«Q2» 2013.11.11 Volume VI «a0»

«

## Capitoli scartati

I capitoli di questo volume sono stati scartati durante lo sviluppo dell'opera. Si tratta di materiale potenzialmente errato, superato, incompleto o non curato a sufficienza.

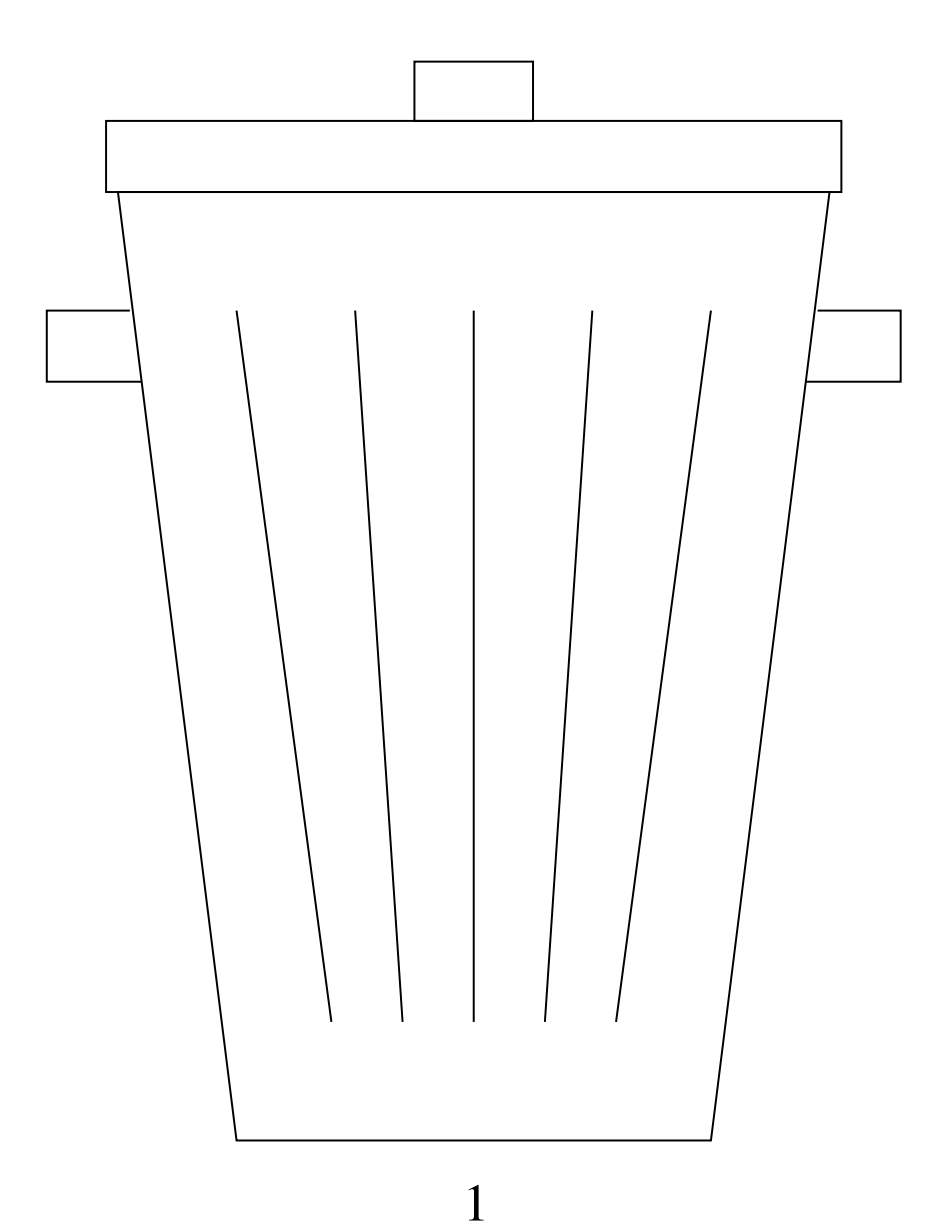

#### ISBN 978-88-905012-2-7

«Appunti Linux» -- Copyright © 1997-2000 Daniele Giacomini

«Appunti di informatica libera» -- Copyright © 2000-2010 Daniele Giacomini «**a2**» -- Copyright © 2010-2013 Daniele Giacomini

Via Morganella Est, 21 -- I-31050 Ponzano Veneto (TV) -- appunti2@gmail.com You can redistribute this work and/or modify it under the terms of the GNU General Public License as published by the Free Software Foundation; either version 3

of the License, or (at your option) any later version, with the following exceptions and clarifications:

- This work contains quotations or samples of other works. Quotations and samples of other works are not subject to the scope of the license of this work.
- If you modify this work and/or reuse it partially, under the terms of the license: it is your responsibility to avoid misrepresentation of opinion, thought and/or feeling of other than you; the notices about changes and the references about the original work, must be kept and evidenced conforming to the new work characteristics; you may add or remove quotations and/or samples of other works; you are required to use a different name for the new work.

Permission is also granted to copy, distribute and/or modify this work under the terms of the GNU Free Documentation License (FDL), either version 1.3 of the License, or (at your option) any later version published by the Free Software Foundation (FSF); with no Invariant Sections, with no Front-Cover Text, and with no Back-Cover Texts.

Permission is also granted to copy, distribute and/or modify this work under the terms of the Creative Commons Attribution-ShareAlike License, version 2.5-Italia, [as pub](http://creativecommons.org/licenses/by-sa/2.5/it/)lished by Creative Commons at http://creativecommons.org/licenses/by-sa/  $2.5/it/$ .

This work is distributed in the hope that it will be useful, but WITHOUT ANY WARRANTY; without even the implied warranty of MERCHANTABILITY or FITNESS FOR A PARTICULAR PURPOSE.

La diffusione dell'opera, da parte dell'autore originale, avviene gratuitamente, senza alcun fine di lucro. L'autore rinuncia espressamente a qualunque beneficio economico, sia dalla riproduzione stampata a pagamento, sia da qualunque altra forma di servizio, basato sull'opera, ma offerto a titolo oneroso, sia da pubblicità inserita eventualmente nell'opera stessa o come cornice alla sua fruizione.

L'opera, nei file sorgenti e nella composizione finale, include degli esempi in forma di sequenze animate, contenenti eventualmente anche delle spiegazioni vocali. Si tratta di video brevi e di qualità molto bassa. Tuttavia, a seconda di come viene diffusa o fruita l'opera, può darsi che sia necessario assolvere a degli obblighi di legge.

Il numero ISBN 978-88-905012-2-7 si riferisce all'opera originale in formato elettronico, pubblicata a titolo gratuito.

Se quest'opera viene consultata in-linea, attraverso uno spazio web, le informazioni generali sull'accesso ai file dell'opera (indirizzo IP di origine, nome del provider della connessione di origine, nome e versione del navigatore usato per accedere, geolocalizzazione dell'origine, data e orario di accesso), assieme al dettaglio delle pagine visitate o dei file scaricati, potrebbero essere annotate in un registro (log) di tale spazio web. Ciò per fini di controllo e statistica, a qualunque titolo. La conservazione di tale registro, se presente, dipende dalla politica del gestore e potrebbe avvenire per una durata di tempo indeterminata.

Quest'opera non contiene tecnologie atte a raccogliere e annotare i dati persona-

li degli utenti che la consultano. Tuttavia, lo spazio web che la ospita potrebbe richiedere una forma di iscrizione o di autenticazione. Se tale iscrizione o autenticazione fosse richiesta, è necessario valutare l'informativa sul trattamento dei dati personali dello spazio web in questione, per sapere come e a che scopo tali dati vengono trattati.

Quest'opera, così come realizzata dal suo autore, non contiene inserzioni pubblicitarie. Tuttavia, lo spazio web che la ospita potrebbe iniettare il codice necessario a somministrare della pubblicità durante la sua consultazione o prima dello scarico dei file. Tali inserzioni pubblicitarie, se ci sono, non hanno nessuna relazione con l'autore di quest'opera e nemmeno vi portano alcun beneficio economico, in quanto servono esclusivamente al mantenimento dello spazio web ospitante.

Le inserzioni pubblicitarie, se presenti, possono utilizzare una tecnologia atta a riconoscere gli accessi che provengono dallo stesso computer o dallo stesso terminale, assieme a tutte le informazioni che possono essere estrapolate dall'origine dell'accesso e sulle funzionalità del computer o del terminale usato per accedere (incluso il fatto che sia disponibile o meno del software che possa essere utile a recepire la pubblicità stessa). Per conoscere il modo in cui le informazioni vengono raccolte dalla pubblicità (se c'è) e il loro utilizzo effettivo, è necessario valutare l'informativa sul trattamento dei dati personali dello spazio web che ospita l'opera.

Una copia della licenza GNU General Public License, versione 3, si trova nell'appendice A; una copia della licenza GNU Free Documentation License, versione 1.3, si trova nell'appendice B; una copia della licenza Creative Commons Attribution-ShareAlike, versione italiana 2.5, si trova nell'appendice C.

A copy of GNU General Public License, version 3, is available in appendix A; a copy of GNU Free Documentation License, version 1.3, is available in appendix B; a copy of Creative Commons Attribution-ShareAlike License, italian version 2.5, is available in appendix C.

Per tutti i riferimenti dell'opera si veda http://informaticalibera.net . Al momento della pubblicazione di questa edizione, i pun[ti di distribuzione in](http://www.archive.org/details/AppuntiDiInformaticaLibera)[linea più importanti, sono presso](http://www.archive.org/details/AppuntiDiInformaticaLibera) Internet [Archive](http://appuntilinux.mirror.garr.it/mirrors/appuntilinux/) ([http://www](http://appuntilinux.mirror.garr.it/mirrors/appuntilinux/).[archive.org/](http://appuntilinux.mirror.garr.it/mirrors/appuntilinux/) [details/AppuntiDiInfo](http://appuntilinux.mirror.garr.it/mirrors/appuntilinux/)rmatic[aLibera](http://appunti.linux.it) [\), il GARR \(](http://appunti.linux.it)[ht](http://appunti.linux.it)tp://appunti[linux.mirror.garr](http://a2.pluto.it).it/ mirrors/appuntilinux/ ), ILS (http://appunti.linux.it ) e il Pluto (http://a2.pluto.it ).

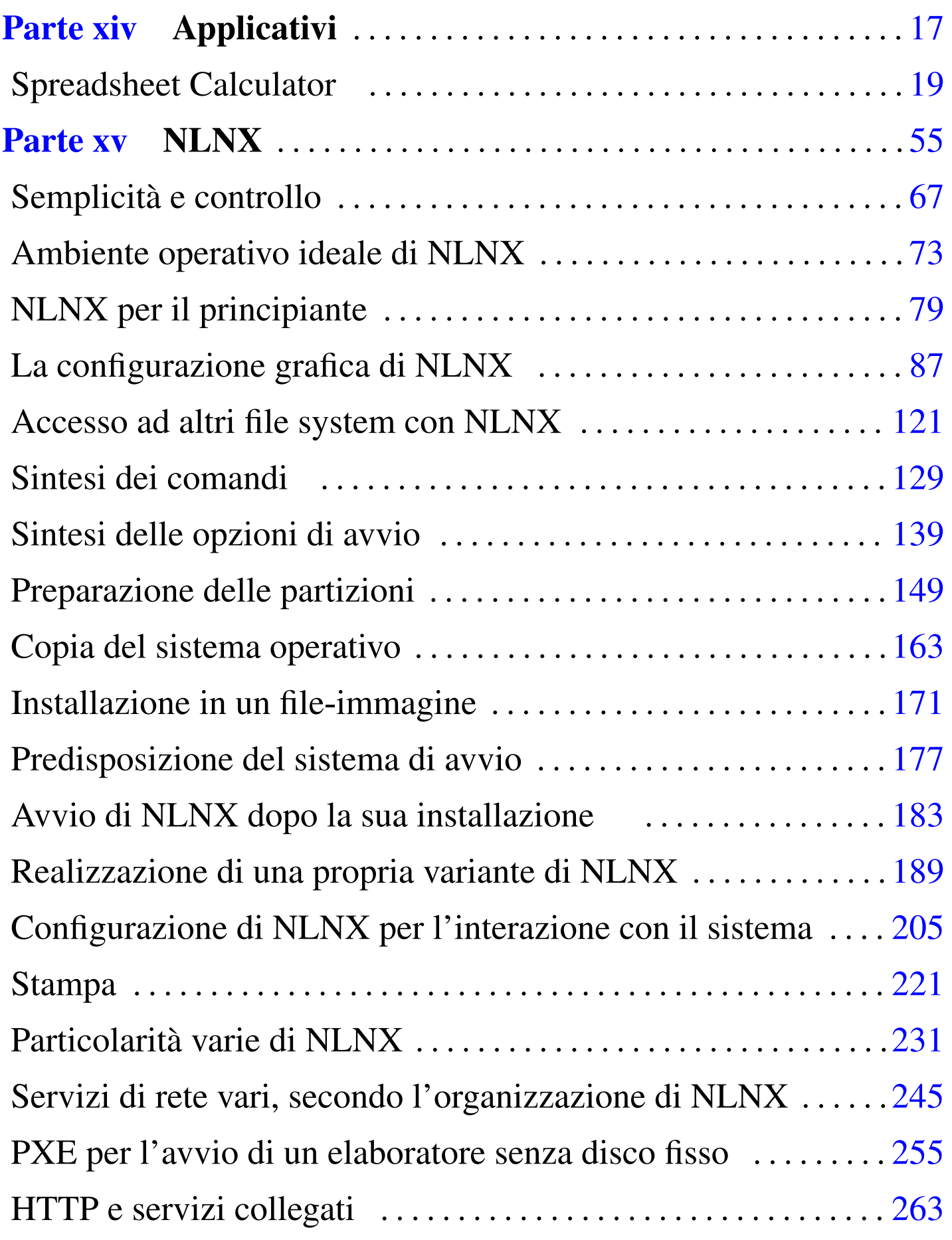

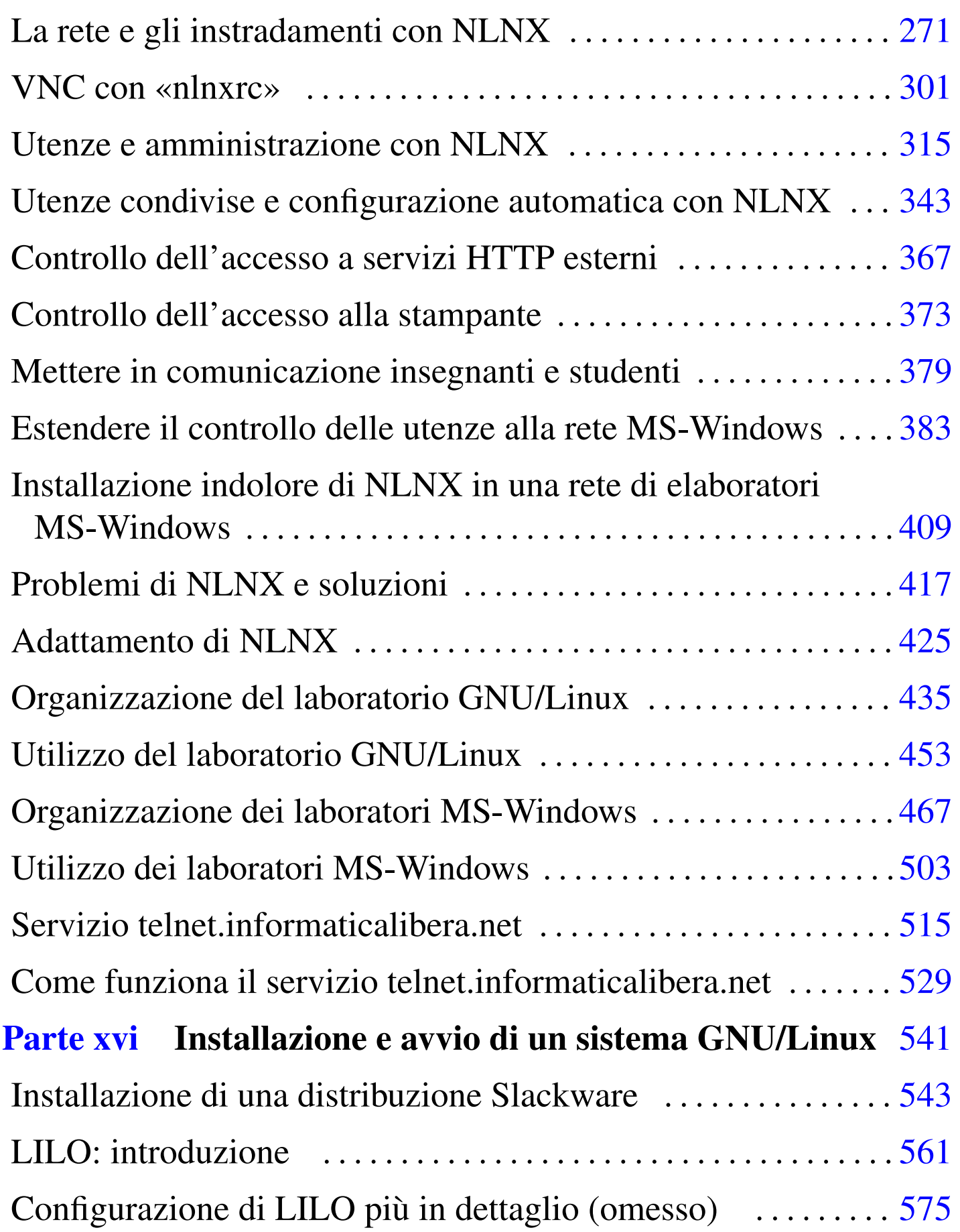

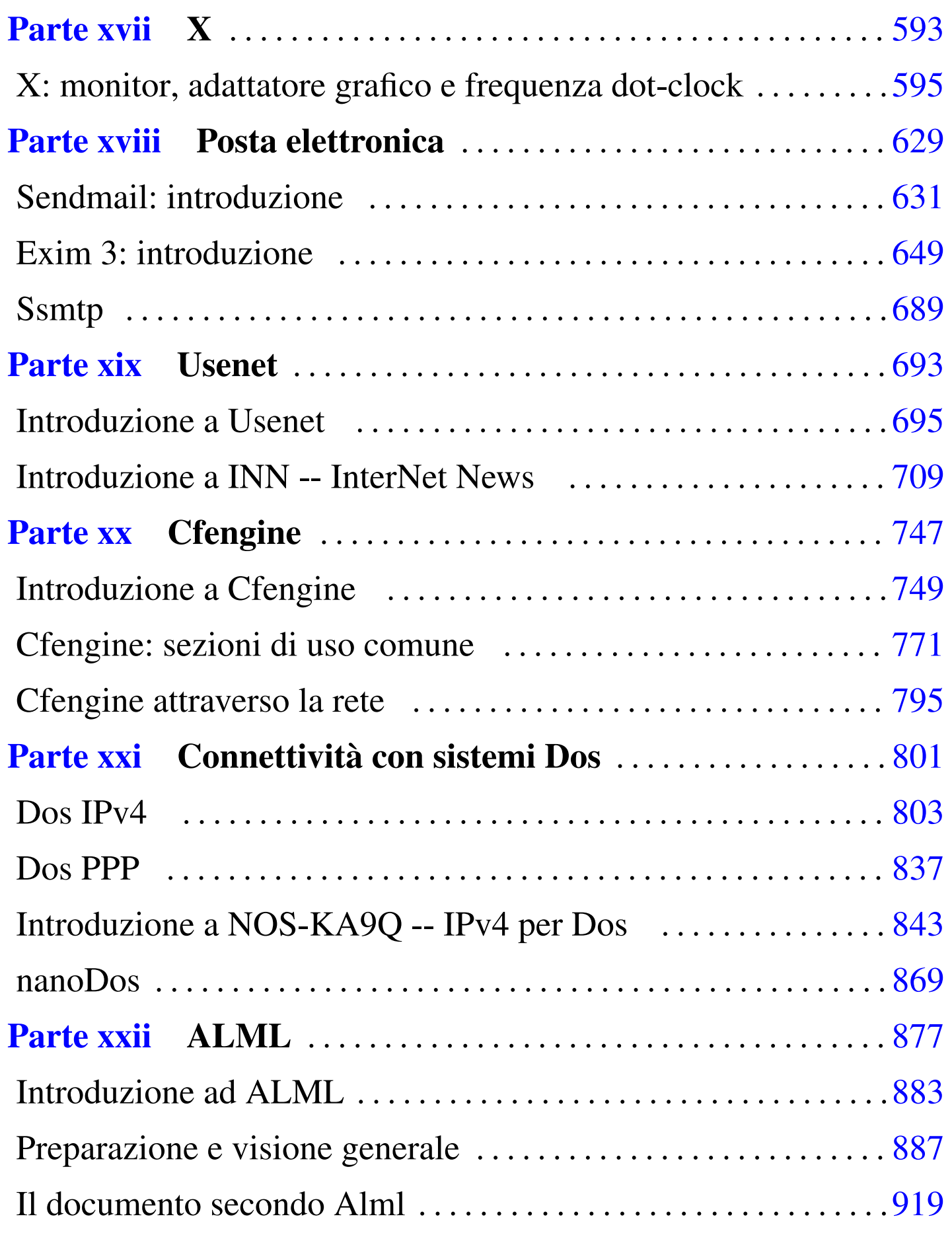

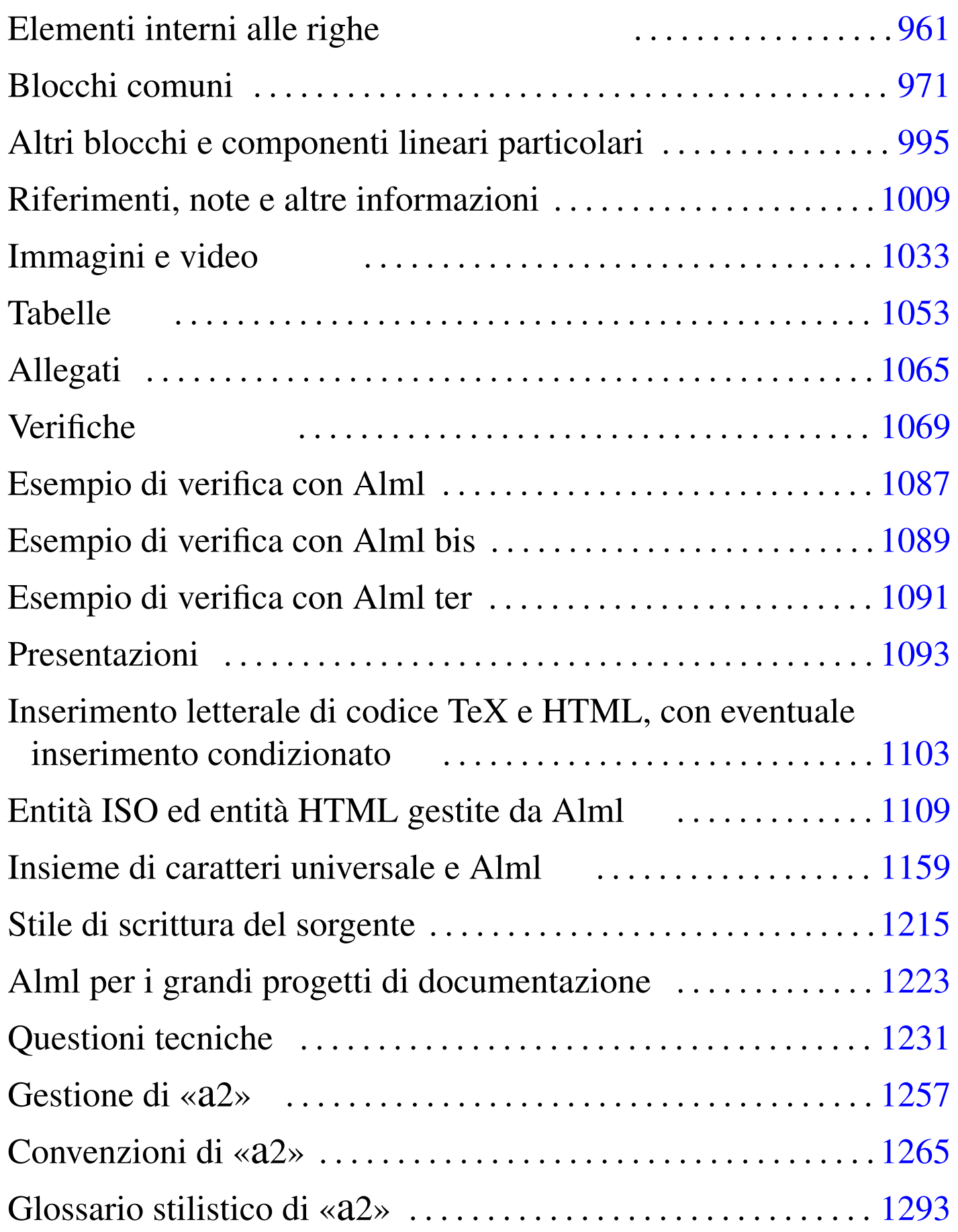

#### P[arte x](#page-1362-0)xiii Texinfo: lo standard della documentazione GNU [1363](#page-1364-0)

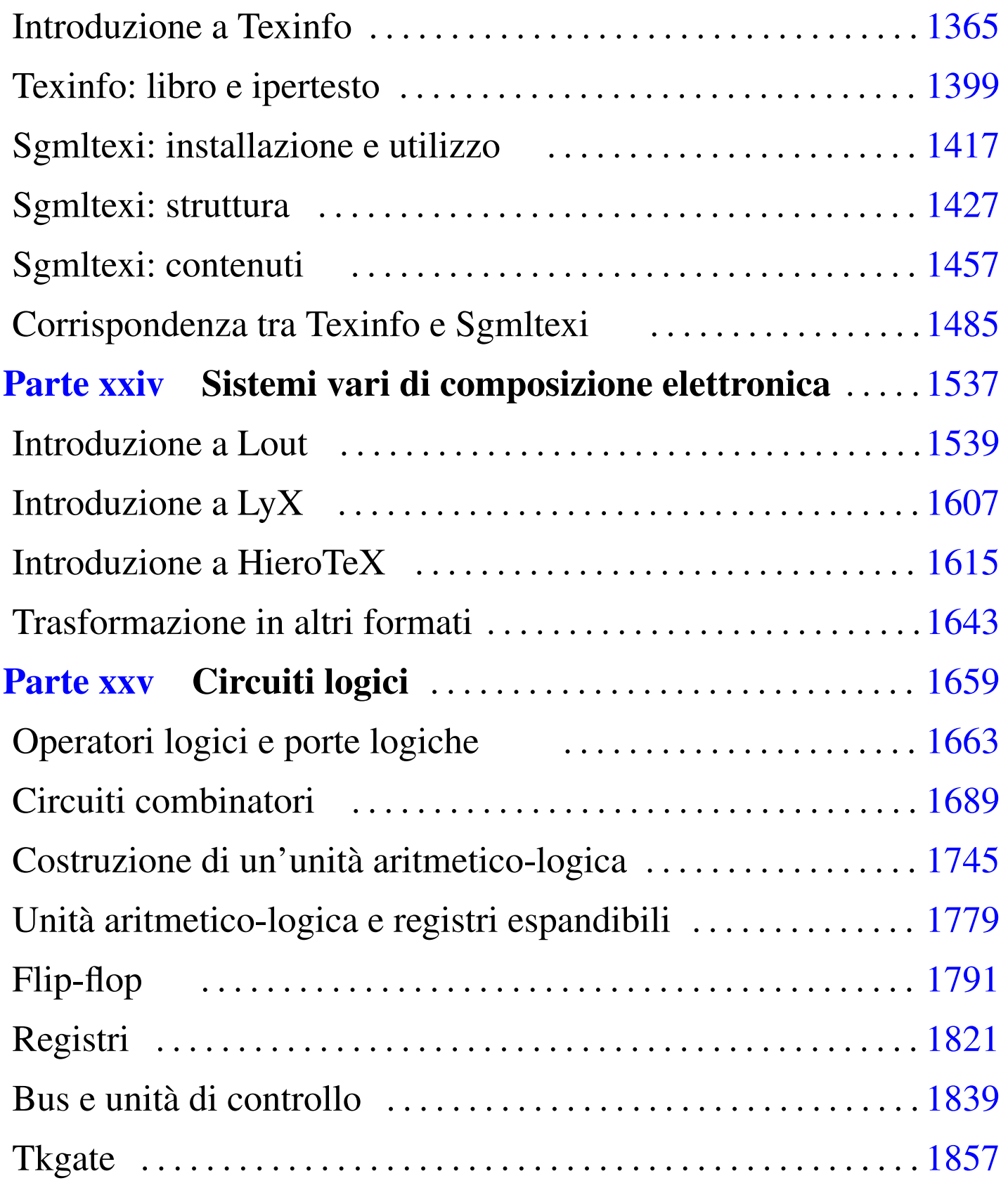

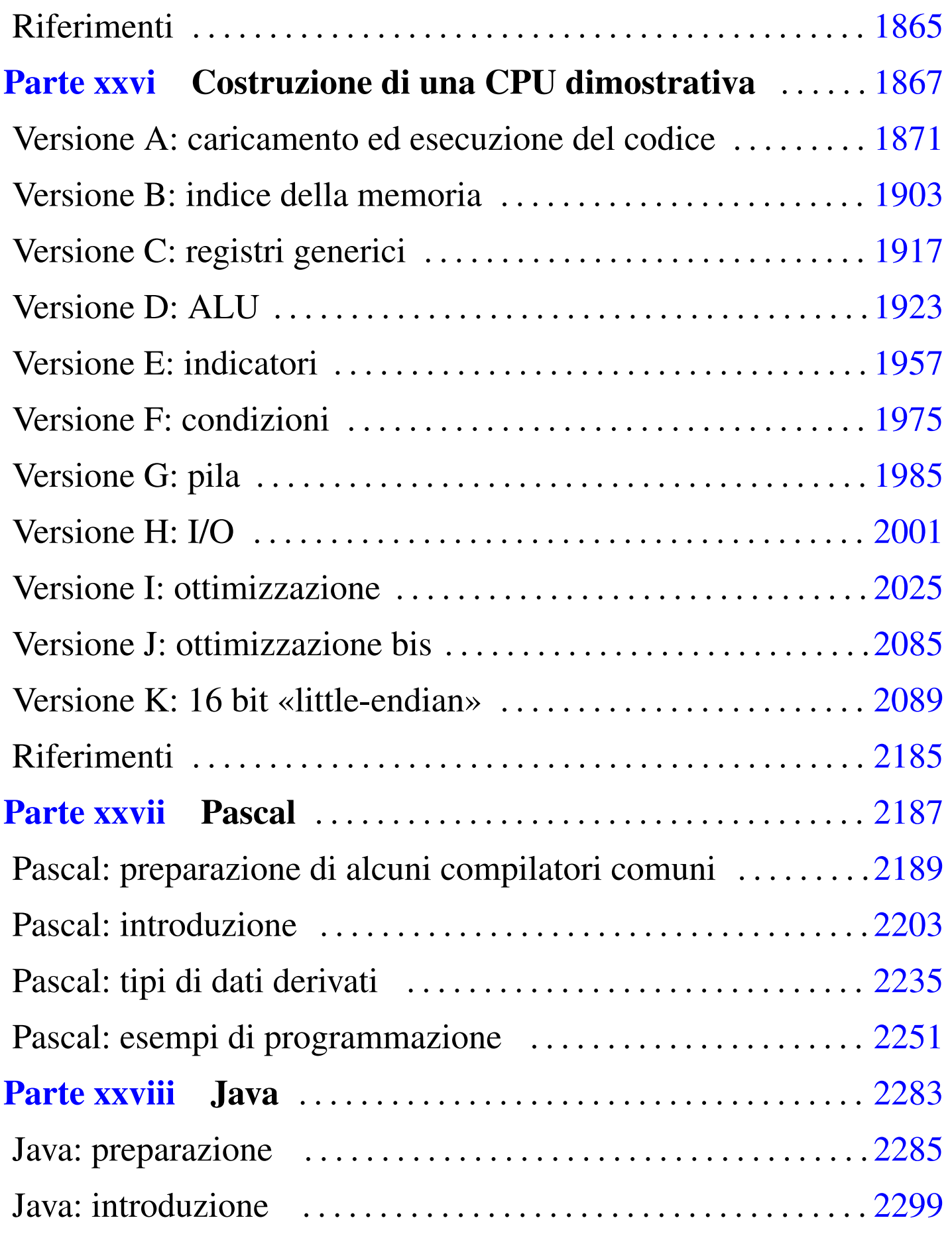

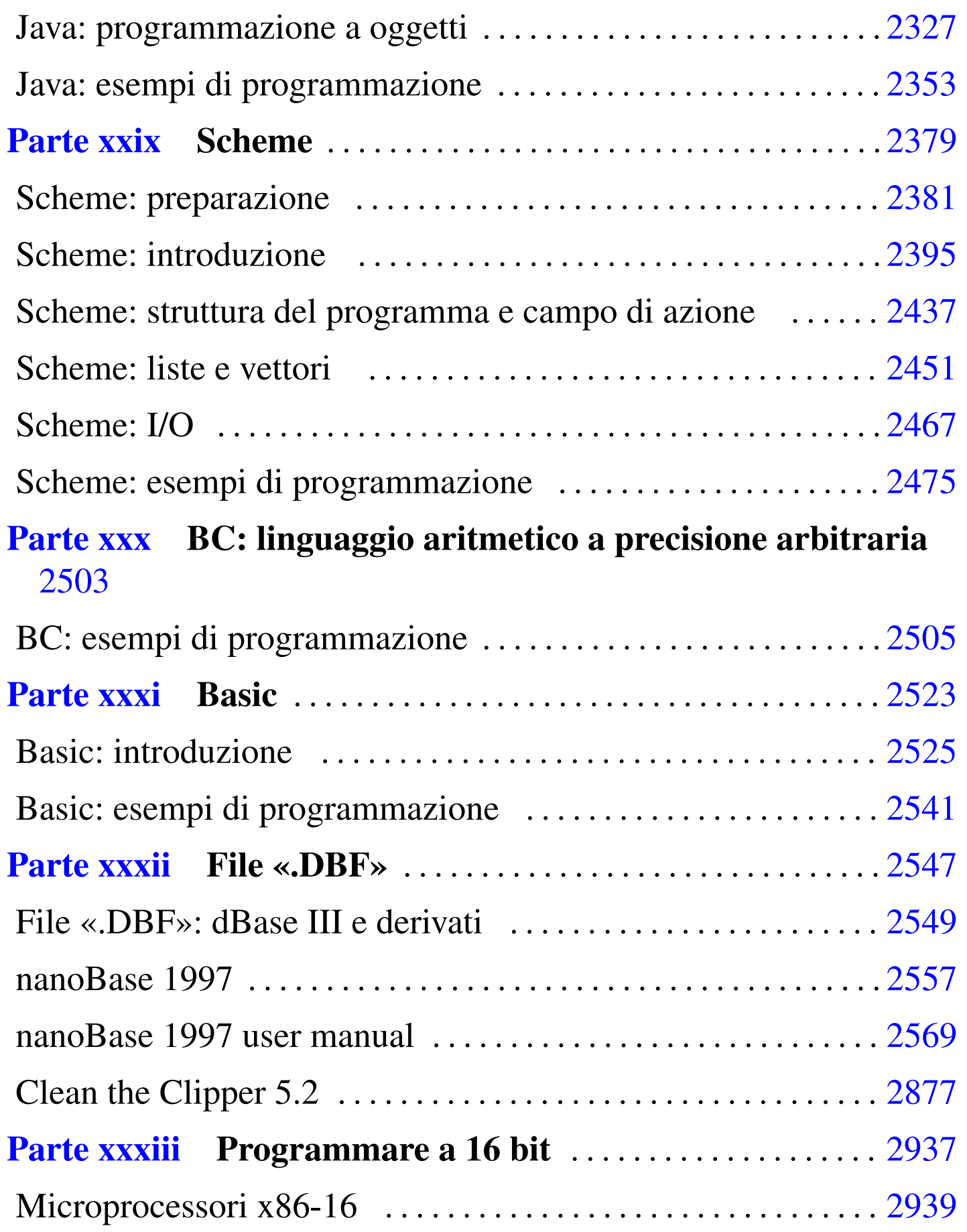

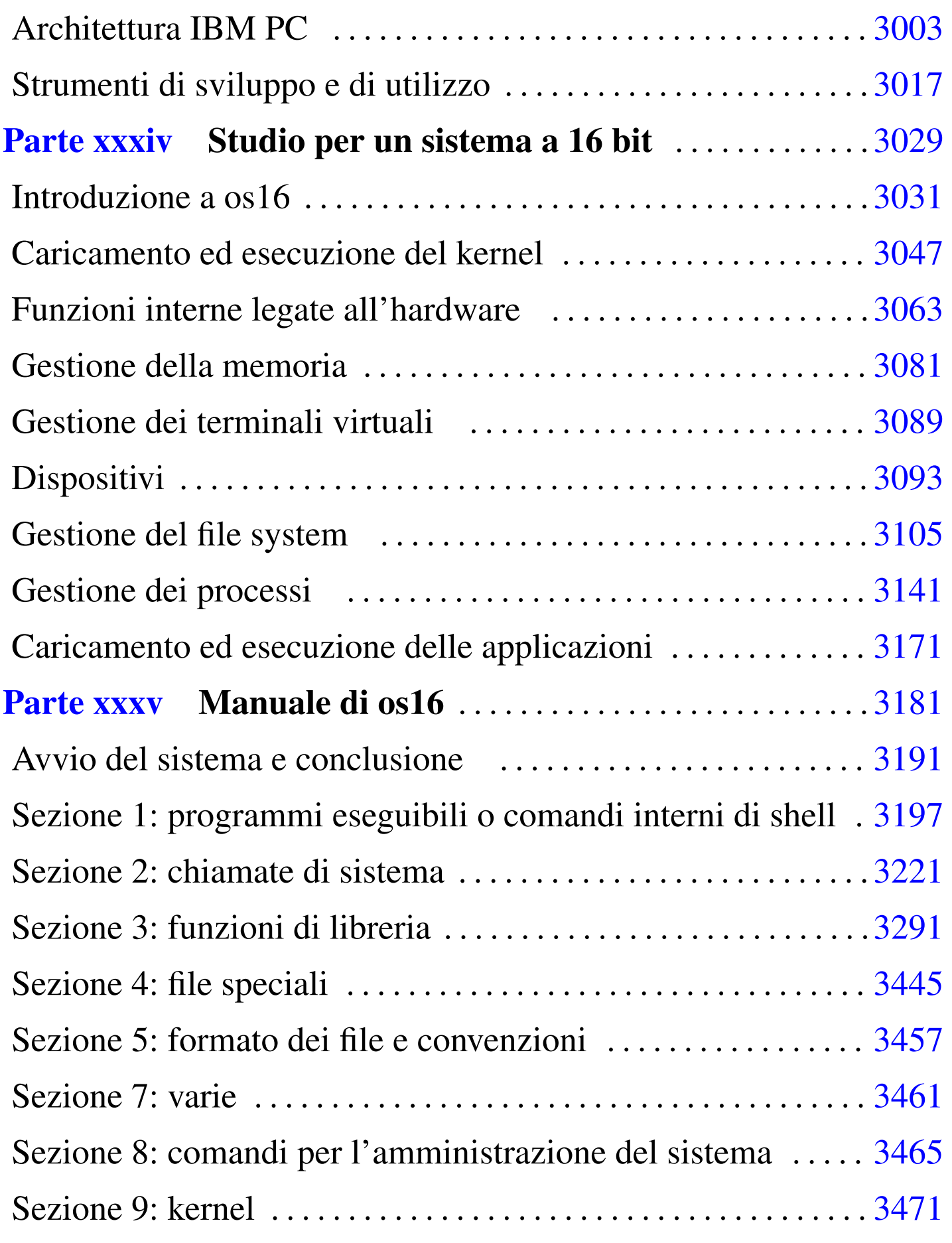

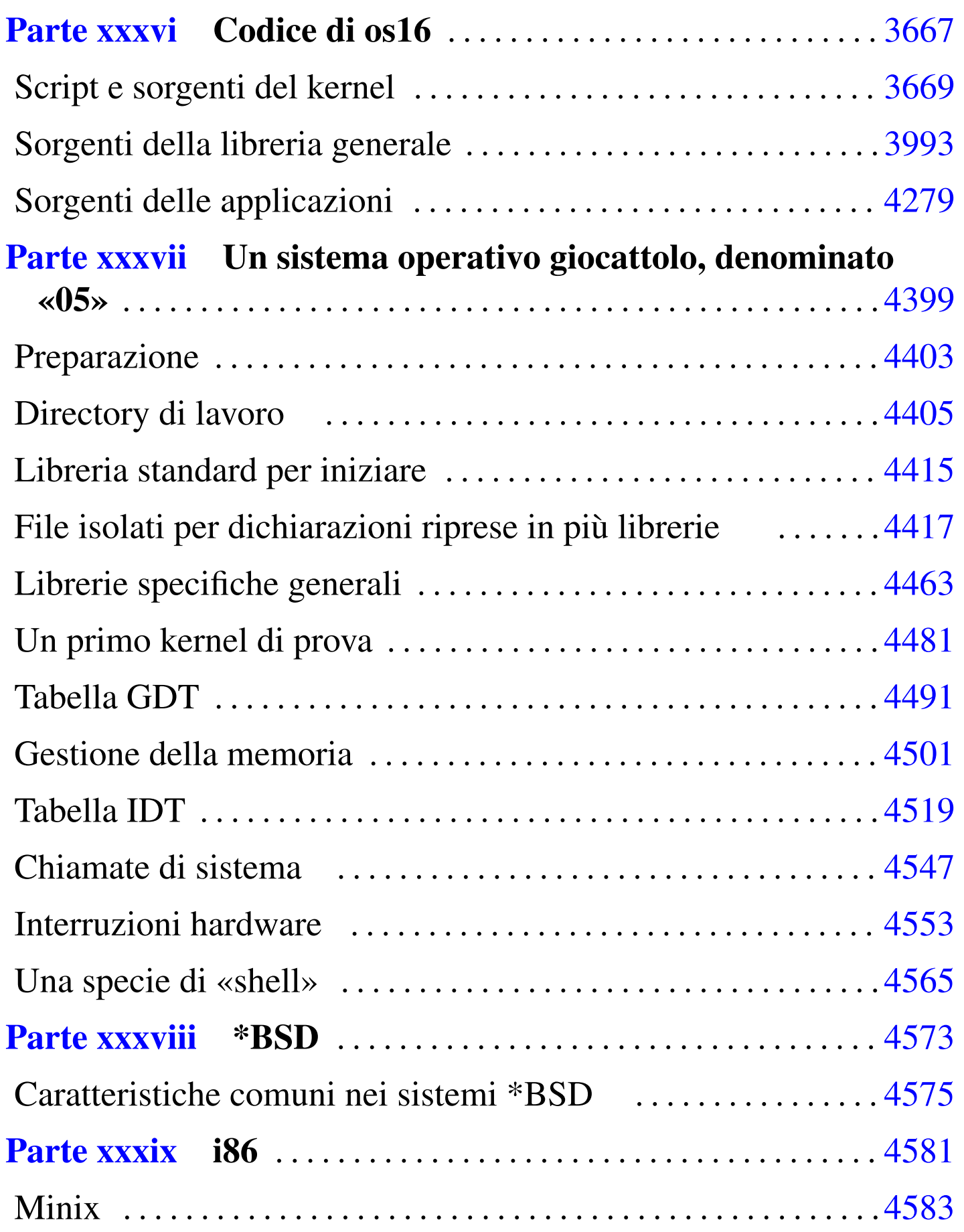

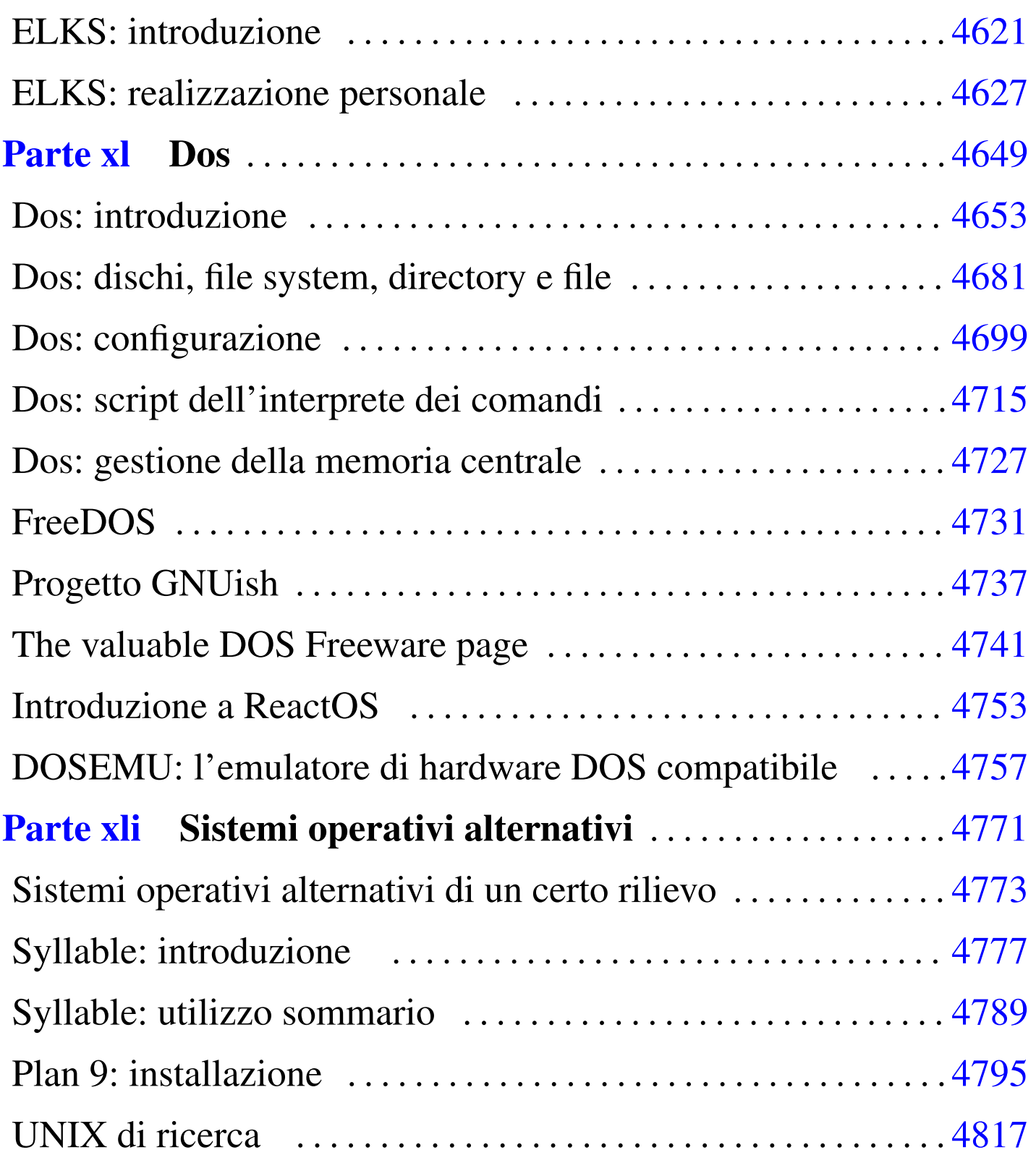

# Parte xiv Applicativi

«

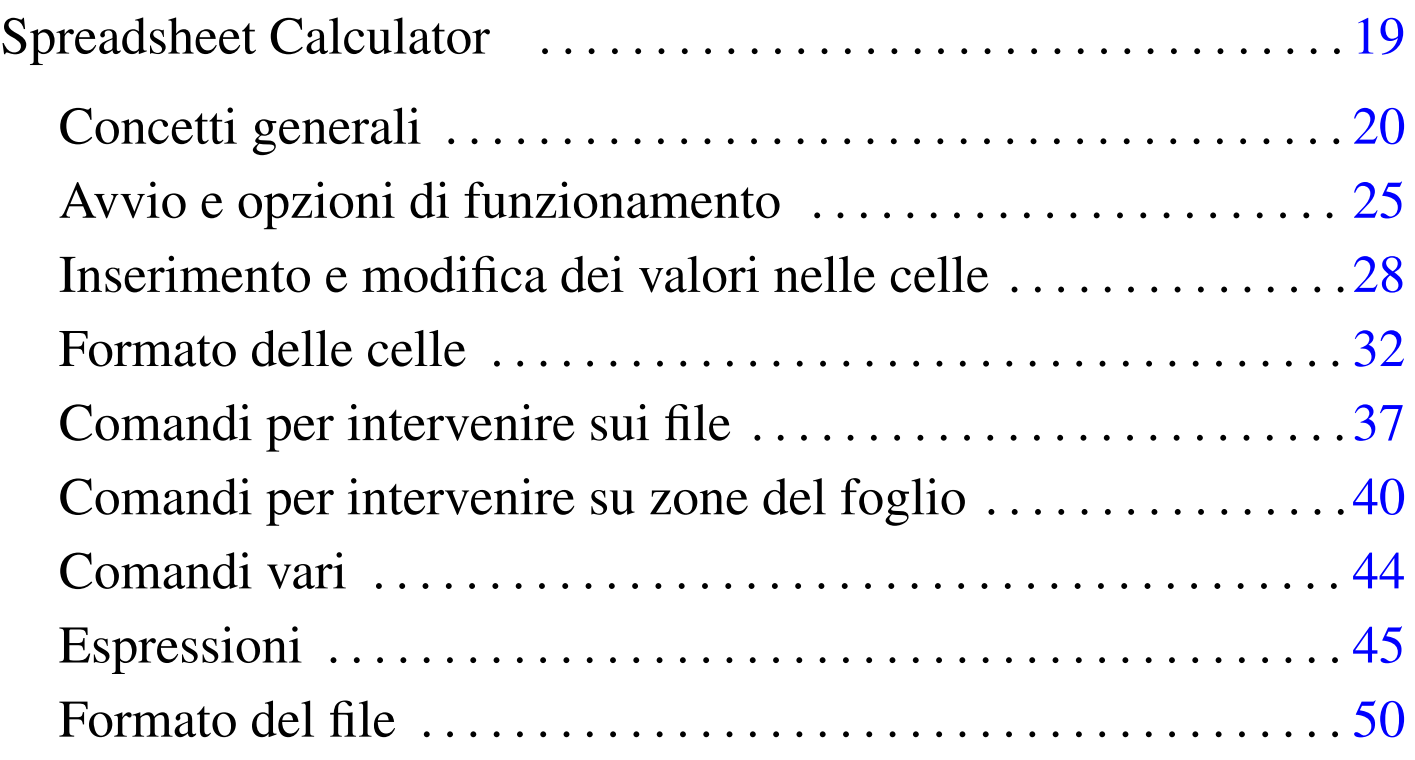

## Spreadsheet Calculator

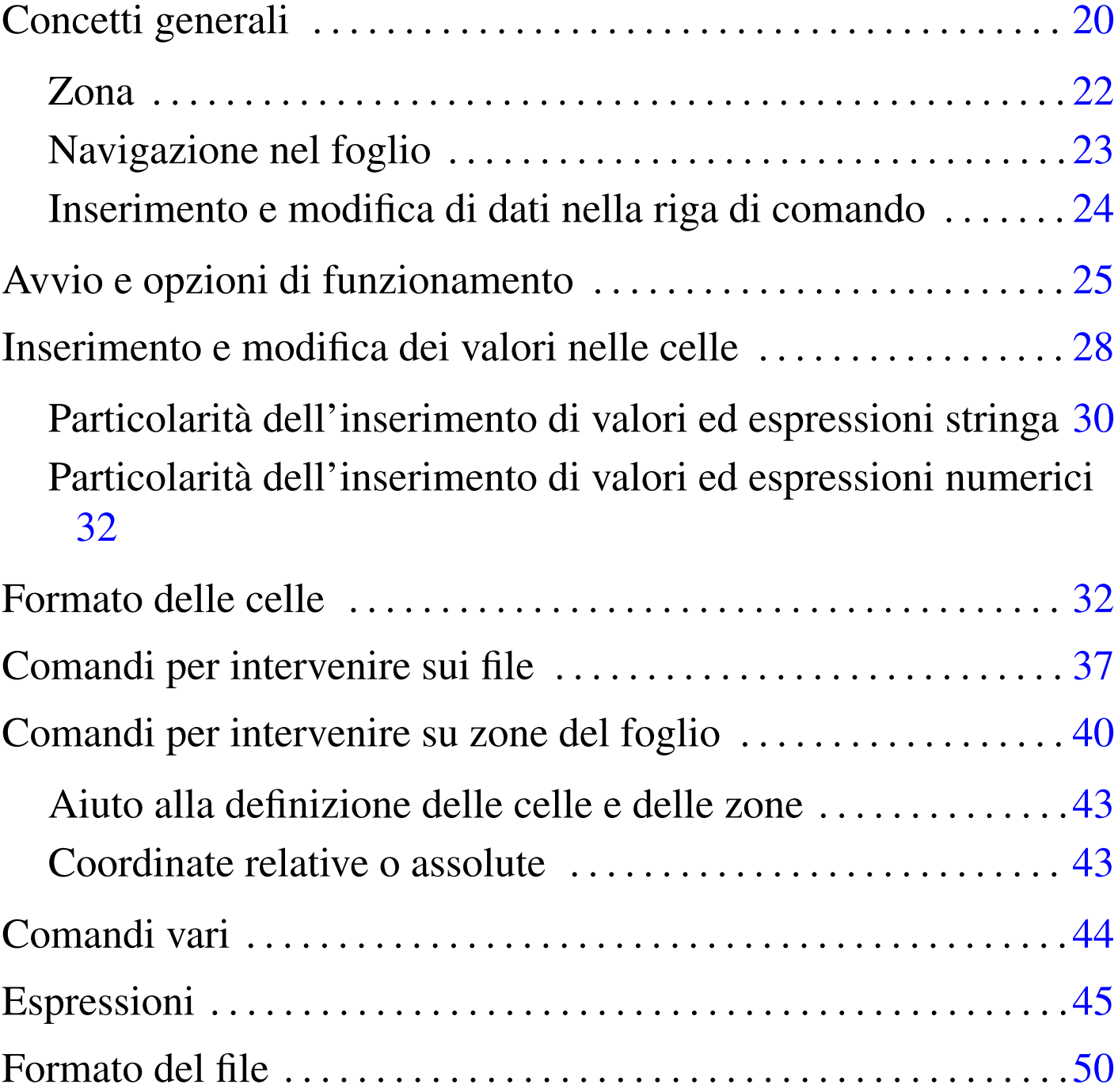

<span id="page-18-0"></span>«

SC, <sup>1</sup> ovvero Spreadsheet Calculator, è un applicativo per l'elaborazione di fogli elettronici di vecchia concezione. La sua origine è molto lontana, a partire da un lavoro apparso su Usenet, modificato

«

successivamente da più autori. Oggi esistono diverse varianti di questo applicativo, ognuna con un nome particolare; è disponibile anche una versione per Dos.

Nonostante si tratti di un foglio elettronico superato sotto vari punti di vista, rimane un applicativo fondamentale nell'informatica del software libero, se non altro per motivi storici.

## <span id="page-19-0"></span>Concetti generali

«

<span id="page-19-1"></span>In condizioni normali, una volta [avviato](#page-19-1) SC, si vede una schermata simile a q[uanto r](#page-19-1)iportato in figura u10.1.

Figura  $\mu$ 10.1. Aspetto iniziale del foglio elettronico su uno schermo di 80 colonne per 24 righe.

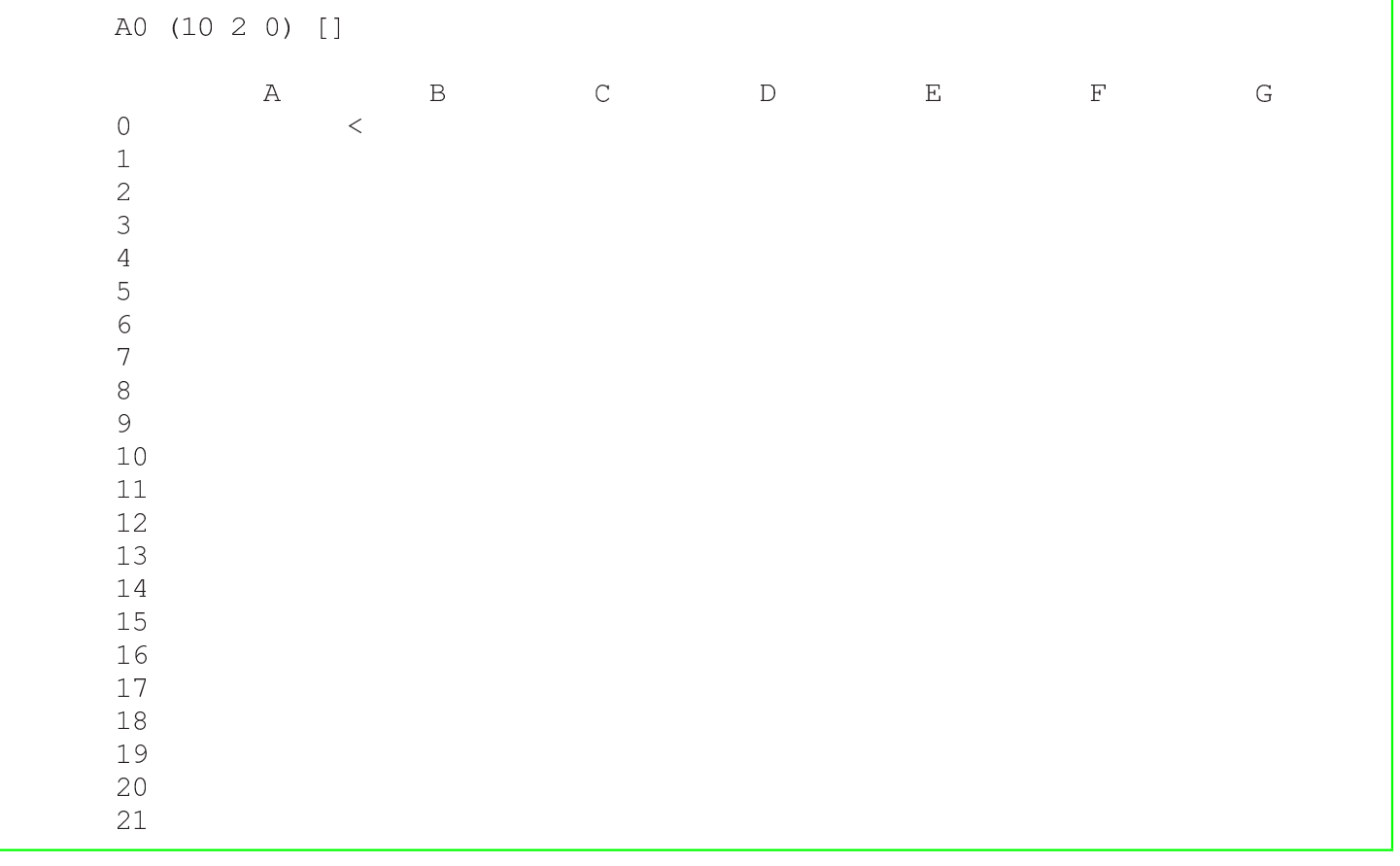

Sullo schermo si distinguono quattro parti. La prima riga in alto serve per visualizzare il contenuto delle celle e per l'inserimento dei comandi da parte dell'utilizzatore. La seconda riga viene usata dal programma per mostrare dei messaggi, che si solito servono per conoscere l'esito di un comando appena impartito. La terza riga e le prime quattro colonne mostrano le coordinate delle celle, dove le righe sono identificate attraverso un numero e le colonne attraverso una lettera. Infine, la parte restante dello schermo è riservata alle celle del foglio elettronico.

Le coordinate delle celle sono indicate usando prima la lettera e poi il numero, per esempio A0. È possibile usare lettere maiuscole o minuscole indifferentemente.

Sono disponibili due cursori: uno per navi[gare tr](#page-19-1)a le celle; l'altro per scrivere i comandi. Osservando la figura u10.1 si può notare che il cursore del foglio si trova sulla cella A0, alla cui destra appare il simbolo '**<**'. In condizioni normali, la cella è anche evidenziata con un colore adatto.

È interessante interpretare ciò che appare nella prima parte della prima riga dello schermo. Nel caso della figura, si vede:

|A0 (10 2 0) []

Significa che il cursore si trova sulla cella A0, che il formato della cella è espresso in qualche modo dalle cifre «10 2 0» e che si il suo contenuto è nullo (è [vuota\)](#page-21-1). Il formato si interpreta nel modo schematizzato nella figura u10.3.

<span id="page-21-1"></span>Figura u10.3. Interpretazione delle cifre che descrivono il formato numerico di una cella.

```
AO (10 2 0) [1
    \mathbb{R}-1-1\perp| tipo di formato:
             0 = quantità fissa di cifre decimali
             1 = notazione scientifica2 = notazione ingegnieristica
             3 = data (senza orario)numero di cifre decimali
 larghezza della colonna in caratteri
```
Il formato numerico espresso in questo modo, può essere definito solo su una colonna intera e non si può circoscrivere a un gruppo più limitato di celle. In un gruppo di celle è possibile intervenire successivamente per modificare la rappresentazione dei valori numerici, senza alterare la larghezza della colonna.

Prima di descrivere i comandi di SC è bene sapere subito che un comando non completato può essere annullato premendo il tasto [*Esc*], anche più volte se necessario.

<span id="page-21-0"></span>Zona

«

In tutti gli applicativi per l'elaborazione di fogli elettronici, la zona è un rettangolo di celle che va da un minimo di una sola cella fino al massimo della dimensione del foglio. Per delineare questo rettangolo si indicano le coordinate di due celle che si trovano negli angoli opposti di questo rettangolo. Con SC si usano i due punti (verticali) per unire queste due coordinate.

Per esempio, A0:A0 è la zona che si riduce alla sola cella A0; A0:B1 è una zona di quattro celle totali, composta in pratica da A0, B0, A1 e B1. Di solito, salvo situazioni particolari, l'inversione nell'ordine delle coordinate e l'utilizzo degli altri due estremi non cambia il significato, per cui A0:B1 è uguale a B1:A0, così come è uguale a A1:B0 e a B0:A1.

In certe situazioni, quando si vuole sottolineare il fatto che si sta facendo riferimento a un intervallo di colonne, si usa una forma simile, in cui non appaiono le coordinate numeriche delle righe. per esempio, A:C rappresenta le colonne A, B e C. Nello stesso modo è possibile indicare un intervallo di righe; per esempio, 1:3 indica le righe 1, 2 e 3.

<span id="page-22-0"></span>Navigazione nel foglio

La navigazione all'interno del foglio potrebbe non essere così intuitiva come ci si aspetterebbe. Teoricamente, si possono usare i tasti freccia; in pratica, questo potrebbe non essere vero. Quando ci sono difficoltà bisogna affidarsi alla tradizione, ovvero al [meto](#page-23-1)do di VI, con l'aggiunta di qualche altra possibilità. La tabella u10.4 riepiloga i comandi per lo spostamento del cursore nel foglio.

«

Bisogna considerare che per ottenere l'inserimento di un'informazione in una cella, occorre usare prima il comando apposito che permette di entrare nella fase di inserimento. Pertanto, la pressione «casuale» di un tasto si traduce quasi sempre in un comando.

<span id="page-23-1"></span>Tabella u10.4. Comandi principali per la navigazione tra le celle del foglio.

| Comando           | Alternativa | Spostamento              |
|-------------------|-------------|--------------------------|
| [h]               | [Ctrl b]    | A sinistra di una cella. |
| $[j]$             | [Ctrl n]    | In basso di una cella.   |
| $\lceil k \rceil$ | [Ctrl p]    | In alto di una cella.    |
|                   | [Ctrl f]    | A destra di una cella.   |

Esistono anche una serie di comandi utili per raggiungere posizioni particolari in modo rapido. In particolare, può essere utile raggiungere solo celle che contengono già qualcosa (n[ella do](#page-23-2)cumentazione originale si parla di «celle valide»). La tabella u10.5 riepiloga altri comandi p[er lo s](#page-23-2)postamento nel foglio.

<span id="page-23-2"></span>Tabella u10.5. Comandi speciali per la navigazione nel foglio.

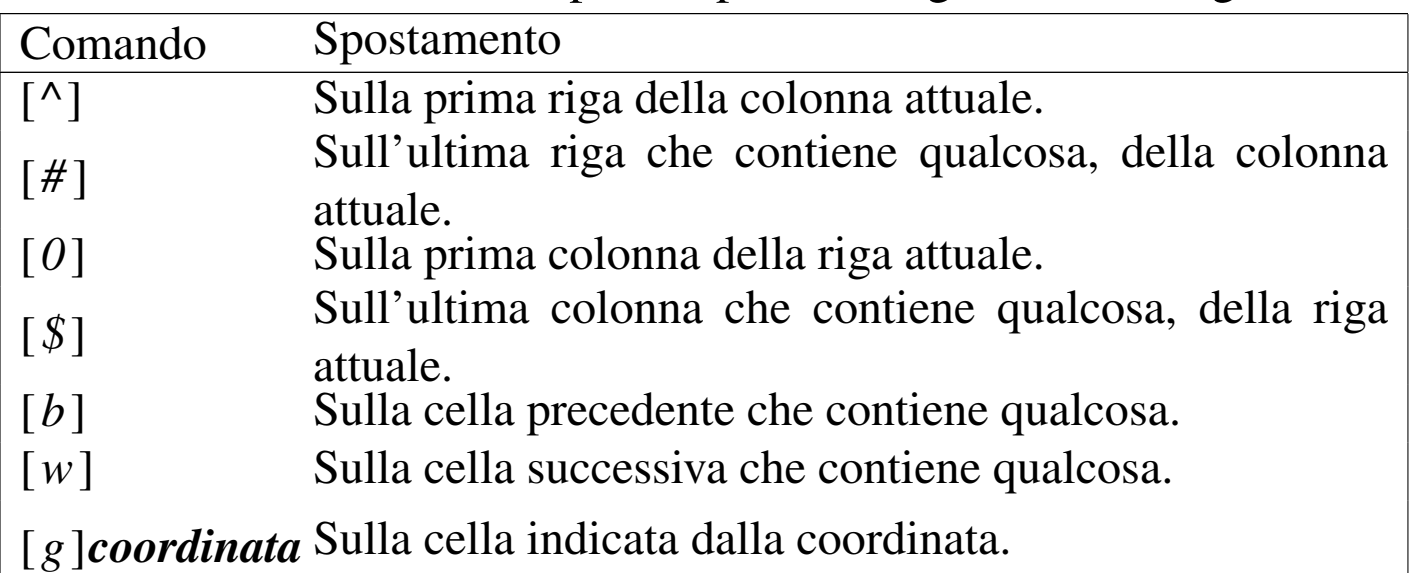

<span id="page-23-0"></span>Inserimento e modifica di dati nella riga di comando

«

L'aspetto più complicato per un principiante alle prese con questo applicativo è probabilmente la modifica del testo nella riga di comando. Ci sono varie situazioni in cui occorre inserire un'informazione; di solito si tratta di introdurre il valore di una cella, oppure si deve completare un comando specificando una zona, o altro. In queste situazioni, si accede alla parte superiore dello schermo, in quella che qui viene chiamata la riga di comando.

Quando il contesto porta a inserire qualcosa, tutto avviene come ci si potrebbe aspettare, inserendo normalmente il testo, dove il tasto [*backspace*] funziona regolarmente per cancellare. Tuttavia, la cosa non è così semplice come appare, perché si tratta di una riga che riconosce i comandi di VI: è sufficie[nte pre](#page-24-1)mere [*Esc*] per passare alla modalità di comando. La tabella u10.6 riepiloga le funzionalità più importanti della modalità di comando, quando si sta lavorando sulla prim[a riga](#page-24-1) dello schermo.

<span id="page-24-1"></span>Tabella u10.6. Comandi disponibili quando si modifica qualcosa sulla prima riga dello schermo.

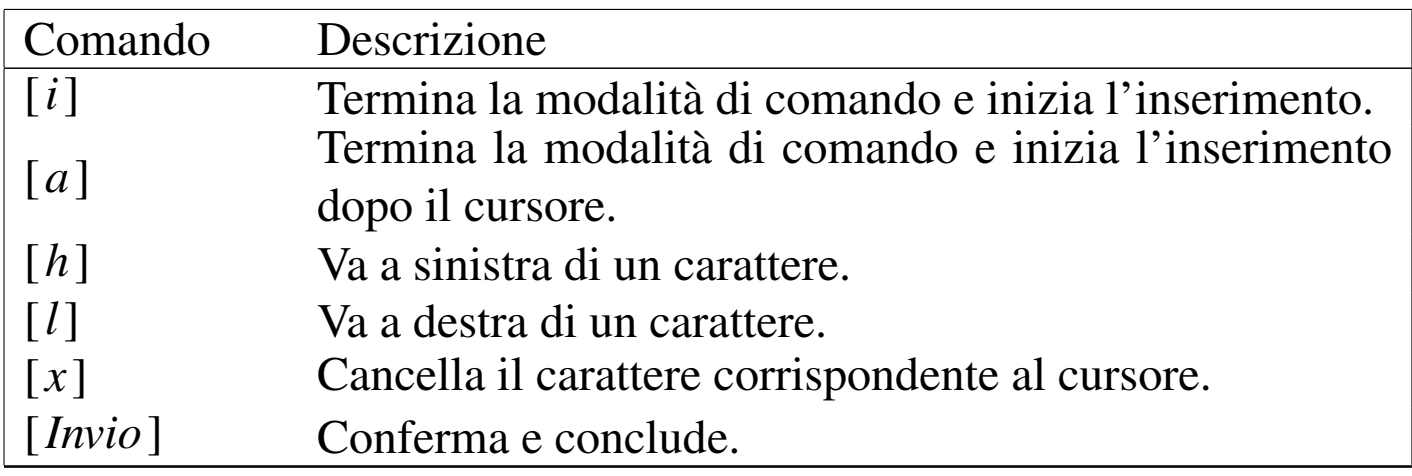

## <span id="page-24-0"></span>Avvio e opzioni di funzionamento

L'avvio di questo programma è molto semplice. Sono disponibili alcune opzioni che hanno dei comandi corrispondenti in fase di funzionamento del programma.

«

|sc [*opzioni*[\] \[](#page-25-0)*file*]  $\overline{\phantom{a}}$ 

<span id="page-25-0"></span>La tabella u10.7 riepiloga le opzioni più importanti. Successivamente vengono mostrate altre tabelle contenenti la descrizione di comandi i[nteratt](#page-25-0)ivi.

Tabella u10.7. Opzioni principali da dare all'avvio dell'eseguibile.

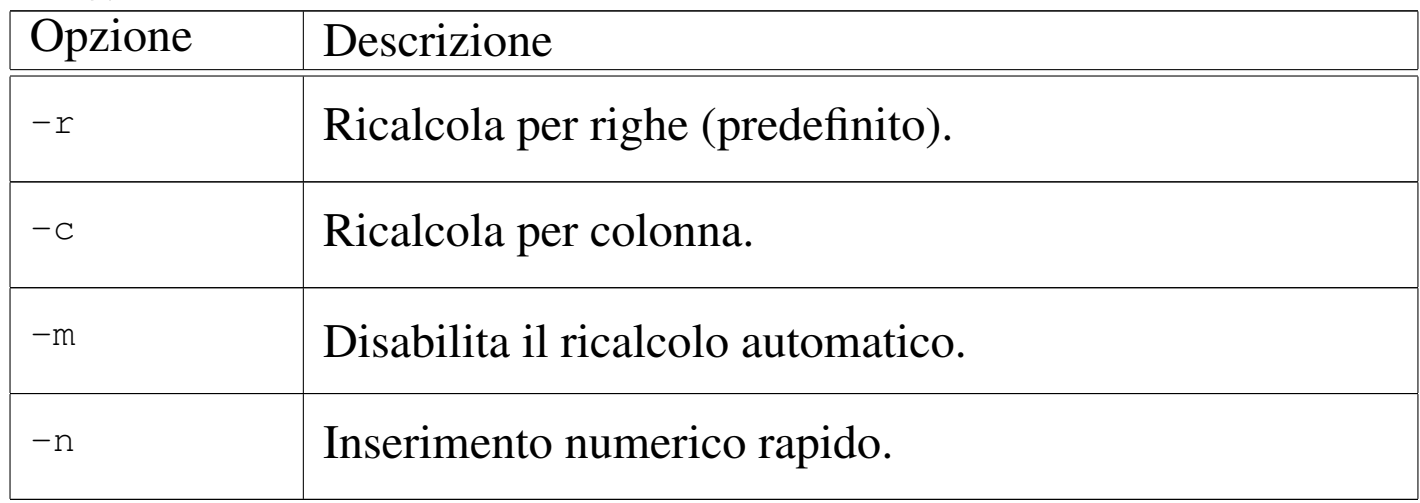

Durante il funzionamento sono disponibili due gruppi di comandi per modificare l'impostazione del programma. Si tratta di comandi che scambiano alcune modalità, attivandole o disattivandole, in funzione dello stato precedente, oppure di comandi che impostano in modo preciso. I comandi che scambiano le modalità iniziano con la combinazione [*Ctrl t*] e seguono con un'altra lettera; i comandi di impostazione iniziano con la lettera '**S**' (maiuscola), che richiede poi l'inserimento di un comando scritto per esteso. Per esempio, la sequenza [*Ctrl t*][*a*] attiva o disattiva la modalità di ricalcolo automatico; nello stesso modo, il comando [*S*] seguito da '**iterations=7**' stabilisce che le iterazioni da eseguire pe[r rical](#page-26-0)colare i valori delle espressioni devono essere sette. La tabella u10.8 riepiloga i comandi

<span id="page-26-0"></span>più import[anti da](#page-26-0) impartire in questo modo.

Tabella u10.8. Alcuni comandi che modificano la modalità di funzionamento, distinguendo tra quelli di scambio, che iniziano con [*Ctrl t*] e quelli di impostazione, che iniziano con [*S*].

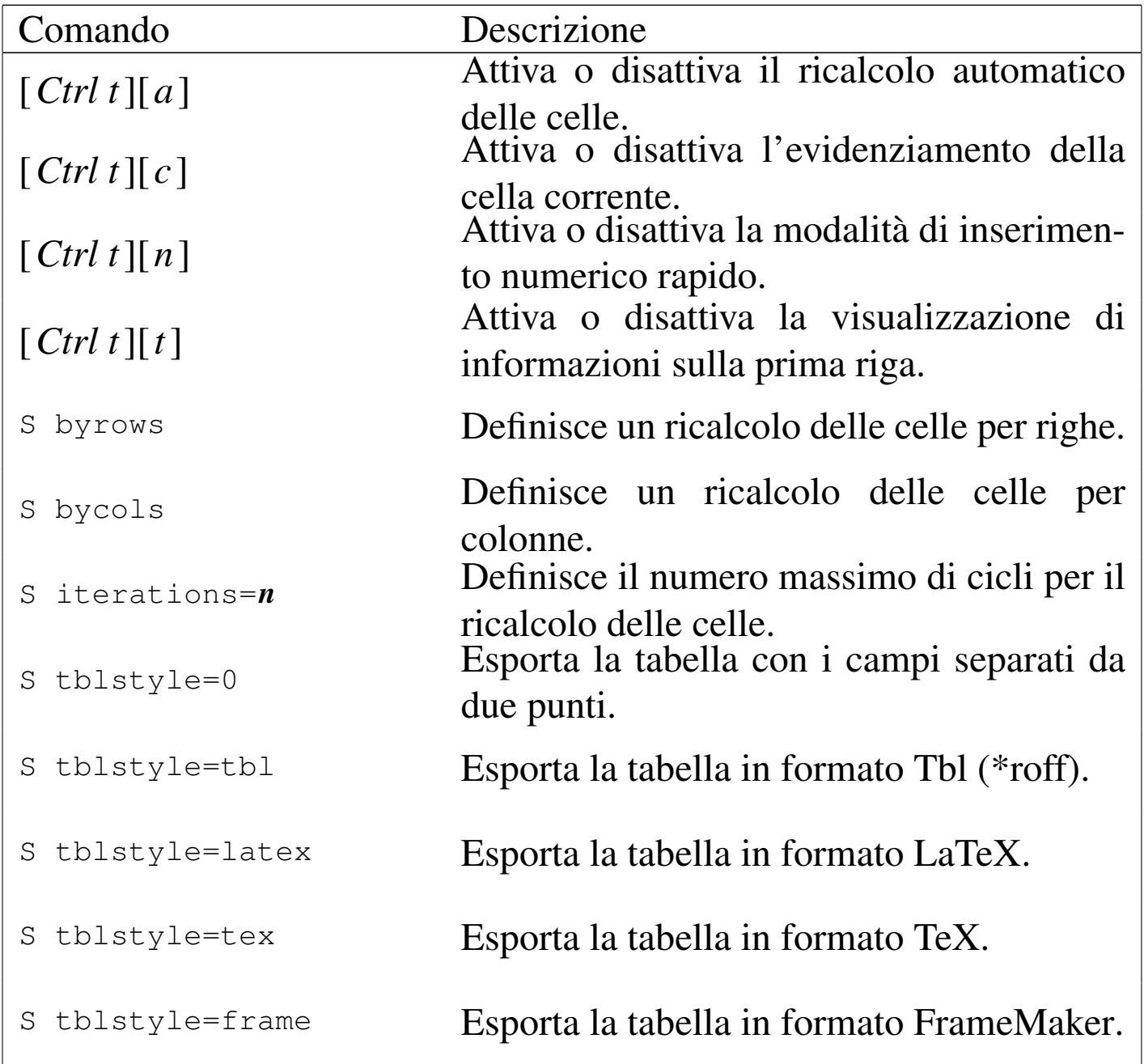

È opportuno sottolineare che le impostazioni di esportazioni si riferiscono al comando '**T**', con il quale si esporta il contenuto della tabella in un altro formato.

<span id="page-27-0"></span>Inserimento e modifica dei valori nelle celle

«

Questo tipo di elaboratore di fogli elettronici, distingue tra diversi contesti di funzionamento. Inizialmente ci si trova in una modalità di comando, dove molti dei tasti (lettere o numeri) possono rappresentare l'inizio di un comando. In base a questa logica, l'inserimento dei dati nelle celle deve essere preceduto da un comando apposito: '**"**' inizia l'inserimento di una cella che rappresenta un valore stringa; '**=**' inizia l'inserimento di una cella che rappresenta un valore numerico.

Tale premessa permette di comprendere che questo tipo di foglio elettronico è in grado di gestire soltanto due tipi di dati: stringhe e numeri (reali). Questi valori possono essere inseriti in forma costante, oppure si possono indicare delle espressioni che generano un risultato del tipo previsto.

L'uso del comando '**=**' o '**"**' porta il programma in un contesto di funzionamento particolare, in cui si digita l'espressione (costante o meno) sulla prima riga dello schermo, che mostra l'invito '**i>**' (*insert*).

i>

Tale digitazione è sottoposta al controllo che è già stato descritto in precedenza: è come se fosse stato iniziato un comando di inserimento con il programma VI, dal quale, se si preme il tasto [*Esc*] si passa alla modalità di comando relativa, che viene fatta notare attraverso l'invito '**e>**' (*edit*).

e>

Questo è riassunto nella tabella u10.6 che è già stata mostrata in precedenza. L'informazione viene memorizzata nella cella solo se si conclude l'inserimento con la pressione di [*Invio*]; pertanto, se si passa alla modalità di comando (attraverso il tasto [*Esc*]) e poi si preme nuovamente [*Esc*], si annulla l'inserimento.

L'inserimento di qualcosa in una cella, viene filtrato attraverso un comando di un linguaggio interno al foglio elettronico. Se si assegna una stringa, il comando è:

|label *cella* <sup>=</sup> {*stringa\_delimitata*|*espressione\_stringa*}  $\overline{\phantom{a}}$ 

Se invece si assegna un valore numerico, il comando è:

|let *cella* <sup>=</sup> {*costante\_numerica*|*espressione\_numerica*}  $\overline{\phantom{a}}$ 

Quando si inserisce un valore, bisogna fare attenzione a non modificare la parte iniziale del comando, a meno che si tratti di un'azione voluta.

Per modificare il contenuto di una cella, in generale è possibile cancellarlo prima, per poi inserire quello nuovo, dove la cancellazione si ottiene con il comando '**x**'. La modifica del contenuto richiede invece di passare a un contesto di funzionamento analogo a quello di inserimento, in cui però ci si trova inizialmente in modalità di modifica. In pratica, ci si trova subito di fronte all'invito '**e>**' e ci si deve comportare di conseguenza.

Per passare alla modifica del contenuto di una cella, si usano due comandi differenti, a seconda che si intenda modificare un valore stringa, '**E**', o un valore numerico, '**e**'. Questo serve a cambiare il comando interno del foglio elettronico, che nel primo caso è '**label**', mentre nel secondo è '**let**'. Tutto questo ha un significato che si chiarisce in seguito, quando viene descritto il formato in cui vengono salvati i dati.

Per il momento, è importante comprendere che una cella può contenere simultaneamente due valori: uno numerico e uno stringa. In generale, una cosa del genere non dovrebbe essere ammissibile, ma la logica di SC porta a tale situazione.

Tabella u10.9. Comandi di inserimento e modifica dei valori delle celle. I comandi particolari che sono disponibili durante il contesto di modifica, sono già stati descritti in un'altra tabella.

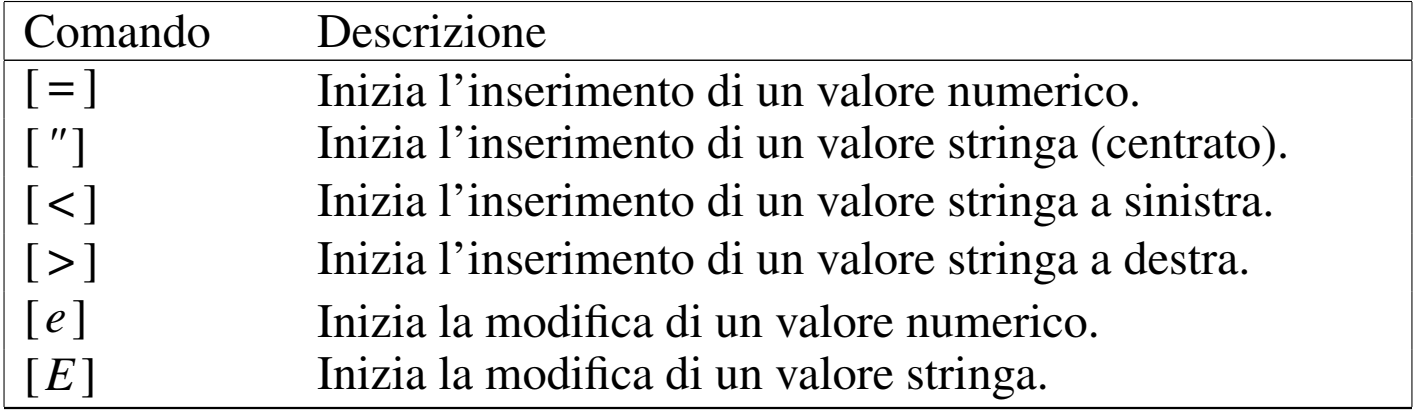

<span id="page-29-0"></span>Particolarità dell'inserimento di valori ed espressioni stringa

«

L'inserimento di una stringa, inizia con il comando '**"**', che porta ad attivare la riga di comando sulla prima riga dello schermo. Supponendo di intervenire sulla cella A7, si ottiene questo:

i> **label A7 = "**

Il cursore per la digitazione della stringa si trova subito dopo gli apici doppi che si vedono nell'esempio. Quello che si sta inserendo è un'istruzione del foglio elettronico, con la quale si assegna la stringa (*label*) alla cella A7. Si intuisce che gli apici doppi iniziali servono a delimitare una stringa costante. Supponendo di voler inserire la parola «ciao», si può procedere come di seguito:

i> **label A7 = "ciao**

Alla fine, si può concludere la stringa con un altro apice doppio, oppure si può anche farne a meno. In ogni caso, al termine si conclude con un [*Invio*].

La stringa può essere collocata al centro della cella, a sinistra o a destra. Il comando '**"**' inizia l'inserimento di una stringa centrata; per l'allineamento a sinistra si usa il comando '**<**'; per l'allineamento a destra si usa il comando '**>**'. A questi comandi corrispondono altrettante istruzioni interne del foglio elettronico, che vengono generate automaticamente:

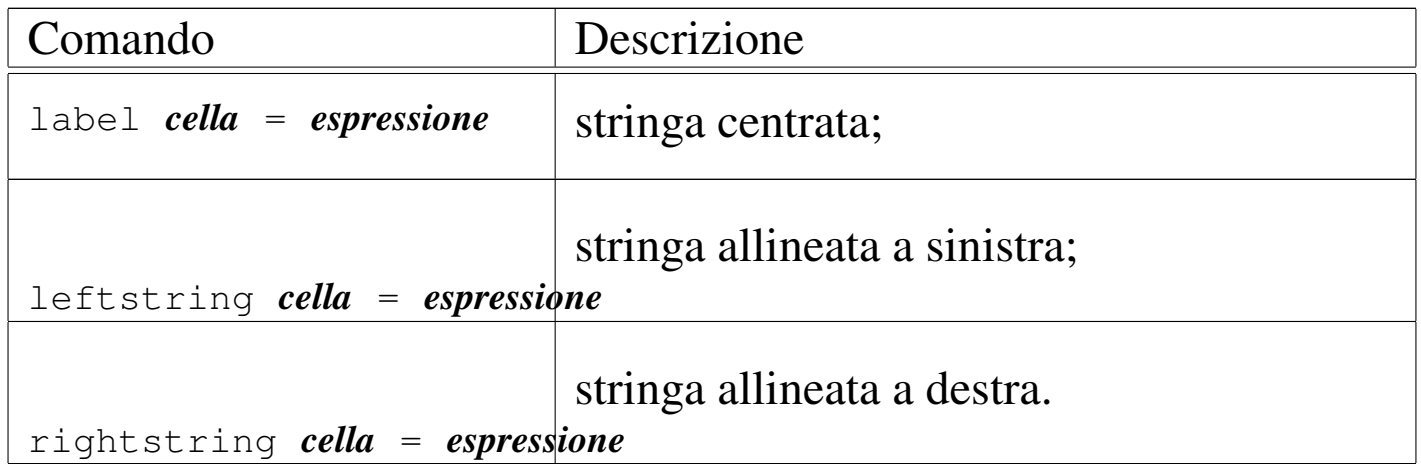

Fino a questo punto è stato mostrato l'inserimento di stringhe costanti. Per quanto riguarda le espressioni che generano un risultato stringa, bisogna considerare che l'apice doppio iniziale, inserito automaticamente, deve essere eliminato. Per esempio, se la cella A0 contiene una stringa, volendo fare riferimento al suo contenuto nella cella B3, si deve usare il riferimento alla cella A0, senza delimitazioni. In pratica, all'inizio si ha questa situazione:

i> **label B3 = "**

Quindi, si cancella l'apice doppio e si inserisce l'espressione desiderata:

i> **label B3 = A0** [*Invio* ]

Probabilmente, in una stringa costante è impossibile indicare un apice doppio; inoltre, si può usare una barra obliqua iniziale per ottenere la ripetizione della parte successiva, per tutta la larghezza della colonna. Si osservi l'esempio:

i> **label A10 = "\-=** [*Invio* ]

Questo si traduce in pratica nel mostrare la stringa '**-=-=-=-=-=**' all'interno della cella.

<span id="page-31-0"></span>Particolarità dell'inserimento di valori ed espressioni numerici

«

L'inserimento di valori numerici non presenta situazioni particolari. Infatti, un valore numerico costante non richiede alcuna delimitazione, così come le espressioni che generano un risultato numerico. A questo proposito, si può valutare la possibilità di abilitare l'inserimento numerico rapido, con il comando [*Ctrl t*][*n*], oppure attraverso l'opzione '**-n**'.

In generale, per coerenza, non è il caso di intervenire in questo modo; tuttavia, di fronte alla necessità di inserire un gran numero di costanti numeriche, può essere conveniente questo approccio.

## <span id="page-32-0"></span>Formato delle celle

La gestione del formato delle celle è piuttosto strana, per cui è necessario trattare l'argomento in modo particolare.

«

Per prima cosa occorre considerare la larghezza della colonna che viene determinata attraverso il comando '**f**'. Questo attende l'inserimento di tre valori numerici: la larghezza in caratteri, la quantità di ci[fre dec](#page-21-1)imali e il tipo. Questa cosa è già stata anticipata nella figura u10.3, in cui è descritto dettagliatamente il significato dell'ultimo valore.

Per fare un esempio molto semplice, il formato '**10 2 0**', che è quello predefinito, rappresenta una colonna di 10 caratteri di larghezza, in cui i valori vengono rappresentati con due decimali, attraverso una notazione normale a virgola fissa. In pratica, in queste condizioni, si possono rappresentare numeri da '**-999999.99**' a '**9999999.99**'.

Anche la notazione scientifica e quella ingegnieristica, definite rispettivamente dal tipo uno e due, utilizzano l'informazione sulla quantità di decimali. Al contrario, il formato delle date (il numero tre), non dipende dalla quantità dei decimali.

In pratica, il comando '**f**' definisce il formato numerico generale di una colonna, cosa che si traduce anche nella definizione della larghezza della colonna stessa. Evidentemente, per quanto riguarda le stringhe, queste risentono solo della larghezza della cella e non delle altre informazioni.

Nell'ambito di una sola cella, è possibile cambiare il formato generale della colonna attraverso il comando '**F**', mentre per un gruppo di celle si usa il comando analogo '**/F**'. Questo richiede l'inserimento di una stringa speciale, composta da caratteri che servono a rappresentare un formato numerico. Il significato di questi simboli appare descritto n[egli sch](#page-33-0)emi seguenti.

<span id="page-33-0"></span>Tabella u10.11. Comandi per il controllo del formato delle colonne e della visualizzazione dei valori numerici.

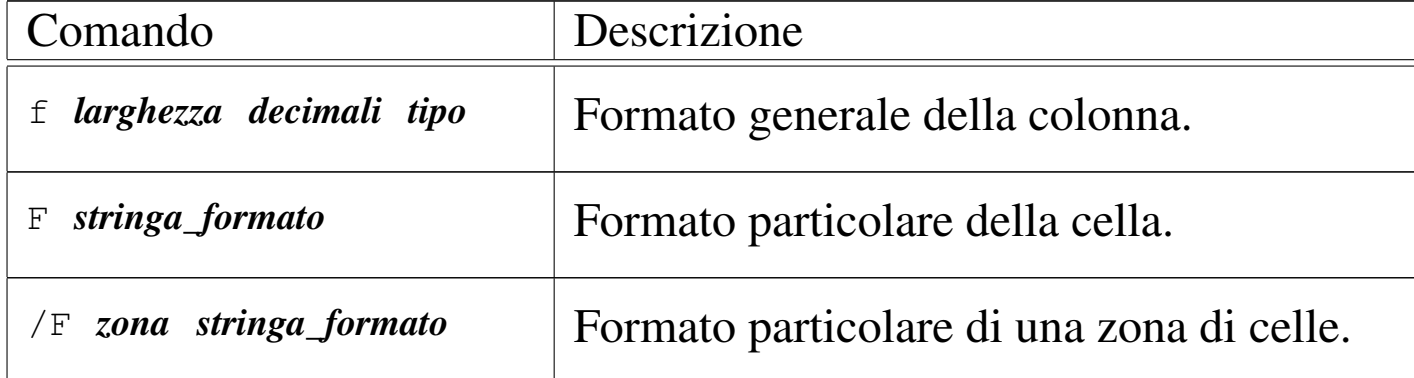

Tabella u10.12. Stringa di definizione del tipo per il primo modello.

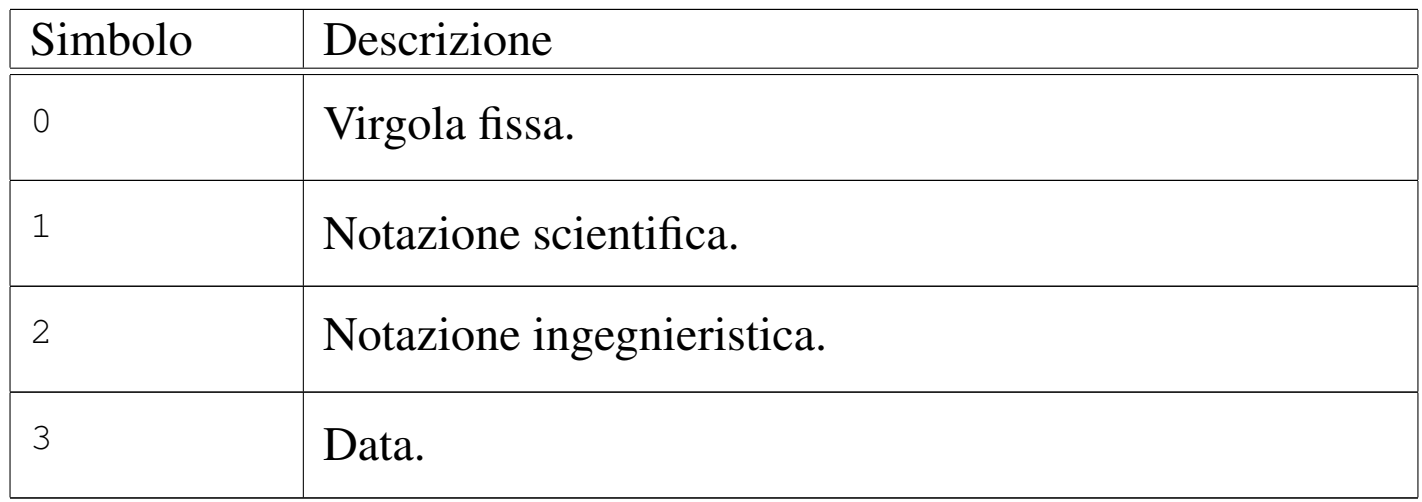

Tabella u10.13. Stringa di definizione del formato, per il secondo e il terzo modello.

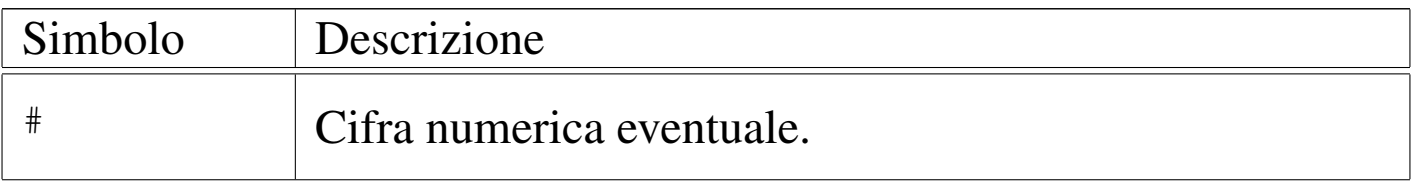

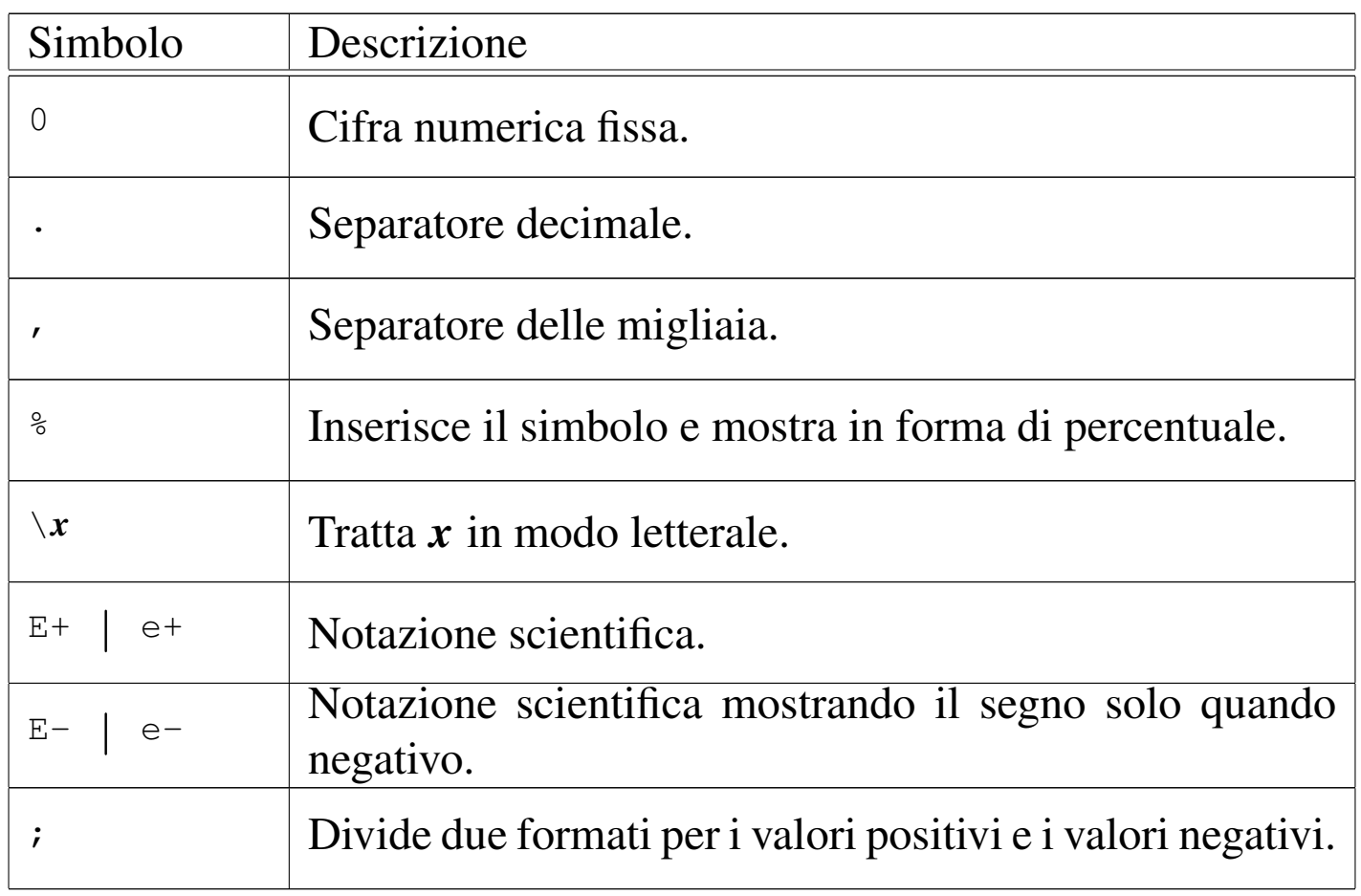

Si possono osservare i comandi interni del foglio elettronico nel momento in cui si definisce il formato della colonna, oppure il formato specifico di un gruppo di celle. Nel primo caso si tratta dell'istruzione '**format**':

|format *colonna larghezza decimali tipo*

Nel secondo caso, l'istruzione si abbrevia:

|fmt *zona stringa\_di\_formato\_delimitata*

Nel seguito vengono mostrati alcuni esempi, cercando di riprodurre nel modo migliore possibile la situazione che si vede sullo schermo. Si deve tenere presente che l'istruzione interna del foglio elettronico viene generata automaticamente; quello che serve, semmai, è di fare attenzione a non cancellarla.

L'informazione che appare tra parentesi quadre nell'istruzione del foglio elettronico ('**[for column]**' e '**[format]**'), non fa parte dell'istruzione stessa. Viene collocata per facilitare all'utilizzatore la comprensione dell'azione che si sta compiendo.

I comandi '**F**' e '**/F**' sono identici dal punto di vista del foglio elettronico, perché generano la stessa istruzione interna. Nel primo caso, la zona viene indicata automaticamente, riferendola alla cella corrente.

Segue la descrizione di alcuni esempi.

• Modifica il formato della colonna A, in modo da avere 15 caratteri di larghezza, riservando tre cifre per i decimali, mostrando valori a virgola fissa:

[*f* ]

i> **format [for column] A 15 3 0** [*Invio* ]

• Come nell'esempio precedente, utilizzando però una notazione scientifica:

```
[f ]
i> format [for column] A 15 3 1 [Invio ]
```
• Modifica il formato particolare della cella A1, in modo da rappresentare valori che vanno da un minimo di -9999999,999 a un massimo di 99999999,999:
[*F*] i> **fmt [format] A1 "########.000** [*Invio* ]

• Modifica il formato particolare della cella A1, in modo da rappresentare valori percentuali interi.

```
[F]i> fmt [format] A2 "###% [Invio ]
```
• Modifica il formato particolare della cella A3, in modo da rappresentare valori che vanno da un minimo di -99999999,999 a un massimo di 99999999,999; in particolare, i valori negativi sono

rappresentati tra parentesi:

 $[F]$ 

•

```
i> fmt [format] A3 "########.000;\(########.000\) [Invio ]
```
## Comandi per intervenire sui file

«

Per caricare o salvare il foglio, si interviene con comandi composti da una lettera, seguita dal nome del file e forse da altre indicazioni. Vengono descritti brevemente questi comandi.

```
|G file_da_caricare
```
Il comando '**G**' sta per *Get* e permette di caricare un foglio elettronico che in precedenza è stato salvato su un file. Appena si preme la lettera '**G**', si passa sulla parte superiore dello schermo a scrivere il nome di tale file, che deve essere conosciuto preventivamente, perché non viene dato alcun ausilio di ricerca:

```
i> get ["source"] "prova [Invio ]
```
L'esempio mostra in pratica il completamento del comando per caricare il file 'prova' che si trova nella directory corrente.

|M *file\_da\_caricare*

•

•

Il comando '**M**' sta per *Merge* e permette di caricare un altro foglio elettronico che vada a sommarsi a quanto appare già sullo schermo. In pratica, le celle che dovessero già contenere qualcosa, vengono sovrascritte, perdendo l'informazione precedente.

```
|P [[file_da_salvare] zona]
                                             \overline{\phantom{0}}
```
Il comando '**P**' sta per *Put* e permette di salvare il foglio elettronico in un file. Appena si preme la lettera '**P**', si passa sulla parte superiore dello schermo a scrivere il nome di tale file, che però non è necessario se in precedenza il foglio è già stato salvato.

i> **put ["dest" range] "prova** [*Invio* ]

L'esempio mostra in pratica il completamento del comando per salvare il foglio nel file 'prova'. Se il nome è già stato stabilito in precedenza, è sufficiente premere [*Invio*] per confermare l'operazione con il nome precedente.

Volendo, è possibile salvare solo una parte del foglio elettronico, definendo le coordinate della zona a cui si è interessati.

i> **put ["dest" range] "prova-1" A0:F10** [*Invio* ]

In questo caso, si vuole salvare la zona delimitata dalle coordinate A0:F10 nel file 'prova-1'. Si noti che in questo caso è stato necessario concludere la delimitazione del nome del file attraverso gli apici doppi finali.

#### |<sup>W</sup> [[*file\_di\_testo*] *zona*] |

•

•

Il comando '**W**' sta per *Write* e si comporta in modo analogo a '**P**', con la differenza che genera un file di testo contenente la rappresentazione finale del foglio. In pratica, si tratta di una forma di esportazione che potrebbe essere diretta anche alla stampa.

```
i> write ["dest" range] "| lpr" A0:F10 [Invio ]
```
Con questo comando si vuole stampare la zona A0:F10, attraverso l'invio della stessa al comando '**lpr**'.

|<sup>T</sup> [[*file\_da\_esportare*] *zona*]  $\overline{\phantom{a}}$ 

Il comando '**T**' sta per *Table* e serve a esportare una zona, o tutto il foglio, in un formato differente, definito att[raverso](#page-26-0) il comando '**S tblstyle**', già descritto nella tabella u10.8. Il funzion[amento](#page-38-0) è analogo ai comandi '**P**' e '**W**'.

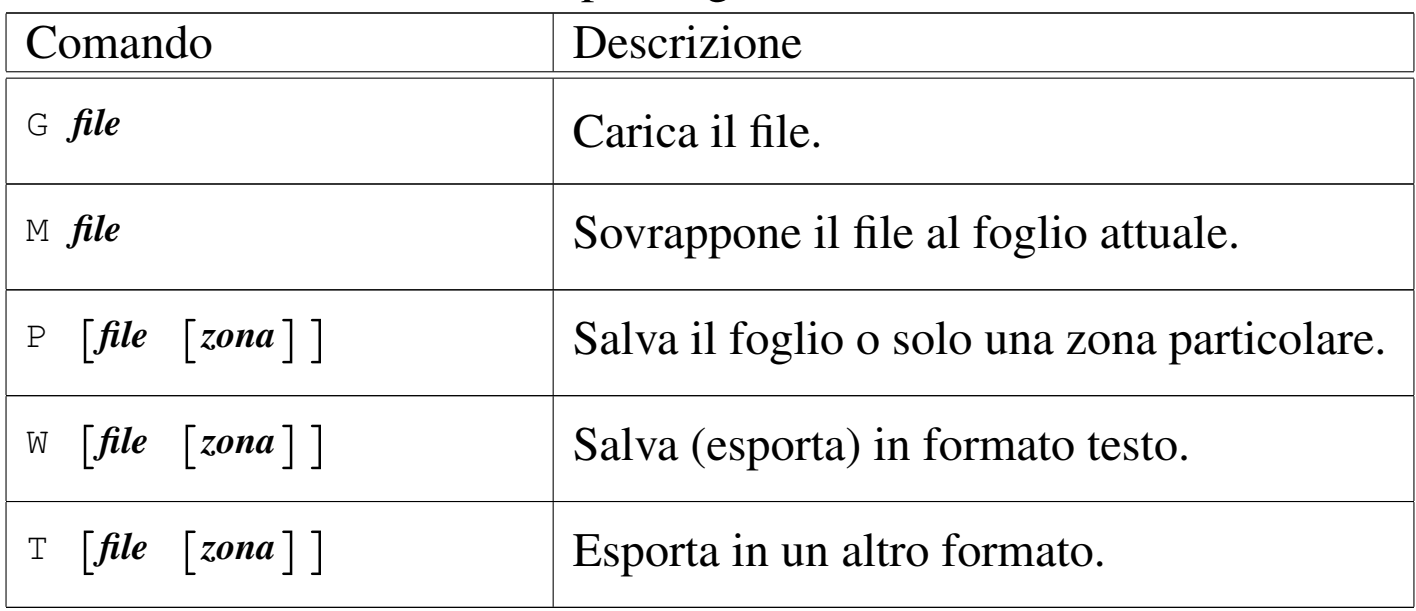

<span id="page-38-0"></span>Tabella u10.14. Comandi per la gestione dei file.

In generale, tutti i comandi che servono a salvare o a esportare dati, permettono l'indicazione di un file su disco, oppure di un comando del sistema operativo da alimentare attraverso un condotto. In pratica, se il nome del file inizia con il simbolo '**|**', si intende che si tratti di un condotto.

# Comandi per intervenire su zone del foglio

«

Per qualche ragione, i comandi che intervengono su una zona rettangolare del foglio, iniziano tutti con la barra obliqua normale ('**/**') e continuano con una lettera, dopo la quale, di solito, si è invitati a inserire la zona a cui si fa riferimento.

Da questo si intende che le coordinate delle zone vanno scritte sempre dopo aver iniziato il comando, nel modo che è già stato mostrato:

#### |*coordinata\_iniziale*:*coordinata\_finale*

In alternativa, si può indicare il nome della zona, che eventualmente gli fosse stato assegnato in precedenza con il comando '**/d**'.

Il programma offre anche qualche accorgimento per facilitare l'inserimento delle zone, ma in generale non si tratta di soluzioni convenient[i, per c](#page-40-0)ui di solito è meglio usare la digitazione normale. La tabella u10.15 riepiloga brevemente i comandi principali di questo tipo, mentre nel seguito sono mostrati alcuni esempi, in cui si vede anche l'istruzione interna del foglio elettronico, che comunque viene generata automaticamente.

| Comando                                    | Descrizione                                            |
|--------------------------------------------|--------------------------------------------------------|
| $\sqrt{\times}$ zona                       | Cancella il contenuto delle celle                      |
|                                            | nella zona indicata.                                   |
| $\sqrt{c}$ zona_destinazione zona_origine  | Copia una zona.                                        |
| $\sqrt{c}$ zona_destinazione cella_origine | Copia una cella riempiendo una<br>zona.                |
|                                            | Riempie una zona di valori.                            |
| /f zona_destinazione n_iniziale increm     |                                                        |
| /d stringa_nome zona                       | Assegna un nome a una zona di<br>celle.                |
| $/u$ zona                                  | Cancella il nome assegnato alla<br>zona in precedenza. |
| $\sqrt{s}$                                 | Mostra l'elenco delle zone che                         |
|                                            | hanno un nome.                                         |
| $/1$ zona                                  | Impedisce la modifica della zona.                      |
| $\sqrt{U}$ zona                            | Libera la zona indicata che così                       |
|                                            | può essere modificata.                                 |
| zona stringa_formato<br>/F                 | Assegna un formato a una zona di                       |
|                                            | celle.                                                 |

<span id="page-40-0"></span>Tabella u10.15. Comandi per la gestione delle zone del foglio.

Segue la descrizione di alcuni esempi.

• Elimina il contenuto delle celle che si trovano nella zona delimitata da A0:F20:

 $[$ */*  $][x]$ 

- i> **erase A0:F20** [*Invio* ]
- Copia la zona D0:D7 in A0:A7: [*/* ][*c*]

i> **copy A0:A7 D0:D7** [*Invio* ]

• Copia la cella D0 in tutta la zona A0:A7: [*/* ][*c*]

i> **copy A0:A7 D0** [*Invio* ]

• Riempie le celle della zona B0:B7 a partire dal numero 10, per continuare con numeri che si incrementano di due unità ogni volta:

 $[$ */*  $][$ *f* $]$ i> **fill B0:B7 10 2** [*Invio* ]

• Assegna alla zona B0:B7 il nome '**elenco**':  $[7]$   $[d]$ 

```
i> define "elenco" B0:B7 [Invio ]
```
- Mostra l'elenco delle zone che hanno un nome, inviando l'elenco sotto il controllo di Less o di un altro programma analogo secondo quanto indicato nella variabile di ambiente '**PAGER**'. Per uscire dalla visualizzazione, occorre usare i comandi di quel programma. Con Less basta premere la lettera '**q**'. [*/* ][*s*]
- Assegna alla zona B0:B7 il formato '**####.0000**':  $[$ */* $[$ *[F* $]$

i> **fmt B0:B7 "####.0000"** [*Invio* ]

Una volta entrati nell'idea di funzionamento di questo tipo di foglio elettronico, le cose non sono più tanto difficili e può essere utile sfruttare qualche accorgimento che facilita l'inserimento di coordinate riferite a celle o zone. Nel momento in cui ci si trova nella fase di inserimento, nella prima riga dello schermo, sono disponibili alcuni comandi. In particolare i comandi [*Ctrl b*], [*Ctrl n*], [*Ctrl p*] e [*Ctrl f* ] sono ancora disponibili, per evidenziare una zona nel foglio sottostante.

«

«

<span id="page-42-0"></span>Usando questi comandi, la zona evidenziata diventa la zona «predefinita», che si può inserire automaticamente con il tasto [*Tab*]. Bisogna pro[vare un](#page-42-0) po' e poi si comprende il senso di questo.

Tabella u10.16. Comandi speciali disponibili durante la digitazione nella prima riga dello schermo.

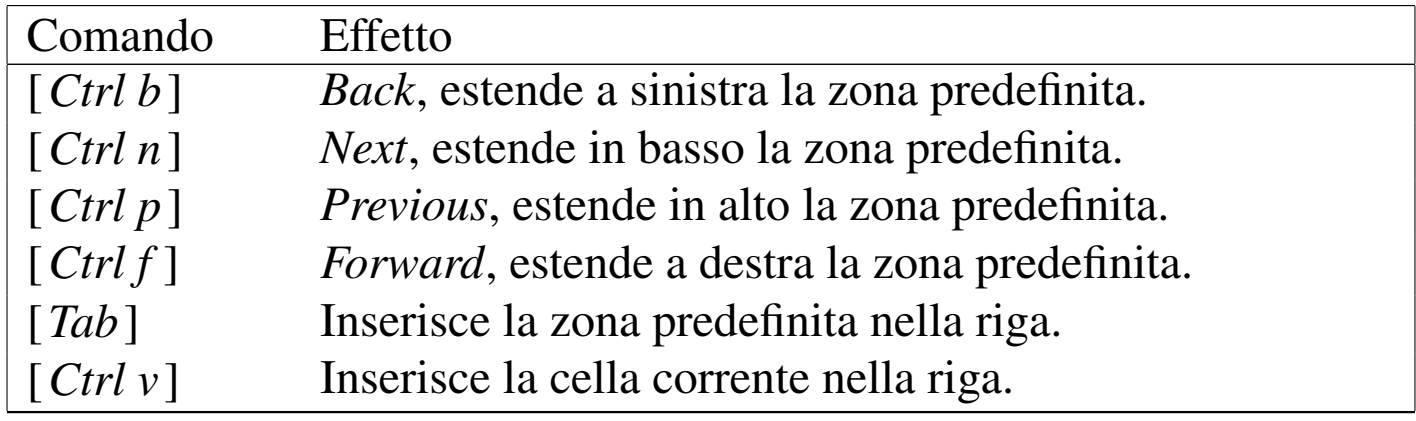

Coordinate relative o assolute

Le espressioni del foglio elettronico vengono descritte in seguito. Tuttavia, in questa fase è importante rendersi conto della rappresentazione delle celle e delle zone di celle, che in pratica sono le variabili di un foglio elettronico.

Quando un'espressione contiene un riferimento a una cella o a una zona, se questa cella viene copiata in un'altra posizione, questi riferimenti vengono modificati in modo relativo. Per esempio, se la cella A0 contiene un riferimento alla cella B1, copiando la cella A0 in C2, il riferimento interno alla cella C2 punta alla cella D3. Per indicare un riferimento assoluto, si aggiunge nelle coordinate il simbolo '**\$**', davanti alla componente che si vuole «bloccare». Si osservino gli esempi seguenti:

- '**X4**' riferimento relativo alla cella X4;
- '**\$X\$4**' riferimento assoluto alla cella X4;
- '**\$X4**' riferimento alla cella X4, dove la colonna è un'informazione assoluta, mentre la riga rimane un'indicazione relativa;
- '**X\$4**' riferimento alla cella X4, dove la riga è un'informazione assoluta, mentre la colonna rimane un'indicazione relativa;

# Comandi vari

«

Nelle sezioni precedenti sono stati esclusi alcuni comandi. In particolare non è ancora stato spiegato come si termina il lavoro con questo programma: ciò si ottiene con [*Q*], [*q*], oppure [*Ctrl c*]; se il foglio attuale non è stato salvato viene chiesto se si [voglion](#page-44-0)o salvare i dati, oppure se si intende rinunciare. La tabella u10.17 riepiloga questi comandi.

<span id="page-44-0"></span>Tabella u10.17. Comandi vari.

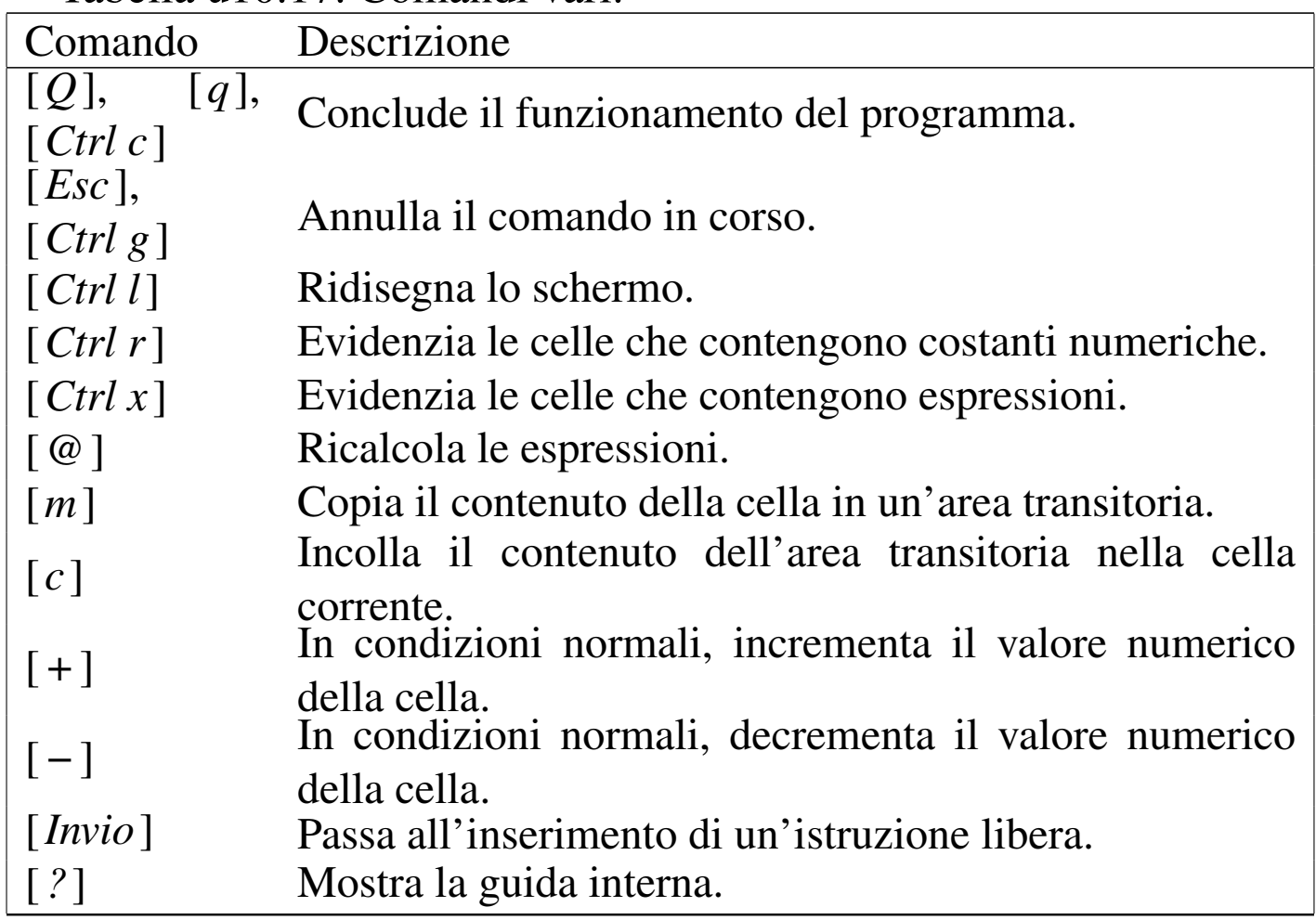

#### Espressioni

Le celle del foglio sono fatte per contenere delle espressioni. Queste possono essere semplicemente dei valori costanti, numerici o stringa, oppure può trattarsi di qualcosa di più complesso. Le espressioni si ottengono attraverso l'uso di operatori e anche attraverso funzioni che hanno la caratteristica di iniziare con il simbolo '**@**'. Nel seguito vengono mostrate alcune tabelle che riassumono gli operatori e le funzioni di uso più comune. Resta sempre la documentazione originale per conoscere le altre possibilità a disposizione.

«

Si può osservare che è possibile rappresentare un risultato booleano. In pratica, *Vero* corrisponde al valore numerico uno; *Falso* corrisponde al valore numerico zero.

<span id="page-45-0"></span>Le espressioni possono essere raggruppate attraverso l'uso di parentesi t[onde, p](#page-45-0)iù o meno annidate.

Tabella u10.18. Elenco degli operatori utilizzabili in presenza di valori numerici e logici.

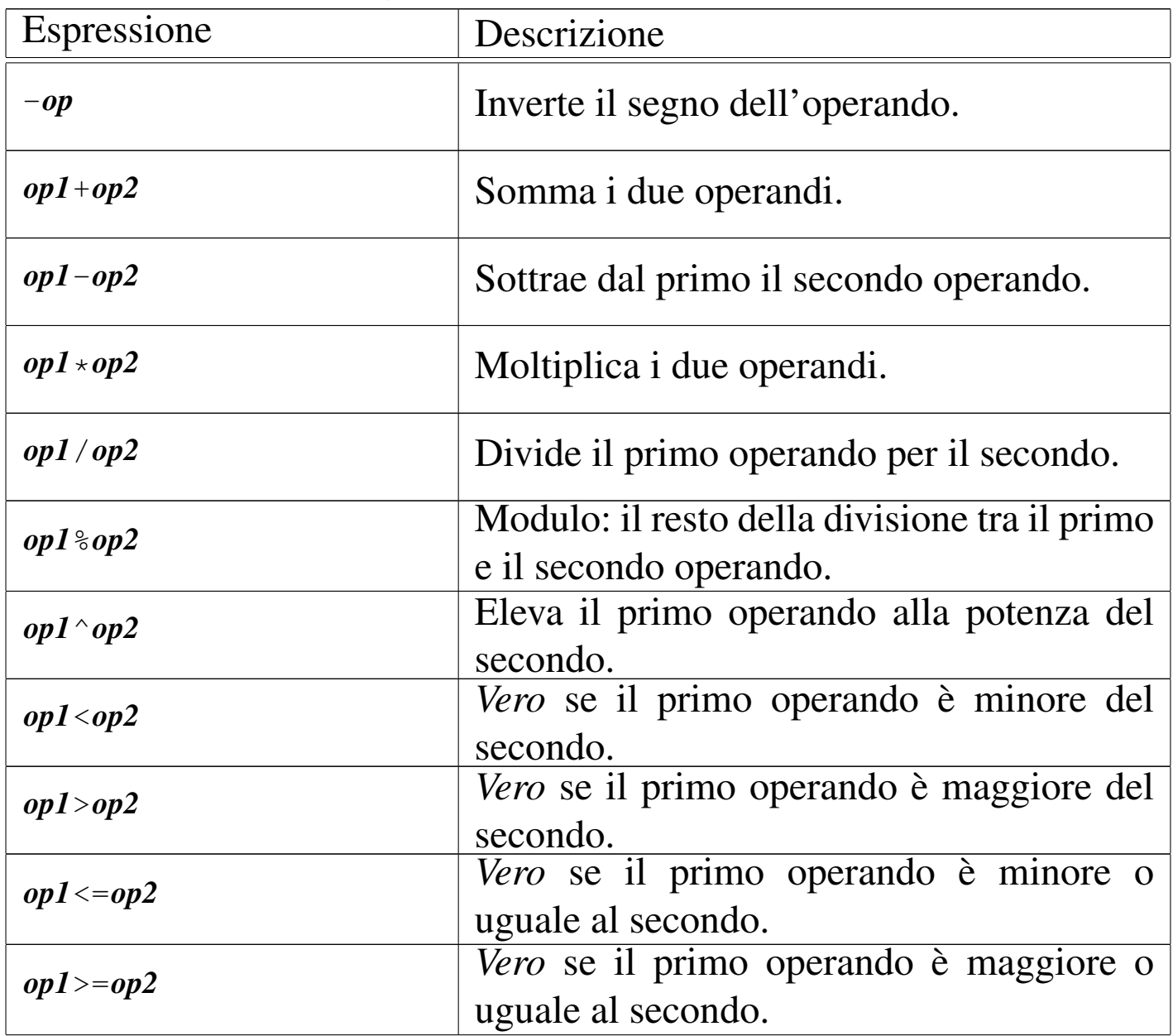

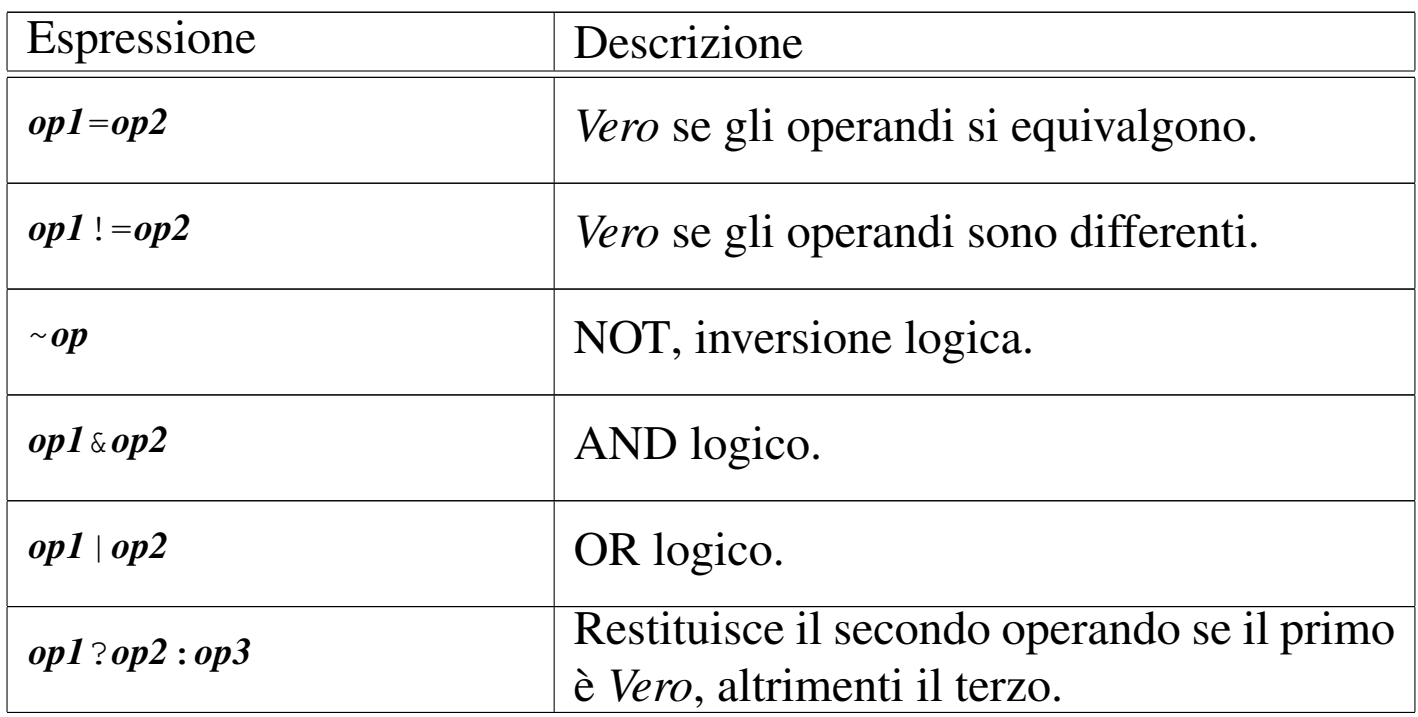

Tabella u10.19. Elenco di alcuni operatori e di alcune funzioni che hanno a che fare con le stringhe.

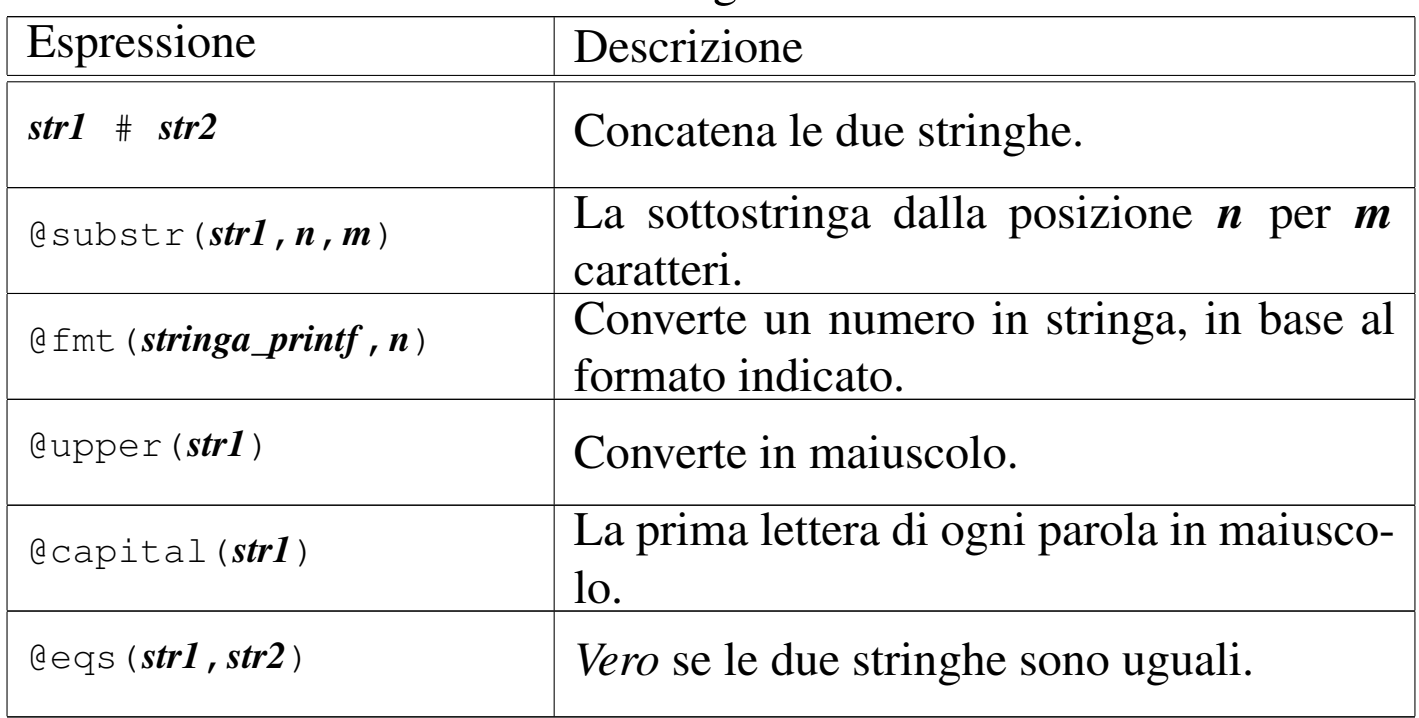

Tabella u10.20. Elenco di alcune funzioni che intervengono su zone.

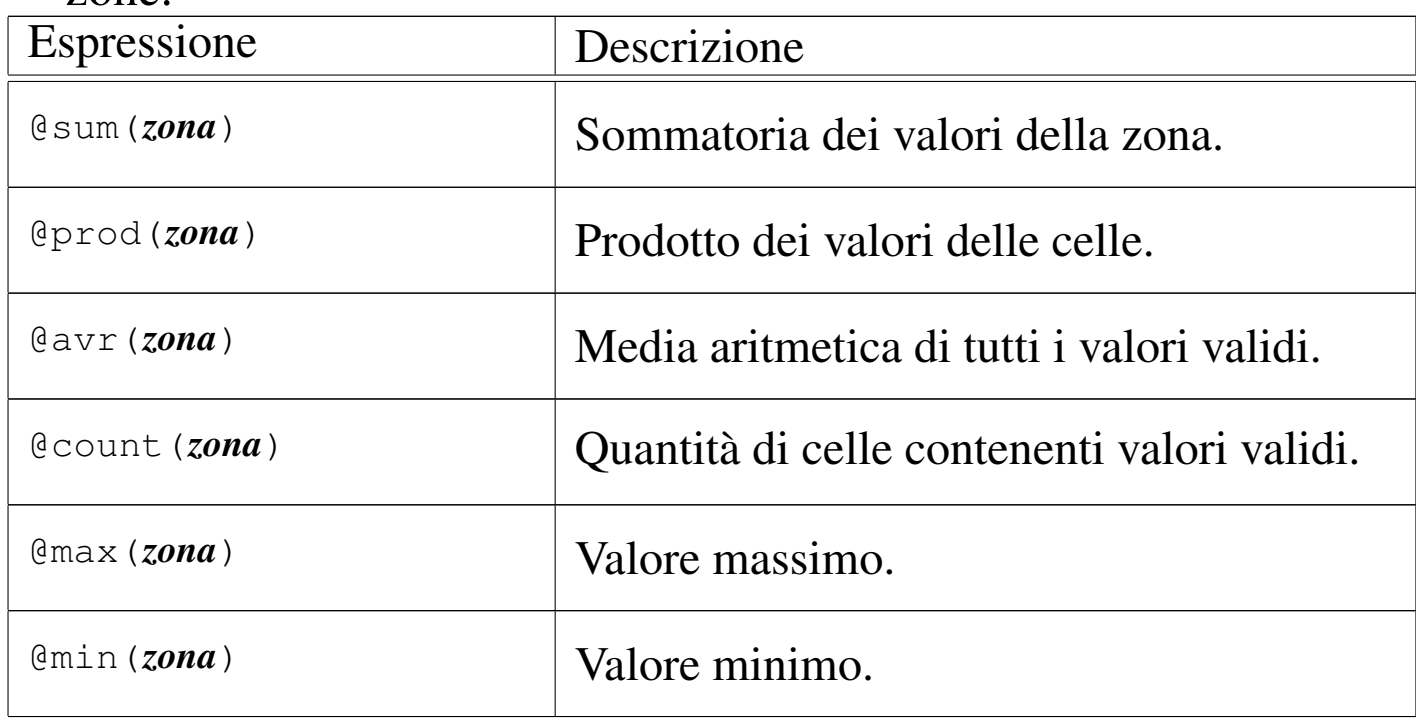

#### Tabella u10.21. Elenco di alcune funzioni matematiche comuni.

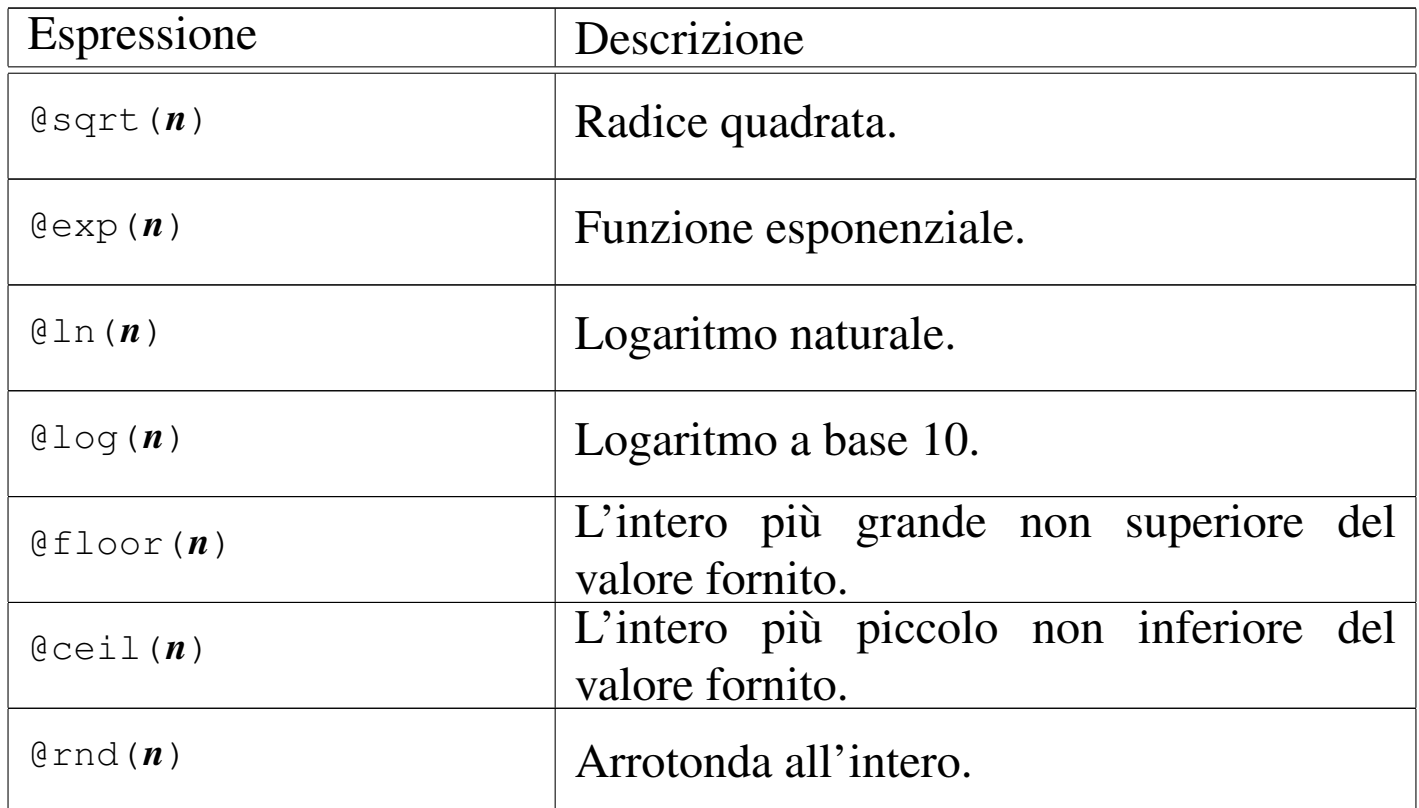

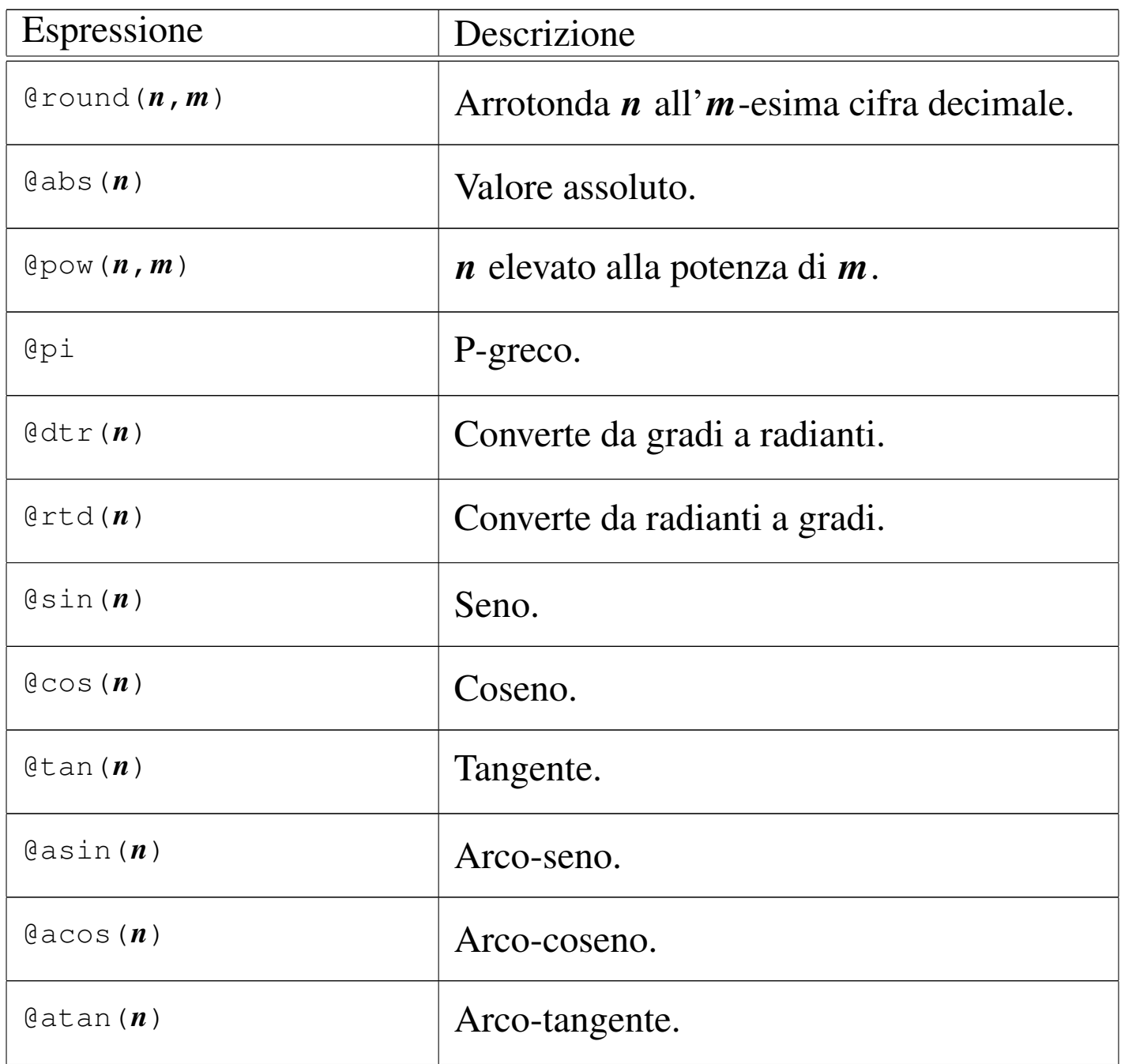

Tabella u10.22. Elenco di alcune funzioni relative a date e orari.

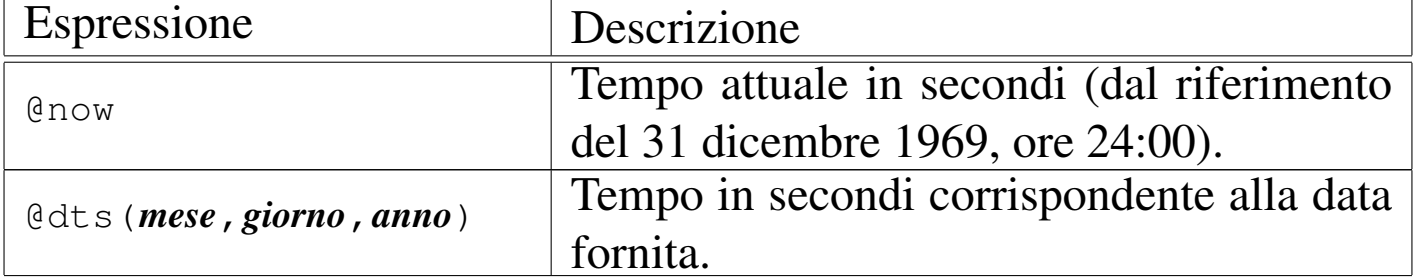

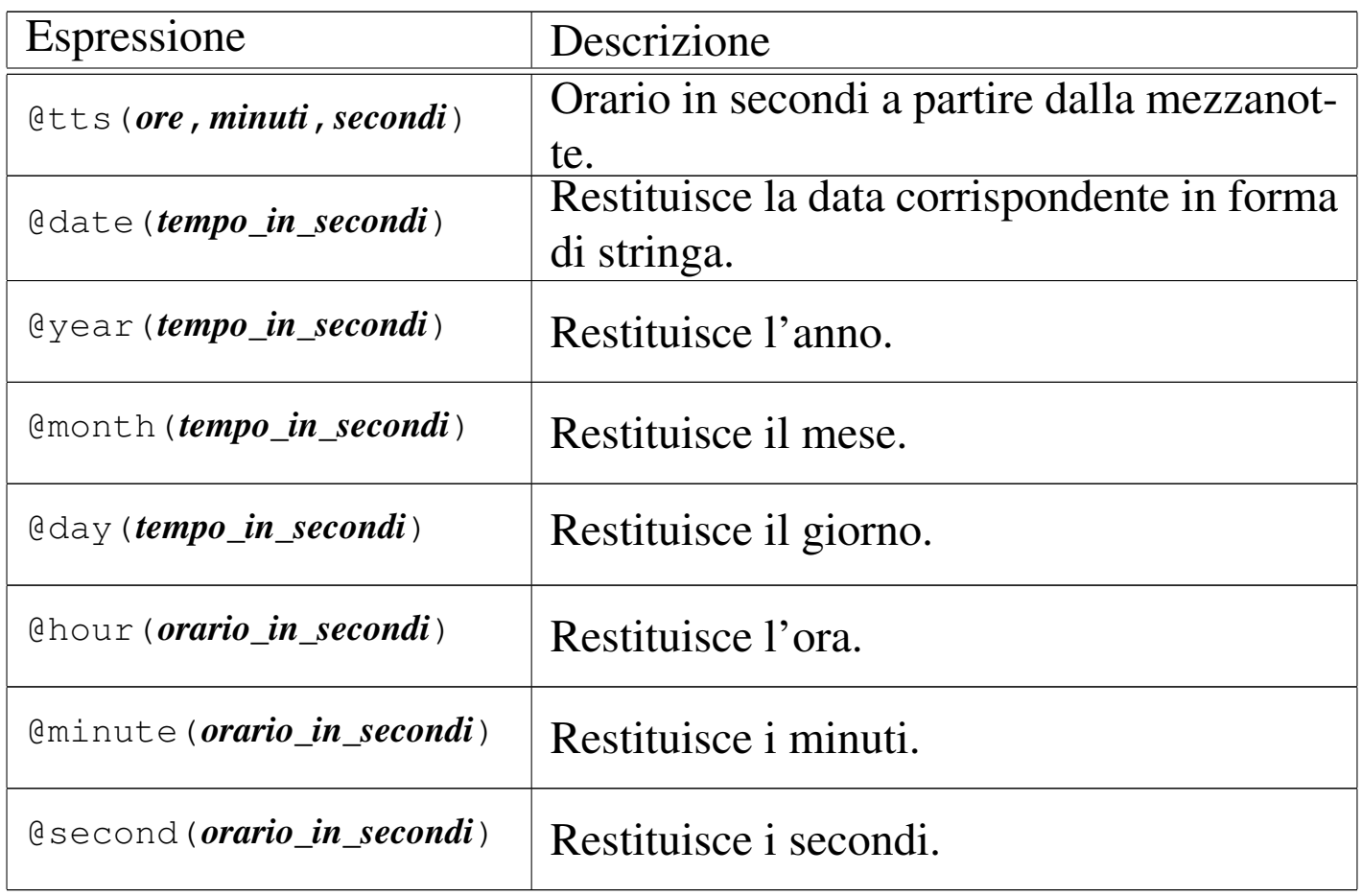

## Formato del file

«

I file gestiti da SC sono file di testo contenenti direttive del linguaggio interno al foglio elettronico. Per fare un esempio iniziale, basti pensare a un foglio in cui siano state assegnate solo le celle A0 e B1, come si vede nell'esempio:

In pratica, la cella A0 contiene il numero 123, mentre la cella B1 contiene la stringa '**ciao**'. Tutto il resto si considera inutilizzato. Salvando questo lavoro in un file, si ottiene ciò che segue:

```
|# This data file was generated by the Spreadsheet Calculator.
|# You almost certainly shouldn't edit it.
let A0 = 123label B1 = "ciao"|goto B1
```
Si intuisce che le righe che iniziano con il simbolo '**#**', assieme a quelle che sono bianche o semplicemente vuote, vengono ignorate. Tutto il resto viene definito in forma di direttiva, corrispondente a istruzioni del foglio elettronico. In particolare, è stata anche memorizzata la posizione del cursore, che si presume si trovasse sulla cella B1.

Nell'ambito delle direttive, ciò che appare racchiuso tra parentesi quadre viene considerato un commento; di conseguenza viene ignorato. Per esempio, se si modifica il file a mano, nel modo seguente, tutto funziona regolarmente, senza che queste cose influiscano:

```
|# This data file was generated by the Spreadsheet Calculator.
|# You almost certainly shouldn't edit it.
let [ciao ciao] A0 = 123label B1 = "ciao" [ciao ciao]
|goto B1
```
Negli esempi che sono già stati mostrati nel capitolo, al riguardo di queste istruzioni interne del foglio elettronico, sono già apparse indicazioni tra parentesi quadre, usate per suggerire all'utente le informazioni da inserire. Evidentemente, tali indicazioni non fanno parte delle istru[zioni.](#page-51-0)

La tabella u10.26 riepiloga le istruzioni principali del foglio elettronico, con le quali si può realizzare direttamente un file per SC. Altre istruzioni possono essere individuate semplicemente osservando il comportamento di questo programma.

<span id="page-51-0"></span>Tabella u10.26. Alcune istruzioni interne del foglio elettronico, utili per la realizzazione diretta dei suoi file.

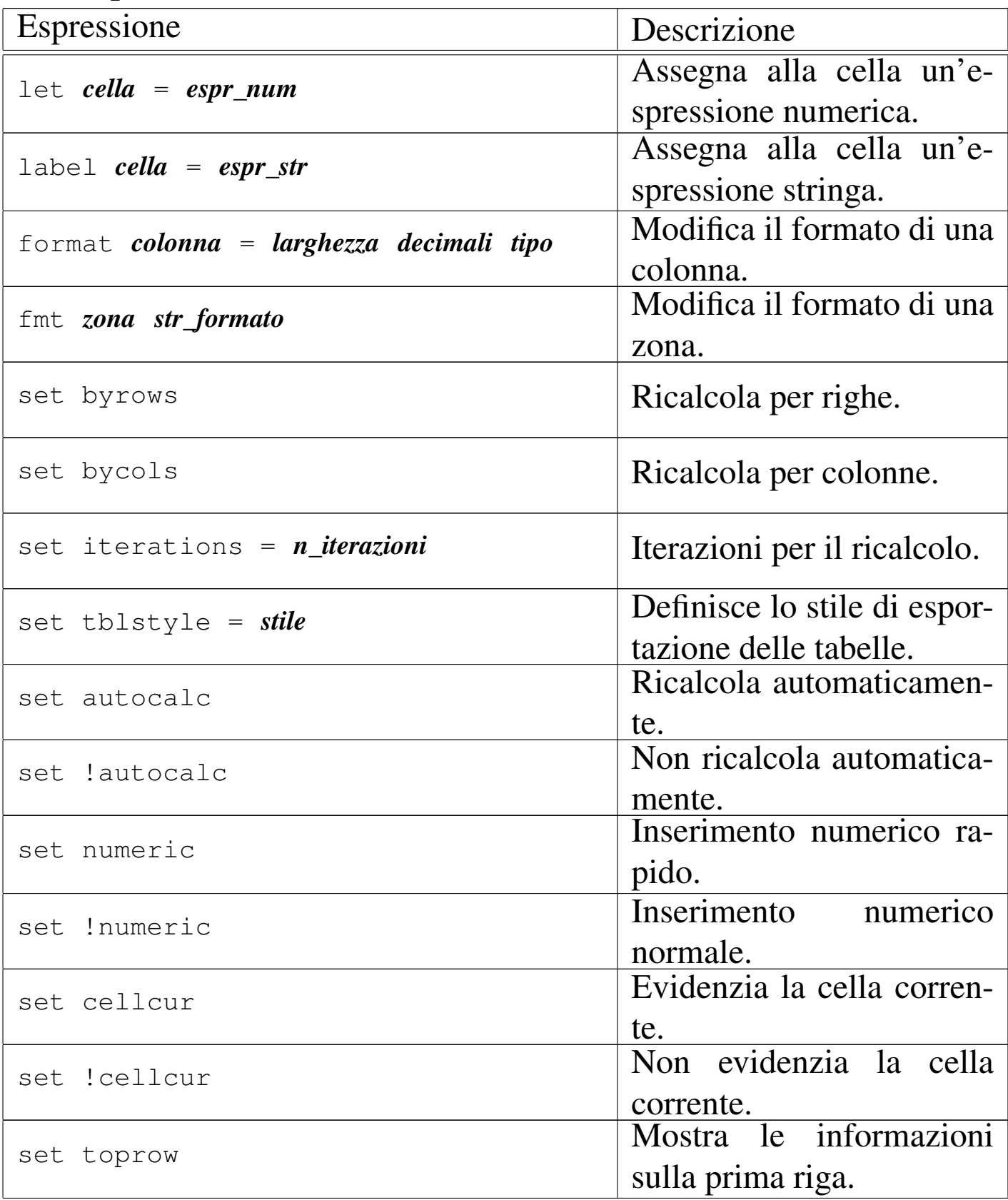

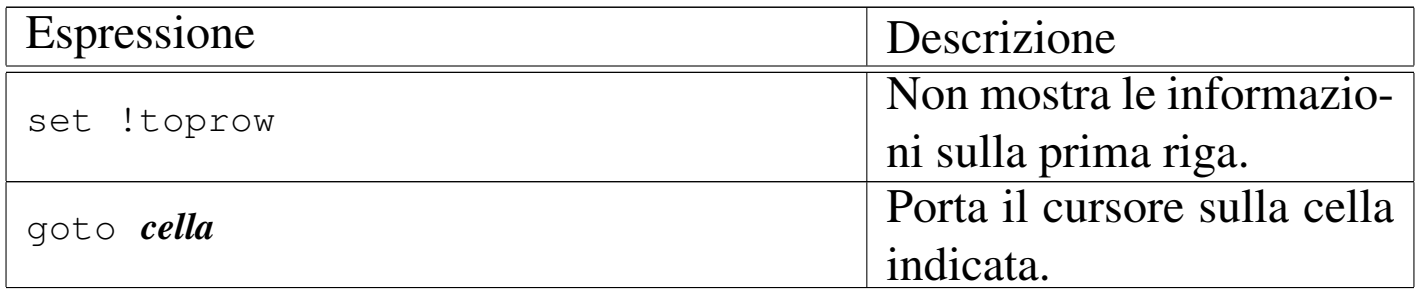

# <sup>1</sup> SC dominio pubblico

# Parte xv NLNX

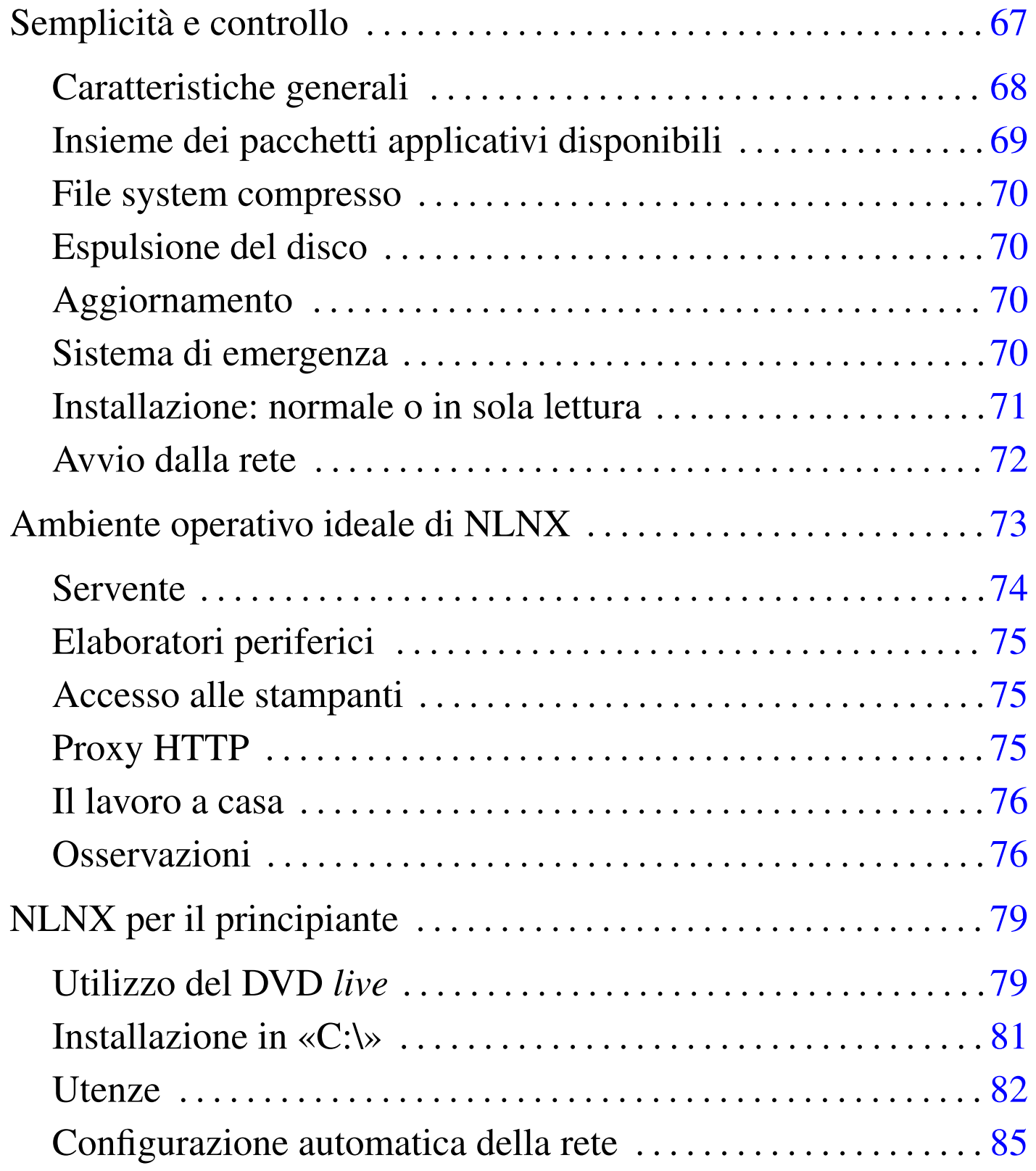

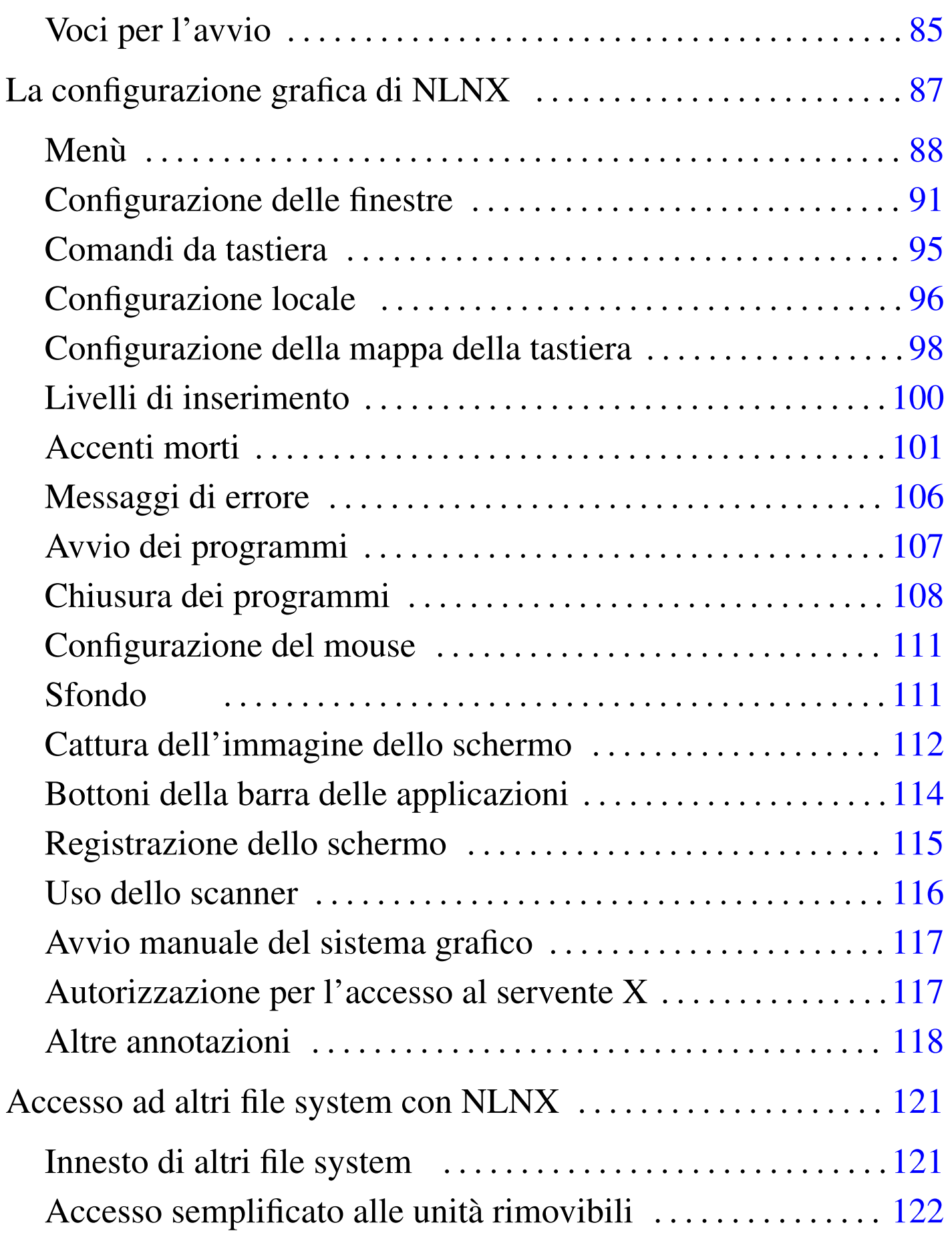

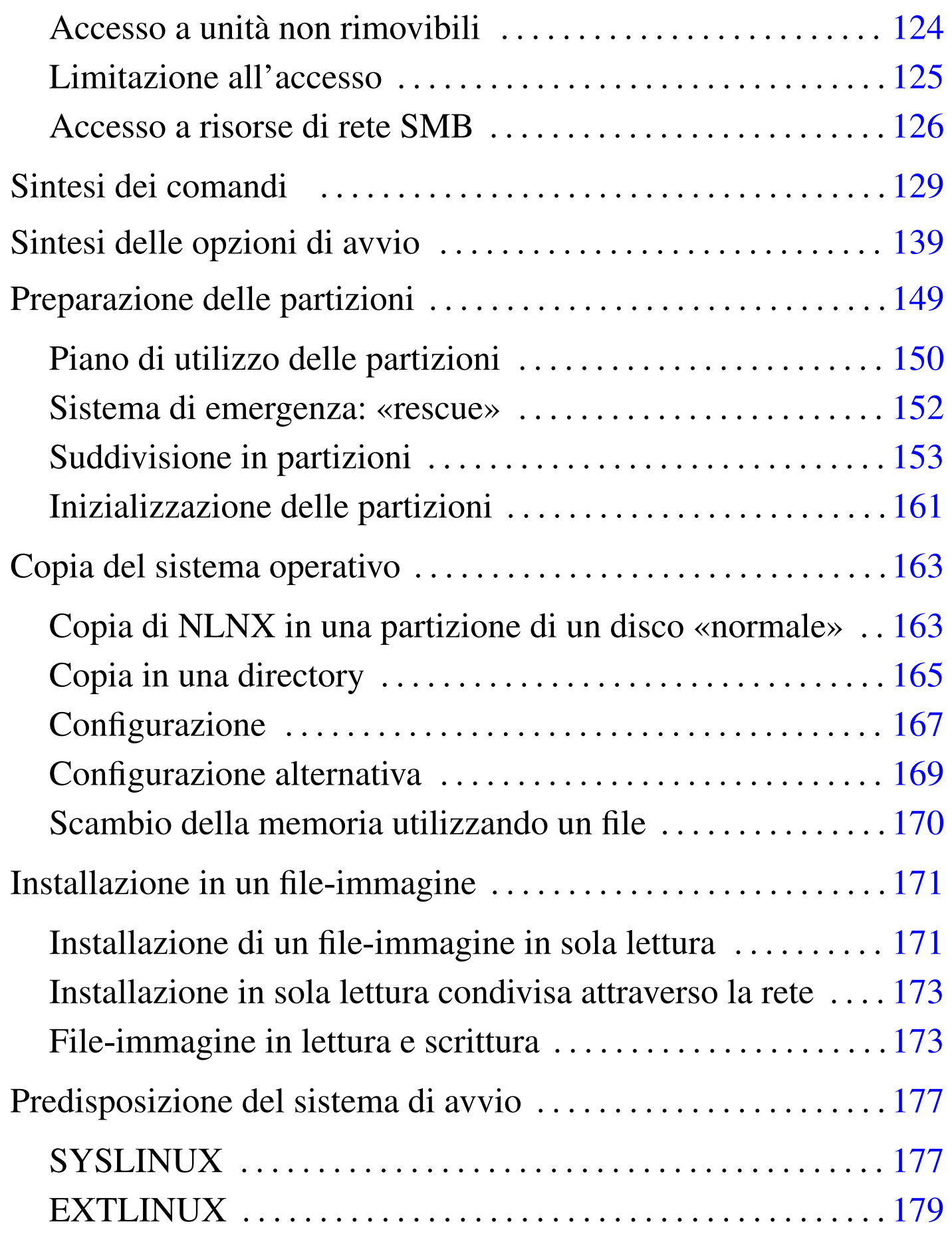

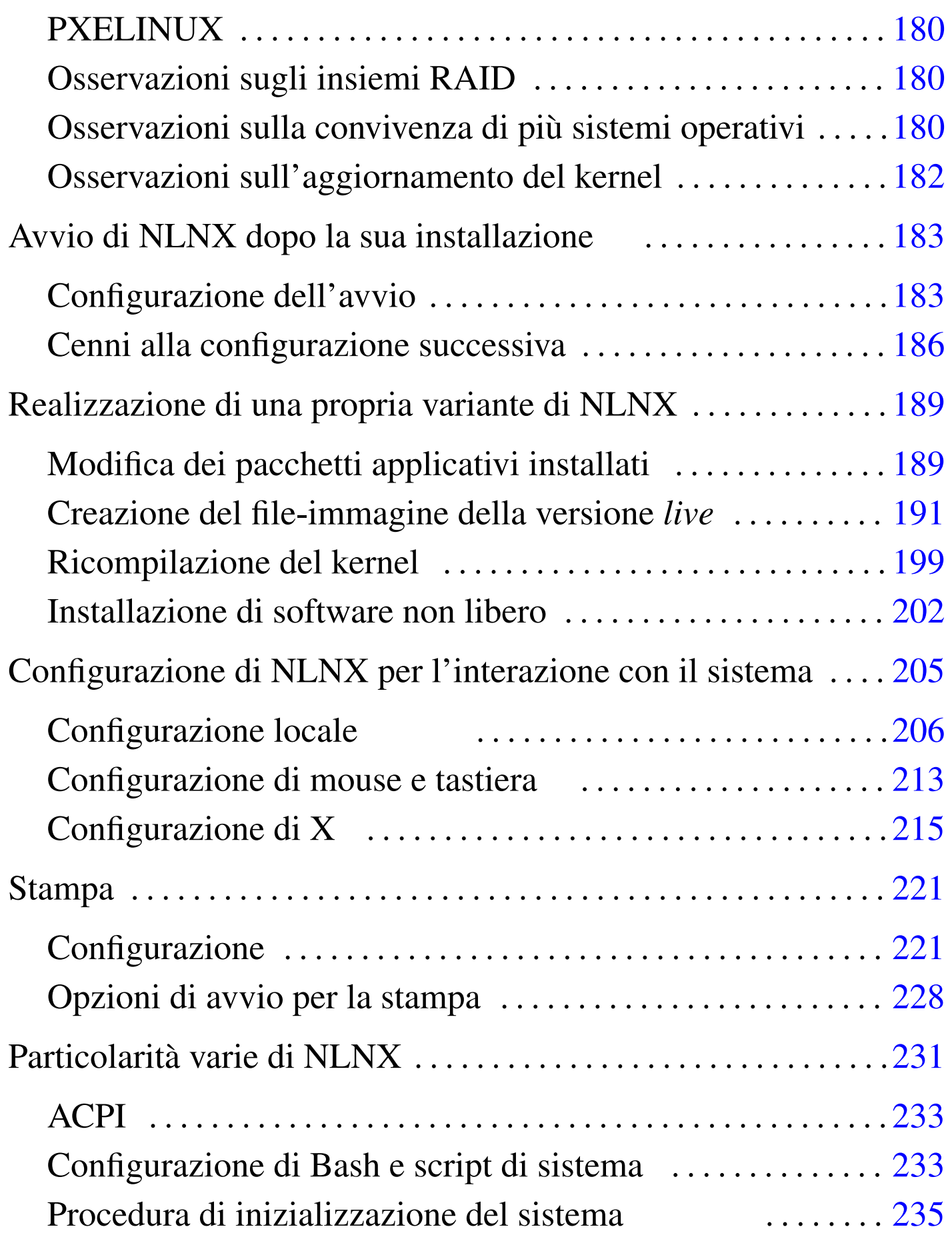

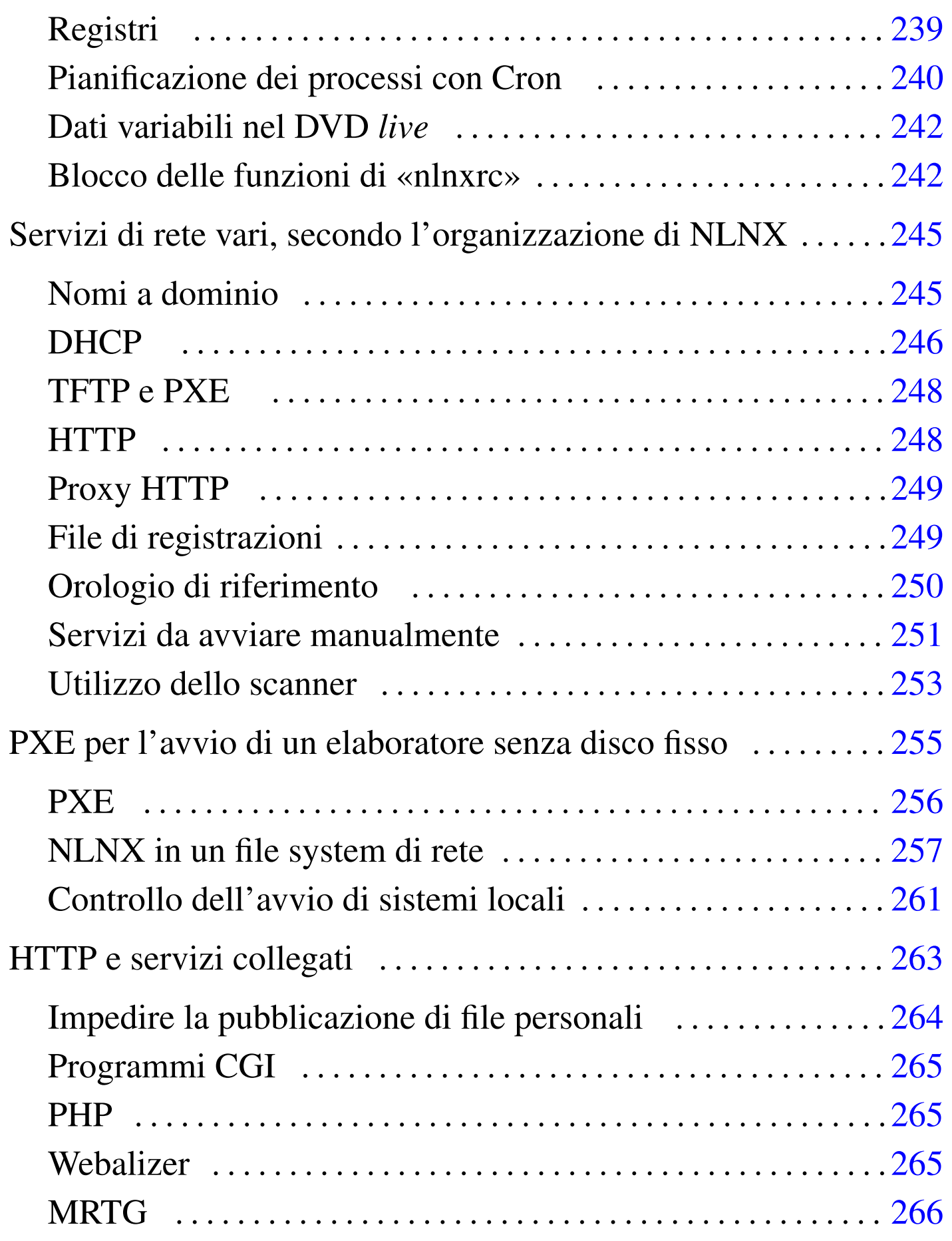

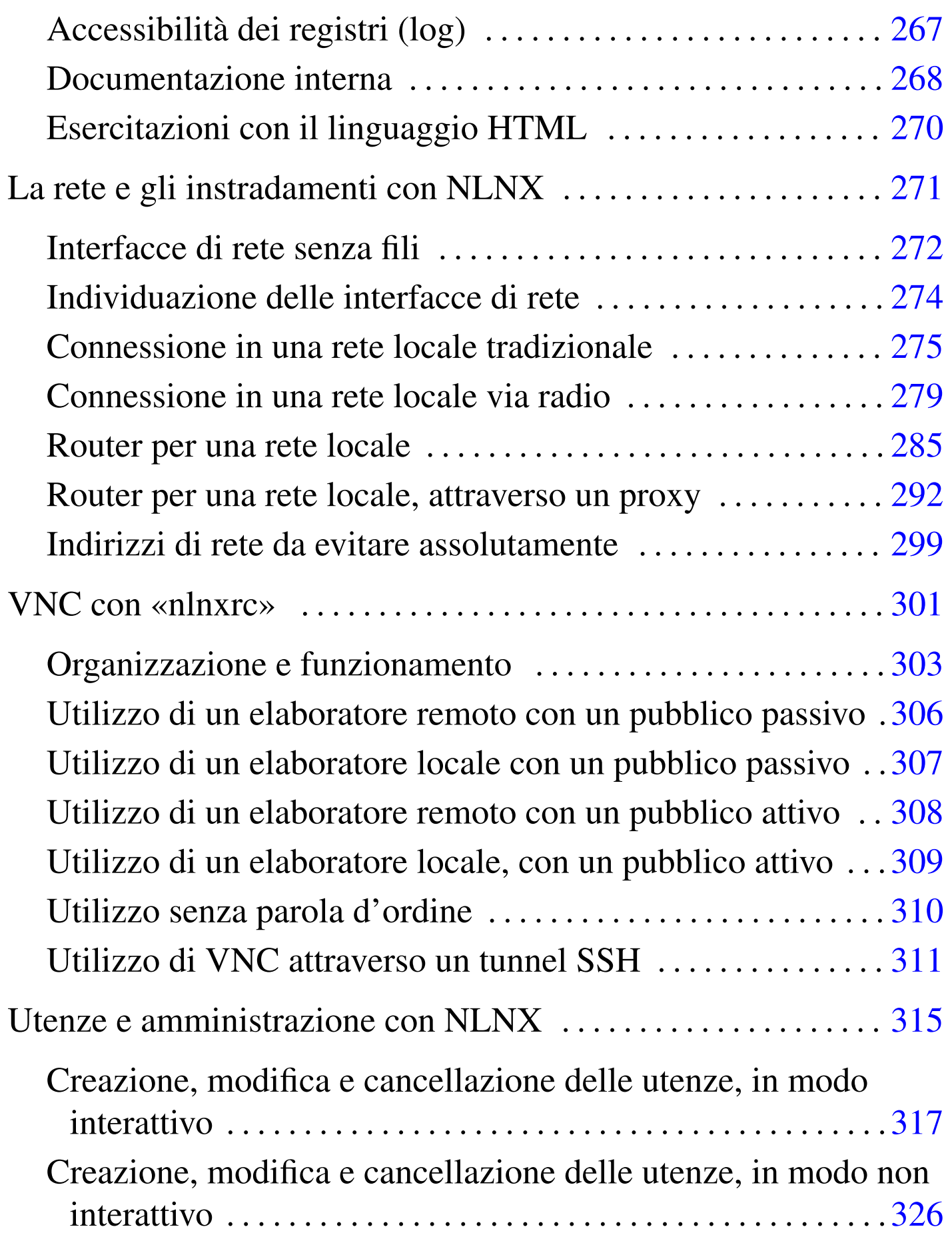

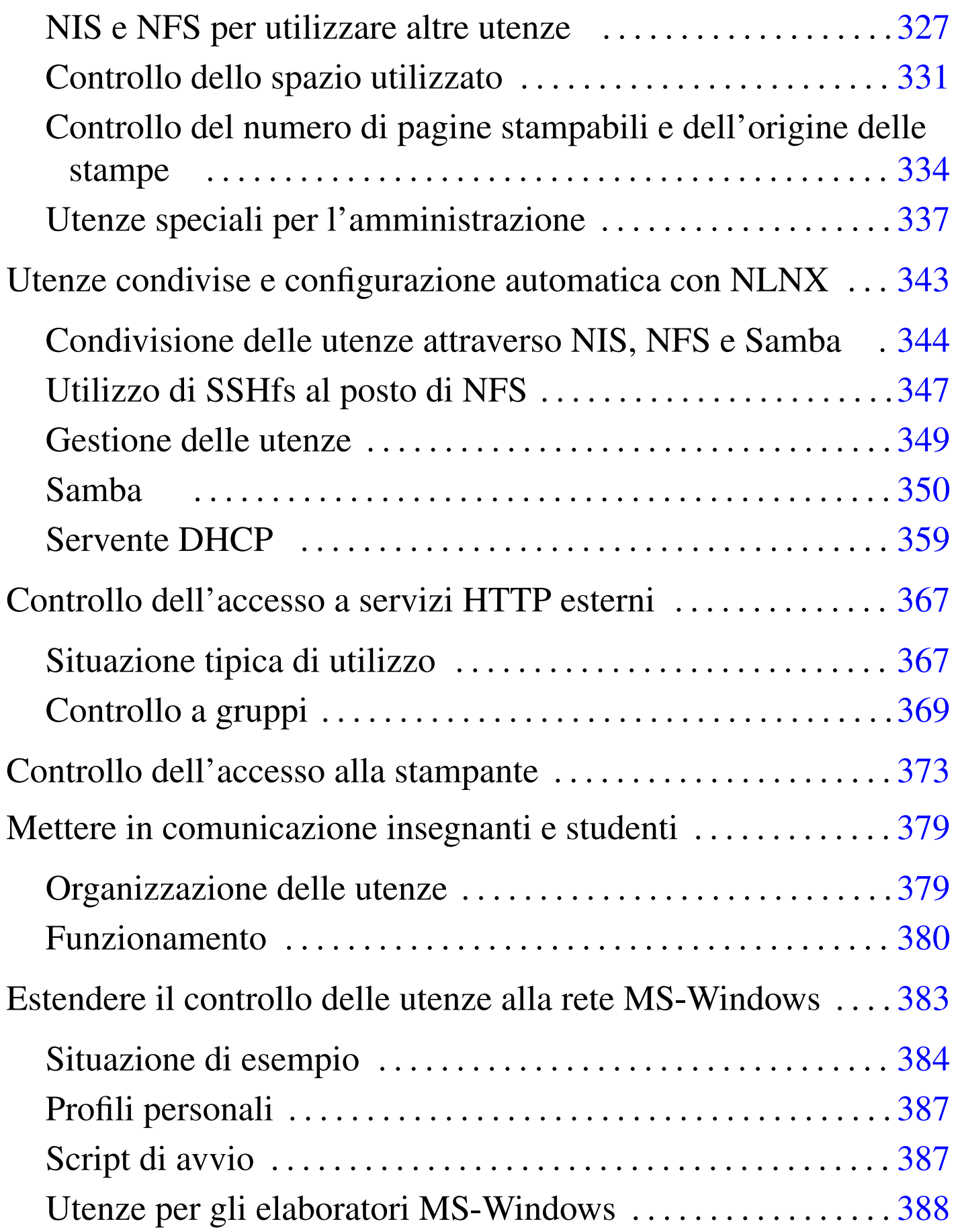

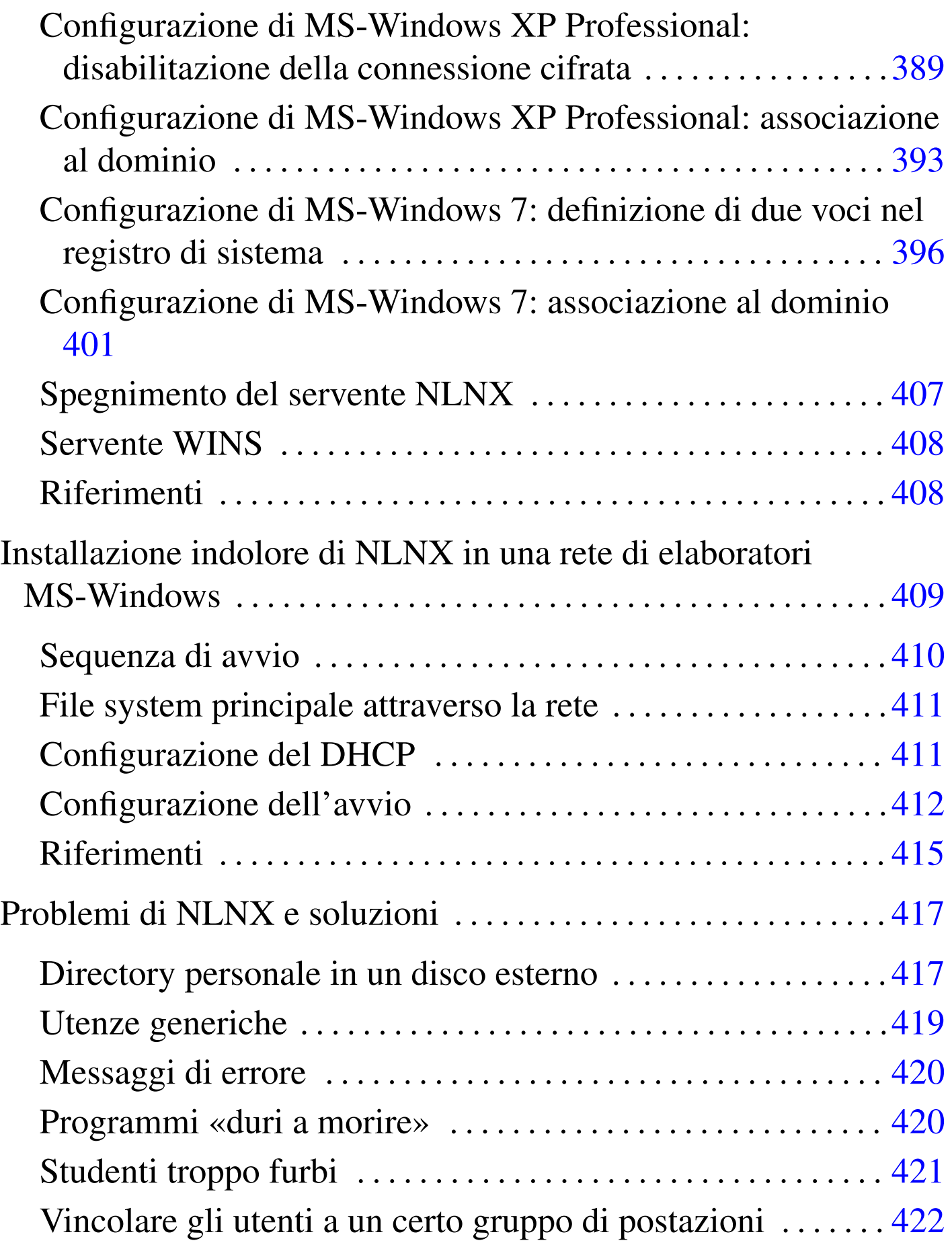

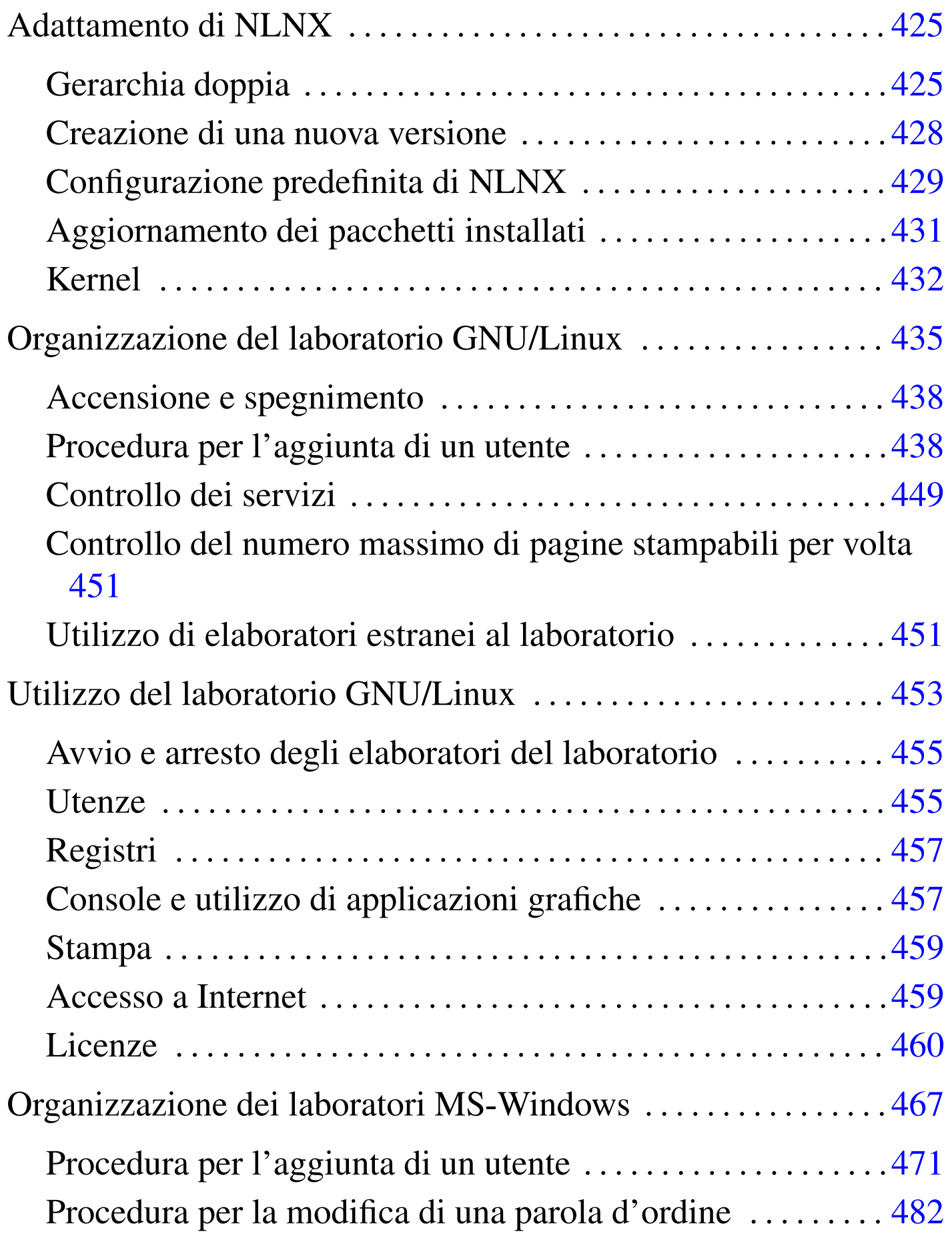

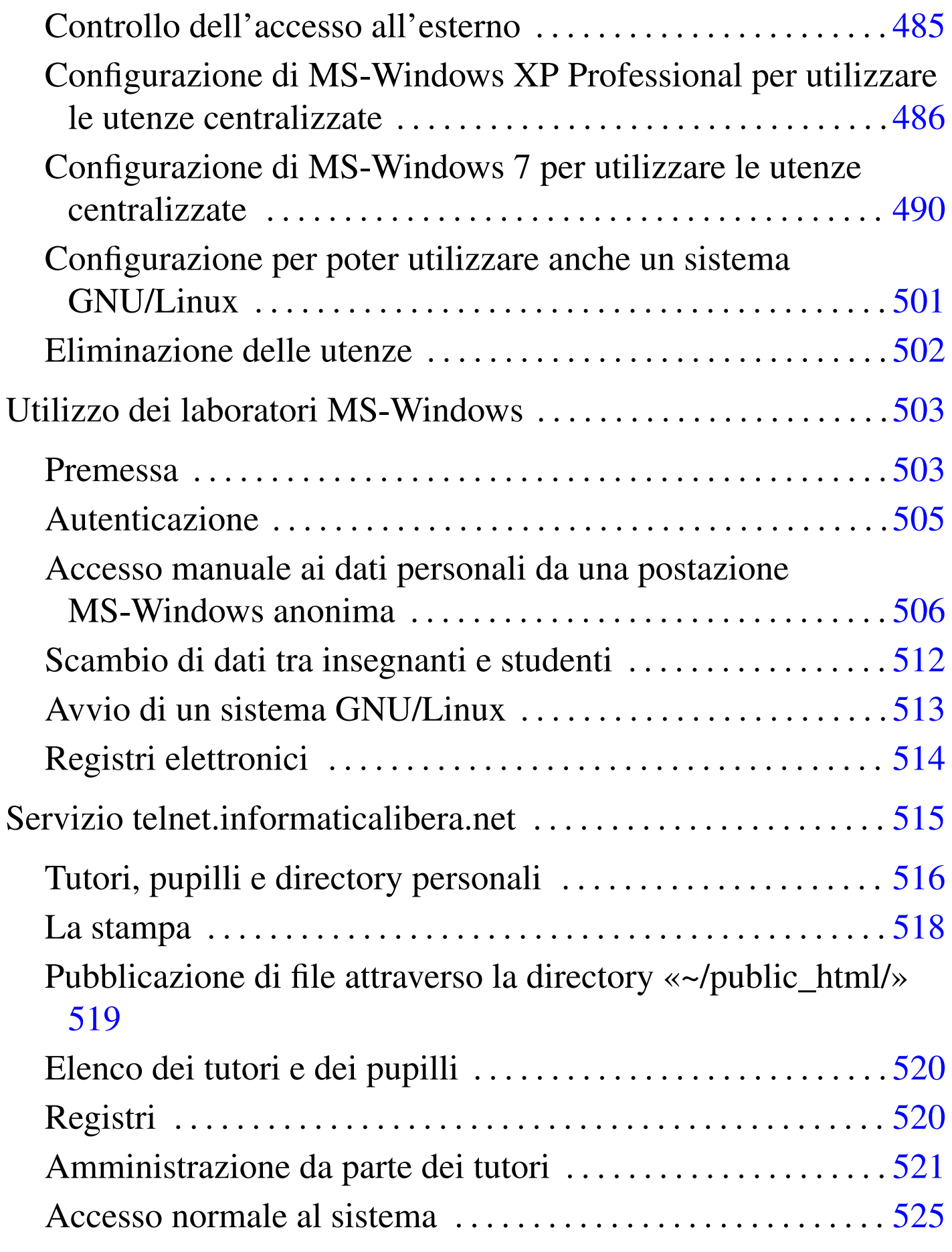

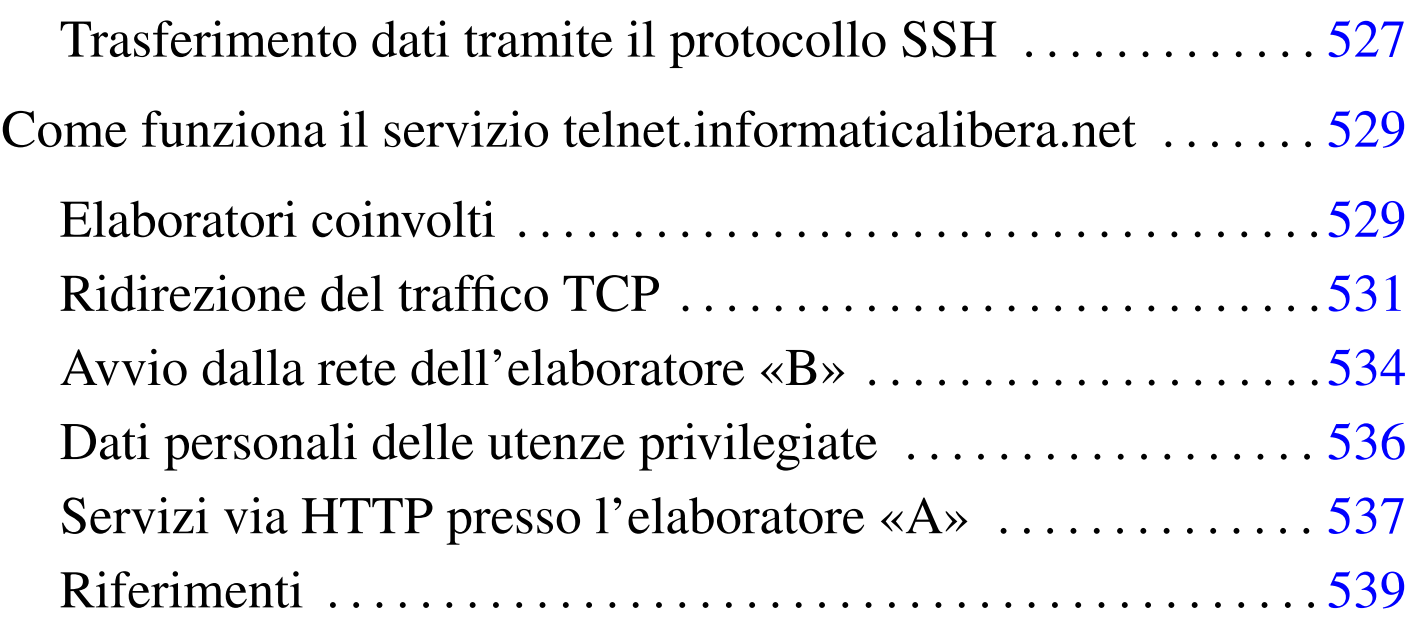

#### 

# Semplicità e controllo

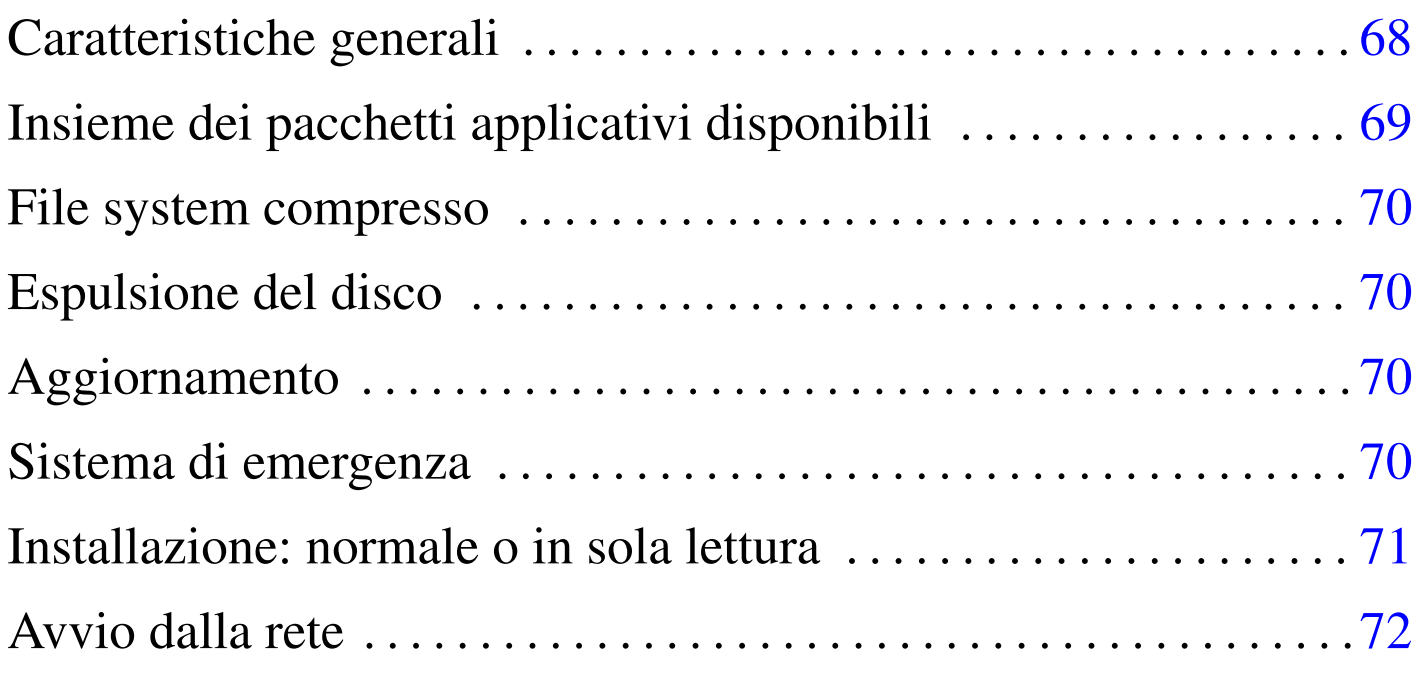

«

<span id="page-66-0"></span>NLNX,<sup>1</sup> ex nanoLinux, è un sistema GNU/Linux versatile, per architettura x86, ottenuto a partire da pacchetti Debian. NLNX può funzionare sia in un file system in sola lettura (come quello di un disco ottico *live* o di una memoria solida USB), sia in un file system comune (come quello di un'unità a disco tradizionale). Inoltre, NLNX può essere installato in un file-immagine all'interno di un file system estraneo.

NLNX nasce e si evolve sulla base di esigenze legate alla gestione di reti di elaboratori destinati alla didattica; pertanto, NLNX deve risolvere problemi di gestione e di amministrazione relativi all'uso tipico che si fa di tali strumenti nei laboratori delle scuole. A questo proposito, il sistema operativo, così organizzato, è perfettamente adatto ad altri contesti di utilizzo, anche quando certe esigenze non sono così pressanti come invece avviene a scuola.

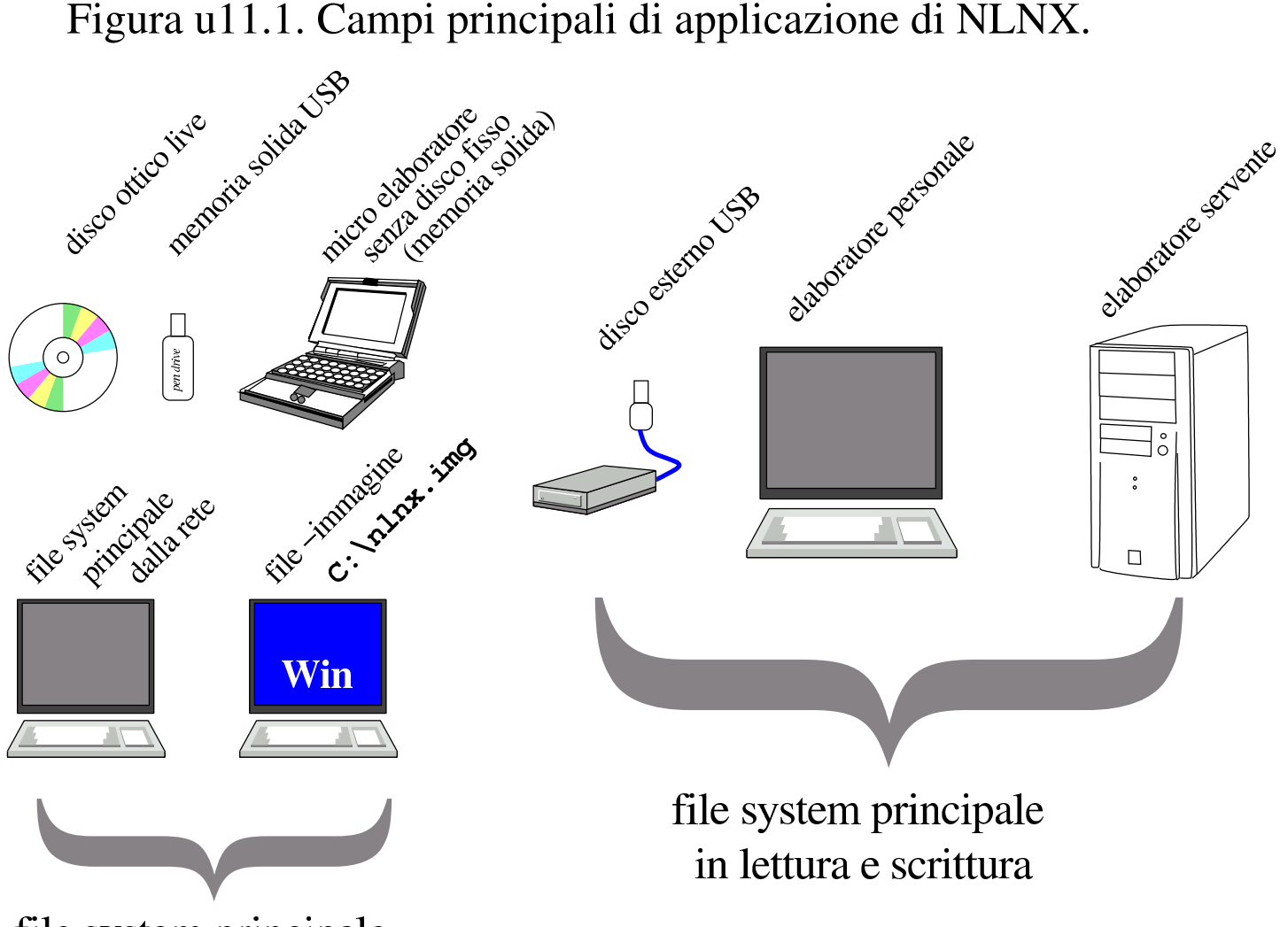

file system principale

in sola lettura

Attualmente, a causa della dimensione raggiunta dalla distribuzione, non è più possibile inserire questa in un DVD-ROM, pertanto è anche temporaneamente sospeso l'invio gratuito della stessa, in attesa che si diffondano i dischi BD (*Blu-ray disc*).

# <span id="page-67-0"></span>Caratteristiche generali

«

Il motto di NLNX è «semplicità e controllo», in riferimento all'organizzazione e gestione del sistema operativo, nel senso che una sola persona dovrebbe poter gestire, nei ritagli di tempo, una rete numerosa di elaboratori facenti capo a un solo servente, basando tutto su NLNX. Pertanto, l'aggettivo «semplicità» non va frainteso, in quanto servono comunque delle competenze, ma almeno la filosofia di NLNX è quella di evitare complicazioni dove possibile.

NLNX può essere modificato e riprodotto in forma di disco ottico *live* o di unità di memoria solida USB: basta installarlo in un elaboratore tradizionale e avere a disposizione abbastanza spazio libero per i file temporanei che si generano con tale procedimento.

Per quanto riguarda la gestione della rete, l'organizzazione di NL-NX è rivolta a un contesto in cui l'accesso alla rete esterna avviene tramite un router già presente e accessibile dalla rete locale.

Dal punto di vista della grafica, NLNX è privo di «effetti speciali»; in particolare non si usa nemmeno un gestore di sessione e non c'è una preferenza per Gnome o KDE, in quanto si usano indifferentemente programmi di entrambi gli ambienti. La gestione dell'audio è essenziale e di norma un solo programma per volta può disporre delle funzionalità audio.

NLNX offre potenzialmente dei servizi impegnativi anche quando viene avviato da un'unità in sola lettura (come i dischi ottici *live* e le unità USB), salvo qualche eccezione per motivi di sicurezza.

<span id="page-68-0"></span>Insieme dei pacchetti applicativi disponibili

L'edizione standard attuale di NLNX, ha un insieme di programmi applicativi scelti secondo criteri di funzionalità, cercando di evitare ridondanze dove possibile. Nella scelta dei programmi sono considerati la snellezza, la capacità di funzionare correttamente con la maggior parte delle lingue gestibili.

«

In generale, si preferisce la «pratica» rispetto alla «teoria». Ovvero, anche se sarebbe preferibile un certo programma *x*, può darsi che in pratica quel programma manifesti qualche inconveniente nelle condizioni di uso a cui è destinato NLNX; pertanto si opta per un programma *y* che magari è meno efficiente o più pesante, ma che almeno sembra dare, in pratica, maggiori garanzie di affidabilità.

Per la gestione della stampa si utilizza LPRng e non ci si avvale di CUPS. Per problemi di dipendenze tra i pacchetti applicativi, ne esistono alcuni di fittizi, senza alcun contenuto.

# <span id="page-69-0"></span>File system compresso

Nelle edizioni attuali di NLNX, a eccezione di alcuni file necessari per l'avvio, il file system del disco ottico *live* contiene dati compressi. Per la precisione, i dati compressi sono contenuti in un file system Squashfs (sezione 19.9), rappresentato dal file immagine 'nlnx.img'.

# <span id="page-69-1"></span>Espulsione del disco

«

«

Nelle edizioni attuali di NLNX, quando il sistema viene utilizzato direttamente da disco ottico *live*, al termine del suo funzionamento tenta di espellere automaticamente il disco.

# <span id="page-69-2"></span>Aggiornamento

«

NLNX non dispone di una procedura di aggiornamento. Se si vuole «aggiornare» un sistema installato nel modo tradizionale, occorre fare una copia di quello vecchio, reinstallare quello nuovo e quindi ripristinare manualmente la configurazione precedente, assieme a tutti gli altri dati che prima venivano gestiti nello stesso file system.

## <span id="page-70-0"></span>Sistema di emergenza

NLNX si avvale di un disco RAM iniziale per l'avvio. Questo disco RAM include un proprio sistema minimo che generalmente mostra un menù di funzioni, per lo più rivolte alla selezione dell'unità da usare per l'avvio. Ma nel menù è prevista anche la voce rescue, con la quale si ottiene un sistema minimo di emergenza, da usare per la manutenzione. Questo sistema minimo può consentire l'accesso a directory condivise in rete attraverso il protocollo NFS ed eventualmente è in grado di configurarsi automaticamente se è disponibile un servizio DHCP.

«

«

#### <span id="page-70-1"></span>Installazione: normale o in sola lettura

L'installazione ottimale di NLNX prevede l'uso esclusivo di una partizione di un disco fisso, tale da consentire un utilizzo «normale». Al contrario, il funzionamento da un disco ottico *live* o da unità di memoria solida USB (o anche da altri contesti), è differente, in quanto, in tal caso il file system è in sola lettura.

Teoricamente, si potrebbe installare NLNX in una memoria solida USB, come se si trattasse di un disco fisso comune. Tuttavia, gestendo un file system in lettura e scrittura, si hanno due tipi di problemi: le operazioni di scrittura sono molto lente e tutte le operazioni che si svolgono ne sarebbero coinvolte, compreso l'avvio che diventerebbe lentissimo, ma soprattutto, la scrittura continua distruggerebbe rapidamente l'unità di memoria.

## <span id="page-71-0"></span>Avvio dalla rete

«

Con NLNX è possibile allestire un servente in grado di gestire l'avvio di altri sistemi NLNX attraverso la rete. Ciò può comportare due tipi di approccio: l'avvio di un sistema remoto, non disponendo localmente di una memoria di massa adeguata, oppure l'avvio di un sistema installato localmente, per il quale non è però necessario [in](#page-66-0)tervenire modificando il settore di avvio.

<sup>1</sup> NLNX GNU GPL; i singoli applicativi sono sottoposti eventualmente a proprie condizioni specifiche
# Ambiente operativo ideale di NLNX

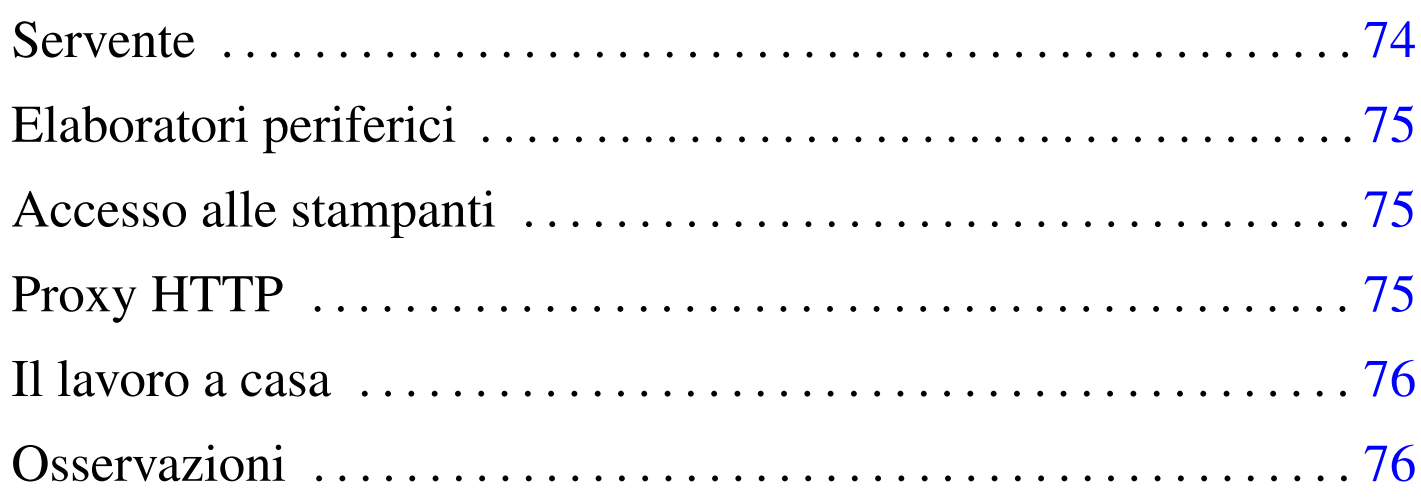

«

NLNX è organizzato per soddisfare delle esigenze che vanno dalla realizzazione di dischi ottici *live* fino all'amministrazione di una rete locale importante, con la centralizzazione delle utenze e dei dati personali (cartelle o directory personali). L'ambiente di riferimento è la scuola (escludendo però la parte amministrativa, per la quale è necessario ci sia una separazione fisica, rispetto alla rete didattica), dove la quantità di utenti e di postazioni di lavoro è sempre molto elevata.

Con NLNX è possibile amministrare le utenze, sia per altri sistemi NLNX, sia per sistemi MS-Windows, ma soprattutto è possibile consentire l'uso di un sistema GNU/Linux a chi lo voglia, senza essere per questo costretti a predisporre doppie partizioni e sistemi di avvio multipli nella stessa memoria di massa.

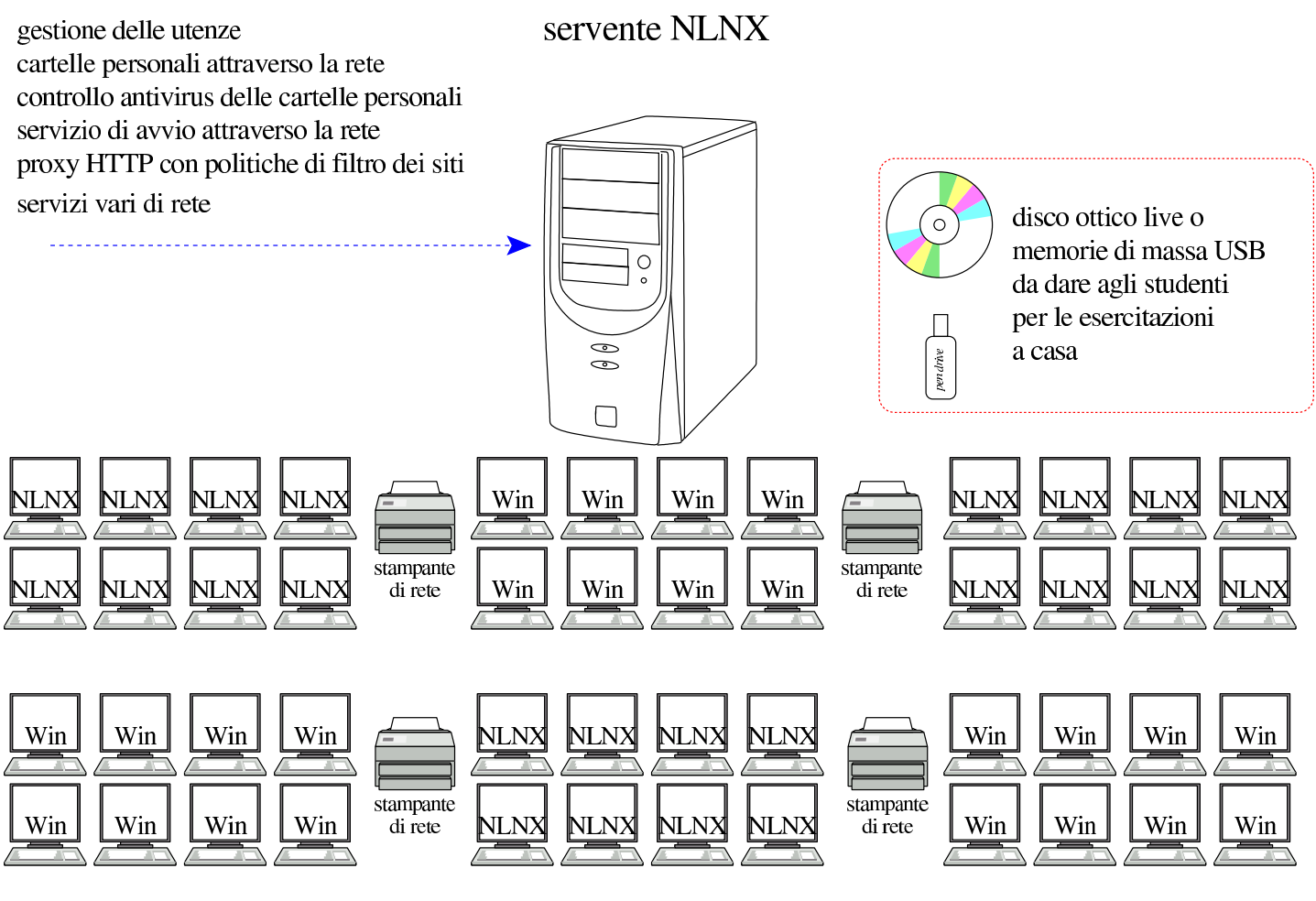

### Servente

«

Tutto quello che serve per la gestione dei servizi legati alla rete, viene collocato all'interno di un solo elaboratore, provvedendo però ad assicurare un sistema di copie di sicurezza, tale da permettere un ripristino tempestivo, anche in un altro elaboratore, in caso di avaria. Per il servente è sufficiente hardware comune e una sola unità a disco di capacità media. Ciò su cui conviene puntare è la qualità della CPU e la quantità di memoria centrale. In particolare, una quantità elevata di memoria centrale serve ad alleggerire il carico di lavoro dell'unità a disco.

### <span id="page-74-0"></span>Elaboratori periferici

Gli elaboratori periferici che si avvalgono del servente per la gestione delle utenze e per gli altri servizi, possono funzionare indifferentemente con un sistema NLNX o con MS-Windows, fornendo le stesse utenze e gli stessi dati personali agli utenti. Inoltre, gli elaboratori che vanno utilizzati normalmente con MS-Windows possono essere avviati, attraverso la rete, mettendo in funzione un sistema NLNX equivalente a quello degli elaboratori che ne hanno uno installato stabilmente. Il sistema NLNX offerto attraverso la rete risiede materialmente nel servente e la sua configurazione viene gestita attraverso opzioni di avvio.

«

«

«

### <span id="page-74-1"></span>Accesso alle stampanti

Le stampanti accessibili attraverso la rete, possono essere stampanti di rete vere e proprie, stampanti offerte da elaboratori NLNX, oppure stampanti condivise attraverso elaboratori MS-Windows. Gli elaboratori NLNX sono in grado di stampare attraverso stampanti condivise di MS-Windows, oltre che da stampanti di rete vere e proprie; inoltre, tale configurazione è gestibile anche quando NLNX viene avviato attraverso la rete.

### <span id="page-74-2"></span>Proxy HTTP

Per controllare l'utilizzo della rete, relativo al protocollo HTTP, gli elaboratori periferici possono essere configurati in modo da sfruttare il servente NLNX come router per l'accesso all'esterno, il quale va però predisposto per la gestione del servizio proxy trasparente. Il servizio proxy è gestito in modo molto semplice, per evitare conflitti

<span id="page-75-3"></span>con MS-[W](#page-75-2)indows; per esempio è assente il controllo preventivo dei contenuti.<sup>1</sup>

L'utilizzo del servizio proxy, in modo trasparente come accennato, oltre che consentire un filtro di massima a indirizzi o siti impropri, permette di controllare l'accessibilità o meno delle risorse esterne alle singole postazioni, di volta in volta, anche a utenti che abbiano ottenuto delle facoltà limitate di amministrazione.

### <span id="page-75-0"></span>Il lavoro a casa

«

Una copia di NLNX può essere data agli studenti, trattandosi esclusivamente di software libero, in un disco ottico *live* o in un'unità di memoria solida USB. In tal modo gli studenti possono svolgere a casa le stesse esercitazioni, senza bisogno di avere le competenze necessarie a installare effettivamente un sistema GNU/Linux.

### <span id="page-75-1"></span>Osservazioni

«

<span id="page-75-4"></span>NLNX non ha lo scopo di appoggiare o di assecondare l'uso di software proprietario, ma riman[e](#page-76-0) il fatto che, in molte scuole italiane, sia pressocché «obbligatorio»<sup>2</sup> disporre di laboratori didattici basati sul sistema operativo MS-Windows. Di fronte a questa situazione, per garantire la libertà di insegnamento di chi crede fermamente nel valore del software libero, NLNX offre una soluzione che consente a tutti di rimanere nelle proprie posizioni, senza richiedere risorse [e](#page-75-3)ccessive e senza fare discriminazioni.

<span id="page-75-2"></span><sup>1</sup> Originariamente, NLNX includeva Dansguardian, ovvero un sistema abbastanza sofisticato per il controllo dei contenuti. Attualmente c'è solo OOPS, con il quale il controllo è meno preciso, ma rimane

almeno la possibilità di eliminare selettivamente gli indirizzi che si [ri](#page-75-4)velano inadatti al contesto di utilizzo.

<span id="page-76-0"></span><sup>2</sup> Questo stato di fatto si scontra sostanzialmente con la direttiva «Stanca» che viene citata in fondo al testo.

# NLNX per il principiante

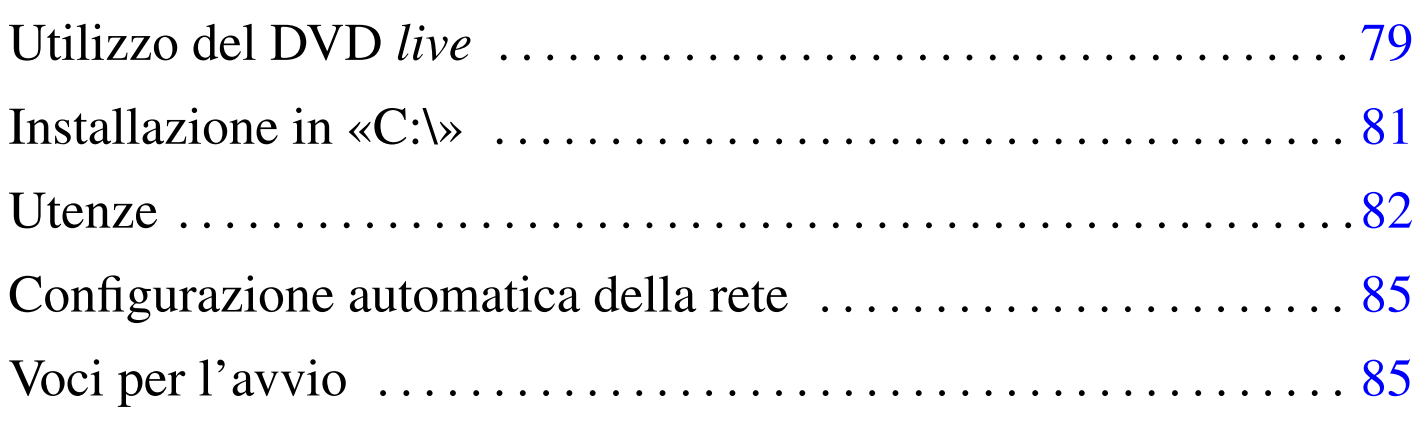

Il principiante può utilizzare NLNX in sola lettura; in tal modo, il riavvio o lo spegnimento accidentale dell'elaboratore non dovrebbero produrre effetti indesiderabili nell'ambito del sistema MS-Windows o di qualunque altro sistema ospitante. Naturalmente, se NLNX viene usato per produrre dei file, questi vanno salvati in unità rimovibili esterne.

## Utilizzo del DVD *live*

NLNX è un sistema GNU/Linux che può essere avviato da un disco ottico, senza bisogno di installazione. Per fare questo è necessario che il BIOS sia configurato in modo tale da avviare per primo quanto contenuto nell'unità per dischi ottici.

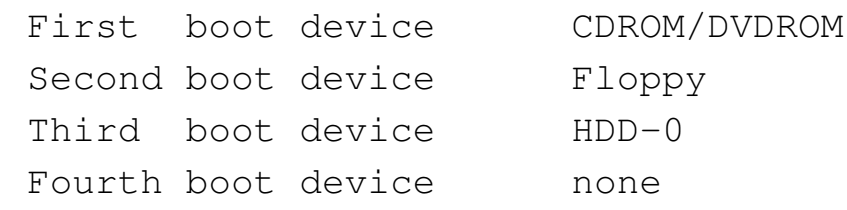

Quando si avvia il disco ottico, si ottiene una schermata simile a quella successiva:

«

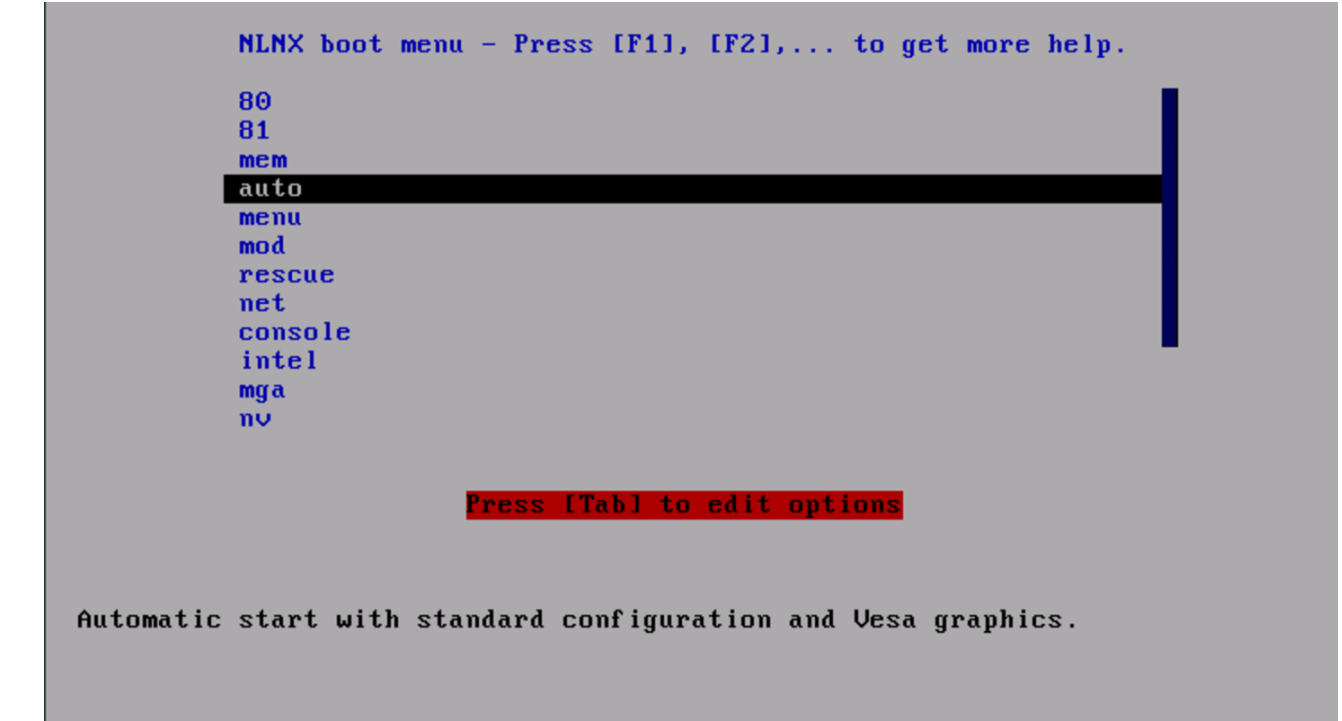

Se non si fa nulla, dopo un po' si avvia NLNX con una configurazione predefinita; diversamente si può scegliere una voce specifica dal menù, premendo poi [*Invio*] per conferma.

La distribuzione di NLNX prevede una configurazione automatica dello schermo grafico; ma, in alcuni casi, non funziona. Per quelle situazioni particolari, NLNX può essere avviato scegliendo una voce diversa dal menù iniziale, oppure specificando opzioni particolari, per le quali, però, si richiede un approfondimento del sistema operativo. Se si hanno problemi con la grafica che non si risolvono scegliendo una voce specifica dal menù di avvio iniziale, si può scegliere la voce console (al posto di auto), ma in tal caso la grafica non viene avviata affatto.

<span id="page-80-0"></span>Installazione in «C:\»

In alternativa all'utilizzo da un disco ottico *live*, NLNX può essere installato in modo molto semplice, copiando il file-immagine 'nlnx.img' nella cartella 'C:\' di un sistema MS-Windows, senza provocare traumi al sistema ospitante.

«

Dopo la copia, occorre trovare un modo per avviare NLNX, al posto di MS-Windows. Inizialmente, conviene configurare il BIOS in modo da avviare prima dall'unità per dischi ottici, rispetto al disco fisso normale. In questo modo, quando si vuole usare NLNX, ci si può avvalere del disco di NLNX.

Quando il disco ottico viene avviato, selezionando la voce menu, si ottiene un elenco in cui appaiono due voci appartenenti normalmente alla stessa versione di NLNX:

```
---------------NLNX initial ram disk-----------------.
|| Please select the root file system. |
|| .-------------------------------------------------. |
|| | sda1 NLNX_2010.02.21_img_ro | |
|| | hda NLNX_2010.02.21_img_ro | |
|| | rescue start a rescue system | |
|| | modules a shell to load modules manually | |
 | net boot boot a network, read only, NLNX
  || '-------------------------------------------------' |
  ||-----------------------------------------------------|
          || < OK > <Cancel> |
                   |'-----------------------------------------------------'
```
In generale, la prima delle due voci dovrebbe essere quella corretta. Si può provare a selezionarla, portandovi sopra la barra di selezione e premendo poi [*Invio*]. Se durante il processo di avvio si vede un'attività intensa del disco ottico, significa che si tratta invece della voce sbagliata; occorre quindi riavviare e scegliere la seconda.

<span id="page-81-0"></span>**Utenze** 

«

Per utilizzare il sistema operativo è necessario che l'utente si identifichi, attraverso l'indicazione di un nominativo-utente e di una parola d'ordine. Quando si usa il file system in sola lettura, in mancanza d'altro sono disponibili delle utenze predefinite: '**tizio**', '**caio**', '**sempronio**',... In ogni caso la parola d'ordine per l'identificazione è sempre «nlnx» (solo lettere minuscole).

A seconda dei casi, l'identificazione può essere richiesta in forma grafica o meno, ma in entrambe le situazioni, la parola d'ordine che viene inserita non appare sullo schermo, nemmeno in forma di asterischi o di pallini; in altri termini, si tratta di una digitazione che avviene c[omple](#page-81-1)tamente all'oscuro.

<span id="page-81-1"></span>Figura u13.4. *Login*: a sinistra nella modalità grafica; a destra in una console tradizionale.

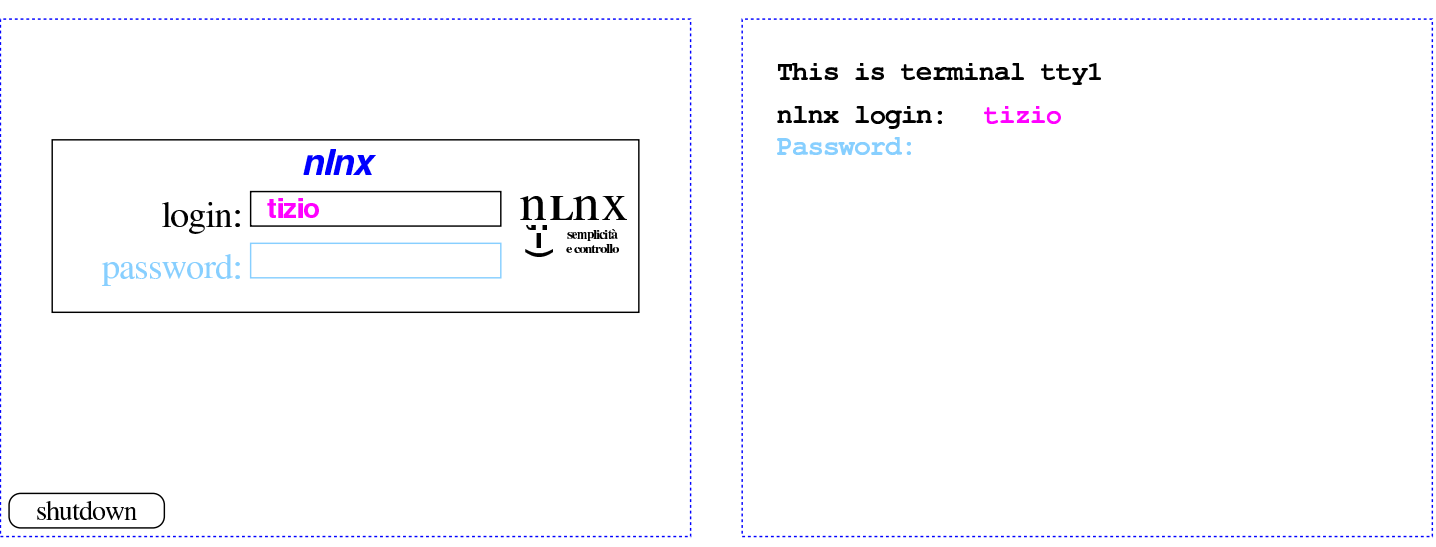

Eccezionalmente, è possible configurare NLNX all'avvio, in modo da essere utilizzato esclusivamente con le utenze predefinite, senza bisogno di inserire una parola d'ordine per l'autenticazione. In tal caso, si presenta un menù simile a quello della figura successiva, dove basta selezionare l'utente prescelto, per ottenere poi un funziona[mento i](#page-82-0)n modalità grafica.

<span id="page-82-0"></span>Figura u13.5. Menù per la selezione di un'utenza predefinita, senza bisogno di fornire poi la parola d'ordine.

```
.------Default user selection--------.
 | Please select a default user:
  || .--------------------------------. |
 || | tizio /home/tizio | |
 || | caio /home/caio | |
 || | sempronio /home/sempronio | |
 || | mevio /home/mevio | |
 || | filano /home/filano | |
|| | martino /home/martino | |
|| | calpurnio /home/calpurnio | |
 || | --------- --------------- | |
 || | reboot system reboot | |
 || | shutdown system shutdown | |
 | '-------------------------100%----' |
|| |
 ||------------------------------------|
 || < OK > <Annulla> |
    |'------------------------------------'
```
Si possono utilizzare sei console virtuali, oltre alla sessione grafica. Per passare da una sessione all'altra si usa la combinazione di tasti [*Ctrl Alt Fn* ]. Per la precisione si tratta di [*Ctrl Alt F1*], [*Ctrl Alt F2*],... fino a [*Ctrl Alt F7* ] ed eventualmente [*Ctrl Alt F8*]: le prime sei riguardano le console virtuali; la settima combinazione riguarda la sessione grafica e l'ottava, eventuale, riguarda il menù dell'ultima figura mostrata.

Figura u13.6. Selezione delle sessioni di lavoro: a sinistra le combinazioni di tasti per le console virtuali; a destra la combinazione per la sessione grafica.

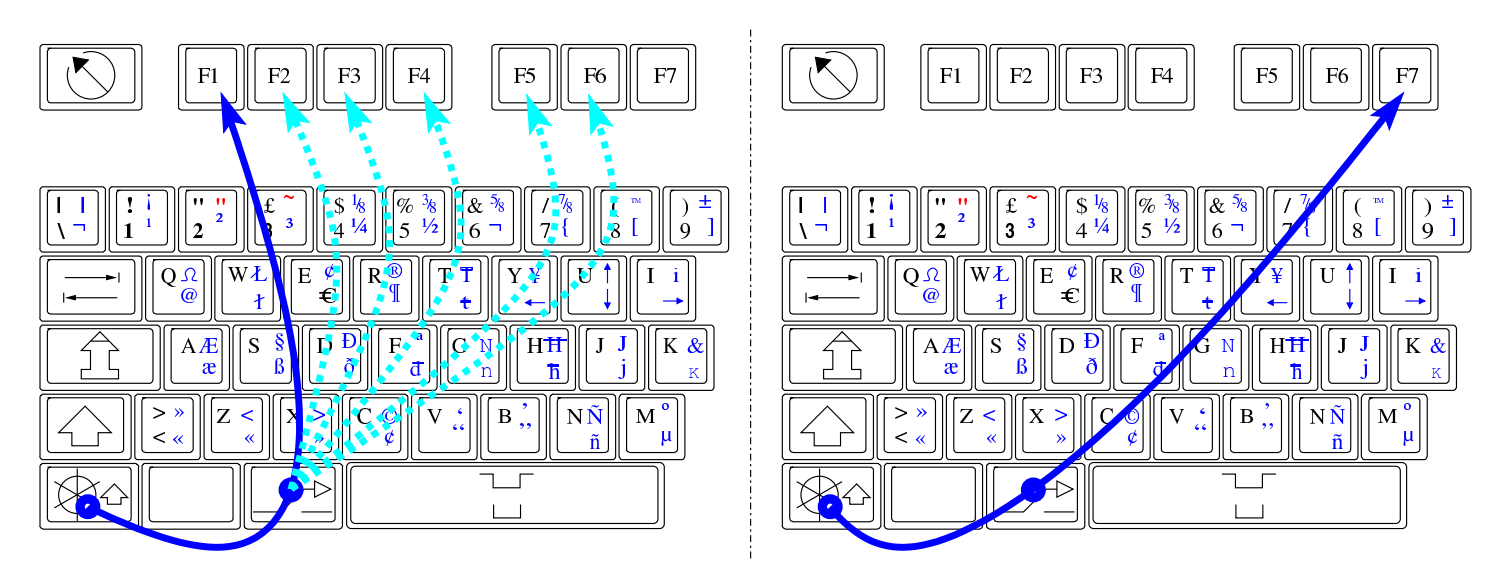

Figura u13.7. Selezione della console virtuale che ospita il menù, quando è attiva la modalità di accesso alle sole utenze predefinite, senza bisogno di parola d'ordine.

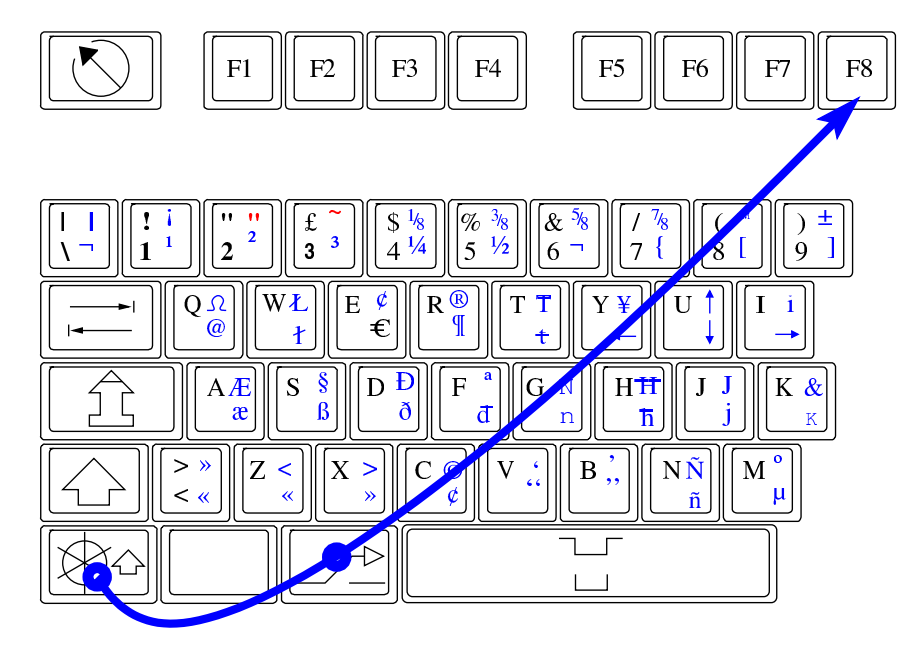

## <span id="page-84-0"></span>Configurazione automatica della rete

Per poter utilizzare NLNX in rete, senza disporre di competenze particolari al riguardo, è necessario un router configurato per il servizio DHCP. In tal modo, NLNX assume automaticamente la configura[zione d](#page-84-2)a tale router, al momento dell'avvio.

«

«

<span id="page-84-2"></span>Figura u13.8. Router che offre il servizio DHCP e consente la configurazione automatica della rete all'avvio di NLNX.

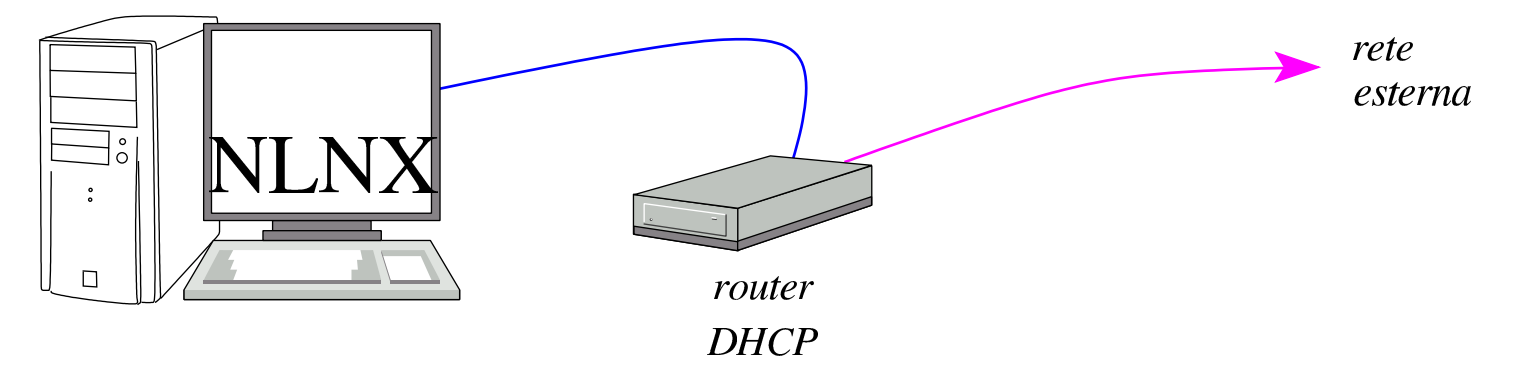

### <span id="page-84-1"></span>Voci per l'avvio

Al momento dell'avvio, oltre a '**auto**' o '**console**', è possibile selezionare molte altre voci, a cui corrispondono comportamenti e configurazioni differenti di NLNX. La tabella successiva descrive quelle principali.

Tabella u13.9. Sigle principali per la selezione della modalità di avvio del disco ottico *live* e di unità esterne USB.

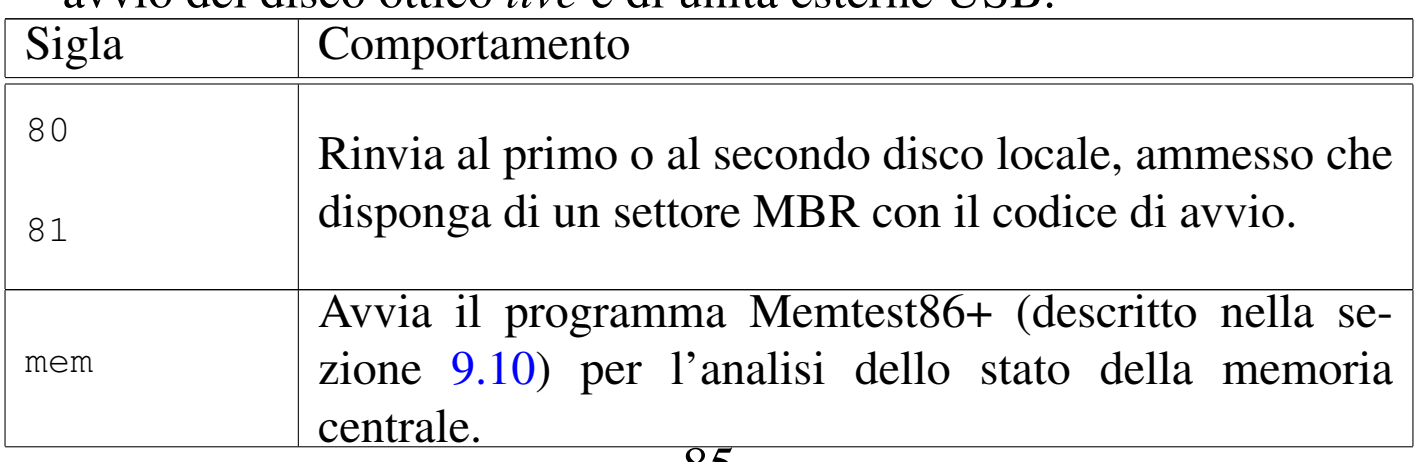

85

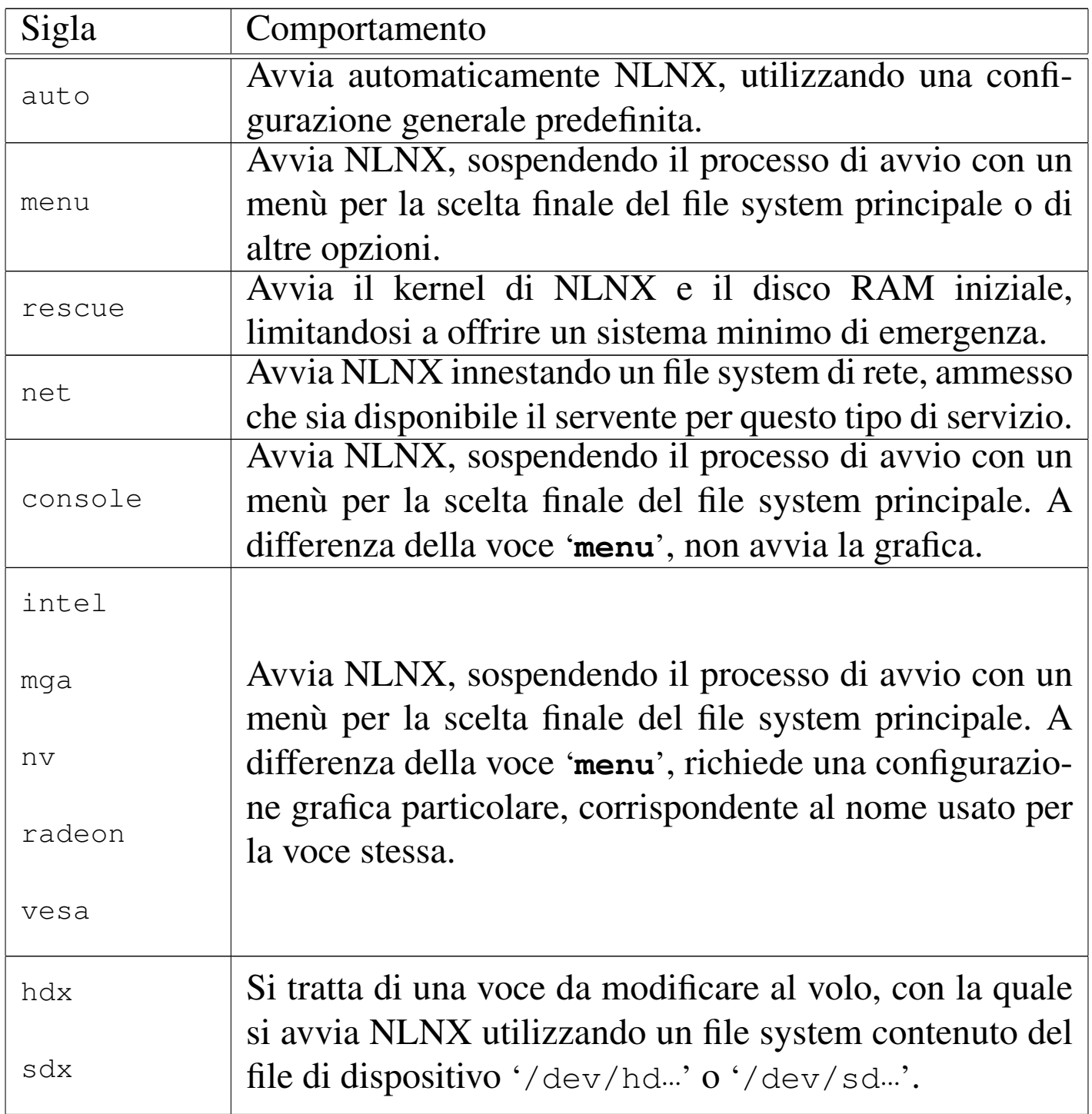

# La configurazione grafica di NLNX

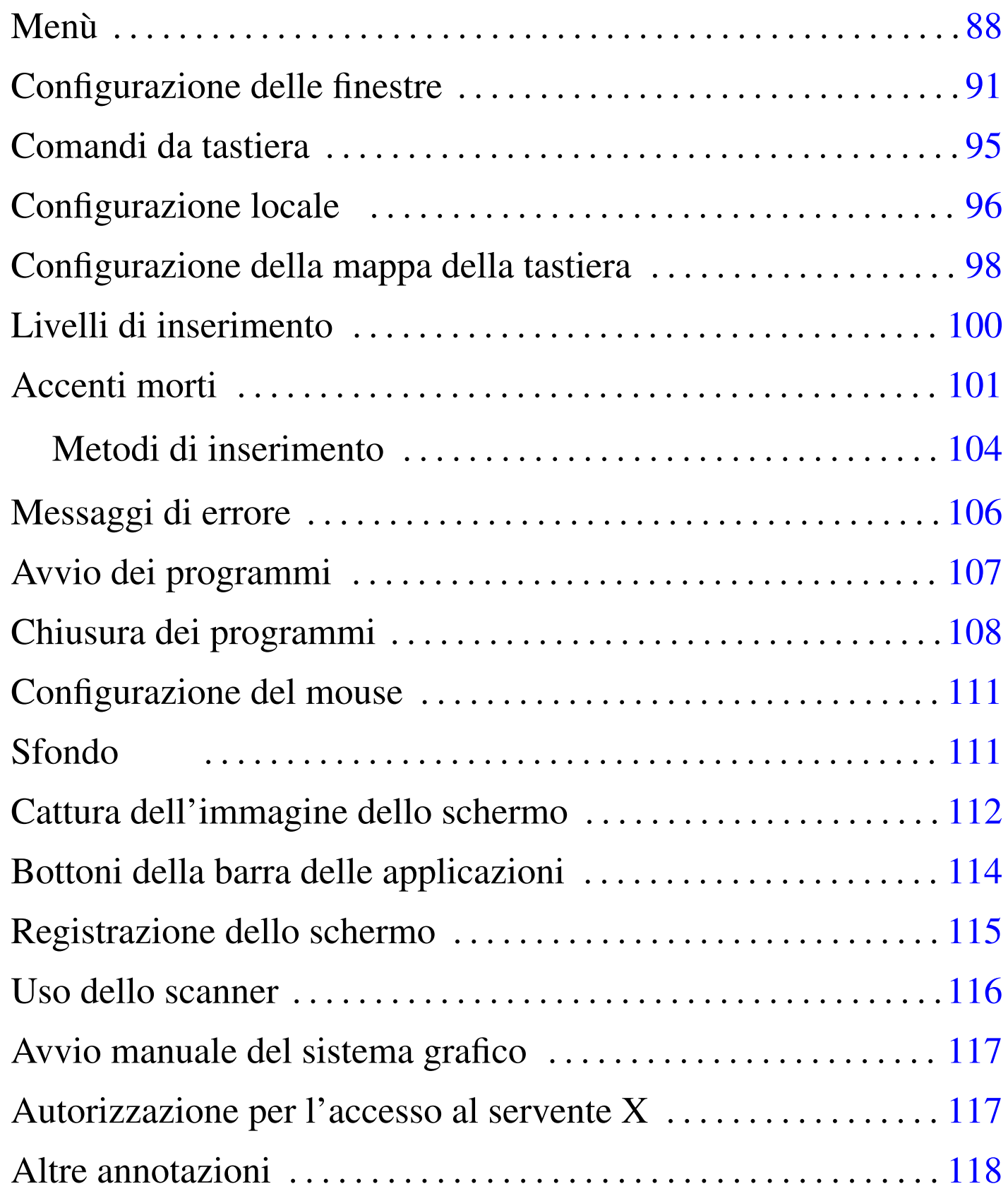

«

```
.Trash/ 111 .wallpaper 111 Desktop/ 111
```
NLNX dispone di un servente X per l'uso di applicazioni grafiche, assieme al gestore di finestre Fvwm, ma senza un gestore di sessione.

## Menù

«

<span id="page-87-0"></span>Per ottenere il menù delle applicazioni, va selezionato il primo bottone grafico della barra che si solleva quando vi si porta sopra il puntatore [del m](#page-87-0)ouse.

Figura u14.1. La barra delle applicazioni.

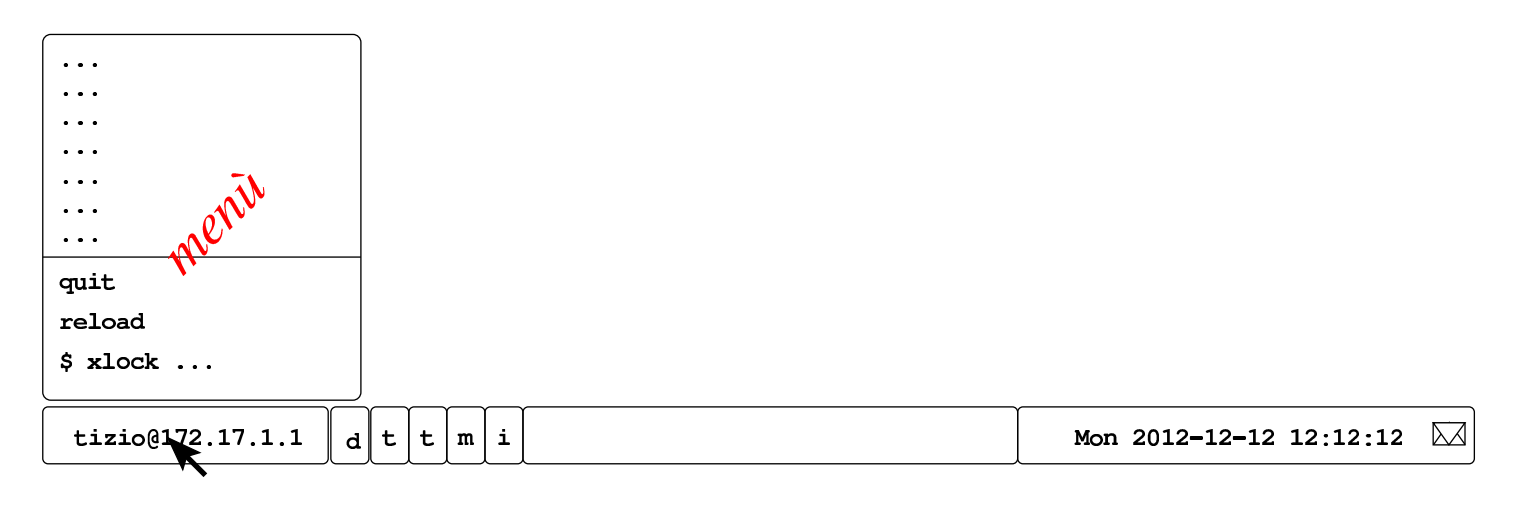

### Figura u14.2. Avvio di OpenOffice.org Writer.

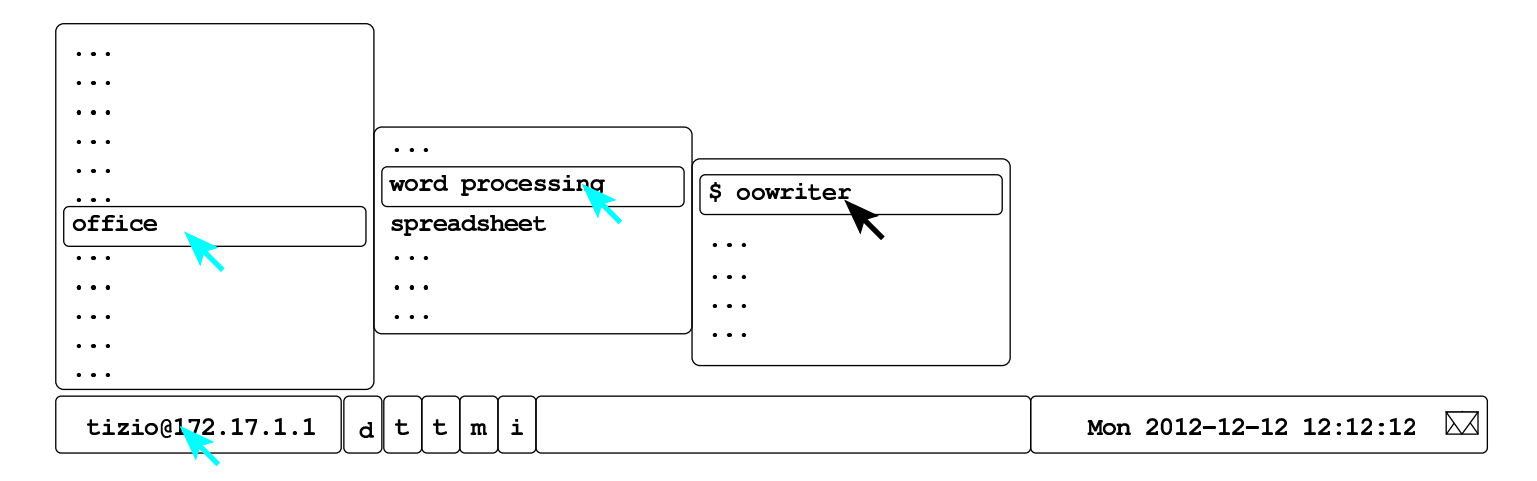

Le voci del menù possono avere dei simboli che inizialmente appaiono oscuri, ma che invece hanno un significato preciso. Le voci che iniziano con un dollaro ('**\$**'), oppure con un cancelletto ('**#**') rappresentano l'inizio di un comando, così come presumibilmente andrebbe inserito attraverso una finestra di terminale. Che appaia un dollaro o un cancelletto, dipende dal fatto che si stia usando il sistema in qualità di utente comune oppure come amministratore, ma in certi casi il cancelletto anche se si agisce come utente comune, denotando la necessità di ottenere i privilegi dell'amministratore per poter eseguire il comando stesso. Nel caso dell'ultima figura, la voce '**\$ oowriter**' indica che la sua selezione è equivalente a eseguire il comando:

<span id="page-88-0"></span>\$ **oowriter** [*[Invio](#page-88-0)* ]

Figura u14.3. Simboli usati nelle voci del menù.

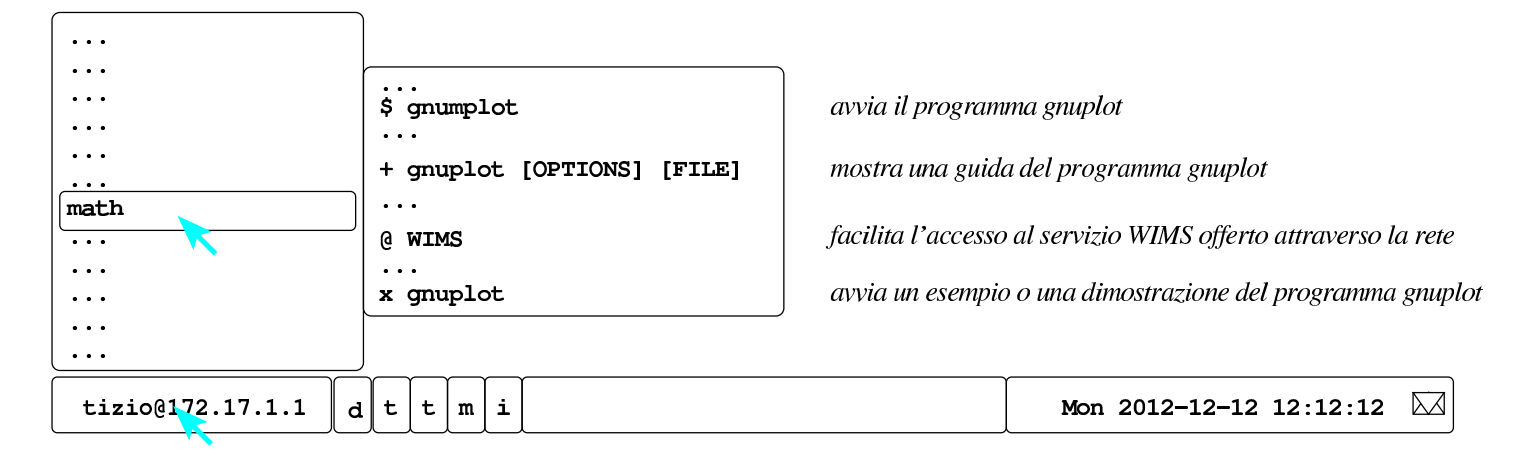

Il simbolo '**+**' indica una voce dalla quale ottenere una guida all'uso del programma; pertanto, '**+ gnuplot**' serve a ottenere le istruzioni per usare il programma omonimo. Il simbolo '**x**' indica una voce da cui si ottiene un esempio o una dimostrazione del funzionamento del programma che segue. Il simbolo '**@**' indica una voce riferita a un servizio offerto attraverso la rete.

Per chiudere una sessione di lavoro, si seleziona dal menù la voce quit e quindi si conferma ancora con quit. Eventualmente, se la procedura normale per chiudere la sessione di lavoro non dovesse funzionare, si può utilizzare la combinazione di tasti [*Ctrl Alt [Backsp](#page-89-0)ace*] (ovvero [*Ctrl Alt <---*]).

<span id="page-89-0"></span>Figura u14.4. Chiusura della sessione di lavoro dell'utente.

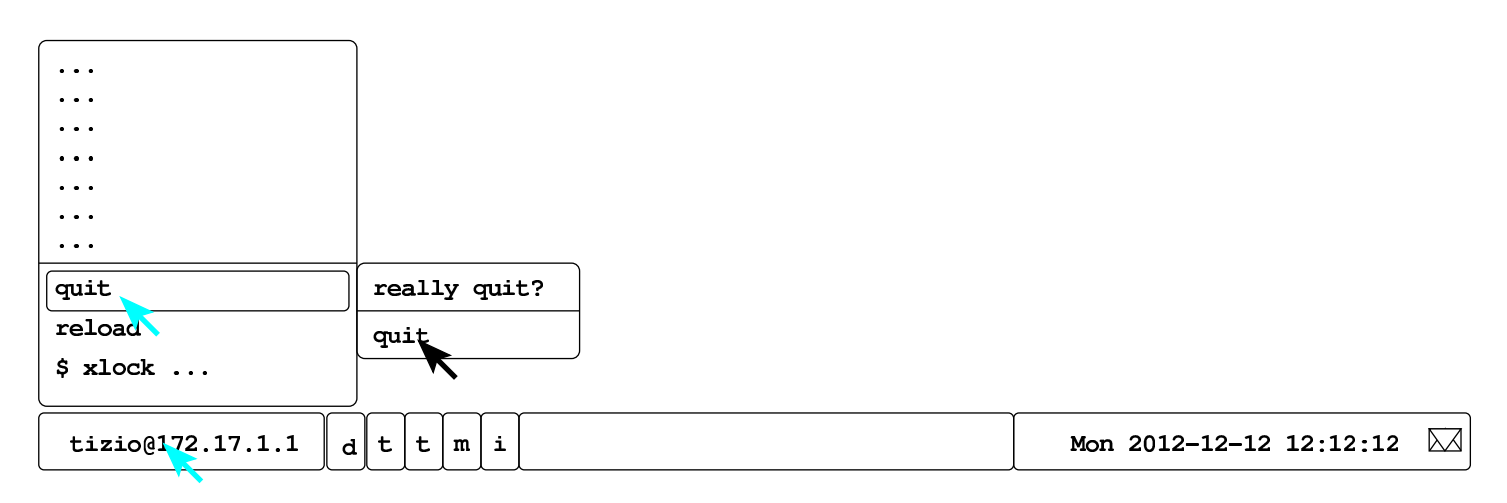

Figura u14.5. Uso della combinazione di tasti [*Ctrl Alt Backspace*].

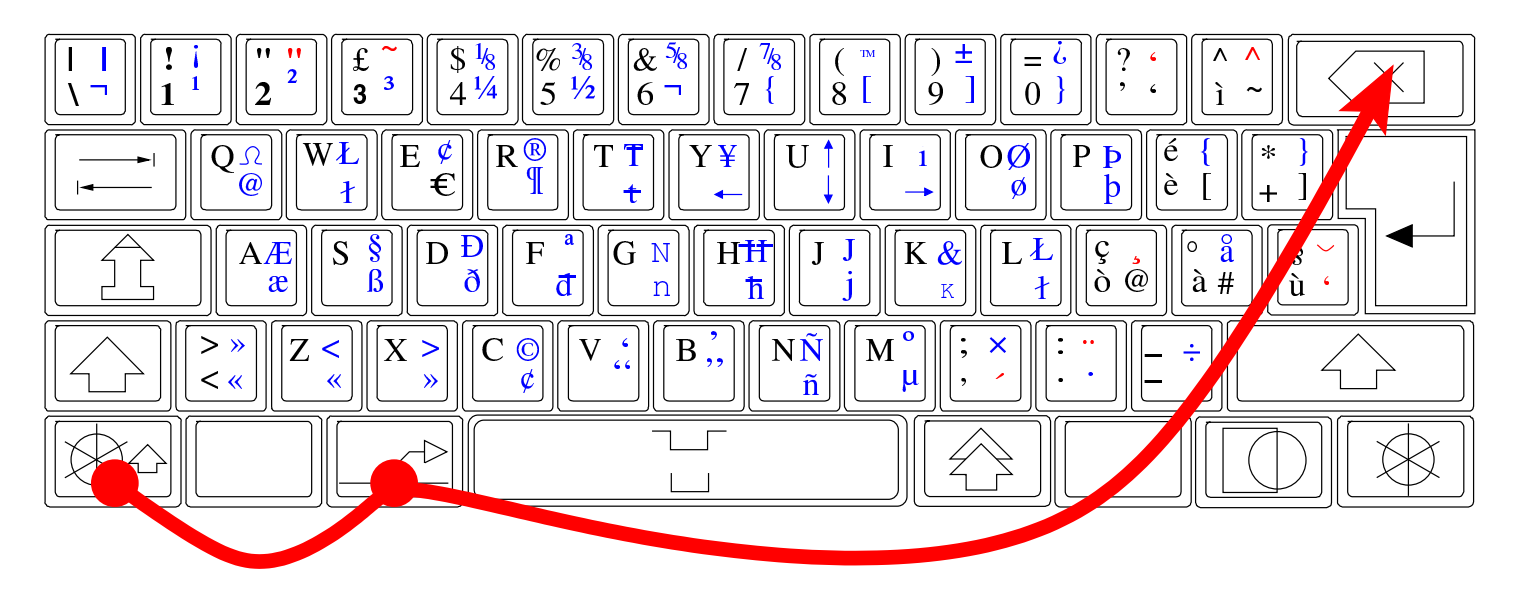

La barra delle applicazioni, da dove si apre il menù, potrebbe scomparire, quando viene eliminato involontariamente il suo processo elaborativo. In tal caso, il menù si ottiene premendo il tasto destro del mouse sulla superficie vuota dello sfondo grafico, e da lì si può selezionare la voce reload window manager. Questa operazione non interferis[ce con](#page-90-1) le altre applicazioni già in funzione.

<span id="page-90-1"></span>Figura u14.6. Riavvio del gestore di finestre.

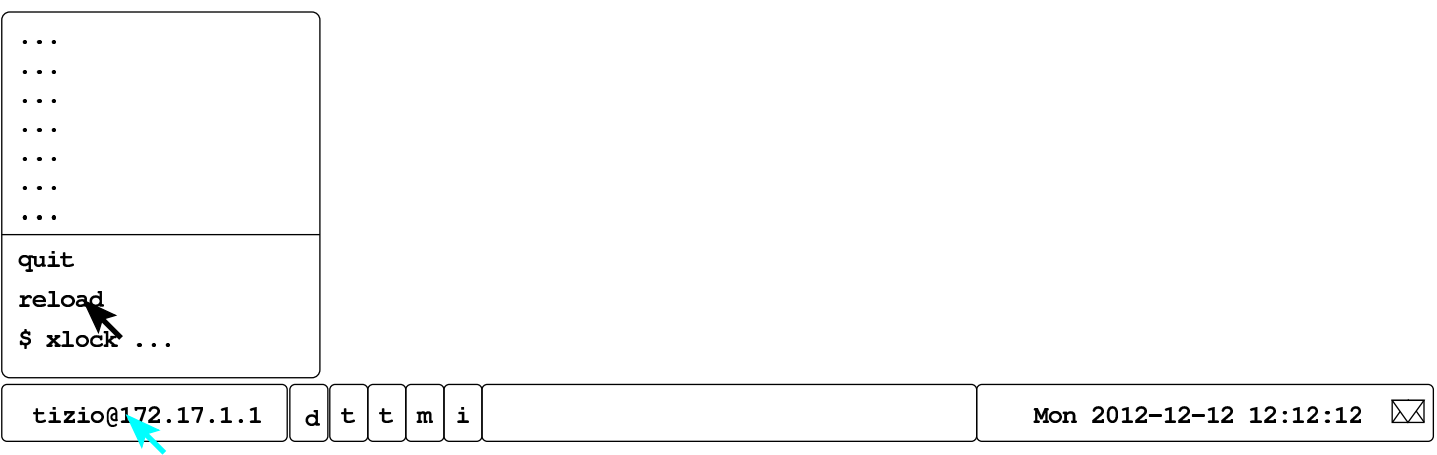

## <span id="page-90-0"></span>Configurazione delle finestre

L'uso delle applicazioni grafiche, secondo la configurazione del gestore di finestre, è abbastanza intuitivo, ma ci sono degli accorgimenti inusuali che possono essere interessanti. Il trascinamento con il puntatore del mouse sui bordi delle finestre produce lo spostamento o il ridimensionamento delle stesse, a seconda che si trovi, rispettivamente, sulla parte rettilinea o sugli angoli.

«

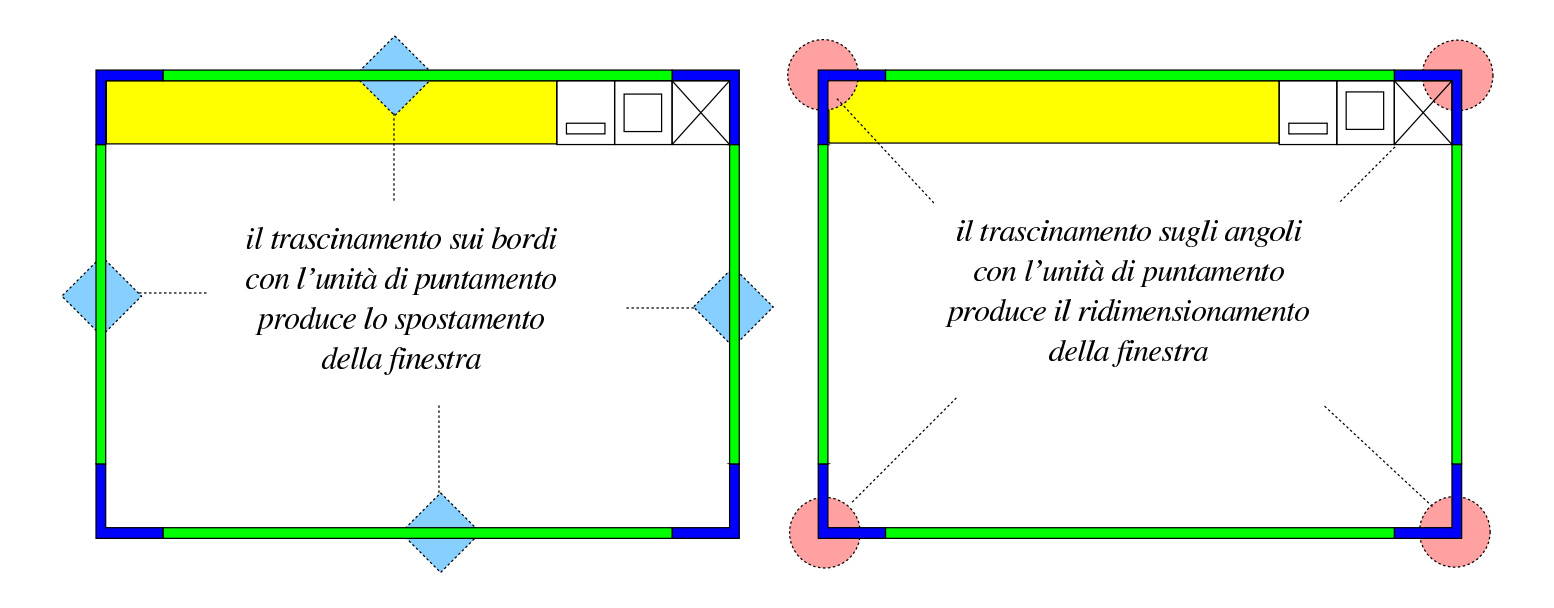

I bottoni che appaiono sulla barra superiore della finestra, se selezionati con il primo tasto del mouse (o dell'unità di puntamento), si comportano secondo la modalità consueta:

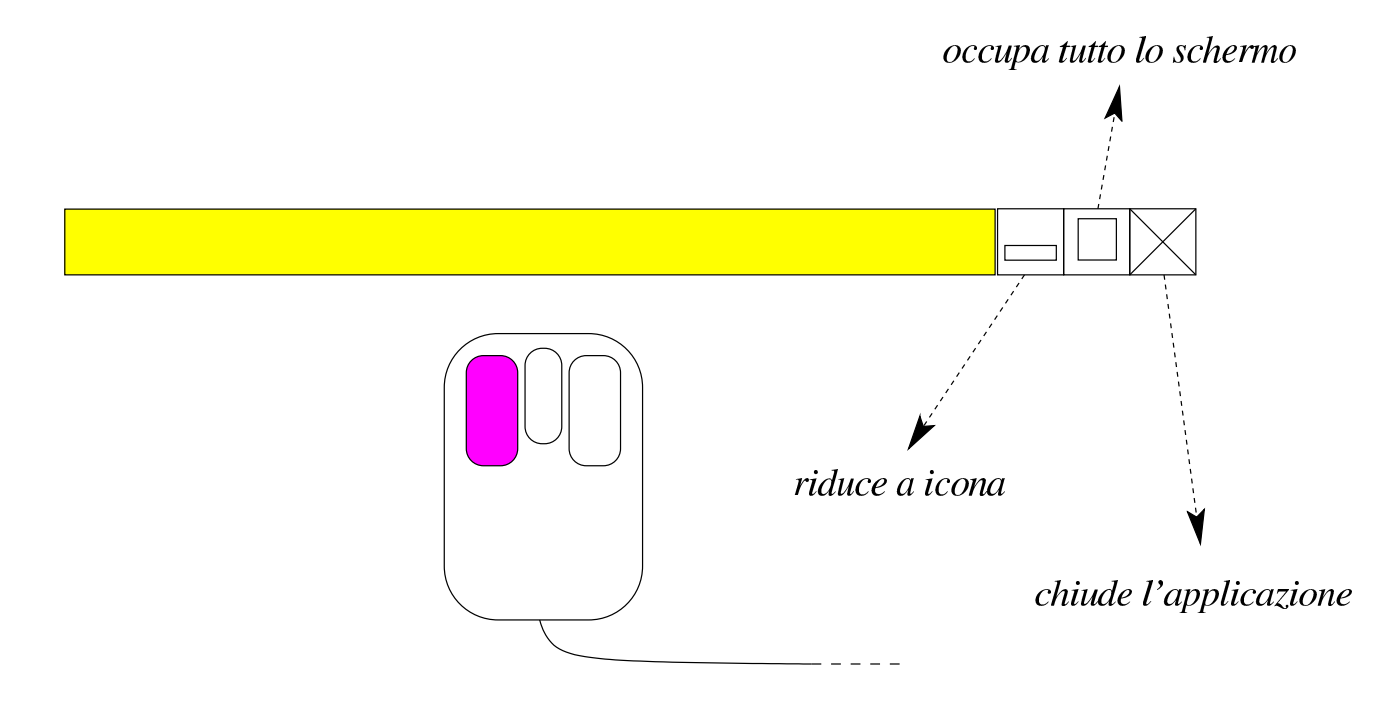

Se invece si usa il terzo tasto del mouse (generalmente il destro), su qualunque superficie esterna della finestra, inclusa la barra del titolo, i bottoni già visti e i bottoni delle applicazioni, si ottiene un menù per il controllo della dimensione della finestra o del processo.

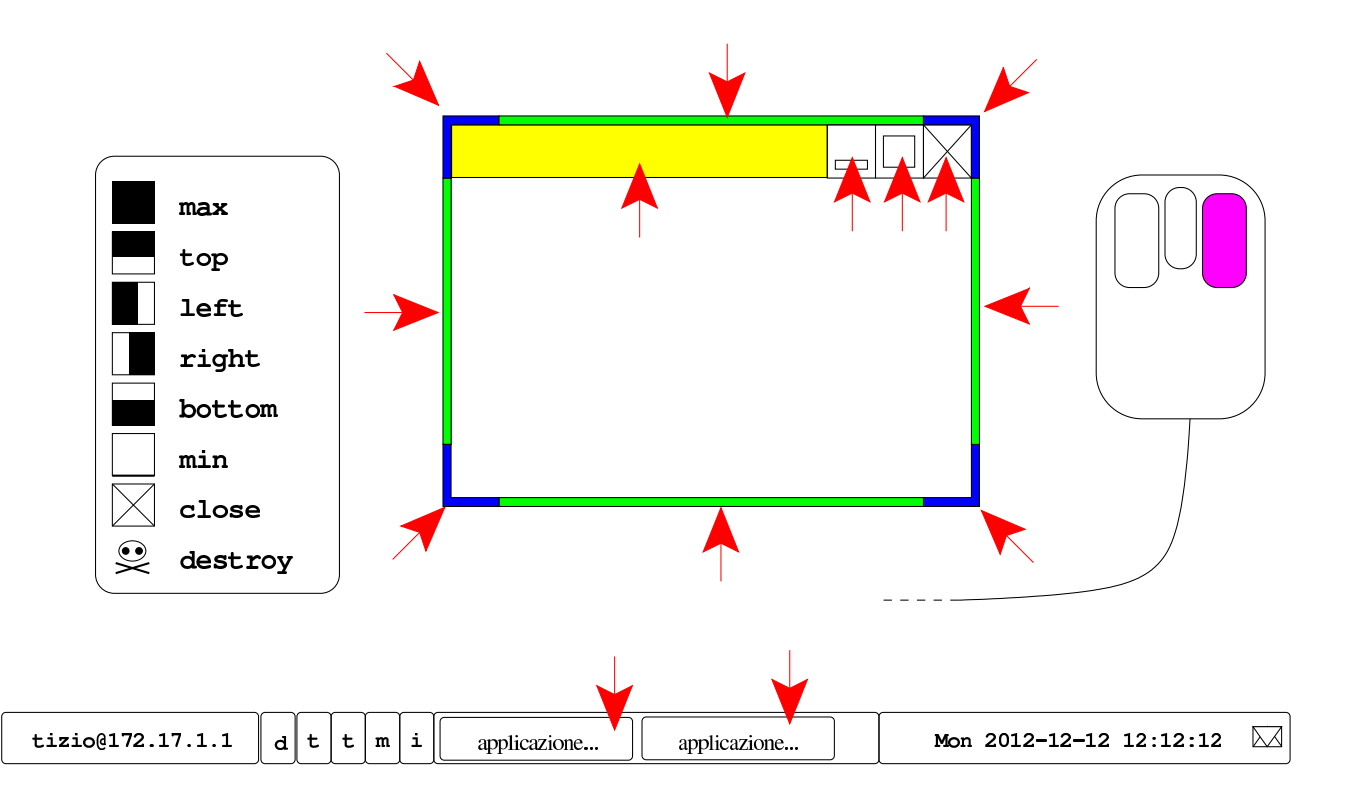

Se si combinano i tasti [*Maiuscole*], [*Ctrl*] e [*Alt*], quando si seleziona la barra del titolo o gli altri bottoni di una finestra, si ottiene un ridimensionamento particolare della stessa:

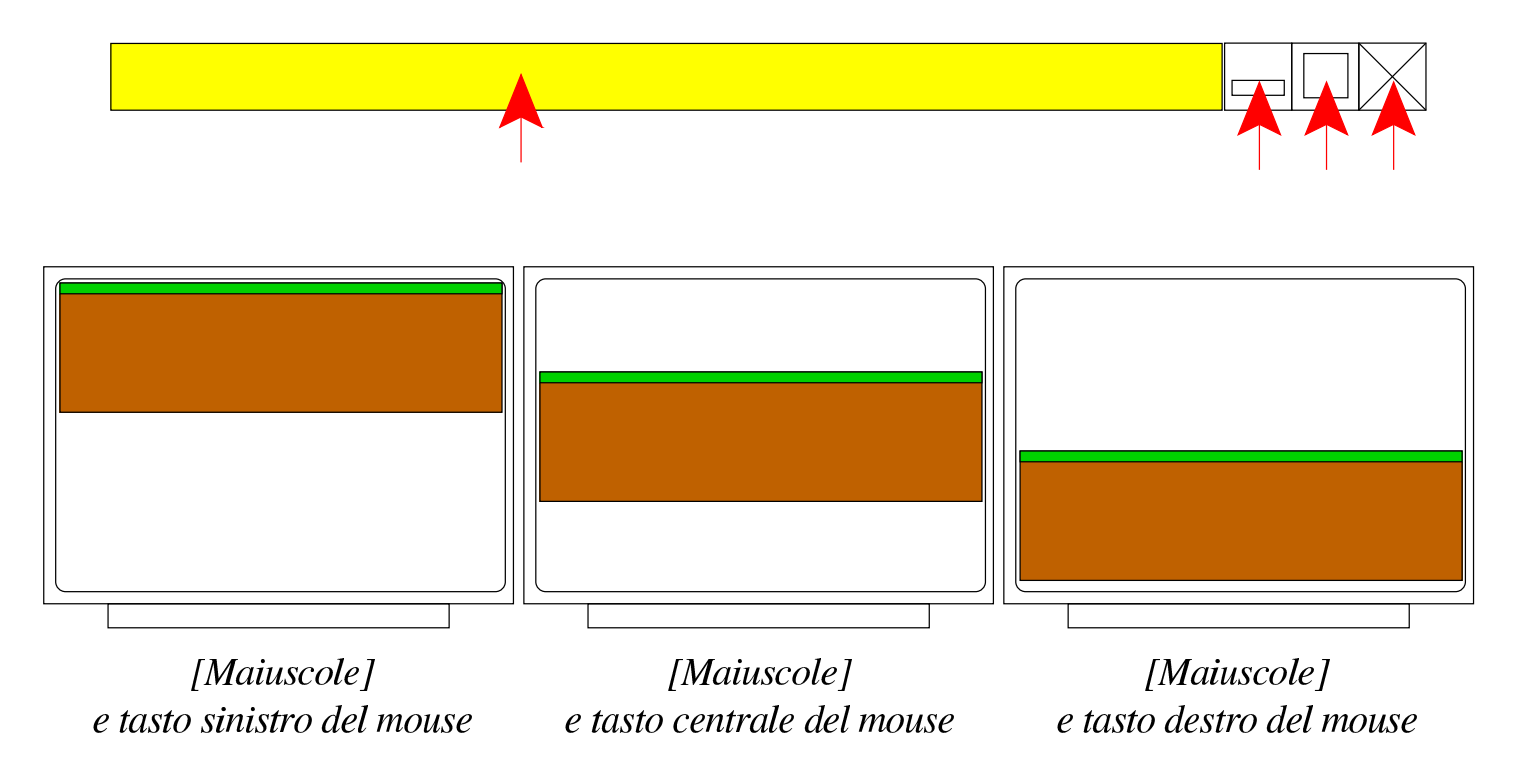

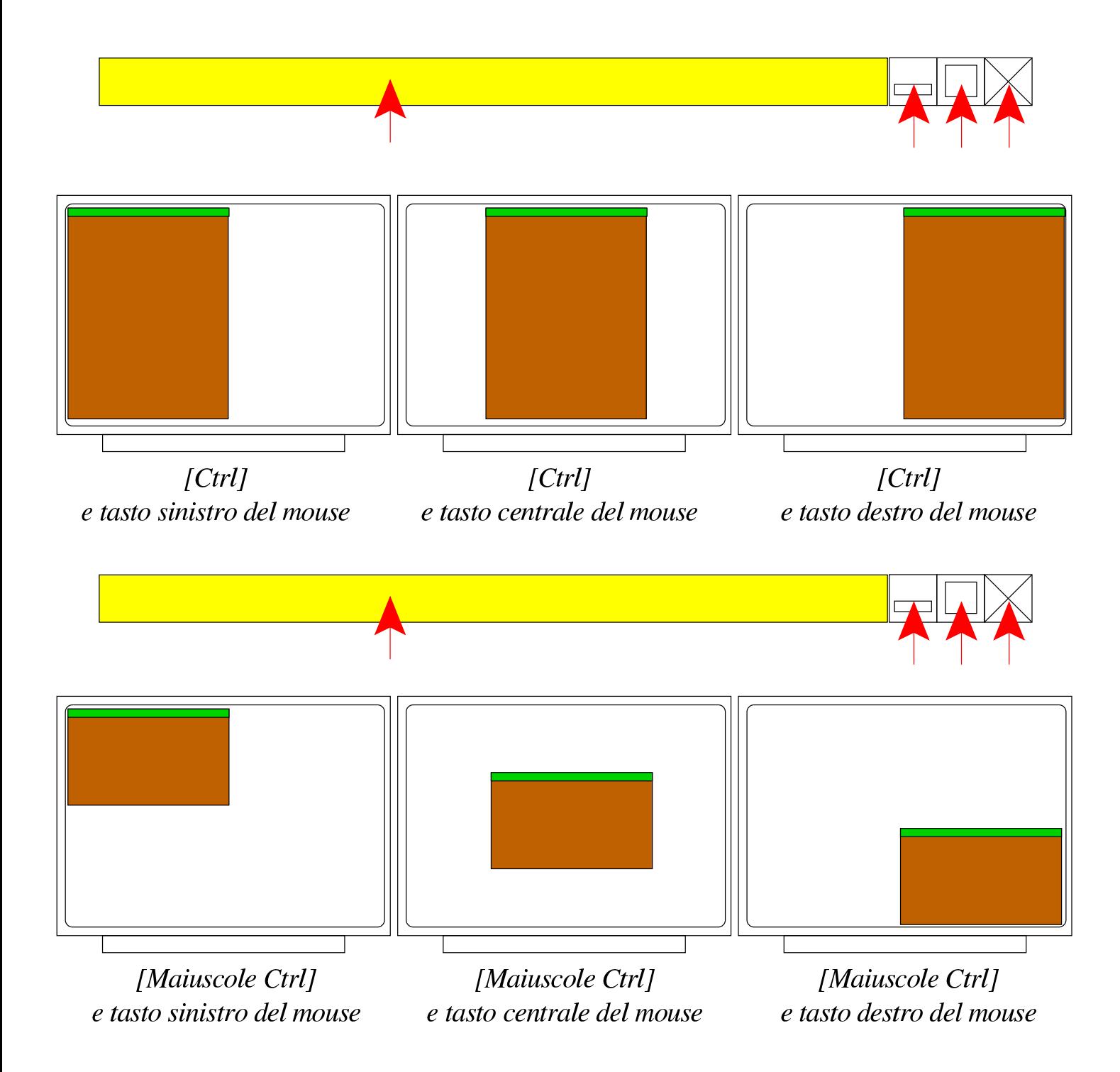

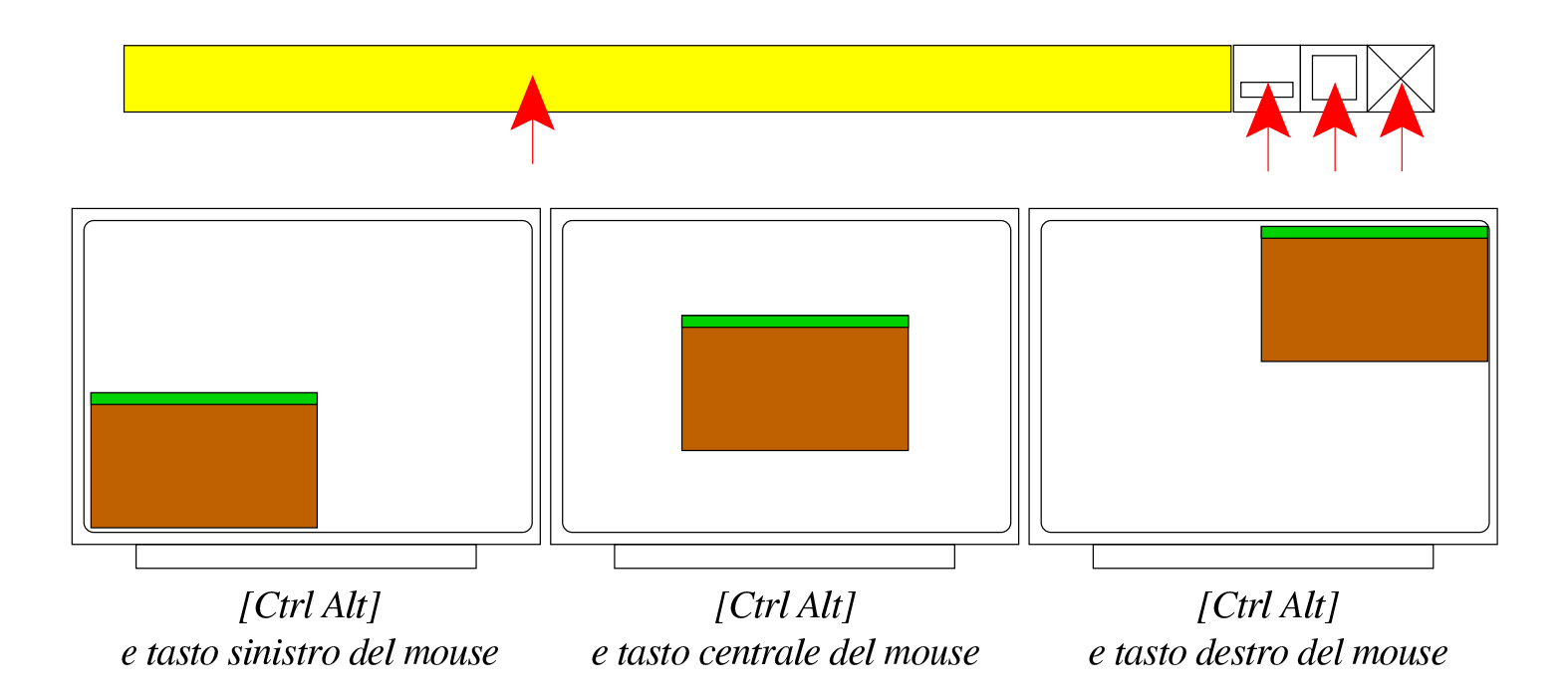

## <span id="page-94-0"></span>Comandi da tastiera

Sono disponibili alcuni comandi che possono essere impartiti attraverso la tastiera, che si comportano in modo simile a quello di altri sistemi operativi. Lo specchietto successivo riepiloga le combinazioni possibili, ma occorre sottolineare che la combinazione [*Alt F4*] funziona solo se viene abilitata espressamente dall'utente.

«

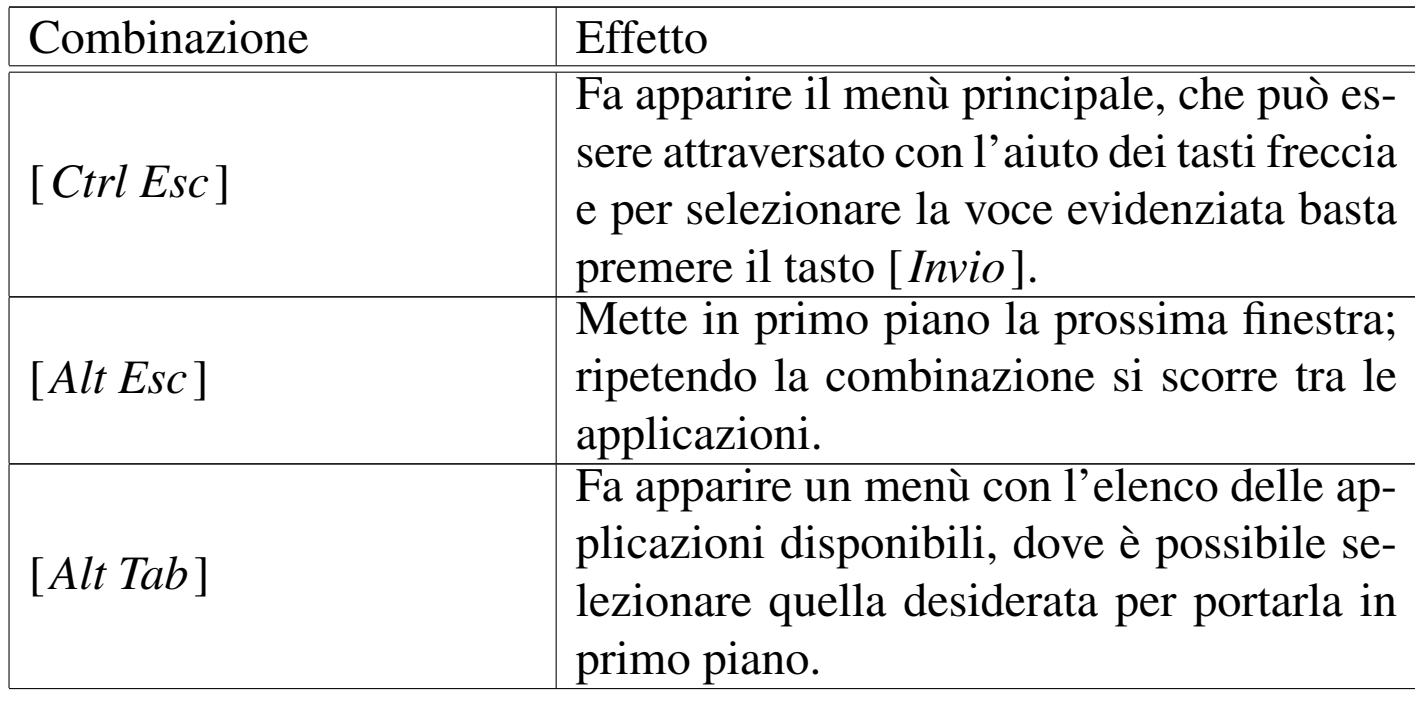

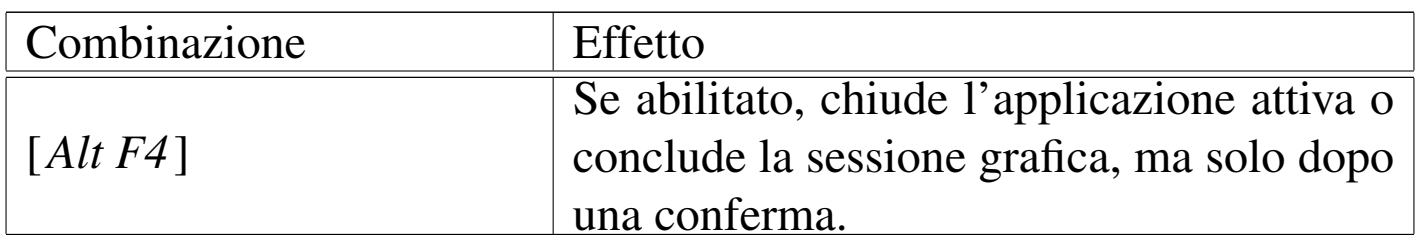

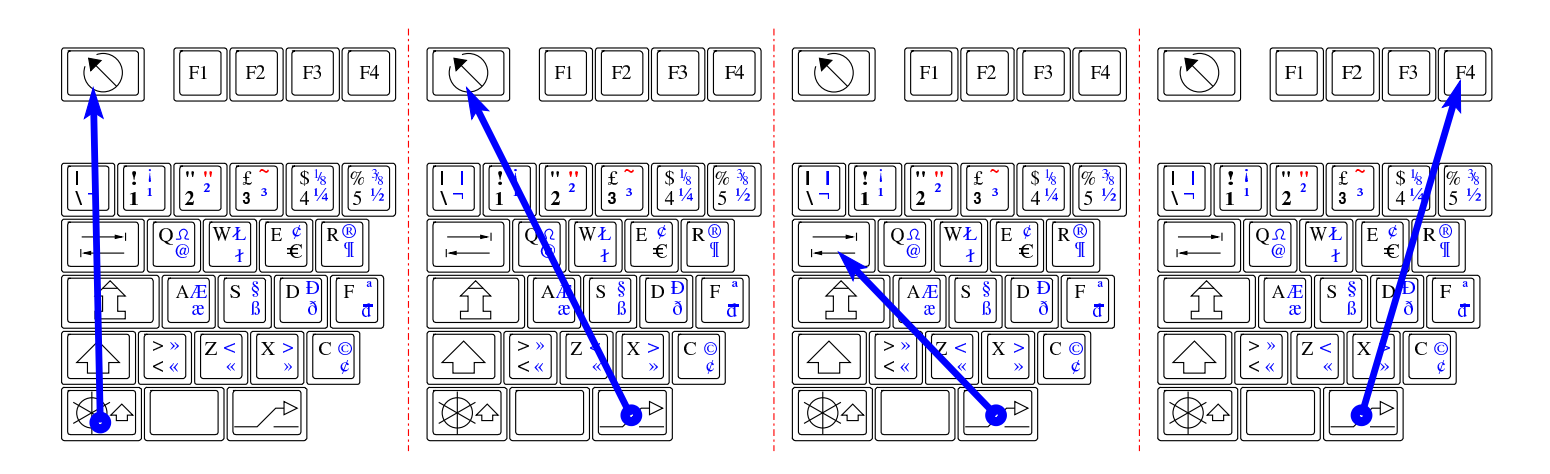

<span id="page-95-1"></span>L'abilitazione o la disabilitazione delle combinazione [*Alt F4*] è accessibil[e dal m](#page-95-1)enù di Fvwm, come si vede nella figura successiva.

Figura u14.16. Abilitazione o disabilitazione della combinazione [Alt F4], attraverso le voci del menù di Fvwm.

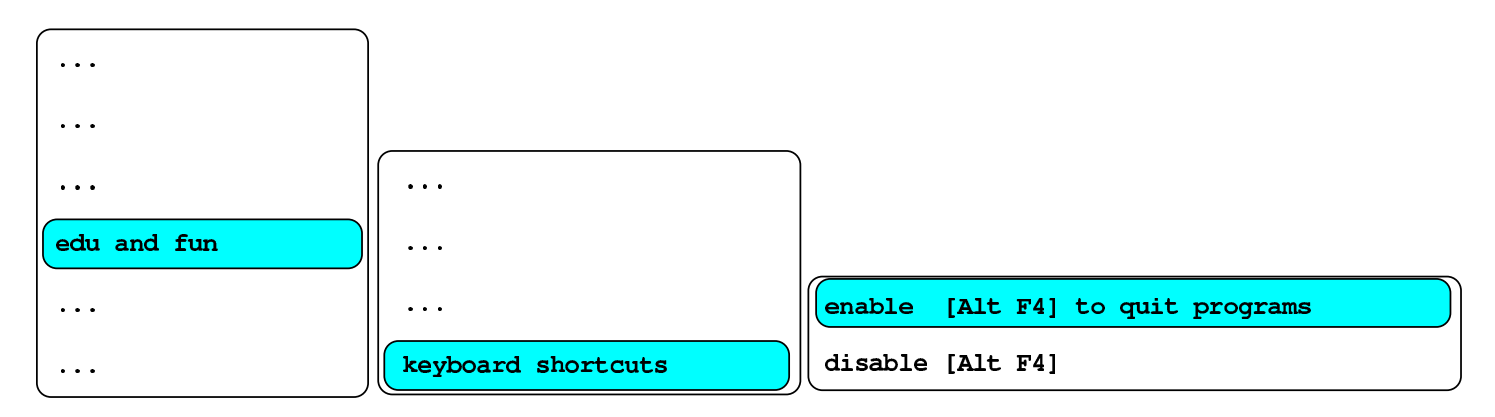

## <span id="page-95-0"></span>Configurazione locale

«

In condizioni normali, in un sistema GNU/Linux si utilizza la variabile '**LANG**' o le variabili '**LC\_**\* ' per dichiarare il linguaggio preferito e le convenzioni locali. La scelta di un linguaggio implica anche quella di una codifica appropriata per la rappresentazione dei caratteri a video e per la scrittura dei file di testo, ma dal momento che la console di un sistema GNU/Linux è in grado di gestire un numero limitato di caratteri per lo schermo, NLNX adotta uno strattagemma. NLNX introduce l'uso della variabile di ambiente '**LANG\_FOR\_X**', con la quale si può stabilire una configurazione specifica per l'uso dell'ambiente grafico. Per esempio, si potrebbe gestire la console secondo le convenzioni statunitensi ('**en\_US.UTF-8**'), mentre si può impostare la grafica per la lingua e le convenzioni della Russia ('**ru\_RU.UTF-8**').

Si osservi che se si avvia una finestra di terminale con una shell di *login* (l'opzione '**-ls**' di '**xterm**' e di altri programmi simili fa questo), la configurazione che si ottiene in quell'ambito è la stessa della console.

Per modificare la configurazione locale durante il funzionamento in modalità grafica, si può accedere alla voce system, \$ export LANG= e selezionare la combinazione di lingua e nazionalità preferita. Nell'elenco non si vede il nome della codifica, perché è stabilito implicitamente che si tratti di UTF-8.

Figura u14.17. Selezione della configurazione locale durante il funzionamento in modalità grafica.

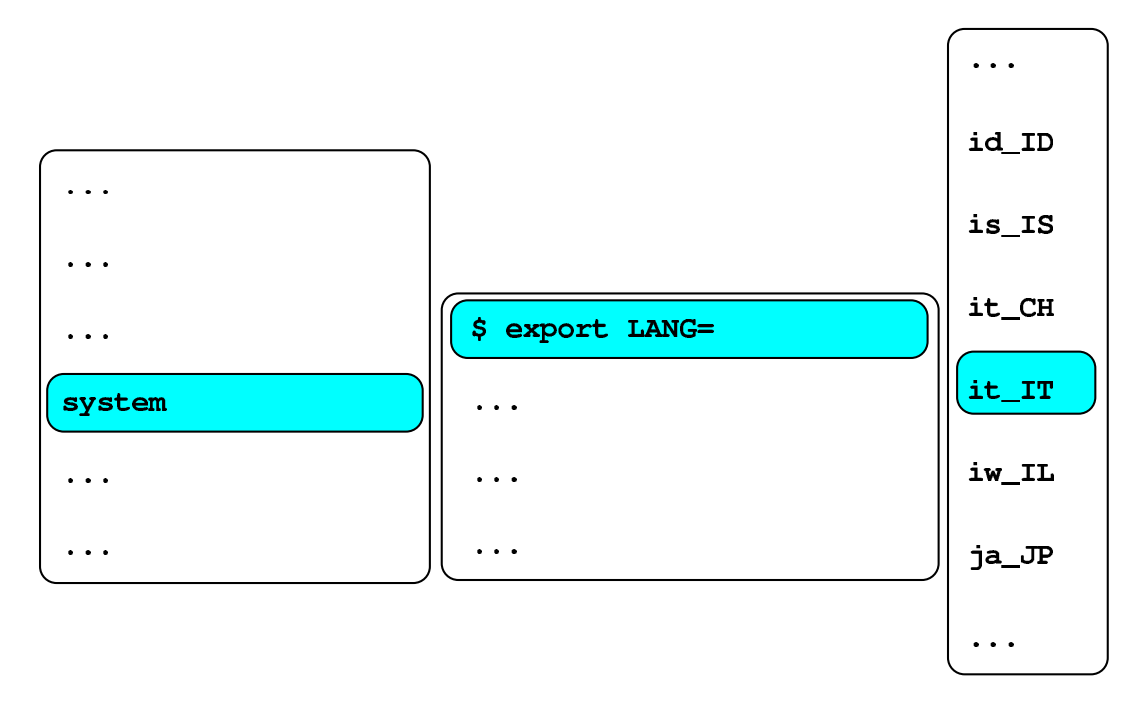

### <span id="page-97-0"></span>Configurazione della mappa della tastiera

«

Dal momento che NLNX prevede una configurazione locale adatta anche a lingue che si scrivono con un alfabeto non latino, quando si vuole configurare la mappa della tastiera per una lingua del genere, c'è poi il problema di scrivere comandi o direttive che invece richiedono l'alfabeto latino. Per ridurre gli inconvenienti dovuti a queste esigenze, la configurazione della mappa della tastiera con il sistema grafico, prevede sempre la selezione di una coppia: una mappa principale e una alternativa.

In base alla logica prevista, la mappa principale deve essere quella che consente di scrivere con l'alfabeto latino; probabilmente, se la propria lingua non lo prevede, la mappa principale potrebbe essere quella statunitense. Successivamente, durante il funzionamento è sempre possibile cambiare la mappa alternativa. Per esempio, se la

mappa principale, già definita in fase di configurazione, è quella italiana ('**it**'), dal menù si può selezionare la sequenza di voci seguenti per avere una mappa alternativa in greco:

system,

\$ setxkbmap -rules xorg,

-model pc105 -options "" -options "grp:alt\_shift\_toggle", -layout el,it.

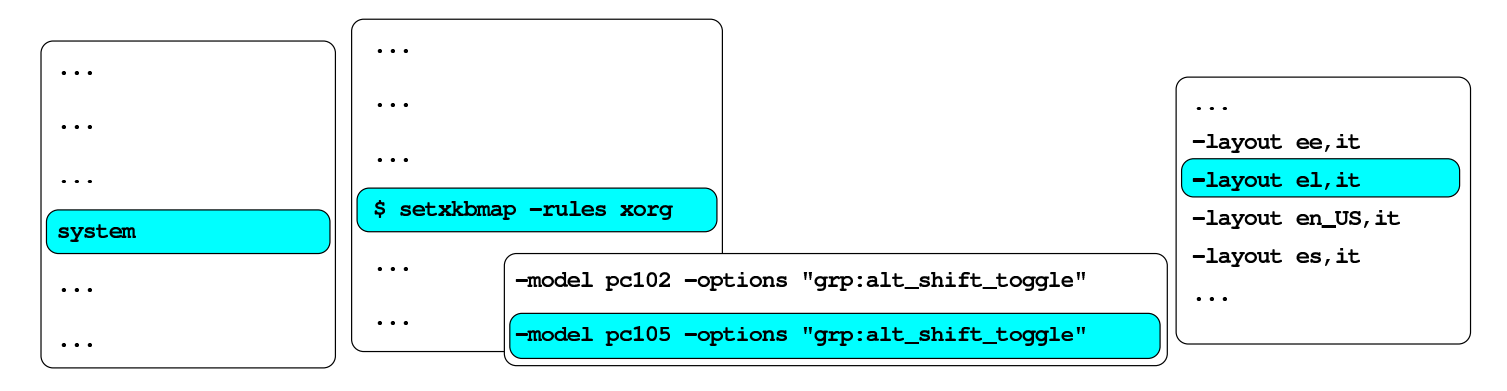

\$ setxkbmap -rules xorg -model pc105 -options "grp:alt\_shift\_toggle" -layout el, it

Per passare dalla mappa principale a quella alternativa e viceversa, è sufficiente la combinazione di tasti [*Alt Maiuscole*], oppure, si possono anche «scambiare» le mappe con la voce keymap groups del menù principale.

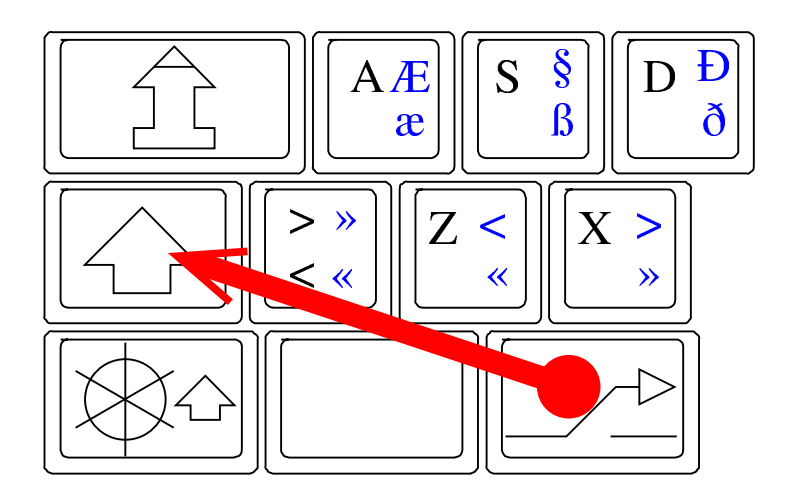

Si può ottenere la visualizzazione della mappa attiva principale, procedendo così:

system,

\$ xkbprint,

-color -labels symbols -pict all -ll <sup>1</sup> :*n*

(oppure -color -labels symbols -pict all -ll <sup>3</sup> :*n* per le funzioni del terzo e quarto livello della tastiera).

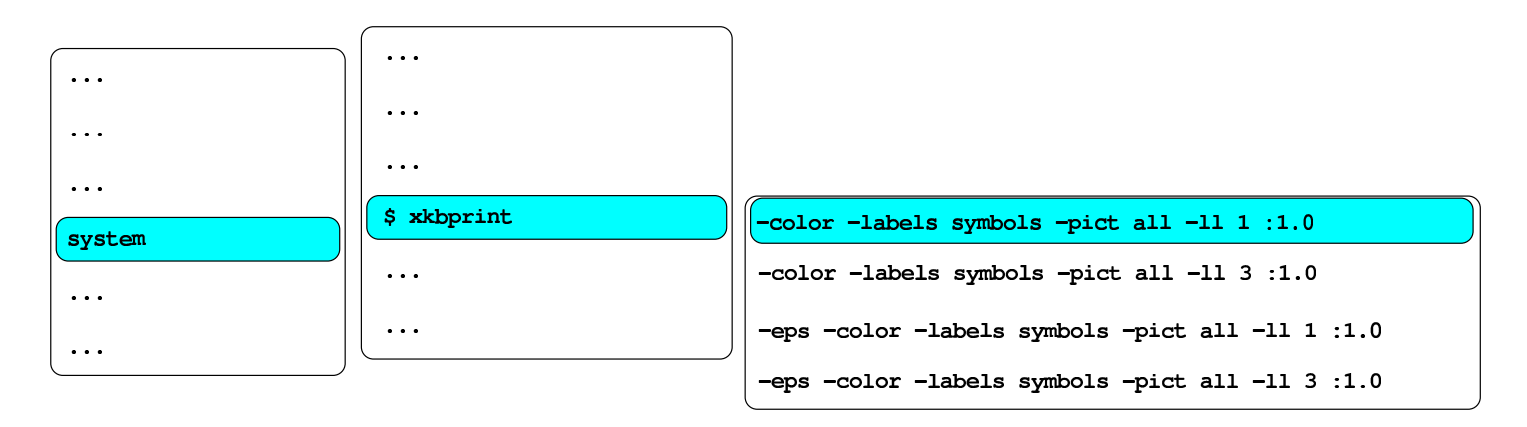

\$ xkbprint -color -labels symbols -pict all -11 1 :1.0

## <span id="page-99-0"></span>Livelli di inserimento

«

La maggior parte delle mappe prevede l'uso del tasto [*AltGr*] per passare al terzo livello (per esempio, quello che nella disposizione italiana consente di ottenere la chiocciola, il cancelletto, le parentesi quadre e il simbolo dell'euro). Si veda anche quanto scritto a partire dalla sezione 28.6 sulla configurazione e sull'uso della tastiera con X.

Figura u14.21. Livelli della tastiera: in questo caso si tratta della mappa italiana e si vede la selezione dei quattro livelli in corrispondenza del tasto [*n*].

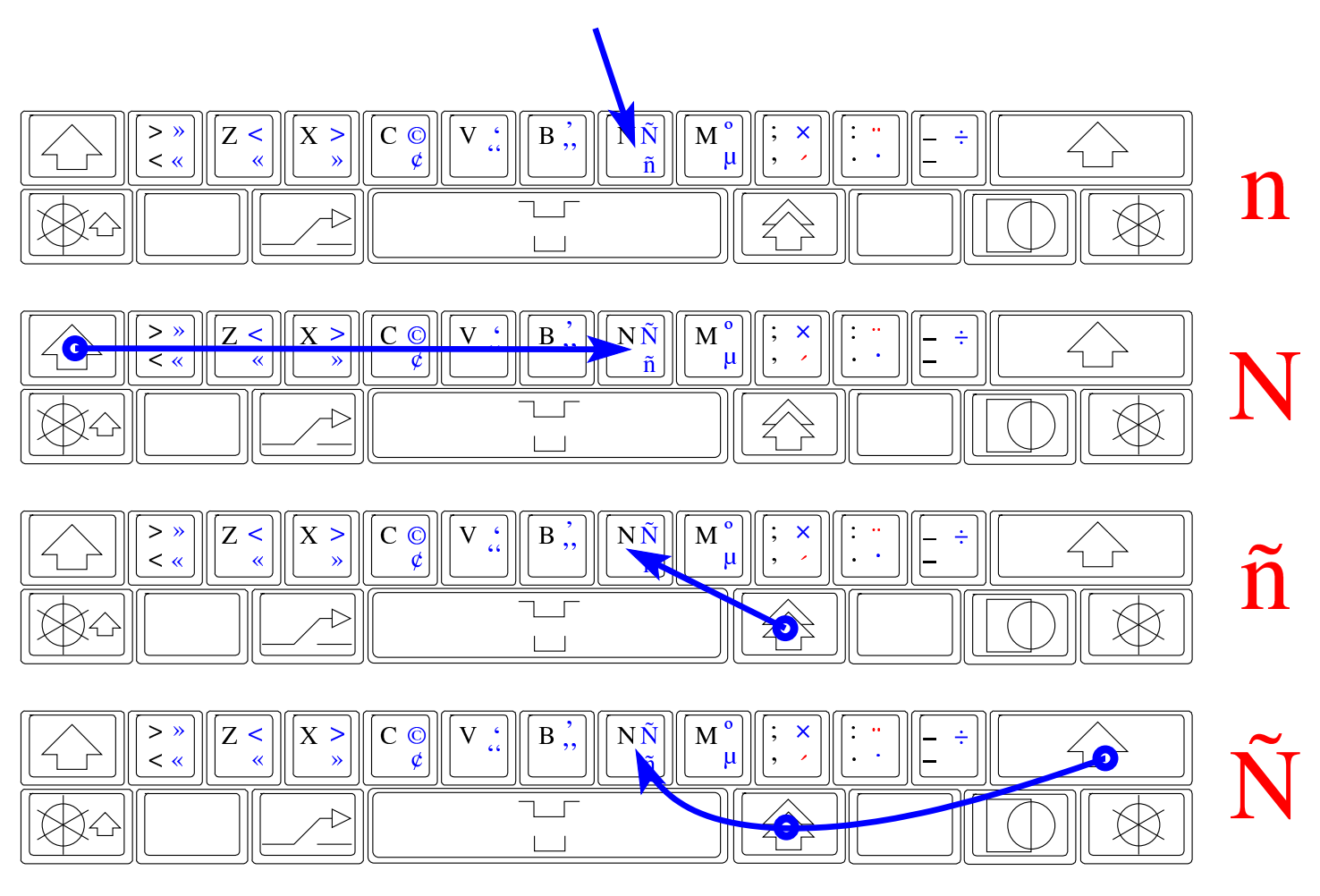

### <span id="page-100-0"></span>Accenti morti

Diverse mappe prevedono degli «accenti morti», ovvero tasti o combinazioni di tasti che inizialmente non producono nulla, in attesa della pressione del carattere successivo. Per esempio, per ottenere il carattere «ô», si preme la combinazione [*Maiuscole AltGr ^*] e poi il tasto [*o*]. In altri termini, si seleziona prima l'accento morto e poi il carattere da accentare, ammesso che esista un carattere di quel tipo con quel accento particolare.

«

#### Figura u14.22. Accento circonflesso morto.

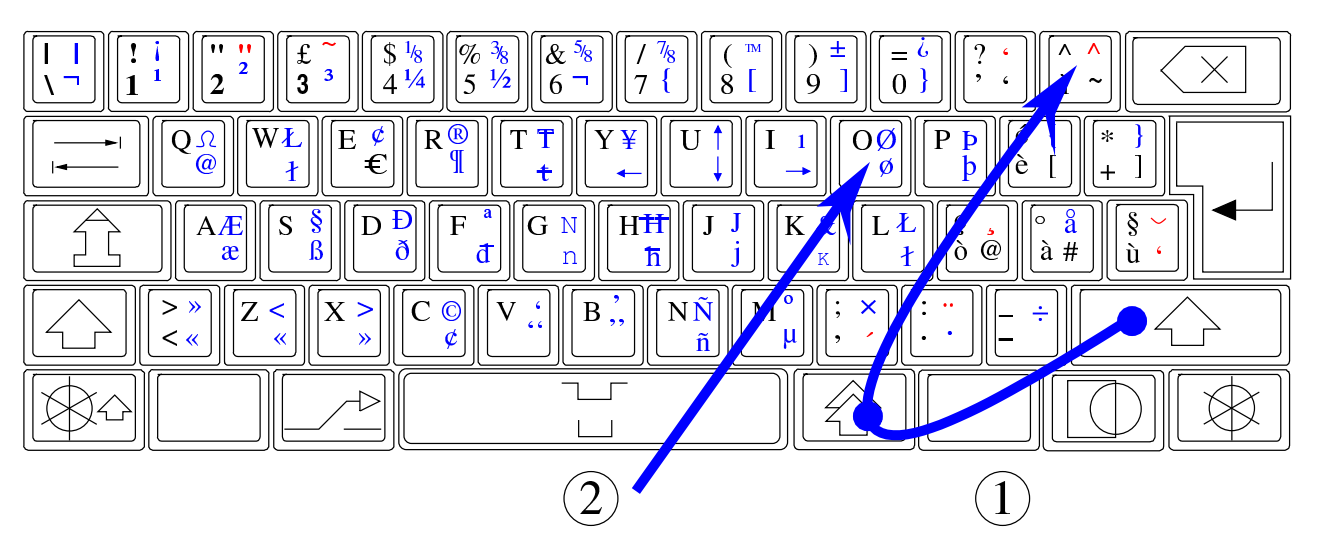

Figura u14.23. Accento acuto morto.

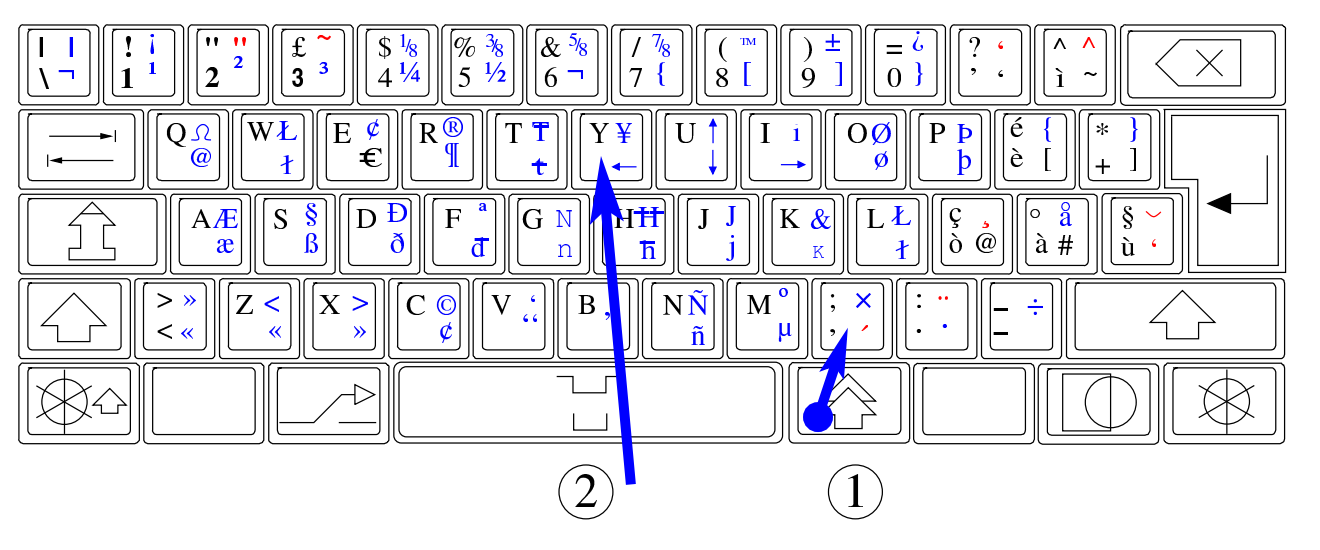

Figura u14.24. Accento grave morto.

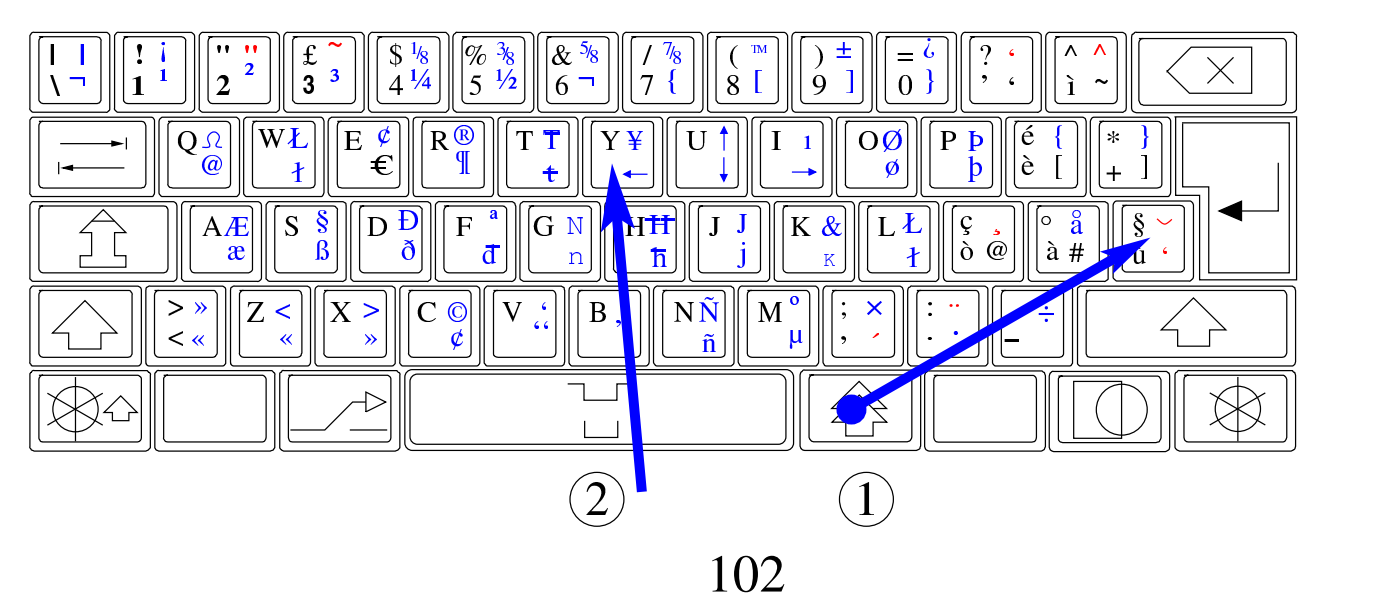

#### Figura u14.25. Dieresi.

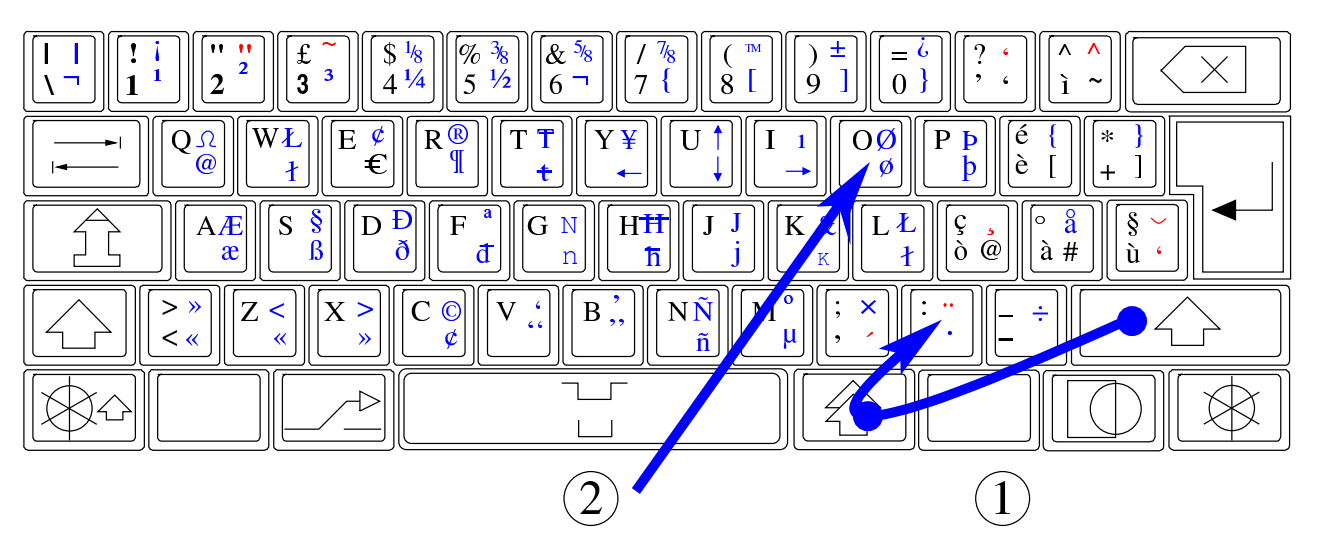

Figura u14.26. Tilde.

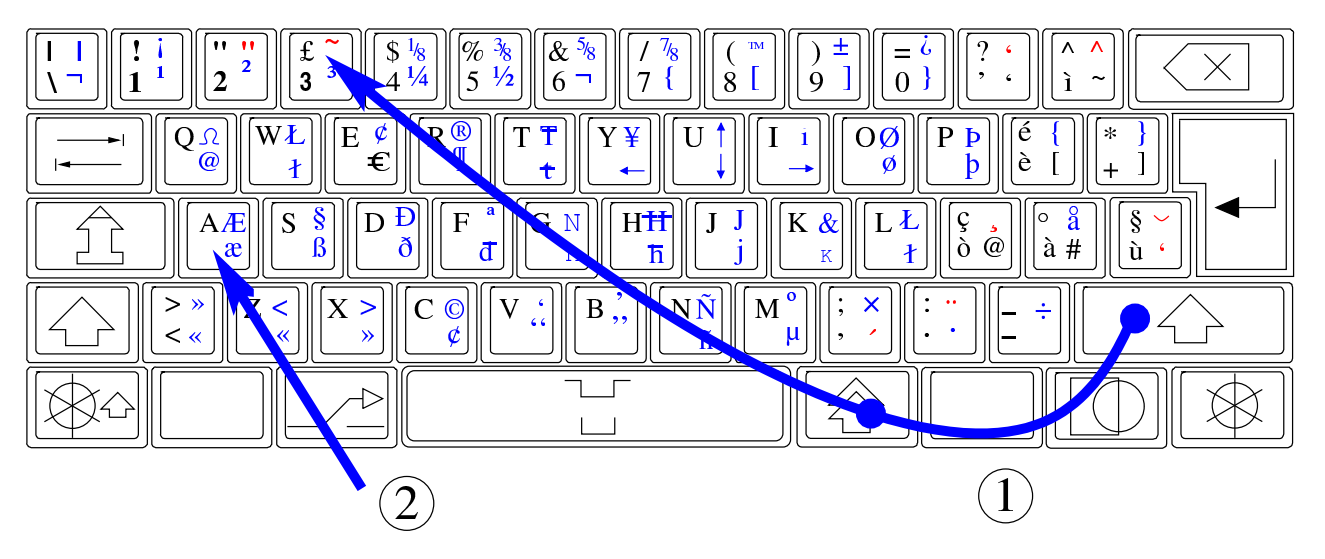

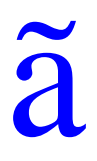

#### Figura u14.27. Cediglia.

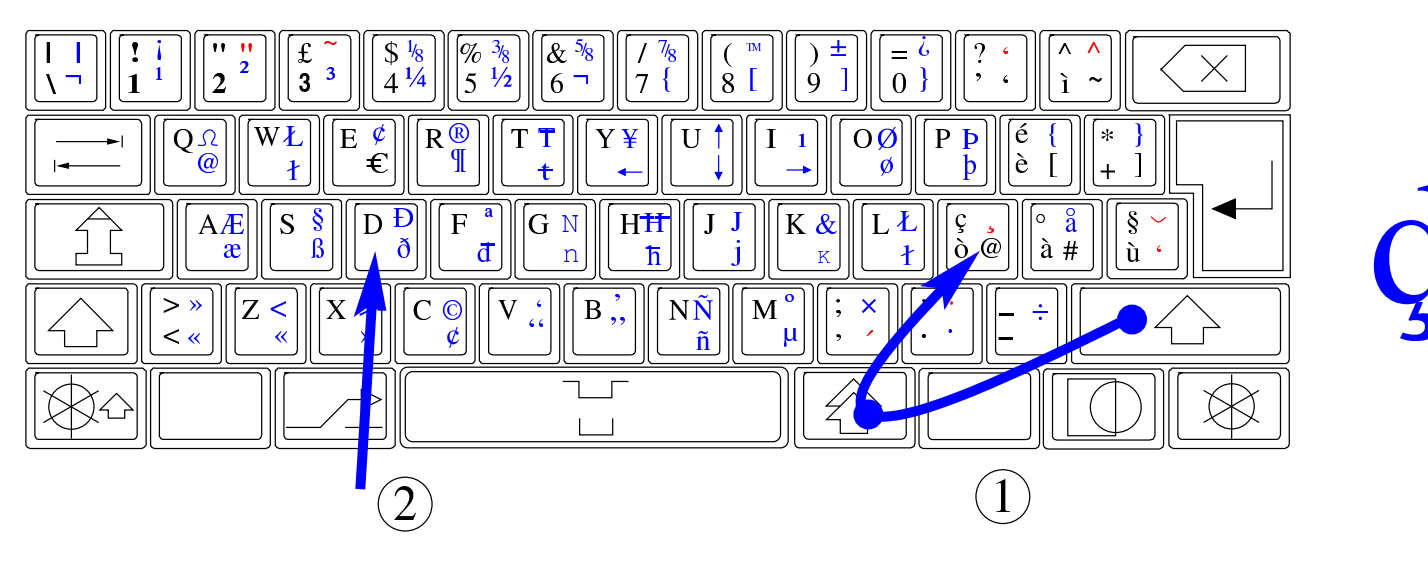

<span id="page-103-0"></span>Metodi di inserimento

«

NLNX consente di configurare al volo la mappa della tastiera, per tutte le lingue che prevedono un numero limitato di caratteri. Quando si ha a che fare con lingue asiatiche con molti caratteri, quale è il caso del cinese, occorre avvalersi di quello che è noto come «metodo di inserimento intelligente». D'altra parte, il fatto di non disporre di una tastiera con la rappresentazione dei simboli, anche quando questi sono in numero limitato, rende più semplice un metodo di inserimento basato su una forma di traslitterazione.

Nelle edizioni di NLNX standard che dispongono della grafica, all'avvio di X viene avviata anche una copia del demone '**scim**', per facilitare l'inserimento di un testo utilizzando i caratteri di varie lingue. Per attivare o disattivare questa funzione speciale, si utilizza la combinazione di tasti [*Ctrl Spazio*], quando è attiva l'applicazione con la quale si è in fase di scrittura. Tuttavia, la combinazione di tasti [*Ctrl Spazio*] non funziona sempre, perché alcuni programmi richiedono espressamente che sia stata predisposta una configurazione locale appropriata (per esempio '**zh\_CN.UTF-8**' per il cinese).

Figura u14.28. Attivazione e sospensione del metodo di inserimento intelligente, attraverso la combinazione [*Ctrl Spazio*].

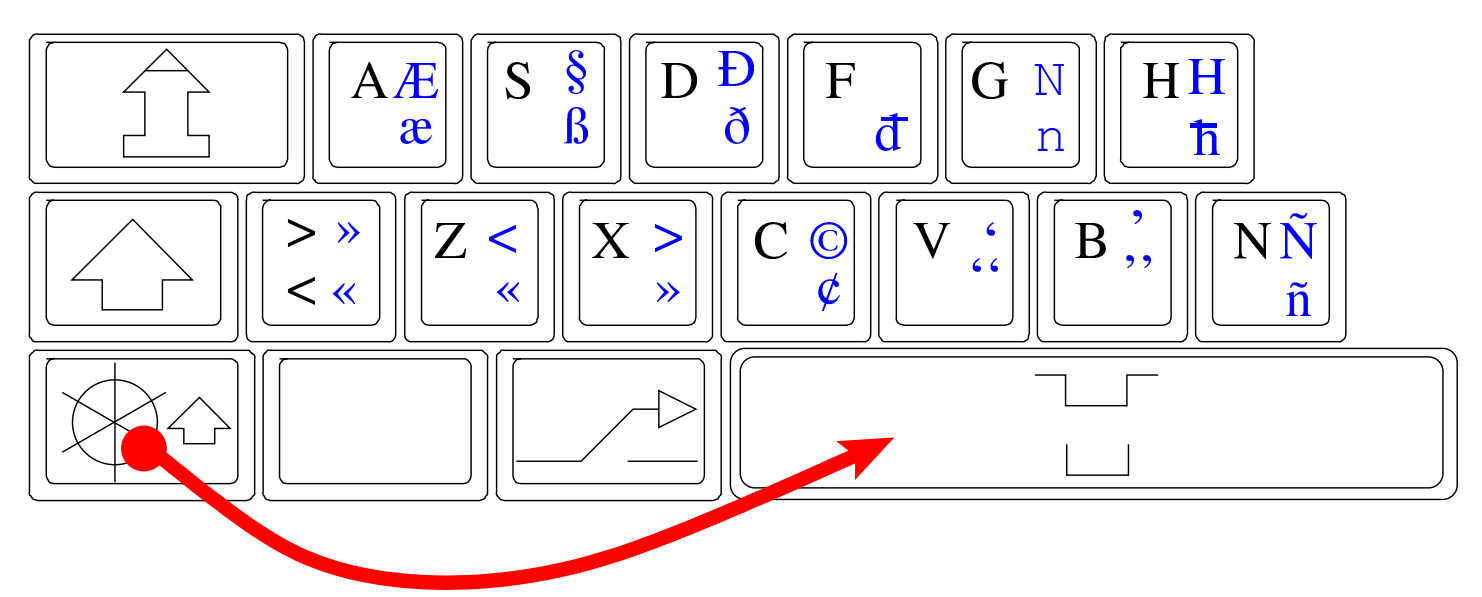

Figura u14.29. Attivazione del metodo di inserimento intelligente per la lingua cinese, durante l'uso di un programma per la modifica di file di testo.

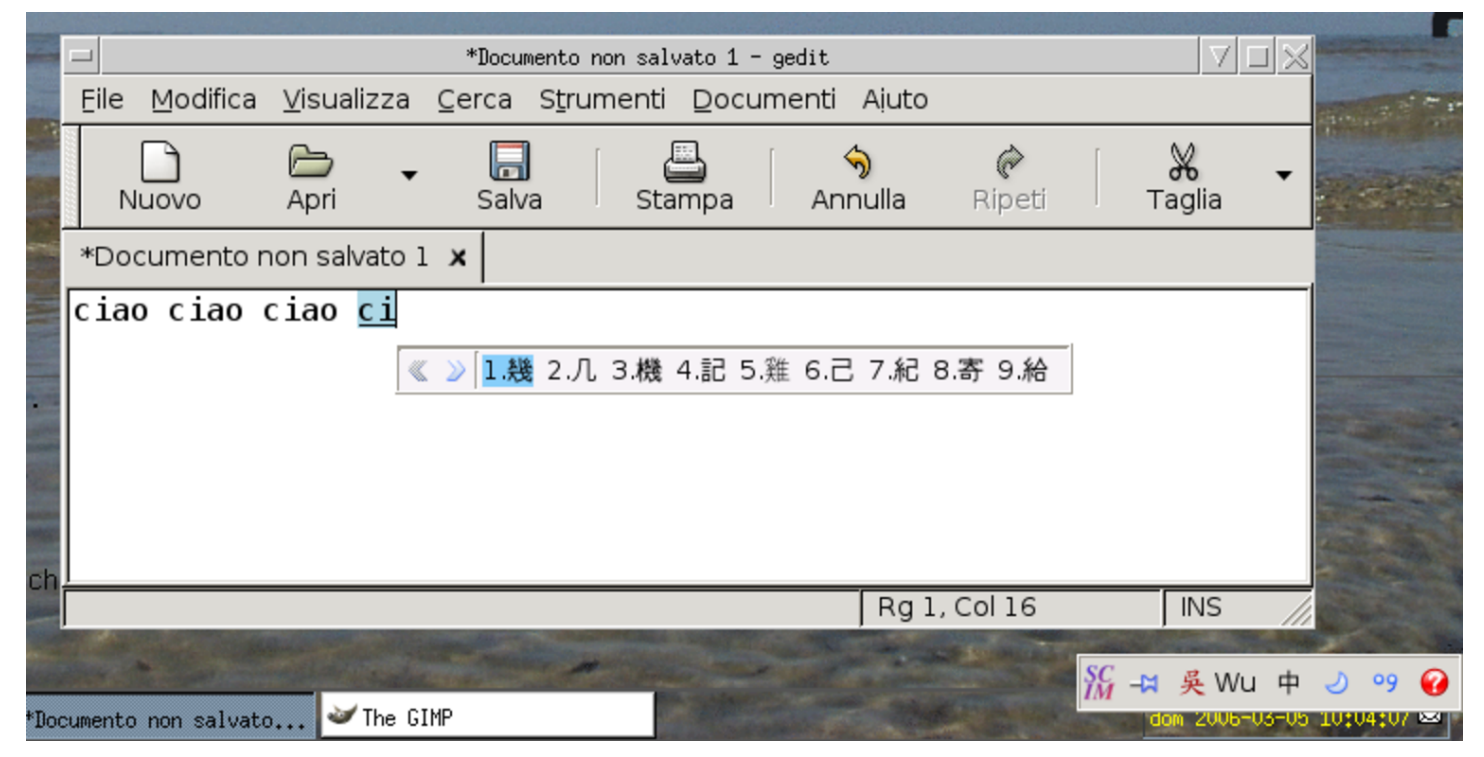

È bene osservare che, qualunque metodo di inserimento sia stato scelto, per ottenere il risultato occorre che la configurazione della ta-

stiera preveda l'uso dell'alfabeto latino; inoltre, è necessario che siano disponibili (installati) i caratteri necessari alla scrittura, altrimenti il testo non può essere visualizzato.

<span id="page-105-0"></span>Messaggi di errore

«

Quando si avvia un programma, possono verificarsi dei problemi, che normalmente vengono segnalati attraverso lo standard error. Tuttavia, durante il funzionamento in modalità grafica si tendono a perdere tali messaggi, perché questi programmi sono avviati attraverso un menù e non un terminale comune. Per ovviare a questo inconveniente, la configurazione particolare di NLNX è organizzata in modo da mostrare lo standard output e lo standard error generato dal gestore di finestre, attraverso un terminale trasparente senza titolo, che si trova apparentemente sullo sfondo, la cui attivazione deve però essere richiesta espressamente:

<span id="page-105-1"></span>standard output and error window, new wind[ow](#page-105-1).

Figura u14.30. Attivazione della finestra trasparente con i messaggi inviati dai programmi allo standard output e allo standard error.

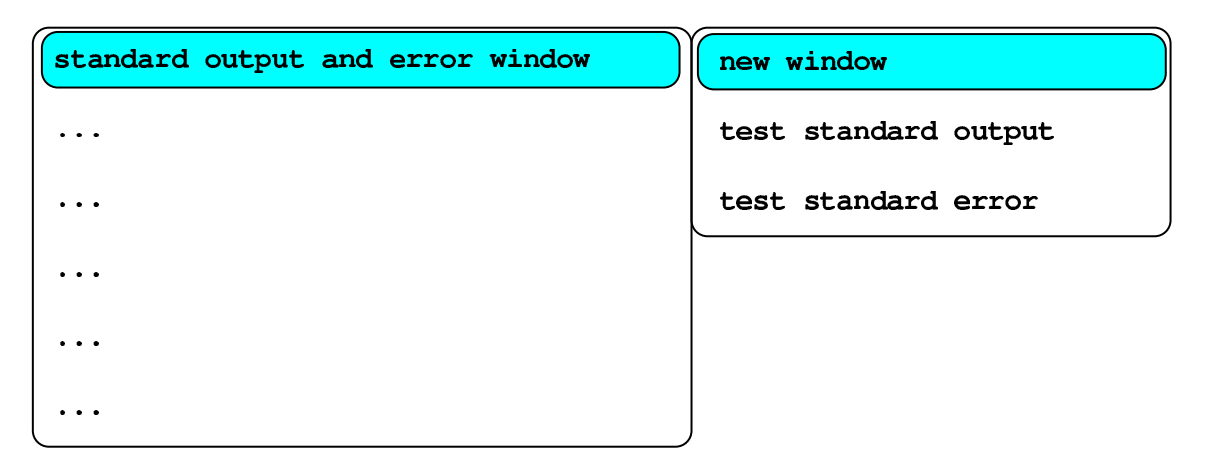

Figura u14.31. La finestra dei messaggi, dove si vedono alcune informazioni generate dai programmi.

```
Smart Common Input Method 1.4.6
Launching a SCIM daemon with Socket FrontEnd...
Loading simple Config module ...
Creating backend ...
keyboard groups: it, dk
Use [Alt Shift] to exchange the keyboard group.
Loading socket FrontEnd module ...
Starting SCIM as daemon ...
Launching a SCIM process with x11...
Loading socket Config module ...
Creating backend ...
Loading x11 FrontEnd module ...
GTK Panel of SCIM 1.4.6
Starting SCIM as daemon ...
SCIM has been successfully launched.
/tmp/file1MPugU.fg.jpg is a 1280x960 JPEG image, color space
YCbCr, 3 comps, Huffman coding.
 Merging...done
```
 $d\left\lfloor t\right\rfloor t\left\lfloor m\right\rfloor i$ tizio@172.17.1.1

Mon 2012-12-12 12:12:12  $\boxtimes$ 

«

I messaggi che appaiono si possono scorrere all'indietro (anche con l'uso della rotellina del mouse, se disponibile), la finestra dei messaggi può essere eliminata ed eventualmente può essere riavviata successivamente.

### <span id="page-106-0"></span>Avvio dei programmi

Il menù previsto per NLNX è organizzato in modo tale da facilitare l'avvio di alcune funzioni e programmi privilegiati. Nella maggior parte dei casi, nel menù sono previsti degli accorgimenti, come per esempio quello di mostrare un terminale con l'elenco dei processi più attivi, al momento dell'avvio delle applicazioni che ci mettono

#### <span id="page-107-1"></span>un po' di [tempo p](#page-107-1)rima di mostrarsi all'utente.

Figura u14.32. Attesa durante l'avvio di un programma.

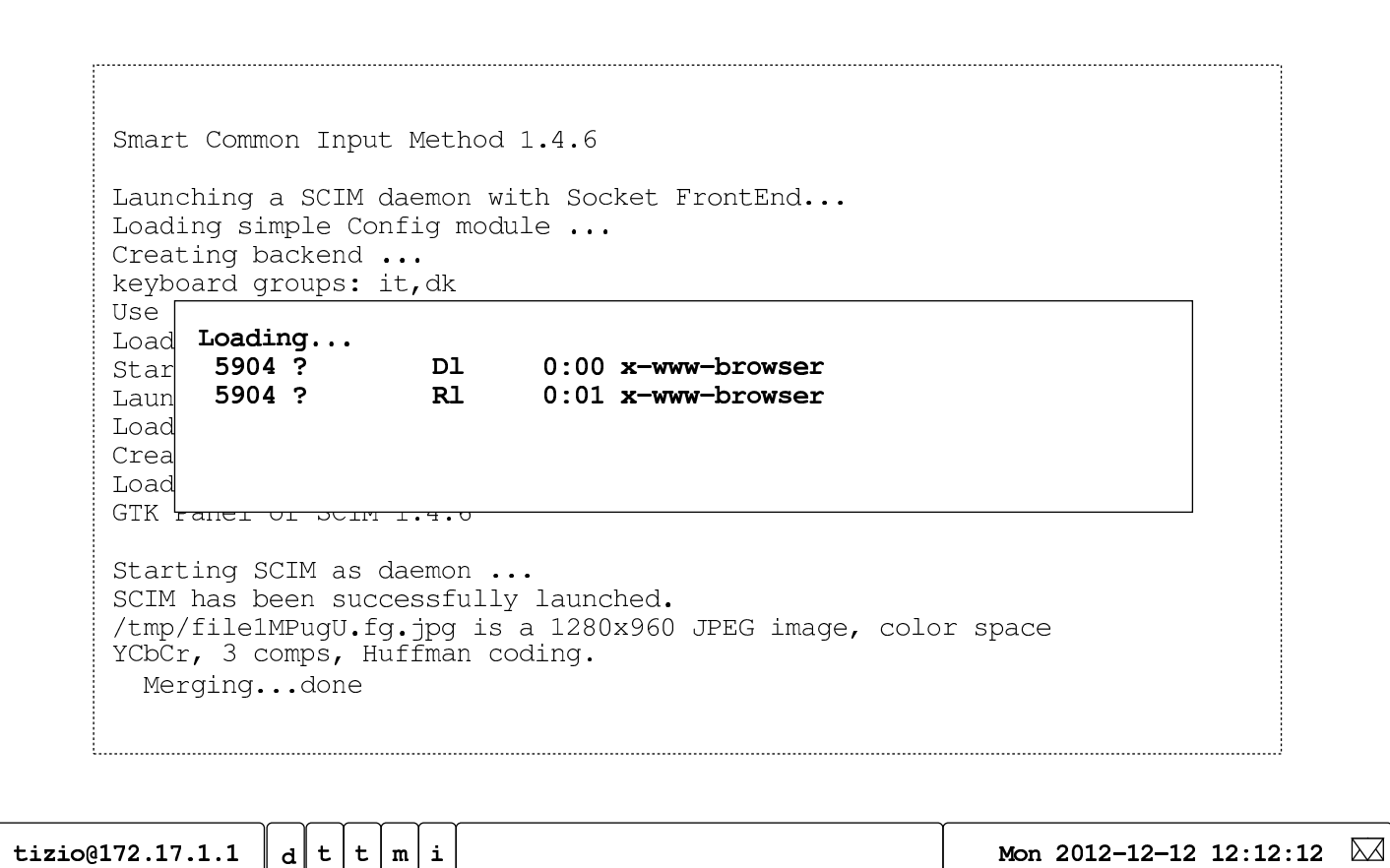

<span id="page-107-0"></span>Chiusura dei programmi

«

Per concludere il funzionamento di un programma, oltre alle modalità previste dal programma stesso, è possibile fare un clic sul simbolo  $X$  che appare sulla barra superiore della finestra, ma sono possibili anche altre opzioni, come sintetizzato dalle immagini successive:
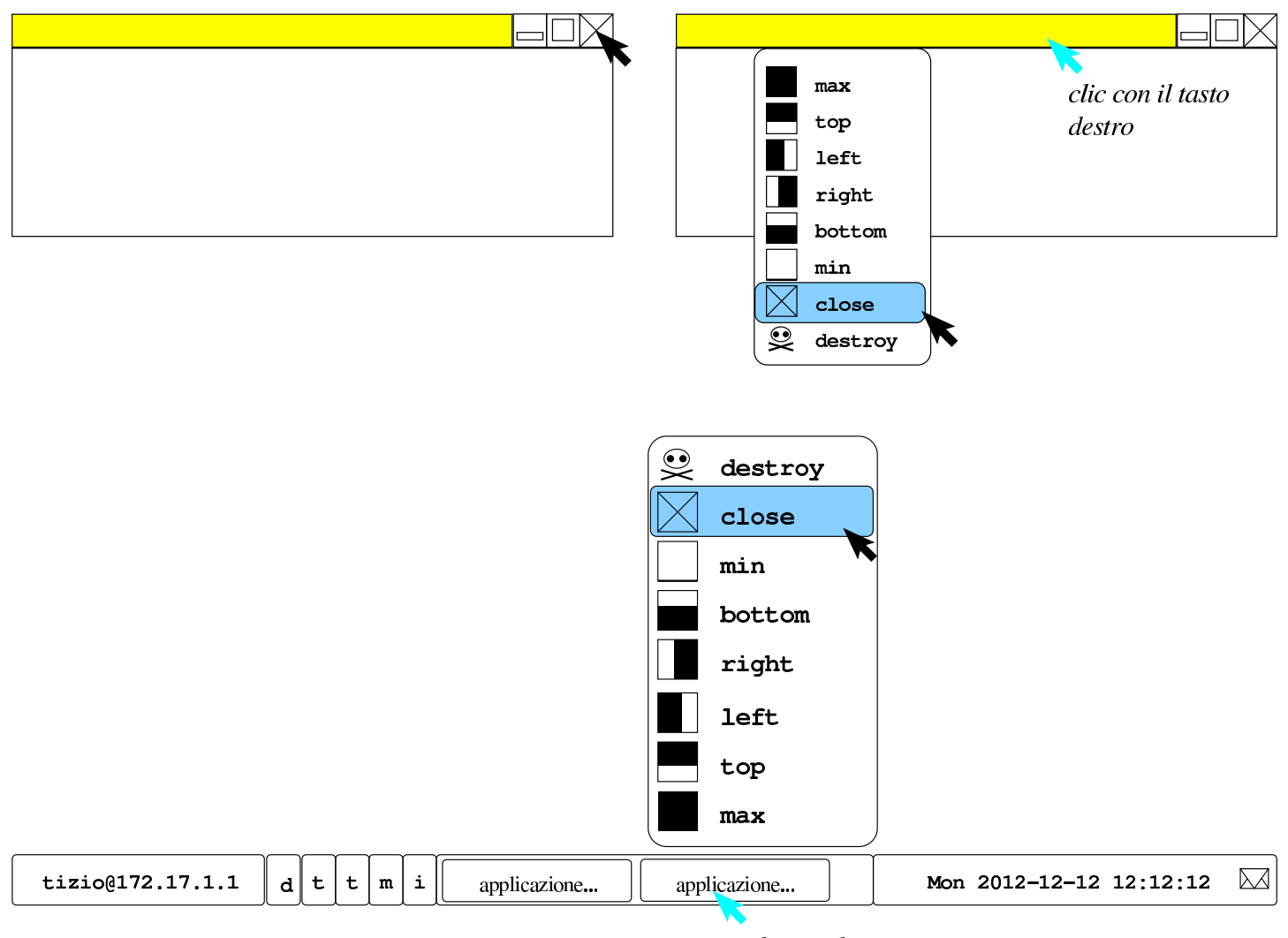

clic con il tasto destro

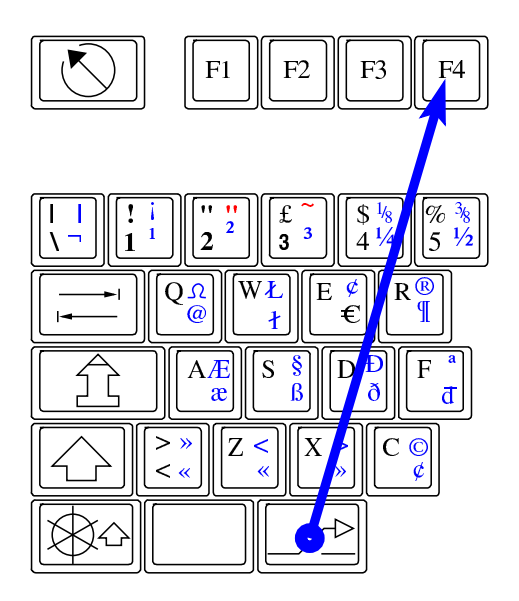

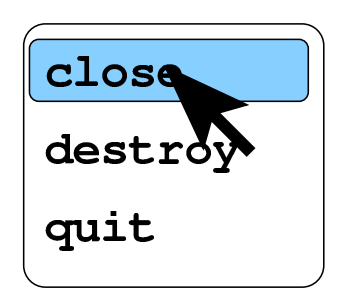

Se si vuole eliminare un processo elaborativo, associato a un programma che si mostra graficamente, ma che non si chiude con metodi più delicati, si possono usare le maniere forti. Per esempio, attraverso questo metodo è possibile eliminare anche la finestra trasparente con i messaggi emessi dai programmi:

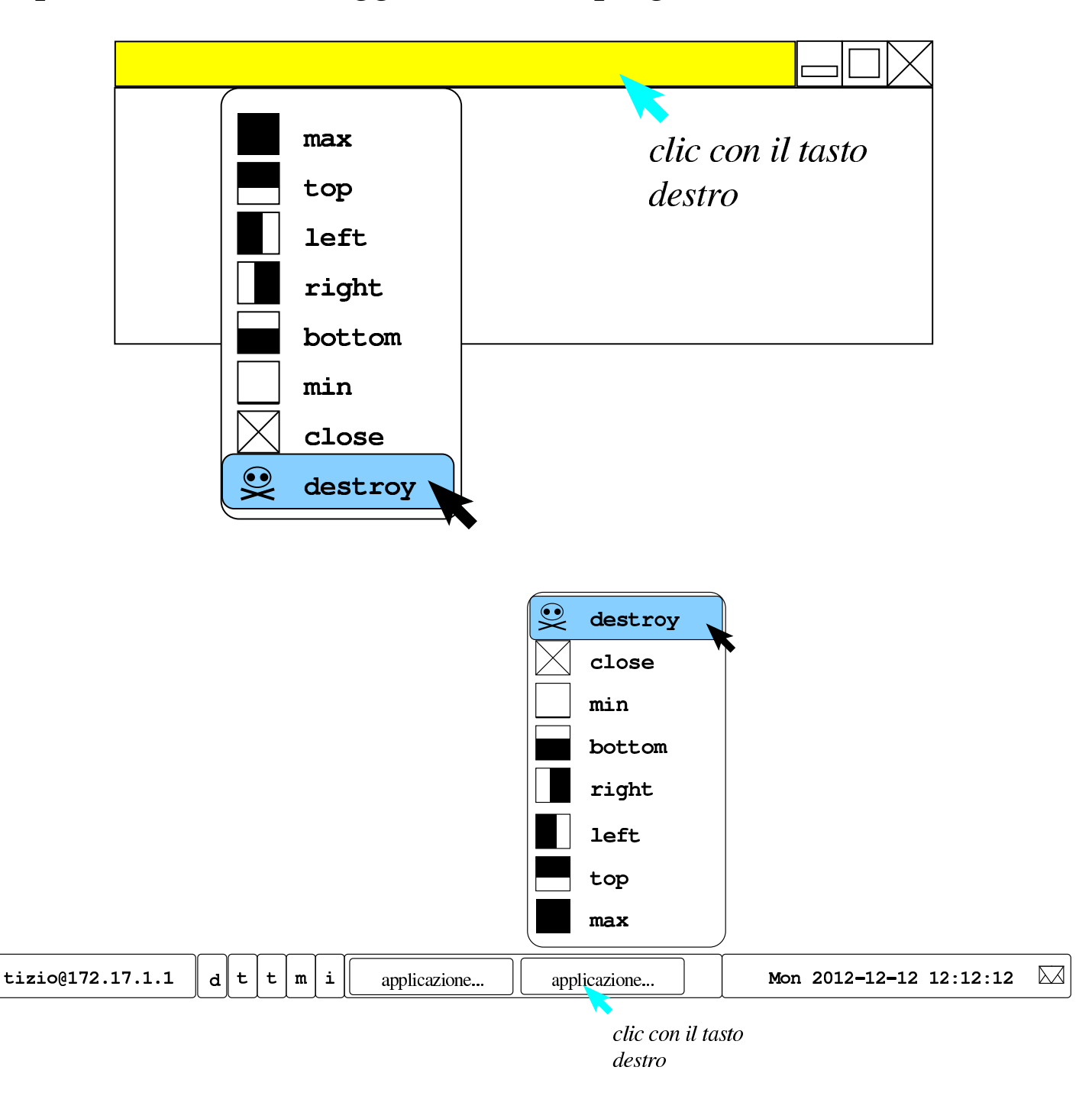

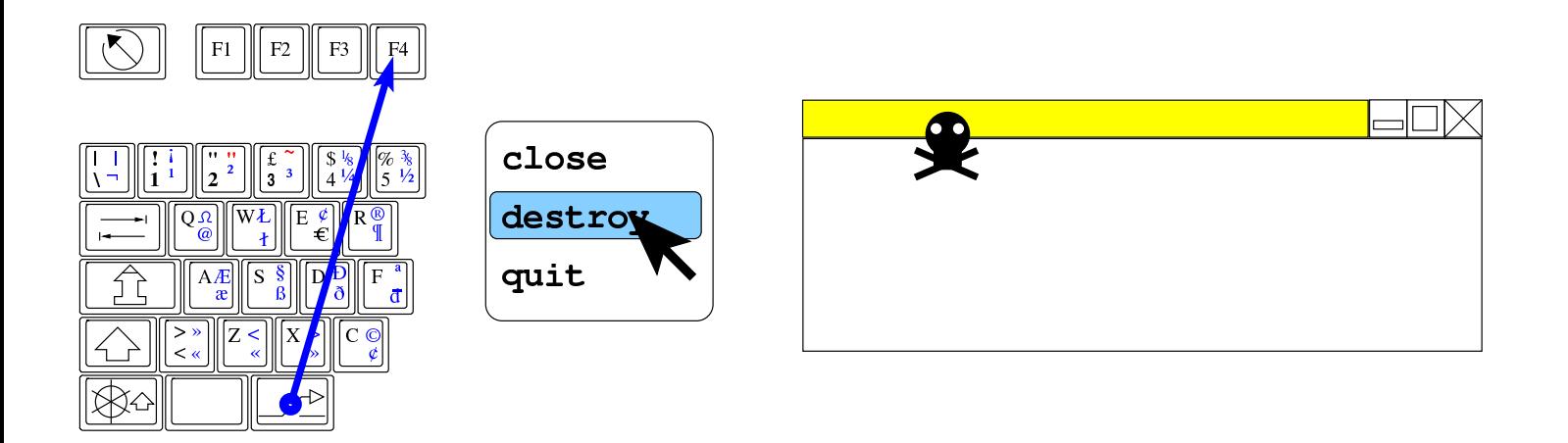

# Configurazione del mouse

La configurazione attraverso '**nlnxrc x config**' non prevede l'indicazione del tipo di mouse, perché si utilizzano le informazioni trasmesse dal demone '**gpm**'; pertanto, la configurazione corretta di questo demone garantisce anche il funzionamento con X.

«

«

L'utente comune non ha la possibilità di configurare definitivamente la velocità o l'accelerazione del puntatore del mouse; per queste e altre cose simili deve usare ogni volta il comando '**xset**', per il quale appare qualche esempio nel menù di NLNX.

### Sfondo

Lo script '**xinitrc**', all'avvio del sistema grafico fa una serie di operazioni, tra le quali c'è anche il caricamento dello sfondo, se configurato. Questa immagine è costituita dal file '~/.wallpaper' che eventualmente può contenere semplicemente un colore uniforme. Se questo file manca, viene utilizzato comunque un colore predefinito per lo sfondo.

Figura u14.39. Configurazione dello sfondo con colore uniforme, attraverso le voci del menù di Fvwm.

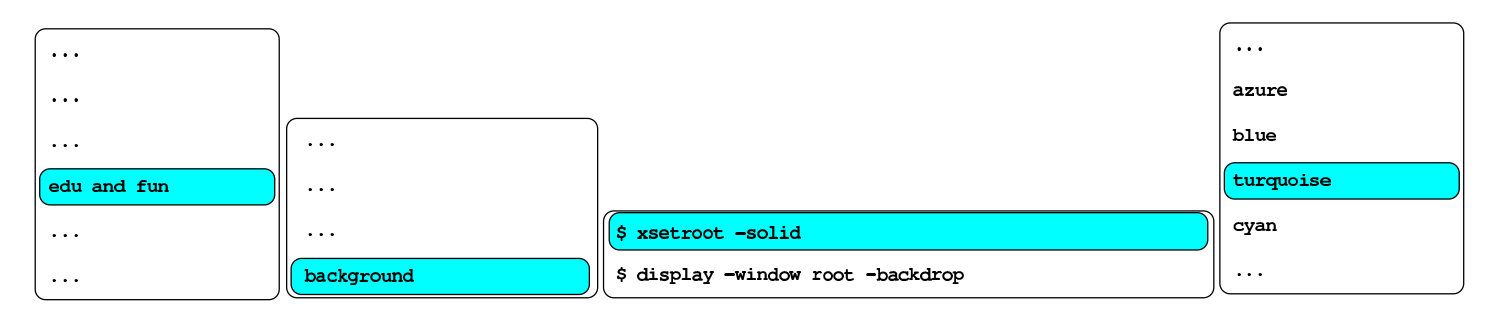

\$ xsetroot -solid turquoise

Per definire il colore o l'immagine dello sfondo si possono usare le voci del menù di Fvwm; in particolare, per la selezione dell'immagine, è prevista la scansione del contenuto della directory '/etc/ background/' e della directory personale dell'utente, alla ricerca di file con [alcune](#page-111-0) estensioni tipiche.

<span id="page-111-0"></span>Figura u14.40. Configurazione dell'immagine da usare come sfondo, attraverso le voci del menù di Fvwm.

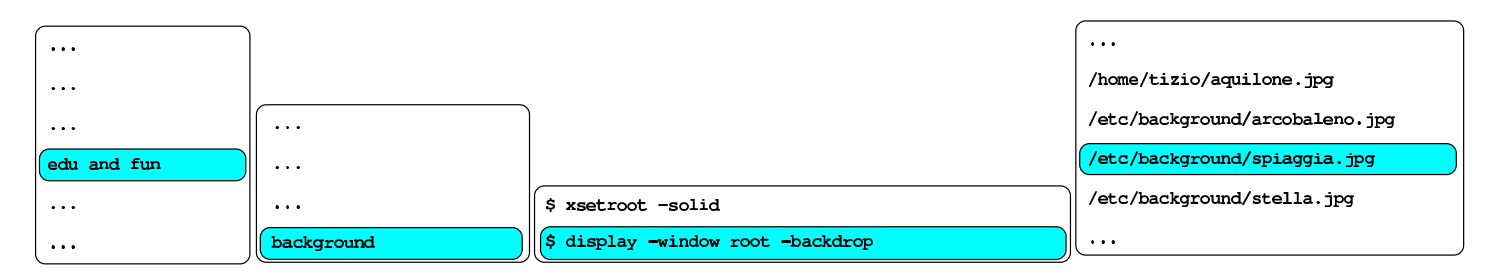

\$ display -window root -backdrop /etc/background/spiaggia.jpg

# Cattura dell'immagine dello schermo

«

Generalmente, con i programmi per il fotoritocco è possibile attivare una funzione per la cattura dell'immagine che appare sullo schermo o solo nell'ambito di una certa finestra. Tuttavia, questa operazione

può essere laboriosa, mentre ci sono situazioni in cui poter salvare o stampare qualcosa che si vede attraverso il sistema grafico è importante. Per fare un esempio concreto, ci sono programmi che non dispongono di una funzione di stampa, come Gnuplot e in tal caso, la realizzazione di una foto dello schermo è l'unica possibilità di conservare qualcosa.

Nel menù di Fvwm appare una voce per la cattura delle immagini, che, a seconda dei casi, crea un file nella directory personale dell'utente, invia alla stampa il risultato, oppure crea un file temporaneo e avvia contestualmente un programma per il fotoritocco aprendo quel file. Una volta selezionata la funzione preferita, occorre puntare la finestra da catturare, quindi premere una volta il primo tasto del mouse.

Figura u14.41. Procedimento guidato dal menù di Fvwm per la cattura dell'immagine dello schermo.

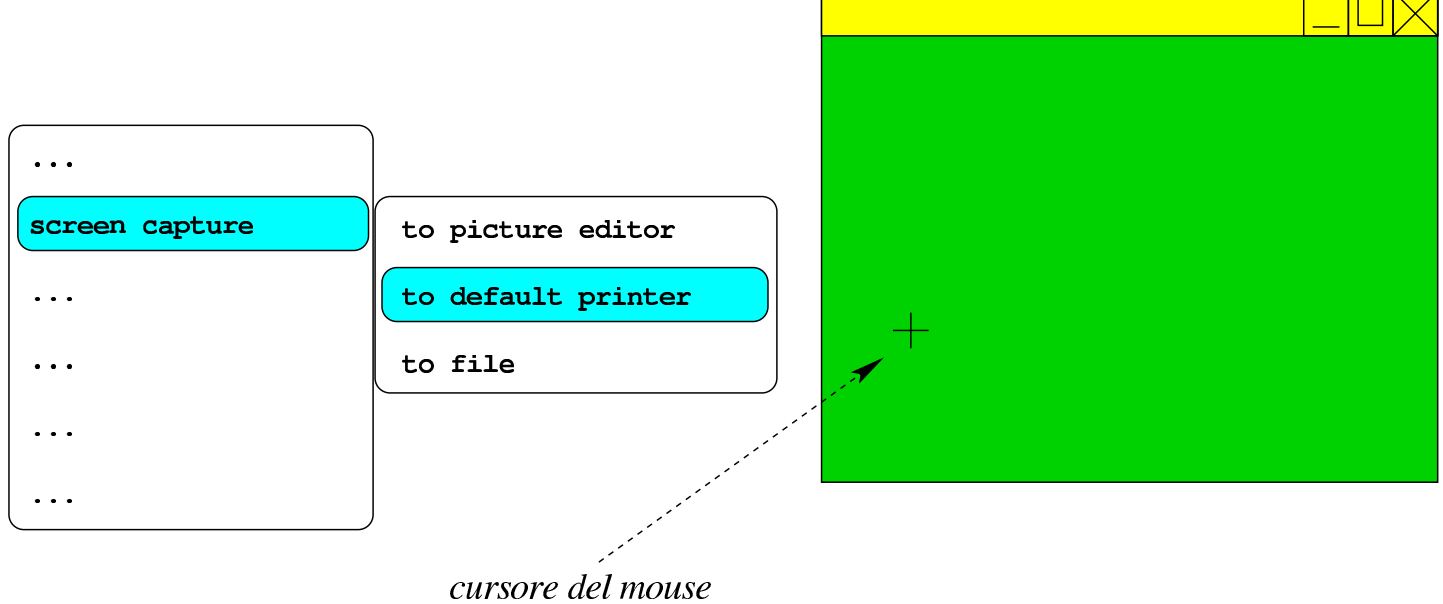

clic per fotografare la finestra

Quando si sceglie di salvare l'immagine in un file, si viene avvisati

del nome utilizzato, che comunque corrisponde a un modello del tipo: 'screen.*nn*.jpg'.

### Bottoni della barra delle applicazioni

«

La barra delle applicazioni, che di solito appare nella parte inferiore della superficie grafica, contiene dei «bottoni» per accedere rapidamente a funzioni importanti. In particolare, sono presenti due bottoni con la lettera  $\mathbb{T}$  per avviare un terminale; la differenza sta nel fatto che il primo contiene una shell di *login* e come tale rilegge la configura[zione co](#page-113-0)me quando si accede al sistema.

<span id="page-113-0"></span>Figura u14.42. I «bottoni rapidi» incorporati nella barra delle applicazioni.

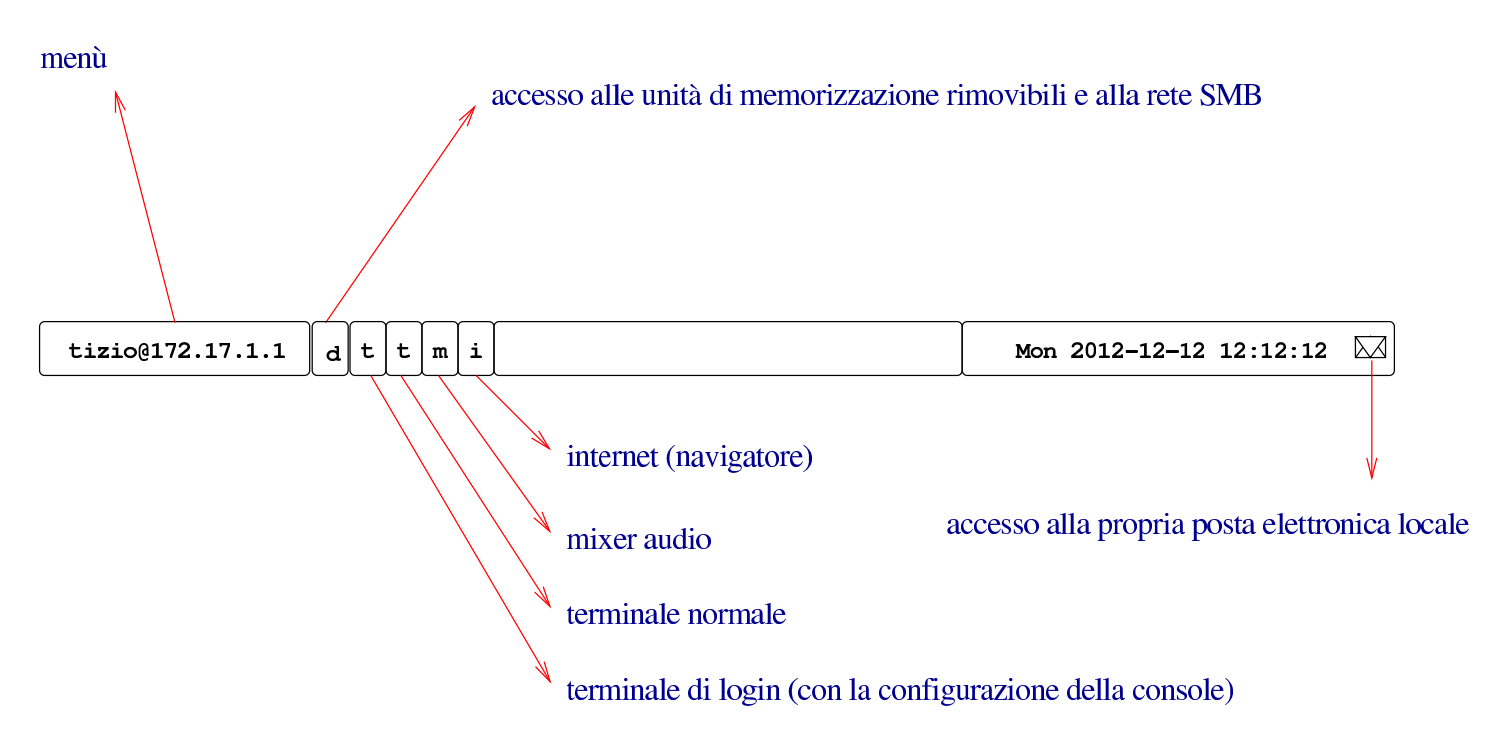

# Registrazione dello schermo

Se è installato il programma Recordmydesktop e se è presente il file '~/recordmydesktop.on', attraverso alcune combinazioni di tasti è possibile controllare l'avvio, la sospensione e la conclusione di una registrazi[one aud](#page-114-0)io-visuale, di tutto lo schermo grafico.

«

<span id="page-114-0"></span>Figura u14.43. Controllo del funzionamento di Recordmydesktop.

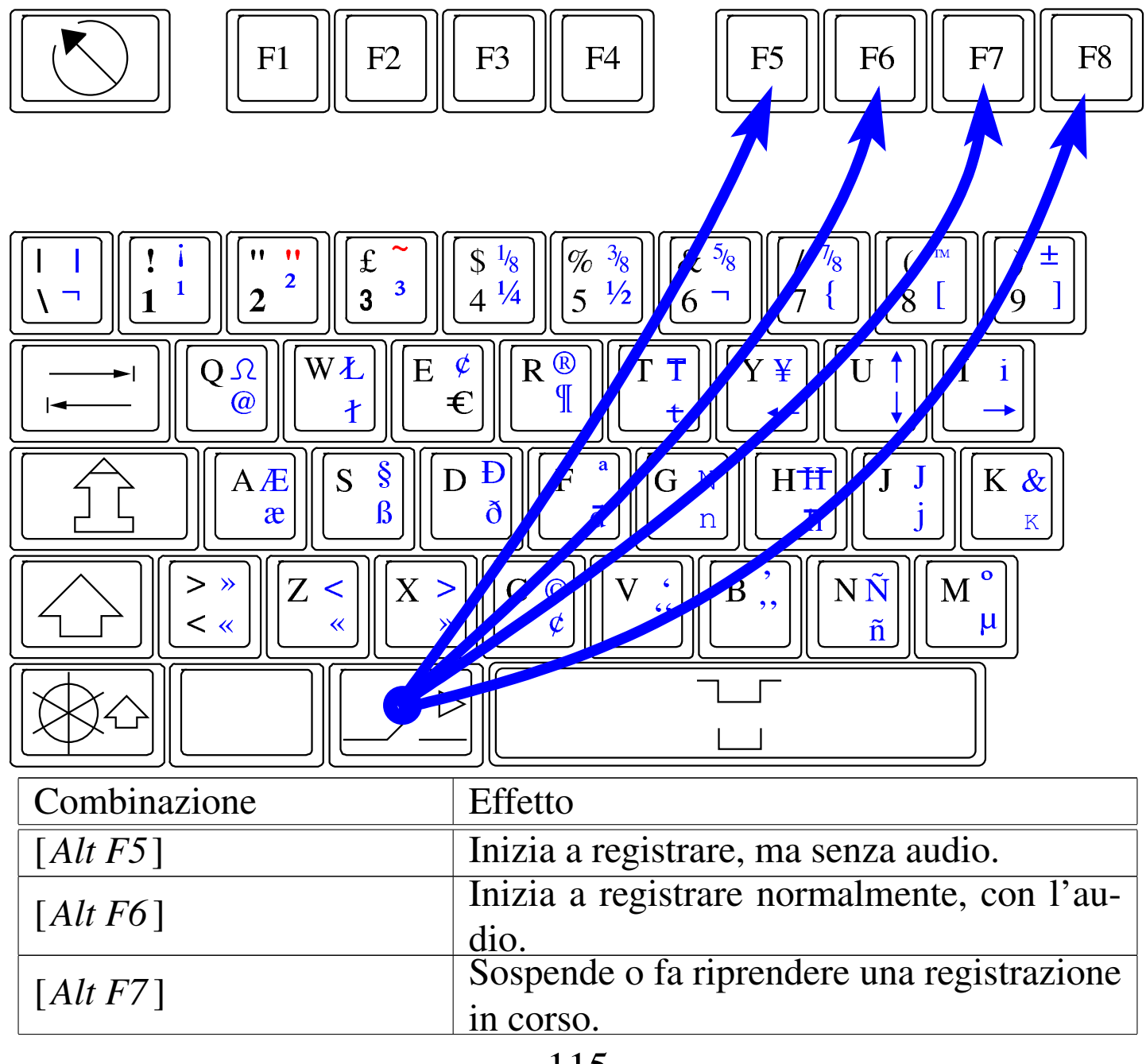

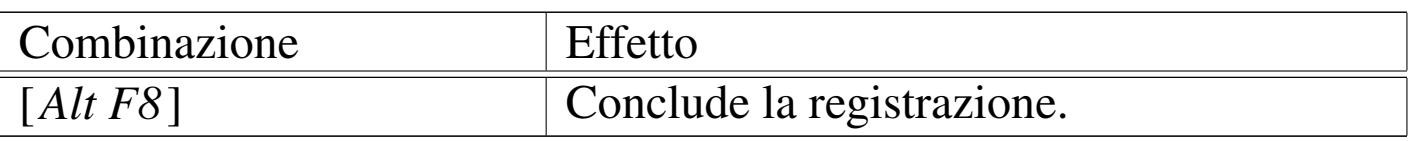

Il file '~/recordmydesktop.on' dovrebbe essere un immagine, la quale viene visualizzata al momento della conclusione, per un breve istante. Questa immagine potrebbe contenere delle note sul video, come per esempio il copyright.

La registrazione produce file denominati '~/recordmydesktop [*n*].ogv'. Tuttavia, alla conclusione della registrazione, occorre dare un po' di tempo a Recordmydesktop per produrre il file OGV finale.

Uso dello scanner

«

Se si dispone di uno scanner che può essere gestito da NLNX, per attivarne il controllo è sufficiente selezionare la voce draw, pictures, [scan](#page-115-0), camera, scan and ocr, \$ xscanimage.

<span id="page-115-0"></span>Figura u14.45. Avvio del programma Xscanimage, per la gestione dello scanner.

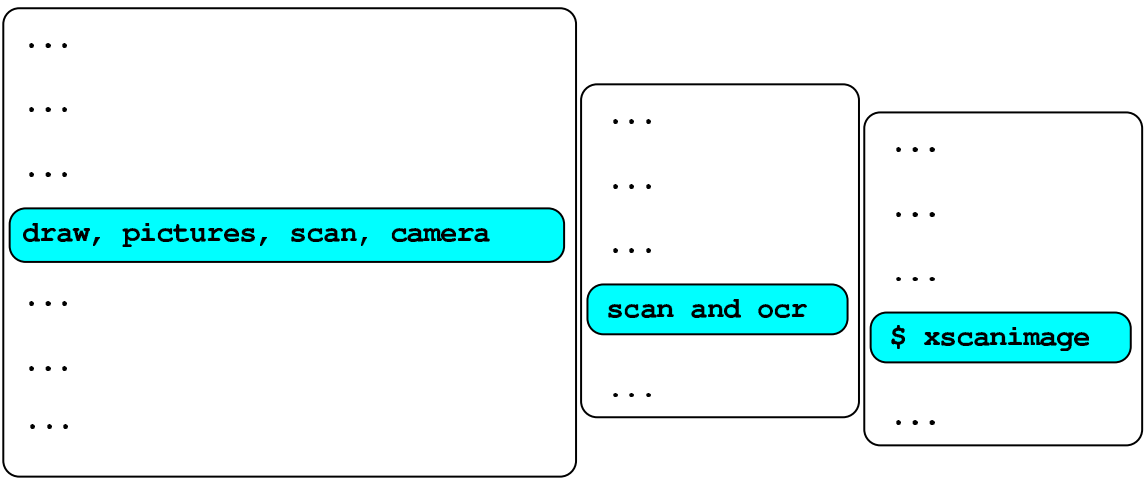

\$ xscanimage

### Avvio manuale del sistema grafico

L'accesso alla sessione grafica avviene di norma attraverso Xdm, anche quando si usa il sistema da DVD *live* o da altra unità in sola lettura. Tuttavia, quando si usa il sistema da DVD, la configurazione grafica iniziale è quella che viene determinata automaticamente (salva comunque la possibilità di intervenire con l'opz[ione](#page-182-0) di avvio del kernel '**x\_org\_conf**', come descritto nella sezione u0.1). Se così non dovesse funzionare, o se comunque lo si preferisce, si può far terminare il funzionamento di Xdm e utilizzare poi '**startx**', che in quel caso configura al volo la grafica.

«

«

```
# /etc/init.d/xdm stop [Invio ]
```

```
$ startx [Invio ]
```
...

Prima di far partire effettivamente la grafica, lo script '**startx**', avviato da un DVD *live* o da un altro file system in sola lettura, fa una serie di domande, come avviene durante la configurazione vera e propria che si farebbe con il comando '**nlnxrc x config**'.

### Autorizzazione per l'accesso al servente X

Quando si utilizza Xdm, questo modifica ogni volta la chiave di autorizzazione associata al proprio protocollo nel file '~/.Xauthority' ('**XDM-AUTHORIZATION-1**'). Come conseguenza di ciò, se lo stesso utente ha più sessioni simultanee, su elaboratori differenti, condividendo la stessa directory personale, ovvero condividendo lo stesso file '~/.Xauthority', succede che solo l'ultima sessione aperta può risultare operativa in mondo corretto, mentre tutte le altre perdono la possibilità di avviare programmi nuovi.

Se esiste questo problema, l'utente che voglia aprire queste sessioni parallele deve avviare la grafica con l'ausilio dello script '**startx**', da una console, tenendo presente che se è in funzione Xdm occorre indicare uno schermo alternativo:

```
$ startx -- :1 [Invio ]
```
## Altre annotazioni

«

La configurazione di X è contenuta nel file '/etc/X11/xorg. conf'; il file '/etc/X11/xorg.conf.vesa' contiene la stessa configurazione e serve come modello quando si aggiorna il file '/etc/ X11/xorg.conf'.

Per far sì che venga avviato il gestore di finestre Fvwm è stato modificato il file '/etc/X11/xinit/xinitrc' e per garantire che rimanga così, nella directory '/etc/X11/xinit/' ne è disponibile una copia di scorta che viene ricopiata automaticamente per opera dello script '/etc/init.d/nlnx.config'.

Per quanto riguarda la configurazione del gestore di finestre Fvwm, anche questa è stata riscritta (il file '/etc/X11/fvwm/system. fvwm2rc') e lo script '/etc/init.d/nlnx.config' provvede a mantenerla come disposto per NLNX, attraverso una sua copia.

Se si gradisce questo tipo di impostazione, le modifiche per il menù di Fvwm vanno apportate precisamente nel file '/etc/X11/fvwm/ system.fvwm2rc.nlnx' e copiate nel file '/etc/X11/fvwm/ system.fvwm2rc'.

A proposito del menù di Fvwm realizzato per NLNX, si può osservare che, nella maggior parte dei casi, le voci non sono descrittive, ma contengono semplicemente il comando che andrebbe usato da un terminale a caratteri per avviare il programma. Questo tipo di impostazione serve a ridurre il distacco tra l'utilizzo del sistema a riga di comando e un utilizzo esclusivamente visuale-intuitivo.

Per approfondire l'argomento si può consultare il capitolo 28 dedicato alla gestione grafica.

#### 

# Accesso ad altri file system con NLNX

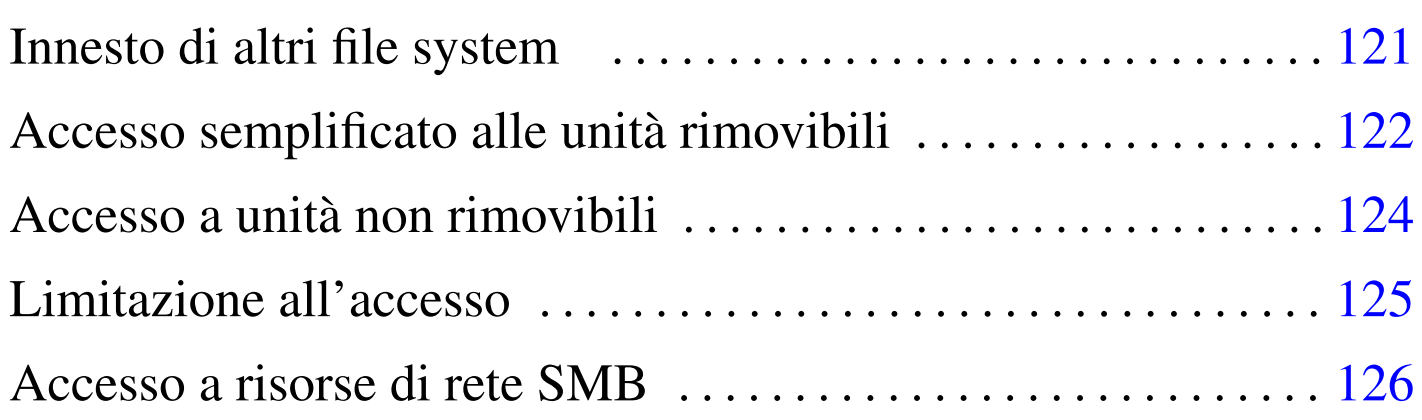

#### fstab 121

NLNX, durante il funzionamento in modalità grafica, dispone di un sistema di innesto automatico dei file system contenuti in unità di memorizzazione USB rimovibili; per i dischi ottici o per altri tipi di unità, c'è comunque qualche accorgimento che viene incontro agli utenti. Tutte le unità che si vanno a innestare, si inseriscono in una sottodirectory di '/mnt/'.

#### <span id="page-120-0"></span>Innesto di altri file system

Nel file '/etc/fstab' di NLNX, alcune voci sono gestite in modo automatico, nel senso che tale file viene aggiornato dinamicamente, con l'inserimento o l'estrazione di unità esterne. Per tali unità, nella directory '/mnt/' si creano e si eliminano automaticamente delle sottodirectory, in modo tale, per esempio, di innestare l'unità '/dev/ sdc2' nella directory '/mnt/sdc2/'.

Nel file '/etc/fstab', queste voci gestite automaticamente hanno l'opzione '**users**' (al plurale), con la quale si consente a ogni utente il dist[ac](#page-126-0)co delle unità, anche se l'innesto non è stato eseguito dallo stesso:1

«

```
|...
 |/dev/sdc1 /mnt/sda auto users,noauto 0 0
 |/dev/sdc2 /mnt/sda1 auto users,noauto 0 0
|...
```
Come accennato, la directory '/mnt/' è inizialmente vuota, mentre uno script si occupa di inserire le sottodirectory necessarie e di togliere quelle che non servono più (oltre che aggiornare il file '/etc/ fstab' di conseguenza). Questo script viene pilotato automaticamente dal sistema uDev, che aggiorna al volo l'elenco dei file di dispositivo.

Le sottodirectory gestite automaticamente sono solo quelle che possono riferirsi a nomi di file di dispositivo di unità di memorizzazione, pertanto si possono comunque creare delle sottodirectory con nomi differenti per scopi propri, aggiornando anche il file '/etc/ fstab' manualmente. Per esempio si potrebbe voler aggiungere la voce seguente al file:

```
|...
 |192.168.1.21:/ /mnt/192.168.1.21 nfs users,noauto 0 0
|...
```
In tal caso andrebbe anche aggiunta la directory '/mnt/192.168. 1.21/', sapendo che lo script di aggiornamento di '/mnt/' non la tocca, perché non corrisponde ai nomi dei file di dispositivo gestiti.

## <span id="page-121-0"></span>Accesso semplificato alle unità rimovibili

«

Per semplificare l'accesso alle unità rimovibili, in modo da non costringere gli utenti a usare i comandi '**mount**' e '**umount**', appare un pulsantino nella barra delle applicazioni, con la lettera  $\square$ .

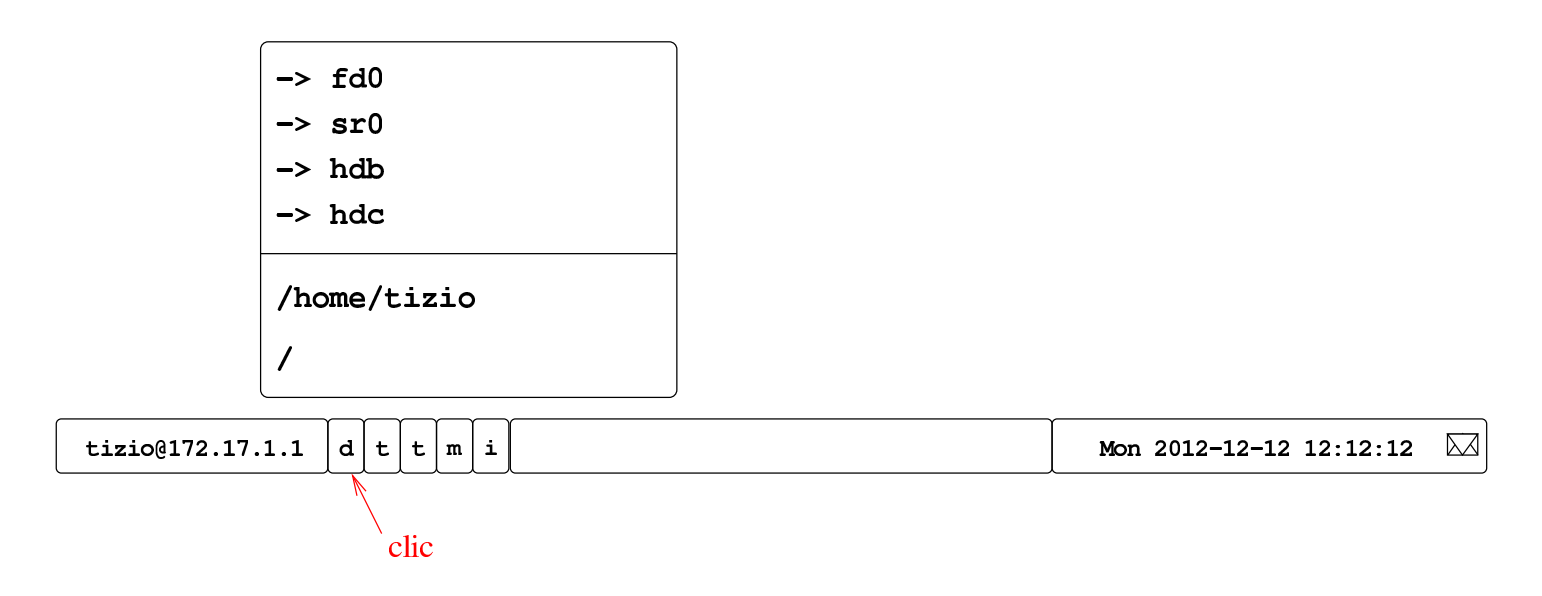

Selezionando il pulsante grafico  $\mathbb{D}$ , si ottiene un menù con l'elenco delle unità rimovibili a cui si può accedere, assieme ad altre posizioni utili all'interno del file system. Eventualmente, se alcune unità risultano essere già innestate, si vedono le voci che consentirebbero di tentarne il distacco, come nell'esempio seguente dove si ipotizza che risulti già innestata un'unità nella directory '/mnt/fd0/':

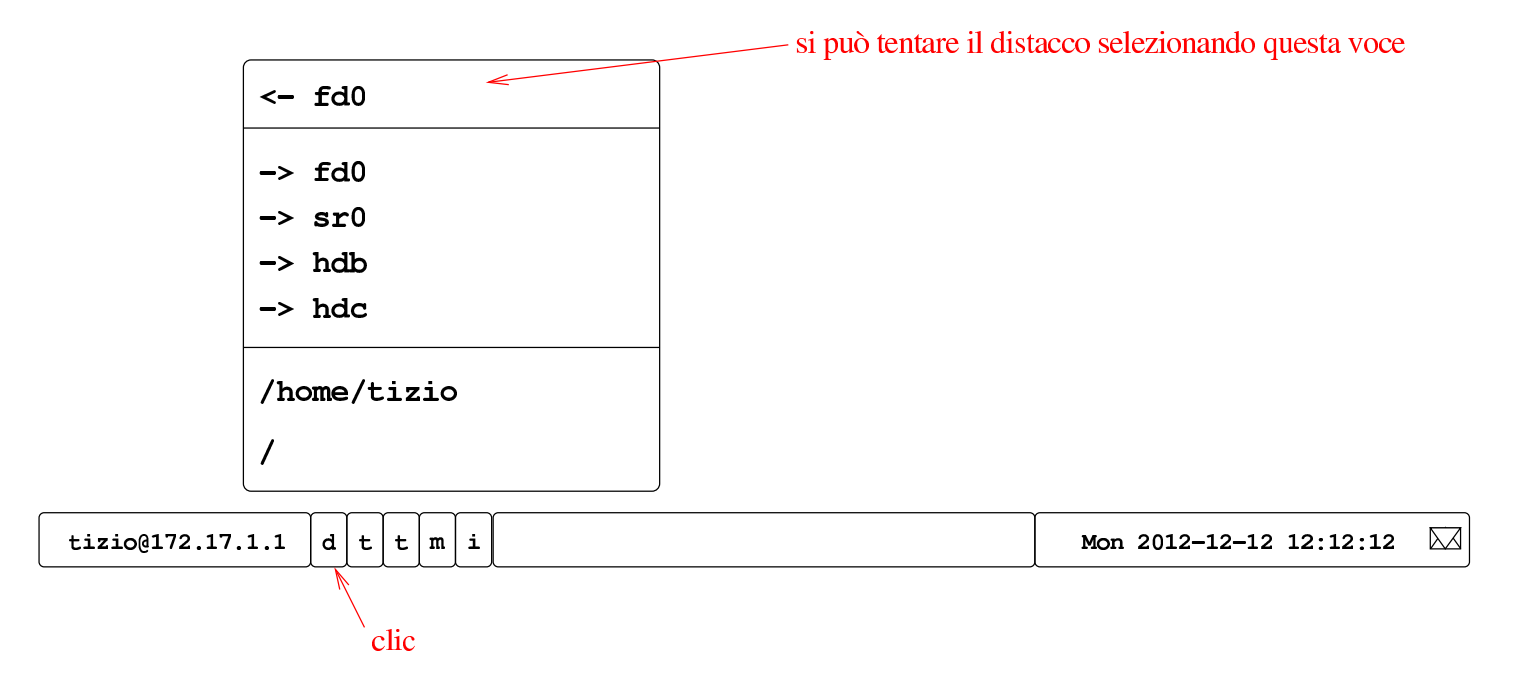

Quando si seleziona una voce per accedere a una certa unità, se necessario viene innestata, quindi viene avviato un programma per poter intervenire nel suo contenuto. Di solito si tratta di Xfe, ma in mancanza di altro, può apparire anche solo una finestra di terminale.

Logicamente, si può ottenere il distacco di una unità solo quando questa non risulta più utilizzata. In particolare, quando l'innesto è avvenuto in modo automatico e a questo è seguito l'avvio di un programma come Xfe, alla conclusione del funzionamento di tali programmi, viene tentato un distacco automatico, che nel caso di unità servo-assistite, produce poi l'espulsione del supporto di memorizzazione.

Nella maggior parte dei casi, le unità rimovibili vengono innestate automaticamente, avviando contestualmente il programma Xfe, come descritto. Eventualmente, se dopo qualche secondo dopo l'inserimento dell'unità rimovibile non si vede apparire nulla, si può utilizzare la procedura già descritta.

### <span id="page-123-0"></span>Accesso a unità non rimovibili

«

Nell'elenco descritto nella sezione precedente, si trovano anche le unità non rimovibili, ma in tal caso, allo scopo di evitare errori, per ottenere l'innesto viene richiesto di inserire la parola d'ordine dell'amministratore. Naturalmente, l'utente comune che vuole accedere ugualmente a tali dati senza avere privilegi particolari, può farlo usando i comandi consueti, pertanto si vuole solo evitare che si innestino le partizioni di un disco locale senza essere consapevoli di ciò che si sta facendo.

Questa cautela deriva dalla possibilità che un disco locale contenga un file system NTFS, per il quale non c'è la massima compatibilità

e si vuole evitare che un accesso non voluto esplicitamente possa comprometterne l'integrità.

«

### <span id="page-124-0"></span>Limitazione all'accesso

Per impedire a tutti gli utenti l'accesso a certe unità, non è possibile intervenire nel file '/etc/fstab', perché questo verrebbe aggiornato automaticamente, ripristinando i privilegi standard. Pertanto, è previsto un altro metodo, con cui si aggiungono dei file particolari nella directory '/mnt/'; file che logicamente un utente comune non possa cancellare. Si tratta di aggiungere un file vuoto con un nome corrispondente al modello seguente:

```
|nome_dispositivo.DISABLED
```
Per esempio, per impedire l'accesso alle unità a dischetti tradizionali, occorre creare i file '/mnt/fd0.DISABLED' e '/mnt/fd1. DISABLED'.

La presenza di questi file fa sì che non vengano create automaticamente le directory per l'innesto di tali dispositivi, impedendo in pratica agli utenti comuni di accedervi.

<span id="page-124-2"></span><span id="page-124-1"></span>La gestione di questi file va fatta, evidentemente, attraverso degli script. Attualmente, se nella directory personale di un utente, esiste il file '~/.nlnx/flags/normm' (*no removable media*, nel momento dell'accesso attraverso la grafica, vengono creati al volo tutti i file c[h](#page-126-1)[e](#page-127-0) servono a impedire l'accesso a unità di memorizzazione esterne.<sup>23</sup>

### <span id="page-125-0"></span>Accesso a risorse di rete SMB

«

Se presso la propria rete locale (per la quale si deve essere instradati correttamente) sono presenti degli elaboratori MS-Windows configurati in modo da condividere alcune porzioni del proprio file system, secondo i protocolli SMB, dovrebbe essere possibile accedervi attraverso lo stesso menù previsto per le unità rimovibili:

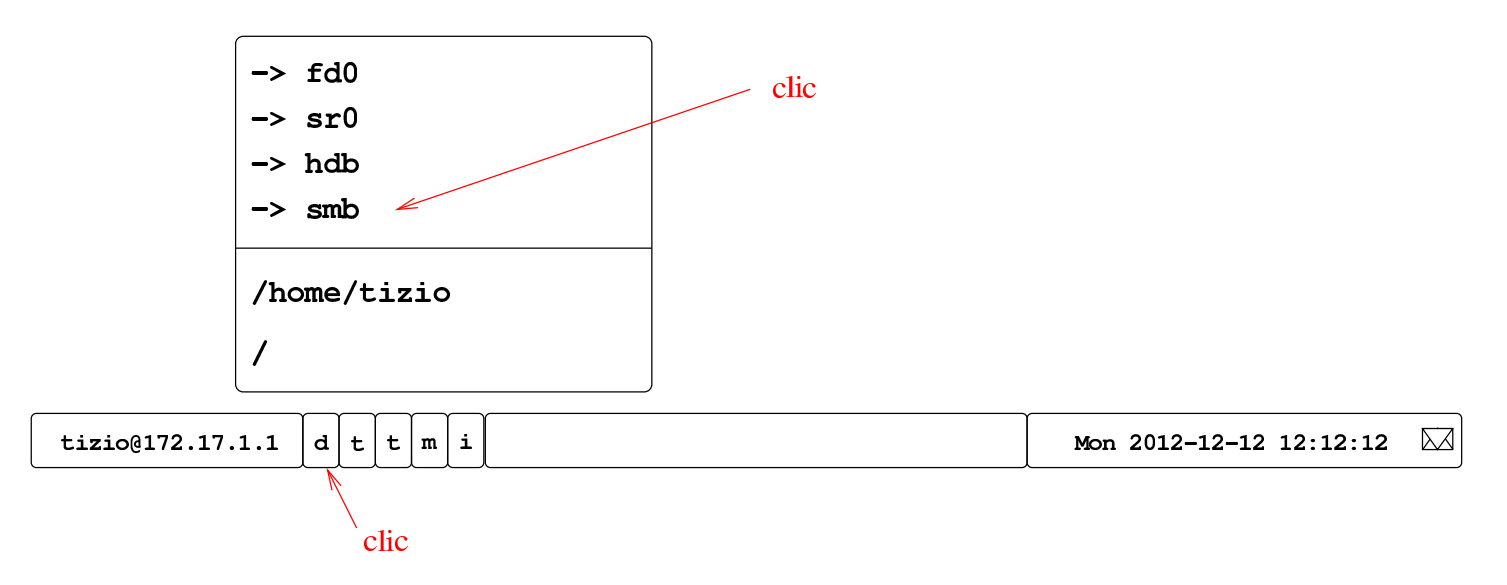

Perché l'innesto possa avvenire, è necessaria la presenza della directory '/mnt/smb/', con i permessi 0777<sub>8</sub>. Una volta innestato l'albero delle risorse individuate automaticamente, il distacco avviene come per le unità rimovibili:

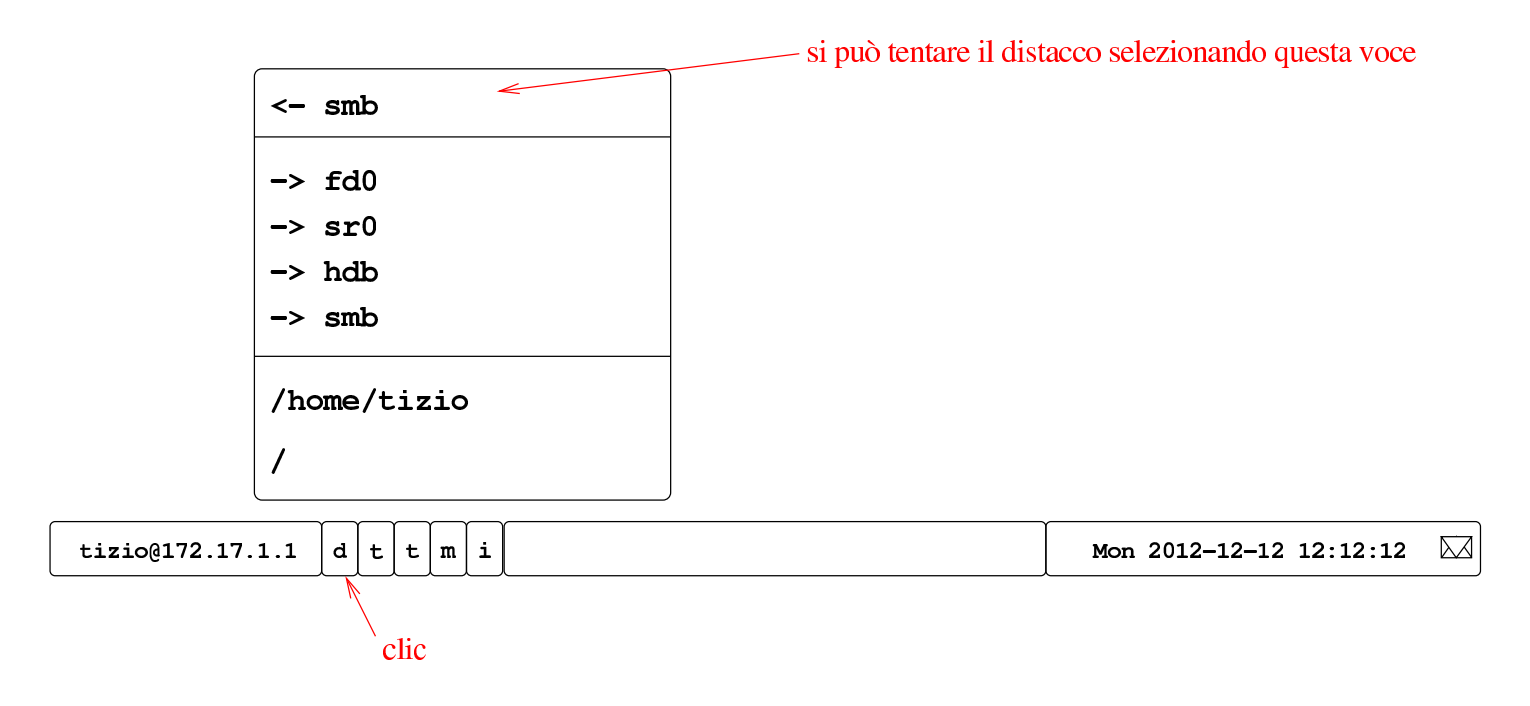

<span id="page-126-0"></span><sup>1</sup> Originariamente si utilizzava l'opzione '**user**', al singolare, in modo che l'utente che innestava un file system fosse l'unico (a parte '**root**') che potesse anche eseguirne successivamente il distacco. Tuttavia, non sempre il sistema operativo si comporta conformemente e poteva succedere che tale operazione venisse autorizzata [e](#page-124-1)sclusivamente all'amministratore.

<span id="page-126-1"></span><sup>2</sup> Con una gestione opportuna dei permessi, si può fare in modo che gli utenti non possano cancellare o modificare il contenuto della directory '~/.nlnx/flags/'. In pratica, la configurazione predefinita di NLNX è tale per cui le directory personali degli utenti hanno i permessi 17718, pari a '**rwxrwx--t**', appartenendo all'utente '**root**' e al gruppo privato dell'utente rispettivo. In tal modo, gli utenti non hanno la facoltà di modificare i permessi della propria directory personale e non possono cancellare file o directory che non appartengono a loro stessi. Quindi, se le directory '~/.nlnx/' e '~/.nlnx/ flags/' appartengono all'utente '**root**' e non ci sono i permessi di scrittura per il gruppo e gli altri utenti, nessuno oltre a '**root**' può

[in](#page-124-2)tervenirvi.

<span id="page-127-0"></span><sup>3</sup> Purtroppo questo meccanismo non può essere applicato agli accessi da terminale testuale, in quanto gli script che possono essere messi in funzioni nella fase successiva all'identificazione dell'utente, operano soltanto con i privilegi dell'utente stesso; pertanto non ci sarebbe modo di creare i file '/mnt/*x*.DISABLED'.

# Sintesi dei comandi

#### nlnxrc 129

NLNX dispone di tre script principali, come descritto nella tabella successiva. Di questi, il più importante è '**nlnxrc**', del quale vengono poi riportate le tabelle con il riepilogo dei comandi di uso più comune. Si osservi che in quasi tutti i casi di utilizzo di '**nlnxrc**' occorre int[erven](#page-128-0)ire in qualità di utente '**root**'.

<span id="page-128-0"></span>Tabella u16.1. Riepilogo degli script principali di NLNX.

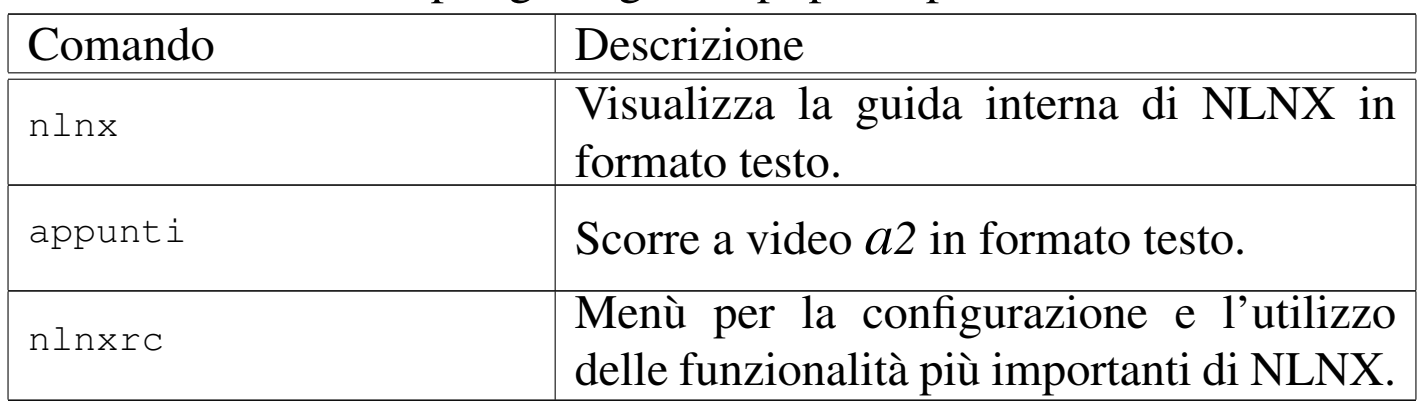

Tabella u16.2. Script 'n**lnxrc**': configurazione principale.

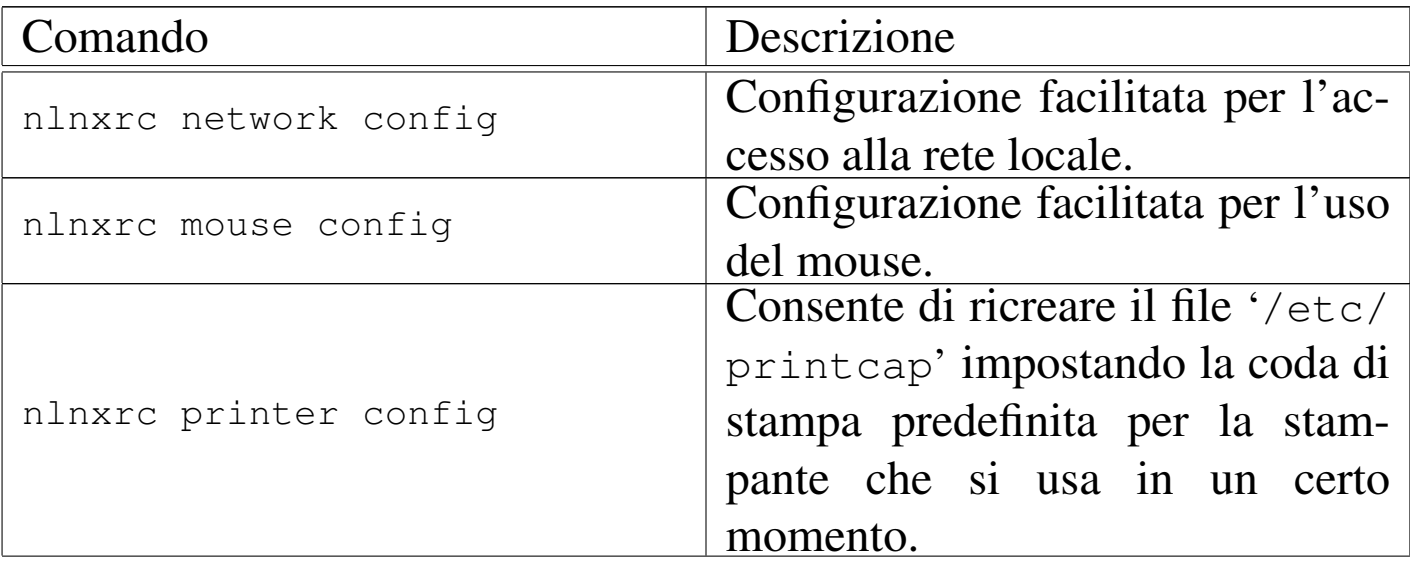

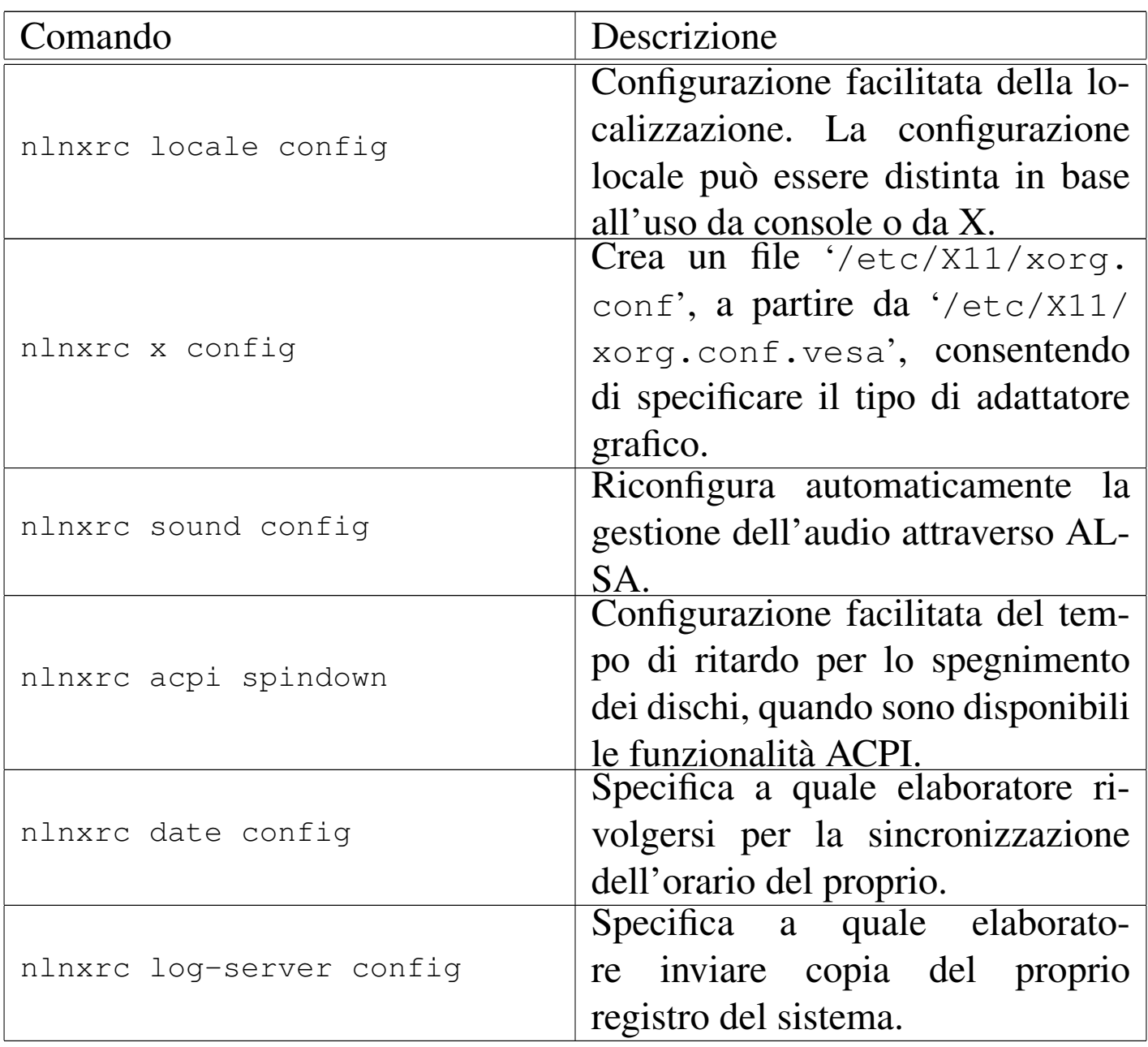

### Tabella u16.3. Script 'nlnxrc': configurazione del servizio NIS.

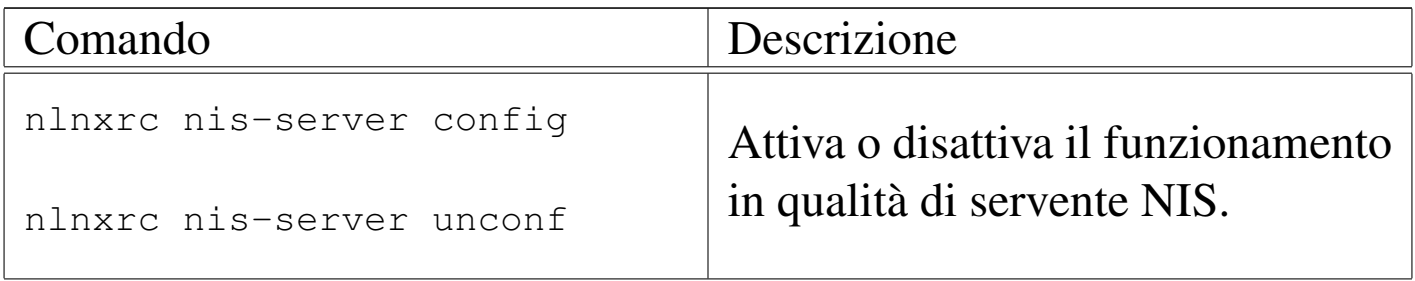

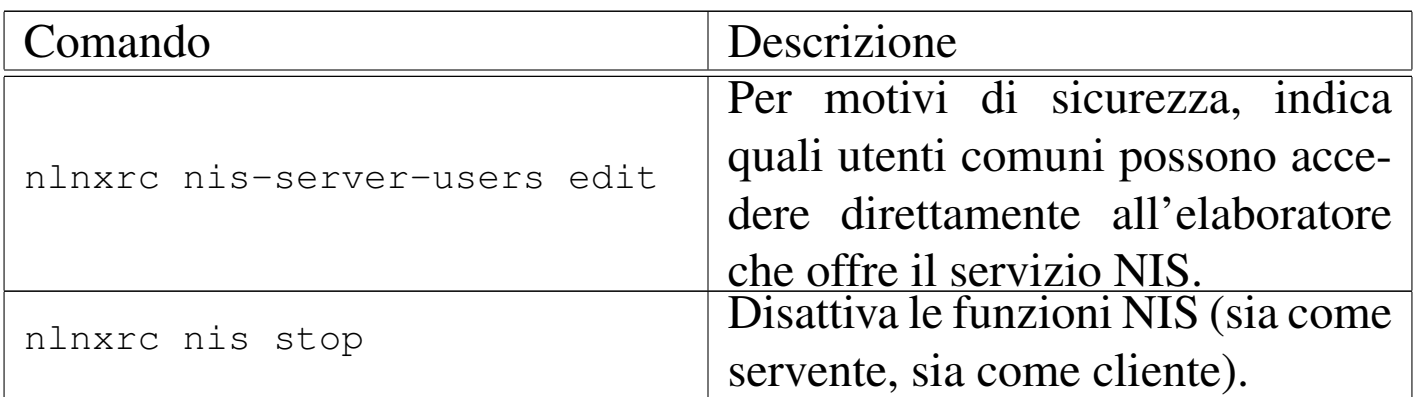

Tabella u16.4. Script 'nlnxrc': configurazione del servizio DHCP.

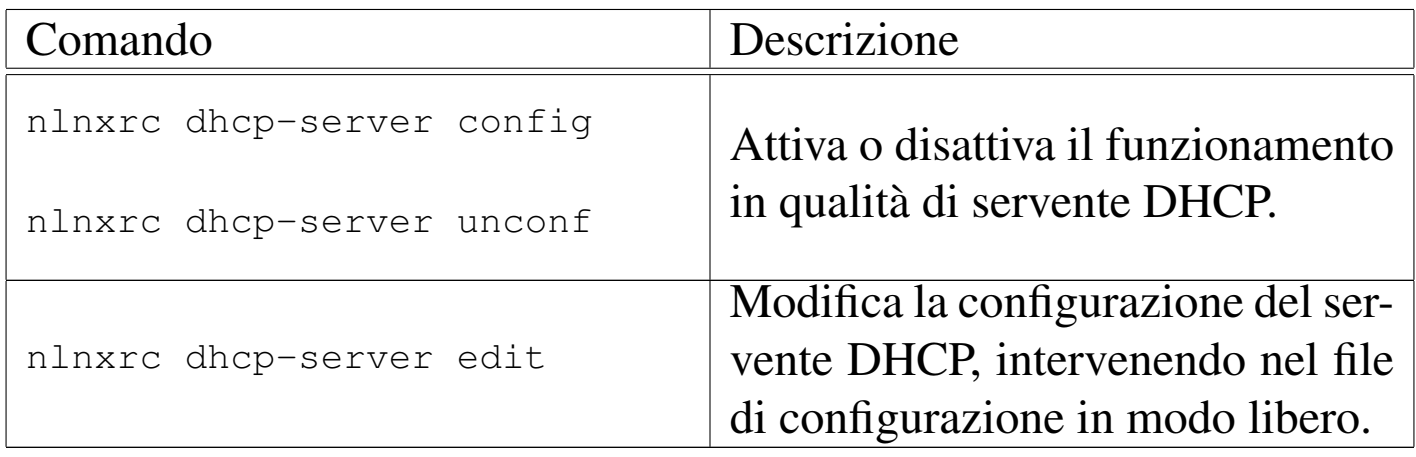

Tabella | u16.5. Script '**nlnxrc**': configurazione del servizio proxy HTTP.

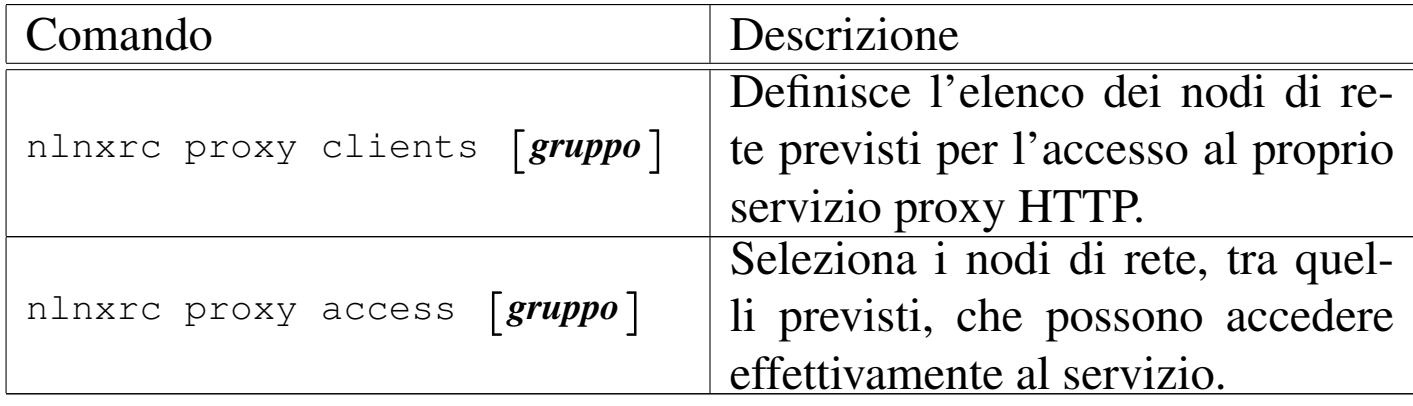

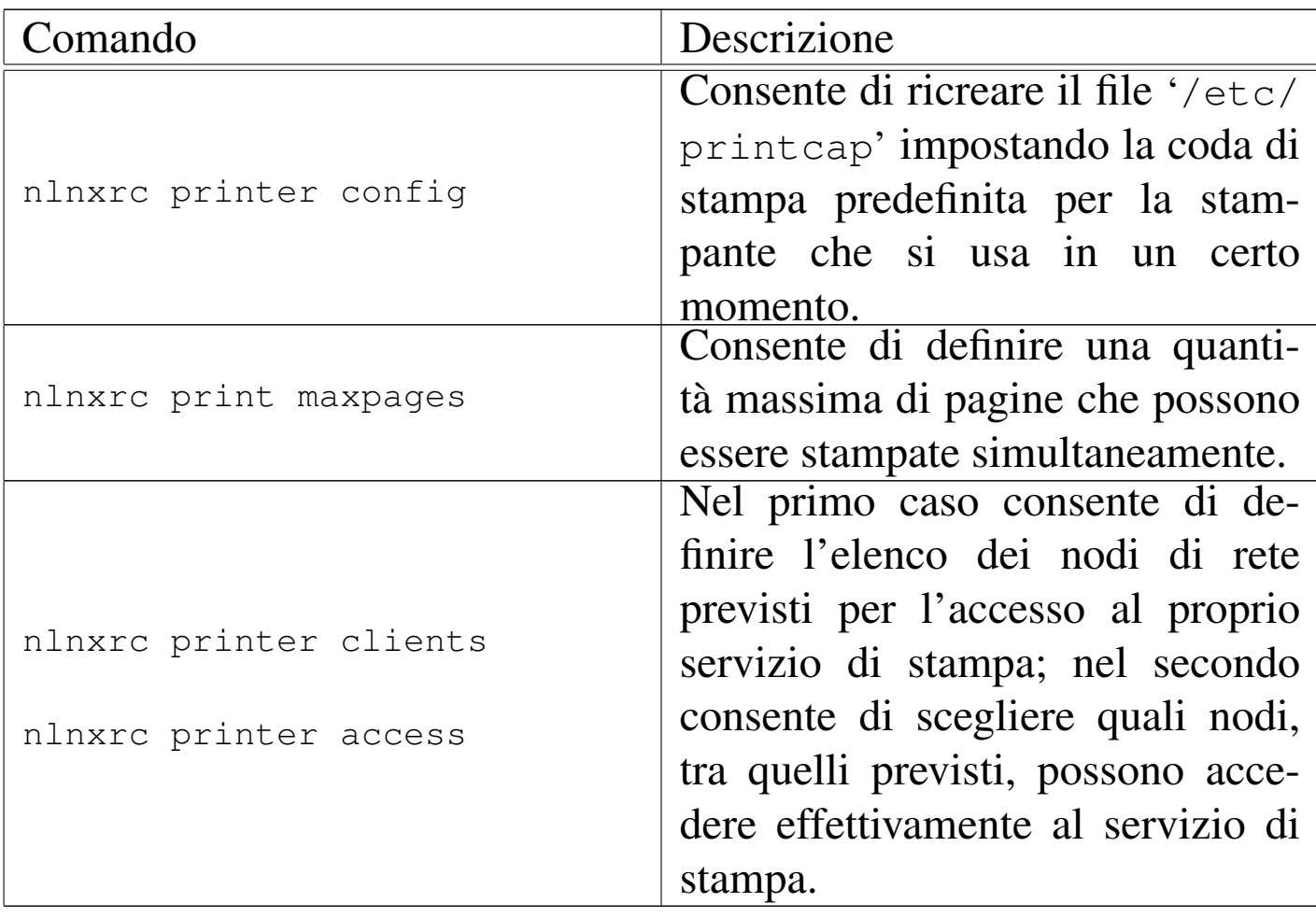

Tabella u16.6. Script 'nlnxrc': configurazione della stampa.

Tabella u16.7. Script 'nlnxrc': gestione delle utenze.

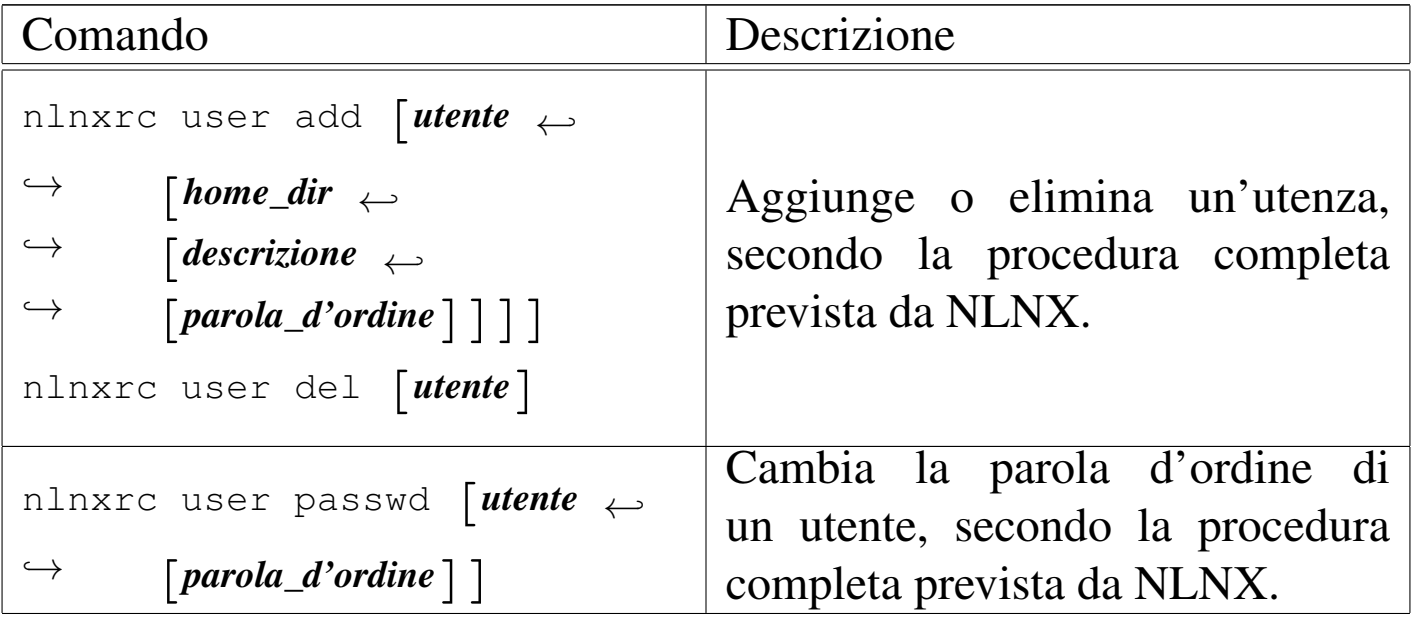

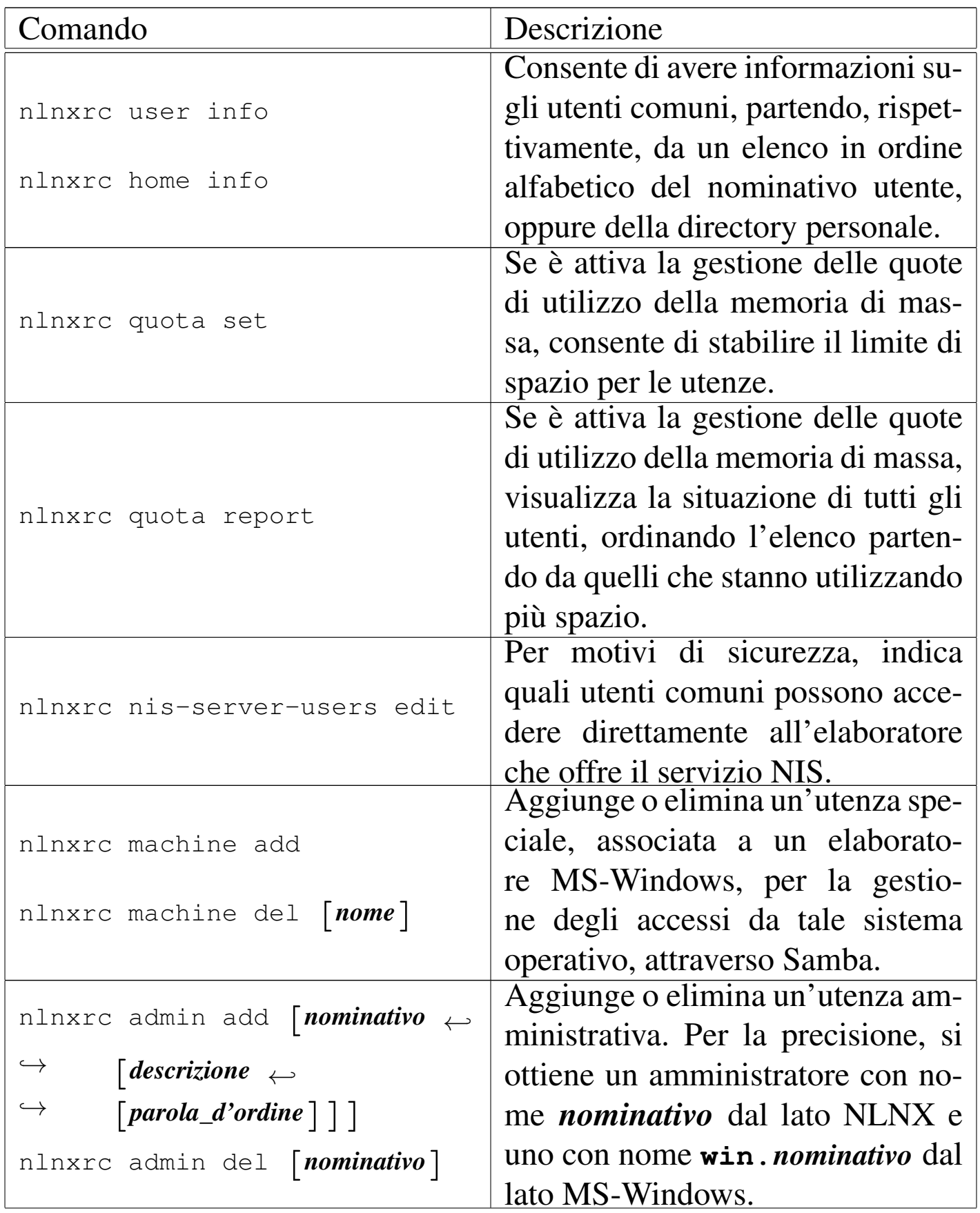

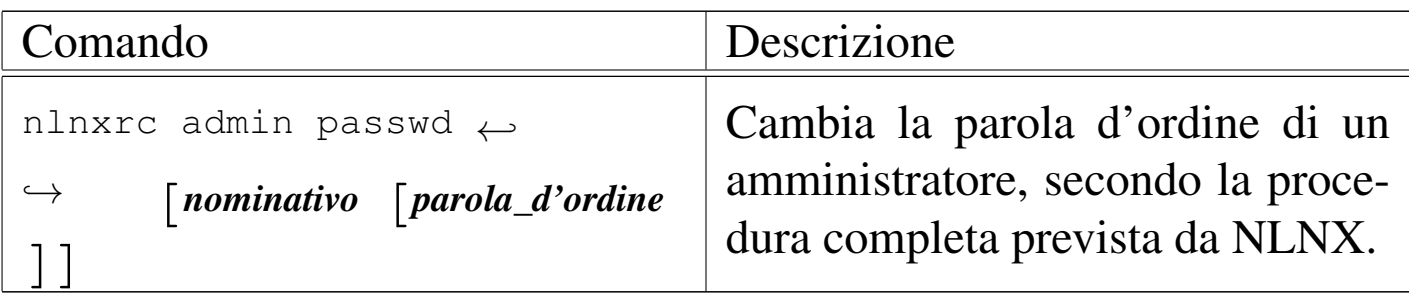

Tabella | u16.8. Script '**nlnxrc**': installazione e aggiornamento di NLNX.

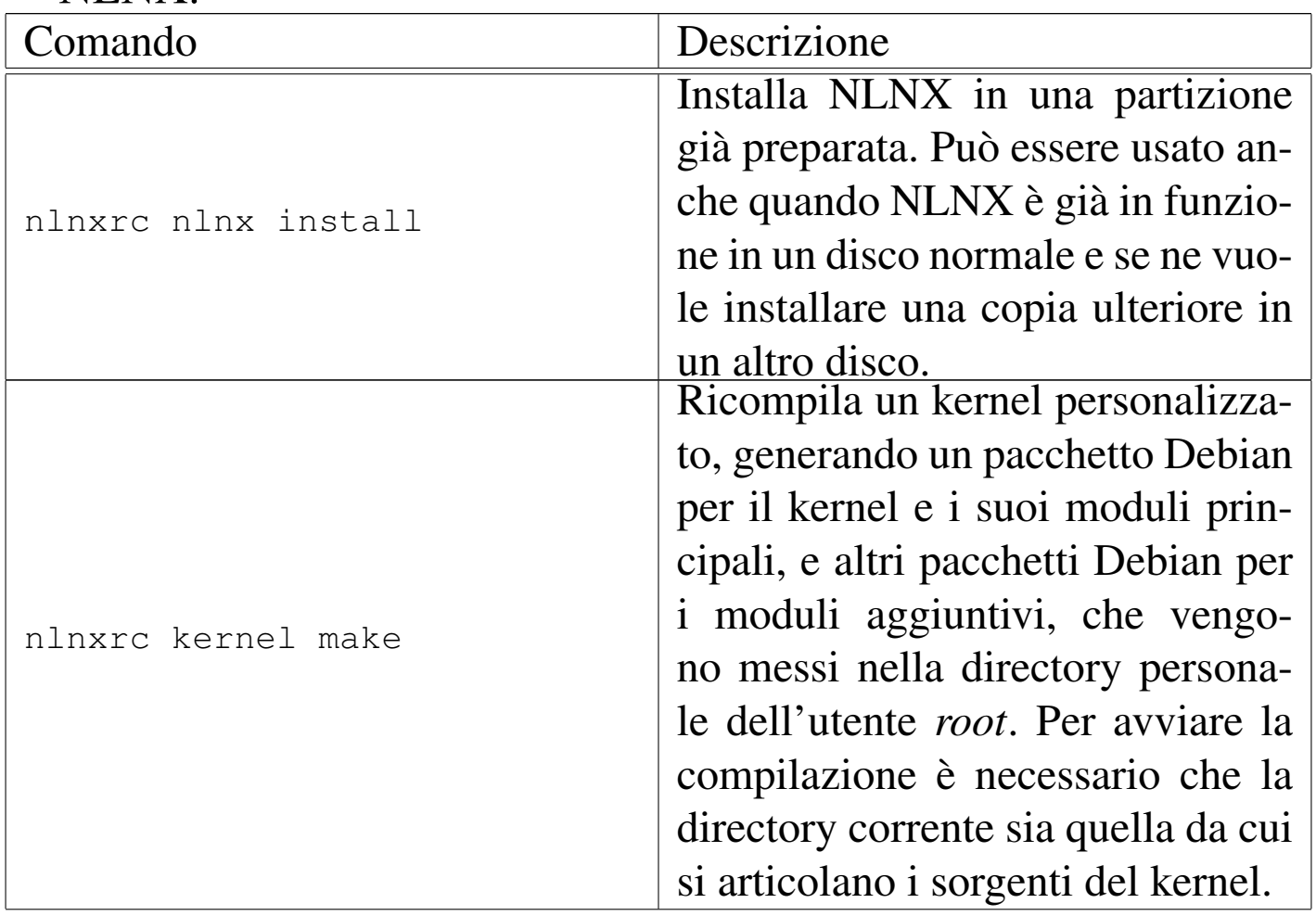

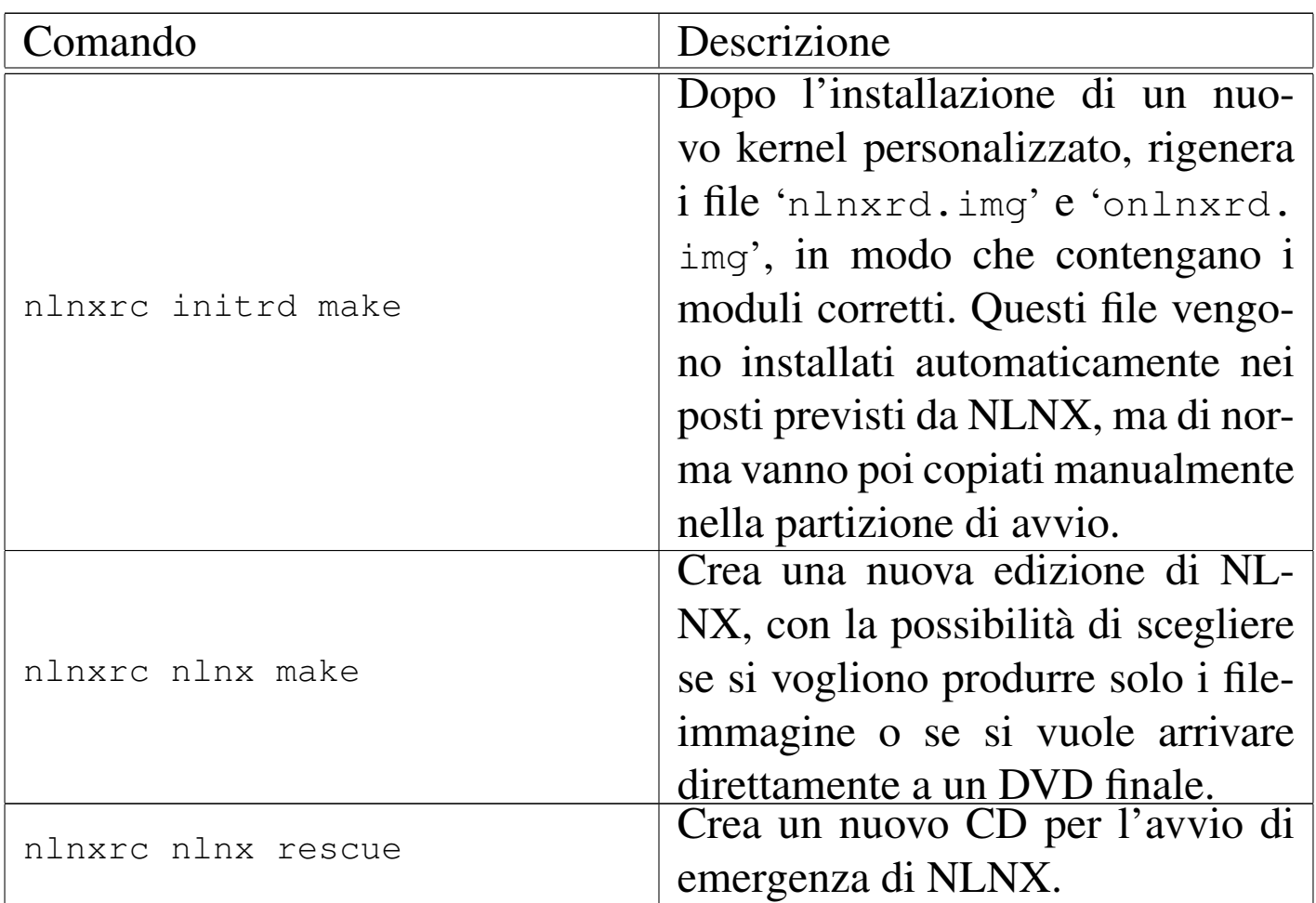

### Tabella | u16.9. Script '**nlnxrc**': controllo di VNC.

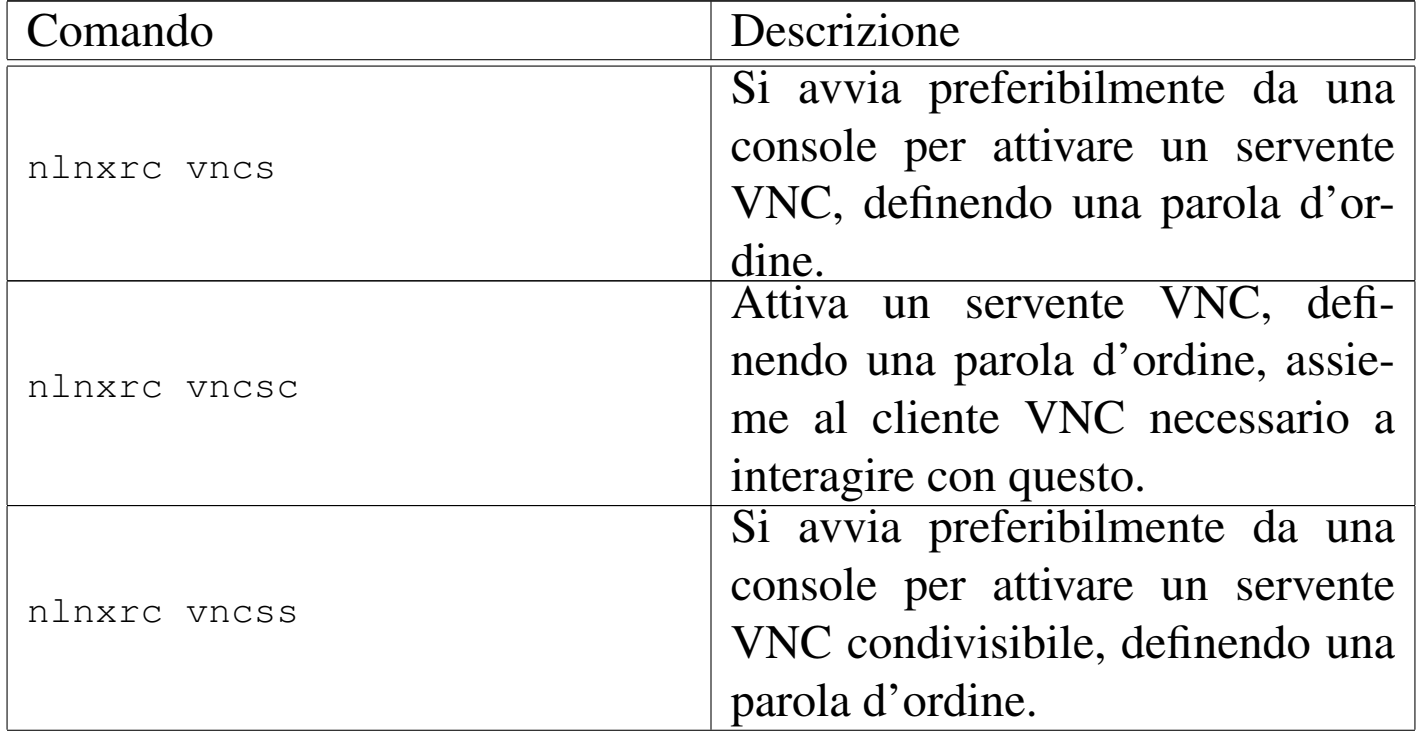

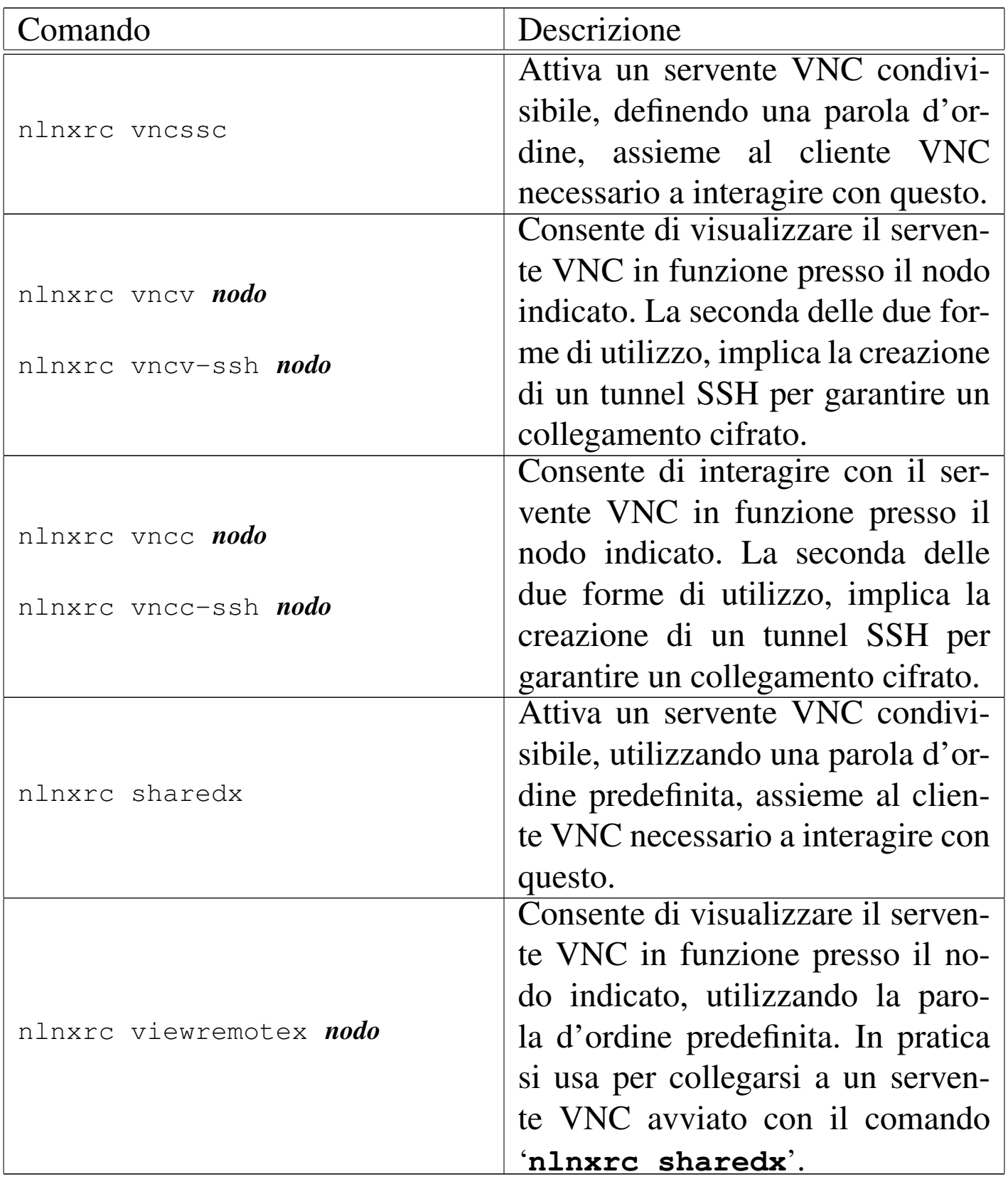

Tabella u16.10. Script 'nlnxrc': funzionalità relative a servizi offerti tramite il servente HTTP.

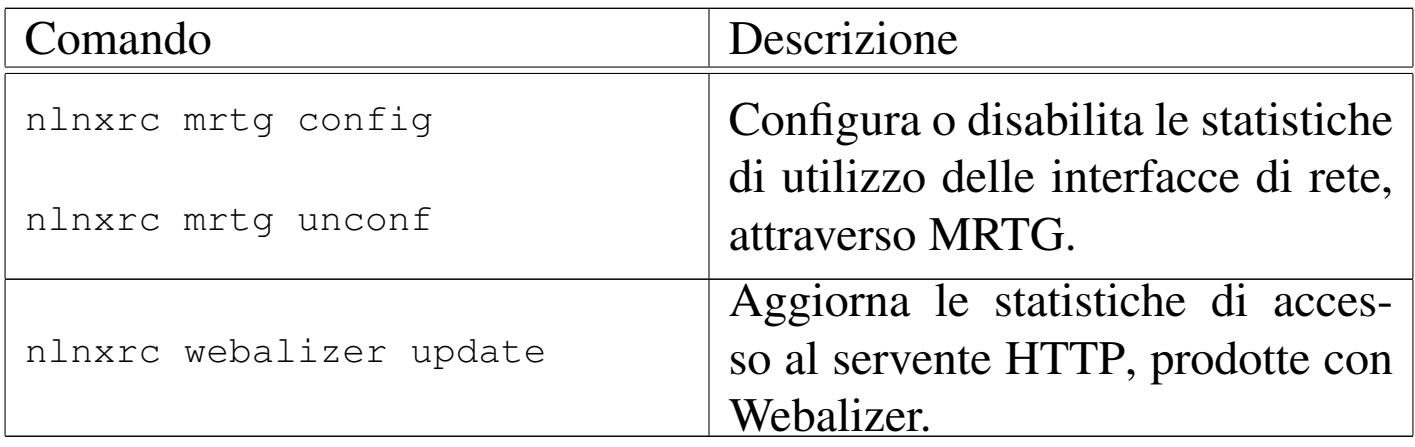

Tabella | u16.11. Script '**nlnxrc**': funzionalità generiche e accessorie.

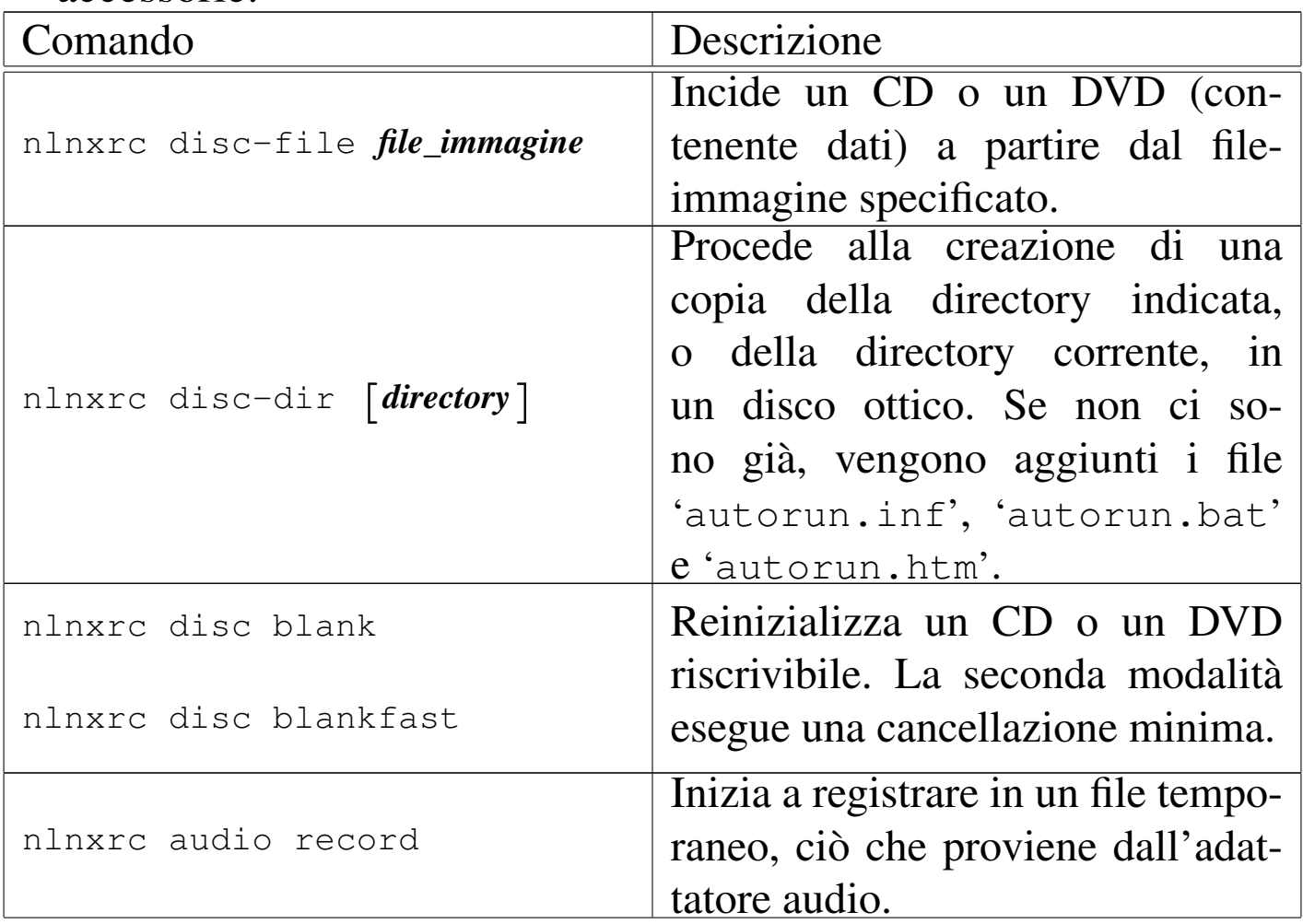

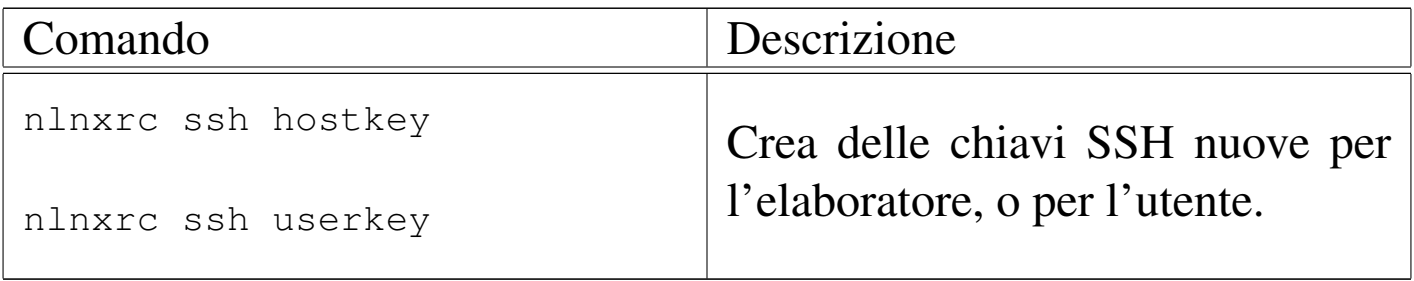

## Sintesi delle opzioni di avvio

<span id="page-138-0"></span>Il comportamento del sistema può essere controllato attraverso una serie di opz[ioni d](#page-138-0)i avvio, riepilogate dalle tabelle successive.

Tabella u17.1. Opzioni di avvio aggiuntive, specifiche del disco RAM iniziale.

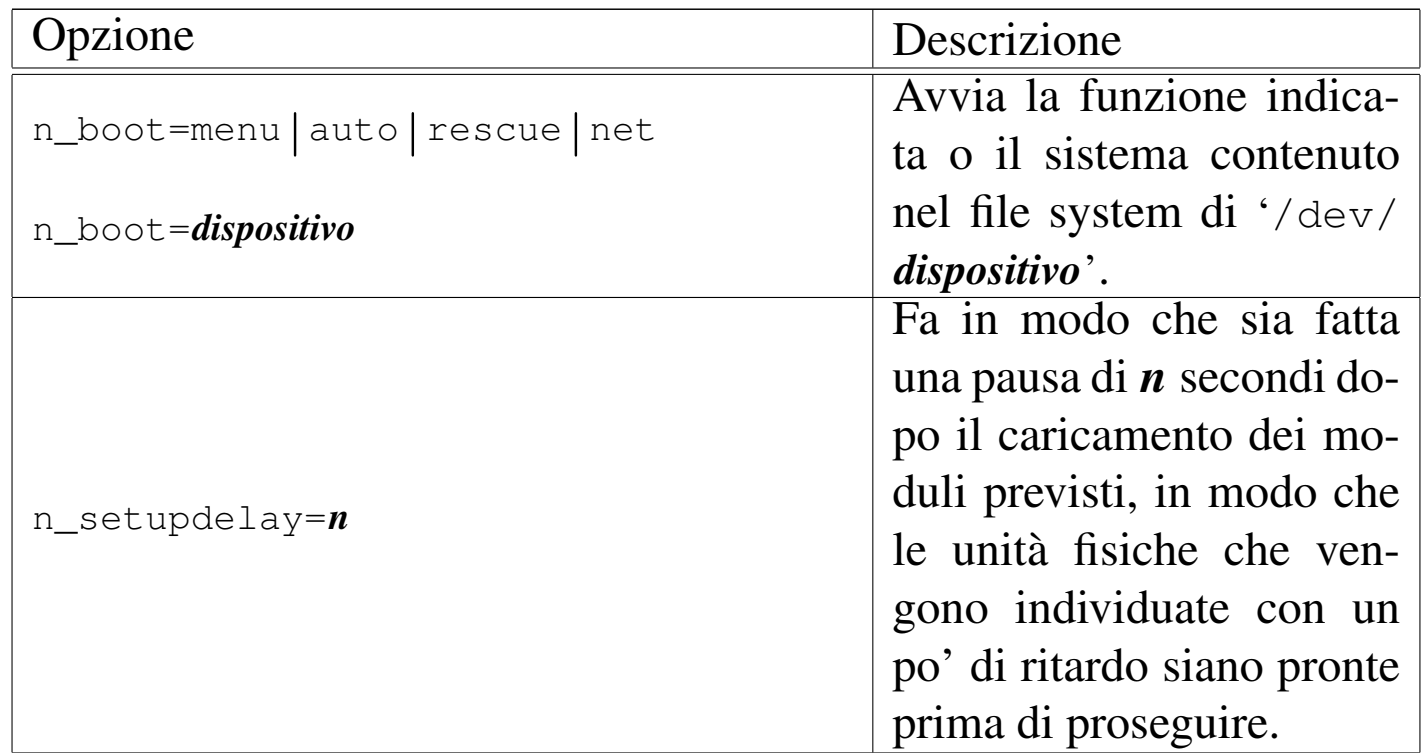

«

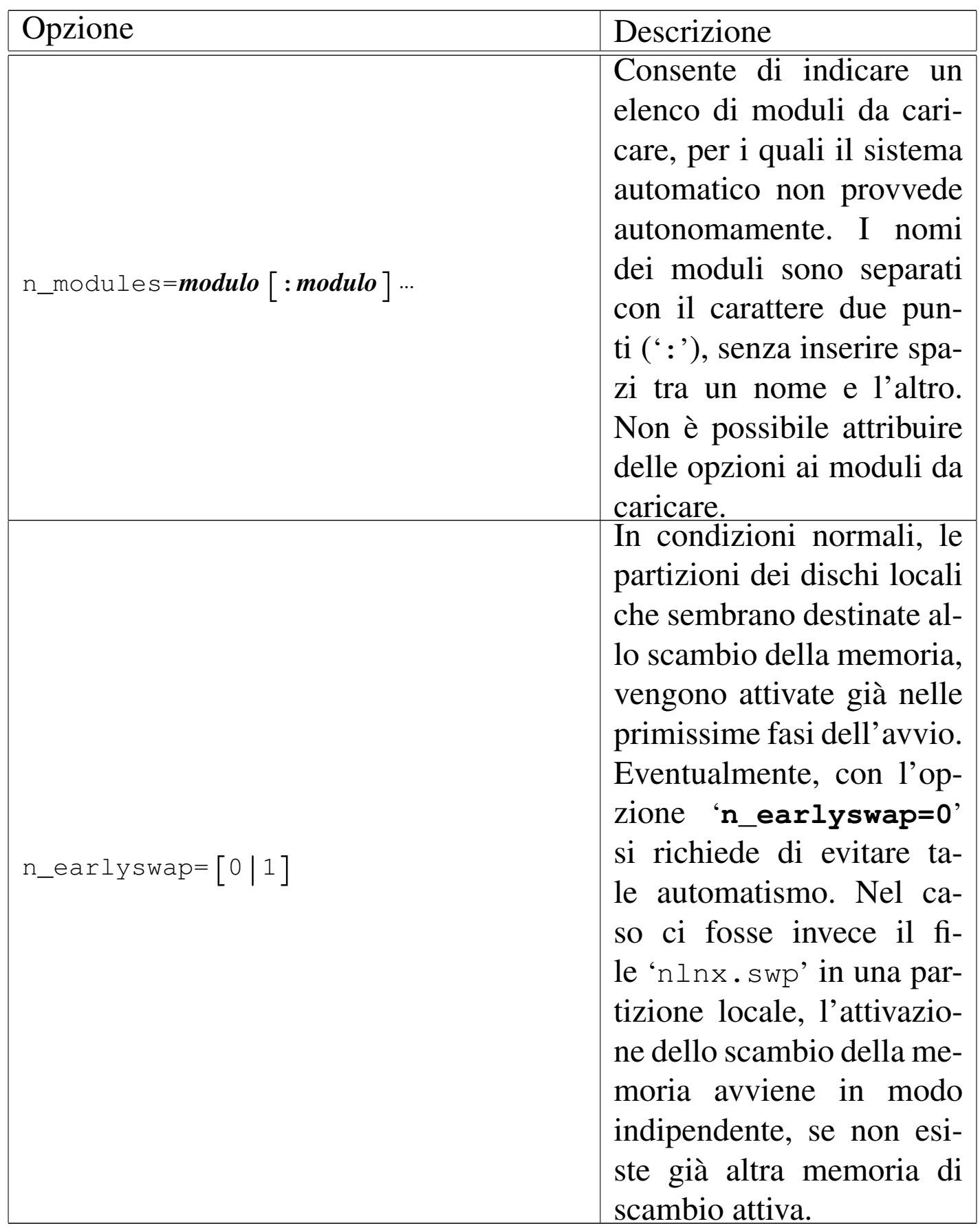

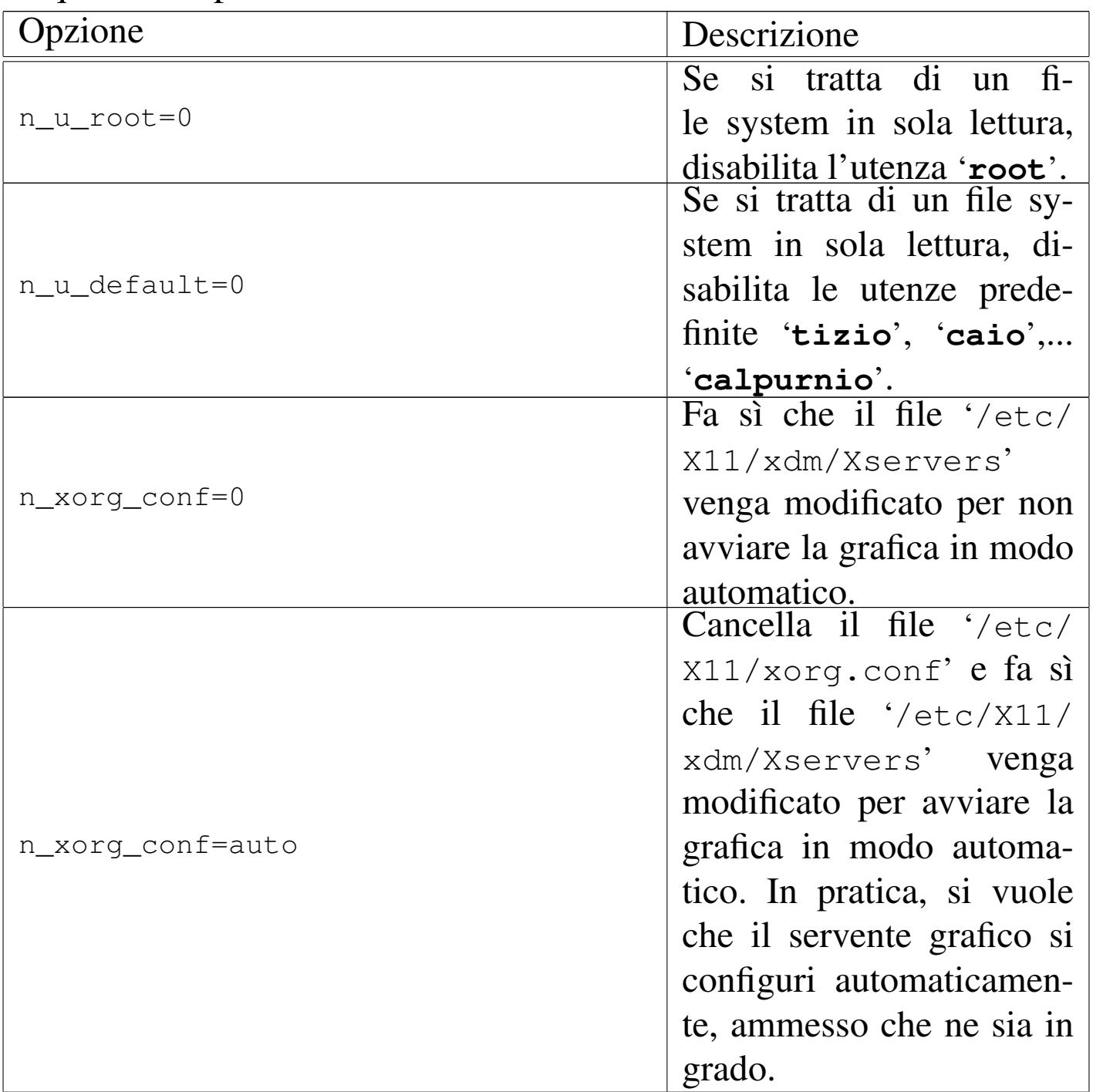

Tabella u17.2. Altre opzioni di avvio aggiuntive, alcune delle quali sono prese in considerazione anche dal disco RAM iniziale.

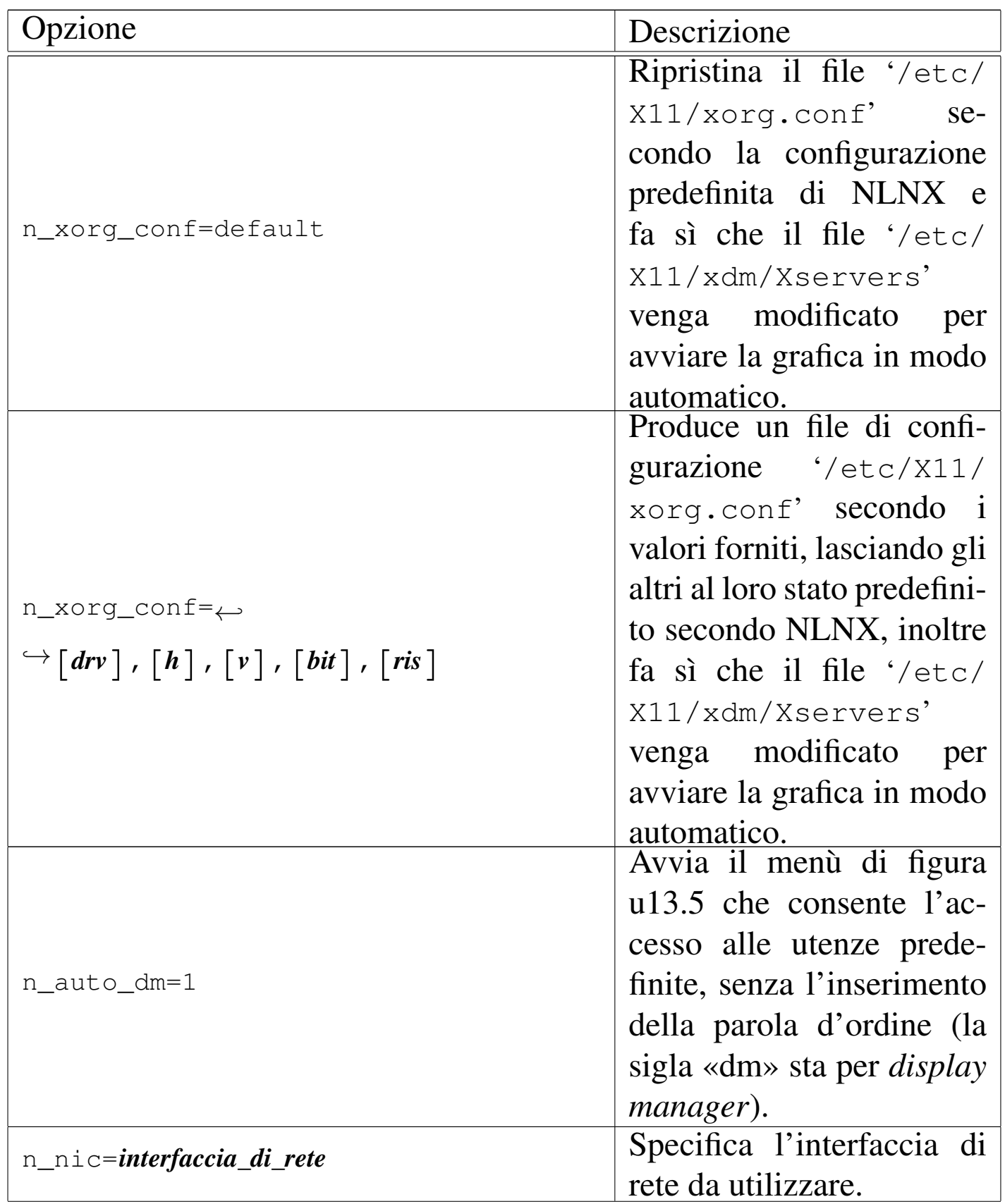

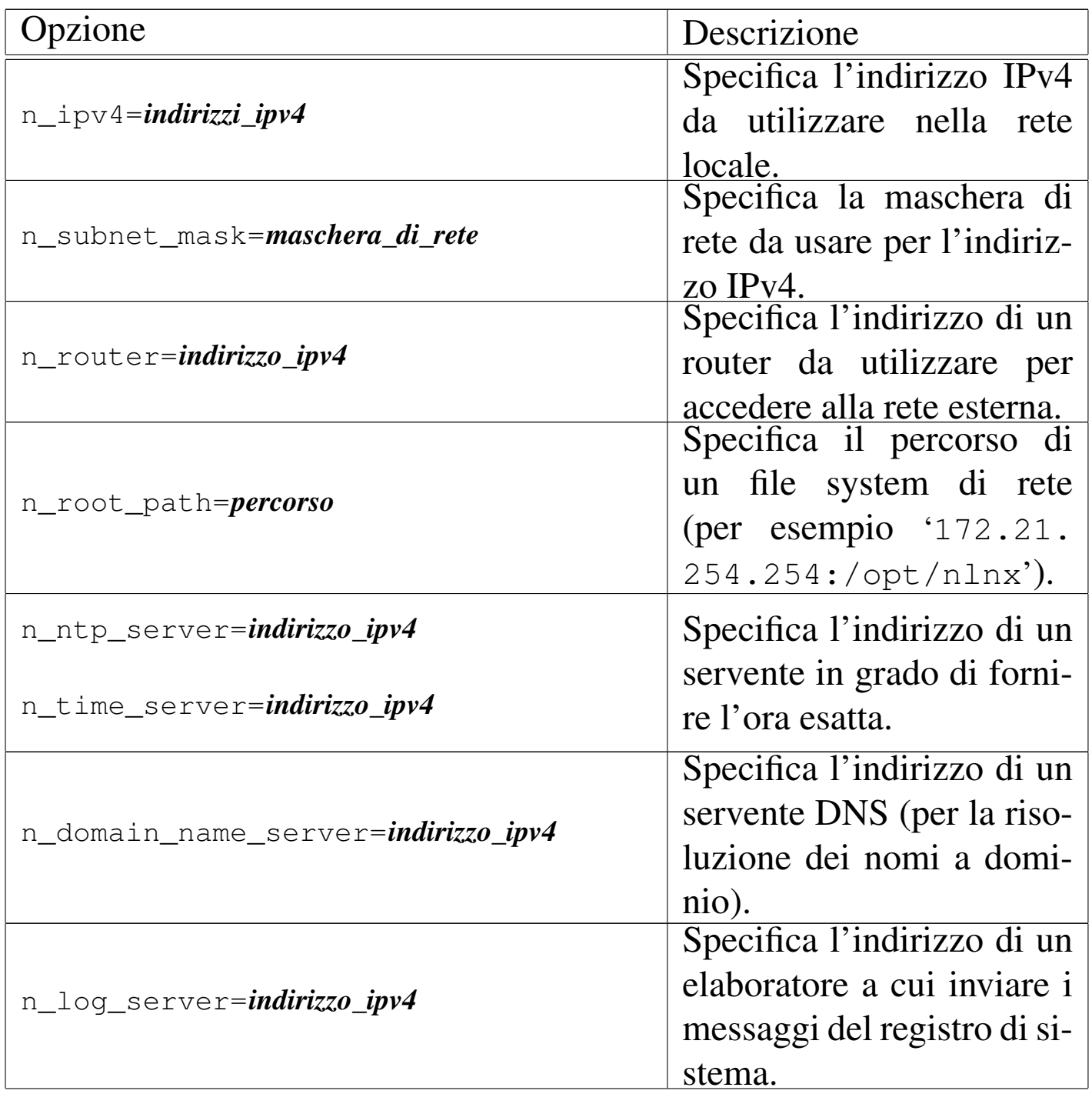

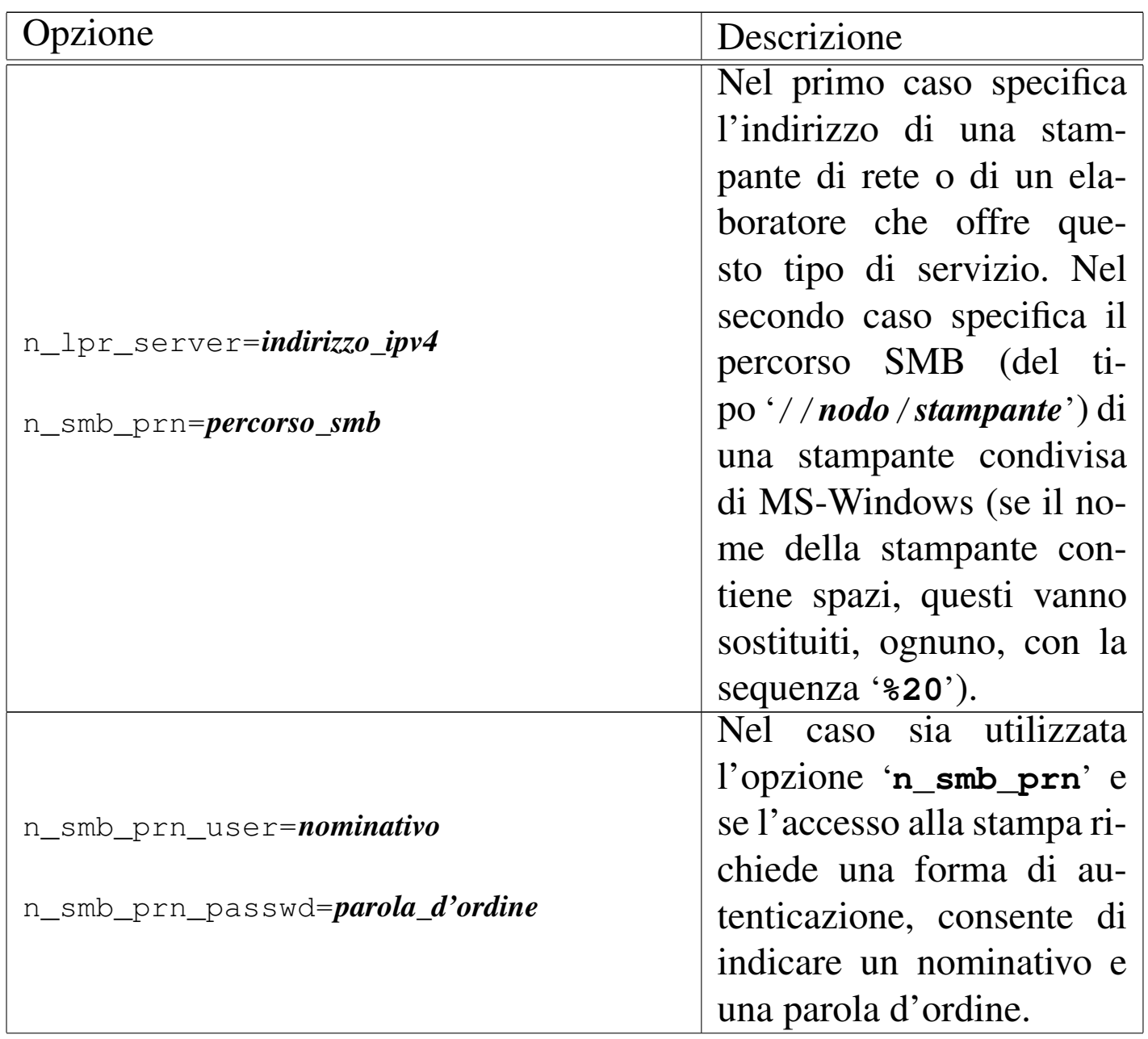
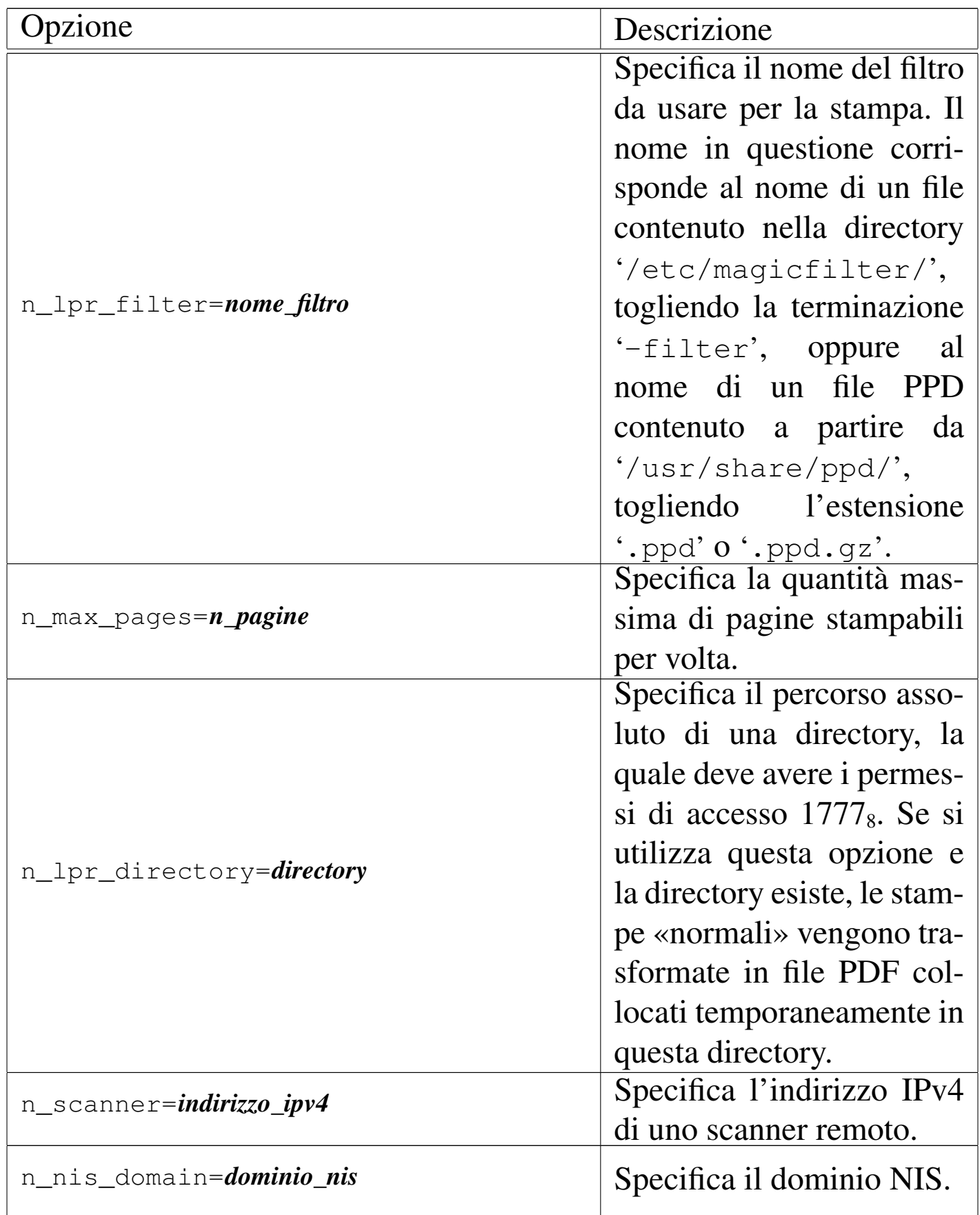

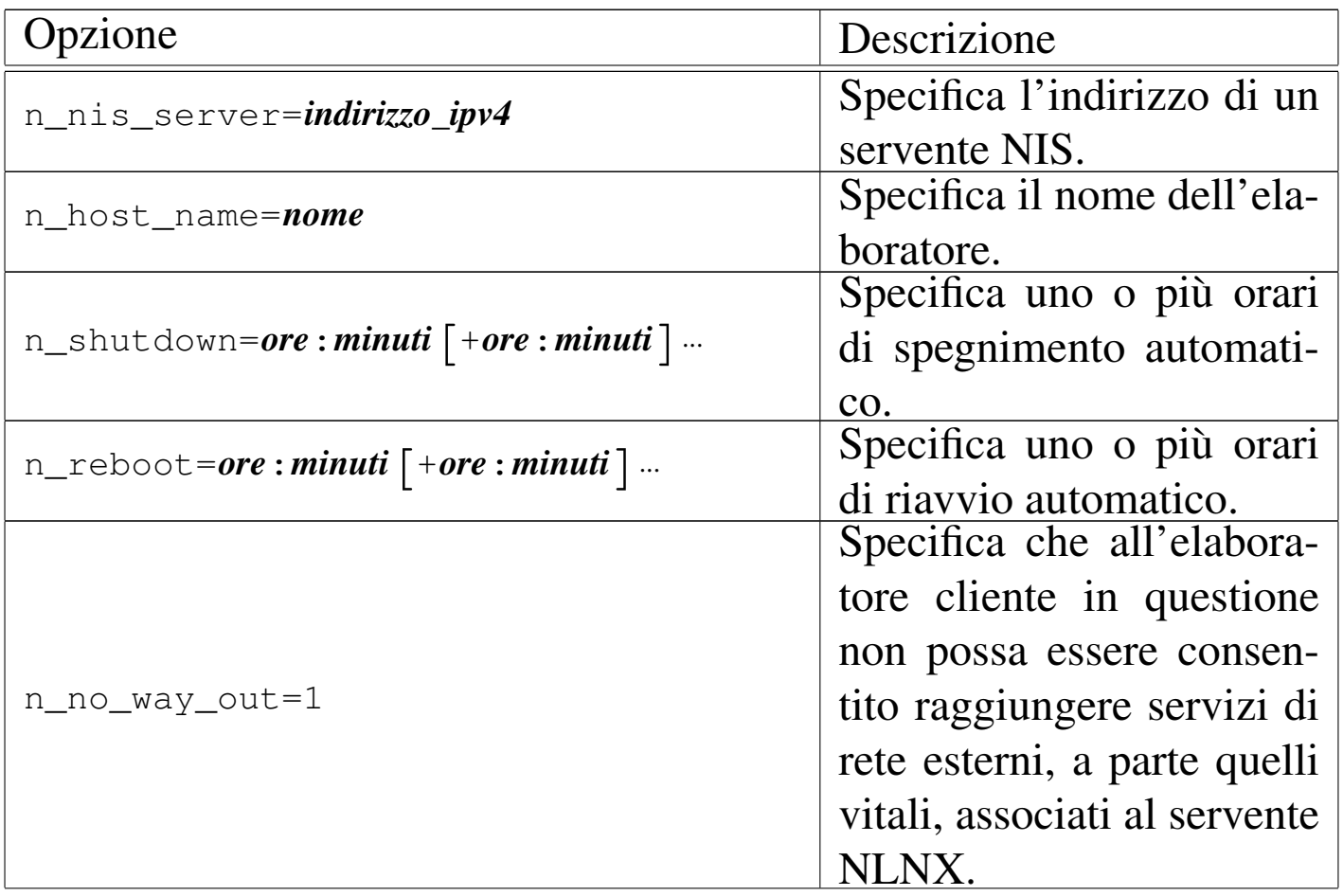

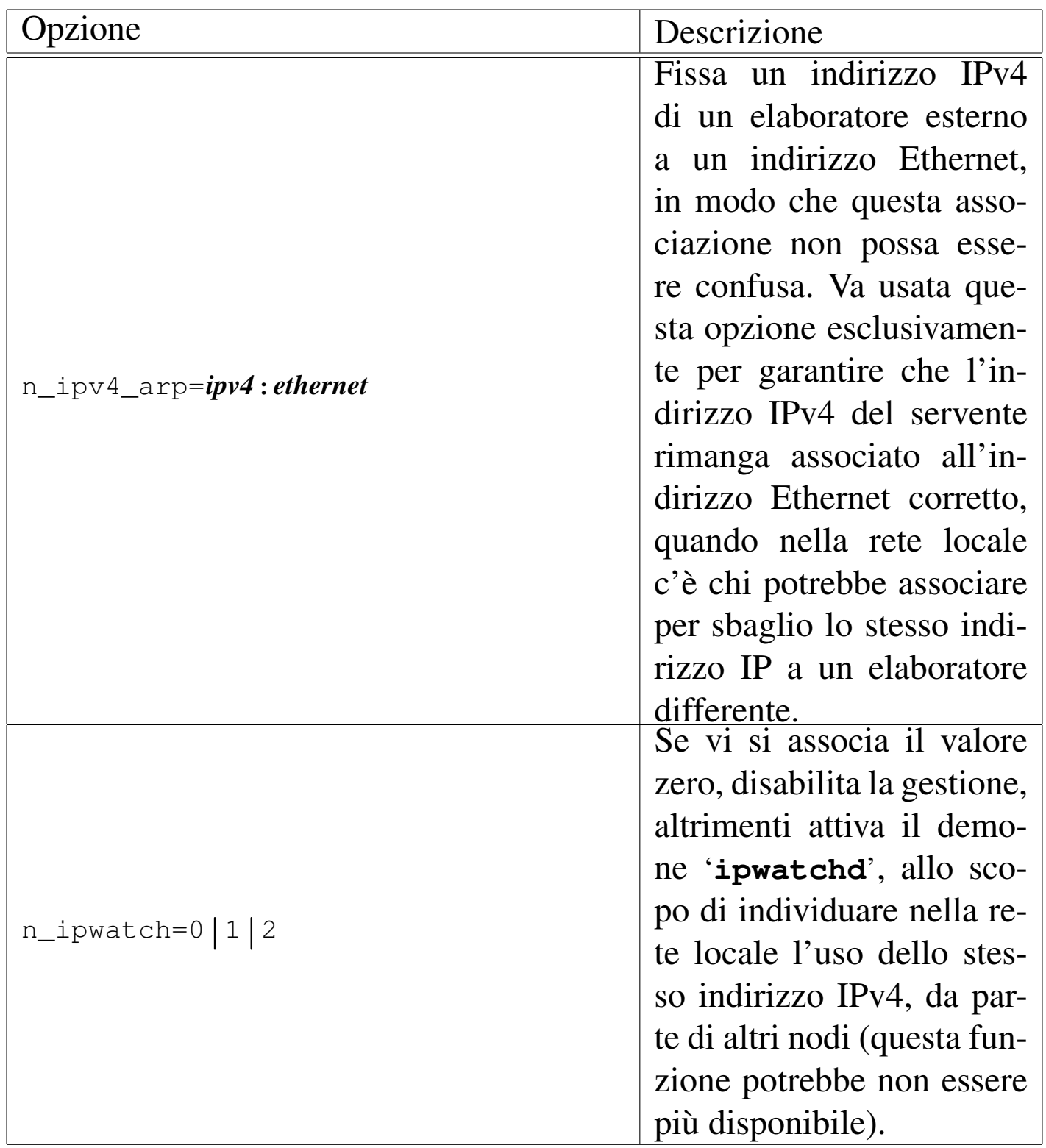

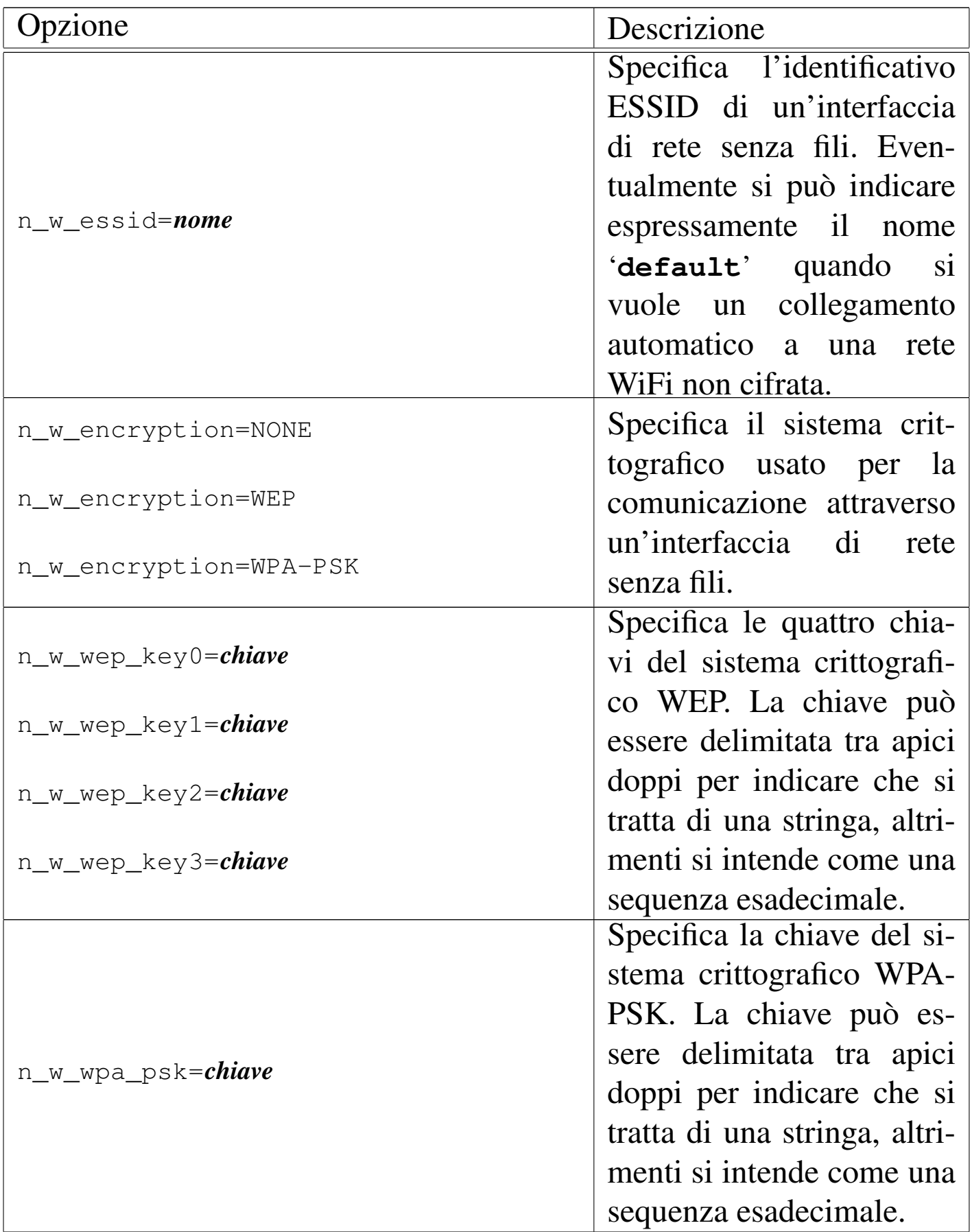

# Preparazione delle partizioni

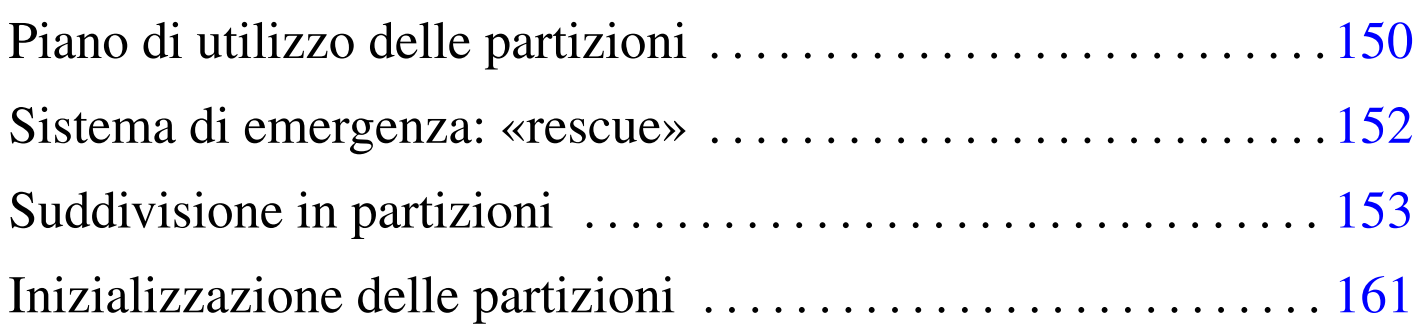

«

NLNX può essere installato in una partizione di un'unità di memorizzazione collegata al bus ATA interno o al bus USB.

Quando si installa NLNX in un'unità di memorizzazione comune, sia interna, sia esterna, per l'avvio [si pu](#page-254-0)ò usare SYSLINUX. Inoltre, come viene descritto nella sezione u28, per l'avvio dalla rete si usa PXELINUX.

Se si utilizza una partizione in una memoria allo stato solido, è necessario installare NLNX in modo che acceda al file system in sola lettura, per non bruciare rapidamente l'unità. Per lo stesso motivo, in tale memoria non va creata una partizione o un file per lo scambio della memoria virtuale.

Una volta installato in un disco che consenta l'accesso anche in scrittura, è possibile cambiare l'insieme dei pacchetti applicativi e riprodurre un nuovo DVD *live*, purché siano rimasti i programmi necessari per la registrazione su questo tipo di unità di memorizzazione.

Tabella u18.1. Cosa occorre usare per installare NLNX in un disco fisso comune o in un'unità esterna USB.

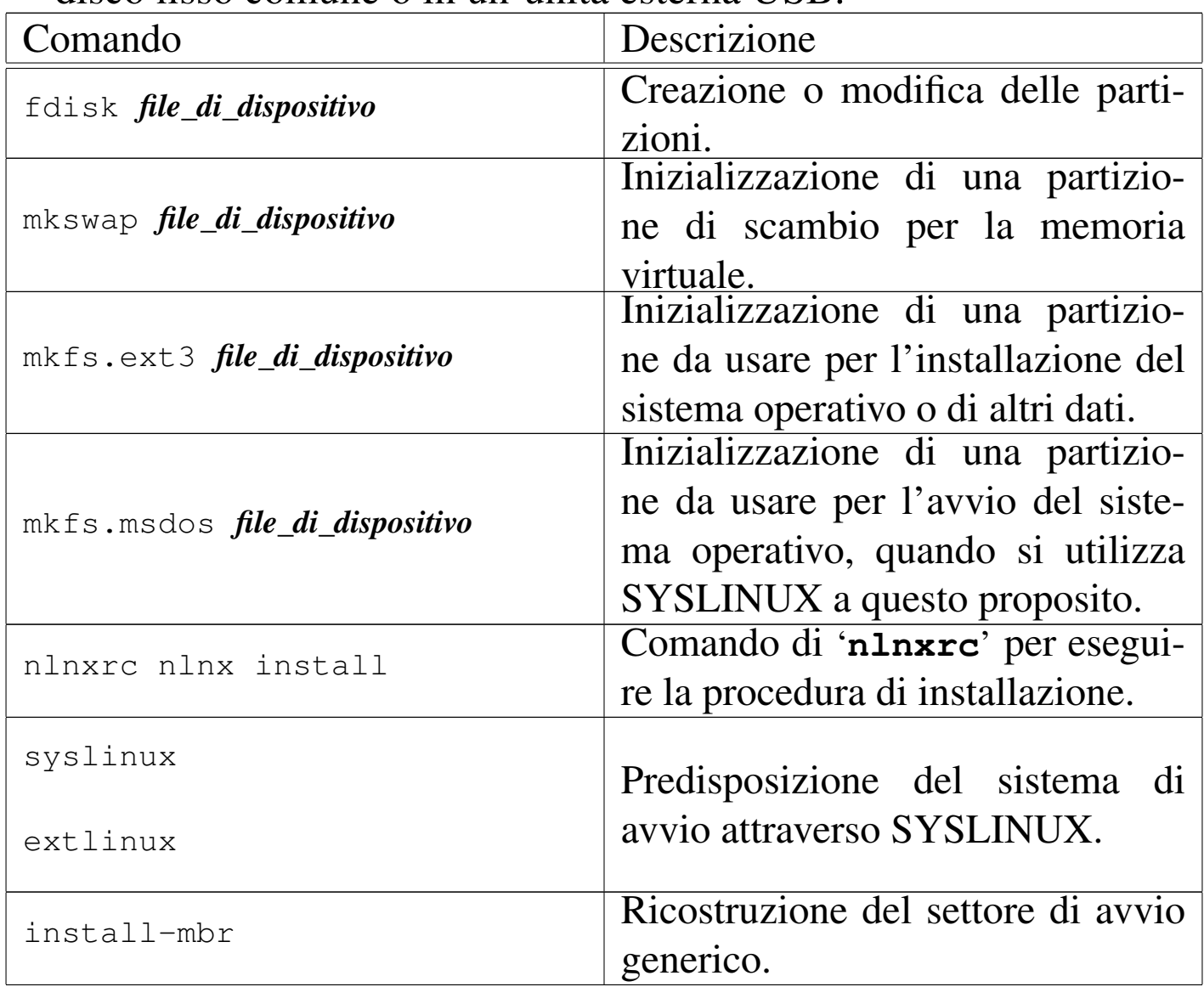

Piano di utilizzo delle partizioni

«

Per l'installazione di NLNX viene proposta un'organizzazione particolare delle quattro partizioni primarie comuni, in modo da facilitare una sorta di standardizzazione, ammesso che non emergano esigenze specifiche particolari.

<span id="page-150-0"></span>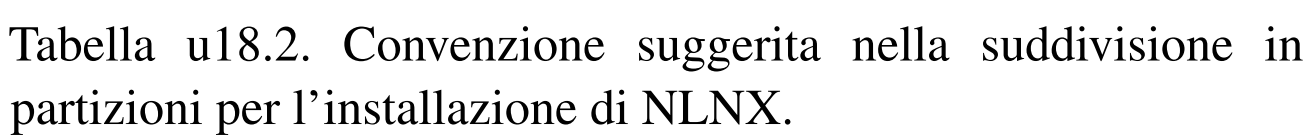

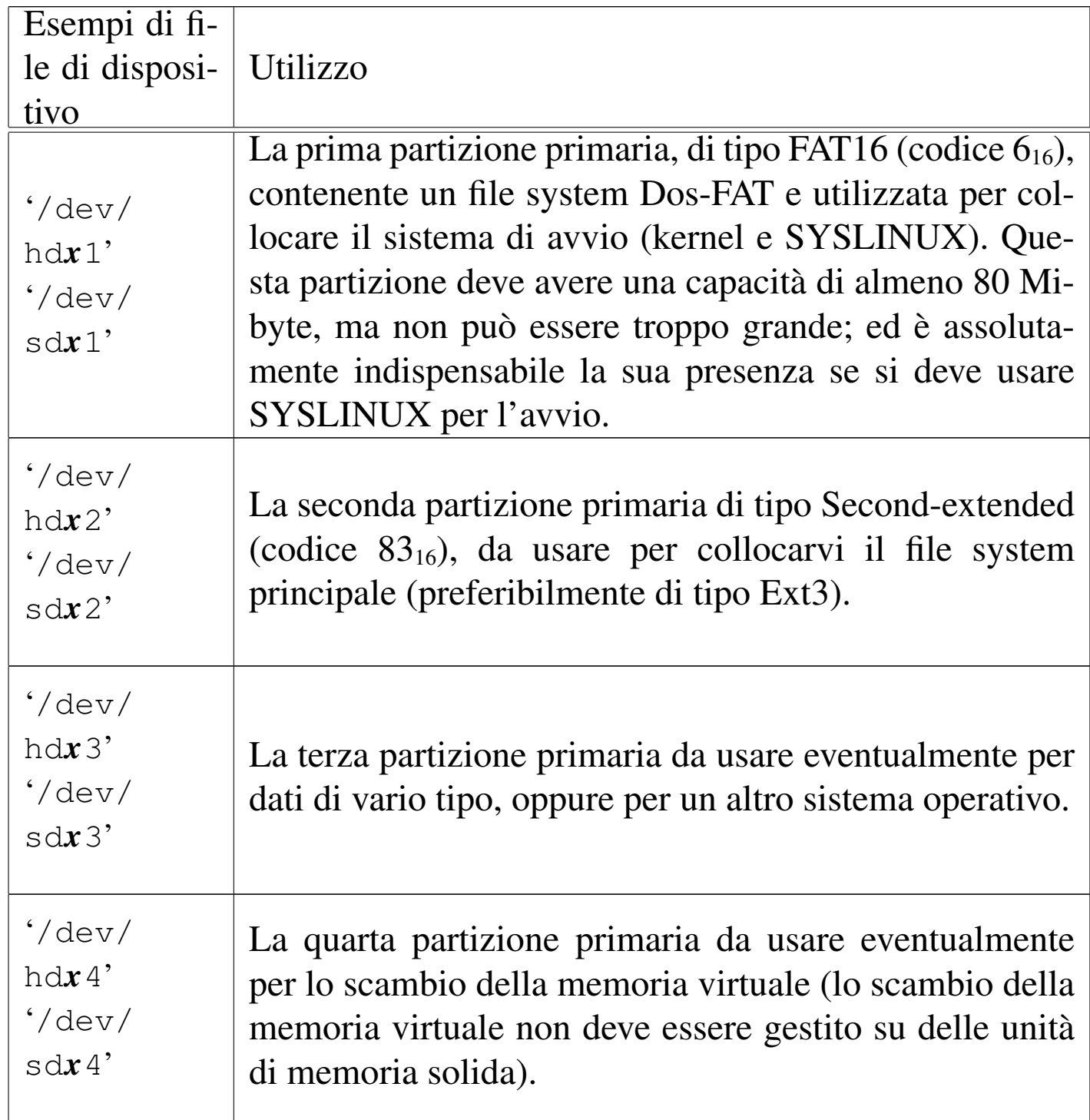

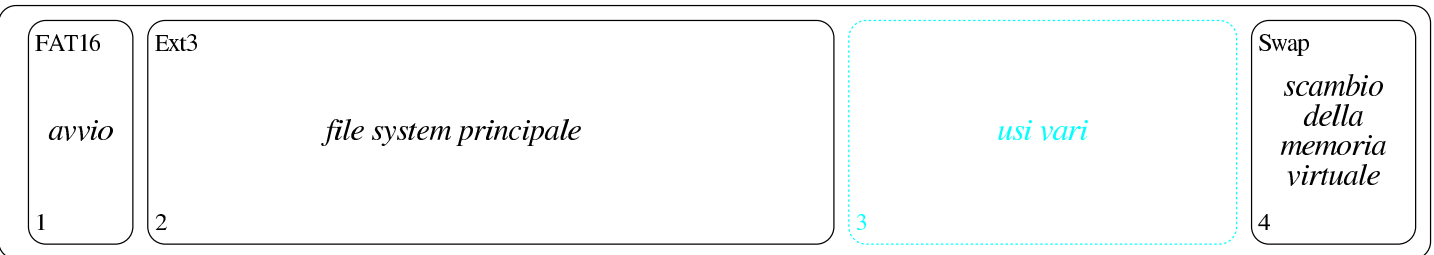

Per quanto riguarda la terza partizione primaria, se di questa non c'è bisogno subito, la si può omettere; tuttavia, nel caso si preveda la possibilità di averne bisogno in un momento successivo, si può predisporre inizialmente una quarta partizione per lo scambio della memoria virtuale, che in seguito potrebbe essere ridotta, per ricavare la terza partizione che inizialmente non serviva.

### <span id="page-151-0"></span>Sistema di emergenza: «rescue»

«

L'avvio di NLNX, in qualunque condizione, si avvale di un disco RAM iniziale, il quale contiene un sistema operativo minimo che può essere utilizzato autonomamente. Si ottiene l'avvio esclusivo di questo sistema minimo con la selezione della voce '**rescue**'.

Attraverso il sistema di emergenza è possibile svolgere molte delle operazioni che sono descritte in questo capitolo, contando su un utilizzo ridotto al minimo della memoria centrale. In particolare potrebbero essere create e inizializzate le partizioni, soprattutto quella per lo scambio della memoria virtuale. È possibile anche accedere a file system remoti attraverso il protocollo NFS ed è disponibile il programma '**partimage**' per salvare e recuperare partizioni intere.

## <span id="page-152-0"></span>Suddivisione in partizioni

NLNX può essere installato in un disco, sia quando sta funzionando da DVD *live* (o da qualunque altro contesto in cui il file system principale è in sola lettura), sia quando è in funzione da un disco normale (in tal caso il file system è in lettura e scrittura). Ciò permette, per esempio, di installarlo da disco USB (lettura-scrittura) a disco ATA, da [d](#page-160-1)isco USB a un altro disco USB, o in altre combinazioni possibili.<sup>1</sup>

«

<span id="page-152-1"></span>Prima di installare NLNX è necessario predisporre manualmente le partizioni nel disco che deve accoglierlo. Per questo è disponibile '**fdisk**', con cui si deve definire una partizione per la memoria virtuale (tipo  $82_{16}$ ) e una per il file system (tipo  $83_{16}$ ). Eventualmente si può usare anche '**parted**' per ridimensionare le partizioni già esistenti.

Quando si va a modificare la suddivisione in partizioni di un disco, occorre prima accertarsi di non utilizzarlo. L'errore più frequente che si commette sta nel dimenticare attiva una partizione per lo scambio della memoria virtuale. Ciò può succedere anche quando si avvia NLNX da un DVD *live*, perché se questo trova una partizione già predisposta per lo scambio della memoria virtuale, la utilizza. Pertanto, prima di intervenire in un disco con programmi come '**fdisk**' e '**parted**', occorre verificare di non utilizzare quel disco anche in tal modo. Si può verificare facilmente l'utilizzo di memoria di scambio con l'uso del comando '**free**'. A ogni modo, se ci si dimentica di questo o di altri accessi al disco, al termine delle modifiche, queste non sono prese in considerazione dal sistema, pertanto si può essere costretti a riavviare, o a ripeterle dopo che gli accessi sono stati esclusi. Eventualmente, per terminare l'uso di una memoria di scambio, basta il comando seguente: # **swapoff -a** [*Invio* ]

Viene mostrato un esempio sintetico di suddivisione in partizioni con '**fdisk**', che si uniforma ai criteri descritti all'inizio del capitolo, riferito al primo disco SATA ('/dev/sda'). Eventualmente si veda anche il capitolo 6 per una descrizione più dettagliata del procedimento.

```
# fdisk /dev/sda [Invio ]
```

```
Command (m for help):
```
Il programma '**fdisk**' accetta comandi composti da una sola lettera e per vederne un breve promemoria basta utilizzare il comando '**m**'.

```
Command (m for help): m [Invio ]
```
#### |Command action

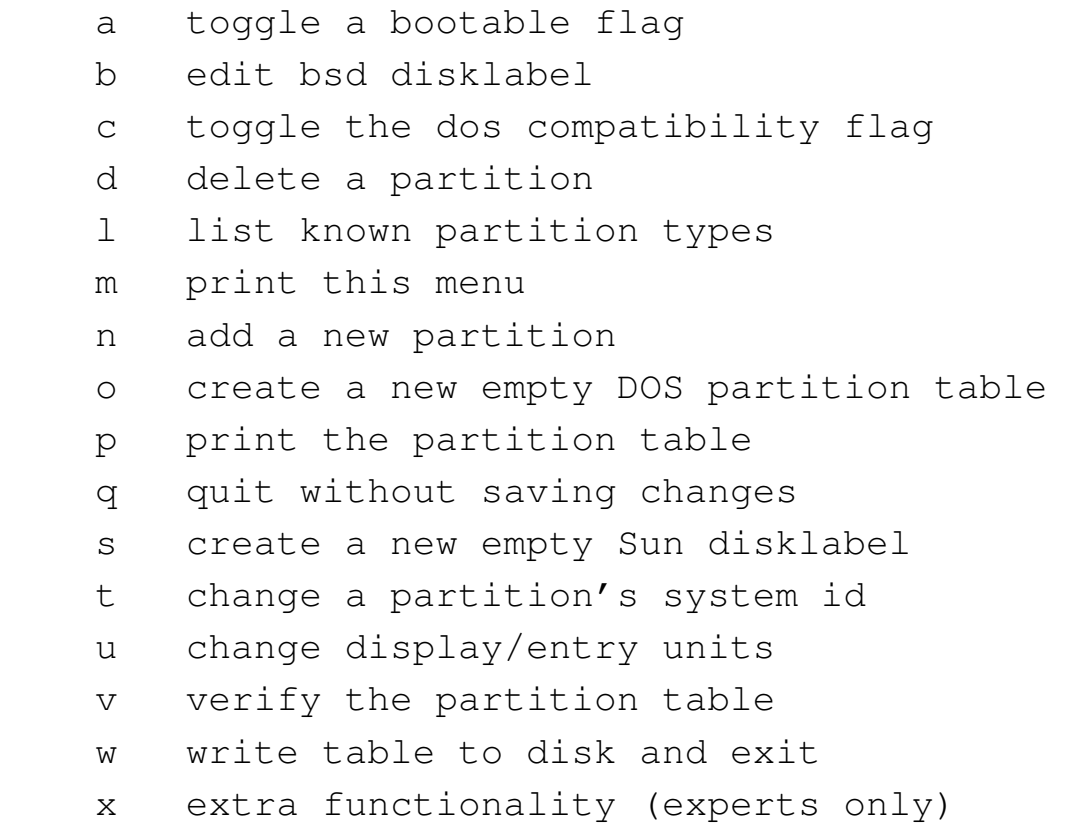

La prima cosa che si fa normalmente è di visualizzare la situazione iniziale con il comando '**p**':

```
Command (m for help): p [Invio ]
 |Disk /dev/sda: 164.5 GB, 164505600000 bytes
 |255 heads, 63 sectors/track, 20000 cylinders
 Units = cylinders of 16065 \times 512 = 8225280 bytes
    Device Boot Start End Blocks Id System
 |/dev/sda1 * 1 10000 80325000 b W95 FAT32
 |/dev/sda2 10001 20000 80325000 b W95 FAT32
```
In questo caso, si preferisce cancellare le partizioni esistenti e ricominciare da zero:

Command (m for help): **d** [*Invio* ]

```
Partition number (1-4): 1 [Invio ]
Command (m for help): d [Invio ]
  Selected partition 2
Command (m for help): p [Invio ]
 Disk /dev/sda: 164.5 GB, 164505600000 bytes
 |255 heads, 63 sectors/track, 20000 cylinders
 Units = cylinders of 16065 \times 512 = 8225280 bytes
```
Device Boot Start End Blocks Id System A questo punto si definiscono la pr[ima, la](#page-150-0) seconda e la quarta partizione, in base al piano della tabella u18.2, prospettando di non avere bisogno di una terza partizione per i dati:

```
Command (m for help): n [Invio ]
 |Command action
     e extended
     | p primary partition (1-4)
p [Invio ]
Partition number (1-4): 1 [Invio ]
First cylinder (1-20000, default 1): 1 [Invio ]
Last cylinder or +size or +sizeM or +sizeK (1-20000, default
20000): +500M [Invio ]
Command (m for help): p [Invio ]
```
Disk /dev/sda: 164.5 GB, 164505600000 bytes 255 heads, 63 sectors/track, 20000 cylinders Units = cylinders of  $16065 \times 512 = 8225280$  bytes Device Boot Start End Blocks Id System |/dev/sda1 1 60 481950 83 Linux Command (m for help): **n** [*Invio* ] |Command action e extended  $p$  primary partition  $(1-4)$ **p** [*Invio* ] Partition number (1-4): **2** [*Invio* ] First cylinder (61-20000, default 61): **61** [*Invio* ] Last cylinder or +size or +sizeM or +sizeK (61-20000, default 20000): **+150G** [*Invio* ] Command (m for help): **p** [*Invio* ] Disk /dev/sda: 164.5 GB, 164505600000 bytes 255 heads, 63 sectors/track, 20000 cylinders Units = cylinders of  $16065 \times 512 = 8225280$  bytes Device Boot Start End Blocks Id System |/dev/sda1 1 60 481950 83 Linux |/dev/sda2 61 19000 152135550 83 Linux Command (m for help): **n** [*Invio* ]

```
|Command action
    e extended
    p primary partition (1-4)p [Invio ]
Partition number (1-4): 4 [Invio ]
First cylinder (19001-20000, default 19001): 19001 [Invio ]
Last cylinder or +size or +sizeM or +sizeK (19001-20000,
default 20000): 20000 [Invio ]
Command (m for help): p [Invio ]
 Disk /dev/sda: 164.5 GB, 164505600000 bytes
 |255 heads, 63 sectors/track, 20000 cylinders
 Units = cylinders of 16065 \times 512 = 8225280 bytes
    Device Boot Start End Blocks Id System
 |/dev/sda1 1 60 481950 83 Linux
 |/dev/sda2 61 19000 152135550 83 Linux
 |/dev/sda3 19001 20000 8032500 83 Linux
A questo punto si deve modificare il tipo di partizione per '/dev/
sda1' e '/dev/sda4', inoltre si deve rendere avviabile la prima:
Command (m for help): t [Invio ]
Partition number (1-4): 1 [Invio ]
Hex code (type L to list codes): L
  | 0 Empty 1c Hidden Win95 FA 70 DiskSecure Mult bb Boot Wizard hid
  | 1 FAT12 1e Hidden Win95 FA 75 PC/IX be Solaris boot
  | 2 XENIX root 24 NEC DOS 80 Old Minix c1 DRDOS/sec (FAT-
  | 3 XENIX usr 39 Plan 9 81 Minix / old Lin c4 DRDOS/sec (FAT-
  | 4 FAT16 <32M 3c PartitionMagic 82 Linux swap c6 DRDOS/sec (FAT-
```

```
158
```
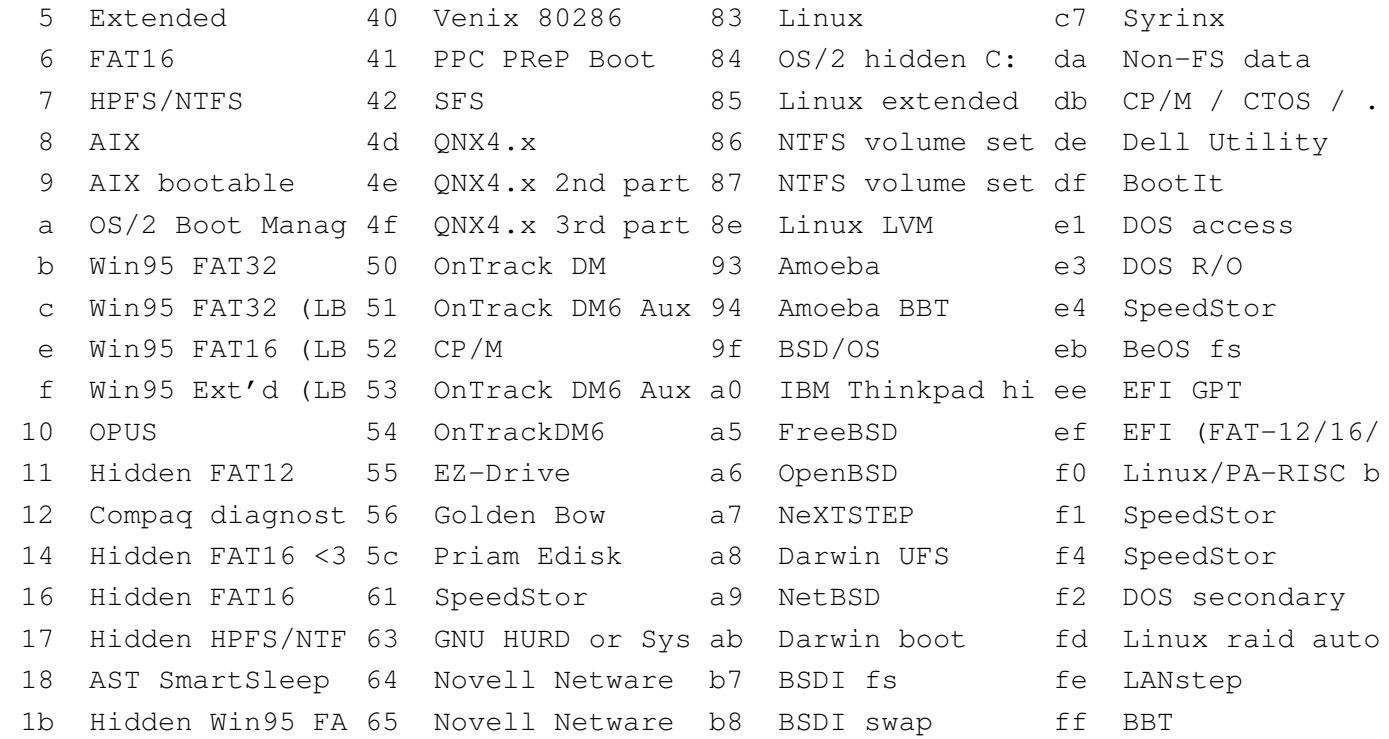

Hex code (type L to list codes): **6** [*Invio* ]

Changed system type of partition 1 to 6 (FAT16) Command (m for help): **t** [*Invio* ] Partition number (1-4): **4** [*Invio* ] Hex code (type L to list codes): **82** [*Invio* ]

Changed system type of partition 4 to 82 (Linux swap) Command (m for help): **p** [*Invio* ]

Disk /dev/sda: 164.5 GB, 164505600000 bytes |255 heads, 63 sectors/track, 20000 cylinders Units = cylinders of  $16065 \times 512 = 8225280$  bytes

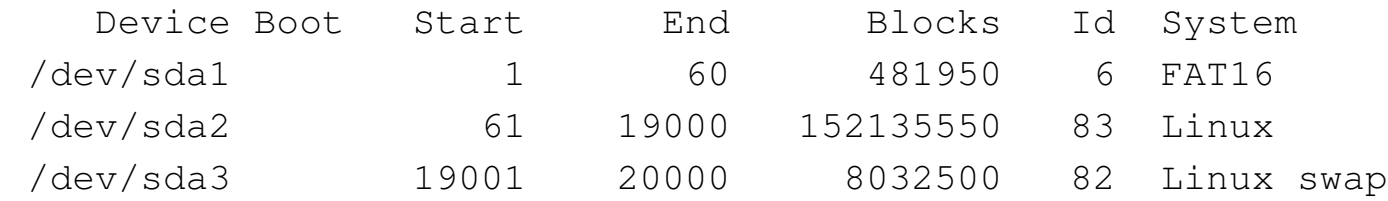

```
Command (m for help): a [Invio ]
```
Partition number (1-4): **1** [*Invio* ]

Command (m for help): **p** [*Invio* ]

|Disk /dev/sda: 164.5 GB, 164505600000 bytes |255 heads, 63 sectors/track, 20000 cylinders Units = cylinders of  $16065 \times 512 = 8225280$  bytes

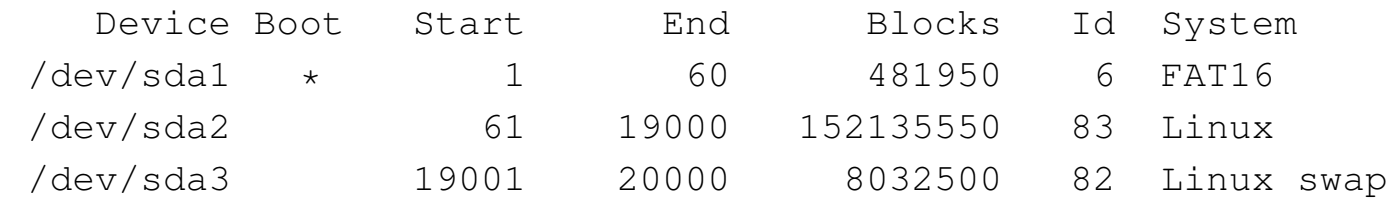

Per memorizzare le variazioni si conclude con il comando '**w**'; se invece si preferisce rinunciare, basta utilizzare il comando '**q**' che si limita a concludere l'esecuzione del programma annullando le operazioni svolte.

```
Command (m for help): w [Invio ]
 The partition table has been altered!
|...
 Syncing disks.
 |...
```
#### <span id="page-160-0"></span>Inizializzazione delle partizioni

Dopo la suddivisione in partizioni, occorre inizializzare ciò che serve. Proseguendo secondo l'esempio di suddivisione appena proposto, si può intervenire così:

«

```
# mkfs.msdos /dev/sda1 [Invio ]
# mkfs.ext3 /dev/sda2 [Invio ]
```

```
# mkswap /dev/sda4 [Invio ]
```
<span id="page-160-1"></span><sup>1</sup> È il caso di precisare che non si può produrre un nuovo DVD *live* quando il sistema in funzione ha il file system principale in sola lettura, come quando sta già lavorando da un DVD *live* o da una memoria solida USB. Inoltre, l'installazione da un disco fisso normale (in lettura e scrittura) produce un risultato leggermente diverso, per ciò che riguarda il ripristino delle utenze.

#### 

# Copia del sistema operativo

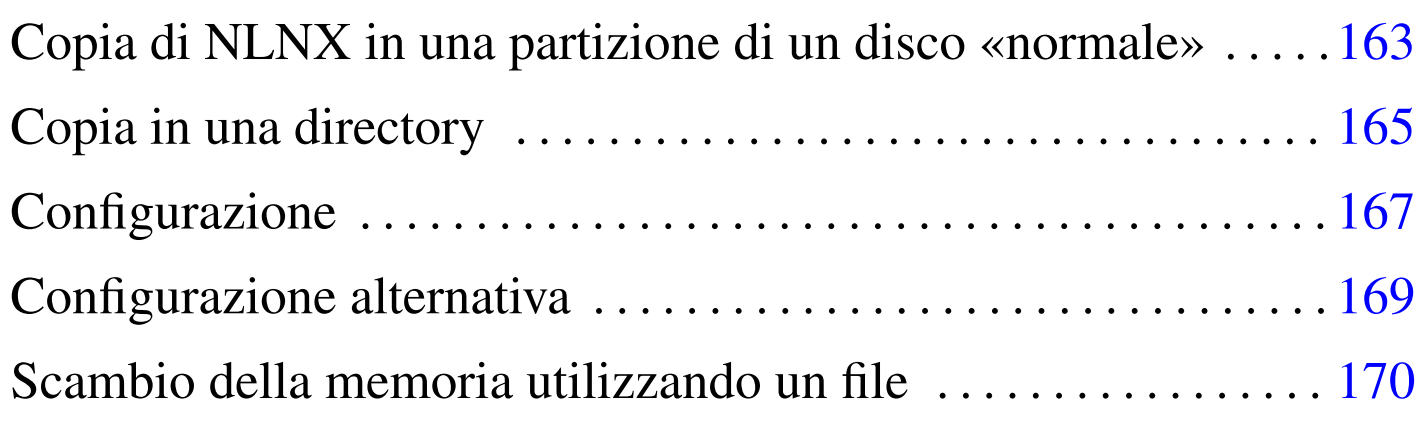

Dopo la suddivisione del disco in partizioni e dopo la loro inizializzazione, si può passare alla fase dell'installazione che copia il sistema operativo nel disco di destinazione. In generale questo procedimento è assistito da un comando apposito.

Copia di NLNX in una partizione di un disco «normale»

La copia di NLNX in una partizione di un disco fisso comune, viene eseguita con il comando seguente, indicando il file di dispositivo corrispondente alla partizione di destinazione, che deve essere stata preparata e inizializzata come già mostrato nel capitolo precedente:

```
# nlnxrc nlnx install [Invio ]
```
«

Figura u19.1. Il comando 'nlnxrc nlnx install' richiede di specificare il file di dispositivo corrispondente alla partizione nella quale installare il DVD.

```
---------------NLNX installation------------------------
  Please insert the device file for the disk partition
 || used as the destination or enter the already mounted |
 || mount-point. |
 || If you enter something like "/dev/..." it is assumed to |
 || be a device file; if you enter something like "/mnt/..." |
 | it is assumed to be a mount-point, where you have
 | already mounted your destination file system.
  || .------------------------------------------------------. |
  |/dev/sd...
     || '------------------------------------------------------' |
                ||----------------------------------------------------------|
                 || < OK > <Cancel> |
|'----------------------------------------------------------'
```
Naturalmente, al posto di '**/dev/sd...**' occorre indicare il file di dispositivo che corrisponde alla partizione in cui si vuole installare il sistema operativo, cancellando i puntini finali superflui. Si osservi che l'esempio proposto dal programma sembra suggerire l'installazione in un disco SATA o un disco USB esterno, ma si può specificare anche un disco PATA tradizionale, mettendo il nome appropriato ('/dev/hd...'), oppure anche un insieme di dischi RAID ('/dev/ md*n*').

Alcuni lettori DVD, all'apparenza perfettamente funzionanti, potrebbero non essere in grado di leggere tutto il contenuto di un disco, anche senza la segnalazione di alcun errore. È importante tenere presente il problema quando si utilizza NLNX in questo modo, ma soprattutto quando dal DVD si cerca di installarlo, perché nel verificarsi di questa ipotesi, ciò che si ottiene potrebbe essere solo una copia parziale del contenuto originale.

# <span id="page-164-0"></span>Copia in una directory

Disponendo della preparazione necessaria per farlo, nel caso lo si preferisca, è possibile installare NLNX in una struttura più articolata, composta da più dischi o semplicemente da più partizioni innestate tra di loro. Per questo scopo, occorre innestare inizialmente la partizione che deve ospitare il file system principale a partire da una sottodirectory di '/mnt/' (secondo il criterio normale di NL-NX); successivamente occorre creare le directory ulteriori, a partire dalle quali si intende articolare il file system di destinazione, quindi occorre innestare manualmente le altre partizioni e infine procedere con la copia.

«

A titolo di esempio, si suppone di disporre di un disco PATA e di averlo suddiviso nel modo seguente:

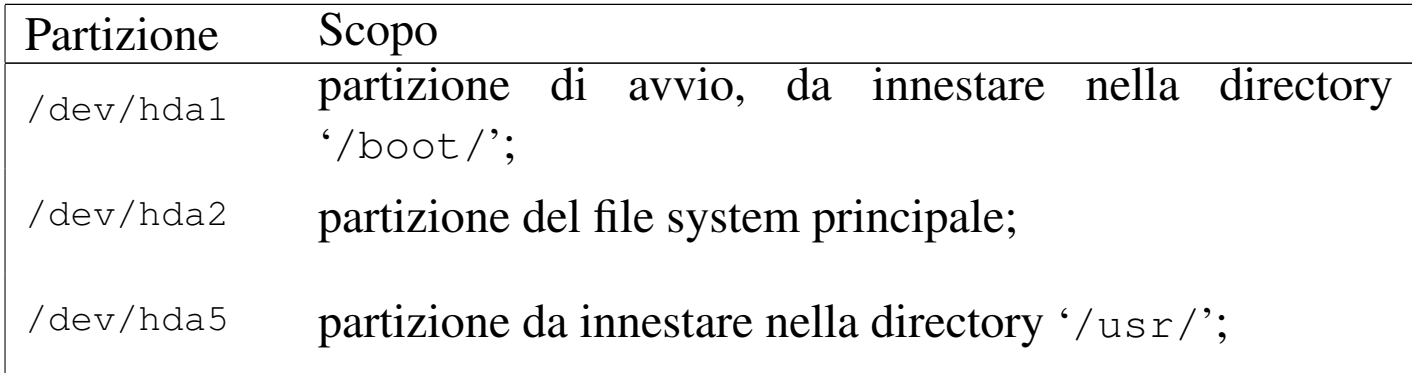

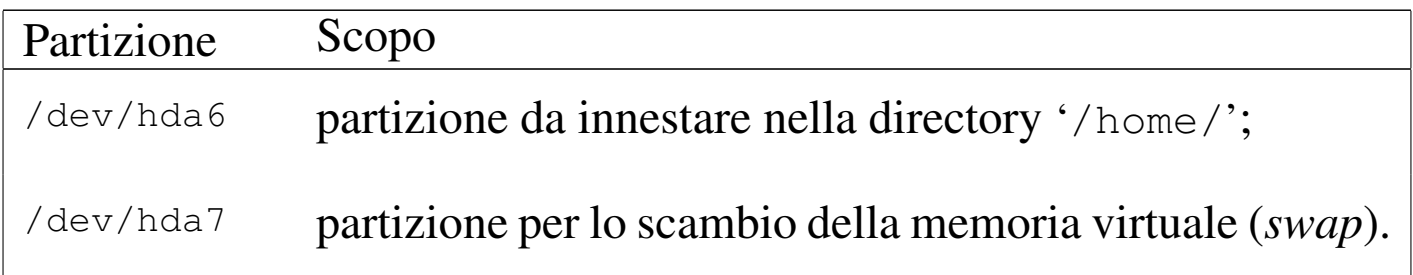

Dopo aver inizializzato in modo appropriato le varie partizioni, queste vanno innestate secondo lo schema previsto, ma per farlo occorre anche creare le directory necessarie:

- # **mount /mnt/hda2** [*Invio* ] # **mkdir /mnt/hda2/boot** [*Invio* ] # **mkdir /mnt/hda2/usr** [*Invio* ] # **mkdir /mnt/hda2/home** [*Invio* ] # **mount -t auto /dev/hda1 /mnt/hda2/boot** [*Invio* ]
	- # **mount -t auto /dev/hda5 /mnt/hda2/usr** [*Invio* ]
	- # **mount -t auto /dev/hda6 /mnt/hda2/home** [*Invio* ]

A questo punto, si può procedere con il comando di installazione, ma invece di indicare un file di dispositivo come destinazione, si deve specificare la directory da cui il tutto si articola: '/mnt/hda2'.

--------------------NLNX installation--------------------------|| Please insert the device file for the disk partition | || used as the destination or enter the already mounted | || mount-point. | || If you enter something like "/dev/..." it is assumed to | || be a device file; if you enter something like "/mnt/..." | | it is assumed to be a mount-point, where you have | already mounted your destination file system. || .------------------------------------------------------. |  $|$   $|$ /dev/sd... || '------------------------------------------------------' | ||----------------------------------------------------------| || < OK > <Cancel> | |'----------------------------------------------------------'

Si deve correggere e indicare '/mnt/hda2':

**/mnt/hda2** OK

Il resto procede normalmente.

#### <span id="page-166-0"></span>**Configurazione**

Al termine della copia all'interno di una partizione, oltre a predisporre il sistema di avvio, come viene descritto nel capitolo successivo, è necessario intervenire in alcune parti della configurazione; per la precisione è necessario verificare il file 'etc/fstab', all'interno del quale conviene anche indicare la partizione contenente la memoria virtuale. Si tratta delle prime tre righe che, secondo l'esempio proposto nel capitolo precedente, devono risultare alla fine nel modo seguente:

«

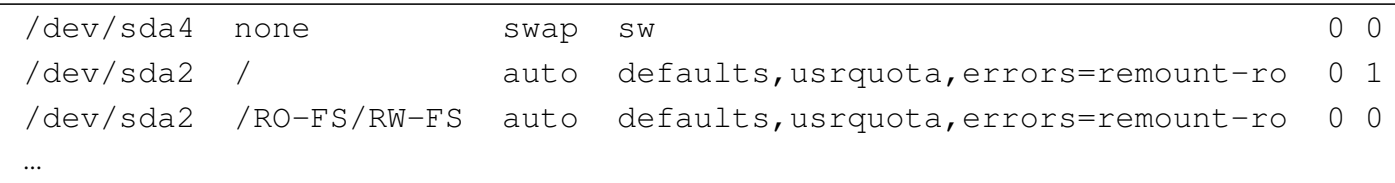

Si osservi che è necessaria l'indicazione di due punti di innesto associati allo stesso file di dispositivo: reinnestando la partizione anche nella directory '/RO-FS/RW-FS/' è possibile poi ricreare un nuovo DVD *live* di NLNX, probabilmente dopo aver modificato qualcosa nella copia realizzata nella partizione del disco fisso; inoltre è possibile gestire il controllo delle quote di utilizzo del disco.

Al termine della copia di NLNX, lo script elimina la parola d'ordine agli utenti comuni predefiniti, in modo da non consentirne l'accesso, lasciando funzionante solo l'utenza dell'amministratore ('**root**'). Se prima dell'installazione la parola d'ordine è stata modificata, questo cambiamento viene mantenuto anche nella copia che viene installata. Se la parola d'ordine dell'utente '**root**' non è stata cambiata prima dell'installazione, alla prima occasione è necessario farlo, associandone eventualmente una agli utenti comuni che si vogliono usare. Si tenga conto anche del fatto che il sistema operativo che si ottiene installando NLNX prevede l'avvio automatico del servente OpenSSH, pertanto chiunque potrebbe accedere all'utenza '**root**' se la parola d'ordine originale non viene sostituita.

## <span id="page-168-0"></span>Configurazione alternativa

Benché l'esempio di configurazione del file '/etc/fstab', come mostrato nella sezione precedente, sia corretto, succede che se si installa NLNX in un disco esterno USB, non si possa sapere qual è esattamente il file di dispositivo associato a tale unità. Per esempio, se l'elaboratore in cui si innesta tale disco contiene internamente solo dischi PATA, il disco esterno dovrebbe risultare essere rappresentato da '/dev/sda', ma se al contrario quell'elaboratore ha già internamente un disco SATA, il disco esterno potrebbe essere '/dev/ sdb'. Per poter definire una configurazione di compromesso nel file '/etc/fstab', si potrebbe sostituire l'esempio già visto con il contenuto seguente:

«

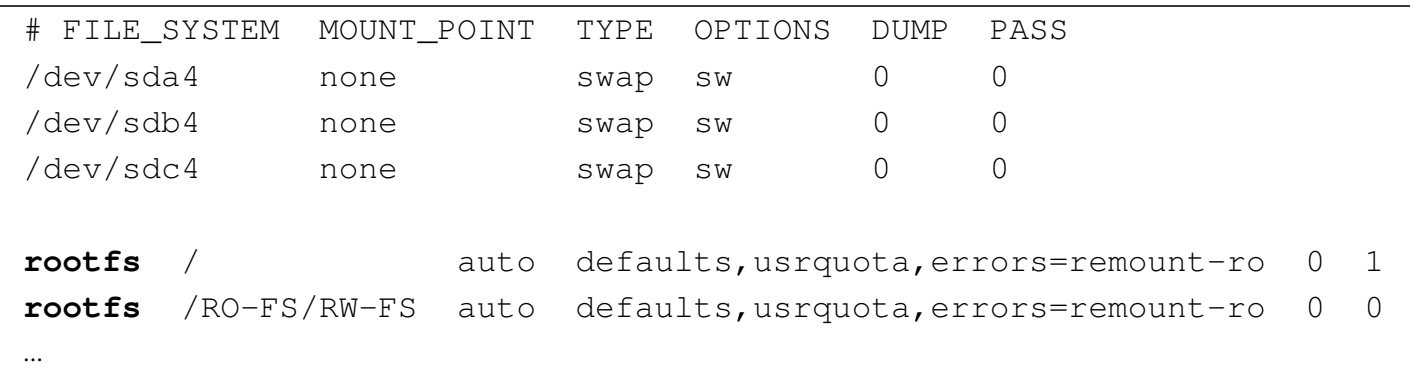

Come si può osservare, non potendo sapere dove si trova la partizione per lo scambio della memoria virtuale, se ne indicano diverse, contando sul fatto che quelle inesistenti non vengano utilizzate senza altre conseguenze; tuttavia, va sottolineato che con la soluzione proposta il file system principale non viene reinnestato nella directory '/RO-FS/RW-FS', perché il file di dispositivo 'rootfs' non esiste.

### <span id="page-169-0"></span>Scambio della memoria utilizzando un file

«

In situazioni particolari, quando è necessario attivare lo scambio della memoria in un disco (*swap*) e non ci si può avvalere di una partizione, si può predisporre il file 'nlnx.swp', della dimensione che si preferisce, collocato nella radice di un file system qualunque, purché disponibile. Eventualmente, benché sconsigliabile, in caso di estrema necessità questo file può essere collocato nella directory radice del file system usato per NLNX. Se si interviene così, non serve inizializzare il file, perché ciò viene fatto automaticamente nelle primissime fasi dell'avvio.

La sola presenza di un file con il nome 'nlnx.swp' comporta l'attivazione automatica dello scambio della memoria su di esso, sovrascrivendo qualunque contenuto possegga già questo file. Dal momento che l'attivazione di questa funzione avviene nelle primissime fasi dell'avvio, se questo file si trova nello stesso file system di NLNX, diventa impossibile eseguire i controlli periodici di coerenza del file system, perché questo risulterebbe già in uso.

# Installazione in un file-immagine

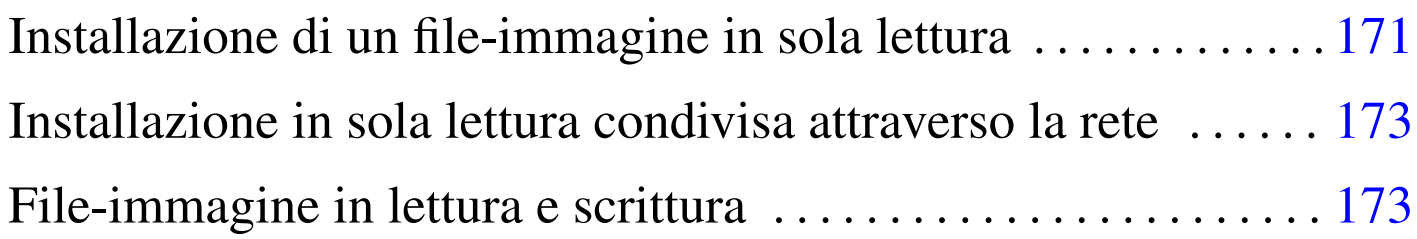

È possibile installare NLNX in un file-immagine, invece che in una partizione, come si fa di solito con un sistema operativo. A questo proposito (con l'uso di un file-immagine) si presentano due alternative: l'installazione in sola lettura, oppure in lettura e scrittura.

## Installazione di un file-immagine in sola lettura

È possibile utilizzare il file-immagine 'nlnx.img' di NLNX per collocarlo in un file system dove potrebbe essere contenuto un altro sistema operativo (per esempio MS-Windows). Supponendo di disporre, nella partizione '/dev/sda2', di spazio sufficiente, si potrebbe semplicemente agire così, mentre si sta lavorando con un DVD *live*:

# **mount /mnt/sda2** [*Invio* ]

```
# cp /nlnx.img /mnt/sda2/nlnx.img [Invio ]
```
È possibile integrare questa forma di installazione, aggiungendo il file per lo scambio della memoria virtuale, costituito da 'nlnx.swp':

```
# gunzip < /nlnx.swp.gz > /mnt/sda2/nlnx.swp [Invio ]
```
Se si intende usare il gruppo delle sole utenze predefinite, si può disporre anche del file 'nlnx.dat.gz', da estrarre e collocare a fianco

«

degli altri due, in modo tale da fornire delle directory personali a tali utenti, dove poter salvare i dati:

```
# gunzip < /nlnx.dat.gz > /mnt/sda2/nlnx.dat [Invio ]
```
Al termine delle copie, il file system di destinazione va staccato:

```
# umount /mnt/sda2 [Invio ]
```
Rimane però da organizzare un sistema di avvio.

Questo metodo di installazione può essere sfruttato anche se si può disporre in modo esclusivo di una partizione, o di tutta l'unità di memorizzazione di massa principale dell'elaboratore, perché consente un'installazione o un aggiornamento rapidi del sistema. Inoltre, diventa più semplice l'organizzazione dell'avvio, attraverso SYSLINUX, in una delle sue varianti (anche EXTLINUX, per esempio).

Il metodo descritto di installazione di NLNX, consentirebbe in teoria di utilizzare un file system di tipo Dos-FAT; tuttavia, considerato che si può usare al massimo la versione a 32 bit di questo file system, non è possibile collocare file più grandi di 4 Gibyte. Ecco perché, anche se si può disporre liberamente dell'unità di memorizzazione di massa principale, può essere conveniente o necessario avvalersi di un file system di tipo Second-extended (Ext2 o Ext3), organizzando l'avvio con EXTLINUX.

## <span id="page-172-0"></span>Installazione in sola lettura condivisa attraverso la rete

Esiste la possibilità di installare una copia di NLNX, in sola lettura, in modo tale che un gruppo di elaboratori senza disco fisso possa innestare il file system principale attraverso la [rete.](#page-254-0)

«

«

Questo procedimento è spiegato nella sezione u28, ma il funzionamento che si ottiene è equivalente a quello in sola lettura descritto nelle sezioni precedenti.

## <span id="page-172-1"></span>File-immagine in lettura e scrittura

Un file-immagine da usare in lettura e scrittura è sostanzialmente la riproduzione di una partizione normale, solo che viene rappresentata da un file di grandi dimensioni. L'avvio di un file del genere avviene esattamente come se si trattasse di quello in sola lettura, pertanto il nome che deve avere il file nella destinazione è sempre 'nlnx.img', con la sola differenza che, in questo caso, il file system che lo va a ospitare deve concedere l'accesso in scrittura. Per preparare un file di questo tipo occorre procedere manualmente, con i passi mostrati negli esempi successivi.

1. Per prima cosa occorre creare da qualche parte un file abbastanza grande, con l'aiuto di '**dd**':

```
# dd if=/dev/zero of=nlnx.img bs=1M count=20K [Invio ]
```
In questo caso si crea il file 'nlnx.img' da 20 Gibyte, nella directory corrente.

2. Il file creato va quindi inizializzato, come se fosse una partizione vera e propria:

# **mkfs.ext3 -F nlnx.img** [*Invio* ]

3. Il file-immagine, dopo l'inizializzazione, va innestato in modo da poter poi installare il sistema operativo:

```
# mkdir /mnt/loop [Invio ]
```

```
# mount -o loop -t auto nlnx.img /mnt/loop [Invio ]
```
- 4. Quindi si procede con l'installazione di NLNX, specificando che la si vuole all'interno di '/mnt/loop', e non di un file di dispositivo.
- 5. Al termine si deve distaccare il file-immagine e quindi occorre un modo per copiare il file stesso nel file system ospitante. Per esempio potrebbe essere compresso e poi estratto nella destinazione:

```
# umount /mnt/loop [Invio ]
```

```
# gzip -9 nlnx.img [Invio ]
```
Assieme al file-immagine con il file system di NLNX, è possibile aggiungere il file da usare per lo scambio della memoria virtuale, quello con il nome 'nlnx.swp'. I passi successivi descrivono un esempio di creazione di tale file, della dimensione voluta.

```
1. # dd if=/dev/zero of=nlnx.swp bs=1M count=1K [Invio ]
```
In questo caso si crea il file 'nlnx.swp' da 1 Gibyte, nella directory corrente.

2. Al termine occorre un modo per copiare il file stesso nel file system ospitante. Per esempio potrebbe essere compresso e poi estratto nella destinazione:

# **gzip -9 nlnx.swp** [*Invio* ]

# Predisposizione del sistema di avvio

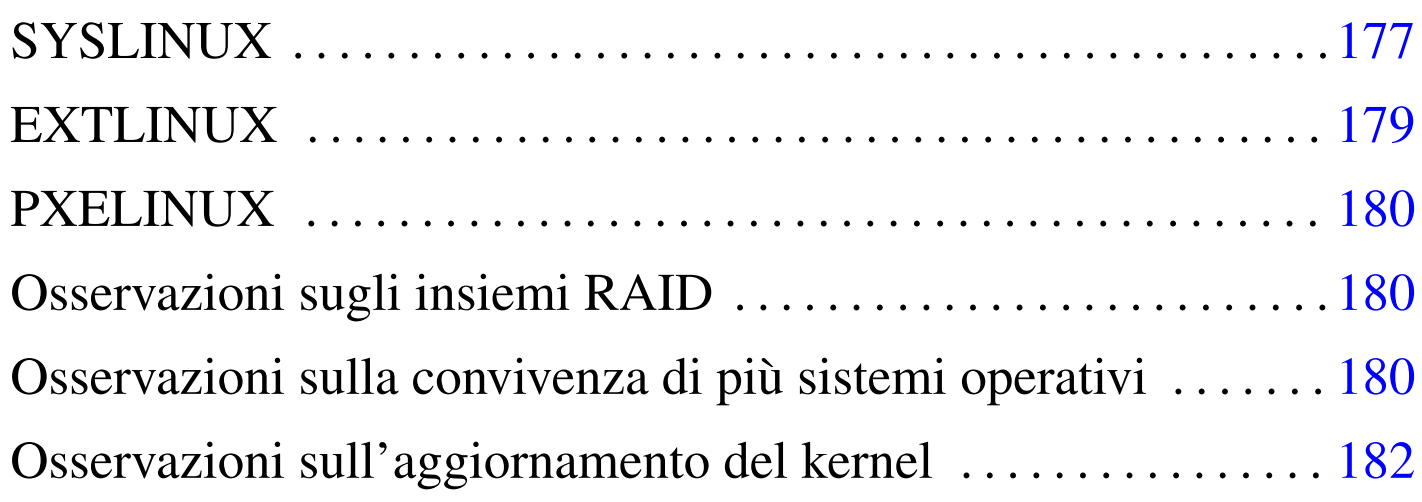

«

«

Per l'avvio di NLNX, dopo la sua installazione, viene proposto SYSLINUX, assieme ai suoi derivati (EXTLINUX, PXELINUX). Quando l'avvio riguarda un'unità di memorizzazione locale (interna o esterna), i file del sistema di avvio vanno copiati nella radice di una partizione predisposta appositamente. Tale partizione può contenere un file system di tipo Dos-FAT o di tipo Ext2/Ext3 (in tal caso si usa per l'avvio SYSLINUX o EXTLINUX). I file necessari all'avvio sono quelli che si trovano nella directory '/syslinux/' di un disco ottico contenente NLNX. Se il sistema NLNX in funzione in quel momento è proprio nel disco ottico, la directory percepita è precisamente '/initrd/r0/syslinux/'.

# **SYSLINUX**

SYSLINUX può essere usato per l'avvio di NLNX installato sia in dischi fissi PATA o SATA, sia in unità esterne, collegate attraverso il bus USB, utilizzando una partizione contenente un file system Dos-FAT. Pertanto, questa soluzione si presta solo per la creazione di una

partizione di avvio, priva di altri dati (senza i file 'nlnx. \*'), perché<br>nam è nascibile canteresse file di dimensione magnisus si 4 Gibrie non è possibile contenere file di dimensione maggiore ai 4 Gibyte.

Supponendo che la partizione in cui va installato il sistema di avvio sia '/dev/sda1', si comincia installando il codice necessario al funzionamento di SYSLINUX:

```
# syslinux /dev/sda1 [Invio ]
```
Si passa quindi all'innesto della partizione da usare per l'avvio:

```
# mount /mnt/sda1 [Invio ]
```
Si presume di avere già a disposizione la directory contenente i file necessari a SYSLINUX per l'avvio, inclusi i kernel e i dischi RAM iniziali; pertanto si passa alla loro copia:

```
# cp -r directory_file_di_avvio/* /mnt/sda1 [Invio ]
```
Si separa la partizione di avvio:

```
# umount /mnt/sda1 [Invio ]
```
Infine, occorre accertarsi di avere un [se](#page-181-1)ttore di avvio adatto. Lo si ricrea facilmente con '**install-mbr**': 1

```
# install-mbr /dev/sda [Invio ]
```
Quando poi si avvia il sistema, si ottiene una schermata simile a quella dell'avvio da disco ottico *live*:

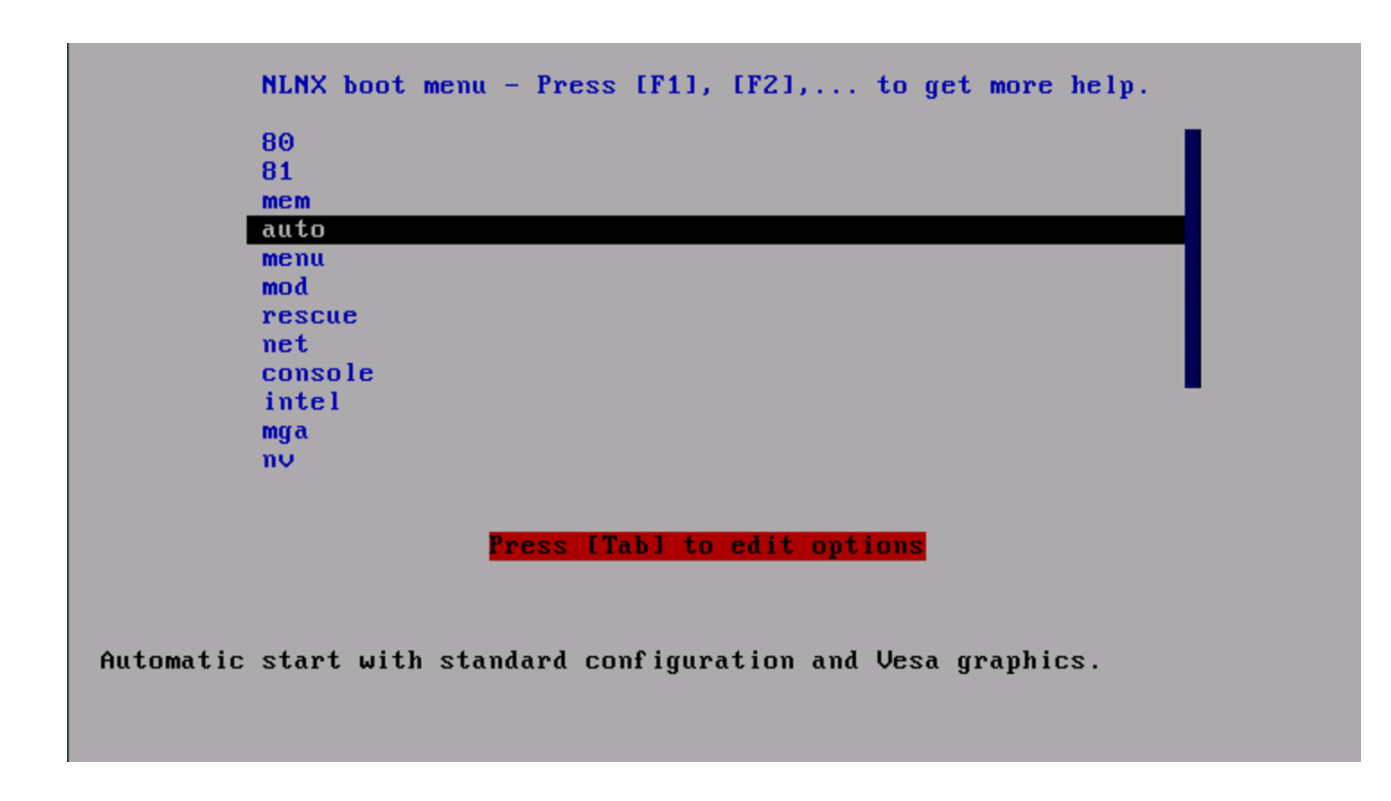

Se successivamente si vuole intervenire nella configurazione dell'avvio, predisposto in questo modo con SYSLINUX, occorre modificare il file 'syslinux.cfg'.

#### <span id="page-178-0"></span>EXTLINUX

«

EXTLINUX è un'alternativa a SYSLINUX, da usare necessariamente se, nella stessa partizione di avvio, si vogliono collocare i file 'nlnx.\* ', considerato che possono superare i 4 Gibyte di dimensione. Il tal caso, il file system contenuto nella partizione deve essere di tipo Ext2 o di tipo Ext3.

Supponendo che la partizione in cui va installato il sistema di avvio sia '/dev/sda1', si comincia installando il codice necessario al funzionamento di EXTLINUX, tenendo conto che a differenza di SY-SLINUX, tale installazione richiede che la partizione di destinazione sia innestata:

```
# mount /mnt/sda1 [Invio ]
```
# **extlinux --install /mnt/sda1** [*Invio* ]

Si presume di avere già a disposizione la directory contenente i file necessari a EXTLINUX per l'avvio (sono gli stessi file usati da SY-SLINUX), inclusi i kernel e i dischi RAM iniziali; pertanto si passa alla loro copia:

# **cp -r** *directory\_file\_di\_avvio***/\* /mnt/sda1** [*Invio* ]

Si separa la partizione di avvio:

# **umount /mnt/sda1** [*Invio* ]

Infine, occorre accertarsi di avere un [se](#page-181-2)ttore di avvio adatto. Lo si ricrea facilmente con '**install-mbr**': 2

```
# install-mbr /dev/sda [Invio ]
```
Se successivamente si vuole intervenire nella configurazione dell'avvio, predisposto in questo modo con SYSLINUX, occorre modificare il file 'extlinux.conf'.

<span id="page-179-0"></span>PXELINUX

È possibile avviare NLNX attraverso la rete, con l'[aiuto](#page-254-0) di PXELINUX. Questo procedimento è spiegato nella sezione u28.

<span id="page-179-1"></span>Osservazioni sugli insiemi RAID

«

«

Il procedimento descritto in questi capitoli per l'installazione di NL-NX, prevede l'uso di una partizione separata per gestire l'avvio del sistema operativo. Se si vuole installare NLNX in un insieme di dischi RAID (un file di dispositivo del tipo '/dev/md*n*'), ciò riguarda il file system principale, mentre la partizione da usare per l'avvio deve rimanere estranea a tale gestione.
## Osservazioni sulla convivenza di più sistemi operativi

Quando si installa un sistema operativo è meglio essere prudenti: in generale è sconsigliabile tentare di far convivere due sistemi operativi diversi nello stesso disco o anche in dischi diversi ma collegati allo stesso bus ATA, a meno che entrambi siano predisposti per convivere pacificamente assieme. In generale, GNU/Linux funziona correttamente se vengono usati, alternativamente, anche altri sistemi sullo stesso elaboratore, ma possono essere gli altri sistemi operativi che non sono in grado di fare altrettanto. Piuttosto di rischiare, è sicuramente meglio installare NLNX in un disco esterno collegato con un bus USB.

«

Nel caso si debba installare NLNX in una partizione di un disco ATA, convivendo con un altro sistema operativo, il problema che si deve risolvere subito sta nel gestire l'avvio separato dei due sistemi, pertanto occorre conoscere la configurazione di GRUB 1 o di SY-SLINUX per questo scopo (tenendo conto del rischio di non poter più avviare l'altro sistema operativo se si sbaglia qualcosa). Volendo evitare il problema conviene rinunciare del tutto all'installazione di GRUB 1 o di SYSLINUX, avviando NLNX con l'aiuto del DVD *live* o di un CD di emergenza, indicando la sigla '**menu**' all'avvio. La stessa soluzione (DVD *live* o CD di emergenza per l'avvio) varrebbe installando NLNX in un disco USB esterno, in presenza di un BIOS che non è in grado di avviarlo.

## Osservazioni sull'aggiornamento del kernel

«

Come descritto nella sezione dedicata alla modifica di NLNX (u23), se si vuole compilare un kernel personalizzato, occorre ricostruire la coppia di dischi RAM iniziali. Ciò che può sfuggire è il fatto che la copia materiale dei file del kernel e dei dischi RAM iniziali nella [p](#page-177-0)artizione usata per l'avvio, deve essere fatta manualmente.

<sup>1</sup> È indispensabile che alla partizione sia stato attivato l'indicatore di [a](#page-179-0)vvio, come già mostrato negli esempi all'inizio del capitolo.

<sup>2</sup> È indispensabile che alla partizione sia stato attivato l'indicatore di avvio, come già mostrato negli esempi all'inizio del capitolo.

# [Avvio di NLNX dopo la sua installazione](#page-182-0)

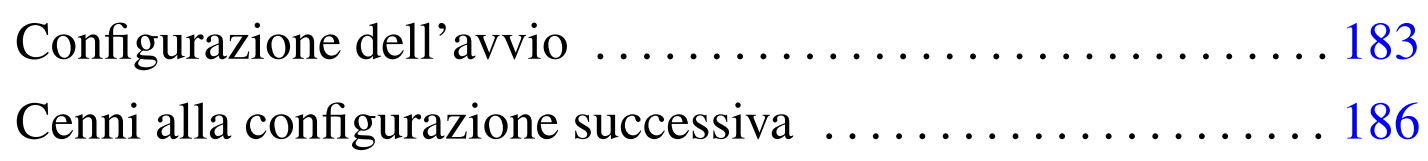

<span id="page-182-2"></span><span id="page-182-1"></span>«

«

#### nlnxrd.img 183 onlnxrd.img 183

NLNX si avvale di un disco RAM iniziale, costituito precisamente dai file 'nlnxrd.img' e 'onlnxrd.img' (il file usato dipende effettivamente dal kernel scelto per l'avvio) che si trovano ripetuti in vari punti, ma rimanendo sempre identici nelle varie copie. Il sistema contenuto all'interno del disco RAM iniziale serve principalmente per caricare i moduli necessari all'avvio, ma ne vengono caricati anche altri, in base alle caratteristiche dell'elaboratore individuate automaticamente.

### <span id="page-182-0"></span>Configurazione dell'avvio

Il sistema contenuto nel disco RAM iniziale e anche il sistema vero e proprio che con questo viene avviato, sono sensibili ad alcuni parametri del kernel che sono specifici di NLNX e si riconoscono perché hanno il prefisso iniziale '**n\_**' (la lettera «n» sta logicamente per NLNX). In particolare, con il parametro '**n\_boot**' è possibile istruire questo mini sistema su ciò che si intende fare. Per esempio, passando la voce '**menu**', si ottiene un menù di alternative; con la voce '**rescue**' si attiva la console per interagire con il sistema minimo; con la voce '**net**', si fa in modo che il mini sistema tenti di innestare un file system di rete, contenente un sistema NLNX in sola lettura. Se invece si passano voci come '**sda**', '**sda1**', '**sda2**',... si ottiene l'avvio automatico del sistema installato all'interno di '/dev/sda', '/dev/sda1', '/dev/sda2',...

La distribuzione include dei file di configurazione di esempio per SYSLINUX; tuttavia è il caso di osservare l'estratto seguente:

```
|...
 |LABEL menu
  | KERNEL vmlinuz
  | APPEND n_boot=menu root=/dev/ram0 ro init=/linuxrc ←-
,→initrd=nlnxrd.img ramdisk_size=30720 n_setupdelay=8
|...
 |LABEL hda1
  | KERNEL vmlinuz
 | APPEND n_boot=hda1 root=/dev/ram0 ro init=/linuxrc ←-
,→initrd=nlnxrd.img ramdisk_size=30720
|...
```
La voce '**menu**' dei due esempi serve a richiedere al disco RAM l'attivazione di un menù, pertanto appare l'opzione '**n\_boot=menu**'; tuttavia, si vede anche l'opzione '**n\_setupdelay=8**', per ottenere un ritardo di otto secondi prima di costruire il menù stesso (serve per attendere il rilevamento di unità esterne USB eventuali). La voce '**hda1**' servirebbe per avviare un sistema NLNX installato nella prima partizione del primo disco PATA; pertanto, appare il parametro '**n\_boot=hda1**', mentre in tal caso non è necessario alcun ritardo per l'individuazione del dispositivo relativo.

È importante osservare che se si utilizza il kernel più «vecchio», ovvero il file 'vmlinuz.old', a questo va associato il file-immagine 'onlnxr[d.img](#page-138-0)', [per il d](#page-140-0)isco RAM iniziale. Per le opzioni si vedano le tabelle u17.1 e u17.2.

Seguono alcuni esempi di utilizzo di queste opzioni, dove si punta in particolare all'uso di '**n\_xorg\_conf**'. Si osservi che quando un'opzione può andare in conflitto con la configurazione automatica ottenuta tramite il DHCP, l'opzione specificata prevale.

```
n boot=sdd7
```
avvia il sistema collocato nella partizione corrispondente al file di dispositivo '/dev/sdd7'.

• <sup>|</sup>n\_modules=ehci\_hcd:uhci\_hcd

carica manualmente i moduli '**ehci\_hcd**' e '**uhci\_hcd**', per la gestione dei bus USB di tipo EHCI e UHCI. Il caricamento di tali moduli viene richiesto espressamente, perché evidentemente il sistema automatico di riconoscimento dell'hardware non lo fa in modo corretto. Va osservato che se l'elaboratore offre entrambe le possibilità (EHCI e UHCI), i moduli vanno caricati in questo ordine.

```
n_xorg_conf=radeon,,,,
```
ridefinisce il file '/etc/X11/xorg.conf', partendo dalla configurazione standard di NLNX, stabilendo però che si tratta di un'interfaccia grafica di tipo «radeon».

```
n\_xorg\_conf =, 30-90, 50-100,
```
ridefinisce il file '/etc/X11/xorg.conf', partendo dalla configurazione standard di NLNX, stabilendo però che la frequenza orizzontale può andare da 30 a 90 kHz, mentre la frequenza verticale può andare da 50 a 100 Hz.

```
n_xorg_conf=,,,32,
```
ridefinisce il file '/etc/X11/xorg.conf', partendo dalla configurazione standard di NLNX, stabilendo però che la profondità di colori deve essere da 32 bit.

```
• |n_xorg_conf=,,,,1024x768
```
ridefinisce il file '/etc/X11/xorg.conf', partendo dalla configurazione standard di NLNX, stabilendo però che la risoluzione grafica deve essere da 1024×768 punti.

• <sup>|</sup>n\_xorg\_conf=vesa,30-80,50-80,16,1280x1024 ridefinisce il file '/etc/X11/xorg.conf', stabilendo tutti i valori gestibili in questa fase.

## <span id="page-185-0"></span>Cenni alla configurazione successiva

«

Quando si installa NLNX in un disco comune (interno o esterno), conviene creare delle utenze personalizzate. Gli utenti '**tizio**', '**caio**',... '**martino**' e '**calpurnio**', pur non potendo accedere per mancanza di una parola d'ordine, dispongono comunque della loro directory personale: in alcune situazioni ciò può essere utile; in altre può essere considerato un problema di sicurezza. In generale, se gli utenti comuni predefiniti non servono, è meglio eliminare del tutto le loro directory personali, che corrispondono a '/home/tizio/', '/home/caio/',... '/home/calpurnio/'.

In ogni caso, questa modifica non pregiudica la produzione di un nuovo DVD *live*, perché queste directory personali verrebbero ricreate in modo automatico.

Se l'elaboratore in cui si lavora è connesso stabilmente a una rete locale, si può utilizzare il comando '**nlnxrc network config**' per la configurazione di una situazione comune, oppure si può arrivare anche a modificare lo script '/etc/init.d/nlnx.network' (rischiando però di dover rinunciare agli automatismi di NLNX). Può anche essere utile modificare i file '/etc/hostname' e '/etc/ mailname'. Per esempio, se il proprio elaboratore deve avere il no-

me a dominio dinkel.brot.dg, il file '/etc/hostname' deve contenere la stringa '**dinkel**', mentre nel file '/etc/mailname' serve il nome a dominio completo.

Una volta installato NLNX, può essere necessario intervenire nel file di configurazione '/etc/X11/xorg.conf', perché in tal caso viene a mancare la configurazione automatica. Per la configurazione manuale si può usare il comando '**nlnxrc x config**', con i privilegi dell'utente '**root**'.

Attraverso il comando '**nlnxrc x config**' si ricrea il file '/etc/X11/xorg.conf' a partire da '/etc/X11/xorg.conf. vesa', modificando il tipo di adattatore grafico, la mappa della tastiera, i dati relativi alla scansione e alla profondità di colori.

Nel caso si intenda utilizzare il sistema APT (sezione 7.7) per fare delle modifiche sui pacchetti installati o per procedere a un aggiornamento di questi, si ricordi di modificare il file '/etc/apt/ sources.list', indicando valori appropriati al proprio contesto.

# Realizzazione di una propria variante di NLNX

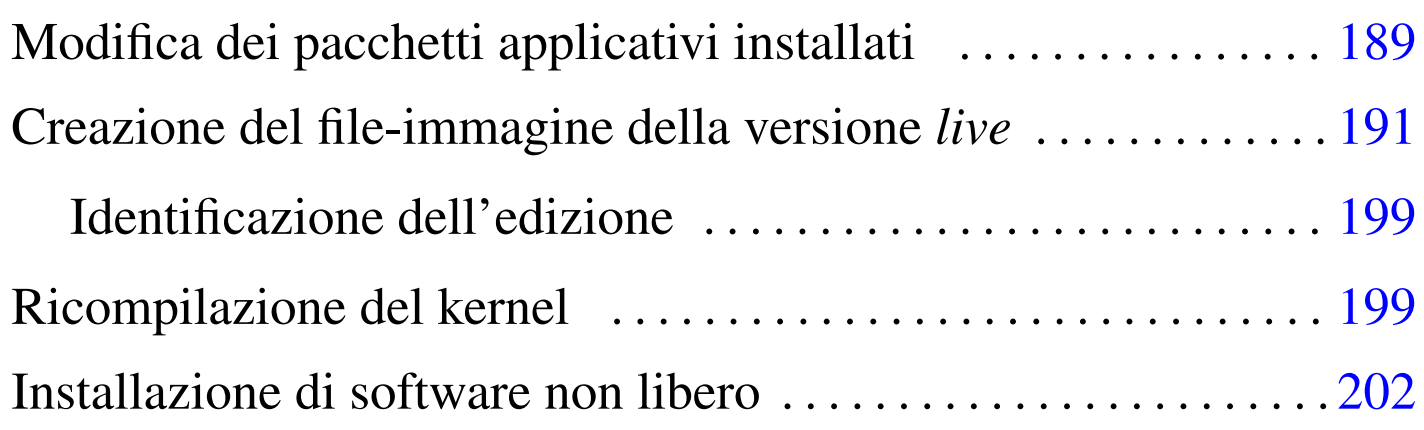

NLNX esiste con lo scopo di poter essere adattato facilmente alle proprie esigenze, aggiungendo e togliendo pacchetti a seconda dei bisogni. È possibile fare questo da una copia di NLNX installata secondo la procedura normale su una partizione di un disco fisso.

Si osservi che la modifica eventuale del kernel, seguita dalla sua installazione, deve essere completata con l'aggiornamento delle due versioni del disco RAM iniziale.

## Modifica dei pacchetti applicativi installati

In generale, può essere conveniente partire da un'edizione di NLNX abbastanza completa, usando il programma '**orphaner**' per disinstallare tutto ciò che non serve. Il programma '**orphaner**' va usato con l'opzione '**-a**', per visualizzare l'elenco di tutti i pacchetti la cui rimozione non comporta problemi di dipendenze. Naturalmente si devono lasciare i programmi che servono per riprodurre il DVD.

```
# orphaner -a [Invio ]
```
«

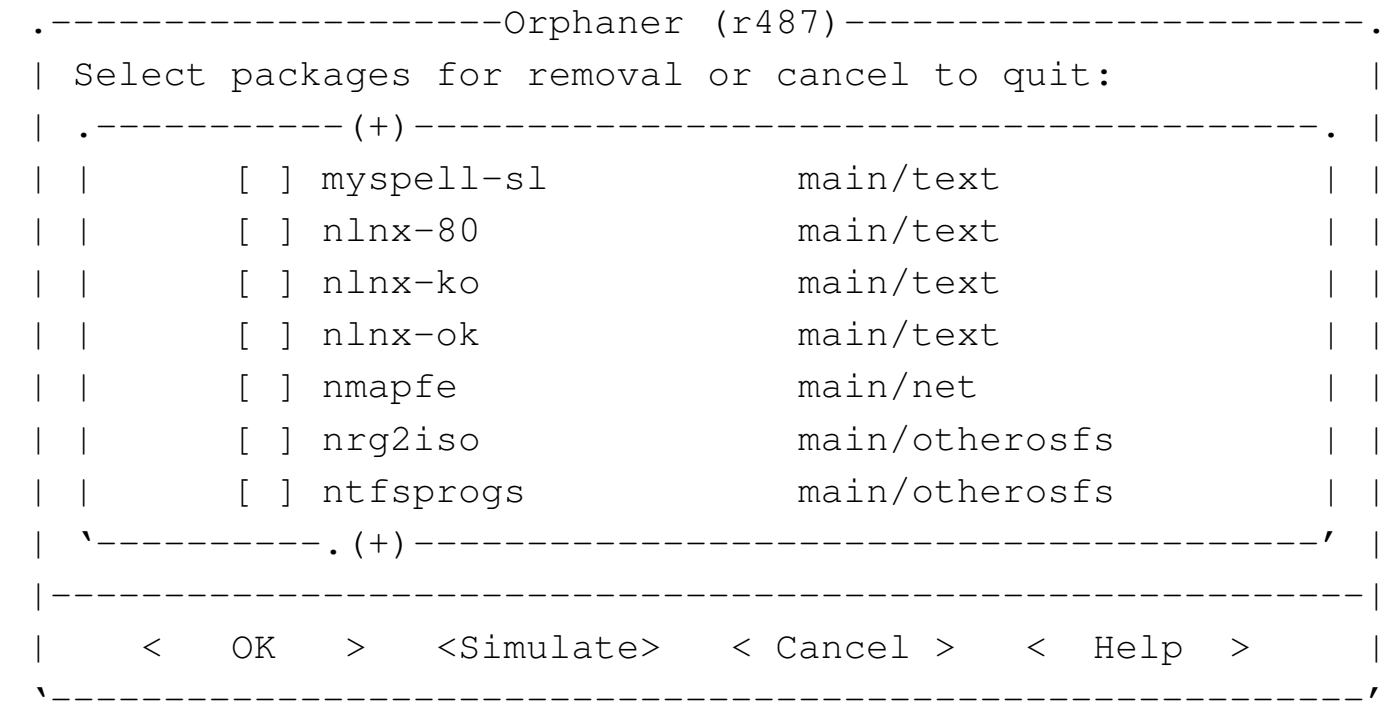

Riquadro u23.2. Pacchetti specifici di NLNX.

NLNX potrebbe includere dei pacchetti Debian realizzati appositamente, per ricordare le dipendenze principali dell'edizione standard. Si tratta dei pacchetti il cui nome inizia per '**nlnx-**'.

Quando si tenta di adattare NLNX, questi pacchetti possono essere di intralcio, pertanto si possono rimuovere, senza temere effetti collaterali, a parte il fatto di non avere più riferimenti su cosa è indispensabile e su cosa invece è di intralcio o crea conflitti.

Eventualmente, si possono modificare gli stessi pacchetti intervenendo nel contenuto delle directory '/etc/nlnx/debian-packages/\* /', ricompilandoli attraverso lo script '/etc/nlnx/debian-packages/ make-nlnx-packages'. I file dei pacchetti generati si ottengono nella directory personale dell'utente '**root**':

```
# cd /etc/nlnx/debian-packages/ [Invio ]
```

```
# ./make-nlnx-packages [Invio ]
```

```
# cd /root [Invio ]
```

```
# dpkg -i nlnx-..._i386.deb [Invio ]
```
<span id="page-190-0"></span>Creazione del file-immagine della versione *live*

Una volta fatte le modifiche che si desiderano, si può usare il comando '**nlnxrc nlnx make**', senza argomenti, il quale innesta il file system principale nella directory '/RO-FS/RW-FS/' ed esegue le altre operazioni necessarie, dopo aver ottenuto alcune informazioni indispensabili:

«

```
# nlnxrc nlnx make [Invio ]
```
--------NLNX------Please note that producing the new disc or image file requires a lot of virtual memory (so you need a lot of swap space) and a lot of free space inside "/tmp/". || | Is it ok? Should I continue? || | ||---------------------------------------------------------| || < Yes > < No > | |'---------------------------------------------------------'

Come avverte il riquadro iniziale, prima di poter avviare la procedura di creazione del nuovo disco o file-immagine, occorre verificare di avere abbastanza memoria virtuale e spazio su disco.

Dopo l'avvertimento iniziale si passa all'indicazione dell'edizione:

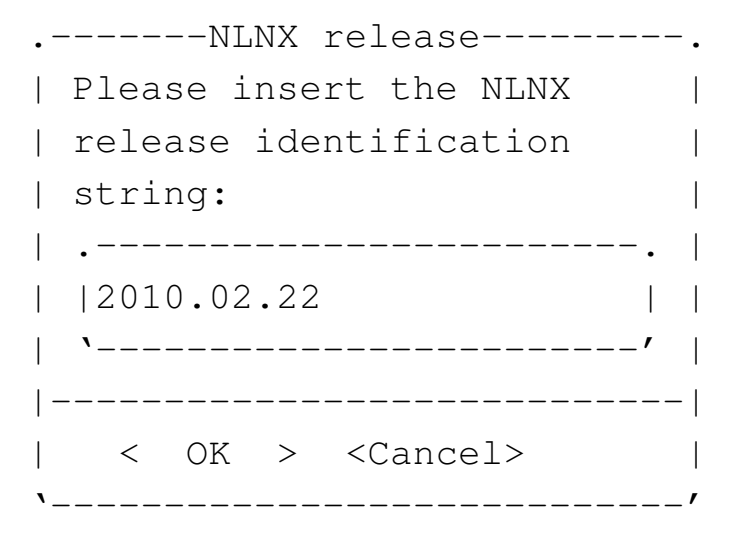

Viene quindi chiesto di specificare il percorso del file-immagine da creare. Quanto predefinito corrisponde a un file nella directory '/root/':

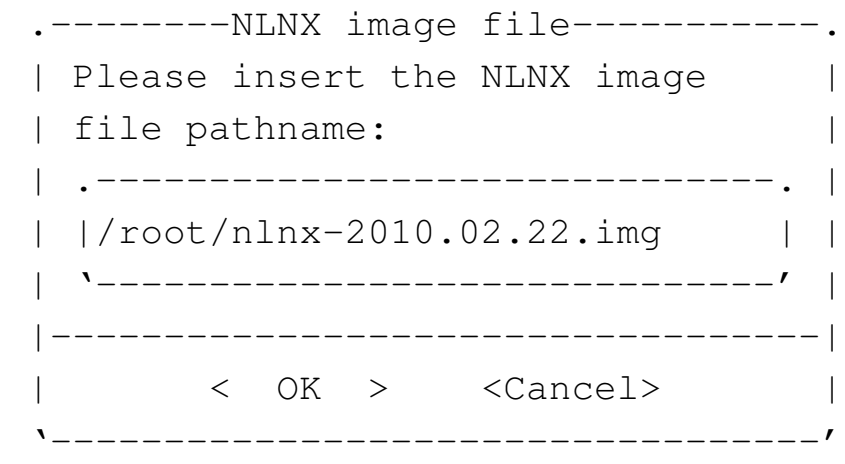

A questo punto vengono fatte delle richieste che riguardano la configurazione locale iniziale del sistema che si va a creare. Si comincia con la lingua per il funzionamento da console:

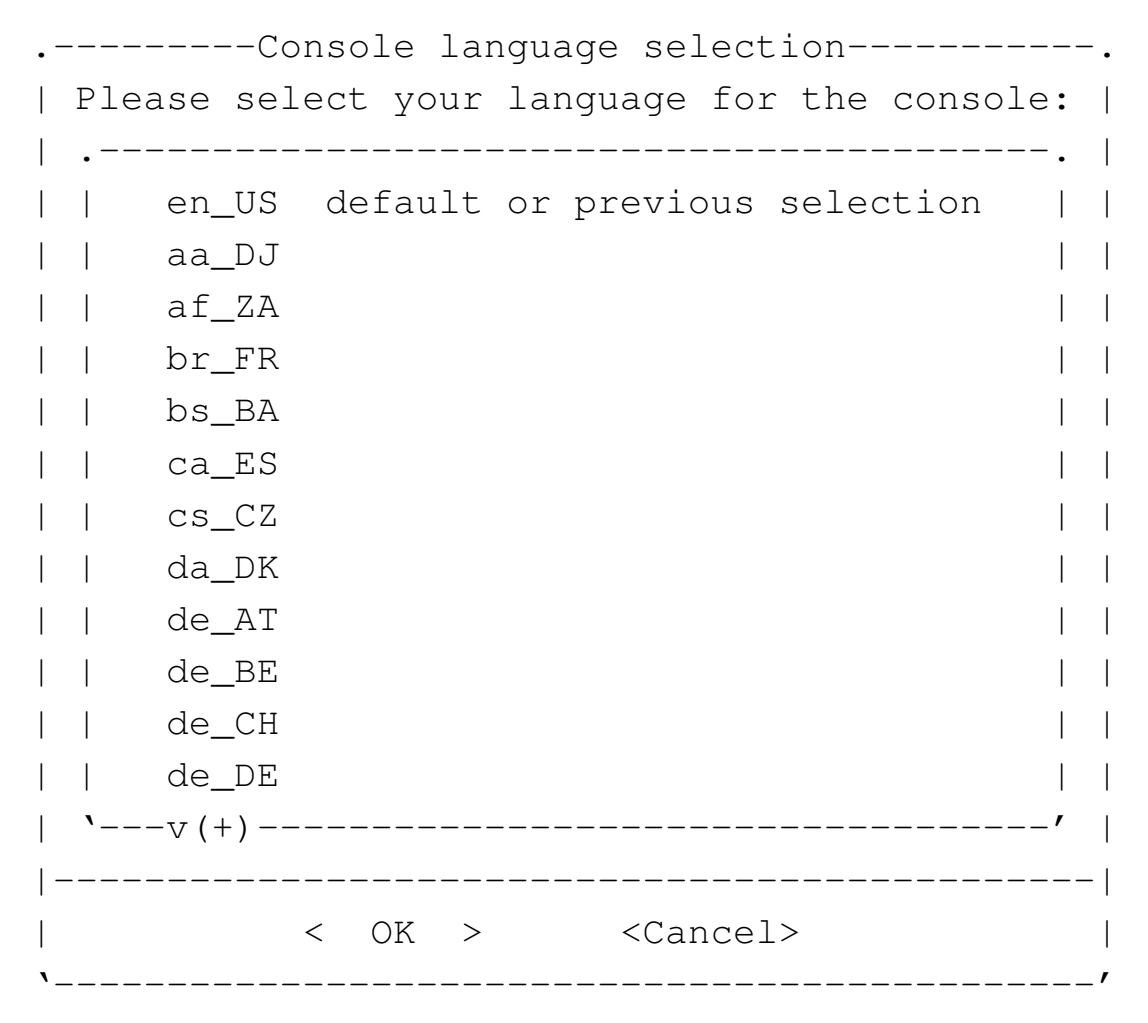

Il carattere usato per la console:

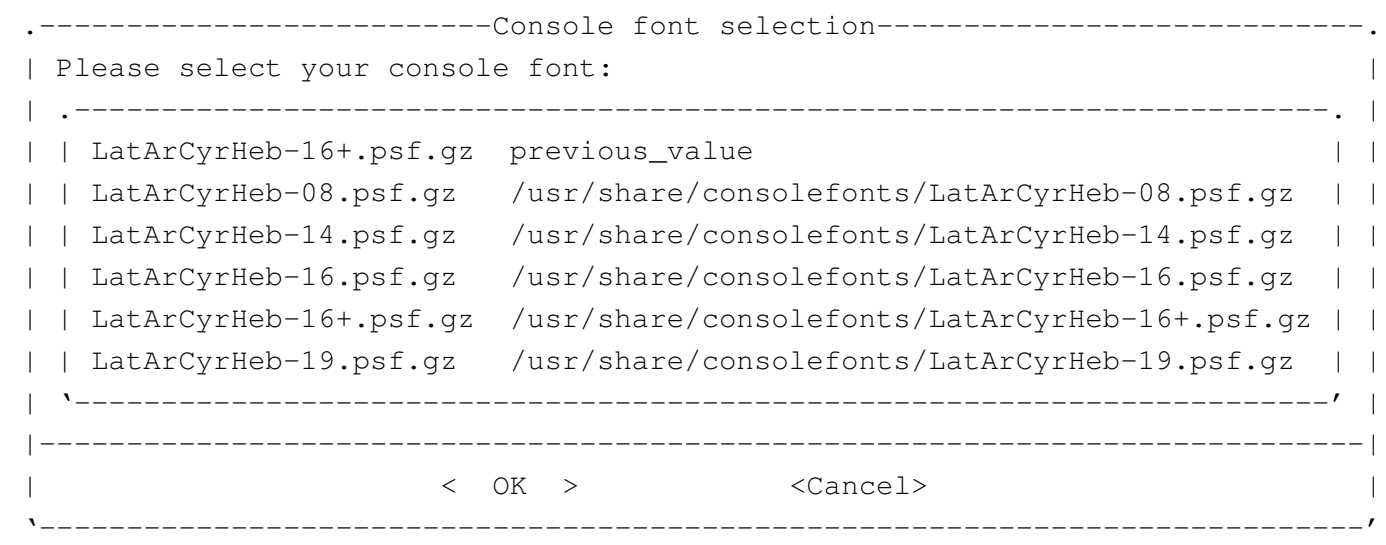

#### La mappa per la tastiera durante l'utilizzo della console:

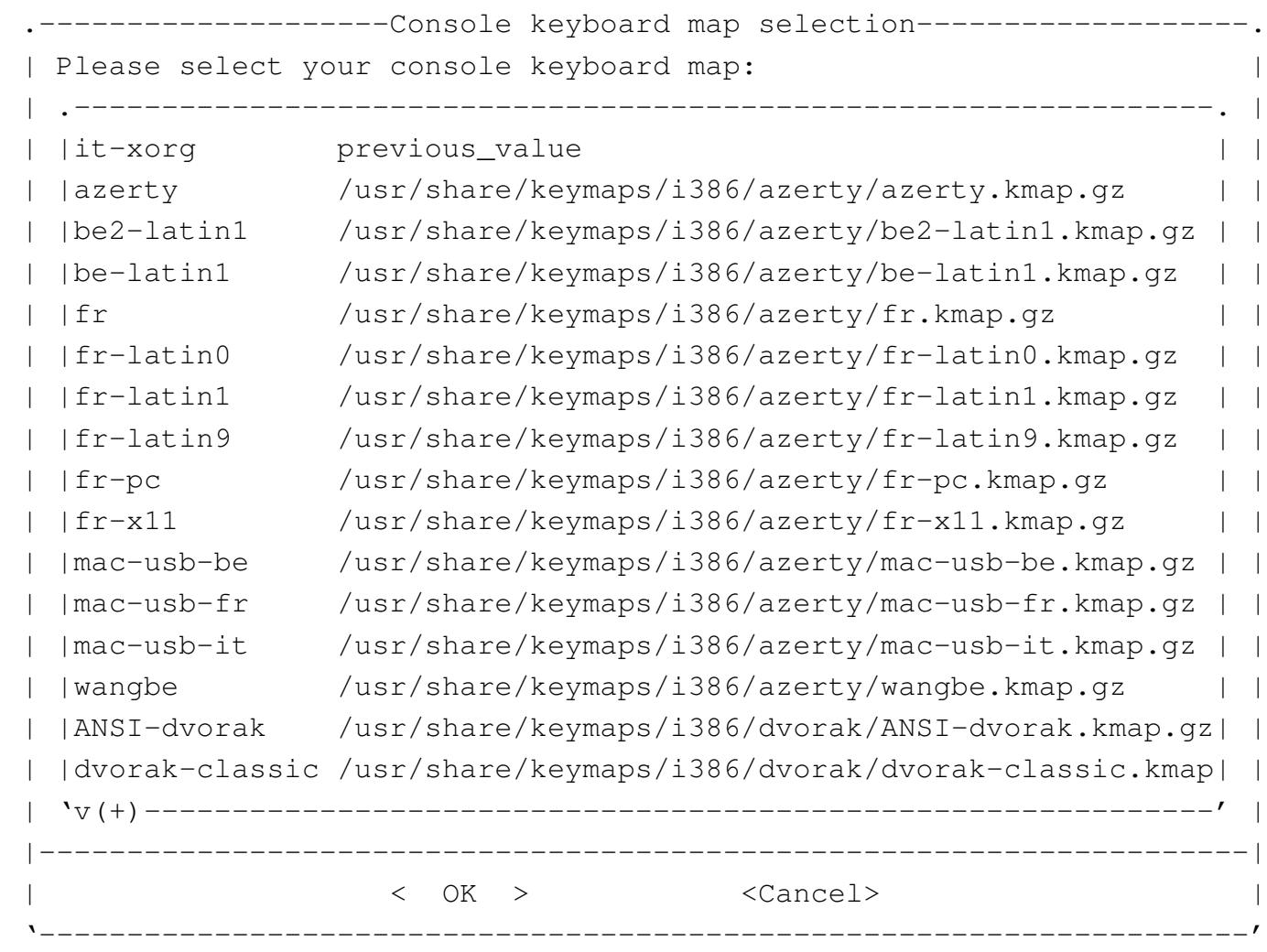

La lingua per il funzionamento in modo grafico:

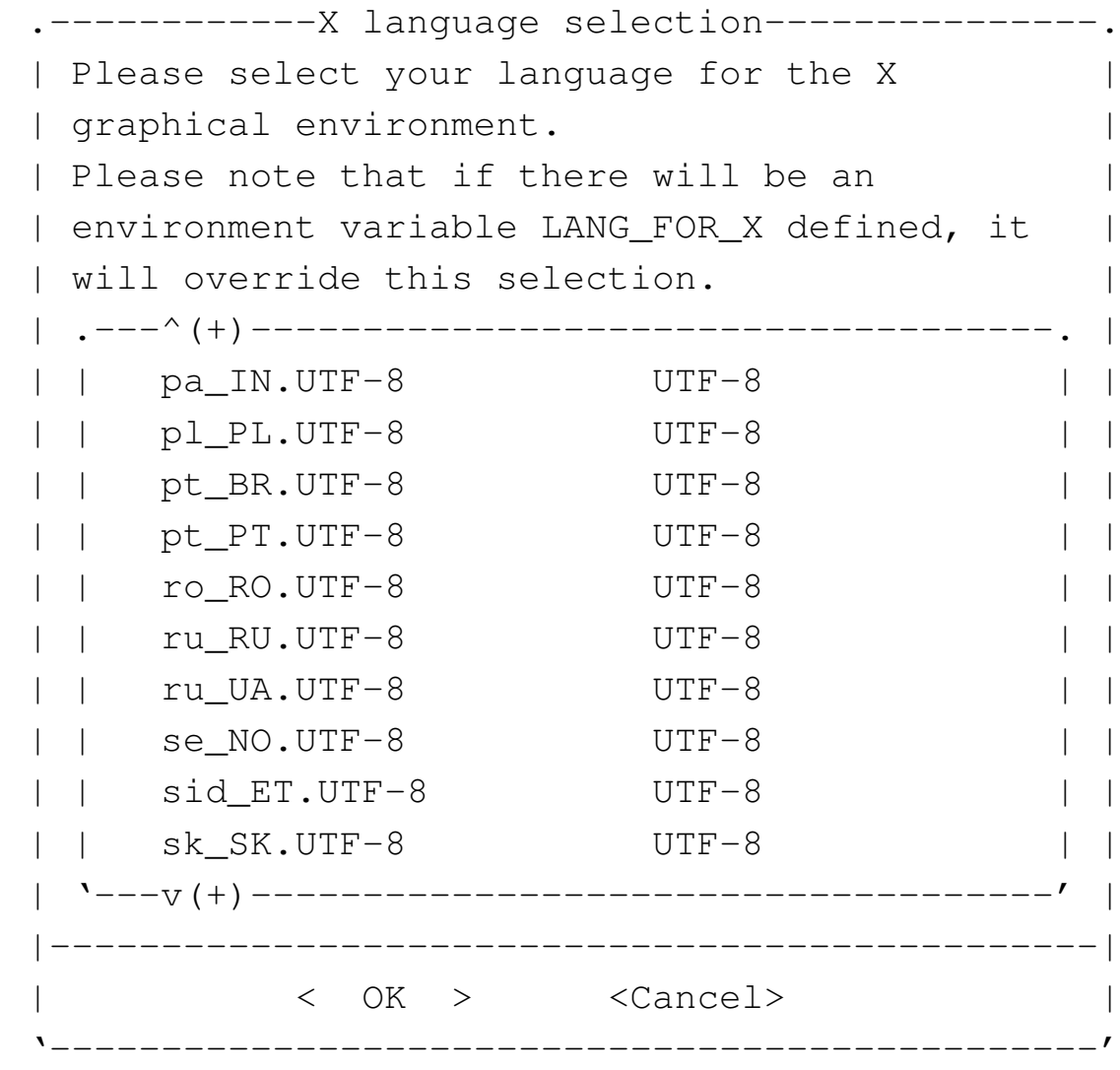

Il fuso orario:

--------Time zone selection---------Please select your time zone: || .------------------------------------------------------. | Europe/Rome previous\_value Africa/Abidjan Africa/Abidjan Africa/Accra htrica/Accra Africa/Addis Ababa Africa/Addis Ababa Africa/Algiers Africa/Algiers Africa/Asmera and Africa/Asmera Africa/Bamako hina Africa/Bamako Africa/Bangui htrica/Bangui Africa/Banjul Africa/Banjul || | Africa/Bissau Africa/Bissau | | Africa/Blantyre hefrica/Blantyre || | Africa/Brazzaville Africa/Brazzaville | | || '---v(+)-----------------------------------------------' | ||----------------------------------------------------------| || < OK > <Cancel> | |'----------------------------------------------------------'

Il numero massimo di pagine stampabili per volta:

```
.--Set max lpr/lp printable pages----.
 | Please insert how many pages are |
 | allowed to be printed for any
 || single print; if you enter zero or |
  you leave blank, there is no
  limit:
   || .--------------------------------. |
|| |15 | |
   || '--------------------------------' |
    ||------------------------------------|
     || < OK > <Cancel> |
|'------------------------------------'
```
Infine viene chiesto che tipo di parola d'ordine usare per l'utente '**root**' e il nome dell'elaboratore:

```
.-----------root password selection---------------.
| Please, select the root password to be used: |
|| .--------------------------------------------. |
|| | nlnx the default NLNX password | |
|| | current copy the current password | |
|| | x disable root password at all! | |
 || '--------------------------------------------' |
 ||------------------------------------------------|
      < OK > <Cancel>
|'------------------------------------------------'
 ---------hostname------------
|| Please insert the hostname |
|| to be used: |
|| .------------------------. |
|| |nlnx | |
|| '------------------------' |
||----------------------------|
|| < OK > <Cancel> |
|'----------------------------'
```
I file '/etc/passwd' e '/etc/group' vengono copiati nell'immagine del disco eliminando prima le utenze con numero UID da 1000 a 29999 (si osservi che gli utenti '**tizio**' e gli altri previsti per NLNX hanno numeri UID inferiori); di conseguenza il file '/etc/ shadow' viene ricreato, usando la parola d'ordine scelta per l'utente '**root**', mentre per tutte le altre utenze standard ('**tizio**', '**caio**',... '**martino**', '**calpurnio**', e anche '**user**', '**admin0**', '**admin1**',... '**admin9**') viene usata la parola d'ordine standard: «nlnx».

Come si comprende, le utenze amministrative standard sono rese

operative e questo per consentire di avere anche un'utenza '**root**' priva di parola d'ordine e quindi inutilizzabile.

La possibilità di disabilitare del tutto le parole d'ordine di '**root**' riguarda soprattutto la didattica, quando si vuole produrre un sistema su DVD *live*, oppure su unità a memoria solida USB, oppure ancora avviato direttamente dalla rete, senza l'intenzione di dare a utenti poco esperti la disponibilità di un'arma letale.

Lo script usato per la masterizzazione, prima della preparazione dei dati si occupa di sistemare alcune cose, come la cancellazione della directory temporanea e la creazione di una directory 'etc/' adatta. Successivamente, la preparazione dei dati richiede un certo tempo:

|... |[/etc/script/nlnxrc] "RW-FS/usr/share/dpatch" |[/etc/script/nlnxrc] "RW-FS/usr/share/et"

|[/etc/script/nlnxrc] "RW-FS/usr/share/dpkg" |[/etc/script/nlnxrc] "RW-FS/usr/share/dvdauthor" |[/etc/script/nlnxrc] "RW-FS/usr/share/dwww" |[/etc/script/nlnxrc] "RW-FS/usr/share/e2fsprogs" |[/etc/script/nlnxrc] "RW-FS/usr/share/emacs" |[/etc/script/nlnxrc] "RW-FS/usr/share/emacs21" |[/etc/script/nlnxrc] "RW-FS/usr/share/emoticons" |[/etc/script/nlnxrc] "RW-FS/usr/share/enchant" |[/etc/script/nlnxrc] "RW-FS/usr/share/enscript" |[/etc/script/nlnxrc] "RW-FS/usr/share/espeak-data" |[/etc/script/nlnxrc] "RW-FS/usr/share/evince" |[/etc/script/nlnxrc] "RW-FS/usr/share/festival" |[/etc/script/nlnxrc] "RW-FS/usr/share/ffmpeg" |[/etc/script/nlnxrc] "RW-FS/usr/share/file" |[/etc/script/nlnxrc] "RW-FS/usr/share/file-roller"

198

```
|[/etc/script/nlnxrc] "RW-FS/usr/share/fonts"
 |[/etc/script/nlnxrc] "RW-FS/usr/share/foomatic"
 |[/etc/script/nlnxrc] "RW-FS/usr/share/freecad"
 |[/etc/script/nlnxrc] "RW-FS/usr/share/fvwm"
|...
```
<span id="page-198-0"></span>Identificazione dell'edizione

L'edizione standard di NLNX è identificata dalla data di realizzazione, o di pubblicazione:

«

«

|2012.12.31

Eventualmente, la mancanza del giorno indica la prima edizione del mese, mentre la mancanza anche del mese, indica che si tratta della prima edizione di quell'anno.

Le derivazioni di NLNX è bene siano identificabili come tali, possibilmente utilizzando un nome completamente diverso; tuttavia, se non gli si cambia il nome, è importante che già dalla stringa di edizione si capisca che si tratta di una variante, usando una forma abbastanza differente, che, possibilmente, consenta di intendere la natura della modifica o il contesto per il quale la derivazione è stata realizzata.

### <span id="page-198-1"></span>Ricompilazione del kernel

Il kernel standard di NLNX è fatto per gestire le situazioni più comuni; tuttavia ci sono componenti che non sono incluse, nemmeno come moduli. Per questo motivo, di norma sono presenti i sorgenti che sono serviti per la preparazione dei kernel utilizzati.

I sorgenti si trovano precisamente a partire da '/usr/src/'. Prima di passare alla configurazione con '**make menuconfig**' (o altro comando simile), conviene copiare il file di configurazione del kernel standard, che si trova nella directory '/boot/'. Per esempio, ipotizzando un kernel 2.6.23.9, si tratta di eseguire i passaggi seguenti:

```
# cp /boot/config-2.6.23.9 /usr/src/linux-2.6.23.9/.config
[Invio ]
```

```
# cd /usr/src/linux-2.6.23.9 [Invio ]
```

```
# make menuconfig [Invio ]
```
Al termine, una volta salvata una nuova configurazione, si passa alla compilazione, con l'aiuto di '**nlnxrc**':

```
# nlnxrc kernel make [Invio ]
```
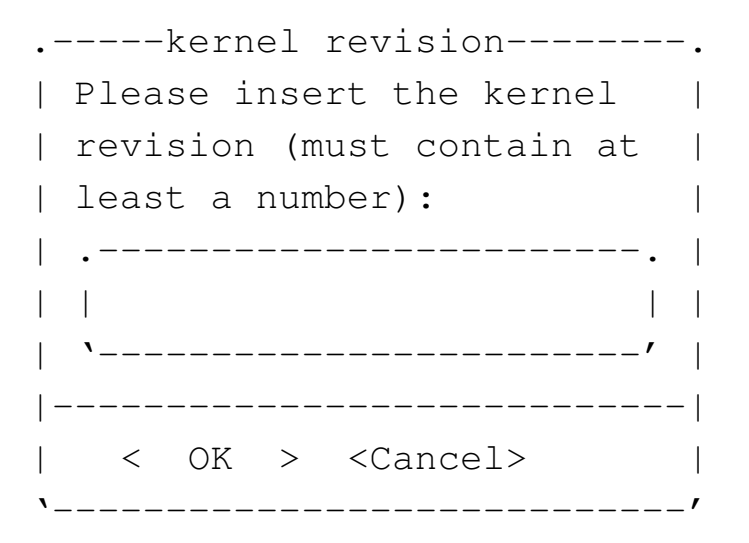

Viene richiesto di inserire una stringa di identificazione della revisione del kernel che deve contenere obbligatoriamente almeno un numero. Si potrebbe inserire qualcosa di simile all'esempio seguente:

```
01mio [Invio ]
```
Si osservi che si possono usare solo numeri e lettere (prima le cifre numeriche e poi le lettere alfabetiche). Se la stringa fornita non è accettabile, si ottiene una segnalazione di errore e occorre ripetere il comando.

Al termine, se tutto funziona come previsto, si ottengono alcuni pacchetti Debian nella directory personale dell'utente '**root**'. Seguendo l'esempio, si ottiene precisamente il file '/root/linux-image-2.6.23.9\_nl01mio\_i386.deb' e si dovrebbero ottenere i file relativi ai moduli aggiuntivi, tra cui, per esempio, '/root/ndiswrapper-modules-2.6.23.9\_3.3- 3+nl01mio\_i386.deb' (ma questi moduli non sono indispensabili). Per installare i vari pacchetti si usa normalmente il programma '**dpkg**':

# **cd /root** [*Invio* ]

# **dpkg -i linux-image-2.6.23.9\_nl01mio\_i386.deb** [*Invio* ]

# **dpkg -i ndiswrapper-modules-2.6.23.9\_1.51-1+nl01mio\_i386.deb** [*Invio* ]

# **dpkg -i kqemu-modules-2.6.23.9\_1.3.0+nl01mio\_i386.deb** [*Invio* ]

...

L'installazione del kernel comporta l'aggiornamento dei collegamenti simbolici previsti nella directory radice: 'vmlinuz' e 'vmlinuz.old'. Purtroppo non è detto che rispecchino le proprie intenzioni ed eventualmente vanno modificati a mano. Dopo questa verifica, si può procedere alla ricostruzione del disco RAM iniziale, nelle sue due versioni, costituite dai file: 'nlnxrd.img' e

```
'onlnxrd.img'.
```
# **nlnxrc initrd make** [*Invio* ]

È molto importante ricordare di ricostruire sempre le immagini dei dischi RAM iniziali con il comando '**nlnxrc initrd make**', immediatamente dopo l'installazione di un kernel, perché diversamente diventa impossibile avviare il sistema! Inoltre occorre procedere a fare una copia dei file aggiornati nella partizione di avvio: i due kernel, presumibilmente nei nomi abbreviati 'vmlinuz' e 'vmlinuz.old', e i file 'nlnxrd.img' e 'onlnxrd.img'.

Quando viene creato un nuovo DVD *live*, con il comando '**nlnxrc nlnx make**', viene utilizzato sempre il kernel che risulta attivo, secondo quanto riportato dal comando '**uname -a**'; eventualmente si può controllare:

```
# uname -a [Invio ]
```
|Linux nlnx 2.6.23.9 #1 PREEMPT Dec 13 10:38:52 CET 2007 *←- ,→*i686 GNU/Linux

<span id="page-201-0"></span>Installazione di software non libero

«

Esiste del software che, a vario titolo, non è libero, ma del quale si può avere bisogno. Per aggiungere questo software a una versione installata di NLNX, conviene cercare delle versioni realizzate appositamente in formato di pacchetti Debian, in modo da non complicarsi troppo le cose. Naturalmente, occorre ricordare che se si installa del software non libero, non è possibile produrre una derivazione di NLNX da ridistribuire.

Una volta raccolti i pacchetti Debian da aggiungere alla propria installazione, è sufficiente utilizzare '**dpkg**' con l'opzione '**-i**', come nell'esempio seguente, indicando l'elenco di tutti i file da installare:

```
# dpkg -i msttcorefonts_2.3_all.deb ←-
           ,→ cabextract_1.2-2_i386.deb [Invio ]
  |(Lettura del database ...)
 Spacchetto ...
 Spacchetto ...
 Configuro ...
 Configuro ...
```
L'esempio mostra specificatamente l'installazione dei pacchetti attraverso cui vengono poi prelevati e installati i caratteri tipografici usati da MS-Windows, i quali non sono liberi. Questi pacchetti, di per sé, sarebbero liberi, ma '**msttcorefonts**' installa automaticamente i caratteri che non sono altrettanto liberi. L'installazione di '**msttcorefonts**' (e di ciò da cui questo dipende) consente di utilizzare tipi di carattere come «Arial» e altri, che diventano indispensabili per visualizzare correttamente certi file di MS-Office, specialmente quando l'incolonnamento delle voci è stata fatta imprudentemente con l'uso di sequenze di spazi orizzontali.

# Configurazione di NLNX per l'interazione con il sistema

«

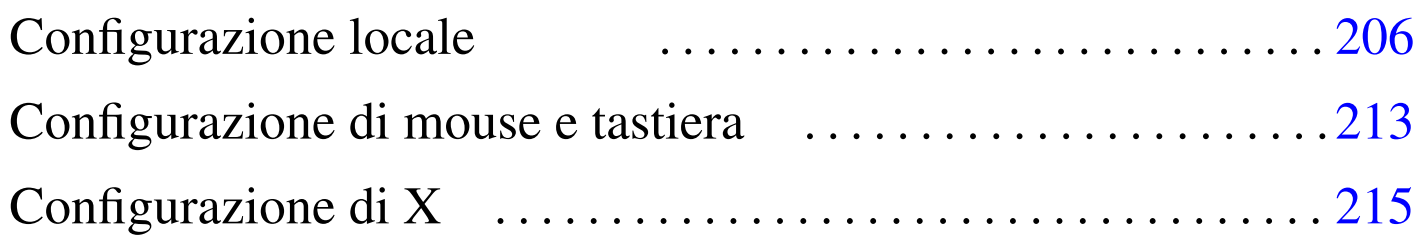

.LANG  $206$  $206$  .LANG\_FO[R\\_X](#page-214-1)  $206$  .p[rof](#page-205-4)ile  $206$  gpm.c[onf](#page-205-5)  $213$ LANG 206 xorg.conf 215 \$LANG 206 \$LANG\_FOR\_X 206

La configurazione locale di NLNX, nella sua edizione standard, prevede inizialmente una variabile di ambiente '**LANG**' con il valore '**en\_US.UTF-8**' per il funzionamento da console e '**it\_IT.UTF-8**' per il funzionamento in modalità grafica, una mappa per la tastiera italiana e il fuso orario italiano; naturalmente, delle versioni modificate di questo lavoro possono essere pubblicate con una configurazione iniziale differente.

Una caratteristica speciale di NLNX per quanto riguarda la configurazione locale consiste nel separare il valore della variabile '**LANG**' per l'uso da console, rispetto a quello da modalità grafica. Ciò consente, per esempio, di utilizzare proficuamente la console, con una configurazione che prevede l'uso di una lingua con alfabeto latino, mentre in modalità grafica si può lavorare con alfabeti esotici, sia fonetici, sia ideografici.

Per quanto riguarda la gestione di X, è prevista una configurazione automatica, quando il file system è in sola lettura, ma in mancanza d'altro è disponibile una configurazione iniziale generica VESA. La configurazione iniziale (automatica o predefinita) può essere modificata con l'aiuto di '**nlnxrc**', oltre che con l'intervento diretto sul file '/etc/X11/xorg.conf'.

<span id="page-205-5"></span><span id="page-205-4"></span><span id="page-205-3"></span><span id="page-205-2"></span><span id="page-205-1"></span><span id="page-205-0"></span>Configurazione locale

«

È possibile modificare la configurazione locale con il comando '**nlnxrc locale config**', che cambia comportamento se avviato dall'utente '**root**' o da un utente comune:

```
# nlnxrc locale config [Invio ]
```
La prima richiesta a cui si viene sottoposti riguarda la selezione della stringa da assegnare alla variabile '**LANG**', che riguarda direttamente il comportamento della console. Questo valore viene poi salvato nel file '/etc/nlnx/LANG': se si accede nuovamente al sistema (eventualmente in un'altra console virtuale), la variabile '**LANG**' viene impostata in base al contenuto di questo file (ciò avviene attraverso '/etc/profile').

Figura u24.1. Configurazione della variabile 'LANG'.

```
---------Console language selection------------.
 || Please select your language for the console: |
  || .------------------------------------------. |
     en_US default or previous selection
    || | aa_DJ | |
    af_ZA
    || | br_FR | |
|| | ca_ES | |
|| | da_DK | |
  || | de_AT | |
  || | de_BE | |
 || | de_CH | |
  || | de_DE | |
   || '---.(+)-----------------------------------' |
    ||----------------------------------------------|
        || < OK > <Cancel> |
    |'----------------------------------------------'
```
Si osservi che vengono proposti solo i linguaggi che possono essere utilizzati effettivamente in una console di un sistema GNU/Linux, in quanto è visualizzabile solo un insieme ristretto di caratteri.

Dopo la variabile '**LANG**' si passa alla selezione dei caratteri usati per la rappresentazione sullo schermo della console. Viene proposto un elenco di alcuni insiemi validi in generale per i linguaggi che si possono selezionare. La scelta si ripercuote immediatamente su tutte le console virtuali.

Figura u24.2. Configurazione dei caratteri usati per la console.

```
------------------------------Console font selection--------------------------------
| Please select your console font:
   || .------------------------------------------------------------------------. |
|| | LatArCyrHeb-16+.psf.gz previous_value | |
|| | LatArCyrHeb-08.psf.gz /usr/share/consolefonts/LatArCyrHeb-08.psf.gz | |
|| | LatArCyrHeb-14.psf.gz /usr/share/consolefonts/LatArCyrHeb-14.psf.gz | |
|| | LatArCyrHeb-16.psf.gz /usr/share/consolefonts/LatArCyrHeb-16.psf.gz | |
|| | LatArCyrHeb-16+.psf.gz /usr/share/consolefonts/LatArCyrHeb-16+.psf.gz | |
|| | LatArCyrHeb-19.psf.gz /usr/share/consolefonts/LatArCyrHeb-19.psf.gz | |
    || '------------------------------------------------------------------------' |
       ||----------------------------------------------------------------------------|
                        || < OK > <Cancel> |
   |'----------------------------------------------------------------------------'
```
Successivamente viene richiesto di specificare la mappa della tastiera, da usare per la console. Nel caso di una tastiera italiana, è consigliabile la scelta della voce '**it-xorg**'. Anche questa selezione si ripercuote immediatamente su tutte le console virtuali.

#### Figura u24.3. Configurazione della mappa della tastiera per la console.

```
------------------Console keyboard map selection-----------------------
 | Please select your console keyboard map:
|| .--------------------------------------------------------------. |
 || |it-xorg previous_value | |
 || |azerty /usr/share/keymaps/i386/azerty/azerty.kmap.gz | |
 || |be2-latin1 /usr/share/keymaps/i386/azerty/be2-latin1.kmap.gz | |
 || |be-latin1 /usr/share/keymaps/i386/azerty/be-latin1.kmap.gz | |
 || |fr /usr/share/keymaps/i386/azerty/fr.kmap.gz | |
 || |fr-latin0 /usr/share/keymaps/i386/azerty/fr-latin0.kmap.gz | |
 || |fr-latin1 /usr/share/keymaps/i386/azerty/fr-latin1.kmap.gz | |
 || |fr-latin9 /usr/share/keymaps/i386/azerty/fr-latin9.kmap.gz | |
 || |fr-pc /usr/share/keymaps/i386/azerty/fr-pc.kmap.gz | |
 || |fr-x11 /usr/share/keymaps/i386/azerty/fr-x11.kmap.gz | |
 || |mac-usb-be /usr/share/keymaps/i386/azerty/mac-usb-be.kmap.gz | |
 || '.(+)----------------------------------------------------------' |
    ||------------------------------------------------------------------|
                 || < OK > <Cancel> |
                          |'------------------------------------------------------------------'
```
<span id="page-208-0"></span>Figura u24.4. NLNX si presenta inizialmente con una mappa della tastiera per la console che è stata realizzata appositamente, in modo da essere il più simile possibile a quella usata per la lingua italiana con la grafica di X (si veda eventualmente la sezione 14.5). Volendo selezionare espressamente questo tipo di mappa, occorre scegliere la voce '**it-xorg**'.

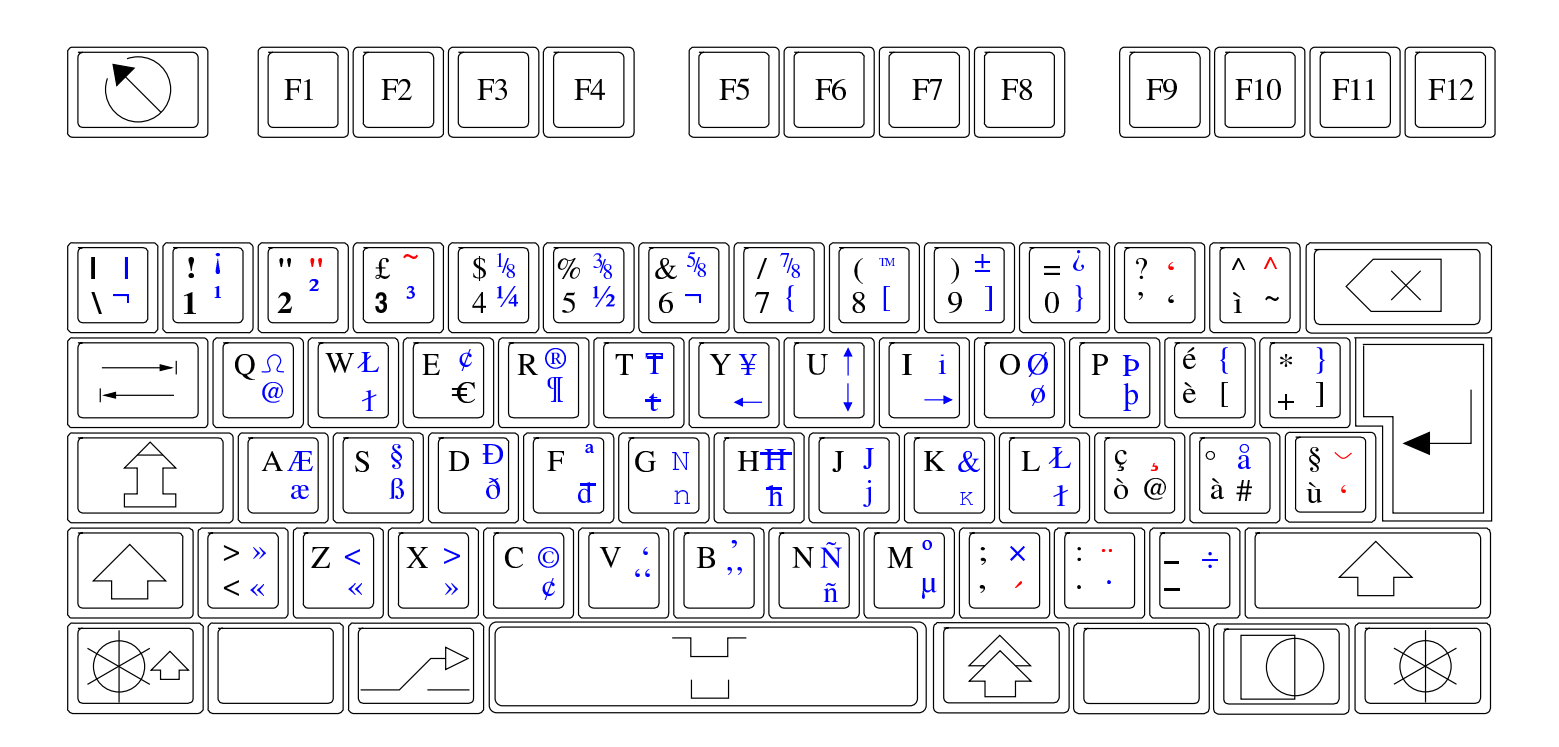

Il fuso orario viene indicato selezionando una città di riferimento.

#### Figura u24.5. Configurazione del fuso orario.

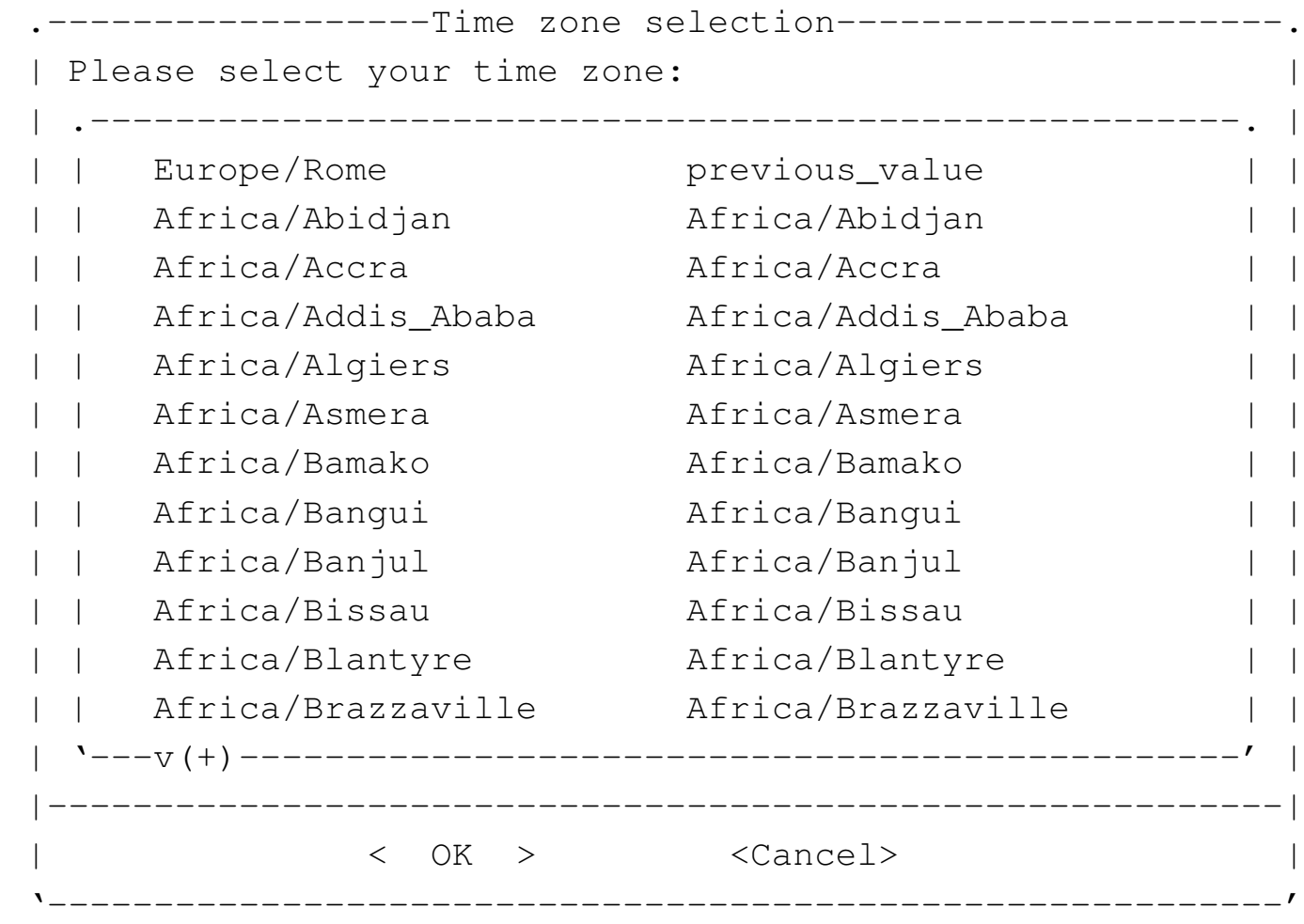

Al termine viene offerto di specificare il valore da assegnare alla variabile di ambiente '**LANG\_FOR\_X**'; vengono proposti solo linguaggi che utilizzano la codifica UTF-8.

Figura | u24.6. Configurazione della variabile '**LANG\_FOR\_X**' che si riflette nella configurazione locale del sistema grafico.

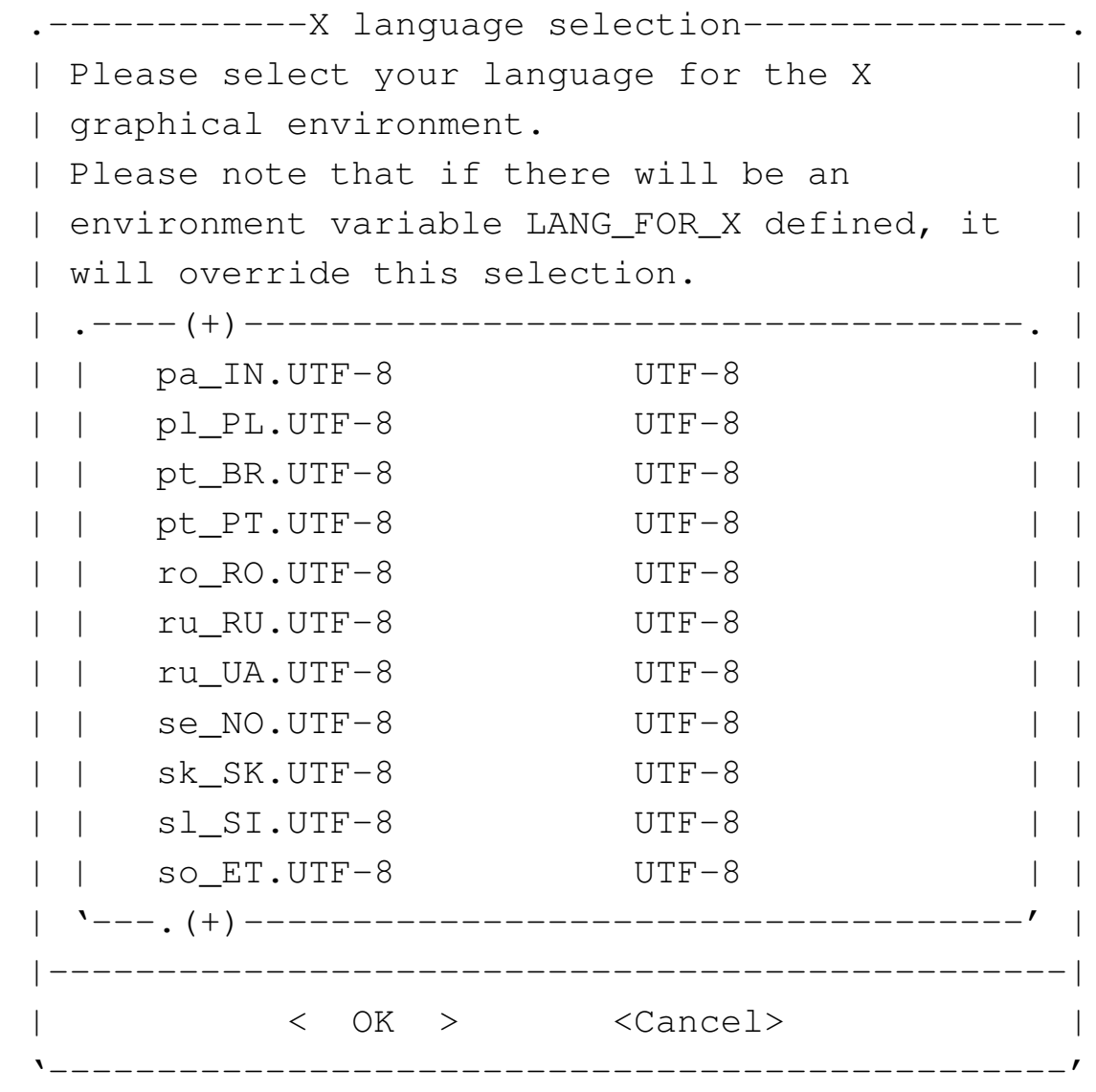

Si osservi che gli utenti comuni possono utilizzare il comando '**nlnxrc locale config**', per definire il contenuto delle variabili '**LANG**' e '**LANG\_FOR\_X**', perché lo script '~/.profile' va a leggere il contenuto dei file '~/.LANG' e '~/.LANG\_FOR\_X', nei quali vengono annotate queste informazioni:

\$ **nlnxrc locale config** [*Invio* ]

L'utente comune non può cambiare i caratteri usati per la visualiz-

zazione attraverso la console e non può nemmeno cambiare la mappa della tastiera, mentre rimane questa possibilità quando utilizza la grafica.

<span id="page-212-1"></span>«

### <span id="page-212-0"></span>Configurazione di mouse e tastiera

La configurazione iniziale della tastiera è prevista secondo le convenzioni della distribuzione GNU/Linux Debian, nel file '/etc/ console/boottime.kmap.gz'. La mappa predefinita di NLNX è diversa da quella standard per la lingua italiana usata dalla distribuzione Debian; pertanto, se si aggiorna il pacchetto relativo alla gestione della tastiera, può darsi che la mappa venga rimpiazzata con quella comune, perdendo le estensioni previste per NLNX. Se necessario, la mappa estesa si trova in '/usr/share/keymaps/ i386/qwerty/it-xorg.kmap.gz', oppure si utilizza nuovamente '**nlnxrc locale config**'.

```
# cp /usr/share/keymaps/i386/qwerty/it-xorg.kmap.gz ←-
     ,→ /etc/console/boottime.kmap.gz [Invio ]
```
La gestione del mouse è sottoposta al controllo di GPM e il sistema grafico, X, utilizza le informazioni generate da GPM stesso, senza accedere direttamente al mouse. La configurazione predefinita di NLNX prevede l'uso di un mouse di tipo PS/2 con rotellina (precisamente un mouse IntelliMouse PS/2), che è perfettamente compatibile con un mouse PS/2 normale, anche se fosse a due tasti, ma si può utilizzare il comando '**nlnxrc mouse config**' per attivare la gestione di un mouse differente:

```
# nlnxrc mouse config [Invio ]
```

```
|.------------------------Mouse selection--------------------------.
  Please select the mouse command:
  || .-------------------------------------------------------------. |
 || |gpm -t imps2 -m /dev/psaux -R ms3 previous_value | |
  |gpm -t imps2 -m /dev/psaux -R ms3 IM PS/2 (wheel) | |
|| |gpm -t ps2 -m /dev/psaux -R ms3 PS/2 | |
|| |gpm -t ms3 -m /dev/ttyS0 -R ms3 MS IM serial COM1: (wheel)| |
 || |gpm -t ms3 -m /dev/ttyS1 -R ms3 MS IM serial COM2: (wheel)| |
 || |gpm -t ms -m /dev/ttyS0 -R ms3 MS serial COM1: | |
|| |gpm -t ms -m /dev/ttyS1 -R ms3 MS serial COM2: | |
|| |gpm -t msc -m /dev/ttyS0 -R ms3 MSystems serial COM1: | |
 || |gpm -t msc -m /dev/ttyS1 -R ms3 MSystems serial COM2: | |
   || '-------------------------------------------------------------' |
  ||-----------------------------------------------------------------|
              \langle OK \rangle \langle Cancel>
 |'-----------------------------------------------------------------'
```
Eventualmente si può intervenire manualmente nel file '/etc/gpm. conf', cambiando ciò che serve; se si agisce in questo modo, dopo la modifica, ovviamente, si deve riavviare il demone '**gpm**' attraverso lo script previsto dalla distribuzione:

```
# /etc/init.d/gpm stop [Invio ]
```

```
# /etc/init.d/gpm start [Invio ]
```
Se funziona il mouse su una console, funziona di conseguenza anche con X.

Può capitare che il demone '**gpm**' non si avvii regolarmente, anche se la configurazione predefinita corrisponde alla situazione reale. In tal caso è necessario riavviare manualmente il servizio nel modo appena mostrato.

# <span id="page-214-1"></span><span id="page-214-0"></span>Configurazione di X

La configurazione iniziale contenuta nel file '/etc/xorg.conf' è predisposta automaticamente se il file system è in sola lettura; diversamente potrebbe trattarsi di una configurazione generica VESA. In generale, se la configurazione non è stata determinata in modo automatico o comunque se non è soddisfacente, può essere conveniente modificarla con il comando '**nlnxrc x config**', operando in qualità di amministratore:

«

```
# nlnxrc x config [Invio ]
```
La prima cosa che viene richiesto di specificare è l'adattatore grafico:

01:00.0 VGA compatible controller: nVidia Corporation NV5M64 | Please, select one of the following video adapters:  $\,.\,\wedge\,$  (  $-$  ) ----------|| |cyrix /usr/lib/xorg/modules/drivers/cyrix\_drv.so | | || |dummy /usr/lib/xorg/modules/drivers/dummy\_drv.so | | || |fbdev /usr/lib/xorg/modules/drivers/fbdev\_drv.so | | || |glint /usr/lib/xorg/modules/drivers/glint\_drv.so | | |i128 /usr/lib/xorg/modules/drivers/i128\_drv.so || |i740 /usr/lib/xorg/modules/drivers/i740\_drv.so | | |i810 /usr/lib/xorg/modules/drivers/i810\_drv.so || |imstt /usr/lib/xorg/modules/drivers/imstt\_drv.so | | || |mga /usr/lib/xorg/modules/drivers/mga\_drv.so | | || |neomagic /usr/lib/xorg/modules/drivers/neomagic\_drv.so| | || |newport /usr/lib/xorg/modules/drivers/newport\_drv.so | | |nsc /usr/lib/xorg/modules/drivers/nsc\_drv.so || |nv /usr/lib/xorg/modules/drivers/nv\_drv.so | | || 'v(+)--------------------------------------------------' | ||----------------------------------------------------------| || < OK > <Cancel> | |'----------------------------------------------------------'

Si può osservare, in alto, che viene suggerito il nome dell'adattatore grafico, in base a quanto riportato dal bus PCI. In questo caso, va scelta la voce '**nv**', portandovi sopra il cursore e premendo [*Invio*] per confermare.

La richiesta successiva riguarda la mappa della tastiera da usare durante il funzionamento grafico. Si deve specificare una mappa principale e una alternativa (la mappa principale deve essere latina):
---------Select the X main keyboard--------------Please, select one of the following keyboard | | maps, to be used as the MAIN one, It should be | | a latin keyboard map: || .---^(-)--------------------------------------. | || | hu Hungarian | | | is Icelandic<br>| it Italian | it Italian<br>| la Latin Ame Iatin America || | lt Lithuanian qwerty numeric | | || | lt\_std Lithuanian azerty standard | | || | lv Latvian | | | mt Maltese || | no Norvegian | | || '---v(+)--------------------------------------' | ||-------------------------------------------------| || < OK > <Cancel> | |'-------------------------------------------------'

```
-------Select the X alternate keyboard----------
 Please, select one of the following keyboard |
 maps, to be used as the alternate one:
     || .---------------------------------------------. |
      us previous
|| | us U.S. English | |
|| | en_US U.S. English w/ ISO9995-3 | |
    -<br>us_intl U.S. English w/ deadkeys
     al Albanian
     ar Arabic
     am Armenian
    || | az Azerbaidjani | |
   by Belarusian
  | be Belgian
      ben Bengali
   || '---v(+)--------------------------------------' |
              ||-------------------------------------------------|
            < OK > <Cancel>
                      |'-------------------------------------------------'
```
Alla fine si specifica la frequenza di scansione, la profondità di colori e la geometria. Questa è la scelta più delicata:

------Screen frequencies and color depth--------Please, select one of the following screen frequencies, | || color depth and geometry combinations. The ranges with | high frequencies are very dangerous for you screen if it | cannot handle them! || | | Horizontal kHz; Vertical Hz; b/px; Geometry , ^ ( – ) ———————— || |30-80; 50-90; 24; auto 4:3 24 bit/pixel | | || |30-80; 50-90; 16; 1024x768 4:3 16 bit/pixel | | || |30-80; 50-90; 24; 1024x768 4:3 24 bit/pixel | | || |30-80; 50-90; 16; 1280x960 4:3 16 bit/pixel | | || |30-80; 50-90; 24; 1280x960 4:3 24 bit/pixel | | || |30-80; 50-90; 16; 1280x1024 5:4 16 bit/pixel | | || |30-80; 50-90; 24; 1280x1024 5:4 24 bit/pixel | | || |30-80; 50-90; 16; 1600x960 5:3 16 bit/pixel | | || |30-80; 50-90; 24; 1600x960 5:3 24 bit/pixel | | || |30-80; 50-90; 16; 1600x1200 4:3 16 bit/pixel | | || |30-80; 50-90; 24; 1600x1200 4:3 24 bit/pixel | | || 'v(+)--------------------------------------------------' | ||----------------------------------------------------------| || < OK > <Cancel> | |'----------------------------------------------------------'

Se il risultato non è esattamente come si vorrebbe, dopo la configurazione guidata da '**nlnxrc**', si può anche ritoccare a mano il file '/etc/xorg.conf'. I punti salienti sono questi:

```
|...
 |Section "Monitor"
     | Identifier "Generic Monitor"
     Option "DPMS"
     | HorizSync 30-80
     | VertRefresh 50-90
 EndSection
```

```
|...
 |Section "Screen"
     | Identifier "Default Screen"
     Device "Generic Adapter"
     | Monitor "Generic Monitor"
     | DefaultDepth 24
| ...
     | SubSection "Display"
         Depth 16
         | Modes "1280x1024"
         | ViewPort 0 0
     | EndSubSection
     | SubSection "Display"
         Depth 24
         | Modes "1280x1024"
         | ViewPort 0 0
     | EndSubSection
 |EndSection
|...
```
Si osservi che quando si utilizza NLNX da DVD *live*, o comunque in una situazione in cui il file system principale è in sola lettura, se la grafica non si avvia automaticamente, occorre utilizzare il comando '**startx**' tradizionale. In tal caso, però, lo script '**startx**', prima dell'avvio, modifica il file '/etc/xorg.conf' al volo, facendo le stesse domande che farebbe '**nlnxrc**', come appena mostrato.

# [Stampa](#page-220-0)

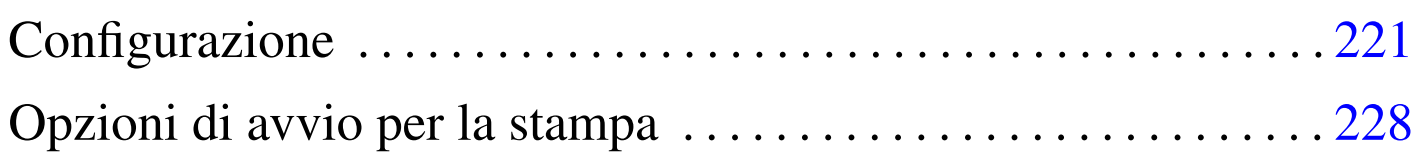

«

NLNX include un servente di stampa compatibile con il tipo BSD, dove il file '/etc/printcap' può essere configurato facilmente con l'aiuto di '**nlnxrc**'.

### <span id="page-220-0"></span>Configurazione

Con il comando '**nlnxrc printer config**' si rigenera il file '/etc/printcap', specificando una sola coda di stampa predefinita, che può corrispondere anche a un servizio presso un elaboratore remoto, inclusi quelli offerti da elaboratori MS-Windows:

```
# nlnxrc printer config [Invio ]
```

```
.Setup default printer filter type--.
| Please, select one of the
|| following filter programs: |
|| .-------------------------------. |
|| | magicfilter Magicfilter | |
|| | foomatic Foomatic | |
  || '-------------------------------' |
||-----------------------------------|
    < OK > <Cancel>
  |'-----------------------------------'
```
più semplice, con lo svantaggio che l'elenco di stampanti è ridotto Inizialmente viene chiesto di specificare quale programma usare per la gestione del filtro di stampa che si preferisce. Magicfilter è il

(con Magicfilter manca soprattutto la gestione attraverso il servente HP IJS), ma consente a chi sa usarlo di predisporre il proprio filtro personalizzato; Foomatic è il più adatto per i meno esperti, essendo fornito di un elenco molto grande di modelli di stampanti.

Quello che segue è l'elenco che può apparire dopo avere selezionato Magicfilter:

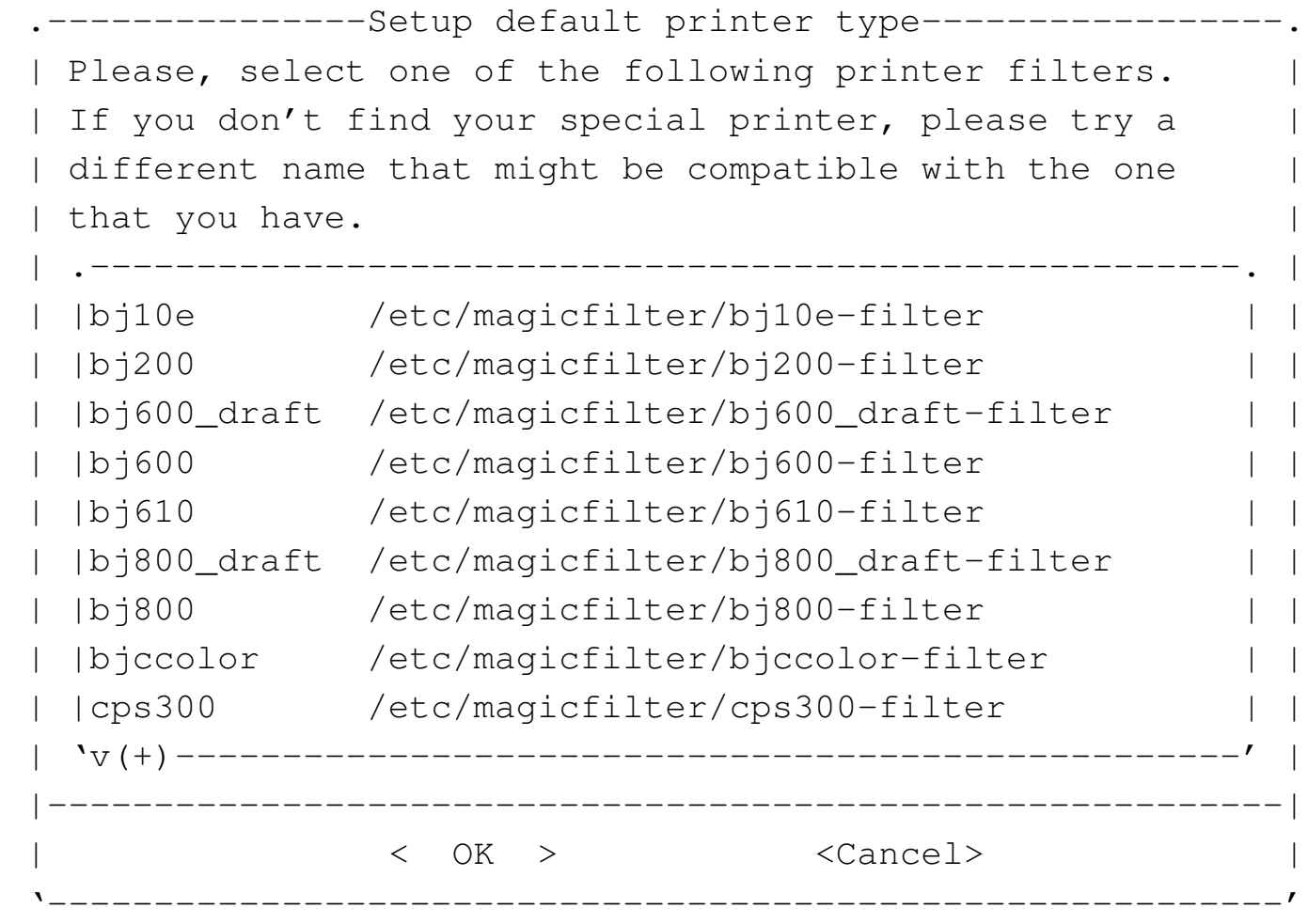

Il menù seguente riguarda invece la scelta di Foomatic:

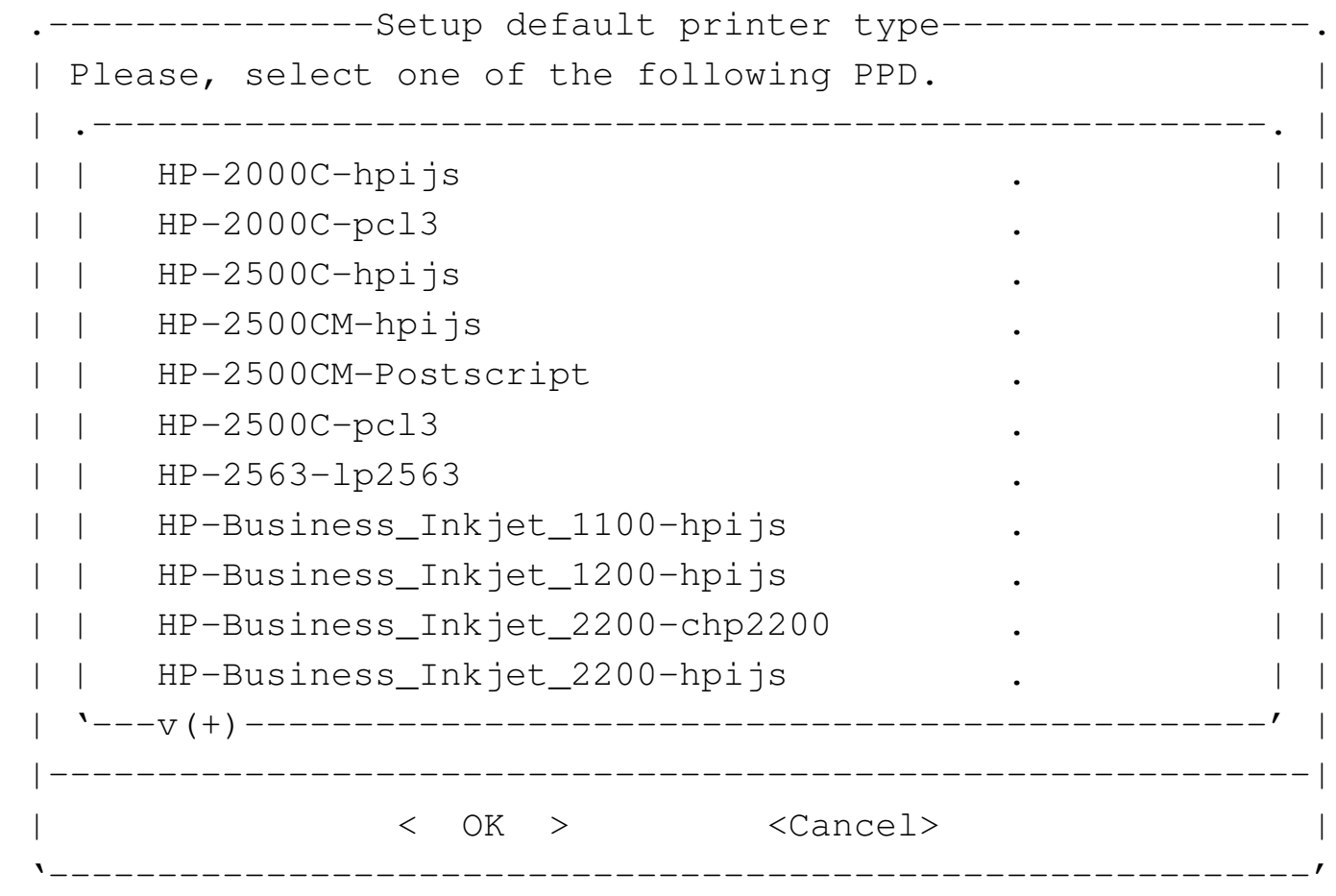

Nel caso di Foomatic, i nomi dei modelli di stampante contengono anche un'estensione che fa capire in che modo viene realizzato il filtro; pertanto, spesso sono disponibili filtri differenti per uno stesso modello. Si osservi che non è garantito che funzionino tutte le voci e può essere necessario fare dei tentativi.

Dopo avere specificato il nome del filtro da usare, si può indicare l'indirizzi IPv4 presso il quale si trova la stampante; se si tratta dell'indirizzo 127.0.0.1 o se si lascia vuoto il campo, si intende fare riferimento a una stampante locale. In alternativa, si può indicare un percorso per raggiungere una stampante condivisa di MS-Windows.

---------Printer location-------Please insert the printer location address; if || the printer is local, just use "127.0.0.1" or | | leave it blank; if it is a BSD remote printer, || put the IPv4 address; if it is a SMB (Windows) | || remote printer, enter the resource path, like: | || "//hostname/printer" (do not use backslash). | || .----------------------------------------------. |  $|127.0.0.1|$ || '----------------------------------------------' | ||--------------------------------------------------| || < OK > <Cancel> | |'--------------------------------------------------'

Se si fa riferimento a una stampante locale (come appare nell'esempio), viene richiesto di indicare il file di dispositivo a cui corrisponde la stampante:

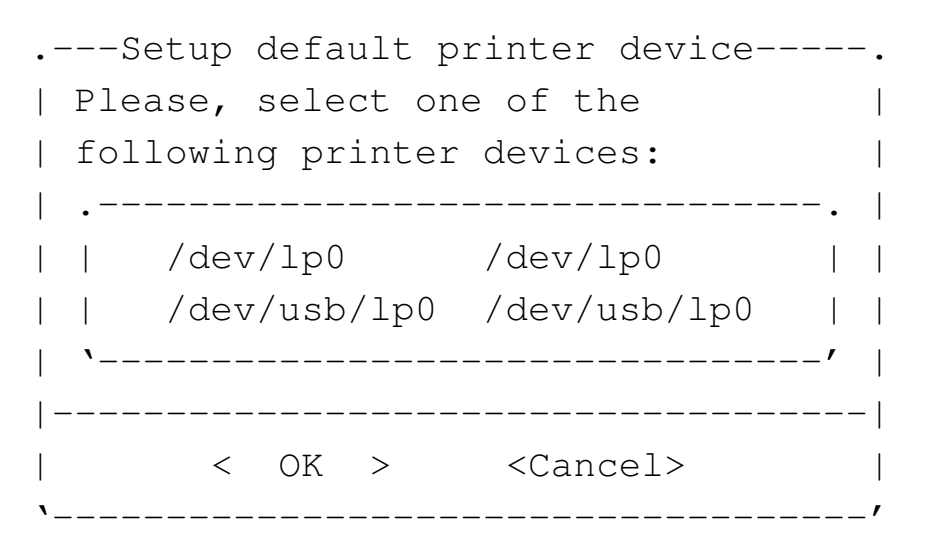

Quando si installa NLNX nel disco fisso, se questo non viene aggiornato automaticamente, tramite il protocollo DHCP, è necessario predisporre il file '/etc/printcap' con l'aiuto del comando '**nlnxrc printer config**', ritoccandolo eventualmente a mano in un momento successivo. Segue un esempio riferito alla stampa compatibile con un modello HP Laserjet generico, collegata alla prima porta parallela:

```
1p:\overline{\setminus}:lp=/\text{dev}/\text{lp0:}\:sd=/var/spool/lpd/lp:\
          :af=/var/log/lp-acct:\
          :lf /var/log/lp-errs:\
          :if=/etc/magicfilter/laserjet-filter:\
          :p1#66:\`: pw#80:\
          : pc#150:\
          | :mx#0:\
          : sh:
```
Con il comando '**nlnxrc printer config**' è possibile configurare una sola stampante; se si vogliono gestire più stampanti, o semplicemente più code differenti, occorre modificare il file '/etc/ printcap' a mano. L'esempio seguente riporta il caso di due code di stampa: quella predefinita riguarda una stampante locale HP Laserjet, mentre la coda successiva ('**lp2**') è rivolta a una stampante remota (192.168.1.254), senza specificare il tipo di filtro:

```
1p:\lambda:1p = /dev/lp0:\
         | :sd=/var/spool/lpd/lp:\
         :af=/var/log/lp-acct:\
         :lf /var/log/lp-errs:\
         :if=/etc/magicfilter/laserjet-filter:\
         :p1#66:\`| :pw#80:\
         : pc#150:\
         | :mx#0:\
         :sh:
```
|

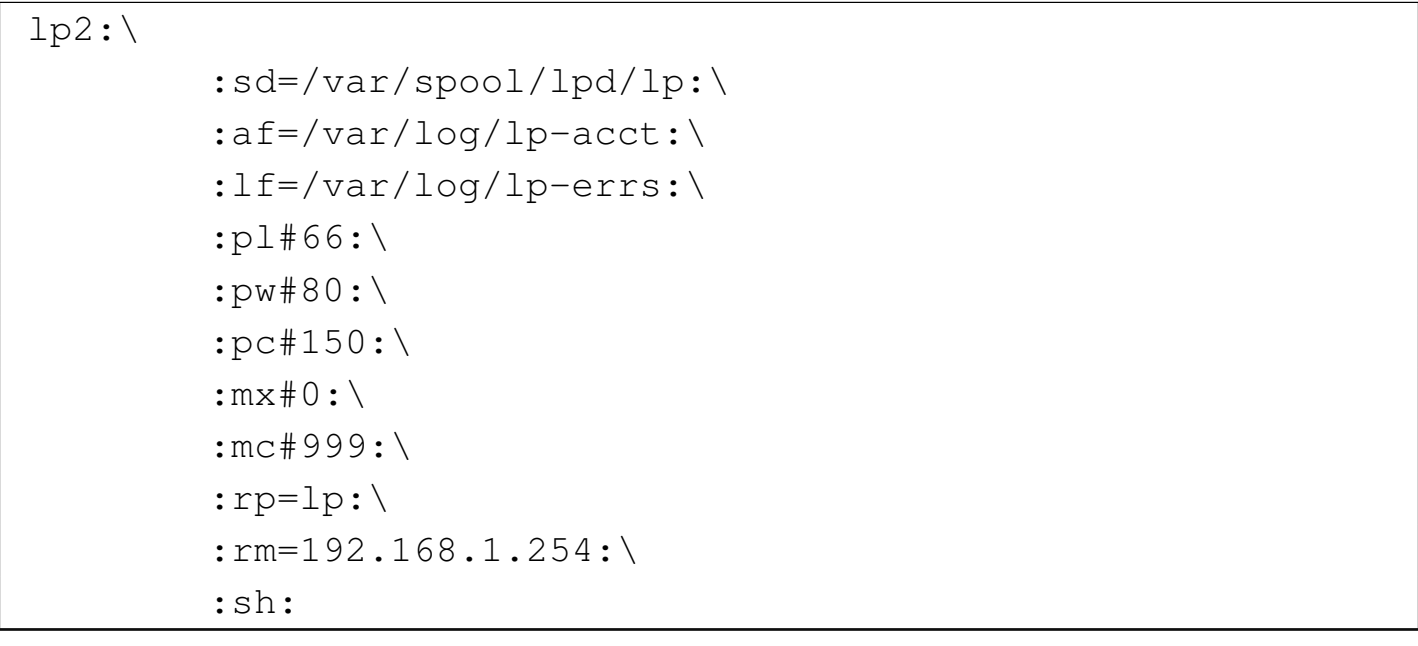

Per approfondire l'argomento si può consultare il capitolo 27 dedicato alla stampa.

Va osservato che se si richiede di utilizzare una stampante condivisa, specificando un percorso del tipo '//pc01/stampante', tale percorso va usato utilizzando solo barre oblique normali, e non le barre inclinate nel modo opposto, come fa MS-Windows; inoltre, se il nome della stampante contiene spazi, al loro posto va usata la sequenza '**%20**'. Infine, va tenuto presente che la configurazione non si riflette sostanzialmente nel file '/etc/printcap', perché sono gli script '/etc/script/lpr' e '/etc/script/lp' che si occupano, in tal caso, di inviare il file da stampare (filtrato opportunamente) alla condivisione. Ciò significa anche che per raggiungere una stampante condivisa, non è possibile usare direttamente il comando '/usr/bin/lpr', ma bisogna avvalersi necessariamente degli script di NLNX.

|.----------------Printer location------------------. Please insert the printer location address; if || the printer is local, just use "127.0.0.1" or | | leave it blank; if it is a BSD remote printer, || put the IPv4 address; if it is a SMB (Windows) | | remote printer, enter the resource path, like: || "//hostname/printer" (do not use backslash). | || .----------------------------------------------. | || |//docenti/stampante | | || '----------------------------------------------' | ||--------------------------------------------------| || < OK > <Cancel> | |'--------------------------------------------------'

Quando si specifica un percorso di stampa riferito a una condivisione MS-Windows, viene richiesto di specificare eventualmente il nominativo dell'utente e la parola d'ordine per accedere al servizio. Naturalmente, se questo servizio non lo richiede, tali dati aggiuntivi non vanno inseriti.

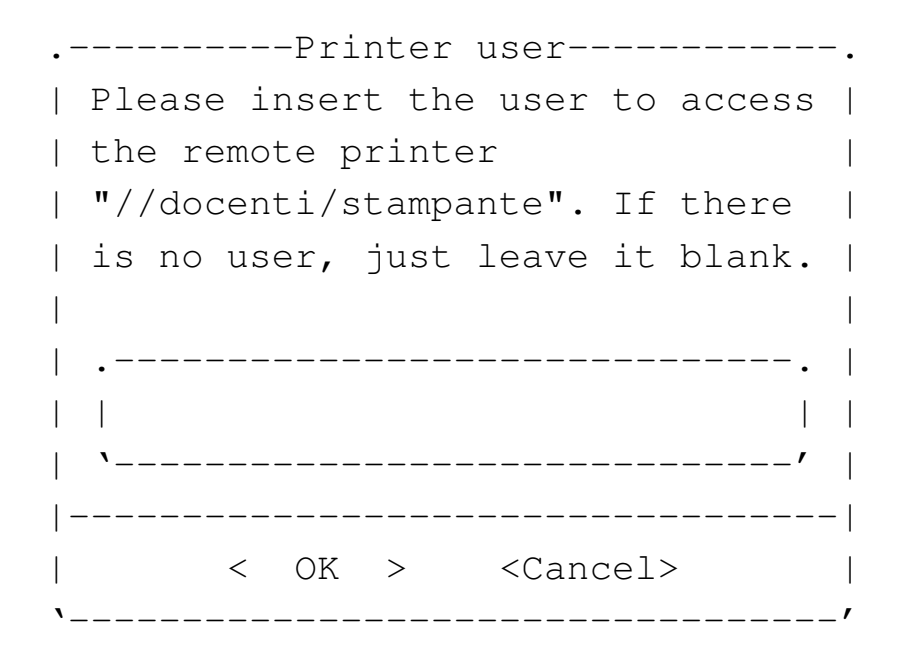

```
--------Printer password-----------.
 || Please insert the password to |
 | access the remote printer
 || "//docenti/stampante" as user |
 | "daniele". If there is no
 | password, just leave it blank.
|| .------------------------------. |
|| | | |
   || '------------------------------' |
   ||----------------------------------|
    < OK > <Cancel>
|'----------------------------------'
```
## <span id="page-227-0"></span>Opzioni di avvio per la stampa

«

Tra le opzioni di avvio di NLNX, ne sono previste alcune per la configurazione al volo della stampante. In particolare, '**n\_lpr\_filter**' si può usare sia per la stampa «normale» (BSD), sia per quella con le stampanti condivise di MS-Windows allo scopo di consentire l'indicazione del filtro da applicare ai file che vengono inviati alla stampante. Il nome del filtro deriva dal nome del file contenuto nella directory '/etc/magicfilter/', togliendo la terminazione '-filter', oppure dal nome del file PPD, togliendo l'estensione '.ppd' o '.ppd.gz'. Per esempio, volendo utilizzare il file 'ljet4filter' va scritto semplicemente il nome '**ljet4**', mentre volendo utilizzare il file 'HP-LaserJet\_4-ljet4.ppd.gz' va scritto solo il nome '**HP-LaserJet\_4-ljet4**'. Segue la descrizione di alcuni esempi un po' più completi.

```
• |n_lpr_server=127.0.0.1 n_lpr_filter=laserjet
```
|n\_lpr\_filter=laserjet

Configura la stampa per una stampante locale, utilizzando un filtro di stampa per il tipo «laserjet» (corrispondente al file '/etc/magicfilter/laserjet-filter'. Il file di dispositivo corrispondente alla stampante locale viene individuato automaticamente, per esclusione.

• <sup>|</sup>n\_lpr\_server=172.21.254.254 n\_lpr\_filter=laserjet Configura la stampa per una stampante di rete, all'indirizzo 172.21.254.254, utilizzando un filtro di stampa per il tipo «laserjet» (corrispondente al file '/etc/magicfilter/laserjetfilter'.

• <sup>|</sup>n\_smp\_prn=//pc77/stampante n\_smb\_prn\_user=root n\_lpr\_filter=laserjet Configura la stampa per una stampante di rete, condivisa da un elaboratore MS-Windows con il nome '\\pc77\stampante', autenticandosi come amministratore e senza fornire alcuna parola d'ordine. Il filtro di stampa è lo stesso visto negli esempi precedenti.

• |n\_smp\_prn=//pc77/stampante n\_smb\_prn\_user=root *←- ,→*n\_smb\_prn\_passwd=segreta n\_lpr\_filter=laserjet Come nell'esempio precedente, specificando una parola d'ordine.

• |n\_smp\_prn=//192.168.0.7/stampante n\_smb\_prn\_user=root *←- ,→*n\_smb\_prn\_passwd=segreta n\_lpr\_filter=laserjet

Come nell'esempio precedente, indicando al posto del nome dell'elaboratore che offre la condivisione della stampante, il suo indirizzo IPv4.

```
• |n_max_pages=11
```
Fissa il numero massimo di pagine stampabili per volta.

#### 

# Particolarità varie di NLNX

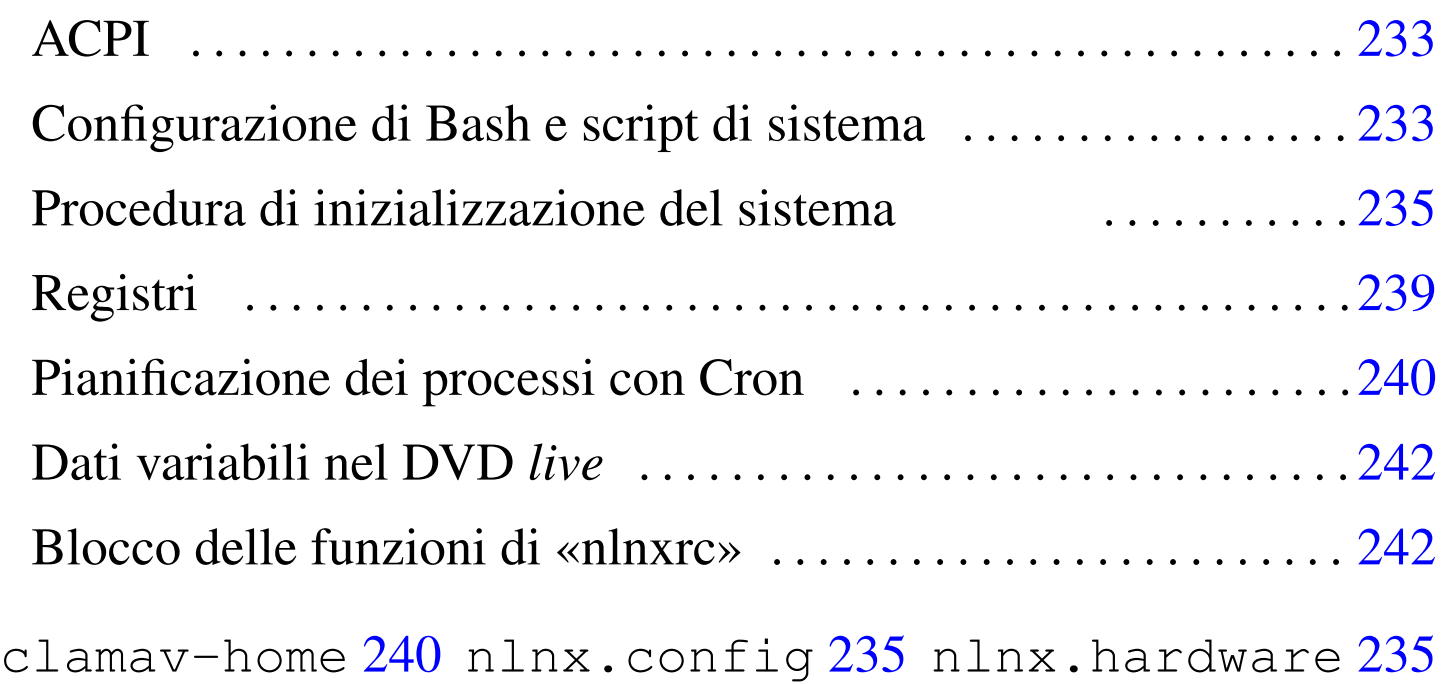

nlnx.last 2[35](#page-234-6) nlnx.mi[xed](#page-234-7) 235 nl[nx.n](#page-238-1)etwork 235 nlnx.ro-fs 235 rc.local 235 sysklogd 239

Le funzionalità principali di NLNX sono gestite attraverso lo script '**nlnxrc**' ('/etc/script/nlnxrc') che può essere utilizzato anche senza argomenti, ottenendo così un menù delle funzionalità principali:

# **nlnxrc** [*Invio* ]

Figura u26.1. Come si presenta lo script 'nlnxrc' quando viene avviato senza argomenti, per ottenere il menù dei comandi disponibili. Le voci sono raggruppate in base al contesto per le quali possono essere più interessanti.

```
|.-------------------------------NLNX---------------------------------.
 || nlnxrc menu |
 || Some functions are reserved to "root" or might be reserved for |
 || usage with read-write or read-only file system: see "nlnxrc --help"|
 | for a contextual command list.
 || .^(-)------------------------------------------------------------. |
 || |user add #rw Add a new user | |
 || |user del #rw Remove an old user | |
 || |user passwd $rw Change the user password | |
 || |user info #rw Show info on a selected common user | |
 | | | home info #rw Show info on a selected home directory| |
 || |quota set #rw Set user's disk quota | |
 || |nis-server-users edit #rw Edit NIS server allowed users | |
 || |print maxpages # Set max pages to print with lpr/lp | |
 || |--------------------- ------------------------------------------| |
|| |ssh hostkey # Make some new host keys | |
|| |ssh userkey $ Make some new RSA keys for the user | |
  || |--------------------- ------------------------------------------| |
  || 'v(+)------------------------------------------------------------' |
 ||--------------------------------------------------------------------|
|| < OK > <Cancel> |
 |'--------------------------------------------------------------------'
```
Si osservi che all'inizio delle voci appaiono delle sigle: '**\$**' indica una funzione disponibile a tutti gli utenti; '**#**' indica una funzione disponibile soltanto all'amministratore; '**#ro**' è una funzione disponibile soltanto all'amministratore durante il funzionamento con un file system in sola lettura (come nel DVD *live*); '**#rw**' indica una funzione che si può utilizzare solo come amministratore, quando il sistema è installato in un disco normale (con accesso in lettura e scrittura).

Il kernel standard di NLNX include delle funzionalità ACPI. In diversi casi, queste funzionalità sono limitate o disabilitate del tutto, perché all'avvio viene passata al kernel l'opzione '**acpi=strict**' o '**acpi=off**', ma in tali situazioni si possono abilitare facilmente (inserendo all'avvio l'opzione '**acpi=on**', oppure modificando la configurazione di GRUB 1 con il file 'grub/menu.lst', o di SYSLINUX con il file 'syslinux.cfg', una volta installato NLNX).

«

«

Quando sono attive le funzionalità ACPI, è possibile controllare sommariamente il tempo di ritardo per lo spegnimento dei dischi, attraverso '**nlnxrc**':

```
# nlnxrc acpi spindown [Invio ]
```
Se si vuole gestire lo spegnimento dei dischi in modo indipendente da quanto predisposto da NLNX (utilizzando il programma '**hdparm**', con l'opzione '**-S**', a mano), bisogna accertarsi di eliminare il file '/etc/nlnx/ACPI\_STAND\_BY\_VALUE', che altrimenti viene preso in considerazione all'avvio del sistema.

### <span id="page-232-0"></span>Configurazione di Bash e script di sistema

Il file '/etc/profile' è più articolato di quello standard. Vengono descritte le particolarità più significative.

• La variabile '**PATH**' tiene conto anche di quanto contenuto nelle directory '/opt/\* /bin/' ed è prevista la directory '/etc/ script/' per gli script che non appartengono allo standard della distribuzione GNU/Linux Debian. Il percorso della directory

'/etc/script/' viene posto prima degli altri, in modo da avere la precedenza nella scelta di nomi uguali.

- L'invito della shell è costruito in modo da mostrare un indirizzo IPv4 utile per identificare il proprio elaboratore. L'indirizzo IPv4 viene ottenuto leggendo lo stato attuale della configurazione delle interfacce di rete; se l'indirizzo cambia, per aggiornare l'invito è necessario uscire e rientrare dalla sessione di lavoro.
- Sono previsti una serie di alias per i comandi '**rm**', '**cp**', '**mv**' e '**ln**', in modo da usare sempre l'opzione '**-i**'.
- Se l'utente che tenta di accedere non è l'amministratore e si tratta di un elaboratore che sembra essere dedicato alla condivisione delle utenze attraverso NFS e NIS, si fa in modo che la shell termini di funzionare, prima che l'utente possa avere a disposizione l'invito. Tuttavia, è possibile definire un elenco di utenti comuni che non sono sottoposti a questa limitazione, nel file '/etc/ nlnx/NIS\_SERVER\_ALLOWED\_USERS'.
- Se l'utente che tenta di accedere non è l'amministratore e il sistema operativo è installato in un file system usato in lettura e scrittura, l'accesso può essere sottoposto a un controllo preliminare sull'utilizzo del disco. Per attivare questa funzionalità in pratica, si utilizza il comando '**nlnxrc quota set**', con il quale viene richiesto di modificare il file '/etc/nlnx/ HOME\_DISK\_SPACE\_ALLOWED'. Il file ha una sintassi molto semplice: è composto da righe composte secondo il modello seguente:

|[*nominativo\_utente*]:*<sup>n</sup>*

Il numero che appare dopo i due punti ('**:**') è la quantità di byte a disposizione, mentre il nominativo utente, se non viene indicato rappresenta tutti gli utenti che nel file non sono stati specificati.

Ogni volta che un utente accede al sistema, viene informato sullo stato dell'utilizzo del disco a partire dalla propria directory personale.

### <span id="page-234-0"></span>Procedura di inizializzazione del sistema

<span id="page-234-8"></span>La procedura di inizializzazione del sistema prevede diversi script in più, come [sinteti](#page-234-8)zzato nella tabella successiva.

<span id="page-234-7"></span><span id="page-234-6"></span><span id="page-234-5"></span><span id="page-234-4"></span><span id="page-234-3"></span><span id="page-234-2"></span><span id="page-234-1"></span>«

Tabella u26.2. Script aggiuntivi di NLNX, legati in qualche modo alla procedura di inizializzazione del sistema.

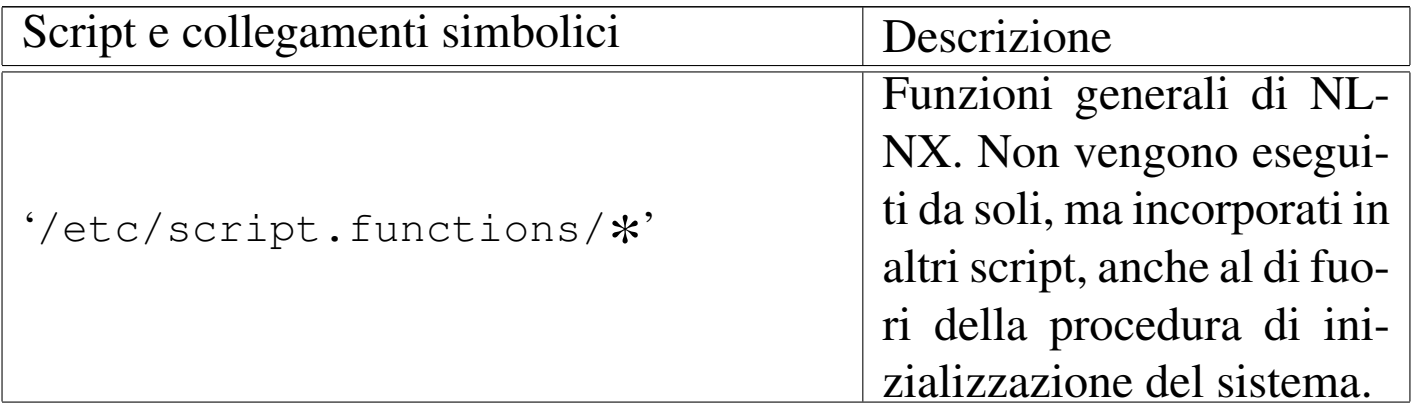

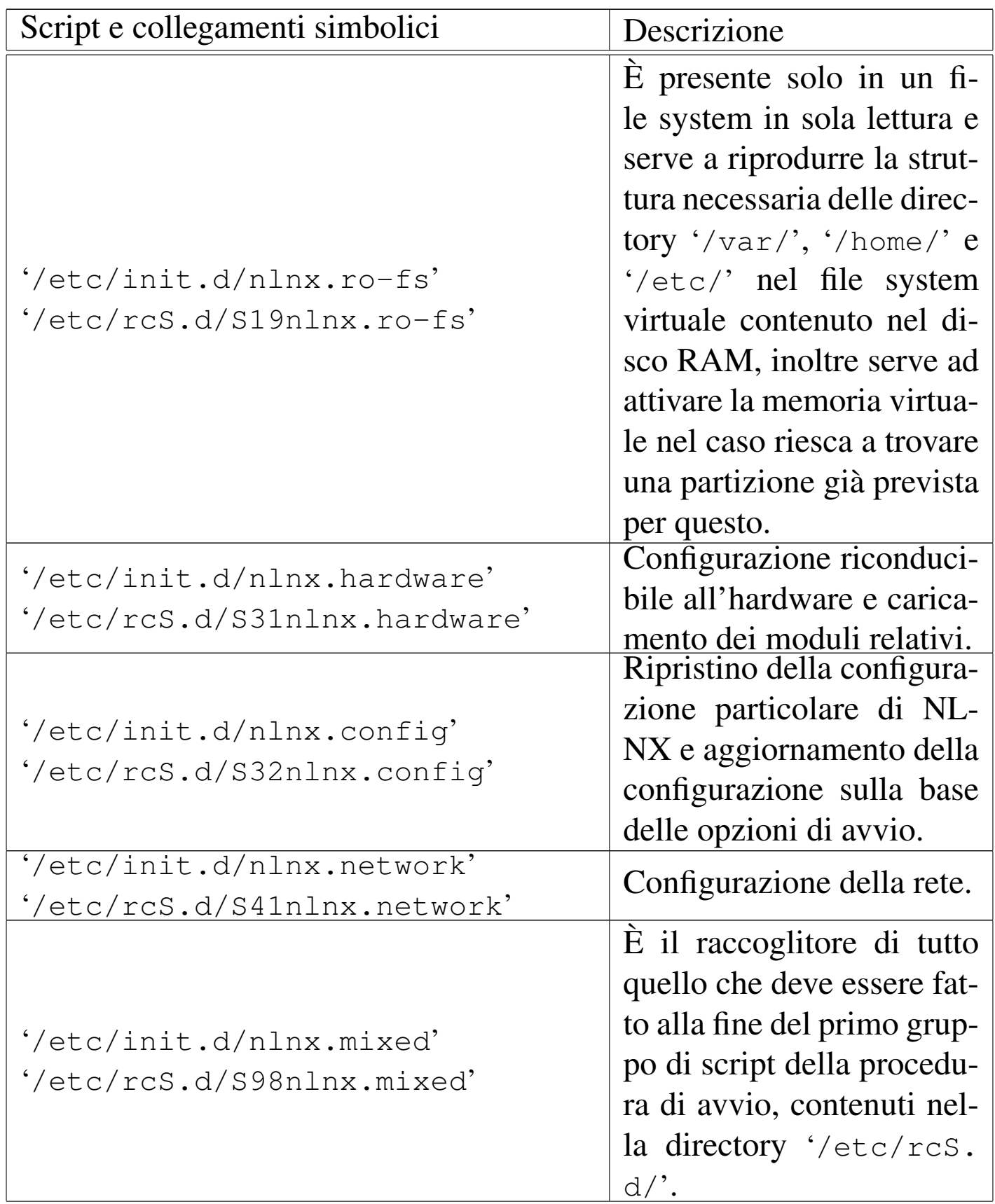

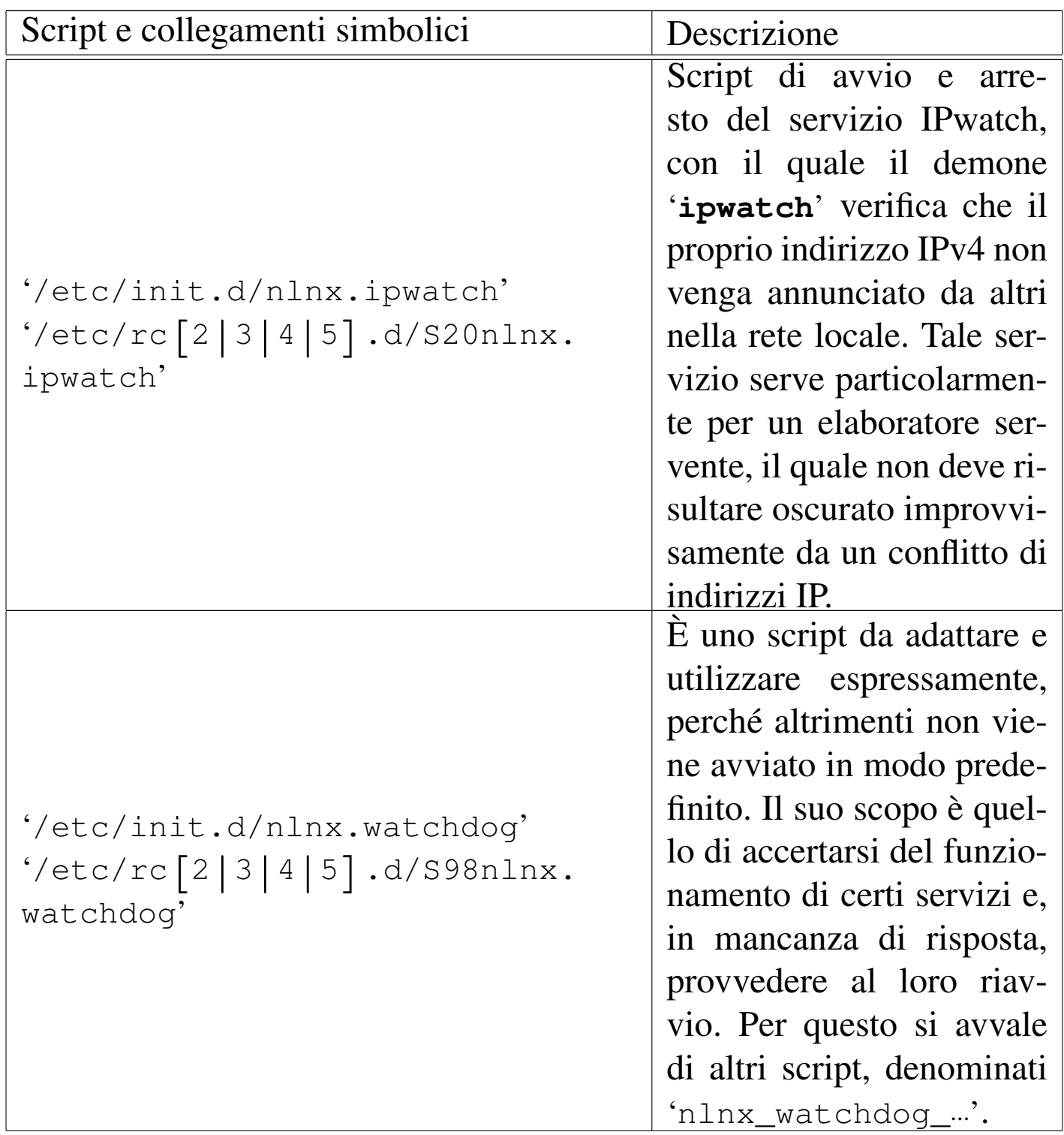

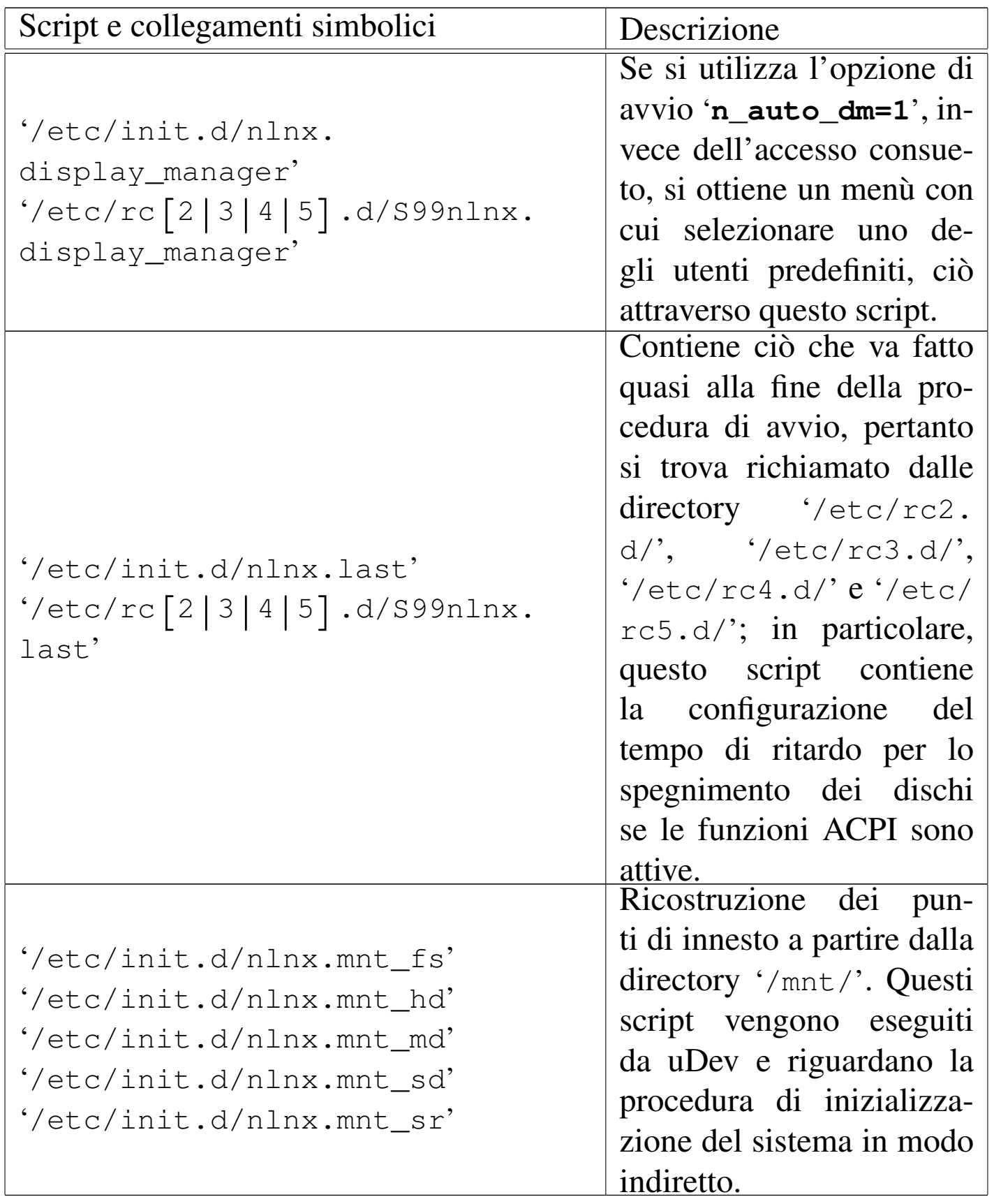

Il file '/etc/rc.local' è a disposizione della personalizzazione,

secondo la convenzione di diverse distribuzioni GNU/Linux.

### <span id="page-238-1"></span><span id="page-238-0"></span>Registri

|...

Nella sua configurazione predefinita, NLNX prevede che il file '/var/log/syslog' venga usato per accumulare una copia di tutti i messaggi che riguardano il registro di sistema (log); inoltre, prevede che la rotazione di questo file avvenga in modo tale da poter disporre sempre di almeno un anno di utilizzo dell'elaboratore. Per controllare la rotazione del file, è stato necessario modificare i file '/etc/cron.daily/sysklogd' e '/etc/cron.weekly/ sysklogd', che nella distribuzione GNU/Linux Debian sono organizzati inizialmente per una sola settimana di dati. I file in questione sono modificati nel modo seguente:

«

```
|cd /var/log
 for LOG in 'syslogd-listfiles'
 d\Omegaif [-s, \$LOG]; then
       | savelog -g adm -m 644 -u root -c 400 $LOG > /dev/null
    fi
 done
|...
```

```
|...
 |cd /var/log
 for LOG in 'syslogd-listfiles --weekly'
 |do
      if \lceil -s \rceil = \lceil -s \rceil = \lceil -s \rceil = \lceil -s \rceilsavelog -q adm -m 644 -u root -c 58 $LOG > /dev/nullf_idone
|...
```
Oltre al numero di copie più alto rispetto al solito, si deve osservare che i permessi consentono a tutti di leggere questi file. Infatti, ciò è voluto proprio per motivi didattici, allo scopo di consentire a tutti gli utenti lo studio del contenuto dei registri.

<span id="page-239-0"></span>Pianificazione dei processi con Cron

«

<span id="page-239-2"></span>Sono presenti alcuni script realizzati appositamente per NLNX, nelle directory usate da Cron per l'esecuzione pianificata dei processi. La tabella suc[cessiv](#page-239-2)a riassume quelli più importanti.

<span id="page-239-1"></span>Tabella u26.5. Script aggiuntivi di NLNX, relativi all'esecuzione periodica di processi.

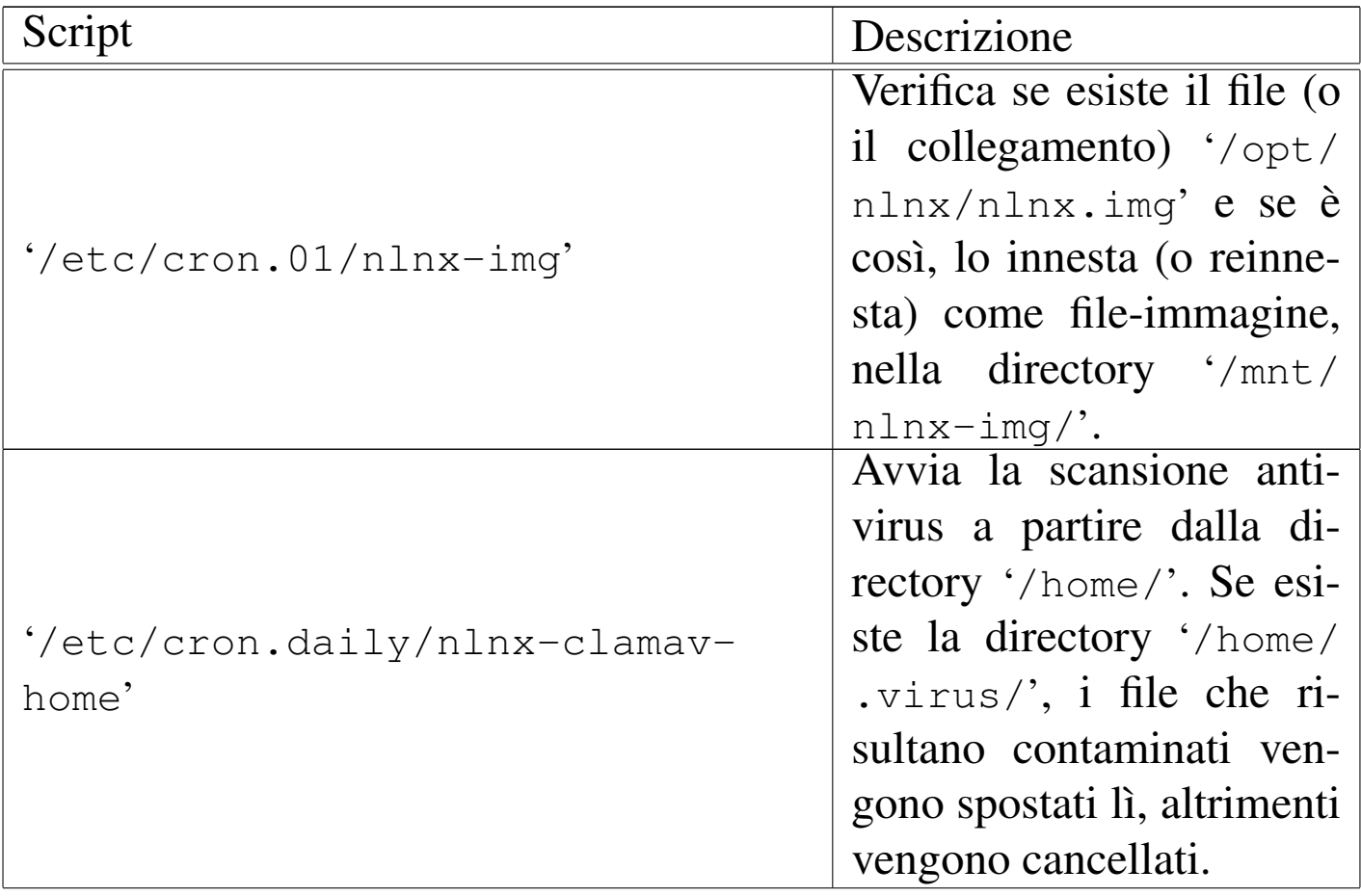

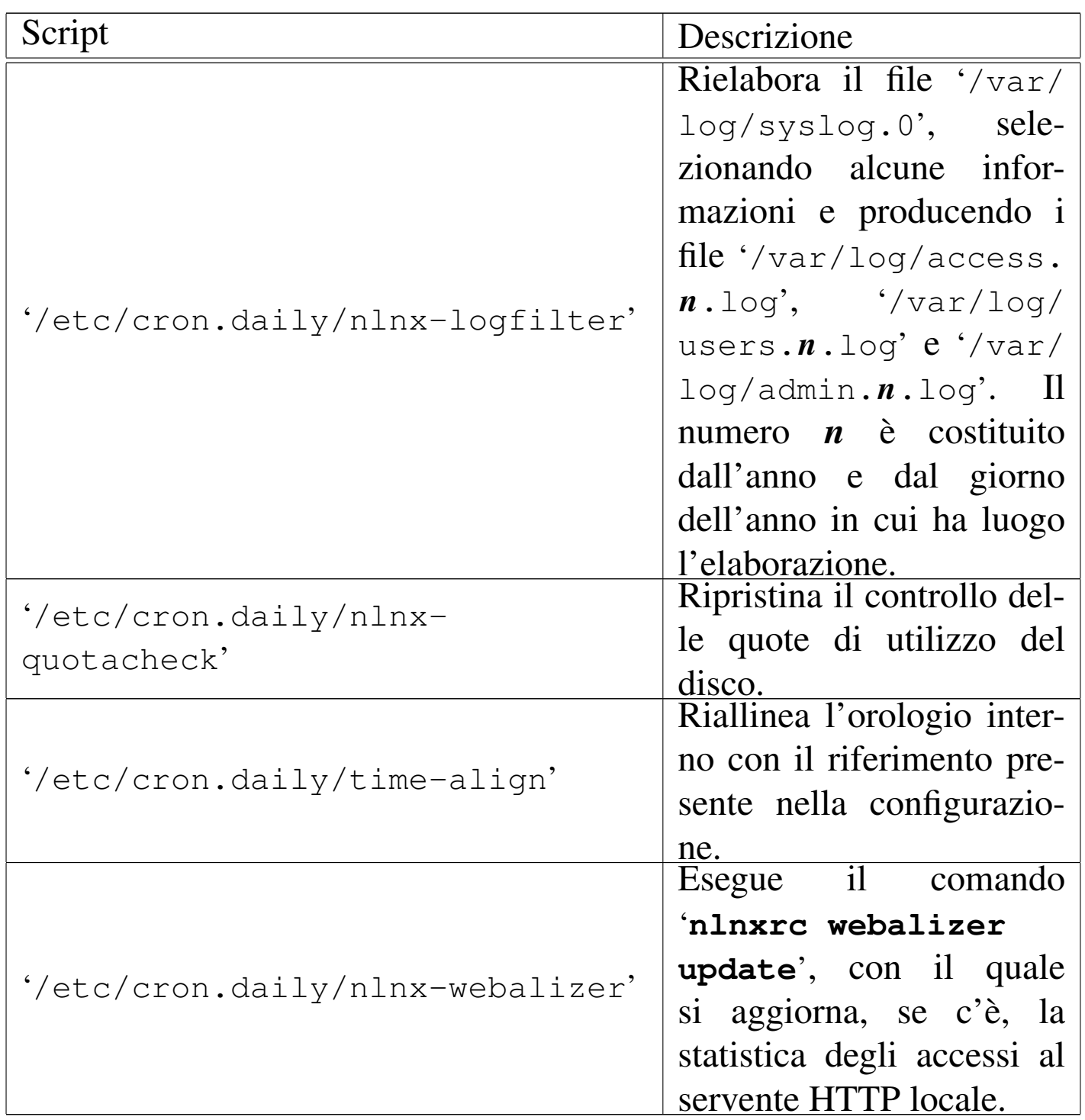

Le directory usate per gli script di Cron sono in numero maggiore rispetto alle distribuzioni GNU/Linux comuni. In particolare si trovano le directory '/etc/cron.*nn*h', dove *nn* può essere '**01**', '**02**', '**03**', '**04**', '**06**', '**08**' o '**12**', a indicare ognuna una scansione di *nn* ore.

Nelle directory degli script di Cron, è possibile predisporre un file denominato 'cron\_local', per usi personali. Questo file viene ignorato quando si va a produrre un nuovo DVD *live* di NLNX.

## <span id="page-241-0"></span>Dati variabili nel DVD *live*

«

«

Quando NLNX funziona da un file system in sola lettura (come nel caso del DVD *live*), il contenuto di alcune directory, come '/etc/' e '/var/', riguarda in realtà ciò che si trova a partire da '/ramdisk/', che a sua volta è il punto di innesto di un disco RAM. In tal modo, il contenuto di queste directory può essere modificato, anche se solo temporaneamente; ovviamente, per risparmiare memoria, la maggior parte dei file presenti a partire da '/ramdisk/' è costituita da collegamenti simbolici ad altri file che, in tale contesto, appaiono a partire da '/RW-FS/...' e come tali non sono modificabili. Per poter modificare tali file occorre cancellare i collegamenti simbolici relativi, sostituendoli con una copia del file a cui questi puntano.

### <span id="page-241-1"></span>Blocco delle funzioni di «nlnxrc»

Una volta configurate alcune funzionalità del sistema operativo, attraverso l'uso di '**nlnxrc**', oppure a mano, può essere opportuno fare in modo che certi comandi di '**nlnxrc**' non funzionino, per evitare che quanto fatto con cura venga annullato con una piccola disattenzione. In altri termini, una volta sistemata la configurazione, per evitare errori è possibile impedire a '**nlnxrc**' di ritornarci sopra, bloccando selettivamente alcuni comandi. Per fare questo occorre creare a mano il file '/etc/nlnx/NLNXRC\_DISABLED\_COMMANDS', contenente direttive molto semplici, come quelle dell'esempio seguente:

```
|...
 |#
 |# Configurazione già fatta, da non modificare più.
 |#
 |printer:config
 |network:config
|...
```
Come si può intuire, il cancelletto ('**#**') introduce un commento che viene ignorato, mentre le direttive richiamano dei comandi di '**nlnxrc**'. Da quello che si vede, sono bloccati i comandi: '**nlnxrc printer [conf](#page-242-0)ig**' e '**nlnxrc network config**'.

<span id="page-242-0"></span>Figura u26.7. Il messaggio con cui 'nlnxrc' spiega l'impossibilità di eseguire il comando '**nlnxrc printer config**'.

```
|.----------------------------------------------.
  The command "nlnxrc printer config" is
 | disabled, as configured inside
  || "/etc/nlnx/NLNXRC_DISABLED_COMMANDS"! |
|| |
||----------------------------------------------|
                   < OK >|'----------------------------------------------'
```
#### 

# Servizi di rete vari, secondo l'organizzazione di **[NLNX](#page-244-0)**

«

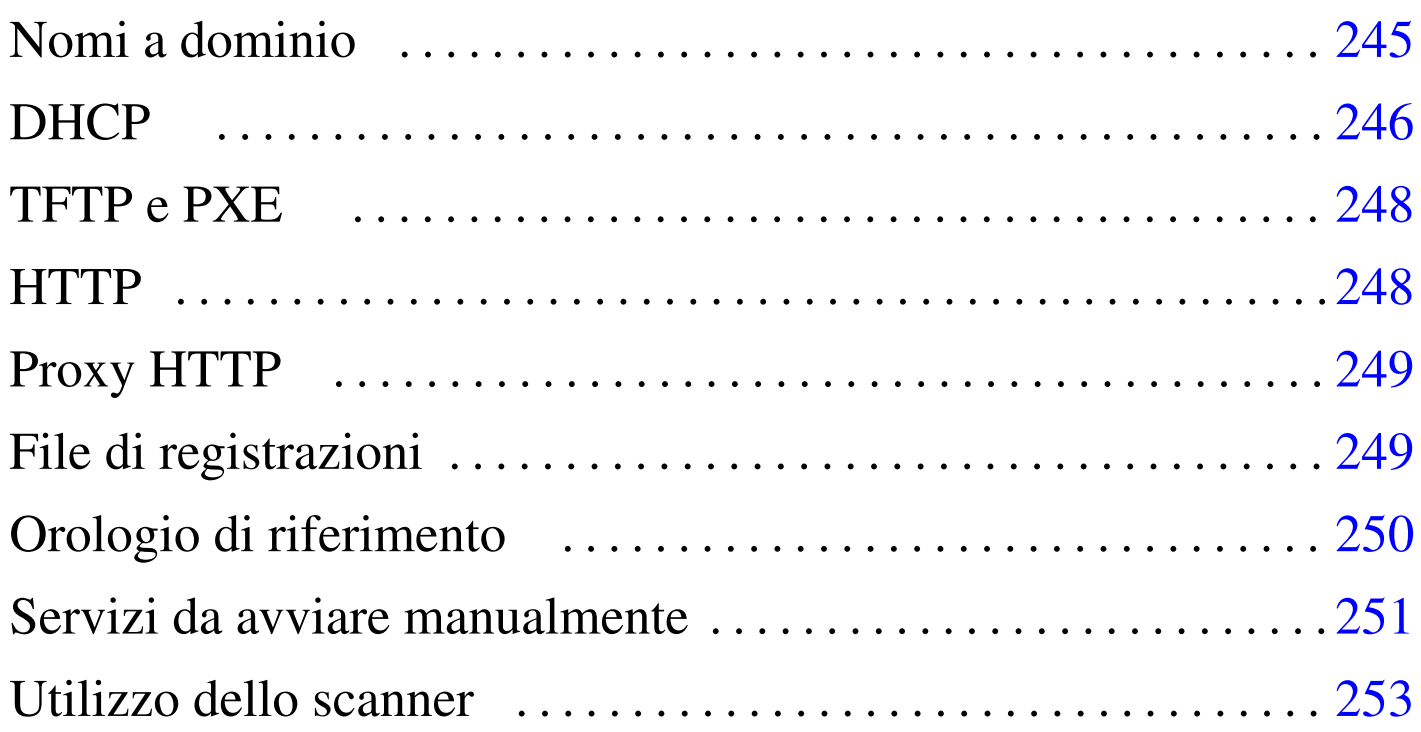

#### nlnx.network 246

NLNX offre diversi servizi, sia localmente, sia attraverso la rete. Alcuni di questi sono attivabili anche durante il funzionamento da unità in sola lettura. Per legger[e le se](#page-128-0)[zioni s](#page-130-0)[uccessiv](#page-136-0)e, [si ten](#page-130-1)gano come riferimento anche le tabelle u16.2, u16.4, u16.10 e u16.5.

<span id="page-244-0"></span>Nomi a dominio

I file di configurazione di BIND, per la risoluzione dei nomi, sono collocati tutti nella directory '/etc/bind/' e le zone di competenza, nell'impostazione iniziale, si riferiscono all'indirizzo 127.0.0.1.

di localhost, per garantire il funzionamento di alcuni programmi (si « Il nome nlnx viene indicato nel file '/etc/hosts', come sinonimo

veda il capitolo 33 a proposito della configurazione di un servizio DNS con Bind). Se all'elaboratore si vuole attribuire un nome differente da '**nlnx**', è necessario correggere il file '/etc/hosts', in modo che contempli anche questo come sinonimo di 127.0.0.1.

Il file '/etc/resolv.conf' iniziale è configurato in modo da interrogare l'elaboratore locale, ma con la presenza di altri indirizzi di serventi DNS di fornitori ben conosciuti, i quali potrebbero tornare utili in caso di emergenza, o anche solo per conoscenza. Tuttavia, in presenza di una configurazione automatica della rete, questo file viene aggiornato, perdendo le informazioni originarie.

#### <span id="page-245-1"></span><span id="page-245-0"></span>**DHCP**

«

NLNX dispone di un cliente DHCP che viene usato in modo predefinito per la configurazione della rete locale.

L'utilizzo di un servizio DHCP può essere molto utile quando si usa NLNX da unità in sola lettura, senza un'organizzazione particolare del lavoro. Ma quando si installa NLNX in una serie di elaboratori, è preferibile avere un'attribuzione precisa degli indirizzi, anche senza dipendere necessariamente da un servizio DHCP.

NLNX utilizza diverse «opzioni» DHCP per la propria configurazione, secondo lo schema della tabella seguente. Si osservi comunque che le direttive utilizzate sono più numerose di quelle descritte qui.

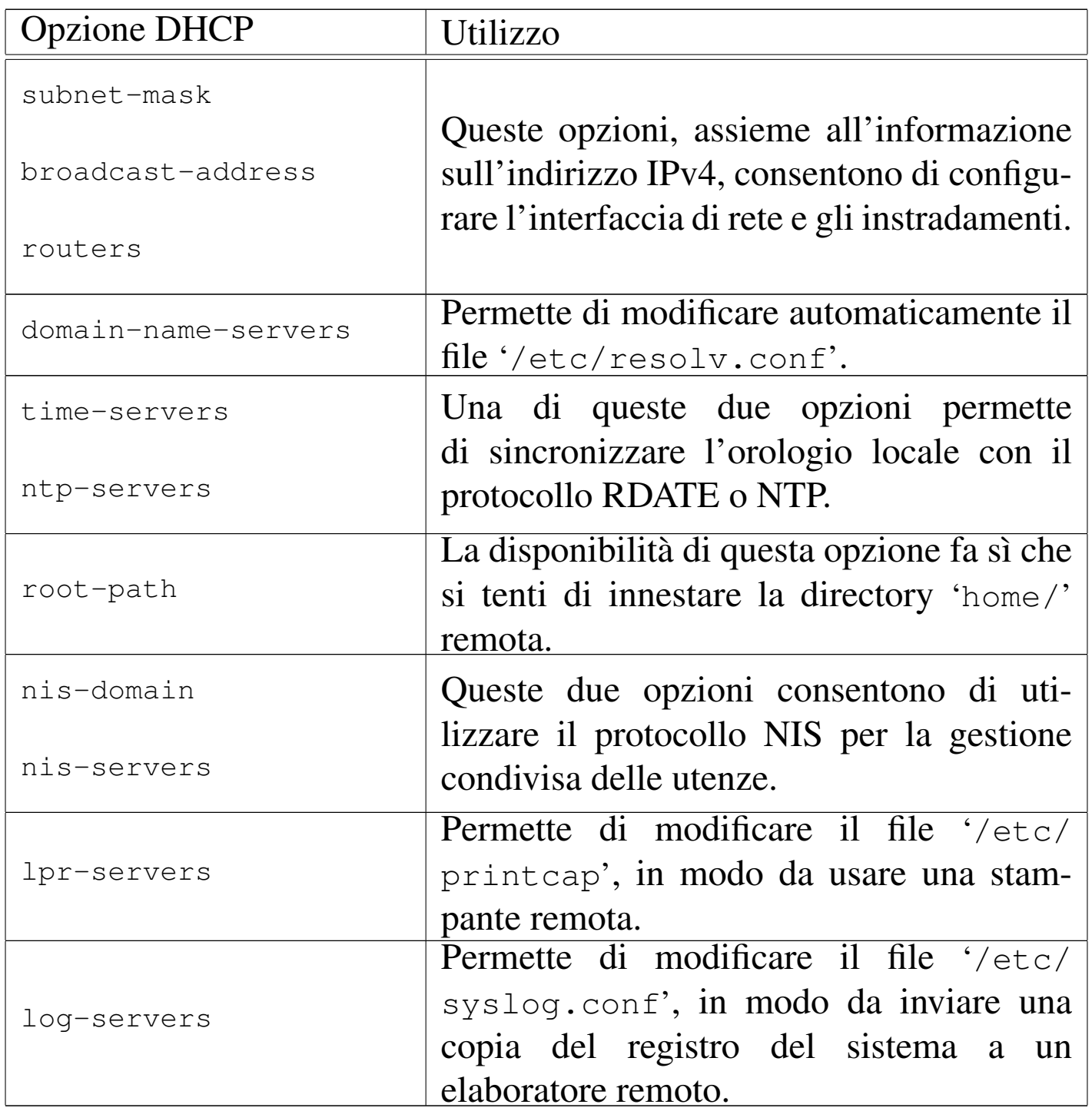

Il servizio DHCP viene fornito solo per l'interfaccia di rete che risulta essere "interna"; tuttavia, dal momento che si creano delle complicazioni quando si utilizza un elaboratore con una sola interfaccia, che però opera con più indirizzi, l'avvio del servizio viene gestito direttamente dallo script '/etc/init.d/nlnx.network'. Per questo, lo script '/etc/init.d/dhcpd3-server' non è in grado di avviare o di riavviare il s[erviz](#page-342-0)io, ma solo di fermarlo.

Si veda anche la sezione u33 per una trattazione più ampia del contesto in cui si inserisce l'utilizzo del DHCP con NLNX.

## <span id="page-247-0"></span>TFTP e PXE

«

NLNX dispone di un servente TFTP per la condivisione della directory '/var/lib/tftpboot/', allo scopo di consentire l'avvio dalla rete, attraverso il protocollo PXE. L'avvio attraverso il protocollo PXE si avvale di PXELINUX, costituito in pratica dal file '/var/lib/tftpboot/pxelinux/pxelinux.0' e dalla sua configurazione contenuta nella directory '/var/lib/tftpboot/ pxelinux/pxelinux.cfg/'; gli altri file contenuti nella directory '/var/lib/tftpboot/pxelinux/' vengono caricati attraverso il protocollo PXE, in base alla configurazione predisposta con PXELINUX.

Si veda anche il capitolo u28 per una trattazione più ampia dell'uso di questi protocolli con NLNX.

## <span id="page-247-1"></span>**HTTP**

«

È disponibile il servente HTTP Mathopd. Allo scopo di semplificare il lavoro, si possono eseguire i programmi CGI se il nome del file corrispondente ha un'estensione del tipo '.cgi', '.pl' o '.sh'; inoltre, se è installato l'interprete PHP, i file con estensione '.php', '.phtml' o '.pht' veng[ono](#page-262-0) trattati attraverso questo sistema.

Si veda anche la sezione u29 a questo proposito.

### <span id="page-248-0"></span>Proxy HTTP

NLNX include un servizio proxy HTTP, costituito da OOPS, che può essere usato in modo trasparente. In generale, OOPS si avvia automaticamente solo quando NLNX è stato installato secondo una modalità normale (per cui il file system viene usato in lettura e scrittura), altrimenti dal DVD *live* o da altra unità in sola lettura, è possibile avviare il servizio attraverso il comando seguente:

«

«

```
# /etc/init.d/oops start [Invio ]
```
La configurazione predefinita prevede l'ascolto presso la porta 3128; inoltre si fa a meno di usare file su disco per conservare le pagine e le altre risorse già visitate. Il funzionamento di un proxy HTTP e di OOPS in particolare è descritto nella sezione 42.2.

La configurazione di OOPS viene ripristinata dallo script '/etc/ init.d/nlnx.config', a ogni avvio del sistema, da una copia di sicurezza. Ciò permette di non perdere inavvertitamente la configurazione standard quando si aggiorna il programma; tuttavia, se NL-NX è stato installato nel disco fisso e si vuole intervenire nella configurazione di OOPS, occorre ricordarsi di fare le stesse modifiche anche nel file '/etc/oops/oops.cfg.nlnx', il quale rappresenta tale copia di sicurezza.

### <span id="page-248-1"></span>File di registrazioni

È possibile modificare facilmente la configurazione del registro di sistema allo scopo di inviare una copia di ciò che accade presso un elaboratore unico. Invece di modificare direttamente il file '/etc/ syslog.conf', si può intervenire con il comando seguente:

```
# nlnxrc log-server config [Invio ]
```
.---------Log server-----------. | Please specify the log | || server to send system log: | || .------------------------. | || | | | || '------------------------' | ||----------------------------| || < OK > <Cancel> | |'----------------------------'

Supponendo di voler inviare una copia all'elaboratore 192.168.1.254:

**192.168.1.254** OK

```
Orologio di riferimento
```
«

È possibile sincronizzare il proprio elaboratore con un altro, che offra il servizio NTP o RDATE. Per questo è sufficiente usare il comando '**nlnxrc date config**':

# **nlnxrc date config** [*Invio* ]

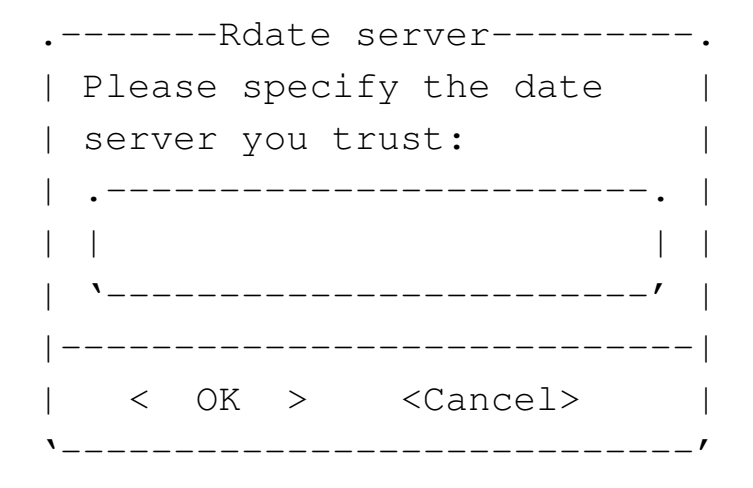

**pool.ntp.org** OK

Se la configurazione riguarda una copia installata, oppure se viene salvata in qualche modo, all'avvio successivo l'allineamento dell'orologio avviene in modo automatico.

Per la sincronizzazione viene tentato un accesso attraverso '**ntpdate**', il quale prevede già una propria configurazione nel file '/etc/default/ntpdate'. In questo file conviene evitare l'indicazione di un servente NTP, perché il meccanismo usato da NLNX non lo richiede. Infatti, durante l'avvio del sistema, NLNX interroga l'indirizzo indicato nel modo mostrato sopra, attraverso il protocollo NTP, ma se questo fallisce riprova con il protocollo RDA-TE. Dal momento che queste operazioni richiedono un certo tempo, sono eseguite sullo sfondo, senza sospendere temporaneamente l'esecuzione dello script in cui sono contenute. Ciò ha il vantaggio di non rallentare l'avvio quando l'elaboratore non ha un accesso alla rete esterna; se invece si specifica un servente NTP nel file '/etc/ default/ntpdate', da un lato si esegue per due volte la stessa funzione, dall'altro si ottiene una pausa inutile all'avvio se il servente NTP non può essere raggiunto.

#### <span id="page-250-0"></span>Servizi da avviare manualmente

NLNX dispone di un servente per il protocollo SSH (Secure Shell), che però non viene avviato automaticamente con il sistema operativo, durante il funzionamento da unità in sola lettura (come i DVD), se la parola d'ordine per accedere in qualità di utente amministratore è rimasta quella predefinita. Come già descritto, anche la condivisione dei dati attraverso il protocollo NFS non è attiva in modo predefinito se si sta usando il sistema da unità in sola lettura. Per attivare questi servizi, rispettivamente, si può intervenire nel modo seguente:

«

```
# /etc/init.d/ssh start [Invio ]
```

```
# /etc/init.d/nfs-kernel-server start [Invio ]
```
Oltre ai servizi elencati, che, per motivi di sicurezza, non vengono avviati automaticamente da unità in sola lettura, anche altri non lo sono, per evitare di appesantire inutilmente il funzionamento, oppure perché il contesto richiede che non lo siano. Nella tabella successiva ne vengono [riepil](#page-251-0)ogati alcuni.

<span id="page-251-0"></span>Tabella u27.4. Alcuni servizi che non vengono avviati automaticamente durante il funzionamento da unità in sola lettura.

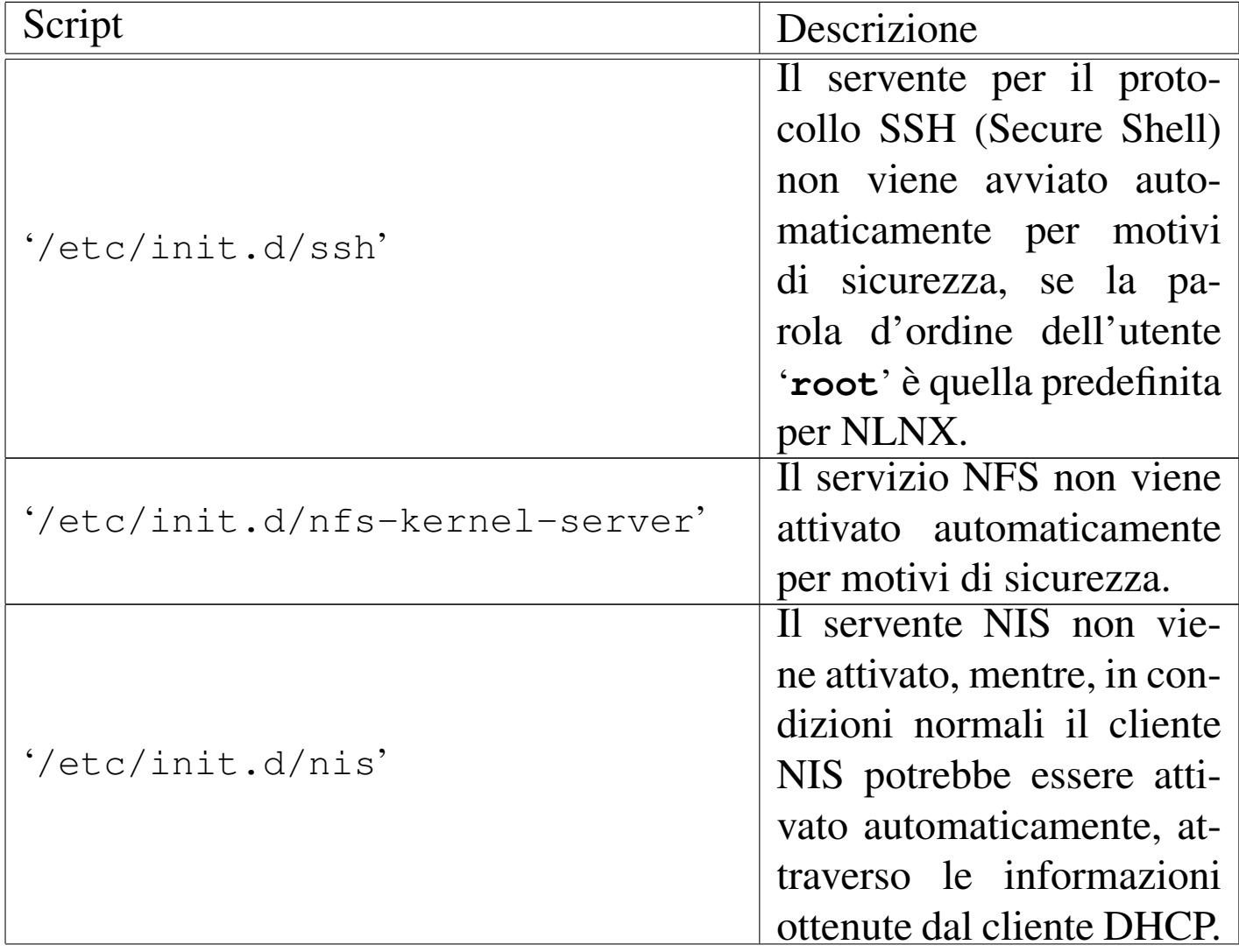
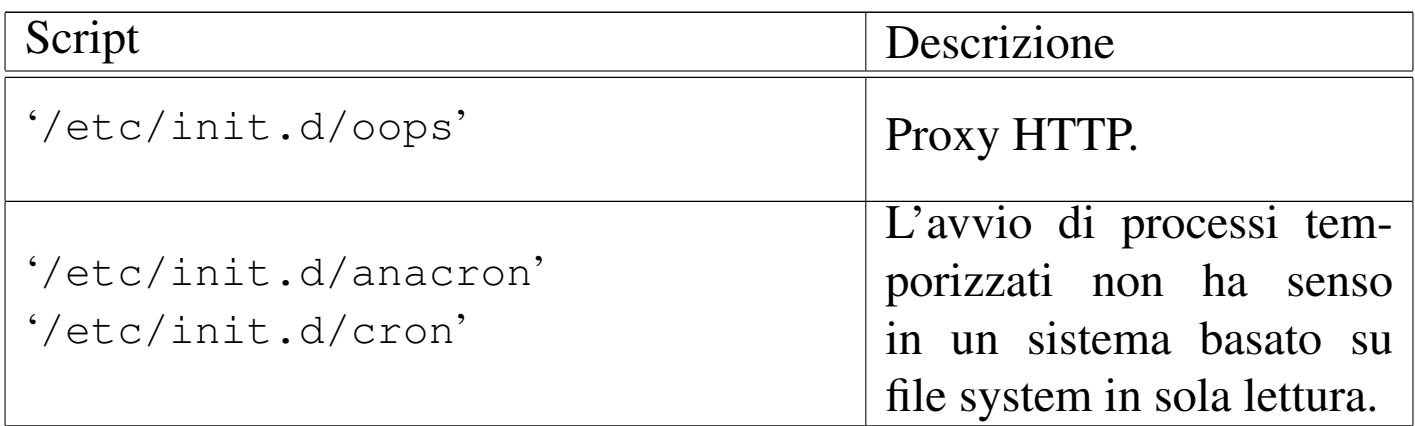

### Utilizzo dello scanner

NLNX prevede la presenza di SANE per la gestione dello scanner. Per gli scanner che vengono riconosciuti automaticamente non ci sono problemi di utilizzo, inoltre è prevista una configurazione predefinita di SANE, tale da concedere l'accesso attraverso la rete, purché si tratti di indirizzi privati o comunque locali.

«

Per accedere a uno scanner remoto, è necessario intervenire nel file di configurazione '/etc/sane.d/net.conf' di ogni nodo cliente; tuttavia, se si usa il DHCP, lo script che si occupa della configurazione dinamica aggiorna questo file inserendo tutti gli elaboratori che risultano fornire qualche servizio (anche se diverso), considerando che uno scanner di rete potrebbe essere collocato in uno di quelli.

In pratica, se si vuole usare il DHCP e si intende predisporre uno scanner di rete, conviene collocare questo presso lo stesso elaboratore che funge già da servente di stampa, oppure quello che offre il servizio NIS, oppure anche quello che si usa per accumulare il registro di sistema degli elaboratori appartenenti alla rete locale.

PXE per l'avvio di un elaboratore senza disco fisso

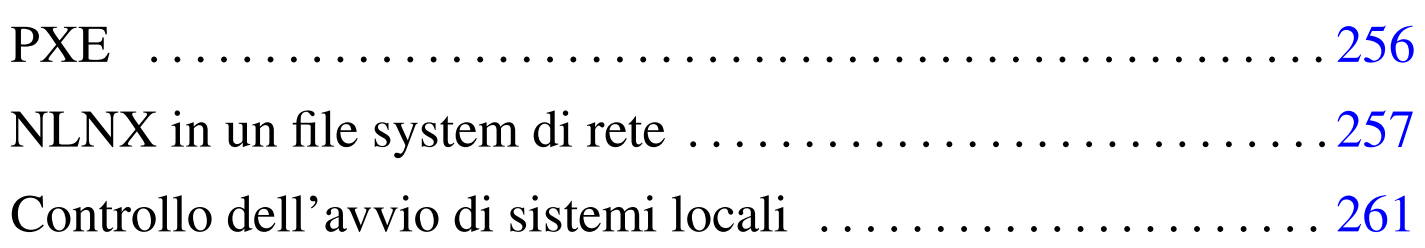

«

Con NLNX è possibile gestire l'avvio di elaboratori remoti, privi di disco fisso, principalmente per avviare un sistema completo, in un file system remoto, in sola lettura, funzionante in modo analogo a quello del DVD *live*. La configurazione di questo tipo di servizio riguarda il protocollo DHCP, ma può essere generata in modo guidato attraverso '**[nlnxr](#page-130-0)c**'.

Tabella | u16.4. Script '**nlnxrc**': configurazione del servizio DHCP.

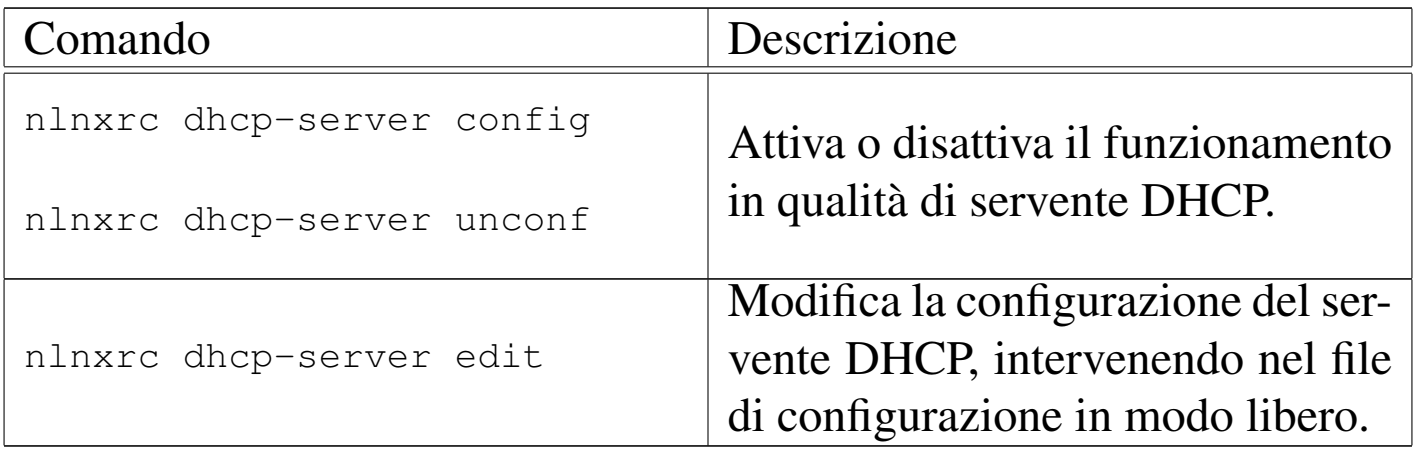

Va comunque osservato che il sistema di avvio remoto, organizzato per NLNX, potrebbe servire anche per avviare attraverso la rete degli elaboratori che dispongono localmente di una copia di NLNX, sia in una partizione propria, sia in un file-immagine, il quale potrebbe essere stato organizzato in sola lettura o in lettura e scrittura.

## PXE

«

Un sistema NLNX installato secondo le modalità descritte in altri capitoli, dispone della directory '/var/lib/tftpboot/', accessibile attraverso il protocollo TFTP (lo si vede nel file '/etc/ inetd.conf'). A partire da questa directory si articolano altre directory e file che servono all'avvio di un sistema remoto, utilizzando inizialmente il protocollo PXE.

Per attivare il protocollo PXE si utilizza PXELINUX che fa parte in generale di SYSLINUX. PXELINUX richiede il caricamento e l'esecuzione di un piccolo programma, 'pxelinux.0', con il quale viene letto un menù, conforme al formato usato dai vari sistemi di SYSLINUX. Precisamente, in base alla configurazione prevista per NLNX, attraverso il protocollo DHCP e TFTP, l'ela[bo](#page-260-1)ratore remoto carica ed esegue il file 'pxelinux/pxelinux. 0';<su[p](#page-260-2)>1</sup> successivamente questo programma carica il menù 'pxelinux/ pxelinux.cfg/default'. 2 Il file 'pxelinux/pxelinux.cfg/ default' viene prodotto automaticamente da '**nlnxrc**', quando lo si usa per configurare il servente DHCP.

<span id="page-255-1"></span><span id="page-255-0"></span>Il menù contenuto nel file 'pxelinux/pxelinux.cfg/default' offre diverse tipologie di avvio remoto. In generale è possibile selezionare la voce '**net**' che si riferisce all'avvio di un sistema NLNX su disco remoto e in sola lettura (analogamente al caso di un sistema su DVD *live*); in alternativa sono disponibili le voci '**menu**' e '**omenu**', il cui comportamento è esattamente uguale a quello delle stesse voci disponibili in un DVD, pertanto con queste è possibile avviare sia un sistema locale, sia un sistema di emergenza, per la manutenzione. È anche disponibile la voce '**mem**', per avviare Memtest86+.

```
This is the NLNX PXE boot loader. Please insert a name and
then press [Enter].
   rescue Generic rescue system
   diskless Generic diskless system
   nowayout Diskless network limited
   | telnet Diskless telnet server
   mem Memory check
```
Se non si seleziona alcuna voce, ma si preme ugualmente [*Invio*], viene tentato l'avvio dal disco fisso locale. Così si possono configurare gli elaboratori in modo che la prima voce di avvio (del *firmware*, ovvero del BIOS) tenti l'uso della rete, perché se non si esegue una selezione si passa automaticamente al disco locale.

Questa scelta consente, per esempio, di installare una copia di NL-NX in un file-immagine ospitato nel file system locale di un altro sistema operativo, senza doversi prendere cura del suo avvio, che così avverrebbe semplicemente attraverso la rete.

### <span id="page-256-0"></span>NLNX in un file system di rete

Se gli elaboratori remoti, senza disco fisso, dispongono di memoria centrale sufficiente, oppure hanno un piccolo disco fisso con una partizione per lo scambio della memoria, è possibile fare in modo che si avvii un sistema completo, con le stesse facoltà di un NLNX avviato da un DVD *live*, ovvero con un file system principale in sola lettura.

«

Per realizzare questo obiettivo si installa una copia del file-immagine 'nlnx.img' nella directory '/opt/nlnx/'.

Oltre alla copia, occorre verificare la configurazione del file '/etc/ exports', il quale deve consentire un accesso in lettura a tale gerarchia, lasciando all'utente '**root**' tutti i suoi privilegi, come nell'esempio seguente che va adattato eventualmente alla propria rete locale:

```
|...
 |/opt/nlnx 172.16.0.0/12(async,ro,no_root_squash,←-
→
nohide, subtree_check)
|...
```
<span id="page-257-0"></span>Avendo sistemato questo, con l'ausilio di '**nlnxrc**' si va a complet[a](#page-260-3)re la configurazione, cosa che comporta anche la copia dei file dei kernel e dei dischi RAM iniziali corretti:<sup>3</sup>

# **nlnxrc dhcp-server config** [*Invio* ]

```
-------DHCP range----------------
 Current "/etc/dhcp3/dhcpd.conf" file might be set as it |
|| follows: |
|| ... |
  || subnet 172.21.0.0 netmask 255.255.0.0 { |
  || # range 172.21.254.100 172.21.254.199; |
    option broadcast-address 172.21.255.255;
    option routers 172.21.254.254;
    option domain-name-servers 172.21.254.254;
    option time-servers pool.ntp.org;
    option ntp-servers pool.ntp.org;
    option root-path "172.21.254.254:/opt/nlnx";
    option nis-domain "nis.nano";
    option nis-servers 172.21.254.254;
    option lpr-servers 172.21.254.254;
    option log-servers 172.21.254.254;
|| ... || ... || ... || ... || ... || ... || ... || ... || ... || ... || ... || ... || ... || ... || ... || ..
|| } |
|| |
 | Please insert or confirm the DHCP address range:
  || .------------------------------------------------------. |
  || |172.21.254.100 172.21.254.199 | |
 ||-'------------------------------------------------------'-|
             < OK > <Annulla>
|'----------------------------------------------------------'
```
Si ipotizza di voler utilizzare dinamicamente gli indirizzi da 172.21.1.100 a 172.21.1.199:

**[***Canc* **][***Canc* **]**...

**172.21.1.100 172.21.1.199** OK

```
-----DHCP server configuration---
  Is the following configuration correct?
|| |
 | ddns-update-style none;
 | option option-128 code 128 =string;
  option option-129 code 129 = text;
  || subnet 172.21.0.0 netmask 255.255.0.0 { |
    range 172.21.1.100 172.21.1.199;
    option broadcast-address 172.21.255.255;
    option routers 172.21.254.254;
    option domain-name-servers 172.21.254.254;
    option time-servers pool.ntp.org;
    option ntp-servers pool.ntp.org;
    option root-path "172.21.254.254:/opt/nlnx";
    option nis-domain "nis.nano";
    option nis-servers 172.21.254.254;
    option lpr-servers 172.21.254.254;
    option log-servers 172.21.254.254;
    use-host-decl-names on:
    filename "/pxelinux/pxelinux.0";
|| } |
                        ||-------------------------------------------------------|
             || < Yes > < No > |
|'-------------------------------------------------------'
```
Se la configurazione proposta è quella che si desidera, si può confermare:

YE S

L'installazione del file-immagine 'nlnx.img' rappresenta un metodo semplice, pratico ed efficace, per mettere a disposizione NLNX in rete. È sufficiente che nella directory '/opt/nlnx/' sia presente tale file con il nome 'nlnx.img':

# **cp nlnx.img /opt/nlnx/** [*Invio* ]

## <span id="page-260-0"></span>Controllo dell'avvio di sistemi locali

La disponibilità di un elaboratore con NLNX che offre il servizio di avvio tramite PXE, come descritto in questo capitolo, può essere utile anche per avviare degli elaboratori remoti, i quali dispongono sì del sistema operativo, ma non della possibilità di avviarlo. In tal caso, dal menù di PXE va scelta la voce '**menu**', oppure '**auto**', ma nessuna delle due è quella predefinita.

«

Eventualmente, se il servizio PXE dovesse servire soltanto per avviare elaboratori con un proprio NLNX locale, si potrebbe intervenire manualmente nella configurazione di PXELINUX nel file 'pxelinux/pxelinux.cfg'.

È il caso di rammentare che la possibilità di avviare degli elaboratori remoti diventa molto importante quando NLNX è stato installato lì in un file-immagine, ospitato nel file system di un altro sistema operativo. In tal caso, quel file-immagine deve chiamarsi 'nlnx.img' [e](#page-255-0)d essere collocato nella radice di quel file system.

<span id="page-260-1"></span>1 Il percorso assoluto è '/var/lib/tftpboot/pxelinux/ [p](#page-255-1)xelinux.0'.

<span id="page-260-2"></span>2 Il percorso assoluto è '/var/lib/tftpboot/pxelinux/ [p](#page-257-0)xelinux.cfg/default'.

<span id="page-260-3"></span><sup>3</sup> Il sistema che viene installato nella directory '/opt/nlnx/', per funzionare in sola lettura attraverso la rete, ha un proprio insieme di moduli e una propria coppia di kernel, potenzialmente differenti rispetto al sistema complessivo che lo ospita. Pertanto, il sistema di avvio attraverso la rete, con il protocollo PXE, deve utilizzare questi kernel e i dischi RAM iniziali relativi.

## HTTP e servizi collegati

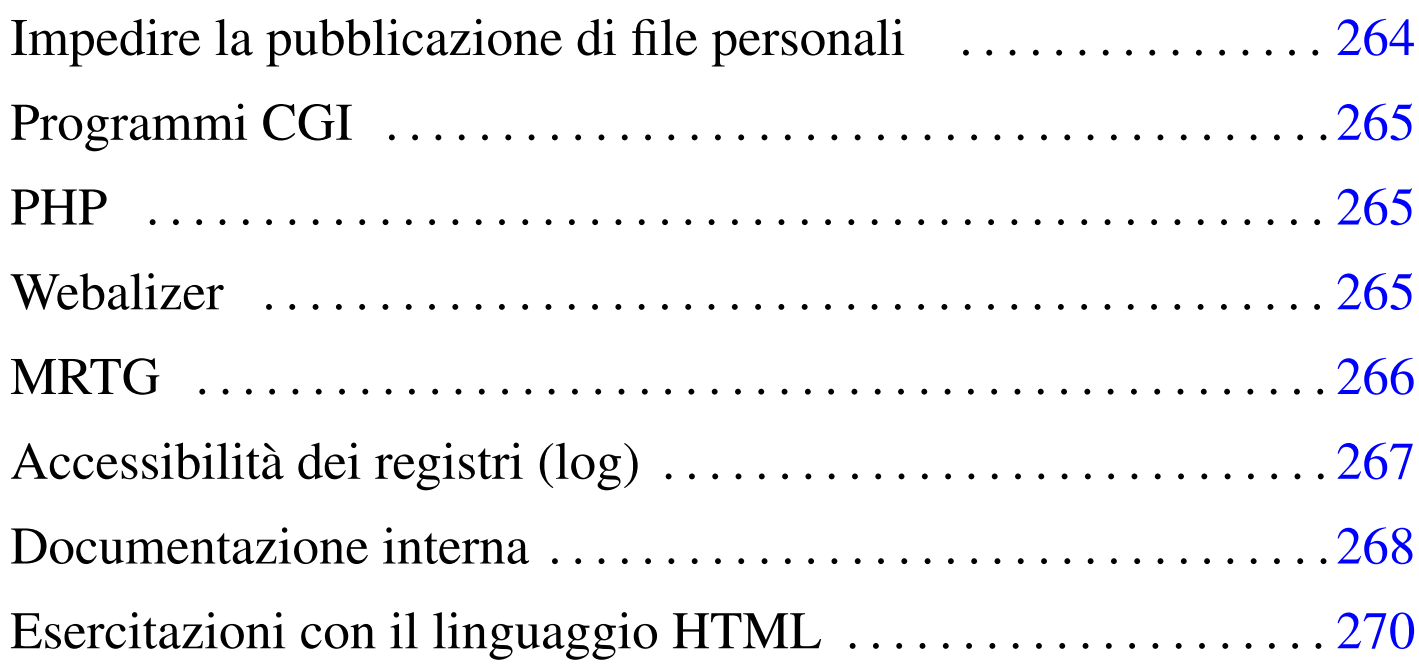

«

#### public\_html/ 264

NLNX offre un servente HTTP, costituito precisamente da Mathopd che si configura con il solo file '/etc/mathopd.conf'. In base alla configurazione predefinita di NLNX, il servente HTTP consente la pubblicazione di documenti a partire dalla directory '/var/www/', dove il file 'index.html' va sostituito o semplicemente eliminato, e dalla directory '~/public\_html/' di ogni utente.

La configurazione può essere modificata, ma per questo occorre intervenire [manua](#page-136-0)lmente nel file '/etc/mathopd.conf'.

Tabella | u16.10. Script '**nlnxrc**': funzionalità relative a servizi offerti tramite il servente HTTP.

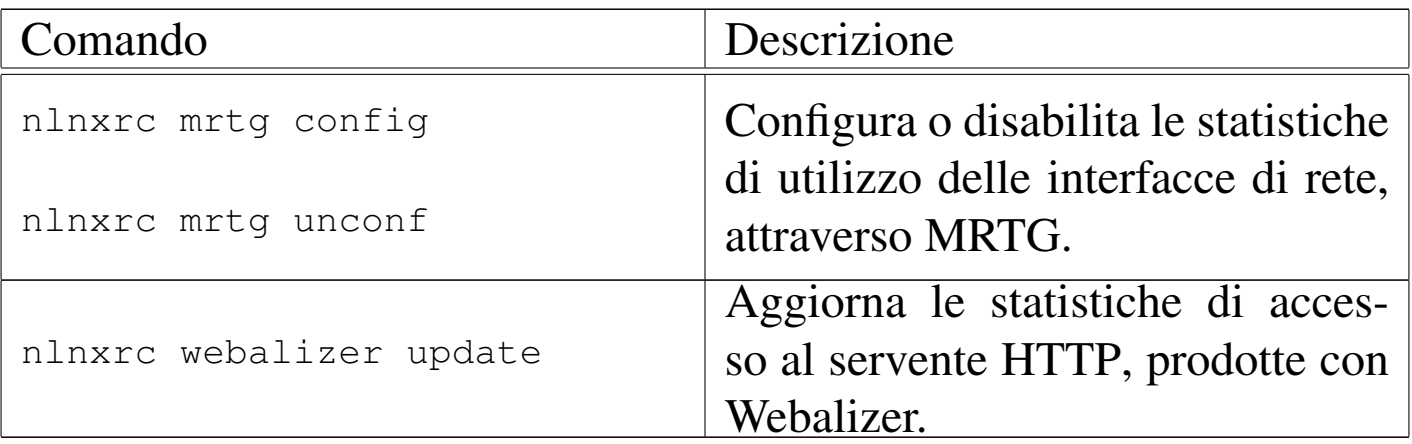

<span id="page-263-0"></span>Impedire la pubblicazione di file personali

«

NLNX è organizzato per poter soddisfare le esigenze dell'attività didattica in una scuola media superiore. A tale proposito, il fatto che gli utenti possano pubblicare dei file utilizzando la directory '~/public\_html/' può essere un problema, in quanto gli studenti potrebbero così passarsi facilmente dei dati.

La configurazione predefinita di NLNX è tale per cui le directory personali degli utenti hanno i permessi 1771<sub>8</sub>, pari a '**rwxrwx--t**', appartenendo all'utente '**root**' e al gruppo privato dell'utente rispettivo. In tal modo, gli utenti non hanno la facoltà di modificare i permessi della propria directory personale e non possono cancellare file o directory che non appartengono a loro stessi. Così facendo, per impedire che gli utenti possano pubblicare qualcosa attraverso il protocollo HTTP, è sufficiente che l'amministratore crei le directory '~/public\_html/', appartenenti a se stesso, ma senza alcun permesso di accesso, lettura o modifica. Gli utenti, non potendo cancellare queste directory, non possono nemmeno collocarci dei file per la mancanza dei permessi necessari.

## <span id="page-264-0"></span>Programmi CGI

In base alla configurazione predefinita del servente HTTP, i file che hanno estensione '.cgi', '.pl' e '.sh', vengono eseguiti in qualità di programmi CGI (*Common gateway interface*). A titolo di esempio, nella directory '/var/www/cgi/' sono disponibili alcuni file di questo tipo; per visualizzarli occorre accedere all'indirizzo http:// *nodo*/cgi/.

«

«

«

### <span id="page-264-1"></span>PHP

NLNX dispone normalmente dell'interprete PHP. Perché intervenga l'elaborazione di tale interprete è sufficiente che i file abbiano l'estensione '.php', oppure '.phtml' o '.pht'. Eventualmente, nella directory '/var/www/php/' (ovvero http://*nodo*/php/) si trova il file 'test.php' con il quale è possibile verificarne il funzionamento e conoscere le estensioni disponibili.

## <span id="page-264-2"></span>**Webalizer**

Attraverso lo script '/etc/cron.daily/nlnx-webalizer' si ottiene l'aggiornamento quotidiano delle statistiche di accesso al servente HTTP. Se Mathopd è rimasto alla sua configurazione standard di NLNX, sono accessibili all'indirizzo http://*nodo*/access/. Inoltre, all'indirizzo http://*nodo*/filter/ sono accessibili le statistiche degli accessi all'esterno, come contabilizzato da OOPS.

Per eseguire manualmente l'aggiornamento di queste statistiche si può usare il comando seguente:

```
# nlnxrc webalizer update [Invio ]
```
## <span id="page-265-0"></span>**MRTG**

«

NLNX dispone di un servizio SNMP preconfigurato per l'accesso in sola lettura, in modo da consentire di ottenere le informazioni sul traffico che attraversa le interfacce di rete locali. Inoltre è disponibile MRTG, con il quale è possibile elaborare le statistiche di tale traffico all'indirizzo http://*nodo*/mrtg/. Tuttavia, MRTG va configurato in modo da fare riferimento alle interfacce di rete esistenti effettivamente. Va usato il comando seguente per fissare tale configurazione:

```
# nlnxrc mrgt config [Invio ]
```
|.------------------SNMP agent---------------------. || Please insert a router SNMP agent address with | | community, like this: "COMMUNITY@ROUTER" | When you have finished, select the "cancel" || button. | || .---------------------------------------------. | || |public@localhost | | || '---------------------------------------------' | ||-------------------------------------------------| || < OK > <Cancel> | |'-------------------------------------------------'

**OK** 

Dopo l'indicazione dell'elaboratore locale, si possono aggiungere altri router, come nell'esempio successivo. Al termine si deve annullare per concludere la configurazione.

|.------------------SNMP agent---------------------. || Please insert a router SNMP agent address with | || community, like this: "COMMUNITY@ROUTER" | || When you have finished, select the "cancel" | || button. | || .---------------------------------------------. | || |public@192.168.1.254 | | || '---------------------------------------------' | ||-------------------------------------------------| < OK > <Cancel> |'-------------------------------------------------' **OK** ... CANCE<sub>L</sub> . Clean MRTG from previous data--. || Should I remove previous data | || inside "/var/www/mrtg/"? | || | ||-------------------------------|

YE S

L'aggiornamento delle statistiche, in base alla configurazione prodotta, avviene attraverso uno script avviato da Cron.

### <span id="page-266-0"></span>Accessibilità dei registri (log)

|| < Yes > < No > | \\_\_\_\_\_\_\_\_\_\_\_\_\_\_\_\_\_\_\_\_\_\_\_\_\_\_\_\_\_\_\_\_\_\_

In condizioni normali, principalmente per motivi didattici, i file del registro di sistema (log) e altri file analoghi contenuti a partire dalla

«

directory '/var/log/', sono accessibili a tutti gli utenti. In tal caso (se ci sono effettivamente i permessi di accesso in lettura per tutti), è possibile leggere il contenuto di questi registri anche attraverso un programma CGI, che consente l'accesso da parte di utenti di reti private (127.0.0.1, 10.0.0.0/8, 172.16.0.0/12 e 192.168.0.0/16): http:// *nodo*/cgi-bin/var\_log.

Se si accede all'indirizzo http://*nodo*/cgi-bin/var\_log si ottiene la lista del contenuto della directory '/var/log/' dell'elaboratore corrispondente al nome o all'indirizzo indicato (il «nodo»); se si aggiunge la stringa ?*percorso*, si intende visualizzare il contenuto del percorso '/var/log/*percorso*'. Per esempio, per visualizzare il contenuto del file '/var/log/syslog', si deve usare l'indirizzo http:// *nodo*/cgi-bin/var\_log?syslog, mentre per leggere il contenuto del file '/var/log/oops/access.log', si deve usare l'indirizzo http:// *nodo*/cgi-bin/var\_log?oops/access.log.

L'accessibilità a questi file dipende dai loro permessi, tenendo conto che il programma CGI funziona con gli stessi privilegi del servente HTTP.

<span id="page-267-0"></span>Documentazione interna

«

Oltre ai servizi menzionati nel capitolo, attraverso il servente HTTP è disponibile della documentazione interna: le pagine di manuale, la documentazione Info (se installata) e *a2*. Nella tabella successiva sono riepilogati questi e gli altri indirizzi corrispondenti alla configurazione predefinita del servizio HTTP.

Tabella u29.4. Indirizzi URI della configurazione predefinita del servente HTTP.

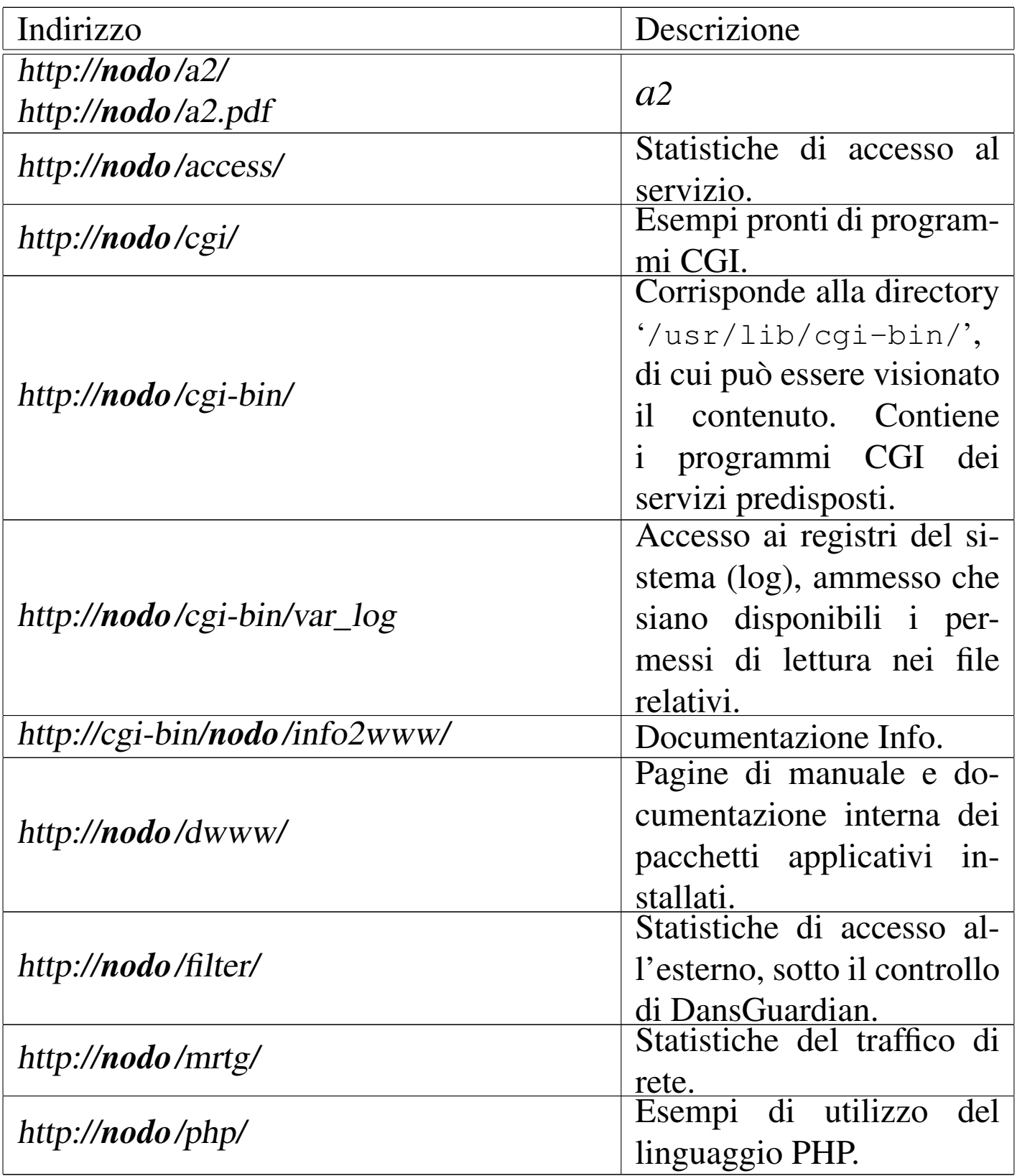

## <span id="page-269-0"></span>Esercitazioni con il linguaggio HTML

«

Per potersi esercitare nella realizzazione di file HTML aderenti allo standard è possibile utilizzare '**nsgmls**', ma il menù grafico di NLNX viene in aiuto per una gestione ordinata del lavoro. Per questa funzionalità si parte da home page, come si vede nella figura successiv[a.](#page-269-1)

<span id="page-269-1"></span>Figura u29.5. Funzioni del menù grafico di NLNX dedicate alla realizzazione e verifica di pagine HTML. In questo caso si viene guidati alla selezione di un file, per il suo controllo sintattico.

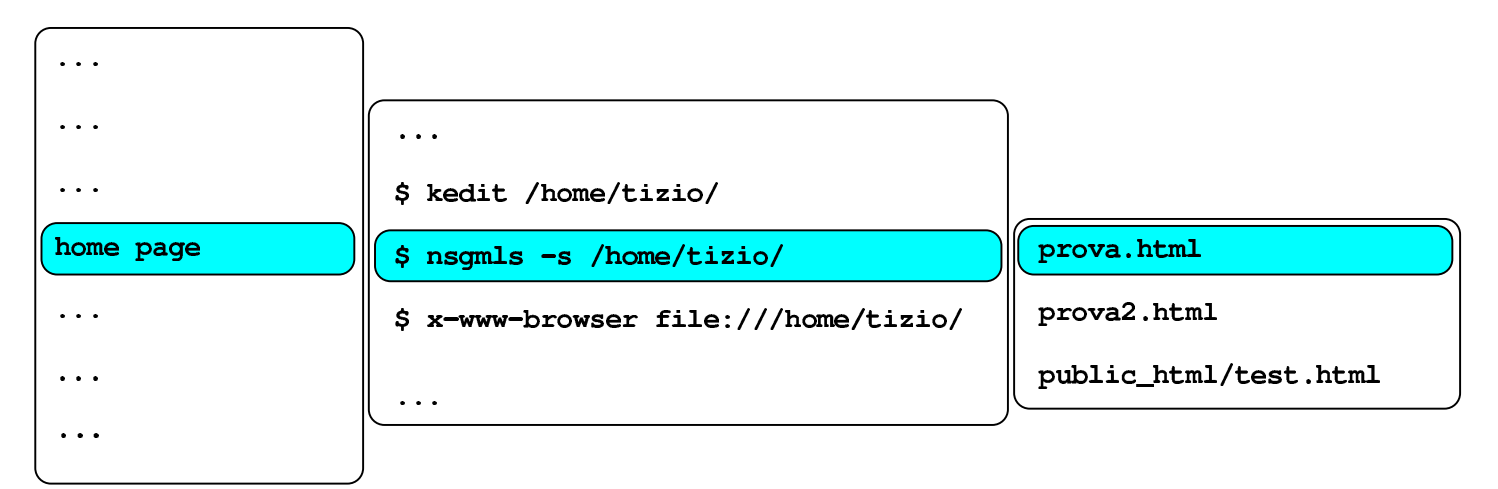

#### \$ nsqmls -s /home/tizio/prova:html

In questo caso, il menù grafico è sensibile ai file '.html' e '.htm', contenuti nella directory personale dell'utente e la directory '~/ public\_html/', ammesso che sia presente.

## La rete e gli instradamenti con NLNX

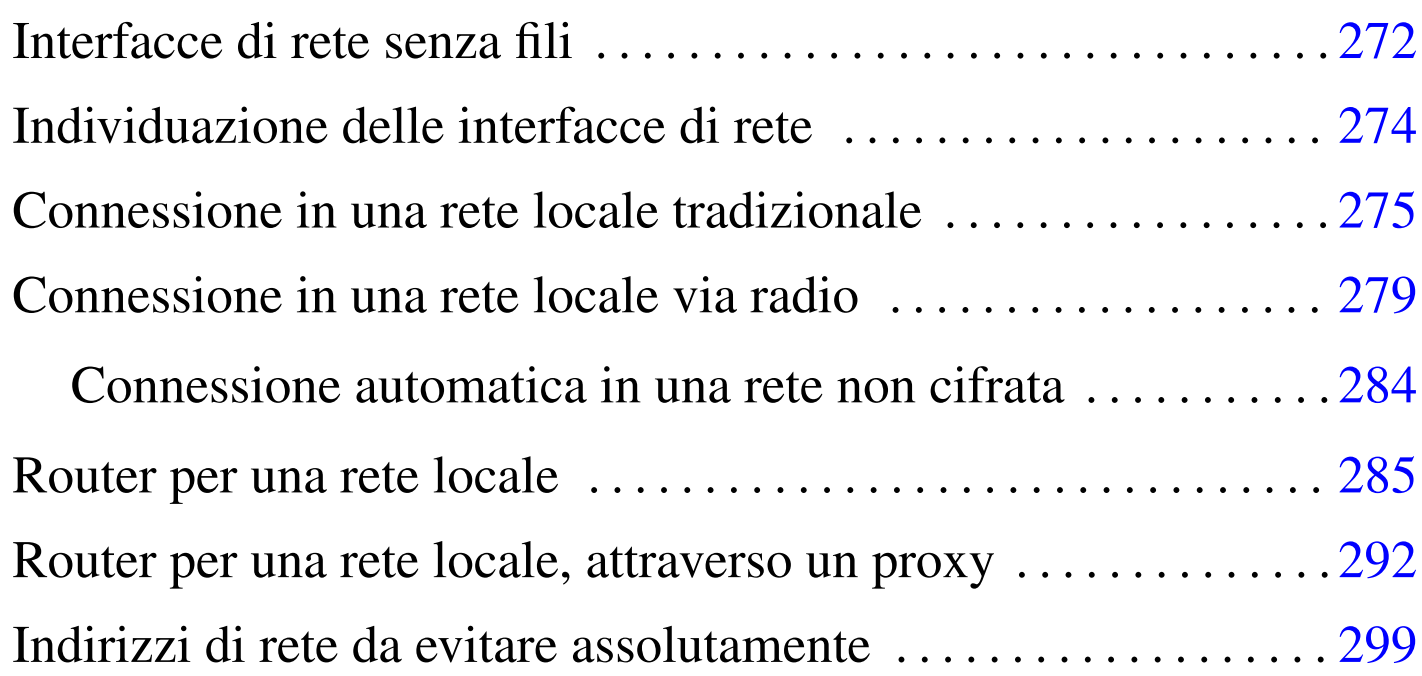

«

Questo capitolo mostra alcune situazioni per cui NLNX è predisposto, per quanto riguarda il collegamento a una rete. Si osservi che NLNX è organizzato per funzionare correttamente in reti IPv4, anche senza la risoluzione dei nomi locali; pertanto, la lettura di questo capitolo e l'utilizzo relativo di NLNX presuppongono una conoscenza adeguata delle reti IPv4 (capitolo 32 e successivi).

Per quanto riguarda la gestione delle interfacce di rete senza filo, va tenuto in considerazione che NLNX le gestisce solo nella modalità di funzionamento *managed*, ovvero si richiede la presenza di almeno un punto di accesso. Se si vuole usare una modalità di tipo *ad-hoc*, lo script '**nlnxrc**' non può essere usato per gestire tali interfacce.

In un altro capitolo appare una tabella con le opzioni che si possono usare all'avvio, caratterizzate per avere il prefisso '**n\_**' (tabella u17.2). Molte di quelle opzioni consentono di intervenire nella configurazione della rete, ma solo nel caso di un elaboratore con un'interfaccia di rete singola. L'uso di quelle opzioni prevale sulla configurazione memorizzata diversamente e anche sull'uso eventuale di un servente DHCP.

## Interfacce di rete senza fili

«

Le interfacce di rete senza fili, se il kernel è in grado di gestirle, vengono configurate normalmente, nello stesso modo di quelle Ethernet, attraverso lo script '**nlnxrc**'. Tuttavia, può darsi che la propria interfaccia richieda l'uso di NDISwrapper per gestire un file binario fatto per MS-Windows. In tal caso, i file necessari a NDISwrapper vanno messi nella directory '/etc/windows-drivers/wifi/' e da lì vengono caricati automaticamente attraverso lo script '/etc/init. d/nlnx.ndiswrapper', chiamato a sua volta da '/etc/init.d/ nlnx.network'.

A titolo di esempio, la propria interfaccia di rete potrebbe richiedere l'installazione di un *driver* attraverso il programma '**setup.exe**'. Questo programma, in realtà, incorpora alcuni file che vanno estratti, ma non disponendo di uno strumento adatto, occorre eseguirlo, attraverso WINE, il quale va usato da un terminale durante una sessione grafica di lavoro:

```
$ wine setup.exe [Invio ]
```
Il programma mostra probabilmente delle finestre di dialogo per richiedere la conferma della licenza e del percorso in cui installare i file che servono a gestire l'interfaccia. In questo caso si presume che sia stato proposto (e confermato) il percorso 'C:\Program Files\

NETGEAR\WG311v3\'. Ovviamente, in un sistema GNU/Linux non esiste un tale percorso, ma nella gestione di WINE potrebbe corrispondere a '~/.wine/drive\_c/Program Files/NETGEAR/ WG311v3/'. Tra i vari file che possono trovarsi nella destinazione prevista, vanno scelti quelli con estensioni '.inf', '.cat' e '.sys'. Si suppone che siano stati ottenuti precisamente i file 'WG3[11](#page-298-1)v3. INF', 'WG311v3.cat', 'WG311v3.sys' e 'WG311v3XP.sys'. 1

I file trovati vanno collocati nella directory '/etc/windowsdrivers/wifi/', come già accennato. Se questi file sono quelli giusti, avviando manualmente il comando '/etc/init.d/nlnx. ndiswrapper' si dovrebbe osservare che un'interfaccia '**wlan***n*' risulta attiva:

\$ **iwconfig** [*Invio* ]

|wlan1 IEEE 802.11g ESSID:off/any Mode:Managed Channel:0 Access Point: Not-Associated Bit Rate:1 Mb/s Sensitivity=-200 dBm RTS thr=2346 B Fragment thr=2346 B Power Management: off Link Quality:0 Signal level:0 Noise level:0 Rx invalid nwid:0 Rx invalid crypt:0 Rx invalid frag:0 | Tx excessive retries:0 Invalid misc:0 Missed beacon:0

Va però osservato che non si può produrre un DVD *live* o altra forma di NLNX per la distribuzione contenente tali file per MS-Windows, perché di norma si tratta di software proprietario (non libero). Pertanto, per assicurare che questo principio venga rispettato, durante la produzione del DVD, le directory '/etc/windows-drivers/ \* /' vengono svuotate automaticamente nella destinazione. Eventualmente, per forzare questa situazione, occorre modificare lo script '/etc/init.d/nlnx.ndiswrapper' in modo che carichi i file di

gestione delle interfacce da un'altra collocazione. Sull'argomento si può leggere anche il capitolo 32.7.

## <span id="page-273-0"></span>Individuazione delle interfacce di rete

«

Le interfacce di rete Ethernet sono identificate da nomi del tipo '**eth0**', '**eth1**',... '**eth***n*', oppure '**wlan0**', '**wlan1**',... '**wlan***n*', nel caso di quelle per i collegamenti senza fili. Ma l'attribuzione del numero *n* alle interfacce non è controllabile. In pratica, può capitare che la prima e unica interfaccia di rete abbia il nome '**eth7**'. Quando si vogliono realizzare delle configurazioni abbastanza uniformi tra elaboratori che hanno una sola interfaccia di rete Ethernet, è improbabile che il nome attribuito all'interfaccia di rete sia lo stesso.

Con NLNX, quando si indica il nome di un'interfaccia Ethernet si può usare il nome effettivo ('**eth0**', '**eth1**',... '**wlan0**', '**wlan1**', ecc...), oppure si può fare riferimento a una variabile. Sono previste diverse variabili per questo scopo, da annotare esattamente così: '**\$ETH0**', '**\$ETH1**', '**\$ETH2**', oppure '**\$WLAN0**', '**\$WLAN1**', '**\$WLAN2**'. Questi nomi si riferiscono, rispettivamente, alla prima, alla seconda e alla terza interfaccia Ethernet, oppure alla prima, alla seconda e alla terza interfaccia WiFi, indipendentemente dal nome effettivo che gli viene attribuito automaticamente. Inoltre, è possibile usare la sigla '**AUTO**' per scegliere automaticamente la prima interfaccia, senza dover sapere se di tipo '**eth**...' o '**wlan**...'. Negli esempi dei capitoli, si intende utilizzare questa rappresentazione generica.

## <span id="page-274-0"></span>Connessione in una rete locale tradizionale

L'utilizzo di NLNX in una rete locale, che può disporre eventualmente di un router, si configura normalmente attraverso lo script '**nlnxrc**', senza bisogno di intervenire direttamente con '**iwconfig**', '**ifconfig**' e '**route**'.

«

La configurazione predefinita di NLNX prevede l'uso del protocollo DHCP, in modo da attribuire automaticamente l'indirizzo alla prima interfaccia di rete e anche l'instradamento necessario a uscire dalla rete locale.

Figura u30.2. Utilizzo di NLNX in una rete locale tipica.

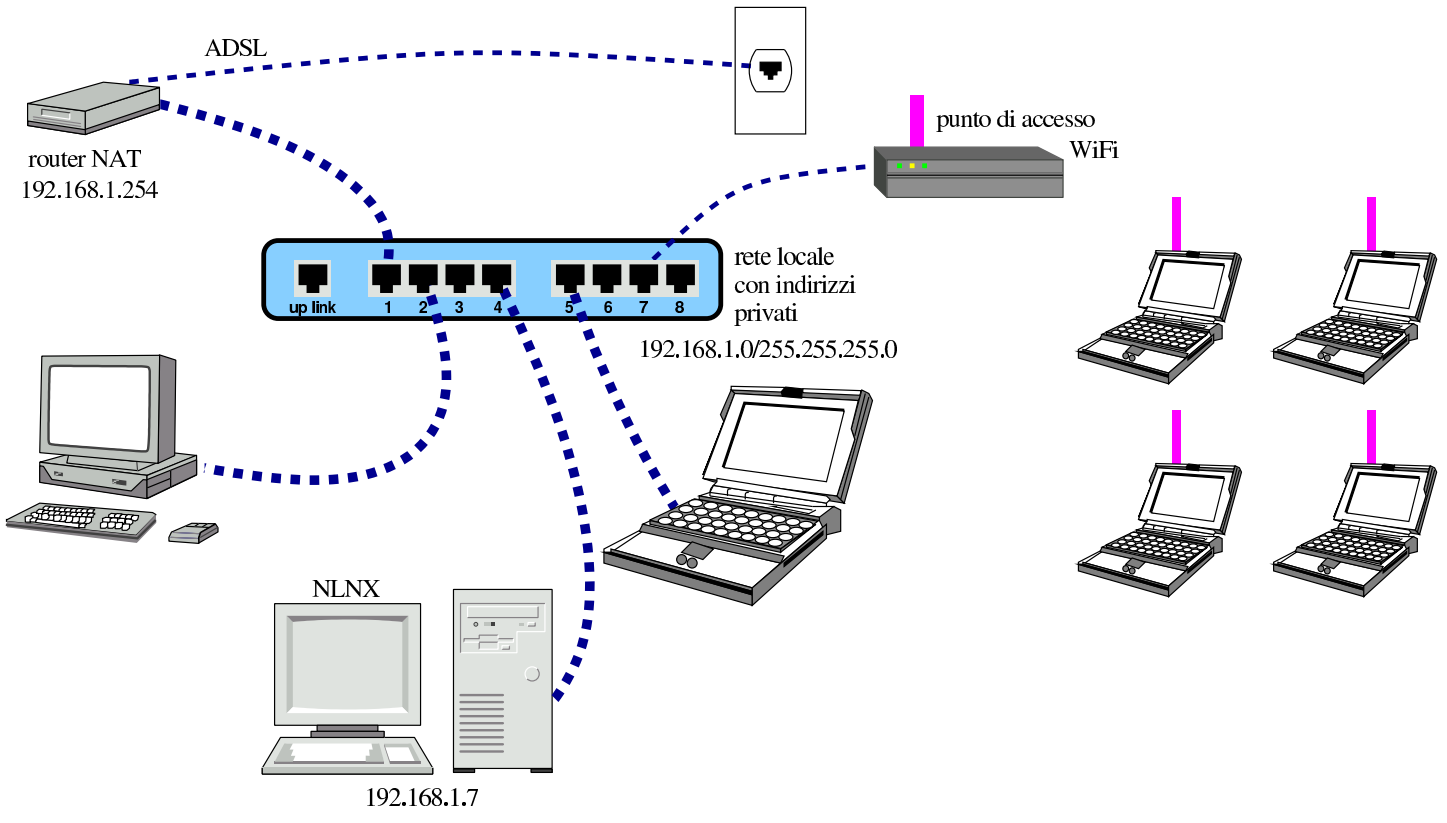

La figura mostra una situazione pratica: l'elaboratore in cui è in funzione NLNX deve utilizzare l'indirizzo IPv4 192.168.1.7 (in quanto si trova nella rete 192.168.1.0/255.255.255.0) e può accedere all'esterno della rete locale attraverso un router NAT raggiungibile all'indirizzo 192.168.1.254. Per configurare NLNX attraverso '**nlnxrc**' si procede nel modo seguente:

# **nlnxrc network config** [*Invio* ]

.------Internal network interface name--------. | Please insert the real internal network || interface name. To get auto configuration | || write "AUTO", to select the first Ethernet | || interface write "\$ETH0", to select the | || first WLAN interface write "\$WLAN0" and so | || on. | || .-----------------------------------------. | || |\$ETH0 | | || '-----------------------------------------' | ||---------------------------------------------| < OK > <Cancel> |'---------------------------------------------'

**\$ETH0** OK

Qui è stata specificata la variabile '**\$ETH0**', per fare riferimento alla prima interfaccia di rete Ethernet che risulti essere disponibile. Ma trattandosi dell'unica interfaccia presente, avrebbe potuto essere inserita la voce generica '**AUTO**', ottenendo lo stesso risultato.

```
-----Internal network interface address---------.
  Please insert the internal network interface |
  || IPv4 address. |
 | If you want to use auto configuration with
 || DHCP, please write the word "AUTO" instead of |
  the IPv4 address.
                  || .---------------------------------------------. |
|| | | |
    || '---------------------------------------------' |
                ||-------------------------------------------------|
               || < OK > <Cancel> |
|'-------------------------------------------------'
```
**192.168.1.7** OK

Come suggerisce il riquadro, volendo dichiarare esplicitamente di voler utilizzare il protocollo DHCP, al posto dell'indirizzo IPv4 si deve inserire la parola chiave '**AUTO**'. Ma in tal caso, le richieste successive non vengono fatte all'utente.

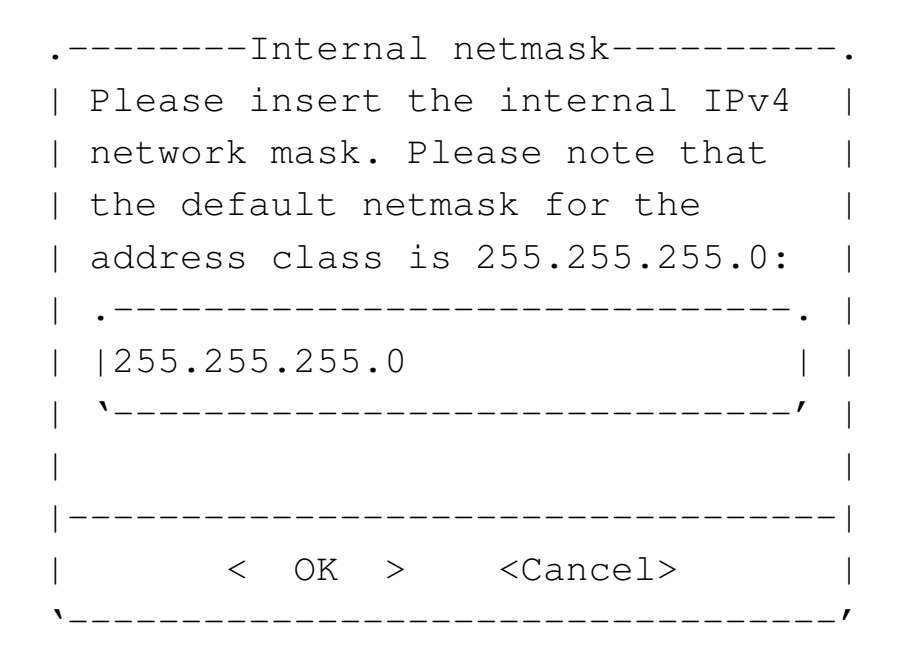

**255.255.255.0** OK

```
.Internal network router address--.
 | Please insert the internal
 || network IPv4 router address, or |
 || leave it blank if you don't |
 || have one: |
   || .-----------------------------. |
|| | | |
   || '-----------------------------' |
    ||---------------------------------|
   || < OK > <Cancel> |
    |'---------------------------------'
```
**192.168.1.254** OK

Si osservi che se la rete locale dovesse essere sprovvista di un router (una rete locale isolata), è importante evitare di indicare come indirizzo del router lo stesso indirizzo dell'interfaccia di rete locale, perché la concomitanza degli indirizzi fa presumere alla procedura prevista per NLNX che il nodo locale sia precisamente un router nei confronti della rete locale. Pertanto, in mancanza di un router, il dato va lasciato in bianco.

```
.-------------/etc/resolv.conf-----------------.
 | Do you need a default "/etc/resolv.conf"? |
|| |
 || Answer "No" if you want to keep it |
 || unchanged. |
 ||---------------------------------------------|
      || < Yes > < No > |
   |'---------------------------------------------'
```
YE S

Un risultato equivalente avrebbe potuto essere ottenuto attraverso le opzioni di avvio seguenti:

```
n_nic=$ETH0 n_ipv4=192.168.1.7
n_subnet_mask=255.255.255.0
n_router=192.168.1.254
```
#### <span id="page-278-0"></span>Connessione in una rete locale via radio

NLNX può essere connesso alla rete locale anche con un'interfaccia WiFi, purché il kernel sia in grado di gestirla. Si procede in modo analogo a quanto già spiegato per la connessione tradizione. L'esempio successivo si riferisce all'elaboratore 192.168.1.21 che appare in figura.

«

Figura u30.8. Utilizzo di NLNX in una rete locale via radio.

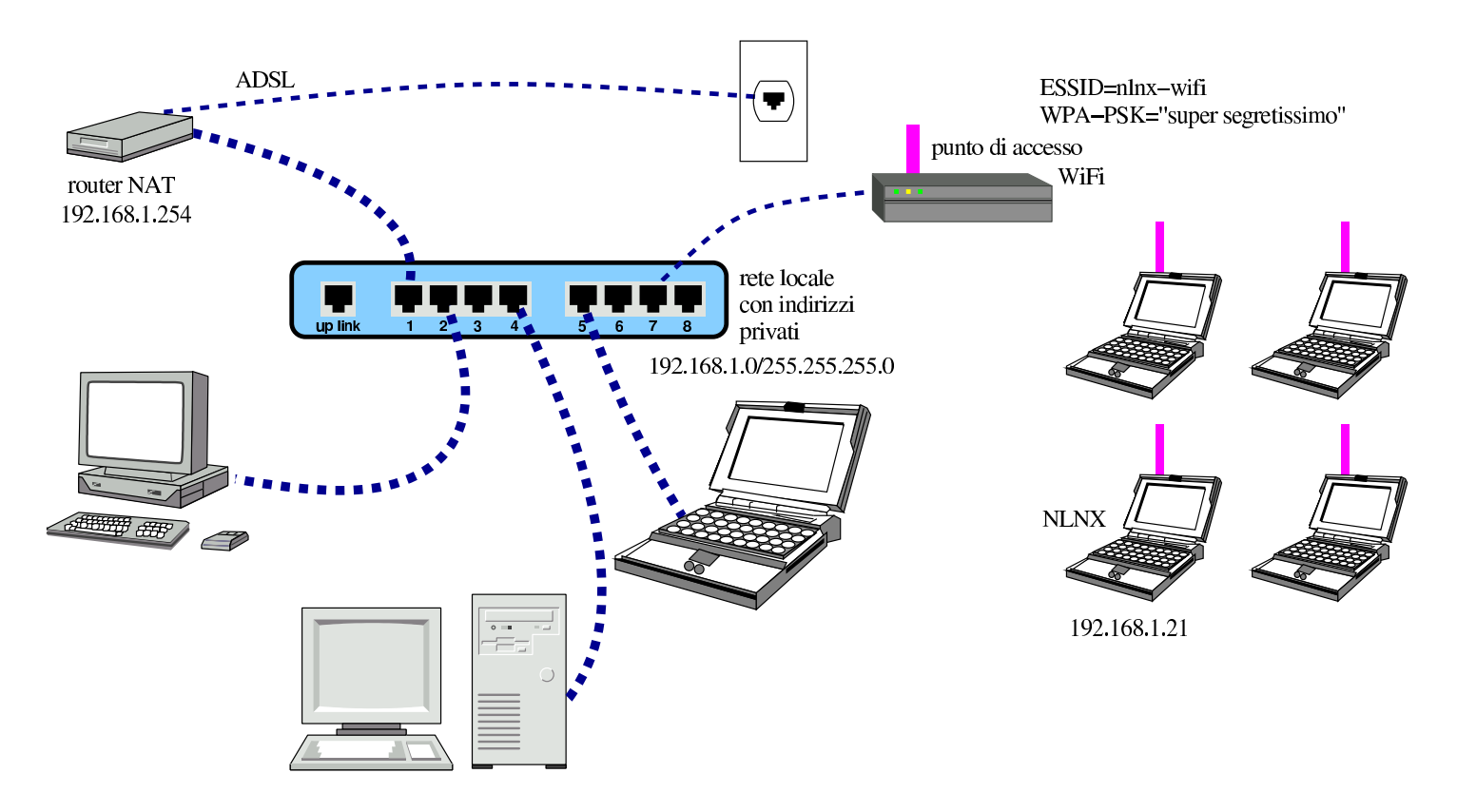

# **nlnxrc network config** [*Invio* ]

------Internal network interface name--------.  $\Box$  Please insert the real internal network  $\Box$ | interface name. To get auto configuration | write "AUTO", to select the first Ethernet | | interface write "\$ETH0", to select the || first WLAN interface write "\$WLAN0" and so | || on. | || .-----------------------------------------. | || |\$WLAN0 | | || '-----------------------------------------' | ||---------------------------------------------| || < OK > <Cancel> | |'---------------------------------------------'

#### **\$WLAN0** OK

Come nel caso dell'interfaccia di rete Ethernet, qui si utilizza la variabile '**\$WLAN0**' per fare riferimento genericamente alla prima interfaccia di rete via radio. Anche in questo caso sarebbe possibile inserire la parola chiave '**AUTO**', per fare riferimento genericamente alla prima interfaccia di rete disponibile, ma in quest[o](#page-298-2) modo non sarebbe possibile definire una parte della configurazione.<sup>2</sup>

```
.-INTERNAL interface ESSID---.
 || Please insert the INTERNAL |
 | interface ESSID string:
  || .------------------------. |
 || |nlnx-wifi | |
   || '------------------------' |
  ||----------------------------|
 || < OK > <Cancel> |
|'----------------------------'
```
Trattandosi di un'interfaccia di rete senza fili, occorre specificare l'i-

dentificativo ESSID stabilito per comunicare con il punto di accesso. Si suppone che corrisponda proprio alla stringa «nlnx-wifi»:

**nlnx-wifi** OK

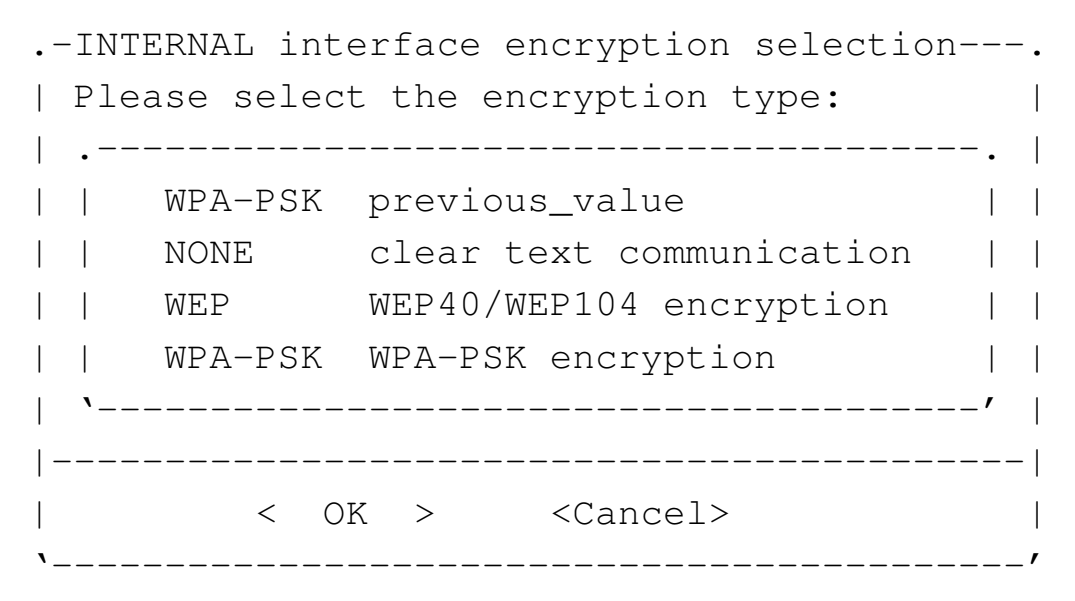

Va quindi specificata il tipo di comunicazione. In questo caso si tratta di un collegamento cifrato secondo la modalità WPA con chiave segreta, di cui ogni nodo deve essere a conoscenza:

**WPA-PSK** OK

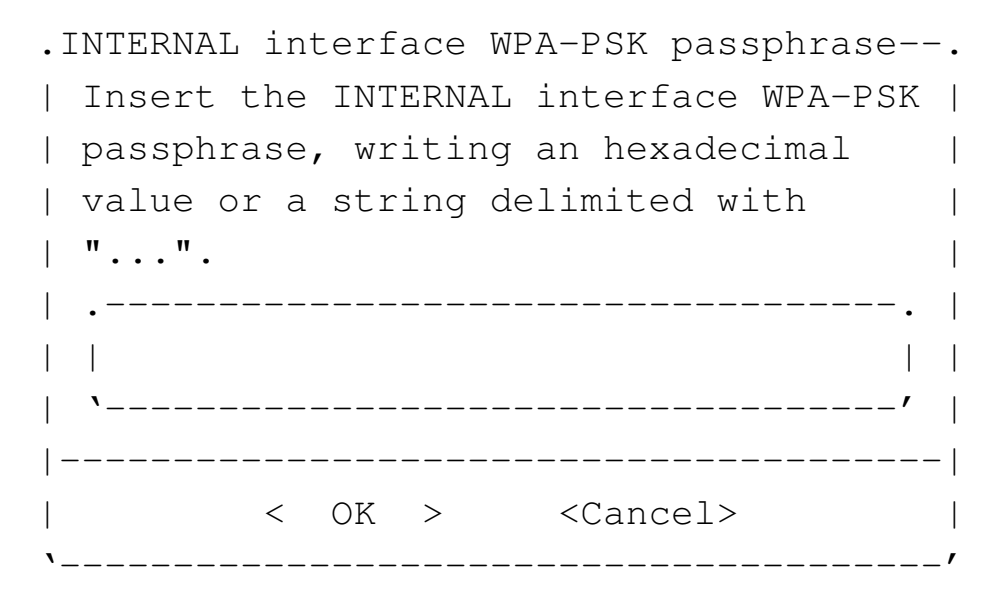

Pertanto va specificata la chiave segreta, ovvero la parola d'ordi-

ne. In questo caso la parola d'ordine è racchiusa tra apici doppi, per precisare che si tratta di una stringa; diversamente, senza essere delimitata, si intenderebbe una sequenza esadecimale.

**"supersegretissimo"** OK

Si prosegue quindi con le informazioni consuete, tenendo conto che anche in questo caso ci si può avvalere del DHCP, indicando la parola chiave '**AUTO**', al posto dell'indirizzo IPv4:

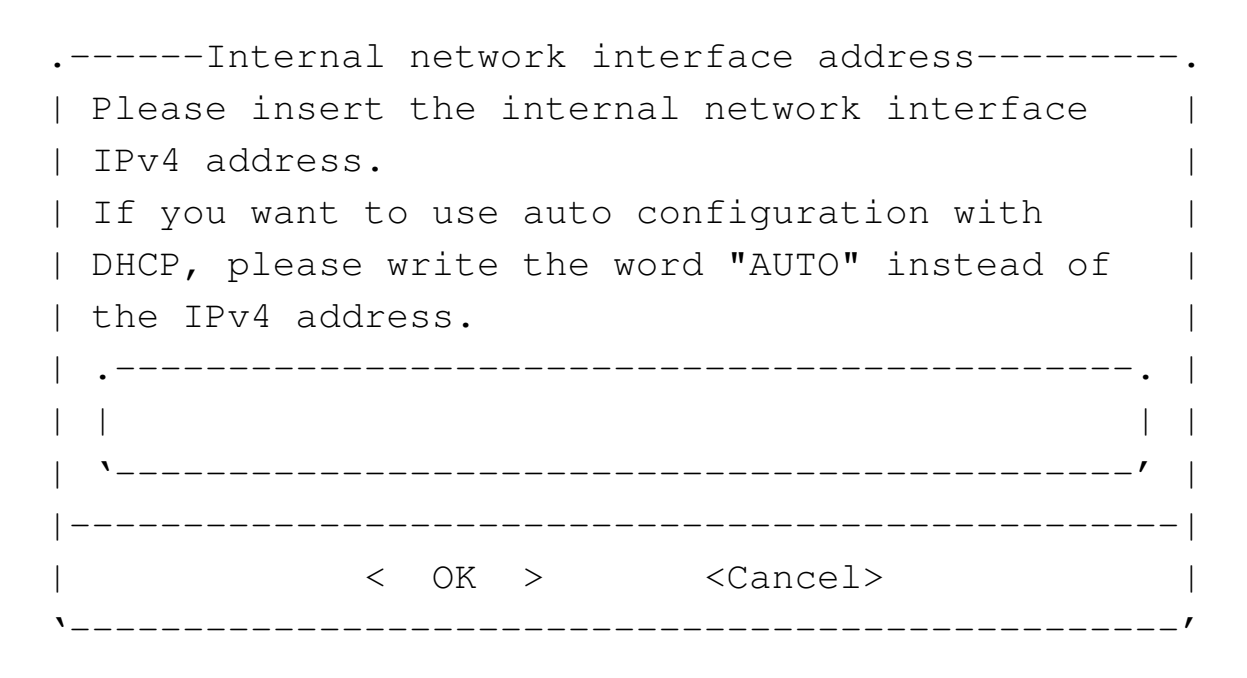

**192.168.1.21** OK

-------Internal netmask-----------|| Please insert the internal IPv4 | network mask. Please note that | | the default netmask for the address class is 255.255.255.0: | || .------------------------------. | || |255.255.255.0 | | || '------------------------------' | || | ||----------------------------------| || < OK > <Cancel> | |'----------------------------------'

**255.255.255.0** OK

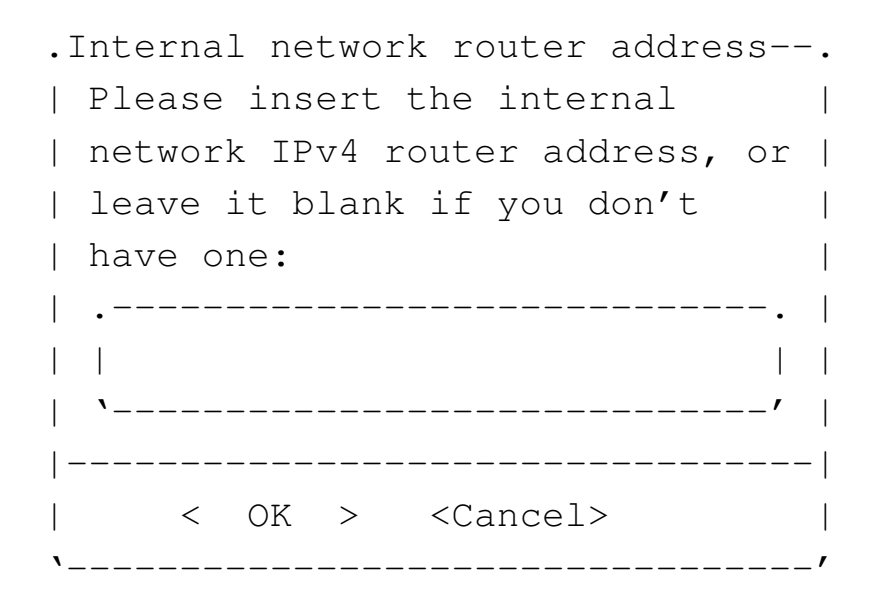

**192.168.1.254** OK

```
|.-------------/etc/resolv.conf----------------.
 | Do you need a default "/etc/resolv.conf"? |
|| |
 || Answer "No" if you want to keep it |
 || unchanged. |
||---------------------------------------------|
          || < Yes > < No > |
|'---------------------------------------------'
```
YE S

Un risultato equivalente avrebbe potuto essere ottenuto attraverso le opzioni di avvio seguenti:

```
n_nic=$WLAN0 n_w_essid=nlnx-wifi
n_w_encryption=WPA-PSK
n_w_wpa_psk="supersegretissimo" n_ipv4=192.168.1.21
n_subnet_mask=255.255.255.0 n_router=192.168.1.254
```
<span id="page-283-0"></span>Connessione automatica in una rete non cifrata

«

Per connettersi a una rete WiFi non cifrata, non è necessario conoscere l'identificativo ESSID. Pertanto, per la configurazione, questa informazione va lasciata in bianco:

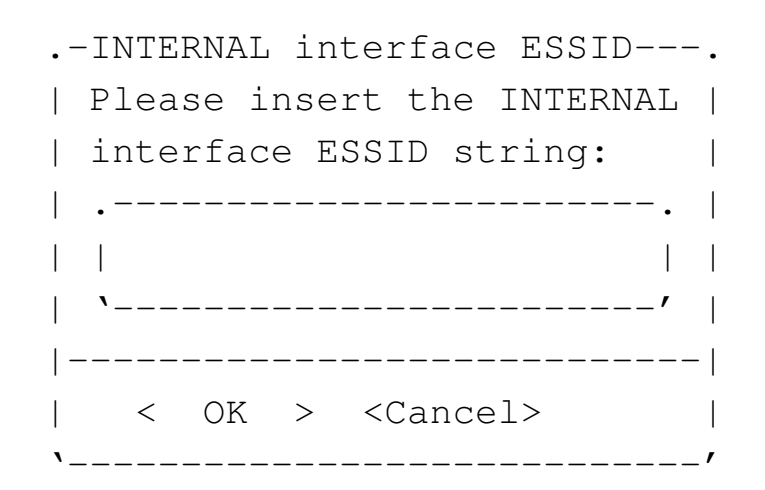

OK

```
.-INTERNAL interface encryption selection---.
| Please select the encryption type:
|| .---------------------------------------. |
 || | WPA-PSK previous_value | |
 || | NONE clear text communication | |
|| | WEP WEP40/WEP104 encryption | |
|| | WPA-PSK WPA-PSK encryption | |
  || '---------------------------------------' |
   ||-------------------------------------------|
    || < OK > <Cancel> |
     |'-------------------------------------------'
```
**NONE** OK

...

È da osservare che la configurazione predefinita che si ottiene dalla produzione di un nuovo DVD *live* (o equivalente) prevede proprio la selezione automatica dell'identificativo ESSID con una rete non cifrata.

Per questo tipo di configurazione, nella quale la comunicazione è in chiaro e l'identificativo ESSID non viene specificato, è sufficiente indicare la parola chiave '**AUTO**' al posto dell'interfaccia di rete.

```
Router per una rete locale
```
NLNX può essere usato anche per intervenire in qualità di router al servizio di una rete locale, per la connessione con una rete esterna. Si immagina una situazione simile a quella della figura successiva.

«

Figura u30.19. NLNX utilizzato come router.

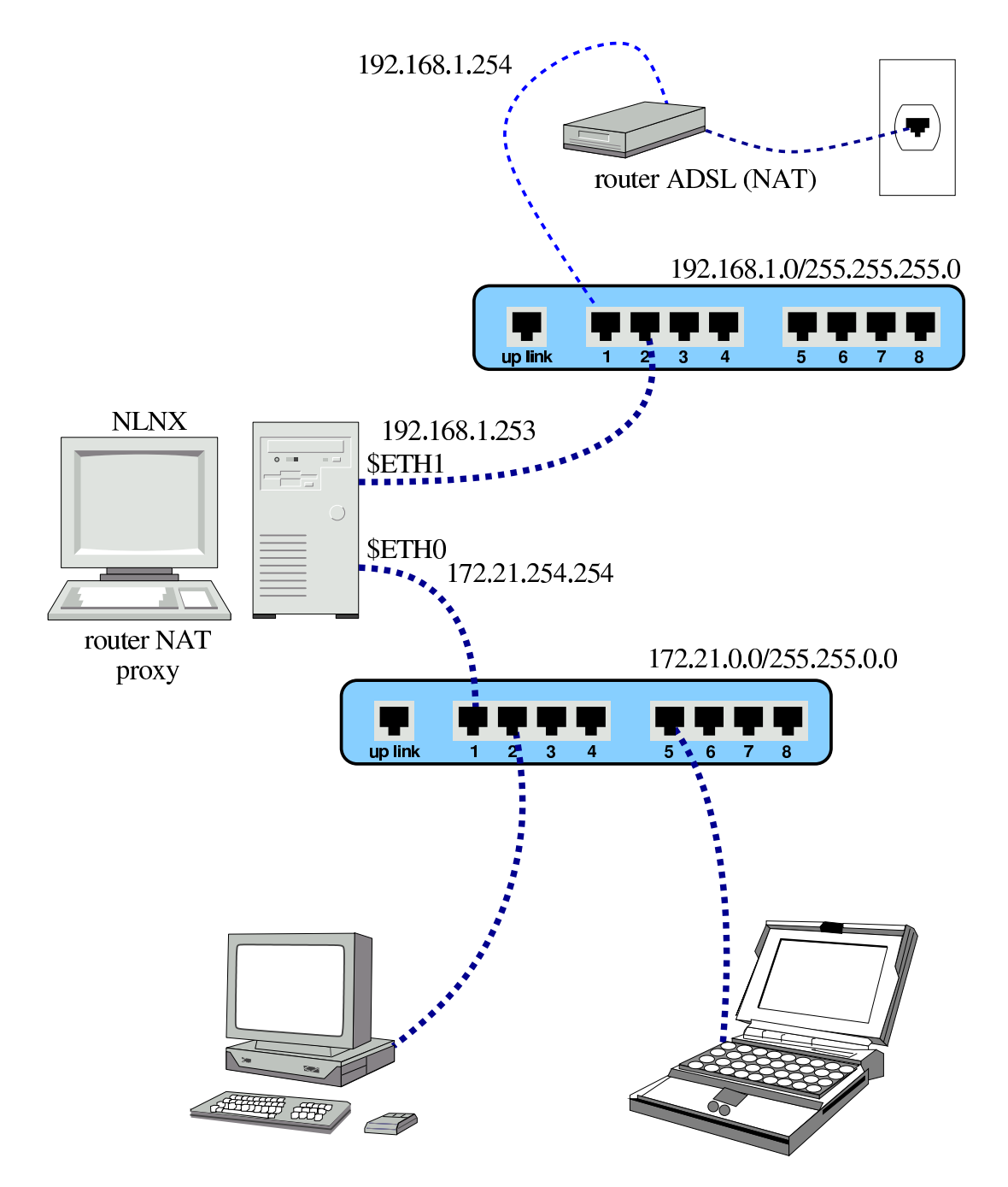

Nella figura, il router si colloca tra due reti: 172.21. $\ast \ast$  e<br>102.168.1 & Per la precisiona la reta 172.21 & & seconda all'a 192.168.1. $\ast$ . Per la precisione, la rete 172.21. $\ast$ . $\ast$  accede all'e-<br>sterne ettreverse la trasformazione degli indirizzi (NAT) perché sterno attraverso la trasformazione degli indirizzi (NAT), perché si presume che gli instradamenti nella rete 192.168.1. $*$  consenta-<br>no di reggiungere l'esterne (Internet) me non di escodere elle rete no di raggiungere l'esterno (Internet), ma non di accedere alla rete

# $172.21.*.*$

#### # **nlnxrc network config** [*Invio* ]

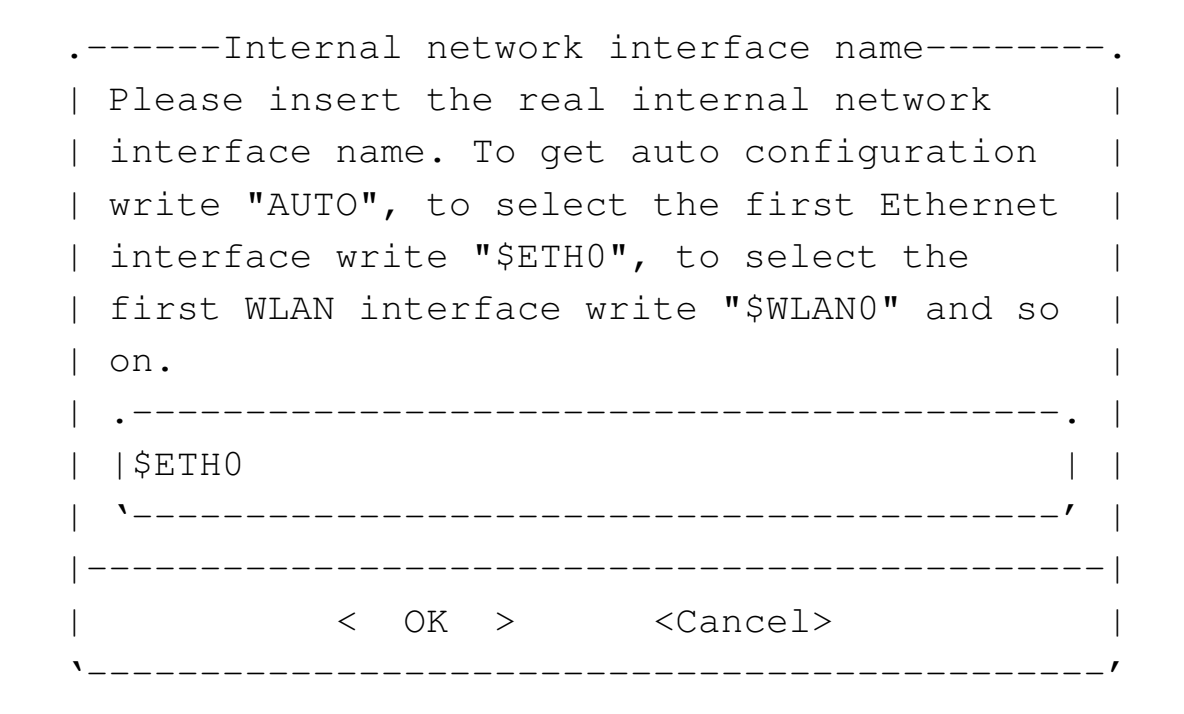

#### **\$ETH0** OK

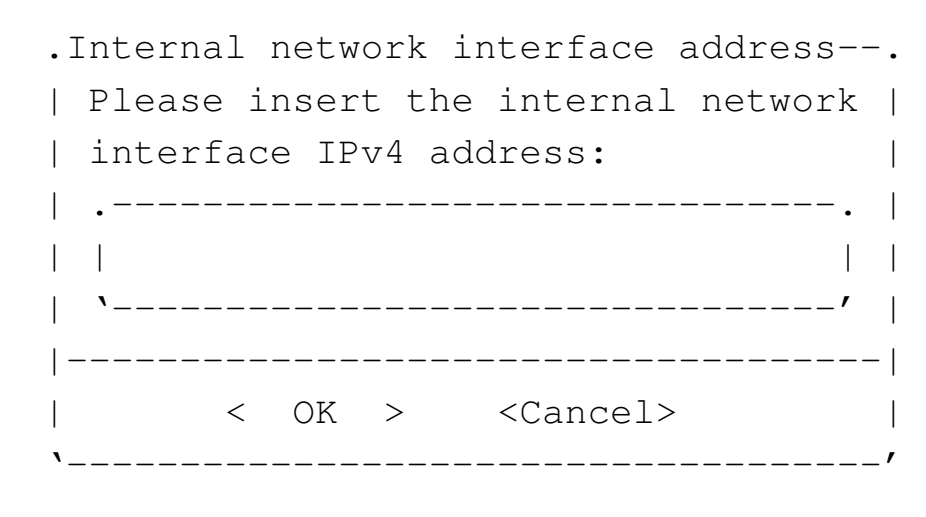

#### **172.21.254.254** OK

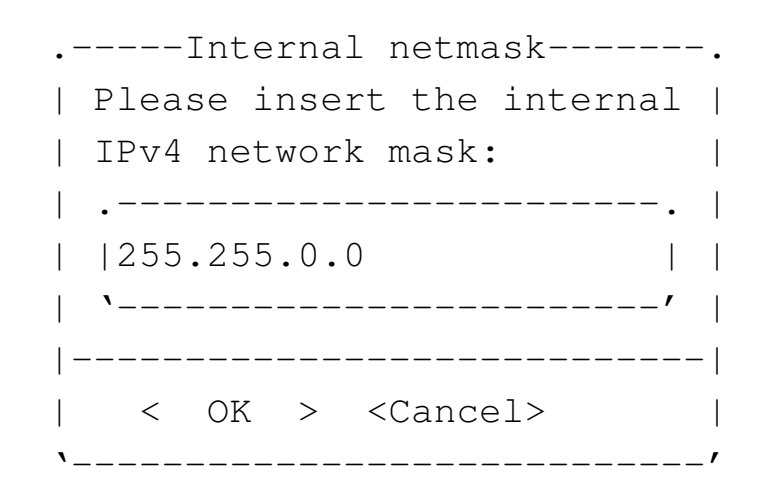

**255.255.0.0** OK

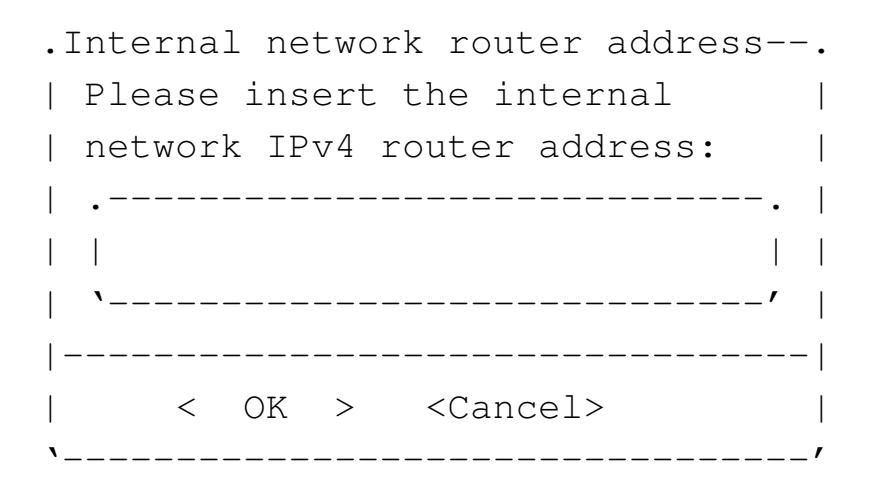

**172.21.254.254** OK

Dal momento che l'indirizzo del router per la rete interna coincide con l'indirizzo dell'interfaccia, la procedura intende che si debba specificare anche il collegamento con l'esterno:
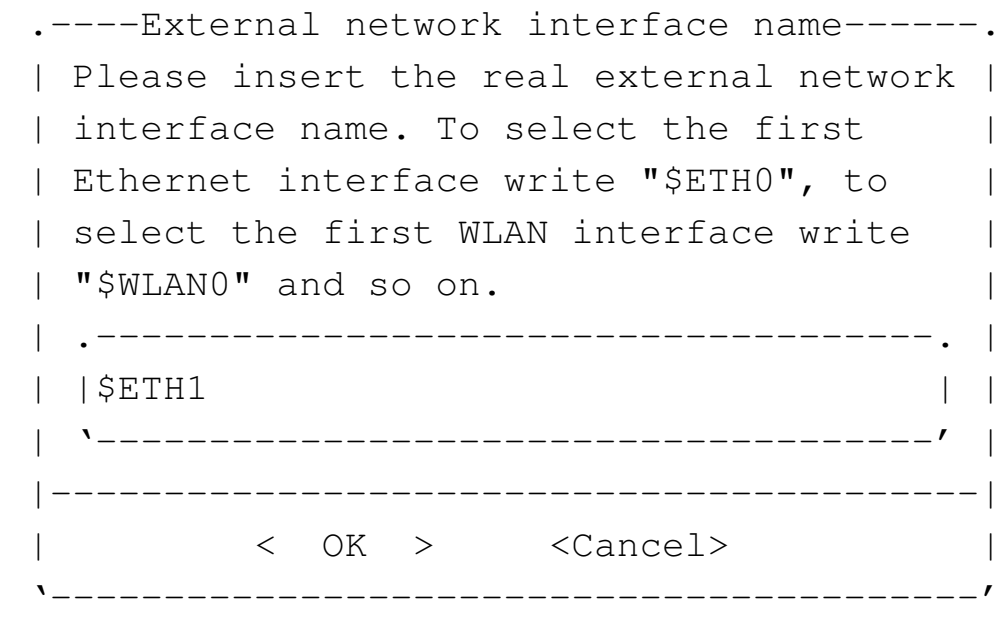

Per funzionare correttamente, un router con le funzionalità che si richiedono qui deve avere due interfacce. Nel caso si trattasse di una sola interfaccia ci possono essere delle funzionalità che vengono a mancare, in ogni caso si deve inserire sempre il nome reale dell'interfaccia, non un alias.

**\$ETH1** OK

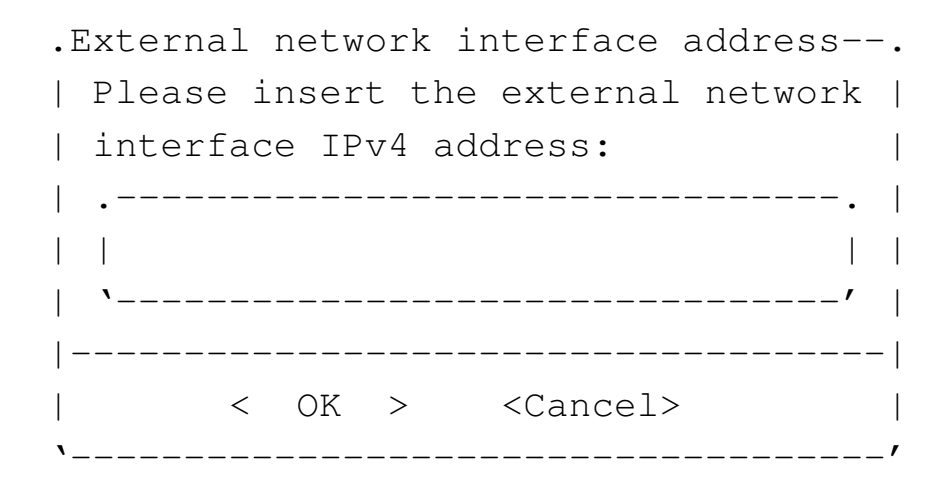

**192.168.1.253** OK

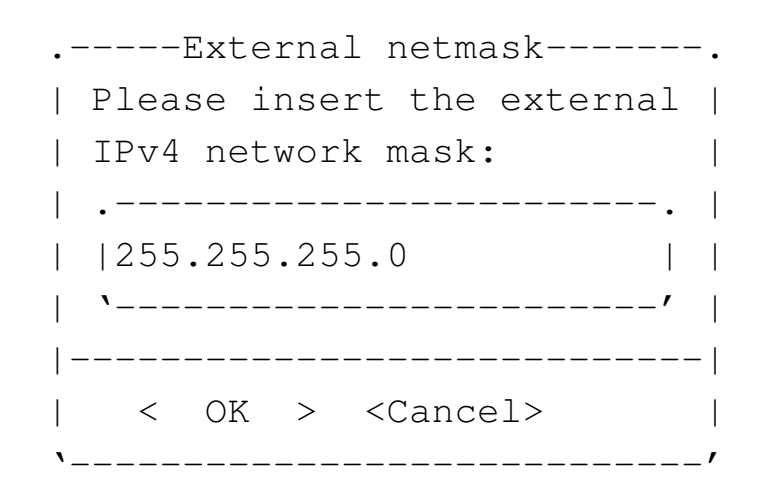

#### **255.255.255.0** OK

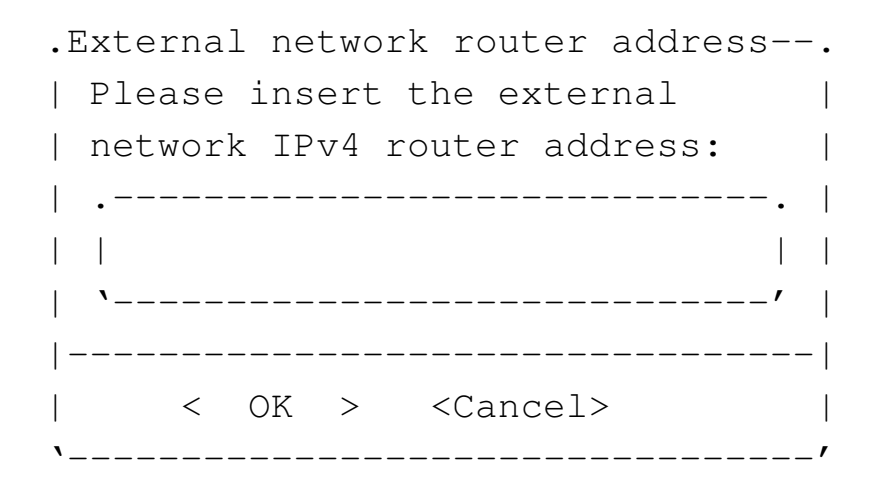

#### **192.168.1.254** OK

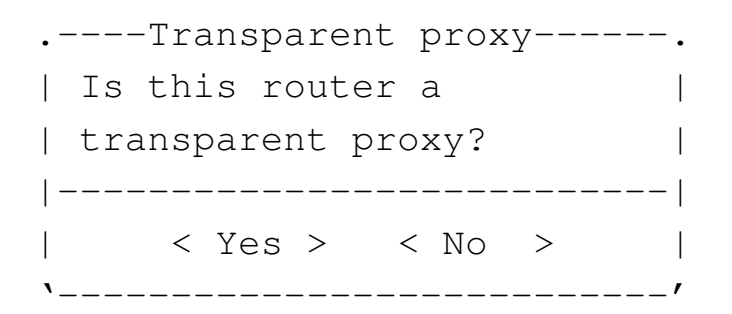

Potrebbe essere conveniente sfruttare il proxy imponendo il suo utilizzo da parte della rete locale:

YE S

Il router che si ottiene si comporta anche come firewall, secondo una configurazione di massima che dovrebbe impedire alcuni tipi di accesso dall'esterno. Tuttavia, se esistono effettivamente dei problemi di sicurezza, la configurazione del firewall deve essere valutata personalmente da chi si incarica di realizzare una rete locale del genere; eventualmente è possibile modificare lo script '/etc/init. d/nlnx.network'. Le istruzioni che riguardano la configurazione in qualità di router iniziano a partire dalla porzione di codice evidenziata dal confronto tra l'indirizzo locale e l'indirizzo del router interno:

```
elif [ "$INTERNAL_IPV4" = "$INTERNAL_ROUTER" ]
     then
         | ##
            This is the router for the local network.
         | ##
|...
```
|...

L'esempio mostrato fa riferimento a indirizzi IPv4 privati sia dal lato interno, sia dal lato esterno del router. Con questo esempio si vuole individuare una situazione che potrebbe essere abbastanza comune: una rete locale gestita attraverso un router la cui configurazione non può essere cambiata, senza la disponibilità di indirizzi privati a sufficienza per le esigenze di tutte le reti. Con la soluzione proposta dall'esempio, si va a utilizzare un solo indirizzo nell'ambito della rete precedente, aggiungendo un altro router per un'altra rete locale che comunque sarebbe irraggiungibile nell'ambito di quella preesistente (per mancanza di instradamenti), pertanto si rende necessario il NAT nel nuovo router inserito.

#### Router per una rete locale, attraverso un proxy

«

Se non esiste altra possibilità di accedere alla rete esterna se non attraverso un proxy HTTP, è possibile tentare di organizzare la configurazione del router NLNX in modo che il proprio proxy faccia riferimento a quello disponibile. Questo è comunque condizionato alla disponibilità di un servizio di risoluzione dei nomi a dominio (DNS) accessibile. Si immagina una situazione simile a quella della figura successiva.

Figura u30.30. NLNX utilizzato come router che deve avvalersi di un proxy.

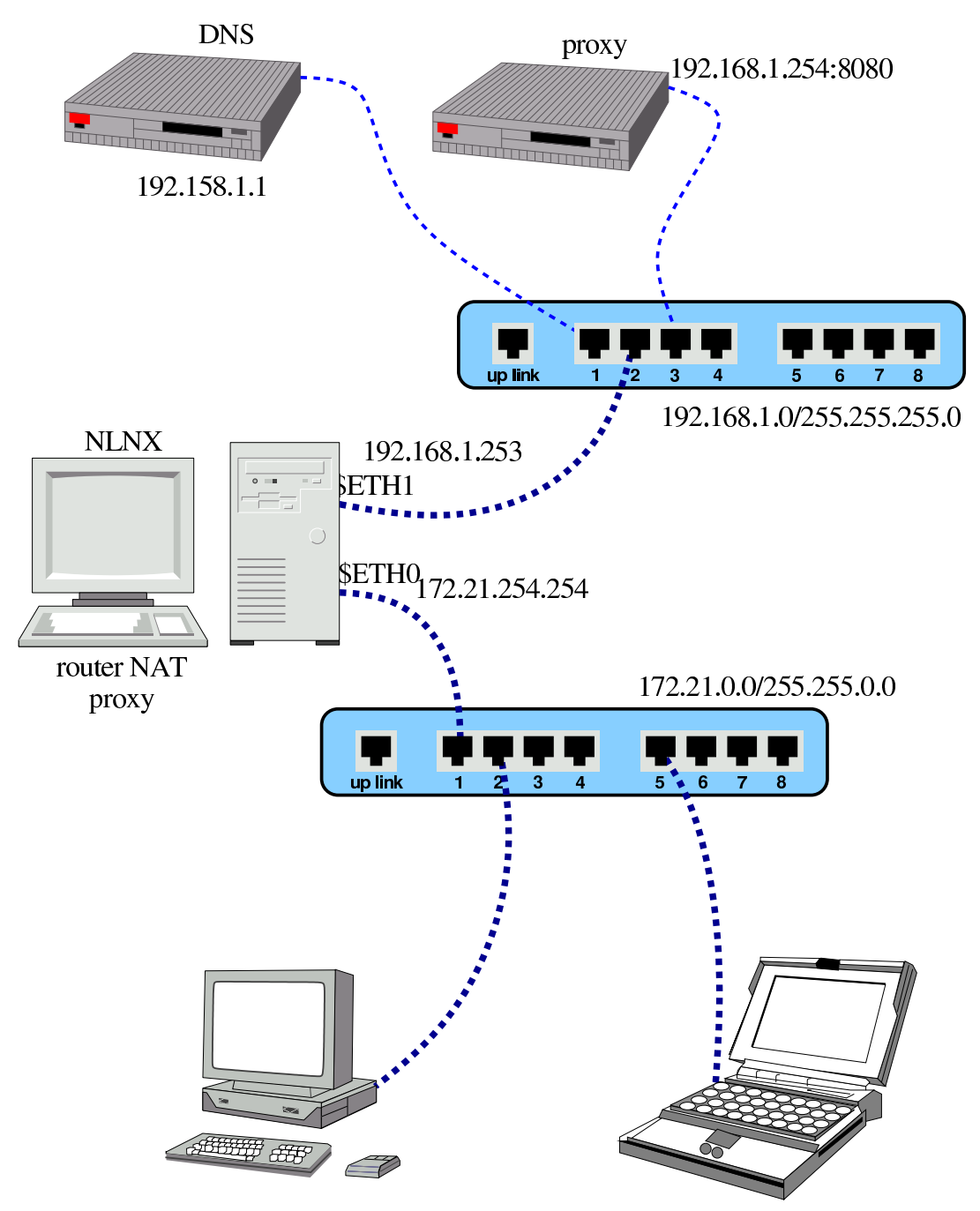

Come già visto in un esempio di un'altra sezione, nella figura, il router si colloca tra due reti: 172.21. $\ast \ast$  e 192.168.1. $\ast$ .

# **nlnxrc network config** [*Invio* ]

-----Internal network interface name--------. Please insert the real internal network | | interface name. To get auto configuration | || write "AUTO", to select the first Ethernet | | interface write "\$ETH0", to select the | || first WLAN interface write "\$WLAN0" and so | || on. | || .-----------------------------------------. | || |\$ETH0 | | || '-----------------------------------------' | ||---------------------------------------------| || < OK > <Cancel> | |'---------------------------------------------'

**\$ETH0** OK

.Internal network interface address--. || Please insert the internal network | | interface IPv4 address: || .--------------------------------. | || | | | || '--------------------------------' | ||------------------------------------| < OK > <Cancel> |'------------------------------------'

**172.21.254.254** OK

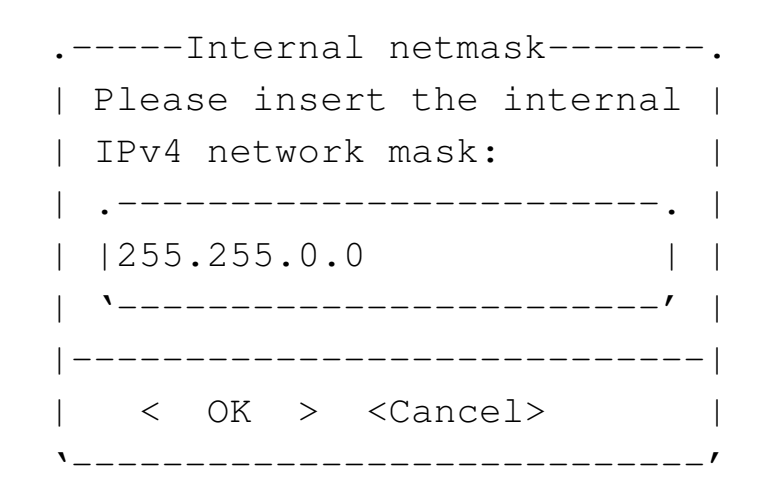

**255.255.0.0** OK

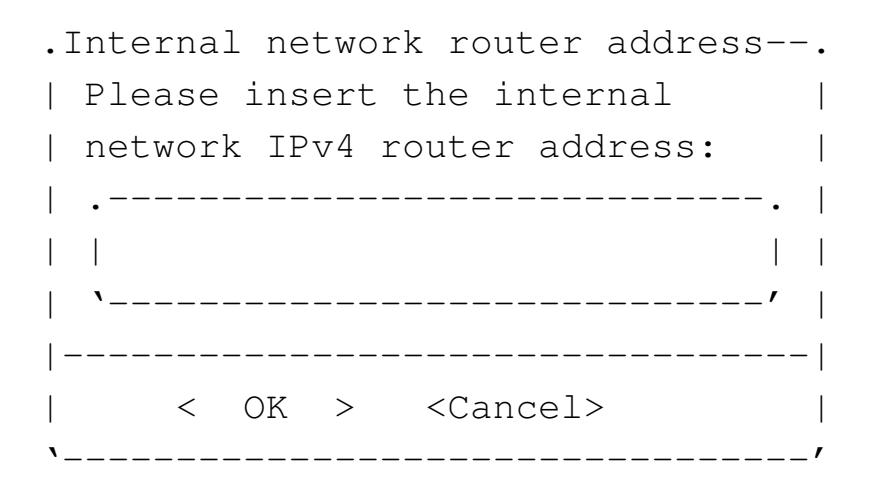

**172.21.254.254** OK

Dal momento che l'indirizzo del router per la rete interna coincide con l'indirizzo dell'interfaccia, la procedura intende che si debba specificare anche il collegamento con l'esterno:

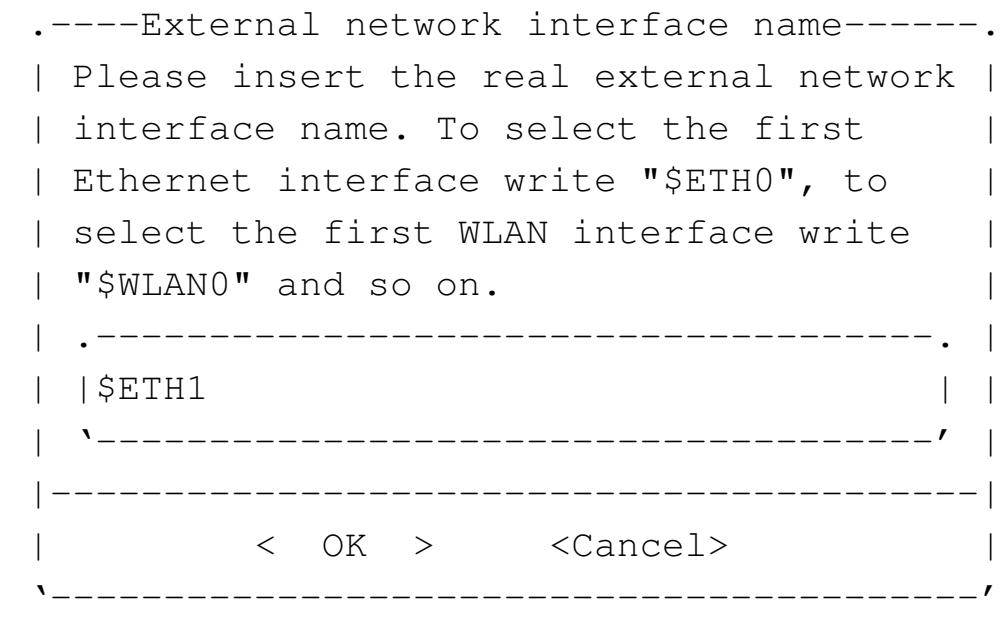

Per funzionare correttamente, un router con le funzionalità che si richiedono qui deve avere due interfacce. Nel caso si trattasse di una sola interfaccia ci possono essere delle funzionalità che vengono a mancare, in ogni caso si deve inserire sempre il nome reale dell'interfaccia, non un alias.

**\$ETH1** OK

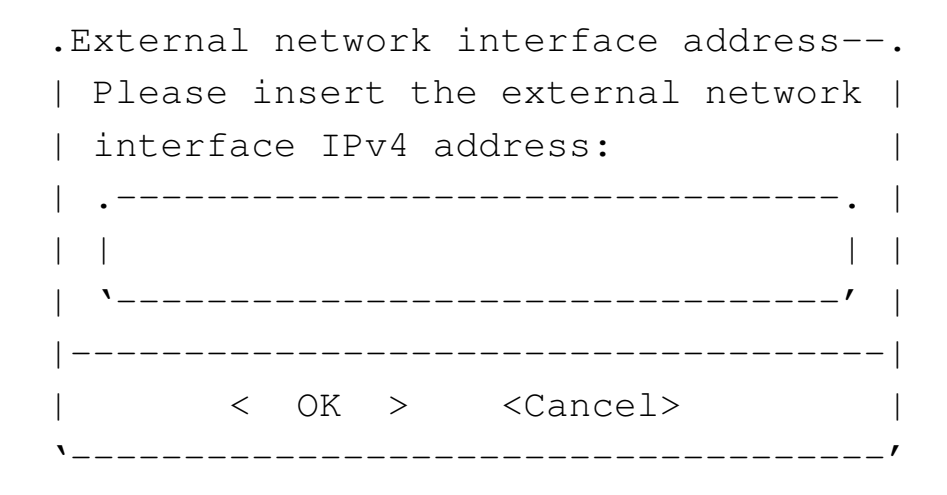

**192.168.1.253** OK

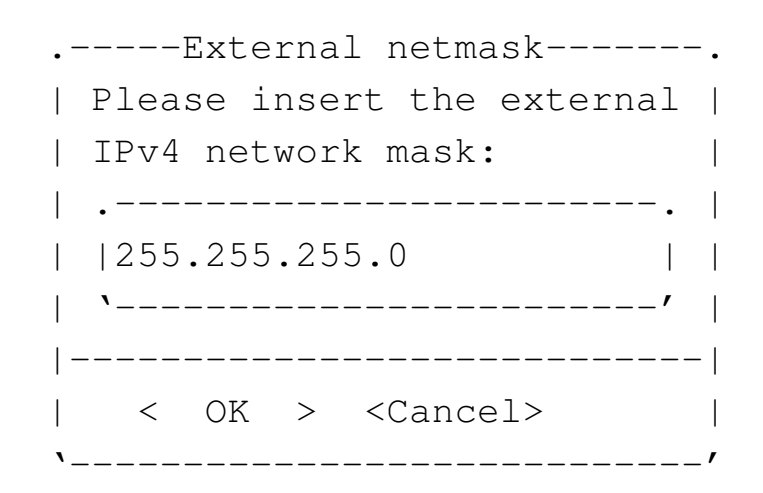

**255.255.255.0** OK

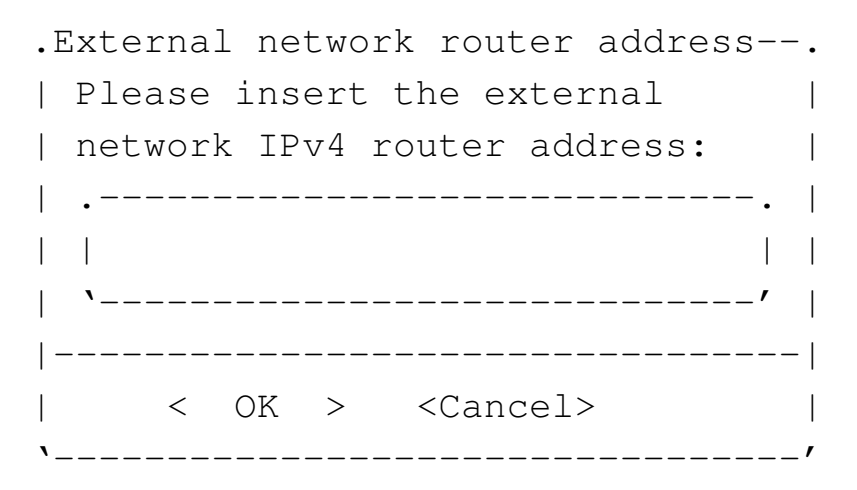

In questo caso, non c'è alcun router esterno da poter raggiungere, pertanto si lascia il campo vuoto:

OK

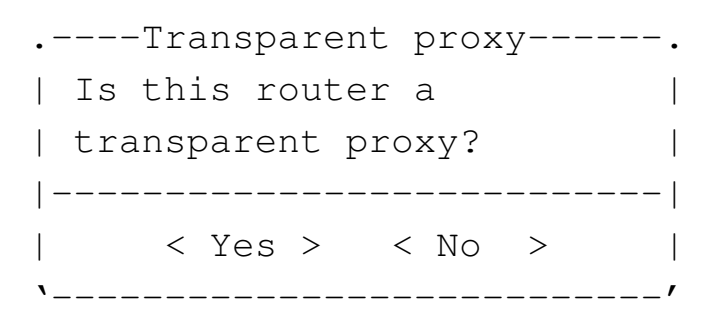

In questo caso, è necessario attivare la funzione di proxy imponendo il suo utilizzo da parte della rete locale:

YE S

A questo punto, però, occorre fare delle modifiche manuali. Oltre a espandere la disponibilità di memoria di OOPS, è necessario che questo sia in grado di rinviare le richieste al proxy esterno. Si deve intervenire nei file '/etc/oops/oops.cfg' e '/etc/oops/ oops.cfg.nlnx' dell'elaboratore che offre questo servizio per la rete locale, aggiungendo le direttive seguenti:

```
|peer 192.168.1.254 8080 0 {
        | # my_auth my_login:my_password;
        parent ;
        allow dstdomain * ;
|}
```
Per maggiori dettagli sulla configurazione di questa funzionalità di OOPS conviene consultare la sua documentazione originale.

La seconda modifica da apportare riguarda il servizio DNS: non potendo contare su un accesso alla rete esterna, il servente DNS di NLNX non serve a nulla ed è necessario modificare il file '/etc/ resolv.conf' di tutti gli elaboratori della rete locale:

```
|nameserver 192.168.1.1
```
Questa situazione potrebbe essere complicata ulteriormente se per l'accesso al proxy esterno o al servente DNS è necessario utilizzare un router. In tal caso si comprende che è sufficiente specificare l'indirizzo di tale router esterno, senza lasciare il campo in bianco come è stato fatto negli esempi mostrati in questa sezione.

## Indirizzi di rete da evitare assolutamente

Onde evitare inutili perdite di tempo, è bene rammentare che nelle reti con indirizzi privati è necessario evitare alcuni indirizzi di rete, che apparentemente sono innocui. La tabella seguente riepiloga le situazioni più comuni, tenendo conto delle maschere di rete predefinite.

«

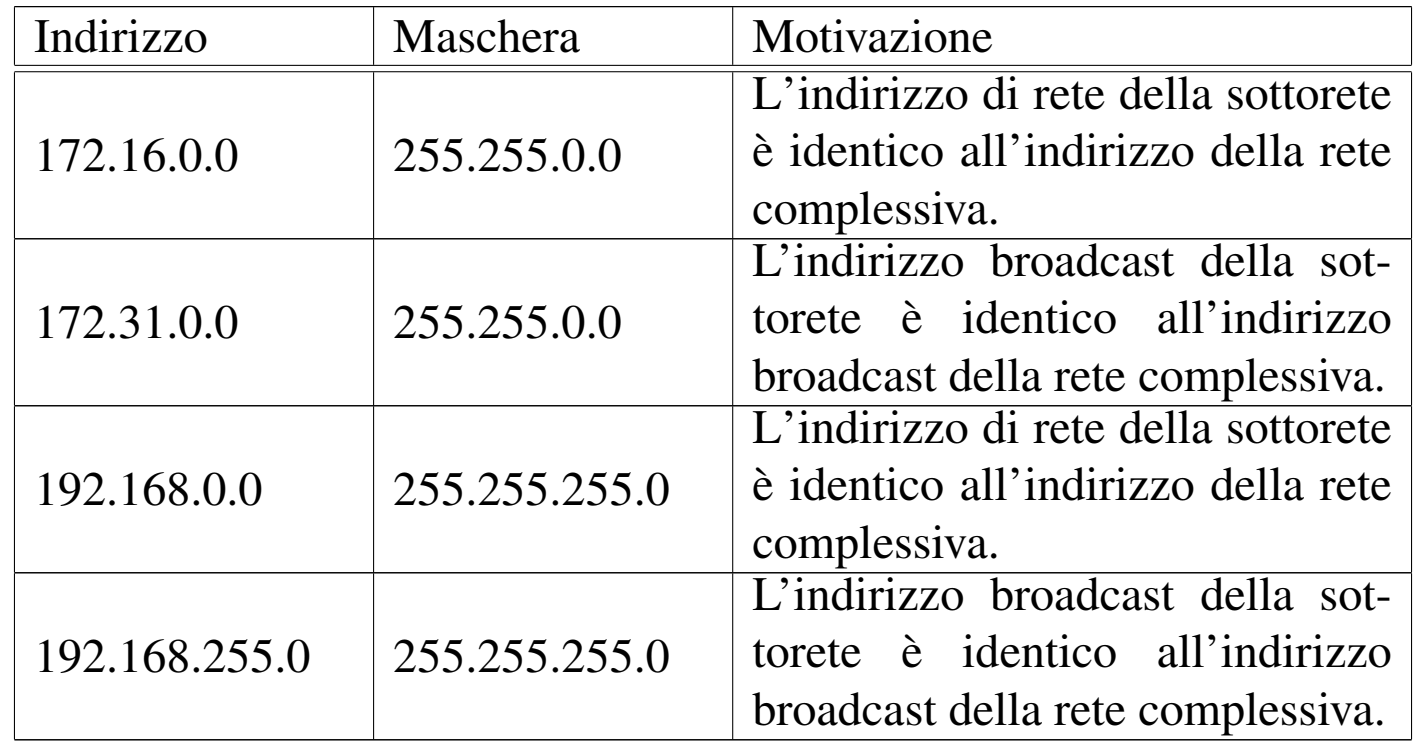

<sup>1</sup> Se l'operazione di estrazione con l'aiuto di WINE fallisce, occorre [c](#page-279-0)ercare aiuto in rete, con i dati dell'interfaccia.

<sup>2</sup> Scegliendo la voce '**AUTO**', in presenza di un'interfaccia di rete senza fili e di una tradizionale, ha la precedenza quella senza fili, ma la parte di configurazione che non può essere stabilita espressamente prevede una comunicazione in chiaro con qualunque identificativo ESSID.

# VNC con «nlnxrc»

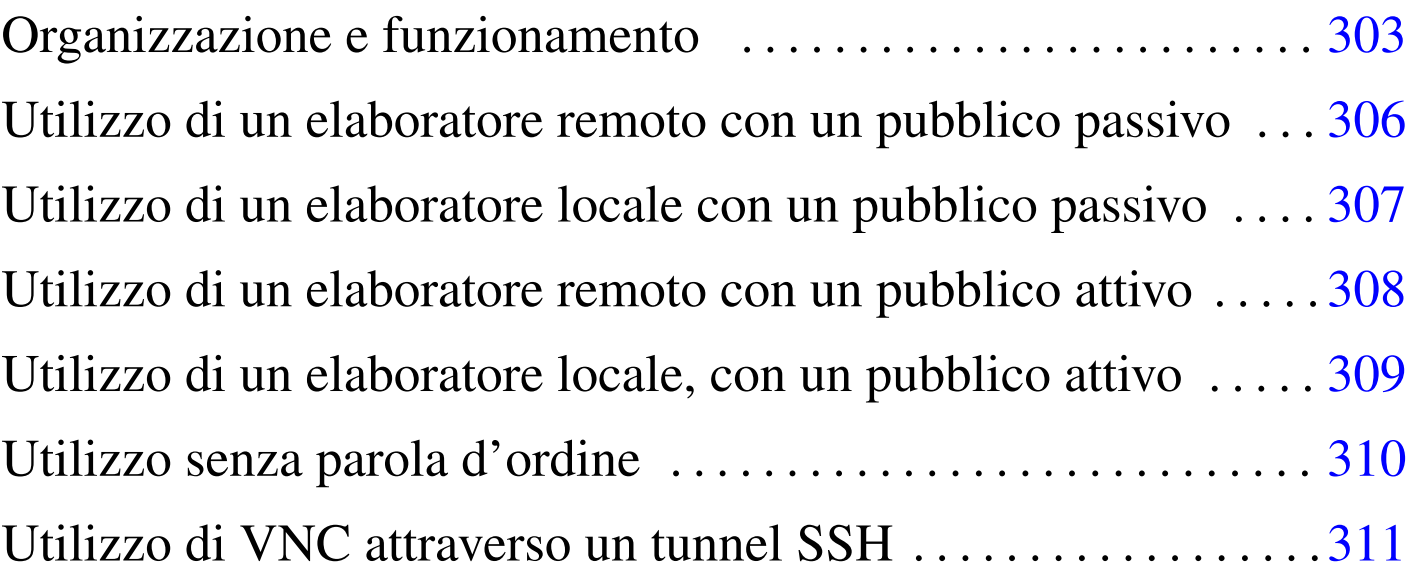

NLNX prevede un utilizzo semplificato di VNC (sezione 28.13), attraverso l'uso dello script '**nlnxrc**'. Il sistema ha lo scopo di facilitare sia la realizzazione di lezioni in video-conferenza, sia un accesso remoto personale.

Per quanto riguarda la gestione della videoconferenza, il meccanismo proposto dallo script '**nlnxrc**' è molto semplice e non prevede sistemi di sicurezza ferrei, per impedire che qualcuno si intrometta nella com[unicaz](#page-134-0)ione.

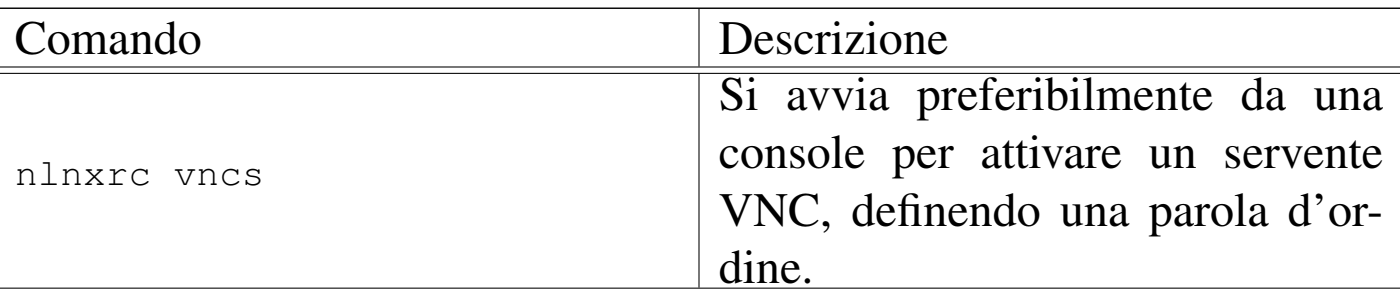

Tabella | u16.9. Script '**nlnxrc**': controllo di VNC.

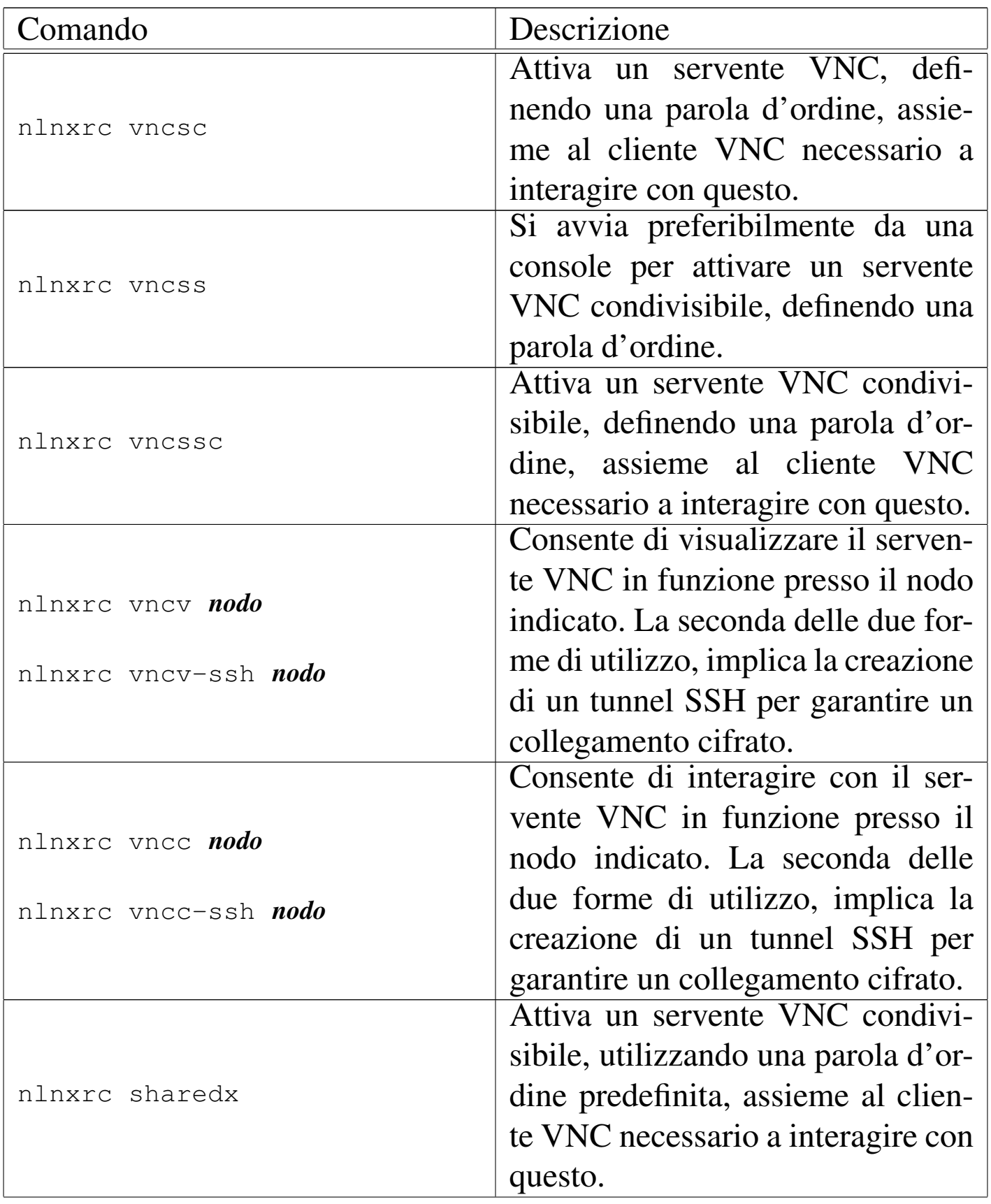

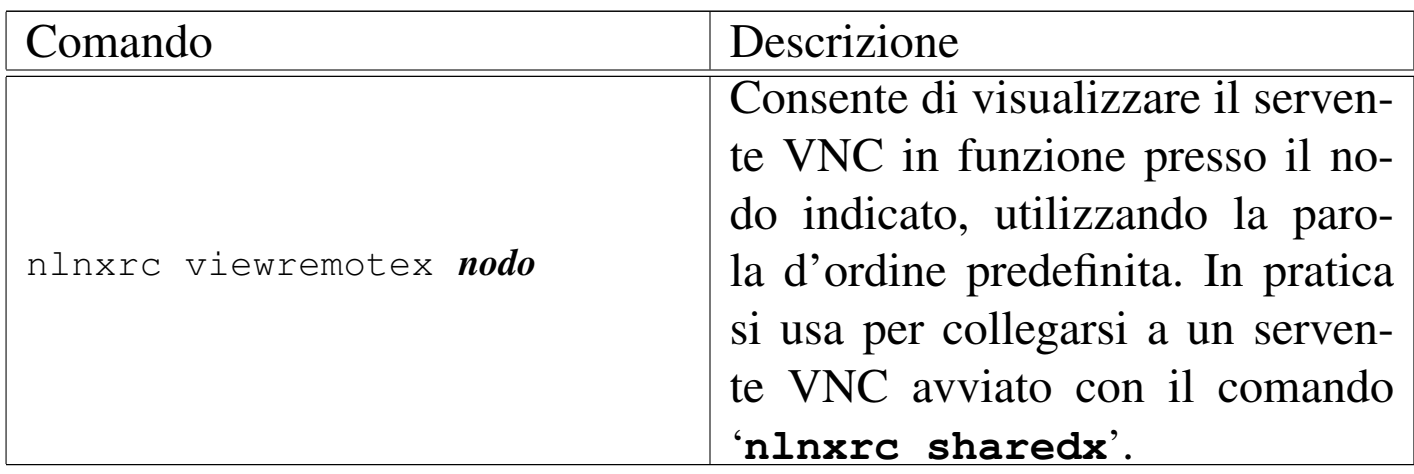

## Organizzazione e funzionamento

<span id="page-302-0"></span>Le sigle dei vari comandi di '**nlnxrc**' hanno lo scopo di sintetizzare il senso de[gli ste](#page-302-0)ssi, come descritto nella tabella successiva.

Tabella u31.1. Sigle mnemoniche utilizzate.

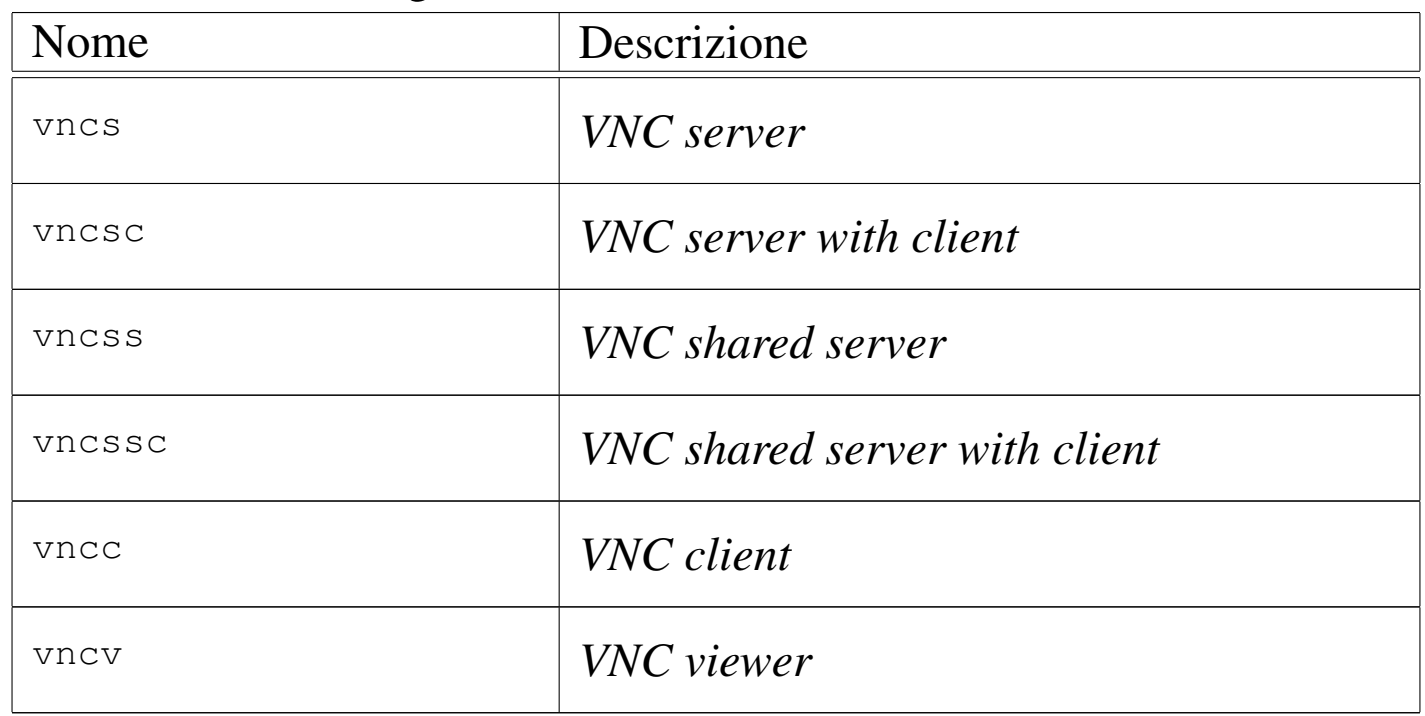

VNC richiede di definire una parola d'ordine per autorizzare il collegamento tra servente e cliente. Con lo script '**nlnxrc**', questa parola d'ordine viene annotata nel file '~/.vnc/passwd' e può es-

«

sere riutilizzata; eventualmente, alcuni comandi fanno uso di una parola d'ordine predefinita, all'interno di '**vncrc**' stesso.

Tutto il meccanismo previsto da '**nlnxrc**' è organizzato in modo tale da far funzionare il servente VNC sulla stazione grafica '**:1**', pertanto questa informazione non viene mai impartita, ma di conseguenza, in un certo elaboratore, è possibile avviare un solo servente VNC per volta.

I comandi che avviano un servente VNC richiedono di specificare espressamente la geometria dello schermo:

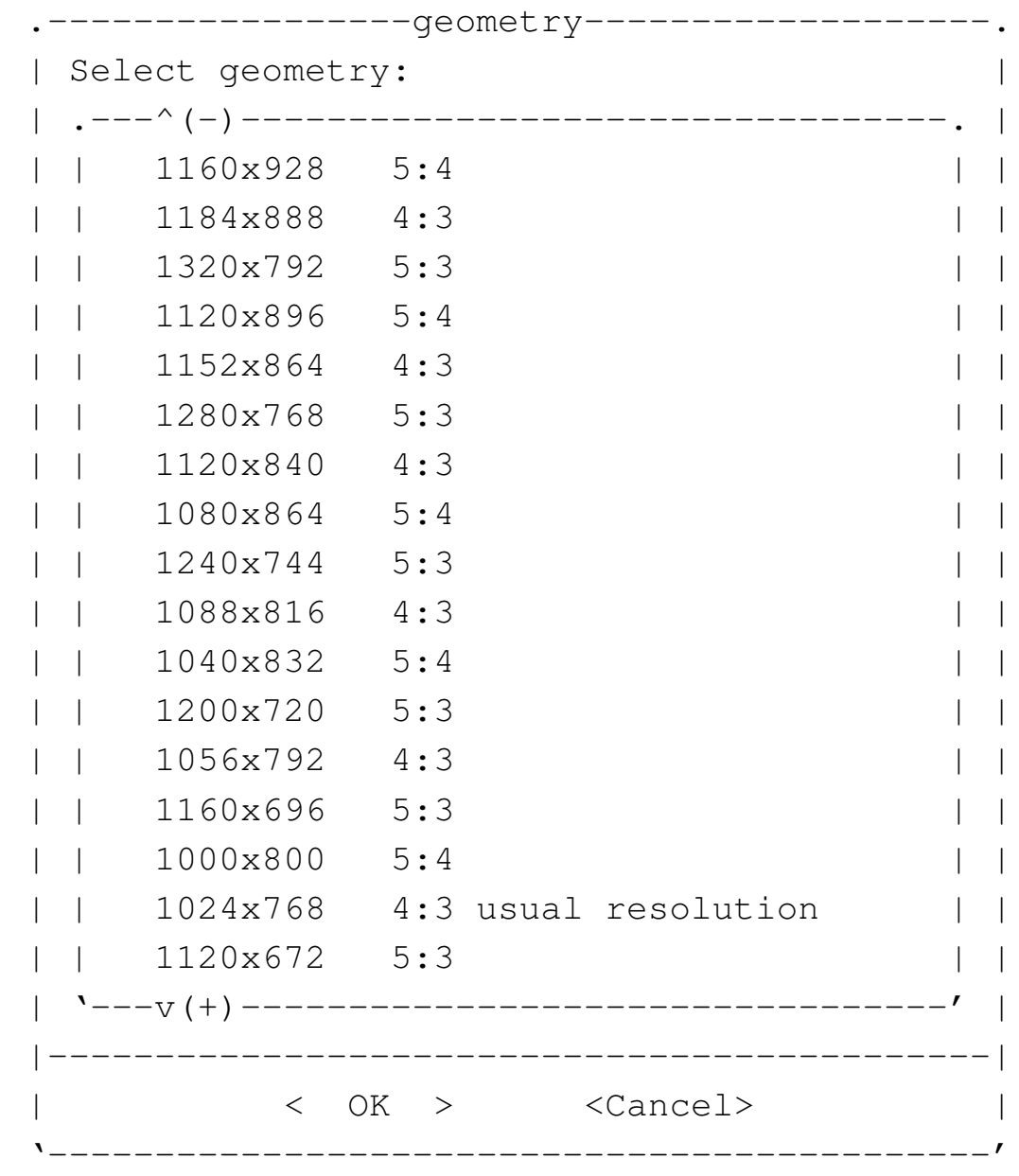

Naturalmente, se si vuole accedere al servente VNC attraverso una finestra, conviene utilizzare una geometria leggermente inferiore a quella dello schermo che si ha effettivamente a disposizione. Per esempio, se si utilizza il sistema grafico a una risoluzione di 1024×768, può essere conveniente avviare il servente VNC a 960×720.

## Utilizzo di un elaboratore remoto con un pubblico passivo

<span id="page-305-0"></span>«

Si ipotizza la situazione in cui, per qualche ragione, si vuole utilizzare X presso un elaboratore remoto, offrendo ad altri la possibilità di visualizzare ciò che succede. Per fare questo occorre avviare presso l'elaboratore remoto il comando '**nlnxrc vncs**', mentre localmente si può utilizzare il comando '**nlnxrc vncc**' per poterlo controllar[e e](#page-305-1) '**nlnxrc vncv**' per la sola visualizzazione.

<span id="page-305-1"></span>Figura u31.3. Utilizzo di un servente X presso un elaboratore remoto, con un pubblico passivo.

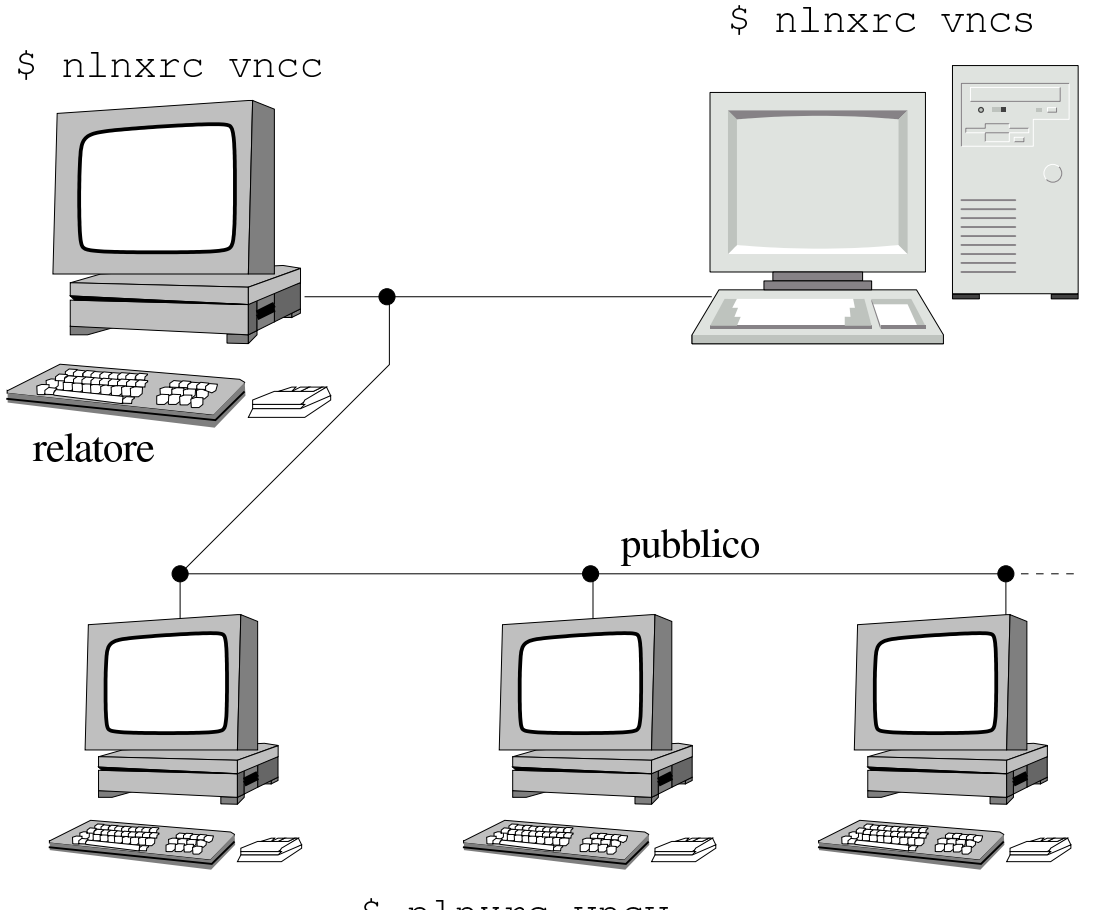

\$ nlnxrc vncv

All'avvio del servente grafico viene richiesto di inserire una parola d'ordine, o di riutilizzare quella che si trova nel file '~/.vnc/

passwd'. La parola d'ordine è l'unico mezzo reale per controllare l'accesso al servente grafico e deve essere fornita anche a chi visualizza o partecipa al controllo.

Il meccanismo proposto, vale in quanto ci si attende un comportamento corretto da parte del pubblico. Infatti, se invece di '**nlnxrc vncv**' si utilizza il comando '**nlnxrc vncc**', si ruba la sessione di controllo del servente grafico a chi invece ha il compito di svolgere la relazione.

<span id="page-306-0"></span>Utilizzo di un elaboratore locale con un pubblico passivo

In questo caso si vuole riprodurre una situazione equivalente a quella della sezione precedente, dove però il servente grafico si trova presso lo stesso elaboratore locale del relatore. In tal caso, l'avvio del servente grafico si ottiene con il comando '**nlnxrc vncsc**', offrendo agli altri la possibilità di visualizzare con il comando '**nlnxrc vncv**'. Per il resto valgono le considerazioni già fatte nella sezione precedente.

«

Figura u31.4. Utilizzo di un servente X presso l'elaboratore locale, con un pubblico passivo.

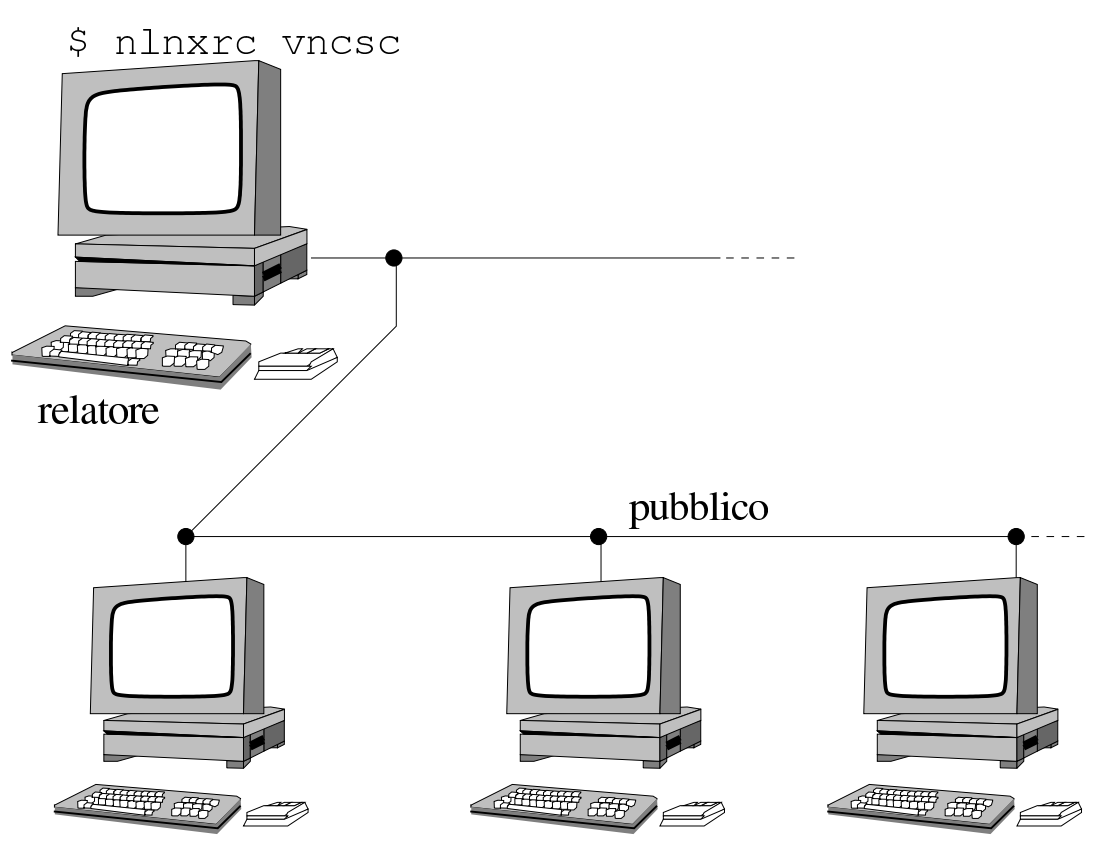

S nlnxrc vncv

Come già annotato nella sezione precedente, il meccanismo proposto, vale in quanto ci si attende un comportamento corretto da parte del pubblico. Infatti, se invece di '**nlnxrc vncv**' si utilizza il comando '**nlnxrc vncc**', si ruba la sessione di controllo del servente grafico a chi invece ha il compito di svolgere la relazione.

Utilizzo di un elaboratore remoto con un pubblico attivo

<span id="page-307-0"></span>«

Si ipotizza la situazione in cui, per qualche ragione, si vuole utilizzare X presso un elaboratore remoto, offrendo a tutti la possibilità di interagirvi. Per fare questo occorre avviare presso l'elaboratore re-

<span id="page-308-1"></span>moto il comando '**nlnxrc vncss**', mentre localmente si utilizzare il comando '**[nln](#page-308-1)xrc vncc**'.

Figura  $u31.5$ . Utilizzo di un servente X presso un elaboratore remoto con un pubblico attivo.

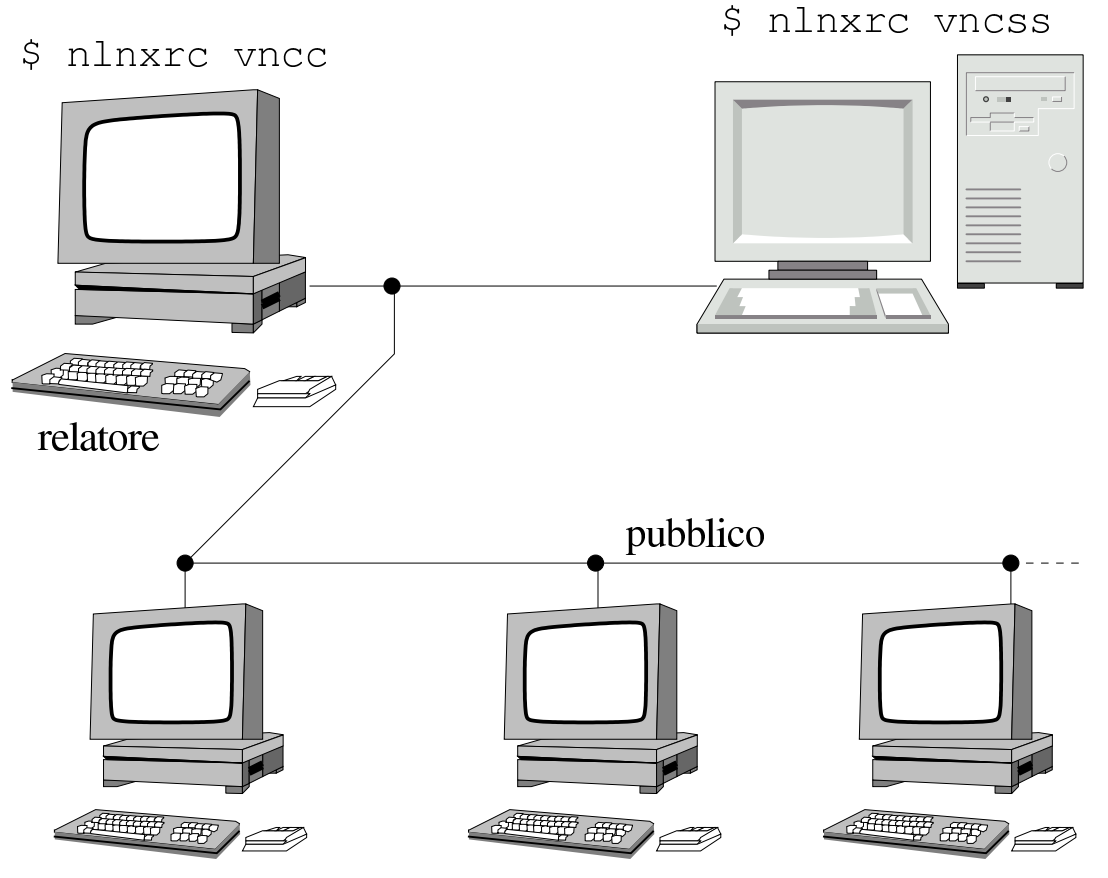

\$ nlnxrc vncc

Rispetto alla descrizione delle sezioni precedenti, cambia il fatto che ogni utente partecipa al controllo del servente remoto.

## <span id="page-308-0"></span>Utilizzo di un elaboratore locale, con un pubblico attivo

In questo caso si vuole riprodurre una situazione equivalente a quella della sezione precedente, dove però il servente grafico che si vuole condividere, si trova presso lo stesso elaboratore che partecipa al suo controllo. L'avvio del servente grafico si ottiene con il coman-

«

<span id="page-309-1"></span>do '**nlnxrc vncssc**', mentre il controllo partecipativo del pubblico avviene se[mpre](#page-309-1) con il comando '**nlnxrc vncc**'.

Figura u31.6. Utilizzo di un servente X presso l'elaboratore locale.

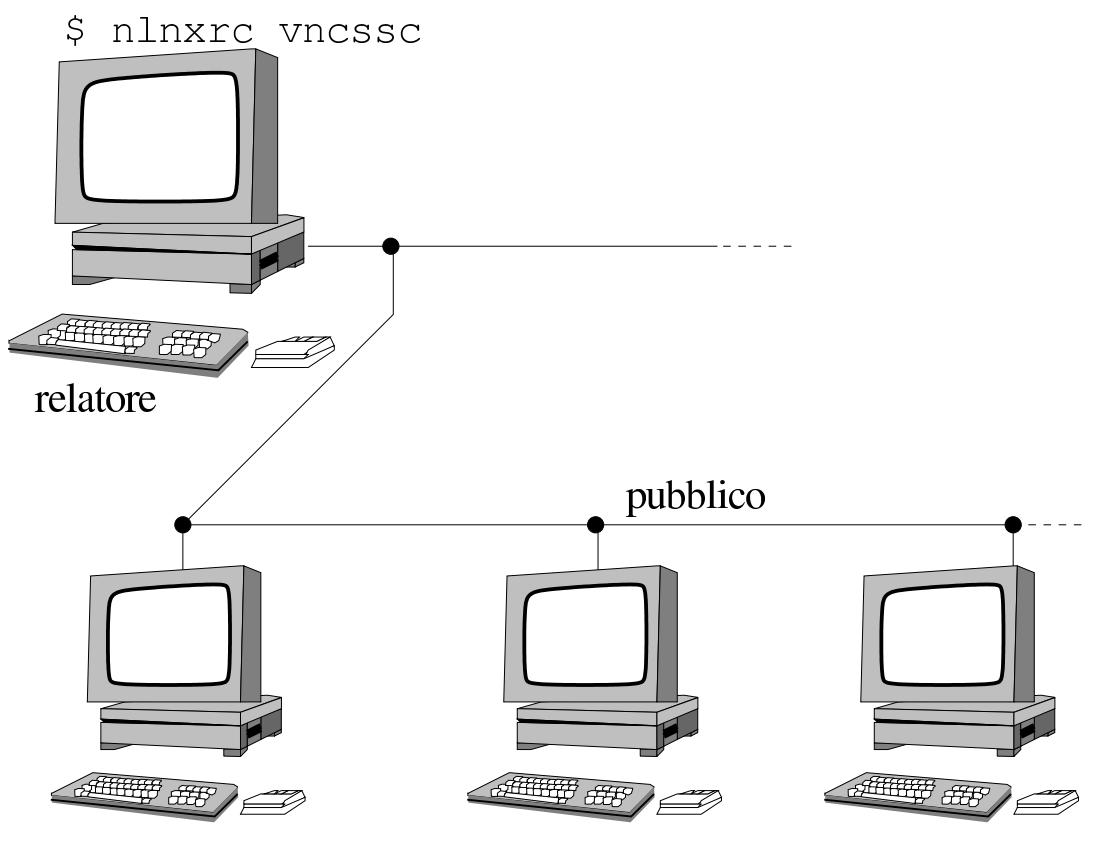

\$ nlnxrc vncc

<span id="page-309-0"></span>Utilizzo senza parola d'ordine

«

Come già accennato, c'è la possibilità di usare VNC utilizzando una parola d'ordine predefinita, che così può semplificare il lavoro, almeno in una rete locale che dia garanzie sufficienti di isolamento. Per questo è possibile avviare un servente grafico locale, attraverso i comandi '**nlnxrc sharedx**' e lasciare che il pubblico veda con il comando '**nlnxrc viewremotex**'.

Figura u31.7. Un relatore mostra qualcosa al pubblico.

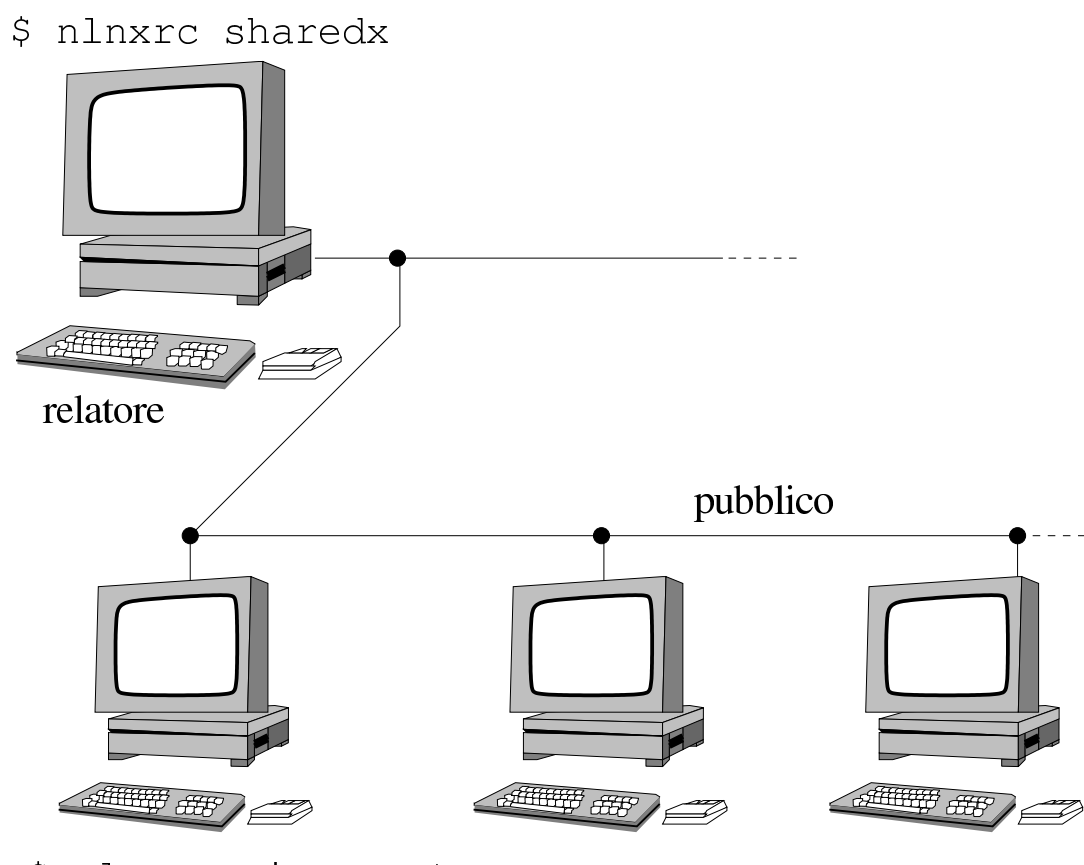

\$ nlnxrc viewremotex

## <span id="page-310-0"></span>Utilizzo di VNC attraverso un tunnel SSH

I comandi '**nlnxrc vncv**' e '**nlnxrc vncc**', hanno delle alternative, costituite rispettivamente da: '**nlnxrc vncv-ssh**' e '**nlnxrc vncc-ssh**'. Nel secondo caso, il collegamento verso l'elaboratore remoto avviene tramite un tunnel cifrato SSH (Secure Shell).

«

Si osservi che dal lato del servente VNC non si deve fare nulla di diverso e si utilizzano i comandi già descritti: '**nlnxrc vncs**', '**nlnxrc vncsc**', '**nlnxrc vncss**' o '**nlnxrc vncssc**'.

Figura  $u31.8$ . Accesso a un servente X presso un elaboratore remoto, utilizzando un tunnel SSH.

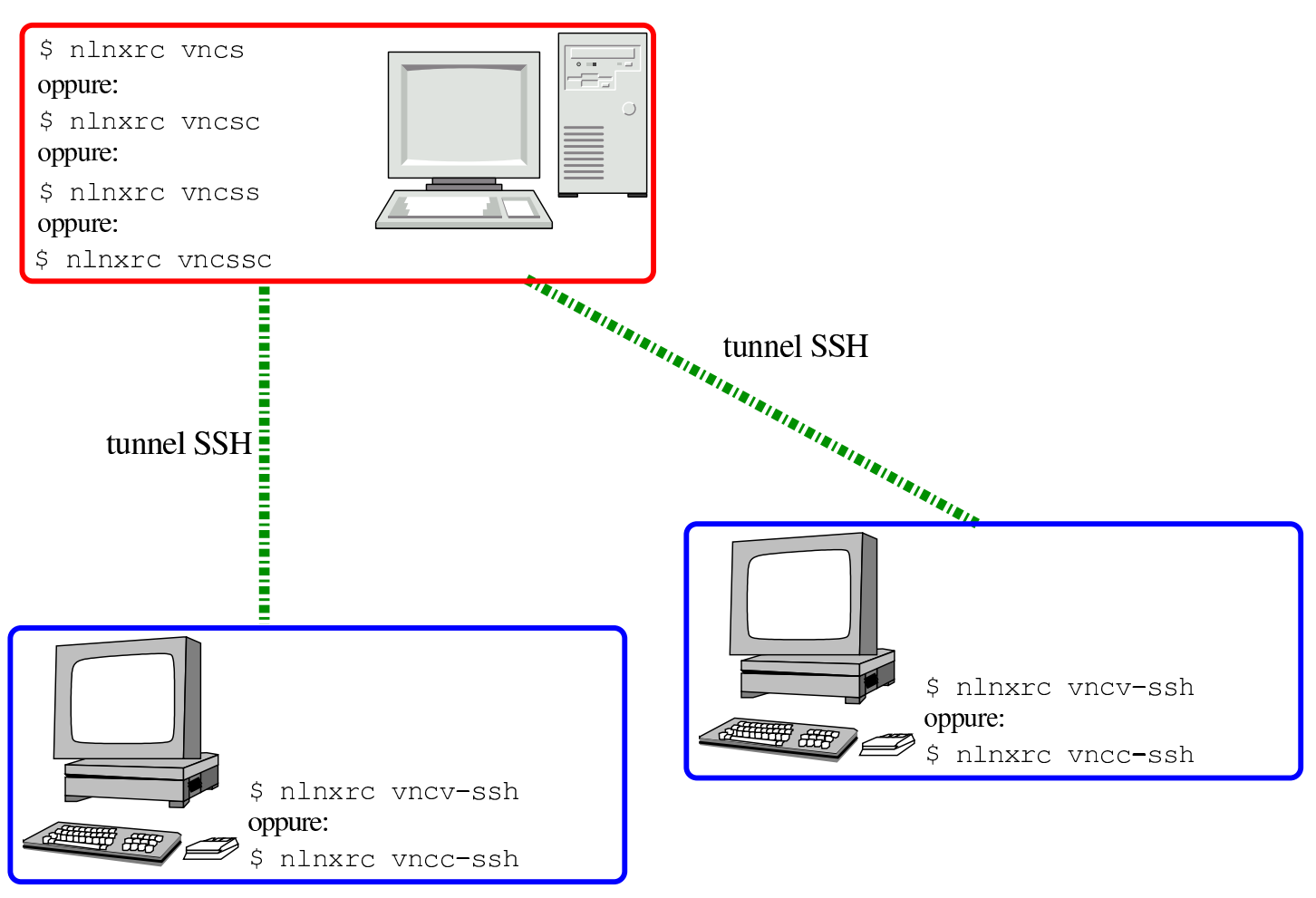

Il comportamento dei comandi '**vncv-ssh**' e '**vncc-ssh**', è lo stesso di quelli a cui si abbinano (senza l'estensione '**-ssh**'), con la differenza che per la creazione del tunnel serve l'indicazione del nominativo utente per conto del quale deve essere realizzato, con la richiesta eventuale di una parola d'ordine):

```
.----SSH tunnel for VNC------.
 Please enter the user name |
| to access the remote VNC
|| server at |
|| 172.21.254.254:1. |
 || .------------------------. |
|| |tizio | |
  || '------------------------' |
 ||----------------------------|
|\hspace{.1cm} < \hspace{.1cm} \texttt{OK} \hspace{.1cm} > \hspace{.1cm} \texttt{<Cancel>}\hspace{.1cm}|'----------------------------'
.-------SSH tunnel----------.
| You are going to enter |
| the password to access |
|| 172.21.254.254 with SSH. |
   -------------------------------
```
|Password:

Evidentemente, se il tunnel non può essere instaurato, non può avvenire la connessione.

Al termine del collegamento, il tunnel viene eliminato; tuttavia, quando si tenta di avviare un altro collegamento, se esiste già un tunnel dello stesso tipo richiesto, si può tentare di riutilizzarlo:

|.--------------------------------SSH tunnel----------------------------------. | There is already a tunnel with port 5901: || | || 19056 ? Ss 0:00 ssh -N -f -L 5901:localhost:5901 tizio@172.21.254.254 | || | || What should I do? | || .------------------------------------------------------------------------. | reuse try to reuse the old tunnel and the set of the set of the set of the set of the set of the set of the se || | kill try to kill the SSH process | | abandon don't do anything || '------------------------------------------------------------------------' | ||----------------------------------------------------------------------------| || < OK > <Cancel> | |'----------------------------------------------------------------------------'

## Utenze e amministrazione con NLNX

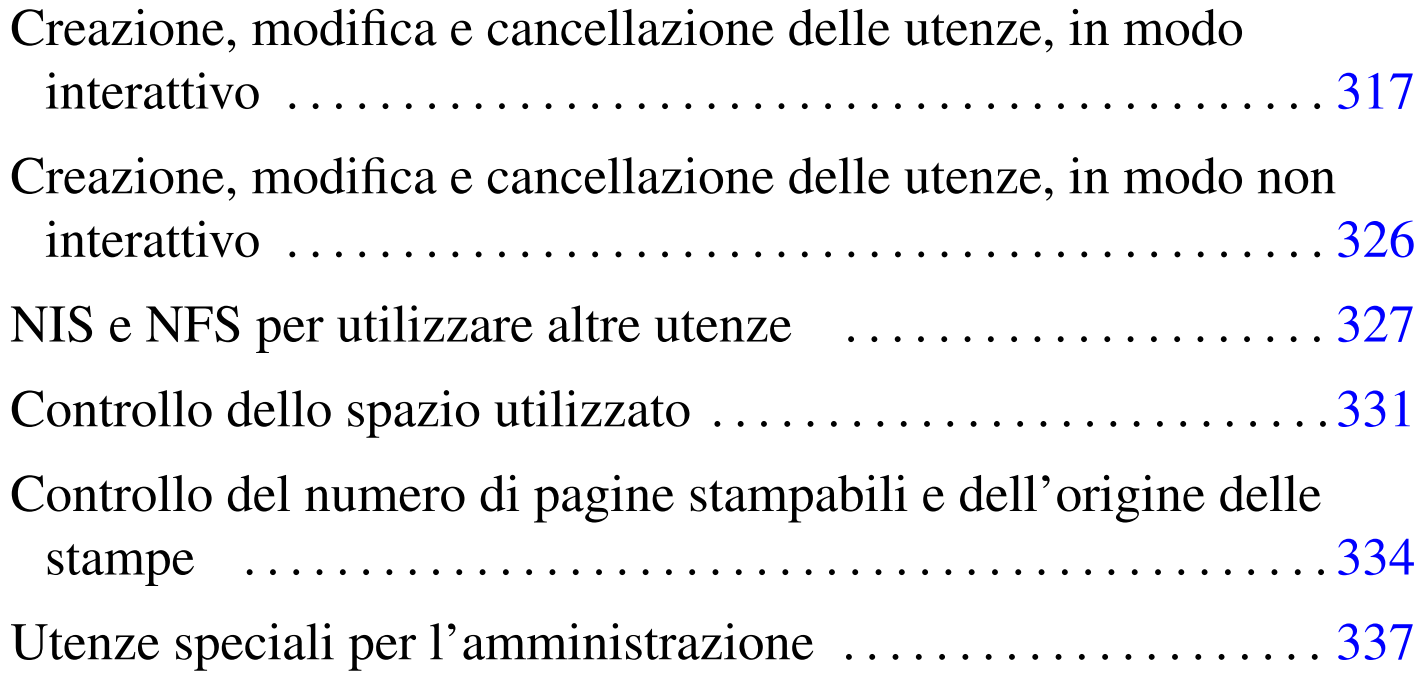

#### print-filter 334

In generale, la gestione delle utenze da parte di NLNX è quella tradizionale dei sistemi Unix, con delle semplificazioni che facilitano la condivisione delle utenze tramite l'uso di un servente NFS, NIS e Samba.

Tabella u16.7. Script 'nlnxrc': gestione delle utenze.

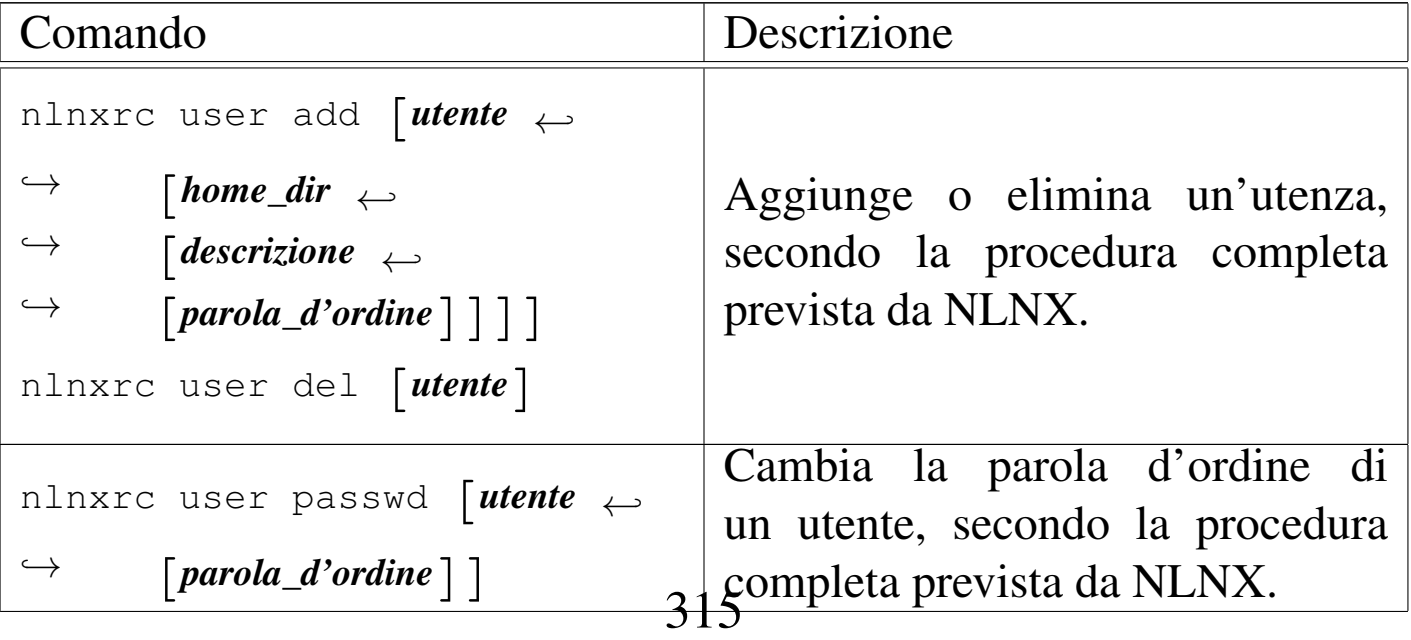

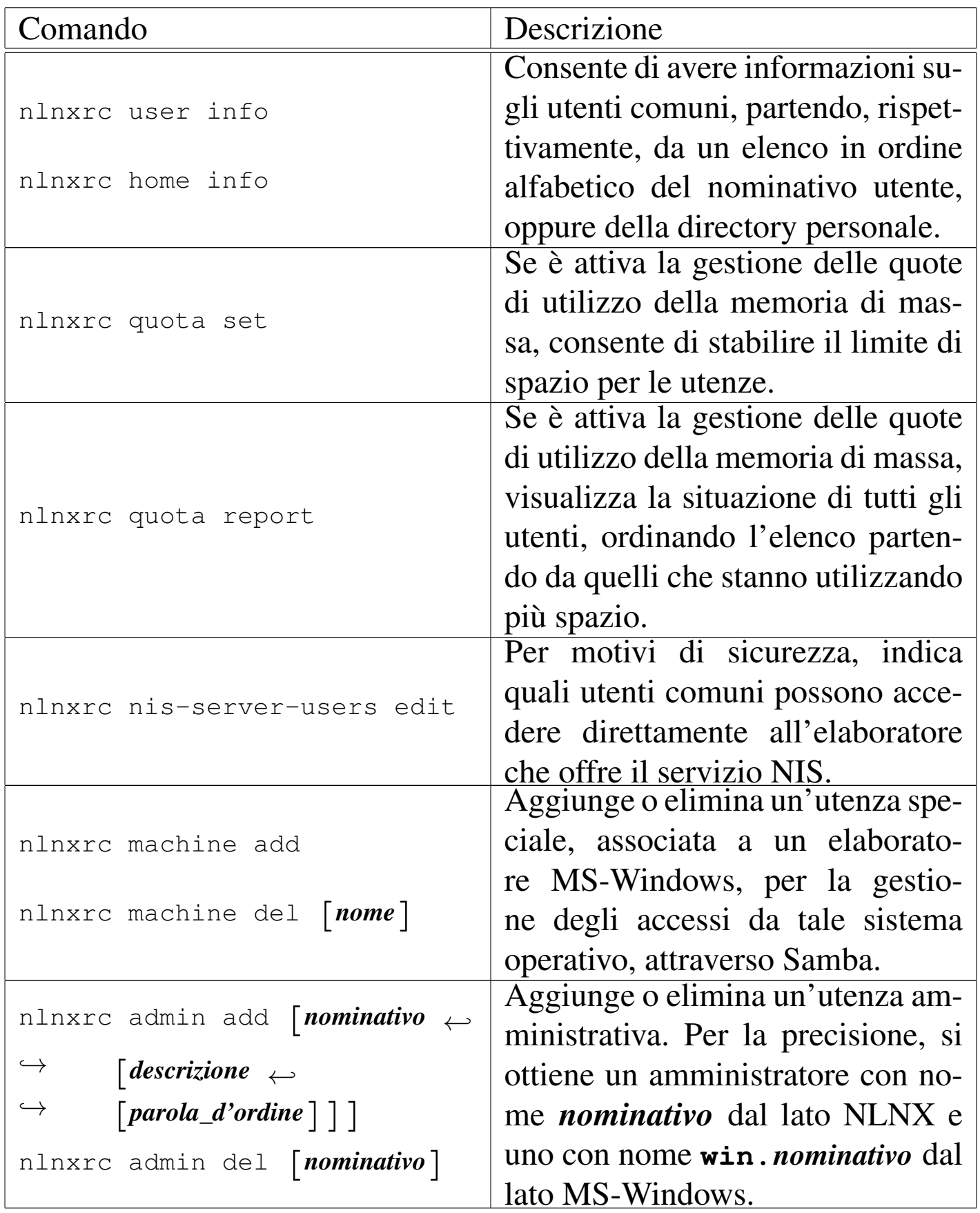

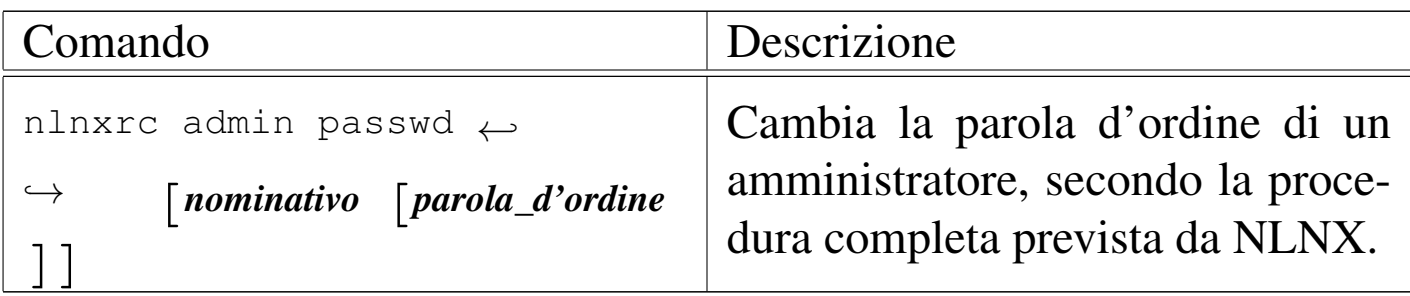

#### Tabella u16.3. Script 'nlnxrc': configurazione del servizio NIS.

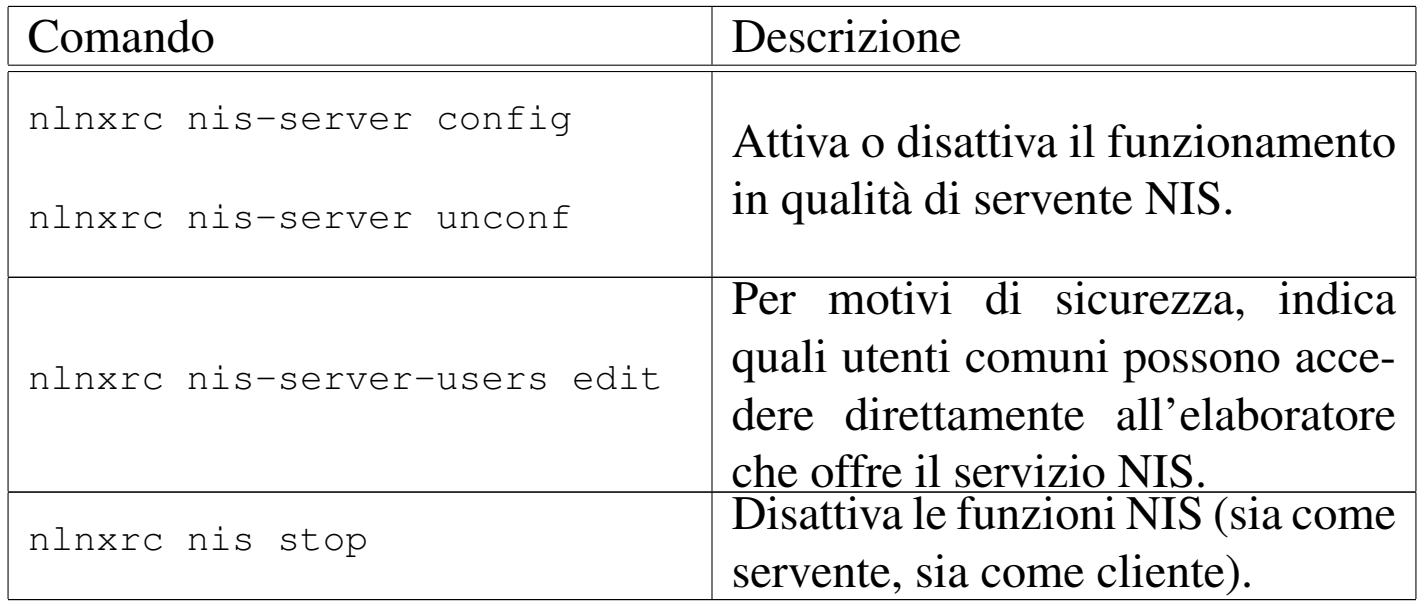

<span id="page-316-0"></span>Creazione, modifica e cancellazione delle utenze, in modo interattivo

«

È necessario gestire la creazione e l'eliminazione delle utenze attraverso lo script '**nlnxrc**', per garantire che l'organizzazione di NL-NX sia preservata. In particolare, le directory personali degli utenti sono raggruppate per categoria, a partire dalla directory '/home/'. Per esempio, la directory '/home/LUCE/chiara/' potrebbe essere la directory personale dell'utente '**chiara**' che in qualche modo viene considerato parte della categoria '**LUCE**'.

Si osservi che NLNX è organizzato in modo da gestire i gruppi privati, pertanto la classificazione descritta degli utenti serve solo a raggruppare le directory personali per facilitare il lavoro di amministrazione.

Un altro elemento distintivo delle utenze di NLNX consiste nei permessi iniziali che vengono dati alle directory personali degli utenti. Queste appartengono in realtà a '**root**' e al gruppo privato dell'utente a cui è affidata la directory, pertanto vengono dati tutti i permessi di accesso, sia al proprietario, sia al gruppo, ma agli altri utenti rimane solo il permesso di accesso, senza la possibilità di leggere il contenuto. Nell'ipotesi dell'utente '**chiara**' già descritta, si possono vedere i permessi seguenti:

# **ls -l /home/LUCE** [*Invio* ]

|... |drwxrwx--x 2 root chiara 4096 2012-06-14 09:50 chiara |...

Questo accorgimento serve a garantire che gli utenti non possano cambiare i permessi della propria directory personale, anche se i permessi dei contenuti rimangono sotto il loro controllo.

A partire dalla directory '/home/.samba/profiles/' vengono anche create, automaticamente, delle sottodirectory con gli stessi nomi degli utenti e i permessi per consentire loro l'accesso. Tali directory servono a Samba, per consentire la gestione dei profili personali quando si accede attraverso sistemi MS-Windows. In tal caso, con l'utenza '**chiara**', si ottiene la directory '/home/.samba/ profiles/chiara/'.

Per inserire una nuova utenza, si comincia con il comando seguente:

#### # **nlnxrc user add** [*Invio* ]

```
|.---------------------Add a new user-----------------------.
 || [en] Please insert the new user name (only lower case |
 | letters and numbers, minimum 8 and max 15 characters,
 | the first character must be a letter).
|| |
 || [it] Inserire il nominativo utente, composto |
 || preferibilmente da cognome e nome attaccati, ed |
 || eventualmente l'anno di nascita, per esempio |
 || "rossimario1990" (si possono usare solo lettere |
 || minuscole e cifre numeriche per un minimo di 8 e fino a |
 || un massimo di 15 caratteri, ma il primo carattere deve |
 || essere una lettera). |
  || |........9012345| |
        || .------------------------------------------------------. |
|| | | |
   || '------------------------------------------------------' |
   ||----------------------------------------------------------|
               || < OK > <Cancel> |
|'----------------------------------------------------------'
```
Il nominativo utente da inserire può essere lungo al massimo 15 caratteri, composti da lettere minuscole dell'alfabeto inglese e da cifre numeriche, senza spazi. Supponendo di voler creare l'utente '**rossimario**', si procede così:

**rossimario** OK

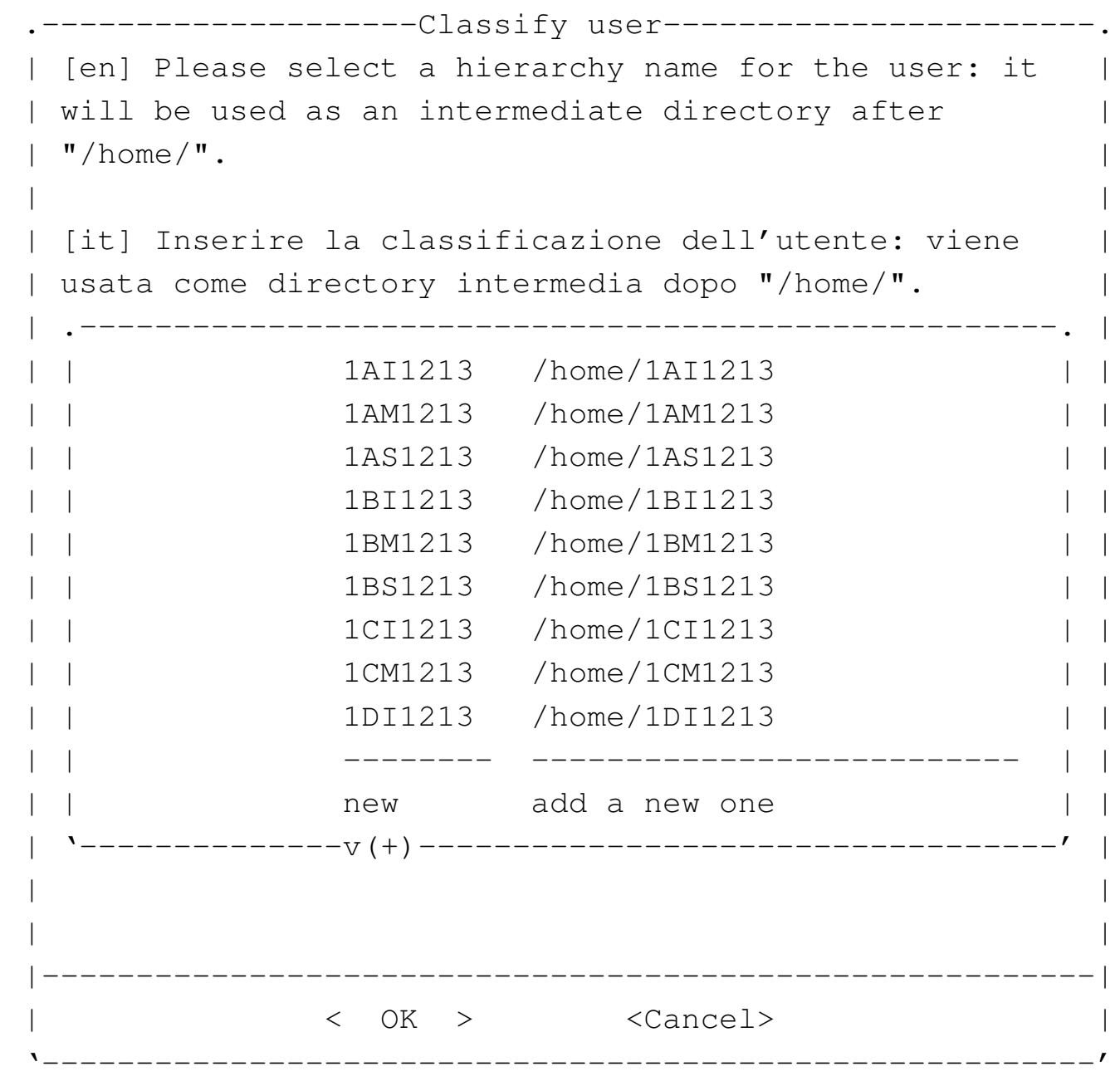

Viene richiesto di specificare la classificazione da dare all'utenza, proponendo un elenco con le directory che sembrano essere già state usate con questo scopo. I nomi usati per la classificazione possono contenere al massimo otto caratteri, a scelta tra lettere maiuscole e cifre numeriche.. Si suppone di voler attribuire all'utente la classificazione '**5A1213**' che non risulta ancora prevista, pertanto si seleziona la voce '**new**'.

```
--------Classify user-------
  [en] Please insert a hierarchy name for the user: it
 will be used as an intermediate directory after
  "/home/". Please insert only upper case letters and
 digits (A-Z, 0-9; min 4, max 8 characters).
|| |
 [it] Inserire la classificazione dell'utente: viene
 || usata come directory intermedia dopo "/home/". |
 Inserire solo lettere maiuscole e cifre numeriche (A-Z,
 0-9; min 4, max 8 caratteri).
  || |....5678| |
           || .------------------------------------------------------. |
|| |2012 | |
     || '------------------------------------------------------' |
|| |
    ||----------------------------------------------------------|
                || < OK > <Cancel> |
|'----------------------------------------------------------'
```
Viene proposto l'anno attuale, ma viene cambiato secondo quanto già previsto:

[*Canc* ][*Canc* ][*Canc* ][*Canc* ]

**5A1213** OK

-------Full user name----[en] Please insert the user full name and maybe some more data to identify it. || | || [it] Inserire la descrizione dettagliata dell'utente, | per poterlo identificare con precisione. || .-----------------------------------------------------. | || | | | || '-----------------------------------------------------' | ||---------------------------------------------------------| || < OK > <Cancel> | |'---------------------------------------------------------'

Viene richiesto di specificare il nome completo; in questo caso si indica anche la classe e l'anno scolastico. Si devono evitare la virgola e i due punti, che comunque verrebbero omessi automaticamente:

**studente Rossi Mario 5A 2012/2013** [*Invio* ]

```
Adding user 'rossimario'...
Adding new group 'rossimario' (1000).
Adding new user 'rossimario' (1000) with group 'rossimario'.
Creating home directory '/home/5A1213/rossimario'.
|Copying files from '/etc/skel'
```
Al termine viene richiesto di inserire per due volte la parola d'ordine, cosa che deve fare direttamente la persona interessata:

*digitazione\_all'oscuro* OK

```
-----------New password-------
  [en] Please insert the new password for user
  "rossimario" with home directory
  || "/home/5A1213/rossimario". Please insert at least 7 |
  characters.
|| |
  [it] Inserire la nuova parola d'ordine per l'utente
  "rossimario" che dispone della directory personale
  || "/home/5A1213/rossimario". |
  Si prega di inserire almeno 7 caratteri.
|\hspace{.1cm}<-MIN->|| .------------------------------------------------------. |
   || |************ | |
     || '------------------------------------------------------' |
       ||----------------------------------------------------------|
                || < OK > <Cancel> |
|'----------------------------------------------------------'
```
L'inserimento corrisponde alla visualizzazione di una serie di asterischi.

*digitazione\_all'oscuro* OK

```
-------------------New password--------------
  [en] Please insert again the new password for user
 || "rossimario" with home directory "/home/5A1213/rossimario".|
|| |
 || [it] Inserire nuovamente la parola d'ordine per l'utente |
 || "rossimario" che dispone della directory personale |
  || "/home/5A1213/rossimario". |
|\hspace{.1cm} <-MIN-> |\hspace{.1cm}|| .--------------------------------------------------------. |
   || |************ | |
   || '--------------------------------------------------------' |
   ||------------------------------------------------------------|
                 || < OK > <Cancel> |
                               |'------------------------------------------------------------'
```
Dopo l'inserimento, per due volte, della parola d'ordine, se tutto è stato fatto senza errori, soprattutto se la parola d'ordine è stata inserita correttamente si conclude l'operazione ed eventualmente si può procedere con l'inserimento di un utente successivo. In questo caso si vuole smettere:

#### CANCEL<sup></sup>

Si osservi che se si tenta di inserire un nominativo-utente più lungo del consentito, questo viene tagliato al quindicesimo carattere, senza mostrare errori.

L'organizzazione di NLNX richiede che anche il cambiamento della parola d'ordine avvenga attraverso un comando di '**nlnxrc**', avviato di norma dall'amministratore. Ciò dipende dal fatto che NLNX è pensato principalmente per l'utilizzo in rete, con la condivisione delle utenze attraverso il NIS e Samba. Questa limitazione consente di mantenere valido l'abbinamento tra utenze Unix, NIS e Samba, ma
richiede di intervenire presso il servente; l'esempio seguente mostra l'amministratore che cambia la parola d'ordine di un utente comune:

```
# nlnxrc user passwd [Invio ]
```
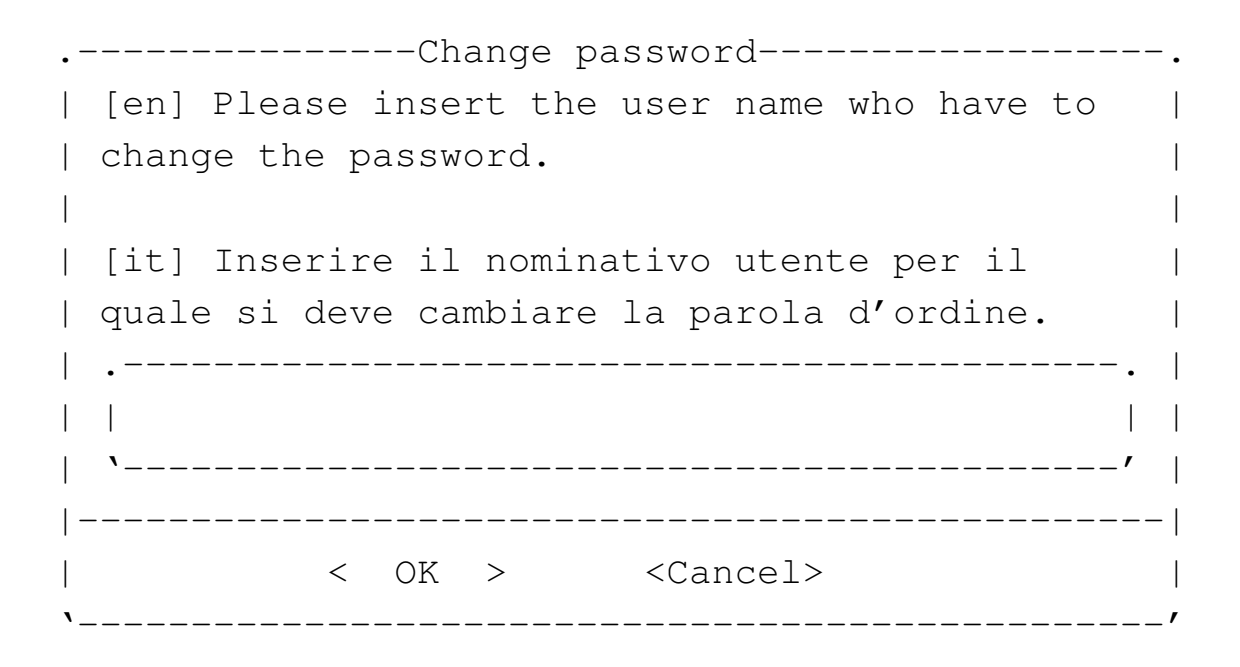

#### **rossimario** OK

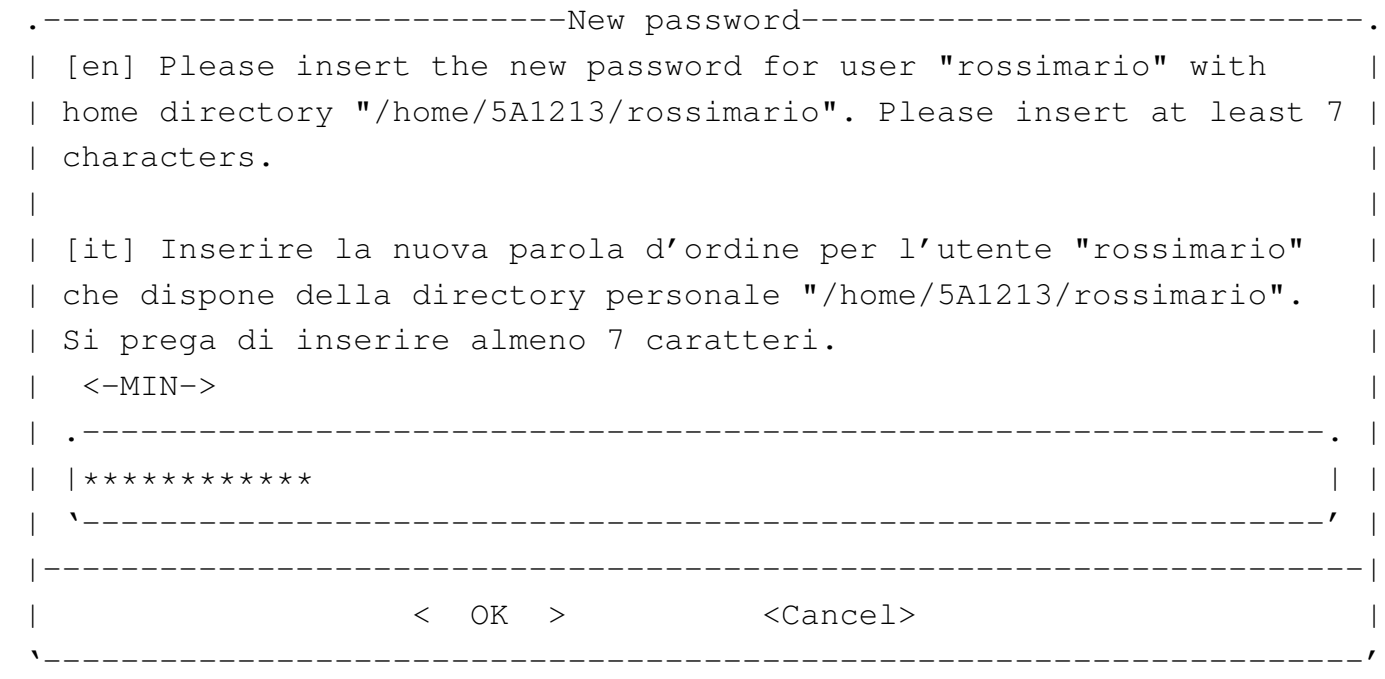

*digitazione\_all'oscuro* OK

|.-----------------------New password-------------------------. [en] Please insert again the new password for user || "rossimario" with home directory "/home/5A1213/rossimario".| || | || [it] Inserire nuovamente la parola d'ordine per l'utente | || "rossimario" che dispone della directory personale | || "/home/5A1213/rossimario". |  $|\hspace{.1cm}$   $\hspace{.1cm}$   $\hspace{.1cm}$  || .--------------------------------------------------------. | || |\*\*\*\*\*\*\*\*\*\*\*\* | | || '--------------------------------------------------------' | ||------------------------------------------------------------| || < OK > <Cancel> | |'------------------------------------------------------------'

Per eliminare un'utenza si procede in modo simile all'inserimento:

# **nlnxrc user del** [*Invio* ]

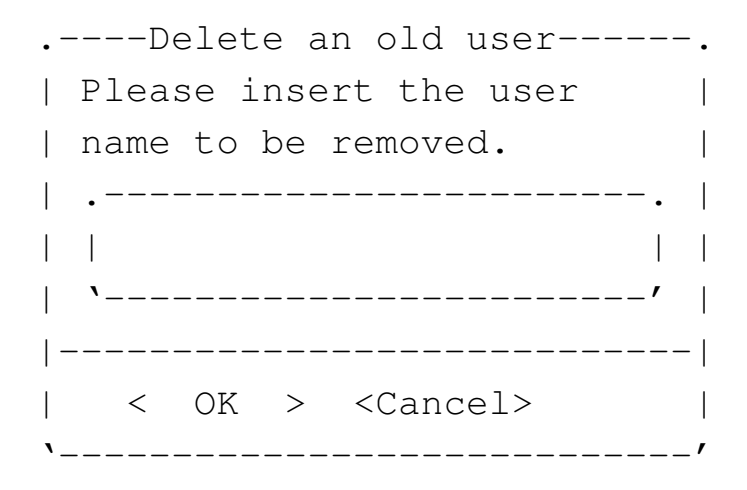

**rossimario** OK

Creazione, modifica e cancellazione delle utenze, in modo non interattivo

«

Nella sezione precedente è illustrato il meccanismo di creazione,

modifica e cancellazione delle utenze, in modo interattivo, dove lo script '**nlnxrc**' richiede mano a mano le informazioni necessarie all'operatore. Tuttavia, i comandi '**nlnxrc user add**', '**nlnxrc user passwd**' e '**nlnxrc user del**', accettano degli argomenti, così da consentire di svolgere le loro operazioni senza bisogno di un intervento umano; in pratica, in questo modo, è possibile inserire tali comandi all'interno di altri script.

Gli argomenti previsti dai comandi in questione, devono essere forniti in modo completo, altrimenti, le informazioni mancanti vengono richieste in modo interattivo. A titolo di esempio viene mostrato in che modo creare e modificare ed eliminare l'utenza «rossimario», usata nella sezione precedente.

```
# nlnxrc user add rossimario /home/5A1213/rossimario ←-
,→ "studente Rossi Mario 5A 2012/2013" ←-
                  ,→ segretissimo1 [Invio ]
# nlnxrc user passwd rossimario supersegretissimo2 [Invio ]
# nlnxrc user del rossimario [Invio ]
```
# NIS e NFS per utilizzare altre utenze

NLNX è predisposto inizialmente con pochi utenti: l'amministratore e alcuni utenti comuni. Tuttavia, è disponibile un sistema NIS per la connessione a un servente NIS, dal quale ottenere le informazioni su altre utenze (precisamente per i file '/etc/passwd', '/etc/ shadow' e '/etc/group'). In pratica, dal momento che l'utilizzo con un file system in sola lettura (come il DVD *live*) comporta delle limitazioni, è prevista la possibilità di acquisire queste utenze dal-

«

l'esterno, innestando le directory personali di queste utenze a partire dalla directory '/home/', attraverso il protocollo NFS.

Per l'utilizzo di questa funzionalità, è necessario:

- un servente NIS che metta a disposizione le informazioni dei file '/etc/passwd', '/etc/shadow' e '/etc/group', tenendo conto che se la condivisione del file '/etc/shadow' non funziona bene, potrebbe essere necessario disabilitare presso quel servente l'uso delle parole d'ordine oscurate (*shadow password*);
- un servente NFS che metta a disposizione la directory '/home/', la quale deve contenere le directory personali degli utenti gestiti tramite il servente NIS (se il servente NFS offre la condivisione di un'altra directory, questa non potrebbe essere creata in un DVD *live*, pertanto, in tal caso non vi si potrebbe accedere).

Se sono rispettati questi requisiti, si può attivare la gestione di queste utenze remote attraverso il comando '**nlnxrc nis-home start**':

```
.--------NIS domain--------.
|| |
 | Please insert the NIS |
 || domain: |
 || .----------------------. |
|| | | |
  || '----------------------' |
 ||--------------------------|
 || < OK > <Cancel> |
    |'--------------------------'
```
# **nlnxrc nis-home start** [*Invio* ]

Come si vede dalla figura, viene richiesto l'inserimento del dominio NIS; questa informazione dipende da come è configurato il servente NIS a cui ci si vuole rivolgere e si può ottenere presso un elaboratore già configurato con il comando '**nisdomainname**', senza argomenti. Dopo l'inserimento e la conferma si passa all'indicazione dell'indirizzo IP del servente:

**nlnx-domain** OK

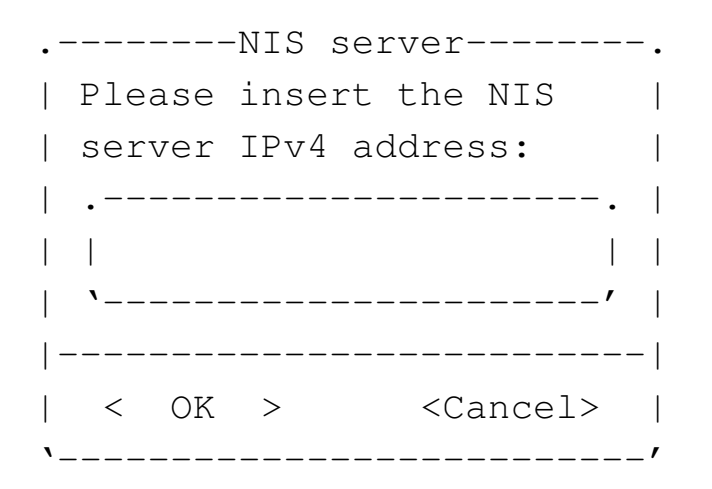

In generale è meglio inserire l'indirizzo anche se appartenente alla rete locale; si passa così all'inserimento dell'indirizzo del servente DNS e inizialmente viene proposto lo stesso usato per il NIS:

**192.168.1.254** OK

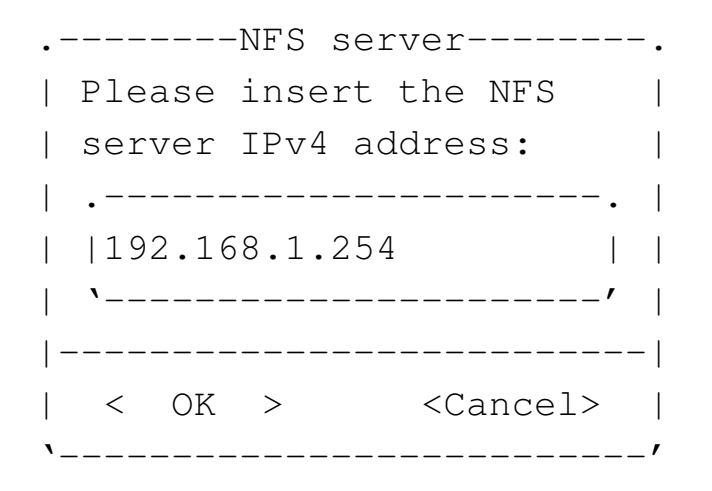

**192.168.1.254** OK

Se tutto funziona come si deve, viene innestata la directory '/home/'

remota e viene avviato il servizio NIS per l'acquisizione delle utenze. A quel punto, le directory personali degli utenti comuni locali non sono più accessibili, perché nascoste sotto quanto acquisito dal servente NFS.

Volendo fare le stesse cose a mano, senza l'aiuto dello script, si potrebbe ottenere lo stesso risultato dell'esempio attraverso i passaggi seguenti:

1. si modifica o si crea il file '/etc/defaultdomain', inserendo una riga contenente esattamente il nome del dominio NIS;

```
|nlnx-domain
```
2. si modifica o si crea il file '/etc/yp.conf', inserendo una riga contenente la direttiva '**ypserver**', con l'indirizzo del servente NIS;

```
|ypserver 192.168.1.254
```
3. si innesta la directory '/home/' remota;

```
# mount -t nfs 192.168.1.254:/home /home [Invio ]
```
- 4. si riavvia il servizio NIS.
	- # **/etc/init.d/nis stop** [*Invio* ]
	- # **/etc/init.d/nis start** [*Invio* ]

Per approfondire l'argomento si possono consultare le sezioni 36.3 e 36.4.

Si osservi che l'utente '**tizio**' e gli altri utenti comuni standard, previsti per NLNX, sono associati a numeri UID e GID inferiori a 1000, ovvero al di sotto del livello iniziale previsto per le utenze comuni. Il NIS predisposto con NLNX prevede la condivisione delle utenze che abbiano numeri UID da 1000 in su, pertanto, anche volendo, le utenze standard di NLNX non sono condivisibili se non si cambiano i numeri UID e GID nei file '/etc/ passwd' e '/etc/group'. Tuttavia, il fatto che l'edizione standard di NLNX contenga sempre queste utenze speciali, fa sì che possano condividere gli stessi dati se si attiva un servizio NFS.

# Controllo dello spazio utilizzato

NLNX è organizzato per la gestione delle quote di utilizzo della memoria di massa per gli utenti (non vengono considerati i gruppi), ma per l'attivazione di questa occorre procedere inizialmente attraverso comandi manuali. Vengono riassunte brevemente le fasi da eseguire nei punti successivi, partendo dal presupposto che il kernel sia in grado di gestire tale funzionalità.

«

1. Per prima cosa va controllato il file '/etc/fstab', nel quale deve apparire l'opzione '**usrquota**' per le unità da tenere sotto controllo. Nel caso si debba sottoporre alla gestione delle quote la stessa unità che si trova innestata nella directory '/', occorre creare un punto di innesto alternativo, come già prevede normalmente NLNX:

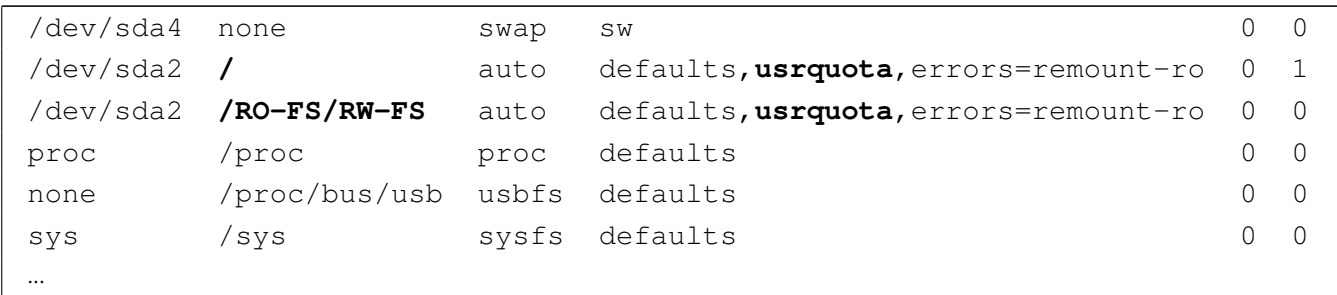

2. Se il file '/etc/fstab' viene modificato per unità che risultano essere già innestate, occorre procedere a un reinnesto, in modo che l'opzione '**usrquota**' venga acquisita correttamente. L'esempio segue quanto già visto nell'estratto di file '/etc/ fstab':

```
# mount -o remount / [Invio ]
```

```
# mount -o remount /RO-FS/RW-FS [Invio ]
```
- 3. Quando le unità dispongono correttamente dell'opzione '**usrquota**', va fatta la prima scansione per la creazione dei file 'auser.quota'. Se si tratta di un file system che attualmente risulta utilizzato in lettura e scrittura, può essere necessaria l'opzione '**-m**':
	- # **quotacheck -u -v -c -m -a** [*Invio* ]
- 4. Una volta fatta la scansione, si attiva la gestione delle quote con lo script '/etc/init.d/quota':

```
# /etc/init.d/quota start [Invio ]
```
Naturalmente, all'arresto e al riavvio, questa operazione viene svolta automaticamente.

L'ultima fase consiste nell'attribuire effettivamente le quote agli utenti, per esempio tramite '**setquota**', ma questa operazione va svolta effettivamente attraverso '**nlnxrc quota set**':

# **nlnxrc quota set** [*Invio* ]

Quando si avvia il comando per la prima volta, viene creato il file '/etc/nlnx/HOME\_DISK\_SPACE\_ALLOWED', con il contenuto seguente, assegnando una disponibilità di spazio pari a 10000000 byte; contestualmente viene avviato un programma per la modifica dei file di testo, allo scopo di poter cambiare il contenuto di questo file:

```
|#
 |# USER:MAX_BYTES
 |#
 # the record without user name is the default:
 |# :MAX_BYTES
|#
 |:10000000
```
Come si vede dal suggerimento nel commento iniziale, si può specificare il limite per ogni utente, con la forma:

```
|utente:n_byte
```
Per dare un limite a tutti gli utenti non dichiarati espressamente in questo file occorre la direttiva seguente:

```
|:n_byte
```
Quando si salva il file e si termina il funzionamento del programma di modifica dei file di testo, il controllo ritorna a '**nlnxrc**' che chiede se si vuole procedere con l'attribuzione delle quote, secondo quanto definito nel file. Se la risposta è affermativa, le quote vengono assegnate o modificate.

Per la precisione, le quote vengono assegnate relativamente allo spa-

zio utilizzato, senza considerare la quantità di file (numeri inode), fissando lo stesso valore per la quota e il limite massimo (*hard*). Tuttavia, il valore esatto è maggiore rispetto a quello richiesto effettivamente; per la precisione viene assegnato il 25 % in più.

Il limite massimo è pari al limite della quota, per evitare che gli utenti si trovino improvvisamente a perdere dei file quando scade il tempo di riserva (il tempo di grazia). In pratica, se il limite è stato superato, l'operazione di scrittura fallisce e l'utente ne è subito consapevole.

Va osservato anche che la richiesta di un valore di quota troppo elevato e non gestibile, si conclude nella non attribuzione di alcun limite nella quota. D'altra parte, assegnando il valore zero, si ottiene esattamente di non attribuire alcun limite di utilizzo della memoria di massa.

La configurazione delle quote attraverso '**nlnxrc quota set**' è importante perché consente di attribuire la quota predefinita agli utenti che vengono aggiunti al sistema con il comando '**nlnxrc user add**'.

Controllo del numero di pagine stampabili e dell'origine delle stampe

«

Nella directory '/etc/script/' sono presenti due script denominati '**lpr**' e '**lp**', il cui scopo è quello di eseguire un controllo preliminare su ciò che viene inviato alla stampa, per poi passare il compito ai programmi corrispondenti, che però si trovano nella directory '/usr/bin/'. La directory '/etc/script/' si trova per prima nell'elenco dei percorsi di avvio (la variabile di ambiente '**PATH**'), così che gli script contenuti al suo interno vengono eseguiti prima di cercare programmi con lo stesso nome in altre collocazioni.

Gli script denominati '**lpr**' e '**lp**' controllano se è stato dichiarato qualcosa a proposito della volontà di limitare le stampe a un certo numero di pagine; se questo controllo non è stato richiesto, avviano i loro programmi omonimi; altrimenti, elaborano il file pervenuto per la stampa con lo script '**print-filter**'.

Lo script '**print-filter**' che si trova sempre nella directory '/etc/script/', cerca di riconoscere il file e se può, cerca di contarne le pagine. Se non può riconoscere il file, o comunque se non può elaborarlo, lo restituisce tale e quale (in tal caso il file in questione continua il suo percorso normale verso la stampa); se invece può gestirlo, lo rielabora in modo da contarne le pagine: se si determina che le pagine da stampare non superano il limite stabilito con la configurazione, il file viene inviato alla stampa; altrimenti viene annotato un messaggio di errore nel registro del sistema.

È evidente che questo meccanismo di controllo si può raggirare facilmente, utilizzando i programmi '**lpr**' e '**lp**' con il loro percorso: '/usr/bin/lpr', '/usr/bin/lp'. Ma lo scopo di questo sistema è solo quello di evitare degli errori, ovvero l'invio di una stampa non desiderata con una quantità enorme di pagine.

La configurazione con la quale si fissa la quantità massima di pagine per stampa, spetta solo all'amministratore:

```
# nlnxrc print maxpages [Invio ]
```
-----------Set max lpr/lp printable pages-----------------Please insert how many pages are allowed to be printed | | for any single print; if you enter zero or you leave blank, there is no limit: || .------------------------------------------------------. | || | | | || '------------------------------------------------------' | ||----------------------------------------------------------| || < OK > <Cancel> | |'----------------------------------------------------------'

Come si vede dal suggerimento, lasciando il campo vuoto o inserendo esplicitamente il valore zero, si ottiene di annullare il controllo, in modo da non avere alcun limite di stampa. In questo caso vengono specificate 11 pagine:

**11** OK

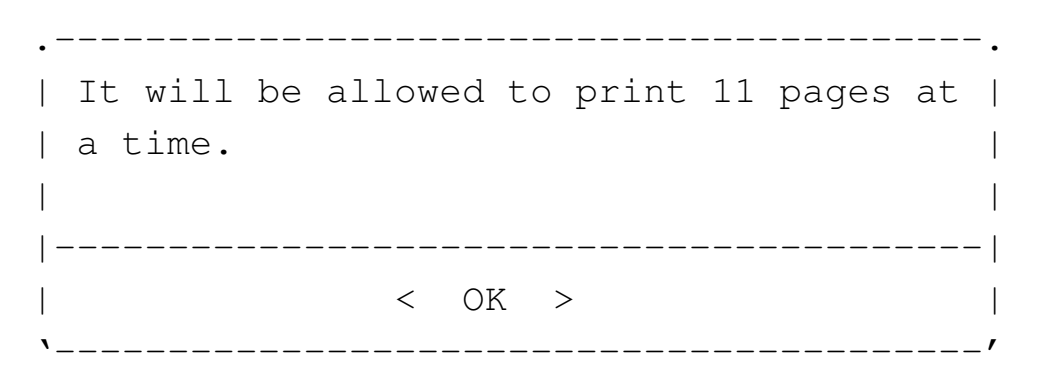

Se il controllo delle pagine da stampare viene eseguito, lo script '**print-filter**' aggiunge una specie di «timbro», con le informazioni dell'origine della stampa. In condizioni normali, si tratta di una scritta verticale, che appare vicino al bordo inferiore sinistro del foglio, come si vede nell'immagine successiva:

printed by user 499 tizio /home/tizio from 172.21.17.13 on Fri, 13 Oct 2006 17:07:09 +0200

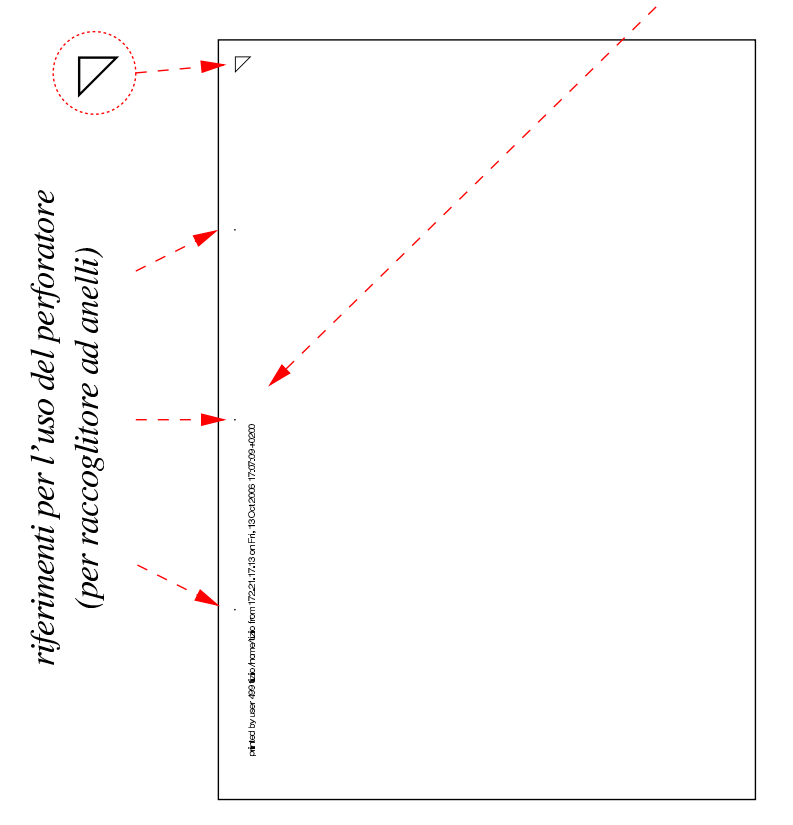

In particolare, se si tratta di file di testo, lo script '**print-filter**' li impagina in modo particolare, mettendo l'informazione sull'origine della stampa in alto. Eventualmente, si può intervenire nello script (collocato nella directory '/etc/script/') per cambiare l'impaginazione.

Utenze speciali per l'amministrazione

Per facilitare la gestione di un laboratorio, o di una rete locale che si affida a NLNX, è possibile creare delle utenze amministrative speciali, a cui viene associato lo script '/etc/script/ADMIN', attraverso la mediazione del programma '/etc/script/admin' che controlla alcune cose prima di acquisire i privilegi di un super-utente con UID pari a zero. La creazione di tali utenze è riservata all'utente '**root**', il quale procede con il comando '**nlnxrc admin add**', in

«

modo analogo a quanto già descritto a proposito degli utenti comuni, con la differenza che il nome di tale amministratore deve essere più corto.

L'utente amministratore che si crea in questo modo, predispone un'utenza Unix con numero UID superiore a 60000, appartenente al gruppo '**admin**', pari al numero 60999. Ma oltre a questa, crea un'altra utenza Unix denominata '**win.***nome*', con UID pari a zero, senza una parola d'ordine valida, rendendola inservibile dal lato Unix, ma tale utenza viene invece aggiunta anche alla gestione di Samba, per consentire all'utente '**win.***nome*' di aggiungere un elaboratore con MS-Windows alla gestione delle utenze di Samba.

Supponendo di avere creato l'utenza amministrativa '**rossi**', l'accesso con questa al sistema offre un menù di funzioni:

```
login: rossi [Invio ]
```

```
Password: digitazione_all'oscuro [Invio ]
```
Il menù di funzioni cambia a seconda del contesto in cui viene avviato; per esempio, c'è differenza se si tratta di un elaboratore cliente o del servente che gestisce le utenze, inoltre c'è differenza se l'accesso proviene dalla console o da un collegamento remoto. Quello che segue è il menù che si ottiene da un collegamento remoto al servente che gestisce le utenze complessive della rete locale:

|.------------------------Admin menu------------------------.

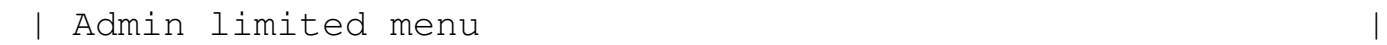

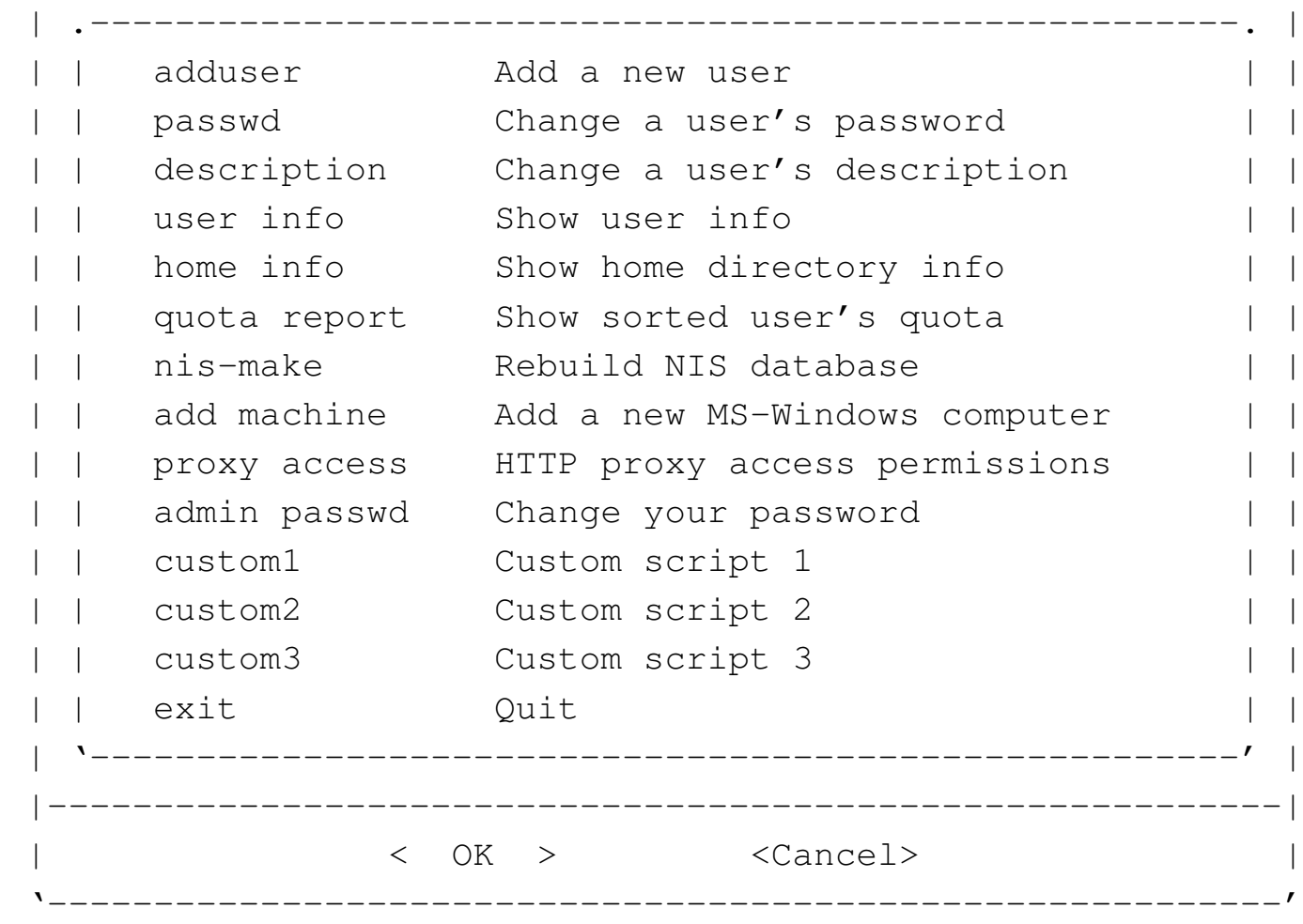

<span id="page-338-0"></span>Tabella u32.24. Descrizione di alcune delle funzioni disponibili.

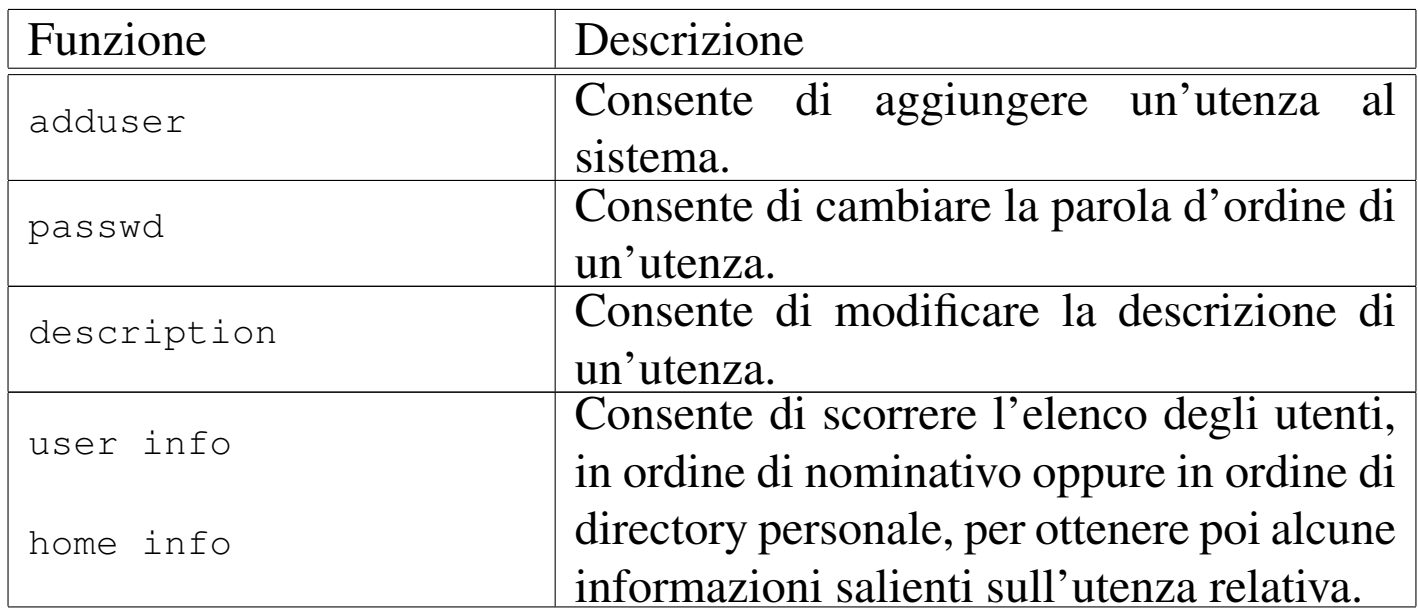

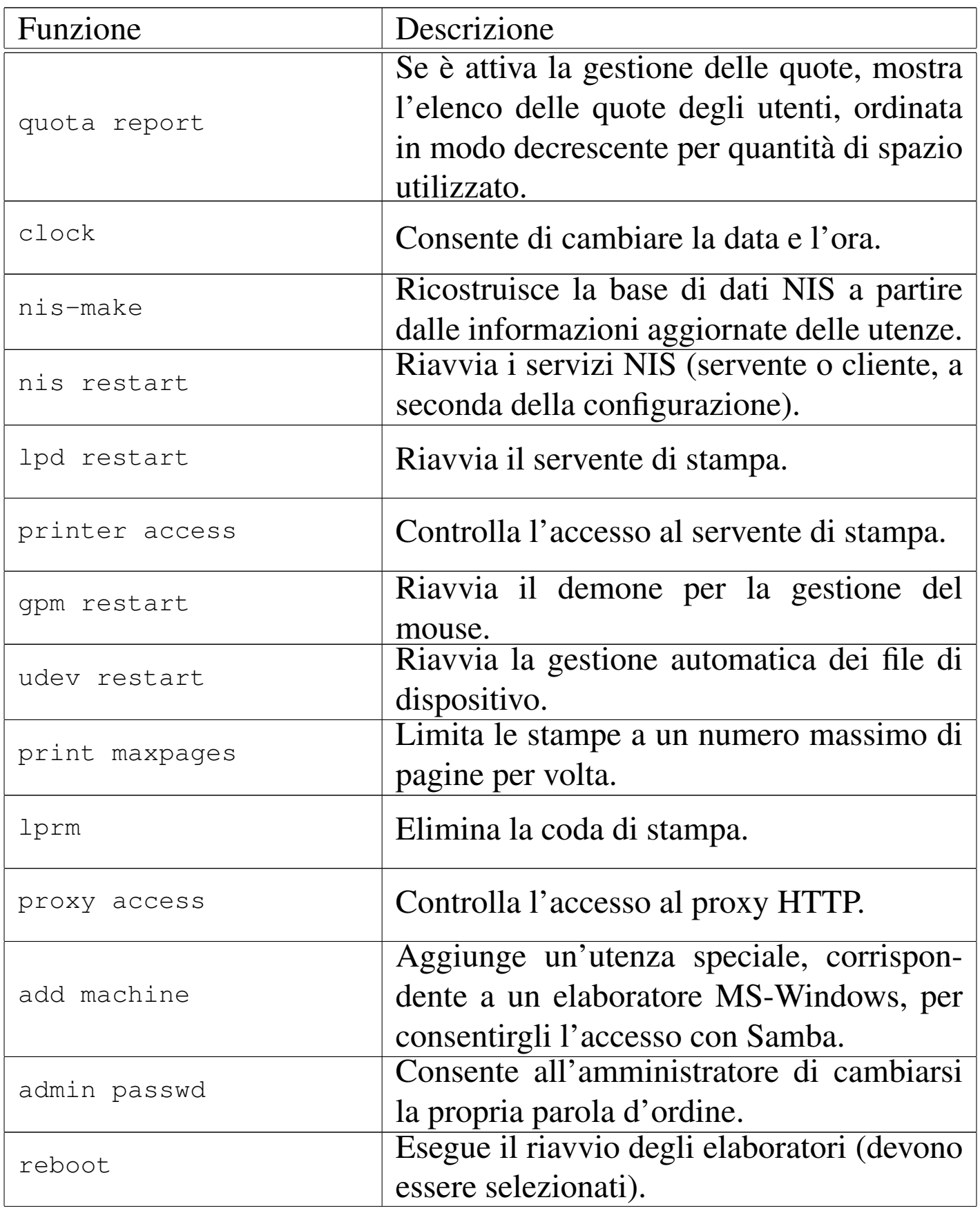

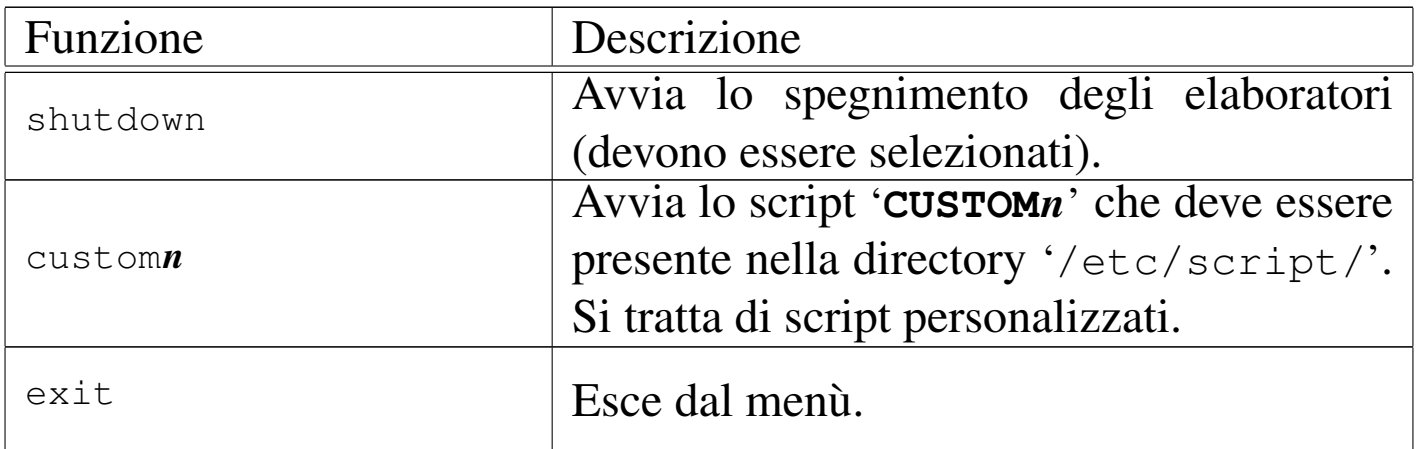

# Utenze condivise e configurazione automatica con NLNX

«

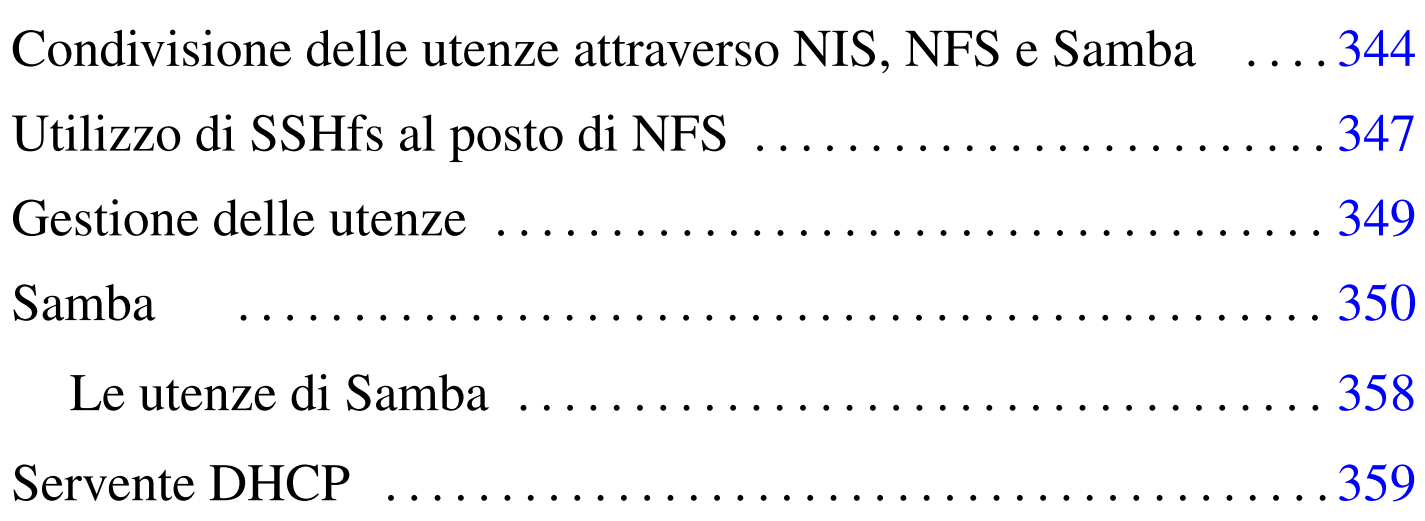

#### smb.conf 350

Quando si installa NLNX può essere conveniente predisporre un servizio di condivisione delle utenze e delle directory personali, assieme a un meccanismo di configurazione automatica, utile in particolare per gli elaboratori avviati con un DVD *live* o comunque con un file system [in sola](#page-130-0) lettura.

Tabella | u16.4. Script '**nlnxrc**': configurazione del servizio DHCP.

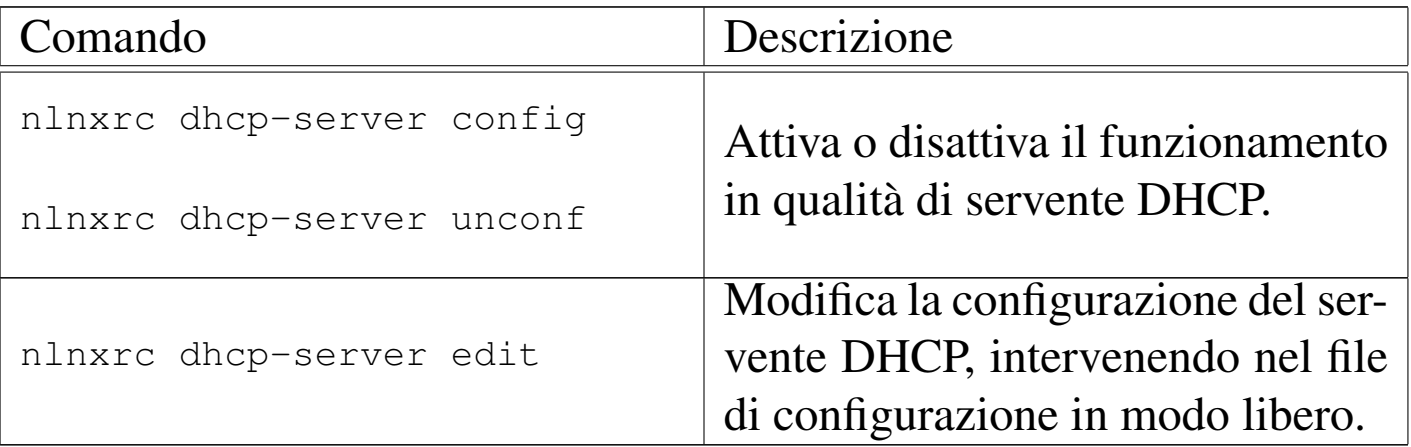

# Condivisione delle utenze attraverso NIS, NFS e Samba

«

Attraverso i protocolli NIS e NFS, NLNX può consentire la condivisione delle utenze e delle directory personali in una rete locale; inoltre, attraverso Samba, le directory personali degli utenti sono accessibili anche attraverso sistemi MS-Windows.

Si osservi che la procedura prevista per NLNX richiede che sia il NIS, sia le directory personali da condividere con il protocollo NFS e attraverso Samba, si trovino nello stesso elaboratore; inoltre è indispensabile che le directory personali si articolino a partire da '/home/'.

<span id="page-343-0"></span>La procedura predisposta da NLNX prevede la pubblicazione del contenuto dei file '/etc/passwd', '/etc/shadow' e '/etc/ group', i[gnoran](#page-343-0)do ogni altro file che il NIS potrebbe fornire.

Figura u33.1. NIS, NFS e Samba offerti da un elaboratore in cui è installato NLNX.

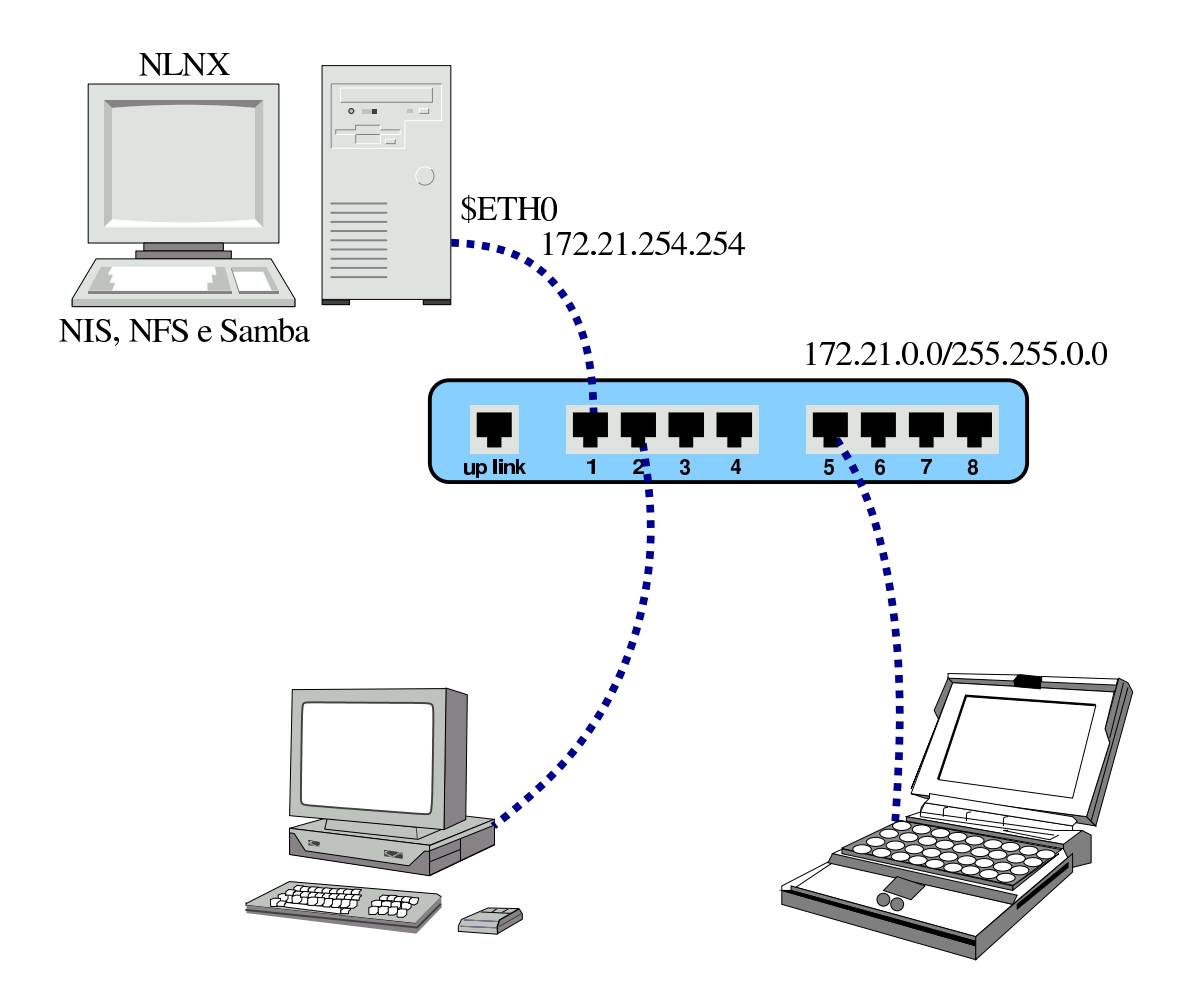

Per attivare il NIS in modo da offrire alla rete locale la condivisione dei file '/etc/passwd', '/etc/shadow' e '/etc/group', si procede come segue:

# **nlnxrc nis-server config** [*Invio* ]

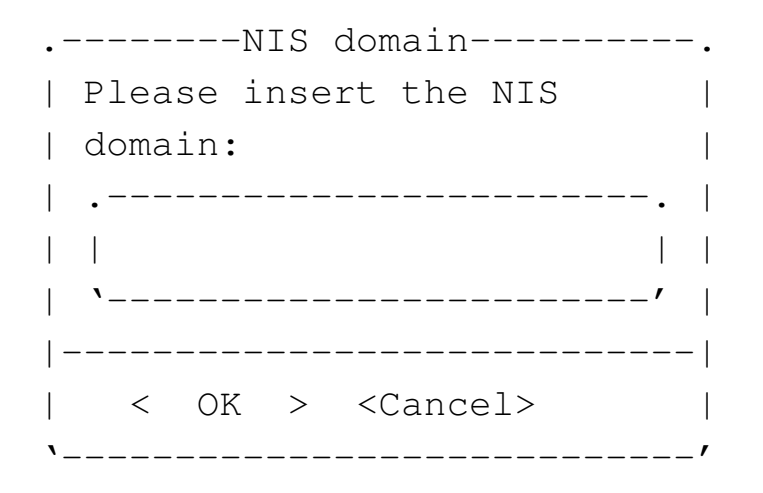

Il dominio NIS viene deciso liberamente, in questo caso scegliendo il nome '**nis.domain**':

**nis.domain** OK

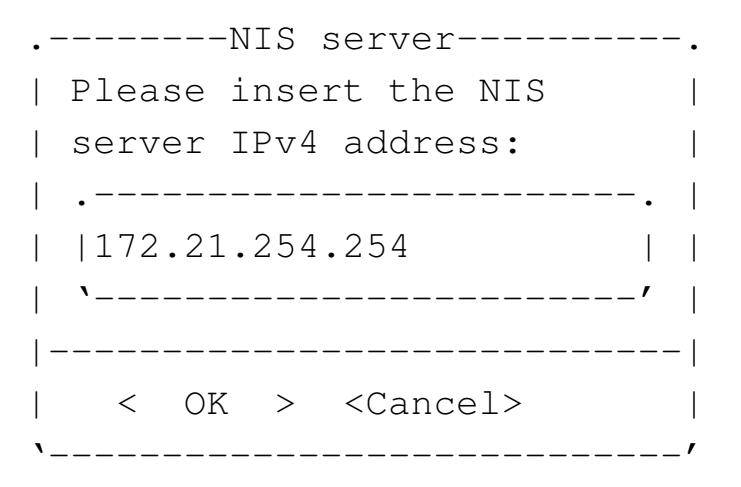

Si presume che la rete interna sia già stata configurata, pertanto l'indirizzo viene proposto in modo automatico:

**172.21.254.254** OK

Un risultato equivalente avrebbe potuto essere ottenuto attraverso le opzioni di avvio seguenti:

### **n\_nis\_domain=nis.domain n\_nis\_server=172.21.254.254**

Naturalmente, la condivisione delle informazioni contenute nei file delle utenze non è sufficiente: occorre condividere anche le directory personali degli utenti. Se la configurazione di NLNX non è stata modificata, la directory '/home/' risulta accessibile a qualunque nodo di rete con indirizzi IPv4 privati.

Prima di questo capitolo è spiegato in che modo configurare un nodo cliente per servirsi di un servizio NIS e NFS. In quel caso, è possibile distinguere i due serventi, mentre se si offre il servizio con NLNX, la procedura richiede che entrambi i servizi risiedano assieme nello stesso elaboratore (presso lo stesso indirizzo IPv4).

Si osservi che per motivi pratici, lo script '/etc/profile' di NLNX, se riesce a determinare dalla configurazione che il proprio elaboratore dovrebbe ricoprire il ruolo di servente NIS, rifiuta l'accesso degli utenti comuni.

Il file di configurazione '/etc/default/nis' viene modificato automaticamente dallo script '**nlnxrc**'; tuttavia, se si vuole evitare che il servente NIS metta in funzione il demone '**ypbind**' (che procura una serie di inconvenienti), è bene aggiungere la riga seguente in quel file:

```
|...
 |NISCLIENT=false
|...
```
Se questa riga è presente, viene gestita correttamente da '**nlnxrc**', anche quando si configura il funzionamento come cliente NIS.

«

# <span id="page-346-0"></span>Utilizzo di SSHfs al posto di NFS

Quando un utente tenta di accedere attraverso il sistema grafico, se la sua directory personale non è presente e invece è stato configurato il riferimento a un servente NIS o NFS, viene tentato un collegamento a tale servente con l'ausilio di SSHfs. Pertanto, da una finestra di terminale viene chiesto ulteriormente di fornire la parola d'ordine per accedere, quindi viene concesso di accedere alla propria directory personale attraverso un tunnel SSH.

Figura u33.5. NIS, SSH e Samba offerti da un elaboratore in cui è installato NLNX.

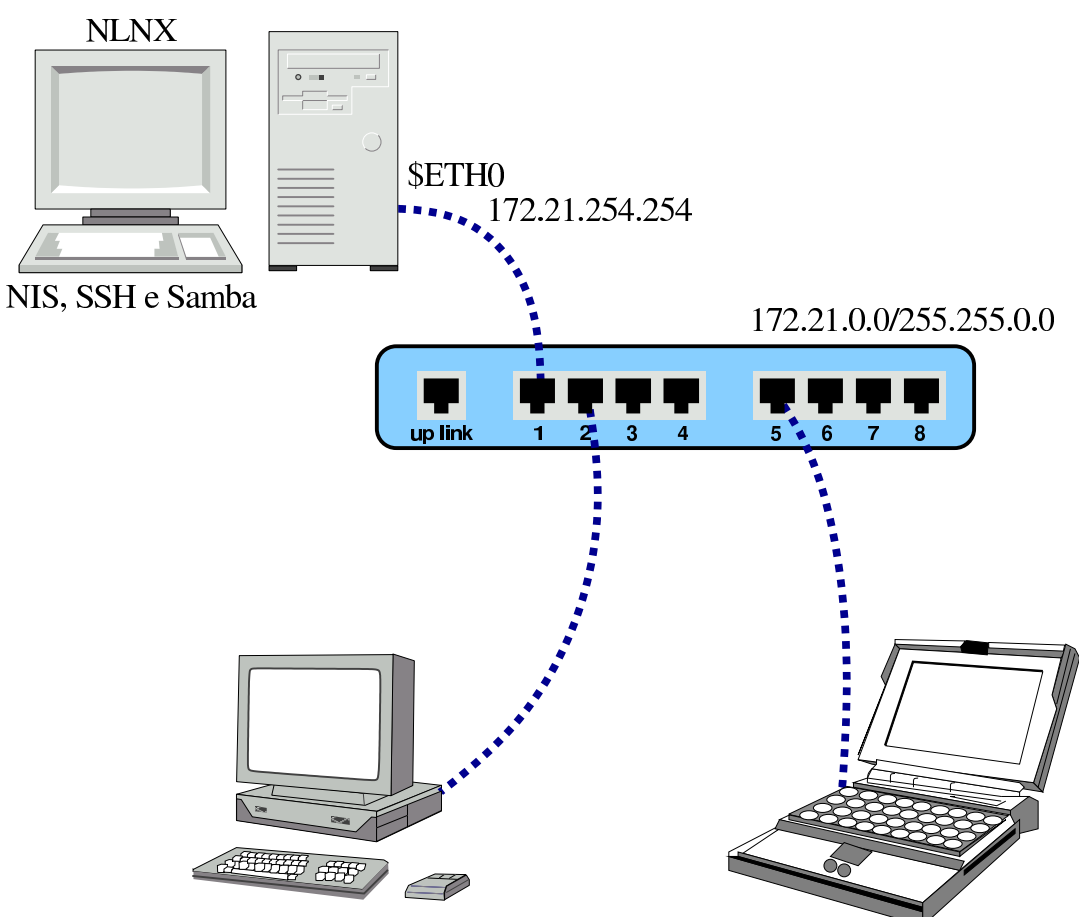

Infatti, il servizio NFS per la condivisione delle directory personali degli utenti, gestito da NLNX, è quello della versione 3, non cifrato, il quale può andare bene in una piccola rete locale, in cui non ci sia il pericolo di comportamenti scorretti da parte degli utenti. Pertanto, quando non ci si può accontentare, presso il servente è meglio disabilitare la condivisione della directory '/home/' tramite il servizio NFS, lasciando così che le connessioni alle directory personali avvengano tramite SSHfs.

Si osservi, comunque, che l'accesso ai propri dati personali tramite SSHfs, non è equivalente a quello che si ha con un servizio NFS, perché si vedono esclusivamente i propri dati. Per esempio, se con

NFS viene condivisa una directory (a partire da '/home/') con i permessi per tutti gli utenti, questa directory risulterebbe inaccessibile. A tale proposito, presso il servente è bene condividere la directory '/data/' (con NFS), per collocare lì i dati che devono essere disponibili a tutti e per i quali non ci sono problemi di segretezza.

# <span id="page-348-0"></span>Gestione delle utenze

Quando si attiva un servente NIS-NFS, è necessario gestire le utenze esclusivamente nell'elaboratore che offre questo servizio. In generale, una volta installato NLNX secondo la modalità normale, si potrebbero utilizzare gli strumenti consueti per tale gestione, ma è meglio avvalersi in ogni caso dello script '**nlnxrc**':

«

```
|nlnxrc user add
|nlnxrc user del [utente]
                             \overline{\phantom{a}}|nlnxrc user passwd
nlnxrc user description
```

```
|nlnxrc user info
```
La sintassi dovrebbe essere già comprensibile così: '**add**' aggiunge un utente; '**del**' lo elimina, assieme alla sua directory personale; '**passwd**' consente di cambiargli la parola d'ordine per accedere; '**description**' consente di cambiarne la descrizione; '**info**' consente di ottenere le informazioni sintetiche di un'utenza.

Per motivi pratici, la directory personale dell'utente che viene creato contiene nel percorso un'informazione aggiuntiva che, in caso non sia specificata e non siano presenti altri esempi del genere, è costituita dall'anno di creazione, per individuare in modo molto semplice le utenze più vecchie, senza bisogno di interrogare il file '/etc/ shadow'. Per esempio, se nell'anno 2012 si crea l'utenza '**pippo**' e si segue ciò che viene proposto, si ottiene la directory personale '/home/2012/pippo/'.

L'utilizzo del comando '**nlnxrc user add**' ha anche il vantaggio di facilitare l'inserimento di più utenze, dal momento che alla fine di ogni inserimento ne viene proposto subito un altro (che comunque può essere annullato); inoltre, al termine degli inserimenti viene riallineato il NIS.

## <span id="page-349-1"></span><span id="page-349-0"></span>Samba

«

La configurazione di Samba non viene gestita tramite '**nlnxrc**', ma rimane da sistemare a mano. Il file predefinito ha l'aspetto seguente, commenti inclusi, e ha lo scopo di consentire l'accesso ai propri dati personali:

|[global]

```
| server string = default NLNX configuration
    | workgroup = NLNX
    | netbios name = nlnx00
    | local master = no
    | domain master = no
|# local master = yes
|# domain master = yes
```

```
|# preferred master = yes
 \# os level = 64
 |# domain logons = yes
 \# logon path = \frac{1}{\sqrt{u}}|# wins support = yes
 |# time server = yes
     security = user| hostname lookups = no
     | hosts allow = 127.0.0.0/8 10.0.0.0/8 172.16.0.0/12 ←-
,→192.168.0.0/16
     dns proxy = no
     log file = /var/log/samba/log.\max log size = 1000
     log level = 3| encrypt passwords = yes
     smb passwd file = /etc/samba/smbpasswd
     | passdb backend = smbpasswd:/etc/samba/smbpasswd
     | socket options = TCP_NODELAY
     hide files = /Desktop/Mail/mail/dosemu/
 |# load printers = yes
 |# printing = bsd
 |# printcap name = /etc/printcap
     unix password sync = yespasswd program = /usr/bin / passwd%u
     | pam password change = yes
 |[homes]
     | comment = home directories
     browsable = nowriteable = yes| create mask = 0755
     | directory mask = 0755
|
 |#[netlogon]
 |# path = /home/.samba/netlogon
 |# writeable = no
```

```
|# browseable = no
 |# guest ok = yes
|
 |#[profiles]
 |# path = /home/.samba/profiles
 |# browseable = no
 |# writeable = yes
 \# create mask = 0600
 |# directory mask = 0700
|
 |#[examples]
 |# comment = examples
 |# browseable = yes
 |# path = /home/examples
 |# writable = no
 |# public = yes
|
 |#[printers]
 |# comment = All Printers
 |# browseable = no
 \# path = /tmp
 |# printable = yes
 |# public = no
 |# writable = no
 \# create mode = 0700
|
 |#[print$]
 |# comment = printer drivers
 |# path = /var/lib/samba/printers
 |# browseable = yes
 |# read only = yes
 |# guest ok = no
```
Nel file appaiono delle direttive commentate, allo scopo di avere

un'idea delle voci che si potrebbero aggiungere. Le direttive evidenziate sono quelle che vanno modificate quasi sicuramente. In ogni caso, se si installa NLNX su più di un elaboratore è bene che le prime direttive siano differenti; inoltre, se l'installazione prevede la concentrazione delle utenze e delle directory personali, è bene che Samba sia in funzione solo in quello che gestisce effettivamente le utenze.

Per accedere alle directory personali, attraverso un sistema MS-Windows, gli utenti devono seguire una procedura che varia in funzione della versione di tale sistema operativo. Quello che si vede negli schemi successivi è una semplificazione che dovrebbe consentire di comprendere il procedimento, adattandolo poi alla realtà del proprio si[stema](#page-352-0).

<span id="page-352-0"></span>Figura u33.7. Aggiunta di una risorsa di rete.

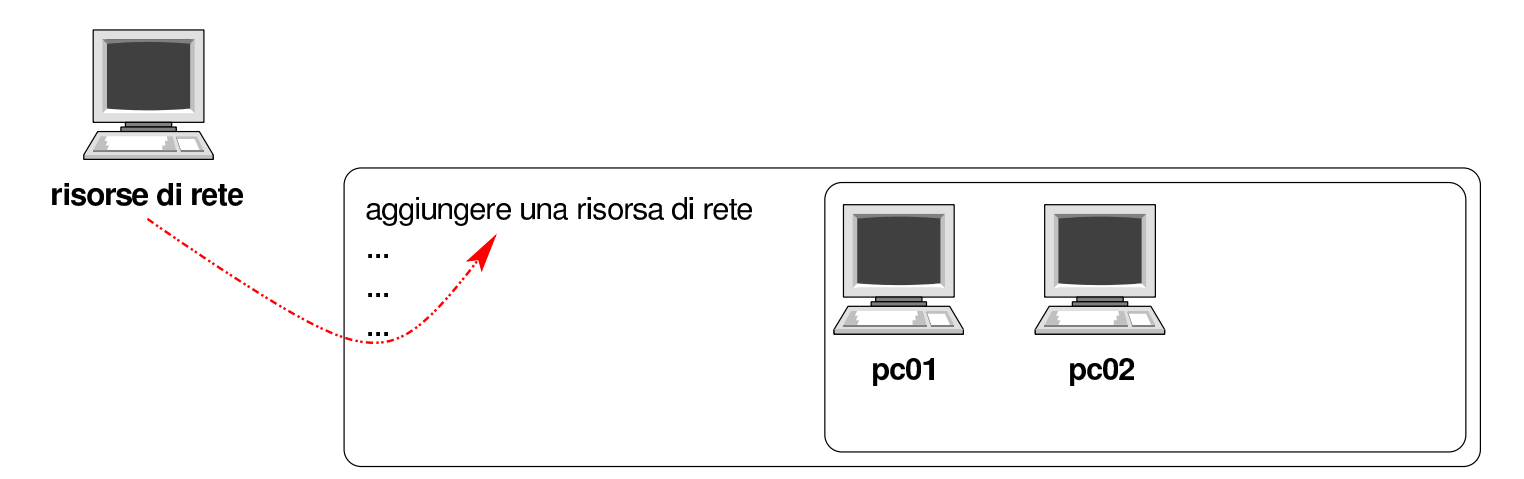

Figura u33.8. Indicazione del percorso della risorsa. Si suppone che l'elaboratore in cui è in funzione NLNX con il servizio Samba per la condivisione delle directory personali sia raggiungibile all'indirizzo IPv4 192.168.1.253. Inoltre, l'utente ipotetico è denominato «rossimario».

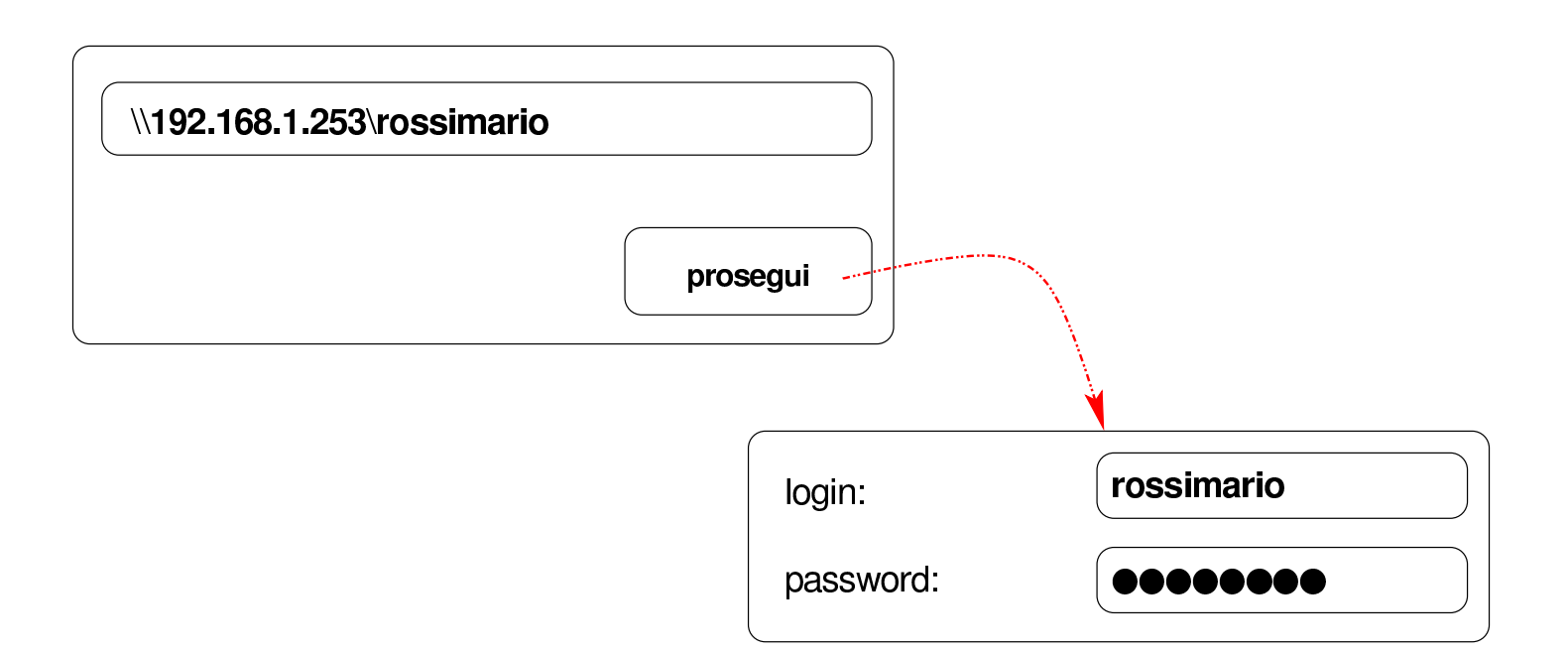

Figura u33.9. La risorsa risulta disponibile ed è possibile accedervi come se fosse un'unità a disco. Una volta collegata la risorsa, si suppone di voler salvare al suo interno un file con il nome 'miofile'.

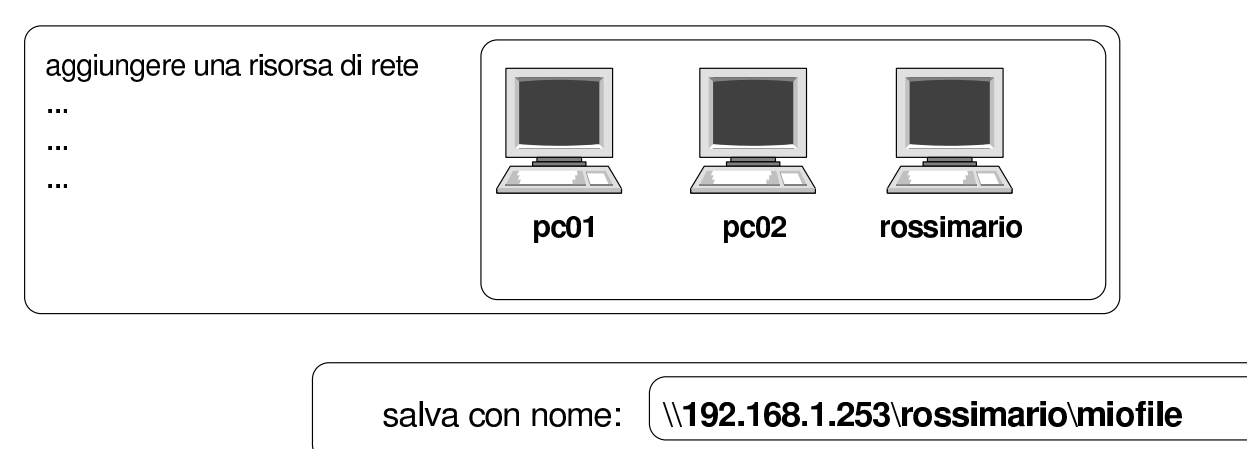

È molto probabile che il sistema MS-Windows chieda di memorizzare la parola d'ordine inserita: è evidente che ciò non va fatto, altrimenti un estraneo potrebbe accedere conoscendo semplicemente il nominativo-utente. Inoltre, al termine dell'utilizzo della risorsa, è necessario procedere al suo distacco, come si farebbe con un'unità rimovibile, altrimenti i dati rimarrebbero accessibili.

<span id="page-354-0"></span>Le figure successive mostrano il procedimento in un sistema MS-Windows [7.](#page-354-0)

Figura u33.10. Per connettersi a una risorsa di rete è necessario selezionare la voce Connetti unità di rete contenuta nel menù che si ottiene premendo il tasto destro sulla voce Computer.

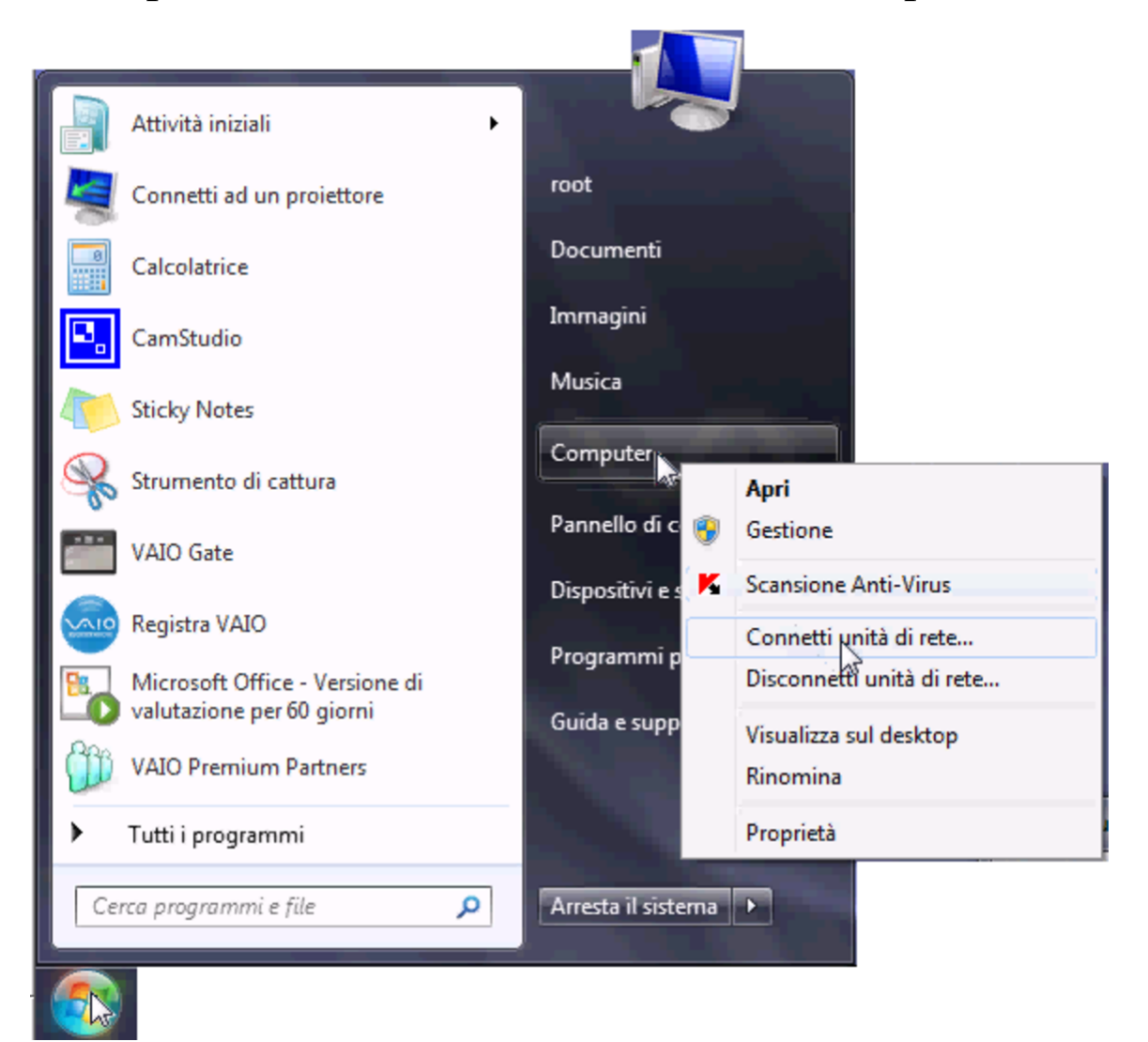

Figura u33.11. Si deve quindi specificare il percorso per raggiungere la propria cartella; in questo caso si tratta dell'elaboratore 172.17.1.254 e la cartella ha il nome 'giacominidaniele'.

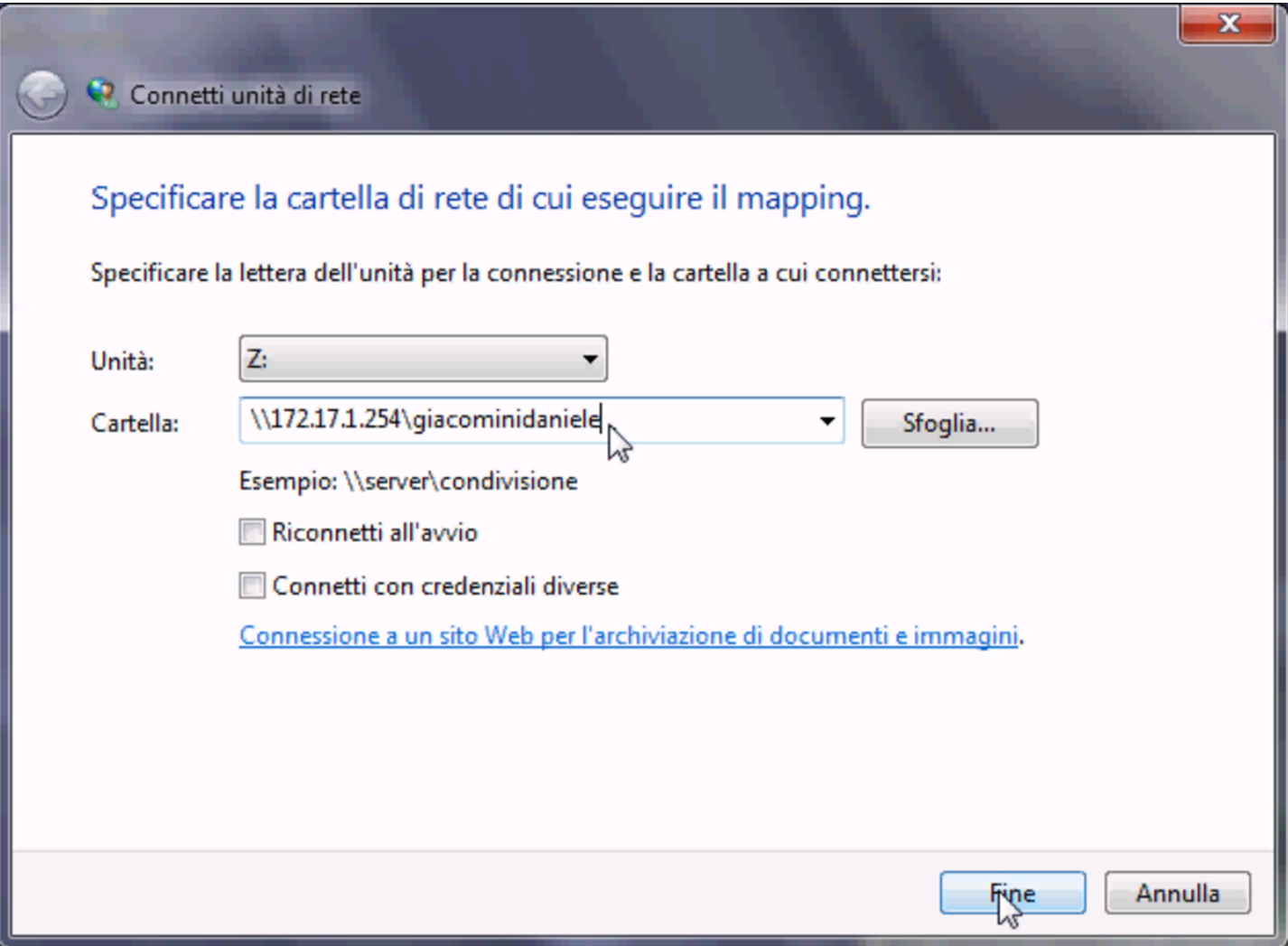

Figura u33.12. Se il percorso specificato esiste, viene richiesto di identificarsi.

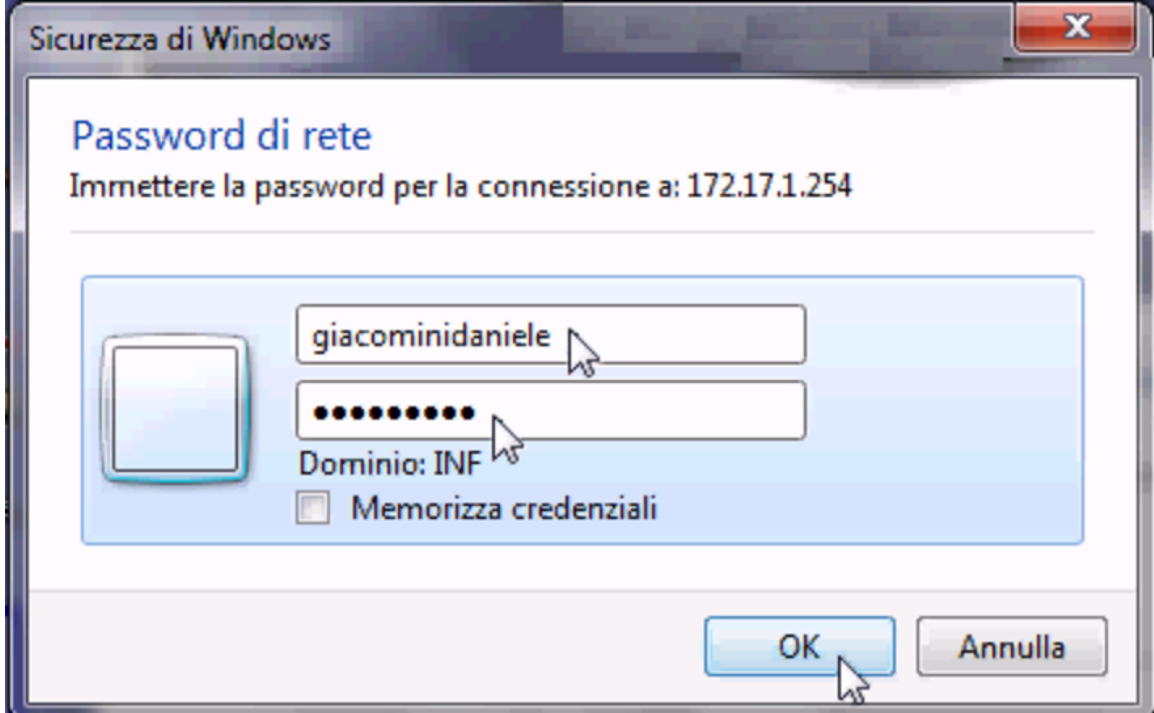

Figura u33.13. Successivamente, per chiudere la connessione con un'unità di rete occorre utilizzare nuovamente il menù che si ottiene facendo un clic con il tasto destro del mouse sopra la voce Computer.

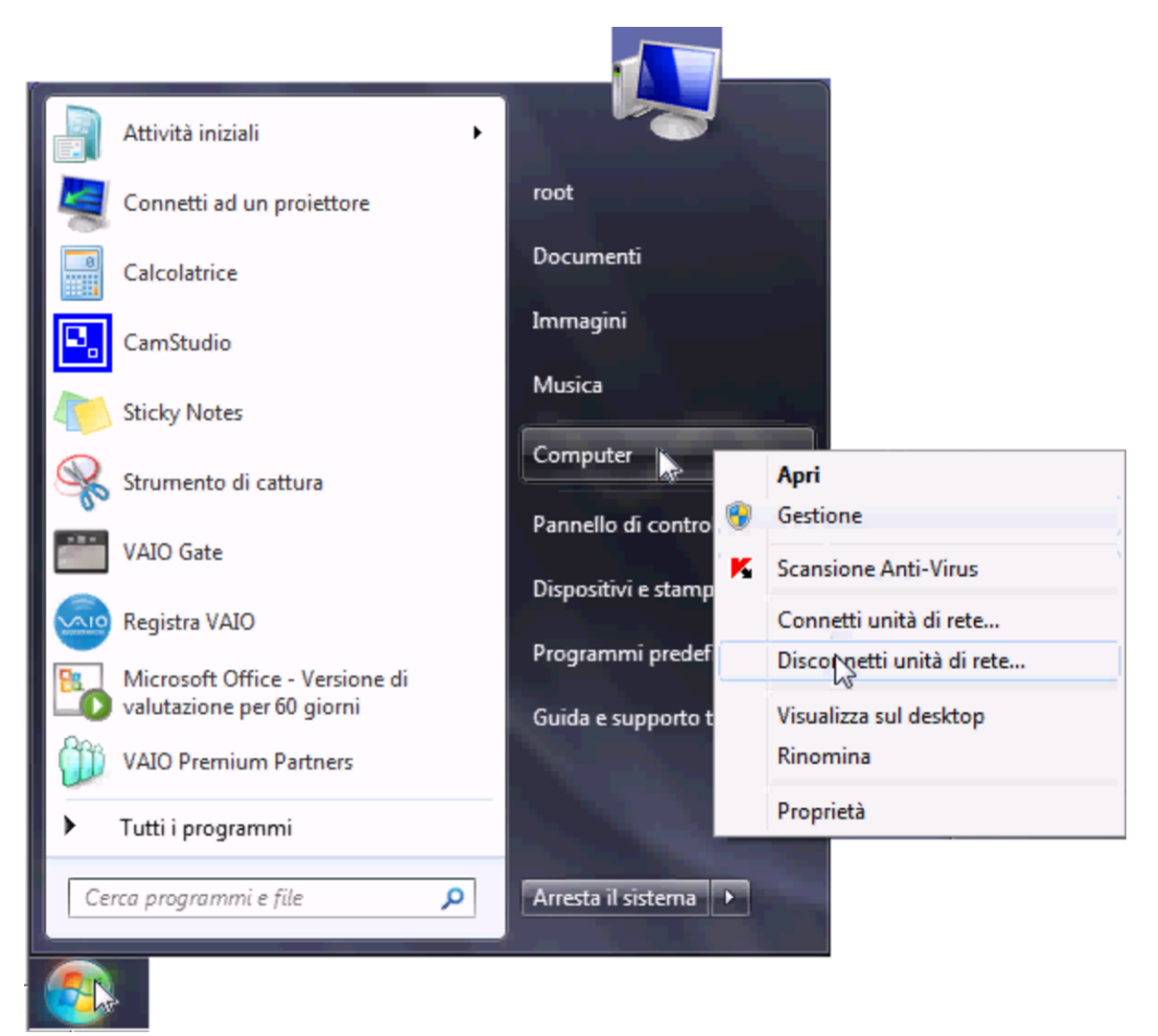

<span id="page-357-0"></span>Le utenze di Samba

«

Samba utilizza il file '/etc/samba/smbpasswd' per tenere traccia degli utenti. Questo file è incompatibile con '/etc/passwd' e per mantenere le utenze Unix allineate con quelle del protocollo SMB è necessario utilizzare i comandi di '**nlnxrc**':

|nlnxrc user add

|nlnxrc user del [*utente*]  $\overline{\phantom{a}}$ 

```
|nlnxrc user passwd
```
# <span id="page-358-0"></span>Servente DHCP

In condizioni normali, prima che sia stata inserita una propria configurazione per l'utilizzo della rete, NLNX utilizza il protocollo DHCP per tentare di configurarsi in modo automatico. Tale configurazione automatica, se le informazioni sono disponibili, si spinge anche all'uso del NIS, della condivisione delle directory personali, della stampa condivisa in rete, della gestione di un registro complessivo.

«

In generale, l'uso predefinito del protocollo DHCP serve soprattutto per facilitare il funzionamento di NLNX da unità in sola lettura, quando è già disponibile tale servizio e non si deve fare un lavoro specifico. Quando invece si vuole usare il DHCP anche per la condivisione delle utenze e gli altri servizi, diventa indispensabile attivare il proprio servente DHCP.

359

NLNX è pensato in modo particolare per il contesto di una rete usata a scuola, dove è molto facile entrare in conflitto con altri servizi DHCP, probabilmente di altri sistemi operativi. Il servente DHCP di NLNX può essere attivato in un elaboratore che funge da router, ma se si vuole isolare il servizio DHCP rispetto alle altre reti, è indispensabile che l'elaboratore che svolge il lavoro sia provvisto di due interfacce di rete, una rivolta alla rete locale da servire e una rivolta all'esterno, o al resto della rete del complesso, per evitare queste interferenze. Pertanto, se non è possibile isolare la propria rete attraverso un router composto da due interfacce ed esistono altri servizi DHCP accessibili, è meglio evitare l'uso del DHCP con NLNX.
Figura u33.14. La situazione prevista, con esempi di indirizzi, per l'utilizzo di un servente DHCP con NLNX.

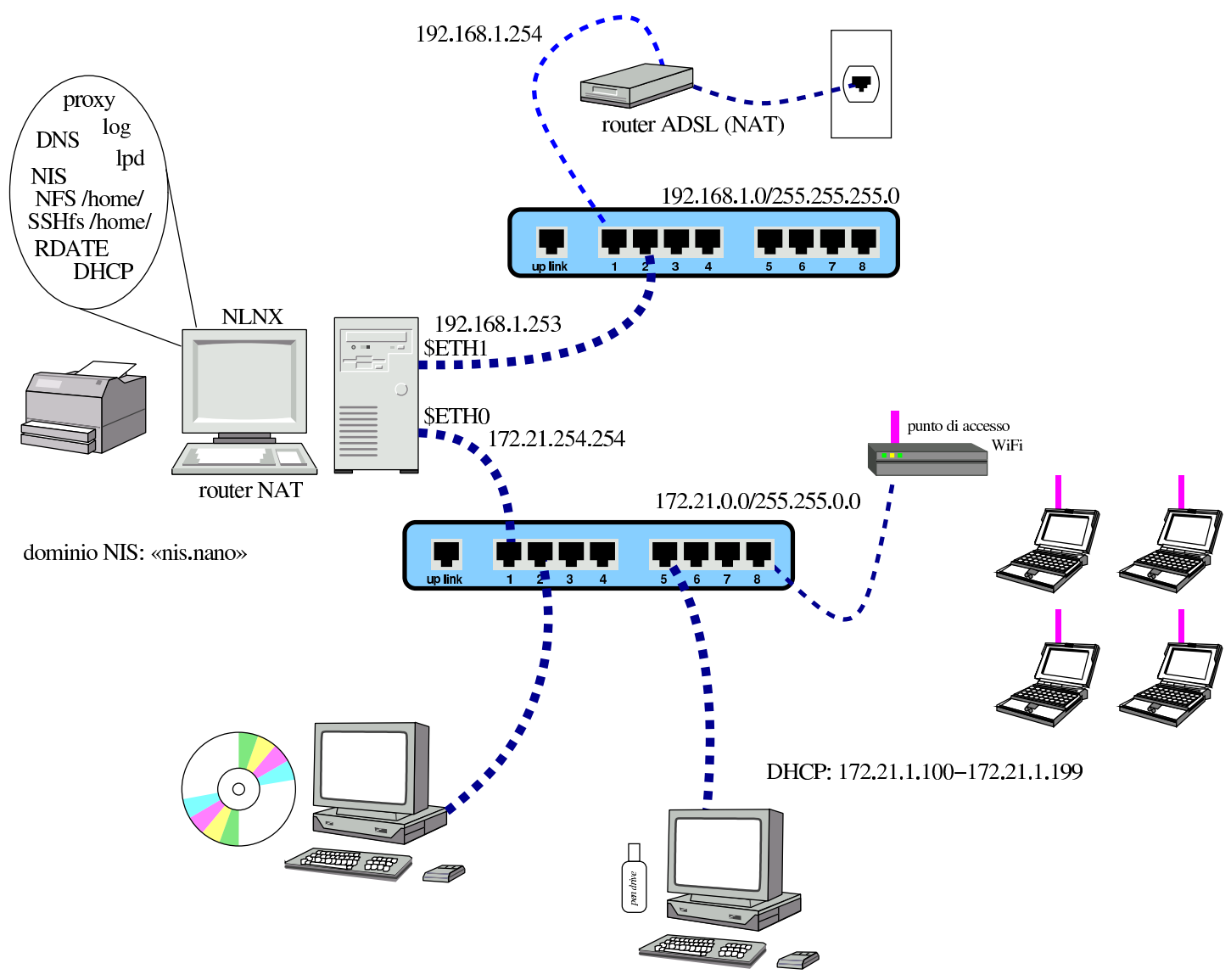

In base all'esempio mostrato nella figura, si può procedere alla configurazione del servente DHCP nel modo seguente:

```
# nlnxrc dhcp-server config [Invio ]
```

```
-------DHCP range-------
  Current "/etc/dhcp3/dhcpd.conf" file might be set as it |
|| follows: |
|| |
 | ddns-update-style none;
 || subnet 172.21.0.0 netmask 255.255.0.0 { |
  || # range 172.21.254.100 172.21.254.199; |
    option broadcast-address 172.21.255.255;
    option routers 172.21.254.254;
    option domain-name-servers 172.21.254.254;
    option time-servers 172.21.254.254;
    option ntp-servers 172.21.254.254;
    option root-path "172.21.254.254:/";
    option nis-domain "nis.nano";
    option nis-servers 172.21.254.254;
    option lpr-servers 172.21.254.254;
    option log-servers 172.21.254.254;
|| } |
|| |
 | Please insert or confirm the DHCP address range:
  || .------------------------------------------------------. |
  || |172.21.254.100 172.21.254.199 | |
 ||-'------------------------------------------------------'-|
             || < OK > <Cancel> |
|'----------------------------------------------------------'
```
Dal momento che è stato stabilito di usare un intervallo di indirizzi differente per il DHCP, il valore viene cambiato:

**[***Canc* **][***Canc* **]**...

**172.21.1.100 172.21.1.199** OK

Successivamente viene chiesto se si vuole definire qualche abbinamento fisso tra indirizzi Ethernet e indirizzi IPv4. Come si intuisce dall'esempio che viene mostrato, gli indirizzi IPv4 che si associano sono diversi dal pacchetto attribuito in modo dinamico:

|172.21.1.1 00:0B:6A:64:8C:F7 |172.21.1.2 00:0B:6A:64:8C:F8 |172.21.1.3 00:0B:6A:64:9C:A3

Per l'inserimento di questi indirizzi si usa un programma di modifica di file di testo e le variazioni vanno salvate lasciando il nome predefinito del file temporaneo utilizzato. Al termine viene mostrato un sunto della configurazione attuale, da confermare:

```
--------DHCP server configuration-----
  Is the following configuration correct?
|| |
 | ddns-update-style none;
 | option option-128 code 128 = \text{string};
 option option-129 code 129 = text;
 next-server 172.21.254.254;
  || subnet 172.21.0.0 netmask 255.255.0.0 { |
    range 172.21.1.100 172.21.1.199;
    option broadcast-address 172.21.255.255;
    option routers 172.21.254.254;
    option domain-name-servers 172.21.254.254;
    option time-servers pool.ntp.org;
    option ntp-servers pool.ntp.org;
    option root-path "172.21.254.254:/opt/NLNX";
    option nis-domain "nis.domain";
    option nis-servers 172.21.254.254;
    option lpr-servers 172.21.254.254;
    option log-servers 172.21.254.254;
   use-host-decl-names on;
    filename "/pxelinux/pxelinux.0";
|| } |
                      ||-------------------------------------------------------|
             || < Yes > < No > |
|'-------------------------------------------------------'
```
Se la configurazione proposta è quella che si desidera, si può confermare:

YE S

Altrimenti si annulla, salvando ugualmente al configurazione, ma senza attivare immediatamente il servizio:

NO

Se la configurazione ottenuta non è quella desiderata (per esempio il dominio NIS non è quello voluto oppure alcuni servizi sono riferiti a indirizzi errati), conviene modificarla attraverso il comando seguente:

# **nlnxrc dhcp-server edit** [*Invio* ]

Con questo si passa alla modifica diretta del file '/etc/dhcp3/ dhcpd.conf'. Quando si salva, si riavvia il servizio DHCP. In base all'esempio, la configurazione ottenuta sarebbe quella seguente:

```
ddns-update-style none;
option option-128 code 128 = string;option option-129 code 129 = text;
|next-server 172.21.254.254;
|subnet 172.21.0.0 netmask 255.255.0.0 {
  | range 172.21.1.100 172.21.1.199;
  option broadcast-address 172.21.255.255;
  | option routers 172.21.254.254;
  | option domain-name-servers 172.21.254.254;
  option time-servers pool.ntp.org;
  option ntp-servers pool.ntp.org;
  | option root-path "172.21.254.254:/opt/NLNX";
  option nis-domain "nis.domain";
  option nis-servers 172.21.254.254;
  option lpr-servers 172.21.254.254;
  option log-servers 172.21.254.254;
  use-host-decl-names on;
  | filename "/pxelinux/pxelinux.0";
  host 172.21.1.1 { hardware ethernet 00:0B:6A:64:8C:F7; fixed-address 172.21.1.1; }
  host 172.21.1.2 { hardware ethernet 00:0B:6A:64:8C:F8; fixed-address 172.21.1.2; }
  host 172.21.1.3 { hardware ethernet 00:0B:6A:64:9C:A3; fixed-address 172.21.1.3; }
```
|}

# Controllo dell'accesso a servizi HTTP esterni

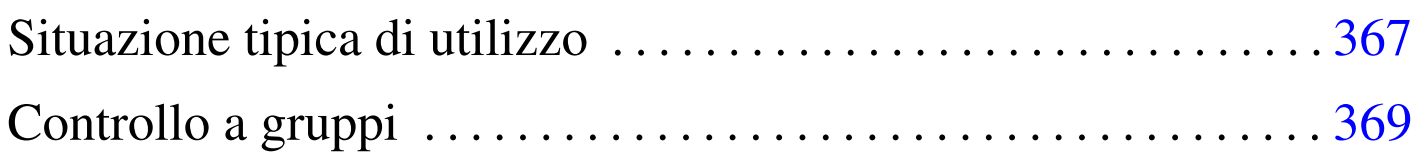

«

«

### Il servizio [proxy](#page-130-0) HTTP di NLNX è costituito da OOPS.

Tabella | u16.5. Script '**nlnxrc**': configurazione del servizio proxy HTTP.

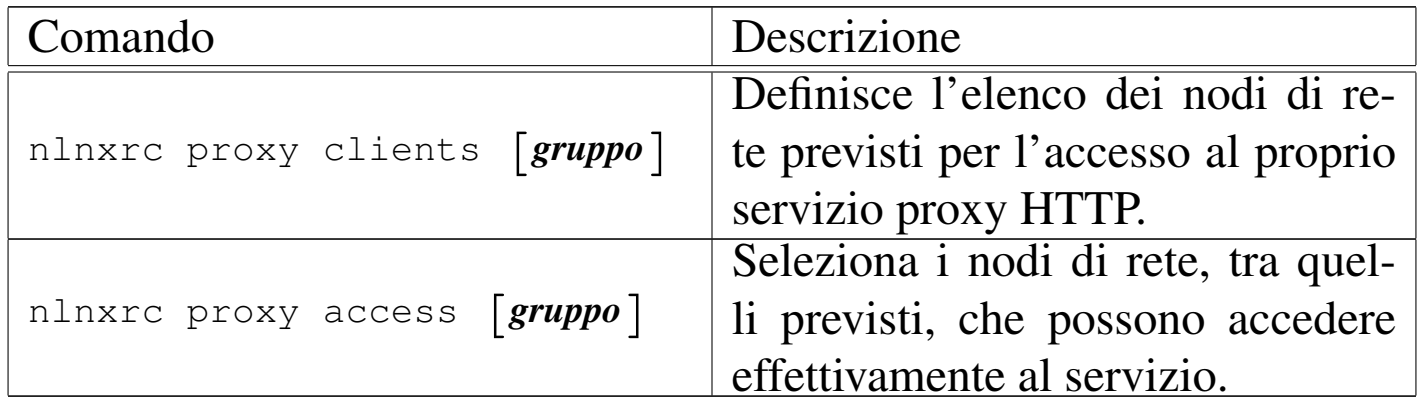

## Situazione tipica di utilizzo

Nella figura successiva appare la schematizzazione di una rete locale composta da diversi gruppi di elaboratori, organizzati opportunamente in base agli indirizzi (172.21.1. $\ast$ , 172.21.2. $\ast$ , 172.21.3. $\ast$ , 172.21.3. $\ast$ , 172.21.4.\* ), che utilizzano tutti il router 172.21.254.254, il quale ha anche la funzione di proxy HTTP.

Figura u34.1. Situazione tipica di utilizzo del servizio proxy HTTP di NLNX

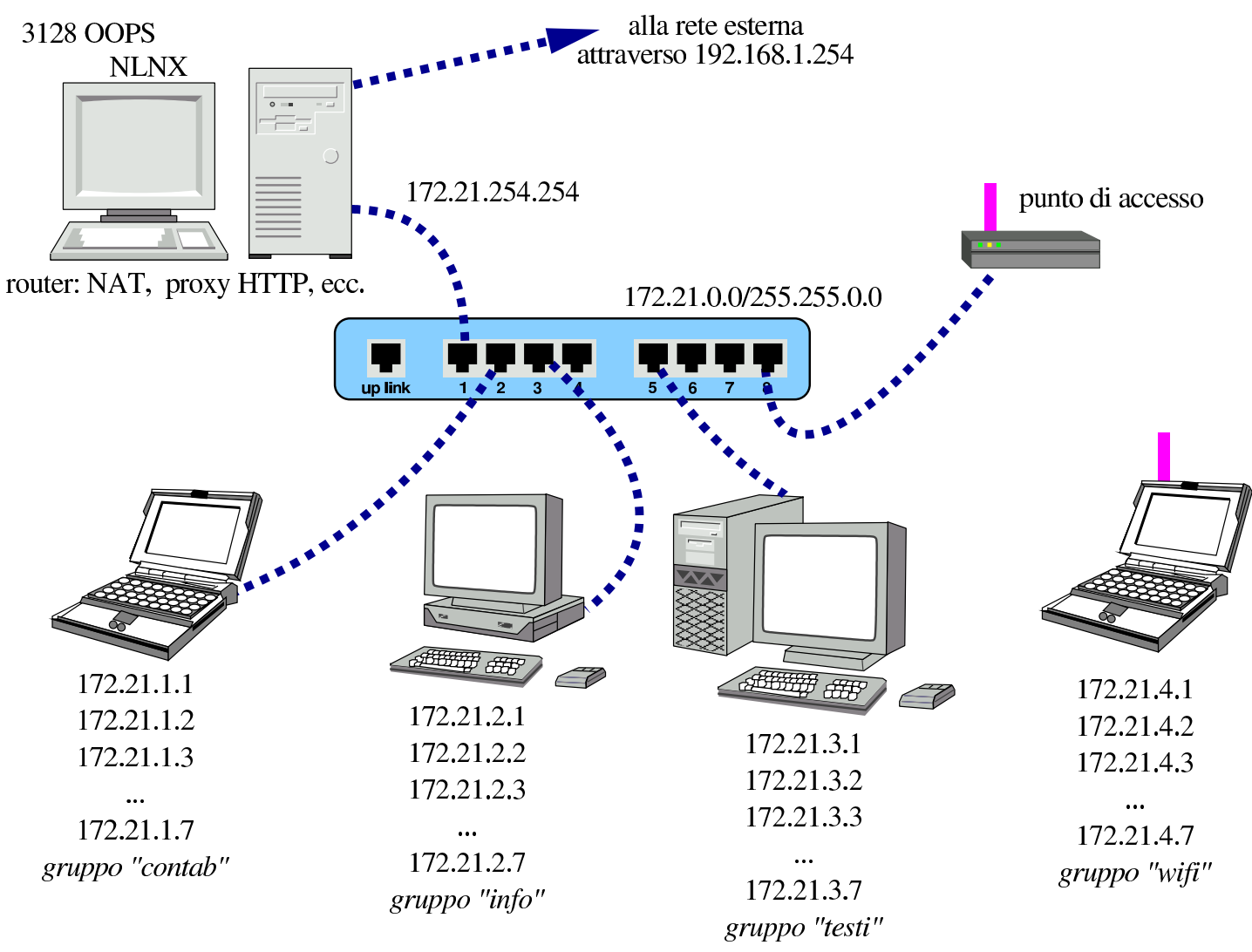

Per prima cosa occorre distinguere se il servizio proxy HTTP è «normale» o trasparente, come viene configurato nel servente attraverso il comando '**nlnxrc network config**'. Logicamente, se si tratta di un servizio trasparente, tutti i nodi periferici che si devono avvalere del router, sono sottoposti al controllo del proxy HTTP, diversamente vanno configurati espressamente i programmi usati come navigatori.

Se il servizio è normale, nel senso che i programmi usati come navigatori devono essere configurati espressamente, se si configura la richiesta del servizio verso la porta 3128 si è sottoposti al controllo di OOPS. Quando invece il servizio proxy HTTP è trasparente, tutto il traffico che va verso l'esterno, alla porta 80, viene ridiretto automaticamente alla porta 3128, ovvero a OOPS. Tuttavia, se il servizio è trasparente, il traffico diretto volontariamente alla porta 3128, viene invece dirottato al servente HTTP locale.

# <span id="page-368-0"></span>Controllo a gruppi

In condizioni normali, il proxy HTTP di NLNX va configurato in modo trasparente, nel nodo che svolge il ruolo di router, per poter poi, attraverso il proxy, controllare l'accesso ai siti.

«

È possibile limitare l'accesso al proxy HTTP intervenendo su insiemi separati di nodi, in modo da poter controllare chi, nella propria rete locale, può accedere ai servizi HTTP esterni. Tali insiemi di nodi vengono nominati arbitrariamente; per esempio il gruppo «contab» si crea e si aggiorna così:

```
# nlnxrc proxy clients contab [Invio ]
```
Si inizia stabilendo l'elenco di nodi che si possono avvalere potenzialmente del proxy HTTP. Si devono indicare solo nodi singoli:

|172.21.1.1 |172.21.1.2 |172.21.1.3 |172.21.1.4 |172.21.1.5 |172.21.1.6 |172.21.1.7

Gli altri gruppi si definiscono nello stesso modo:

```
# nlnxrc proxy clients info [Invio ]
```
# **nlnxrc proxy clients testi** [*Invio* ]

```
# nlnxrc proxy clients wifi [Invio ]
```
È importante evitare di creare delle sovrapposizione tra i gruppi di accesso. Dopo la predisposizione degli elenchi, si può passare al controllo effettivo dell'accesso:

```
# nlnxrc proxy access contab [Invio ]
```

```
.----------HTTP proxy access permissions--------------
| Please, select or deselect who can access to the |
|| HTTP proxy: |
|| .------------------------------------------------. |
|| | [ ] DENY_ALL reset to no access allowed | |
|| | [ ] ALLOW_ALL reset to all access allowed | |
|| | [ ] 172.21.1.1 allow_172.21.1.1 | |
|| | [ ] 172.21.1.2 allow_172.21.1.2 | |
|| | [ ] 172.21.1.3 allow_172.21.1.3 | |
|| | [ ] 172.21.1.4 allow_172.21.1.4 | |
|| | [ ] 172.21.1.5 allow_172.21.1.5 | |
 | [ ] 172.21.1.6 allow_172.21.1.6
 | [ ] 172.21.1.7 allow_172.21.1.7
  || '-----v(+)---------------------------------------' |
  ||----------------------------------------------------|
        \langle OK \rangle \langle Cancel>
    |'----------------------------------------------------'
```
Eventualmente, tra i nodi già definiti tramite il comando '**nlnxrc proxy access**' è possibile dichiarare quali escludere dal filtro svolto da DansGuardian:

# **nlnxrc proxy filter contab** [*Invio* ]

```
---------HTTP proxy content filter selection-------------
  Please, select or deselect who can access to the HTTP |
 || proxy without content filtering: |
           || .------------------------------------------------------. |
   || | [ ] FILTER_ALL reset to all filtered | |
  || | [ ] FREE_ALL reset to all free to access any si| |
   || | [*] 172.21.1.1 free_172.21.1.1 | |
   | \hspace{.1cm} | \hspace{.1cm} | \star | \hspace{.1cm} 172.21.1.2 \hspace{1.2cm} \text{free} \hspace{.1cm} 172.21.1.2| \lbrack * \rbrack 172.21.1.3 free_172.21.1.3
   || | [ ] 172.21.1.4 free_172.21.1.4 | |
   | | | 172.21.1.5 free_172.21.1.5
   | [ ] 172.21.1.6 free_172.21.1.6
     [ ] 172.21.1.7 free_172.21.1.7
       || '------------------------------------------------------' |
        ||----------------------------------------------------------|
                  || < OK > <Cancel> |
|'----------------------------------------------------------'
```
In questo caso, con le selezioni che si vedono, si vuole fare in modo che i nodi con gli indirizzi 172.21.1.1, 172.21.1.2 e 172.21.1.3, siano esonerati dal filtro dei contenuti.

Quando si usano i comandi '**nlnxrc proxy** ...' omettendo il nome del raggruppamento a cui si è interessati, se ne esiste già un solo non viene fatta alcuna richiesta e si passa a svolgere l'attività richiesta; se invece ne è disponibile più di uno, appare un menù da cui poter scegliere.

### 

L'accessibilità di una stampante va limitato. NLNX consente di definire l'insieme degli elaboratori clienti che possono servirsi della stampante [colleg](#page-131-0)ata al proprio.

Tabella | u16.6. Script '**nlnxrc**': configurazione della stampa.

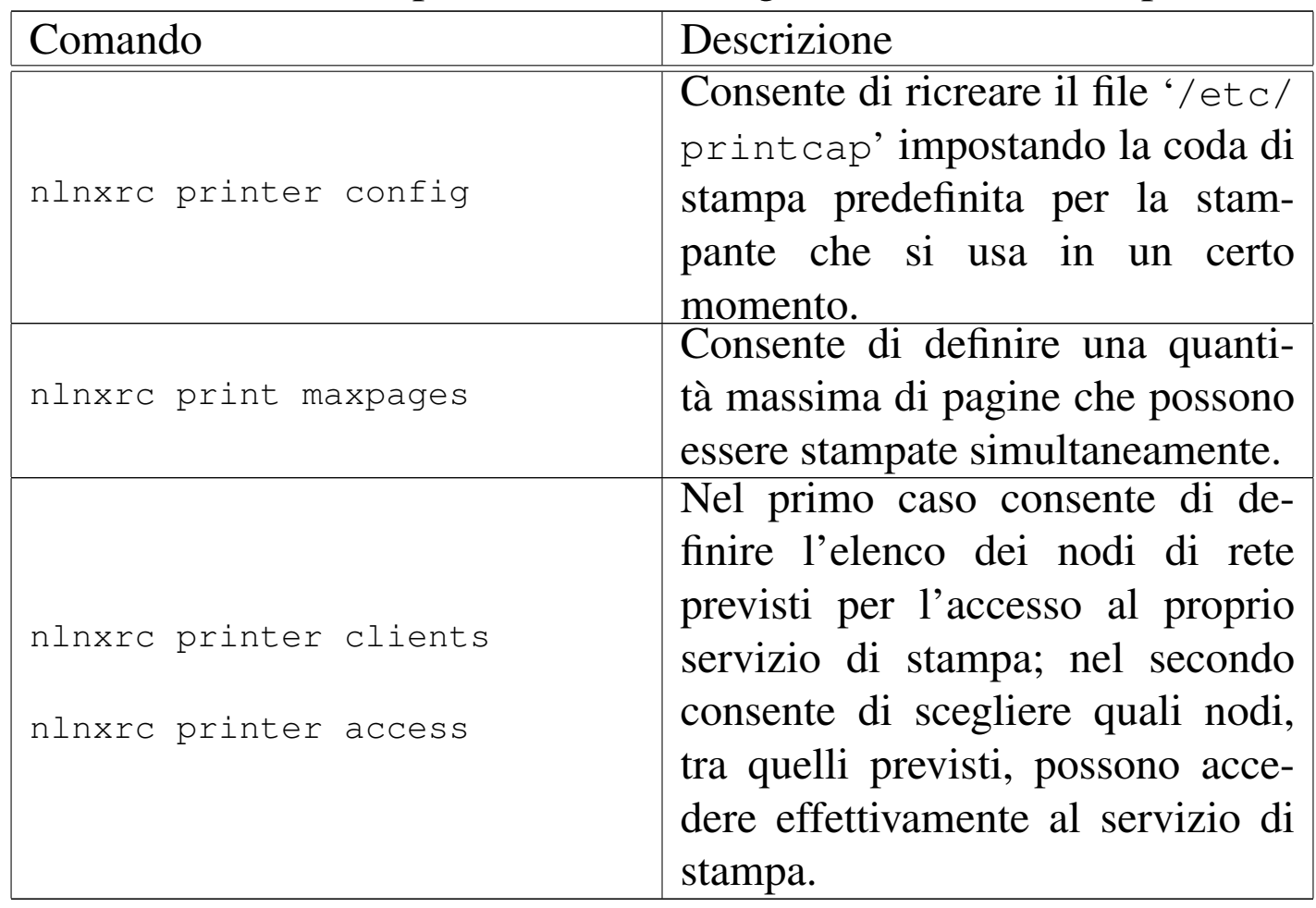

La configurazione di una stampante locale comporta inizialmente che questa venga resa accessibile a chiunque, senza limitazioni, mentre la configurazione di una stampante remota coincide con la chiusura dell'accesso a chiunque, salvo ai programmi locali.<sup>1</sup> Per modificare questo sistema di massima, occorre procedere con due comandi di '**nlnxrc**':

```
# nlnxrc printer clients [Invio ]
```
Per prima cosa occorre dichiarare quali sono i nodi da cui è prevista la possibilità di accedere al proprio servizio di stampa (locale o remoto che sia). In pratica, in questo elenco vanno inseriti gli indirizzi IPv4 di chi, per qualche ragione, deve avere la possibilità di stampare. Un elenco del genere potrebbe avere significato:

```
|172.21.1.1
|172.21.1.2
|172.21.1.3
|172.21.2.0/255.255.255.0
|172.21.3.0/255.255.255.0
```
Come si vede, si possono indicare anche gruppi di nodi, specificando una maschera di rete; tuttavia, è bene che non si creino sovrapposizioni, altrimenti diventa poi difficile gestire il controllo dei permessi di accesso.

Supponendo di avere inserito esattamente l'elenco che si vede nell'esempio, dopo, con un altro comando di '**nlnxrc**', è possibili stabilire chi può accedere tra questi:

```
# nlnxrc printer access [Invio ]
```
|.--------------------Printer access permissions-----------------------. | Please, select or deselect allowed access to printer: || .-----------------------------------------------------------------. | || | [ ] DENY\_ALL reset to no remote access allowed | | || | [ ] ALLOW\_ALL reset to all access allowed | | [ ] 172.21.1.1 allow 172.21.1.1 [ ] 172.21.1.2 allow\_172.21.1.2 || | [ ] 172.21.1.3 allow\_172.21.1.3 | | || | [ ] 172.21.2.0/255.255.255.0 allow\_172.21.2.0/255.255.255.0 | | || | [ ] 172.21.3.0/255.255.255.0 allow\_172.21.3.0/255.255.255.0 | | || '-----v(+)--------------------------------------------------------' | ||---------------------------------------------------------------------| || < OK > <Cancel> | |'---------------------------------------------------------------------'

Le prime due voci sono costanti, le altre dipendono dall'elenco inserito in precedenza. Selezionando la voce '**ALLOW\_ALL**' si ottiene di attivare tutte le voci previste, mentre '**DENY\_ALL**' le disattiva tutte. Queste due voci iniziali servono solo per azzerare velocemente l'elenco e la loro selezione, fa sì che confermando la richiesta si ripresenti l'elenco, senza eseguire subito l'azione richiesta; pertanto, solo quando le prime due voci dell'elenco sono deselezionate si prende in considerazione la scelta di quelle sottostanti e viene aggiornata la configurazione.

Supponendo di abilitare l'accesso al gruppo costituito dagli indirizzi 172.21.2. $\ast$ , si può osservare cosa succede se si riavvia il comando la volta successiva:

```
|.--------------------Printer access permissions-----------------------.
| Please, select or deselect allowed access to printer:
             || .-----------------------------------------------------------------. |
|| | [ ] DENY_ALL reset to no remote access allowed | |
 | [ ] ALLOW_ALL reset to all access allowed
   [X] 172.21.2.0/255.255.255.0 allow 172.21.2.0/255.255.255.0
   [ ] 172.21.1.1 allow 172.21.1.1
  [ ] 172.21.1.2 allow_172.21.1.2
 | [ ] 172.21.1.3 allow_172.21.1.3
  [ 1 172.21.3.0/255.255.255.0 \quad \text{allow } 172.21.3.0/255.255.255.0 \quad | 1|| '-----v(+)--------------------------------------------------------' |
  ||---------------------------------------------------------------------|
                  || < OK > <Cancel> |
                          |'---------------------------------------------------------------------'
```
Al riavvio del comando, le voci che in precedenza erano state selezionate, appaiono all'inizio dell'elenco, così da non doverle cercare.

Dal punto di vista del risultato, quello che conta è l'elenco dei punti a cui è concesso accedere. Se nell'elenco sono state fatte delle duplicazioni, per esempio se appare il nodo 172.21.2.33 e anche 172.21.2.0/255.255.255.0, bloccando l'accesso al gruppo 172.21.2. \*, attraverso la voce 172.21.2.0/255.255.255.0, il nodo<br>172.21.2.33 rimone emmesso e inviere delle stempe. Neturelmente 172.21.2.33 rimane ammesso a inviare delle stampe. Naturalmente può darsi che questo sia ciò che si vuole; quel che conta è capirne la logica.

1 In pratica, se nel proprio elaboratore si configura una coda di stampa diretta a un elaboratore remoto, è necessario che tale coda sia accessibile solo ai processi elaborativi locali, altrimenti, pur non disponendo di una stampante locale, altri elaboratori potrebbero contattare la propria coda e inviare, in pratica, stampe a quell'elaboratore remoto.

# Mettere in comunicazione insegnanti e studenti

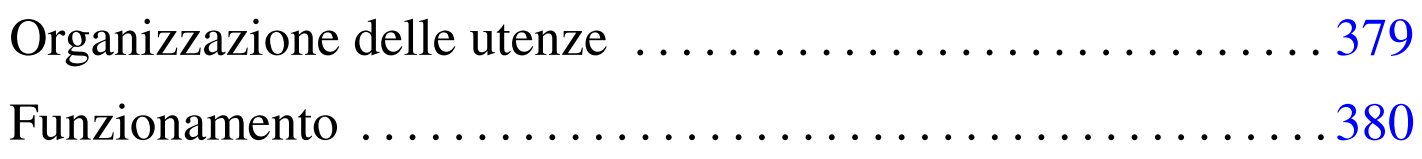

NLNX prevede che si possano predisporre degli script personalizzati, denominati '**CUSTOM***n*' e collocati nella directory '/etc/ script/'. Vengono però forniti degli esempi, in particolare '**CUSTOM1**', con il quale si copiano dei file tra insegnanti e studenti, per facilitarne il lavoro in un laboratorio didattico. Tuttavia, il funzionamento di tale script richiede che siano rispettate alcune convenzioni nella definizione delle utenze.

Le sezioni successive descrivono il contesto a cui è destinato lo script '**CUSTOM1**' fornito con NLNX e lo scopo che con questo si intende raggiungere.

## Organizzazione delle utenze

Lo script '**CUSTOM1**' fornito con NLNX richiede che le directory personali destinate agli insegnanti siano collocate, a scelta, a partire da '/home/DOCENTI\* /' <sup>o</sup> '/home/ITP\* /'. Per esempio, il professor Sempronio Dicembrino potrebbe avere l'utenza '**dicembrinosempr**' e, di conseguenza, la directory personale '/home/DOCENTI\* /dicembrinosempr/' (oppure '/home/ITP\* /dicembrinosempr/' se si tratta di un insegnante tecnico-pratico).

«

Per gli studenti, invece, è necessario che la classificazione sia composta da: numero della classe, lettera maiuscola della sezione, lettera maiuscola (opzionale) per il corso, quattro cifre per l'anno scolastico. Per esempio, lo studente Mario Rossi della classe 5A, corso «I», nell'anno scolastico 2012/2013, avendo l'utenza '**rossimario**', deve avere la directory personale '/home/ 5AI1213/rossimario/'.

È evidente che tale organizzazione richieda uno spostamento manuale delle utenze degli studenti alla fine dell'anno scolastico, per farli passare alla classificazione dell'anno scolastico successivo (se si vuole procedere in questo modo, vanno spostate le directory personali e va modificato a mano il file '/etc/passwd').

#### «

### <span id="page-379-0"></span>Funzionamento

Quando si avvia lo script '**CUSTOM1**' la prima volta, questo predispone delle strutture di directory nelle cartelle personali di studenti e di docenti. In entrambi i casi, gli utenti trovano le directory 'verifiche/' e 'strumenti/'.

Gli studenti vedono nella directory 'verifiche/' altre sottodirectory con i nomi corrispondenti a quelli degli insegnanti; mentre gli insegnanti, all'interno di 'verifiche/' vedono delle directory con le suddivisioni in classi degli studenti (per esempio '5AI1213/'), e all'interno di quelle trovano delle directory con i nomi degli studenti rispettivi. In tal modo, lo studente che deve o vuole conferire a un insegnante dei file, li mette nella directory 'verifiche/ *docente*/'; così facendo, quell'insegnante può trovare i file nella directory 'verifiche/*classe*/*studente*/'.

Analogamente, gli insegnanti vedono una struttura articolata in classi, a partire dalla directory 'strumenti/'. Quando un insegnante mette dei file nella directory 'strumenti/*classe*/', tutti gli studenti di quella classe trovano tali file nella loro directory 'strumenti/ *docente*/'.

Lo script '**CUSTOM1**' va avviato periodicamente, per garantire che i file vengano messi correttamente a disposizione di insegnanti e studenti, dato che questi vengono copiati tra le directory.

Per comprendere meglio il meccanismo, si prenda lo studente Mario Rossi, della classe 5Ci, la cui directory personale corrisponde a '/home/5CI1213/rossimario/' e l'insegnante Sempronio Dicembrino, la cui directory personale corrisponde a '/home/DOCENTI\* /dicembrinosempr/'. Lo studente Rossi prepara una verifiche per l'insegnante Dicembrino, costituita dal file 'esercizio' che colloca nella propria directory '~/ verifiche/dicembrinosempr/'; per converso, l'insegnante Dicembrino trova nella propria directory '~/verifiche/home/ 5CI1213/rossimario/' il file 'esercizio'.

Nello stesso modo, l'insegnante Dicembrino predispone un file, denominato 'modello' e lo mette nella propria directory '~/ strumenti/5CI1213/', perché gli studenti della classe 5Ci (dell'anno scolastico 2012/2013) possano utilizzarlo. Per converso, lo studente Rossi trova nella propria directory '~/strumenti/ dicembrinosempr/' il file 'modello' predisposto dall'insegnante.

## Estendere il controllo delle utenze alla rete MS-Windows

«

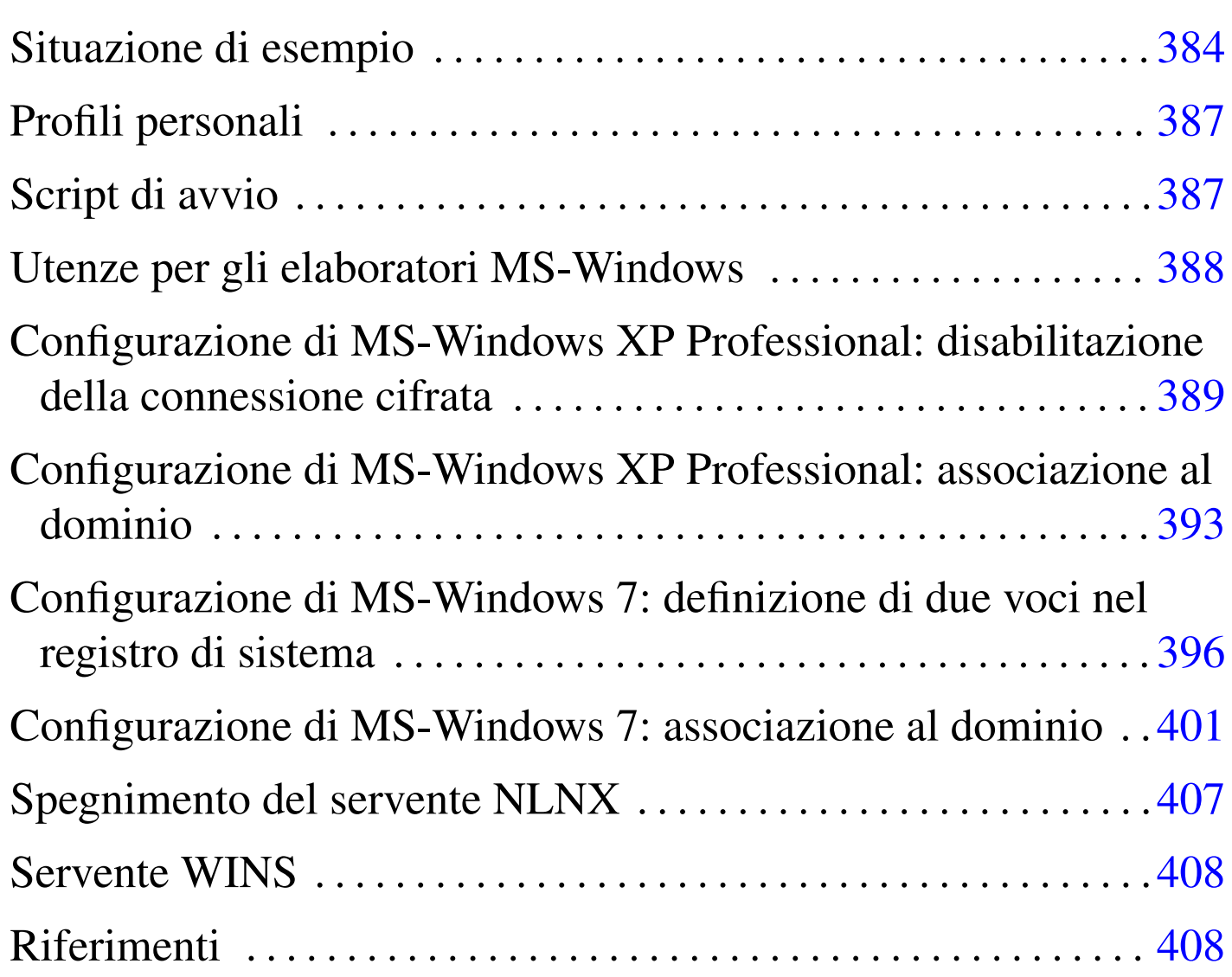

Attraverso Samba, NLNX può offrire, da elaboratori con sistema MS-Windows, la gestione delle cartelle personali. Oltre a questo, è possibile attivare la gestione delle utenze, in modo tale che anche dagli elaboratori MS-Windows sia richiesto di accedere specificando il nominativo utente e la parola d'ordine, come per gli altri elaboratori

con NLNX. Per coordinare questa funzione occorre modificare manualmente la configurazione di Samba e provvedere alla creazione di alcuni utenti speciali.

## Situazione di esempio

«

Per comprendere il meccanismo è necessario partire da un esempio, nel quale si ipotizza di disporre di una rete locale, unica sul piano fisico e anche sul piano logico, nel senso che gli indirizzi IPv4 devono essere tali [da no](#page-383-0)n richiedere il passaggio attraverso dei router.

<span id="page-383-0"></span>Figura u37.1. Situazione di esempio, in cui si evidenziano tre persone con ruoli di amministrazione.

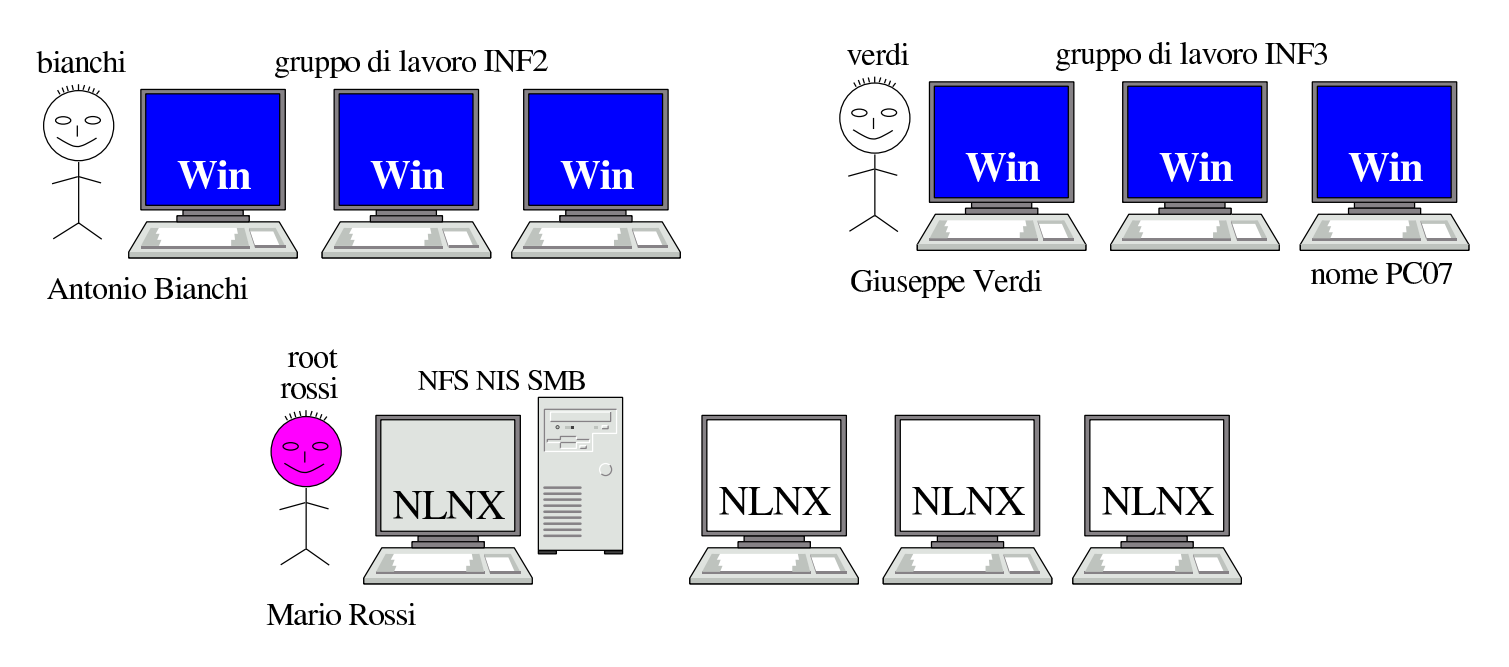

Nella figura si vede Mario Rossi che è il responsabile e l'amministratore del servente NLNX, oltre che di altri elaboratori clienti (sempre NLNX). Mario Rossi ha l'utenza amministrativa '**root**', oltre a una seconda utenza amministrativa, denominata '**rossi**', meno importante. Antonio Bianchi amministra il gruppo di lavoro '**INF2**' e ha un'utenza amministrativa, presso il servente NLNX, denominata

'**bianchi**'; Giuseppe Verdi amministra il gruppo di lavoro '**INF3**' e ha un'utenza amministrativa, presso il servente NLNX, denominata '**verdi**' (queste utenze amministrative sono state create con il comando '**nlnxrc admin add**'). Questi tre utenti, presso il servente NLNX, hanno anche delle utenze «normali», al pari di tutti gli altri utenti della rete.

La configurazione di Samba che si propone in questo contesto, contenuta nel file '/etc/smb.conf' presso il servente NLNX, è quella nel listato successivo, dove sono evidenziate le voci salienti:

```
|[global]
    server string = NLNX server
    | workgroup = NLNX
    netbias name = nlnx00| local master = yes
    | domain master = yes
    | preferred master = yes
    | os level = 64
    | domain logons = yes
    logon path = \\\&L\proq ofiles\%uwins support = yes
    | time server = yes
    security = user| hostname lookups = no
    | hosts allow = 127.0.0.0/8 10.0.0.0/8 172.16.0.0/12 ←-
,→192.168.0.0/16
    dns proxy = no
    log file = /var/log/samba/log.%m
    max log size = 1000
    log level = 3| encrypt passwords = yes
    smb passwd file = /etc/samba/smbpasswd
    | passdb backend = smbpasswd:/etc/samba/smbpasswd
    | socket options = TCP_NODELAY
```

```
| hide files = /Desktop/Mail/mail/dosemu/
     unix password sync = yes| passwd program = /usr/bin/passwd %u
     | pam password change = yes
|
 [homes]
     | comment = home directories
     | browseable = no
     writeable = yescreate mask = 0755\text{directory mask} = 0755|
 [netlogon]
    | path = /home/.samba/netlogon
    writeable = nobrowsable = noquest ok = yes
|
 |[profiles]
    | path = /home/.samba/profiles
    | browseable = no
    writeable = yes\c{create mask} = 0600directory mask = 0700
```
È necessario fare attenzione ai permessi della directory '/home/. samba/profiles/', con MS-Windows 7, può essere necessario dare i permessi di scrittura anche agli utenti diversi dal proprietario e dal gruppo:

```
# chmod o+rw /home/.samba/profiles [Invio ]
```
Eventualmente, ma ciò è da verificare, sarebbe opportuno attribuire anche il bit Sticky (*Save text image*), in modo da consentire la cancellazione solo al proprietario dei file contenuti:

# **chmod o+trw /home/.samba/profiles** [*Invio* ]

## <span id="page-386-0"></span>Profili personali

In base alla configurazione proposta, si determina che i profili personali, definiti dalla direttiva '**logon path**', [ve](#page-407-2)ngono collocati nel percorso '\\*servente\_smb*\profiles\*utente*'. 1 In pratica, in questo modo si rimanda alla sezione '**profiles**', in cui si fa riferimento alla directory '/home/.samba/profiles/'. Pertanto, l'utente '**tizio**', si troverebbe ad avere i propri profili nella directory '/home/.samba/profiles/tizio/'.

«

«

Per garantire che tutto funzioni correttamente, il comando '**nlnxrc user add**' provvede a creare tale directory vuota, assegnandone la proprietà all'utente relativo. Nello stesso modo, la cancellazione di un utente con il comando '**nlnxrc user del**', provvede anche a cancellare tale directory.

## <span id="page-386-1"></span>Script di avvio

Nella configurazione proposta per Samba, appare la sezione '**netlogon**', con la quale si dichiara una directory, dove, eventualmente, si può collocare lo script da eseguire al collegamento di un utente. In tal caso, nella sezione '**global**' va aggiunta la direttiva '**logon script**':

```
|[global]
| ...
     | logon script = logon.bat
| ...
```
Secondo questo esempio, si tratta di predisporre il file 'logon.bat' e collocarlo nella directory '/home/.samba/netlogon/'. Deve trattarsi di un file di testo, con i codici di interruzione di riga adatti al Dos. Eventualmente si può usare un programma come '**unix2dos**'.

<span id="page-387-0"></span>Utenze per gli elaboratori MS-Windows

Gli elaboratori MS-Windows vanno aggiunti agli utenti Unix e Samba, utilizzando il nome predisposto per il protocollo NetBIOS. Nella figura dell'esempio si ipotizza di avere usato nomi del tipo '**PC01**', '**PC02**', '**PC03**',... Lì, in particolare, viene evidenziato l'elaboratore '**PC07**'.

Queste utenze particolari vanno aggiunte utilizzando soltanto lettere minuscole (pertanto, '**PC07**' diventa '**pc07**'), facendo in modo che nei file '/etc/passwd' e '/etc/samba/smbpasswd' appaiano conclusi con un dollaro (pertanto il nome '**PC07**' viene archiviato, in realtà, come '**pc07\$**'). Questo lavoro viene svolto dallo script '**nlnxrc**', in modo da evitare errori:

# **nlnxrc machine add** [*Invio* ]

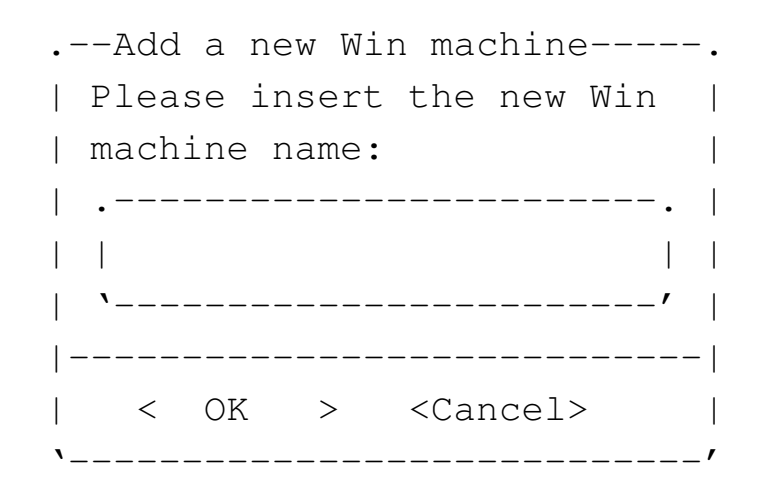

**pc07** OK

«

```
. Full Win machine description--.
 | Please insert the machine |
 || full description. |
 || .--------------------------. |
|| | | |
 || '--------------------------' |
   ||------------------------------|
 || < OK > <Cancel> |
   |'------------------------------'
```
**Laboratorio informatica 3** OK

La creazione di queste utenze coincide con la creazione di altrettante directory vuote a partire dalla gerarchia '/home/.samba/ machines/'. Tali directory non hanno alcuna utilità particolare, ma vengono prodotte ugualmente per esigenze che potrebbero manifestarsi in futuro.

Eventualmente, sempre con '**nlnxrc**' potrebbero essere eliminate tali utenze speciali:

```
# nlnxrc machine del pc07 [Invio ]
```
Naturalmente, oltre a Mario Rossi, Antonio Bianchi e Giuseppe Verdi trovano la funzione di aggiunta di un elaboratore MS-Windows quando accedono al servente NLNX con la loro utenza speciale, tra le voci del menù prodotto dallo script '**ADMIN9**'.

```
Configurazione di MS-Windows XP Professional:
disabilitazione della connessione cifrata
```
Perché MS-Windows XP possa essere associato a un dominio gestito da Samba, potrebbe essere necessario disabilitare alcune opzioni

«

relative all'uso della crittografia nella comunicazione per tale funzione. In pratica, ciò riguarda soltanto le versioni più vecchie di Samba e meno aggiornate di MS-Windows XP Professional; a ogni modo, in caso di difficoltà, si deve procedere attraverso le voci successive, ma in qualità di utente '**Administrator**', o equivalente:

- Pannello di controllo
	- Prestazioni <sup>e</sup> manutenzione (questa voce potrebbe essere saltata)
	- Strumenti di amministrazione
		- \* Criteri di protezione locali
			- · Criteri locali
			- · Opzioni di protezione
			- · Membro di dominio: ... Membro di dominio: ... Membro di dominio: ... Membro di dominio: ...

<span id="page-389-0"></span>Tutte le voci [Mem](#page-389-0)bro di dominio vanno disattivate.

Figura u37.6. Pannello di controllo: selezione della voce Strumenti di amministrazione.

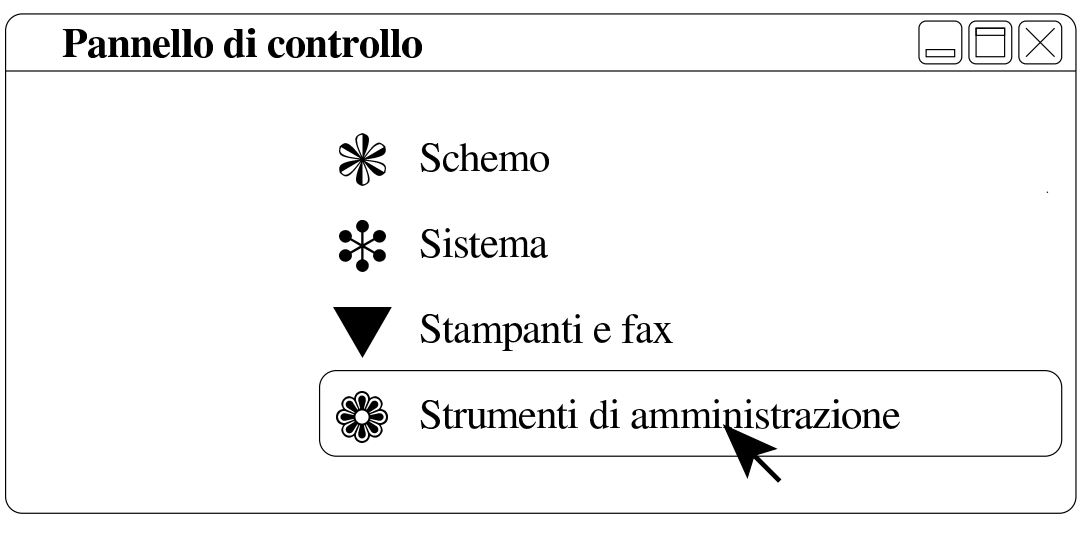

Figura u37.7. Strumenti di amministrazione: selezione della voce Criteri di protezione locali.

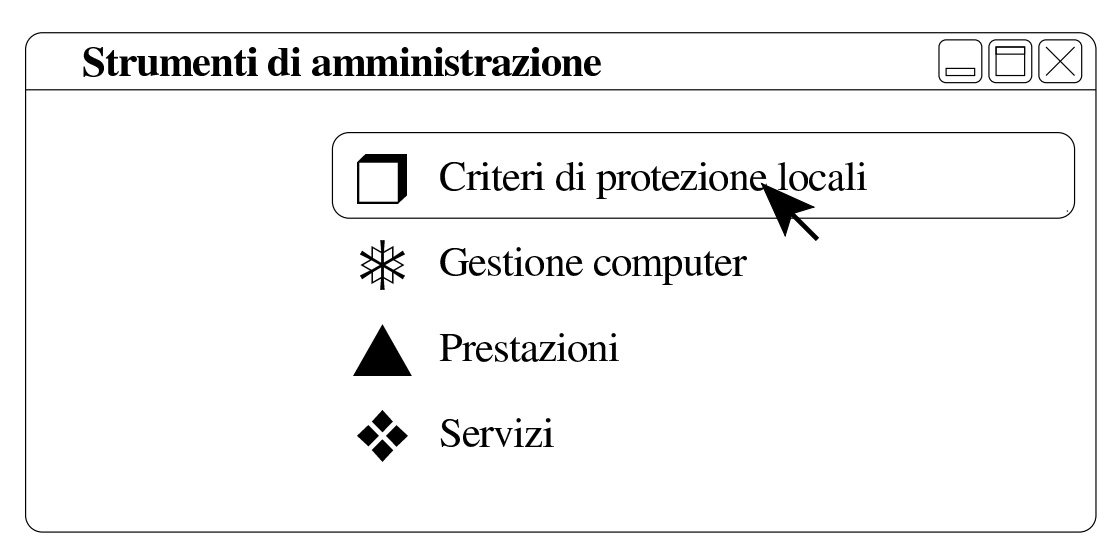

Figura u37.8. Impostazioni protezione locale: selezione della voce Criteri locali.

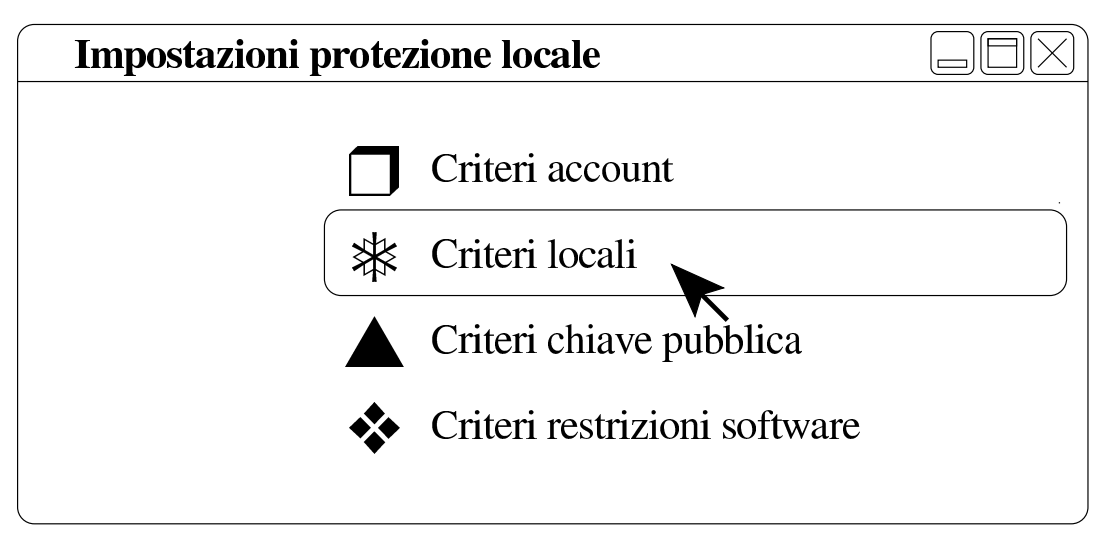

Figura u37.9. Opzioni di protezione: selezione della voce Opzioni di protezione.

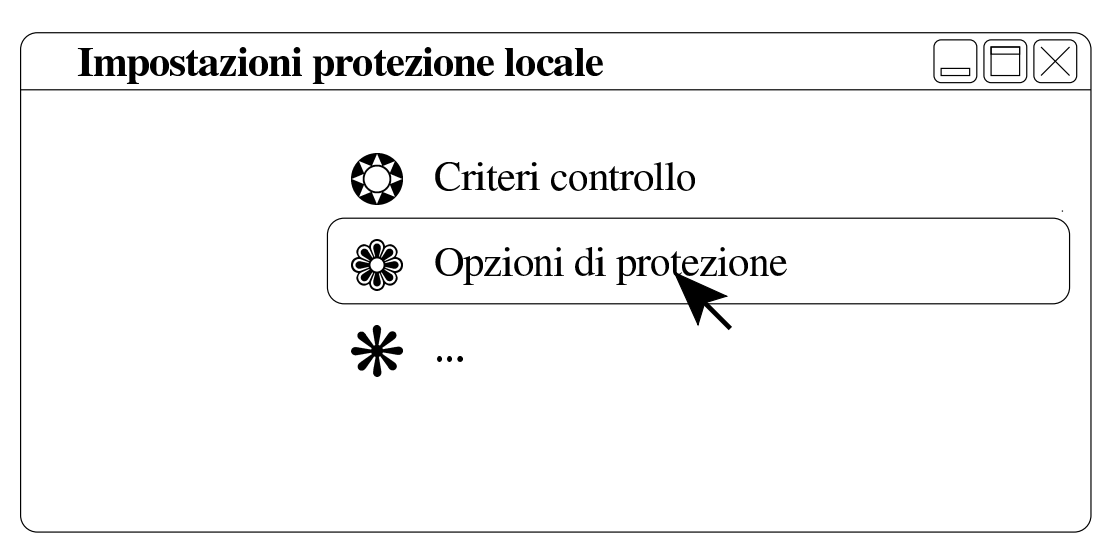

Figura u37.10. Impostazioni protezione locale: disattivazione delle voci Membro di dominio.

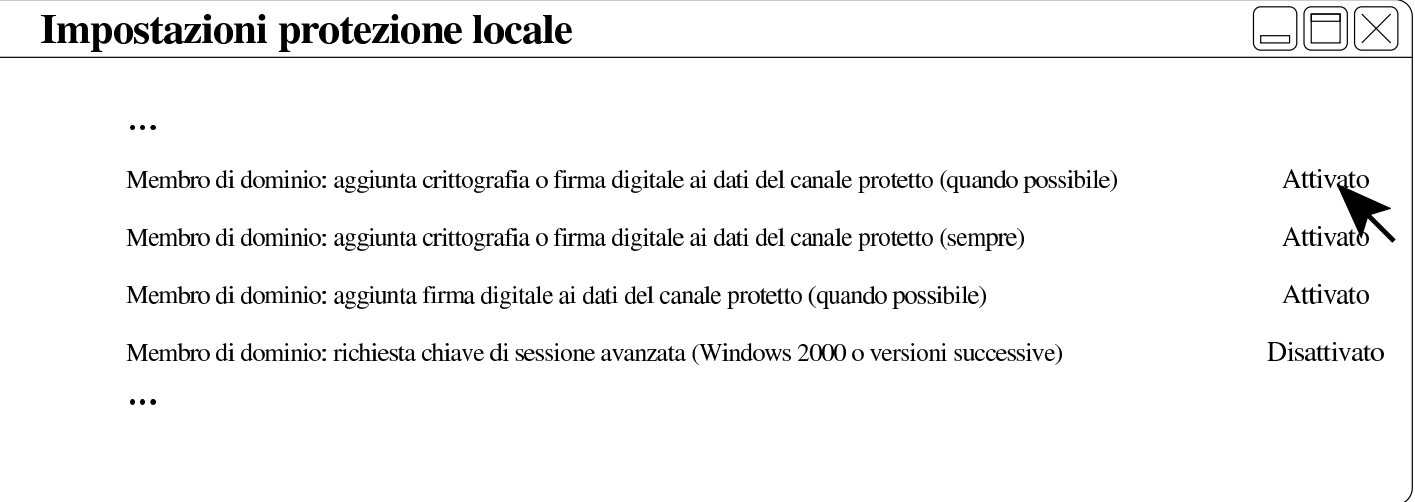

Figura u37.11. Impostazioni protezione locale: risultato della disattivazione delle voci Membro di dominio.

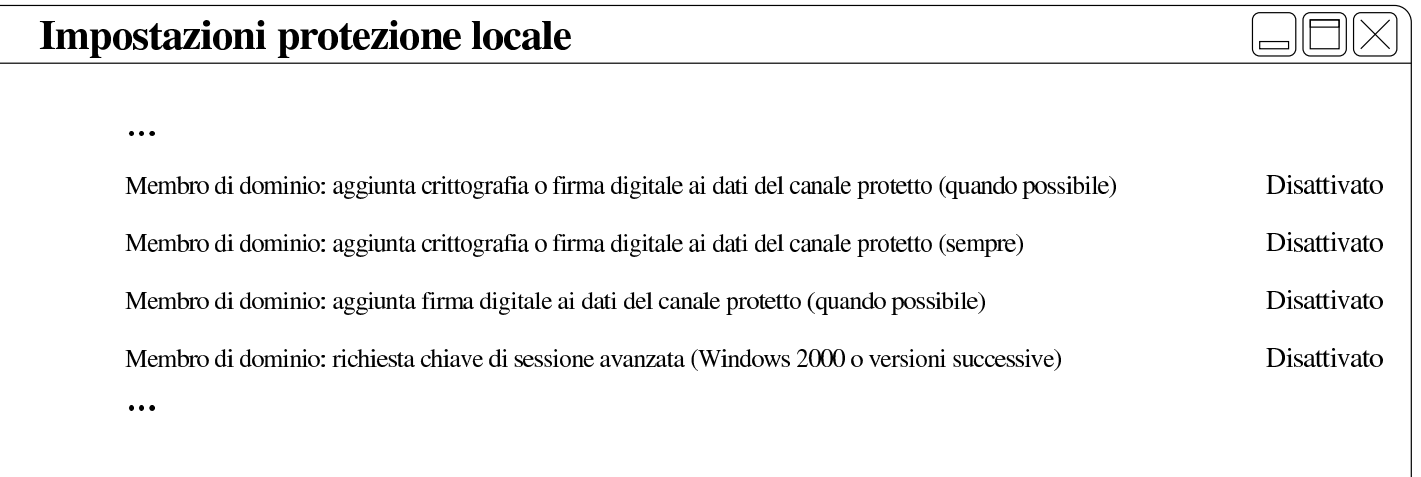

<span id="page-392-0"></span>Configurazione di MS-Windows XP Professional: associazione al dominio

Inizialmente, MS-Windows XP si trova probabilmente a funzionare gestendo semplicemente i gruppi di lavoro. Per fare in modo di centralizzare le utenze occorre associarlo a un «dominio». Sulla base della configurazione proposta per Samba, il dominio in questione sarebbe denominato «NLNX», secondo la direttiva '**workgroup**':

«

```
|[global]
| ...
     | workgroup = NLNX
| ...
```
Presso l'elaboratore MS-Windows XP, con il nome '**PC07**', occorre procedere secondo i passi evidenziati dalle figure successive, ma occorre agire in qualità di utente '**Administrator**', o equivalente:

Figura u37.13. Pannello di controllo: selezione della voce Sistema.

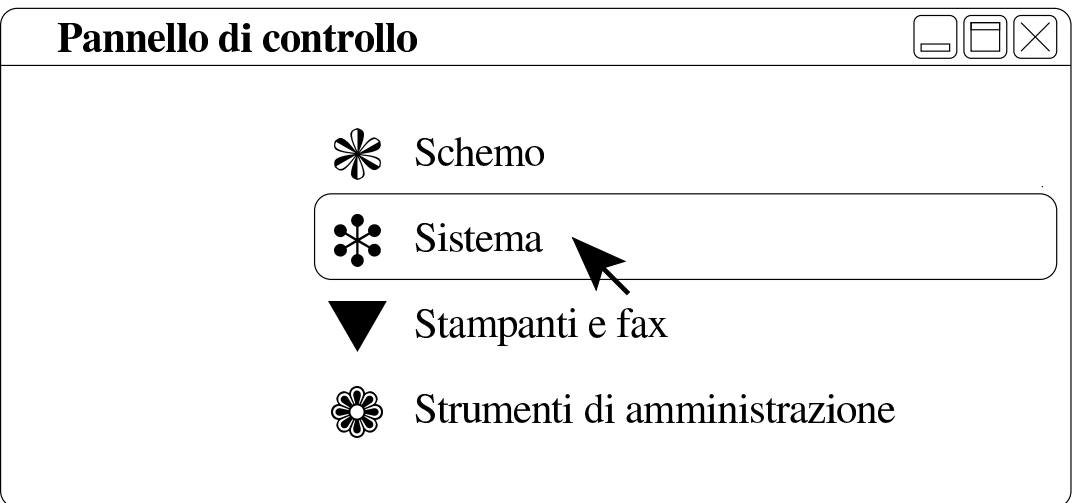

Figura u37.14. Proprietà del sistema: cambiamento del nome o dell'associazione a un dominio.

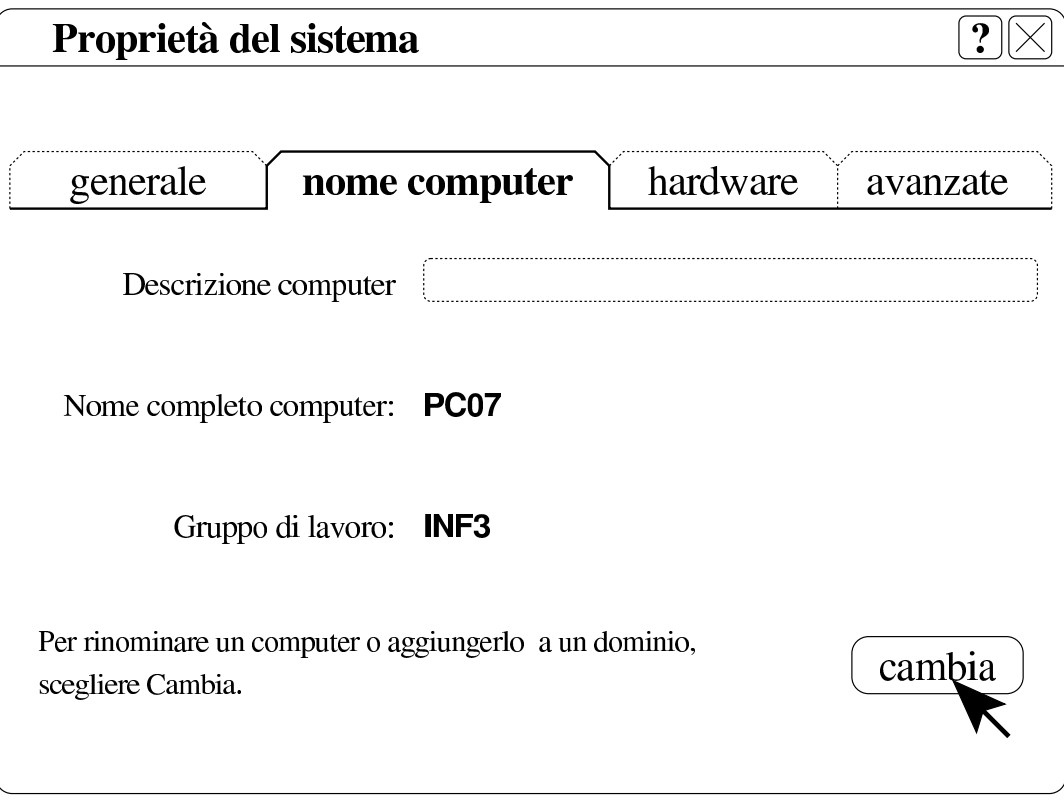

Figura u37.15. Cambiamenti nome computer: selezione del dominio e conferma.

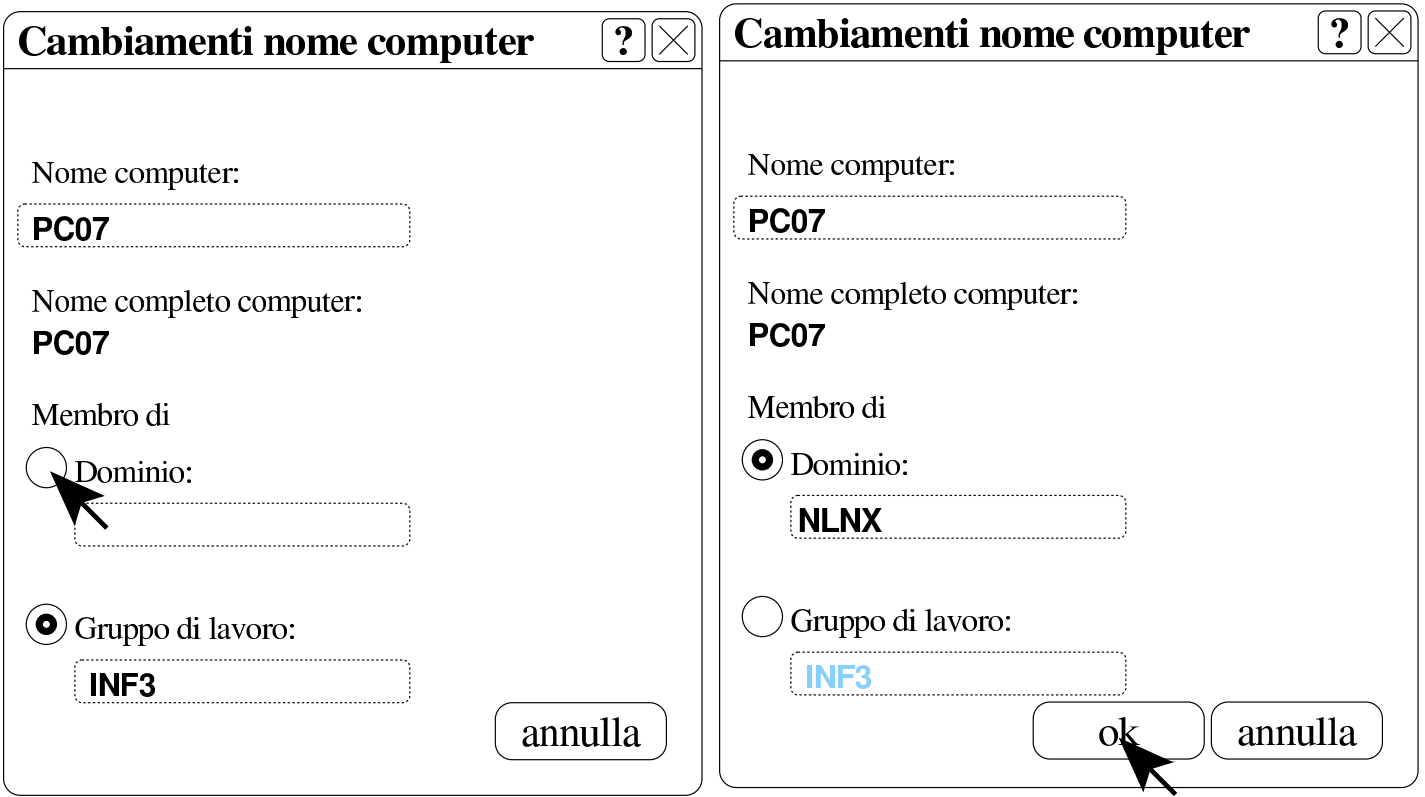

Quando si vuole associare il dominio e confermare, viene richiesta l'indicazione di un'utenza «amministrativa», ovvero riconosciuta come tale presso il servente Samba. Ma attenzione: dal punto di vista di MS-Windows, queste utenze amministrative hanno il prefisso «win.»; pertanto, in base all'esempio, si tratta di '**win.rossi**', '**win.bi[anchi](#page-394-0)**' e '**win.verdi**'.

<span id="page-394-0"></span>Figura u37.16. Richiesta di identificazione per l'utente amministrativo con cui ottenere l'aggiunta del dominio.

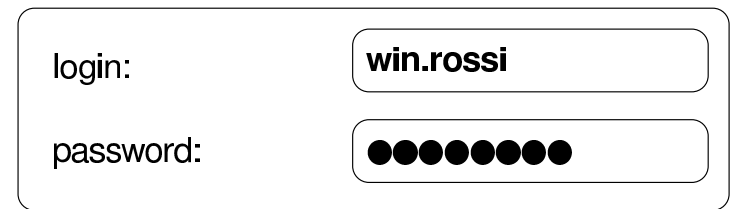

Al termine viene richiesto di riavviare il sistema per poter rendere

operative le modifiche. Al riavvio può essere scelto se utilizzare le utenze locali preesistenti o il dominio appena collegato.

Configurazione di MS-Windows 7: definizione di due voci nel registro di sistema

<span id="page-395-0"></span>«

Perché MS-Windows 7 possa essere associato a un dominio gestito da Samba si devono creare due voci nel «registro di sistema», ovvero in ciò che si gestisce attraverso il programma '**regedit**'.

Le voci da aggiungere vanno collocate nel percorso 'HKEY\_LOCAL\_MACHINE\SYSTEM\CurrentControlSet\

```
services\LanmanWorkstation\parameters\':
```

```
|Computer
```

```
\|| |-HKEY_CLASSES_ROOT
   | |-HKEY_CURRENT_USER
   | |-HKEY_LOCAL_MACHINE
| \cdot | || | '->SYSTEM
| | |
           | | '->CurrentControlSet->services->LanmanWorkstation->parameters
\| \cdot \|| |-HKEY_USERS
   | '-HKEY_CURRENT_CONFIG
```
Figura | u37.18. Per avviare il programma '**regedit**' occorre digitarne il nome nel campo di ricerca, completando alla fine con [*Invio*].

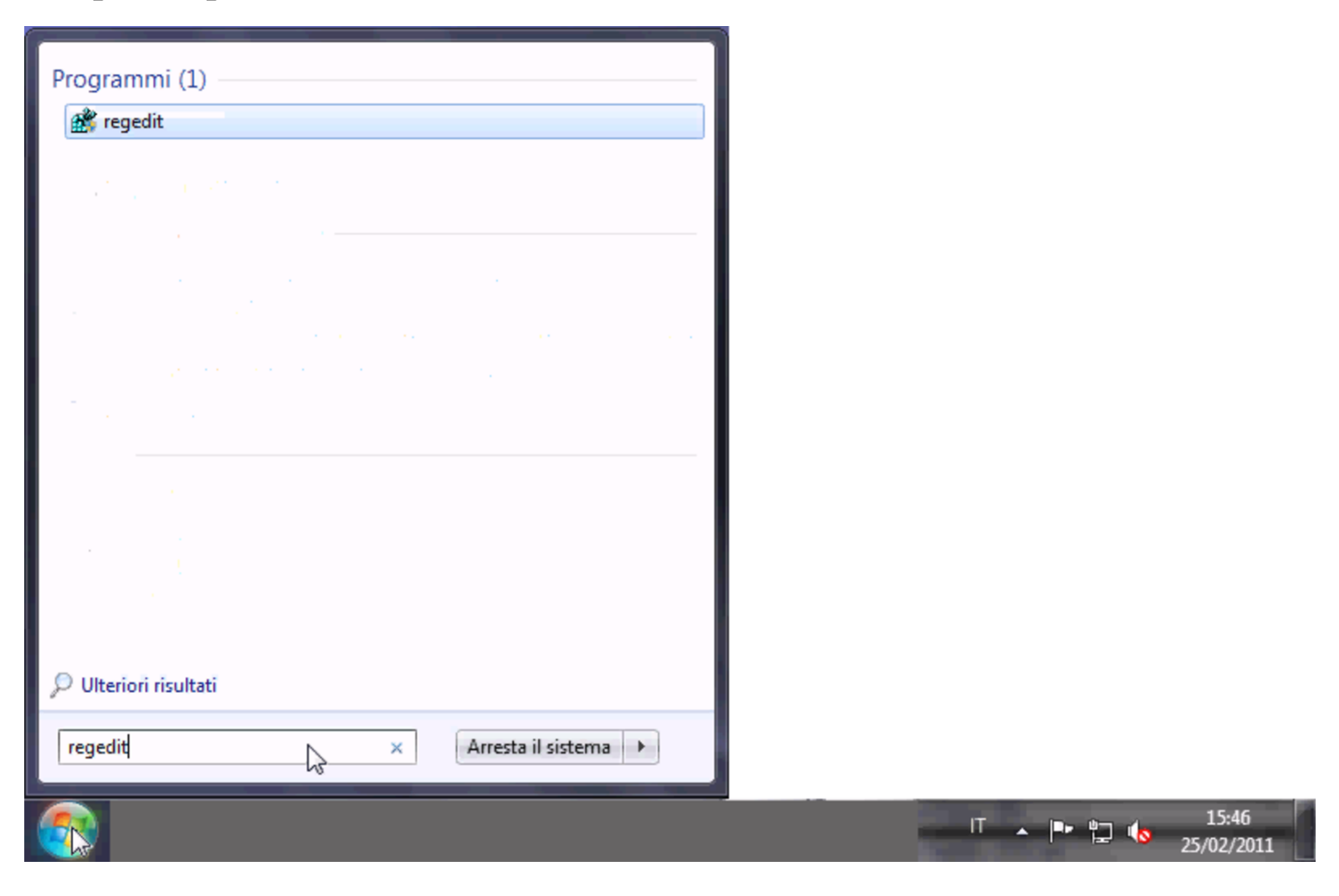

#### Figura u37.19. Svolgimento del percorso 'HKEY\_LOCAL\_MACHINE\SYSTEM\CurrentControlSet\ services\LanmanWorkstation\parameters\'.

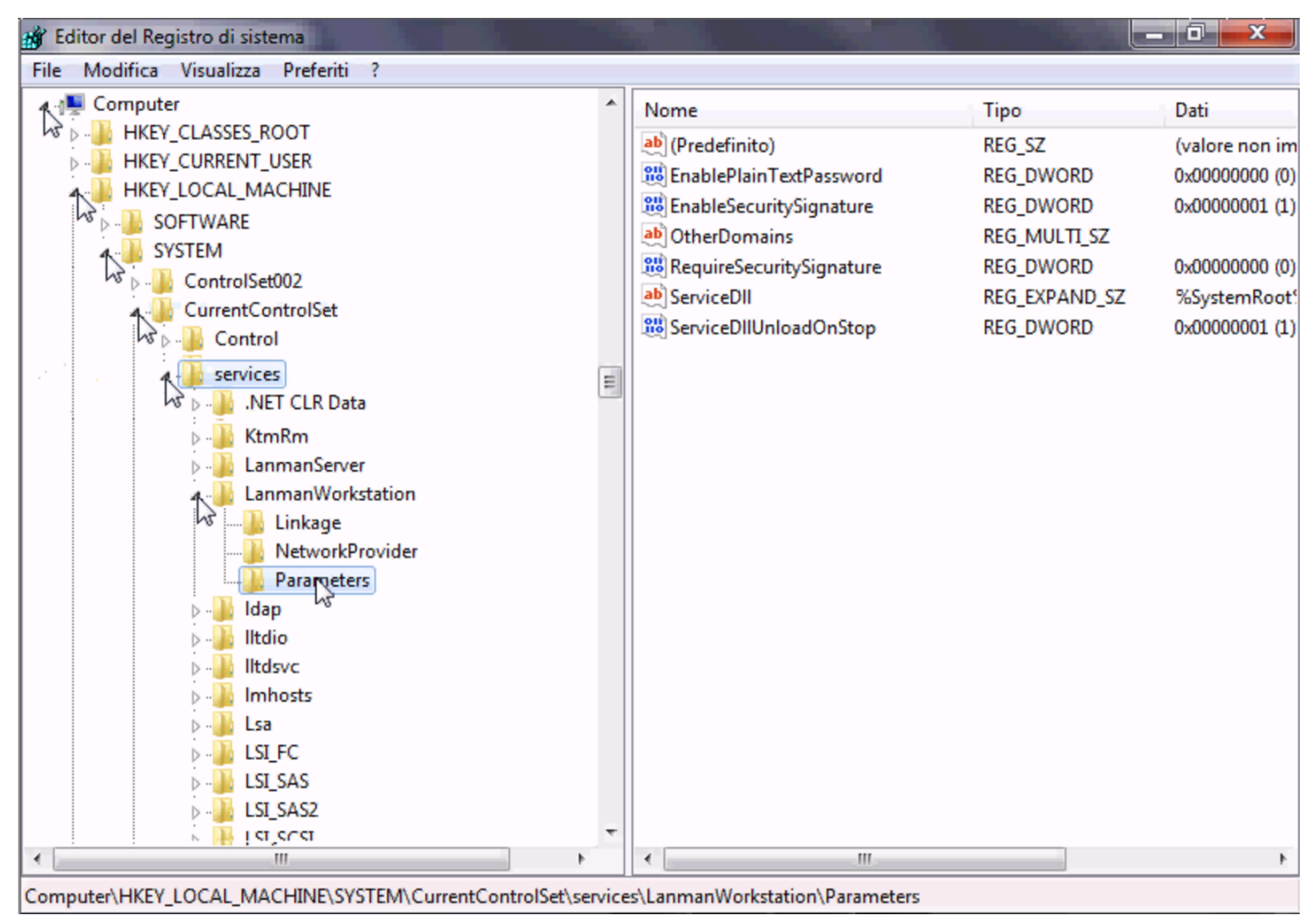

Le voci da aggiungere sono di tipo «DWORD» (nel senso di interi a 32 bit), denominate *DomainCompatibilityMode* e *DNSNameResolutionRequired*. Alla prima di queste due voci si associa il valore 1, mentre alla seconda si deve lasciare il valore zero.

#### Figura u37.20. Creazione di una voce.

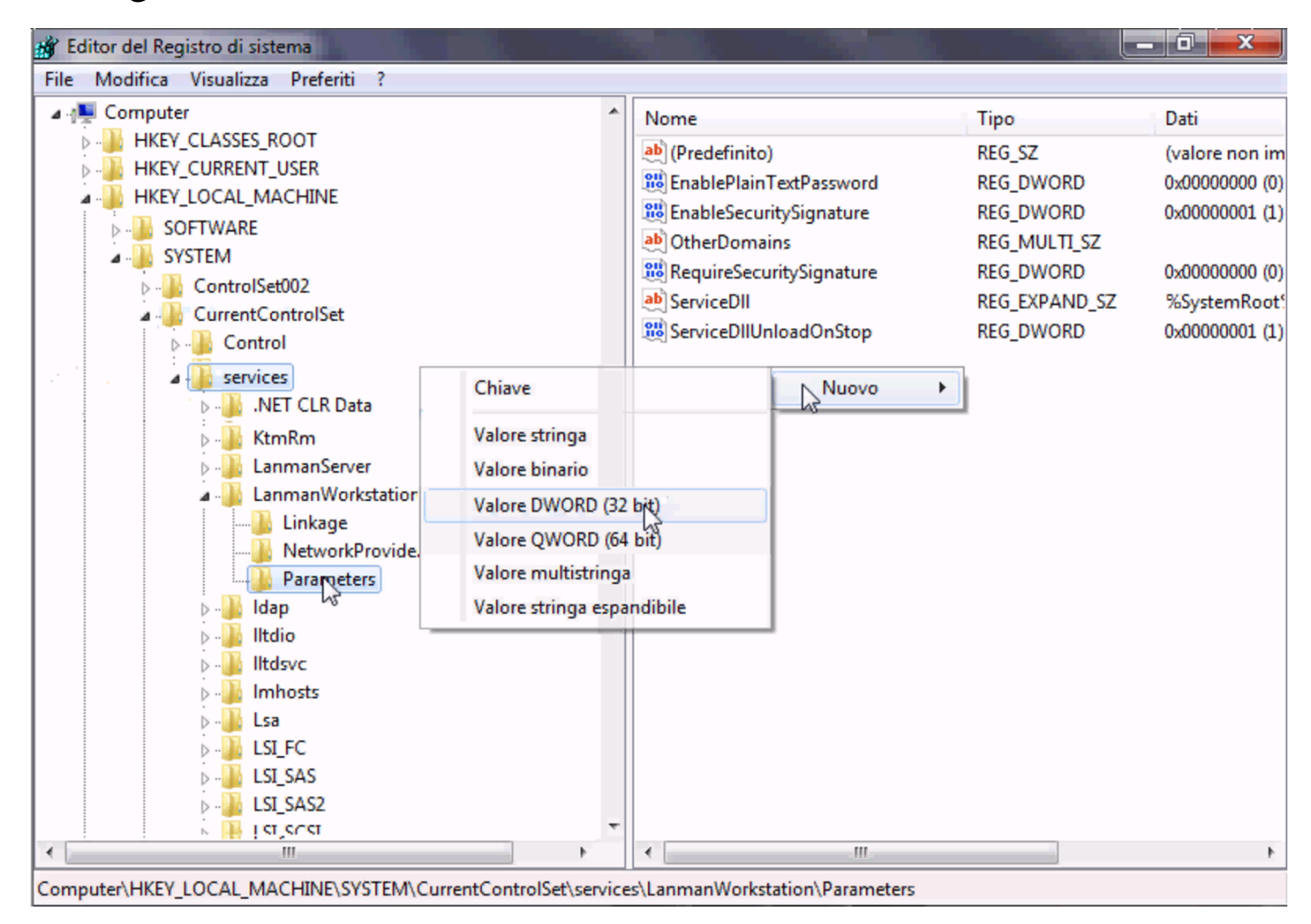

#### Figura u37.21. Creazione di una voce e modifica del suo contenuto.

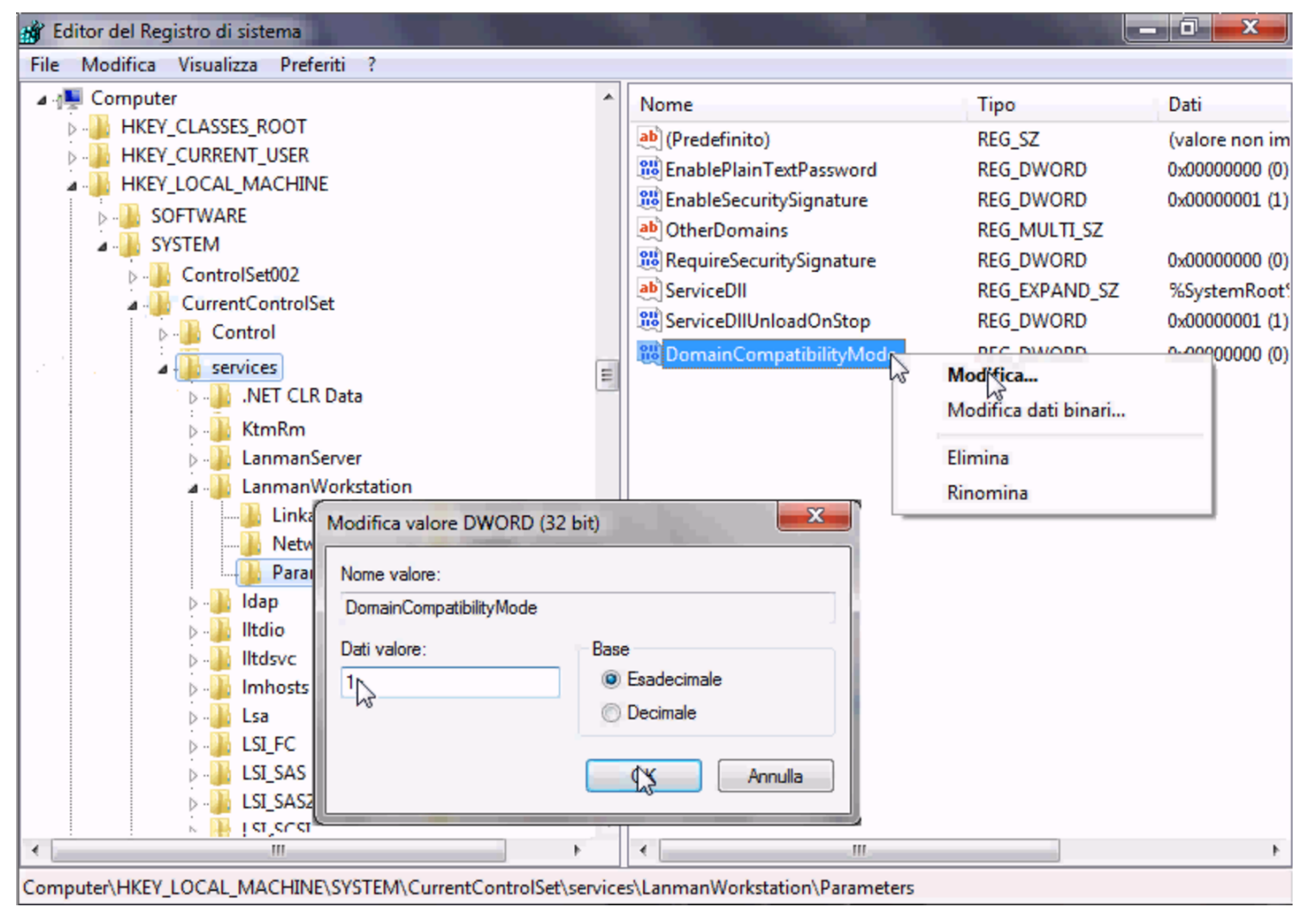

Figura u37.22. Dopo la creazione delle due voci.

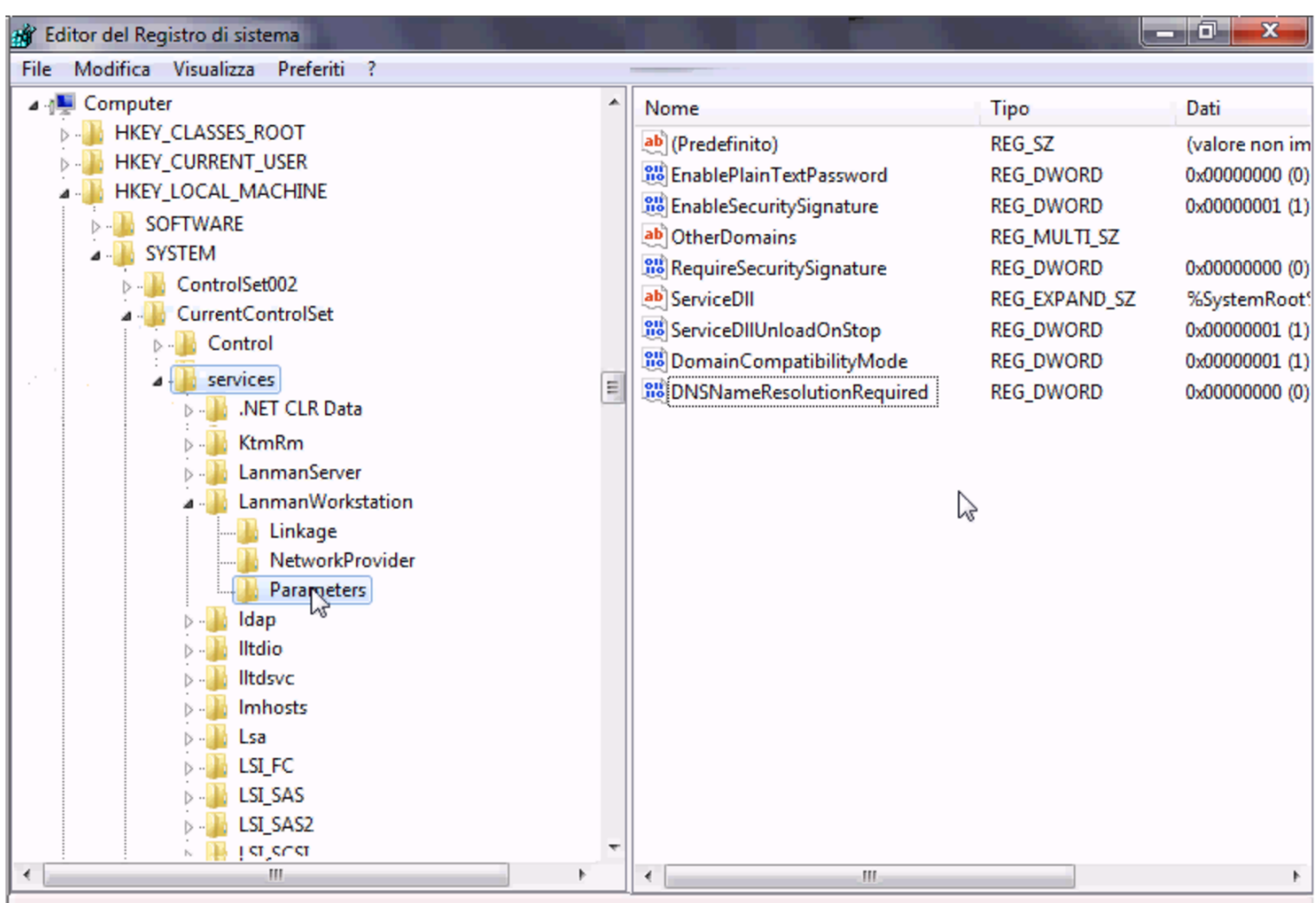

Computer\HKEY\_LOCAL\_MACHINE\SYSTEM\CurrentControlSet\services\LanmanWorkstation\Parameters

### Configurazione di MS-Windows 7: associazione al dominio

Inizialmente, MS-Windows 7 si trova probabilmente a funzionare gestendo semplicemente i gruppi di lavoro. Per fare in modo di centralizzare le utenze occorre associarlo a un «dominio». Sulla base della configurazione proposta per Samba, il dominio in questione sarebbe denominato «NLNX», secondo la direttiva '**workgroup**':

«

```
|[global]
| ...
     | workgroup = NLNX
| ...
```
Tuttavia, negli esempi seguenti si fa riferimento al dominio '**INF**' e il nome dell'elaboratore risulta essere '**PC29L-VAIO**'. Per prima cosa occorre ricordare di aggiungere la macchina '**pc29l-vaio**' alla gestione di Samba, usando solo lettere minuscole. Attraverso '**nlnxrc**' si procede con il comando seguente:

```
# nlnxrc machine add [Invio ]
```
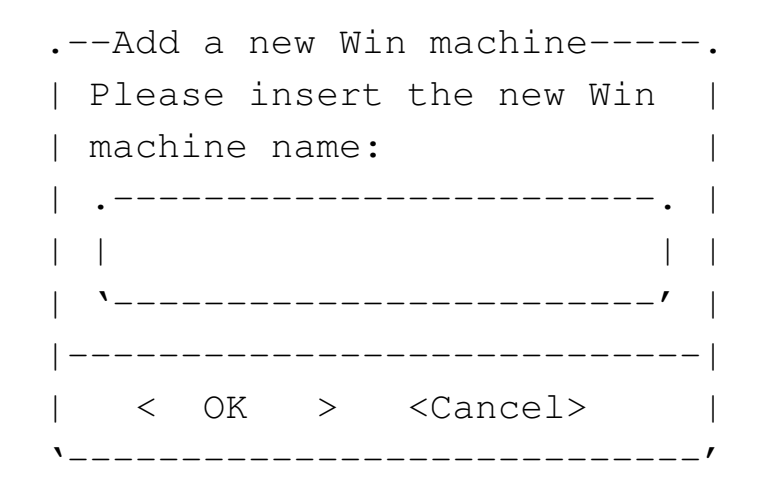

**pc29l-vaio** OK

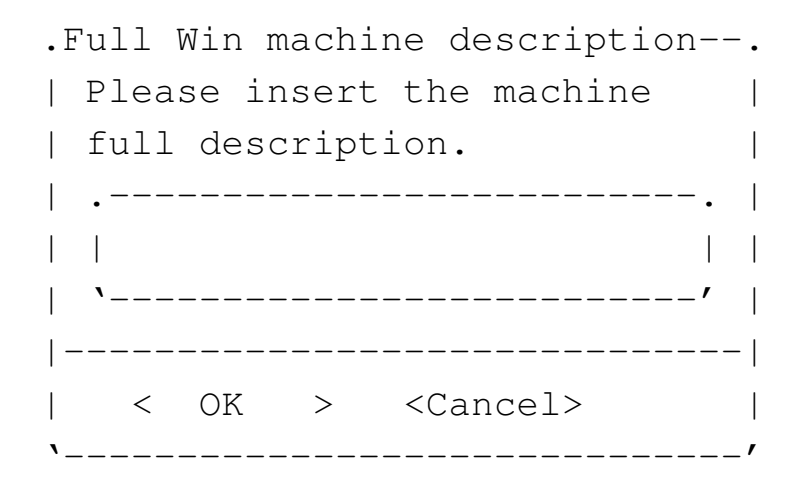

```
Laboratorio informatica 5 OK
```
Quindi si può procedere con MS-Windows 7, selezionando la voce Proprietà, dal menù Computer (usando però il tasto destro del mouse).

Figura u37.26. Accesso alle proprietà.

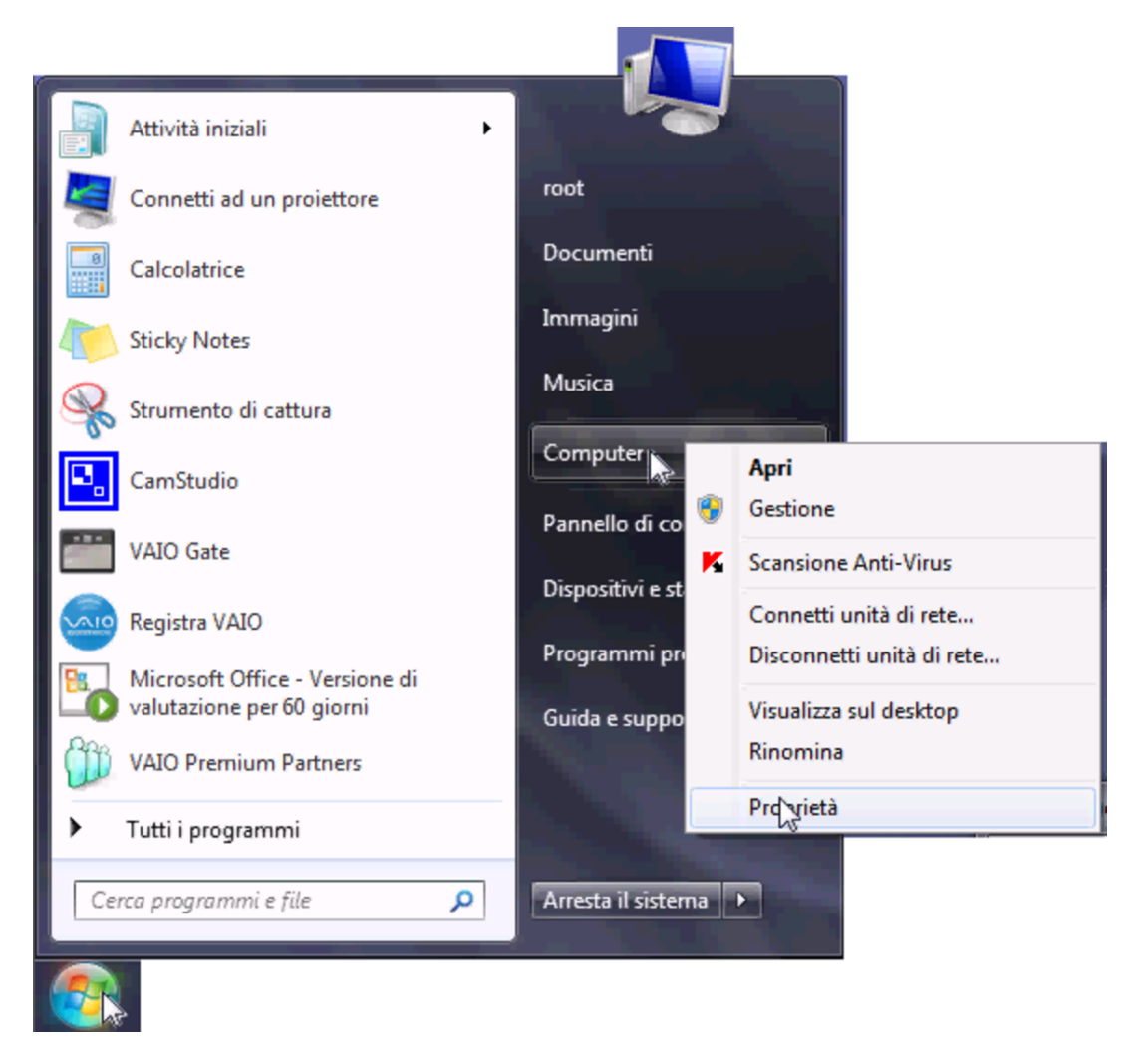

### Figura u37.27. Selezione delle impostazioni avanzate.

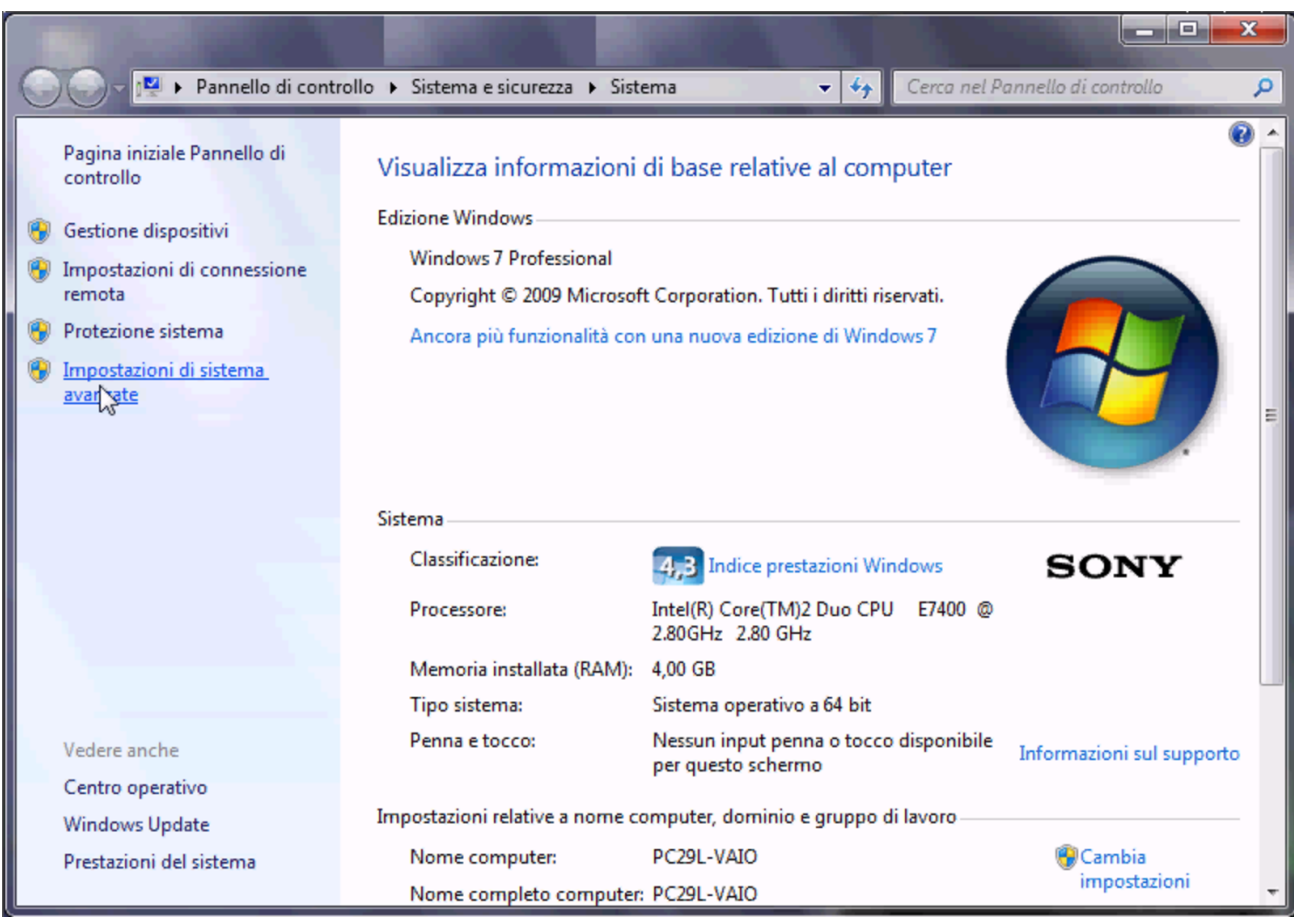

### Figura u37.28. Nome dell'elaboratore.

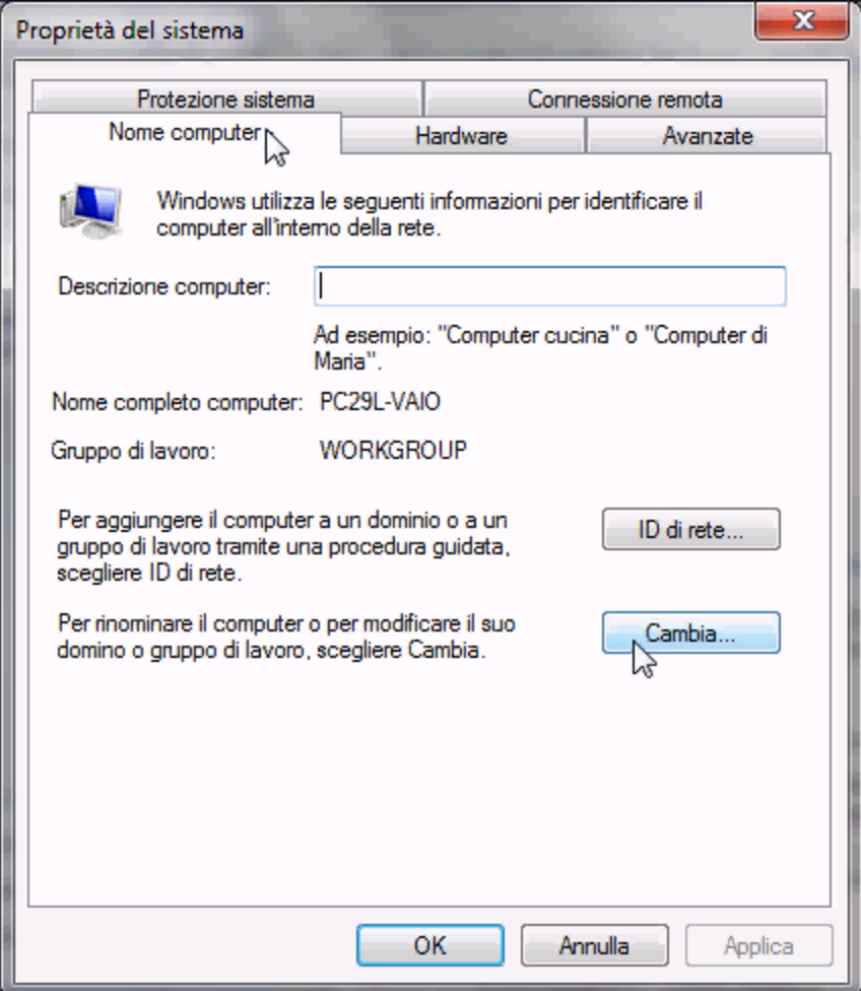

Figura | u37.29. Associazione al dominio '**INF**' attraverso l'operato dell'amministratore '**win.giacomini**'.

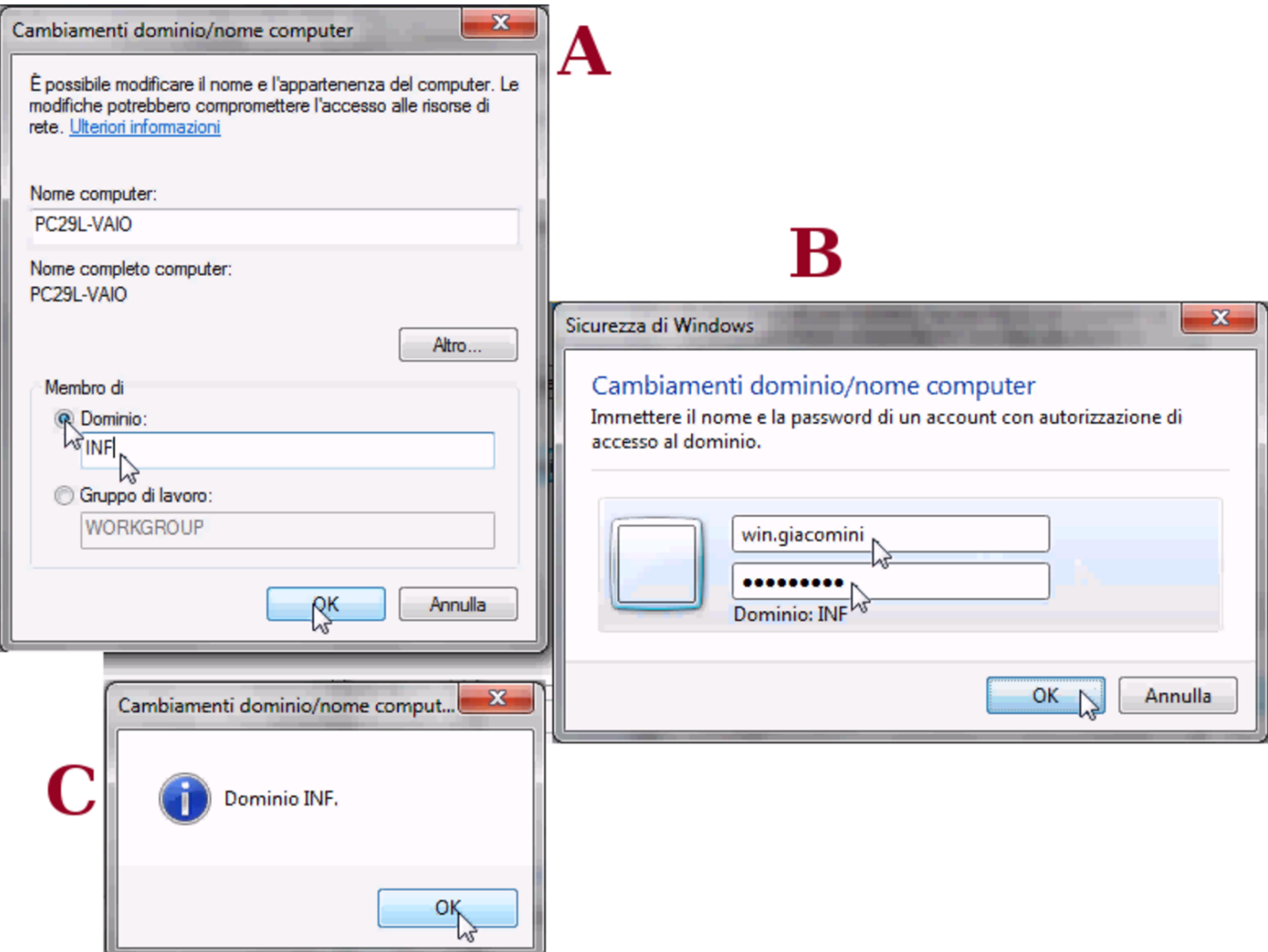

L'utenza '**win.giacomini**' dell'esempio, fa parte di quelle di Samba e ha i privilegi amministrativi. Al termine, dopo la conferma, potrebbe apparire una segnalazione di errore, da ignorare.

Figura u37.30. Errore da ignorare al termine della procedura di associazione al dominio di Samba.

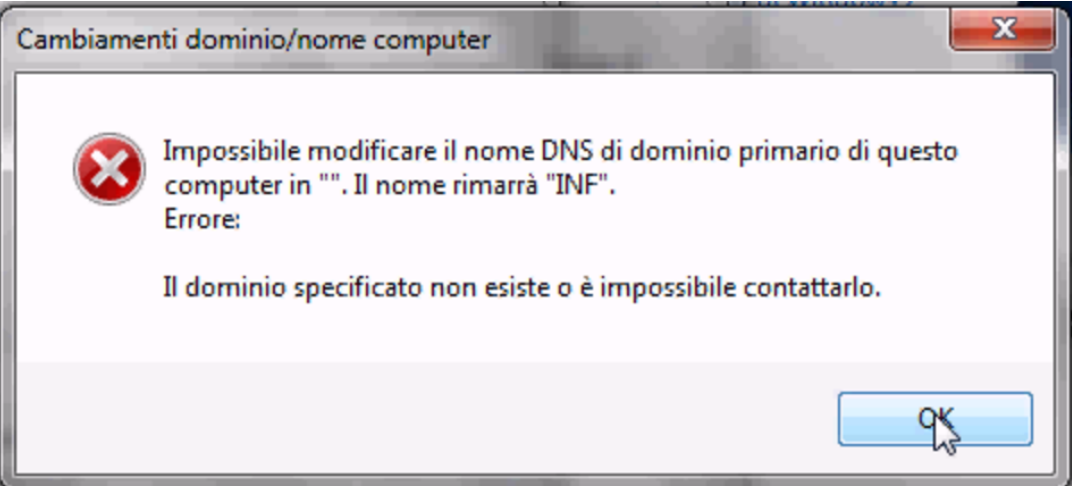

Figura u37.31. Al termine è necessario riavviare per mettere in pratica le modifiche.

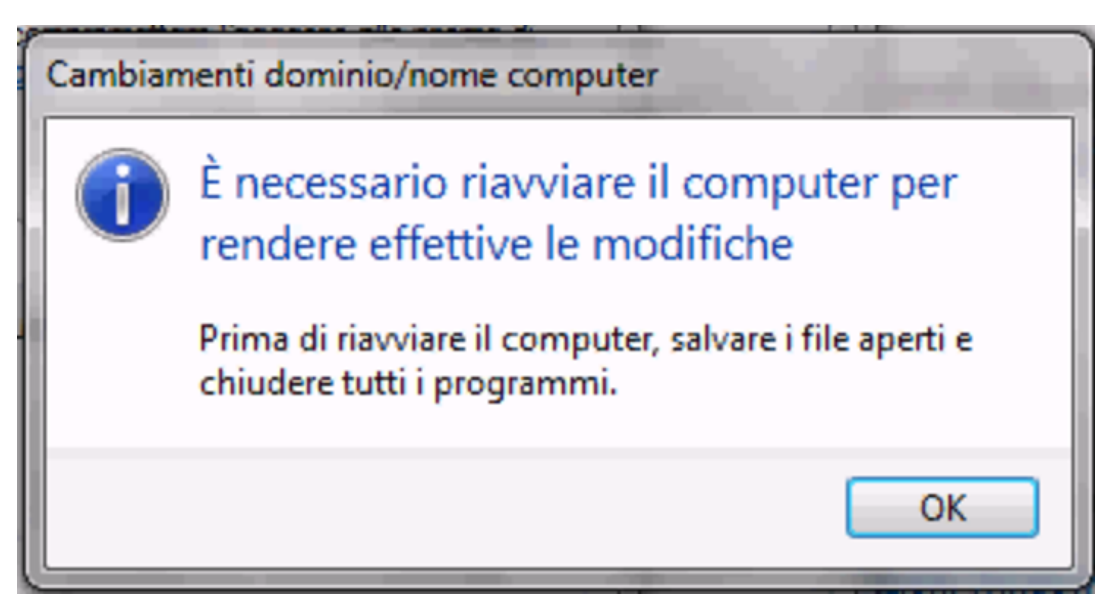

Spegnimento del servente NLNX

Se l'elaboratore che svolge il ruolo di servente NLNX deve essere spento, è ragionevole attendersi che gli elaboratori MS-Windows, se usati durante tale inattività del servente NLNX, non siano in grado di accedere al dominio relativo. Tuttavia, per utilizzare gli elaboratori

«

MS-Windows viene richiesto ugualmente il riconoscimento, almeno in qualità di utente locale.

### Servente WINS

«

Nella configurazione di Samba, mostrata come esempio, appare la direttiva '**wins support = yes**', con la quale si ottiene di fornire anche il servizio WINS per gli elaboratori MS-Windows. Tali elaboratori, per potersene avvalere, devono essere configurati al riguardo; tuttavia, va considerato che in tal modo, il servente NLNX non può più essere spento, almeno fino a quando ci sono elaboratori che hanno bisogno di quel servizio.

Riferimenti

«

- [Fulvio Ferroni,](http://linuxdidattica.org/docs/altre_scuole/planck/samba/) *Sam[ba e OpenLDAP](http://linuxdidattica.org/docs/altre_scuole/planck/samba/)* http://linuxdidattica.org/docs/altre\_scuole/planck/samba/
- By Jay Ts, Robert Eckstein, David Collier-Brown, *Using Samba, [2nd Edition](http://www.faqs.org/docs/samba/toc.html)*[, 2003, O'Reilly & Associates](http://www.faqs.org/docs/samba/toc.html), ISBN: 0-596-00256-4 http://www.faqs.org/docs/samba/toc.html
- Jelmer R. Vernooij, John H. Terpstra, Gerald (Jerry) Carter, *The [official Samba 3.2.x HOWTO and reference guid](http://www.samba.org/samba/docs/man/Samba-HOWTO-Collection/)e*[, 2008](http://www.samba.org/samba/docs/man/Samba-HOWTO-Collection/) [http://www](http://www.samba.org/samba/docs/man/Samba-HOWTO-Collection/).samba.org/samba/docs/man/Samba-HOWTO-[Collection/](http://us1.samba.org/samba/docs/Samba3-HOWTO.pdf) http://us1.samba.org/samba/docs/Samba3-HOWTO.pdf

<sup>1</sup> La direttiva '**logon path**' riguarda MS-Windows NT/2000/XP.

## Installazione indolore di NLNX in una rete di elaboratori MS-Windows

«

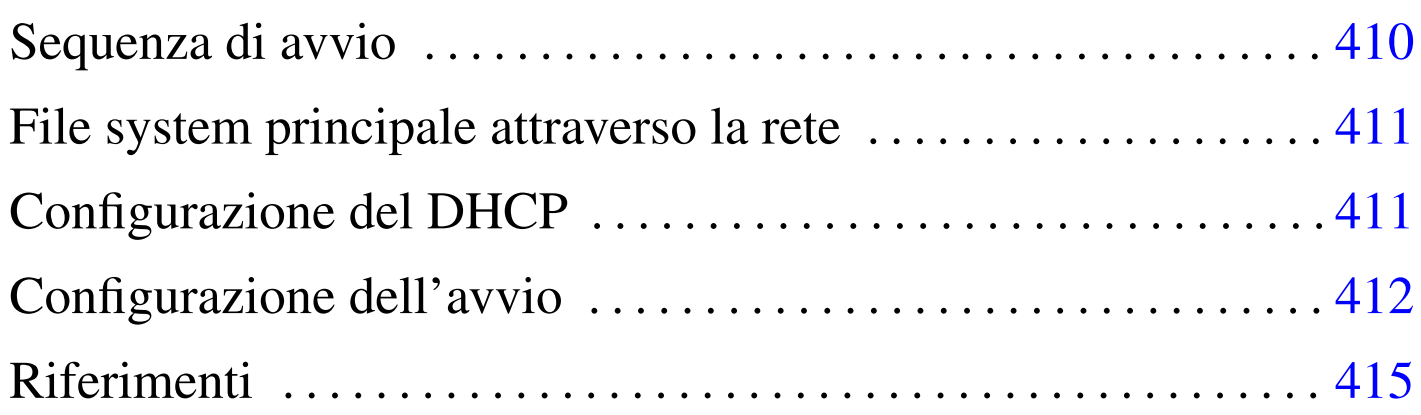

Nelle sezioni successive si vuole dimostrare come si possa utilizzare NLNX in un contesto provvisto di una rete fisica adeguata, in cui sia possibile disporre di almeno un servente NLNX e ci siano molti altri elaboratori organizzati con sistemi operativi differenti (presumibilmente MS-Windows).

A titolo di esempio si propone inizialmente una situazione come quella descritta nella figura successiva, dove la rete fisica è unica e gli elaboratori sono divisi eventualmente in reti logiche. Il servente NLNX è l'unico che offra il servizio DHCP su tutta la rete fisica, inoltre, in condizioni normali, tale servente è utilizzato da un gruppo di elaboratori clienti NLNX. Naturalmente, il servente NLNX viene usato per tutti i servizi previsti da questa distribuzione; in particolare l'amministrazione delle utenze (NIS), la condivisione delle directory personali (cartelle personali) attraverso il protocollo NFS, SMB (Samba) ed eventualmente SSH, l'attribuzione automatica degli indirizzi IPv4 e l'indicazioni di altre informazioni con il DHCP, l'avvio remoto attraverso PXELINUX e il protocollo TFTP.

Figura u38.1. Situazione iniziale in cui gli elaboratori con indirizzi 172.21.1.\* funzionano con NLNX e si avvalgono di un servente, il quale, tra l'altro, fornisce i servizi NFS, NIS, DHCP, TFTP e l'avvio remoto tramite PXELINUX.

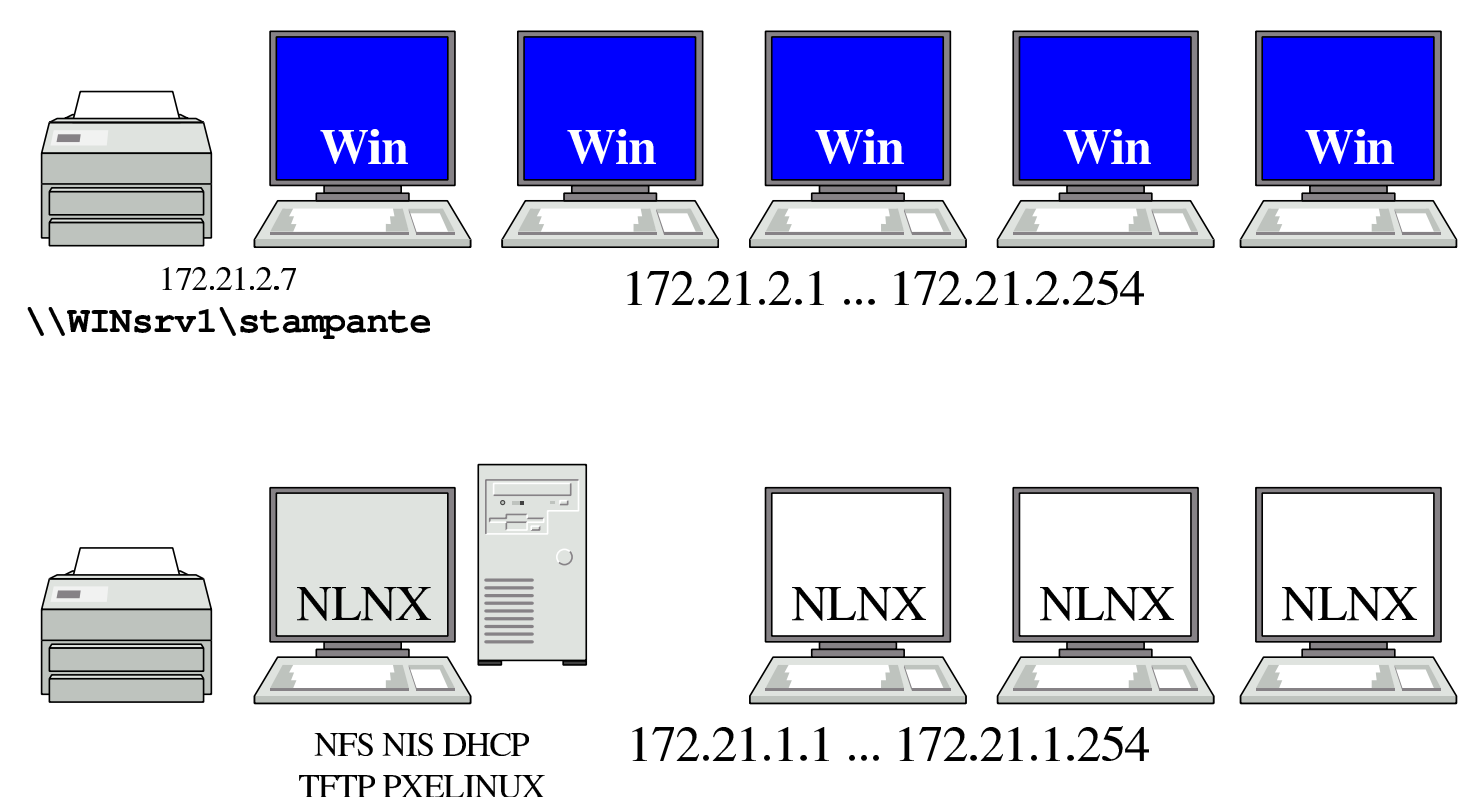

## Sequenza di avvio

«

Presso gli elaboratori che ospitano presumibilmente un sistema MS-Windows occorre riconfigurare il BIOS in modo da consentire l'avvio attraverso la rete (questa possibilità è ammissibile solo se l'interfaccia di rete è incorporata nella scheda madre), quindi occorre far sì che l'avvio dalla rete sia tentato prima delle altre possibilità. In tal modo, gli elaboratori in questione, all'accensione, andrebbero sempre a interpellare PXELINUX presso il servente NLNX.

Per NLNX, la configurazione standard di PXELINUX prevede che la voce di avvio predefinita consista nel richiamare l'avvio del disco

fisso locale. Pertanto, se dopo alcuni secondi non si fa nulla, gli elaboratori configurati per avviarsi dalla rete si troverebbero ad avviare il sistema operativo locale, senza altre conseguenze.

Si osservi che in questo modo si evita di dover installare localmente, su tali elaboratori, un sistema di avvio che consenta di scegliere tra i vari sistemi che potrebbero convivere nel disco fisso locale. In altri termini, si evita di mettere a disagio il sistema operativo usato normalmente presso di loro.

## <span id="page-410-0"></span>File system principale attraverso la rete

Il modo meno problematico di usare NLNX consiste nell'avviarlo dalla rete, condividendo il file 'nlnx.img' attraver[so il](#page-254-0) protocollo NFS, ma in sola lettura, come descritto nella sezione u28. In pratica, presso il servente si colloca questo file nella directory '/opt/nlnx/' e ci si assicura che il protocollo NFS lo renda disponibile a tutti, in sola lettura, senza modificare i privilegi dell'utente con UID 0.

«

«

## <span id="page-410-1"></span>Configurazione del DHCP

Presso il servente NLNX va organizzato il servizio DHCP associando correttamente gli indirizzi fisici delle interfacce di rete agli indirizzi IPv4 utilizzati nella rete locale. Per esempio potrebbe trattarsi di un elenco simile a quello seguente:

```
|...
 |172.21.1.1 00:D0:41:01:1C:F4
 |172.21.1.2 00:D0:41:01:1C:F5
 |172.21.1.3 00:D0:41:01:1C:F6
 |172.21.1.4 00:D0:41:01:1C:F7
|...
 |172.21.2.1 00:D0:41:01:1B:F7
 |172.21.2.2 00:D0:41:01:1B:F8
 |172.21.2.3 00:D0:41:01:1B:F9
 |172.21.2.4 00:D0:41:01:1B:FA
|...
```
Per scoprire gli indirizzi fisici degli elaboratori, quando questi sono in funzione è sufficiente eseguire un «ping» e osservare poi la tabella ottenuta dal comando '**arp**':

```
$ ping 172.21.2.1 [Invio ]
...
[Ctrl c ]
$ arp [Invio ]
 Address HWtype HWaddress Flags Mask Iface
|...
 |172.21.2.1 ether 00:D0:41:01:1B:F7 C eth0
 |...
```
### <span id="page-411-0"></span>Configurazione dell'avvio

«

Una volta predisposta la configurazione dell'avvio nel BIOS degli elaboratori ospitanti e dopo aver copiato i file-immagine di NLNX, conviene aggiungere nel servente NLNX una voce di avvio personalizzata. Si tratta di intervenire nel file '/var/lib/tftpboot/ pxelinux/pxelinux.cfg/default'.

Gli elaboratori ospitanti potrebbero richiedere il caricamento esplicito di alcuni moduli, inoltre potrebbe essere necessario definire una configurazione particolare della grafica; infine, potrebbe essere il caso di indirizzare la stampa verso una stampante di rete più vicina rispetto a quella indicata automaticamente dal servizio DHCP del servente NLNX. Ecco un esempio di questa voce aggiuntiva, ipotizzando che la stampante in questione richieda un filtro adatto al tipo «laserjet»:

```
|...
label quest
   | kernel vmlinuz
| append n_boot=auto root=/dev/ram0 ro init=/linuxrc ←-
,→ initrd=nlnxrd.img ramdisk_size=30720 ←-
,→ n_setupdelay=8 ←-
,→ n_modules=atl1:r8169:ehci_hcd:uhci_hcd ←-
,→ n_xorg_conf=radeon,,,, ←-
,→ n_smb_prn_server=//winsrv1/stampante ←-
         ,→ n_lpr_filter=laserjet
|...
```
Lo stesso esempio, utilizzando direttamente l'indirizzo IPv4:

```
|...
label quest
  | kernel vmlinuz
| append n_boot=auto root=/dev/ram0 ro init=/linuxrc ←-
,→ initrd=nlnxrd.img ramdisk_size=30720 ←-
,→ n_setupdelay=8 ←-
,→ n_modules=atl1:r8169:ehci_hcd:uhci_hcd ←-
,→ n_xorg_conf=radeon,,,, ←-
,→ n_smb_prn_server=//172.21.2.7/stampante ←-
         ,→ n_lpr_filter=laserjet
|...
```
In tal caso, per avviare il sistema NLNX ospitato andrebbe inserito il nome «guest» all'avvio.

<span id="page-413-0"></span>Se invece si opta per l'installazione del file-immagine 'nlnx.img' nel solo elaboratore servente, va sostituita l'opzione '**n\_boot=auto**' con '**n\_b[oot=n](#page-413-0)et**'.

Figura u38.6. Situazione percepita durante il funzionamento di NLNX, avviato presso gli elaboratori che normalmente eseguono un sistema MS-Windows.

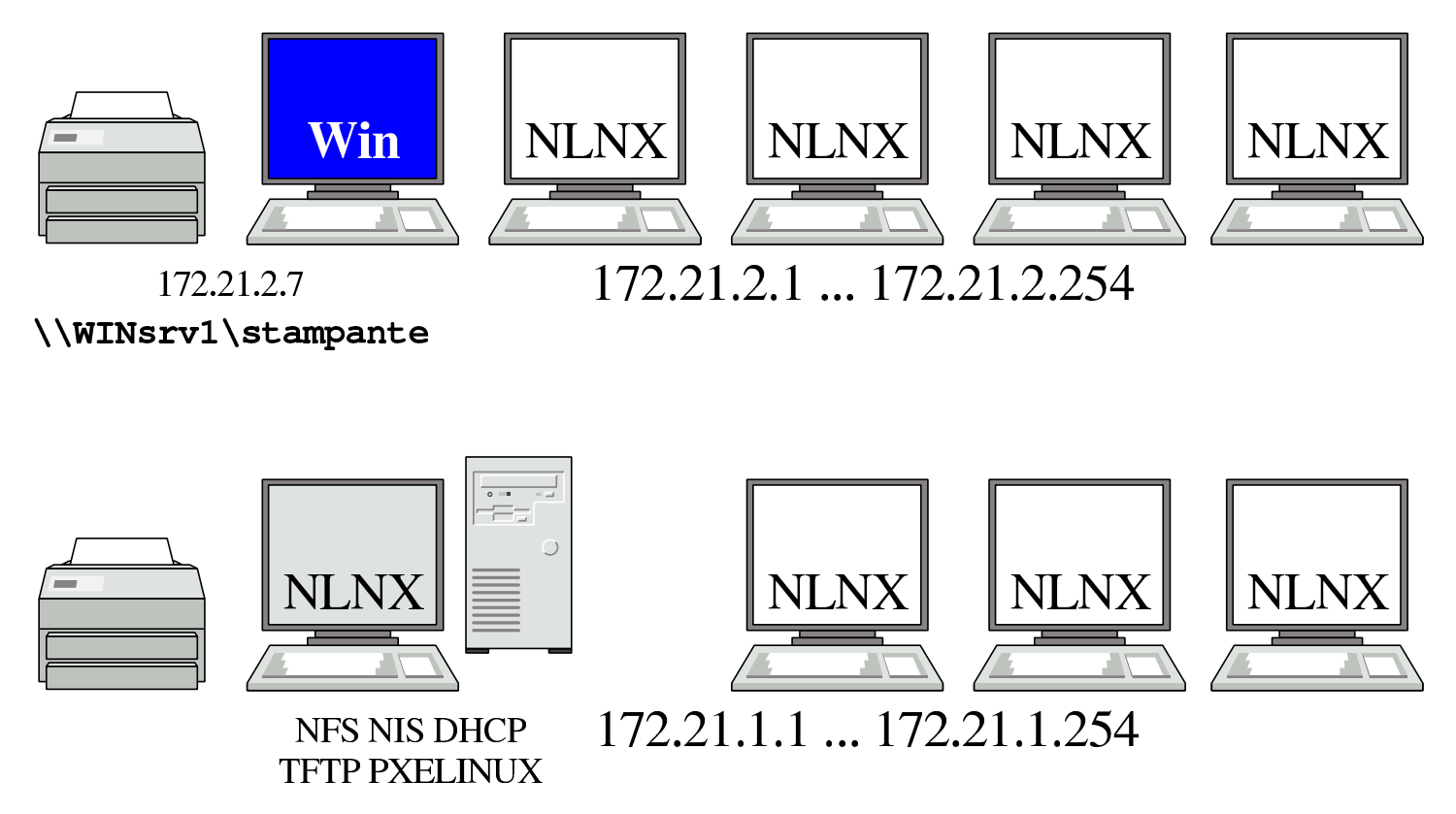

È bene osservare il problema delle utenze associato alla stampa verso una stampante condivisa: se l'elaboratore con il sistema MS-Windows che offre la condivisione è stato configurato co[n la](#page-254-0) gestione delle utenze personali, come descritto nella sezione u28, la stampa avviene solo se si fornisce un nominativo utente e una parola d'ordine valida. A questo proposito vanno usate le opzioni '**n\_smb\_prn\_user**' e '**n\_smb\_prn\_passwd**'. Supponendo che l'elaboratore 172.21.2.7 dell'esempio fornisca la stampante in condivisione in qualità di utente amministratore ('**Administrator**') e che tale utente non abbia alcuna parola d'ordine, la configurazione di avvio diventa:

```
|...
 label quest
   | kernel vmlinuz
| append ... n_smb_prn_server=//172.21.2.7/stampante ←-
,→ n_lpr_filter=laserjet←-
          ,→ n_smb_prn_user=root
|...
```
Pertanto, si scrive '**n\_smb\_prn\_user=root**' e si intende '**Administrator**'.

<span id="page-414-0"></span>Riferimenti

- [Fulvio Ferroni,](http://linuxdidattica.org/docs/altre_scuole/planck/samba/) *Sam[ba e OpenLDAP](http://linuxdidattica.org/docs/altre_scuole/planck/samba/)* http://linuxdidattica.org/docs/altre\_scuole/planck/samba/
- By Jay Ts, Robert Eckstein, David Collier-Brown, *Using Samba, [2nd Edition](http://www.faqs.org/docs/samba/toc.html)*[, 2003, O'Reilly & Associates](http://www.faqs.org/docs/samba/toc.html), ISBN: 0-596-00256-4 http://www.faqs.org/docs/samba/toc.html
- Jelmer R. Vernooij, John H. Terpstra, Gerald (Jerry) Carter, *The [official Samba 3.2.x HOWTO and reference guid](http://www.samba.org/samba/docs/man/Samba-HOWTO-Collection/)e*[, 2008](http://www.samba.org/samba/docs/man/Samba-HOWTO-Collection/) [http://www](http://www.samba.org/samba/docs/man/Samba-HOWTO-Collection/).samba.org/samba/docs/man/Samba-HOWTO-[Collection/](http://us1.samba.org/samba/docs/Samba3-HOWTO.pdf) http://us1.samba.org/samba/docs/Samba3-HOWTO.pdf

«

## Problemi di NLNX e soluzioni

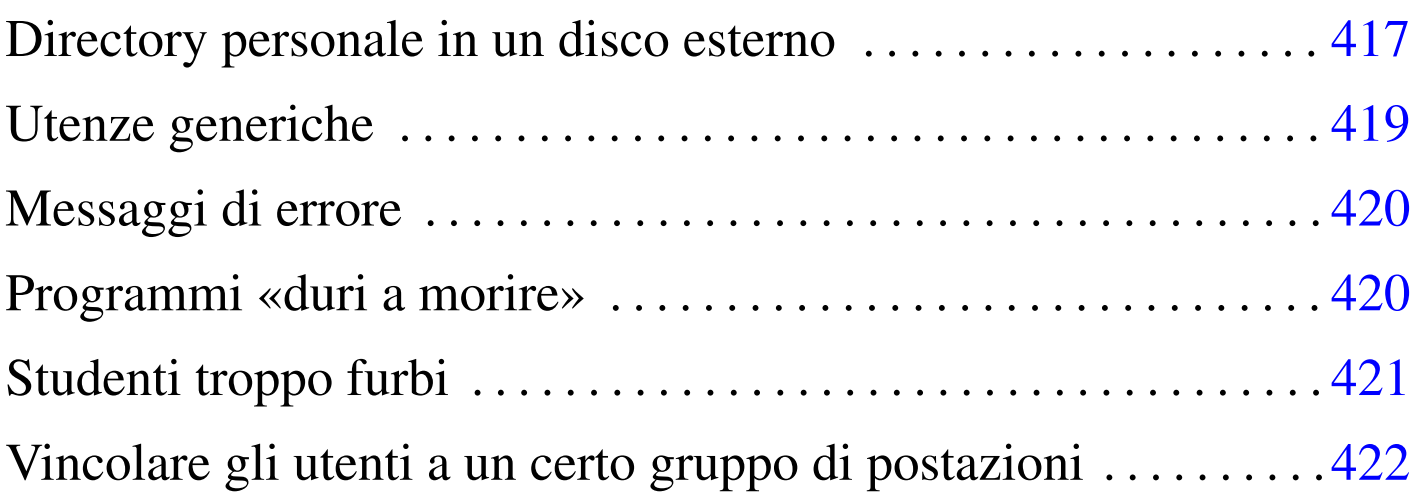

NLNX è organizzato secondo una struttura particolare. In questo capitolo si raccolgono osservazioni e suggerimenti che non hanno trovato spazio in altre sezioni relative a NLNX.

Directory personale in un disco esterno

Utilizzando NLNX avviato da un disco ottico *live*, può essere comodo gestire i propri dati personali utilizzando una memoria esterna, come un'unità USB a disco o allo stato solido. Per fare questo basta preoccuparsi di innestare il disco e probabilmente conviene decidere di usare uno degli utenti comuni stabiliti, sistemando di conseguenza la proprietà della directory radice dell'unità esterna:

# **fdisk /dev/sda** [*Invio* ]

```
# mkfs.ext3 /dev/sda1 [Invio ]
```

```
# mount /mnt/sda1 [Invio ]
```
...

«

# **chown tizio:tizio /mnt/sda1** [*Invio* ]

# **umount /mnt/sda1** [*Invio* ]

I passaggi mostrati abbreviano e semplificano la procedura per creare una partizione (la prima) in un disco USB o in una memoria solida USB, facendo in modo che l'utente '**tizio**' la possa utilizzare come vuole.

Così facendo, utilizzando l'utenza '**tizio**' si possono salvare dati in questo disco, purché prima venga innestato. Tuttavia, rimanendo a questo livello di utilizzo, manca la possibilità di modificare in modo duraturo la configurazione personale dell'utente, perché i dati contenuti nella directory personale vanno perduti. Per risolvere questo problema, si può fare in modo di copiare la struttura iniziale della directory personale dell'utente '**tizio**' nel disco esterno, avendo cura ogni volta di innestarlo nel modo giusto:

```
# mount /mnt/sda1 [Invio ]
# cp -dpRv /home/tizio /mnt/sda1 [Invio ]
```

```
# umount /mnt/sda1 [Invio ]
```
Eventualmente si può decidere di gestire in maniera diversa il disco esterno, per esempio inserendo il contenuto dei dati personali dell'utente in una sottodirectory, ma il procedimento non cambia; quando si vuole usare quella directory personale occorre prima agire come utente '**root**' seguendo lo schema seguente:

```
# mount /mnt/sda1 [Invio ]
```

```
# mount --bind /mnt/sda1 /home/tizio [Invio ]
```
Quindi ci si può identificare come utente '**tizio**'. Se la directory personale dell'utente si trovasse invece, per esempio, nella sottodirectory 'mia/directory/personale/' nel disco esterno, basterebbe cambiare il collegamento finale nel modo seguente:

```
# mount --bind /mnt/sda1/mia/directory/personale ←-
        ,→ /home/tizio [Invio ]
```
## <span id="page-418-0"></span>Utenze generiche

Quando si installa NLNX in modo che utilizzi il file system in lettura e scrittura, le utenze generiche costituite dai nomi '**tizio**', '**caio**' e gli altri, vengono disabilitate, nel senso che viene tolta la parola d'ordine, ma per il resto sono intatte.

«

Naturalmente ci possono essere situazioni in cui gli utenti generici predefiniti sono totalmente inutili. In questi casi conviene provvedere manualmente alla loro eliminazione, soprattutto per ciò che riguarda le directory personali. Tuttavia, se si tratta di una copia di NLNX installata per poter generare successivamente un DVD «live», conviene lasciare le voci di questi utenti nei file '/etc/passwd' e '/etc/group', per evitare che l'installazione di un programma che richiede la creazione di un utente fittizio vada a utilizzare proprio i numeri UID e GID che sono previsti invece per gli utenti '**tizio**' e gli altri. Dovendo mantenere questi utenti nei file '/etc/passwd' e '/etc/group' si può assegnare al posto della shell comune il file '/bin/false'.

Se si lasciano le directory personali degli utenti generici predefiniti, in un elaboratore che offre le directory personali attraverso il protocollo NFS, se questo servizio viene utilizzato tramite DVD, dal momento che lì tali utenze sono attive, è possibile salvare i file at-

traverso NFS. Si osservi che è sufficiente il protocollo NFS, perché le utenze generiche predefinite hanno numeri UID al di sotto del livello minimo previsto per la gestione attraverso il NIS (in base alla configurazione che prevede come UID minimo il numero 1000). Se questo avviene in un laboratorio didattico, significa che gli studenti possono scambiare file tra di loro, perché, per esempio, chiunque può diventare '**tizio**'.

## <span id="page-419-0"></span>Messaggi di errore

Durante il funzionamento in modalità grafica, viene mostrato normalmente un riquadro contenente i messaggi generati dai programmi. Questi messaggi comprendono quanto emesso dallo standard output e dallo standard error. Tra i messaggi appaiono anche quelli generati dal gestore di finestre e in particolare sarebbe molto frequente il messaggio seguente:

```
|[FVWM][get_menu_options]: <<ERROR>> invalid rectangle ←-
,→geometry
```
Questa segnalazione in particolare sembra essere generata erroneamente, per un problema che in realtà non sussiste. Dal momento che questo messaggio in particolare verrebbe emesso ogni volta che si apre il menù, dando così un fastidio inutile, il comando che mostra il riquadro dei messaggi fa in modo che non appaia.

## <span id="page-419-1"></span>Programmi «duri a morire»

«

«

Durante il funzionamento in modalità grafica, può capitare di avviare dei programmi che poi, non vogliono saperne di terminare il loro funzionamento quando la sessione grafica viene conclusa. Questo tipo di inconveniente si è manifestato, in modo particolare, con il programma '**alsamixergui**', che per questa ragione non viene più installato. Per lo stesso motivo, non sono disponibili funzioni per generare sfondi dinamici.

### <span id="page-420-0"></span>Studenti troppo furbi

NLNX è organizzato in modo particolare per l'uso in un laboratorio didattico, per studenti della scuola media superiore. Di norma, un esercizio o un compito richiede che ognuno lavori utilizzando i propri dati, senza poter accedere alle directory personali degli altri utenti (soprattutto in considerazione del fatto che si presume i dati personali siano centralizzati e condivisi nella rete locale).

«

Per rendere più complicata la condivisione indesiderata dei dati, alla creazione delle utenze, la proprietà della directory personale (solo la directory, non il contenuto) viene attribuita a '**root**', lasciando il gruppo associato correttamente all'utente per il quale esiste tale directory. Ciò comporta che l'utente non possa cambiare i permessi stabiliti per tale directory. Naturalmente, gli utenti hanno un proprio gruppo privati e al proprio gruppo sono concesse tutte le operazioni sulla directory. Ma oltre a questo viene attivato il bit Sticky (*Save text image*), in modo che possano essere rimossi solo i file che appartengono a chi chiede di rimuoverli.

I permessi iniziali consentono anche agli altri utenti di accedere (il permesso di «esecuzione», ovvero di attraversamento), allo scopo di rendere possibile l'interscambio di file tra studenti e docenti, oppure per consentire la pubblicazione di file nella directory '~/ public\_html/'. Eventualmente, per impedire che gli studenti possano pubblicare dei file utilizzando la directory '~/public\_html/', questa può essere creata in modo che appartenga all'amministratore, togliendo tutti i permessi di accesso e di lettura: gli studenti non possono così cancellarla e ricrearla con permessi differenti.

Tuttavia, dal momento che, se gli studenti conoscono i nomi dei file possono ugualmente condividerli, si può applicare una politica più rigida, togliendo anche il permesso di accesso alla directory personale. A titolo di esempio, supponendo di voler limitare gli accessi a un'ipotetica classe 5A dell'anno scolastico 2012/2013, ammesso di avere organizzato correttamente la struttura delle directory personali, si potrebbe procedere così:

```
# cd /home/5A1213 [Invio ]
```
«

```
# for s in * ; do chmod 1770 ; done [Invio ]
```
In tal caso, però, lo script fornito come esempio per facilitare lo scambio di dati tra studenti e docenti non funzionerebbe più e andrebbe riscritto copiando materialmente i file.

<span id="page-421-0"></span>Vincolare gli utenti a un certo gruppo di postazioni

Se gli elaboratori a cui gli utenti possono accedere sono tutti dotati di un sistema NLNX, è possibile imporre l'uso di certe postazioni, rispetto ad altre, ad alcuni utenti. Questa funzionalità non è guidata attraverso lo script '**nlnxrc**' e richiede un po' di lavoro.

Ogni elaboratore a cui si vuole sottoporre questo controllo deve contenere il file di testo '/etc/nlnx/TTY\_LOGIN\_AT', con l'elenco degli utenti da limitare, dove sono ammesse solo direttive che si compongono secondo il modello seguente:

```
|utente indirizzo_ipv4 [indirizzo_ipv4]
                                                          \overline{\phantom{a}}
```
In pratica, prima si mette il nome dell'utente, quindi, separandoli con degli spazi, gli indirizzi da cui si possono connettere. Si osservi l'esempio seguente:

|tizio 172.17.1.23 172.17.1.25 |caio 172.17.1.15

In questo caso, ciò che è scritto nel file indica che l'utente '**tizio**' è ammesso ad accedere da 172.17.1.23, oppure 172.17.1.25, mentre l'utente '**caio**' solo da 172.17.1.15. Perché il controllo sia efficace, è necessario che questo file sia copiato tale e quale in tutti gli elaboratori. Tuttavia, quando il sistema viene avviato dalla rete, ciò non è possibile, pertanto in quel caso, il file può essere collocato nella directory '/opt/nlnx/configuration/default/'

# Adattamento di NLNX

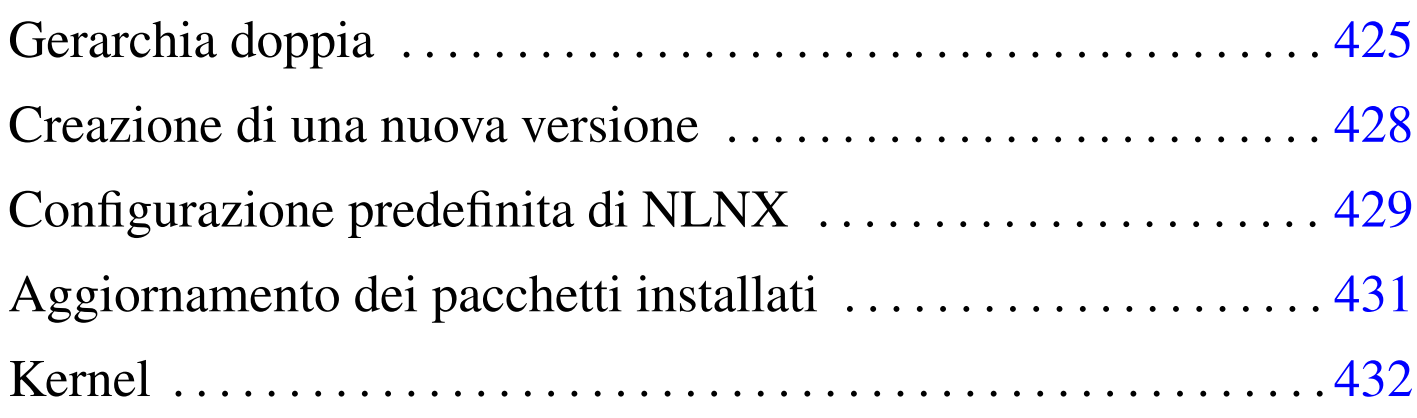

Una volta installato NLNX, è possibile aggiungere o eliminare dei pacchetti applicativi secondo la procedura prevista dalla distribuzione GNU/Linux Debian. In condizioni normali, è sufficiente il comando '**nlnxrc nlnx make**' per riprodurre il tutto in un nuovo DVD.

Alle volte potrebbe essere necessario un adattamento più consistente e a tale scopo possono servire le note di questo capitolo.

## Gerarchia doppia

Quando NLNX è installato nel disco fisso secondo la procedura normale, oltre alla struttura comune di file e directory, appare la directory '/RO-FS/', all'interno della quale, tra le altre cose, appare anche la directory 'RW-FS/' (in pratica '/RO-FS/RW-FS/').

La directory '/RO-FS/' rappresenta la radice del DVD *live* che si va a creare, mentre la directory '/RO-FS/RW-FS/' deve innestare nuovamente la struttura installata nel disco fisso; pertanto, nel file '/etc/fstab' devono apparire due righe simili a quelle seguenti:

«

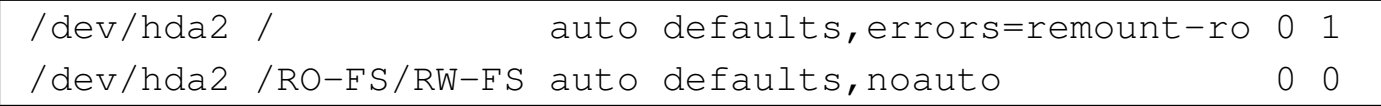

In questo caso la seconda riga non prevede un innesto automatico all'avvio, ma a ciò provvede comunque '**nlnxrc nlnx make**'.

Quando si avvia il DVD *live*, la struttura che si vede si compone in particolare della directory '/RW-FS/', la quale contiene dati non modificabili e serve per co[pi](#page-432-0)are il suo contenuto nel disco fisso, quando si va a installare NLNX.<sup>1</sup>

Figura u40.2. Confronto tra i file system durante il funzionamento da disco fisso rispetto al funzionamento da disco ottico.

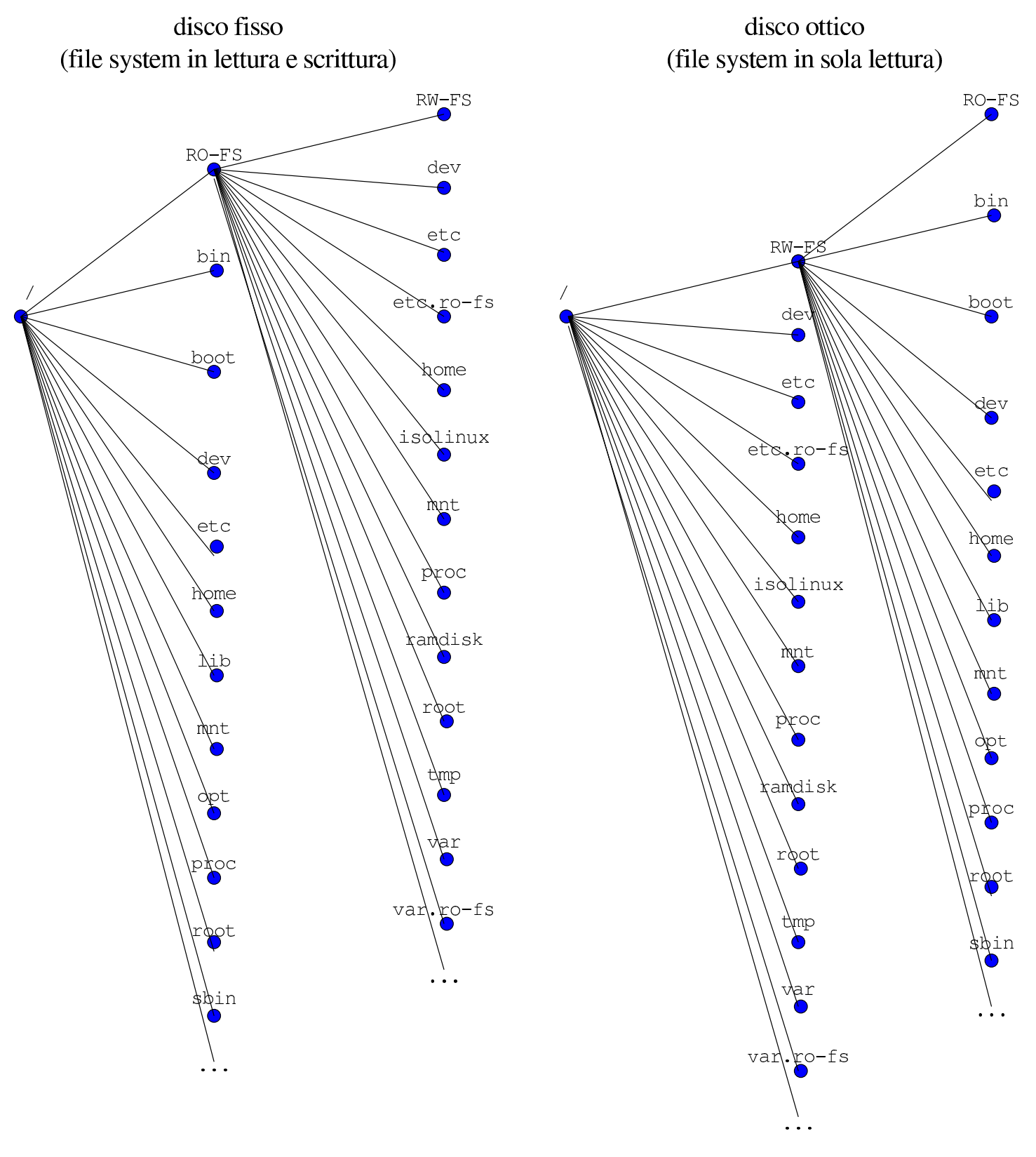

427

### <span id="page-427-0"></span>Creazione di una nuova versione

«

La creazione di un nuovo sistema NLNX si ottiene tramite il comando '**nlnxrc nlnx make**'. Lo script '**nlnxrc**' ('/etc/script/ nlnxrc') è molto lungo e articolato; le istruzioni che riguardano la creazione di un nuovo disco sono racchiuse in una struttura '**if**'...'**elif**'...'**fi**'. In questa struttura si verifica se il comando selezionato è ammissibile, in base al fatto che l'avvio dello script avvenga da disco fisso o da DVD-ROM e al tipo di utente che lo esegue. L'istruzione che introduce la creazione di un nuovo disco è quella seguente:

```
|elif [ "$UID" = "0" ] && [ "$CDROM" = "0" ] ←-
,→&& [ "$COMMAND" = "nlnx" ] && [ "$DIRECTIVE" = "make" ]
 then
     | istruzioni_creazione_disco
 elif ...
|...
```
Tra le tante cose che avvengono qui dentro, si preparano le directory '/RO-FS/etc/' e '/RO-FS/var/', utilizzando anche il contenuto di '/RO-FS/etc.ro-fs/' e '/RO-FS/var.ro-fs/'.

In pratica, la directory '/RO-FS/etc/' viene ottenuta copiando la stessa struttura contenuta in '/etc/', sostituendo ogni file che non sia una directory con un collegamento simbolico che punta alla stessa cosa a partire da 'RW-FS/etc/'; in modo analogo procede la preparazione della directory '/RO-FS/var/'. Quindi, viene ricopiato sopra il contenuto di '/RO-FS/etc/' e di '/RO-FS/var/', quanto si trova dentro '/RO-FS/etc.ro-fs/' e '/RO-FS/var.ro-fs/' rispettivamente. Naturalmente, questa è una semplificazione; in pratica, prima di passare alla sovrapposizione delle directory '/RO-FS/

\* .RO-FS/', lo script fa qualche ritocco indispensabile.

Dovendo intervenire in modo da modificare il contenuto delle directory '/etc/' o '/var/' durante il funzionamento da disco ottico, si può agire nelle directory '/RO-FS/etc.ro-fs/' e '/RO-FS/var. ro-fs/', a meno che si tratti di una situazione che non si risolve con la semplice copia di qualcosa di diverso. Per esempio, se un collegamento simbolico contenuto in una di queste directory può creare problemi, lo si può sostituire con un file vero e proprio, che in fase di funzionamento da DVD risulterebbe modificabile. Quello che non si può fare è rimpiazzare una directory con un file e nemmeno cancellare qualcosa; in queste situazioni estreme, diventa necessario intervenire nello script '**nlnxrc**'.

### <span id="page-428-0"></span>Configurazione predefinita di NLNX

Lo script '/etc/init.d/nlnx.config' di NLNX rimpiazza alcuni file di configurazione con altri che hanno generalmente l'estensione '.nlnx'. La tabella successiva riepiloga alcuni di questi file.

«

Tabella u40.4. Alcuni file di configurazione predefiniti di NLNX, secondo lo script '/etc/init.d/nlnx.config'.

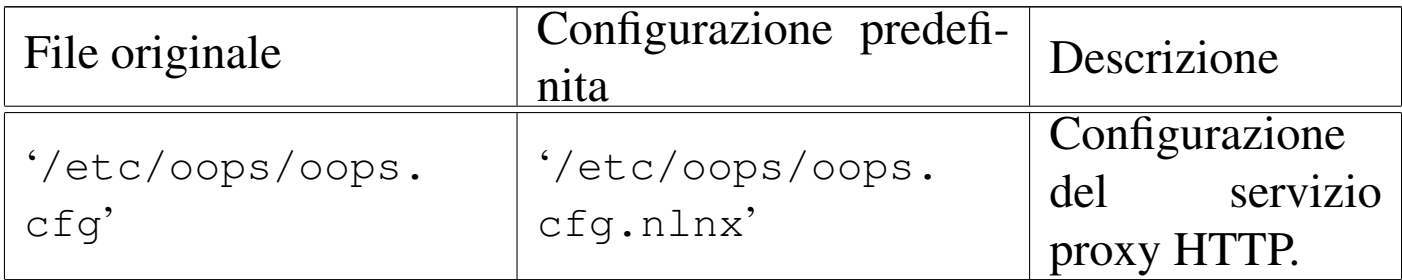

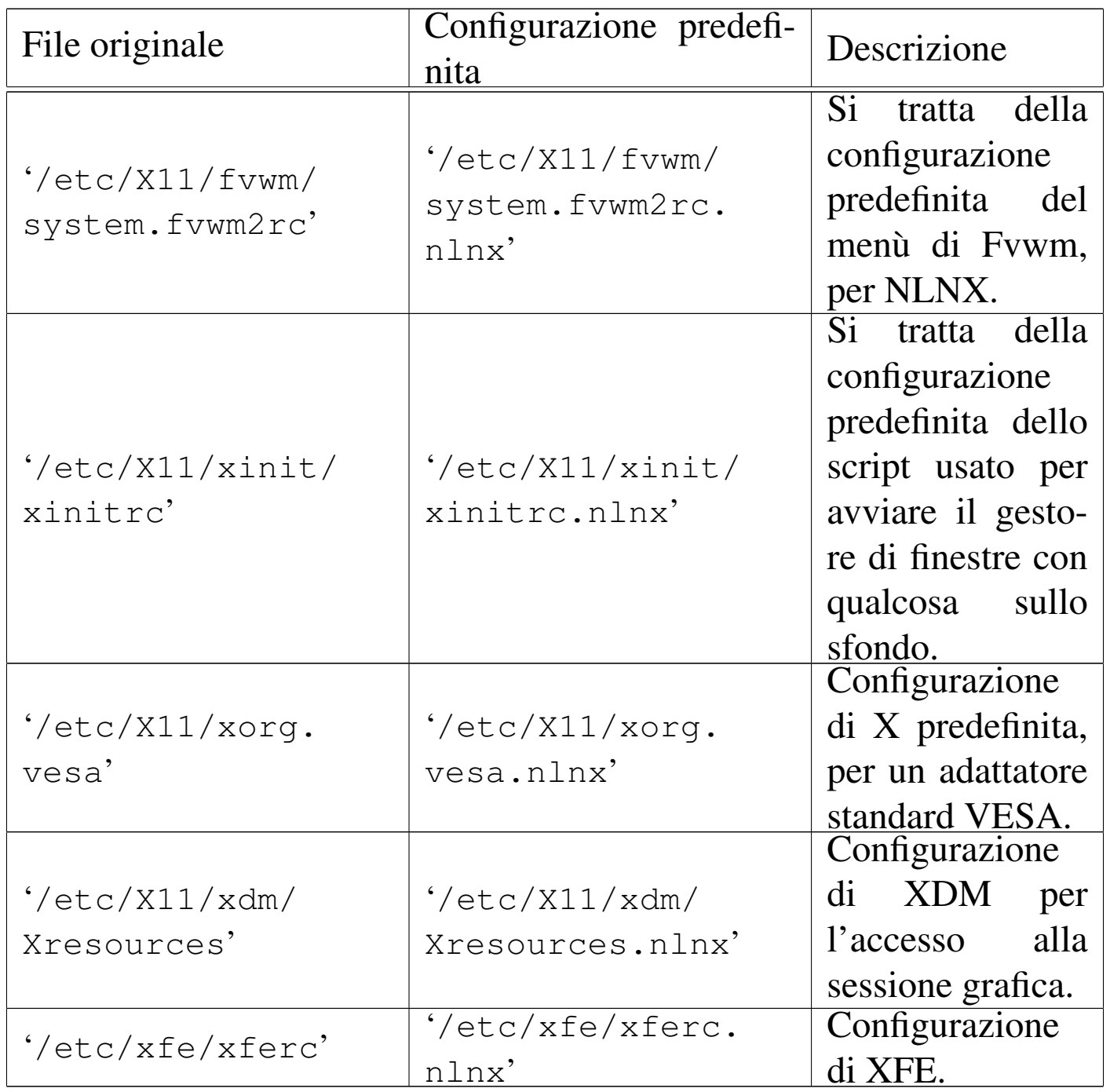

Molti altri file con estensione '.nlnx' servono a conservare una copia della configurazione standard di NLNX, ma non vengono rimpiazzati automaticamente.

## <span id="page-430-0"></span>Aggiornamento dei pacchetti installati

Una volta installato NLNX, l'aggiornamento o l'aggiunta di pacchetti può avvenire con gli strumenti consueti della distribuzione GNU/Linux Debian. In pratica conviene usare '**apt-get**', come spiegato nella sezione 7.7.

«

Dal momento che si presume NLNX venga installato prevalentemente a scuola, è da considerare che la rete tipica che si incontra in quel contesto obbliga l'attraversamento di un proxy HTTP, che spesso è in grado di consentire l'accesso esclusivamente da navigatori funzionanti su macchine MS-Windows. Teoricamente, '**apt-get**' può essere configurato per attraversare un proxy, come si può anche vedere negli esempi che appaiono nel file '/usr/share/doc/apt/ examples/configure-index.gz', ma non è detto che il proxy della propria realtà consenta effettivamente questo approccio.

Per risolvere il problema occorre procurarsi i pacchetti in modi differenti, per esempio usando una macchina (MS-Windows) [che consen](http://www.debian.org/)[ta l'attraver](http://www.debian.org/)samento, per accedere direttamente al sito http://www. debian[.org/](http://www.debian.org/distrib/packages) [, da dove si può raggiungere la pag](http://www.debian.org/distrib/packages)ina di ricerca dei pacchetti (http://www.debian.org/distrib/packages ). Una volta prelevati i pacchetti e copiati in qualche modo nell'elaboratore che si vuole aggiornare, si può tentare di usare '**dpkg**' con l'opzione '**-i**':

# **dpkg -i** *file\_deb*... [*Invio* ]

Purtroppo si tratta di un metodo brutale di installazione che rischia di bloccarsi per colpa di dipendenze che non sono soddisfatte; ma dagli errori che si ottengono si possono determinare quali pacchetti si devono ancora prelevare.

Nella sezione 7.11 vengono descritti vari accorgimenti per la gestione dei pacchetti Debian; in particolare viene mostrato un metodo per realizzare in proprio la struttura di una distribuzione (attraverso lo script '**make-packages**'), in modo da poter usare poi '**apt-get**' localmente. Anche con l'uso di '**apt-get**' rimane il problema delle dipendenze non soddisfatte, ma in questo modo si riesce almeno a realizzare qualcosa di generalizzato, che può risiedere facilmente in un disco esterno USB, o anche in un DVD masterizzato, per aggiornare facilmente le macchine che si vogliono usare.

## <span id="page-431-0"></span>Kernel

«

Il kernel di NLNX è molto simile a quello standard della distribuzione Debian, con la differenza più evidente che mancano del tutto le funzionalità ritenute inutili e ci sono più componenti incorporate direttamente nella parte principale (nel senso che non fanno parte di moduli separati). Vengono annotate nella tabella successiva alcune scelte fatte nella configurazione e le motivazioni relative.

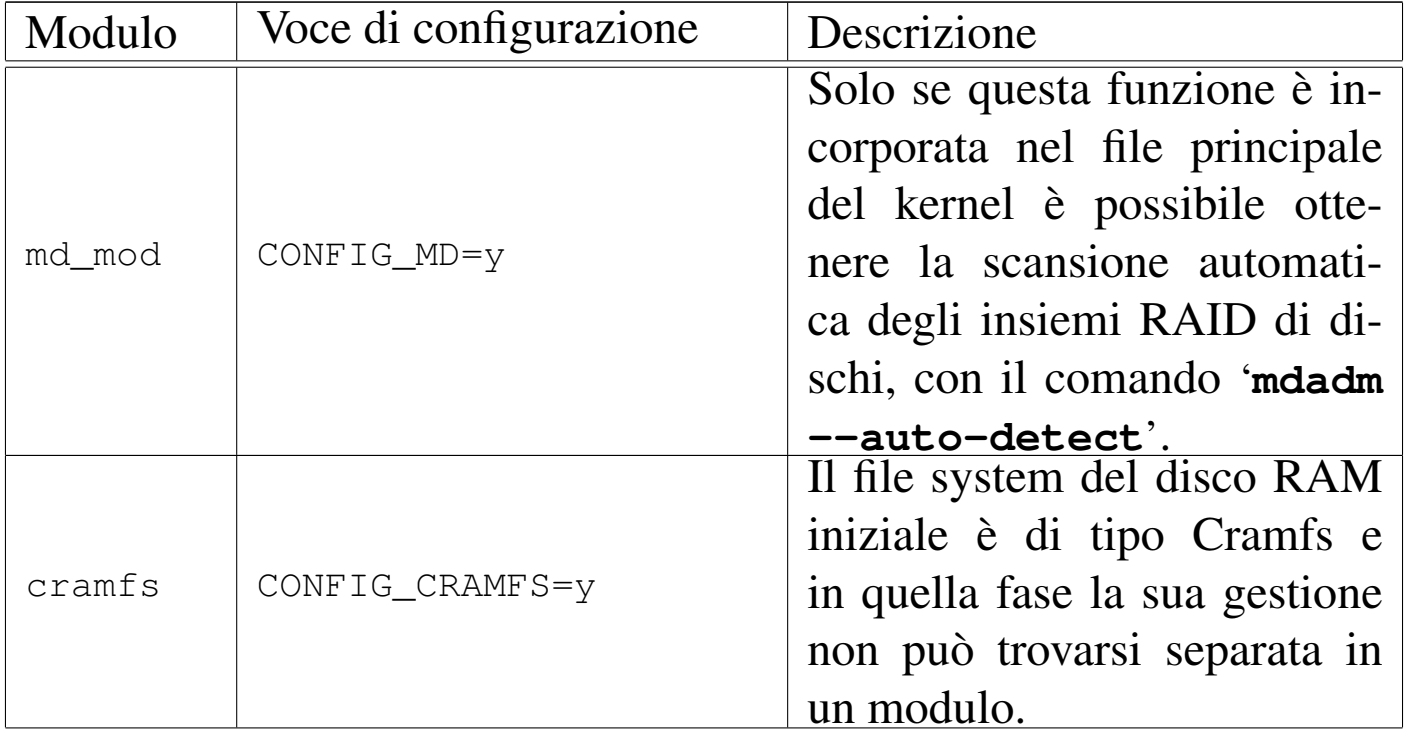
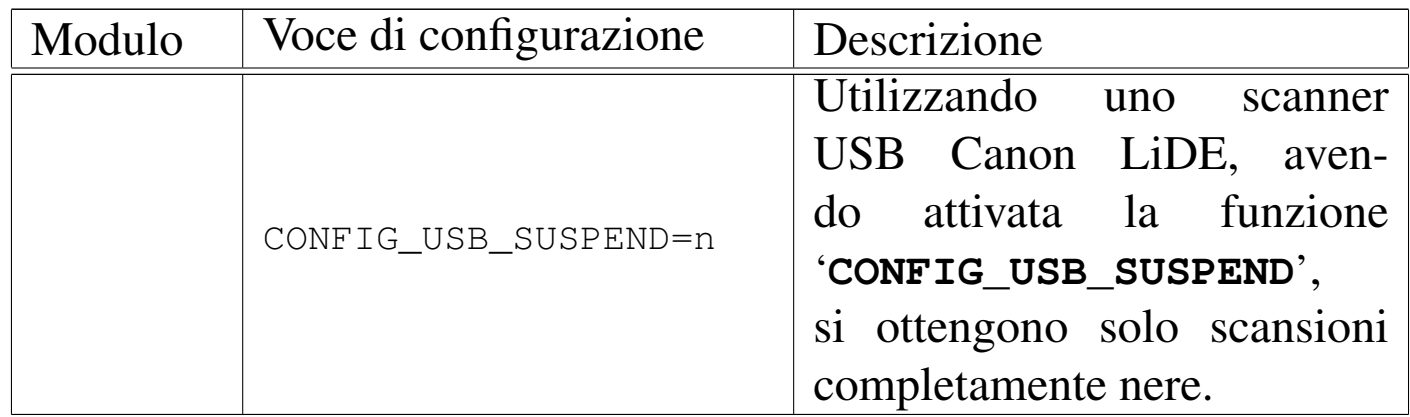

<sup>1</sup> Va ricordato che la struttura del file system del sistema avviato da un disco ottico *live* è la stessa per qualunque altro contesto in cui il file system va usato in sola lettura.

## Organizzazione del laboratorio GNU/Linux

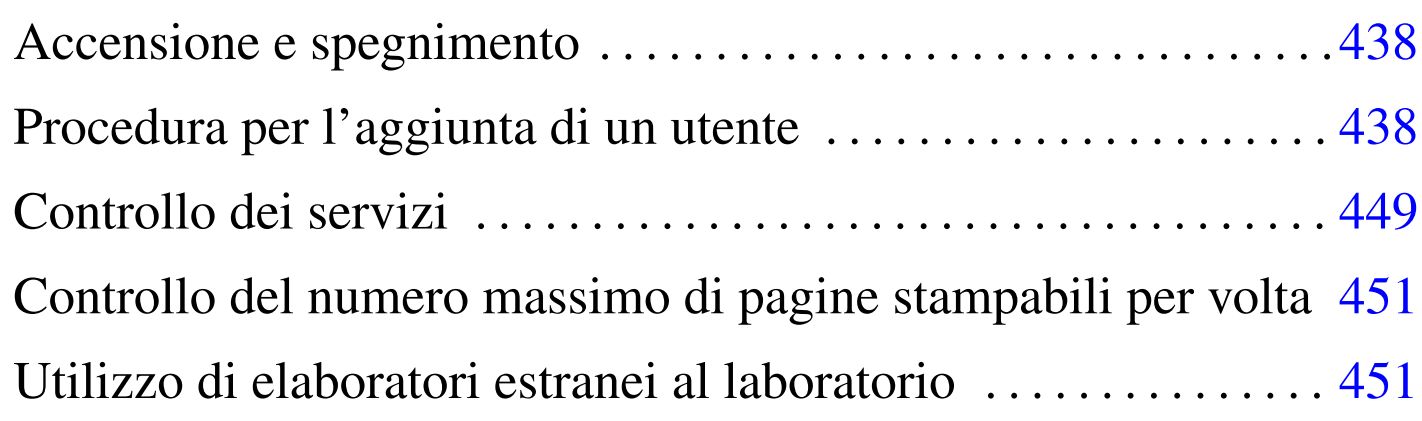

«

Oltre al responsabile del laboratorio, altri potrebbero eseguire alcune operazioni legate all'amministrazione tecnica dello stesso, per evitare di dover dipendere da una sola persona per ogni cosa. Queste persone dispongono di un'utenza amministrativa personale, presso l'elaboratore con indirizzo 172.17.1.254 (localmente o a distanza), il quale può essere raggiunto anche con l'indirizzo 192.168.0.71. Attraverso tale utenza amministrativa si ottiene un menù di funzioni prestabilito, come si vede nella figura seguente, che può contenere più voci se l'accesso avviene presso la console dell'elaboratore principale:

|.-----------------------Admin menu-------------------------. || Admin limited menu | || .------------------------------------------------------. | adduser and Add a new user passwd Change a user's password description Change a user's description user info show user info home info Show home directory info quota report Show sorted user's quota nis-make kebuild NIS database add machine add a new MS-Windows computer proxy access HTTP proxy access permissions | admin passwd Change your password custom1 Custom script 1 custom2 Custom script 2 || | custom3 Custom script 3 | | | exit Quit || '------------------------------------------------------' | ||----------------------------------------------------------| || < OK > <Cancel> | |'----------------------------------------------------------'

<span id="page-435-0"></span>Attraverso questo menù è possibile, in particolare, aggiungere un'utenza, cambiare la parola d'ordine di un utente che ne fa richiesta e verificare l[a confi](#page-435-0)gurazione delle utenze.

Tabella u41.2. Descrizione delle funzioni principali disponibili alle utenze amministrative. Si osservi che la voce '**lprm**' è accessibile solo localmente, attraverso la console dell'elaboratore 172.17.1.254.

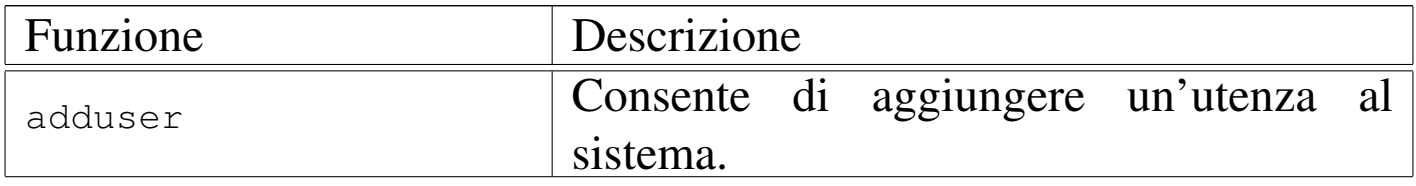

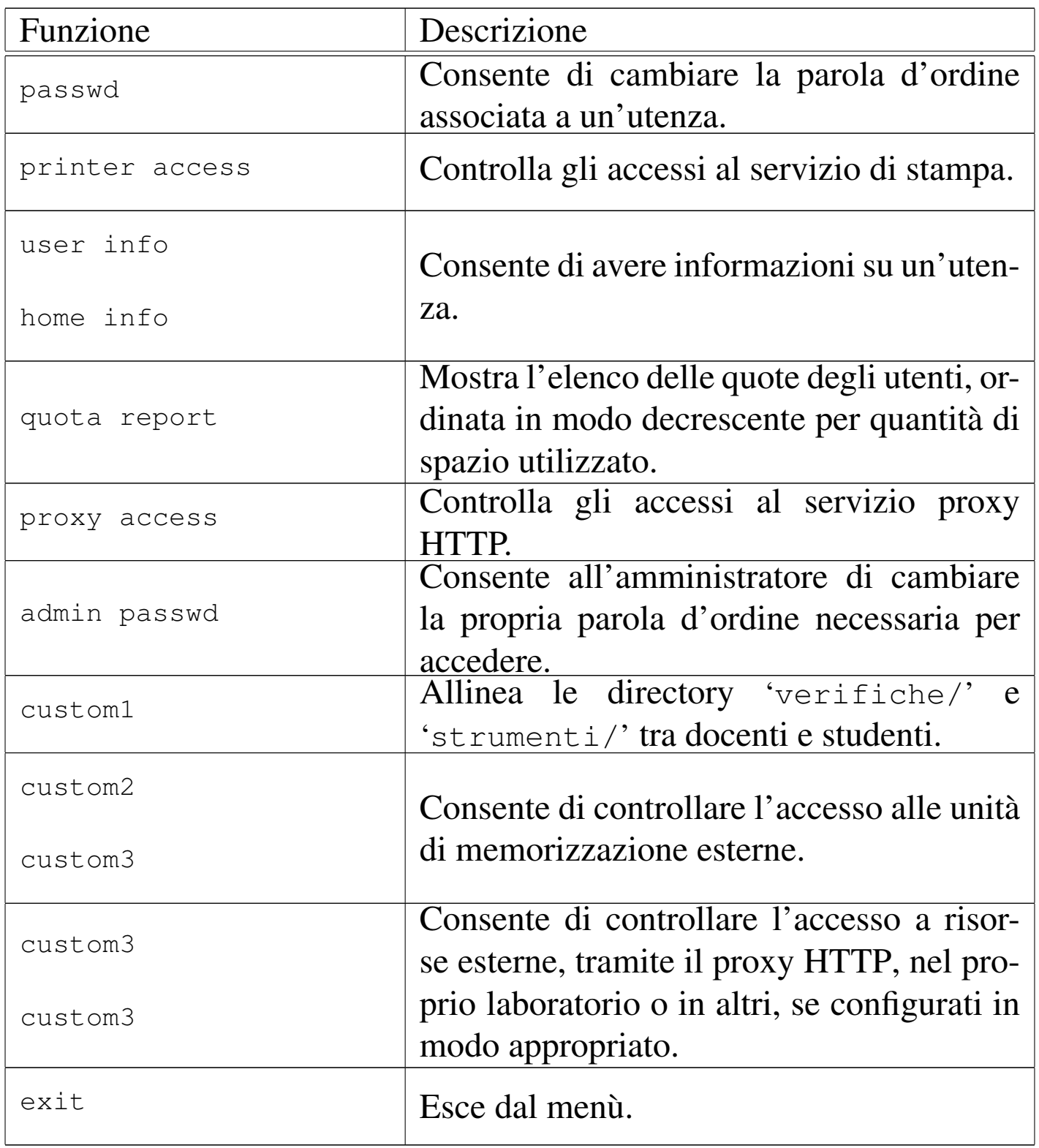

## Accensione e spegnimento

« L'elaboratore con indirizzo 172.17.1.254 deve rimanere accesso sempre, anche durante la notte, perché svolge servizi necessari a tutta la rete locale (non solo per il laboratorio) e perché durante la notte può eseguire delle elaborazioni (per esempio la ricerca antivirus) che altrimenti appesantirebbero inutilmente le altre attività.

Per questa ragione, nel quadro elettrico va lasciato inserito l'interruttore generale e l'interruttore periferico (contrassegnato appositamente) che controlla l'alimentazione dell'elaboratore 172.17.1.254.

Gli elaboratori destinati agli utenti, vanno accesi e spenti all'occorrenza, ma in ogni caso è previsto un piano di spegnimento automatico giornaliero, per maggiore sicurezza.

<span id="page-437-0"></span>Procedura per l'aggiunta di un utente

«

Dal momento che si prevede la presenza simultanea di un gran numero di utenze, si richiede a chi interviene per aggiungerne di nuove di farlo con un certo ordine.

Per prima cosa si conviene che il nominativo scelto dall'utente cominci con il cognome e continui, possibilmente, con il nome (per esempio «rossimario»), tenendo conto che si possono usare al massimo 15 caratteri alfabetici e numerici (lettere dalla «a» alla «z», minuscole, cifre da zero a nove).

Una volta inserito il nominativo, è necessario stabilire una sigla che viene usata per classificare l'utenza. Nel caso degli studenti che usano comunemente il laboratorio, va usata la sigla della classe (com<span id="page-438-0"></span>presa la sezione e una lettera per distinguere il corso di studi) seguita dall'anno [scolas](#page-438-0)tico. La tabella seguente riepiloga alcuni esempi.

Tabella u41.3. Esempi di sigle da usare per raggruppare le utenze secondo il contesto per il quale vengono create.

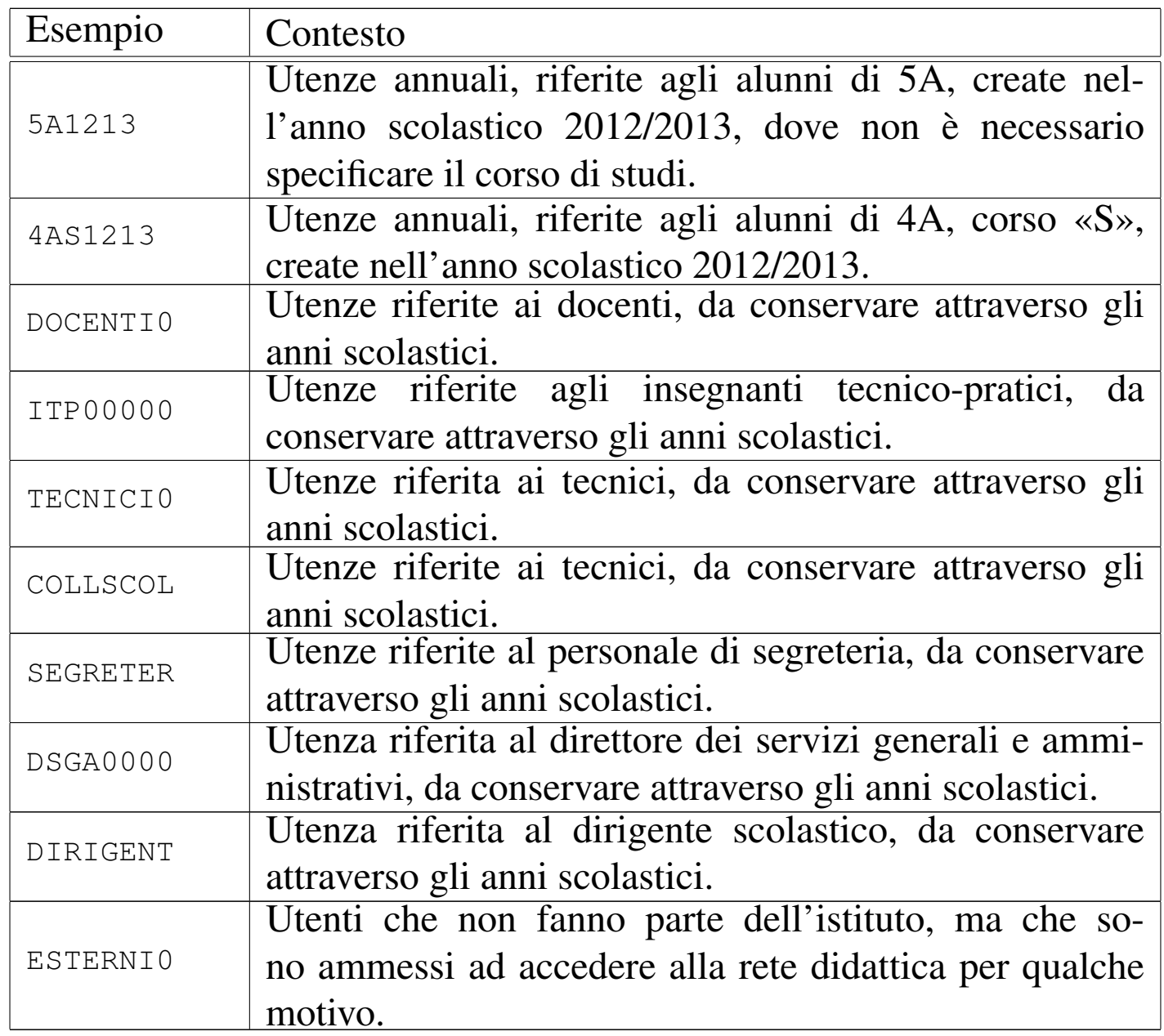

Quando viene richiesto di inserire un utente, il programma che si occupa di questo consente di aggiungere dei dati ulteriori all'interno di un campo aggiuntivo. Ciò va usato per indicare i dati significativi dell'utenza, in base al contesto di utilizzo. Seguono due esempi;

il primo riferito all'utente Mario Rossi che è uno studente di 5A «igea», il secondo riferito al professor Sempronio Dicembrino che è docente di economia aziendale:

```
|.---------------------Add a new user-----------------------.
  [en] Please insert the new user name (only lower case
 | letters and numbers, minimum 8 and max 15 characters,
 I the first character must be a letter).
|| |
 || [it] Inserire il nominativo utente, composto |
 || preferibilmente da cognome e nome attaccati, ed |
 || eventualmente l'anno di nascita, per esempio |
  || "rossimario1990" (si possono usare solo lettere |
 || minuscole e cifre numeriche per un minimo di 8 e fino a |
 || un massimo di 15 caratteri, ma il primo carattere deve |
 || essere una lettera). |
  || |........9012345| |
                   || .------------------------------------------------------. |
|| | | |
    || '------------------------------------------------------' |
     ||----------------------------------------------------------|
                 || < OK > <Cancel> |
                          |'----------------------------------------------------------'
```
**rossimario** OK

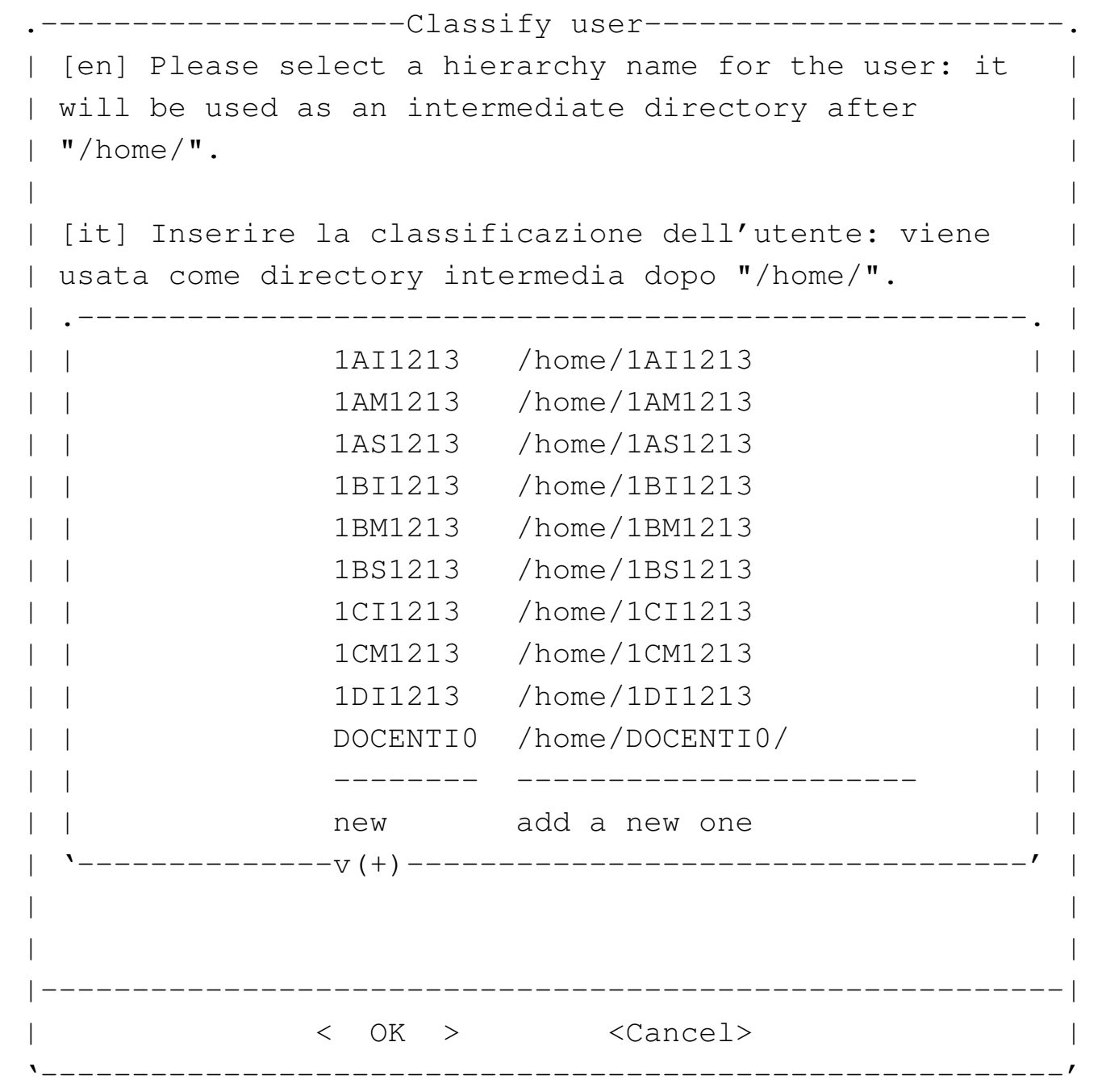

Non essendo già stata prevista la classificazione '**5AI1213**', si seleziona la voce '**new**' per passare all'inserimento manuale:

```
--------Classify user-------
 [en] Please insert a hierarchy name for the user: it |
 || will be used as an intermediate directory after "/home/".|
 Please insert only upper case letters and digits (A-Z, 1)0-9; min 4, max 8 characters).
|| |
 | [it] Inserire la classificazione dell'utente: viene
 || usata come directory intermedia dopo "/home/". |
 || Inserire solo lettere maiuscole e cifre numeriche (A-Z, |
 || 0-9; min 4, max 8 caratteri). |
  || |....5678| |
          || .------------------------------------------------------. |
|| |2012 | |
   || '------------------------------------------------------' |
|| |
   ||----------------------------------------------------------|
             || < OK > <Cancel> |
|'----------------------------------------------------------'
```
Viene cancellato il valore predefinito e viene assegnata la sigla '**5AI1213**':

[*Canc* ][*Canc* ][*Canc* ][*Canc* ]

**5AI1213** OK

 $-----Fill$ ] user name-----[en] Please insert the user full name and maybe some more data to identify it. || | || [it] Inserire la descrizione dettagliata dell'utente, | per poterlo identificare con precisione. || .-----------------------------------------------------. | || | | | || '-----------------------------------------------------' | ||---------------------------------------------------------| || < OK > <Cancel> | |'---------------------------------------------------------'

Vengono richiesti alcuni dati addizionali, che è bene compilare per poter individuare correttamente l'utente:

**studente Rossi Mario 5A igea 2012/2013** [*Invio* ]

```
Adding user 'rossimario'...
Adding new group 'rossimario' (1000).
Adding new user 'rossimario' (1000) with group 'rossimario'.
Creating home directory '/home/5AI1213/rossimario'.
|Copying files from '/etc/skel'
```
Al termine viene richiesto di inserire per due volte la parola d'ordine, cosa che deve essere fatta direttamente dalla persona per la quale si crea l'utenza.

```
-------------New password------------
  || [en] Please insert the new password for user "rossimario"|
 || with home directory "/home/5A1213/rossimario". Please |
  insert at least 8 characters.
|| |
 || [it] Inserire la nuova parola d'ordine per l'utente |
  "rossimario" che dispone della directory personale
  || "/home/5A1213/rossimario". |
  Si prega di inserire almeno 8 caratteri.
|\hspace{.1cm}<-MIN-->\hspace{.1cm}|\hspace{.1cm}|| .------------------------------------------------------. |
  | ************
     || '------------------------------------------------------' |
      ||----------------------------------------------------------|
                || < OK > <Cancel> |
|'----------------------------------------------------------'
```
L'inserimento corrisponde alla visualizzazione di una serie di asterischi.

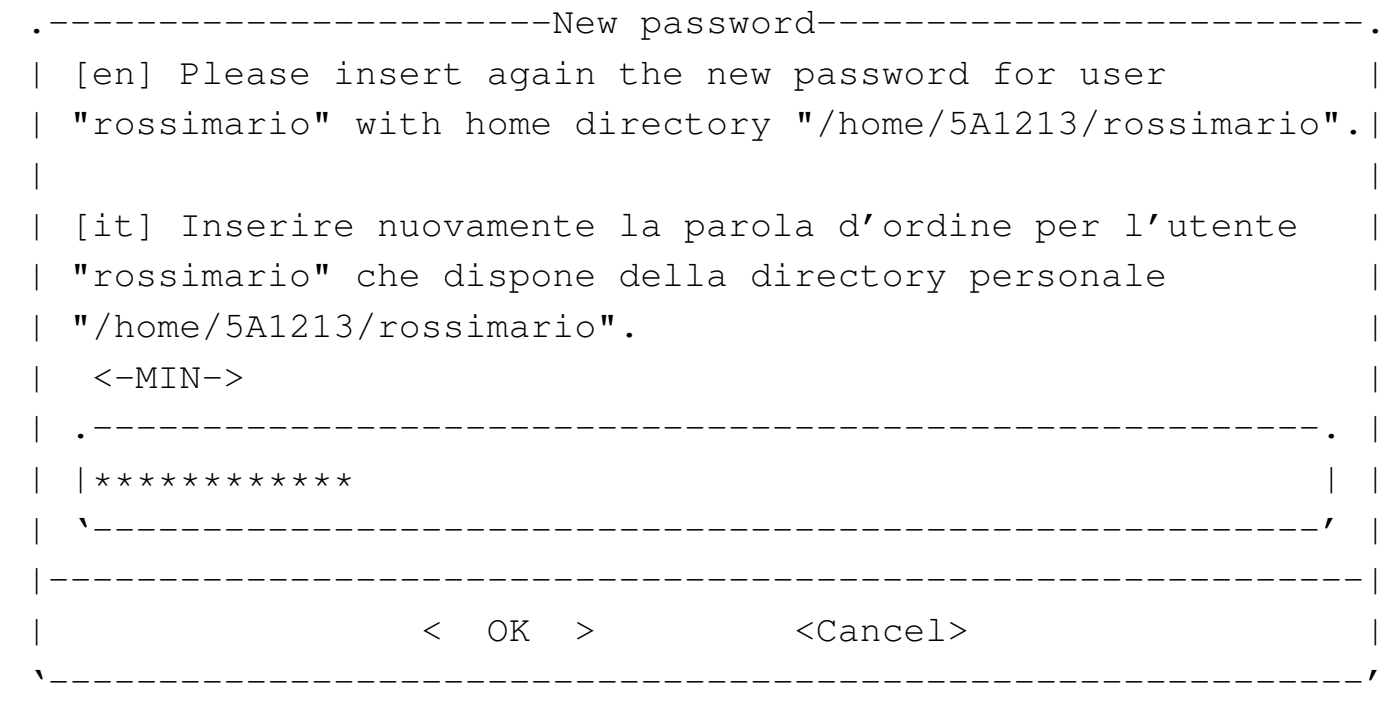

Dopo l'inserimento, per due volte, della parola d'ordine, se tutto è

stato fatto senza errori, soprattutto se la parola d'ordine è stata inserita correttamente, l'operazione è completa e si può procedere con l'utente successivo:

```
|.---------------------Add a new user-----------------------.
  [en] Please insert the new user name (only lower case
 | letters and numbers, minimum 8 and max 15 characters,
 I the first character must be a letter).
|| |
 || [it] Inserire il nominativo utente, composto |
 || preferibilmente da cognome e nome attaccati, ed |
 || eventualmente l'anno di nascita, per esempio |
 || "rossimario1990" (si possono usare solo lettere |
 || minuscole e cifre numeriche per un minimo di 8 e fino a |
 || un massimo di 15 caratteri, ma il primo carattere deve |
 || essere una lettera). |
  || |........9012345| |
                  || .------------------------------------------------------. |
|| | | |
   || '------------------------------------------------------' |
     ||----------------------------------------------------------|
                 || < OK > <Cancel> |
|'----------------------------------------------------------'
```
Passando all'inserimento dell'utente «Sempronio Dicembrino», la somma di cognome e nome sarebbe troppo lunga, pertanto si concorda con l'utente di usare il nominativo '**dicembrinosempr**': **dicembrinosempr** OK

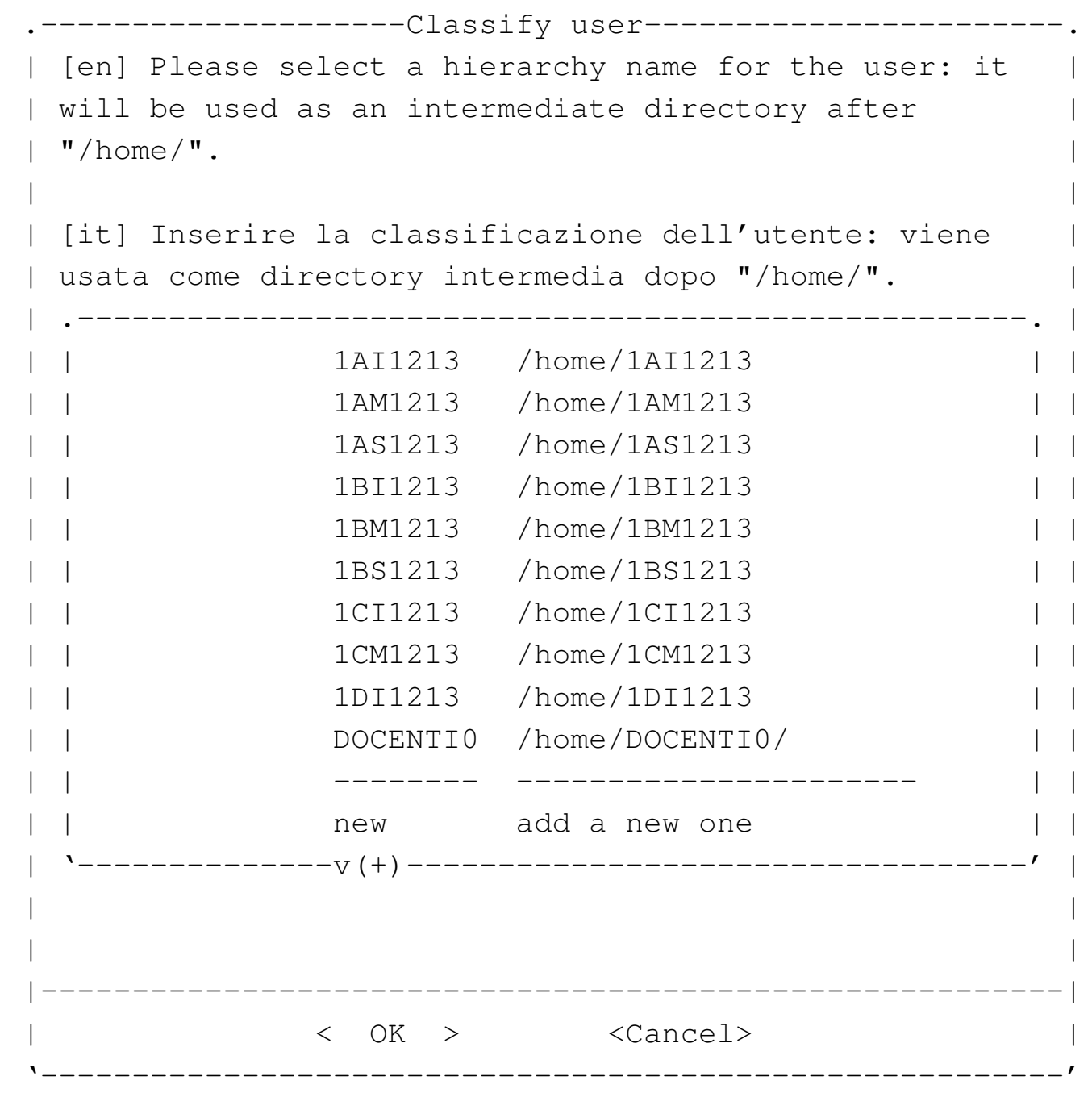

E essendo già stata prevista la classificazione '**DOCENTI0**' la si seleziona e si procede. Si passa così alla richiesta della descrizione completa del docente:

|.--------------------Full user name-----------------------. [en] Please insert the user full name and maybe some | | more data to identify it. || | || [it] Inserire la descrizione dettagliata dell'utente, | per poterlo identificare con precisione. || .-----------------------------------------------------. | || | | | || '-----------------------------------------------------' | ||---------------------------------------------------------| || < OK > <Cancel> | |'---------------------------------------------------------'

#### **prof. Dicembrino Sempronio economia aziendale 2012/2013** [*Invio* ]

```
Adding user dicembrinosempr...
Adding new group dicembrinosempr (1004).
Adding new user dicembrinosempr (1004) with group
dicembrinosempr.
Creating home directory /home/DOCENTI0/dicembrinosempr.
|Copying files from /etc/skel
```
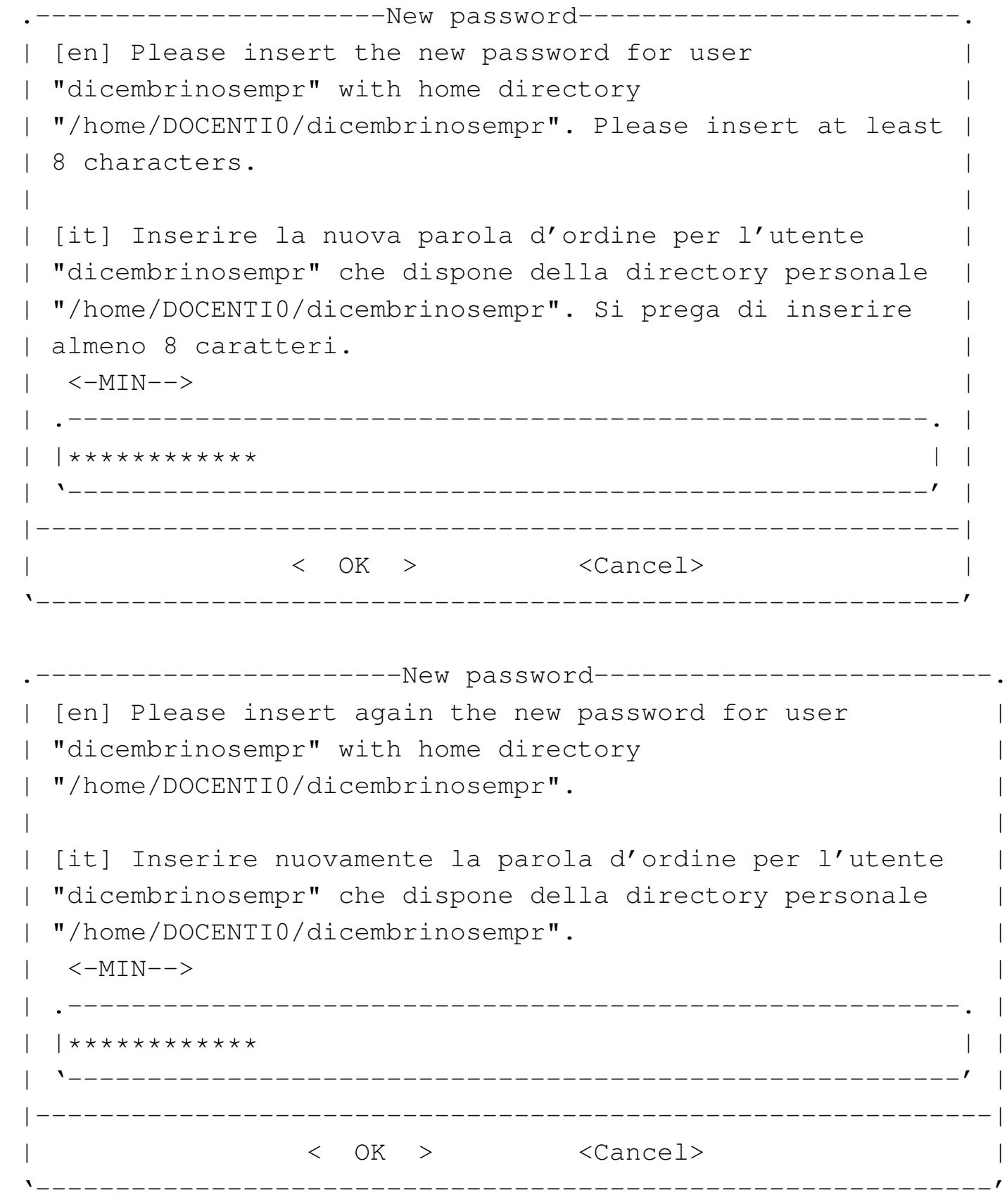

Al termine, dopo la conferma dell'inserimento della parola d'ordine,

non dovendo inserire altri utenti, basta concludere selezionando il pulsante grafico CANCEL.

Quando si tenta di inserire un nominativo utente molto lungo, è probabile che l'operazione si concluda ugualmente con successo, ma ciò avviene perché il programma riduce automaticamente il nome ai primi 15 caratteri. Pertanto, se si inserisce il nominativo «dicembrinosempronio» si ottiene in pratica l'utente «dicembrinosempr». Di questo occorre tenerne conto, perché poi gli utenti chiedono aiuto quando non riescono ad accedere al sistema; in tal caso basta dire loro di riprovare con i soli primi 15 caratteri del nominativo presunto.

### <span id="page-448-0"></span>Controllo dei servizi

Presso l'elaboratore 172.17.1.254 sono presenti diversi servizi per la rete locale, compreso quello di stampa e un proxy HTTP trasparente. L'accesso a questi servizi può essere controllato, per impedire ad alcuni elaboratori di stampare o di accedere a servizi HTTP esterni con il navigatore. Ciò che si imposta in questo modo, rimane, anche all'eventuale riavvio dell'elaboratore 172.17.1.254, pertanto è necessario sapere come ripristinare o comunque regolare tali servizi.

«

Dal menù si seleziona la voce printer access per il controllo dell'utilizzo della stampante, oppure la voce proxy access per il controllo dell'accesso ai servizi esterni HTTP. In entrambi i casi si ottiene un elenco degli elaboratori che possono essere abilitati o disabilitati; l'esempio seguente riguarda il caso del proxy HTTP:

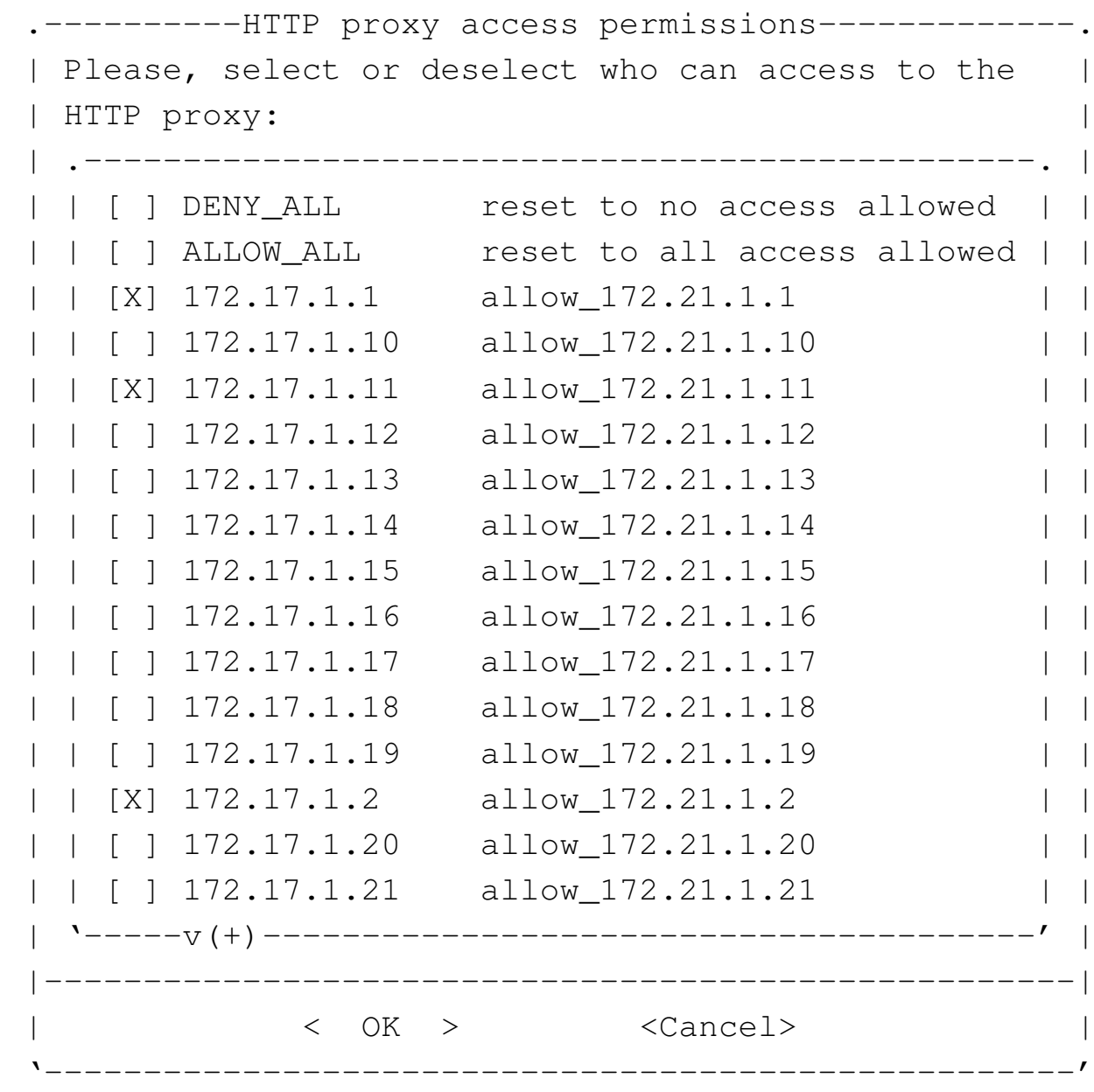

Per selezionare o deselezionare una voce, basta premere la barra spaziatrice quando quella che si desidera è evidenziata; per confermare le selezioni fatte, si seleziona il pulsante OK. Nell'esempio è in evidenza la richiesta di attivare il collegamento per gli elaboratori 172.17.1.1, 172.17.1.2 e 172.17.1.11.

## <span id="page-450-0"></span>Controllo del numero massimo di pagine stampabili per volta

Presso ogni singolo elaboratore è configurato un numero massimo di pagine stampabili per volta: in condizioni normali è possibile produrre un massimo di 11 pagine per stampa. Nel caso fosse necessario stampare una quantità maggiore di pagine, vanno divise le richieste di stampa in blocchi di quantità inferiore o uguale a 11.

## <span id="page-450-1"></span>Utilizzo di elaboratori estranei al laboratorio

Se per qualche ragione devono essere usati nel laboratorio degli elaboratori diversi da quelli previsti, collegandoli alla rete, è necessario provvedere alla configurazione dell'interfaccia di rete e all'instradamento necessari. In condizioni normali va utilizzato il protocollo DHCP per la configurazione automatica; tuttavia, nel caso si debba procedere in modo manuale, oltre a chiedere al responsabile l'uso di un indirizzo IPv4, occorre sapere che l'indirizzo della rete locale è 172.17.0.0, con maschera di rete 255.255.0.0 e che il router per accedere alla rete esterna dall'interno del laboratorio è 172.17.1.254.

«

«

### 

## Utilizzo del laboratorio GNU/Linux

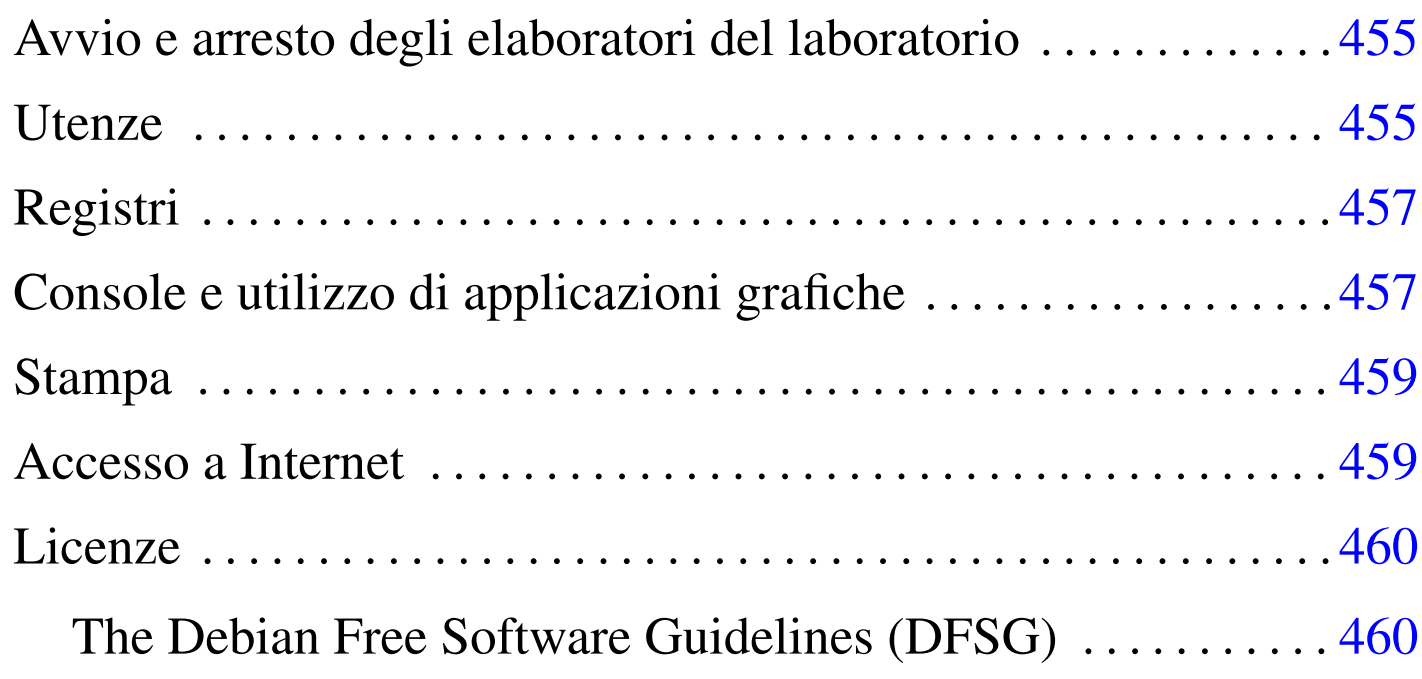

«

Il laboratorio è distribuito secondo la piantina che si può vedere nella figura successiva. Ogni elaboratore è distinto secondo il suo indirizzo IPv4 e possono essere usati dagli utenti tutti quelli che hanno indirizzi da 172.17.1.1 a 172.17.1.32, perché i due elaboratori 172.17.1.254 e 172.17.1.253 mettono a disposizione dei servizi indispensabili per la rete e non possono sostenere carichi ulteriori. Il sistema operativo utilizzato negli elaboratori è GNU/Linux. Gli elaboratori con indirizzi 172.17.1.254 e 172.17.1.253 hanno anche un indirizzo alternativo, corrispondente, rispettivamente, a 192.168.0.71 e 192.168.0.81.

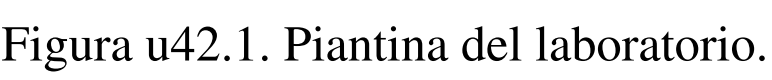

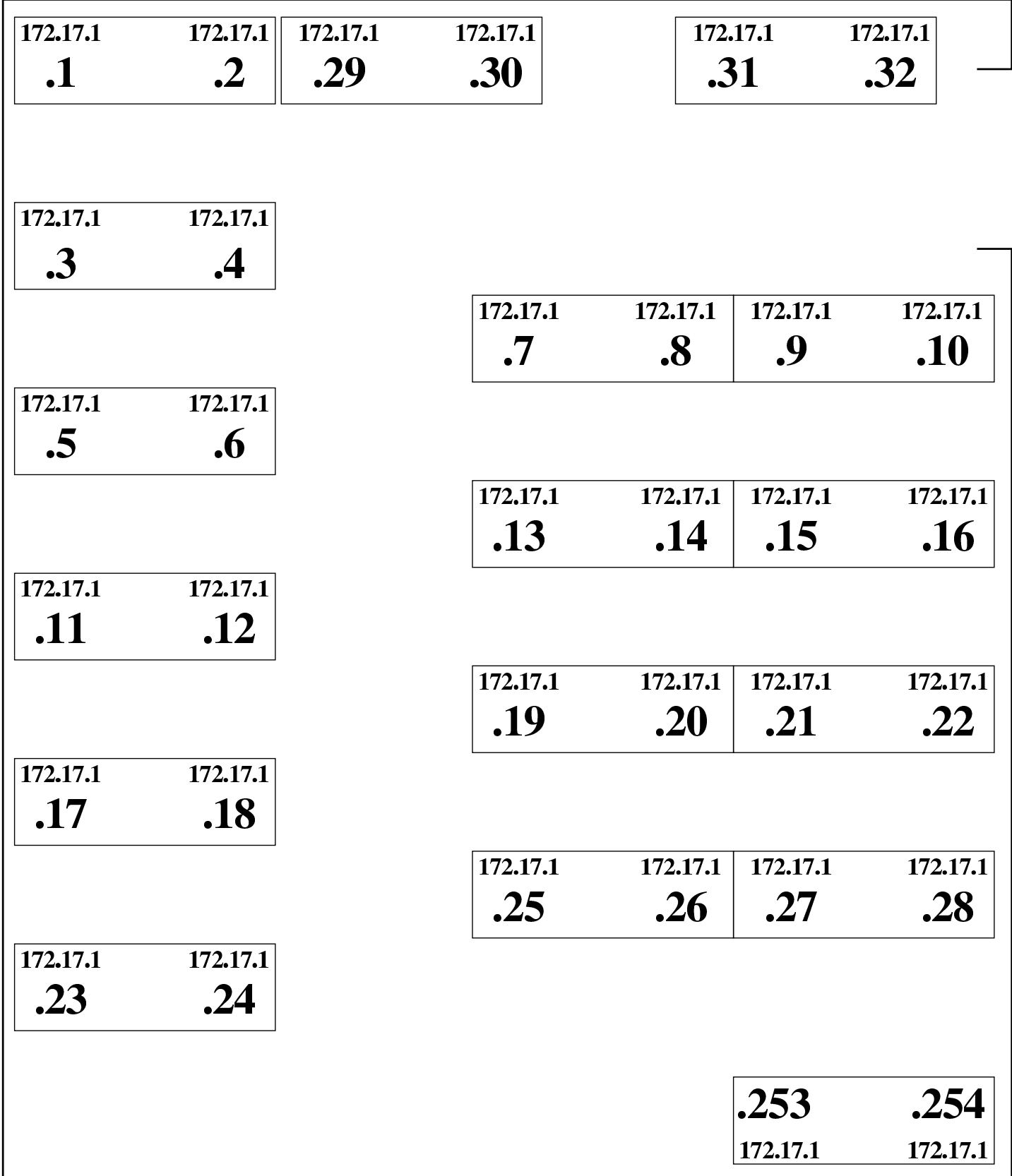

## Avvio e arresto degli elaboratori del laboratorio

Nel laboratorio rimane sempre acceso l'elaboratore 172.17.1.254, perché offre servizi importanti per tutta la rete didattica e perché nelle ore di non utilizzo può eseguire le operazioni di manutenzione giornaliera di registri, indici e di scansione antivirus nei dati personali degli utenti.

Gli elaboratori destinati agli utenti, vanno accesi e spenti all'occorrenza, ma in ogni caso è previsto un piano di spegnimento automatico giornaliero, per maggiore sicurezza. Gli elaboratori destinati agli utenti utilizzano un sistema operativo avviato dalla rete (fornito dal servente 172.17.1.254), così da non dipendere dal disco fisso locale; pertanto, possono essere spenti anche senza accortezze, in caso di necessità.

Se l'elaboratore 172.17.1.254 non è in funzione regolarmente, per qualunque ragione, gli altri elaboratori non sono utilizzabili.

### <span id="page-454-0"></span>**Utenze**

«

«

Per poter utilizzare qualunque postazione del laboratorio, è necessario disporre di un'utenza personale, a cui è associata una parola d'ordine di riconoscimento:

login: **rossimario** [*Invio* ]

Password: **segretissimo** [*Invio* ]

Per sicurezza, l'inserimento della parola d'ordine viene fatto all'oscuro, senza nemmeno poter vedere quanti tasti sono stati premuti.

Le utenze devono essere personali e possono essere create solo da un «amministratore», ovvero da una persona che abbia i privilegi necessari per questo compito. La parola d'ordine viene decisa dallo stesso utente che deve usarla successivamente per identificarsi, il quale deve anche avere la cura di ricordarsela e di mantenerla segreta.

In base all'organizzazione del laboratorio, per poter cambiare la propria parola d'ordine è necessario chiedere aiuto all'amministratore.

Gli utenti del laboratorio devono essere ben consapevoli del fatto che alcune delle attività svolte sono annotate in un registro elettronico, disponibile pubblicamente nell'ambito della rete locale. I file di tale registro vengono conservati (salvo malfunzionamenti), per un tempo discreto e potrebbero servire per verificare l'utilizzo corretto del laboratorio stesso da parte di chi vi accede, benché tale ricerca sia comunque di una certa complessità. Anche per questa ragione è molto importante mantenere segreta la propria parola d'ordine di identificazione, inoltre non conviene abbandonare, anche solo temporaneamente, un elaboratore (o un terminale) lasciando attiva la propria sessione di lavoro.

Ogni utente dispone di una directory personale, ovvero di uno spazio per i propri dati personali. In base alle caratteristiche tecniche degli elaboratori disponibili, lo spazio concesso a ogni utente è di 50000000 byte. L'utilizzo dello spazio da parte di ogni utente deve essere tenuto sotto controllo, perché i programmi più comuni (come quelli di navigazione o quelli di automazione dell'ufficio) creano spesso in modo automatico dei file nella directory personale, in modo da conservare la configurazione particolare dell'utente. Gli utenti che si accorgono del problema e, per qualche ragione, non sono in grado di ridurre lo spazio utilizzato, devono chiedere aiuto.

In generale, pur non essendoci alcuna intenzione di danneggiare gli utenti del laboratorio, non è possibile dare alcuna garanzia che i dati vengano conservati integri nel tempo; inoltre, all'inizio di ogni anno scolastico vengono azzerate tutte le utenze degli studenti, o per lo meno quelle classificate come tali. Pertanto, gli utenti che hanno la necessità di conservare i propri dati attraverso gli anni scolastici devono organizzarsi attraverso delle copie di sicurezza.

### <span id="page-456-0"></span>Registri

Per motivi didattici, dall'interno del laboratorio è possibile accedere all'indirizzo http://172.17.1.254/cgi-bin/var\_log, dal quale è possibile leggere la maggior parte dei file delle registrazioni raccolti dall'elaboratore 172.17.1.254.

«

«

## <span id="page-456-1"></span>Console e utilizzo di applicazioni grafiche

In generale le postazioni di lavoro normali attivano automaticamente il sistema grafico dopo l'identificazione dell'utente. Tuttavia, sono disponibili anche le console virtuali tradizionali (a caratteri, senza grafica). Le console virtuali sono raggiungibili con le combinazioni di tasti [*Ctrl Alt F1*], [*Ctrl Alt F2*], fino a [*Ctrl Alt F6*]; inoltre, la combinazione [*Ctrl Alt F7* ] riporta alla sessione di lavoro grafica.

Figura u42.2. Selezione delle sessioni di lavoro: a sinistra le combinazioni di tasti per le console virtuali; a destra la combinazione per la sessione grafica.

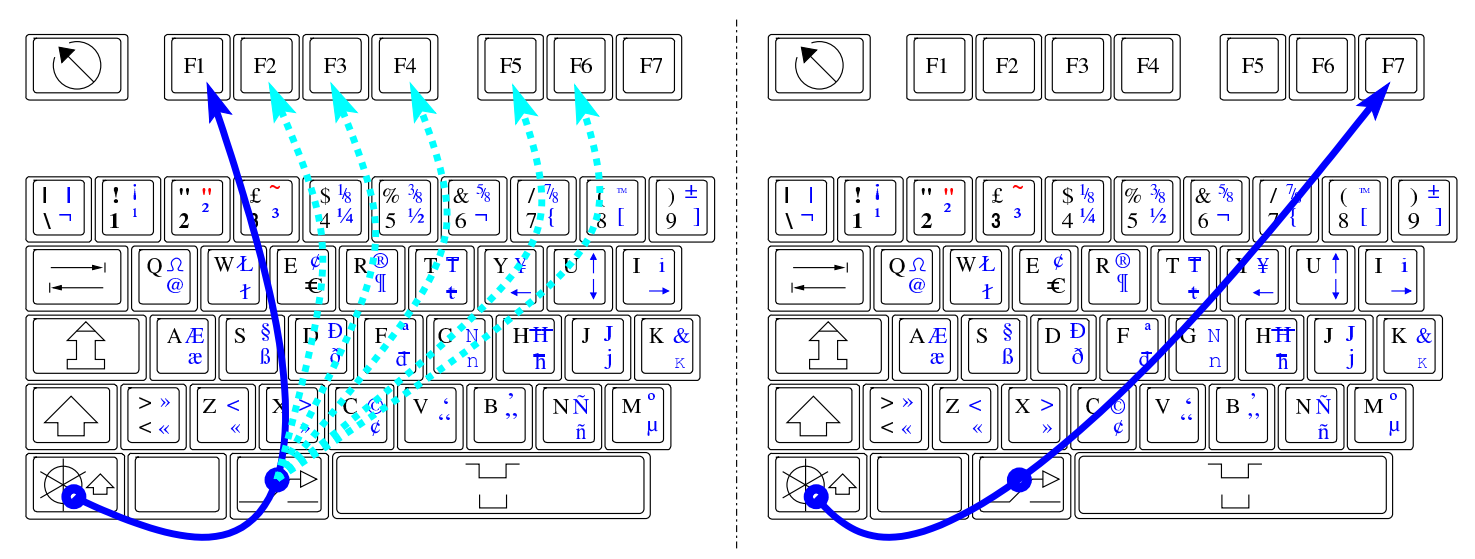

In caso di necessità, durante il funzionamento in modalità grafica, è possibile eliminare il processo elaborativo del sistema grafico X attraverso la combinazione di tasti [*Ctrl Alt Backspace*] (ovvero  $[Ctrl Alt <---].$  $[Ctrl Alt <---].$  $[Ctrl Alt <---].$ 

<span id="page-457-0"></span>Figura u42.3. Uso della combinazione di tasti [*Ctrl Alt Backspace*].

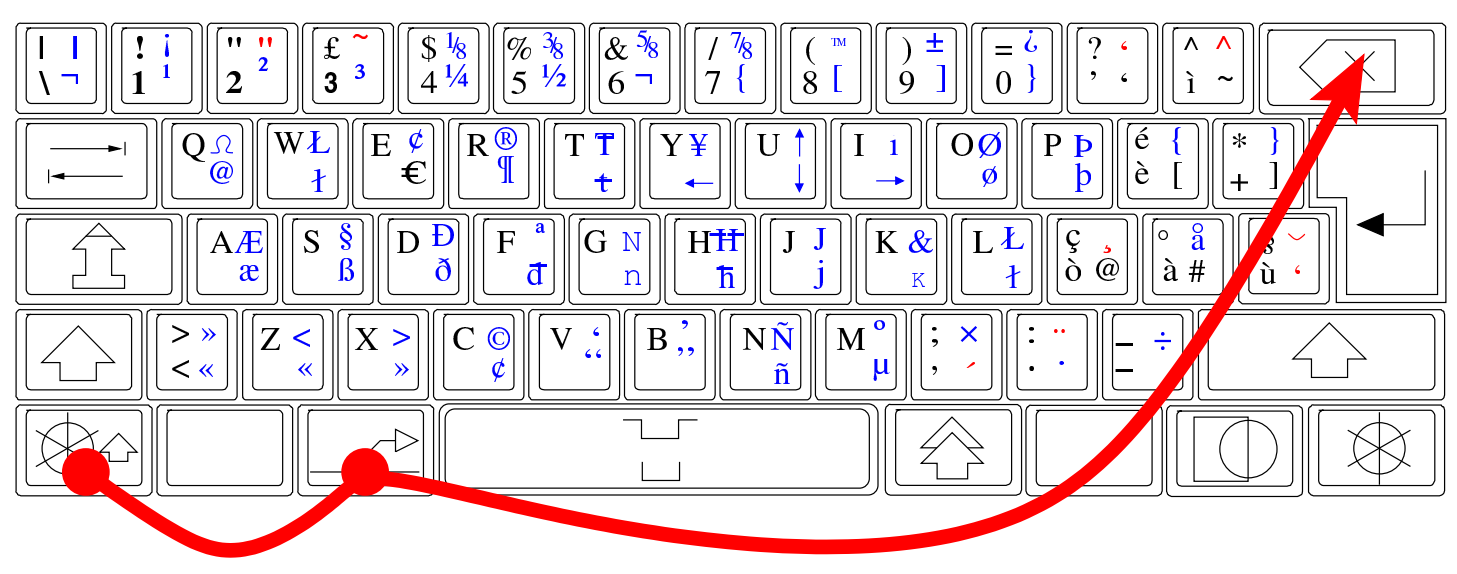

Il sistema grafico è organizzato in modo da non avere «oggetti» (*gadget*) superflui. Tra le altre cose, ciò consente di ottenere il massimo delle prestazioni dall'elaboratore senza sprechi. Per questa ragione, il puntatore grafico del mouse non mostra clessidre o altro per indicare l'aumento dell'attività del sistema operativo; quindi, quando si avvia un'applicazione, occorre aspettare un momento prima di poterla vedere apparire.

## <span id="page-458-0"></span>Stampa

Sono disponibili due stampanti, collegate rispettivamente all'elaboratore 172.17.1.254 e 172.17.1.253. La stampa presso tutti gli elaboratori avviene in modo predefinito utilizzando la stampante collegata all'elaboratore 172.17.1.254; mentre la stampante ausiliaria viene utilizzata solo durante l'uso dell'elaboratore 172.17.1.253. In caso di avaria della stampante principale, la stampante ausiliaria viene collegata all'elaboratore 172.17.1.254.

«

«

## <span id="page-458-1"></span>Accesso a Internet

L'accesso a Internet avviene attraverso l'elaboratore con indirizzo 172.17.1.254, il quale svolge il compito di router e di proxy trasparente. La funzionalità di proxy include anche un filtro sommario di siti e di URI.

La censura di una pagina si manifesta attraverso una schermata simile a quella della figura successiva.

Figura  $u42.4$ . Messaggio di avvertimento della censura di un indirizzo o di una pagina, generato dal servizio proxy.

# Here is result of your request:

Denied by ACL: BAN\_by\_word\_sex

Probably the requested site doesn't answer or it timed out. Check the address or try again.

Administrator

Generated by oops at nanohost:3128

#### <span id="page-459-0"></span>Licenze

«

Salvo indicazione diversa, nel laboratorio viene usato software libero che risponde alle linee g[uida DF](#page-459-1)SG (*Debian free software guide[lines](http://www.debian.org/social_contract)*[\), citate nella sezione](http://www.debian.org/social_contract) *i*4[2.7.1](http://www.debian.org/social_contract) (il testo originale si trova presso http://www.debian.org/social\_contract ); oltre al software è disponibile anche documentazione che, pur non essendo modificabile, può essere riprodotta senza oneri.

<span id="page-459-1"></span>The Debian Free Software Guidelines (DFSG)<sup>1</sup>

«

### 1. Free Redistribution

The license of a Debian component may not restrict any party from selling or giving away the software as a component of an aggregate software distribution containing programs from several different sources. The license may not require a royalty or other fee for such sale.

### 2. Source Code

The program must include source code, and must allow distribution in source code as well as compiled form.

#### 3. Derived Works

The license must allow modifications and derived works, and must allow them to be distributed under the same terms as the license of the original software.

### 4. Integrity of The Author's Source Code

The license may restrict source-code from being distributed in modified form \_only\_ if the license allows the distribution of "patch files" with the source code for the purpose of modifying the program at build time. The license must explicitly permit distribution of software built from modified source code. The license may require derived works to carry a different name or version number from the original software. (*This is a compromise. The Debian group encourages all authors not to restrict any files, source or binary, from being modified.*)

### 5. No Discrimination Against Persons or Groups

The license must not discriminate against any person or group of persons.

### 6. No Discrimination Against Fields of Endeavor

The license must not restrict anyone from making use of the program in a specific field of endeavor. For example, it may not restrict the program from being used in a business, or from being used for genetic research.

### 7. Distribution of License

The rights attached to the program must apply to all to whom the program is redistributed without the need for execution of an additional license by those parties.

### 8. License Must Not Be Specific to Debian

The rights attached to the program must not depend on the program's being part of a Debian system. If the program is extracted from Debian and used or distributed without Debian but otherwise within the terms of the program's license, all parties to whom the program is redistributed should have the same rights as those that are granted in conjunction with the Debian system.

### 9. License Must Not Contaminate Other Software

The license must not place restrictions on other software that is distributed along with the licensed software. For example, the license must not insist that all other programs distributed on the same medium must be free software.

#### 10. Example Licenses

The "GPL", "BSD", and "Artistic" licenses are examples of licenses that we consider "*free*".

Figura u42.5. Piantina del laboratorio per le annotazioni riferite alle varie postazioni.

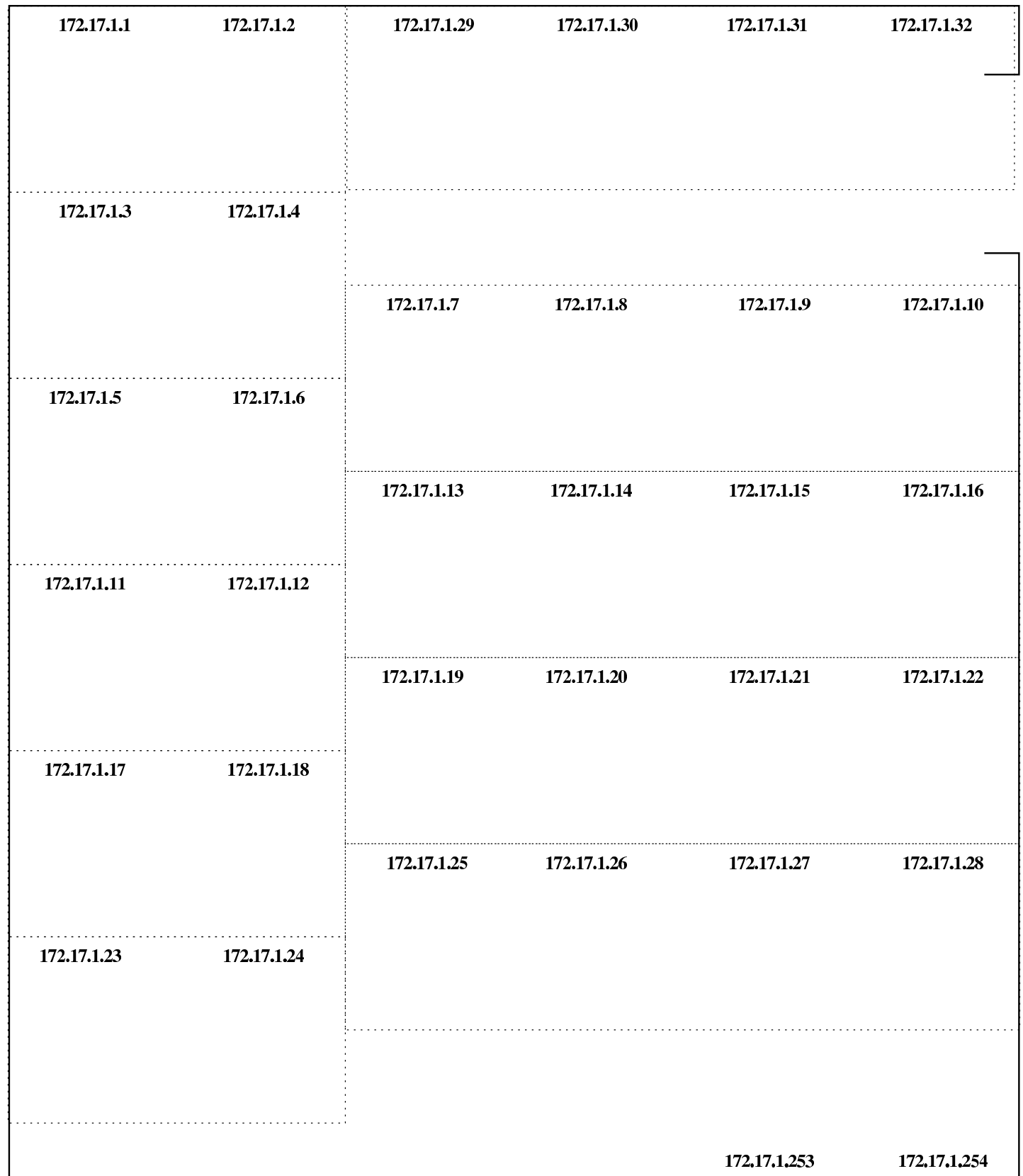

### Figura u42.6. Scheda per le annotazioni riferite all'uso del laboratorio.

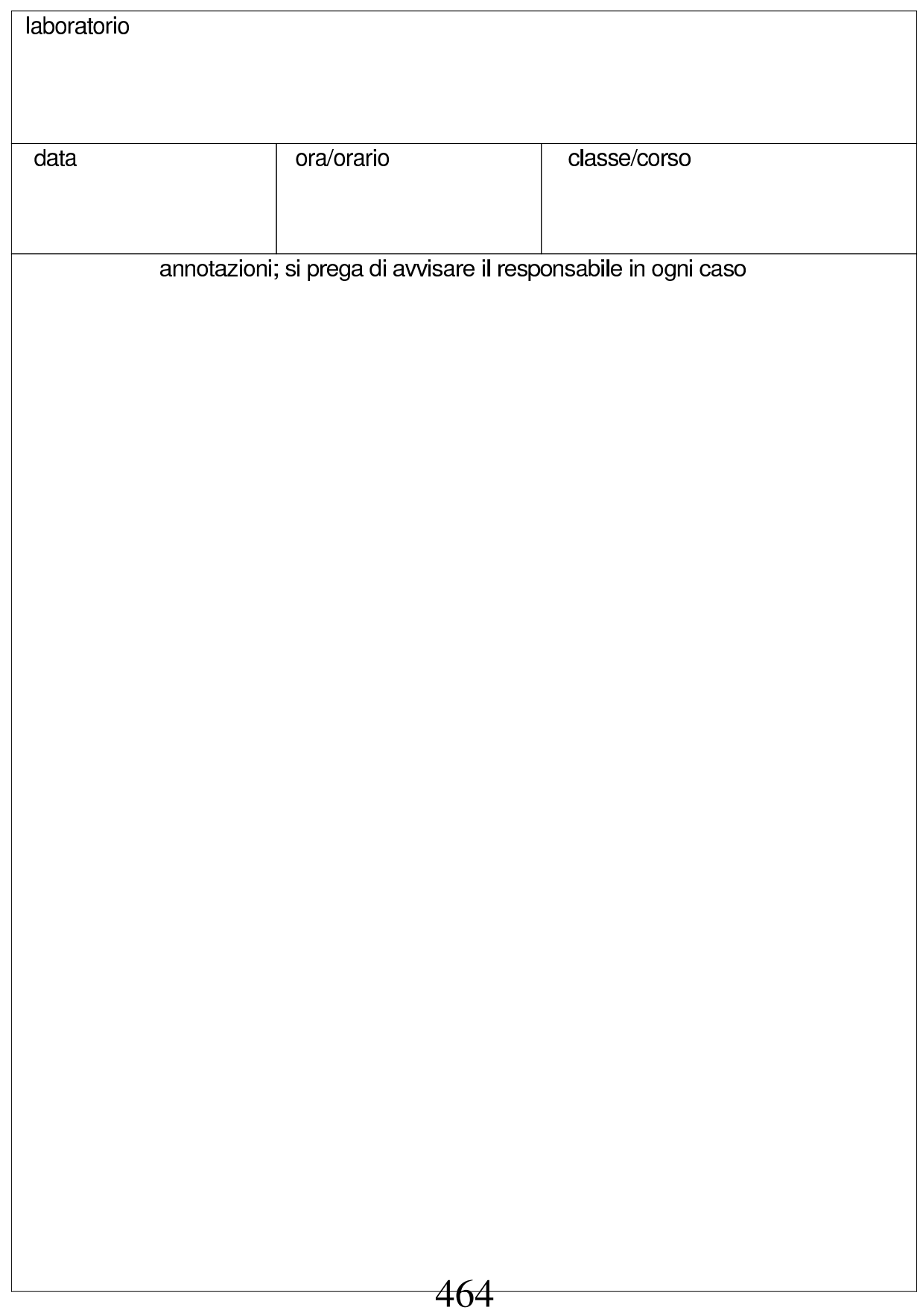

Figura u42.7. Mappa per l'uso della tasti[era. Si può stampare](http://appuntilinux.mirror.garr.it/mirrors/appuntilinux/a2/allegati/mappa-della-tastiera-italiana.ps) [una mappa di que](http://appuntilinux.mirror.garr.it/mirrors/appuntilinux/a2/allegati/mappa-della-tastiera-italiana.ps)sta tastiera a partire da allegati/mappa-dellatastiera-italiana.ps .

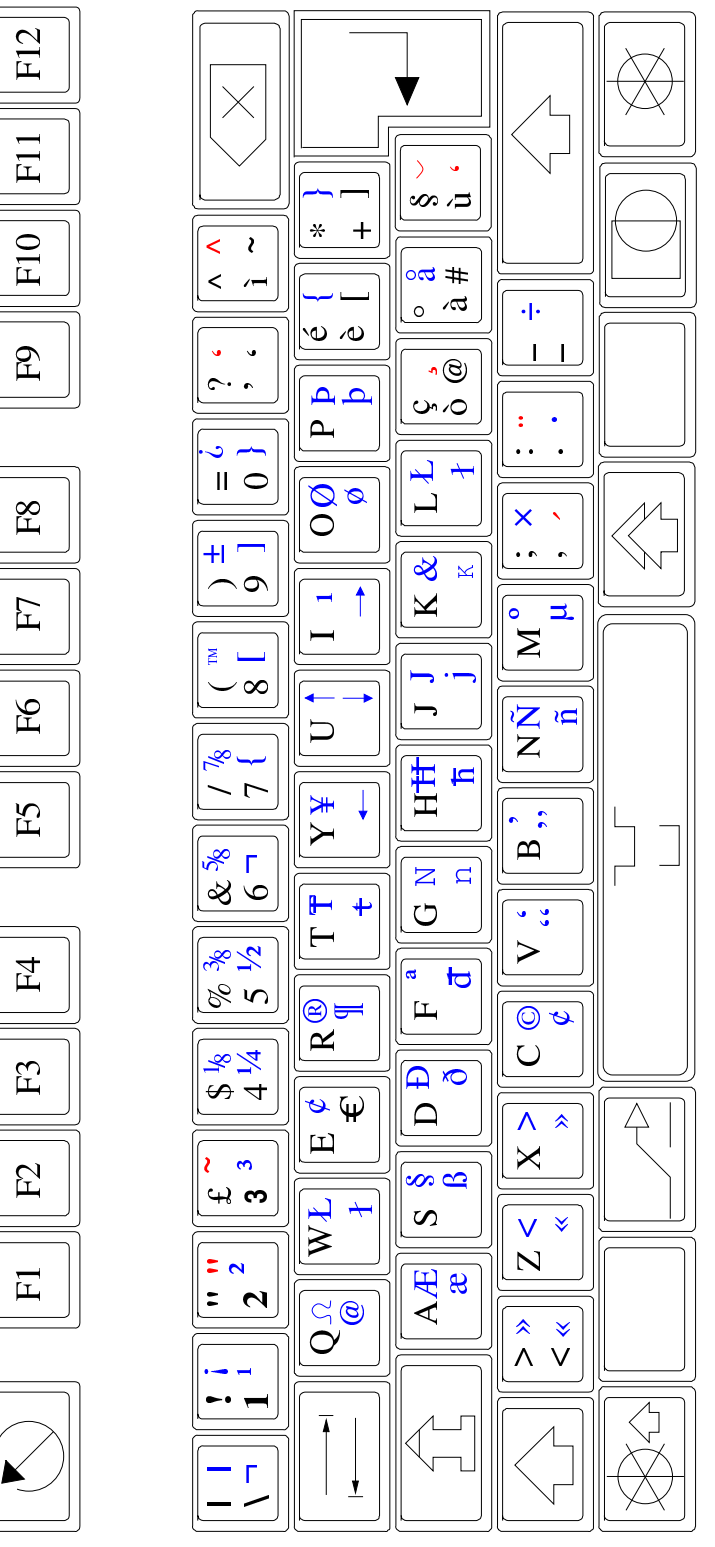

<sup>1</sup> Citazione da http://www.debian.org/social\_contract

## Organizzazione dei laboratori MS-Windows

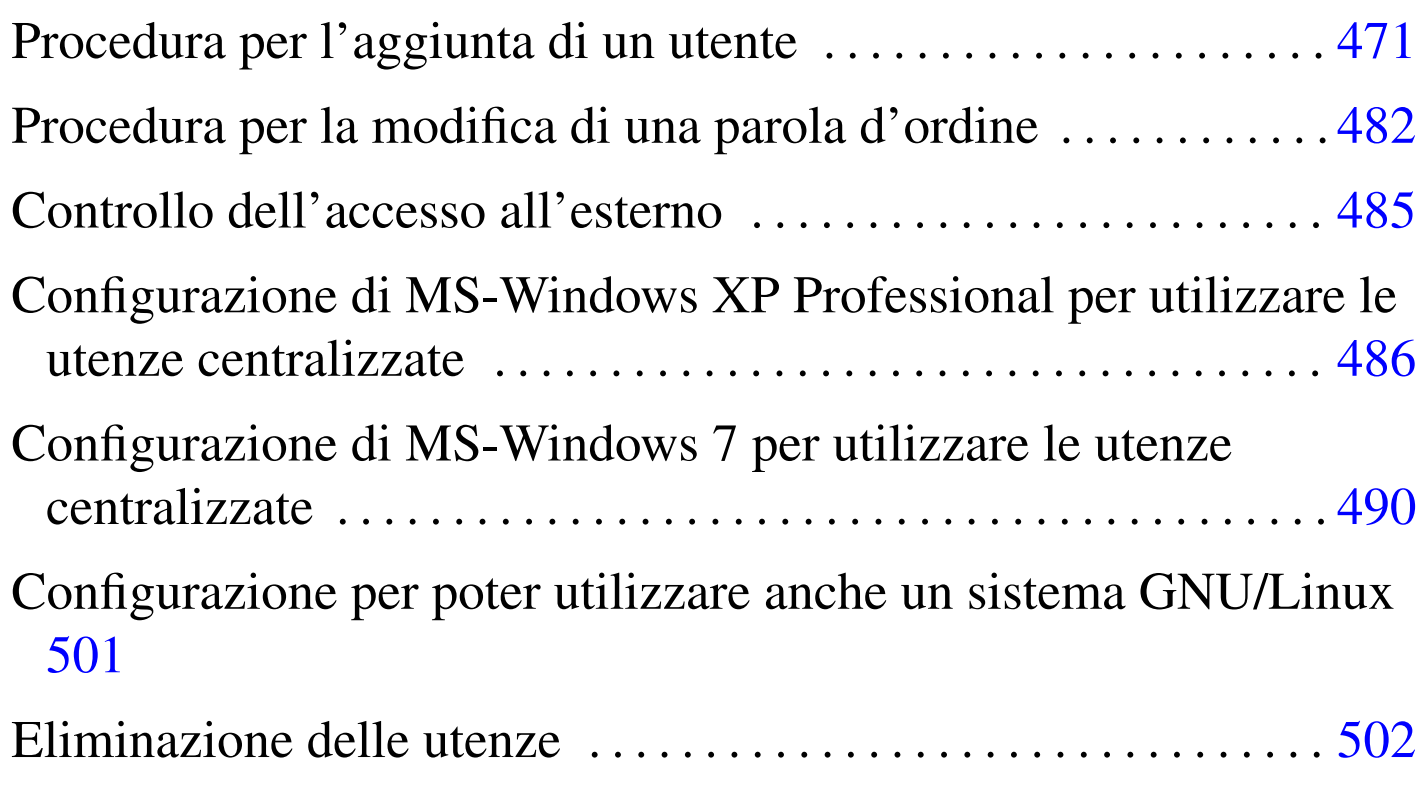

«

Gli insegnanti che hanno ottenuto la facoltà di intervenire in questo modo, hanno un'utenza amministrativa (corrispondente solitamente al solo cognome), con la quale possono connettersi all'elaboratore 172.17.1.254, ovvero 192.168.0.71, attraverso il programma PuT-TY, usando preferibilmente il protocollo SSH (cifrato), come si vede nella figura:

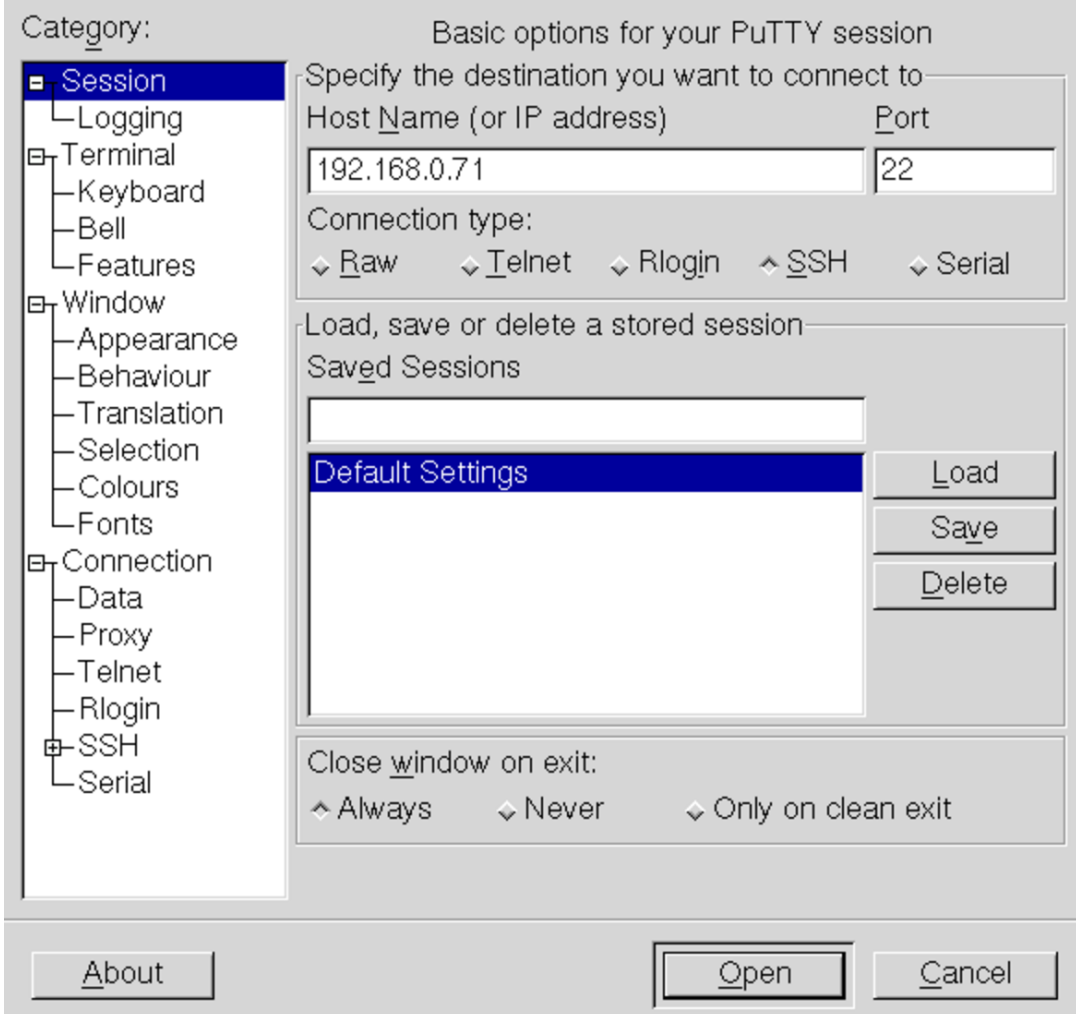

L'amministratore deve quindi introdurre il proprio nominativoutente e la parola d'ordine, quindi ottiene il menù di funzioni che gli sono state concesse:
|.--------------------Admin menu-----------------------. Remote admin limited menu || .-------------------------------------------------. | adduser Add a new user passwd Change a user's password description Change a user's description user info Show user info home info Show home directory info quota report Show sorted user's quota nis-make Rebuild NIS database add machine Add a new MS-Windows computer proxy access HTTP proxy access permissions | admin passwd Change your password custom1 Custom script 1 || | custom2 Custom script 2 | | custom3 Custom script 3 | exit Quit || '-------------------------------------------------' | || | || | ||-----------------------------------------------------| || < OK > <Cancel> | |'-----------------------------------------------------'

<span id="page-468-0"></span>Attraverso questo menù è possibile, in particolare, aggiungere un'utenza, cambiare la parola d'ordine di un utente che ne fa richiesta e verificare la [confi](#page-468-0)gurazione delle utenze.

Tabella u43.3. Descrizione delle funzioni disponibili agli amministratori.

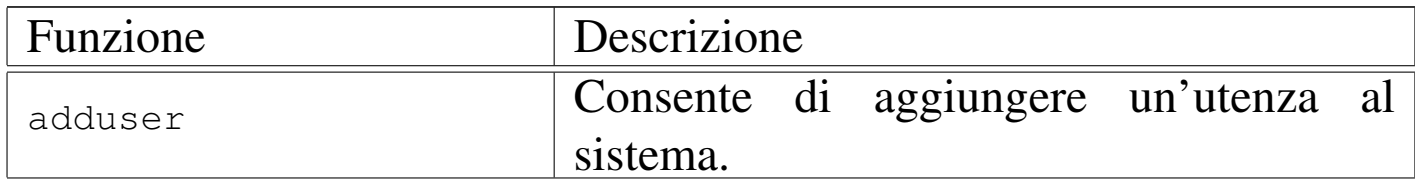

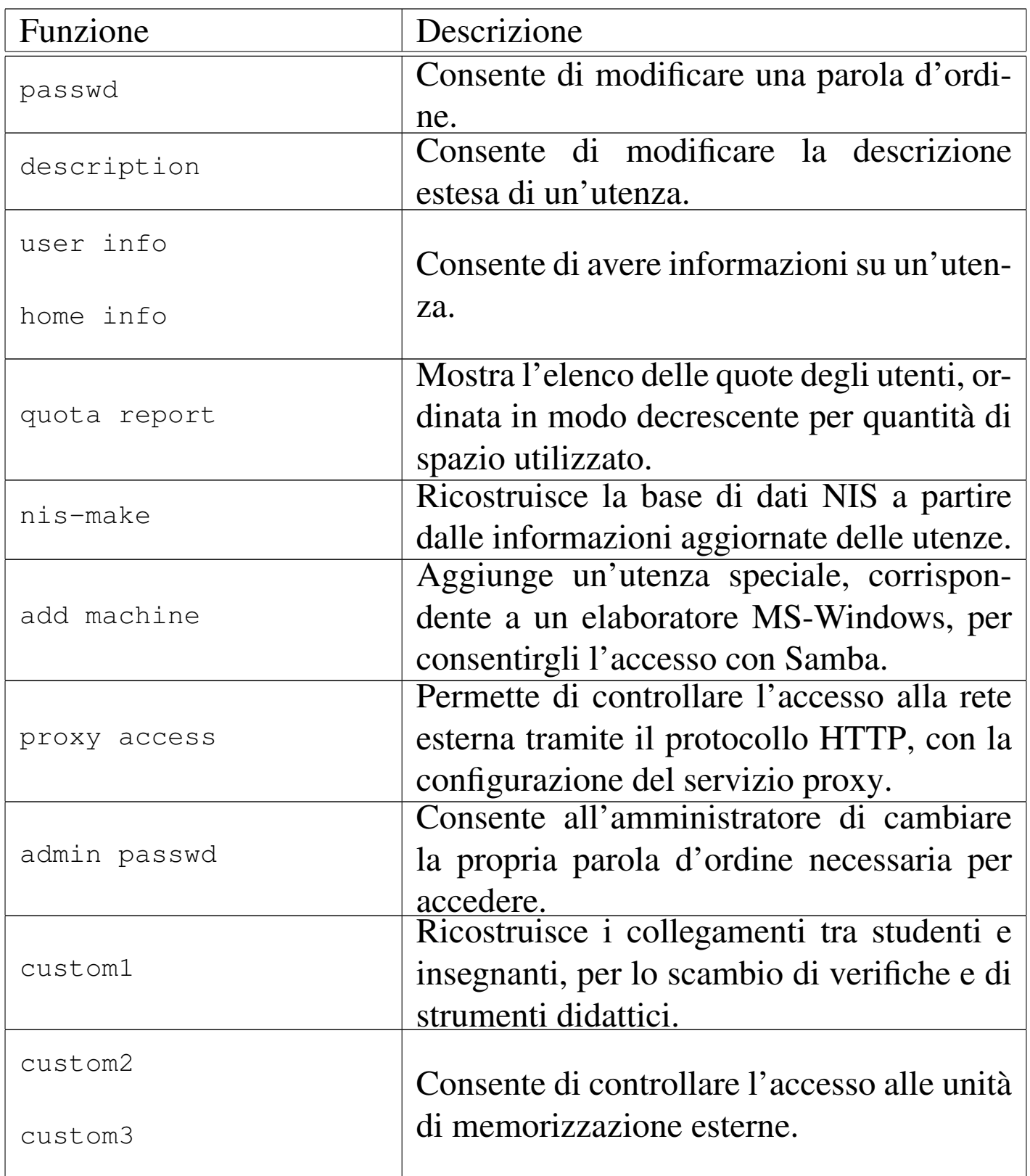

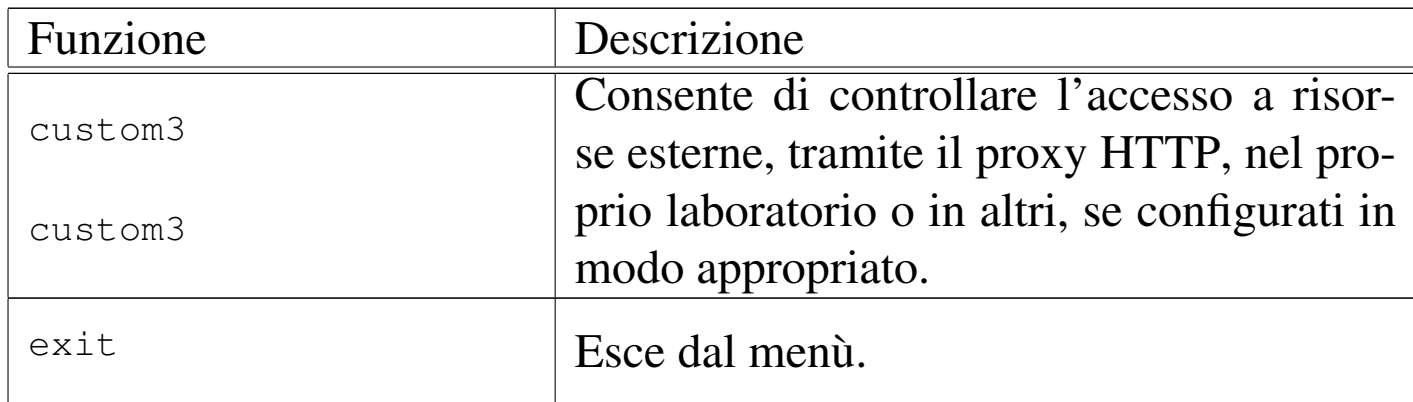

# Procedura per l'aggiunta di un utente

Dal momento che si prevede la presenza simultanea di un gran numero di utenze, si richiede a chi interviene per aggiungerne di nuove di farlo con un certo ordine.

«

Per prima cosa si conviene che il nominativo scelto dall'utente cominci con il cognome e continui, possibilmente, con il nome (per esempio «rossimario»), tenendo conto che si possono usare al massimo 15 caratteri alfabetici e numerici (lettere dalla «a» alla «z», minuscole, cifre da zero a nove).

Una volta inserito il nominativo, è necessario stabilire una sigla che viene usata per classificare l'utenza. Nel caso degli studenti che usano comunemente il laboratorio, va usata la sigla della classe (compresa la sezione e una lettera per distinguere il corso di studi) seguita dall'anno [scolas](#page-470-0)tico. La tabella seguente riepiloga alcuni esempi.

<span id="page-470-0"></span>Tabella u43.4. Esempi di sigle da usare per raggruppare le utenze secondo il contesto per il quale vengono create.

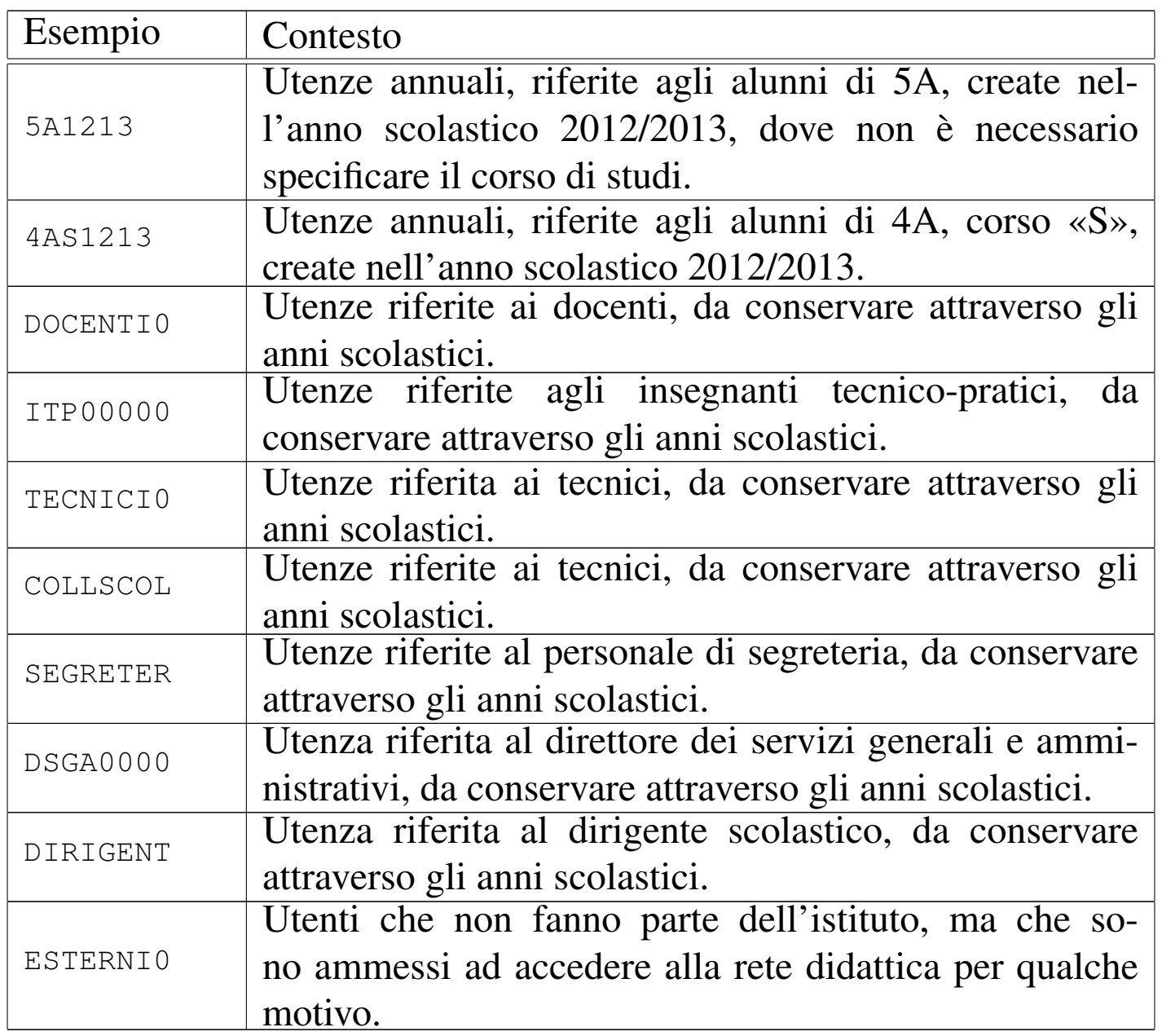

Quando viene richiesto di inserire un utente, il programma che si occupa di questo consente di aggiungere dei dati ulteriori all'interno di un campo aggiuntivo. Ciò va usato per indicare i dati significativi dell'utenza, in base al contesto di utilizzo. Seguono due esempi; il primo riferito all'utente Mario Rossi che è uno studente di 5A «igea», il secondo riferito al professor Sempronio Dicembrino che è docente di economia aziendale:

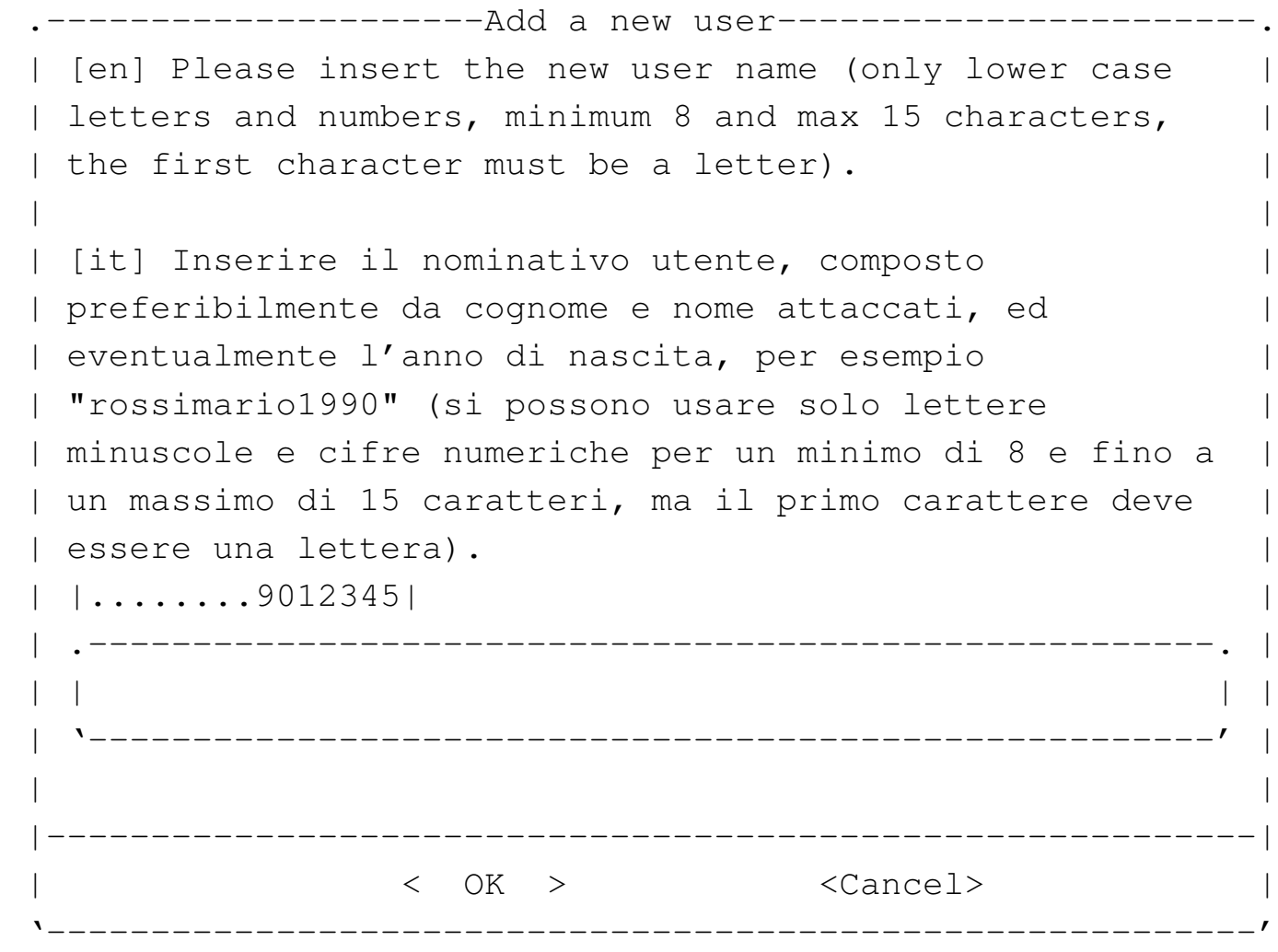

**rossimario** OK

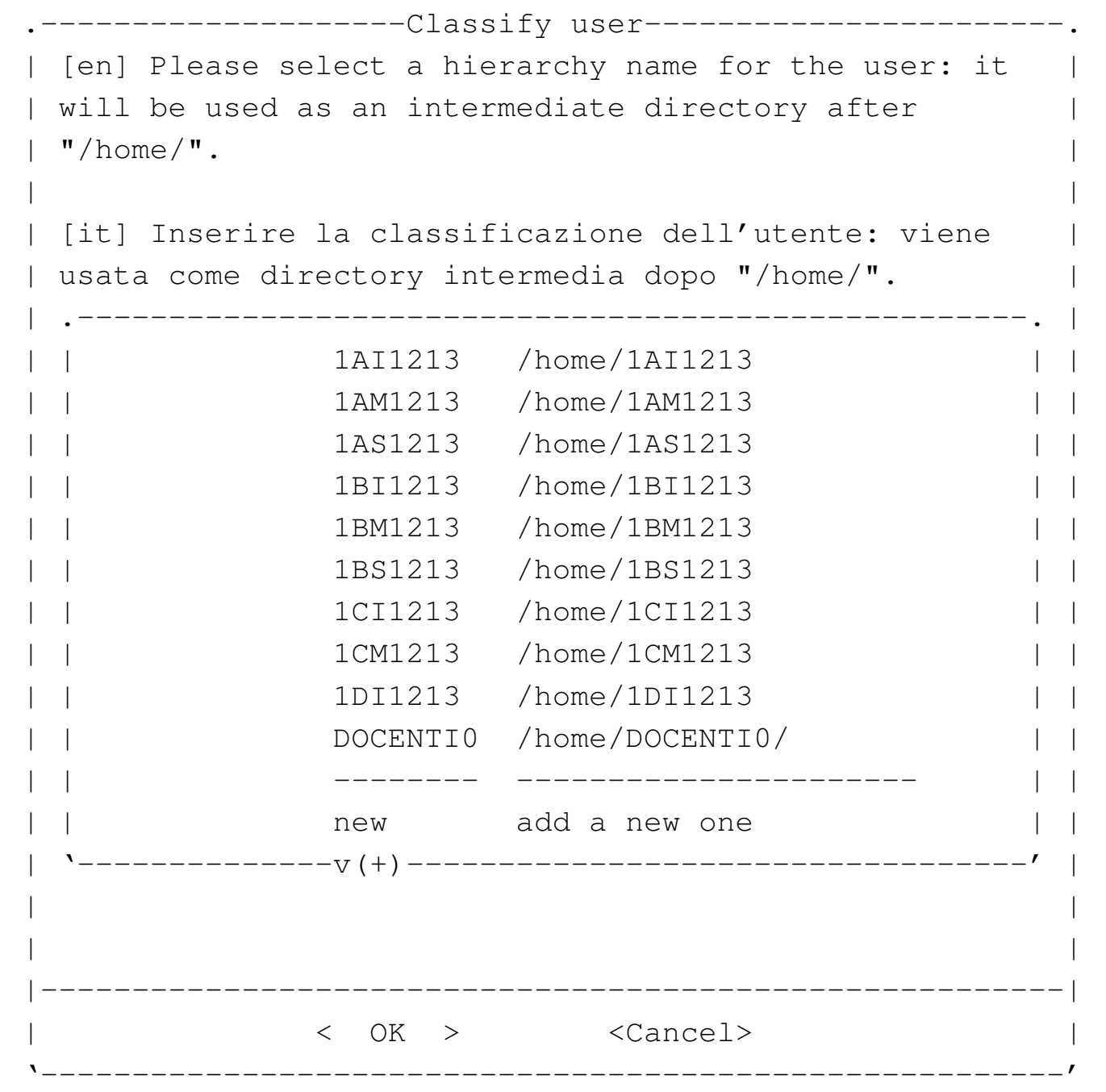

Non essendo già stata prevista la classificazione '**5AI1213**', si seleziona la voce '**new**' per passare all'inserimento manuale:

```
--------Classify user-------
  [en] Please insert a hierarchy name for the user: it |
 || will be used as an intermediate directory after "/home/".|
  Please insert only upper case letters and digits (A-Z, 1)0-9; min 4, max 8 characters).
|| |
 | [it] Inserire la classificazione dell'utente: viene
 || usata come directory intermedia dopo "/home/". |
 || Inserire solo lettere maiuscole e cifre numeriche (A-Z, |
 || 0-9; min 4, max 8 caratteri). |
  || |....5678| |
           || .------------------------------------------------------. |
|| |2012 | |
    || '------------------------------------------------------' |
       ||----------------------------------------------------------|
                 || < OK > <Cancel> |
|'----------------------------------------------------------'
```
Viene cancellato il valore predefinito e viene assegnata la sigla '**5AI1213**':

[*Canc* ][*Canc* ][*Canc* ][*Canc* ]

**5AI1213** OK

-------Full user name-----[en] Please insert the user full name and maybe some more data to identify it. || | || [it] Inserire la descrizione dettagliata dell'utente, | per poterlo identificare con precisione. || .-----------------------------------------------------. | || | | | || '-----------------------------------------------------' | ||---------------------------------------------------------| || < OK > <Cancel> | ------------------

Vengono richiesti alcuni dati addizionali, che è bene compilare per poter individuare correttamente l'utente:

**studente Rossi Mario 5A igea 2012/2013** [*Invio* ]

```
Adding user 'rossimario'...
Adding new group 'rossimario' (1000).
Adding new user 'rossimario' (1000) with group 'rossimario'.
Creating home directory '/home/5AI1213/rossimario'.
|Copying files from '/etc/skel'
```
Al termine viene richiesto di inserire per due volte la parola d'ordine, cosa che deve essere fatta direttamente dalla persona per la quale si crea l'utenza.

```
---------New password-------
  || [en] Please insert the new password for user "rossimario"|
  with home directory
  || "/home/5A1213/rossimario". Please insert at least 8 |
  characters.
|| |
  [it] Inserire la nuova parola d'ordine per l'utente
  "rossimario" che dispone della directory personale
  || "/home/5A1213/rossimario". |
  Si prega di inserire almeno 8 caratteri.
|\hspace{.1cm}<-MIN-->\hspace{.1cm}|\hspace{.1cm}|| .------------------------------------------------------. |
|| |************ | |
   || '------------------------------------------------------' |
     ||----------------------------------------------------------|
                || < OK > <Cancel> |
|'----------------------------------------------------------'
```
L'inserimento corrisponde alla visualizzazione di una serie di asterischi.

```
|.-----------------------New password-------------------------.
  [en] Please insert again the new password for user
 || "rossimario" with home directory "/home/5A1213/rossimario".|
|| |
  [it] Inserire nuovamente la parola d'ordine per l'utente
   "rossimario" che dispone della directory personale
  || "/home/5A1213/rossimario". |
|\hspace{.1cm} \hspace{.1cm} \hspace{.1cm} \hspace{.1cm} \hspace{.1cm} \hspace{.1cm} \hspace{.1cm} \hspace{.1cm} \hspace{.1cm} \hspace{.1cm} \hspace{.1cm} \hspace{.1cm} \hspace{.1cm} \hspace{.1cm} \hspace{.1cm} \hspace{.1cm} \hspace{.1cm} \hspace{.1cm} \hspace{.1cm} \hspace{.1cm} || .--------------------------------------------------------. |
|| |************ | |
         || '--------------------------------------------------------' |
     ||------------------------------------------------------------|
|| < OK > <Cancel> |
                                         |'------------------------------------------------------------'
```
Dopo l'inserimento, per due volte, della parola d'ordine, se tutto è stato fatto senza errori, soprattutto se la parola d'ordine è stata inserita correttamente, l'operazione è completa e si può procedere con l'utente successivo:

```
|.---------------------Add a new user-----------------------.
 || [en] Please insert the new user name (only lower case |
 | letters and numbers, minimum 8 and max 15 characters,
 I the first character must be a letter).
|| |
 || [it] Inserire il nominativo utente, composto |
 || preferibilmente da cognome e nome attaccati, ed |
 || eventualmente l'anno di nascita, per esempio |
 || "rossimario1990" (si possono usare solo lettere |
 || minuscole e cifre numeriche per un minimo di 8 e fino a |
 || un massimo di 15 caratteri, ma il primo carattere deve |
 || essere una lettera). |
 || |........9012345| |
   || .------------------------------------------------------. |
|| | | |
   || '------------------------------------------------------' |
    ||----------------------------------------------------------|
               || < OK > <Cancel> |
|'----------------------------------------------------------'
```
Passando all'inserimento dell'utente «Sempronio Dicembrino», la somma di cognome e nome sarebbe troppo lunga, pertanto si concorda con l'utente di usare il nominativo '**dicembrinosempr**':

**dicembrinosempr** OK

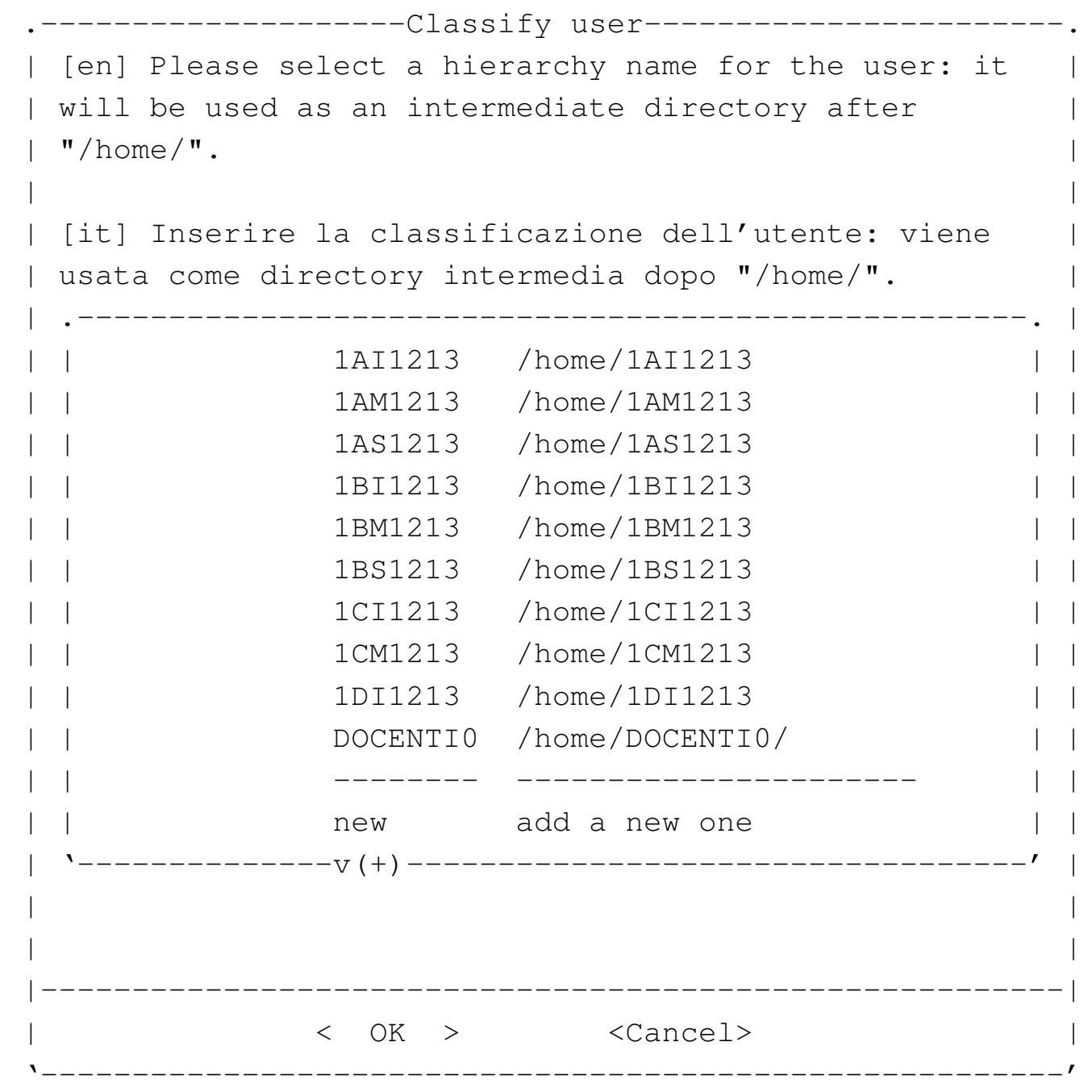

E essendo già stata prevista la classificazione '**DOCENTI0**' la si seleziona e si procede. Si passa così alla richiesta della descrizione completa del docente:

|.--------------------Full user name-----------------------. [en] Please insert the user full name and maybe some | more data to identify it. || | || [it] Inserire la descrizione dettagliata dell'utente, | per poterlo identificare con precisione. || .-----------------------------------------------------. | || | | | || '-----------------------------------------------------' | ||---------------------------------------------------------| || < OK > <Cancel> | |'---------------------------------------------------------'

#### **prof. Dicembrino Sempronio economia aziendale 2012/2013** [*Invio* ]

```
Adding user dicembrinosempr...
Adding new group dicembrinosempr (1004).
Adding new user dicembrinosempr (1004) with group
dicembrinosempr.
Creating home directory /home/DOCENTI0/dicembrinosempr.
|Copying files from /etc/skel
```
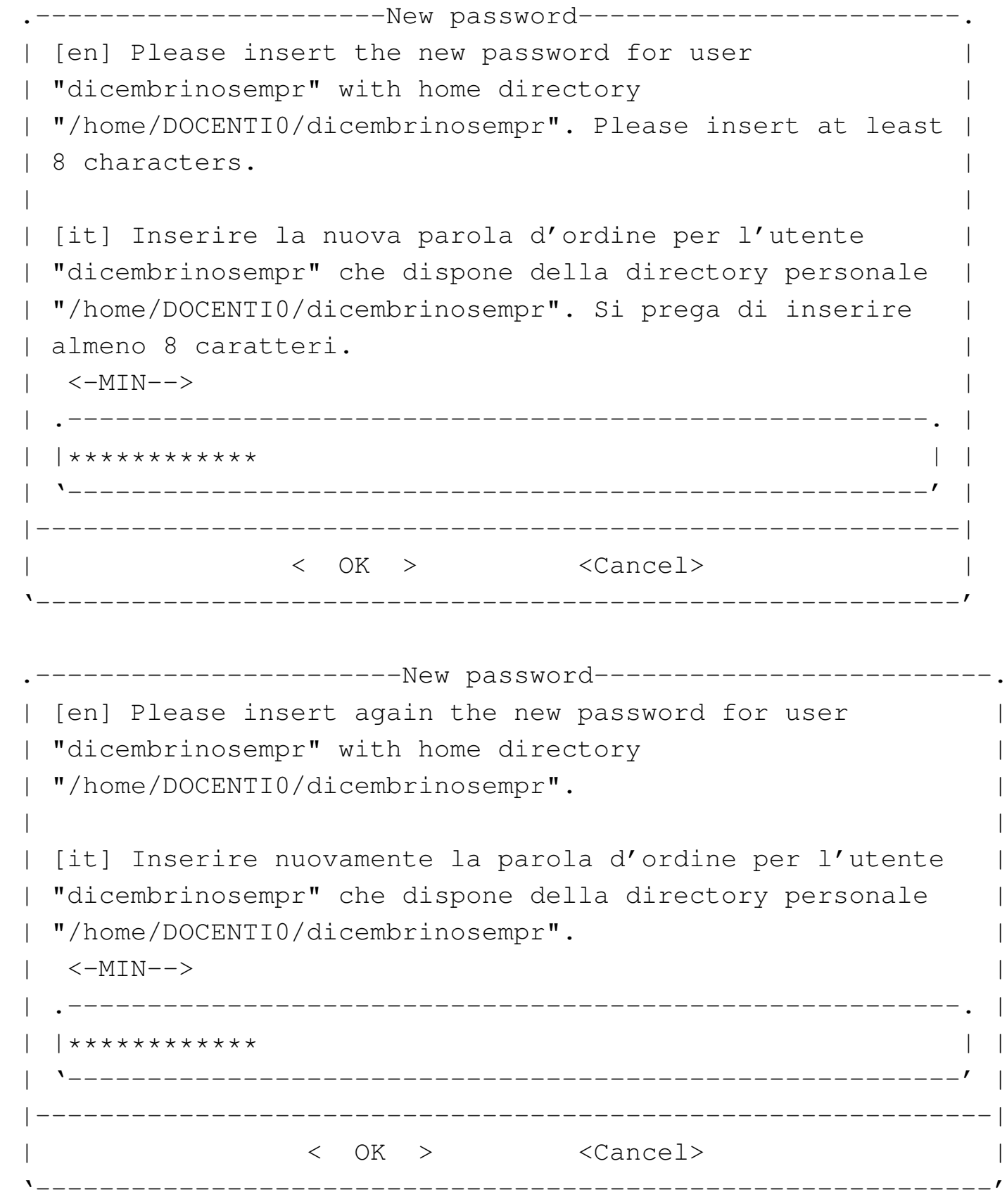

Al termine, dopo la conferma dell'inserimento della parola d'ordine,

non dovendo inserire altri utenti, basta concludere selezionando il pulsante grafico CANCEL.

Quando si tenta di inserire un nominativo utente molto lungo, è probabile che l'operazione si concluda ugualmente con successo, ma ciò avviene perché il programma riduce automaticamente il nome ai primi 15 caratteri. Pertanto, se si inserisce il nominativo «dicembrinosempronio» si ottiene in pratica l'utente «dicembrinosempr». Di questo occorre tenerne conto, perché poi gli utenti chiedono aiuto quando non riescono ad accedere al sistema; in tal caso basta dire loro di riprovare con i soli primi 15 caratteri del nominativo presunto.

Procedura per la modifica di una parola d'ordine

«

Gli studenti sono spesso smemorati ed è facile che dimentichino la parola d'ordine necessaria per accedere ai propri dati. Per questo, gli insegnanti che hanno facoltà amministrative, devono poter consentire agli studenti di modificare la loro parola d'ordine, facendo però attenzione che si tratti effettivamente dell'utente corretto.

Mentre l'aggiunta delle utenze può anche essere affidata agli studenti, in modo che ognuno aggiunga la propria, la modifica della parola d'ordine deve essere sempre guidata dall'amministratore, il quale deve controllare che si tratti effettivamente di un nominativo associato alla classe a cui dovrebbe appartenere. Infatti, potrebbe succedere che lo studente dimentichi il proprio nominativo utente corretto (e non la parola d'ordine), quando nella scuola ci possono essere delle omonimie che hanno richiesto di usare delle piccole varianti nei nominativi rispetto alla regola generale del cognome+nome.

La prima maschera che viene proposta all'amministratore, richiede l'inserimento del nominativo-utente, per il quale va cambiata la parola d'ordine:

--------------Change password-------------------| [en] Please insert the user name who have to | || change the password. | || | [it] Inserire il nominativo utente per il || quale si deve cambiare la parola d'ordine. | || .--------------------------------------------. | || | | | || '--------------------------------------------' | ||------------------------------------------------| || < OK > <Cancel> | |'------------------------------------------------'

**rossimario** OK

A questo punto viene chiesto di digitare subito la nuova parola d'ordine, ma, come si vede dall'esempio, si può verificare il percorso della directory personale dell'utente relativo, dove è indicata la classe a cui questo appartiene. Ciò dovrebbe consentire di fare confusione tra nominativi-utente di studenti omonimi, appartenenti a classi differenti.

```
----------------------New password-----------------------------
  || [en] Please insert the new password for user "rossimario"|
 || with home directory |
   || "/home/5A1213/rossimario". Please insert at least 8 |
  characters.
|| |
 || [it] Inserire la nuova parola d'ordine per l'utente |
 || "rossimario" che dispone della directory personale |
   || "/home/5A1213/rossimario". Si prega di inserire almeno 8 |
 || caratteri. |
|\hspace{.1cm}<-MIN-->\hspace{.1cm}|\hspace{.1cm}|| .------------------------------------------------------. |
   || |************ | |
    || '------------------------------------------------------' |
   ||----------------------------------------------------------|
                  || < OK > <Cancel> |
 |'----------------------------------------------------------'
```
Logicamente, la digitazione della parola d'ordine è compito dell'utente che deve cambiarla.

*digitazione\_all'oscuro* OK

|.-----------------------New password-------------------------. [en] Please insert again the new password for user || "rossimario" with home directory "/home/5A1213/rossimario".| || | || [it] Inserire nuovamente la parola d'ordine per l'utente | || "rossimario" che dispone della directory personale | || "/home/5A1213/rossimario". |  $|\hspace{.1cm}$   $\hspace{.1cm}$   $\hspace{.1cm}$  || .--------------------------------------------------------. | || |\*\*\*\*\*\*\*\*\*\*\*\* | | || '--------------------------------------------------------' | ||------------------------------------------------------------| || < OK > <Cancel> | |'------------------------------------------------------------'

*digitazione\_all'oscuro* OK

# Controllo dell'accesso all'esterno

Per poter controllare l'accesso da parte degli studenti alla rete esterna (Internet), è necessario che venga utilizzato come *gateway* l'indirizzo 172.17.1.254.

«

La configurazione del servizio proxy è tale da escludere l'accesso a siti che contengono nel loro indirizzo URI alcune parole chiave ritenute imbarazzanti; inoltre, dovrebbe impedire lo scarico di file audio-visuali.

Attraverso la funzione '**proxy access**' del menù amministrativo, è possibile controllare l'accessibilità all'esterno da parte delle postazioni. In altri termini, con la funzione '**proxy access**' è possibile abilitare o disabilitare l'accesso a Internet dai laboratori, per le postazioni configurate in modo da avvalersi del router 172.17.1.254.

Figura  $u43.21$ . Le voci che hanno una «X» rappresentano gli elaboratori che possono accedere alla rete esterna.

```
-------------------proxy access-----------------------
 Please, select or deselect who can access to the |
 || HTTP proxy: |
  || .----------------------------------------------. |
  || | [ ] DENY_ALL reset to no access allowed | |
  || | [ ] ALLOW_ALL reset to all access allowed | |
  || | [*] 172.17.4.26 allow_172.17.4.26 | |
  || | [*] 172.17.4.27 allow_172.17.4.27 | |
  || | [*] 172.17.4.28 allow_172.17.4.28 | |
  || | [*] 172.17.4.30 allow_172.17.4.30 | |
  || | [ ] 172.17.4.1 allow_172.17.4.1 | |
   [ ] 172.17.4.2 allow_172.17.4.2
  || | [ ] 172.17.4.3 allow_172.17.4.3 | |
  || | [ ] 172.17.4.4 allow_172.17.4.4 | |
  || | [ ] 172.17.4.5 allow_172.17.4.5 | |
 || | [ ] 172.17.4.6 allow_172.17.4.6 | |
  || | [ ] 172.17.4.7 allow_172.17.4.7 | |
  || '-----.(+)-------------------------------------' |
|| |
|| |
|| |
             ||--------------------------------------------------|
            || < OK > <Cancel> |
|'--------------------------------------------------'
```
Configurazione di MS-Windows XP Professional per utilizzare le utenze centralizzate

«

Per configurare MS-Windows XP in modo da poter utilizzare le utenze centralizzate, è necessario associare l'elaboratore al dominio «INF». Per questo occorre abilitare l'accesso dell'elaboratore presso il servente, pertanto, dal menù di amministrazione a cui si accede con l'ausilio di PuTTY (come già descritto per la gestione delle utenze), si utilizza la voce add machine:

```
.--Add a new Win machine-----.
 | Please insert the new Win |
 || machine name: |
 || .------------------------. |
|| | | |
|| '------------------------' |
 ||----------------------------|
 || < OK > <Cancel> |
 |'----------------------------'
```
A titolo di esempio si considera che si tratti dell'elaboratore con nome «PC07x». Il nome va inserito usando solo lettere minuscole:

**pc07x** OK

```
.Full Win machine description--.
 | Please insert the machine |
 || full description. |
 || .--------------------------. |
|| | | |
  || '--------------------------' |
 ||------------------------------|
   || < OK > <Cancel> |
   |'------------------------------'
```
È il caso di indicare il nome del laboratorio o della stanza in cui si trova:

Laboratorio informatica ... OK

Una volta aggiunto l'elaboratore all'elenco di quelli ammessi al servizio, si torna alla configurazione di MS-Windows XP, per l'associazione del dominio «INF»; per questo occorre agire con i privilegi dell'utente '**Administrator**'.

- Pannello di controllo
	- Prestazioni <sup>e</sup> manutenzione
	- Sistema
		- \* Nome computer

<span id="page-487-0"></span>A questo punto compare una maschera simile a quella della figura successiv[a, dove](#page-487-0) occorre selezionare il pulsante grafico CAMBIA.

Figura u43.24. Proprietà del sistema: cambiamento del nome o dell'associazione a un dominio.

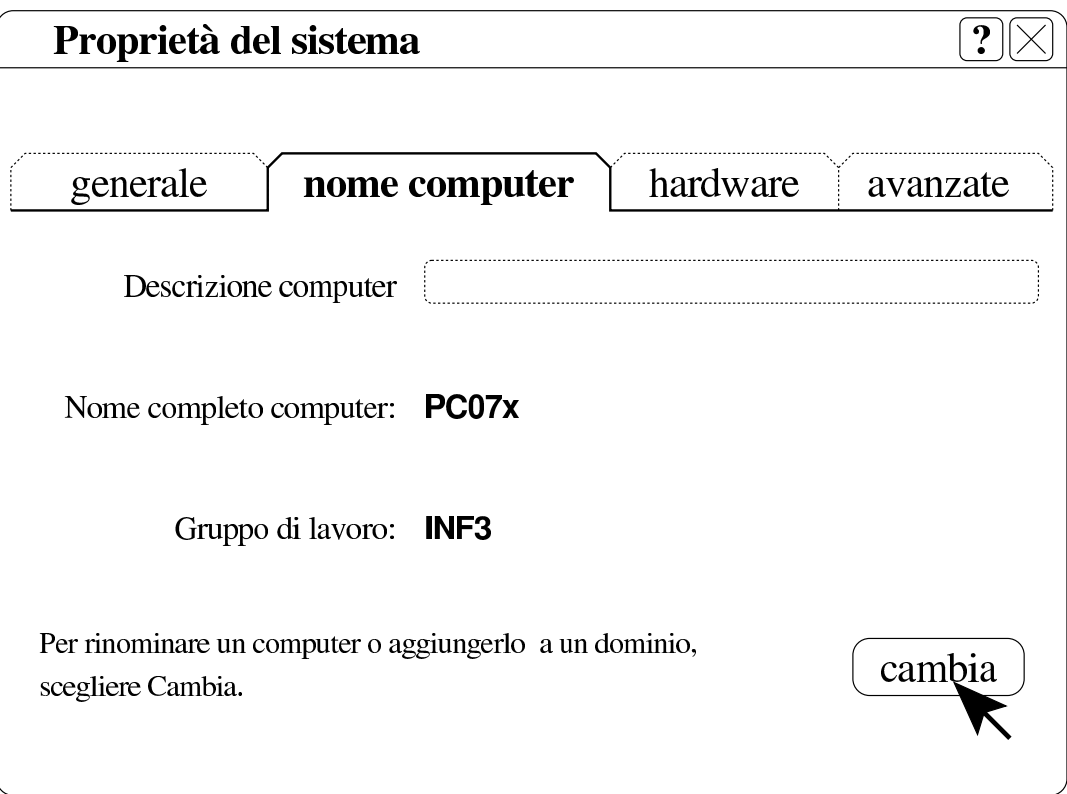

Figura u43.25. Cambiamenti nome computer: selezione del dominio e conferma.

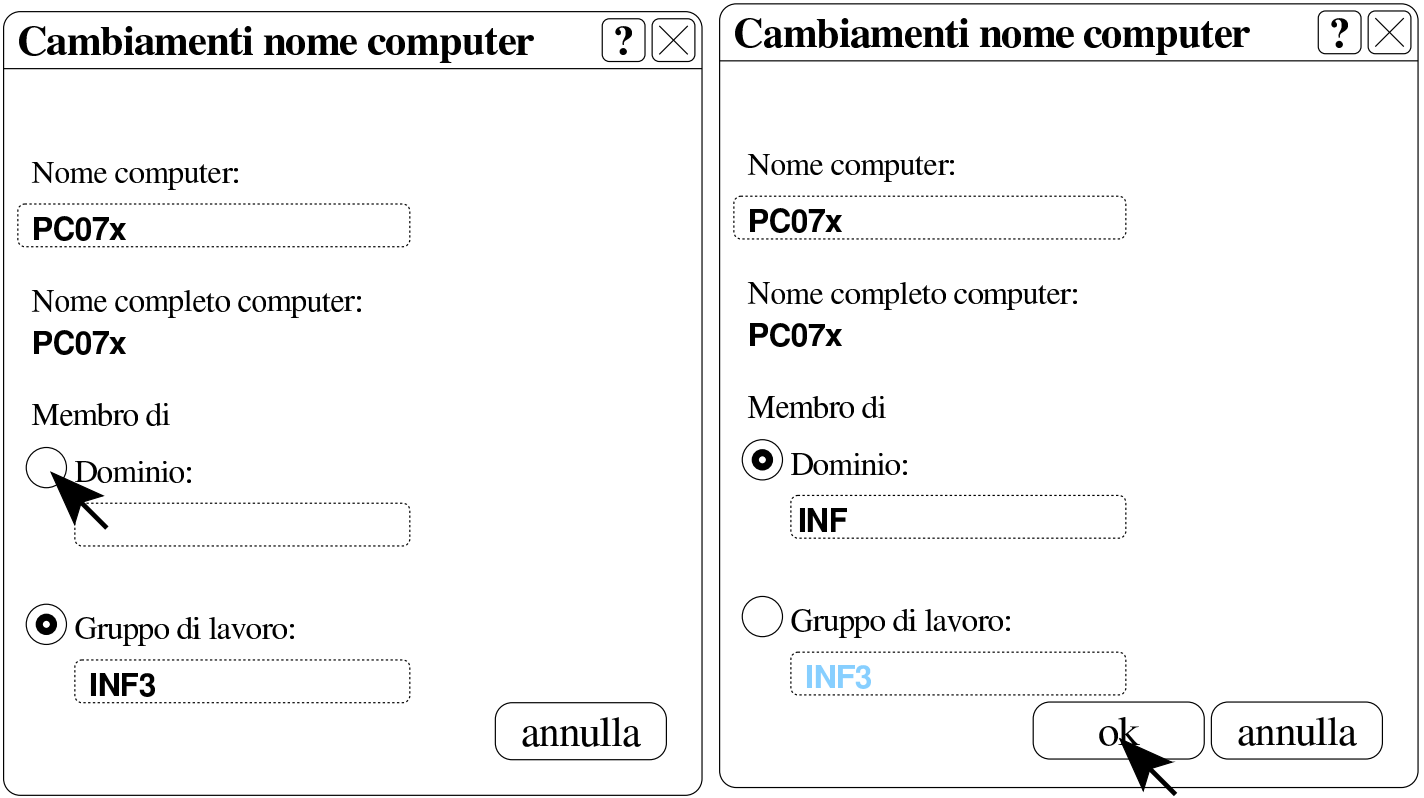

Quando si vuole associare il dominio e confermare, occorre identificarsi in qualità di amministratore per la gestione delle utenze remote. L'utenza amministrativa in questione è la stessa usata per la connessio[ne con](#page-488-0) PuTTY, ma con l'aggiunta del prefisso «win.».

<span id="page-488-0"></span>Figura u43.26. Richiesta di identificazione per l'utente amministrativo con cui ottenere l'aggiunta del dominio.

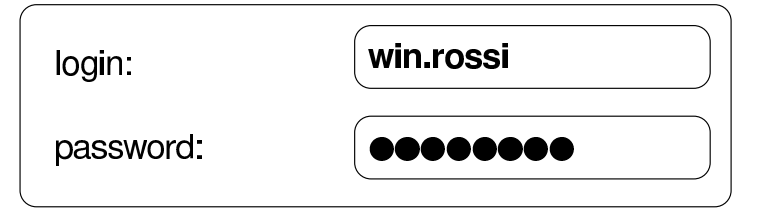

Al termine viene richiesto di riavviare il sistema per poter rendere operative le modifiche. Al riavvio può essere scelto se utilizzare le utenze locali preesistenti o il dominio appena collegato.

# Configurazione di MS-Windows 7 per utilizzare le utenze centralizzate

«

Per prima cosa è necessario creare due voci nel «registro di sistema», ovvero in ciò che si gestisce attraverso il programma '**regedit**'.

Le voci da aggiungere vanno collocate nel percorso 'HKEY\_LOCAL\_MACHINE\SYSTEM\CurrentControlSet\ services\LanmanWorkstation\parameters\':

```
|Computer
\|| |-HKEY_CLASSES_ROOT
   | |-HKEY_CURRENT_USER
   | |-HKEY_LOCAL_MACHINE
| \cdot | || | '->SYSTEM
| | |
           | | '->CurrentControlSet->services->LanmanWorkstation->parameters
\| \cdot \|| |-HKEY_USERS
   | '-HKEY_CURRENT_CONFIG
```
Figura u43.28. Per avviare il programma 'regedit' occorre digitarne il nome nel campo di ricerca, completando alla fine con [*Invio*].

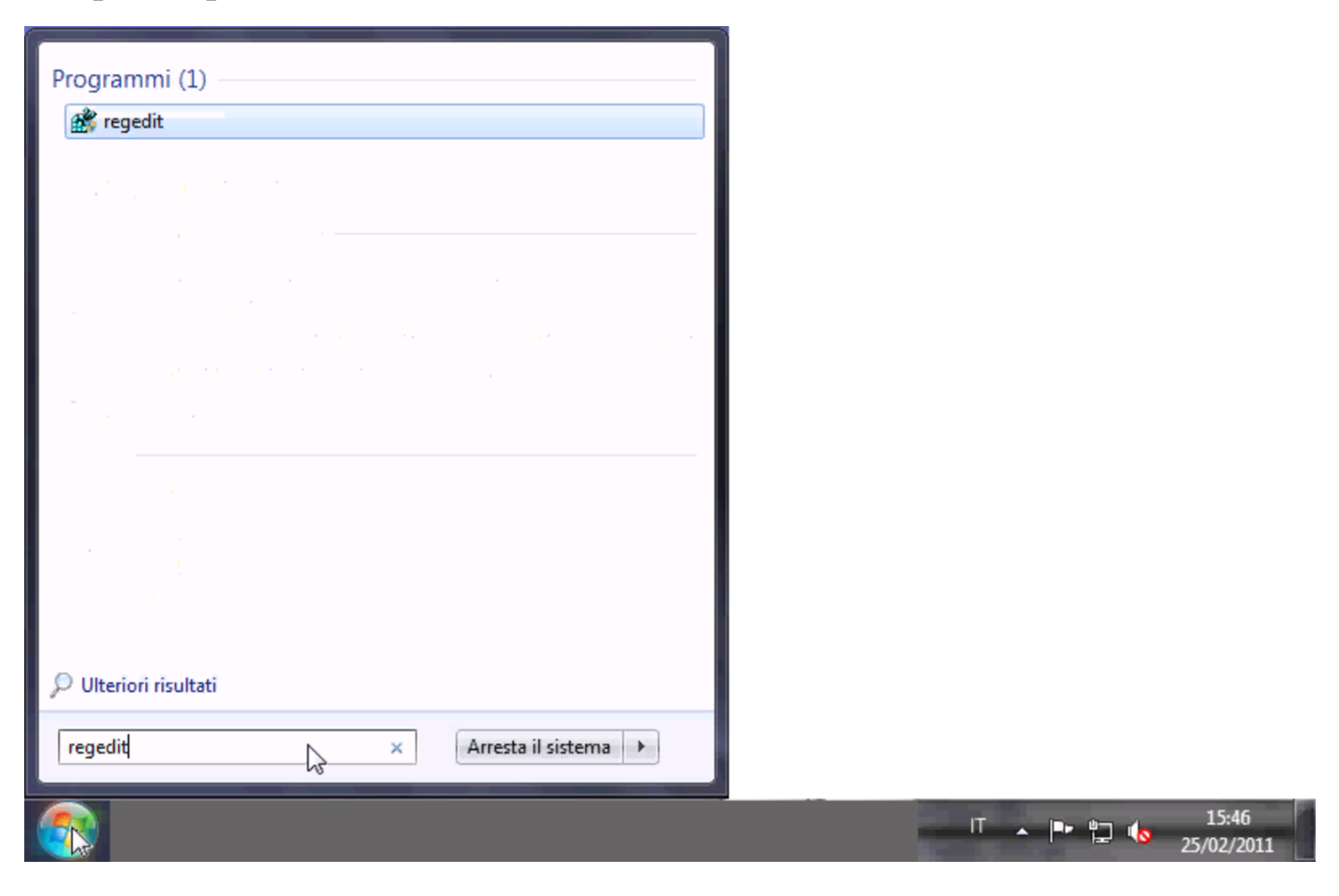

### Figura u43.29. Svolgimento del percorso 'HKEY\_LOCAL\_MACHINE\SYSTEM\CurrentControlSet\ services\LanmanWorkstation\parameters\'.

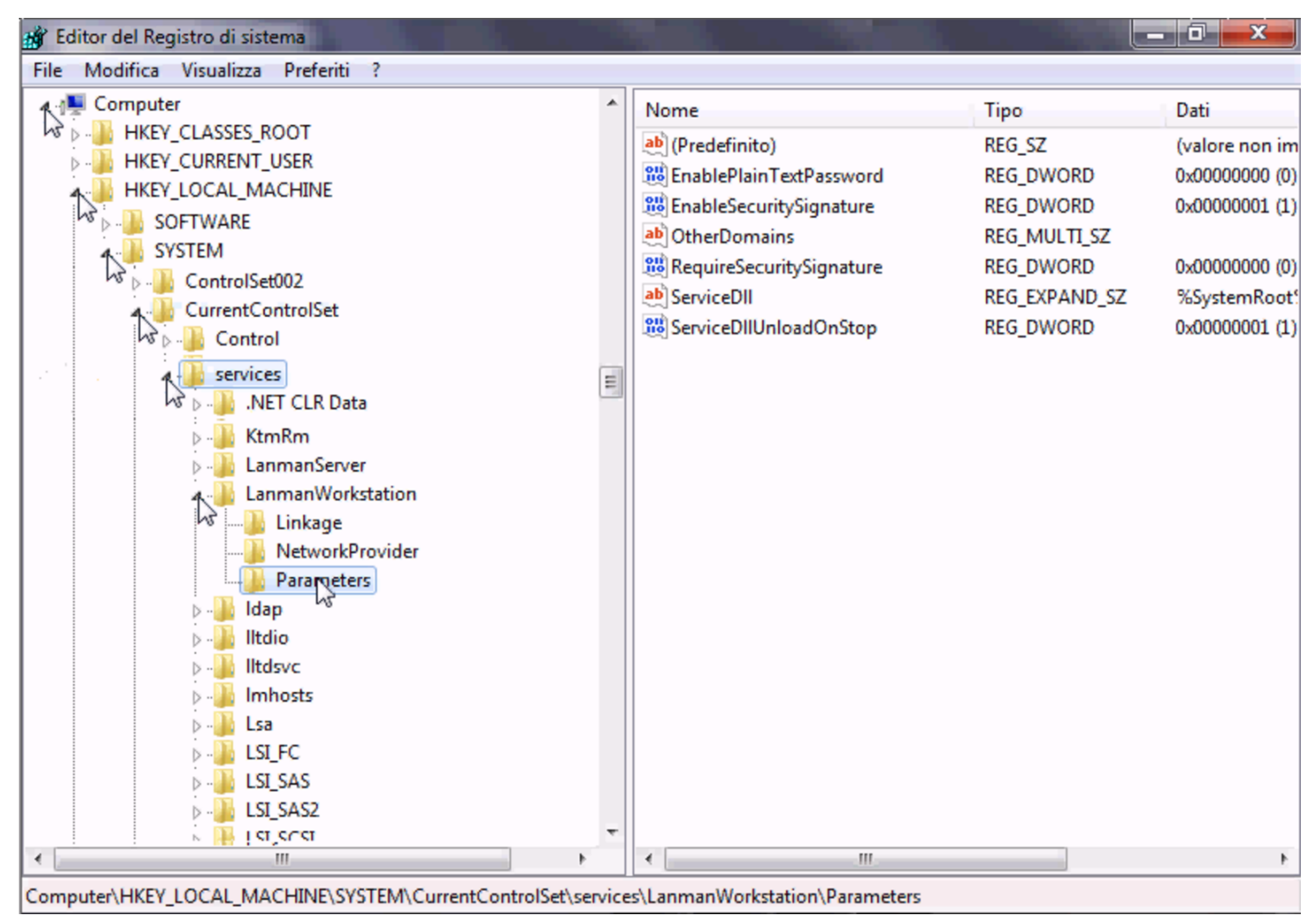

Le voci da aggiungere sono di tipo «DWORD» (nel senso di interi a 32 bit), denominate *DomainCompatibilityMode* e *DNSNameResolutionRequired*. Alla prima di queste due voci si associa il valore 1, mentre alla seconda si deve lasciare il valore zero.

#### Figura u43.30. Creazione di una voce.

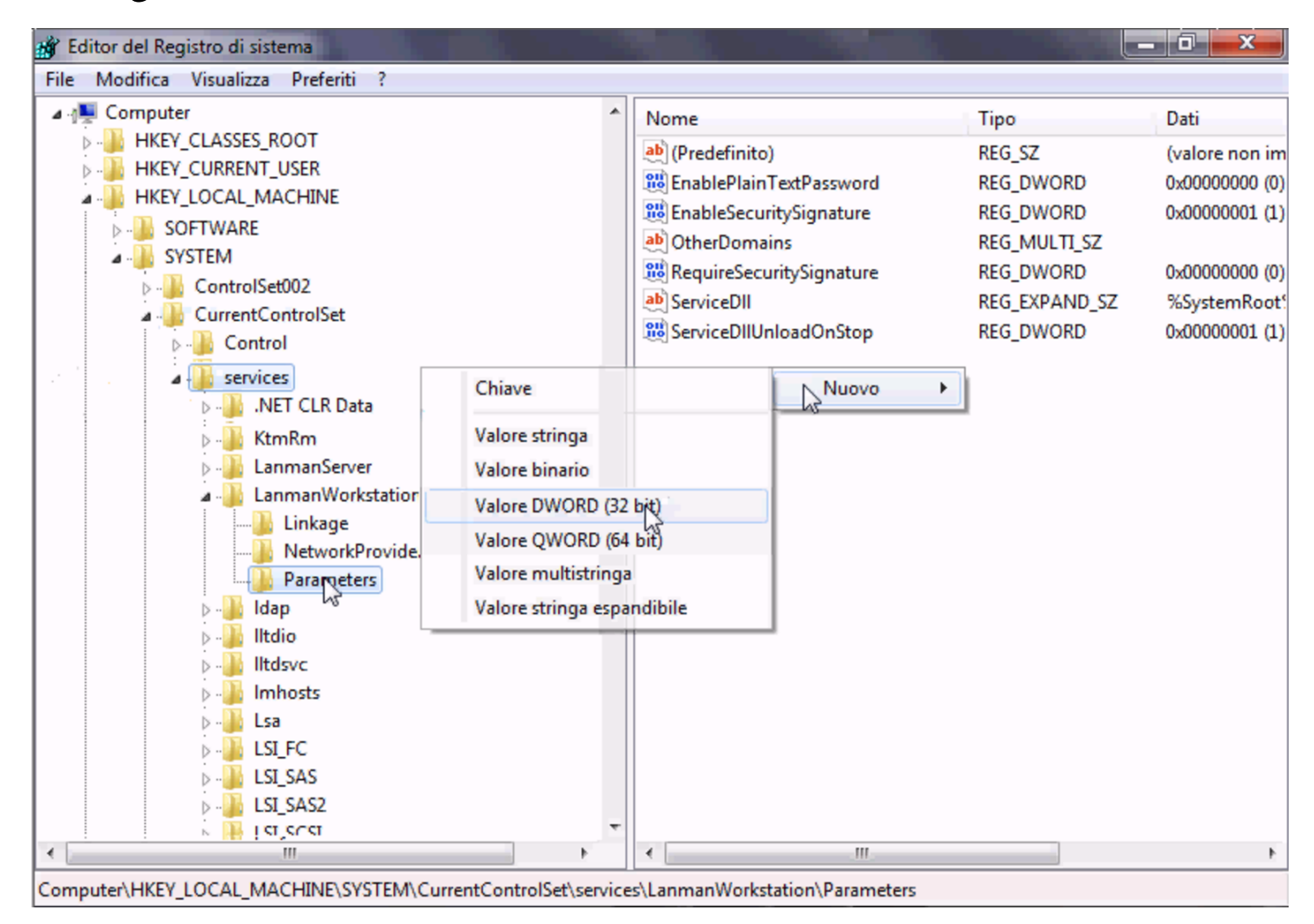

#### Figura u43.31. Creazione di una voce e modifica del suo contenuto.

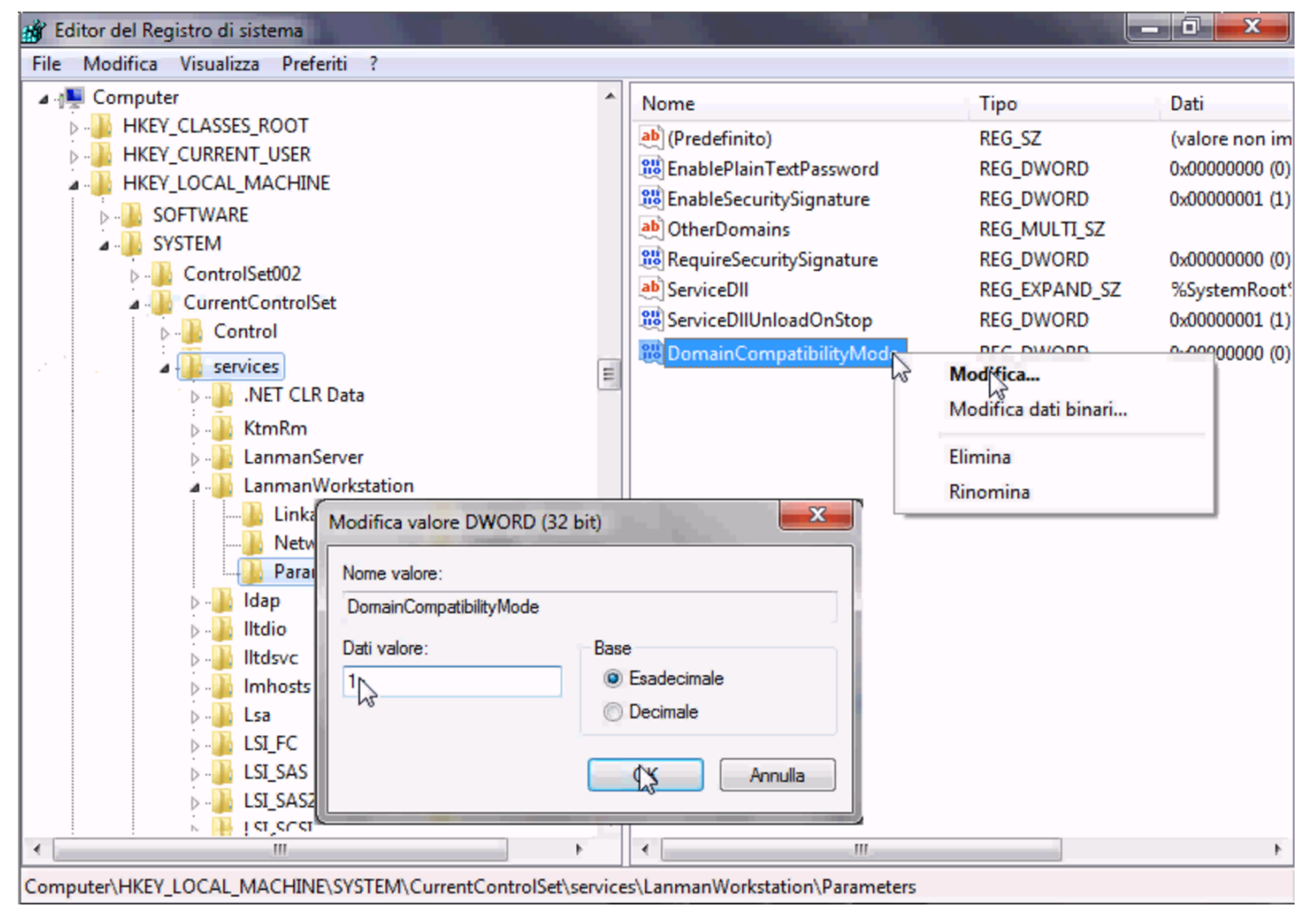

Figura  $u$ 43.32. Dopo la creazione delle due voci.

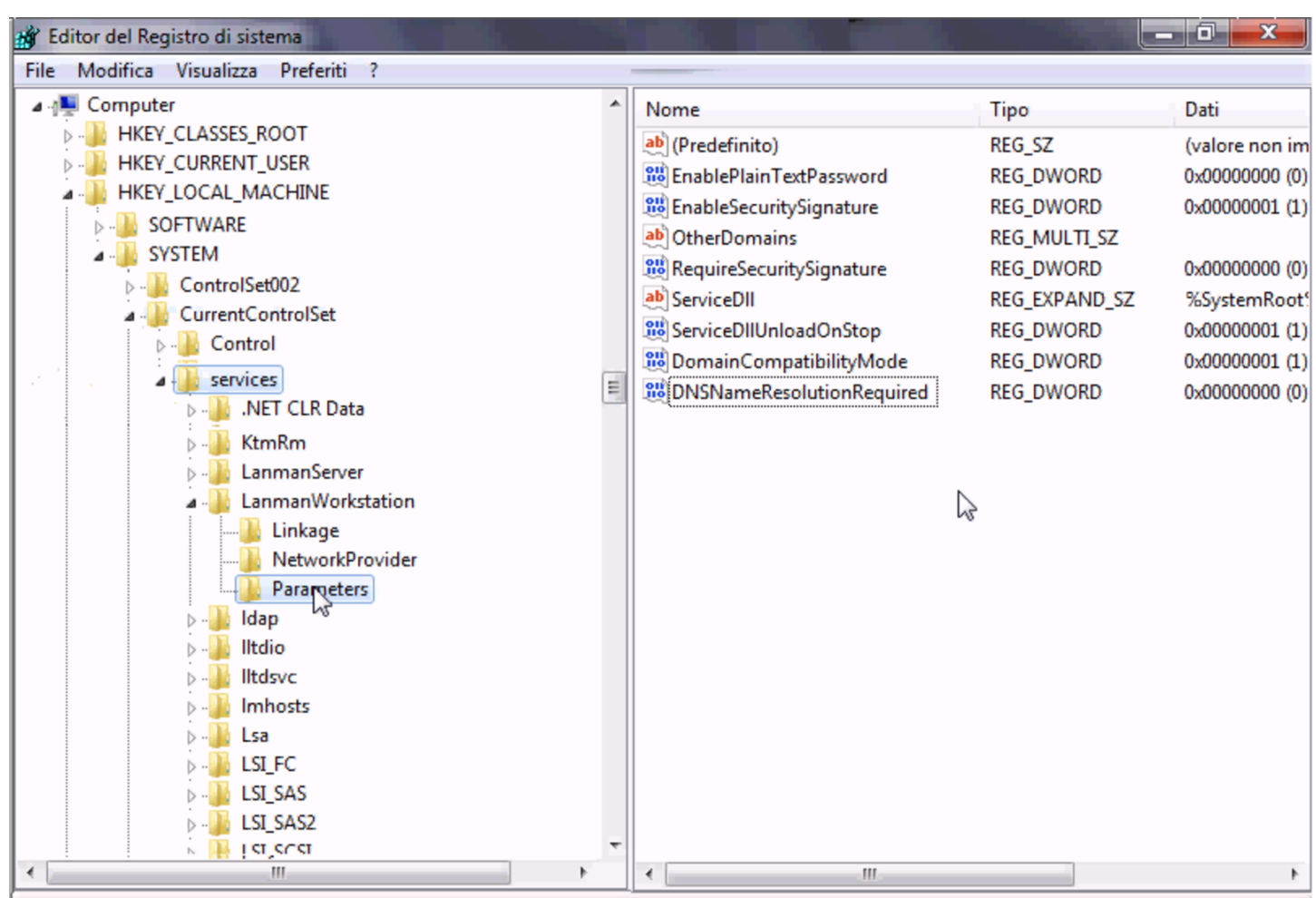

Computer\HKEY\_LOCAL\_MACHINE\SYSTEM\CurrentControlSet\services\LanmanWorkstation\Parameters

Successivamente, per configurare MS-Windows 7 in modo da poter utilizzare le utenze centralizzate, è necessario associare l'elaboratore al dominio «INF». Per questo occorre abilitare l'accesso dell'elaboratore presso il servente, pertanto, dal menù di amministrazione a cui si accede con l'ausilio di PuTTY (come già descritto per la gestione delle utenze), si utilizza la voce add machine:

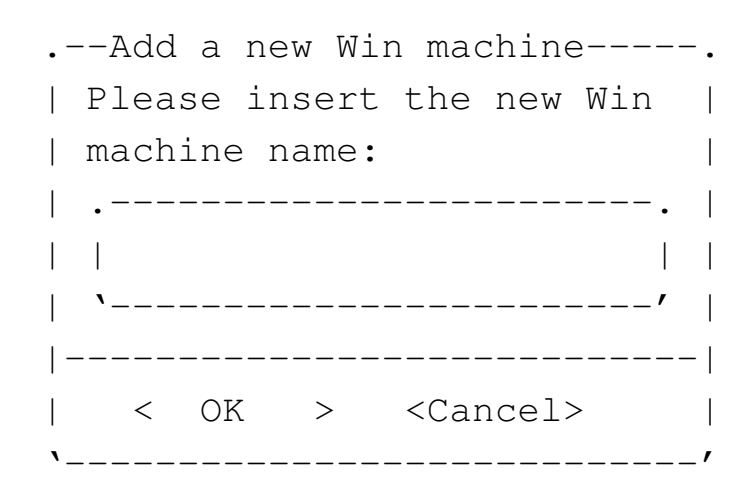

A titolo di esempio si considera che si tratti dell'elaboratore con nome «PC29L-VAIO». Il nome va inserito usando solo lettere minuscole:

**pc29l-vaio** OK

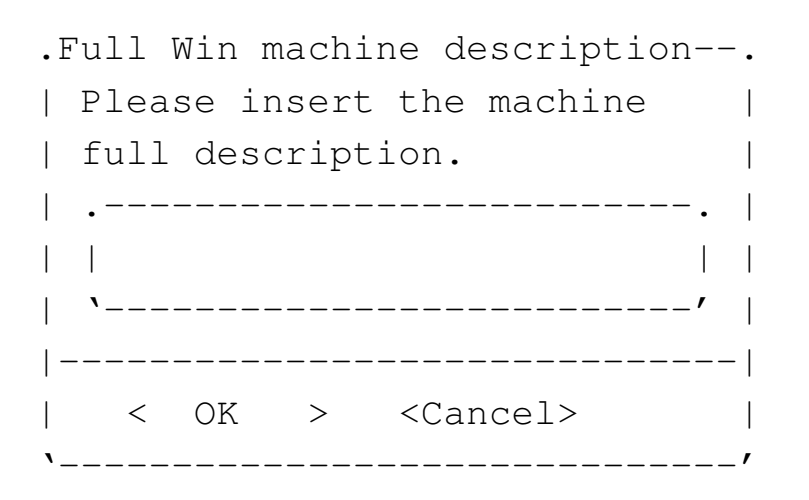

È il caso di indicare il nome del laboratorio o della stanza in cui si trova:

Laboratorio informatica ... OK

Una volta aggiunto l'elaboratore all'elenco di quelli ammessi al servizio, si torna alla configurazione di MS-Windows 7, per l'associazione del dominio «INF»; per questo occorre agire con i privilegi dell'utente '**Administrator**'.

#### Figura u43.35. Accesso alle proprietà.

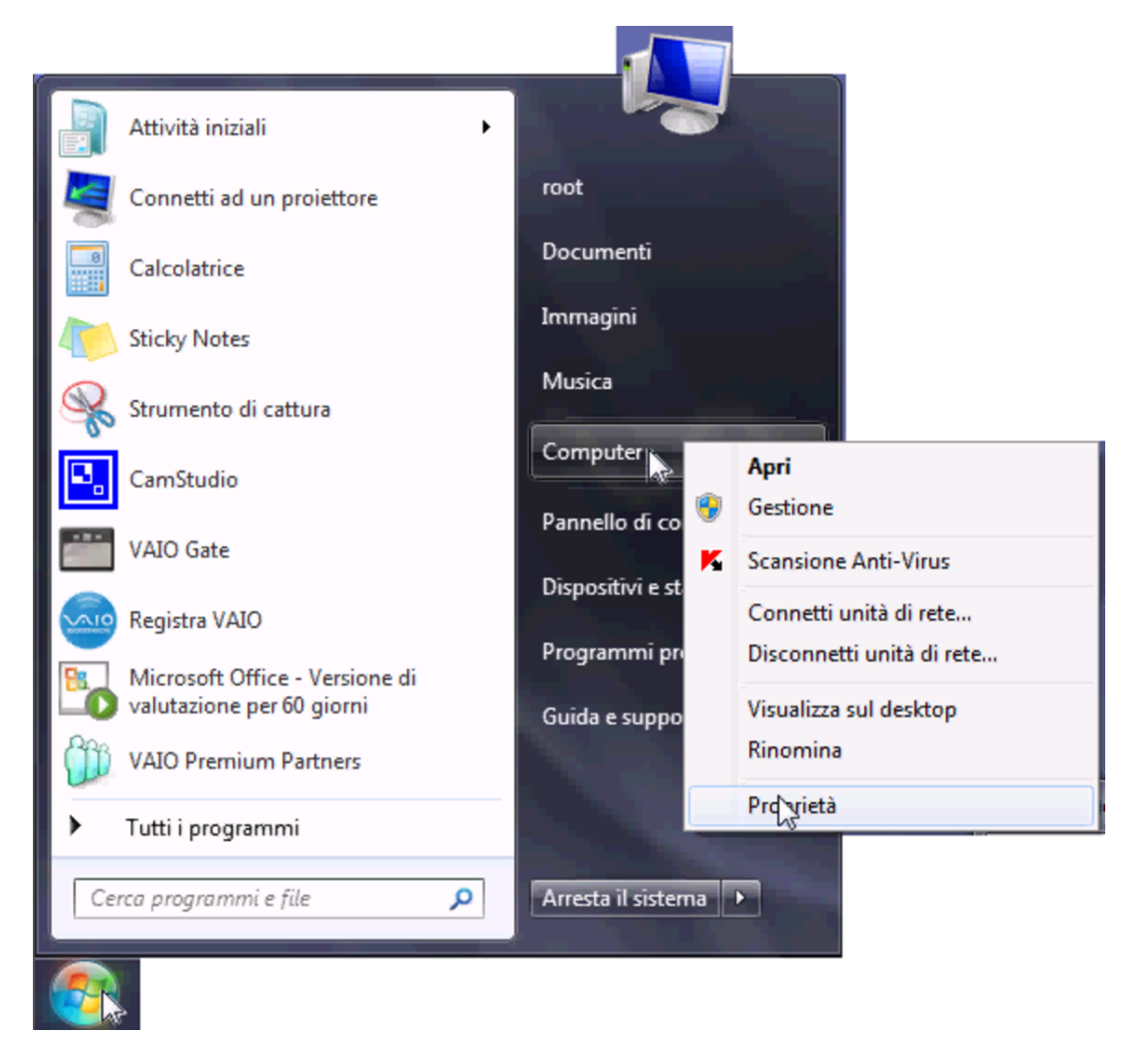

## Figura u43.36. Selezione delle impostazioni avanzate.

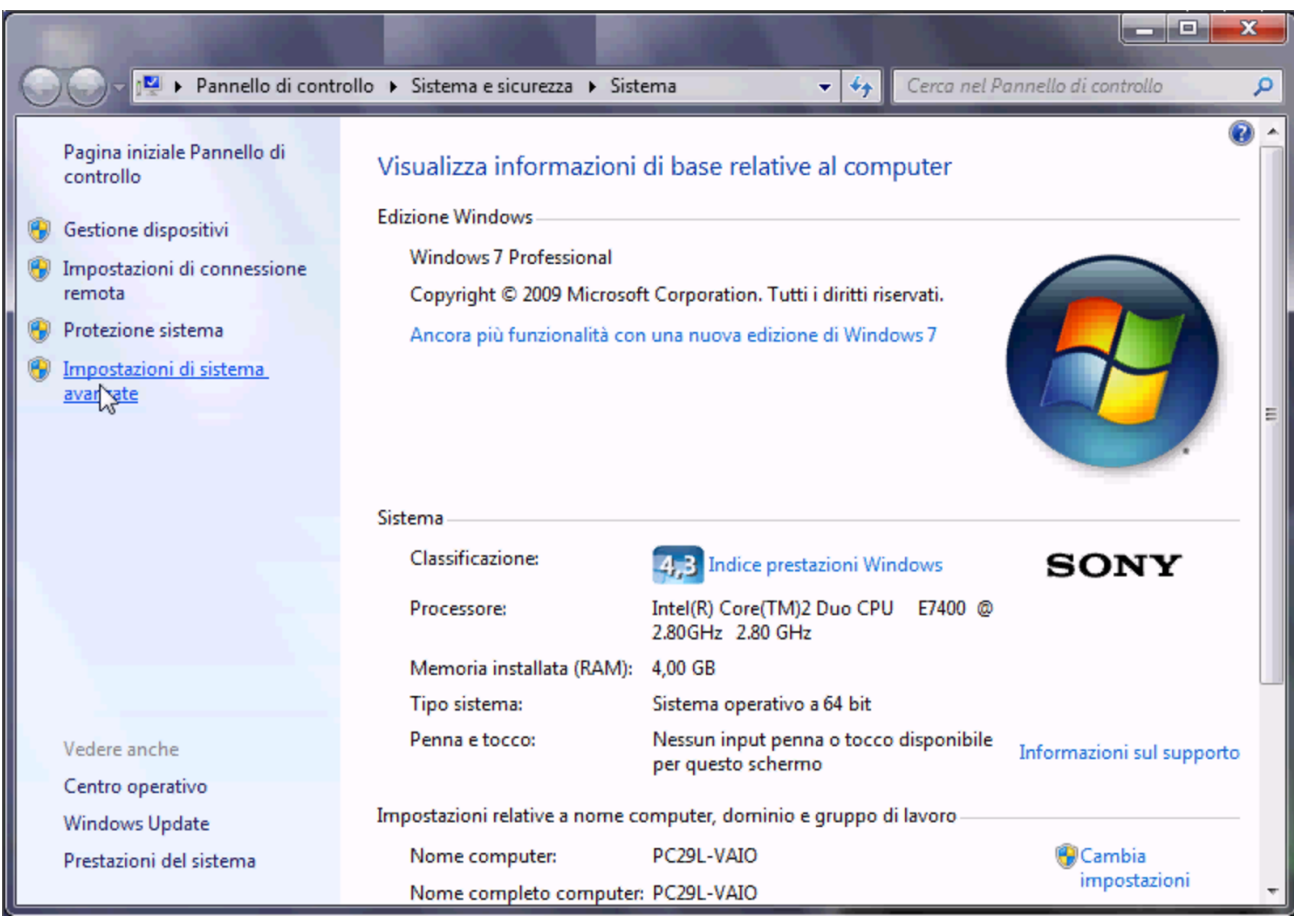

### Figura u43.37. Nome dell'elaboratore.

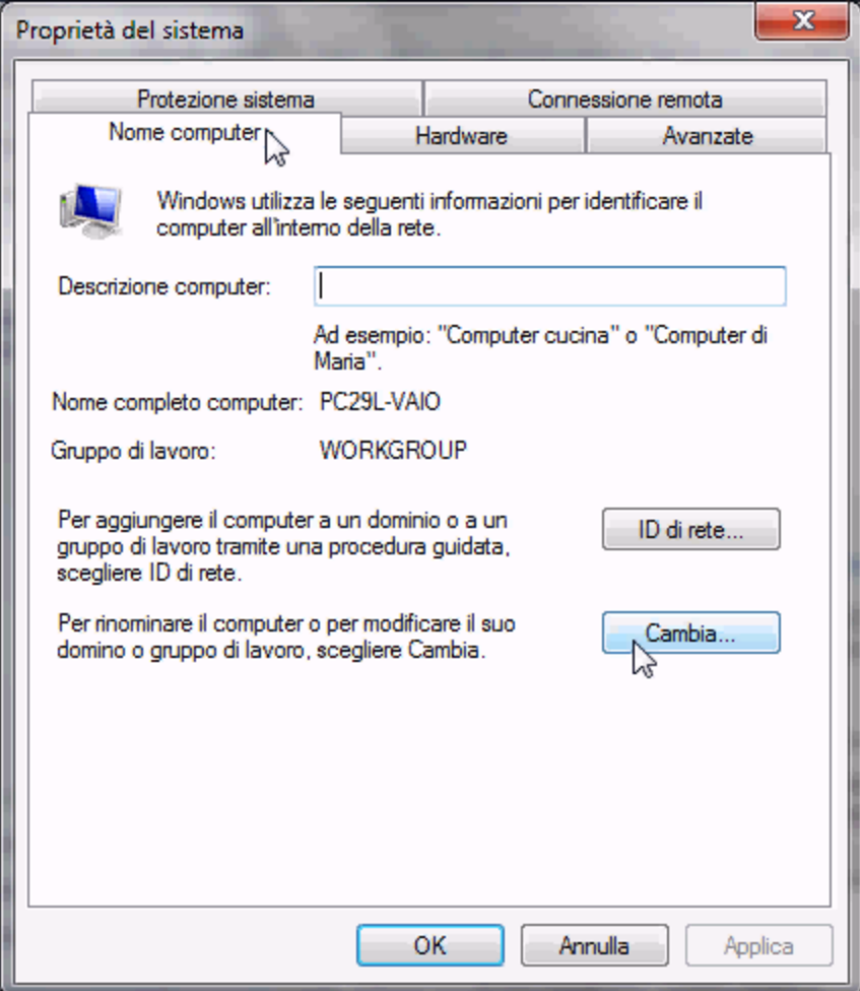

Figura u43.38. Associazione al dominio 'INF' attraverso l'operato dell'amministratore «giacomini» che qui si usa come '**win.giacomini**'.

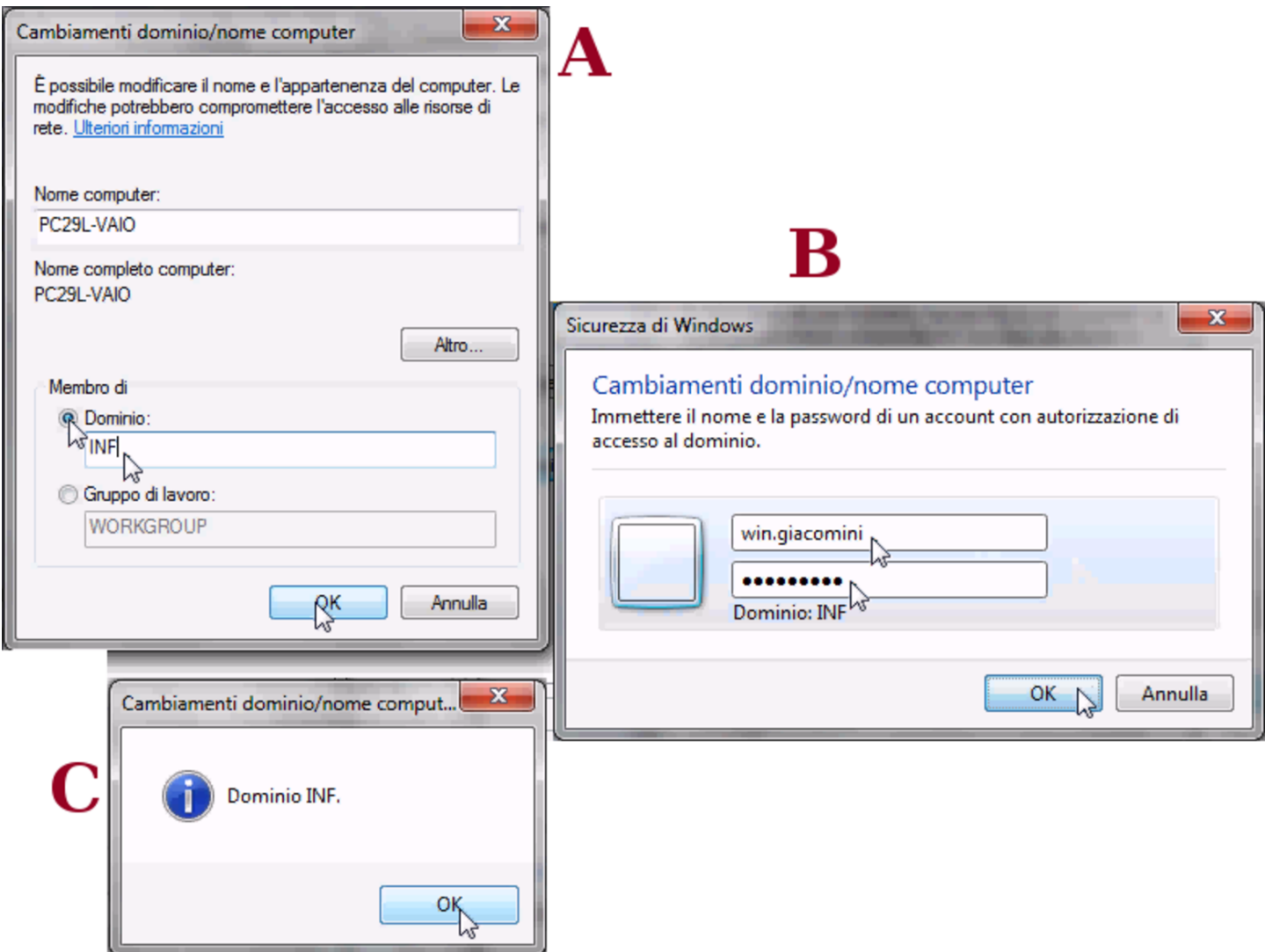

L'utenza amministrativa usata per completare il procedimento è la stessa che serve con PuTTY, ma con l'aggiunta del prefisso «win.».

Figura  $u$ 43.39. Errore da ignorare al termine della procedura di associazione al dominio di Samba.

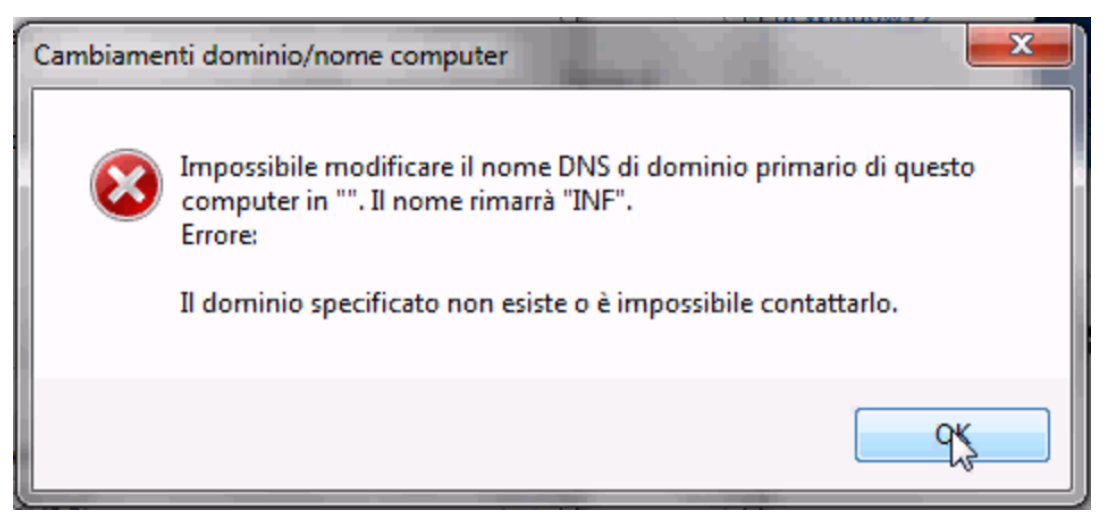

Configurazione per poter utilizzare anche un sistema GNU/Linux

Negli elaboratori in cui è installato MS-Windows è riavviare e ottenere un sistema GNU/Linux funzionante esclusivamente attraverso la rete.

«

Per ottenere questo risultato è necessario riconfigurare la sequenza di avvio degli elaboratori, in modo che appaia per prima la voce relativa all'avvio dalla rete. Di solito si tratta di abilitare la funzione di avvio dalla rete, quindi si può selezionare questa voce nella sequenza di avvio.

Avendo selezionato per primo l'avvio dalla rete, l'elaboratore presenta un menù iniziale, dove, per avviare MS-Windows non è necessario fare nulla, o al massimo si può premere semplicemente [*Invio*] per non dover attendere. Se invece si scrive il nome di una voce particolare, si ottiene l'avvio di un sistema GNU/Linux:

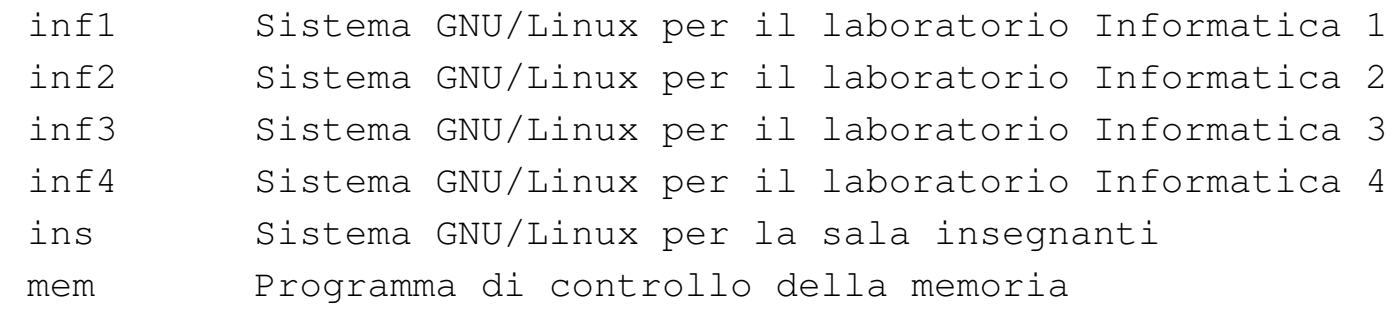

Gli indirizzi IPv4 degli elaboratori avviati con il sistema GNU/Linux sono diversi rispetto a quando funzionano con MS-Windows. Per esempio, l'indirizzo 192.168.0.100, usato con MS-Windows, diventa 172.17.168.100 con GNU/Linux. In questo caso, per controllare l'accesso alla rete esterna, va usata la funzione '**custom3**' dal menù amministrativo.

Eliminazione delle utenze

«

Le utenze possono essere eliminate, assieme ai dati relativi, dal responsabile del servizio, mentre gli insegnanti che hanno la facoltà di aggiungere le utenze e di modificare le parole d'ordine non possono farlo.

# Utilizzo dei laboratori MS-Windows

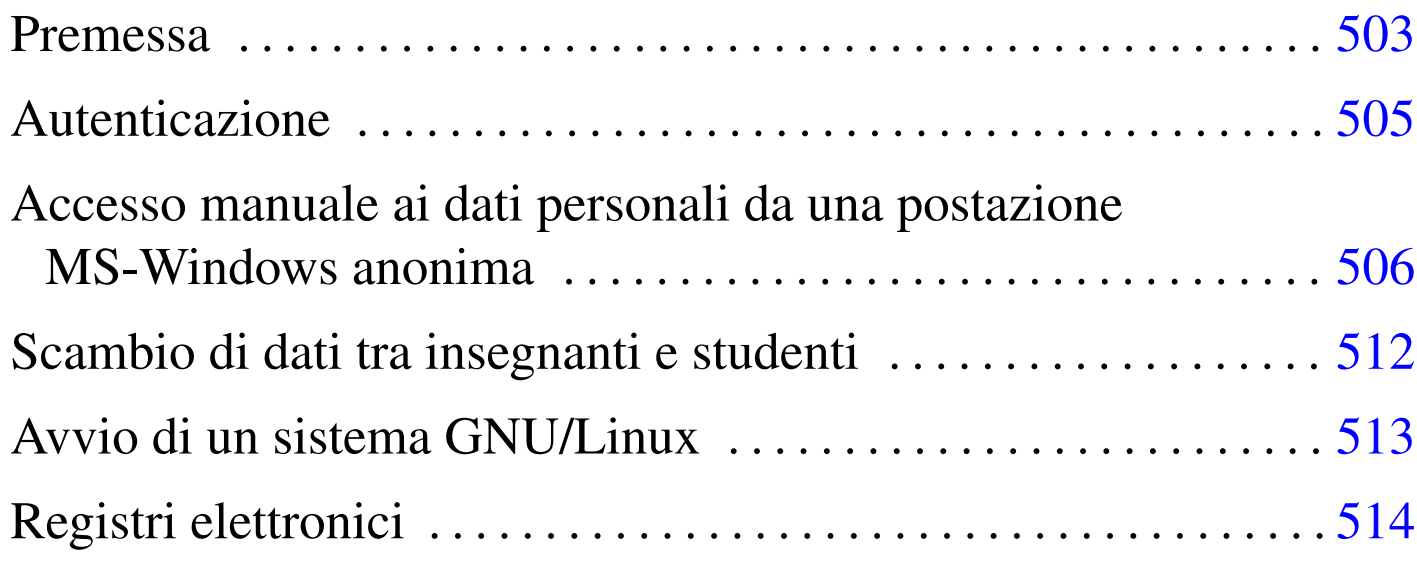

Gli studenti e gli insegnanti possono avvalersi di un sistema interno di gestione delle utenze e delle cartelle personali, sia presso i laboratori informatizzati con sistemi GNU/Linux, sia presso quelli con sistemi MS-Windows. Tale servizio, previa autenticazione elettronica, consente di lavorare indifferentemente presso qualunque postazione, ritrovando sempre i propri dati salvati in precedenza.

# Premessa

Gli utilizzatori dei laboratori informatici basati su sistemi MS-Windows hanno la possibilità di salvare i propri dati utilizzando le cartelle personali abbinate alle utenze definite presso l'elaboratore con indirizzo IPv4 172.17.1.254, corrispondente anche all'indirizzo alternativo 192.168.0.71; inoltre, in diversi elaboratori funzionanti normalmente con un sistema MS-Windows, possono riavviare in modo da ottenere un sistema GNU/Linux (in sola lettura), con cui si

«

accede automaticamente alle stesse cartelle personali; infine, eventualmente, tali utilizzatori possono accedere con il protocollo TEL-NET, attraverso il programma PuTTY, all'elaboratore 172.17.1.253, ovvero 192.168.0.81.

Il sistema di gestione delle utenze e delle cartelle personali attraverso la rete locale dell'istituto, può agevolare l'attività didattica, in quanto consente agli studenti e agli insegnanti di svolgere e ritrovare il proprio lavoro indipendentemente dal sistema operativo e dalla postazione in cui viene eseguito. Per esempio, una stessa attività didattica potrebbe essere svolta utilizzando alcune ore presso un laboratorio e altre presso un altro (purché in tutti sia disponibile il software necessario all'attività stessa), senza il problema di dover trasferire i file ogni volta; inoltre, uno stesso gruppo di studenti potrebbe svolgere certe attività con un certo insegnante e con l'uso di un sistema operativo e altre attività con un altro insegnante e con l'uso di un altro sistema. Naturalmente, tutto è perfettamente integrato con il laboratorio basato sul sistema GNU/Linux, dal momento che il servizio viene offerto precisamente da due elaboratori (*computer*) di tale laboratorio.

Va comunque osservato che ogni utente deve gestire una propria politica di copie di sicurezza, perché il servizio viene gestito con la massima cura, ma non si può mai escludere la possibilità di una perdita dei dati.

Oltre al problema della gestione dei dati attraverso la rete, vengono attuati degli accorgimenti che possono facilitare agli insegnanti il recupero delle verifiche didattiche dei propri studenti, in forma elet-
tronica, e la pubblicazione agli stessi studenti di materiali, sempre in forma elettronica.

Alcuni insegnanti hanno la facoltà di creare le utenze ed eventualmente di cambiare la parola d'ordine agli utenti che l'hanno dimenticata. Gli insegnanti che desiderano acquisire tali privilegi, possono rivolgersi al responsabile del servizio.

«

## Autenticazione

Presso gli elaboratori MS-Windows configurati per la gestione dei «domini», è possibile accedere con il proprio nominativo utente e con la relativa parola d'ordine, definiti a livello di istituto (e appartenenti al dominio «INF»). Presso tali elaboratori potrebbero però essere previste anche delle utenze locali, da usare in caso di emergenza o per fini particolari. Per cominciare, per accedere viene proposta la richiesta di premere la combinazione di tasti [*Ctrl Alt Canc*], quindi si ottiene la maschera per l'inserimento di nominativo-utente, parola d'ordine e contesto: se si vedono solo i primi due campi, occorre selezionar[e il bo](#page-504-0)ttone grafico  $\overline{OPZIONI}$ .

<span id="page-504-0"></span>Figura u44.1. Modalità di autenticazione: a sinistra si utilizza un'utenza locale, la quale potrebbe anche essere prima di parola d'ordine; a destra si utilizza l'utenza gestita dal dominio «INF».

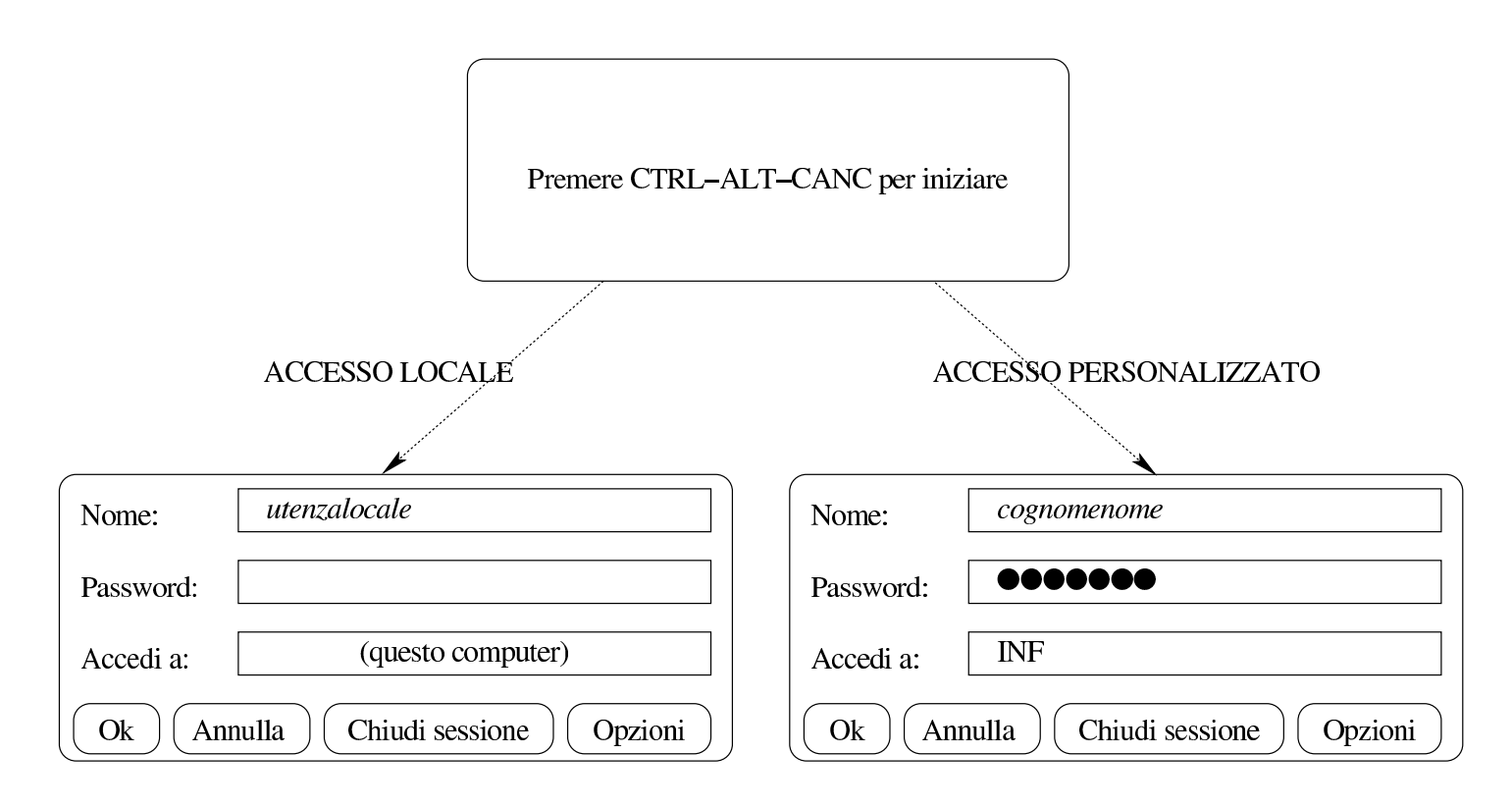

Gli utenti che utilizzano l'accesso personalizzato, specificando il proprio nominativo associato al dominio «INF», trovano i propri dati personali nella risorsa di rete ' $z:\n \'$ .

Al termine del lavoro, la sessione va chiusa, in modo che un altro utente possa autenticarsi. Se la sessione non viene chiusa e se il sistema viene lasciato in funzione, si abbandonano i propri dati personali in mano all'utilizzatore successivo.

Accesso manuale ai dati personali da una postazione MS-Windows anonima

«

Per accedere alle directory personali (o cartelle personali), attraverso un sistema MS-Windows che viene utilizzato in modo anonimo o comunque solo in modo locale, gli utenti devono seguire una procedura che varia in funzione della versione di tale sistema operativo. Quello che si vede negli schemi successivi è una semplificazione che do<span id="page-506-0"></span>vrebbe consentire di comprendere il procedimento, adattandolo poi alla realtà [del pr](#page-506-0)oprio sistema effettivo.

Figura u44.2. Aggiunta di una risorsa di rete.

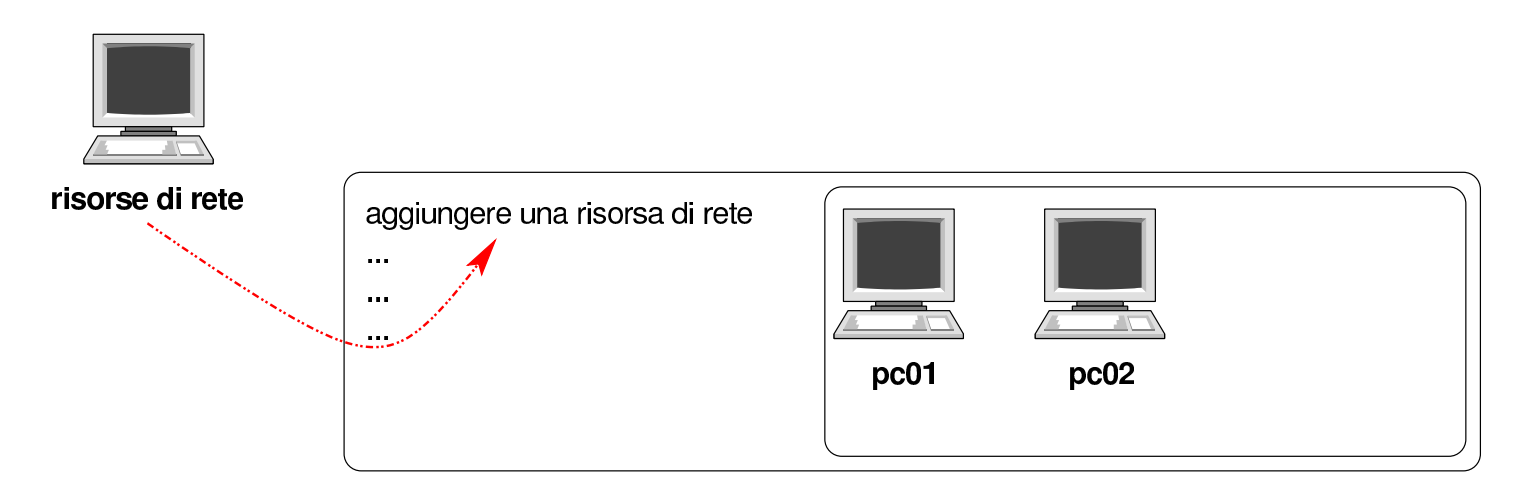

Figura u44.3. Indicazione del percorso della risorsa. L'elaboratore in cui è in funzione NLNX con il servizio Samba per la condivisione delle directory personali è raggiungibile all'indirizzo IPv4 172.17.1.254, oppure 192.168.0.71. Inoltre, l'utente ipotetico che deve collegarsi è «rossimario».

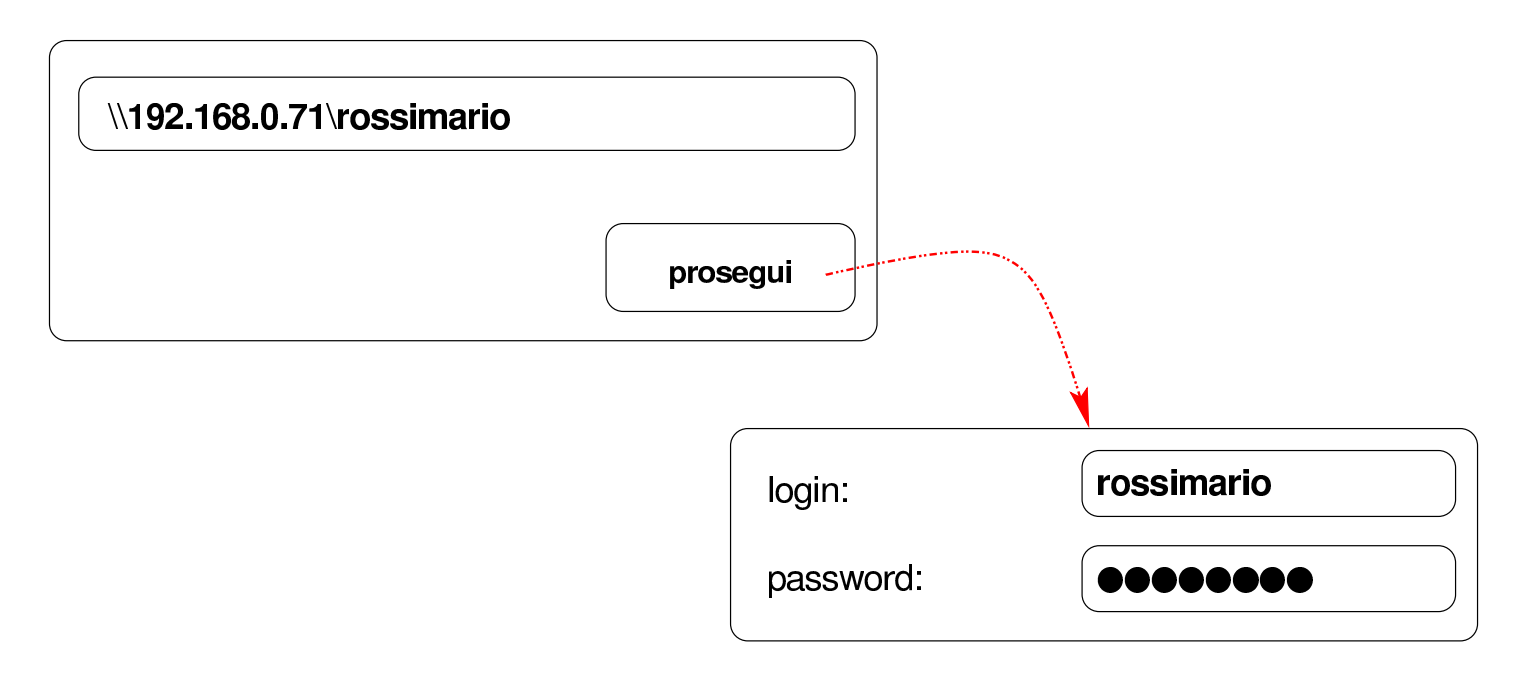

Figura u44.4. La risorsa risulta disponibile ed è possibile accedervi come se fosse un'unità a disco. Una volta collegata la risorsa, si suppone di voler salvare al suo interno un file con il nome 'miofile'.

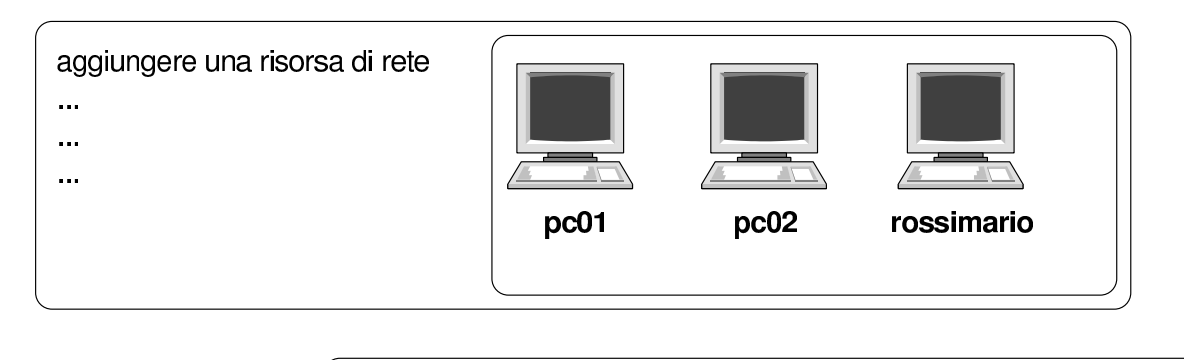

\\192.168.0.71\rossimario\miofile salva con nome:

È molto probabile che il sistema MS-Windows chieda di memorizzare la parola d'ordine inserita: è evidente che ciò non va fatto, altrimenti un estraneo potrebbe accedere conoscendo semplicemente il nominativo-utente. Inoltre, al termine dell'utilizzo della risorsa, è necessario procedere al suo distacco, come si farebbe con un'unità rimovibile, altrimenti i dati rimarrebbero accessibili.

Le figure successive mostrano il procedimento in un sistema MS-Windows 7.

Figura u44.5. Per connettersi a una risorsa di rete è necessario selezionare la voce Connetti unità di rete contenuta nel menù che si ottiene premendo il tasto destro sulla voce Computer.

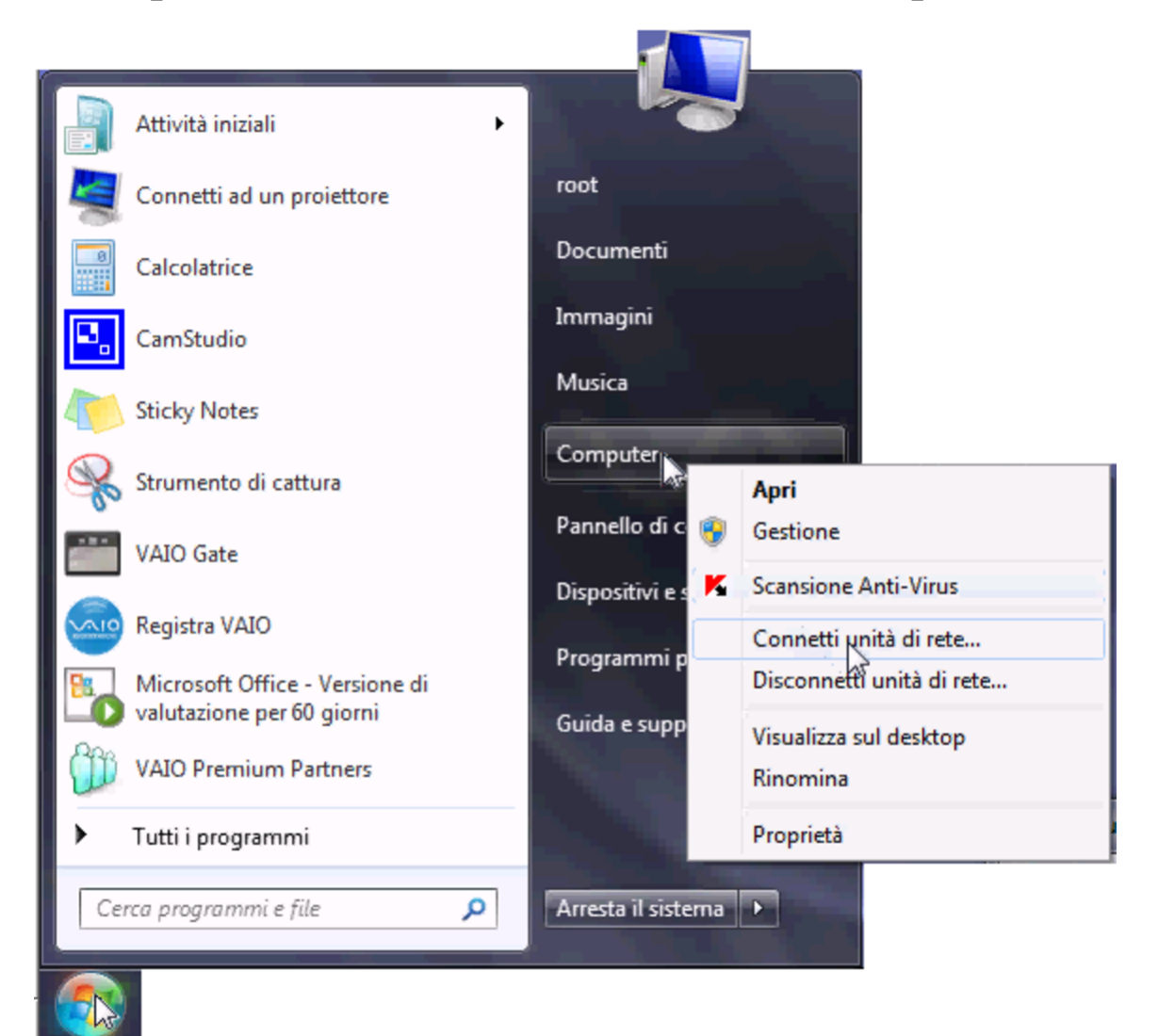

Figura u44.6. Si deve quindi specificare il percorso per raggiungere la propria cartella; in questo caso si tratta dell'elaboratore 172.17.1.254 e la cartella ha il nome 'giacominidaniele'.

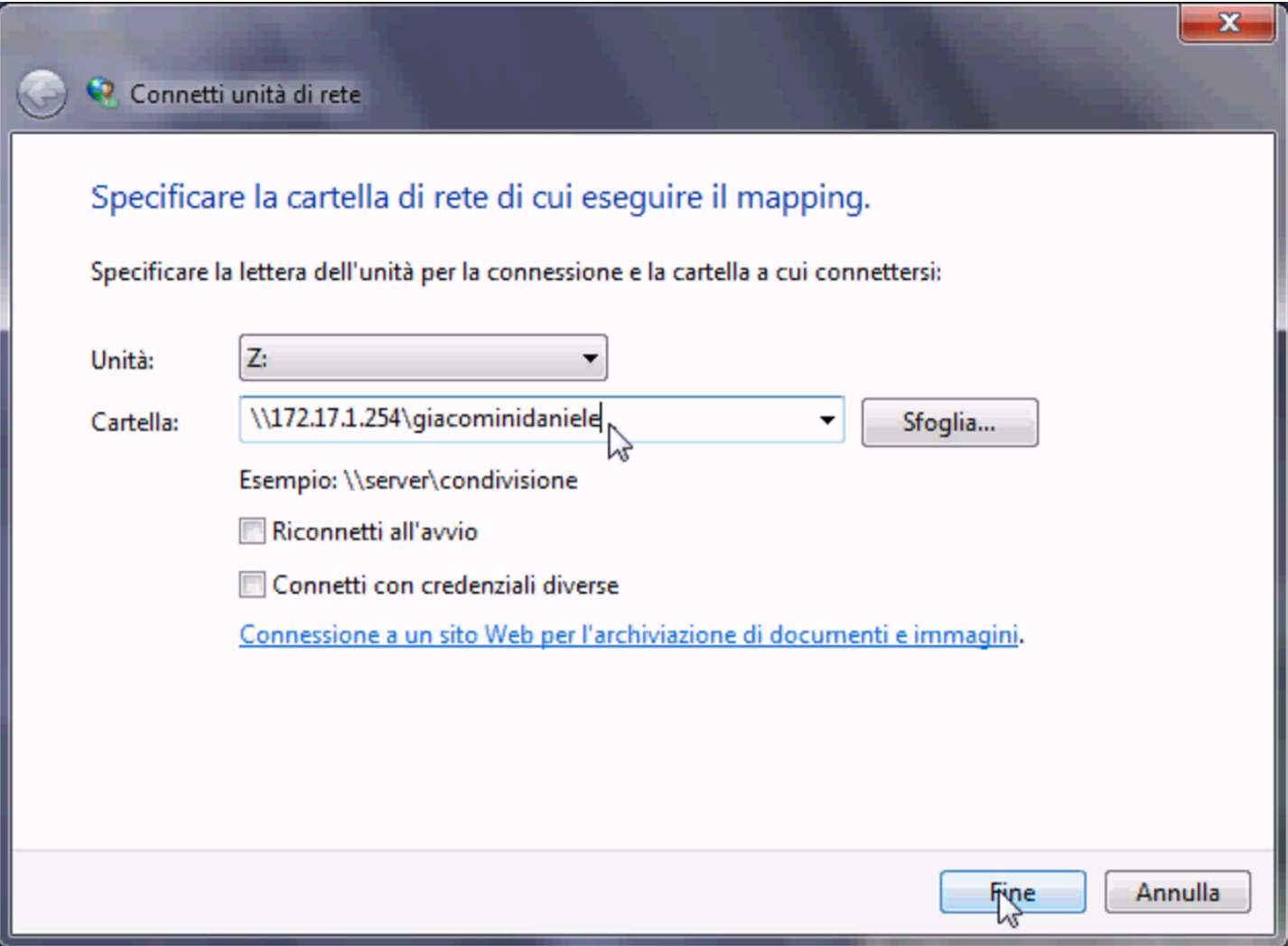

Figura u44.7. Se il percorso specificato esiste, viene richiesto di identificarsi.

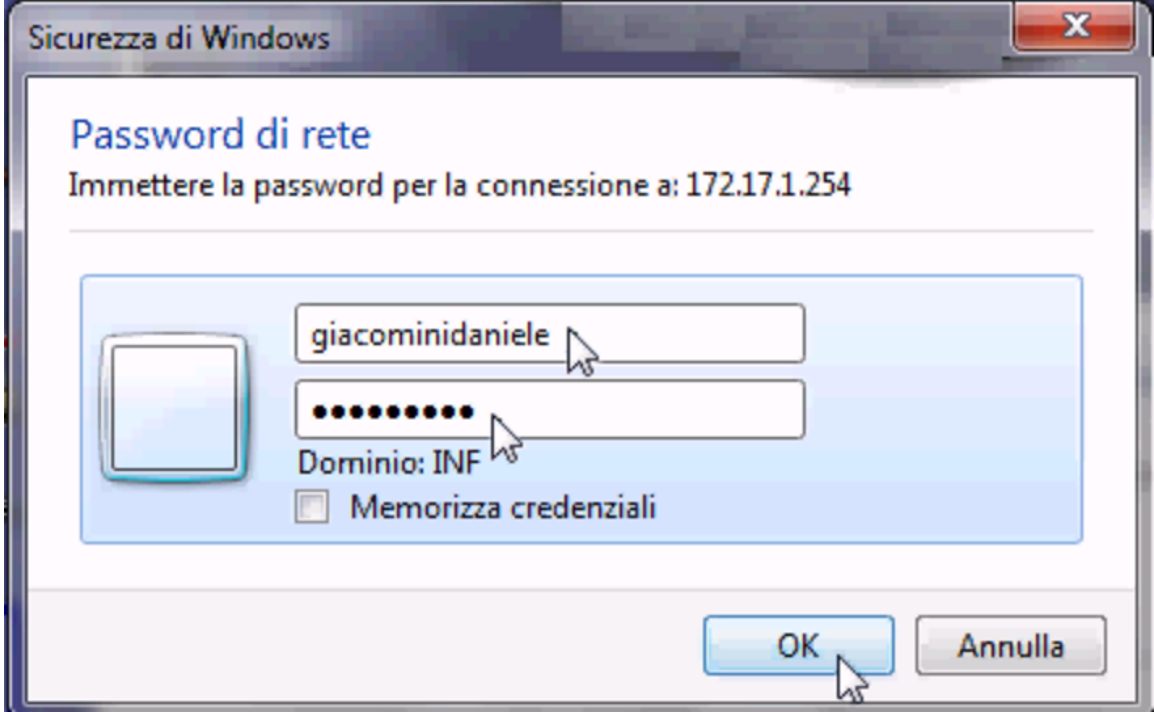

Figura  $u44.8$ . Successivamente, per chiudere la connessione con un'unità di rete occorre utilizzare nuovamente il menù che si ottiene facendo un clic con il tasto destro del mouse sopra la voce Computer.

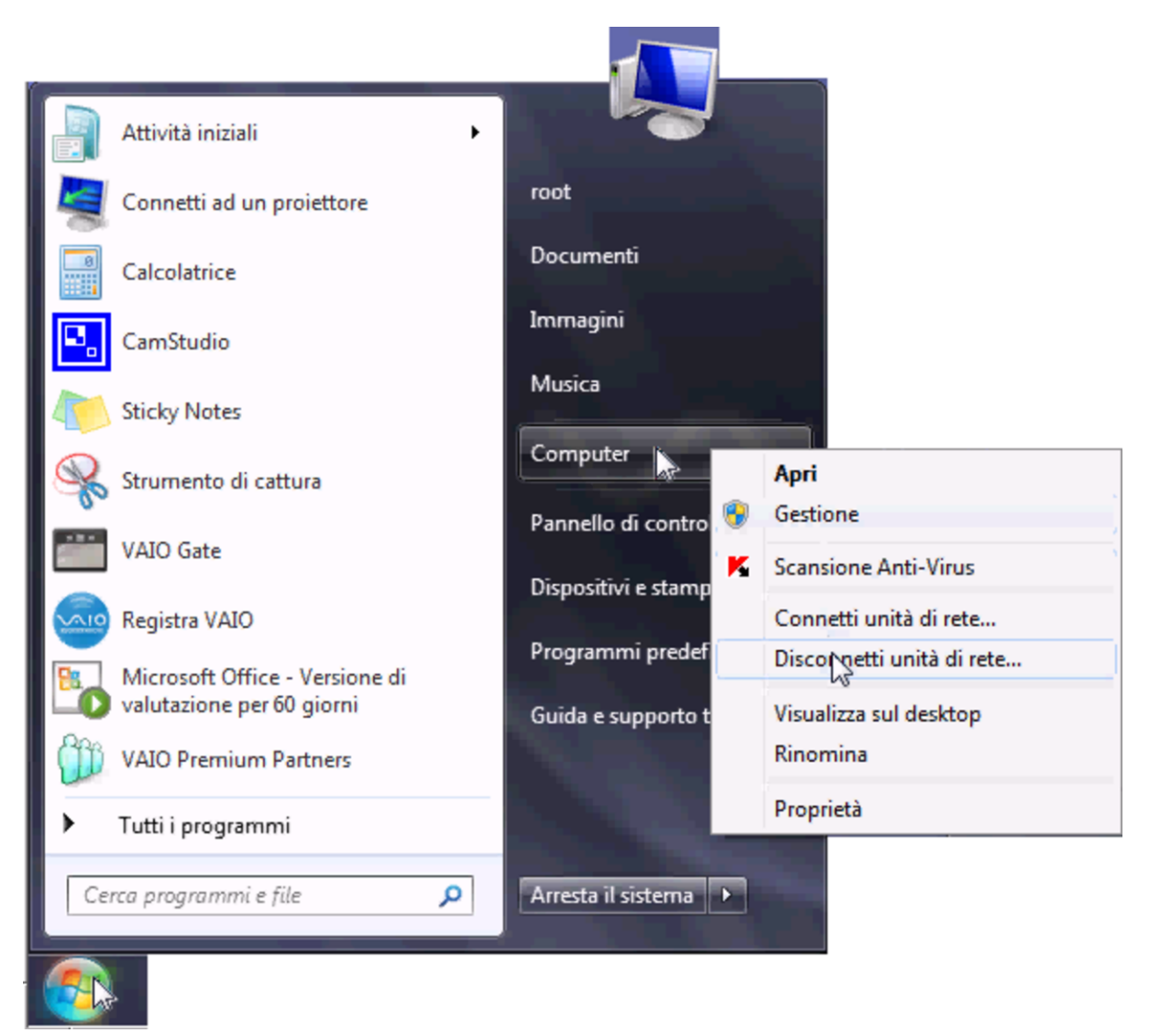

Scambio di dati tra insegnanti e studenti

«

Le utenze create nel modo descritto dovrebbero prevedere già due sottocartelle, denominate rispettivamente 'verifiche\' e 'strumenti\'. Gli studenti mettono i file delle verifiche all'interno di cartelle del tipo 'verifiche\*insegnante*\', mentre gli insegnanti mettono a disposizione dei file ai loro studenti mettendoli all'interno

di cartelle del tipo 'strumenti\*classe*\'.

Per esempio, si prenda lo studente Mario Rossi, della classe 5Ci, la cui cartella personale corrisponde alla directory '/home/ 5CI1213/rossimario/' presso l'elaboratore 192.168.0.71 (ovvero 172.17.1.254), e l'insegnante Sempronio Dicembrino, la cui directory personale corrisponde a '/home/DOCENTI0/ dicembrinosempr/' presso lo stesso elaboratore. Lo studente Rossi prepara una verifiche per l'insegnante Dicembrino, costituita dal file 'esercizio' che colloca nella propria cartella personale sotto 'verifiche\dicembrinosempr\'; per converso, l'insegnante Dicembrino trova nella propria cartella personale, sotto 'verifiche\ home\5CI1213\rossimario\' il file 'esercizio'.

Nello stesso modo, l'insegnante Dicembrino predispone un file, denominato 'modello' e lo mette nella propria cartella sotto 'strumenti\5CI1213\', perché gli studenti della classe 5Ci (dell'anno scolastico 2012/2013) possano utilizzarlo. Per converso, lo studente Rossi trova nella propria cartella, sotto 'strumenti\ dicembrinosempr\' il file 'modello' predisposto dall'insegnante.

### Avvio di un sistema GNU/Linux

In molti casi, gli elaboratori utilizzati normalmente con il sistema MS-Windows, possono essere avviati in modo da funzionare invece con un sistema GNU/Linux. Per ottenere questo, all'avvio è disponibile un menù, dove, in mancanza di una selezione o premendo semplicemente [*Invio*], si ottiene l'avvio di MS-Windows, mentre per ottenere un sistema GNU/Linux occorre indicare espressamente la voce relativa alla configurazione del proprio laboratorio:

«

```
inf1 Sistema GNU/Linux per il laboratorio Informatica 1
|inf2 Sistema GNU/Linux per il laboratorio Informatica 2
inf3 Sistema GNU/Linux per il laboratorio Informatica 3
|inf4 Sistema GNU/Linux per il laboratorio Informatica 4
|ins Sistema GNU/Linux per la sala insegnanti
mem Programma di controllo della memoria
```
Una volta avviato il sistema GNU/Linux, per arrestarlo, alla fine della sessione di lavoro è disponibile un pulsante grafico denominato SHUTDOWN, selezionando il quale si ottiene, per due secondi, la facoltà di scegliere se spegnere o riavviare l'elaboratore.

## Registri elettronici

«

Il registro degli accessi degli studenti e di tutti gli altri utenti è disponibile, per controlli, presso gli indirizzi seguenti: il primo riguarda le autenticazioni provenienti da elaboratori con sistema MS-Windows, il secondo riguarda quelle relative a elaboratori con [sistema GNU/Linux.](http://192.168.0.71/cgi-bin/var_log?samba/log.nanohost)

[http://192.168.0.71/cgi-bin/var\\_log?samba/](http://192.168.0.71/cgi-bin/var_log?syslog)log.nanohost . http://192.168.0.71/cgi-bin/var\_log?syslog .

# Servizio telnet.informaticalibera.net

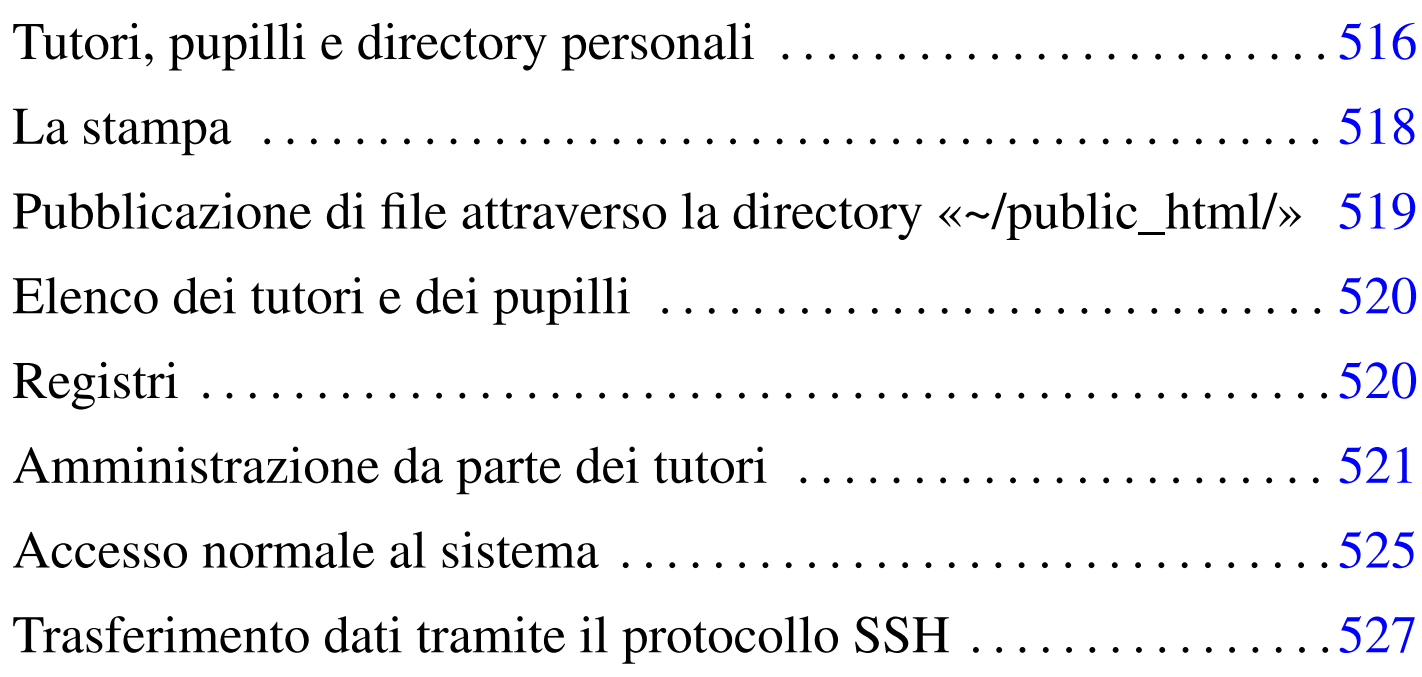

«

Presso http://informaticalibera.net è disponibile un servizio sperimentale di accesso remoto, attraverso il protocollo TELNET o SSH, rivolto principalmente alla didattica, basato sul sistema GNU/Linux NLNX. Il servizio distingue gli utenti in due gruppi, definiti rispettivamente *tutori* e *pupilli*, dove i tutori hanno la facoltà di aggiungere e gestire le utenze dei pupilli. Per ottenere un'utenza da tutore occorre scrivere all'amministratore del servizio, descrivendo il tipo di attività che si intende svolgere: appunti2@gmail.com.

Il servizio, oltre che essere sperimentale e gratuito, viene offerto solo se effettivamente se ne presenta la richiesta. In caso di inutilizzo, il servizio viene sospeso, per risparmiare energia elettrica. Eventualmente, in caso di bisogno, può esserne richiesta la riattivazione. In ogni caso, non può esserne garantito il funzionamento e la banda è limitata per motivi economici.

Non vengono eseguite copie di sicurezza e in caso di problemi di qualunque genere, tutto potrebbe essere perduto. L[e condizioni](http://telnet.informaticalibera.net) [di utilizzo, molto sem](http://telnet.informaticalibera.net)plici, si leggono nella pagina http://telnet. informaticalibera.net .

## Tutori, pupilli e directory personali

«

Le directory personali degli utenti che rappresentano tutori e pupilli, si trovano in posizioni insolite. Per esempio, il tutore '**rossimario**' ha la directory personale '/home/guestrooms/ tutor/rossimario/', mentre il pupillo '**verdigiuseppe**', associato al tutore '**rossimario**', ha la directory personale '/home/ guestrooms/pupil/rossimario/verdigiuseppe/'. Questa organizzazione consente di individuare facilmente l'appartenenza di un pupillo al proprio tutore.

I pupilli sono utenti che operano sotto la responsabilità del proprio tutore, pertanto, al tutore viene dato un certo potere: la directory personale di ogni pupillo appartiene effettivamente all'utente corrispondente al tutore, ma al gruppo privato del pupillo stesso. Ciò significa che i permessi di accesso alla directory personale di ogni pupillo sono controllati dal tutore rispettivo. Per consentire ai pupilli di operare è necessario che i permessi di lettura, scrittura e accesso,

relativi al gruppo, siano tutti disponibili, mentre ciò che si può limitare sono i permessi relativi agli altri utenti. Vengono descritti alcuni casi importanti nell'elenco seguente.

|drwxrwxr-x 4 rossimario verdigiuseppe 4096 2012-01-01 12:00 verdigiuseppe

• Questa è la situazione standard, in cui, agli altri utenti viene concesso di accedere e di leggere il contenuto della directory. In questo modo, i file prodotti dal pupillo '**verdigiuseppe**' sono visibili e accessibili dagli altri. Il pupillo può pubblicare dei file nella directory '~/public\_html/'.

|drwxrwx--x 4 rossimario verdigiuseppe 4096 2012-01-01 12:00 verdigiuseppe

• Qui viene omesso il permesso di lettura della directory, in modo che gli altri utenti non possano conoscere i nomi dei file e delle altre sottodirectory. Il permesso di accesso consente comunque al pupillo di pubblicare dei file nella directory '~/public\_html/'.

|drwxrwx--- 4 rossimario verdigiuseppe 4096 2012-01-01 12:00 verdigiuseppe

• Qui viene omesso il permesso di lettura e di accesso alla directory, in modo che gli altri utenti non possano raccogliere alcun dato. La mancanza del permesso di accesso impedisce al pupillo di pubblicare dei file nella directory '~/public\_html/'.

|drwxrwxr-t 4 rossimario verdigiuseppe 4096 2012-01-01 12:00 verdigiuseppe |drwxrwx--t 4 rossimario verdigiuseppe 4096 2012-01-01 12:00 verdigiuseppe |drwxrwx--T 4 rossimario verdigiuseppe 4096 2012-01-01 12:00 verdigiuseppe

• In questi casi, risulta attivo il bit Sticky, con il quale, solo il pro-

prietario dei file o delle sottodirectory contenuti può rimuoverli. In questo modo, per esempio, il tutore potrebbe ammettere l'accesso alla directory per tutti gli utenti, ma creare una directory '~/public\_html/' vuota e senza permessi di scrittura per il pupillo, impedendogli in pratica di pubblicare alcunché.

Gli utenti hanno comunque la disponibilità di poco spazio su disco: circa 20 Mbyte. Questa limitazione serve per evitare l'uso del servizio per fini impropri, diversi dalla didattica e lo studio dei sistemi Unix.

<span id="page-517-0"></span>La stampa

«

Trattandosi di un elaboratore remoto, la stampa vera e propria non è possibile; tuttavia, se si usa il comando '**lpr**', o '**lp**', passando i file attraverso lo standard input, si ottiene un file PDF nella directory '/home/guestrooms/print/'. Per esempio, l'utente '**verdigiuseppe**' vuole stampare il file '/etc/services':

\$ **cat /etc/services | lpr** [*Invio* ]

Al posto della stampa, nella directory '/home/guestrooms/ print/' appare un file con un nome simile a 'verdigiuseppe. 20121231235555.pdf'. In pratica, il numero che appare nel nome rappresenta l'anno, il mese, il giorno, l'ora, i minuti e i secondi del momento della stampa.

I file che si trovano nella d[irectory](http://telnet.informaticalibera.net/print/) '[/home/guestrooms/print/](http://telnet.informaticalibera.net/print/)' sono visibili dall'indirizzo http://telnet.informaticalibera.net/print/ , ma rimangono a disposizione per un tempo limitato, pari a circa un'ora. Quando scade il tempo a disposizione per lo scarico, i file vengono trasferiti nella directory '~/print/' del tutore rispettivo.

La directory '/home/guestrooms/print/' è accessibile a tutti gli utenti, i quali potrebbero creare altri file, ma non cancellare quelli di altri, come avviene con la directory temporanea '/tmp/'. In ogni caso, a cadenza oraria, tali file vengono trasferiti nella directory '~/print/' del tutore relativo.

## <span id="page-518-0"></span>Pubblicazione di file attraverso la directory «~/public\_html/»

Gli utenti, tutori o pupilli, possono pubblicare dei file a partire dalla propria directory personale '~/public\_html/', purché tutte le directory intermedie abbiano tutti i permessi di accesso (x) e i file siano leggibili da tutti. A questo proposito, i tutori che non vogliono consentire la pubblicazione di file ai propri pupilli, possono attivare il bit *sticky* alle directory personali dei pupilli, creando poi, al loro interno, la directory 'public\_html/', ma togliendo a questa tutti i permessi di accesso: in tal modo, i pupilli, non potendo rimuovere la directory e non potendo cambiarne i permessi, si troverebbero nell'impossibilità di farne alcunché.

«

:) rossimario@172.21.254.23:~\$ **cd ~verdigiuseppe** [*Invio* ]

:) rossimario@172.21.254.23:/home/questrooms/pupil/rossimario/verdio **o+t .** [*Invio* ]

:) rossimario@172.21.254.23:/home/guestrooms/pupil/rossimario/verdio **public\_html** [*Invio* ]

:) rossimario@172.21.254.23:/home/guestrooms/pupil/rossimario/verdio **a-rwx public\_html** [*Invio* ]

L'esempio mostra il tutore '**rossimario**' che interviene nella directory personale del pupillo '**verdigiuseppe**', attribuendo prima il bit *sticky* e poi creando la directory 'public\_html/', ma senza permessi.

Quando i tutori consentono ai propri pupilli di pubblicare dei file, i tutori stessi sono comunque respons[abili di quei contenuti. Per fa](http://telnet.informaticalibera.net/tutors_and_pupils)[cilitare il controllo, p](http://telnet.informaticalibera.net/tutors_and_pupils)resso la pagina http://telnet.informaticalibera. net/tutors\_and\_pupils è disponibile l'elenco dei file che ogni pupillo ha messo a disposizione, con i permessi necessari, nella pagina '~/public\_html/'.

# <span id="page-519-0"></span>Elen[co dei tutori e dei pupilli](http://telnet.informaticalibera.net/tutors_and_pupils)

«

Presso http://telnet.informaticalibera.net/tutors\_and\_pupils è possibile visionare l'elenco degli utenti tutori e pupilli; per la precisione, i pupilli sono raggruppati al di sotto dei tutori rispettivi. Per ogni utente appare la data e l'ora dell'ultimo accesso che ha comportato l'uso della shell, il nominativo e la descrizione dell'utente, l'elenco dei file pubblicati, incluse le stampe ancora disponibili.

## <span id="page-519-1"></span>Regist[ri](http://telnet.informaticalibera.net/home_guestrooms_log)

«

Presso http://telnet.informaticalibera.net/home\_guestrooms\_log è possibile visionare i registri relativi al funzionamento dell'elaboratore che offre il servizio di accesso. I file di questi registri sono consultabili anche dall'interno del sistema, nella directory '/home/ guestrooms/log/'.

I file sono di due tipi: quelli il cui nome inizia per 'access' e quelli che iniziano per 'syslog'. Il primo gruppo di file raccoglie gli accessi di un certo periodo; da lì è possibile sapere quando un certo utente ha fatto un accesso al sistema; il secondo gruppo raccoglie tutte le informazioni relative al sistema operativo dell'elaboratore.

È importante ricordare che questi registri sono accessibili a tutti, attraverso la rete, anche a chi non ha un'utenza presso il sistema.

## <span id="page-520-0"></span>Amministrazione da parte dei tutori

I tutori sono utenti che hanno ottenuto un accesso direttamente dal gestore del sistema; a loro volta, possono creare modificare e rimuovere delle utenze da pupilli. Ques[ta gestione amministrativa dei tu](http://telnet.informaticalibera.net/nlnxrc)[tori si](http://telnet.informaticalibera.net/nlnxrc) svolge attraverso la pagina http://telnet.informaticalibera.net/ nlnxrc .

«

[Figura](http://telnet.informaticalibera.net/nlnxrc) u45.1. Accesso a http://telnet.informaticalibera.net/ nlnxrc da parte del tutore '**dg7**'.

### dg7 87.24.59.9 [logout]

Questo servizio (attualmente solo in fase di sperimentazione) viene offerto gratuitamente, SENZA ALCUNA GARANZIA, ESCLUSIVAMENTE PER LA DIDATTICA, ovvero per l'apprendimento personale. In particolare, le funzionalità che p

I tutori sono pregati cortesemente di creare utenze con nominativi costituiti preferibilmente dal cognome e dal nome della persona, fino a un massimo di 15 caratteri, oltre che di attribuire una descrizione esauriente dell

#### add a new user

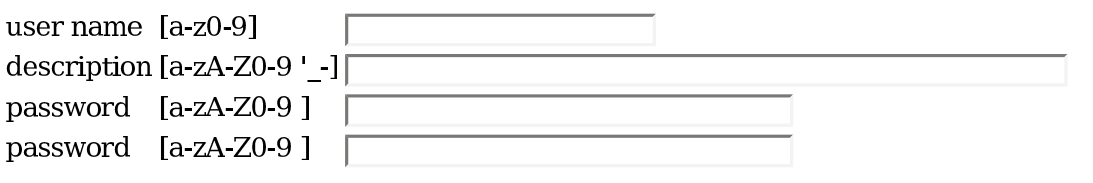

user add |

#### chfn: user description

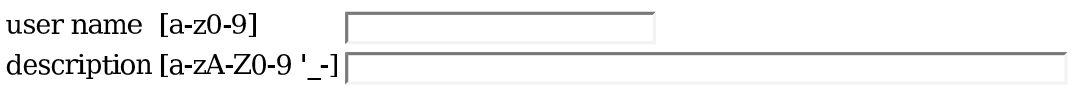

 $chfn$ 

#### change password

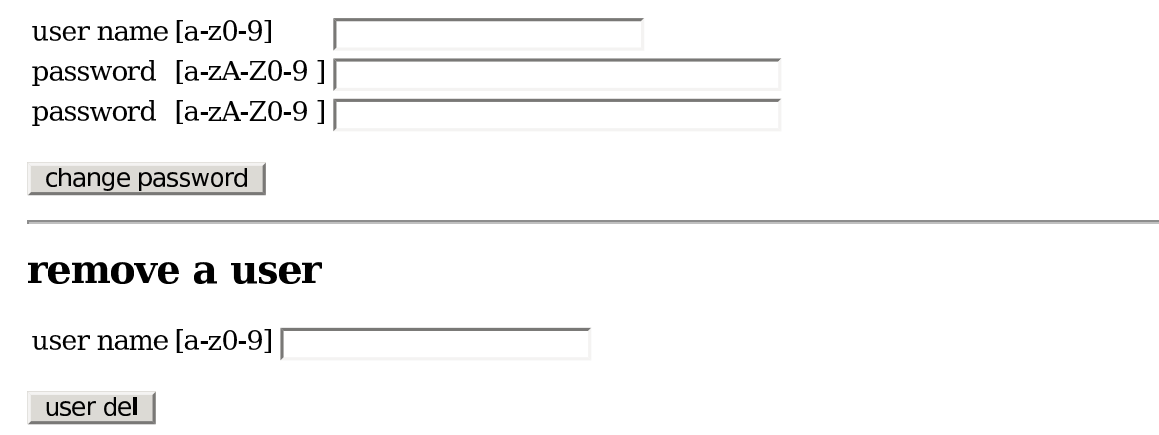

Il formulario che compone la pagina, include tutte le funzionalità di

gestione delle utenze: creazione, modifica e cancellazione. Il formulario va compilato nei campi relativi alla funzione di proprio interesse, selezionando poi il bottone grafico che rappresenta l'azione da compiere. Per esempio, per creare un nuovo utente pupillo, si compilano i campi del gruppo add new user, quindi si seleziona il bottone USER ADD.

La risposta che si ottiene, selezionando un bottone grafico, consiste nello stesso formulario, con l'aggiunta dei messaggi prodotti dall'esecuzione dell'azione scelta. L'esito dell'operazione richiesta si determina [dal co](#page-522-0)ntenuto e dal tono di tali messaggi.

<span id="page-522-0"></span>Figura | u45.2. Aggiunta dell'utente '**martinocalpurni**'.

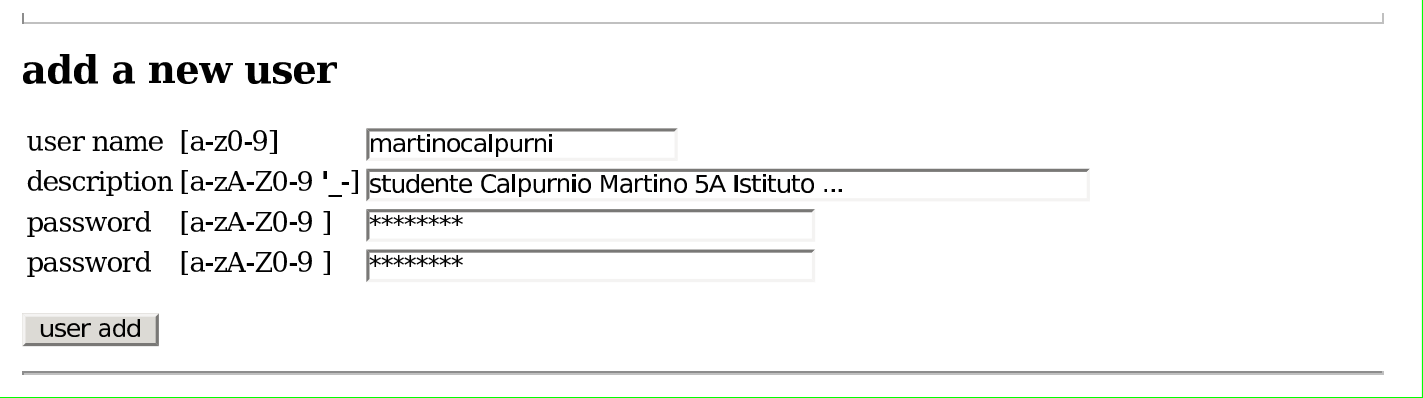

'**martinocalpurni**'.

### dg7 87.24.59.9 [logout]

Questo servizio (attualmente solo in fase di sperimentazione) viene offerto gratuitamente, SENZA ALCUNA GARANZIA, ESCLUSIVAMENTE PER LA DIDATTICA, ovvero per l'apprendimento personale. In particolare, le funzionalità che p

I tutori sono pregati cortesemente di creare utenze con nominativi costituiti preferibilmente dal cognome e dal nome della persona, fino a un massimo di 15 caratteri, oltre che di attribuire una descrizione esauriente dell

#### add a new user

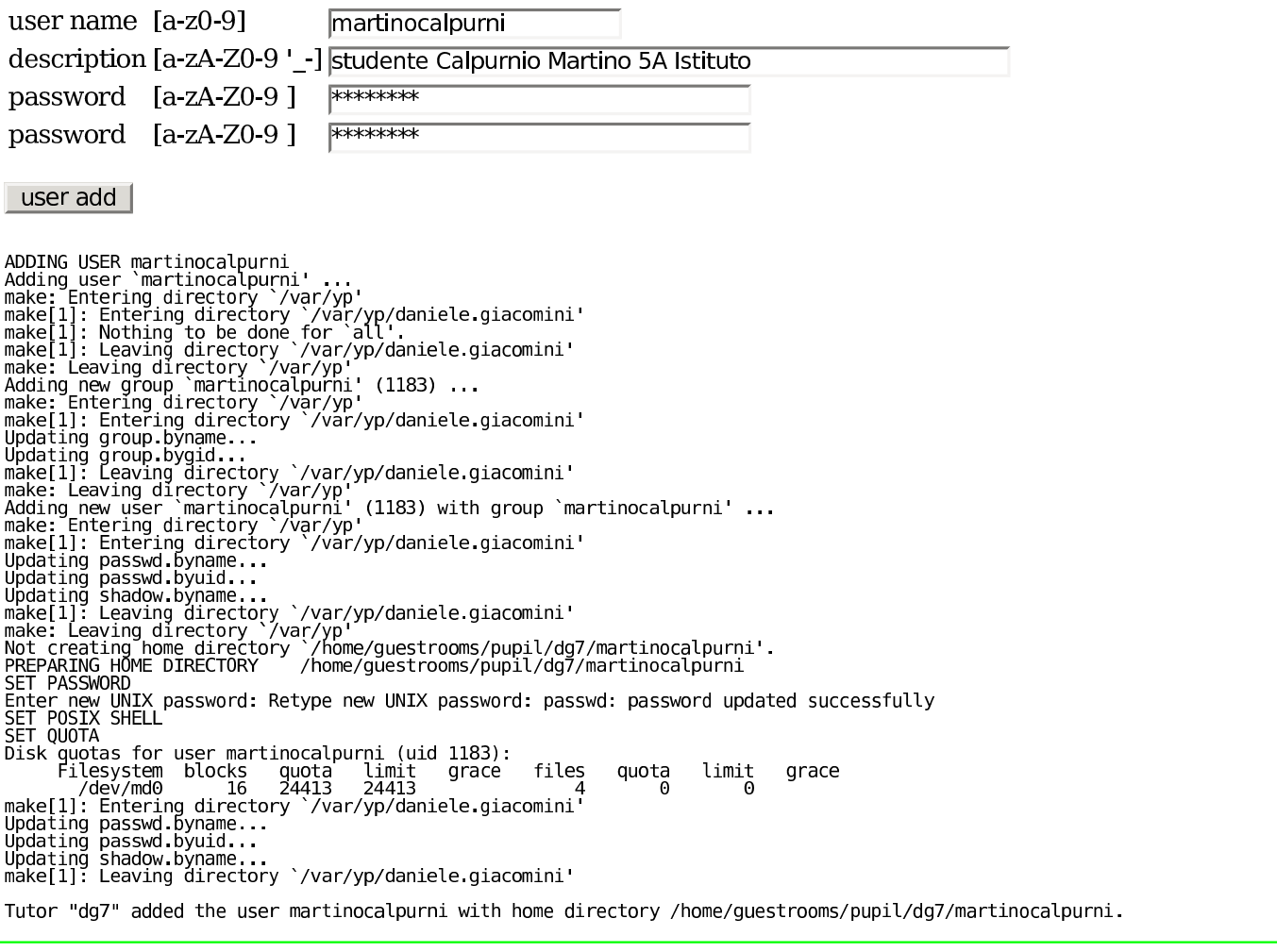

Quando si riceve una pagina contenente dei messaggi di conferma, come nell'esempio della figura precedente, si può procedere con altre funzioni; per esempio si può creare un altro utente. I campi di tutto il formulario vengono aggiornati con i dati ricevuti dall'ultima azione richiesta; per esempio, appena creato l'utente '**martinocalpurni**', si può subito passare alla sua cancellazione, con la sola selezione del bottone USER DEL, perché il campo relativo risulta già compilato con tale nominativo.

## <span id="page-524-0"></span>Accesso normale al sistema

Per accedere al sistema operativo dell'elaboratore remoto, ci si deve avvalere del protocollo TELNET. L'esempio seguente mostra l'uso del programma '**telnet**', da un terminale con sistema Unix:

«

```
$ telnet telnet.informaticalibera.net [Invio ]
```

```
|Trying 79.137.57.90...
Connected to telnet. informaticalibera.net.
Escape character is '^]'.
```

```
|Linux 2.6.25.11 (79.137.57.90) (pts/1)
```

```
nlnx login: verdigiuseppe [Invio ]
```
Password: *digitazione\_all'oscuro* [*Invio* ]

```
This is a simple GNU/Linux distribution adapted to work
directly from a read only file system, like a CD/DVD live
or a USB solid-state memory.
|<synellipsis>
```

```
:-) verdigiuseppe@172.21.254.23:~$
```
Da questo punto si possono impartire dei comandi; al termine del lavoro, basta usare il comando '**exit**':

```
:-) verdigiuseppe@172.21.254.23:~$ exit [Invio ]
```
logout

Connection closed by foreign host.

In alternativa, per accedere all'elaboratore remoto, si può usare il programma Putty, il quale è disponibile sia per sistemi MS-Windows, sia per sistemi GNU/Linux. All'avvio si presenta con la maschera seguente, sulla quale va configurato l'uso del protocollo TELNET:

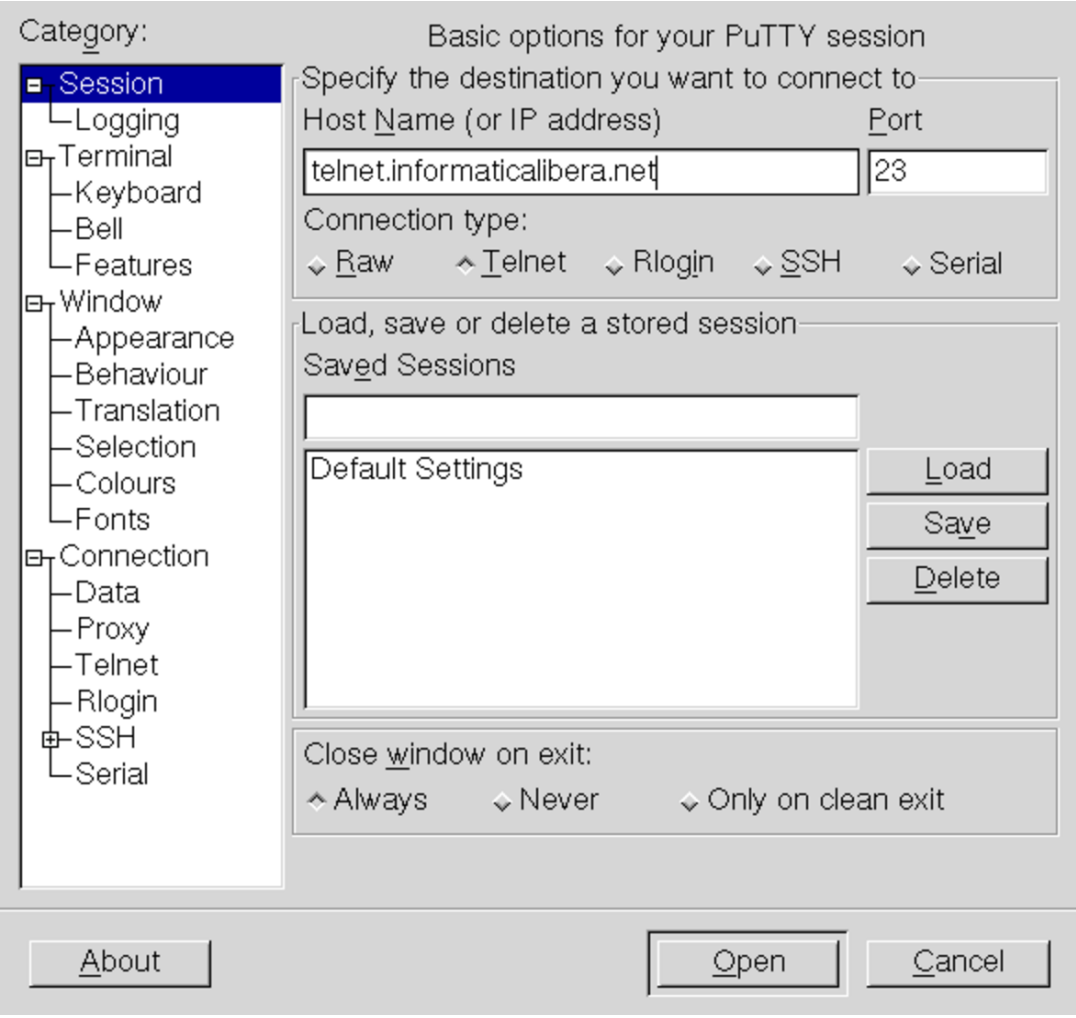

Il comportamento successivo è lo stesso già descritto per il programma '**telnet**'.

## <span id="page-526-0"></span>Trasferimento dati tramite il protocollo SSH

[Il servizio di a](http://telnet.informaticalibera.net)ccesso remoto, relativo a http://telnet. informaticalibera.net è rivolto alla didattica, pertanto si considera che le attività svolte non richiedano la protezione di un collegamento cifrato. Tuttavia, per il trasferimento di file, da e verso l'utenza remota, si può usare il protocollo SSH, con il comando '**scp**' o '**PSCP.EXE**'.

«

Il comando '**scp**' si trova nei sistemi Unix, mentre '**PSCP.EXE**' si trova nei sistemi MS-Windows (ma da usare attraverso un terminale DOS), come parte del pacchetto di Putty.

Il funzionamento dei due programmi è sostanzialmente equivalente. Vengono mostrati due esempi:

```
• $ scp -P 2222 mio_file.txt ←-
       ,→ verdigiuseppe@telnet.informaticalibera.net:←-
 ,→/home/guestrooms/pupil/rossimario/verdigiuseppe [Invio ]
```

```
C:\> PSCP -P 2222 mio_file.txt ←-
      ,→ verdigiuseppe@telnet.informaticalibera.net:←-
,→/home/guestrooms/pupil/rossimario/verdigiuseppe [Invio ]
```
Copia il file 'mio\_file.txt' nella directory '/home/ guestrooms/pupil/rossimario/verdigiuseppe/' dell'elaboratore remoto, la quale è presumibilmente la directory personale dell'utente '**verdigiuseppe**', il quale è a sua volta un pupillo dell'utente '**rossimario**'.

verdigiuseppe@telnet.informaticalibera.net's password: *omissis* [*Invio* ]

```
• $ scp -P 2222 ←-
       ,→ verdigiuseppe@telnet.informaticalibera.net:←-
 ,→/home/guestrooms/pupil/rossimario/verdigiuseppe/mio_file.txt
 . [Invio ]
```

```
C:\rangle > PSCP -P 2222 \leftrightarrow<br>PECP -P 2222 \leftrightarrow,→ verdigiuseppe@telnet.informaticalibera.net:←-
,→/home/guestrooms/pupil/rossimario/verdigiuseppe/mio_file.txt
. [Invio ]
```

```
Copia il file 'mio_file.txt' dalla directory '/home/
guestrooms/pupil/rossimario/verdigiuseppe/', pres-
so l'elaboratore remoto, in qualità di utente 'verdigiuseppe',
nella directory corrente del sistema da cui si sta operando.
```

```
verdigiuseppe@telnet.informaticalibera.net's password: omissis
[Invio ]
```
mio\_file.txt 100% 622KB 622.4KB/s 00:01

Si può osservare l'uso dell'opzione '**-P 2222**', con la quale si richiede l'uso della porta 2222, al posto di quella predefinita per il protocollo SSH. Infatti, il servizio SSH per questo tipo di operazioni è in funzione in una porta differente rispetto allo standard.

# Come funziona il servizio telnet.informaticalibera.ne

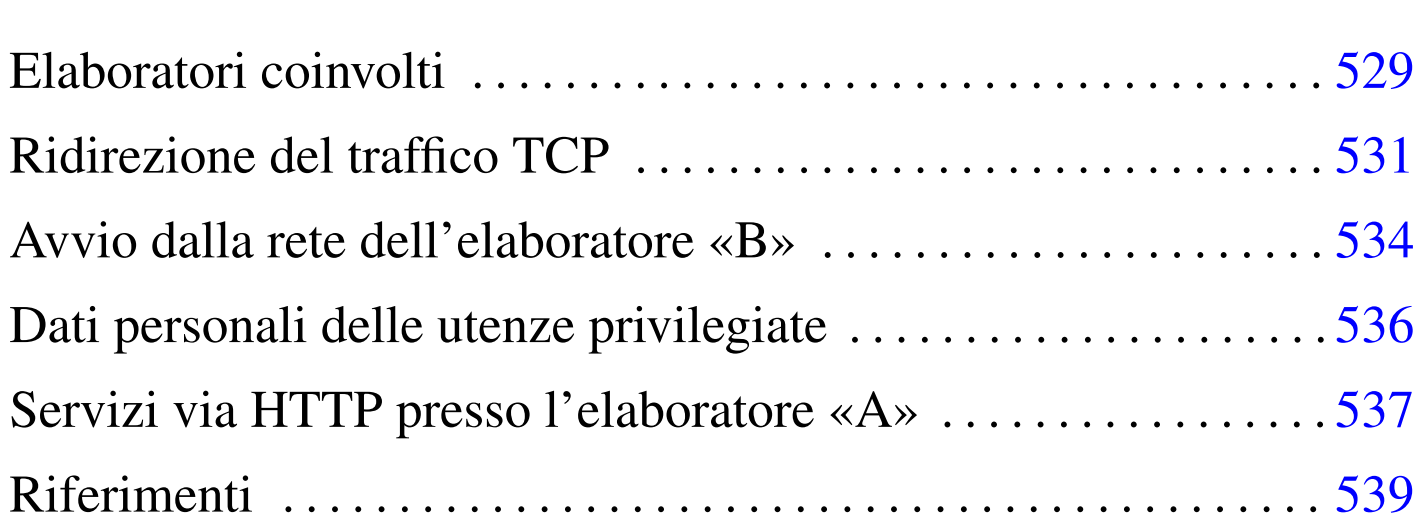

Il servizio offerto da http://telnet.informaticalibera.net può essere allestito facilmente utilizzando il sistema NLNX, con la dovuta configurazione. In questo ca[pitolo si descrive in che modo è or](http://telnet.informaticalibera.net)ganizzato internamente il servizio http://telnet.informaticalibera.net , proprio per favorirne la «clonazione» in altri contesti.

## Elaboratori c[oinvolti](http://telnet.informaticalibera.net)

Per il servizio di http://telnet.informaticalibera.net sono coinvolti due elaboratori, dei quali uno solo è in comunicazione con l'esterno.

«

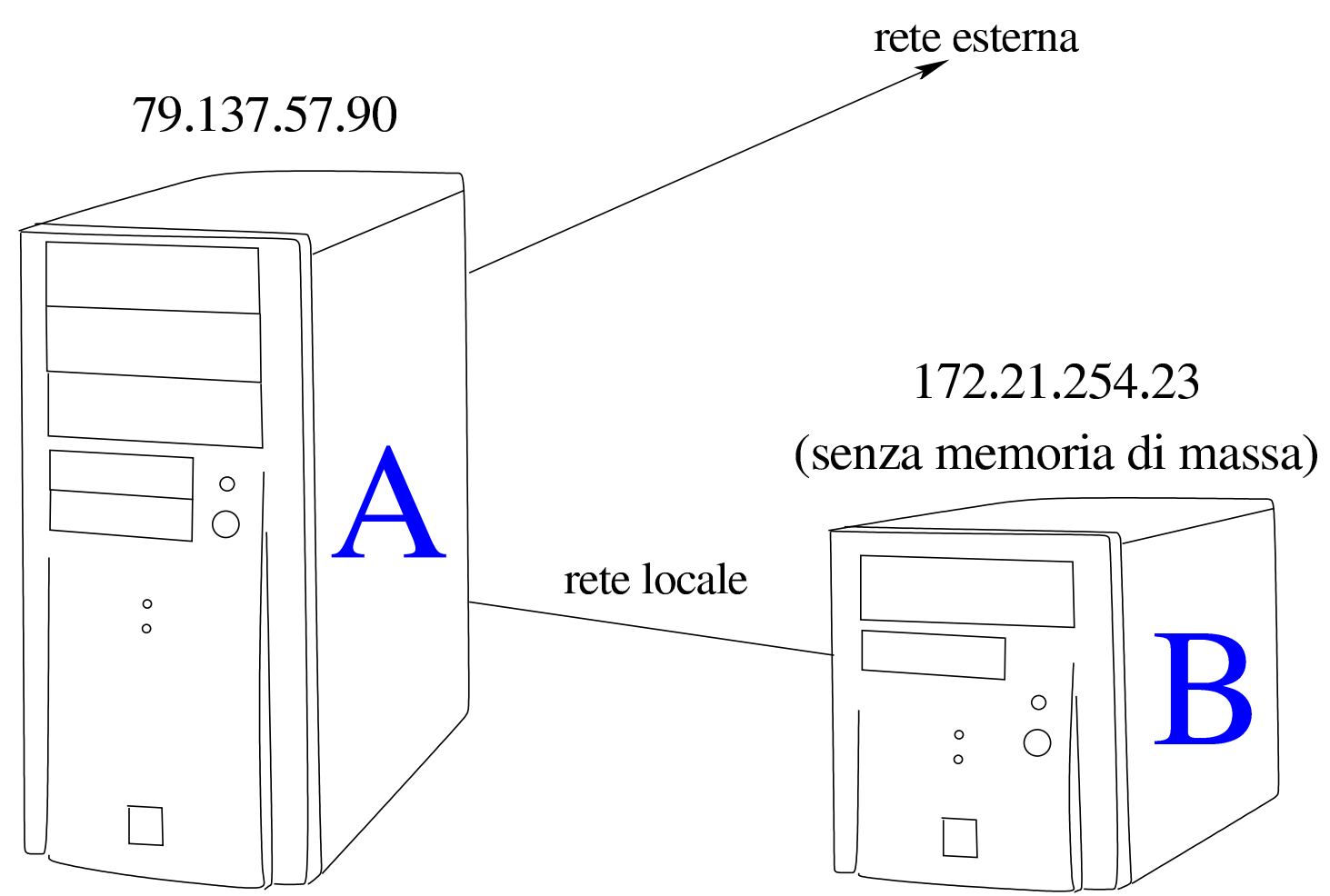

[Figura](http://telnet.informaticalibera.net) [u46.1. Due elaboratori serv](http://telnet.informaticalibera.net)ono per la gestione del servizio http://telnet.informaticalibera.net .

L'elaboratore che a sinistra appare indicato con la lettera «A», è un servente realizzato con NLNX, per vari tipi di servizi, in particolare funziona da firewall e da NAT, separando la rete esterna dalla rete locale. L'elaboratore a destra, indicato con la lettera «B», si trova nella rete locale, come si può vedere dall'indirizzo IPv4, il quale appartiene all'insieme riservato per le reti private. Questo secondo elaboratore è privo di unità di memorizzazione di massa (dischi, memorie solide e simili) e viene avviato dalla rete, attraverso i servizi offerti dall'elaboratore «A».

Il sistema operativo avviato dal secondo elaboratore è sempre NL-NX, nella ver[sion](#page-254-0)e in sola lettura avviato dalla rete, come descritto nella sezione u28.

«

## <span id="page-530-0"></span>Ridirezione del traffico TCP

L'elaboratore «A» mette in atto tre ridirezioni di traffico TCP, per mettere in contatto l'elaboratore «B» con l'esterno: quando viene richiesta la porta 23 presso l'elaboratore «A» (TELNET), la connessione viene trasferita all'elaboratore «B», presso la stessa porta; quando viene richiesta la porta 2222 presso l'elaboratore «A», la connessione viene trasferita all'elaboratore «B», presso la porta 22 (SSH); quando viene richiesta la porta 8080 presso l'elaboratore «A», la connessione viene trasferita all'elaboratore «B», presso la porta 80 (HTTP).

Figura u46.2. Schema della ridirezione del traffico TCP verso l'elaboratore «B».

connessioni dall'esterno

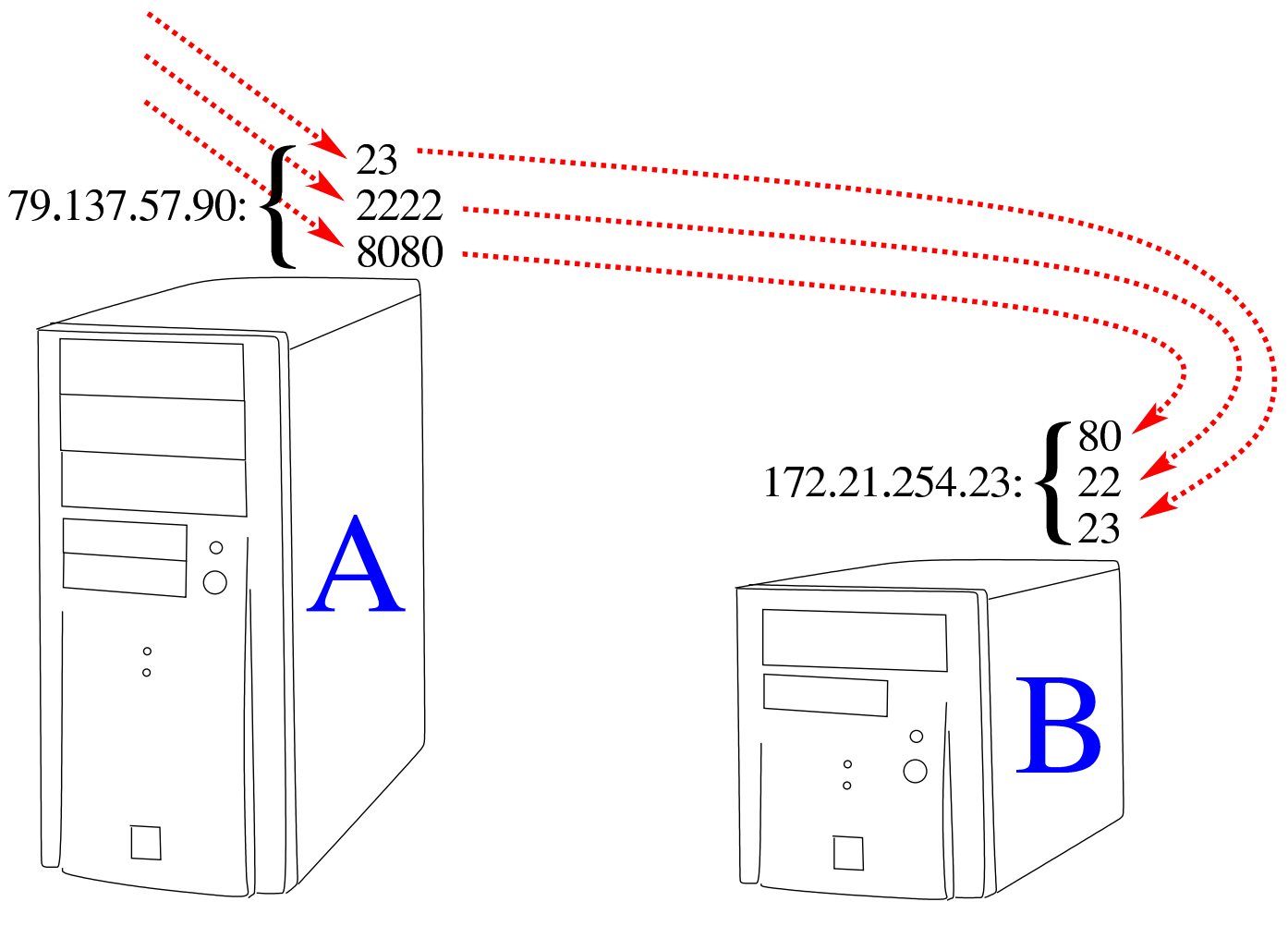

telnet://telnet.informaticalilbera.net ssh://telnet.informaticalibera.net:2222 http://telnet.informaticalibera.net:8080

Per attuare questa ridirezione, nel file '/etc/init.d/nlnx. network' dell'elaboratore «A», la variabile di ambiente '**GENERIC\_FILTER**' riceve la stringa «false», in modo da personalizzarne il funzionamento. In questo caso particolare, si trova il codice seguente:

```
|#!/bin/sh
|...
|GENERIC_FILTER="false"
|...
    elif [ "$INTERNAL_IPV4" = "$INTERNAL_ROUTER" ]
    then
        echo "[$0] This is the internal router for the local network."
| ...
#| # Telnet
#if \lceil "$GENERIC FILTER" = "true" ]
        then
            true
        else
| #
            | # Telnet is redirected to the «telnet machine» and controlled.
| #
            | /sbin/iptables -t filter -A FORWARD -p tcp --dport 23 -j ACCEPT
            iptables -t nat -A PREROUTING -p tcp -s 0/0 \quad \backslash-d $EXTERNAL_IPV4 --dport 23 -j DNAT \
                     | --to-destination 172.21.254.23:23
| #
            # 8080 is redirected to 80 to the «telnet machine».
| #
            | /sbin/iptables -t filter -A FORWARD -p tcp --dport 80 -j ACCEPT
            iptables -t nat -A PREROUTING -p tcp -s 0/0 \qquad \backslash-d $EXTERNAL IPV4 -dport 8080 -j DNAT \
                     | --to-destination 172.21.254.23:80
| #
            | # SSH
| #
            | /sbin/iptables -t filter -A FORWARD -p tcp --dport 22 -j ACCEPT
| #
            iptables -t nat -A PREROUTING -p tcp -s 0/0 \qquad \backslash-d $EXTERNAL_IPV4 --dport 2222 -j DNAT \
                     | --to-destination 172.21.254.23:22
        fi
| ...
```
## <span id="page-533-0"></span>Avvio dalla rete dell'elaboratore «B»

«

Come già accennato nel capitolo, l'elaboratore «B» si avvia dalla rete, utilizzando un sistema NLNX. Per questo NLNX prevede che si possa procedere soltanto nell'ambito di una rete locale, condividendo le directory personali e la gestione delle utenze dall'elaboratore che offre già il servizio di avvio del sistema. Pertanto, l'elaboratore «A» deve offrire tutto ciò che serve al funzionamento dell'elaboratore «B», ma deve essere in grado di distinguere tra le utenze privilegiate, le quali possono accedere direttamente all'elaboratore «A», dalla rete locale o dall'esterno tramite SSH, rispetto alle utenze di tutori e pupilli, le quali possono accedere attraverso TELNET, per essere però ridirette all'elaboratore «B».

In questa fase si vuole considerare solo la configurazione del DHCP e del servizio PXE, per l'avvio dalla rete, fornendo i parametri di avvio del kernel necessari alla configurazione corretta dell'elaboratore «B».

Prima di tutto, è necessario che il servizio DHCP offerto dall'elaboratore «A» associ univocamente l'interfaccia di rete dell'elaboratore «B» all'indirizzo IPv4 stabilito, ovvero 172.21.254.23. Pertanto, con il comando '**nlnxrc dhcp\_server config**' è stato annotato un abbinamento simile a quello successivo:

```
|172.21.254.23 00:30:1B:AB:FB:39
```
Nel file '/etc/dhcp3/dhcpd.conf' ciò si traduce nella direttiva seguente:

host 172.21.254.23 { hardware ethernet  $00:30:1B:AB:FB:39$ ; | fixed-address 172.21.254.23; }

Quindi si passa alla definizione del file '/var/lib/tftpboot/ pxelinux/pxelinux.cfg/AC15FE17'. il nome 'AC15FE17' rappresenta in esadecimale l'indirizzo IPv4 172.21.254.23, pertanto questo file diventa la configurazione personalizzata dell'elaboratore con tale indirizzo:

```
|DISPLAY pxelinux.msg
 |TIMEOUT 100
 PROMPT 1
 |DEFAULT telnet
|
 label telnet
   | kernel vmlinuz
   | append n_boot=net root=/dev/ram0 ro init=/linuxrc ←-
,→initrd=nlnxrd.img ramdisk_size=30720 n_no_way_out=1 ←-
,→n_xorg_conf=0 n_reboot=05:30+13:30 n_max_pages=30 ←-
,→n_lpr_directory=/home/guestrooms/print
```
Si possono vedere delle opzioni di avvio insolite, specifiche di NLNX, il cui significato viene descritto nell'elenco seguente:

• '**n\_no\_way\_out=1**'

Il sistema avviato con questa opzione, configura un firewall interno in cui disabilita le connessioni verso l'esterno, rivolte a servizi non vitali.

• '**n\_reboot=05:30+13:30**'

Viene innescato il riavvio dell'elaboratore alle 5:30 e alle 13:30 di ogni giorno.

• '**n\_lpr\_directory=/home/guestrooms/print**'

Si stabilisce che la stampa deve essere ridiretta verso file PDF, da creare nella directory '/home/guestrooms/print/'.

## <span id="page-535-0"></span>Dati personali delle utenze privilegiate

«

Il servizio in questione serve a offrire a un gran numero di persone, anche minorenni, accesso a un elaboratore. Una cosa che si deve cercare di evitare è di permettere l'accesso, anche erroneamente, ai dati personali di utenti che utilizzano i servizi dell'elaboratore «A» al di fuori del conteso didattico di studio che riguarda invece gli utenti tutori e pupilli. Per cercare di ovviare a questo problema, le utenze di tutori e pupilli hanno una directory personale che discende dal percorso '/home/guestrooms/', mentre le utenze si trovano in percorsi diversi, anche se discendenti da '/home/'.

L'elaboratore «A», oltre alla gestione delle utenze, gestisce la condivisione delle directory personali che si articolano tutte da '/home/'. Nel file '/etc/exports' dell'elaboratore «A» si fa in modo che l'elaboratore «B» possa innestare solo il percorso '/home/guestrooms/', rimanendo così all'oscuro di tutto il resto del contenuto della directory '/home/':

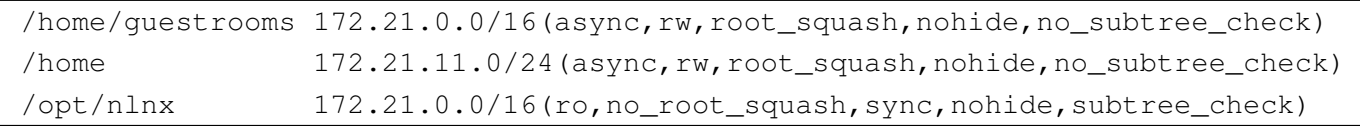

Come si vede dalla porzione mostrata del file '/etc/exports', tutti gli elaboratori con indirizzi del tipo 172.21. $\ast$ . $\ast$ , possono innestare la directory '/home/guestrooms/', mentre la directory '/home/' può essere innestata direttamente solo da una parte che ha indirizzi del tipo 172.21.\*.\*.

In pratica, il sistema NLNX avviato dalla rete, prima tenta di innestare la directory '/home/', poi, non riuscendoci, prova con '/home/ guestrooms/'.

## <span id="page-536-0"></span>Servizi via HTTP presso l'elaboratore «A»

Presso l'elaboratore «A» si accede attraverso il protocollo HTTP, per la gestione delle utenze e per funzioni simili. Per questo scopo sono previsti alcuni script e programmi nella distribuzione di NL-NX, collocati nella directory '/etc/script.cgi/', ma il servente HTTP (Mathopd) va configurato di conseguenza. L'estratto seguente del file di configurazione '/etc/mathopd.conf' mostra le porzioni significative al riguardo:

«

```
|...
 |Server {
    Port 80
     | Address 0.0.0.0
| ...
     | Virtual {
         | Host telnet.informaticalibera.net
| + \#Control {
             | Alias /nlnxrc
             | Location /etc/script.cgi/nlnxrc.cgi
             Realm nlnxrc.cgi
             | UserFile /etc/nlnx/CGI_PASSWD
             | Specials {
                 | CGI { nlnxrc.cgi }
| }
\qquad \qquad \}Control {
             Alias /home_questrooms_log
             | Location /etc/script.cgi/home_guestrooms_log
             | Specials {
                 | CGI { home_guestrooms_log }
| }
| }
```

```
Control {
             Alias /tutors_and_pupils
             Location /etc/script.cgi/tutors_and_pupils.cgi
             | Specials {
                  CGI { tutors_and_pupils.cgi }
| }
| }
         Control {
             | Alias /print
             | Location /home/guestrooms/print
             | AutoIndexCommand /etc/script/index.cgi
             | Specials {
                  | CGI { index.cgi }
\begin{array}{|c|c|c|c|c|}\n\hline \end{array}| }
         Control {
             Alias /home/questrooms/print
             | Location /home/guestrooms/print
             | AutoIndexCommand /etc/script/index.cgi
             | Specials {
                  | CGI { index.cgi }
| }
| }
     | }
```
Il programma '**nlnxrc.cgi**' acquisisce i privilegi dell'utente '**root**' (è configurato come SUID-root) e quindi avvia lo script '**nlnxrc.su.cgi**'. Questo script è responsabile della gestione delle utenze e ci si avvale del file '/etc/nlnx/CGI\_PASSWD' per riconoscere gli utenti tutori.

|}

Lo script '**home\_guestrooms\_log**' non richiede privilegi partico-

lari e si occupa di visualizzare il contenuto della directory '/home/ guestrooms/log/', assieme ai suoi file.

Il programma '**tutors\_and\_pupils.cgi**' acquisisce i privilegi dell'utente '**root**' per avviare lo script '**tutors\_and\_pupils.su.cgi**', il quale produce l'elenco dei tutori e dei pupilli, assieme a tutti i riferimenti ai documenti pubblicati dagli utenti rispettivi. Lo script richiede i privilegi dell'utenza amministrativa, per poter leggere alcuni file contenuti nelle directory personali degli utenti.

### <span id="page-538-0"></span>Riferimenti

• *[Download PuTTY](http://www.putty.org)* http://www.putty.org
### Parte xvi

«

## Installazione e avvio di un sistema GNU/Linux

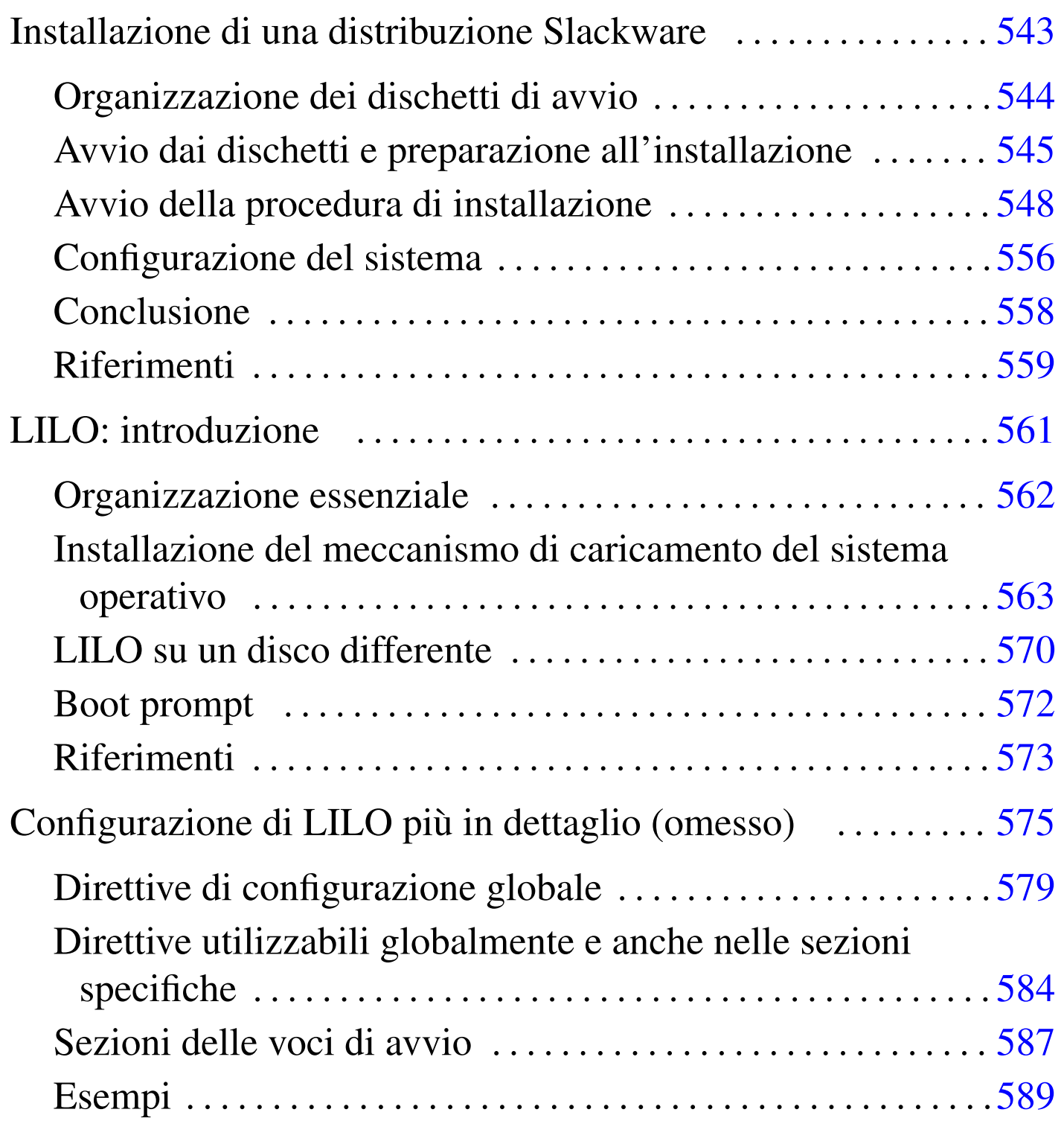

### 

# I[nstallazione di una distribuzione Slackware](#page-543-0)

«

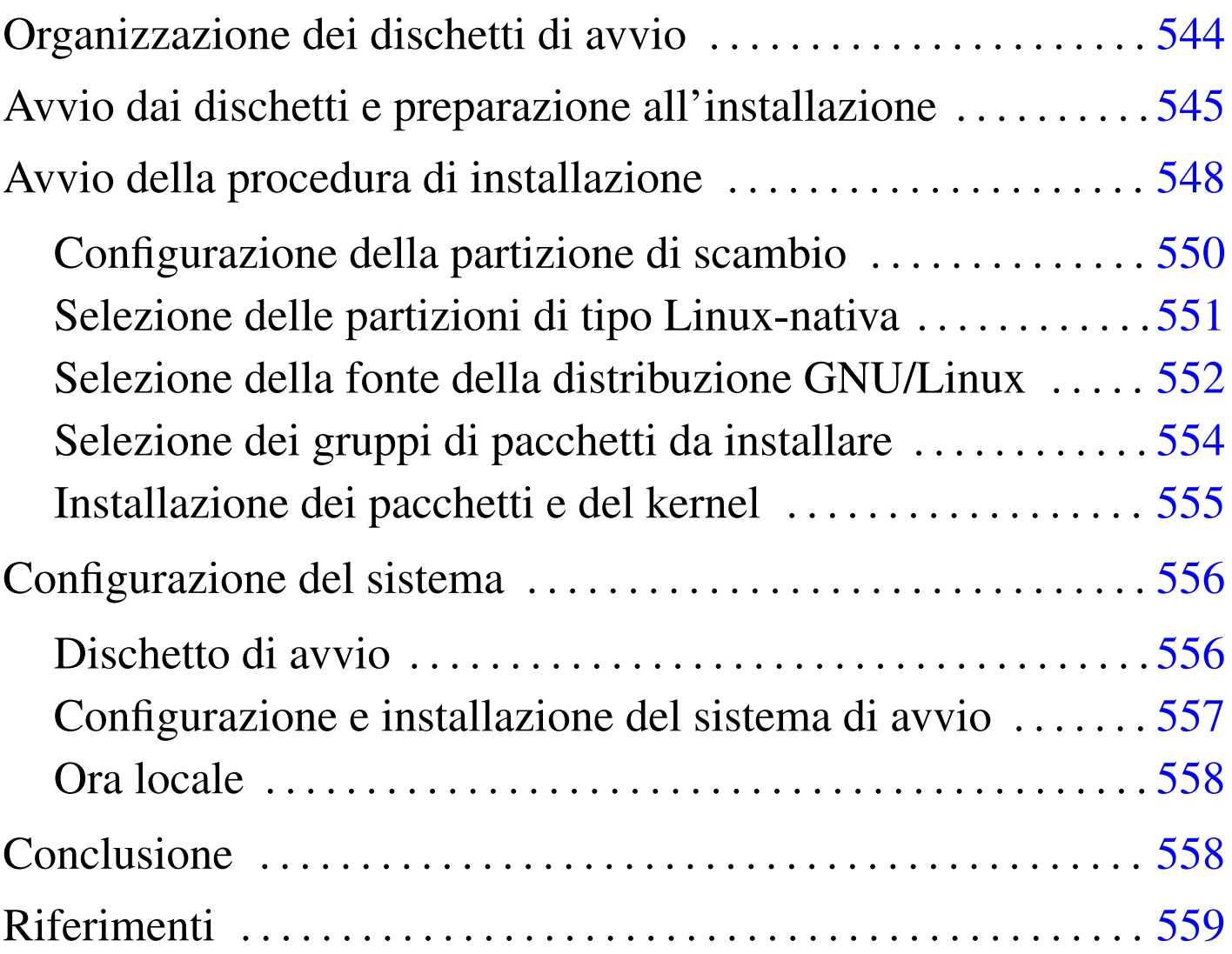

La distribuzione GNU/Linux Slackware è ancora attiva nonostante l'età e la sua forma piuttosto spartana. L'installazione di questa distribuzione richiede una certa confidenza con i sistemi Unix, o almeno una certa disponibilità; in questo capitolo si vuole descrivere in modo non troppo dettagliato il procedimento, per dare una visione generale della logica che c'è sotto. La lettura di questo capitolo, permette di comprendere anche l'utilizzo di altre procedure di installazione più semplici.

Nel capitolo si fa riferimento a una distribuzione Slackware degli anni 1990, installata in un elaboratore che dispone di un lettore CD/DVD di tipo ATAPI per l'installazione, usando per l'avvio dei dischetti.

In una distribuzione attuale è improbabile l'uso di dischetti di avvio, a causa delle dimensioni del kernel. Al loro posto si usano piuttosto CD o DVD autoavviabili.

## <span id="page-543-0"></span>Organizzazione dei dischetti di avvio

«

Per l'installazione di una distribuzione Slackware degli anni 1990, si può preparare una coppia di dischetti, dove il primo, definito *boot disk*, serve per l'avvio, mentre il secondo, il *root disk*, contiene un sistema minimo utile per l'installazione o per risolvere dei problemi in caso di emergenza.

I dischetti che si intendono utilizzare devono essere stati inizializzati, ma soprattutto devono essere privi di difetti. Anche se l'inizializzazione dei dischetti non riporta errori o settori danneggiati, ciò non basta a garantire che questi siano perfetti. Durante il loro utilizzo, nella fase di installazione, potrebbero mostrarsi delle segnalazioni di errore, oppure il sistema potrebbe bloccarsi durante l'avvio. In tali casi, conviene tentare nuovamente utilizzando dischetti differenti.

I dischetti si preparano a partire dai file-immagine, senza decomprimerli, anche se i nomi dei file in questione possono avere estensioni particolari, come '.gz'.

Una caratteristica molto importante della distribuzione Slackware è quella di avere predisposto una grande quantità di file-immagine per il dischetti di avvio, ognuna con un kernel diverso, più adatto per questo o quel dispositivo fisico. In tal modo non si fa uso di moduli (o almeno non troppi) e, al massimo, si possono inserire dei parametri di avvio se l'hardware non viene rilevato in modo automatico. In generale, l'immagine contenuta nel file 'bootdsks.144/bare. i' è quella più adatta alle situazioni «normali», nel caso in cui si disponga di unità di memorizzazione ATA, compresi i lettori CD-ROM ATAPI. A ogni modo, nella directory che contiene i file delle immagini dei dischetti di avvio, sono contenuti dei file di testo che descrivono in modo chiaro le caratteristiche dei kernel contenuti nelle stesse.

Per quanto riguarda la scelta del dischetto contenente l'immagine del sistema operativo minimo, per l'installazione occorre scegliere il file-immagine 'rootdsks/color.gz', a meno che si stia tentando un'installazione particolare, per la quale potrebbe essere disponibile un file specifico con un altro nome. Anche in questo caso sono disponibili dei file di testo che guidano alla scelta.

## <span id="page-544-0"></span>Avvio dai dischetti e preparazione all'installazione

Dopo aver preparato uno spazio sufficiente a contenere il sistema GNU/Linux nel disco fisso e dopo aver preparato la coppia di dischetti necessaria a cominciare, si può avviare il proprio elaboratore a partire dal dischetto di avvio, che è quello contenente il kernel.

«

Dopo la conclusione della fase diagnostica attivata dal BIOS, viene letto e caricato il dischetto di avvio e quindi visualizzato un messaggio introduttivo. Alla fine appare un invito particolare che permette di inserire istruzioni speciali da comunicare al kernel. Alcuni tipi di dispositivo richiedono l'indicazione di un'istruzione di questo genere perché il kernel possa riconoscerli. In questa fase potrebbe essere necessario indicare qualcosa per fare in modo che venga riconosciuto un lettore CD-ROM speciale, o un disco fisso SCSI. Per conoscere il modo corretto di dare queste istruzioni, occorre leggere la premessa che viene visualizzata.

DON'T SWITCH ANY DISKS YET! This prompt is just for entering extra parameters. If you don't need to enter any parameters, hit ENTER to continue.

boot:

Di solito basta premere [*Invio*] senza indicare alcun parametro particolare:

boot: [*Invio* ]

Viene quindi caricato il kernel contenuto nel dischetto e durante questa fase vengono visualizzate una serie di informazioni diagnostiche sui componenti hardware riconosciuti o meno. È da questi messaggi che si può capire se le unità di memorizzazione e di connessione alla rete che si vogliono utilizzare, sono riconosciute, così come dovrebbero, in base al tipo di file-immagine scelto per l'avvio.

Alla fine, appare il messaggio seguente che invita a sostituire il dischetto di avvio con quello contenente il sistema minimo (viene utilizzato il dischetto ottenuto dal file 'color.gz').

VFS: Insert root floppy disk to be loaded into ramdisk and press ENTER Appena è stato sostituito il dischetto si deve premere [*Invio*].

[*Invio* ]

- You will need one or more partitions of type 'Linux native' prepared. It is also recommended that you create a swap partition (type 'Linux swap') prior to installation. For more information, run 'setup' and read the help file.

- If you're having problems that you think might be related to low memory (this is possible on machines with 8 or less megabytes of system memory), you can try activating a swap partition before you run setup. After making a swap partition (type 82) with cfdisk or fdisk, activate it like this: mkswap /dev/<partition> ; swapon /dev/<partition>
- Once you have prepared the disk partitions for Linux, type 'setup' to begin the installation process.

```
- If you do not have a color monitor, type: TERM=vt100
  before you start 'setup'.
```
You may now login as 'root'.

Dopo una serie di altre informazioni che riassumono le operazioni da compiere in casi particolari di installazione, appare il messaggio seguente che invita ad accedere al mini sistema appena avviato, utilizzando il nominativo-utente '**root**', per il quale non viene richiesta alcuna parola d'ordine.

```
You may now login as "root"
slakware login: root [Invio ]
```
Dopo aver inserito il nominativo-utente '**root**' (e dopo aver premuto [*Invio*]), si ottiene l'invito della shell, rappresentato dal simbolo seguente:

#

Il messaggio introduttivo che precede la richiesta dell'inserimento del nominativo-utente, dà una serie di indicazioni sulle cose da fare prima di avviare lo script '**setup**' che inizia la procedura di installazione. È necessario utilizzare subito '**fdisk**', per definire le partizioni del disco fisso; eventualmente, è anche possibile attivare manualmente l'utilizzo di partizioni di scambio per estendere la memoria virtuale.

## <span id="page-547-0"></span>Avvio della procedura di installazione

«

Dopo la preparazione delle partizioni, il lavoro più importante è già fatto e si è pronti per iniziare l'installazione vera e propria del sistema GNU/Linux attraverso lo script '**setup**'. Prima però, può essere il caso di porgere attenzione allo schermo: se si dispone di un monitor monocromatico, conviene modificare il contenuto della variabile '**TERM**', per esempio nel modo seguente:

```
# TERM=vt100 [Invio ]
```
Per avviare lo script di installazione, non servono opzioni:

# **setup** [*Invio* ]

<span id="page-547-1"></span>Si ottiene la visualizzazione del menù [gener](#page-547-1)ale della procedura di installazi[one, co](#page-547-1)me si vede nella figura u47.5.

Figura u47.5. Menù generale della procedura di installazione.

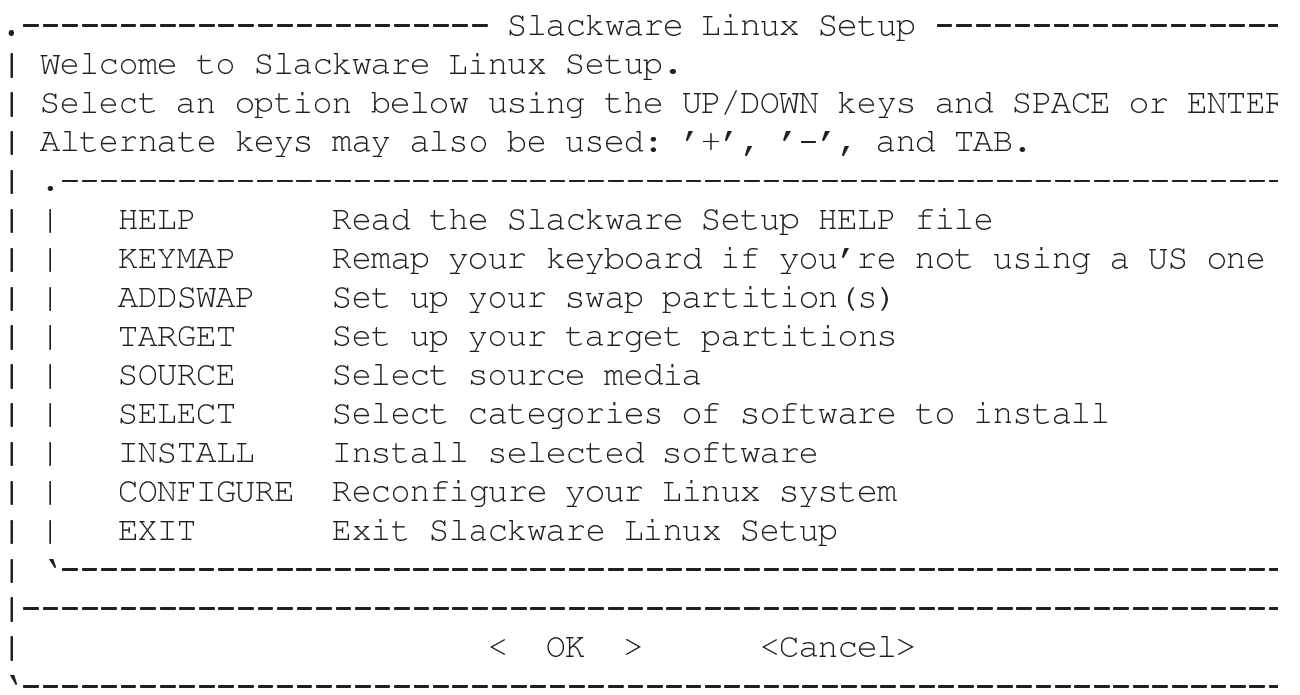

Per l'interazione con l'utilizzatore, lo script '**setup**' fa uso del programma '**dialog**', con il quale si generano facilmente delle finestre di dialogo, anche se solo per lo schermo a caratteri. Appare generalmente un cursore, o una zona evidenziata, che rappresenta un'opzione attiva o semplicemente la posizione corrente a cui possono fare riferimento i comandi della tastiera. Si possono utilizzare le tecniche consuete per interagire con questo programma: i tasti freccia spostano il cursore nella direzione della freccia; il tasto [*Tab*] permette di passare da un elemento all'altro; per selezionare un pulsante grafico occorre posizionare il cursore sul pulsante stesso e quindi premere [*Invio*]; per selezionare una voce da una lista, occorre posizionare il cursore sulla voce desiderata e successivamente si deve premere [*Invio*]; per selezionare o deselezionare una casella di selezione (*check box*), si deve posizionare il cursore sulla casella desiderata e premere la [*barra spaziatrice*].

Questo script può essere utilizzato anche all'interno di un sistema GNU/Linux già installato e funzionante. In tal caso, il menù cambia leggermente e alcune opzioni hanno un comportamento un po' diverso.

La sequenza delle voci del menù iniziale suggerisce l'ordine in cui dovrebbero essere svolte le operazioni. La prima cosa da fare dovrebbe essere la lettura della guida, corrispondente alla voce HELP, per essere informati sulle ultime novità e sulle cose a cui si deve prestare attenzione; quindi è opportuno configurare subito la tastiera con l'aiuto della voce KEYMAP.

### <span id="page-549-0"></span>Configurazione della partizione di scambio

«

Si suppone che la partizione di scambio sia già stata creata prima di avviare la procedura di installazione. In questa fase è importante definirne l'utilizzo e la sua attivazione. Si fa questo selezionando la voce ADDSWAP del menù iniziale (vi si porta sopra il cursore e quindi si seleziona il pulsante grafico  $\overline{OK}$ ).

La procedura mostra l'elenco delle partizioni di scambio ritrovate, per esempio quello seguente:

Slackware setup has detected a swap partition: Device Boot Begin Start Blocks End Id System Linux swap /dev/hda2  $83$ 83 148 33264 82 Do you wish to install this as your swap partition?

La risposta a questa domanda è un sì:

Y E S

La procedura si premura di avvisare che occorre fare attenzione a non inizializzare e nemmeno attivare una partizione di scambio già attivata, con o senza l'ausilio della procedura stessa:

IMPORTANT NOTE: if you have already made any of your swap partitions active (using the swapon command), then you should not allow Setup to use mkswap on your swap partitions, because it may corrupt memory pages that are currently swapped out. Instead, you will have to make shure that your swap partitions have been prepared (with mkswap) before they will work. You might want to do this to any inactive swap partitions before you reboot.

 $\overline{OK}$ 

La procedura di installazione, dopo l'avvertimento appena riportato, chiede se si intende inizializzare le partizioni attraverso l'utilizzo di

```
'mkswap':
```
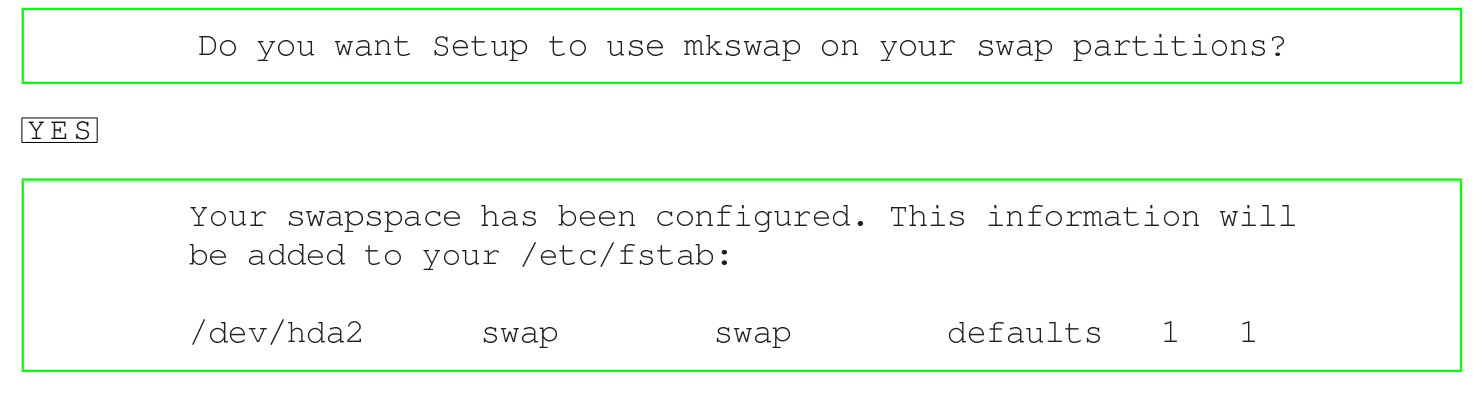

 $\overline{OK}$ 

Al termine, la procedura di installazione propone di proseguire consigliando la prossima fase, quella corrispondente alla voce TARGET del menù iniziale.

<span id="page-550-0"></span>Selezione delle partizioni di tipo Linux-nativa

Dal menù generale della procedura di installazione si può selezionare la voce TARGET: si ottiene la visualizzazione di tutte le partizioni di tipo Linux-nativa ovvero quelle corrispondenti al codice  $83_{16}$ . Nel caso mostrato dall'esempio, si tratta di un'unica partizione primaria:

«

```
Please select a partition from the following list to use for
your root (/) Linux partition.
        /dev/hda3 Linux native, 441504K
        ---- (add none, continue with setup)
        ---- (add none, continue with setup)
        ---- (add none, continue with setup)
```
La partizione principale (*root*) è quella che serve ad avviare il sistema. Nella maggior parte dei casi è anche l'unica. L'elenco di partizioni, in questo caso si tratta di un elenco di un'unica partizione, si comporta come un menù: si tratta di selezionare la prima e unica partizione portandoci sopra il cursore con l'aiuto dei tasti [*freccia-su*] o [*freccia* $-\overline{g}i\hat{u}$ ] e selezionando il pulsante grafico  $\overline{OK}$ .

### Quindi, la procedura di installazione propone di inizializzare o controllare la partizione:

Format Quick format with no bad block checking Slow format that checks for bad blocks Check No, do not format this partition  $\rm No$ 

La prima delle scelte corrisponde all'esecuzione di '**mke2fs**', la seconda all'esecuzione di '**mke2fs -c**', la terza non esegue alcuna inizializzazione. Se la partizione è già stata inizializzata in precedenza, magari in modo manuale, non occorre ripetere l'operazione, ma se viene ripetuta non comporta inconvenienti. La scelta si fa spostando il cursore sulla voce desiderata e selezionando il pulsante grafico  $\overline{OK}$ .

Quando si vuole scomporre il file system in più partizioni, è necessario collegarle insieme, specificando i vari punti di innesto. Per questo motivo, se la procedura di installazione rivela la presenza di più partizioni di tipo Linux-nativa  $(83_{16})$ , dopo l'indicazione della partizione principale richiede la selezione delle altre partizioni con l'indicazione di una directory di destinazione. In pratica, quella partizione va a contenere tutti i dati a partire da quella directory.

<span id="page-551-0"></span>Selezione della fonte della distribuzione GNU/Linux

«

Attraverso questa fase, si informa la procedura di installazione della posizione in cui si trovano i file della distribuzione GNU/Linux da utilizzare per l'installazione. Dal menù generale si seleziona l'opzione SOURCE. Viene proposto un menù di scelta dell'origine:

```
\mathbf{1}Install from a Slackware CD-ROM
\overline{2}Install from a hard drive partition
3 Install via NFS
   Install from a pre-mounted directory
\overline{4}Install from floppy disks (A and N series only)
5
```
Come indicato all'inizio del capitolo, si fa riferimento solo all'installazione da CD-ROM.

 $1$  O K

Viene proposta la possibilità di cercare automaticamente l'unità in cui è stato inserito il CD-ROM, oppure di indicare dove sia:

> Scan for the CD-ROM drive automatically auto manual Manually select CD-ROM device

Volendo scegliere la voce manual dall'elenco proposto, si ottiene un altro elenco contenente i nomi dei file di dispositivo riferiti a tutti i lettori che potrebbero esistere:

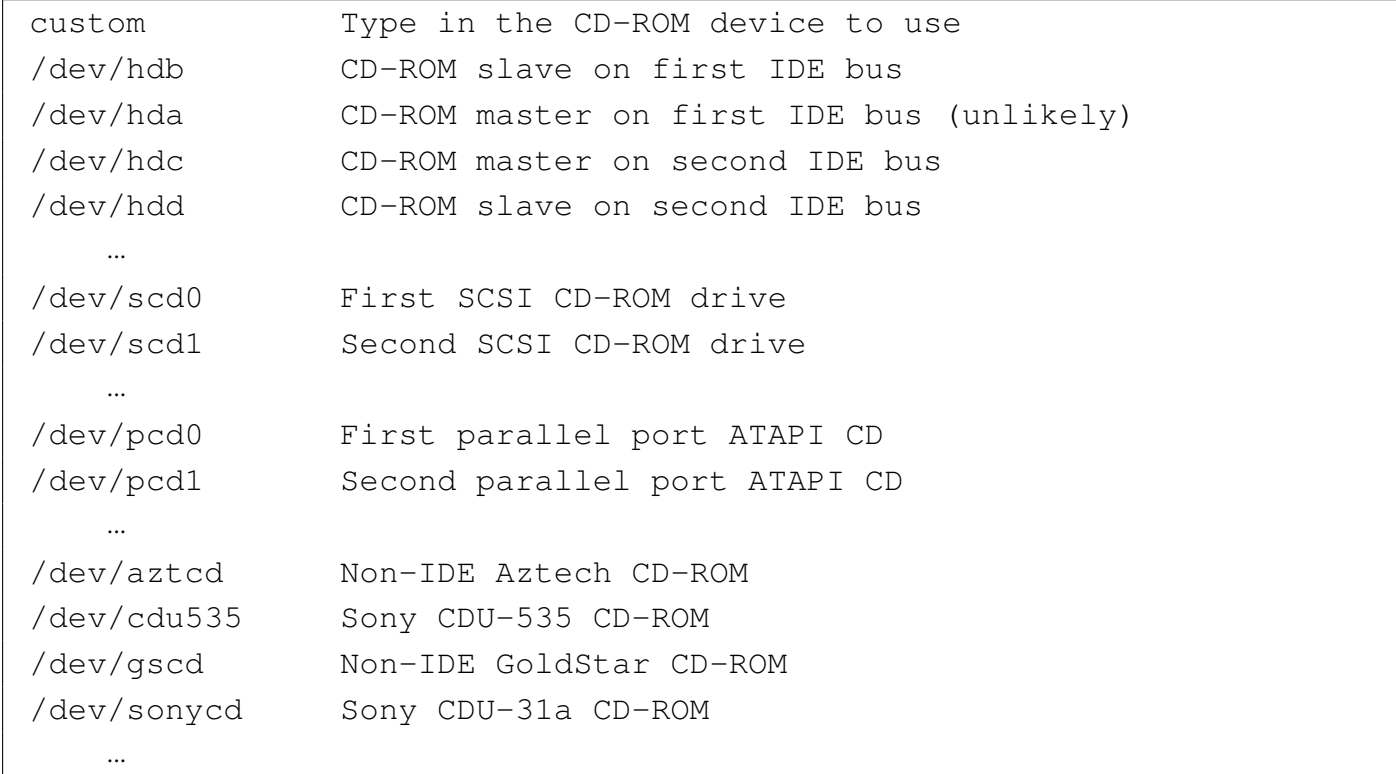

Se si suppone che il lettore sia collocato nella terza unità ATA, si deve selezionare /dev/hdc. Dopo la selezione del dispositivo, se il CD-ROM della distribuzione viene individuato effettivamente, si passa all'indicazione del modo in cui deve essere fatta l'installazione:

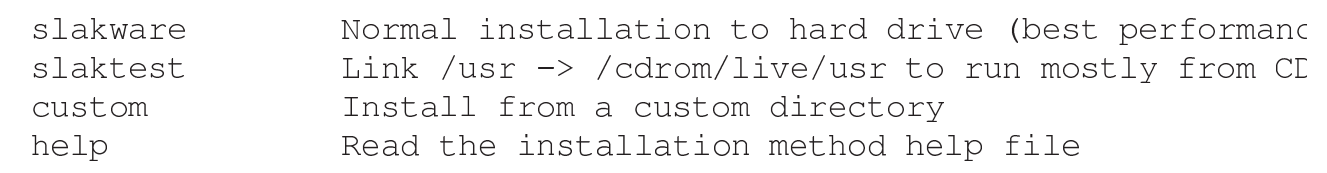

In condizioni normali si seleziona la modalità slakware, che comporta l'installazione completa nel disco fisso.

<span id="page-553-0"></span>Selezione dei gruppi di pacchetti da installare

«

Attraverso questa fase, a cui si accede dalla voce SELECT del menù generale, si identificano le categorie delle applicazioni GNU/Linux da installare nel disco fisso. Viene proposto un elenco nel quale alcune categorie raccomandate appaiono già selezionate:

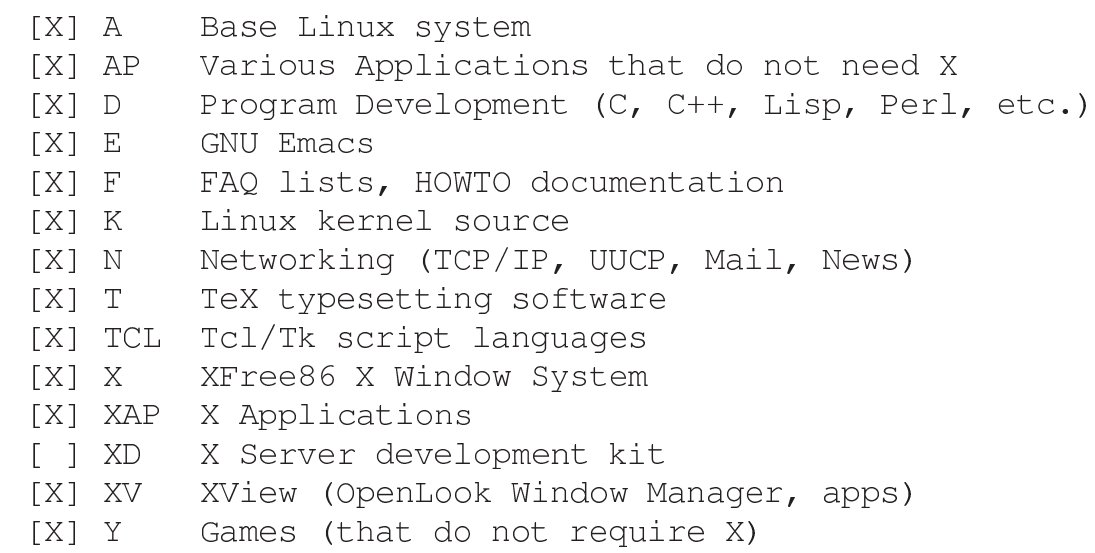

Per selezionare o deselezionare una categoria, è possibile portarvi sopra il cursore e usare la [*barra spaziatrice*]; una volta segnati i gruppi che si intendono installare si conferma con il pulsante grafico  $O(K)$ . Naturalmente, finché non si ha una buona esperienza, conviene lasciare le scelte predefinite.

<span id="page-554-0"></span>Installazione dei pacchetti e del kernel

Dopo la selezione delle categorie si può passare all'installazione vera e propria: direttamente dopo la selezione o a partire dal menù generale selezionando la voce INSTALL. Viene quindi visualizzato un altro menù che permette di scegliere il modo con cui si vuole procedere all'installazione dei vari pacchetti all'interno delle categorie prescelte:

«

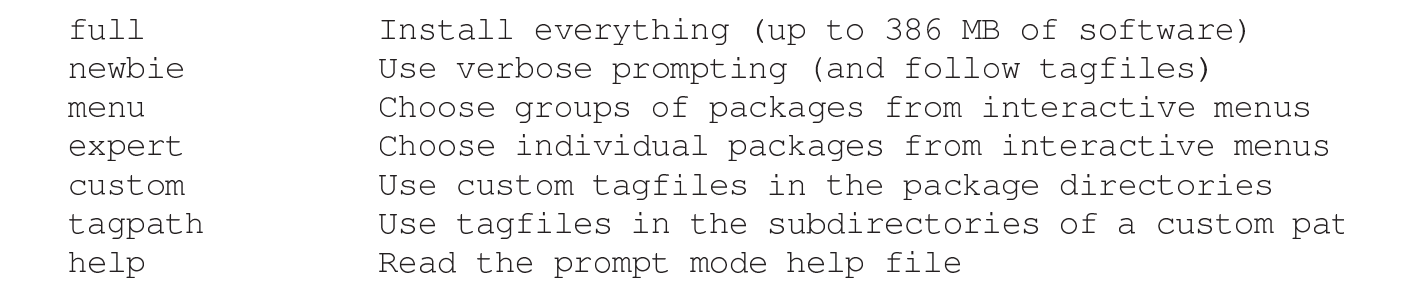

La scelta più comoda, almeno per gli utilizzatori normali, è la voce full. A questo punto inizia l'installazione dei pacchetti, al termine della quale viene richiesto espressamente di specificare quale kernel deve essere installato:

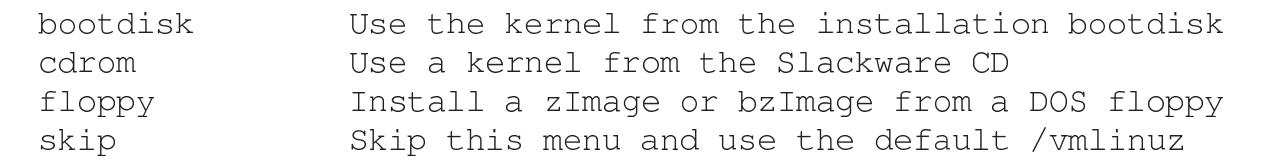

Probabilmente, la scelta migliore è proprio la prima, quella corrispondente alla voce bootdisk, tenendo conto che successivamente conviene ricompilare il kernel in base alle proprie esigenze specifiche. Se si opta per la voce bootdisk, viene richiesto l'inserimento del dischetto in questione.

## <span id="page-555-0"></span>Configurazione del sistema

Al termine dell'installazione dei pacchetti prescelti, la procedura di installazione propone di iniziare la fase della configurazione del sistema. Si può passare alla fase di configurazione anche utilizzando l'opzione CONFIGURE del menù generale. Eventualmente, in caso di ripensamenti, la configurazione può essere ripetuta, saltando l'indicazione degli elementi che si ritiene siano configurati correttamente.

La sequenza successiva delle richieste fatte dalla procedura, dipende da cosa è stato installato. Nelle sezioni seguenti vengono mostrati solo alcuni punti importanti.

### <span id="page-555-1"></span>Dischetto di avvio

«

«

La prima fase è quella che prevede la preparazione di un dischetto da usare per l'avviamento del sistema in caso di emergenza. In pratica viene utilizzato il kernel prescelto (o l'ultimo se si è tentato di installarne più di uno) copiandolo in un dischetto. Conviene rispondere affermativamente alla proposta della procedura di installazione. Si tratta quindi di togliere l'ultimo dischetto utilizzato dall'unità (ammesso che ce ne sia ancora uno inserito) e inserire un dischetto inizializzato precedentemente. Si ottiene un elenco di possibilità:

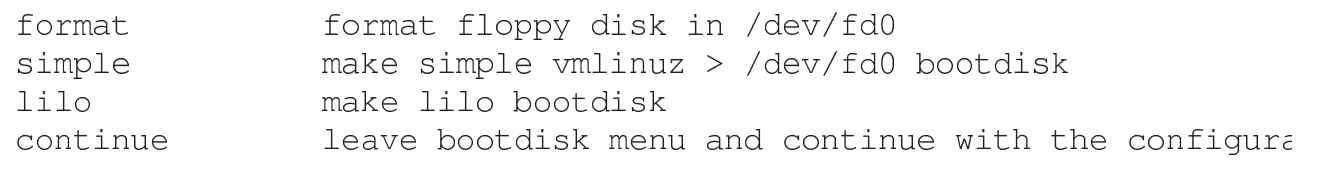

Come si vede, è possibile inizializzare il dischetto prima di utilizzarlo. In generale, per realizzare un dischetto di avvio è meglio selezionare la voce lilo. Quindi, viene richiesto di inserire il dischetto e di confermare.

<span id="page-556-0"></span>Configurazione e installazione del sistema di avvio

Inizia quindi una fase piuttosto delicata: quella dell'impostazione del sistema che si occupa di eseguire l'avvio del kernel Linux.

«

Per poter avviare il sistema, si deve modificare il *Master boot record*, o MBR, di conseguenza, se prima esisteva un altro sistema operativo che si avviava autonomamente, dopo questa modifica non si può avviare più, se non per mezzo del nuovo sistema di avvio. Se però questo sistema di avvio viene installato o configurato male, allora non si può avviare né GNU/Linux e nemmeno gli altri sistemi operativi eventuali.

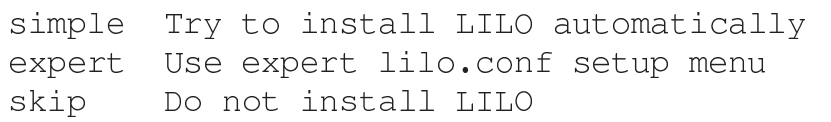

La scelta iniziale che viene proposta permette di indicare se installare o meno il sistema di avvio; in generale dovrebbe essere conveniente selezionare la voce simple.

> **MBR** Install to Master Boot Record Install to superblock (which must be made bootable) Root. Install to a formatted floppy in /dev/fd0 (A:) Floppy

Le alternative successive sono abbastanza chiare: la voce MBR si riferisce alla possibilità di installare il sistema di avvio alterando il settore iniziale del disco, per controllare direttamente l'avvio di tutti i sistemi operativi; la voce Root permette di alterare solo il primo settore di una partizione, che deve essere resa avviabile in qualche altro modo (per mezzo di un altro programma); la voce Floppy permette di non toccare alcunché e di fare una prova con un dischetto

(che non contiene il kernel, ma solo un settore di avvio). In condizioni normali, se non si teme di commettere errori, è meglio selezionare la voce MBR; in alternativa, la scelta più prudente è quella di usare un dischetto.

### <span id="page-557-1"></span>Ora locale

«

L'ultimo elemento della configurazione che vale la pena di prendere in considerazione è la definizione dell'ora locale. Viene proposto un elenco lunghissimo di fusi orari. Per identificarli sono state usate le città più importanti, di solito le capitali:

```
| ...
   | Europe/Prague
   | Europe/Riga
   | Europe/Rome
   | Europe/San_Marino
   | Europe/Sarajevo
   | Europe/Simferopol
   | Europe/Skopje
| ...
```
Nel caso dell'Italia si deve selezionare la voce Europe/Rome.

### <span id="page-557-0"></span>**Conclusione**

```
«
```
Al termine della configurazione, riappare il menù generale della procedura di installazione, dal quale, finalmente, si può selezionare l'uscita con la voce EXIT. Quello che si ottiene è nuovamente l'invito della shell, dal quale si può arrestare il sistema nel modo tradizionale.

```
# shutdown -h now [Invio ]
```
### <span id="page-558-0"></span>Riferimenti

• *[Slackware Linux](http://www.slackware.com/)* http://www.slackware.com/

### 

# LILO: introduzione

<span id="page-560-0"></span>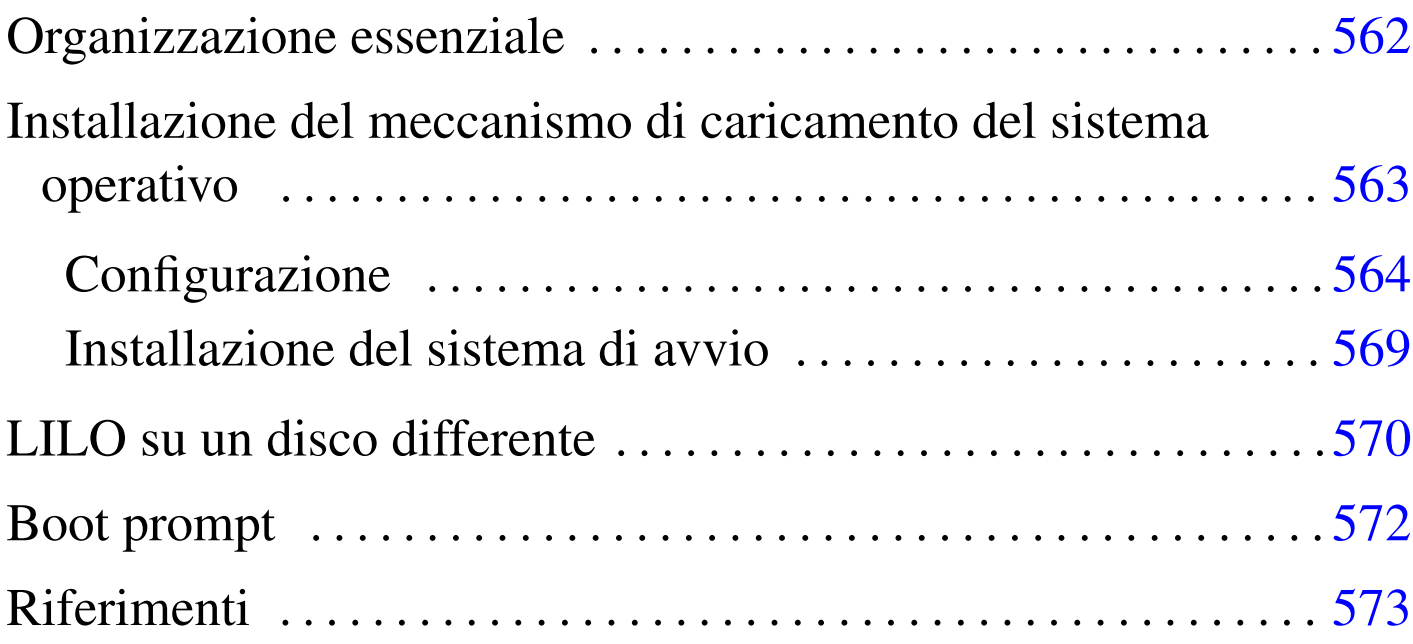

«

LILO<sup>1</sup> è una procedura per il caricamento di GNU/Linux negli elaboratori con architettura x86. Permette di avviare anche altri sistemi operativi eventualmente residenti nello stesso elaboratore in cui si usa GNU/Linux. In questa sezione si vedono solo alcuni aspetti del suo funzionamento, quelli che [dovr](#page-574-0)ebbero bastare nella maggior parte delle situazioni. Nel capitolo u49 viene descritta con maggiore dettaglio la sua configurazione, ma per un approfondimento sul suo funzionamento conviene consultare la documentazione che accompagna questa procedura: la pagina di manuale *lilo(8)*, quanto contenuto nella directory '/usr/share/doc/lilo/' e il *BootPrompt HOWTO*.

<span id="page-561-0"></span>Organizzazione essenziale

«

La procedura LILO è composta essenzialmente da:

- la directory '/boot/' e dal suo contenuto;
- l'eseguibile '**lilo**';
- il file di configurazione '/etc/lilo.conf'.

La directory '/boot/' contiene i file utilizzati per effettuare l'avvio del sistema: sia per avviare GNU/Linux, sia per altri sistemi operativi eventuali. Può contenere anche il file del kernel, o più file di kernel differenti, quando per questo non si usa semplicemente la directory radice. Più precisamente, contiene almeno i file seguenti:

- 'boot.b';
- 'map' che viene creato da LILO;
- 'boot.*n*', dove l'estensione è un numero esadecimale, che viene creato da LILO e contiene il settore di avvio dell'unità rappresentata dal numero stesso (non si tratta necessariamente di un solo file);
- il kernel s[e non](#page-562-1) risiede già nella directory radice.

Nella tabella u48.1 sono elencati i codici esadecimali corrispondenti ad alcuni dispositivi per le unità di memorizzazione.

<span id="page-562-1"></span>Tabella u48.1. Elenco dei codici esadecimali dei dispositivi di alcune unità di memorizzazione.

| Dispositivo       | Codice     | Dispositivo                | Codice     | Dispositivo        | Codice     |
|-------------------|------------|----------------------------|------------|--------------------|------------|
| $/\text{dev/fd0}$ | $200_{16}$ | $/\text{dev/fd1}$          | $201_{16}$ |                    |            |
| /dev/hda          | $300_{16}$ | /dev/hda1                  | $301_{16}$ | /dev/hda2          | $302_{16}$ |
| /dev/hdb          | $340_{16}$ | /dev/hdb1                  | $341_{16}$ | /dev/hdb2          | $342_{16}$ |
| /dev/sda          | $800_{16}$ | /dev/sda1                  | $801_{16}$ | $/\text{dev/sda2}$ | $802_{16}$ |
| /dev/sdb          | $810_{16}$ | $/\text{dev}/\text{sdb}$ 1 | $811_{16}$ | $/\text{dev/sdb2}$ | $812_{16}$ |

Installazione del meccanismo di caricamento del sistema operativo

<span id="page-562-0"></span>L'installazione del meccanismo di caricamento del sistema operativo avviene modificando il contenuto di uno di questi settori:

«

- MBR o *Master boot record*;
- il primo settore di una partizione;
- il primo settore di un dischetto.

Nel primo caso, LILO ha il controllo su tutti i sistemi operativi per il loro caricamento; nel secondo, LILO dipende da un sistema di avviamento di un altro sistema operativo che, a sua volta, passa a LILO il controllo quando ciò viene richiesto; nel terzo caso si utilizza un dischetto in modo da non alterare il sistema di avvio già presente.

L'installazione avviene per mezzo dell'eseguibile '**lilo**', che a sua volta si basa sulla configurazione stabilita attraverso '/etc/lilo. conf'. Ogni volta che si cambia qualcosa all'interno della directory '/boot/', o si modifica, o si sposta il file del kernel, è necessario ripetere l'installazione attraverso l'eseguibile '**lilo**'.

<span id="page-563-0"></span>Configurazione

« Il file di configurazione utilizzato da LILO per installare il sistema di avvio è '/etc/lilo.conf'. Si tratta di una sorta di script contenente solo assegnamenti a variabili. Ne viene descritto il funzionamento in modo sommario partendo da un esempio in cui si ha un solo disco fisso, dove la prima partizione è riservata al Dos e la seconda a un sistema GNU/Linux. L'esempio permette di avviare GNU/Linux e il Dos selezionando una tra le parole '**linux**' o '**dos**' al momento dell'avvio. Il simbolo '**#**' rappresenta l'inizio di un commento che viene ignorato.

```
|# Prima parte generale
|boot=/dev/hda
|prompt
|timeout=50
|# Caricamento di Linux
|image=/boot/vmlinuz
    | label=linux
    | root=/dev/hda2
    | read-only
|# Caricamento del Dos
|other=/dev/hda1
    | label=dos
    | table=/dev/hda
```
Segue la descrizione delle direttive che appaiono nell'esempio.

#### • '**boot=/dev/hda**'

Nella prima parte viene specificato che il settore di avvio deve essere collocato nel primo disco ATA, di conseguenza nell'MBR. Se invece viene indicata una partizione specifica, allora si tratta del primo settore di quella partizione (per esempio: '**boot=/dev/hda2**'). Volendo si potrebbe indicare anche un'unità per i dischetti, in modo da installare tale settore di avvio in quel dischetto (per esempio: '**boot=/dev/fd0**').

• '**prompt**'

Si tratta di un'opzione (una variabile booleana) la cui presenza fa sì che all'atto del caricamento venga richiesto di inserire il nome del sistema che si desidera avviare (per la precisione, la parola chiave che vi fa riferimento).

#### • '**timeout=50**'

Dopo 50 decimi di secondo (cinque secondi), senza che sia stato selezionato alcunché, viene avviato il sistema predefinito (in questo caso '**linux**').

#### • '**image=/boot/vmlinuz**'

Inizia la definizione di un kernel da avviare: '/boot/vmlinuz'.

Si tratta del file che si trova nel file system in funzione nel momento in cui si avvia l'eseguibile '**lilo**'. Questo particolare potrebbe sembrare ovvio, ma non è sempre così. Se si vuole preparare un sistema di avvio per un sistema GNU/Linux residente in un'altra partizione (magari un dischetto), si vuole forse fare riferimento a un kernel che si trova lì (nel dischetto). La cosa potrebbe non essere tanto intuitiva e viene descritta più avanti.

### • '**label=linux**'

Definisce il nome utilizzato per fare riferimento a questo kernel. Potrebbe essere qualunque cosa, in questo caso il nome '**linux**' è utile per ricordare che si tratta dell'avvio di quel sistema operativo.

#### • '**root=/dev/hda2**'

Indica la partizione da utilizzare come file system principale (*root*).

#### • '**read-only**'

La presenza di questa opzione fa sì che la partizione specificata venga innestata inizialmente in sola lettura, in modo da permettere al kernel di eseguire un controllo prima di avviare il resto del sistema. Al termine del controllo, la partizione viene reinnestata regolarmente in lettura e scrittura, ma questo per opera della procedura di inizializzazione del sistema.

### • '**other=/dev/hda1**'

Inizia la definizione dell'avvio di un altro sistema operativo, per il quale non è LILO a prendersi cura dell'avvio del kernel, ma un altro settore di avvio. In questo caso il settore di avvio deve trovarsi all'inizio della partizione '/dev/hda1'.

• '**label=dos**'

Definisce il nome utilizzato per fare riferimento a questo sistema operativo. La parola '**dos**' è utile per ricordare che si tratta dell'avvio di quel sistema operativo.

### • '**table=/dev/hda**'

Specifica il file di dispositivo che si riferisce all'unità che contiene l'indicazione della tabella delle partizioni. In effetti, questa è contenuta nella parte iniziale del disco fisso, quindi si fa riferimento all'intera unità '/dev/hda'.

Volendo, è possibile avviare lo stesso file system con kernel differenti a seconda delle necessità. In tal caso si possono aggiungere al file '/etc/lilo.conf' altri blocchetti come quello seguente:

```
|# Caricamento di Linux con un kernel sperimentale
|image=/boot/vmlinuz-prova
    | label=prova
    | root=/dev/hda2
    | read-only
```
Se si vuole la possibilità di utilizzare come file system principale una partizione diversa da quella normale, magari per fare delle prove, o per qualunque altro motivo, si può indicare una voce alternativa come quando si vuole avviare con diversi kernel possibili.

```
|# Caricamento di una partizione alternativa in un disco SATA
|image=/boot/vmlinuz
    | label=extra
    | root=/dev/sda3
    | read-only
```
Quello che conta è comprendere che il sistema di avvio resta nella directory '/boot/' e senza il disco che la contiene, i file system in '/dev/hda2' o '/dev/sda3' non possono essere innestati. Inoltre, senza '/dev/hda' (in questi esempi), non si avvierebbe alcunché. Per comprendere meglio il problema, si pensi a questo esempio:

- GNU/Linux sia avviato e stia utilizzando la partizione '/dev/ hda2' come file system principale;
- la directory '/boot/' sia vuota e sia stata utilizzata per innestare un dischetto corrispondente al dispositivo '/dev/fd0';
- la directory radice del dischetto corrisponda esattamente a '/boot/';
- il dischetto contenga i file già visti, necessari per l'avvio (il kernel, 'boot.b', 'map', ecc.);
- il file '/etc/lilo.conf' sia come quello visto sopra, per cui il settore di avvio si deve trovare nell'MBR del primo disco fisso  $('/dev/hda').$

In questo modo, se si esegue '**lilo**', viene creato un settore di avvio nell'MBR di '/dev/hda' che fa riferimento ai file di avvio (kernel incluso) contenuti nel dischetto. Cioè, senza quel dischetto (proprio quello), il sistema non potrebbe avviarsi. Questo problema viene rivisto più avanti dove viene spiegato come costruire un dischetto contenente sia un settore di avvio, sia il kernel e i file di LILO.

Alle volte è necessario informare il kernel di qualche particolarità dell'hardware installato. In tal caso si utilizza la variabile '**append**' alla quale si assegna la stringa necessaria. Nell'esempio seguente si

invia la stringa '**cdu31a=0x340,0**' necessaria per poter attivare un vecchio lettore CD-ROM Sony.

```
|# Caricamento di Linux con l'attivazione del CD-ROM
|image=/boot/vmlinuz
    | label=sony
    | root=/dev/hda2
    append="cdu31a=0x340,0"| read-only
```
<span id="page-568-0"></span>Installazione del sistema di avvio

L'eseguibile '**lilo**' permette di installare il sistema di avvio basato sulla procedura LILO. Per farlo, legge il contenuto del file '/etc/ lilo.conf' o di quello indicato attraverso l'opzione '**-C**'.

«

<span id="page-568-1"></span>|lilo [*opzioni*]  $\overline{\phantom{a}}$ 

Tabella u48.6. Alcune opzioni.

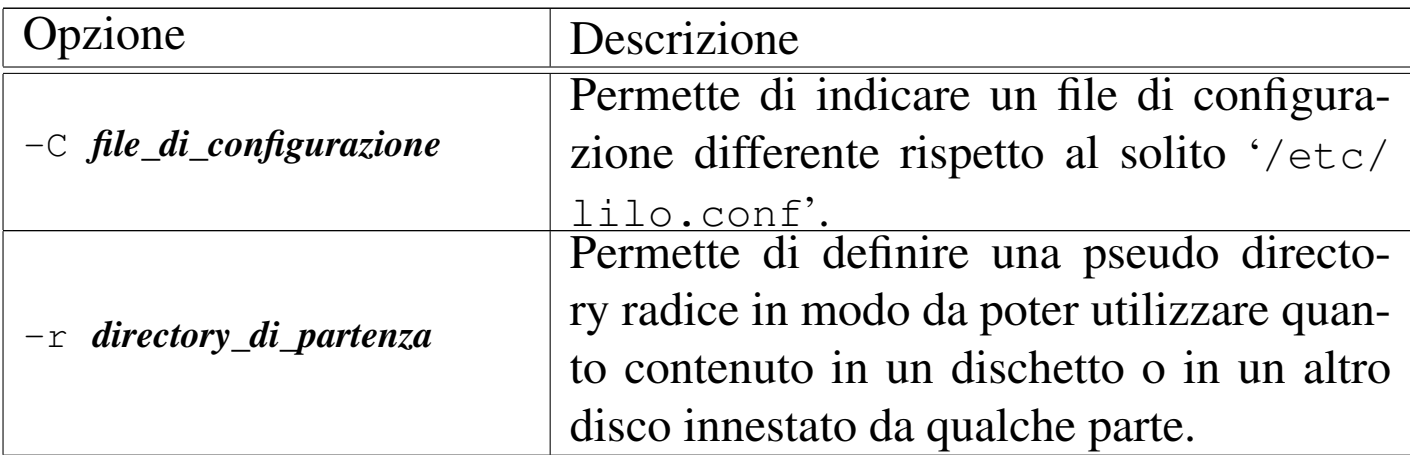

Segue la descrizione di alcuni esempi.

• # **lilo -C ./mia.conf** [*Invio* ]

Installa il sistema di avvio utilizzando la configurazione del file 'mia.conf' contenuto nella directory corrente.

#### • # **lilo -r /mnt/floppy** [*Invio* ]

Utilizza la configurazione del file '/mnt/floppy/etc/lilo. conf', facendo riferimento (probabilmente) ai file contenuti in '/mnt/floppy/boot/', utilizzando i file di dispositivo in '/mnt/floppy/dev/'.

## <span id="page-569-0"></span>LILO su un disco differente

«

LILO parte dal presupposto che si stia operando sempre all'interno del file system attivo nel momento in cui si avvia l'eseguibile '**lilo**'. Si potrebbe pensare che per fare in modo di sistemare l'avvio su un altro disco, come un dischetto o un'altra unità rimovibile, si debba agire semplicemente sulla direttiva '**boot=***dispositivo*'; ma questo non basta. Si deve utilizzare l'opzione '**-r**' per fare riferimento a una pseudo directory radice, a partire dalla quale LILO deve trovare tutto quello che gli serve, compreso il file di configurazione.

Di seguito viene mostrato l'esempio della preparazione di un dischetto contenente il kernel avviato da LILO, in modo completamente indipendente dal file system attivo nel momento in cui lo si realizza, con una [configur](#page-563-0)azione simile a quella mostrata in precedenza, nella sezione i48.2.1.

1. All'interno di un dischetto inizializzato e contenente un file system Second-extended (Ext2) si riproduce tutto quello che serve a LILO per definire il sistema di avvio. Si tratta della directory 'boot/' contenente gli stessi file della stessa directory appartenente al file system generale, insieme al kernel; della directory 'etc/' con il file 'lilo.conf'; della directory 'dev/' con i file di dispositivo corrispondenti alle unità di memorizzazione

cui si fa riferimento. Si suppone di avere innestato il dischetto utilizzando la directory '/mnt/floppy/' come punto di innesto.

- # **fdformat /dev/fd0u1440** [*Invio* ]
- # **mkfs.ext2 /dev/fd0** [*Invio* ]
- # **mount -t ext2 /dev/fd0 /mnt/floppy** [*Invio* ]
- # **cp -dpR /boot /mnt/floppy** [*Invio* ]
- # **mkdir /mnt/floppy/etc** [*Invio* ]
- # **cp /etc/lilo.conf /mnt/floppy/etc/lilo.conf** [*Invio* ]
- # **mkdir /mnt/floppy/dev** [*Invio* ]
- # **cd /mnt/floppy/dev/** [*Invio* ]
- # **/dev/MAKEDEV fd0 fd1 hda hdb hdc hdd sda sdb sdc sdd** [*Invio* ]
- 2. Il file '/mnt/floppy/etc/lilo.conf' viene modificato in modo da fare riferimento al dispositivo '/dev/fd0'.

|boot=/dev/fd0

- 3. Si utilizza l'eseguibile '**lilo**' con l'opzione '**-r**' in modo da fargli usare i file nel dischetto e non quelli contenuti nel file system principale.
	- # **lilo -r /mnt/floppy** [*Invio* ]

Il problema può presentarsi anche in modo inverso, quando si avvia il sistema attraverso dischetti di emergenza e si vuole sistemare l'avvio di GNU/Linux attraverso il disco fisso. La partizione principale del disco fisso potrebbe essere innestata nel sistema di emergenza, per esempio in corrispondenza della directory '/mnt/', mentre per il resto non dovrebbe essere necessario preoccuparsi d'altro, a parte la versione di LILO presente nel dischetto, che deve essere compatibile con i file di avvio del disco fisso.

# **lilo -r /mnt** [*Invio* ]

## <span id="page-571-0"></span>Boot prompt

«

Subito dopo la prima fase dell'avvio del sistema, quella gestita da LI-LO, prima dell'avvio vero e proprio del kernel, in presenza di determinate condizioni viene visualizzato un invito particolare a inserire delle opzioni: il *boot prompt*. Questo appare:

- se è stata indicata l'istruzione '**prompt**' nel file '/etc/lilo. conf';
- se viene premuto il tasto [*Maiuscole*], oppure [*Ctrl*], oppure [*Alt*];
- se il tasto [*Fissamaiuscole*] oppure [*BlocScorr*] risultano inseriti.

Il *boot prompt*, ovvero l'invito dell'avvio, ha l'aspetto seguente:

boot:

Normalmente si utilizza la riga di comando di avvio per indicare il nome di una configurazione particolare. In altri casi è il mezzo per specificare un'opzione che per qualche motivo non è attiva automaticamente e si vuole che LILO la passi al kernel.

La digitazione all'interno di questa riga di comando è abbastanza intuitiva: per cancellare si possono usare i tasti [*Backspace*], [*Canc*] e le combinazioni [*Ctrl u*] e [*Ctrl x*]. Eventualmente, si può ottenere un elenco delle configurazioni, riferite a diverse voci del file '/etc/

lilo.conf', attraverso la pressione del tasto [*Tab*]. Si conferma con il tasto [*Invio*]. Il vero problema è la tastiera: si deve considerare che la disposizione dei tasti è quella statunitense.

La sintassi di quanto si può inserire attraverso la riga di comando è la seguente:

```
|[configurazione [opzione...]]
                                                 \overline{\phantom{0}}
```
Se si preme semplicemente [*Invio*] viene avviata la configurazione predefinita, altrimenti è obbligatorio l'inserimento del nome di questa, seguita eventualmente da altre opzioni.

I vari argomenti inseriti attraverso la riga di comando (il nome della configurazione e le altre opzioni eventuali) sono separati tra loro attraverso uno spazio. Per questo, un argomento non può contenere spazi.

Nella sezione 6.8 vengono descritti alcuni tipi di parametri che possono essere inseriti in una riga di comando di avvio. Per una descrizione più ampia conviene consultare il *BootPrompt HOWTO*.

<span id="page-572-0"></span>Riferimenti

«

- Werner Almesberger, *LILO Generic boot loader for Linux - User's guide*
- <sup>1</sup> LILO licenza speciale senza vincoli particolari

# <span id="page-574-0"></span>Configurazione di LILO più in dettaglio (omess[o\)](#page-578-0)

«

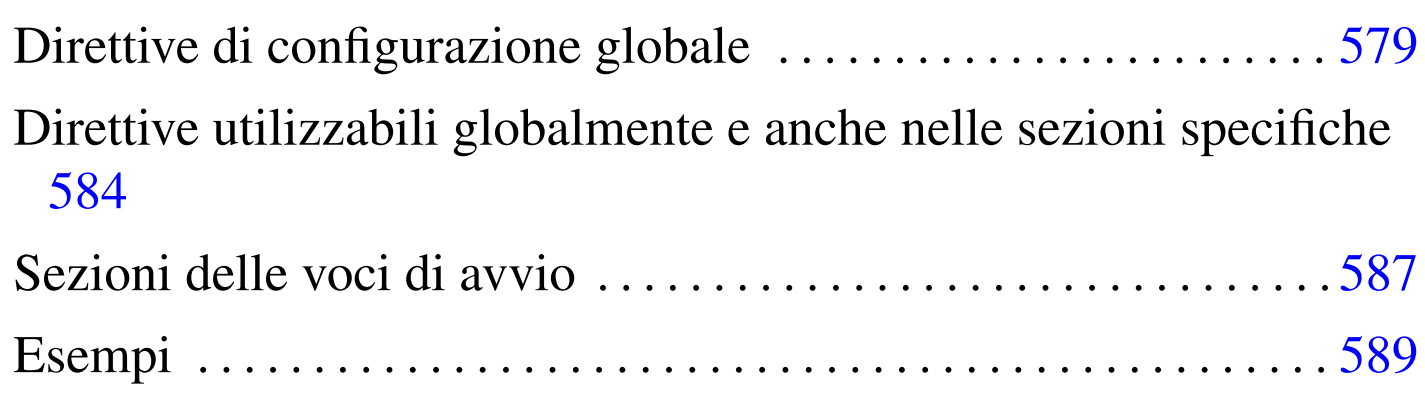

LILO è uno dei sistemi di avvio di kernel Linux e di altri sistemi operativi, specifico per gli elaboratori di architettura x86. Il suo file di configurazione è '/etc/lilo.conf'.

Solitamente, il file di configurazione viene creato in modo predefinito già in fase di installazione, utilizzando opzioni generiche. Nella sostanza le direttive di configurazione hanno la forma di assegnamenti a variabili, intese come opzioni che hanno un ruolo nella fase di avvio del sistema. A parte il caso delle righe bianche e di quelle vuote, che vengono ignorate, oltre alla possibilità di indicare dei commenti preceduti dal simbolo '**#**', si usa la sintassi seguente:

```
|nome=valore_assegnato
```
|*nome*="*valore\_assegnato*"

|*opzione\_booleana*

«

a2» 2013.11.11 --- *Copyright*

⊚

*Daniele Giacomini -- appunti2@gmail.com* http:/[/informaticalibera.net](http://informaticalibera.net)

In particolare:

- ogni direttiva deve essere disposta su una riga propria;
- a seconda del contesto, i valori assegnati possono essere sensibili alla differenza tra maiuscole e minuscole;
- è ammissibile l'uso di uno spazio (*<SP>*), prima e dopo il simbolo '**=**' che rappresenta l'assegnamento, ma in generale si preferisce ometterlo;
- se si deve assegnare una stringa contenente uno o più spazi, occorre racchiuderla tra virgolette;
- alcune direttive rappresentano un'opzione booleana, per cui è sufficiente annotarne il nome senza alcun assegnamento, per indicare implicitamente l'abilitazione dell'opzione relativa;
- gli assegnamenti che non si possono ricondurre a direttive di configurazione, vengono intesi come assegnamenti a variabili di ambiente che poi sono passate al processo iniziale, tali e quali, rispettando anche l'uso delle lettere maiuscole o minuscole.

Le direttive di configurazione sono organizzate in sezioni: quelle della parte iniziale rappresentano la configurazione generale, mentre le sezioni specificano le particolarità delle voci che si possono selezionar[e nel m](#page-575-0)omento dell'avvio del sistema operativo.

<span id="page-575-0"></span>Tabella u49.1. Organizzazione delle direttive di configurazione di LILO.

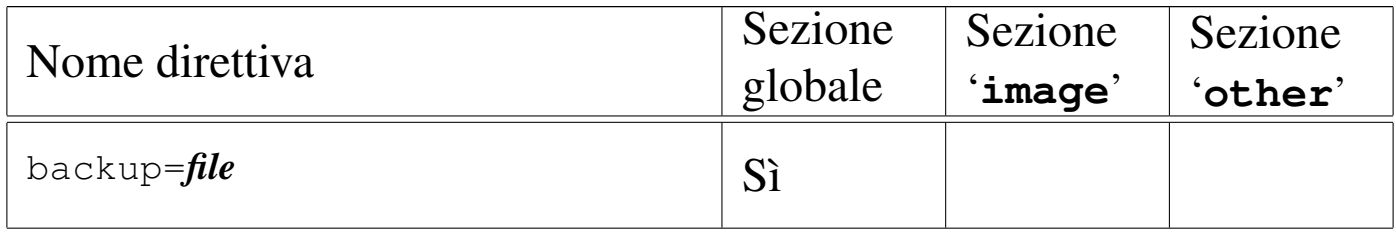
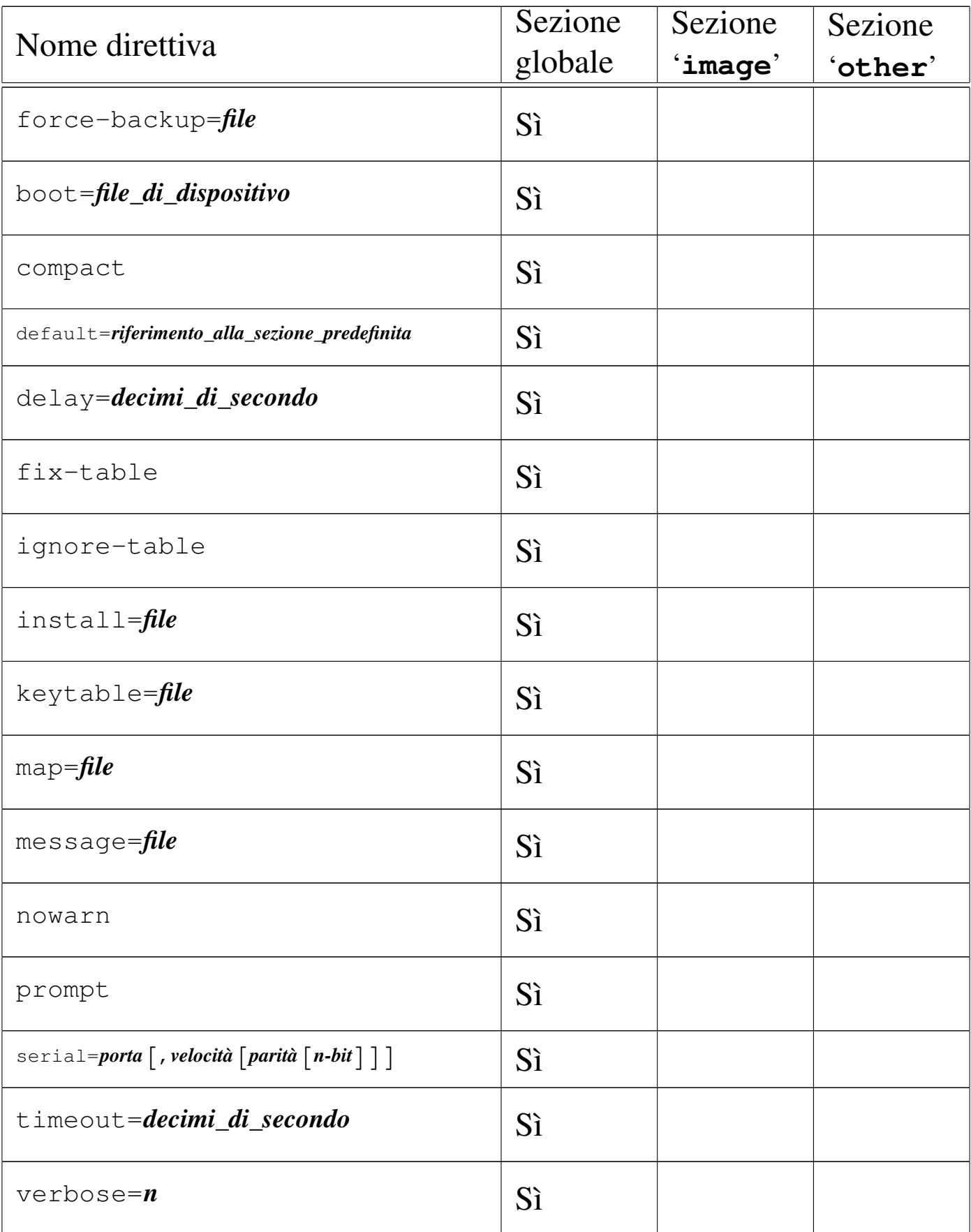

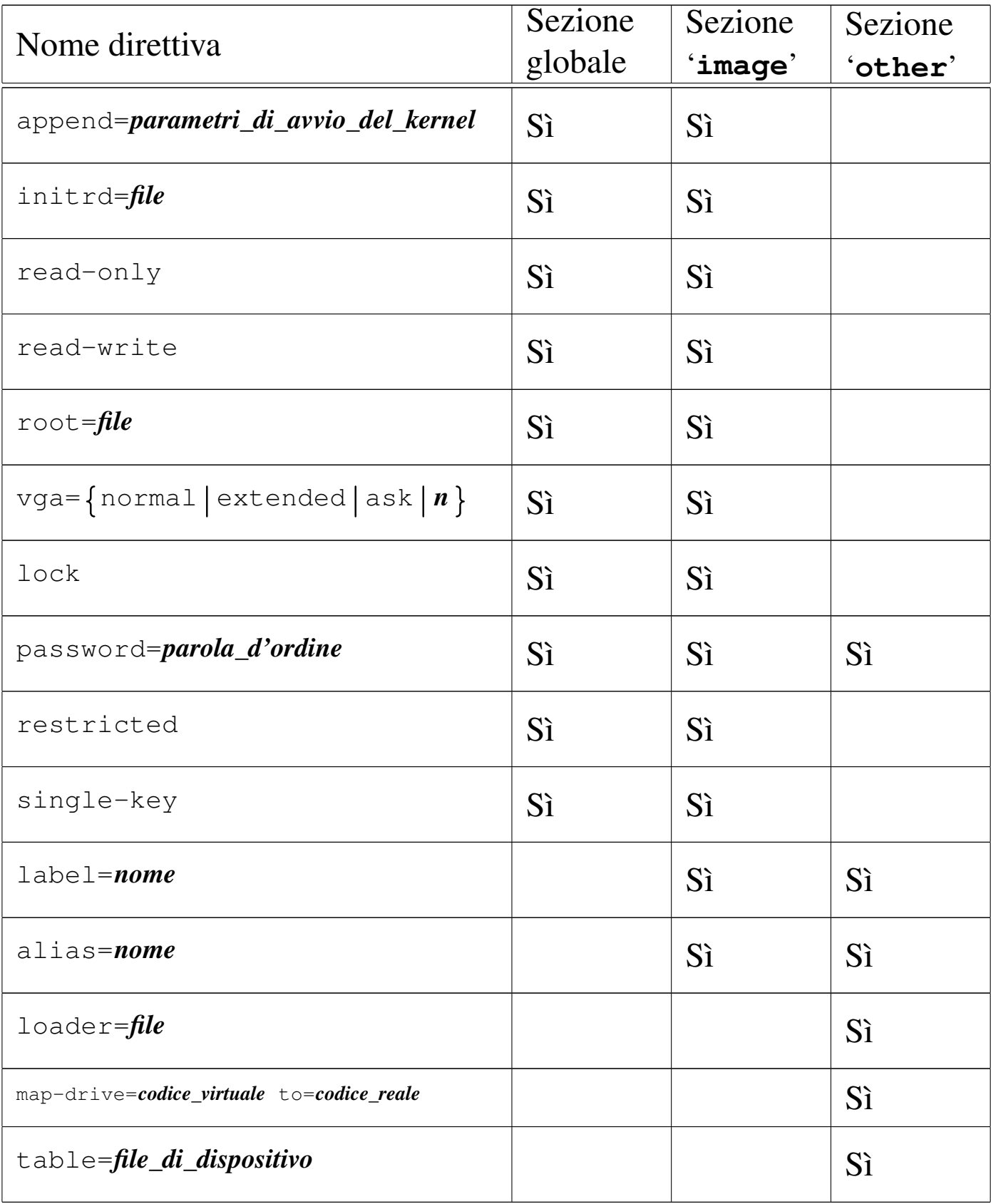

# Direttive di configurazione globale

Le direttive che appaiono all'inizio del file di configurazione, prima della dichiarazione delle sezioni specifiche, riguardano tutte le sezioni sottostanti. Implicitamente appartengono alla sezione globale che non viene dichiarata espressamente. Nel seguito vengono descritte alcune di queste.

«

```
|backup=file
```
•

•

•

```
|force-backup=file
```
La prima delle due direttive, fa sì che nel momento in cui si installa il nuovo settore di avvio, venga fatta una copia di quello vecchio nel file specificato, a meno che il file in questione ci sia già, nel qual caso la copia non viene rifatta. In alternativa, la seconda direttiva non tiene conto dell'esistenza o meno del file, che eventualmente viene sovrascritto.

```
|boot=file_di_dispositivo
```
Indica il nome del file di dispositivo nel quale installare il settore di avvio. In generale si tratta del file di dispositivo corrispondente a tutto il primo disco, '/dev/hda', altrimenti, specie se si tratta di una partizione, significa che deve essere poi un altro sistema di avvio a prendersi carico dell'avvio di questo settore particolare.

compact

Cerca di riunire le richieste di lettura relative a settori adiacenti in un'unica operazione, allo scopo di ridurre il tempo necessario a caricare il sistema operativo. L'uso di questa direttiva è particolarmente utile nella realizzazione di dischetti di avvio.

Questa direttiva è generalmente incompatibile con la direttiva 'LINEAR', che qui non viene descritta.

|default=*riferimento\_alla\_sezione\_predefinita*

Permette di definire quale voce selezionare in modo predefinito, tra quelle disponibili, in mancanza di una scelta precisa da parte dell'utente. Il nome che viene assegnato si riferisce a quanto dichiarato all'interno delle sezioni con la direttiva '**image=***nome*'.

|delay=*decimi\_di\_secondo*

•

•

•

Permette di specificare un ritardo, espresso in decimi di secondo, prima di avviare il sistema. Potrebbe essere necessario in alcune situazioni particolari, per dare il tempo a qualche componente fisica dell'elaboratore di inizializzarsi. In particolare, assume già un valore predefinito quando si utilizza la direttiva '**serial**' per attivare l'uso di un terminale attraverso la porta seriale.

Questa opzione booleana, consente la correzione automatica della tabella delle partizioni, all'inizio delle partizioni stesse, nel

fix-table

caso queste non corrispondano allo standard normale. Si intuisce che questa facoltà possa creare dei disguidi se nel disco sono installati altri sistemi operativi con le loro convenzioni particolari.

```
ignore-table
```
•

•

•

Con questa opzione booleana si fa in modo che vengano ignorate eventuali anomalie nella tabelle delle partizioni.

|install=*file*

Con questa direttiva si specifica esplicitamente il nome del file contenente il settore di avvio da installare. Se non si indica questa direttiva, viene usato in modo predefinito il file '/boot/boot. b'.

```
|keytable=file
```
Questa direttiva stabilisce una rimappatura della tastiera secondo la codifica riportata nel file indicato. Il file in questione deve essere generato appositamente, tenendo conto della mappa di partenza (quella del BIOS) e di quella di destinazione.

Per ottenere questo file, si utilizza un programma che fa parte del pacchetto che compone LILO: può trattarsi di '**keytab-lilo.pl**' o di '**keytab-lilo**'. Questo utilizza le mappe di definizione della tastiera di un sistema GNU/Linux normale, per generare ciò che serve. L'esempio seguente si riferisce al caso in cui, dalla solita tastiera inglese si passi alla disposizione italiana dei tasti:

```
# keytab-lilo /usr/share/keymaps/i386/qwerty/us.kmap.gz ←-
,→ /usr/share/keymaps/i386/qwerty/it.kmap.gz ←-
             ,→ > mappa_tastiera.lilo [Invio ]
```
Nell'esempio, il file che si ottiene è 'mappa\_tastiera.lilo'.

|map=*file*

•

•

Specifica la posizione e il nome del file contenente la mappa necessaria per raggiungere il kernel e altre informazioni indispensabili all'avvio. Se non si indica esplicitamente tale direttiva, viene creato e usato il file '/boot/map' in modo predefinito.

```
|message=file
```
Indica un file di testo contenente un messaggio che deve essere visualizzato all'avvio, prima dell'invito di LILO. La lunghezza massima del testo è di 65535 byte; in particolare, il carattere *<FF>* (che si ottiene normalmente con la combinazione [*Ctrl l*]), genera una ripulitura dello schermo.

È importante sottolineare che lo spostamento o la modifica di questo file richiede la ricostruzione del file di mappa, ovvero '/boot/map'.

•

•

Disabilita l'emissione di messaggi di avvertimento.

|prompt

<sup>|</sup>nowarn

Richiede la comparsa dell'invito. Di solito si usa questa direttiva assieme a '**timeout**', per fissare un tempo massimo oltre il quale viene selezionata automaticamente la voce predefinita.

#### |serial=*porta*[,*velocità*[*parità*[*n-bit*]]]  $\overline{\phantom{a}}$

•

Abilita l'interazione attraverso una porta seriale:

- *porta* indica il numero della porta seriale, dove lo zero corrisponde alla prima, ovvero '/dev/ttyS0';
- *velocità* si esprime in bit/s (bps) e si riferisce alla velocità di comunicazione della porta, dove i valori ammissibili sono 110, 300, 1200, 2400, 4800, 9600, 19200 e 38400, mentre il valore predefinito è 2400;
- *parità* rappresenta il tipo di parità usata dalla linea seriale, espresso attraverso la lettera '**n**' (nessuna parità), la lettera '**e**' (pari), oppure la lettera '**o**' (dispari);
- *n-bit* rappresenta la dimensione dei caratteri trasmessi e sono ammissibili solo i valori 7 e 8, tenendo conto che in modo predefinito si intendono 8 bit se non si usa alcuna parità, altrimenti si intendono 7 bit.

A titolo di esempio, la direttiva '**serial=1,2400n8**' fa riferimento alla seconda porta seriale, che viene inizializzata per una connessione a 2400 bit/s, senza parità, con caratteri di 8 bit. In pratica, queste sono anche le impostazioni predefinite, per cui sarebbe stato sufficiente usare la direttiva abbreviata '**serial=1**'. Si osservi che se si utilizza la direttiva '**serial**', si stabilisce implicitamente un ritardo di due secondi, attraverso la direttiva '**delay=20**'.

#### |timeout=*decimi\_di\_secondo*

Questa direttiva stabilisce un tempo di attesa, espresso in decimi di secondo, per la selezione di una voce di avvio attraverso la tastiera, trascorso il quale viene scelta automaticamente quella predefinita (che può essere la prima, oppure quella dichiarata con la direttiva '**default**'). Lo zero indica di non attendere alcunché, mentre il valore -1 stabilisce un tempo indefinito. Se non si stabilisce questa direttiva, il tempo predefinito per la pausa è di cinque secondi, pari al valore 50.

• |verbose=*n*

•

Permette di stabilire il livello di dettaglio desiderato per le informazioni emesse dall'eseguibile '**lilo**'. Si usano valori numerici interi, generalmente da zero a cinque, dove il valore più alto dà informazioni maggiori.

## Direttive utilizzabili globalmente e anche nelle sezioni specifiche

«

•

Un gruppo di direttive particolari, può essere usato sia in modo particolare, all'interno di sezioni che riguardano le varie voci di avvio, sia in modo globale, prima della dichiarazione di tali sezioni, dove rappresentano l'impostazione predefinita nel caso non vengano utilizzate nuovamente nelle sezioni.

|append=*parametri\_di\_avvio\_del\_kernel*

Aggiunge la stringa indicata tra i parametri del kernel.

|initrd=*file*

•

•

•

•

•

Specifica l'uso di un file da caricare all'avvio come disco RAM iniziale.

```
|read-only
```
Specifica che in fase di avvio il file system deve essere innestato in sola lettura. Ciò è necessario per la verifica e l'eventuale riparazione del file system, quando successivamente il sistema provvede automaticamente a reinnestarlo in lettura e scrittura.

```
|read-write
```
Specifica che in fase di avvio il file system deve essere innestato in lettura e scrittura.

```
|root=file
```
Indica il file di dispositivo che deve essere innestato come file system principale. Se non si utilizza questa direttiva, si intende implicitamente che si tratti della partizione o del disco in cui si trova già il file del kernel.

```
|vga={normal|extended|ask|n}
|
```
Specifica la modalità video VGA che deve essere impostata all'avvio. La parola chiave '**normal**' richiede espressamente la modalità testo normale, pari a 80×25; '**extended**' richiede la modalità testo 80×50; '**ask**' fa in modo che venga richiesto all'utente in fase di avvio; infine, un valore numerico corrisponde a una scelta equivalente dal menù che si otterrebbe con l'opzione '**ask**'.

|lock

•

•

•

•

Questa direttiva abilita la registrazione della riga di comando utilizzata all'avvio, relativa alla propria voce di avvio, allo scopo di riutilizzarla in modo predefinito negli avvii successivi.

```
|password=parola_d'ordine
```
Fa in modo che venga richiesta la parola d'ordine indicata per poter procedere. Naturalmente, occorre tenere presente che il file di configurazione contenente tale informazione, dovrebbe essere protetto in qualche modo, almeno dagli accessi di utenti diversi dall'amministratore.

```
|restricted
```
Questa direttiva può essere usata solo assieme a '**password**' e serve a stabilire che la richiesta di tale parola d'ordine avviene solo nel caso di inserimento di parametri di avvio per il kernel.

```
single-key
```
La direttiva '**single-key**' consente di avviare un'immagine con la pressione di un solo tasto, senza l'aggiunta di un [*Invio*] finale. Per ottenere questo risultato, si può fare in modo che le varie direttive '**label**' definiscano dei nomi composti da un solo carattere, oppure si aggiunge alla direttiva '**label**' la direttiva '**alias**', dove però si deve specificare un carattere differente dall'iniziale

usata nel nome abbinato a '**label**'. In questo senso, è comune utilizzare delle direttive '**alias**' contenenti solo un numero.

L'avvio attraverso la pressione di un tasto singolo, impedisce l'inserimento di parametri per il kernel. Di conseguenza, per poter selezionare l'avvio, sia con un tasto singolo, sia con un nome, si usano entrambe le direttive '**label**' e '**alias**', con l'accorgimento di non ripetere le iniziali.

## Sezioni delle voci di avvio

Le voci selezionabili all'avvio, sono descritte all'interno di sezioni, che hanno la stesso aspetto delle direttive normali. Si tratta precisamente di queste due direttive:

«

|image=*file\_immagine\_del\_kernel\_da\_avviare*

|other=*file\_di\_dispositivo*

Nel primo caso si fa riferimento a una sezione relativa a una voce di avvio per un kernel Linux; nel secondo si tratta dell'avvio di un altro settore di avvio, presumibilmente di un sistema operativo diverso da GNU/Linux.

Tutte le direttive successive a una di queste due, fino alla dichiarazione di una sezione successiva eventuale, rappresentano impostazioni particolari. In questo ambito, si possono indicare le direttive già descritte in precedenza, tranne quelle di competenza esclusivamente globale, oltre a quelle che vengono descritte qui in particolare.

```
|label=nome
```
•

•

•

•

Indica il nome attribuito a questa voce di avvio, che può essere selezionato al momento dell'invito.

|alias=*nome*

Specifica un nome alternativo per la voce a cui si riferisce.

|loader=*file*

Si usa nell'ambito di una sezione '**other**', per indicare il file contenente il codice necessario per il caricamento di un settore di avvio successivo. In condizioni normali si tratta del file '/boot/ chain.b', che viene utilizzato in modo predefinito quando non si specifica questa direttiva.

Se si intende utilizzare più di una sezione '**other**', ognuna riferita a una partizione contenente una copia distinta di uno stesso sistema operativo, o anche di sistemi diversi, può succedere che LILO avvii sempre solo la prima di queste, nonostante il tentativo dell'utente di selezionarne un'altra. Si risolve il problema inserendo in tutte le sezioni '**other**' la direttiva '**loader=/boot/chain.b**'.

|map-drive=*codice\_virtuale* | to=*codice\_reale*

Queste due direttive, che si usano necessariamente in coppia, specificano lo scambio dei codici indicati, riferiti al BIOS, per ottenere in pratica lo scambio dell'identificazione dei dischi relativi. Ciò si ottiene attraverso il file '/boot/chain.b' che installa un programma residente per la gestione di questo scambio, al di sopra del controllo del sistema operativo che si vuole avviare.

I codici in questione sono tipicamente  $80_{16}$  per il primo disco ATA,  $81_{16}$  per il secondo e così di seguito.

Si osservi che per ottenere uno scambio completo tra due dischi, occorre usare queste direttive due volte, per entrambi i casi: il primo disco che diventa il secondo e il secondo disco che diventa il primo.

#### |table=*file\_di\_dispositivo*

Specifica, attraverso il file di dispositivo corrispondente, la tabella di partizione relativa al sistema operativo che si intende avviare. Si usa di solito nelle sezioni '**other**', quando non si tratta dell'avvio di GNU/Linux.

### Esempi

•

L'esempio seguente può avviare un sistema GNU/Linux in due modi differenti, attraverso il file '/boot/vmlinuz' e '/boot/vmlinuz. 1', oppure un altro sistema operativo (in questo caso si tratta di MS-Windows).

«

La presenza di direttive '**alias**', fa sì che si possano selezionare le voci per nome, potendo così aggiungere anche dei parametri per il kernel, oppure attraverso una sola cifra numerica.

Si può osservare che la voce '**linux**', ovvero '**1**', richiede l'inserimento di una parola d'ordine nel caso si vogliano inserire dei parametri di avvio; inoltre, nel caso della voce '**prova**', ovvero '**2**', è impedito l'inserimento di parametri di avvio, attraverso la direttiva '**lock**'.

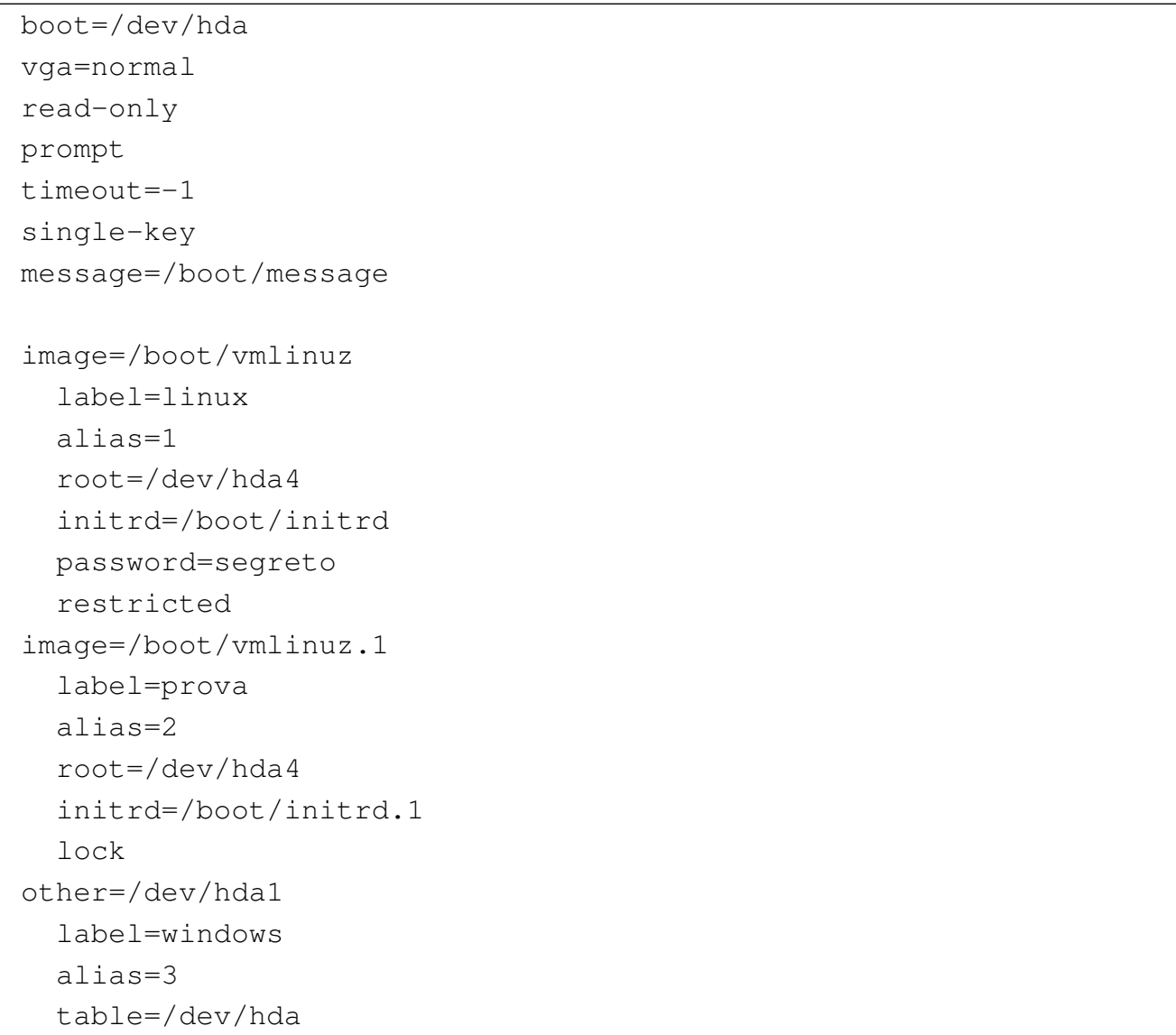

L'estratto seguente, riguarda un gruppo di direttive relative all'avvio di sistemi operativi diversi da GNU/Linux. In particolare, si osserva il fatto che si tenta di avviare OS/2 dal secondo disco fisso PATA, cercando di imbrogliarlo, facendogli credere di essere sul primo.

In quel caso particolare si deve usare anche un file speciale nella direttiva '**loader**'.

```
other = /dev/hda2label = dostable = /dev/hdaother = /dev/hdb2label = os2loader = /boot/os2 d.bmap-driven = 0x80to = 0x81map-driven = 0x81to = 0x80
```
L'estratto seguente contiene due sezioni '**other**' per avviare due partizioni distinte contenenti copie indipendenti del sistema MS-Windows. Si osservi in particolare l'uso della direttiva '**loader = /boot/chain.b**' in ogni sezione '**other**'.

```
other = /dev/hda1label = Windloader = /boot/chain.btable = /dev/hdaother = /dev/hda2label = Win2loader = /boot/chain.btable = /dev/hda
```
### Parte xvii

### X «

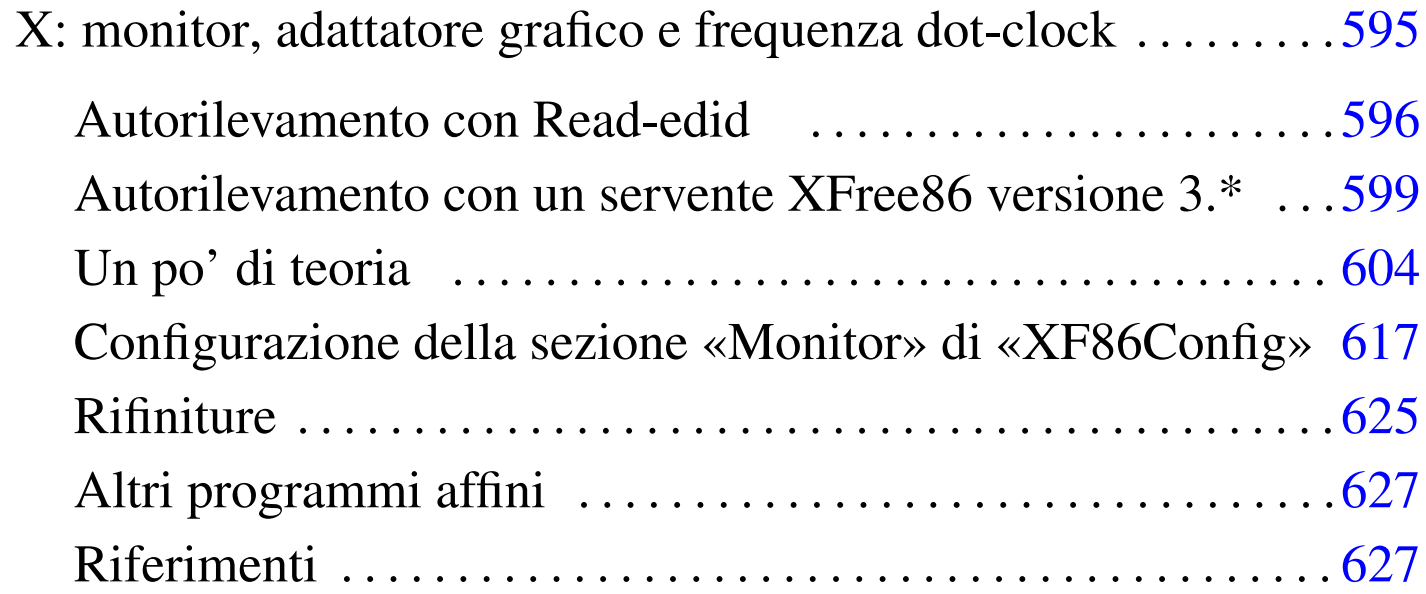

# X: monitor, adattatore grafico e frequenza dot-clock

«

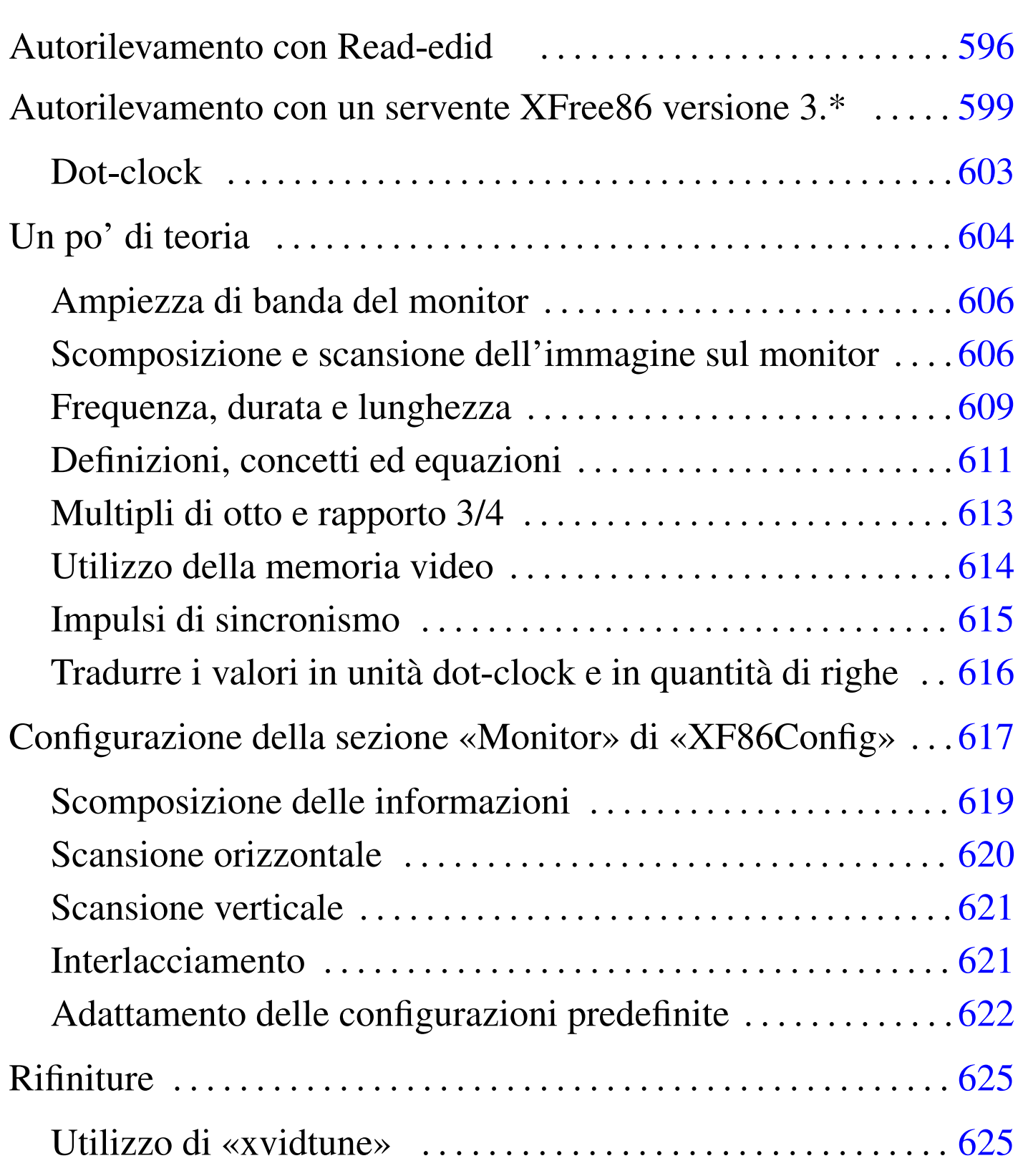

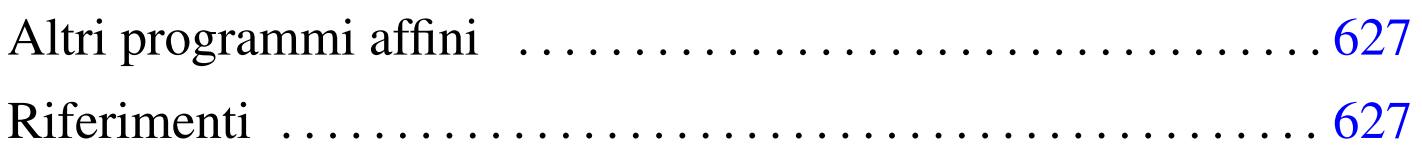

Quando si vuole configurare XFree86 nelle versioni 3.\* e qualcosa va storto, oppure non si riesce a ottenere quello che si vuole esattamente attraverso uno dei vari programmi già descritti nel capitolo precedente, può essere necessario mettere mano alle sezioni '**Monitor**', '**Device**' e '**Screen**' del file '/etc/X11/ XF86Config'. Tra tutte, la sezione '**Monitor**' è la più difficile per il principiante, a causa delle direttive '**Modeline**' o '**Mode**', in cui si devono indicare una serie di numeri più o meno oscuri.

In questo capitolo si mostra in che modo calcolare i valori delle modalità video. Una scelta impropria di questi valori, potrebbe causare problemi, fino ad arrivare al danneggiamento del monitor. Si prega di intervenire con prudenza ed eventualmente anche di leggere *XFree86 Video Timings HOWTO* di Eric S. Raymond.

## <span id="page-595-0"></span>Autorile[va](#page-626-2)mento con Read-edid

«

Read-edid<sup>1</sup> è un piccolo sistema di programmi in grado di scandire l'adattatore grafico e il monitor, allo scopo di ottenere le informazioni necessarie a configurare correttamente programmi come XFree86. Si compone precisamente di '**get-edid**' e di '**parse-edid**'.

Il programma '**get-edid**' esegue la scansione dell'adattatore grafico e attraverso di questo anche del monitor. Il risultato della scansione è un file binario emesso attraverso lo standard output, mentre attraverso lo standard error si ottengono altre informazioni diagnostiche. Per esempio, si può ignorare temporaneamente il risultato emesso dallo standard output per osservare tali notizie diagnostiche:

# **get-edid 1> /dev/null** [*Invio* ]

Si potrebbe ottenere un risultato simile a quello seguente:

```
|get-edid: get-edid version 1.4.1
        Performing real mode VBE call
        | Interrupt 0x10 ax=0x4f00 bx=0x0 cx=0x0
        Function supported
        Call successful
        | VBE version 102
        | VBE string at 0xc098d "S3 Incorporated. Trio64V+"
|VBE/DDC service about to be called
        Report DDC capabilities
        Performing real mode VBE call
        | Interrupt 0x10 ax=0x4f15 bx=0x0 cx=0x0
        | Function supported
        Call successful
        | Monitor and video card combination supports DDC1 transfers
        Monitor and video card combination does not support DDC2 transfers
        0 seconds per 128 byte EDID block transfer
        Screen is blanked during DDC transfer
Reading next EDID block
|VBE/DDC service about to be called
        | Read EDID
        Performing real mode VBE call
        | Interrupt 0x10 ax=0x4f15 bx=0x1 cx=0x0
        Function supported
        Call successful
```
#### 597

In questo caso è stato individuato un vecchio adattatore grafico  $\langle$ Trio64V+».

Per poter leggere il risultato emesso attraverso lo standard error, si usa '**parse-edid**':

```
# get-edid 2> /dev/null | parse-edid [Invio ]
```
Ecco quello che si potrebbe ottenere:

```
| # EDID version 1 revision 0
|Section "Monitor"
        | # Block type: 2:0 3:0
        | # Block type: 2:0 3:0
        | # Block type: 2:0 3:0
        | Identifier "PHL:0012"
        VendorName "PHL"
        | ModelName "PHL:0012"
        | # Block type: 2:0 3:0
        | # Block type: 2:0 3:0
        | # Block type: 2:0 3:0
        | # DPMS capabilities: Active off:yes Suspend:yes Standby:yes
        | Mode "640x400" # vfreq 70.072Hz, hfreq 31.462kHz
                | DotClock 25.170000
                | HTimings 640 656 752 800
                | VTimings 400 412 414 449
                | Flags "+HSync" "-VSync"
        | EndMode
        | # Block type: 2:0 3:0
        | # Block type: 2:0 3:0
        | # Block type: 2:0 3:0
EndSection
```
In pratica, con questo risultato si può compilare la sezione '**Monitor**' del file di configurazione di XFree86.

<span id="page-598-0"></span>Autorilevamento con un servente XFree86 versione 3.\*

«

Quando non si conoscono tutte le caratteristiche del proprio adattatore grafico, è possibile utilizzare un servente X con l'opzione '**-probeonly**' per vedere cosa questo riesce a determinare da solo. Alcuni parametri sono sensibili al carico del sistema, per cui, questo tipo di prova deve essere fatto quando non si effettuano altre attività.

Qui si sta facendo riferimento all'uso di un servente XFree86 versione 3.\*. Pertanto, il file di configurazione di partenza che viene proposto, rispecchia la sintassi relativa a quelle versioni e non può funzionare per una versione 4.\*.

È il caso di utilizzare un servente più o meno generico, per esempio quello per gli adattatori SVGA ('**XF86\_SVGA**'), che deve essere stato installato. Per stimolare l'autorilevamento, è necessario che le voci corrispondenti non siano presenti nel file di configurazione '/etc/ X11/XF86Config' (o siano commentate). Un file come quello seguente, dove le sezioni '**Monitor**', '**Device**' e '**Screen**' sono quasi vuote, dovrebbe andare bene per cominciare lo studio del proprio adattatore grafico:

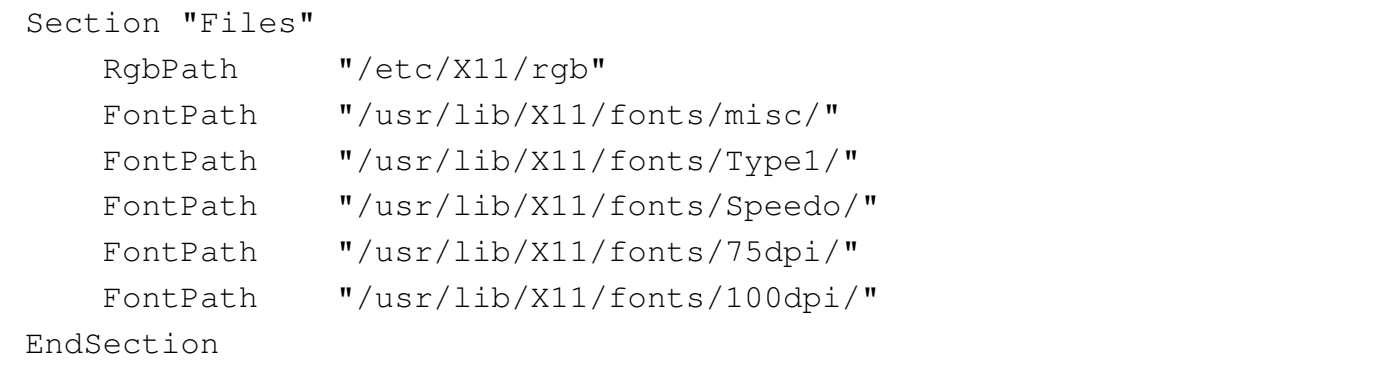

```
|Section "ServerFlags"
    | # DontZap
    | # DontZoom
EndSection
Section "Keyboard"
   | Protocol "Standard"
   | AutoRepeat 500 5
    | Xkbkeycodes "xfree86"
   | XkbTypes "default"
   | XkbCompat "default"
   | XkbSymbols "en_US(pc102)+it"
    | XkbGeometry "pc"
EndSection
|Section "Pointer"
    Protocol "microsoft"
   | Device "/dev/mouse"
    | Emulate3Buttons
    Emulate3Timeout 50
|EndSection
|Section "Monitor"
    | Identifier "Monitor generico"
EndSection
Section "Device"
    | Identifier "SuperVGA"
EndSection
|Section "Screen"
    Driver "svga"
    | Device "SuperVGA"
    | Monitor "Monitor generico"
    | Subsection "Display"
        | Modes "640x400" "640x480" "640x480.28" "800x600"
    | EndSubsection
EndSection
```
Si avvia quindi '**X**', come utente '**root**', con l'opzione '**-probeonly**', salvando lo standard output e lo standard error in un file ('**X**' è un collegamento simbolico al file binario del servente grafico prescelto).

Purtroppo, è necessario tenere in considerazione che questo tipo di prove può modificare l'aspetto dei caratteri sullo schermo, o bloccarlo del tutto. Per cui, se non si hanno alternative, si rischia di dover riavviare il sistema.

```
# X -probeonly > /tmp/x.tmp 2>&1 [Invio ]
```
Se tutto è andato bene, il file  $\frac{\text{m}}{\text{t}}$  tmp's generato dal comando, dovrebbe contenere un risultato simile a quello seguente, che viene sezionato per descriverlo in dettaglio.

```
|XFree86 Version 3.3.2 / X Window System
|(protocol Version 11, revision 0, vendor release 6300)
|Release Date: March 2 1998
        If the server is older than 6-12 months, or if your card is newer
        than the above date, look for a newer version before reporting
        | problems. (see http://www.XFree86.Org/FAQ)
|Operating System: Linux 2.0.34 i686 [ELF]
```
La parte iniziale presenta la versione del servente e del sistema operativo utilizzato.

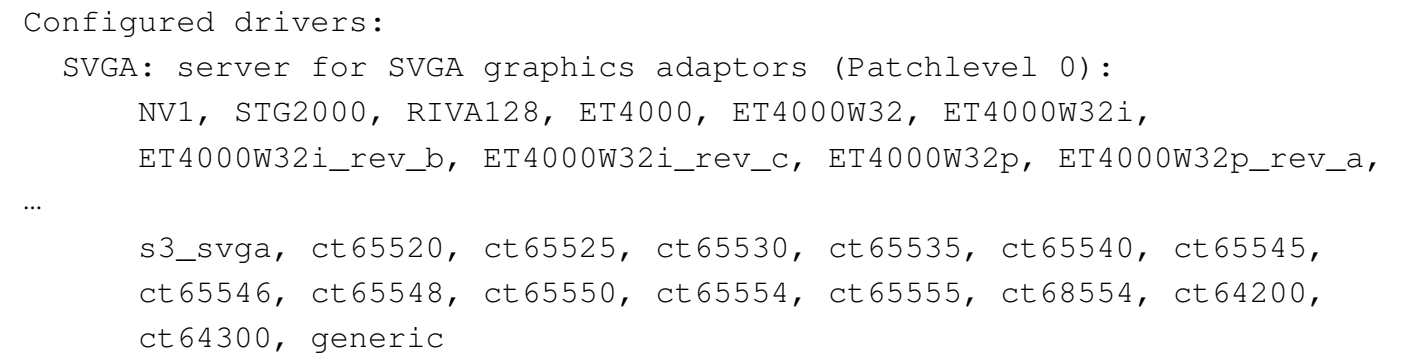

Segue quindi l'indicazione del tipo di servente grafico avviato (SV-GA) e l'elenco di tutti i nomi degli adattatori grafici gestibili con questo.

|(using VT number 7)

Il servente grafico utilizzerebbe (se avviato normalmente) il posto della console virtuale numero sette.

```
|XF86Config: /usr/lib/X11/XF86Config
```
È stata letta la configurazione del file '/usr/lib/X11/ XF86Config' (in questo caso si tratta di un collegamento simbolico a '/etc/X11/XF86Config').

Dopo questo punto segue un elenco di informazioni, in parte definite all'interno del file di configurazione e in parte determinate in modo automatico.

 $(**)$  stands for supplied, (--) stands for probed/default values

Le informazioni fornite attraverso il file di configurazione sono prefissate dal simbolo '**(\*\*)**', mentre quelle predefinite o determinate dall'interrogazione dell'adattatore grafico, sono prefissate dal simbolo '**(--)**'.

```
|(**) XKB: keycodes: "xfree86"
|(**) XKB: types: "default"
|(**) XKB: compat: "default"
|(**) XKB: symbols: "en_US(pc102)+it"
|(**) XKB: geometry: "pc"
|(**) Mouse: type: microsoft, device: /dev/mouse, baudrate: 1200
|(**) Mouse: buttons: 3, 3 button emulation (timeout: 50ms)
|(**) SVGA: Graphics device ID: "SuperVGA"
|(**) SVGA: Monitor ID: "Monitor generico"
|(**) FontPath set to "/usr/lib/X11/fonts/misc/,...
```
Dato l'esempio proposto, le informazioni sulla tastiera, il mouse e i

percorsi dei tipi di carattere, sono prelevati dal file di configurazione. In particolare, si osserva che da quel file, sono state prese in considerazione la sezione '**Device**' denominata '**SuperVGA**' e la sezione '**Monitor**' denominata '**Monitor generico**'.

```
|(--) SVGA: PCI: S3 ViRGE/DX or /GX rev 1, Memory @ 0xe0000000
|(--) SVGA: S3V: ViRGE/DXGX rev 1, Linear FB @ 0xe0000000
|(--) SVGA: Detected S3 ViRGE/DXGX
|(--) SVGA: using driver for chipset "s3_virge"
```
L'adattatore grafico è una scheda S3 ViRGE/DXGX, per la quale verrebbe utilizzato il driver '**s3\_virge**'. Tuttavia, data la circostanza, converrebbe utilizzare un servente grafico differente per questo adattatore; precisamente '**XF86\_S3V**'.

```
|(--) SVGA: videoram: 4096k
|(--) SVGA: Ramdac speed: 170 MHz
|(--) SVGA: Detected current MCLK value of 42.955 MHz
|(--) SVGA: chipset: s3_virge
|(--) SVGA: videoram: 4096k
|(**) SVGA: Using 8 bpp, Depth 8, Color weight: 666
|(--) SVGA: Maximum allowed dot-clock: 170.000 MHz
```
Seguono altre informazioni molto importanti, come la quantità di memoria video e la frequenza massima di dot-clock. Si osservi in particolare la profondità di colori indicata: 8 bit/pixel (8 bit per punto). L'informazione è preceduta dal simbolo '**(\*\*)**' perché il tipo di servente grafico permette la gestione di un massimo di 8 bit/pixel (256 colori), per cui è questo il valore fissato, benché l'adattatore grafico permetta ben altri livelli di profondità.

<span id="page-602-0"></span>Dot-clock

Una delle informazioni più delicate dell'adattatore grafico è la frequenza del cosiddetto *dot-clock*. Il significato di questo parametro

«

viene descritto più avanti, tuttavia è bene sapere subito che si può manifestare in modi differenti.

Nell'esempio mostrato, appare l'indicazione di un livello massimo.

|(--) SVGA: Maximum allowed dot-clock: 170.000 MHz

In altre situazioni, può essere fornita una o più righe con un elenco di valori di dot-clock, come nell'esempio seguente:

|(--) xxx: clocks: 25.0 28.0 40.0 0.0 50.0 77.0 36.0 45.0 |(--) xxx: clocks: 130.0 120.0 80.0 31.0 110.0 65.0 75.0 94.0

In questo secondo caso, è necessario indicare la direttiva '**Clocks**' nella sezione '**Device**' del file '/etc/X11/XF86Config', come nell'esempio seguente:

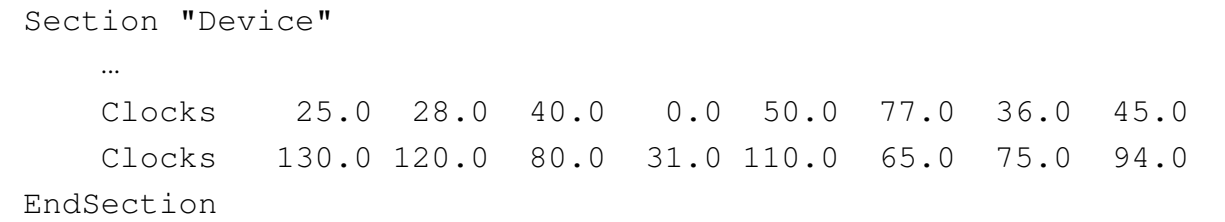

Quando invece la frequenza di dot-clock viene indicata solo come valore massimo (come nel caso dell'adattatore S3 ViRGE), non serve indicare alcuna direttiva '**Clocks**'.

<span id="page-603-0"></span>Un po' di teoria

«

Alla base della costruzione dell'immagine da parte dell'adattatore grafico, sta la frequenza di dot-clock, ovvero la frequenza a cui ogni punto che la compone viene emesso. Questa è espressa in megahertz (MHz) e a volte deve essere selezionata da un elenco (quando si deve utilizzare la direttiva '**Clocks**'), altre volte può essere programmata liberamente, purché non venga superato il limite massimo.

In linea di massima, l'adattatore grafico VGA elementare tradizionale, ha una frequenza di dot-clock di 25175 MHz.

Chi lavora con l'informatica potrebbe essere portato a confondersi. In questo caso, megahertz significa esattamente milioni di hertz. Per cui, 25175 MHz sono esattamente pari a 25175000 Hz. Così, kilohertz rappresenta migliaia di hertz, per cui, per esempio, 31,5 kHz corrispondono a 31500 Hz.

A parità di condizioni, al crescere della risoluzione deve crescere la frequenza di dot-clock. Leggendo il contenuto standard di una vecchia versione 3.\* del file '/etc/X11/XF86Config', si conoscono i valori minimi delle frequenze di dot-cloc[k per le](#page-604-0) risoluzioni più comuni. Q[ui vengo](#page-604-0)no riportate nella tabella u50.15.

<span id="page-604-0"></span>Tabella u50.15. Frequenze minime di dot-clock in base alla risoluzione.

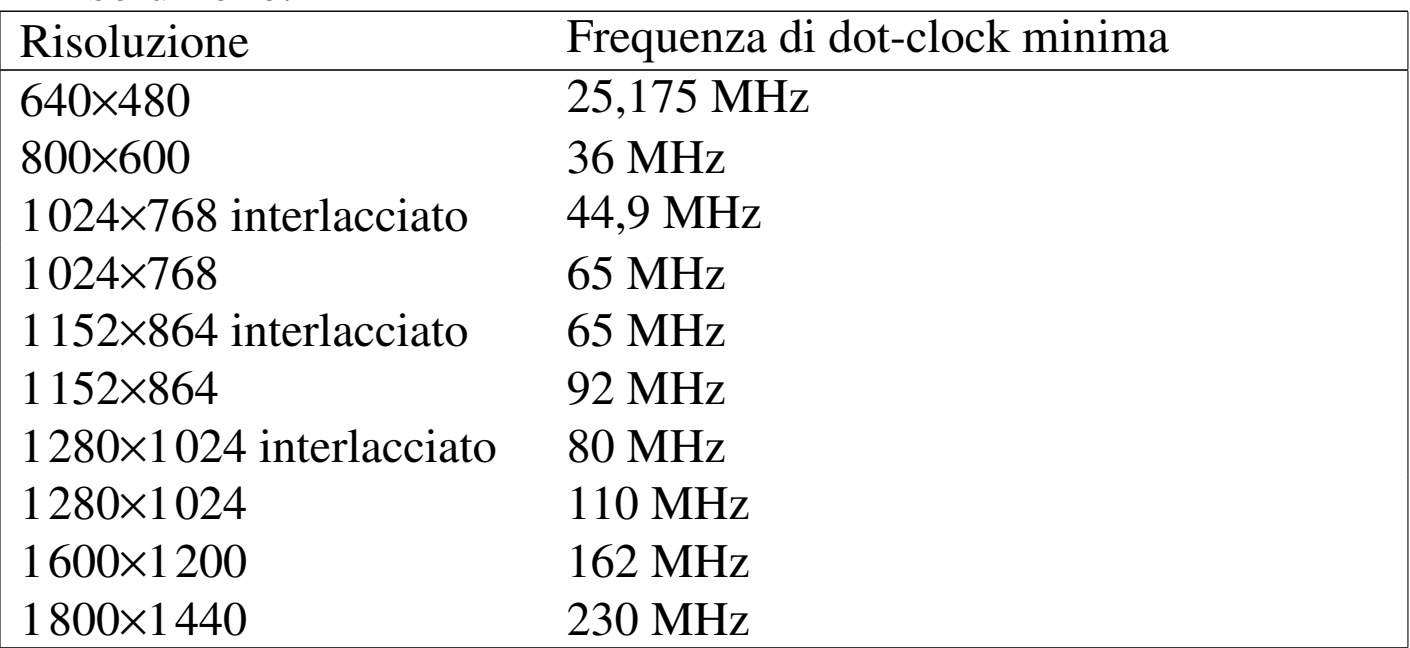

<span id="page-605-0"></span>Ampiezza di banda del monitor

L'ampiezza di banda del monitor, o *bandwidth*, rappresenta la frequenza massima del segnale video che il monitor è in grado di gestire. Frequenze superiori vengono semplicemente filtrate, diventando particolari visivi non più percettibili.

In linea di principio, la frequenza di dot-clock utilizzata nell'adattatore grafico dovrebbe essere inferiore o uguale al valore massimo della frequenza del segnale video gestibile con il monitor, cioè al valore dell'ampiezza di banda.

<span id="page-605-1"></span>Scomposizione e scansione dell'immagine sul monitor

«

«

L'immagine che appare sullo schermo di un monitor può essere descritta, in modo semplificato, come l'insieme di una serie di righe, composte a loro volta da punti. La prima forma di rappresentazione di un'immagine di origine elettronica è stata quella del tubo a raggi catodici e da questo tipo di tecnologia derivano le soluzioni adottate per la sua [compo](#page-605-2)sizione.

<span id="page-605-2"></span>Figura u50.16. La scansione di un'immagine.

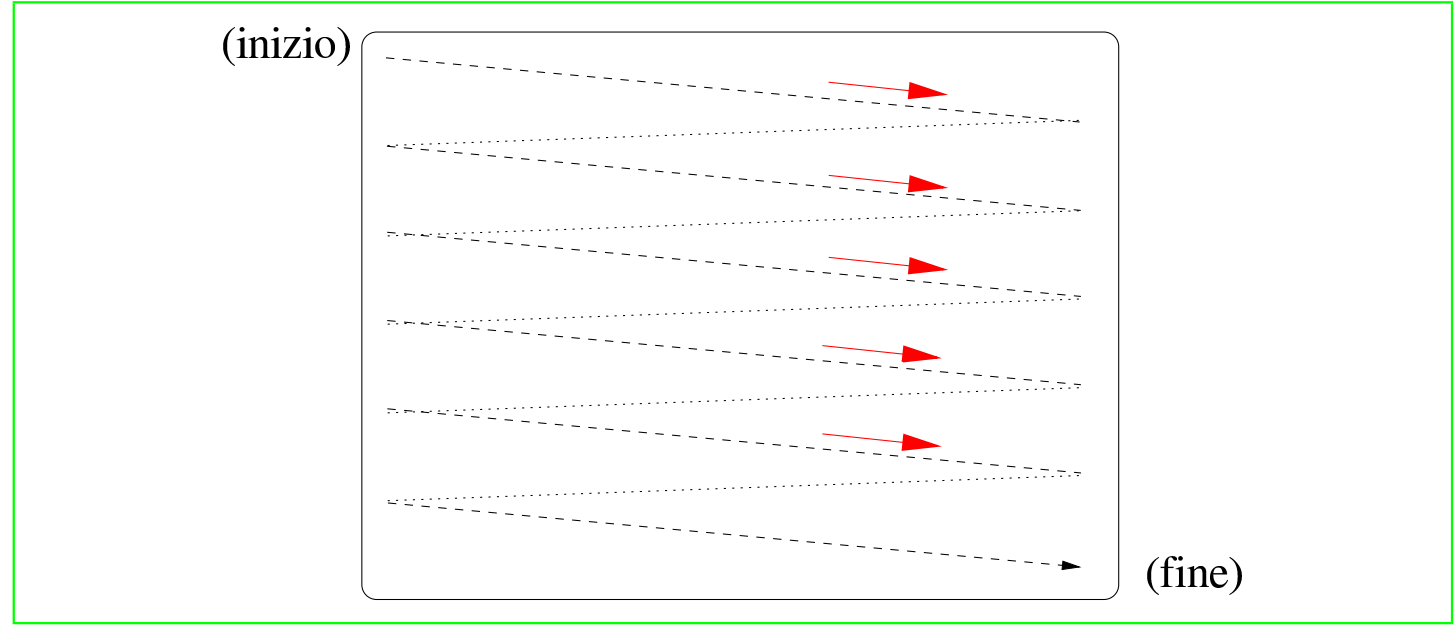

606

Le righe di un'immagine video vengono disegnate da un «pennello» ideale, che inizia la sua scansione in una posizione dello schermo in alto a sinistra, muovendosi verso destra e ricominciando sempre dal lato sinistro della riga successiva. Giunto alla fine dello schermo, riprende dalla posizione superiore sinistra.

Il pennello di scansione, una volta che ha terminato una riga, prima di poter riprendere con la riga successiva, deve avere il tempo necessario per posizionarsi all'inizio di questa. Nello stesso modo, quando il pennello di scansione giunge alla fine dell'ultima riga, deve avere il tempo di ritornare all'inizio dello schermo, cioè nella posizione estrema in [alto a s](#page-606-0)inistra.

<span id="page-606-0"></span>Figura  $u50.17$ . Il ritorno all'inizio dopo la scansione di un'immagine completa.

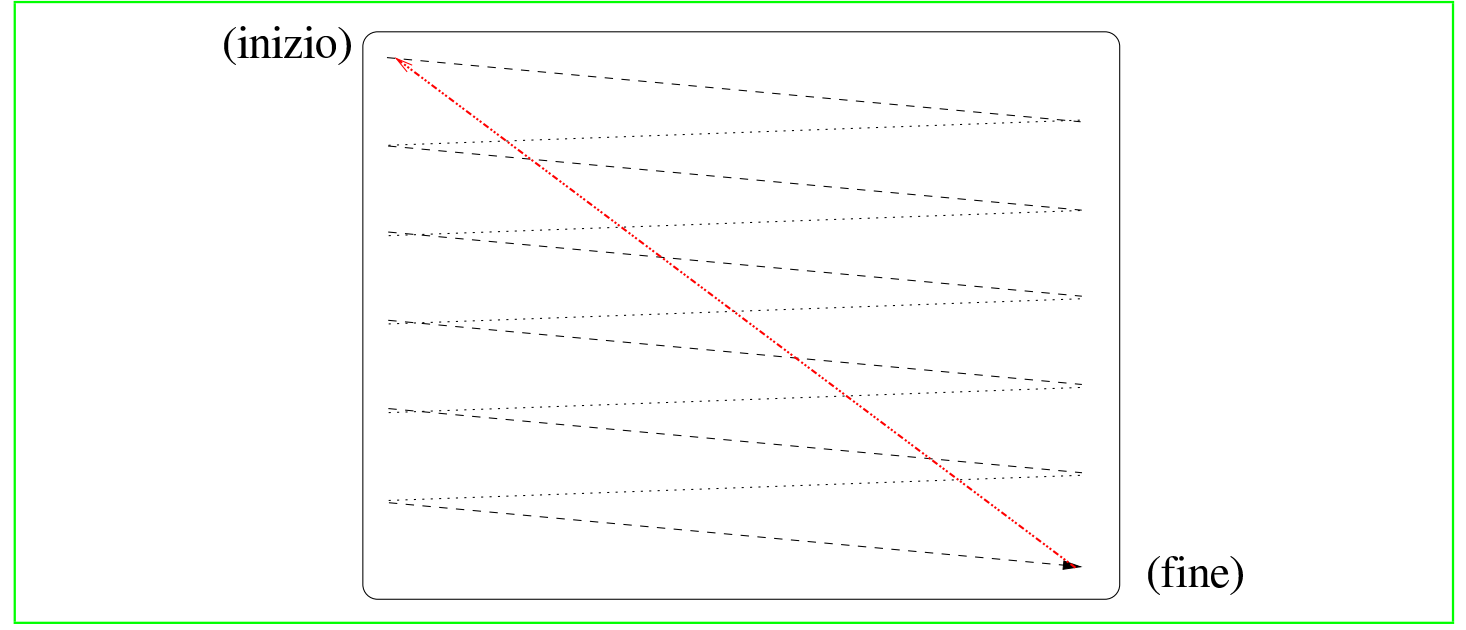

Un'immagine completa è un *quadro*, o *frame*, ma un quadro potrebbe essere ottenuto con un'unica scansione, dall'inizio alla fine dello schermo, oppure dalla somma di due *semiquadri*. In questo ultimo caso si usa la tecnica dell'interlacciamento, in cui le [righe d](#page-607-0)ei due semiquadri si affiancano senza accavallarsi. La figura u50.18 mostra <span id="page-607-0"></span>il caso di [un quad](#page-607-0)ro composto da un numero di righe pari.

Figura u50.18. Due semiquadri di una scansione interlacciata.

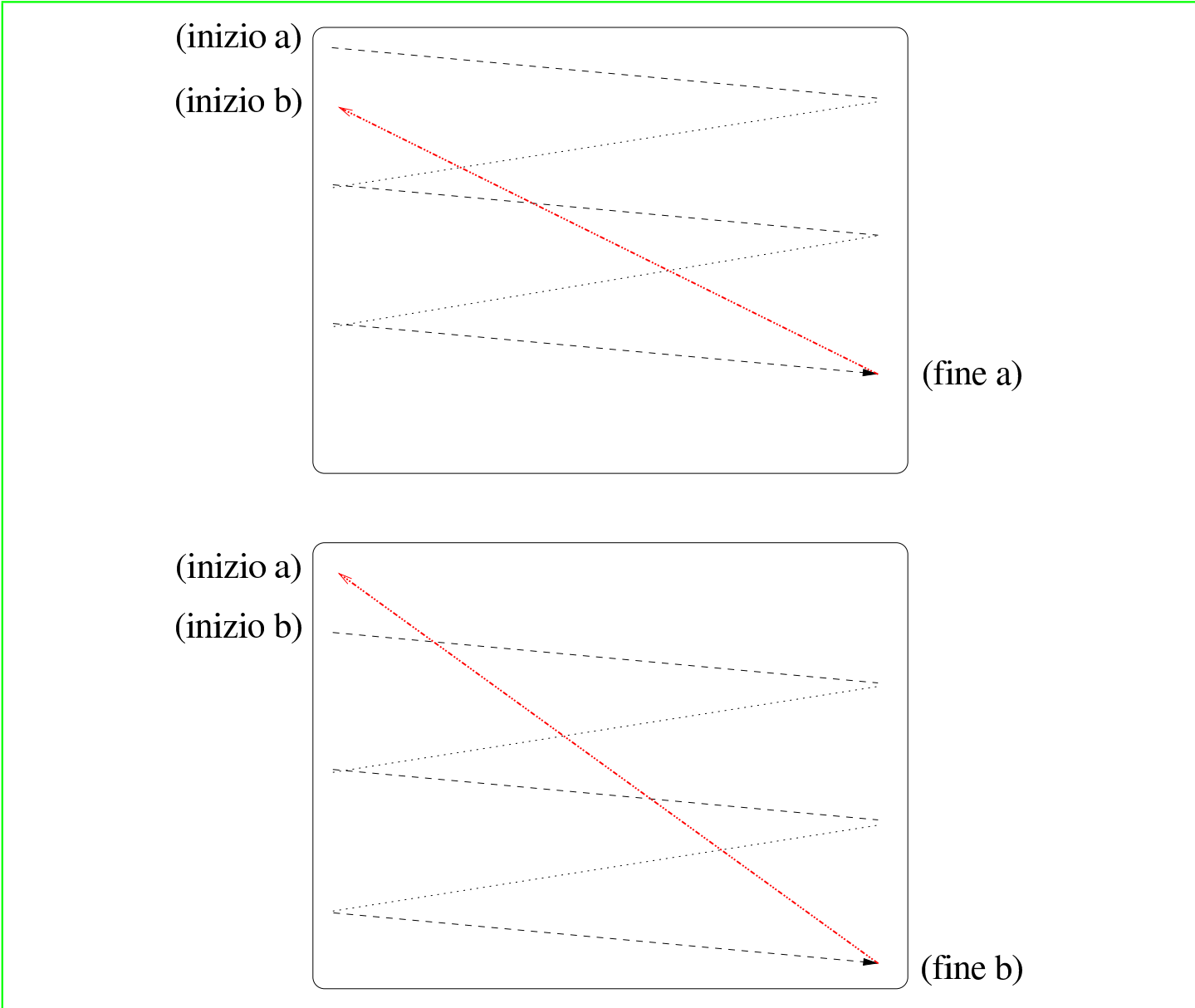

L'interlacciamento è nato come un metodo per ridurre lo sfarfallio dell'immagine nel sistema televisivo tradizionale. Per esempio, in Europa i quadri si susseguono a una frequenza di 25 Hz, un valore troppo basso perché l'occhio umano non si accorga dello sfarfallio. Così, attraverso l'interlacciamento, le immagini trasmesse vengono scomposte in due parti, visualizzate in sequenza a una frequenza di 50 Hz, considerata accettabile per quel tipo di utilizzo, anche

se questo può comunque provocare strani effetti alla percezione dei particolari.

In generale, a parità di frequenza di quadro, è preferibile un'immagine interlacciata per ridurre l'effetto dello sfarfallio.

Da quanto affermato si può intendere che l'immagine video sia prodotta come una sequenza lineare di punti e di pause, necessarie al ritorno all'inizio di una riga successiva, di un quadro o di un semiquad[ro succe](#page-608-1)ssivo.

<span id="page-608-1"></span>Figura  $u50.19$ . Rappresentazione schematica dello scorrere del segnale video, con le pause tra riga e riga e tra quadro e quadro.

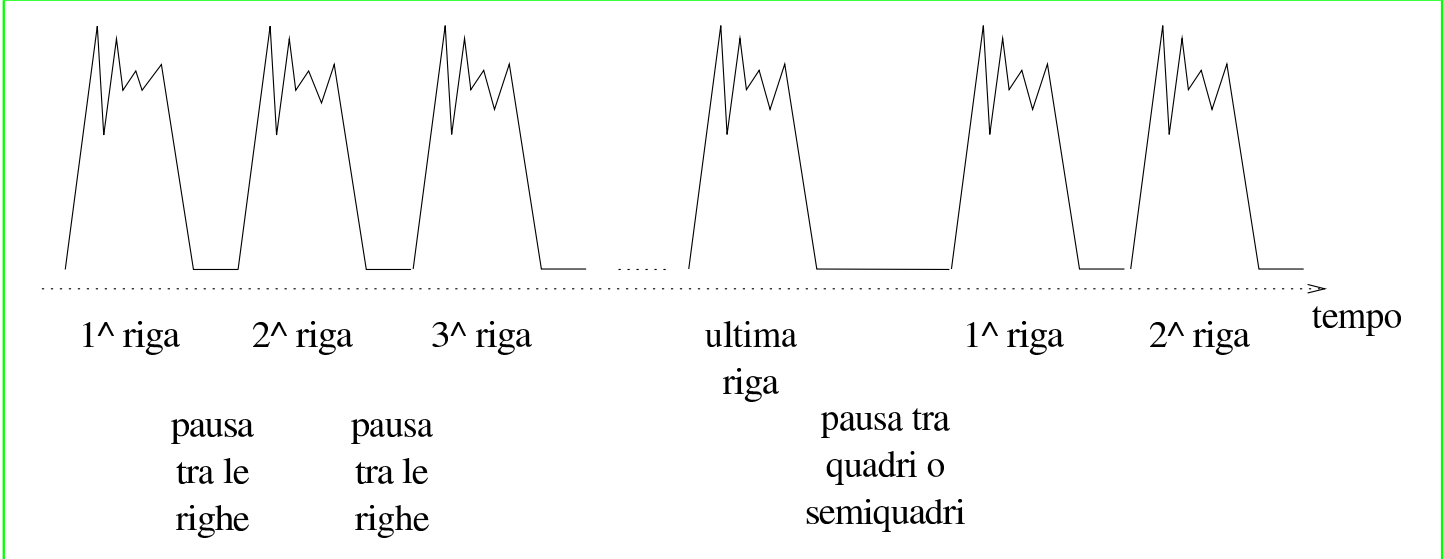

Il monitor su cui si visualizza il segnale video, deve avere un modo per sapere quando inizia un quadro e quando inizia ogni riga. Le pause necessarie al ritorno del pennello di scansione, vengono usate per sincronizzare la scansione stessa.

<span id="page-608-0"></span>Frequenza, durata e lunghezza

La frequenza di dot-clock è una sorta di orologio che scandisce il tempo del segnale video. Un ciclo di questa frequenza rappresenta un punto dell'immagine. Questa frequenza si esprime in megahertz, per

«

cui, una frequenza di dot-clock di 25,175 indica che in un secondo possono essere visualizzati 25175000 punti (si deve tenere presente che si tratta di valori teorici).

Seguendo questo ragionamento, le «misure» dell'immagine potrebbero essere valutate in quantità di dot-clock.

In tutto si utilizzano tre tipi di unità di misura per ciò che riguarda la composizione delle immagini: frequenze, riferite ai cicli di scansione delle righe e dei quadri; durate, riferite alle pause tra le righe e tra i quadri; lunghezze, pari alla traduzione di questi valori in unità di dot-clock.

Ricapitolando quanto già esposto nella sezione precedente, l'immagine video è composta da quadri che a loro volta si scompongono in righe. Le righe vengono scandite a una certa frequenza, definita come *frequenza orizzontale*, e così anche i quadri, *frequenza di quadro*. Queste frequenze possono essere tradotte in «lunghezze», riferite a unità di dot-clock. Per esempio, la frequenza orizzontale di 31,5 kHz (31500 Hz), misurata con un dot-clock di 25,175 MHz, si traduce in una lunghezza di riga pari a 799,2 punti  $(25175000 / 31500 = 799,2)$ .

Quando si valutano grandezze riferite alla scansione verticale dell'immagine, per esempio la frequenza di quadro, si utilizzano lunghezze riferite al numero di righe. Continuando l'esempio precedente, se si aggiunge che la frequenza verticale è di 60 Hz, si determina che un quadro è composto da circa 419583 dot-clock, pari a circa 525 righe.

Come già affermato, anche lo scorrere del tempo può essere valutato in unità dot-clock. Per esempio, un intervallo di tempo di 3,8 *µ*s (microsecondi, ovvero milionesimi di secondo) è lungo 95,6 dotclock  $(25175000 * 0,0000038 = 95,6)$ .

<span id="page-610-0"></span>Definizioni, concetti ed equazioni

La documentazione di XFree86 utilizza alcune definizioni che conviene elencare e chiarire. Le sigle indicate fanno volutamente riferimento a quelle utilizzate nel *XFree86 Video Timings HOWTO*.

«

## • *Frequenza di sincronizzazione orizzontale*, *Horizontal sync frequency*, HSF

La frequenza di scansione orizzontale delle righe sullo schermo. Generalmente si tratta di una grandezza espressa in kilohertz.

• *Frequenza di sincronizzazione verticale*, *Vertical sync frequency*, VSF

La frequenza di scansione verticale dei semiquadri, o dei quadri, sullo schermo. Quando l'immagine viene composta attraverso semiquadri interlacciati, si tratta della frequenza di scansione dei semiquadri stessi, altrimenti si tratta della stessa frequenza di scansione dei quadri interi.

• *Frequenza di quadro*, *frequenza di frame*, *Vertical refresh rate*, RR

La frequenza di scansione verticale dei quadri interi (*frame*).

- *Frequenza di dot-clock*, *Dot-clock frequency*, DCF La frequenza di dot-clock, espressa generalmente in megahertz.
- *Ampiezza di banda video*, *Video bandwidth*, VB

La frequenza massima per il segnale video accettato dal monitor. Questo valore dovrebbe essere maggiore o uguale a quello del dot-clock, ma anche valori inferiori a questo permettono ugualmente di vedere qualcosa. In generale, il livello minimo dell'ampiezza di banda deve essere almeno superiore alla metà della frequenza di dot-clock.

• *Ampiezza orizzontale*, *Horizontal frame length*, HFL

Si tratta della lunghezza totale di una riga, espressa in dot-clock. Questa dimensione deve includere la parte visibile e la pausa prima dell'inizio della riga successiva.

• *Ampiezza verticale*, *Vertical frame length*, VFL

Si tratta dell'altezza totale di un quadro intero, espressa in righe. Questa dimensione deve includere la parte visibile e la pausa prima dell'inizio del quadro successivo.

• *Risoluzione orizzontale*, *Horizontal resolution*, HR

La risoluzione orizzontale, espressa in punti o dot-clock, della parte visibile dell'immagine. Per definizione, si tratta di un valore inferiore dell'ampiezza orizzontale (HFL).

• *Risoluzione verticale*, *Vertical resolution*, VR

La risoluzione verticale, espressa in righe, della parte visibile dell'immagine. Per definizione, si tratta di un valore inferiore dell'ampiezza verticale (VFL).

Alcune equazioni elementari possono aiutare a collegare i vari pezzi del mosaico.

 $\bullet$  HSF = DCF / HFL

La frequenza di scansione orizzontale equivale alla frequenza di dot-clock divisa per la lunghezza completa della riga (espressa in dot-clock).
$\cdot$  RR = DCF / (HFL  $*$  VFL)

La frequenza di scansione di un quadro intero equivale alla frequenza di dot-clock divisa per il prodotto della lunghezza completa della riga e il numero complessivo delle righe.

La frequenza di sincronizzazione verticale è pari al doppio di RR quando si utilizzano semiquadri interlacciati, altrimenti corrisponde al valore di RR.

 $\bullet$  DCF = RR  $*$  HFL  $*$  VFL

Derivata dalla precedente. La frequenza di dot-clock si ottiene con il prodotto della frequenza di scansione di un quadro intero, la lunghezza completa della riga e il numero complessivo delle righe.

«

Multipli di otto e rapporto 3/4

Una particolarità comune dei valori che riguardano la risoluzione di un'immagine, è l'essere un multiplo di otto. Se si osserva, valori come 640×480, 800×600, 1024×768,... sono numeri divisibili per otto, senza lasciare alcun resto.

Un gran numero di adattatori grafici accetta determinati tipi di valori solo se sono multipli di otto. Per questo, in generale, per tutte le «lunghezze» orizzontali, quindi ciò che si esprime in punti o in dotclock e riguarda la riga, si deve avere l'accortezza di usare multipli di otto. Questo particolare viene chiarito meglio in seguito.

Data la tradizione televisiva, il formato più comune della visualizzazione su monitor è 3/4, cioè la risoluzione verticale (il numero delle righe visibili) è il 75 % rispetto alla risoluzione orizzontale (il numero di punti visibili per riga). Questa regola non è obbligatoria. L'unico vincolo sono i multipli di otto per le grandezze che riguardano la scansione orizzontale.

```
Utilizzo della memoria video
```
«

L'immagine che appare sullo schermo di un monitor viene generata all'interno di una matrice contenuta in una memoria, che poi viene scandita nel modo che è stato spiegato. All'interno di questa memoria si deve conservare solo la parte di immagine visibile effettivamente, escludendo le pause inserite per facilitare il compito del pennello di scansione del monitor.

La memoria disponibile pone un limite alla risoluzione massima e alla *profondità* dell'immagine. A seconda del numero di colori o di sfumature che si vogliono rappresentare, deve essere impiegato un numero più o meno grande di bit per ogni punto dell'immagine. Se *n* è il numero di bit messo a disposizione per ogni punto, il numero di colori o sfumature disponibile è di 2*<sup>n</sup>* . Nello stesso modo, conoscendo la memoria disponibile e la risoluzione che si vuole ottenere, si determina quanti siano i colori ottenibili per ogni punto.

Per esempio, se si dispone di 1 Mibyte, pari a 1048576 byte, cioè 8388608 bit, volendo ottenere una risoluzione (visibile) di 800×600 punti, si ottiene che per ogni punto sarebbero disponibili 17 bit (8388608 / (800 \* 600)).

Tuttavia, di solito, il numero di bit che può essere utilizzato per definire la profondità di un'immagine è limitato a valori ben precisi: 2 bit (bianco/nero), 4 bit (16 colori), 8 bit (256 colori), 16 bit (64 Kicolori), 24 bit (16 Micolori), 32 bit (4 Micolori),...

Si osservi che in alcune circostanze, vale anche per la profondità di colori la regola del multiplo di otto; per esempio, di solito si ha a che fare con profondità da 8 bit, 16 bit, 24 bit e 32 bit.

Impulsi di sincronismo

Fino a questo momento sono state descritte le immagini video come qualcosa formato da righe visibili, collegate tra loro da delle pause, a formare dei quadri (o dei semiquadri), i quali si collegano tra loro con delle pause più grandi. Quando si è accennato ai concetti di ampiezza orizzontale e verticale, si è sottolineato il fatto che queste grandezze devono includere anche le pause relative.

Ma le pause da sole non bastano. Al loro interno si inseriscono degli impulsi di sincronismo, senza i quali queste non sarebbero riconosci[ute dal m](#page-614-0)onitor.

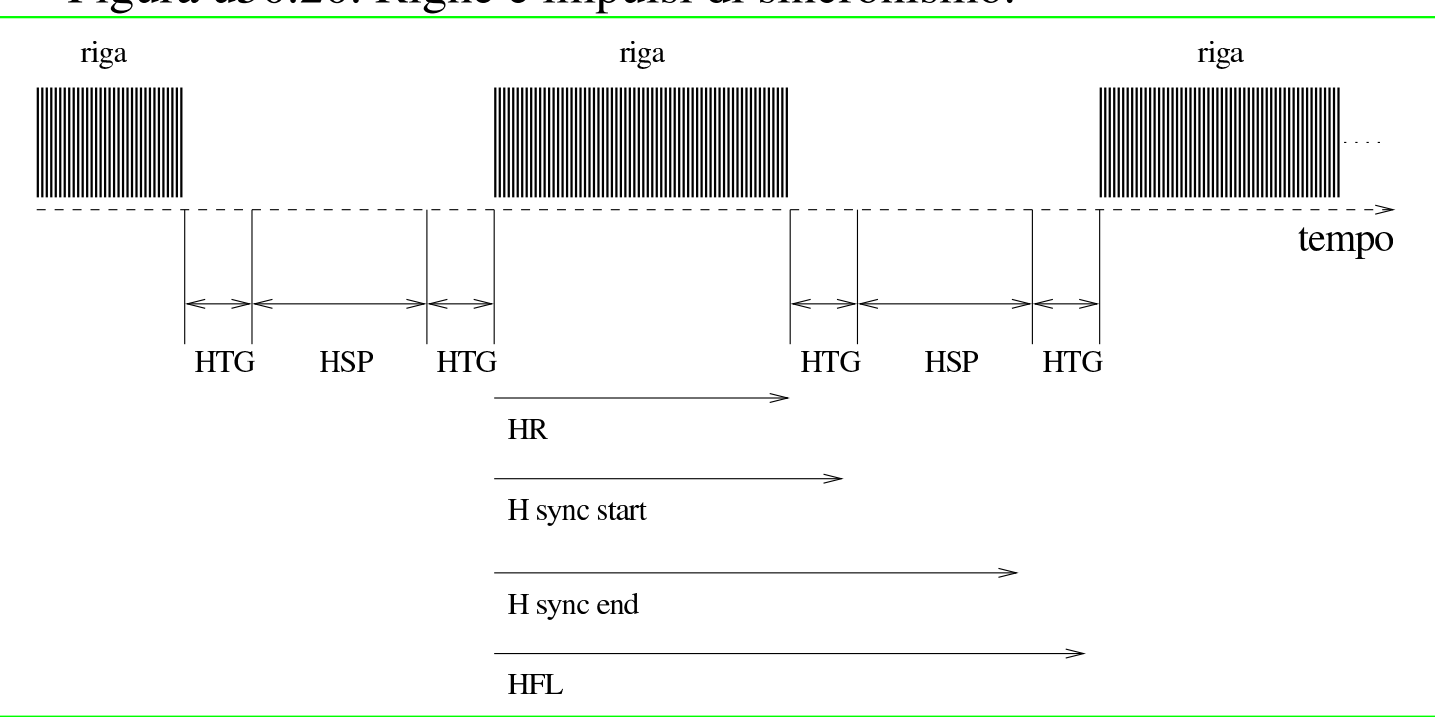

<span id="page-614-0"></span>Figura u50.20. Righe e impulsi di sincronismo.

«

L'impulso di sincronismo orizzontale ha una durata che può variare da monitor a monitor, ma in ogni caso si esprime in un'unità di tempo che resta costante al variare della frequenza dot-clock. Generalmente sono acce[ttabili v](#page-614-0)alori compresi tra 3,5 *µ*s e 4,0 *µ*s (microsecondi). La figura u50.20 mostra schematicamente gli elementi che compongono una riga completa: la parte visibile, definita come risoluzione orizzontale (HR), un tempo di guardia precedente all'impulso di sincronismo (HTG), l'impulso di sincronismo (HSP), un tempo di guardia finale. Quindi ricomincia un'altra riga.

Il tempo di guardia iniziale e finale è importante come l'impulso di sincronismo, tuttavia viene definito normalmente in modo approssimativo, salvo aggiustamenti successivi. In generale, un tempo di guardia medio di 30 dot-clock dovrebbe andare bene. È importante osservare subito che di solito il tempo di guardia iniziale e finale non sono simmetrici.

In maniera analoga funziona il sincronismo verticale. Si ha un tempo di guardia iniziale (VTG, *Vertical time guard*), un impulso di sincronismo verticale (VSP) e un tempo di guardia finale. L'impulso di sincronismo dovrebbe oscillare tra i 50 *µ*s e i 300 *µ*s (microsecondi).

Tradurre i valori in unità dot-clock e in quantità di righe

«

La definizione dei vari elementi che compongono l'immagine deve essere fatta attraverso due unità di misura uniformi: dot-clock per ciò che riguarda la scansione orizzontale e righe per la scansione verticale.

Si è accennato al fatto che il tempo di guardia orizzontale può aggirarsi attorno a un valore di 30 dot-clock, senza bisogno di fare altri calcoli, mentre il problema si pone per trasformare il tempo dell'impulso di sincronismo in dot-clock. Basta moltiplicare la frequenza di dot-clock per il tempo. La frequenza è espressa in hertz e il tempo in secondi.

Lunghezza in dot-clock =  $DCF * tempo$ 

Per riprendere un esempio già fatto, se si utilizza una frequenza di dot-clock di 25,175 MHz e si vuole misurare un intervallo di 3,8 *µ*s, si ottiene una lunghezza di 95,6 dot-clock (25175000 \* 0,0000038).

Il vero problema, quando si fa riferimento a grandezze orizzontali, è il fatto che queste devono essere espresse in multipli di otto. Molte approssimazioni nei calcoli relativi, che per il momento non sono ancora state mostrate, derivano da questa esigenza.

Il tempo di guardia verticale, a seconda del tipo di monitor utilizzato, potrebbe essere assente del tutto, oppure potrebbe essere richiesto un massimo di tre righe. Eventualmente, un tempo di guardia maggiore del necessario, non può essere dannoso.

Il calcolo della lunghezza dell'impulso di sincronismo verticale, in termini di righe, è un po' più complesso. Uno dei modi possibili è quello di definire prima la lunghezza in dot-clock e quindi di convertirla in righe, dividendo questo valore per la lunghezza complessiva della riga.

Lunghezza  $VSP = (DCF * tempo) / HFL$ 

Riprendendo l'esempio precedente, aggiungendo che una riga ha la lunghezza complessiva di 800 dot-clock, volendo calcolare un impulso di sincronismo verticale di 64 *µ*s circa, si ottengono due righe  $((25175000 * 0,000064) / 800).$ 

### Configurazione della sezione «Monitor» di «XF86Config»

«

Quanto descritto fino a questo momento serve per chiarire il significato delle direttive contenute nella sezione '**Monitor**' del file di configurazione di XFree86: '/etc/X11/XF86Config'. Viene proposto un esempio:

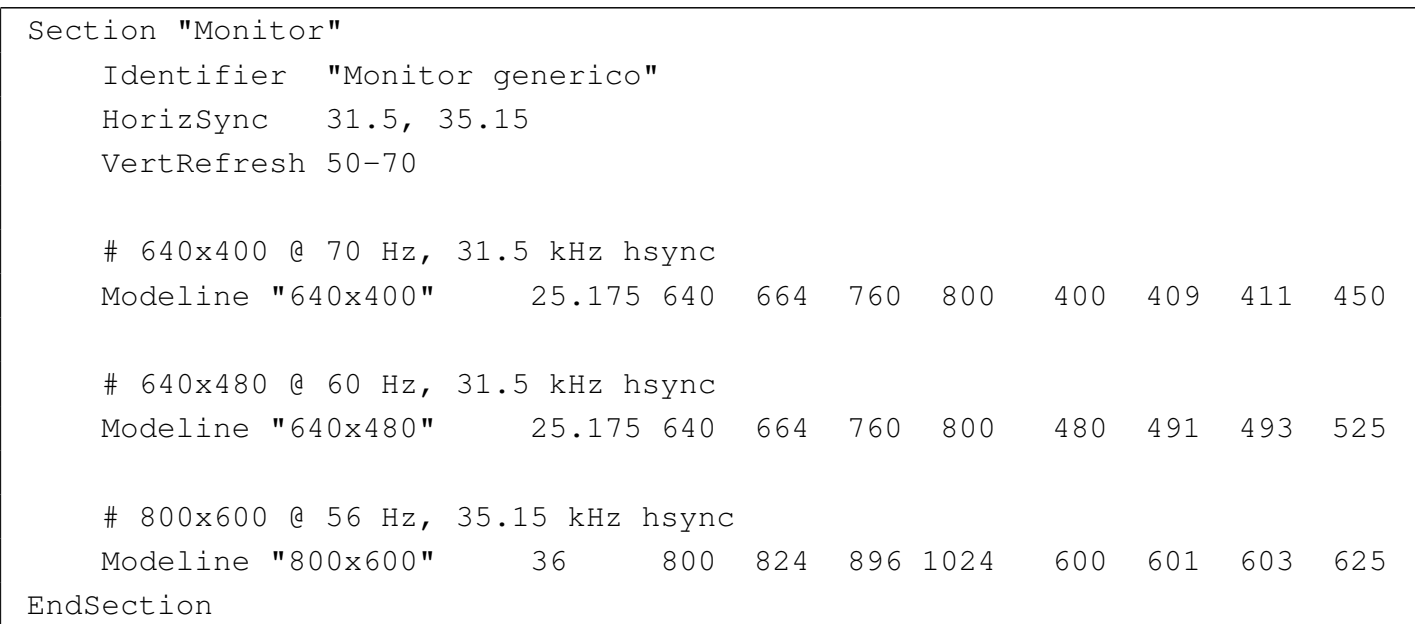

Si deve osservare che ogni direttiva '**Modeline**', o la sua equivalente '**Mode**', contiene tutte le informazioni necessarie sul funzionamento del monitor in corrispondenza a quella particolare modalità. Questo significa che le direttive '**HorizSync**' e '**VertRefresh**' sono solo un'informazione aggiuntiva che serve a permettere un controllo incrociato. Per essere più precisi, il file '/etc/X11/XF86Config' potrebbe contenere informazioni su molte modalità di visualizzazione, che vengono selezionate in base alle limitazioni poste dalle direttive '**HorizSync**' e '**VertRefresh**'.

#### Scomposizione delle informazioni

La direttiva '**Modeline**' contiene una serie di notizie che è necessario distinguere per poterne conoscere il significato.

| Modeline *nome freq\_dot\_clock informazioni\_scansione\_orizz informazioni\_scansione\_ve* 

«

In particolare, le informazioni sulla scansione orizzontale e quelle sulla scansione verticale sono una coppia di quattro numeri distinti (otto in tutto).

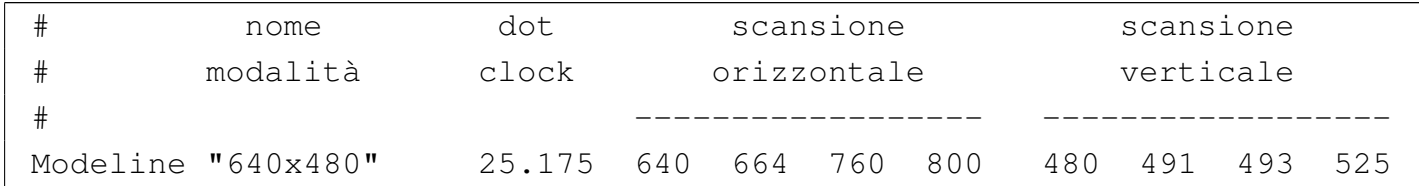

Le opzioni sono costituite da parole chiave che possono apparire in coda, in presenza di occasioni particolari, secondo quanto descritto nella documentazione del servente grafico che si utilizza.

È bene ripetere che la direttiva '**Modeline**' potrebbe essere sostituita con *Mode*, una specie di sottosezione molto più leggibile.

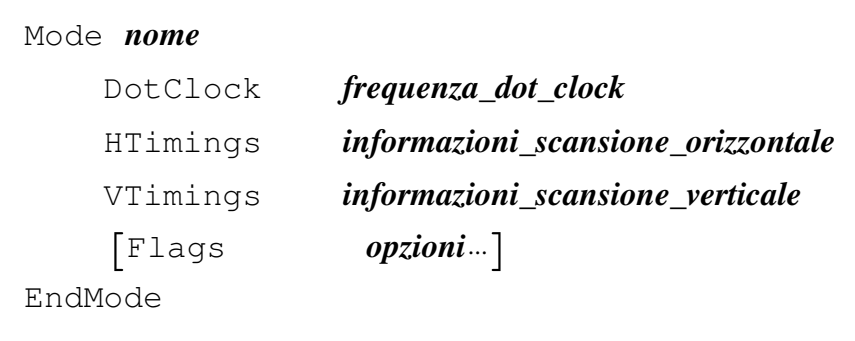

Segue l'esempio già mostrato sopra.

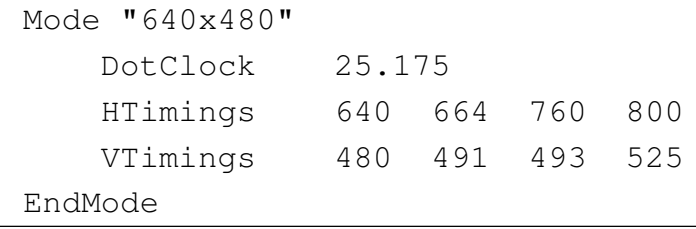

Scansione orizzontale

«

I quattro valori indicati nella direttiva '**HTimings**', o quelli che appaiono subito dopo la frequenza di dot-clock nella direttiva '**Modeline**', rappresentano i tempi della scansione orizzontale, espressi in unità di dot-clock.

```
|risoluzione_orizzontale inizio_sinc fine_sinc ampiezza_orizzontale
```
In pratica, seguendo l'esempio già mostrato, «640 664 760 800» indica che: la risoluzione orizzontale è di 640 punti, o dot-clock, l'impulso di sincronismo orizzontale inizia in corrispondenza del 664-esimo dot-clock e termina con il 760-esimo dot-clock, infine la lunghezza complessiva della riga è di 800 punti.

Con qualche conto si scopre che la frequenza orizzontale necessaria per la scansione con questa modalità è di 31,5 kHz (25175000 / 800) e che la durata dell'impulso di sincronismo è di 3,8 *µ*s ((760 − 664) / 25175000).

La cosa più importante da osservare è che tutti i valori sono divisibili per otto.

I quattro valori indicati nella direttiva '**VTimings**', o gli ultimi quattro valori della direttiva '**Modeline**', rappresentano i tempi della scansione verticale, espressi in quantità di righe.

«

«

#### |*risoluzione\_verticale inizio\_sinc fine\_sinc ampiezza\_verticale*

In pratica, seguendo l'esempio già mostrato, «480 491 493 525» indica che: la risoluzione verticale è di 480 righe, l'impulso di sincronismo verticale inizia in corrispondenza della 491-esima riga (ideale) e termina con la 493-esima, infine l'altezza complessiva del quadro è di 525 righe.

Con qualche conto si scopre che la frequenza verticale (del quadro intero) necessaria per la scansione con questa modalità è di 70 Hz (25175000 / (800 \* 525)) e che la durata dell'impulso di sincronismo è di 64 *μ*s ((493 – 491) \* 800 / 25 175 000).

La frequenza dei semiquadri è doppia, quando si utilizza una modalità interlacciata. Questo va tenuto in considerazione, perché è la frequenza dei semiquadri quella che viene presa in considerazione nella direttiva '**VertRefresh**'.

Interlacciamento

La predisposizione di una modalità interlacciata richiede solo due particolarità: che il numero complessivo delle righe (VFL) sia in numero dispari e che si aggiunga alla fine l'opzione '**Interlace**'.

```
|# 1024x768 @ 87 Hz interlaced, 35.5 kHz hsync
|Modeline "1024x768" 44.9 1024 1048 1208 1264 768 776 784 817 Interlace
# 1152x864 @ 89 Hz interlaced, 44 kHz hsync
|ModeLine "1152x864" 65 1152 1168 1384 1480 864 865 875 985 Interlace
|# 1280x1024 @ 87 Hz interlaced, 51 kHz hsync
|Modeline "1280x1024" 80 1280 1296 1512 1568 1024 1025 1037 1165 Interlace
```
I valori riferiti alla scansione verticale si riferiscono sempre al quadro intero, per cui, la frequenza di sincronizzazione verticale risulta doppia rispetto alla frequenza di quadro (*refresh rate* o *frame rate*).

A questo si può aggiungere che la durata dell'impulso di sincronismo verticale dovrebbe essere doppia (o quasi) rispetto a quella necessaria in caso di scansione normale (non interlacciata).

Adattamento delle configurazioni predefinite

«

Il file di configurazione di XFree86, '/etc/X11/XF86Config', offre molti esempi validi di configurazione del monitor, ma non tutti i casi possibili e immaginabili. Uno degli elementi che può creare disturbo è proprio la frequenza di dot-clock.

È già stato spiegato che il servente grafico, usato con l'opzione '**-probeonly**', può dare tante informazioni utili sull'adattatore grafico utilizzato. Tra le altre cose, dovrebbe essere in grado di informare sulle frequenze di dot-clock disponibili. Quello che si vede dall'esempio è l'informazione sul dot-clock di un elaboratore portatile Zenith (Z\*Star 433VL), ottenuto da un servente XFree86 versione 3.\*.

|(--) VGA16: clocks: 28.32 28.32 28.32 28.32

Potrebbe nascere un problema se si tratta di frequenze fisse che non corrispondono ad alcuna modalità predefinita del file di configurazione; proprio come nel caso dell'esempio.

Intuitivamente, si può cercare di adattare una modalità che abbia una frequenza di dot-clock abbastanza vicina. Osservando il file di configurazione predefinito si possono trovare queste due modalità.

|# 640x480 @ 60 Hz, 31.5 kHz hsync |Modeline "640x480" 25.175 640 664 760 800 480 491 493 525 |# 640x480 @ 72 Hz, 36.5 kHz hsync |Modeline "640x480" 31.5 640 680 720 864 480 488 491 521

Anche se non si conosce nulla delle caratteristiche del monitor (in questo caso è quello del portatile, un LCD) si può azzardare l'idea che delle frequenze orizzontali e verticali comprese tra i valori di questi esempi, non dovrebbero creare problemi (la frequenza orizzontale di 31,5 kHz è quella più bassa in assoluto rispetto a tutte le modalità predefinite). Si procede per tentativi.

Evidentemente, dagli esempi proposti, ci si accontenta di una risoluzione di 640×480 punti, quindi questi valori sono noti. Inoltre, si può decidere di mantenere le stesse frequenze di sincronizzazione verticale e orizzontale dell'esempio già visto che utilizzava una frequenza di dot-clock leggermente più bassa. Così facendo, la pausa tra una riga e l'altra dovrebbe aumentare, come probabilmente anche la pausa tra un quadro e l'altro.

|# 640x480 @ 60 Hz, 31.5 kHz hsync |Modeline "640x480" 28.32 640 ??? ??? ??? 480 ??? ??? ???

Conoscendo la frequenza di scansione orizzontale, si calcola la dimensione complessiva della riga: 28320000 / 31500 = 899, ma questo numero deve essere divisibile per otto, così si sceglie il valore 896. Nello stesso modo si calcola il numero di righe complessivo che compone un quadro: (28320000 / 896) / 60 = 526,78, ma si sceglie di approssimare per difetto (al massimo, la frequenza verticale diviene leggermente più alta di 60 Hz).

```
|# 640x480 @ 60 Hz, 31.5 kHz hsync
|Modeline "640x480" 28.32 640 ??? ??? 896 480 ??? ??? 526
```
Adesso è la volta di determinare la durata dell'impulso di sincronismo orizzontale. Dovrebbe essere di circa 4 *µ*s: 28320000 \* 0,000004 = 113 dot-clock. Il problema adesso è quello di trovare qualcosa di soddisfacente che sia divisibile per otto.

 $((896 - 640) - 113) / 2 = 71,5$ 

 $640 + 71 = 711$ ; il valore più vicino che sia divisibile per otto è 712. 712 + 113 = 825; il valore più vicino che sia divisibile per otto è 824. 896 − 824 = 72, che rende il tempo di guardia perfettamente simmetrico (è stato solo un caso).

|# 640x480 @ 60 Hz, 31.5 kHz hsync |Modeline "640x480" 28.32 640 712 824 896 480 ??? ??? 526

Restano i dati sulla durata dell'impulso di sincronismo verticale. Dal momento che la differenza rispetto all'esempio di riferimento non è molto grande, si può provare un po' a occhio, salvo verificare con la calcolatrice.

```
|# 640x480 @ 60 Hz, 31.5 kHz hsync
|Modeline "640x480" 28.32 640 712 824 896 480 491 494 526
```
Con questi valori, l'impulso di sincronismo dura 95 *µ*s ((494 − 491) \* 896 / 28320000), perfettamente accettabile.

Volendo verificare la frequenza orizzontale e verticale per sicurezza, si ottengono 31,58 kHz e 60,08 Hz, valori leggermente differenti rispetto a quelli di partenza, ma sicuramente tollerabili.

### **Rifiniture**

I valori che si calcolano a tavolino, non possono essere sempre perfetti al primo colpo. Se tutto va bene, può capitare che l'immagine appaia un po' troppo spostata rispetto al centro dello schermo. Di certo si possono utilizzare i controlli del monitor per spostarla, ma a volte non conviene esagerare, dovendo trovare un compromesso tra la visualizzazione di schermate a caratteri e l'uso di X.

«

«

Quello che bisogna fare è ritoccare le dimensioni degli impulsi di sincronismo, oltre a cercare la loro collocazione ideale. Per questo però, viene in aiuto un programma apposito, che permette di verificare al volo valori differenti. Si tratta di '**xvidtune**'.

Utilizzo di «xvidtune»

<span id="page-624-0"></span>Il programma '**xvidtune**' <sup>2</sup> permette di verificare la configurazione delle modalità video utilizzabili attraverso il servente X attivo. Generalmente viene avviato senza opzioni, ottenendo un funzionamento interattivo:

|xvidtune [*opzioni*] |<br>|

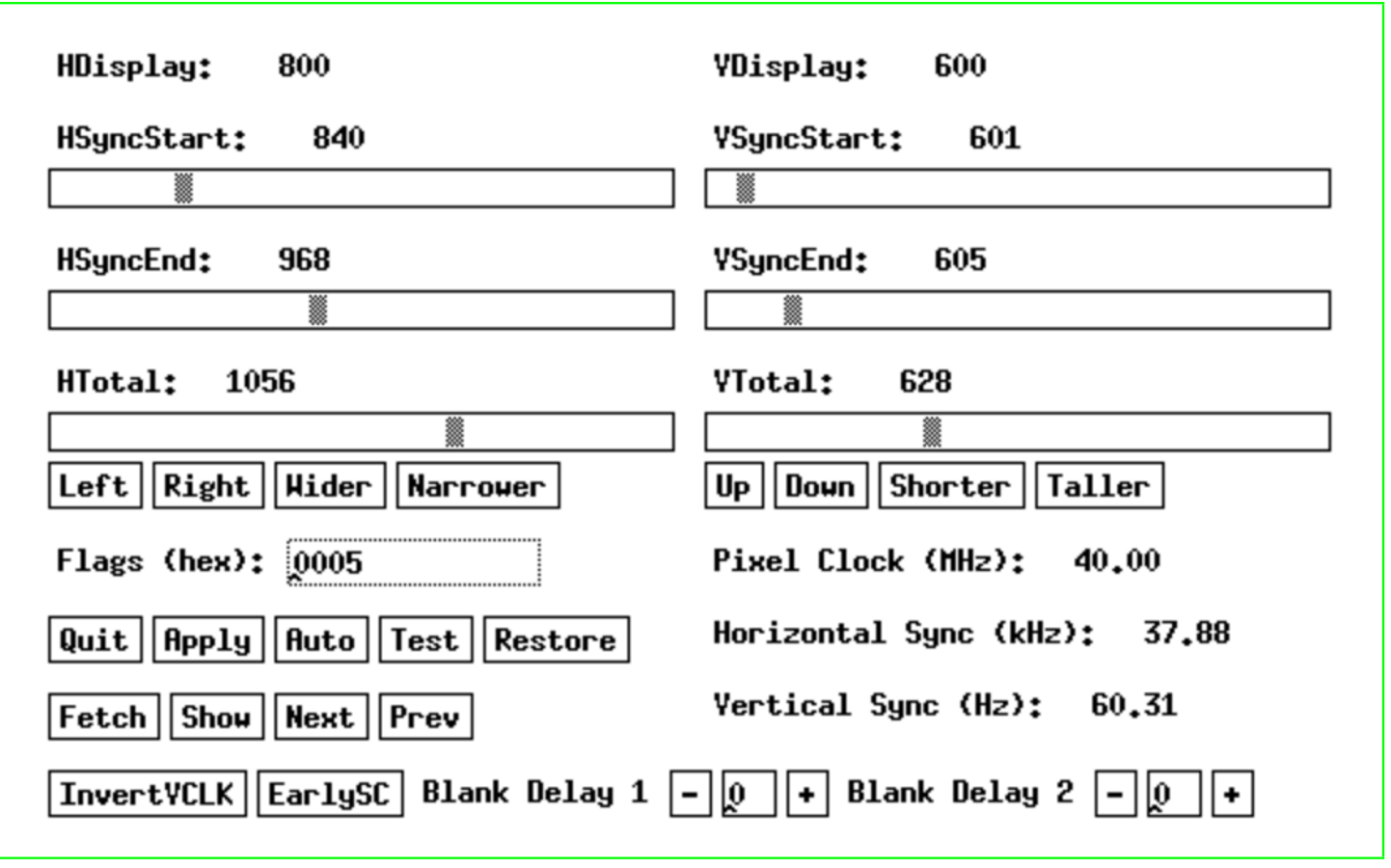

Figura | u50.31. Aspetto del programma '**xvidtune**'.

Come si può osservare dalla figura, i controlli dal lato sinistro riguardano la scansione orizzontale, mentre quelli del lato destro quella verticale. In basso a destra si può tenere sotto controllo il valore della frequenza di dot-clock (*pixel clock*), della frequenza di sincronizzazione orizzontale e verticale.

Al posto di utilizzare le barre si scorrimento, si possono selezionare i pulsanti grafici corrispondenti all'azione che si vuole ottenere: LEFT dovrebbe spostare l'immagine a sinistra, RIGHT a destra,  $WIDER$  dovrebbe allargare l'immagine, e  $NARROWER$  dovrebbe restringerla.

Per verificare l'effetto delle modifiche, basta selezionare il pulsante grafico  $TEST$ .

I pulsanti grafici  $\overline{\text{NET}}$  e  $\overline{\text{PREV}}$  permettono di passare alla modalità grafica successiva (quella che si otterrebbe con la combinazione  $[Ctrl Alt \nightharpoonup])$  e precedente  $([Ctrl Alt \nightharpoonup]).$ 

Altri programmi affini

• *modeline*(1)<sup>3</sup>

<span id="page-626-0"></span>Si tratta di un programma che calcola i valori da associare alla direttiva '**Modeline**', oppure '**Mode**', dei programmi che usano la grafica e devono sapere come gestire la scansione dell'immagine.

«

«

### Riferimenti

• [Eric S. Raymond,](http://www.linux.org/docs/ldp/howto/HOWTO-INDEX/howtos.html) *[XFree86 Video Timings HOWTO](http://www.linux.org/docs/ldp/howto/HOWTO-INDEX/howtos.html)* [http:/](http://www.linux.org/docs/ldp/howto/HOWTO-INDEX/howtos.html)/www.linux.org/docs/ldp/howto/HOWTO-INDEX/howtos. html

<sup>[1](#page-624-0)</sup> Read-edid software libero per la maggior parte GNU GPL

<sup>[2](#page-626-0)</sup> X MIT più altre licenze per porzioni particolari di codice <sup>3</sup> modeline GNU GPL

# Parte xviii

«

# Posta elettronica

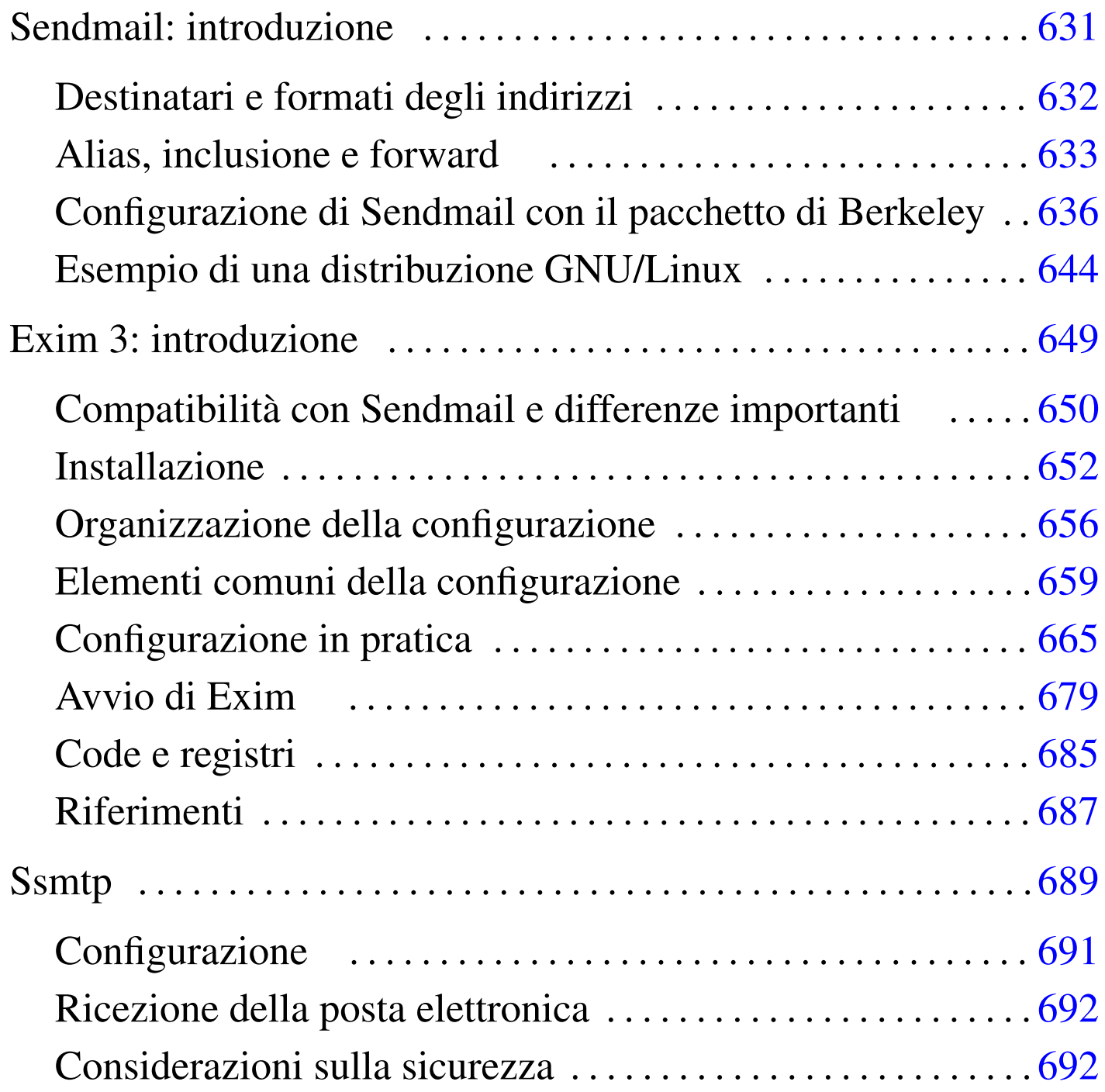

### 

# Sendmail: introduzione

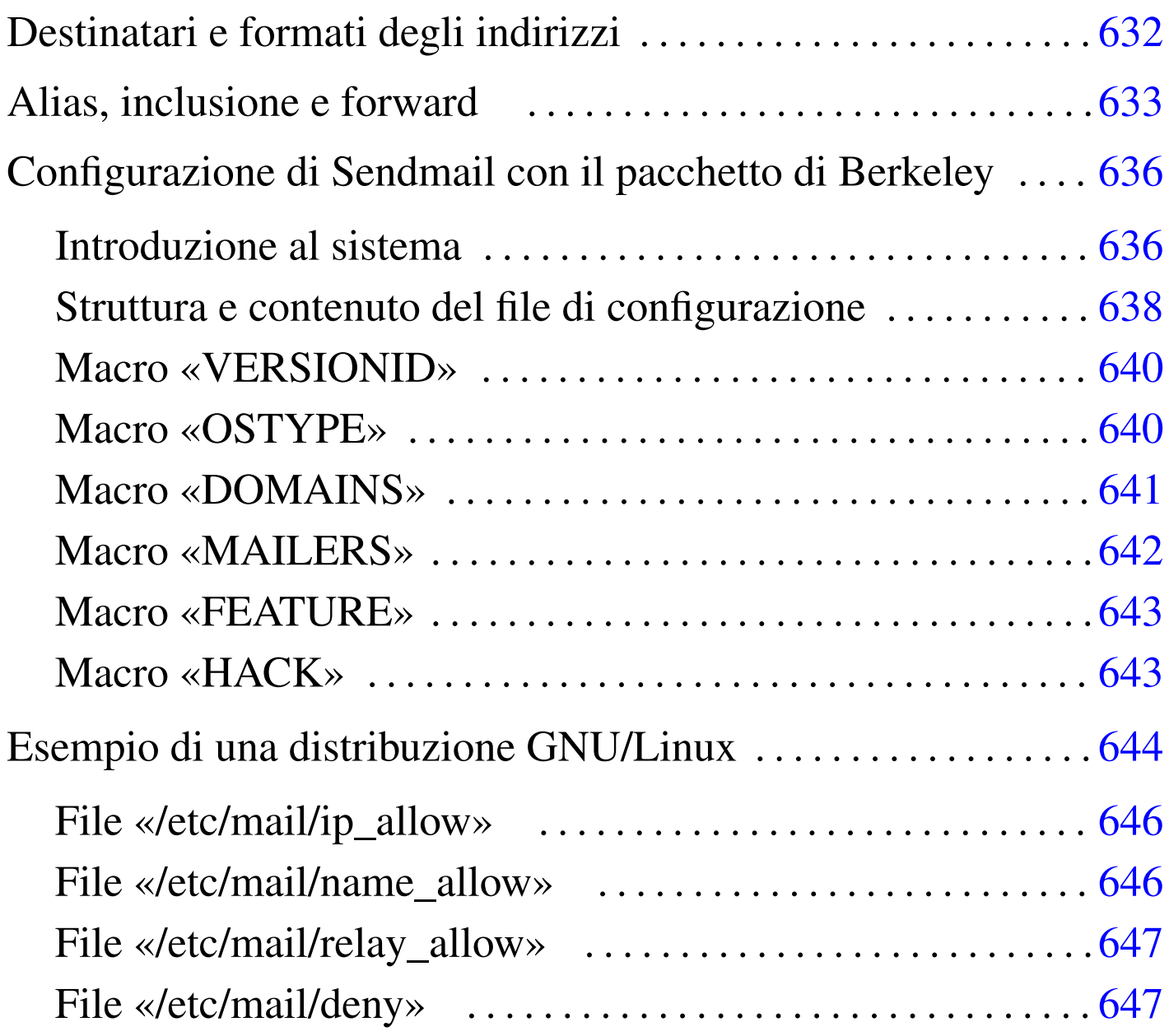

<span id="page-630-0"></span>software non libero: non è consentita la commercializzazione a scopo di lucro

Sendmail<sup>1</sup> è divenuto lo standard per quanto riguarda i programmi di gestione della posta elettronica in qualità di MTA. La sua adattabilità e la conseguente difficoltà nella definizione della sua configurazione, sono estreme.

Nel capitolo ??capitolo email?? si è già accennato al funzionamento di Sendmail. Questo capitolo espande un po' i concetti, ma si tratta sempre di informazioni limitate; il documento di riferimento per questo resta: *Sendmail* edito da O'Reilly.

# <span id="page-631-0"></span>Destinatari e formati degli indirizzi

«

Sendmail, per quanto riguarda la composizione degli indirizzi di posta elettronica, utilizza le convenzioni seguenti.

- Ciò che appare tra parentesi viene eliminato, perché considerato un commento.
- Ciò che appare tra parentesi angolari ('**<>**') viene preferito rispetto a ogni altra indicazione. In pratica, ciò permette di comporre gli indirizzi inserendo anche il nome effettivo del mittente o del destinatario, evidenziando l'indirizzo di posta elettronica vero e proprio all'interno delle parentesi angolari. Per esempio,

```
'Tizio Tizi <tizio@dinkel.brot.dg>'
```
è un modo formalmente corretto per abbinare all'indirizzo tizio@dinkel.brot.dg il nome e cognome dell'utente: Tizio Tizi.

• Gli apici doppi permettono di delimitare una stringa. In questo modo, alle volte si delimita il nominativo dell'utente, come nell'esempio seguente:

```
'"Tizio Tizi" <tizio@dinkel.brot.dg>'
```
Nello stesso modo, la barra obliqua inversa ('**\**') può essere usata per proteggere il carattere successivo.

Per Sendmail, il destinatario di un messaggio di posta elettronica può essere anche un file o un programma. In pratica, se l'indirizzo utilizzato inizia con una barra verticale ('**|**'), si intende trattarsi di un condotto, all'interno del quale deve essere inviato il messaggio; se invece l'indirizzo inizia con una barra obliqua normale ('**/**'), si intende trattarsi di un file, che viene creato appositamente oppure gli viene aggiunto il testo del messaggio se esiste già.

L'utilizzo di questi indirizzi speciali, riferiti a file o a condotti, può essere fatto ovunque; per esempio nel file '~/.forward' o come destinatario di un alias nel file '/etc/aliases'. Queste possibilità, tra le altre cose, sono alla base del funzionamento delle liste di posta elettronica (*mailing-list*).

### <span id="page-632-0"></span>Alias, inclusione e forward

All'interno di un sistema è possibile definire dei recapiti fittizi, definiti alias. La predisposizione di questi viene fatta nel file '/etc/ aliases', ma prima che questi abbinamenti siano recepiti da Sendmail, occorre rigenerare il file '/etc/aliases.db' con il comando '**newaliases**'. Attraverso gli alias è possibile:

«

- definire dei nominativi utenti lunghi e articolati, che non sarebbero ammissibili nella gestione normale di un sistema Unix (il quale pone generalmente il limite degli otto caratteri di lunghezza per i nomi degli utenti),
- definire dei nominativi di utenti standard riferiti a determinate competenze amministrative tipiche, girando i messaggi loro rivolti alle persone che ricoprono effettivamente gli incarichi corrispondenti;
- definire un elenco di destinatari differenti a cui deve essere inviata una copia dei messaggi riferiti a un certo alias;
- definire un condotto contenente un comando che deve occuparsi di elaborare i messaggi riferiti a un certo alias;
- definire un file per l'archiviazione dei messaggi indirizzati a un certo alias;
- definire un elenco di destinatari differenti in base a un elenco di indirizzi contenuto in un file esterno.

L'esempio seguente fa in modo che i messaggi inviati all'utente fittizio '**Tizio.Tizi**' siano girati al nome dell'utente gestito effettivamente nel sistema.

|Tizio.Tizi: tizio

L'esempio seguente riguarda la situazione tipica in cui i messaggi indirizzati a un utente fittizio riferito a una competenza amministrativa vengono girati all'utente reale che svolge quel compito particolare.

```
|postmaster: daniele
```
L'esempio seguente mostra un alias per il quale i messaggi vengono rinviati (vengono fatti proseguire, o meglio, secondo la tradizione postale, vengono proseguiti) e duplicati per una serie di utenti che devono essere informati contemporaneamente.

abuse: daniele, tizio, caio@roggen.brot.dg

L'esempio seguente mostra un alias per il quale tutti i messaggi vengono elaborati da un comando, che li riceve attraverso lo standard input. Questo è il modo tipico attraverso cui si inviano i messaggi a un programma di gestione di una lista di posta elettronica (*mailing-list*). L'inclusione è un modo di definire un alias dinamico, riferito a un elenco di indirizzi contenuti in un file di testo normale. La forma

|:include:*percorso\_assoluto*

equivale a includere tutti gli indirizzi definiti nel file specificato, che deve comprendere necessariamente il percorso assoluto per raggiungerlo. Utilizzando questa forma di definizione degli elenchi di destinatari, si evita di dover modificare ogni volta il file '/etc/ aliases', ma soprattutto si evita di dover rieseguire il comando '**newaliases**'.

L'esempio seguente invia i messaggi destinati all'utente fittizio '**lista-pippo-inv**' a tutto l'elenco contenuto nel file '/home/ liste/pippo/iscritti'.

|lista-pippo-inv: :include:/home/liste/pippo/iscritti

Il *forward* è la gestione di un alias personale (allo scopo di fare proseguire i messaggi verso altre destinazioni), che ogni utente può definire senza dover chiedere la modifica del file '/etc/aliases'. Si possono fare proseguire i messaggi generando il file di testo '~/. forward' che può contenere uno o più indirizzi differenti, compresi i condotti, i file e le inclusioni. Il risultato che si ottiene è che i messaggi destinati all'utente che ha predisposto questo file nella propria directory personale, vengono rinviati a tutti gli indirizzi contenuti nel file stesso. Generalmente, per la sua natura, il file '~/.forward' viene usato dagli utenti che hanno diversi recapiti e vogliono concentrare la posta elettronica in un solo punto di destinazione. Per questo motivo, nel file '~/.forward' viene indicato quasi sempre

un solo indirizzo di posta elettronica.

### Configurazione di Sendmail con il pacchetto di **Berkeley**

<span id="page-635-0"></span>«

Si è già accennato al fatto che la configurazione di Sendmail, attraverso la modifica diretta del file '/etc/sendmail.cf', sia un'impresa estrema. Fortunatamente, per alleviare queste difficoltà, si sono sviluppati nel tempo diversi programmi in grado di generare automaticamente il file '/etc/sendmail.cf' utilizzando dei segmenti di codice già pronto da combinare opportunamente assieme.

Attualmente, il tipo di configurazione più diffuso è quello predisposto dall'università di Berkeley. Si tratta di una serie di file macro per M4, un macro-compilatore concettualmente analogo al precompilatore del linguaggio C.

Il pacchetto viene installato da qualche parte, a seconda dell'organizzazione predisposta dalla propria distribuzione GNU, ma probabilmente si tratta della directory '/usr/lib/sendmail-cf/'. Da quella directory se ne diramano altre contenenti i diversi pezzi di configurazione che possono essere combinati assieme.

<span id="page-635-1"></span>Introduzione al sistema

«

A partire dalla directory di origine del pacchetto di configurazione di Sendmail, si trovano in particolare i file *readme* che rappresentano tutta la documentazione disponibile, oltre a una serie di directory contenenti a loro volta i file componenti del sistema di macro.

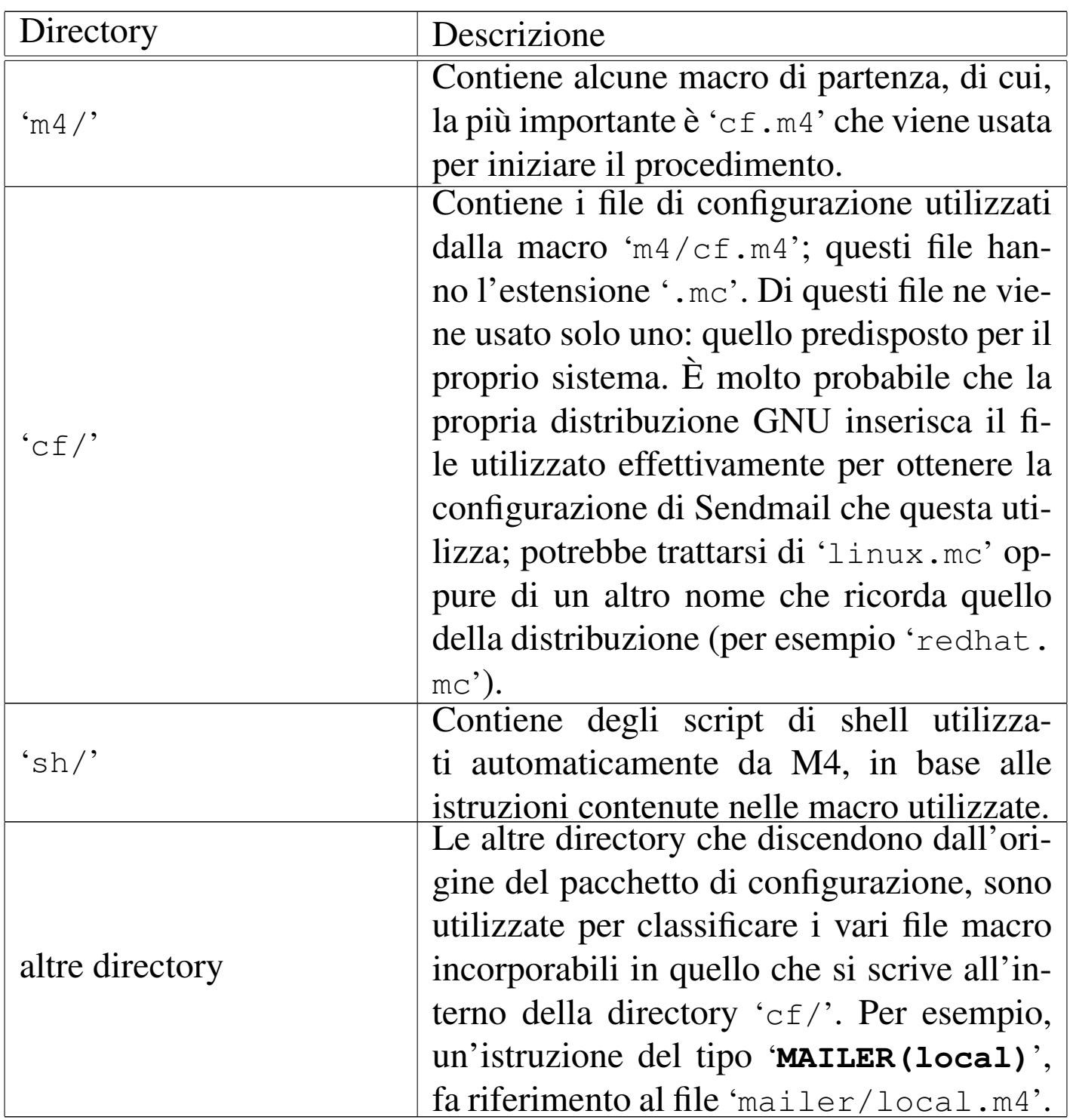

Quando si predispone un file di configurazione nella directory 'cf/', la sua compilazione avviene nel modo seguente:

|m4 ../m4/cf.m4 *file\_di\_configurazione* > *file-risultato*

Per esempio, supponendo di avere realizzato il file di configurazione 'cf/prova.mc' e di voler generare il file 'cf/prova.cf', si procede come segue:

# **cd /usr/lib/sendmail-cf** [*Invio* ]

In questo modo ci si posiziona nella directory principale del pacchetto di configurazione.

# **cd cf** [*Invio* ]

Prima di iniziare la compilazione occorre posizionarsi nella directory contenente il file di configurazione.

```
# m4 ../m4/cf.m4 prova.mc > prova.cf [Invio ]
```
A questo punto il file 'cf/prova.cf' è stato generato, quindi è sufficiente cambiargli nome e sostituirlo al posto del vecchio '/etc/ sendmail.cf'.

Naturalmente, perché Sendmail prenda atto della nuova configurazione, deve essere riavviato (dovrebbe bastare l'invio di un segnale di aggancio, '**SIGHUP**').

<span id="page-637-0"></span>Struttura e contenuto del file di configurazione

«

Il file di configurazione inizia generalmente con delle annotazioni, che possono riguardare il copyright o lo scopo del file. Osservando i file già esistenti si potrebbe pensare che il simbolo '**#**' rappresenti l'inizio di un commento; in realtà si tratta di un commento per il file '.cf' che si vuole generare, perché all'interno del sistema di macro di M4 è stato ridefinito opportunamente il simbolo di commento in modo che '**#**' venga trattato come un carattere qualunque senza significati particolari. Questo significa che le espansioni hanno luogo anche all'interno dei commenti per il file '/etc/sendmail.cf'.

Il modo adottato comunemente per eliminare le intestazioni contenenti le informazioni sul copyright e le riserve all'uso dei vari file, è quello di dirigere l'output in modo da perderlo, attraverso la macro '**divert(-1)**'.

In teorica, l'aspetto normale di un file di configurazione per questo pacchetto dovrebbe essere il seguente:

```
divert(-1)|#
|# Copyright (c) 1983 Eric P. Allman
|# Copyright (c) 1988, 1993
|# The Regents of the University of California. All rights reserved.
|#
|# Redistribution and use in source and binary forms, with or without...
\# ...
divert(0)dnl
include('../m4/cf.m4')|VERSIONID('@(#)generic-linux.mc 8.3 (Berkeley) 3/23/96')
|OSTYPE(linux)dnl
DOMAIN(generic)dnl
MAILER(local)dnl
MAILER(smtp)dnl
```
In pratica, questo potrebbe generare un file '.cf' insufficiente al funzionamento corretto di Sendmail.

Si può osservare all'inizio l'inclusione del file 'm4/cf.m4' che è il responsabile dell'impostazione di questo sistema di macro.

Quasi tutte le macro specifiche che si utilizzano in questo file (quelle che appaiono in lettere maiuscole), rappresentano in realtà l'inclusione di un file, quello che appare come parametro, proveniente dalla directory corrispondente al nome della macro stessa. Per esempio, '**OSTYPE(linux)**' rappresenta in pratica l'inclusione del file 'ostype/linux.m4'. Nelle sezioni seguenti vengono descritte brevemente alcune di queste macro specifiche.

<span id="page-639-0"></span>Macro «VERSIONID»

«

```
|VERSIONID(descrizione_della_versione)
```
La macro '**VERSIONID**' permette semplicemente di includere un'annotazione sulla versione della configurazione, nei commenti del file '.cf' generato. È utile per documentare diversi tipi di configurazione, tenuto conto che la forma per definire la versione non è prestabilita.

```
Macro «OSTYPE»
```

```
«
```

```
|OSTYPE(macro_da_includere)
```
Attraverso la macro '**OSTYPE**' si può definire il nome del sistema operativo utilizzato. In pratica, si tratta di indicare il nome (senza estensione) di un file macro contenuto nella directory 'ostype/', da includere in quel punto.

Attraverso l'inclusione di questo file, si ottiene la definizione di alcune informazioni importanti riguardo all'installazione di Sendmail nel proprio sistema operativo; per esempio si può definire la collocazione del file contenente gli alias, il programma da usare per la consegna dei messaggi, le opzioni e gli argomenti che questo programma deve avere. Tutte queste informazioni vengono specificate attraverso la definizione di macro specifiche, come se si trattasse della definizione di variabili. Se tali macro non sono definite in

questa occasione, vengono definite in un altro momento, ricevendo un valore predefinito, come documentato regolarmente nei file che accompagnano il pacchetto di configurazione.

L'esempio più semplice possibile del file 'ostype/linux.m4' è il seguente,

```
divert(-1)|#
 # \dotsdivert(0)
 define('LOCAL_MAILER_PATH', /bin/mail)dnl
```
dove si definisce soltanto che il programma di consegna dei messaggi è '/bin/mail'. In pratica però, normalmente, questo file viene modificato opportunamente da chi allestisce il pacchetto di configurazione per una distribuzione GNU particolare.

La possibilità che questo file non sia conforme alla distribuzione standard del pacchetto di configurazione di Sendmail, deve essere tenuto in considerazione quando si vuole provare a generare un file '.cf' differente dal '/etc/sendmail.cf' già predisposto dalla propria distribuzione. Infatti, le modifiche che potrebbero essere state apportate possono pregiudicare l'effetto prevedibile delle altre macro.

### <span id="page-640-0"></span>Macro «DOMAINS»

|DOMAINS(*macro\_da\_includere*)

«

Attraverso la macro '**DOMAINS**' si può definire il nome di una configurazione riferita a un dominio particolare. Si ottiene in pratica l'inclusione di un file contenuto nella directory 'domains/'.

Il pacchetto di configurazione fornisce il file 'domains/generic. m4', che dovrebbe adattarsi a tutte le situazioni normali. Spesso, questo non viene utilizzato, inserendo direttamente quello che serve nel file di configurazione normale.

Quello che segue è un estratto dal file 'domains/generic.m4'.

```
divert(-1)|#
# \ldotsdivert(0)
VERSIONID('@(#)generic.m4 8.3 (Berkeley) 3/24/96')
define('confFORWARD_PATH', '$z/.forward.$w:$z/.forward')dnl
FEATURE(redirect)dnl
FEATURE(use_cw_file)dnl
```
### <span id="page-641-0"></span>Macro «MAILERS»

«

|MAILERS(*macro\_da\_includere*)

Attraverso la macro '**MAILERS**' si può definire il nome di una configurazione riferita a un tipo particolare di sistema di invio dei messaggi. Si ottiene in pratica l'inclusione di un file contenuto nella directory 'mailers/'.

Normalmente, questa macro viene utilizzata più volte all'interno del file di configurazione, per definire diverse possibilità. Tipicamente si tratta di:

```
|MAILER(local)
```
che si occupa della gestione dei messaggi all'interno del sistema e viene utilizzato in modo predefinito;

|MAILER(smtp)

che si occupa di configurare la gestione dei messaggi attraverso il protocollo SMTP, cioè riguarda la configurazione necessaria all'invio dei messaggi al di fuori del sistema.

Nel primo caso si ha l'inclusione del file 'mailers/local.m4', nel secondo di 'mailers/smtp.m4'

Dalla macro '**MAILER(smtp)**' dipende la base del sistema di sicurezza contro gli utilizzi indesiderati del proprio servente SMTP. Infatti, è qui che vengono definite le istruzioni necessarie nel file '.cf' per impedire l'utilizzo da parte di nodi che non facciano parte della zona DNS di competenza. Cioè, quello che si vuole evitare è che un nodo diverso da quelli definiti nella zona per cui è stato previsto un record '**MX**', possa utilizzare il servente SMTP per raggiungere indirizzi al di fuori del sistema locale (si veda eventualmente quanto discusso nel capitolo precedente).

<span id="page-642-0"></span>Macro «FEATURE»

```
|FEATURE(macro_da_includere)
```
Attraverso la macro '**FEATURE**' si può definire il nome di una configurazione riferita a una particolarità che si vuole includere. Si ottiene in pratica l'inclusione di un file contenuto nella directory 'feature/'.

«

Normalmente, questa macro viene utilizzata più volte all'interno del file di configurazione, ma questo preferibilmente prima di '**MAILER**'.

|HACK(*macro\_da\_includere*)

Attraverso la macro '**HACK**' si può definire il nome di una configurazione riferita a una particolarità sperimentale che si vuole includere. Si ottiene in pratica l'inclusione di un file contenuto nella directory 'hack/'.

Teoricamente, questa macro non dovrebbe essere utilizzata; in pratica succede spesso il contrario a causa delle esigenze di definire dei filtri aggiuntivi contro gli accessi indesiderati.

<span id="page-643-0"></span>Esempio di una distribuzione GNU/Linux

«

<span id="page-643-1"></span>«

A titolo di esempio, viene presentata la configurazione utilizzata dalla distribuzione GNU/Linux Red Hat 5.0, trattandosi precisamente del file 'cf/redhat.mc'.

```
divert(-1)include('../m4/cf.m4')define('confDEF_USER_ID',''8:12'')
|OSTYPE('linux')
undefine('UUCP_RELAY')
undefine('BITNET_RELAY')
|FEATURE(redirect)
|FEATURE(always_add_domain)
FEATURE(use cw file)
|FEATURE(local_procmail)
|MAILER(procmail)
|MAILER(smtp)
HACK(check_mail3, 'hash -a@JUNK /etc/mail/deny')
|HACK(use_ip,'/etc/mail/ip_allow')
|HACK(use_names,'/etc/mail/name_allow')
|HACK(use_relayto,'/etc/mail/relay_allow')
|HACK(check_rcpt4)
|HACK(check_relay3)
```
La prima cosa che si osserva è che il file inizia con la macro '**divert(-1)**', senza commenti da eliminare e senza il consueto '**divert(0)**' successivo. In questo modo, dal momento che nessuna delle macro utilizzate dopo deve restituire qualcosa, si evita di terminare le varie macro con il solito '**dnl**'.

Per sicurezza, nel caso servisse, vengono cancellate le macro '**UUCP\_RELAY**' e '**BITNET\_RELAY**'.

Invece di utilizzare una macro '**DOMAIN**' vengono incluse direttamente le particolarità attraverso l'uso della macro '**FEATURE**'. In particolare viene definito quanto segue.

• '**FEATURE(redirect)**'

Si tratta di una particolarità poco importante, con la quale si ottiene di emettere un avviso nel caso sia utilizzato un indirizzo di posta elettronica nella forma '*indirizzo\_normale***.REDIRECT**'. Si ottiene una segnalazione di errore in cui si invita a utilizzare la parte di indirizzo precedente a '**.REDIRECT**'.

• '**FEATURE(always\_add\_domain)**'

Inserendo questa configurazione, si ottiene di aggiungere il nome a dominio all'utente destinatario quando questo non viene specificato esplicitamente.

• '**FEATURE(use\_cw\_file)**'

In questo modo si ottiene di fare accettare a Sendmail l'identificazione del proprio nodo attraverso uno dei nomi elencati nel file '/etc/sendmail.cw'.

• '**FEATURE(local\_procmail)**'

Fa in modo di utilizzare '**procmail**' come sistema di consegna dei messaggi in ambito locale.

Le macro '**HACK**' inserite alla fine, sono state aggiunte per permettere una migliore gestione dei filtri di accesso al servizio di invio dei messaggi, comprendendo in questo anche la definizione di nodi per i quali il proprio servente SMTP può agire come relè.

Per la precisione, è consentito l'uso dei file descritti nelle sezioni seguenti.

<span id="page-645-0"></span>File «/etc/mail/ip\_allow»

«

Si tratta di un file di testo contenente un elenco di indirizzi IP (uno per riga) riferiti a nodi particolari o a intere reti. A questi elaboratori viene consentito di utilizzare il servente SMTP come relè. Per esempio,

```
|192.168.1.2
|192.168.2
```
permette l'accesso al nodo 192.168.1.2 e a tutta la rete 192.168.2.

Questo file, al di fuori della configurazione particolare della distribuzione Red Hat, potrebbe chiamarsi '/etc/mail/LocalIP'.

<span id="page-645-1"></span>File «/etc/mail/name\_allow»

«

Si tratta di un file di testo contenente un elenco di nomi a dominio (uno per riga) riferiti a nodi particolari o a tutti i nodi di un dominio particolare. A questi elaboratori viene consentito di utilizzare il servente SMTP come relè. Per esempio,

permette l'accesso al nodo roggen.brot.dg e a tutto il dominio mehl. dg.

Questo file, al di fuori della configurazione particolare della distribuzione Red Hat, potrebbe chiamarsi '/etc/mail/ LocalNames'.

```
File «/etc/mail/relay_allow»
```
Si tratta di un file di testo contenente un elenco di indirizzi IP o di nomi a dominio (uno per riga) riferiti a nodi particolari o a tutti i nodi di una rete particolare o di un dominio. Questi indirizzi sono ammessi come destinatari di messaggi quando il servente SMTP viene utilizzato come relè. Per esempio,

```
|192.168
|roggen.brot.dg
|mehl.dg
```
permette di inviare messaggi alla rete 192.168. \* . \*, al nodo roggen.<br>hret da e e tutto il dominio mehl da suendo il servente SMTP brot.dg e a tutto il dominio mehl.dg, quando il servente SMTP funziona come relè.

Questo file, al di fuori della configurazione particolare della distribuzione GNU/Linux Red Hat, potrebbe chiamarsi '/etc/mail/ RelayTo'.

<span id="page-646-1"></span>File «/etc/mail/deny»

Il file di testo '/etc/mail/deny' viene utilizzato per annotare un elenco di indirizzi di posta elettronica, nomi a dominio e indirizzi IP di mittenti indesiderati. A fianco di ogni indirizzo, separato da un carattere di tabulazione (*<HT>*), si indica il messaggio di errore che si vuole sia restituito all'MTA che ha contattato il servente per l'inoltro del messaggio.

«

«

#### Segue un esempio molto semplice di questo file.

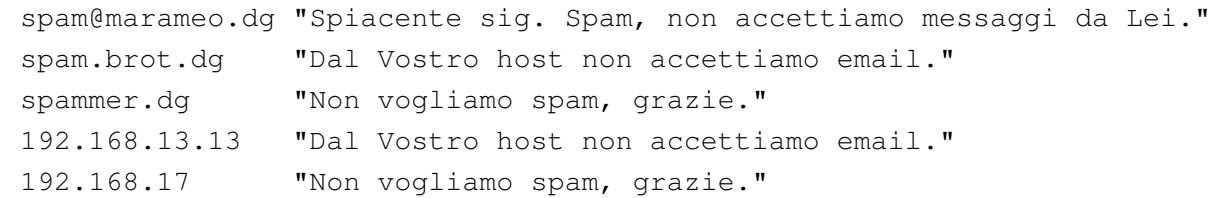

Questo file non può essere usato così com'è; occorre generare un file adatto a Sendmail. Si utilizza in pratica il comando seguente:

```
# makemap -v hash /etc/mail/deny < /etc/mail/deny [Invio ]
```
[Q](#page-630-0)uello che si ottiene è il file '/etc/mail/deny.db'.

<sup>1</sup> Sendmail software non libero: non è consentita la commercializzazione a scopo di lucro
# [Exim 3: introduzione](#page-649-0)

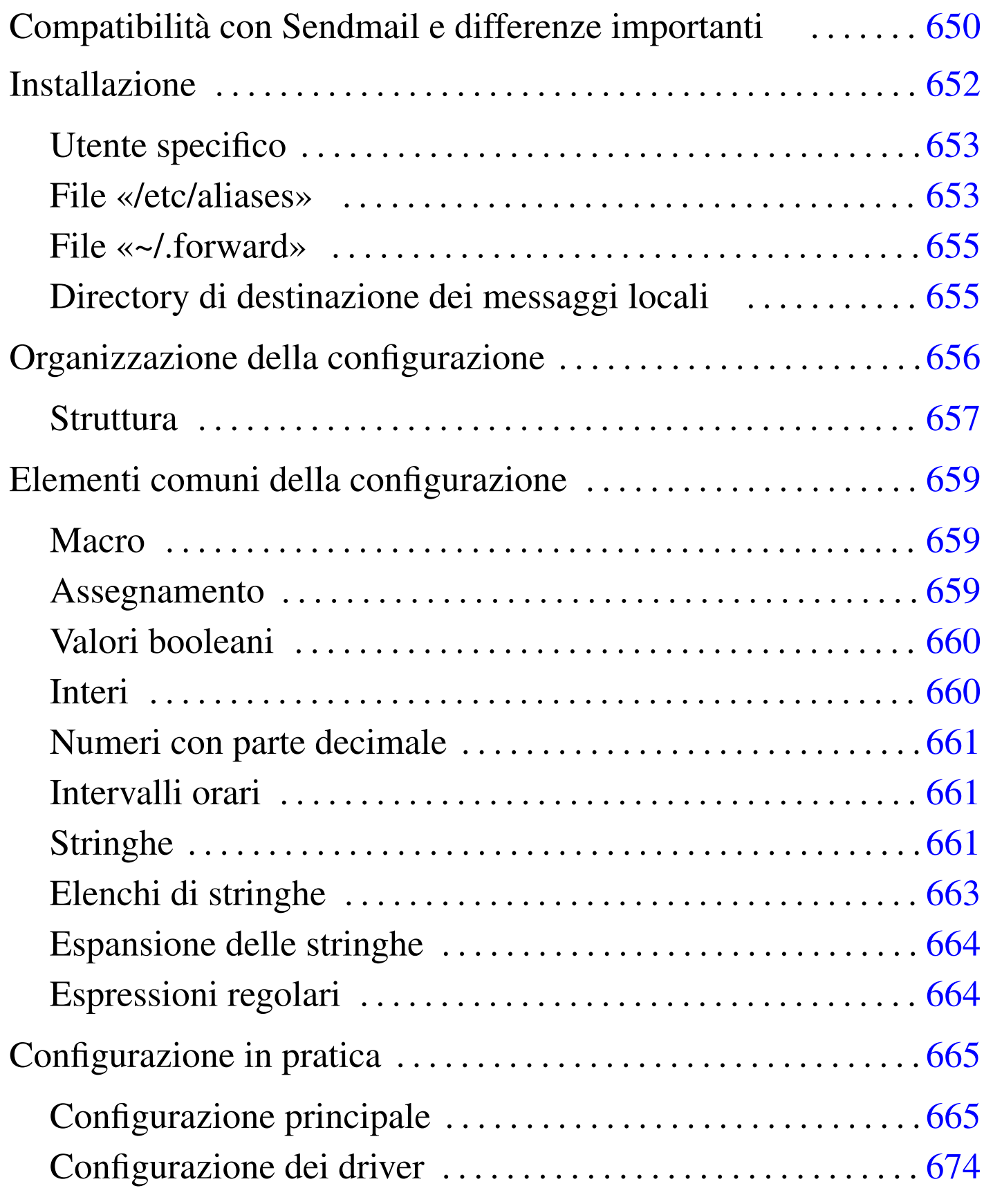

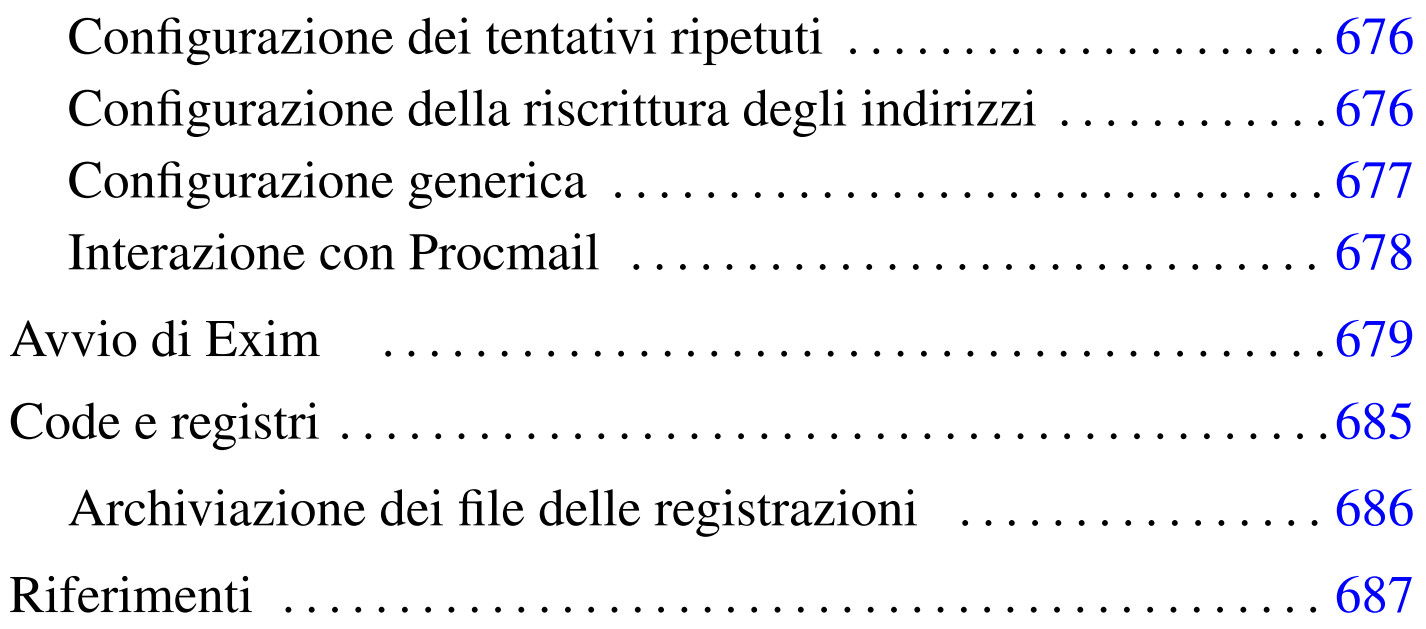

In questo capitolo si introduce l'utilizzo di Exim,  $<sup>1</sup>$  un MTA che offre</sup> qualche piccolo vantaggio rispetto all'uso di Sendmail: è abbastanza compatibile con le consuetudini di questo ultimo; ha un sistema di configurazione meno criptico; è predisposto per IPv6; quando possibile utilizza processi senza i privilegi dell'utente '**root**', in modo da lasciare meno occasioni alle aggressioni.

Questo capitolo si riferisce precisamente a Exim nelle versioni 3.\* . Le versioni successive prevedono una configurazione differente.

<span id="page-649-0"></span>Compatibilità con Sendmail e differenze importanti

«

Exim è compatibile con Sendmail per tutti quegli aspetti che coinvolgono gli utenti comuni e anche per ciò che riguarda gli amministratori che non hanno o non desiderano avere conoscenze troppo approfondite sulla gestione della posta elettronica. Questa compatibilità riguarda tre punti fondamentali: il file '/etc/aliases', i file '~/.forward' e un collegamento che simula la presenza dell'eseguibile '**sendmail**'. Per di più, l'eseguibile '**exim**' accetta buona parte delle opzioni standard di '**sendmail**', in modo da permettere il funzionamento di programmi come Mailx, o il funzionamento di script che si affidano alla presenza dell'eseguibile '**sendmail**'.

I file '/etc/aliases' e '~/.forward'si comportano in modo quasi identico rispetto a quando è in funzione Sendmail. In particolare, con '~/.forward' si possono usare anche delle estensioni.

Un'eccezione, rispetto alla compatibilità di questi file, riguarda l'indicazione di condotti. Con Sendmail, si presume che il comando sia elaborato da una shell; con Exim, no. Di conseguenza, i comandi interni di questa non sono accessibili. Si osservino gli esempi seguenti, riferiti al contenuto del file '/etc/aliases': si tratta dello stesso condotto a cui vengono ridiretti i messaggi giunti per l'utente ipotetico, denominato '**lista-pippo**'.

```
|# con Sendmail
|lista-pippo: "| exec /home/liste/bin/ricezione-messaggi lista-pippo"
|# con Sendmail senza exec
```

```
|lista-pippo: "| /home/liste/bin/ricezione-messaggi lista-pippo"
```

```
|# con Exim non si può usare exec che è un comando interno di shell
|lista-pippo: "| /home/liste/bin/ricezione-messaggi lista-pippo"
```

```
|# con Exim, avviando prima una shell e quindi il comando
|lista-pippo: "| /bin/sh -c '/home/liste/bin/ricezione-messaggi lista-pippo'"
```
Se si deve inserire un condotto in un file '~/.forward', vale lo stesso ragionamento, con la differenza che qui non si mette più l'indicazione del destinatario perché è implicita (ma questo vale anche per Sendmail).

Il primo vantaggio che si osserva rispetto a Sendmail è che il file '/etc/aliases' non deve essere «ricompilato» attraverso '**newaliases**': basta modificarlo e non occorre nemmeno riavviare il servizio perché viene riletto ogni volta dal sistema di consegna locale.

Se nel file '~/.forward' si inserisce un indirizzo che crea un circolo senza fine, come per esempio quando si indica lo stesso indirizzo dell'utente per il quale è stato creato il file, i messaggi vengono consegnati presso quello stesso recapito, invece di ignorarli semplicemente.

I permessi del file '~/.forward' non possono concedere la scrittura al gruppo e al resto degli utenti. Questo particolare va considerato quando si utilizza una maschera dei permessi pari a 002<sub>8</sub> (è così, solitamente, quando si usano i gruppi privati), che tende a concedere la scrittura al gruppo in modo predefinito.

Come già accennato, Exim fornisce un collegamento denominato '**sendmail**', per favorire il funzionamento dei programmi che dipendono dalla presenza di questo; inoltre, offre il collegamento '**mailq**', come fa Sendmail, per permettere la verifica dei messaggi in coda.

## <span id="page-651-0"></span>**Installazione**

«

L'installazione di Exim può costituire un problema se non si parte da un pacchetto già predisposto per la propria distribuzione GNU; quindi è decisamente preferibile cercare un tale pacchetto già pronto. Purtroppo, in certi casi, anche questo non basta: occorre preparare qualcosa prima, forse è necessario definire la configurazione; infine occorre fare delle sistemazioni finali dopo alcune prove di verifica.

«

<span id="page-652-0"></span>Utente specifico

Quando possibile, se la configurazione lo consente, Exim cerca di avviare processi con privilegi inferiori a quelli dell'utente '**root**'. Per esempio, la consegna locale della posta avviene normalmente con un processo che utilizza i privilegi dell'utente destinatario. In tutte le altre circostanze, si può stabilire un utente e un gruppo che Exim deve utilizzare: nei sistemi che utilizzano i gruppi privati (un gruppo per ogni utente), si potrebbe creare l'utente e il gruppo '**exim**'; negli altri sistemi, può essere conveniente creare solo l'utente '**exim**', a cui abbinare il gruppo '**mail**'.

Pertanto, la prima cosa da fare è la creazione di questo utente ed eventualmente del gruppo corrispondente (se non è già previsto, o se si utilizzano i gruppi privati). Nel file '/etc/passwd' potrebbe apparire una riga come quella seguente, dove il numero GID 12 è inteso corrispondere a '**mail**'.

exim: \*: 501:12: Exim mailer: /:

Se si usano i gruppi privati, si potrebbero avere i record seguenti, rispettivamente nei file '/etc/passwd' e '/etc/group'.

|exim:\*:501:501:Exim mailer:/:

|exim:x:501:

In ogni caso, come si è visto, è importante che l'accesso sia impossibile, cosa che si ottiene con l'asterisco nel campo della parola d'ordine.

#### <span id="page-653-0"></span>File «/etc/aliases»

«

Dopo l'installazione di Exim, si può fare in modo di recuperare il vecchio '/etc/aliases', se esiste, oppure se ne deve creare uno nuovo. Per il momento, fino a che non è stata vista la configurazione di Exim, è meglio lasciare stare gli alias che si traducono in file o in condotti.

Exim può essere configurato per utilizzare un file diverso da '/etc/ aliases' con questo stesso scopo, ma in generale dovrebbe essere conveniente mantenere la vecchia convenzione. In ogni caso, Exim ha bisogno della definizione di alcuni alias indispensabili: in generale, Exim non permette la consegna di messaggi direttamente all'utente '**root**', quindi è necessario definire chi sia l'utente corrispondente che deve ricevere la posta diretta a '**root**'. Di seguito viene mostrato un esempio che dovrebbe andare bene in molte piattaforme GNU: l'alias di '**root**' deve essere modificato opportunamente.

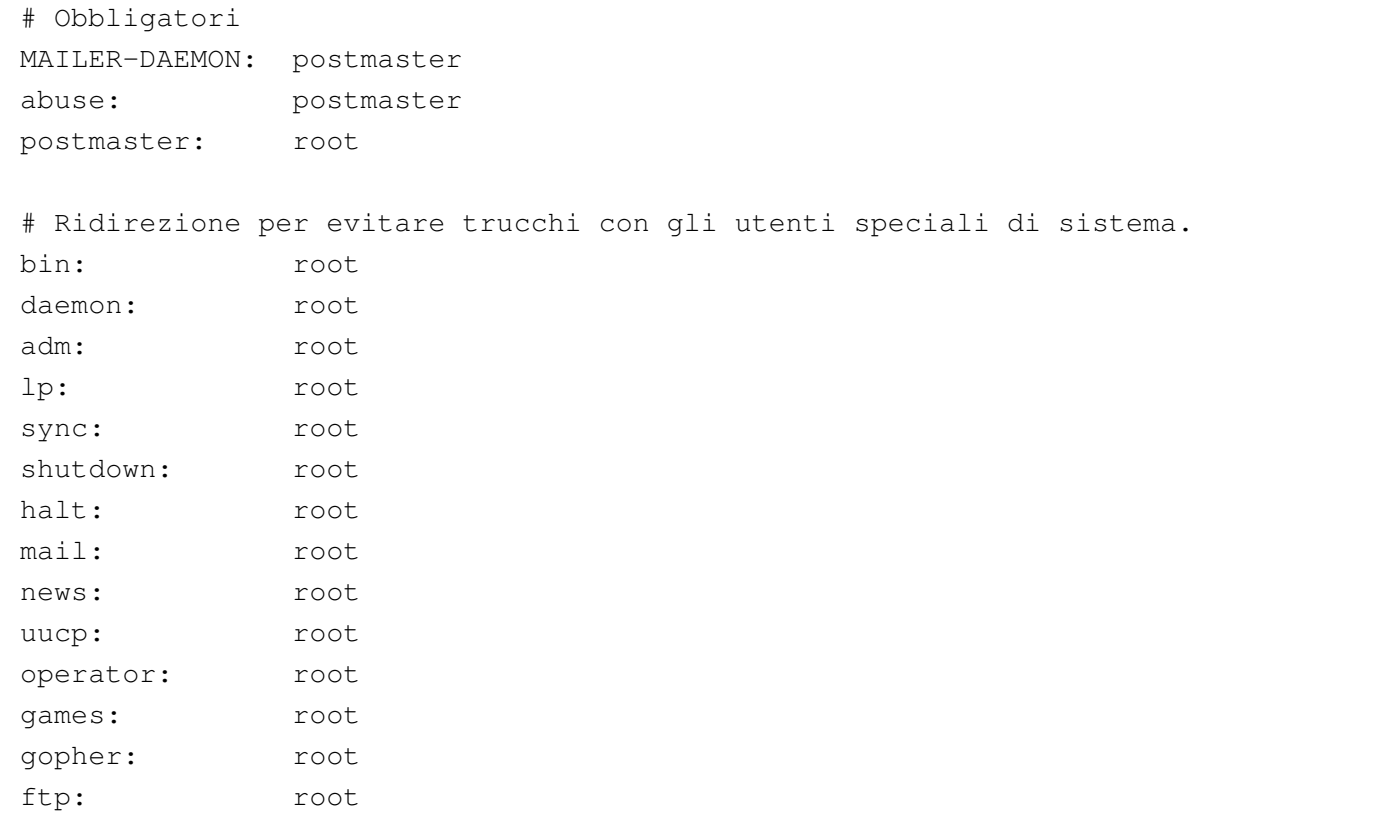

```
nobody: root
|postgres: root
exim: root
|# Chi è root (modificare in base alla realtà del proprio sistema)
|#root: daniele
```
#### <span id="page-654-0"></span>File «~/.forward»

Anche la gestione dei file '~/.forward' può essere controllata (e stravolta) attraverso la configurazione di Exim; tuttavia, se si desidera mantenere le consuetudini, si possono recuperare questi file che gli utenti potrebbero avere già utilizzato con Sendmail. Valgono naturalmente le stesse riserve già espresse in riferimento a destinatari costituiti da file o da condotti.

«

«

In ogni caso, perché tali file '~/.forward' possano essere accettati da Exim, occorre che siano assenti i permessi di scrittura per il gruppo e per gli altri utenti. Utilizzando la shell Bash, si potrebbe usare un comando come quello seguente:

```
find /home -\text{name} .forward -\text{exec} chmod \text{qo-w} \{\} \; [Invio]
```
<span id="page-654-1"></span>Directory di destinazione dei messaggi locali

Sendmail utilizza una directory comune a tutti gli utenti per inserirvi i file contenenti i messaggi di questi, quando giungono a destinazione. In passato si è trattato di '/var/spool/mail/' e attualmente dovrebbe essere '/var/mail/', per conformità con lo standard FHS. Exim può funzionare nello stesso modo, oppure può consegnare i messaggi direttamente nelle directory personali degli utenti. In generale, qualunque sia la scelta, è necessario che la variabile di ambiente '**MAIL**' contenga il percorso assoluto per raggiungere il file

di destinazione, in modo che i programmi di lettura della posta vi si possano adeguare. Questo lo si fa normalmente nella definizione del profilo della shell personale.

Per esempio, se si utilizza la shell Bash, il file '/etc/profile' potrebbe contenere le righe seguenti per indicare che i file dei messaggi si trovano nella directory '/var/mail/'.

```
|MAIL="/var/mail/$USER"
|export MAIL
```
Nel caso la posta venisse consegnata nel file '~/Messaggi' della directory personale di ogni utente, l'istruzione per definire la variabile '**MAIL**' potrebbe essere la seguente:

```
|MAIL="$HOME/Messaggi"
|export MAIL
```
Infine, si deve tenere presente che Exim utilizza i privilegi dell'utente destinatario per aprire i file di destinazione, per cui i premessi della directory devono essere regolati convenientemente. Il problema si pone quando si usa la directory '/var/mail/', o un'altra simile, per tutti i file di destinazione: è necessario che sia attribuita a questa directory la modalità 1777<sub>8</sub>. Infatti, l'attivazione del bit Sticky, permette il blocco dei file (*lock*). Se non si ha l'accortezza di sistemare questo particolare, la posta elettronica non può essere consegnata.

```
# chmod 1777 /var/mail [Invio ]
```
# <span id="page-655-0"></span>Organizzazione della configurazione

«

La configurazione di Exim è più semplice di Sendmail, ma resta comunque una cosa piuttosto delicata, dati i problemi che sono coinvolti nella gestione della posta elettronica. Alla fine di questo gruppo di sezioni viene mostrato un esempio completo di configurazione che dovrebbe funzionare correttamente nella maggior parte delle situazioni.

La documentazione di Exim è voluminosa e abbastanza dettagliata. Questo è un fatto positivo; purtroppo occorre dedicarvi un po' di tempo per la sua lettura. Se si desidera utilizzare Exim a livello professionale, ciò diventa necessario.

Il file di configurazione di Exim, volendo seguire lo standard dei sistemi GNU (e non solo di quelli), dovrebbe trovarsi nella directory '/etc/'. In pratica però, potrebbe non essere così. Una volta installato il pacchetto di Exim, occorre cercare il file di configurazione.

Il file di configurazione deve appartenere all'utente '**root**', oppure all'utente specificato in fase di compilazione dei sorgenti di Exim, attraverso l'opzione '**EXIM\_UID**'; inoltre non può essere accessibile in scrittura dal gruppo né dagli altri utenti.

Quando si avvia Exim, se il file di configurazione contiene errori sintattici, viene emesso un messaggio di errore attraverso lo standard error, specificando anche la riga in cui questo si trova. Dopo tale segnalazione, Exim termina di funzionare, per cui il servizio non viene avviato.

<span id="page-656-0"></span>Struttura

Il file di configurazione si divide in sei parti che devono apparire nell'ordine previsto. Ognuna di queste termina con la parola chiave '**end**', posta da sola in una riga. Le varie parti sono elencate di seguito.

«

- 1. Configurazione principale. Si tratta di direttive in cui si assegnano dei valori a delle opzioni di funzionamento.
- 2. Configurazione dei driver di trasporto. Si tratta della definizione dei meccanismi attraverso cui i messaggi vengono recapitati alla destinazione, copiandoli all'interno dei file, o inserendoli nei condotti.
- 3. Configurazione dei driver di direzione (*director*). Si tratta dei processi di consegna all'interno dei domini locali, cosa che include la gestione degli alias e del proseguimento dei messaggi (*forward*).
- 4. Configurazione dei driver di instradamento. Si tratta dei processi di consegna a destinazioni remote, ovvero, quelle destinazioni che non sono classificate come appartenenti ai domini locali.
- 5. Configurazione delle regole per i tentativi ripetuti (*retry*).
- 6. Configurazione delle regole di riscrittura. Si tratta della definizione di modifiche sistematiche a elementi dell'intestazione dei messaggi.

In ogni parte della configurazione possono apparire dei commenti; questi sono introdotti dal simbolo '**#**' all'inizio della riga e conclusi dalla fine della riga stessa. Non sono ammessi commenti alla fine delle direttive; in pratica, i commenti possono apparire solo su righe apposite. Inoltre, le righe bianche e quelle vuote vengono ignorate come di consueto.

# <span id="page-658-0"></span>Elementi comuni della configurazione

Prima di affrontare la descrizione di alcune direttive importanti che possono essere usate nel file di configurazione, conviene conoscere alcune convenzioni comuni, o direttive particolari che coinvolgono tutto l'insieme della configurazione.

«

«

«

<span id="page-658-1"></span>**Macro** 

All'interno della prima parte del file di configurazione, quella che riguarda le definizioni generali, è possibile inserire delle direttive che dichiarano delle macro. Queste si distinguono perché devono avere l'iniziale maiuscola. In generale, per convenzione comune derivante da altri linguaggi di programmazione, le macro si dichiarano con nomi composti esclusivamente da lettere maiuscole.

```
|nome = valore_da_sostituire
```
Il nome può essere composto da lettere, numeri e dal trattino basso ('**\_**'); inoltre, come accennato, la prima lettera deve essere maiuscola. Il valore che si abbina a questo nome, è tutto ciò che appare dopo il simbolo '**=**', escludendo eventuali spazi iniziali, fino alla fine della riga.

## <span id="page-658-2"></span>Assegnamento

In molti punti del file di configurazione si usano delle direttive che rappresentano in pratica l'assegnamento di un valore a una sorta di variabile. La sintassi è semplice e intuitiva.

|*nome* = *valore*

La differenza rispetto alla dichiarazione di macro sta nel fatto che i nomi utilizzati in questo caso sono prestabiliti e non iniziano mai con una lettera maiuscola.

<span id="page-659-0"></span>Valori booleani

«

Quando una variabile è fatta per definire l'attivazione o la disattivazione di qualcosa, può ricevere solo i valori *Vero* o *Falso*, espressi attraverso le solite parole chiave: '**true**' o '**yes**' rappresenta il valore *Vero*; '**false**' o '**no**' rappresenta il valore *Falso*.

In particolare, in presenza di variabili di questo tipo, è possibile fare a meno di indicare espressamente l'assegnamento, lasciando intuire il valore predefinito derivante dal nome della variabile. In generale, comunque, sarebbe bene esplicitare l'intenzione, se si vogliono utilizzare tali variabili.

#### <span id="page-659-1"></span>Interi

«

I numeri interi possono essere annotati utilizzando diverse basi di numerazione:

- un numero che inizia con il prefisso 0x... viene inteso essere espresso in base esadecimale;
- un numero che inizia con uno zero viene inteso essere espresso in base ottale;
- un numero che inizia con una cifra diversa da zero viene inteso essere espresso in base decimale.

Tali numeri interi possono essere seguiti dalla lettera '**K**' (maiuscola) o dalla lettera '**M**', intendendo esprimere un multiplo di 1024, o di

1024\*1024 rispettivamente (kibi e mebi delle convenzioni che si usano in informatica).

<span id="page-660-0"></span>Numeri con parte decimale

Un numero contenente una parte decimale può essere espresso solo utilizzando la numerazione a base 10 (base decimale), indicando le cifre della parte frazionaria dopo un punto. Sono consentite un massimo di tre cifre decimali dopo la parte intera.

<span id="page-660-1"></span>Intervalli orari

Le indicazioni di valori riferiti a intervalli orari (periodi di tempo), fanno uso di una serie di suffissi che descrivono il significato del numero che li precede.

- '**s**' secondi;
- '**m**' minuti;
- '**h**' ore;
- '**d**' giorni;
- '**w**' settimane.

Per esempio, il valore '**3h45m**' rappresenta 3 ore e 45 minuti. Questo formato di rappresentazione viene usato anche nell'output.

<span id="page-660-2"></span>**Stringhe** 

«

«

«

Le stringhe possono essere rappresentate con o senza apici doppi di delimitazione. L'utilizzo o meno di tale delimitazione ha delle conseguenze diverse.

Le stringhe non delimitate sono rappresentate da tutto ciò che appare dopo il simbolo '**=**' utilizzato nell'assegnamento, letteralmente, escludendo eventuali spazi iniziali, continuando fino alla fine della riga. Ciò significa in pratica che una stringa di questo tipo non può continuare nella riga successiva.

Si utilizzano le stringhe delimitate tutte le volte in cui occorre rappresentare qualcosa di particolare, come dei caratteri speciali, attraverso il prefisso '**\**' che assume il ruolo di carattere di escape, oppure quando è [necessa](#page-661-0)rio continuare la stringa nella riga successiva.

<span id="page-661-0"></span>La tabella u52.11 mostra l'uso di queste sequenze di escape ottenute con la barr[a obliqu](#page-661-0)a inversa.

Tabella u52.11. Elenco delle sequenze di escape utilizzabili all'interno delle stringhe delimitate da apici doppi.

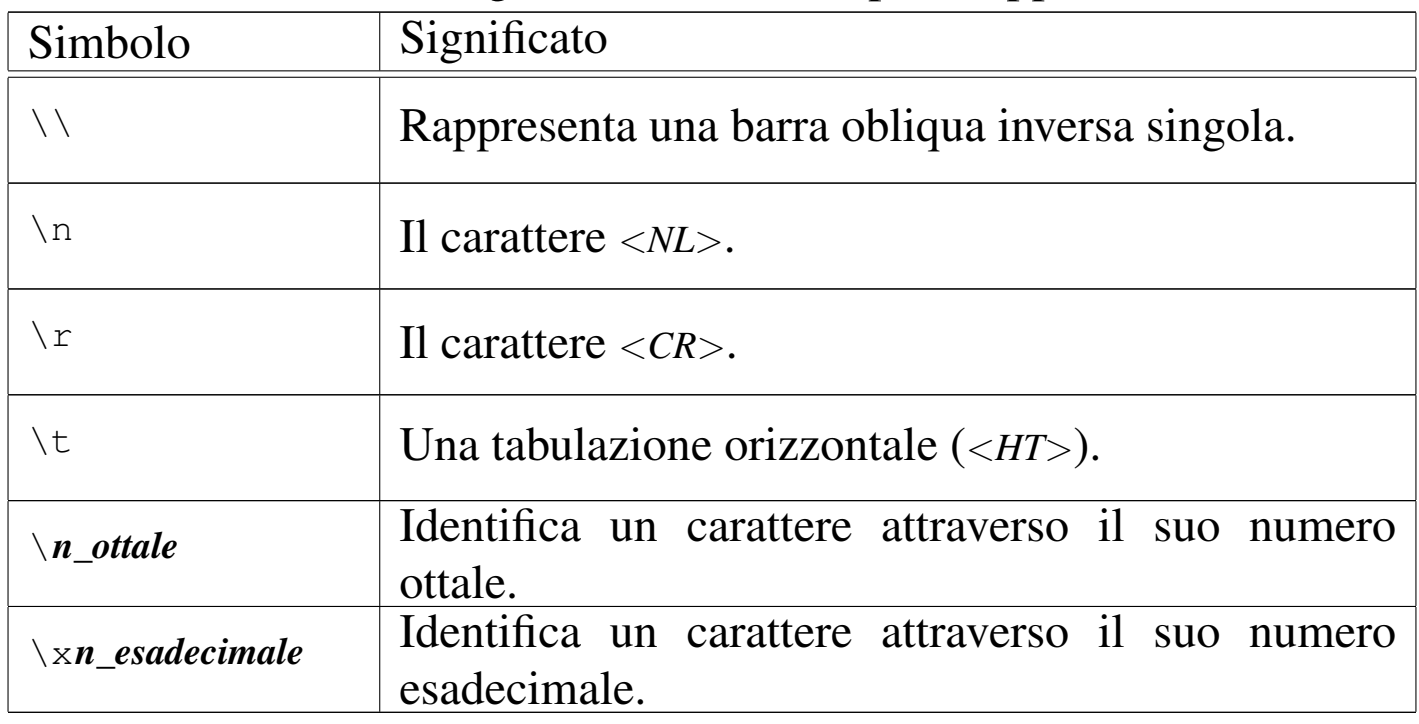

Inoltre, una barra obliqua inversa posta alla fine della riga, subito prima del codice di interruzione di riga, rappresenta la continuazione della stringa nella riga successiva, eliminando gli spazi iniziali aggiunti nella riga successiva.

Se si utilizza una barra obliqua inversa davanti a un carattere con il quale non forma alcuna sequenza di escape prevista, si conferma semplicemente il carattere successivo alla barra. Dal momento che all'interno delle stringhe possono essere usati altri simboli con significati speciali, si può usare la barra obliqua inversa per dare loro un significato puramente letterale.

«

<span id="page-662-0"></span>Elenchi di stringhe

In situazioni determinate si può indicare un elenco di stringhe. La rappresentazione di tali elenchi avviene di fatto in una sola stringa, i cui elementi sono separati attraverso due punti verticali ('**:**'). Per esempio, '**uno:due:tre**' è un elenco composto dalle sottostringhe '**uno**', '**due**' e '**tre**'. È importante sapere subito che attorno ai due punti verticali, possono essere inseriti degli spazi, che poi vengono eliminati dalle sottostringhe; quindi, tornando all'esempio già presentato, sarebbe stata esattamente la stessa cosa scrivere '**uno: due :tre**'

A seconda delle esigenze, tali elenchi possono essere racchiusi globalmente attraverso gli apici doppi delle stringhe normali, oppure possono farne senza, con le stesse considerazioni già fatte su questo argomento.

Da quanto descritto, si intende che i due punti verticali abbiano un significato speciale, per cui non possono essere usati per altri scopi, a meno che questi appaiano in coppia ('**::**'), perché in tal caso rappresentano esattamente due punti verticali testuali.

Gli elenchi di stringhe vengono usati per rappresentare vari tipi di informazioni, spesso molto utili per una configurazione efficace di Exim. Qui viene trascurata la descrizione di queste indicazioni, che possono essere approfondite leggendo la documentazione originale.

<span id="page-663-0"></span>Espansione delle stringhe

«

All'interno delle stringhe possono essere inseriti degli elementi che vengono sostituiti in qualche modo, in base a ciò che questi rappresentano. Per identificare tali elementi si utilizza il simbolo dollaro ('**\$**') seguito da un nome, che eventualmente può anche essere racchiuso tra parentesi graffe, in caso si temano delle ambiguità.

|\$*nome\_di\_variabile* | \${*nome\_di\_variabile*}

Esistono poi una serie di operazioni che possono essere compiute attraverso l'operatore di sostituzione (il dollaro), che qui non vengono descritte.

Nel caso si debba inserire il simbolo '**\$**' in una stringa con un significato letterale, occorre indicare '**\\$**' se si tratta di una stringa non delimitata, oppure '**\\\$**' se si tratta di una stringa delimitata (incoerente, ma è così).

<span id="page-663-1"></span>Espressioni regolari

«

In alcune situazioni, le stringhe possono servire a esprimere delle espressioni regolari. Tali espressioni regolari si distinguono per il fatto che iniziano con l'accento circonflesso ('**^**') e possono terminare o meno con il simbolo dollaro, che in tal caso rappresenta la fine della stringa con cui avviene il confronto.

Le regole per la realizzazione di tali espressioni regolari sono simili a quelle di Perl 5, facendo attenzione però alle barre oblique inverse, che se si trovano racchiuse tra apici doppi, devono essere raddoppiate.

## <span id="page-664-0"></span>Configurazione in pratica

Nelle sezioni successive vengono descritte, a gruppi di competenza, le direttive principali per la configurazione di Exim.

<span id="page-664-1"></span>Configurazione principale

La prima parte del file di configurazione, fino al primo '**end**', riguarda la definizione delle opzioni principali. Come è già stato accennato, è in questa parte che possono essere create delle macro; la loro definizione si distingue in quanto i nomi di queste devono iniziare con una lettera maiuscola.

Questa parte della configurazione è la più semplice, perché richiede solo l'assegnamento di qualche valore a delle variabili prestabilite. L'elenco di tali variabili è molto lungo, ma in ogni caso, è sufficiente definire gli assegnamenti riferiti alle opzioni che si vogliono modificare rispetto a quanto risulta predefinito.

«

«

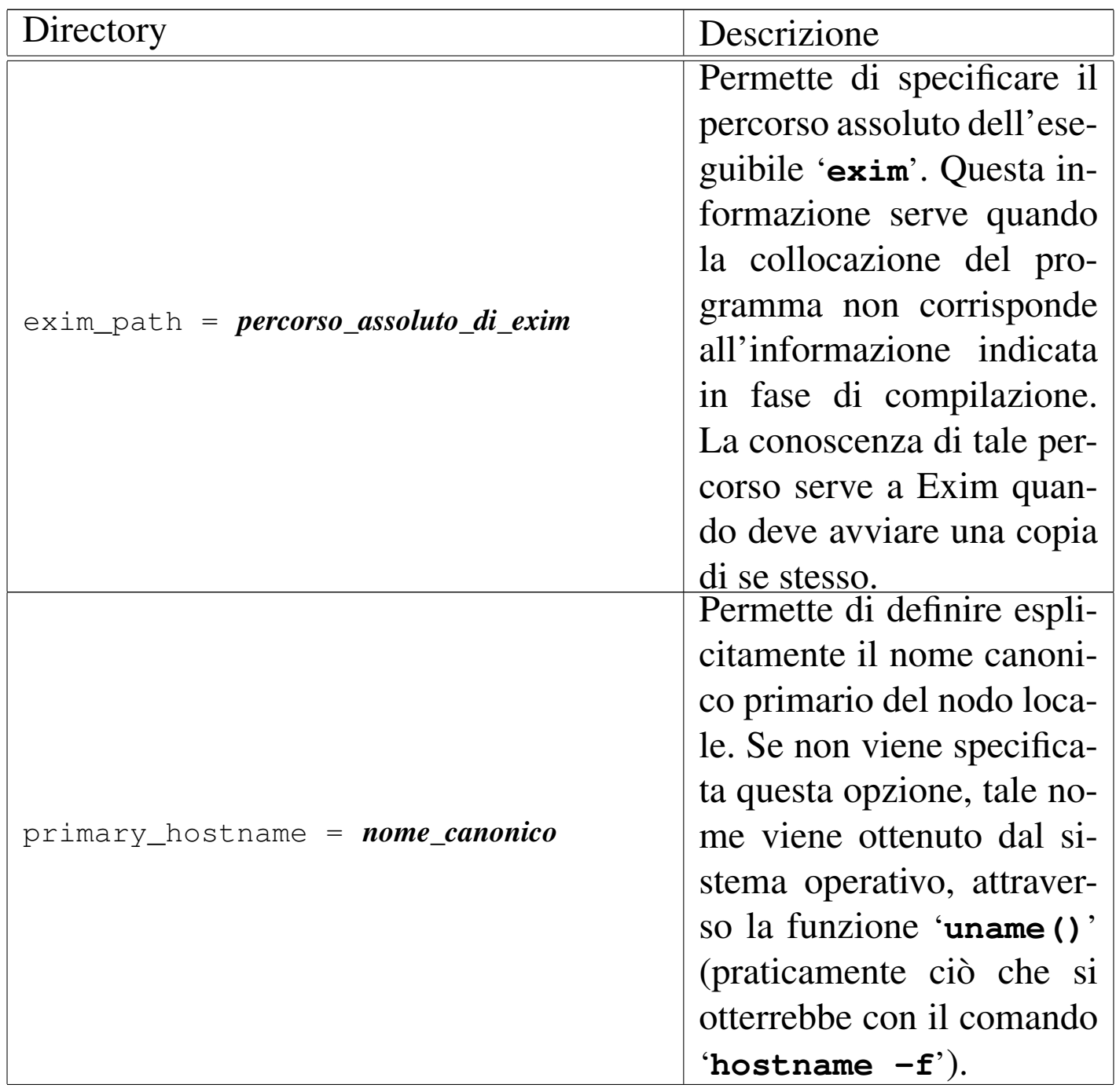

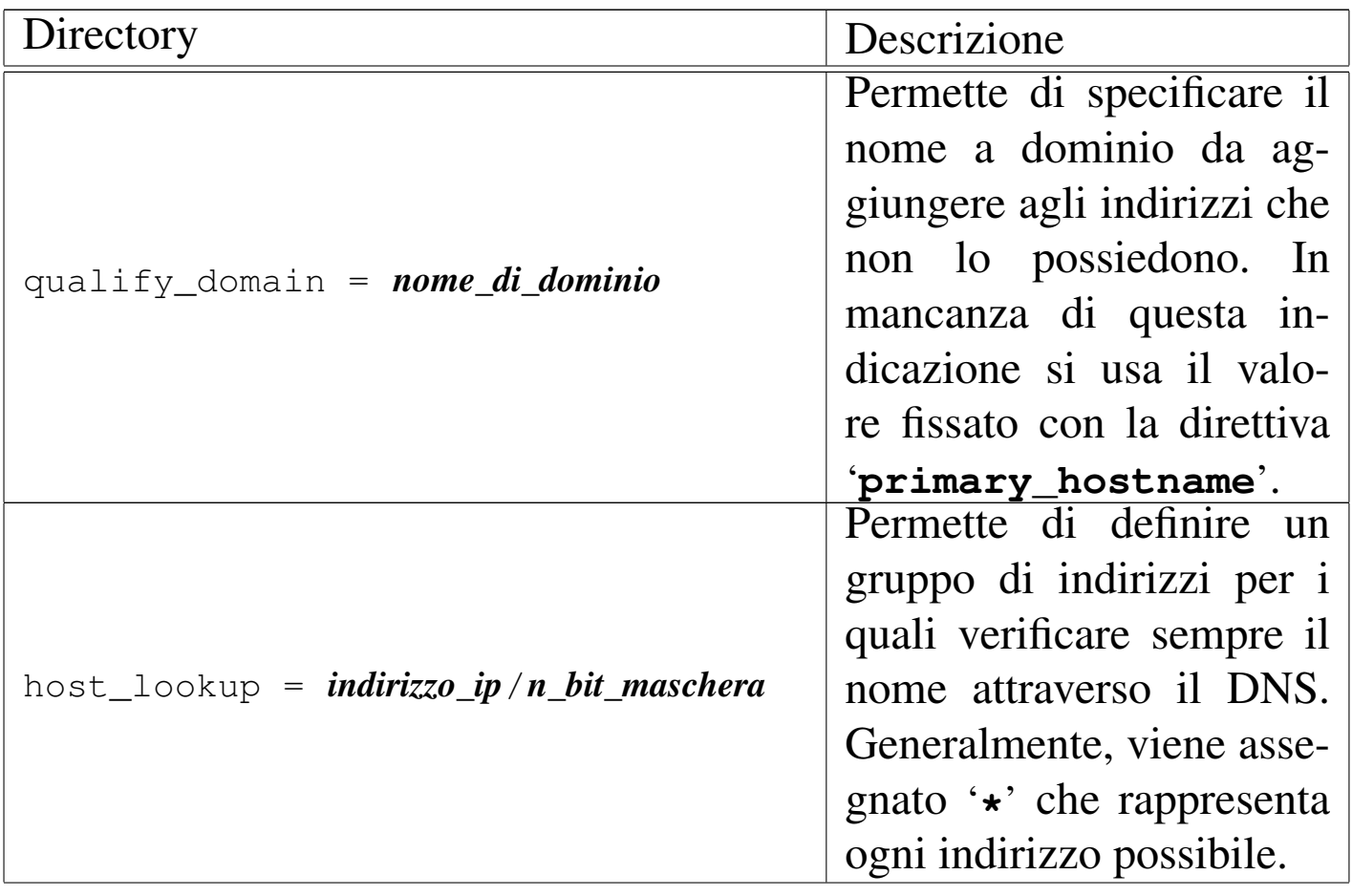

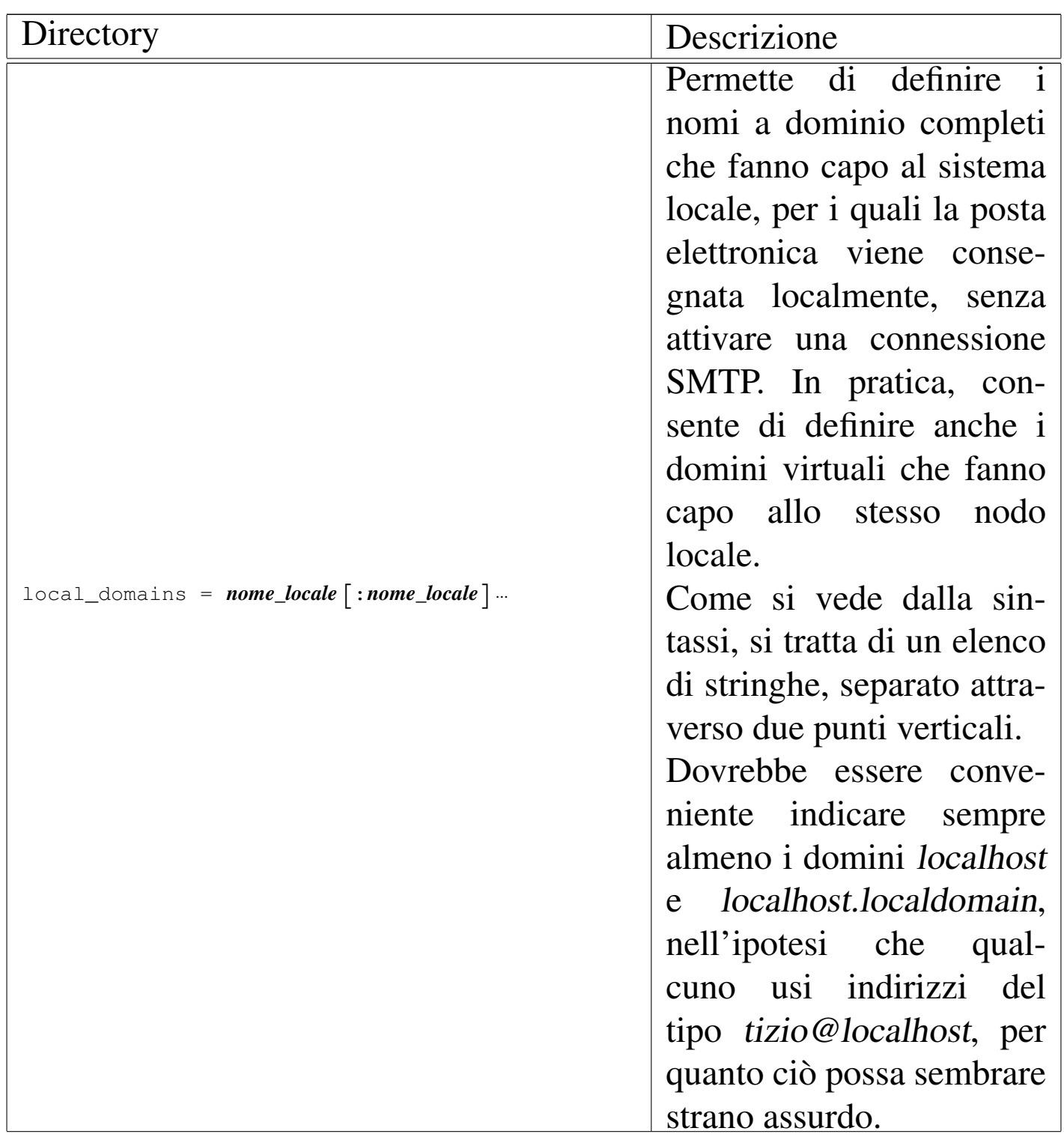

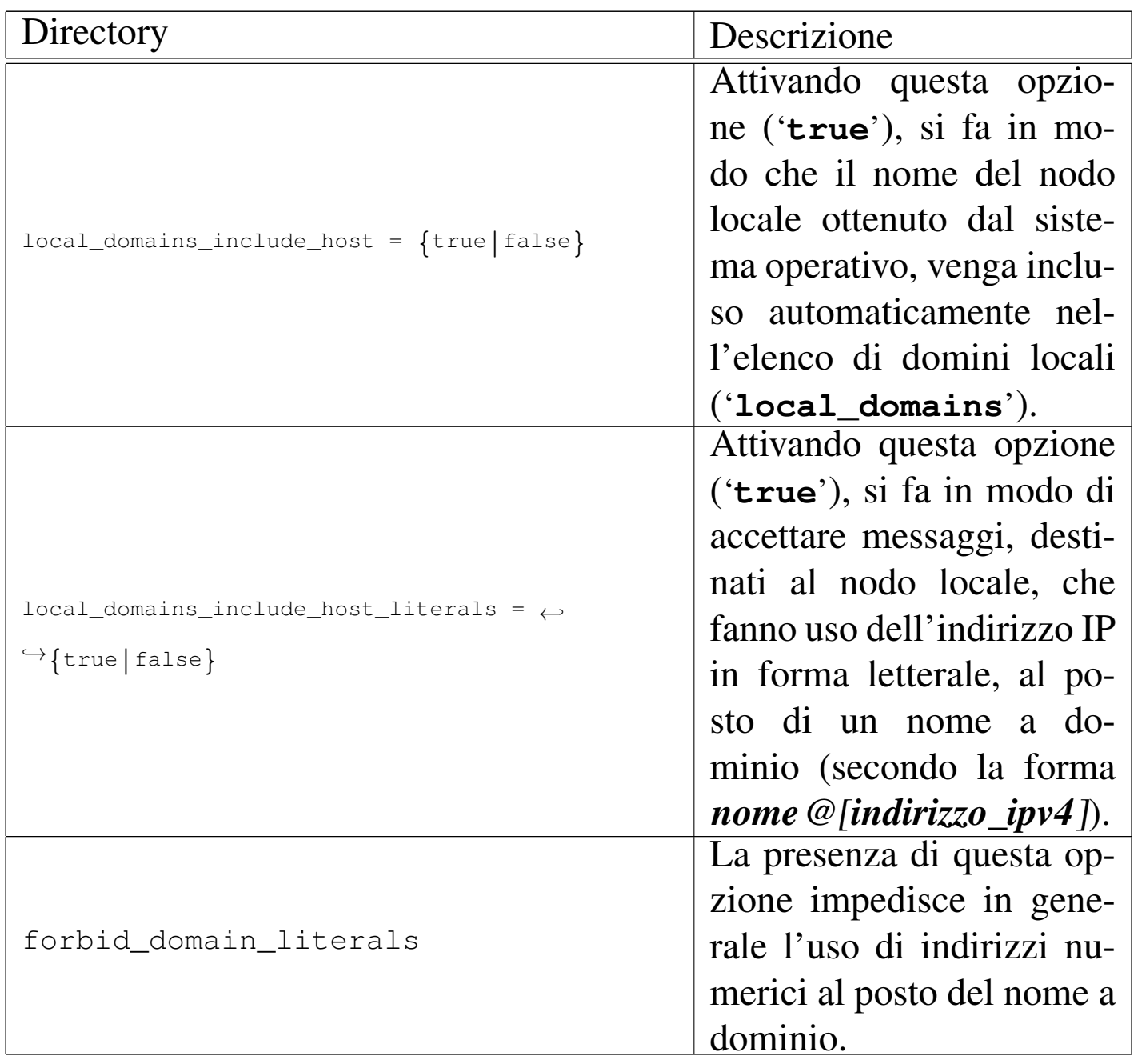

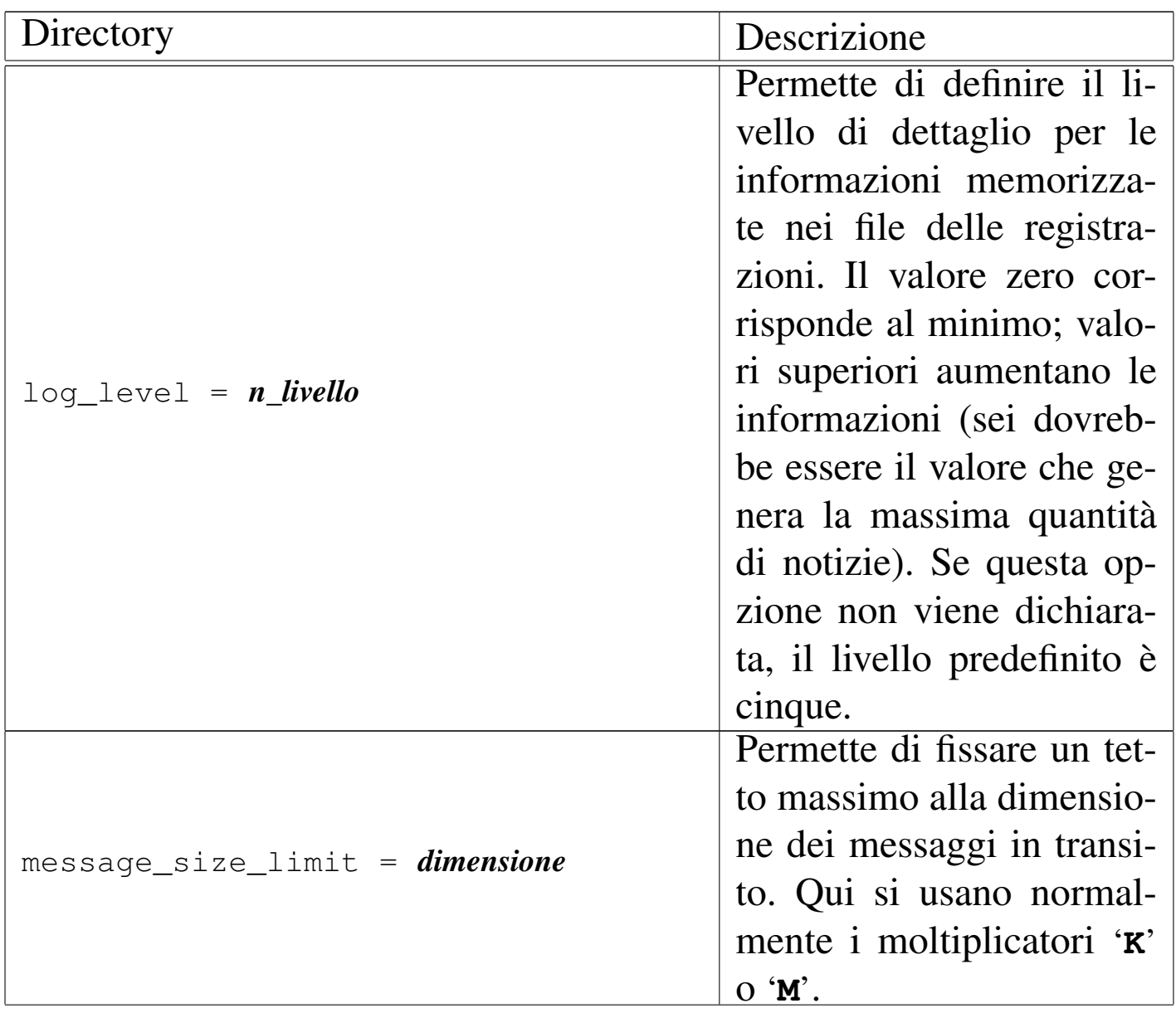

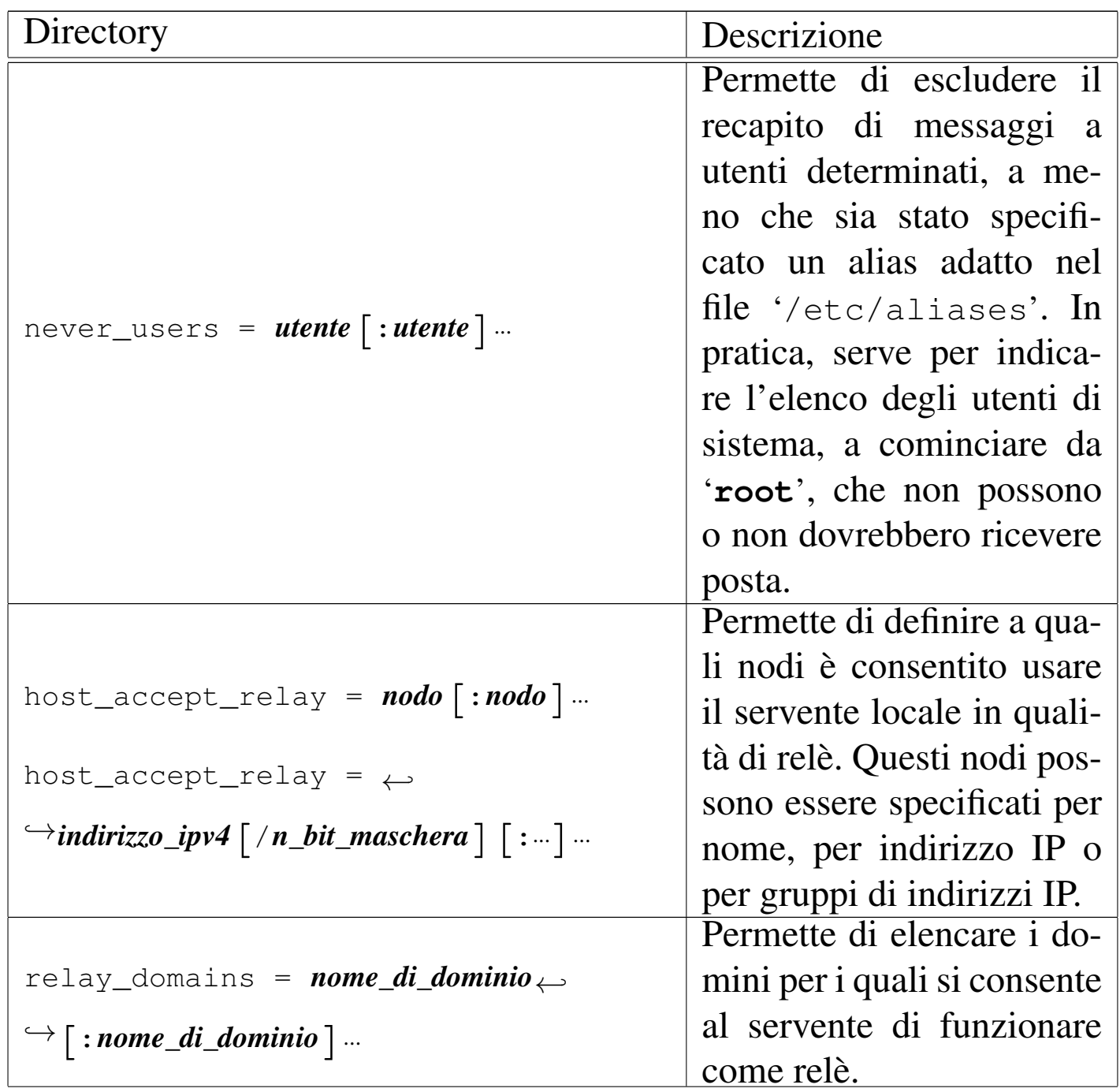

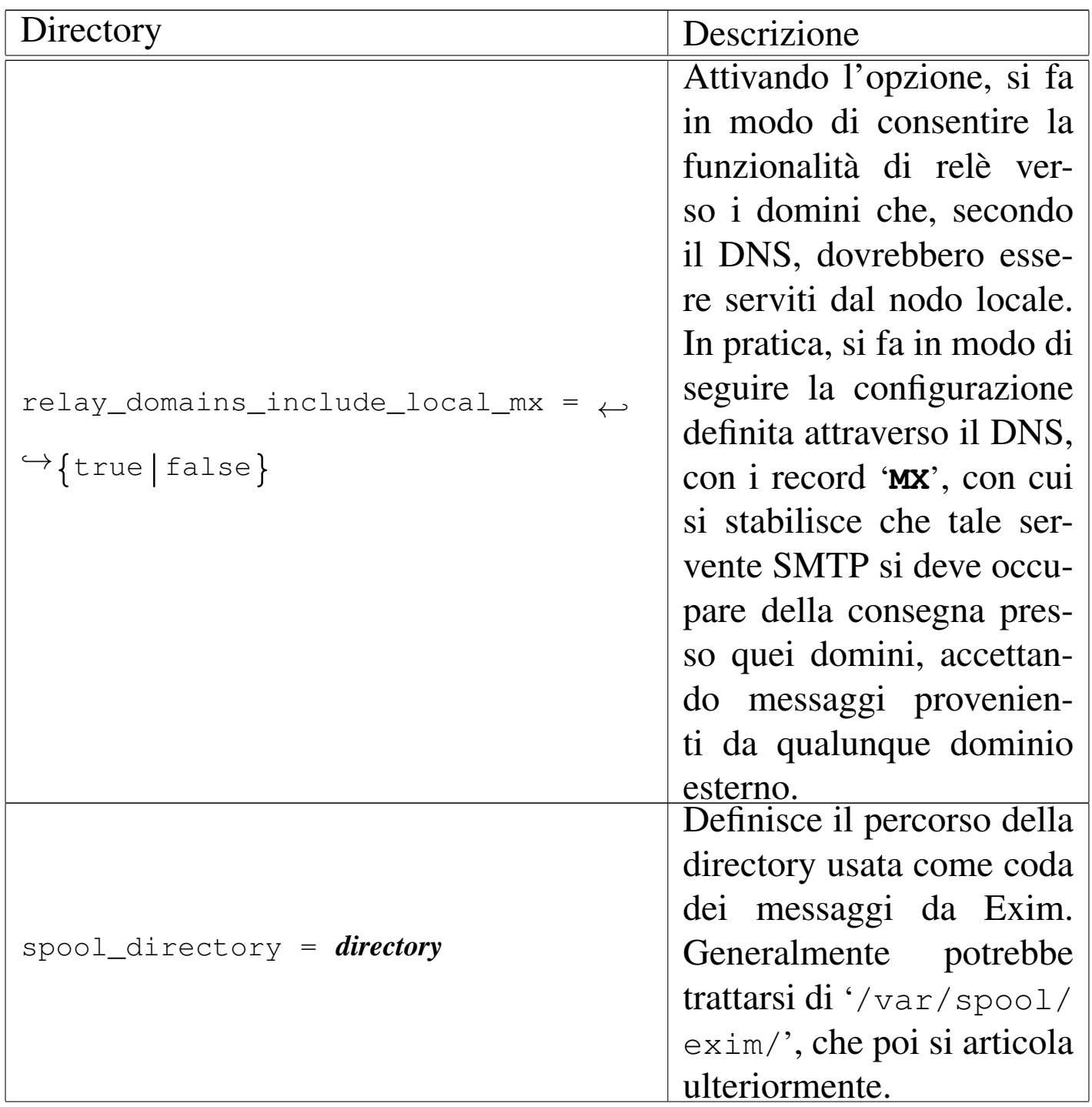

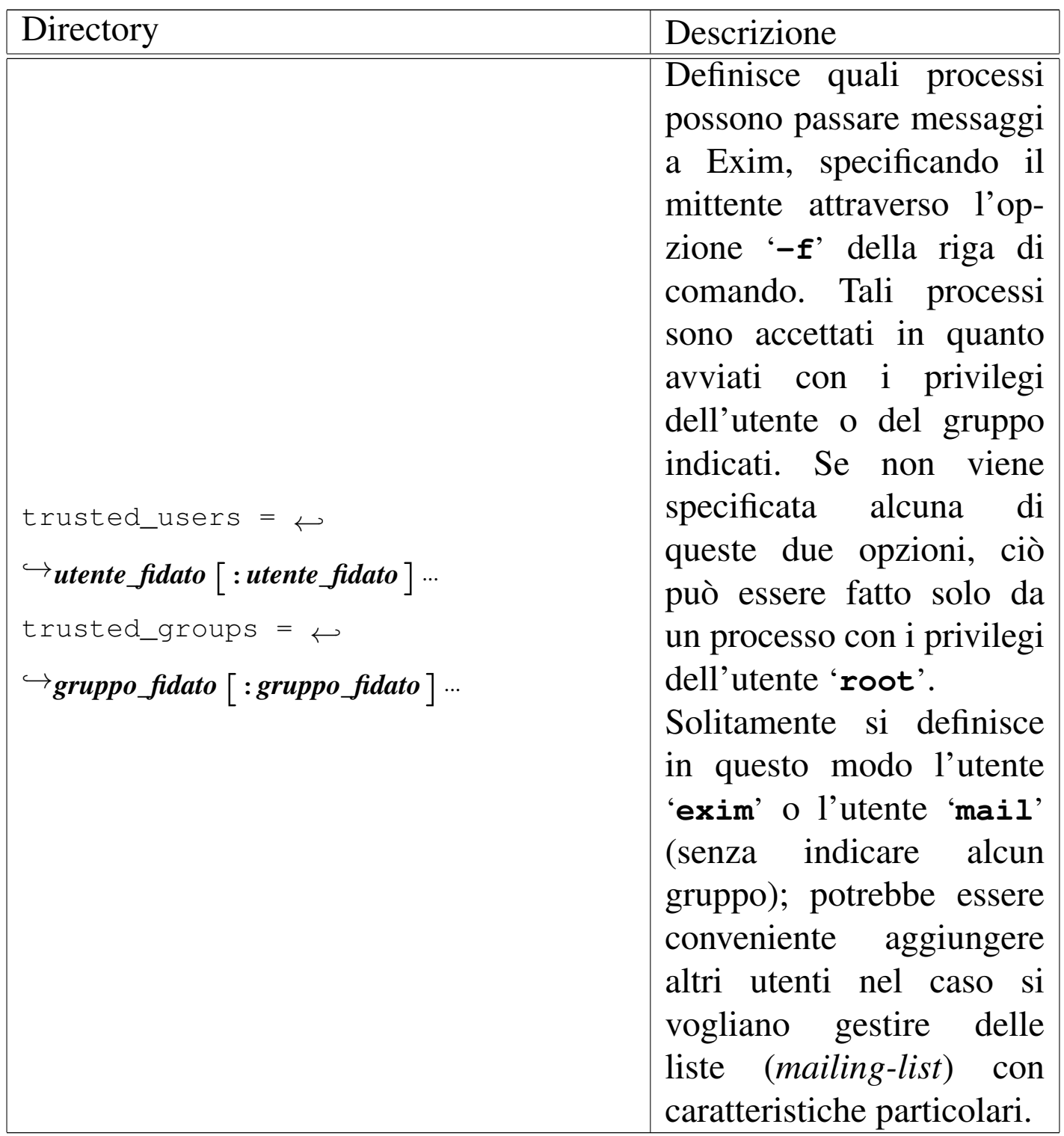

### <span id="page-673-0"></span>Configurazione dei driver

«

La seconda, la terza e la quarta parte del file di configurazione sono dedicate alla definizione delle istanze dei driver di trasporto, di direzione (*director*) e di instradamento.

In queste parti, le direttive del file di configurazione sono suddivise a gruppetti, ognuno riferito alla definizione di un'istanza particolare. In pratica, appare la dichiarazione del nome dell'istanza che termina con due punti verticali, seguita da una riga contenente la dichiarazione del driver di riferimento, oltre a una serie di altre righe opzionali contenenti le impostazioni che gli si devono applicare (quando quelle predefinite non vanno bene).

```
|nome_di_istanza_del_driver:
```
| driver = *nome\_del\_driver* | [*direttiva\_di\_opzione*] | [*direttiva\_di\_opzione*] | ...

Le opzioni che possono essere indicate, si distinguono in generiche e private. Le opzioni generiche possono essere utilizzate con tutti i driver di uno stesso tipo (trasporto, direzione, instradamento), mentre quelle private si riferiscono solo a driver particolari. La direttiva che definisce il driver è un'opzione generica, che deve essere posta all'inizio, come mostra lo schema sintattico.

Nelle prime versioni di Exim è necessario separare le opzioni con una virgola, mettendo prima le opzioni generiche e dopo quelle specifiche; inoltre, il passaggio da opzioni generiche a opzioni specifiche dove essere segnalato con un punto e virgola. Nelle versioni più

recenti queste restrizioni non esistono e non è richiesta l'indicazione di virgole o punti e virgola. Tuttavia, l'informazione viene riportata a spiegazione del motivo per il quale diversi esempi di configurazione in circolazione hanno queste virgole e questi punti e virgola, qua e là, senza un motivo apparente.

A titolo di esempio vengono mostrate e descritte un paio di dichiarazioni significative, che appaiono anche nell'esempio completo mostrato più avanti.

```
|local_delivery:
  driver = appendfile| file = /var/mail/${local_part}
```
Nella configurazione del trasporto, definisce l'istanza '**local\_delivery**' del driver '**appendfile**'. Dal nome si intende che si tratta del trasporto che si deve occupare di consegnare localmente la posta elettronica.

Attraverso il driver '**appendfile**' si ottiene di aggiungere i messaggi a un file già esistente, specificato attraverso l'opzione '**file**': in questo caso si tratta di '**/var/mail/\${local\_part}**', che in pratica si espande in un file denominato com[e l](#page-686-1)'utente che deve riceverlo, collocato nella directory '/ $\text{var/main}$  ). $^2$ 

```
|localuser:
  | driver = localuser
  | transport = local_delivery
```
Questo esempio fa riferimento alla configurazione del sistema di direzione; il nome dell'istanza è lo stesso di quello del driver, ma si tratta di cose differenti. Si può osservare la dichiarazione del trasporto utilizzato: '**local\_delivery**', cioè il tipo di trasporto (l'istanza) già vista nell'esempio precedente.

### Configurazione dei tentativi ripetuti

La penultima parte del file di configurazione, serve a definire il modo in cui scandire la ripetizione dei tentativi di invio (o di consegna) della posta. Ciò permette di distinguere il comportamento in base al dominio di destinazione e al tipo di errore che ha impedito la consegna del messaggio. Generalmente si trova già un esempio generico sufficiente.

Gli intervalli con cui vengono ripetuti i tentativi, devono tenere conto della frequenza con cui viene riavviato il processo di scansione della coda. Per esempio, se viene avviato '**exim**' con l'opzione '**-q30m**', che, come viene descritto in seguito, richiede il controllo della coda ogni 30 minuti, è poco sensato specificare nella configurazione intervalli inferiori, perché non potrebbero essere rispettati.

<span id="page-675-0"></span>Configurazione della riscrittura degli indirizzi

«

«

L'ultima parte della configurazione è generalmente assente, o senza direttive. Serve a definire delle regole di alterazione sistematica degli indirizzi.

Per comprendere il problema viene descritto un caso pratico che potrebbe interessare. Quando si passa da Sendmail a Exim, potrebbe sentirsi la necessità di fare in modo che gli indirizzi *nome*+*qualcosa*@*dominio*, vengano consegnati a *nome*@*dominio*. Alcuni utenti potrebbero utilizzare questo trucco (comune per Sendmail) per distinguere la fonte da cui lo scrivente

può avere tratto il loro indirizzo e avere implicitamente un'idea del contesto per il quale viene inviato ogni messaggio.

Exim ha dei meccanismi più potenti, ma quando si passa da Sendmail a Exim, gli utenti potrebbero desiderare di mantenere le vecchie convenzioni. La direttiva seguente dovrebbe risolvere il problema.

```
(..*) (+(.*)@(..*)$ $1@$3 T
```
Come si vede, attraverso un'espressione regolare vengono estratti gli elementi che contano dall'indirizzo, che poi viene ricostruito senza la parte superflua che ne impedirebbe il recapito.

Un esempio più semplice di questo problema è quello di una rete locale che utilizza nomi a dominio inesistenti nella rete esterna, pertanto si vuole sostituire l'indicazione dei domini locali con un dominio che esiste realmente:

```
|*@brot.dg $local_part@linuxdidattica.org E
|*@localhost $local_part@linuxdidattica.org E
|*@localhost.localdomain $local_part@linuxdidattica.org E
```
In questo modo, tutti i campi della busta del messaggio che corrispondono ai modelli indicati, vengono rimpiazzati con un indirizzo del dominio linuxdidattica.org.

<span id="page-676-0"></span>Configurazione generica

Le versioni più recenti di Exim vengono distribuite normalmente con una configurazione generica, ben commentata, sufficiente al recapito locale dei messaggi, senza la possibilità di ricevere messaggi dall'esterno o di inviarne dall'interno.

«

L'attenzione maggiore va posta naturalmente a tutte quelle direttive che incorporano la parola chiave '**relay**', come '**relay\_domains**' per esempio; inoltre diventa indispensabile verificare che la posta locale sia recapitata esattamente dove previsto, con la direttiva '**local\_delivery**'.

```
Interazione con Procmail
```
«

Procmail è un programma per l'elaborazione dei messaggi di posta elettronica, che può essere usato per vari fini. La configurazione predefinita di Exim prevede spesso la presenza di direttive per passare a Procmail il compito di recapitare i messaggi locali, come nell'esempio seguente:

```
|#
 # Transports configuration.
 |#
 |...
 |#
 |# This transport is used for procmail.
 |#
|procmail_pipe:
   \text{driver} = \text{pipe}| command = "/usr/bin/procmail"
   | return_path_add
   | delivery_date_add
   | envelope_to_add
   suffix = ""|...
 |#
 |# Directors configuration
 |#
 |...
 |#
 |# This director runs procmail for users who have a .procmailrc file
|#
 |procmail:
   | driver = localuser
   | transport = procmail_pipe
   | require_files = ${local_part}:+${home}:+${home}/.procmailrc:+/usr/bin/procmail
   | no_verify
```
Senza entrare nel dettaglio del significato delle direttive, basta osservare che la presenza del file '~/.procmailrc', assieme al programma ('/usr/bin/procmail'), fa sì che questo tipo di recapito venga attivato. Di conseguenza, con tale situazione, la configurazione errata del file '**~/.procmailrc**' potrebbe causare un funzionamento errato nel recapito dei messaggi locali.

# <span id="page-678-0"></span>Avvio di Exim

L'avvio di Exim, allo scopo di attivare il servizio SMTP, avviene di solito attraverso la procedura di inizializzazione del sistema, come processo indipendente dal supervisore dei servizi di rete, anche se questa ultima possibilità è comunque consentita. Ma Exim può essere avviato anche per altri motivi, in particolare per ricevere un messaggio dallo standard input, da recapitare in qualche modo, oppure per ripassare i messaggi rimasti in coda, per ritentare il loro invio.

«

A seconda dello scopo per il quale viene avviato l'eseguibile '**exim**', possono essere richiesti dei privilegi particolari. Per la precisione, si distingue tra utenti comuni e amministratori. L'amministratore è l'utente '**root**', l'utente abbinato a Exim (normalmente '**exim**') e gli utenti definiti attraverso l'opzione '**trusted\_users**'.

Uno dei motivi per cui può essere più conveniente avviare il servizio SMTP di Exim, in modo indipendente dal supervisore dei servizi di rete, è il fatto di poter affidare al demone Exim, così avviato, anche il compito di provvedere alla gestione dei messaggi in coda in modo automatico. Se si utilizza il controllo del supervisore dei servizi di rete, occorre affidare il lavoro di gestione della coda a un altro processo.

Quando si usa Exim come demone, cioè in modo autonomo dal supervisore dei servizi di rete, si usa l'opzione '**-bd**', seguita quasi sempre da '**-q***tempo*', che serve a specificare l'intervallo di scansione della coda di messaggi in attesa.

Se si vuole gestire il servizio SMTP attraverso il controllo del supervisore dei servizi di rete, occorre specificare l'opzione '**-bs**' e si deve dichiarare una riga simile a quella seguente nel file '/etc/ inetd.conf'.

```
smtp stream tcp nowait root /usr/sbin/exim exim -bs
```
La riga di comando dell'eseguibile '**exim**' si può rappresentare sinteticamente così:

```
|exim [opzioni]
                                 \overline{\phantom{a}}
```
Di seguito vengono elencate solo alcune opzioni assolutamente indispensabili, che servono a rendere l'idea delle funzioni di questo eseguibile.

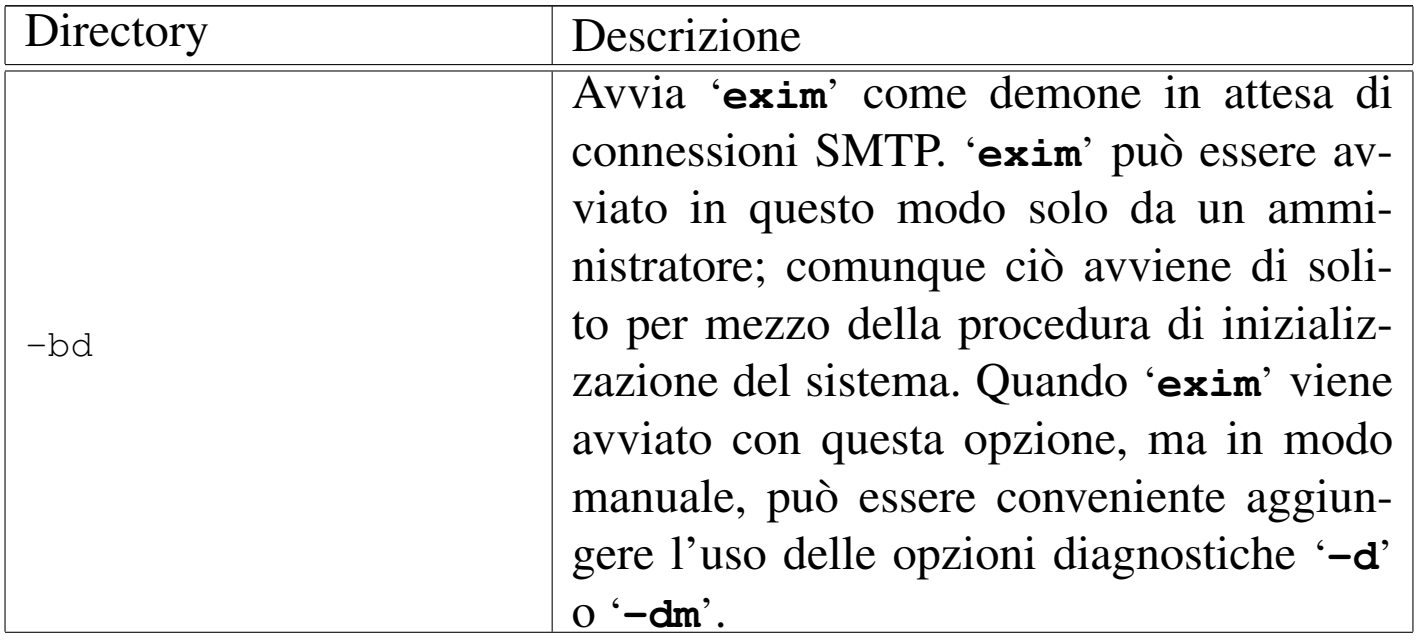

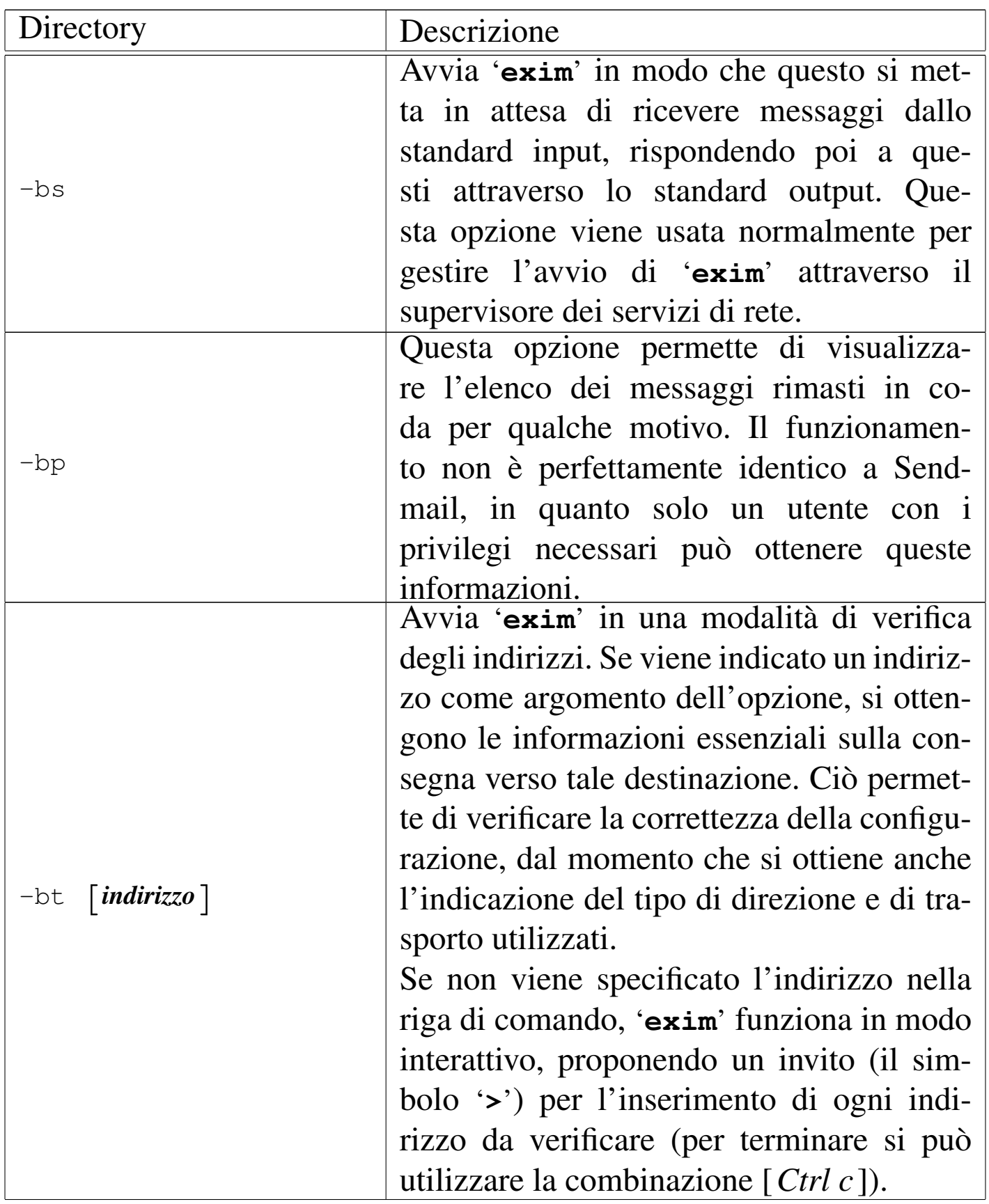

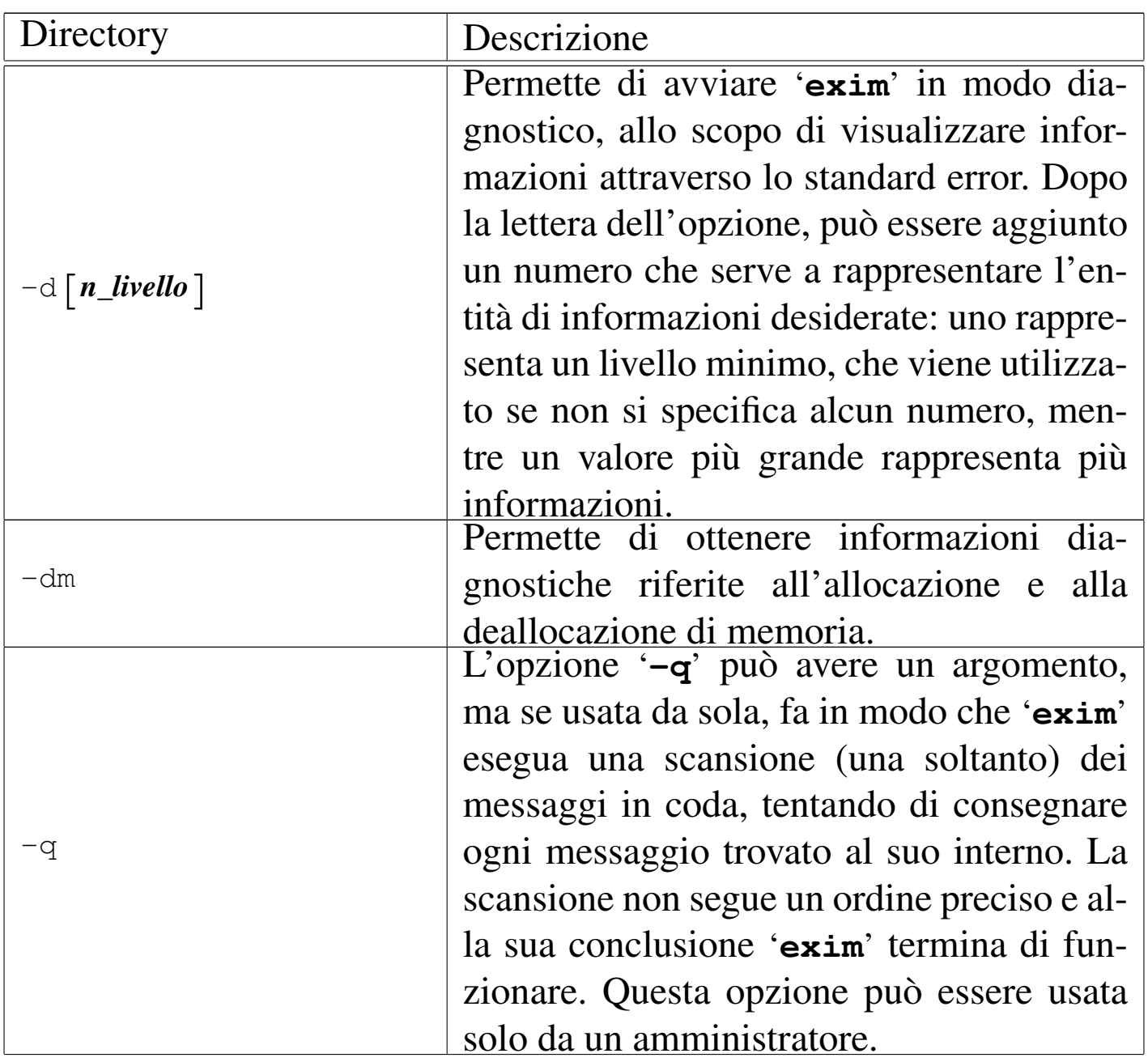

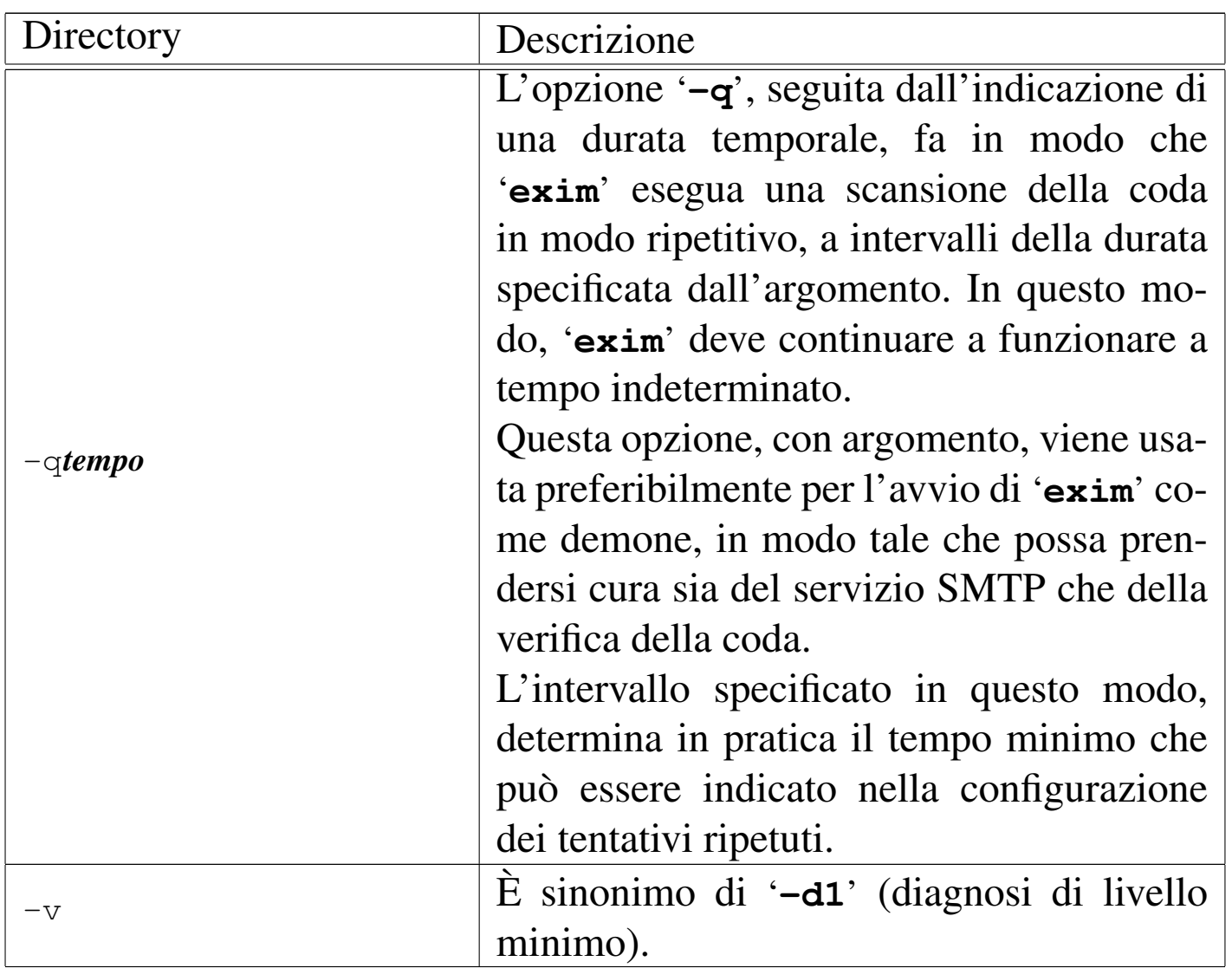

Come accade spesso nei sistemi Unix, l'eseguibile '**exim**' può essere avviato utilizzando nomi diversi che definiscono implicitamente l'uso di opzioni determinate, che potrebbero essere difficili da ricordare. Non sempre i pacchetti di Exim includono tutti i collegamenti che potrebbero essere utili. Vale quindi la pena di riassumere quelli più comuni, che potrebbero essere realizzati utilmente se mancano nel proprio pacchetto.

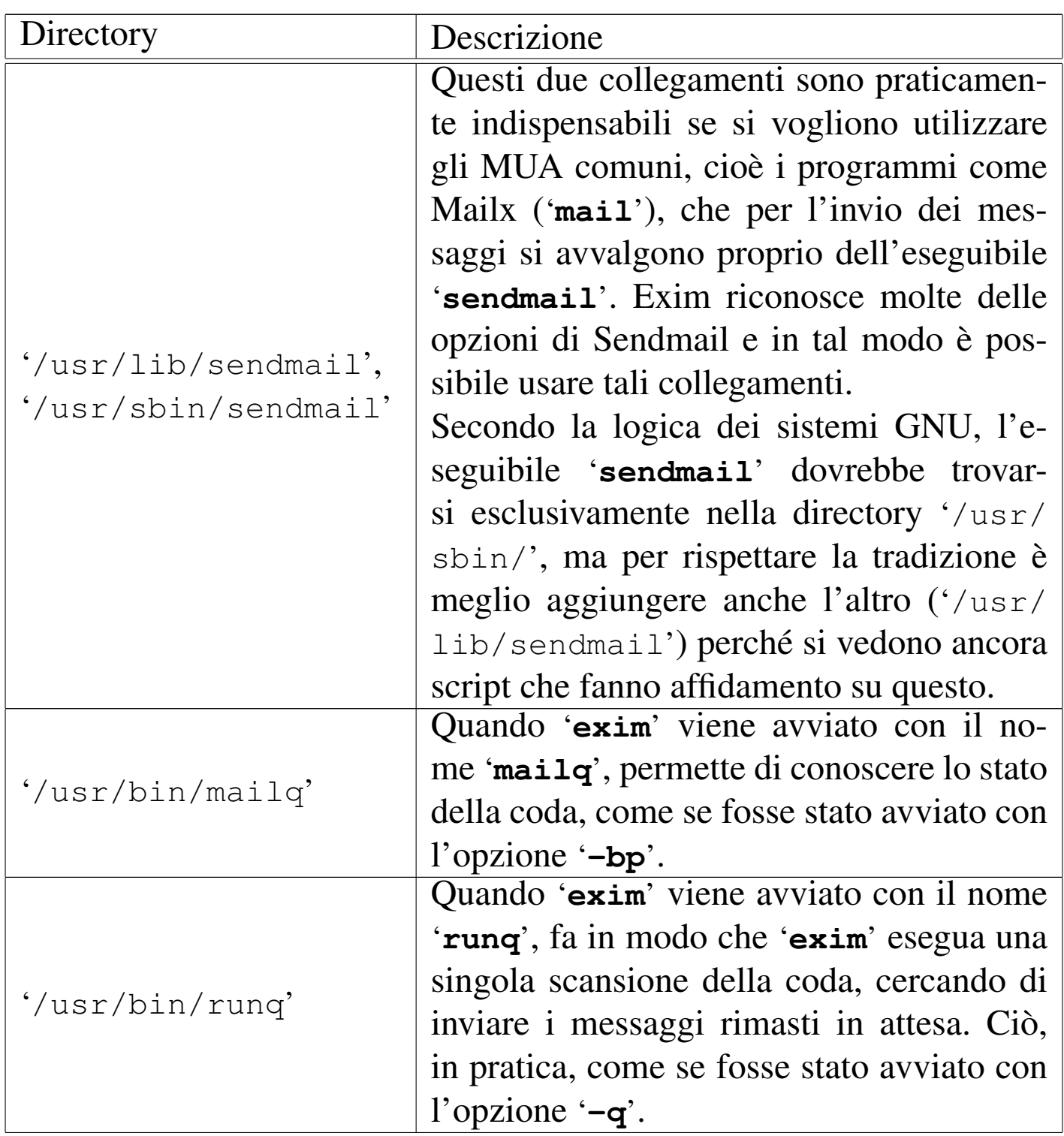
### Code e registri

Molto probabilmente (dipende da come è stato configurato in fase di compilazione), la directory '/var/spool/exim/' si articola in varie sottodirectory destinate a contenere informazioni variabili di vario tipo, tra cui le code dei messaggi e i file delle registrazioni.

«

La directory 'input/' contiene precisamente i file delle code. Per ogni singolo messaggio che venga messo in attesa, si formano almeno due file: uno che termina con la sigla '-D' (*data*), che contiene il corpo del messaggio, e uno che termina con la sigla '-H' (*head*), che contiene le altre informazioni. Se un messaggio è diretto a diversi destinatari, la sua consegna può richiedere molto tempo e l'annotazione delle destinazioni presso cui è stato recapitato con successo. In tal caso viene creato un terzo file, che termina con la sigla  $-J'$ (*journal*), all'interno del quale si annotano gli indirizzi già raggiunti.

Se un messaggio finisce in coda, ci deve essere un motivo. Nella directory 'msglog/' vengono annotati file con gli stessi nomi utilizzati per i dati in coda, senza sigle finali, contenenti l'elenco degli insuccessi accumulati durante i vari tentativi ripetuti.

Se si decide di intervenire in modo brutale nei file delle code, cancellandoli, ci si deve ricordare di eliminare anche i file corrispondenti della directory 'msglog/'.

Naturalmente sono disponibili anche dei file di registrazioni veri e propri, che potrebbero trovarsi in '/var/spool/exim/log/', oppure, più convenientemente, in '/var/log/exim/'. Si tratta di tre file: 'mainlog', 'rejectlog', 'processlog' e 'paniclog'. Il significato di questi nomi dovrebbe essere intuitivo: 'mainlog' è l'archivio principale delle operazioni compiute, in cui si segnalano l'arrivo e la consegna di ogni messaggio; 'rejectlog' registra le informazioni sui messaggi il cui transito è rifiutato in funzione della configurazione; 'processlog' serve a segnalare l'effetto della ricezione di alcuni segnali (come '**SIGHUP**' e '**SIGUSR1**'); infine, 'paniclog' permette di annotare le situazioni di errore che Exim non riesce a gestire.

Attraverso l'opzione '**log\_level**' del file di configurazione, è possibile definire il livello di dettaglio delle informazioni che appaiono nel file delle registrazioni. Il valore predefinito corrisponde comunque a un buon livello di dettaglio.

Con l'opzione '**preserve\_message\_logs**', attivandola, è possibile evitare la cancellazione dei file delle registrazioni collocati nella directory 'msglog/'. Ciò può essere utile solo nel caso in cui si volesse fare un controllo approfondito degli errori che si verificano durante i vari tentativi di consegna.

Archiviazione dei file delle registrazioni

«

Le distribuzioni GNU dovrebbero essere organizzate per gestire in modo elegante l'archiviazione dei file delle registrazioni, spezzando i file in parti che contengono periodi relativamente brevi, solitamente distinte attraverso un'estensione numerica progressiva che indica l'età relativa del file.

Exim fornisce un proprio script per svolgere questo compito, '**exicyclog**', che può essere usato quando la propria distribuzione GNU non dovesse già provvedere per conto proprio.

Per avviarlo, si potrebbe mettere un'istruzione come quella seguente nel file '/etc/crontab' (ammesso che lo script si trovi nella directory '/usr/sbin/').

#### **Riferimenti**

• *[Exim](http://www.exim.org/)*

http://www.exim.org/

#### <sup>[1](#page-674-0)</sup> Exim GNU GPL

 $2$  La directory in questione deve avere i permessi  $1777<sub>8</sub>$ , altrimenti non può funzionare il sistema di blocco dei file (*lock*) e in pratica i messaggi non vengono recapitati.

«

# [Ssmtp](#page-690-0)

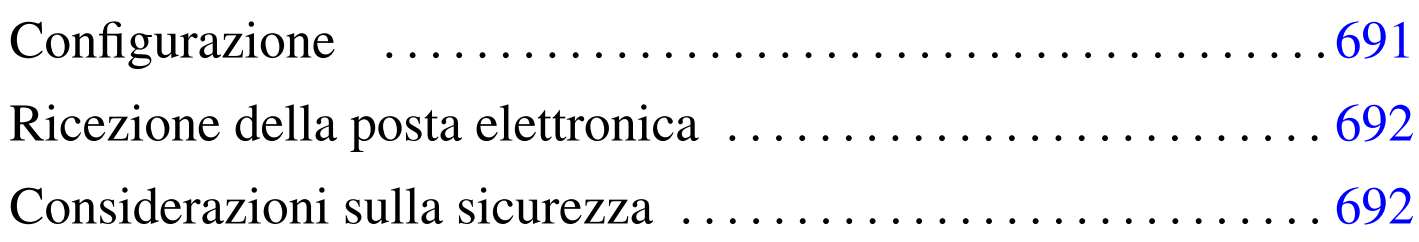

«

<span id="page-688-1"></span>Ssmtp<sup>1</sup> è un sistema molto semplice per l'invio della posta elettronica a un servente SMTP. Lo scopo di questo programma è quello di sostituire l'MTA tipico, quando non è necessaria la gestione della consegna locale (MDA) e si può fare affidamento continuamente su un MTA e[sterno](#page-688-0), contattato attraverso il protocollo SMTP.

<span id="page-688-0"></span>Figura u53.1. Esempio di una situazione in cui viene utilizzato Ssmtp.

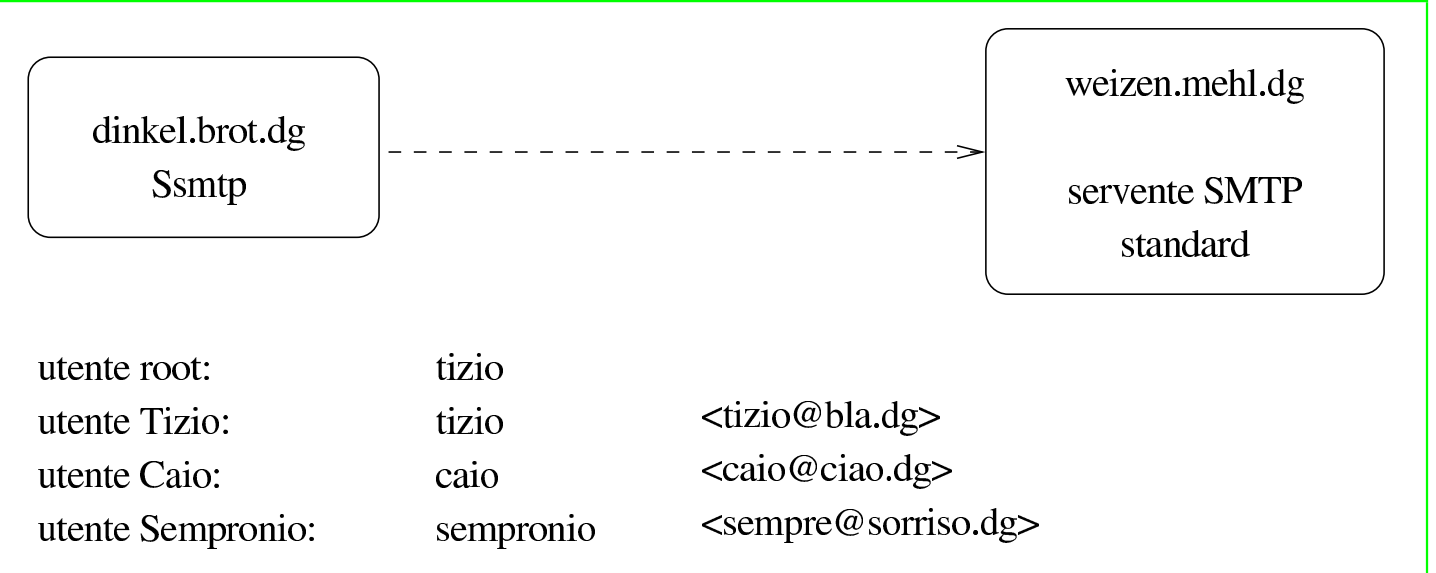

Per comprendere il funzionamento di [Ssmt](#page-688-0)p è necessario partire da un esempio, come si vede nella figura u53.1. Nell'elaboratore dinkel. brot.dg è stato installato Ssmtp; l'elaboratore weizen.mehl.dg offre un servente SMTP a cui dinkel.brot.dg può accedere. Nell'elaboratore dinkel.brot.dg sono registrati tre utenti: Tizio, Caio e Sempronio, ognuno dei quali riceve la propria posta elettronica presso una casella remota (come indicato nella figura stessa); inoltre, è Tizio che svolge anche il ruolo di amministratore.

Ssmtp non è un demone e viene avviato solo quando serve. In quel momento, contatta il servente SMTP indicato nella sua configurazione e gli affida il messaggio. Pertanto, il servente in questione deve essere sempre disponibile, ovvero deve essere sempre disponibile la comunicazione verso quell'elaboratore remoto. Da questo si comprende che Ssmtp non può essere usato in un elaboratore che si collega alla rete esterna solo saltuariamente.

In generale, i messaggi destinati all'elaboratore locale non si possono consegnare, ma anche se non si intende usare un programma come Mailx ('**mail**') non bisogna dimenticare che in un sistema Unix standard vengono generati automaticamente dei messaggi che spesso sono diretti all'amministratore, per aggiornarlo sullo svolgimento di operazioni periodiche o per avvisarlo di qualunque tipo di problema. In altri termini, un sistema Unix non può fare a meno di un programma che consenta almeno l'invio dei messaggi di posta elettronica. Ssmtp è in grado di ridirigere questi messaggi a un indirizzo di posta elettronica, che però deve esterno all'elaboratore locale.

Quando un utente invia un messaggio, è necessario che Ssmtp sia in grado di modificare il campo '**From:**', in modo che appaia un indirizzo di posta elettronica valido; diversamente, se apparisse l'indirizzo dell'elaboratore locale (dinkel.brot.dg nell'esempio), non potrebbe ricevere alcuna risposta dal suo interlocutore.

## <span id="page-690-0"></span>Configurazione

Ssmtp utilizza solo due file per la configurazione. Si tratta di '/etc/ ssmtp/ssmtp.conf' e di '/etc/ssmtp/revaliases'. È suffi[ciente](#page-688-0) mostrare degli esempi compatibili con quanto visto in figura u53.1 per comprendere l'uso delle direttive di questi file. Si comincia con '/etc/ssmtp/ssmtp.conf', dove i commenti relativi alle direttive non utilizzate sono rimasti in inglese:

«

```
|# /etc/ssmtp/ssmtp.conf
|# La persona che riceve i messaggi diretti agli utenti con UID inferiore a 10
|root=tizio@bla.dg
|# Il servente SMTP per l'invio dei messaggi.
|mailhub=weizen.mehl.dg
|# Where will the mail seem to come from?
|#rewriteDomain=dinkel.brot.dg
|# Il nome completo del nodo locale
|hostname=dinkel.brot.dg
|# Set this to never rewrite the "From:" line (unless not given) and to
# use that address in the "from line" of the envelope.
|#FromLineOverride=YES
```
Come si vede, i messaggi diretti a root@localhost vengono modificati e inviati a tizio@bla.dg; l'invio dei messaggi avviene facendo uso del servizio offerto da weizen.mehl.dg; il nome dell'elaboratore locale è dinkel.brot.dg.

Quanto visto fino a questo punto basta per inviare i messaggi, ma non è sufficiente a modificare il campo '**From:**', perché si tratta di un compito affidato alla configurazione con il file '/etc/ssmtp/ revaliases':

```
|# /etc/ssmtp/revaliases
|root: tizio@bla.dg
|tizio: tizio@bla.dg
|caio: caio@ciao.dg
sempronio: sempre@sorriso.dq
```
Si può osservare che al nominativo-utente si abbina l'indirizzo di posta elettronica appropriato, compreso il caso di '**root**'.

# <span id="page-691-0"></span>Ricezione della posta elettronica

«

La ricezione della posta elettronica è un'attività al di fuori della competenza di Ssmtp, pertanto la si deve prelevare attraverso il protocollo POP3 o un altro simile, ma questo direttamente attraverso il programma utilizzato per la lettura della stessa. In altri termini, non si può usare Fetchmail (39.11.3) e nemmeno altri programmi che rinviano i messaggi prelevati nel sistema di recapito locale.

<span id="page-691-1"></span>Considerazioni sulla sicurezza

«

L'utilizzo di Ssmtp si giustifica solo quando si vuole evitare di dovere gestire un servente SMTP standard, con tutti i problemi di sicurezza che ciò comporta. Inoltre, si evita di avere in funzione continuamente il programma, riducendo così le risorse elaborative [r](#page-688-1)ichieste.

<sup>1</sup> Ssmtp GNU GPL

# Parte xix Usenet

«

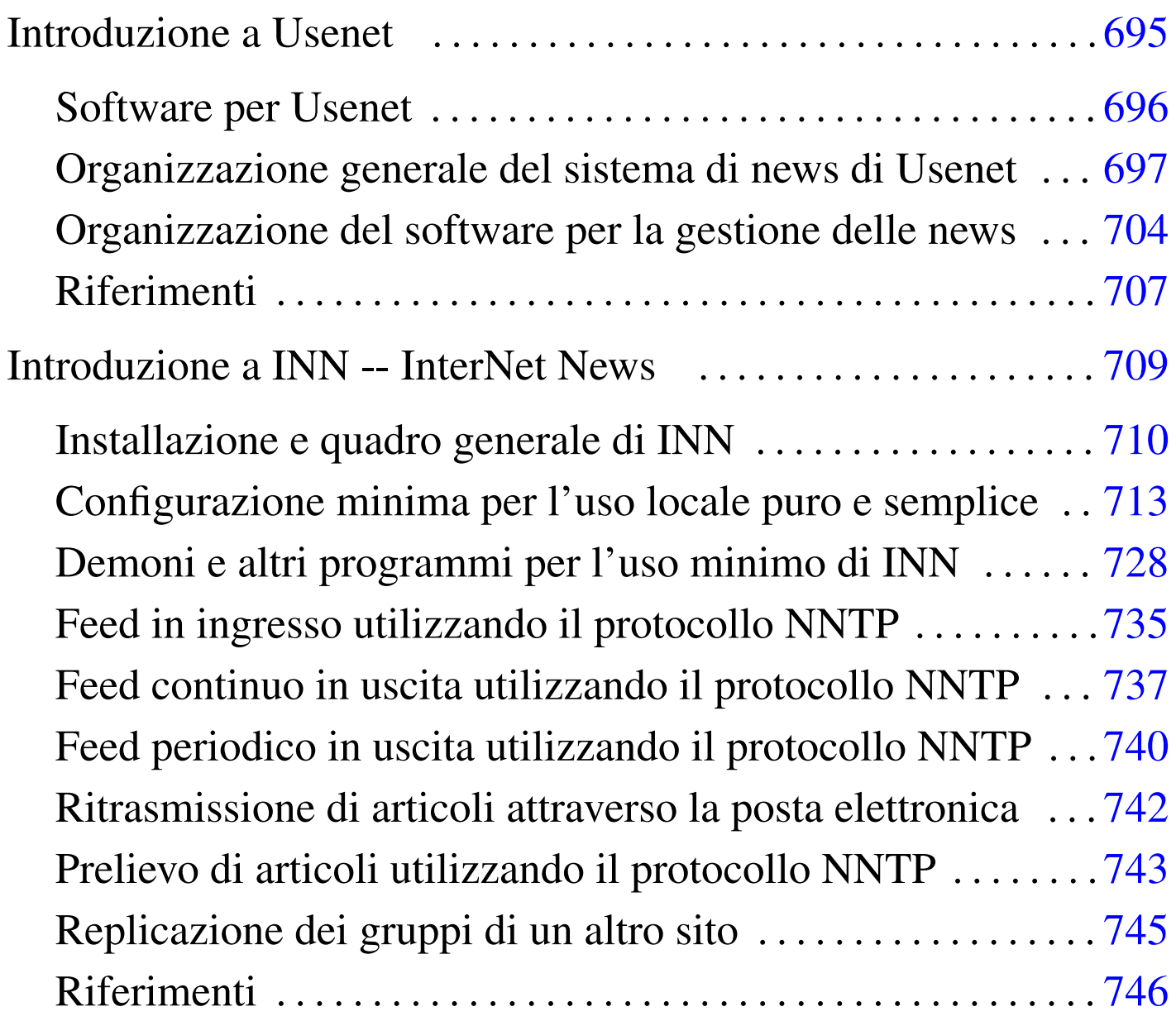

# I[ntroduzione a](#page-695-0) Usenet

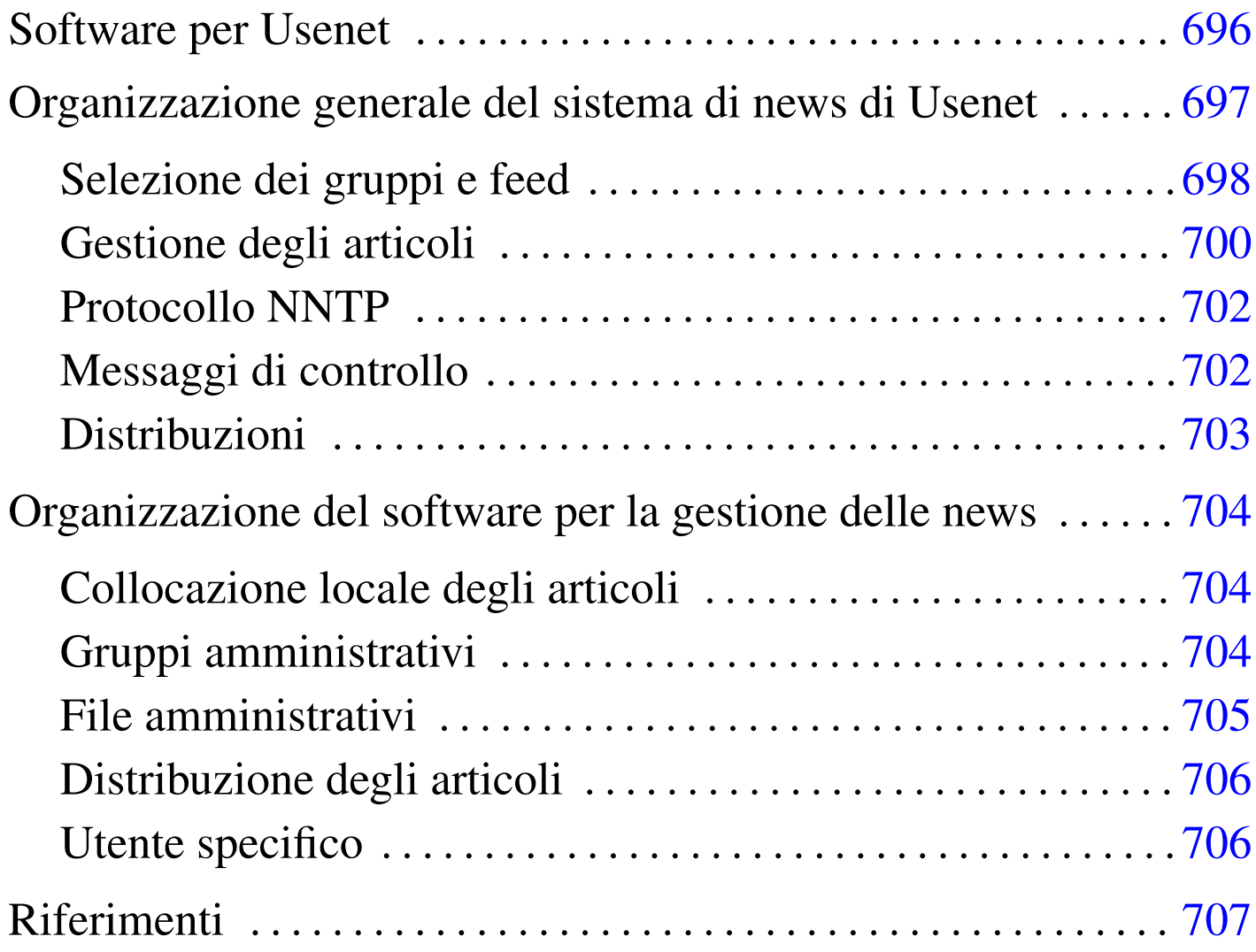

«

Usenet è una sorta di rete astratta il cui scopo è quello di gestire l'organizzazione e la diffusione di un sistema pubblico di messaggi, ovvero di *articoli*. Per «rete astratta» si intende qualcosa che va oltre i confini di una rete avente una sua tecnologia particolare: anche se oggi la rete più diffusa è Internet, Usenet non è necessari[a](#page-706-1)[m](#page-706-2)ente qualcosa che riguardi esclusivamente questo tipo di supporto.<sup>12</sup>

<span id="page-694-0"></span>L'idea alla base della nascita di Usenet è stata quella di riuscire a realizzare un sistema automatico di diffusione di articoli tra un gruppo di elaboratori, in modo da permettere agli utenti di questi di leggerli e di poter aggiungere i propri. Inizialmente il meccanismo attuato era molto semplice: a intervalli regolari (magari solo una volta al giorno) ogni nodo impacchettava gli articoli di cui disponeva e li spediva ai suoi nodi corrispondenti, i quali provvedevano poi a selezionare quelli che non avevano già ricevuto da altri (eliminando così gli articoli doppi).

L'evoluzione di Usenet ha portato all'introduzione di tecniche di diffusione più dinamiche, soprattutto attraverso l'introduzione del protocollo NNTP all'interno di Internet. Tuttavia, la complessità della storia di questo sistema di messaggi ha portato ad altrettanta difficoltà nella configurazione e nell'amministrazione del software relativo.

#### <span id="page-695-0"></span>Software per Usenet

«

Il primo software utilizzato per realizzare questo meccanismo di diffusione di articoli ha una sua storia importante: «A», «B» (Bnews), «C» (C News) e INN (InterNet News). All'interno di questa sequenza, nel 1986, ovvero subito prima che apparisse C News, si inserisce lo standard NNTP (*Network news transfer protocol*), il cui scopo è quello di dare un protocollo per il trasferimento degli articoli di Usenet all'interno di Internet (attraverso il TCP), ricalcando l'esperienza di SMTP (il protocollo per i messaggi di posta elettronica).

L'introduzione del protocollo NNTP, documentata dall'RFC 977, coincideva con la realizzazione del «demone NNTP», ovvero ciò che adesso è conosciuto come la «realizzazione di riferimento» (*reference implementation*). Questo demone si inserisce in pratica come

un'interfaccia rispetto a sistemi di gestione delle news come Bnews e C News.

Da questa situazione un po' confusa emerge in particolare InterNet News, ovvero INN, che oltre a gestire il protocollo NNTP è in grado di amministrare anche lo strato sottostante che in altre circostanze sarebbe di competenza di Bnews o di C News.

#### <span id="page-696-0"></span>Organizzazione generale del sistema di news di Usenet

Inizialmente si accennava al fatto che Usenet sia una sorta di rete sulle reti: in pratica è formata dall'insieme di nodi che offrono un servizio di pubblicazione e diffusione di articoli. Ogni nodo riceve da altri nodi gli articoli che gli interessano e probabilmente provvede a sua volta a fornirli ad altri aggiungendovi i propri. Questo meccanismo è il feed, con il quale si alimenta il flusso degli articoli di Usenet.

«

Le news di Usenet sono organizzate in *gruppi* (ovvero gruppi di discussione o *newsgroup*), all'interno dei quali gli utenti possono leggere gli articoli e spedirne dei nuovi (*post*). Questi gruppi di discussione sono denominati in modo gerarchico, utilizzando una notazione simile a quella dei nomi a dominio di Internet, senza avere però alcuna relazione con questi. L'idea che sta alla base della gerarchia dei gruppi di discussione di Usenet è la stessa delle directory in un file system. Per esempio, potrebbe esistere il gruppo '**grano.farina**', ma anche il gruppo '**grano.farina.farro**', così come '**grano.sementi**'; eventualmente potrebbe mancare il gruppo '**grano**' puro e semplice. Evidentemente, i nomi usati nella definizione della gerarchia danno già un'idea degli argomenti per i quali sono stati fatti.

Come si intuisce, la gerarchia si sviluppa da sinistra a destra, esattamente come nella notazione che si usa per rappresentare i percorsi all'interno di un file system, utilizzando però il punto per separarne i vari elementi.

Abituati oggi con Internet, può risultare difficile la comprensione del meccanismo che sta alla base di Usenet. Ci si potrebbe domandare come mai non sia possibile contattare questo o quel gruppo di discussione raggiungendo semplicemente il nodo da cui ha origine. Il fatto è che non c'è un'origine vera e propria per un gruppo; tutto quanto è frutto di una cooperazione tra i vari siti che offrono accesso a Usenet e per raggiungere un gruppo occorre avere accesso presso uno di questi siti (uno che gestisca il gruppo a cui si è interessati).

La quantità e la varietà dei gruppi esistenti è tale per cui è diventato impossibile gestire tutti i gruppi esistenti in un solo «sito Usenet», soprattutto a causa del volume di traffico che si genererebbe nella rete. In questo senso, l'amministrazione di un servizio del genere comporta due problemi fondamentali: decidere i gruppi che si vogliono gestire e trovare i siti Usenet con cui comunicare per potervi partecipare.

<span id="page-697-0"></span>Selezione dei gruppi e feed

«

Il feed è il meccanismo alla base del funzionamento di Usenet. In pratica è ciò che permette la diffusione degli articoli dei vari gruppi di discussione. Volendo predisporre un servente di news, ovvero un sito Usenet, occorre ottenere il feed dei gruppi a cui si è interessati, filtrando ciò che non interessa.

Figura u54.1. Esempio di come potrebbe funzionare il flusso di news tra alcuni siti Usenet.

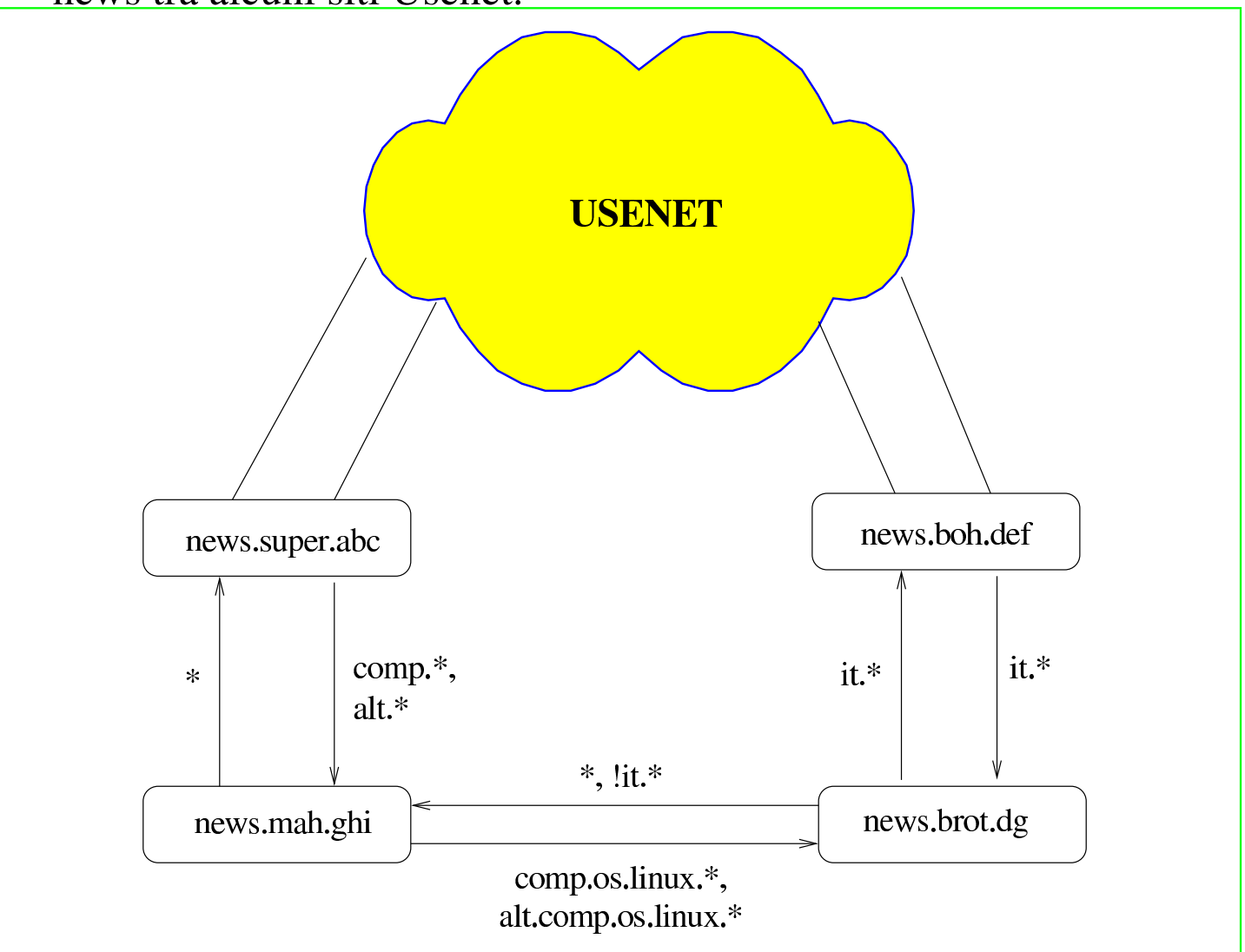

Nell'esempio di figura u54.1 vengono mostrati dei nodi con nomi a dominio tipici di Internet, i quali collaborano al sistema di Usenet. In particolare, '**news.super.abc**' è inteso come un sito Usenet che dispone di una grande quantità di gruppi; da questo '**news.mah.ghi**' attinge i gruppi '**comp.** \*' e '**alt.** \*'. Inoltre, da un'altra parte dell'universo di Usenet appare '**news.boh.def**' che tra gli altri dispone dei gruppi '**it.**\* '; questi vengono forniti in particolare a news. brot.dg. Ma a news.brot.dg non basta perché vuole avere anche i gruppi 'comp.os.linux.\*' e 'alt.comp.os.linux.\*': questi

li ottiene da '**news.mah.ghi**'.

Tuttavia, non è sufficiente ottenere la copia degli articoli di questo o quel gruppo, bisogna considerare che ogni sito Usenet può aggiungere i propri e questi dovrebbero diffondersi su tutti gli altri siti Usenet che gestiscono il gruppo corrispondente; inoltre, ogni nodo potrebbe aggiungere i prop[ri](#page-706-3) gruppi locali, che potrebbero o meno essere accolti anche da altri.<sup>3</sup>

<span id="page-699-1"></span>Il feed che si vede indicato nella figura ha due direzioni: una per i gruppi da ricevere da un nodo e l'altra per i gruppi da inviare allo stesso. Per esempio, '**news.mah.ghi**' riceve solo i gruppi '**comp.**\* ' <sup>e</sup> '**alt.**\* ' da '**news.super.abc**', ma gli restituisce indietro tutto; precisamente, restituisce tutto quello che '**news.super.abc**' è disposto ad accettare. In questo modo, gli articoli spediti per mezzo di '**news.mah.ghi**' prendono la loro strada attraverso Usenet. Invece, il caso di news.brot.dg è più complesso, perché da una parte ha un feed che gli permette di accedere ai gruppi '**it.**\* ', dall'altra ne ha un altro per alcuni gruppi '**comp**' e '**alt**'. Dallo schema della figura si intende che questo mantenga un feed con '**news.boh.def**' esclusivamente per i gruppi '**it**. \*'; dall'altra parte, nel collegamento con '**news.mah.ghi**' possono essere mandati tutti gli articoli che semplicemente non appartengono ai gruppi '**it**. \*', poi è compito di '**news.mah.ghi**' escludere quello che non gli riguarda.

<span id="page-699-0"></span>Gestione degli articoli

«

Data l'organizzazione di Usenet in cui gli articoli si distribuiscono attraverso percorsi non prevedibili, è necessario che ogni sito sia in grado di gestire intelligentemente ciò che lo riguarda. Per esempio occorre evitare di accettare articoli che sono già stati ricevuti in

qualche modo; gestendo una quantità elevata di gruppi occorre dare una scadenza alla loro conservazione, eliminandoli periodicamente; inoltre è opportuno evitare di diffondere articoli attraverso nodi che sono già stati attraversati da questi.

Per ottenere questo risultato, il software che si utilizza per gestire le news deve avere un sistema di registrazione del traffico che lo riguarda, conservando anche le informazioni sugli articoli scaduti che nel frattempo sono stati cancellati localmente. Per distinguere gli articoli occorre un modo preciso e «sicuro»; questo si ottiene attraverso una stringa di identificazione, generata in qualche modo da chi riceve per la prima volta l'articolo e inserita nell'intestazione del messaggio attraverso il campo '**Message-ID:**', come nell'esempio seguente:

```
|Message-ID: <36F130C4.2E242945@brot.dg>
```
La scadenza di un articolo può essere indicata anche da chi lo scrive, attraverso il campo '**Expires:**'; il sistema di gestione locale delle news può stabilire una scadenza predefinita e anche una scadenza massima, senza rispettare necessariamente quanto richiesto dall'articolo stesso.

Ogni messaggio porta con sé anche l'informazione del percorso dei vari nodi di Usenet che ha attraversato nel campo '**Path:**'. La forma è quella del cosiddetto *bang path*, perché si tratta di una stringa in cui si utilizza il punto esclamativo per separare i vari nomi. Per esempio,

```
Path: roggen.brot.dg!dinkel.brot.dg
```
rappresenta il transito da dinkel.brot.dg a roggen.brot.dg. Evidentemente, conoscendo i suoi passaggi, si deve evitare che questo articolo sia ritrasmesso ai nodi che l'hanno già visto transitare. Quando ciò accade, quello è il punto in cui quella copia particolare dell'articolo si ferma.

Come nella posta elettronica, un articolo può essere diretto a più di un gruppo. In tal caso, i sistemi di gestione delle news che gestiscono tutti o alcuni di questi gruppi, dovrebbero riprodurre una sola copia «fisica» dell'articolo, mantenendo dei riferimenti all'interno di tutti i gruppi in cui questo è diretto. In pratica, nei sistemi Unix questo si ottiene con la tecnica dei collegamenti (fisici o simbolici che siano).

<span id="page-701-0"></span>Protocollo NNTP

«

Prima di inserirsi in Internet, Usenet non aveva alcun bisogno del protocollo NNTP, ma adesso, con questo si semplificano molte cose. Di solito, un servente NNTP è anche un servente di news, dal quale un programma cliente, come può esserlo un navigatore grafico comune, può prelevare gli articoli e spedirne dei nuovi. Tuttavia, il protocollo NNTP fornisce anche un modo in più per ottenere il feed tra i vari siti di Usenet.

<span id="page-701-1"></span>Messaggi di controllo

«

Più o meno come accade con le liste attraverso la posta elettronica, è possibile controllare in qualche modo il servizio delle news per mezzo di messaggi di controllo, contenenti campi particolari nell'intestazione. In questo caso si tratta del campo '**Control:**' e il comando più importante è '**cancel**', che dovrebbe permettere all'utente che ha spedito inizialmente un messaggio di ordinarne la cancellazione all'interno di tutta la rete Usenet. L'esempio seguente mostra in che modo potrebbe essere indicato questo comando:

|Control: cancel <36F3CE29.F6176F5D@brot.dg>

Di solito un messaggio di questo tipo viene generato automaticamente dal programma utilizzato per accedere al servizio delle news, richiamando un comando particolare in base all'organizzazione del programma stesso. Tuttavia, è importante che il servente che lo riceve verifichi che si tratti verosimilmente dell'utente che aveva spedito originalmente l'articolo che adesso si richiede di cancellare.

La possibilità o meno di utilizzare i messaggi di controllo è regolata attraverso il file '/etc/news/control.ctl', che è documentato nella pagina di manuale *control.ctl(5)*.

«

<span id="page-702-0"></span>Distribuzioni

Gli articoli possono distinguersi, oltre che per gruppi, anche per *distribuzioni*. Si tratta del campo '**Distribution:**' che potrebbe apparire nell'intestazione di un messaggio. I nomi da attribuire alle distribuzioni possono servire a qualificare in modo alternativo gli articoli, per qualche scopo, per esempio per limitare la loro diffusione a un ambito locale o «regionale». Di sicuro si conoscono due distribuzioni comuni: '**world**' e '**local**'. In linea di massima si può dire che un articolo fatto per la distribuzione '**world**' dovrebbe essere lasciato diffondersi su tutti i siti Usenet, mentre un altro articolo etichettato per la distribuzione '**local**', dovrebbe essere inteso per un uso locale riferito al sito Usenet attraverso cui è stato spedito.

```
Distribution: local
```
L'esempio mostra in che modo potrebbe essere composto il campo '**Distribution:**' quando viene utilizzato il nome '**local**'.

Di solito, l'utilizzatore normale non si cura di questo campo nell'intestazione dei suoi articoli e probabilmente non ha nemmeno il modo di aggiungerlo. In questo senso è poi il software utilizzato per la gestione delle news che dovrebbe essere configurato in modo da attribuire un valore predefinito, eventualmente in base al gruppo in cui è stato spedito.

### Organizzazione del software per la gestione delle news

<span id="page-703-0"></span>«

Come già accennato, il software per la gestione di un sito Usenet segue un filone più o meno continuo, stabilendo implicitamente il legame tra Usenet e Unix. Il software più comune in questo momento è composto da C News, a cui si abbina normalmente un servizio NNTP, e da INN, che al contrario di C News può fare tutto da solo. Tra questi ci sono alcune affinità importanti la cui conoscenza può facilitare lo studio di ciò che si intende utilizzare effettivamente.

<span id="page-703-1"></span>Collocazione locale degli articoli

«

Su un sistema GNU, gli articoli di un servizio di news sono collocati generalmente a partire dalla directory '/var/spool/news/', con una struttura che ricalca quella del nome dei gruppi di discussione. Per esempio, il gruppo '**comp.os.linux**' dovrebbe trovarsi nella directory '/var/spool/news/comp/os/linux/'. All'interno di ogni directory riferita a un gruppo particolare vengono collocati gli articoli in forma di file, denominandoli in modo numerico: '1', '2',... Quel numero serve solo come riferimento, in base a quanto organizzato dal servizio locale di gestione delle news.

Quando si riceve un messaggio destinato a più gruppi, dei quali tutti o alcuni di questi sono gestiti localmente, quello che si ottiene è la riproduzione di questi attraverso dei collegamenti (generalmente dei collegamenti fisici).

#### <span id="page-704-0"></span>Gruppi amministrativi

Il software di gestione delle news richiede normalmente la presenza di alcuni gruppi locali per uso amministrativo, che non vanno eliminati. Potrebbe trattarsi di:

«

«

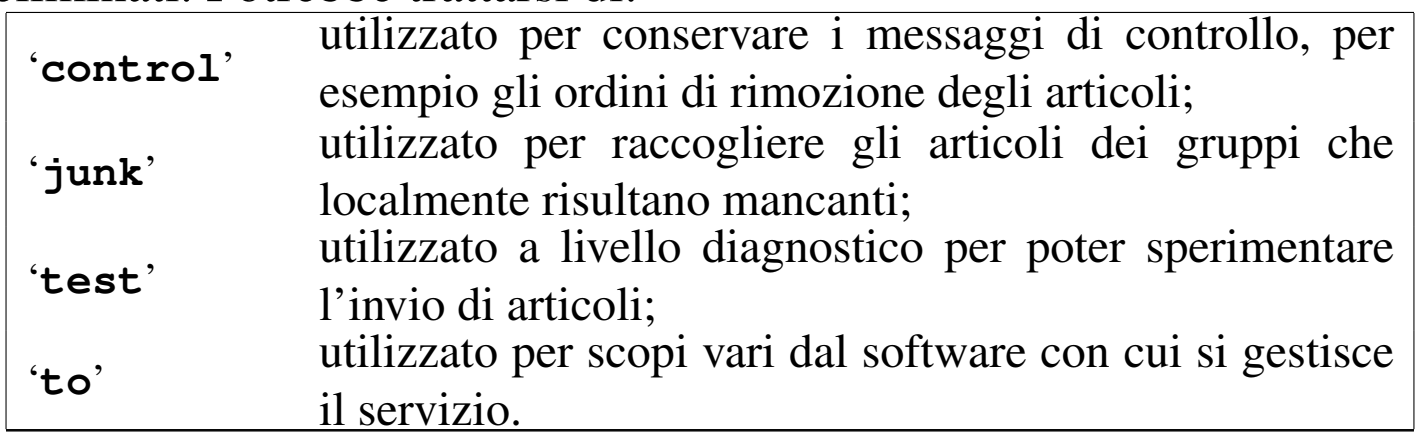

#### <span id="page-704-1"></span>File amministrativi

I file amministrativi, come per esempio lo storico degli articoli già visti, dovrebbero trovarsi nella directory '/var/lib/news/'. In particolare, in questa directory si dovrebbe trovare il file 'active', contenente le informazioni necessarie a determinare quali siano i gruppi gestiti e i relativi intervalli di «numeri», ovvero dei nomi dei file rispettivi. In generale, dovrebbe essere sufficiente modificare questo file per creare o definire la gestione di un nuovo gruppo di discussione, tanto che di solito per avviare un servizio del genere si comincia prelevando il file 'active' di un altro nodo Usenet e lo si modifica successivamente.

#### <span id="page-705-0"></span>Distribuzione degli articoli

«

Il sistema di gestione delle news riceve in qualche modo gli articoli provenienti dai nodi corrispondenti, filtrando presumibilmente solo una parte dei gruppi e scartando i doppioni (ovvero ciò che in base allo storico risulta essere già stato visto localmente). Successivamente si deve occupare di dirigere una copia di questi articoli nel deposito locale, in modo da metterli a disposizione per la lettura a chi può averne accesso; inoltre si deve curare di far proseguire (in qualche modo) una copia di questi articoli ai nodi corrispondenti che non appaiano già nel percorso annotato nel campo '**Path:**'.

Nello stesso modo, si potrebbe definire l'accumulo di una copia degli articoli in un file di archivio, oppure anche verso un sistema di posta elettronica (probabilmente un indirizzo riferito a una lista).

<span id="page-705-1"></span>Utente specifico

«

Generalmente, alla gestione del software per l'amministrazione delle news viene abbinato un utente di sistema, denominato '**news**', al quale viene aggiunto normalmente anche il gruppo '**news**'. La directory personale di questo utente fittizio dovrebbe essere '/var/ spool/news/'. Tutti i file amministrativi, compresi quelli di configurazione che si trovano sotto '/etc/news/', assieme a tutto ciò che si trova a partire da '/usr/lib/news/', dovrebbe appartenere all'utente (e al gruppo) '**news**'.

Tutte le volte che l'amministratore del sistema deve intervenire sulla gestione del software delle news dovrebbe avere l'accortezza di utilizzare l'identità e i privilegi dell'utente '**news**', possibilmente attraverso il comando '**su**', oppure deve fare attenzione a sistemare la proprietà dei file che crea.

Quando si utilizza il sistema Cron per eseguire delle elaborazioni periodiche, occorre preoccuparsi di questo fatto; eventualmente si può utilizzare il file crontab dell'utente '**news**', oppure quello dell'utente '**root**', badando però a sistemare l'identità dell'utente:

«

su - news -c "/usr/lib/news/bin/news.daily"

### <span id="page-706-0"></span>Riferimenti

- [Marco d'Itri](http://www.linux.it/~md/usenet/), *[Usenet](http://www.linux.it/~md/usenet/)* http://www.linux.it/~md/usenet/
- [Brendan P. Kehoe,](http://www.cs.indiana.edu/docproject/zen/zen-1.0_toc.html) *Ze[n and The Art of the Internet](http://www.cs.indiana.edu/docproject/zen/zen-1.0_toc.html)*, [1992](http://www.cs.indiana.edu/docproject/zen/zen-1.0_toc.html) http://www.cs.indiana.edu/docproject/zen/zen-1.0\_toc.html
- Brian Kantor, Phil Lapsley, *RFC 977, Network News Transfer [Protoc](http://www.ietf.org/rfc/rfc977.txt)ol*[, 1986](http://www.ietf.org/rfc/rfc977.txt)

http://www.ietf.org/rfc/rfc977.txt

• Olaf Kirch, *NAG, The Linux Network Administrators' Guide*

<span id="page-706-1"></span><sup>1</sup> In altri termini, Usenet è stata il sistema BBS di Unix, prima attraverso il trasporto UUCP e poi estendendosi anche su Internet (oltre [c](#page-694-0)he su altri sistemi operativi).

<span id="page-706-2"></span><sup>2</sup> Il modo originale di scrivere il nome di questo sistema di messaggistica è USENET, utilizzando quindi solo le lettere maiuscole, ma successivamente si è diffusa la forma usata in questo documento, [c](#page-699-1)ioè con la sola iniziale maiuscola.

<span id="page-706-3"></span> $3$  L'aggiunta di un gruppo di discussione al di fuori dell'ambito locale è una cosa che deve essere fatta di comune accordo, secondo una procedura stabilita.

### Introduzione a INN -- InterNet News

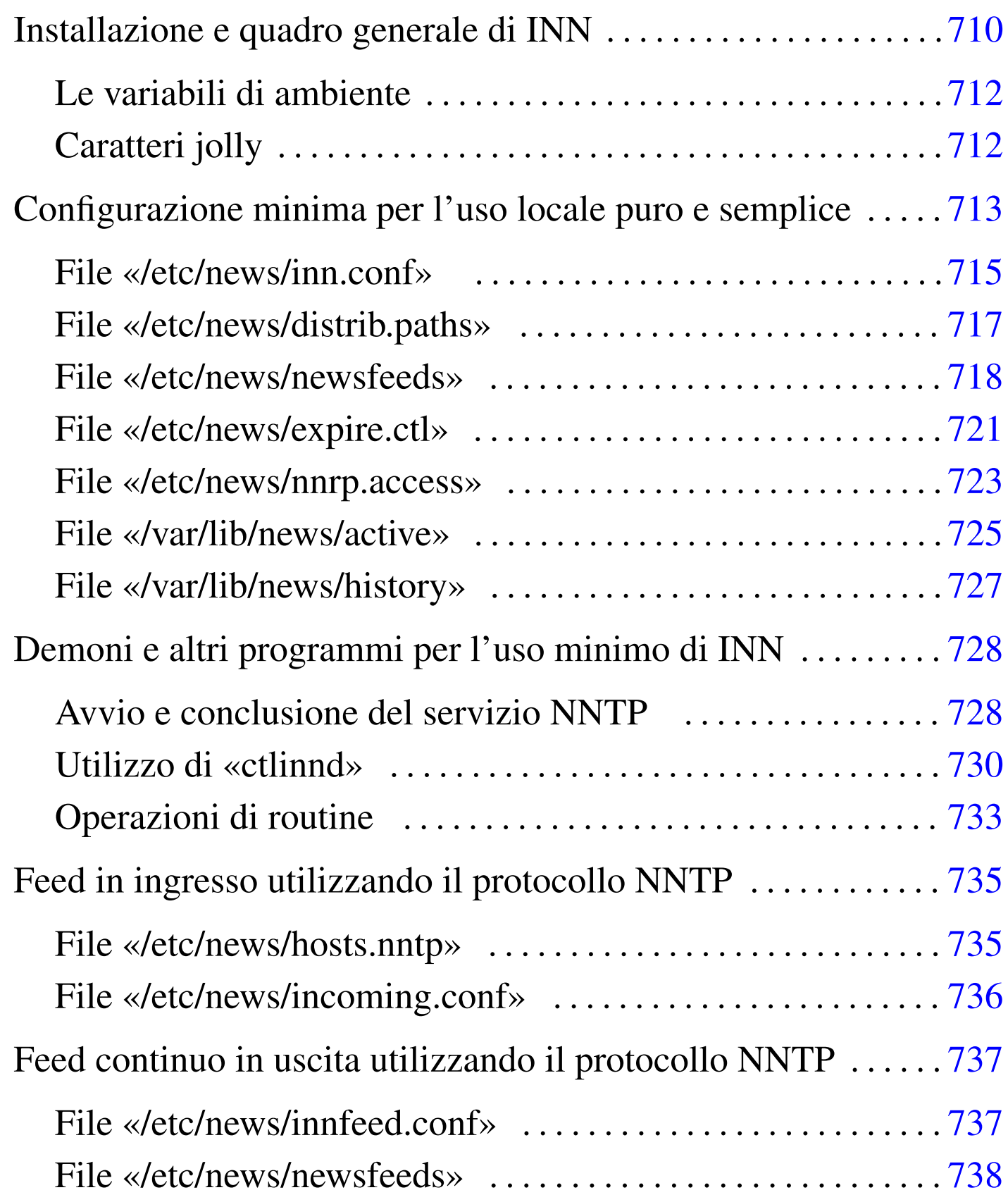

<span id="page-708-0"></span>«

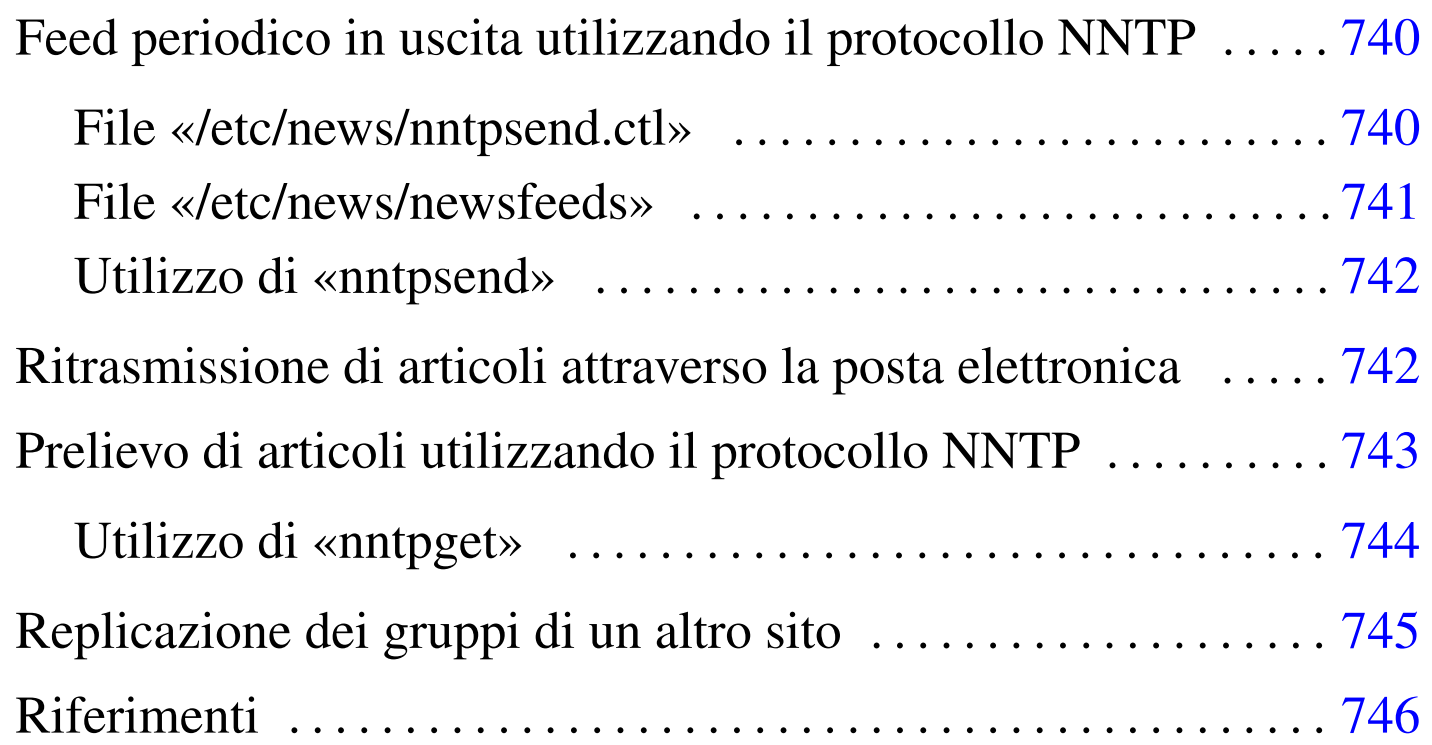

INN, o InterNet News, è probabilmente il sistema più completo per la gestione delle news di Usenet. Purtroppo la sua documentazione non è soddisfacente, nel senso che presume una buona conoscenza di Usenet e il funzionamento del software precedente a INN (Bnews e C News). In questo capitolo viene dato un minimo di informazioni necessario per poter allestire un servizio di news chiuso, con qualche accenno alle possibilità di diffusione degli articoli assieme ad altri nodi, utilizzando il protocollo NNTP.

<span id="page-709-0"></span>Installazione e quadro generale di INN

«

Per installare INN, data la sua complessità, è meglio se si dispone di un pacchetto già compilato e preparato per la propria distribuzione GNU. L'installazione dovrebbe utilizzare, in particolare, le collocazioni seguenti:

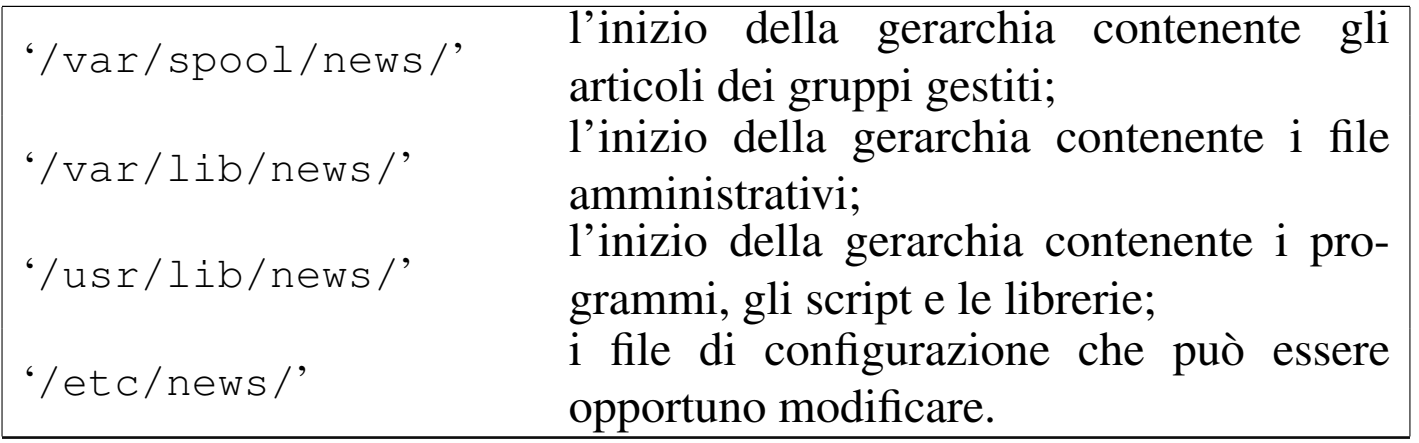

Naturalmente dovrebbero essere disponibili anche dei file per le pagine di manuale, collocati nelle posizioni consuete; inoltre dovrebbe essere disponibile un minimo di documentazione assieme ad alcuni esempi di configurazione.

I programmi, cioè i file eseguibili e gli script, potrebbero trovarsi solo nella directory '/usr/lib/news/bin/', aggiungendo qualche collegamento nelle directory normali ('/usr/bin/' e '/usr/ sbin/') solo per ciò che è stato ritenuto più importante.

Il funzionamento di INN dipende anche dall'esecuzione periodica di alcune operazioni amministrative, attraverso il controllo del sistema Cron. Per questo, se la propria distribuzione è stata organizzata anche in questo senso, è probabile che siano stati collocati alcuni script all'interno delle directory '/etc/cron\*/', che poi vengono avviati in modo automatico in base alla configurazione predefinita di '/etc/crontab'.

Infine è da ricordare che tutti i file e le directory di INN devono appartenere all'utente (e probabilmente anche al gruppo) '**news**'. Anche i processi devono funzionare con i privilegi di questo utente amministrativo, con un'unica eccezione data dal programma '**innd**'

che si occupa di fornire il servizio NNTP, che dovendo accedere alla porta '**nntp**', corrispondente al numero 119, deve avere inizialmente i privilegi dell'utente '**root**'.

<span id="page-711-0"></span>Le variabili di ambiente

«

INN dipende da un reticolo di script e programmi che sono controllati da una serie di variabili di ambiente. Queste sono definite all'interno di pezzi di script che vengono incorporati dagli altri e che generalmente risiedono nella directory '/usr/lib/news/lib/'. Per la precisione, dal momento che gli script possono essere di vario tipo e si vuole lasciare la possibilità di estendere il sistema a piacere, esiste un file di dichiarazione di queste variabili per ogni interprete: 'innshellvars' per la shell Bourne, 'innshellvars. csh' per la shell C, 'innshellvars.pl' per l'interprete Perl e 'innshellvars.tcl' per l'interprete Tcl. Bisogna sapere che se si intende modificare qualcosa in uno di questi file (ma sarebbe meglio evitare di farlo), occorre ripetere le modifiche anche sugli altri.

Generalmente si vede l'utilizzo di 'innshellvars', attraverso un'istruzione di incorporazione come quella seguente:

```
|#!/bin/sh
|...
  |. /usr/lib/news/lib/innshellvars
```
#### <span id="page-711-1"></span>Caratteri jolly

«

|...

In molte situazioni, i file di configurazione di INN ammettono l'uso di caratteri jolly (o metacaratteri), secondo le convenzioni stabilite nella pagina di manuale *wildmat(3)*. In linea di massima si può dire che si utilizzano le convenzioni normali riferite alle shell per l'uso dell'asterisco e del punto interrogativo. In particolare è ammesso anche la descrizione di intervalli di caratteri attraverso la notazione '**[**...**]**' e '**[^**...**]**'; inoltre è possibile togliere il significato speciale di un simbol[o prefi](#page-712-1)ssandolo con una barra obliqua inversa.

<span id="page-712-1"></span>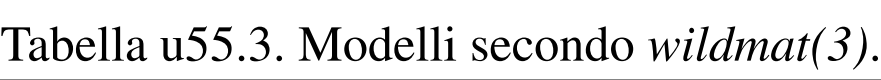

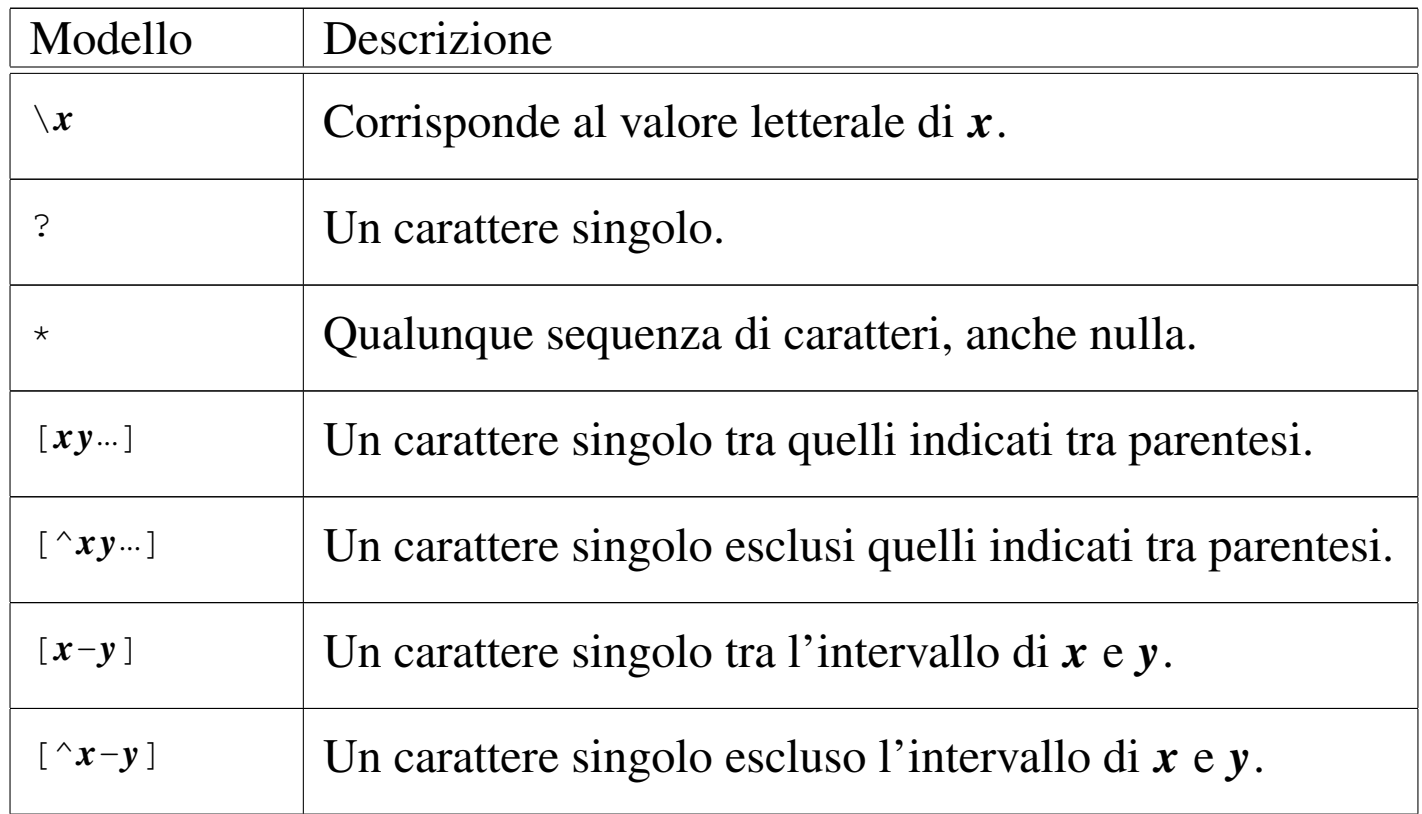

### <span id="page-712-0"></span>Configurazione minima per l'uso locale puro e semplice

Il componente più importante di INN è il demone '**innd**'. Questo viene avviato tramite uno script che potrebbe essere necessario ritoccare a seconda del modo in cui si vuole organizzare il sistema. Potrebbe trattarsi di '/etc/rc.d/rc.news', o qualcosa di simile, ma per controllarlo dovrebbe essere stato predisposto un altro script, per esempio '/etc/rc.d/init.d/innd', in grado di accettare i soliti comandi ('**start**', '**stop**', ecc.) e che soprattutto lo avvii con i pri-

«

vilegi dell'utente '**news**'. Si osservi a questo proposito il commento introduttivo di '**rc.news**':

```
|#!/bin/sh
|## $Revision: 1.19 $
## News boot script. Runs as "news" user. Requires inndstart be
## setuid root. Run from rc.whatever as:
|## su news -c /path/to/rc.news >/dev/console
```
In una parte avanzata di questo script ci dovrebbe essere qualcosa che assomiglia al pezzo seguente, dove si intende che tutto dipende dal contenuto delle variabili di ambiente che si possono vedere:

```
|## Start the show.
echo 'Starting innd.'
|eval ${WHAT} ${RFLAG} ${INNFLAGS}
```
I nomi e il numero delle variabili di ambiente indicate cambia da una distribuzione GNU all'altra, ma è importante sapere come viene avviato '**innd**' in modo preciso, perché a seconda di alcuni particolari della configurazione si devono utilizzare delle opzioni determinate. Analizzando il file che è stato usato per mostrare questo esempio, si osserva che:

```
|## Pick ${INND} or ${INNDSTART}
|WHAT=${INNDSTART}
```
il comando per avviare '**innd**' proviene dal contenuto della variabile di ambiente '**INNDSTART**', che è stata definita all'interno di '/usr/ lib/news/lib/innshellvars' (e dopo qualche ricerca si scopre che si tratta di '/usr/lib/news/bin/inndstart');

```
|## RFLAG is set below; set INNFLAGS in inn.conf(5)
RFLAG=""
```
Quindi si trova che la variabile '**RFLAG**' non contiene alcunché, ma potrebbe essere usata per inserire delle opzioni particolari; inoltre, da quanto si legge nel commento, la variabile '**INNFLAGS**' viene definita da qualche parte in base a una direttiva del file '/etc/inn.

conf' e comunque dovrebbe essere inesistente.

In pratica, '**innd**' o '**inndstart**' dovrebbe essere avviato senza opzioni. Se ne vengono trovate, è bene toglierle, almeno fino a che non è stato superato il primo stadio di utilizzo di INN.

«

<span id="page-714-0"></span>File «/etc/news/inn.conf»

Dal nome, '/etc/inn.conf', si intende che si tratti del file di configurazione più importante di INN. Il sistema di gestione dei pacchetti della propria distribuzione GNU/Linux dovrebbe provvedere a predisporlo in modo da permettere a INN di funzionare nel proprio sistema, ma è importante dargli un'occhiata ed eventualmente modificarlo. In generale conviene lasciare stare tutto com'è, tranne ciò che interessa.

La sintassi e le direttive che possono essere utilizzate in questo file sono descritte all'interno della pagina di manuale *inn.conf (5)*. In breve, le righe vuote, quelle bianche e quelle che iniziano con il simbolo '**#**' vengono ignorate. Le direttive sono composte da una sorta di assegnamento descritto secondo la sintassi seguente:

|*nome*: *valore*

In particolare, tra i due punti che seguono il nome e il valore assegnato, ci deve essere almeno uno spazio orizzontale di qualunque tipo; inoltre, se il valore assegnato è rappresentato da una stringa contenente degli spazi, questa non deve essere racchiusa tra virgolette.

Le direttive su cui è molto importante intervenire sono poche; riguardano la definizione dell'«organizzazione» predefinita e i nomi con cui si deve identificare il nodo che offre il servizio. L'organizzazione è un nome che viene abbinato al campo '**Organization:**' nell'intestazione degli articoli; di solito dovrebbe essere definito dal programma cliente dell'utente che spedisce l'articolo.

|organization: Azienda Brot

L'esempio mostra un'idea di ciò che potrebbe essere indicato come organizzazione. Si osservi il fatto che non sono state usate le virgolette per delimitare il nome. Questa informazione potrebbe essere definita anche attraverso la variabile di ambiente '**ORGANIZATION**', la quale, se esiste, prevale su quanto definito nel file '/etc/inn. conf'.

Un problema un po' più delicato riguarda invece la definizione delle direttive '**server:**', '**fromhost:**' e '**pathhost:**'. Per prima cosa conviene decidere il nome a dominio del servizio NNTP. Di solito si crea un alias opportuno, qualcosa che inizi per '**news.**\* ', come nell'esempio seguente:

server: news.brot.dg

Anche in questo caso c'è la possibilità di utilizzare una variabile di ambiente che, se esiste, prevale sulla direttiva: si tratta di '**NNTPSERVER**'.

Ma il nome canonico dell'elaboratore potrebbe essere dinkel.brot. dg. Nell'intestazione degli articoli deve apparire il campo '**From:**' e il campo '**Path:**'; per queste indicazioni si presentano due possibilità: il nome canonico dell'elaboratore oppure il nome a dominio utilizzato nella posta elettronica. In pratica, seguendo l'esempio si dovrebbero indicare le direttive seguenti:

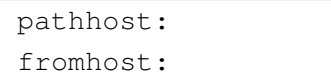

Se però la rete locale identificabile con il nome brot.dg riceve la posta elettronica direttamente con il dominio brot.dg (tizio@brot.dg), potrebbe essere il caso di cambiare la definizione nel modo seguente:

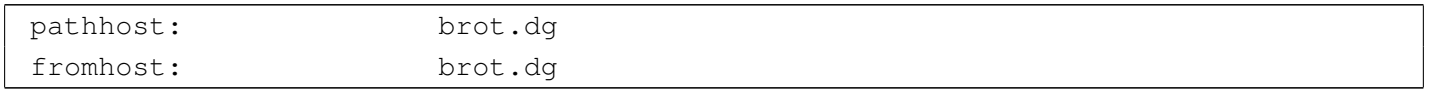

«

<span id="page-716-0"></span>File «/etc/news/distrib.paths»

Gli articoli possono distinguersi, oltre che per gruppi, anche per «distribuzioni». Si tratta del campo '**Distribution:**' che potrebbe apparire nell'intestazione di un messaggio. Se chi spedisce il messaggio non provvede a indicare il campo '**Distribution:**', è opportuno che sia stabilito qualche valore predefinito in base al gruppo a cui è diretto. Questo è lo scopo del file '/etc/news/distrib.paths'.

La sintassi e le direttive che possono essere utilizzate in questo file sono descritte all'interno della pagina di manuale *distrib.paths(5)*. In breve, le righe vuote, quelle bianche e quelle che iniziano con il simbolo '**#**' vengono ignorate. Le direttive sono composte da record suddivisi in tre elementi separati da due punti verticali ('**:**'), secondo la sintassi seguente:

#### |*peso*:*modello*:*distribuzione*

Il primo elemento è un numero maggiore di zero che serve a stabilire un ordinare di importanza delle direttive quando un certo gruppo può corrispondere a più modelli di record differenti: in quel caso si prende quello con il peso maggiore. Si osservi che l'esistenza del peso in questi record, rende indifferente l'ordine in cui questi appaiono.

Il secondo elemento è il nome di un gruppo o un modello che utilizza caratteri jolly secondo la convenzione di *wildmat(3)*: quando un articolo che non ha il campo '**Distribution:**' nell'intestazione corrisponde a un modello (e non ce ne sono altri di peso maggiore che possono corrispondere) gli viene attribuita la distribuzione il cui nome si colloca nell'ultimo elemento di questo record.

```
|1:*:world
|10:test:local
|10:test.*:local
|10:local.*:local
```
L'esempio mostra una classificazione molto semplice: tutti gli articoli sono classificati come appartenenti alla distribuzione '**world**', tranne quelli del gruppo '**test**' e dei gruppi che iniziano per '**test.**' e '**local.**', che invece sono classificati come facenti parte della distribuzione '**local**'.

<span id="page-717-0"></span>File «/etc/news/newsfeeds»

«

Il file '/etc/news/newsfeeds' è molto importante perché definisce in che modo è organizzato il feed, ovvero la propagazione dei gruppi. Inizialmente conviene occuparsi solo di ciò che si vuole ottenere attraverso la voce '**ME**', secondo la tradizione del software precedente a INN.

La sintassi e le direttive che possono essere utilizzate in questo file sono descritte all'interno della pagina di manuale *newsfeeds(5)* e qui vengono descritti solo alcuni aspetti elementari. In breve, le righe vuote, quelle bianche e quelle che iniziano con il simbolo '**#**' vengono ignorate. Le direttive sono composte da record separati in elementi attraverso due punti verticali ('**:**') come descritto dalla sintassi seguente, potendo essere continuate su più righe quando alla fine di una riga appare il simbolo '**\**'.

|*nome\_sito*[/*esclusione*]:*modelli*[/*distribuzioni*]:*opzioni*:*parametri*

Il primo elemento serve a definire il nome del sito verso cui si vuole siano inviati gli articoli. Si tratta di un nome relativo alla configurazione, in quanto il suo scopo potrebbe anche essere solo quello di creare un archivio degli articoli su un file. Spesso, per ciò che riguarda nomi riferiti a voci locali, si utilizza un punto esclamativo finale per evitare confusione con i nomi di siti reali. L'elemento può essere completato da un elenco di esclusione che si distingue in quanto separato da una barra obliqua ('**/**'). Ciò permette di indicare una serie di nomi di siti che, se presenti nel percorso dell'articolo (il campo '**Path:**'), fanno sì che questo venga escluso. Volendo essere più precisi, la sintassi per il primo elemento potrebbe essere espressa nel modo seguente:

```
|nome_sito[/nome_escluso[,nome_escluso]...]
                                                              \overline{\phantom{a}}
```
Il secondo elemento serve a definire un elenco di modelli riferiti ai gruppi che si vogliono selezionare, seguito eventualmente da un elenco di distribuzioni. Se vengono indicate anche le distribuzioni, allora sono accettati solo gli articoli che appartengono a una di quelle. Volendo rendere con maggiore dettaglio la sintassi per il secondo elemento del record, si può definire lo schema seguente:

|*modello*[,*modello*]...[/*distribuzione*[,*distribuzione*]...] -<br>|

I modelli dei gruppi possono usare i soliti caratteri jolly e possono essere indicati anche in forma di negazione, attraverso il prefisso di un punto esclamativo. I nomi delle distribuzioni non possono contenere caratteri jolly, ma ammettono l'uso del punto esclamativo per negare un nome.

Gli ultimi due elementi del record sono un po' particolari e vengono descritti solo quando necessario.

Volendo realizzare un servizio locale e chiuso di news, all'interno di questo file è sufficiente collocare la direttiva seguente, eliminando o commentando tutto il resto.

 $MF:**:$ :

Il nome '**ME**' è una parola chiave che rappresenta il sito locale; di conseguenza si tratta del record che definisce quali gruppi e quali articoli vengono gestiti o accettati. L'asterisco nel secondo elemento indica che sono accettati tutti i gruppi e non si fanno discriminazioni per quanto riguarda la distribuzione eventuale. Gli ultimi due elementi non servono per questo tipo di situazione e sono vuoti.

Volendo essere un po' più dettagliati, magari in previsione di un'apertura all'esterno, si potrebbero definire i modelli relativi ai gruppi che si pensa di gestire, comprendendo anche quelli che devono restare relegati all'ambito locale.

|ME:\*,!junk,!control\*,!local\*::

In questo caso si intendono ricevere tutti gli articoli di qualunque gruppo, escludendo il gruppo '**junk**', i gruppi che iniziano per '**control**' e quelli che iniziano per '**local**'. Questi divieti riguardano solo la possibilità di ricevere articoli da un sito Usenet corrispondente e non limitano invece l'invio locale.
ME:\*,@alt.binaries.\*, ! junk, ! control\*, ! local\*::

Questa è un'estensione dell'esempio precedente, in cui si utilizza una notazione che non è ancora stata descritta: il simbolo '**@**' posto davanti al modello '**alt.binaries.\***' stabilisce che non vengono accettati articoli che siano stati inviati anche ai gruppi di quel modello. In pratica, se un articolo è indirizzato a un gruppo della gerarchia '**alt.binaries**' e anche a gruppi che si intendono gestire, questo articolo viene escluso completamente.

In generale, se non si sanno gestire le distribuzioni, sarebbe meglio evitare di porre delle limitazioni a tale riguardo.

Inizialmente sarebbe bene limitarsi a gestire solo il record '**ME**', commentando tutto il resto se dovesse esserci qualcosa, verificando che il demone '**innd**' sia avviato senza argomenti particolari.

File «/etc/news/expire.ctl»

Periodicamente dovrebbe essere avviata una procedura per l'eliminazione degli articoli troppo vecchi. Questo viene attuato attraverso il programma '**expire**', che di solito viene avviato tramite uno script. Il file di configurazione di '**expire**' è '/etc/news/ expire.ctl'.

«

La sintassi e le direttive che possono essere utilizzate in questo file sono descritte all'interno della pagina di manuale *expire.ctl(5)*. Le righe vuote, quelle bianche e quelle che iniziano con il simbolo '**#**' vengono ignorate. Le direttive sono composte da record di due tipi, secondo le sintassi seguenti:

|*modello*:M|U|A:*n\_giorni\_min*:*n\_giorni\_predefinito*:*n\_giorni\_max*

La prima delle due sintassi si riferisce al tempo in giorni durante il quale si deve conservare memoria delle stringhe di identificazione degli articoli che sono passati per il sito; in pratica si tratta del contenuto del campo '**Message-ID:**' di ogni articolo. Questa indicazione è molto importante e la durata in questione non può essere troppo breve se non si vuole rischiare di ricevere nuovamente un articolo che in precedenza è già stato visto.

La seconda forma si riferisce ai record successivi. Con questi è possibile distinguere i tempi di scadenza degli articoli in base al gruppo a cui sono stati destinati ed eventualmente anche al fatto che questi siano moderati o meno. Per questo, nel secondo elemento si indica una lettera e precisamente: '**M**' identifica i gruppi moderati, '**U**' quelli non moderati e '**A**' tutti i gruppi senza distinguere su questo particolare.

Gli ultimi tre elementi delimitano la durata minima e massima di validità degli articoli; in particolare il valore intermedio è quello predefinito nel caso in cui l'articolo non disponga di questa informazione.

Si osservi l'esempio seguente:

```
|/remember/:21
*:\mathsf{A}:7:10:14|*:M:14:17:21
|test*:A:1:1:1
```
Bisogna considerare che i gruppi rientrano sotto il controllo dell'ultimo record che coincide. In questo caso: le stringhe di identificazione degli articoli vengono conservate per 21 giorni; tutti i gruppi vengono conservati per un minimo di sette giorni, fino a un massimo di 14 (con un valore predefinito di 10); però i gruppi moderati sono conservati più a lungo (da 14 a 21 giorni); ma i gruppi che iniziano per '**test**' sono conservati solo un giorno. Sarebbe stato molto diverso se l'ordine fosse il seguente:

|/remember/:21 |test\*:A:1:1:1 |\*:M:14:17:21 |\*:A:7:10:14

In questo caso, tutti i gruppi verrebbero conservati per un minimo di sette giorni, fino a un massimo di 14, compresi quelli che iniziano per '**test**'.

File «/etc/news/nnrp.access»

Il demone '**innd**' si avvale a sua volta di '**nnrpd**' per le connessioni con i programmi clienti (attraverso il protocollo NNTP) che si limitano a consultare gli articoli e a spedirne di nuovi. Il file di configurazione di '**nnrpd**' è '/etc/news/nnrp.access' con il quale si regolano questi accessi.

«

La sintassi e le direttive che possono essere utilizzate in questo file sono descritte all'interno della pagina di manuale *nnrp.access(5)*. Le righe vuote, quelle bianche e quelle che iniziano con il simbolo '**#**' vengono ignorate. Le direttive sono composte da record secondo la sintassi seguente:

|*modello\_nodi*:*permessi*:[*utente*]:[*parola\_d'ordine*]:*modello\_gruppi*

Il primo elemento permette di rappresentare un gruppo di nodi che possono accedere attraverso i caratteri jolly di INN. Il secondo serve a indicare i permessi di accesso, che sono costituiti dalla possibilità di leggere gli articoli (in questo caso si usa la lettera '**R**', *read*) e dalla possibilità di spedire degli articoli (lo si rappresenta con la lettera '**P**', *post*). Il terzo e il quarto elemento, se utilizzati, permettono di indicare un nominativo-utente e una parola d'ordine in chiaro. Il quinto elemento permette di individuare i gruppi a cui ci si riferisce, attraverso l'uso dei soliti caratteri jolly.

Come al solito, viene preso in considerazione l'ultimo record corrispondente all'accesso che viene tentato, per cui conviene mettere prima i record generici e alla fine quelli più dettagliati. In generale, bisogna evitare di concedere l'accesso a tutti, tanto che il file di configurazione predefinito viene fornito come si vede nell'esempio seguente:

```
|# Default to no access
*:: -no- : -no- : !*|# Allow access from localhost
|localhost:RP:::*
```
In pratica, si vieta espressamente l'accesso indiscriminato attraverso il record

```
*:: -no- : -no- : !*
```
dove quel '**-no-**' '**-no-**' è solo un modo appariscente per far capire che si tratta di una politica assolutamente sconsigliabile, per cui si concede l'accesso (sia per la lettura che per la spedizione di articoli) solo al nodo locale.

```
|localhost:RP:::*
```
In sostituzione di questo record predefinito si potrebbe concedere l'accesso a tutta la propria rete locale, in un modo simile a quello seguente:

```
|*.brot.dg:RP:::*
```
L'esempio seguente mostra in particolare un record con cui si concede l'accesso a qualunque nodo per la lettura dei gruppi '**comp.os.linux.**\* '.

```
|*:R:::comp.os.linux.*
```
L'accesso può essere limitato in base all'indicazione di un nominativo-utente e di una parola d'ordine, come nell'esempio seguente:

```
|*.brot.dg:RP:::*
|*:RP:ignoto:segreto:*
```
In questo caso, l'idea è quella di permettere l'accesso indiscriminato dai nodi appartenenti al dominio brot.dg e di concederlo anche all'esterno, a patto che si fornisca il nominativo '**ignoto**' e la parola d'ordine '**segreto**'.

Evidentemente, se il file '/etc/news/nnrp.access' contiene l'indicazione di accessi controllati da una parola d'ordine, è necessario che non sia concessa la lettura di questo file agli utenti comuni.

File «/var/lib/news/active»

Inizialmente, sono disponibili alcuni gruppi amministrativi ('**control**', '**junk**', '**to**') e uno di prova, '**test**'. Per fare qualche prova, ciò è più che sufficiente. Volendo aggiungere qualche gruppo si potrebbe modificare il file '/var/lib/news/active', anche

«

se per questo sarebbe meglio utilizzare il programma '**ctlinnd**' che viene descritto in seguito. È opportuno comunque conoscere il contenuto di questo file, che può contenere solo righe composte da quattro elementi secondo la sintassi seguente:

```
|nome_del_gruppo n_iniziale n_finale opzione
```
La cosa migliore per cominciare è dare un'occhiata alla situazione iniziale.

```
|control 0000000000 0000000001 y
|junk 0000000000 0000000001 y
|test 0000000000 0000000001 y
|to 0000000000 0000000001 y
```
Il primo elemento rappresenta il nome del gruppo, il secondo rappresenta il numero attuale degli articoli presenti e il terzo indica il numero successivo. Per esempio, se si leggesse

|test 0000000010 0000000011 y

significherebbe che nella directory '/var/spool/news/test/' c'è, o c'è stato, il file '10', mentre il prossimo articolo in questo gruppo verrebbe inserito nel file '11'.

L'ultimo elemento serve a stabilire il funzionamento del gruppo. La lettera '**y**' rappresenta un gruppo per il quale sono ammesse le spedizioni di articoli da parte dei clienti; in pratica rappresenta la situazione più comune. Per conoscere le altre opzioni disponibili e il loro significato si può consultare la pagi[na di ma](#page-726-0)nuale *active(5)*, comunque vengono riepilogate nella tabella u55.26.

<span id="page-726-0"></span>Tabella u55.26. Elenco delle opzioni riferite ai gruppi all'interno del file 'active'.

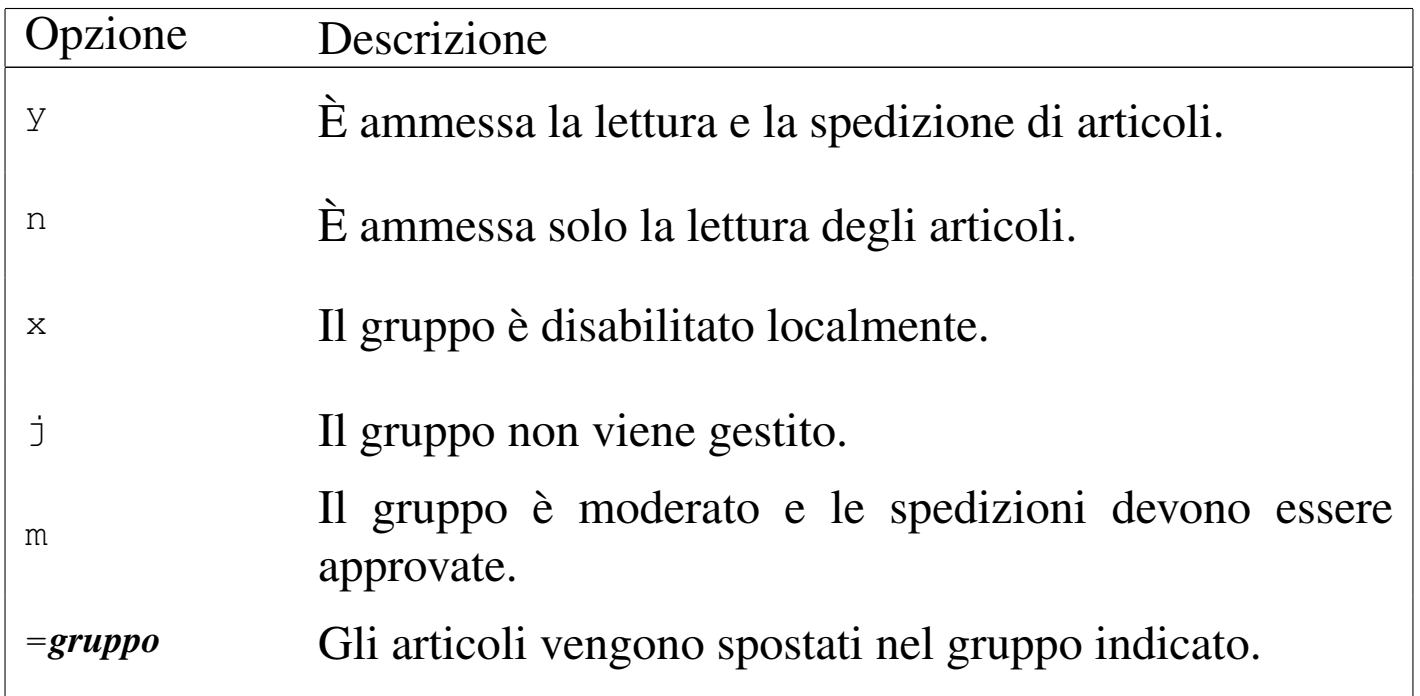

Come già accennato, inizialmente è meglio modificare questo file solo attraverso il programma '**ctlinnd**'.

File «/var/lib/news/history»

L'archivio storico degli articoli che sono stati visti viene conservato nel file '/var/lib/news/history' e in altri file con la stessa radice e con un'estensione particolare ('history. \*'). Generalmente, questo deve essere creato la prima volta che si installa INN. Si procede semplicemente nel modo seguente:

«

```
# su news [Invio ]
```
Si ottengono i privilegi dell'utente '**news**', dal momento che devono essere creati file che appartengono a questo nome.

```
news$ touch /var/lib/news/history [Invio ]
```

```
Viene creato il file '/var/lib/news/history' vuoto.
```

```
news$ /usr/lib/news/bin/makehistory -ro [Invio ]
```
Crea gli altri file abbinati per la gestione dell'archivio storico e l'operazione è conclusa.

## Demoni e altri programmi per l'uso minimo di INN

«

Dopo aver definito una configurazione minima, anche senza aver aggiunto alcun gruppo a quelli predefiniti, si può fare qualche esperimento con l'uso di un cliente come Netscape o qualcosa di simile. Prima però occorre avviare il servizio NNTP.

Avvio e conclusione del servizio NNTP

«

Il servizio NNTP è gestito principalmente dal demone '**innd**' che, per quanto riguarda gli accessi da parte di clienti per la lettura e la spedizione di articoli, si avvale a sua volta di '**nnrpd**'. In pratica, a seconda della situazione, può capitare di vedere funzionare solo '**innd**', oppure anche una o più copie di '**nnrpd**' come sottoprocessi controllati sempre da '**innd**'. All'inizio del capitolo si è accennato al fatto che normalmente '**innd**' viene avviato attraverso uno script che potrebbe chiamarsi '**rc.news**' e si trova probabilmente nella directory '/etc/rc.d/'. È già stato spiegato anche che conviene dargli un'occhiata ed eventualmente può essere il caso di modificarlo. Oltre a '**innd**', questo script dovrebbe avviare '**innwatch**' per controllare che il sistema di news non superi lo spazio disponibile nel file system. In pratica, una volta avviato il servizio, si potrebbero osservare questi processi:

```
init-+-...| |-...
       [-innd---2*[nnrpd]| |-...
        | |-rc.news---innwatch---sleep
| |-...
        \mathbf{v}_{-...}
```
Per avviare il servizio NNTP attraverso lo script '**rc.news**' occorre accedere con i privilegi dell'utente '**news**'.

news\$ **/etc/rc.d/rc.news** [*Invio* ]

Per disattivare il servizio, si uilizza un programma apposito per inviare un comando adatto a '**innd**': si tratta di '**ctlinnd**'. Nell'esempio mostrato sotto, prima viene inviato il comando '**throttle**' per bloccare il servizio, quindi viene inviato il comando '**shutdown**' per fare in modo che '**innd**' concluda del tutto il suo lavoro.

news\$ **/usr/lib/news/bin/ctlinnd throttle 'blocco del servizio'** [*Invio* ]

news\$ **/usr/lib/news/bin/ctlinnd shutdown 'chiusura del servizio'** [*Invio* ]

Dal momento che lo script '**rc.news**' aveva avviato anche '**innwatch**', occorre preoccuparsi di eliminare anche questo processo, per esempio nel modo seguente:

```
news$ killall innwatch [Invio ]
```
Per semplificare tutto questo, la propria distribuzione GNU dovrebbe avere organizzato uno script aggiuntivo da collocarsi all'interno di '/etc/rc.d/init.d/' o in una posizione simile, allo scopo di poter avviare e concludere il servizio in modo più semplice:

```
|/etc/rc.d/init.d/innd start|stop
```
Le prime volte è probabile che il servizio non si avvii, a causa di errori di configurazione. Evidentemente è necessario osservare i file delle registrazioni per vedere se appare la segnalazione della ragione per cui '**innd**' non parte. Spesso si tratta di file mancanti o di errori nei permessi dei file che non consentono l'accesso all'utente di sistema '**news**'.

Utilizzo di «ctlinnd»

«

Il programma '**ctlinnd**' è uno dei pochi che potrebbe risultare accessibile nell'ambito dei percorsi normali di ricerca degli eseguibili. In pratica, potrebbe esserci un collegamento simbolico nella directory '/usr/sbin/' che permette di avviarlo senza dover indicare il percorso ('/usr/lib/news/bin/').

|ctlinnd [*opzioni*] *comando* [*argomenti\_del\_comando*] |<br>|

'**ctlinnd**' serve solo a inviare un comando a '**innd**', il quale risponde e l'esito determina il modo in cui '**ctlinnd**' termina. Generalmente si ottiene un '**Ok**' se tutto va bene, salvo alcuni comandi per i quali non viene generata alcuna risposta. I tipi di comando che possono essere usati sono molti e qui ne vengono descritti solo alcuni. Per conoscere l'uso dettagliato di '**ctlinnd**' conviene consultare la pagina di manuale *ctlinnd(8)*.

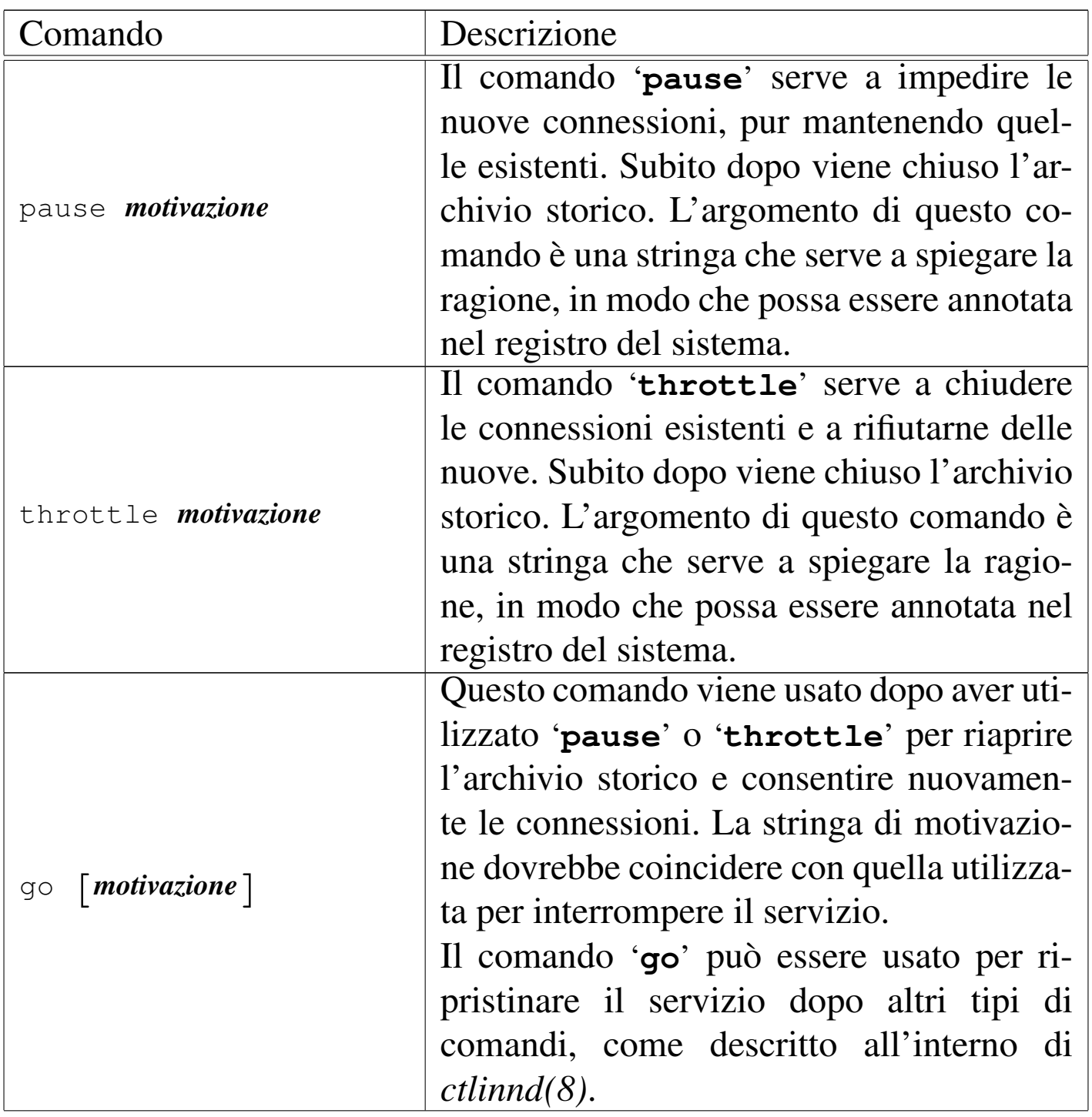

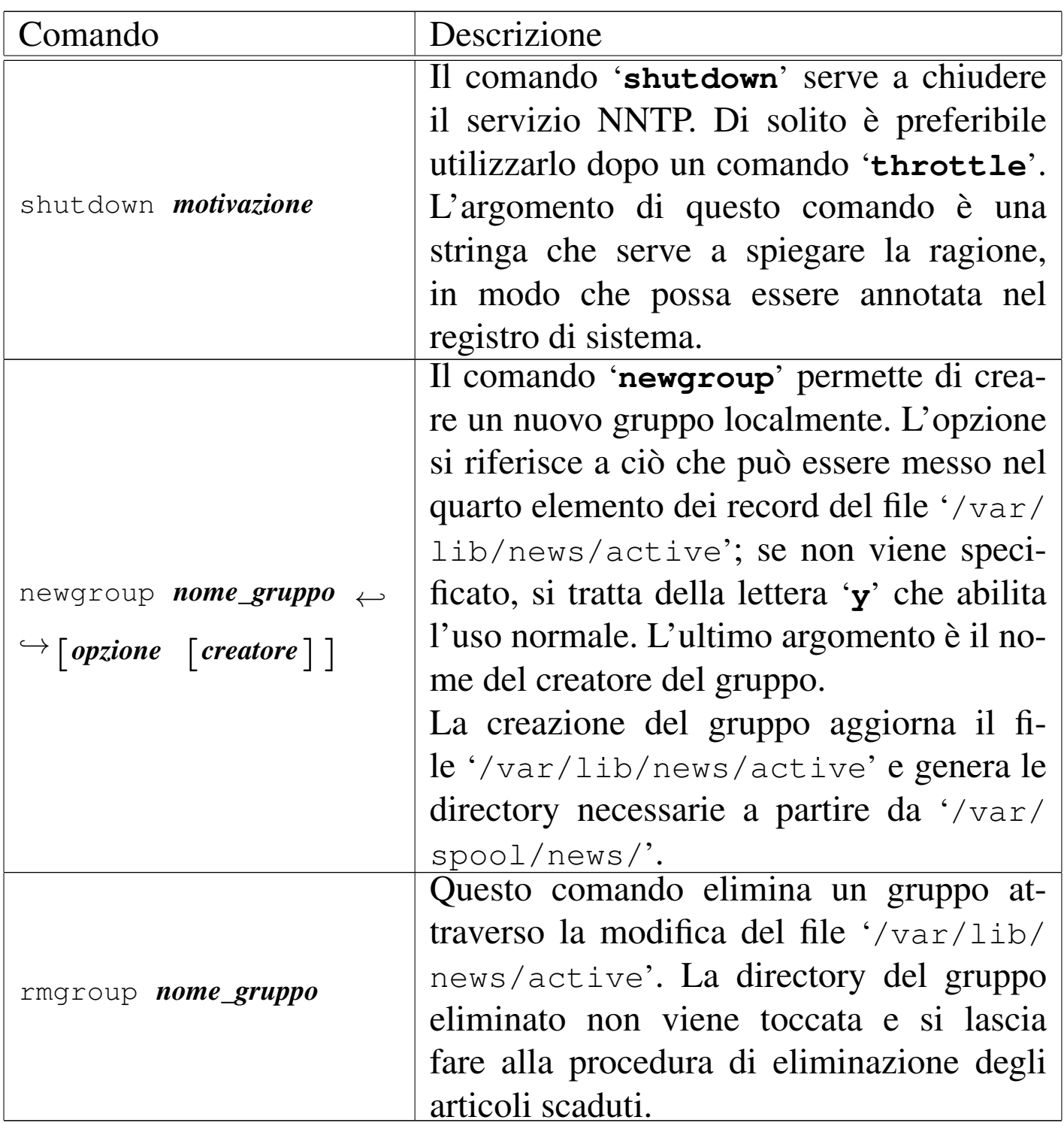

Segue la descrizione di alcuni esempi.

<sup>•</sup> news\$ **/usr/lib/news/bin/ctlinnd throttle 'blocco del servizio'** [*Invio* ]

Blocca il servizio NNTP senza chiudere il funzionamento di '**innd**'.

• news\$ **/usr/lib/news/bin/ctlinnd shutdown 'chiusura del servizio'** [*Invio* ]

Blocca il servizio NNTP e termina il funzionamento di '**innd**'.

• news\$ **/usr/lib/news/bin/ctlinnd newgroup prova.discussioni.varie** [*Invio* ]

Crea il gruppo '**prova.discussioni.varie**' e gli attribuisce l'opzione '**y**' in modo predefinito.

• news\$ **/usr/lib/news/bin/ctlinnd rmgroup prova.discussioni.varie** [*Invio* ]

Elimina il gruppo '**prova.discussioni.varie**' senza eliminare materialmente gli articoli ancora esistenti.

«

#### Operazioni di routine

L'eliminazione degli articoli troppo vecchi, secondo quanto configurato con il file '/etc/news/expire.ctl', viene fatta dal programma '**expire**', che però viene avviato solitamente tramite lo script '**news.daily**'. In pratica, attraverso il sistema Cron viene avviato giornalmente un comando come quello seguente:

```
su - news -c "/usr/lib/news/bin/news.daily"
```
Eventualmente, '**news.daily**' viene avviato con qualche opzione, come nel caso seguente:

su - news -c "/usr/lib/news/bin/news.daily delayrm"

Lo script '**news.daily**' serve anche per sistemare i file delle registrazioni (che dovrebbero trovarsi nella directory '/var/log/ news/'), provvedendo alla loro rotazione, oltre che per avvisare l'amministratore del servizio, cioè l'utente '**news**', per mezzo della posta elettronica. '**news.daily**' accetta delle opzioni nella riga di comando, composte da delle parole chiave:

#### |news.daily [*opzione*]...

Gli argomenti possibili sono molti e qui vengono descritte solo alcune delle opzioni. Eventualmente si può consultare la pagina di manuale *news.daily(8)*.

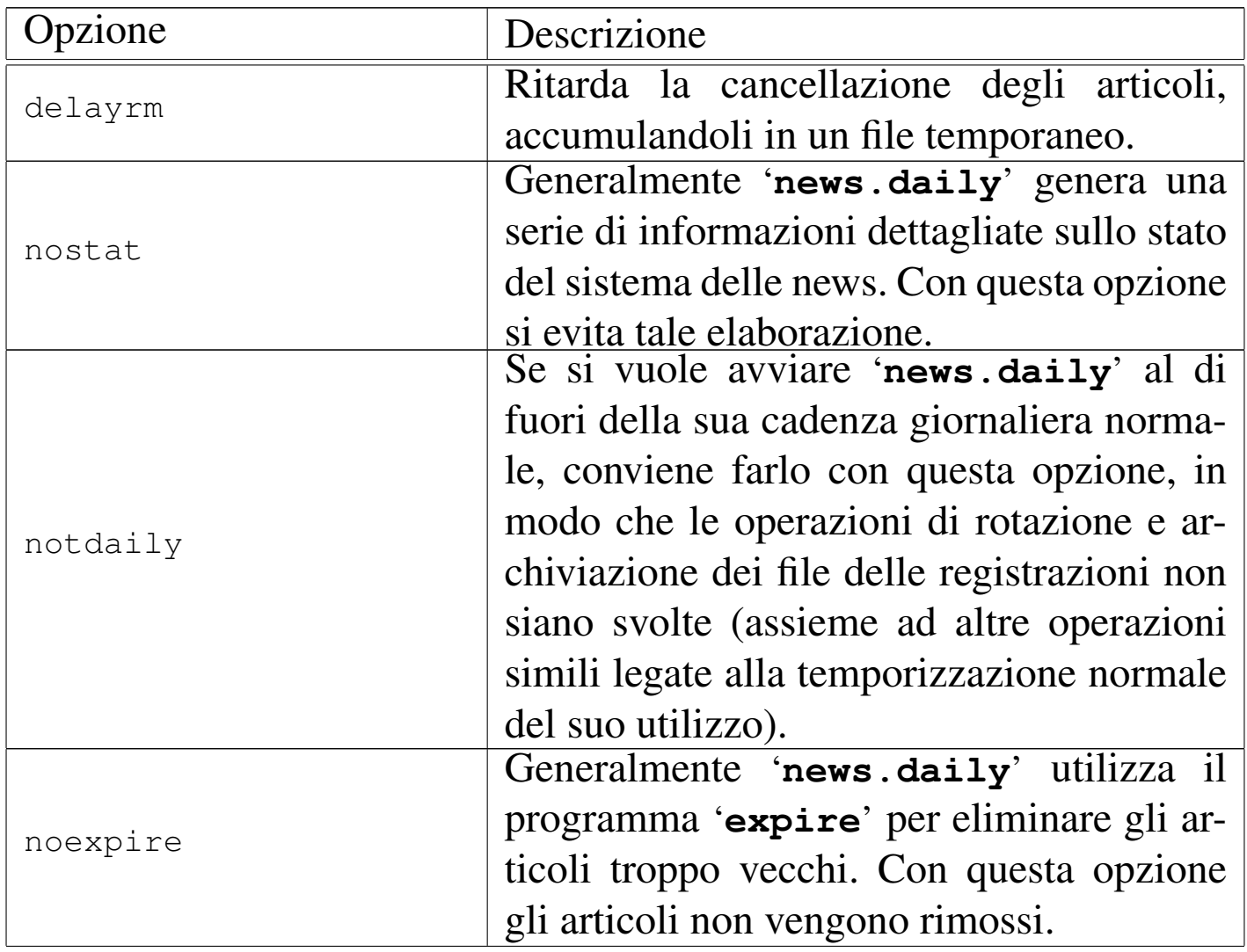

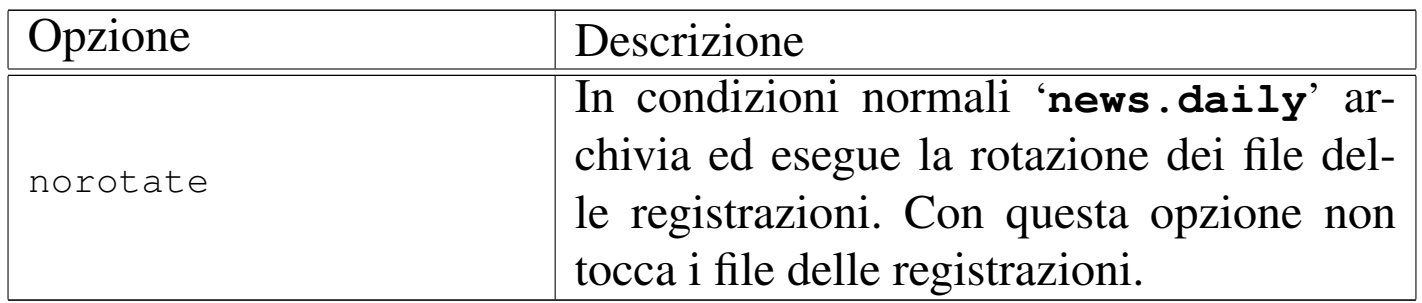

## Feed in ingresso utilizzando il protocollo NNTP

Il feed degli articoli può avvenire in diversi modi, sia dal punto di vista del protocollo utilizzato, sia per il modo in cui viene temporizzato. In generale, attraverso Internet (o le intranet) si usa prevalentemente il protocollo NNTP. INN controlla il feed in ingresso attraverso il file '/etc/news/incoming.conf', oppure, se si tratta di una versione più vecchia, '/etc/news/hosts.nntp'.

«

«

File «/etc/news/hosts.nntp»

Il file di configurazione '/etc/news/hosts.nntp' riguarda le versioni di INN più vecchie. Serve a definire quali siano i nodi remoti che possono diffondere gli articoli verso il sistema di news locale.

La sintassi e le direttive che possono essere utilizzate in questo file sono descritte all'interno della pagina di manuale *hosts.nntp(5)*. La presenza di questa pagina di manuale lascia intendere che sia ancora necessario l'utilizzo di questo file. Le righe vuote, quelle bianche e quelle che iniziano con il simbolo '**#**' vengono ignorate. Le direttive sono composte da record secondo la sintassi seguente:

|*nodo*:[[*parola\_d'ordine*]:[*elenco\_modelli\_di\_gruppi*]]  $\overline{\phantom{a}}$ 

Considerato che si tratta di un file superato, non vale la pena di descriverne i dettagli. Basti sapere che per consentire la connessione è sufficiente indicare il nome del nodo seguito da due punti.

```
|weizen.mehl.dg:
```
L'esempio mostra il caso in cui ci si attenda di avere il feed esclusivamente dal nodo weizen.mehl.dg. Eventualmente, ammesso che possa servire a qualcosa, si può aggiungere anche il nome del nodo locale:

|localhost: |dinkel.brot.dg: |weizen.mehl.dg:

File «/etc/news/incoming.conf»

«

Il file di configurazione '/etc/news/incoming.conf' riguarda le versioni di INN più recenti. Serve a definire i nodi remoti che possono diffondere gli articoli verso il sistema di news locale, oltre che stabilire il numero massimo di connessioni che possono instaurarsi simultaneamente.

La sintassi e le direttive che possono essere utilizzate in questo file sono descritte all'interno della pagina di manuale *incoming.conf (5)*; la presenza di questa pagina di manuale fa intendere che sia necessario l'utilizzo del file di configurazione relativo. Le righe vuote, quelle bianche e quelle che iniziano con il simbolo '**#**' vengono ignorate. Le direttive possono essere di vario tipo, ma soprattutto possono essere suddivise in sezioni '**peer**' e '**group**'. Piuttosto di analizzare in dettaglio la sintassi di questo file, viene mostrato un esempio che dovrebbe essere sufficiente per iniziare.

```
|# Definisce in modo globale il numero massimo di connessioni: 10
|max-connections: 10
|# Definisce l'accesso da parte dell'elaboratore weizen.mehl.dg
|peer weizen {
    hostname: weizen.mehl.dg
|}
```
Nell'esempio appena mostrato sono state definire solo due cose: il numero massimo di connessioni in generale, fissando il valore a 10, e il fatto che weizen.mehl.dg può inviarci il suo feed di articoli.

Feed continuo in uscita utilizzando il protocollo NNTP

Il feed in uscita rappresenta il flusso di articoli che viene diffuso presso i nodi corrispondenti. Questo può avvenire fondamentalmente in modo continuo, attraverso '**innfeed**', o in modo differito a cadenza regolare, attraverso '**nntpsend**'. '**innfeed**' viene avviato normalmente da '**innd**' in base alla configurazione del file '/etc/ newsfeeds'.

Nelle prossime sezioni viene descritto cosa fare per utilizzare '**innfeed**' nelle connessioni continue, ovvero di tipo a flusso (*stream*).

File «/etc/news/innfeed.conf»

Dovendo utilizzare '**innfeed**' per la diffusione degli articoli, è necessario predisporre il file '/etc/news/innfeed.conf'. Questo dovrebbe essere già stato predisposto abbastanza bene da chi ha preparato il pacchetto INN da installare.

La sintassi e le direttive che possono essere utilizzate in questo file sono descritte all'interno della pagina di manuale *innfeed.conf (5)*;

«

«

come al solito, le righe vuote, quelle bianche e quelle che iniziano con il simbolo '**#**', vengono ignorate.

Se tutto va bene, si dovrebbe porre attenzione solo alla dichiarazione dei nodi a cui inviare gli articoli per la loro diffusione. Per esempio, la direttiva

```
|peer schwarz {
     hostname: schwarz.mehl.dg
|}
```
identifica il nodo schwarz.mehl.dg e gli attribuisce il nomignolo '**schwarz**' che serve poi per definire la duplicazione degli articoli per questo scopo nel file '/etc/news/newsfeeds'.

Il tipo di connessione che si intende mostrare qui è di tipo a flusso continuo (*stream*), di conseguenza, prima della dichiarazione dei nodi dovrebbe apparire la direttiva seguente:

streaming: true

Eventualmente si può essere sicuri ripetendola nella dichiarazione del nodo:

```
|peer schwarz {
    hostname: schwarz.mehl.dg
     streaming: true
|}
```
#### File «/etc/news/newsfeeds»

«

Come già accennato, per fare in modo che '**innfeed**' venga avviato da '**innd**' nel modo corretto, occorre predisporre opportunamente il file '/etc/news/newsfeeds'. In precedenza è stato mostrato solo come attivare la diffusione locale degli articoli, per mezzo della voce standard '**ME**'; adesso occorre indicare che è necessario diffondere gli articoli attraverso '**innfeed**':

```
|# Innfeed funnel master; individual peers feed into the funnel.
|# Note that innfeed with "-y" and no peer in innfeed.conf
|# would cause a problem that innfeed drops the first article.
|innfeed!:\
        ! * \lambda:Tc, Wnm*:/usr/lib/news/bin/startinnfeed
```
Di solito, la direttiva che si vede nell'esempio è già contenuta nel file standard che viene installato con INN; eventualmente si tratta solo di togliere i commenti che ne impediscono l'attivazione.

Senza entrare troppo nel dettaglio (che comunque può essere approfondito con la lettura di *newsfeeds(5)*), si può affermare che viene creato un feed attraverso un condotto. Questo, come si legge dal commento originale, viene definito «imbuto» (*funnel*). Osservando bene, si vede che nel secondo elemento è indicato il modello '**!\***', cosa che impedisce la corrispondenza con qualunque articolo; infatti occorre indicare espressamente quali nodi alimentare in questo modo attraverso altre direttive successive.

```
# A real-time feed through innfeed.
|schwarz\
         :!junk, !control, !test, !local*\
         | :Tm:innfeed!
```
Come si vede dall'esempio, viene creato un feed verso il nodo indicato nel file '/etc/news/innfeed.conf' con il nomignolo di '**schwarz**', per tutti i gruppi che non siano '**junk**', '**control**', '**test**' e nemmeno che inizino per '**local**'. Questo flusso viene incanalato verso '**innfeed**' attraverso la direttiva denominata '**innfeed!**' (quella di prima).

Evidentemente, dovendo fare il feed nello stesso modo verso altri nodi, basterebbe aggiungere altre direttive di questo tipo che si rivolgono sempre alla voce '**innfeed!**'.

Per riepilogare un po', viene mostrato un esempio complessivo che comprende anche una dichiarazione ipotetica della diffusione locale.

```
ME:*, ! junk, ! control*, ! local*::
|innfeed!:!*:Tc,Wnm*:/usr/lib/news/bin/startinnfeed
schwarz: ! junk, ! control, ! test, ! local*\
         | :Tm:innfeed!
```
## Feed periodico in uscita utilizzando il protocollo **NNTP**

Per fare il feed periodico in uscita attraverso il protocollo NNTP, si utilizza il programma '**innxmit**', di solito attraverso lo script '**nntpsend**'. Per ottenere tale risultato è opportuno predisporre il file '/etc/news/nntpsend.ctl' con l'elenco dei nodi che si vogliono servire in questo modo, quindi è necessario predisporre nel file '/etc/news/newsfeeds' la dichiarazione di questa forma di feed per ognuno di questi nodi.

File «/etc/news/nntpsend.ctl»

«

«

Il file '/etc/news/nntpsend.ctl' contiene la configurazione per lo script '**nntpsend**' e serve a elencare i nodi ai quali si vuole inviare il feed a intervalli regolari, attraverso il programma '**innxmit**'.

Le direttive di questo file sono dei record e la sintassi relativa può essere approfondita leggendo la pagina di manuale *nntpsend.ctl(5)*.

```
|## Control file for nntpsend.
|## Format:
|## site:fqdn:max_size:[<args...>]
|## <site> The name used in the newsfeeds file for this site;
|## this determines the name of the batchfile, etc.
|## <fqdn> The fully-qualified domain name of the site,
|## passed as the parameter to innxmit.
|## <size> Size to truncate batchfile if it gets too big;
|## see shrinkfile(1).
|## <args> Other args to pass to innxmit
## Everything after the pound sign is ignored.
```
|heiden:heiden.mehl.dg::

L'esempio, che riporta anche i commenti originali del file, mostra un record con il quale si vuole definire il feed verso il nodo heiden. mehl.dg, identificato ai fini della configurazione con il nomignolo '**heiden**'.

```
File «/etc/news/newsfeeds»
```
È necessario intervenire anche nel file '/etc/news/newsfeeds' per convogliare una copia degli articoli verso ogni nodo per il quale si utilizza questa forma differita di diffusione. L'esempio seguente dichiara il feed verso un file che poi viene letto da '**innxmit**' per l'invio verso il nodo heiden.mehl.dg, identificato nel file di configurazione '/etc/news/nntpsend.ctl' con il nomignolo '**heiden**'.

«

```
|# Feed all local non-internal postings to nearnet; sent off-line via
|# nntpsend or send-nntp.
|amico-mio\
         :!junk, !control, !test, !local*\
        | :Tf,Wnm:heiden
```
Si osservi che nel primo elemento del record è stato usato un nome di fantasia per identificare la voce, mentre l'ultimo fa riferimento al nomignolo fissato nel file '/etc/news/nntpsend.ctl'.

Per essere precisi, in questo caso viene creato un file nella directory '/var/spool/news/out.going/' con i riferimenti agli articoli da usare per il feed, che poi viene letto da '**nntpsend**' quando è il momento di fare il trasferimento.

Utilizzo di «nntpsend»

«

Lo script '**nntpsend**' è il mezzo più comodo per comandare il programma '**innxmit**' allo scopo di fare il feed per mezzo del protocollo NNTP. Se viene utilizzato senza argomenti, '**nntpsend**' legge il file di configurazione '/etc/news/nntpsend.ctl' e diffonde gli articoli verso i nodi che vi trova elencati, in base al contenuto dei file relativi accumulati in precedenza in base alla configurazione di '/etc/news/newsfeeds'.

Questo, come tutto ciò che riguarda INN, deve essere avviato con i privilegi dell'utente '**news**':

news\$ **/usr/lib/news/bin/nntpsend** [*Invio* ]

Se si utilizza questa forma di diffusione degli articoli, conviene predisporre il sistema Cron al riguardo, eventualmente attraverso uno script simile a quello seguente:

|#!/bin/sh su - news -c /usr/lib/news/bin/nntpsend

## Ritrasmissione di articoli attraverso la posta elettronica

«

Una forma alternativa di feed è la trasmissione di una copia degli articoli verso un indirizzo di posta elettronica. Si ottiene questo semplicemente inserendo le direttive necessarie nel file '/etc/ news/newsfeeds'. Per la precisione, si deve definire un imbuto, per esempio la direttiva seguente:

```
|# Imbuto per l'invio attraverso la posta elettronica.
|mailer!:!*:Tp,W*:/bin/mail -s "Articoli da Usenet" *
```
Come si vede, viene utilizzato '/bin/mail' a cui viene aggiunta l'indicazione dell'oggetto («Articoli di Usenet») e l'indirizzo è rappresentato dall'asterisco finale. Per ottenere effettivamente l'invio dei messaggi occorre indicare altre direttive, una per ogni indirizzo, che utilizzano l'imbuto appena creato.

```
|# Spedisce i gruppi comp.os.linux e alt.comp.os.linux a
|# tizio@dinkel.brot.dg
|tizio@dinkel.brot.dg:!*,comp.os.linux,alt.comp.os.linux:Tm:mailer!
|# Spedisce il gruppo it.cultura.linguistica.italiano a
|# caio@dinkel.brot.dg
|caio@dinkel.brot.dg:!*,it.cultura.linguistica.italiano:Tm:mailer!
```
Si osservi in particolare che nel secondo elemento di questi record viene indicato inizialmente di escludere tutti i gruppi, con il modello '**!\***', quindi di includere ciò che si desidera. Se non si facesse così, si otterrebbe l'invio degli articoli di tutti i gruppi.

## Prelievo di articoli utilizzando il protocollo NNTP

Il prelievo di articoli non dovrebbe essere una tecnica usuale per ottenere il feed da un sito remoto, però potrebbe essere utile quando l'accesso a Internet è fatto attraverso una linea commutata: nel momento in cui si apre questa linea, oltre che inviare gli articoli prodotti nella rete locale, si vogliono ricevere quelli nuovi provenienti dall'esterno. Questo prelievo si può ottenere attraverso il programma '**nntpget**'.

«

#### Utilizzo di «nntpget»

«

Il programma '**nntpget**' non dispone di un file di configurazione ed è fatto per essere gestito comodamente attraverso degli script esterni, che però probabilmente sono mancanti. Come si vede dalla sintassi, a parte le opzioni che in pratica sono necessarie, è indispensabile indicare il nodo dal quale prelevare gli articoli aggiornati.

```
|nntpget [opzioni] nodo
```
Il programma '**nntpget**' va visto probabilmente solo come compendio al sistema locale di gestione delle news; in tal senso è praticamente necessario che sia in funzione il demone '**innd**', in modo che '**nntpget**' possa sapere quali articoli caricare e quali no. Si osservi l'esempio seguente:

```
news$ /usr/lib/news/bin/nntpget -o -v -t '990324 000000' ←-
,→roggen.brot.dg [Invio ]
```
L'opzione '**-o**' richiede espressamente la comunicazione con il demone '**innd**' per conoscere quali articoli vale la pena di caricare dal sito remoto; l'opzione '**-v**' fa in modo di avere qualche informazione in più; l'opzione '**−t '990324 000000'**' fa in modo che vengano cercati solo gli articoli più recenti rispetto all'ora zero del 24/03/1999; l'ultimo argomento indica di contattare il nodo roggen. brot.dg.

In questa situazione, l'indicazione di una data di riferimento attraverso l'opzione '**-t**' è obbligatoria e il formato è stabilito dal servente:

#### |*AAMMGG HHMMSS*

In pratica: anno, mese, giorno, spazio, ore, minuti, secondi.

Consultando la pagina di manuale di '**nntpget**'si può leggere in che modo sostituire l'opzione '**-t**' con '**-f**', allo scopo di usare un file al posto della data, sfruttando la sua data di modifica come riferimento per il prelievo degli articoli.

Utilizzando '**nntpget**' in questo modo, è necessario che il servente che viene contattato consenta l'uso del comando '**NEWNEWS**', che forse deve essere abilitato espressamente. Con le versioni recenti di INN occorre la direttiva '**allownewnews true**' nel file '/etc/news/inn.conf'.

### Replicazione dei gruppi di un altro sito

Fino a questo punto si è visto che per creare un gruppo si può utilizzare il comando '**ctlinnd newgroup** *nome*'. In alternativa si può intervenire direttamente nel file '/var/lib/news/active', ma poi c'è il problema di creare fisicamente le directory che devono ospitare gli articoli. Per preparare rapidamente un sito Usenet, può essere conveniente il prelievo di una copia di questo file da uno dei siti corrispondenti attraverso il programma '**actsync**'.

«

'**actsync**' viene configurato attraverso il file '/etc/news/ actsync.cfg' e si avvale generalmente di '/etc/news/ actsync.ign' per stabilire quali sono i gruppi da ignorare e quali da tenere. Per conoscere i dettagli sul funzionamento di '**actsync**'

e sul modo di configurarlo attraverso i file citati, occorre leggere la pagina di manuale *actsync(8)*. A titolo informativo sulle possibilità di '**actsync**' vengono mostrati un paio di esempi.

```
news$ /usr/lib/news/bin/actsync -o a news.brot.dg [Invio ]
```
Il comando mostrato sopra, permette di accedere al servizio NNTP di news.brot.dg, emettendo attraverso lo standard output un risultato simile a quello seguente, che in pratica riproduce un file 'active', ottenuto togliendo i gruppi da escludere in base alla configurazione di '**actsync**'.

```
|comp.os.linux 0000000002 0000000123 y
|alt.comp.os.linux 0000000145 0000000345 y
| ...
```
Il comando seguente, invece di mostrare il contenuto del file 'active', serve ad aggiornare i gruppi locali in base all'esito ottenuto. In pratica '**actsync**' si avvale di '**ctlinnd**' per questo.

news\$ **/usr/lib/news/bin/actsync -p 0 -o x -z 0 news.brot.dg** [*Invio* ]

## Riferimenti

- «
- Olaf Kirch, *NAG, The Linux Network Administrators' Guide*
- Rich Salz, James Brister, *Installing InterNet News* '/usr/share/doc/inn/Install.ms'
- Ian Jackson, Miquel van Smoorenburg, *Configuring Debian GNU/Linux's INN package*

'/usr/share/doc/inn/...'

# Parte xx

# **Cfengine**

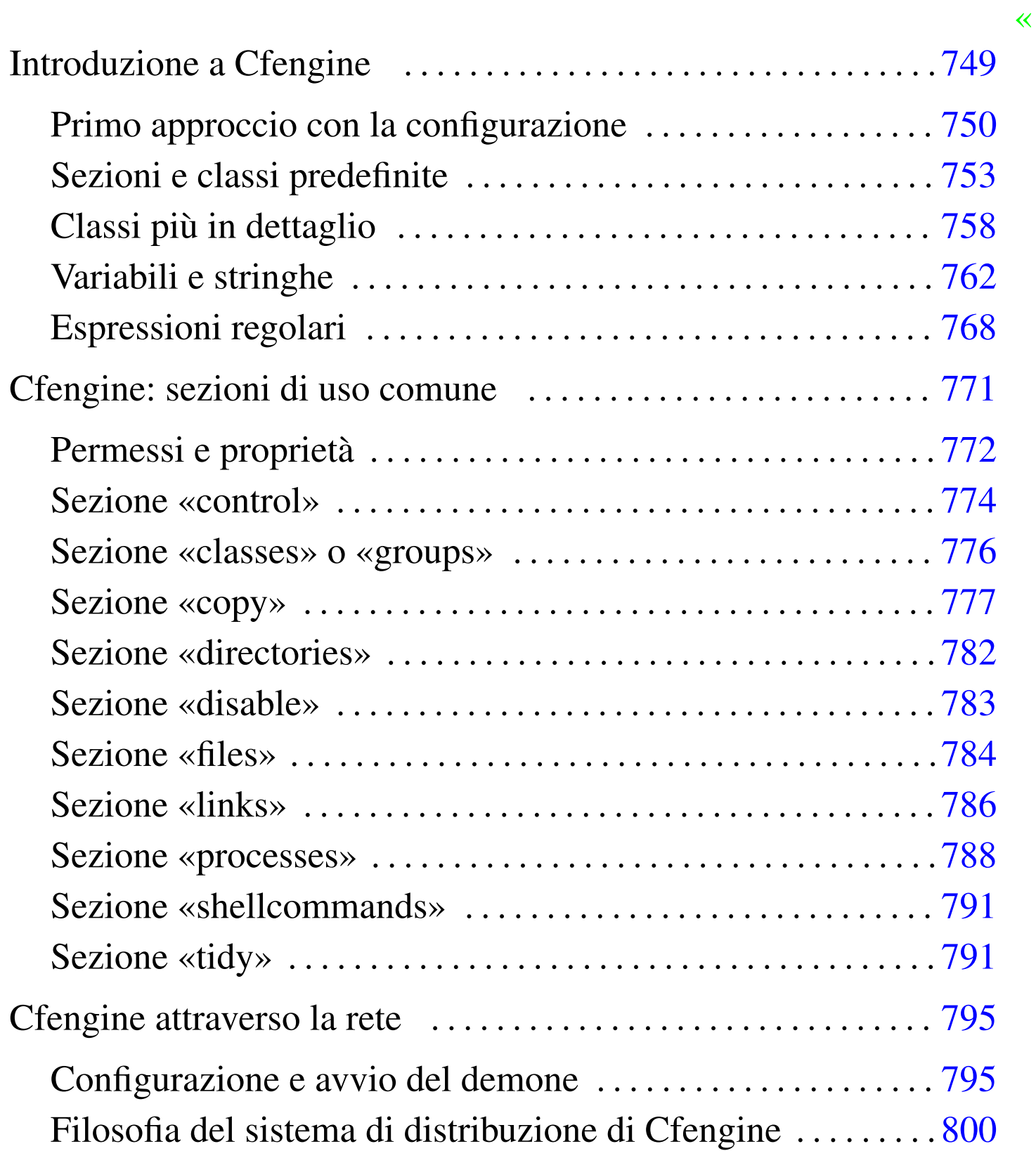

## Introduzione a Cfengine

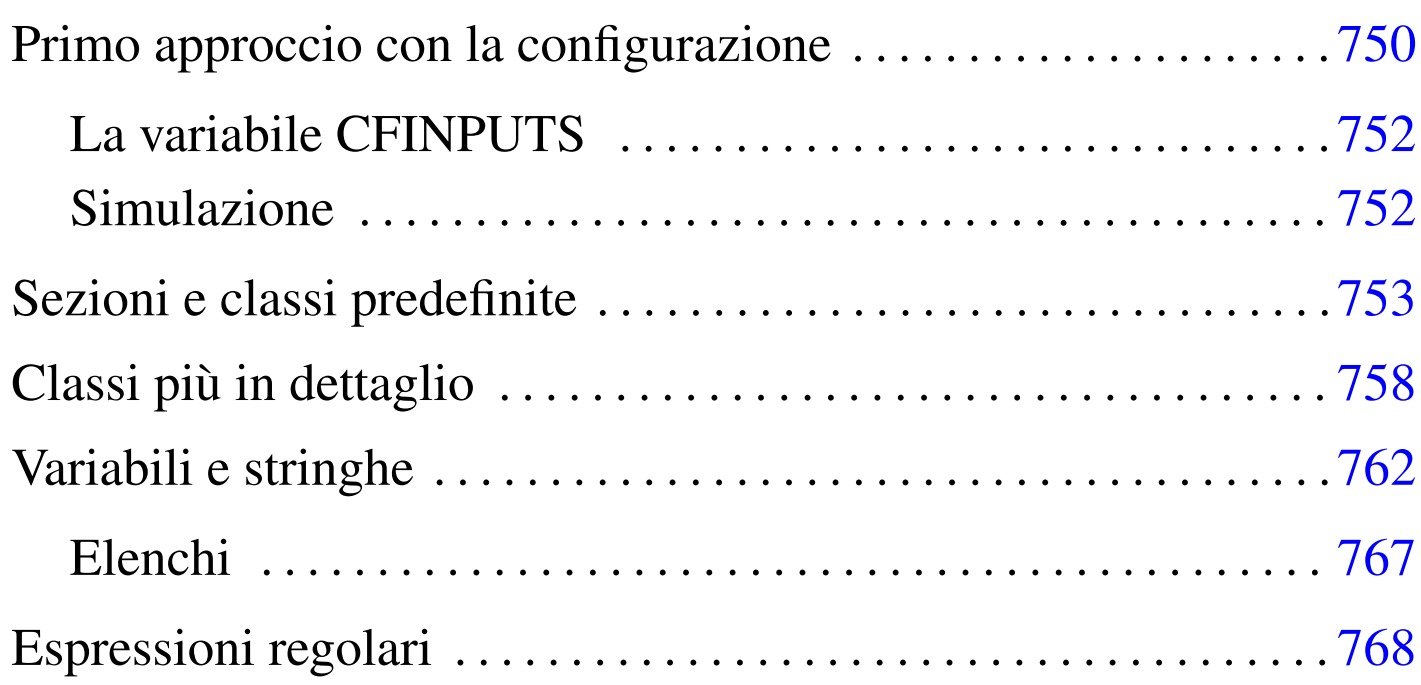

«

Cfengine<sup>1</sup> è uno strano sistema di amministrazione di elaboratori Unix, la cui importanza si apprende solo con il tempo e con l'utilizzo. Il suo scopo è quello di facilitare l'amministrazione di tali sistemi operativi, soprattutto quando si dispone di un gruppo eterogeneo di questi su diversi elaboratori. Questi capitoli dedicati a Cfengine non pretendono di esaurire l'argomento, cercando piuttosto di semplificare il suo apprendimento che poi può essere approfondito leggendo la documentazione originale.

A prima vista, si può intendere Cfengine come l'interprete di un linguaggio molto evoluto. In questo capitolo si introduce l'uso specifico dell'eseguibile '**cfengine**', il cui scopo è interpretare un file di configurazione, ovvero il suo script, agendo di conseguenza.

## <span id="page-749-0"></span>Primo approccio con la configurazione

«

Per funzionare, l'eseguibile '**cfengine**' richiede la presenza di un file di configurazione, che eventualmente può essere trasformato in script, se ciò può essere conveniente. La comprensione, anche elementare, del modo in cui si configura questo programma, è la chiave per capire a cosa può servire in generale Cfengine.

Il file di configurazione di '**cfengine**' ha una struttura speciale, in cui però si possono inserire commenti, preceduti dal simbolo '**#**', e righe vuote o bianche. In particolare, a proposito dei commenti, se questi si collocano alla fine di una direttiva, devono essere staccati da questa con uno o più spazi orizzontali.

Le direttive del file di configurazione vanno inserite all'interno di sezioni ed eventualmente all'interno di classi. In altri termini, il file di configurazione si articola in sezioni, che possono contenere direttive o scomporsi in classi, che a loro volta contengono le direttive. Come si intende, la suddivisione in classi è facoltativa, ma si tratta comunque di una caratteristica fondamentale di Cfengine, in quanto consente di selezionare le direttive da prendere in considerazione in base all'appartenenza o meno dell'elaboratore alle classi stesse.

Dal momento che il problema non è semplice da esporre, conviene iniziare subito con un esempio che possa essere verificato senza troppi problemi anche da un utente comune:

```
|# Esempio di partenza
|control:
    actionse = ( links )|links:
    | /var/tmp/altra -> /tmp
```
Se questo file si chiama 'cfengine.conf' e si trova nella directory corrente, qualunque essa sia, se non è stata impostata la variabile di ambiente '**CFINPUTS**', si può avviare l'interpretazione di tale file semplicemente avviando l'eseguibile '**cfengine**':

\$ **cfengine** [*Invio* ]

Quello che si ottiene è soltanto la creazione del collegamento simbolico '/var/tmp/altra' che punta in realtà alla directory  $\lq$ /tmp/'.

Se il file di configurazione fosse collocato altrove, eventualmente con un'altra denominazione, si potrebbe ottenere lo stesso risultato con il comando seguente, dove il nome del file viene aggiunto nella riga di comando:

```
$ cfengine -f file_di_configurazione [Invio ]
```
Infine, per realizzare uno script dalla configurazione, basta inserire all'inizio una riga simile a quella seguente (ammesso che l'eseguibile si trovi effettivamente in '/usr/bin/'):

|#!/usr/bin/cfengine -f

In altri termini, lo script completo dell'esempio precedente sarebbe:

```
|#!/usr/bin/cfengine -f
|# Esempio di partenza
|control:
    actionsequence = ( links )
|links:
    | /var/tmp/altra -> /tmp
```
#### <span id="page-751-0"></span>La variabile CFINPUTS

«

La variabile di ambiente '**CFINPUTS**' serve per definire un percorso di ricerca per il file di configurazione. In generale, se si utilizza l'opzione '**-f**' specificando un percorso assoluto, a partire dalla radice (qualcosa che inizia con '**/**'), si tratta esattamente di quel file, altrimenti, se è disponibile la variabile '**CFINPUTS**', questa viene preposta al nome del file indicato. Per esempio, il comando

```
$ cfengine -f prova [Invio ]
```
fa riferimento precisamente al file di configurazione '\$CFINPUTS/ prova', ovvero al file './prova' se la variabile '**CFINPUTS**' non è disponibile.

Quando non si indica il file di configurazione, si fa implicitamente riferimento al nome 'cfengine.conf'. In tal caso si tratta precisamente di '\$CFINPUTS/cfengine.conf', ovvero del file './ cfengine.conf' in mancanza della variabile '**CFINPUTS**'.

<span id="page-751-1"></span>Simulazione

«

Cfengine è un sistema molto potente, i cui script definiscono operazioni molto complesse con poche direttive. Di fronte a direttive distruttive occorre essere sicuri del risultato che si ottiene effettivamente. Per verificare cosa farebbe Cfengine con la configurazione stabilita, senza eseguire realmente la cosa, si può usare l'opzione '**-n**', abbinata a '**-v**': la prima simula l'esecuzione; la seconda mostra nel dettaglio cosa succede o cosa dovrebbe succedere.

Finché non si è sicuri del proprio script o della propria configurazione, occorre ricordare di fare tutte le prove utilizzando l'opzione '**-n**'.

Realizzando uno script con questo intento, basta modificare la prima riga nel modo seguente:

```
|#!/usr/bin/cfengine -n -v -f
```
## <span id="page-752-0"></span>Sezioni e classi predefinite

Le direttive del file di configurazione vanno inserite all'interno di sezioni, che a loro volta possono suddividersi in classi. Le sezioni rappresentano dei tipi di azione e i loro nomi sono già stabiliti.

«

```
|sezione_ovvero_tipo_di_azione:
|
      | definizione_della_classe::
|
            | direttiva_o_azione
| ...
|
| ...
```
Negli esempi visti fino a questo punto, sono state mostrate le sezioni '**control**' e '**links**'. Nella sezione '**control**' è stata inserita la direttiva '**actionsequence**', che ha l'aspetto di un assegnamento a una variabile:

```
|control:
   actionse = ( links )
```
Le direttive, ovvero le istruzioni che possono apparire all'interno di classi o di sezioni non suddivise in classi, possono occupare una o più righe, senza bisogno di simboli di continuazione e senza bisogno di simboli per la conclusione delle istruzioni stesse.

In questo caso particolare, si tratta di assegnare uno o più nomi, che rappresentano altrettante sezioni, alla sequenza di esecuzione. In pratica, la direttiva dell'esempio stabilisce che deve essere eseguita la sezione '**links**'. Se non venisse specificata in questo modo, la sezione '**links**' non verrebbe presa in considerazione. Pertanto, la configurazione seguente non produrrebbe alcunché:

```
|# Non fa nulla
|control:
   \arctan|links:
   | /var/tmp/altra -> /tmp
```
Il prossimo esempio dovrebbe chiarire definitivamente questo particolare. Si osservi il fatto che si vuole eseguire prima la sezione '**tidy**' e poi la sezione '**links**', anche se l'ordine in cui sono mostrate poi le sezioni è inverso.

```
|control:
    actionse = ( tidy links )|links:
   | /var/tmp/altra -> /tmp
tidy:
    | /var/tmp pattern=* age=30 recurse=inf
```
In questo caso, la sezione '**tidy**' serve a programmare la cancellazione di file e directory. Per la precisione, la direttiva che si vede cancella tutti i file e le directory a partire da '/var/tmp/', purché la data di accesso sia trascorsa da almeno 30 giorni. Si osservi anche l'opzione '**recurse=inf**', che richiede una ricorsione infinita nelle sottodirectory. In condizioni normali, questa ricorsione non dovrebbe attraversare i collegamenti simbolici, mentre per ottenere tale comportamento occorrerebbe aggiungere l'opzione '**-l**'. Pertanto, anche se dovesse esistere già il collegamento simbolico '/var/ tmp/altra', che punta a '/tmp/', questa directory non verrebbe scandita se non richiesto espressamente.

Le classi sono la caratteristica fondamentale di Cfengine, perché consentono di distinguere le direttive di una sezione in base a una sottoclassificazione che serve a selezionare un gruppo ristretto di elaboratori. In pratica, consente di indicare direttive differenti in base alla «classificazione» a cui appartengono gli elaboratori presi in considerazione. Si osservi l'esempio seguente:

```
|control:
    actionse = ( links )|links:
    | linux_2.2.15::
        | /var/tmp/altra -> /tmp
    | linux_2.2.16::
        | /var/tmp/altre -> /tmp
        | /var/tmp/altri -> /tmp
```
Anche se poco significativo, l'esempio è abbastanza semplice e dovrebbe permettere di comprendere il senso della distinzione in classi. In questo caso, la sezione '**links**' si articola in due classi, denominate '**linux\_2.2.15**' e '**linux\_2.2.16**'. Se viene usato questo file in un elaboratore con un sistema GNU/Linux avente un kernel 2.2.15, si ottiene il collegamento simbolico '/var/tmp/altra', mentre con un kernel 2.2.16 si otterrebbero due collegamenti simbolici: '/var/tmp/altre' e '/var/tmp/altri'. Naturalmente, questa operazione può non avere molto significato in generale, ma l'esempio serve a mostrare la possibilità di indicare direttive diverse in base alla classe a cui appartiene l'elaboratore.

La classe serve principalmente a individuare il sistema operativo (nel caso di GNU/Linux si tratta del nome del kernel), in modo da cambiare azione in funzione delle consuetudini di ogni ambiente. In questo caso, volendo selezionare un sistema GNU/Linux senza specificare la versione del kernel sarebbe stato sufficiente indicare la classe '**linux**'. Tuttavia, come si vede nell'esempio, esistono delle classi più dettagliate che permettono di raggiungere anche altre caratteristiche. Per conoscere quali sono le classi valide nell'elaboratore che si utilizza in un certo momento, basta il comando seguente:

\$ **cfengine -p -v** [*Invio* ]

A titolo di esempio, ecco cosa potrebbe comparire:

```
|GNU Configuration Engine -
|cfengine-1.5.3
Free Software Foundation 1995, 1996, 1997
Donated by Mark Burgess, Centre of Science and Technology
Faculty of Engineering, Oslo College, 0254 Oslo, Norway
|------------------------------------------------------------------------
Host name is: dinkel
Operating System Type is linux
Operating System Release is 2.2.15
|Architecture = i586
Using internal soft-class linux for host dinkel
|The time is now Tue Oct 24 16:11:18 2000
|------------------------------------------------------------------------
```
```
Additional hard class defined as: 32 bit
Additional hard class defined as: linux 2.2.15
Additional hard class defined as: linux i586
Additional hard class defined as: linux i586 2.2.15
Additional hard class defined as:
 | linux_i586_2_2_15__1_Thu_Aug_31_15_55_32_CEST_2000
GNU autoconf class from compile time: linux-qnu
  Careful with this - it might not be correct at run time if you have
  several OS versions with binary compatibility!
Address given by nameserver: 192.168.1.1
dinkel: No preconfiguration file
Accepted domain name: undefined.domain
|Defined Classes = ( any debian linux dinkel undefined_domain Tuesday Hr16 Min11
| Min10_15 Day24 October Yr2000 32_bit linux_2_2_15 linux_i586 linux_i586_2_2_15
 | linux_i586_2_2_15__1_Thu_Aug_31_15_55_32_CEST_2000 linux_gnu 192_168_1
 | 192_168_1_1 )
|Negated Classes = ( )
Installable classes = ( )Global expiry time for locks: 120 minutes
Global anti-spam elapse time: 0 minutes
Extensions which should not be directories = ( )Suspicious filenames to be warned about = ( )
```
Le classi disponibili sono quindi quelle elencate nell'insieme '**Defined Classes**'. Si può osservare che è accessibile anche una classe con il nome della distribuzione GNU/Linux (in questo caso è Debian), oltre agli indirizzi IP abbinati all'interfaccia di rete.

# Classi più in dettaglio

«

Le classi non sono necessariamente nomi singoli; possono essere delle espressioni composte da più nomi di classe, uniti tra loro attraverso operatori booleani opportuni. Prima di arrivare a descrivere questo, è bene riassumere le classi più comuni e vedere come si possono definire delle classi nuove. Una classe elementare può essere:

- la parola chiave '**any**', che rappresenta tutti gli elaboratori;
- il nome del sistema operativo o del kernel, assieme a una serie di varianti che includono altre caratteristiche dell'architettura del sistema;
- il nome finale dell'elaboratore (senza il dominio eventuale a cui appartiene);
- il nome che identifica una componente [del tem](#page-757-0)po (giorno, ora, minuto, ecc.), come si vede nella tabella u56.10;
- il nome di un gruppo di classi definito per comodità dell'utilizzatore;
- <span id="page-757-0"></span>• il nome di una classe libera definito per comodità dell'utilizzatore.

Tabella u56.10. Elenco delle classi di Cfengine riferite al tempo.

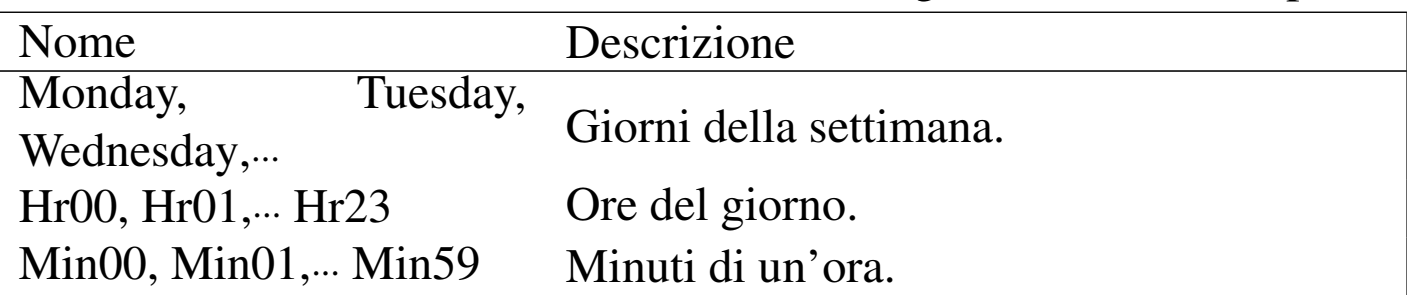

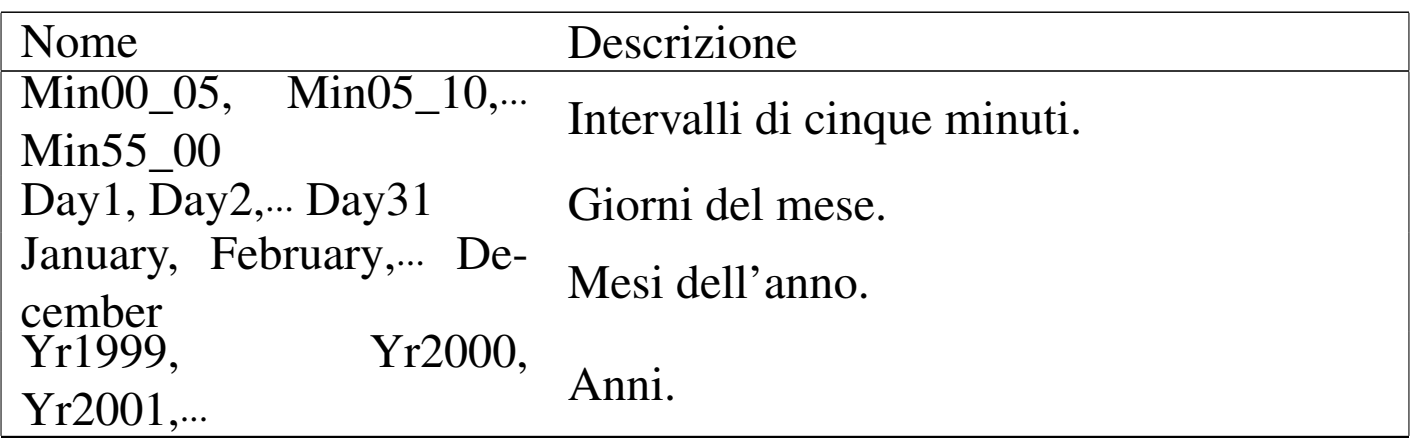

Si può definire un gruppo di classi attraverso la sezione '**classes**' o '**groups**', in cui le direttive servono per definire delle classi nuove raggruppando più classi preesistenti:

```
|classes:|groups:
      | gruppo_di_classi = ( classe_1 classe_2... )
| ...
```
Per esempio, la dichiarazione seguente serve a raggruppare in due classi nuove le ore del mattino e le ore della sera, supponendo che ciò possa avere un significato pratico di qualche tipo:

```
|classes:
    | OreDelMattino = ( Hr06 Hr07 Hr08 Hr09 )
    | OreDellaSera = ( Hr18 Hr19 Hr20 Hr21 )
```
Inoltre si possono definire delle classi in base al risultato soddisfacente di un programma o di uno script. In altri termini, se un programma restituisce *Vero*, questo fatto può essere preso in considerazione come motivo valido per generare una classe. L'esempio seguente crea la classe '**miashell**' se è presente il file '/bin/bash' oppure il file '/bin/zsh':

|classes:  $miashell =$  (  $''/bin/test -f /bin/bash''$  "/bin/zsh" ) Si possono dichiarare anche delle classi fittizie, il cui significato si può comprendere solo in un secondo momento. Queste classi fittizie si dichiarano nella sezione '**control**', con la direttiva '**addclasses**':

```
|control:
| ...
      | addclasses = ( classe_fittizia... )
| ...
```
L'esempio seguente crea due classi fittizie, denominate '**bianchi**' e '**rossi**':

```
addclasses = ( bianchi rossi )
```
Avendo più chiaro in mente cosa possa essere una classe elementare, si può iniziare a descrivere la definizione di espressioni legate alle classi. Le espressioni in questione sono booleane, dal momento che le classi, di per sé, rappresentano degli insiemi di elaboratori. In questo senso, la logica booleana si intende correttamente come la logica degli in[siemi. G](#page-759-0)li operatori di queste espressioni sono elencati nella tabella [u56.1](#page-759-0)4.

<span id="page-759-0"></span>Tabella u56.14. Operatori logici delle espressioni riferite alle classi di Cfengine.

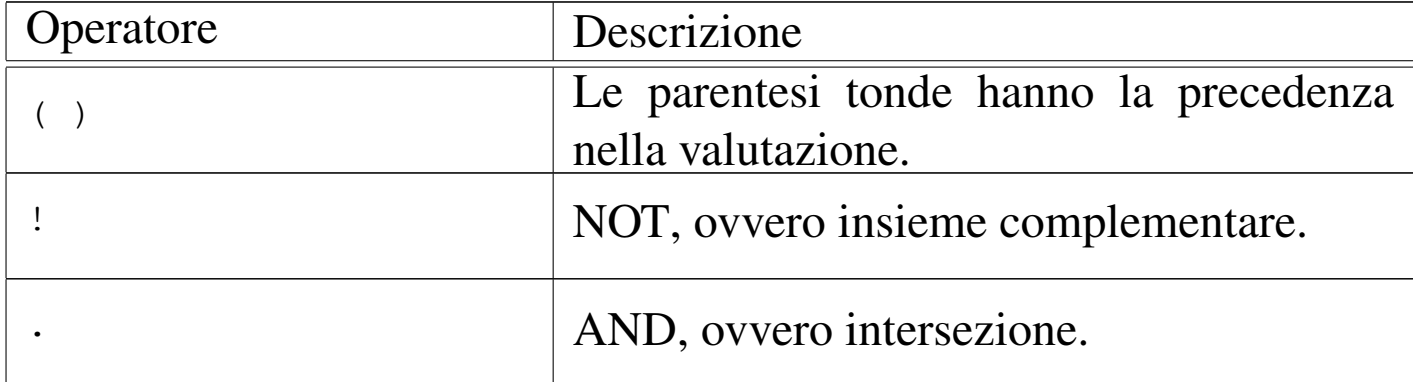

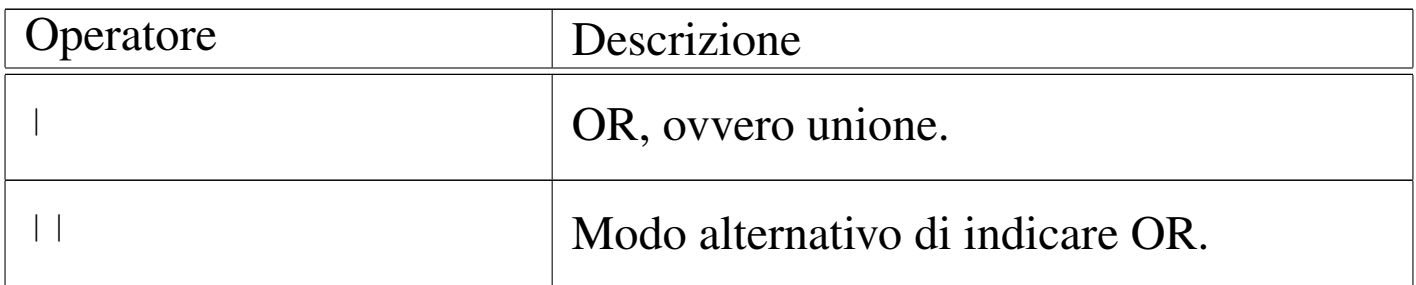

Per esempio, per indicare una classe complessiva che rappresenta indifferentemente un elaboratore con sistema operativo GNU/Linux o GNU/Hurd, si può usare l'espressione '**linux|hurd**'. In pratica, si scrive così:

```
| linux|hurd::
```
Per indicare una classe che rappresenti tutti gli elaboratori che non abbiano un sistema operativo GNU/Linux, si potrebbe usare l'espressione '**!linux**', ovvero:

| !linux::

A questo punto diventa più facile comprendere il senso delle classi fittizie che si possono dichiarare con la direttiva '**addclasses**'. Si osservi l'esempio seguente:

```
|control:
   actionse = ( links )addclasses = (prime)|links:
   any.primo::
       | /var/tmp/altra -> /tmp
```
L'espressione '**any.primo**' si avvera solo quando la classe elementare '**primo**' è stata dichiarata come nell'esempio; infatti, '**any**' è sempre vera. In questo modo, anche se l'esempio non richiederebbe tanta raffinatezza, basterebbe controllare la dichiarazione della direttiva '**addclasses**' per abilitare o meno la classe sottostante. In altri termini, è facile modificare un file di configurazione che richiama in più punti la classe fittizia '**primo**', modificando solo una riga di codice nella sezione '**control**'.

Il controllo sulla definizione di classi fittizie può avvenire anche al di fuori del file di configurazione attraverso le opzioni '**-D***classe\_fittizia*' e '**-N***classe\_fittizia*'. Nel primo caso, si ottiene la dichiarazione di una classe fittizia, mentre nel secondo si ottiene l'eliminazione di una classe già dichiarata nel file di configurazione. Per esempio, il comando seguente serve ad annullare l'effetto della dichiarazione della classe fittizia '**primo**', dell'esempio precedente.

```
$ cfengine -Nprimo -f prova.conf [Invio ]
```

```
Variabili e stringhe
```

```
«
```
Cfengine gestisce le variabili di ambiente, oltre ad altre variabili, in modo simile a quanto fanno le shell. Queste variabili vengono espanse usando una delle due notazioni seguenti:

```
|$(nome_variabile)
|${nome_variabile}
```
Per la precisione, le variabili di Cfengine possono essere state ereditate dall'ambiente, possono essere state definite nella sezione '**control**', oppure possono essere variabili predefinite di Cfengine. L'esempio seguente mostra la dichiarazione della variabile '**percorso**' nella sezione '**control**':

```
|control:
    actionse = ( tidy links )percorso = ( ''/var/tmp" )
|tidy:
    | $(percorso) pattern=* age=30 recurse=inf
|links:
    | $(percorso)/altra -> /tmp
```
Si intuisce che potrebbe essere più interessante dichiarare la variabile in questione all'interno di classi diverse, in modo da aggiornare automaticamente il percorso di conseguenza. L'esempio seguente mostra due classi inventate, '**bianco**' e '**nero**', che non esistono in realtà:

```
|control:
    actionsequence = (tidy links)| bianco::
        perccorso = ( ''/var/tmp" )
    | nero::
        | percorso = ( "/temp" )
|tidy:
    | $(percorso) pattern=* age=30 recurse=inf
|links:
    | $(percorso)/altra -> /tmp
```
Si può osservare in particolare che la direttiva '**actionsequence**', non appartenendo ad alcuna classe, viene presa sempre in considerazione.

Le variabili predefinite di Cfengine sono tali perché sono gestite automaticamente e servono a rendere disponibili delle informazioni, oppure perché servono a definire delle informazioni specifiche. In altri termini, le prime vanno solo lette, mentre [le altre](#page-763-0) vanno impostate opportunamente se richiesto. La tabella u56.20 [mos](#page-764-0)tra le variabili destinate alla sola lettura, mentre la tabella u56.21 mostra le

<span id="page-763-0"></span>variabili d[a impos](#page-763-0)tare.

Tabella u56.20. Variabili interne di Cfengine, destinate alle sola lettura.

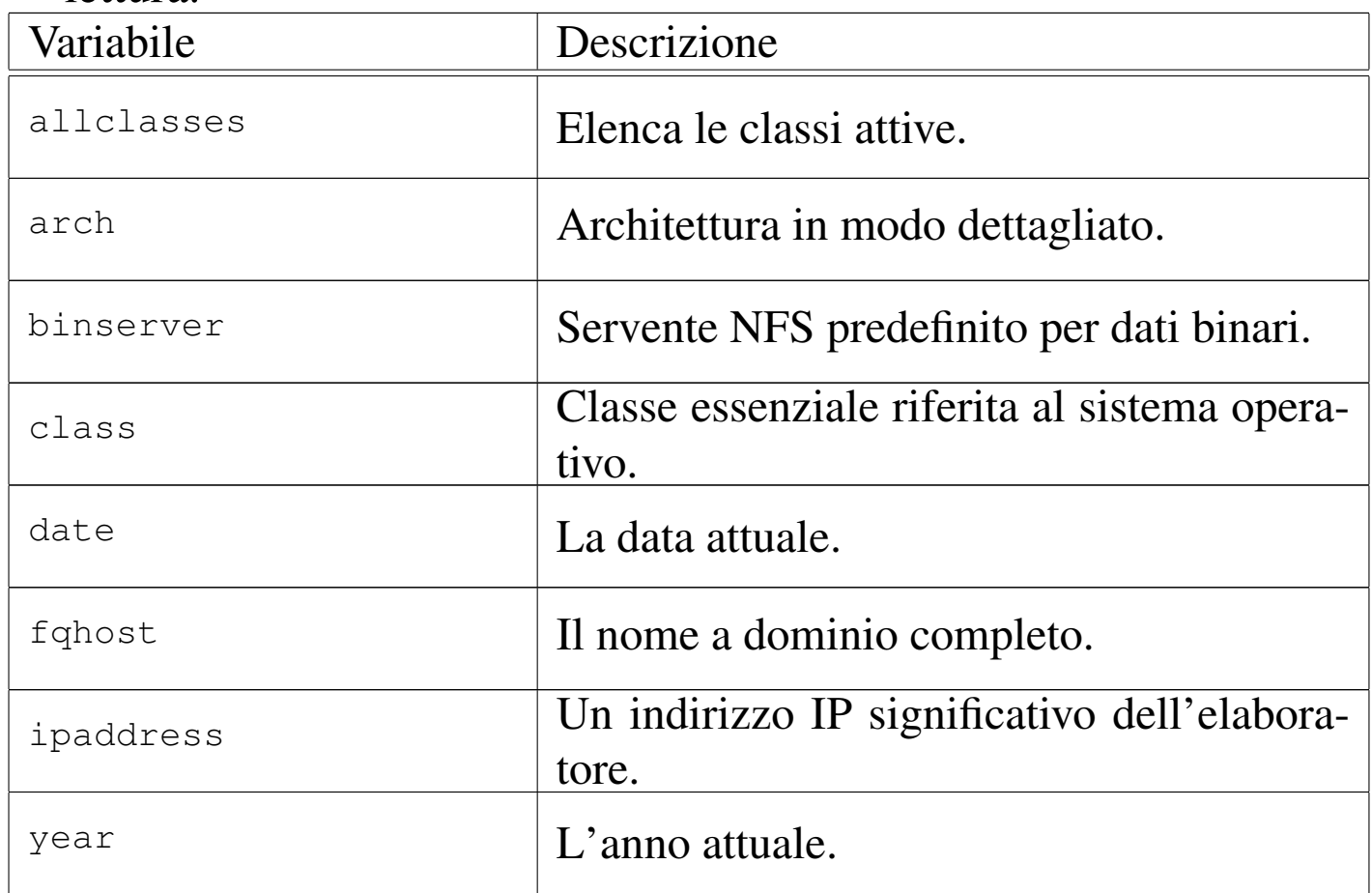

Per quanto riguarda la variabile '**domain**', se questa non viene impostata espressamente, occorre considerare che potrebbe trattarsi del dominio che compone il nome dell'elaboratore, ovvero ciò che si legge e si imposta con il comando '**hostname**' dei sistemi Unix. In pratica, se il nome dell'elaboratore è stato impostato senza l'aggiunta del dominio di appartenenza, questa variabile restituisce probabilmente la stringa '**undefined.domain**'. Lo stesso discorso vale per la variabile '**fqhost**': se non si dispone del dominio finale nel nome restituito da '**hostname**', si ottiene una cosa simile a '*nome***.undefined.domain**'.

<span id="page-764-0"></span>Tabella u56.21. Variabili interne di Cfengine, modificabili da parte dell'utilizzatore.

| Variabile        | Descrizione                                                  |
|------------------|--------------------------------------------------------------|
| domain           | Il dominio, senza il nome iniziale dell'ela-                 |
|                  | boratore.                                                    |
| faculty          |                                                              |
| site             | Nome utilizzabile per definire il luogo.                     |
| maxcfengines     | Numero massimo di processi Cfengine<br>concorrenti.          |
| repchar          | Carattere usato in sostituzione di '/' nei<br>nomi di file.  |
| split            | Carattere usato per separare gli elenchi<br>nelle variabili. |
| sysadm           | Amministratore (nome o indirizzo di posta<br>elettronica).   |
| checksumdatabase | File destinato alla raccolta dei codi-<br>ci di controllo.   |

In generale, i nomi delle variabili sono distinti anche in base all'uso di maiuscole e minuscole; tuttavia, le variabili predefinite possono essere usate con qualunque combinazione di lettere maiuscole e minuscole.

Esiste anche un altro gruppo di variabili speciali, in sola lettura, definite per facilitare l'inserimento di caratteri speciali all'interno di stringhe, quando non è [possibil](#page-765-0)e fare altrimenti. Queste variabili sono elencate nella tabella u56.22.

<span id="page-765-0"></span>Tabella u56.22. Variabili interne per la rappresentazione di caratteri speciali.

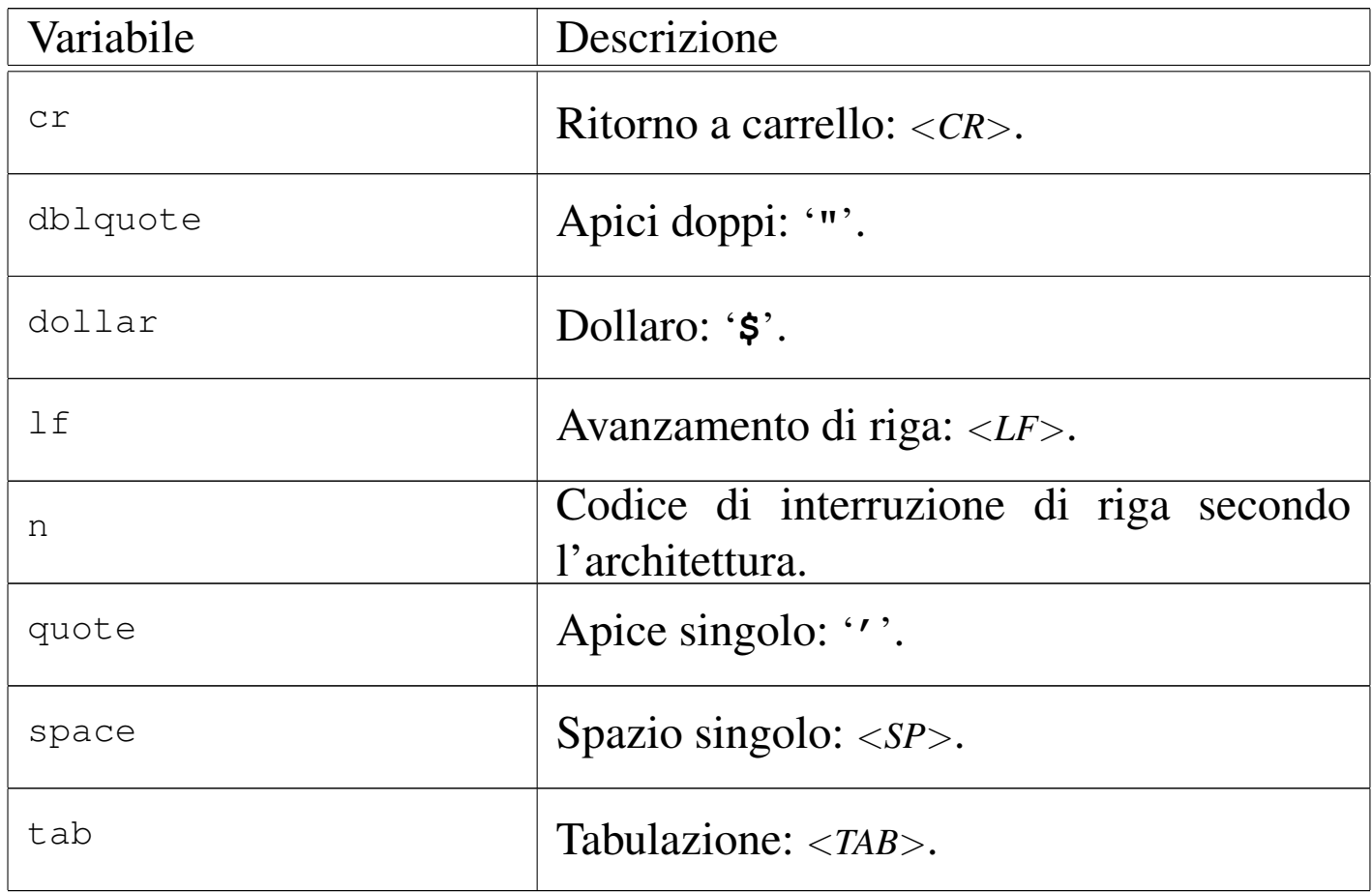

Le stringhe sono delimitate indifferentemente attraverso apici doppi e singoli, potendo usare anche gli apici singoli inversi. In pratica, si possono usare le forme seguenti:

|"*stringa*" |'*stringa*' |'*stringa*'

Il significato è lo stesso e l'espansione delle variabili avviene in tutti i casi nello stesso modo. Disponendo di diversi tipi di delimitatori, è più facile includere questi simboli nelle stringhe stesse. In questo senso va considerato il fatto che non esistono sequenze di escape; al massimo si possono usare le variabili predefinite per la rappresentazione di caratteri particolari.

Le stringhe sono utilizzabili solo in contesti particolari, precisamente la definizione di valori da assegnare a una variabile dichiarata nella sezione '**control**' e i comandi di shell nella sezione '**shellcommands**' (che non è ancora stata mostrata).

Elenchi

Le variabili possono essere intese come contenenti un elenco di sottostringhe. In questi casi, la loro espansione può richiedere una valutazione ulteriore. Tutto ha inizio dalla variabile interna '**split**', che normalmente contiene il carattere '**:**'. In questo senso, si osservi l'esempio seguente:

«

```
|control:
    actionsequence = (tidy)elenco = ( "primo: secondo: terzo" )
|tidy:
    | /var/tmp/$(elenco) pattern=* age=0
```
Assegnando alla variabile '**elenco**' la stringa '**primo:secondo:terzo**', si ottiene l'indicazione di un elenco di tre sottostringhe: '**primo**', '**secondo**' e '**terzo**'. A questo punto, la direttiva contenuta nella sezione '**tidy**', si traduce nella cancellazione dei file '/var/tmp/primo', '/var/tmp/secondo' e '/var/tmp/terzo'. Volendo cambiare il simbolo di separazione delle sottostringhe si agisce nella variabile '**split**', come si vede nell'esempio seguente, che ottiene lo stesso risultato.

```
|control:
    actionse = (tidy)split = ( " " )\text{elenco} = ( "primo secondo terzo" )
tidy:
    | /var/tmp/$(elenco) pattern=* age=0
```
Naturalmente, si può ottenere l'espansione di variabili del genere solo nei contesti in cui questo può avere significato.

# Espressioni regolari

«

In contesti ben determinati, si possono indicare delle espressioni regolari. Cfengine utilizza le espressioni regolari ERE secondo le con[venzion](#page-767-0)i GNU. Sono disponibili gli operatori riassunti nella tabella u56.25.

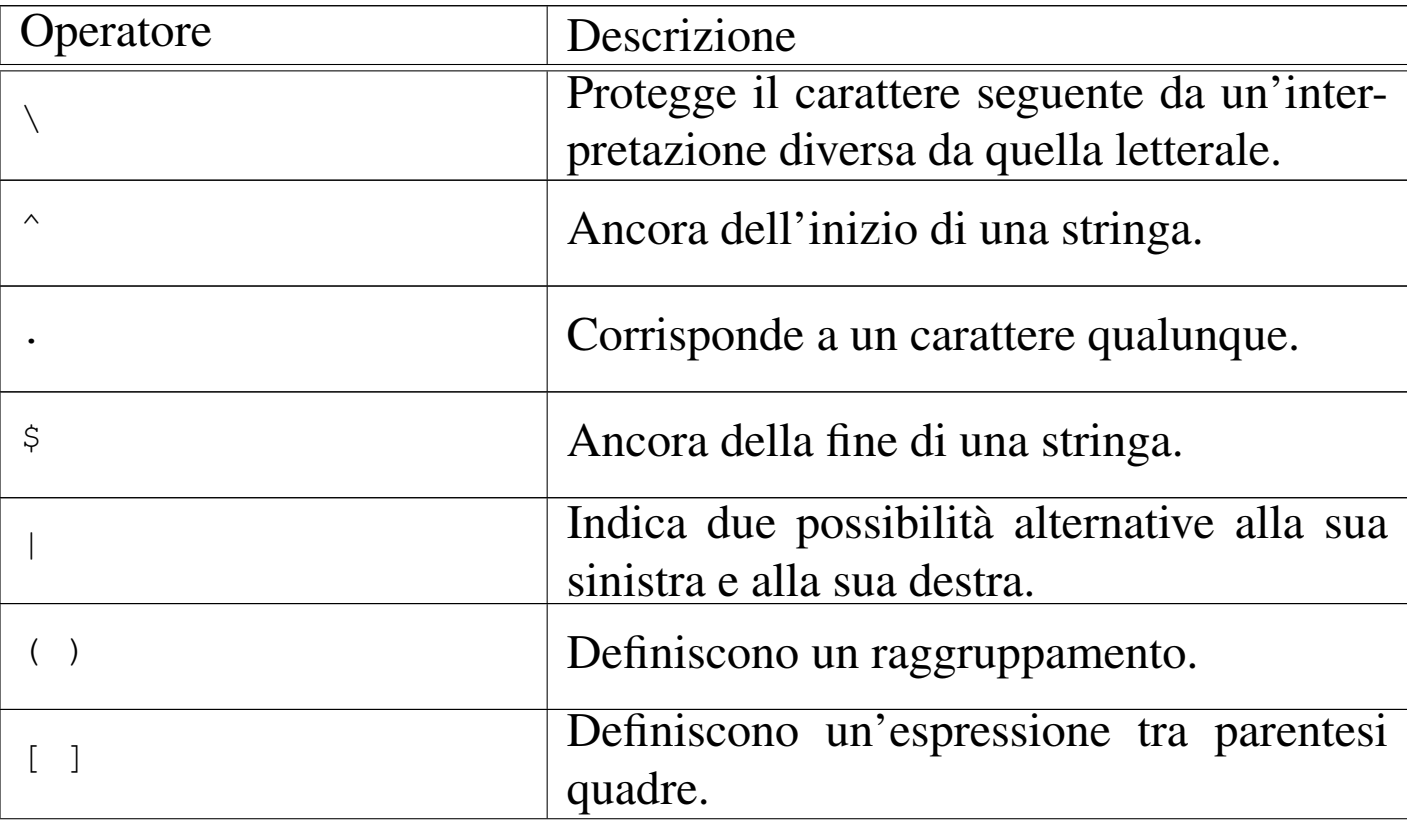

<span id="page-767-0"></span>Tabella u56.25. Elenco degli operatori delle espressioni regolari.

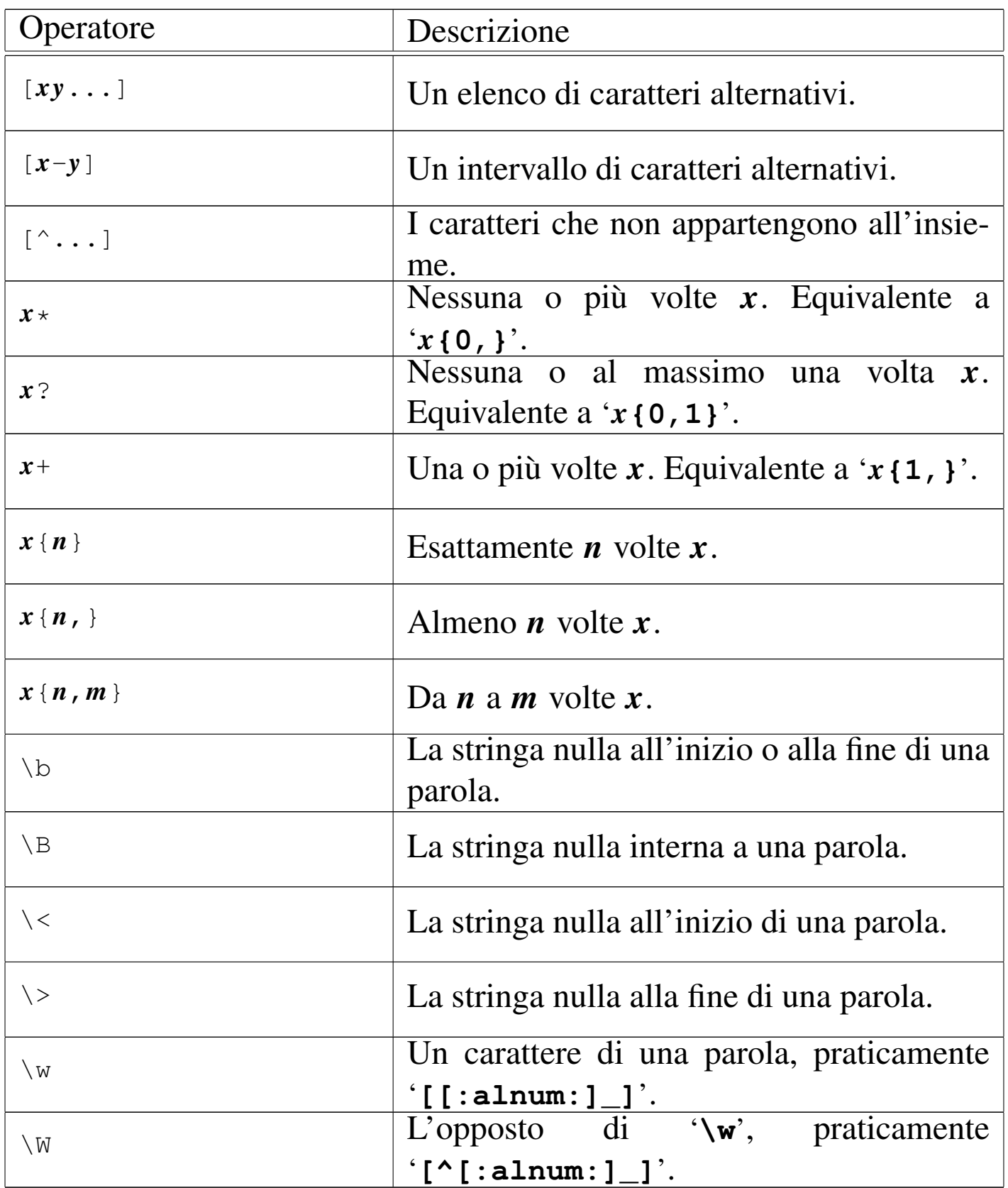

Le espressioni regolari GNU includono anche le classi di carat-

teri (nella forma '**[:***nome***:]**', come prescrive lo standard POSIX, mentre mancano i simboli di collazione e le classi di equivalenza.. <sup>1</sup> CFengine GNU GPL

# Cfengine: sezioni di uso comune

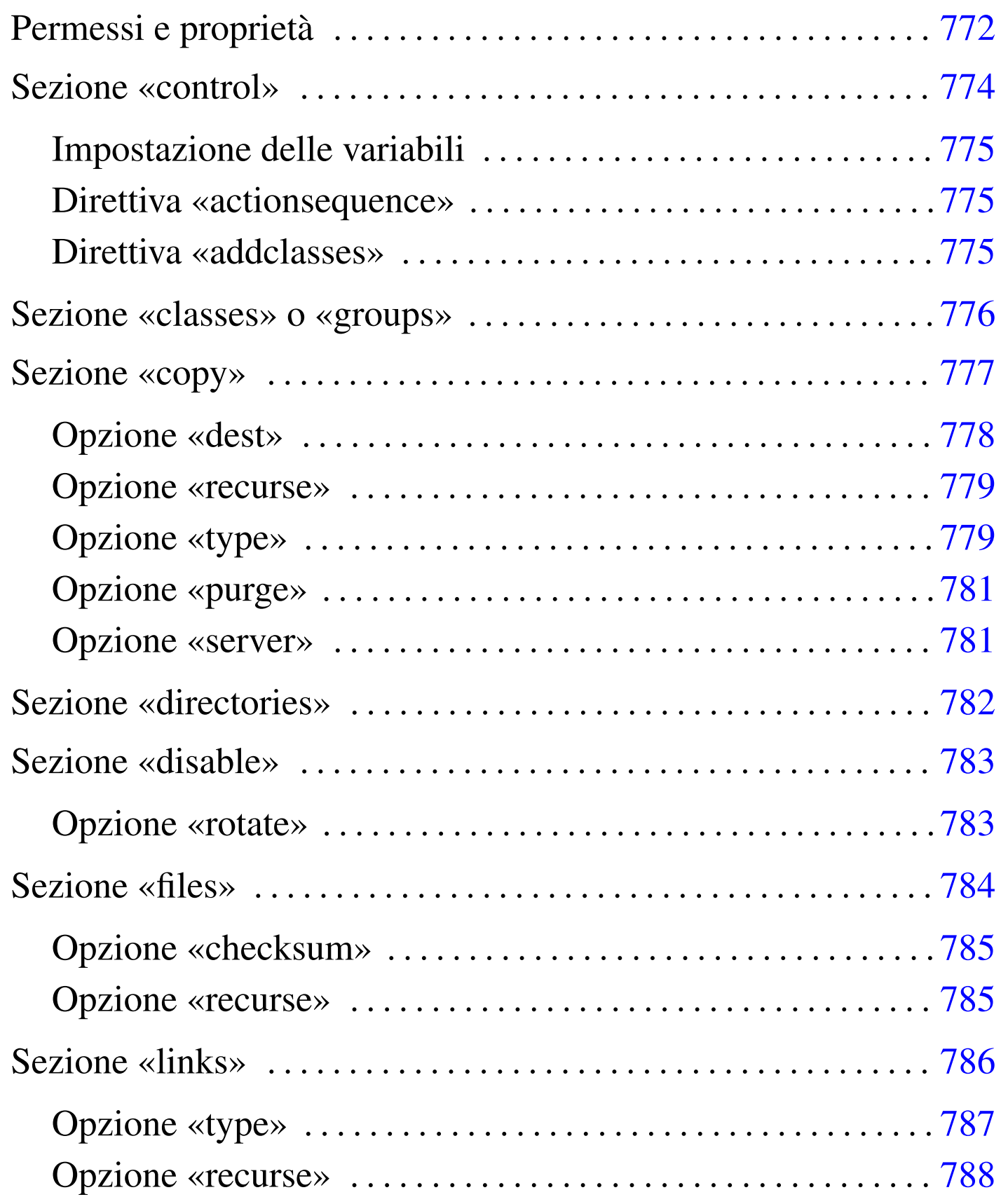

«

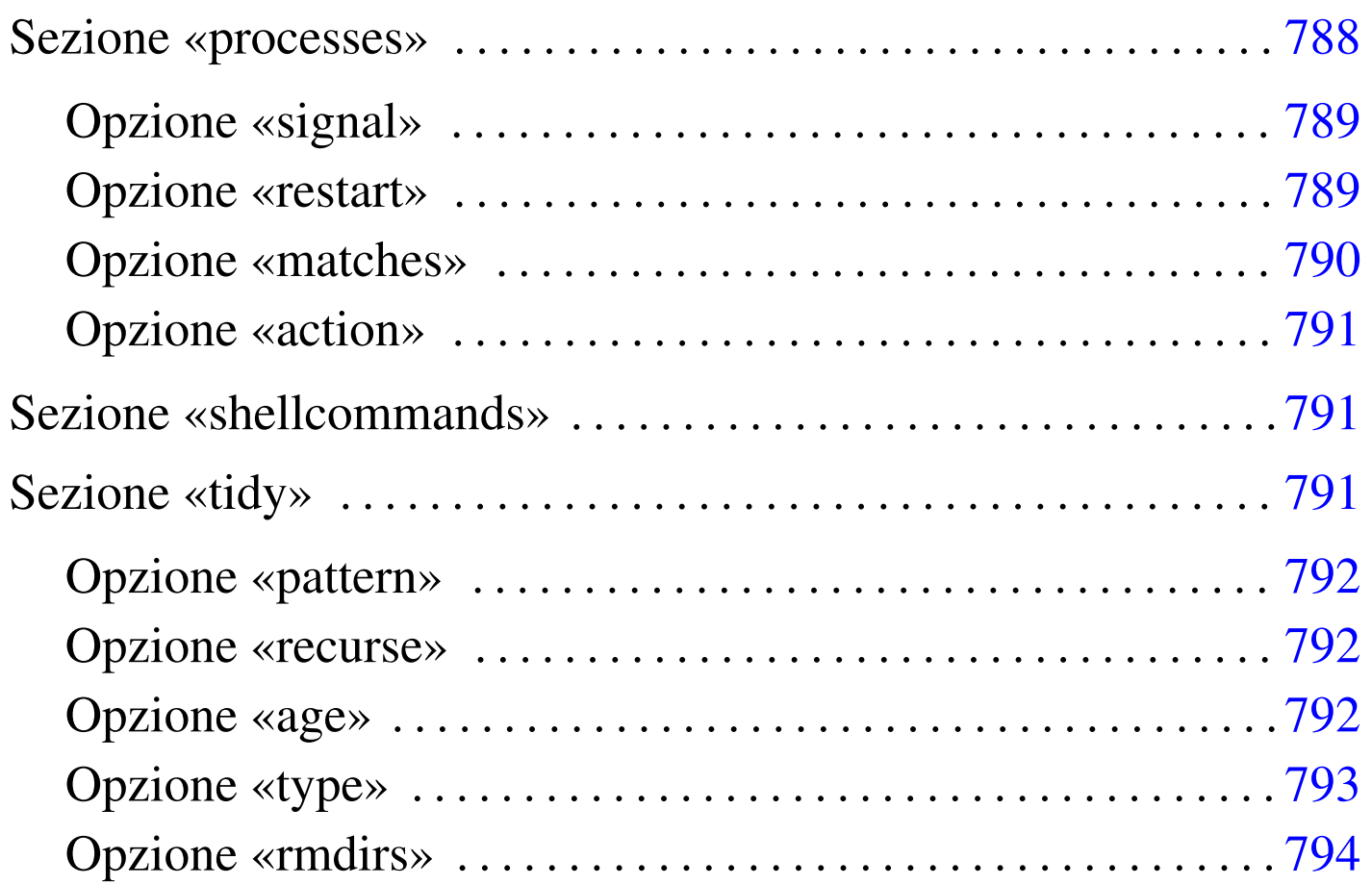

Una volta compresa a grandi linee l'impostazione della configurazione di Cfengine, bisogna entrare nell'analisi specifica di ogni sezione che si voglia prendere in considerazione, dal momento che ognuna può avere le sue caratteristiche e le sue direttive specifiche. In questo capitolo si descrivono solo alcune sezioni tipiche, in modo superficiale, allo scopo di consentire un utilizzo elementare di Cfengine.

Si osservi che in generale non conta l'ordine in cui sono indicate le sezioni e le direttive all'interno delle sezioni; inoltre, le direttive possono utilizzare più righe senza bisogno di simboli di continuazione.

# <span id="page-772-0"></span>Permessi e proprietà

In più sezioni differenti si usano delle direttive che contengono opzioni con lo stesso nome e con lo stesso significato. Si tratta in particolare di quelle opzioni che definiscono le caratteristiche dei permessi e delle proprietà di file e directory. È il caso di mostrare queste opzioni una volta sola per tutte:

«

|mode=*modalità*

|owner=*utente\_proprietario*

#### |group=*gruppo\_proprietario*

La modalità è un numero ottale oppure una stringa di permessi. La stringa di permessi può essere espressa come avviene con il comando '**chmod**'. Si osservino gli esempi seguenti.

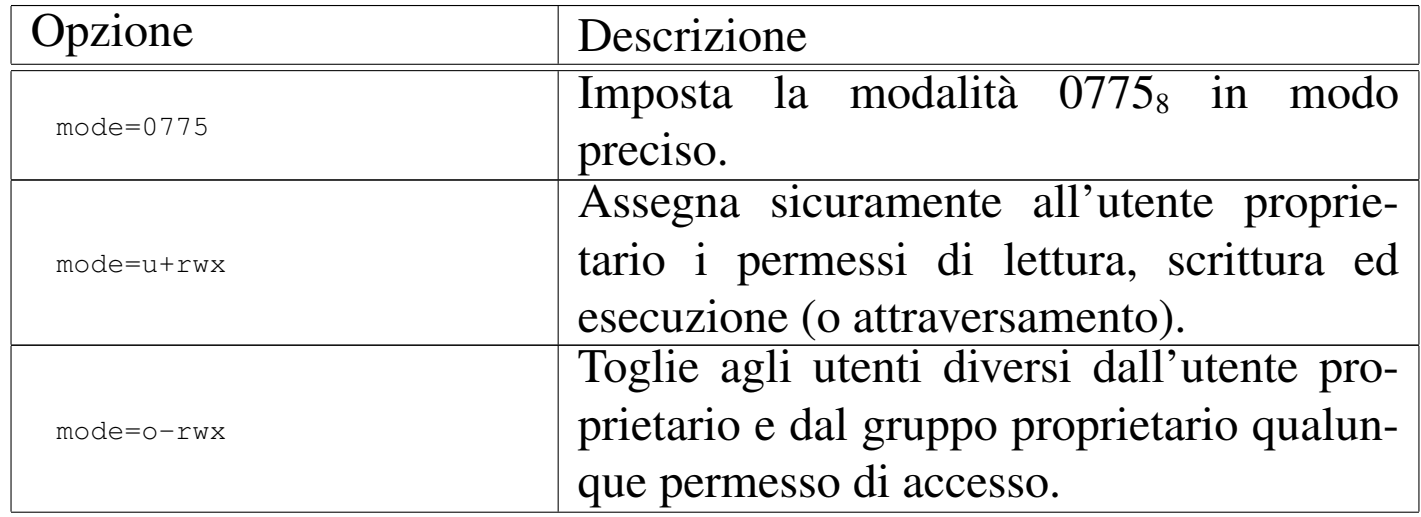

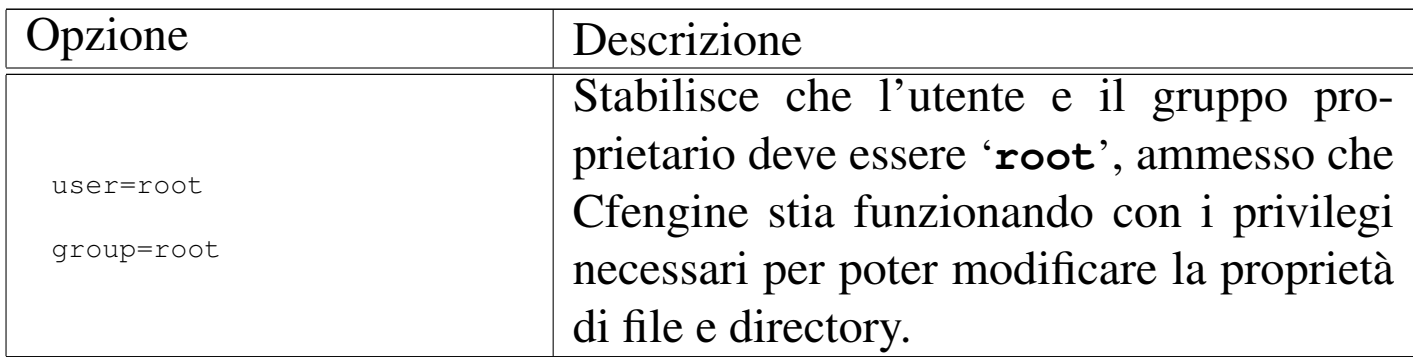

## <span id="page-773-0"></span>Sezione «control»

#### «

La sezione '**control**' è quella fondamentale di ogni configurazione di Cfengine, dal momento che è attraverso questa, assieme alla direttiva '**actionsequence**', che si stabilisce l'utilizzo e l'ordine delle altre sezioni. In generale, la sintassi specifica di questa sezione è la seguente:

```
|control:
      | [espressione_classe::]
          | nome = ( valore... )
| ...
| ...
| ...
```
È essenziale che, nelle direttive di assegnamento tipiche di questa sezione, le parentesi tonde siano spaziate sia all'interno che all'esterno.

<span id="page-774-0"></span>Impostazione delle variabili

In questa sezione si dichiarano le variabili e si impostano quelle predefinite che richiedono un intervento. L'esempio seguente definisce la variabile predefinita '**domain**':

```
|control:
     | ...
     | domain = ( brot.dg )
     | ...
```
<span id="page-774-1"></span>Direttiva «actionsequence»

Al nome '**actionsequence**' viene assegnato l'elenco di nomi di sezioni e di altre azioni da eseguire, in base all'ordine in cui si trovano in questo elenco:

```
|control:
| ...
     | actionsequence = ( azione_1 azione_2... )
| ...
```
A livello di utilizzo elementare, si fa riferimento sempre solo a nomi di sezione, mentre sono previsti altri nomi che identificano azioni particolari che non fanno capo a una sezione.

<span id="page-774-2"></span>Direttiva «addclasses»

«

«

«

La direttiva '**addclasses**' è utilizzata per creare delle classi fittizie aggiuntive. L'esempio seguente aggiunge le classi '**bianco**' e '**nero**':

```
|control:
    | ...
    addclasses = (bianco nero)| ...
```
Si possono aggiungere delle classi anche con l'opzione '**-D***nome*' e si possono eliminare delle classi con l'opzione '**-N***nome*'.

### <span id="page-775-0"></span>Sezione «classes» o «groups»

«

La sezione '**classes**', ovvero anche '**groups**', è un po' anomala nella logica di Cfengine, dal momento che non rappresenta un'azione vera e propria, ma la dichiarazione di un raggruppamento di classi. Intuitivamente si comprende che questa cosa dovrebbe essere compito della sezione '**control**'. In effetti, questa sezione viene presa in considerazione comunque e non va annotata nella direttiva '**actionsequence**' della sezione '**control**'. La sintassi della dichiarazione di una classe nell'ambito di questa sezione, può essere di tre tipi:

```
|classes:|groups:
| ...
      | gruppo_di_classi = ( classe_1 classe_2... )
| ...
```

```
|classes:|groups:
| ...
     | classe = ( +dominio_nis )
| ...
```

```
|classes:|groups:
| ...
     | classe = ( "comando_di_shell" )
| ...
```
Nel primo caso si crea una classe che riproduce la somma di quelle indicate tra parentesi; nel secondo si ha una classe che rappresenta l'insieme degli elaboratori appartenenti al dominio NIS indicato; nel terzo si ottiene una classe se il comando indicato (delimitato tra virgolette) termina con successo, ovvero restituisce *Vero*.

### <span id="page-776-0"></span>Sezione «copy»

La sezione '**copy**' serve a copiare file nell'ambito dello stesso file system, oppure tra elaboratori differenti, attraverso il demone '**cfd**'. La copia viene fatta preparando prima un file con estensione '.cfnew', che alla fine viene rinominato nel modo previsto. Questa accortezza serve nella copia tra elaboratori, per evitare il danneggiamento dei file nel caso di interruzione della comunicazione nella rete. Salvo diversa indicazione, quando viene rimpiazzato un file attraverso la copia, quello vecchio viene conservato temporaneamente aggiungendogli l'estensione '.cfsaved'.

«

```
|copy:
      | [espressione_classe::]
           | origine dest=destinazione [altre_opzioni]
| ...
| ...
| ...
```
Il contenuto della sezione '**copy**', può essere ovviamente suddiviso in classi, se ciò è utile. Alla fine, le direttive che possono essere contenute sono di un tipo solo, dove la prima informazione indica il nome del file, o il modello di file da copiare, mentre il resto sono delle opzioni nella forma '*nome***=***valore*'. Le opzioni di queste direttive sono numerose; qui ne vengono descritte solo alcune.

<span id="page-777-0"></span>Opzione «dest»

«

```
|dest=destinazione
```
Con questa opzione si definisce la destinazione della copia. Deve trattarsi di un oggetto dello stesso tipo dell'origine: se l'origine è un file normale, la destinazione deve essere un file normale; se l'origine è un collegamento simbolico la destinazione si riferisce a un collegamento simbolico; se l'origine è una directory, la destinazione deve essere una directory, in cui vengono copiati tutti i file che si trovano in quella originale (senza riprodurre le sottodirectory eventuali).

```
|copy:
    | /etc/passwd
         | dest=/home/tizio/users
```
L'esempio mostra una situazione molto semplice, dove si vuole copiare il file '/etc/passwd' nel file '/home/tizio/users', oppure si vuole mantenere aggiornata la copia.

<span id="page-778-0"></span>Opzione «recurse»

```
|recurse={n_livelli|inf}
                                          \overline{\phantom{a}}
```
La copia di una directory può avvenire anche ricorsivamente, attraverso le sue sottodirectory, specificando il livello di ricorsione con questa opzione. Si assegna un numero intero, oppure la parola chiave '**inf**'. Il numero rappresenta la quantità di livelli di ricorsione da considerare, mentre la parola '**inf**' richiede espressamente una ricorsione infinita.

```
|copy:
    /etc
         | dest=/home/tizio/copia_etc
         | recurse=1
```
L'esempio mostra la copia del contenuto della directory '/etc/' nella directory '/home/tizio/copia\_etc/'. Dal momento che la ricorsione è limitata a un solo livello, si ottengono solo i file e le sottodirectory vuote (nel senso che non viene copiato anche il loro contenuto).

<span id="page-778-1"></span>Opzione «type»

«

«

```
|type={ctime|mtime|checksum|sum|byte|binary}
                                                               \overline{\phantom{a}}
```
L'opzione '**type**' definisce in che modo Cfengine può determinare se il file va copiato o meno. Normalmente si fa riferimento alla data di «creazione», intesa come quella in cui vengono modificati i permessi o comunque viene cambiato inode, nel senso che solo se il file di origine ha una data più recente viene fatta la copia. Intuitivamente si comprende il senso delle parole chiave '**ctime**' e '**mtime**': la prima fa riferimento esplicito a questa data di creazione, mentre la seconda fa riferimento alla data di modifica. In alternativa, le parole chiave '**checksum**' o '**sum**' richiedono un controllo attraverso un codice di controllo (una firma MD5) per determinare se il file originale è diverso e se è richiesta la copia.

Si osservi che nella copia tra elaboratori distinti, è l'elaboratore di destinazione che genera la firma MD5 del suo file e la invia all'elaboratore di origine per il confronto. Pertanto è nell'elaboratore di origine che avviene la comparazione delle firme e in caso di diversità avviene la trasmissione del file di origine.

Le parole chiave '**byte**' e '**binary**' richiedono un confronto completo dei file byte per byte.

```
|copy:
    /etc/passwd
         | dest=/home/tizio/users
         | type=checksum
```
L'esempio mostra il caso della copia del file '/etc/passwd' nel file '/home/tizio/users', verificando la necessità di aggiornare la copia attraverso un codice di controllo.

```
|purge={true|false}
                                      \overline{\phantom{a}}
```
L'opzione '**purge**', se attivata assegnando la parola chiave '**true**', abilita l'eliminazione dei file che nell'origine non sono più presenti.

```
|copy:
    | /etc
         | dest=/home/tizio/copia_etc
         | recurse=inf
         | purge=true
```
L'esempio mostra la copia del contenuto della directory '/etc/' nella directory '/home/tizio/copia\_etc/', con ricorsione infinita, specificando anche che nella destinazione devono essere eliminati i file e le directory che non sono più presenti nell'origine.

<span id="page-780-1"></span>Opzione «server»

«

```
|server=nodo_remoto
```
Questa opzione si usa quando si vuole copiare un file remoto; per la precisione, serve a specificare che l'origine si trova presso un altro elaboratore. Per riuscire a copiare attraverso elaboratori, è necessario che il nodo servente sia stato predisposto con il demone '**cfd**'; inoltre, è necessario specificare la variabile '**domain**' nella sezione di controllo ('**control**').

### <span id="page-781-0"></span>Sezione «directories»

«

```
directories:
      | [espressione_classe::]
          | directory [opzioni]
| ...
| ...
| ...
```
Le direttive della sezione '**directories**' servono a richiedere la presenza di directory determinate, specificando eventualmente le caratteristiche necessarie. Se le directory in questione mancano, vengono create; se le caratteristiche non corrispondono, queste vengono modificate.

Le opzioni più importanti sono quelle ch[e defi](#page-772-0)niscono i permessi e la proprietà, come descritto nella sezione u0.1.

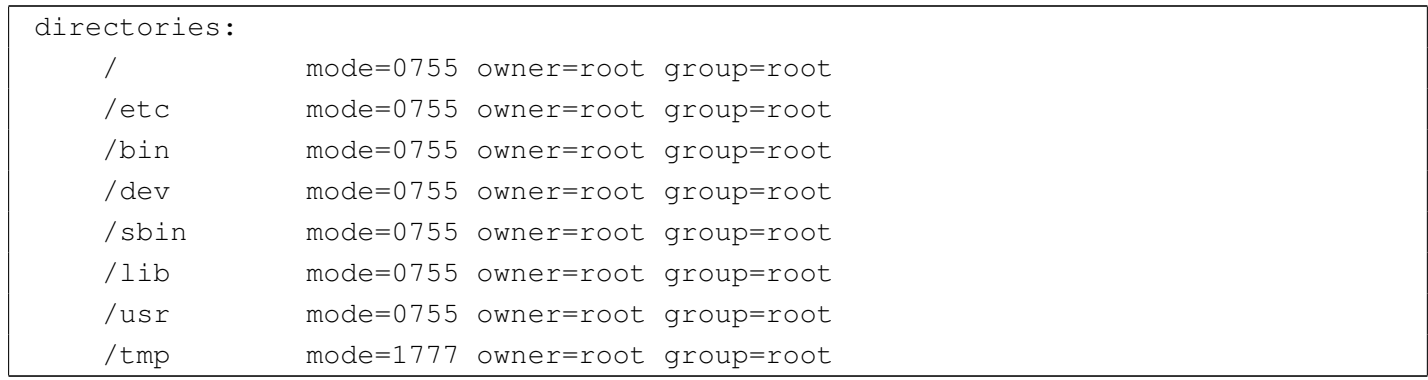

L'esempio mostra una serie di direttive della sezione '**directories**' con lo scopo di salvaguardare la presenza, i permessi e la proprietà di alcune directory importanti.

```
disable:
      | [espressione_classe::]
          | file [opzioni]
| ...
| ...
| ...
```
La sezione '**disable**' serve a elencare un gruppo di file che si vogliono «disabilitare». L'idea è che questi file non devono essere presenti, ma non si vogliono nemmeno cancellare. In pratica, se vengono trovati, si aggiunge loro l'estensione '.cfdisabled'.

disable: | /etc/hosts.equiv

L'esempio mostra una situazione tipica, in cui si vuole evitare che esista il file '/etc/hosts.equiv', pur lasciando la possibilità di verificare il suo contenuto originale.

<span id="page-782-1"></span>Opzione «rotate»

«

```
|rotate={n|empty}
                                   \overline{\phantom{a}}
```
Eccezionalmente, se si utilizza l'opzione '**rotate**', si fa riferimento implicitamente a file di registrazioni (*log*), che conviene spezzare periodicamente. Assegnando un numero intero all'opzione, si specifica la quantità di livelli da conservare. Per esempio, assegnando il valore '**2**', si fa in modo che il file venga rinominato aggiungendo l'estensione '.1', mentre un eventuale file preesistente con lo stesso nome verrebbe rinominato sostituendo l'estensione '.1' con '.2'.

Se si assegna la parola chiave '**empty**', non si salvano le versioni precedenti, annullando semplicemente il contenuto del file.

```
disable:
    | /var/log/wtmp rotate=7
```
L'esempio mostra la richiesta di mettere da parte il file '/var/log/ wtmp', in modo da ricominciare con un file vuoto, mantenendo sette copie precedenti, da '/var/log/wtmp.1' a '/var/log/wtmp.7'.

## <span id="page-783-0"></span>Sezione «files»

«

```
|files:
      | [espressione_classe::]
          | file [opzioni]
| ...
| ...
| ...
```
Le direttive della sezione '**files**' servono a richiedere la presenza di file determinati, specificando eventualmente le caratteristiche necessarie. Se i file in questione mancano, vengono creati (vuoti); se le caratteristiche non corrispondono, queste vengono modificate per quanto possibile.

Le opzioni più importanti sono quelle c[he de](#page-772-0)finiscono i permessi e la proprietà, come descritto nella sezione u0.1. Tuttavia è importante anche la possibilità di controllare che i file in questione non siano stati modificati.

```
|checksum=md5
```
L'opzione '**checksum**' (a cui può essere assegnato solo il valore '**md5**') consente di richiedere la verifica dei file attraverso un codice di controllo. Inizialmente, questo codice di controllo deve essere accumulato da qualche parte e precisamente si tratta del file dichiarato nella variabile '**checksumdatabase**' nella sezione di controllo ('**control**').

<span id="page-784-1"></span>Opzione «recurse»

```
|recurse={n_livelli|inf}
                                          \overline{\phantom{a}}
```
Anche se si sta facendo riferimento principalmente a file, è consentito indicare directory intere, specificando il livello di ricorsione attraverso l'opzione '**recurse**', già descritta in precedenza.

La sezione '**files**' è orientata ai file. Tuttavia, se si richiede l'impostazione di permessi specifici, questi potrebbero interferire con quelli delle directory, nel momento in cui si fa riferimento a queste. Per risolvere il problema, Cfengine aggiunge i permessi di attraversamento necessari alle directory.

«

### <span id="page-785-0"></span>Sezione «links»

«

```
|links:
      | [espressione_classe::]
          | collegamento {-|+}>[!] oggetto_originale [opzioni]
| ...
| ...
| ...
```
La sezione '**links**' serve per creare, aggiornare e sistemare dei collegamenti simbolici. In generale si distingue tra collegamenti singoli o collegamenti multipli. La differenza sta nell'uso dell'operatore '**->**' oppure '**+>**'.

I collegamenti singoli riguardano un solo collegamento simbolico. Se il collegamento esiste già, viene verificato che corrisponda a quanto descritto nella direttiva, altrimenti si ottiene una segnalazione di errore.

```
|/usr/local -> /mia_dir/usr/local
```
L'esempio mostra una direttiva in cui si vuole che sia creato e mantenuto il collegamento simbolico '/usr/local', che deve puntare alla directory reale '/mia\_dir/usr/local/'.

Se il collegamento simbolico esiste già ma non corrisponde, oppure si tratta di un file, si può imporre la sua correzione con l'aggiunta del punto esclamativo:

|/usr/local ->! /mia\_dir/usr/local

In tal caso, se '/usr/local' fosse un file, il suo nome verrebbe modificato in '/usr/local.cfsaved' e il collegamento potrebbe così essere sistemato.

I collegamenti multipli si fanno indicando una directory di destinazione e una directory di origine, come nell'esempio seguente:

|/usr/local/bin +> /mia\_dir/usr/local/bin

In questi casi si vogliono generare nella directory '/usr/local/ bin/' tanti collegamenti simbolici quanti sono i file nella directory '/mia\_dir/usr/local/bin/'.

Anche nel caso di collegamenti multipli si può usare il punto esclamativo per richiedere la correzione necessaria al completamento dell'operazione.

In generale, non vengono eliminati i collegamenti riferiti a file o directory non più esistenti. Per ottenere questo risultato, che potrebbe essere particolarmente utile in presenza di collegamenti multipli, occorre usare l'opzione '**-L**' nella riga di comando dell'eseguibile '**cfengine**'.

La creazione di un collegamento simbolico può richiedere la creazione delle directory che lo precedono. In condizioni normali ciò avviene automaticamente, senza bisogno di preoccuparsene.

«

<span id="page-786-0"></span>Opzione «type»

|type={hard|relative|absolute}

La sezione '**links**' è pensata fondamentalmente per gestire collegamenti simbolici. Tuttavia, con questa opzione è possibile richiedere

 $\overline{\phantom{a}}$ 

la creazione di collegamenti fisici, oltre alla possibilità di specificare il tipo di collegamento simbolico che si vuole ottenere: assoluto o relativo.

Indipendentemente dalle possibilità del sistema operativo, Cfengine non può creare dei collegamenti fisici che puntano a directory.

<span id="page-787-0"></span>Opzione «recurse»

«

|recurse={*n\_livelli*|inf}  $\overline{\phantom{a}}$ 

Dal momento che è consentita la generazione di collegamenti multipli, diventa opportuna la possibilità di specificare il livello di ricorsione attraverso l'opzione '**recurse**', già descritta in precedenza.

Sezione «processes»

«

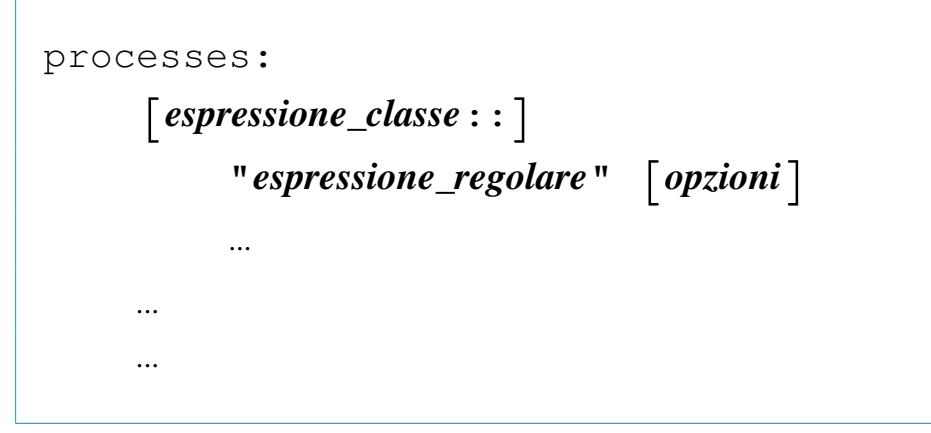

La sezione '**processes**' serve a individuare dei processi in funzione, attraverso un'analisi di quanto restituito dal comando '**ps**' del sistema operativo. Lo scopo può essere di due tipi: inviare un segnale al processo o ai processi individuati, oppure eseguire un comando per riavviarli se questi risultano mancanti.

Si deve osservare che ogni direttiva individua uno o più processi in base a un'espressione regolare, delimitata tra virgolette. In tal modo si può fare riferimento a tutto ciò che appare nel rapporto generato dal comando '**ps**', non soltanto il nome del processo. Tuttavia, ciò significa anche che occorre predisporre bene queste espressioni regolari, per non incorrere in errori.

<span id="page-788-0"></span>Opzione «signal»

```
«
```
|signal=*nome\_del\_segnale*

attraverso l'opzione '**signal**' si richiede espressamente l'invio del segnale specificato. In mancanza di questa, non si invia alcun segnale. Il nome da assegnare dipende dal sistema operativo utilizzato, anche se in generale si tratta di nomi abbastanza standardizzati.

```
|processes:
    "inetd" signal=hup
```
L'esempio mostra il caso in cui si cerchi il processo individuato dalla stringa '**inetd**', per inviargli il segnale SIGHUP.

<span id="page-788-1"></span>Opzione «restart»

«

```
|restart "comando_di_shell"
```
Se non si trova una corrispondenza con l'espressione regolare indicata, si può ottenere l'avvio di un comando che presumibilmente serve ad avviare il processo relativo. Per questo si utilizza l'opzione '**restart**' che, come si vede dal modello sintattico, non utilizza il simbolo '**=**' per l'assegnamento.

<span id="page-789-0"></span>Opzione «matches»

«

 $\text{matches} = \left[ \frac{\gt}{\text{else}} \right] \times \left[ \frac{\text{max}}{\text{else}} \right]$ 

È possibile individuare una quantità di processi che corrispondono all'espressione regolare di partenza, definendo la quantità attesa. Se si usano gli operatori '**<**' e '**>**', ci si aspettano più di *n* processi, o meno di *n* processi, perché la condizione si avveri. Diversamente si attendono esattamente *n* processi.

Di solito, questa opzione si abbina soltanto alla richiesta di un avvertimento, attraverso l'opzione '**action=warn**'.

```
|processes:
    | "telnetd" matches=<7 action=warn
```
Questo esempio mostra il caso in cui si voglia essere avvisati se si trovano sette o più processi corrispondenti alla stringa '**telnetd**'.

Può sembrare strana l'interpretazione dei simboli '**>**' e '**<**'. In realtà si deve vedre la cosa dal lato opposto: con '**>**' ci si aspetta che i processi siano meno della quantità indicata, perché non debba essere eseguita l'azione; nello stesso modo, con '**<**' ci si aspetta che i processi siano di più di quanto indicato perché l'azione non sia eseguita.

```
|action={signal|do|warn}
                                           \overline{\phantom{a}}
```
L'opzione '**action**' stabilisce il da farsi, quando si verificano le condizioni richieste per intervenire. Le parole chiave '**signal**' o '**do**' richiedono espressamente l'invio del segnale stabilito con l'opzione '**signal**'; la parola chiave '**warn**' richiede solo una segnalazione di avvertimento.

<span id="page-790-1"></span>Sezione «shellcommands»

|shellcommands: | [*espressione\_classe*::] | "*comando*" [*opzioni*] | ... | ... | ...

La sezione '**shellcommands**' serve a inserire dei comandi di shell, debitamente delimitati tra virgolette. Di solito, non si utilizzano le opzioni, anche se in situazioni particolari possono essere utili.

<span id="page-790-2"></span>Sezione «tidy»

«

```
|tidy:
      | [espressione_classe::]
          | directory pattern=modello [altre_opzioni]
| ...
| ...
| ...
```
La sezione '**tidy**' è fatta per eliminare dei file non desiderati. Come si può osservare dal modello sintattico, le direttive iniziano dalla definizione di una directory di partenza, per cui diventa necessario specificare i file da eliminare attraverso un modello con l'opzione '**pattern**'.

```
Opzione «pattern»
```
«

```
|pattern=modello
```
Attraverso l'opzione '**pattern**' si specifica il file o i file da prendere in considerazione nella directory di partenza. Il modello si può realizzare utilizzando i soliti simboli speciali, '**\***' e '**?**', con il significato consueto: qualunque stringa, oppure un solo carattere.

<span id="page-791-1"></span>Opzione «recurse»

«

```
|recurse={n_livelli|inf}
                                          \overline{\phantom{a}}
```
È consentita la cancellazione di file anche attraverso le sottodirectory, utilizzando l'opzione '**recurse**', come già è stato mostrato in precedenza.
```
|age=n_giorni
```
L'opzione '**age**' consente di specificare quanto tempo devono avere i file per poter essere cancellati. Se il tempo è stato raggiunto o superato, si ottiene la cancellazione. Questo tempo si riferisce in modo predefinito alla data di accesso, ma può essere cambiato con l'opzione '**type**'.

tidy: | /tmp pattern=\* recurse=inf age=1 | /var/tmp pattern=\* recurse=inf age=7

L'esempio mostra un caso molto semplice, in cui si vuole ripulire il contenuto delle directory '/tmp/' e '/var/tmp/', per i file che sono vecchi rispettivamente un giorno e sette giorni.

Opzione «type»

```
|type=[ctime|mtime|atime]
                         |
```
La vecchiaia di un file può essere valutata in base alla data di «creazione», intesa come cambiamento di inode, di modifica o di accesso, assegnando rispettivamente le parole chiave '**ctime**', '**mtime**' o '**atime**' all'opzione '**type**'. Questo serve per stabilire il modo corretto di interpretazione del valore assegnato all'opzione '**age**'.

«

#### Opzione «rmdirs»

#### «

```
|rmdirs=[true|false|all|sub]
                                               \overline{\phantom{0}}
```
In condizioni normali, non si ottiene la cancellazione delle directory. Per questo, occorre usare l'opzione '**rmdirs**', a cui si assegnano le parole chiave che si vedono nel modello sintattico. In condizioni normali, è come se fosse assegnata la parola chiave '**false**', che impedisce la cancellazione. Se si richiede la cancellazione, si elimina anche la directory di partenza, corrispondente al modello richiesto. Al contrario, assegnando la parola chiave '**sub**', si preserva la directory di partenza.

## Cfengine attraverso la rete

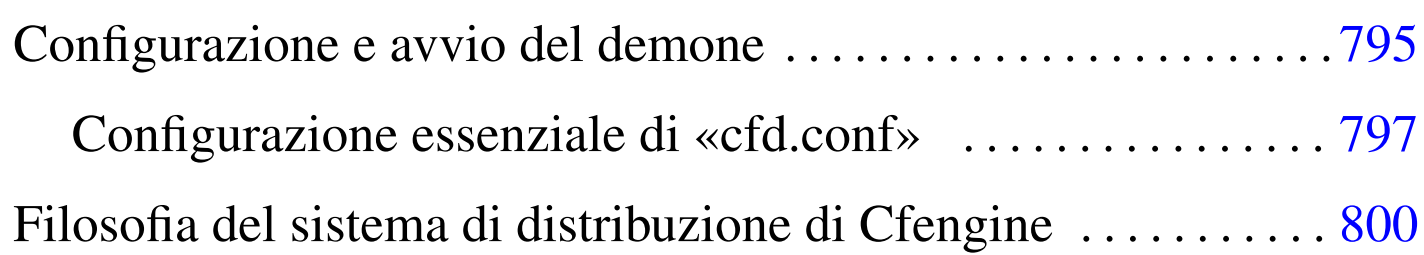

Cfengine consente anche un utilizzo attraverso la rete, per mezzo del demone '**cfd**', che viene avviato nell'elaboratore che offre il proprio servizio.

L'utilizzo più semplice di questa possibilità di Cfengine sta nella copia di file attraverso la rete, per sincronizzare gli elaboratori clienti. Per la precisione, questo particolare è l'unica cosa che viene mostrata qui, in questo capitolo.

Configurazione e avvio del demone

Il servizio relativo al demone '**cfd**' prevede l'accesso alla porta TCP 5308, che pertanto non è privilegiata e consente l'avvio del demone anche senza i privilegi dell'utente '**root**', se questo può essere utile per qualche motivo. Nel file '/etc/services' dovrebbe esserci pertanto una riga simile a quella seguente:

```
|cfengine 5308/tcp
```
Per funzionare, il demone 'cfd' richiede la presenza del file 'cfd. conf', nella directory corrente nel momento dell'avvio del demone, che ha una struttura simile a quella di 'cfengine.conf'.

«

Oltre a questo file essenziale, occorre tenere presente che il demone tiene in considerazione anche il contenuto dei file '/etc/hosts. allow' e '/etc/hosts.deny', per controllare gli accessi.

Una volta predisposto il sistema di configurazione, basta avviare il demone '**cfd**', con i privilegi dell'utente '**root**', se necessario, oppure con i privilegi di un utente comune.

# **cfd** [*Invio* ]

Alcune opzioni del demone '**cfd**' sono molto utili per consentire l'analisi del file di configurazione e per poter tenere sotto controllo ciò che avviene effettivamente d[urante](#page-795-0) la connessione. Queste opzioni sono riepil[ogate](#page-795-0) nella tabella u58.2.

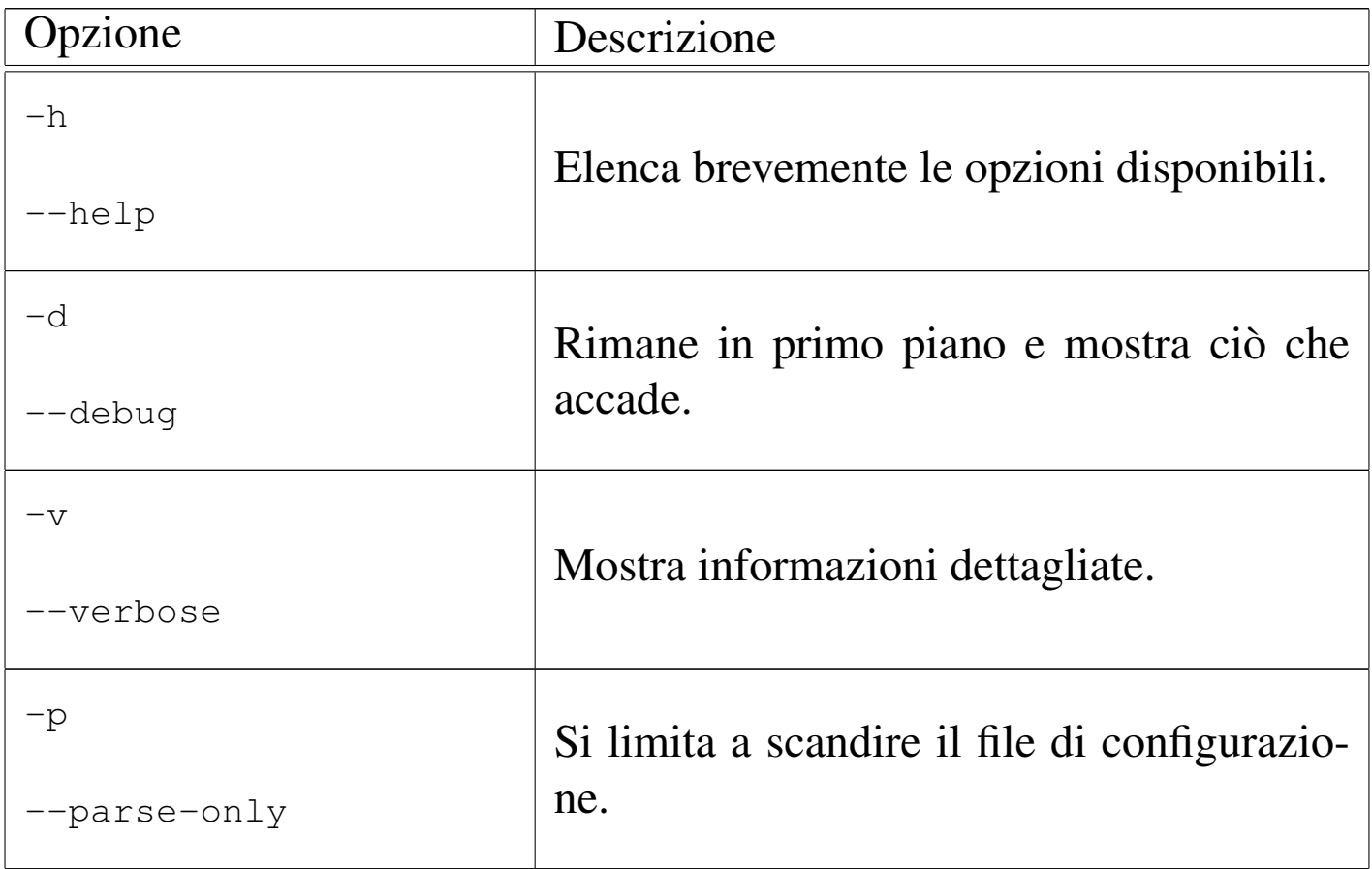

<span id="page-795-0"></span>Tabella u58.2. Elenco delle opzioni essenziali di '**cfd**'.

Può essere interessante il controllo della configurazione attraverso l'opzione '**-p**', unita opportunamente all'opzione '**-v**'. Inoltre, per verificare le connessioni, soprattutto alla ricerca delle motivazioni per cui qualcosa non funziona come si vorrebbe, conviene utilizzare l'opzione '**-d**', sempre in combinazione con '**-v**'.

```
# cfd -d -v [Invio ]
```
<span id="page-796-0"></span>Configurazione essenziale di «cfd.conf»

Il file 'cfd.conf' ha una vaga somiglianza con il file di configurazione di un cliente normale di Cfengine. In particolare, ci sono le sezioni e possono essere presenti le classi, solo che hanno valore esclusivamente nei confronti dell'elaboratore in cui si trova a funzionare il demone.

Generalmente, è probabile che non si faccia uso di classi in un file 'cfg.conf' e qui non si mostrano esempi in tal senso. La sintassi semplificata ed essenziale di questo file, viene mostrata dal modello seguente. Si tenga presente che non vengono mostrate tutte le direttive, ma solo quelle che devono essere conosciute necessariamente.

«

```
|control:
      | [domain = ( dominio )]
      | [maxconnections = ( numero_massimo_di_connessioni_indipendenti )
]
      | [allowconnectionsfrom = ( numero_ip [numero_ip]... )]
      | [denyconnectionsfrom = ( numero_ip [numero_ip]... )]
      | [allowmultipleconnectionsfrom = ( numero_ip [numero_ip]
... )]
      | [logallconnections = ( true|false )]
|
 |admit:|grant:
     | file_o_directory nodi_indicati_con_caratteri_jolly
| ...
|
 |deny:
     | file_o_directory nodi_indicati_con_caratteri_jolly
| ...
```
Si può osservare la presenza di una sezione di controllo, simile a quella dei clienti Cfengine. Questa sezione può anche risultare vuota.

Le sezioni '**admit**' (o '**grant**') e '**deny**', permettono di stabilire l'accessibilità di file e di directory, a degli elaboratori identificati per nome, anche in modo parziale attraverso caratteri jolly. Si intende che la sezione '**admit**' o '**grant**' serva a elencare i file e le directory accessibili, mentre la sezione '**deny**' serve a escludere successivamente parte di quanto precedentemente concesso.

Nella sezione di controllo, le direttive '**maxconnections**',

'**allowconnectionsfrom**', '**denyconnectionsfrom**' e '**allowmultipleconnectionsfrom**', limitano o concedono gli accessi attraverso l'indicazione di un elenco di indirizzi IP. In generale, questo può essere un mezzo ulteriore di controllo di sicurezza per gli accessi, dal momento che spesso è sufficiente l'uso delle sezioni '**admit**' e '**deny**'. In particolare, ogni cliente Cfengine che accede, ha la possibilità di aprire una sola connessione, mentre con la direttiva '**allowmultipleconnectionsfrom**' è possibile autorizzare un accesso multiplo agli indirizzi indicati.

L'uso delle altre direttive indicato dovrebbe essere intuitivo; inoltre, nella sezione di controllo è possibile dichiarare delle variabili, nello stesso modo della configurazione dei clienti Cfengine.

È importante ricordare che i percorsi di cui si concede l'accesso, devono essere reali, perché i collegamenti simbolici non vengono presi in considerazione. Questo tipo di errore lo si può individuare utilizzando l'opzione '**-d**' quando si avvia '**cfd**'.

A titolo di esempio viene mostrato un caso molto semplice di configurazione, in cui si concede l'accesso alle directory '/usr/local/ file\_pubblici1/' e '/usr/local/file\_pubblici2/', creando appositamente due variabili per semplificarne l'indicazione; inoltre si concede l'accesso anche ai file '/etc/passwd' e '/etc/group'. Per la precisione, la directory '/usr/local/ file\_pubblici1/' risulta accessibile a tutti, mentre '/usr/ local/file\_pubblici2/' è accessibile solo ai domini \*.brot.dg e \*.mehl.dg; inoltre, i due file '/etc/passwd' e '/etc/group' sono accessibili esclusivamente dal dominio \*.brot.dg. Infine, per

qualche motivo, si esclude l'accesso alla directory '/usr/local/ file\_pubblici2/particolare/' al dominio \*.mehl.dg. Ogni cliente può aprire una sola connessione e sono consentiti un massimo di 10 accessi simultanei.

```
|control:
    | pubblici1 = ( /usr/local/file_pubblici1 )
    | pubblici2 = ( /usr/local/file_pubblici2 )
    maxconnections = (10)|admit:
    $(pubblici1) *| $(pubblici2) *.brot.dg *.mehl.dg
    /etc/passwd *.brot.dg
    | /etc/group *.brot.dg
deny:
    | $(pubblici2)/particolare *.mehl.dg
```
<span id="page-799-0"></span>Filosofia del sistema di distribuzione di Cfengine

«

È il caso di osservare che, contrariamente a Rsync, il cliente Cfengine contatta il servente per ottenere qualcosa e non per inviare lì un file.

Quando la trasmissione di un file è sottoposta al confronto di un codice di controllo, è il cliente Cfengine che invia il suo codice di controllo al servente, il quale verifica la necessità o meno di trasmettere il file aggiornato.

# Connettività con sistemi Dos

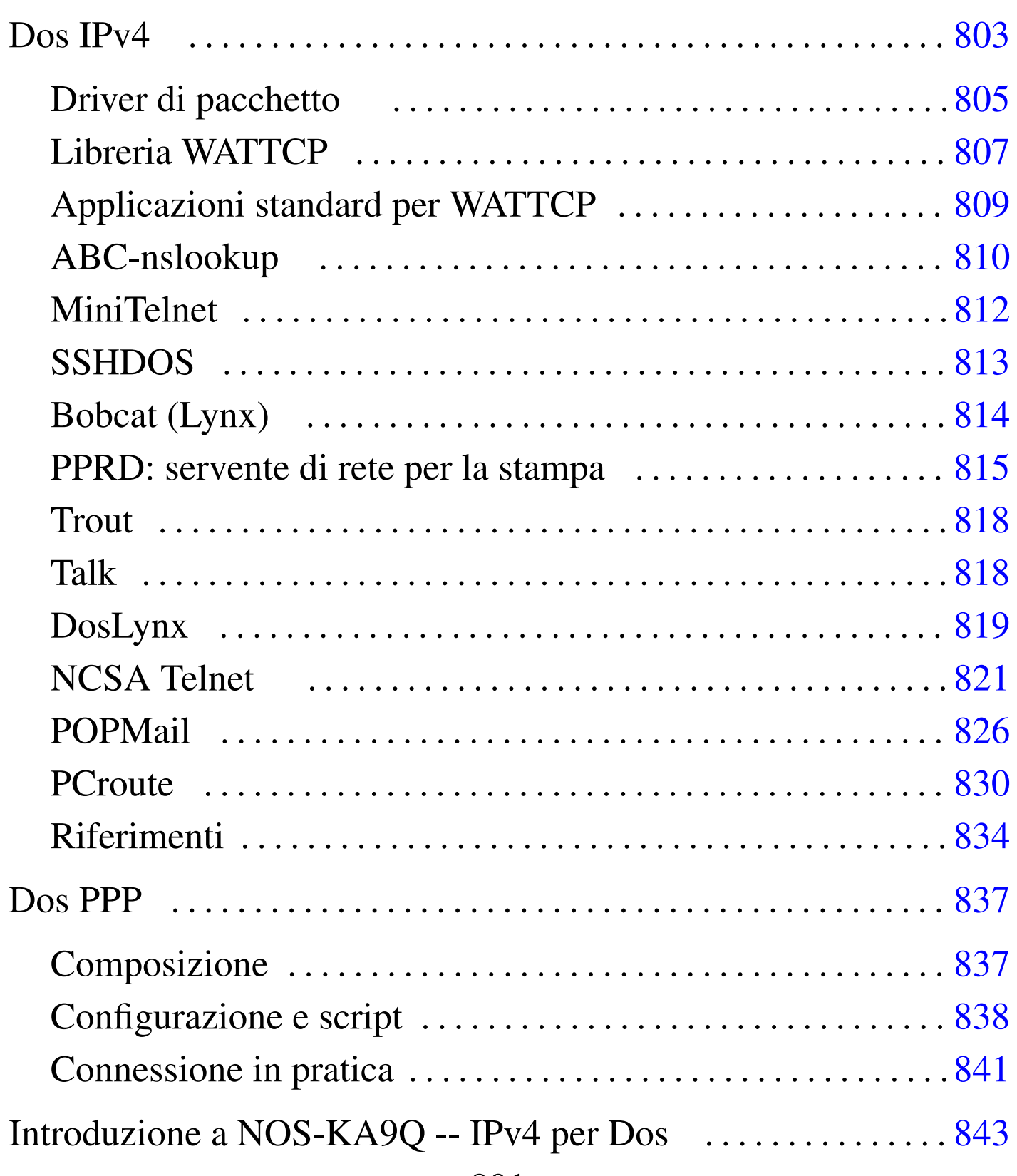

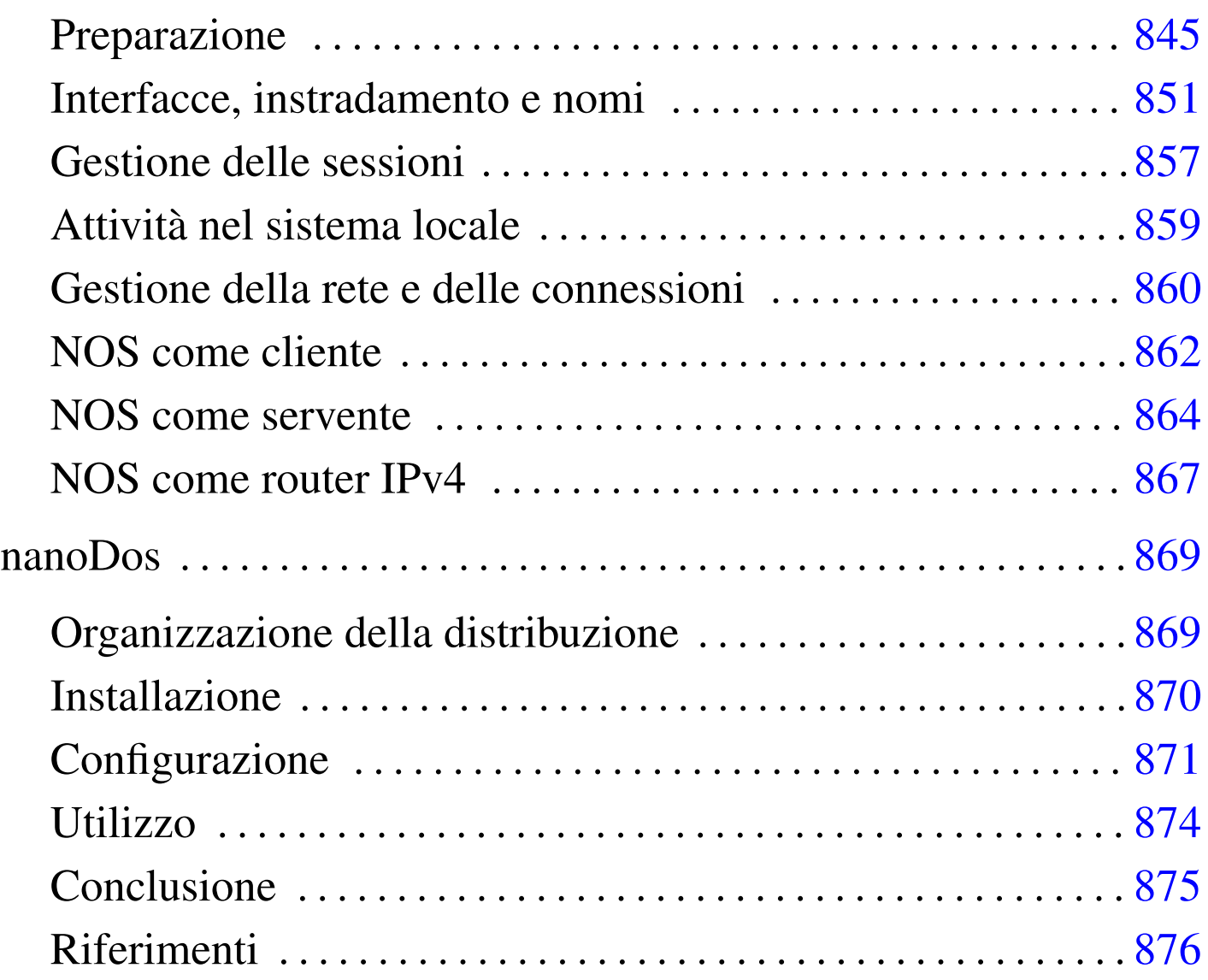

## Dos IPv4

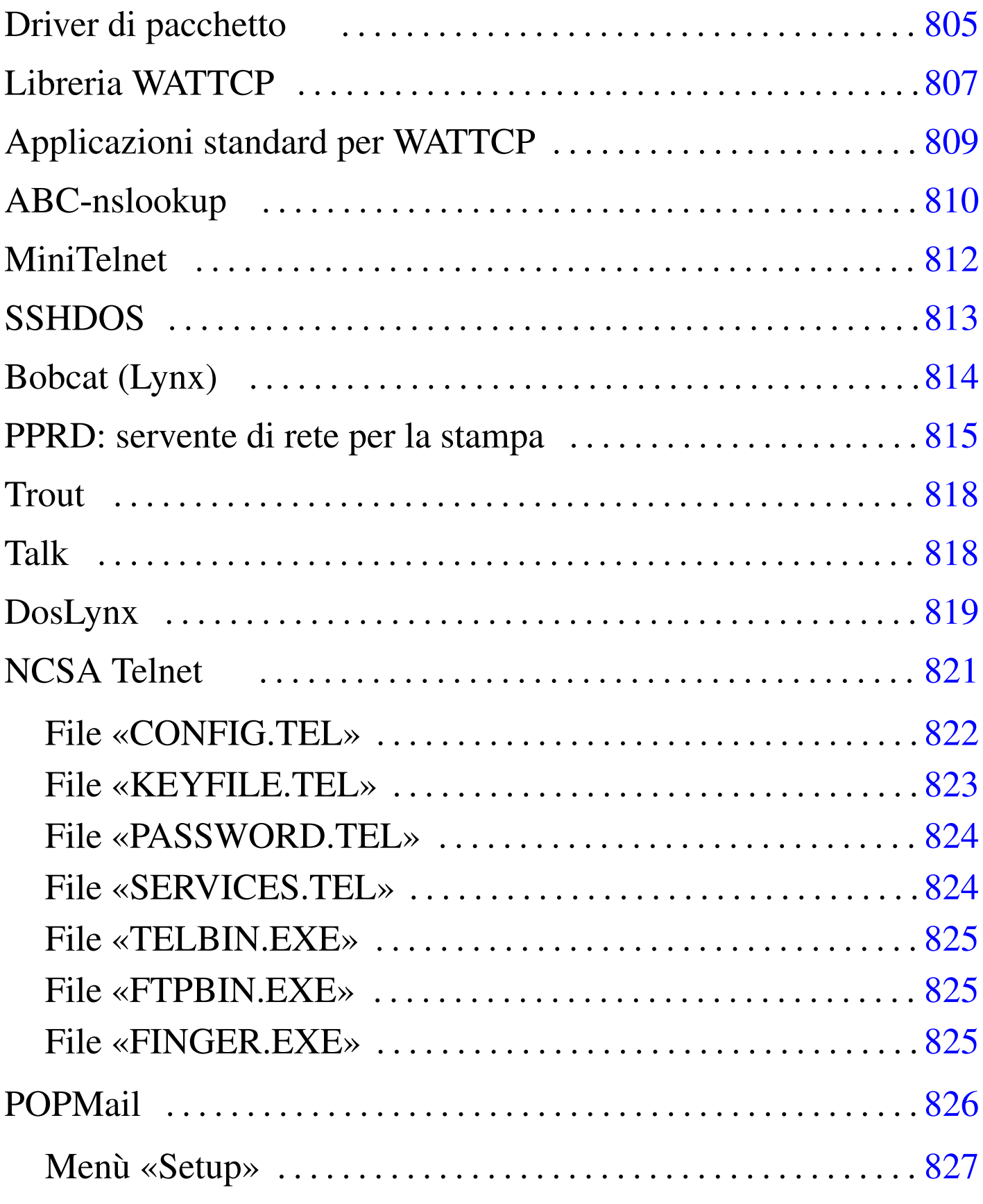

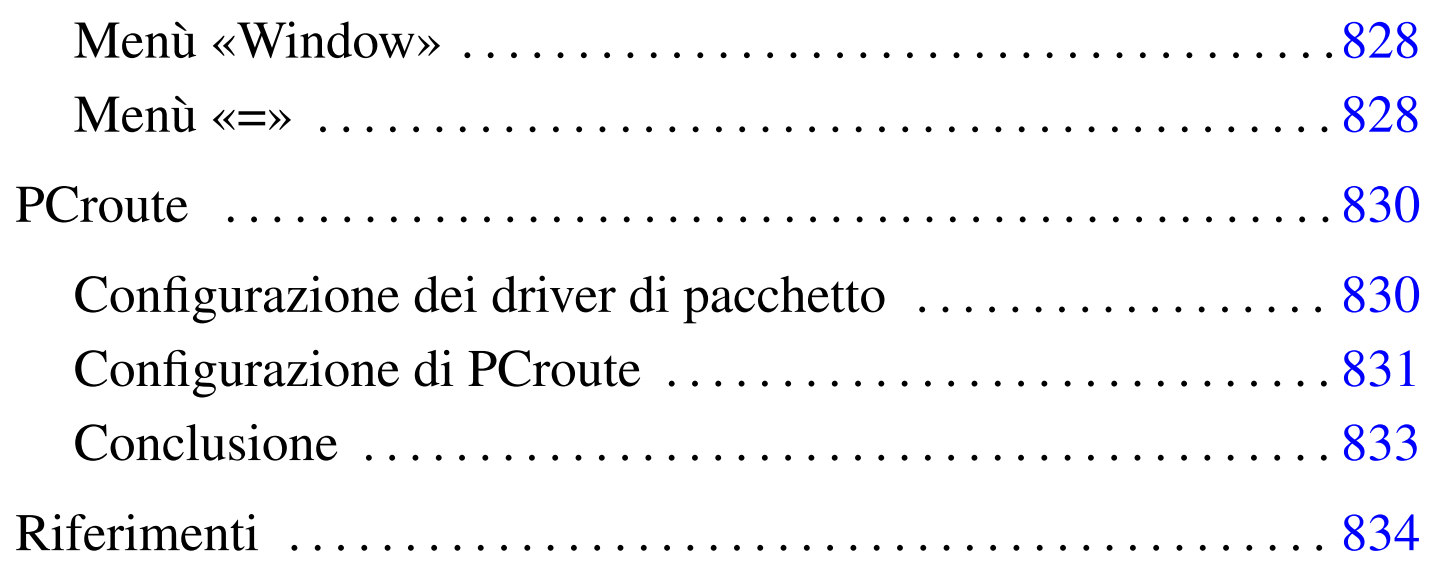

Come sistemi operativi liberi, i sistemi GNU costituiscono la scelta ottimale, se non altro dal punto di vista economico, per la realizzazione di reti locali. Ma anche il recupero di vecchia tecnologia può essere di grande aiuto: il vecchio hardware basato su i286 può essere introdotto in una rete TCP/IP per servizi classici quali TELNET, FTP e altro.

Negli esempi che appaiono nelle sezioni che seguono si immagina di avere una piccola rete locale con due elaboratori.

- 1. 192.168.1.1 dinkel.brot.dg, sistema GNU, con funzionalità di router e di servente DNS;
- 2. 192.168.1.15 dos.brot.dg con il sistema Dos.

Il secondo elaboratore è quello che si vuole utilizzare con i programmi Dos descritti in questo capitolo. Per quanto riguarda il caso particolare del programma PCroute, vengono mostrati esempi con dati differenti.

Prima di proseguire, è importante evitare di farsi illusioni: si tratta di programmi molto deboli, utili solo per IPv4 e a volte incapaci di attraversare i router.

## <span id="page-804-0"></span>Driver di pacchetto

Per poter comunicare attraverso un elaboratore con sistema operativo Dos in una rete TCP/IP occorre un cosiddetto *driver di pacchetto* (*packet driver*), ovvero un driver software in grado di fornire un minimo servizio basato sul protocollo IP. [La](#page-834-0) [raccolta di](http://www.crynwr.com) [driver di](http://www.crynwr.com) [pacc](http://www.crynwr.com)hetto più comune è quella della Crynwr <sup>1</sup> (http://www.crynwr. com ).

«

I programmi che si intendono utilizzare devono essere predisposti per il tipo di driver di pacchetto a disposizione.

Una raccolta di driver di pacchetto organizzata da Crynwr, può essere ottenuta presso Simtel.Net (la nota distribuzione di sof[tware](ftp://ftp.simtel.net/pub/simtelnet/msdos/pktdrvr/pktd11.zip) *[shareware](ftp://ftp.simtel.net/pub/simtelnet/msdos/pktdrvr/pktd11.zip)* [e](ftp://ftp.simtel.net/pub/simtelnet/msdos/pktdrvr/pktd11.zip) *[freew](ftp://ftp.simtel.net/pub/simtelnet/msdos/pktdrvr/pktd11.zip)are* [per Dos e MS-Windows\) all'in](ftp://ftp.simtel.net/pub/simtelnet/msdos/pktdrvr/pktd11.zip)dirizzo ftp:// ftp.simtel.net/pub/simtelnet/msdos/pktdrvr/pktd11.zip .

All'interno della raccolta si può trovare un lungo elenco di driver per vari modelli di schede di rete Ethernet. In particolare, vale la pena di soffermarsi sui driver per le schede Ethernet NE2000 e per la connessione PLIP attraverso la porta parallela.

#### • '**NE2000.COM**'

Si tratta del driver adatto per la connessione attraverso schede Ethernet compatibili NE2000. Questo programma deve essere avviato con i parametri necessari per poter comunicare con la scheda di rete e con le applicazioni.

```
|NE2000.COM [opzioni] [irq_software] [irq_della_scheda] [
i/o_della_scheda]
                   \overline{\phantom{a}}
```
Le schede NE2000 vengono configurate, attraverso ponticelli o software di configurazione, predisponendo un IRQ e un indirizzo di I/O. Oltre a queste indicazioni, è necessario specificare un indirizzo IRQ aggiuntivo che viene utilizzato per la comunicazione tra i programmi e il driver stesso. La scelta di questo IRQ software è la parte più delicata. L'indirizzo  $7E_{16}$  dovrebbe andare bene. Supponendo di avere installato una scheda configurata con IRQ 11  $(0B_{16})$  e indirizzo di I/O 300 $_{16}$ , si deve avviare il driver nel modo seguente:

```
|NE2000.COM 0x7e 0x0b 0x300
```
È opportuno aggiungere questa riga all'interno del file 'AUTOEXEC.BAT'.

#### • '**PLIP.COM**'

Si tratta del driver adatto per la connessione attraverso la porta parallela con un cavo PLIP. Questo programma deve essere avviato con i parametri necessari per poter comunicare con la scheda di rete e con le applicazioni.

```
|PLIP.COM [opzioni] [irq_software] [irq_della_porta] [i/o_della_porta]
                                                                                \overline{a}
```
Come nel caso delle schede NE2000, è necessario specificare un indirizzo IRQ aggiuntivo che viene utilizzato per la comunicazione tra i programmi e il driver stesso. L'indirizzo 7E<sub>16</sub> dovrebbe andare bene. Supponendo di avere a disposizione una porta parallela che utilizza IRQ 7  $(07_{16})$  e indirizzo di I/O 378 $_{16}$ , si deve avviare il driver nel modo seguente:

```
PLIP.COM 0x7e 0x07 0x378
```
È opportuno aggiungere questa riga all'interno del file 'AUTOEXEC.BAT'.

I driver di pacchetto Crynwr e altri simili, possono essere rimossi dalla memoria residente attraverso un programma speciale che accompagna la raccolta stessa. Si tratta di '**TERMIN.COM**' che richiede soltanto l'indicazione dell'indirizzo IRQ software con il quale è stato installato il driver:

```
|TERMIN.COM irq_software
```
Per esempio, per eliminare il driver installato utilizzando l'indirizzo  $7E_{16}$ , viene eliminato dalla memoria residente con il comando seguente:

```
|TERMIN.COM 0x7e
```
### <span id="page-806-0"></span>Libreria WATTCP

software non libero: non è consentita la distribuzione di versioni modificate e non è consentita la commercializzazione

«

WATTCP <sup>2</sup> (*University of Waterlo TCP*) è una libreria utilizzata da alcuni programmi per accedere alle funzionalità TCP/IP. Di conseguenza, questi programmi hanno in comune lo stesso tipo di file di configurazione, che normalmente è denominato 'WATTCP.CFG'.

Generalmente, questi programmi incorporano completamente il codice della libreria WATTCP, pertanto, i programmi sono autonomi, ma possono usare in comune lo stesso file di configurazione.

Questo file si compone di direttive molto semplici, in cui si assegna idealmente un valore a una variabile:

```
|variabile_di_configurazione = valore
```
In generale, viene definito l'indirizzo IP, il nome corrispondente e la maschera di rete (o della sottorete), come si vede nell'esempio seguente:

```
|HOSTNAME = dos
|MY_IP = 192.168.1.15
|NETMASK = 255.255.255.0
```
Inoltre, di solito si indicano anche i serventi DNS,<sup>3</sup> il nome del proprio dominio e il router (gateway):

```
|GATEWAY = 192.168.1.1
|NAMESERVER = 192.168.1.1
|DOMAINSLIST = brot.dg
```
Può essere interessante anche la definizione della dimensione massima dei pacchetti (MSS, *Max segment size*), se per qualche motivo il driver di pacchetto dovesse avere delle limitazioni:

 $MSS = 512$ 

In breve, un esempio completo, senza l'indicazione della dimensione massima dei pacchetti:

```
|MY_IP = 192.168.1.15
|NETMASK = 255.255.255.0
|GATEWAY = 192.168.1.1
|NAMESERVER = 192.168.1.1
|HOSTNAME = dos
|DOMAINSLIST = brot.dg
```
Alcuni programmi potrebbero richiedere la presenza di una variabile di ambiente che permetta loro di individuare facilmente la collocazione e il nome del file di configurazione. Per esempio, se si tratta del file 'C:\TCPIP\WATTCP.CFG', potrebbe essere richiesto di includere nel file 'AUTOEXEC.BAT' la riga seguente:

|SET WATTCP.CFG=\TCPIP

I programmi che utilizzano questa libreria, fanno spesso riferimento a file standard dei sistemi Unix, che devono trovare nella directory corrente:

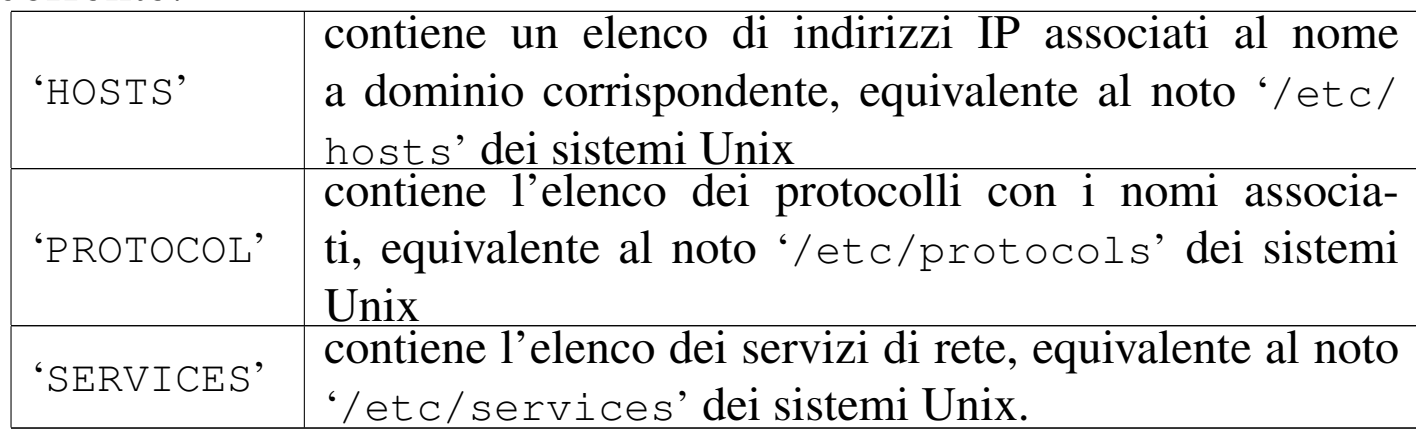

### <span id="page-808-0"></span>Applicazioni standard per WATTCP

Assieme alla lib[re](#page-834-1)ria WATTCP, si trovano i sorgenti di alcuni programmi comuni, <sup>4</sup> diffusi in forma binaria in un archivio compresso denominato 'apps.zip'. La tabella seguente ne elenca alcuni:

«

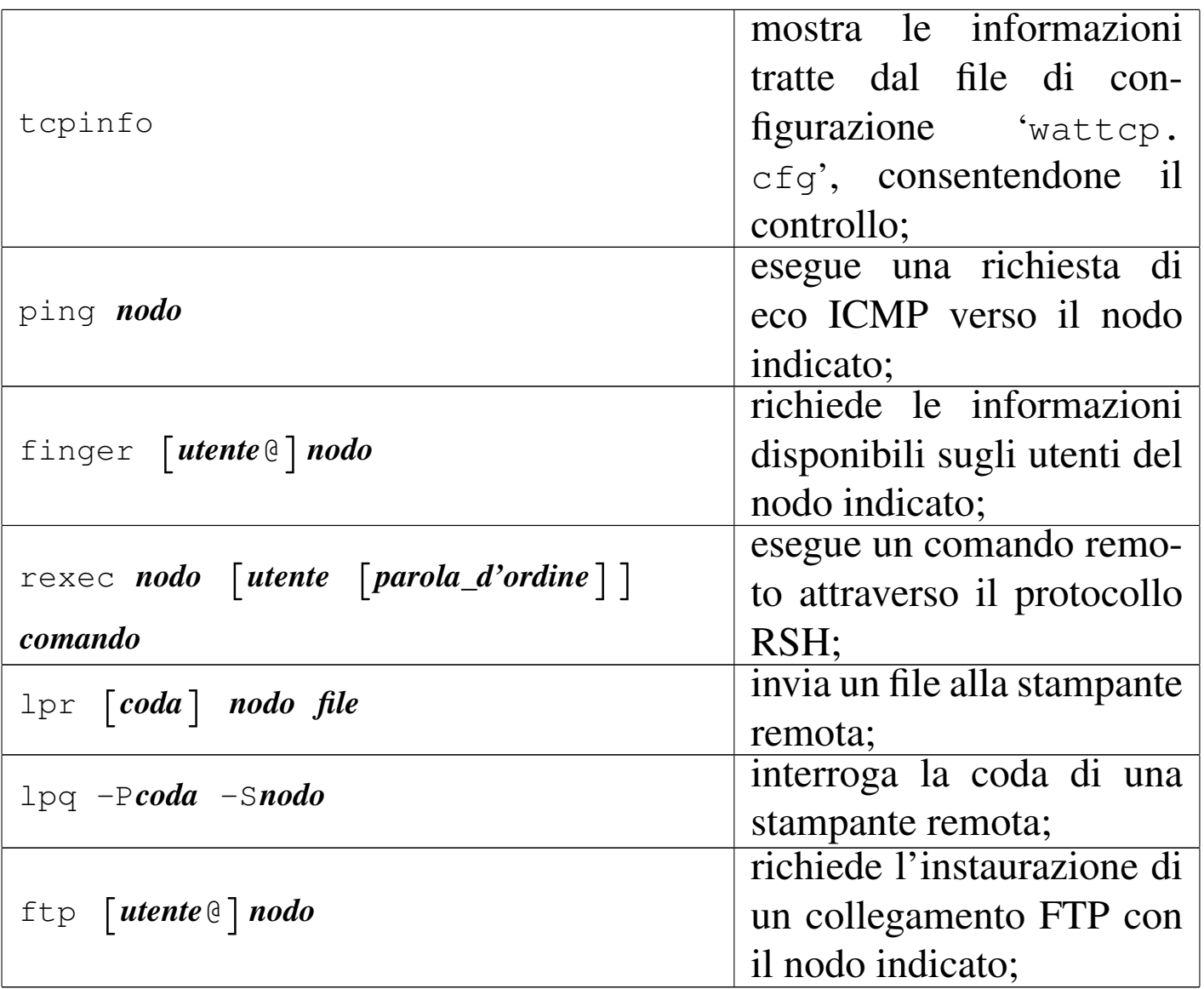

### <span id="page-809-0"></span>ABC-nslook[up](#page-834-2)

«

ABC-nslookup<sup>5</sup> consente l'interrogazione di un servizio DNS. Si tratta di un programma molto semplice che utilizza la libreria WATT-CP e anche la libreria ABC, ma la seconda richiede la preparazione di altri file; in particolare, per ciò che riguarda ABC-nslookup, è necessario predisporre un file contenente l'elenco dei serventi DNS a disposizione.

Il pacchetto originale del programma, corrispondente al file 'nslb01a.zip', include una sottodirectory che dovrebbe essere riprodotta tale e quale nella radice del disco: '\ETC\'. Questa directory contiene in particolare il file 'RESOLV.CNF', che corrisponde in pratica al file '/etc/resolv.conf' dei sistemi Unix. Eventualmente, se si desidera collocare questi file in una posizione diversa, basta definire la variabile di ambiente '**ABCETCDIR**'; per esempio, si può scrivere nel file 'AUTOEXEC.BAT':

```
|SET ABCETCDIR=\TCPIP
```
In questo caso, si intende dire che i file di tale directory si trovano invece in '\TCPIP\'.

È la libreria ABC che richiede la presenza di alcuni fine nella directory '\ETC\', pertanto è questo il motivo del nome della variabile di ambiente.

Il pacchetto si compone di due eseguibili, che cercano il file 'WATTCP.CFG' nella directory corrente, ignorando la variabile di ambiente '**WATTCP.CFG**':

```
|NSLOOKUP [nodo_da_trovare [servente_dns]]
                                                             \overline{\phantom{a}}
```

```
|NSQUERY [-d] nodo_da_trovare [servente_dns]
                                                     |<br>|<br>|
```
I due comandi consentono di interrogare un servente DNS per risolvere un nome in numero e viceversa, oppure per avere maggiori dettagli sulle registrazioni del DNS che riguardano il nodo cercato.

Se non viene indicato il servente DNS nella riga di comando, si fa riferimento a quanto indicato nella configurazione, precisamente nel file 'RESOLV.CNF', che a questo proposito si compila come quello dei sistemi Unix.

### <span id="page-811-0"></span>**MiniTelne[t](#page-834-3)**

«

MiniTelnet <sup>6</sup> è un piccolo programma cliente per il protocollo TELNET, basato sulla libreria WATTCP. Il programma eseguibile corrispondente è '**MT.EXE**', che si usa così:

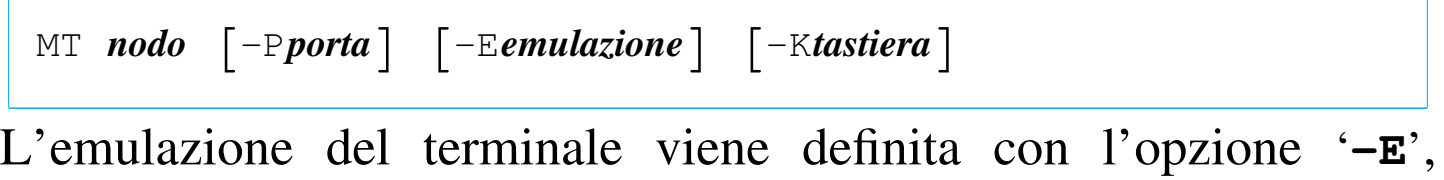

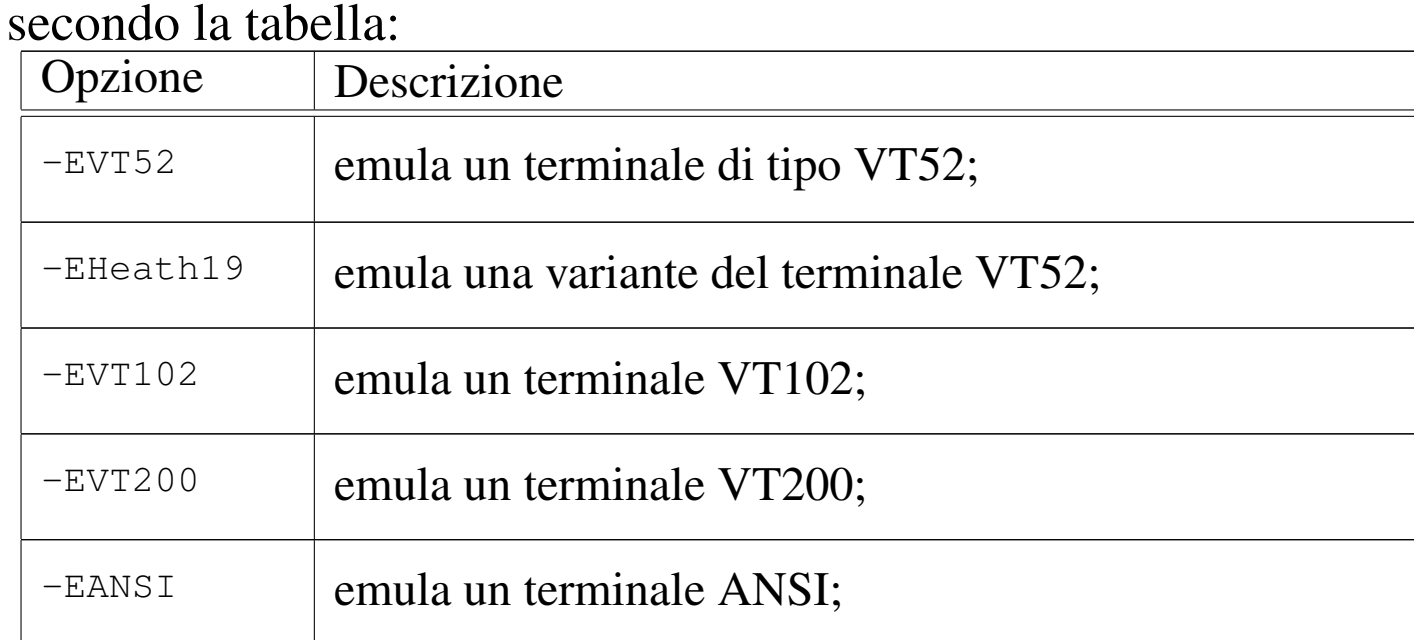

Per quanto riguarda l'emulazione della tastiera, il pacchetto di MiniTelnet include alcuni file di esempio, con estensione '.KBD'. Per selezionare uno di questi file, si utilizza l'opzione '**-K**', seguita dalla radice del nome di questi file. Per esempio, per utilizzare il file 'VT-

AT.KBD', si deve usare l'opzione '**-KVT-AT**'.

Per accedere a un sistema GNU con MiniTelnet, attraverso un vecchio elaboratore con tastiera standard, può essere conveniente l'uso della sintassi seguente:

```
|MT nodo -EANSI -KVT-AT
```
In questo modo si seleziona l'emulazione ANSI e il file 'VT-AT. KBD' per la tastiera. Tuttavia, il servente TELNET potrebbe non essere in grado di passare l'informazione sul tipo di terminale utilizzato alla shell, pertanto conviene impostare manualmente la variabile '**TERM**' una volta iniziato il collegamento:

```
$ export TERM=linux [Invio ]
```
L'esempio riguarda il caso di un sistema GNU/Linux, dove la voce '**linux**' per identificare il tipo di terminale sembra essere la più vicina al funzionamento ottimale.

## <span id="page-812-0"></span>**[S](#page-834-4)SHDOS**

SSHDOS<sup>7</sup> è un cliente per il protocollo SSH nelle versioni 1. $\ast$ . Si<br>tratto di un programma che uso la libraria WATTCD, portanto pon tratta di un programma che usa la libreria WATTCP, pertanto non crea problemi di configurazione. Il vero problema, semmai, riguarda la versione del protocollo, dal momento che un servente che offre solo il protocollo 2, non può comunicare con SSHDOS.

«

SSHDOS viene distribuito in due eseguibili differenti, a seconda della disponibilità o meno di una CPU i386. In generale, funziona sempre l'eseguibile '**SSHDOS.EXE**', anche se è molto lento:

```
|SSHDOS [opzioni] utente nodo [comando]
                                                           \overline{\phantom{a}}
```
In condizioni normali, non si usano le opzioni e nemmeno il comando da eseguire nell'elaboratore remoto; in questo modo viene chiesto di inserire la parola d'ordine, dopo la quale si ottiene di interagire con la shell. Eventualmente, per ottenere l'elenco delle opzioni disponibili, è sufficiente avviare l'eseguibile senza argomenti.

Se non si specificano opzioni particolari al riguardo, SSHDOS funziona emulando il comportamento di un terminale di tipo '**xterm**'; generalmente non è necessario cambiare questa impostazione con le opzioni.

Il pacchetto con cui è distribuito SSHDOS contiene anche un programma per l'uso del protocollo TELNET:

```
|TELNET [opzioni] nodo [porta]
                                   |<br>|
```
Dovrebbe essere disponibile anche un pacchetto separato per il protocollo SSH 2, ma potrebbe non essere completamente efficiente nella versione per CPU x86-16.

## <span id="page-813-0"></span>Bobcat (Lynx)

«

Bobcat è una [ra](#page-834-5)ccolta di applicativi, organizzata attorno a una versione di Lynx <sup>8</sup> per Dos. Le licenze dei vari applicativi inseriti sono varie; tuttavia, il pacchetto più importante è proprio Lynx, che può funzionare anche da solo, per acced[ere ai servizi HTTP comuni.](http://www.fdisk.com/doslynx/bobcat.htm)

[Bobcat è o](http://www.fdisk.com/doslynx/bobcat.htm)ttenibile dall'indirizzo http://www.fdisk.c[om/doslynx/](http://www.google.com/search?q=bcat-e07.exe) bobcat.htm . Eventualmente si può fare una ricerca con http://www.

#### google.com/search?q=bcat-e07.exe .

Di tutti i file che compongono il pacchetto, sono sufficienti il programma '**LYNX.EXE**' e il file 'LYNX.CFG'. Il secondo è il file di configurazione, in cui è bene definire la collocazione di alcuni file HTML (con estensione '.HTM'), che vengono usati quando si richiede la guida, altre informazioni e per accumulare eventualmente lo storico degli indirizzi richiesti. Inoltre, questa edizione di Lynx utilizza la libreria WATTCP, pertanto il programma si aspetta di trovare il file di configurazione 'WATTCP.CFG' nella directory corrente.

<span id="page-814-0"></span>PPRD: servente di rete per la stampa

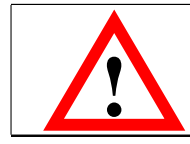

software non libero: licenza Artistic

«

PPRD<sup>9</sup> è una piccola raccolta di programmi per la gestione di un servente di stampa secondo lo stile del demone '**lpd**'. Nelle situazioni in cui il sistema riesce a funzionare, permette di riutilizzare un vecchio PC, anche un XT, per [questo scopo. Può essere ottenu](ftp://ftp.simtel.net/pub/simtelnet/msdos/lan/pprd200.zip)[to presso](ftp://ftp.simtel.net/pub/simtelnet/msdos/lan/pprd200.zip) [Simtel.Net al](ftp://ftp.simtel.net/pub/simtelnet/msdos/lan/pprd200.zip)l'indirizzo ftp://ftp.simtel.net/pub/simtelnet/ msdos/lan/pprd200.zip .

PPRD si avvale della libreria WATTCP, pertanto può condividere la configurazione con altri programmi simili. In particolare, nel file di configurazione 'WATTCP.CFG' si deve specificare la dimensione della memoria tampone (*buffer*) di trasmissione e ricezione.

```
|TXBUFSIZE=8192
|RXBUFSIZE=8192
```
Il programma eseguibile che svolge il lavoro è '**PPRD.EXE**', che viene avviato normalmente senza l'indicazione di alcuna opzione,

purché il file 'WATTCP.CFG' sia stato predisposto correttamente e collocato nella directory corrente:

|PPRD [*opzioni*]  $\overline{\phantom{a}}$ 

Salvo una diversa configurazione, il programma offre la stampante (o le stampanti) con un nome corrispondente a quello usato dal Dos per identificare il dispositivo: '**lpt1**', '**lpt2**', ...

Nell'elaboratore con un sistema GNU dal quale si vogliono inviare le stampe occorre sistemare il file '/etc/printcap' in modo adeguato. Quello che segue è un esempio in cui:

- 1. la stampante predefinita punta direttamente alla stampante remota, il cui nome è '**lpt1**';
- 2. la stampante '**ps**' utilizza un filtro che trasforma un documento PostScript in un file adatto alla stampante remota e poi lo ridirige alla stampante predefinita;
- 3. la stampante '**tx**' utilizza un filtro che trasforma un file di testo in stile Unix in un file di testo in stile Dos e poi lo ridirige alla stampante predefinita.

```
|#
|# /etc/printcap
|#
1p:\lambda: 1p=:\`| :sd=/var/spool/lpd/lp:\
          :rm=192.168.1.15:\:rp=lpt1:\`:mx#0:\`:sf:\setminus:sh:
|#
```

```
ps:\mathcal{C}:lp=/\text{dev}/\text{null}::sd=/var/spool/lpd/postscript:\
          :lf=/var/spool/lpd/postscript/log:\
          :if=/var/spool/lpd/postscript/input-filter:\
          :sh:\setminus:sf:\
          :m \times * 0:|#
|tx:\
          :lp=/\text{dev}/\text{null}::sd=/var/spool/lpd/text:\
          :lf=/var/spool/lpd/text/log:\
          :if=/var/spool/lpd/text/input-filter:\
          :sh:\setminus:sf:\mathcal{C}| :mx#0:
```
Segue lo script usato come filtro di input per la stampa in PostScript. Lo script riceve i dati dallo standard input e attraverso Ghostscript lo trasforma in un file adatto per la stampa su una stampante a nove aghi tipo IBM-EPSON [e](#page-834-6) dirige l'output verso la stampante predefinita, cioè quella remota.<sup>10</sup>

```
|#!/bin/sh
|/bin/grep -v '(%%' | /usr/bin/gs -q -dNOPAUSE -sPAPERSIZE=letter \
    -sDEVICE=eps9high -sOutputFile=- - | /usr/bin/lpr
```
Segue lo script usato come filtro di input per la stampa dei file di testo. Lo script riceve i dati dallo standard input e attraverso il programma '**unix2dos**' lo trasforma in un file di testo in cui ogni riga è terminata dalla sequenza *<CR><LF>* come richiesto dalle stampanti normali. L'output viene quindi diretto verso la stampante predefinita, cioè quella remota.

```
|#!/bin/sh
|/bin/cat | /usr/bin/unix2dos | /usr/bin/lpr
```
Se poi '**unix2dos**' non si comporta come previsto, si può realizzare un programma Perl:

```
|#!/usr/bin/perl
 |##
 |## filtro-crlf.pl < <file-input> > <file-output>
 |##
$riga = "";
|while ($riga = <STDIN>)
  | {
#| # Elimina il codice di interruzione di riga finale.
#chomp ($riga);
#| # Emette la riga con l'aggiunta di <CR> e <LF>.
#print STDOUT ("$riga\r\n");
  | };
```
### <span id="page-817-0"></span>**Trout**

Trout <sup>11</sup> è una versione Dos del noto Traceroute per sistemi Unix, che utilizza la libreria WATTCP; l'eseguibile che svolge il lavoro è '**TROUT.EXE**'.

Per ottenere il pacchetto, si può fare una ricerca per i file 'trtb01b. zip' o 'trt-e01.exe'.

### <span id="page-817-1"></span>**Talk**

```
«
```
«

Talk <sup>12</sup> è una versione Dos del noto programma con lo stesso nome per i sistemi Unix. Questa versione per Dos utilizza la libreria WATTCP e l'eseguibile che svolge il lavoro è '**TAL[K.EXE](http://http://users.libero.it/kht/mirror/half-mirror/dos/network/tcp.ip/wattcp/talk-13.zip)**'[. Il pacchetto può essere recuperato presso l'indi](http://http://users.libero.it/kht/mirror/half-mirror/dos/network/tcp.ip/wattcp/talk-13.zip)[rizzo](http://http://users.libero.it/kht/mirror/half-mirror/dos/network/tcp.ip/wattcp/talk-13.zip) [http://http://users.li](http://http://users.libero.it/kht/mirror/half-mirror/dos/network/tcp.ip/wattcp/talk-13.zip)bero.it/kht/mirror/half-mirror/dos/network/ tcp.ip/wattcp/talk-13.zip .

L'eseguibile '**TALK.EXE**' si comporta simultaneamente da servente e da cliente:

|TALK [*opzioni*] [*utente*@*nodo* [*terminale*]] |<br>|<br>|

Se non si indica l'utente e il nodo da contattare, si avvia il programma in attesa di chiamate, a cui poi viene data risposta, qualunque sia il nominativo utente che viene richiesto. Le opzioni disponibili sono poche; in particolare, '**-l**' consente di avere una registrazione della comunicazione in un file ('TALK.LOG'), mentre '**-o**' consente di richiedere l'uso di un protocollo più vecchio.

Durante il funzionamento, è possibile usare il tasto [*F1*] per ottenere una guida rapida all'uso dei comandi da tastiera; in particolare, la combinazione [*Alt s*], consente di cambiare la modalità visiva della comunicazione (a schermo unico o a schermo diviso).

La configurazione con il file 'WATTCP.CFG' prevede l'aggiunta di direttive specifiche, che comunque non sono indispensabili.

«

<span id="page-818-0"></span>DosLynx

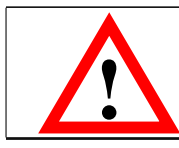

software didattico, non libero

DosLynx <sup>13</sup> è un programma di navigazione a caratteri, ma relativamente completo, da utilizzare insieme a un driver di pacchetto per il TCP/IP (non fa uso della libreria WATTCP, pertan[to ha una configu](http://www.fdisk.com/doslynx/doslynx.htm)[razione indipendente\). Può](http://www.fdisk.com/doslynx/doslynx.htm) essere ottenuto presso http://www.fdisk. com/doslynx/doslynx.htm . Per quanto possibile, questo applicativo è molto accurato, per esempio permette l'uso del mouse.

L'eseguibile è precisamente '**DOSLYNX.EXE**' che si avvia senza l'indicazione di argomenti particolari; ma prima di poter essere utilizzato [occorre](#page-819-0) predisporre il file 'DOSLYNX.CFG'.

<span id="page-819-0"></span>Figura u59.21. La guida interna di DosLynx.

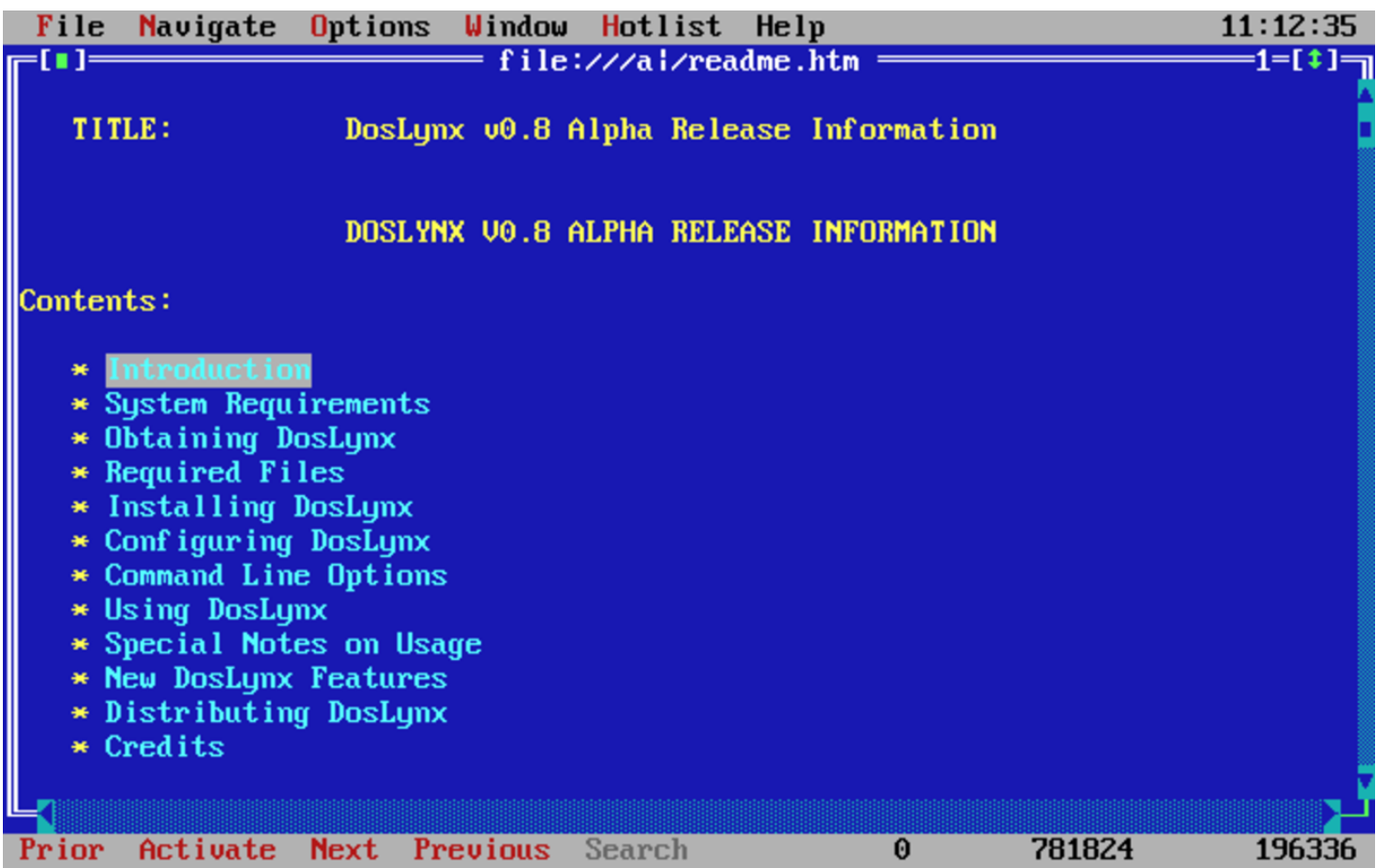

DosLynx permette anche l'invio di messaggi di posta elettronica, ma non la loro ricezione o lettura.

La configurazione di DosLynx avviene attraverso il file 'DOSLYNX. CFG', collocato nella directory corrente nel momento in cui si avvia il programma. In questo file, per prima cosa deve essere definito l'indirizzo IP e la maschera di rete (*netmask*).

```
|my_ip=192.168.1.15
|netmask=255.255.255.0
```
Quindi occorre indicare l'indirizzo del router (gateway) e del ser-

vente DNS anche se in realtà possono non esistere nella rete locale che si utilizza.

```
|gateway=192.168.1.1
|nameserver=192.168.1.1
```
Viene specificato quindi il dominio e il nome dell'elaboratore locale.

```
|domainslist="brot.dg"
|hostname=dos
```
Per il resto, questo file di configurazione viene già fornito con un esempio molto ben commentato. Vale comunque la pena di indicare:

- l'attivazione del collegamento con l'esterno;
- il proprio indirizzo di posta elettronica, che viene utilizzato come mittente per i messaggi inviati;
- l'indicazione dell'elaboratore a cui fare riferimento per l'inoltro dei messaggi di posta elettronica inviati, attraverso il protocollo SMTP;
- l'indicazione dell'elaboratore a cui fare riferimento per l'accesso a NNTP (news).

```
|networked=YES
|mailaddr=daniele@dinkel.brot.dg
|smtphost=192.168.1.1
|nntphost=192.168.1.1
```
## <span id="page-820-0"></span>NCSA Teln[et](#page-834-7)

NCSA Telnet <sup>14</sup> è una piccola raccolta di programmi da utilizzare insieme a un driver di pacchetto per il TCP/IP (si tratta di programmi autonomi dalla libr[eria](ftp://ftp.simtel.net/pub/simtelnet/msdos/ncsatlnt/) [WATTCP\). Può essere ottenuta pres](ftp://ftp.simtel.net/pub/simtelnet/msdos/ncsatlnt/)so [Simte](ftp://ftp.simtel.net/pub/simtelnet/msdos/ncsatlnt/)l.Net all'indirizzo ftp://ftp.simtel.net/pub/simtelnet/msdos/ ncsatlnt/ .

«

Nelle sezioni seguenti vengono descritti solo alcuni dei programmi di questa raccolta. Prima di poterli utilizzare occorre predisporre il file 'CONFIG.TEL'.

L'ultima versione di questa raccolta dovrebbe essere la 2.3.08 che però sembra avere qualche problema, in particolare non può essere utilizzata quando si abilita il *Path MTU discovery* durante la compilazione del kernel Linux. La versione 2.3.07.4 (precedente) dovrebbe essere esente da questo difetto. Inoltre, alcune versioni precedenti alla 2.3.08, compresa la 2.3.07.4, contengono più programmi di servizio accessori, come un programma per il ping e uno per il tracciamento dell'[instradamento. Per trovare la versione](http://www.google.com/search?q=tel23074.zip) [2.3.07.4 si](http://www.google.com/search?q=tel23074.zip) può provare con: http://www.google.com/search?q=tel 23074.zip .

### <span id="page-821-0"></span>File «CONFIG.TEL»

« 'CONFIG.TEL' è un file di testo contenente l'indicazione della configurazione del gruppetto di programmi che compongono il pacchetto Telnet NCSA. Per prima cosa deve essere definito l'indirizzo IP e la maschera di rete (*netmask*).

```
|myip=192.168.1.15
|netmask=255.255.255.0
```
Quindi occorre definire le caratteristiche del driver di pacchetto utilizzato, che a loro volta dipendono dal tipo di scheda di rete. L'esempio seguente riguarda il caso del driver di pacchetto Crynwr per la scheda NE2000 ('**NE2000.COM 0x7e 0x0b 0x300**'). Occorre fare attenzione alla voce '**ioaddr=**' che non si riferisce a un indirizzo di I/O, ma all'IRQ software del driver di pacchetto.

```
hardware=packet
|interrupt=11
|ioaddr=0x7e
```
#### Segue una serie di altre informazioni, in particolare sono interessanti le seguenti.

```
|myname=dos.brot.dg
|termtype="vt100"
|keyfile=".\keymap.tel"
services=".\services.tel"
|ftp=yes
|ftpwrt=yes
|passfile=".\password.tel"
```
Quindi vengono richieste le informazioni sui nodi che possono essere contattati. Vengono inizialmente indicate delle caratteristiche generali predefinite, quindi i dati particolari di nodi determinati.

```
|name=default
|# Segue una serie di caratteristiche predefinite
# ...
|# Inizia la definizione dell'elaboratore «dinkel.brot.dg»
|name=dinkel.brot.dg
|hostip=192.168.1.1
|gateway=0 # Non è un router
|nameserver=1 # È un Name Server
|# Inizia la definizione dell'alias «dinkel»
|name=dinkel
|copyfrom=dinkel.brot.dg
```
<span id="page-822-0"></span>File «KEYFILE.TEL»

«

All'interno del file 'CONFIG.TEL', con la voce '**keyfile=**', viene dichiarato il nome e la collocazione di un file di configurazione della tastiera. Lo scopo di questo file è definire una corrispondenza tra tasti premuti e segnali inviati. Telnet NCSA fornisce già questo file e ha il nome 'KEYFILE.TEL'.

Per poter conoscere i codici a cui corrispondono i tasti della propria tastiera, si può utilizzare il programma '**SCANCHEK.EXE**'.

In generale, non conviene modificare il file originale, piuttosto, è meglio tentare diversi tipi di configurazione di terminale assegnando un valore opportuno alla variabile di ambiente '**TERM**' di GNU/Linux o alla voce '**termtype=**' del file 'CONFIG.TEL'. si possono provare, in particolare, i valori '**vt100**' e '**vt220**'.

```
File «PASSWORD.TEL»
```
«

Il programma '**TELBIN.EXE**' può fun[zio](#page-834-8)nare anche come un semplice servente FTP per accessi singoli.<sup>15</sup>

Per questo, è necessario definire un file contenente informazioni sugli utenti e sui loro permessi di accesso. Il nome e la posizione di questo file viene definito all'interno di 'CONFIG.TEL', con la voce '**passfile=**' e di solito si tratta di 'PASSWORD.TEL'.

Per crearlo o modificarlo, conviene utilizzare il programma '**TELPASS.EXE**', per esempio nel modo seguente. Il programma stesso suggerisce le operazioni da compiere.

C:\NCSATELN> **telpass password.tel** [*Invio* ]

<span id="page-823-1"></span>File «SERVICES.TEL»

«

'SERVICES.TEL' è il file dei servizi di rete ed è analogo al file '/etc/services' (32.8.2). Viene già fornito configurato correttamente.

```
|TELBIN [nodo]
                                \overline{\phantom{a}}
```
Il programma '**TELBIN.EXE**' è il più importante di questo gruppo, essendo quello che permette di attivare una connessione TELNET con un elaboratore GNU/Linux o un altro Unix. Se il programma non riesce a connettersi con l'elaboratore indicato come argomento, o se questo non viene indicato, si avvia come servente FTP e accetta una sola connessione alla volta.

Quando si vuole utilizzare '**TELBIN.EXE**' come servente FTP occorre predisporre il file degli utenti, che solitamente è 'PASSWORD. TEL'.

<span id="page-824-1"></span>File «FTPBIN.EXE»

|FTPBIN [*nodo*]  $\overline{\phantom{a}}$ 

'**FTPBIN.EXE**' è il secondo programma come importanza. Si tratta di un semplice cliente FTP abbastanza funzionante. I comandi che mette a disposizione sono i soliti per questo tipo di programma; per ottenere aiuto si può utilizzare il punto interrogativo ('**?**').

<span id="page-824-2"></span>File «FINGER.EXE»

«

«

|FINGER [*utente*]@*nodo*

Il programma '**FINGER.EXE**' permette di ottenere informazioni sugli utenti connessi in un elaboratore determinato. Il risultato di questa interrogazione è analogo a quello del suo omonimo negli ambienti Unix.

<span id="page-825-0"></span>POPM[ail](#page-834-9)

«

POPMail <sup>16</sup> è un ottimo programma per la gestione della posta elettronica attraverso la connessione con un servizio [POP2 o POP3.](ftp://ftp.simtel.net/pub/simtelnet/msdos/pktdrvr/popml322.zip) [Può essere ottenuto press](ftp://ftp.simtel.net/pub/simtelnet/msdos/pktdrvr/popml322.zip)o [Simtel.Net all'indir](ftp://ftp.simtel.net/pub/simtelnet/msdos/pktdrvr/popml322.zip)izzo ftp://ftp.simtel. net/pub/simtelnet/msdos/pktdrvr/popml322.zip .

<span id="page-825-1"></span>La configurazione viene fatta attraverso il programma stesso e non richiede la [prepar](#page-825-1)azione di alcun file.

Figura u59.30. La composizione di un messaggio di posta elettronica attraverso POPMail.

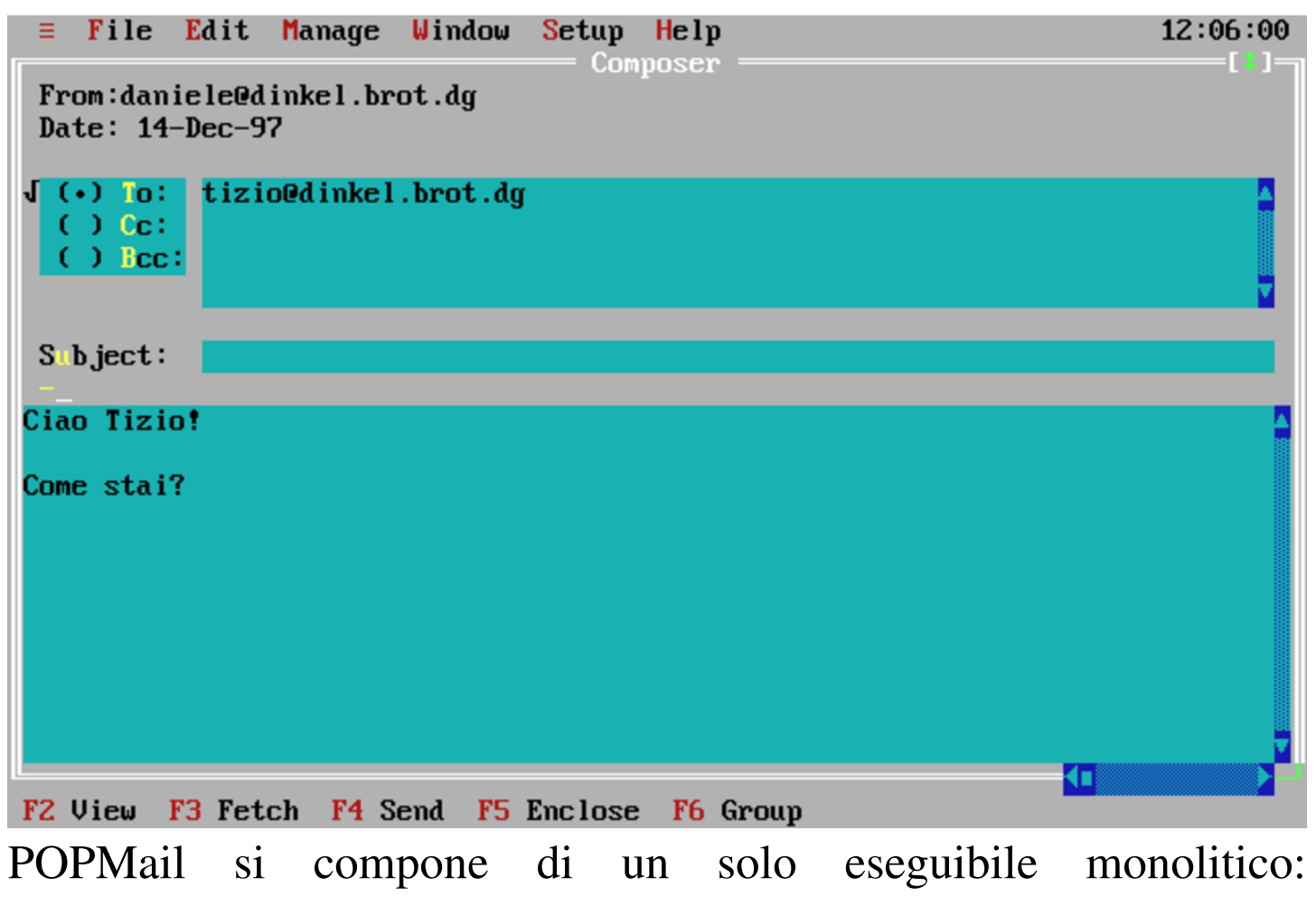

'**POPMAIL.EXE**'. Tutte le sue funzionalità sono incorporate in questo, compresa la configurazione. Appena si avvia il programma si ottiene un'interfaccia amichevole che permette l'uso del mouse.

«

<span id="page-826-0"></span>Menù «Setup»

La configurazione del programma si definisce attraverso le funzioni del menù Setup. In particolare è importante la voce Network, attraverso cui si accede a una maschera per la definizione degli indirizzi e dei nomi utilizzati. In questa fase, è importante stabilire il tipo di protocollo che si intende utilizzare. Questo lo si fa attraverso l'indicazione della porta di comunicazione. Quella predefinita è 109 corrispondente a POP2, altrimenti si può utilizzare la porta 110 in modo da colleg[arsi a un](#page-826-1) servizio POP3.

<span id="page-826-1"></span>Figura u59.31. La finestra principale della configurazione di PO-PMail. Si può osservare che il nodo da specificare alla voce Host Computer è quello che fornisce il servizio SMTP, mentre subito sotto è richiesto l'indirizzo dell'elaboratore locale.

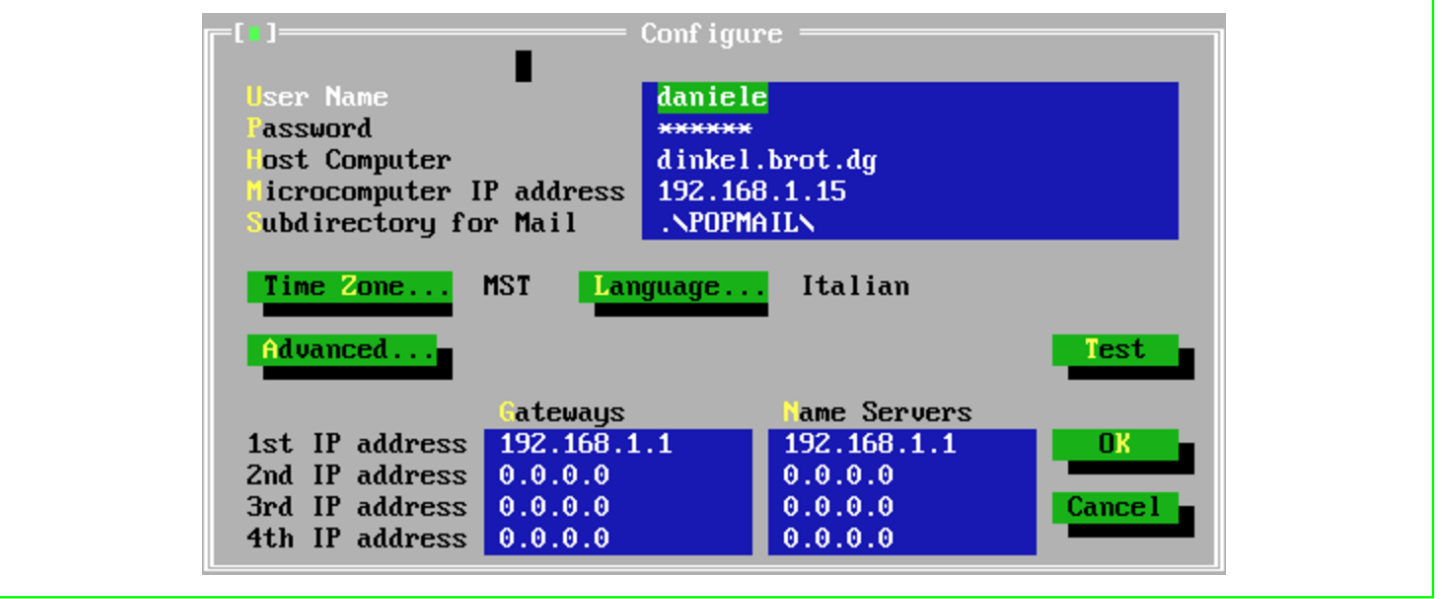

Figura u59.32. Selezionando il pulsante  $\overline{ADVANCED}$  dalla finestra principale di configurazione, si ottiene questa finestra di informazioni aggiuntive. La selezione del tipo di protocollo dipende dal numero di porta selezionato. In questo caso, essendo il numero 110, si utilizza il protocollo POP3.

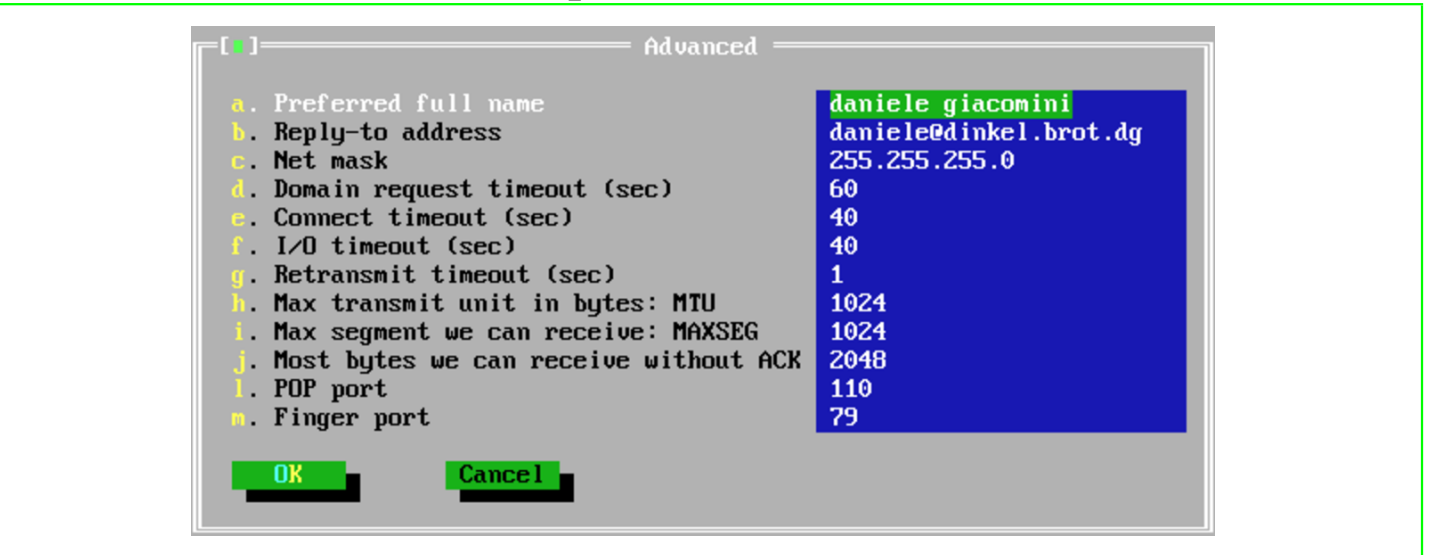

#### Menù «Window»

«

Una volta definita la configurazione, si può iniziare a utilizzare il programma per ricevere e spedire posta. Esistono tre finestre: una per la composizione dei messaggi, un'altra per la loro lettura e l'ultima per le operazioni di «taglia-copia-incolla». Per passare da una finestra all'altra, occorre richiamare questo menù.

```
Menù «=»
```

```
«
```
Il menù dell'applicazione, quello precedente a File, permette di accedere a funzionalità aggiuntive e molto utili. Si può utilizzare una sessione TELNET in una finestra, si può ottenere la risoluzione di indirizzi IP e si può eseguire il ping.
Figura u59.33. Una sessione TELNET attraverso POPMail.

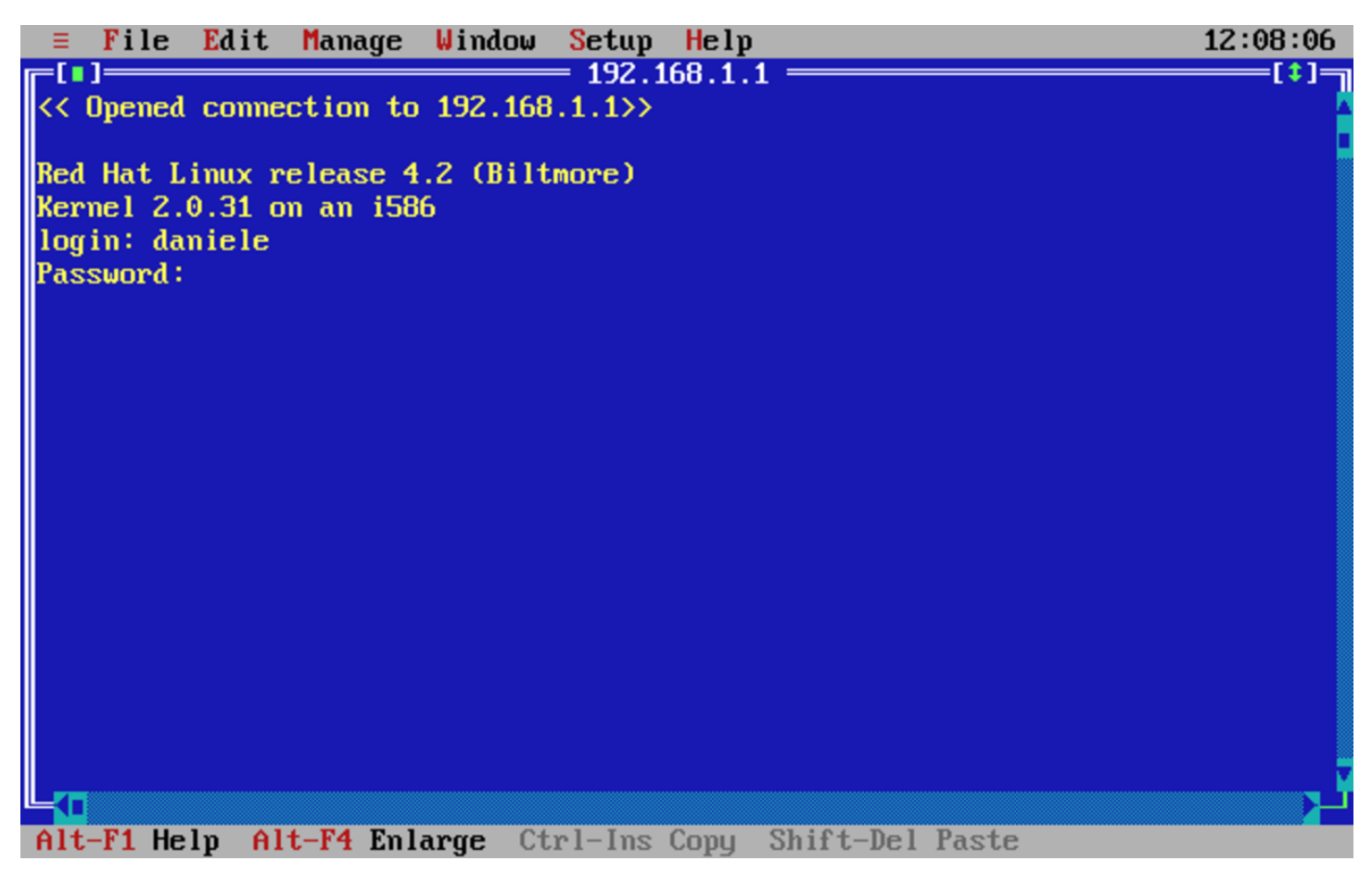

Figura u59.34. La presenza di una funzione di ping completa l'applicativo POPMail.

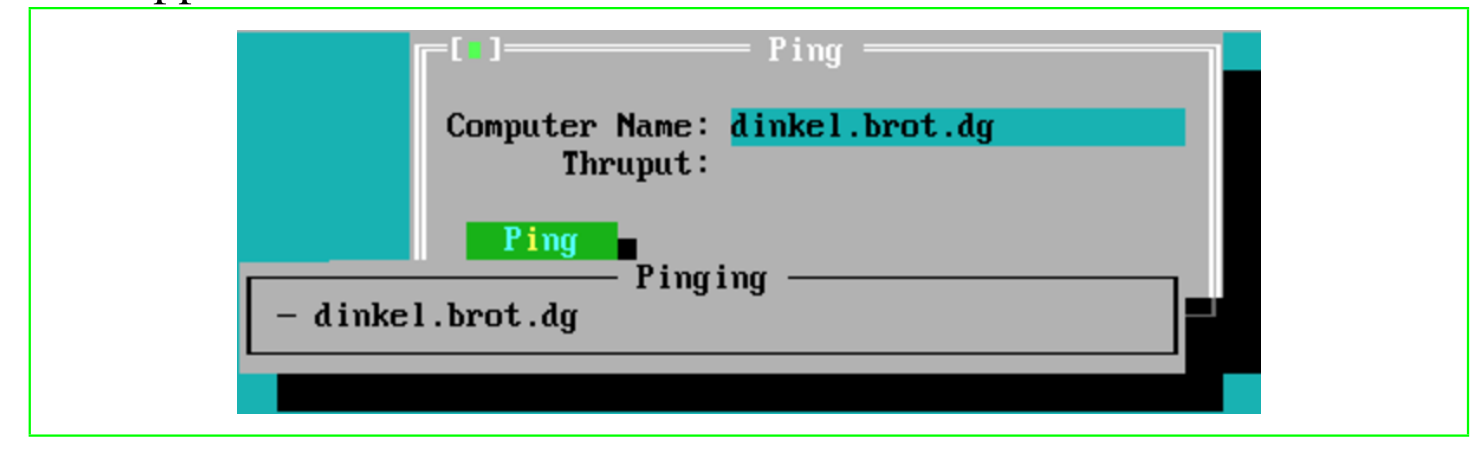

## **PCroute**

PCroute permette di trasformare un vecchio PC (i286 o inferiore) in [un router IPv4. Può essere ottenuto pres](ftp://ftp.simtel.net/pub/simtelnet/msdos/network/pcrte224.zip)so [Simtel.Net all'ind](ftp://ftp.simtel.net/pub/simtelnet/msdos/network/pcrte224.zip)irizzo ftp://ftp.simtel.net/pub/simtelnet/msdos/network/pcrte224.zip .

Nell'archivio che viene distribuito, è presente il sorgente e diverse versioni compilate, per l'uso delle schede di rete più comuni nel passato. Tra queste versioni già pronte ne esiste una in grado di utilizzare i driver di pacchetto descritti all'inizio di questo capitolo. Gli esempi che vengono mostrati qui si riferiscono all'utilizzo dei driver di pacchetto.

Configurazione dei driver di pacchetto

«

Se si decide di utilizzare la versione già compilata per i driver di pacchetto, cioè 'PKTPKT.EXE', è necessario prima configurare i driver di pacchetto, poi si può pensare alla configurazione di PCroute.

La versione precompilata, 'PKTPKT.EXE', prevede l'utilizzo di due indirizzi di interruzione (*interrupt*) software per comunicare con i driver di pacchetto,  $60_{16}$  e  $61_{16}$ , dove il primo si riferisce alla prima interfaccia e l'altro alla seconda.

Supponendo di disporre di schede di rete compatibili NE2000, che utilizzino rispettivamente le risorse IRQ 10 e I/O  $280_{16}$ , IRQ 11 e  $I/O$  300 $_{16}$ , la configurazione dei driver di pacchetto dovrebbe essere la seguente:

```
|ne2000 0x60 0x0a 0x280
|ne2000 0x61 0x0b 0x300
```
#### Configurazione di PCroute

Per fare funzionare PCroute è necessario l'eseguibile 'PCROUTE. EXE'; nel caso di utilizzo dei driver di pacchetto, si tratta di 'PKTPKT.EXE'. Inoltre serve anche 'CONFIG.EXE', per generare il file di configurazione di PCroute.

«

Si suppone che la prima scheda sia inserita nella rete 192.168.1.0 e che abbia l'indirizzo 192.168.1.254; inoltre si suppone che la seconda sia nella rete 192.168.2.0 con l'indirizzo 192.168.2.254. Non si prevede la necessità di indicare altri instradamenti per mezzo di altri router.

```
C:\PCROUTE> CONFIG [Invio ]
```

```
This program creates/edits the pcroute.cfg file
```
Inizia una configurazione interattiva, a cominciare dalle indicazioni riferite alla prima interfaccia, cioè quella collegata al driver di pacchetto attraverso l'indirizzo IRQ  $60_{16}$ .

```
Configuring an interface
Address for the interface [0.0.0.0] ? 192.168.1.254 [Invio ]
Subnet mask for the interface [255.255.255.0] ? 255.255.255.0
[Invio ]
 |Flag Meanings (if set)
     Bit 0 (1h) - Don't send routing updates out this interface
     Bit 1 (2h) - Don't listen to routing updates from this interface
     Bit 2 (4h) - Proxy Arp for all subnets
     Bit 3 (8h) - Turn off directed broadcastsBit 4 (10h) - Turn off the issuing of ICMP redirects
     Bit 5 (20h) - Broadcast using old (0's) format
Flags (HEX) for the interface [0H] ? 0H [Invio ]
```
Routing Metric (HEX) for the interface [1H] ? **1H** [*Invio* ]

A questo punto si passa alla configurazione della seconda interfaccia, cioè quella collegata al driver di pacchetto attraverso l'indirizzo IRQ  $61_{16}$ .

Configuring an interface

Address for the interface [0.0.0.0] ? **192.168.2.254** [*Invio* ]

Subnet mask for the interface [255.255.255.0] ? **255.255.255.0** [*Invio* ]

```
|Flag Meanings (if set)
     Bit 0 (1h) - Don't send routing updates out this interface
     Bit 1 (2h) - Don't listen to routing updates from this interface
     Bit 2 (4h) - Proxy Arp for all subnets
     Bit 3 (8h) - Turn off directed broadcastsBit 4 (10h) - Turn off the issuing of ICMP redirects
     Bit 5 (20h) - Broadcast using old (0's) format
Flags (HEX) for the interface [0H] ? 0H [Invio ]
Routing Metric (HEX) for the interface [1H] ? 1H [Invio ]
```
Gli instradamenti sulle reti cui sono connesse le interfacce vengono definiti in modo automatico. Si decide di non indicare altri instradamenti particolari.

```
|If you wish to configure static routes do so here. To stop type a '.'
    | Flag Meanings (if set)
       Bit 0 (1h) - Local route, do not propagate it
       Bit 1 (2h) - Transient route, subject to RIP protocol
Network [0.0.0.0] ? . [Invio ]
```
Da questo punto non si seleziona alcuna opzione particolare.

```
If you wish to forward bootp packets please enter the address
   of the address to forward it to. This address can be a
   directed broadcast. 0.0.0.0 means don't forward
Address to forward bootp packets [0.0.0.0] ? 0.0.0.0 [Invio ]
 Once PCroute boots up, it sends all log messages to a network
   host running a BSD UNIX syslogd daemon. To disable
   logging enter 0.0.0.0Host to send loging info to [0.0.0.0] ? 0.0.0.0 [Invio ]
 Mask Meanings (0 = Log, 1 = Don't log)
     Bit 0 (1h) - SystemBit 1 (2h) - RoutingBit 2 (4h) - Monitor
     Bit 3 (8h) - LocaltalkLogging mask for this router [0H] ? 0H [Invio ]
 There are 8 routing 'levels' supported
     0 - Emergency 1 - Alert 2 - Critical 3 - Error
     4 - Warning 5 - Notice 6 - info 7 - Debug
 Only messages with a level less than the logging level are sent
Logging level [0H] ? 0H [Invio ]
```
A questo punto la configurazione termina e ne viene generato il file 'PCROUTE.CFG'.

Conclusione

PCroute, per funzionare richiede solo l'avvio dell'eseguibile ('**PCROUTE.EXE**'), che ha la necessità di trovare il file 'PCROUTE. CFG' nella directory corrente. Dopo l'avvio, l'elaboratore risulta bloccato, essendo destinato esclusivamente alla funzione di instradamento.

«

La documentazione di PCroute spiega meglio come gestire le varie opzioni, che nell'esempio sono state evitate semplicemente, descrivendo anche come sfruttare la possibilità di tenere sotto controllo il funzionamento di PCroute attraverso il registro di sistema di un elaboratore come GNU/Linux.

**Riferimenti** 

- «
- [Erick Engel](http://www.wattcp.com/)ke, *[WATTCP](http://www.wattcp.com/)* http://www.wattcp.com/
- [Smash-Co Communication](http://www.smashco.com/wattcp.asp)s, *[TCP/IP](http://www.smashco.com/wattcp.asp) for MS-DOS* http://www.smashco.com/wattcp.asp
- *[WATTCP](http://www.wattcp.com/)*

[http://www.wattcp.com/](http://www.wattcp.com/wat1104.zip) http://www.wattcp.com/wat1104.zip

- *[The U-M Software Archive](http://www.umich.edu/~archive/msdos/communications/wattcp/)* [http://www.umich.edu/~archive/msdos/communications/wattcp/](http://www.umich.edu/~archive/msdos/communications/packet/) http://www.umich.edu/~archive/msdos/communications/packet/
- *[Arachne labs](http://www.arachne.cz/)* http://www.arachne.cz/
- *[Arachne GPL](http://home.hetnet.nl/~ba8tian/arachne/arachne.htm)*

[http://home.hetnet.nl/~ba8tian/arachne/arachne.htm](http://home.hetnet.nl/~ba8tian/arachne/175-gpl/ar175.htm) [http://home.hetnet.nl/~ba8tian/arachne/175-gpl/ar175.htm](http://home.hetnet.nl/~ba8tian/arachne/175-gpl/a175gplf.zip) http://home.hetnet.nl/~ba8tian/arachne/175-gpl/a175gp75lf.zip

• *[Using the Internet \(or an IP Network\) from a MSDOS Machine](http://www.geocities.com/SiliconValley/Park/2884/dosint.htm)* http://www.geocities.com/SiliconValley/Park/2884/dosint.htm

<sup>[1](#page-806-0)</sup> Crynwr packet driver collection GNU GPL

<sup>2</sup> WATTCP software non libero: non è consentita la distribuzione [d](#page-807-0)i versioni modificate e non è consentita la commercializzazione

<sup>3</sup> Per indicare più serventi DNS, è sufficiente usare la direttiva ['](#page-808-0)**NAMESERVER**' ripetutamente.

<sup>4</sup> WATTCP apps software non libero: non può essere [c](#page-809-0)ommercializzato

[5](#page-811-0) ABC-nslookup UCB BSD

<sup>[6](#page-812-0)</sup> MiniTelnet software libero con licenza speciale

[7](#page-813-0) SSHDOS GNU GPL

[8](#page-814-0) Lynx GNU GPL

[9](#page-816-0) PPRD software non libero: licenza Artistic

<sup>10</sup> Si suppone di usare carta a modulo continuo, pertanto viene [in](#page-817-0)dicato il formato lettera (11 in).

<sup>[11](#page-817-1)</sup> Trout software gratuito senza sorgenti

 $12$  Talk GNU GPL

 $13$  **DosLynx** software didattico, non libero

<sup>[14](#page-823-0)</sup> NCSA Telnet dominio pubblico

<sup>15</sup> Non è il caso di fare affidamento su questa funzionalità di '**[T](#page-825-0)ELBIN.EXE**' perché non è perfettamente funzionante.

<sup>16</sup> POPMail software gratuito non modificabile e senza sorgenti

# Dos PPP

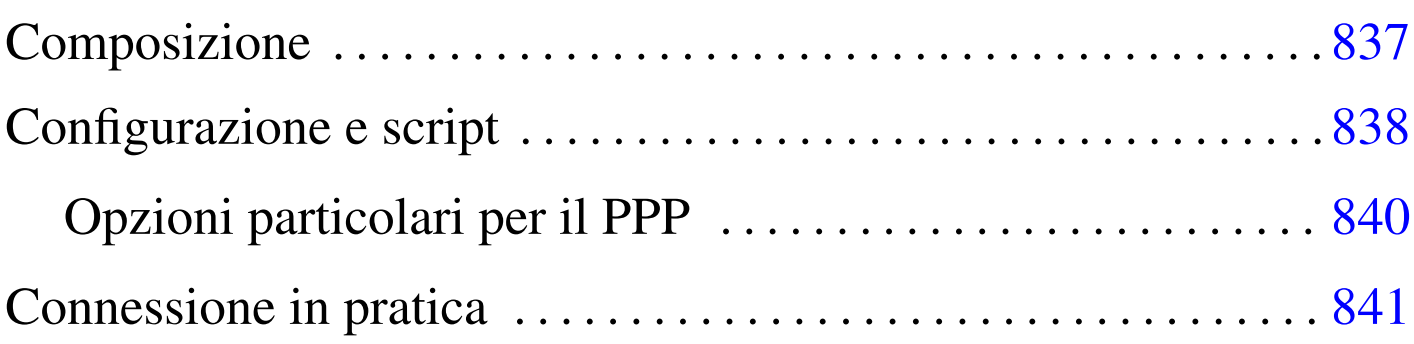

Per realizzare una connessione PPP con un sistema Dos, è necessario un driver di pacchetto speciale, più o meno derivato dal demone '**pppd**' tradizionale dei sistemi Unix. Dal momento che di solito si usa una connessione PPP attraverso un modem e una linea commutata, è necessario anche un programma analogo a '**chat**' per attivare il modem e per superare la procedura iniziale.

<span id="page-836-0"></span>Esistono diversi programmi per Dos in grado di gestire in qualche modo [i](#page-841-0)l protocollo PPP, ma sembra essere solo la realizzazione DOS PPP<sup>1</sup> ad avere il pregio di essere semplice e compatibile con i driver di pacchetto Ethernet.

L'archivio [contenent](ftp://ftp.simtel.net/pub/simtelnet/msdos/pktdrvr/dosppp05.zip)e [DOS PPP dovrebbe essere accessibile dal](ftp://ftp.simtel.net/pub/simtelnet/msdos/pktdrvr/dosppp05.zip)[l'indir](ftp://ftp.simtel.net/pub/simtelnet/msdos/pktdrvr/dosppp05.zip)izzo ftp://ftp.simtel.net/pub/simtelnet/msdos/pktdrvr/dosppp 05.zip .

## **Composizione**

Il pacchetto di distribuzione di DOS PPP si compone di alcuni programmi, dove i più importanti sono:

• '**EPPPD.EXE**'

«

«

il programma residente in memoria che svolge il ruolo del demone PPP tradizionale, emulando una scheda Ethernet;

• '**CHAT.EXE**'

il programma utilizzato attraverso '**EPPPD.EXE**' per comandare il modem.

Questi due programmi emulano il più possibile i loro progenitori per Unix: '**pppd**' e '**chat**', tenendo conto di alcuni aggiustamenti dovuti alle carenze del Dos.

<span id="page-837-0"></span>Configurazione e script

«

La configurazione di DOS PPP segue idealmente quella del demone Unix, con la differenza che i file hanno nomi e collocazioni differenti. Considerando che si tratta di sistemi Dos, si possono anche semplificare un po' le cose, come descritto nel seguito.

• Il file 'PPPD.CFG', collocato nella stessa directory in cui si trova l'eseguibile '**EPPPD.EXE**', oppure nella directory corrente, rappresenta in pratica quello che tradizionalmente è il file '/etc/ ppp/options'.

Naturalmente, si possono usare anche opzioni della riga di comando, le quali prevalgono sulle opzioni fissate con il file di configurazione.

• I file 'PPPDCOM*n*.CFG', collocati nella directory corrente, permettono di indicare opzioni specifiche per ogni porta seriale: 'PPPDCOM1.CFG' per 'COM1:', 'PPPDCOM2.CFG' per 'COM2:', ecc. In questo modo si emulano i file di configurazione '/etc/ ppp/options/options.tty\* ' tradizionali nei sistemi Unix.

Dai file di configurazione è esclusa la presenza di qualcosa che serva per contenere i segreti PAP e CHAP. Per queste informazioni sono state aggiunte delle opzioni da inserire nei file di configurazione normali.

Dal momento che non c'è un modo migliore per fare sapere quali sono le caratteristiche IP della connessione che si instaura, viene generato automaticamente lo script '**IP-UP.BAT**', il cui unico scopo è quello di inizializzare alcune variabili di ambiente:

|SET MYIP=*indirizzo\_ip\_locale* |SET REMIP=*indirizzo\_ip\_della\_controparte* |SET NETMASK=*maschera\_di\_rete* |SET PEERMRU=*valore\_MRU\_della\_controparte*

Questo dovrebbe facilitare la realizzazione di un altro script che generi al volo i file di configurazione degli applicativi che si intendono usare. Per esempio, volendo realizzare il file di configurazione 'WATTCP.CFG' per i programmi che incorporano la libreria WATTCP, si potrebbe procedere come si vede nell'esempio seguente:

```
|CALL IP-UP.bat
|ECHO MY_IP=%MYIP% > WATTCP.CFG
|ECHO GATEWAY=%REMIP% >> WATTCP.CFG
|ECHO NETMASK=%NETMASK% >> WATTCP.CFG
ECHO NAMESERVER=195.210.91.1 >> WATTCP.CFG
|ECHO MSS=512 >> WATTCP.CFG
```
Si può osservare che lo script, oltre a tradurre le variabili di ambiente in direttive del file 'WATTCP.CFG', aggiunge anche le direttive necessarie per definire il servente e per definire la dimensione massima dei segmenti di pacchetto.

Su '**CHAT.EXE**' non c'è nulla di speciale, tranne il fatto che questo programma non può funzionare da solo, ma deve trovarsi sotto il controllo di '**EPPPD.EXE**'. Le opzioni sono molto simili alla versione originale per i sistemi Unix. In generale vale la pena di utilizzare l'opzione '**-v**' per vedere cosa succede durante l'avvio della connessione.

```
Opzioni particolari per il PPP
```

```
«
```
Il programma '**EPPPD.EXE**' accetta la maggior parte delle opzioni delle vecchie edizioni di '**pppd**' per i sistemi Unix. Per verificare quali sono le opzioni disponibili basta leggere la documentazione allegata, che riproduce la pagina di manuale relativa.

•

```
|passwd parola_d'ordine
```
|user *utente*

DOS PPP è in grado di gestire esclusivamente l'autenticazione PAP, ma senza l'ausilio di un file dei segreti. In pratica, si fa uso delle opzioni '**user**' e '**passwd**', con le quali si fornisce il nominativo utente e la parola d'ordine, senza altre specifiche.

```
|pktvec irq
```
•

Dal momento che si tratta di driver di pacchetto, DOS PPP si avvale di un IRQ software che può essere scelto esplicitamente, oppure può essere definito automaticamente dal programma. L'opzione '**pktvec**' permette di fissare il valore di tale IRQ, assegnando valori esadecimali nella forma '**0x***nn*'. Il valore predefinito usuale è  $60_{16}$ .

«

<span id="page-840-0"></span>Connessione in pratica

Si suppone di avere la possibilità di collegarsi a un servizio di accesso a Internet che ha le caratteristiche seguenti:

- telefono 0987 6543210;
- utenza '**tizio**';
- parola d'ordine '**asdfghjk**';
- indirizzo IP del DNS primario 123.123.123.1.

Inoltre, si utilizza la prima porta seriale, ovvero 'COM1:', che viene configurata per una velocità di 57600 bit/s. Si realizza il file 'PPPD. CFG' con il contenuto seguente:

```
|com1
|57600
user tizio
|passwd asdfghjk
|connect "chat -v '' ATZ OK ATX3 OK ATDT9876543210 CONNECT '' "
```
In questo modo, quando si avvia '**EPPPD.EXE**', questo avvia prima '**CHAT.EXE**' in modo da inizializzare il modem, comporre il numero telefonico e attendere la connessione; successivamente, l'autenticazione avviene attraverso il protocollo PAP.

<span id="page-840-1"></span>Si può osservare l'opzione '**-v**' di '**CHAT.EXE**', che serve per vedere i messaggi scambiati tra questo programma e il modem, durante le operazioni. La conoscenza di questi dettagli serve per correggere event[u](#page-841-1)almente la stringa, in base al comportamento effettivo del modem.<sup>2</sup>

Una volta instaurata la connessione, '**EPPPD.EXE**' crea il file 'IP-UP.BAT', che può essere sfruttato come è già stato visto in precedenza da un altro script che generi i file di configurazione necessari agli altri applicativi, specificando così anche il DNS primario e la dimensione massima del segmento (MSS). L'esempio seguente mostra uno script necessario a generare un file di configurazione per gli applicativi che usano la libreria WATTCP:

```
|CALL IP-UP.bat
|ECHO MY_IP=%MYIP% > WATTCP.CFG
|ECHO GATEWAY=%REMIP% >> WATTCP.CFG
|ECHO NETMASK=%NETMASK% >> WATTCP.CFG
ECHO NAMESERVER=123.123.123.1 >> WATTCP.CFG
|ECHO MSS=512 >> WATTCP.CFG
```
Per concludere la connessione, si usa il programma 'TERMIN.COM', che viene distribuito anche assieme a DOS PPP, ma per questo occorre conoscere l'indirizzo IRQ software utilizzato da '**EPPPD.EXE**'. Per esempio, se si tratta dell'indirizzo IRQ  $60_{16}$  (quello predefinito), basta procedere come segue:

[C](#page-836-0):>**TERMIN 0x60** [*Invio* ]

<span id="page-841-0"></span><sup>1</sup> DOS PPP software non libero: non è consentita la modifica e [n](#page-840-1)emmeno la commercializzazione

<span id="page-841-1"></span><sup>2</sup> Naturalmente, nello stesso modo si potrebbe realizzare un accesso di tipo tradizionale, in cui sia '**CHAT.EXE**' a inviare il nominativo utente e la parola d'ordine. Tuttavia, è sempre meno probabile che un fornitore di accesso a Internet utilizzi ancora tale vecchia procedura.

# Introduzione a NOS-KA9Q -- IPv4 per Dos

«

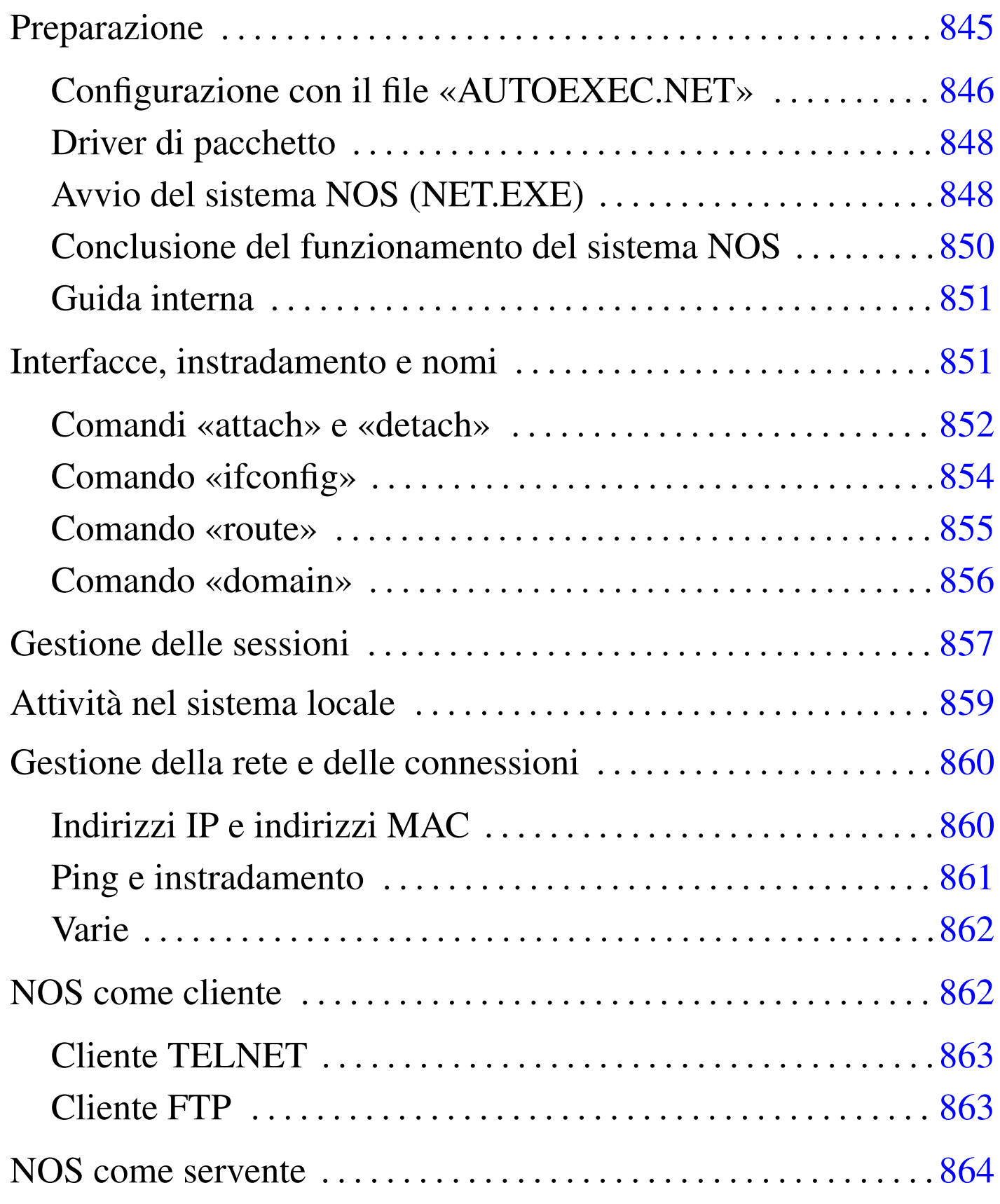

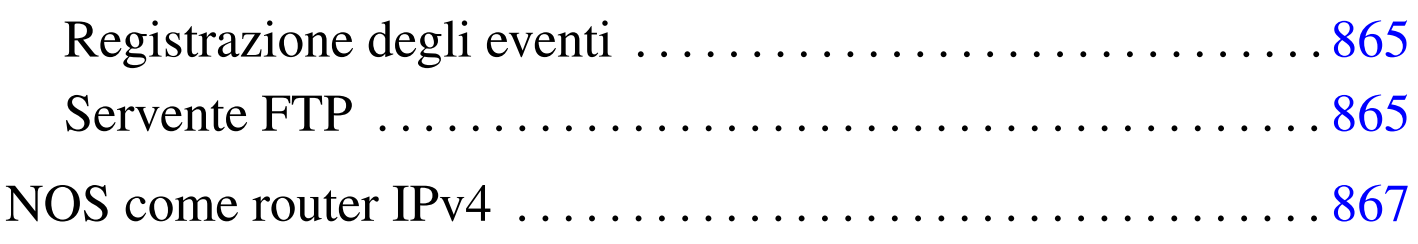

NOS <sup>1</sup> è una sorta di sistema operativo per le reti IPv4 nato per soddisfare le esigenze dei radioamatori. Se si considerano l'età e il fatto che funziona perfettamente su un sistema operativo Dos, si tratta di un applicativo eccezionale quando si dispone di hardware molto vecchio. La sigla KA9Q è il nominativo da radioamatore dell'autore originale di questo programma, Phil Karn, ma spesso si fa riferimento a questo software indifferen[te](#page-867-0)mente con le sigle KA9Q, NOS o qualcosa che termina per \* NOS.<sup>2</sup>

Esistono diverse interpretazioni del sistema NOS-KA9Q; probabilmente il riferimento migliore per ottenere il materiale necessario è il d[eposito](ftp://ftp.simtel.net/pub/simtelnet/msdos/tcpip/) [Simtel.Net, che ospita una directory a](ftp://ftp.simtel.net/pub/simtelnet/msdos/tcpip/)pposita per questo: ftp://ftp.simtel.net/pub/simtelnet/msdos/tcpip/ . In particolare è necessario prelevare il file contenente l'eseguibile '**NET.EXE**', che potrebbe avere un nome simile a 'e920603.zip' (dove il numero corrisponde alla data ed eventualmente potrebbe essere sostituito da una versione più recente) e poi conviene prelevare altri file per ottenere della documentazione: 'intronos.zip', 'ka9qbgn.zip' e 'nos\_slfp.zip' (questo ultimo file può essere utile soprattutto per vedere come potrebbe essere effettuata una connessione PPP attraverso la porta seriale e il modem).

La versione 920603, corrispondente al file 'e920603.zip', è adatta ad architetture x86-16. Probabilmente ciò vale anche per qualche versione più recente, ma si deve fare attenzione: la versione 951123 è fatta per x86-32. Se non si riesce a trovare una versione del programma '**NET.EXE**' abbastanza vecchia, si può provare a usare quella contenuta nel pacchetto 'nos\_slfp.zip'. In questo capitolo si fa riferimento a una versione di NOS per architetture modeste (i286 o inferiori).

NOS, una volta avviato, prende il controllo del sistema e i comandi che si impartiscono sono interpretati da questo, senza passare per il Dos sottostante. Anche per questa ragione si introduce l'uso di NOS in un capitolo [sepa](#page-802-0)rato, rispetto a quello già dedicato agli applicativi Dos (capitolo u59).

Qui si mostrano le caratteristiche «normali» di NOS, nel senso che di questo sistema di rete sono state realizzate un'infinità di varianti. Evidentemente, il NOS che si può trovare può corrispondere o meno alle caratteristiche che vengono descritte qui. Se il pacchetto NOS che si trova contiene qualche file di documentazione, conviene leggerlo per verificare che tutto corrisponda a quanto previsto.

## Preparazione

Anche se non si intendono sfruttare a fondo tutte le possibilità di NOS, conviene creare tutte le directory previste da questo mini sistema di rete. Se non si vuole fare fatica nella configurazione, conviene

«

### predisporre quelle seguenti, che riguardano le versioni «normali» di NOS:

```
|C:\SPOOL
|C:\SPOOL\HELP
|C:\SPOOL\MAIL
|C:\SPOOL\MQUEUE
|C:\SPOOL\RQUEUE
|C:\SPOOL\NEWS
```
Come si può intuire, si tratta di spazi predisposti per la gestione della posta elettronica; cosa che comunque non viene mostrata in questo capitolo.

Volendo utilizzare una posizione diversa, nello stesso disco o in un altro, occorre almeno mantenere la stessa struttura; per esempio come nel modo seguente, tenendo conto che occorre avviare il programma '**NET.EXE**' specificando questa variante nelle opzioni.

```
|D:\NOS\SPOOL
|D:\NOS\SPOOL\HELP
|D:\NOS\SPOOL\MAIL
|D:\NOS\SPOOL\MQUEUE
|D:\NOS\SPOOL\RQUEUE
|D:\NOS\SPOOL\NEWS
```
<span id="page-845-0"></span>Configurazione con il file «AUTOEXEC.NET»

«

Nella directory utilizzata come punto di inizio della gerarchia del sistema NOS, va collocato il file di configurazione 'AUTOEXEC.NET'. Questo rappresenta semplicemente una sequenza di comandi NOS da eseguire prima di mostrare l'invito all'utente. È abbastanza importante predisporre questo file, per non dover ogni volta ridefinire la configurazione delle interfacce e gli instradamenti relativi.

Ovviamente, per sapere come predisporre questo file occorre conoscere i comandi del sistema NOS. Per cominciare si tenga presente che sono ammessi i commenti prefissati dal simbolo '**#**' e terminati dalla fine della riga in cui appaiono; inoltre, se si utilizza un elaboratore appartenente alla famiglia «AT», cioè quelli che hanno un'architettura i286 o superiore, può essere utile indicare il comando '**isat on**'. Per il momento si osservi l'esempio seguente, che si riferisce all'uso di una scheda di rete gestita attrav[erso](#page-802-0) un driver di pacchetto di quelli descritti nel capitolo precedente (u59).

```
|# Se non si tratta di un elaboratore compatibile IBM AT (o superiore),
|# la riga seguente deve essere commentata o eliminata.
|#isat on
|# Configurazione dell'interfaccia di rete utilizzando il
|# riferimento al packet driver (il nome ethernet0 viene stabilito qui,
|# e non si tratta di una convenzione di NOS).
attach packet 0x7e ethernet0 8 1500
|# Definizione dell'indirizzo IP dell'interfaccia di rete.
ifconfig ethernet0 ipaddress 192.168.1.10
ifconfig ethernet0 netmask 255.255.255.0
|# Instradamento.
|route add 192.168.1.0/24 ethernet0
|route add default ethernet0 192.168.1.254
|# DNS
domain addserver 192.168.1.1
domain suffix brot.dg.
|# Servizi abilitati.
start discard
start echo
start finger
start ftp
```
### <span id="page-847-0"></span>Driver di pacchetto

Il sistema NOS richiede per funzionare che le interfacce di rete da utilizzare siano controllate da un driver di pacchetto, tranne nei casi in cui è in grado di gestirsele da solo. [NO](#page-802-0)S può utilizzare i driver di pacchetto già mostrati nel capitolo u59 e altri specifici, come nel caso del file 'nos\_slfp.zip' che contiene il necessario per gestire una connessione PPP partendo dal controllo della porta seriale e del modem.

Per non appesantire troppo la presentazione del sistema NOS, vengono mostrati solo esempi che fanno riferimento a una scheda di rete gestita attraverso un driver di pacchetto configurato in modo da utilizzare l'indirizzo IRQ  $7E_{16}$  per comunicare con le applicazioni. Volendo fare il solito esempio della scheda NE2000 configurata per usare l'indirizzo IRQ 11 e la porta di I/O 300<sub>16</sub>, si tratta di usare il comando seguente:

```
|NE2000.COM 0x7e 0x0b 0x300
```
#### <span id="page-847-1"></span>Avvio del sistema NOS (NET.EXE)

«

«

Tutto il sistema NOS è inserito in un solo eseguibile Dos: '**NET.EXE**'. All'avvio del programma può essere conveniente utilizzare qualche opzione.

|NET [-b] [-s *n\_porte*] [-d *directory\_nos*] [*file\_configurazione*]  $\overline{\phantom{a}}$ 

Dopo l'avvio, il sistema NOS mostra alcune informazioni riferite alla versione e quindi l'invito a inserire dei comandi:

```
|KA9Q NOS version 910618 -> 911007 (ghm/was)
|Copyright 1990 by Phil Karn, KA9Q
|net> _
```
Qui viene mostrata una versione particolarmente vecchia del programma; se si trattasse di un'edizione specifica per microprocessori i386 o superiori, tale informazione apparirebbe tra quelle che precedono l'invito.

Tutti i comandi che vengono descritti nelle sezioni successive devono essere impartiti al sistema NOS attraverso l'invito '**net>**', oppure possono essere collocati nel file di configurazione (di solito 'AUTOEXEC.NET').

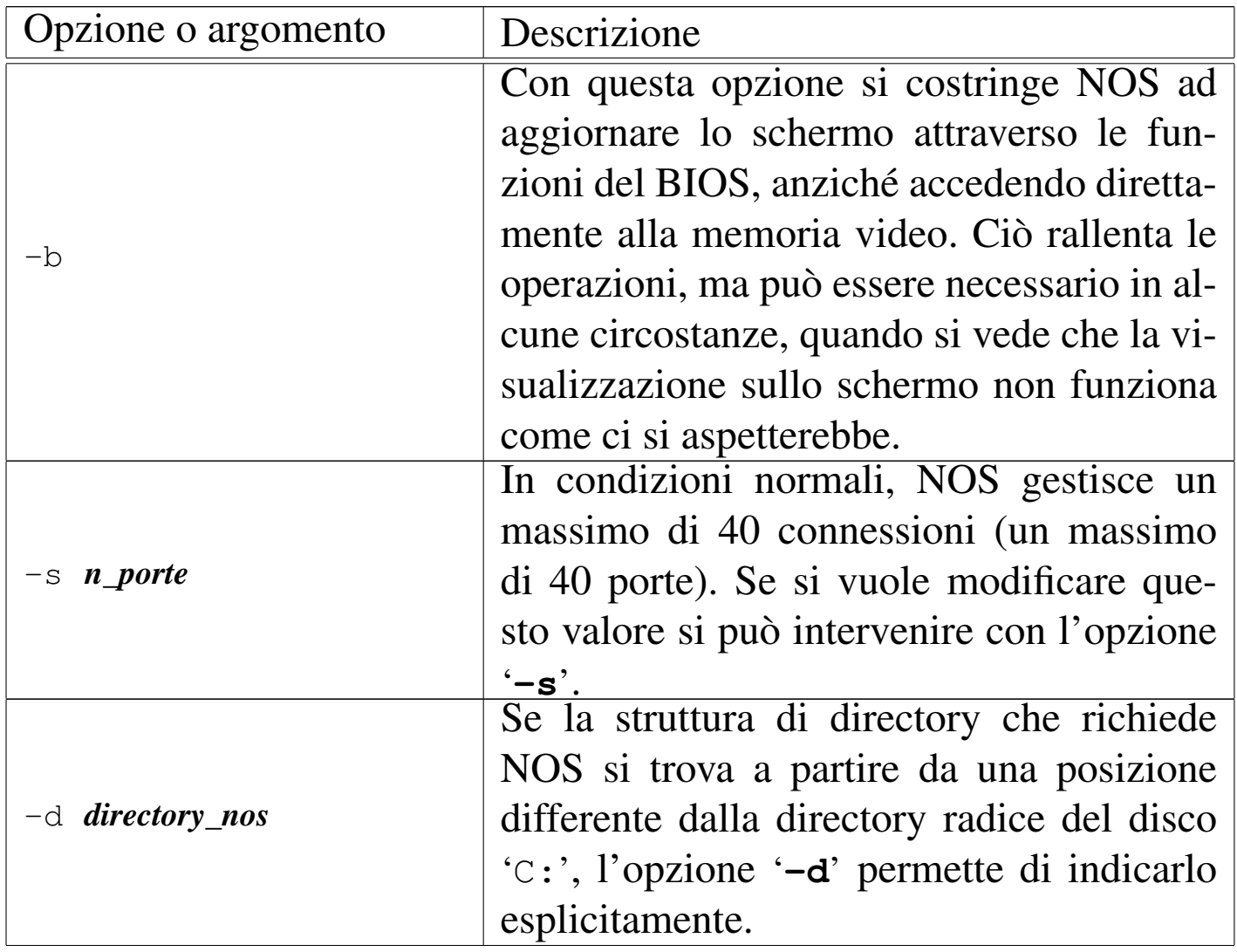

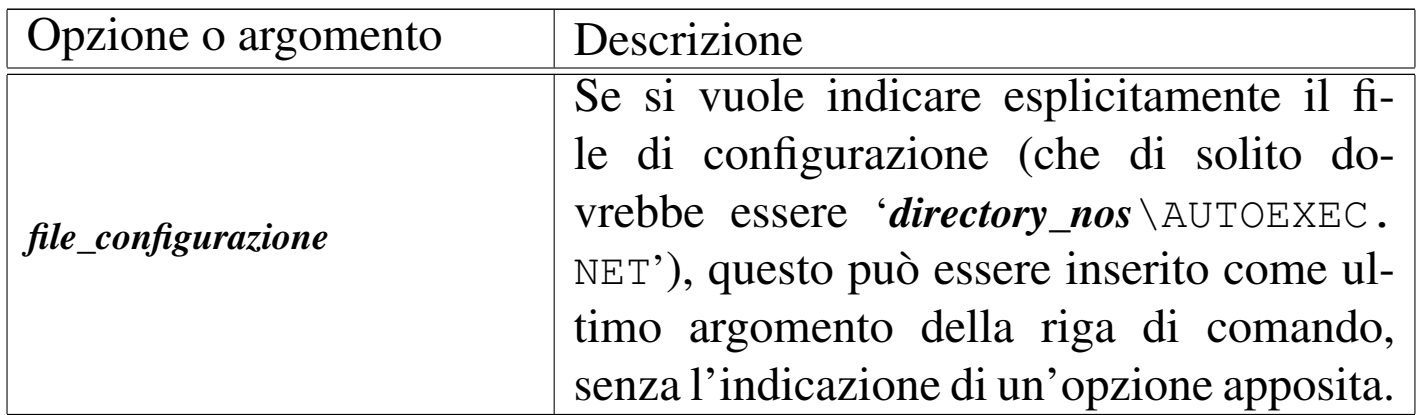

Segue la descrizione di alcuni esempi.

 $\bullet$  C: \> **NET** [*Invio*]

Avvia il sistema NOS utilizzando la gerarchia che si articola a partire dalla directory radice del disco 'C:' ('C:\SPOOL\\*') e il file di configurazione 'C:\AUTOEXEC.NET'.

 $\bullet$  C: \> **NET** -d C: \NOS  $\lceil$ *lnvio*  $\rceil$ 

Avvia il sistema NOS utilizzando la gerarchia che si articola a partire dalla directory 'C:\NET\' ('C:\NET\SPOOL\\*') e il file di configurazione 'C:\NET\AUTOEXEC.NET'.

• C:\> **NET -d C:\NOS C:\NOS.RC** [*Invio* ]

Avvia il sistema NOS utilizzando la gerarchia che si articola a partire dalla directory 'C:\NET\' ('C:\NET\SPOOL\\*') e il file di configurazione 'C:\NOS.RC'.

<span id="page-849-0"></span>Conclusione del funzionamento del sistema NOS

«

Dal momento che il sistema NOS si comporta come una shell, si può intuire il modo attraverso il quale si conclude il suo funzionamento: con il comando '**exit**':

```
net> exit [Invio ]
```
#### <span id="page-850-0"></span>Guida interna

Come suggerisce lo stesso NOS quando si inserisce un comando errato, è disponibile una mini guida interna costituita dall'elenco dei comandi. Si ottiene con '**help**', oppure semplicemente con '**?**'. Non è molto, dal momento che non viene mostrata la sintassi rispettiva, comunque è sempre meglio di nulla.

net> **help** [*Invio* ]

## <span id="page-850-1"></span>Interfacce, instradamento e nomi

Le cose più importanti da fare per poter utilizzare il sistema NOS, sono la definizione delle interfacce, l'instradamento e la risoluzione dei nomi. Le interfacce vengono «attaccate» attraverso il comando '**attach**', quindi vengono configurate attraverso '**ifconfig**', alla fine l'instradamento viene definito attraverso il comando '**route**'. NOS non ha funzionalità di DNS, a parte la possibilità di risolvere alcuni nomi a dominio per conto proprio, ma si può avvalere di un DNS esterno attraverso il comando '**domain**'.

I comandi che vengono descritti in queste sezioni sono usati generalmente per la configurazione attraverso il file 'AUTOEXEC.NET'. Ciò dovrebbe essere intuitivo dato il tipo di operazioni che si svolgono con questi.

«

«

### <span id="page-851-0"></span>Comandi «attach» e «detach»

«

Attraverso il comando '**attach**' si possono definire le interfacce utilizzate. Di solito l'eseguibile '**NET.EXE**' è predisposto per la gestione delle porte seriali ('**asy**') e per l'uso di un driver di pacchetto esterno.

|attach asy *i/o irq* { ppp | slip } *nome\_interfaccia dim\_buffer mtu bps* [ c] $[r][v]$  $\overline{\phantom{a}}$ 

|attach packet *irq nome\_interfaccia coda\_trasmissione mtu*

Quello che si vede rappresenta la sintassi per la definizione di un'interfaccia seriale (PPP, SLIP, o altre che non sono state indicate) e per un'interfaccia comandata da un driver di pacchetto esterno.

Nel caso del tipo '**asy**', cioè della connessione seriale, il numero di IRQ e l'indirizzo di I/O si riferiscono a quelli della porta seriale stessa; inoltre, gli ultimi argomenti sono la velocità espressa in bit/s (bps) e una stringa facoltativa dove possono apparire le lettere '**c**', '**r**' e '**v**'. Queste lettere rappresentano tre modalità: se appare la '**c**' si utilizza il protocollo RTS/CTS; se appare la '**r**' si abilita la sensibilità al segnale CD (*Carrier detect*); se appare la '**v**' si abilita la compressione Van Jacobson delle intestazioni TCP/IP, ma solo per le connessioni SLIP.

Con le interfacce gestite da un driver di pacchetto esterno diventa tutto più facile, dal momento che la cosa più importante è solo l'indicazione dell'indirizzo IRQ software (quello che serve a individuare il driver).

Per eliminare un'interfaccia si utilizza invece il comando '**detach**' secondo la sintassi seguente:

|detach *interfaccia*

Segue la descrizione di alcuni esempi.

attach packet 0x7e ethernet0 8 1500

Utilizza un driver di pacchetto per gestire una scheda Ethernet. L'indirizzo IRQ per comunicare con il driver è  $7E_{16}$ ; viene definito il nome '**ethernet0**' per fare riferimento a questa scheda; si pone il limite di otto pacchetti per la coda di trasmissione; si stabilisce l'unità massima di trasmissione in 1500 byte.

• <sup>|</sup>attach asy 0x3f8 4 slip sl0 1024 256 9600

Questo esempio è tratto dalla documentazione di NOS e si riferisce a una connessione SLIP attraverso la porta seriale individuata dall'indirizzo di I/O 3F8<sup>16</sup> e dall'indirizzo IRQ 4. Il nome che viene attribuito è '**sl0**'; viene definito un *buffer* di ricezione di 1024 byte; la dimensione massima dei pacchetti trasmessi è di 256 byte; la velocità della porta seriale è di 9600 bit/s.

• <sup>|</sup>attach asy 0x3f8 4 ppp pp0 4096 1500 9600 r

Anche questo esempio è tratto dalla documentazione di NOS e si riferisce a una connessione PPP attraverso la porta seriale individuata dall'indirizzo di I/O 3F8<sup>16</sup> e dall'indirizzo IRQ 4. Il nome che viene attribuito è '**pp0**'; viene definito un *buffer* di ricezione di 4096 byte; la dimensione massima dei pacchetti trasmessi è di 1500 byte; la velocità della porta seriale è di 9600 bit/s; viene abilitato il controllo della linea CD del modem.

detach ethernet0

Elimina l'interfaccia '**ethernet0**'.

<span id="page-853-0"></span>Comando «ifconfig»

«

Attraverso il comando '**ifconfig**' si possono configurare le interfacce definite in precedenza con il comando '**attach**'. Il comando può assumere diverse forme, ma in particolare sono importanti gli schemi seguenti:

|ifconfig [*nome\_interfaccia*]  $\overline{\phantom{a}}$ |ifconfig *nome\_interfaccia* ipaddress *indirizzo\_ip*

```
|ifconfig nome_interfaccia netmask maschera_ip
```
Utilizzando il comando da solo, senza argomenti, si ottiene la visualizzazione dello stato di tutte le interfacce di rete, comprese quelle predefinite; se si specifica il nome di un'interfaccia, il risultato si limita allo stato di questa. La seconda e la terza modalità servono invece per abbinare un indirizzo IP e una maschera di rete all'interfaccia.

Segue la descrizione di alcuni esempi.

```
ifconfig ethernet0
```
Mostra lo stato dell'interfaccia '**ethernet0**', che in precedenza è stata dichiarata con questo nome.

- ifconfig ethernet0 ipaddress 192.168.1.10 Abbina all'interfaccia l'indirizzo IP 192.168.1.10.
- ifconfig ethernet0 netmask 255.255.255.0

Abbina all'interfaccia la maschera IP 255.255.255.0.

<span id="page-854-0"></span>Comando «route»

Il comando '**route**' permette di definire gli instradamenti attraverso le interfacce di rete configurate precedentemente, specificando eventualmente anche i router necessari a raggiungere le reti esterne.

route

|route add *indirizzo\_ip*/*n\_bit\_maschera nome\_interfaccia* [*router*] |<br>|

|route add default *nome\_interfaccia* [*router*]

La sintassi mostrata rappresenta una semplificazione del comando necessario a definire un instradamento. La coppia *indirizzo\_ip*/*n\_bit\_maschera* è un modo per rappresentare l'indirizzo di una rete in modo compatto: il numero di bit rappresenta quanti bit iniziali devono essere posti a uno nella maschera di rete.

 $\overline{\phantom{a}}$ 

Per eliminare un instradamento si utilizza la forma seguente:

|route drop *indirizzo\_ip*/*n\_bit\_maschera*

```
route drop default
```
Segue la descrizione di alcuni esempi.

route

Mostra l'instradamento delle interfacce.

```
|route add 192.168.1.0/24 ethernet0
```
• Definisce l'instradamento per la rete identificata dagli indirizzi 192.168.1.\* attraverso l'interfaccia '**ethernet0**'.

|route add default ethernet0 192.168.1.254

Definisce l'instradamento predefinito attraverso il router 192.168.1.254.

```
Comando «domain»
```
«

Il comando '**domain**' permette di definire quali sono i servizi DNS a cui il sistema NOS può rivolgersi; permette anche di configurare il loro utilizzo e di definire eventualmente una risoluzione locale per alcuni indirizzi. Qui viene mostrato solo come dichiarare l'uso dei servizi DNS e il dominio predefinito.

|domain addserver *indirizzo\_ip\_DNS*

|domain suffix [*suffisso\_predefinito*]  $\overline{\phantom{a}}$ 

Segue la descrizione di alcuni esempi.

```
•
   domain addserver 192.168.1.1
   domain addserver 192.168.1.2
```
Dichiara l'uso del servizio DNS collocato presso i nodi 192.168.1.1 e 192.168.1.2.

- domain suffix brot.dq.
- Dichiara che in caso di nomi a dominio incompleti viene aggiunto il suffisso brot.dg.

«

```
domain suffix
```
Mostra il suffisso predefinito per i nomi a dominio.

## <span id="page-856-0"></span>Gestione delle sessioni

Il sistema NOS può gestire diverse sessioni di lavoro, corrispondenti ad altrettante attività che implicano l'instaurarsi di una connessione. Per esempio si possono gestire diverse connessioni TELNET simultaneamente e lo stesso vale per l'utilizzo del protocollo FTP. Tutto questo funziona in modo paragonabile al sistema delle console virtuali di GNU/Linux: con il sistema NOS c'è una finestra per la modalità di comando, dove si trova l'invito, attraverso la quale si impartiscono i comandi, e le finestre delle sessioni che vengono aperte automaticamente in base al tipo di comando che viene dato.

Quando ci si trova a interagire con una sessione è possibile tornare alla finestra della modalità di comando attraverso il tasto [*F10*] (vale solo per il NOS che si basa sul Dos) e poi, da lì è possibile tornare a una sessione attraverso il comando '**session**'. Da questo si comprende che le sessioni sono numerate, cosa che avviene in modo automatico. Una di queste è anche la sessione attiva, ovvero quella a cui si potrebbe fare riferimento quando non se ne specifica il numero.

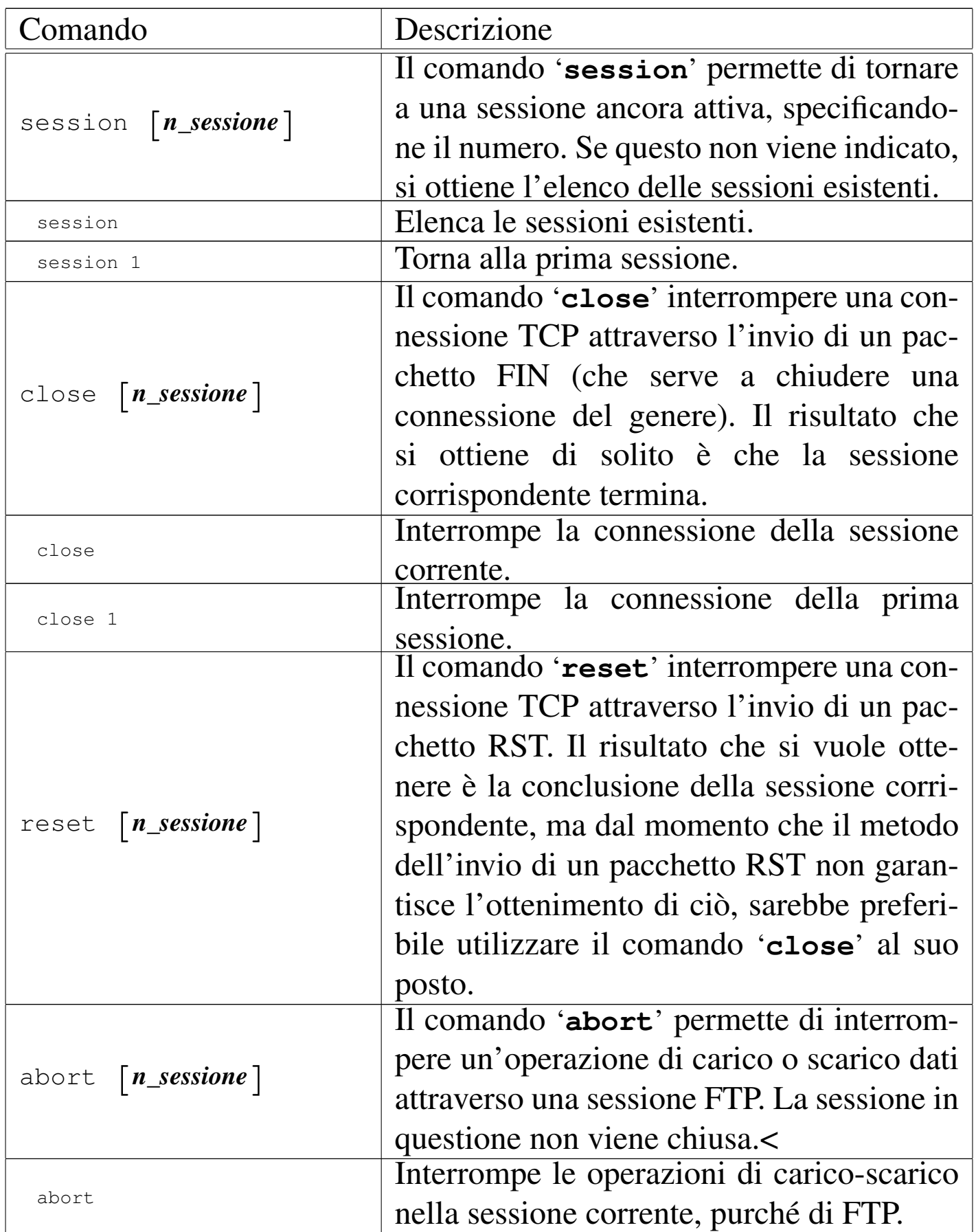

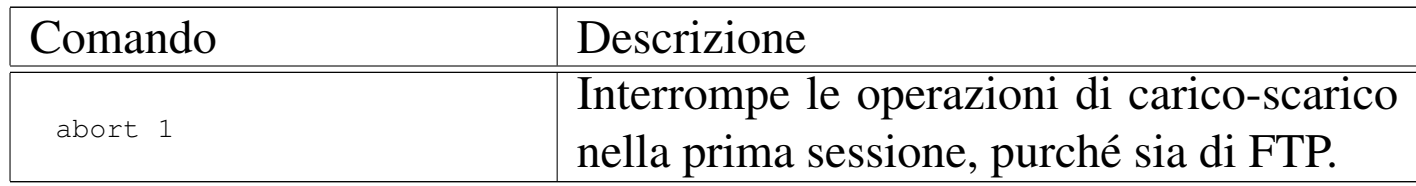

## <span id="page-858-0"></span>Attività nel sistema locale

Dal momento che non è possibile intervenire direttamente sul sistema operativo sottostante senza interrompere le connessioni che eventualmente fossero state instaurate, NOS deve incorporare alcune funzionalità che non hanno attinenza con la rete, ma che sono indispensabili a livello pratico.

Per quanto riguarda i percorsi delle directory possono essere indicati utilizzando sia le barre oblique inverse ('**\**') che quelle normali ('**/**') per la separazione dei nomi che li compongono.

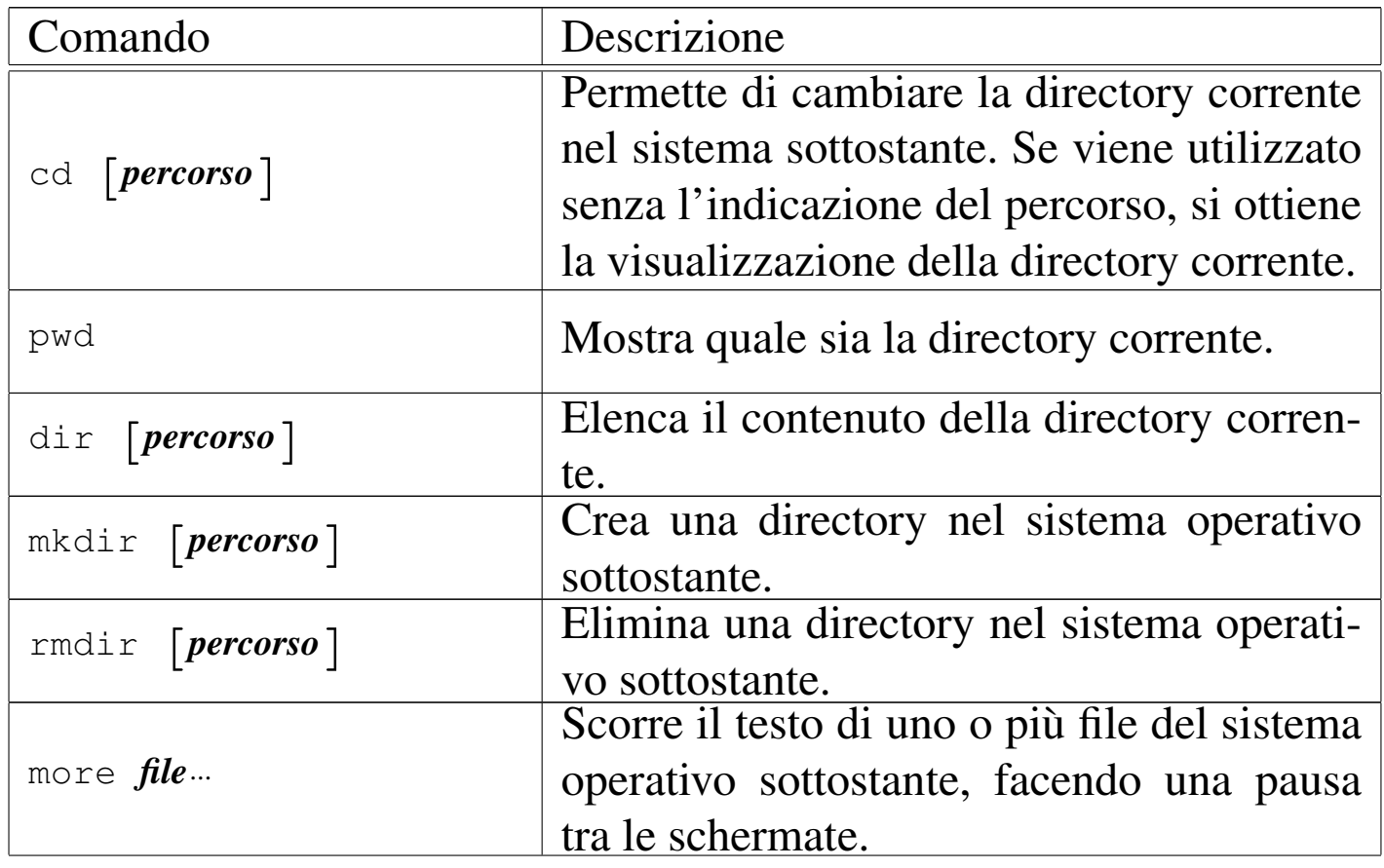

«

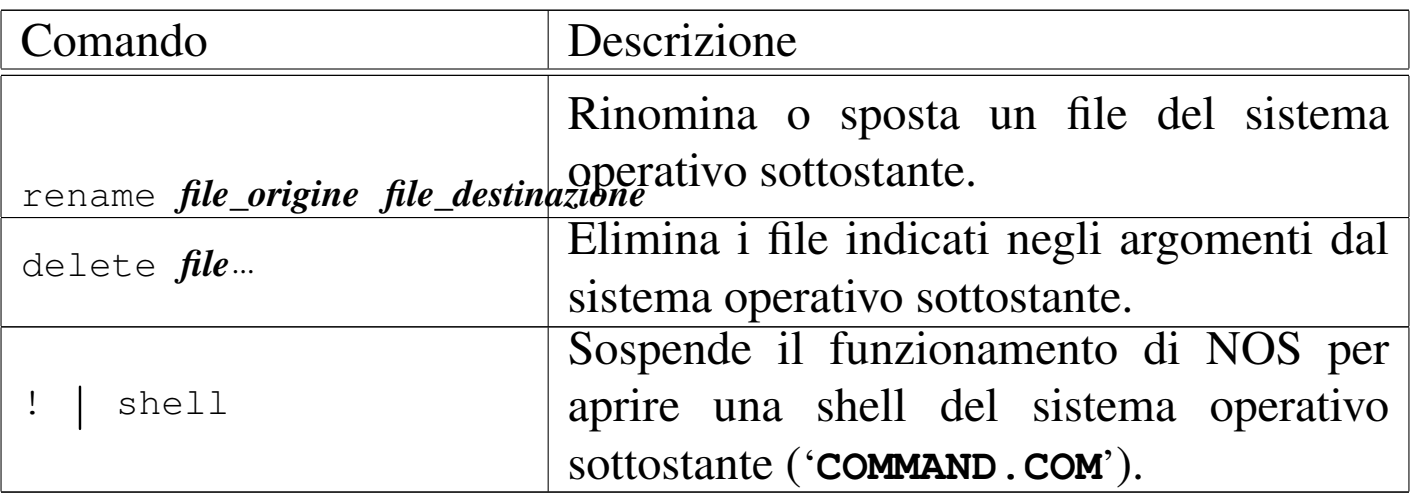

<span id="page-859-0"></span>Gestione della rete e delle connessioni

«

Oltre a quanto visto inizialmente per ciò che riguarda la definizione delle interfacce, la loro configurazione, l'instradamento e la risoluzione dei nomi, c'è una serie di comandi e di funzionalità per la gestione della rete.

<span id="page-859-1"></span>Indirizzi IP e indirizzi MAC

«

|arp

arp flush

Il comando '**arp**' permette di conoscere il contenuto della tabella di trasformazione degli indirizzi IP in indirizzi fisici e viceversa. Questa viene costruita automaticamente dal sistema, durante il suo funzionamento. Sono disponibili degli argomenti particolari per inserire a forza delle voci nella tabella, anche se questa operazione non dovrebbe essere necessaria. In particolare, il comando '**arp flush**'

svuota la tabella attuale, costringendo il sistema NOS a ricominciare a costruirsela.

<span id="page-860-0"></span>Ping e instradamento

Attraverso il comando '**ping**' si può inviare una richiesta di eco utilizzando il protocollo ICMP. Questo è il modo consueto per verificare che sia presente un certo nodo nella rete. In generale conviene utilizzare soltanto la sintassi seguente, con la quale viene inviata un'unica richiesta.

«

|ping *nodo*

Per verificare il percorso dei pacchetti lungo la rete si può utilizzare il comando '**hop**'. Il comando normale si articola nel modo seguente:

|hop check *nodo*

Tuttavia, si può intervenire su alcuni parametri di funzionamento di questo comando: il TTL (*Time to live*),

|hop maxttl *max\_salti*

l'attesa massima,

|hop maxwait *n\_secondi*

e il numero di pacchetti di prova che vengono inviati a ogni nodo.

|hop queries *n\_pacchetti*

### Infine, è possibile abilitare o meno la visualizzazione di informazioni aggiuntive:

```
|hop trace [on|off]
                                     \overline{\phantom{a}}
```
#### <span id="page-861-0"></span>Varie

```
«
```

```
|hostname [nome]
                     |<br>|
```
Attraverso il comando '**hostname**' è possibile definire o visualizzare il nome attribuito al nodo. Questo dovrebbe corrispondere alla parte finale del nome a dominio, ma in ogni caso serve solo nei messaggi di presentazione del sistema.

```
|socket [n_porta]
                     |<br>|
```
Attraverso il comando '**socket**' è possibile conoscere lo stato delle porte. Utilizzandolo senza argomenti si ottiene l'elenco delle porte utilizzate, generalmente quelle dei servizi in ascolto ed eventualmente anche quelle gestite dalle sessioni in cui si utilizzano dei clienti di qualche tipo, mentre specificando una porta precisa si ottengono le statistiche sul traffico intrattenuto.

# <span id="page-861-1"></span>NOS come cliente

«

L'uso più importante del sistema NOS è quello di cliente in grado di utilizzare i servizi fondamentali di una rete TCP/IP. Si tratta principalmente di TELNET e FTP.

### <span id="page-862-0"></span>Cliente TELNET

Il sistema NOS permette di attivare una sessione TELNET verso un altro sistema che offra la possibilità di accedere attraverso questo tipo di protocollo. Purtroppo, il tipo di terminale corrispondente alla sessione TELNET è molto modesto, tanto che nelle versioni più limitate di NOS non si possono usare nemmeno i tasti freccia.

|telnet *nodo*

Quando si utilizza questo tipo di cliente TELNET per accedere a un nodo corrispondente a un elaboratore GNU/Linux, il tipo di terminale che si vede nella variabile '**TERM**' è '**network**', che però non corrisponde ad alcuna voce nel sistema Terminfo o nel sistema Termcap. Eventualmente si può cambiare questo nome con '**ansi**', o '**ansi-mono**' se si preferisce.

Da una sessione TELNET è possibile tornare alla modalità di comando premendo il tasto [*F10*]. Per ritornare alla sessione con TELNET, si può poi utilizzare il comando '**session**'.

<span id="page-862-1"></span>Cliente FTP

«

«

Il sistema NOS permette di attivare una sessione FTP. Una volta avviata, si ha a disposizione un cliente FTP tradizionale, con comandi molto simili a quelli del programma '**ftp**' dei sistemi Unix.

<sup>|</sup>ftp *nodo*

L'unico vero difetto sta nel sistema operativo sottostante: utilizzando il Dos i nomi dei file che vengono salvati sono ridotti al modello  $\langle 8.3 \rangle$ .

È importante ricordare di modificare sempre il tipo di trasferimento dati, in modo che sia di tipo binario (*image*): '**type i**'.

## <span id="page-863-0"></span>NOS come servente

«

I servizi offerti da NOS sono limitati e comunque dipendono dalla versione di questo sistema. Questi servizi devono essere abilitati attraverso il comando '**start**'. Dal momento che dipende dalla versione di NOS se un tipo di servizio è disponibile o meno, attraverso il comando '**start ?**' si ottiene l'elenco di questi.

In generale non conviene avere grandi pretese; probabilmente è il caso di attivare sempre i servizi '**discard**', '**echo**', '**ftp**' e '**finger**' (ammesso che questo ultimo possa avere senso).

```
start discard
start echo
start finger
start ftp
```
Per converso, volendo disattivare un servizio basta utilizzare il comando '**stop**' nello stesso modo.
Registrazione degli eventi

NOS permette di annotare gli accessi in un registro abbastanza semplificato. Si attiva questa funzionalità attraverso il comando '**log**':

```
|log [stop | file_delle_registrazioni]
                                      |
```
Per esempio, per attivare la registrazione degli accessi nel file 'C: \ ACCESSI.LOG', si può usare il comando seguente:

```
|log c:\accessi.log
```
Come si può intuire, il comando '**log stop**' termina l'attività di registrazione degli accessi, senza interferire con gli accessi stessi. Infine, il comando '**log**' senza argomenti permette di sapere se questo sia attivo e in tal caso su quale file vengono fatte le annotazioni.

Servente FTP

«

«

Per abilitare il servizio FTP, oltre che usare il comando '**start ftp**', occorre predisporre un file di autorizzazioni: 'ftpusers' collocato nella directory radice del servizio NOS. Il file deve contenere delle righe scomposte in quattro campi separati da uno o più spazi e si possono indicare anche dei commenti che si introducono con il simbolo '**#**'.

|*utente parola\_d'ordine percorso permessi*

I quattro campi sono obbligatori e il significato è intuitivo:

1. *utente* serve a specificare il nome dell'utente che può accedere;

- 2. *parola\_d'ordine* rappresenta la parola d'ordine in chiaro necessaria per l'accesso -- se si utilizza un asterisco ('**\***'), viene accettata qualunque parola d'ordine;
- 3. *percorso* indica la directory a partire dalla quale si concede l'accesso all'utente;
- 4. *permessi* è un numero che esprime i permessi consentiti all'utente.

I permessi non sono indicati secondo la tradizione Unix, quindi occorre fare attenzione. I permessi sono espressi con un solo numero ottenuto sommandone altri, che comunque si riferiscono alla directory di partenza e a tutte le sottodirectory: uno rappresenta un permesso di lettura; due rappresenta un permesso di creazione (di aggiunta di file senza poter sovrascrivere o eliminare quelli esistenti); quattro rappresenta un permesso di scrittura (o di sovrascrittura). Si osservi l'esempio seguente:

```
|tizio tazza \home\tizio 7
caio capperi \home\caio 7
sempronio sempre \progetto 3
ftp * \psi 1
anonymous \star \pub 1
```
Gli utenti '**tizio**' e '**caio**' hanno una loro directory personale in cui possono fare quello che vogliono; l'utente '**sempronio**' partecipa a un lavoro che si trova nella directory '\PROGETTO\' e lì ha la possibilità di immettere file, senza cancellare o sovrascrivere quelli presenti. Infine, gli utenti '**ftp**' e '**anonymous**' accedono con una parola d'ordine qualunque alla directory '\PUB\', con il solo permesso di lettura.

### NOS come router IPv4

NOS funziona perfettamente come router se l'elaboratore in cui si utilizza dispone di più interfacce di rete. A titolo di esempio viene mostrato in che modo potrebbero essere utilizzate due schede di rete compatibili NE2000. Supponendo che queste utilizzino rispettivamente le risorse IRQ 10, I/O  $280_{16}$ , e IRQ 11, I/O  $300_{16}$ , la configurazione del d[river](#page-804-0) di pacchetto (si fa riferimento a quanto descritto nella sezione u0.1) potrebbe essere quella seguente:

«

```
|NE2000 0x60 0x0a 0x280
|NE2000 0x61 0x0b 0x300
```
Supponendo che queste due schede servano a connettere le reti 192.168.1. \* e 192.168.2. \*, supponendo anche che l'instradamento prodofinito possi por il router 102.168.1.254. il filo di configuraziono predefinito passi per il router 192.168.1.254, il file di configurazione di NOS potrebbe contenere in particolare le righe seguenti:

```
|# Configurazione delle interfacce di rete.
attach packet 0x60 ethernet0 8 1500
attach packet 0x61 ethernet1 8 1500
|# Definizione degli indirizzi IP.
ifconfig ethernet0 ipaddress 192.168.1.10
ifconfig ethernet0 netmask 255.255.255.0
ifconfig ethernet1 ipaddress 192.168.2.10
ifconfig ethernet1 netmask 255.255.255.0
|# Instradamento.
|route add 192.168.1.0/24 ethernet0
|route add 192.168.2.0/24 ethernet1
|route add default ethernet0 192.168.1.254
```
Non c'è bisogno di fare altro: l'attraversamento dei pacchetti da un'interfaccia all'altra avviene automaticamente (purché gli instradamenti siano corretti).

<sup>[1](#page-843-0)</sup> NOS GNU GPL come descritto in http://www.ka9q.net/code/

<sup>2</sup> NOS è disponibile in varie versioni per diversi sistemi operativi: PMNOS per Presentation Manager (OS/2), AmigaNOS per Amiga e TNOS per GNU/Linux! L'attenzione di questo capitolo è comunque rivolta alle versioni di NOS per Dos.

# nanoDos

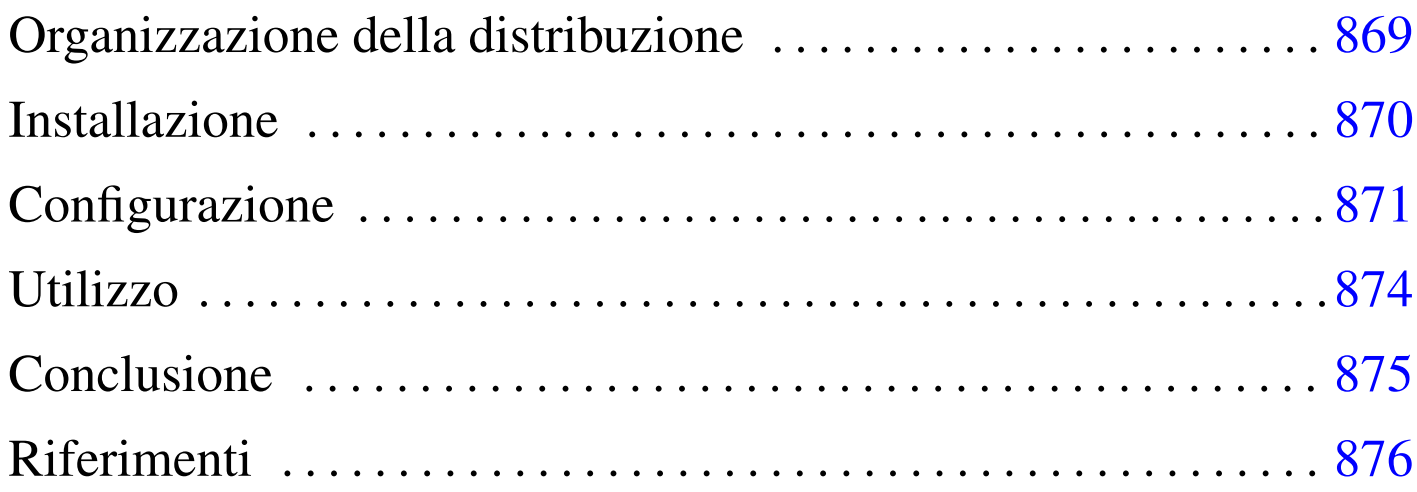

nanoDos è una sorta di distribuzione FreeDOS (per architettura x86- 16), finalizzata all'utilizzo di qualche servizio di rete essenziale, basata sull'uso delle librerie WATTCP.

Il software contenuto nella distribuzione ha licenze di vario tipo; in ogni caso si intende che il software sia utilizzabile gratuitamente senza limitazioni. Il lavoro di realizzazione della raccolta nanoDos è semplicemente di pubblico dominio e offerto senza alcuna garanzia e senza sostegno di alcun tipo.

Organizzazione della distribuzione

La distribuzione è composta da un file-immagine, da usare per riprodurre il dischetto di avvio, e da una serie di file con estensione '.zip', da estrarre successivamente all'installazione del contenuto del dischetto di avvio.

«

Il dischetto di avvio che si ottiene dal file-immagine appena descritto, può essere usato così come si trova, senza installarlo, ma in tal caso è disponibile solo il sistema operativo e un programma per l'accesso a un servente TELNET.

Per la precisione sono disponibili due file-immagine: uno adatto per dischetti da 1440 Kibyte (da 90 mm, ovvero da 3,5 in) e uno per i vecchissimi dischetti flessibili da 1200 Kibyte (da 133,35 mm, ovvero da 5,25 in). I nomi dei file sono rispettivamente 'boot. 144' e 'boot.120'. Tanto per richiamare la memoria, in un sistema GNU/Linux è possibile riprodurre il dischetto con uno dei due comandi seguenti:

```
# cp boot.144 /dev/fd0 [Invio ]
```

```
# cp boot.120 /dev/fd0 [Invio ]
```
I file con estensione '.zip' contengono degli applicativi, suddivisi in modo da occupare ognuno una directory separata. Questi file possono essere usati dopo che il contenuto del dischetto di avvio è già stato installato nel disco fisso, per installare le applicazioni rimanenti.

```
Installazione
```

```
«
```
Una volta realizzato il dischetto di avvio adatto al proprio elaboratore, lo si può utilizzare per l'avvio del sistema operativo, con il quale si può procedere a predisporre la partizione del disco fisso che deve accoglierlo. Il dischetto non deve essere protetto contro la scrittura, perché durante il funzionamento vengono creati dei file temporanei.

Il sistema avviato da dischetto si presenta nello stesso modo in cui si presenterebbe una volta installato nel disco fisso, mostrando un menù di funzioni disponibili, che in realtà sono quasi tutte assenti.

Una volta avviato il dischetto, se necessario, si può usare il programma '**FDISK.EXE**' per creare le partizioni; successivamente occorre inizializzare la partizione che deve accogliere il sistema con il programma '**FORMAT.EXE**':

```
A\> FORMAT C: /S [Invio ]
```
Fatto questo, si passa alla copia del dischetto, tale e quale, nel disco  $^{\circ}$ C:':

```
A\> XCOPY A:\*.* C:\*.* /E /S /H /V [Invio ]
```
Se tutto va bene, si può riavviare e vedere che il sistema parte regolarmente dal disco fisso. Se le cose stanno così, si possono copiare i file '.zip' in alcuni dischetti, per estrarli successivamente con un comando del genere:

```
C\> UNZIP A:\*.ZIP [Invio ]
```
Per ogni file '.zip', si deve ottenere una directory corrispondente che parte dalla radice del disco fisso, con lo stesso nome, ma senza l'estensione '.zip'.

Se tutto questo funziona con successo, il sistema nanoDos è pronto.

<span id="page-870-0"></span>**Configurazione** 

Per configurare nanoDos è necessario modificare il file '\AUTOEXEC.BAT'.

«

Inizialmente vengono definite alcune variabili di ambiente che contengono le informazioni necessarie alla gestione del TCP/IP e dell'interfaccia di rete:

```
|...
 |set MY_IP=172.21.4.1
 |set NETMASK=255.255.0.0
 |set GATEWAY=172.21.254.254
 |set NAMESERVER=172.21.254.254
 |set HOSTNAME=nanodos
 |set NIC_DRIVER=\crynwr\ne2000.com
 |set NIC_IRQ_SOFT=0x7e
 |set NIC_IRQ=0x0b
 |set NIC_IO=0x300
|...
```
Come si intende, le variabili di ambiente con il nome che corrisponde al modello '**NIC\_**\* ' servono alla configurazione relativa all'interfaccia di rete. In condizioni normali è previsto l'uso di una scheda NE2000, attraverso il programma '\CRYNWR\NE2000.COM', configurata in modo da usare l'indirizzo IRQ 11  $(0B_{16})$  e l'indirizzo I/O  $300_{16}$ ; inoltre viene specificato l'uso dell'indirizzo IRQ 7 $E_{16}$  per la comunicazione con le applicazioni. Naturalmente bisogna conoscere come è configurata la propria scheda e se necessario si devono usare i programmi appropriati per configurarla come si desidera.

Le variabili di ambiente precedenti a queste dichiarano l'indirizzo IP dell'elaboratore, la maschera di rete, il router per le altre reti, il servente per la risoluzione dei nomi e il nome dell'elaboratore stesso. Più avanti nel file '\AUTOEXEC.BAT' queste variabili vengono usate per costruire i vari file di configurazione necessari ai programmi che usano la rete.

Tabella u62.2. Variabili di ambiente usate per la configurazione della rete.

| Variabile    | Esempio                        | Descrizione                                                                                     |
|--------------|--------------------------------|-------------------------------------------------------------------------------------------------|
| MY IP        | 172.21.4.1                     | Indirizzo IPv4 dell'elaboratore.                                                                |
| NETMASK      | 255.255.0.0                    | Maschera di rete.                                                                               |
| GATEWAY      | 172.21.254.254                 | Router per le altre reti.                                                                       |
| NAMESERVER   | 172.21.254.254                 | Servente DNS.                                                                                   |
| HOSTNAME     | nanodos                        | Nome dell'elaboratore.                                                                          |
| NIC_DRIVER   | '\CRYNWR\<br>NE2000.COM'       | Programma per la gestione della<br>scheda di rete.                                              |
| NIC_IRQ_SOFT | $7E_{16}$ , 126 <sub>10</sub>  | Indirizzo IRQ usato per comuni-<br>care con le applicazioni (rimane<br>fisso).                  |
| NIC_IRQ      | $OB_{16}$ , $11_{10}$          | Indirizzo IRQ dell'interfaccia di<br>rete (dipende dalla configurazio-<br>ne dell'interfaccia). |
| NIC_IO       | $300_{16}$ , 768 <sub>10</sub> | Indirizzo I/O dell'interfaccia di<br>rete (dipende dalla configurazio-<br>ne dell'interfaccia). |

Nel file '\AUTOEXEC.BAT' si può intervenire anche per modificare la mappa della tastiera, che secondo la configurazione predefinita è quella italiana; diversamente si può usare a mano il programma '**KEYB.EXE**':

```
|\freedos\keyb it,850,\freedos\key\it.kl
```
|...

|...

Eventualmente, c'è da considerare la configurazione del mouse, che inizialmente è predisposta per un mouse PS/2. Per intervenire in questo occorre modificare il file '\MOUSE.BAT', eventualmente così per usare un mouse seriale collegato alla prima porta ('COM1:'):

```
REM Serial mouse at COM1:
|\driver\ctmouse.exe /S1
REM PS2 mouse
REM \driver\ctmouse.exe /P
```
Se poi si vuole utilizzare un elaboratore i386 o superiore, può essere conveniente modificare anche il file '\CONFIG.SYS', in modo da abilitare l'uso di 'HIMEM.SYS':

```
|files=100
|buffers=25
|dos=HIGH,UMB
REM country=039,, \freedos\country.sys
|lastdrive=z
|SHELL=COMMAND.COM /E:2048 /P
|STACKS=9,256
|device=\driver\himem.exe
REM device=\driver\emm386.exe
```
Si osservi che queste modifiche vanno apportate anche sul dischetto, se si intende usare il sistema minimo senza installarlo nel disco fisso.

# <span id="page-873-0"></span>Utilizzo

«

Una volta avviato il sistema operativo, dopo una breve schermata di avvertimento sulla mancanza assoluta di garanzie, appare un menù che riepiloga l'uso dei programmi principali.

#### Figura u62.6. Menù di nanoDos.

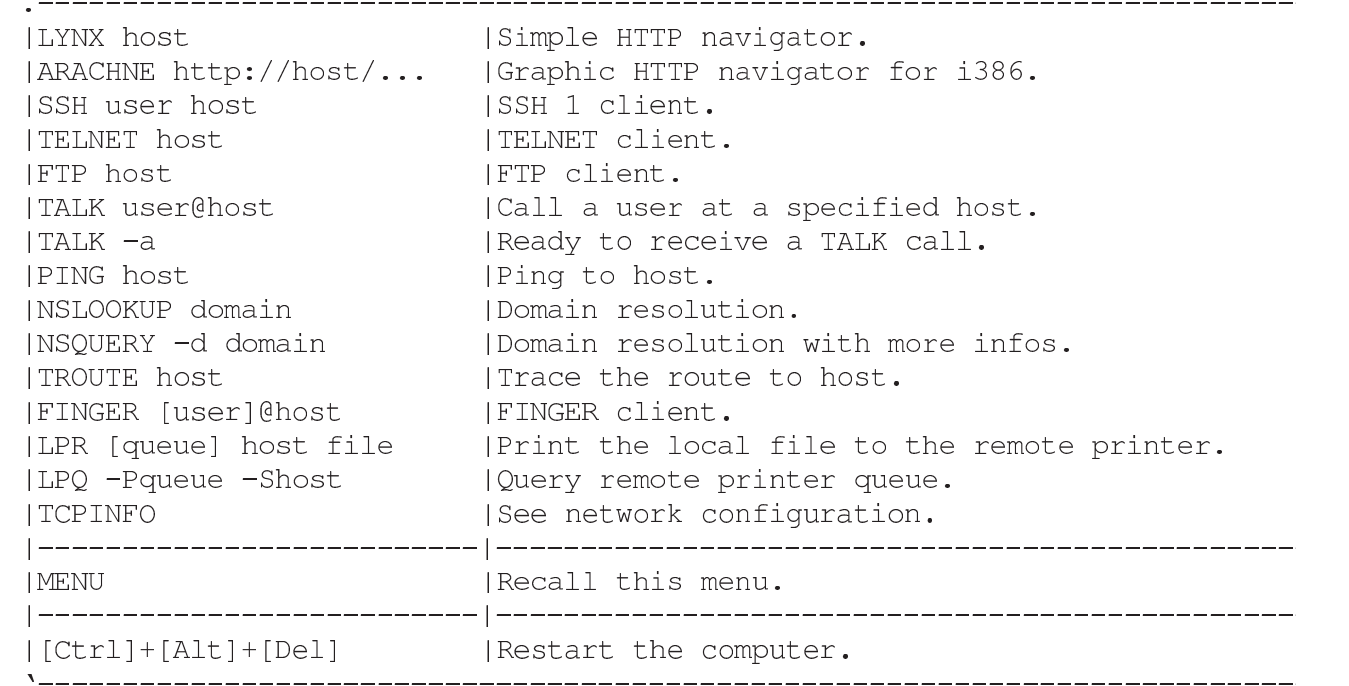

Si osservi che Arachne funziona soltanto in un sistema i386 o superiore, dove deve essere stato abilitato l'uso di 'HIMEM.SYS'; inoltre non è molto stabile.

#### <span id="page-874-0"></span>Conclusione

nanoDos è un sistema abbastanza fragile, con il quale ogni tanto si può essere costretti a riavviare l'elaboratore, ma può consentire l'uso efficace di vecchie macchine, sia a scopo didattico, sia a scopo professionale, se ciò che serve è un terminale senza pretese.

«

Il senso di questo lavoro sta soprattutto nell'organizzazione della configurazione. Da quanto fatto, se si conosce il sistema operativo, è facile realizzare una riduzione che si adatti meglio alle proprie esigenze.

## <span id="page-875-0"></span>**Riferimenti**

- «
	- *[nanoDos](http://appuntilinux.mirror.garr.it/mirrors/appuntilinux/a2/extra/nanoDos/)* extra/nanoDos/

# Parte xxii ALML

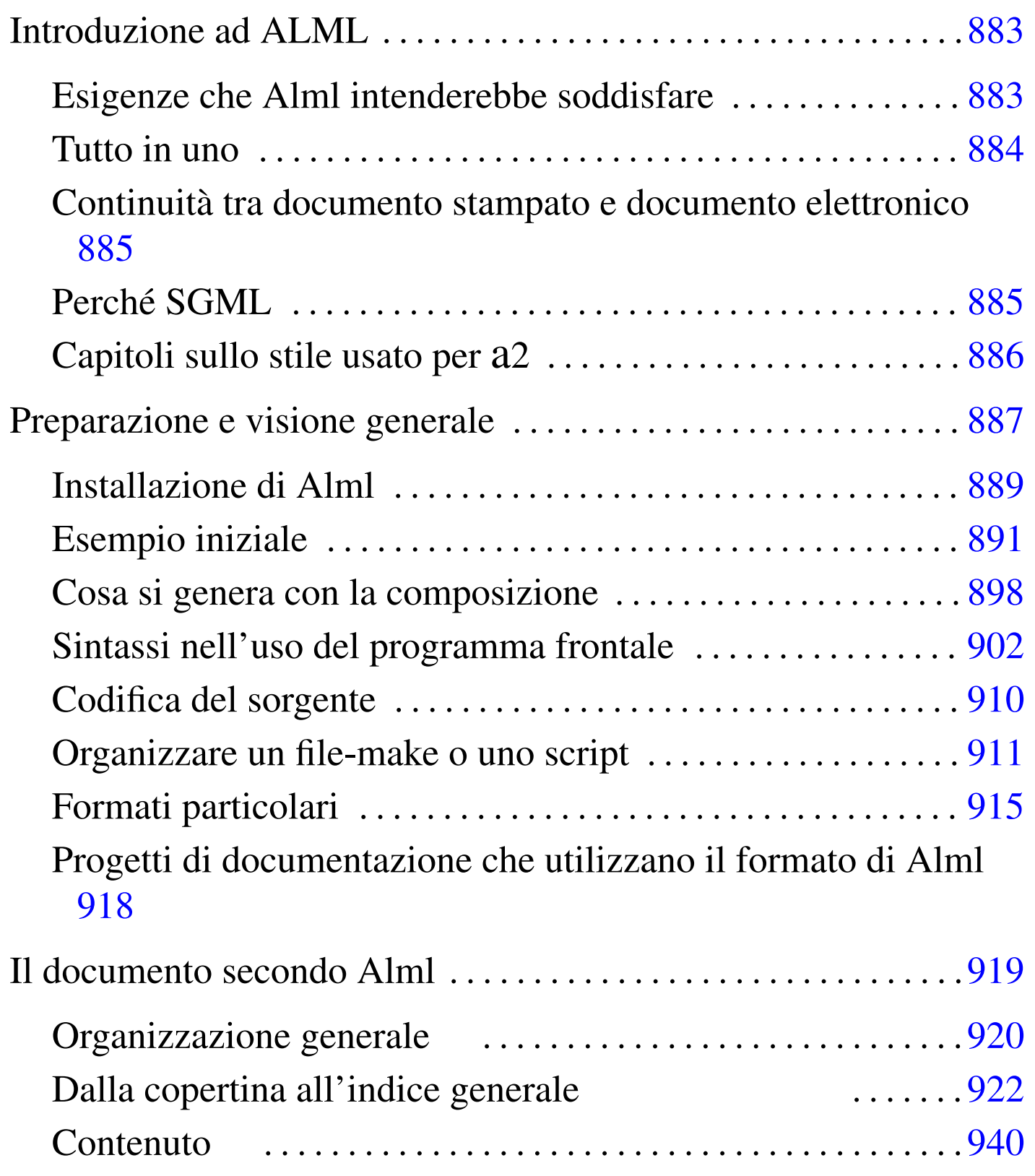

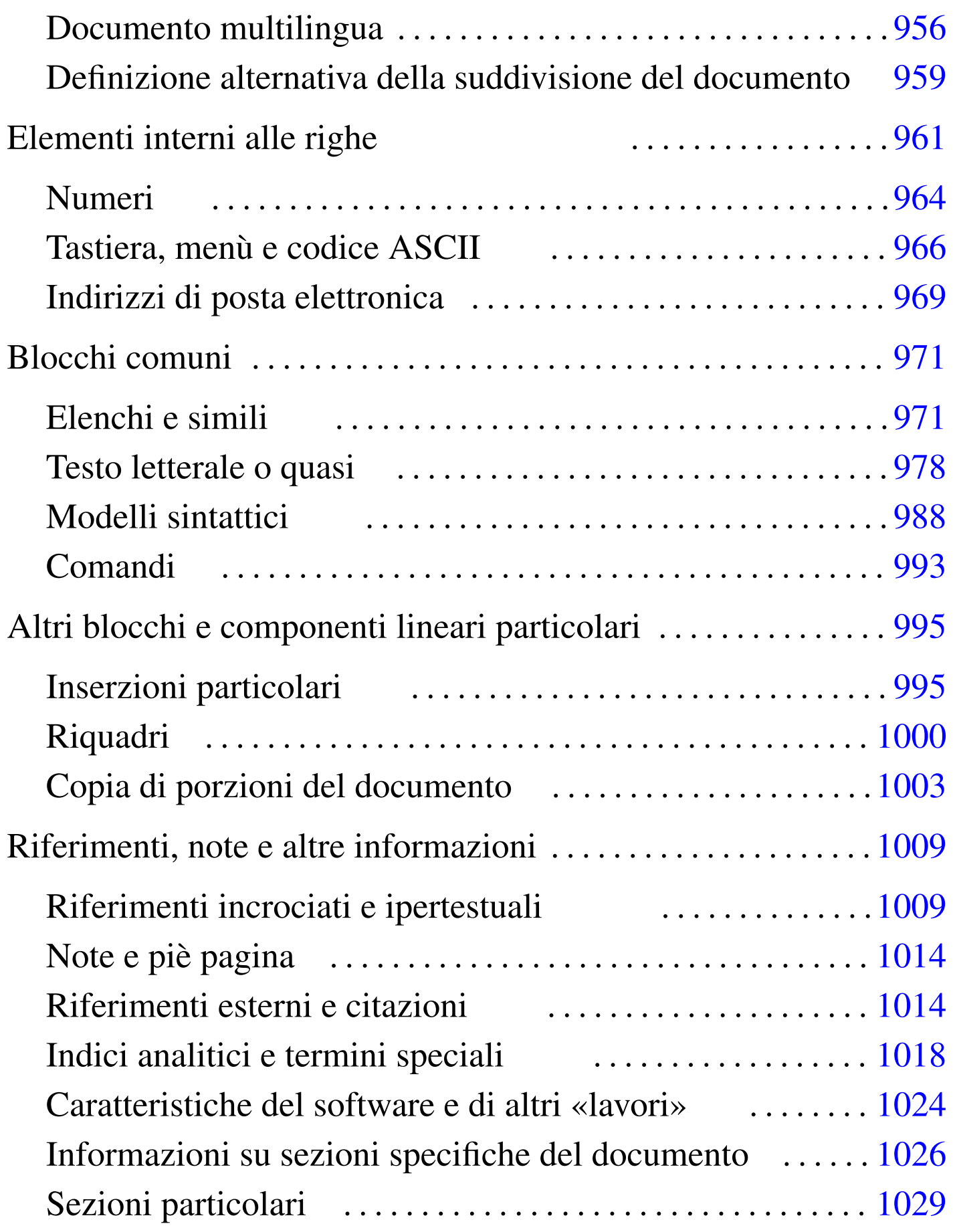

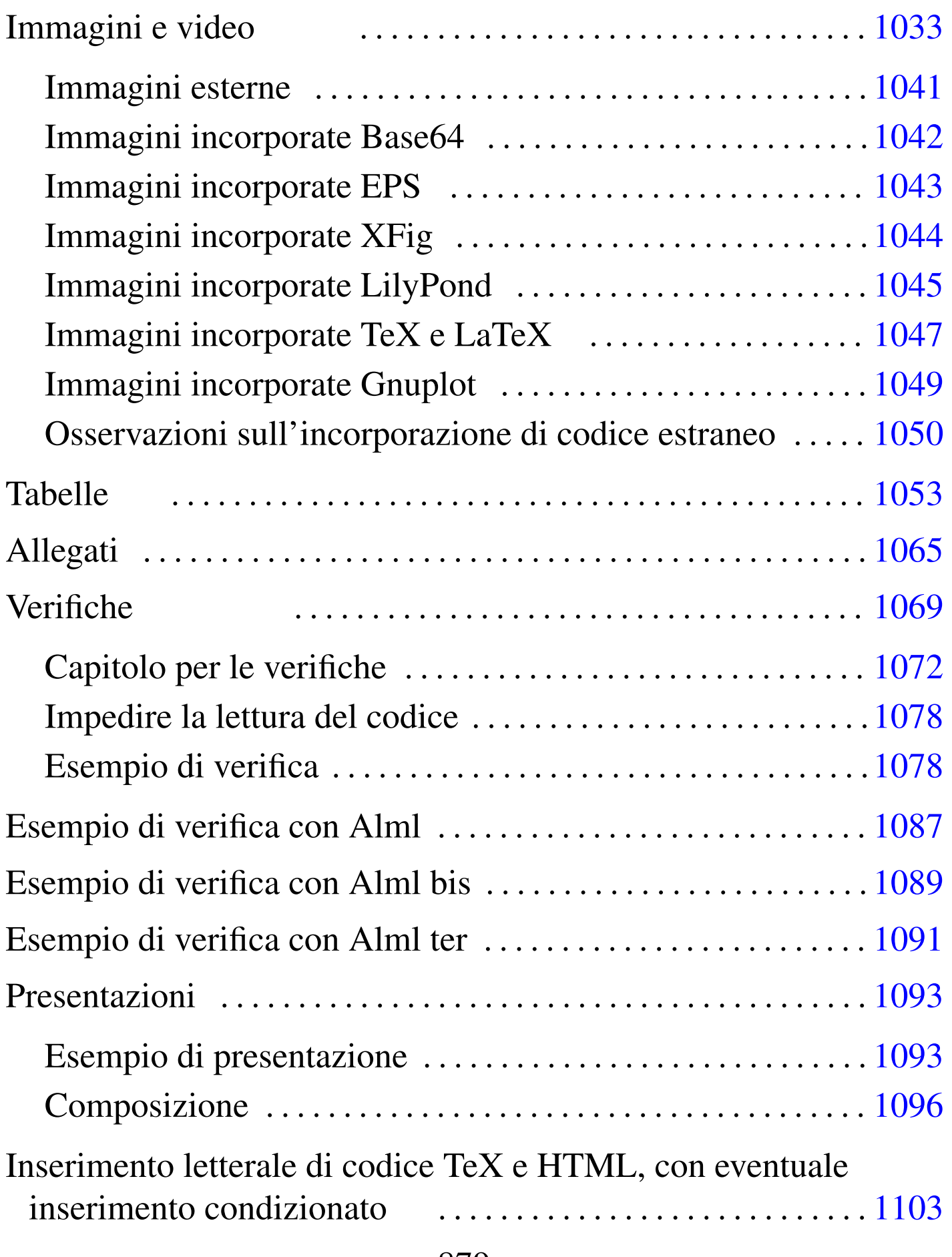

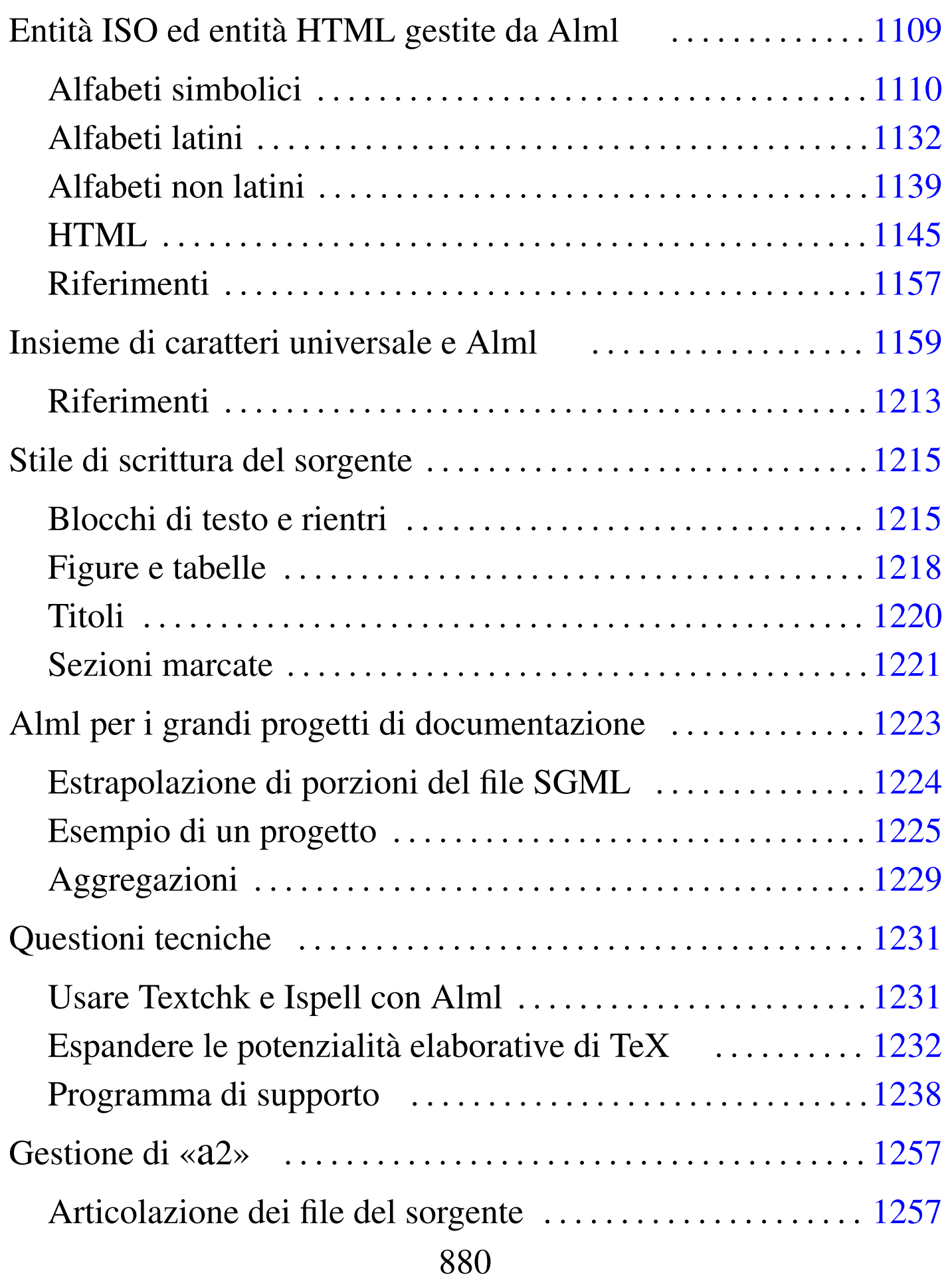

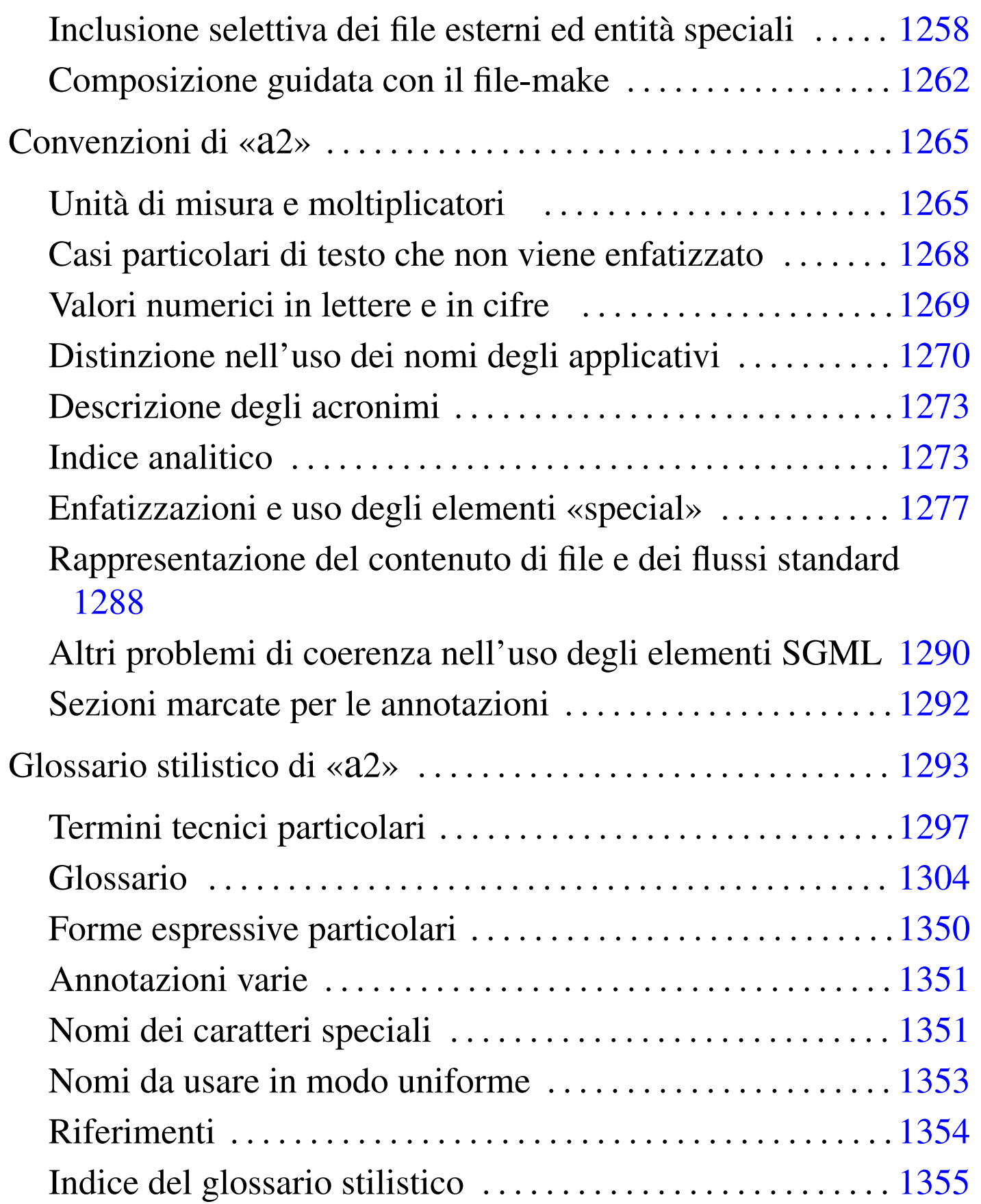

# I[ntroduzione ad ALML](#page-882-0)

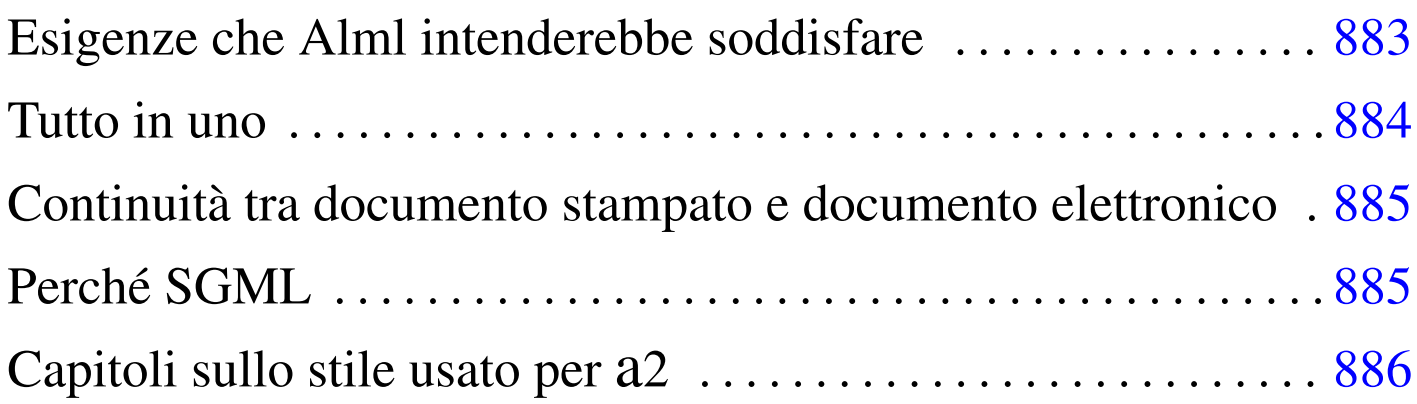

«

<span id="page-882-1"></span>Alml<sup>1</sup> è un sistema di composizione SGML, realizzato espressamente per l'opera *a2*, ma che, in linea di principio, può andare bene per vari tipi di esigenze editoriali.

### <span id="page-882-0"></span>Esigenze che Alml intenderebbe soddisfare

Alml nasce e si sviluppa con l'obiettivo di consentire, in pratica, la realizzazione e la gestione di un documento con contenuti molto vari e di grandi dimensioni, quale può essere il già citato *a2*.

Esiste una grande varietà di strumenti per l'editoria elettronica, che però spesso hanno il difetto di essere troppo specifici. Per esempio, se con LaTeX (capitolo 50) si possono fare cose molto belle, bisogna considerare che non si può ottenere tutto assieme nello stesso momento, in quanto l'uso di certi stili condiziona il funzionamento di altri. Tuttavia, in generale questo problema non si avverte, perché di norma si realizzano documenti su un tema preciso, che richiede certe funzionalità e non altre.

studiati per poter considerare «tutto» o quasi tutto, ma poi questi <sub>«</sub> Esiste anche una discreta quantità di strumenti generici, molto ben

hanno il difetto di non avere ancora messo in pratica completamente quello che in teoria prevedono di poter fare.

Alml ha l'intento di essere uno strumento tipografico abbastanza generalizzato per poter scrivere di qualunque cosa, se, piuttosto di pretendere l'ottimo, ci si accontenta di risultati «decenti». Di conseguenza, l'obiettivo di Alml è quello di essere uno strumento alla portata di un singolo che vuole o che ha la necessità di gestire un lavoro variegato ed eventualmente di grandi dimensioni, con la ragionevole tranquillità di poter ottenere in pratica quasi tutto ciò che, in teoria, Alml promette di fare.

### <span id="page-883-0"></span>Tutto in uno

«

Una caratteristica significativa di Alml è quella di consentire, volendo, di mettere tutto in un solo file SGML, comprese le immagini e addirittura degli allegati, che potrebbero tradursi in file da scaricare durante la consultazione in linea. Ciò ha sicuramente lo svantaggio di far lavorare con un file gigantesco, ma ha il vantaggio di non fare perdere tempo nell'organizzazione e nella gestione di un insieme di file che può diventare troppo numeroso. Ciò è in pratica un punto a favore dell'utilizzo da parte di un singolo, che non abbia la necessità di avvalersi della collaborazione altrui. Naturalmente si può obbiettare che esiste il rischio di perdere tutti i dati più facilmente, ma in tal caso si parte dal presupposto che chi fa una cosa del genere, sappia anche premunirsi da incidenti di questo tipo.

Esiste comunque la possibilità di gestire con Alml un progetto composto da più file, così come in generale consente un sistema SGML comune, ma attraverso programmi accessori ad Alml è possibile anche organizzare un'aggregazione di più documenti autonomi, come

è possibile l'estrapolazione di una porzione più piccola da uno o più documenti.

<span id="page-884-0"></span>Continuità tra documento stampato e documento elettronico

«

«

Alml, che è un sistema SGML, ha una vaga somiglianza con HTML, ma non dà la stessa libertà, per garantire la produzione di formati finali differenti, ma coerenti tra di loro. Alml deve poter produrre, principalmente, un documento stampabile o un documento elettronico adatto alla consultazione in linea.

A titolo di esempio, si può considerare il caso dei riferimenti ipertestuali, che devono avere un senso, sia quando il documento viene stampato su carta, sia quando il documento viene letto in forma elettronica. In questo caso, Alml impone che il riferimento sia ben visibile in ogni circostanza, mentre usando HTML, i riferimenti potrebbero essere resi invisibili.

Un altro esempio più importante è dato dai capitoli speciali per la realizzazione di questionari di valutazione, che possono essere resi sia come documento stampato (e quindi statico), sia come documento interattivo, in grado di generare anche la valutazione in modo automatico (tramite JavaScript).

## <span id="page-884-1"></span>Perché SGML

Il sistema tipografico universale e libero del futuro sarà basato probabilmente su un linguaggio XML, ma lo scopo pratico di Alml non richiede le funzionalità di XML e, d'altro canto, può sfruttare funzionalità di SGML che invece XML ha abbandonato: le sezioni marcate

(sezione 51.1.7). A ogni modo, la dichiarazione SGML di Alml incorpora alcune caratteristiche tipiche di un sistema XML, in modo particolare per ciò che riguarda la codifica universale dei caratteri.

<span id="page-885-0"></span>Capitoli sullo stile usato per Q2

Dopo i capitoli che descrivono il funzionamento di Alml, ne appaiono altri sullo stile di scrittura di a2. Quei capitoli sono solo indicativi e non sono aggiornati da diverso tempo; tuttavia rimangono assieme alla documentazione di Alml, per lasciare almeno un'idea di come è [o](#page-882-1)rganizzata stilisticamente l'opera a2.

<sup>1</sup> Alml GNU GPL

«

# Preparazione e visione generale

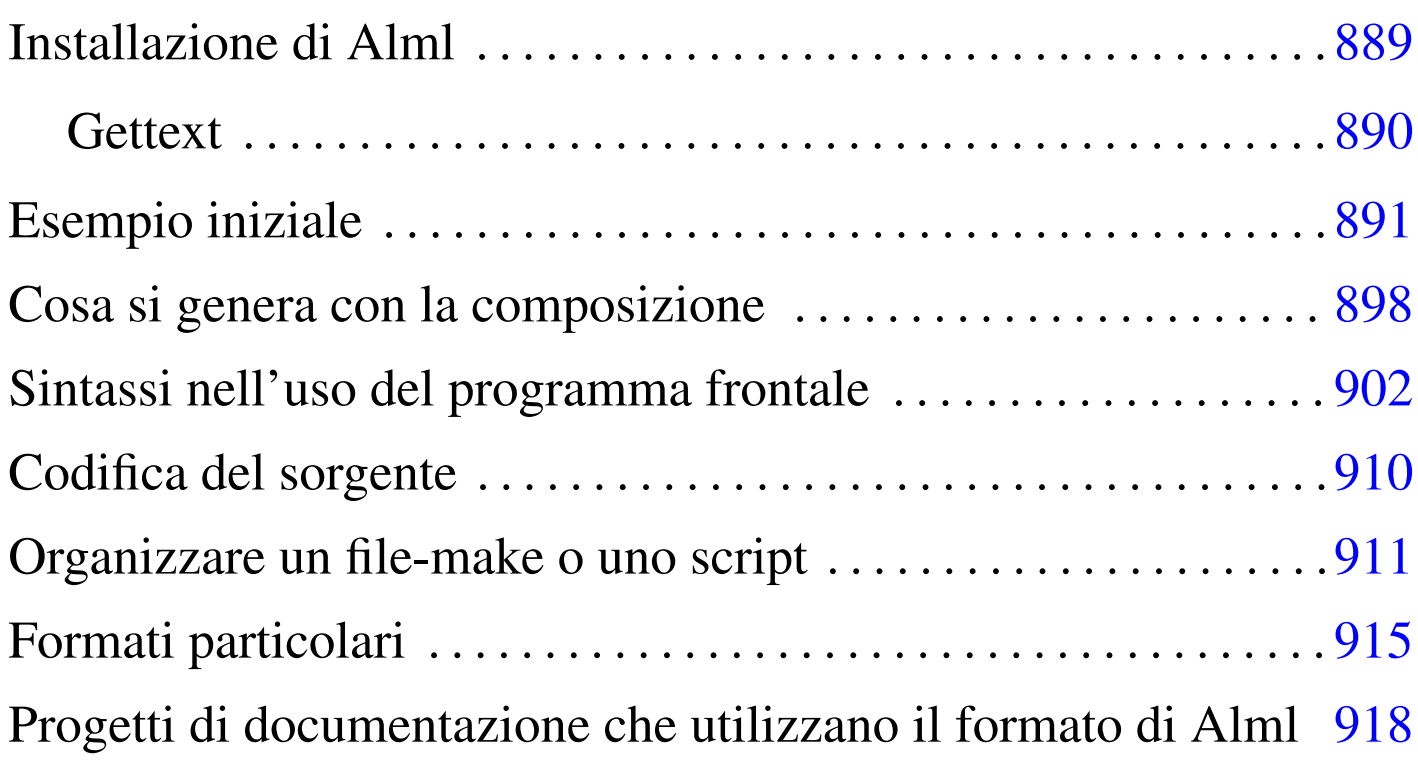

<span id="page-886-0"></span>«

Alml è costituito principalmente da un programma Perl ('**alml**') che controlla l'analizzatore SGML e altri programmi necessari per arrivare alla composizione finale del documento. Tuttavia, per poter comprendere tale meccanismo, sarebbe opportuno prima conoscere quanto descritto a proposito dell'SGML, di TeX e dei sistemi comuni di composizione basati su SGML.

Alml si avvale di altri programmi per l'analisi SGML e per la generazione di alcuni formati finali. In particolare, è necessario disporre di '**nsgmls**' che fa parte generalmente del pacchetto SP (anche se la propria distribuzione GNU potrebbe nominarlo in modo differente); inoltre è fondamentale l[a pres](#page-887-0)enza di LaTeX per generare i formati da stampare. La tabella u64.1 riepiloga gli applicativi principali da cui dipende il buon funzionamento di Alml.

| Applicativo             | Compito                                                                           |
|-------------------------|-----------------------------------------------------------------------------------|
| Perl                    | Alml è scritto in Perl.                                                           |
| Perl-gettext            | Modulo Perl per l'utilizzo di Gettext.                                            |
| <b>SP</b>               | Verifica la validità SGML e genera una<br>prima conversione.                      |
| distribuzione TeX       | Sistema di composizione che comprende<br>TeX, LaTeX e altri lavori derivati.      |
| <b>PSUtils</b>          | Riorganizza, ingrandisce e riduce un file<br>PostScript.                          |
| Dvipdfm                 | Consente una conversione in PDF a partire<br>dal file DVI.                        |
| Uuencode                | Estrae le immagini incorporate da file<br>esterni.                                |
| GraphicsMagick o Image- | Converte i file delle immagini nei formati                                        |
| Magick                  | appropriati, adattando le dimensioni.                                             |
| Ghostscript             | Serve a ImageMagick per la conversione di<br>file PostScript in altri formati.    |
| HTML2ps                 | Consente l'incorporazione di codice<br>HTML nella composizione per la stampa.     |
| W3M                     | Converte un file HTML in testo puro.                                              |
| LilyPond                | Consente l'incorporazione di codice Lily-<br>Pond.                                |
| <b>XFig</b>             | Consente l'incorporazione di codice XFig.                                         |
| Gnuplot                 | Consente l'incorporazione di codice Gnu-<br>plot.                                 |
| Eukleides               | Consente l'incorporazione di codice Eu-<br>kleides.                               |
| Groff, PS2EPS           | Consentono l'incorporazione di codice<br>*roff.                                   |
| PlotUtils               | Consente l'incorporazione di codice da<br>vari programmi del pacchetto PlotUtils. |

<span id="page-887-0"></span>Tabella u64.1. Applicativi principali da cui dipende Alml.

## <span id="page-888-0"></span>Installazione di Alml

Alml viene fornito attraverso archivi tradizionali di tipo tar+gzip, oppure in archivi Debian, in file con nomi del tipo:

«

```
|alml-versione.tar.gz
```

```
|alml_versione-n_all.deb
```
<span id="page-888-1"></span>Estraendo il contenuto dell'archivio, si dovrebbero otte[nere in](#page-888-1) particolare i file e le sottodirectory elencati nella tabella u64.2, che rappresent[ano l'e](#page-888-1)ssenziale.

Tabella u64.2. Contenuto essenziale dell'archivio di distribuzione di Alml.

| File o directory            | Descrizione                                  |
|-----------------------------|----------------------------------------------|
| `bin/x'                     | File eseguibili.                             |
| $'$ doc/ $*'$               | Esempi e documentazione eventuale.           |
| $'etc/$ *'                  | File di configurazione da inserire a partire |
|                             | dalla directory '/etc/'.                     |
| $'man/*'$                   | Pagine di manuale relative agli eseguibili.  |
| $'s \text{hare/s}$ qml/ $*$ | File e directory da collocare in '/usr/      |
|                             | $share/sgm1/a1ml'$ .                         |

Gli eseguibili che nel pacchetto di distribuzione si trovano nella directory 'bin/', devono essere raggiungibili attraverso il percorso di ricerca del sistema, rappresentato dalla variabile di ambiente '**PATH**'. Pertanto vanno collocati opportunamente, oppure vanno predisposti dei collegamenti adeguati.

Quanto contenuto nella directory 'share/sgml/', va collocato nella

directory '/usr/share/sgml/alml/', oppure vanno realizzati dei collegamenti equivalenti.

In generale, se la propria distribuzione GNU/Linux non è predisposta per la gestione delle entità standard ISO 8879, conviene modificare il collegamento simbolico 'alml.cat', che nella sua collocazione finale deve trovarsi nella directory '/usr/share/ sgml/alml/'. Normalmente questo punta al file 'alml.cat. debian', ma in caso di problemi conviene modificarlo in modo che punti a 'alml.cat.normal'.

#### <span id="page-889-0"></span>**Gettext**

«

I messaggi di Alml possono essere tradotti. Se si dispone del file PO relativo alla lingua preferita, è necessario compilarlo come nell'esempio seguente:

```
$ msgfmt -vvvv -o alml.mo it.po [Invio ]
```
In questo esempio, il file 'it.po' viene compilato generando il file 'alml.mo'. Trattandosi evidentemente della traduzione italiana, questo file può essere collocato in '/usr/share/locale/ it/LC\_MESSAGES/', o in un'altra posizione analoga in base agli standard del proprio sistema operativo.

Se non è disponibile il modulo Perl-gettext,<sup>1</sup> che serve a Alml per accedere alle traduzioni, è possibile eliminare il suo utilizzo e simulare la funzione di Gettext. In pratica si commentano le istruzioni seguenti all'inizio dei programmi '**alml**' e '**alml-extra**':

```
|# We *don't* want to use gettext.
|#use POSIX;
|#use Locale::gettext;
|#setlocale (LC_MESSAGES, "");
|#textdomain ("alml");
```
Inoltre, si tolgono i commenti dalla dichiarazione della funzione fittizia *gettext()*, come si vede qui:

```
sub gettext
 |{
     return $[0];|}
```
## <span id="page-890-0"></span>Esempio iniziale

Un esempio iniziale può servire per comprendere il funzionamento general[e di Alml \(il file in questione dovreb](http://appuntilinux.mirror.garr.it/mirrors/appuntilinux/a2/allegati/a2/alml-esempio-iniziale.sgml)be essere disponibile presso allegati/a2/alml-esempio-iniziale.sgml ). Il testo umoristico contenuto è di dominio pubblico.

«

```
|<!DOCTYPE ALML PUBLIC "-//D.G.//DTD Alml//EN">
|<alml lang="it" spacing="uniform">
|<head>
    <admin>| <description>Strafalcioni e sciocchezze varie</description>
        | <keywords>strafalcione, svarione, detto, scherzo</keywords>
        | <printedfontsize type="normal">7mm</printedfontsize>
    | </admin>
    | <title>Branchi di nebbia</title>
    | <subtitle>I detti di oggi</subtitle>
    <author>Anonimo &lt; anonimo@brot.dg&gt; </author>
    <date>1111.11.11</date>
    | <legal>
        | <p>Il testo contenuto in questo documento è di dominio pubblico,
        | pertanto ci si può fare quello che si vuole.</p>
    | </legal>
    | <maincontents levels="2">Indice generale</maincontents>
|</head>
\langleintro\rangle<h1>|Introduzione al documento
```
891

```
\langle/h1>
|<p>Questo documento è scritto per dimostrare il funzionamento di Alml,
utilizzando frasi che, storpiando vecchi detti comuni, potrebbero
diventare i detti di domani.</p>
\langleintro>
<body>
|<h1 id="capitolo-primo">
Attenzione ai branchi di nebbia... nella testa
|<indexentry>nebbia</indexentry>
\langle/h1>
|<p>Sono scremato dalla fatica: il lavoro mobilita l'uomo, ma qui si
|batte la fiaccola. Non fatemi uscire dai gamberi e stendiamo un velo
|peloso: non bisogna foschilizzarsi così.</p>
|<p>Durante le notti di pediluvio, arrivano certe zampate di caldo... C'è
il divieto di balenazione e all'improvviso arriva un'onda anonima:
bisogna fare attenzione ai branchi di nebbia.</p>
<h2>Tappeti rullanti
|<indexentry>metropolitana</indexentry>
|<indexentry>treno</indexentry>
|<indexentry>automobile</indexentry>
\langle/h2>
|<p>In metropolitana ci sono i tappeti rullanti, ma la domenica certi
treni vengono oppressi.</p>
|<p>Una volta ho urtato la macchina sul paraguail, poi sono finito sulle
|banchine spargitraffico e così ho perso la marmitta paralitica... Meno
male che l'auto aveva l'<em>iceberg</em> incorporato. Purtroppo, però,
|mi hanno fatto la multa per guida in stato di brezza.</p>
|<h1 id="capitolo-secondo">
Abete alto
|<indexentry>dolce</indexentry>
|<indexentry>sapone</indexentry>
\langle/h1>
```

```
892
```
|<p>Mi dispiace, non posso mangiare dolci, perché ho l'abete alto e |non posso permettermi neanche una zolla di zucchero nel caffé.</p>

```
|<p>Sono pieno di malattie: ho le piastrelle basse; ho lo zagarolo
nell'occhio; ho una spalla lustrata; ho le vene vorticose... Ormai credo
di essere spizzotremito; mi hanno prescritto di fare i raggi
ultraviolenti.</p>
|<p>Allora sono andato in farmacia per comprare il sapone clinicamente
intestato, ma poi ho preso del bicarbonato di soia e della tintura di
odio per combattere gli isterismi della cellulite.</p>
|</body>
|<appendix>
\langleh1>
Gondole voraci
\langle/h1>
|<p>Al ristorante ho ordinato un piatto di pasta con le gondole voraci,
una frittura di crampi, funghi traforati, un dolce con l'uva passera
|ricoperto da zucchero al vento (cotto nel forno a microbombe), pesche
sciroccate, una birra doppio smalto e del latte pazzamente stremato.
Alla fine, mi sono fatto mettere gli avanzi nella carta spagnola.</p>
|<p>Non mi voglio divulgare, ma di fronte a queste cose rimango
|putrefatto... Così ho deciso che quando muoio mi faccio cromare.</p>
|</appendix>
|<index>
<h1>Indice analitico
\langle/h1>
|<printindex index="main">
|</index>
\langlealml\rangle
```
Se tutto viene copiato correttamente nel file ipotetico 'almlesempio-iniziale.sgml', con il comando seguente si ottiene la composizione in PostScript, attraverso LaTeX e Dvips:

\$ **alml --ps alml-esempio-iniziale.sgml** [*Invio* ]

Con il comando seguente, si ottiene la composizione in PDF, attraverso LaTeX e Dvipdfm:

```
$ alml --pdf alml-esempio-iniziale.sgml [Invio ]
```
Con il comando seguente, si ottiene la composizione in HTML, su più file distinti:

```
$ alml --html alml-esempio-iniziale.sgml [Invio ]
```
Il risultato che si do[vrebbe ottenere, in formato PDF,](http://appuntilinux.mirror.garr.it/mirrors/appuntilinux/a2/allegati/a2/alml-esempio-iniziale.pdf) può essere prelevato presso allegati/a2/alml-esempio-iniziale.pdf (viene distribuito [assiem](#page-893-0)e all'edizione HTML dell'opera).

<span id="page-893-0"></span>Figura  $u64.6$ . Prima pagina (copertina) del risultato della composizione.

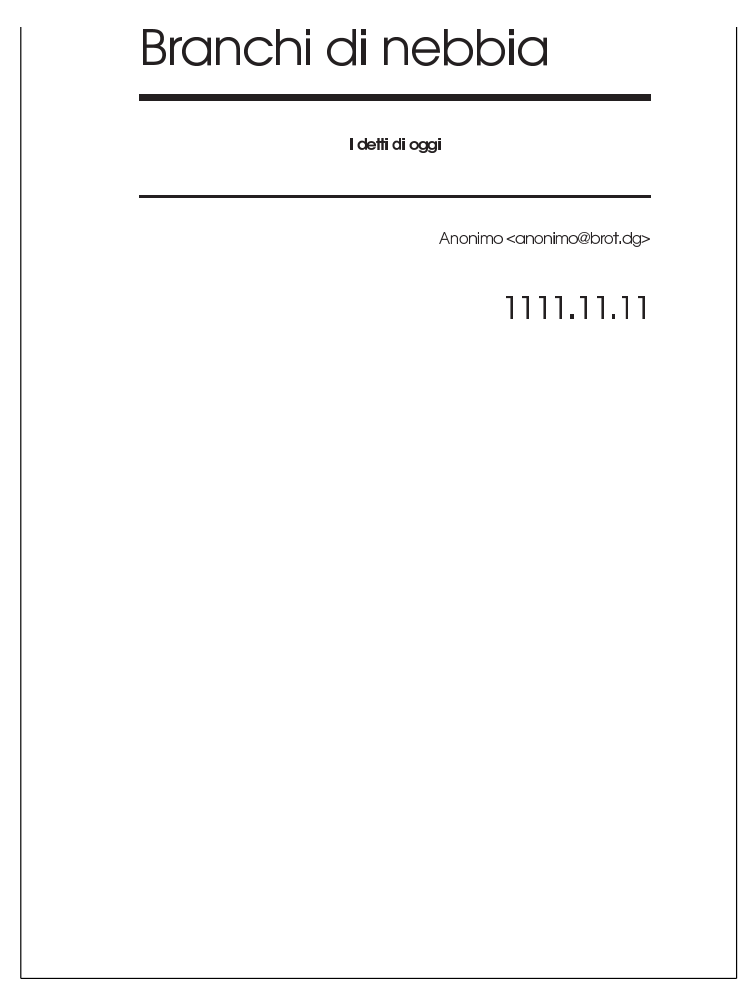

Figura  $u64.7$ . Seconda e terza pagina del risultato della composizione.

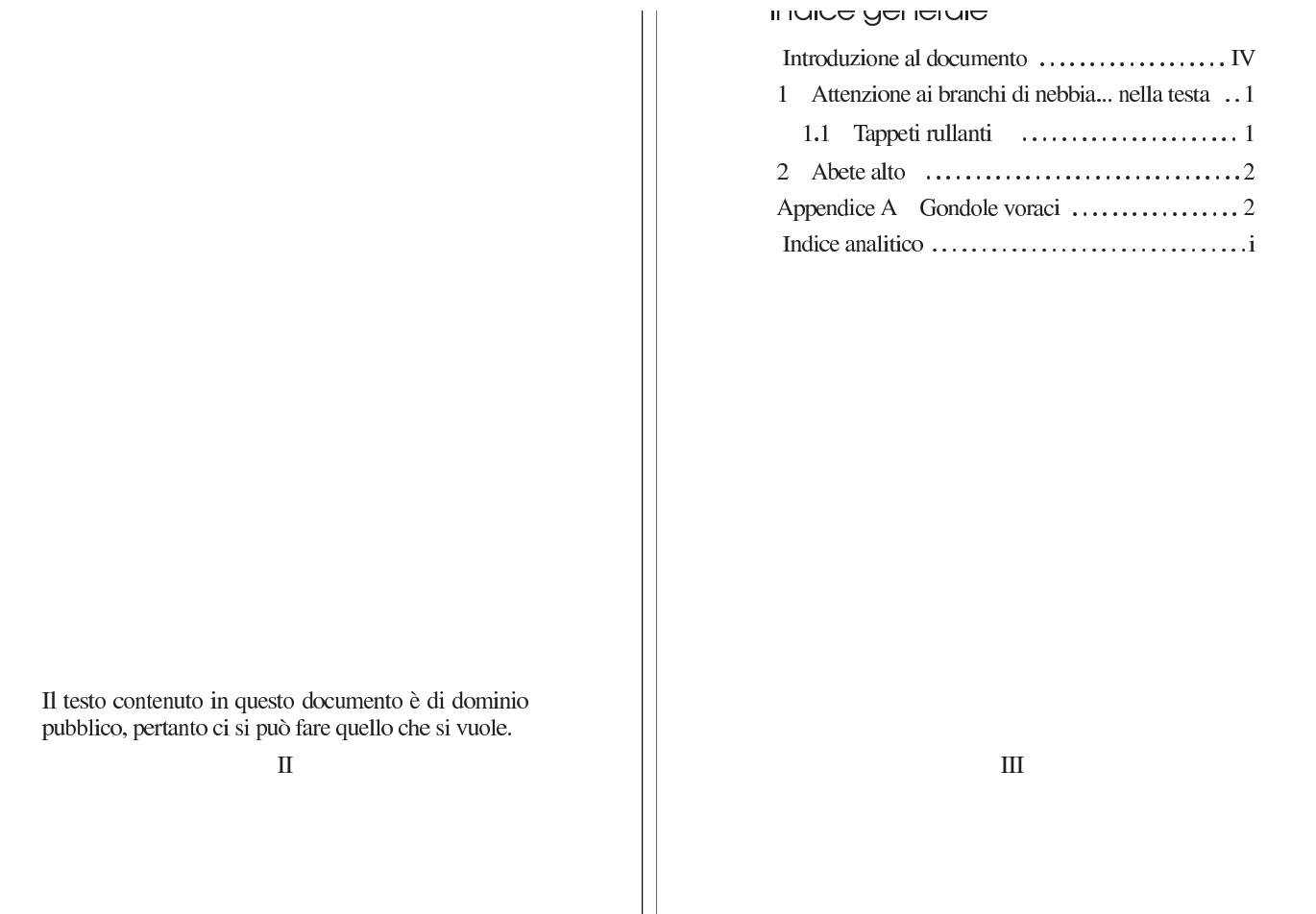

#### Figura  $u64.8$ . Quarta e quinta pagina del risultato della composizione.

#### וו וווטעועבוטו וס עו עטטעו ווסו ווט

Questo documento è scritto per dimostrare il funzionamento di Alml, utilizzando frasi che, storpiando vecchi detti comuni, potrebbero diventare i detti di domani.

#### ATTENZIONE OF DIGITICHT OF HEDDIG... nella testa

Sono scremato dalla fatica: il lavoro mobilita l'uomo, ma qui si batte la fiaccola. Non fatemi uscire dai gamberi e stendiamo un velo peloso: non bisogna foschilizzarsi così.

Durante le notti di pediluvio, arrivano certe zampate di caldo... C'è il divieto di balenazione e all'improvviso arriva un'onda anonima: bisogna fare attenzione ai branchi di nebbia.

#### 1.1 Tappeti rullanti

In metropolitana ci sono i tappeti rullanti, ma la domenica certi treni vengono oppressi.

Una volta ho urtato la macchina sul paraguail, poi sono finito sulle banchine spargitraffico e così ho perso la marmitta paralitica... Meno male che l'auto aveva l'iceberg incorporato. Purtroppo, però, mi hanno fatto la multa per guida in stato di brezza.

**IV** 

#### Figura u64.9. Sesta e settima pagina del risultato della composizione.

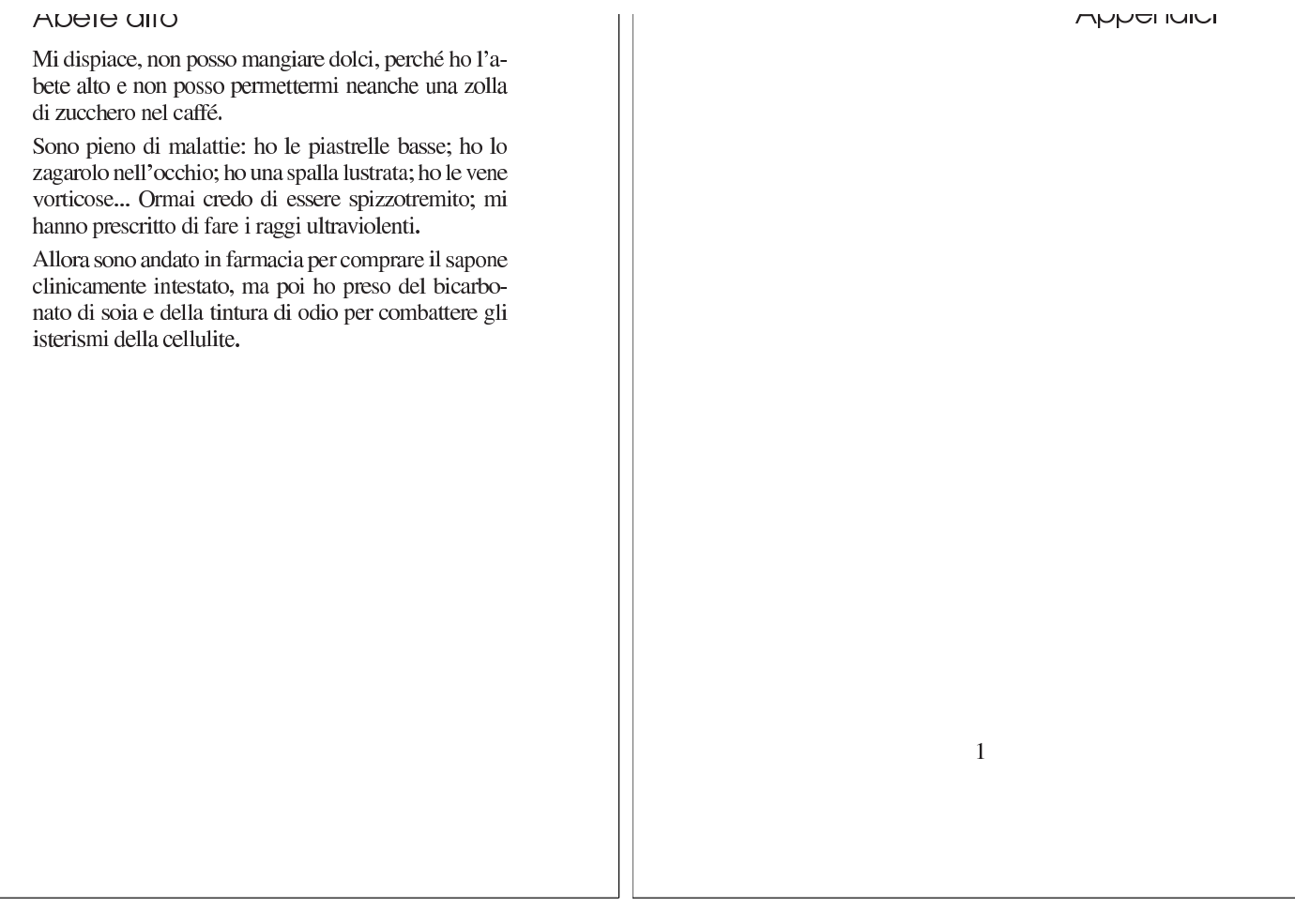

#### Figura  $\mu$ 64.10. Ottava e nona pagina del risultato della composizione.

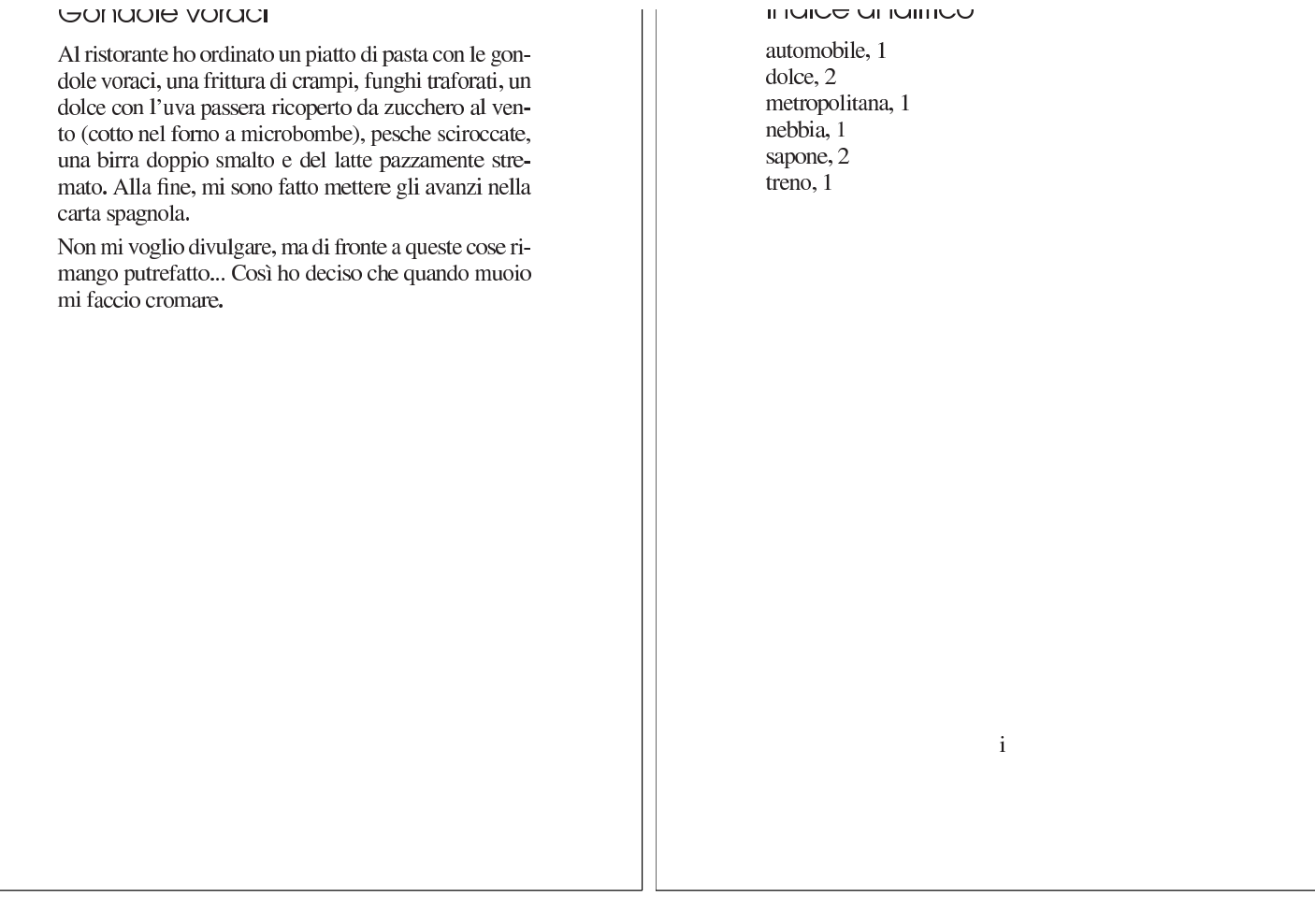

<span id="page-897-0"></span>Cosa si genera con la composizione

#### «

<span id="page-897-1"></span>L'utilizzo di Alml può generare file differe[nti a se](#page-897-1)conda del tipo di operazione che viene richiesta. La tabella u64.11 riepiloga i file principali.

Tabella u64.11. Alcuni file generati dall'utilizzo di Alml. Il file

'*nome*.sgml' deve essere già presente.

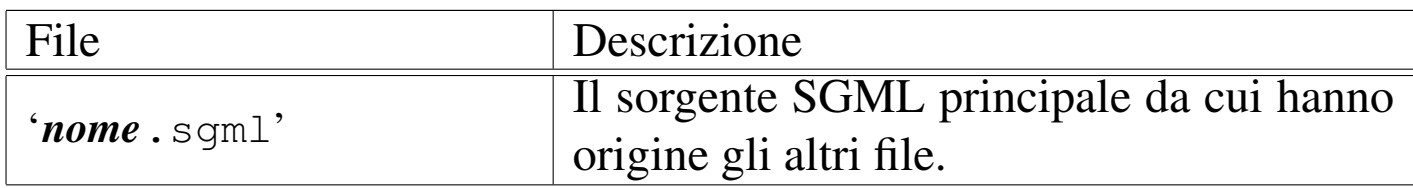

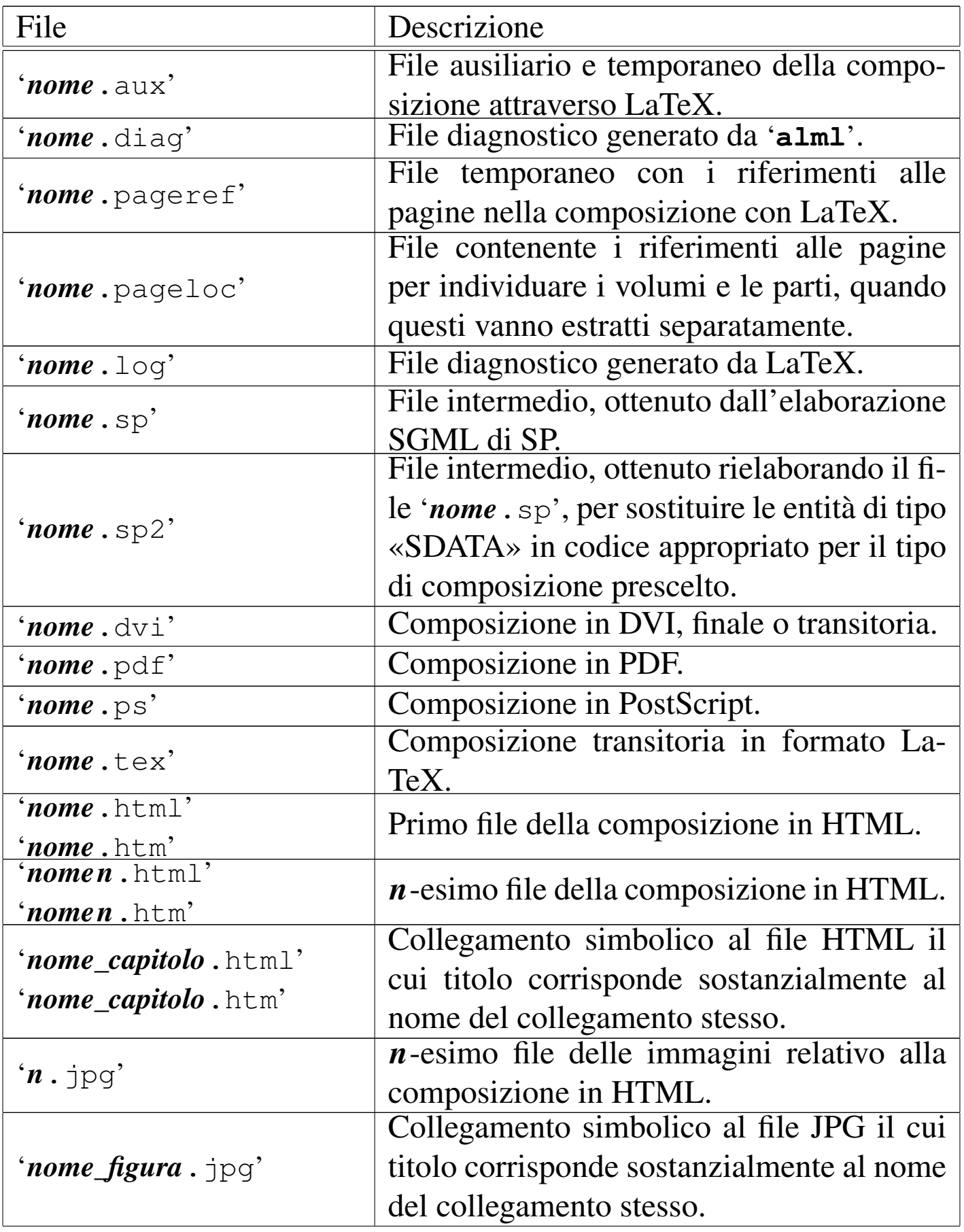

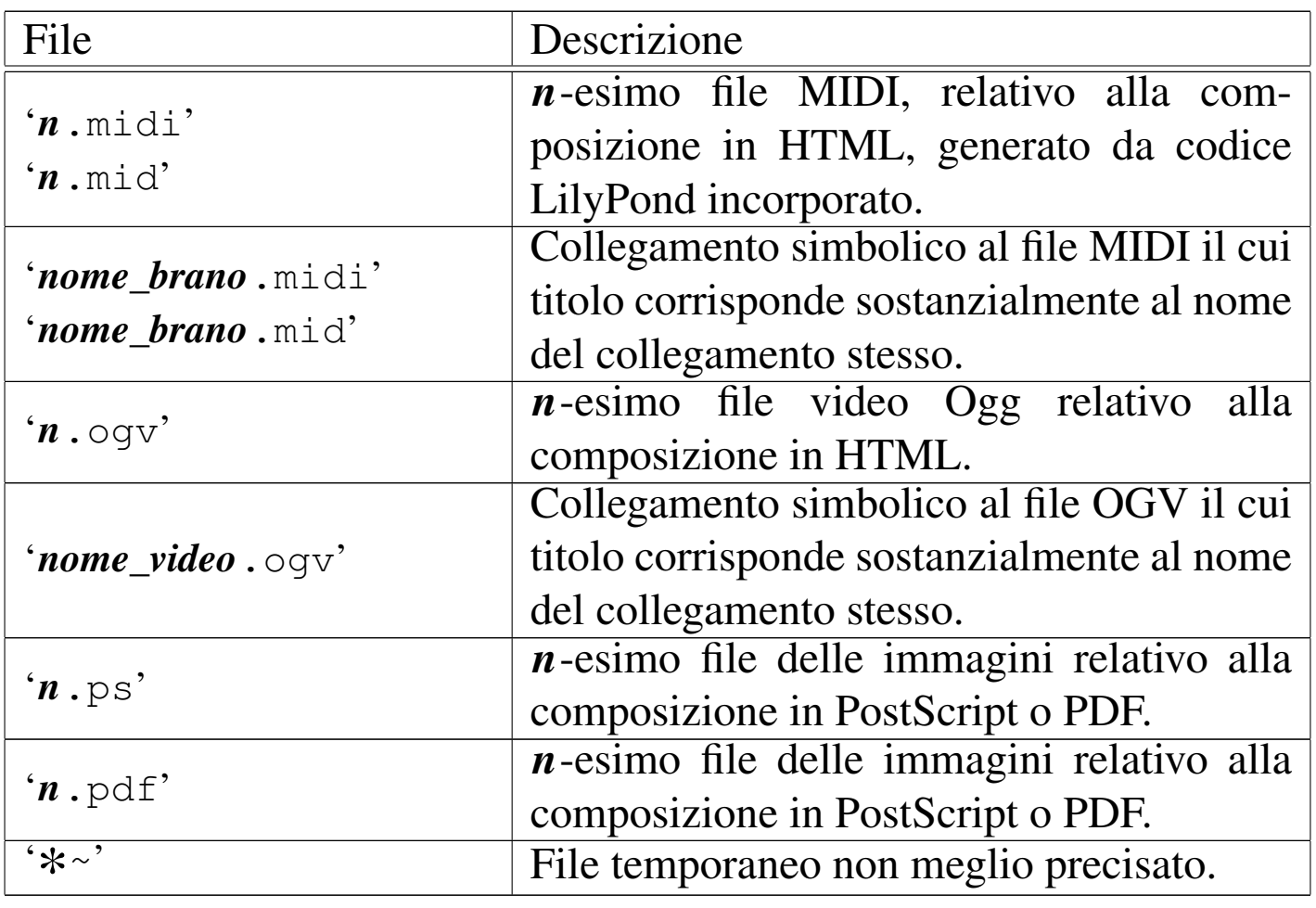

È bene sottolineare che il file indicato come '*nome*.sgml' deve essere già presente perché si possa usare Alml; inoltre, il sorgente SGML principale potrebbe a sua volta incorporare altri file SGML.

Se il sorgente SGML fa riferimento a immagini collocate in file esterni, è necessario che queste siano in uno dei formati previsti (in generale, i formati più comuni sono accettati) e che si trovino in un'altra directory rispetto a quella in cui sta il file sorgente principale.
A seconda del tipo di composizione finale, Alml converte le immagini nel formato appropriato, il più delle volte avvalendosi per questo di ImageMagick, creando una serie di file nella directory corrente. Per la composizione in PostScript e in PDF servono immagini EPS; per la composizione HTML vengono generati file in formato JPG.

I file esterni delle immagini da includere nella composizione, devono trovarsi in una directory differente da quella in cui si trova il sorgente principale, per non ritrovarli mescolati assieme a quelli che vengono generati da Alml, nella directory corrente, con nomi del tipo '*n*. jpg', '*n*.ps' o '*n*.pdf'.

Alle volte si possono incontrare problemi inspiegabili nell'inserimento di immagini, che si possono manifestare in modo particolare nella composizione in PDF. Spesso si superano questi problemi in modo sbrigativo usando ImageMagick e facendo un passaggio intermedio nel formato JPG, allo scopo di perdere delle informazioni. Per esempio, disponendo del file 'pippo.png' che risulta corretto e perfettamente visibile con gli strumenti normali, ma che si comporta in modo strano nella composizione PDF, può convenire il passaggio seguente:

```
$ convert pippo.png pippo.jpg [Invio ]
```

```
$ convert pippo.jpg pippo.png [Invio ]
```
Al termine, il file 'pippo.jpg' può essere eliminato.

### Sintassi nell'uso del programma frontale

«

Il programma frontale attraverso cui si gestisce il sistema di composizione Alml è '**alml**':

```
|alml opzioni sorgente_sgml
|alml --help
alml --version
```
Come si vede dal modello sintattico, a parte i casi delle opzioni '**--help**' e '**--version**', è sempre richiesta l'indicazione di un file sorgente SGML, a cui applicare un qualche tipo di elaborazione.

Si osservi che per la composizione destinata alla stampa, è possibile lavorare solo con i formati A4 e lettera  $(8,5 \text{ in} \times 11 \text{ in})$ , che possono essere orientati verticalmente oppure orizzontalmente. Eccezionalmente, per la sola composizione PostScript, è possibile selezionare il formato A5x4 verticale. Per questo, si vedano in particolare le opzioni '**[--pap](#page-901-0)er**' e '**--paper-orientation**'.

<span id="page-901-0"></span>Tabella u64.12. Opzioni principali.

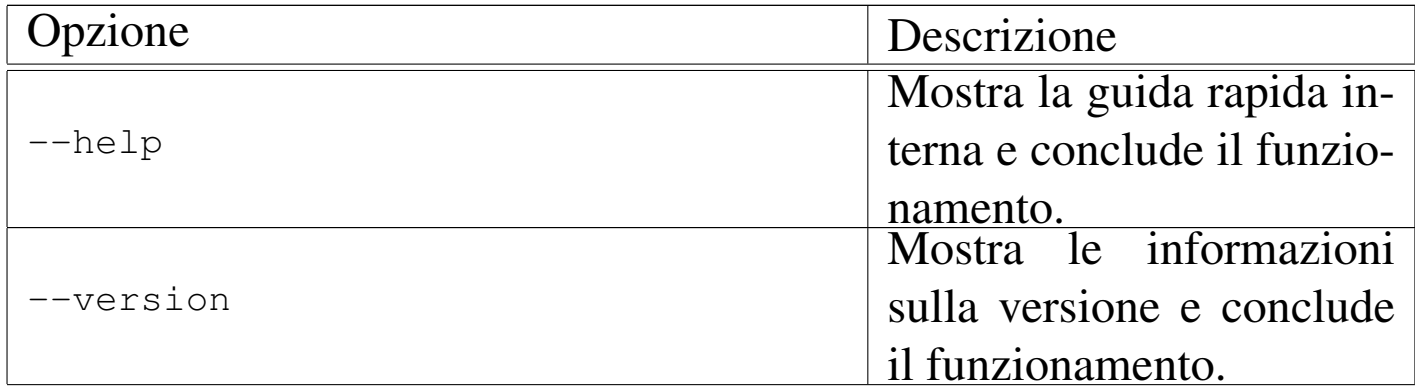

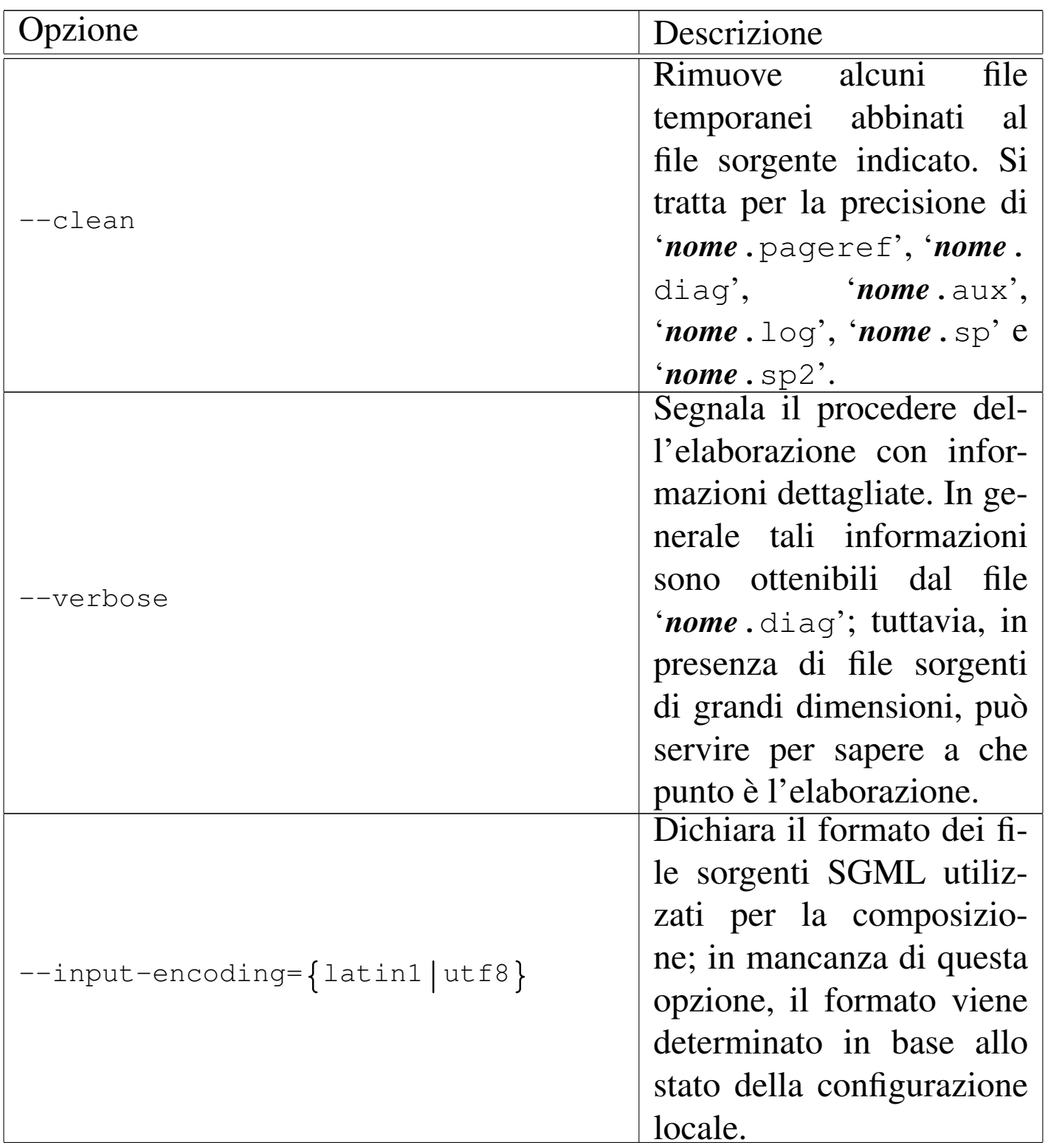

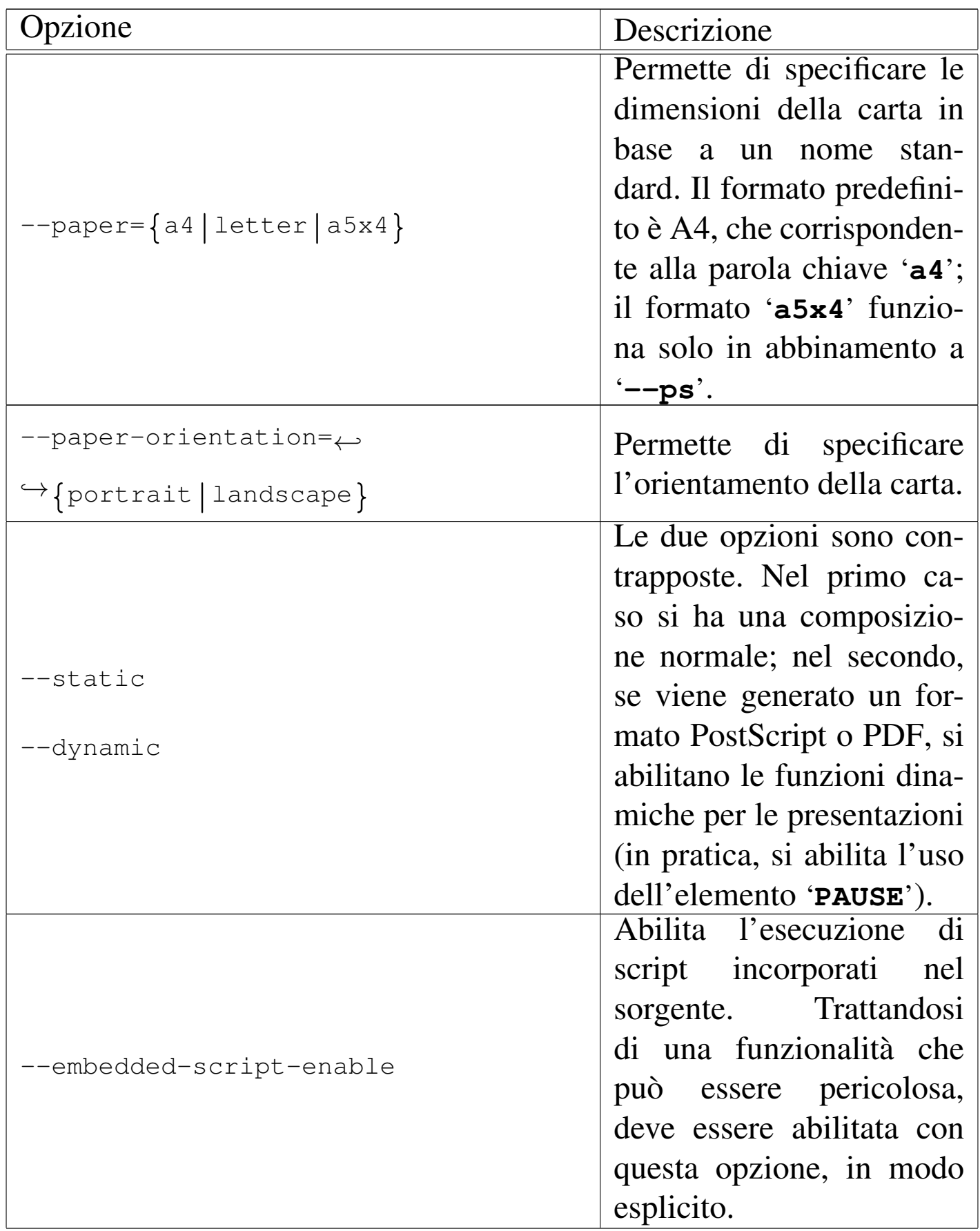

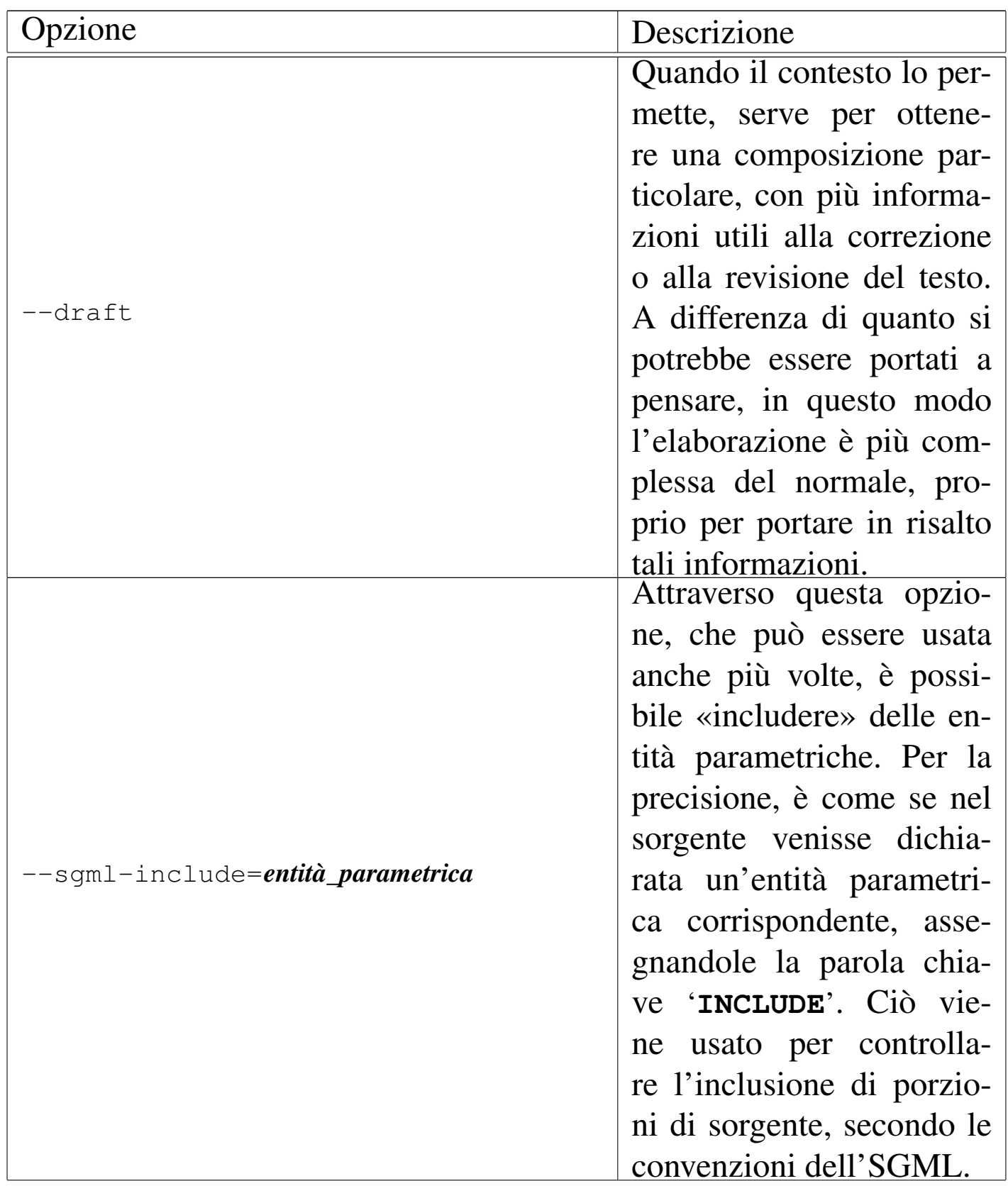

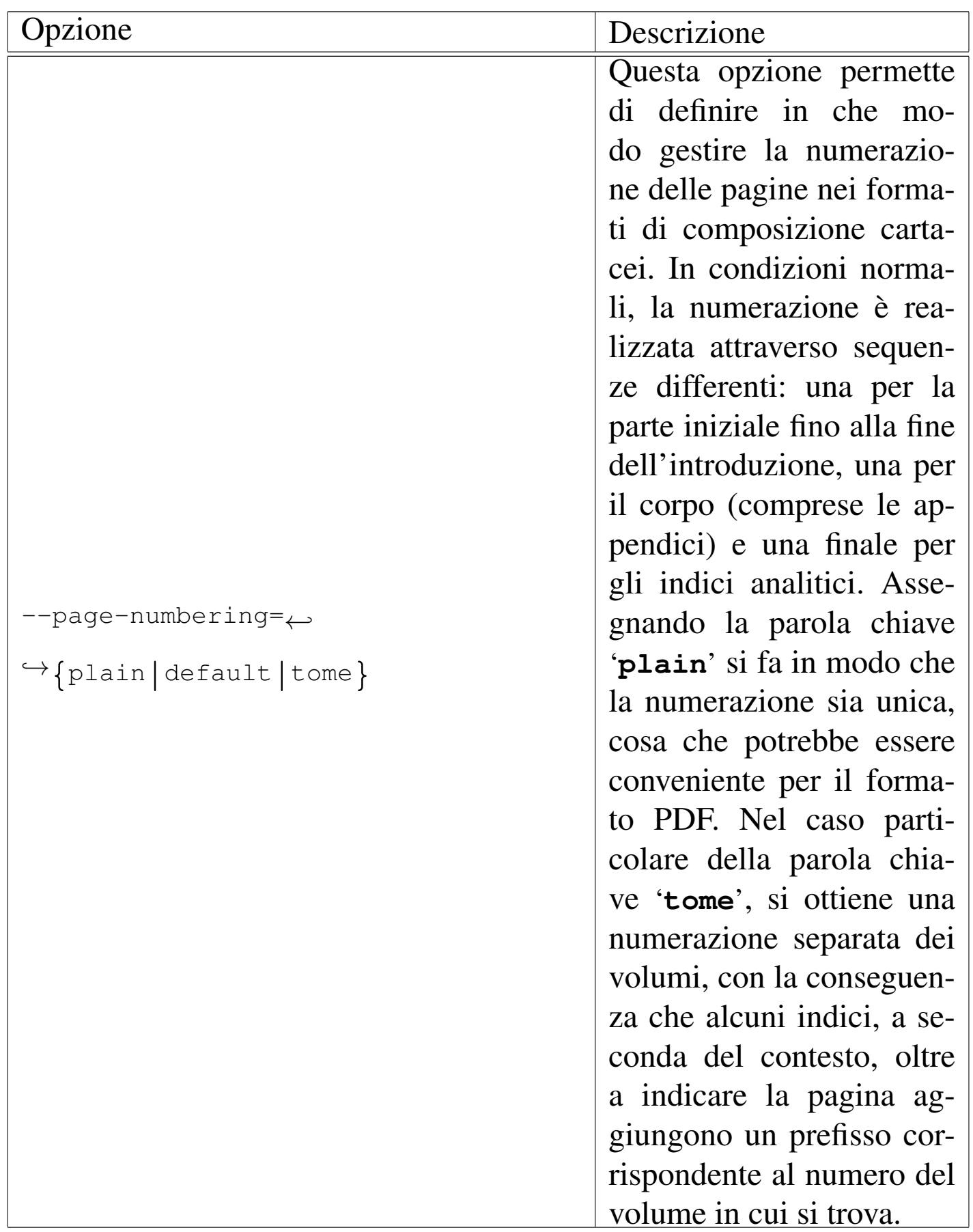

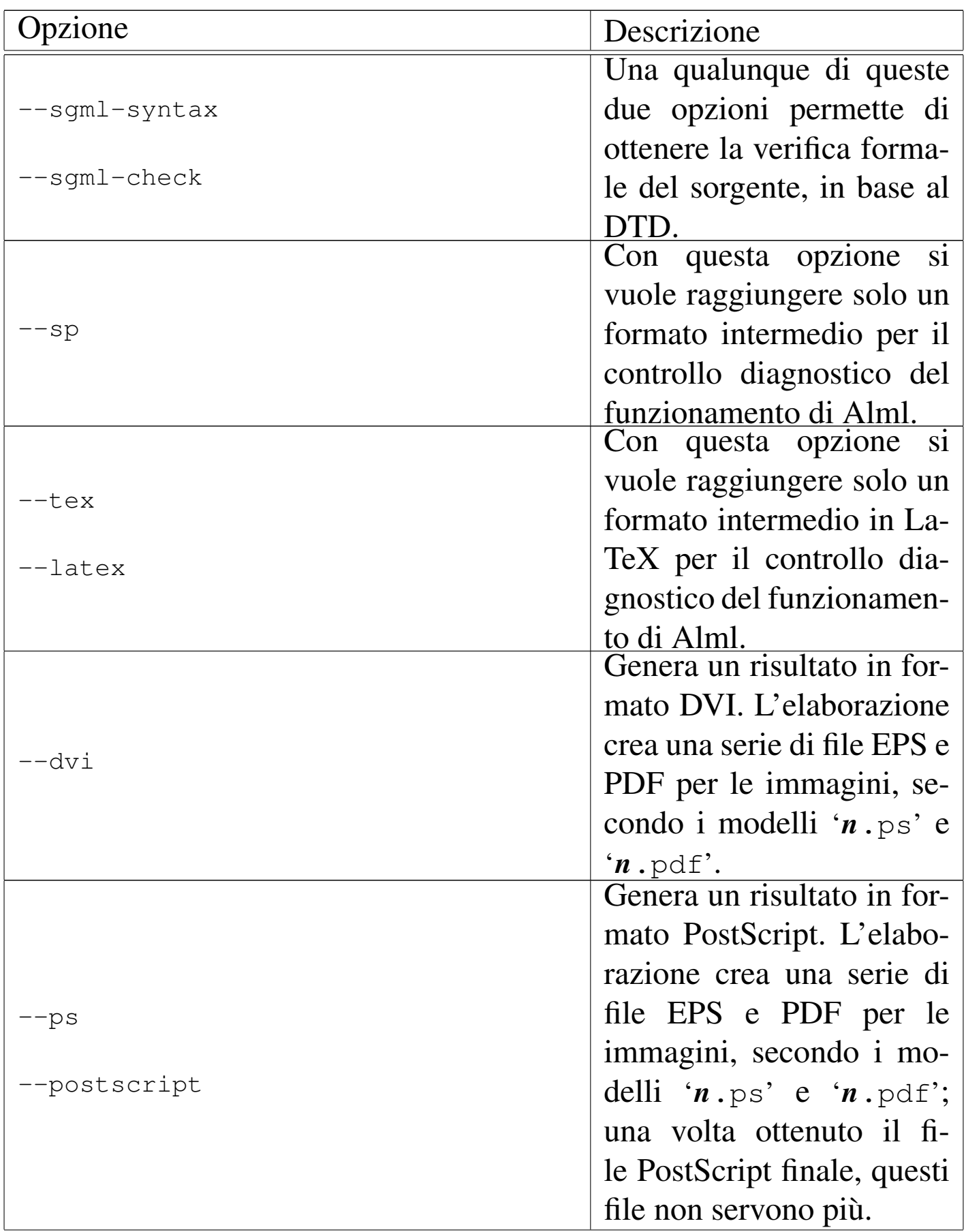

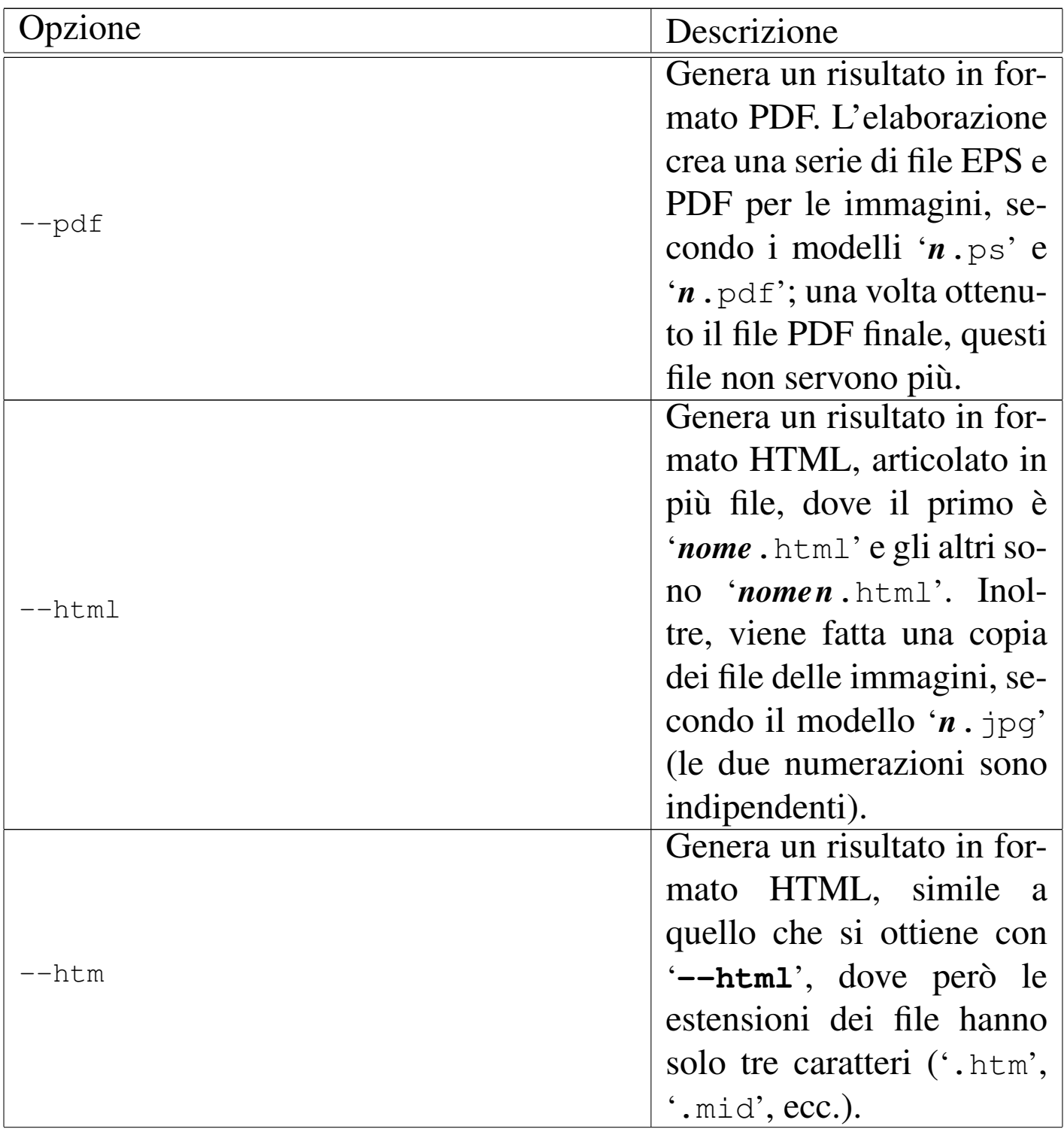

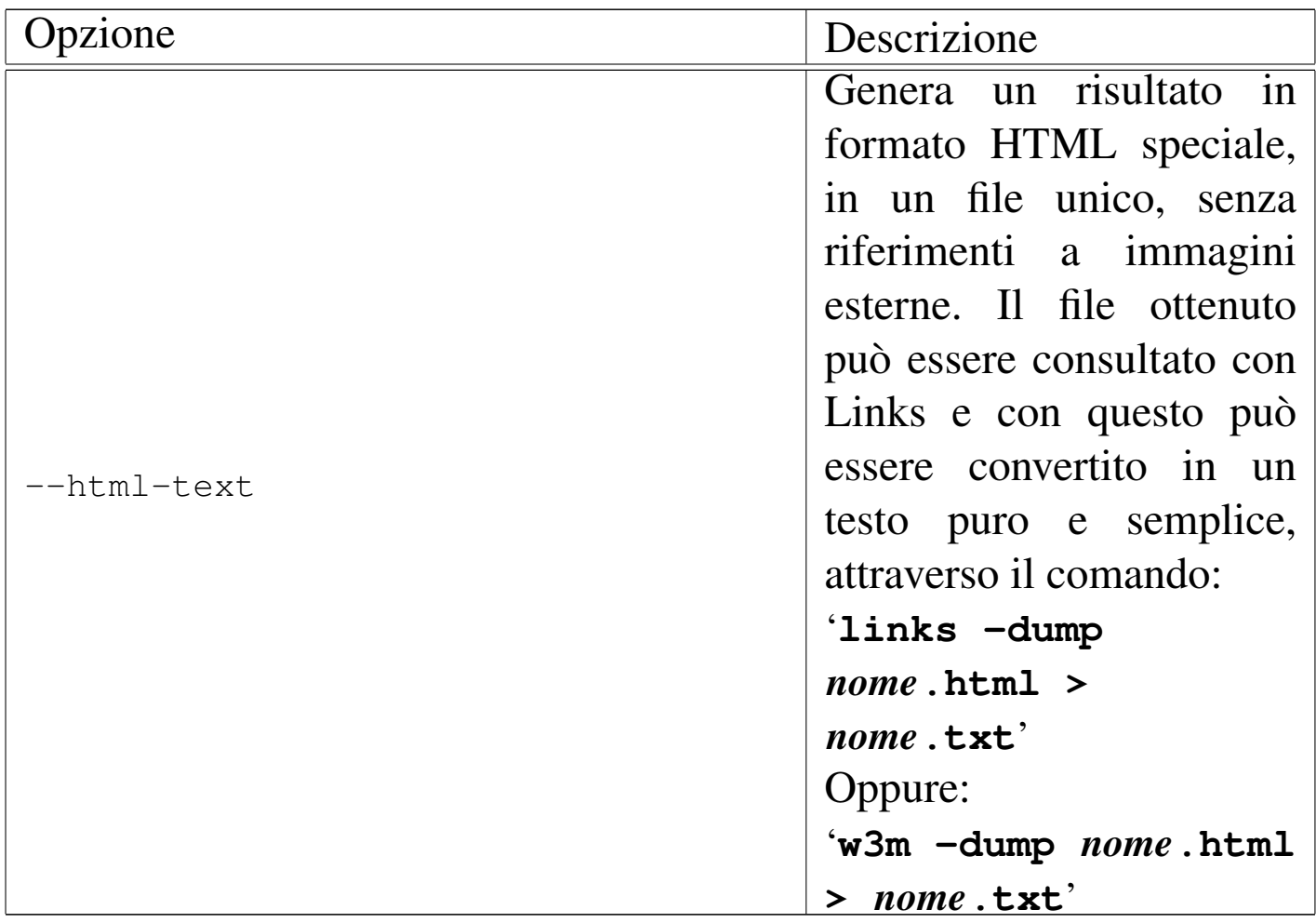

### Tabella u64.13. Opzioni accessorie.

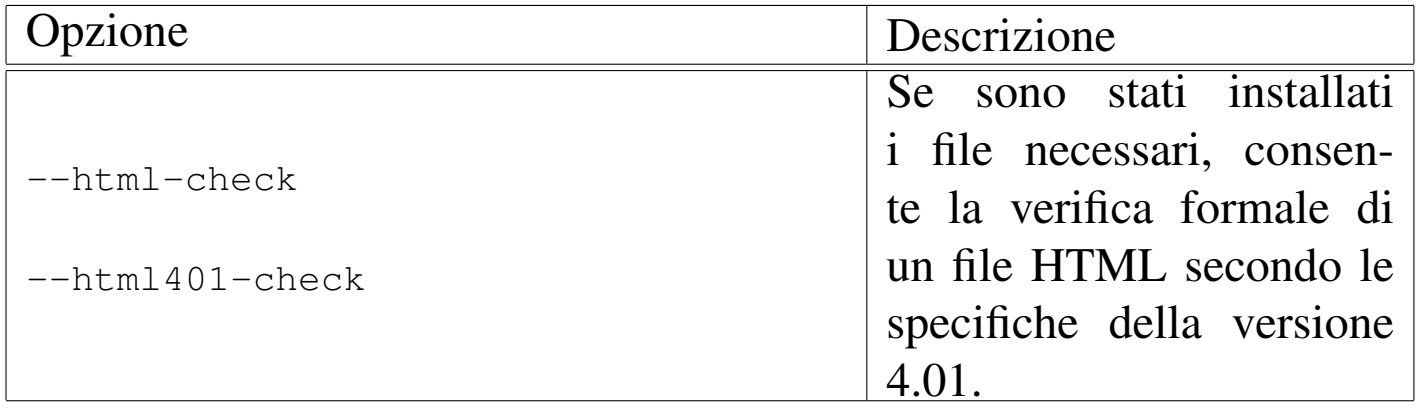

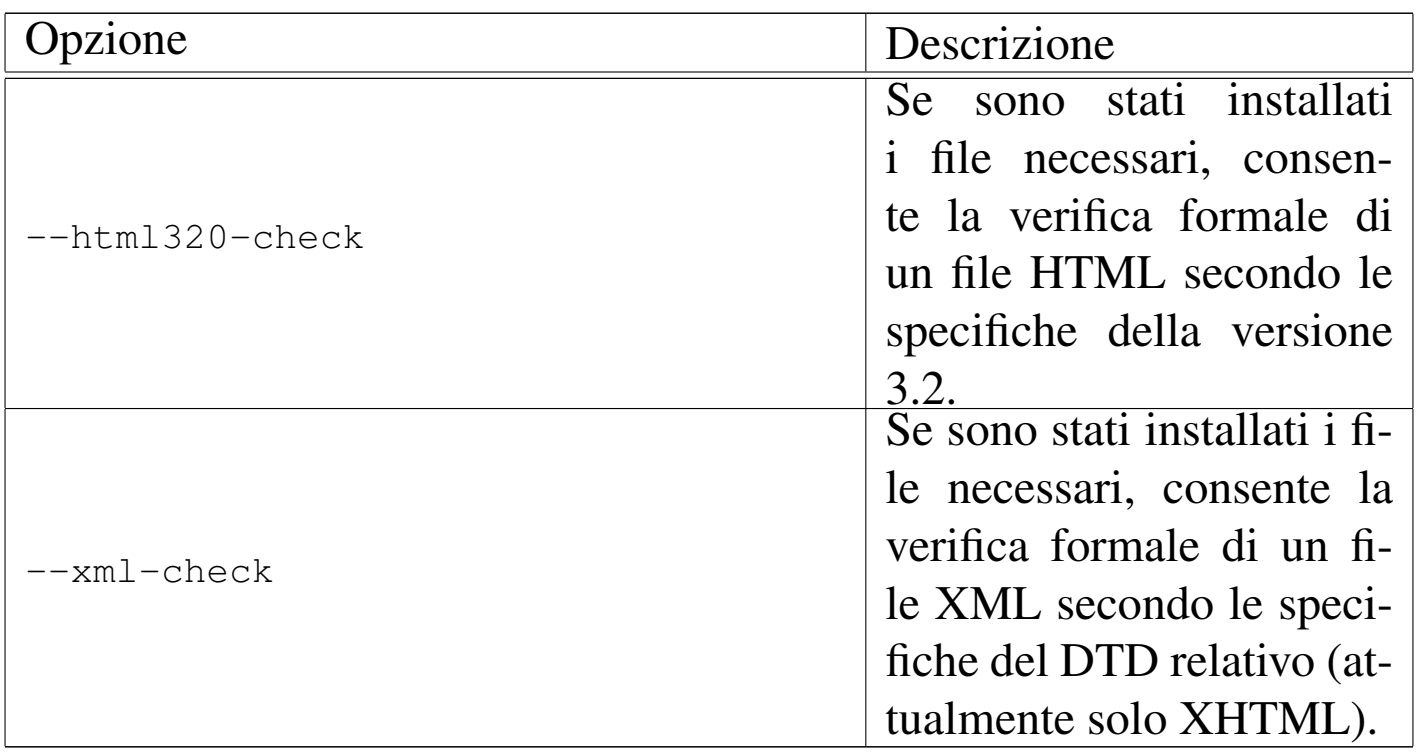

### Codifica del sorgente

«

Il sorgente SGML usato da Alml può essere scritto secondo la codifica ISO 8859-1 (Latin-1), oppure la codifica UTF-8. In pratica, nel secondo caso si può usare la codifica universale, dove però solo una piccola porzione di punti di codifica ha una corrispondenza effettiva nella composizione.

Allo stato attuale è possibile scrivere usando lingue che si avvalgono dell'alfa[beto](#page-1108-0) latino, il greco e il russo, come si può vedere meglio nel capitolo u79.

Esiste comunque la necessità che tutti i file che compongono il sorgente SGML siano scritti nella stessa codifica: tutti ISO 8859-1, oppure tutti UTF-8. In generale, non si presenta la necessità di usare la codifica UTF-8, nemmeno quando si volesse selezionare un carattere a cui non risulta associata alcuna entità standard. Infatti, in questi casi, si può usare un riferimento numerico nella forma:

```
|&#xhhhh;
```
In pratica, volendo fare riferimento al punto di codifica U+266E in forma numerica ( $\uparrow$ ), si potrebbe scrivere '**4**\*266E;'.

Dal momento che non c'è un modo pratico per distinguere automaticamente se un file sia scritto usando l'una o l'altra codifica, è possibile usare l'opzione '**--input-encoding**' per specificarlo espressamente. Tuttavia, se questa opzione non viene usata, Alml fa delle congetture basandosi sullo stato attuale della variabile di ambiente *LANG* e delle variabili *LC\_*\* ; in pratica, tenta di determinarlo dalla configurazione locale.

### Organizzare un file-make o uno script

Un file-make personalizzato può facilitare l'uso di Alml. Viene proposto un esempio elementare, riferito al file 'example.sgml', in cui si può vedere anche l'utilizzo proposto di '**alml**'.

«

```
|# file name prefix.
|DOC_PREFIX=example
|# Notice that "text" generates an HTML file with the same name
|# for the first HTML page. This is why it is before the standard
|# HTML typesetting.
|#
all: \qquad \setminus\text{clean} \
text \
html \
ps \qquad \qquad \backslash|pdf
|clean:
        \ellecho "Cleaning..." ; \
        find . -name core -\text{exec rm } -f \setminus \{\setminus\} \setminus; ; \
        rm -f $(DOC_PREFIX) \star.tex ;
```
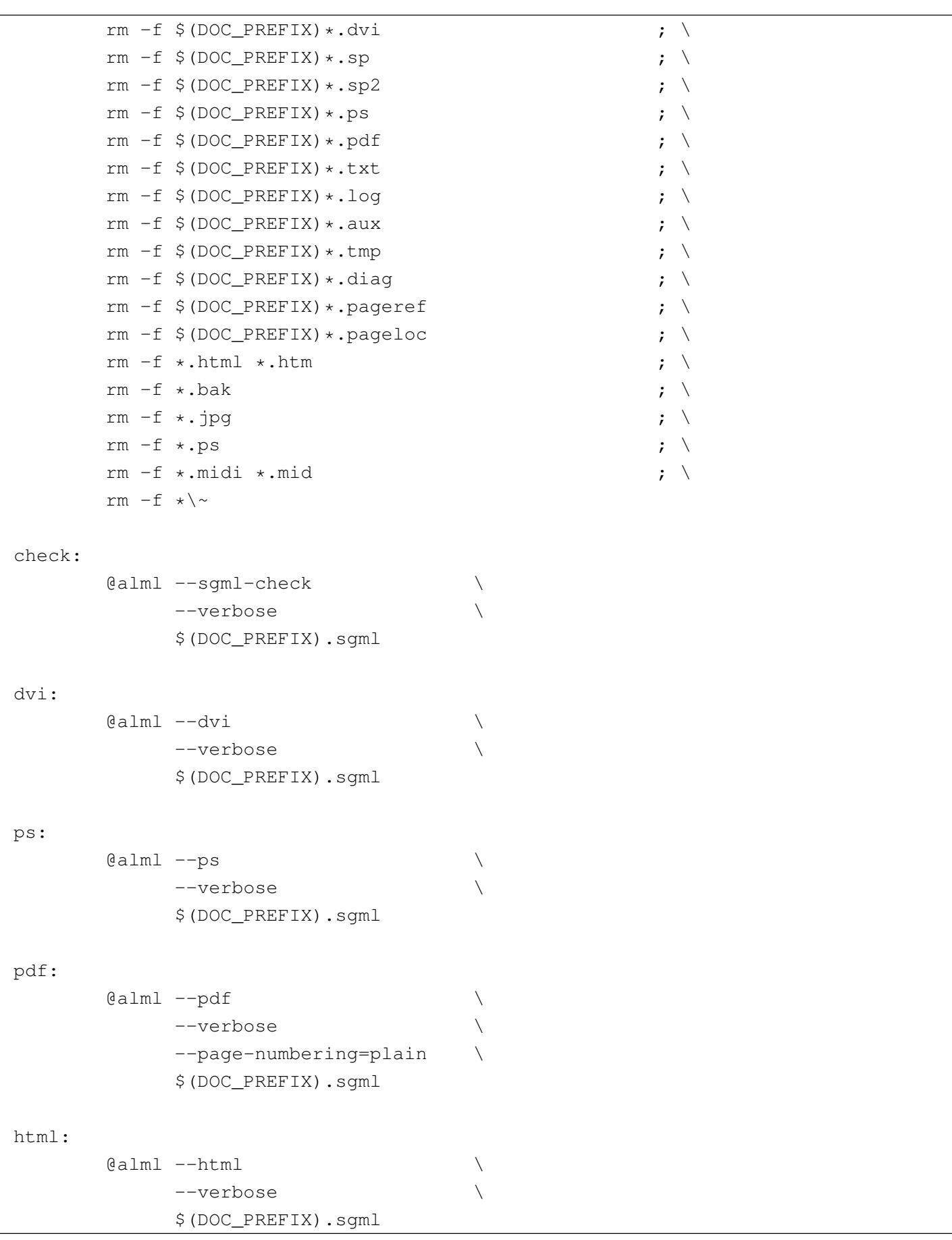

```
htm:
      | @alml --htm \
           --verbose
           | $(DOC_PREFIX).sgml
|text:
      (i) ealml --html-text
           | --verbose \
           $(DOC\_PREFIX).sgm1 ;
      w3m -dump
           $(DOC PREFIX).html \\| > $(DOC_PREFIX).txt
```
Si può osservare in particolare l'obiettivo '**clean**' che elimina tutti i file non indispensabili e in particolare tutti i file il cui nome termina per '.html' e per '.ps'.

Se per esempio si utilizza il comando '**make ps**', si ottiene la composizione in PostScript, generando in particolare il file 'example. ps'.

Uno script da usare sostanzialmente come il file-make proposto, potrebbe essere realizzato così:

```
|#!/bin/sh
|#
|ACTION=$1
|#
|DOC_PREFIX=example
|#
if \quad [ "SACTION" = " " ]then
    echo "Please, specify an action:"
    echo "$0 ACTION"
    exit
elif [ "$ACTION" = "clean" ]
then
    echo "Cleaning..."
    find . -name core -exec rm -f \{\{\}\ \rangle;
    | rm -f $DOC_PREFIX*.tex
```

```
| rm -f $DOC_PREFIX*.dvi
     | rm -f $DOC_PREFIX*.sp
     | rm -f $DOC_PREFIX*.sp2
    | rm -f $DOC_PREFIX*.ps
    | rm -f $DOC_PREFIX*.pdf
    | rm -f $DOC_PREFIX*.txt
     | rm -f $DOC_PREFIX*.log
    | rm -f $DOC_PREFIX*.aux
    | rm -f $DOC_PREFIX*.tmp
    | rm -f $DOC_PREFIX*.diag
    | rm -f $DOC_PREFIX*.pageref
    | rm -f $DOC_PREFIX*.pageloc
    rm -f *.html *.htm
    | rm -f *.bak
    rm -f *.jpg
    rm -f *.ps
    | rm -f *.midi *.mid
    rm -f \star \#|elif [ "$ACTION" = "check" ]
then
    alml --sqml-check \setminus--verbose
          | $DOC_PREFIX.sgml
#|elif [ "$ACTION" = "dvi" ]
then
    \text{alml } -\text{dvi} \
          --verbose
          | $DOC_PREFIX.sgml
#elif [ "$ACTION" = "ps" ]
then
    \lambda alml -\text{ps}--verbose
          | $DOC_PREFIX.sgml
#|elif [ "$ACTION" = "pdf" ]
then
    \lambda alml --pdf \lambda--verbose
          --page-numbering=plain \
          | $DOC_PREFIX.sgml
#
```

```
ell f [ "$ACTION" = "html" ]
then
    \text{alml --html}| --verbose \
          | $DOC_PREFIX.sgml
#|elif [ "$ACTION" = "htm" ]
then
    \lambda alml -\hbox{-}htm \lambda| --verbose \
          | $DOC_PREFIX.sgml
     #|elif [ "$ACTION" = "text" ]
then
     alml --html-text \setminus--verbose
          | $DOC_PREFIX.sgml
     w3m -dump
        | $DOC_PREFIX.html \
         | > $DOC_PREFIX.txt
```
### Formati particolari

L'opzione '**--paper**' di '**alml**' consente di definire il formato della pagina per la composizione destinata alla stampa. Generalmente si possono usare solo i formati A4 e lettera, rispettivamente con le opzioni '**--paper=a4**' e '**--paper=letter**'. Eccezionalmente, quando si intende generare un formato PostScript, è possibile produrre un formato A5x4 verticale, ovvero 21 cm  $\times$  59,4 cm ('**--paper=a5x4**').

Il formato A5x4 può essere utile, rielaborando il file PostScript in modo da ridurlo e da accoppiarlo su un foglio A4 singolo. Per ottenere questo risultato ci si può avvalere di '**alml-extra**', usandolo come nel comando seguente:

```
$ alml-extra --a5x4-to-a7x4-2-a4 nome.ps [Invio ]
```

```
915
```
«

In tal caso, il file '*nome*.ps' è il file PostScript in formato A5x4 e si ottiene il file '*nome*.a7x4-2-a4.ps', in formato A4, che in pratica contiene due colonne formato A7x4 (10,5 cm  $\times$  29,7 cm).

### Figura  $u64.16$ . Esempio di come può apparire una pagina che contiene due colonne in formato A7x4.

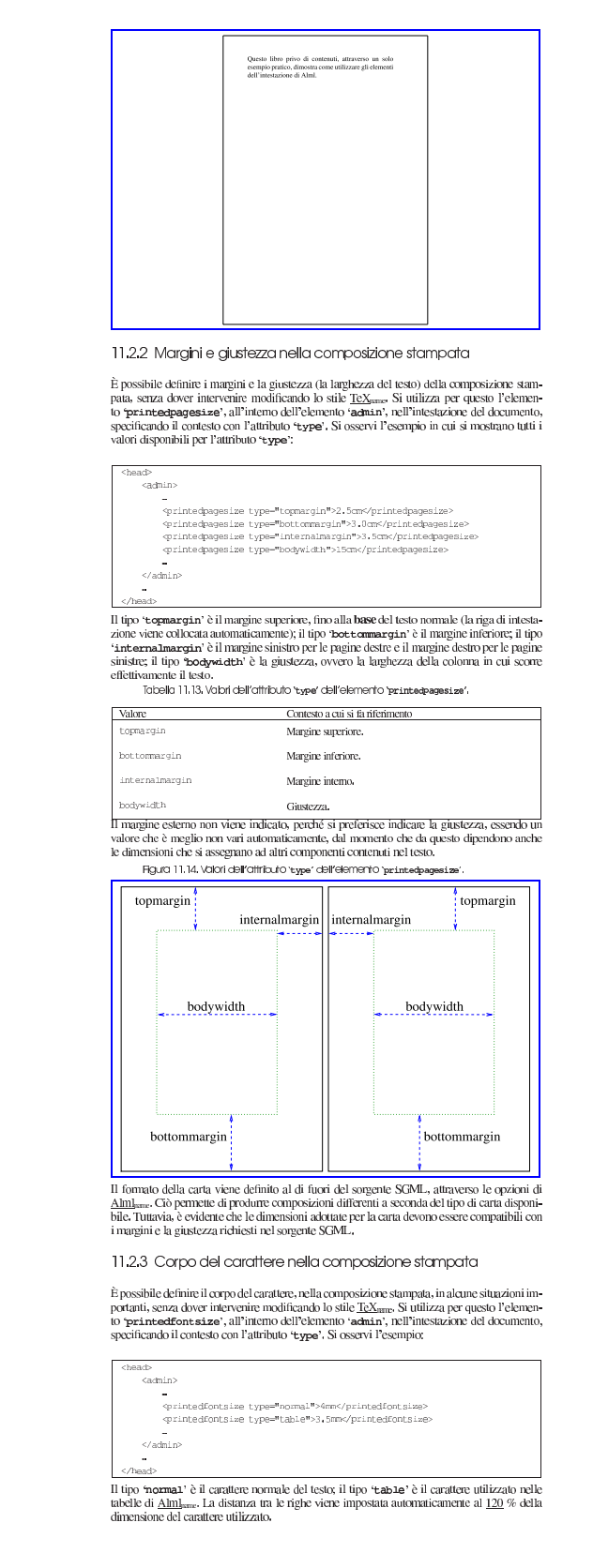

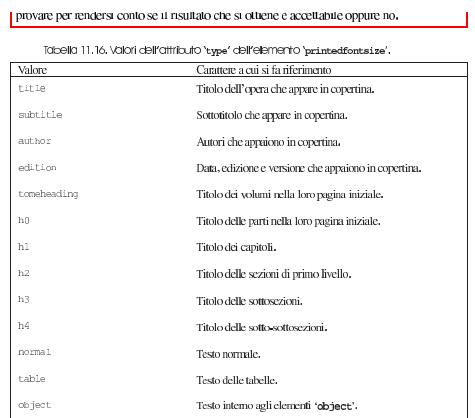

11.3 Contenuto [indice analitico:main: Alml: intro] [indice analitico:main: Alml: body] [indice analitico:main: Alml: appendix] [indice analitico:main: Alml: index]

Il contenuto del documento si articola in tre blocchi fondamentali: "antro", "body" e "appendáx". In coda, possono apparire degli indici analitici, racchiusi nel blocco dell'elemento "andex".

Consta chassificazione in blocchi va a compensare la maneanza di elementi atti a circoscrivere l'estensione delle sezioni in cui si articola il testo. La maneanza di una strutturazione detti deringliata delle sezioni i fa

Figura 11.17. Schema ad albero semplificato degli elementi di un documento Alm <sub>rame</sub>, dove di mostra la suddivisione dei contenuti.

alml [lang="*Engua*"] [spacing="normal french uniform"] |—head<br>|—[intro]  $--capibob$ .  $[-[approx]$  $-\alpha$ pitolo  $\begin{array}{c} \text{--} \text{capitolo-} \\ \text{--} \text{[inde} \times \text{] } \\ \text{--} \text{capitolo-} \end{array}$ 

#### 11.3.1 Introduzione

Dopo l'elemento 'head' è prevista la possibilità di inserire l'elemento '**intero'**, il cui scopo è quello di delimitare uno o più capitoli speciali, da intendere come prefazioni o introduzioni a vario titolo.

Per la definizione del capitolo, si veda quanto descritto a proposito dell'elemento 'body'.

11.3.2 COPO [inäce analiticomain: Ami: torreheading] [inäce analiticomain: Ami: torrecordents] [inäce andificemain: Alni!: 160] [folice andificemain: Alni!: part-cont-anta] [folice malfifeemain: Alni!: 141] [folice malfifeemain:<br>Alni!: chaptare ontanta] [infice andificemain: Alni!: 142] [infice and ificemain: Alni!: 183] [ [indice analiticomain: Alml: ext.gama.incontent.e] [indice analiticomain: Alml: endofichapteg]

Il corpo vero e proprio del documento è contenuto nell'elemento "**zoely**", il quale si può articolare in volumi, parti o capitoli. Sta all'autore segliere quale livello di suddivisore superiore adottare. È evidente che se una sottoclassificazione in capitoli,

Eccezionalmente, un volume può contenere solo capitoli, senza parti, quando per qualche ragione ciò è necessario.

Volumi, parti, capitoli e sezioni inferiori sono delimitate materialmente attraverso la dichiavolum, part, capitol e sezioni mienon sono delimitate materialmente attraverso la dienta-<br>razione del titolo relativo, come avviene in  $\frac{H TMI_{\text{atm}}}{H TMI_{\text{atm}}}.$  Le tabelle e gli schemi successivi descrivono gli elementi

Figura 11.18.Schema di un volume.

where<br>  $\left[-\text{toneheading}\left[\text{id}\text{-}^n\text{arova}\right]\right]$  [lang="lingua"] [bookmark="segualino"]<br>  $\left[-\text{toneheading}\left[\text{atone}^n\right]\right]$ ---testo\_lineare<br>|---- [blocco\_generico ]<br>\---- { parte = | capitolo... }

Tabella 11.19. Dichigrazione dei titoli dei volumi, con la possibilità di aggiungere un indice del conten to

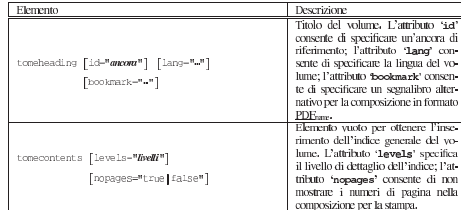

### Progetti di documentazione che utilizzano il formato di Alml

«

L'elenco successivo riporta alcuni progetti di documentazioni che utilizzano Alml:

- [Gianluca Giusti,](http://www.urcanet.it/brdp/php_manual/) *Pr[ogrammare in PHP](http://www.urcanet.it/brdp/php_manual/)* http://www.urcanet.it/brdp/php\_manual/
- [Gaetano Paolone](http://linuxfaq.it), *Linux domande e risposte* http://linuxfaq.it
- [Fulvio Ferroni,](http://linuxdidattica.org/docs/altre_scuole/planck/socket/) *Pro[grammazione dei socket di rete in GNU](http://linuxdidattica.org/docs/altre_scuole/planck/socket/)/Linux* http://linuxdidattica.org/docs/altre\_scuole/planck/socket/
- [Fulvio Ferroni,](http://linuxdidattica.org/docs/altre_scuole/planck/samba/) *Sam[ba e OpenLDAP](http://linuxdidattica.org/docs/altre_scuole/planck/samba/)* http://linuxdidattica.org/docs/altre\_scuole/planck/samba/
- [Massimo Piai,](http://linuxdidattica.org/piai/xs/) *Infor[matica per s](http://linuxdidattica.org/piai/xs/)opravvivere* http://linuxdidattica.org/piai/xs/

<sup>1</sup> Nelle distribuzioni Debian si tratta del pacchetto '**liblocale-gettext-perl**'.

# Il [documento secondo Alml](#page-919-0)

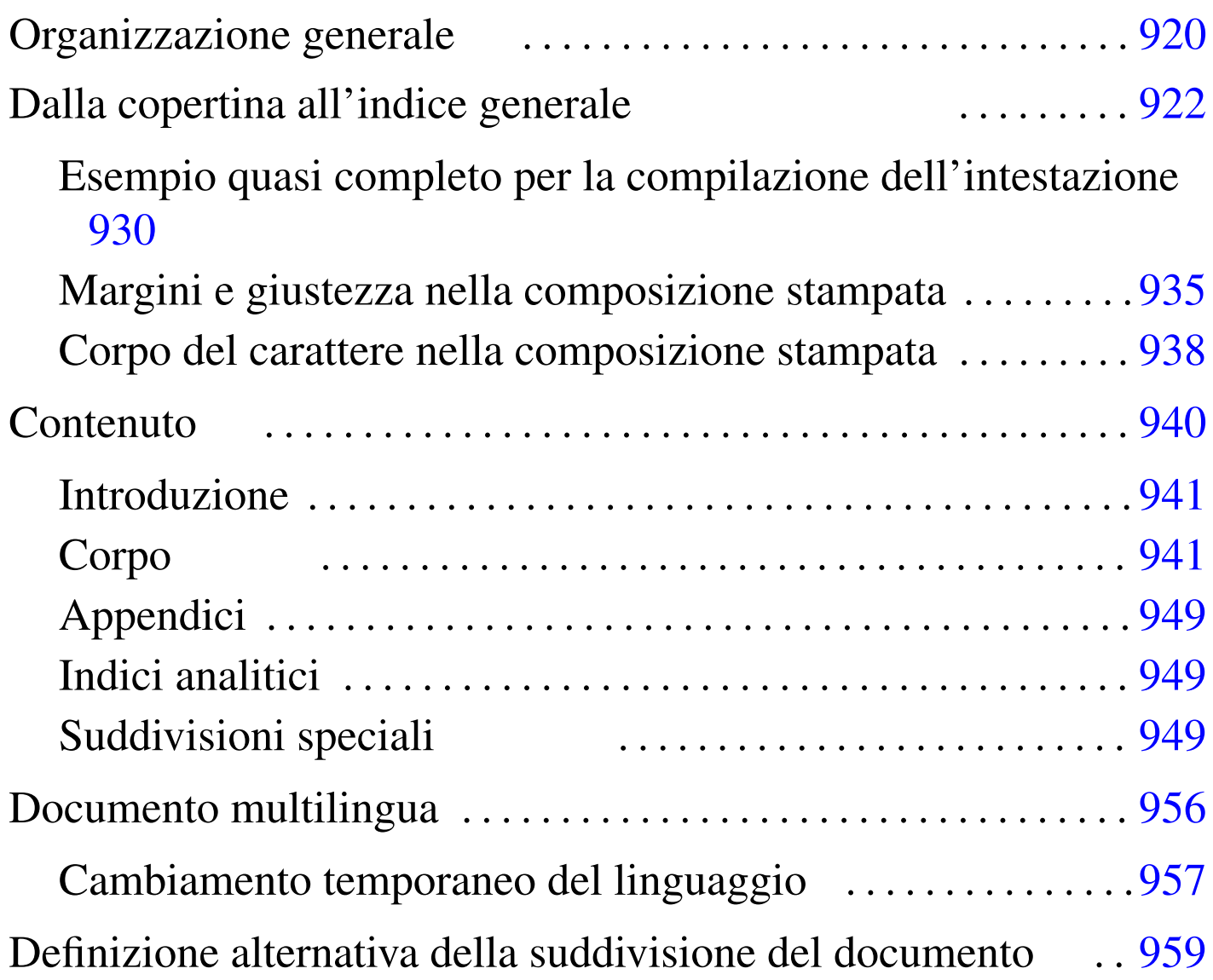

«

Il DTD di Alml è organizzato per gestire documenti molto grandi, che possono essere suddivisi in volumi, parti e capitoli. Tuttavia, la suddivisione in volumi o in parti resta facoltativa, mentre la divisione in capitoli è obbligatoria.

Quando devono essere indicate delle dimensioni che prevedono la specifi[cazion](#page-919-1)e dell'unità di misura, si usano le sigle elencate nella tabella u65.1.

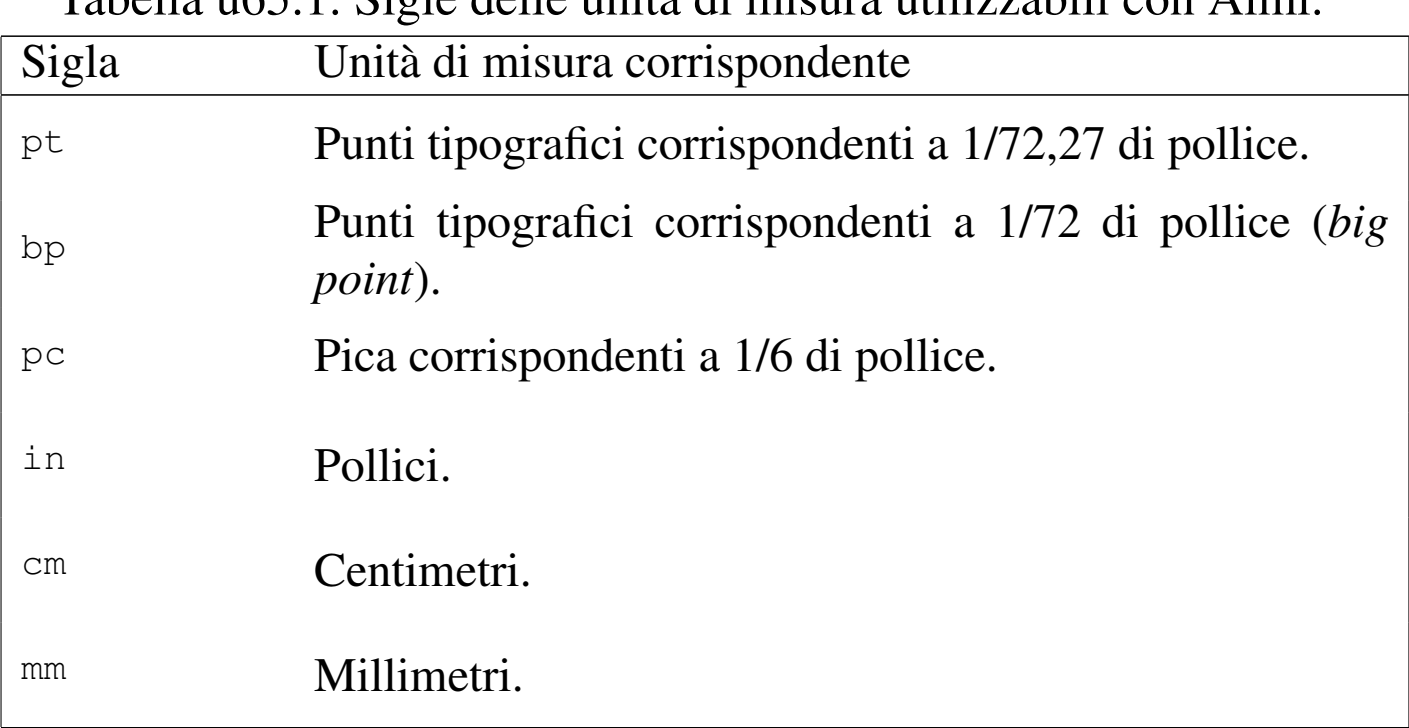

<span id="page-919-1"></span>Tabella | u65.1. Sigle delle unità di misura utilizzabili con Alml.

<span id="page-919-0"></span>Organizzazione generale

«

Secondo il DTD di Alml, il documento ha una struttura generale ben definita:

```
|<!DOCTYPE ALML PUBLIC "-//D.G.//DTD Alml//EN">
 \langle \text{alml}\rangle|<head>
|...
 |</head>
 |[<intro>
|...
 |</intro>]
 <body>
|...
 |</body>
 |[<appendix>
|...
 |</appendix>]
 |[<index>
 |...
 |</index>]
 \langle/alml\rangle
```
In questa struttura, gli elementi '**head**' e '**body**' sono obbligatori, mentre gli altri possono essere omessi, se non sono necessari.

Si può intuire il senso della cosa: l'elemento '**head**' serve a contenere informazioni amministrative, oltre a ciò che deve apparire nelle primissime pagine (il titolo dell'opera, il copyright ecc.); l'elemento '**intro**' permette di inserire dei capitoli speciali da trattare come introduzioni o prefazioni, che come tali non risultano numerate; l'elemento '**body**' permette di inserire capitoli, oppure parti, o volumi; l'elemento '**appendix**' permette di inserire capitoli da trattare come appendici, numerate convenzionalmente in modo letterale; infine, l'elemento '**index**' permette di inserire capitoli speciali per <span id="page-921-1"></span>l'inclusio[ne deg](#page-921-1)li indici analitici.

Figura  $\mu$  165.2. Schema ad albero degli elementi principali di un documento Alml.

```
|alml [lang="lingua"] [spacing="normal|french|uniform"]
    | --head
   | --[intro]
    | |--body
    | |--[appendix]
    '--[index]\overline{\phantom{0}}
```
## <span id="page-921-0"></span>Dalla copertina all'indice generale

«

L'elemento che delimita il documento nella sua interezza, '**alml**', può contenere due attributi facoltativi: '**lang**' e '**spacing**'. L'attributo '**lang**' permette di definire il linguaggio generale con cui è stato scritto il documento, attraverso una sigla secondo lo standard ISO 639 (tabella 13.4), ma se le informazioni su un certo linguaggio non sono disponibili, si applicano comunque le convenzioni inglesi.

L'attributo '**spacing**' permette di definire il modo in cui vengono gestiti gli spazi alla fine dei periodi (dopo il punto fermo). Assegnando la parola chiave '**normal**', si ottiene la spaziatura normale della convenzione inglese, in cui lo spazio dopo un punto ha una larghezza maggiore degli altri; in alternativa, assegnando la parola chiave '**uniform**', oppure '**french**', si ottiene una spaziatura uniforme, come richiede la tradizione tipografica italiana e anche di altri paesi. In generale, un documento scritto in lingua italiana dovrebbe utilizzare l'elemento '**alml**' in questo modo:

```
|<alml lang="it" spacing="uniform">
```
La figura u65.4 e la tabella u65.5 mostrano in breve l'elenco degli elementi che riguardano l'intestazione del documento; cosa che contiene tutte le informazioni per realizzare la copertina, fino ad arrivare all'indice [gener](#page-922-0)ale.

<span id="page-922-0"></span>Figura  $u$  65.4. Schema ad albero degli elementi di un documento Alml, con il dettaglio dell'intestazione.

```
|alml [lang="lingua"] [spacing="normal|french|uniform"]
   | |--head
     | | |--[admin]
   | | | |--[description]
   | | | |--[keywords]
   | | | |--[htmlmeta name="nome" lang="linguaggio"]...
   | | | |--[printedfontsize type="contesto"]...
   | | | |--[printedpagesize type="contesto"]...
   | | | | -- [chapterdefinition]
   | | | |--[partdefinition]
   | | <sup>1</sup>--[tomedefinition]
       | | |--title
   | | |--[shorttitle]
   | | |--[subtitle]...
   | | |--author...
       | | |--date
       | | |--[edition]
   | | |--[version]
   | | |--[frontcovertop]
   | | |--[abstract]
     |--[frontcoverbottom]
                              923
```
| | |--[backcover] | | |--[textbeforelegal] | | |--legal | | |--[dedications] | | |--[textafterdedications] | | '--[maincontents levels="*n*" nopages="true|false"] | |--[intro] | |--body | |--[appendix] | '--[index] |

<span id="page-923-0"></span>Tabella u65.5. Elementi SGML dalla copertina all'indice generale.

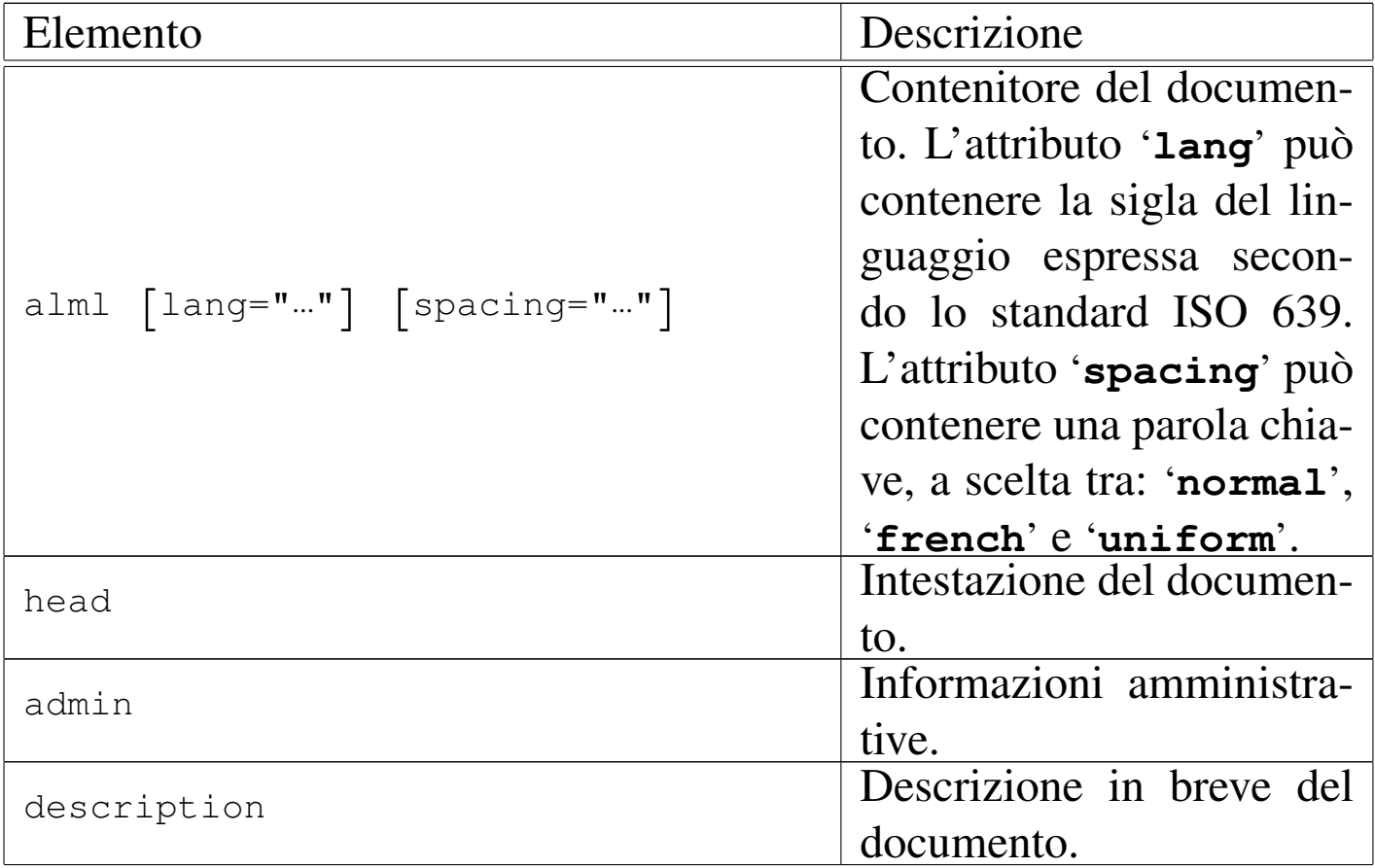

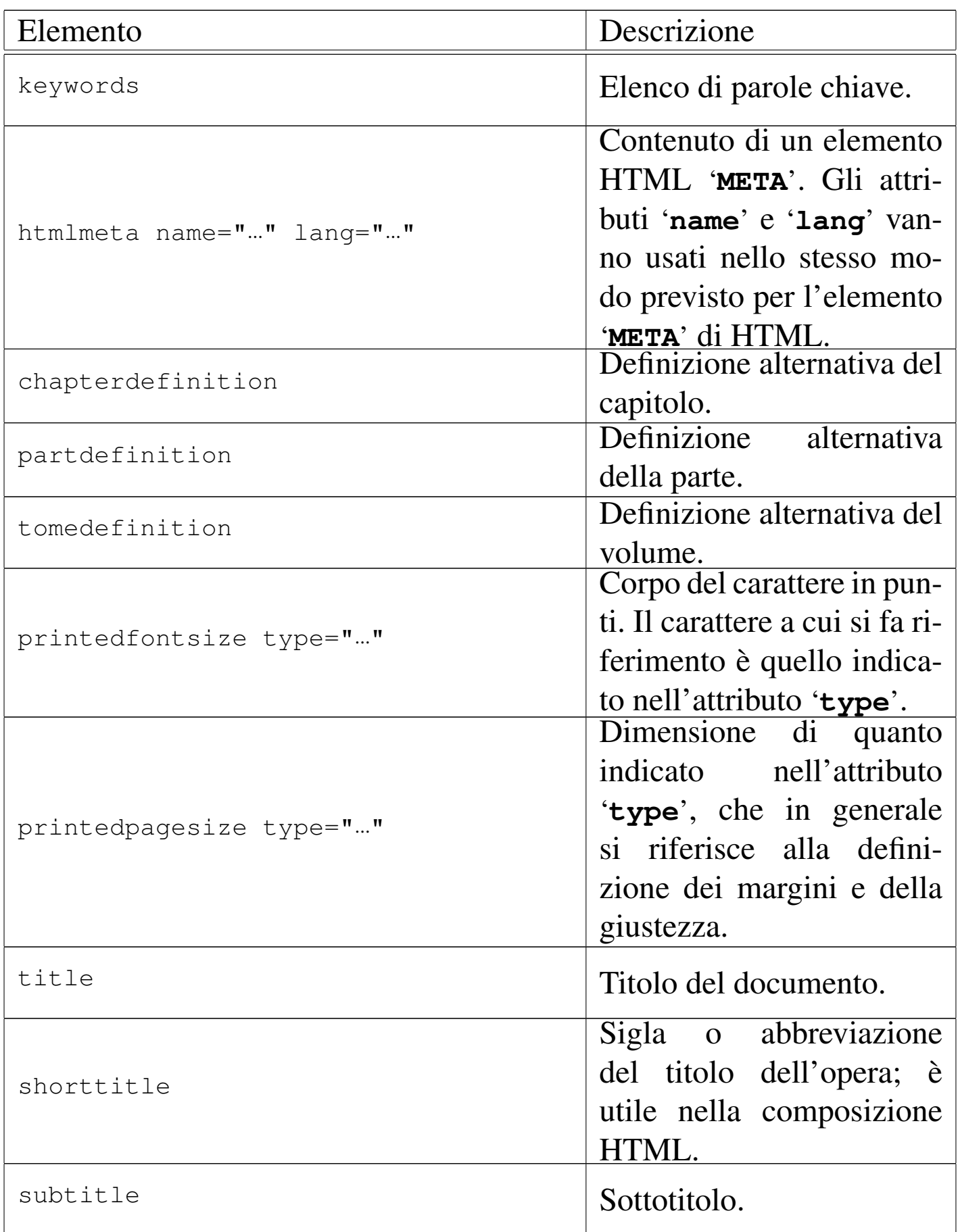

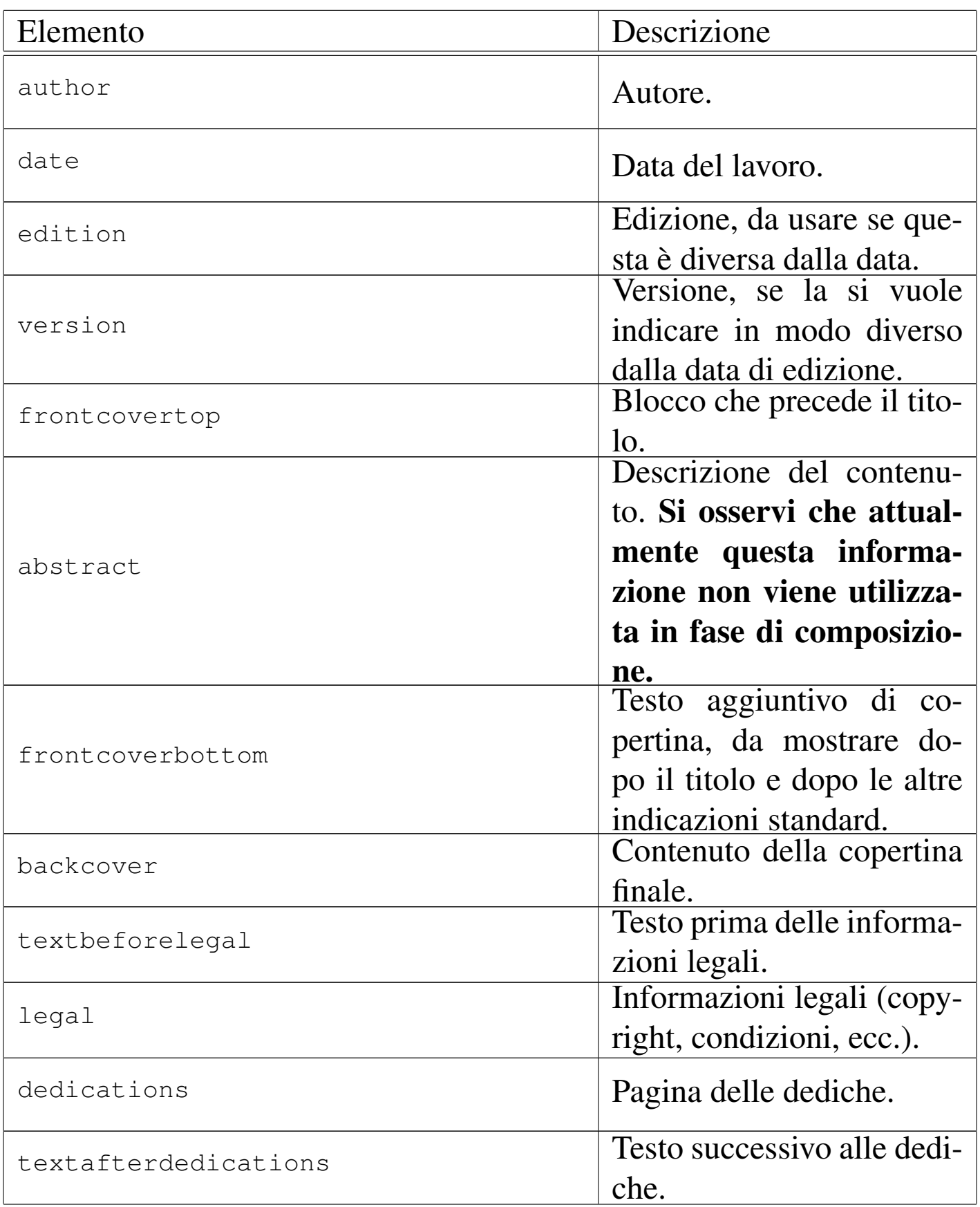

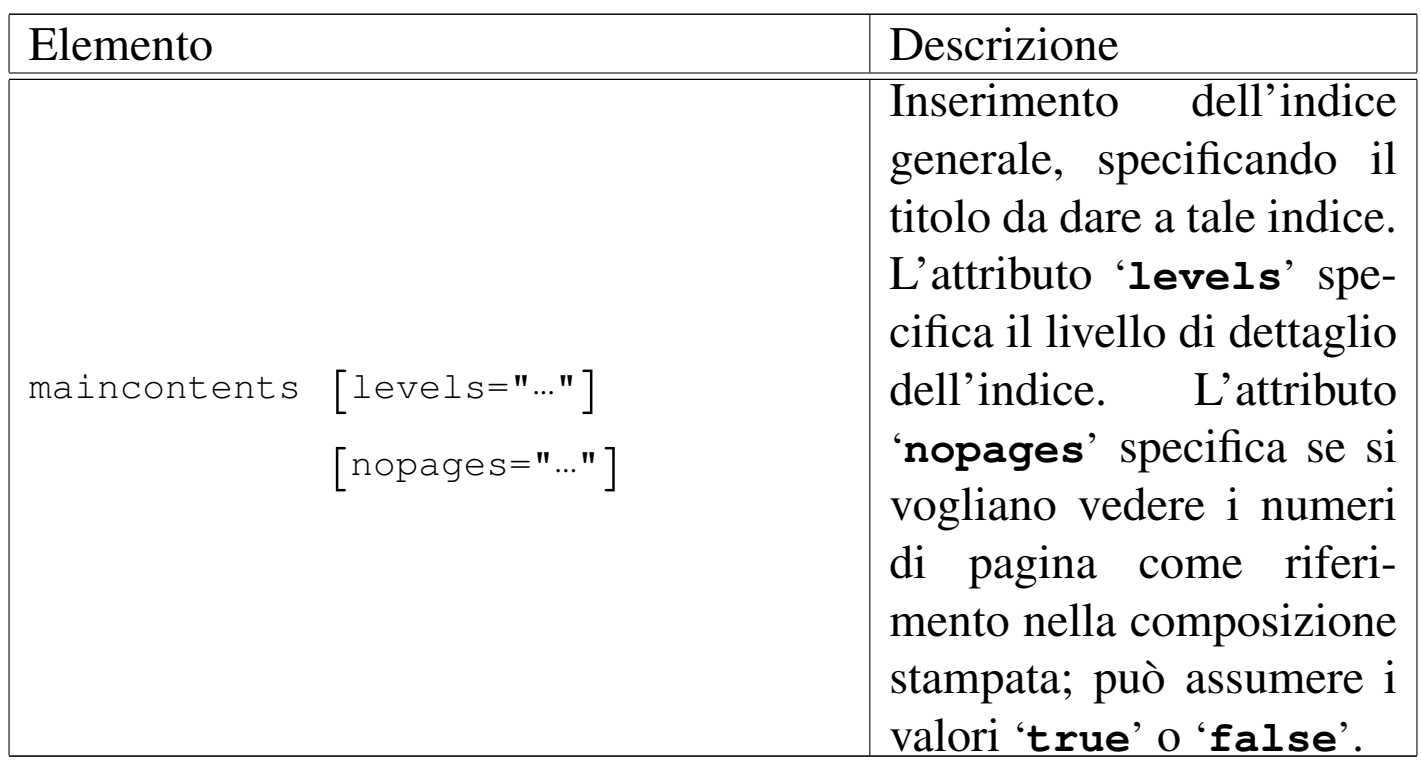

Si può osservare che tutte le informazioni sono contenute nell'elemento '**head**', all'inizio del quale prende posto un altro «contenitore» denominato '**admin**'. Al suo interno sono previsti elementi relativi a informazioni amministrative, in particolare '**description**' e '**keywords**', il cui scopo è quello di generare degli elementi '**META**' corrispondenti nella composizione HTML:

```
<HEAD>| ...
     | <META NAME="Description" CONTENT="An example for Alml documentation system">
     | <META NAME="Keywords" CONTENT="SGML, XML, HTML, Alml">
| ...
 </HEAD>
```
Inoltre, si possono aggiungere anche altri elementi '**META**' di HTML, attraverso l'elemento '**HTMLMETA**', come si vede nell'esempio seguente:

```
|<head>
     <admin>| <description>GNU/Linux e altro software libero</description>
         | <keywords>Linux, GNU/Linux, Unix, software, software libero,
         free software</keywords>
         | <htmlmeta name="Resource-type" lang="en">Document</htmlmeta>
         | <htmlmeta name="Revisit-after" lang="en">15 days</htmlmeta>
         | <htmlmeta name="Robots">ALL</htmlmeta>
     | </admin>
| ...
| ...
 |</head>
```
Gli elementi '**chapterdefinition**', '**partdefinition**' e '**tomede[fini](#page-958-0)tion**' vengono descritti più avanti in questo capitolo  $($ sezione  $u$ 0.5 $).$ 

L'elemento '**printedfontsize**' consente di definire l'altezza del carattere indicato attraverso l'attributo '**type**', per la composizione stampata.

L'elemento '**printedpagesize**' consente di definire I margini e la giustezza per la composizione stampata, in base al contesto indicato dall'attributo '**type**'.

L'elemento '**title**' serve a indicare il titolo del documento; gli elementi eventuali '**subtitle**' permettono di inserire dei sottotitoli successivi.

L'elemento '**abstract**', facoltativo, permette l'inserimento di una descrizione, più o meno articolata, composta da blocchi di testo. Tuttavia, questa informazione non viene usata in fase di composizione.

Successivamente è possibile inserire uno o più elementi '**author**', uno per il nominativo di ogni coautore.

Gli elementi '**date**', '**edition**' e '**version**', servono per indicare una data, un'edizione e una versione del lavoro. In generale è sufficiente l'uso dell'elemento '**data**'.

L'elemento '**frontcovertop**' permette l'inserzione di blocchi prima del titolo; così, l'elemento '**frontcoverbottom**' consente di fare la stessa cosa dopo il titolo e le altre indicazioni standard. L'elemento '**backcover**' permette di definire il contenuto della copertina finale.

Gli elementi successivi riguardano la seconda pagina assoluta e quelle successive.

Nella seconda pagina appaiono di solito le informazioni sul copyright, nella parte bassa, mentre nella parte superiore potrebbero esserci altre informazioni, come una breve descrizione degli autori. L'elemento '**textbeforelegal**' permette di inserire blocchi di testo da collocare nella prima parte della seconda pagina, mentre l'elemento '**legal**' è fatto per le informazioni legali, a partire dal copyright.

Dopo le informazioni «legali» è possibile inserire una pagina di dediche, attraverso l'elemento '**dedications**'. Eventualmente, se necessario, è possibile aggiungere altre notizie all'interno dell'elemento '**textafterdedications**' che segue le dediche.

Infine, è possibile collocare l'elemento '**maincontents**' per ottenere l'inserimento dell'indice generale. L'attributo '**levels**' permette di definire il livello di dettaglio desiderato dell'indice: il numero zero rappresenta il minimo e fa in modo di ottenere informazioni fino alle parti, mentre valori superiori aumentano il dettaglio. Assegnando all'attributo '**nopages**' il valore '**true**', si richiedere espressamente l'eliminazione dei riferimenti ai numeri di pagina; cosa che può essere utile soltanto nella composizione per la stampa. All'interno dell'elemento si inserisce il titolo da dare all'indice.

<span id="page-929-0"></span>Esempio quasi completo per la compilazione dell'intestazione

«

Viene mostrato qui un esempio quasi completo dell'uso degli elementi che si inseriscono all'interno di '**[head](http://appuntilinux.mirror.garr.it/mirrors/appuntilinux/a2/allegati/a2/alml-esempio-intestazione.sgml)**' ([il file in questio](http://appuntilinux.mirror.garr.it/mirrors/appuntilinux/a2/allegati/a2/alml-esempio-intestazione.sgml)[ne dovrebbe ess](http://appuntilinux.mirror.garr.it/mirrors/appuntilinux/a2/allegati/a2/alml-esempio-intestazione.sgml)ere disponibile presso allegati/a2/alml-esempiointestazione.sgml ). Di proposito, il contenuto del documento è completamente mancante, nel senso che l'elemento '**body**' è vuoto.

```
|<!DOCTYPE ALML PUBLIC "-//D.G.//DTD Alml//EN">
|<alml lang="it" spacing="uniform">
|<head>
    | <admin>
        | <description>Compilazione di un'intestazione con Alml</description>
        | <keywords>Alml, SGML, composizione</keywords>
        | <printedfontsize type="title">20mm</printedfontsize>
        | <printedfontsize type="subtitle">8mm</printedfontsize>
        | <printedfontsize type="author">8mm</printedfontsize>
        | <printedfontsize type="edition">8mm</printedfontsize>
        | <printedfontsize type="normal">7mm</printedfontsize>
    | </admin>
    | <title>Intestazione</title>
    | <shorttitle>int</shorttitle>
    | <subtitle>Come iniziare con Alml</subtitle>
    | <author>Pinco Pallino</author>
    <date>1111.11.11</date>
    | <edition>1212.12.12</edition>
    | <version>1.1</version>
    | <frontcovertop>
        | <p>i libri di Alml</p>
    | </frontcovertop>
    | <abstract>
```

```
| <p>La compilazione delle informazioni di un documento
        | è sempre complicato all'inizio dello studio di un sistema
        | SGML o XML di composizione.</p>
        | <p>Questo libro, attraverso un esempio pratico, spiega come
        utilizzare proprio gli elementi dell'intestazione.</p>
    | </abstract>
    | <frontcoverbottom>
        \langle p \rangle!"£$%&/()=?^*+°§</p>
        <p>!"£$%&/()=?^*+°§</p>
        \langle p \rangle!"£$%&/()=?^*+°§\langle p \rangle\langle p \rangle!"£$%&/()=?^*+°§</p>
    | </frontcoverbottom>
    <backcover>
        | <p>Questo libro privo di contenuti, attraverso un solo esempio
        | pratico, dimostra come utilizzare gli elementi dell'intestazione
        di Alml.</p>
    | </backcover>
    | <textbeforelegal>
        | <p>Pinco Pallino è laureato in scienza del vuoto mentale
        e insegna nullafacenza applicata.</p>
    | </textbeforelegal>
    | <legal>
        <p>Copyright & copy; Pinco Pallino, & lt; pinco.pallino@brot.dg&gt; </p>
        <p>Permission is granted to copy, distribute and/or modify this
        document under the terms of the GNU Free Documentation License,
        Version 1.1 or any later version published by the Free Software
        | Foundation; with no Invariant Sections, with no Front-Cover
        Texts, and with no Back-Cover Texts. A copy of the license is
        included in the section entitled "GNU Free Documentation
        License".</p>
    | </legal>
    | <dedications>
        | <p>Alla mia bella Gigia, con tanto amore.</p>
    | </dedications>
    | <textafterdedications>
        | <p>Sette, sei, cinque, quattro, tre, due, uno,... via!</p>
    | </textafterdedications>
    | <maincontents levels="2">Indice generale</maincontents>
|</head>
<body>
|</body>
\langlealml\rangle
```
Nelle figure successive viene mostrato il risultato della composizione in un formato PostScript o PDF, in modo indifferente. Si suppone che il file sorgente sia stato chiamato 'head.sgml' e che sia stato usato uno dei due comandi seguenti:

```
$ alml --ps alml-esempio-intestazione.sgml [Invio ]
```

```
$ alml --pdf alml-esempio-intestazione.sgml [Invio ]
```
Il risultato che si [dovrebbe ottenere, in formato PDF, pu](http://appuntilinux.mirror.garr.it/mirrors/appuntilinux/a2/allegati/a2/alml-esempio-intestazione.pdf)ò essere prelevato presso allegati/a2/alml-esempio-intestazione.pdf (viene distribuito assieme all'edizione HTML dell'opera).

Figura  $\mu$ 65.9. La copertina e la pagina del colofone (che appare subito dopo la copertina). Nella pagina della copertina si può osservare che: in alto, prima del titolo, viene messo il contenuto di '**frontcovertop**'; disponendo della versione dell'edizione, appare il contenuto degli elementi '**version**' e '**edition**'; nella parte sottostante appare il contenuto dell'elemento '**frontcoverbottom**'. Nella pagina del colofone si vede in alto il contenuto di '**textbeforelegal**' e in basso il contenuto di '**legal**'.

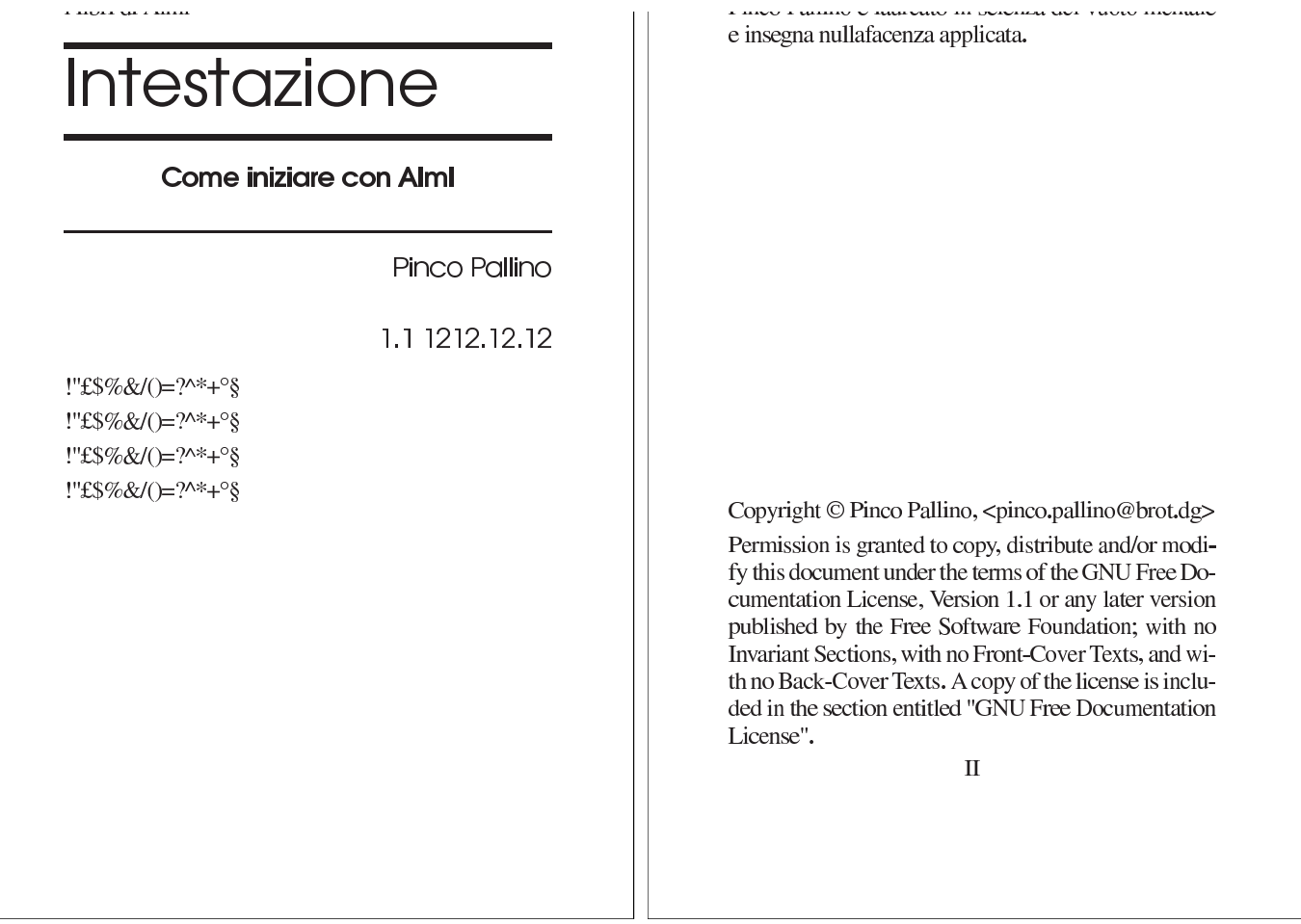

Figura u65.10. La pagina delle dediche, ovvero la pagina associata all'elemento '**dedications**', assieme alla pagina successiva, corrispondente al contenuto dell'elemento '**textafterdedications**'.

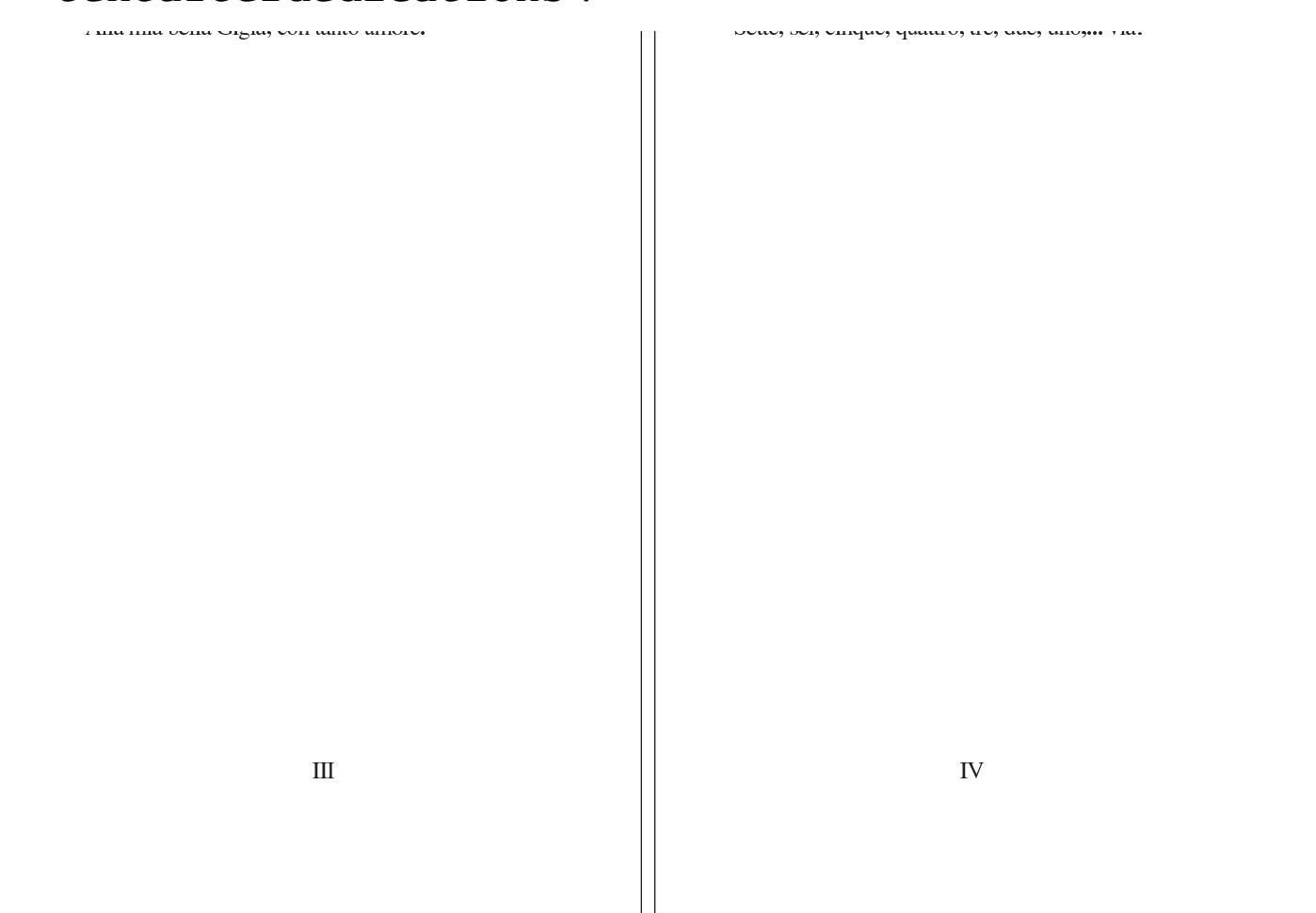

Figura  $u$ 65.11. La quarta di copertina (copertina posteriore), corrispondente all'elemento '**backcover**'.

> Questo libro privo di contenuti, attraverso un solo esempio pratico, dimostra come utilizzare gli elementi dell'intestazione di Alml.

<span id="page-934-0"></span>Margini e giustezza nella composizione stampata

È possibile definire i margini e la giustezza (la larghezza del testo) della composizione stampata, senza dover intervenire modificando lo stile TeX. Si utilizza per questo l'elemento '**printedpagesize**', all'interno dell'elemento '**admin**', nell'intestazione del documento, specificando il contesto con l'attributo '**type**'. Si osservi l'esempio in cui si mostrano tutti i valori disponibili per l'attributo '**type**':

«

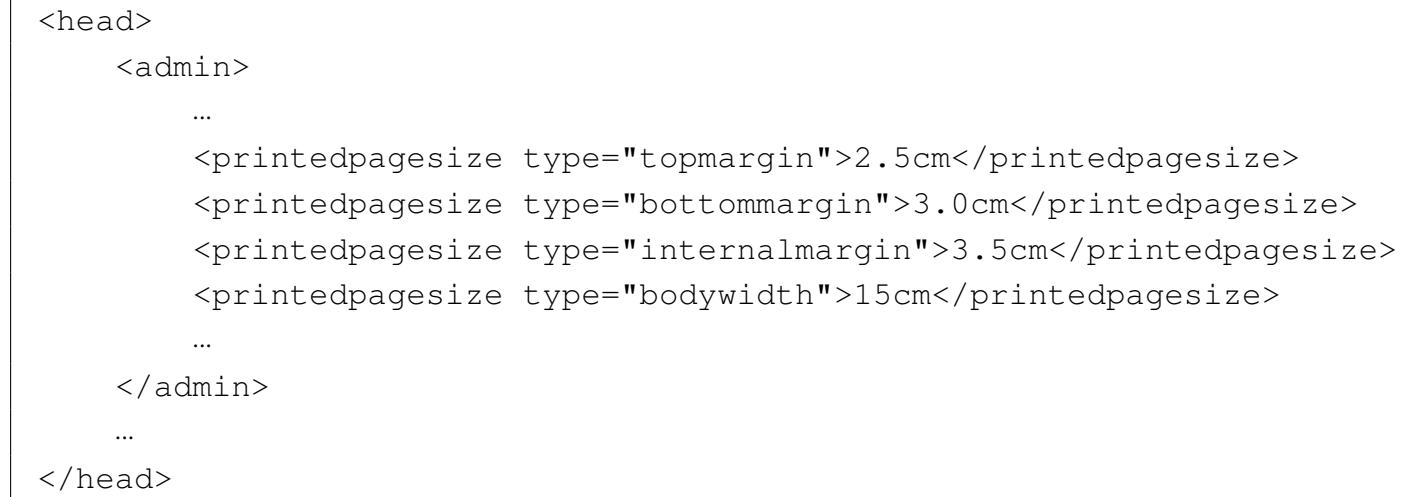

Il tipo '**topmargin**' è il margine superiore, fino alla base del testo normale (la riga di intestazione viene collocata automaticamente); il tipo '**bottommargin**' è il margine inferiore; il tipo '**internalmargin**' è il margine sinistro per le pagine destre e il margine destro per le pagine sinistre; il tipo '**bodywidth**' è la giustezza, ovvero la larghezza della colonna in cui scorre effettivamente il testo.

Tabella | u65.13. Valori dell'attributo '**type**' dell'elemento '**printedpagesize**'.

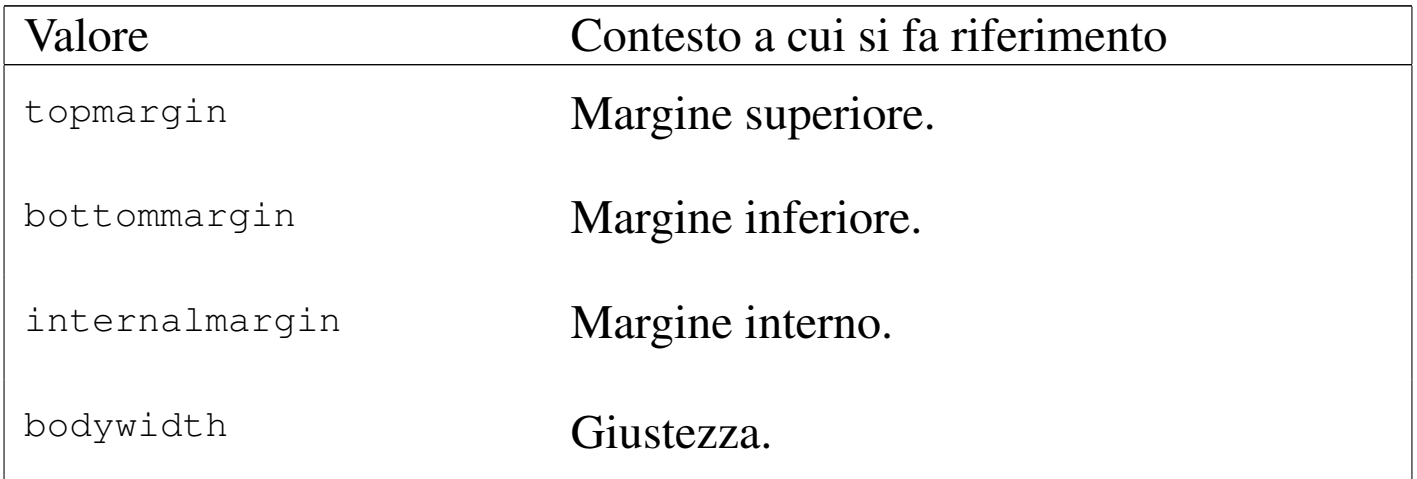

Il margine esterno non viene indicato, perché si preferisce indicare la giustezza, essendo un valore che è meglio non vari automaticamente, dal momento che da questo dipendono anche le dimensioni che si
<span id="page-936-0"></span>assegnano [ad altri](#page-936-0) componenti contenuti nel testo.

Figura | u65.14. Valori dell'attributo '**type**' dell'elemento '**printedpagesize**'.

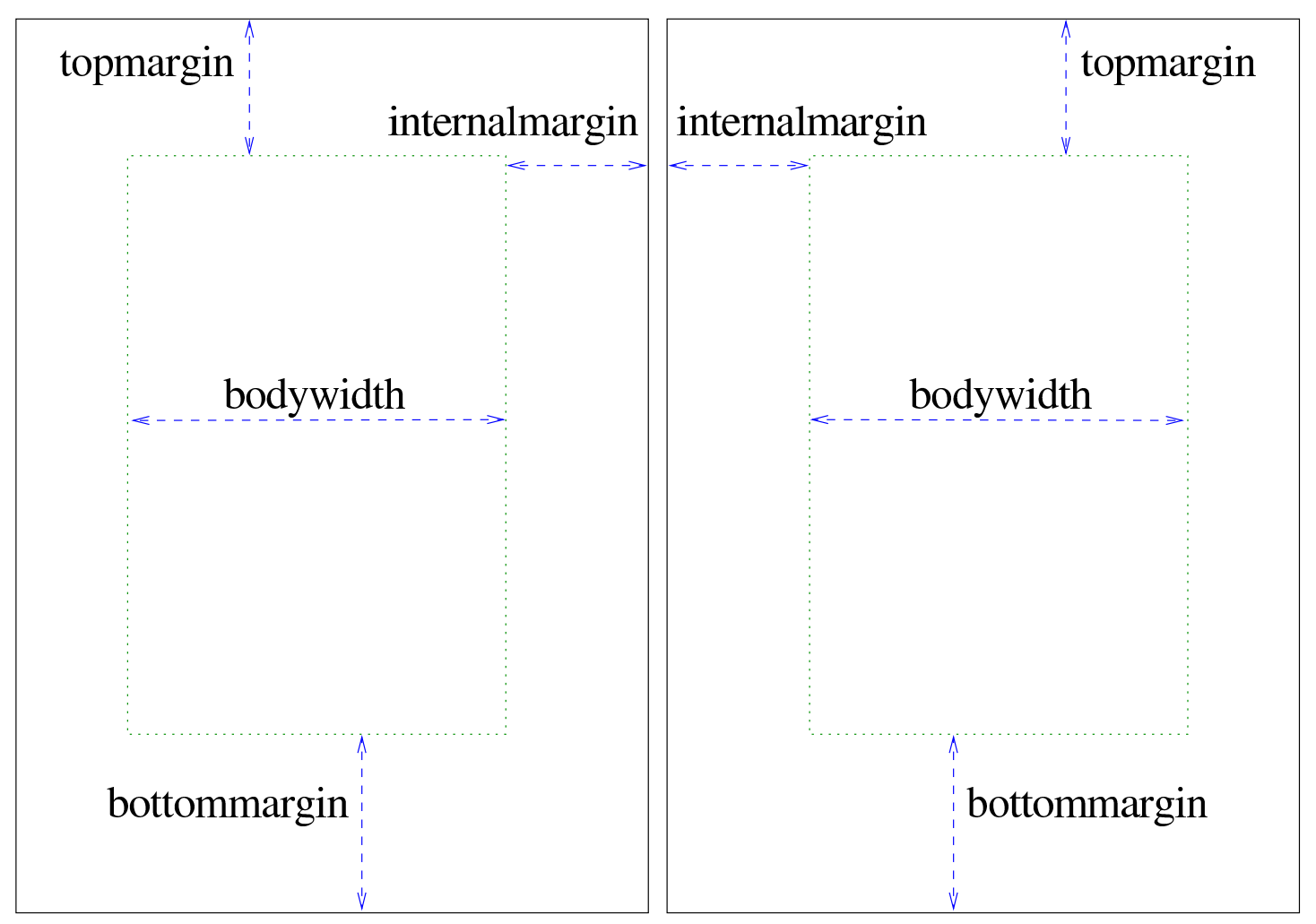

Il formato della carta viene definito al di fuori del sorgente SGML, attraverso le opzioni di Alml. Ciò permette di produrre composizioni differenti a seconda del tipo di carta disponibile. Tuttavia, è evidente che le dimensioni adottate per la carta devono essere compatibili con i margini e la giustezza richiesti nel sorgente SGML.

Corpo del carattere nella composizione stampata

«

È possibile definire il corpo del carattere, nella composizione stampata, in alcune situazioni importanti, senza dover intervenire modificando lo stile TeX. Si utilizza per questo l'elemento '**printedfontsize**', all'interno dell'elemento '**admin**', nell'intestazione del documento, specificando il contesto con l'attributo '**type**'. Si osservi l'esempio:

```
|<head>
     <admin>
| ...
         | <printedfontsize type="normal">4mm</printedfontsize>
         | <printedfontsize type="table">3.5mm</printedfontsize>
| ...
     \langle /admin>
| ...
 |</head>
```
Il tipo '**normal**' è il carattere normale del testo; il tipo '**table**' è il carattere utilizzato nelle tabelle di Alml. La distanza tra le righe viene impostata automaticamente al 120 % della dimensione del carattere utilizzato.

La dimensione del carattere deve essere armoniosa rispetto al resto del documento. Bisogna provare per rendersi conto se il risultato che si ottiene è accettabile oppure no.

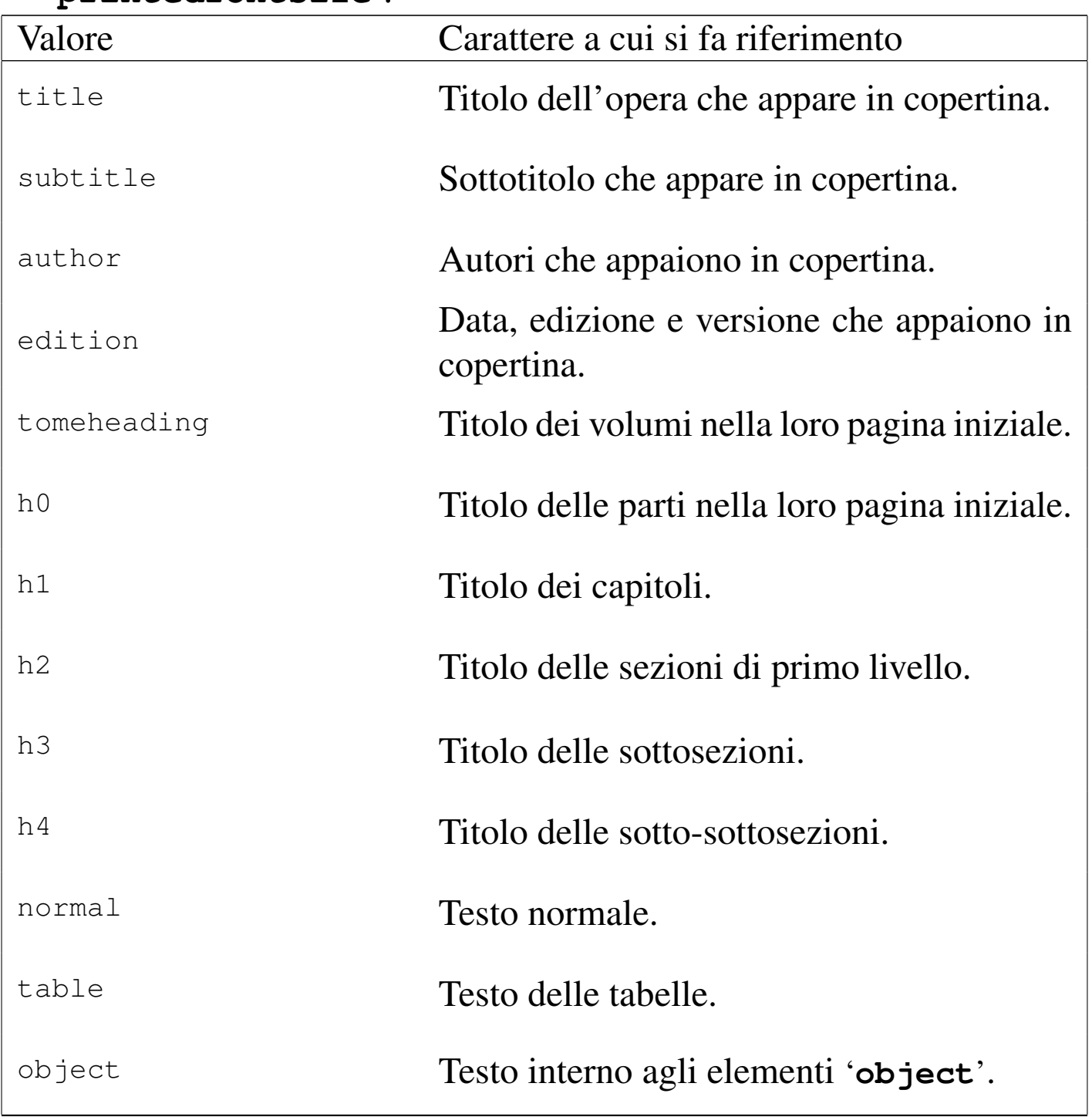

Tabella | u65.16. Valori dell'attributo '**type**' dell'elemento '**printedfontsize**'.

## **Contenuto**

«

Il contenuto del documento si articola in tre blocchi fondamentali: '**intro**', '**body**' e '**appendix**'. In coda, possono apparire degli indici analitici, racchiusi nel blocco dell'elemento '**index**'.

Questa classificazione in blocchi va a compensare la mancanza di elementi atti a circoscrivere l'estensione delle sezioni in cui si articola [il](#page-959-0) testo. La mancanza di una strutturazione dettagliata delle sezioni<sup>1</sup> fa sì che in presenza di errori di sintassi SGML, l'analizzatore tenda a segnalare in seguito una quantità di errori inesistenti che non vanno considerati. In tali situazioni, si correggono i primi errori evidenti e [poi si r](#page-939-0)ipete la verifica SGML.

<span id="page-939-0"></span>Figura  $\mu$  u65.17. Schema ad albero semplificato degli elementi di un documento Alml, dove di mostra la suddivisione dei contenuti.

```
|alml [lang="lingua"] [spacing="normal|french|uniform"]
    | |--head
   | --[intro]
    | | '--capitolo...
    | -body
      | | '--{volume...|parte...|capitolo...}
   | |--[appendix]
      | | '--capitolo...
    '--[index]| '--capitolo...
```
#### Introduzione

Dopo l'elemento '**head**' è prevista la possibilità di inserire l'elemento '**intro**', il cui scopo è quello di delimitare uno o più capitoli speciali, da intendere come prefazioni o introduzioni a vario titolo. Per la definizione del capitolo, si veda quanto descritto a proposito dell'elemento '**body**'.

Corpo

Il corpo vero e proprio del documento è contenuto nell'elemento '**body**', il quale si può articolare in volumi, parti o capitoli. Sta all'autore scegliere quale livello di suddivisione superiore adottare. È evidente che se si usa una suddivisione in volumi, si prevede una sottoclassificazione in parti, che poi si dividono in capitoli; se si usa una suddivisione in parti, è obbligatoria una sottoclassificazione in capitoli.

Eccezionalmente, un volume può contenere solo capitoli, senza parti, quando per qualche ragione ciò è necessario.

Volumi, parti, capitoli e sezioni inferiori sono delimitate materialmente attraverso la dichiarazione del titolo relativo, come avviene in HTML. Le tabelle e gli schemi successivi descrivono gli elementi relativi.

«

Figura u65.18. Schema di un volume.

```
|volume
    | |--tomeheading [id="ancora"] [lang="lingua"] [
bookmark="segnalibro"]
    | | '--testo_lineare
    | |--[blocco_generico]...
| '--{parte...|capitolo...}
                           \overline{\phantom{a}}
```
Tabella u65.19. Dichiarazione dei titoli dei volumi, con la possibilità di aggiungere un indice del contenuto.

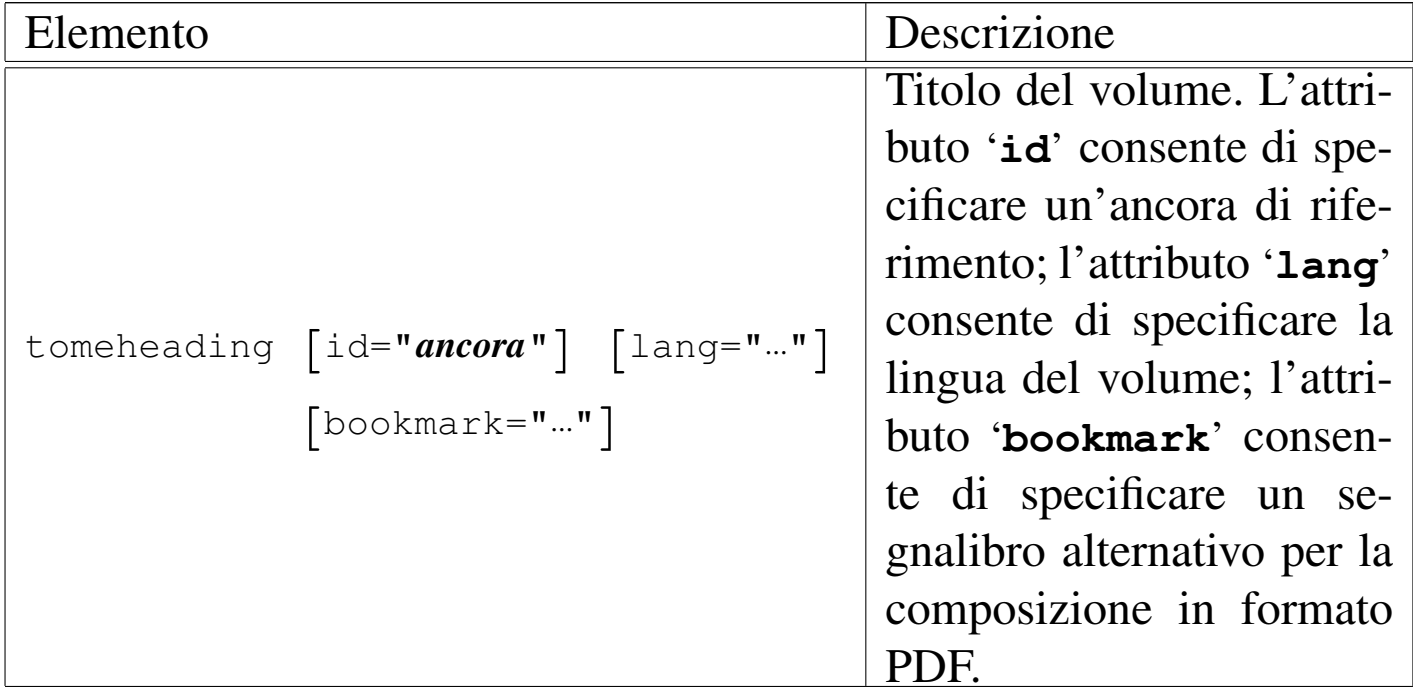

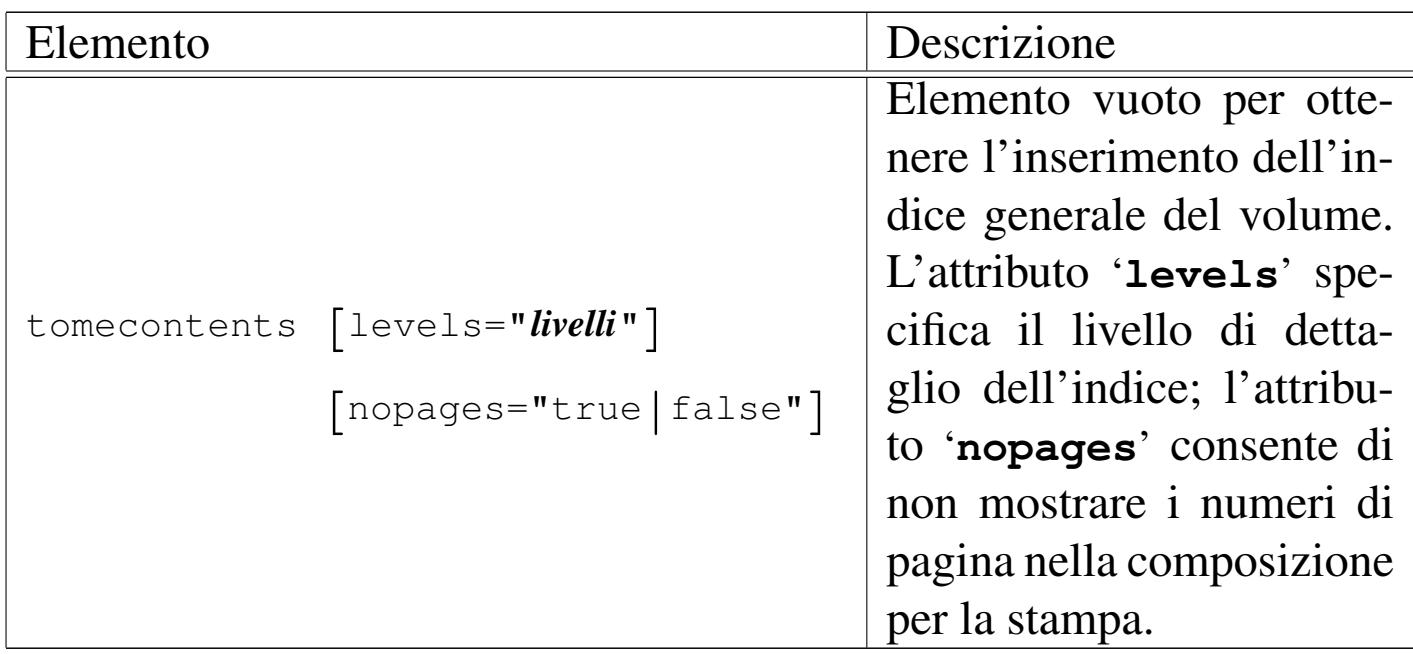

Figura u65.20. Schema di una parte.

|*parte* | |--h0 [id="*ancora*"] [lang="*lingua*"] [bookmark="*segnalibro*"] | | '--*testo\_lineare* | |--[*blocco\_generico*]... | '--*capitolo*...

<span id="page-942-0"></span>Tabella u65.21. Dichiarazione dei titoli delle parti, con la possibilità di aggiungere un indice del contenuto.

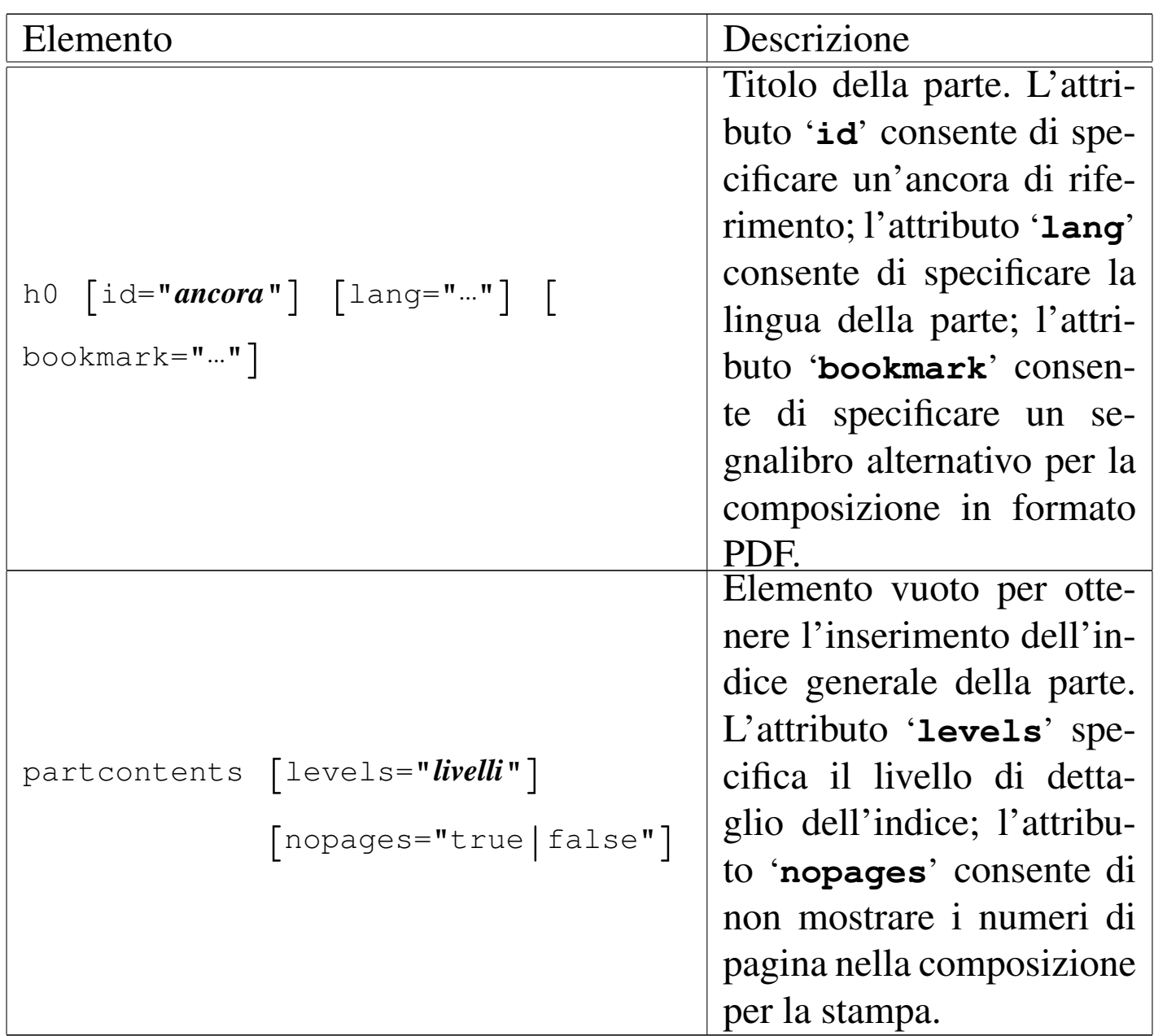

Figura  $u65.22$ . Schema di un capitolo e della sua suddivisione inferiore.

```
|capitolo
  | |--h1 [id="ancora"] [lang="lingua"] [bookmark="segnalibro"]
  | | '--testo_lineare
  | |--[blocco_generico]...
  | |--[sezione...]
  | | |--h2 [id="ancora"] [bookmark="segnalibro"]
  | | | '--testo_lineare
  | | |--[blocco_generico]...
  | | '--[sottosezione...]
  | | |--h3 [id="ancora"] [bookmark="segnalibro"]
  | | | '--testo_lineare
  | | |--[blocco_generico]...
             | | '--[sotto_sottosezione...]
                    | | |--h4 [id="ancora"] [bookmark="segnalibro"]
                     | | | '--testo_lineare
                     | | '--[blocco_generico]...
  | '--[endofchapter]
                      \overline{\phantom{a}}
```
Tabella u65.23. Elementi relativi alla definizione di un capitolo.

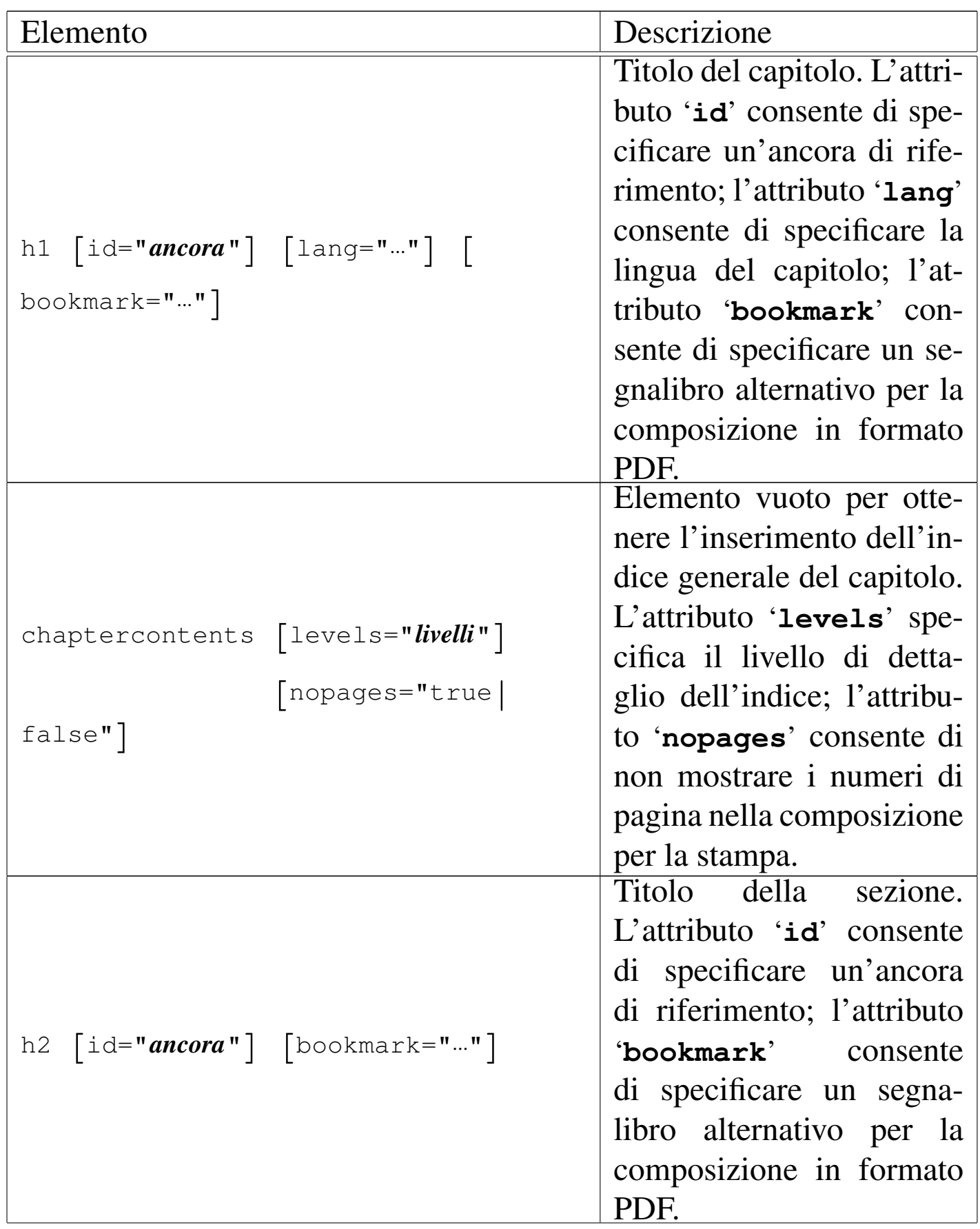

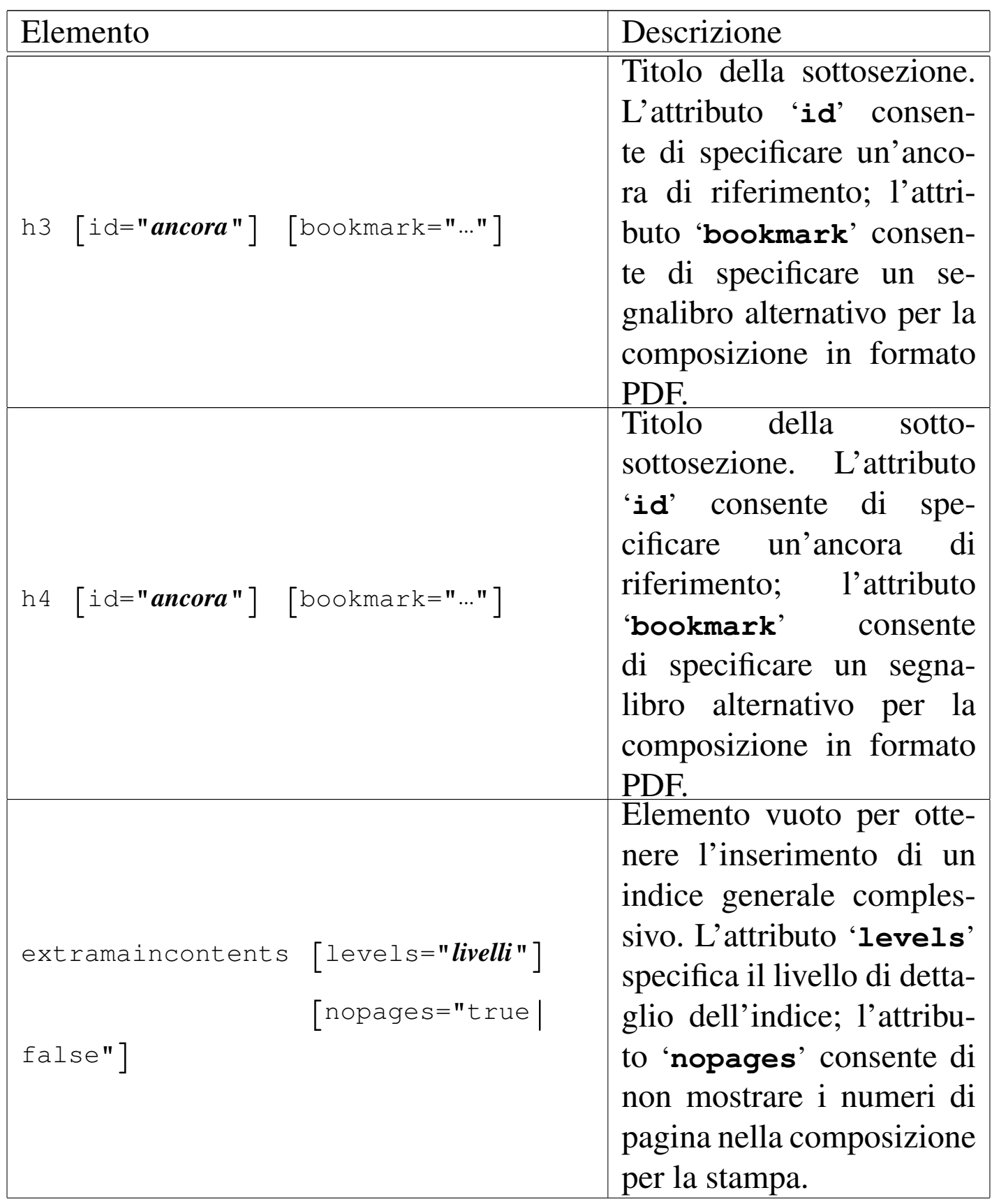

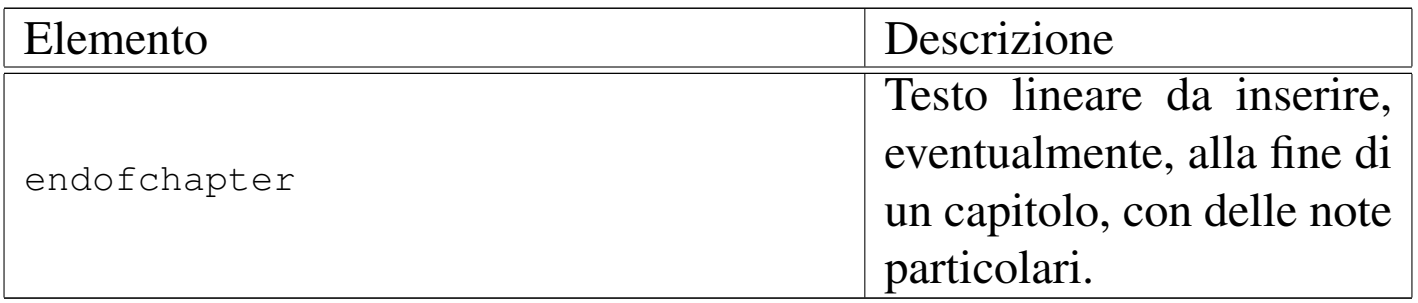

Nella parte iniziale delle classificazioni principali (volumi, parti e capitoli), è possibile collocare la richiesta di inserimento di un indice generale specifico. Si ottiene questo con gli elementi: '**tomecontents**', '**partcontents**' e '**chaptercontents**' (è disponibile anche l'elemento '**extramaincontents**' che riguarda l'opera intera e può essere collocato ovunque). Ognuno di questi elementi prevede l'attributo '**levels**', con il quale è possibile stabilire il livello di dettaglio di tali indici, tenendo presente che con il numero zero si ottengono voci fino alle parti, con uno si ottengono anche i capitoli, mentre con valori superiori si accede alle sezioni di livello inferiore. Anche in questo caso è possibile inibire la segnalazione delle pagine (nel caso di composizione per la stampa), utilizzando l'attributo '**nopages**'.

L'elemento '**endofchapter**' avrebbe lo scopo di consentire l'inserimento di una riga di informazioni alla fine del capitolo; precisamente, nella composizione per la stampa, alla base dell'ultima pagina del capitolo. Purtroppo, però, in presenza di riquadri fluttuanti può succedere di vedere il contenuto dell'elemento '**endofchapter**' alla fine di una pagina, mentre nelle successive vengono collocati i riquadri fluttuanti rimasti in sospeso; inoltre, può capitare di avere una pagina completamente vuota, ma contenente soltanto quanto inserito nell'elemento '**endofchapter**'.

Dopo il corpo è possibile inserire l'elemento '**appendix**', il cui scopo è quello di delimitare uno o più capitoli speciali, da intendere come appendici.

«

«

«

Indici analitici

Alml consente la definizione di diversi tipi di indici analitici. Per questi è previsto uno spazio speciale collocato dopo le appendici, se ci sono, o in caso contrario subito dopo il corpo. Si tratta dell'elemento '**index**', che prevede l'inserimento di capitoli, come nel caso delle appendici.

L'inserimento di un elenco riferito a un indice analitico particolare si ottiene con l'elemento vuoto '**printindex**'. Viene descritto meglio in seguito l'uso di questo elemento, perché Alml è in grado di gestire più indici analitici differenti.

Suddivisioni speciali

Oltre alle suddivisioni standard nella forma '**h***n*', ne sono disponibili altre per scopi particolari. Sono previsti capitoli speciali per le presentazioni (diapositive o lucidi per lavagna luminosa), i prospetti schematici riassuntivi (tavole sintetiche e simili), i questionari (per le verifiche didattiche), oltre a due tipi di sezioni per domande e risposte.

Figura  $u$  65.24. Schema di un capitolo speciale per diapositive.

```
|capitolo
   | |--slideh1 [id="ancora"] [lang="lingua"] [
bookmark="segnalibro"]
   | | '--testo_lineare
   | |--[blocco_generico]...
   | '--[endofchapter]
                          \overline{\phantom{a}}
```
<span id="page-949-0"></span>Figura  $\mu$ 65.25. Schema di un capitolo speciale per schede informative generiche.

```
|capitolo
   | |--sheeth1 [id="ancora"] [lang="lingua"] [
bookmark="segnalibro"]
   | | '--testo_lineare
   | |--[blocco_generico]...
   | '--[endofchapter]
                          \overline{\phantom{a}}
```
Figura u65.26. Schema di un capitolo contenente domande e risposte.

|*capitolo* | |--h1 [id="*ancora*"] [lang="*lingua*"] [bookmark="*segnalibro*"] | | '--*testo\_lineare* | |--[*blocco\_generico*]... | |--[*sezione*...] | | |--faqh2 [id="*ancora*"] [bookmark="*segnalibro*"] | | | '--*testo\_lineare* | | |--qh2 [id="*ancora*"] [bookmark="*segnalibro*"] | | | '--*testo\_lineare* | | |--[*blocco\_generico*]... | | '--[*sottosezione*...] | <sup>|</sup> |--faqh3 [id="*ancora*"] [bookmark="*segnalibro*"] | | | '--*testo\_lineare* | <sup>|</sup> |--qh3 [id="*ancora*"] [bookmark="*segnalibro*"] | | | '--*testo\_lineare* | <sup>|</sup> '--[*blocco\_generico*]... | '--[endofchapter] |

Figura  $u$ 65.27. Schema parziale di un capitolo contenente un questionario.

```
|capitolo
  | |--testh1 [id="ancora"] [lang="lingua"] [bookmark="segnalibro"
]
       | | | [testtime="tempo"] [testtimepenalty="penalità"]
  | | | [testwindow="0|0"] [testanswaretime="tempo"]
  | | | [testmaxscore="punteggio_massimo"]
  | | [testcodehide="0|1|2|3"]| | '--testo_lineare
  | |--dati_descrittivi...
    | | |--[blocco_generico]
     | | '--[testinfo]
  | |--domanda...
    | | |--[domanda_risposta_singola]
     | | | |--testlistquestion
  | | | |--[blocco_generico]...
      | <sup>'--testlist...</sup>
  | | |--[domanda_risposta_multipla]
       | | | |--testmultiquestion
       | | | |--[blocco_generico]...
            | | | '--testmulti...
  | | '--[domanda_risposta_testuale]
              | | |--testtextquestion
              | | |--[blocco_generico]...
              | | '--testtext...
   |--testsend
  | '--[endofchapter]
                      \overline{\phantom{a}}
```
Tabella u65.28. Dichiarazione dei titoli di capitoli e di sezioni speciali.

| Elemento                                                                                        | Descrizione                                                                                                    |
|-------------------------------------------------------------------------------------------------|----------------------------------------------------------------------------------------------------|
| slideh1 $\lceil$ id="ancora"] $\lceil$ lang=""] $\lceil$<br>bookmark= $""$                      | Titolo della diapositiva. L'attri-<br>buto 'id' consente di specificare<br>un'ancora di riferimento; l'attri-<br>buto 'lang' consente di specifi-<br>care la lingua del capitolo; l'attri-<br>buto 'bookmark' consente di spe-<br>cificare un segnalibro alternativo<br>per la composizione in formato<br>PDF.                          |
| sheeth1 $\lceil$ id="ancora" $\rceil$ $\lceil$ lang="" $\rceil$ $\lceil$<br>bookmark="" $\big]$ | Titolo della scheda sintetica. L'at-<br>tributo ' <b>id</b> ' consente di specifica-<br>re un'ancora di riferimento; l'at-<br>tributo ' <b>Lang</b> ' consente di specifi-<br>care la lingua del capitolo; l'attri-<br>buto 'bookmark' consente di spe-<br>cificare un segnalibro alternativo<br>per la composizione in formato<br>PDF. |

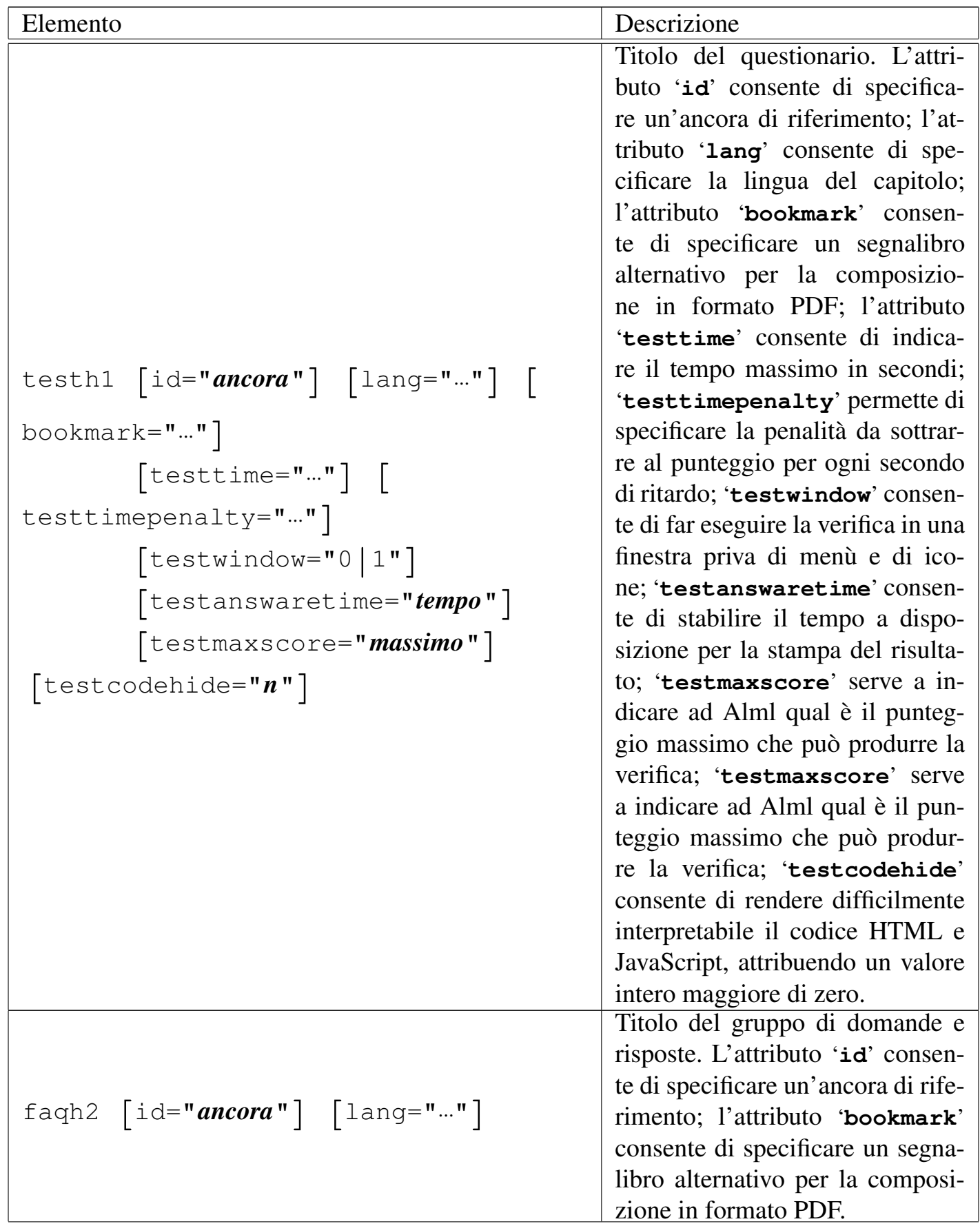

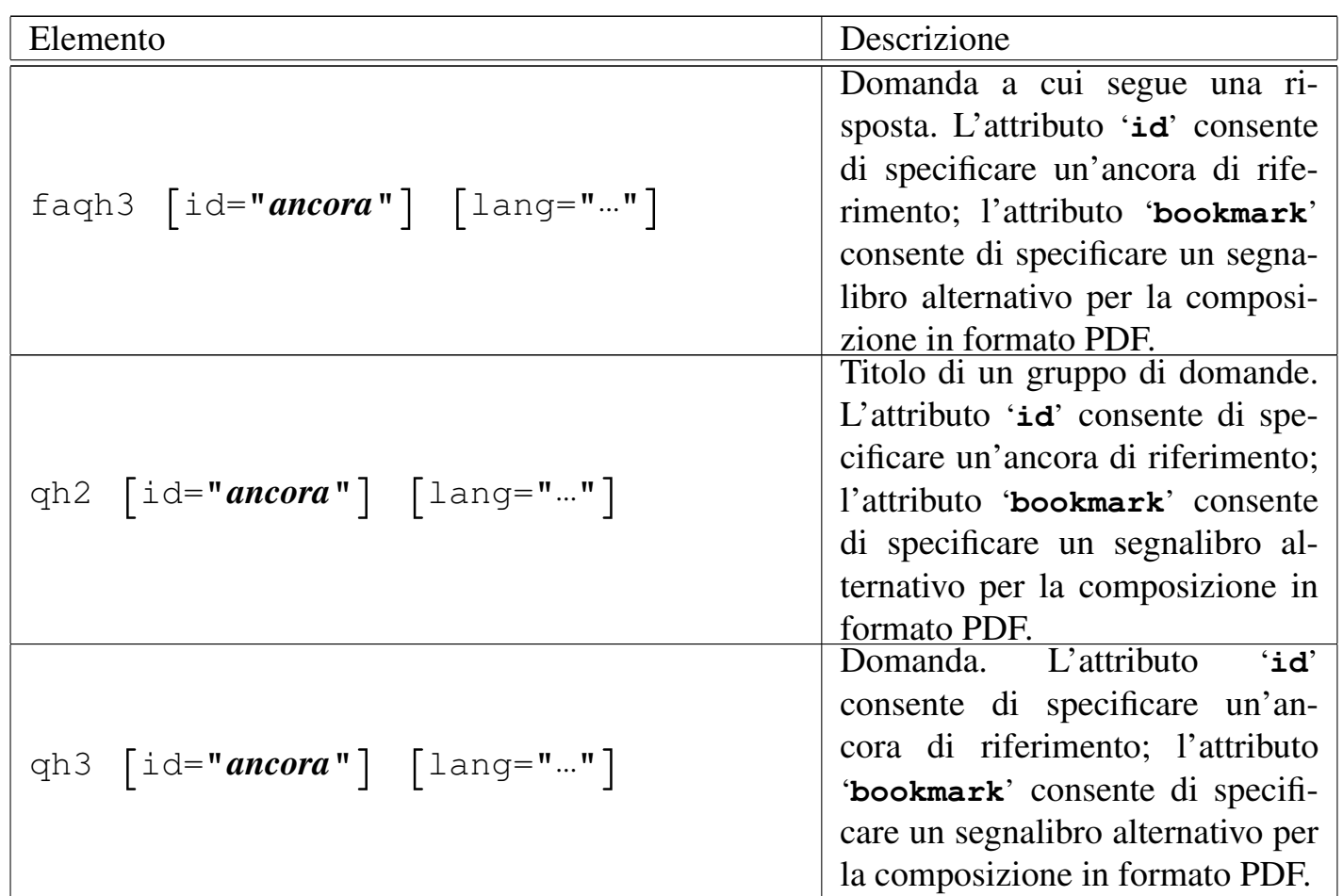

Gli elementi '**slideh1**', '**sheeth1**' e '**testh1**' si usano al posto di un capitolo normale. La differenze più importante rispetto all'elemento '**h1**', sta nel fatto che non possono contenere altre suddivisioni in sezioni. Si osservi che, pur non avendo modo di controllare la dimensione del contenuto, è bene che ogni diapositiva e ogni scheda occupi una sola pagina nella composizione per la stampa, mentre nel caso di un questionario di verifica, non esiste questo problema estetico.

L'elemento '**faqh2**' va usato al posto di '**h2**', all'interno di un capitolo normale. Permette di introdurre un gruppo di domande e risposte, precedendole eventualmente da qualche blocco di testo introduttivo. L'elemento '**qh2**' è simile a '**faqh2**' e va usato quando le domande che raggruppa non hanno propriamente il senso di una «faq».

L'elemento '**faqh3**' serve a contenere il testo di una domanda, anche se potrebbe essere più lungo di un titolo normale. Il testo viene rappresentato in modo evidenziato, ma non tanto quanto un elemento '**h3**' normale. Dopo l'elemento '**faqh3**' ci si aspetta di trovare la risposta alla domanda. L'elemento '**qh3**' è simile a '**faqh3**' e va usato quand[o la d](#page-1092-0)omanda non ha il senso di una «faq».

Nel capitolo u77 è d[escr](#page-1068-0)itto meglio come realizzare delle diapositive, mentre nel capitolo u73 è descritto come realizzare un questionario.

Documento multilingua

«

L'attributo '**lang**' viene indicato normalmente nell'elemento '**alml**' per definire il linguaggio complessivo del lavoro, ma il linguaggio può essere modificato nell'ambito dei volumi, delle parti o dei capitoli. Per questo, l'attributo '**lang**' può essere usato anche negli elementi '**tomeheading**', '**h0**' e '**h1**', con lo scopo di fare riferimento al volume, alla parte o al capitolo a cui questi titoli si riferiscono. Pertanto, si osservi che l'attributo '**lang**' attribuisce il valore della scelta linguistica a tutto il volume, alla parte o al capitolo relativo, senza limitarsi all'ambito dell'elemento che ne delimita il titolo.

Un volume, una parte o un capitolo che non abbiano la definizione esplicita di un linguaggio, ereditano la definizione del livello gerarchicamente precedente.

La motivazione più importante per la quale è stato introdotto questo attributo nella dichiarazione dei volumi, delle parti e dei capitoli, sta nel fatto che così la composizione in HTML genera file con intestazioni adeguate, anche per l'indicizzazione delle informazioni.

La sigla della lingua va attribuita secondo lo standard ISO 639 (tabella 13.4). Se non è stata prevista la traduzione dei termini relativi alla composizione nella lingua richiesta, questi si ottengono in inglese.

L'esempio seguente mostra la dichiarazione esplicita di un capitolo che è da considerare in lingua inglese:

|<h1 lang="en">Here I am</h1>

La definizione del volume, della parte o del capitolo viene adattata alla lingua, solo se questa non è stata modificata attraverso gli elementi '**tomedefinition**', '**partdefinition**' e '**chapterdefinition**', descritti più avanti in questo capitolo.

Cambiamento temporaneo del linguaggio

Quando si inserisce un testo di un linguaggio che non appartiene all'Europa occidentale, può essere necessario selezionare il linguaggio per ottenere una composizione corretta. Pertanto, oltre alla selezione del linguaggio all'inizio dei volumi, delle parti e dei capitoli, è possibile modificare il linguaggio di un blocco di testo o di una porzione lineare, rispettivamente con gli elementi '**div**' e '**span**'. Gli esempi seguenti mostrano l'uso di entrambi per ottenere la composizione per la stampa di alcune lettere in cirillico:

«

|<div lang="ru">

<p>&acy; &Acy; &bcy; &Bcy; &vcy; &Vcy; &qcy; &Gcy; &dcy; &Dcy; Liecy; LIEcy; Liocy; LIOcy; Lancy; LZHcy; Lzcy; LZcy; Lexislancy; Lexislance Equipment

 $\langle$ div>

## а А б Б в В г Г д Д е Е ё Ё ж Ж з З...

```
<p>Bla bla bla: <span lang="ru">&acy; &Acy; &bcy; &Bcy; &Vcy; &Vcy;
& GCy; & Gcy; & Dcy; & iecy; & IEcy; & iocy; & IOcy; & zhcy; & ZHcy; & zcy;
|&Zcy;...</span> bla bla bla.</p>
```
Bla bla bla: а Аб Б в В г Г д Д е Е ё Ё ж Ж з З... bla bla bla.

Può succedere che il cambiamento di linguaggio crei «confusione» a LaTeX, che viene usato per ottenere la composizione da stampare. Si possono osservare degli errori inspiegabili nel file '.log' generato durante il procedimento di composizione, in corrispondenza di vocali accentate:

```
! Missing \endcsname inserted.
|<to be read again>
                    | \global
|l.16570 cui corrisponde l'entit\'a
                                      parametrica
The control sequence marked <to be read again> should
not appear between \csname and \endcsname.
```
Se questo avviene successivamente a un testo scritto con un linguaggio particolare (proprio come si verifica in questa spiegazione), si può tentare di dichiarare nuovamente il linguaggio con un elemento '**div**', oppure '**span**':

```
<p>Bla bla bla: <span lang="ru">&acy; &Acy; &bcy; &Bcy; &Vcy; &Vcy;
г Г д Д е Е ё Ё ж &zdy; з
|&Zcy;...</span> bla bla bla.</p>
|<div lang="it">
   | <p>Bla bla bla... perché, poiché, c'è,... bla bla bla.</p>
\langlediv\rangle
```
## Definizione alternativa della suddivisione del documento

Alml è pensato per la realizzazione di documenti di grandi dimensioni. In questo senso, la sua struttura normale è quella di un libro, articolato in capitoli che si possono raggruppare in parti e volumi. Queste suddivisioni prevedono una denominazione attribuita automaticamente, corrispondente a «capitolo», «parte» e «volume»; eventualmente, se tale struttura va definita invece attraverso termini differenti, si possono sostituire le definizioni delle suddivisioni con altre più appropriate.

«

Per questo si usano gli elementi '**chapterdefinition**', '**partdefinition**' e '**tomedefinition**', all'interno delle informazioni amministrative. L'esempio seguente dovrebbe permettere di comprendere il problema; per la precisione si tratta di una rivista telematica ipotetica:

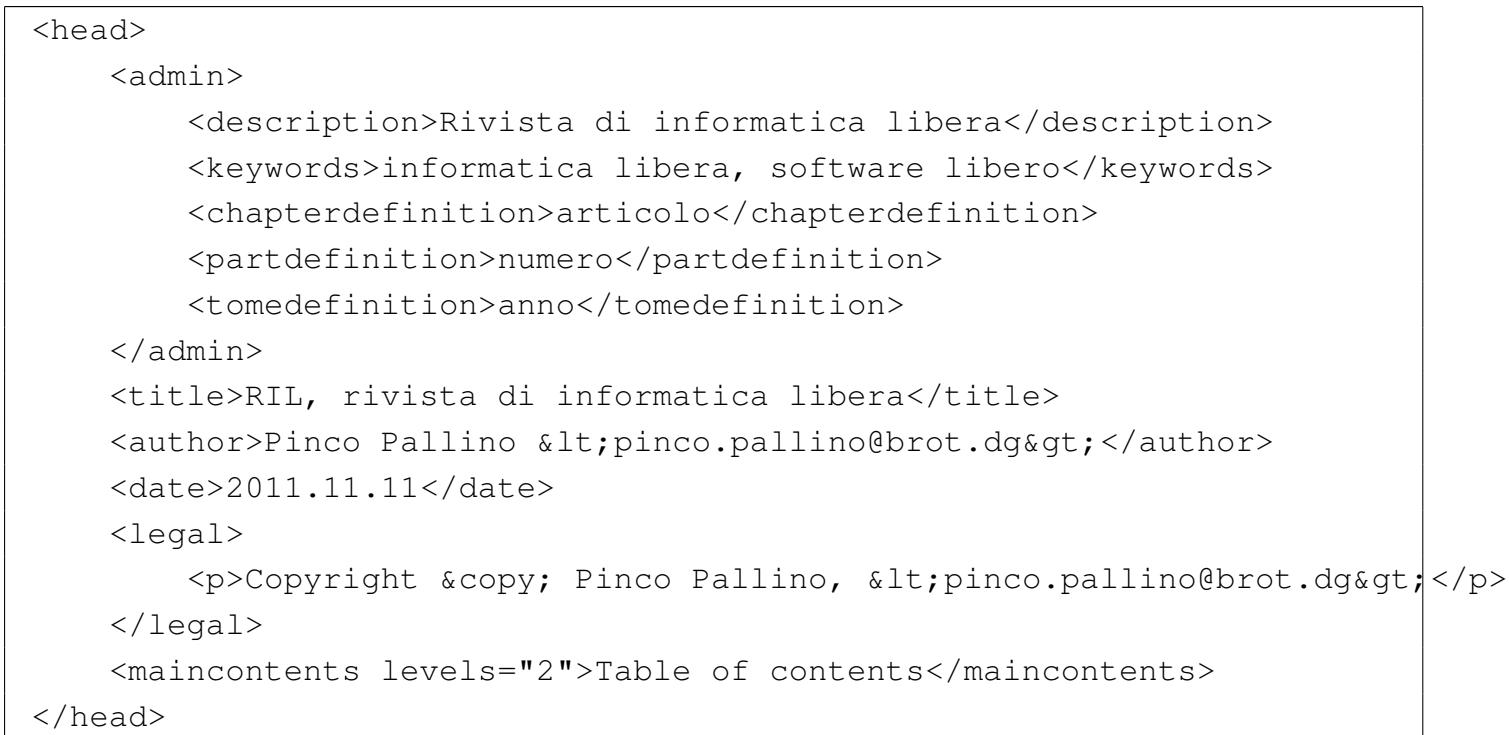

Si può osservare che le parole «articolo», «numero» e «anno», sono state inserite usando lettere minuscole e in forma singolare. Ciò è necessario, perché l'iniziale maiuscola viene ottenuta automaticamente quando opportuno; inoltre, questi termini vengono usati sempre quando si fa riferimento a un solo oggetto.

La numerazione dei volumi, delle parti e dei capitoli è indipendente, per cui non ci si può aspettare che al cambio di un volume o di una parte, i capitoli riprendano la numerazione a partire da uno.

<span id="page-959-0"></span><sup>1</sup> Qui si intendono sezioni a qualsiasi livello, compresi i capitoli, le parti e i volumi.

# Elementi interni alle righe

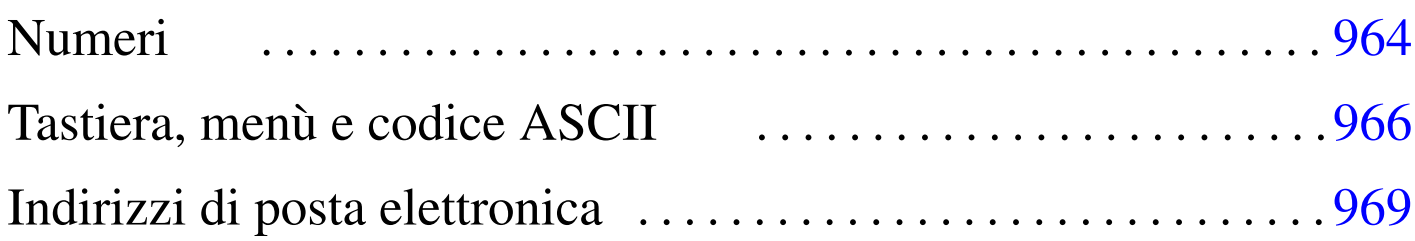

«

Esistono due gruppi fondamentali di elementi: contenitori a blocco e contenitori lineari. Nel primo caso si possono immaginare dei rettangoli che contengono qualcosa, mentre nel secondo si tratta generalmente di sequenze di caratteri che scorrono e vanno a capo quando serve. Il caso tipico di elemento che costituisce un blocco è il «paragrafo», '**p**', che a sua volta contiene componenti lineari, mentre il caso tipico di elemento che può essere inserito esclusivamente in un contesto lineare è l'enfatizzazione, '**em**'. La tabella successiva riepiloga gli elementi comuni che riguardano inserzioni all'interno della riga.

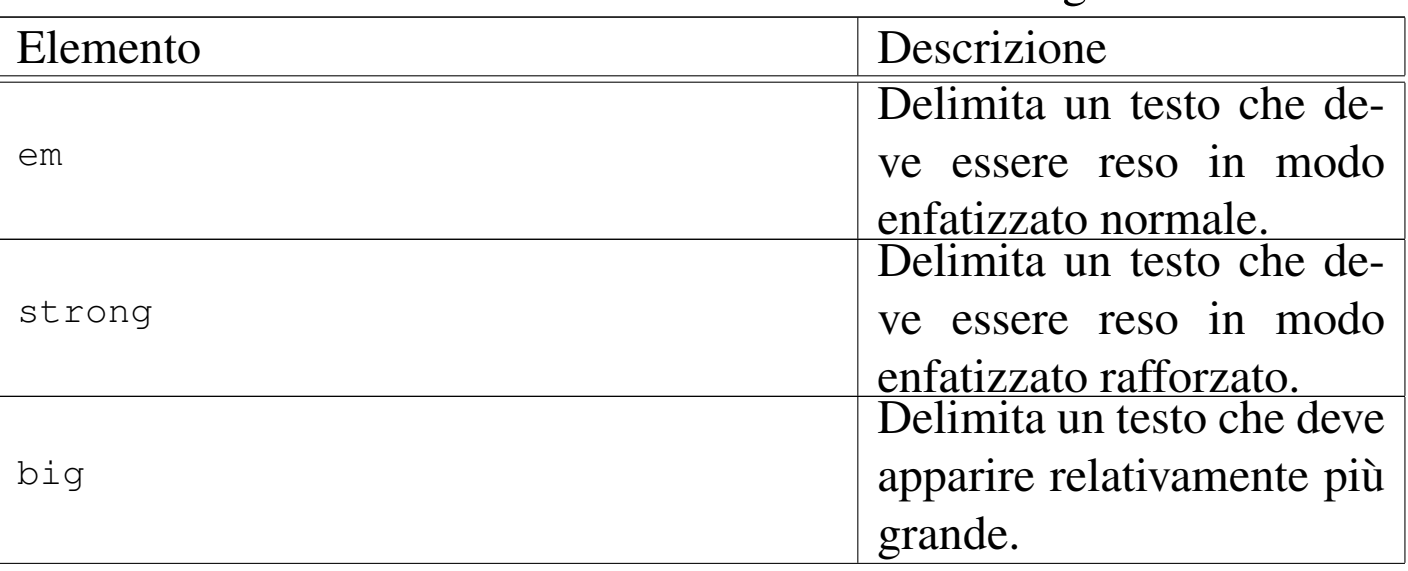

Tabella  $\mu$ 66.1. Elementi inseriti all'interno delle righe.

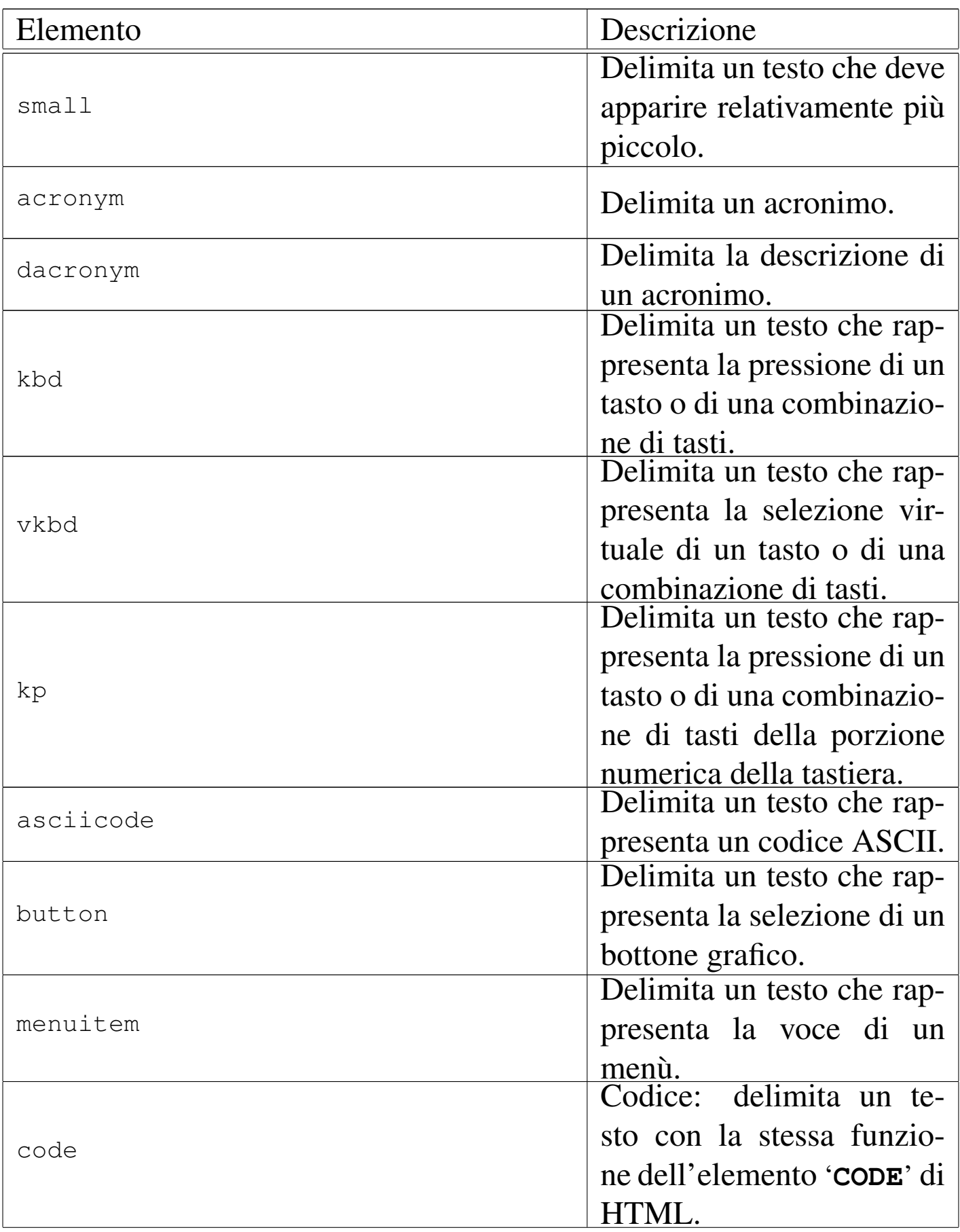

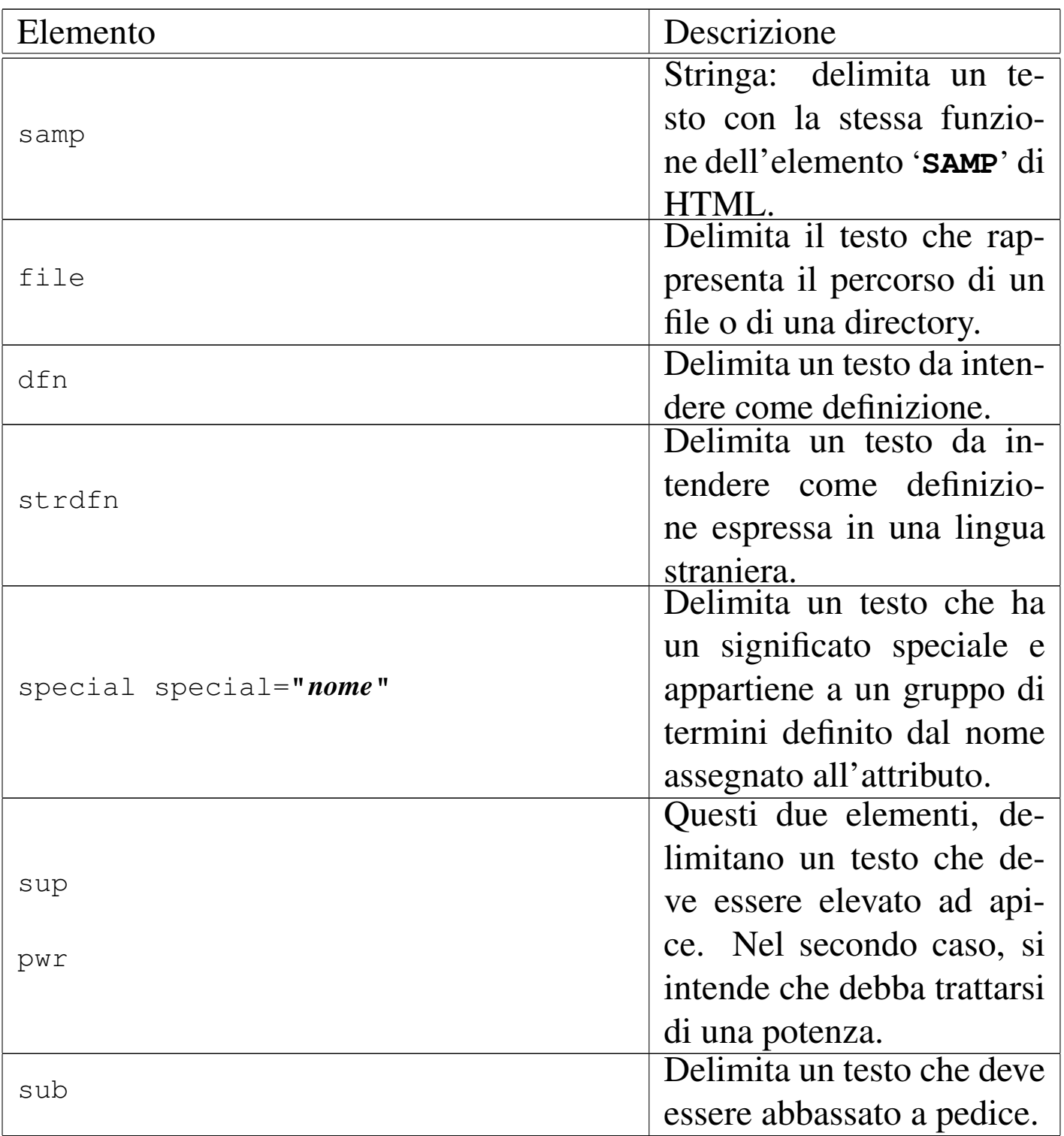

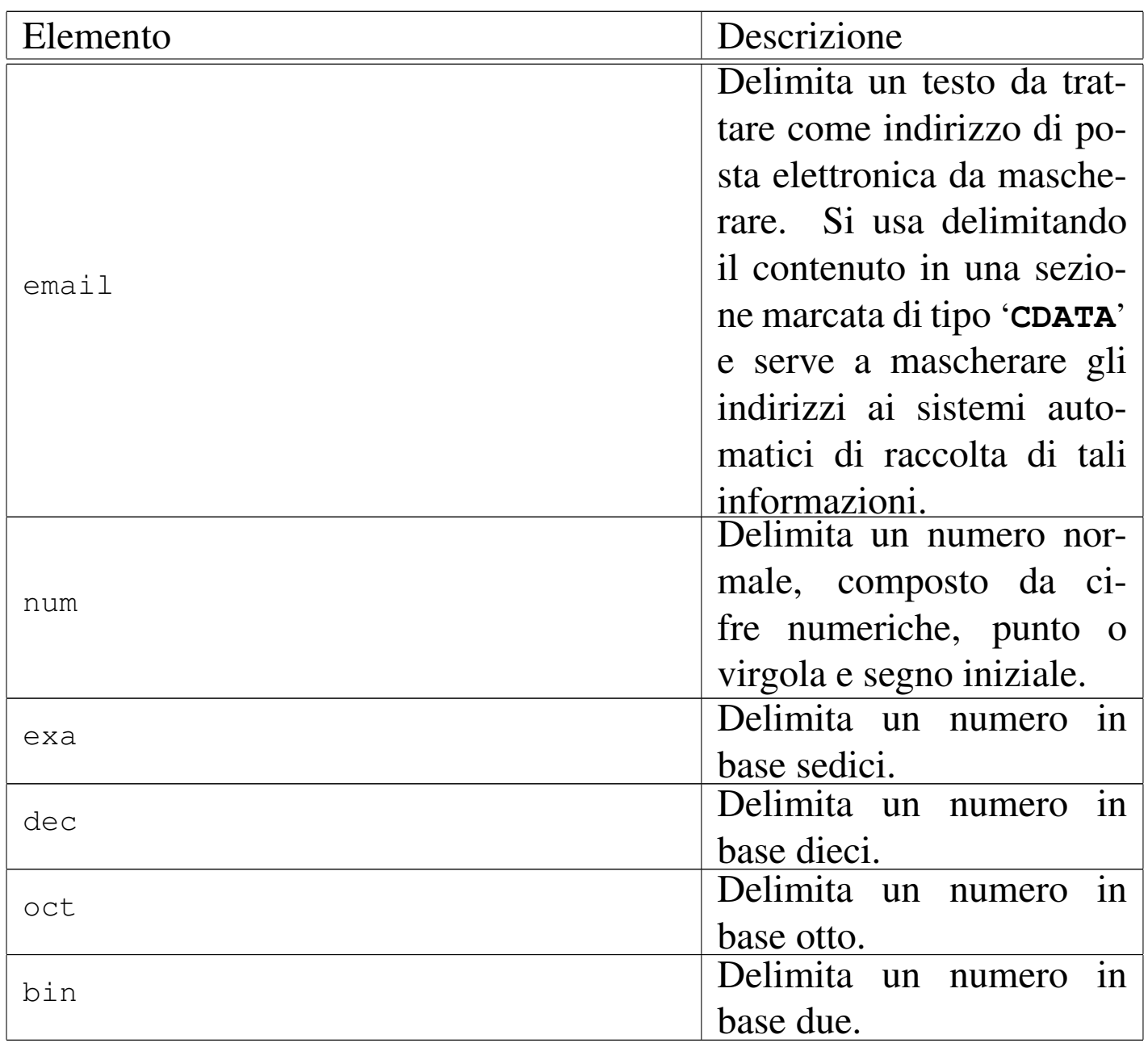

Nelle sezioni successive viene approfondito l'uso di alcuni di questi elementi.

**Numeri** 

«

La rappresentazione uniforme di valori numerici, specie quando si opera spesso con basi di numerazione insolite, diventa un aspetto delicato. Alml prevede alcuni elementi da utilizzare all'interno del<span id="page-964-0"></span>le righe per delimitare valori numerici, eventualmente con basi di numerazio[ne par](#page-964-0)ticolari, come si vede nella tabella successiva:

Tabella u66.2. Elementi inseriti all'interno delle righe per la rappresentazione uniforme di valori numerici.

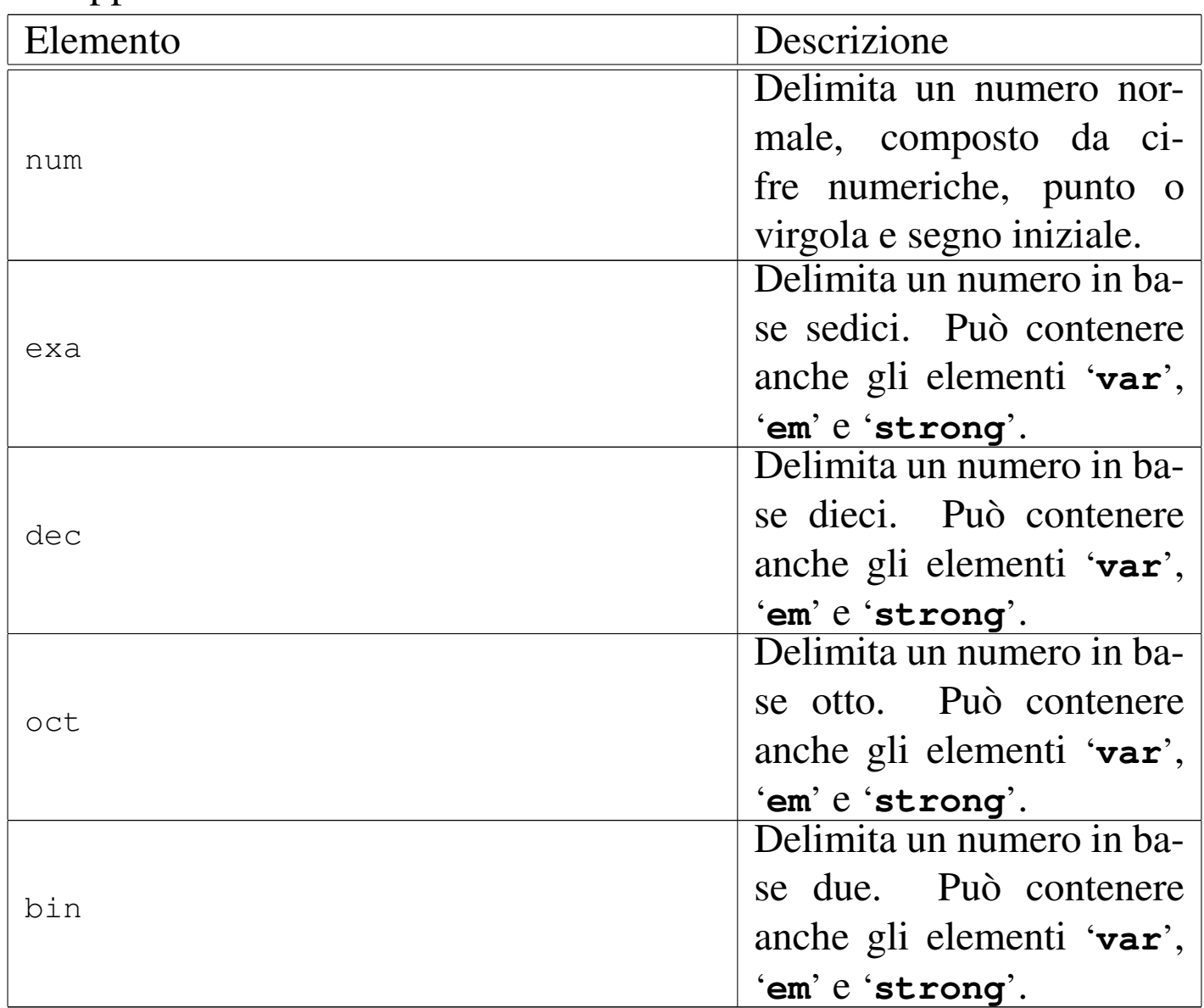

<span id="page-964-1"></span>Il caso dell'elemento '**num**' è speciale: si fa riferimento a un numero in base dieci in cui non si mostra la base di numerazione, ma si usa una modalità di rappresentazione standard. Per questa ragione, il numero in questione deve essere inserito come previsto, ut[il](#page-968-1)izzando la virgola o il punto come separatore della parte decimale,<sup>1</sup> aggiungendo il segno all'inizio, se necessario, senza usare altri spazi o altri caratteri. Il numero viene elaborato separando le cifre a terne.

Per quanto riguarda gli altri elementi per la rappresentazione di valori numerici, a seconda del tipo di composizione si utilizza un modo diverso per mostrare la base di numerazione. Si osservi l'esempio seguente:

```
|<p>Il numero <num>1234</num> si può esprimere secondo varie basi di
numerazione: <br/> <br/> <br/>A0011010010</bin>, oppure <oct>2322</oct>, oppure
|<dec>1234</dec>, oppure <exa>4D2</exa>.</p>
```
Ecco il risultato dopo la composizione:

Il numero 1234 si può esprimere secondo varie basi di numerazione: 100110100102, oppure 23228, oppure 123410, oppure 4D216.

## <span id="page-965-0"></span>Tastiera, menù e codice ASCII

«

Alml prevede diversi elementi per indicare l'interazione con la tastiera, con i programmi e per individuare dei codici ASCII speciali. Si distingue tra tastiera reale, tastiera virtuale, codici ASCII, bottoni grafici e vo[ci di m](#page-965-1)enù dei programmi.

<span id="page-965-1"></span>Tabella u66.5. Elementi che riguardano l'uso della tastiera,

l'individuazione di codici ASCII e l'uso dei programmi.

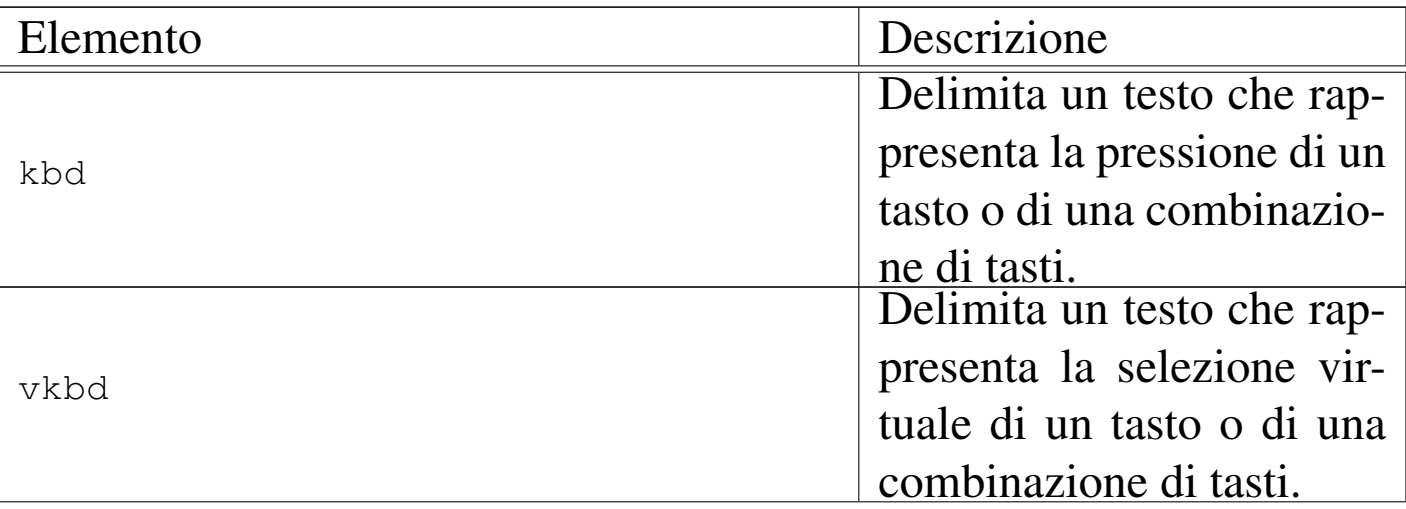

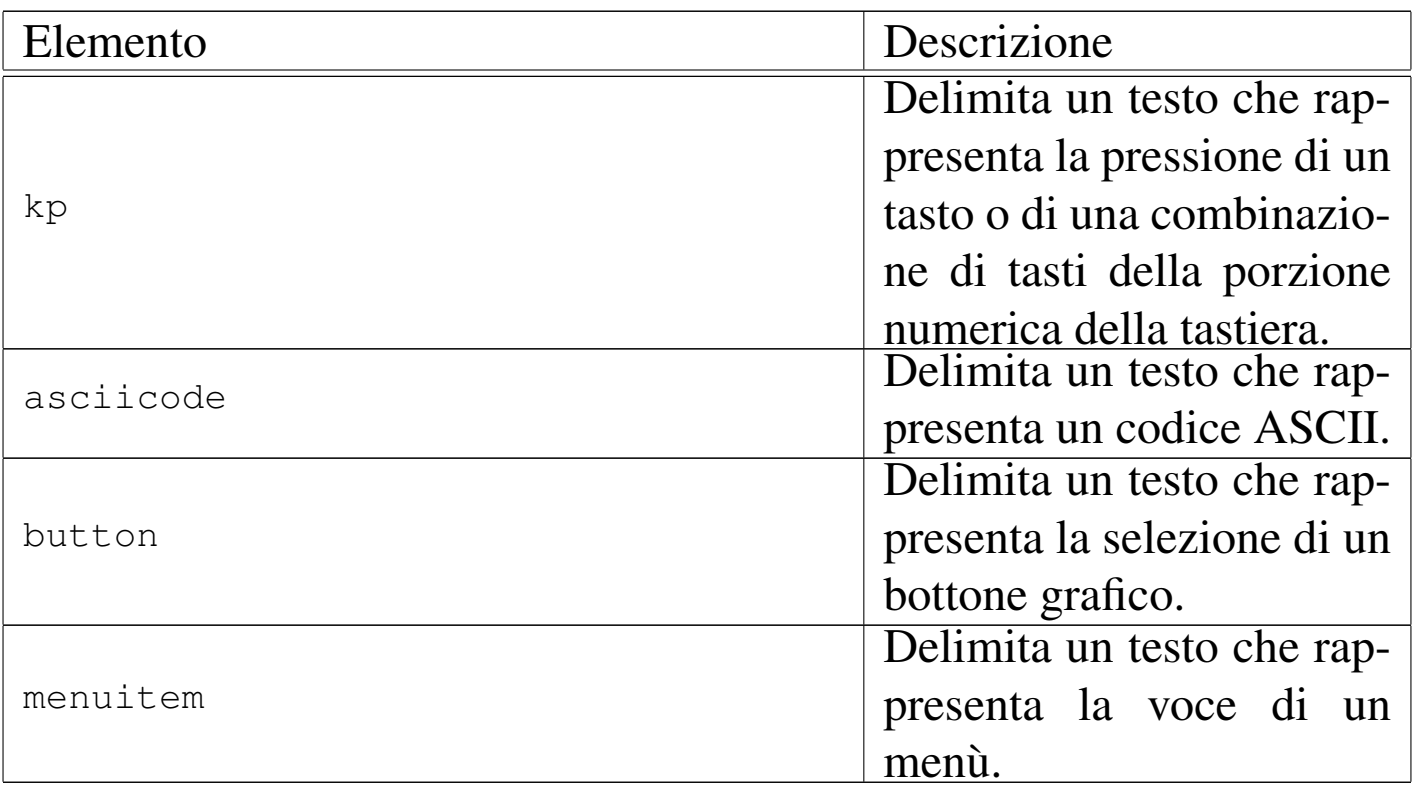

#### Segue la descrizione di alcuni esempi.

•

•

```
|<p>Attraverso le combinazioni di tasti
|<kbd>Ctrl Alt <kp>+</kp></kbd> e
|<kbd>Ctrl Alt <kp>-</kp></kbd> si può controllare la
|risoluzione dello schermo grafico.</p>
```
Attraverso le combinazioni di tasti [*Ctrl Alt +* ] e [*Ctrl Alt -* ] si può controllare la risoluzione dello schermo grafico.

```
|<p>La combinazione virtuale <vkbd>Meta_bracketleft</vkbd> si ottiene
|come <kbd>Alt [</kbd>, che in pratica può essere ottenuta come
<kbd>Alt AltGr&nbsp; è</kbd>, oppure
<kbd>Alt AltGr&nbsp;8</kbd>. Naturalmente, quando il simbolo da
combinare si trova nel quarto livello, occorre inserire nella
|combinazione reale anche il tasto <kbd>Maiuscole</kbd>.</p>
```
La combinazione virtuale <*Meta\_bracketleft* > si ottiene come [*Alt [*], che in pratica può essere ottenuta come [*Alt AltGr è*], oppure [*Alt AltGr 8*]. Naturalmente, quando il simbolo da combinare si trova nel quarto livello, occorre inserire nella combinazione reale anche il tasto [*Maiuscole*].

•

|<p>In pratica, si deve considerare che le tastiere di un elaboratore comune si possono riconfigurare; pertanto, per fare un esempio, scrivere |<asciicode>^a</asciicode> significa fare riferimento al codice ASCII |<exa>01</exa>, pari a <asciicode>SOH</asciicode>, ma non è detto, necessariamente, che per ottenere questo codice si debba premere sulla tastiera di oggi una combinazione del tipo <kbd>Ctrl a</kbd>.</p>

In pratica, si deve considerare che le tastiere di un elaboratore comune si possono riconfigurare; pertanto, per fare un esempio, scrivere *<^a>* significa fare riferimento al codice ASCII 0116, pari a *<SOH>*, ma non è detto, necessariamente, che per ottenere questo codice si debba premere sulla tastiera di oggi una combinazione del tipo [*Ctrl a*].

```
|<p>Si può salvare il documento selezionando la voce <menuitem>Save
as</menuitem> dal menù
|<menuitem>File</menuitem>, specificando poi il nome del file, che ha
preferibilmente l'estensione <file>.lyx</file>.</p>
```
Si può salvare il documento selezionando la voce Save as dal menù File, specificando poi il nome del file, che ha preferibilmente l'estensione '.lyx'.

•

•

|<p>Si può scegliere se prelevare semplicemente le tracce, generando file di tipo WAV-RIFF, con il pulsante grafico <br/>button>Rip only</button>, |oppure si può ottenere direttamente la conversione in formato MP3, con il pulsante grafico <br/>button>Rip+Encode</button>.</p>

Si può scegliere se prelevare semplicemente le tracce, generando file di tipo WAV-RIFF, con il pulsante grafico  $RIP_{\text{D}}$   $\alpha_{\text{NLY}}$ , oppure si può ottenere direttamente la conversione in formato MP3, con il pulsante grafico  $RIP+ENCODE$ 

«

<span id="page-968-0"></span>Indirizzi di posta elettronica

Per evitare di favorire l'individuazione di indirizzi di posta elettronica nei documenti pubblicati per la consultazione in linea, occorre camuffare questi indirizzi in qualche modo. Per evitare di dovervi provvedere a mano, esiste l'elemento '**email**', che va usato come nell'esempio seguente:

```
|<p>Tizio Tizi, raggiungibile all'indirizzo
<email><![CDATA[tizio@brot.dg]]></email>, ha scritto...</p>
```
Ecco il risultato visibile nella composizione:

Tizio Tizi, raggiungibile all'indirizzo tizio  $\omega$ ) brot·dg, ha scritto...

Si osservi che l'indirizzo di posta elettronica va indicato racchiuso in una sezione marcata di tipo '**CDATA**', esattamente come si vede [n](#page-964-1)ell'esempio appena mostrato.

<span id="page-968-1"></span><sup>1</sup> Il segno meno, va indicato con il trattino normale.

## Blocchi comuni

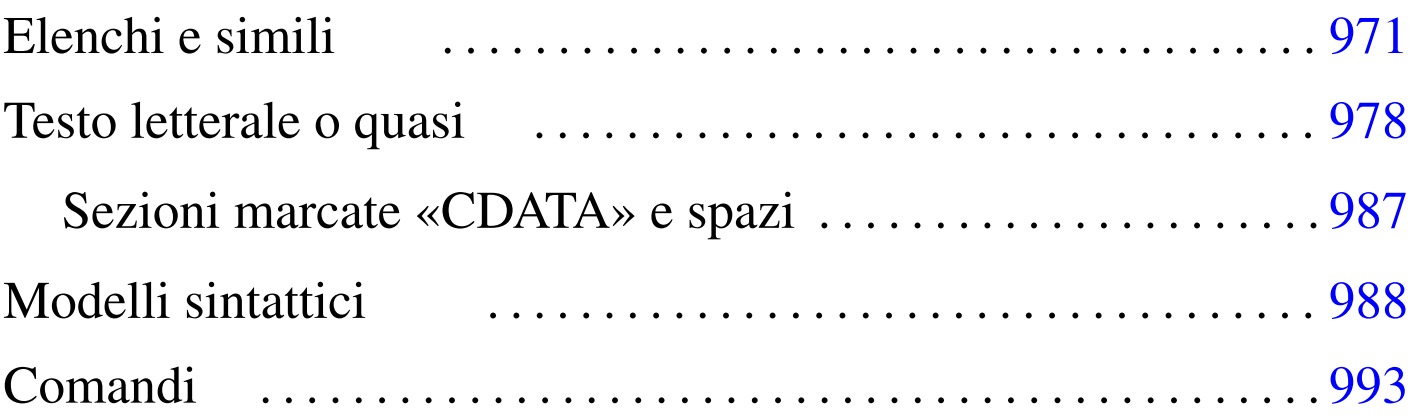

«

«

In questo capitolo vengono descritti i componenti più comuni che si comportano come blocchi, assieme a elementi accessori a questi, anche se riguardano un contesto lineare. Nelle sezioni successive non viene menzionato l'elemento '**p**', pur essendo questo il blocco più impor[tante:](#page-970-0)

<span id="page-970-0"></span>Figura u67.1. L'elemento 'p' costituisce un blocco che contiene dei componenti lineari e non prevede alcun attributo.

|'--*componenti\_lineari*

### Elenchi e simili

Gli elenchi di Alml sono molto semplici. Si tratta dei soliti elenchi puntati, numerati e descrittivi. Questi si comportano in modo molto simile all'HTML; la differenza sostanziale sta nel fatto che il contenuto delle voci è composto da uno o più blocchi di testo, mentre in HTML è consentita anche la presenza di righe pure e semplici.

|p

Figura u67.2. Elenchi descrittivi.

```
|dl
 | '--elemento_dell'elenco...
         | --dt| | '--componenti_lineari
         '--dd
              | '--blocco...
```
<span id="page-971-0"></span>Figura u67.3. Elenchi numerati o puntati.

|ol|ul  $'$ --li...

| '--*blocco*...

<span id="page-971-1"></span>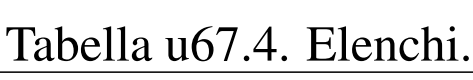

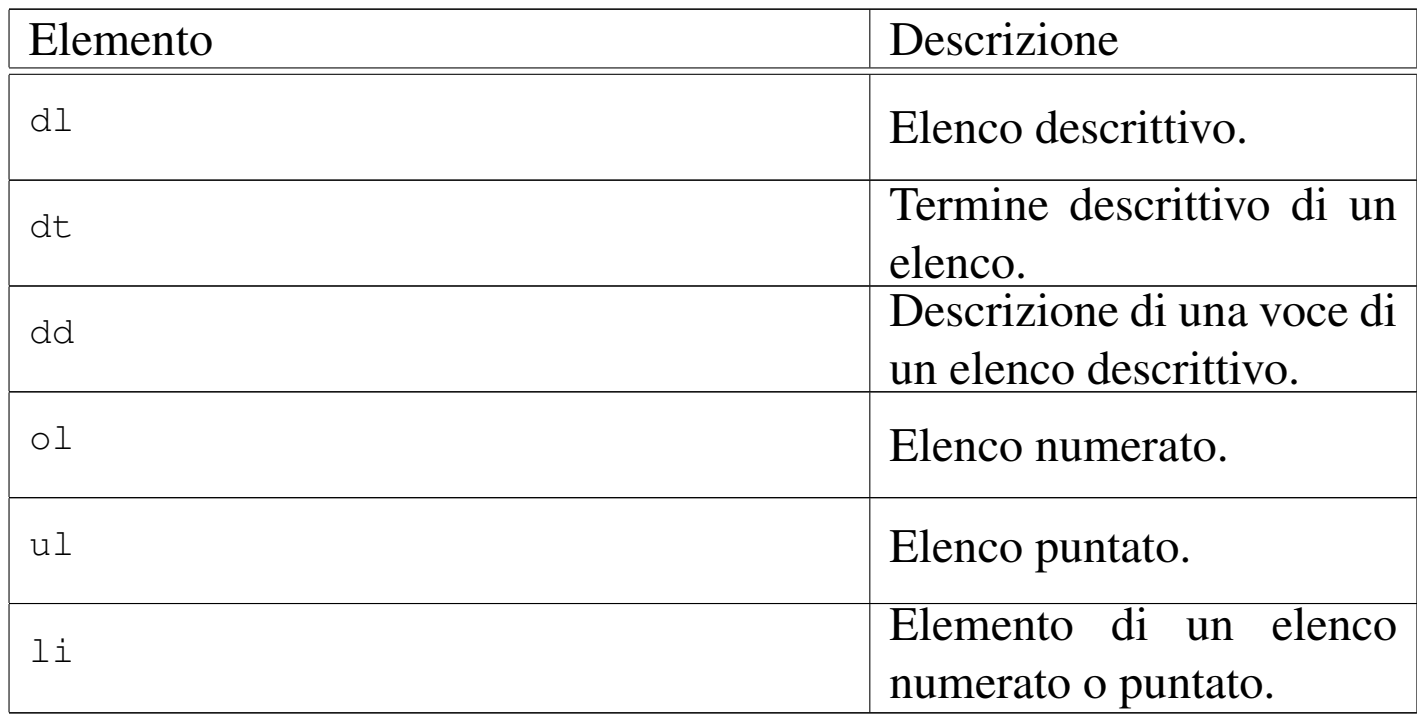

Segue la descrizione di alcuni esempi. Si comincia con un elenco
puntato, suddiviso in sottoelenchi:

```
|<p>Il documento si articola in:</p>
<sub>ul</sub></sub>
\langleli>
     \langle p \ranglevolumi (o tomi)\langle p \rangle| <p>quando il documento è molto grande</p>
\langle/li>
\langleli>
     | <p>parti</p>
     | <p>quando il volume richiede una suddivisione degli argomenti ben
     | strutturata</p>
\langle/li>
\langleli>
     | <p>capitoli</p>
     | <p>i capitoli, a loro volta, si articolano in:</p>
     \langle 111 \rangle\langleli>
           | <p>sezioni</p>
     \langle/li>\langleli>
           | <p>sottosezioni</p>
     \langle/li>
     \langleli>
           | <p>sotto-sottosezioni</p>
     \langle/li>
     \langle /u1 \rangle\langle/li>
\langle/ul>
```
Ecco come si presenta questo elenco:

Il documento si articola in:

- volumi (o tomi) quando il documento è molto grande
- parti

quando il volume richiede una suddivisione degli argomenti ben strutturata

• capitoli

i capitoli, a loro volta, si articolano in:

- sezioni
- sottosezioni
- sotto-sottosezioni

Segue lo stesso esempio, utilizzando elenchi numerati:

```
|<p>Il documento si articola in:</p>
\langleol>\langleli>
    | <p>volumi (o tomi)</p>
     | <p>quando il documento è molto grande</p>
\langle/li>
\langleli\rangle| <p>parti</p>
     | <p>quando il volume richiede una suddivisione degli argomenti ben
     | strutturata</p>
\langle/li>
\langleli>
     | <p>capitoli</p>
     | <p>i capitoli, a loro volta, si articolano in:</p>
     <01>
     \langleli>
          | <p>sezioni</p>
     \langle/li>
     \langleli>
          | <p>sottosezioni</p>
     \langle/li>
     \langleli>
          | <p>sotto-sottosezioni</p>
     \langle/li>
     \langle/ol>
\langle/li>
\langle/\Omega
```
Ecco come si presenta:

Il documento si articola in:

- 1. volumi (o tomi) quando il documento è molto grande
- 2. parti

quando il volume richiede una suddivisione degli argomenti ben strutturata

3. capitoli

i capitoli, a loro volta, si articolano in:

- (a) sezioni
- (b) sottosezioni
- (c) sotto-sottosezioni

Segue un esempio per l'uso dell'elenco descrittivo:

```
<dl>
<dt><strong>volumi</strong></dt>
<dd>| <p>Un documento di grandi dimensioni va suddiviso in volumi (o
    tomi).</p>
\langle dd>
<dt><strong>parti</strong></dt>
<dd>| <p>Quando un volume richiede una suddivisione degli argomenti ben
    strutturata, va suddiviso in parti.</p>
\langle dd>
<dt><strong>capitoli</strong></dt>
<dd>
    | <p>Un volume di piccole dimensioni o una parte, vanno suddivisi
    in capitoli. A sua volta, il capitolo si suddivise in sezioni
    fino a tre livelli ulteriori.</p>
    <dl>
    <dt><strong>sezioni</strong></dt>
    <dd>
        \langle p \rangleLe sezioni sono la suddivisione principale dei capitoli.\langle p \rangle\langle dd>
    <dt><strong>sottosezioni</strong></dt>
    <dd>| <p>Le sezioni si suddividono in sottosezioni.</p>
    \langle dd>
    <dt><strong>sotto-sottosezioni</strong></dt>
    <dd>
         | <p>Le sottosezioni si suddividono in sotto-sottosezioni
        e non sono previsti altri livelli inferiori.</p>
    \langle dd>
    \langle dl>
\langle dd>
\langle dl>
```
Ecco come si mostra l'elenco descrittivo:

#### volumi

Un documento di grandi dimensioni va suddiviso in volumi (o tomi).

### parti

Quando un volume richiede una suddivisione degli argomenti ben strutturata, va suddiviso in parti.

#### capitoli

Un volume di piccole dimensioni o una parte, vanno suddivisi in capitoli. A sua volta, il capitolo si suddivise in sezioni fino a tre livelli ulteriori.

#### sezioni

Le sezioni sono la suddivisione principale dei capitoli.

#### sottosezioni

Le sezioni si suddividono in sottosezioni.

### sotto-sottosezioni

Le sottosezioni si suddividono in sotto-sottosezioni e non sono previsti altri livelli inferiori.

# Testo letterale o quasi

«

L'inclusione di testo letterale in un sorgente SGML è sempre un problema. Alml prevede tre ambienti diversi: '**verbatimpre**', '**asciiart**' e '**pre**'. Nei primo due casi si può scrivere senza alcuna preoccupazione, tranne per il fatto che il testo va inserito in una sezione marcata di tipo '**CDATA**'; nel terzo caso invece, è necessario comportarsi come nel testo normale, utilizzando le entità standard quando servono, potendo includere anche gran parte degli elementi che rappresentano un'inserzione all'interno di una riga. In tutti i casi vengono rispettate le interruzioni di riga.

```
|<verbatimpre>
|<![CDATA[
|uno
   \deltadue
|]]>
|</verbatimpre>
```
|<pre> |uno | & due |</pre>

I due esempi portano allo stesso risultato:

```
|uno
       \delta
```

```
due
```
Gli elementi '**verbatimpre**' e '**pre**' possono anche essere bordati e numerati. L'esempio seguente mostra l'uso dell'elemento '**verbatimpre**', dove le righe del suo contenuto devono essere numerate a partire dal numero uno:

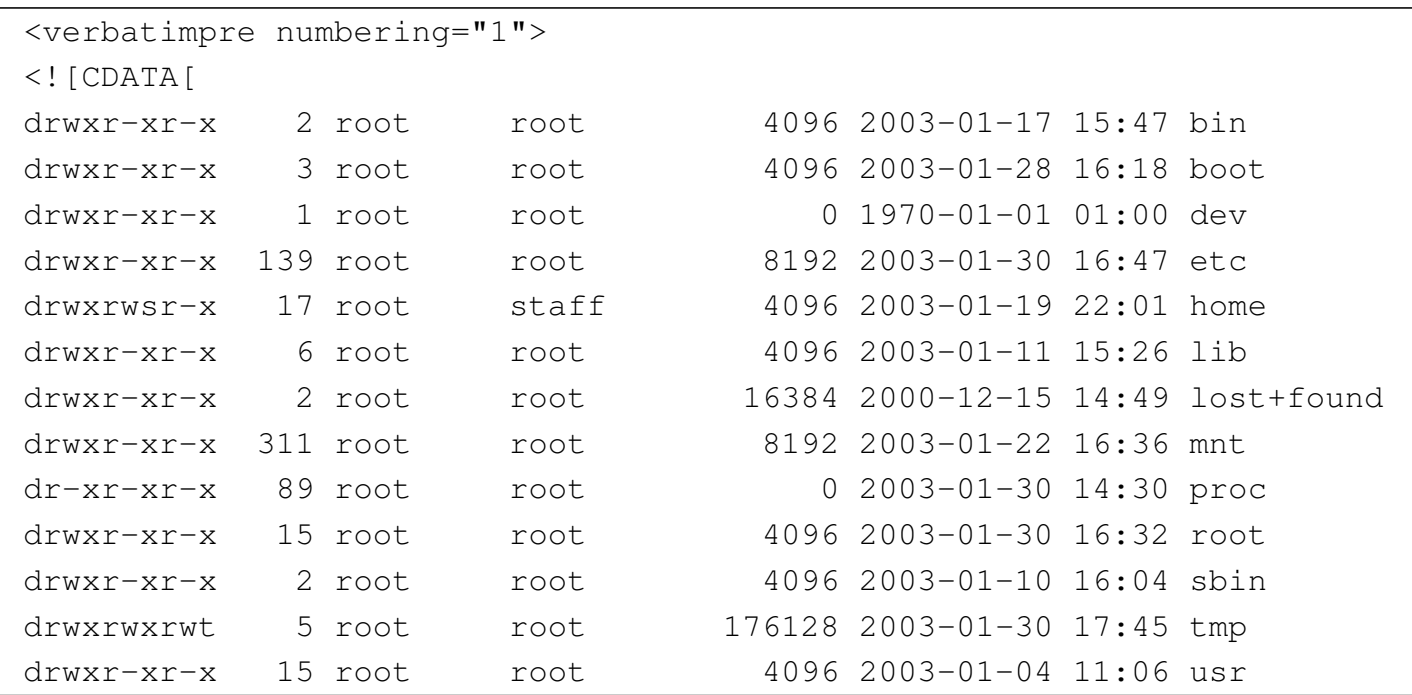

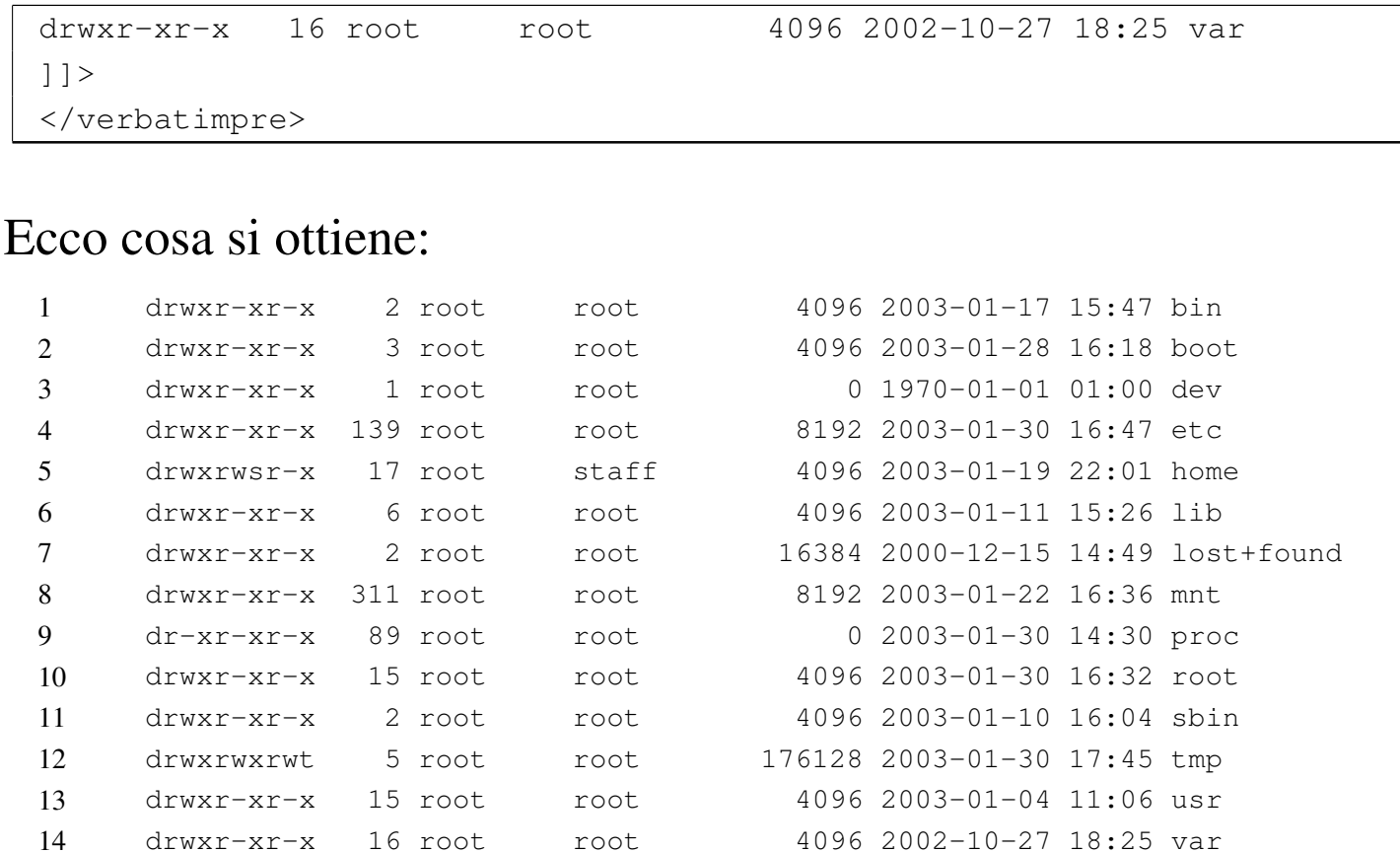

## L'esempio seguente mostra l'uso dell'elemento '**pre**', bordato:

```
|<pre border="1">
|uno
   | &
    due
|</pre>
```
## Ecco il risultato:

|uno  $\delta$ due È bene osservare che il testo inserito negli elementi '**verbatimpre**', '**asciiart**' e '**pre**', dovrebbe essere limitato al primo gruppo di punti di codifica, corrispondente in pratica a ISO 8859-1. Diversamente si pongono due tipi di problemi: il carattere tipografico che si ottiene può essere differente e soprattutto può avere una spaziatura diversa; inoltre, in alcuni casi è indispensabile selezionare il linguaggio, cosa che non si può fare all'interno degli elementi '**verbatimpre**' e '**asciiart**', perché assolutamente letterali. Eventualmente, in caso di necessità si deve usare l'elemento '**pre**', che invece consente l'inserimento dell'elemento '**span**' al suo interno.

Tabella u67.16. Elementi SGML che riguardano la rappresentazione di testo preformattato.

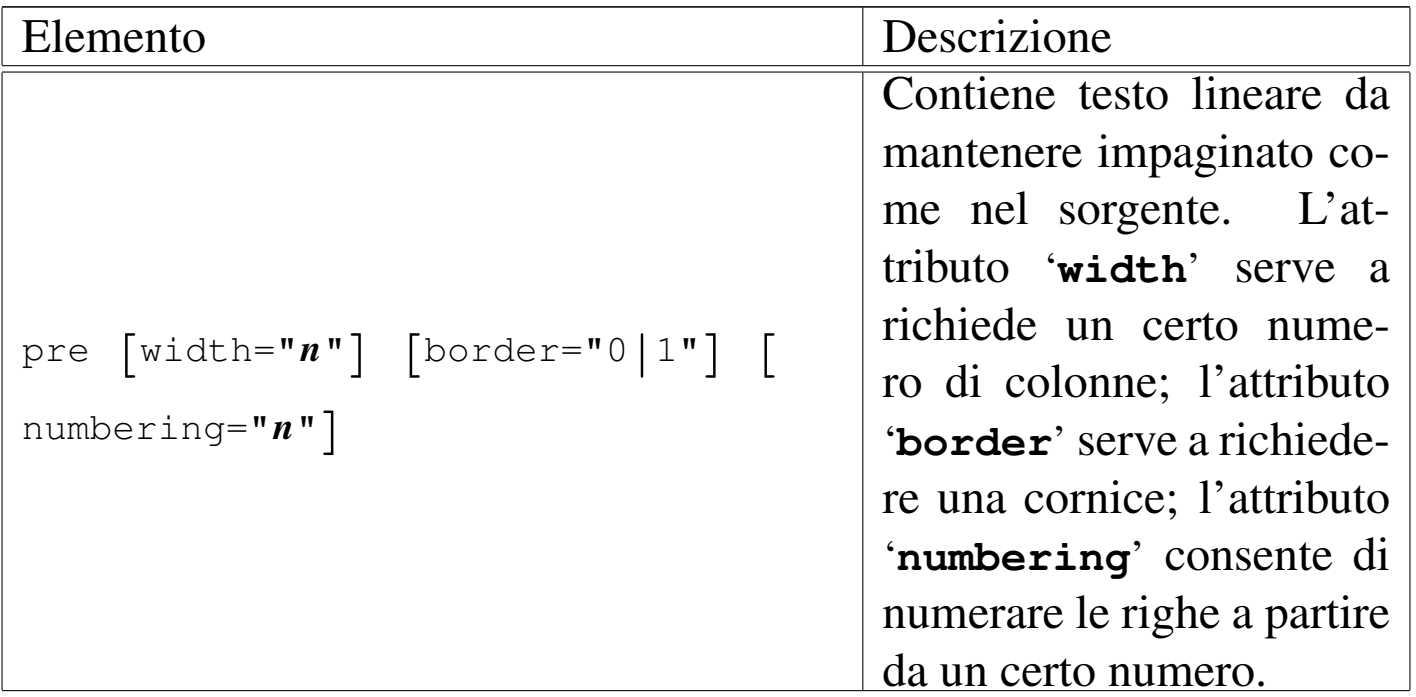

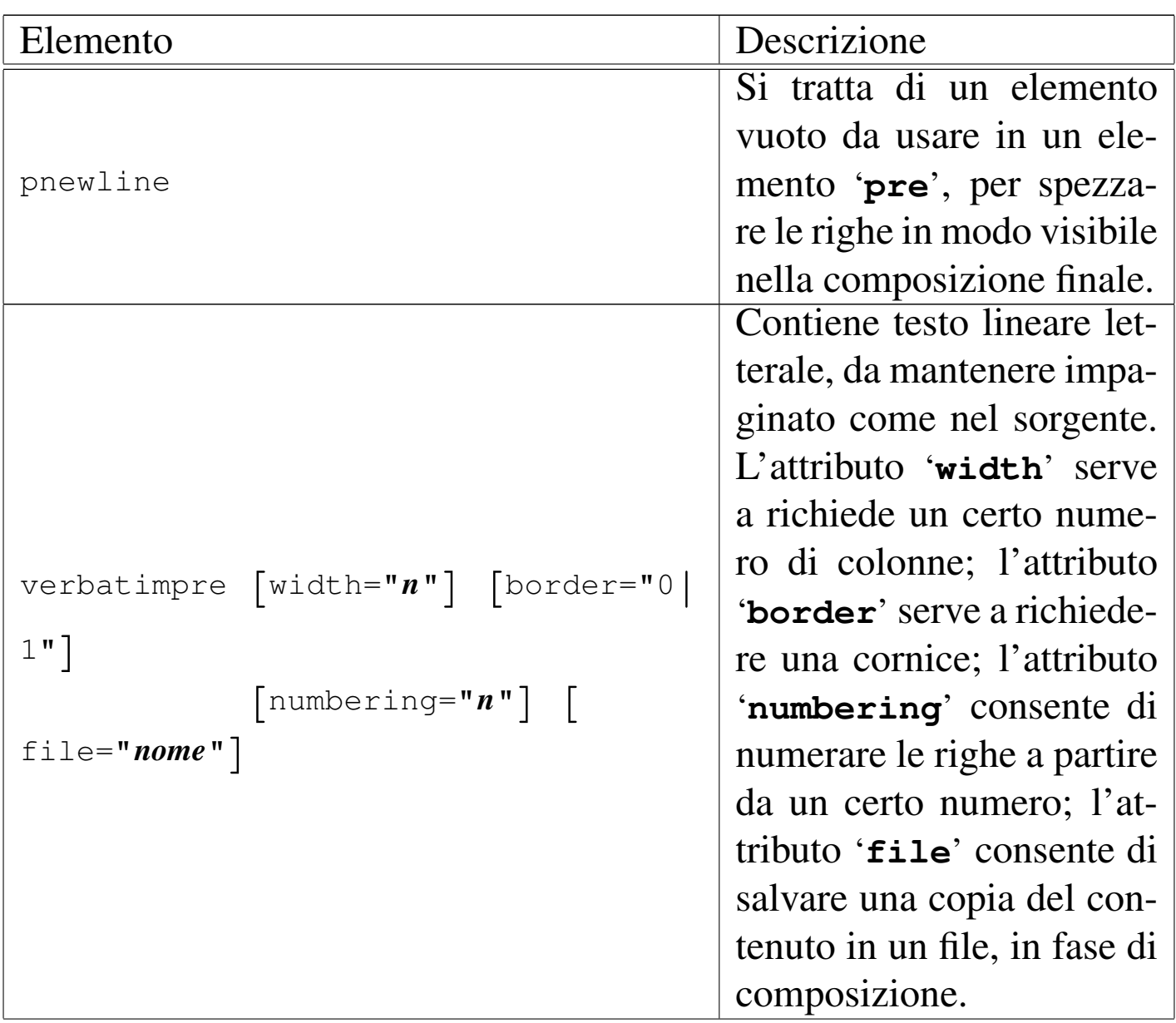

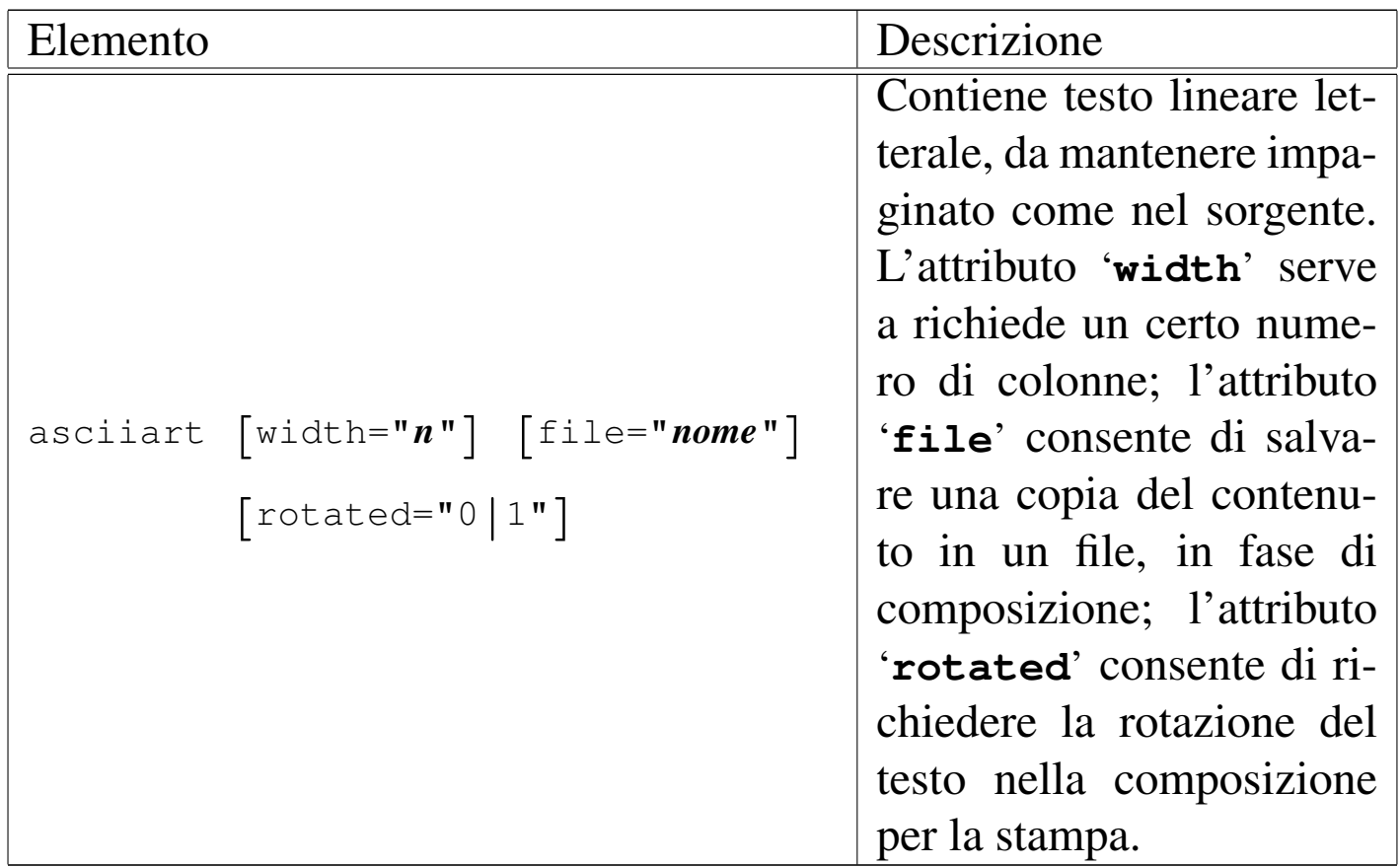

L'elemento '**asciiart**' è diverso da '**verbatimpre**', in quanto deve trovarsi inserito in un elemento '**object**' (descritto in un altro capitolo); inoltre non può essere spezzato tra le pagine e appare sempre al centro della pagina (in orizzontale). Sempre nel caso della composizione stampata, l'elemento '**asciiart**' può essere visualizzato ruotandolo di 90 gradi, così da poter sfruttare più spazio orizzontale. Segue un e[sempio](#page-984-0) il cui risultato nella composizione finale si vede nella figura u67.18:

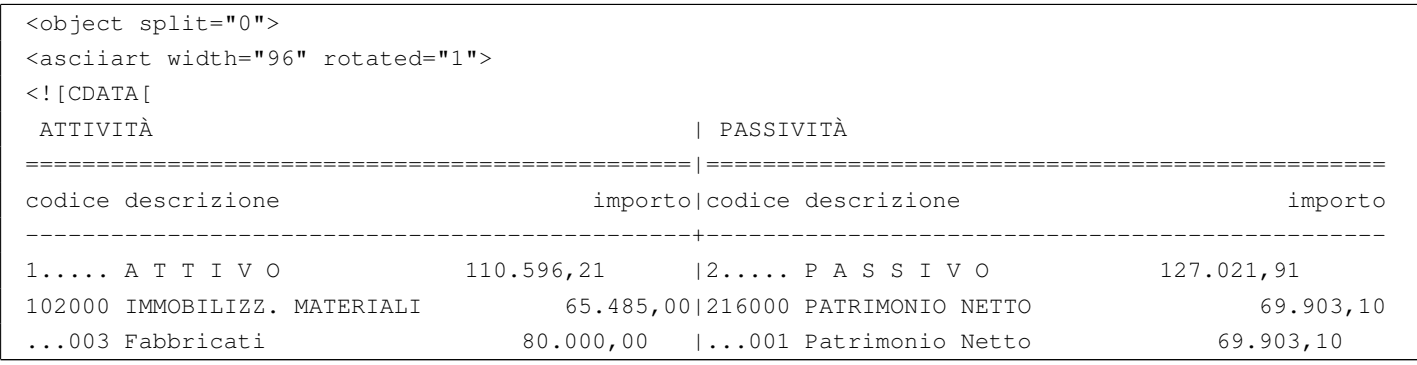

983

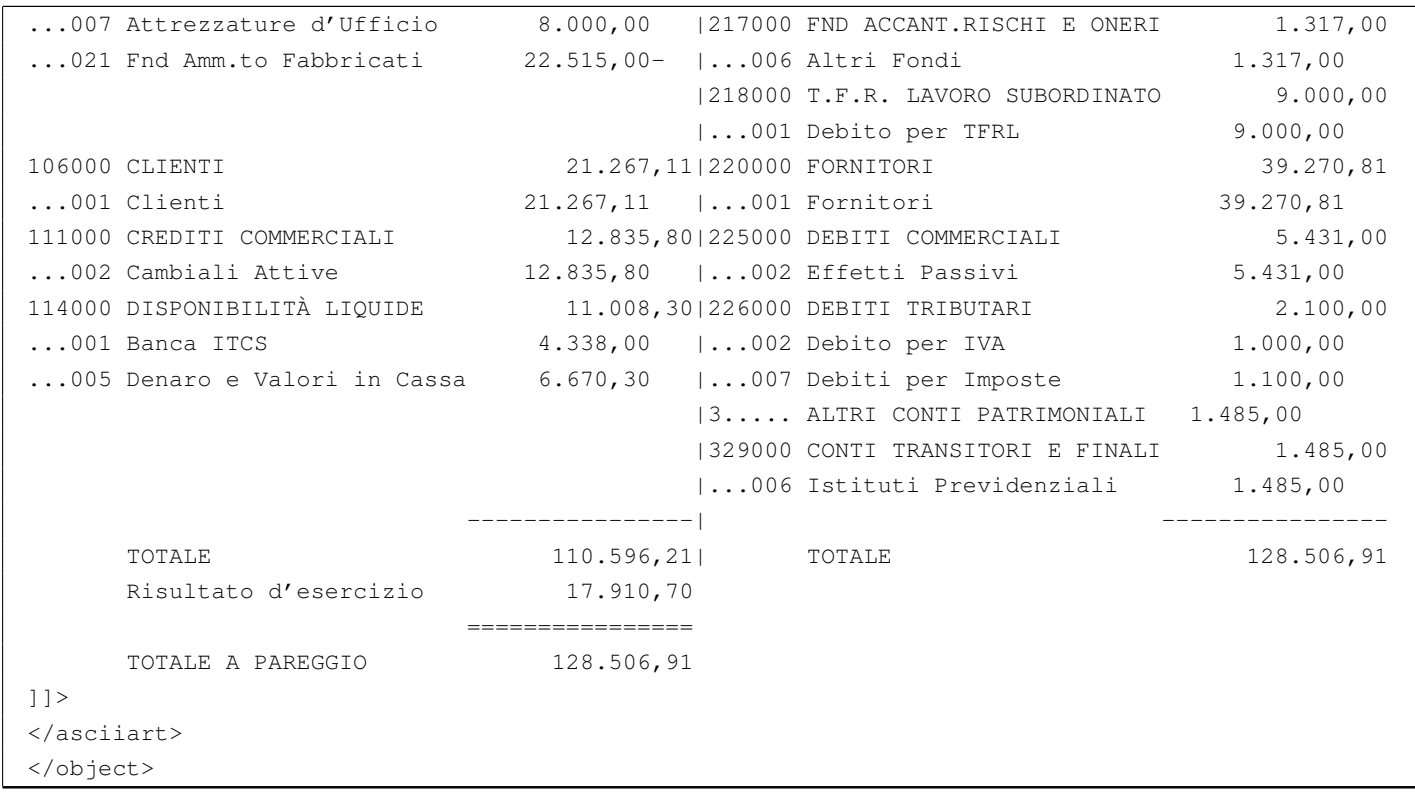

Dalla descrizione fatta nella tabella u67.16, si può osservare che gli elementi '**verbatimpre**' e '**asciiart**' prevedono l'attributo '**file**', con lo scopo di salvare una copia del contenuto in un file, mentre si esegu[e la c](#page-1064-0)omposizione per generare il risultato finale. Si legga il capitolo u72 a proposito degli allegati.

Gli elementi '**pre**', '**verbatimpre**', '**asciiart**' (compreso '**syntax**' che viene descritto nella sezione successiva), sono predisposti inizialmente per poter rappresentare 80 colonne di testo letterale, in una larghezza pari a quella normale del testo. In situazioni particolari può essere necessario ridurre (o ampliare) la dimensione dei caratteri nella composizione stampata, per consentire la rappresentazione di un testo più ampio orizzontalmente (o più breve, ma con caratteri più grandi). In questi casi, si può utilizzare l'attributo '**width**', assegnando la quantità di colonne che si desiderano. Seguono due esempi: nel primo caso si richiedono espressamente solo

<span id="page-984-0"></span>Figura  $\mu$  167.18. Il risultato della composizione dell'esempio di utilizzo di '**asciiart**' ruotando il contenuto (per la sola composizione per la stampa).

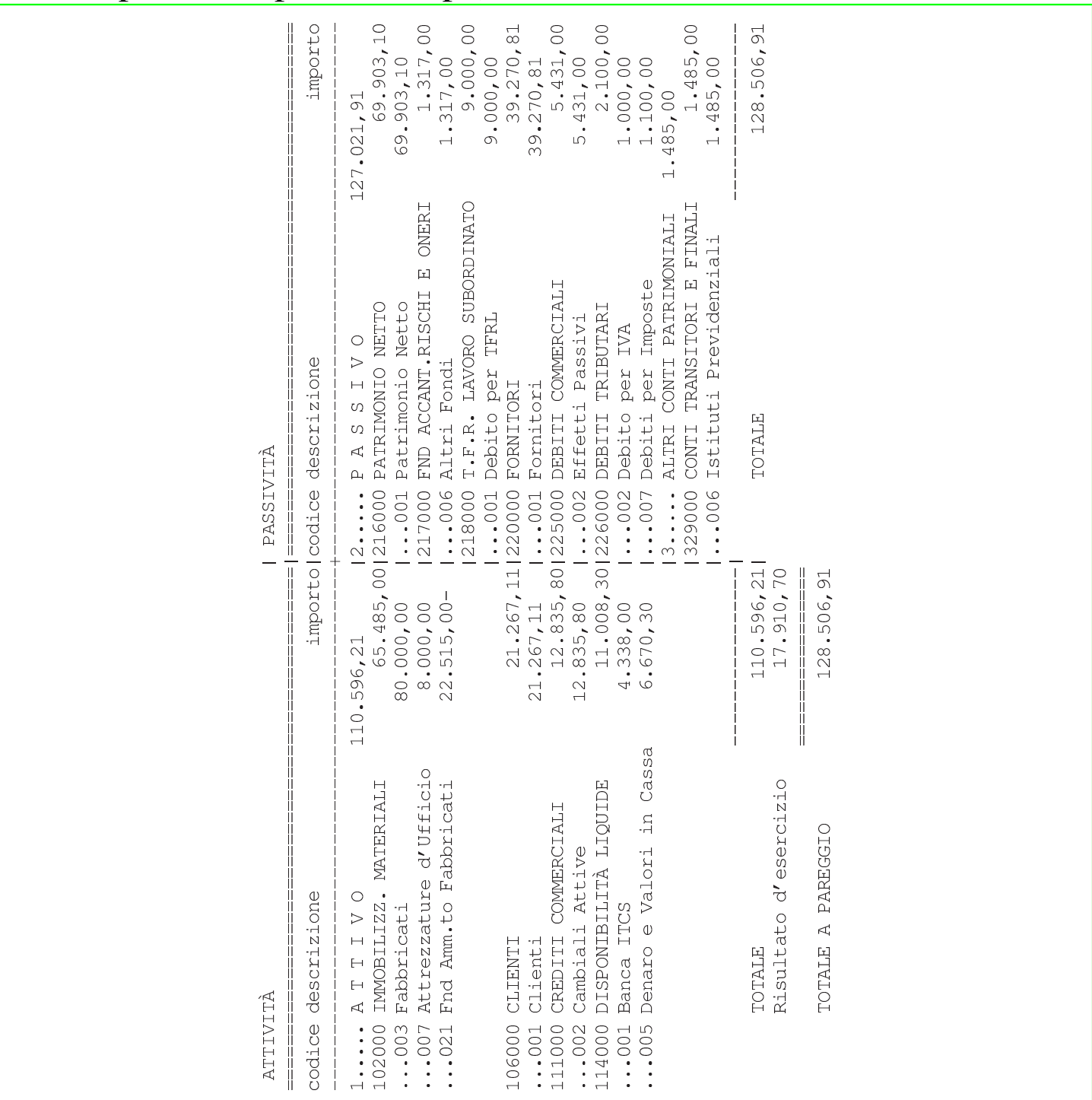

60 colonne, in modo da ottenere un carattere un po' più grande del solito; nel secondo vengono richieste 90 colonne.

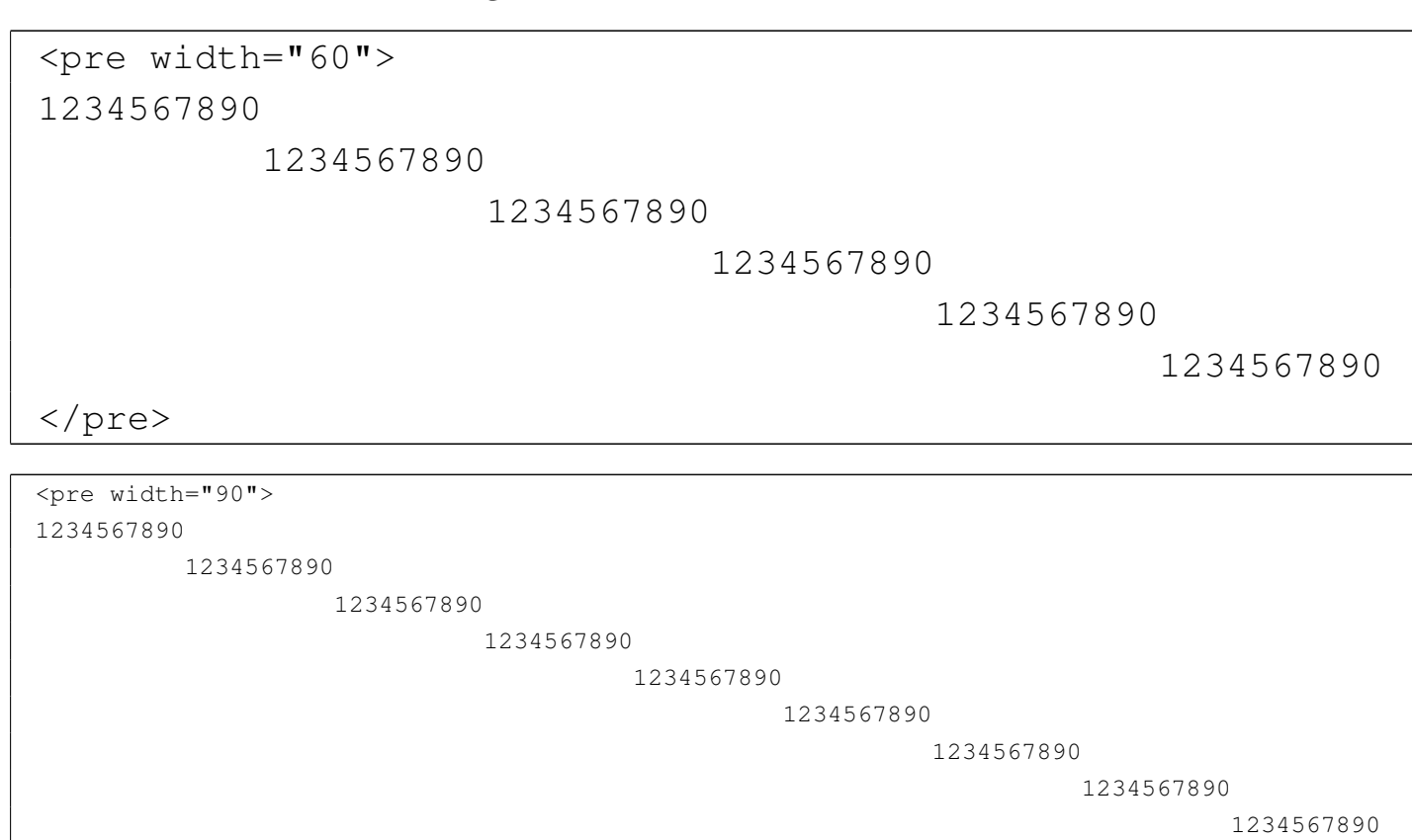

|</pre>

In caso di necessità, se si vuole che la dimensione del carattere sia la stessa dell'ambiente in cui si trova l'elemento in questione, è sufficiente richiedere espressamente una larghezza pari a zero:

```
\langlepre width="0">
|1234567890
        | 1234567890
                 | 1234567890
                         | 1234567890
                                 | 1234567890
| 1234567890
|</pre>
```
## Sezioni marcate «CDATA» e spazi

Si comprende intuitivamente che, gli spazi che si inseriscono all'interno di una sezione marcata di tipo CDATA hanno sempre valore. Esiste una sola eccezione, per cui i due esempi seguenti sono equivalenti:

«

```
|<![CDATA[6t86546ftgiuy98yq435q0459823
|2908430tfg76tr7852tg9j0090jh
|432w7089hphg7t8680'09u76r78d]]>
```

```
\langle [[CDATA]]
|6t86546ftgiuy98yq435q0459823
|2908430tfg76tr7852tg9j0090jh
|432w7089hphg7t8680'09u76r78d
|]]>
```
Tuttavia, c'è la possibilità di fare degli errori senza rendersene conto, inserendo involontariamente degli spazi prima della fine della riga. L'esempio seguente riprende quello appena mostrato e mostra la conclusione della riga con il simbolo '**¶**':

```
\langle![CDATA[ \mathbb{I}|6t86546ftgiuy98yq435q0459823¶
|2908430tfg76tr7852tg9j0090jh¶
|432w7089hphg7t8680'09u76r78d¶
|]]>¶
```
In questo caso, si può osservare che c'è uno spazio tra l'inizio della sezione marcata e la conclusione della riga:

```
|<![CDATA[ ¶
```
In questo modo, succede qualcosa che per chi non è esperto è impensabile: il contenuto della sezione marcata ha una riga iniziale vuota. In pratica, è come se il contenuto fosse semplicemente così:

```
\mathbb{q}|6t86546ftgiuy98yq435q0459823¶
|2908430tfg76tr7852tg9j0090jh¶
|432w7089hphg7t8680'09u76r78d¶
```
A seconda del significato del contenuto di una sezione marcata di questo tipo, può darsi che la riga iniziale aggiunta risulti ininfluente, oppure può far perdere qualunque significato a tali dati.

# Modelli sintattici

«

In un documento a carattere tecnico-informatico, è essenziale la possibilità di indicare dei modelli sintattici. Alml prevede l'uso di un elemento simile a '**pre**', dedicato precisamente a questo scopo: '**syntax**'. Segue un esempio del suo utilizzo:

```
|<syntax>
man <synsqb><var>n_sezione</var></synsqb> <var>nome</var>
|</syntax>
```
Ecco come appare:

|man [*n\_sezione*] *nome*

All'interno di questo elemento si possono inserire altri elementi specifici per rappresentare i componenti della sintassi. Infatti, è necessario distinguere tra parole chiave, metavariabili e altre indicazioni. In generale, quello che si scrive normalmente deve essere inteso come un dato fisso, ovvero delle parole chiave o delle stringhe fisse. Per indicare un contenuto variabile si utilizza l'elemento '**var**' per delimitare la denominazione di un qualcosa di variabile (un'opzione o simile).

Altri elementi speciali servono a guidare la lettura della sintassi: '**synsqb**' delimita una parte della sintassi che va intesa come facoltativa e si traduce generalmente con delle parentesi quadre che, se possibile, si distinguono dal testo normale; '**syncub**' delimita una parte della sintassi che va intesa come un corpo unico e si traduce generalmente con delle parentesi graffe speciali; '**synverbar**' (elemento vuoto) indica un'alternativa e si rappresenta con una barra verticale; '**synellipsis**' (elemento vuoto) rappresenta dei puntini di sospensione particolari, diversi da quelli che si otterrebbero in modo normale; '**synstar**' (elemento vuoto) rappresenta una cosa simile all'asterisco secondo la shell tradizionale, da intendersi come sostituto di qualunque stringa. Nell'uso di questi elementi occorre sempre un po' di prudenza, tenendo conto dei tipi di composizione in cui non è possibile mostrare questi simboli in forme diverse dal normale.

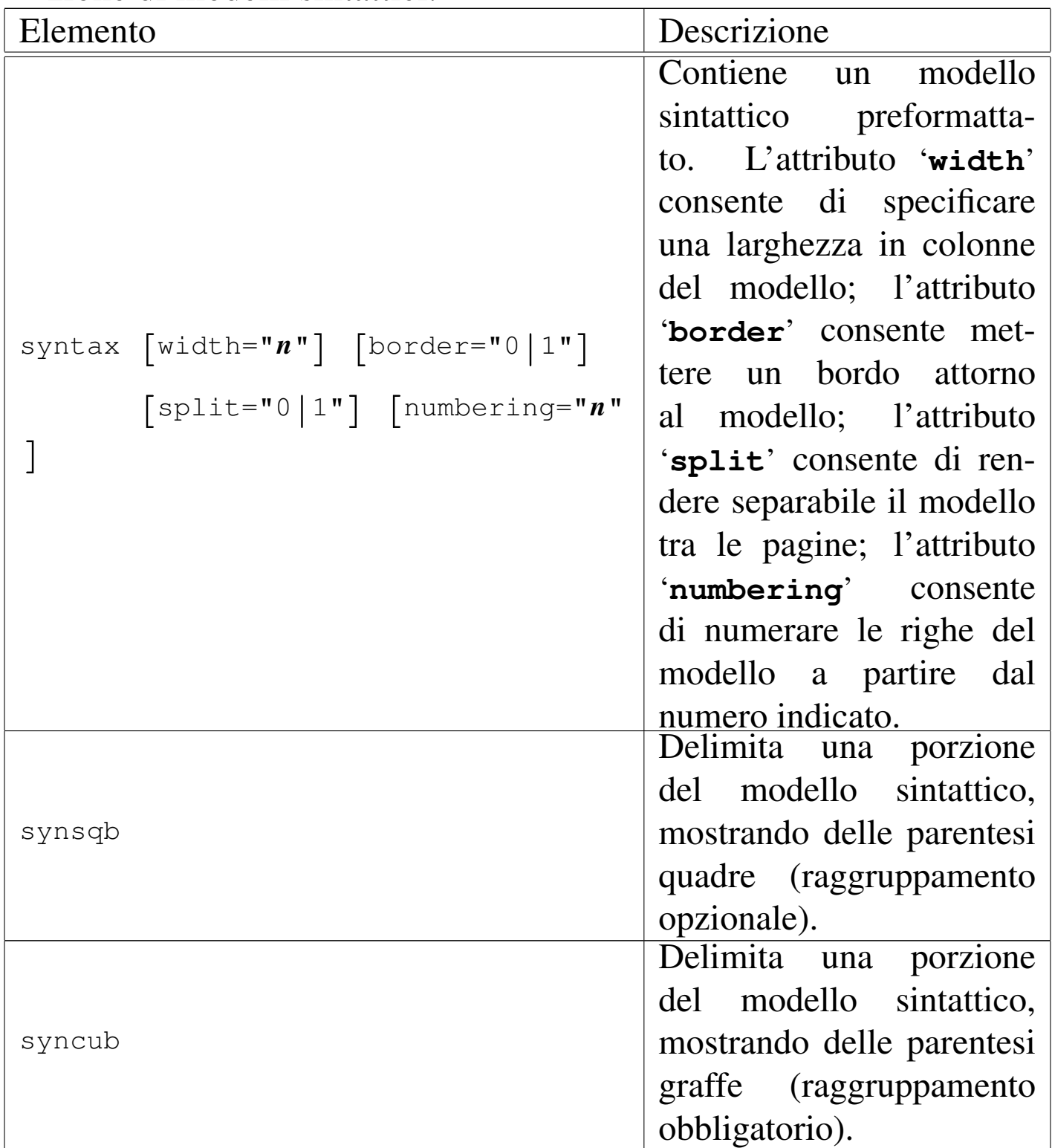

Tabella u67.28. Elementi SGML che riguardano la rappresentazione di modelli sintattici.

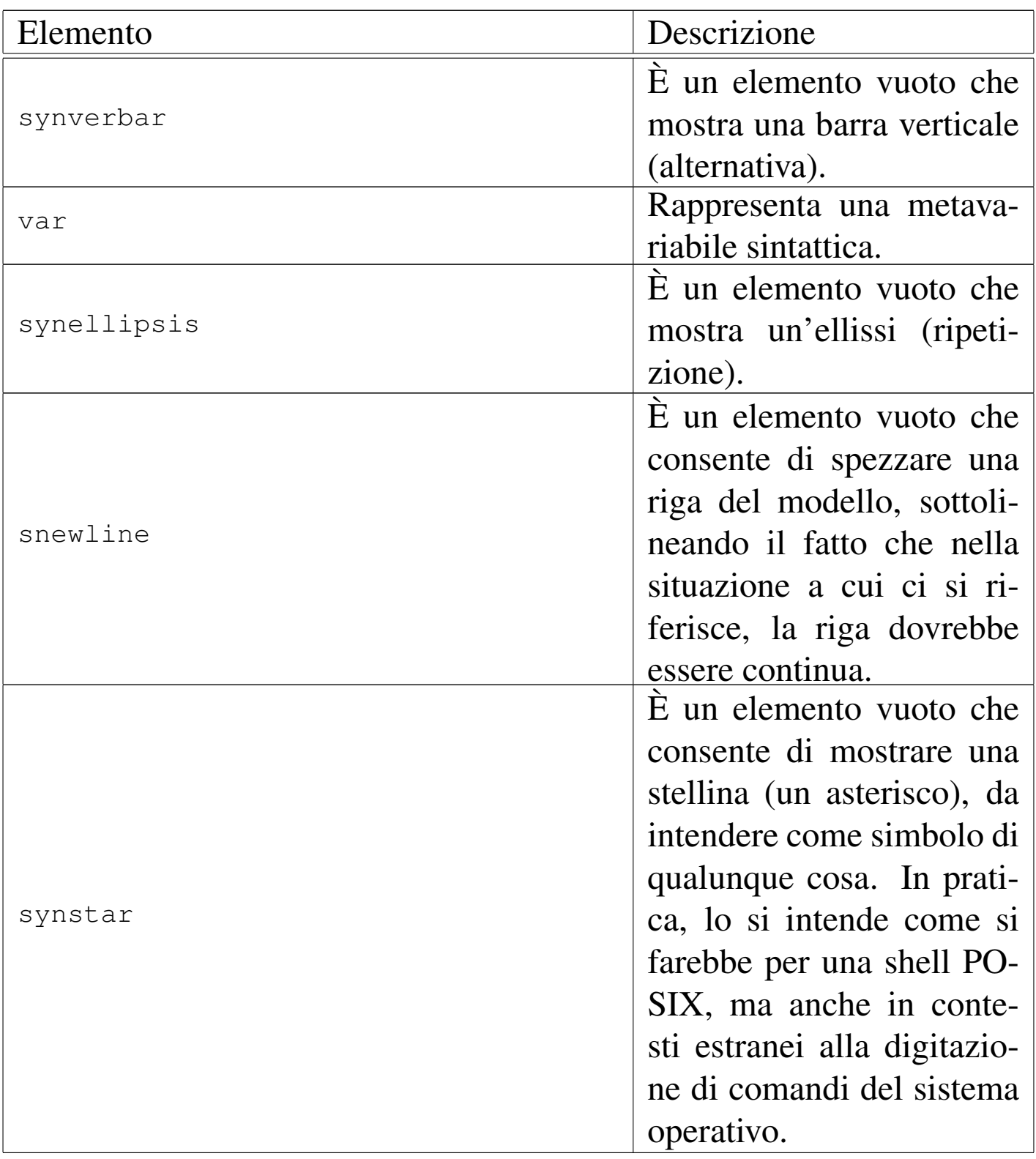

Si tenga in considerazione il fatto che gli elementi '**synsqb**', '**syncub**', '**synverbar**', '**synellipsis**' e '**var**', possono essere utilizzati anche al di fuori dell'elemento '**syntax**', in qualità di inserzioni normali nelle righe.

La riga di un modello sintattico che si estende troppo in orizzontale, può essere spezzata e ripresa inserendo l'elemento vuoto '**snewline**', in modo da ottenere una segnalazione evidente nella composizione finale, senza lasciare ambiguità. La stessa cosa, eventualmente, si può fare nell'elemento '**pre**', usando l'elemento vuoto '**pnewline**'. Si osservi l'esempio seguente che si riferisce a un modello sintattico:

```
|<syntax border="1">
pippo --primo <synverbar> <snewline>--secondo <synverbar> --terzo
|</syntax>
```
Ecco cosa si ottiene:

```
|pippo --primo | ←-
,→--secondo | --terzo
```
Quando si usa un elemento come '**snewline**', '**pnewline**' o '**cnewline**', vicino a uno spazio orizzontale, è bene che lo spazio venga lasciato prima dell'inserzione dell'elemento stesso, senza eliminarlo, in modo da sottolinearne la presenza.

# Comandi

I comandi che si impartiscono attraverso una riga di comando, possono essere rappresentati con l'elemento '**command**'. Si osservi l'esempio seguente:

<command><prompt>\$ </prompt><type>ls -l</type><kbd>Invio</kbd></command>

Ecco come appare:

\$ **ls -l** [*Invio* ]

Nell'ambito dell'elemento '**command**' è quasi tutto facoltativo; tuttavia, l'invito, rappresentato dall'elemento '**prompt**', va messo per primo. Dopo l'elemento '**type**', che serve a delimitare il testo che viene inserito sulla riga di comando, è possibile anche specificare il tasto che serve a concludere la digitazione, come in questo caso, oppure se ne può fare a meno, lasciandolo sottinteso.

Il testo che viene restituito da un comando si rappresenta normalmente con l'elemento '**verbatimpre**' o '**pre**', contenuto in un elemento '**object**'.

A volte, si ha la necessità di rappresentare dei comandi piuttosto lunghi, che nella composizione stampata potrebbero risultare spezzati in modo imprevedibile e indesiderabile. È possibile indicare esplicitamente dove spezzare il comando, facendo in modo che nella composizione si intenda chiaramente questo fatto. Per questo si usa l'elemento vuoto '**cnewline**', che si inserisce all'interno di '**type**'.

Figura u67.32. Sintassi semplificata per l'uso dell'elemento '**command**'.

```
|command
   | |--prompt
   | | '--testo_lineare
   | |--type
   | | '--[testo_lineare|cnewline]...
   | '--[kbd|button]
                        \overline{\phantom{0}}
```
Tabella u67.33. Elementi SGML che servono a rappresentare un comando.

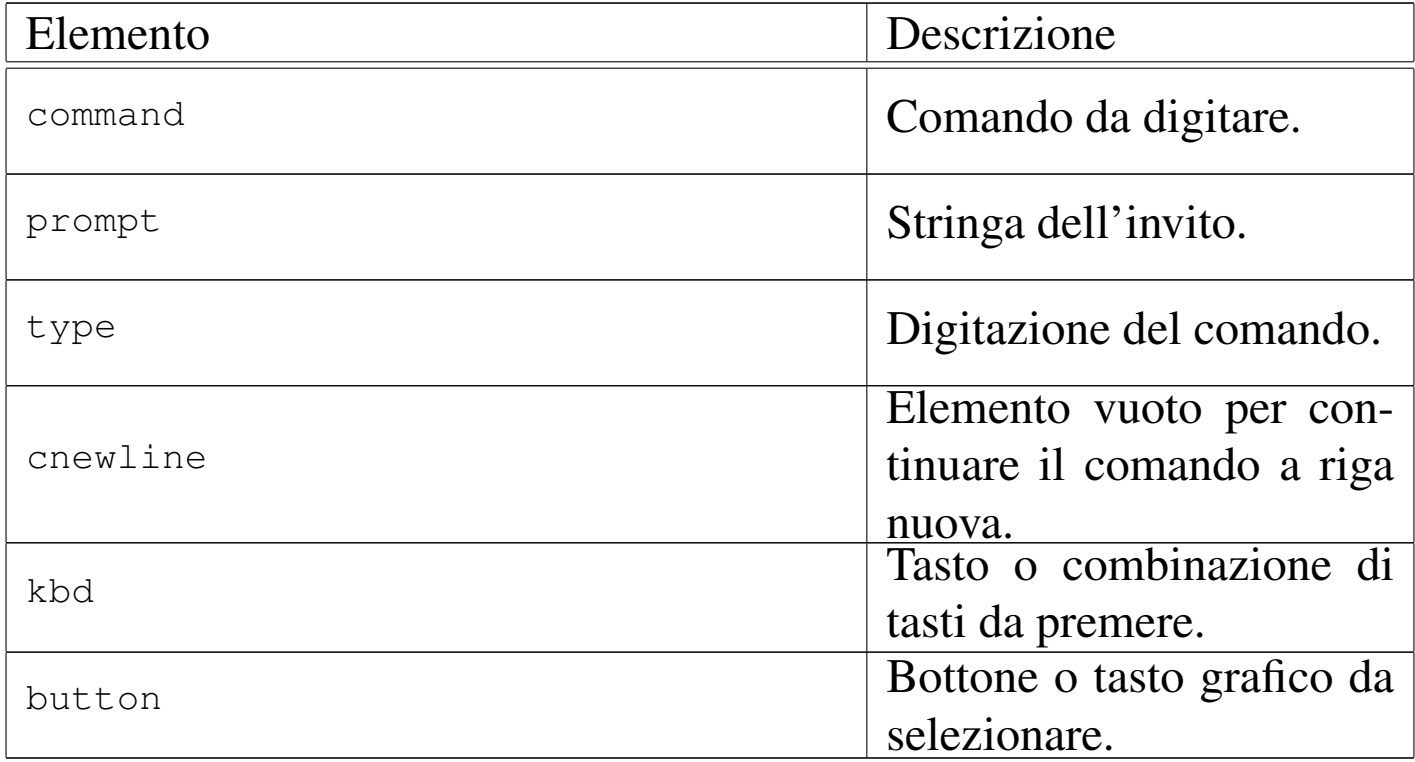

# Altri blocchi e componenti lineari particolari

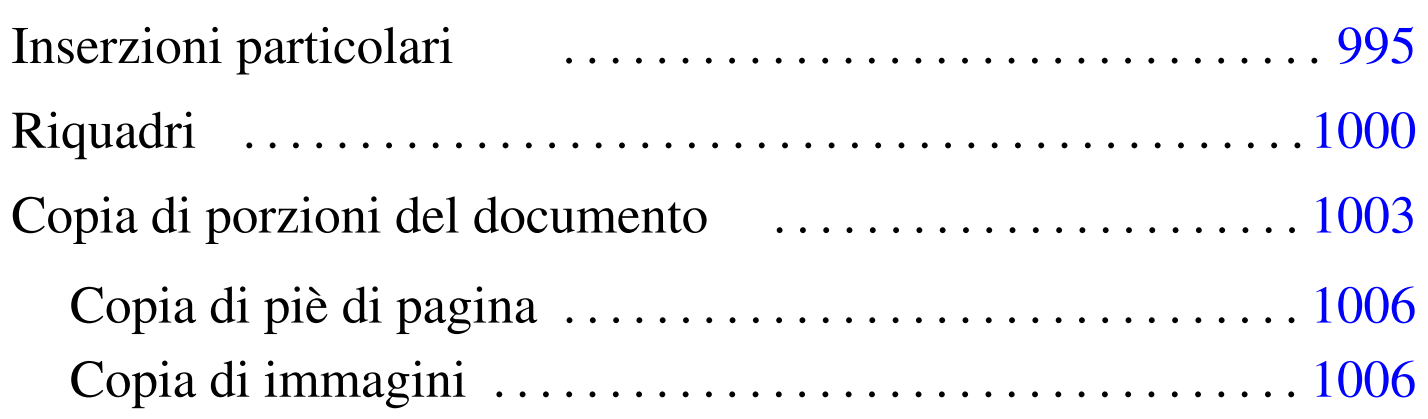

Dopo la descrizione di elementi di uso abbastanza semplice, conviene concentrare l'attenzione su altri elementi importanti con funzioni speciali.

Inserzioni particolari

Sono disponibili diversi elementi di importanza minore. Si tratta di '**br**', '**hr**', '**newpage**', '**bottompage**', '**heightrequired**' e '**navlink**'. I primi due emulano gli elementi corrispondenti dell'HTML, interrompendo una riga e inserendo una linea orizzontale rispettivamente.

L'elemento '**newpage**' richiede un salto pagina, se il tipo di composizione lo consente.

L'elemento '**bottompage**' serve per definire un gruppo di blocchi di testo da rappresentare nella parte bassa della pagina, nella composizione per la stampa. In pratica, si usa '**bottompage**' per delimitare informazioni legali nella seconda pagina relativa dei volumi:

«

```
|<tomeheading>Bla bla bla</tomeheading>
<bottompage>
    | <p>Copyright &copy; Pinco Pallino...</p>
    | <p>Bla bla bla...</p>
|</bottompage>
```
L'elemento '**heightrequired**' serve nella composizione per la stampa, a garantire che sia disponibile una certa quantità di spazio (un'altezza minima prima della fine della pagina), in mancanza del quale viene inserito un salto pagina. Questo elemento serve per rimediare agli errori di composizione che compaiono di tanto in tanto.

Tabella u68.2. Inserzioni varie.

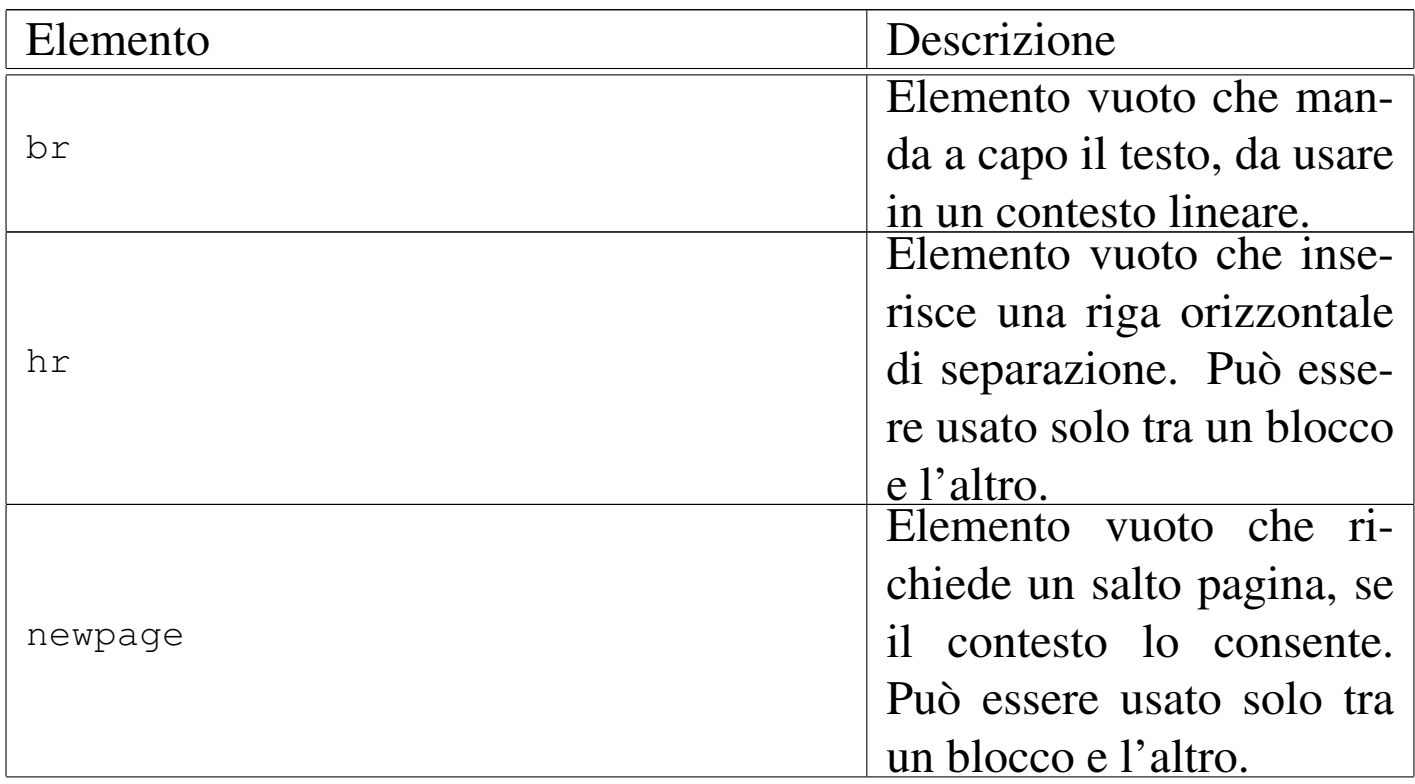

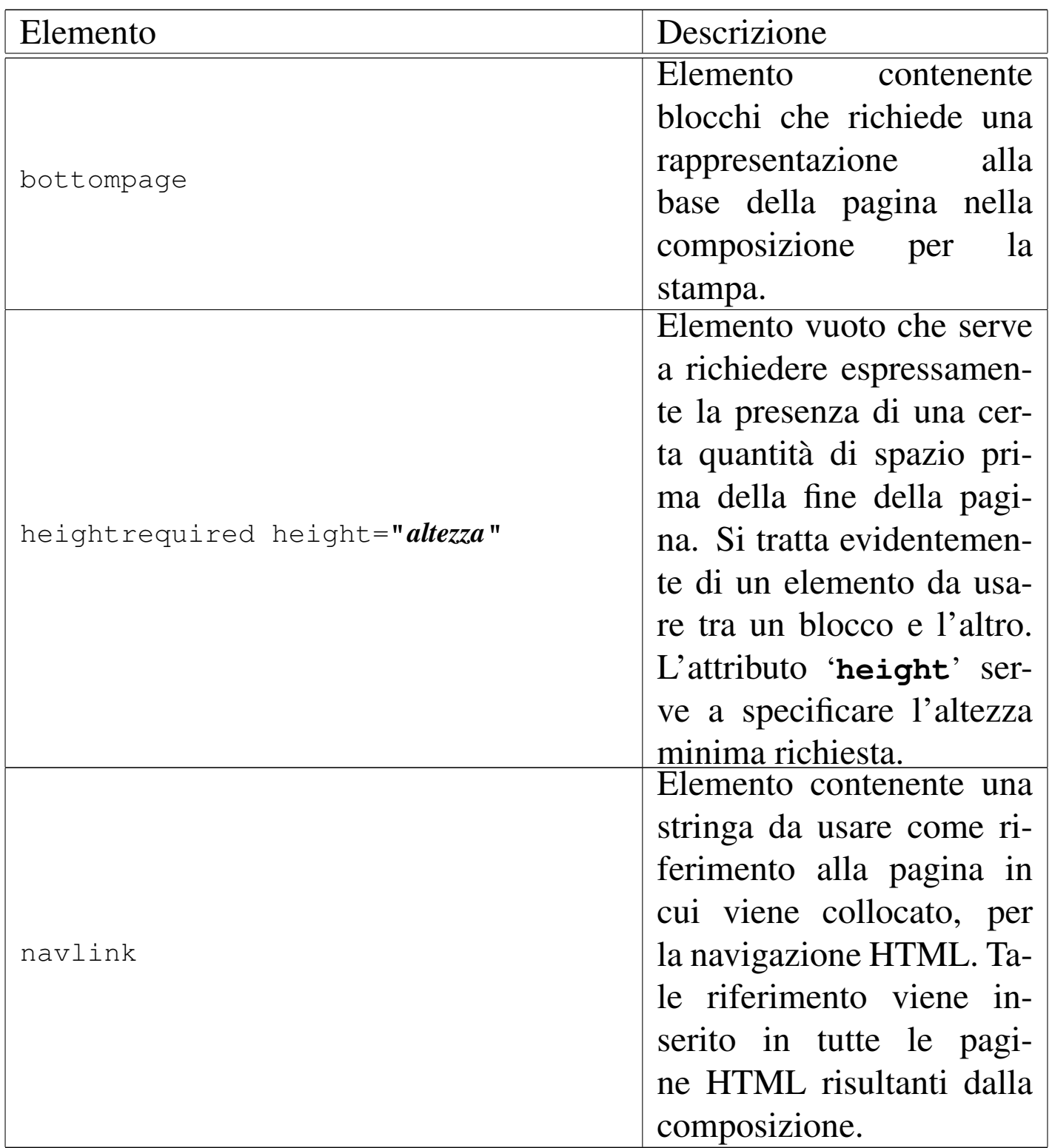

L'elemento '**navlink**' consente di aggiungere nella composizione HTML un riferimento ipertestuale fisso, in tutte le pagine, allo scopo di raggiungere facilmente la posizione in cui l'elemento stesso viene

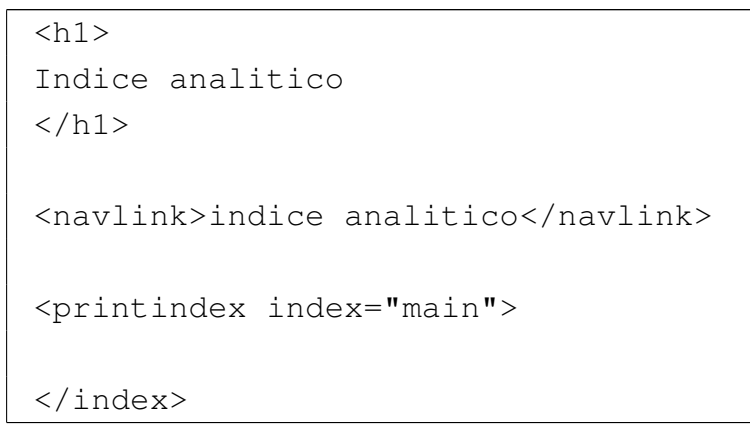

Si tratta dell'inserimento dell'indice analitico, con l'aggiunta di un riferimento ipertestuale fisso nelle pagine della composizione HTML.

Figura  $\mu$  68.4. Esempio di una pagina HTML prodotta dalla composizione di un sorgente contenente un riferimento aggiuntivo per la consultazione, denominato '**indice analitico**'.

[successivo] [precedente] [inizio] [fine] [indice generale] [indice analitico] [volume] [parte]

# Capitolo 3. Standard

Attorno ai sistemi operativi che si rifanno al modello di Unix, si sono definiti degli standard importanti. Vengono qui annotati alcuni riferimenti a proposito di questi standard; tuttavia, si tenga presente che questo è sempre un campo in evoluzione e nulla è definitivo.

# 3.1 Linguaggio C

Il linguaggio C è quello su cui si basano i sistemi Unix; l'evoluzione dei sistemi Unix va di pari passo con quella del suo linguaggio.

Brian W. Kernigham, Dennis M. Ritchie, *The C programming language*, prima edizione, Prentice-Hall 1978

Questo è il primo documento che definisce il linguaggio C, per quello che oggi è noto come «K&R C», ovvero il linguaggio C di Kernigham e Ritchie. Di questo libro esiste una seconda edizione, del 1988, rivista secondo le convenzioni in corso di definizione dallo standard ANSI C.

<http://cm.bell-labs.com/cm/cs/cbook/>).

 $\left[\ldots\right]$ 

Dovrebbe essere possibile fare riferimento a questa pagina anche con il nome standard.htm

[successivo] [precedente] [inizio] [fine] [indice generale] [indice analitico]

<span id="page-999-0"></span>Riquadri

«

Alml consente di inserire nel documento dei riquadri, a cui si associa una numerazione separata rispetto alle sezioni, che eventualmente possono essere resi fluttuanti nel testo. Questi riquadri sono ottenuti con l'ele[mento](#page-999-1) '**object**'.

<span id="page-999-1"></span>Figura u68.5. Sintassi semplificata per l'uso dei riquadri.

```
|object [id="ancora"] [pos="fixed|float"]
        | | [sep="none|rule|border"] [split="0|1"]
        | | [printedfontsize="dimensione"]
  | |--[caption]
    | | '--testo_lineare
  | '--blocco...
```
L'elemento '**object**' può contenere una didascalia, delimitata dall'elemento '**caption**', che a sua volta contiene testo lineare; quindi può contenere blocchi di vario tipo, compresi dei blocchi speciali che possono apparire solo al suo interno (come nel caso dell'elemento '**asciiart**'). Nell'insieme, il riquadro può essere bordato o meno, può essere fisso o fluttuante, può essere separato tra le pagine oppure può essere un blocco unico. L'esempio seguente mostra un caso tipo:

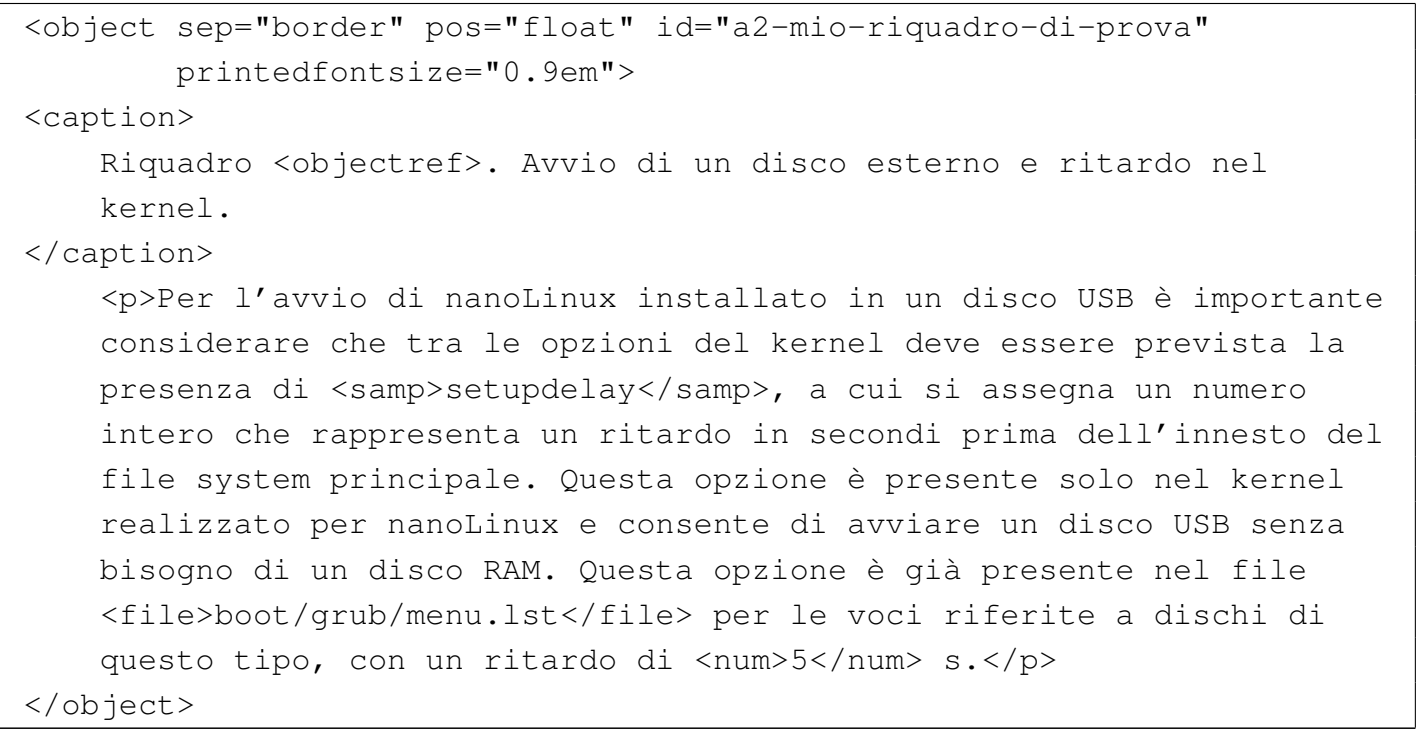

<span id="page-1000-0"></span>Il risultato della composizione di questo esempio, si può osservare nel riquadro [succes](#page-1000-0)sivo:

Riquadro  $u68.8$ . Avvio di un disco esterno e ritardo nel kernel.

Per l'avvio di nanoLinux installato in un disco USB è importante considerare che tra le opzioni del kernel deve essere prevista la presenza di '**setupdelay**', a cui si assegna un numero intero che rappresenta un ritardo in secondi prima dell'innesto del file system principale. Questa opzione è presente solo nel kernel realizzato per nanoLinux e consente di avviare un disco USB senza bisogno di un disco RAM. Questa opzione è già presente nel file 'boot/grub/menu. lst' per le voci riferite a dischi di questo tipo, con un ritardo di 5 s.

Si osservi che le opzioni definite attraverso gli attributi dell'elemento '**object**' non possono convivere sempre in tutte le condizioni. In particolare, se il riquadro viene bordato attraverso l'elemento '**object**' stesso, non è possibile ottenere che il contenuto si possa separare tra le pagine. A questo proposito, si può osservare invece che elementi come '**pre**', '**verbatimpre**' e '**syntax**', si possono

<span id="page-1001-0"></span>bordare e separare tra le pagine, ma in tal caso, se vengono inseriti in un elemento '**object**', questo deve risultare non bordato, lasciando il compito [della](#page-1001-0) bordatura agli elementi contenuti.

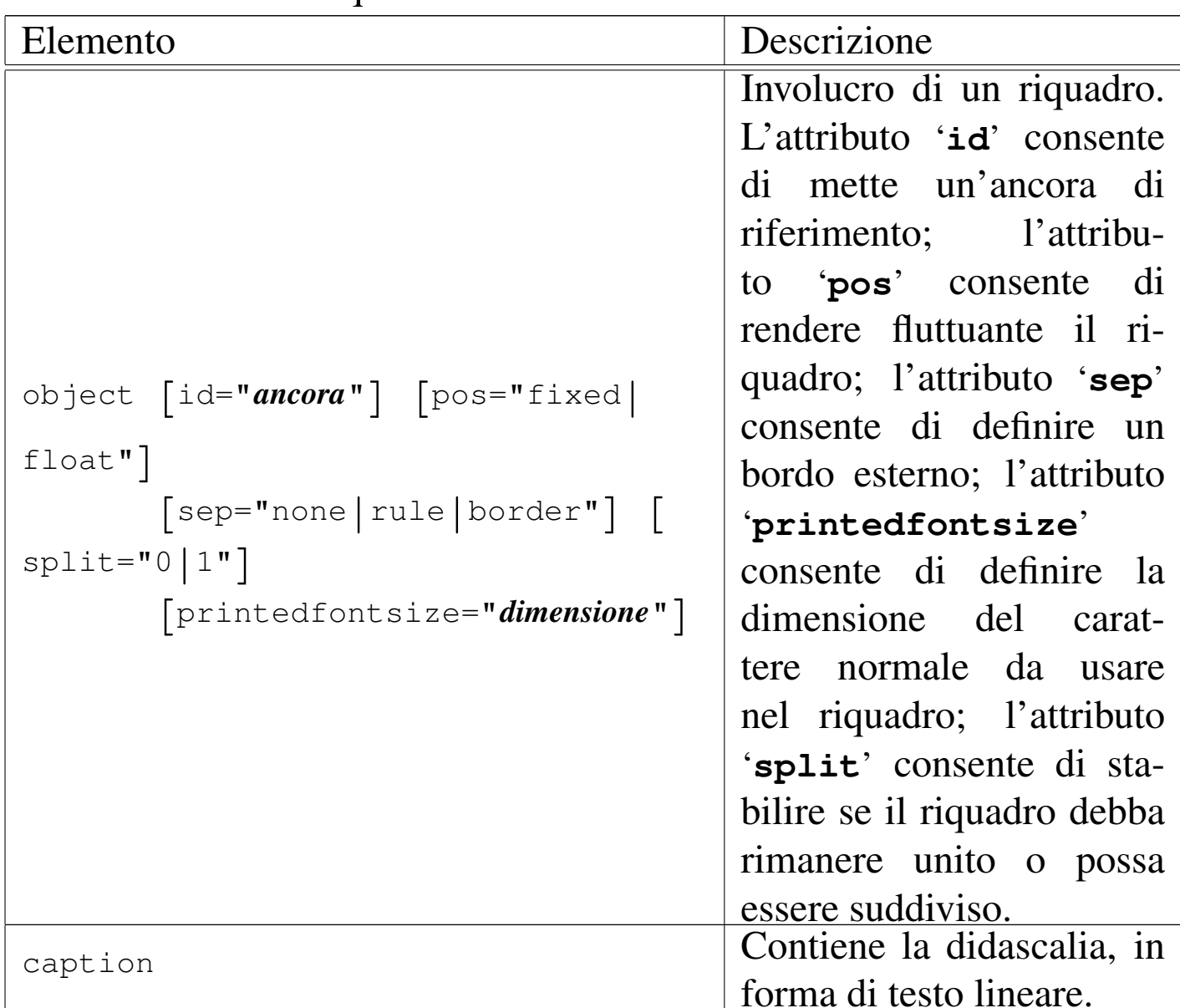

Tabella u68.9. Riquadri.

Il corpo del carattere «normale» che si inserisce all'interno di un riquadro, può essere controllato con l'attributo '**printedfontsize**', oppure, in modo generale, nell'intestazione con un elemento '**printedfontsize**', come nell'esempio seguente:

```
|<head>
     \leqadmin>| ...
         | <printedfontsize type="object">3,5mm</printedfontsize>
| ...
     | </admin>
| ...
 |</head>
```
Se non si indica questa informazione, il carattere viene ridotto leggermente rispetto a quello del corpo normale del testo; se invece si vuole mantenere un carattere uguale a quello del contesto esterno, basta usare l'attributo '**printedfontsize**' indicando una dimensione pari a un quadratone, come nell'esempio seguente:

```
|<object sep="border" pos="float" printedfontsize="1em">
| ...
| ...
|</object>
```
Non si deve confondere il riquadro costituito dall'elemento '**object**' con l[a co](#page-1013-0)rnice dell'elemento '**frame**'. L'elemento '**frame**' (sezione u0.2) serve per mettere in evidenza una nota breve, mentre l'elemento '**object**' delimita un contenuto autonomo che potrebbe avere una didascalia.

# <span id="page-1002-0"></span>Copia di porzioni del documento

Alcune porzioni del documento che si scrive con Alml, possono essere copiate in posizioni successive. Ciò si ottiene con gli elementi '**copy**' e '**paste**'.

«

Gli elementi '**copy**' e '**paste**' possono essere usati sia in un contesto che richiede l'uso di blocchi, sia quando il contesto è lineare; di conseguenza, il loro contenuto può essere fatto di blocchi o di testo lineare.

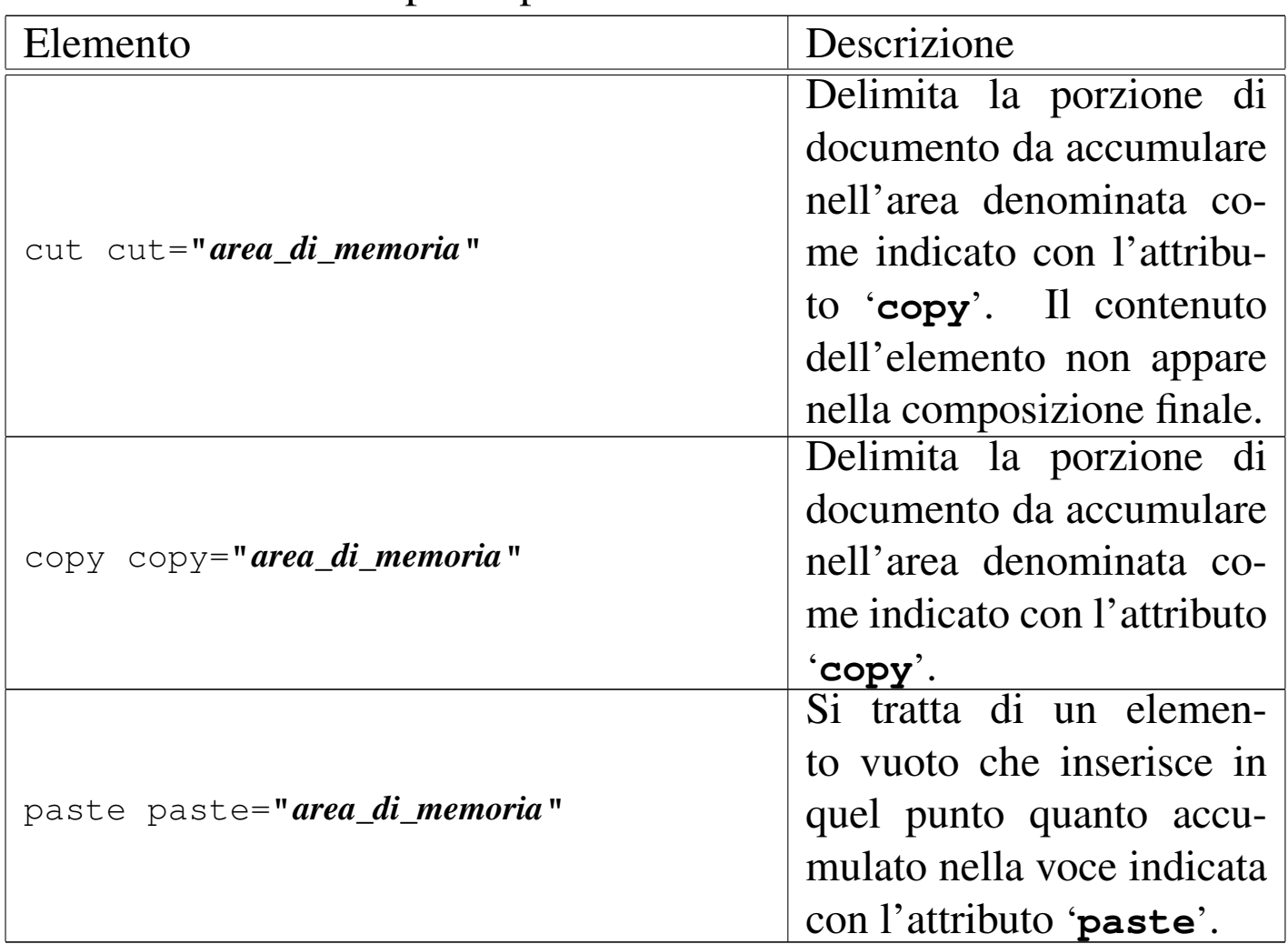

Tabella  $\mu$ 68.12. Copia di porzione del documento.

L'esempio seguente serve ad accumulare alcuni paragrafi in un'area di memoria denominata '**commenti**':

```
|<p>Bla bla bla bla...</p>
|<copy copy="commenti">
    | <p>Che sciocchezze che si scrivono negli esempi...</p>
    | <p>Cosa si può aggiungere di più?</p>
|</copy>
|<p>Bla bla bla.</p>
```
Nell'esempio successivo, si recupera quanto accumulato in

precedenza nell'area di memoria '**commenti**':

```
|<p>Ecco i commenti fatti fino a questo punto:</p>
|<frame>
    | <paste paste="commenti">
|</frame>
```
Si osservi che l'elemento '**copy**' accumula blocchi o testo lineare in memoria, ma questi rimangono visibili normalmente nella composizione finale; al contrario, '**cut**' accumula soltanto, senza mostrare il suo contenuto. Inoltre, si osservi che l'elemento vuoto '**paste**' recupera quanto accumulato fino a quel punto; se in seguito, nel corso del documento si usano ancora gli elementi '**cut**' e '**copy**' per accumulare nella stessa area di memoria, questa viene espansa ulteriormente e con un successivo elemento '**paste**' si ottiene tutto, anche quanto già incollato in precedenza.

La copia avviene utilizzando il codice del sistema di composizione finale e ciò ha, come effetto collaterale, il pregio di mantenere inalterata la numerazione degli elementi '**object**', dove i riferimenti automatici, puntano correttamente ai riquadri originali.

Il difetto di questo sistema di copia sta nell'impossibilità di incollare prima ciò che nel documento appare dopo.

Il fatto che gli elementi '**cut**' e '**copy**' possano essere usati indifferentemente in un contesto a blocchi o lineare e che possano contenere indifferentemente questo e quello, implica che il loro utilizzo richieda accortezza. In particolare, non si devono accumulare nella stessa area di memoria dei blocchi assieme a dei componenti lineari; inoltre, l'elemento '**paste**' va usato nel contesto appropriato al contenuto dell'area di memoria che si vuole incollare. Evidentemente, il sistema di controllo SGML non è in condizione di individuare errori di utilizzo di questo tipo.

## <span id="page-1005-0"></span>Copia di piè di pagina

«

Può essere interessante la copia di una nota a piè di pagina, per poi riprodurla tale e quale in altre posizioni. Si osservi l'esempio seguente:

```
|<p>Bla bla bla bla<copy copy="nota"><footnote>Il classico testo di nessuna
|importanza</footnote></copy> bla bla bla...</p>
|<p>Di nuovo bla bla bla bla<paste paste="nota"> bla bla bla...</p>
```
In questo modo, si intende avere una sola nota a piè di pagina, per entrambe le posizioni: sia la prima volta, dove si vede l'uso dell'elemento '**footnote**', sia dopo, quando viene incollato il contenuto dell'area di memoria '**nota**'. In pratica, la nota che si legge alla fine del capitolo è una sola e i riferimenti alla nota, sono sempre allo stesso numero di nota.

<span id="page-1005-1"></span>Copia di immagini

«

È possibile utilizzare gli elementi '**cut**', '**copy**' e '**paste**' anche per accumulare delle immagini che si inseriscono con gli elementi

'\* **img**'. Il vantaggio di questo sta nel fatto che nella composizione finale, viene prodotto un solo file contenente l'immagine stessa. Pertanto, ciò può essere molto utile per rappresentare delle icone ricorrenti nel documento.
# Riferimenti, note e altre informazioni

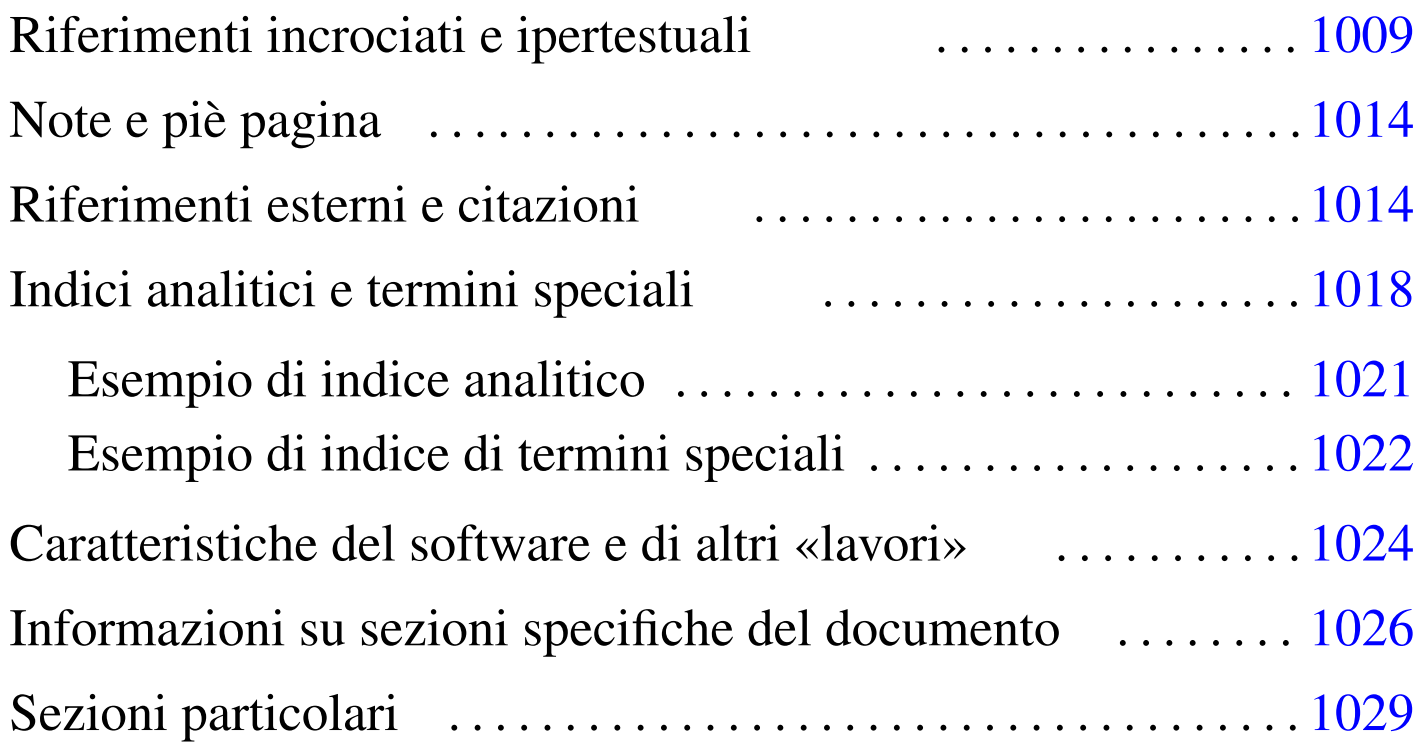

Alml ha una gestione abbastanza ricca delle informazioni che si ricollegano attraverso riferimenti incrociati. La caratteristica fondamentale di Alml è di far sì che tutto ciò che è fruibile in forma elettronica, rimanga accessibile anche in forma stampata su carta. Per esempio, non è prevista la possibilità di annotare un riferimento ipertestuale a una risorsa di cui non si possa vedere l'indirizzo nella forma stampata.

## Riferimenti incrociati e ipertestuali

I riferimenti incrociati si realizzano attraverso l'indicazione di ancore (o etichette se si preferisce il termine) e di puntatori a tali ancore. Esistono diversi modi per definire un'ancora e un riferimento a

«

questa: tutti gli elementi che dispongono di un attributo '**id**', sono ancore oppure sono puntatori alle ancore.

Gli elementi usati per delimitare i titoli dei volumi, delle parti, dei capitoli, delle sezioni e dei riquadri (figure, tabelle, ecc.), sono ancore a cui si può puntare, ma per inserire un'ancora nel testo normale, è possibile usare l'elemento vuoto '**anchor**', anche questo provvisto di attributo '**id**'. Tuttavia, l'elemento '**anchor**' è speciale, perché provvisto anche dell'attributo '**type**', con cui è possibile stabilire se si voglia un'ancora invisibile oppure visibile. L'esempio seguente inserisce un'ancora visibile, mentre se si omette l'attributo '**type**', l'ancora è invisibile in modo predefinito:

```
|<p>Bla bla bla, questa <anchor id="oggetto" type="visible">pentola
è fatto di alluminio, bla bla bla...</p>
```
Un'ancora *a*visibile è qualcosa che viene mostrato in modo evidente nella composizione stampata; il suo scopo è quello di poter fare dei riferimenti a posizioni esatte nel testo. Per esemp[io, la p](#page-1009-0)arola «visibile» di questo paragrafo si trova nella posizione u0.1:*a*. Se l'ancora non fosse visibile, il riferimento che si otterrebbe riguarderebbe soltanto la sezione in cui questa è contenuta.

Esistono due elementi vuoti per fare riferimento alle ancore: '**sectionref**', per ottenere un riferimento alla sezione in cui si trova l'ancora e '**objectref**' per fare riferimento a un riquadro. In particolare, l'elemento '**objectref**' può essere usato anche senza l'attributo '**id**' per fare riferimento all'ultima ancora di un riquadro, per semplificare la scrittura delle didascalie.

Quando si realizza un documento che può includere o meno una certa porzione a cui puntano alcuni riferimenti, per evitare che vengano mostrati questi collegamenti mancanti, si può usare l'elemento

'**ifref**', con il quale si delimita la parte da non comporre se manca il riferimento indicato nell'attributo '**id**'. D'altro canto, per ottenere l'effetto opposto, di mostrare qualcosa solo se manca un riferimento, si può usar[e l'ele](#page-1010-0)mento '**ifnotref**'.

<span id="page-1010-0"></span>Tabella u69.2. Elementi utili nella gestione dei riferimenti incrociati.

| Descrizione                                       |
|---------------------------------------------------|
| Titolo del volume. L'at-                          |
| tributo ' <b>id</b> ' consente di                 |
| specificare un'ancora di                          |
| riferimento.                                      |
| Titolo della parte. L'at-                         |
| tributo 'id' consente di                          |
| specificare un'ancora di                          |
| riferimento.                                      |
| Titolo del capitolo. L'at-                        |
| tributo 'id' consente di                          |
| specificare un'ancora di                          |
| riferimento.<br>Titolo della sezione. L'at-       |
|                                                   |
| tributo ' <b>id</b> ' consente di                 |
| specificare un'ancora di                          |
| riferimento.                                      |
| <u>riferimento.</u><br>Titolo della sottosezione. |
| L'attributo $id$ consente                         |
| di specificare un'ancora di                       |
| riferimento.                                      |
| Titolo della sotto-                               |
| $L'$ attri-<br>sottosezione.                      |
| buto 'id' consente<br>di                          |
| specificare un'ancora di                          |
| riferimento.                                      |
|                                                   |

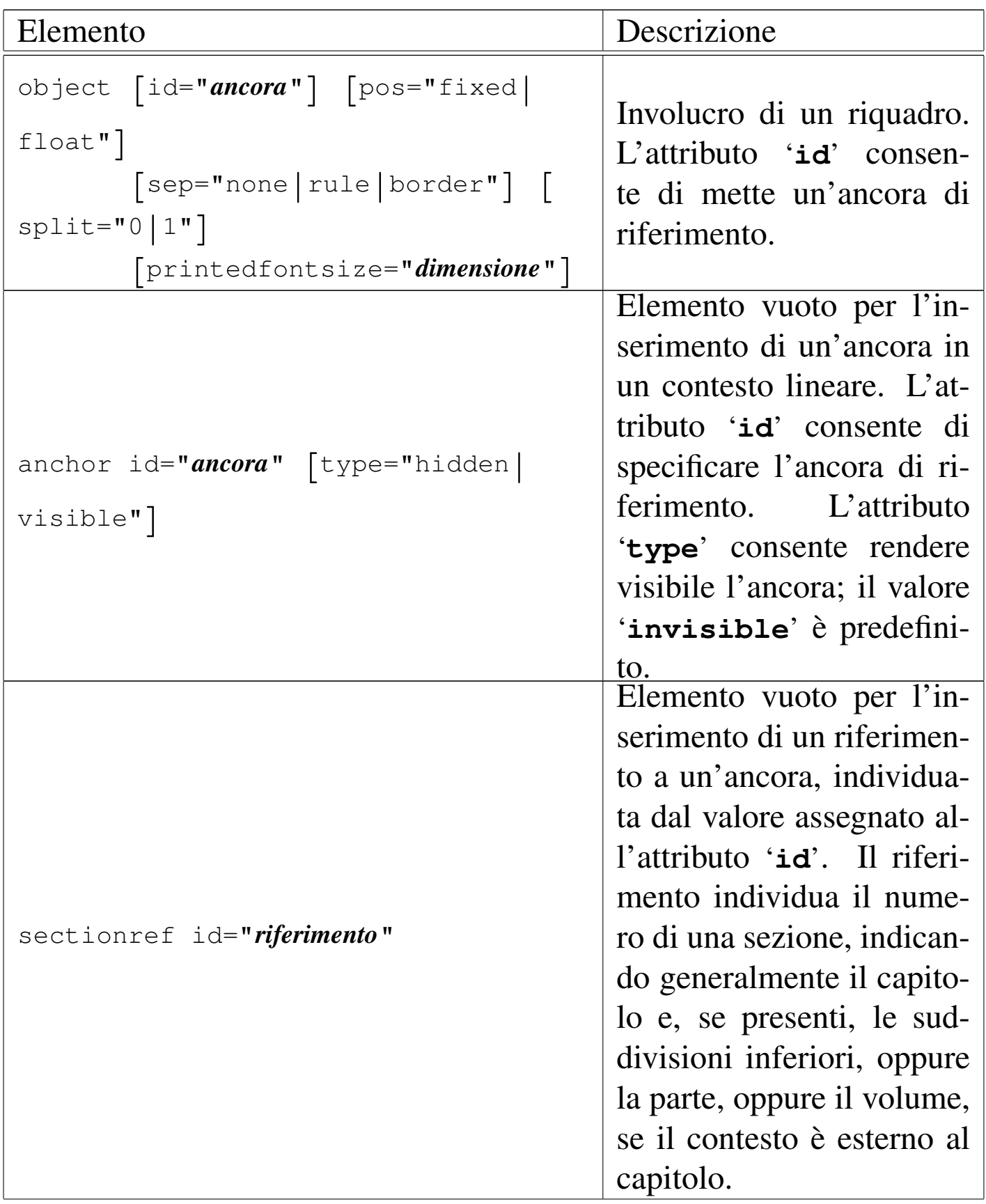

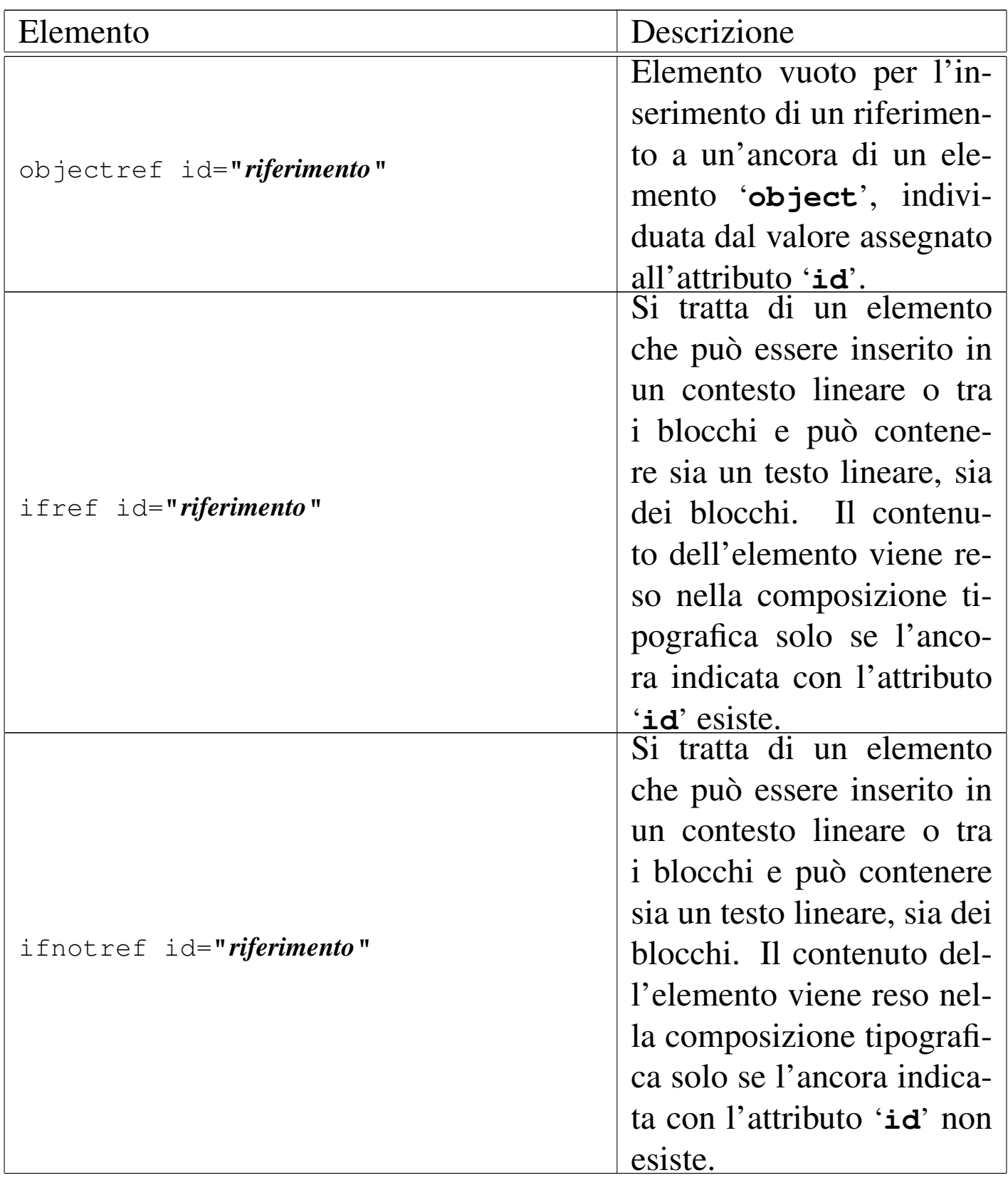

## <span id="page-1013-0"></span>Note e piè pagina

«

Alml prevede l'utilizzo di due tipi di annotazioni: avvertimenti che devono risaltare in un riquadro e note a piè pagina. Le note evidenziate sono indicate all'interno di un elemento '**frame**', mentre quelle a piè pagina sono inserite nell'elemento '**footnote**'. Le note a piè pagina vengono inserite nell'elemento '**footnote**', che si colloca all'interno delle righe; al contrario, l'elemento '**frame**' è un blocco che contiene blocchi.

|<frame> | <p>Attenzione! Si tratta di un'operazione rischiosa.</p> |</frame>

L'esempio precedente mostra l'utilizzo di un riquadro, mentre quello successivo mostra l'uso di un piè pagina.

|<p>Bla bla bla<footnote>Questa parola si ripete.</footnote> bla bla...</p>

#### Tabella u69.5. Annotazioni a vario titolo.

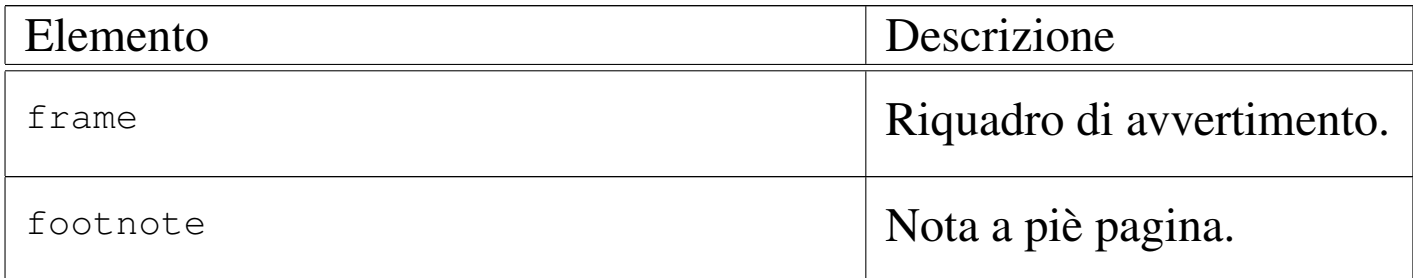

Purtroppo, nella composizione stampata, le tabelle che si possono disporre su più pagine interferiscono con le note a piè di pagina. Si tratta di un difetto di LaTeX (precisamente del pacchetto '**longtable**'). Per risolvere il problema, si è reso necessario raggruppare le note alla fine dei capitoli.

## <span id="page-1014-0"></span>Riferimenti esterni e citazioni

Alcuni elementi sono specializzati per fare riferimento a qualcosa di esterno. Il caso più comune riguarda l'elemento '**uri**', con il quale si indica un indirizzo ipertestuale esterno al documento:

«

|<p>Bla bla bla <uri><![CDATA[http://www.brot.dg]]></uri> bla bla...</p>

Per indicare il riferimento a una pagina di manuale, si può usare l'elemento '**man**', in modo da ottenere una rappresentazione uguale a quella tradizionale, ma ciò non comporta alcun richiamo automatico alla visualizzazione di tale pagina di manuale:

<span id="page-1014-1"></span>|<p>Bla bl[a bla <](#page-1014-1)man>ls<mansect>1</mansect></man> bla bla...</p>

Figura | u69.8. Sintassi per l'uso dell'elemento '**man**'.

|man

| |--*nome*

| '--mansect

| '--*[n\\_sezio](#page-1014-2)ne*

<span id="page-1014-2"></span>La tabella [u69.9](#page-1014-2) riepiloga questi e altri elementi affini.

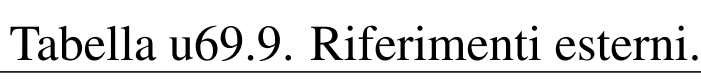

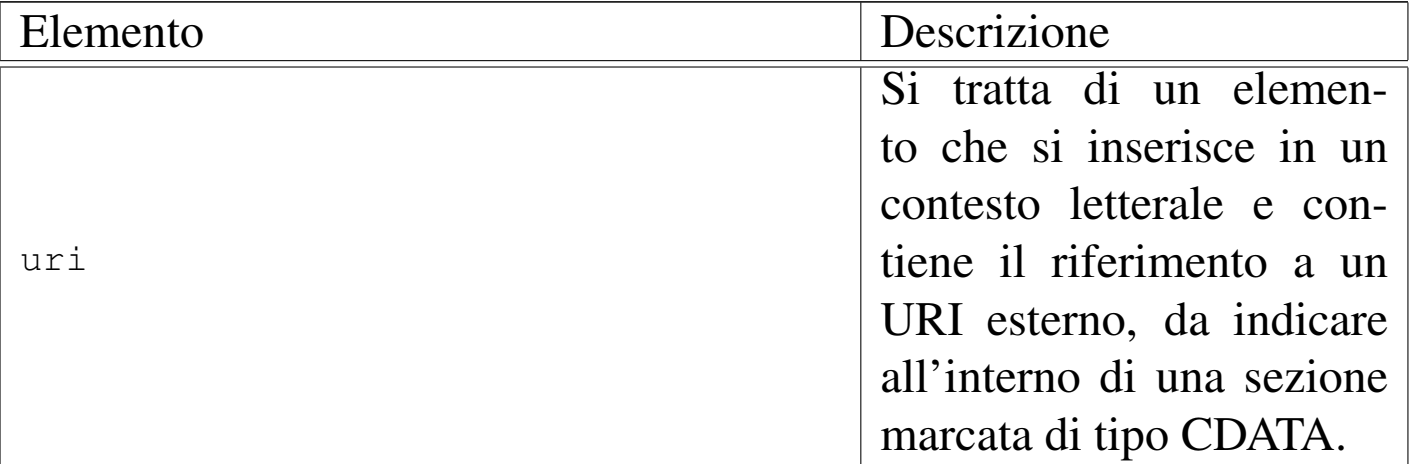

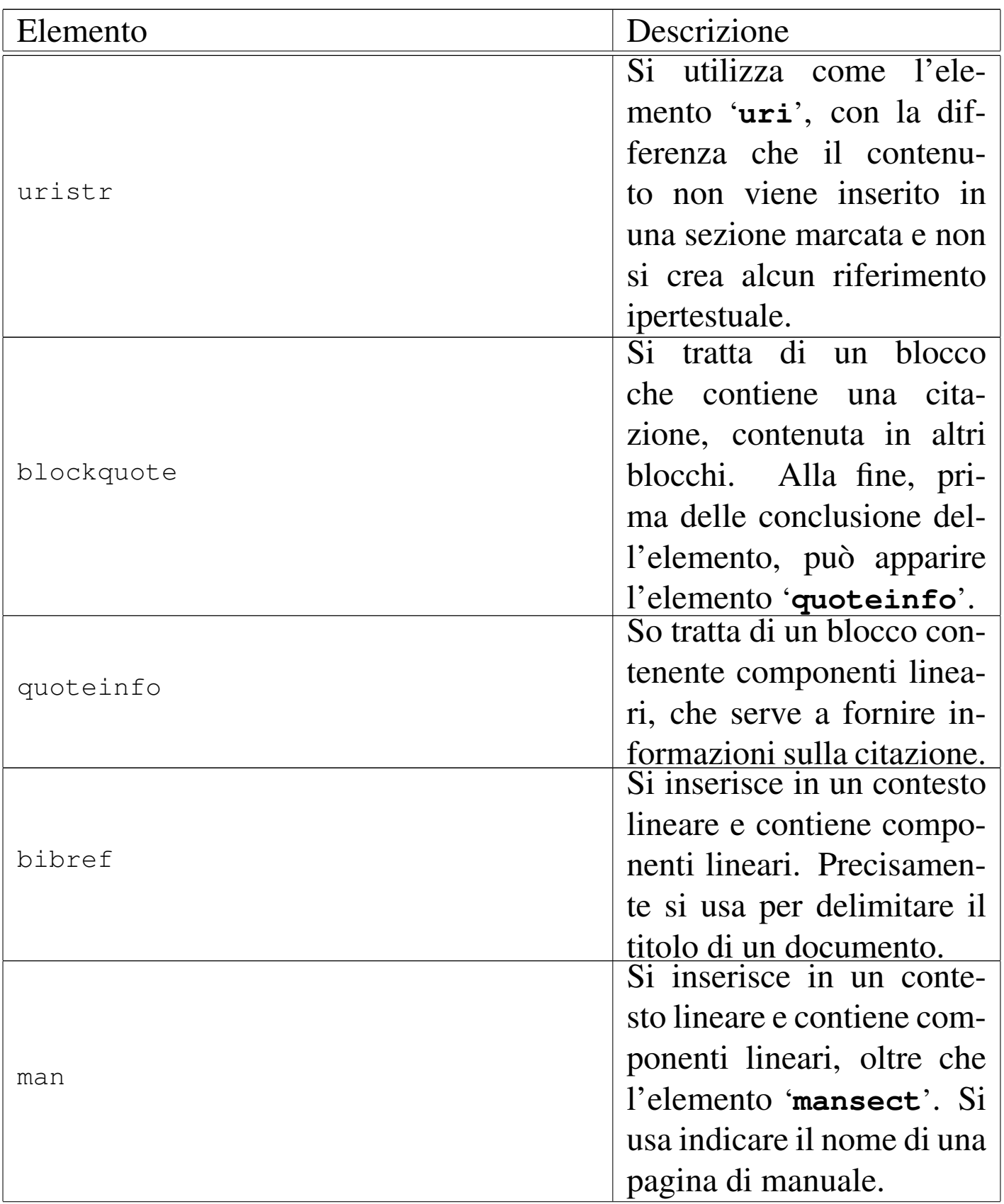

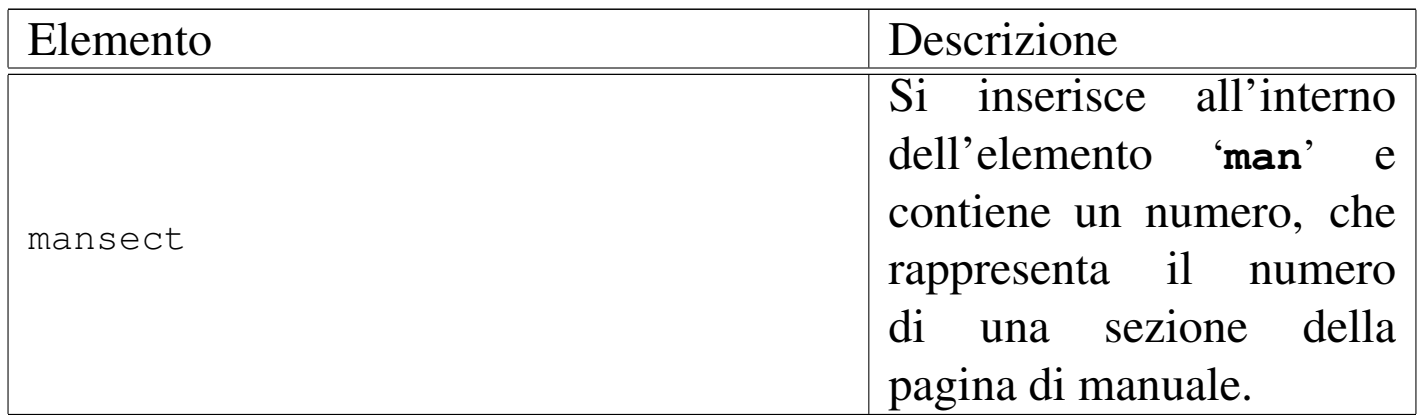

L'elemento '**uristr**' è una variante di '**uri**', con lo scopo di non generare un riferimento ipertestuale. Ciò può servire per rappresentare un indirizzo di fantasia, oppure un indirizzo reale che non è più valido. Si possono indicare in questo modo anche i nomi a dominio.

L'elemento '**blockquote**' è previsto per delimitare una citazione in uno o più blocchi. Alla fine dell'elemento '**blockquote**' è prevista la possibilità di usare un solo elemento '**quoteinfo**', con lo scopo di contenere informazioni relative alla citazione:

```
|<blockquote>
      | blocchi
| ...
      | [<quoteinfo>componenti_lineari...</quoteinfo>]
 |</blockquote>
```
<span id="page-1016-0"></span>Figura | u69.10. Sintassi per l'uso dell'elemento '**blockquote**'.

```
|blockquote
 | --blocco...| '--[<quoteinfo>]
        | '--componenti_lineari...
```
## <span id="page-1017-0"></span>Indici analitici e termini speciali

«

Diversi tipi di elementi nella struttura di Alml sono predisposti per accumulare informazioni da restituire a richiesta. La situazione più semplice è data dalla gestione degli indici analitici, dove con l'elemento '**indexentry**' si inserisce una voce nell'indice analitico generale o in un altro individuato da un nome libero:

```
<br> <math>h1</math>I colori dell'arcobaleno
|<indexentry>arcobaleno</indexentry>
|<indexentry><code>color</code></indexentry>
\langle/h1>
```
L'elemento '**indexentry**' appartiene al gruppo di quelli che possono essere inseriti all'interno di una riga; nell'esempio si vede la situazione tipica in cui lo si inserisce nel testo di un titolo. In questo caso, sono state indicate due voci dell'indice analitico generale: la parola «arcobaleno» viene inserita in modo normale, mentre la parola «color» viene inserita con un carattere dattilografico.

Ogni indice analitico ha un nome e quello generale, o predefinito, corrisponde a '**main**'. L'esempio mostrato sopra sarebbe perfettamente equivalente a quello seguente:

```
\langle h1 \rangleI colori dell'arcobaleno
|<indexentry index="main">arcobaleno</indexentry>
|<indexentry index="main"><code>color</code></indexentry>
\langle/h1>
```
Per recuperare l'elenco di un indice analitico si utilizza l'elemento '**printindex**', in cui, lo stesso attributo '**index**' permette di stabilire quale indice estrapolare.

#### Figura u69.13. Sintassi per l'uso dell'elemento 'indexentry'.

|indexentry [index="*nome\_indice*"]

| '--{*testo*|code|asciicode|kbd|vkbd|kp|strdfn}...

#### Tabella u69.14. Gestione degli indici analitici.

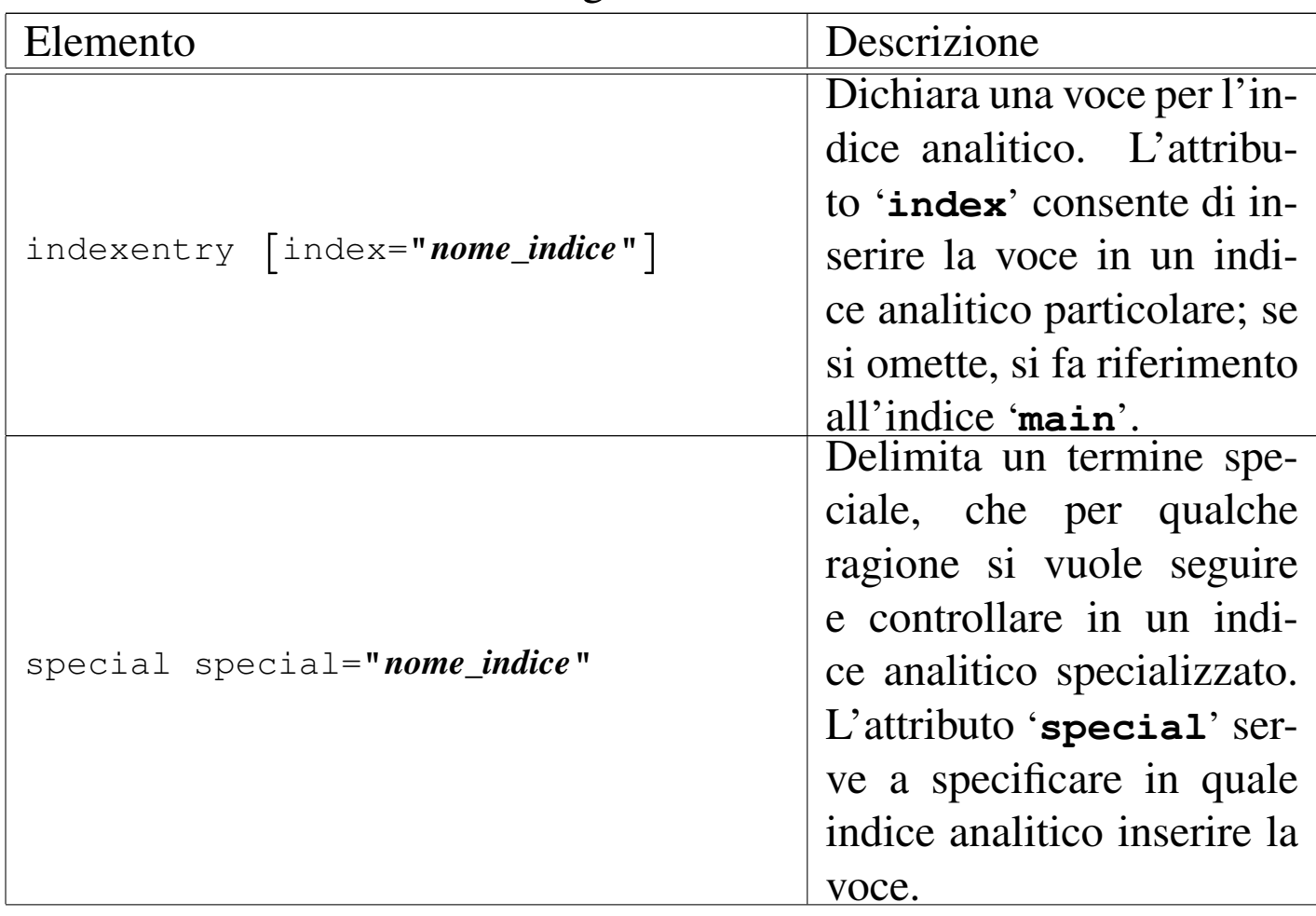

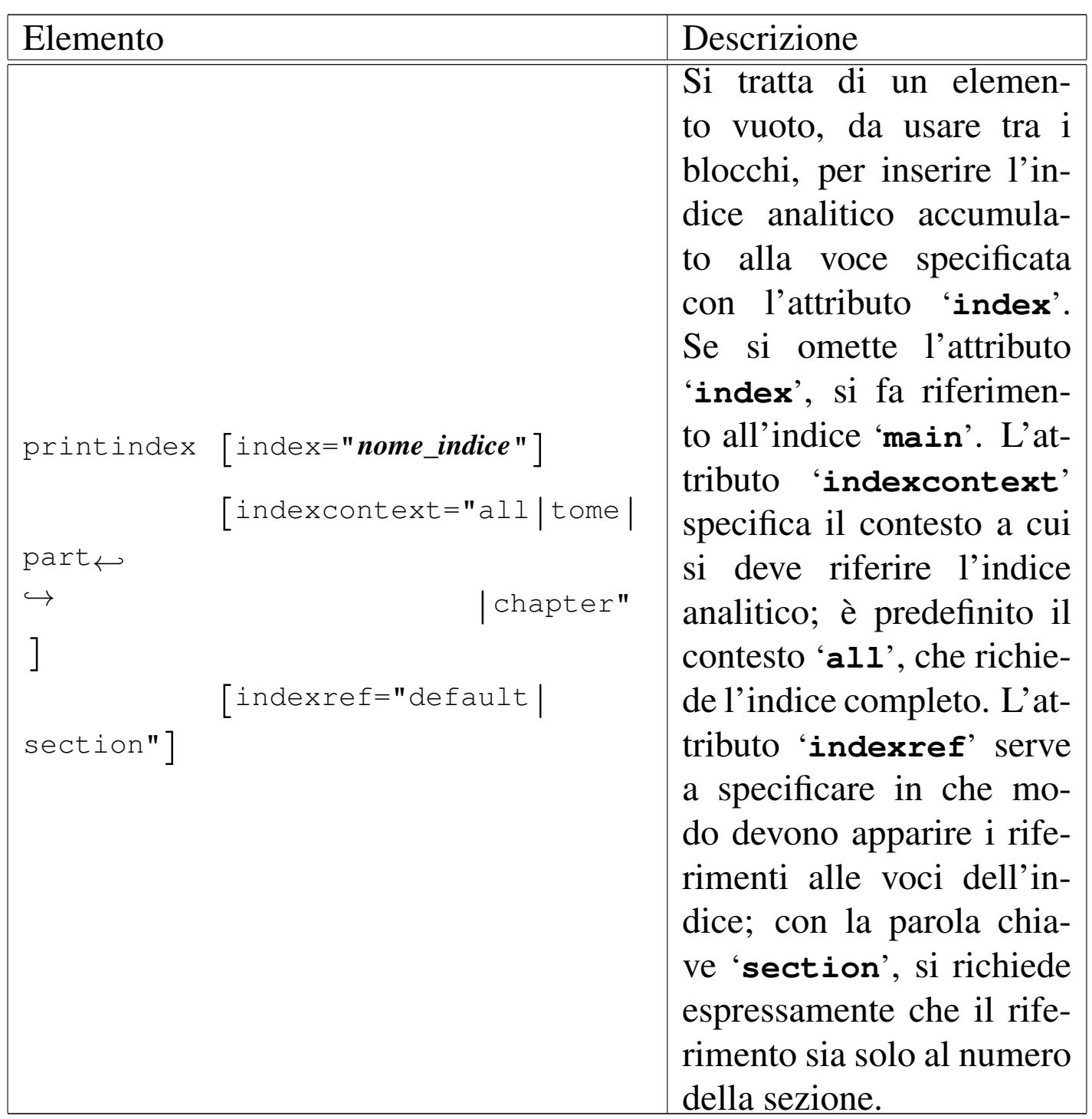

Esiste anche un altro elemento che inserisce voci negli indici analitici; si tratta di '**special**', che inserisce una voce nell'indice corrispondente al nome indicato con l'attributo che ha lo stesso nome: '**special**'.

La differenza tra '**special**' e '**indexentry**' sta nella destinazione,

in quanto il primo dovrebbe servire per tracciare l'uso di certi termini e, attraverso l'indice analitico relativo, verificare l'utilizzo uniforme degli stessi. Da un punto di vista puramente operativo, l'elemento '**special**' si distingue da '**indexentry**' perché mostra nella composizione finale il termine che contiene, mentre '**indexentry**' lo nasconde.

<span id="page-1020-0"></span>Esempio di indice analitico

Viene proposto qui un esempio completo di accumulo di voci in un indice analitico e di riproduzione dell'indice stesso. Vengono usati in particolare tutti gli elementi che possono essere inseriti nelle voci dell'indice, in modo da poterne osservare l'effetto nella riproduzione delle stesse. Si osservi che le voci vengono accumulate nell'indice predefinito '**main**'.

«

```
|<p>Alcuni segnali possono essere inviati al programma con il quale si interagisce attraverso delle
combinazioni di tasti. Di solito si invia un segnale
|<indexentry><code>SIGINT</code></indexentry><samp>SIGINT</samp> attraverso il carattere
|<indexentry><asciicode>^c</asciicode></indexentry><asciicode>^c</asciicode>, ovvero
|<indexentry><asciicode>ETX</asciicode></indexentry><asciicode>ETX</asciicode>, che si ottiene con
|la combinazione virtuale <indexentry><vkbd>Control_c</vkbd></indexentry><vkbd>Control_c</vkbd>, a
|cui spesso, fortunatamente, corrisponde la combinazione reale
|<indexentry><kbd>Ctrl c</kbd></indexentry><kbd>Ctrl c</kbd>.</p>
|<p>I pulsanti grafici <button>Next</button> e <button>Prev</button> permettono di passare alla
|modalità grafica successiva (quella che si otterrebbe con la combinazione <indexentry>X:
|<kbd>Ctrl Alt <kp>+</kp></kbd></indexentry><kbd>Ctrl Alt <kp>+</kp></kbd>) e
precedente (<indexentry>X:
|<kbd>Ctrl Alt <kp>-</kp></kbd></indexentry><kbd>Ctrl Alt <kp>-</kp></kbd>).</p>
|<printindex>
```
Nel riquadro successivo si vede come può risultare l'esempio nella composizione finale; si osservi che, nella composizione per la stampa, i riferimenti alle pagine potrebbero risultare sfasati, nel caso il riquadro dovesse passare nella pagina successiva:

```
Alcuni segnali possono essere inviati al programma con il quale si inte-
ragisce attraverso delle combinazioni di tasti. Di solito si invia un se-
gnale 'SIGINT' attraverso il carattere <^c>, ovvero <ETX>, che si ottiene
con la combinazione virtuale <Control_c>, a cui spesso, fortunatamente,
corrisponde la combinazione reale [Ctrl c].
I pulsanti grafici |NEXT|e|PREF| permettono di passare alla mo-
dalità grafica successiva (quella che si otterrebbe con la combinazione
[Ctrl Alt \equiv ]e precedente ([Ctrl Alt \equiv ]).
<Control_c> 1021
[Ctrl c ] 1021
<ETX> 1021
```

```
SIGINT 1021
X: [Ctrl Alt + ] 1021
X: [Ctrl Alt - ] 1021
<^c> 1021
```
<span id="page-1021-0"></span>Esempio di indice di termini speciali

«

Viene proposto un esempio completo per l'utilizzo di '**special**', allo scopo di tenere traccia dell'uso di alcuni nomi.

```
|<p>I formati più comuni per la stampa sono <special
|special="nome-formato">DVI</special>, <special
|special="nome-formato">PostScript</special>, <special
|special="nome-formato">PDF</special>. Tra questi, quello che si presta
alle rielaborazioni, per esempio per favorire la rilegatura, è il
formato <special special="nome-formato">PostScript</special>. Per la
|consultazione di un documento in modo interattivo, i formati comuni sono
|<special special="nome-formato">HTML</special>, <special
|special="nome-formato">XHTML</special> e ancora <special
|special="nome-formato">PDF</special>.</p>
|<p>In questo documento abbiamo parlato di:</p>
```
|<printindex index="nome-formato">

Nel riquadro successivo si vede come può risultare l'esempio nella composizione finale; si osservi che, nella composizione per la stampa, i riferimenti alle pagine potrebbero risultare sfasati, a causa del passaggio del riquadro a una pagina successiva:

<span id="page-1022-4"></span><span id="page-1022-2"></span><span id="page-1022-0"></span>I formati più comuni per la stampa sono DVI, PostScript, PDF. Tra questi, quello che si presta alle rielaborazioni, per esempio per favorire la rilegatura, è il formato PostScript. Per la consultazione di un documento in modo interattivo, i formati comuni sono HTML, XHTML e ancora PDF.

<span id="page-1022-5"></span><span id="page-1022-3"></span><span id="page-1022-1"></span>In q[uesto d](#page-1022-0)ocumento abbiamo parlato di:

DVI 10[23](#page-1022-1) HTML [10](#page-1022-2)[23](#page-1022-3) PDF 1023 [1023](#page-1022-4) PostScript [102](#page-1022-5)3 1023 XHTML 1023

### <span id="page-1023-0"></span>Caratteristiche del software e di altri «lavori»

«

La struttura di Alml dispone di un elemento speciale che si può inserire nel testo lineare, il cui scopo è quello di annotare alcune informazioni sul software e su lavori simili. Si osservi l'esempio seguente:

```
|<p>Stiamo parlando di Mpage,<workinfo>
|<workname>Mpage</workname>
|<worklicense>licenza speciale che non ammette le modifiche</worklicense>
|<worklicensetext>
    | <p>Permission is granted to anyone to make or distribute verbatim
    copies of this document as received, in any medium, provided that
    this copyright notice is preserved, and that the distributor grants
    the recipient permission for further redistribution as permitted by
    | this notice.</p>
|</worklicensetext>
|</workinfo> un programma che si occupa di...</p>
```
<span id="page-1023-1"></span>Nel riquadro successivo si può vedere cosa succede nella composizione finale:

Stiamo parlando di Mpage, $<sup>1</sup>$  un programma che si occupa di...</sup>

Solo gli elementi '**workname**' e '**worklicense**' sono obbligatori, dal momento che il loro contenuto appare in un piè pagina locale. L'elemento '**worklicensetext**' è facoltativo e può essere utile per annotare una licenza unica, per la quale non possa essere individuato un riferimento standard; inoltre, un altro elemento, '**worknotes**', permette di annotare qualcosa al riguardo.

Figura u69.21. Sintassi per l'uso dell'elemento 'workinfo'.

```
workinfo
  | |--workname
  | | '--testo
  | |--worklicense
  | | '--testo
  | |--[worklicensetext]
  | | '--blocco...
  | '--[worknotes]
        | '--blocco...
```
<span id="page-1024-0"></span>Dove lo si ritiene più opportuno, si può collocare l'elemento '**printworkinfo**', per ottenere l'elenco ordinato di queste informazio[ni accu](#page-1024-0)mulate.

Tabella u69.22. Tracciamento di informazioni sul software citato.

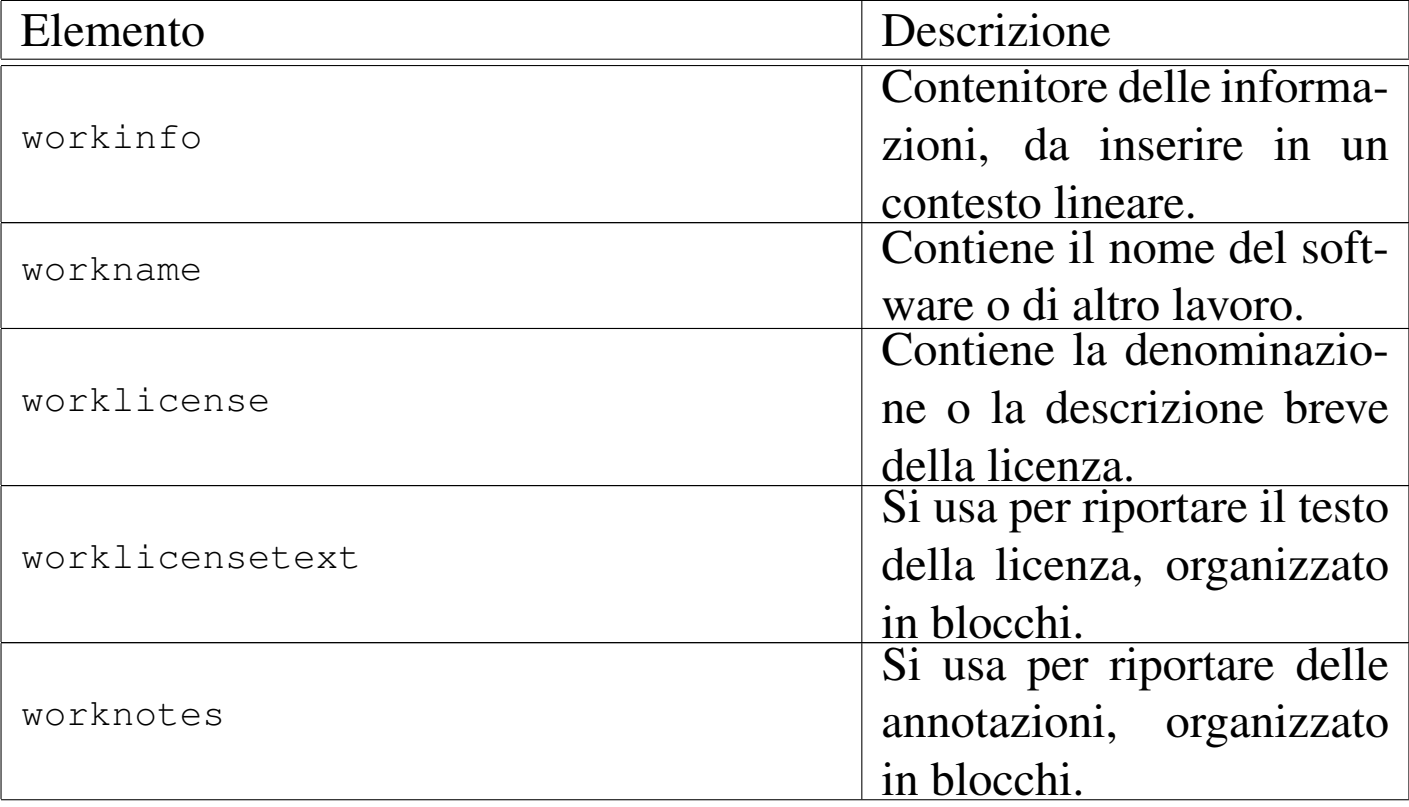

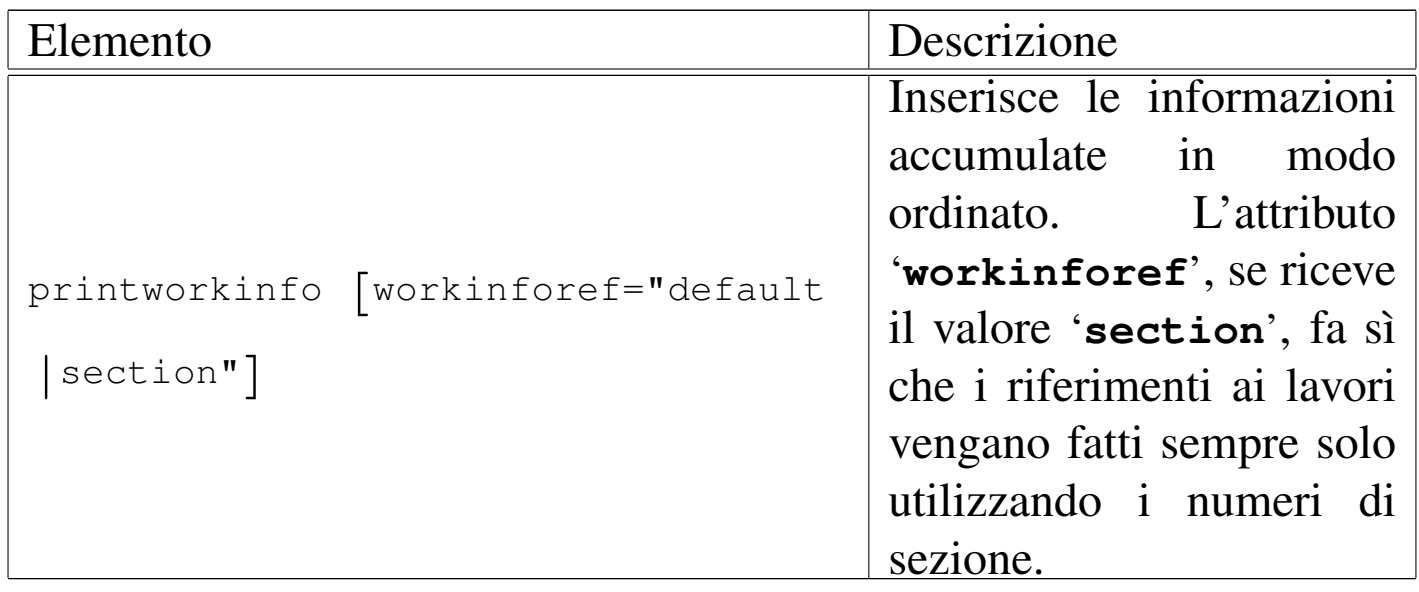

Nel riquadro successivo appare ciò che si potrebbe vedere nella composizione finale, quando si inserisce l'elemento '**printw[orki](#page-1023-1)nfo**':

Mpage, u<sub>0.5</sub>

Permission is granted to anyone to make or distribute verbatim copies of this document as received, in any medium, provided that this copyright notice is preserved, and that the distributor grants the recipient permission for further redistribution as permitted by this notice.

### <span id="page-1025-0"></span>Informazioni su sezioni specifiche del documento

«

In situazioni particolari, potrebbe essere necessario, o anche solo utile, tenere traccia dell'origine di una sezione del documento, assieme a delle annotazioni a vario titolo. Per questo si può utilizzare l'elemento '**docinfo**', che costituisce un blocco, contenente blocchi. Si osservi l'esempio seguente:

```
|<docinfo docinfo="modifiche">
    <dl>
    | <dt>2002.09.15</dt>
    <dd>
```

```
| <p>Il testo viene aggiornato nel contenuto, con l'inserimento
        della sezione «bla bla bla», da parte di Caio Cai
         | (caio@brot.dg).</p>
    <br> <b>ch</b> <math>\rightarrow</math>| <dt>2002.09.08</dt>
    <dd>
         | <p>Il testo viene modificato per adeguarlo alla nuova veste
        | grafica dell'opera, per opera di Caio Cai (caio@brot.dg);
        il contenuto rimane invariato.</p>
    | </dd>
    <dt>2002.02.02</dt>
    <dd>
        | <p>Il testo originale è di Tizio Tizi e risale al 2002.02.02.
        Nello stesso giorno, il testo ha subito qualche aggiustamento
        per opera di Caio Cai (caio@brot.dg), con il consenso
        dell'autore.</p>
    \langle dd>
    \langle/dl>
|</docinfo>
```
L'esempio mostra in particolare l'uso dell'elemento '**docinfo**' per annotare lo storico delle modifiche fatte su quella porzione di documento; come si può vedere, vengono indicate prima le azioni più recenti, ma questo dipende solo da una scelta organizzativa.

Per ottenere l'elenco delle informazioni accumulate in questo modo, si utilizza l'elemento vuoto '**printdocinfo**'. Per inserire l'elenco dell'esempio precedente, va usato così:

```
|...
 |<printdocinfo docinfo="modifiche">
|...
```
Nel riquadro seguente si vede ciò che potrebbe apparire nella composizione finale:

<span id="page-1027-0"></span>sezione [u0.6,](#page-1027-0) *Informazioni su sezioni specifiche del documento* , pag. 1027

2002.09.15

Il testo viene aggiornato nel contenuto, con l'inserimento della sezione «bla bla bla», da parte di Caio Cai (caio@brot.dg).

2002.09.08

Il testo viene modificato per adeguarlo alla nuova veste grafica dell'opera, per opera di Caio Cai (caio@brot.dg); il contenuto rimane invariato.

2002.02.02

Il testo originale è di Tizio Tizi e risale al 2002.02.02. Nel-

lo stesso giorno, il testo ha subito qualche aggiustamento per opera di Caio Cai (caio@brot.dg), con il consenso dell'[autore.](#page-1027-1)

<span id="page-1027-1"></span>Tabella u69.27. Tracciamento di informazioni su sezioni particolari del documento globale.

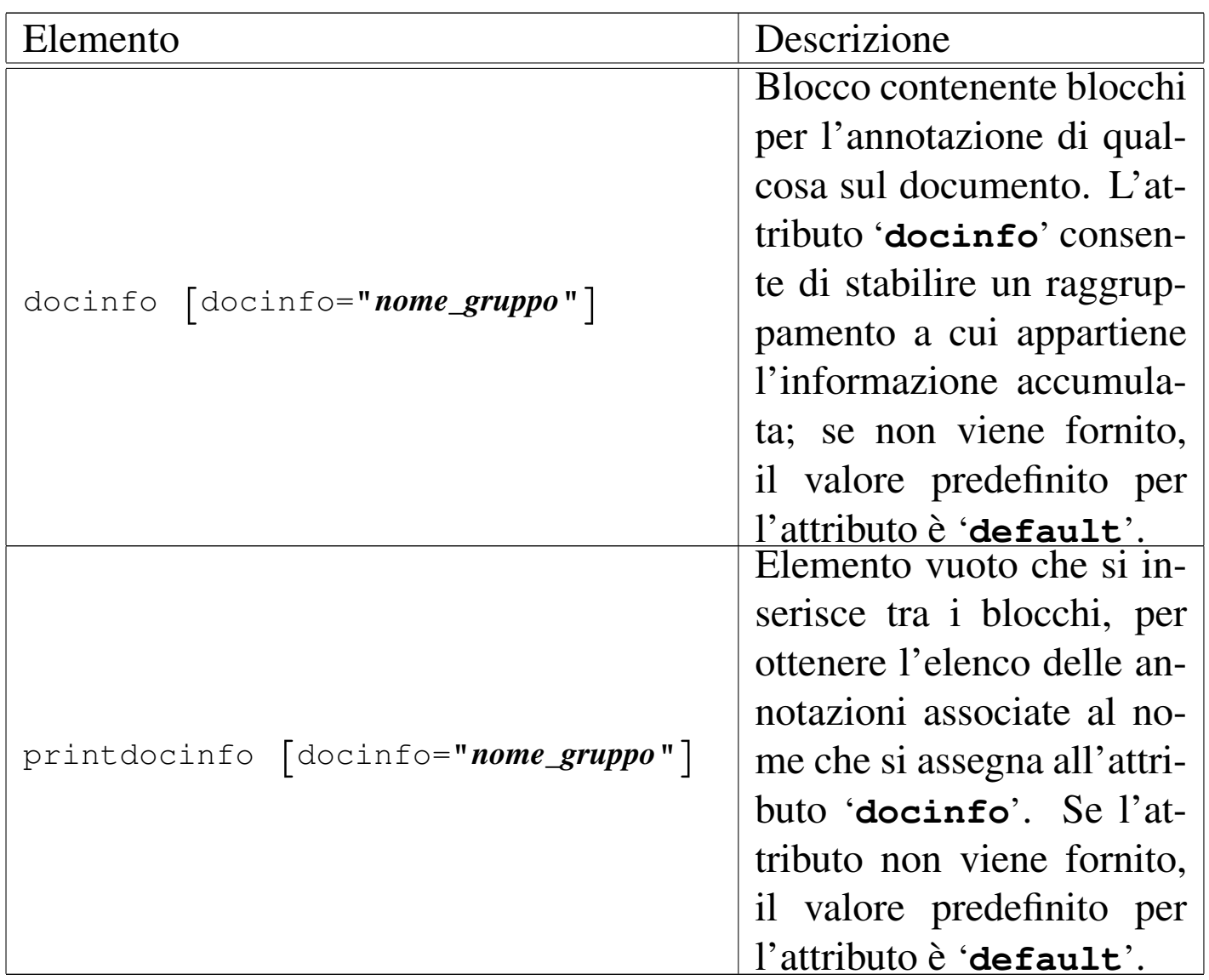

### <span id="page-1028-0"></span>Sezioni particolari

|...

|...

È disponibile l'elemento vuoto '**sectiongroup**' per inserire il numero della sezione in cui si trova in un elenco particolare, che successivamente può essere ottenuto con l'elemento vuoto '**printsectiongroup**'. Nell'esempio successivo, viene annotato che la sezione appartiene al gruppo '**non-modificabile**':

«

```
|<sectiongroup group="non-modificabile">
```
Nell'esempio successivo, si vuole ottenere l'elenco di tutte le sezioni associate al gruppo '**non-modificabile**':

```
|<p>Segue l'elenco delle sezioni dell'opera che non possono
essere modificate, per vari motivi: <p>
 |<printsectiongroup group="non-modificabile">
|...
```
Nel riquadro successivo, si vede ciò che potrebbe apparire nell'elenco:

Segue l'elenco delle sezioni dell'opera che non possono essere modificate, per vari motivi:

appendix A, *GNU GENERAL PUBLIC LICENSE* , pag. 2

appendix B, *GNU Free Documentation License* , pag. 24

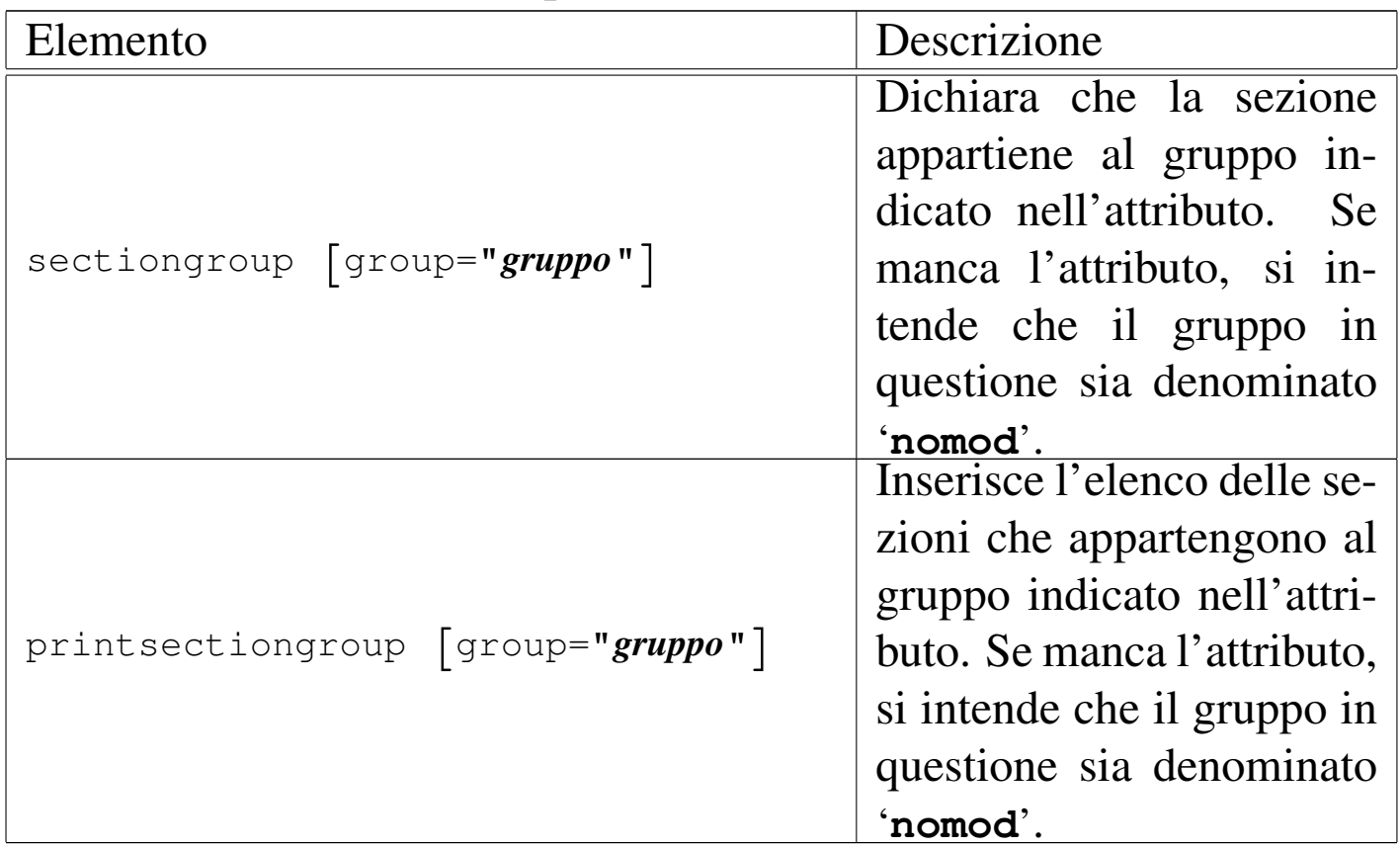

#### Tabella u69.31. Sezioni particolari.

|...

<sup>1</sup> Mpage licenza speciale che non ammette le modifiche

# Immagini e video

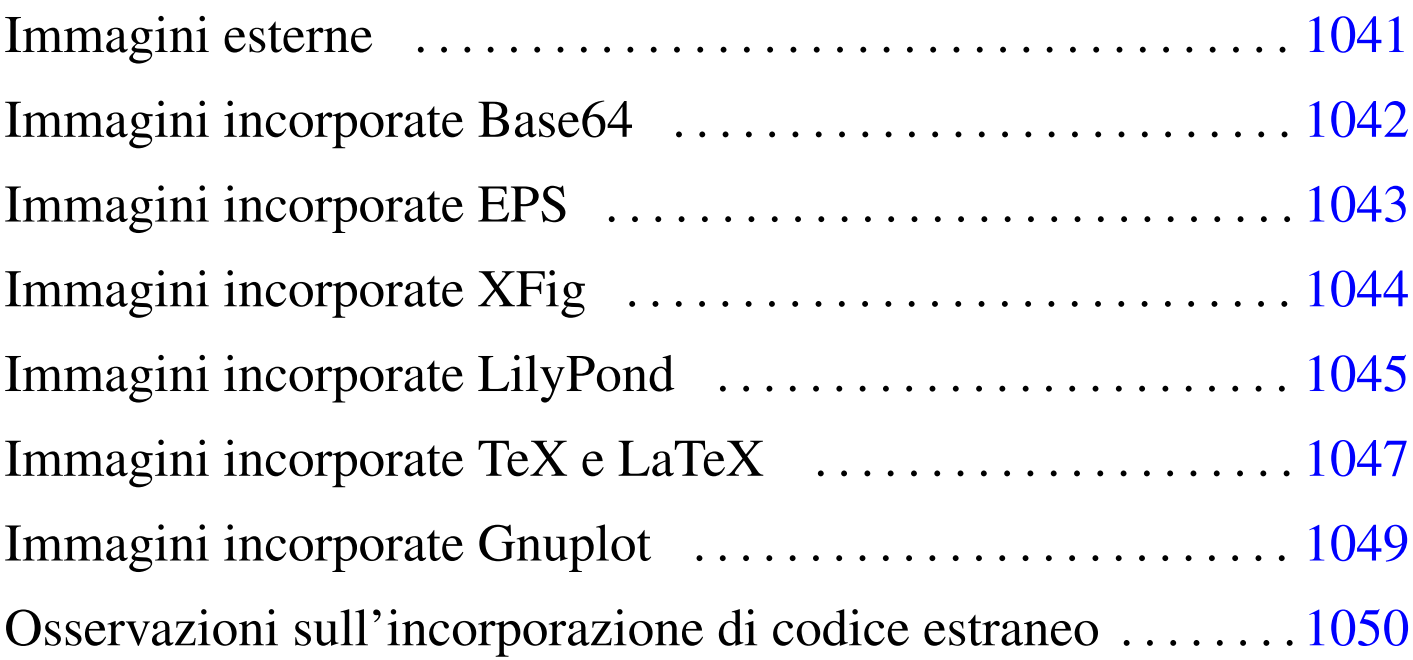

Alml consente di inserire immagini provenienti da file esterni, oppure incorporando del codice estraneo, con cui queste devono essere disegnate. Eventualmente si può anche fare riferimento a dei video, ma in tal caso non si ha una «incorporazione» vera e propria nel testo.

Gli elementi con cui si possono incorporare delle immagini o dei video vanno usati in un contesto lineare; pertanto, per poter essere usati in un riquadro ('**object**'), come se fossero dei blocchi, vanno inserite dentro l'elemento '**imgblock**'.

Inizialmente, il modo più semplice per inserire un'immagine è quello di preparare un file in un formato comune a matrice di punti (come può esserlo un formato PNG) e di collocarlo in una sottodirectory rispetto alla posizione in cui si trova il file sorgente SGML. Per esempio, disponendo del file 'cielo-azzurro.png' collocato nella directory 'figure/'; l'immagine si potrebbe incorporare in un testo nel modo seguente:

```
|<p>Mi piace vedere un cielo azzurro come in questa piccola icona: <img
imgfile="figure/cielo-azzurro" height="2cm">. Come vorrei stendermi su
un bel prato ad ammirare tanta bellezza.</p>
```
Se invece quello che si vuole è mostrare la figura nel riquadro di un elemento '**object**', occorre aggiungere l'elemento '**imgblock**':

```
|<object>
|<caption>
    Figura <objectref>. Il cielo azzurro che vorrei ammirare
    stendendomi su un bel prato...
|</caption>
|<imgblock>
|<img imgfile="figure/cielo-azzurro" width="100%">
|</imgblock>
|</object>
```
Tutti gli elementi che vengono descritti in questo capitolo per l'inserzione delle immagini, vanno usati in un contesto lineare, oppure, vanno inserite in un elemento '**imgblock**' per poter apparire come blocchi in [un ele](#page-1033-0)mento '**object**'.

<span id="page-1033-0"></span>Tabella u70.3. Elementi SGML che servono a incorporare delle immagini.

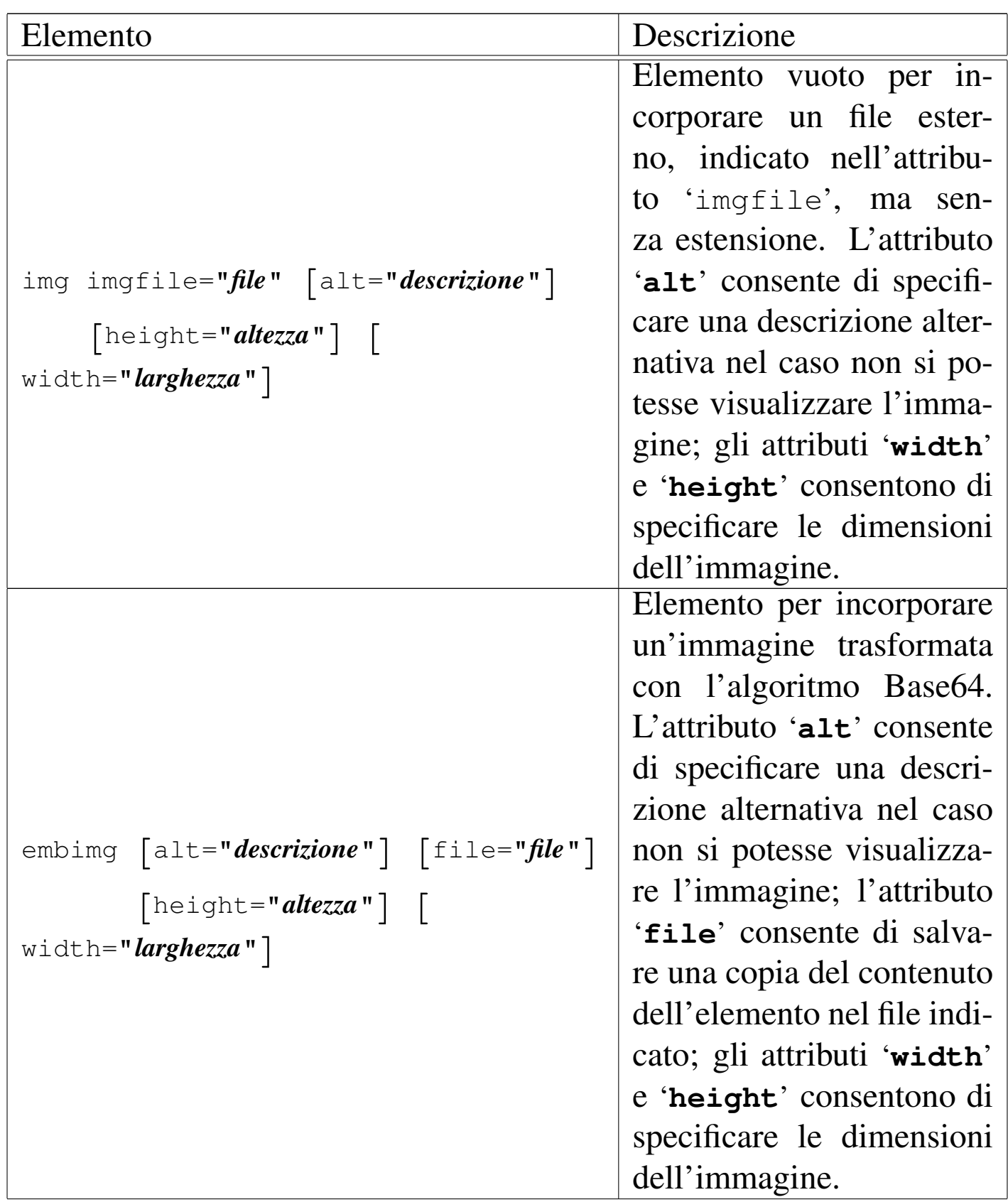

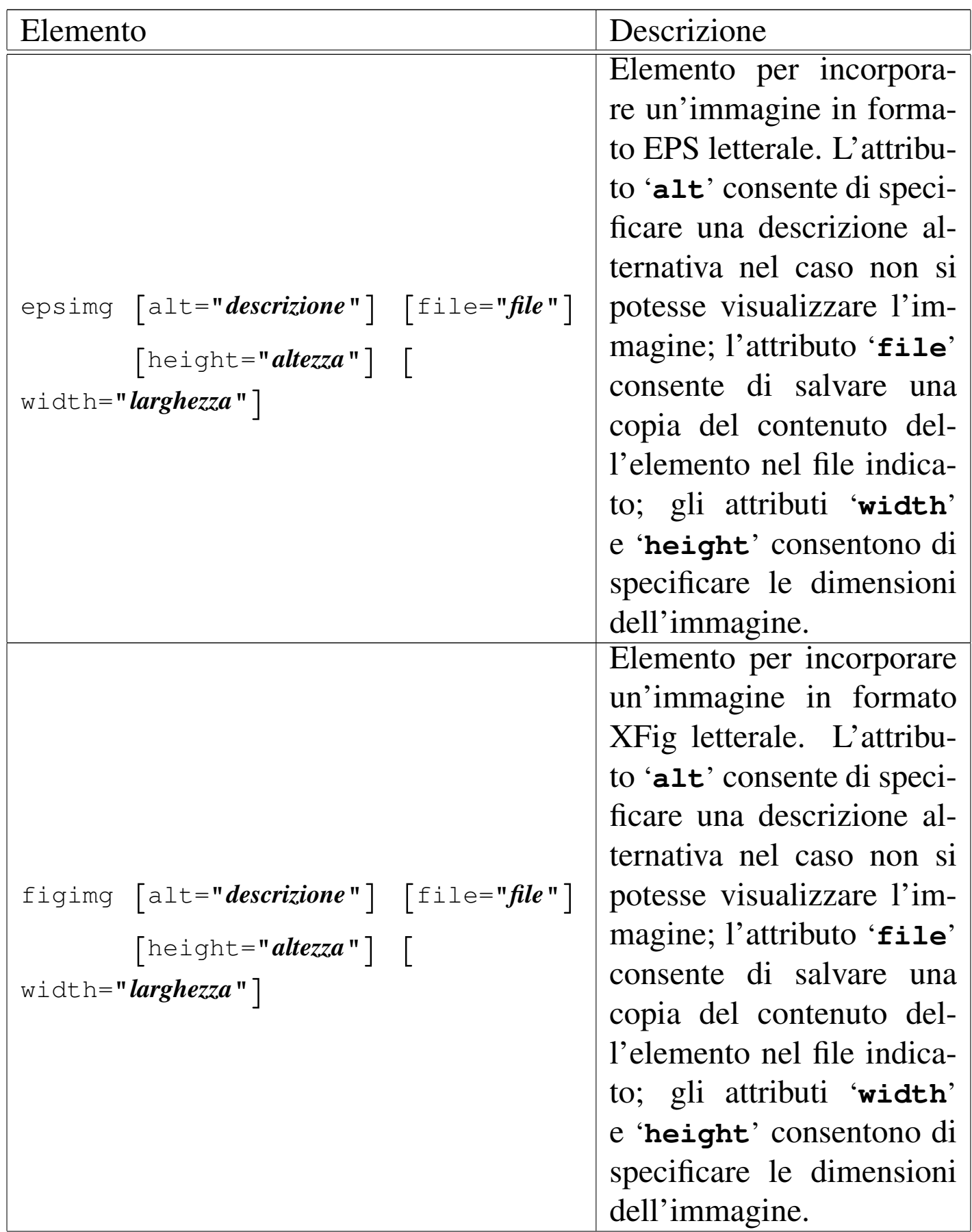

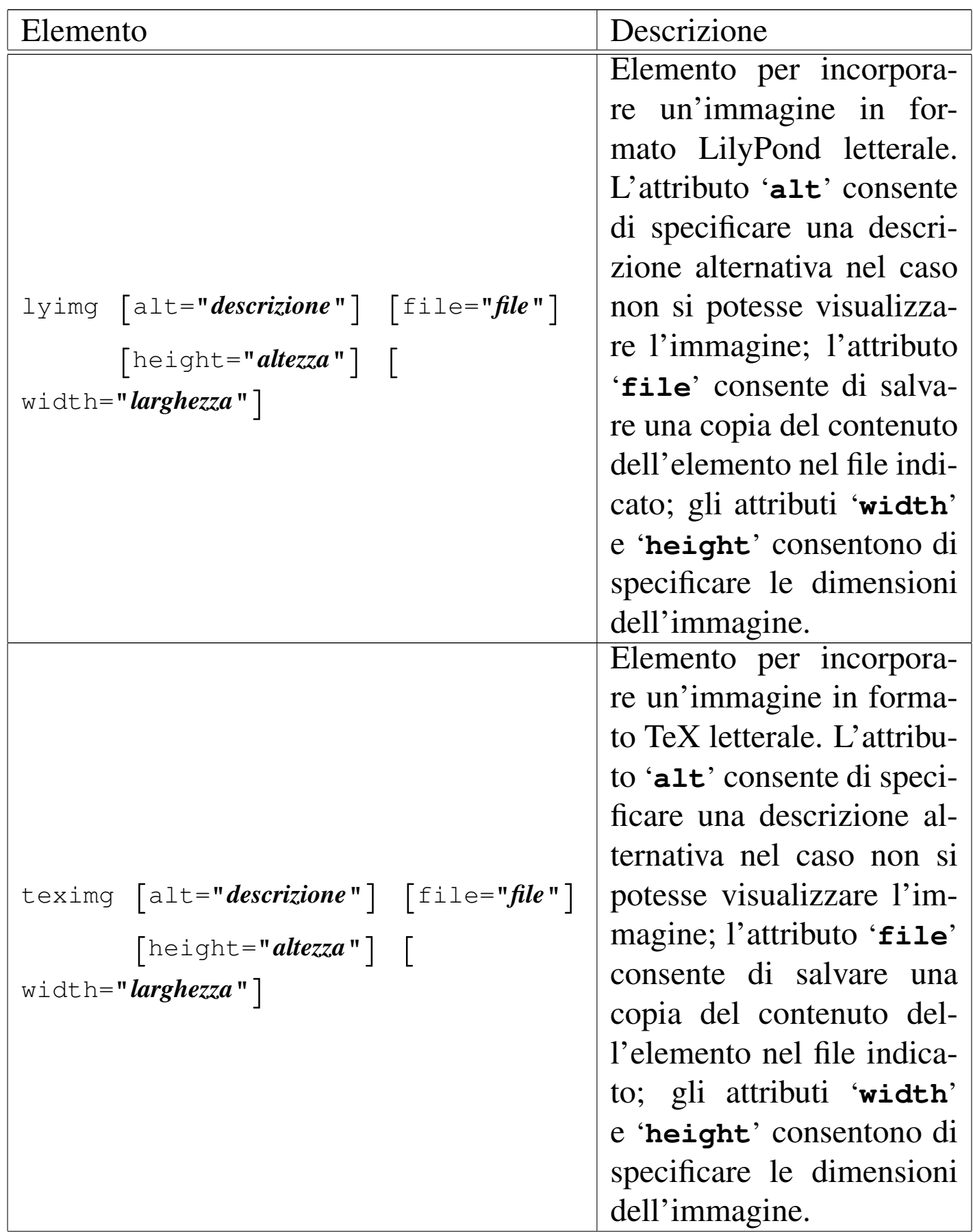

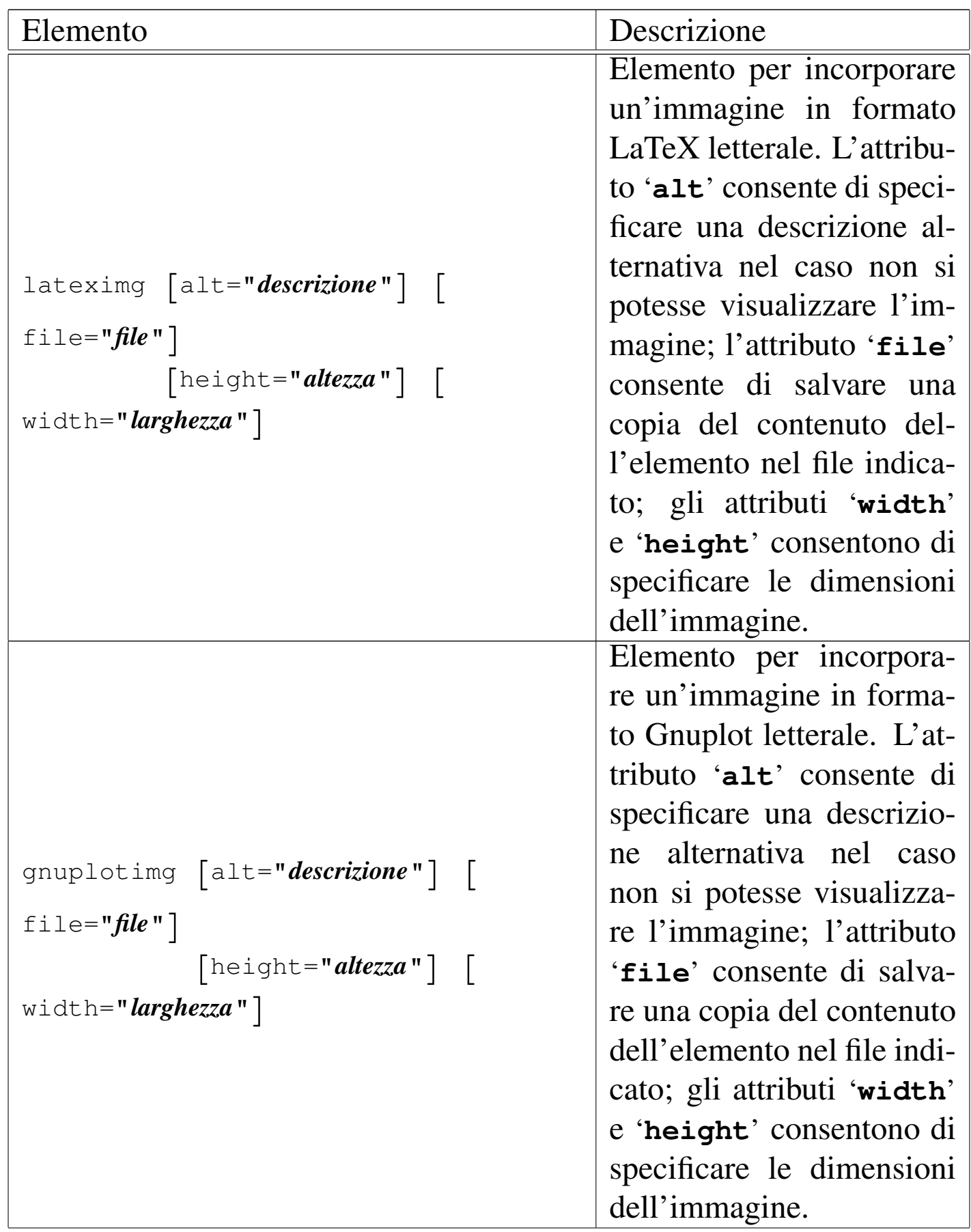

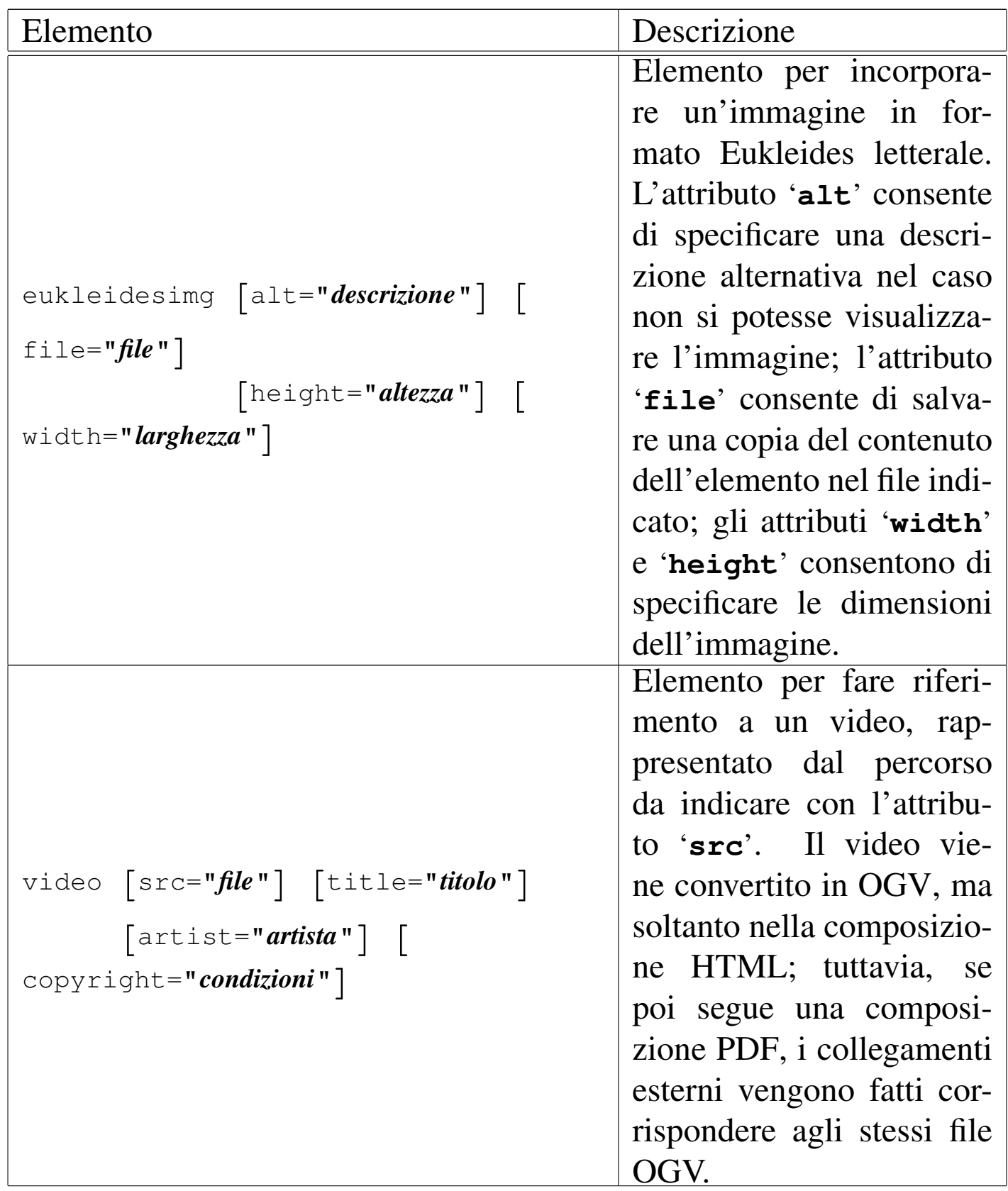

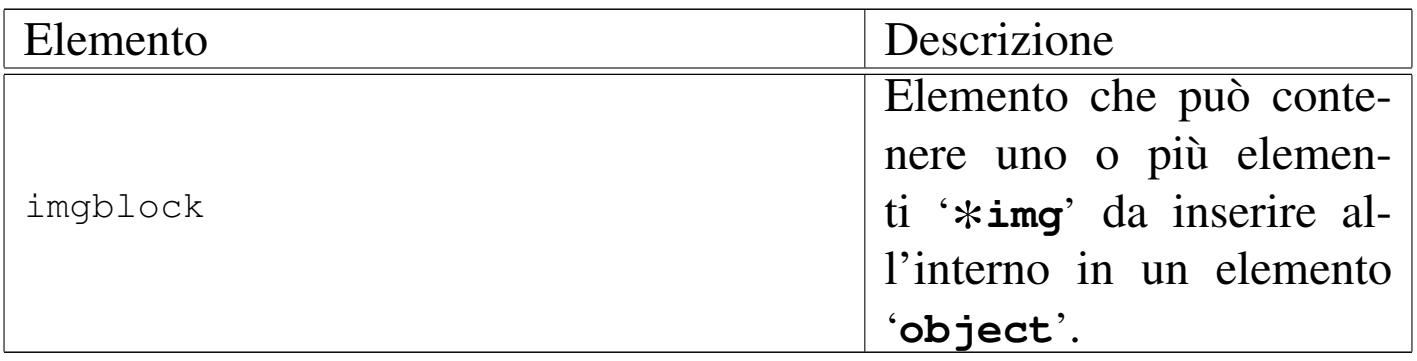

Dalla tabella appena mostrata si può osservare che esistono degli attributi comuni; in modo particolare '**height**' e '**width**'. L'attributo '**height**' serve a specificare l'altezza dell'immagine, mentre l'attributo '**width**' specifica la larghezza. Se vengono forniti entrambi, l'immagine ottenuta dalla composizione rispetta entrambi i valori, pertanto può risultare deformata; se invece si specifica uno solo dei due valori, l'altro viene determinato in proporzione. Le misure vanno espresse nei modi riconoscibili da Alml; per esempio si può scrivere '**height="5cm"**', oppure '**height="50mm"**', oppure '**height="1.969in"**',... Quando si tratta della larghezza ('**width**'), la misura può essere espressa anche in modo percentuale, riferendosi allo spazio disponibile. Per esempio, '**width="100%"**' richiede la larghezza massima in base al contesto. Logicamente, in condizioni normali è preferibile usare sempre solo l'attributo '**width**' con un valore percentuale.

È possibile evitare l'uso di entrambi gli attributi '**width**' e '**height**', quando l'immagine contiene delle misure proprie; in tal caso, le misure originali vengono rispettate.

Quando si genera una composizione in formato HTML, le misure devono essere trasformate in punti grafici (*pixel*). Considerato che mediamente uno schermo grafico viene usato alla risoluzione di 1024×768, per ogni punto tipografico PostScript (ovvero punti da 1/72 in) si ottengono due punti grafici.

Un altro attributo comune a tutti gli elementi che inseriscono un'immagine è '**alt**', che serve a descrivere brevemente l'immagine. Questa informazione serve nella composizione HTML, per mostrare una descrizione minima in caso di problemi nella visualizzazione dell'immagine.

Quando gli elementi incorporano il codice che rappresenta l'immagine, questo deve essere racchiuso in una sezione marcata di tipo '**CDATA**', per non essere alterato in alcun modo; inoltre, per tali elementi è disponibile l'attributo '**file**', con il quale è possibile salvare, in fase di composizione, una copia di quel contenuto nel file indicato. Il file in questione viene salvato soltanto se la directory di destinazione esiste già e se, oltre ad avere i permessi necessari, non esiste già un file con quel nome.

### Immagini esterne

Nella parte iniziale del capitolo sono già apparsi degli esempi di utilizzo dell'elemento '**img**', per l'inserimento di un'immagine proveniente da un file esterno. Come già spiegato, è bene che il file in questione si trovi in una directory differente rispetto a quella in cui si trova il file SGML sorgente.

«

Il file viene indicato nell'attributo '**imgfile**' senza l'estensione, perché vengono tentate automaticamente diverse possibilità, partendo da formati che dovrebbero offrire una qualità maggiore.

<span id="page-1041-0"></span>Immagini incorporate Base64

«

Per incorporare un'immagine codificata con l'algoritmo Base64 si può usare il programma Uuencode, oppure Mpack, descritti nella sezione 39.12. Supponendo di utilizzare Uuencode e di volere inserire l'immagine contenuta nel file 'prova.jpg', basta procedere come segue:

```
$ uuencode -m prova.jpg ciao > prova.uuencode [Invio ]
```
Quello che si ottiene in questo caso è il file 'prova.uuencode', che può apparire simile al testo seguente, che è stato ridotto per comodità:

```
|begin-base64 664 ciao
 |JSFQUy1BZG9iZS0yLjAKJSVDcmVhdG9yOiAiYmFyY29kZSIsIGxpYmJhcmNv
 |ZGUgc2FtcGxlIGZyb250ZW5kCiUgJSVEb2N1bWVudFBhcGVyU2l6ZXM6IGE0
|...
|...
|b3cKMTA0LjAwIDEwLjAwIG1vdmV0byAoOSkgc2hvdwoKJSBFbmQgYmFyY29k
 |ZSBmb3IgIjk5MTIzNDU2Nzg5MCIKCiUlRW5kUGFnZQoKc2hvd3BhZ2UKJSVU
 |cmFpbGVyCiUlRU9GCgo=
|====
```
Da questo file, ottenuto con Uuencode, va tolta la prima e l'ultima riga; il resto si può inserire in un elemento '**embimg**'. Viene mostrato un esempio:

```
|<p>Bla bla bla
 |<embimg alt="Esempio" width="10%">
 <![CDATA[
 |JSFQUy1BZG9iZS0yLjAKJSVDcmVhdG9yOiAiYmFyY29kZSIsIGxpYmJhcmNv
 |ZGUgc2FtcGxlIGZyb250ZW5kCiUgJSVEb2N1bWVudFBhcGVyU2l6ZXM6IGE0
 |...
|...
```

```
|b3cKMTA0LjAwIDEwLjAwIG1vdmV0byAoOSkgc2hvdwoKJSBFbmQgYmFyY29k
|ZSBmb3IgIjk5MTIzNDU2Nzg5MCIKCiUlRW5kUGFnZQoKc2hvd3BhZ2UKJSVU
|cmFpbGVyCiUlRU9GCgo=
|] >
|</embimg> bla bla bla.</p>
```
Dal momento che si vuole evitare qualunque interpretazione SGML, è necessario racchiudere il contenuto di questi elementi in una sezione marcata di tipo CDATA, così come si può vedere nell'esempio appena apparso.

### <span id="page-1042-0"></span>Immagini incorporate EPS

Si può incorporare codice EPS utilizzando l'elemento '**epsimg**'. Viene mostrato un esempio:

«

```
|<p>Bla bla bla
|<epsimg alt="Esempio" width="10%">
|<![CDATA[
|%!PS-Adobe-2.0 EPSF-1.2
|%%Creator: Daniele Giacomini
|%%BoundingBox: 0 0 100 100
|%%EndComments
|50 50 translate
|gsave
|% Cambia e ruota il piano cartesiano
|36 {10 rotate 10 10 moveto 30 30 lineto} repeat
stroke
|grestore
showpage
|%%Trailer
|%%EOF
|]]>
|</epsimg> bla bla bla.</p>
```
Nel riquadro successivo si vede il risultato della composizione:

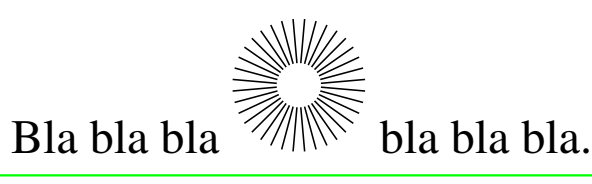

Durante la fase di composizione, l'immagine viene trasformata in modo appropriato con degli strumenti, che a volte si limitano a considerare, nel codice originario, l'area di un foglio in formato Lettera verticale  $(8,5 \text{ in} \times 11 \text{ in})$ . In questo caso, ciò che esce dai margini del formato Lettera può risultare escluso. Di tale limite è necessario essere consapevoli quando si preparano immagini del genere.

## <span id="page-1043-0"></span>Immagini incorporate XFig

«

Si può incorporare codice XFig utilizzando l'elemento '**figimg**'. Viene mostrato un esempio:

```
|<object id="f-esempio-1">
|<caption>
    Figura <objectref>. Esempio con <special special="name">XFig</special>.
|</caption>
|<imgblock>
|<figimg alt="Esempio" width="50%">
\langle [[CDATA[
|#FIG 3.2
|Portrait
Center
|Metric
A<sub>4</sub>|100.00
Single
-2|1200 2
|2 2 0 1 0 7 50 0 -1 0.000 0 0 -1 0 0 5
          | 270 225 1755 225 1755 990 270 990 270 225
|2 4 0 1 0 17 50 0 -1 0.000 0 0 7 0 0 5
          | 2745 1395 2745 540 1215 540 1215 1395 2745 1395
|4 0 0 50 0 0 12 0.0000 4 180 1350 1845 360 Esempio con XFig\001
|]]>
```
```
|</figimg>
|</imgblock>
|</object>
```
<span id="page-1044-0"></span>Nel riquad[ro succ](#page-1044-0)essivo si vede il risultato della composizione:

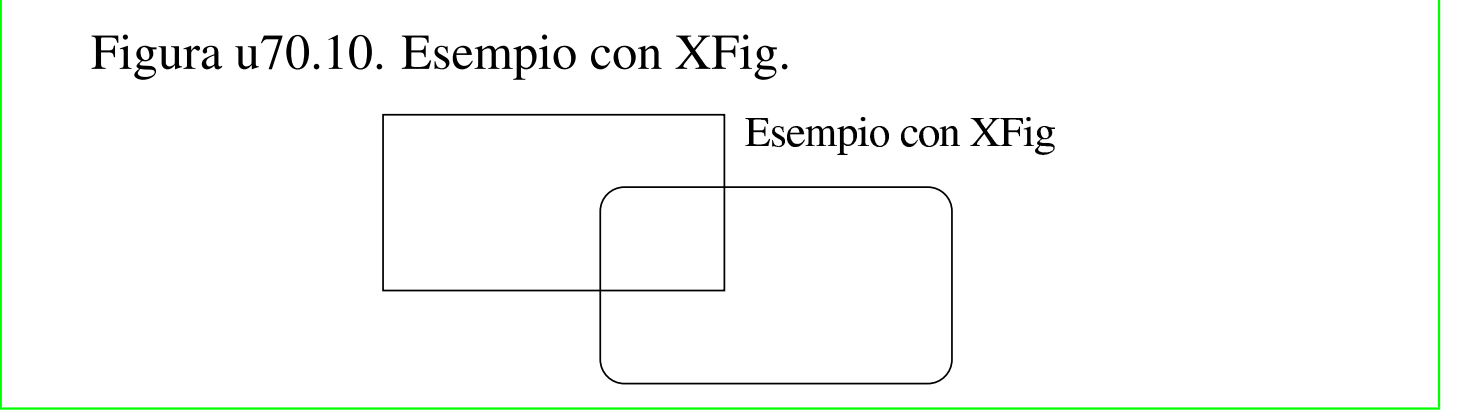

Si osservi che gli strumenti usati da Alml per l'inclusione di questo formato, leggono dal codice originario soltanto l'area corrispondente a un foglio in formato Lettera verticale  $(8,5 \text{ in} \times 11 \text{ in})$ , ignorando il resto.

Immagini incorporate LilyPond

L'elemento '**lyimg**' consente di incorporare codice LilyPond. Viene mostrato un esempio:

«

```
|<object sep="border" id="f-esempio-2">
|<caption>
    | Figura <objectref>. Esempio con <special special="name">LilyPond</special>.
|</caption>
|<imgblock>
|<lyimg alt="Esempio" width="40%">
|<![CDATA[
|\version "2.4.0"
|\header {
    tagline = ""|}
|\score {
  | {c' d' e' f' g' a' b'}
  | \layout {
    linewidth = 50firstpagenumber = "no"
  | }
  | \midi {}
|}
|]]>
|</lyimg>
|</imgblock>
|</object>
```
Nel riquadro seguente, si vede il risultato della composizione dell'esempio; si osservi che l'esempio utilizzava, a sua volta, un riquadro bordato:

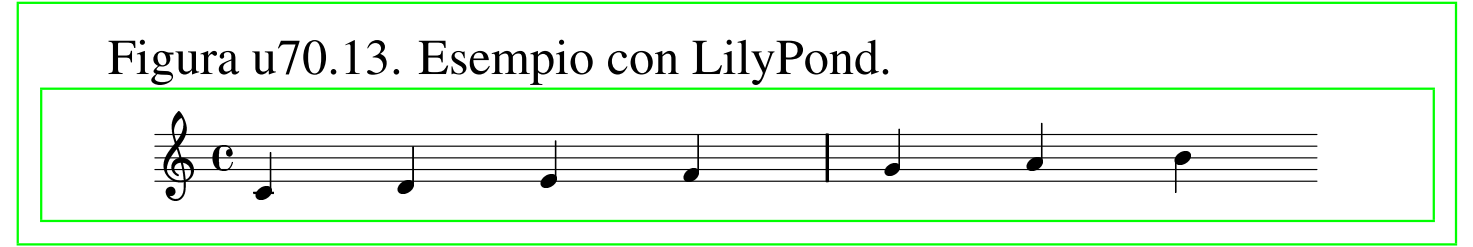

Nella composizione in formato HTML, in corrispondenza dell'immagine che riproduce il codice musicale di LilyPond, se previsto, si raggiunge il file MIDI corrispondente come riferimento ipertestuale. In pratica, di solito si ottiene di eseguire il brano visualizzato, facendo un clic sull'immagine.

# Immagini incorporate TeX e LaTeX

Sono disponibili gli elementi '**teximg**' e '**lateximg**' per inserire direttamente il codice TeX e LaTeX nel sorgente. Per la precisione, nel caso di '**teximg**' vengono aggiunte automaticamente all'inizio due istruzioni, '**\nonstopmode**' e '**\nopagenumbers**', inoltre, alla fine viene aggiunta l'istruzione '**\bye**'; invece, nel caso di '**lateximg**' viene aggiunta l'istruzione '**\nonstopmode**' all'inizio e '**\end{document}**' alla fine.

«

Il codice LaTeX che viene inserito deve includere tutto il necessario a funzionare correttamente, ma l'aggiunta dell'istruzione '**\end{document}**' in modo automatico non può far male se questa è già stata inserita correttamente.

Segue un esempio riferito all'inclusione di codice TeX, dove si può osservare che non viene specificata la dimensione dell'immagine:

```
|<object id="f-esempio-3">
|<caption>
    Figura <objectref>. Ecco una bella formula.
|</caption>
|<imgblock>
|<teximg alt="Esempio">
|<![CDATA[
$ \chi^2 = \sum_{i=1}^N
           \left( \frac{y_i - a + b x_i}{y_i} \right)| \over \sigma_i\right)^2 $$
|]]>
</teximg>
|</imgblock>
|</object>
```
Il riquadro seguente mostra il risultato della composizione:

Figura u70.16. Ecco una bella formula.

$$
\chi^2 = \sum_{i=1}^{N} \left( \frac{y_i - (a + bx_i)}{\sigma_i} \right)^2
$$

Segue un esempio simile, realizzato con l'inclusione di codice La-TeX; si osservi in particolare la necessità di definire il tipo di documento e il tipo di pagina più semplice previsto. Questa volta si vuole attribuire una dimensione orizzontale all'immagine:

```
|<object id="f-esempio-4">
|<caption>
    Figura <objectref>. Ecco un'altra bella formula.
|</caption>
|<imgblock>
|<lateximg alt="Esempio" width="100%">
\leq [[CDATA]
|\documentclass{article}
|\pagestyle{empty}
|\begin{document}
$ $ \chi$ \chi^2 = \sum_{i=1}^N
           \left( \sqrt{y_i} - (a + b x_i) \right)| \over \sigma_i\right)^2 $$
|\end{document}
|]]>
|</lateximg>
|</imgblock>
|</object>
```
Il riquadro seguente mostra il risultato della composizione:

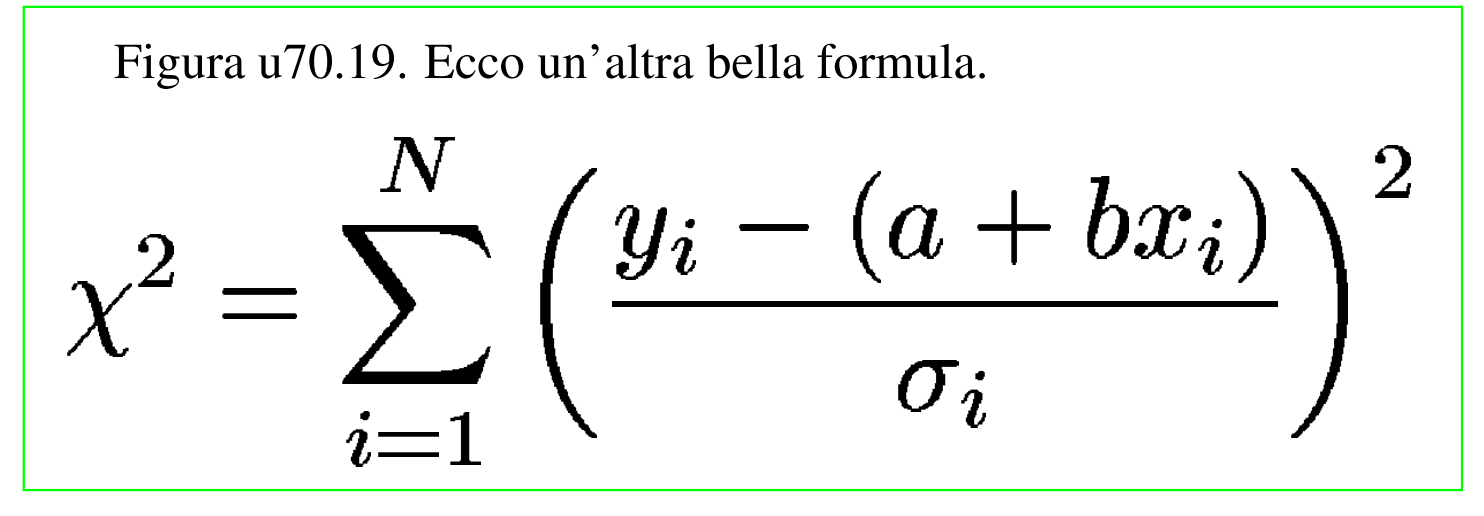

Immagini incorporate Gnuplot

È possibile incorporare codice Gnuplot attraverso l'elemento '**gnuplotimg**', che si usa come gli altri elementi simili. In questo caso, viene aggiunta automaticamente l'istruzione '**set terminal postscript eps color**' all'inizio. Segue un esempio:

«

```
|<object sep="border">
|<caption>
    Figura <objectref>. Una figura tridimensionale.
|</caption>
|<gnuplotimg alt="2*(x**2 + y**2)*exp(-x**2 - y**2)" width="75%">
\leq [[CDATA]
set grid
set hidden3d
splot [-2:2] [-2:2] 2*(x**2 + y**2)*exp(-x**2 - y**2)|]]>
|</gnuplotimg>
|</object>
```
Nel riquadro successivo, appare il risultato della composizione; si osservi che l'esempio utilizzava, a sua volta, un riquadro bordato:

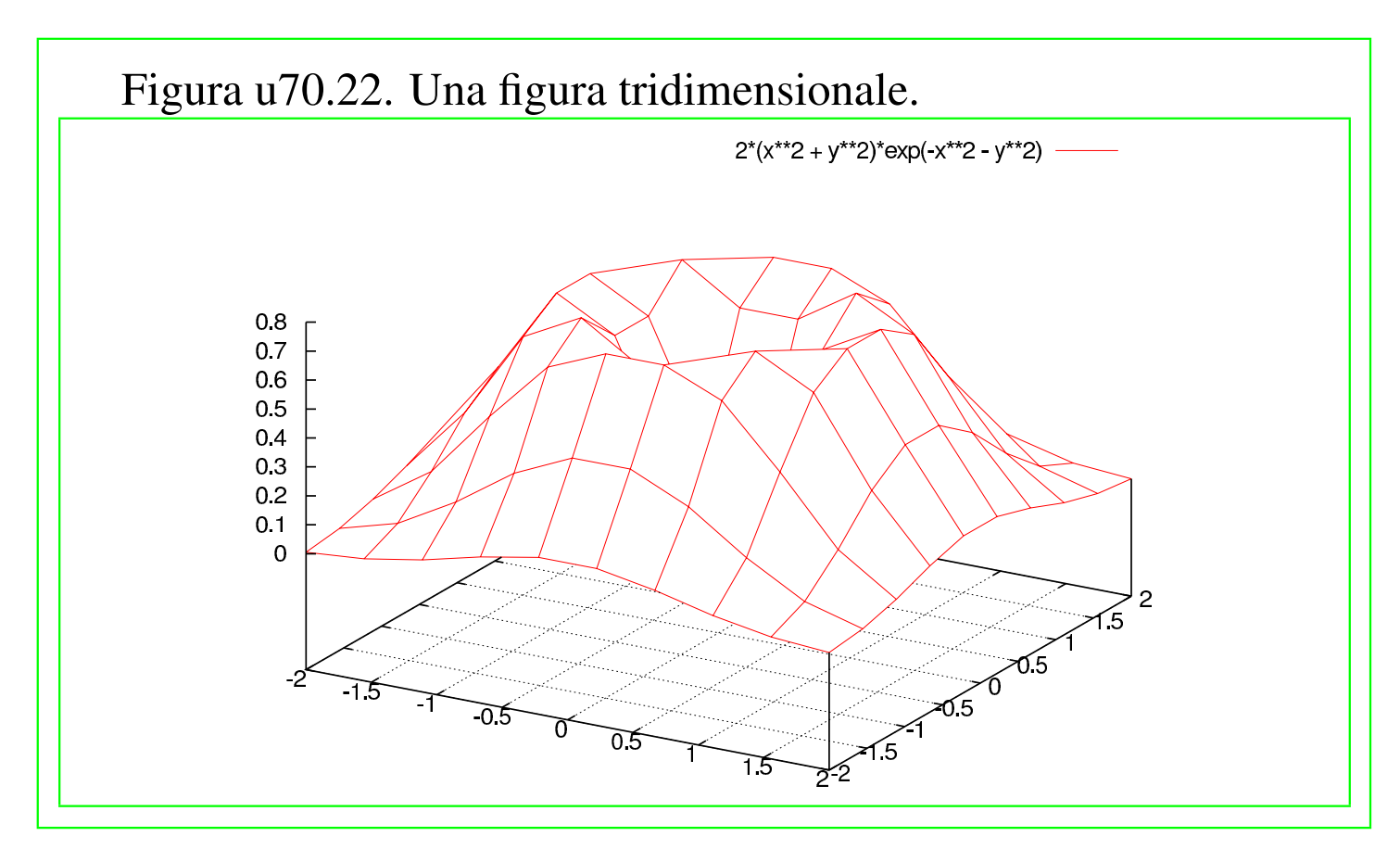

Osservazioni sull'incorporazione di codice estraneo

«

Quando si va a incorporare codice esterno, come si fa per esempio con gli elementi '**lateximg**', '**figimg**', '**lyimg**',... è importante evitare di lasciare il codice ASCII *<HT>*. In pratica, una volta inserito il codice nel sorgente SGML, conviene «espandere» il sorgente stesso in modo che anche i caratteri di tabulazione siano trasformati in spazi normali. L'esempio seguente dovrebbe essere sufficientemente chiaro così:

#### \$ **expand < prima.sgml > dopo.sgml** [*Invio* ]

Un altro aspetto da considerare è la codifica: se questo codice che si inserisce contiene caratteri che corrispondono a punti di codifica oltre U+007F, ovvero oltre la codifica ASCII pura e semplice, si possono creare dei problemi, che consistono nel non ottenere esattamente gli stessi caratteri di partenza.

### 

Alml consente di realizzare delle tabelle attraverso l'elemento '**tabular**', che deve trovarsi necessariamente all'interno di un elemento '**object**'. Una tabella potrebbe essere realizzata disegnando una figura e incorporandone il codice attraverso uno dei tanti elementi '\* **img**', ma la tabella ottenuta attraverso l'elemento '**tabular**', tra le altre cose, ha il vantaggio di poter essere divisa tra le pagine nella composizione destinata alla stampa.

Segue un esempio molto semplice di tabella realizzata con l'elemento '**tabular**':

```
|<object id="t-esempio-1">
|<caption>
   Tabella <objectref>. Ecco il mio primo esempio.
|</caption>
|<tabular col="2">
|<thead>
|<trow> Dispositivo <colsep> Descrizione </trow>
</thead>
|<tbody>
|<trow> /dev/fd0 <colsep> Prima unità a dischetti. </trow>
|<trow> /dev/hda <colsep> Primo disco fisso ATA. </trow>
|<trow> /dev/hdb <colsep> Secondo disco fisso ATA. </trow>
|<trow> /dev/sda <colsep> Primo disco SCSI. </trow>
|<trow> /dev/lp0 <colsep> Prima porta parallela. </trow>
|<trow> /dev/ttyS0 <colsep> Prima porta seriale. </trow>
|</tbody>
|</tabular>
|</object>
```
Nel riquadro successivo si vede il risultato nella composizione finale:

«

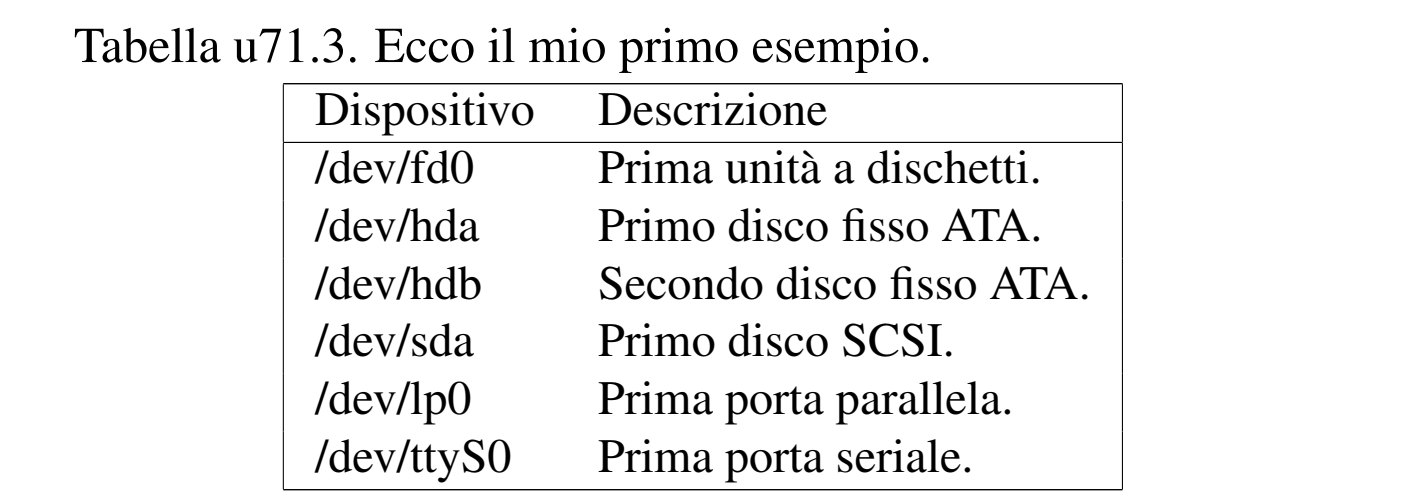

L'esempio mostrato è sufficientemente completo: l'elemento '**tabular**' ha un attributo obbligatorio, '**col**', con il quale è necessario dichiarare subito la quantità di colonne che compone la tabella. Le righe della tabella sono raggruppate in due gruppi: l'intestazione, delimitata dall'elemento '**thead**', e il corpo, delimitato dall'elemento '**tbody**'. Le righe sono definite dall'elemento '**trow**' e la separazione tra una colonna e l'altra avviene con l'elemento vuoto '**colsep**'.

Figura u71.4. Sintassi semplificata per l'uso dell'elemento '**tabular**'.

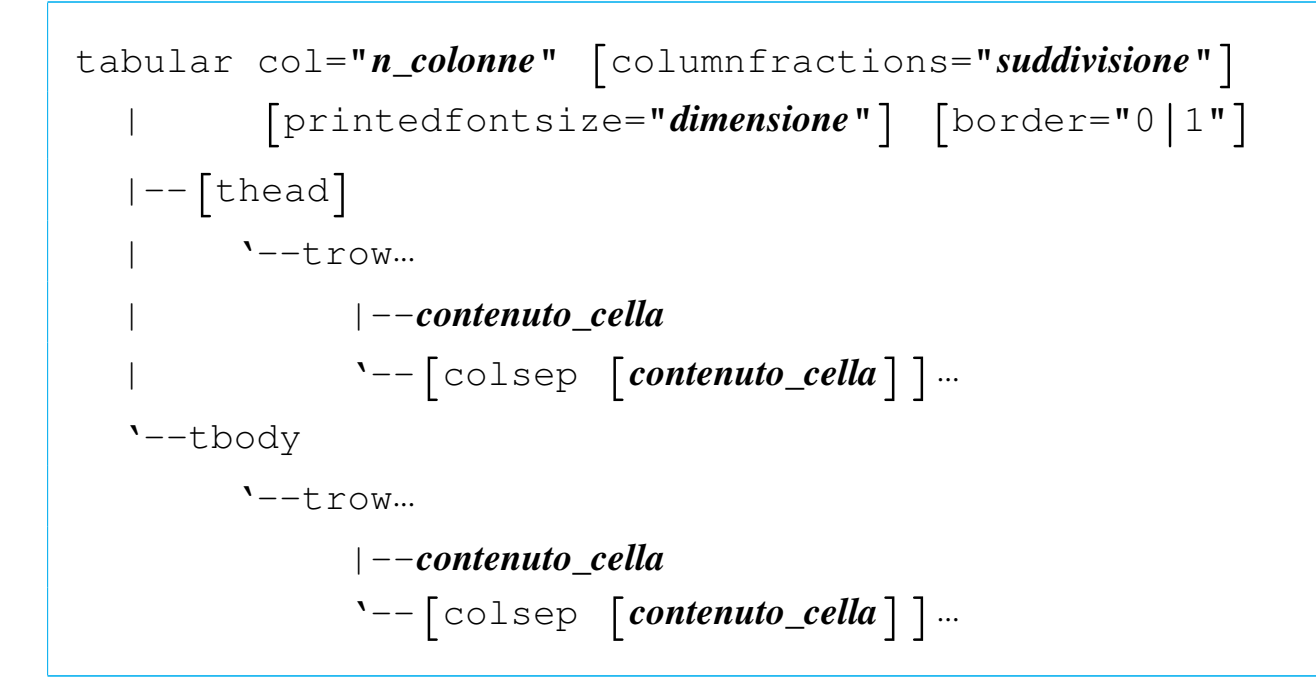

Tabella u71.5. Elementi SGML che servono a rappresentare le tabelle standard di Alml

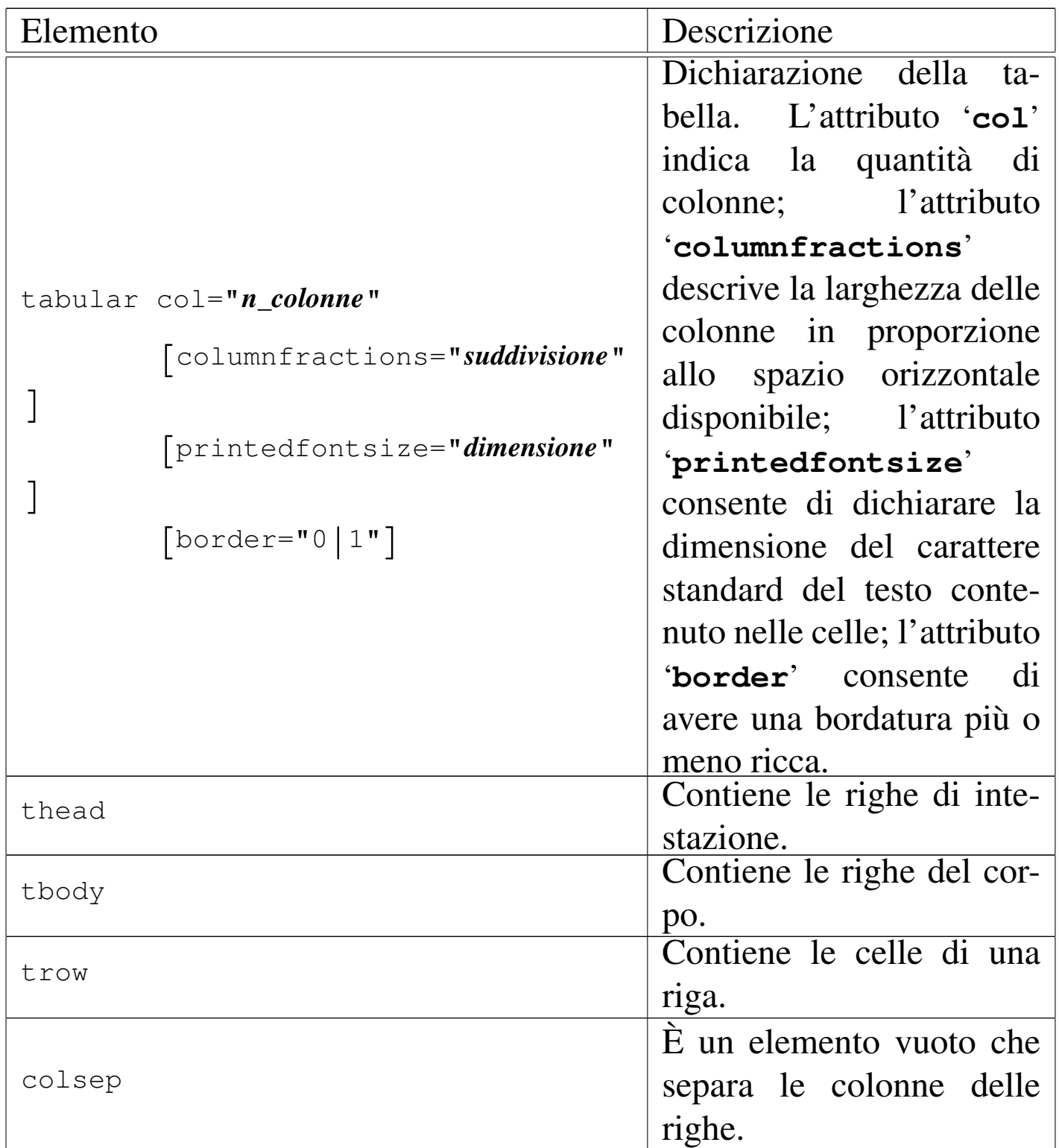

L'uso dell'attributo '**columnfractions**' potrebbe essere poco intuitivo: una volta dichiarato con l'attributo '**col**' la quantità di colonne esistenti, all'attributo '**columnfractions**' si assegna una stringa contenente un elenco di valori inferiori a uno, che rappresentano la percentuale di larghezza che deve avere ogni colonna. Per esempio, '**col="2" columnfractions="0.75 0.25"**' indica che si tratta di due colonne, dove la prima occupa il 75 % dello spazio orizzontale e la seconda ne occupa il 25 %. In generale, se si usa l'attributo '**columnfractions**' conviene che la somma dei valori percentuali dia esattamente il 100 % (pari semplicemente a uno), ma volendo, si può ottenere anche un valore inferiore, per ottenere una tabella che occupa meno spazio orizzontale. Si osservi che se non si usa l'attributo '**columnfractions**', il contenuto delle celle può essere esclusivamente di tipo lineare (niente blocchi) e la larghezza delle colonne si estende per tutto lo spazio necessario a contenere il testo senza andare a capo.

L'esempio seguente mostra il caso di una tabella in cui le celle possono contenere più di una riga:

```
|<object id="t-tex-controllo-paragrafo-comune">
|<caption>
    Tabella <objectref>. Esempio di tabella un po' più complessa.
|</caption>
|<tabular col="3" columnfractions="0.2 0.4 0.4" border="1">
|<thead>
  | <trow>Parola di controllo
|<colsep>Competenza
|<colsep>Condizione o valore predefinito
\langletrow>
|</thead>
|<tbody>
  | <trow><syntax>\hoffset</syntax>
|<colsep>Posizione iniziale dei paragrafi nella pagina.
|<colsep><num>0</num>
|</trow>
  | <trow><syntax>\hsize</syntax>
|<colsep>Larghezza del paragrafo a partire da <samp>\hoffset</samp>.
|<colsep><num>6,5</num> pollici
\langletrow>
  | <trow><syntax>\parindent</syntax>
```

```
|<colsep>Rientro della prima riga.
|<colsep><num>20</num> punti
|</trow>
  | <trow><syntax>\baselineskip</syntax>
|<colsep>Distanza tra la base di una riga e la base della riga successiva.
|<colsep><num>12</num> punti
\langle/trow>
  | <trow><syntax>\parskip</syntax>
|<colsep>Distanza aggiuntiva tra i paragrafi.
|<colsep><num>0</num>
|</trow>
  | <trow><syntax>\raggedright</syntax>
|<colsep>Allinea il testo a sinistra.
|<colsep>allineato simultaneamente a sinistra e a destra
\langle/trow>
  | <trow><syntax>\leftskip</syntax>
|<colsep>Rientro sinistro complessivo.
|<colsep><num>0</num>
\langletrow>
  | <trow><syntax>\rightskip</syntax>
|<colsep>Rientro destro complessivo.
|<colsep><num>0</num>
</trow>
|</tbody>
|</tabular>
|</object>
```
Il riquadro successivo mostra il risultato nella composizione finale:

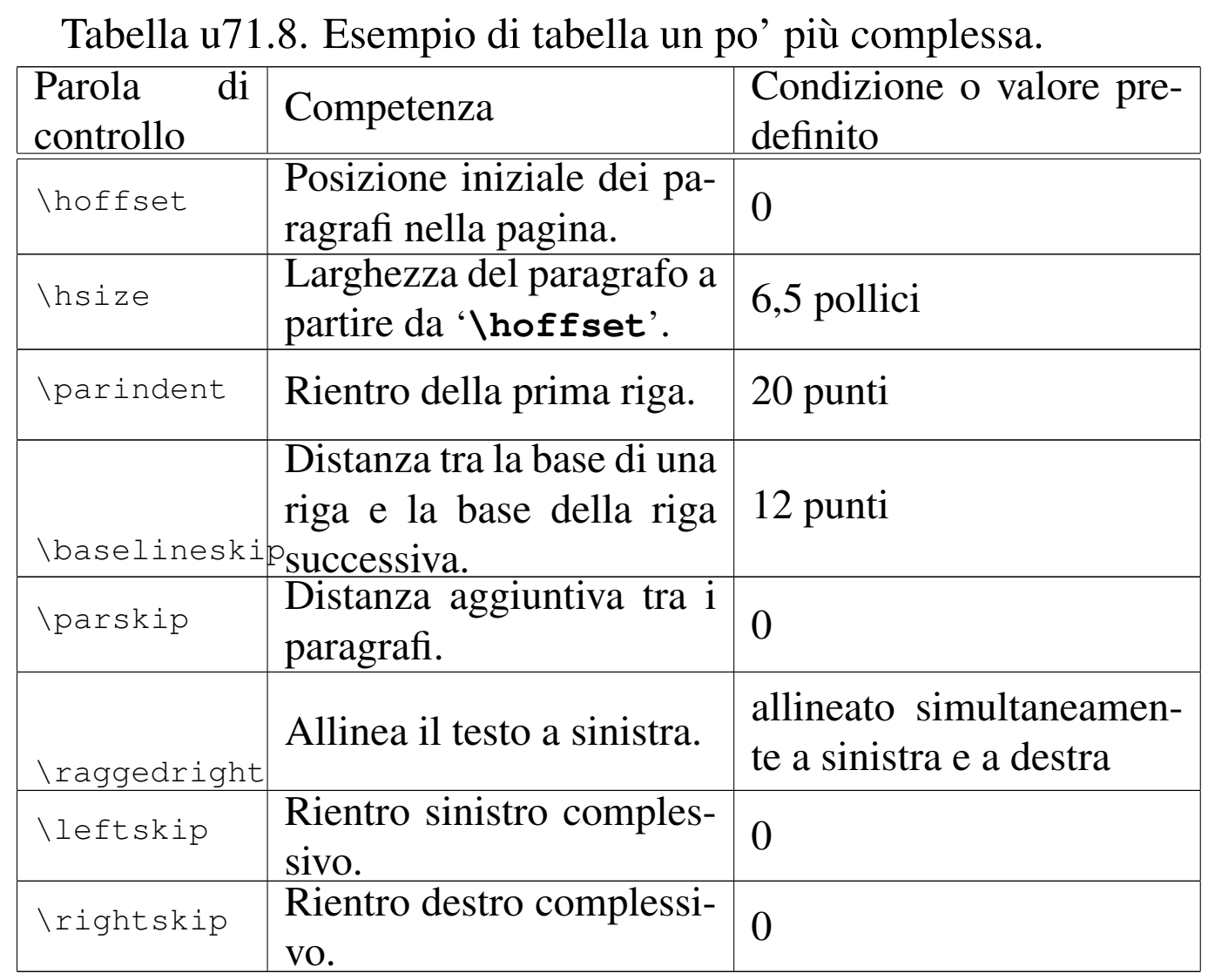

Come accennato, purché si utilizzi l'attributo '**columnfractions**', è possibile inserire nelle celle alcuni elementi che rappresentano blocchi di testo; per esempio: '**syntax**', '**command**', '**pre**' e '**verbatimpre**', come in parte si vede nell'esempio già apparso. Ciò dovrebbe consentire l'uso delle tabelle per realizzare degli schemi riassuntivi riferiti a comandi, sintassi o simili. Si osservi l'esempio seguente:

```
|<object id="a2-esempio-sintassi-in-tabella">
|<tabular col="2" columnfractions="0.618 0.382" border="1">
|<thead>
  | <trow>Comando
|<colsep>Descrizione
\langletrow>
```

```
</thead>
|<tbody>
  | <trow><syntax>mbadblock <var>unità_dos</var></syntax>
|<colsep>Scandisce un'unità &DOS; alla ricerca di settori difettosi.
\langletrow>
  <trow><syntax>mcd <synsqb><var>directory_dos</var></synsqb></syntax>
|<colsep>Permette di modificare o conoscere la directory corrente delle unità &DOS;.
\langletrow>
  <trow><syntax>mdel <var>file_dos</var><synellipsis></syntax>
|<colsep>Cancella i file &DOS; indicati come argomento.
\langletrow>
  <trow><syntax>mdeltree <var>directory_dos</var><synellipsis></syntax>
|<colsep>Cancella le directory &DOS; indicate come argomento.
\langletrow>
  <trow><syntax>mmd <var>directory_dos</var><synellipsis></syntax>
|<colsep>Crea le directory &DOS; indicate come argomento.
\langletrow>
  | <trow><syntax>mmove <var>origine_dos</var><synellipsis> <var>destinazione_dos</var></syntax>
|<colsep>Sposta o rinomina uno o più file e directory.
\langletrow>
  <trow><syntax>mrd <var>directory_dos</var><synellipsis></syntax>
|<colsep>Elimina le directory indicate come argomento, purché siano vuote.
\langletrow>
  | <trow><syntax>mren <var>origine_dos</var><synellipsis> <var>destinazione_dos</var></syntax>
|<colsep>Rinomina o sposta uno o più file e directory.
\langletrow>
|</tbody>
|</tabular>
|</object>
```
Il riquadro successivo mostra il risultato nella composizione finale:

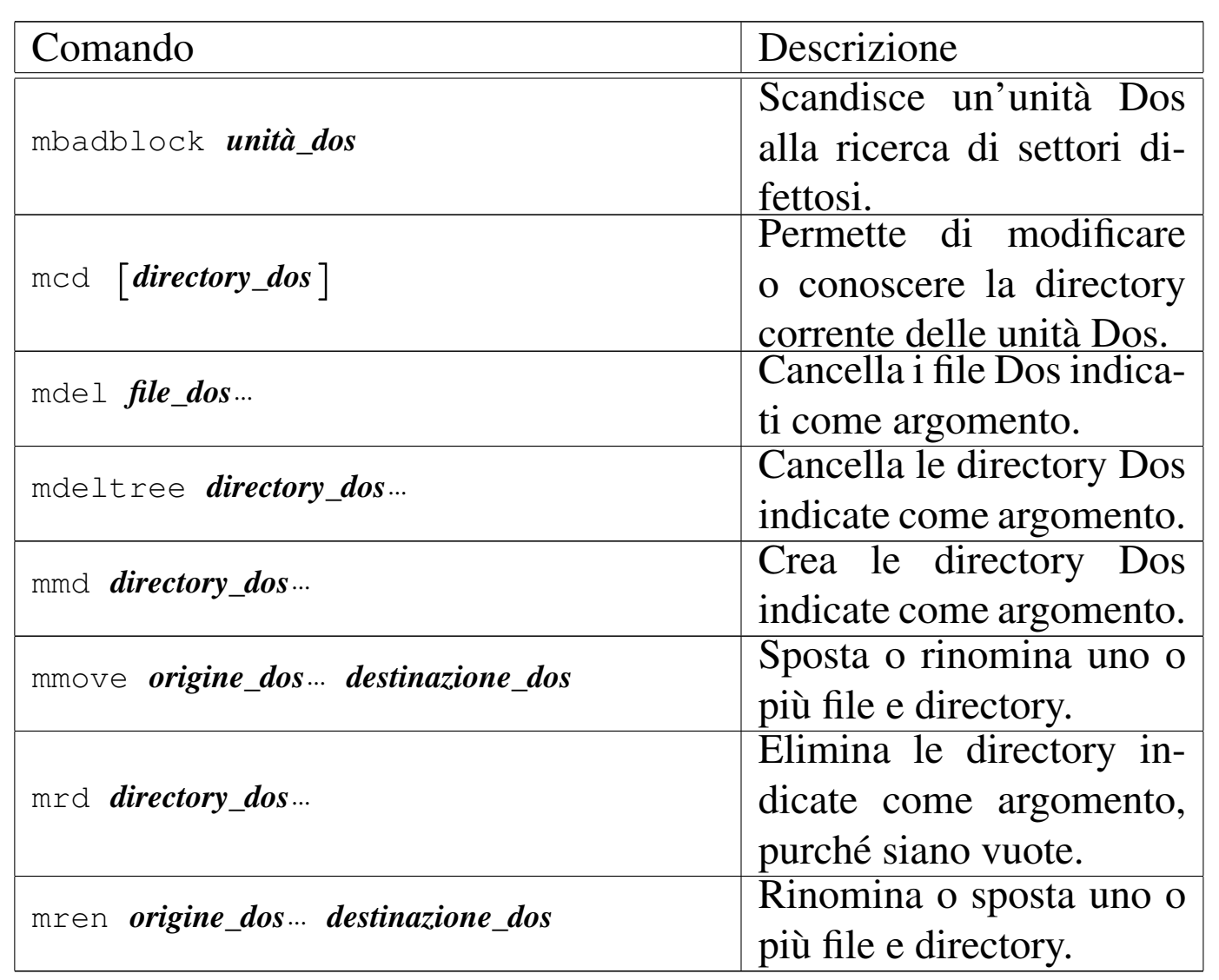

La scelta del rapporto tra le due colonne della tabella, 61,8 % e 38,2 %, rappresenta quello che è noto come «rapporto aureo». Volendo seguire la stessa logica per una tabella di tre colonne, i rapporti sono: 19,1 %, 30,1 % e 50,0 %.

Le tabella molto lunghe possono essere realizzate in modo da consentire il salto pagina, utilizzando l'attributo '**split**' nell'elemento '**object**' che le contiene. In ogni caso, perché ci possa essere una tabella suddivisibile tra le pagine, è necessario che questa non sia fluttuante.

Il corpo del carattere «normale» che si inserisce all'interno delle celle di una tabella ottenuta con l'elemento '**tabular**', può essere controllato nell'intestazione con un elemento '**printedfontsize**', come nell'esempio seguente:

```
<head>
     | <admin>
| ...
         | <printedfontsize type="table">3,5mm</printedfontsize>
| ...
     \langle / admin>
| ...
 |</head>
```
Se non si indica questa informazione, né nell'intestazione, né nell'elemento '**tabular**', il carattere viene comunque ridotto leggermente rispetto a quello del corpo normale del testo. Eventualmente, per richiedere espressamente un carattere di dimensione pari a quello esterno, basta utilizzare l'attributo '**printedfontsize**' nell'elemento '**tabular**' con una dimensione di un quadratone:

```
|<tabular ... printedfontsize="1em">
|...
 |</tabular>
```
La gestione delle tabelle di Alml ha, evidentemente, delle limitazioni: principalmente manca la possibilità di fondere delle celle. Eventualmente, oltre alla possibilità di disegnare una tabella con altri strumenti per poi incorporarne l'immagine, si può valutare l'opportunità di utilizzare del codice [HTML](#page-1104-0) con l'elemento '**html**', come si vede nell'esempio di tabella u78.4. Tuttavia, si deve ricordare che si tratta di codice esterno, per cui non si possono inserire elementi tipici di Alml, ma solo codice HTML; inoltre, la trasformazione in forma di testo puro di una tabella HTML complessa non avviene sempre nel modo corretto; infine, così facendo non si possono ottenere delle

tabelle che si dispongono automaticamente su più pagine.

#### 

In diverse situazioni, Alml consente di incorporare file con altri formati, all'interno di elementi che prevedono un contenuto letterale. Quando si tratta di codice che viene tradotto in immagini, tali elementi dispongono dell'attributo '**file**', con il quale è possibile dichiarare il nome di un file da generare, con il contenuto dell'elemento stesso.

Per esempio, con un elemento '**figimg**' è possibile incorporare del codice XFig, contenente presumibilmente un disegno. Se si aggiunge l'attributo '**file**', si può generare una copia di tale file. Si osservi l'esempio seguente:

```
|<object>
|<caption>
    Figura <objectref>. Esempio con <special special="name">XFig</special>.
    Una copia di questo file dovrebbe essere disponibile anche qui:
    | <uri><![CDATA[allegati/a2/alml-esempio-xfig-ellissi.fig]]></uri>
|</caption>
|<imgblock>
|<figimg alt="Esempio" width="50%" file="allegati/a2/alml-esempio-xfig-ellissi.fig">
<![CDATA[
|#FIG 3.2 Produced by xfig version 3.2.5-alpha5
|Portrait
Center
|Metric
|A4
|100.00
Single
-2|1200 2
|1 3 0 1 0 1 49 -1 20 0.000 1 0.0000 1035 630 450 450 1035 630 1485 630
|1 1 0 1 0 5 50 -1 20 0.000 1 0.0000 1035 900 855 180 1035 900 1890 900
|4 1 0 50 0 0 12 0.0000 4 180 1500 1035 1260 Esempio con XFig\001
|]]>
|</figimg>
|</imgblock>
|</object>
```
Nel riquadro successivo si vede il risultato nella composizione finale:

Figura u72.3. Esempio con XFig. U[na copia di questo file do](http://appuntilinux.mirror.garr.it/mirrors/appuntilinux/a2/allegati/a2/alml-esempio-xfig-ellissi.fig)[vrebbe essere](http://appuntilinux.mirror.garr.it/mirrors/appuntilinux/a2/allegati/a2/alml-esempio-xfig-ellissi.fig) disponibile anche qui: allegati/a2/alml-esempioxfig-ellissi.fig

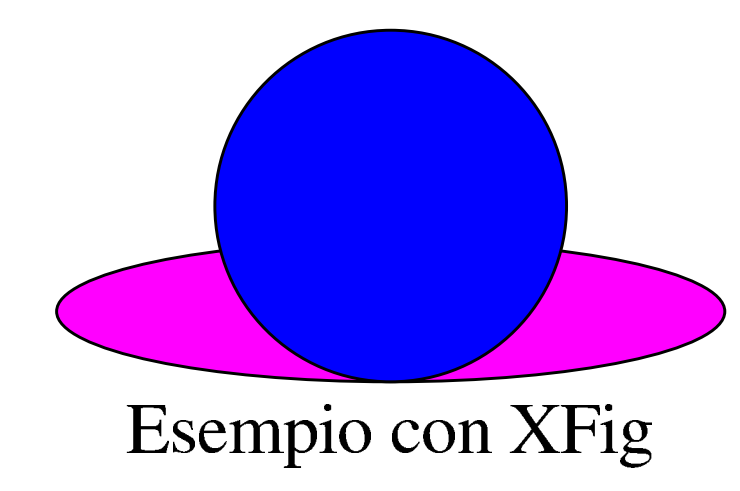

In pratica, con la composizione del sorgente, dovrebbe essere generato anche il file 'allegati/a2/alml-esempio-xfigellissi.fig'. Il file non viene creato se esiste già qualcosa con lo stesso nome, se manca la directory di destinazione prevista o se mancano i permessi per potervi scrivere.

Nel caso particolare dell'elemento '**embimg**', il file viene salvato dopo la traduzione dal formato Base64 in quello che era in origine.

Come si può intuire, esiste anche un elemento che consente di allegare file al sorgente SGML, senza che questi debbano produrre alcunché di visibile nella composizione. Si tratta dell'elemento '**enclosure**', per il quale l'attributo '**file**' diventa obbligatorio (altrimenti non ci sarebbe motivo di usare tale elemento) e dove se ne aggiunge un altro, con lo stesso nome '**enclosure**', il cui scopo è quello di specificare il formato del contenuto dell'elemento.

Attualmente, l'elemento '**enclosure**' può contenere file tali e quali, per esempio file come quelli generati da XFig, oppure file trasformati con l'algoritmo Base64. Pertanto, all'attributo '**enclosure**' può essere assegnato il valore '**literal**', che comunque sarebbe predefinito, oppure il valore '**base64**', con i significati che si possono intuire.

```
|<enclosure enclosure="base64" file="allegati/a2/prova.sxc">
 |<![CDATA[
 |JSFQUy1BZG9iZS0yLjAKJSVDcmVhdG9yOiAiYmFyY29kZSIsIGxpYmJhcmNv
 |ZGUgc2FtcGxlIGZyb250ZW5kCiUgJSVEb2N1bWVudFBhcGVyU2l6ZXM6IGE0
|...
|...
|b3cKMTA0LjAwIDEwLjAwIG1vdmV0byAoOSkgc2hvdwoKJSBFbmQgYmFyY29k
 |ZSBmb3IgIjk5MTIzNDU2Nzg5MCIKCiUlRW5kUGFnZQoKc2hvd3BhZ2UKJSVU
 |cmFpbGVyCiUlRU9GCgo=
 |]]>
 |</enclosure>
```
L'esempio mostra un allegato che incorpora, presumibilmente, un file realizzato con OpenOffice.org Calc. Questo file non risulta visibile nel documento, ma viene creato in fase di composizione generand[o il file](#page-1067-0) 'allegati/a2/prova.sxc'.

<span id="page-1067-0"></span>Figura | u72.5. Sintassi per l'uso dell'elemento '**enclosure**'.

```
|enclosure enclosure="literal|base64" file="nome_file_da_creare"
  | '--contenuto_letterale_cdata
```
Come si può intuire, l'elemento '**enclosure**' va usato come un blocco.

# **[Verifiche](#page-1071-0)**

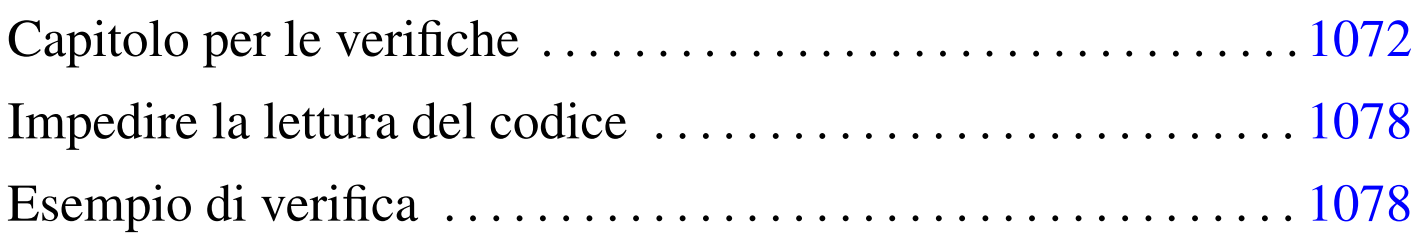

Alml consente la realizzazione di questionari di verifica che producono, nella composizione HTML, delle pagine dinamiche in grado di calcolare automaticamente l'esito degli stessi. Attraverso questo meccanismo è possibile imporre anche un tempo esatto per lo svolgimento delle verifiche, con il calcolo di una «penalità» nel punteggio, per ogni secondo di ritardo.

Le pagine HTML prodotte in questo modo contengono del codice JavaScript e si concludono normalmente con la stampa di un rapporto che sintetizza l'esito della verifica.

Se lo studente che svolge la verifica tenta di ricaricare la pagina, o di ritornare sulla pagina della verifica quando ha ottenuto la pagina conclusiva da stampare, ottiene l'azzeramento di tutti i dati. Inoltre, quando ritorna alla pagina della verifica, deve provvedere anche a ricaricarla, altrimenti il meccanismo di controllo successivo rischia di fallire in ogni caso (a danno dello studente stesso).

Allo stato attuale, le verifiche realizzate con Alml sono relativamente affidabili, usando i navigatori consueti (i vari derivati di Mozilla e Internet Explorer, ma tralasciando Galeon), ed è anche possibile fare in modo che la verifica si svolga in una finestra priva di menù e icone. Tuttavia, rimane la possibilità che uno studente, particolarmente esperto, possa scaricare il sorgente utilizzando direttamente il protocollo HTTP (con Wget per esempio) per poi interpretare il codice JavaScript, ma per farlo deve disporre degli strumenti necessari nella postazione in cui si trova a dover svolgere la verifica, ma soprattutto deve avere anche il tempo per compiere tale attività.

Figura u73.1. Schema sintattico semplificato di un capitolo contenente un questionario.

```
|
|capitolo
    | |--testh1|unnumberedtesth1
                 | | | [id="ancora"] [lang="lingua"] [bookmark="segnalibro"]
                 | | | [testtime="tempo"] [testtimepenalty="penalità"]
                 | | | [testwindow="0|1"] [testanswaretime="tempo"]
          | | | [testmaxscore="punteggio_massimo"]
                 [testcodehide="0|1|2|3"]| | '--testo_lineare
     | |--dati_descrittivi...
          | | |--[blocco_generico]
          '--[testinfo]| | '--testo_lineare
    | |--domanda...
          | | |--[domanda_risposta_singola]
               |--testlistquestion
                | | | |--[blocco_generico]...
                 | | | '--testlist...
                        | | | '--{testlistitem score="punteggio"}...
                               | | | '--testo_lineare
          | | |--[domanda_risposta_multipla]
                | | | |--testmultiquestion
          | | | |--[blocco_generico]...
          | | | '--testmulti...
                        | | | '--{testmultiitem score="punteggio"}...
                               | | | '--testo_lineare
          | | '--[domanda_risposta_testuale]
                | | |--testtextquestion
                 | | |--[blocco_generico]...
                 | | '--testtext...
                        | | '--{testtextitem score="punteggio" width="larghezza"
                                               \lceilhint="suggerimento"] \lceil caps="0|1"] }...
                               | | '--testo_lineare
    | |--testsend
    | '--[endofchapter]
                          |
```
## <span id="page-1071-0"></span>Capitolo per le verifiche

«

Per definire un questionario di verifica con Alml, occorre dichiarare un capitolo con un'intestazione speciale: '**testh1**', oppure '**unnumberedtesth1**'. Questi elementi prevedono gli attributi degli altri capitoli normali, aggiungendo due attributi speciali per definire la durata massima in secondi e la penalità da dedurre dal punteggio complessivo per ogni secondo di ritardo:

```
|<testh1 testtime="600" testtimepenalty="0.008" testwindow="0"
        | testanswaretime="20" testmaxscore="10">
Verifica su directory e percorsi
|</testh1>
```
In questo caso, l'esempio mostra la dichiarazione del titolo di una verifica che prevede un tempo massimo di 10 minuti (600 s), una penalità di 0,008 per ogni secondo di ritardo (circa 0,5 punti per ogni minuto) e un tempo massimo di 20 s per stampare l'esito della verifica stessa; inoltre si sa che al massimo è possibile raggiungere il punteggio di 10.

Dopo il titolo, si possono mettere dei blocchi descrittivi, come nei capitoli normali, per esempio delle figure o delle tabelle di riferimento. Successivamente è obbligatorio inserire almeno un elemento '**testinfo**', con lo scopo, probabilmente, di identificare l'esecutore della verifica:

```
|<testinfo>data:</testinfo>
|<testinfo>cognome e nome:</testinfo>
|<testinfo>classe e sezione (corso):</testinfo>
```
Ogni elemento '**testinfo**' si traduce in un campo da compilare, secondo il significato dato dalla descrizione che appare nell'elemento stesso.

Tra gli elementi '**testinfo**' (ed eventualmente anche dopo), si possono inserire dei blocchi descrittivi liberi. Successivamente, si devono indicare delle domande, che possono prevedere diverse modalità di risposta. Le domande sono racchiuse in un elemento differente, a seconda del tipo di risposta che ci si aspetta; alle domande seguono le risposte, racchiuse da elementi appropriati. L'esempio seguente riguarda il caso di una domanda che richiede una sola risposta, scelta da un elenco:

```
|<testlistquestion>
Rispetto allo schema della figura <objectref
id="verifica-grafo-directory-file">, scegliere il percorso assoluto
che porta al nodo numero <num>2</num>. Si dia una sola risposta.
|</testlistquestion>
|<testlist>
|<testlistitem score="1.1"><file>/home</file>;</testlistitem>
|<testlistitem score="0"><file>/home/tizio</file>;</testlistitem>
|<testlistitem score="0"><file>/home/caio</file>;</testlistitem>
|<testlistitem score="0"><file>/home/caio/bin</file>;</testlistitem>
|<testlistitem score="0"><file>/home/caio/mail</file>;</testlistitem>
|<testlistitem score="0"><file>/home/sempronio</file>.</testlistitem>
|<testlistitem score="-1"><file>%$£%$/</file>.</testlistitem>
|</testlist>
```
In questo caso, l'elemento '**testlistquestion**' contiene il testo della domanda; l'elemento '**testlist**' è fatto per contenere un elenco di elementi '**testlistitem**', i quali contengono le varie risposte. Si può osservare che l'attributo '**score**' degli elementi '**testlistitem**' consente di stabilire il punteggio che si ottiene in base alla risposta e che questo può anche essere negativo.

Si osservi che l'elemento '**testlist**' genera un elenco numerato con bottoni, dove solo un bottone per tutto il gruppo può essere selezionato. Tuttavia, è possibile che ci siano risposte alternative valide, eventualmente con punteggi differenti.

L'esempio seguente riguarda il caso di una domanda che richiede la selezione di tutte le risposte valide di un elenco:

```
|<testmultiquestion>
Cosa è rappresentato nella figura <objectref id="verifica-disegno">?
selezionare tutte le risposte valide:
|</testmultiquestion>
|<testmulti>
|<testmultiitem score="1">albero</testmultiitem>
|<testmultiitem score="1">grafo</testmultiitem>
|<testmultiitem score="-1">istogramma</testmultiitem>
|<testmultiitem score="-1">diagramma di flusso</testmultiitem>
|</testmulti>
```
Il funzionamento di questo tipo di domanda con risposte a selezione multipla funziona in modo simile a quello in cui la risposta valida può essere una sola. Si può osservare che in questo caso diventa importante attribuire valori negativi alle risposte errate, perché altrimenti sarebbe facile risolvere le verifiche selezionando tutte le risposte.

L'esempio seguente riguarda il caso di una domanda che richiede la scrittura delle risposte:

```
|<testtextquestion>
|Inserire ordinatamente i nomi delle quattro figure geometriche.
|</testtextquestion>
|<testtext>
|<testtextitem score="1" width="30" hint="q--++-+o" caps="0" ans="quadrato">A</testtextitem>
|<testtextitem score="1" width="30" hint="c-+++-o" caps="0" ans="cerchio">B</testtextitem>
|<testtextitem score="1" width="30" hint="t+--++-+o" caps="0" ans="triangolo">C</testtextitem>
|<testtextitem score="1" width="30" hint="e+-+-+o" caps="0" ans="esagono">D</testtextitem>
</testtext>
```
La struttura degli elementi di questo tipo di domanda è lo stesso degli altri, con la differenza che l'elemento '**testtextitem**' contiene degli attributi in più: l'attributo '**width**' dichiara la dimensione del campo testuale di inserimento; l'attributo '**hint**' consente di mostrare una sorta di suggerimento (nell'esempio viene messa la lettera iniziale e la lettera finale, assieme a dei simboli che consentono di capire quando ci si aspetta una consonante o una vocale); l'attributo '**caps**' consente, se assume il valore uno, di verificare anche la corrispondenza tra le lettere maiuscole e minuscole; l'attributo '**ans**' serve a specificare la risposta attesa. Il testo che appare nell'elemento, viene mostrato davanti al campo da compilare.

Alla fine delle domande e degli elenchi di selezione, va messo l'elemento vuoto '**testsend**', che nella composizione in HTML genera il bottone per concludere la verifica:

|<testsend>

| Elemento                                                                                                    | Descrizione                                                                                                    |
|----------------------------------------------------------------------------------------------------|----------------------------------------------------------------------------------------------------|
| testh1 $\lceil$ id="ancora" $\rceil$ $\lceil$ lang="" $\rceil$ $\lceil$<br>bookmark="" $\vert$<br>$\lceil$ testtime=""] $\lceil$<br>$testtimepenalty = ""$<br>$\lceil$ testwindow="0   1"]<br>[testanswaretime="tempo"]<br>[testmaxscore=" <i>massimo</i> "]<br>[testcodehide=" $n$ "] | Titolo del questionario. L'at-<br>tributo 'id' consente di spe-<br>cificare un'ancora di riferimen-<br>to; l'attributo ' <b>Lang</b> ' consente di<br>specificare la lingua del capito-<br>lo; l'attributo 'bookmark' con-<br>sente di specificare un segnali-<br>bro alternativo per la composi-<br>zione in formato PDF; l'attribu-<br>to 'testtime' consente di indi-<br>care il tempo massimo in secon-<br>di; 'testtimepenalty' permet-<br>te di specificare la penalità da sot-<br>trarre al punteggio per ogni se-<br>condo di ritardo; 'testwindow'<br>consente di far eseguire la verifi-<br>ca in una finestra priva di menù<br>e di icone; 'testanswaretime'<br>consente di stabilire il tempo a di-<br>sposizione per la stampa del ri-<br>sultato; 'testmaxscore' serve a<br>indicare ad Alml qual è il pun-<br>teggio massimo che può produr-<br>re la verifica; 'testcodehide'<br>consente di rendere difficilmente<br>interpretabile il codice HTML e<br>JavaScript, attribuendo un valore<br>intero maggiore di zero. |
| testinfo                                                                                                    | Etichetta descrittiva di un'infor-<br>mazione testuale da inserire, per<br>identificare la persona che esegue<br>la verifica.                                                                                                    |
| testlistquestion                                                                                                    | Domanda a cui lo studente deve<br>dare una risposta singola.                                                                                                    |
| testlist                                                                                                    | Elenco<br>di<br>alterna-<br>risposte<br>tive, costituite da<br>elementi<br>'testlistitem'.                                                                                                    |

Tabella u73.8. Capitoli di verifica.

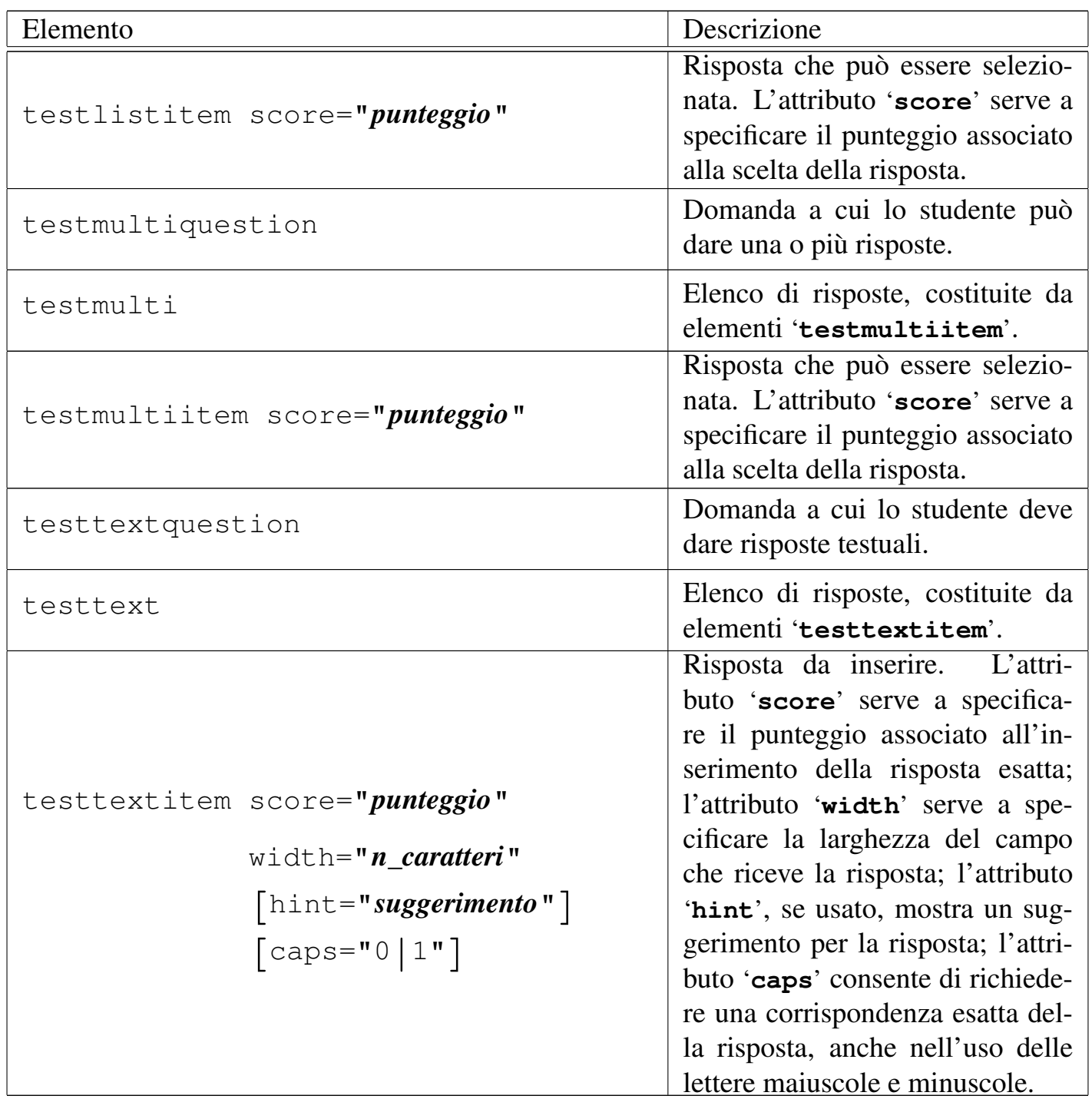

Si osservi che, nel risultato della composizione, prima delle domande appare l'intervallo del punteggio che si può ottenere, con una forma simile a questa: '**[-2..3]**'. In questo caso, si intende avviare che il punteggio minimo che si può ottenere rispondendo è -2, mentre il punteggio massimo è 3. Se non si risponde affatto, il punteggio

che si ottiene è sempre zero.

# <span id="page-1077-0"></span>Impedire la lettura del codice

«

Il codice che compone la pagina HTML di una verifica realizzata con Alml, potrebbe essere interpretato per scoprire le risposte da dare. Ci sono due modi attraverso i quali si può rendere molto difficoltoso questo progetto: impedendo la visualizzazione del sorgente attraverso il programma usato come navigatore e rendendo il codice troppo complicato.

Per impedire (o per tentare di impedire) di accedere al sorgente della pagina HTML, è possibile utilizzare l'attributo '**testwindow="1"**' nell'elemento '**testh1**', in modo da imporre lo svolgimento della verifica in una finestra del navigatore, priva di menù e priva di icone; cosa che si affianca al fatto che il tasto [*Ctrl*] dovrebbe risultare bloccato e così anche il tasto destro del mouse.

Per rendere difficoltosa la lettura del sorgente (il quale potrebbe comunque essere scaricato con un programma come Wget), si può usare l'attributo '**testcodehide="9"**' nell'elemento '**testh1**'. Per la precisione, '**testcodehide="0"**' produce un codice molto chiaro e ordinato, il quale potrebbe essere utile per scopi didattici, mentre valori progressivi, superiori, rendono via via meno comprensibile il sorgente.

<span id="page-1077-1"></span>Esempio di verifica

«

Nel capitolo successivo viene mostrato un esempio di verifica realizzato con Alml, di cui qui viene mostrato il sorgente:

|<testh1 testtime="120" testtimepenalty="0.1" testwindow="0" | testanswaretime="20" testmaxscore="10">

```
Esempio di verifica con Alml
|</testh1>
|<object pos="fixed">
|<tabular col="4" columnfractions="0.309 0.191 0.309 0.191" border="0">
|<tbody>
  | <trow>tempo a disposizione:
|<colsep><num>120</num> secondi
|<colsep>punteggio massimo:
|<colsep><num>10</num>
\langle/trow>
  | <trow>quantità di domande:
|<colsep><num>3</num>
|<colsep>punti di penalità per ogni secondo di ritardo:
|<colsep><num>0,1</num>
|</trow>
|</tbody>
|</tabular>
|</object>
|<testinfo>data:</testinfo>
|<testinfo>cognome e nome:</testinfo>
|<testinfo>classe e sezione (corso):</testinfo>
|<object pos="fixed" sep="border">
|<caption>
    Figura <objectref>. Simboli geometrici.
|</caption>
|<imgblock>
|<figimg alt="albero di file e directory" width="50%">
|[omissis]
|</figimg>
|</imgblock>
|</object>
|<heightrequired height="5cm">
|<testlistquestion>
Cos'è la figura geometrica «C»? selezionare solo una risposta:
|</testlistquestion>
```

```
|<testlist>
```

```
|<testlistitem score="2">triangolo</testlistitem>
|<testlistitem score="0">esagono</testlistitem>
|<testlistitem score="-1">piramide</testlistitem>
\langle/testlist>
|<testmultiquestion>
|Cos'è la figura geometrica «A»? selezionare tutte le risposte valide:
|</testmultiquestion>
|<testmulti>
|<testmultiitem score="2">quadrato</testmultiitem>
|<testmultiitem score="-1">ellissi</testmultiitem>
|<testmultiitem score="2">quadrilatero</testmultiitem>
\langle/testmulti>
|<testtextquestion>
|Inserire ordinatamente i nomi delle quattro figure geometriche.
|</testtextquestion>
|<p>Nei campi appare un suggerimento, composto da simboli <samp>+</samp>,
per le consonanti, e da simboli <samp>-</samp> per le vocali.</p>
|<testtext>
|<testtextitem score="1" width="30" hint="+--++-+-" caps="0"
ans="quadrato">A</testtextitem>
|<testtextitem score="1" width="30" hint="+-+++--" caps="0"
ans="cerchio">B</testtextitem>
|<testtextitem score="1" width="30" hint="++--++-+-" caps="0"
ans="triangolo">C</testtextitem>
|<testtextitem score="1" width="30" hint="-+-+-+-" caps="0"
ans="esagono">D</testtextitem>
|</testtext>
|<testsend>
```
Realizzando la composizione in formato HTML, la pa[gina del](#page-1080-0) capitolo in questione dovrebbe apparire come nella figura u73.10, dove si nota in evidenza il conto alla rovescia del tempo a disposizione.

Se si compila il questionario e si seleziona il bottone che appare in fondo, si ottiene una finestra con il titolo della verifica e l'invito a
#### Figura u73.10. Composizione in HTML.

# Capitolo 2. Esempio di verifica con Alml

00:02:00

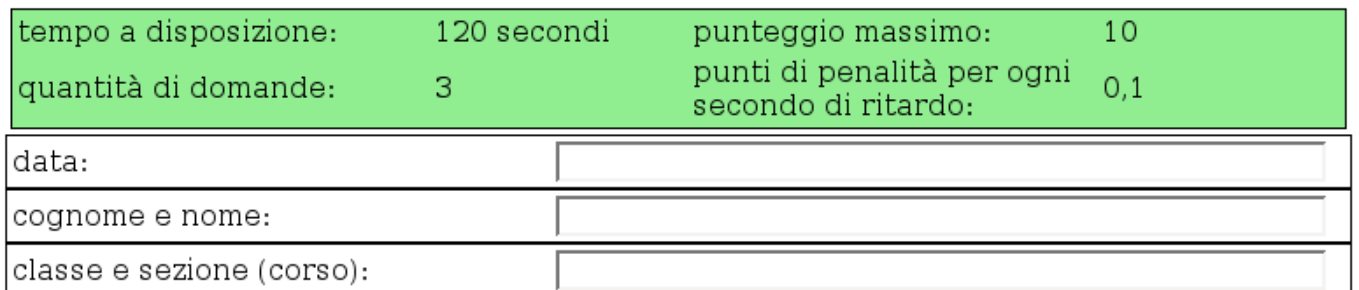

Figura 2.2. Simboli geometrici.

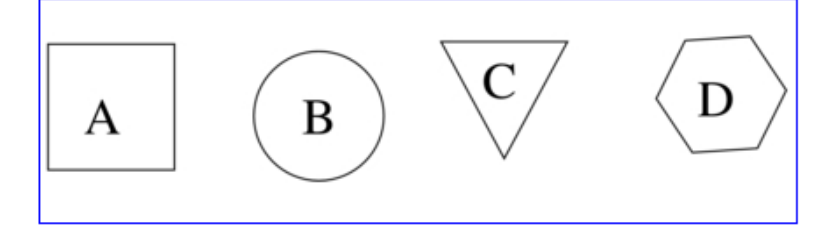

2.1) [-1..2] Cos'è la figura geometrica «C»? selezionare solo una risposta:

- 1. O triangolo
- 2. Cesagono
- 3. Opiramide

2.2) [-1..4] Cos'e' la figura geometrica «A»? selezionare tutte le risposte valide:

- 1.  $\Box$  quadrato
- 2. □ellissi
- 3.  $\Box$  quadrilatero

#### 2.3) [0..4] Inserire ordinatamente i nomi delle quattro figure geometriche.

Nei campi appare un suggerimento, composto da simboli ++, per le consonanti, e da simboli · · per le vocali.

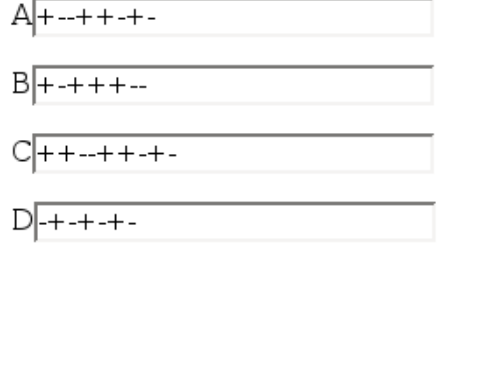

00:02:00

conclusione della verifica

stampare, attraverso un bottone grafico. A fianco del titolo, appare un «sorriso» se il risultato è stato superiore alla metà del punteggio massimo previsto:

Esempio di verifica con Alml :-D

[STAMPA!!!]

Nella stampa, invece, si ottiene il dettaglio dell'esecuzione della verifica, assieme alla valutazione complessiva:

Esempio di verifica con Alml :-D

data: 10 ottobre 2012 cognome e nome: Tizio Tizi classe e sezione (corso): 1H inizio della verifica: 112.10.16 11:47.8 conclusione della verifica: 112.10.16 11:47.43 tempo impiegato: 35.835 s = 0.5972500000000001 m; tempo a disposizione: 120 s; ritardo: 0 s; penalità nel punteggio per ogni minuto di ritardo: 6; penalità totale nel punteggio: 0; punteggio totale della verifica: 10 [STAMPA!!!] Q1 Cos'è la figura geometrica «C»? selezionare solo una risposta: scelto: 1 punteggio: 2 Q2 Cos'è la figura geometrica «A»? selezionare tutte le risposte valide:

scelto: 1

scelto: 3

punteggio: 4

Q3 Inserire ordinatamente i nomi delle quattro figure geometriche.

```
risposto: 'quadrato' - punteggio: 1
```
risposto: '**cerchio**' - punteggio: 1

```
risposto: 'triangolo' - punteggio: 1
```

```
risposto: 'esagono' - punteggio: 1
```
A seconda del tipo di interprete JavaScript, l'anno che appare nel-

le date può essere visualizzato nel modo corretto, oppure, come nell'esempio, ridotto di 1900.

Il contenuto del rapporto che si genera è essenziale; inoltre l'estetica non è curata. Infatti, lo scopo della stampa che si produce è solo quello di documentare l'esito della verifica, di fronte alle contestazioni, ma senza indicare la risposta esatta che avrebbe potuto essere data.

Quando uno studente termina una verifica, sullo schermo vede solo l'invito a stampare e, se è stato usato l'attributo '**testmaxscore**', può sapere se il risultato che ha ottenuto è almeno superiore alla metà del punteggio massimo previsto. Per la precisione, appare un «viso», rappresentato da:

**:-( :-| :-) :-D**

In pratica, '**:-(**' indica solo che il risultato è insufficiente; '**:-|**' rappresenta un risultato appena sufficiente; '**:-)**' segnala un risultato buono, mentre '**:-D**' un risultato ottimo.

Se lo studente torna alla pagina da compilare, ottiene un modulo azzerato completamente, ma se vuole riprovare la verifica, deve ricaricare la pagina per azzerare anche il conteggio del tempo.

Se si esegue una composizione in uno dei formati per la stampa (PostScript o PDF), si ottiene un questionario da compilare a mano, senza la possibilità di imporre meccanicamente un tempo massimo di esecuzione e senza poter avere una valutazione automatica; ma utilizzando l'opzione '**--draft**' in fase di compilazione, si mettono in evidenza i punteggi e le risposte [esatte,](#page-1085-0) da dare agli studenti dopo la verifica, come confronto (figura u73.14).

#### Figura u73.13. Composizione per la stampa normale.

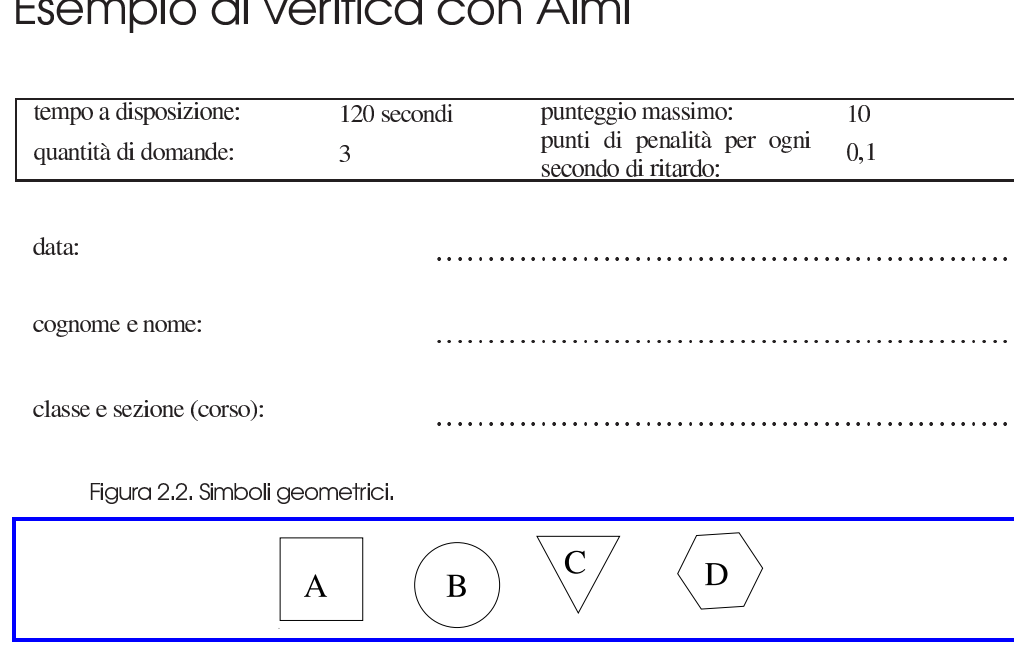

Capitolo  $\angle$ 

#### Feampin divorition can Almal

2.1) [-1..2] Cos'è la figura geometrica «C»? selezionare solo una risposta:

- 1. ( ) triangolo
- 2. ( ) esagono
- 3. ( ) piramide

2.2) [-1..4] Cos'e' la figura geometrica «A»? selezionare tutte le risposte valide:

- 1. [ ] quadrato
- 2. [ ] ellissi
- 3. [ ] quadrilatero

#### 2.3) [0..4] Inserire ordinatamente i nomi delle quattro figure geometriche.

Nei campi appare un suggerimento, composto da simboli '+', per le consonanti, e da simboli '-' per le vocali.

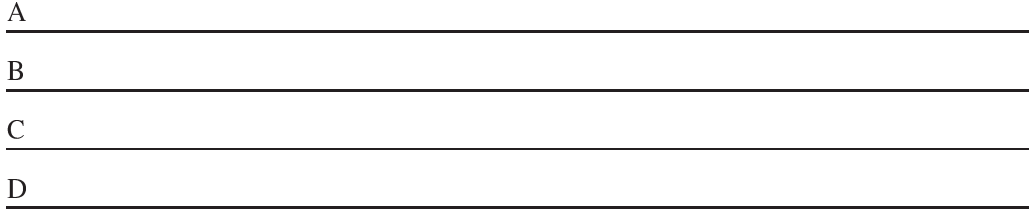

Prova 2005.10.16 -- Copyright © 2000-2005 Daniele Giacomini -  $\langle$ daniele (a) swlibero org  $\rangle$ ,  $\langle$ daniele giacomini (a) poste-it  $\rangle$ 

#### 1085

#### <span id="page-1085-0"></span>Figura u73.14. Composizione per la stampa: «bozza», dove sono evidenziati i risultati e le risposte.

Capitolo  $\angle$ 

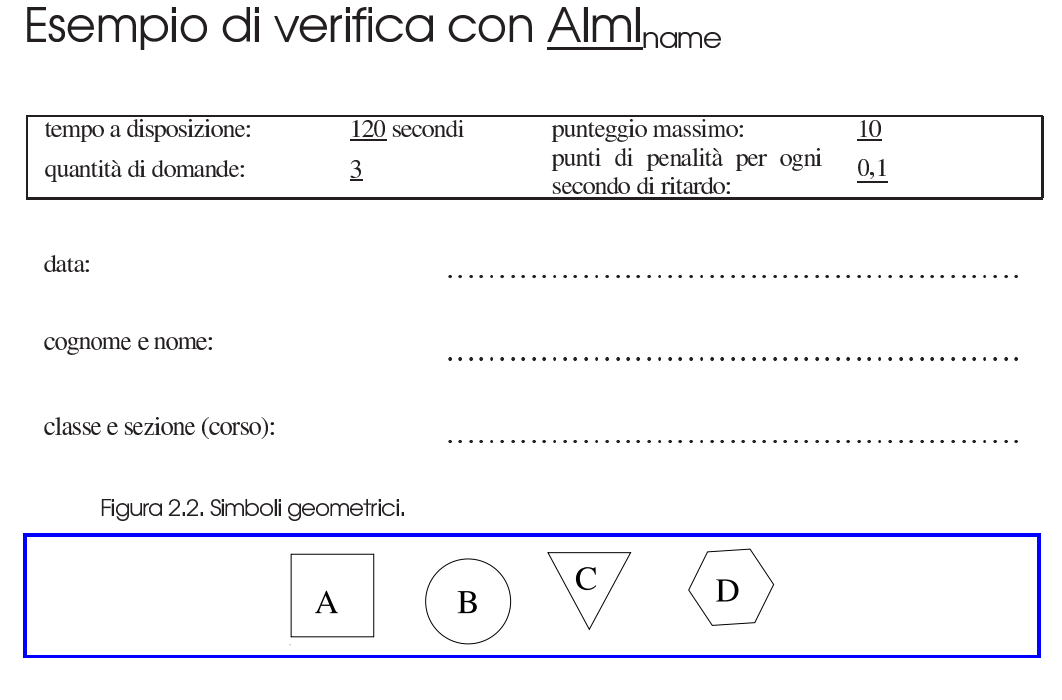

2.1) [-1..2] Cos'è la figura geometrica «C»? selezionare solo una risposta:

- 1.  $(2)$  triangolo
- $2. (0)$  esagono
- 3.  $(-1)$  piramide

2.2) [-1..4] Cos'e' la figura geometrica «A»? selezionare tutte le risposte valide:

- 1. [2] quadrato
- 2. [-1] ellissi
- 3. [2] quadrilatero

#### 2.3) [0..4] Inserire ordinatamente i nomi delle quattro figure geometriche.

Nei campi appare un suggerimento, composto da simboli '+', per le consonanti, e da simboli '-' per le vocali.

A [1] quadrato

B [1] cerchio

C [1] triangolo

D [1] esagono

Prova 2005.10.16 -- Copyright © 2000-2005 Daniele Giacomini -- (daniele @swliberoorg), (daniele giacomini @poste-it) --- si prega di non diffondere questa bozza

1086

# Esempio di verifica con Alml

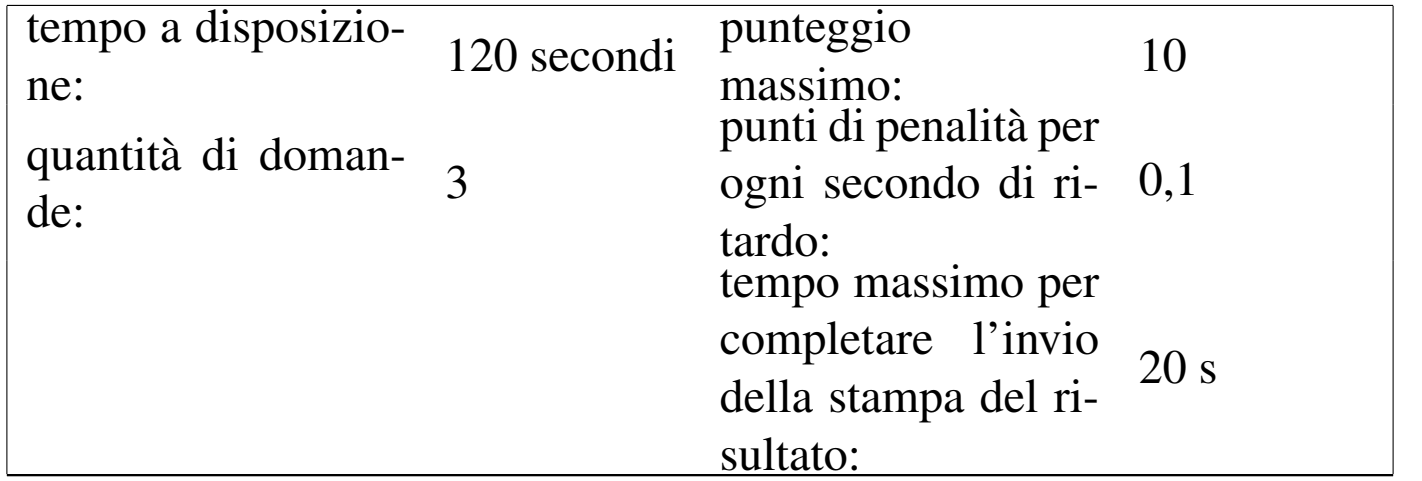

«

Esempio semplice, in cui lo svolgimento della verifica avviene normalmente e il codice JavaScript è facilmente accessibile e interpretabile.

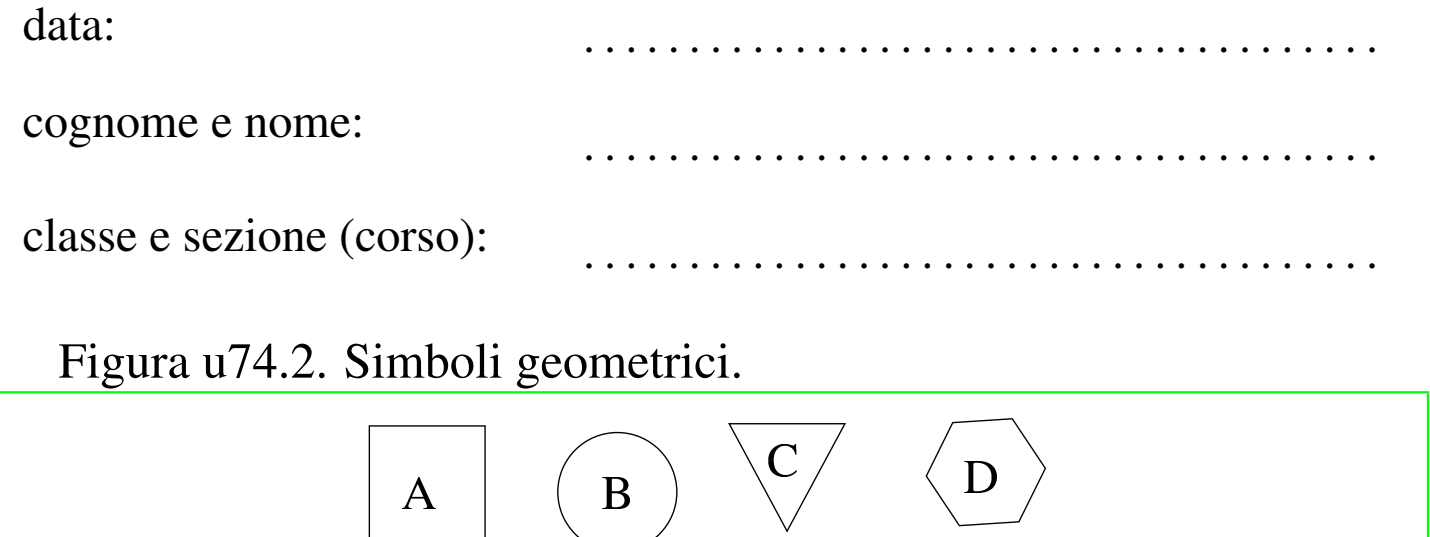

#### 1) [-1..2] Cos'è la figura geometrica «C»? selezionare solo una risposta:

- 1. ( ) triangolo
- 2. ( ) esagono

#### 3. ( ) piramide

#### 2) [-1..4] Cos'è la figura geometrica «A»? selezionare tutte le risposte valide:

- 1. [ ] quadrato
- 2. [ ] ellissi

A

3. [ ] quadrilatero

#### 3) [0..4] Inserire ordinatamente i nomi delle quattro figure geometriche.

Nei campi appare un suggerimento, composto da simboli '**+**', per le consonanti, e da simboli '**-**' per le vocali.

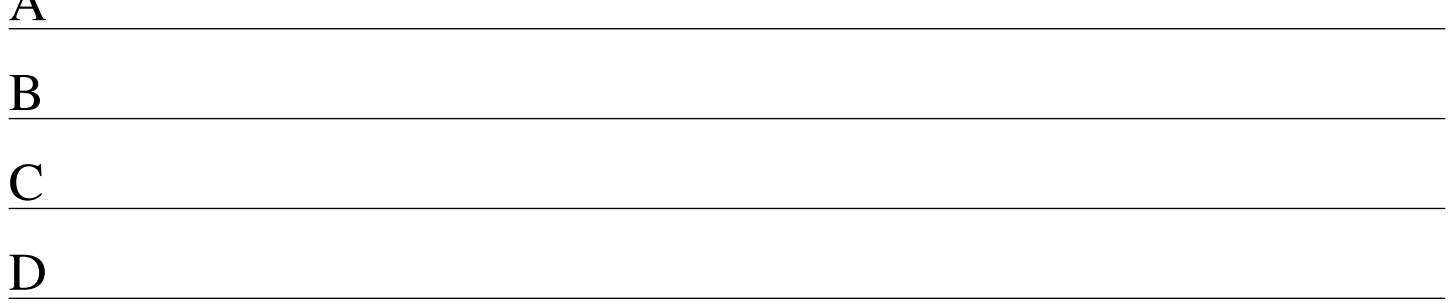

# Esempio di verifica con Alml bis

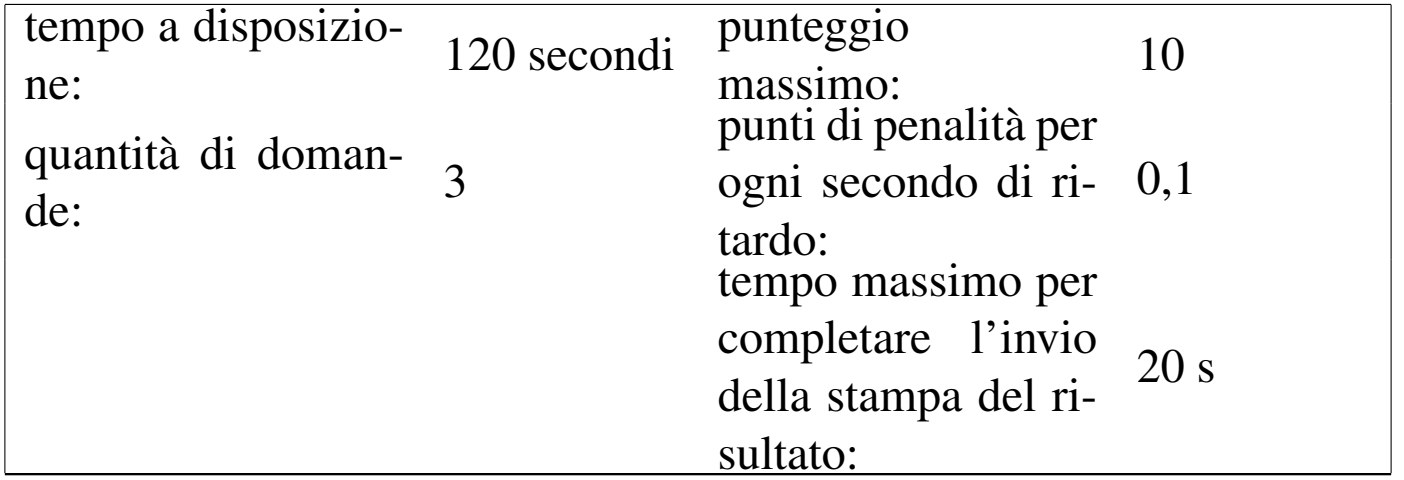

«

Questo esempio differisce dal precedente perché contiene un codice JavaScript e HTML più difficile da interpretare.

data: . . . . . . . . . . . . . . . . . . . . . . . . . . . . . . . . . . . . . . cognome e nome: . . . . . . . . . . . . . . . . . . . . . . . . . . . . . . . . . . . . . . classe e sezione (corso): . . . . . . . . . . . . . . . . . . . . . . . . . . . . . . . . . . . . . . Figura u75.2. Simboli geometrici.

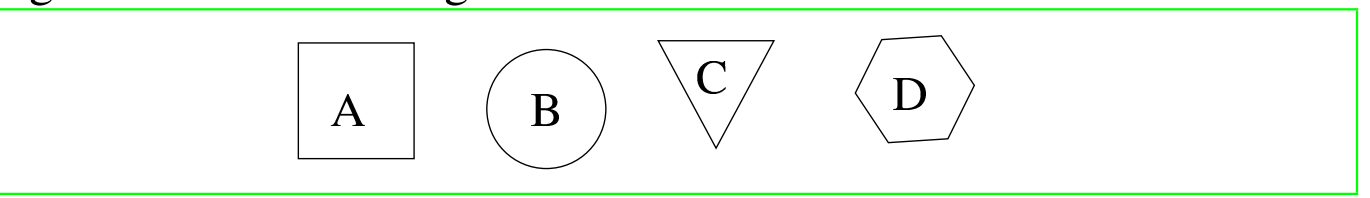

#### 1) [-1..2] Cos'è la figura geometrica «C»? selezionare solo una risposta:

- 1. ( ) triangolo
- 2. ( ) esagono

#### 3. ( ) piramide

#### 2) [-1..4] Cos'è la figura geometrica «A»? selezionare tutte le risposte valide:

- 1. [ ] quadrato
- 2. [ ] ellissi

A

3. [ ] quadrilatero

#### 3) [0..4] Inserire ordinatamente i nomi delle quattro figure geometriche.

Nei campi appare un suggerimento, composto da simboli '**+**', per le consonanti, e da simboli '**-**' per le vocali.

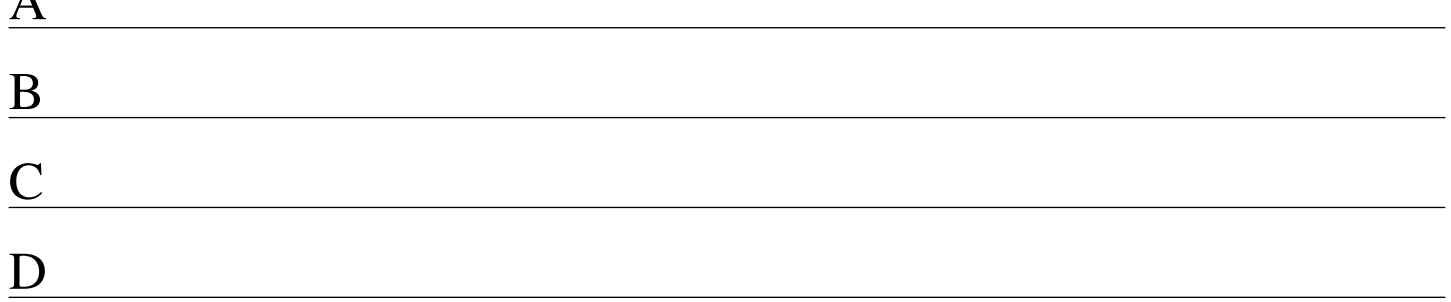

# Esempio di verifica con Alml ter

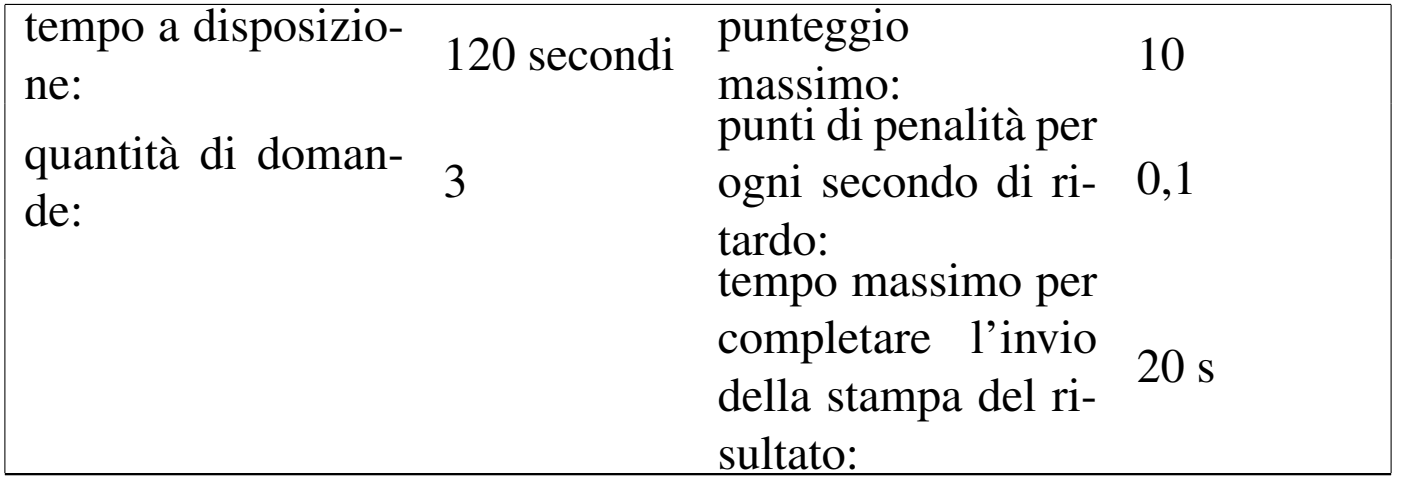

«

Questo esempio differisce dal precedente perché la verifica viene svolta in una finestra priva di menù e icone.

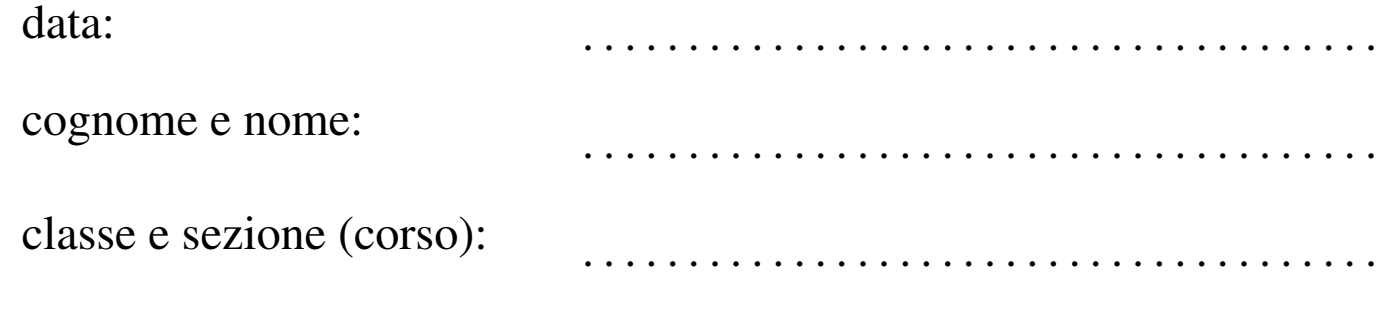

Figura u76.2. Simboli geometrici.

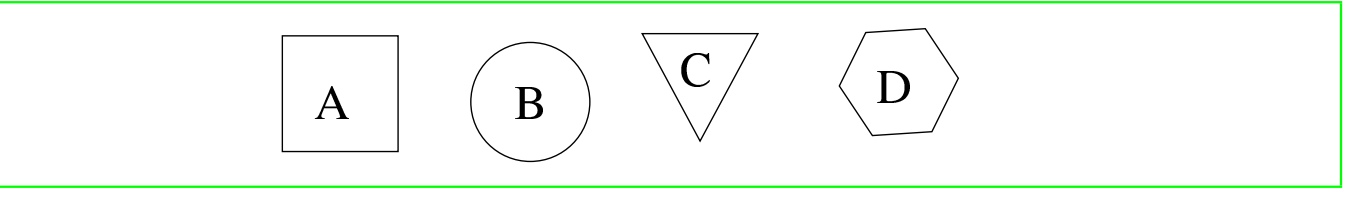

#### 1) [-1..2] Cos'è la figura geometrica «C»? selezionare solo una risposta:

- 1. ( ) triangolo
- 2. ( ) esagono

#### 3. ( ) piramide

#### 2) [-1..4] Cos'è la figura geometrica «A»? selezionare tutte le risposte valide:

- 1. [ ] quadrato
- 2. [ ] ellissi

A

3. [ ] quadrilatero

#### 3) [0..4] Inserire ordinatamente i nomi delle quattro figure geometriche.

Nei campi appare un suggerimento, composto da simboli '**+**', per le consonanti, e da simboli '**-**' per le vocali.

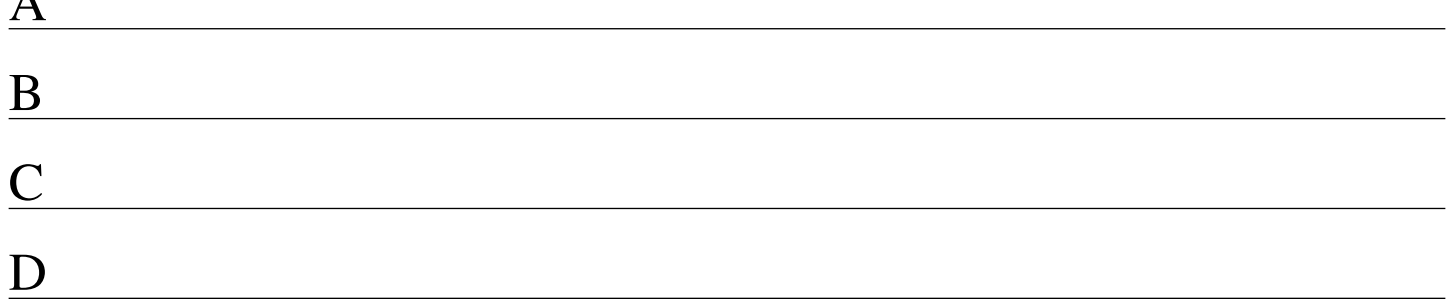

# Presentazioni

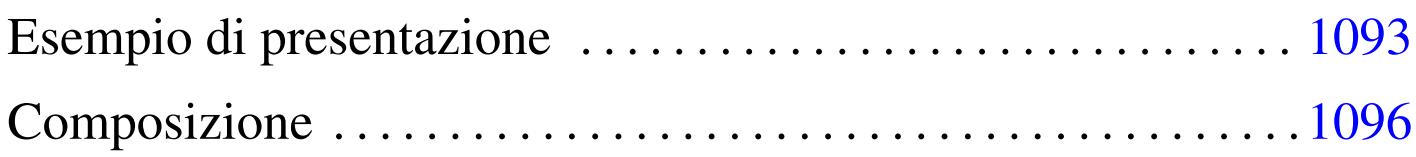

Alml consente di utilizzare l'elemento '**slideh1**' per i capitoli che rappresentano delle diapositive, o comunque delle presentazioni.

Il contenuto di un capitolo di tipo '**slideh1**' include anche l'elemento vuoto '**pause**', che si può inserire tra i blocchi ed eccezionalmente tra i punti di un elenco. Lo scopo di questo elemento è quello di generare una pausa virtuale nella visualizzazione della pagina, ma solo per la composizione che genera un formato PostScript o PDF. In tal modo, le diapositive ottenute con i capitoli di tipo '**slideh1**' possono contenere un semplice effetto dinamico durante la presentazione.

# Esempio di presentazione

A titolo di esempio, viene presa in esame una diapositiva che si vuole realizzare per la presentazione di Alml, come da una bozza realizzata da Massimo Conte. Si suppone che la diapositiva, nel suo complesso, debba contenere il testo seguente:

«

```
Introduzione
Alml è uno strumento per la composizione del testo che si compone
dell'esequibile 'alml', uno script in Perl.
Con il termine «Alml» si fa riferimento a due cose: un DTD SGML e un
applicativo scritto in Perl che prende in input un file scritto secondo
tale DTD e lo converte in un formato definito a priori, in base allo
scopo della pubblicazione del documento:
* se si ritiene che il documento debba essere stampato, si
 può generare un file PDF;
* se il documento deve essere di facile lettura su schermo e lo si vuole
 pubblicare in rete, si può produrre un risultato in HTML;
* se invece si punta alla massima compatibilità è possibile generare un
  formato testo puro non formattato.
```
Per ottenere l'attenzione del pubblico, mentre si esegue la presentazione, si vuole mostrare la diapositiva inserendo delle pause, come se in realtà fossero mostrate più diapositive in sequenza:

Introduzione

Alml è uno strumento per la composizione del testo che si compone dell'eseguibile 'alml', uno script in Perl.

Con il termine «Alml» si fa riferimento a due cose: un DTD SGML e un applicativo scritto in Perl che prende in input un file scritto secondo tale DTD e lo converte in un formato definito a priori, in base allo scopo della pubblicazione del documento:

\* se si ritiene che il documento debba essere stampato, si può generare un file PDF;

\* se il documento deve essere di facile lettura su schermo e lo si vuole pubblicare in rete, si può produrre un risultato in HTML;

\* se invece si punta alla massima compatibilità è possibile qenerare un formato testo puro non formattato.

Per ottenere questo risultato, il sorgente Alml va scritto in un modo simile a quello seguente:

|... |<head> | <admin>

```
| ...
         | <printedfontsize type="h1">1.5cm</printedfontsize>
| ...
         | <printedfontsize type="normal">0.9cm</printedfontsize>
| ...
         | <printedpagesize type="topmargin">3.5cm</printedpagesize>
         | <printedpagesize type="bottommargin">0mm</printedpagesize>
         | <printedpagesize type="internalmargin">1cm</printedpagesize>
         | <printedpagesize type="bodywidth">27.7cm</printedpagesize>
     \langle/admin>
| ...
 |</head>
 <body>
|...
 |<slideh1>
 |Introduzione
 |</slideh1>
 |<p><special special="name">Alml</special> è uno strumento per la
 composizione del testo che si compone dell'esequibile
 |<samp>alml</samp>, uno <special special="ttsc">script</special> in
 |<special special="name">Perl</special>.</p>
 |<pause>
 |<p>Con il termine «Alml» si fa riferimento a due cose: un DTD SGML e un
 applicativo scritto in <special special="name">Perl</special> che prende
 in input un file scritto secondo tale DTD e lo converte in un formato
 definito a priori, in base allo scopo della pubblicazione del
 |documento:</p>
 |<pause>
 \langle u1\rangle\langleli>
     | <p>se si ritiene che il documento debba essere stampato, si può
     qenerare un file <special special="name">PDF</special>;</p>
 \langle/li>
 |<pause>
 \langleli>
     | <p>se il documento deve essere di facile lettura su schermo e lo si
     vuole pubblicare in rete, si può produrre un risultato in >special
     | special="name">HTML</special>;</p>
 \langle/li>
```

```
|<pause>
 \langleli>
      | <p>se invece si punta alla massima compatibilità è possibile
      | generare un formato testo puro non formattato.</p>
 \langle/li>
 \langle/ul>
|...
```
In questo esempio si può notare anche la dichiarazione iniziale (nell'intestazione) della dimensione dei caratteri per i titoli dei capitoli e per il testo normale; inoltre si vede l'intervento sui margini del foglio, che si intende essere un formato A4 da usare orizzontalmente.

## <span id="page-1095-0"></span>**Composizione**

```
«
```
Si può ottenere una composizione dinamica, con le pause virtuali, solo se si genera un risultato in formato PostScript o PDF, scegliendo preferibilmente il secondo. Tuttavia, per ottenere effettivamente l'effetto dinamico, è indispensabile l'uso dell'opzione '**--dynamic**' in fase di composizione:

```
$ alml --dynamic --pdf mio_file.sgml [Invio ]
```
Naturalmente, è auspicabile che le diapositive vengano realizzate usando un formato di carta orientato orizzontalmente; pertanto va usata anche l'opzione '**--paper-orientation=landscape**':

```
$ alml --dynamic --paper-orientation=landscape --pdf
mio_file.sgml [Invio ]
```
Nel file PostScript o PDF che si genera, a ogni pausa si ottiene una nuova pagina; in pratica, la diapositiva descritta nella sezione precedente, genererebbe cinque pagine come quelle che si vedono nelle figure successive:

1 diapositiva

# $\mathbf{1}$ Introduzione

Alml è uno strumento per la formattazione del testo che si compone dell'eseguibile 'alml', uno script in Perl.

# Introduzione

1

Alml è uno strumento per la formattazione del testo che si compone dell'eseguibile 'alml', uno script in Perl.

Con il termine «Alml» si fa riferimento a due cose: un DTD SGML e un applicativo scritto in Perl che prende in input un file scritto secondo tale DTD e lo converte in un formato definito a priori, in base allo scopo della pubblicazione del documento:

# Introduzione

1

Alml è uno strumento per la formattazione del testo che si compone dell'eseguibile 'alml', uno script in Perl.

Con il termine «Alml» si fa riferimento a due cose: un DTD SGML e un applicativo scritto in Perl che prende in input un file scritto secondo tale DTD e lo converte in un formato definito a priori, in base allo scopo della pubblicazione del documento:

• se si ritiene che il documento debba essere stampato, si può generare un file PDF;

# Introduzione

1

Alml è uno strumento per la formattazione del testo che si compone dell'eseguibile 'alml', uno script in Perl.

Con il termine «Alml» si fa riferimento a due cose: un DTD SGML e un applicativo scritto in Perl che prende in input un file scritto secondo tale DTD e lo converte in un formato definito a priori, in base allo scopo della pubblicazione del documento:

- se si ritiene che il documento debba essere stampato, si può generare un file PDF:
- se il documento deve essere di facile lettura su schermo e lo si vuole pubblicare in rete, si può produrre un risultato in HTML;

 $1$  diapositiva

# 1 Introduzione

Alml è uno strumento per la formattazione del testo che si compone dell'eseguibile 'alml', uno script in Perl.

Con il termine «Alml» si fa riferimento a due cose: un DTD SGML e un applicativo scritto in Perl che prende in input un file scritto secondo tale DTD e lo converte in un formato definito a priori, in base allo scopo della pubblicazione del documento:

- se si ritiene che il documento debba essere stampato, si può generare un file PDF:
- se il documento deve essere di facile lettura su schermo e lo si vuole pubblicare in rete, si può produrre un risultato in HTML;
- se invece si punta alla massima compatibilità è possibile generare un formato testo puro non formattato.

Nella sezione u0.3 è descritto l'utilizzo di 'alml-extra' e di 'alml-extra-menu'. Quando si realizza un documento in forma di diapositive da presentazione, può essere conveniente ridurlo in modo da poterlo stampare su un foglio normale, riducendo le varie diapositive. Il programma 'alml-extra' usato con le opzioni '--a4s-to-a6s-4-a4s' e '--a4s-to-a7s-8-a4', consente di trasformare un file PostScript (ottenuto con 'alml  $-\text{ps}$  ...'), da un formato A4 orizzontale rovesciato a un altro formato A4, con quattro oppure otto diapositive, rispettivamente.

### 

# Inserimento letterale di codice TeX e HTML, con eventuale inserimento condizionato

«

In situazioni eccezionali, può essere conveniente l'inserimento di codice scritto secondo il linguaggio di composizione che si trova al di sotto della struttura SGML di Alml. Lo scopo di Alml non è quello di mantenere un legame sicuro con TeX e HTML, tuttavia viene lasciata aperta questa possibilità.

Si pensi all'eventuale necessità di inserire qualcosa di particolare nella composizione HTML, per esempio per mettere un contatore di accesso, o altri tipi di inserzioni ritenute utili per qualche ragione.

Per risolvere questo problema si possono usare due elementi speciali: '**tex**' e '**html**'. Come si può intuire, il primo elemento è fatto per racchiudere codice TeX o LaTeX; il secondo serve per includere codice HTML.

Dal momento che si vuole evitare qualunque interpretazione SGML, è necessario racchiudere il contenuto di questi elementi in una sezione marcata di tipo CDATA. Si osservi l'esempio seguente riferito a codice HTML:

```
|<html><![CDATA[
    <hr>
    | <p><a href="http://www.digits.com/">Web-Counter: </a><a
    | href="http://www.digits.com/"><img
    | src="http://counter.digits.com/wc/tizio345"
    | alt="counter"></a></p>
|]]></html>
```
A fianco di questo problema, sta poi la possibilità di delimitare facilmente dei blocchi di sorgente che debbano essere presi in considerazione solo se la composizione avviene attraverso una trasformazione in TeX o in HTML. In pratica, si utilizzano rispettivamente gli elementi '**iftex**' e '**ifhtml**'. Questi elementi non sono indispensabili, perché l'SGML offre già un meccanismo di controllo dell'elaborazione del sorgente, attraverso le sezioni marcate; tuttavia, servono per completare e concludere il problema degli elementi contenenti codice speciale TeX o HTML.

Il codice HTML può essere rappresentato in parte anche quando la composizione avviene attraverso TeX, per mezzo di HTML2ps. In pratica, con il codice HTML si ottiene un'immagine che viene poi incorporata nel sorgente TeX. Questa estensione serve specialmente per consentire la realizzazione di tabelle più complesse di quanto permetta Alml con il suo elemento '**tabular**'. Si osservi l'esempio seguente:

```
|<object id="t-alml-incorporazione-tabella-html">
|<caption>
    Tabella <objectref>. Incorporazione di codice HTML per rappresentare
    una tabella complessa.
|</caption>
|<html width=15cm>
|<![CDATA[
|<table border="1">
  | <thead>
    <tr>
      | <td rowspan="2"><p>Denominazione della porta seriale su i386 nei sistemi Dos</p></td>
      | <td colspan="2"><p>Risorse</p></td>
      | <td rowspan="2"><p>File di dispositivo nei sistemi GNU/Linux</p></td>
      | <td rowspan="2"><p>Annotazioni</p></td>
    \langletr>
    <tr>
      | <td><p>IRQ</p></td>
      | <td><p>I/O</p></td>
    \langletr>
  </thead>
  | <tbody>
    <tr>
```

```
<td><p>COM1:</p></td>
      | <td rowspan="2"><p align="center">4</p></td>
      <td><p>3F8<sub>16</sub></p></td>
      <td><p>/dev/ttyS0</p></td>
      | <td rowspan="2"><p>La prima e la terza porta seriale condividono lo stesso IRQ.</p></td>
    \langle/tr>
    <tr>
      <td><p>COM3:</p></td>
      <td><p>3E8<sub>16</sub></p></td>
      <td><p>/dev/ttyS2</p></td>
    \langle/tr>
    <tr>
      <td><p>COM2:</p></td>
      | <td rowspan="2"><p align="center">3</p></td>
      <td><p align="right">2F8<sub>16</sub></p></td>
      <td><p>/dev/ttyS0</p></td>
      | <td rowspan="2"><p>La seconda e la quarta porta seriale condividono lo stesso IRQ.</p></td>
    \langle/tr>
    <tr>
      <td><p>COM4:</p></td>
      <td><p align="right">2E8<sub>16</sub></p></td>
      <td><p>/dev/ttyS2</p></td>
    \langletr>
  | </tbody>
|</table>
|]]>
|</html>
|</object>
```
### <span id="page-1104-0"></span>Nel riquadro [succe](#page-1104-0)ssivo si vede il risultato dopo la composizione:

Tabella u78.4. Incorporazione di codice HTML per rappresentare una tabella complessa.

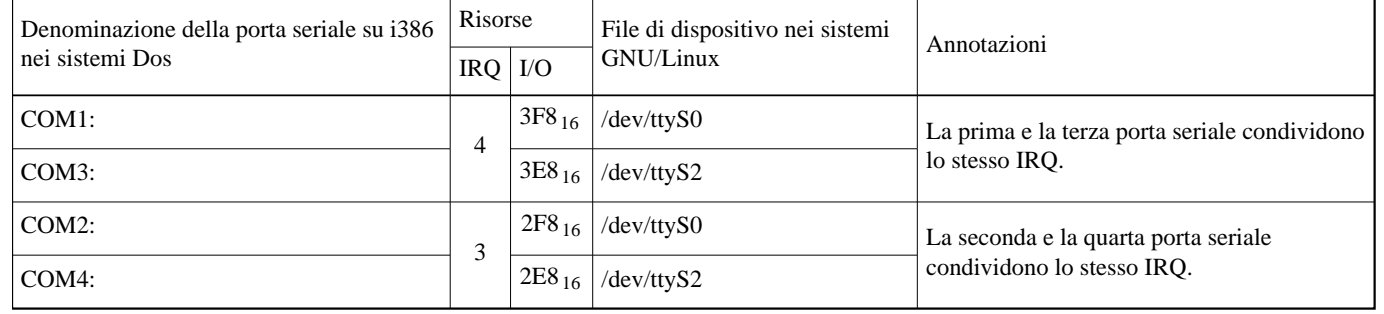

Si osservi nell'esempio l'uso dell'attributo '**width**'. Precisamente, l'elemento '**html**' consente l'uso degli attributi '**width**' e '**height**' per stabilire le dimensioni dell'oggetto HTML importato nella composizione stampata. In questo caso, è stata specificata la larghezza, corrispondente allo spazio orizzontale a disposizione, in modo che l'altezza venga adattata automaticamente, mantenendo lo stesso rapporto.

La composizione in formato HTML da parte di Alml è conforme allo standard ISO 15445; tuttavia, se si incorpora del codice HTML, non si può garantire la conformità del risultato complessivo. Per questo, nella composizione finale in HTML, se una pagina si ottiene con l'inserimento di codice arbitrario, il logo e il riferimento «Valid ISO-HTML!» non viene mostrato.

Tabella u78.5. Inserimento letterale di codice TeX e HTML; inserimento condizionato in base al tipo di composizione.

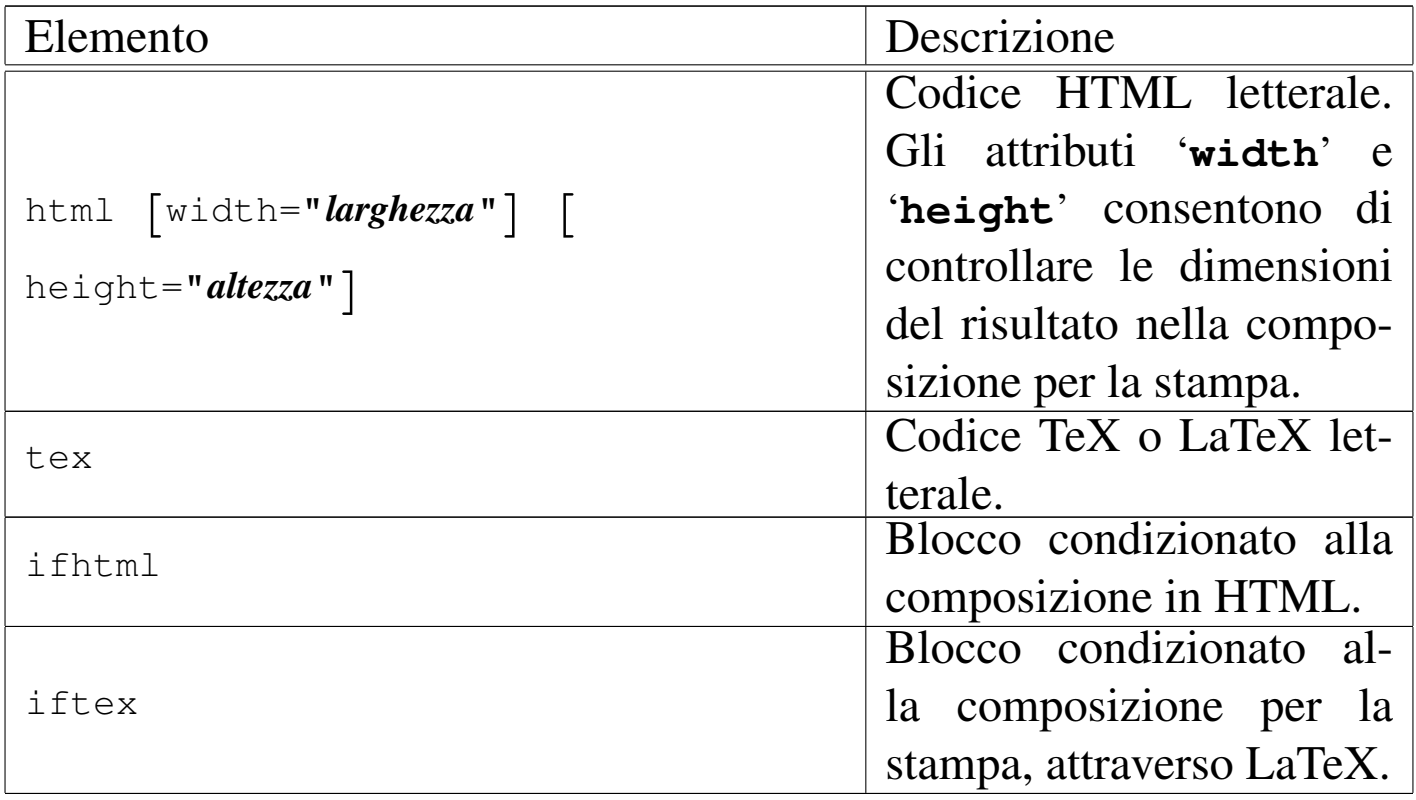

Si rammenti che mentre quanto contenuto nell'elemento '**html**' appare sia nella composizione per la stampa, sia nella composizione HTML, l'elemento '**tex**' genera un risultato utile esclusivamente nella composizione per la stampa.

Per quanto riguarda il caso particolare dell'elemento '**tex**', si tenga in considerazione piuttosto la possibilità di usare l'elemento '**teximg**', che generano un risultato visibile anche nel formato HTML finale, attraverso la trasformazione automatica in forma di immagine.

#### 

# Entità ISO ed entità HTML gestite da Alml

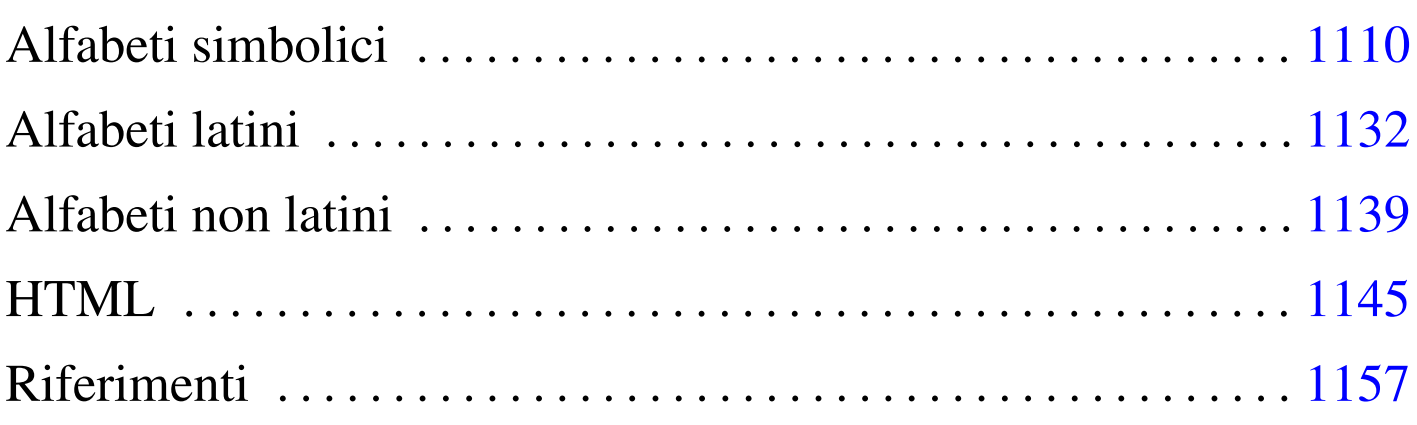

«

Nel seguito vengono mostrate alcune tabelle e alcuni listati che riportano lo stato attuale della capacità di Alml di rappresentare le entità ISO e le entità HTML standard. A seconda del tipo di composizione utilizzato si può notare la presenza o l'assenza di alcuni simboli.

In questi elenchi sono annotati anche i punti di codifica corrispondenti; tuttavia, è possibile notare che uno stesso punto di codifica può essere associato a entità differenti.

Si osservi che le attribuzioni ai punti di codifica possono essere errate, pertanto potrebbero cambiare in futuro.

È importante osservare che i caratteri riferiti a dei linguaggi non latini, richiedono la selezione del linguaggio stesso, eventualmente anche con l'uso degli elementi '**span**' e '**div**'. Questo dovrebbe chiarire il significato della presenza di due gruppi di alfabeti greci: ISOgrk1 e ISOgrk2 sono riferiti alla lingua greca, mentre ISOgrk3 e ISOgrk4 sono alfabeti simbolici indipendenti dal linguaggio con il quale vengono utilizzati.

In generale, dal momento che l'insieme di caratteri universale non fa queste distinzioni, se il sorgente SGML viene scritto utilizzando codici che possono essere associati a simboli in contesti differenti, viene scelto prima quello che è attribuibile a una lingua. Per esempio, il punto di codifica U+03B1 viene convertito nella lettera greca «*α*» corrispondente alla macro '**&agr;**', che però deve essere usata nell'ambito della lingua greca: '**<span lang="el">***α***</span>**'. In mancanza di questa accortezza, nella composizione per la stampa si otterrebbe la lettera latina «a», che rappresenta la sua traslitterazione.

# Alfabeti simbolici

«

Gli elenchi di questa sezione riguardano gli alfabeti simbolici, che non dovrebbero dipendere dal linguaggio utilizzato. Tuttavia, in pratica, simboli come «+», «=», «&» e «@», possono apparire diversi dal solito, quando si usano linguaggi che prevedono un alfabeto non latino.

| Pun-<br>to di co-<br>difica | Macro<br><b>SGML</b> | Descrizione                      |
|-----------------------------|----------------------|----------------------------------|
| $U + 2003$                  |                      | em space                         |
| $U + 2002$                  |                      | en space                         |
|                             | $U+2004$ & emsp13;   | $=1/3$ -em space                 |
|                             | $U+2005$ & emsp14;   | $=1/4$ -em space                 |
| $U + 2007$                  |                      | =digit space (width of a number) |

Tabella | u79.1. Entità ISO 8879:1986 ISOpub: *publishing*.

1110

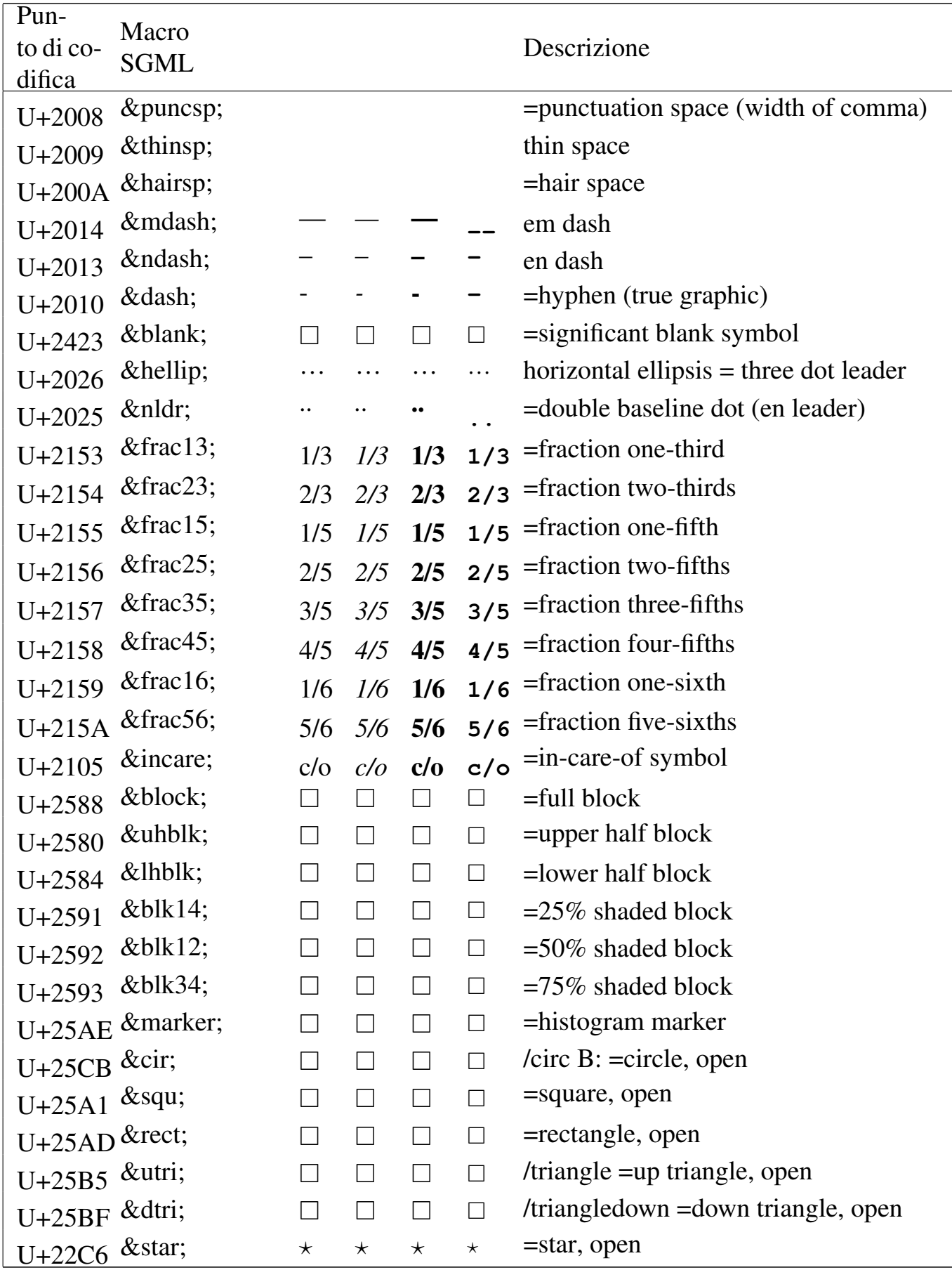

### 1111

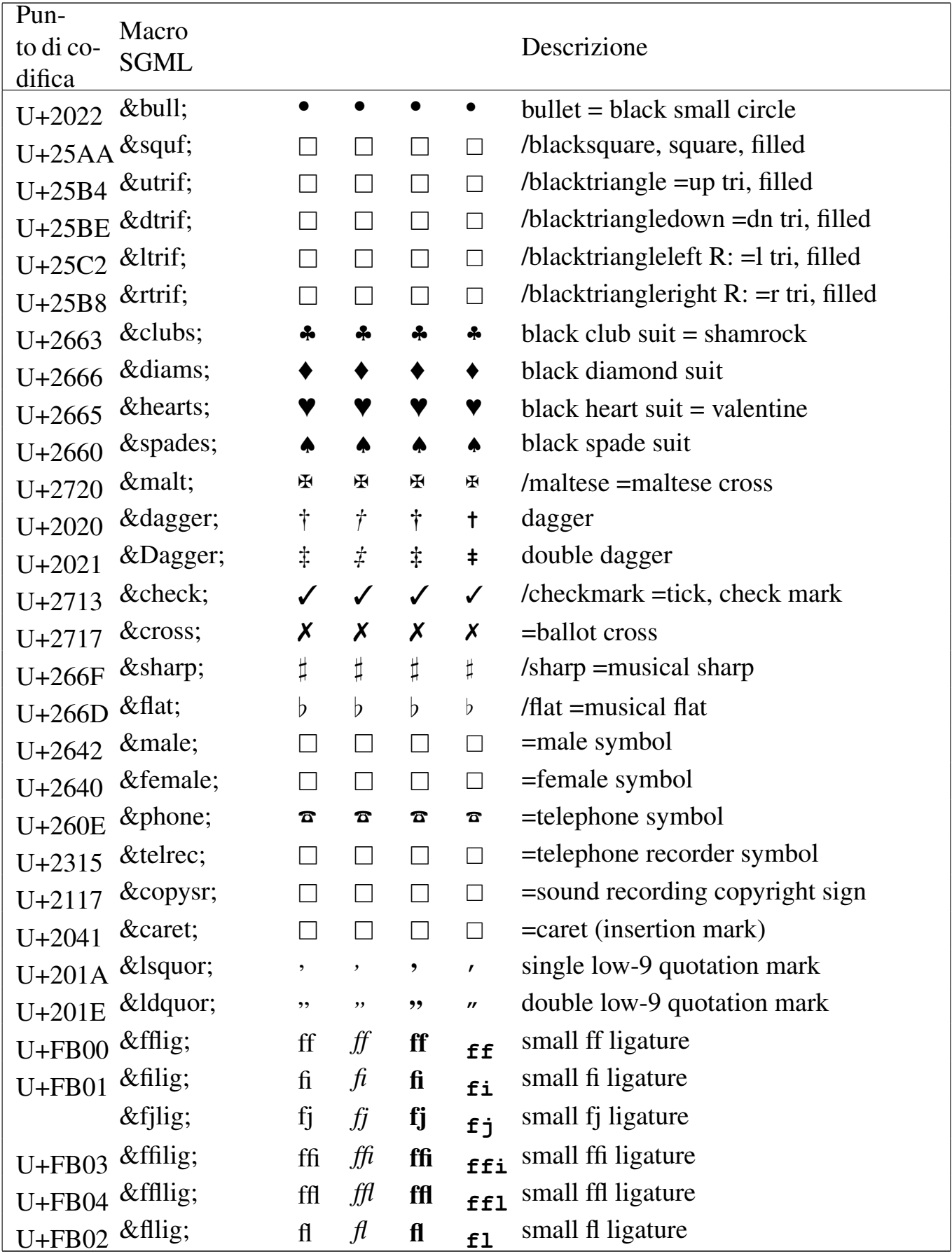

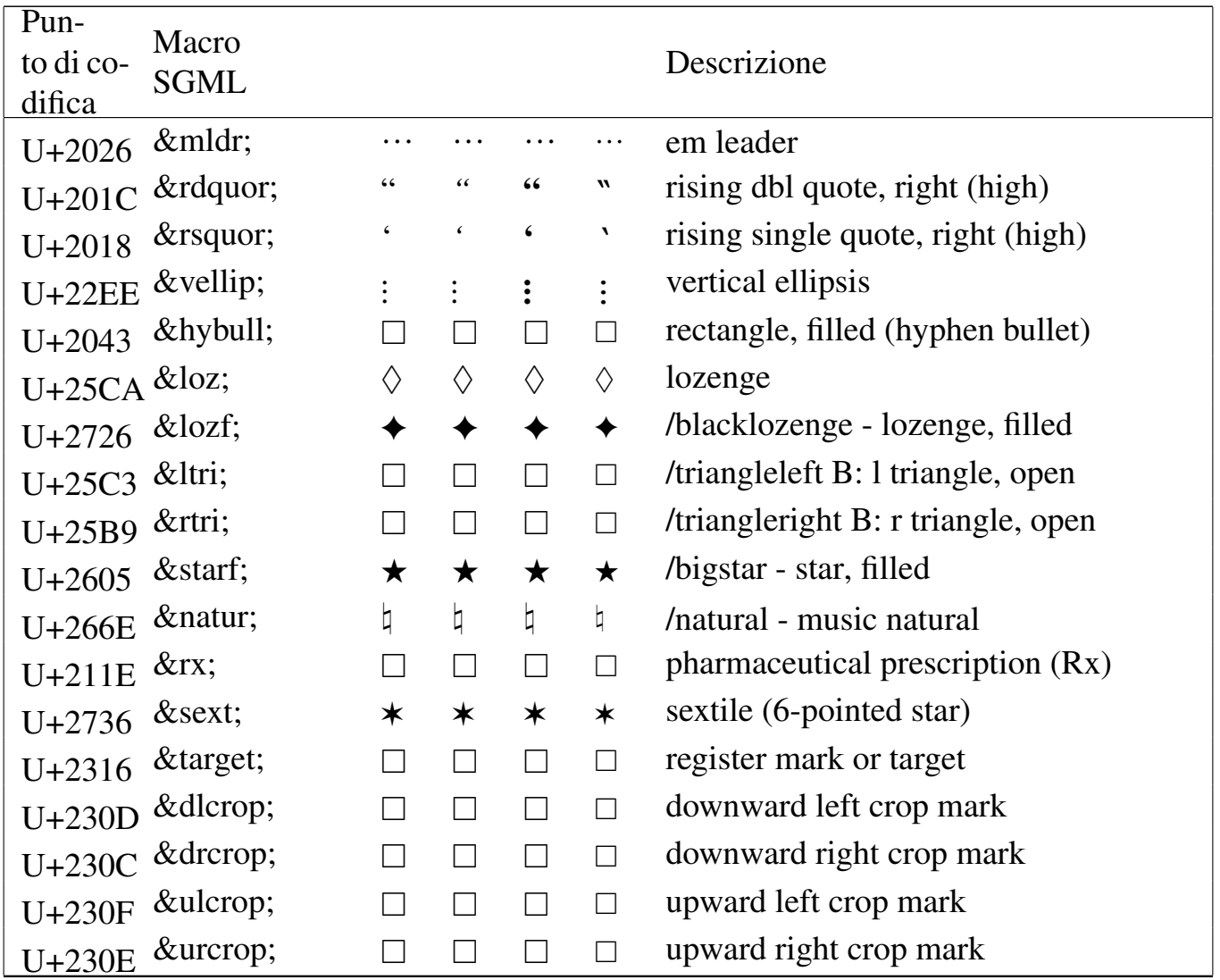

Tabella | u79.2. Entità ISO 8879:1986 ISOnum: *numeric and special graphic*.

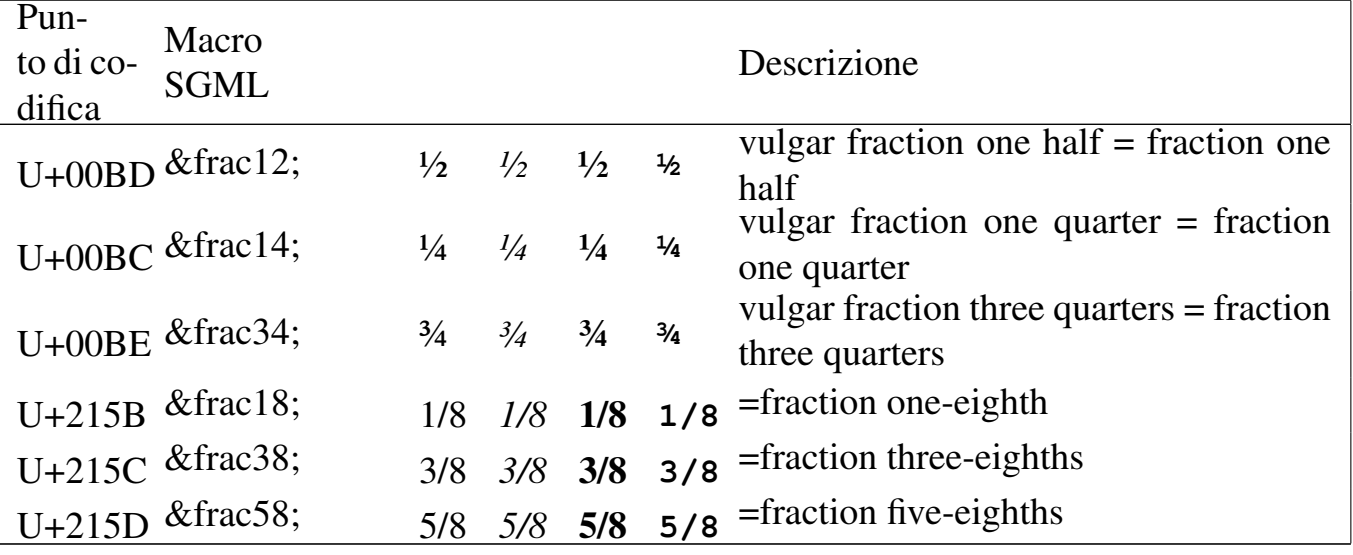

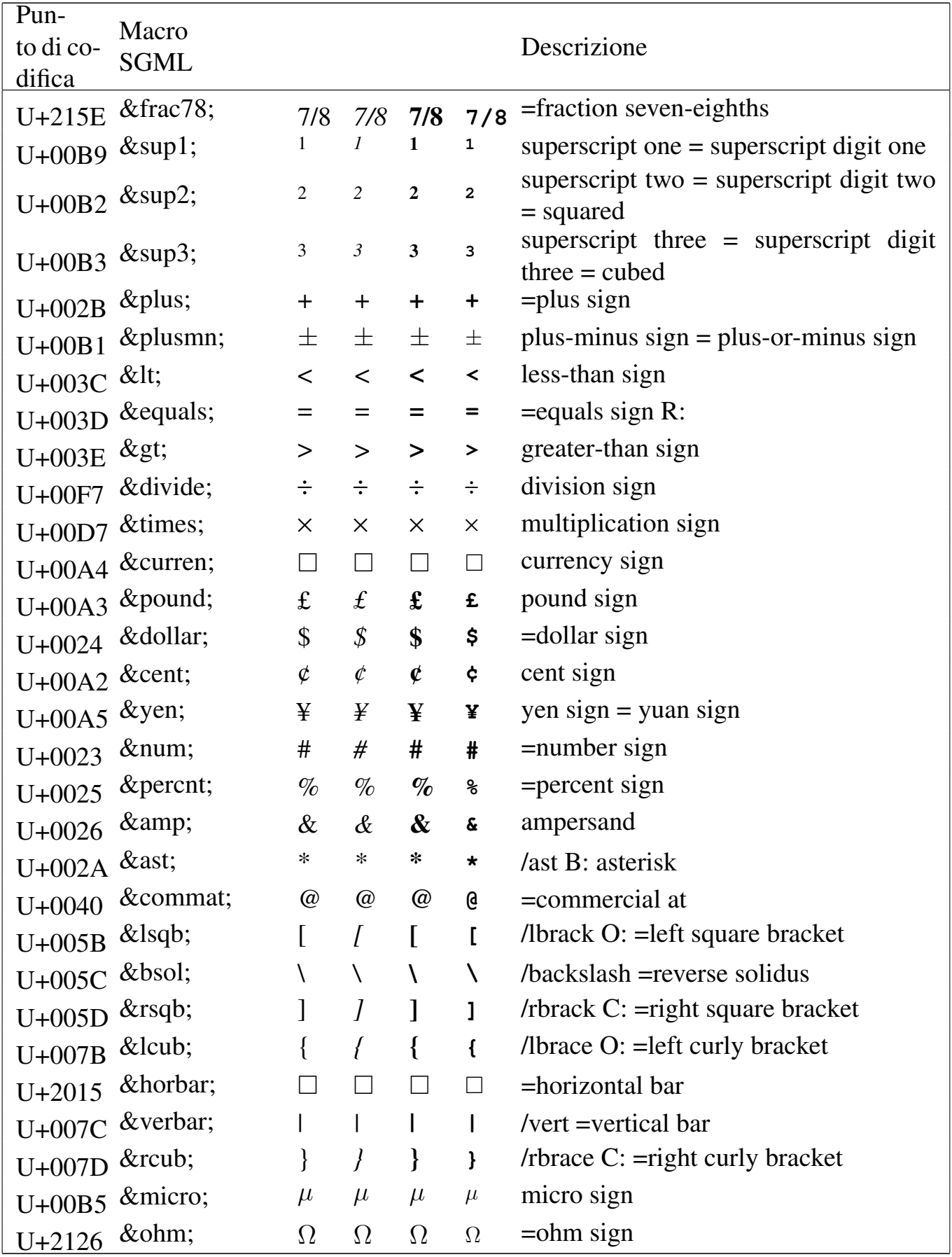

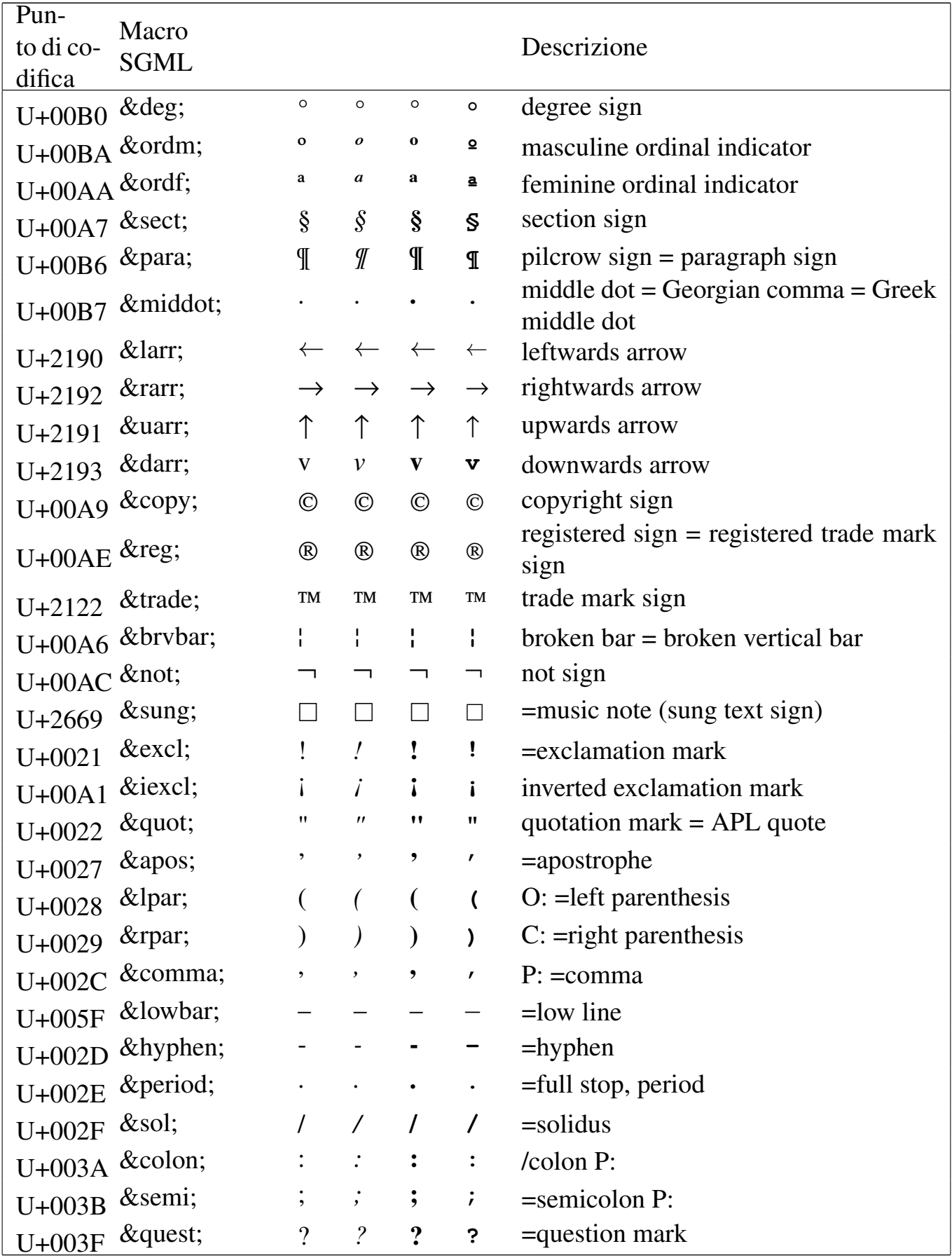

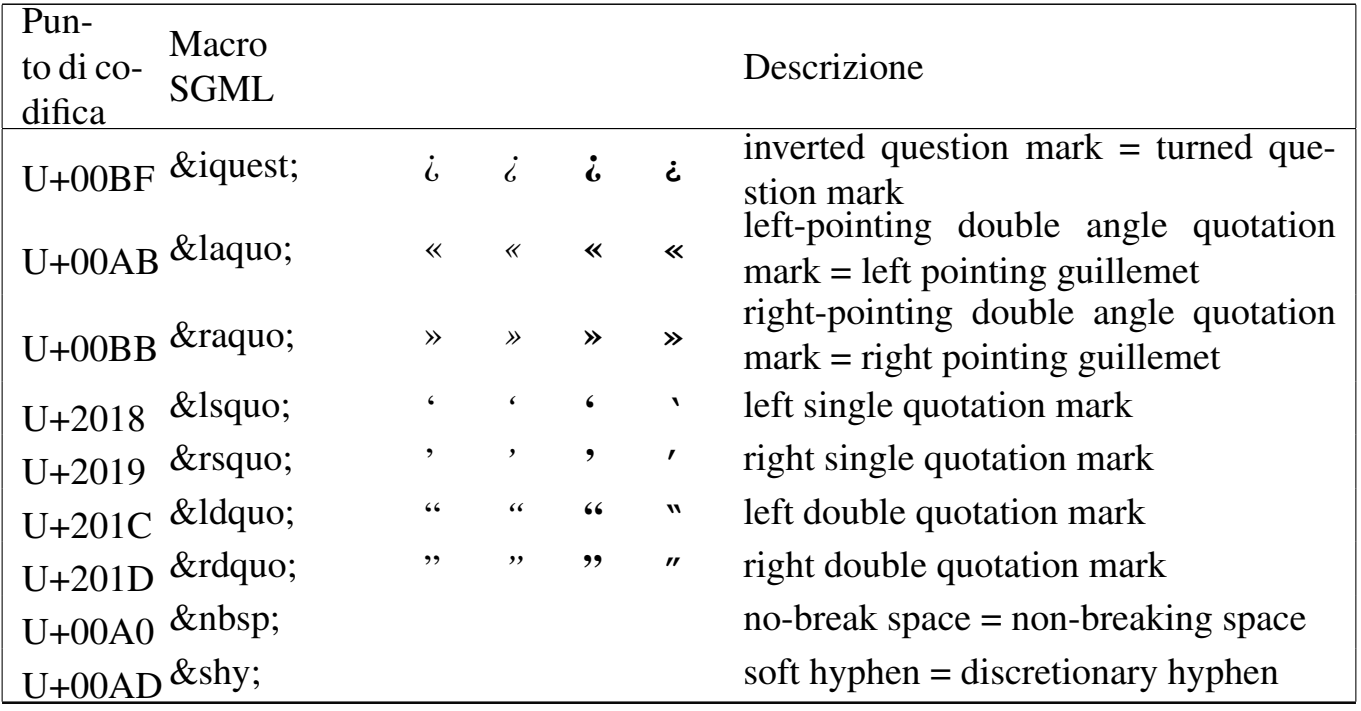

Tabella | u79.3. Entità ISO 8879:1986 ISObox: *box and line drawing*.

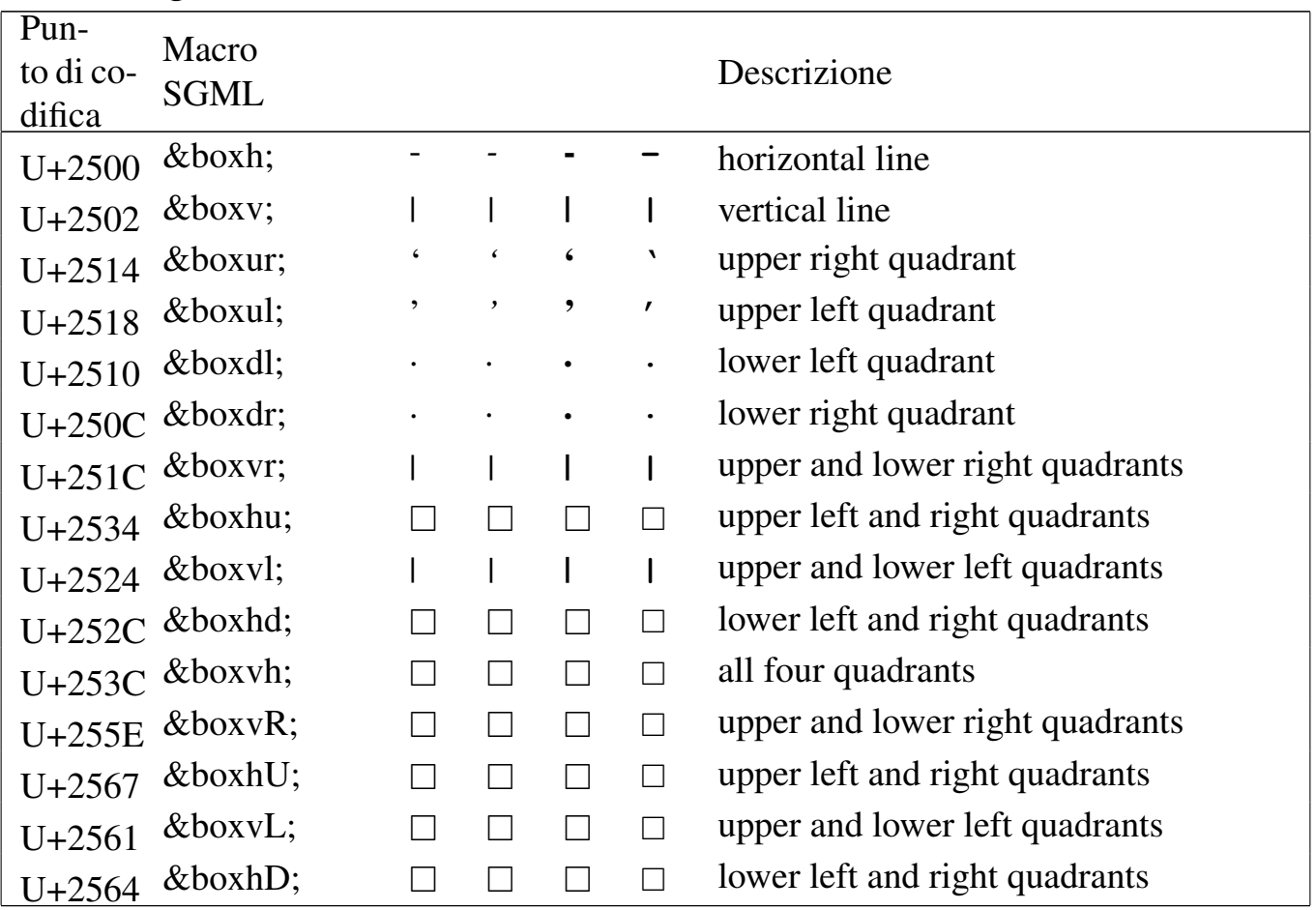
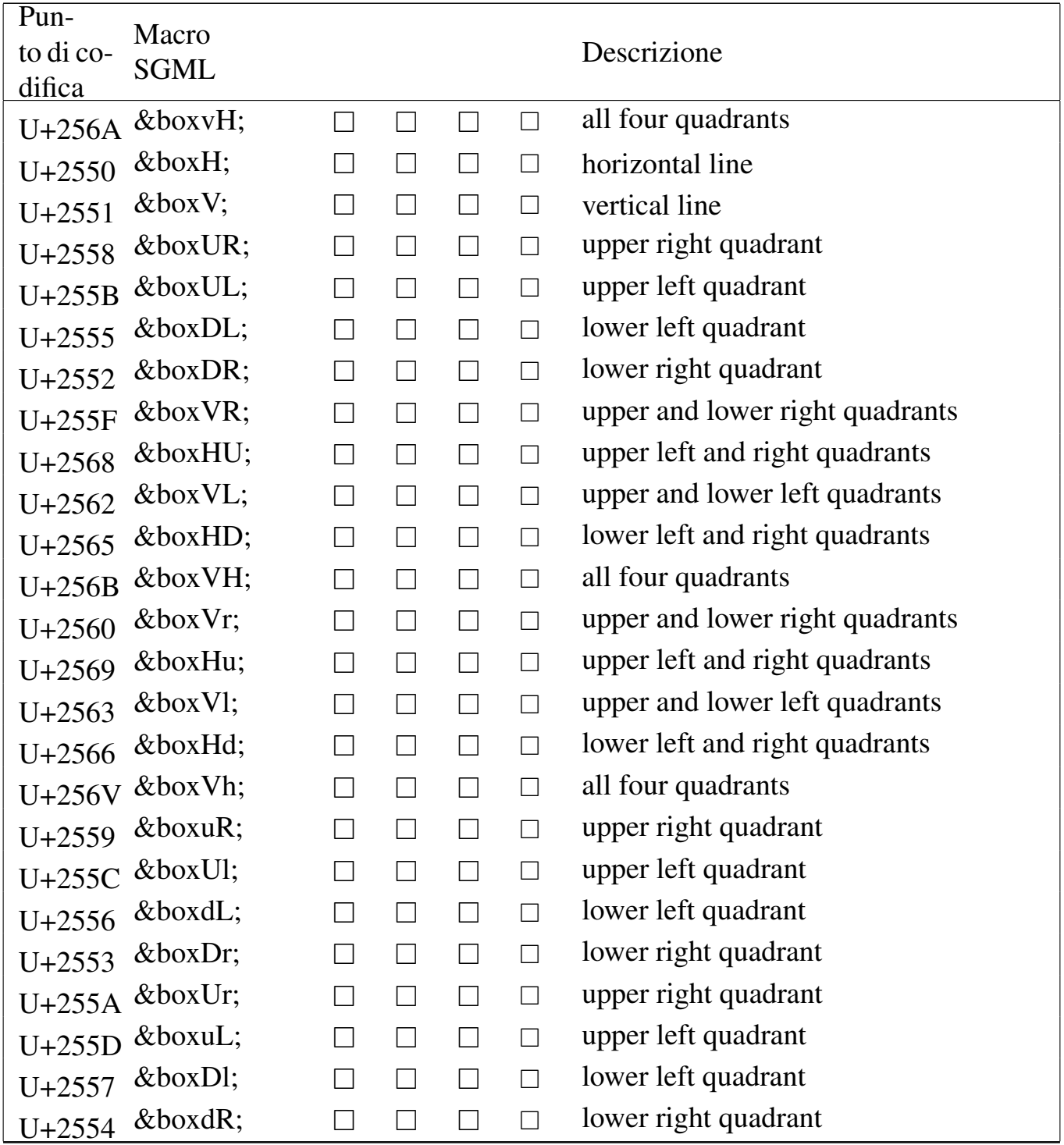

### Tabella u79.4. Entità ISO 8879:1986 ISOtech: *general technical*.

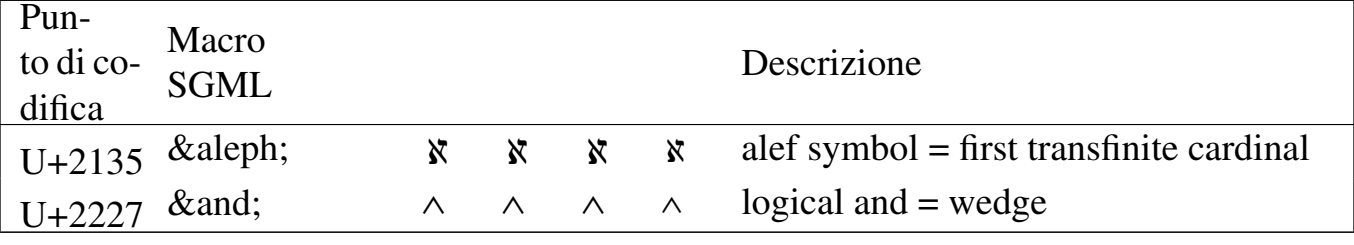

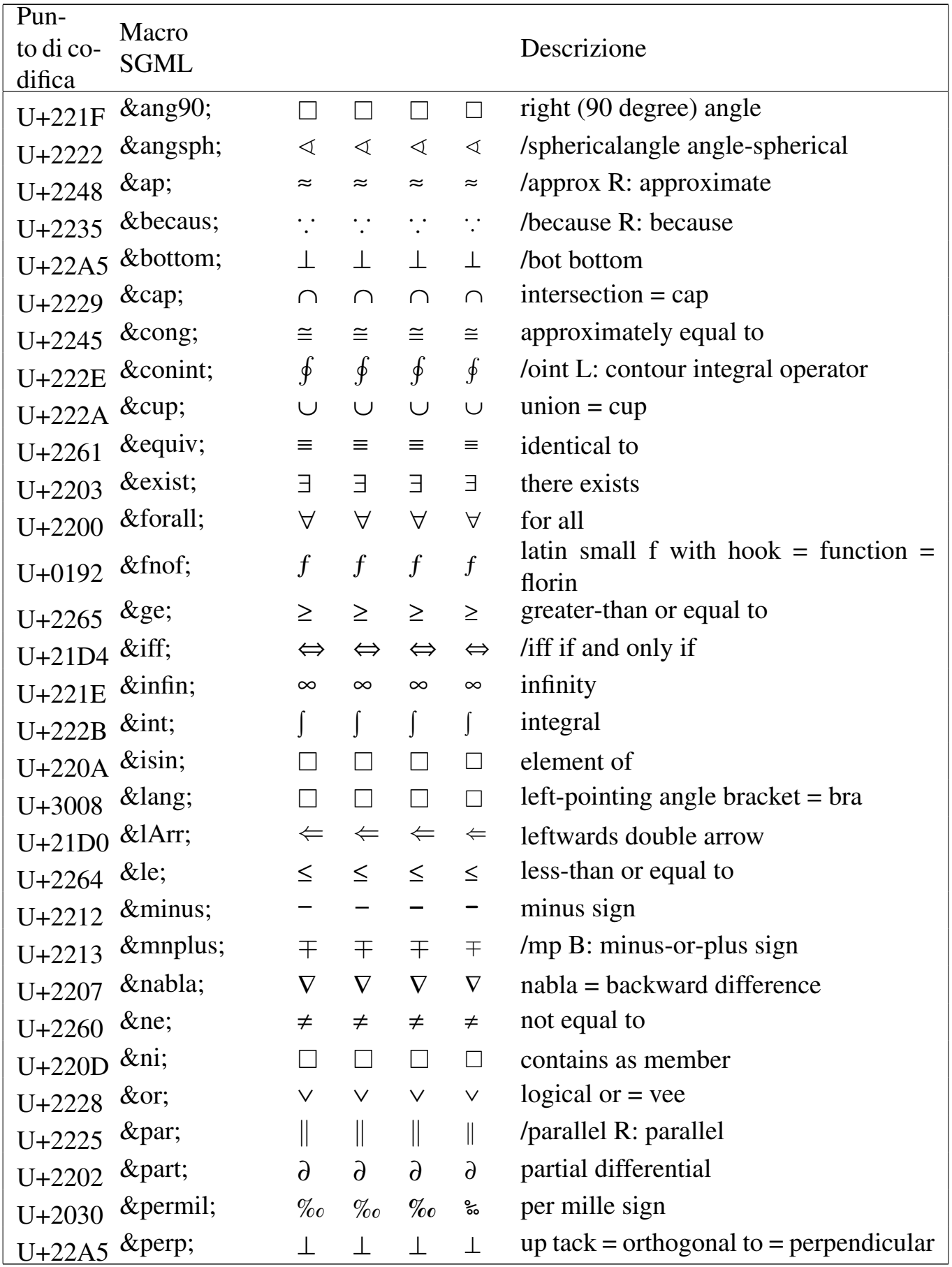

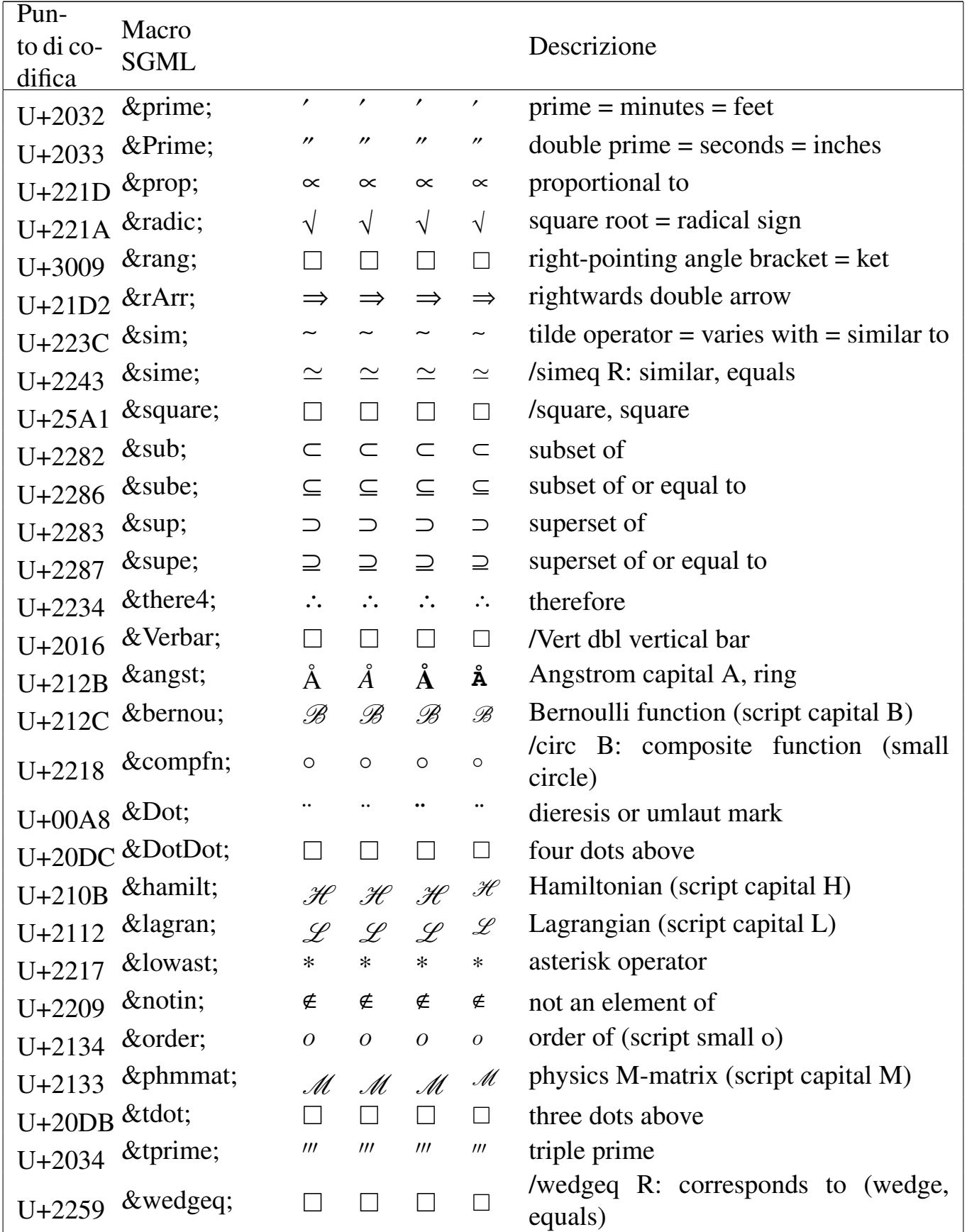

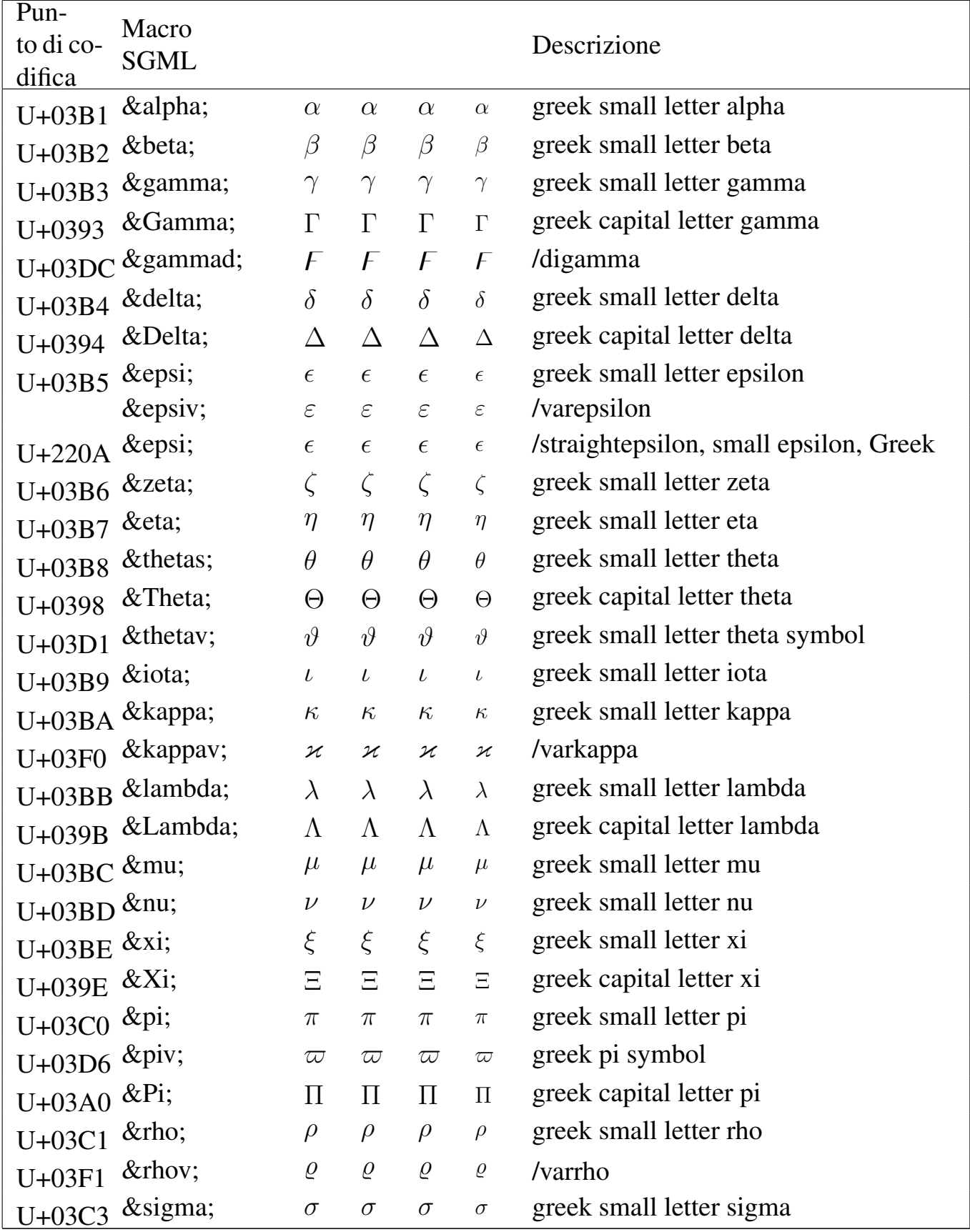

### Tabella u79.5. Entità ISO 8879:1986 ISOgrk3: greek symbols.

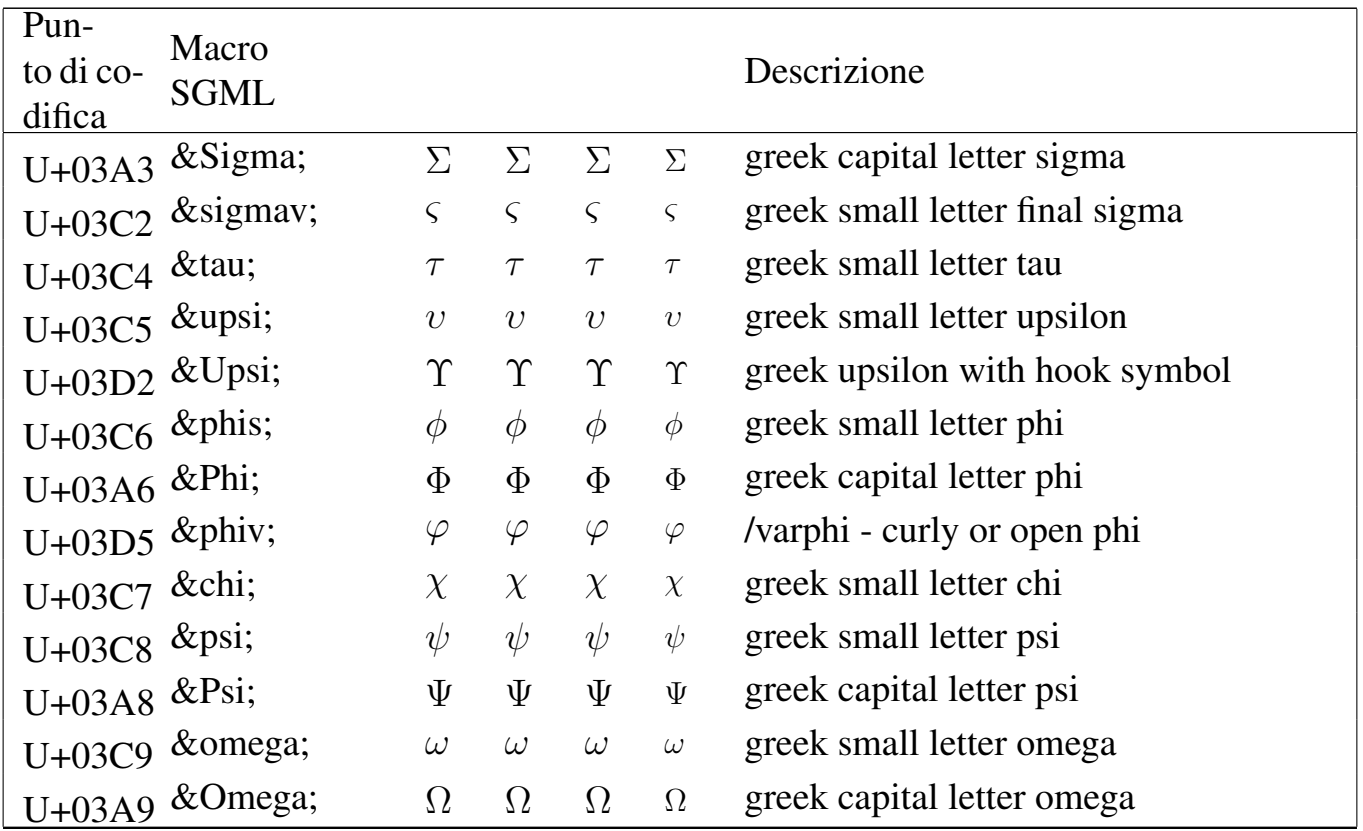

### Tabella | u79.6. Entità ISO 8879:1986 ISOgrk4: *alternative greek symbols*.

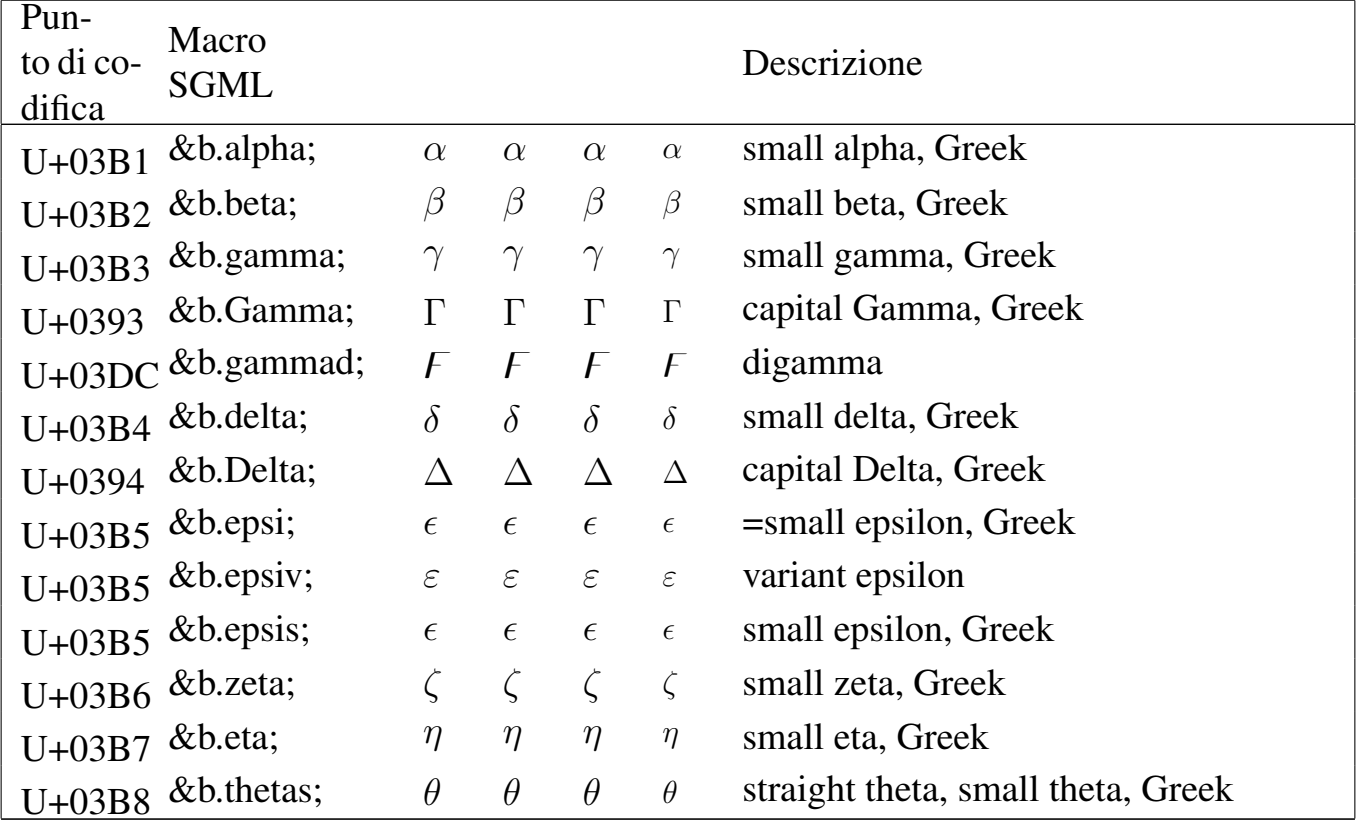

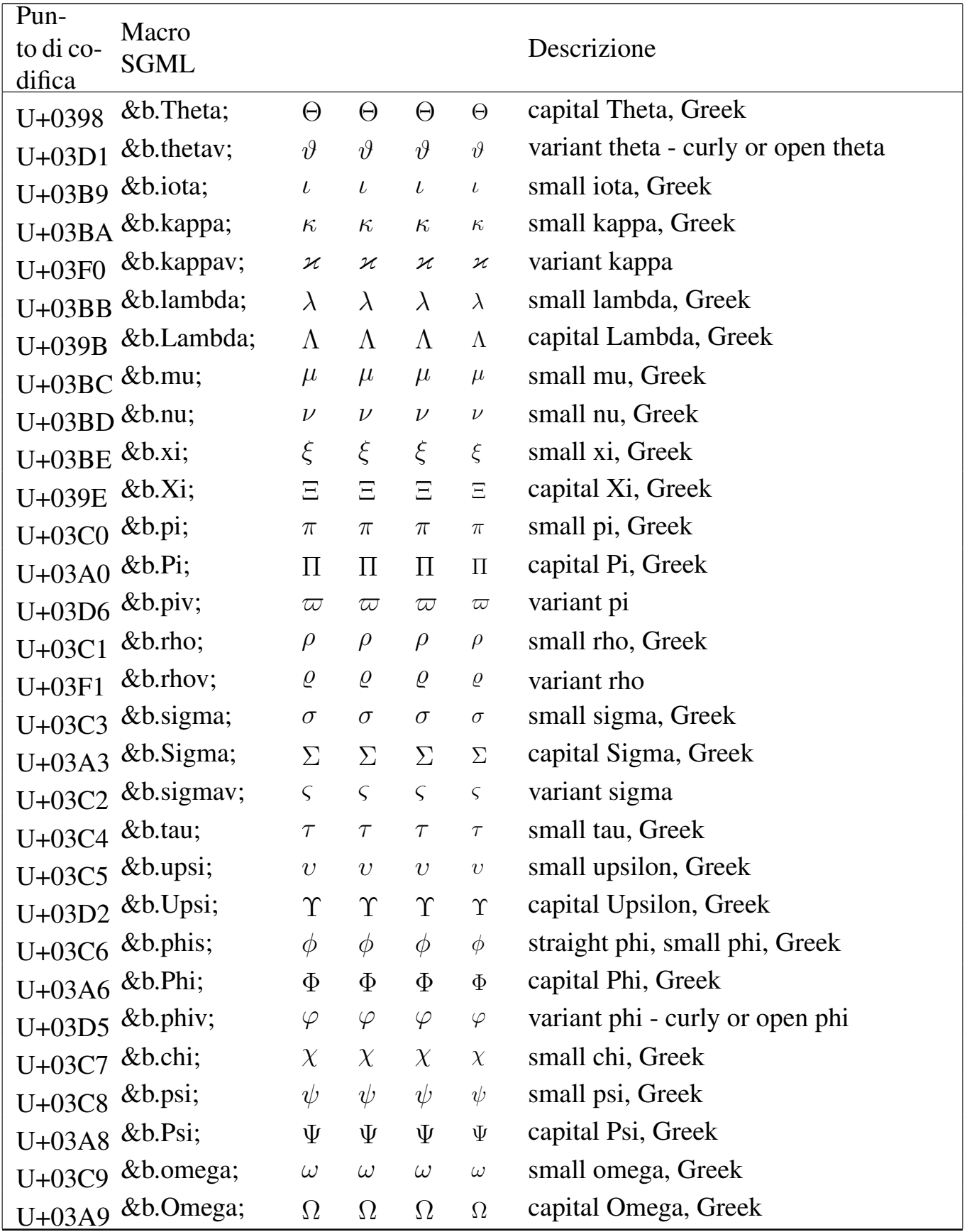

| Pun-<br>to di co-<br>difica | Macro<br><b>SGML</b> |                          |                  |                  |                  | Descrizione                                         |
|-----------------------------|----------------------|--------------------------|------------------|------------------|------------------|-----------------------------------------------------|
| $U + 2220$                  | ∠                    | $\angle$                 | $\angle$         | $\angle$         | $\angle$         | angle                                               |
| $U + 2221$                  | ∡                    | $\measuredangle$         | $\measuredangle$ | $\measuredangle$ | $\measuredangle$ | /measuredangle - angle-measured                     |
| $U + 2136$                  | ℶ                    | $\sqsupset$              | $\Box$           | $\Box$           | $\Box$           | /beth - beth, Hebrew                                |
| $U + 2035$                  | ‵                    | $\Box$                   | $\Box$           | $\Box$           | $\Box$           | /backprime - reverse prime                          |
| $U + 2201$                  | ∁                    | C                        | C                | C                | C                | /complement - complement sign                       |
| $U + 2138$                  | ℸ                    | ┑                        | $\mathbb{F}$     | ┑                | $\mathbb{F}$     | /daleth - daleth, Hebrew                            |
| $U + 2113$                  | ℓ                    | $\ell$                   | $\ell$           | $\ell$           | $\ell$           | /ell - cursive small 1                              |
| $U + 2205$                  | ∅                    | Ø                        | Ø                | Ø                | Ø                | $empty set = null set = diameter$                   |
| $U + 2137$                  | ℷ                    | J                        | $\gimel$         | $\mathbf{I}$     | J                | /gimel - gimel, Hebrew                              |
| $U + 2111$                  | ℑ                    | $\mathfrak{S}$           | $\mathfrak{S}$   | $\mathfrak{S}$   | $\mathfrak{S}$   | blackletter capital $I =$ imaginary part            |
| $U + 0131$                  | ı                    | $\mathbf{1}$             | $\iota$          | $\mathbf{l}$     | $\mathbf{1}$     | /imath - small i, no dot                            |
|                             | &jnodot              | $\jmath$                 | $\jmath$         | $\jmath$         | $\jmath$         | /jmath - small j, no dot                            |
| $U + 2204$                  | ∄                    | ∄                        | ∄                | ∄                | ∄                | /nexists - negated exists                           |
| $U+24C8$                    | &OS                  | $\overline{\phantom{a}}$ | $\Box$           | $\Box$           | $\Box$           | /circledS - capital S in circle                     |
| $U+210F$                    | ℏ                    | $\hbar$                  | $\hbar$          | $\hbar$          | $\hbar$          | /hbar - Planck's over 2pi                           |
| $U+211C$                    | ℜ                    | R                        | R                | $\mathfrak{R}$   | $\mathfrak{R}$   | blackletter capital $R =$ real part symbol          |
| <b>U+FE68</b>               | &sbsol               | $\diagdown$              | $\diagdown$      | $\diagdown$      | $\diagdown$      | /sbs - short reverse solidus                        |
| $U + 2032$                  | &vprime              | ,                        | ,                | r                | r                | /varprime - prime, variant                          |
| $U + 2118$                  | ℘                    | $\wp$                    | $\wp$            | <b>S</b>         | $\wp$            | script capital $P = power$ set = Weier-<br>strass p |

Tabella | u79.7. Entità ISO 8879:1986 ISOamso: *added math symbols: ordinary*.

### Tabella | u79.8. Entità ISO 8879:1986 ISOamsb: *added math symbols: binary operators*.

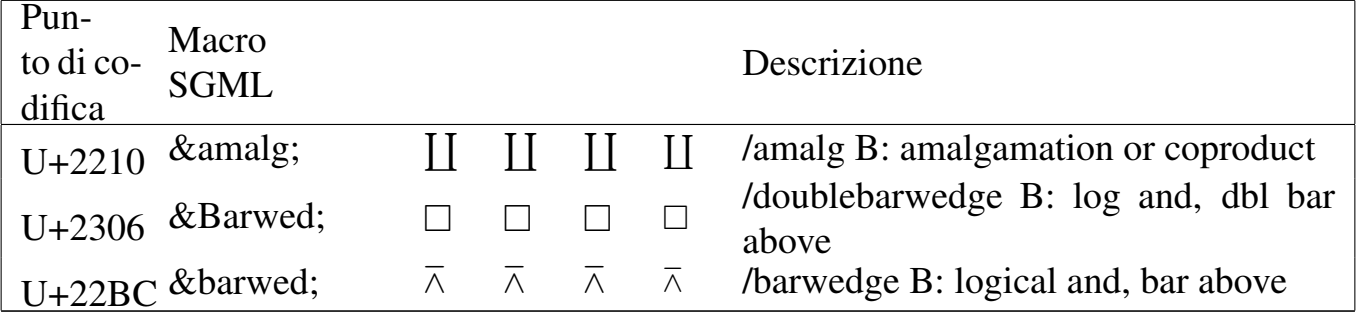

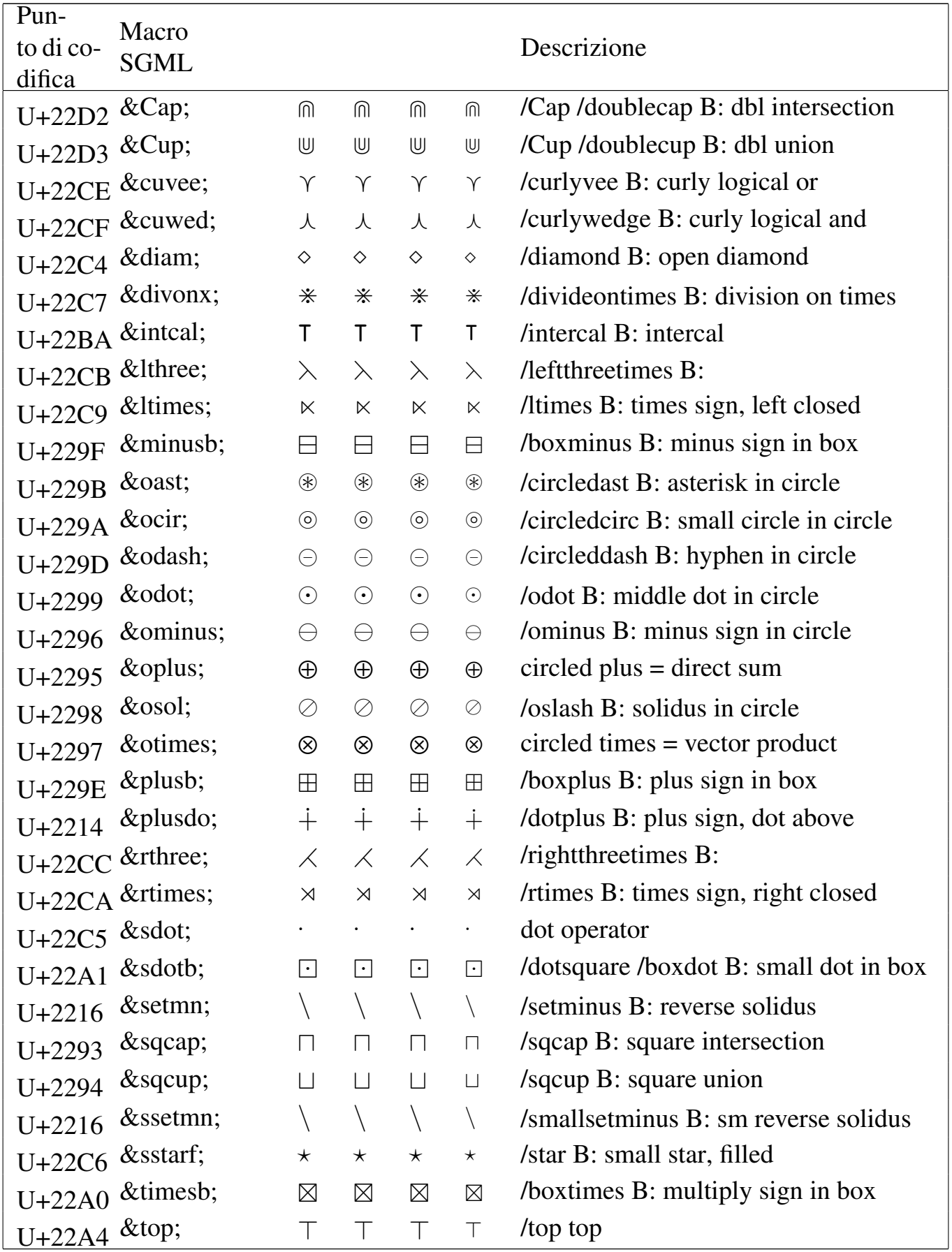

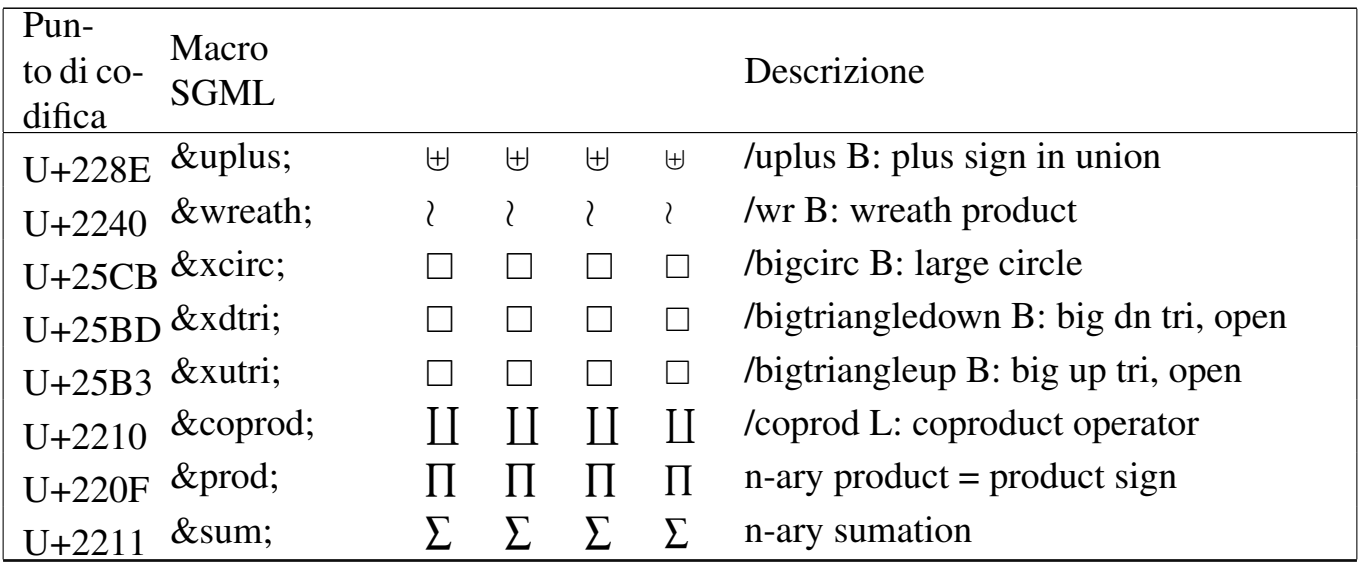

Tabella | u79.9. Entità ISO 8879:1986 ISOamsr: *added math symbols: relations*.

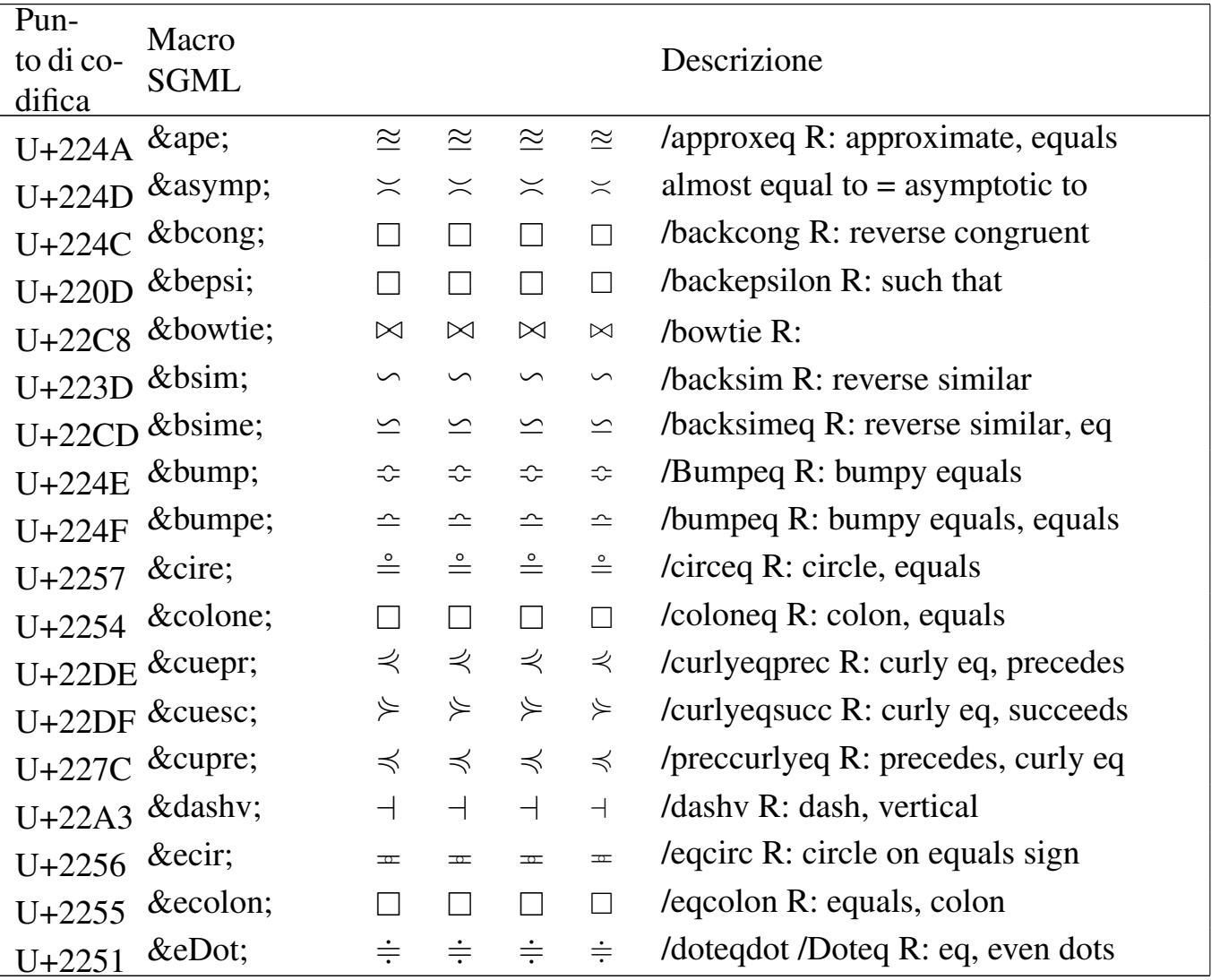

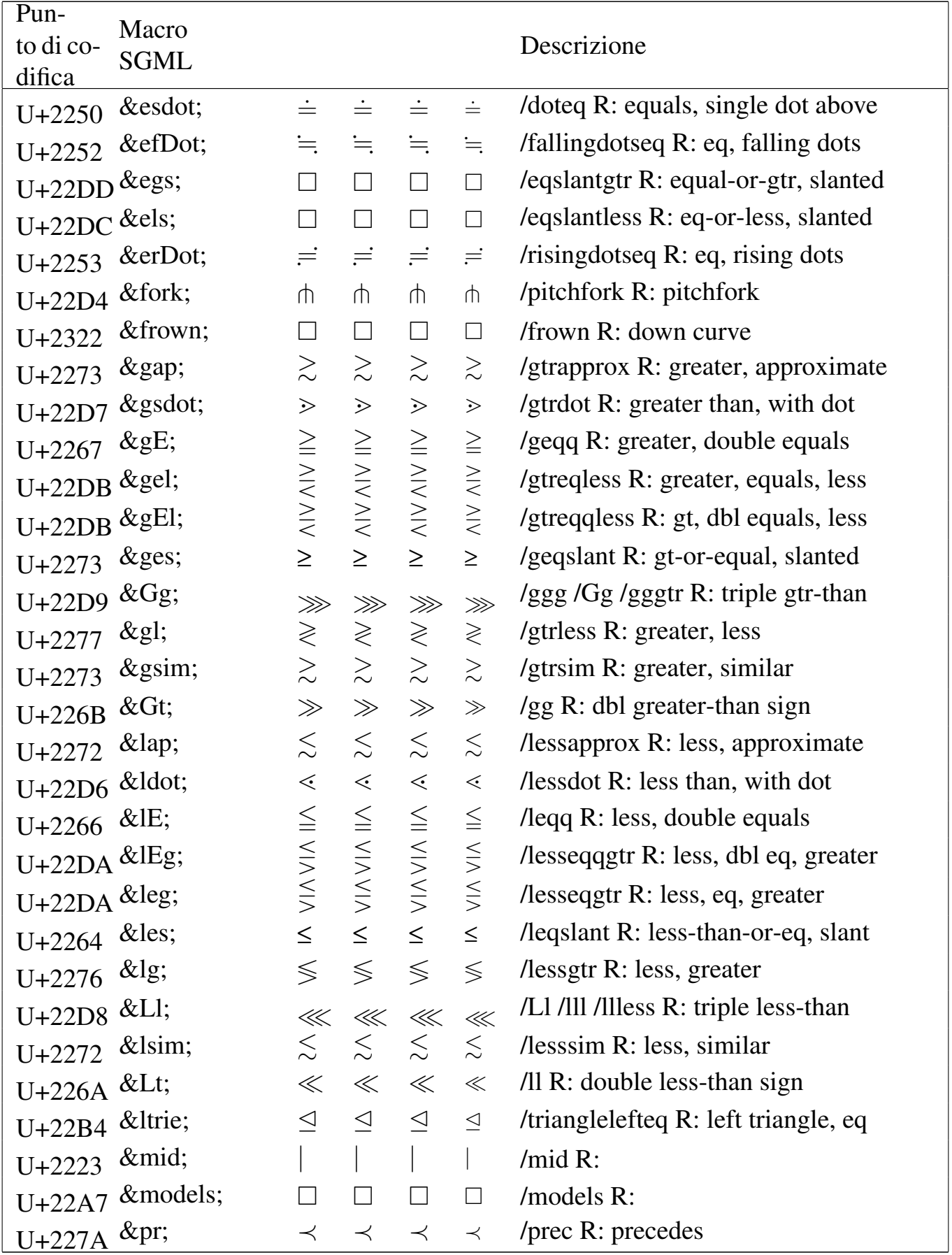

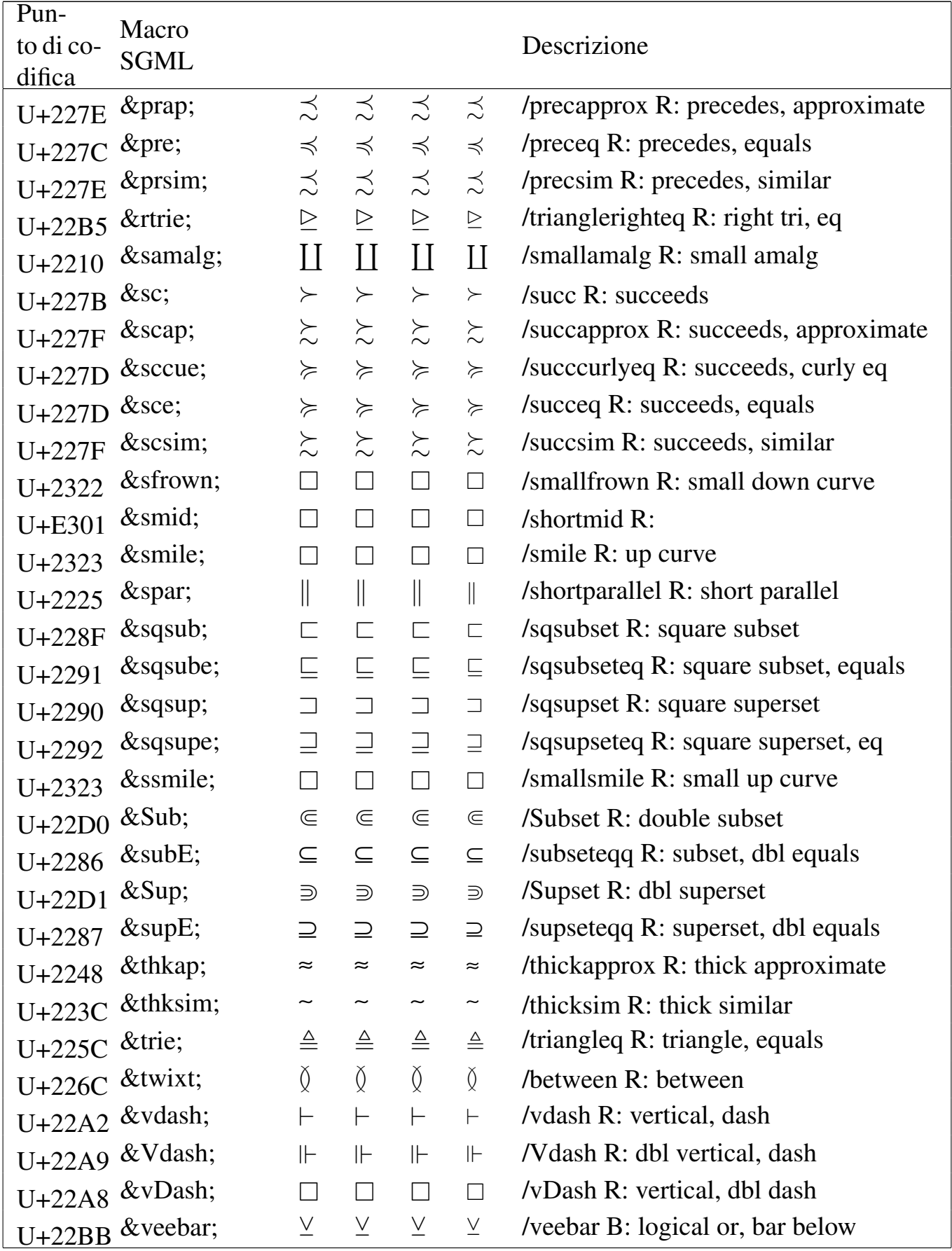

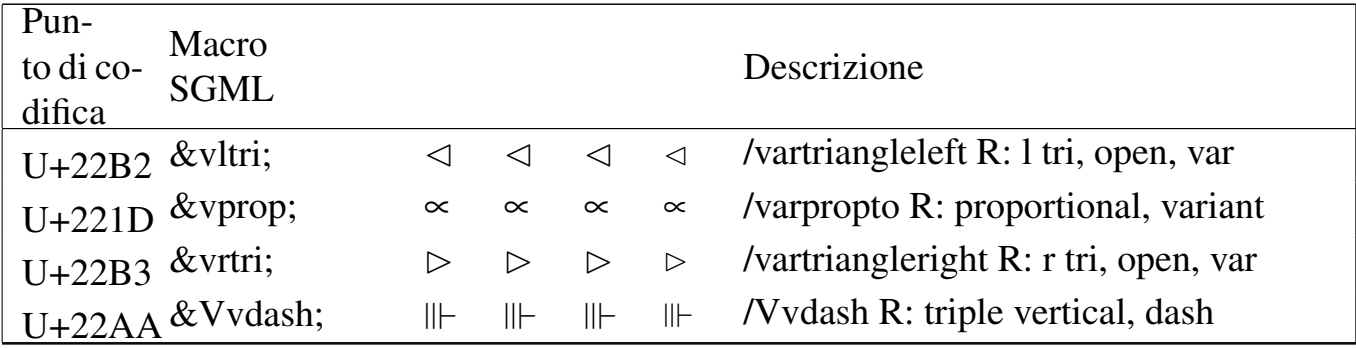

### Tabella | u79.10. Entità ISO 8879:1986 ISOamsn: *added math symbols: negated relations*.

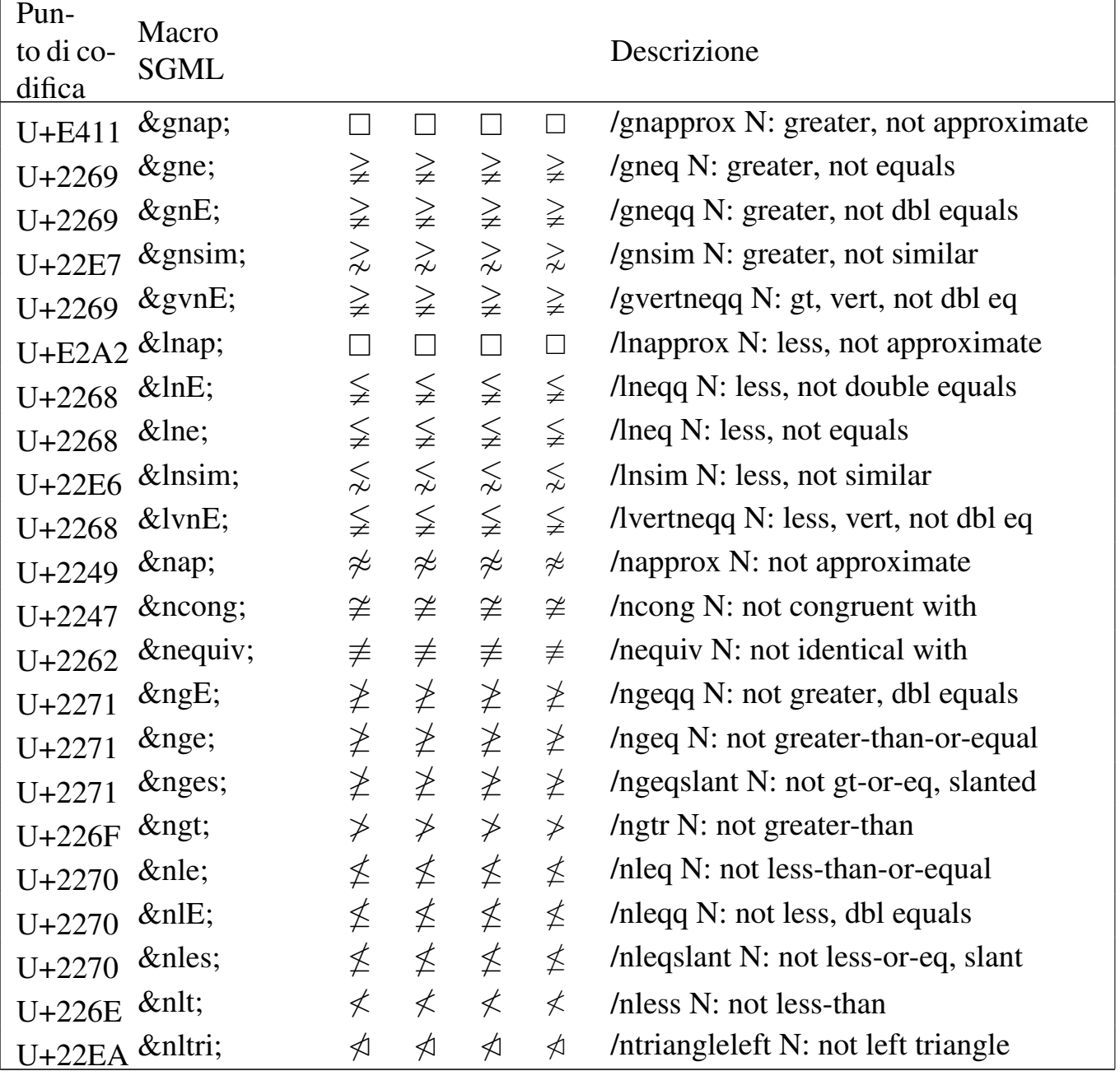

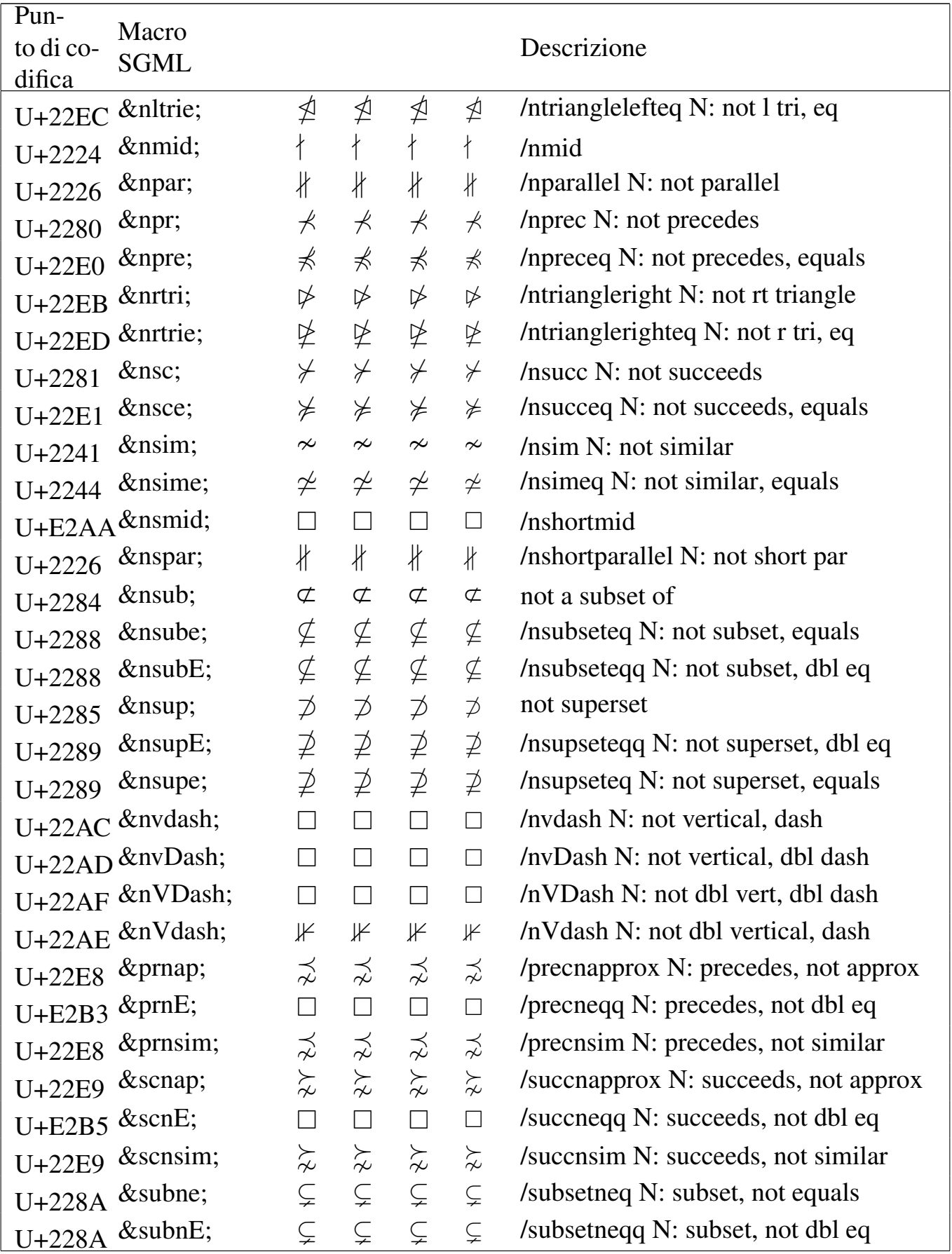

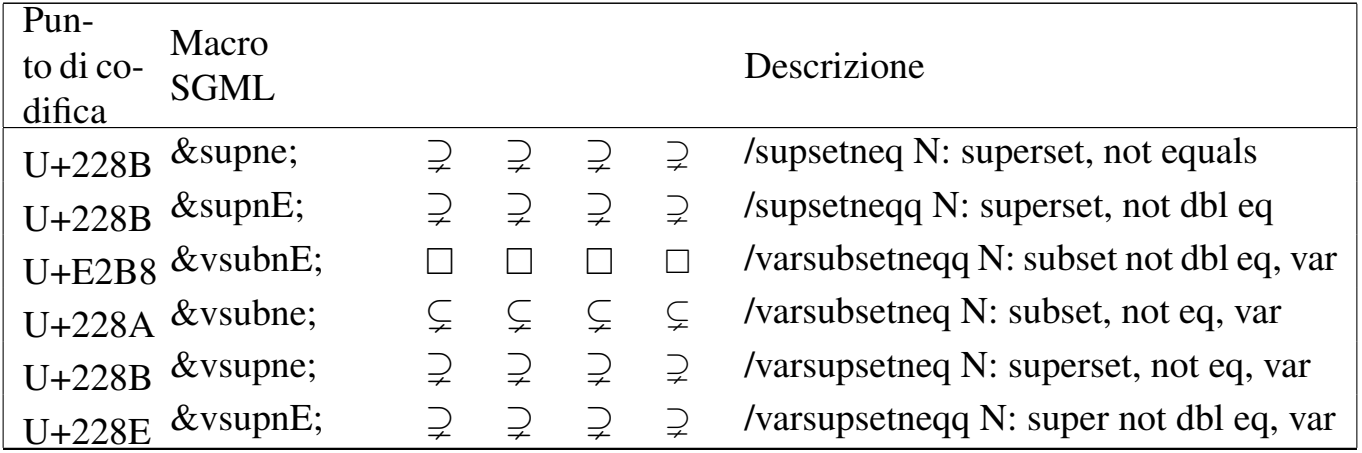

### Tabella | u79.11. Entità ISO 8879:1986 ISOamsa: *added math symbols: arrow relations*.

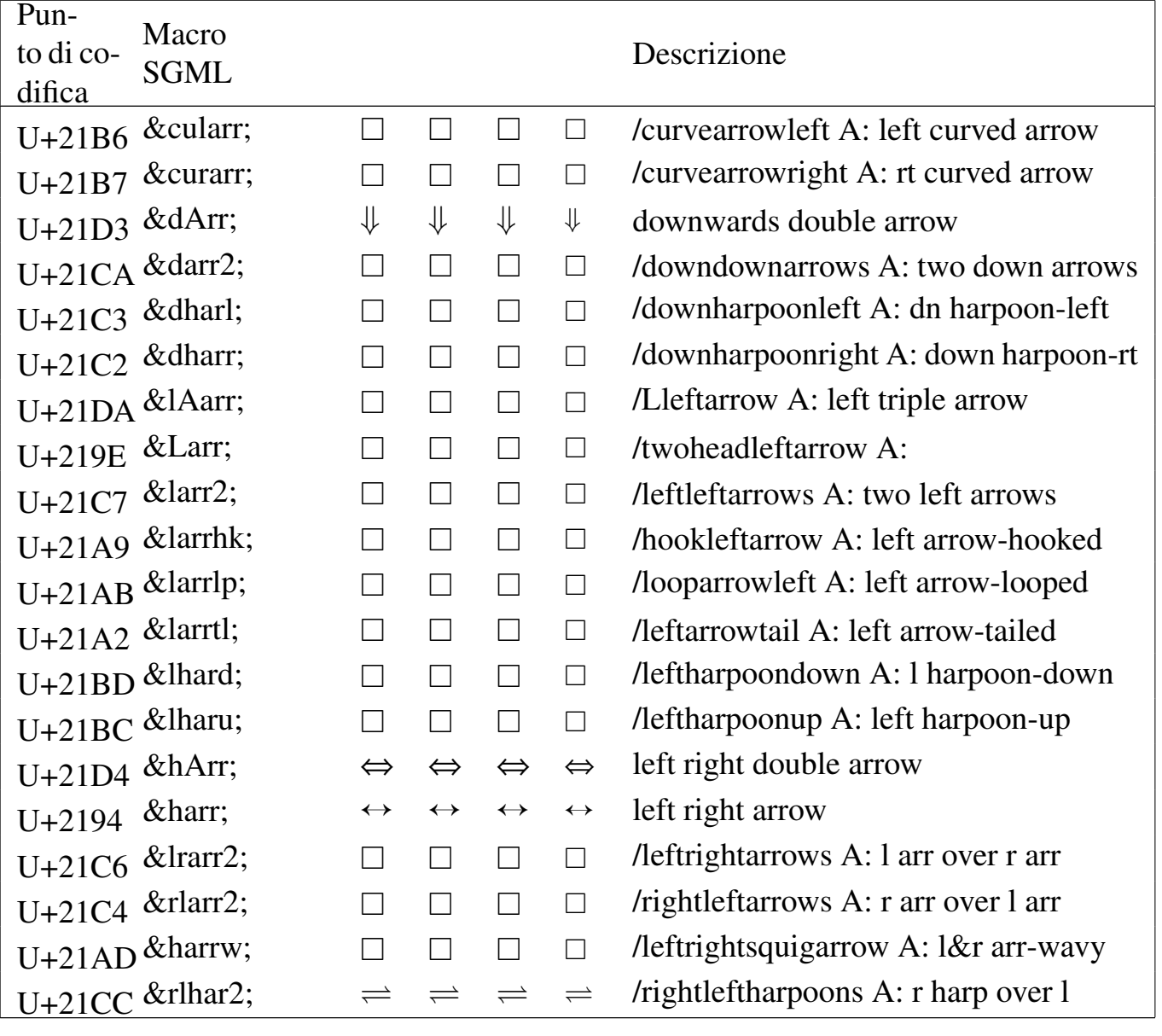

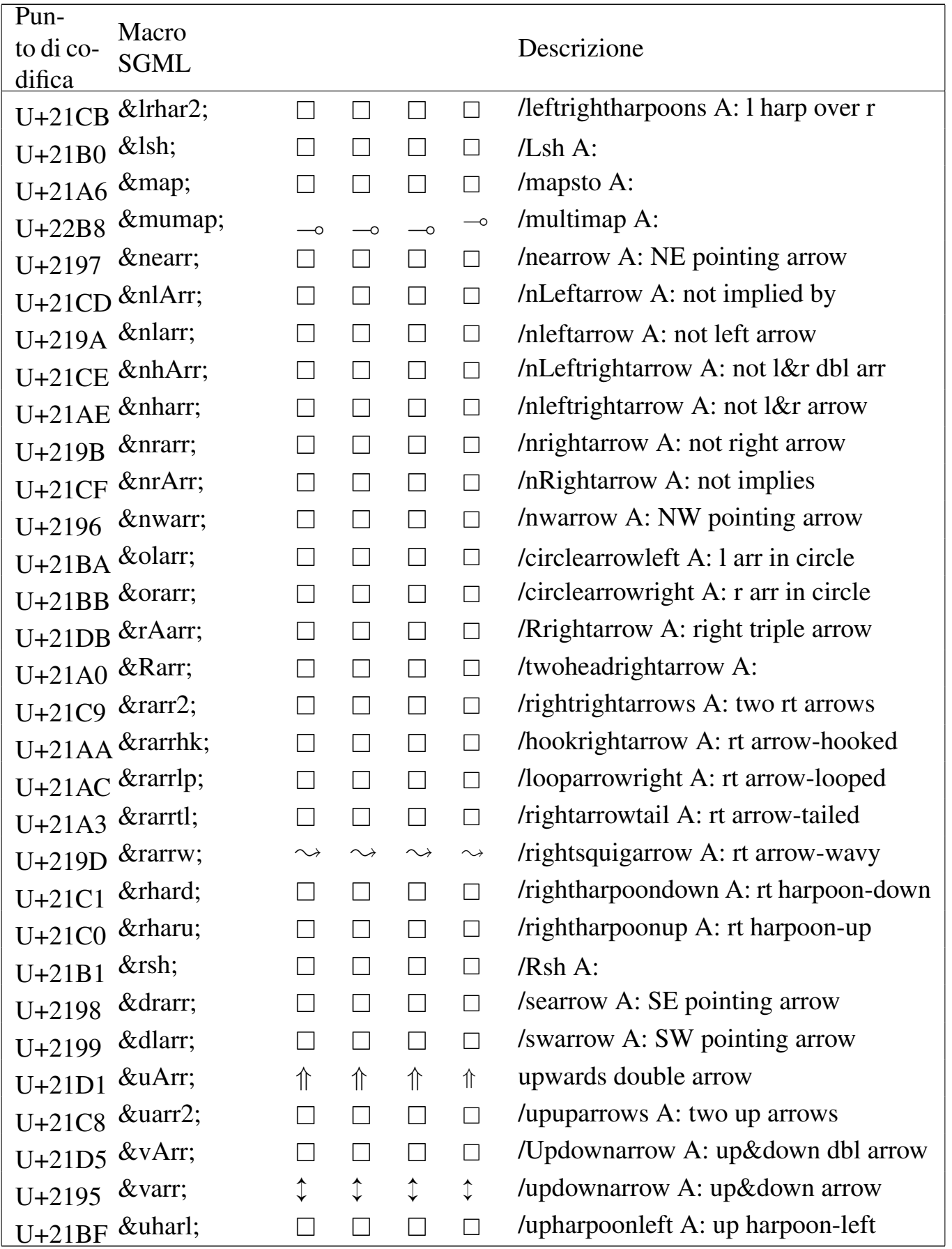

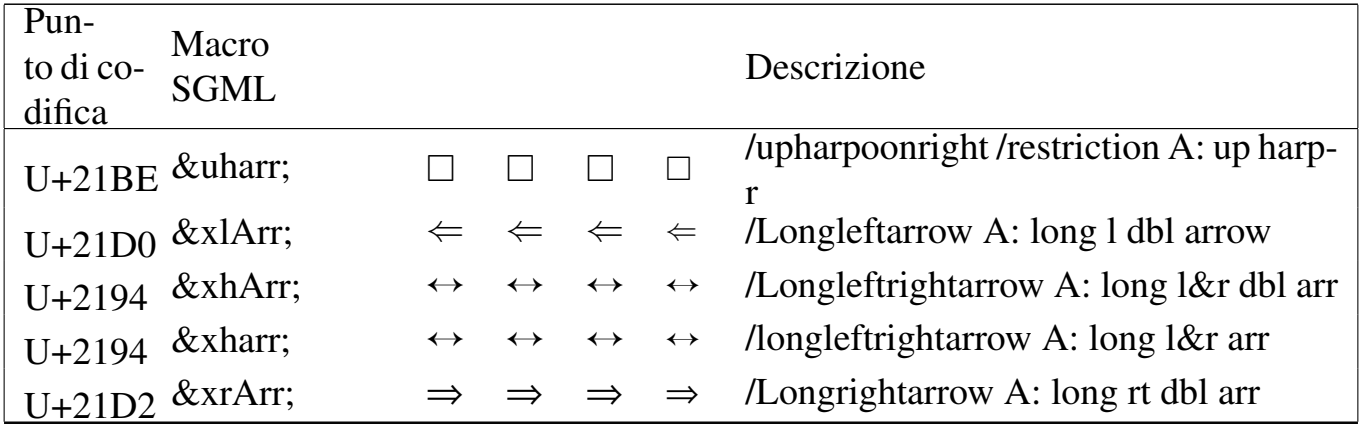

### Tabella | u79.12. Entità ISO 8879:1986 ISOamsc: *added math symbols: delimiters*.

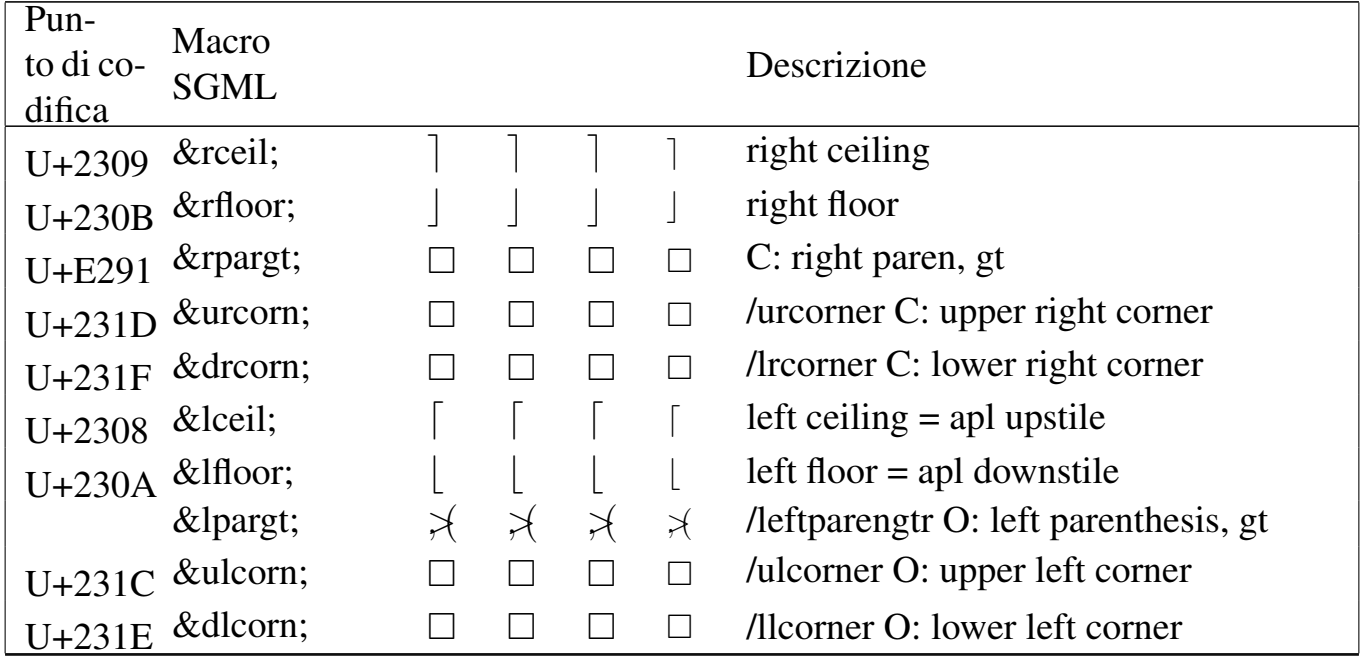

# <span id="page-1131-0"></span>Alfabeti [latini](#page-1131-0)

«

### Tabella | u79.13. Entità ISO 8879:1986 ISOlat1: *added latin 1*.

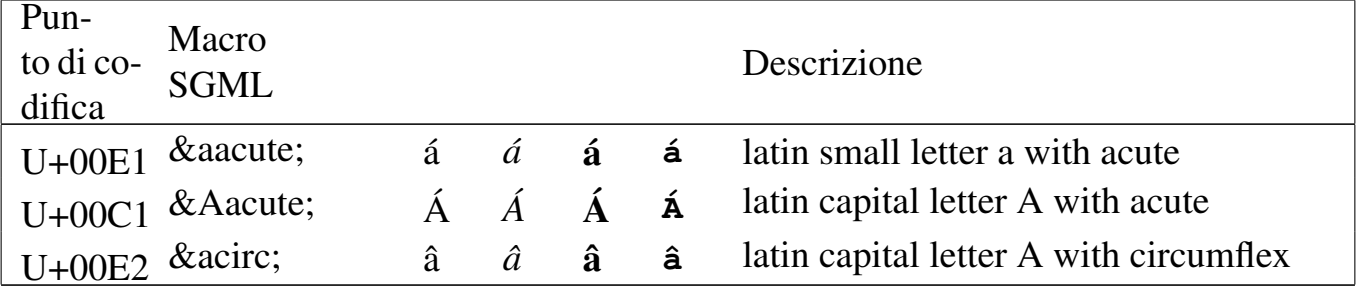

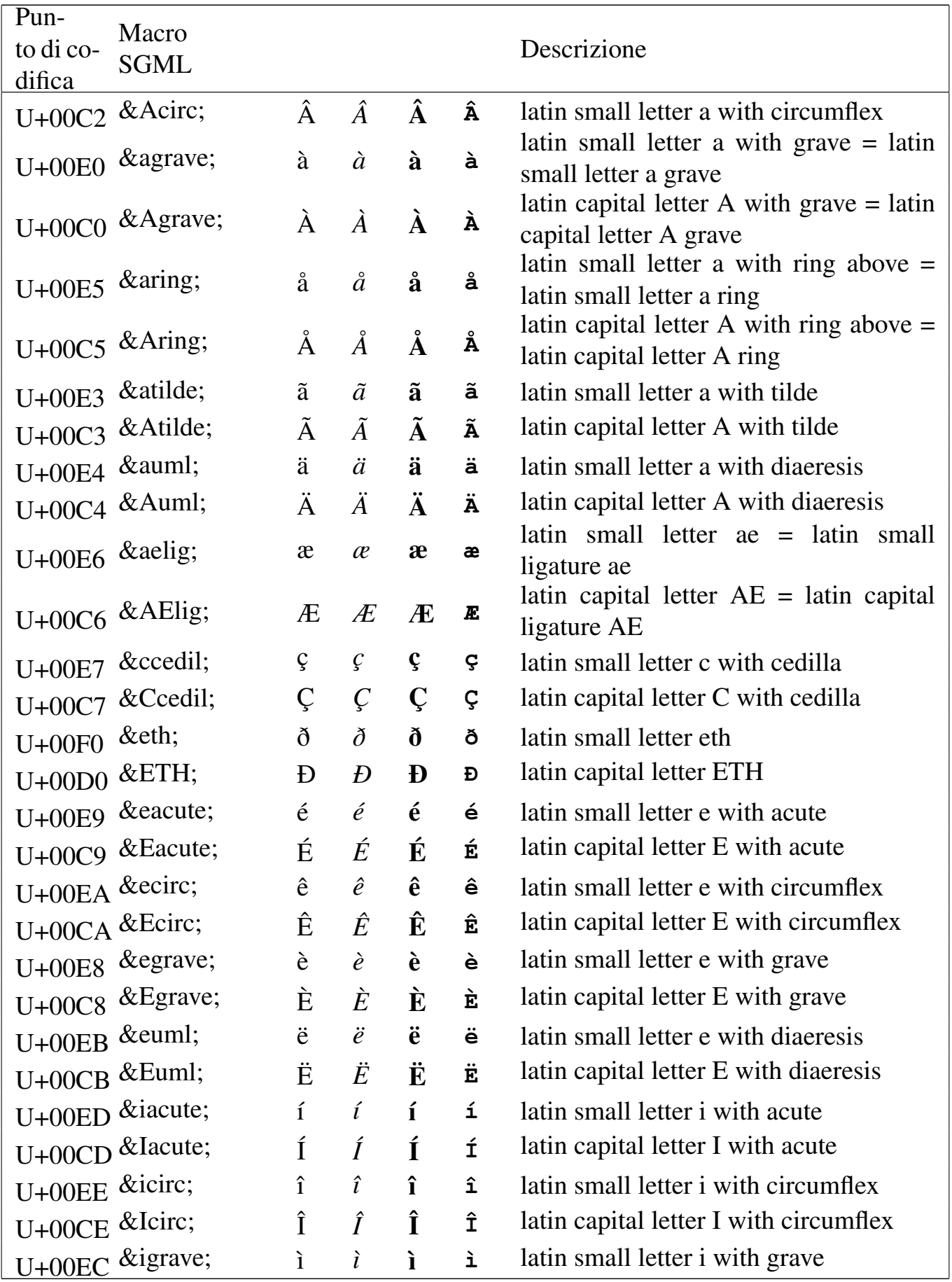

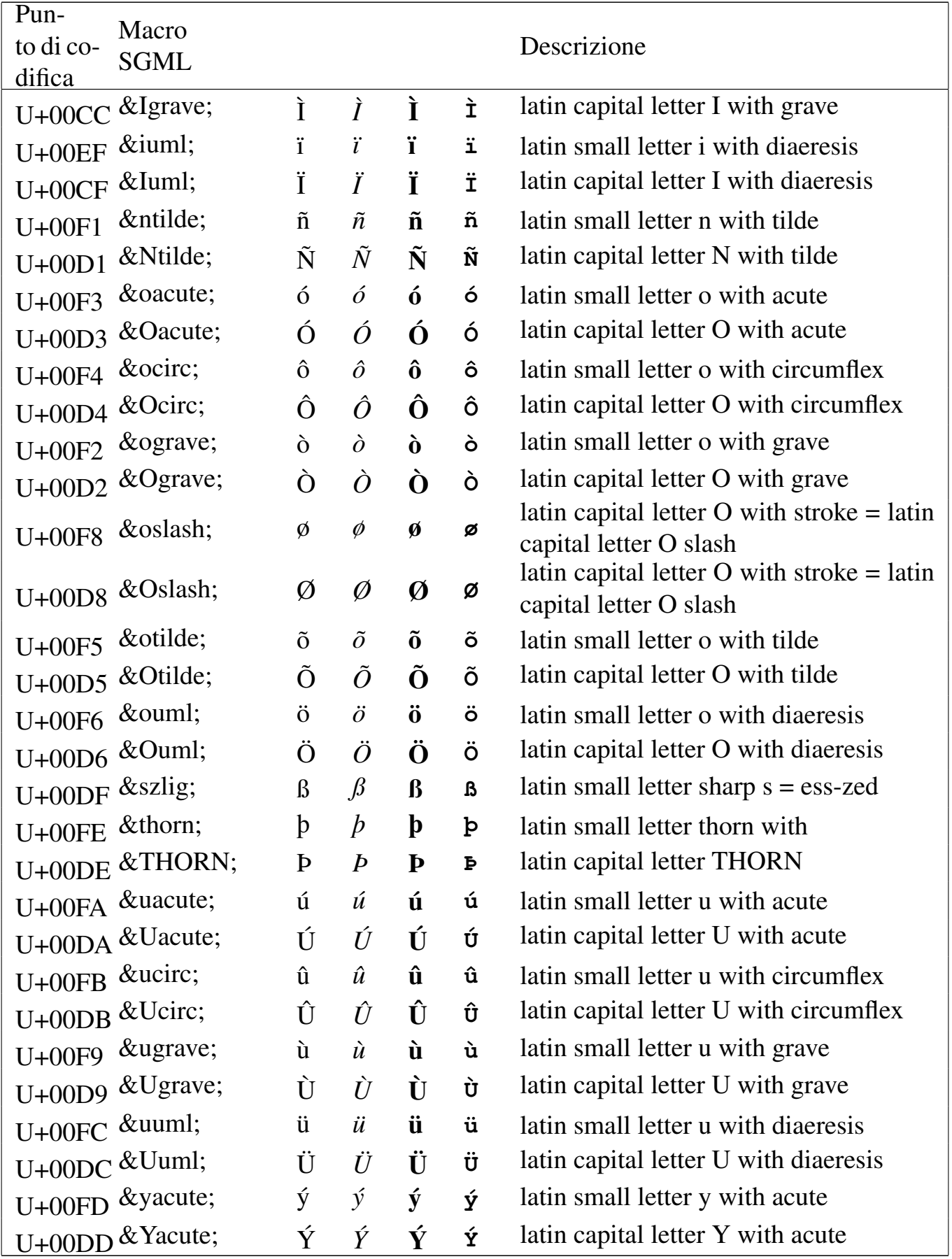

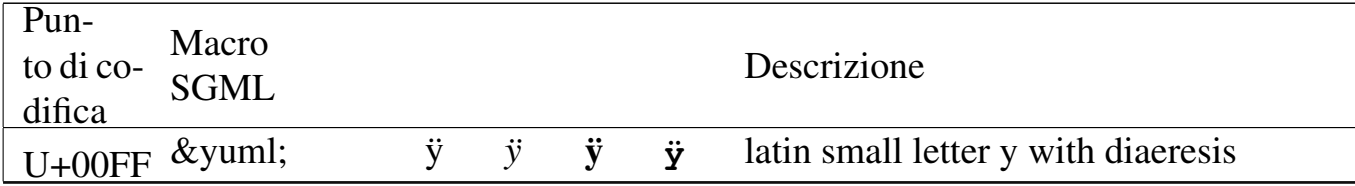

#### Tabella | u79.14. Entità ISO 8879:1986 ISOlat2: *added latin 2*.

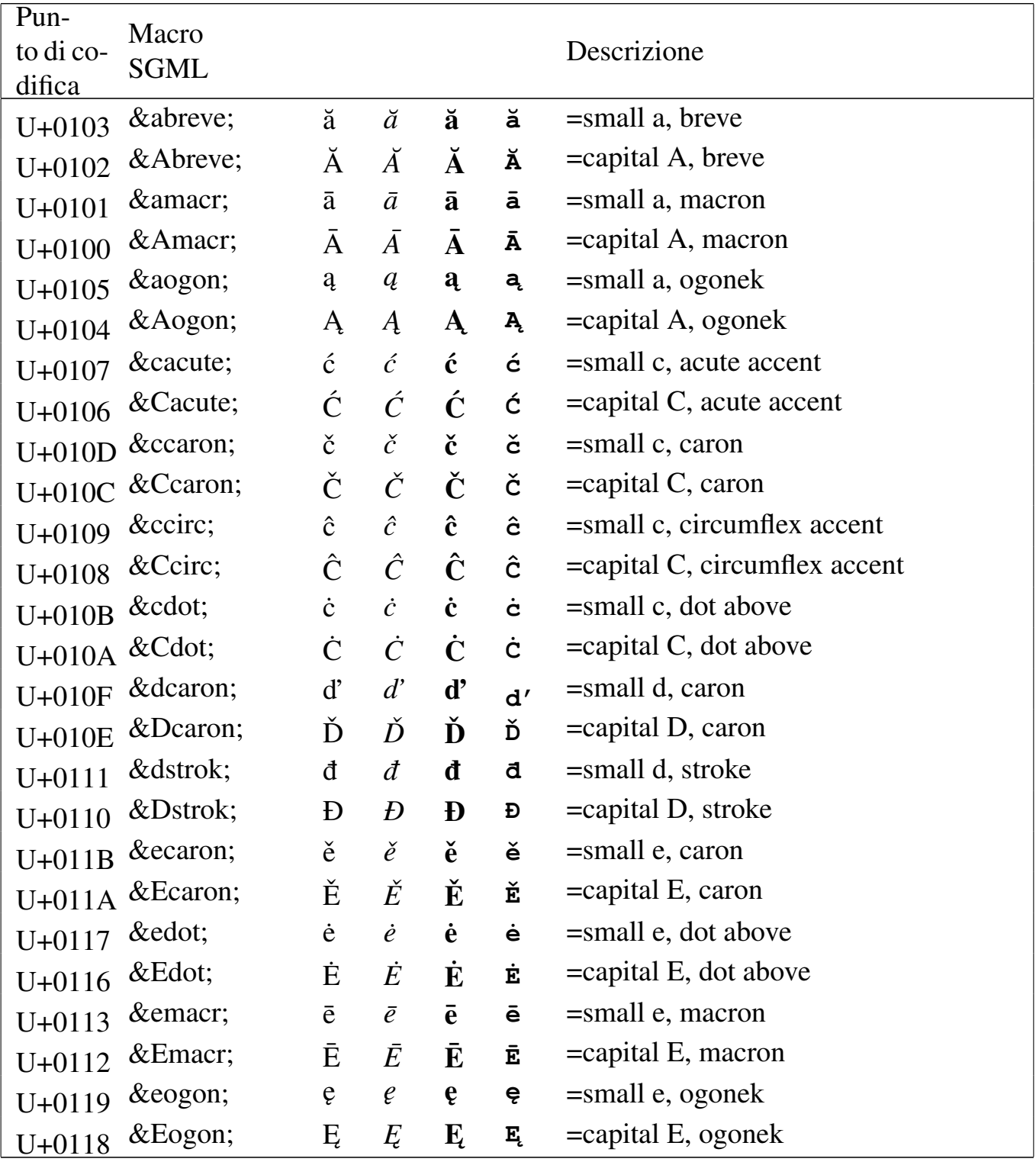

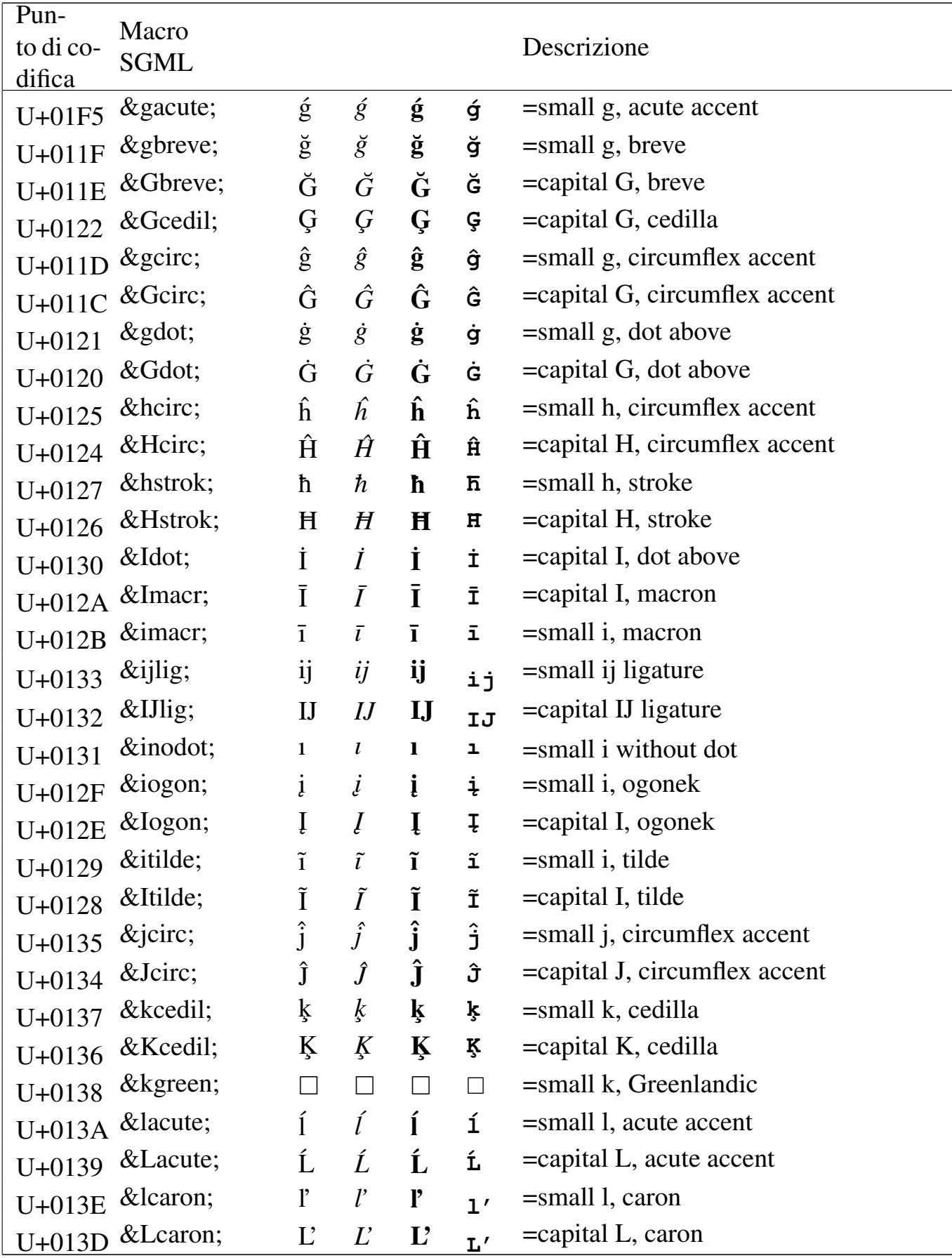

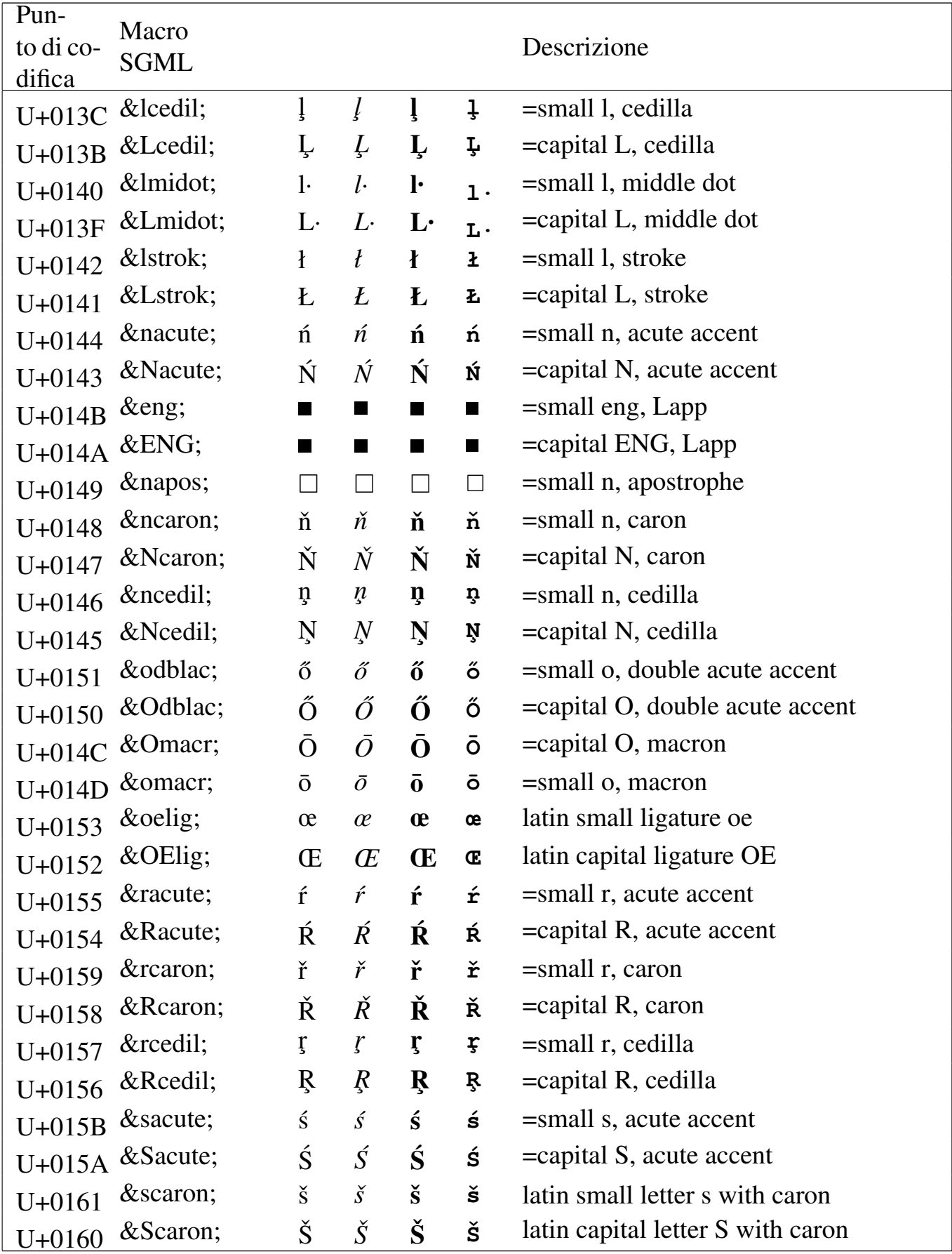

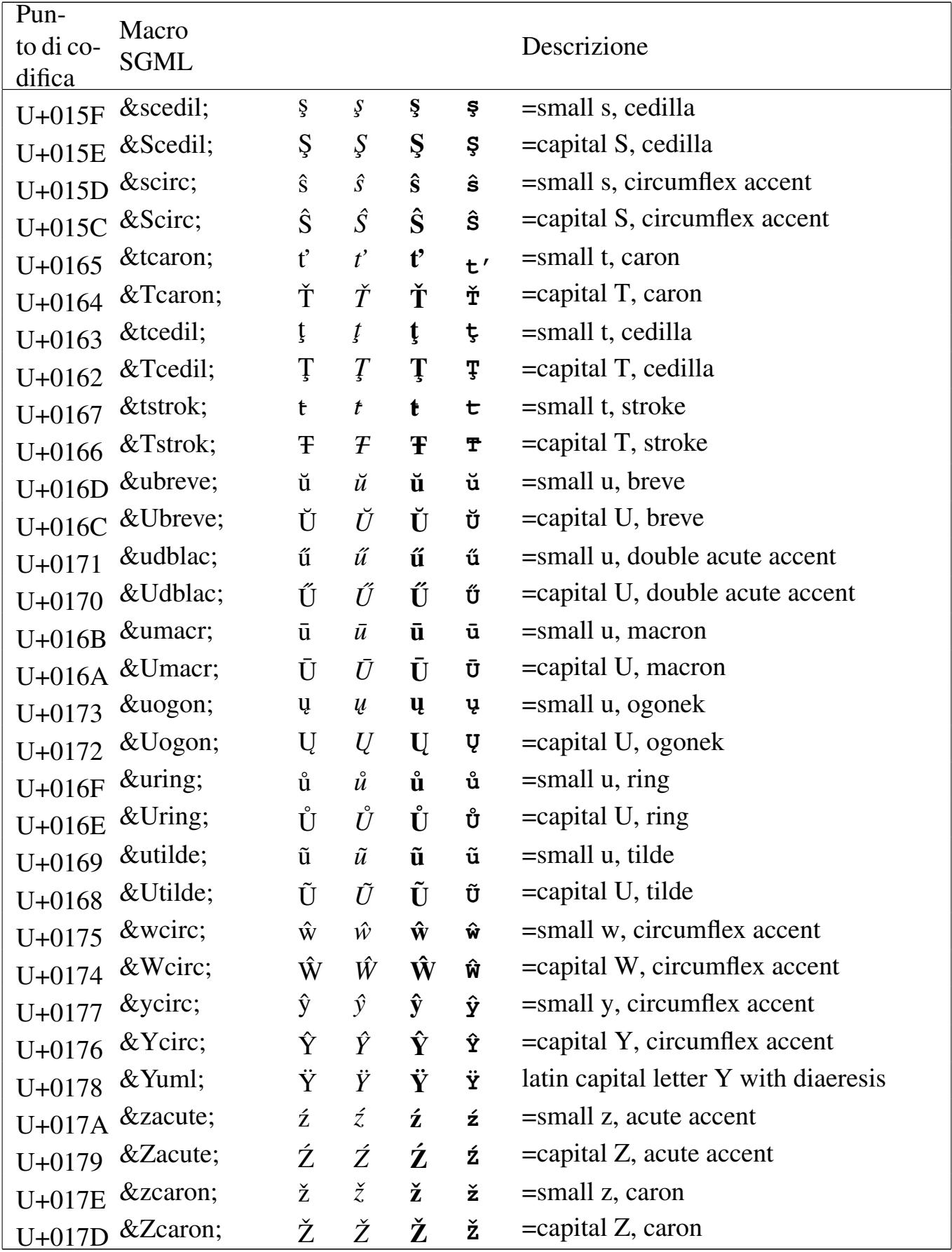

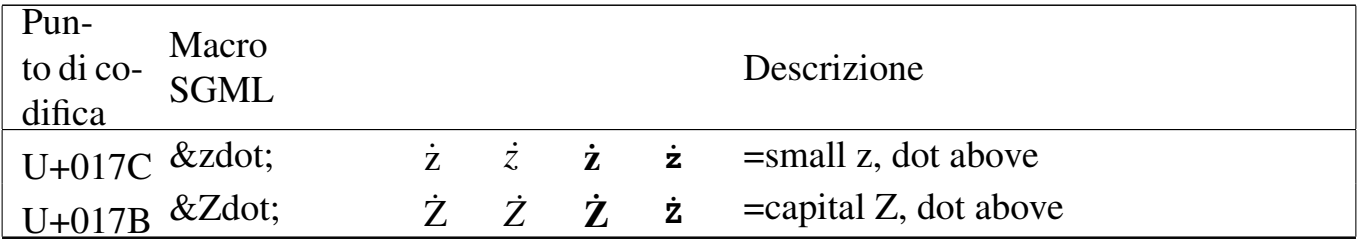

#### Tabella | u79.15. Entità ISO 8879:1986 ISOdia: *diacritical marks*.

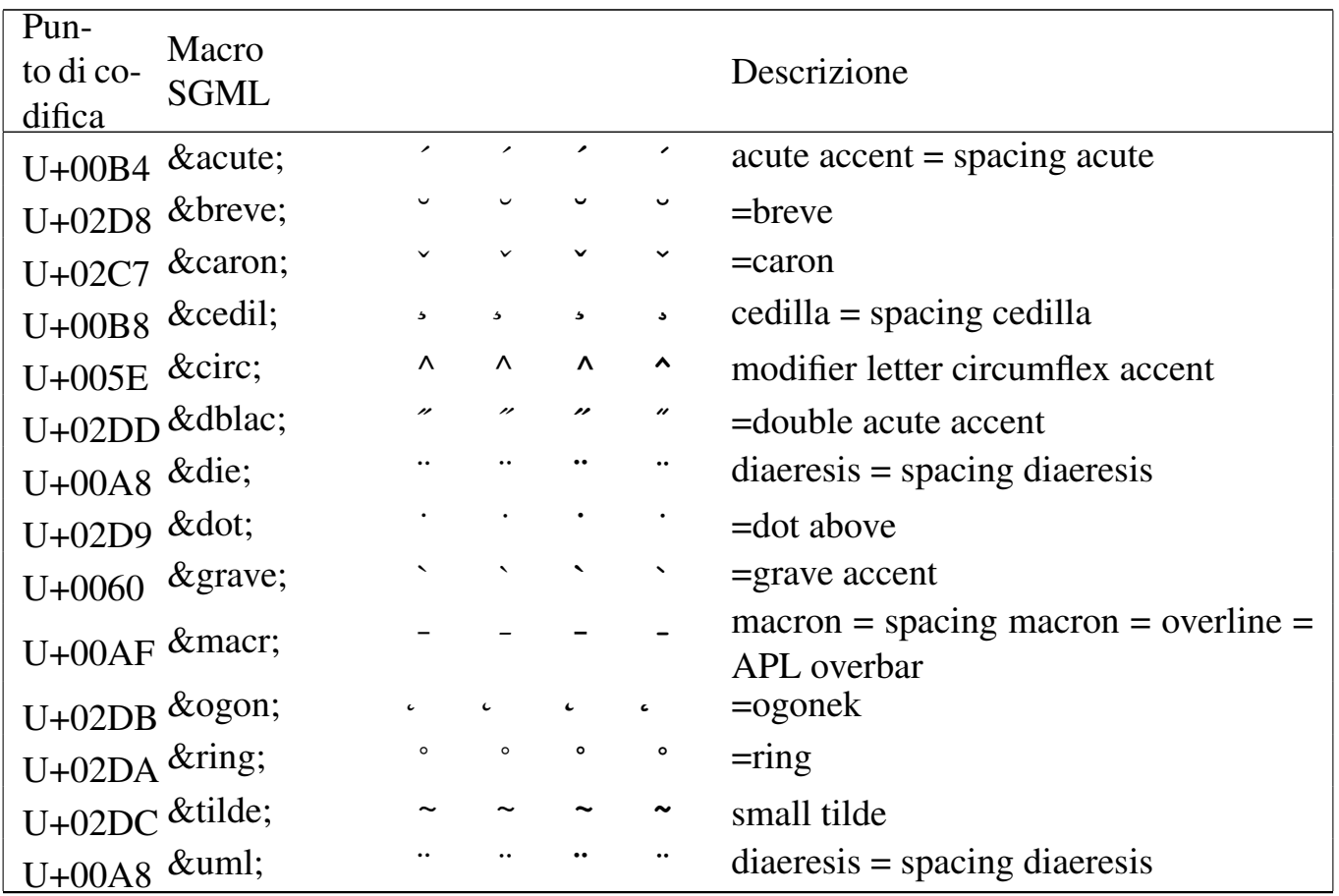

# Alfabeti non latini

Si ricorda che per poter utilizzare gli alfabeti non latini è indispensabile selezionare il linguaggio.

«

Si seleziona il russo con la sigla '**ru**'.

| Pun-       | Macro       |                      |                     |               |                   |                             |
|------------|-------------|----------------------|---------------------|---------------|-------------------|-----------------------------|
| to di co-  | <b>SGML</b> |                      |                     |               |                   | Descrizione                 |
| difica     | а           | $\rm{a}$             | $\rm{a}$            | $\rm{a}$      | $\rm{a}$          | $=$ small a, Cyrillic       |
| $U + 0430$ |             |                      |                     |               |                   |                             |
| $U + 0410$ | А           | А                    | A                   | A             | $\boldsymbol{A}$  | $=$ capital A, Cyrillic     |
| $U + 0431$ | б           | $\sigma$             | б                   | $\sigma$      | $\sqrt{6}$        | $=$ small be, Cyrillic      |
| $U + 0411$ | Б           | $\mathbf{B}$         | Б                   | $\mathbf{B}$  | $\boldsymbol{B}$  | $=$ capital BE, Cyrillic    |
| $U + 0432$ | $&$ vcy;    | $\, {\bf B}$         | $\, {\bf B}$        | $\, {\bf B}$  | $\, {\bf B}$      | $=$ small ve, Cyrillic      |
| $U + 0412$ | $&\,y;$     | B                    | B                   | B             | B                 | =capital VE, Cyrillic       |
| $U + 0433$ | $\&$ gcy;   | $\Gamma$             | $\Gamma$            | $\Gamma$      | $\Gamma$          | $=$ small ghe, Cyrillic     |
| $U + 0413$ | Г           | $\Gamma$             | $\Gamma$            | $\Gamma$      | $\Gamma$          | =capital GHE, Cyrillic      |
| $U + 0434$ | д           | Д                    | Д                   | Д             | Д                 | $=$ small de, Cyrillic      |
| $U + 0414$ | Д           | Д                    | Д                   | Д             | Д                 | =capital DE, Cyrillic       |
| $U + 0435$ | е           | $\boldsymbol{\rm e}$ | ${\rm e}$           | $\mathbf{e}$  | ${\rm e}$         | $=$ small ie, Cyrillic      |
| $U + 0415$ | $&$ IEcy;   | E                    | E                   | E             | E                 | $=$ capital IE, Cyrillic    |
| $U + 0451$ | ё           | $\ddot{\text{e}}$    | $\ddot{\mathrm{e}}$ | $\ddot{e}$    | $\ddot{\text{e}}$ | =small io, Russian          |
| $U + 0401$ | Ё           | Ë                    | Ë                   | Ë             | Ë                 | =capital IO, Russian        |
| $U + 0436$ | ж           | Ж                    | Ж                   | Ж             | $\mathbbm{K}$     | =small zhe, Cyrillic        |
| $U + 0416$ | Ж           | Ж                    | Ж                   | Ж             | Ж                 | =capital ZHE, Cyrillic      |
| $U + 0437$ | з           | $\,$ $\!3$           | З                   | З             | З                 | =small ze, Cyrillic         |
| $U + 0417$ | З           | $\mathcal{S}$        | З                   | $\mathcal{S}$ | $\mathcal{S}$     | $=$ capital ZE, Cyrillic    |
| $U + 0438$ | и           | $\,$ M               | $\,$ M              | $\,$ M        | $\,$ M            | $=$ small i, Cyrillic       |
| $U + 0418$ | И           | И                    | И                   | И             | И                 | =capital I, Cyrillic        |
| $U + 0439$ | й           | Й                    | Й                   | Й             | Й                 | $=$ small short i, Cyrillic |
| $U + 0419$ | Й           | Й                    | Й                   | Й             | Й                 | = capital short I, Cyrillic |
| $U+043A$   | к           | ${\bf K}$            | ${\bf K}$           | ${\bf K}$     | $\mathbf K$       | =small ka, Cyrillic         |
| U+041A К   |             | K                    | K                   | $\rm K$       | K                 | =capital KA, Cyrillic       |
| U+043B л   |             | $\rm{J}I$            | Л                   | $\rm{J}I$     | ${\bf J}{\bf I}$  | =small el, Cyrillic         |
| $U+041B$   | $&$ Lcy;    | Л                    | Л                   | Л             | Л                 | =capital EL, Cyrillic       |
| U+043C м   |             | $\mathbf M$          | $\mathbf M$         | $\mathbf M$   | $\mathbf M$       | $=$ small em, Cyrillic      |
| U+041C М   |             | M                    | М                   | M             | M                 | $=$ capital EM, Cyrillic    |
| U+043D н   |             | $\, {\rm H}$         | $\rm H$             | $\mathbf H$   | $\, {\rm H}$      | $=$ small en, Cyrillic      |
| $U+041D$ Н |             | $H_{\rm}$            | $H_{\rm}$           | H             | H                 | =capital EN, Cyrillic       |

Tabella | u79.16. Entità ISO 8879:1986 ISOcyr1: *russian cyrillic*.

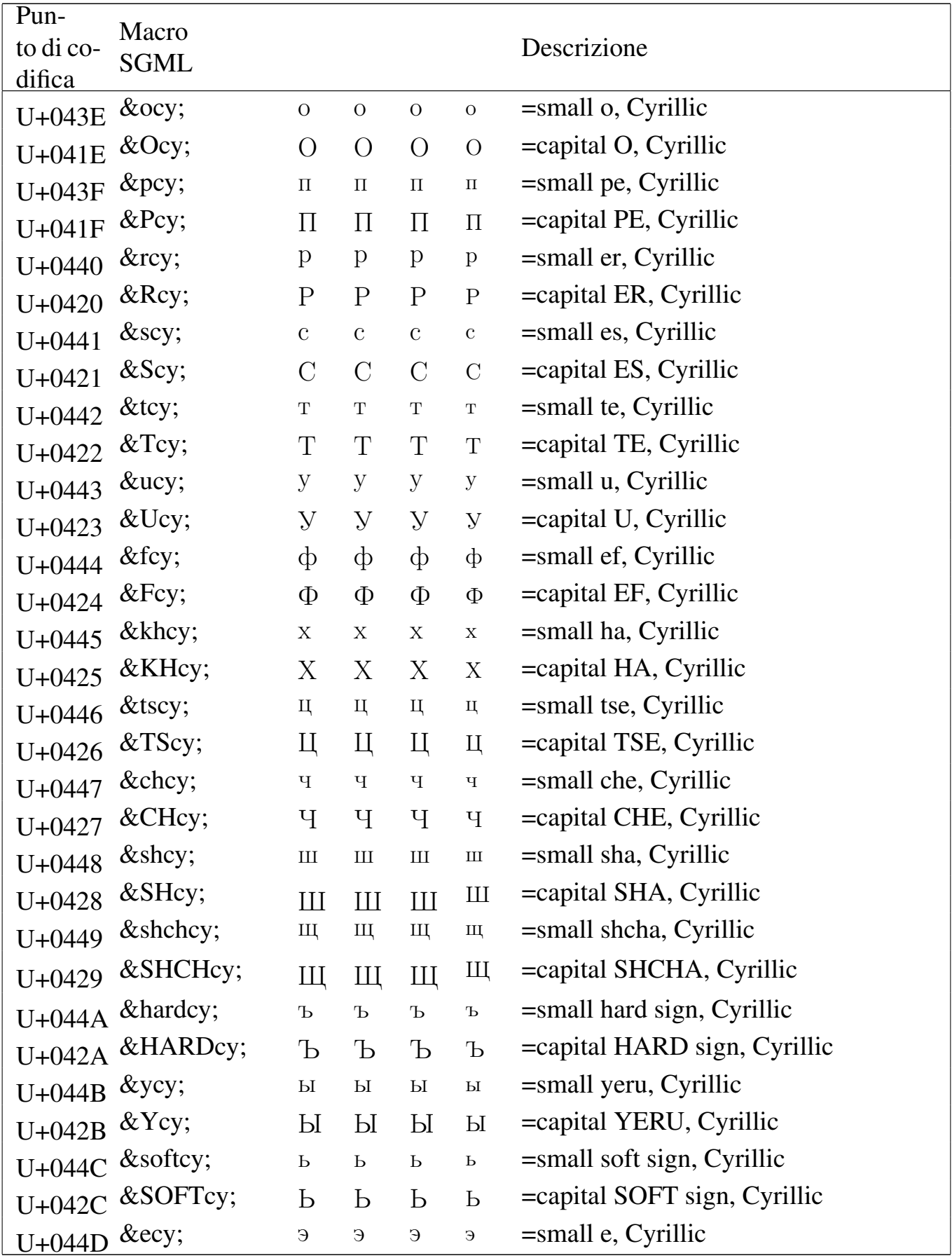

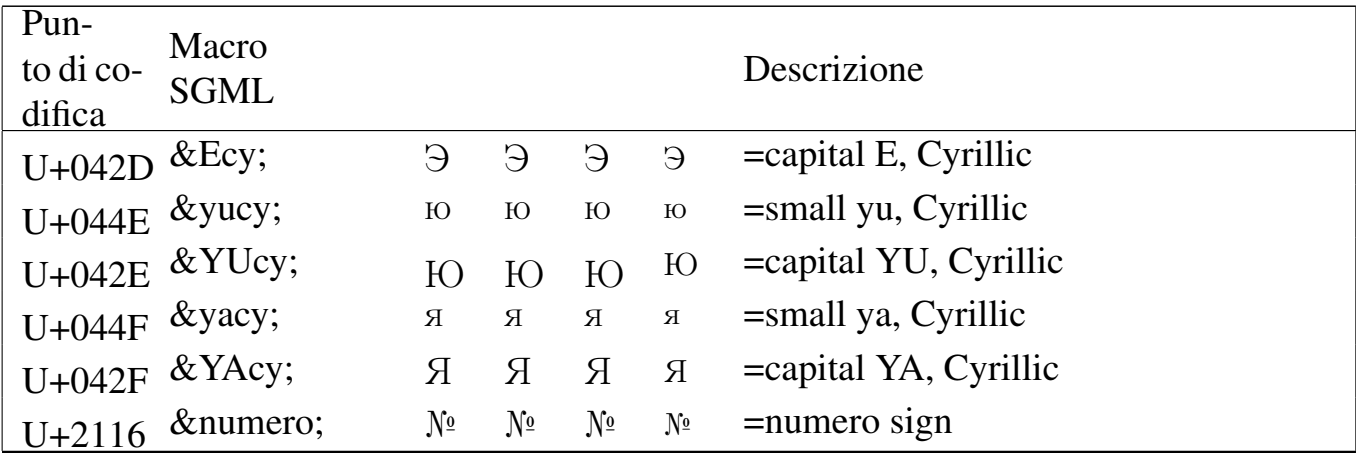

# Tabella | u79.17. Entità ISO 8879:1986 ISOcyr2: *non-russian*

*cyrillic*.

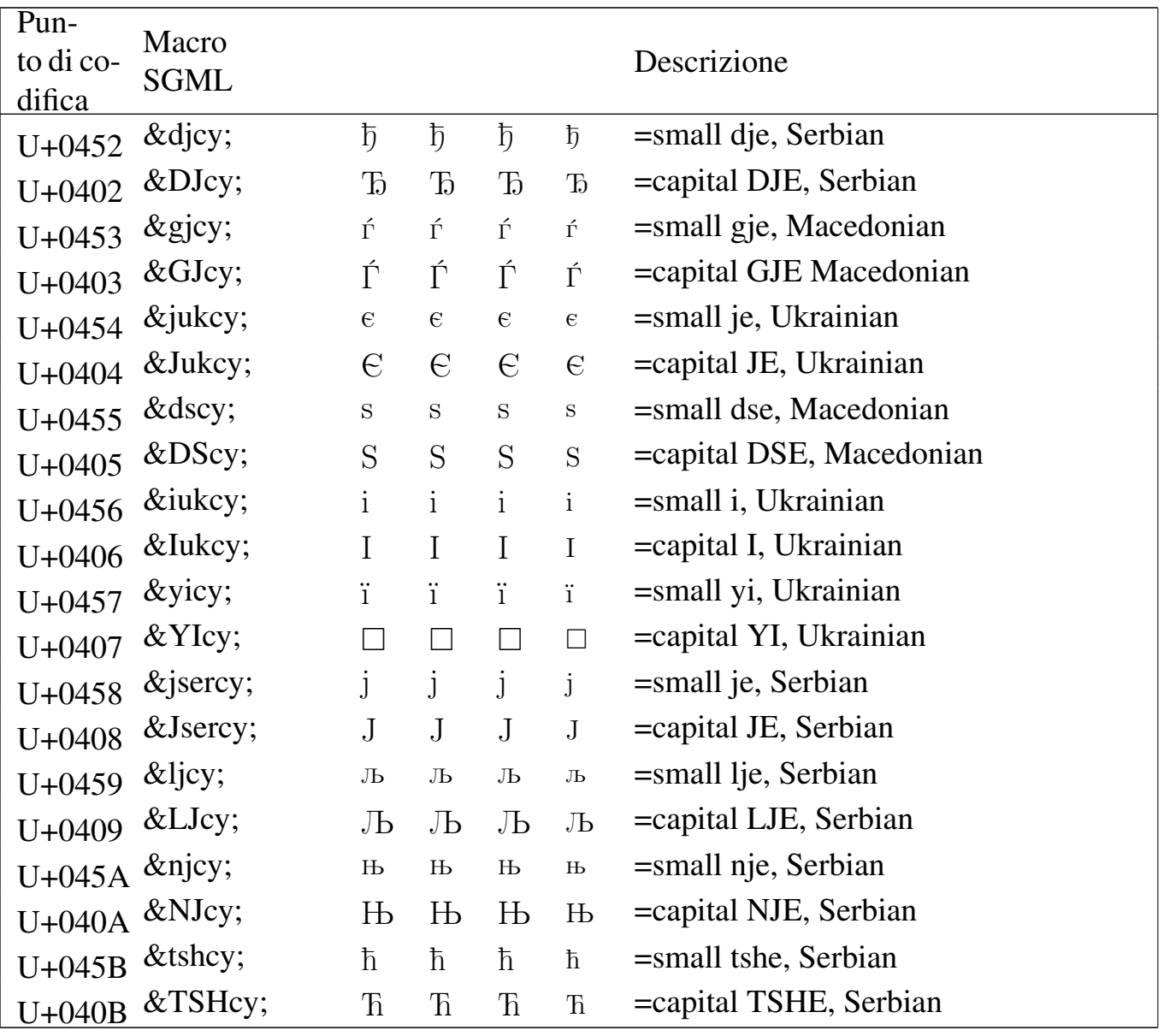

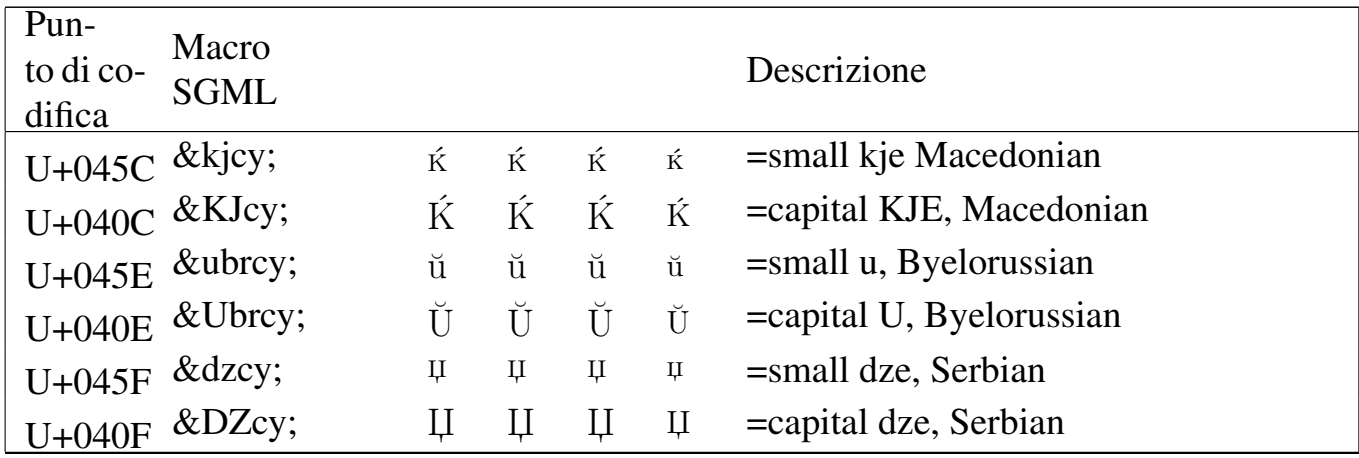

### <span id="page-1142-0"></span>Si selezio[na il gre](#page-1142-0)co con la sigla '**el**'.

# Tabella u79.18. Entità ISO 8879:1986 ISOgrk1: greek letters.

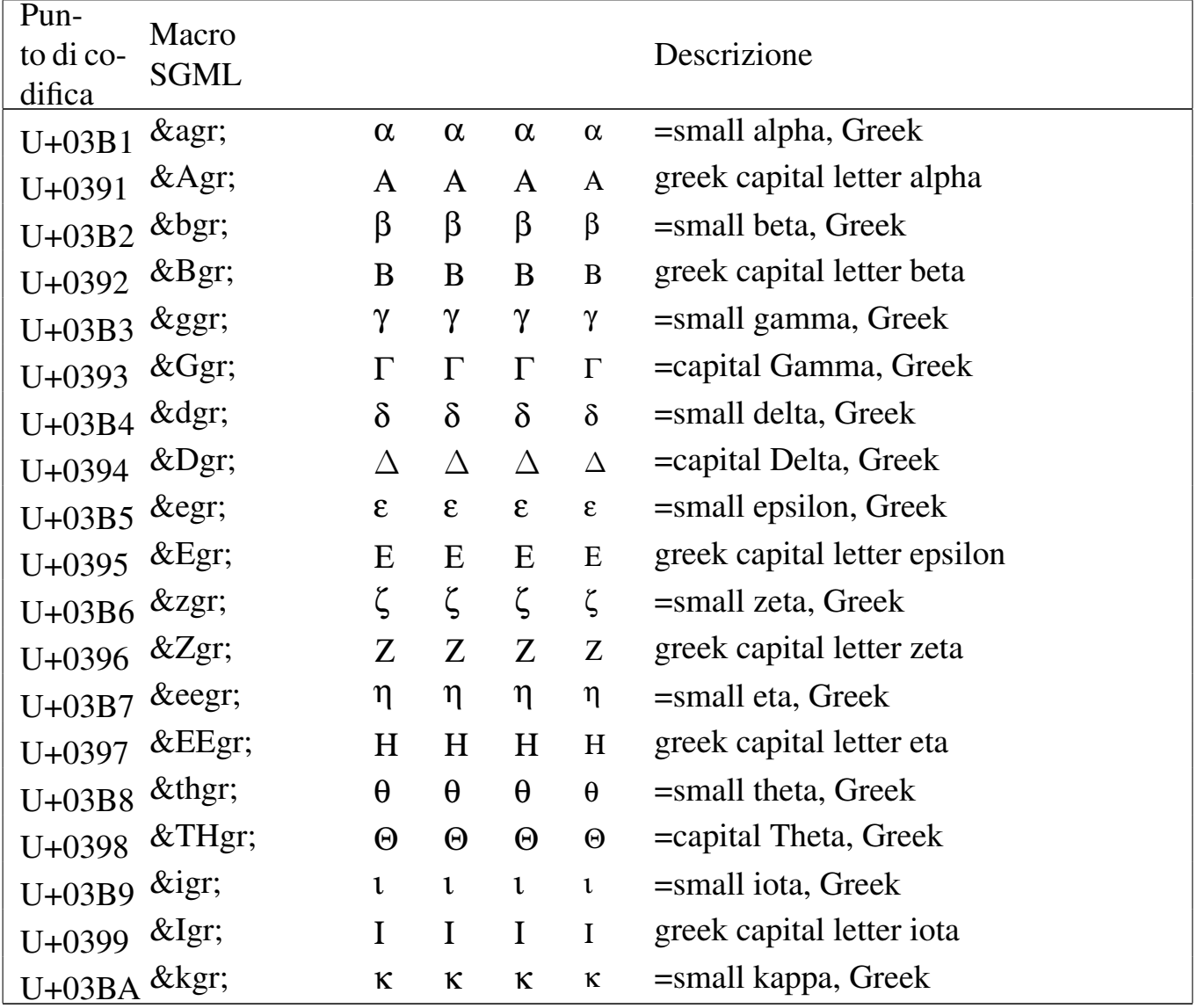

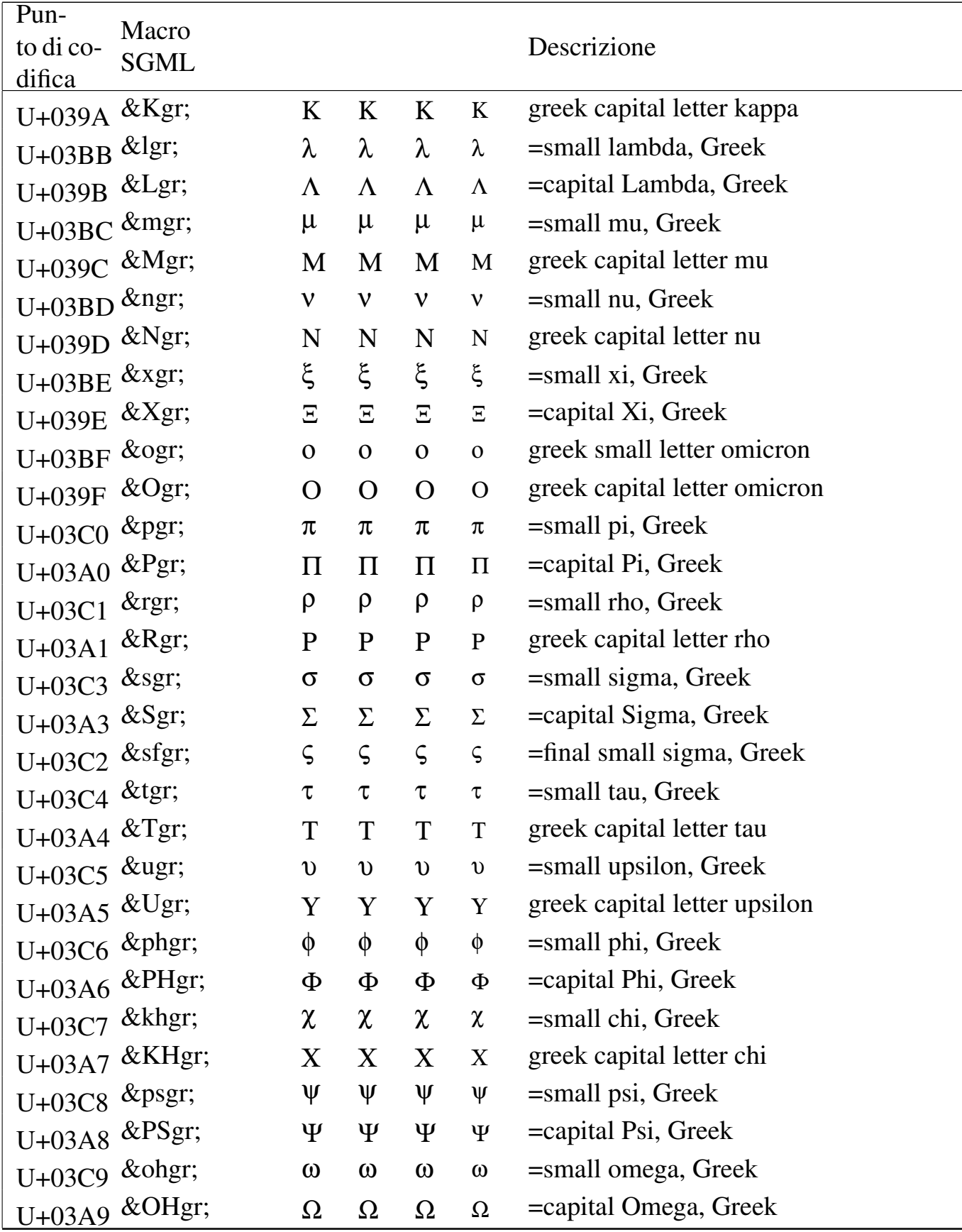

Tabella | u79.19. Entità ISO 8879:1986 ISOgrk2: *monotoniko greek*.

| Pun-<br>to di co-<br>difica | Macro<br><b>SGML</b> |                     |             |                     |                | Descrizione                             |
|-----------------------------|----------------------|---------------------|-------------|---------------------|----------------|-----------------------------------------|
|                             | U+03AC &aacgr        | ά                   | ά           | ά                   | ά              | =small alpha, accent, Greek             |
| $U + 0386$                  | &Aacgr               | 'A                  | 'A          | 'A                  | 'A             | = capital Alpha, accent, Greek          |
| $U+03AD$                    | &eacgr               | έ                   | έ           | έ                   | έ              | =small epsilon, accent, Greek           |
| $U + 0388$                  | &Eacgr               | Έ                   | Έ           | Έ                   | E              | =capital Epsilon, accent, Greek         |
|                             | U+03AE &eeacgr       | ή                   | ή           | ή                   | ή              | =small eta, accent, Greek               |
| U+0389                      | &EEacgr              | 'H                  | 'H          | 'H                  | H              | = capital Eta, accent, Greek            |
| U+03CA &idigr               |                      | ï                   | ï           | ï                   | ï              | =small iota, dieresis, Greek            |
| U+03AA &Idigr               |                      | Ï                   | Ϊ           | Ï                   | Ï              | = capital Iota, dieresis, Greek         |
| U+03AF &iacgr               |                      | ί                   | ί           | ί                   | ί              | =small iota, accent, Greek              |
| U+038A &Iacgr               |                      | Ί                   | Ί           | Ί                   | $\overline{1}$ | = capital Iota, accent, Greek           |
| $U + 0390$                  | &idiagr              | ί                   | ί           | ί                   | ί              | =small iota, dieresis, accent, Greek    |
|                             | U+03CC &oacgr        | $\acute{o}$         | $\acute{o}$ | $\acute{o}$         | $\acute{o}$    | =small omicron, accent, Greek           |
|                             | U+038C &Oacgr        | $\theta$            | $\hat{O}$   | $\overline{O}$      | $\overline{O}$ | =capital Omicron, accent, Greek         |
| U+03CB &udigr               |                      | $\ddot{\mathrm{U}}$ | Ü           | $\ddot{\mathrm{U}}$ | Ü              | =small upsilon, dieresis, Greek         |
|                             | U+03AB &Udigr        | Ϋ                   | Ϋ           | Ϋ                   | Ϋ              | =capital Upsilon, dieresis, Greek       |
|                             | U+03CD &uacgr        | Ú                   | Ú           | Ú                   | Ú              | =small upsilon, accent, Greek           |
| U+038E                      | &Uacgr               | $\Upsilon$          | $\Upsilon'$ | $\Upsilon$          | $\Upsilon'$    | = capital Upsilon, accent, Greek        |
| $U+03B0$                    | &udiagr              | ΰ                   | ΰ           | ΰ                   | ΰ              | =small upsilon, dieresis, accent, Greek |
|                             | U+03CE &ohacgr       | ώ                   | ώ           | ώ                   | ώ              | =small omega, accent, Greek             |
| $U+038F$                    | &OHacgr              | $\Omega'$           | $\Omega'$   | $^{\prime}\Omega$   | $\Omega$       | = capital Omega, accent, Greek          |

# **HTML**

HTML utilizza una propria classificazione delle entità, secondo gli elenchi di questa sezione, includendo anche entità estranee allo standard ISO 8879:1986. L'utilizzo di queste entità è valido nei linguaggi latini; tuttavia, se si scrivono lettere greche utilizzando diretta-

«

<span id="page-1145-0"></span>mente il loro codice, si ottiene la loro traslitterazione, a meno di selezionar[e la ling](#page-1145-0)ua greca.

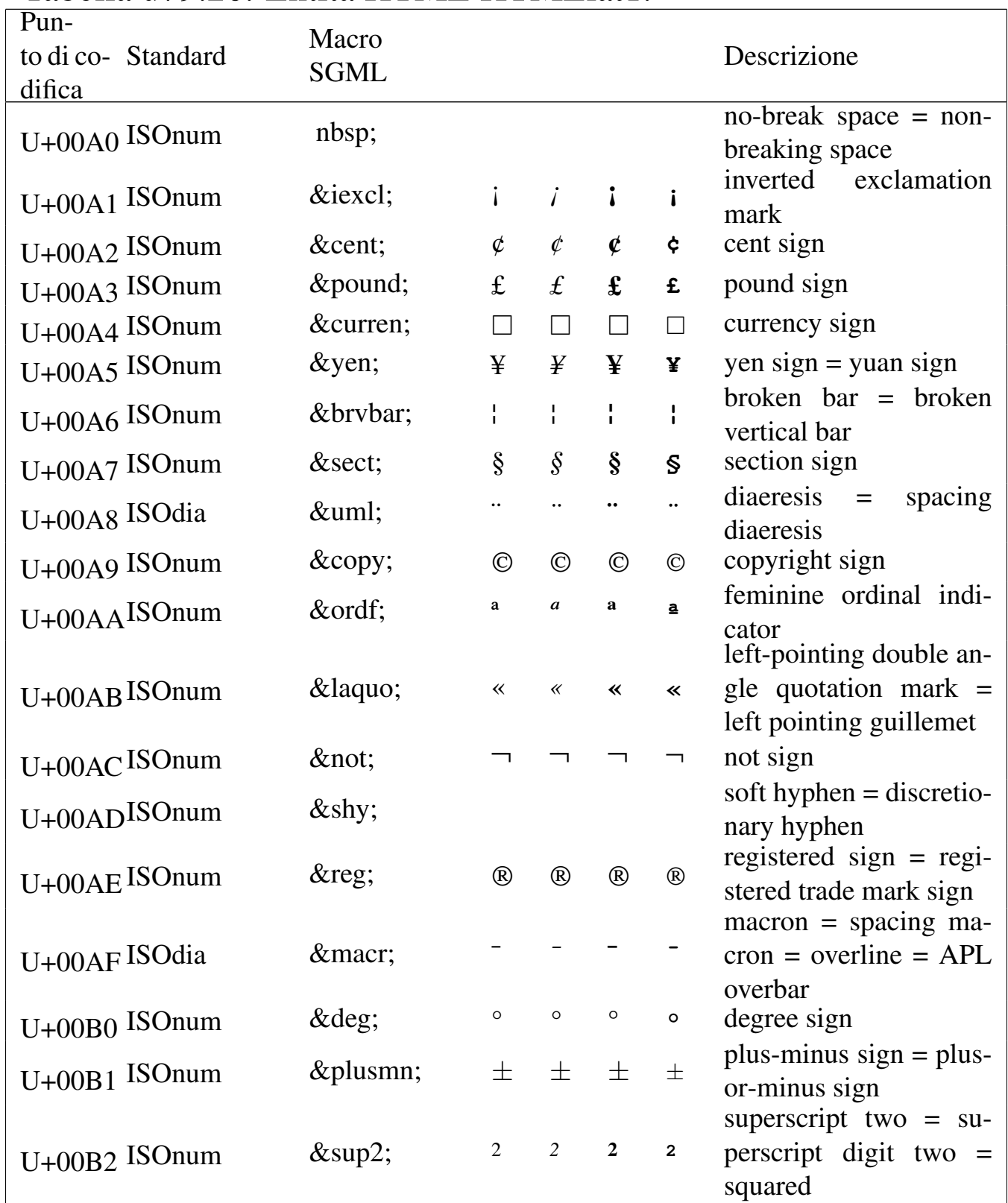

#### Tabella u79.20. Entità HTML HTMLlat1.

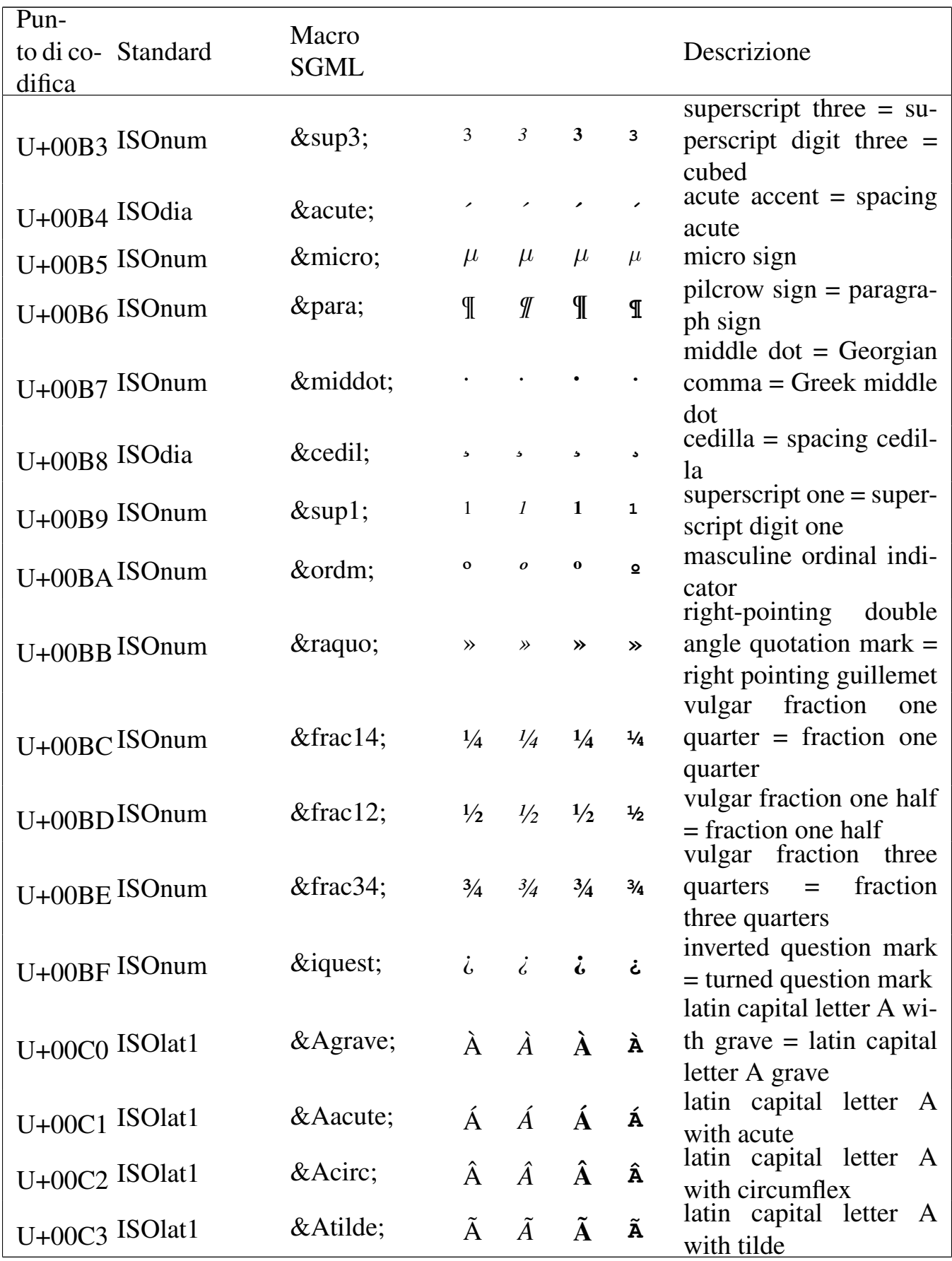

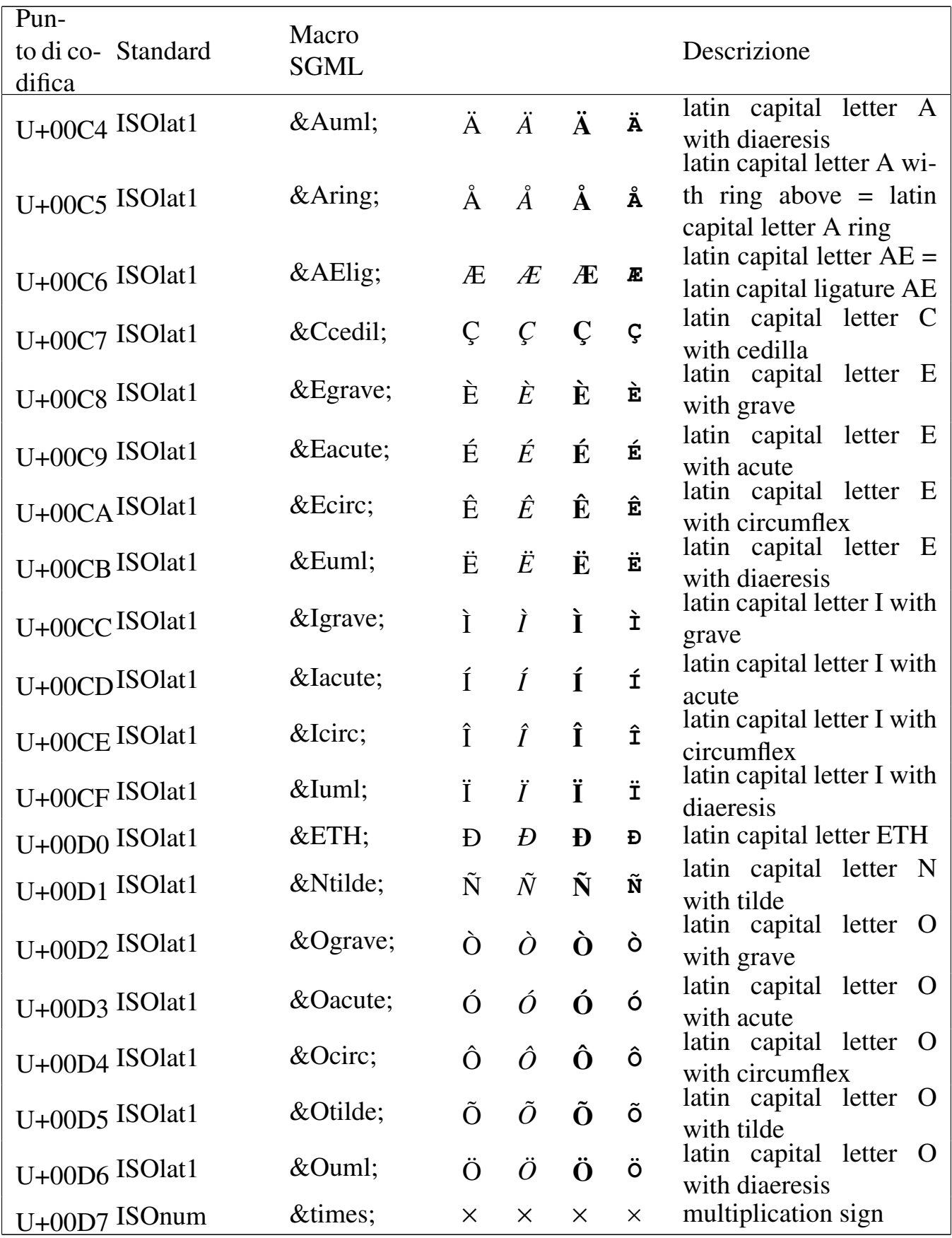

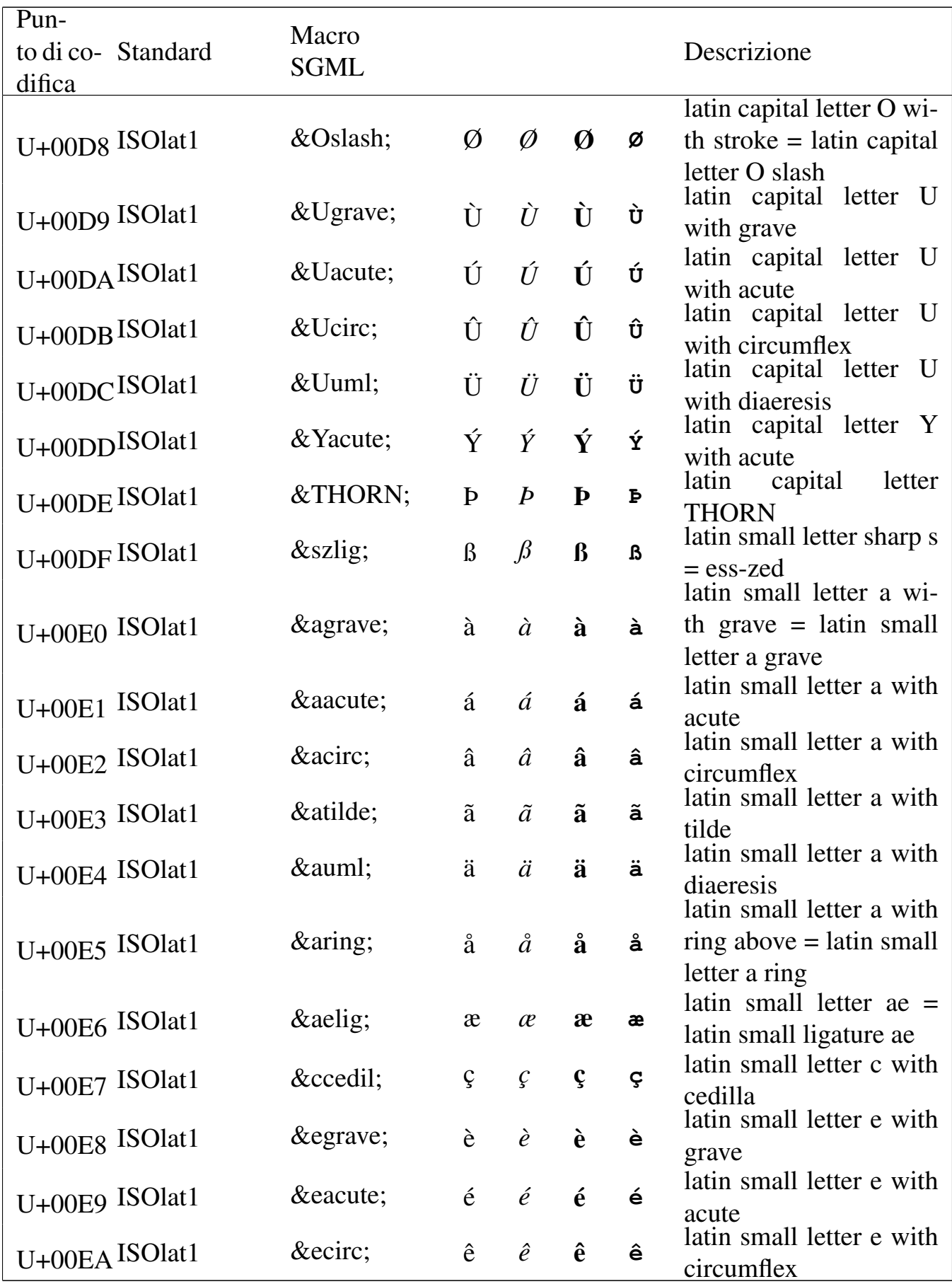

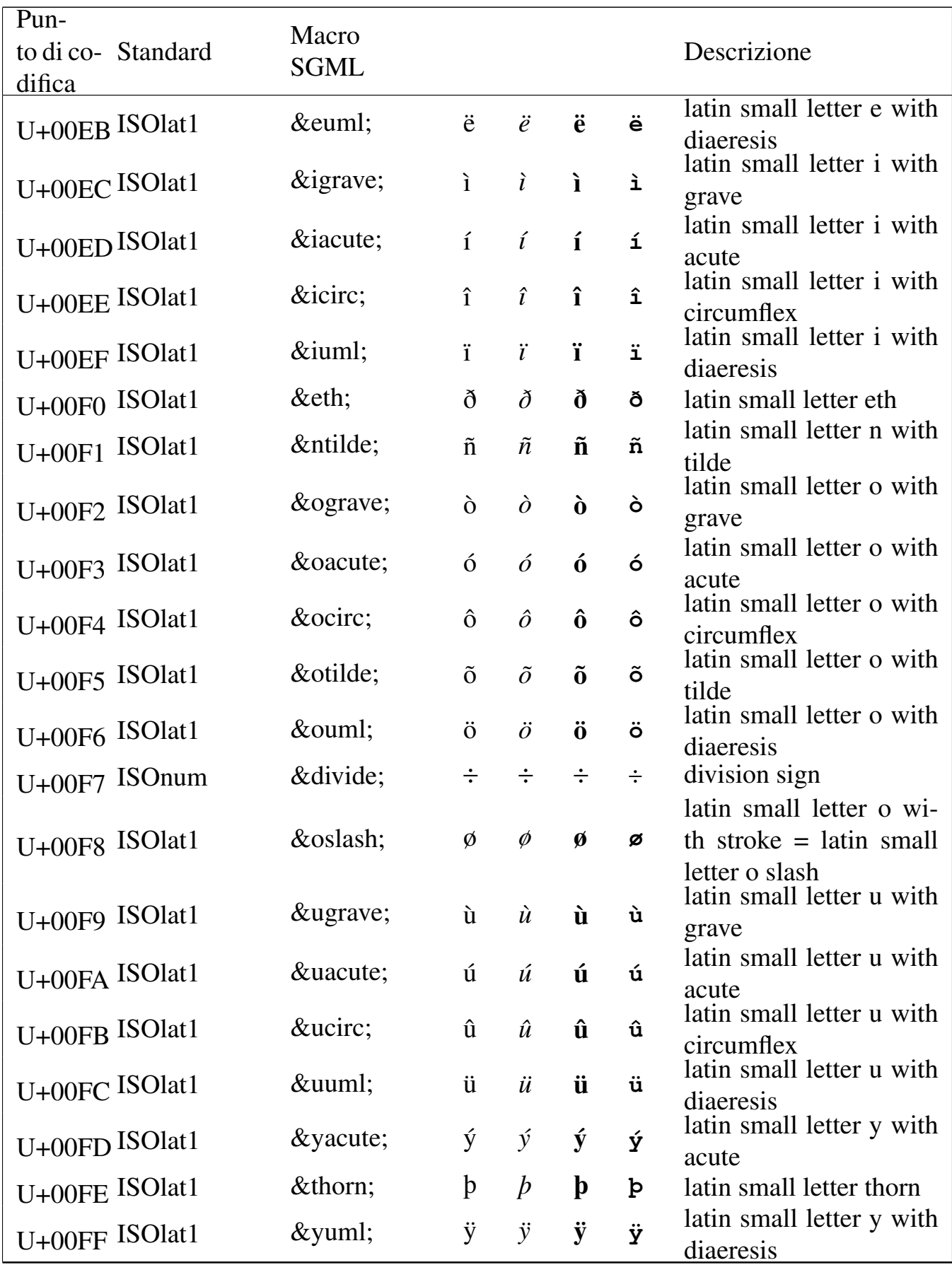

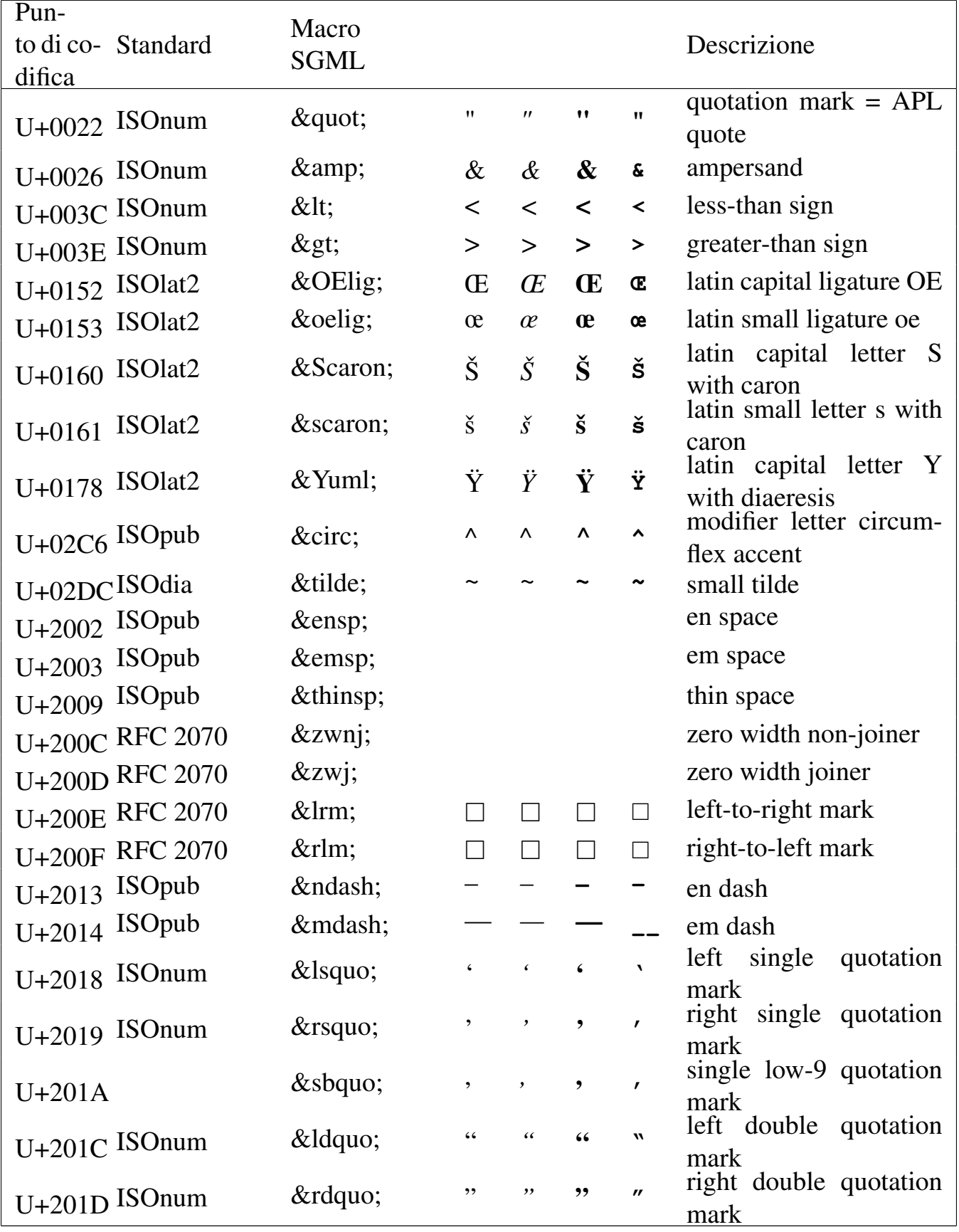

# Tabella u79.21. Entità HTML HTMLspecial.

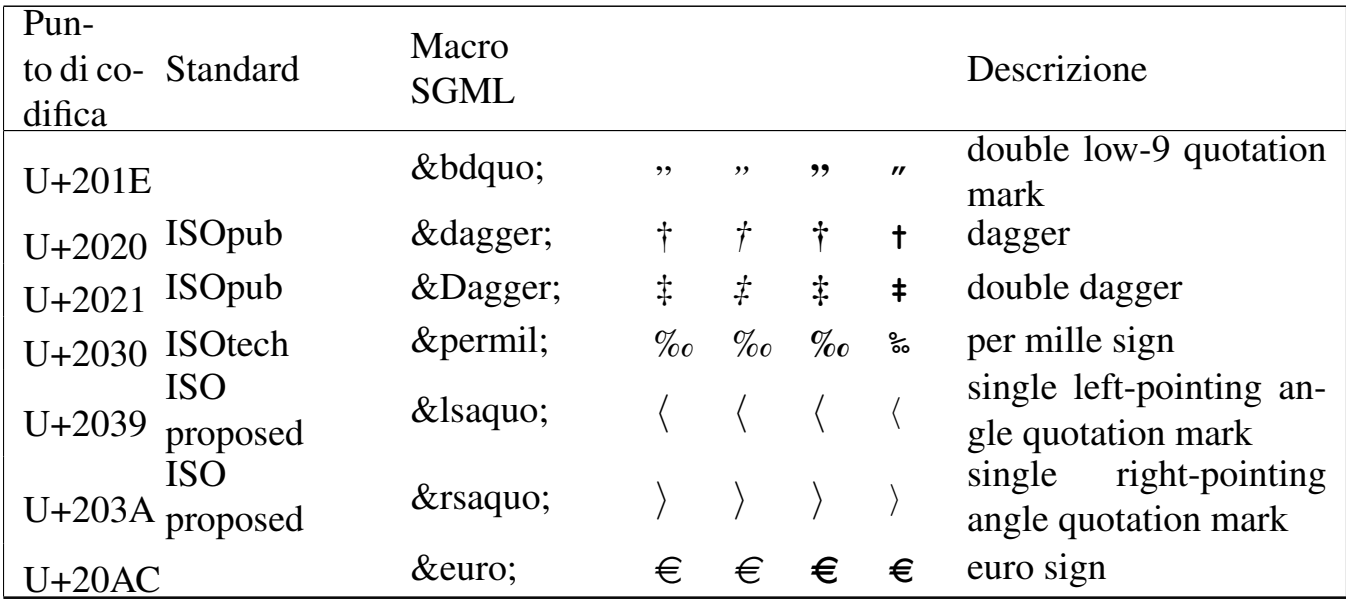

### Tabella u79.22. Entità HTML HTMLsymbol.

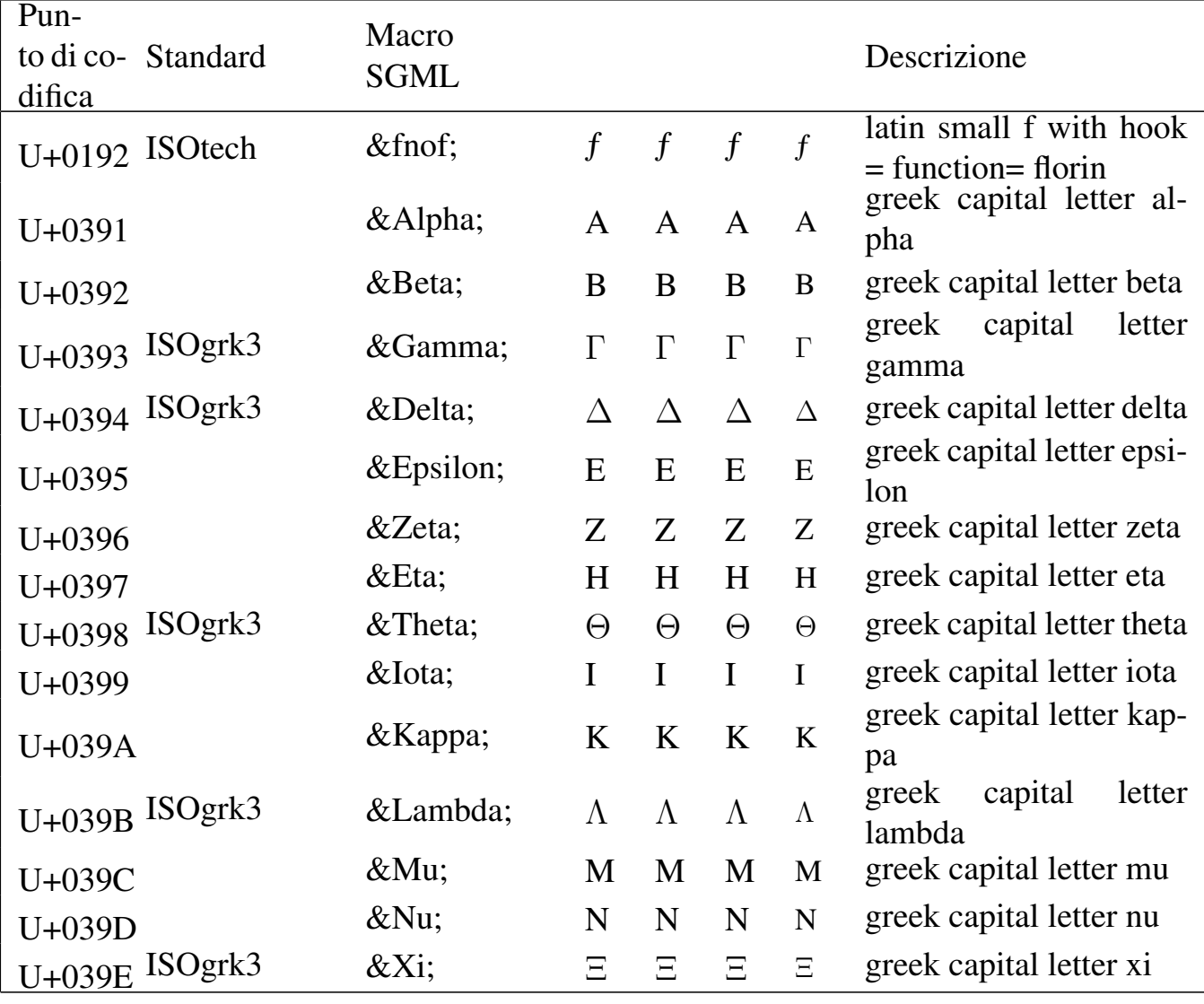
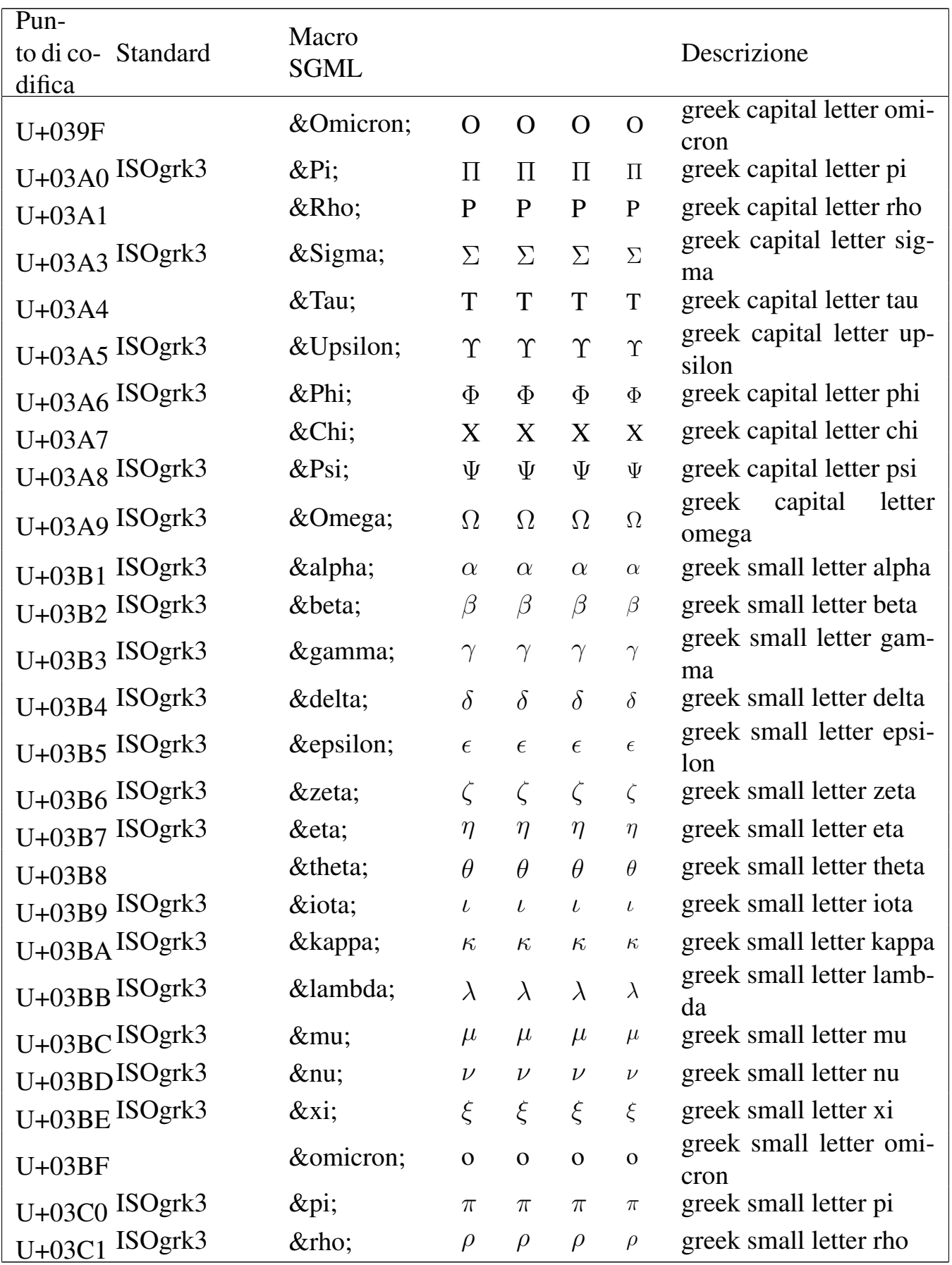

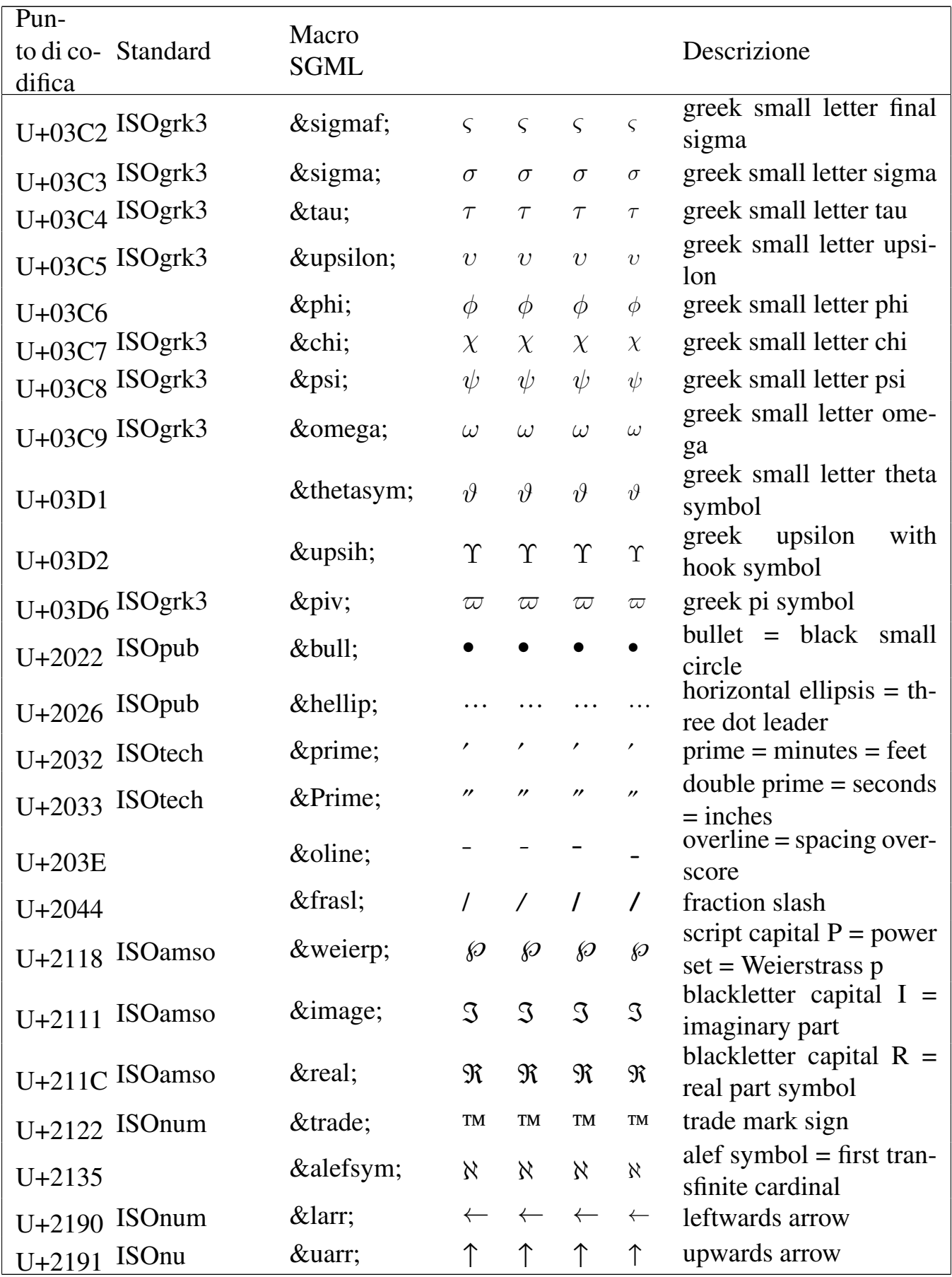

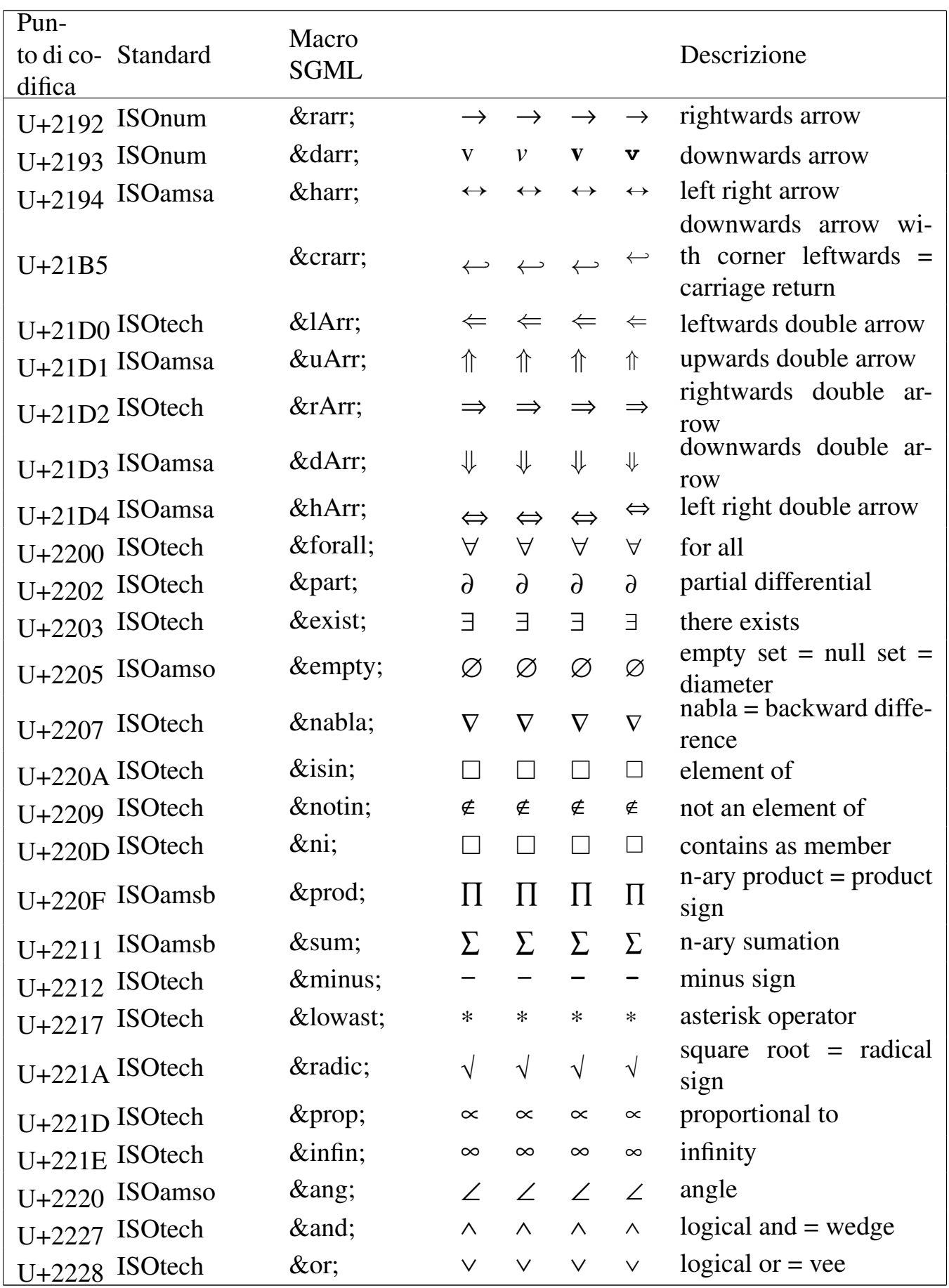

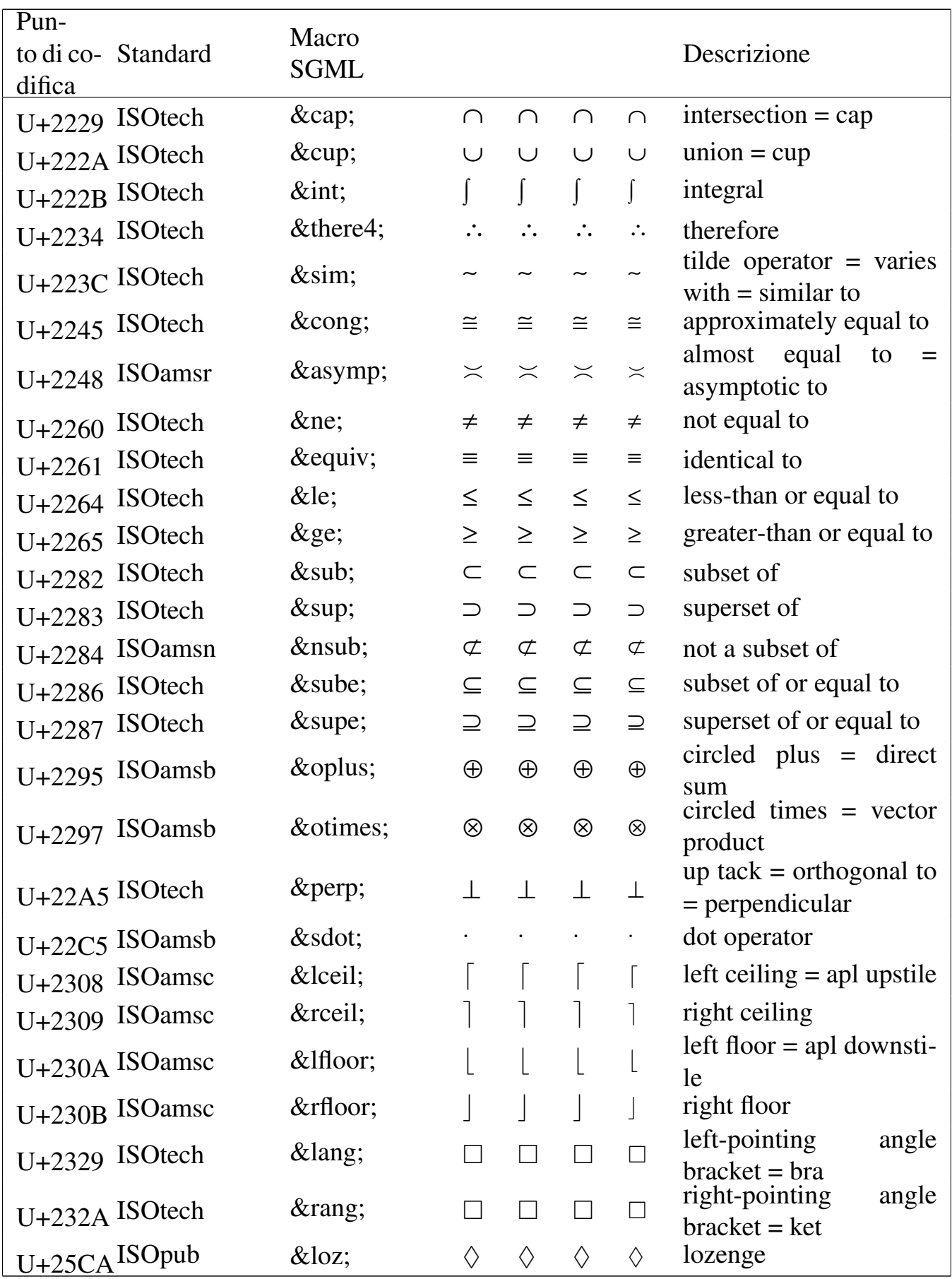

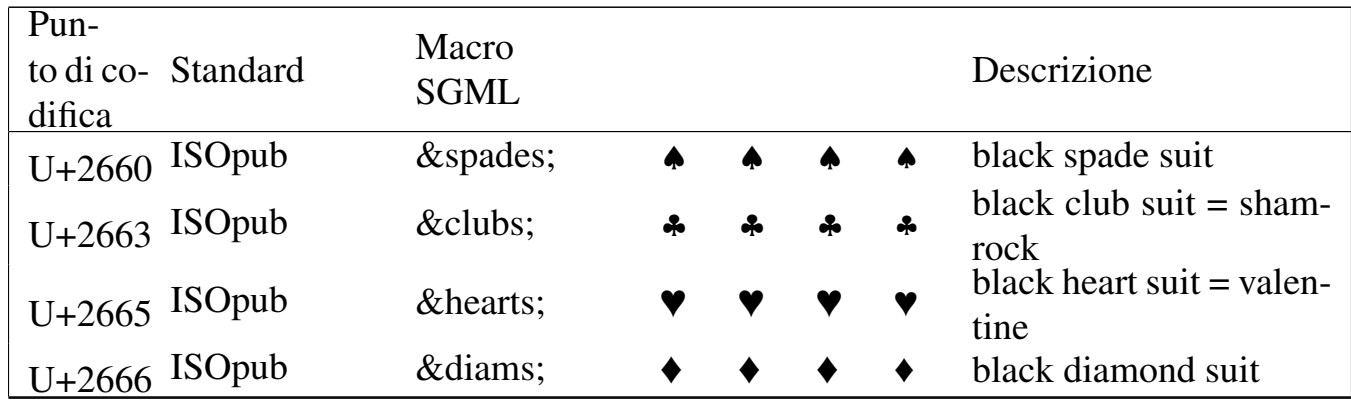

#### Riferimenti

- *[Unicode home page](http://www.unicode.org/)* http://www.unicode.org/
- *[Unicode character database](http://www.unicode.org/Public/UNIDATA/)* http://www.unicode.org/Public/UNIDATA/
- Vidar Bronken Gundersen, Rune Mathisen, *SGML/XML charac[ter entity reference](http://www.bitjungle.com/isoent/)* http://www.bitjungle.com/isoent/

#### 

# Insieme di caratteri universale e Alml

Riferimenti . . . . . . . . . . . . . . . . . . . . . . . . . . . . . . . . . . . . . . . . . . . . 1213

«

Per maggiore comodità, viene riportato un elenco dei simboli gestiti da Alml, ordinato secondo i punti di codifica.

Si ricorda che le attribuzioni ai punti di codifica possono essere errate, pertanto potrebbero cambiare in futuro.

<span id="page-1158-0"></span>I simboli associati ai punti di codifica non sono sempre perfettamente ade[guati agli standard; la forma esat](http://www.unicode.org/charts/)ta dei simboli si può verificare presso htt[p://ww](#page-1158-0)w.unicode.org/charts/ .

Tabella u80.1. *C0 Controls and basic latin.* 

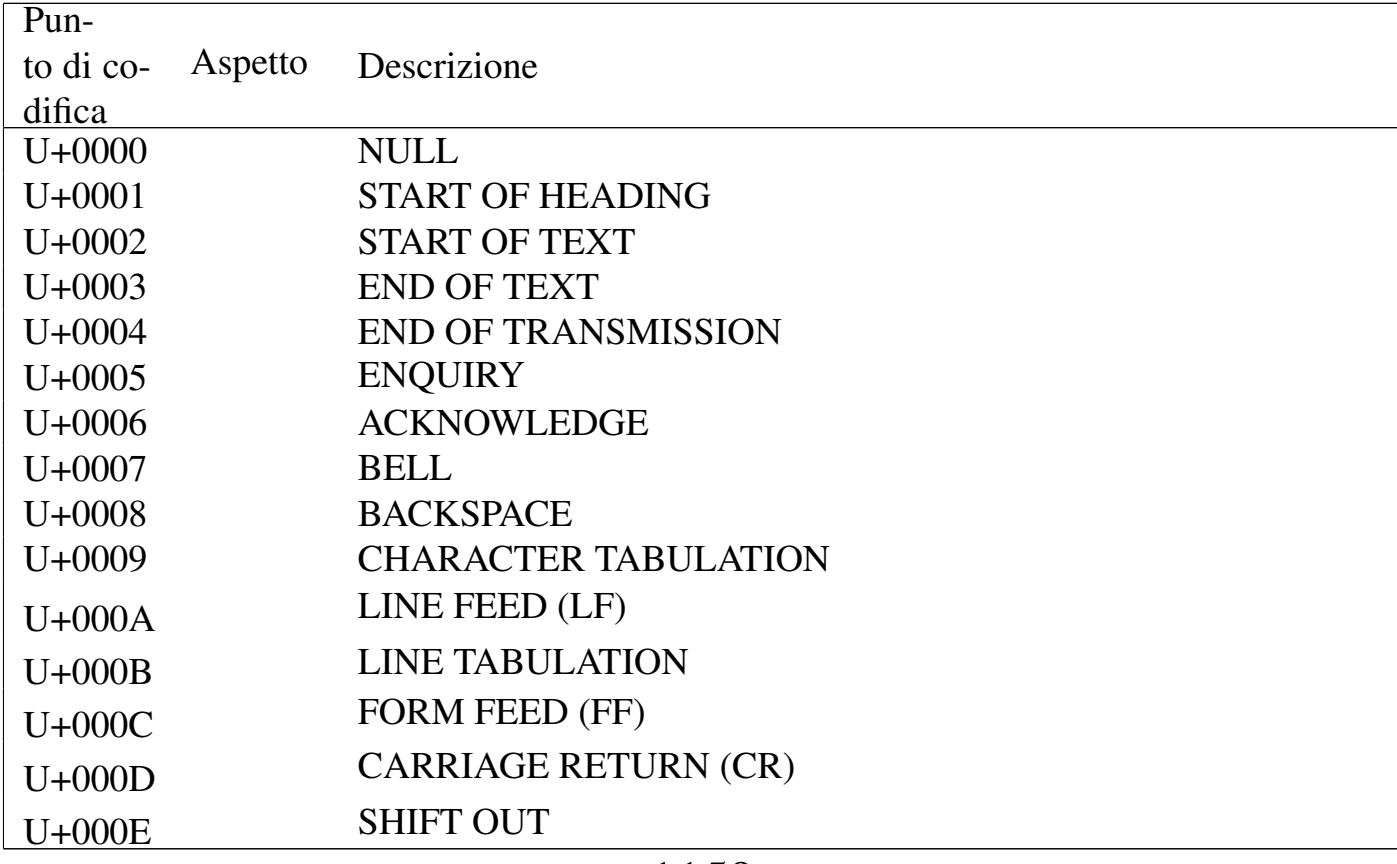

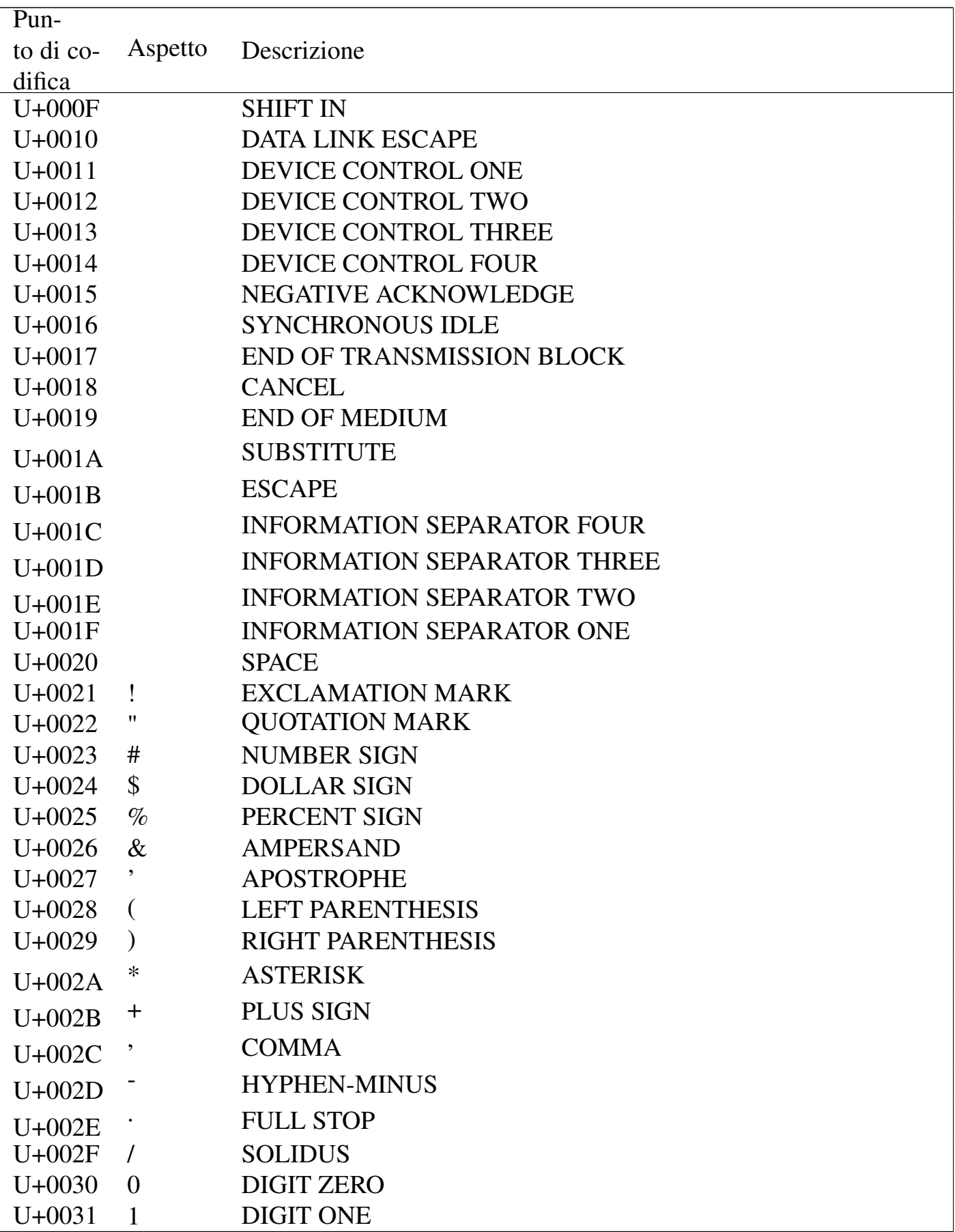

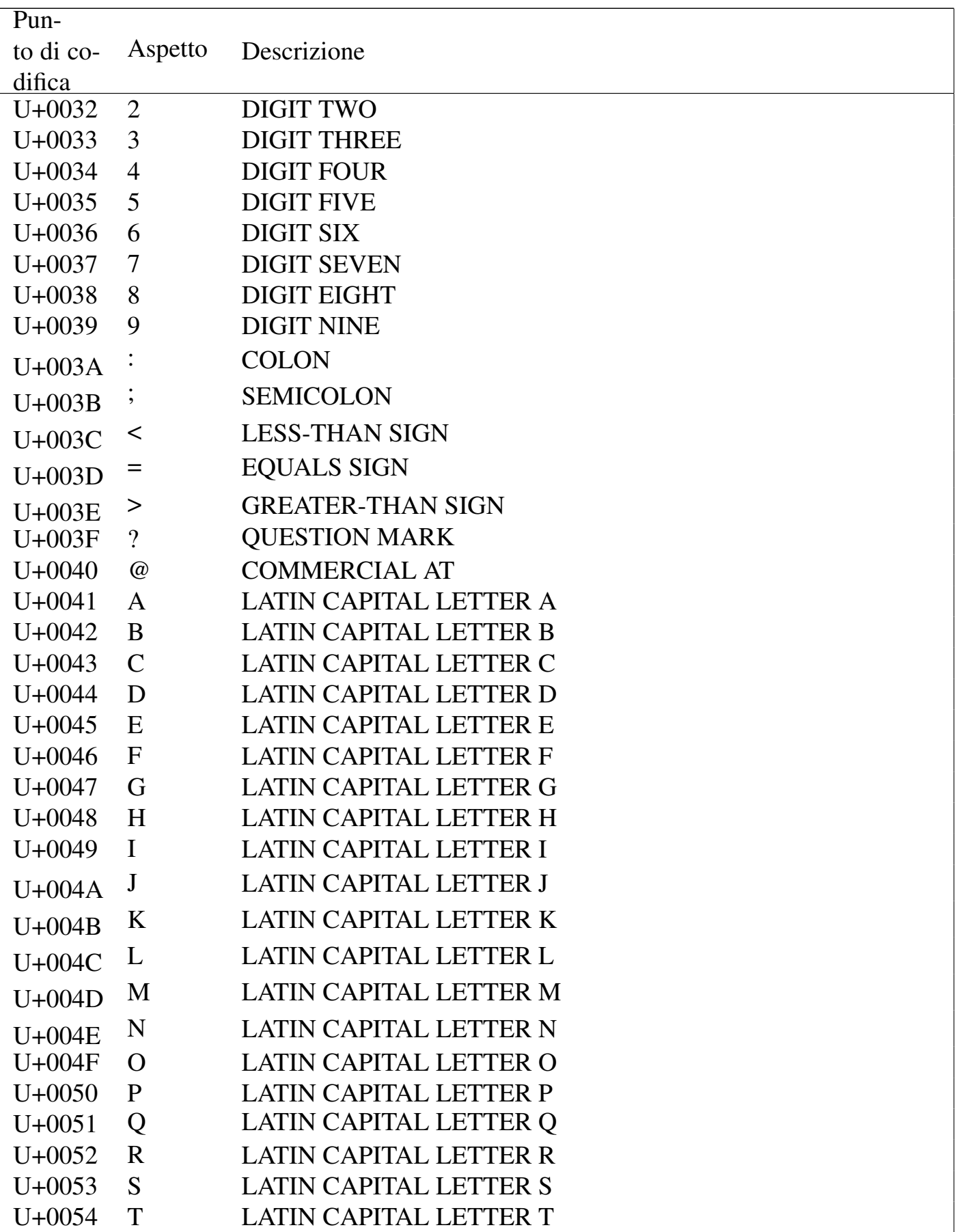

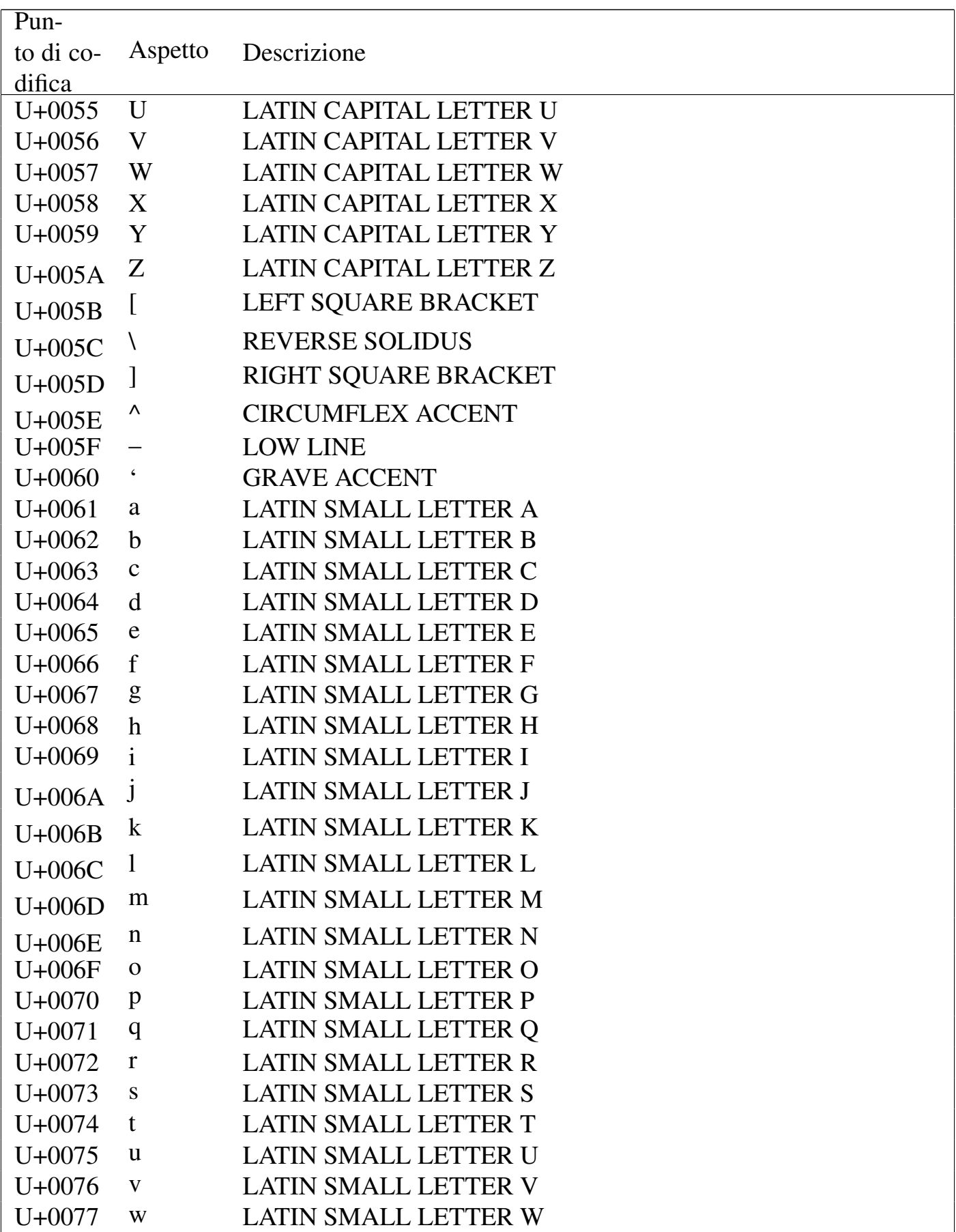

| Pun-       |                       |                             |
|------------|-----------------------|-----------------------------|
| to di co-  | Aspetto               | Descrizione                 |
| difica     |                       |                             |
| $U + 0078$ | $\mathbf{X}$          | <b>LATIN SMALL LETTER X</b> |
| $U + 0079$ | y                     | <b>LATIN SMALL LETTER Y</b> |
| $U+007A$   | Z                     | <b>LATIN SMALL LETTER Z</b> |
| $U+007B$   |                       | <b>LEFT CURLY BRACKET</b>   |
| $U+007C$   |                       | <b>VERTICAL LINE</b>        |
| $U+007D$   |                       | <b>RIGHT CURLY BRACKET</b>  |
| U+007E     | $\tilde{\phantom{a}}$ | <b>TILDE</b>                |
| U+007F     |                       | <b>DELETE</b>               |

Tabella u80.2. *C1 Controls and latin-1 supplement*.

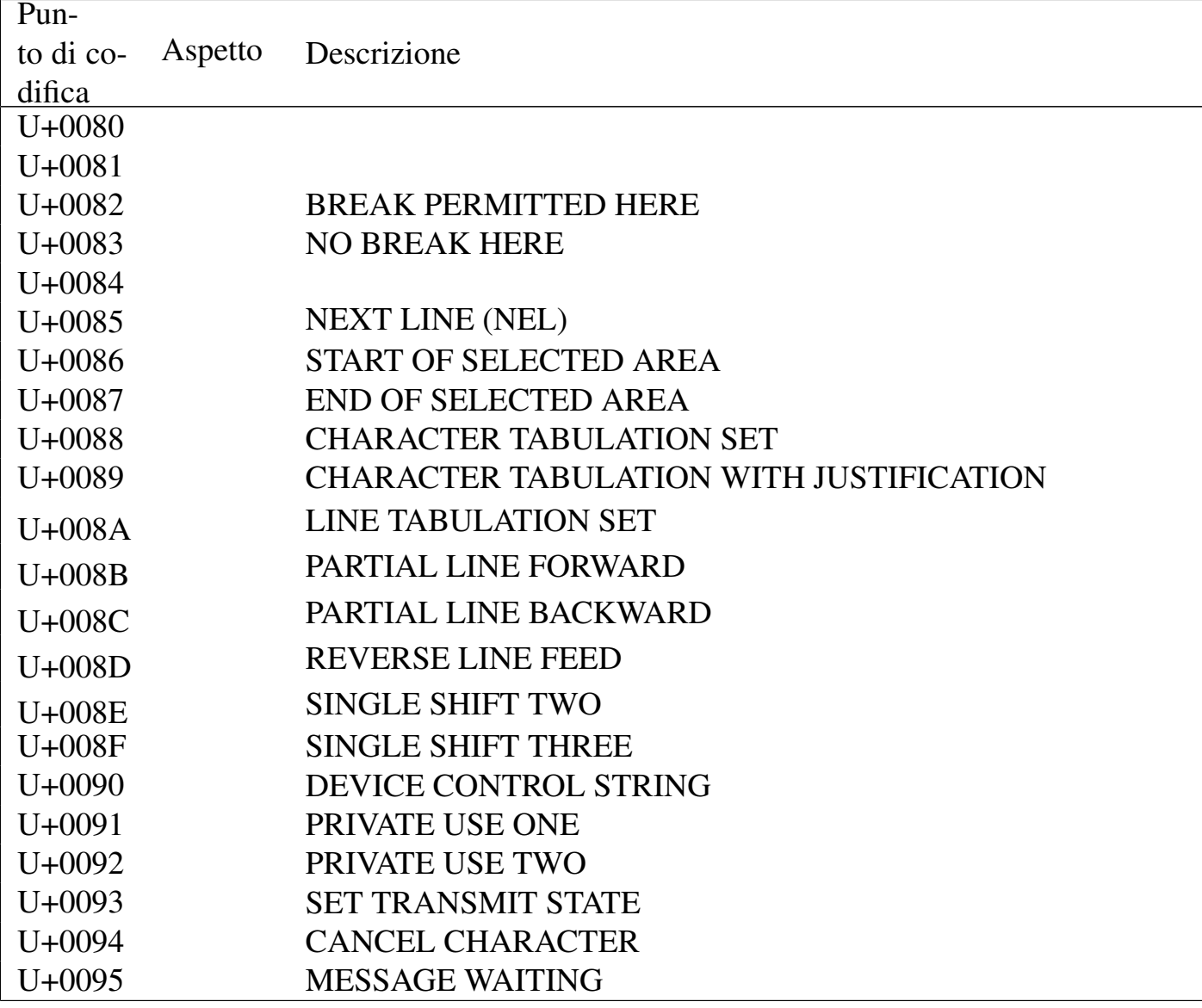

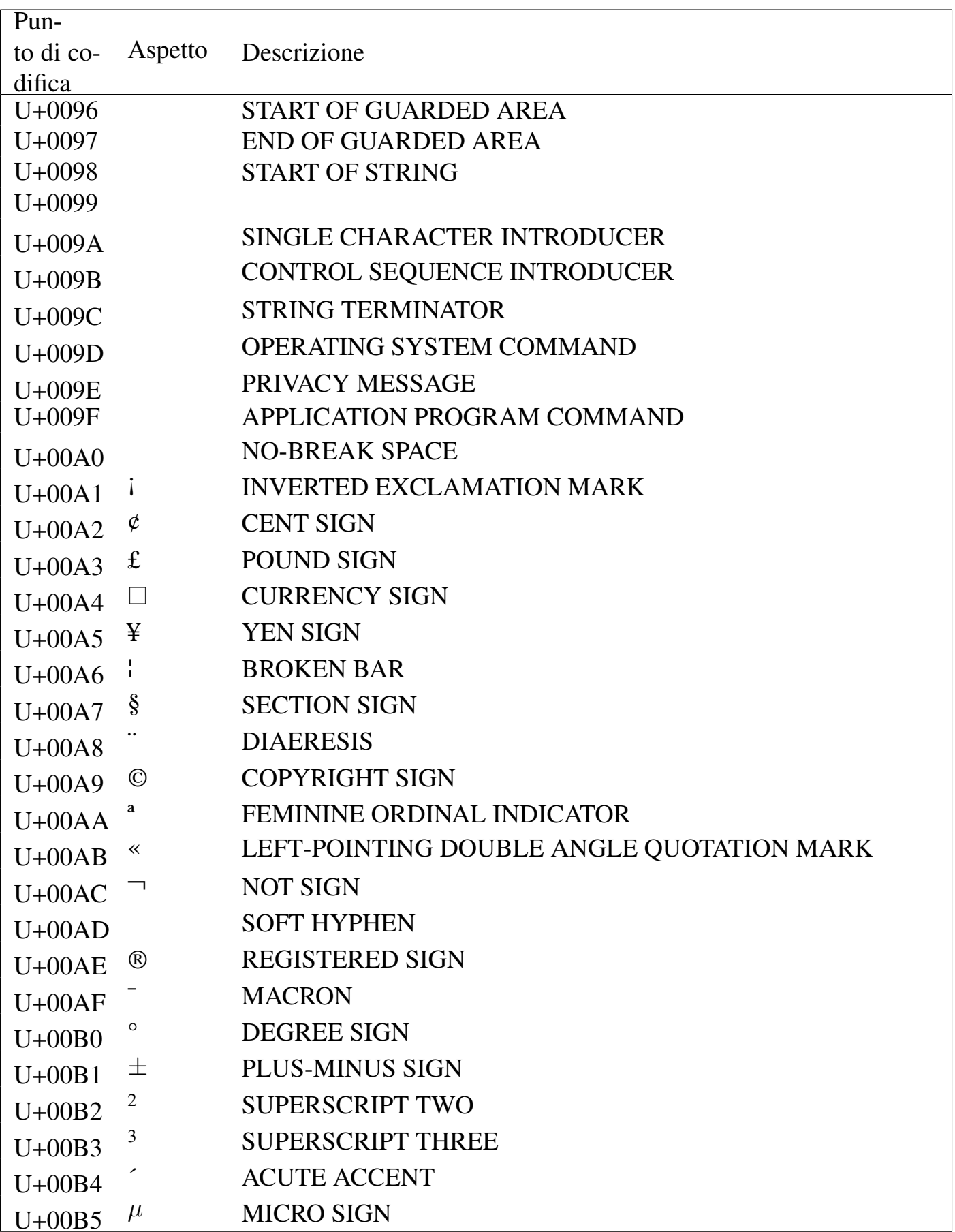

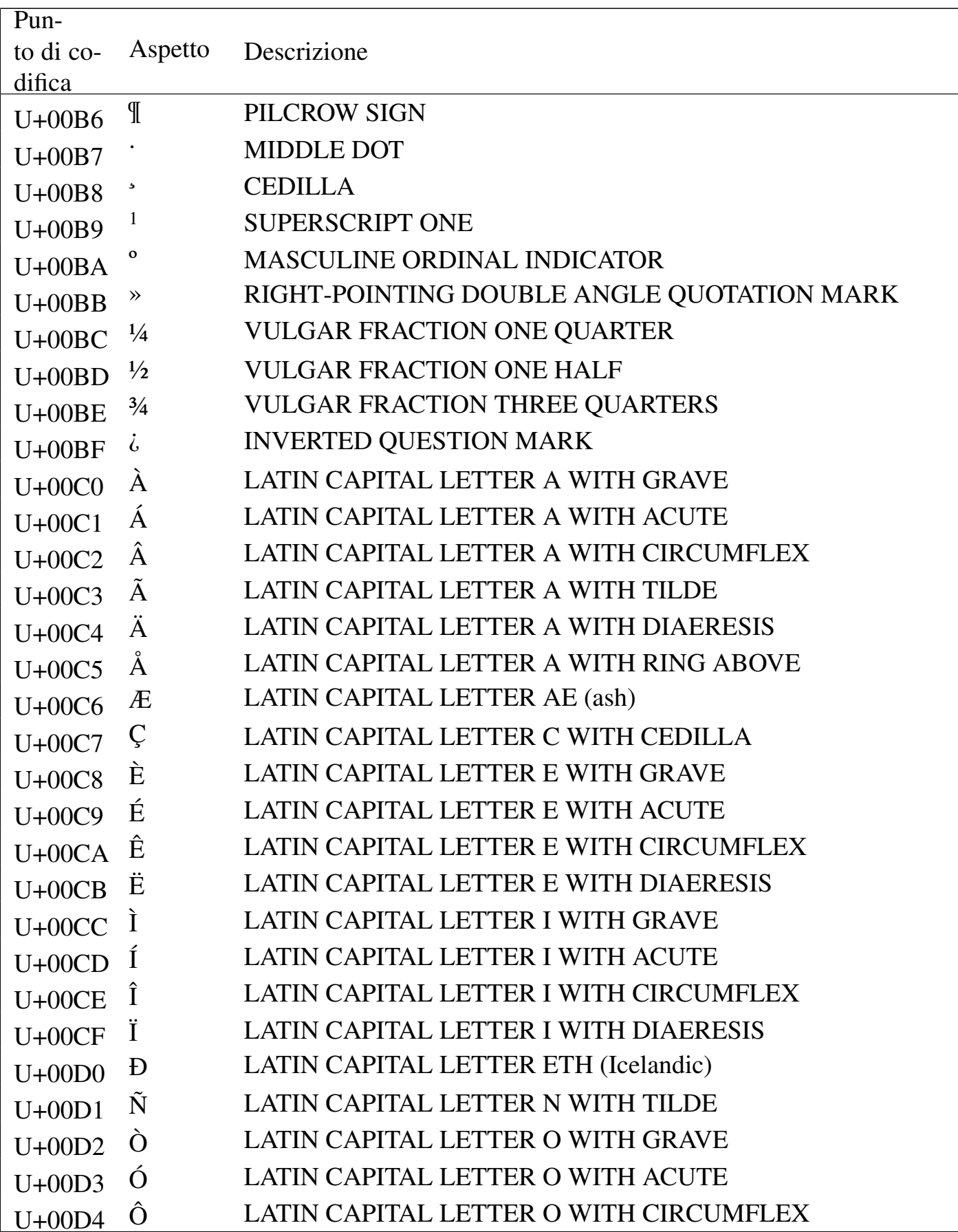

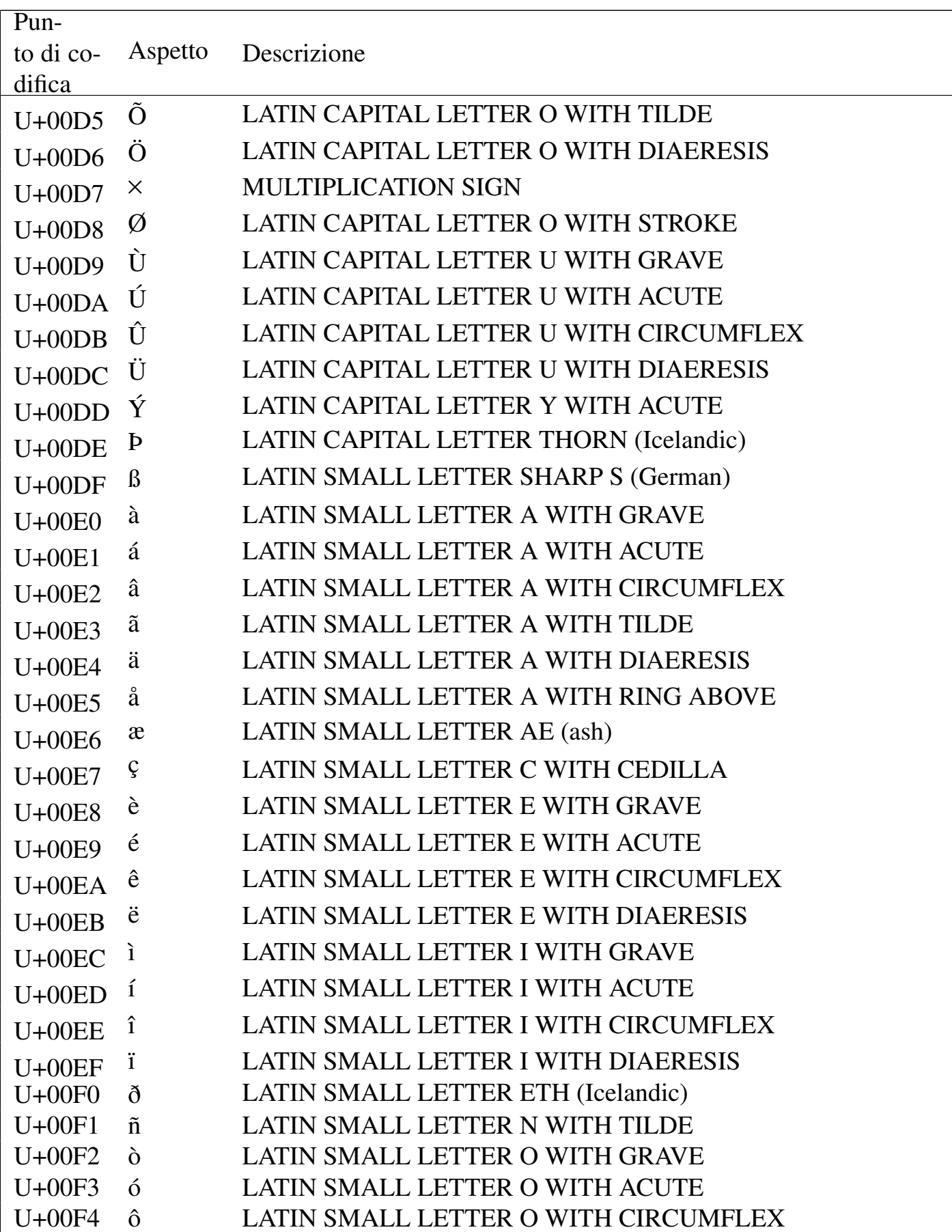

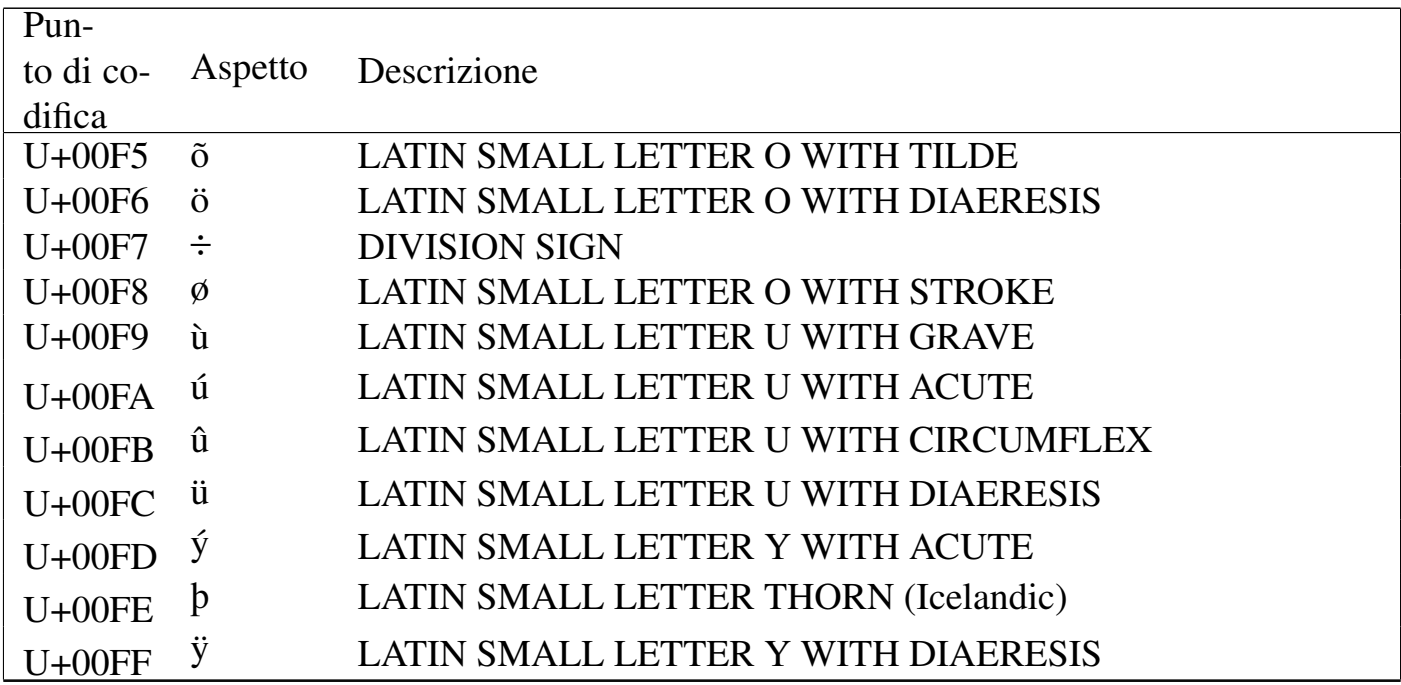

# Tabella u80.3. *Latin extended-A*.

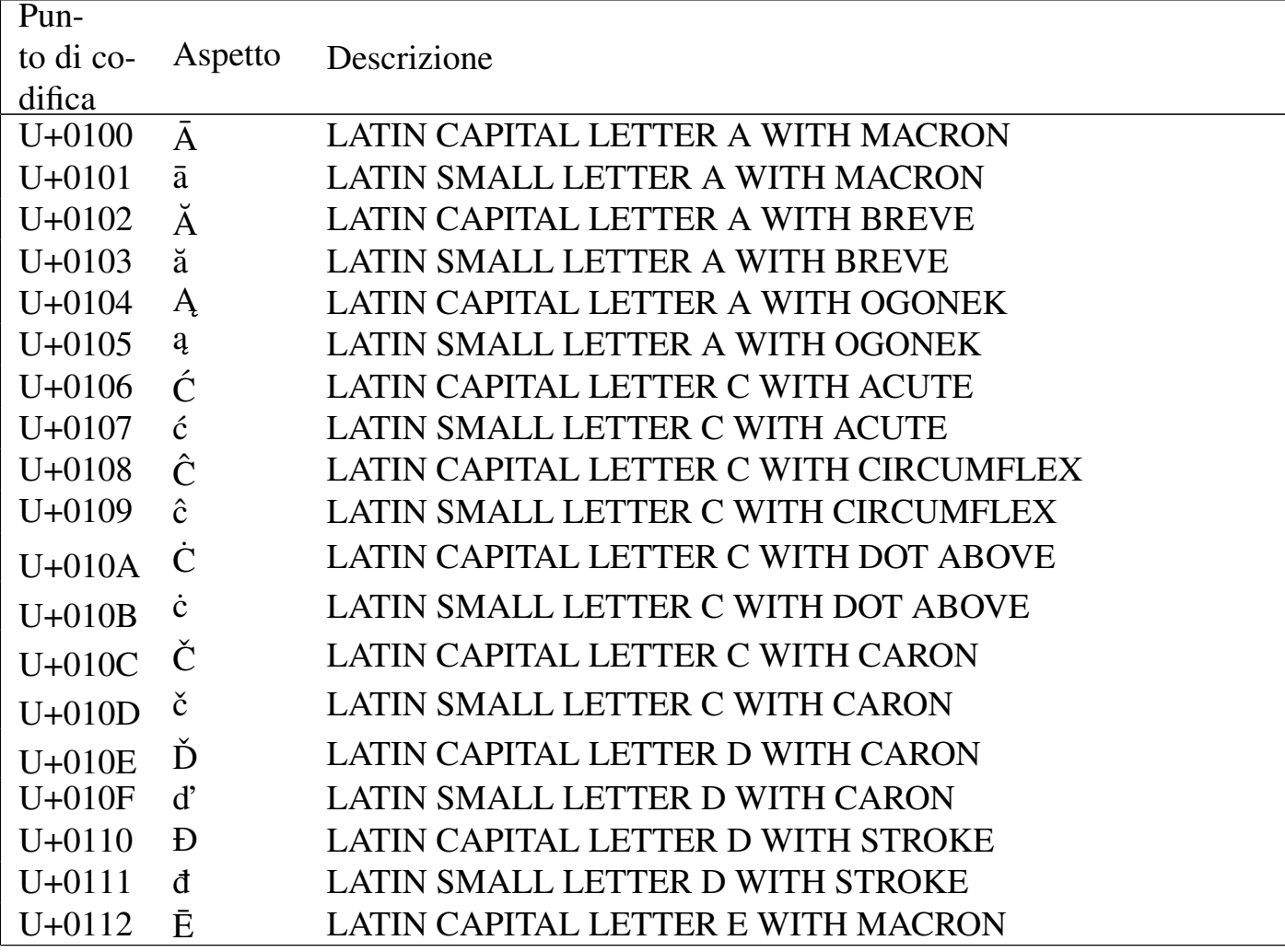

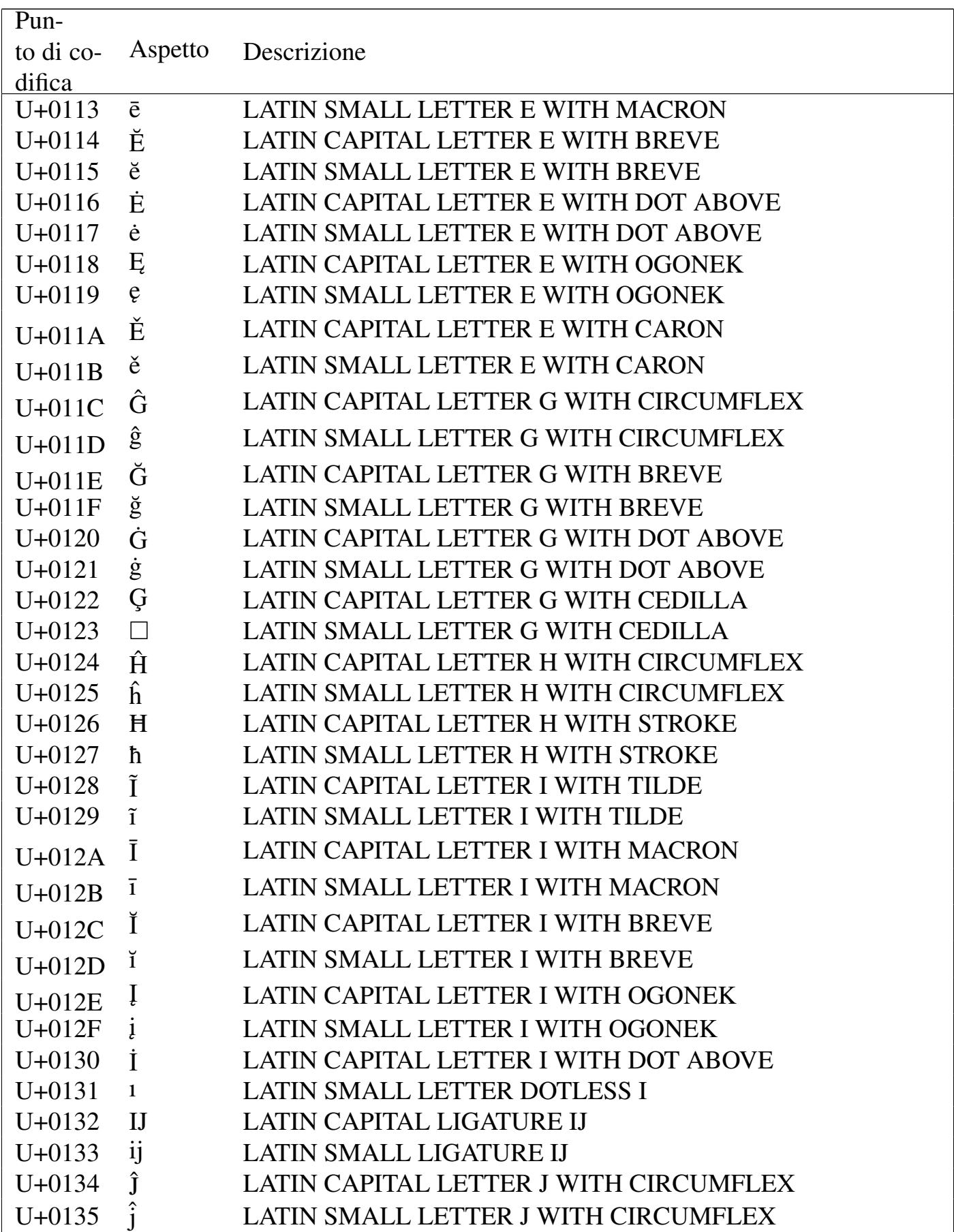

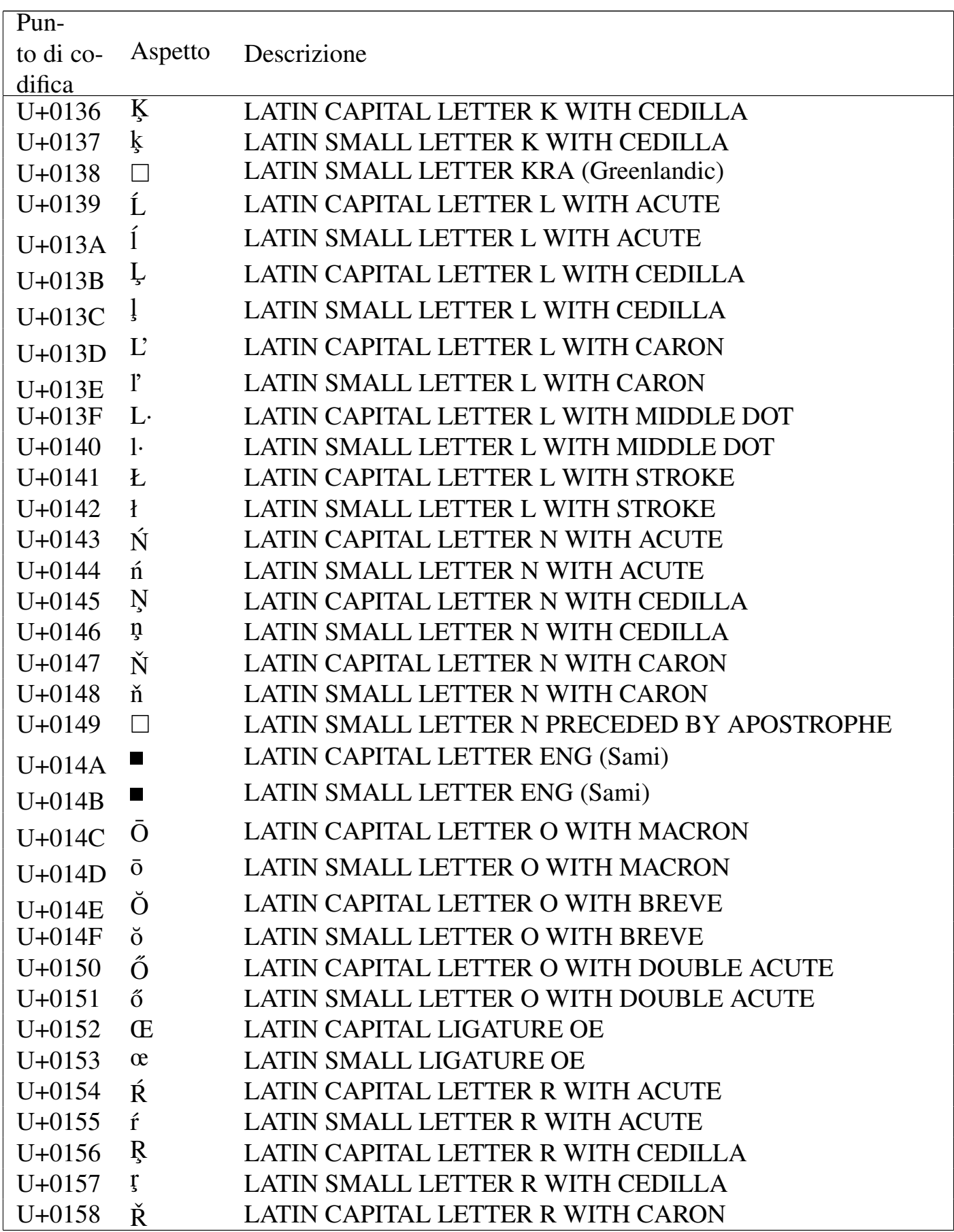

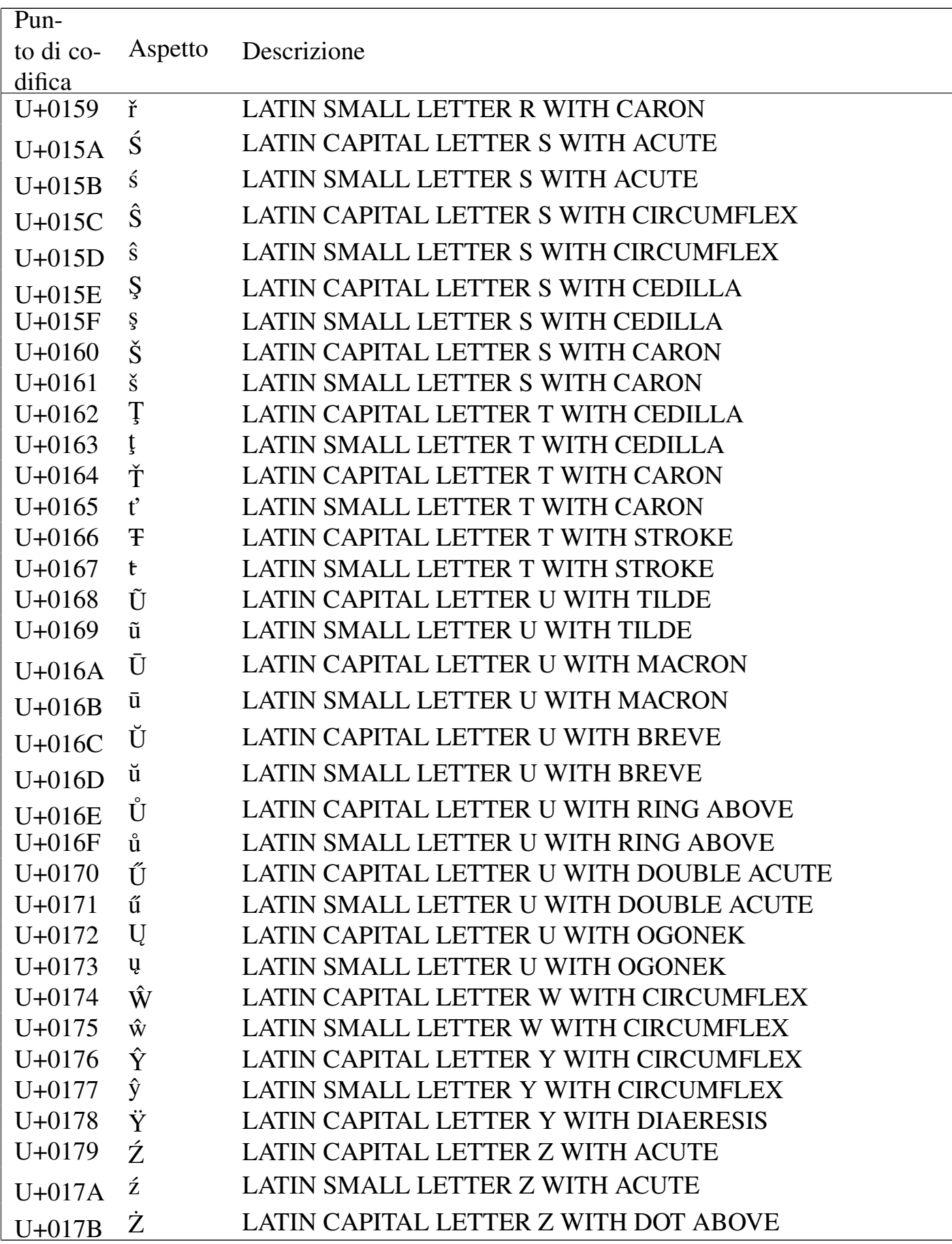

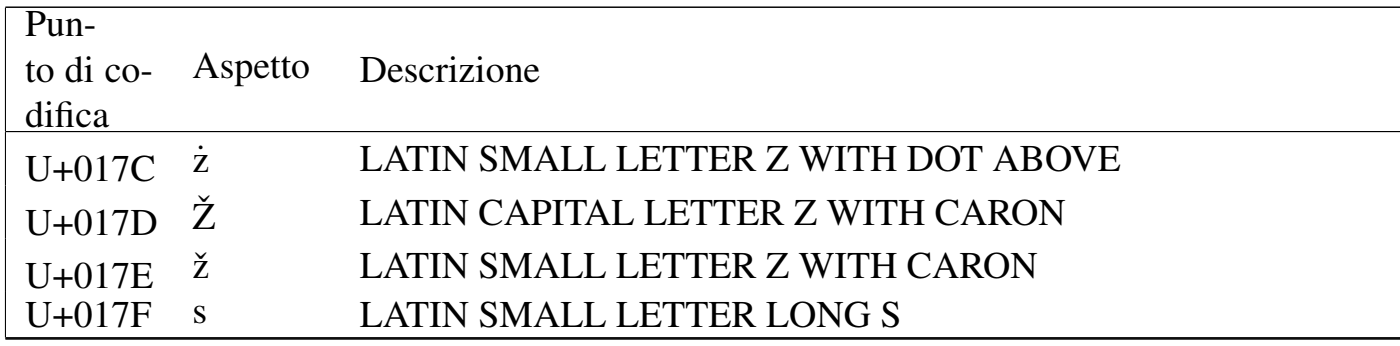

### Tabella u80.4. Greek and Coptic.

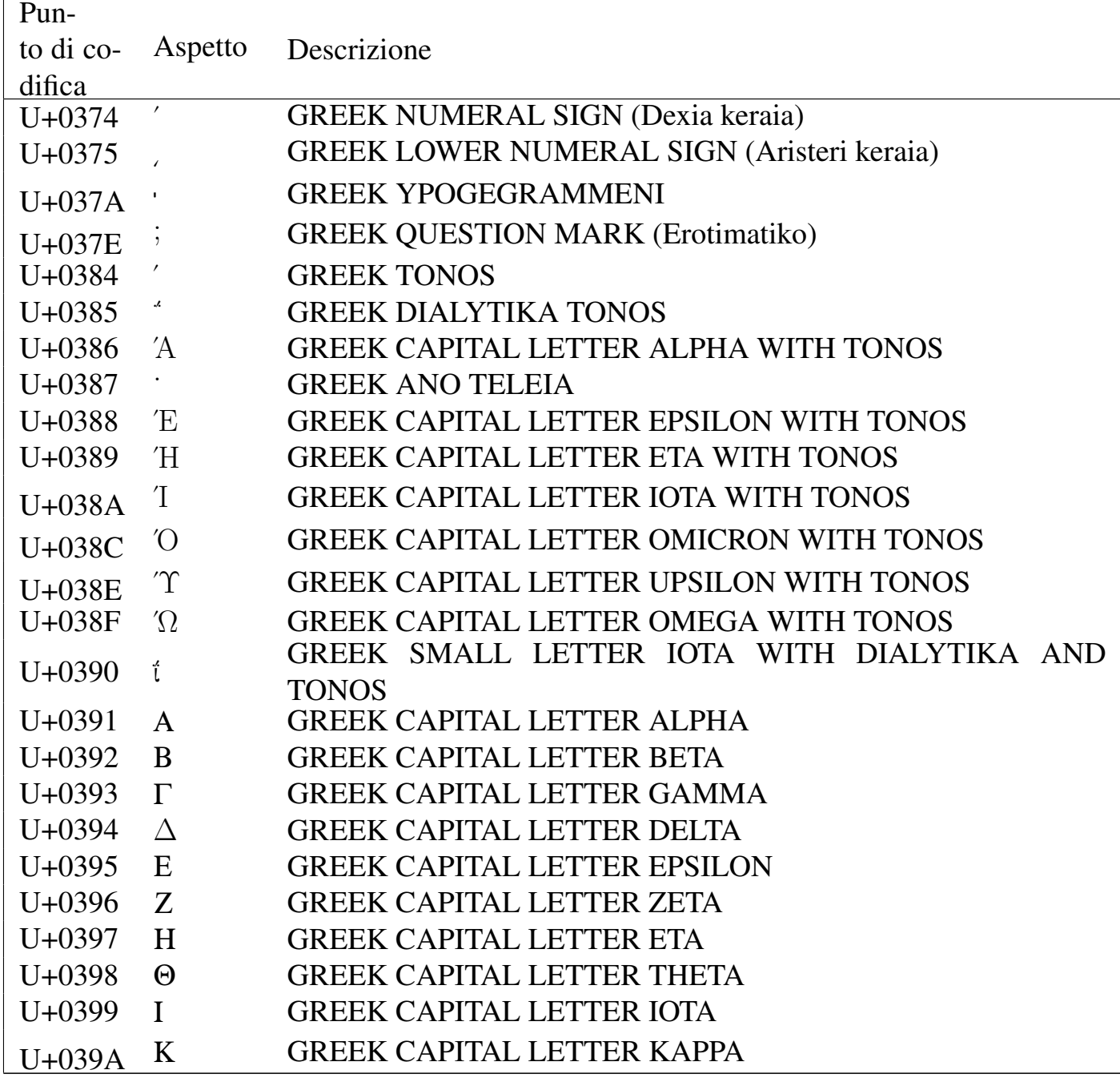

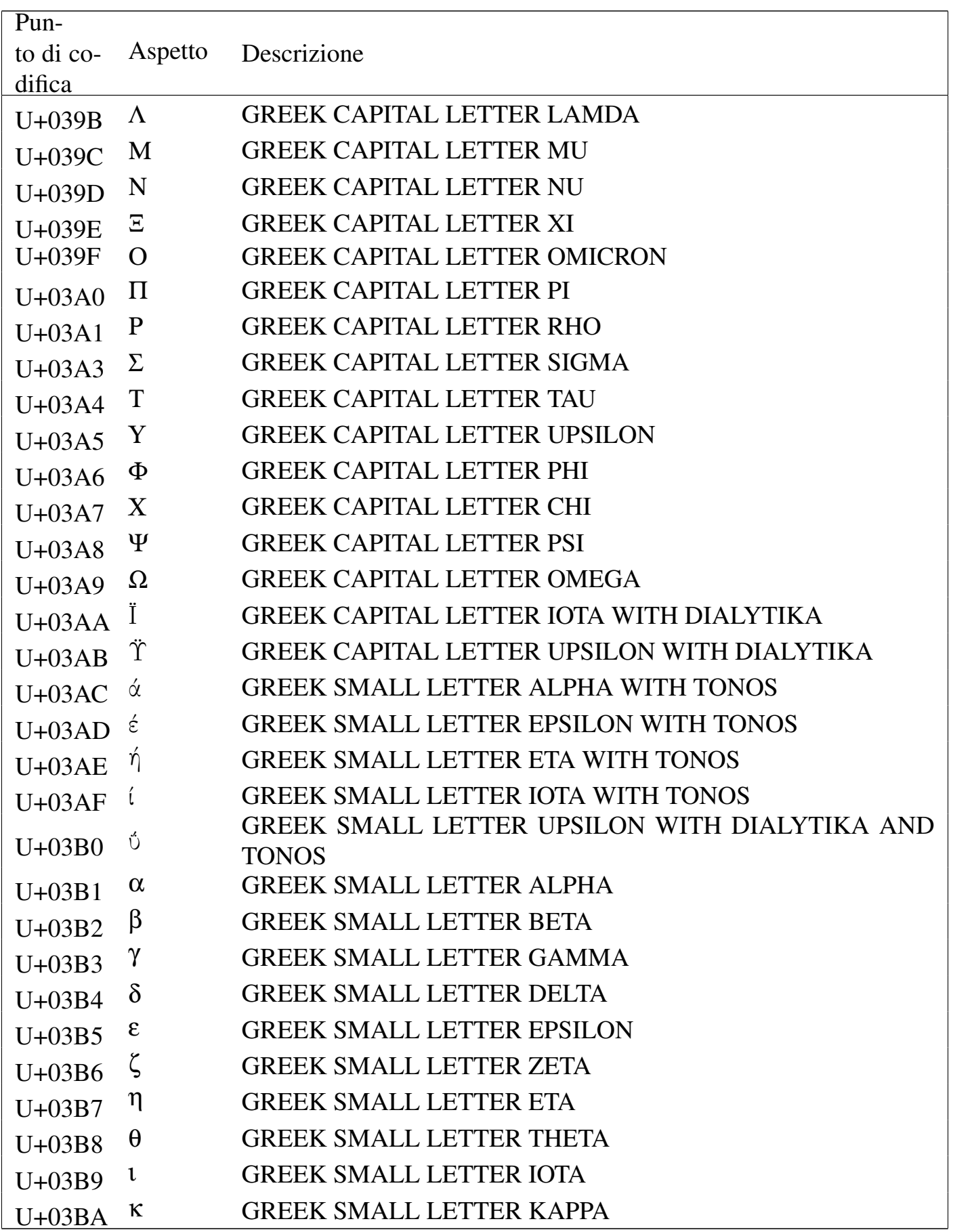

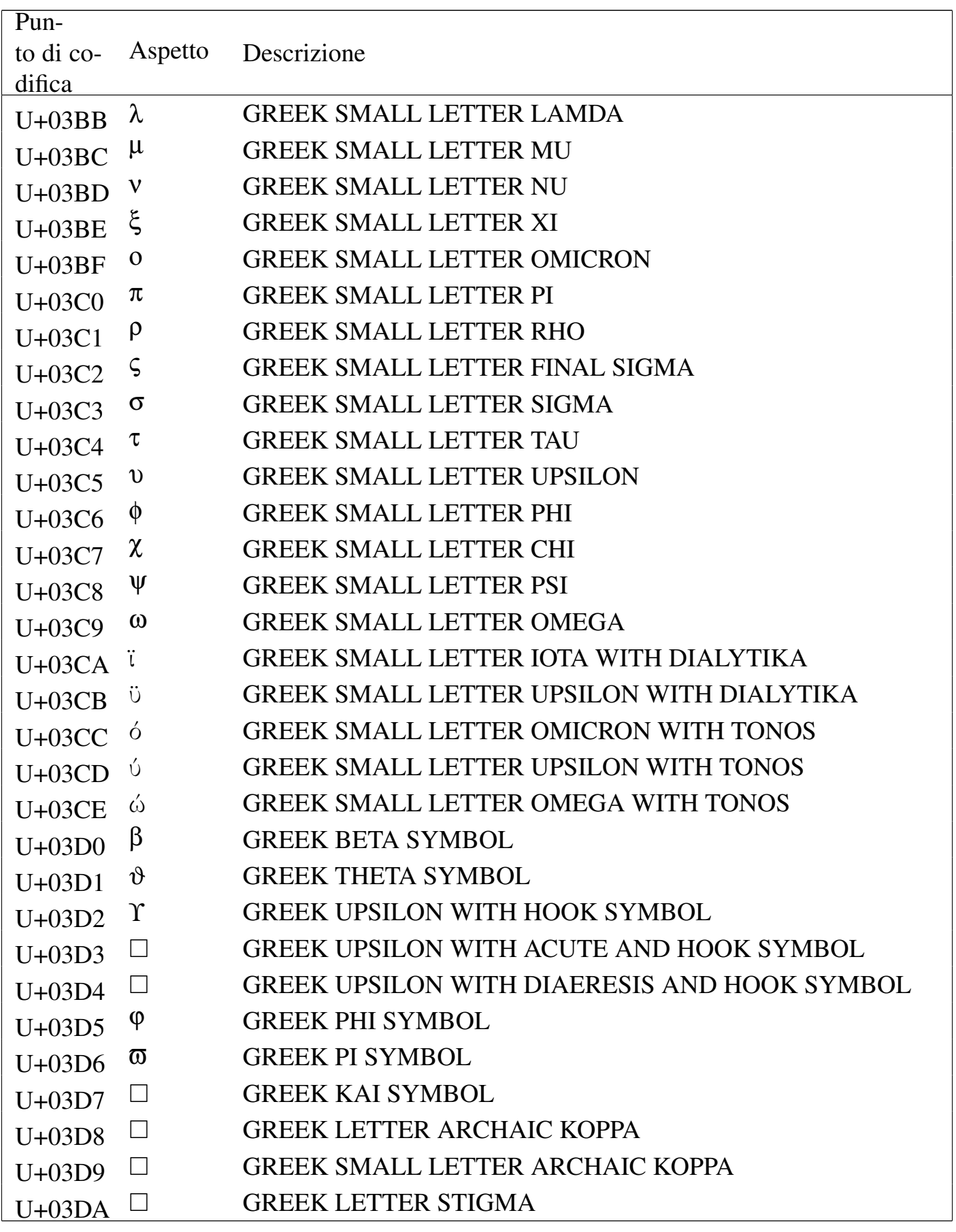

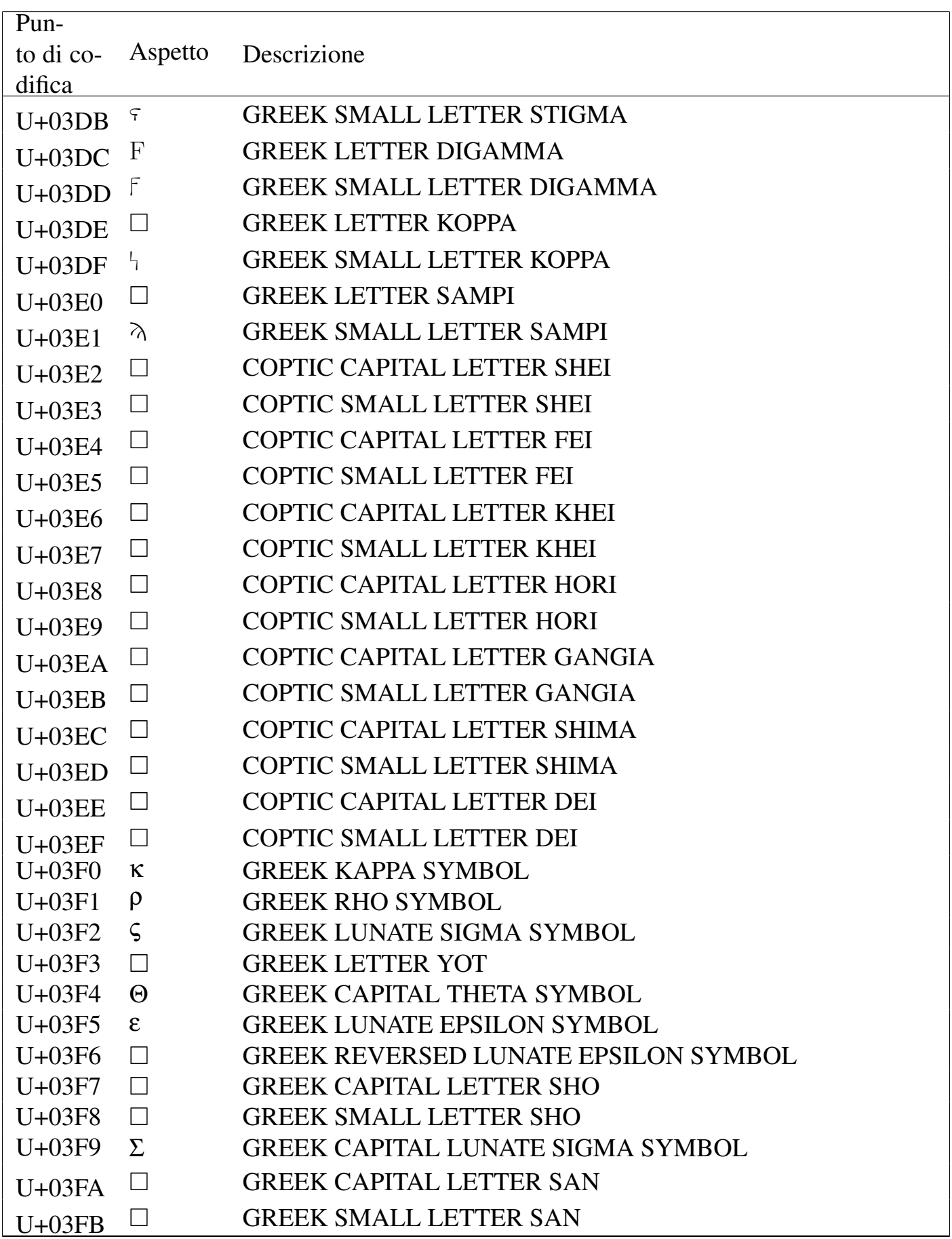

Tabella u80.5. Cyrillic.

| Pun-       |                |                                                     |
|------------|----------------|-----------------------------------------------------|
| to di co-  | Aspetto        | Descrizione                                         |
| difica     |                |                                                     |
| $U + 0400$ | $\Box$         | <b>CYRILLIC CAPITAL LETTER IE WITH GRAVE</b>        |
| $U + 0401$ | Ë              | <b>CYRILLIC CAPITAL LETTER IO</b>                   |
| $U + 0402$ | $\mathbf D$    | <b>CYRILLIC CAPITAL LETTER DJE (Serbocroatian)</b>  |
| $U + 0403$ | É              | <b>CYRILLIC CAPITAL LETTER GJE</b>                  |
| $U + 0404$ | $\epsilon$     | CYRILLIC CAPITAL LETTER UKRAINIAN IE                |
| $U + 0405$ | S              | <b>CYRILLIC CAPITAL LETTER DZE</b>                  |
| $U + 0406$ | $\mathbf I$    | CYRILLIC CAPITAL LETTER BYELORUSSIAN-UKRAINIAN      |
|            |                | I                                                   |
| $U + 0407$ | $\Box$         | CYRILLIC CAPITAL LETTER YI (Ukrainian)              |
| $U + 0408$ | $\rm J$        | <b>CYRILLIC CAPITAL LETTER JE</b>                   |
| $U + 0409$ | J <sub>b</sub> | <b>CYRILLIC CAPITAL LETTER LJE</b>                  |
| $U+040A$   | $\mathbb H$    | <b>CYRILLIC CAPITAL LETTER NJE</b>                  |
| $U+040B$   | <sup>T</sup> h | <b>CYRILLIC CAPITAL LETTER TSHE (Serbocroatian)</b> |
| $U+040C$   | Ŕ              | <b>CYRILLIC CAPITAL LETTER KJE</b>                  |
| $U+040D$   |                | <b>CYRILLIC CAPITAL LETTER I WITH GRAVE</b>         |
| $U+040E$   | Ŭ              | CYRILLIC CAPITAL LETTER SHORT U (Byelorussian)      |
| $U+040F$   | Џ              | <b>CYRILLIC CAPITAL LETTER DZHE</b>                 |
| $U + 0410$ | $\mathbf{A}$   | <b>CYRILLIC CAPITAL LETTER A</b>                    |
| $U + 0411$ | $\mathbf{B}$   | <b>CYRILLIC CAPITAL LETTER BE</b>                   |
| $U + 0412$ | B              | <b>CYRILLIC CAPITAL LETTER VE</b>                   |
| $U + 0413$ | $\Gamma$       | <b>CYRILLIC CAPITAL LETTER GHE</b>                  |
| $U + 0414$ | Д              | <b>CYRILLIC CAPITAL LETTER DE</b>                   |
| $U + 0415$ | E              | <b>CYRILLIC CAPITAL LETTER IE</b>                   |
| $U + 0416$ | Ж              | <b>CYRILLIC CAPITAL LETTER ZHE</b>                  |
| $U + 0417$ | $\mathcal{S}$  | <b>CYRILLIC CAPITAL LETTER ZE</b>                   |
| $U + 0418$ | И              | <b>CYRILLIC CAPITAL LETTER I</b>                    |
| $U + 0419$ | Й              | CYRILLIC CAPITAL LETTER SHORT I                     |
| $U+041A$   | $\rm K$        | <b>CYRILLIC CAPITAL LETTER KA</b>                   |
| $U+041B$   | Л              | <b>CYRILLIC CAPITAL LETTER EL</b>                   |
| $U+041C$   | M              | <b>CYRILLIC CAPITAL LETTER EM</b>                   |
| $U+041D$   | H              | <b>CYRILLIC CAPITAL LETTER EN</b>                   |
| $U+041E$   | O              | <b>CYRILLIC CAPITAL LETTER O</b>                    |
| $U+041F$   | $\prod$        | <b>CYRILLIC CAPITAL LETTER PE</b>                   |
| $U + 0420$ | $\mathbf{P}$   | <b>CYRILLIC CAPITAL LETTER ER</b>                   |

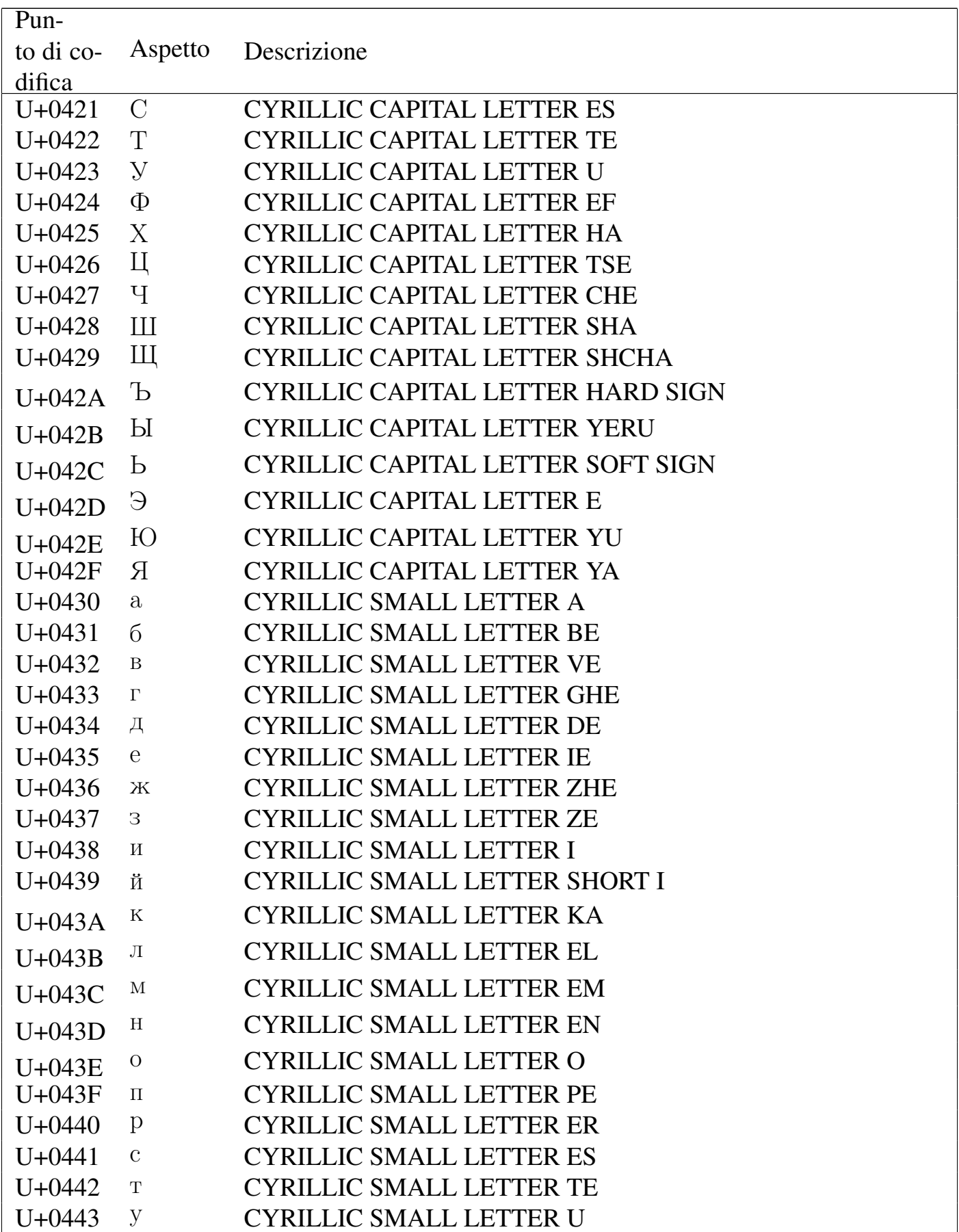

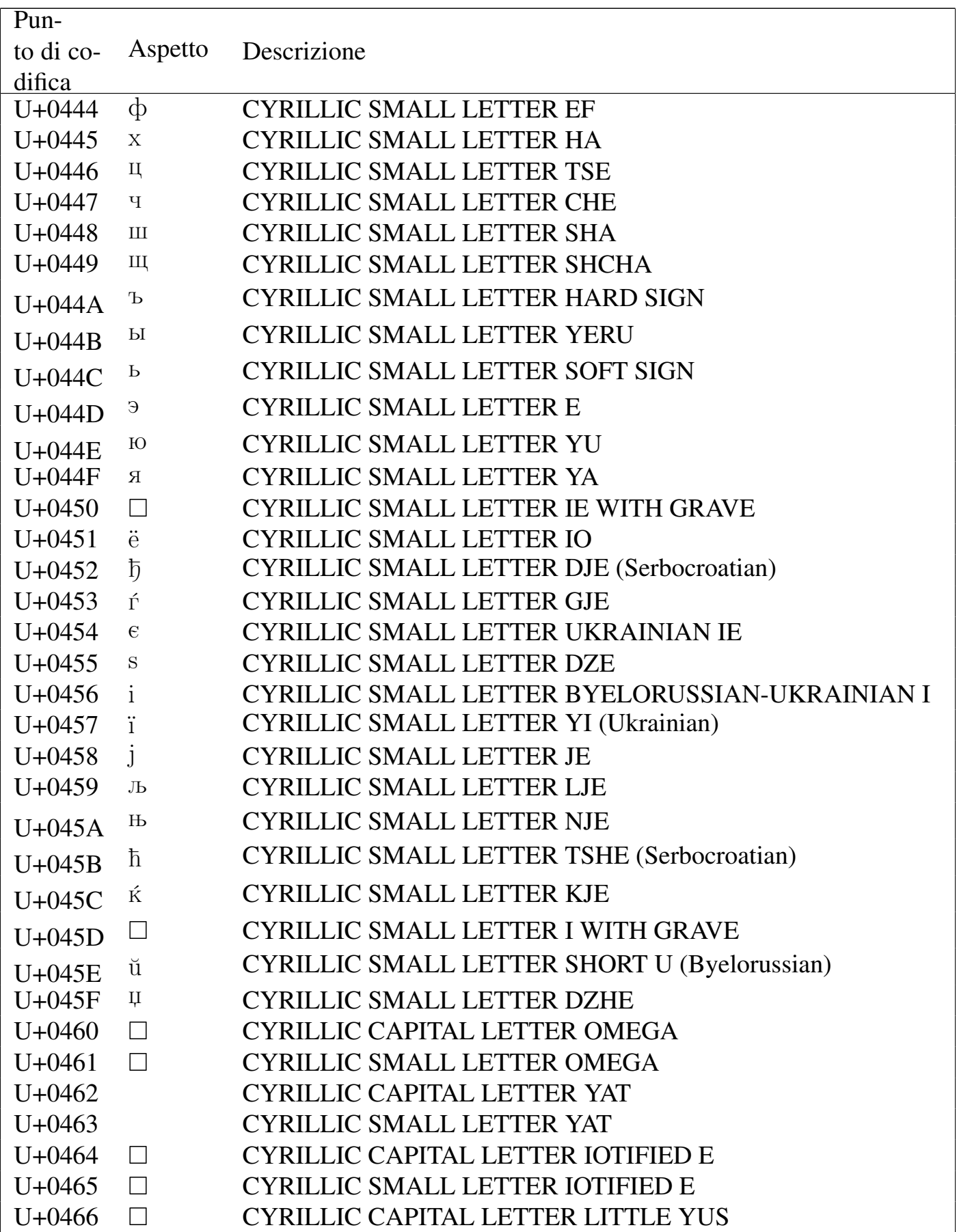

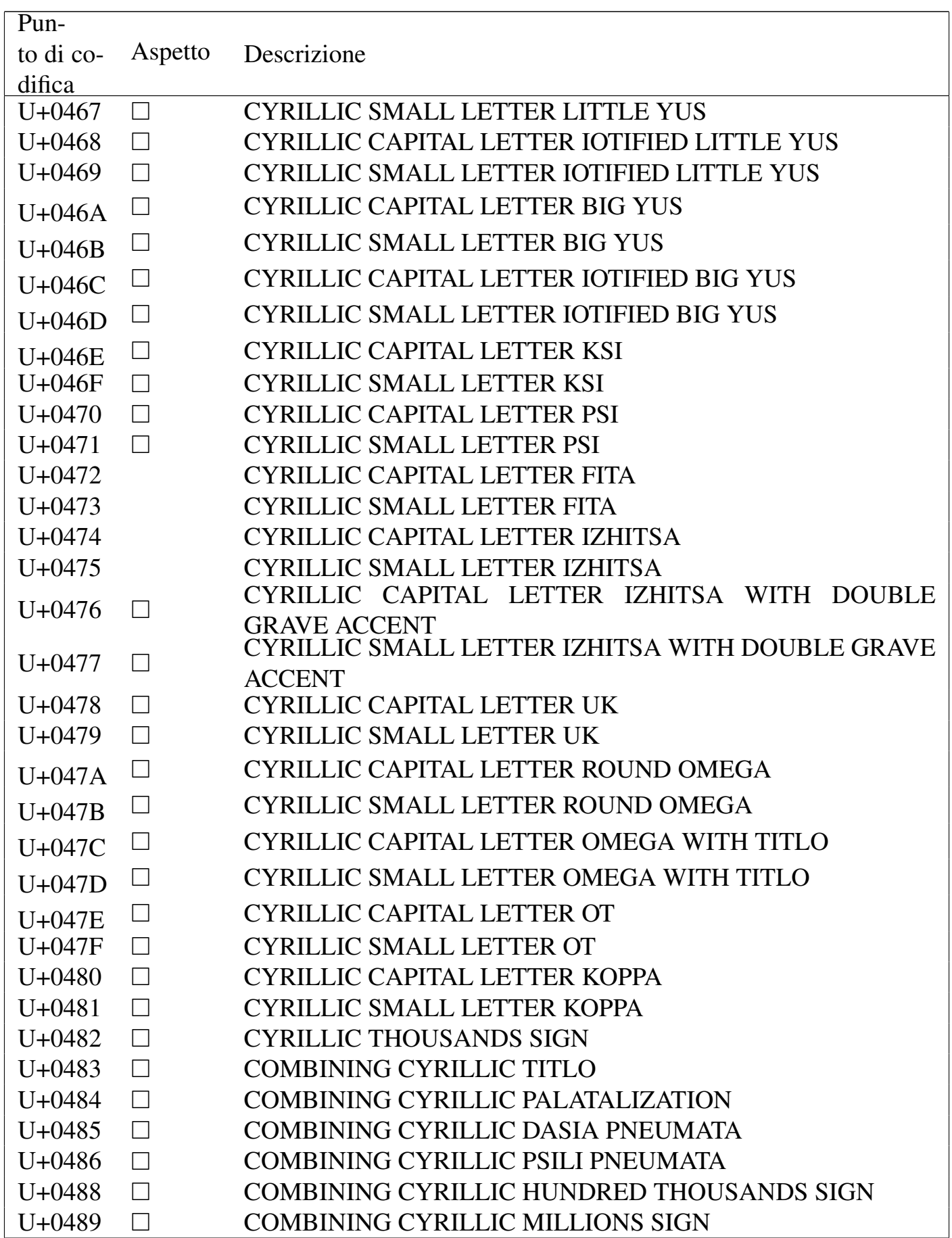

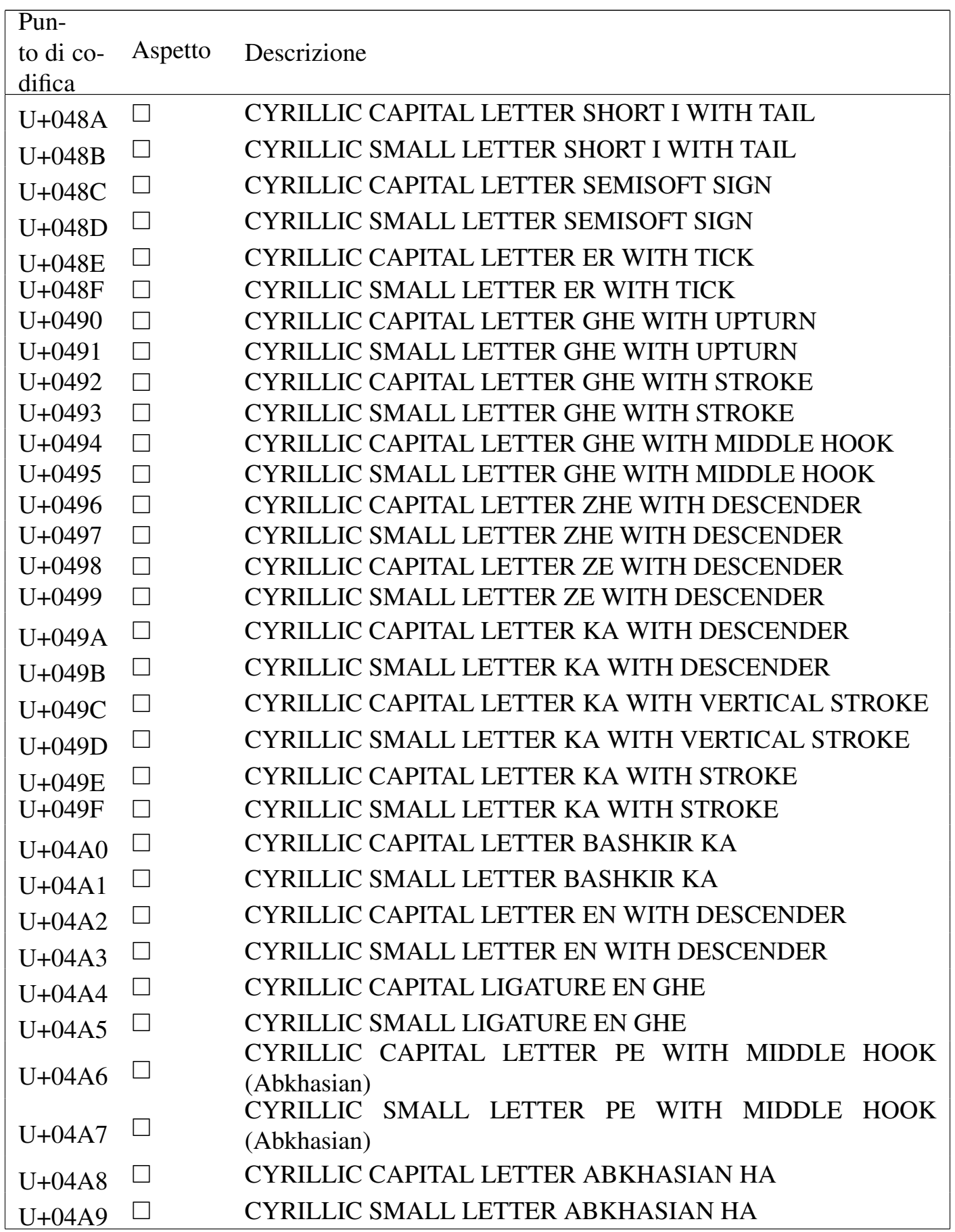

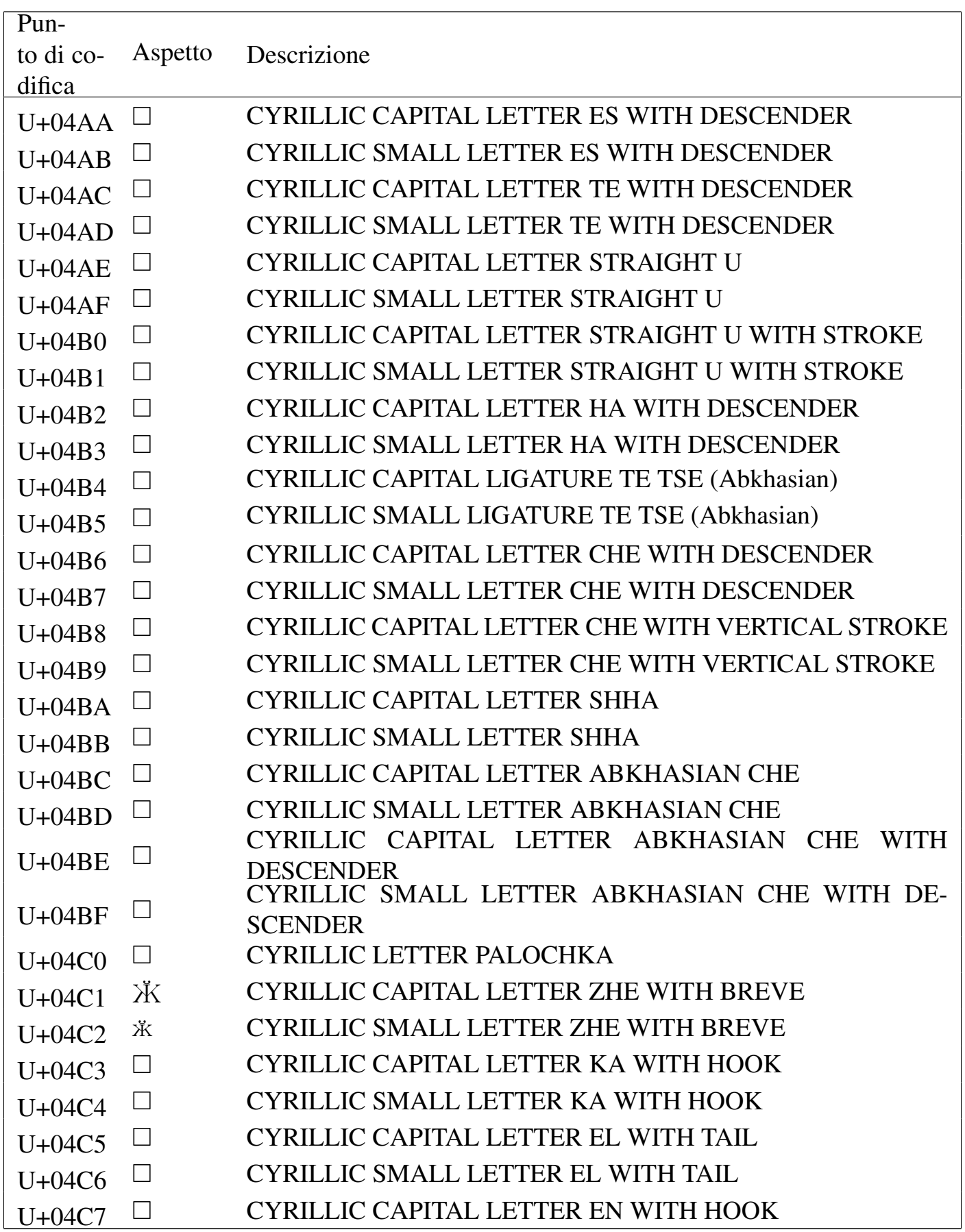

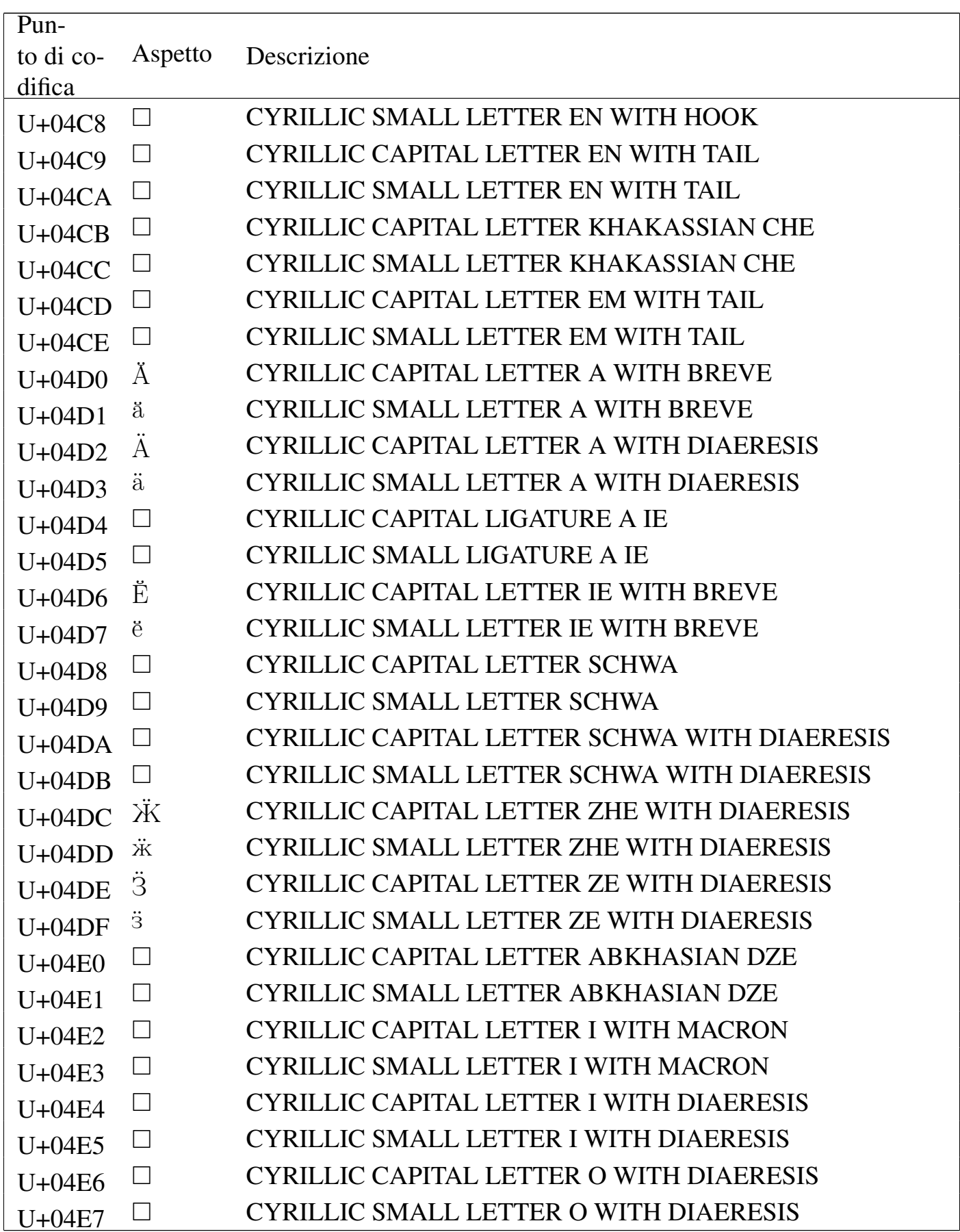

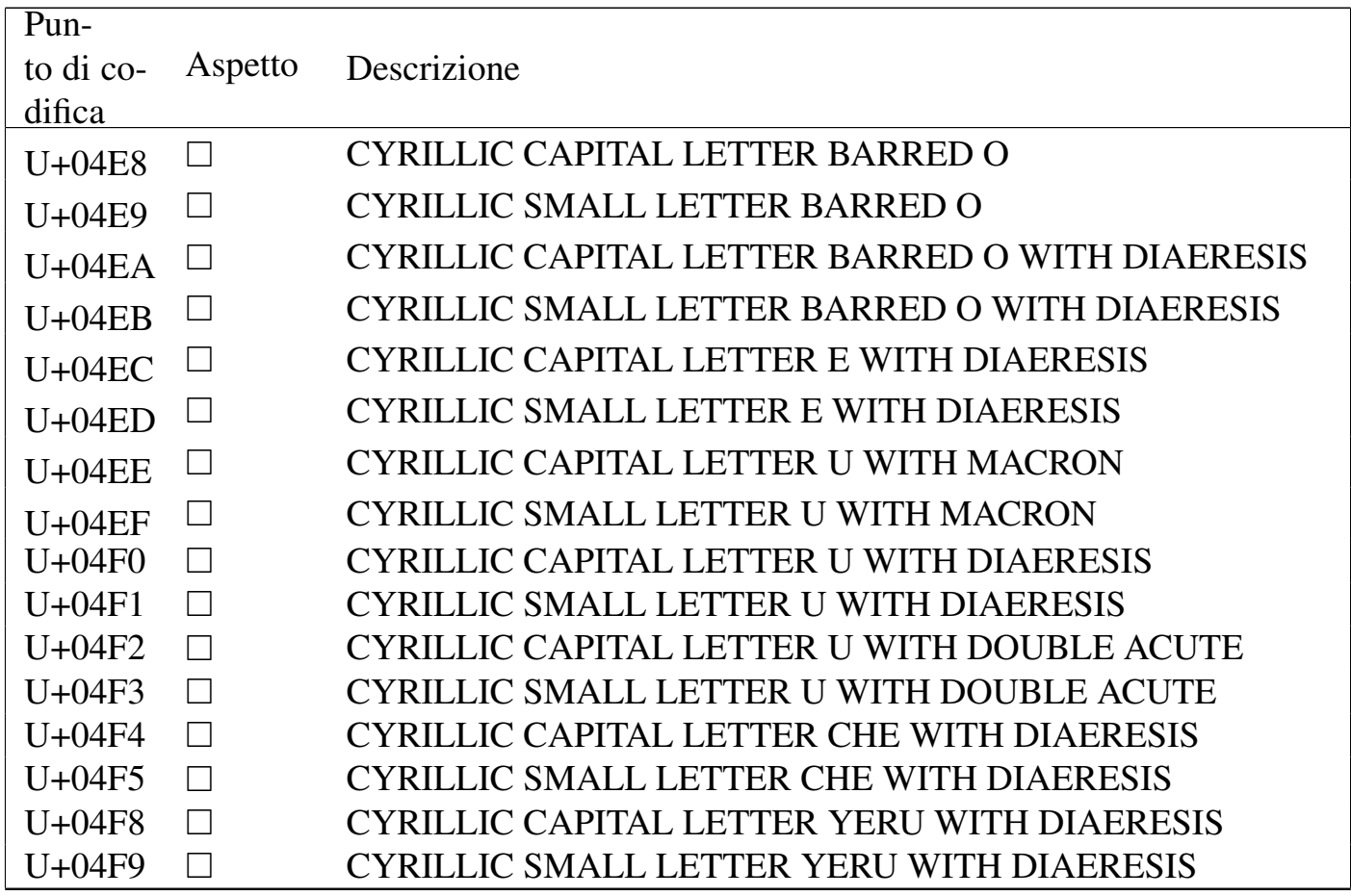

#### Tabella u80.6. *General punctuation*.

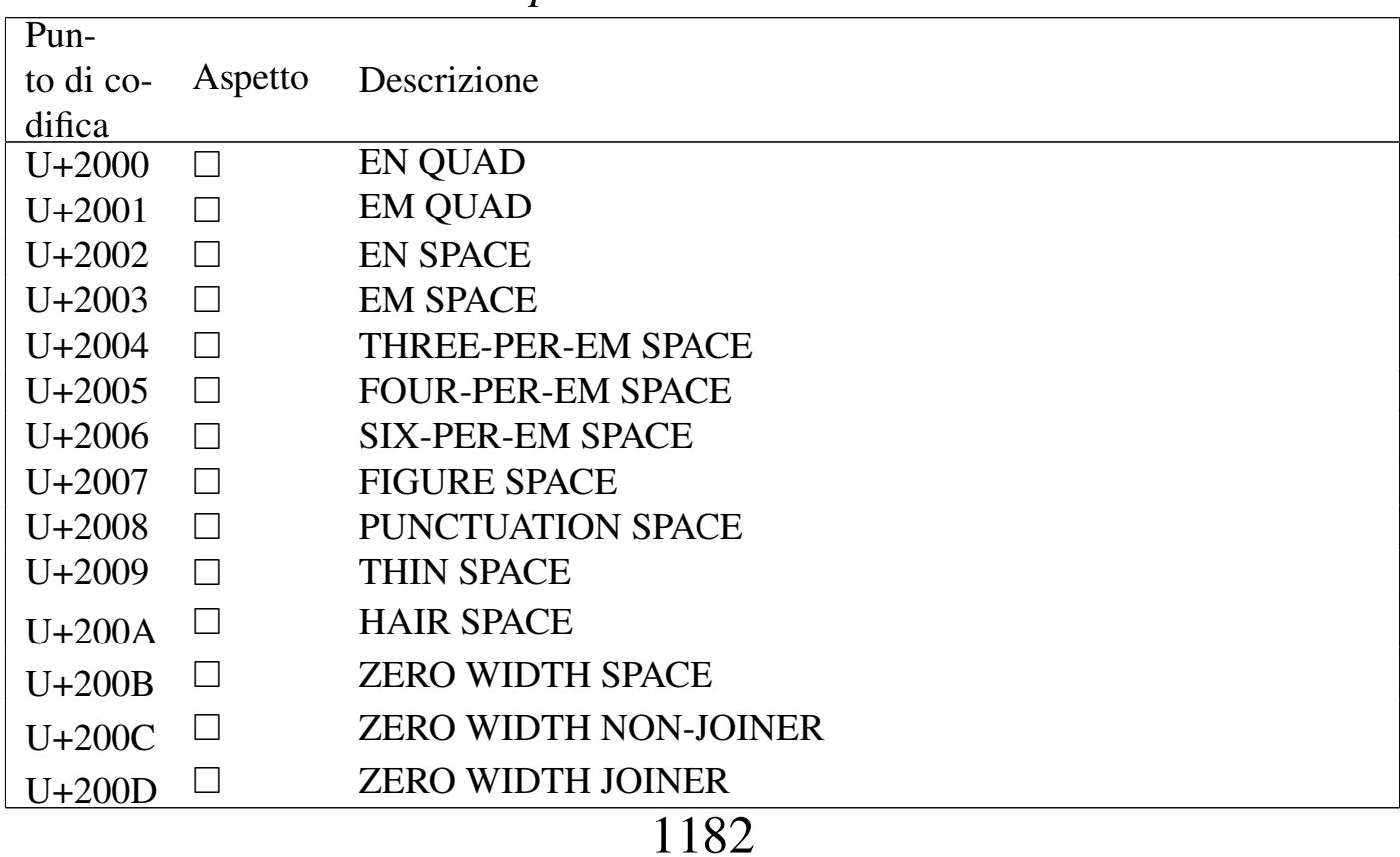

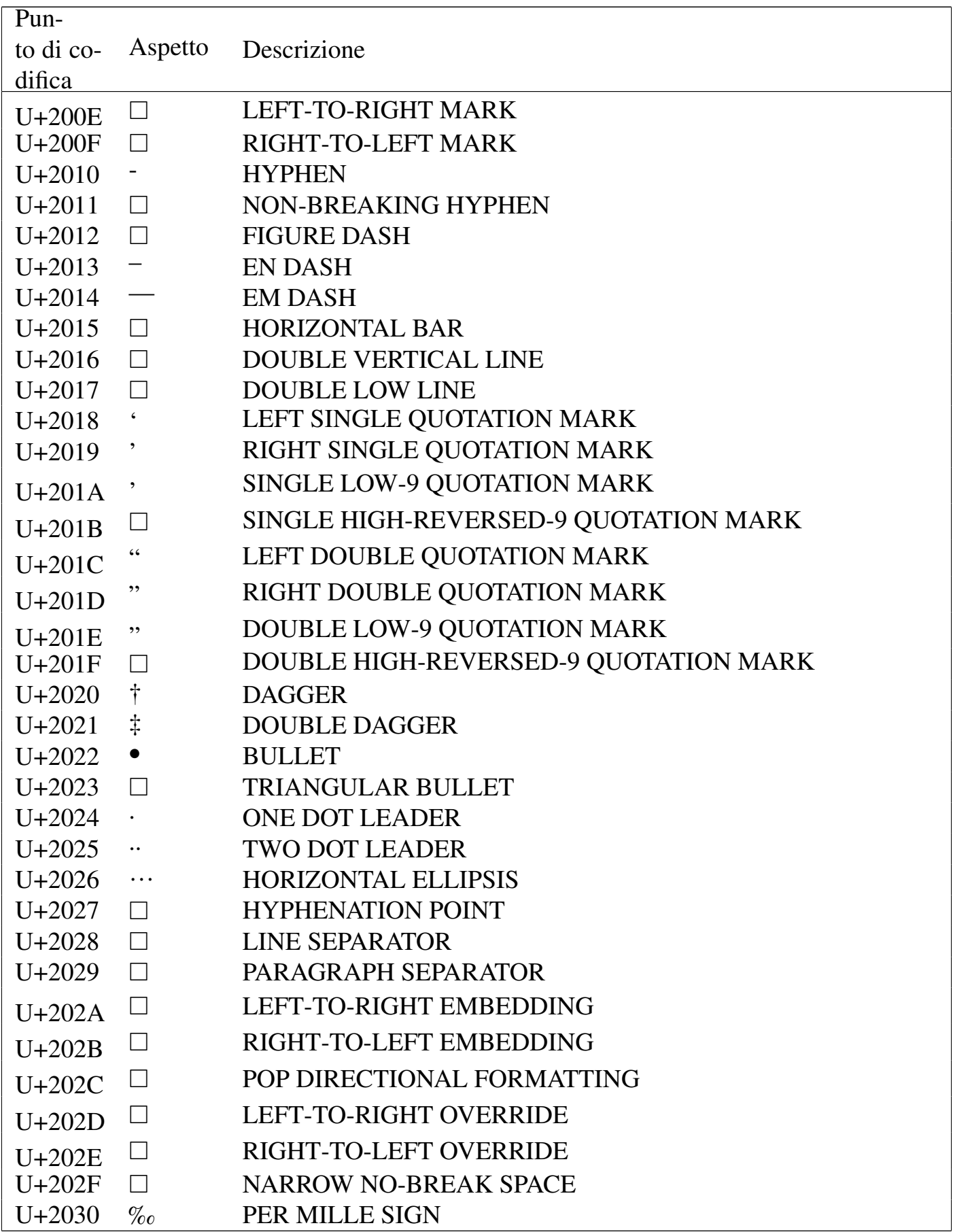

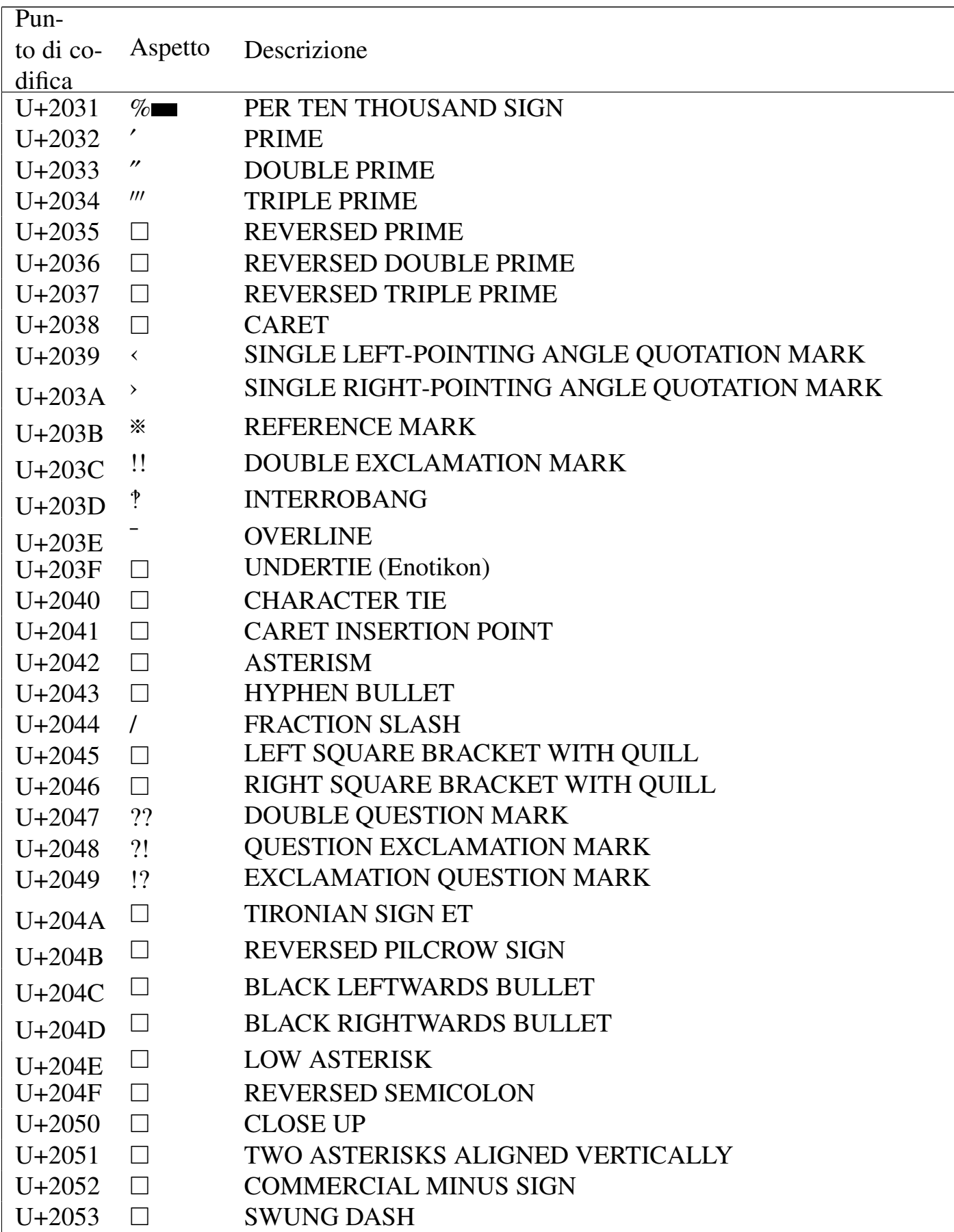

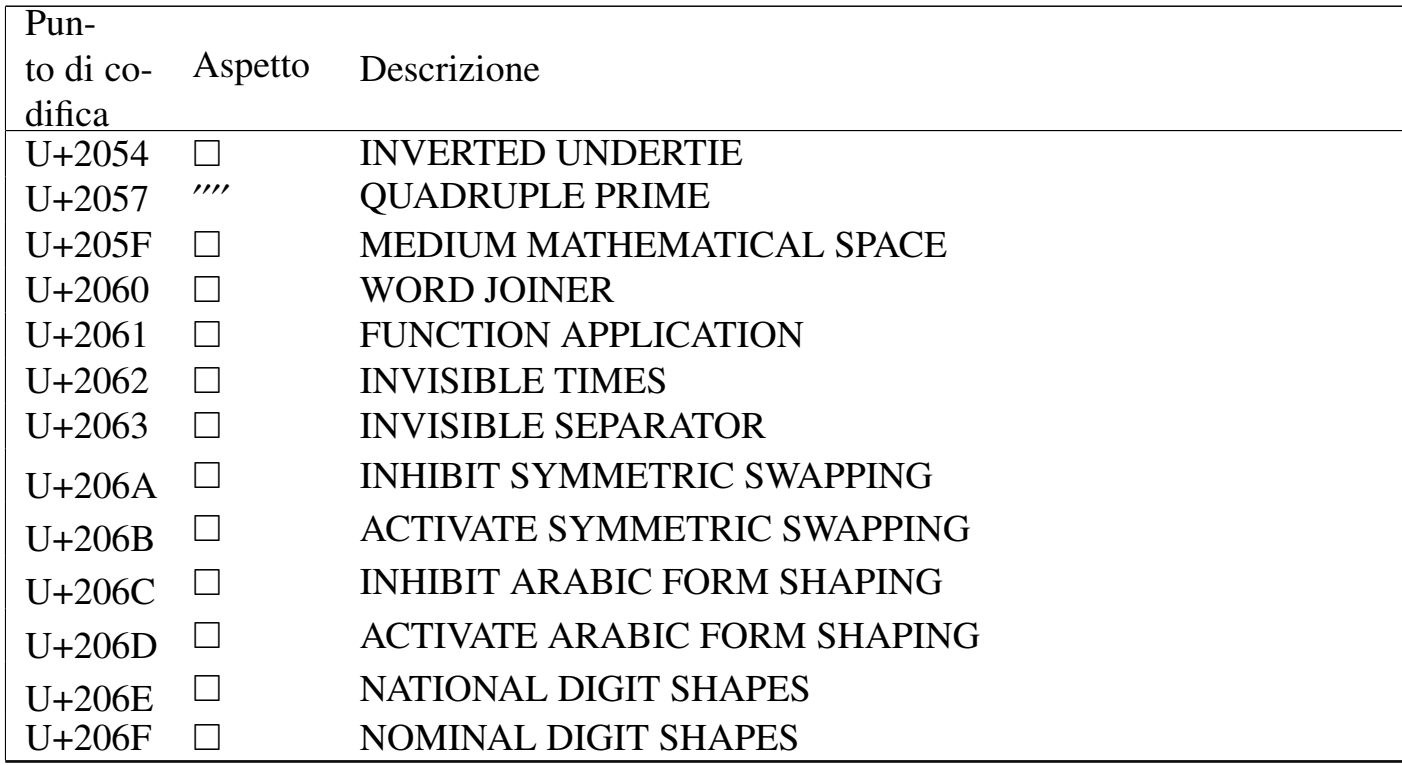

#### Tabella u80.7. Superscripts and subscripts.

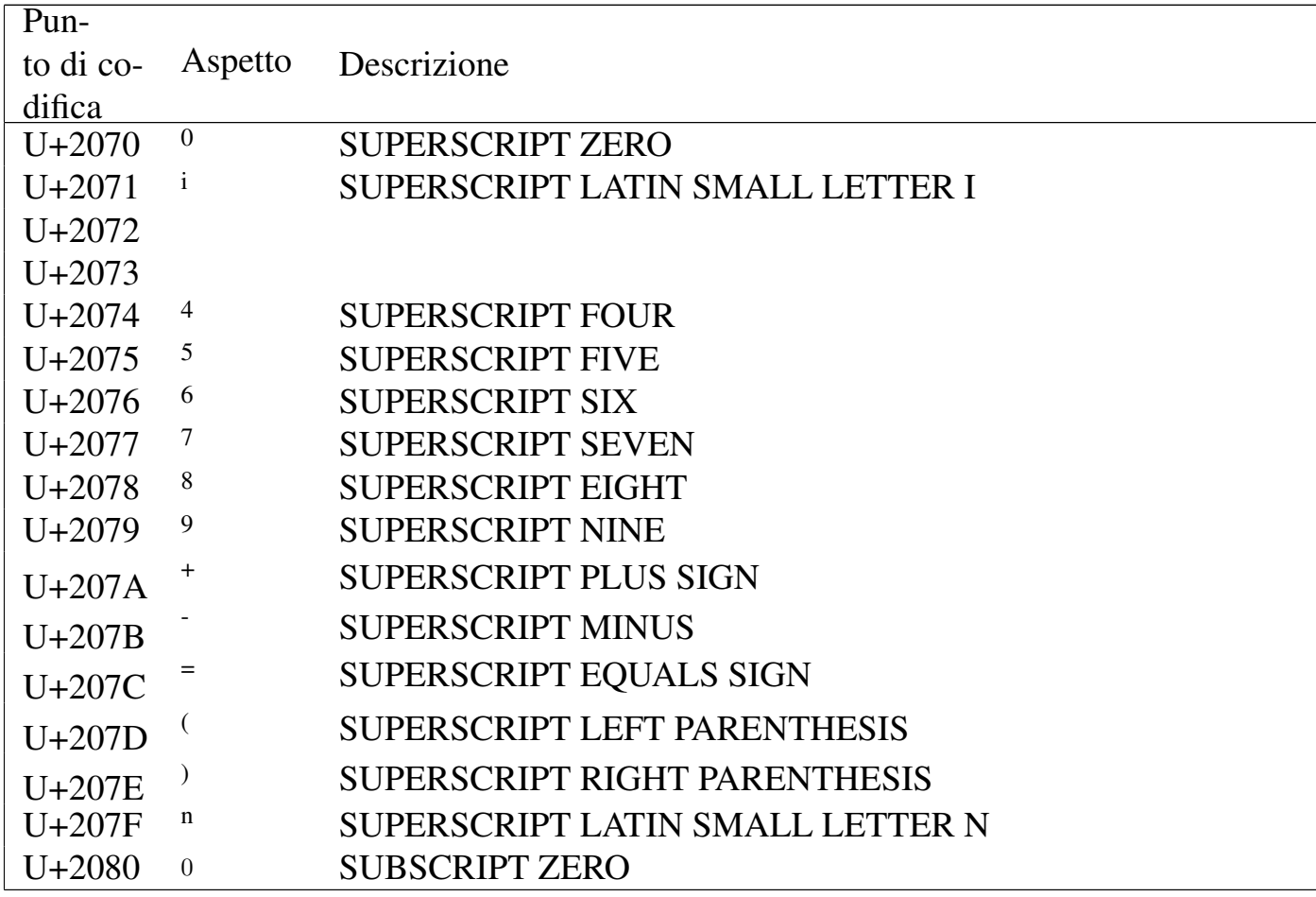

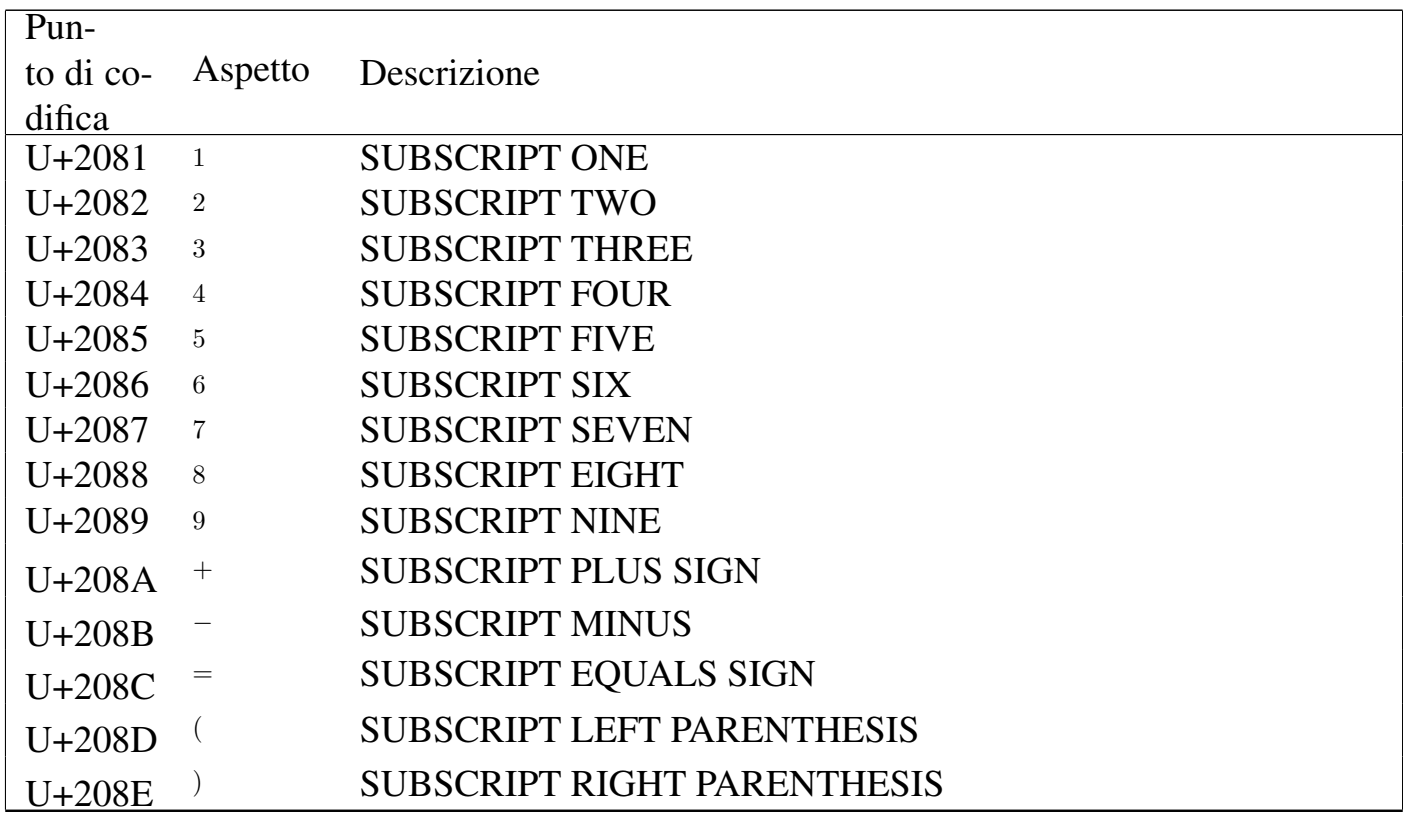

## Tabella u80.8. *Currency symbols*.

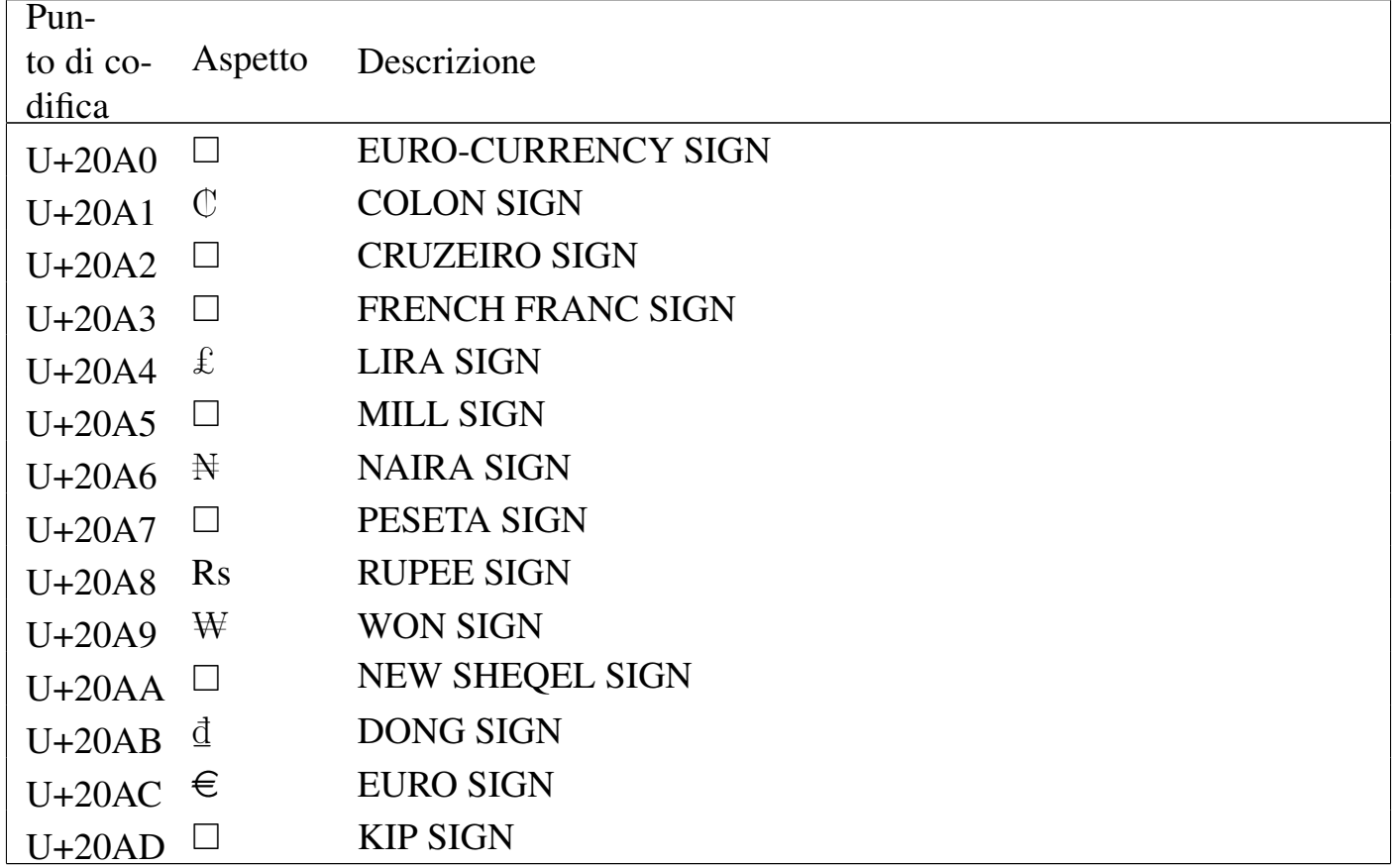

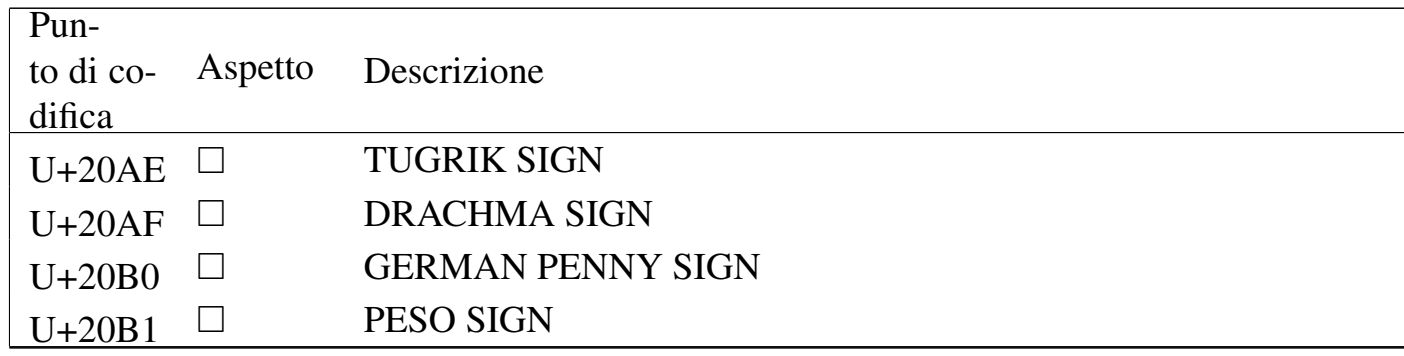

### Tabella u80.9. Letterlike symbols.

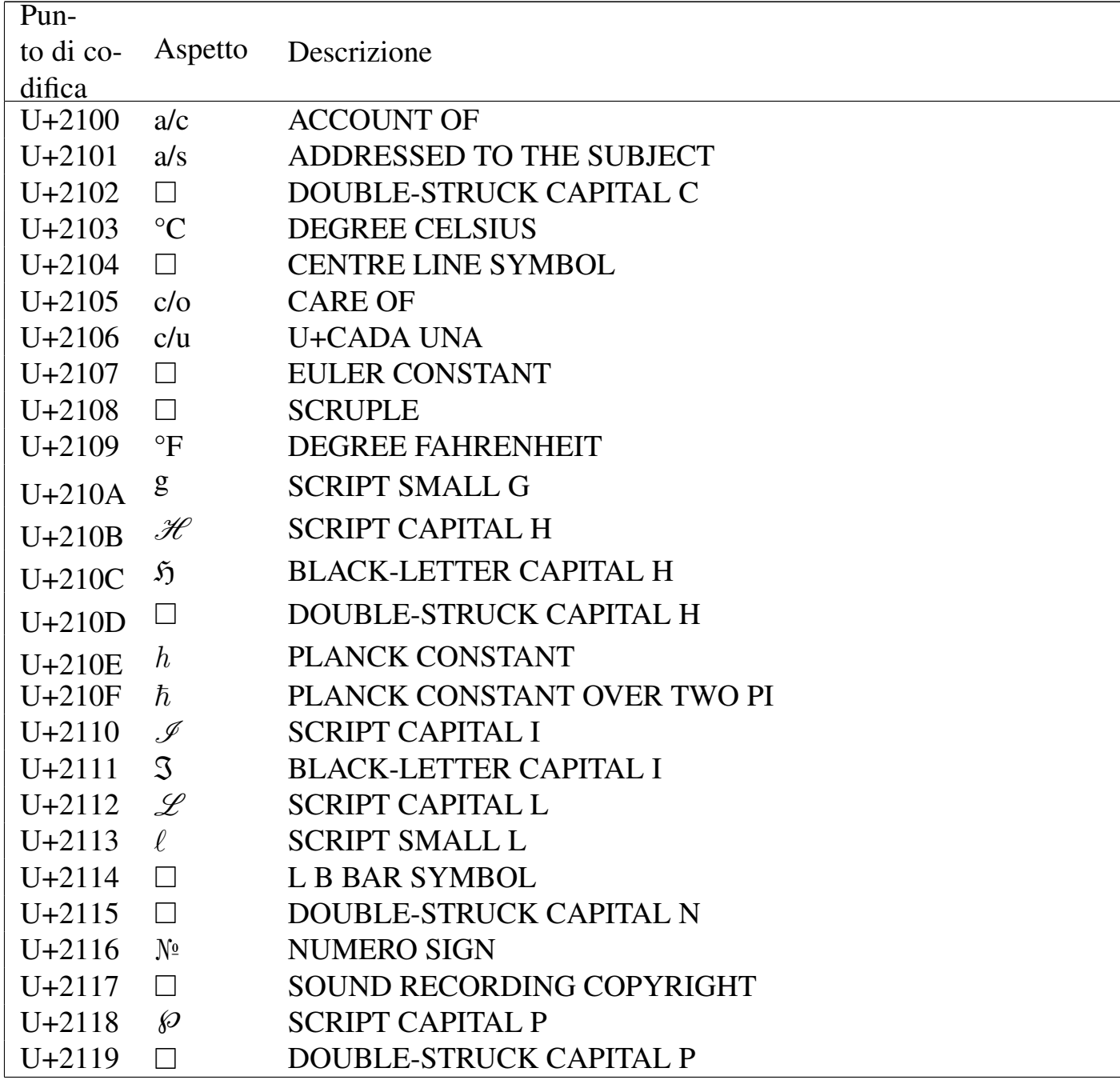

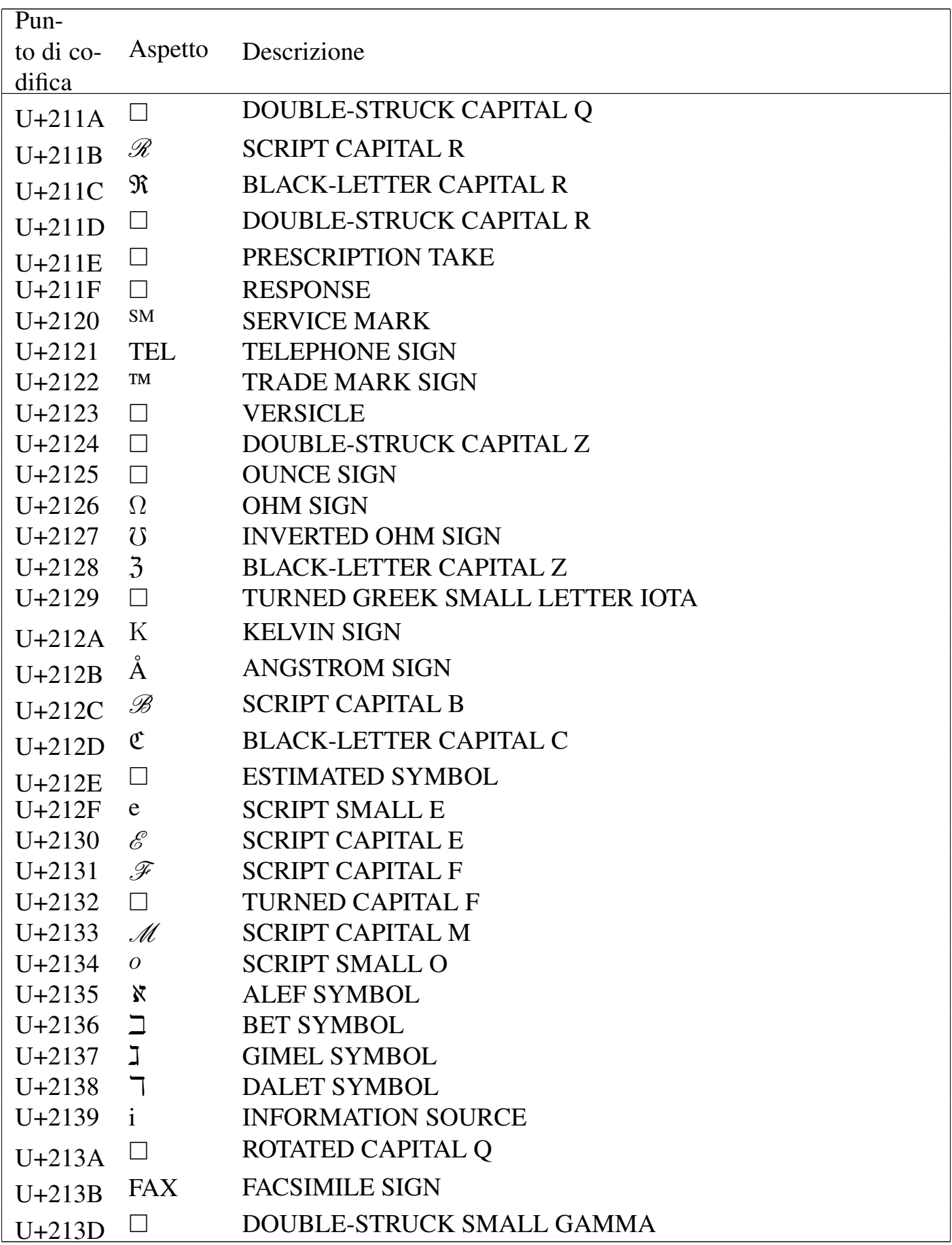
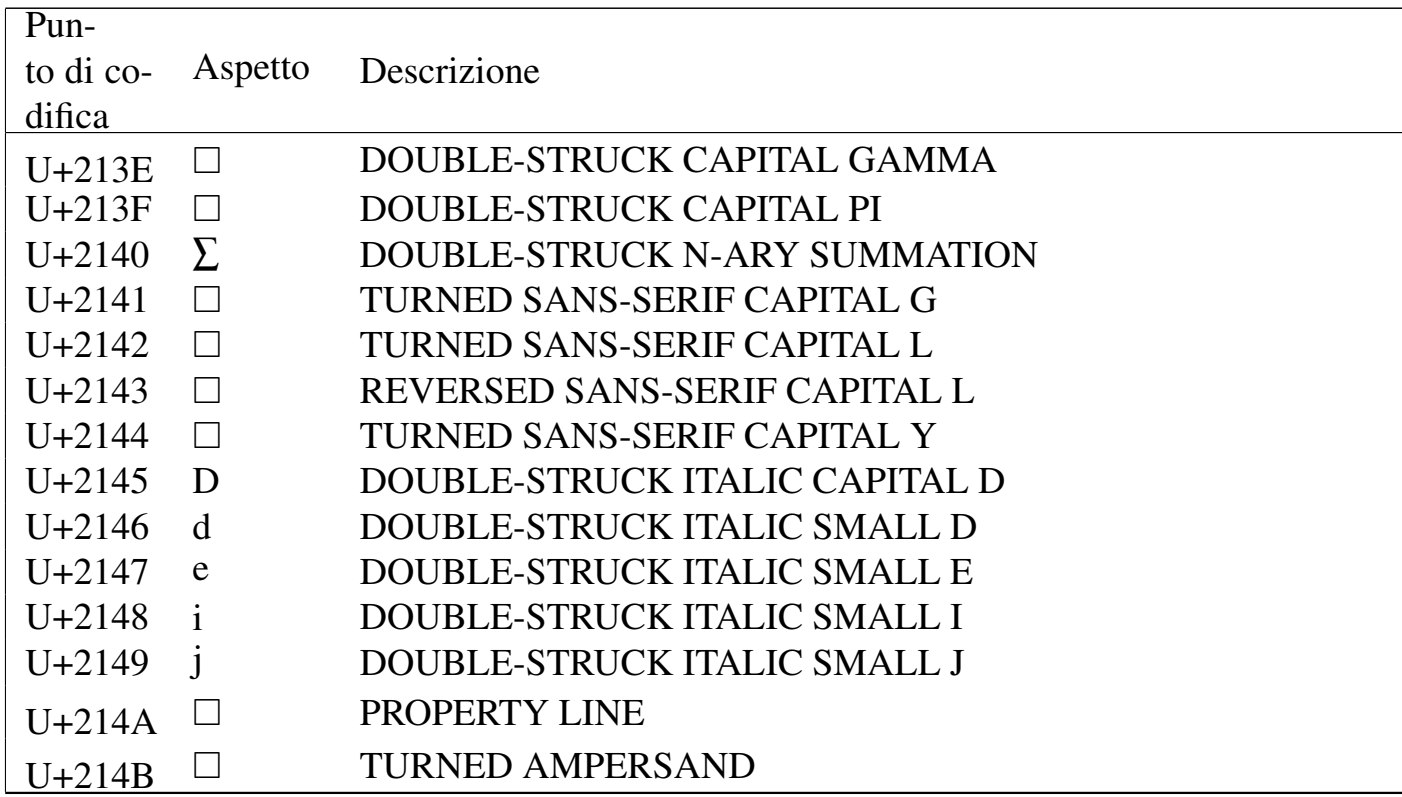

### Tabella u80.10. Number forms.

 $\mathsf{r}$ 

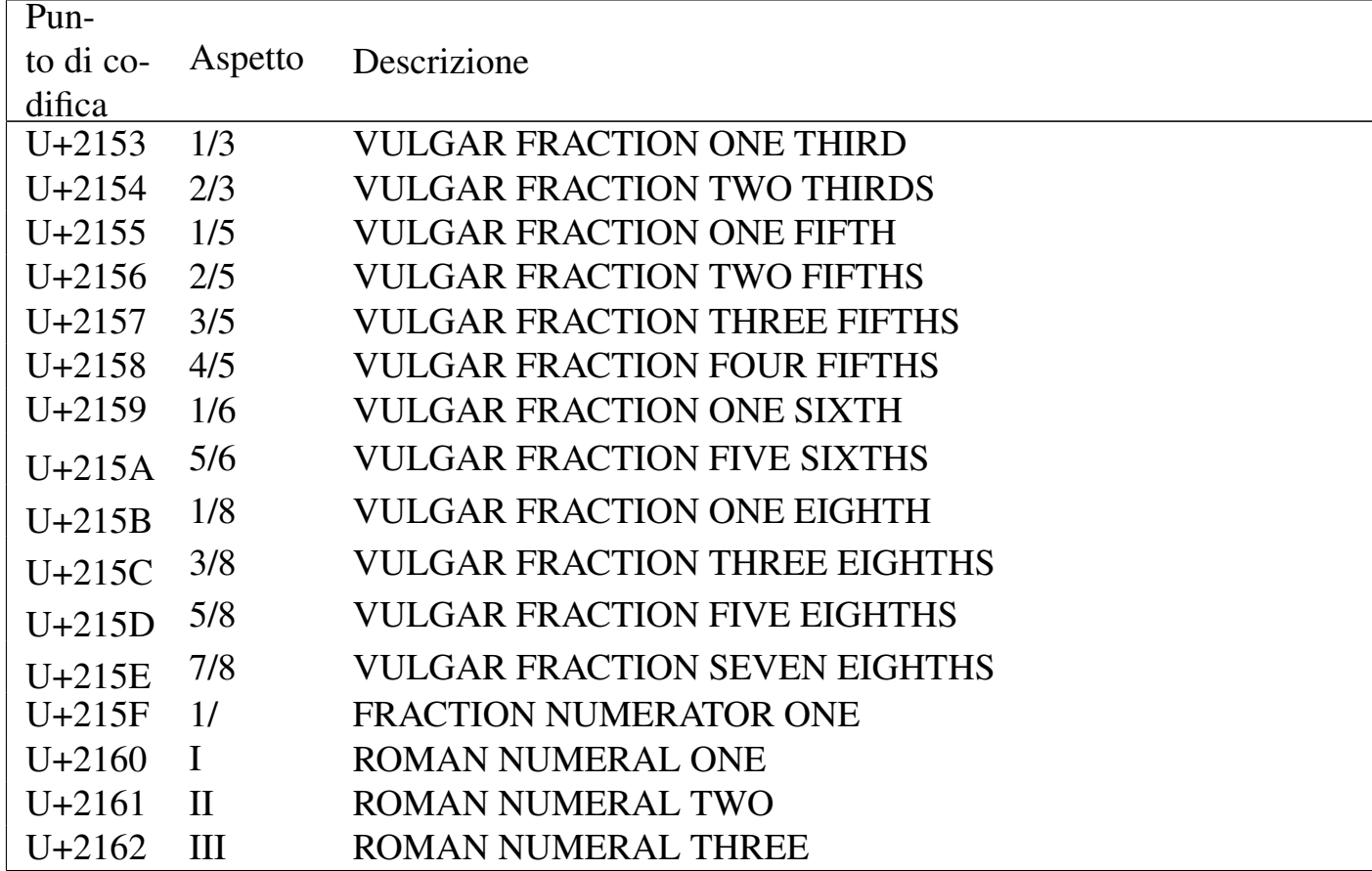

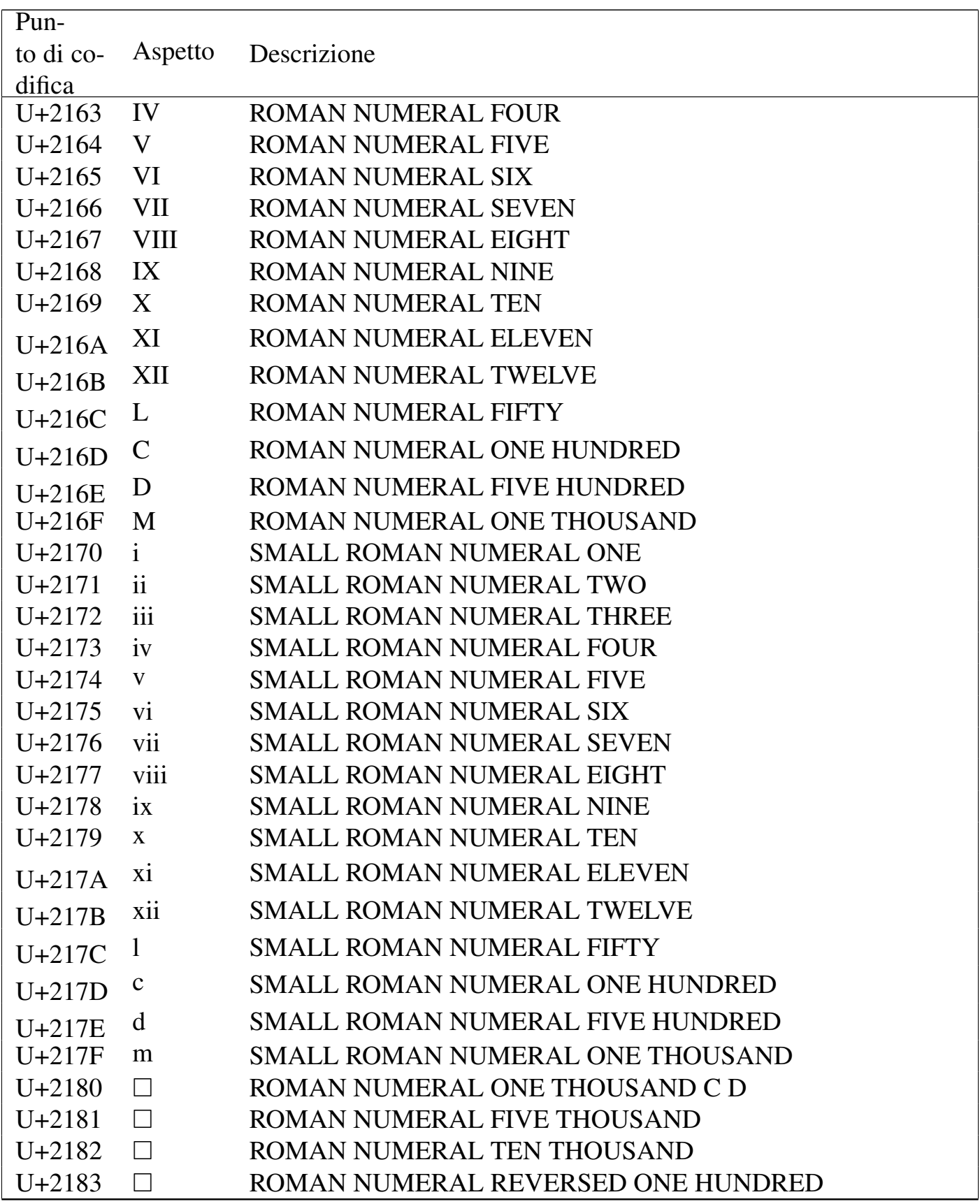

Tabella u80.11. Arrows.

| Pun-                         |                               |                                                   |
|------------------------------|-------------------------------|---------------------------------------------------|
| to di co-                    | Aspetto                       | Descrizione                                       |
| difica                       |                               |                                                   |
| $U + 2190$                   | $\leftarrow$                  | <b>LEFTWARDS ARROW</b>                            |
| $U + 2191$                   | $\uparrow$                    | <b>UPWARDS ARROW</b>                              |
| $U + 2192$<br>$U + 2193$     | $\rightarrow$<br>$\mathbf{V}$ | <b>RIGHTWARDS ARROW</b><br><b>DOWNWARDS ARROW</b> |
| $U + 2194$                   | $\leftrightarrow$             | <b>LEFT RIGHT ARROW</b>                           |
| $\updownarrow$<br>$U + 2195$ |                               | <b>UP DOWN ARROW</b>                              |
| $U + 2196$                   | $\Box$                        | <b>NORTH WEST ARROW</b>                           |
| $U + 2197$                   | $\Box$                        | <b>NORTH EAST ARROW</b>                           |
| $U + 2198$                   | $\Box$                        | <b>SOUTH EAST ARROW</b>                           |
| $U + 2199$                   | $\Box$                        | <b>SOUTH WEST ARROW</b>                           |
| $U+219A$                     | $\Box$                        | LEFTWARDS ARROW WITH STROKE                       |
| $U+219B$                     | $\Box$                        | RIGHTWARDS ARROW WITH STROKE                      |
| $U+219C$                     | $\Box$                        | <b>LEFTWARDS WAVE ARROW</b>                       |
| $U+219D$                     | $\rightsquigarrow$            | <b>RIGHTWARDS WAVE ARROW</b>                      |
| U+219E                       | $\Box$                        | LEFTWARDS TWO HEADED ARROW                        |
| $U+219F$                     | $\Box$                        | UPWARDS TWO HEADED ARROW                          |
| $U+21A0$                     | $\Box$                        | RIGHTWARDS TWO HEADED ARROW                       |
| $U+21A1$                     | $\Box$                        | DOWNWARDS TWO HEADED ARROW                        |
| $U+21A2$                     | $\Box$                        | LEFTWARDS ARROW WITH TAIL                         |
| $U+21A3$                     | ⊔                             | RIGHTWARDS ARROW WITH TAIL                        |
| $U+21A4$                     | ⊔                             | LEFTWARDS ARROW FROM BAR                          |
| $U+21A5$                     | $\Box$                        | <b>UPWARDS ARROW FROM BAR</b>                     |
| $U+21A6$                     |                               | <b>RIGHTWARDS ARROW FROM BAR</b>                  |
| $U+21A7$                     |                               | <b>DOWNWARDS ARROW FROM BAR</b>                   |
| $U+21A8$                     |                               | UP DOWN ARROW WITH BASE                           |
| $U+21A9$                     |                               | LEFTWARDS ARROW WITH HOOK                         |
| $U+21AA$                     |                               | RIGHTWARDS ARROW WITH HOOK                        |
| $U+21AB$                     |                               | LEFTWARDS ARROW WITH LOOP                         |
| $U+21AC$                     |                               | RIGHTWARDS ARROW WITH LOOP                        |
| $U+21AD$                     |                               | <b>LEFT RIGHT WAVE ARROW</b>                      |
| $U+21AE$                     |                               | LEFT RIGHT ARROW WITH STROKE                      |
| $U+21AF$                     |                               | DOWNWARDS ZIGZAG ARROW                            |

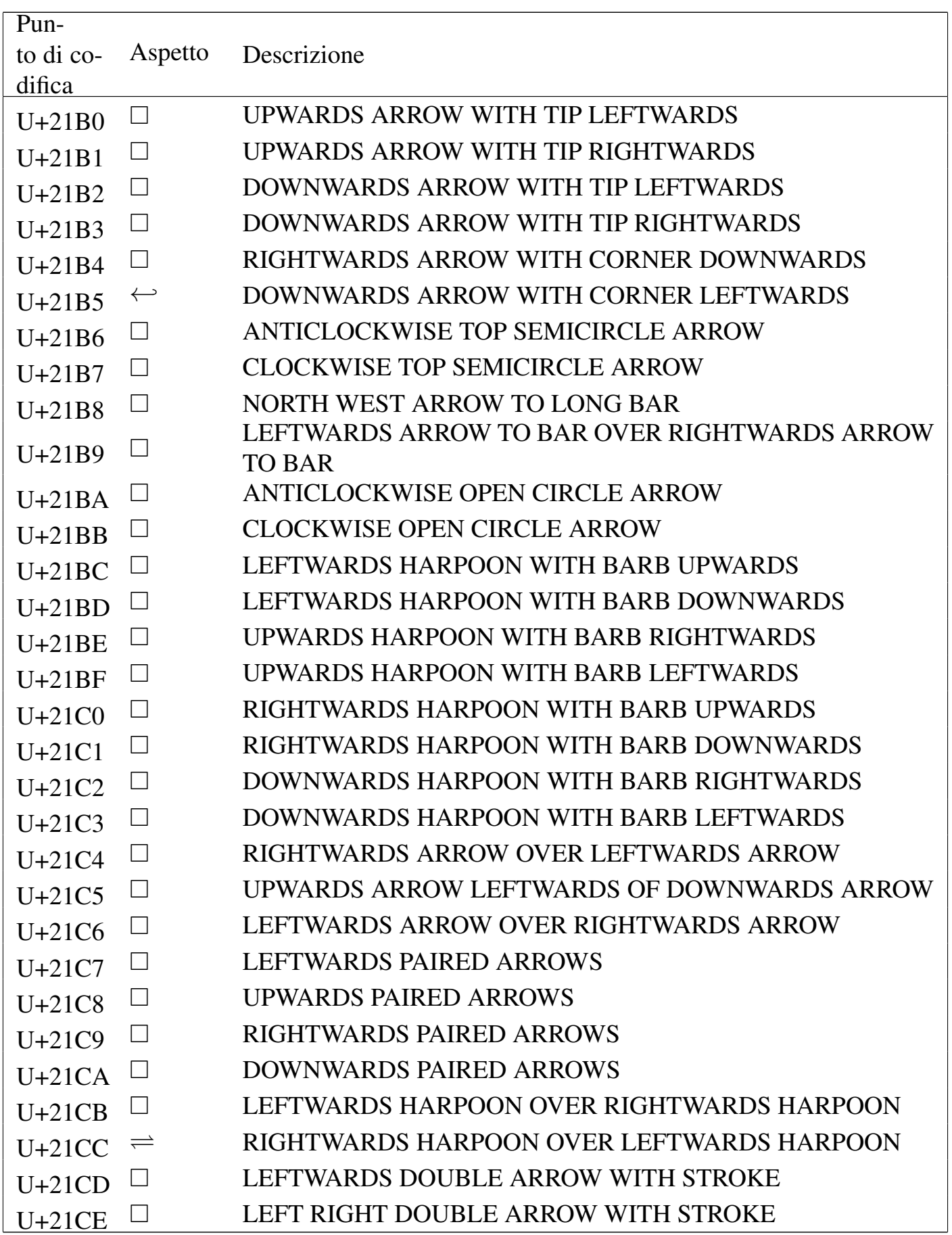

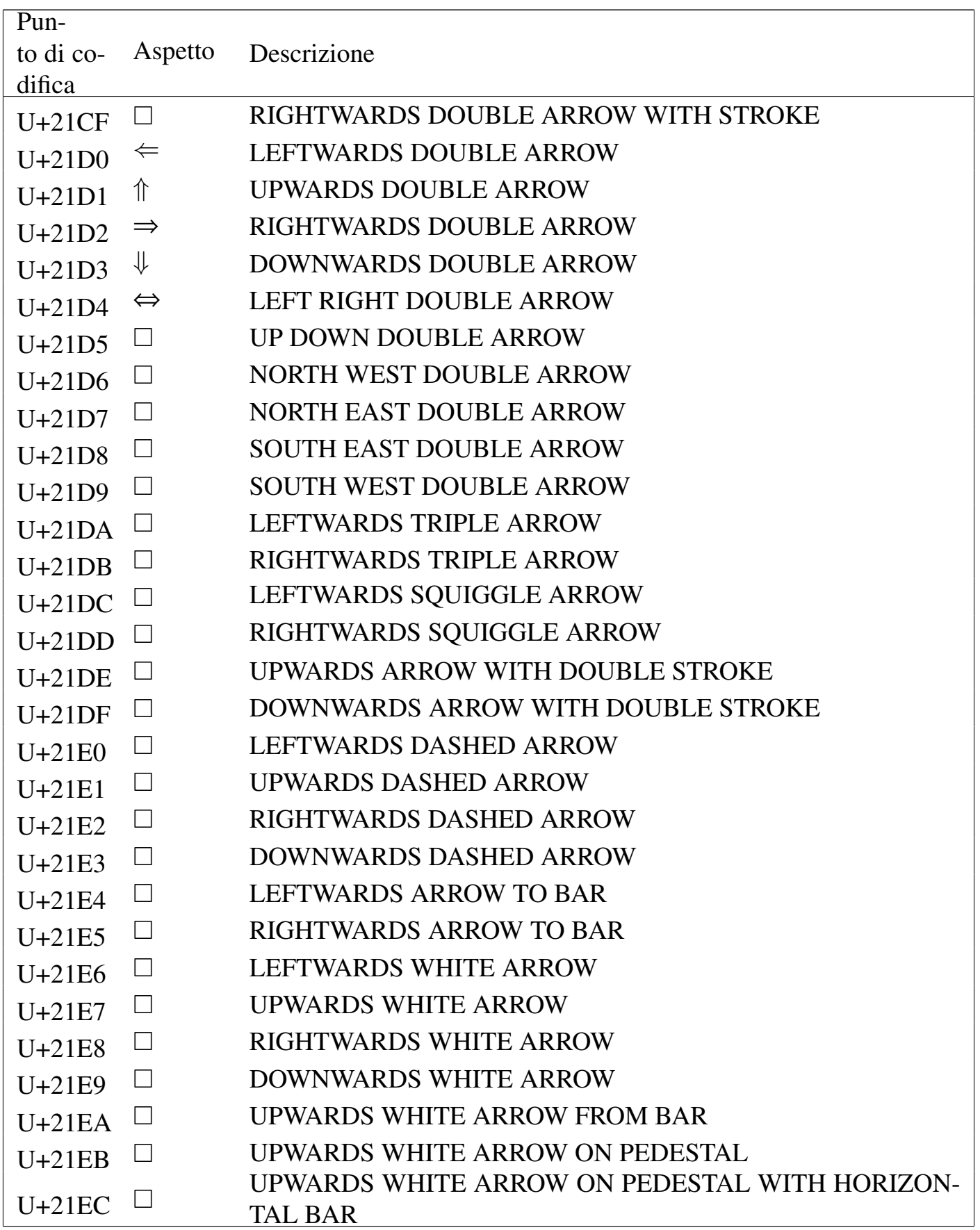

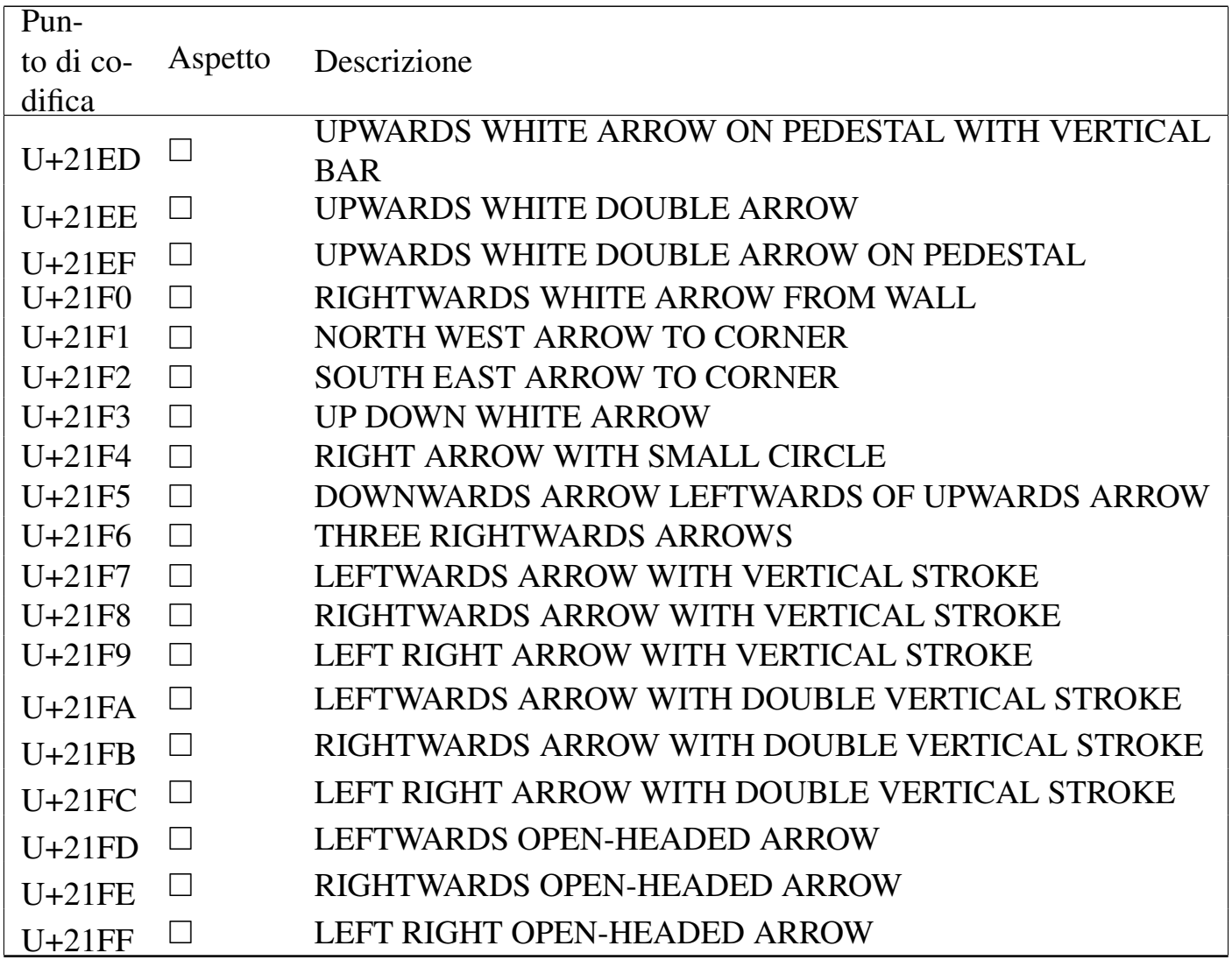

### Tabella u80.12. *Mathematical operators*.

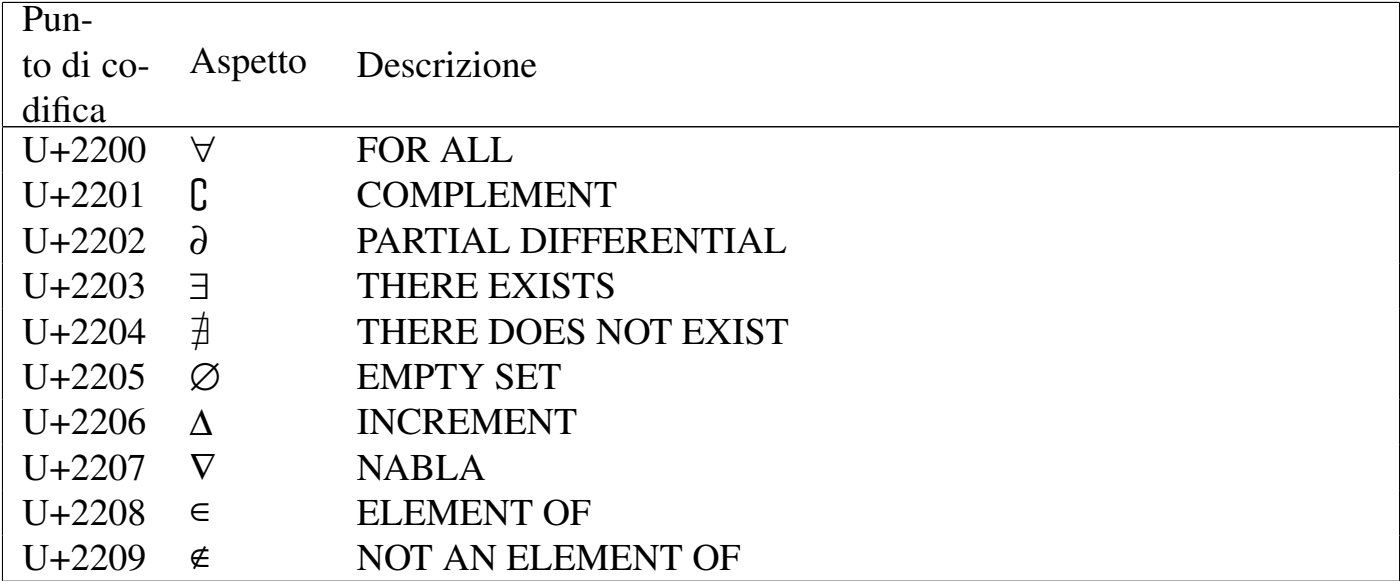

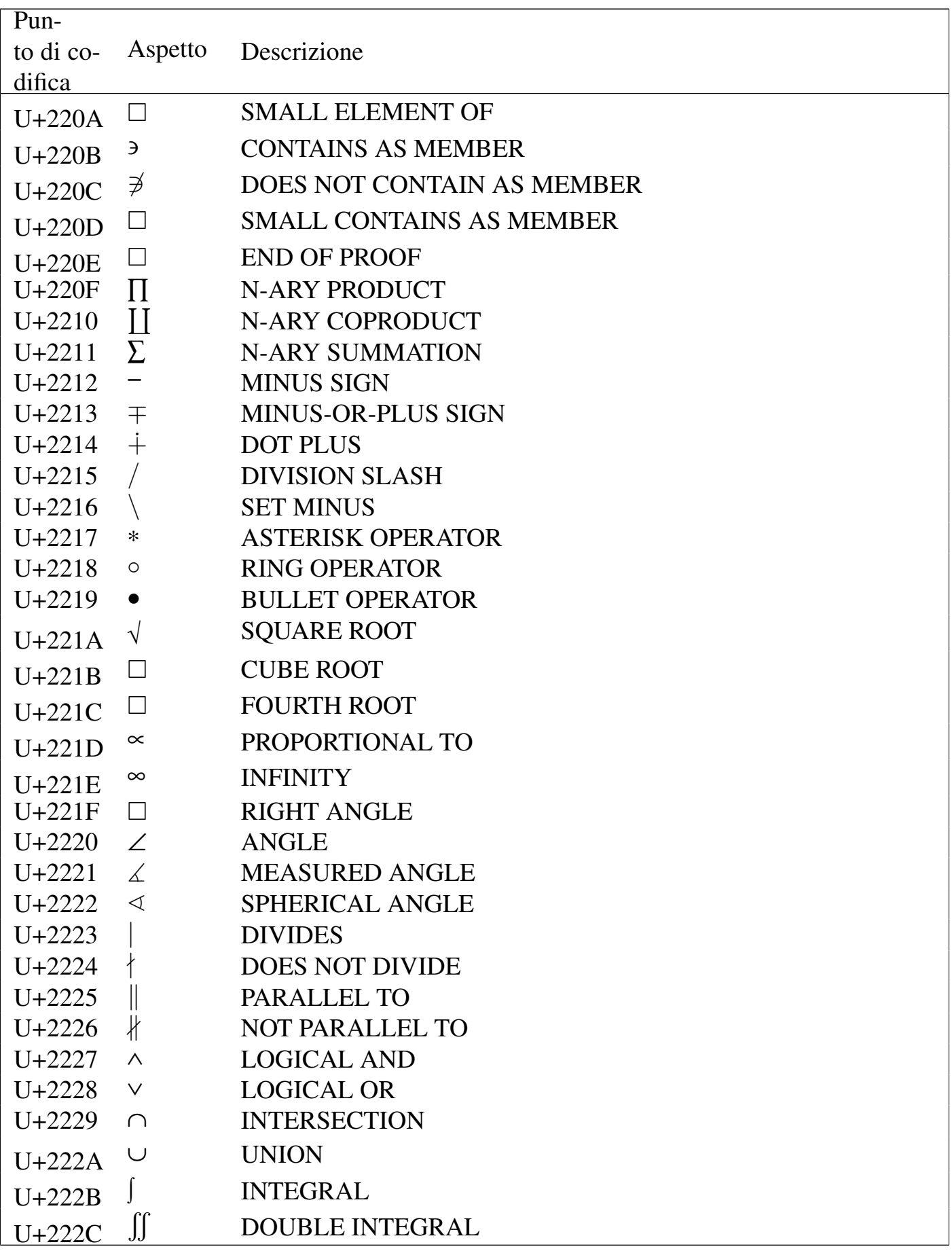

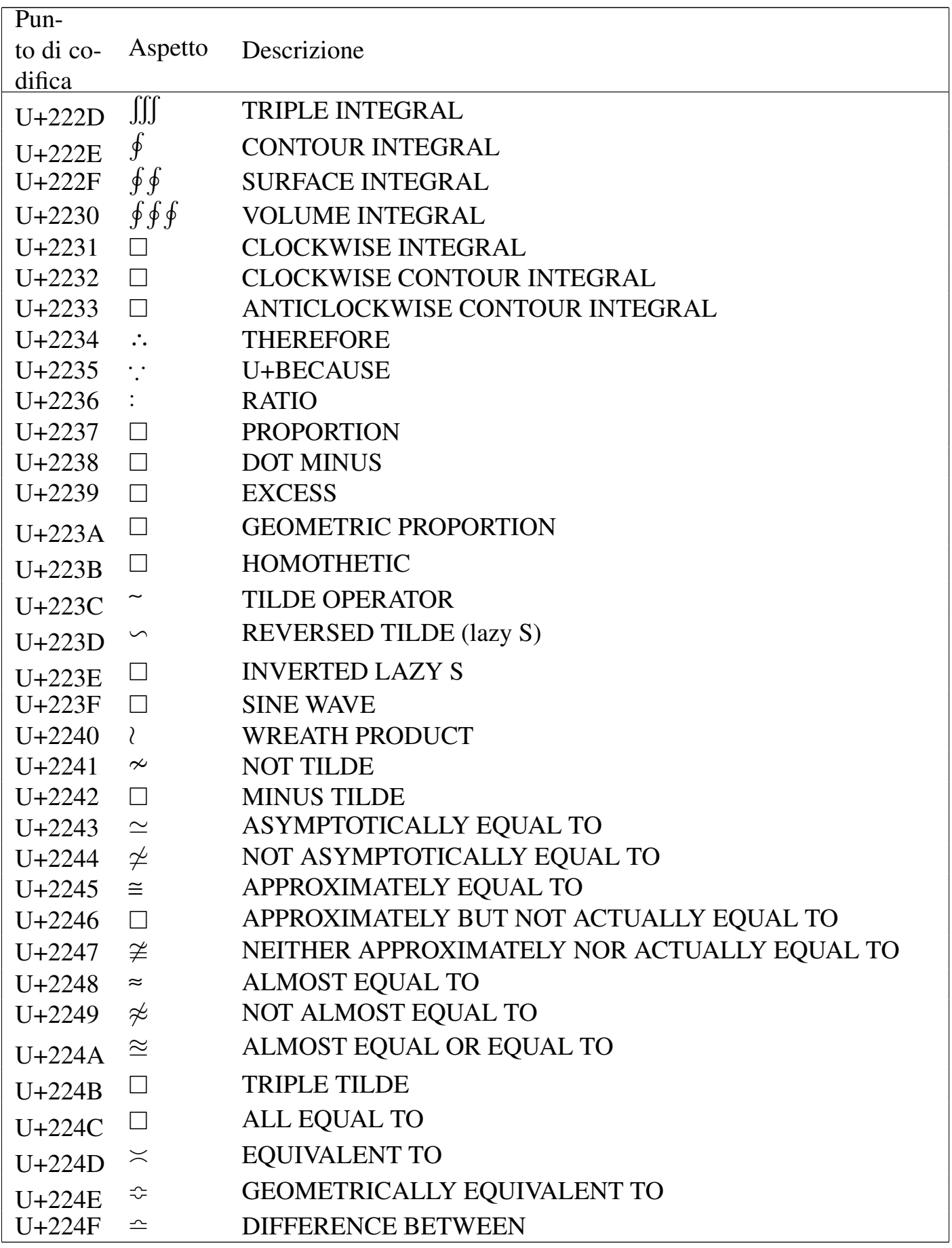

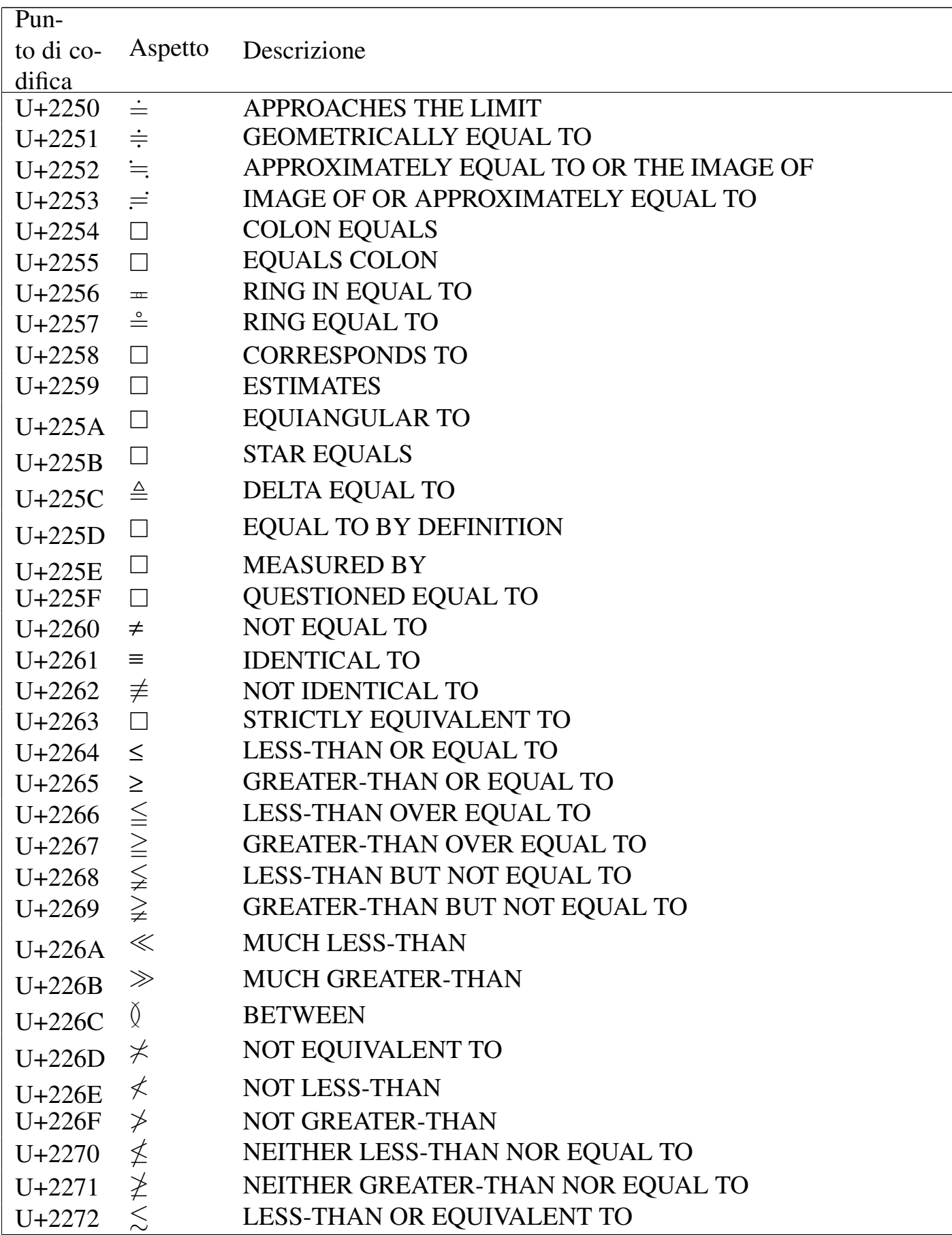

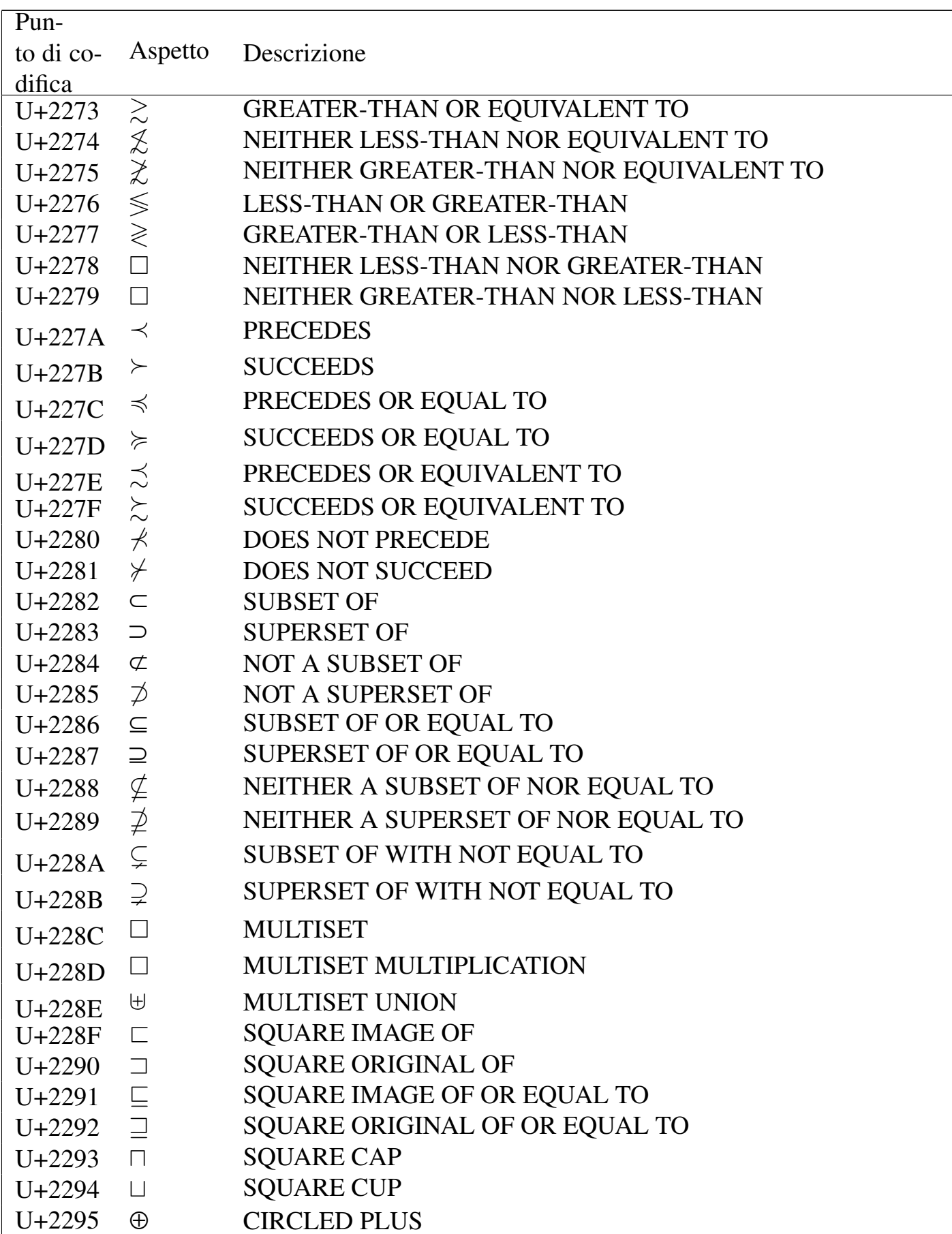

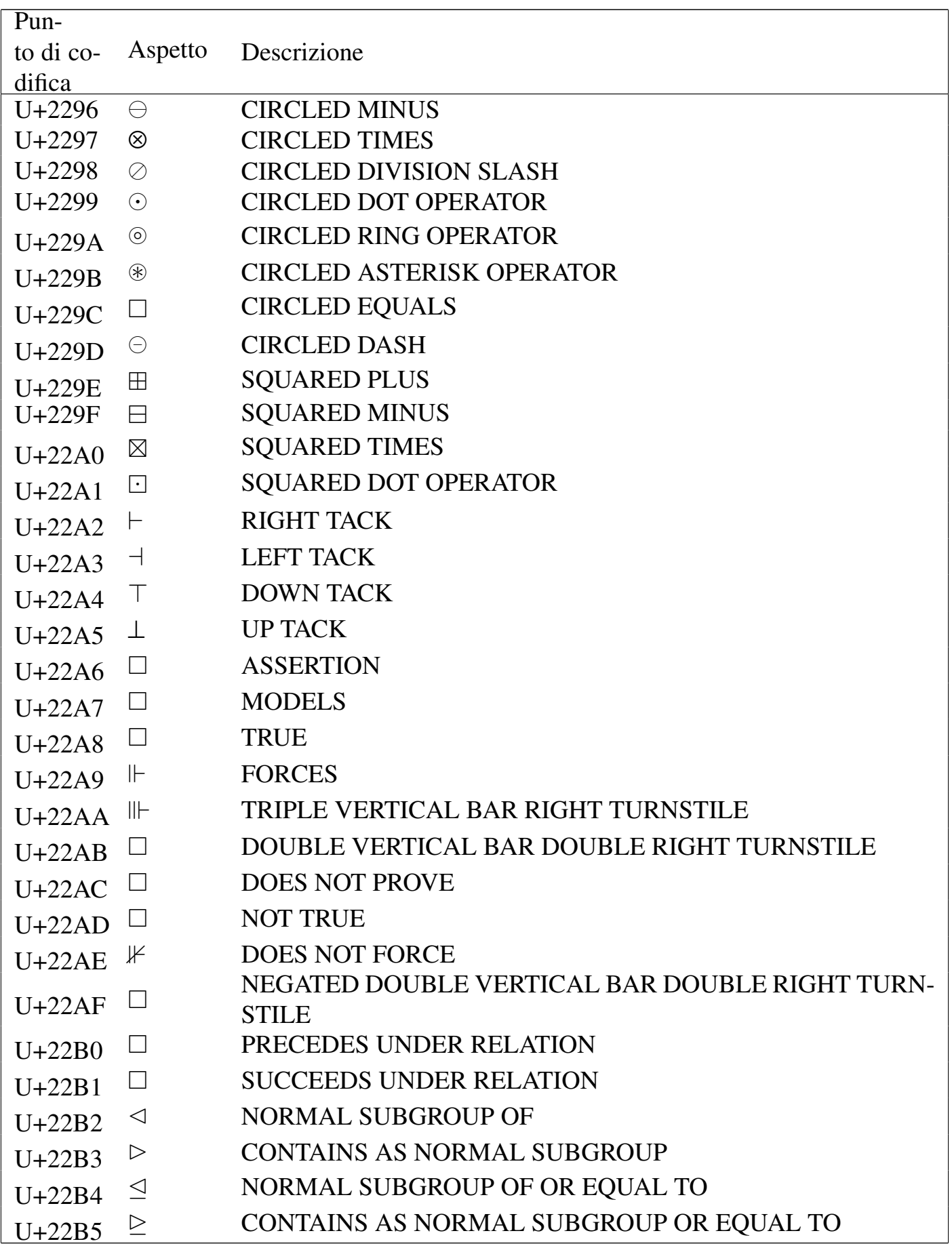

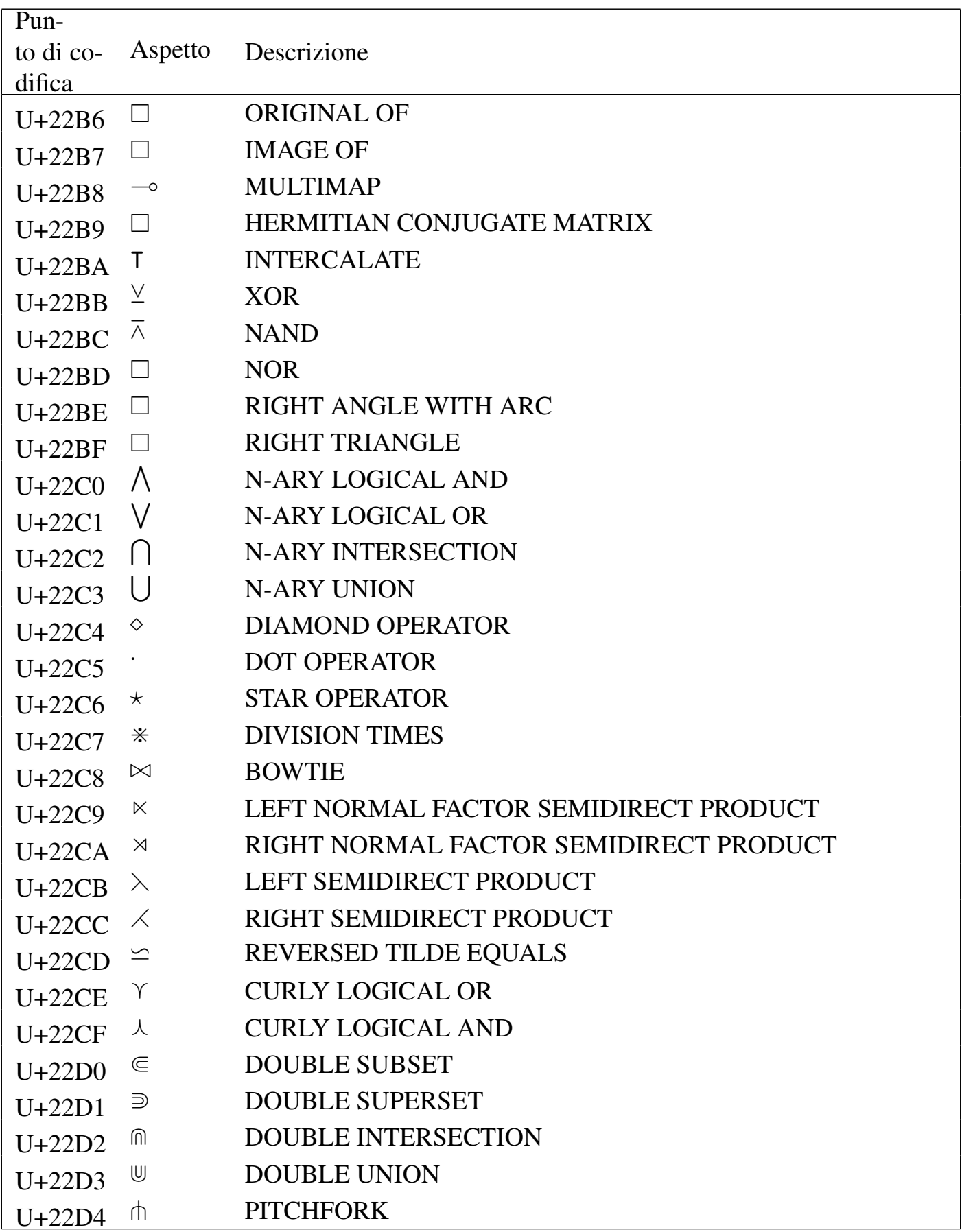

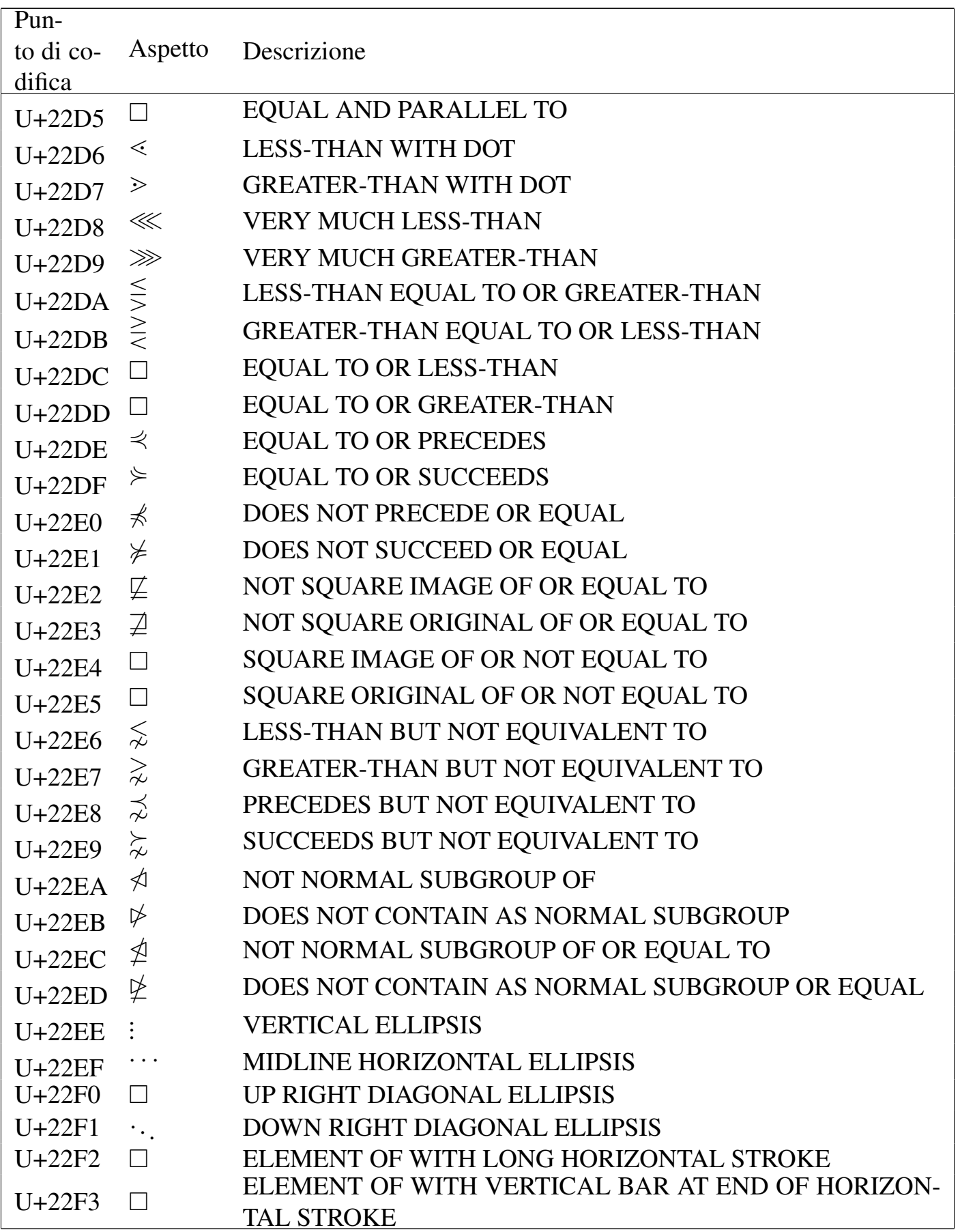

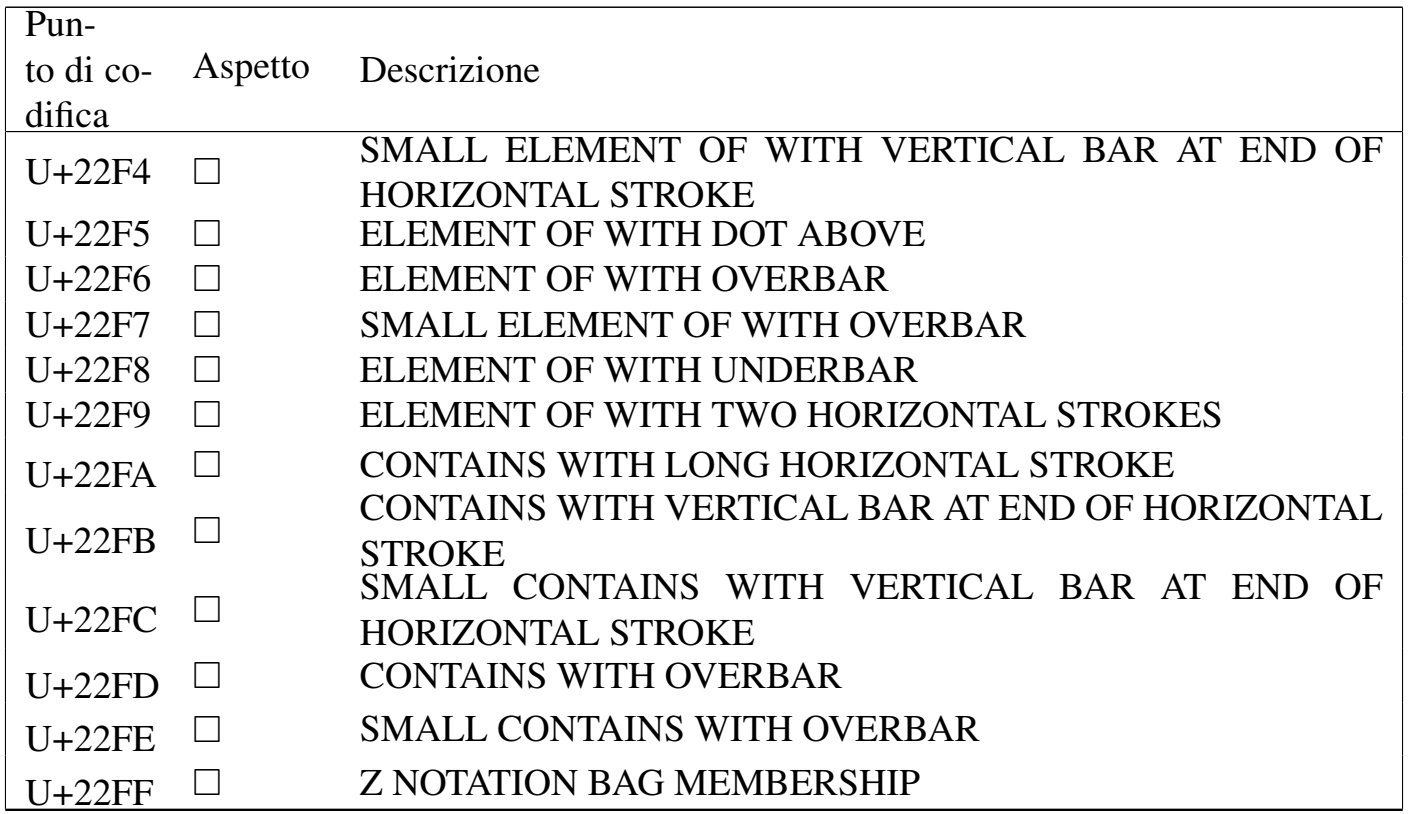

### Tabella u80.13. Miscellaneous symbols.

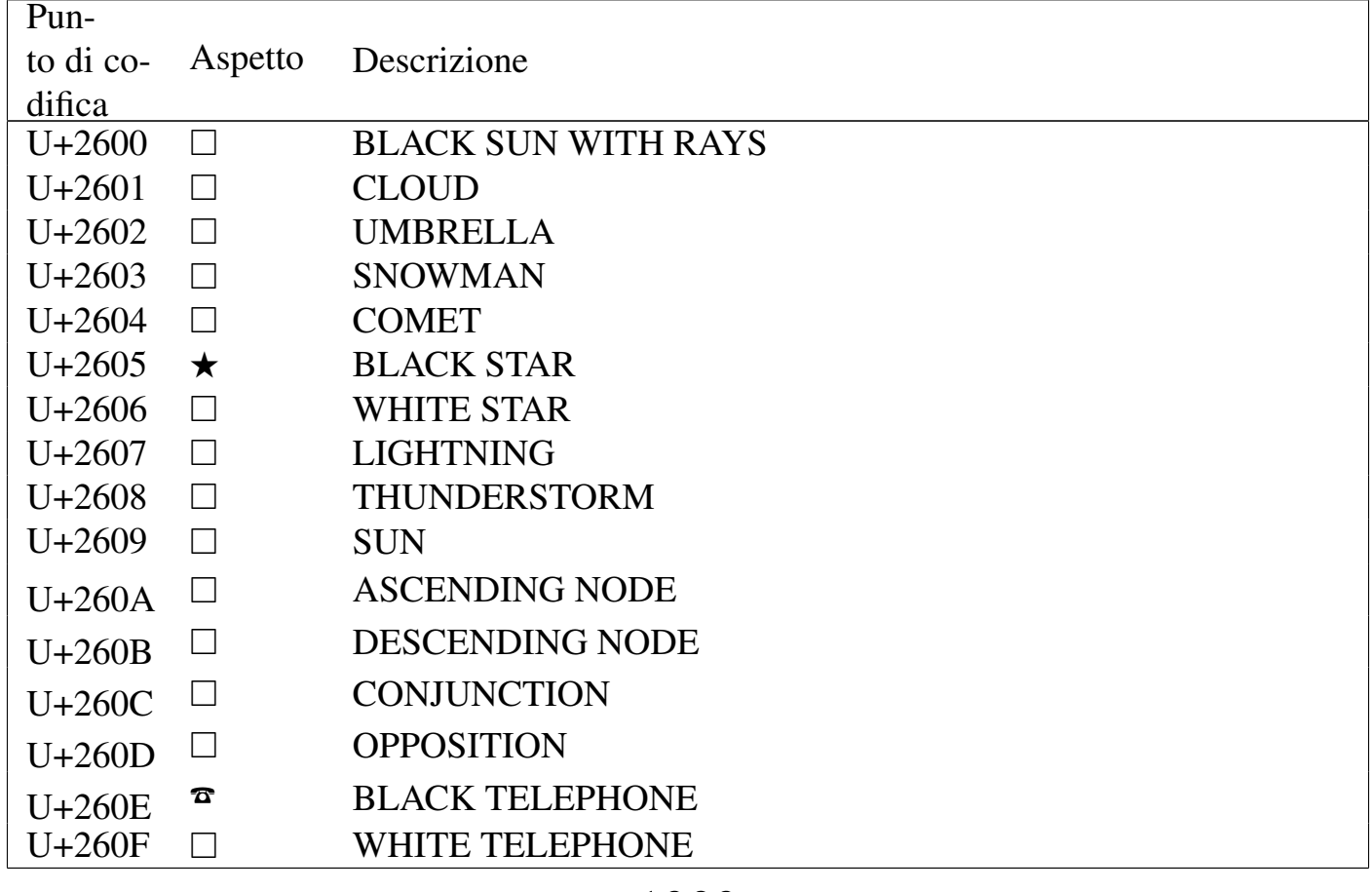

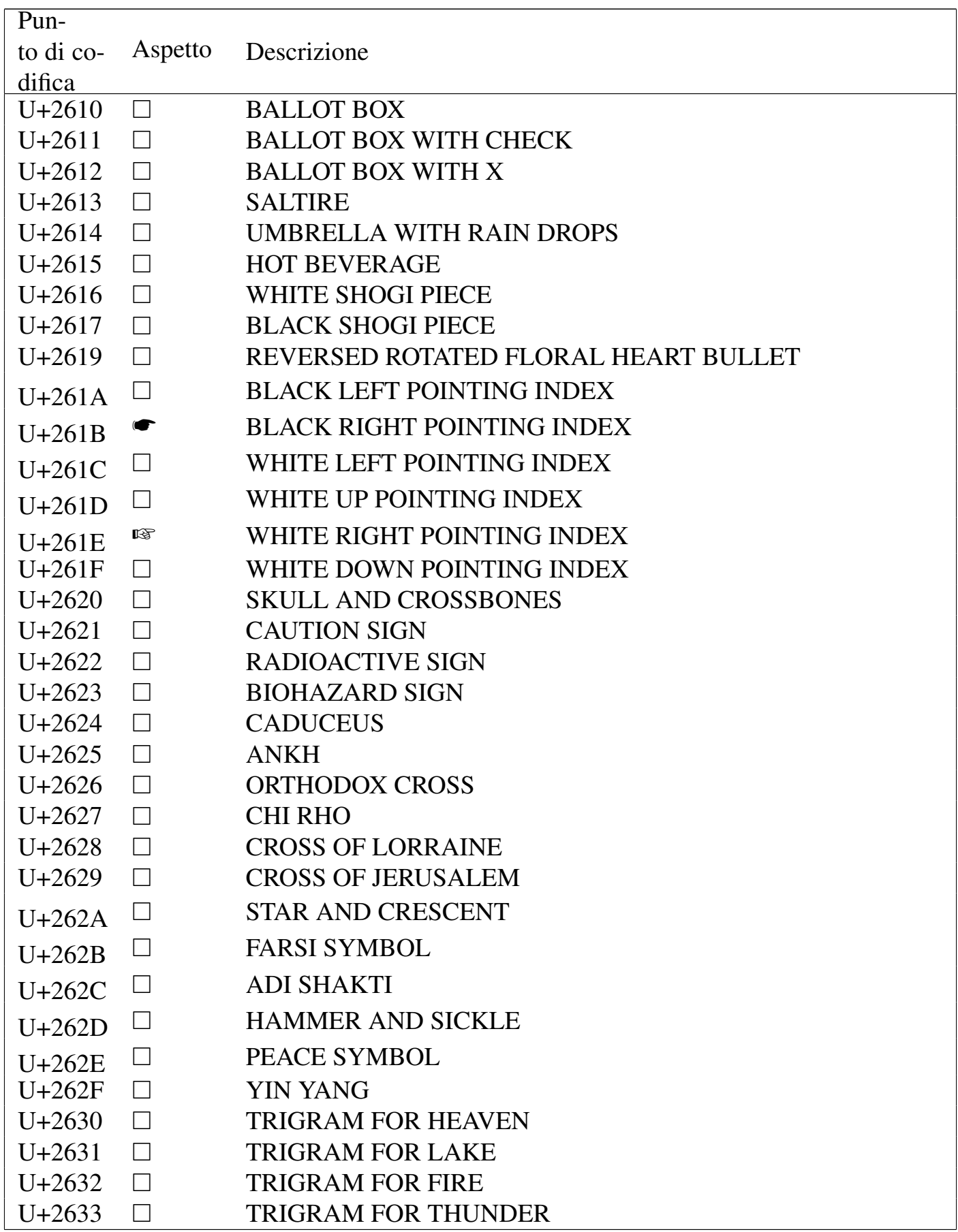

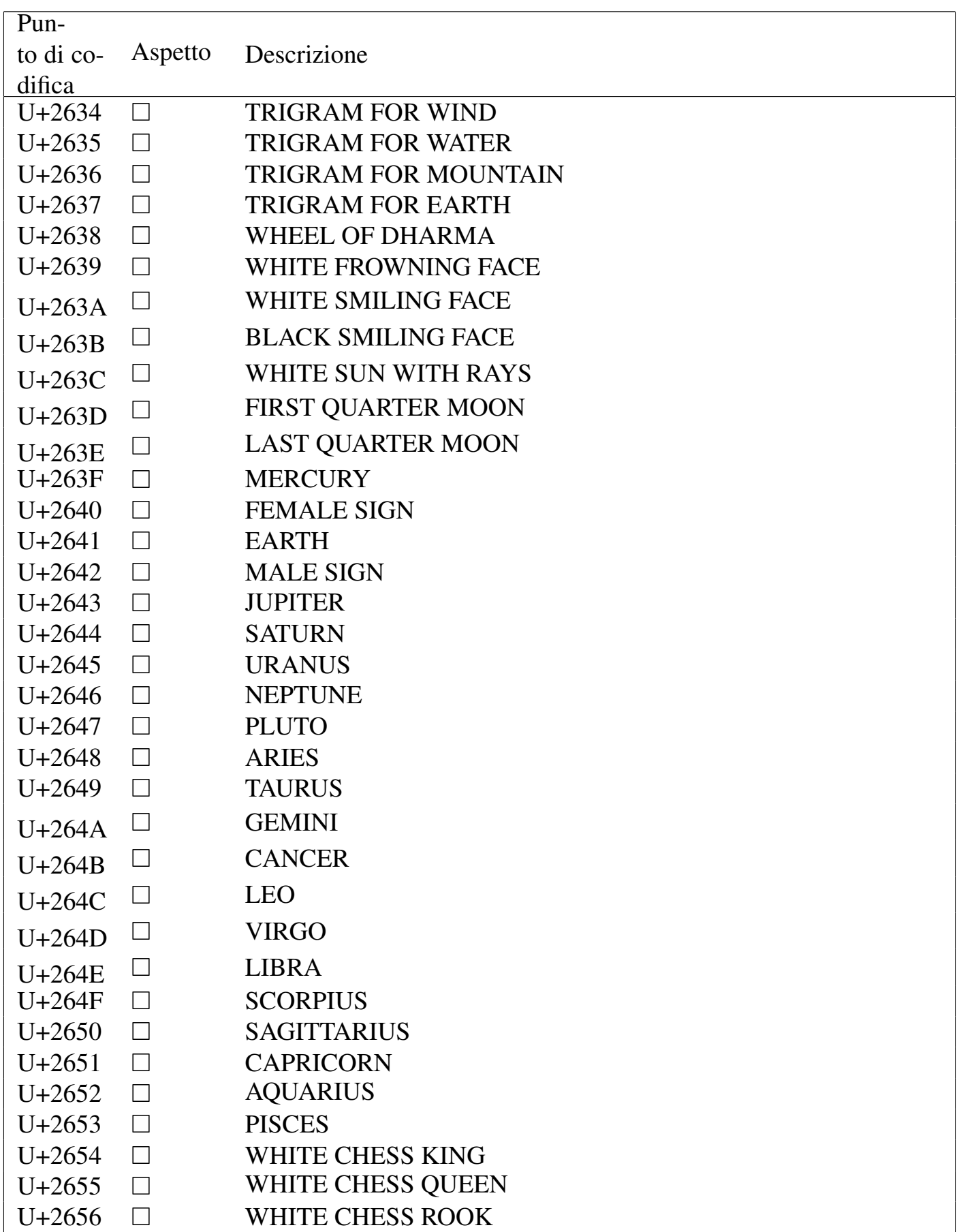

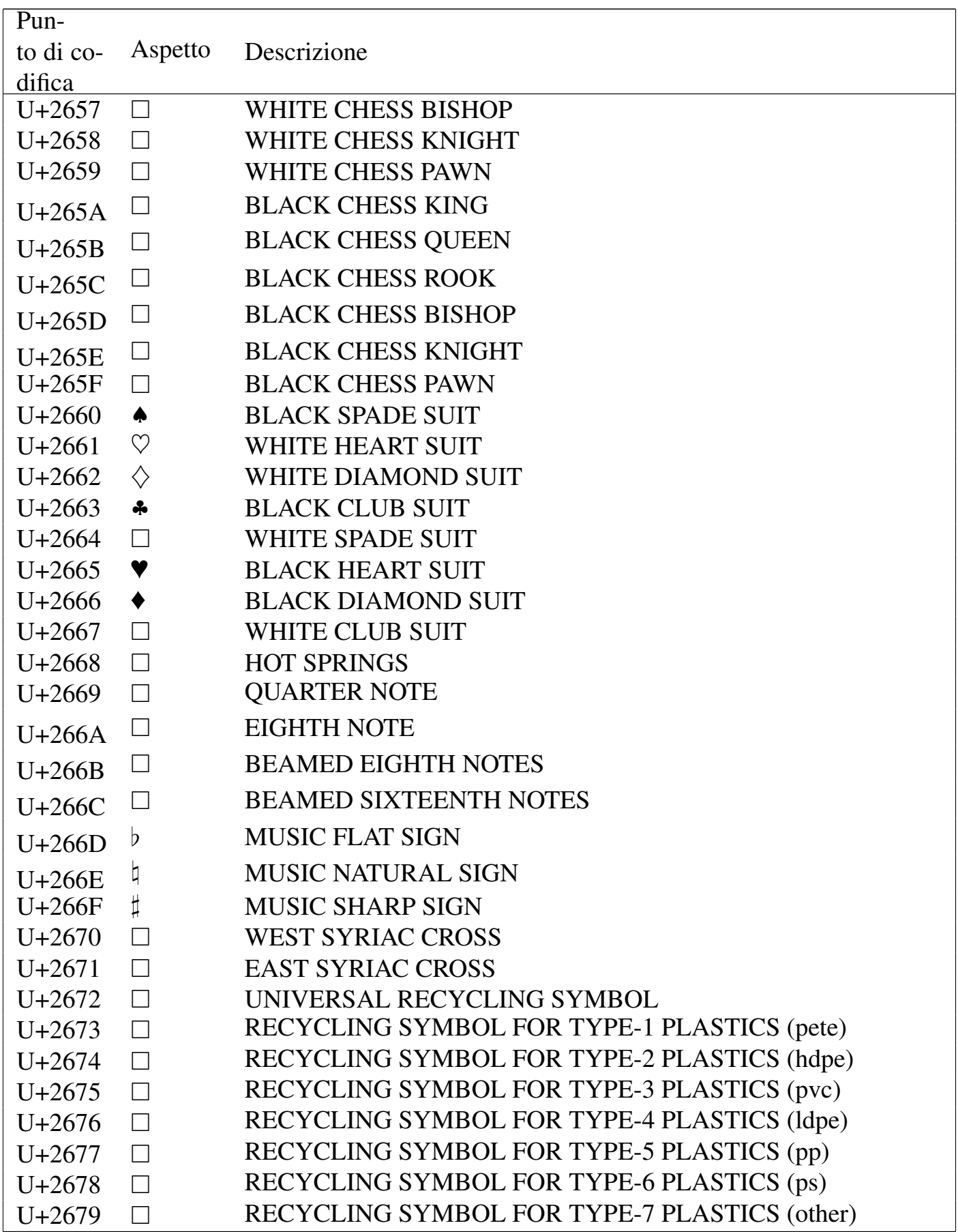

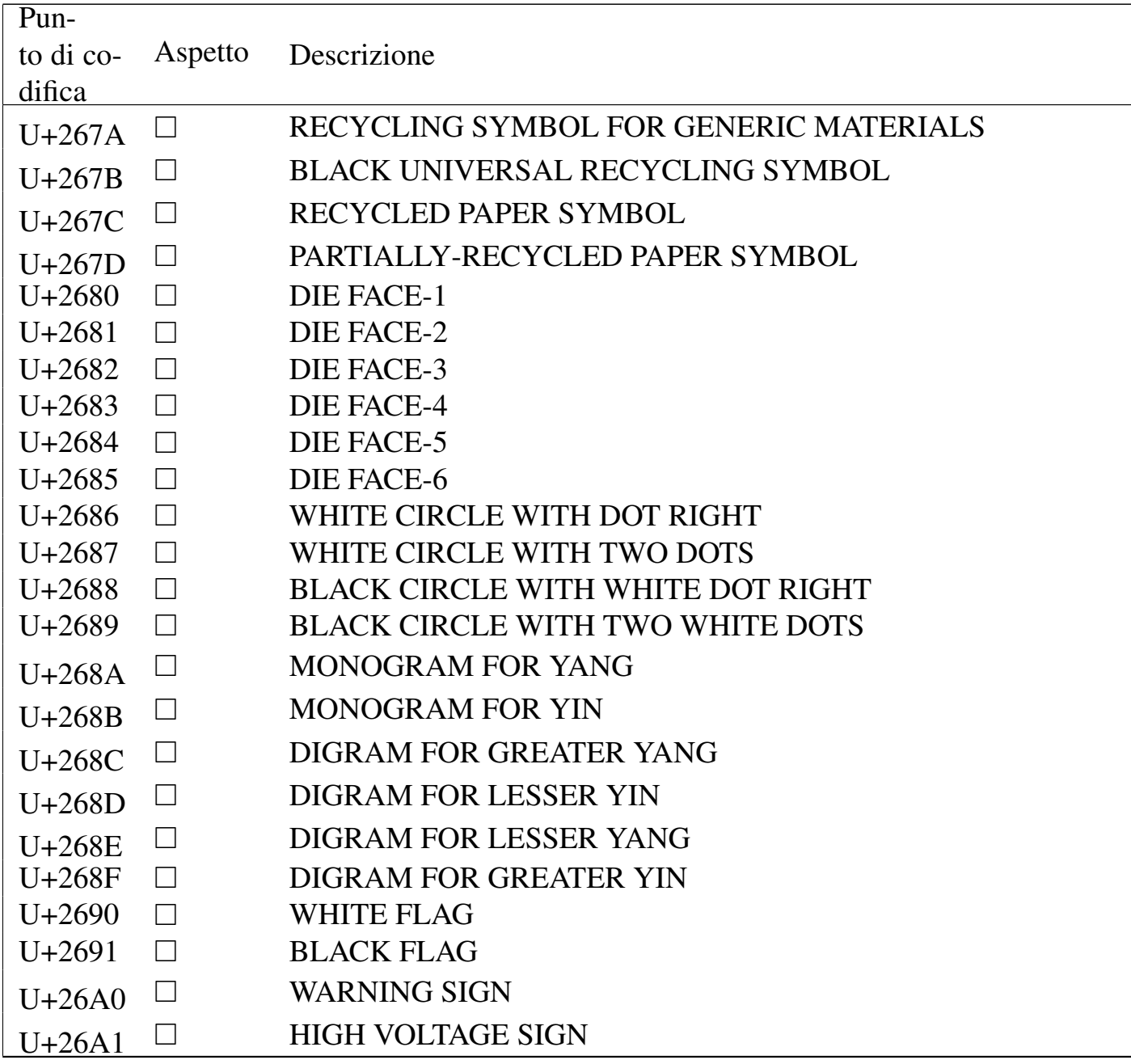

### Tabella u80.14. *Dingbats*.

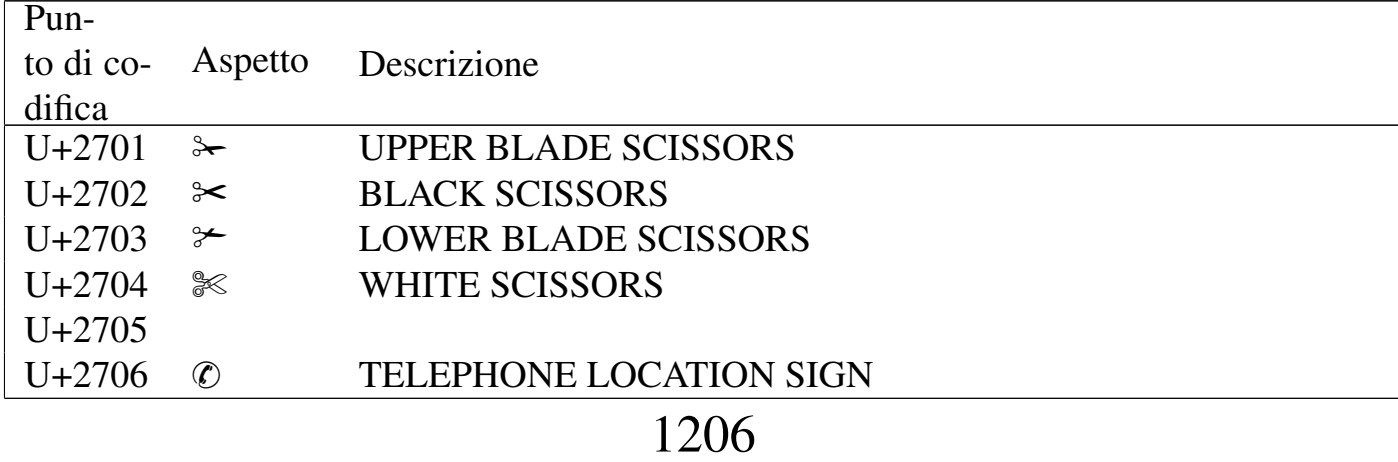

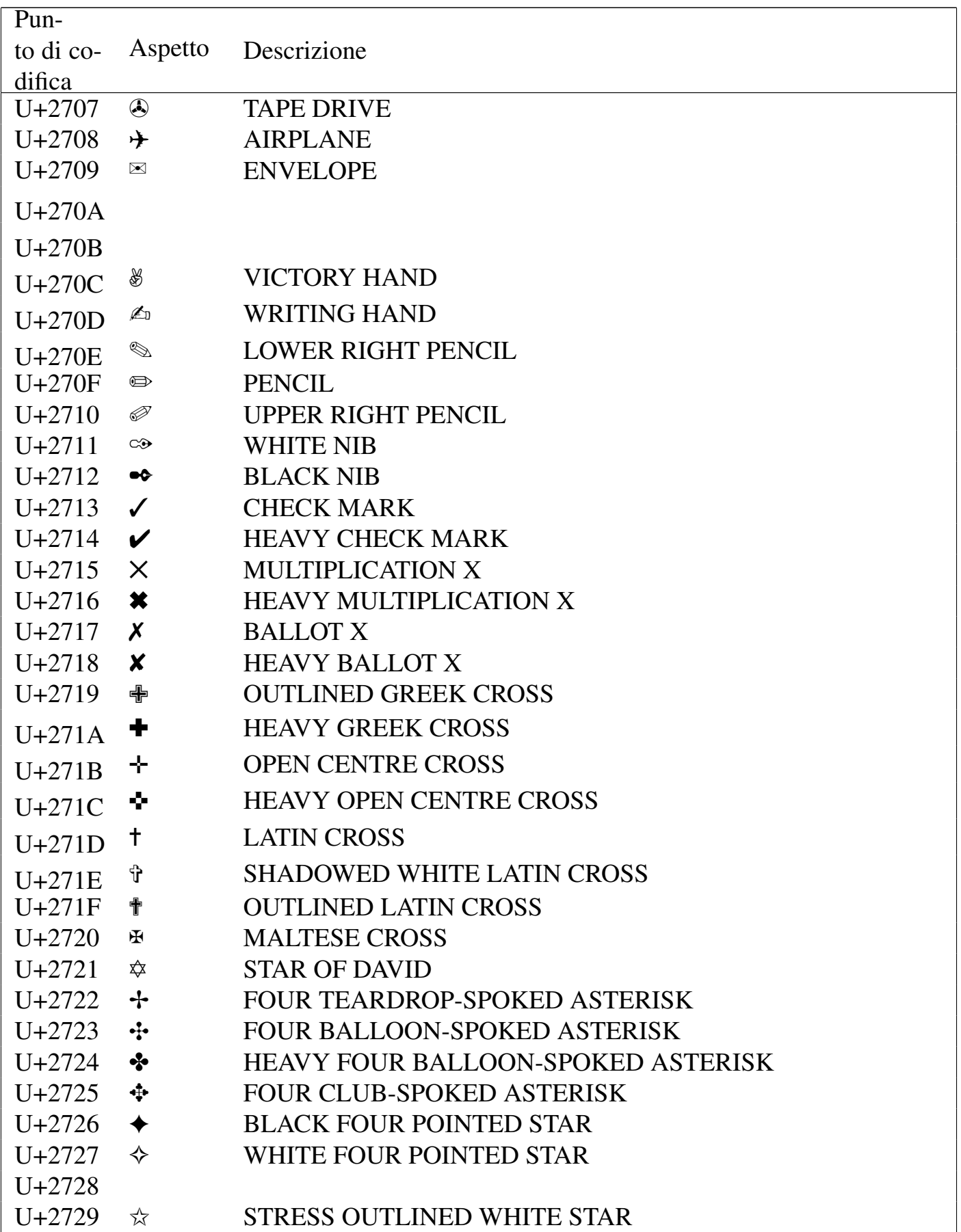

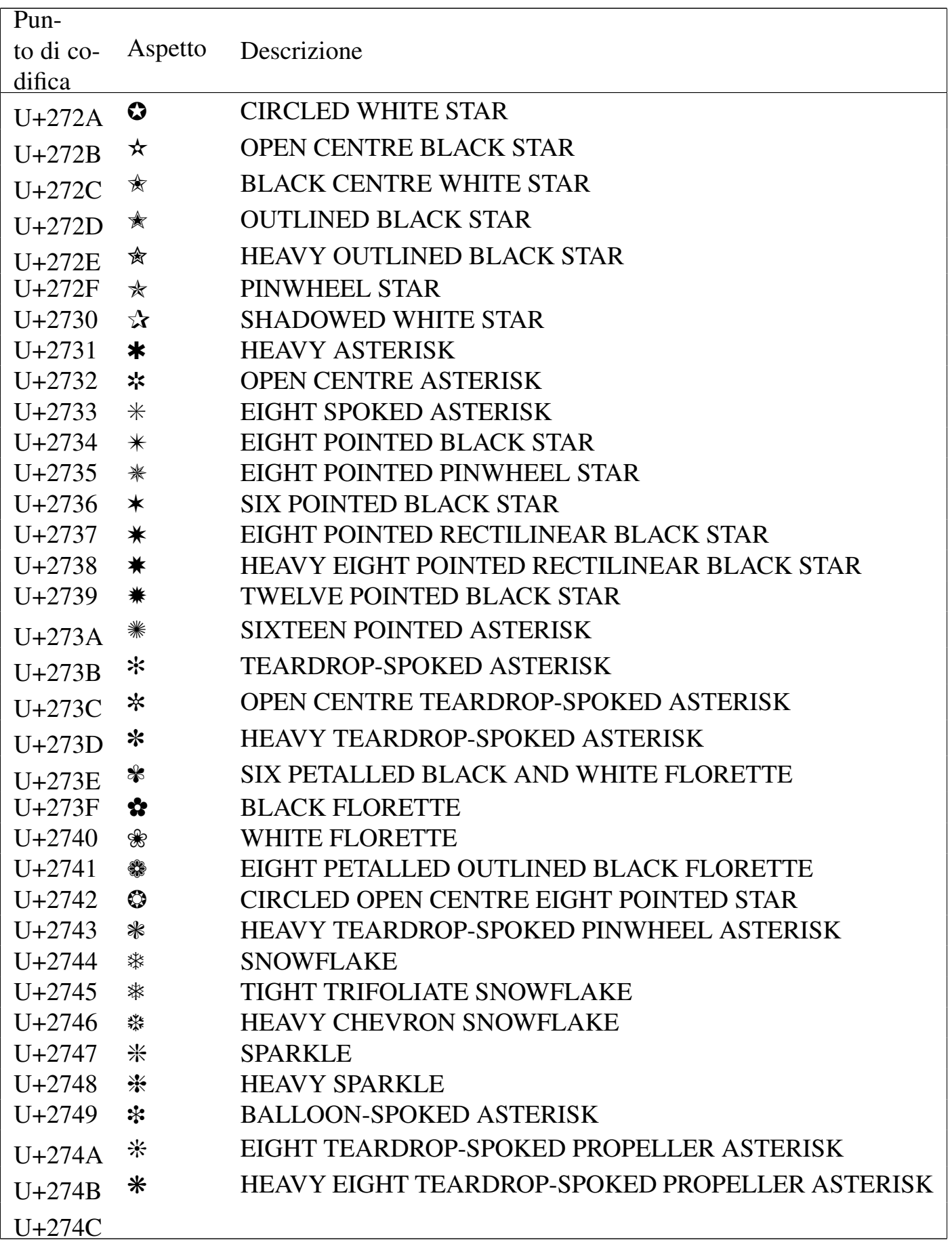

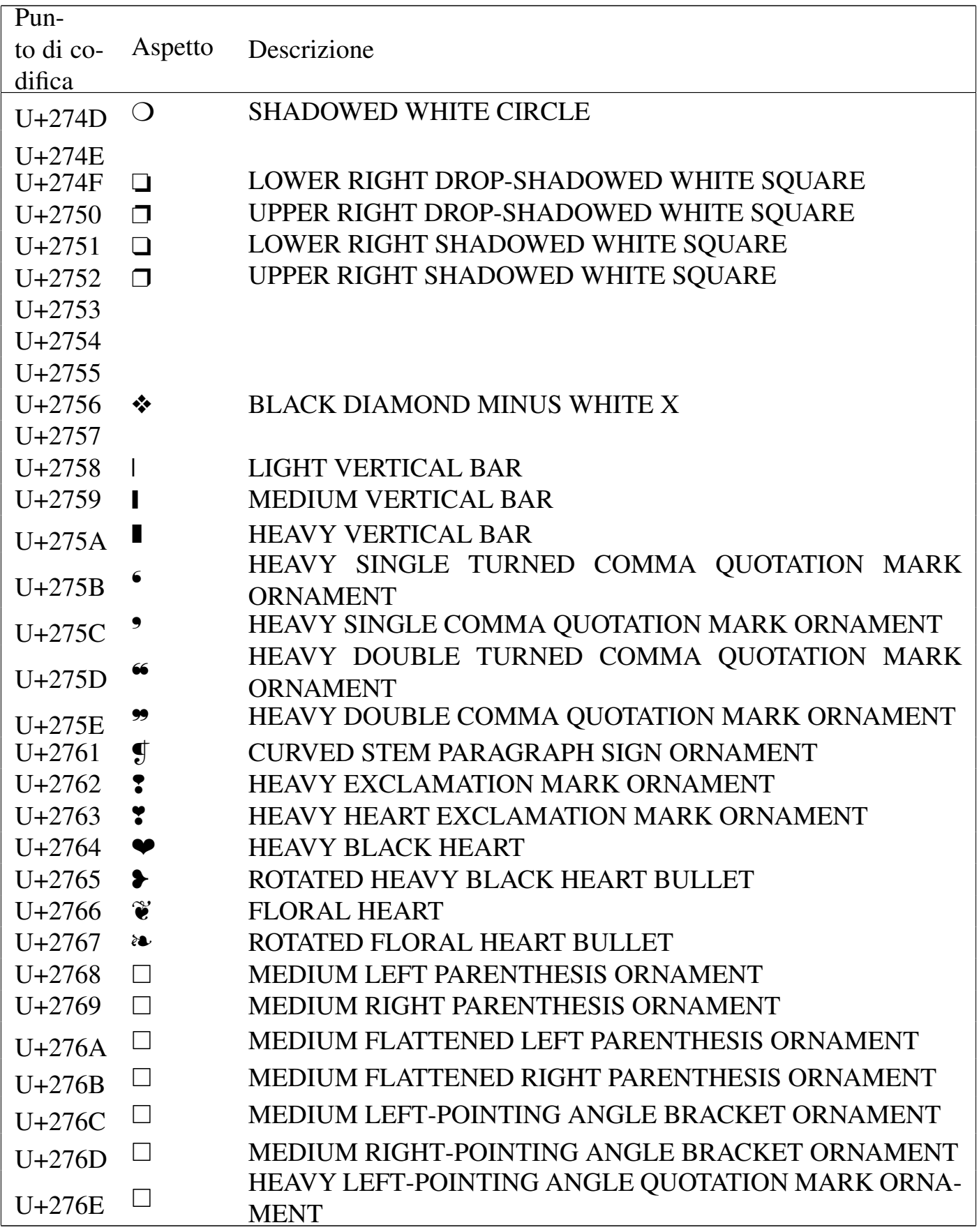

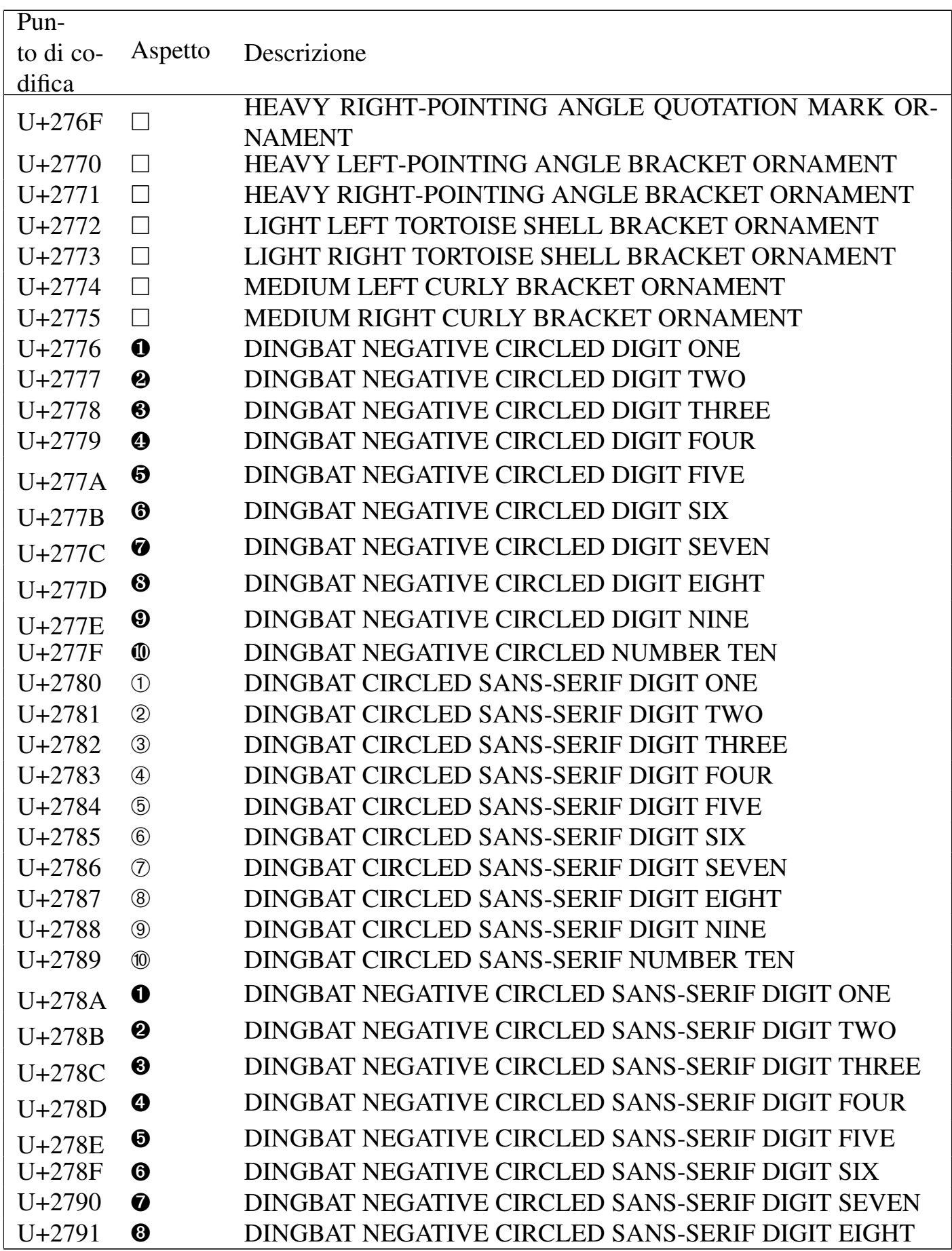

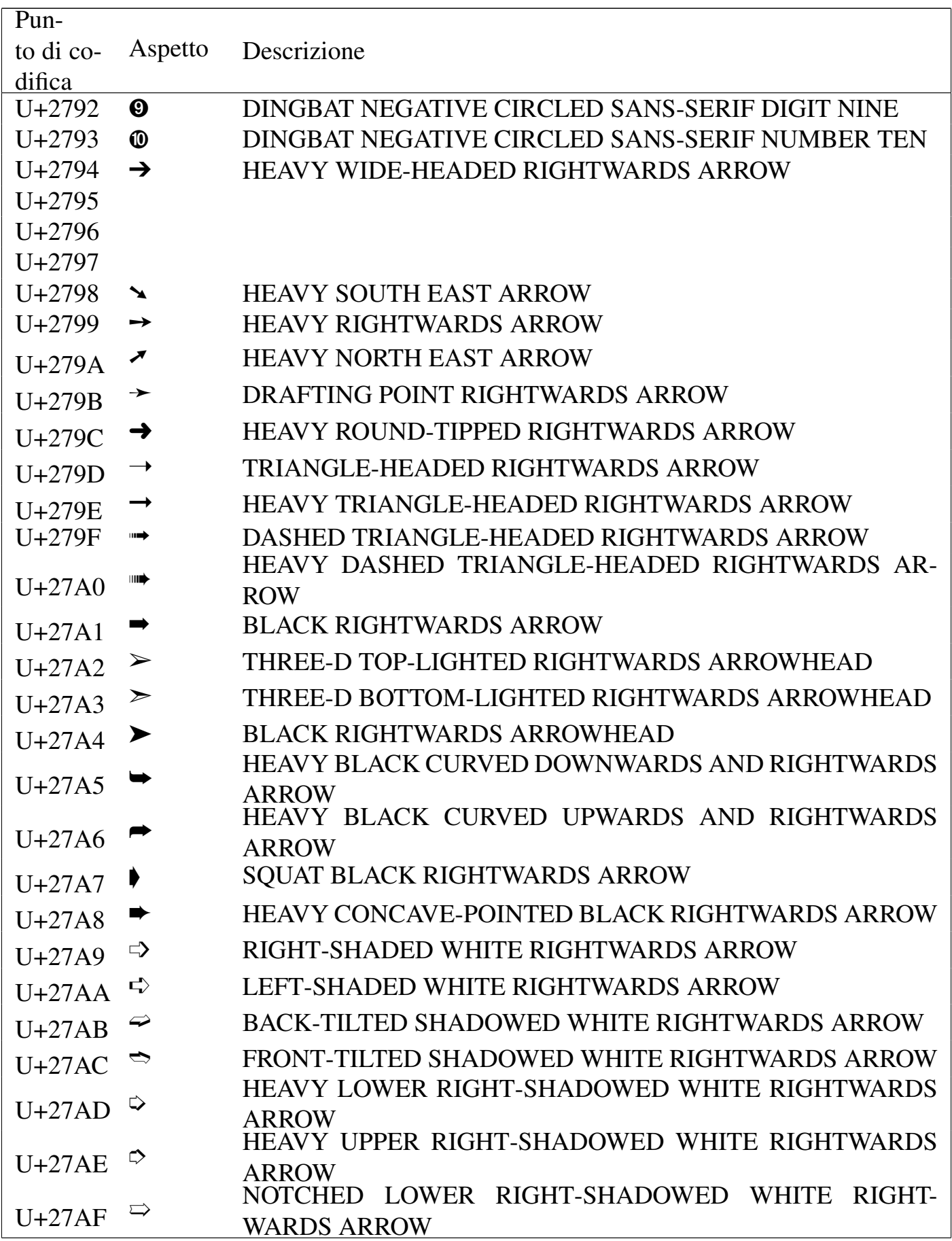

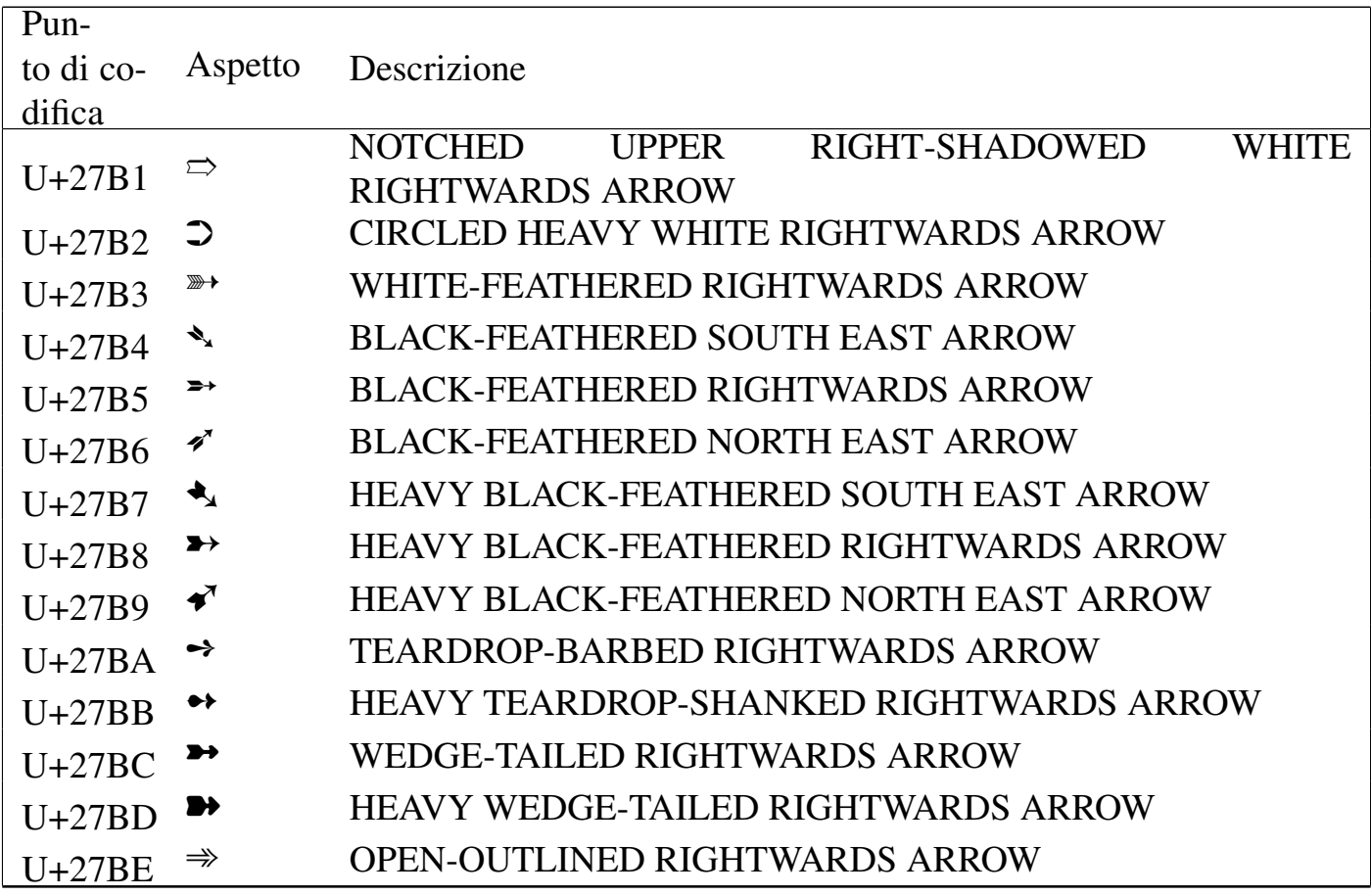

### Tabella u80.15. Small form variants.

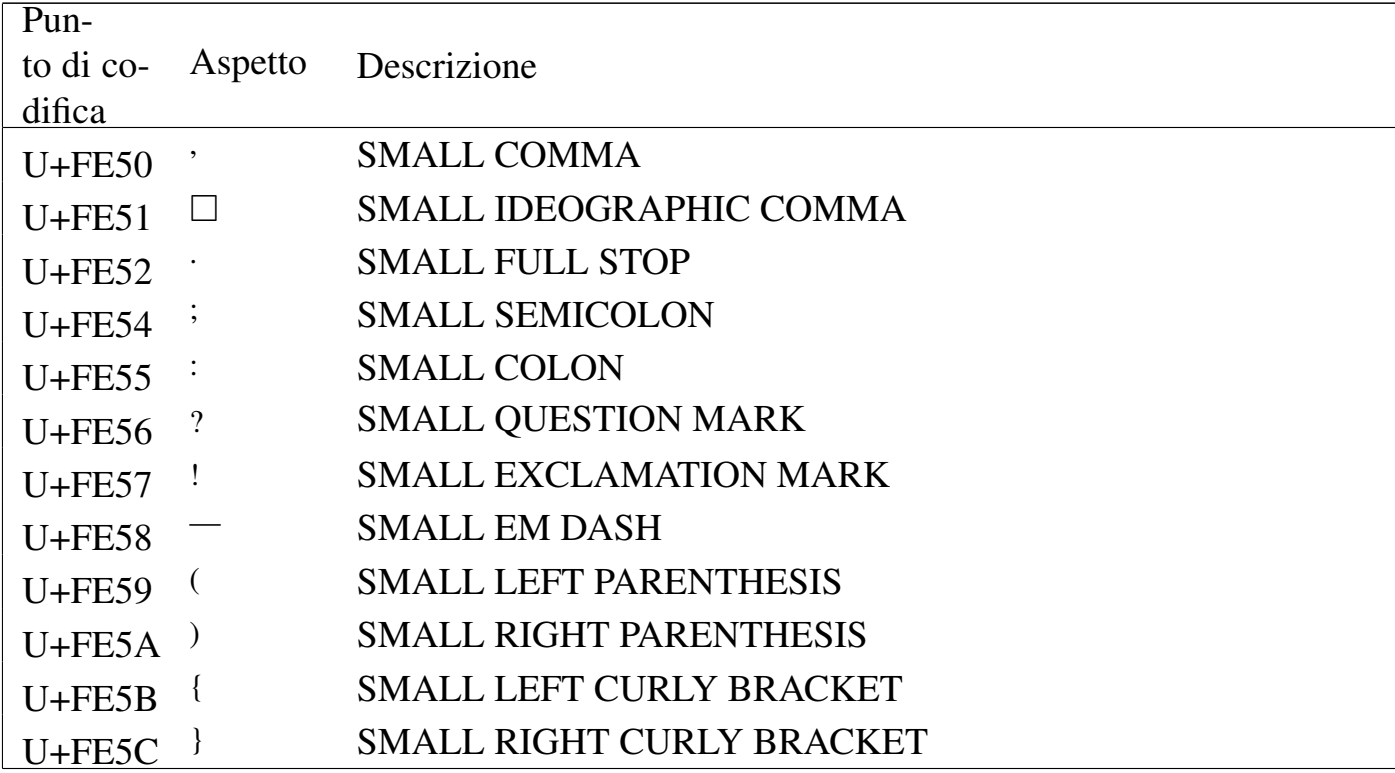

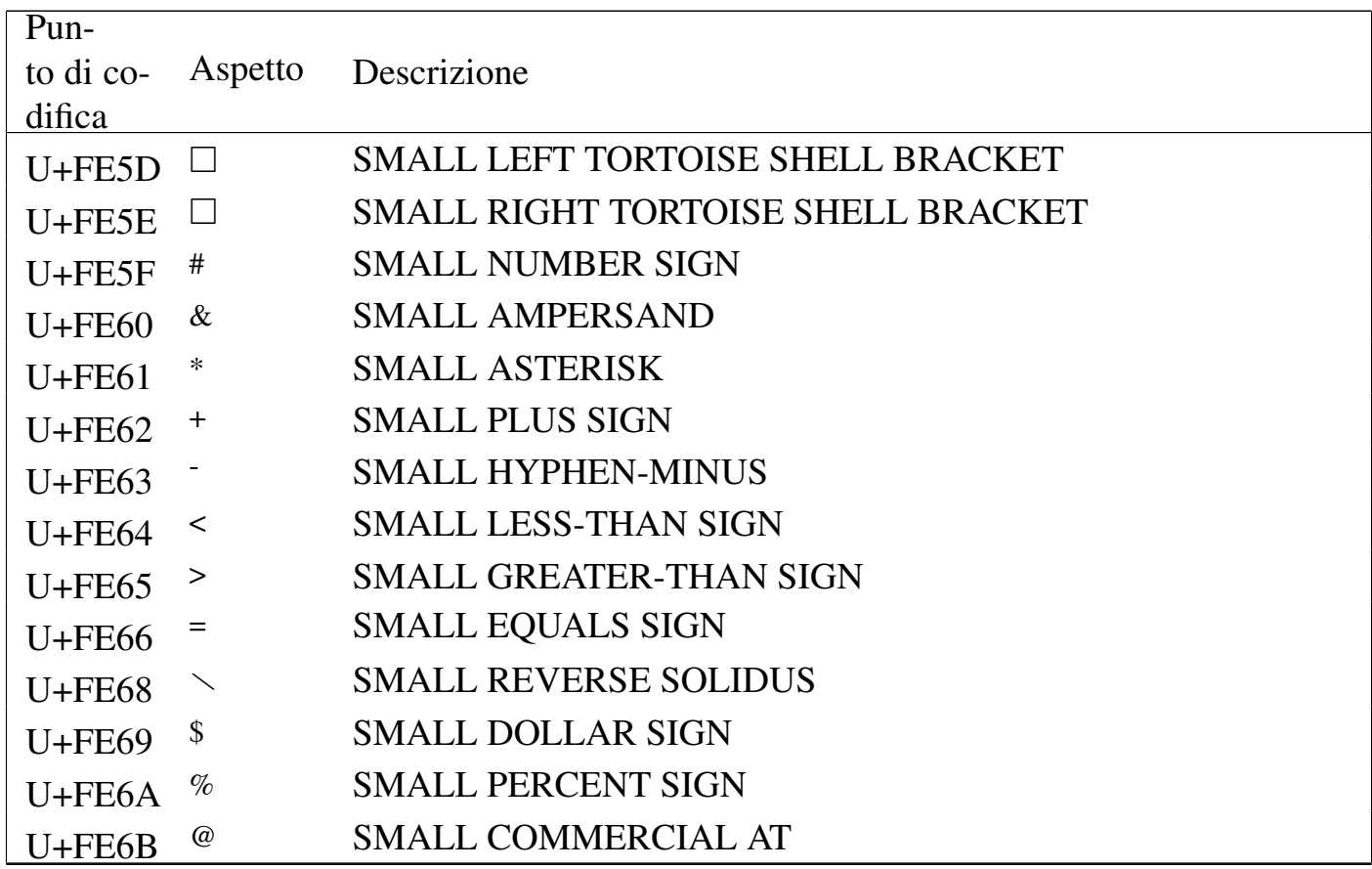

## Riferimenti

- *[Unicode home page](http://www.unicode.org/)* http://www.unicode.org/
- *[Unicode character database](http://www.unicode.org/Public/UNIDATA/)* http://www.unicode.org/Public/UNIDATA/

«

#### 

# Stile di scrittura del sorgente

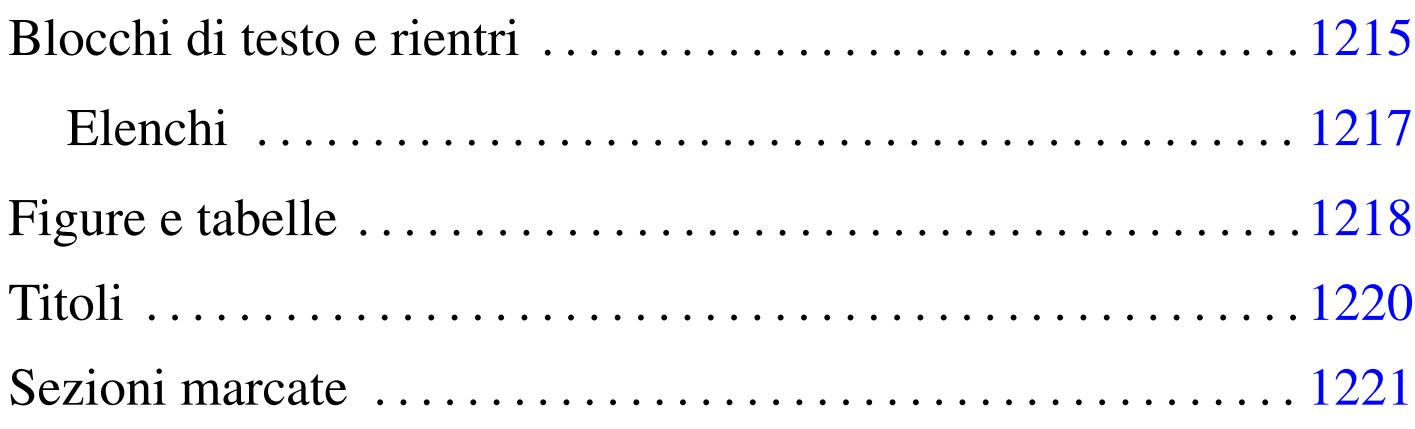

Il DTD di Alml suggerisce una logica nella stesura del sorgente. In questo capitolo si annotano dei suggerimenti sulla sistemazione degli elementi nel sorgente, allo scopo di ottenere una struttura ordinata, in funzione delle caratteristiche di questi.

### Blocchi di testo e rientri

In generale, un blocco di testo viene scritto a partire dalla prima colonna del file, oppure viene incolonnato più a destra, di quattro caratteri alla volta, se si tratta di un sottoblocco di qualche tipo. Si osservi l'esempio seguente:

```
|<frame>
      | <p>Bisogna fare attenzione alle...
| ...
     ...</p>
```

```
|</frame>
```
L'elemento '**frame**' serve a contenere uno o più blocchi interni; questi vanno indicati con un rientro.

«

Alla regola del rientro devono fare eccezione quei blocchi in cui lo spazio iniziale ha significato. In questo modo, gli elementi '**pre**', '**verbatimpre**', '**asciiart**' e '**syntax**' devono iniziare sempre dalla prima colonna.

I blocchi di testo con un contenuto di tipo lineare ed elementi interni a questo, dovrebbero mostrare la loro natura, avvolgendo il testo stesso, senza aggiungere rientri ulteriori. Per esempio, si usa l'elemento '**p**' in questo modo:

```
|<p>Bla bla bla bla bla bla bla bla bla bla bla bla bla bla bla bla bla
bla bla bla bla bla bla bla bla bla bla...</p>
```
Al contrario, sarebbe spiacevole scrivere una cosa del genere:

```
< p >Bla bla bla bla...
\langle/p>
```
I blocchi di testo, allineati in base alla necessità, vanno poi organizzati in modo da evitare di uscire dalla portata visiva di uno schermo normale; in pratica dovrebbero trovarsi entro le prime 80 colonne, come nell'esempio seguente:

|<frame>

| <p>I blocchi di testo, allineati in base alla necessità, vanno poi | organizzati in modo da evitare di uscire dalla portata visiva di uno schermo normale; in pratica dovrebbero trovarsi entro le prime | <num>80</num> colonne.</p>

|</frame>

Per favorire l'uso di funzionalità adatte del proprio programma di scrittura, allo scopo di reimpaginare i paragrafi e gli altri blocchi di testo, è necessario staccare i blocchi di testo tra di loro e dal loro contenitore, proprio come nell'esempio appena mostrato.

<span id="page-1216-0"></span>Elenchi

Gli elenchi di Alml sono definiti in modo da contenere sempre blocchi di testo. In tal modo, la struttura più coerente con quanto affermato a proposito dei rientri e dell'impaginazione dei blocchi, è quella dello schema seguente per ciò che riguarda gli elenchi puntati e numerati:

«

```
\langle \text{ul}\rangle \langle \text{o} \text{l}\rangle\langleli>
             | blocco
             | [blocco]
| ...
   \langle/li>
   \lceil<li>
             | blocco
              | [blocco]
| ...
  \langle/li>]
|...
  \langle \text{ul}\rangle / \langle \text{ol}\rangle
```
Per gli elenchi descrittivi, la situazione è abbastanza simile:

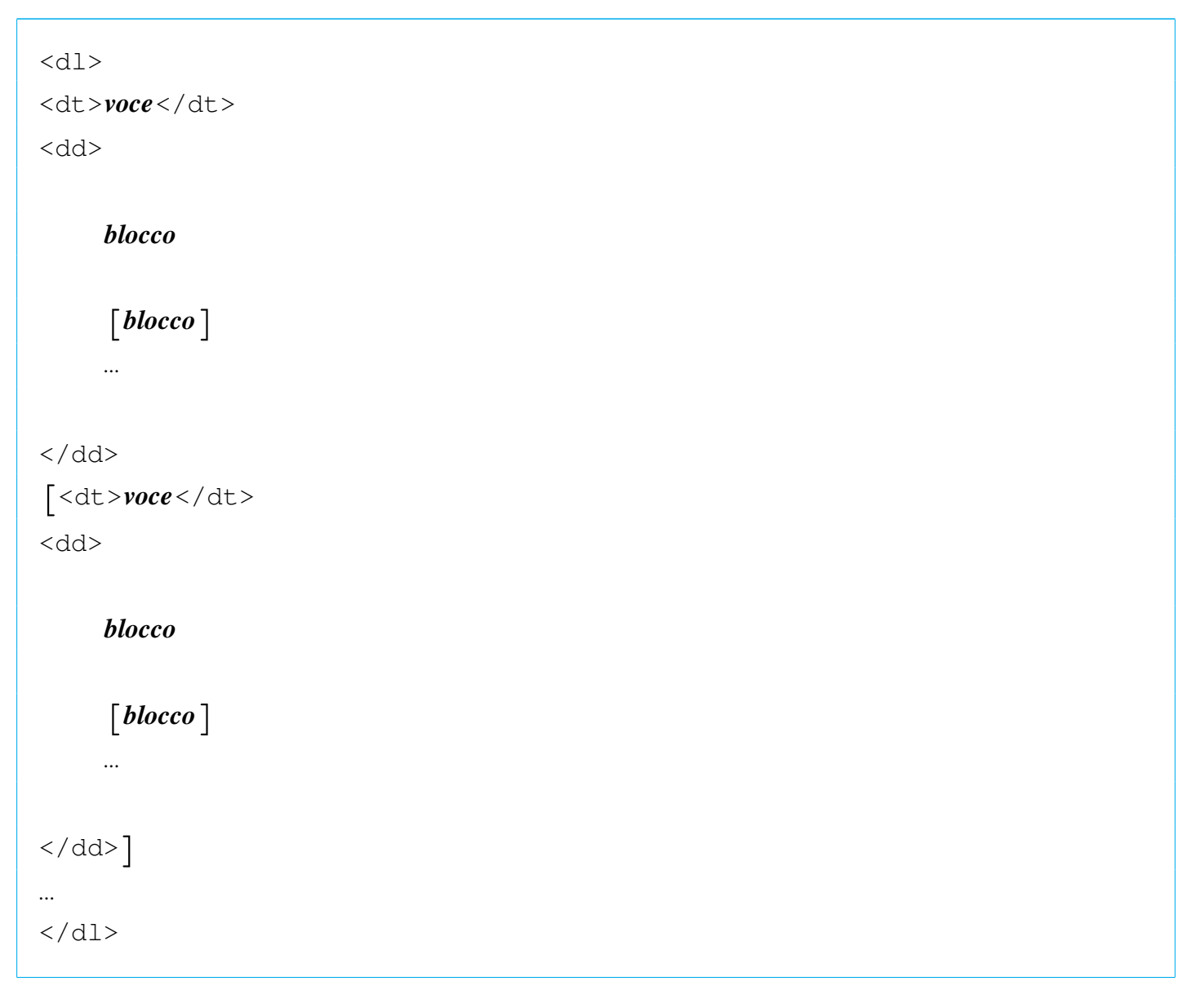

### <span id="page-1217-0"></span>Figure e tabelle

«

Le figure interne al testo seguono la sorte di tutti gli altri elementi del genere, mentre le figure contenute nell'elemento '**object**' possono spostarsi sulla superficie della pagina. In questo senso, conviene indicarle sempre a partire dalla prima colonna, anche quando si chiede espressamente che rimangano fisse nella posizione in cui si trovano nel sorgente. L'elemento '**object**' è predisposto per contenere altri elementi, che però non è il caso di indicare con rientri. L'esempio seguente mostra la situazione comune in cui la figura è rappresentata dall'elemento '**img**'; in particolare merita attenzione la didascalia.

```
|<object id="f-esempio-5">
|<caption>
    Figura <objectref>. Bla bla bla...
|</caption>
|<imgblock>
|<img imgfile="esempio-5" width="40%">
|</imgblock>
|</object>
```
In effetti, la didascalia è contenuta in un elemento '**caption**' che costituisce un blocco di testo. In precedenza è stata descritta la regola per cui i blocchi di testo devono essere realizzati ponendo il marcatore iniziale e quello finale in aderenza al testo contenuto, reimpaginando il tutto in base all'incolonnamento. Tuttavia, quello che si vede nell'esempio è lo stile proposto, che vale quindi come eccezione nel caso delle didascalie di figure, tabelle e listati.

Per le tabelle valgono le stesse considerazioni in relazione alle didascalie, mentre si propone una struttura particolare per l'elenco degli elementi che compongono le varie righe.

```
|<object id="t-alml-isolat1-2">
|<caption>
    | Tabella <objectref>. Entità <special special="name">ISOlat1</special>:
    | <bibref>added latin 1</bibref>. Seconda parte.
|</caption>
|<tabular col="3" columnfractions="0,309 0,191 0,500" border="1">
|<thead>
  | <trow>Macro SGML
|<colsep>Risultato
|<colsep>Descrizione
|</trow>
```

```
|</thead>
 |<tbody>
   | <trow>&amp;ntilde;
 <colsep>&ntilde;
 |<colsep>small n, tilde
 \langletrow>
|...
   | <trow>&amp;yuml;
 |<colsep>&yuml;
 |<colsep>small y, dieresis or umlaut mark
 \langletrow>
 |</tbody>
 |</tabular>
 |</object>
```
L'esempio mostra una situazione tipica. Si può osservare l'allineamento particolare del marcatore '**<trow>**' per avere il testo di tutte le celle della tabella allineato sulla stessa colonna del sorgente.

Allo scopo di facilitare la riorganizzazione di una tabella, è bene evitare di spezzare le righe di testo di una cella, quando queste superano la dimensione dello schermo.

# <span id="page-1219-0"></span>Titoli

«

Gli elementi che contengono il titolo di una sezione (come per esempio '**tomeheading**', '**h0**', '**h1**', '**h2**', ecc.), vengono indicati nel sorgente secondo la struttura seguente, che mostra in particolare il caso del capitolo:

```
|<h1 [id="stringa_identificativa"]>
 |titolo
 |[<indexentry [index="indice"]>voce_indice</indexentry>]
|...
 \langle/h1>
```
Per facilitare un rielaborazione eventuale del sorgente, dovuta a una modifica del DTD di Alml, conviene lasciare il testo del titolo su una sola riga, anche se questo può essere lungo; inoltre, per lo stesso motivo, anche se il contenuto dell'elemento del titolo è di tipo lineare, conviene separare i marcatori dal testo del titolo, così come si vede dallo schema mostrato. Infine, per facilitare l'organizzazione delle voci da inserire nell'indice analitico, conviene collocare gli elementi '**indexentry**' preferibilmente nell'elemento del titolo, dopo il testo che lo descrive, in modo da guidare il lettore all'inizio della sezione che contiene la parola cercata.

### <span id="page-1220-0"></span>Sezioni marcate

Le sezioni marcate devono essere delimitate correttamente e quando queste sono annidate, si possono creare problemi nel riconoscere la fine di questa o quella sezione. Per evitare ambiguità, è bene segnalare la macro dell'entità parametrica relativa:

«

```
|<[%nome_entità_parametrica;[
 |blocco_protetto
 |[blocco_protetto]
 |...
 |]]><!--%nome_entità_parametrica;-->
```
Quando una sezione marcata controlla una porzione di testo normale, è sufficiente che sia evidente l'ambito della sezione stessa. Per esempio:

```
|<p>Bla bla bla <![%NS;[ciao ciao]]> bla bla bla...</p>
```
# Alml per i grandi progetti di documentazione

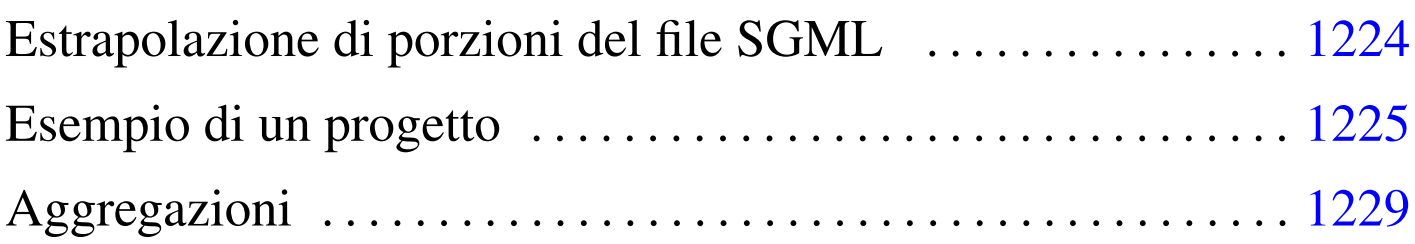

«

Di per sé, Alml nasce proprio per far fronte alle esigenze di un grande progetto di documentazione, pur essendo adatto anche a cose molto brevi. Il problema di un «grande progetto» non sta necessariamente nelle dimensioni di questo, quanto sulla gestibilità da parte di un singolo. È a questo proposito che Alml diventa veramente utile, in quanto consente di mettere tutte le proprie cose in un solo documento.

Solo mettendo assieme tutto, si ha la certezza di non perdere qualcosa. Forse non ci sarà la convenienza di pubblicare una raccolta che contiene ricette di cucina assieme a poesie e ad altri appunti, ma il singolo, ha sicuramente dei vantaggi a raccogliere tutto in un solo file SGML.

Si può obbiettare che il rischio di perdere i dati, se questi risiedono in un solo file, sia troppo alto. Ma se il problema è solo questo, basta avere l'accortezza di salvare usando un nome che contiene anche la data e un numero di serie (per esempio 'mio-20120131001. sgml', 'mio-20120131002.sgml', ecc.), controllando periodicamente le differenze tra il primo e l'ultimo file, prima di cancellare le copie obsolete ('**diff -u mio-20120131001.sgml mio-20120131045.sgml | less**'). Un'altra obiezione simile sta nella difficoltà di gestire un solo file enorme in un sistema CVS o simile, ma qui si parte dal presupposto che si tratti del lavoro di un singolo, il quale non ha alcuna convenienza a gestirselo tramite un sistema come quello.

Il vero problema, semmai, sta nel poter estrapolare delle porzioni del documento principale, per stampare o pubblicare solo ciò che serve (per esempio solo le ricette, solo le poesie, ecc.). In questo capitolo si vuole mostrare come si può organizzare il proprio lavoro in modo da mettere tutto assieme, con la possibilità di fare la composizione tipografica di una sola porzione che può servire per uno scopo preciso.

Estrapolazione di porzioni del file SGML

«

Alml include un programma realizzato in modo particolare per lo sviluppo di *a2*, con lo scopo di eseguire alcune operazioni di routine. Attraverso l'opzione '**--sgml-extract**' è possibile estrapolare una porzione di file SGML, delimitata con dei segni appropriati. Per esempio, si osservi il comando seguente:

```
$ a2engine --sgml-extract=sub-music.sgml example.sgml [Invio ]
```
In questo modo, viene letto il file 'example.sgml', collocato nella directory corrente, generando il file 'sub-music.sgml', contenente le porzioni del file di partenza, delimitate tra i commenti speciali seguenti:

```
|<!-- COPY TO "sub-music.sgml" START -->
|...
|...
 |<!-- COPY TO "sub-music.sgml" STOP -->
```
Naturalmente, le porzioni che generano un file, possono essere più di una, ripetendo le inserzioni appena mostrate.

Il file che contiene inserzioni di questo tipo, può indicare più blocchi con nomi diversi, che possono tranquillamente accavallarsi (a differenza delle sezioni marcate che possono solo annidarsi).

Una volta estratte le copie che servono del contenuto del file SGML principale, queste potrebbero essere aggregate assieme (anche attraverso comandi come '**cat**') in un altro file SGML temporaneo. In pratica, con qualche script si può organizzare il prelievo sistematico e la composizione tipografica di porzioni dedicate del lavoro complessivo.

## Esempio di un progetto

Nella documentazione che accompagna Alml c'è un esempio di un progetto di documentazione che prevede l'estrapolazione di porzioni più piccole: 'doc/example-project/'. L'esempio è ridotto al minimo, ma serve a far comprendere il meccanismo.

«

Il documento complessivo è contenuto nel file 'example.sgml' che ha la struttura seguente:

```
|<!DOCTYPE ALML PUBLIC "-//D.G.//DTD Alml//EN"
\overline{[}|<!ENTITY % NOTES "IGNORE">
 ||<alml lang="en" spacing="uniform">
 |<head>
     <admin>
         | <description>An example for Alml documentation system</description>
         | <keywords>SGML, XML, HTML, Alml</keywords>
     | </admin>
     | <title>Example to use Alml</title>
     | <author>Pinco Pallino pinco.pallino@brot.dg</author>
     <date>2011.11.11</date>
```

```
| <legal>
        | <p>Copyright &copy; Pinco Pallino, pinco.pallino@brot.dg</p>
        | <p>Permission is granted to copy, distribute and/or modify this
        document under the terms of the GNU Free Documentation License,
        Version 1.1 or any later version published by the Free Software
        Foundation; with no Invariant Sections, with no Front-Cover
        Texts, and with no Back-Cover Texts. A copy of the license is
        included in the section entitled "GNU Free Documentation
        License".</p>
    | </legal>
    | <maincontents levels="2">Table of contents</maincontents>
|</head>
\langleintro\rangle|...
|...
|</intro>
<body>
|...
|...
|</body>
|<appendix>
|...
|...
|</appendix>
|<index>
<h1>
|Index
\langle/h1>
|<printindex index="main">
|</index>
\langle/alml\rangle
```
Inizialmente appare un'entità parametrica, da usare per isolare delle sezioni all'interno del documento, quindi inizia il contenuto del documento.

Si suppone di voler estrapolare due argomenti per poterne ottenere una composizione indipendente: vengono individuati i due blocchi per generare i file 'sub-music.sgml' e 'sub-listings.sgml'. Pertanto, nel sorgente principale vengono inseriti dei commenti di questo tipo:

```
|<!-- COPY TO "sub-music.sgml" START -->
|...
|...
|<!-- COPY TO "sub-music.sgml" STOP -->
```

```
|<!-- COPY TO "sub-listings.sgml" START -->
|...
|...
 |<!-- COPY TO "sub-listings.sgml" STOP -->
```
Viene preparato un altro file, che inizia in modo simile a 'example. sgml', ma che è privo di contenuti, in quanto è fatto per incorporare un file esterno, denominato 'sub-example-content.sgml'. Inoltre, in questo file manca il titolo dell'opera, che viene letto da un file esterno, denominato 'TITLE'. Si suppone che questo file che si affianca a 'example.sgml', si chiami 'example-head.sgml':

```
1 |<!DOCTYPE ALML PUBLIC "-//D.G.//DTD Alml//EN"
2 | [
3 |<!ENTITY % NOTES "IGNORE">
4 |<!ENTITY sub-example-content SYSTEM "sub-example-content.sgml">
5 |<!ENTITY WORKNAME SYSTEM "TITLE">
6 \mid \; | >7 | <alml lang="en" spacing="uniform">
8 | <head>
9 | \langleadmin\rangle10 | <description>An example for Alml documentation system</description>
11 | <keywords>SGML, XML, HTML, Alml</keywords>
12 \langle /admin>
13 | <title>&WORKNAME;</title>
14 | <author>Pinco Pallino pinco.pallino@brot.dq</author>
15 | <date>2011.11.11</date>
16 | <legal>
17 | <p>Copyright & copy; Pinco Pallino, pinco.pallino@brot.dg</email></p>
18 |
19 | <p>Permission is granted to copy, distribute and/or modify this
20 | document under the terms of the GNU Free Documentation License,
21 | Version 1.1 or any later version published by the Free Software
```

```
22 | Foundation; with no Invariant Sections, with no Front-Cover
23 Texts, and with no Back-Cover Texts. A copy of the license is
24 | included in the section entitled "GNU Free Documentation
25 | License".</p>
26 | </legal>
27 | <maincontents levels="2">Table of contents</maincontents>
28 \langle /head>
29 \ltbody>
30 |
31 | &sub-example-content;
3233 \mid \langle \ranglebody>
34 \langle index>
35 \left| \right| \left| \right| \left| \right|36 |Index
37 $\langle/h1\rangle$38 |
39 |<printindex index="main">
4041 | \langle /index>
42 \vert </alml>
```
Vanno osservate le righe 4 e 5, dove sono state aggiunte le dichiarazioni delle entità interne '**sub-example-content**' e '**WORKNAME**'. Nella riga 13 si vede l'utilizzo dell'entità '**WORKNAME**'; nella riga 31 si vede l'utilizzo di '**sub-example-content**'.

A questo punto si prepara una struttura di sottodirectory, per generare la composizione selettiva delle porzioni del documento principale. Si predispone precisamente 'projects/music/' e 'project/ listings/'. In ognuna di queste due directory si predispongono dei collegamenti simbolici a tutto ciò che serve dalla directory principale, dove risiede il file SGML complessivo. Per esempio così:

```
example.sgml -> ../../example-head.sgml
|Makefile -> ../../Makefile
|pictures -> ../../pictures
```
Si osservi che in questo caso c'è un collegamento al file

'example-head.sgml', che però è stato nominato convenientemente 'example.sgml'. Infatti, si intende riutilizzare il file-make principale.

Nelle directory servono anche altri due file: 'TITLE', che viene modificato in base al titolo che si vuole dare alla riduzione da comporre; inoltre serve uno script per attivare l'estrapolazione delle porzioni volute dal sorgente principale. Questo script potrebbe avere il contenuto seguente, che si riferisce precisamente all'estrazione di 'submusic.sgml':

```
|#!/bin/sh
|a2engine --sgml-extract=sub-music.sgml ../../example.sgml
|mv -f sub-music.sgml sub-example-content.sgml
```
Come si comprende, è facile estrapolare anche porzioni più articolate dal sorgente principale, modificando in modo appropriato tale script; in pratica, alla fine occorre disporre di un solo file denominato 'sub-example-content.sgml'.

«

## Aggregazioni

Così come è possibile estrapolare qualcosa da un documento più complesso, è possibile anche aggregare in un documento già grande, delle porzioni di altri lavori (ammesso di averne ricevuto il permesso). Il meccanismo da usare è simile, in quanto si inseriscono dei commenti per l'estrapolazione delle porzioni desiderate nei file sorgenti esterni, quindi, nel sorgente che li deve accogliere, si dichiarano delle entità interne associate ai file di tali porzioni. Infine, si deve predisporre uno script appropriato, che, prima della composizione, esegua automaticamente l'estrazione di ciò che serve dagli altri documenti.

Questo meccanismo di aggregazione viene usato per *a2*, allo scopo di includere alcune opere di altri autori.

# Questioni tecniche

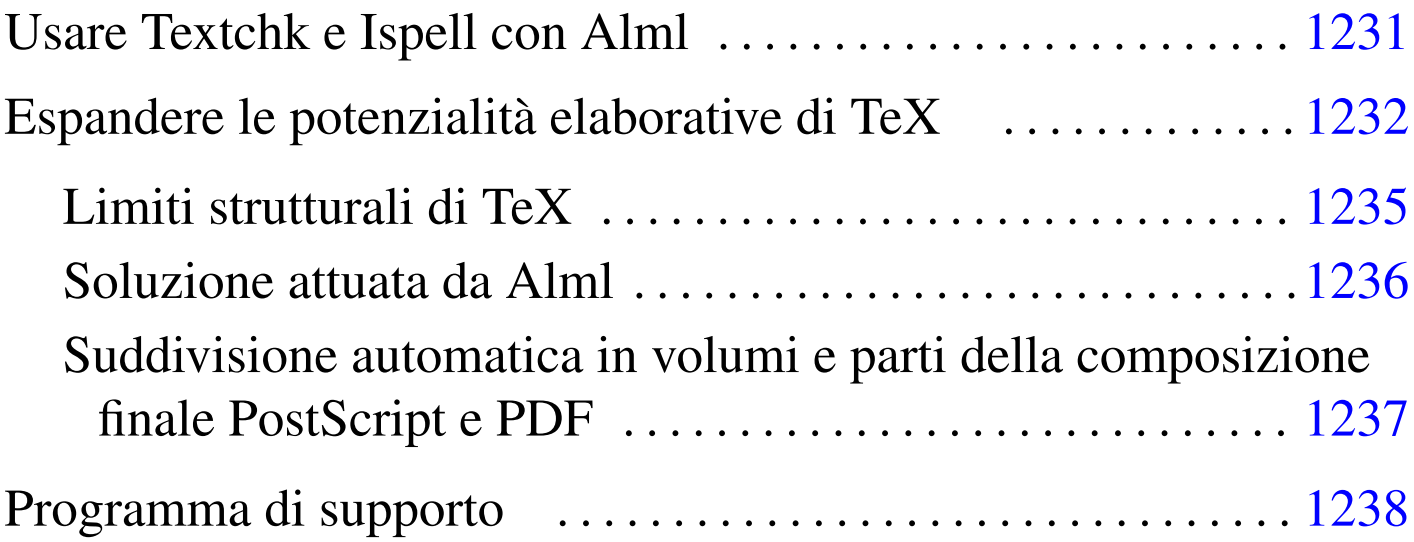

In questo capitolo vengono considerate alcune questioni che inizialmente non è necessario conoscere, ma che possono servire quando il proprio lavoro con Alml diventa significativo e ci si vuole organizzare di conseguenza.

## Usare Textchk e Ispell con Alml

Textchk (sezione 47.10) può essere usati facilmente con Alml. In generale, si passa per una composizione in formato HTML singolo, quindi si utilizza questo programma. Supponendo di avere generato il file 'mio\_file.html':

```
$ textchk --input-type=html mio_file.html ←-
          ,→ mio_file.tchk mio_file.tdiag [Invio ]
```
Per usare Ispell, è conveniente generare prima una versione del documento in formato testo puro. Per questo si potrebbe usare W3M, ma all'interno del pacchetto di Alml è disponibile un programma

«

di supporto speciale, in grado di convertire opportunamente un file HTML per questo scopo. Si tratta di '**alml-extra**' che va usato con l'opzione '**--html-to-text-for-spell**':

```
|alml-extra --html-to-text-for-spell < file_html > file_testo_non_formattato
```
In particolare, per evitare problemi con Ispell, nel file che si ottiene sono eliminate le barre oblique inverse ('**\**').

Naturalmente, usando poi Ispell nel file generato in questo modo, non ha senso fare delle correzioni, che invece vanno applicate manualmente al sorgente originale.

#### <span id="page-1231-0"></span>Espandere le potenzialità elaborative di TeX

«

Il file LaTeX generato da Alml tende a richiedere risorse impreviste a TeX. È molto probabile che per documenti di dimensioni medie, sia necessario espandere i limiti posti dalla configurazione di TeX.

In generale, si dovrebbe disporre di una distribuzione teTeX, per la quale si interviene nel file 'texmf/web2c/texmf.cnf' (eventualmente potrebbe trattarsi meglio di '/etc/texmf/texmf.cnf', o simile).

Per la composizione di *a2* si è resa necessaria la modifica di alcune variabili; quello che si [v](#page-1254-0)ede sotto sono i valori minimi da assegnare alle variabili rispettive:<sup>1</sup>

```
main\_memory = 7000000font_mem_size = 1000000font max = 2000pool_size = 250000hash extra = 100000buf size = 100000save size = 40000
```
Si può tenere in considerazione l'abbinamento seguente, tra il rapporto generato da TeX e il file di configurazione 'texmf.cnf', tenendo conto che in situazioni particolari il programma può segnalare la mancanza di una risorsa differente da quelle comuni:

Here is how much of TeX's memory you used: |42853 strings out of 55918 |510063 string characters out of 647843 |200381 words of memory out of 1000001 |44744 multiletter control sequences out of 10000+40000 |221835 words of font info for 188 fonts, out of 400000 for 1000 14 hyphenation exceptions out of 1000

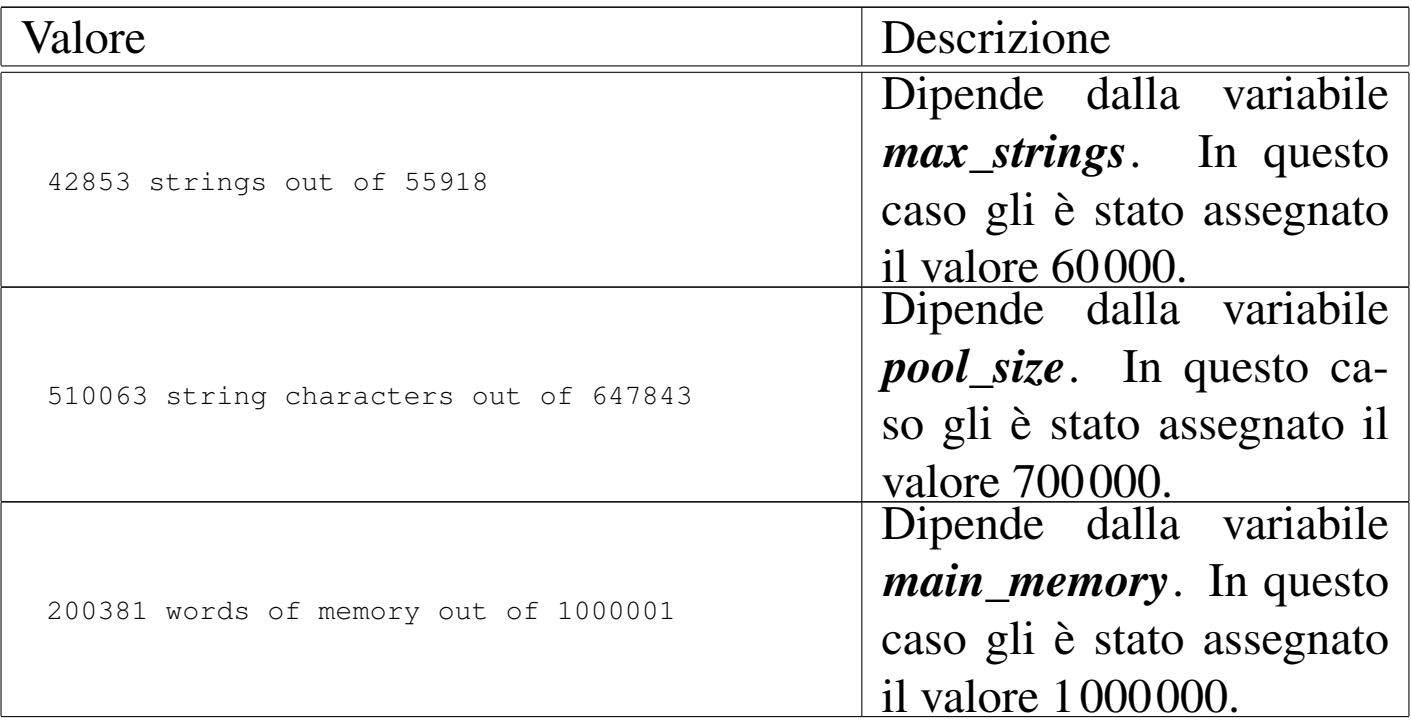

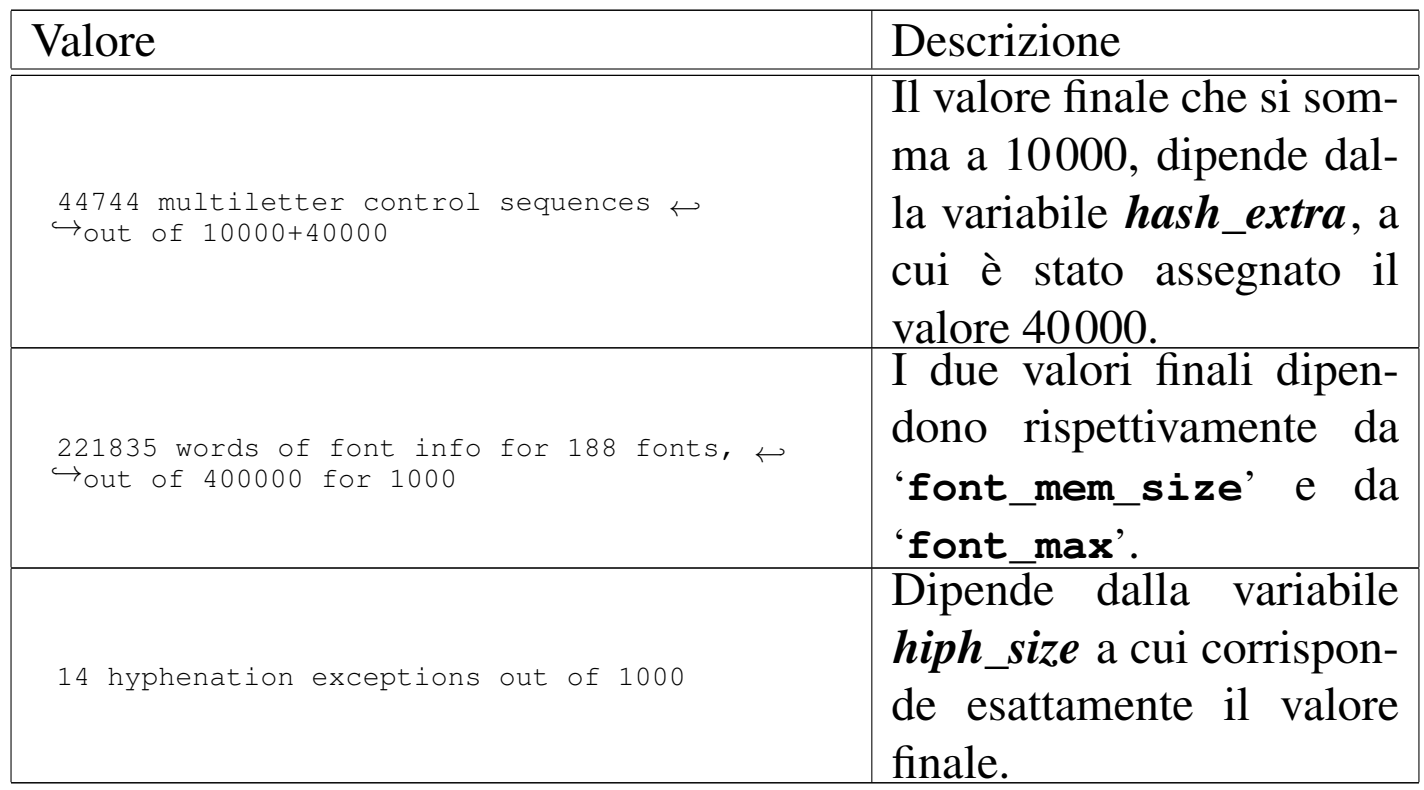

<span id="page-1233-0"></span>Al termine delle modifiche a questo file, occorre ricordare di lanciar[e](#page-1254-1) il comando '**texconfig init**', con i privilegi dell'utente '**root**': 2

#### # **texconfig init** [*Invio* ]

Nel caso particolare della distribuzione Debian, il file di configurazione '/var/lib/texmf/texmf.cnf' è ottenuto attraverso la fusione di file differenti, contenuti nella directory '/etc/ texmf/texmf.d/'. In tal caso, per modificare le voci descritte in precedenza, occorre intervenire probabilmente nel file '/etc/ texmf/texmf.d/95NonPath.cnf'; successivamente occorre eseguire il comando '**update-texmf**', il quale ricostruisce un file '/var/lib/texmf/texmf.cnf' nuovo; infine si deve eseguire '**texconfig init**'.

Si osservi comunque che nel pacchetto sorgente di Alml è disponibile il file 'etc/texmf/texmf.d/94alml.cnf', che collocato correttamente nella directory '/etc/texmf/texmf.d/' risolve il problema senza intaccare gli altri file '.cnf' (richiedendo comunque l'avvio di '**texconfig init**', cosa che viene svolta automaticamente quando si installa il pacchetto Debian di Alml).

<span id="page-1234-0"></span>Limiti strutturali di TeX

Le distribuzioni normali di TeX potrebbero non essere in grado di gestire un gran numero di comandi '**\label**', anche se si tenta di intervenire nella configurazione. Questo si traduce in pratica in un limite insuperabile per ciò che nella configurazione viene mostrato come la variabile *save\_size*.

«

I comandi '**\label**' generano delle annotazioni in un file con estensione '.aux', simili all'esempio seguente:

```
|\newlabel{anchor7}{{}{25}}
```
In questo caso si afferma che l'etichetta '**anchor7**' corrisponde alla pagina 25.

Generalmente, la composizione con i programmi '\***tex**' viene ripetuta per tre volte, allo scopo di acquisire le informazioni contenute in questo file: la prima volta viene costruito da zero, la seconda volta il testo viene reimpaginato utilizzando queste informazioni, rigenerandole nuovamente; infine, la terza volta non ci dovrebbero essere ulteriori spostamenti nell'impaginazione e il procedimento termina. Pertanto, la seconda e la terza volta viene letto il file con estensione '.aux'.

Sia i comandi '**\label**', sia i comandi '**\newlabel**' contenuti nel file ausiliario che viene incluso automaticamente, vanno a ridurre la memoria definita dalla variabile *save\_size*. Così succede normalmente che si riesce a completare la prima elaborazione del file, mentre nella successiva, caricando anche il file ausiliario la memoria non basta più. La segnalazione di errore tipica è la seguente:

|! TeX capacity exceeded, sorry [save size=40000].

Di fatto, questa variabile non può superare il valore 65535, anche se si tenta di modificare i sorgenti di teTeX intervenendo nel file 'texk/web2c/tex.ch'. Dovrebbe esserci una riga simile a quella seguente:

```
0!inf_save_size = 600;0!sup_save_size = 40000;
```
Si può anche provare, aumentando il valore assegnato a '**sup\_save\_size**', per esempio come nel caso seguente, ma in pratica, il [l](#page-1255-0)imite massimo che si riesce a raggiungere resta quello di  $65535:3$ 

```
0!inf_save_size = 600;@!sup\_save\_size = 100000;
```
#### <span id="page-1235-0"></span>Soluzione attuata da Alml

«

Alml è un sistema di composizione pensato per la realizzazione di opere molto grandi, con indici generali e analitici gestiti autonomamente. In questo modo, la composizione tradizionale attraverso TeX genererebbe un file '.aux' con una quantità di voci molto grande. Per evitare di saturare il limite di TeX, questi riferimenti vengono inseriti in un altro file, con estensione '.pageref' e gestiti esternamente a TeX.

In breve, Alml gestisce le cose nel modo seguente.

1. Viene creato un file TeX in cui le etichette (le ancore) usano il comando '**\AlmlLabel**':

|\AlmlLabel{*etichetta*}

Inoltre, i riferimenti alle pagine si fanno con comandi del tipo:

|\AlmlPageRef{0}{000}{*etichetta*}

- 2. Viene avviato TeX che elabora il file e genera un file '.pageref' in base ai comandi '**\AlmlLabel**'.
- 3. Viene letto il file '.pageref' e con quelle informazioni, il file TeX viene modificato intervenendo sui riferimenti alle pagine, che diventano:

|\AlmlPageRef{1}{*pagina*}{*etichetta*}

- 4. Si riavvia TeX che genera un nuovo file '.pageref'.
- 5. Viene letto il file '.pageref' e, con quelle informazioni, il file TeX viene modificato intervenendo sui riferimenti alle pagine, che diventano:

```
|\AlmlPageRef{2}{pagina}{etichetta}
```
6. Si riavvia TeX per l'ultima volta.

<span id="page-1236-0"></span>Suddivisione automatica in volumi e parti della composizione finale PostScript e PDF

Per facilitare la suddivisione della composizione PostScript in file contenenti solo un volume o solo una parte, vengono inserite nel sorgente TeX delle istruzioni per creare un file con estensione '.pageloc', contenente le informazioni necessarie:

«

```
|BOF
|tome{1}pageoffset{12}relativepage{1}
|part{1}pageoffset{12}relativepage{7}
|part{2}pageoffset{12}relativepage{19}
|part{3}pageoffset{12}relativepage{105}
|part{4}pageoffset{12}relativepage{121}
|part{5}pageoffset{12}relativepage{171}
|part{6}pageoffset{12}relativepage{203}
|part{7}pageoffset{12}relativepage{269}
|part{8}pageoffset{12}relativepage{319}
|part{9}pageoffset{12}relativepage{351}
|part{10}pageoffset{12}relativepage{383}
|part{11}pageoffset{12}relativepage{411}
|part{12}pageoffset{12}relativepage{415}
|part{13}pageoffset{12}relativepage{469}
|tome{2}pageoffset{12}relativepage{541}
|part{14}pageoffset{12}relativepage{545}
|eof{}pageoffset{12}relativepage{552}
|EOF
```
Il significato dovrebbe essere intuitivo. Per esempio, il primo volume inizia dalla 13-esima pagina (ottenuta sommando 12 a 1) e termina all'inizio del volume successivo, ovvero alla 552-esima pagina (541+12−1). L'ultima pagina è la 564-esima.

In questo esempio, il valore 12 ricorrente rappresenta le pagine che precedono il contenuto vero e proprio del documento, in cui ci possono essere indici generali e introduzioni. Questo valore, definito qui come *page offset*, viene semplicemente sommato a quello finale.

<span id="page-1237-0"></span>Programma di supporto

«

Alml dispone di un programma di supporto, costituito dall'eseguibile '**alml-extra**', che consente di facilitare lo svolgimento di funzioni accessorie, in particolare per la riorganizzazione dei file PostScript.

|alml-extra *opzione* [*argomento*]  $\overline{\phantom{a}}$ 

A seconda dell'opzione utilizzata, può essere richiesto un argomento o meno, che fa riferimento a un file.

Dal momento che le opzioni che riguardano la conversione di file PostScript sono piuttosto difficili da ricordare, è disponibile anche uno script molto semplice che ne facilita l'uso:

|alml-extra-menu *file\_ps*

Figura  $u83.9$ . Aspetto di 'alml-extra-menu', avviato con l'argomento '**esempio.ps**'.

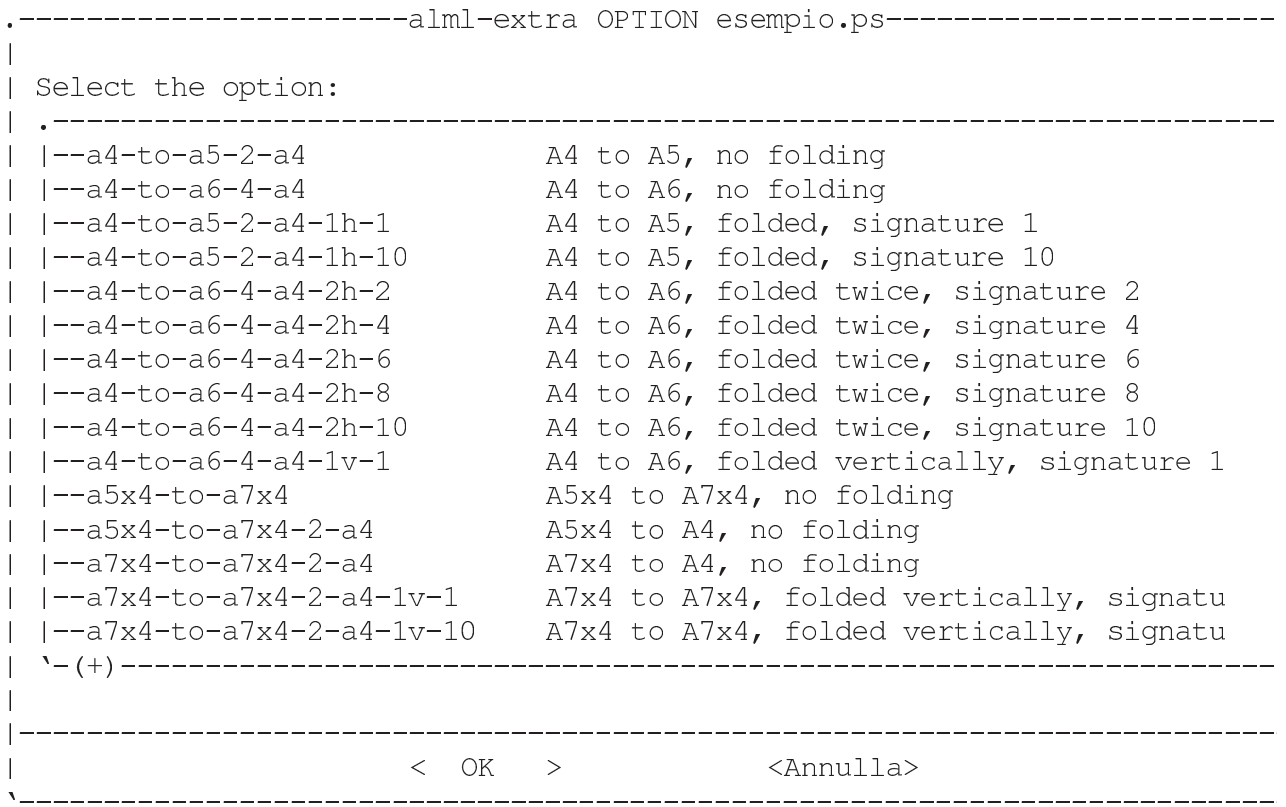

Le opzioni che vengono descritte nel seguito si riferiscono a '**alml-extra**', usato direttamente, dal momento che '**alml-extra-menu**' non prevede l'uso di opzioni proprie.

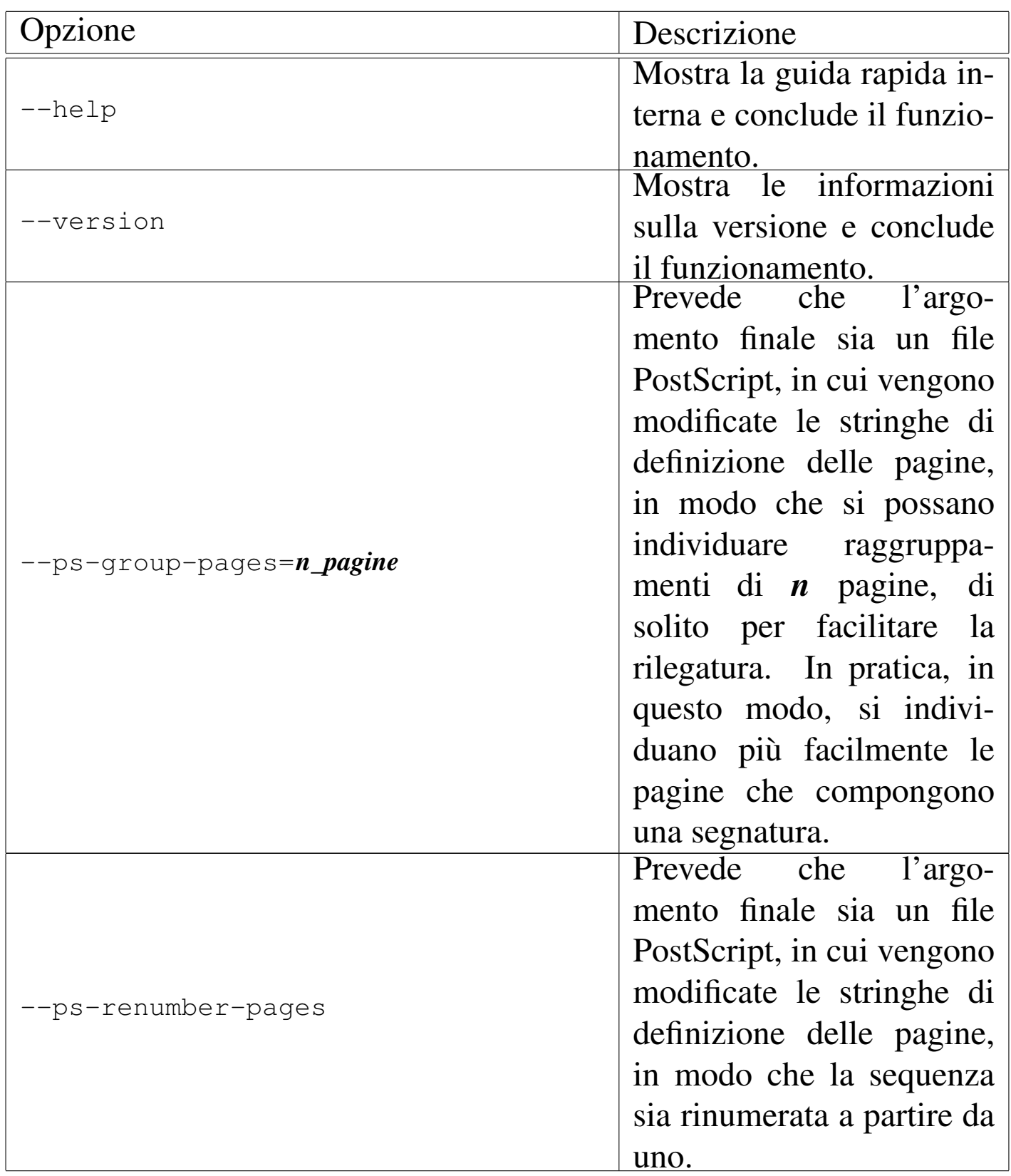

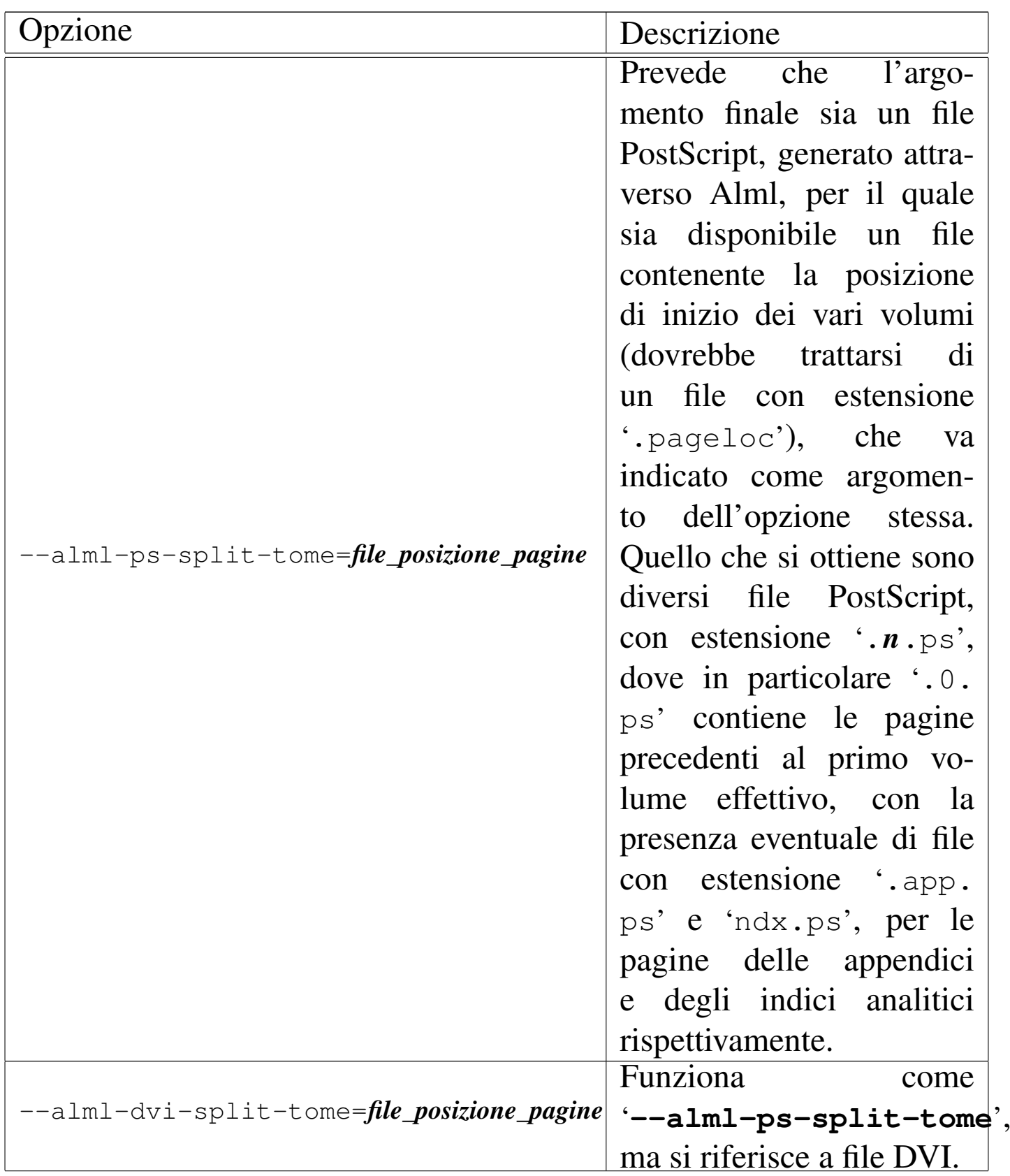

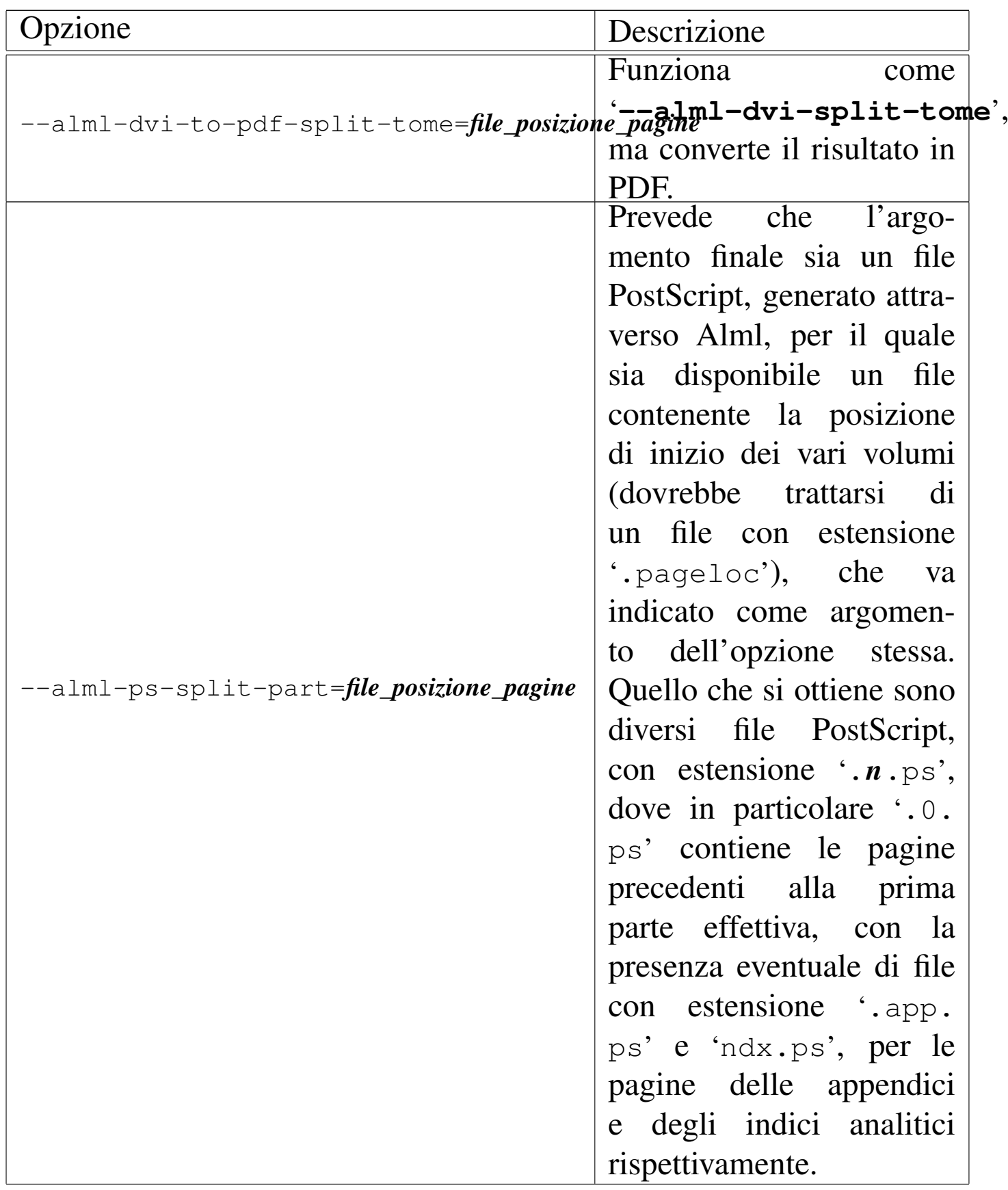

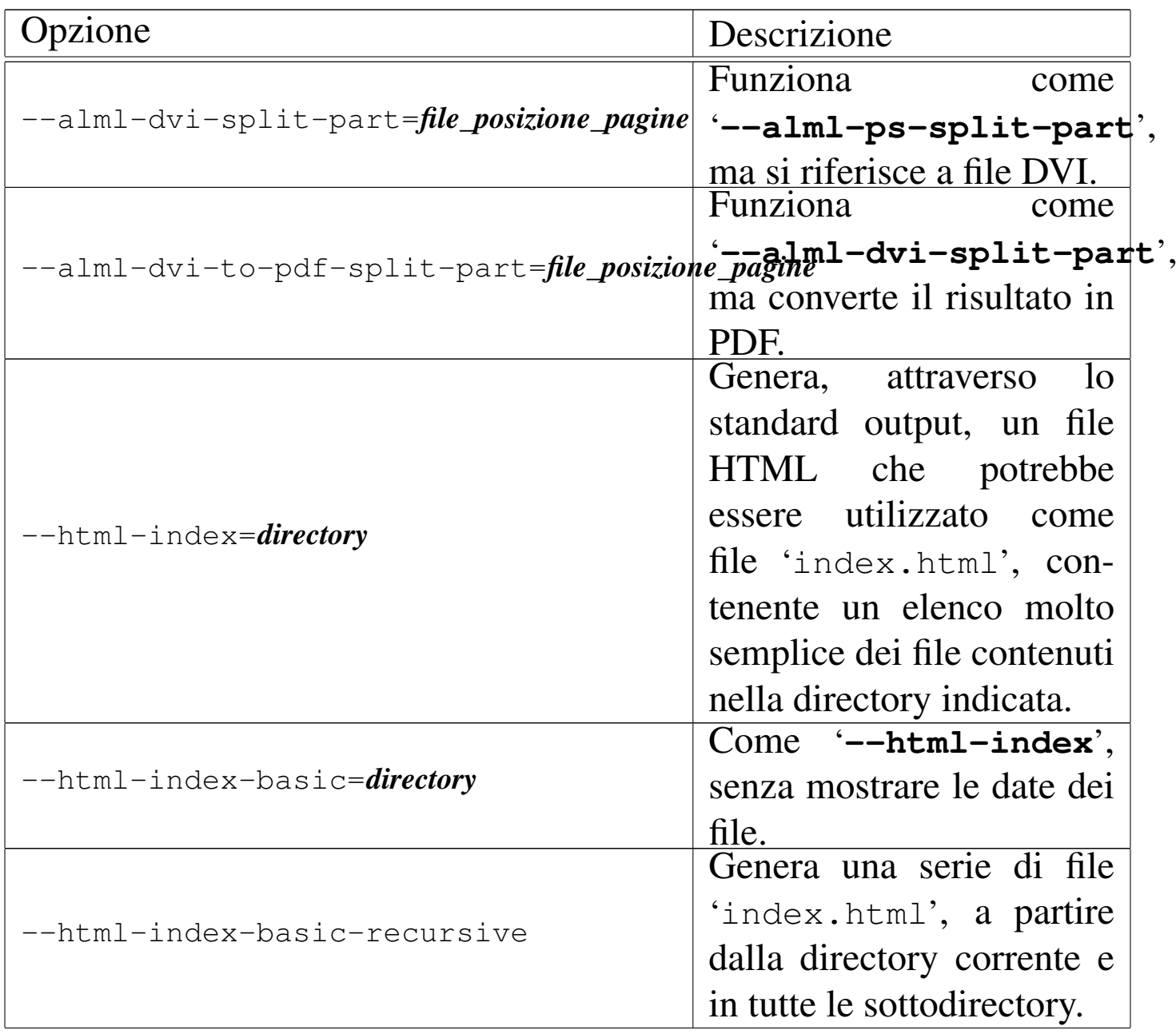

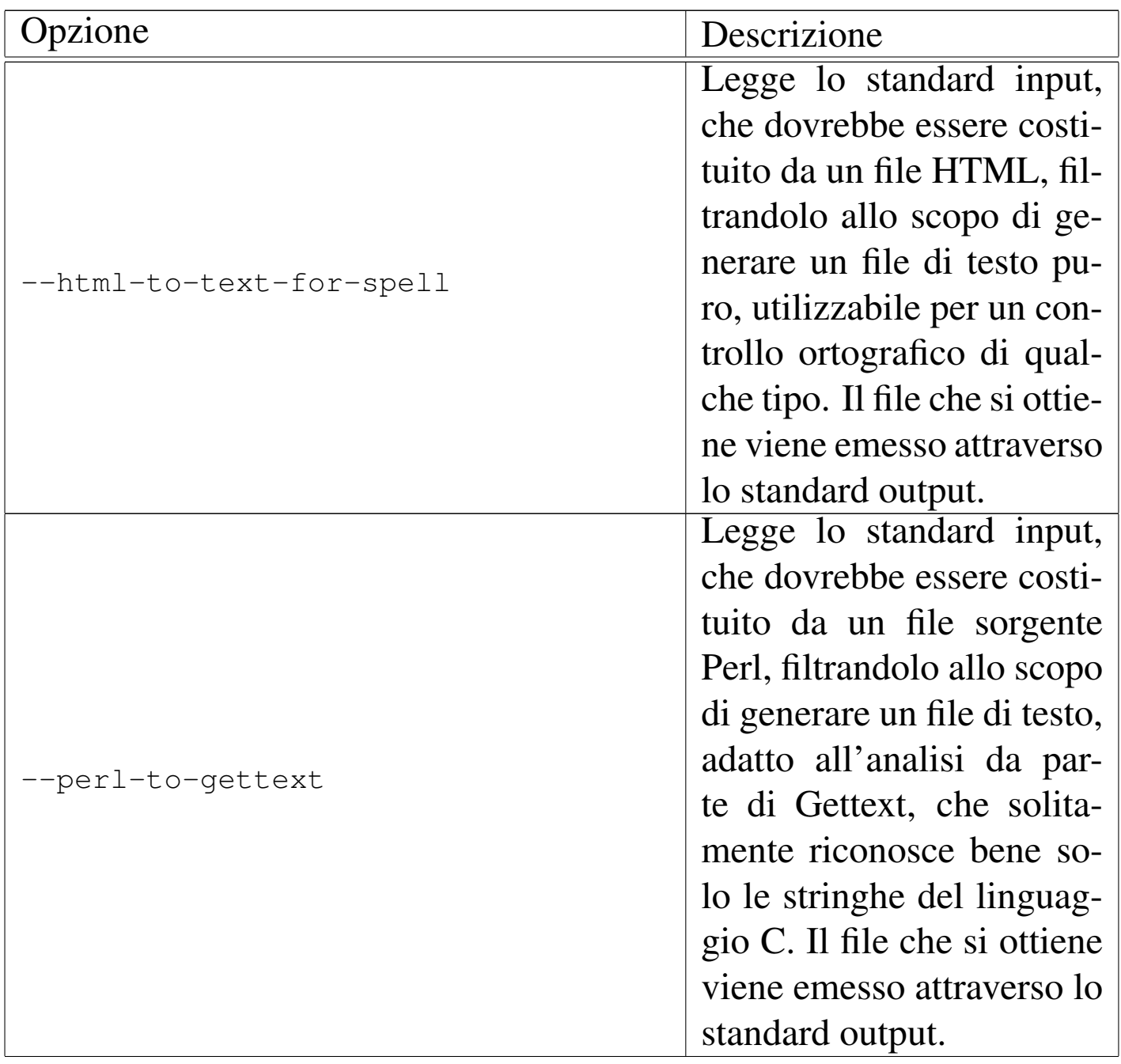

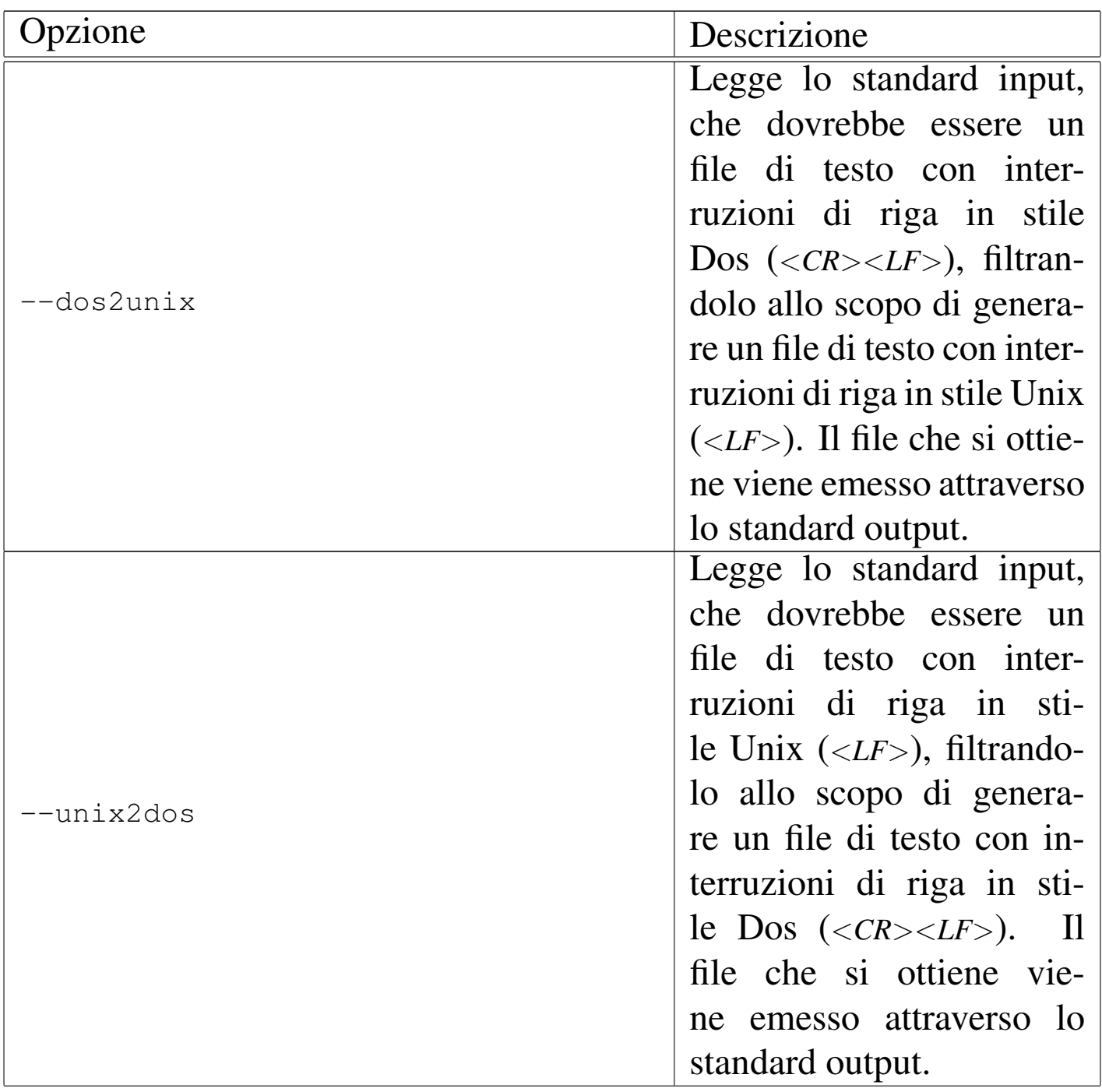

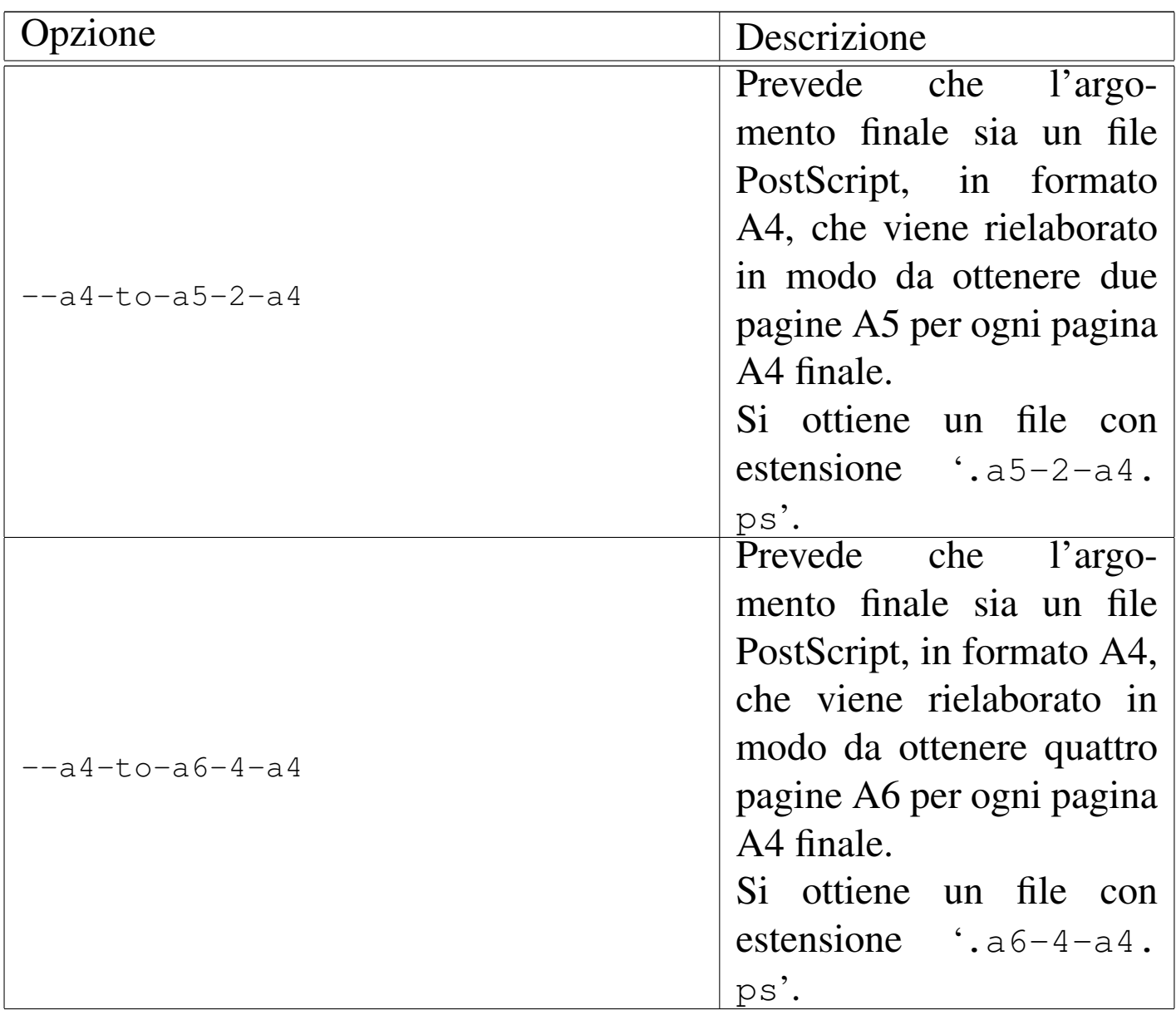

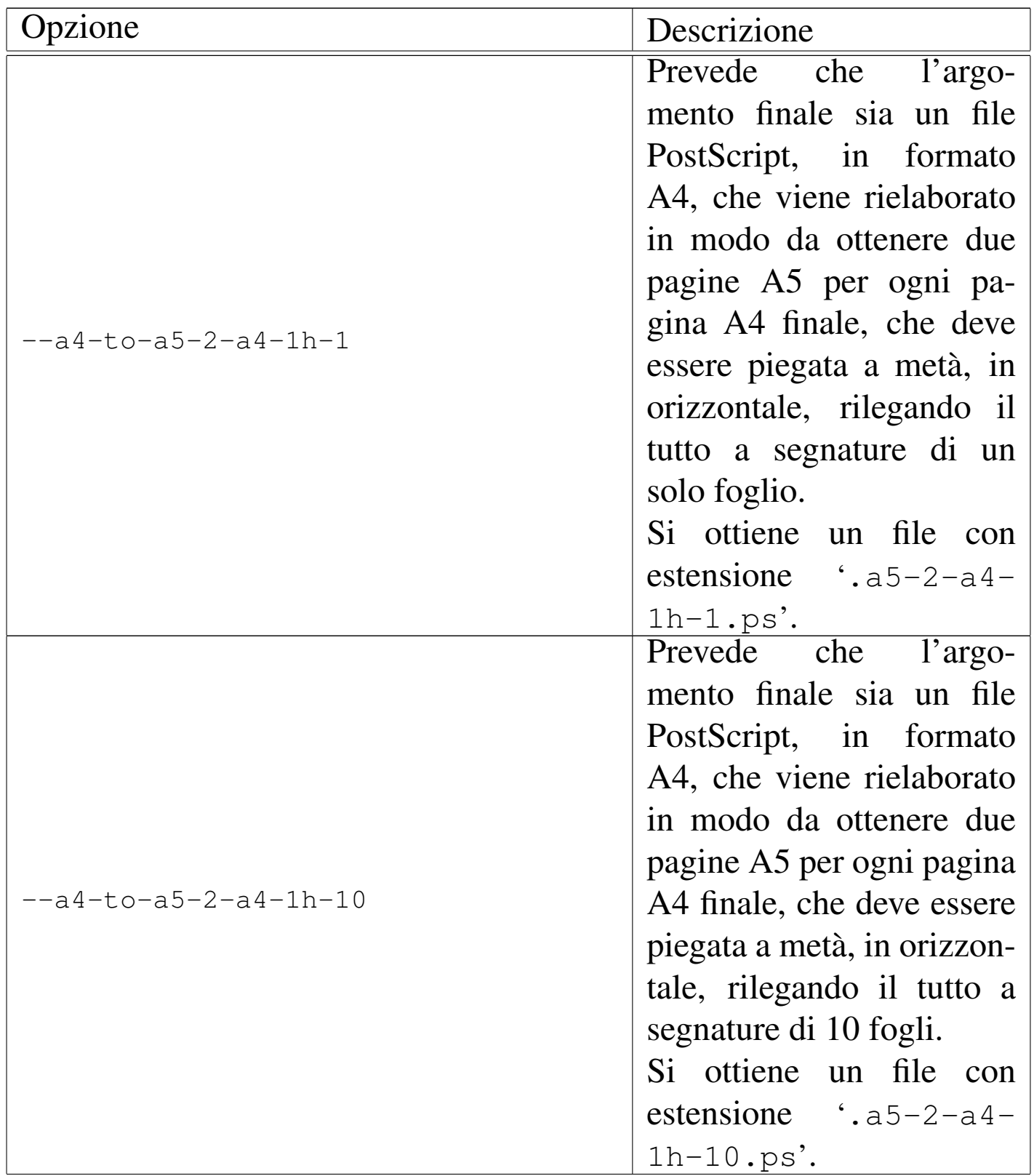

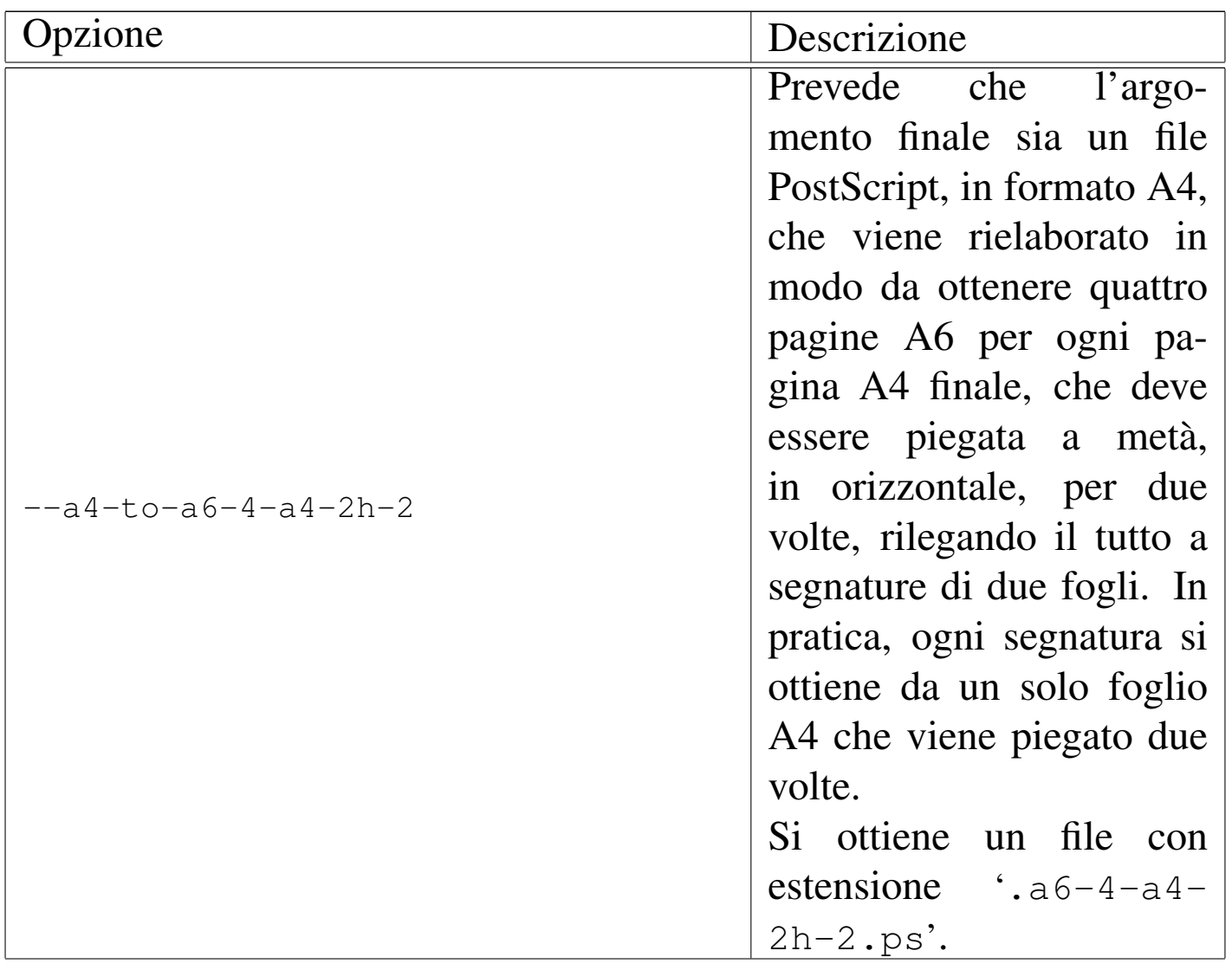

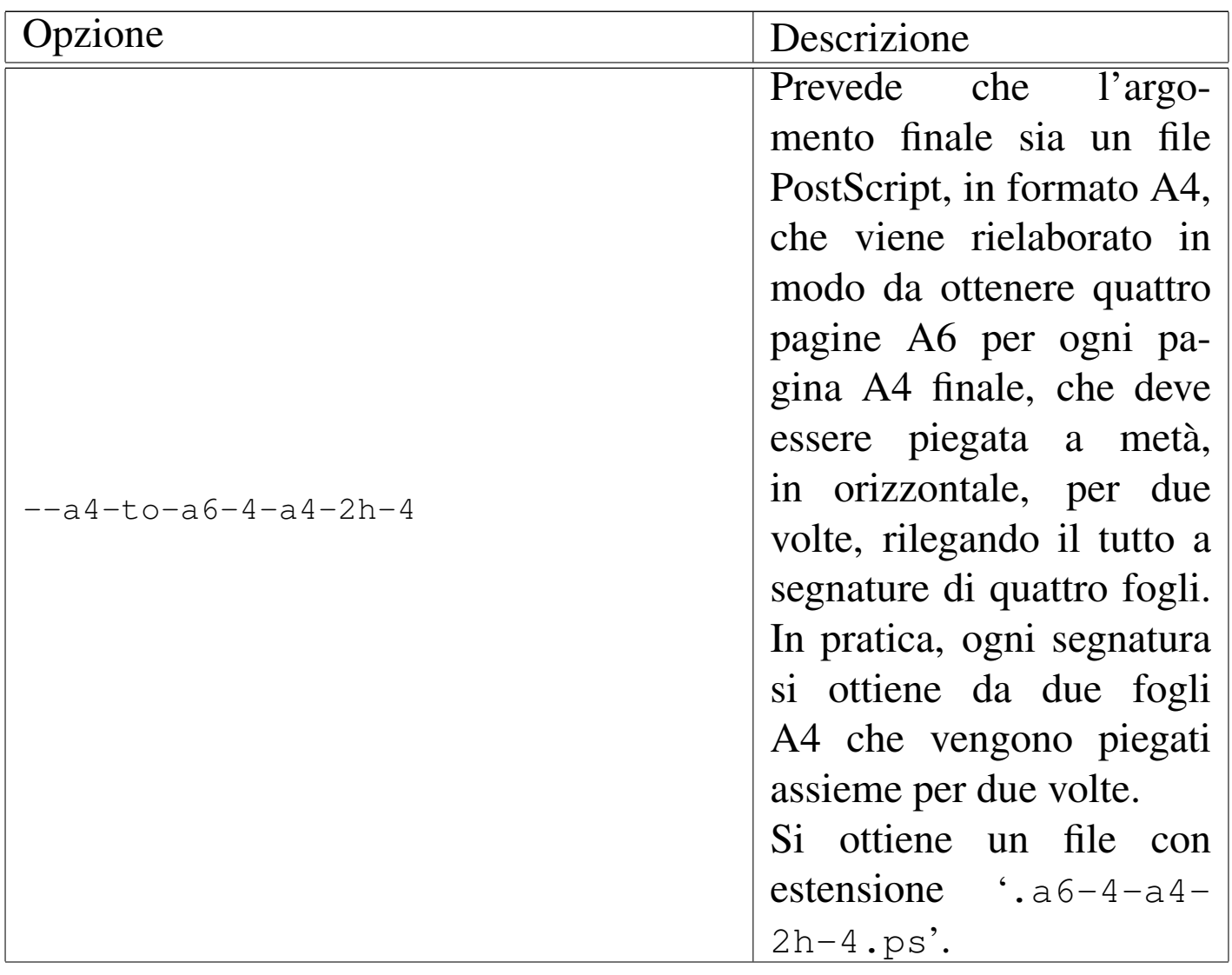

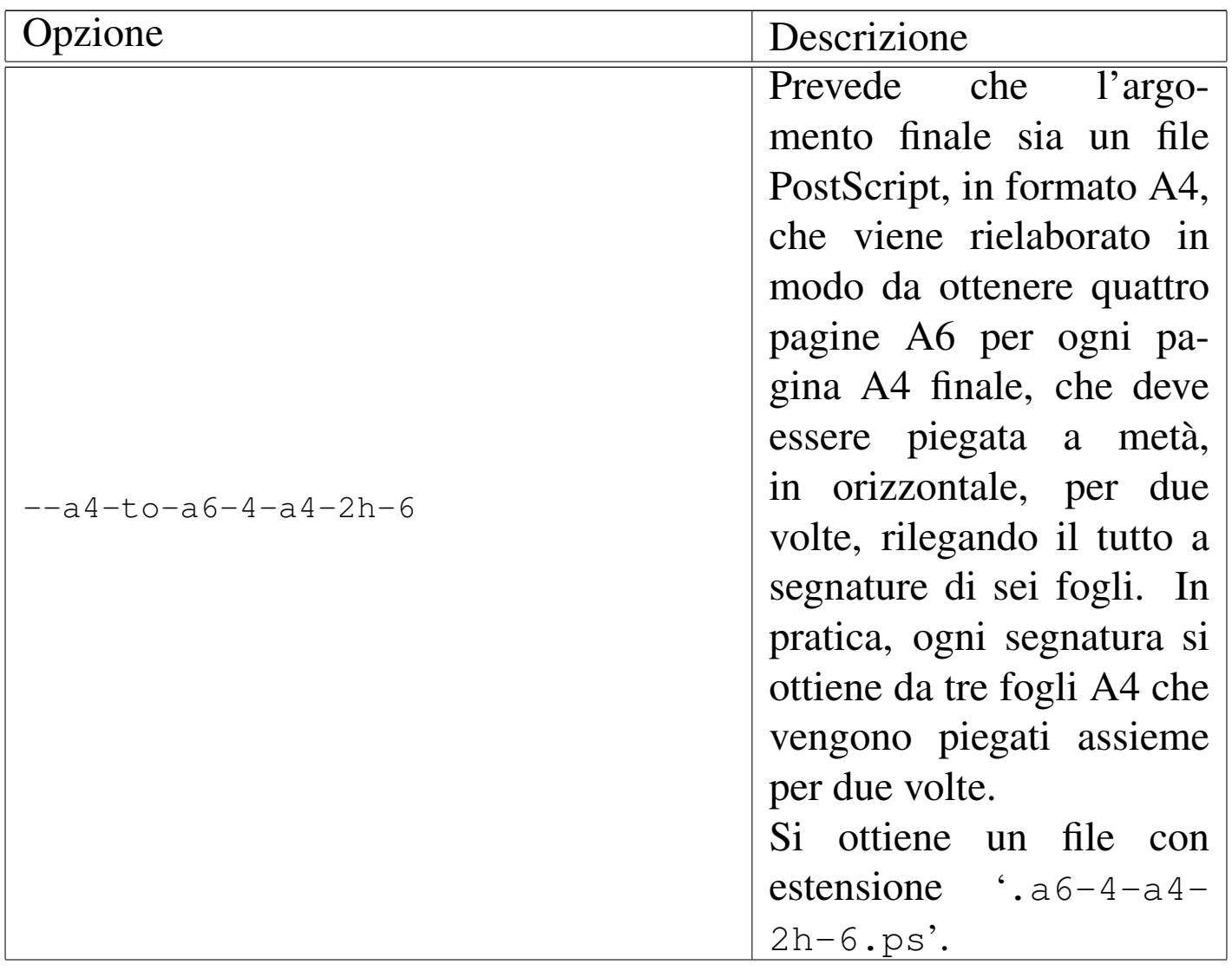

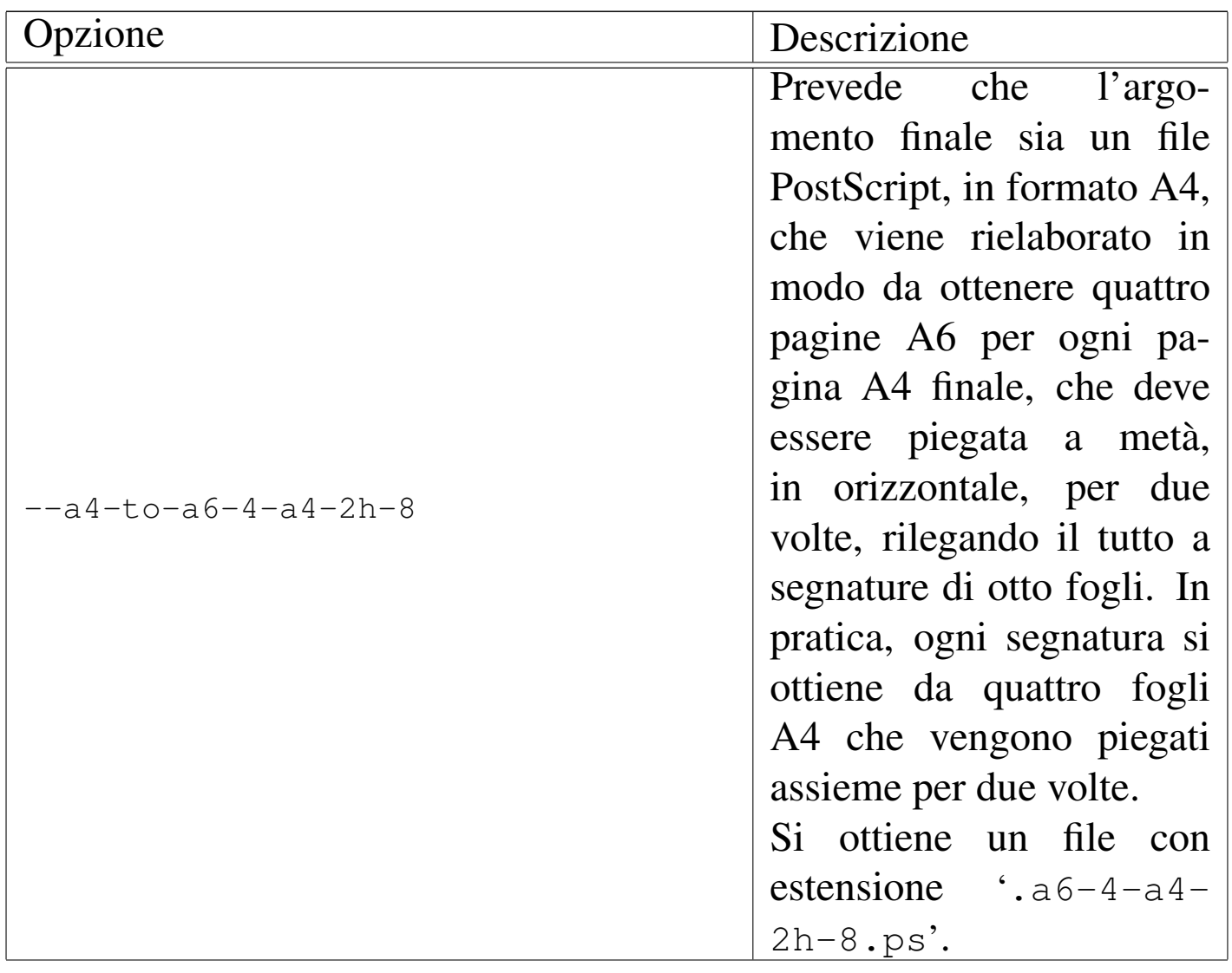

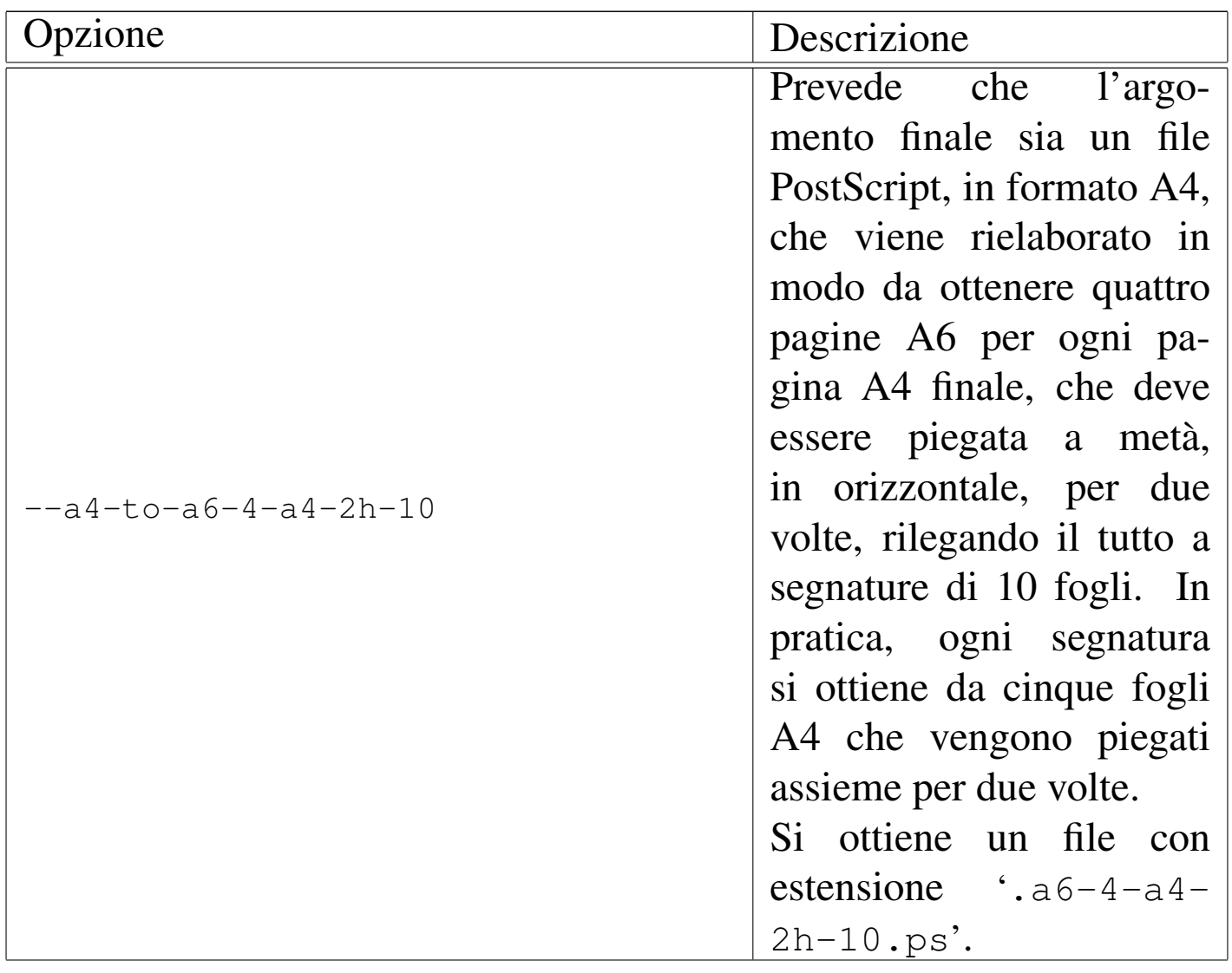

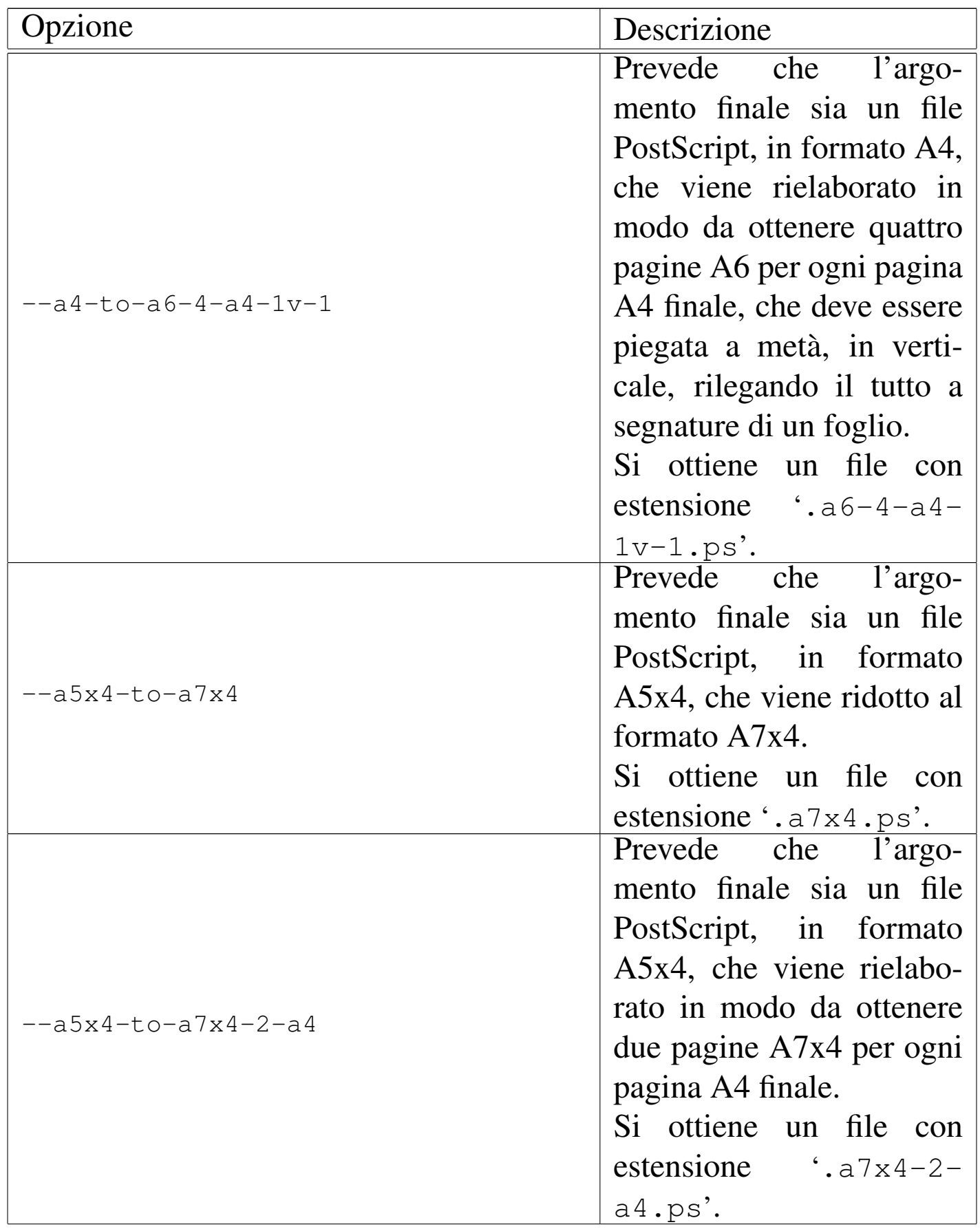

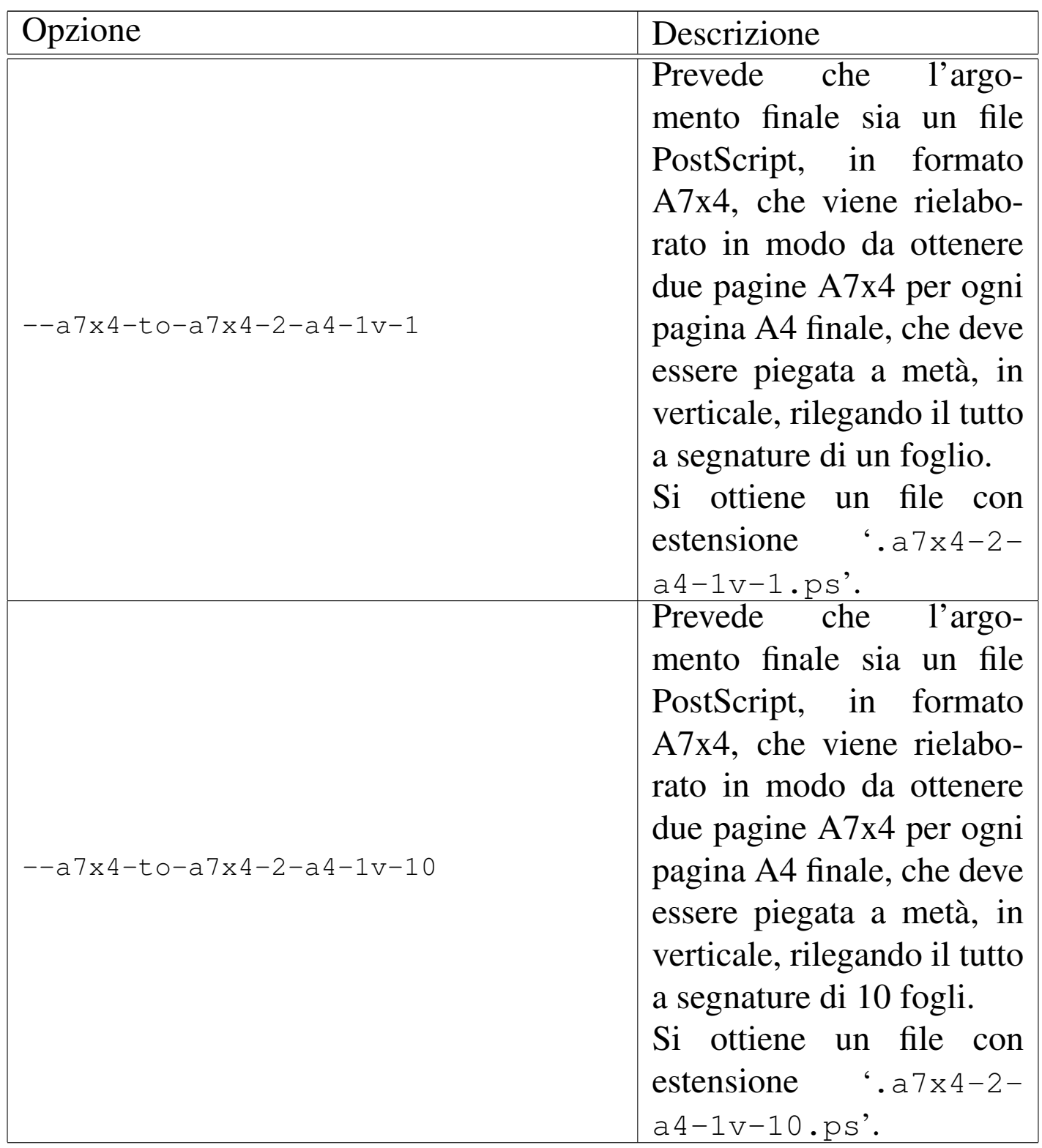

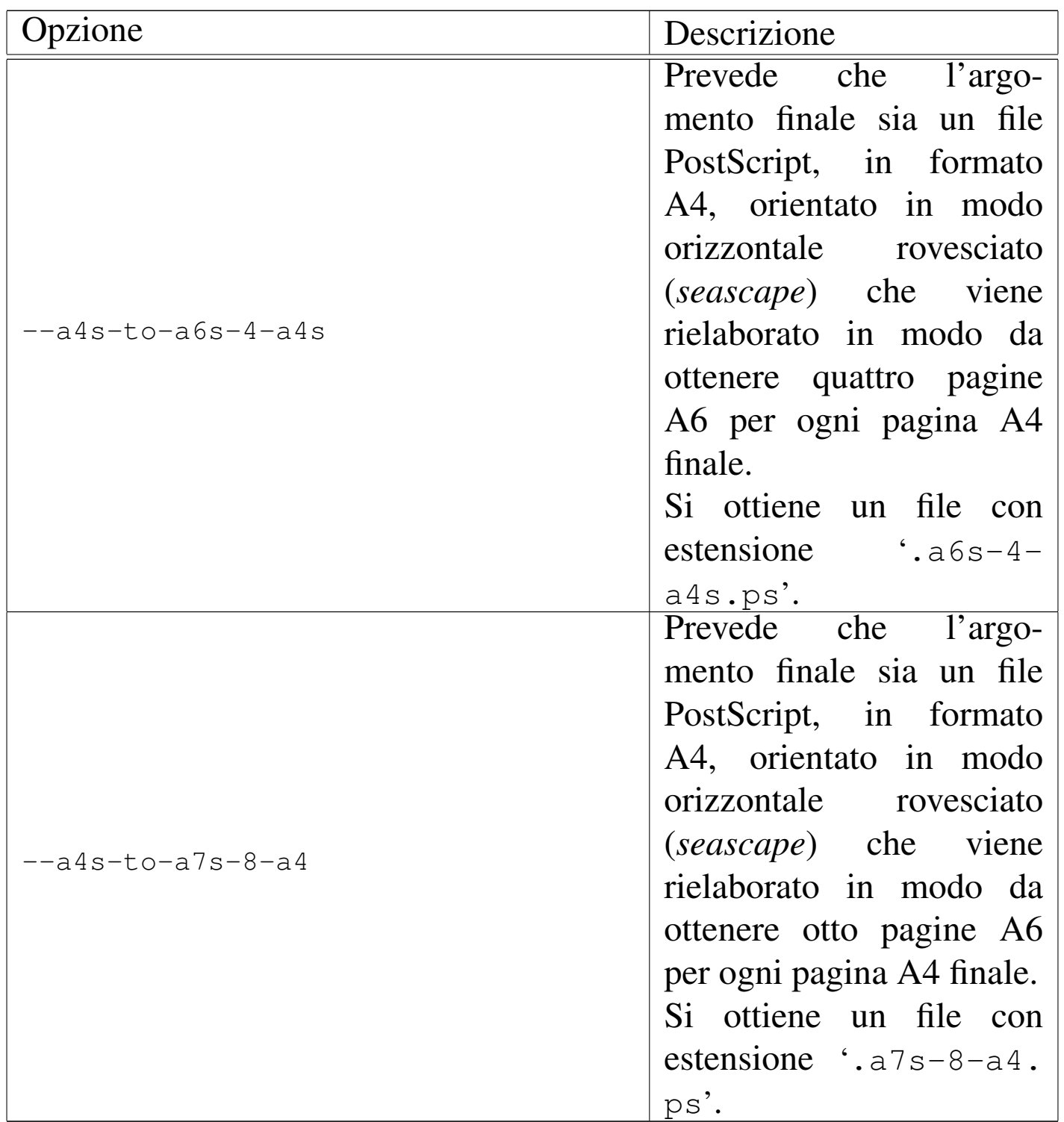

<span id="page-1254-0"></span><sup>1</sup> La distribuzione GNU/Linux Debian organizza la configurazione del file 'texmf.cnf' attraverso un insieme di file più piccoli, come [v](#page-1233-0)iene descritto più avanti.

<span id="page-1254-1"></span><sup>2</sup> Non tutte le modifiche che si apportano a questo file richiedono l'e-

secuzione di '**texconfig init**'; tuttavia è meglio ripeterlo, anche [p](#page-1235-1)er quelle situazioni in cui non serve.

<span id="page-1255-0"></span><sup>3</sup> Il limite strutturale sembra dipendere da un'organizzazione del programma pensata per l'elaborazione su architetture a 16 bit.

### Gestione di «Q2»

[Articolazione dei file del sorgente . . . . . . . . . . . . . . . . . . . . . . . .](#page-1257-0) 1257 [Inclusione selettiva dei file esterni ed entità speciali . . . . . . . .](#page-1261-0) 1258 Composizione guidata con il file-make . . . . . . . . . . . . . . . . . . . .1262

Questo capitolo descrive l'organizzazione del sorgente di *a2*, in modo da consentire una comprensione migliore del funzionamento di Alml.

<span id="page-1256-0"></span>Articolazione dei file del sorgente

Il sorgente di *a2* è composto da un file principale, molto grande, che fa riferimento ad altri file esterni per vari motivi:

```
\mathbb{R}.
 ||-- allegati/
     ' -- a2/\|||-- riduzioni/
      '=- ...
\|||-- figure/
|| |-- *
.jpg
| |-- *.pnm
|| |-- *
.png
|| |-- *
.tiff
     "--- ...
\|||-- video/
| |-- *.ogv
|| |-- *
.avi
      "--- ...
\|||-- ortografia/
```

```
|| |-- errorieccezioni
 || |-- minimo.aff
 || |-- minimo.hash
     || |-- minimo.sml
     || |-- particolari
     || '-- vocabolario
\|||-- .textchk.rules --> ortografia/errorieccezioni
 ||-- .textchk.special --> ortografia/particolari
 ||-- PAGINE
 ||-- EDIZIONE
 ||-- COPYING
 ||-- Makefile
 ||-- a2make
 ||-- a2sources
 ||-- a2sub.sgml
 |'-- a2-nnnnn.sgml
```
I file '.textchk.rules' e '.textchk.special', ovvero 'ortografia/errorieccezioni' e 'ortografia/ particolari', servono per l'uso di Textchk; mentre i file rimanenti nella directory 'ortografia/' riguardano Ispell.

<span id="page-1257-0"></span>Inclusione selettiva dei file esterni ed entità speciali

«

L'inclusione dei file esterni, nel blocco principale, avviene per mezzo di istruzioni SGML del tipo seguente, dove si dichiara un'entità a cui si abbina il contenuto di un file intero:

```
|<!ENTITY sub-samba-body SYSTEM "sub-samba-body.sgml">
```
Altri pezzi ricorrenti di codice SGML sono dichiarati come entità interne, come questa:

```
|<!ENTITY ALTRAILERTOMO.TEXT
|'
    | <unnumberedh1>
    Indice analitico del volume
    | </unnumberedh1>
    | <printindex index="main" indexcontext="tome">
'
```
A seconda della circostanza, può essere necessario includere tali file o tali entità, oppure evitare la cosa. Per esempio, in una composizione che genera un file HTML unico non è il caso di ripetere certe informazioni sul copyright alla fine di ogni capitolo. Per questa e per altre ragioni, si utilizzano delle entità parametriche che nel sorgente vengono dichiarate in modo da disabilitarle:

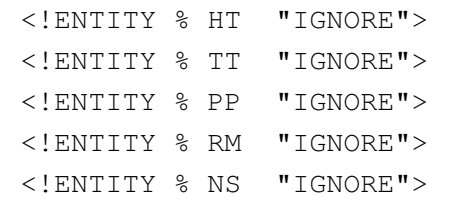

Queste entità parametriche controllano la dichiarazione di entità normali e l'inclusione di testo normale, come si può vedere nell'estratto semplificato che segue:

```
<! [%PP; [
    | <!ENTITY ALCOPYINGTOMO "&ALCOPYINGTOMO.TEXT;">
    | <!ENTITY ALCOPYINGPARTE "&ALCOPYINGPARTE.TEXT;">
    | <!ENTITY A2COPY "&ALCOPY.TEXT;">
    | <!ENTITY ALDEDICA "&ALDEDICA.TEXT;">
|]]>
```
Se tutte le entità parametriche viste in precedenza restano al valore originale ('**IGNORE**'), nessuna delle dichiarazioni che si vedono qui viene presa in considerazione. Se invece una di queste entità contiene il valore '**INCLUDE**', allora le dichiarazioni relative hanno significato.

Il sistema controlla l'abilitazione di queste entità parametriche attraverso l'opzione '**--sgml-include=***entità\_parametrica*', come per esempio nel comando necessario a generare una composizione in PostScript:

```
$ alml --ps --verbose ←-
,→ --sgml-include=PP ←-
,→ --sgml-include=NS ←-
      ,→ mio_file.sgml [Invio ]
```
Questa abilitazione preventiva prevale sulla dichiarazione di esclusione ('**IGNORE**') interna al sorgente e si ottiene il risultato desiderato.

Anche la dichiarazione delle entità normali segue la regola per cui vale ciò che è stato definito per primo. Pertanto, per evitare problemi, dopo la dichiarazione condizionata all'attivazione delle entità parametriche, viene ripetuta una dichiarazione di tali entità in modo predefinito:

```
|<!ENTITY ALCOPYINGTOMO "&ALCOPYINGTOMO.TEXT;">
|<!ENTITY ALCOPYINGPARTE "&ALCOPYINGPARTE.TEXT;">
|<!ENTITY A2COPY "&ALCOPY.TEXT;">
|<!ENTITY ALDEDICA "&ALDEDICA.TEXT;">
```
Successivamente, nel corpo del file principale appare il richiamo alle entità relative per indicare il punto di inserzione del loro contenuto:
```
|<tomeheading>
Primo approccio, architettura e filosofia del sistema operativo
|</tomeheading>
|&ALCOPYINGTOMO;
<br>th0>Il software e le licenze
\langle/h0>
|&ALCOPYINGPARTE;

|...
```
<span id="page-1260-0"></span>Le tabelle u84.8 e u84.9 riepilogano le entità parametriche che controllano [il sorg](#page-1260-0)ente di *a2* e le entità normali più importanti.

Tabella u84.8. Significato delle entità parametriche più importanti, usate nel sorgente di *a2*.

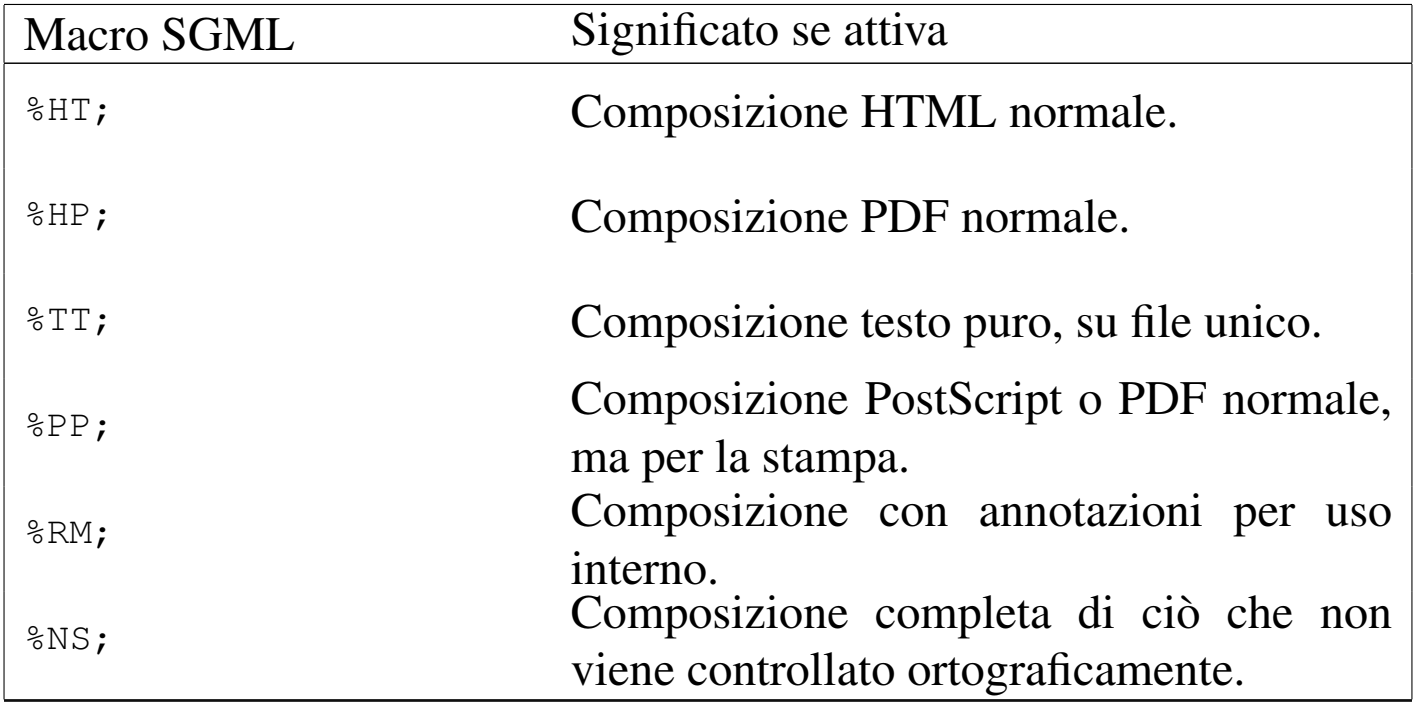

Tabella u84.9. Significato di alcune entità importanti, usate nel sorgente di *a2*.

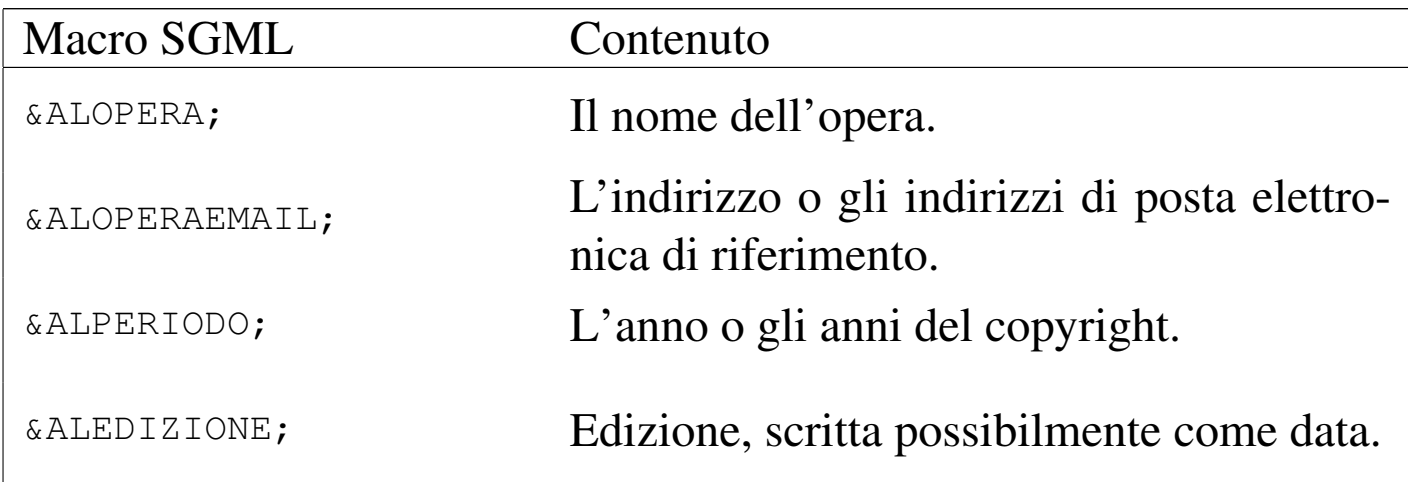

Composizione guidata con il file-make

«

<span id="page-1261-0"></span>Il pacchetto dei sorgenti di *a2* include il file 'M[akefil](#page-1261-0)e', per facilitare la composizione dell'opera. La tabella u84.10 riepiloga i comandi p[rincipa](#page-1261-0)li.

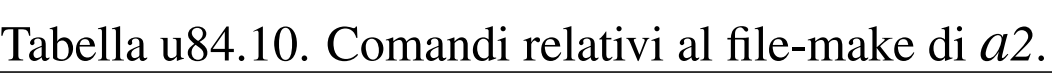

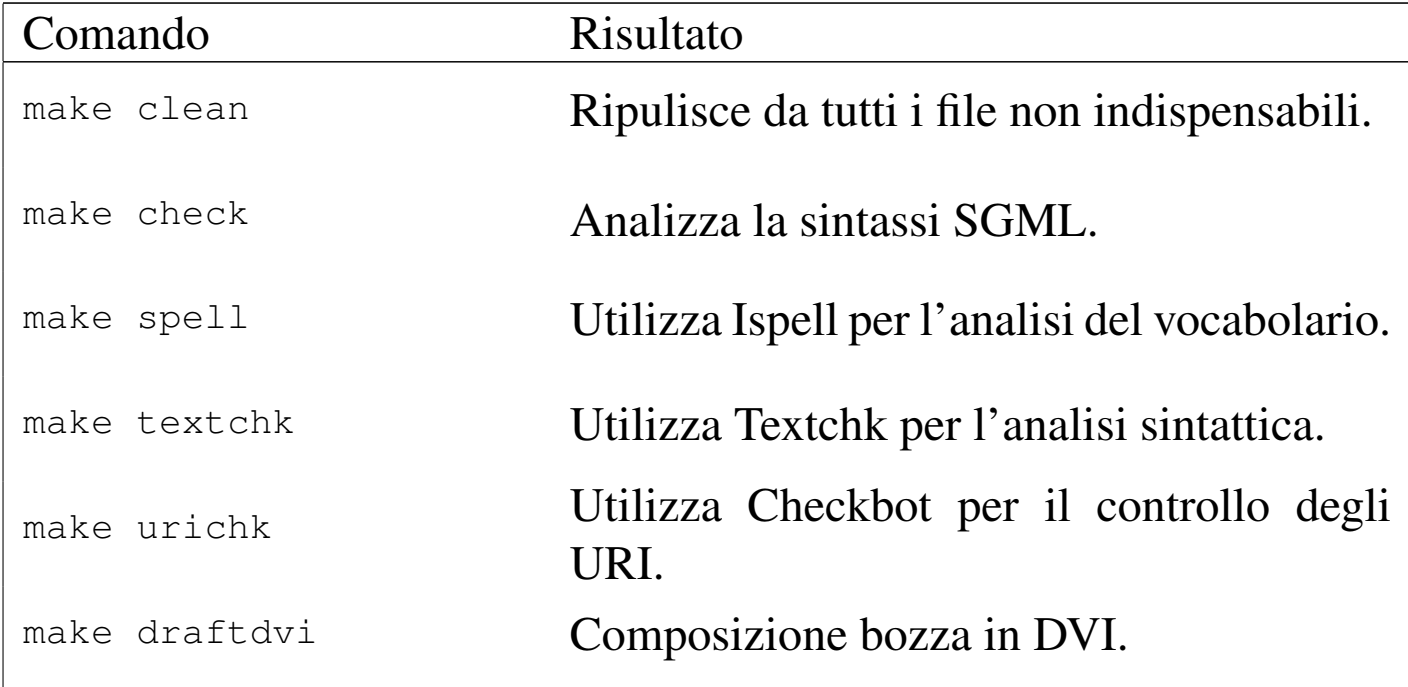

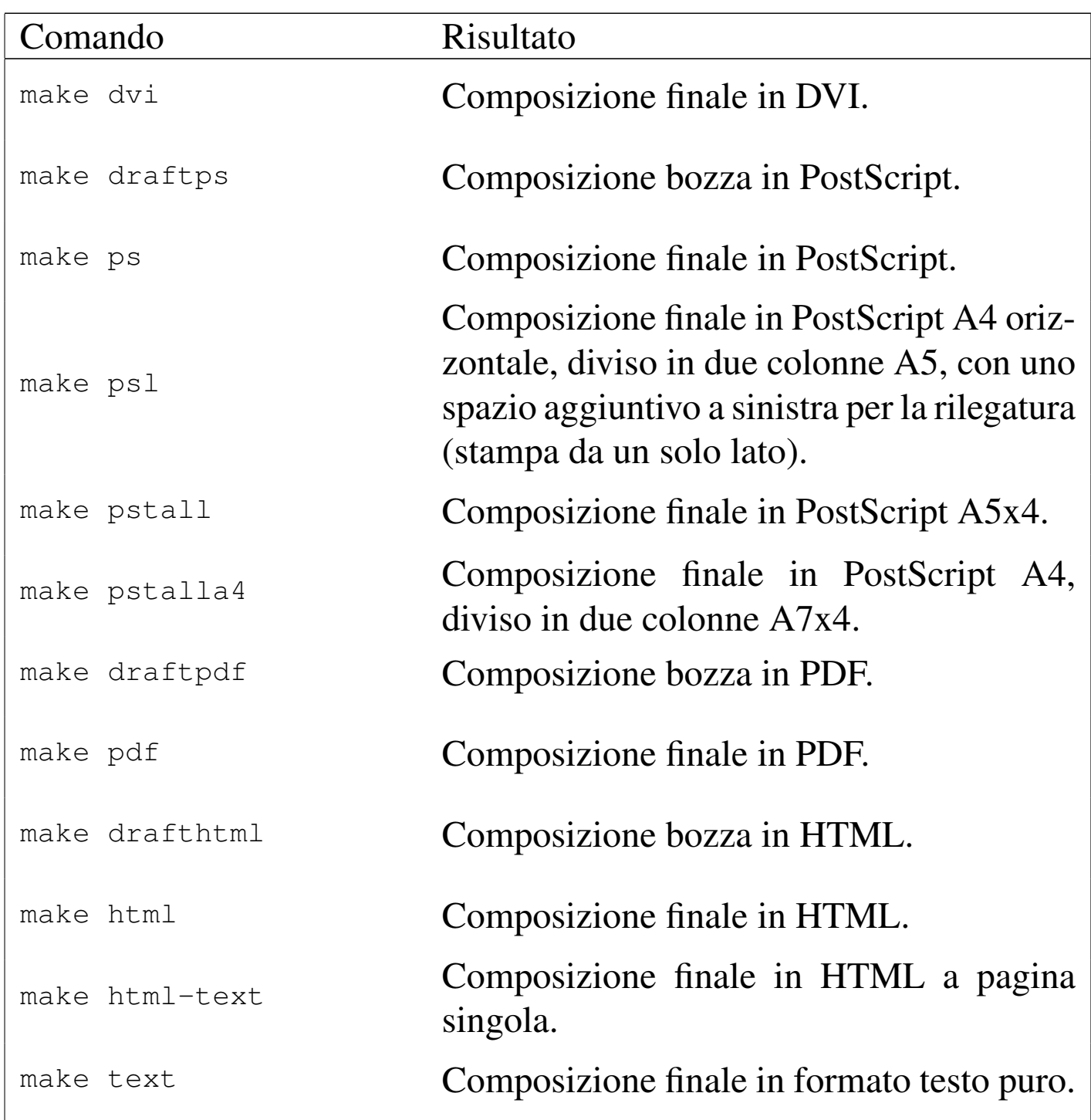

Si osservi che il formato ottenuto attraverso il comando '**make pstall**' va poi rielaborato con '**alml-extra**' (o '**alml-extra-menu**'), per riportarlo nell'ambito delle dimensioni di un foglio stampabile. In generale conviene convertirlo così:

\$ **alml-extra --a5x4-to-a7x4-2-a4** *mio\_file\_ps* [*Invio* ]

## 

# Convenzioni di «Q2»

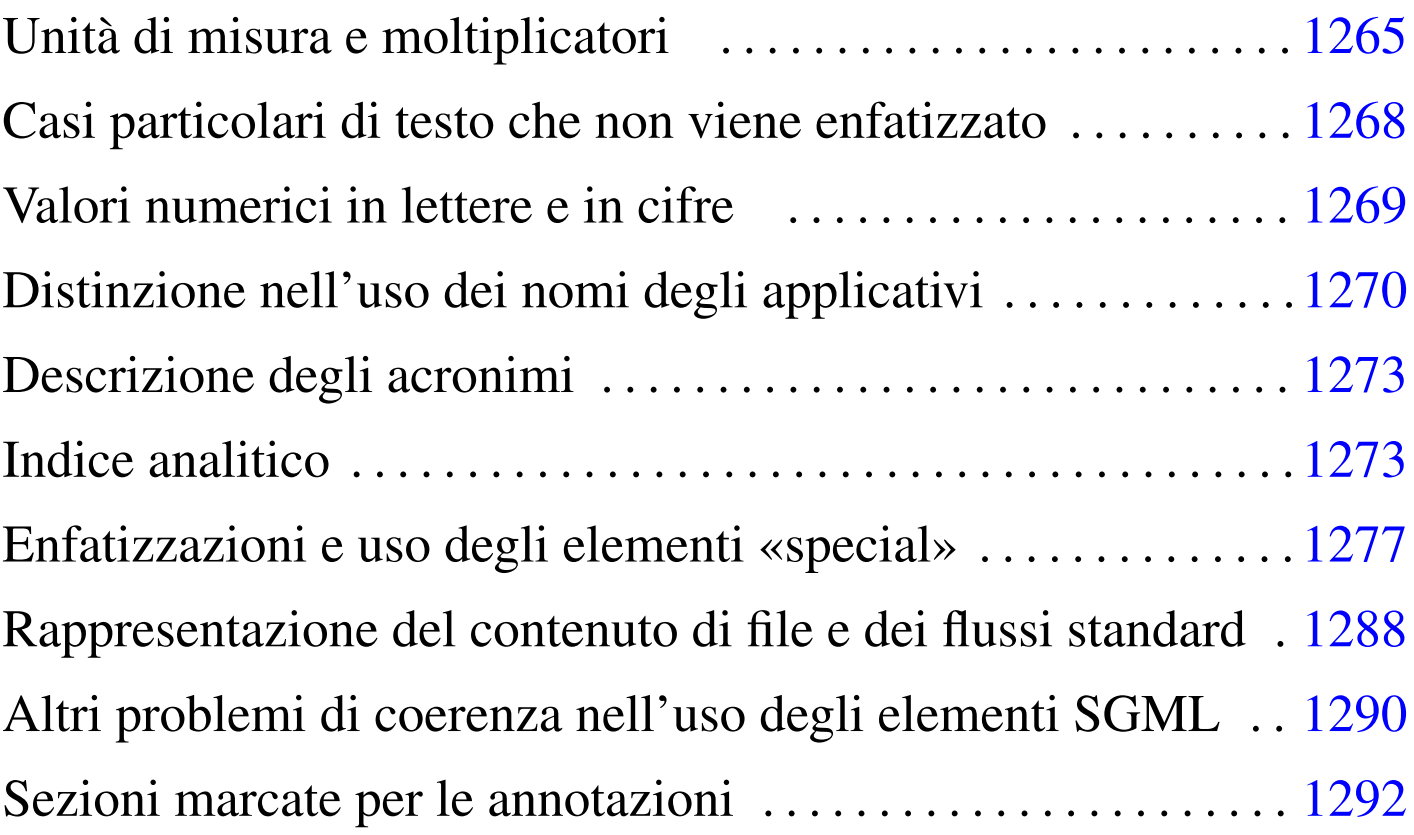

Questo capitolo raccoglie alcune convenzioni importanti relative all'opera *a2*. Le annotazioni sulla terminologia sono separate in un altro capitolo.

## <span id="page-1264-0"></span>Unità di misura e moltiplicatori

In informatica si utilizzano delle unità di misura e dei moltiplicatori ben conosciuti, ma senza uno standard simbolico ben definito. Nel testo di questo documento si usano le convenzioni elencate nel seguito.

In particolare è bene distinguere tra il nome di un'unità di misura e il simbolo che la rappresenta: quando si parla dell'unità si usa il

«

nome esteso, minuscolo; quando si indica un valore si deve usare il simbolo. In altri termini, si può parlare di hertz in generale, ma poi si indicano *n* Hz per indicarne una quantità precisa.

Quando si nominano i prefissi moltiplicatori, come «mega», «giga» e «tera», si usano le iniziali minuscole anche se il simbolo corrispondente è dato dalla loro iniziale maiuscola.

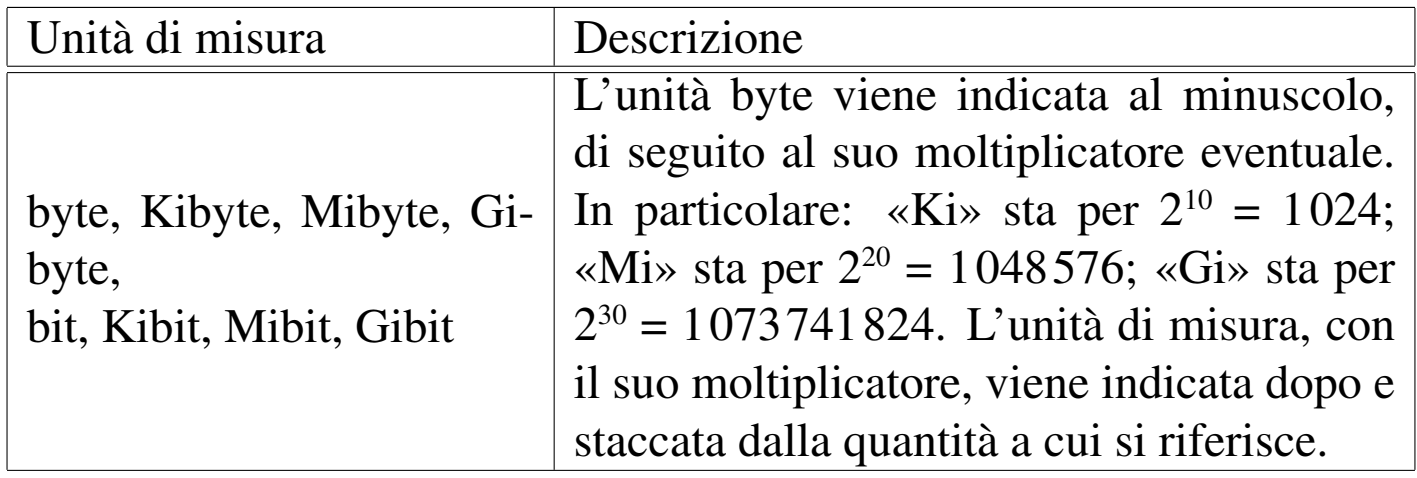

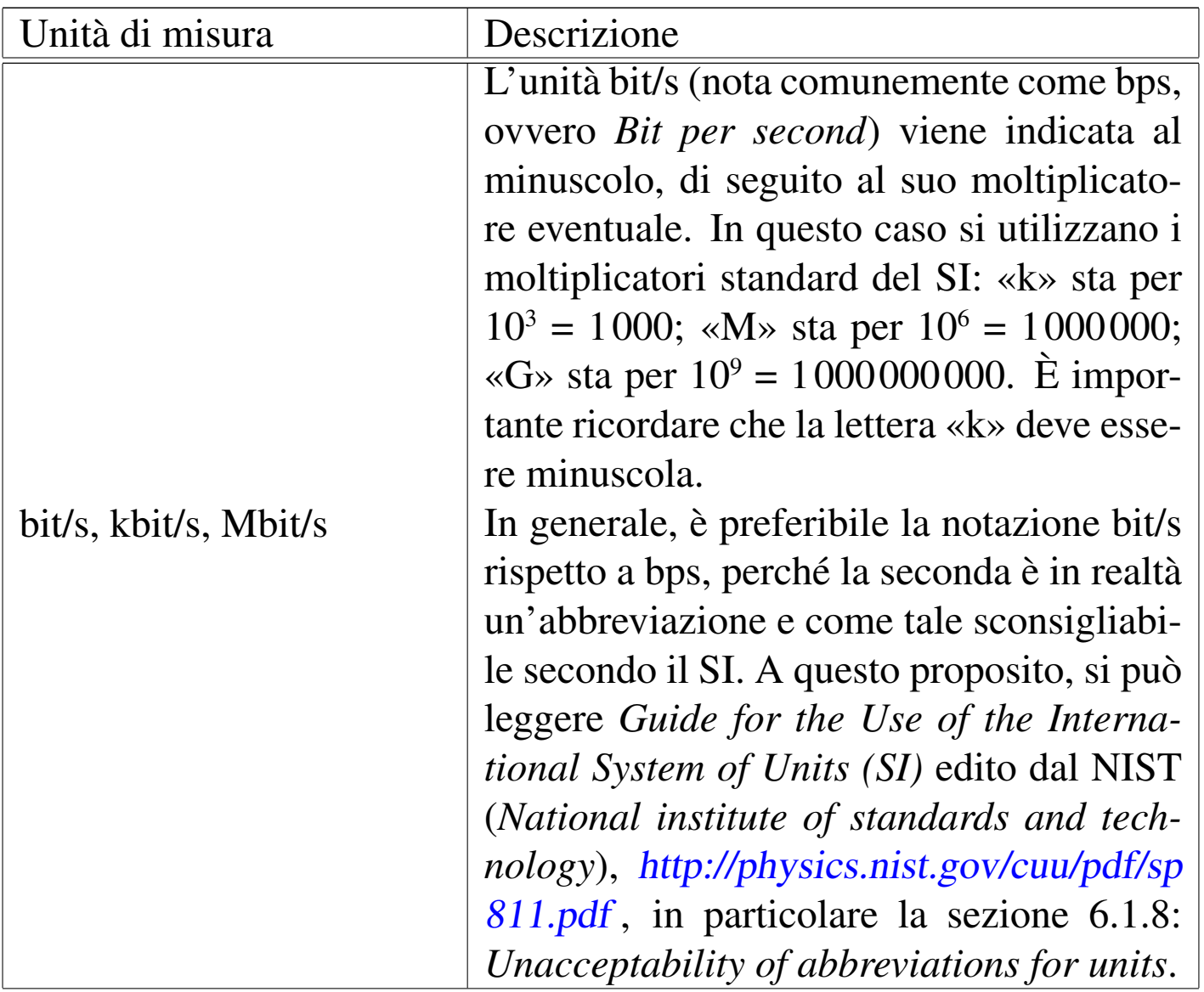

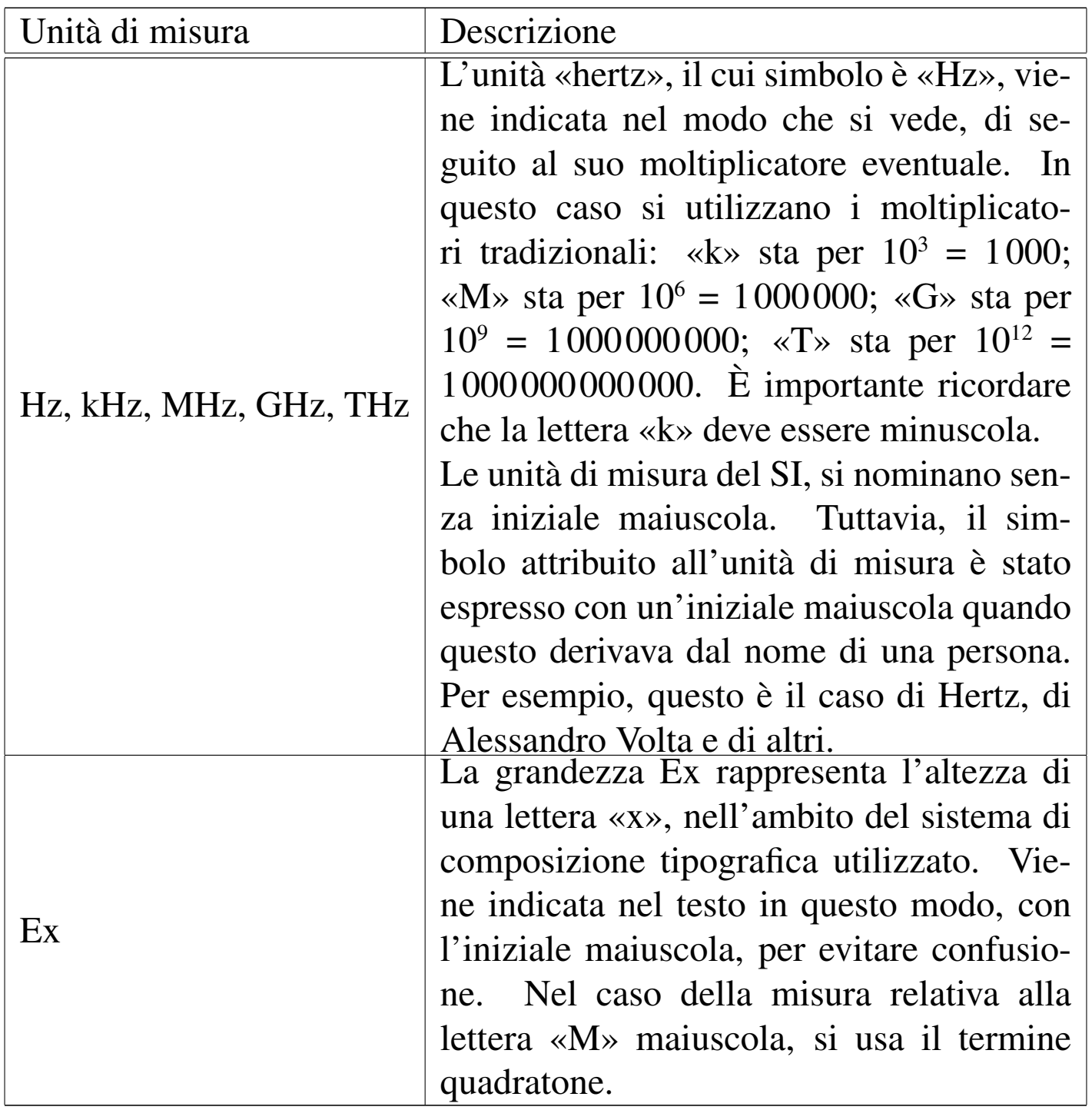

<span id="page-1267-0"></span>Casi particolari di testo che non viene enfatizzato

«

Alle volte verrebbe da enfatizzare di tutto. Qui si annotano le cose che per regola non vengono enfatizzate.

### • Valori numerici

I valori numerici di qualunque sistema di numerazione non vengono enfatizzati e i valori espressi in base diversa da 10 si indicano come si vede qui:  $11 = 0B_{16} = 13_8 = 1011_2$ . In particolare, le lettere alfabetiche utilizzate per le basi di numerazione superiori a 10, sono maiuscole.

## • Classi di indirizzi IPv4

Le classi di indirizzi IPv4 sono definite da lettere alfabetiche maiuscole che qui non vengono enfatizzate.

#### • Indirizzi IPv4

Gli indirizzi numerici IPv4, a ottetti, vengono rappresentati così come sono, senza enfatizzazioni, utilizzando eventualmente il simbolo '\*' per rappresentare l'indifferenza del valore di uno o più ottetti.

## • Indirizzi IPv6

Gli indirizzi numerici IPv6 vengono rappresentati così come sono, senza enfatizzazioni, utilizzando lettere minuscole.

### • Denominazione dei record di risorsa nel DNS

Le sigle usate nel DNS per identificare i record di risorsa dei file di definizione delle zone, sono scritti usando lettere maiuscole, senza enfatizzazioni.

## • Comandi del modem

I comandi AT e gli altri comandi dei modem vengono indicati utilizzando lettere maiuscole e senza enfatizzazioni. Ci possono essere eccezioni a questa regola, per esempio quando il contesto fa riferimento a una stringa che in quel caso particolare corrisponde proprio a un comando da inviare al modem.

## <span id="page-1269-0"></span>Valori numerici in lettere e in cifre

I valori numerici da zero a nove vengono rappresentati preferibilmente in lettere, soprattutto per evitare ambiguità nella lettura, a meno che si presentino le condizioni seguenti:

- il numero è seguito da un simbolo (secondo il SI o anche altre convenzioni), per cui si preferisce lasciarlo espresso in cifre;
- il numero fa parte di un intervallo, dove l'altro valore è composto da due o più cifre, così si lascia in cifra anche il primo, dal momento che non ci possono essere ambiguità.

## <span id="page-1269-1"></span>Distinzione nell'uso dei nomi degli applicativi

«

«

In generale, in questo documento, i nomi riferiti a degli «eseguibili», ovvero i programmi e gli script, sono indicati in modo evidenziato, esattamente come si utilizzano nel sistema operativo, senza cambiamenti nella collezione alfabetica delle lettere maiuscole e minuscole. Quando però il programma riveste un'importanza particolare, può assumere una denominazione diversa da quella che si usa nel nome del file eseguibile, oppure semplicemente si può decidere di trattarlo come qualcosa di più importante.

Per fare un esempio pratico, quando si parla di shell si fa riferimento alla shell Bash, alla shell Korn, alla shell C,... mentre l'eseguibile vero e proprio potrebbe essere '**bash**', '**ksh**', '**csh**',... Lo stesso vale per i programmi che meritano questa attenzione anche se il loro nome (verbale) non cambia.

In generale, il nome di un programma applicativo, di un pacchetto o di altre situazioni analoghe, viene indicato con l'iniziale maiuscola, salvo eccezioni che possono derivare dall'uso acquisito in una qualche forma differente, escludendo a ogni modo l'uso di sole lettere minuscole.

Il nome di un programma eseguibile va annotato in forma dattilografica, esattamente come deve essere scritto per avviarlo, ovvero come indicato nel file system. Nell'ambito dello stile dell'opera, quando si scrive il nome di un programma senza voler fare riferimento al file eseguibile, il nome in questione non può essere annotato usando solo lettere minuscole, anche se l'autore originale fa così.

La tabella u85.2 elenca alcune delle scelte di stile nell'uso dei nomi dei programmi distinguendo tra «eseguibile» e qualcosa di diverso: applicativo, pacchetto, servizio, sistema e simili, riferite a forme che costituisco[no un'](#page-1270-0)eccezione rispetto alla regola generale.

<span id="page-1270-0"></span>Tabella u85.2. Stile nell'uso dei nomi dei programmi distinguendo tra «eseguibile» e «applicativo», limitatamente ad alcune eccezioni.

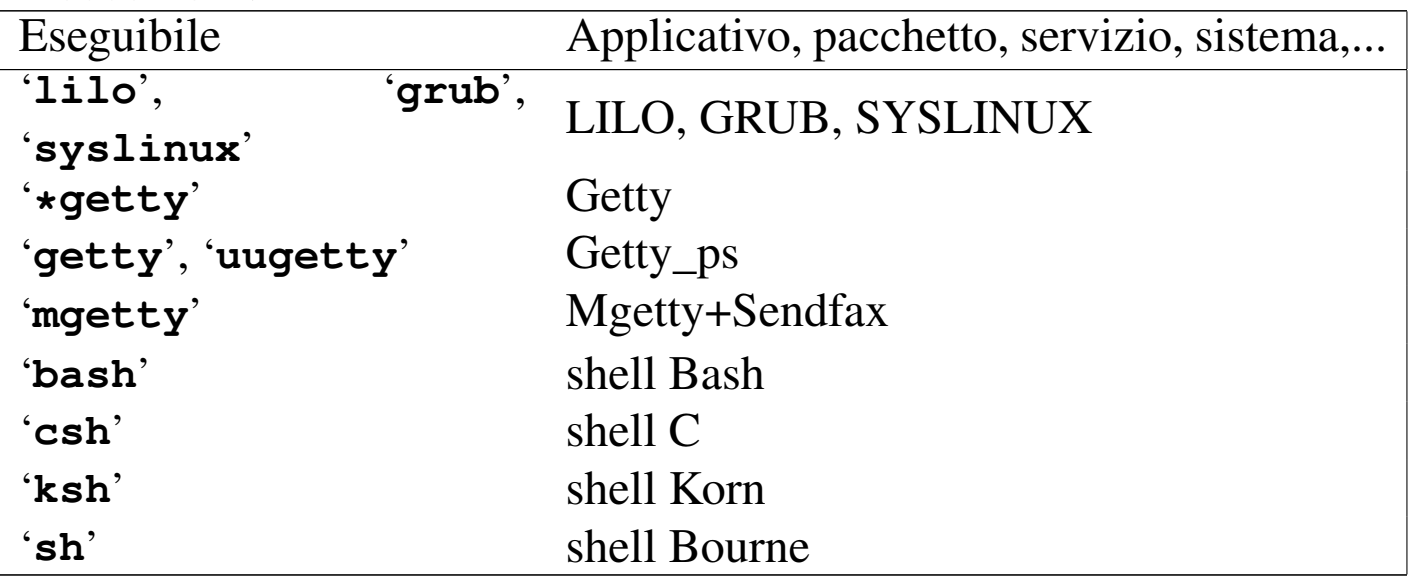

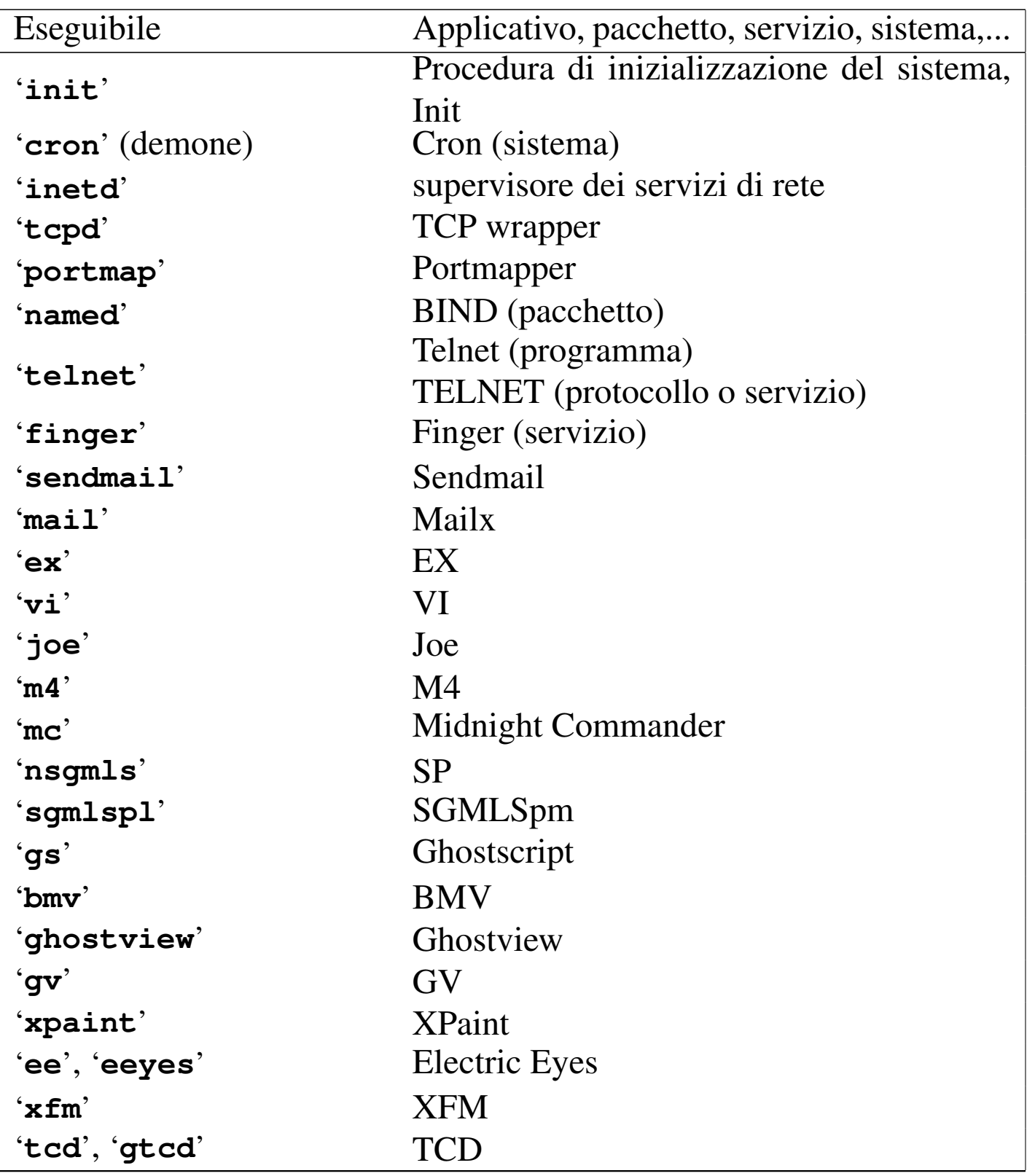

## <span id="page-1272-0"></span>Descrizione degli acronimi

Gli acronimi non sono sempre ottenuti con le sole iniziali delle parole che compongono il nome di qualcosa; inoltre, non c'è alcuna necessità pratica nell'evidenziare la corrispondenza tra le lettere usate e la frase corrispondente. In questo senso, la descrizione degli acronimi che si fa con l'elemento '**dacronym**' ha un aspetto uniforme: l'iniziale maiuscola e il resto del testo in minuscolo, tranne nel caso in cui si tratti di termini che rappresentano dei nomi importanti o degli altri acronimi, oppure quando la lingua di origine impone l'uso della maiuscola. Seguono alcuni esempi:

«

«

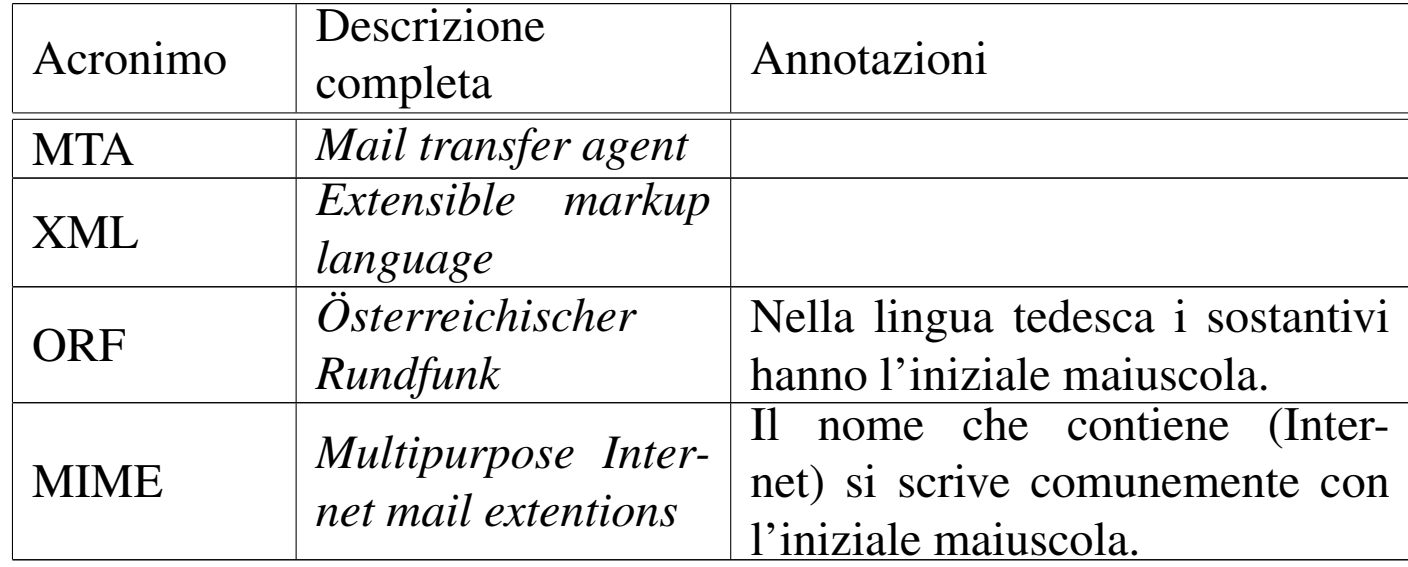

## <span id="page-1272-1"></span>Indice analitico

Il problema della costruzione di un indice analitico è già trattato nel capitolo sullo stile letterario in generale. All'interno dell'opera *a2* ci sono delle particolarità che è bene precisare.

In particolare, l'indice analitico realizzato con il sistema di composizione di *a2* consente l'uso di un carattere dattilografico attraverso l'uso dell'elemento '**code**' e delle forme di evidenziamento

### particolari per combinazioni di tasti (reali o virtuali) e per codici ASCII:

|<indexentry>Perl: <code>print</code></indexentry>

|<indexentry><code>/etc/profile</code></indexentry>

|<indexentry><kbd>Ctrl c</kbd></indexentry> |<indexentry><kbd>Ctrl \</kbd></indexentry>

```
|<indexentry><vkbd>Control c</vkbd></indexentry>
<indexentry><vkbd>Control \</vkbd></indexentry>
```

```
|<indexentry><asciicode>^c</asciicode></indexentry>
|<indexentry><asciicode>ETX</asciicode></indexentry>
<indexentry><asciicode>^\</asciicode></indexentry>
```
- I termini inseriti nell'indice analitico vanno scritti usando lettere minuscole, a meno che si tratti di nomi particolari che vanno sempre scritti in un modo prestabilito.
	- La descrizione di un acronimo, inserita per esteso, si scrive con le stesse regole usate per l'elemento '**dacronym**', per cui l'iniziale è maiuscola.
	- Il nome di un applicativo, di un pacchetto, di un servizio, di un sistema e simili, va scritto nello stesso modo usato nel testo normale, senza cambiare lo stato delle lettere maiuscole e minuscole.
	- Il nome di file e directory va scritto esattamente come appare nel sistema operativo, utilizzando un carattere dattilografico, tenendo conto che i file eseguibili vanno indicati senza percorso, mentre gli altri dovrebbero contenerlo.
	- Il nome delle variabili di ambiente va scritto esattamente come appare nel sistema operativo (generalmente si tratta

di nomi scritti con lettere maiuscole), usando un carattere dattilografico, lasciando il dollaro come prefisso.

- Quando si inserisce il nome di un applicativo che possiede un eseguibile con lo stesso nome, non si annota anche il nome dell'eseguibile. In pratica, se si inserisce la voce «Pippo» senza enfatizzazione, non si annota anche la voce «pippo», corrispondente all'eseguibile omonimo, in modo dattilografico; al massimo, si inserisce un'altra volta la stessa voce «Pippo». Infatti, chi cerca notizie sul programma Pippo, o sull'eseguibile '**pippo**', si troverebbe in difficoltà nello scegliere tra l'una e l'altra voce. Quando invece un applicativo si articola in programmi eseguibili differenti, è sensato annotare sia il nome dell'applicativo, sia i nomi degli eseguibili che vengono descritti in modo particolare.
- Quando la voce «Pippo» è comunque una cosa diversa da «pippo», le due voci vanno annotate esattamente e separatamente. Per esempio, si può fare riferimento al protocollo FTP e poi al programma eseguibile '**ftp**'. Il lettore può sentirsi confuso dalla distinzione, ma in tal caso è necessaria.
- Si utilizza il singolare, salvo eccezioni dovute al fatto che il termine al singolare possa intendersi come una cosa differente da ciò che si vuole realmente.
- La prima parola dovrebbe essere un sostantivo, o comunque è necessario sostantivare l'inizio della voce da inserire nell'indice analitico.
- Non si inizia una voce dell'indice analitico con un verbo; nel caso si può sostantivare il verbo. Per esempio, al posto di «salvare i dati» si può inserire la voce «salvataggio dei dati».

• Il sistema di composizione non consente l'indicazione di sottoclassificazioni nell'indice analitico, per cui si usa la tecnica seguente:

#### |*voce*: *sottoclassificazione*

Questo fatto implica che i due punti vadano usati solo per questo scopo nelle voci dell'indice analitico; inoltre, diventa inopportuno l'inserimento di una sottoclassificazione ulteriore.

- Una sottoclassificazione non è sottoposta all'obbligo di essere formulata usando il singolare; tuttavia, in caso di conflitto, si deve preferire la forma al singolare.
- Una sottoclassificazione inizia con un sostantivo, così come iniziano le voci normali. Per esempio, «salvataggio: recuperare i dati» va sostituito con «salvataggio: recupero dei dati».
- Non si usa il trattino per indicare una sottoclassificazione. Per esempio, «salvataggio -- recupero dei dati» va sostituto con «salvataggio: recupero dei dati».
- Quando si inserisce una voce in una sezione, non si inserisce nuovamente nelle sottosezioni relative. In pratica, se si inserisce la voce «Pippo» in corrispondenza dell'inizio di un capitolo, non si inserisce nuovamente la stessa voce in altre sezioni inferiori dello stesso capitolo.
- Le voci dell'indice analitico vanno inserite in riferimento alle sezioni opportune. Per esempio, la parola «file» potrebbe trovarsi in quasi tutte le pagine di un testo di informatica, mentre dovreb-

be essere fatto un richiamo solo a quelle sezioni in cui si spiega di cosa si tratta (ammesso che ci sia).

I riferimenti per la generazione dell'indice analitico vanno posti preferibilmente nel titolo della sezione a cui fanno riferimento, come nell'esempio seguente:

```
<H3>
|Copie di sicurezza
|<indexentry>salvataggio: copia di sicurezza</indexentry>
|<indexentry>salvataggio: recupero dei dati</indexentry>
</H3>
```
Come si vede, viene indicato prima il titolo e subito dopo l'elenco dei riferimenti da inserire nell'indice, che riguardano la sezione.

Inserendo le voci dell'indice analitico nell'ambito del titolo di una sezione, si comprende che non abbia senso ripetere la stessa voce nelle sottosezioni relative.

«

<span id="page-1276-0"></span>Enfatizzazioni e uso degli elementi «special»

La gestione corretta delle «enfatizzazioni» è sempre un problema serio di coerenza, soprattutto se si considera il fatto che l'enfatizzazione non implica solo la composizione finale con un aspetto particolare, ma anche la classificazione dell'oggetto per qualche fine. In particolare, l'elemento '**special**' non genera alcuna enfatizzazione, ma serve a dare una classificazione al termine inserito, per qualche ragione. L'opera *a2* usa le convenzioni che vengono sintetizzate in questa sezione.

```
|<samp>stringa</samp>
```
•

Si usa all'interno di un testo normale per delimitare delle stringhe che hanno un valore letterale e si riferiscono in qualche modo a un'informazione tecnica. In particolare, si indicano in questo modo:

- i nomi degli eseguibili;
- gli esempi di opzioni di una riga di comando;
- i nomi delle variabili di ambiente (senza il dollaro iniziale);
- i nomi di elementi SGML (compreso XML e altre applicazioni);
- gli esempi di istruzioni, comandi e direttive di qualunque tipo;
- tutte le informazioni tecniche letterali che non ricadono in situazioni differenti.

|<code>*nome*</code>

•

•

Si tratta di una forma di enfatizzazione molto simile a quella dell'elemento '**samp**', riservata a situazioni particolari:

- può essere usata per ottenere un carattere dattilografico nelle voci dell'indice analitico;
- l'elemento '**code**' può essere usato come unico elemento contenuto all'interno di '**dt**', quando in condizioni normali questo sarebbe stato rappresentato con l'elemento '**samp**';
- l'elemento '**code**' può essere usato come unico elemento contenuto all'interno di '**faqh3**' o '**qh3**', quando in condizioni normali questo sarebbe stato rappresentato con l'elemento '**samp**'.

Nel testo normale, i nomi di file e directory, con o senza percorsi, vanno inseriti nell'elemento '**file**'. In generale, il nome di un file o di una directory dovrebbe sempre contenere l'informazione del percorso, salvo che si tratti implicitamente della directory corrente, oppure che non si possa stabilire una posizione precisa.

Si usa la convenzione delle shell derivate da quella di Bourne, per cui il simbolo '~/' rappresenta la directory personale dell'utente che sta usando il sistema, mentre '~*utente*/' rappresenta la directory personale dell'utente indicato.

In un percorso del genere si può inserire l'elemento '**var**', per descrivere una parte variabile dello stesso; inoltre è ammesso l'uso di caratteri jolly elementari, ovvero asterisco e punto interrogativo, per fare riferimento a più file.

I nomi delle directory terminano sempre con la barra finale: '**/**' o '**\**' a seconda del sistema operativo a cui si fa riferimento.

Quando si vuole fare riferimento a un file contenente un documento che dovrebbe essere raggiungibile in ogni sistema che abbia installato un certo applicativo, si può usare eventualmente l'elemento '**uri**', indicando un URI di tipo '**file:**', allo scopo di consentire l'accesso ipertestuale al file stesso. Naturalmente, ciò ha senso se l'URI che si indica è valido; quindi non è il caso di indicare caratteri jolly in un indirizzo del genere.

|<var>*metavariabile*</var>

•

L'elemento '**var**' serve a delimitare una metavariabile, ovvero qualcosa che descrive ciò che va sostituito al suo posto. Non si indicano con questo elemento altri tipi di variabili, come potrebbero essere le variabili di ambiente o quelle di un programma scritto con un certo linguaggio. In tal caso, si userebbe piuttosto l'elemento '**samp**'.

L'elemento '**var**' va usato prevalentemente all'interno dell'elemento '**syntax**', nei modelli sintattici, ma può essere usato utilmente anche dentro un elemento '**samp**', quando una parte della stringa non è fissa, così come in un elemento '**file**', per lo stesso motivo.

Eccezionalmente, si può indicare un comando con l'inserzione di un elemento '**var**' all'interno del testo da digitare, ovvero l'elemento '**type**'. Tuttavia, in condizioni normali, si preferisce fare questo in un elemento '**syntax**', se il contesto lo consente.

È consentita l'inserzione dell'elemento '**var**' anche all'interno di un elemento '**pre**', quando non è opportuno l'uso di un elemento '**syntax**' al suo posto.

Il nome di una metavariabile dovrebbe descrivere ciò che rappresenta, mentre non deve essere un esempio del contenuto.

Per evitare confusione, il nome va scritto usando possibilmente lettere minuscole, dove le varie parti possono essere separate da un trattino basso, come nel caso di *mia\_variabile*. Naturalmente si possono usare anche i numeri, purché sia chiaro che servono solo a individuare la metavariabile, come nel caso di *nome\_1*, *nome\_2*,... *nome\_n*. È da escludere l'uso di altri segni, perché creerebbero confusione, dal momento che i nomi delle variabili non appaiono delimitati. Se possibile è meglio evitare l'uso dell'apostrofo.

Se possibile, è meglio comporre il nome delle metavariabili usando termini normali (non abbreviati o fusi assieme), in modo da non doverli inserire inutilmente nel vocabolario del controllo ortografico.

#### |<dfn>*definizione*</dfn>

L'elemento '**dfn**' serve a delimitare una definizione, ovvero un termine che viene introdotto in riferimento a un contesto particolare. Va usato solo quando viene introdotto e non ha altro scopo che quello di generare una forma di evidenziamento uniforme.

Lo stesso termine può apparire in contesti differenti e con un significato diverso; pertanto, l'uso dell'elemento '**dfn**' vale in quanto riferito al contesto particolare a cui appartiene la parola evidenziata.

In generale, è bene evitare la proliferazione di evidenziamenti del genere, che vanno limitati alle situazioni in cui si vuole cogliere l'attenzione del lettore.

```
•
```
•

|<strdfn>*definizione\_straniera*</strdfn>

L'elemento '**strdfn**' serve a delimitare un termine o una definizione in lingua straniera, che non si intende utilizzare nel testo come terminologia normale, ma solo per spiegare, eventualmente, a cosa si sta facendo riferimento.

```
|<em>testo</em>
|<strong>testo</strong>
|<small>testo</small>
|<big>testo</small>
```
•

•

•

•

•

Le forme di evidenziamento generico vanno usate con molta parsimonia, perché non esiste una regola generale per il loro utilizzo. In particolare, un carattere ingrandito ottenuto con l'elemento '**big**' è utile nella realizzazione di presentazioni (lucidi per lavagna luminosa).

|<bibref>*titolo*</bibref>

Si usa l'elemento '**bibref**', nel testo normale, per delimitare il titolo di un documento o di un'opera di qualunque tipo.

|<dacronym>*descrizione\_acronimo*</dacronym>

Si usa l'elemento '**dacronym**', nel testo normale, per delimitare la descrizione di un acronimo.

|<acronym>*acronimo*</acronym>

Questo elemento dovrebbe servire per delimitare un acronimo, secondo la logica del sistema di composizione, ma attualmente gli acronimi non vengono delimitati in alcun modo.

|<kbd>*combinazione\_tasti*</kbd>

L'elemento '**kbd**' viene usato per indicare tasti (della tastiera) o combinazioni di tasti da premere. I nomi dei tasti vanno indicati come previsto (tabella u86.4, nel capitolo u86) e le combinazioni si ottengono inserendo uno spazio non interrompibile (' $\epsilon$ nbsp;') tra i vari nomi o tra i simboli corrispondenti.

Nelle tabelle, quando si elencano tasti e combinazioni di tasti, si può fare a meno di questa forma di enfatizzazione.

```
|<vkbd>combinazione_virtuale</vkbd>
```
•

•

•

L'elemento '**vkbd**' viene usato per indicare tasti o combinazioni di tasti in forma virtuale. La denominazione segue abbastanza quella usata per la configurazione della tastiera della console dei sistemi GNU/Linux. Per esempio si può scrivere <*Control\_c*> (che di solito si ottiene in pratica con la combinazione reale [*Ctrl c*]) e <*Meta\_c*> (che di solito si ottiene con la combinazione reale [*Alt c*]).

|<kp>*tastiera\_numerica*</kp>

L'elemento '**kp**' viene usato per indicare tasti premuti sulla tastiera numerica, all'interno dell'elemento '**kbd**'. Per esempio, '**<kbd>Ctrl Alt <kp>+</kp></kbd>**', indica la richiesta di premere i tasti «control», «alt» e il tasto «+» della tastiera numerica:  $[Ctrl Alt \nexists ]$ .

|<button>*pulsante\_grafico*</button>

L'elemento '**button**' viene usato per indicare il nome di pulsanti grafici, anche in presenza di terminali a caratteri, che si selezionano attraverso un cursore o un puntatore grafico. Non si usa questo elemento per indicare l'uso della tastiera normale.

|<menuitem>*voce\_di\_menù*</menuitem>

•

•

•

Si delimitano in questo modo le voci di un programma grafico o di uno per terminali a caratteri che abbia un comportamento simile a quelli grafici, che siano riconducibili a scelte di un menù di funzioni. Rientrano in questa situazione i menù a tendina, i nomi delle etichette dei lembi di una sistema di cartelle, oppure il nome di un tipo di selezione che non sia riconducibile a un pulsante.

Questo elemento può essere usato anche per evidenziare le voci che rappresentano un tipo di casella di selezione, oppure le etichette dei campi in cui deve essere inserito qualche tipo di informazione.

```
|<asciicode>nome_ascii</asciicode>
```
Si delimitano in questo modo i nomi di caratteri speciali ASCII, che secondo la tradizione sono rappresentati da abbreviazioni con lettere maiuscole, così come l[e seque](#page-1285-0)nze tradizionali derivate dalla telescrivente. La tabella u85.10 elenca tutti i caratteri che possono essere rappresentati in questo modo, mostrando anche il risultato dell'utilizzo dell'elemento.

La sequenza di più caratteri del genere si ottiene semplicemente mettendo a contatto più elementi '**asciicode**', come per esempio nel caso di *<CR><LF>*.

```
|<uristr>uri_non_ipertestuale</uristr>
```
L'elemento '**uristr**' si affianca all'elemento '**uri**', con lo scopo di rappresentare degli indirizzi URI per i quali non si vuole realizzare un riferimento ipertestuale. Ciò si rende necessario quando si scrive un indirizzo di fantasia o un indirizzo che si vuole conservare pur non essendo più valido. Si usa questo elemento anche quando si tratta di nomi a dominio, senza l'indicazione di una risorsa precisa.

```
|<special special="name">nome</special>
```
•

•

•

Serviva a delimitare, senza evidenziare, un nome, ma è in corso di eliminazione.

```
|<special special="ttid">termine</special>
```
Serve a delimitare, senza evidenziare, un termine particolare, espresso in italiano, per il quale si vuole avere un controllo. In generale ciò serve a seguire delle definizioni che non sono comuni ed è bene mantenere coerenti, per non confondere il lettore. Un'altra ragione per questo utilizzo è quello di facilitare la ricerca di tali definizioni nel momento in cui si decidesse di sostituirle con altre. Ciò si rende necessario perché un termine può avere quel certo significato speciale solo in un contesto particolare; pertanto, solo in questi casi va delimitato così.

[I ter](#page-1292-0)mini delimitati in questo modo sono evidenziati nel capitolo u86 con l'aggiunta di un asterisco.

```
|<special special="ttsc">termine</special>
```
Serve a delimitare, senza evidenziare, un termine particolare, espresso in inglese (o in un'altra lingua straniera), che per qualche ragione non sia traducibile, ma che non sia ancora stato acquisito completamente nell[a lingu](#page-1297-0)a italiana[. L'](#page-1292-0)elenco di questi termini si trova nella tabella u86.2 (capitolo u86).

|<indexentry>...<code>*stringa*</code>...</indexentry>

•

|<indexentry>...<kbd>*stringa*</kbd>...</indexentry>

|<indexentry>...<vkbd>*stringa*</vkbd>...</indexentry>

|<indexentry>...<kp>*stringa*</kp>...</indexentry>

```
|<indexentry>...<asciicode>stringa</asciicode>...</indexentry>
```
Nell'ambito delle voci dell'indice analitico, si possono usare alcuni elementi che comportano una forma di evidenziazione particolare. Si tratta di '**code**' (che va usato per tutte le situazioni in cui, nel testo normale si userebbe sia '**samp**', sia '**code**'), '**ascii[code](#page-1285-0)**', '**kbd**', '**vkbd**' e '**kp**'.

<span id="page-1285-0"></span>Tabella u85.10. Elenco dei caratteri speciali che si possono inserire nell'elemento '**asciicode**'.

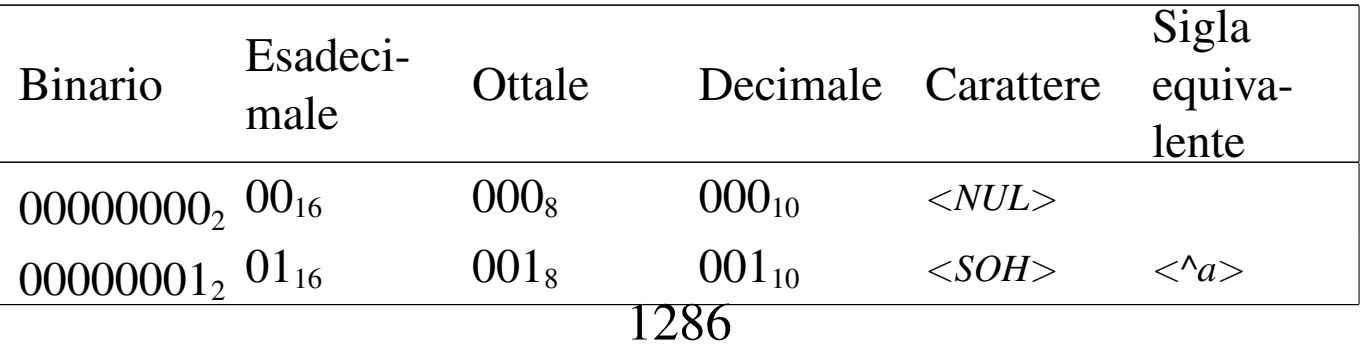

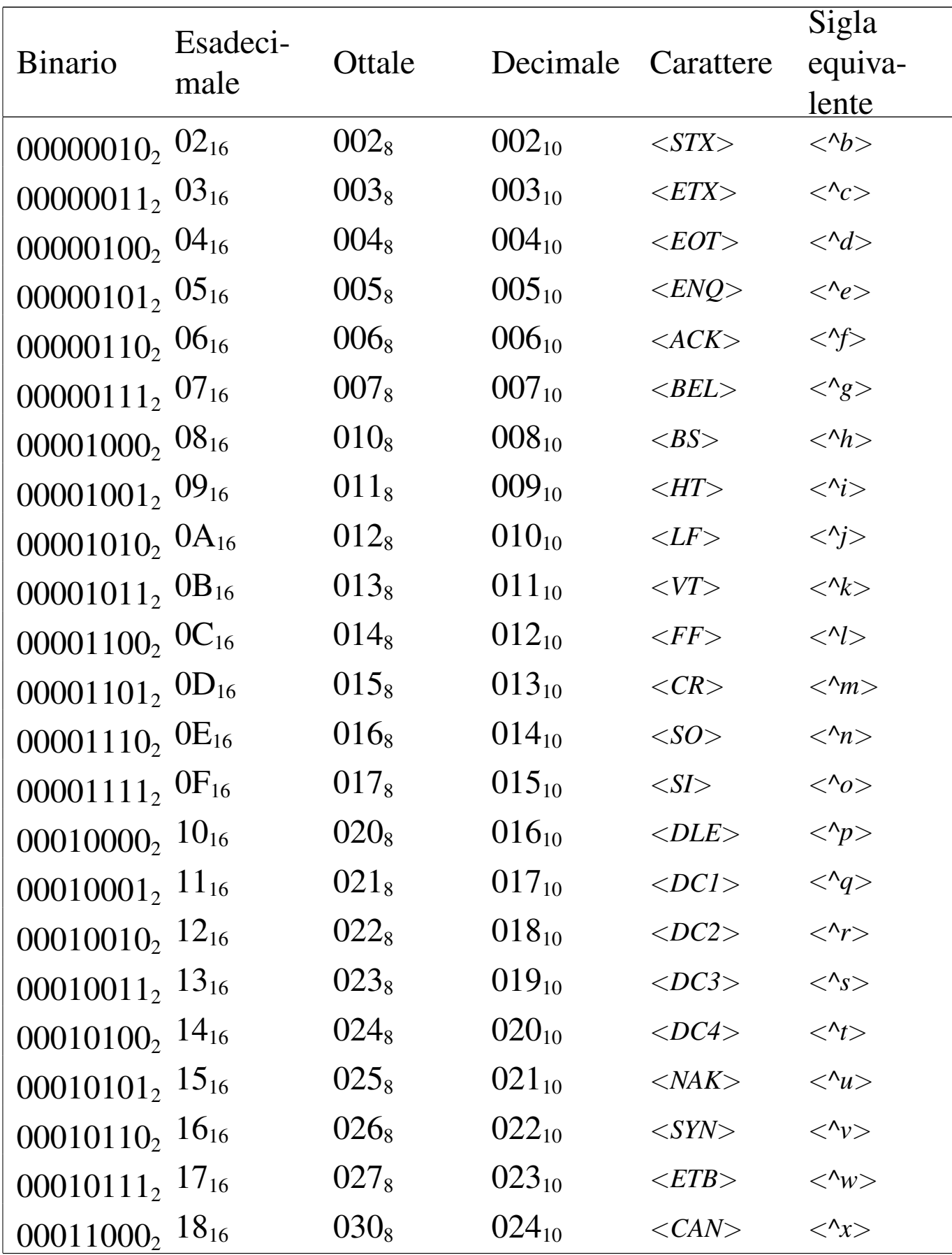

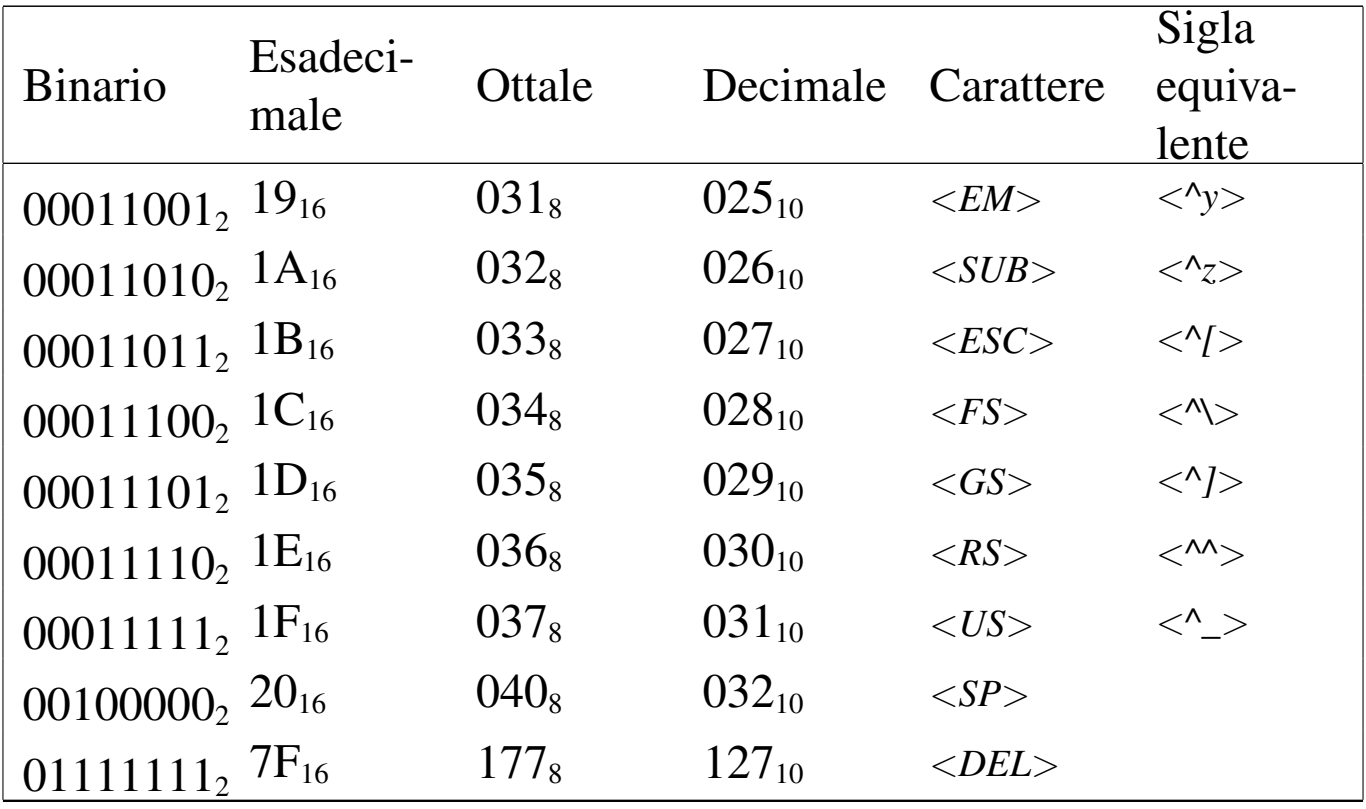

<span id="page-1287-0"></span>Rappresentazione del contenuto di file e dei flussi standard

«

In generale, il contenuto di un file o quanto emesso da un programma attraverso standard output e standard error, viene rappresentato in un elemento per il testo preformattato. Tuttavia, si manifestano dei problemi estetici, dovuti alla suddivisione del testo in pagine e al riconoscimento del contesto.

Per controllare la possibilità o meno di spezzare il testo tra più pagine, si inserisce l'elemento che lo contiene in un riquadro (l'elemento '**object**') fisso, che, a seconda di ciò che si preferisce, possa essere spezzato o meno:

```
|<object pos="fixed" split="0">
|...
|...
|</object>
```
In questo caso, evidentemente, si tratta di un listato che non si può spezzare; la scelta se mantenere unito o consentire la divisione in più pagine dipende naturalmente dalla lunghezza del testo.

Per quanto riguarda l'uso di linee e bordi di separazione, all'inizio del sorgente sono dichiarate alcune macro per la definizione dello stile, in modo da consentire in un secondo momento di cambiare l'aspetto generale. Si distinguono i casi seguenti, dimostrati da esempi:

• listato riferito al contenuto di un file su disco (che può essere anche uno script);

```
|<object sep="none">
 |<verbatimpre border="1">
|...
|...
 |</verbatimpre>
 |</object>
```

```
|<object sep="none">
 \langlepre border="1">
|...
|...
 |</pre>
 |</object>
```
• listato riferito a quanto emesso attraverso lo standard output o lo standard error;

```
|<object sep="none">
 |<verbatimpre border="0">
|...
|...
 |</verbatimpre>
 |</object>
```

```
|<object sep="none">
 |<pre border="0">
|...
 |...
 |</pre>
 |</object>
```
• listato riferito a quanto appare sullo schermo a seguito dell'utilizzo di un programma interattivo;

```
|<object sep="none" split="0">
 |<verbatimpre border="1">
|...
|...
 |</verbatimpre>
 |</object>
```

```
|<object sep="none" split="0">
|<pre border="1">
|...
|...
|</pre>
|</object>
```
Altri problemi di coerenza nell'uso degli elementi SGML

<span id="page-1289-0"></span>«

La coerenza in ciò che poi si traduce in forme di enfatizzazione del testo è la cosa più importante da definire e anche la più difficile da mantenere. Tuttavia, ci sono altre considerazioni da fare su elementi che potrebbero sembrare più ovvi.

• I titoli della serie '**tomeheading**', '**h0**', '**h1**', '**h2**', '**h3**', '**h4**', '**testh1**', '**slideh1**', '**sheeth1**', '**faqh2**' e '**qh2**', vanno scritti senza inserire enfatizzazioni di alcun genere. Tuttavia, si possono e si devono inserire gli elementi '**special**'. In caso di necessità, si può delimitare qualche termine particolare solo usando le parentesi angolari uncinate standard.

Come si vede, a questa regola fanno eccezione '**faqh3**' e '**qh3**' che invece possono contenere le enfatizzazioni comuni di un testo normale.

- Le tabelle vanno realizzate nel modo più semplice possibile, cercando di evitare contorsioni, allo scopo di facilitare la lettura anche a un utente che si limiti a scorrere il documento in forma di testo puro e semplice. Solo eccezionalmente è utile la realizzazione di tabelle HTML, racchiuse nell'elemento '**html**', per rappresentare schemi particolari, come nel caso delle schede riepilogative.
- Quando una figura può essere realizzata facilmente utilizzando semplicemente caratteri ASCII, conviene evitare la grafica, per consentire la visualizzazione della stessa anche in forma di testo puro. Si ottiene facilmente una figura del genere con l'elemento '**asciiart**', oppure anche solo con '**verbatimpre**'.
- A seconda dei tipi di composizione si possono avere pagine che hanno altezze molto diverse. Quando si realizza una tabella o una figura, occorre verificare che la composizione A4 normale avvenga correttamente; di conseguenza sono poi corrette anche le altre forme.

## <span id="page-1291-0"></span>Sezioni marcate per le annotazioni

«

Vengono usate delle sezioni marcate per inserire delle annotazioni da ottenere solo nella stampa di bozze. Queste sezioni marcate fanno riferimento all'entità parametrica '**RM**'. Di solito si fanno queste annotazioni utilizzando delle note a piè pagina. Si distinguono due tipi di segnalazioni: un'informazione da ricordare e un problema non risolto, da sistemare in un secondo momento. Si osservino i due esempi seguenti:

```
|<![%RM;[<footnote><strong>ATTENZIONE</strong>:
questa notizia proviene da una ricerca fatta...
così e così...</footnote>]]><!--%RM;-->
```

```
|<![%RM;[ <footnote><strong>SISTEMARE</strong>:
manca da analizzare la questione relativa
|alla...</footnote>]]><!--%RM;-->
```
## [Glossario stilistico di «](#page-1296-0)a2»

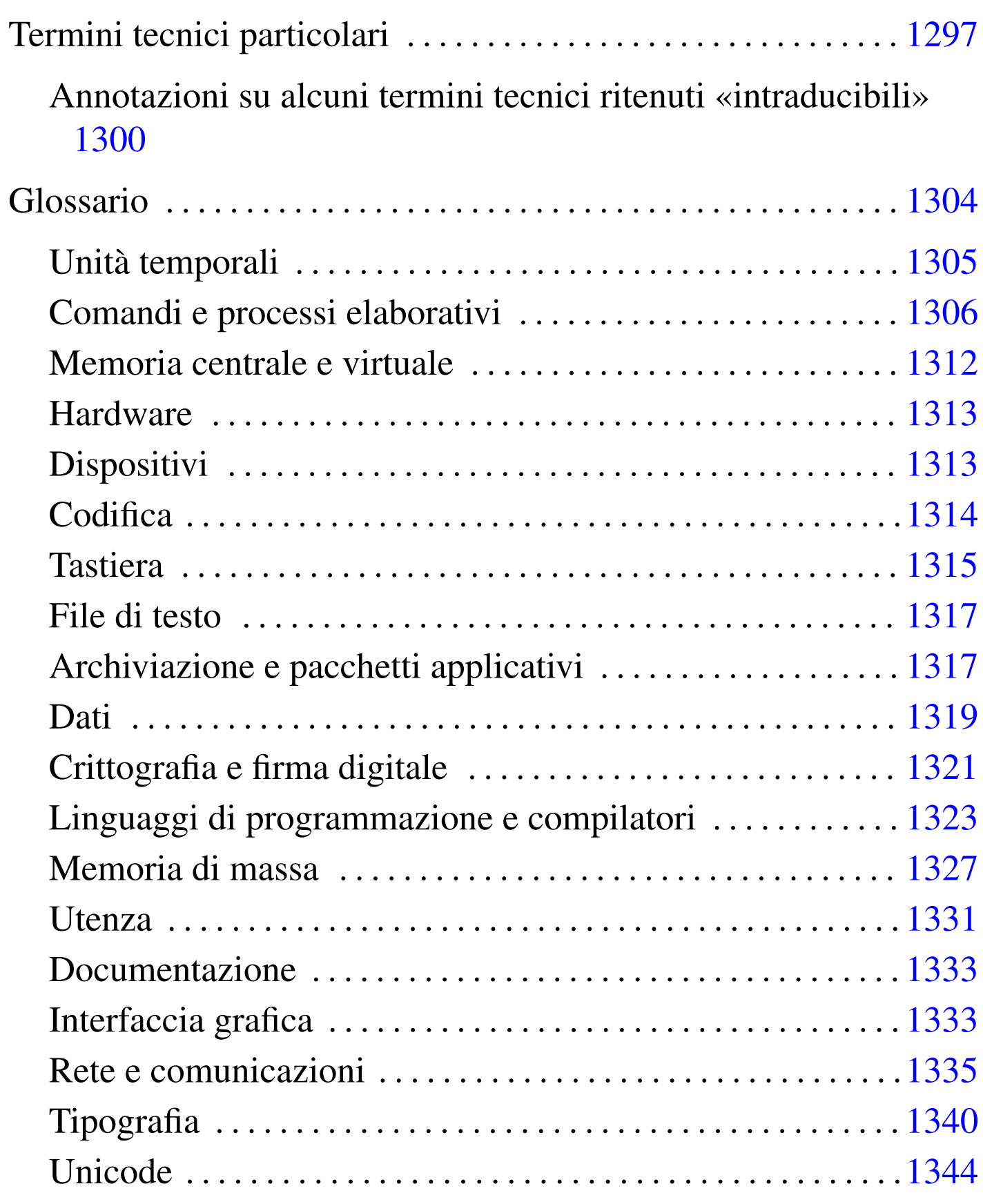

<span id="page-1292-0"></span>«

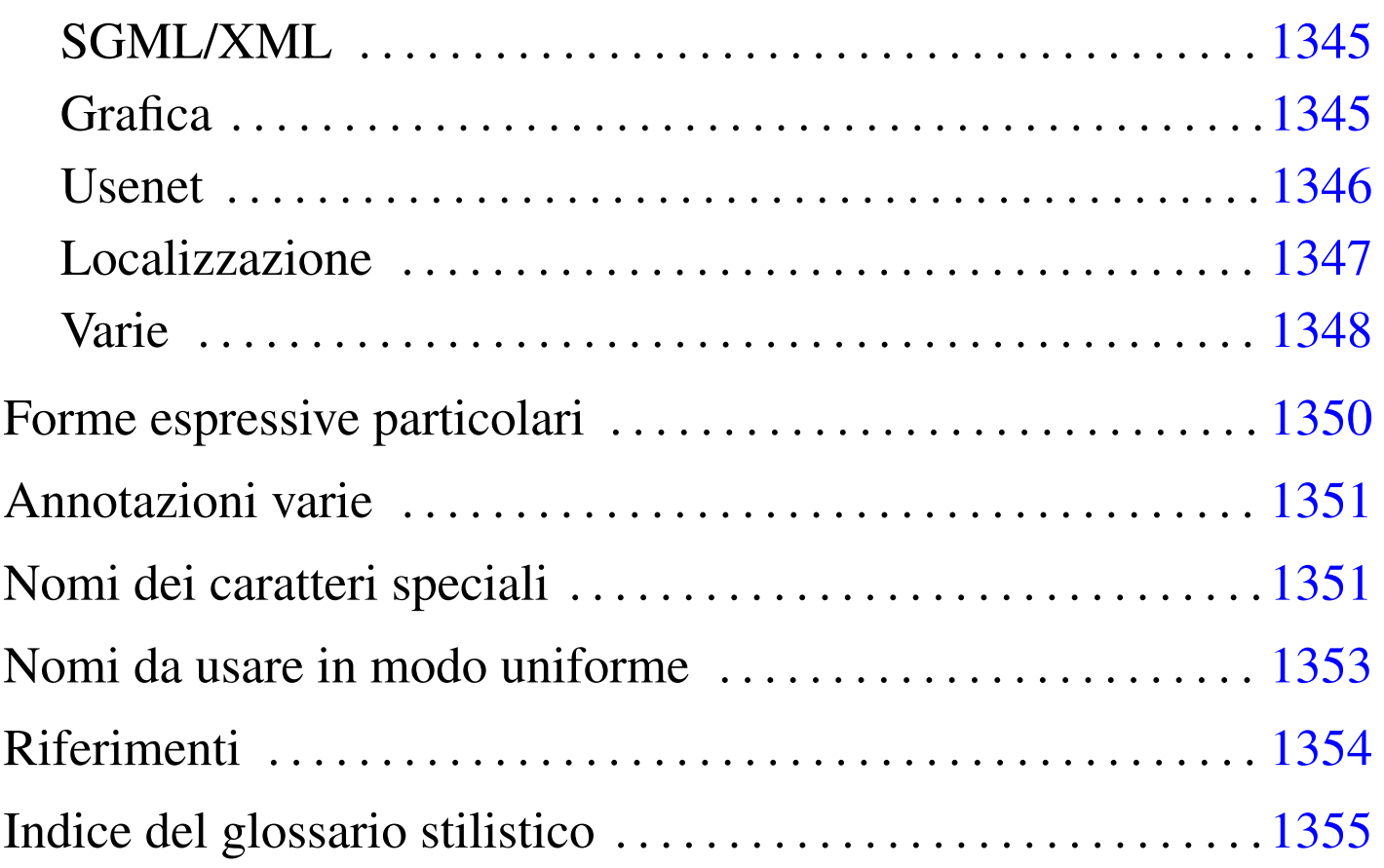

Quando si scrivono documenti a carattere tecnico in lingua italiana, è difficile essere comprensibili, coerenti e anche corretti secondo le regole della lingua. Inoltre non si può nemmeno contare sulla presenza di una qualche autorità in grado di dare risposte a dei quesiti sul modo giusto di definire o di esprimere qualcosa.

Nella sezione 47.3 sono raccolti dei punti di riferimento, tuttavia resta aperto il problema della terminologia da adoperare. Attualmente, esiste la lista tp  $(a)$  lists·linux·it che si occupa di discutere i problemi legati alle traduzioni di documenti come HOWTO, pagine di manuale e messaggi dei programmi GNU. La traduzione è una cosa differente dallo scrivere qualcosa di nuovo in italiano, comunque, la sensibilità e le scelte di ognuno possono essere diverse.

In questo capitolo si raccolgono alcune annotazioni sulle forme stilistiche ed espressive usate o che potrebbero essere usate in futuro in questa opera (nel tempo sono cambiate molte cose in questo documento e dovrebbero cambiarne ancora molte altre).

Sono sempre graditi i commenti riferiti al contenuto di questo capitolo e a tutto il resto dell'opera.

Alla fine del capitolo appare un indice analitico delle voci che sono state trattate qui. Ciò per facilitarne la ricerca, dal momento che i termini in questione appaiono secondo un certo ordine «logico», che non è quello alfabetico.

Nelle annotazioni delle sezioni seguenti, appaiono alcune sigle che hanno un significato molto semplice:

- *m.* -- maschile;
- *f.* -- femminile;
- *s.* -- singolare;
- *inv.* -- invariato al plurale;
- *agg.* -- aggettivo.

I[l capitolo è organizzato secondo la struttura seguente:](#page-1296-0)

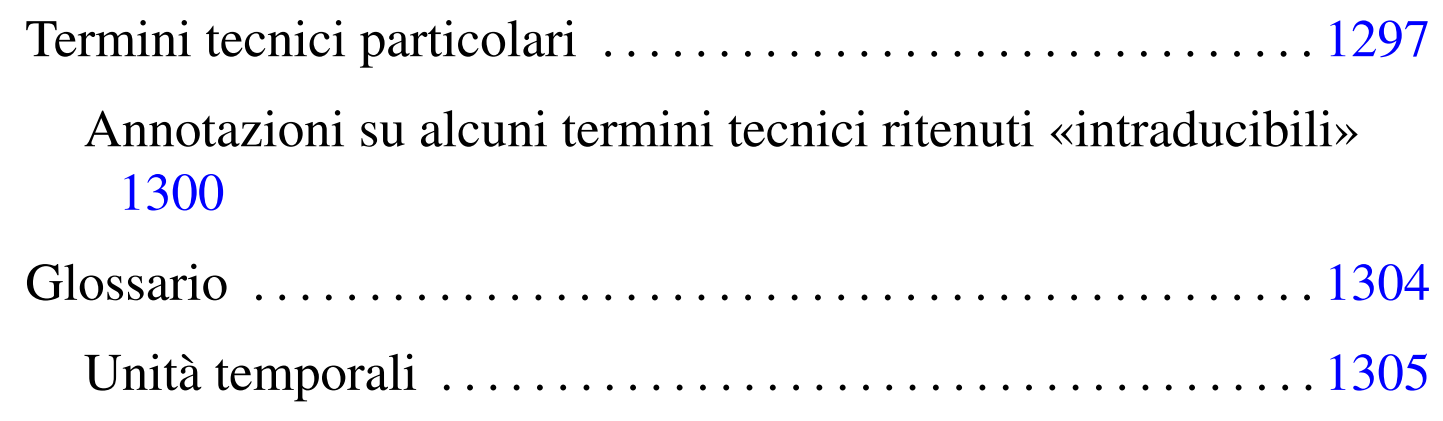

#### 1295

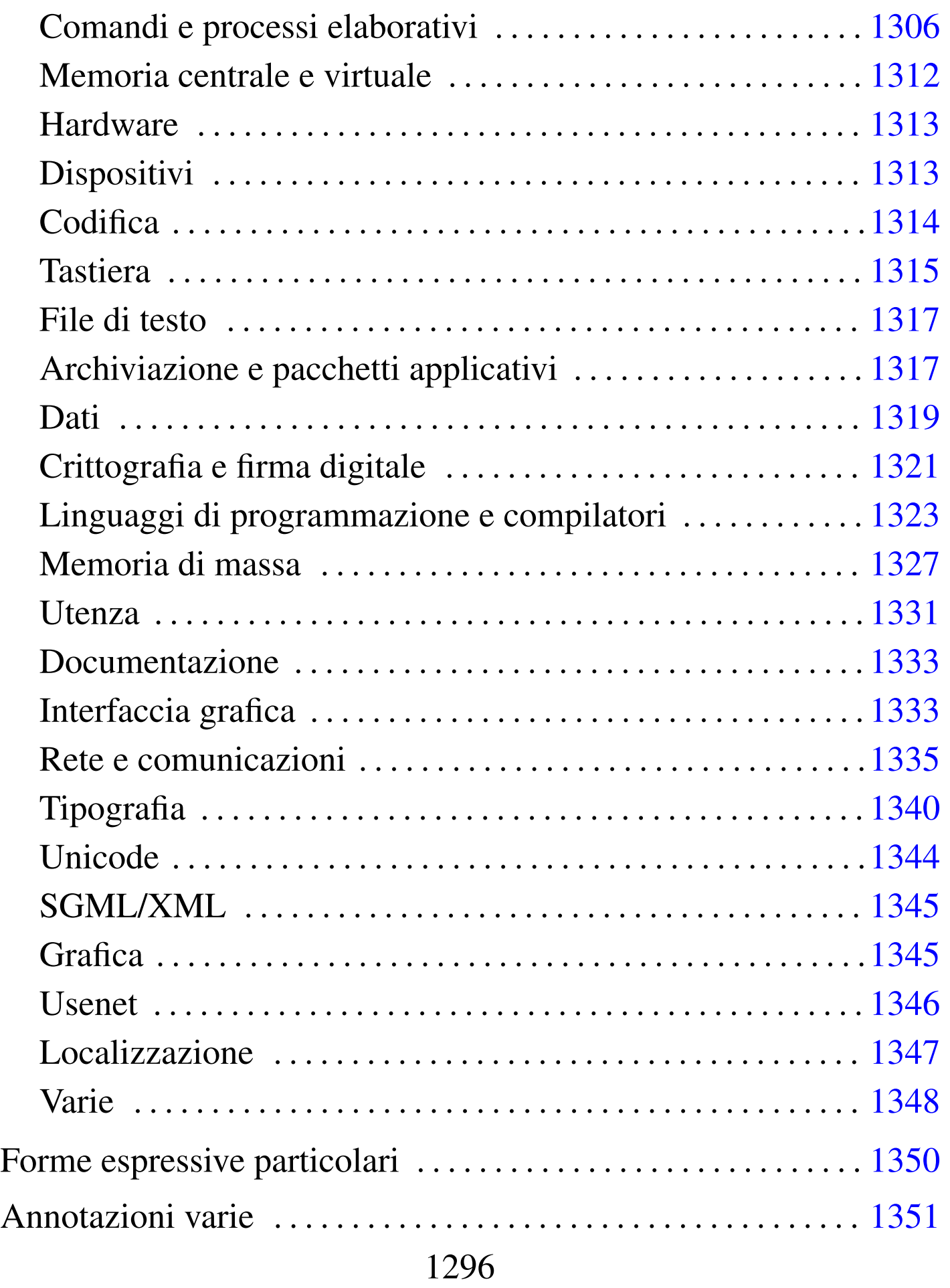
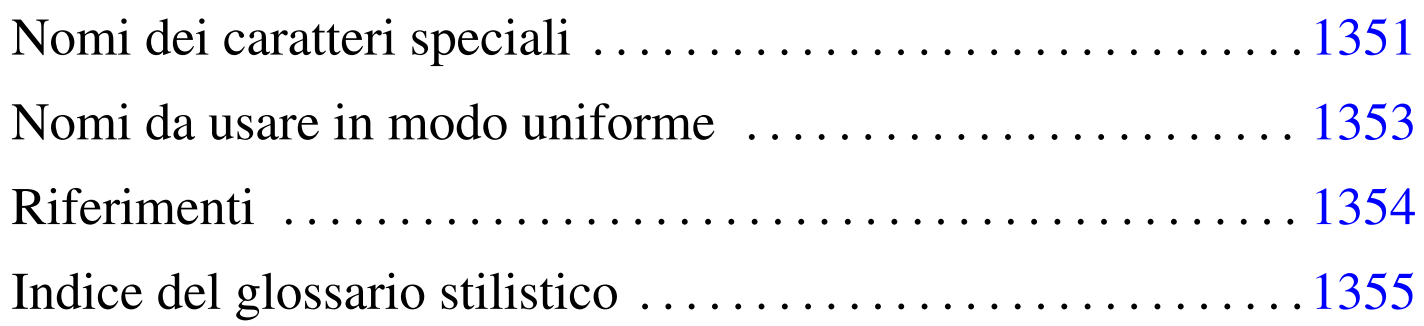

# Termini tecnici particolari

<span id="page-1296-0"></span>Sono c[onside](#page-1296-0)rati acquisiti in italiano i termini tecnici elencati nella tabella u86.1. In quanto tali, sono indicati nel testo dell'opera e nel sorgente st[esso s](#page-1296-0)enza enfatizzazioni tipografiche.

«

Tabella u86.1. Elenco dei termini tecnici considerati acquisiti nel linguaggio.

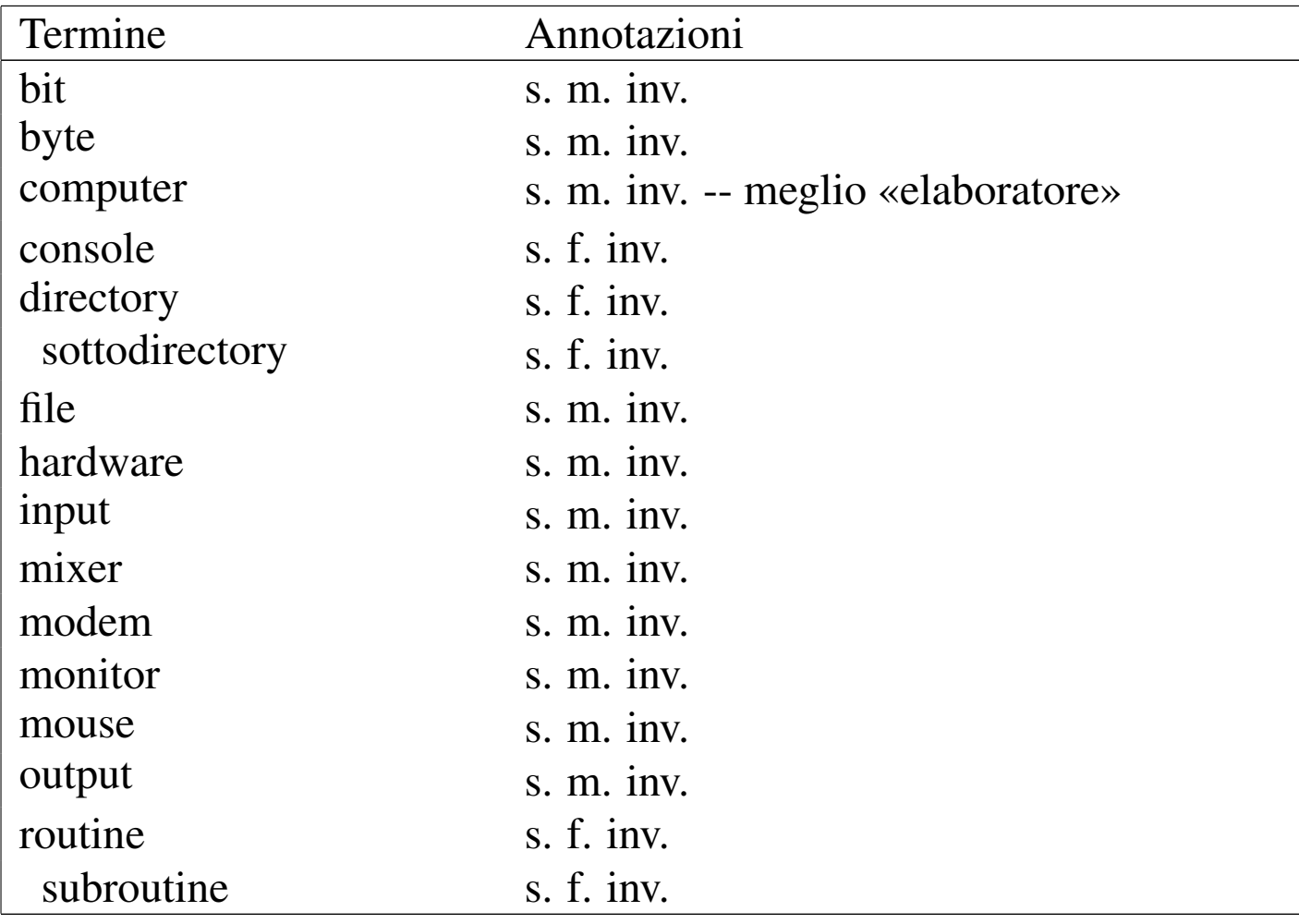

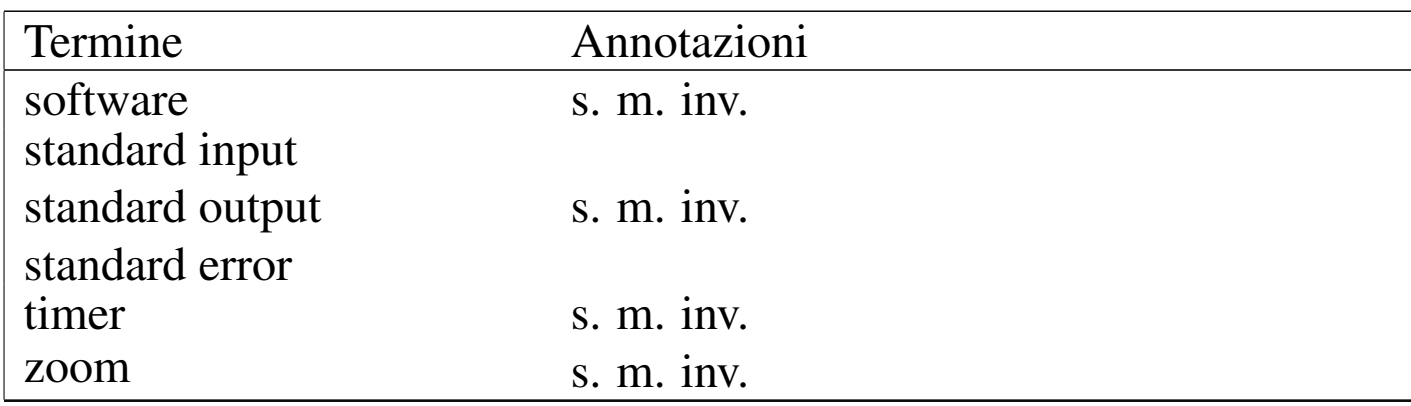

Inoltre, i termini che ormai sembrano far parte del linguaggio [tecni](#page-1297-0)co italiano in modo irrimediabile, sono annotati nella tabella u86.2. Anche questi appaiono nel testo dell'opera senza enfatizzazioni tipografiche, ma nel sorgente sono delimitati in modo da poter essere riconoscibili, attraverso la forma:

```
|<special special="ttsc">termine</special>
```
Tabella u86.2. Elenco dei termini tecnici apparentemente consolidati in italiano, oppure che risultano intraducibili per qualche motivo. Nella tabella si annotano anche i termini che sarebbero traducibili, ma che hanno qualche particolarità se usati invariati in italiano.

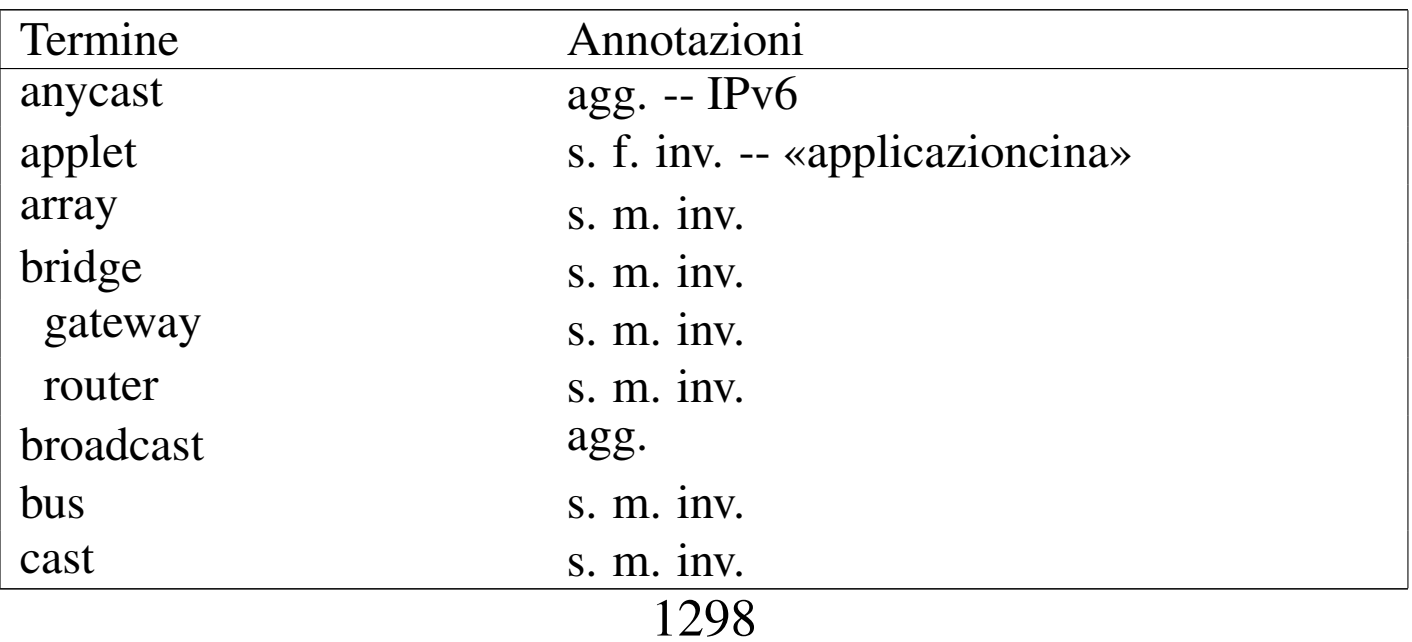

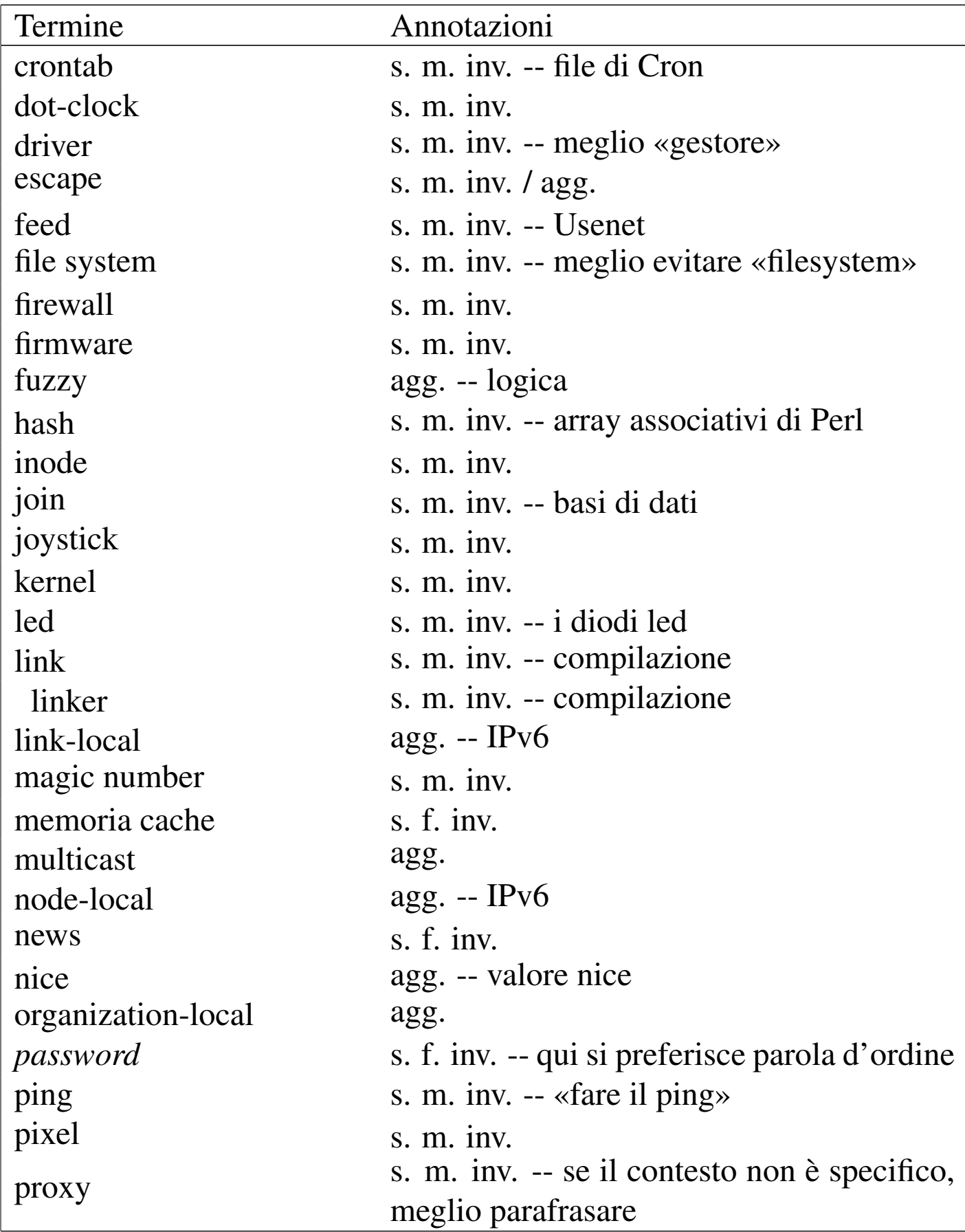

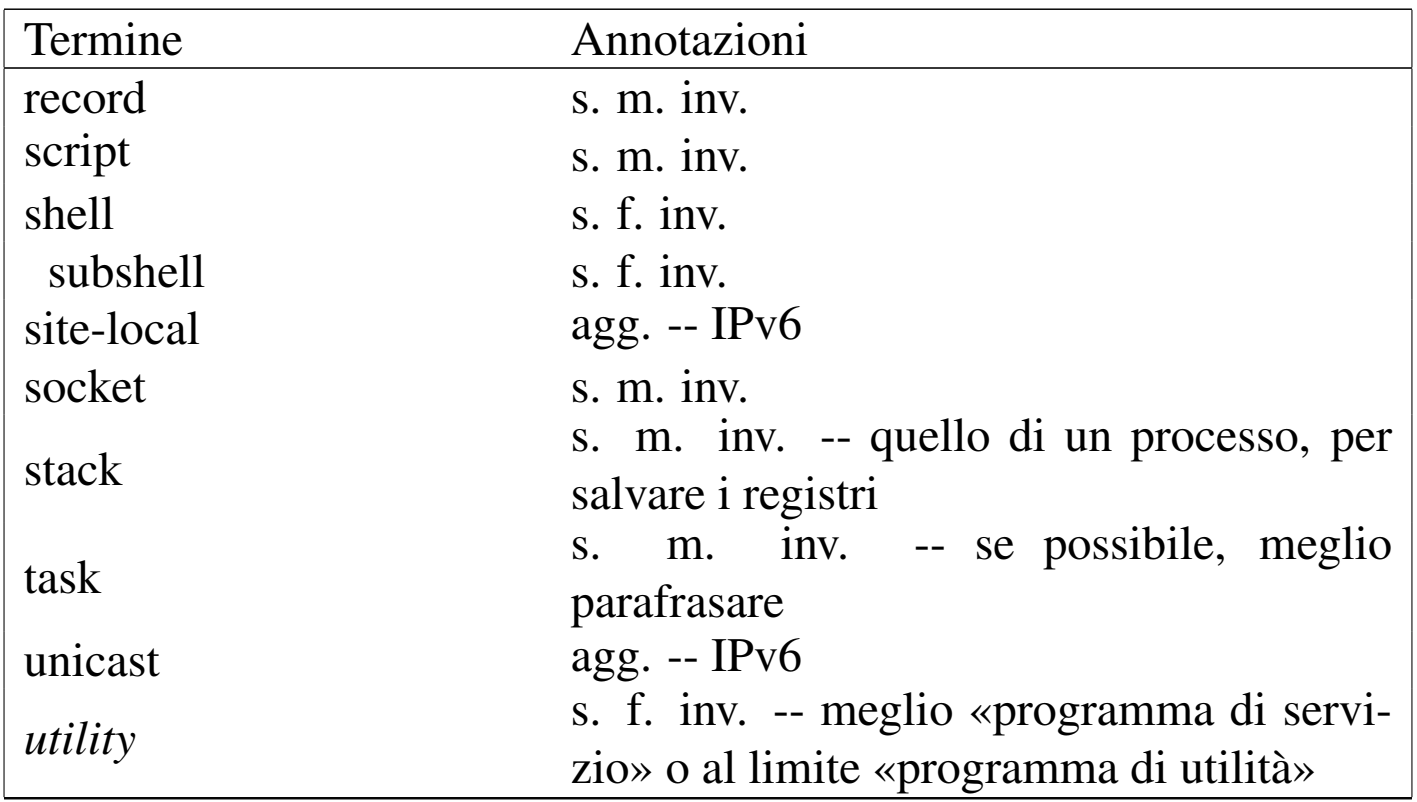

Le regole per la definizione del genere maschile o femminile per un termine tecnico proveniente dalla lingua inglese, che viene usato così com'è in italiano, sono molto vaghe. Inoltre, i termini inglesi che vengono incorporati nell'italiano vanno usati generalmente al singolare, anche quando esprimono quantità multiple.

Annotazioni su alcuni termini tecnici ritenuti «intraducibili»

«

• array

Il termine array rappresenta una struttura di dati particolare, mentre i termini «vettore» e «m[atrice» sono specifici della](http://en.wikipedia.org/wiki/Array) [matem](http://en.wikipedia.org/wiki/Array)atica (si veda anche *Array*, http://en.wikipedia.org/wiki/ Array).

• bridge; router; gateway

Queste parole servono a definire in modo preciso e standard il ruolo di uno di quei nodi di rete che permettono un attraversamento tra una sottorete e un'altra.

• directory

<span id="page-1300-1"></span>Il termine directory è stato tradotto in passato in vari modi poco soddisfacenti. Il concetto più elegante che si possa abbinare alla directory è quello di «cartella», che però è conveniente solo in presenza di un sistema operativo prevalentemente grafico.

• feed (Usenet)

È difficile trovare una traduzione accettabile per esprimere il feed degli articoli di Usenet. Eventualmente si potrebbe parlare di «propagazione» degli articoli, quando il contesto lo consente, dal momento che non è proprio la stessa cosa.

• inode

Si tratta di un termine costruito appositamente, anche se dalla fusione di termini inglesi. In particolare è difficile stabilire con certezza il significato della lettera «i» iniziale, probabilmente sta per *index*; comunque la diffusione del termine inode è tale per cui non avrebbe senso scomporlo e trasformarlo altrimenti. Per questo non è utile tentare di tradurlo, tanto più che si tratta di un nome costruito ad arte per rappresentare la caratteristica fondamentale dei file system Unix.

• magic number

<span id="page-1300-0"></span>Il magic number, come descritto da *magic(4)*, è una realtà presente da molto tempo. Il concetto si avvicina a quello dell'impronta virale utilizzata dai programmi anti-virus, cosa che potrebbe essere descritta come una stringa di riconoscimento. Tuttavia, qualunque traduzione ne cancellerebbe la storia.

• memoria cache

<span id="page-1301-0"></span>Memoria cache si usa generalmente così in italiano e non si può tradurre come «memoria tampone» che invece si riferisce al concetto di *buffer*. È da notare che «cache» viene dal francese e rappresenta qualcosa di nascosto o comunque celato. La traduzione «memoria di transito» può servire eventualmente come spiegazione, dal momento che rende abbastanza il concetto.

• news (Usenet)

Questo termine è intraducibile e si riferisce al servizio offerto dalla rete Usenet: quello di distribuire le news. In questo senso, piuttosto che parlare di «servizio Usenet», è meglio riferirsi a un «servizio di gestione delle news».

• ping

Il ping è inteso come l'azione di inviare una richiesta di eco a un nodo di rete, utilizzando il protocollo ICMP. In pratica, si fa il ping attraverso il comando '**ping**'. Dal momento che si tratta di un abbinamento con il ping-pong, sarebbe inopportuna la traduzione, a meno di volere essere più chiari, nel qual caso si può parlare di «richiesta di eco».

• pixel

Dipende dal contesto: se il momento è discorsivo, si può tradurre come «punto grafico», tanto più che la dimensione di un punto del genere non è stabilita, ma dipende dalle caratteristiche del mezzo di visualizzazione.

• proxy

Il proxy sarebbe il «procuratore» o il «procacciatore» di qualcosa. In italiano è improponibile l'uso di questo genere di traduzioni per indicare il concetto riferito ai servizi di un demone in un sistema operativo.

Tuttavia, alle volte questo termine è utilizzato in situazioni che non sono particolarmente specifiche; in questi casi si potrebbe parlare di «intermediazione» e di «intermediario».

• record

Questo termine viene usato spesso nel documento per indicare delle «righe» di file strutturate in campi, che contengono un'informazione completa su qualcosa.

• script

Lo script, inteso come un programma scritto in un file di testo che viene eseguito per opera di un interprete, è un termine che non ha un equivalente in italiano nell'uso corrente. Ma si tratta di una parola di origine latina e non ci sono difficoltà particolari nell'inserimento in una frase in italiano, considerando che anche la pronuncia non è difficile.

• stack

Il termine stack viene usato spesso per fare riferimento precisamente a quella parte di memoria utilizzata per salvare i registri del microprocessore nell'immagine dell'eseguibile, mentre questo è in funzione. Per rendere chiaro il concetto, conviene parlare di «stack del processo»; negli altri casi dovrebbe essere meglio utilizzare l'espressione «pila».

<span id="page-1302-0"></span>• standard input, standard output, standard error

Si tratta di termini praticamente già tradotti, dove eventualmente si dovrebbero solo invertire le parole (input standard, output standard, ecc.). Ma in tal caso il problema starebbe nella trasformazione di standard error, che in questo modo diventerebbe «errore standard». Una forma del genere potrebbe far pensare all'«errore che fanno tutti», perché è «standard». Forse si potrebbe risolvere aggiungendo un trattino, ma poi occorrerebbe farlo anche per gli altri. Pertanto, più che tradurre, si può solo spiegare il significato di questi termini, attraverso una parafrasi, quindi si possono considerare intraducibili e acquisiti generalmente nel linguaggio.

• task

Probabilmente, l'uso del termine task è inevitabile, a meno di grosse arbitrarietà linguistiche. Tra le altre cose, task ha il vantaggio di essere breve e facile da pronunciare all'interno di un testo italiano.

# Glossario

«

Nelle sezioni seguenti sono annotati alcuni termini tecnici, nella maggior parte dei casi si tratta di termini in lingua inglese a cui si affiancano le loro traduzioni o traslazioni possibili in italiano, assieme a qualche commento. Le sezioni servono a distinguere i contesti.

L'asterisco che appare a fianco di alcune definizioni, serve a indicare quelle più deboli, o che comunque sono delimitate nel sorgente all'interno di elementi del tipo:

```
|<special special="ttid">termine</special>
```
In questo modo sono più facili da tenere sotto controllo quando si stampa una bozza, senza lasciare tracce nella composizione finale standard.

Unità temporali

Le definizioni legate al conteggio del tempo rappresentano un concetto molto importante, specialmente per gli astronomi. In questo settore si sono sviluppati una serie di acronimi in lingua inglese, che a volte vengono anche tradotti in italiano. In generale, non è opportuno utilizzare acronimi tradotti, che comunque esistono.

«

• UT, universal time ---> tempo universale

È il tempo misurato con metodi astronomici, corrispondente al tempo solare medio del meridiano zero (quello passante per l'osservatorio astronomico di Greenwich)

- UTC, universal time coordinated ---> tempo universale coordinato
- CET ---> tempo medio dell'europa centrale
- CEST

È l'ora estiva in anticipo di un'ora sul tempo CET.

• MET ---> CET

MET è la vecchia sigla che è stata sostituita da CET.

- time zone ---> fuso orario zone ---> fuso
- daylight saving time ---> ora estiva

È di uso comune chiamare «ora legale» l'orario anticipato di un'ora rispetto al tempo solare che si adotta dalla primavera all'autunno; tuttavia, sarebbe più corretto chiama[rlo](#page-1360-0) «ora estiva», chiamando corrispondentemente «ora invernale»<sup>1</sup> l'ora nel resto dell'anno, perché entrambe queste ore sono adottate per legge con tutti gli effetti civili, legali, ecc., quindi sono entrambe ore «legali». Perciò l'aggettivo «legale» non le differenzia.

• timestamp - -> informazione data-orario

Il *timestamp* è il timbro contenente la data e l'ora dell'istante in cui questo timbro è stato fatto. La traduzione indicata rappresenta un modo imperfetto per esprimere il concetto. Il termine «datario» non è appropriato, dal momento che si riferisce allo strumento per timbrare e non al timbro che si ottiene; inoltre, serve a rappresentare una data, senza l'informazione oraria che invece è determinante nel termine inglese.

Pare che nell'ambiente militare si usi la forma «gruppo data-orario».

## Comandi e processi elaborativi

- «
- riga di comando

La riga di [coma](#page-1306-0)ndo è quella riga che segue l'invito di una shell. La figura u86.3 raccoglie le definizioni riferite alle varie parti di questa riga.

<span id="page-1306-0"></span>Figura u86.3. Descrizione delle varie parti di un comando.

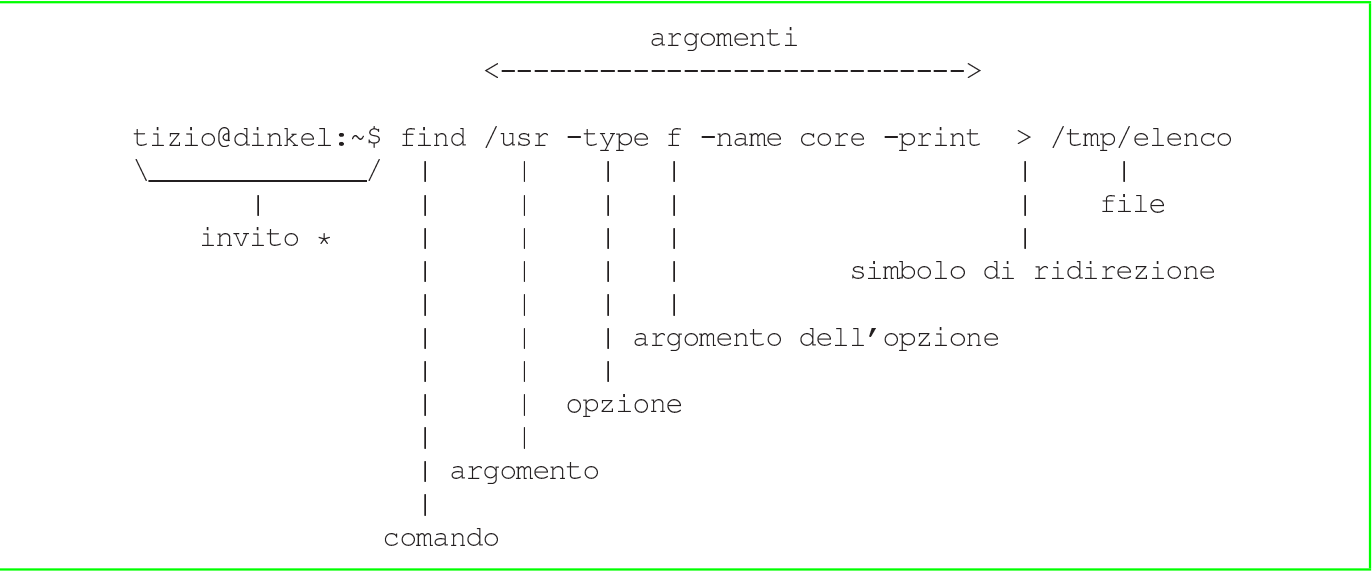

• prompt ---> invito

In passato è stata usata la definizione «segnale di pronto» e anche «invito»; questa ultima forma ha il pregio di essere una buona traduzione del significato che ha *prompt*, anche se ha il difetto di non essere utilizzata in generale.

• utility ---> programma di utilità, programmi di utilità ---> utilità utility ---> programma di servizio

In inglese si utilizza l'espressione «utility» per fare riferimento alla fornitura di servizi fondamentali come l'acqua, l'elettricità, il gas. In questo senso, dovrebbe essere più appropriata la traduzione programma di servizio, piuttosto di parlare di «utilità» come si è sempre fatto (non sapendo di cosa si tratta).

Resta comunque necessario tenere presente che questa definizione non si può abbreviare semplicemente con «servizio», perché questo porterebbe a fare confusione con i servizi offerti da demoni, attraverso un socket di dominio Unix o una porta di rete.

• pipe, pipeline ---> condotto

Si tratta dei condotti di programmi realizzati attraverso la shell.

- foreground (process) ---> (processo elaborativo) in primo piano Dal momento che l'uso in questa forma non è molto diffusa, anche se è abbastanza intuitiva, può essere opportuno indicare tra parentesi il termine originale in inglese almeno la prima volta.
- background (process) ---> (processo elaborativo) sullo sfondo Purtroppo, questa forma non è comprensibile immediatamente, per cui si può rendere necessario riproporre tra parentesi il termine originale in inglese almeno la prima volta, o comunque quando il contesto lo richiede per chiarezza.

• task

Vedere i86.1.1.

• multitasking ---> multiprogrammazione ---> in multiprogrammazione ---> multiprogrammato

Si tratta di un termine italiano di tipo accademico; probabilmente potrebbero andare bene forme del tipo «sistema che opera in multiprogrammazione» o semplicemente «sistema in multiprogrammazione», per tradurre il concetto di «sistema *multitasking*».

• singletasking --->monoprogrammazione ---> in monoprogrammazione ---> monoprogrammato

Si riferisce a un sistema operativo che non funziona in multiprogrammazione.

• applicazione concorrente \*

Un programma che genera processi differenti gestiti simultaneamente (pseudo-simultaneamente).

– applicazione multithread

Un programma che si scinde in flussi di controllo (o flussi elaborativi) distinti, che però funzionano nello stesso contesto di dati. I flussi generati sono i *thread* a cui si fa riferimento.

– applicazione parallela

Un programma che si scinde in processi distinti, funzionanti in contesti indipendenti, comunicanti tra di loro attraverso dei messaggi.

– applicazione distribuita

Un programma che si scinde in processi distinti, eseguiti da macchine diverse, connesse in rete e comunicanti attraverso un protocollo appropriato.

• linguaggio concorrente \*; linguaggio di programmazione concorrente \*

Il linguaggio di programmazione che consente la programmazione concorrente con appositi costrutti.

• programmazione concorrente \*

Programmazione di applicazioni concorrenti.

• multielaborazione \*

L'azione di un sistema composto da più CPU che lavorano assieme nello stesso elaboratore, oppure su elaboratori distinti connessi in rete.

• programma sequenziale

Un programma che corrisponde a un processo singolo.

- runlevel ---> livello, livello di esecuzione
- exit status ---> valore di uscita
- boot ---> avvio, caricamento (del sistema operativo)
- Init ---> procedura di inizializzazione del sistema

La definizione riguarda il sistema che controlla sia l'avvio che l'arresto del sistema.

– procedura di avvio del sistema

Questa forma viene usata per distinguere all'interno della procedura di inizializzazione del sistema la sequenza delle operazioni nel momento dell'avvio del sistema operativo.

– procedura di arresto del sistema

Questa forma viene usata per distinguere all'interno della procedura di inizializzazione del sistema la sequenza delle operazioni nel momento dell'arresto del sistema operativo.

• Init ---> processo iniziale

Quando il contesto si riferisce al processo numero uno.

- shutdown ---> arresto del sistema
- spool ---> coda

La traduzione non è perfetta, ma rappresenta il concetto.

- print job ---> processo di stampa
- shell job ---> gruppo di elaborazione
- log ---> registro, registro elettronico ---> registrazione degli eventi
	- to log ---> registrare
	- system log ---> registro del sistema
	- log file ---> file delle registrazioni \*, file di registrazioni, file per le registrazioni

– log archive ---> archivio delle registrazioni

È da osservare che la forma «registro elettronico» viene usata frequentemente nei contratti e nei documenti formali.

• interrupt ---> interruzione

In generale, la prima volta è meglio mettere tra parentesi il termine originale inglese.

• front-end - -> parte frontale  $*$ , - -> programma frontale back-end - -> parte terminale, - -> programma terminale La traduzione non è perfetta, dal momento che *front-end* e *backend* rappresentano un concetto. In certe situazioni, il *back-end* può essere costituito da un gruppo di programmi, come nel caso delle copie di '**postgres**' avviate da '**postmaster**'. In questi casi, volendo continuare a parlare di programma terminale, occorrerebbe utilizzare il plurale.

In certe situazioni, *front-end* viene usato in modo improprio anche in inglese; in quei casi, non ha senso la traduzione proposta qui.

• lock file ---> file lucchetto

Un file lucchetto è un file che indica il blocco di un qualche tipo di risorsa (blocco perché la risorsa è impegnata in qualche modo e non è consentito l'accesso da parte di altri processi).

Se c'è la possibilità di parafrasare, si potrebbe fare riferimento a un «file per il controllo dell'accesso», oppure a un «file di protezione» contro gli accessi concorrenziali a una risorsa data. Se poi non è necessario fare riferimento all'uso di questo file, ci si può riferire direttamente al fatto che si impedisce l'accesso da parte di altri processi, oppure che si protegge qualcosa contro gli accessi concorrenziali.

Quando si parla di un blocco attraverso funzioni del sistema operativo, non è il caso di usare il termine *lock*, dal momento che «blocco» esprime perfettamente il concetto, anche per chi è esperto.

Memoria centrale e virtuale

«

- cache [memory](#page-1301-0) ---> memoria cache Vedere i86.1.1.
- buffer ---> memoria tampone

La traduzione di *buffer* con «tampone» è interdisciplinare. Il termine *buffer*, tradotto con «tampone», si usa persino in chimica e biologia, rappresentando un concetto simile. Tuttavia, è meglio se quando si scrive si pensa che chi legge non sia necessariamente al corrente di questa ambivalenza, per cui conviene ricordare tra parentesi il termine inglese.

• swap ---> scambio

Il contesto deve servire a comprendere il significato della parola «scambio». Per esempio: scambio della memoria, area di scambio (della memoria), partizione di scambio (della memoria) file di scambio (della memoria),...

• nyram ---> memoria non volatile

### **Hardware**

- computer ---> elaboratore, sistema di elaborazione -> sistema
- slot ---> alloggiamento

Il termine *slot* può avere diverse traduzioni a seconda del contesto, pur restando nell'ambito dell'hardware. Per esempio, potrebbe essere espresso come «connettore» e anche «zoccolo», se si intende fare riferimento proprio al sistema di contatti e non anche allo spazio e alle guide delle schede che vi vengono inserite.

- controller ---> unità di controllo, scheda di controllo L'unità di controllo può essere una scheda o essere una parte integrata nella scheda madre. Al contrario, la scheda di controllo precisa che si tratta di una scheda distinta.
- terminale a caratteri, terminali a caratteri
- adapter, driver (inteso come unità hardware) ---> adattatore Questo è il caso di un'interfaccia hardware di qualche tipo, specialmente quando si tratta di una scheda. Si potrebbe parlare di «adattatore SCSI», «adattatore grafico»,...
	- scheda SCSI, interfaccia SCSI ---> adattatore SCSI
	- scheda video, scheda grafica ---> adattatore grafico

Dispositivi

In generale, si può distinguere tra dispositivo fisico e un dispositivo logico, per indicare rispettivamente l'hardware di un componente e il file di dispositivo relativo, che rappresenta la visione virtuale offerta dal kernel.

«

• device ---> dispositivo

Distinguendo eventualmente in «fisico» o «logico», come accennato.

- device file ---> file di dispositivo
- device driver ---> gestore di dispositivo
- major number ---> numero primario
- minor number ---> numero secondario
- device number ---> numero di dispositivo
- driver ---> gestione di..., gestore  $*$

In generale, se possibile è meglio parafrasare in modo da essere chiari sul significato della «gestione» a cui si fa riferimento. Si deve tenere presente che in alcune circostanze potrebbe non essere conveniente la traduzione.

• to drive ---> gestire

**Codifica** 

```
«
```
- tab ---> carattere di tabulazione
- new-line ---> codice di interruzione di riga

Questa forma così prolissa serve a indicare il codice necessario a terminare una riga di un file di testo normale, in base alle esigenze del sistema operativo o comunque secondo il contesto. Ciò senza usare il termine *new-line*, che a volte alcuni autori di lingua inglese utilizzano per identificare precisamente il codice *<LF>*, indipendentemente da qualunque circostanza.

• escape

Non conviene tentare di tradurre il termine escape, soprattutto per la sua ambiguità, che lo fa utilizzare in tante situazioni. Vale la pena di annotare alcune forme tipiche in cui può essere utilizzato in italiano.

– codice di escape

Quando si tratta di una sequenza di escape che rappresenta qualcosa che esprime un codice speciale, come quello che non ha una corrispondenza simbolica (non è stampabile).

– sequenza di escape

Rappresenta qualcosa che si esprime con un carattere di «escape» iniziale, seguito da qualcosa d'altro. In generale, viene usata questa espressione in tutti i casi esclusi quelli in cui la sequenza di escape serve a rappresentare un codice particolare.

• eof, EOF ---> codice di EOF

EOF è un codice che di solito corrisponde a *<EOT>*, ma in generale dipende dalla piattaforma, più o meno come accade per il codice di interruzione di riga.

«

### **Tastiera**

<span id="page-1314-0"></span>La tabella u86.4 raccoglie i nomi che sembrano più appropriati per i tasti delle [tastier](#page-1314-0)e comuni.

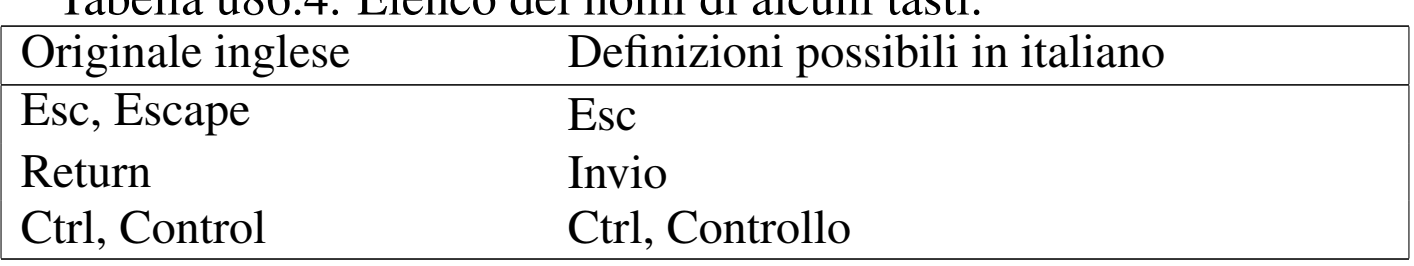

Tabella | u86.4. Elenco dei nomi di alcuni tasti.

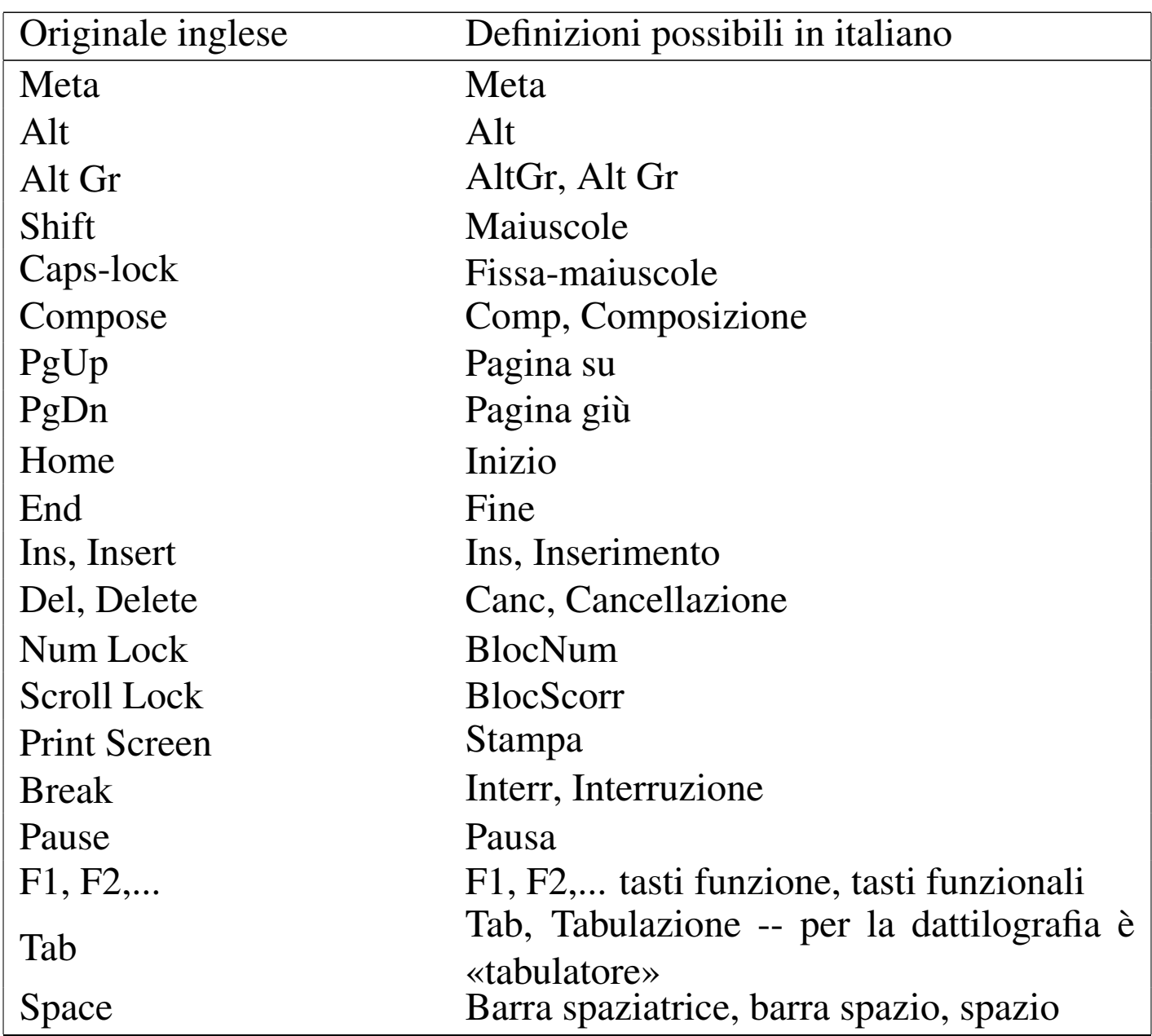

Le combinazioni di tasti vengono rappresentate usando il segno '**+**' per indicare una combinazione, mentre le sequenze di tasti vengono semplicemente elencate. Per esempio, [*Ctrl x*][*Ctrl y*] rappresenta la combinazione del tasto di controllo con la lettera «x», quindi il rilascio dei tasti e la combinazione successiva del tasto di controllo e della lettera «y». In presenza si combinazioni particolari, è bene spiegare tra parentesi ciò che si intende. Quando le combinazioni includono delle lettere alfabetiche, se non conta il fatto che siano maiuscole o minuscole, si rappresentano usando l'alfabeto minuscolo.

• key binding ---> associazione dei tasti \*

Il significato attribuito a tasti particolari o a combinazioni di questi.

• interrupt character ---> carattere interrupt

Per comprenderne il senso, si può consultare la pagina di manuale *stty(1)*.

«

File di testo

• patch (file) ---> file di differenze

Trattando di *patch* si può parlare anche di «modifiche», «variazioni», «aggiornamenti» e simili, in base al contesto. Tuttavia, viene usata prevalentemente la definizione «file di differenze» come sostituto di «file di *patch*».

Quando si «applicano», si fa riferimento prevalentemente a «modifiche», senza richiamare nuovamente il termine «differenze».

- regular expression ---> espressione regolare
- '/etc/motd' ---> file contenente il messaggio del giorno
- '/etc/issue' -> file contenente il messaggio di pubblicazione Sembra che il file '/etc/issue' servisse per fare apparire l'informazione sul nome e il numero di versione del sistema operativo. In questo senso, si potrebbe parlare di «numero di edizione», o di «pubblicazione», come se si trattasse di una rivista.

Archiviazione e pacchetti applicativi

- «
- archive (file) ---> archivio ---> archivio compresso

Si fa riferimento a un file utilizzato per archiviare file e directory, come quello generato da '**tar**'. Un «archivio» è un file del genere realizzato in qualunque forma, anche compresso, mentre un «archivio compresso» è precisamente un file che ha subito una forma di riduzione (senza perdita).

Sono archivi anche i file dei pacchetti di applicazioni delle varie distribuzioni GNU/Linux: archivi Slackware, archivi RPM, archivi Debian...

– archiviazione

L'azione con cui si crea un archivio (compresso o meno che sia).

– estrazione (del contenuto)

L'azione con cui si estraggono i dati contenuti in un archivio (file, directory e altri oggetti, assieme ai loro attributi).

• package ---> pacchetto (applicativo)

In questo contesto, il «pacchetto» è ciò che è contenuto in un archivio di una distribuzione GNU/Linux. Per esempio, si può parlare di *archivio* 'bash\_2.01.1-4.1.deb' e di *pacchetto* '**bash**' (oppure Bash, se si vuole essere un po' meno precisi).

## Dati

- magic [number](#page-1300-0) Vedere i86.1.1.
- record Vedere i86.1.1.
- standar[d input,](#page-1302-0) standard output, standard error Vedere i86.1.1.
- database ---> base di dati, basi di dati In italiano si utilizza prevalentemente quando si tratta veramente di *database*, ovvero di *relazioni*. In italiano è frequente anche l'uso della forma «base dati», togliendo il «di».
	- join ---> congiunzione \*, giunzione \*
	- equijoin ---> equi-giunzione \*
	- outer-join ---> equi-giunzione incompleta \* (a sinistra, a destra, totale)
- database ---> elenco, registro, tabella

Quando il termine *database* viene usato in modo improprio, potrebbe essere corretto l'uso di altri termini in funzione del contesto.

- data type ---> tipo di dati, tipi di dati
- checksum -> codice di controllo

Il *checksum* indica letteralmente una «somma di controllo», solo che nel tempo si è esteso il suo significato includendo anche altre forme di controllo basate su operazioni di tipo diverso. A seconda delle circostanze si possono distinguere traduzioni differenti, che servono a precisare il tipo di controllo che viene attuato attraverso il *checksum*.

– codice di controllo

Questa è probabilmente la traduzione migliore che potrebbe adattarsi alla maggior parte delle circostanze, dal momento che non viene specificato il modo in cui si ottiene il valore di controllo, non si stabilisce nemmeno la sua forma (numerica, alfabetica, ecc.); inoltre, non si stabilisce la sua dimensione.

- carattere di controllo, cifra di controllo \*
- In tal caso il valore utilizzato per il controllo è rappresentato da un solo carattere, oppure precisamente da una cifra numerica.
- somma di controllo \*

Questa è la traduzione letterale del significato di *checksum*, però il suo uso dovrebbe essere riservato al caso in cui la funzione che genera il codice di controllo è basato su un procedimento di somme.

– campo di controllo \*

Quando l'informazione che funge da controllo è contenuta in un «campo».

– controllo

Quando il contesto si riferisce all'azione di verificare qualcosa in base a un codice di controllo, ci si può limitare a usare il termine «controllo».

• MD5 digest, MD5 message digest - -> firma MD5

In un certo senso, un *MD5 digest* è un riassunto matematico di un messaggio, giustificando il motivo dell'utilizzo del termine *digest*. Oltre a questo, la stessa sigla «MD» sta per *Message digest*.

• upload, download ---> carico, scarico

I termini inglesi *upload* e *download* dovrebbero derivare dalle operazioni di carico e scarico delle merci dai mezzi di trasporto.

- octet ---> ottetto
- empty string ---> string a nulla
- stringa vuota ---> stringa nulla Per coerenza, è bene usare una sola definizione.
- trigger ---> grilletto
- overflow ---> traboccare

L'uso di «straripamento» è meno appropriato, date le dimensioni. Infatti, *overflow* si usa per le variabili, quando si creano dei riporti che non dovrebbero esserci, oppure per un testo che non rimane contenuto in un certo spazio (ma in tal caso potrebbe essere appropriato «debordare»).

• underflow ---> traboccare

La parola in questione è inventata ed è usata in contrapposizione a *overflow*; pertanto può avere valore solo in base al contesto. La traduzione come «traboccamento», va ovviamente associata a un aggettivo appropriato al contesto.

• bit rate ---> tasso del flusso di dati \*

Il termine, spesso usato in inglese come se fosse una parola sola (*bitrate*), rappresenta un valore massimo o medio del flusso di dati di una sorgente sonora o video, compressa.

Crittografia e firma digitale

- «
- in chiaro

cifrato, in cifra

Nel primo caso si fa riferimento a un'informazione che si presenta nella sua condizione normale, per la sua leggibilità o per l'accessibilità del suo contenuto; nel secondo caso, si tratta di un'informazione cifrata.

• cipher ---> cifratura

```
encrypted ---> cifrato
```

```
encryption ---> cifratura
```
La traduzione esatta di *encryption* è crittografia, che però è un sinonimo di cifratura. L'intenzione è quella di utilizzare in modo univoco questo tipo di tecnica.

• crittografia

Si preferisce riservare questo termine per fare riferimento al concetto generale, che si concretizza nell'uso della cifratura dei dati.

• decrittazione

Dovrebbe essere l'operazione attraverso cui si riesce a decifrare un'informazione senza conoscerne la chiave o il cifrario.

- Distinguishing Name, DN ---> nome distintivo \* Certificati X.509.
- Common Name, CN ---> nome comune \* Certificati X.509, campo CN del nome distintivo.

### 1322

# Linguaggi di programmazione e compilatori

I nomi attribuiti ai tipi di dati di ogni specifico linguaggio di programmazione, non possono essere tradotti, perché si tratta di parole chiave. Tuttavia, in un ambito discorsi[vo, ha](#page-1322-0) senso utilizzare delle definizioni comprensibili. La tabella u86.5 mostra un elenco di quelle più [comun](#page-1322-0)i.

«

<span id="page-1322-0"></span>Tabella u86.5. Elenco delle definizioni possibili riferite ai tipi di dati più comuni.

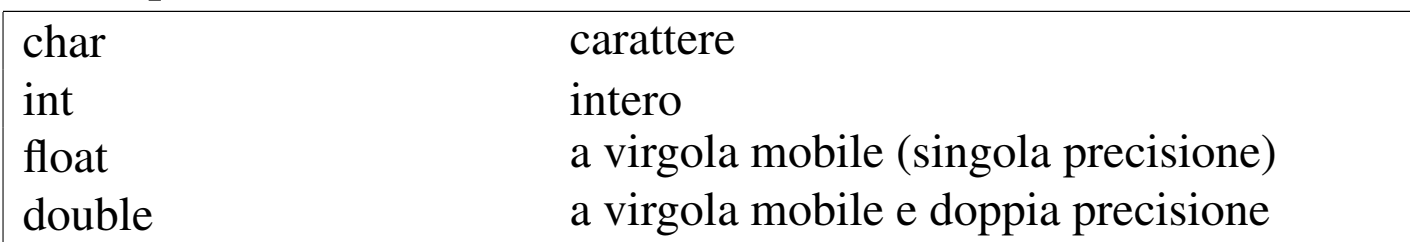

I nomi delle strutture di controllo del flusso e delle altre istruzioni che condizionano il flusso delle istruzioni, possono essere tradotti in alcuni casi, riferendosi [al com](#page-1322-1)portamento delle istruzioni a cui si fa riferiment[o. La t](#page-1322-1)abella u86.6 riassume queste possibilità.

<span id="page-1322-1"></span>Tabella u86.6. Elenco delle definizioni e dei nomi riferiti alle strutture di controllo del flusso delle istruzioni.

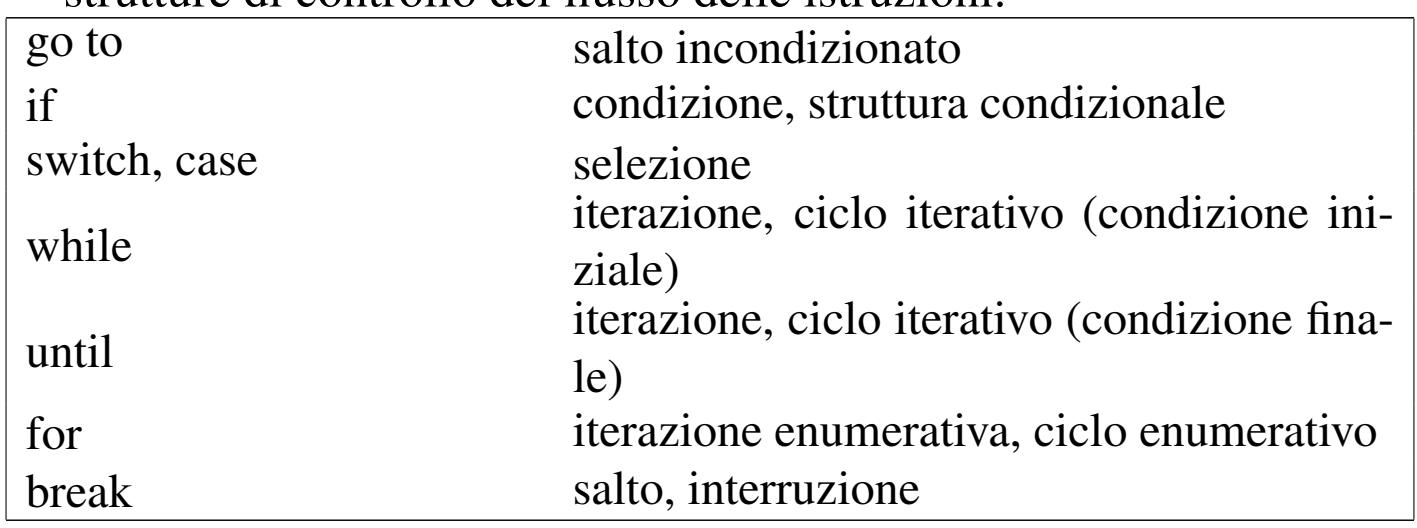

La figura u86.7 raccoglie le definizioni riferite alla dichiarazione del-

le funzioni nei linguaggi di programmazione; la figura u86.8 fa riferimento alle definizioni utili nella chiamata di una funzione. Si osservi che il termine «parametro» non è equivalente ad «attributo», in quanto l'attributo è il valore che viene passato alla funzione, mentre il parametro è ciò che lo rappr[esenta formalmente \(si veda](http://en.wikipedia.org/wiki/Parameter_(computer_science)) [anche](http://en.wikipedia.org/wiki/Parameter_(computer_science)) *Par[ameter \(computer sc](http://en.wikipedia.org/wiki/Parameter_(computer_science))ience)*, http://en.wikipedia.org/wiki/ Paramete[r\\_\(com](#page-1323-0)puter\_science)).

<span id="page-1323-0"></span>Figura u86.7. Linguaggi di programmazione: dichiarazione delle funzioni.

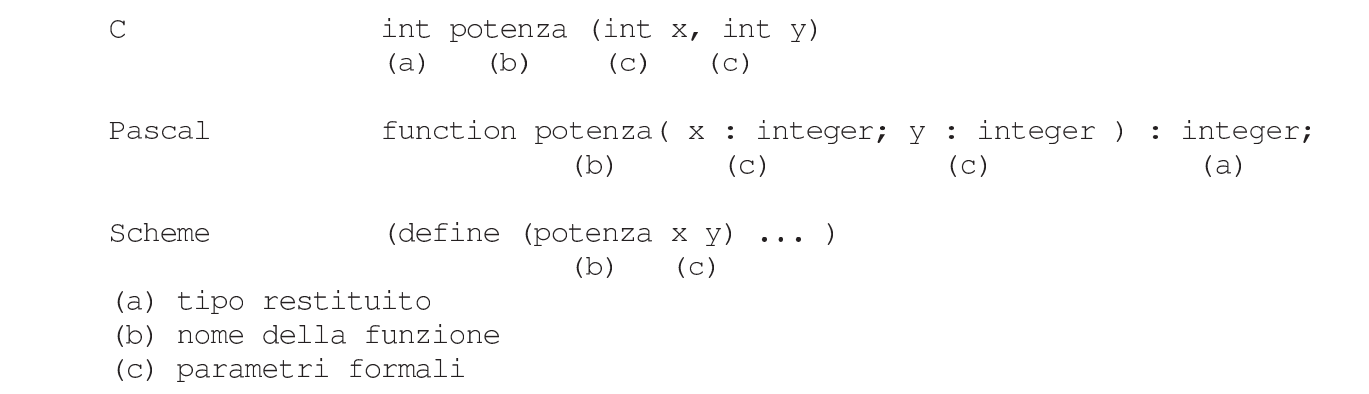

Figura u86.8. Linguaggi di programmazione: chiamata delle funzioni.

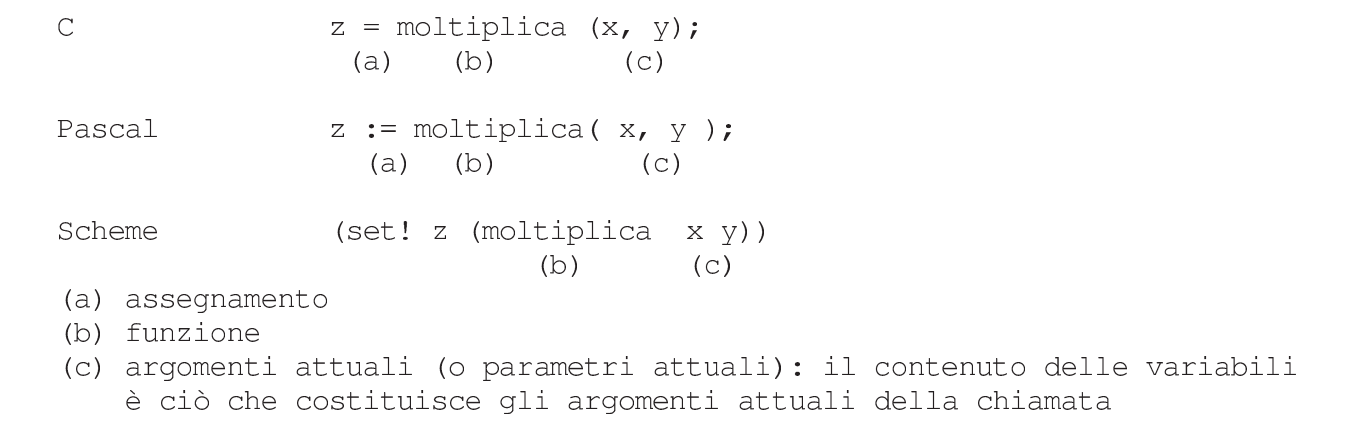

#### • assegnamento

Per indicare il fatto che si assegna un valore a una variabile, si pone l'alternativa di usare «assegnazione» o «assegnamento». Si

è scelta questa seconda alternativa.

• array

Vedere i86.1.1.

- conversion specifier ---> specificatore di conversione
- Si tratta dei simboli che si utilizzano nelle funzioni quali *printf()*, per descrivere il tipo di informazione che deve essere prelevata negli argomenti successivi e come deve essere formattata graficamente. Per esempio, nell'istruzione '**printf ("%d", 32);**', lo specificatore di conversione è la sequenza '**%d**'.
- associative array ---> array associativo
- parametro formale, parametro

Nella dichiarazione di una funzione (o di una procedura), l'indicazione delle variabili di scambio, assieme alle informazioni sulle loro caratteristiche, viene indicata come la definizione dei *parametri formali*.

Quando si chiama una funzione, gli «argomenti» della chiamata, sono i *parametri* della funzione.

• preprocessor ---> precompilatore

Quella parte del compilatore C che interpreta le direttive del tipo '**#include**' e simili, ovvero qualunque altro programma simile che ha un ruolo equivalente in altri linguaggi di programmazione.

• script

Vedere i86.1.1.

• script language, scripting language ---> linguaggio script, linguaggio di script

• stream ---> flusso

In questo caso, si fa riferimento allo *stream* che rappresenta un file aperto in C. Si distingue tra file aperto e file vero e proprio per il fatto che uno stesso file può essere stato aperto più volte all'interno di un programma.

• filehandle, file handle ---> flusso di file - -> flusso

In questo caso, si fa riferimento a ciò che rappresenta un file aperto in Perl. Valgono le stesse considerazioni fatte per il caso dello *stream*, in C.

• makefile ---> file-make

Questa definizione ha il vantaggio di essere comprensibile anche per chi utilizza abitualmente la definizione originale: *makefile*.

• to port ---> adattare

porting ---> adattamento

Con questo termine si fa riferimento al lavoro necessario per adattare un programma a un'altra piattaforma rispetto a quella di partenza.

• format ---> composizione

Nel linguaggio C, le funzioni come *printf()* utilizzano una stringa, nota come *format string*, che può essere tradotta come «stringa di composizione», in quanto si tratta proprio di un procedimento di trasformazione in simboli tipografici. Lo stesso ragionamento vale per le funzioni come *scanf()* che partono da un'informazione in formato tipografico, per estrapolare i dati in essa contenuti.

• hard disk ---> disco fisso

Il «disco fisso» è quel tipo di disco che fa parte integrante dell'unità che si occupa di accedere ai suoi dati e si distingue dal «disco rimovibile» che invece ne è indipendente. Il termine *hard disk* viene tradotto spesso come disco rigido, probabilmente in contrapposizione al dischetto che originariamente è stato realizzato su una superficie flessibile; tuttavia questa non sembra una buona ragione per usare il termine «disco rigido» perché esistono «dischetti» realizzati su superficie rigida, ma soprattutto perché i primi dischi rimovibili sono stati realizzati su superficie di alluminio.

«

In base a queste considerazioni, anche un disco non rimovibile innestato su un'unità esterna, USB o SCSI, è da considerare a tutti gli effetti un disco fisso.

• format ---> formattazione ---> inizializzazione

In generale, il verbo «inizializzare» è più appropriato, specificando eventualmente se si tratta di inizializzazione a basso livello (quando vengono collocate le tracce) o ad alto livello (quando viene predisposto il file system).

Si preferisce usare il termine «composizione» in ambito tipografico.

• directo[ry](#page-1300-1)

Vedere i86.1.1.

• inode

Vedere i86.1.1.

- link ---> collegamento  $*$ 
	- symbolic link ---> collegamento simbolico
	- hard link ---> collegamento fisico
- umask ---> maschera dei permessi

La documentazione della shell Bash fa riferimento al comando '**umask**' come a quello che imposta la «maschera di creazione dei file» per i processi elaborativi. Tuttavia, utilizzando questa definizione si perde di vista il compito preciso di questa maschera: quello di eliminare alcuni permessi in modo predefinito.

• sticky (bit) ---> (bit) Sticky

In pratica, viene usato sempre con l'iniziale maiuscola in modo da abbinarlo facilmente agli altri «s-bit»: SUID, SGID e Sticky.

Quando *sticky* viene usato in altri contesti, si potrebbe tradurre come «adesivo».

• mode ---> modalità dei permessi

Evidentemente si fa riferimento ai 12 bit che definiscono i permessi di un file, lasciando da parte la proprietà dei file.

• permessi di accesso

Si tratta degli ultimi nove bit della modalità dei permessi, in cui si regolano proprio gli accessi a file e directory.

- mount, unmount ---> dipende dal contesto
	- mount -> innesto
	- unmount -> separazione
	- mount point ---> punto di innesto
	- directory di innesto

– to mount ---> innestare

– to unmount ---> staccare, separare

• home directory

La traduzione di questa definizione non è possibile in un modo unico, dal momento che si possono presentare situazioni differenti:

– ---> directory personale

quando si tratta di un utente umano, oppure quando si dà una personalità virtuale all'utente fittizio;

– ---> directory iniziale quando si tratta di un utente fittizio riferito a un servizio, specialmente se questa directory è effettivamente l'«inizio» della gerarchia dell'applicativo (è evidente che questa definizione può essere usata solo se il contesto è compatibile).

- root ---> dipende dal contesto
	- root directory ---> directory radice
	- root file system ---> file system principale
	- root partition ---> partizione principale
- path, pathname ---> percorso

I termini *path* e *pathname*, quando riguardano il percorso di un file o di una directory, hanno una differenza sottile che non sempre viene tenuta in considerazione nel modo corretto: il *pathname* dovrebbe essere un percorso che contiene l'informazione dell'oggetto finale (il file o la directory finale che si vuole indicare); il *path* dovrebbe essere il percorso della directory che contiene un oggetto a cui si fa riferimento.

A seconda dell'opportunità o meno, si può usare anche la forma «nome di percorso».

• percorso relativo

percorso assoluto

I due casi fanno riferimento rispettivamente a un percorso che parte dalla posizione di partenza e un percorso che parte invariabilmente dalla radice. In generale, la forma «percorso completo» è ambigua, perché può far pensare al *pathname*, pertanto è meglio evitarla.

- ramdisk, RAM disk ---> disco RAM
- backup ---> dipende dal contesto

La parola *backup* è il classico esempio di termine conciso e ambiguo della lingua inglese. Per tradurlo occorre utilizzare definizioni differenti a seconda del contesto. Segue un elenco di definizioni che potrebbero essere utilizzate a seconda del contesto particolare e a seconda del gusto del momento.

– copia di sicurezza, salvataggio

In questo caso si intende il *backup* come la copia che si fa per premunirsi contro le perdite di dati accidentali.

– copia di sicurezza di versioni precedenti Alcuni programmi che copiano o spostano dei file, se incontrano altri file con lo stesso nome nella destinazione, cambiano il nome di questi ultimi, aggiungendo un'estensione simbolica (di solito una tilde, o il simbolo '**#**'). Queste sono delle copie di *backup*, nel senso che sono le copie di sicurezza delle versioni precedenti di quei file.

– copia di riserva

La copia di riserva è una copia che si affianca all'«oggetto» che si utilizza (il file, il dischetto, ecc.), nel caso questo risulti danneggiato.

- Linux native (partition) ---> (partizione) Linux-nativa \*
- Linux swap (partition) ---> (partizione) Linux-swap

Utenza

• user ---> utente, utilizzatore

Vale la pena di distinguere tra l'utente inteso come entità che accede al sistema, rispetto all'utilizzatore (umano) di qualcosa.

«

• utente comune

L'utente comune dovrebbe essere inteso come l'utente di un sistema Unix che non ha privilegi particolari, ovvero un utente che non è l'amministratore (né '**root**', né un altro amministratore di qualche parte particolare del sistema).

• utilizzatore normale

L'utilizzatore normale dovrebbe essere quella persona che utilizza un accesso o un servizio senza grandi pretese e senza competenze speciali.

• utente normale

In alcuni casi, la definizione «utente comune» non va bene, per esempio quando si parla degli utenti normali del servizio WU-FTP.

• user name ---> nominativo-utente

Si tratta del nome che un utente utilizza per identificarsi e accedere al sistema. Al nominativo-utente si abbina una parola d'ordine.

• account ---> dipende dal contesto

Il termine *account* non è traducibile in un modo solo per tutti i contesti in cui si può usare in inglese. Segue un elenco di definizioni che potrebbero essere utilizzate a seconda del contesto particolare e a seconda del gusto del momento.

- utente -- quando si fa riferimento a un «utente logico» del sistema;
- utente registrato (nel sistema);
- utenza -- quando si vede l'aspetto contabile della faccenda, ovvero quando l'*account* è più vicino all'idea di un contratto per ottenere l'accesso;
- accesso;
- recapito -- nella posta elettronica;
- profilo (personale) -- quando si fa riferimento a un file di configurazione collocato nella directory personale;
- privilegi (di un certo utente) -- quando l'utente serve a fare o a evitare che sia fatto qualcosa di particolare;
- identità (di un utente).
- client, server ---> cliente, servente

I termini cliente e servente sono ambigui, sia in italiano che nell'originale inglese. Il problema nasce dal fatto che dipende dal
contesto cosa sia «cliente» e cosa sia «servente». In un testo scritto in lingua italiana, dovrebbe essere auspicabile il chiarimento del contesto, come viene proposto nell'elenco seguente:

- <span id="page-1332-11"></span><span id="page-1332-10"></span>– programma cliente, programma servente quando si fa riferimento a un programma che utilizza o che fornisce un servizio di qualche tipo;
- <span id="page-1332-8"></span><span id="page-1332-7"></span>– nodo cliente, nodo servente quando si fa riferimento a una connessione in cui si distingue tra nodi che chiedono un servizio e nodi che forniscono un servizio, tenendo presente che all'interno dei nodi ci sono ovviamente dei programmi clienti e dei programmi serventi;
- <span id="page-1332-1"></span><span id="page-1332-0"></span>– elaboratore cliente, elaboratore servente quando si fa riferimento all'elaboratore in cui si utilizza un programma cliente o un programma servente, senza voler porre un'enfasi particolare sul collegamento di rete.

«

<span id="page-1332-6"></span>Documentazione

• man page ---> pagina di manuale

<span id="page-1332-9"></span>Lo Unix AT&T aveva un manuale cartaceo, diviso in sezioni, dove ogni comando costituiva una sottosezione. La composizione del manuale avveniva attraverso Troff ed era disponibile anche tramite il comando '**man**', abbreviazione di *manual*.

• on-line help ---> guida interna

<span id="page-1332-5"></span><span id="page-1332-4"></span><span id="page-1332-3"></span>Si può considerare anche la possibilità di usare la forma «guida in linea», se appropriato.

<span id="page-1332-2"></span>• help ---> guida, guida interna

#### <span id="page-1333-0"></span>Interfaccia grafica

- «
- desktop ---> superficie grafica ---> scrivania grafica

<span id="page-1333-12"></span><span id="page-1333-8"></span>A seconda del contesto, può essere più appropriata la definizione di superficie grafica, oppure di scrivania grafica. Per la precisione, la superficie dello schermo, quando viene usato con un gestore di finestre comune, è da intendersi semplicemente una superficie grafica, mentre un sistema più complesso (come Gnome) può essere definito come scrivania grafica.

<span id="page-1333-9"></span>• session manager ---> gestore di sessione

<span id="page-1333-4"></span>Si tratta per esempio di Gnome o KDE, visti nell'ambito del controllo della sessione di lavoro con il sistema grafico X. Si parla di sessione quando si usa un *display manager*, come Xdm, Gdm, Kdm e simili.

- <span id="page-1333-10"></span><span id="page-1333-5"></span><span id="page-1333-1"></span>• display manager ---> sistema grafico di autenticazione Si tratta per esempio di Xdm, Gdm, Kdm e simili.
- root window ---> finestra principale

<span id="page-1333-2"></span>Utilizzando questa traduzione, occorre fare attenzione a non usare la stessa definizione per fare riferimento alla finestra più importante di un programma che può presentare diversi componenti su più finestre.

- <span id="page-1333-13"></span><span id="page-1333-7"></span><span id="page-1333-6"></span>• screen saver ---> salva-schermo
- <span id="page-1333-11"></span><span id="page-1333-3"></span>• window manager ---> gestore di finestre
- stazione grafica

X utilizza una definizione un po' contradditoria dei componenti di ciò che qui viene chiamato stazione grafica. Con questa definizione si fa riferimento al servizio offerto da un servente X; in tal modo, se ci sono più serventi X in funzione, ci sono altrettante stazioni grafiche virtuali, esattamente come accade per le console virtuali. In generale, X fa riferimento al *display* per indicare la stazione grafica, solo che poi, quando si tratta di indicare anche lo schermo, si utilizza l'opzione o la variabile di ambiente *DISPLAY*, mentre in questo caso sarebbe opportuno parlare di «schermo» (*screen*) in modo preciso.

<span id="page-1334-8"></span>• pulsante grafico

<span id="page-1334-2"></span><span id="page-1334-1"></span>Quando si tratta di un tasto virtuale che appare sullo schermo.

- <span id="page-1334-7"></span>• checkbox ---> casella di spunta
- mouse pointer, mouse cursor ---> puntatore del mouse

<span id="page-1334-9"></span><span id="page-1334-6"></span>Questo sembra essere un modo elegant[e](#page-1360-0) per specificare che non si tratta del cursore all'interno del testo.<sup>2</sup>

<span id="page-1334-12"></span>«

<span id="page-1334-4"></span>Rete e comunicazioni

- <span id="page-1334-5"></span><span id="page-1334-0"></span>• datagram - -> datagramma Si tratta dei pacchetti di un protocollo non connesso (UDP).
- bridge

<span id="page-1334-11"></span><span id="page-1334-3"></span>Vedere i86.1.1.

• switch ---> commutatore di pacchetto \*

<span id="page-1334-10"></span>La traduzione non è diffusa, ma il termine originale è anche troppo generico.

• router

Vedere i86.1.1.

- <span id="page-1335-7"></span><span id="page-1335-1"></span>• gatewa[y](#page-1299-0) Vedere i86.1.1.
- <span id="page-1335-12"></span>• proxy Vedere i86.1.1.
- <span id="page-1335-16"></span><span id="page-1335-3"></span>• route ---> instradamento
- <span id="page-1335-8"></span><span id="page-1335-4"></span>• to route ---> instradare
- <span id="page-1335-17"></span>• regola di instradamento \* Una voce nella tabella degli instradamenti.
- Unix domain socket ---> socket di dominio Unix -> socket di tipo Unix

<span id="page-1335-15"></span><span id="page-1335-14"></span><span id="page-1335-13"></span><span id="page-1335-6"></span><span id="page-1335-2"></span>Meglio la prima delle due possibilità.

• to forward ---> inoltrare - -> proseguire

In generale, «inoltrare» è la traduzione corretta, a parte una situazione particolare: nella posta tradizionale, quando una corrispondenza deve essere inviata a un indirizzo diverso da quello stabilito originariamente, questa «viene proseguita». Infatti, il problema si pone nel momento della consegna della corrispondenza: il postino viene a sapere che il destinatario ha cambiato indirizzo, oppure la stessa persona che l'ha ricevuta la reimbuca dopo aver modificato l'indirizzo di destinazione. Di conseguenza, sarebbe giusto dire che «si prosegue» un messaggio di posta elettronica quando questo, una volta giunto alla sua destinazione prevista, viene rinviato a un'altra destinazione.

- <span id="page-1335-10"></span><span id="page-1335-9"></span><span id="page-1335-5"></span>• relay ---> relè \*
- <span id="page-1335-11"></span><span id="page-1335-0"></span>• link (HTML) ---> riferimento, riferimento ipertestuale \*, collegamento ipertestuale \*

In generale, i due termini, riferimento ipertestuale e collegamento ipertestuale, sono la stessa cosa. Eventualmente, a collegamento ipertestuale si può dare un'enfasi locale, mentre a riferimento ipertestuale un significato più lontano. In pratica, un riferimento interno a una stessa pagina HTML, o ad altre pagine che compongono un insieme ben organizzato, sarebbe un collegamento ipertestuale, mentre un riferimento a una risorsa esterna sarebbe un riferimento ipertestuale. Volendo evitare di fare confusione, conviene usare una definizione sola e precisamente riferimento ipertestuale.

- <span id="page-1336-4"></span>• link (IPv6) ---> collegamento di rete
- <span id="page-1336-1"></span><span id="page-1336-0"></span>• computer host ---> elaboratore host, host ---> nodo di rete, nodo - -> stazione

<span id="page-1336-9"></span><span id="page-1336-7"></span><span id="page-1336-5"></span><span id="page-1336-3"></span><span id="page-1336-2"></span>In questo caso si tratta di un elaboratore connesso in rete che in qualche modo ospita qualche servizio. Nel testo si preferisce usare il termine «nodo di rete» o soltanto «nodo».

Il termine *host*, viene usato in particolare nella documentazione RFC riferita a IPv6 per indicare un nodo che non sia un router. Inoltre, sempre la terminologia riferita a IPv6 indica il nodo come qualunque dispositivo che utilizzi in pratica questo protocollo.

In italiano si utilizza anche il termine «stazione», seguito da un aggettivo che ne specifica il comportamento. Per esempio, nel capitolo dedicato alla realizzazione di elaboratori senza disco, si parla di stazioni senza disco.

<span id="page-1336-8"></span>• nodo di rete, nodo

<span id="page-1336-6"></span>Quando si fa riferimento a un indirizzo nella rete, senza specificare il ruolo che ha ciò che vi corrisponde.

<span id="page-1337-0"></span>• diskless ---> senza disco

<span id="page-1337-8"></span>Si fa riferimento a nodi di rete composti da elaboratori senza un disco locale da cui possa essere innestato il file system principale (la directory radice). Questi utilizzano il protocollo NFS per l'innesto di tutto il loro file system.

<span id="page-1337-6"></span>• netmask ---> maschera di rete (IPv4)

<span id="page-1337-3"></span>Non vengono segnalate le abbreviazioni contenenti solo la parola «maschera».

• IP masquerading ---> mascheramento IP  $*$ 

<span id="page-1337-4"></span><span id="page-1337-2"></span>La scelta di utilizzare il termine «mascheramento» come traduzione di *masquerading* in riferimento ai pacchetti IP, è discutibile. In generale, da un punto di vista logico, la traduzione corretta di questo termine dovrebbe essere «travestimento», o anche «camuffamento», dal momento che lo scopo del *masquerading* non è quello di nascondere i pacchetti, ma di farli sembrare appartenenti a un'origine differente. In questo documento si preferisce l'uso di «mascheramento», puntando sulla somiglianza letterale del termine con quello originale inglese, oltre al fatto che comunque si ottiene l'effetto di nascondere i nodi reali da cui hanno origine le comunicazioni.

<span id="page-1337-5"></span>• name server - -> servizio di risoluzione dei nomi \*

<span id="page-1337-9"></span>La traduzione fatta in questo modo cambia un po' il contesto: *name server* è un nodo che offre un servizio e non il servizio in sé. Quando si vuole fare riferimento proprio al nodo, si può parlare di servente DNS.

<span id="page-1337-7"></span><span id="page-1337-1"></span>• root domain ---> dominio principale

Il dominio di «primo livello» è quello che segue immediatamente quello principale; quindi, il dominio principale si rappresenta con un punto singolo, quando il contesto lo richiede, mentre il dominio di primo livello (che discende da quello principale), noto anche come TLD (*Top level domain*) potrebbe essere: com, edu, net, org,...

<span id="page-1338-12"></span>• packet driver ---> driver di pacchetto

<span id="page-1338-0"></span>Si tratta del programma Dos utilizzato per comandare l'interfaccia di rete in modo da offrire ad altri programmi l'accesso alla stessa, attraverso un IRQ software.

- <span id="page-1338-13"></span><span id="page-1338-5"></span><span id="page-1338-1"></span>• format prefix (IPv6) ---> prefisso di formato \* Rappresenta l'idea di maschera di rete del sistema IPv6.
- <span id="page-1338-4"></span><span id="page-1338-2"></span>• interface identifier (IPv6) ---> identificatore di interfaccia
- <span id="page-1338-11"></span><span id="page-1338-3"></span>• group identifier (IPv6) ---> identificatore di gruppo
- <span id="page-1338-19"></span><span id="page-1338-16"></span><span id="page-1338-8"></span>• mirror ---> sito speculare, riproduzione speculare Meglio la seconda delle due espressioni.
- <span id="page-1338-9"></span><span id="page-1338-7"></span>• mailing-list ---> lista di posta elettronica \*, lista
- <span id="page-1338-20"></span>• master ---> principale

<span id="page-1338-17"></span><span id="page-1338-15"></span><span id="page-1338-6"></span>slave ---> secondario

Questa traduzione va bene quando si tratta di serventi di qualche servizio, in cui uno solo è *master*, mentre tutti gli altri sono *slave*. Questa forma è stata usata in particolare per la descrizione del servizio NIS, nella sezione 36.4.

<span id="page-1338-21"></span><span id="page-1338-18"></span><span id="page-1338-14"></span><span id="page-1338-10"></span>• master ---> primario slave ---> secondario <span id="page-1339-11"></span>Questa traduzione va bene quando si fa riferimento al servizio DNS, dal momento che in passato, il servente *master* veniva definito *primary*.

- <span id="page-1339-10"></span><span id="page-1339-7"></span><span id="page-1339-1"></span>• chat script ---> script di chat ---> script di colloquio \*
- <span id="page-1339-8"></span>• ISP, provider ---> fornitore di accesso a Internet

<span id="page-1339-4"></span>Dal momento che la definizione è estremamente lunga, quando il contesto è chiaro, si potrebbe abbreviare a «fornitore di accesso», o anche solo «fornitore».

<span id="page-1339-0"></span>• chain ---> punto di controllo \*

<span id="page-1339-9"></span>Si fa riferimento al firewall Linux, secondo i kernel  $2.2.*$  e 2.4. \*, dove questo termine individua un punto di intercettazio-<br>ne dei pecchetti IP alle secono di epplicarvi delle regele (diretti ne dei pacchetti IP, allo scopo di applicarvi delle regole (direttive) che si traducono in obiettivi, ovvero nella sorte dei pacchetti stessi.

<span id="page-1339-6"></span>• internet superserver, internet service daemon ---> supervisore dei servizi di rete

<span id="page-1339-14"></span><span id="page-1339-5"></span>Si tratta praticamente di '**inetd**' o di '**xinetd**', senza fare riferimento in modo preciso a questo o quel programma.

<span id="page-1339-12"></span>Tipografia

«

• specie (alfabetica)

<span id="page-1339-13"></span><span id="page-1339-3"></span>Si tratta di una classificazione dei caratteri in base al tipo di linguaggio per cui sono fatti: latino, cirillico, greco,...

<span id="page-1339-2"></span>• family - -> famiglia di caratteri - -> stile

Lo stile è una forma di classificazione estetica di un carattere, contrassegnato da un nome, come per esempio il Times. Il termine «stile» va bene fino a quando si resta all'interno di una stessa specie. Alle volte ci sono delle *font family* che si riferiscono a specie differenti, come il tipo Symbol, o Dingbats. La definizione «famiglia di caratteri» potrebbe andare bene nel caso si voglia mantenere la stessa ambiguità. Questa definizione, famiglia di caratteri, viene anche usata effettivamente, però bisogna ricordare che nel linguaggio tipografico tradizionale italiano, la «famiglia» si riferisce precisamente a un gruppo stilistico con piccole varianti rispetto allo stile a cui appartiene. Bisogna fare attenzione.

<span id="page-1340-3"></span>• serie, variante seriale

<span id="page-1340-5"></span>La serie è la diversificazione formale di uno stesso stile alfabetico. All'interno di uno stile, una serie può essere una variante di forma: il tondo, il corsivo, il neretto,...

<span id="page-1340-0"></span>• forma

La forma del carattere: il tondo contrapposto al corsivo, il chiaro contrapposto al neretto e altre varianti (inclinato, chiarissimo, nero, nerissimo, ecc.).

<span id="page-1340-2"></span>– pendenza

Un aspetto della forma del carattere: tondo contrapposto a inclinato.

<span id="page-1340-4"></span>– tono

Un aspetto della forma del carattere: dal chiarissimo al nerissimo.

<span id="page-1340-6"></span><span id="page-1340-1"></span>– width ---> larghezza

Un aspetto della forma del carattere: dallo strettissimo al larghissimo.

<span id="page-1341-0"></span>• body size ---> corpo

<span id="page-1341-5"></span>L'altezza del carattere.

<span id="page-1341-14"></span>• interlinea

Tecnicamente è la distanza tra le righe che si aggiunge alla distanza minima in funzione del corpo del carattere utilizzato. Tuttavia, con questo termine si fa spesso riferimento alla distanza tra le basi di una riga e della successiva (dattilografia).

- <span id="page-1341-12"></span>• foundry ---> fonderia
- <span id="page-1341-18"></span><span id="page-1341-16"></span><span id="page-1341-13"></span><span id="page-1341-6"></span>• serif ---> grazie, linee terminali In italiano, il termine si usa generalmente al plurale.
- <span id="page-1341-17"></span><span id="page-1341-15"></span>• sans serif ---> lineare Si tratta di uno stile senza grazie.
- <span id="page-1341-4"></span>• collezione alfabetica

La distinzione tra maiuscole e minuscole.

<span id="page-1341-7"></span>• font ---> fonte tipografica, fonte di caratteri ---> fonte ---> tipoplesso

<span id="page-1341-20"></span><span id="page-1341-19"></span><span id="page-1341-11"></span><span id="page-1341-10"></span><span id="page-1341-9"></span><span id="page-1341-8"></span><span id="page-1341-3"></span><span id="page-1341-1"></span>font ---> carattere ---> tipo di carattere ---> carattere tipografico, carattere da stampa

<span id="page-1341-2"></span>Il termine *font* non corrisponde esattamente a qualcosa di ben definito nella tradizione della terminologia tipografica italiana, di conseguenza, la traduzione con il termine «fonte» e i suoi vari abbinamenti è solo una forma di derivazione dall'inglese, altrettanto ambigua. Il termine tipoplesso, sembrerebbe essere il più appropriato, solo che si tratta di qualcosa che risulterebbe incomprensibile ai più.

La scelta di usare la definizione «tipo di carattere», con tutte le altre varianti, può essere motivata da un contesto non molto impegnato dal punto di vista dei problemi che riguardano la composizione tipografica. In generale, la sua semplicità rende più comprensibile il testo al lettore che non abbia già delle nozioni di tipografia.

<span id="page-1342-3"></span>• polizza

L'assortimento completo di caratteri di un corpo determinato. Le polizze compongono il tipoplesso. Nella lingua francese, il termine «police» (polizza) si usa per tradurre il termine inglese *font*.

<span id="page-1342-4"></span>• scala di corpi

<span id="page-1342-5"></span>L'insieme dei corpi in cui può essere reso un certo tipo di carattere.

• traslitterazione

Traduzione da un alfabeto a un altro, lettera per lettera. Nella traslazione di un testo composto in cirillico traslitterato in carattere latino, l'alfabeto latino è il traslitterante e l'alfabeto cirillico è il traslitterato.

<span id="page-1342-0"></span>• character set ---> insieme di caratteri

<span id="page-1342-6"></span><span id="page-1342-1"></span>Da una discussione è emerso che dovendo scegliere tra «gruppo di caratteri» e «insieme di caratteri» è meglio l[a](#page-1360-1) seconda forma per vari motivi fondati sulla teoria degli insiemi.<sup>3</sup>

<span id="page-1342-2"></span>• orientamento della stampa

<span id="page-1343-8"></span>In questo modo si può identificare come si stampa su un foglio di carta.

- <span id="page-1343-16"></span><span id="page-1343-6"></span>– portrait ---> verticale
- <span id="page-1343-11"></span><span id="page-1343-7"></span>– landscape ---> orizzontale
- <span id="page-1343-15"></span><span id="page-1343-10"></span>– sea-scape ---> rovesciato
- <span id="page-1343-13"></span><span id="page-1343-12"></span>– up side down ---> sottosopra
- segnatura

Il numero di fogli che compone un fascicolo nell'ambito di un sistema di rilegatura a filo. In pratica, i fogli stampati vanno piegati a metà e poi cuciti sulla piega, in modo da poter essere sfogliati.

<span id="page-1343-4"></span>• format ---> composizione

<span id="page-1343-3"></span>Un documento viene «composto» tipograficamente. Il concetto di composizione si adatta anche per la stringa usata nelle funzioni come *printf()* del linguaggio C.

<span id="page-1343-1"></span>Unicode

- «
- code point ---> punto di codifica

<span id="page-1343-14"></span><span id="page-1343-9"></span><span id="page-1343-2"></span>Il simbolo dal punto di vista della codifica.

• code unit ---> unità di codifica

<span id="page-1343-5"></span>L'unità di memoria utilizzata per la rappresentazione della codifica.

<span id="page-1343-0"></span>• CCS: Coded Character Set ---> insieme di caratteri codificato L'insieme di caratteri codificato attraverso un intero non negativo. L'insieme di caratteri universale è l'insieme di caratteri codificato di Unicode.

<span id="page-1344-1"></span>• CEF: Character Encoding Form ---> forma di codifica del carattere \*

<span id="page-1344-11"></span><span id="page-1344-7"></span>Mappa di trasformazione tra l'insieme di caratteri codificato e le sequenze di unità di codifica.

<span id="page-1344-2"></span>• CES: Character Encoding Scheme ---> schema di codifica del carattere \*

<span id="page-1344-12"></span>Mappa di trasformazione tra le sequenze di unità di codifica e le sequenze di byte.

<span id="page-1344-14"></span>• TES: Transfer Encoding Syntax ---> sintassi di codifica per il trasferimento \*

<span id="page-1344-17"></span><span id="page-1344-0"></span>Metodo di trasformazione reversibile di una codifica per il trasferimento dei dati.

- <span id="page-1344-18"></span>• wide char ---> carattere esteso
- <span id="page-1344-13"></span><span id="page-1344-8"></span>• wide string ---> stringa estesa
- Insieme di caratteri universale

L'insieme di caratteri universale è l'insieme di caratteri codificato di Unicode.

<span id="page-1344-5"></span>«

#### SGML/XML

- <span id="page-1344-15"></span><span id="page-1344-9"></span>• tag ---> marcatore
- <span id="page-1344-16"></span><span id="page-1344-4"></span>• well-formed ---> corretto formalmente well-formedness ---> correttezza formale

<span id="page-1344-10"></span><span id="page-1344-6"></span><span id="page-1344-3"></span>La correttezza del documento riferita al DTD, viene definita «validità».

• name space ---> dominio applicativo \* - -> dominio \*

<span id="page-1345-9"></span>Grafica

«

- <span id="page-1345-10"></span><span id="page-1345-8"></span>• interleaved ---> interfogliato
- mirror ---> ribaltamento speculare

<span id="page-1345-14"></span>Si fa riferimento al ribaltamento dell'immagine che si ottiene come se questa fosse posta davanti a uno specchio.

• offset ---> scostamento, scarto

<span id="page-1345-16"></span><span id="page-1345-15"></span><span id="page-1345-4"></span><span id="page-1345-2"></span>L'idea viene dal lavoro di ATO (*Amiga translators' organization*).

- <span id="page-1345-17"></span>• despeckle ---> filtro mediano
- thumbnail ---> provino

<span id="page-1345-13"></span>Questa traduzione va bene quando il contesto riguarda la selezione di un'immagine da un elenco di riduzioni, i «provini», come quelli che si fanno in fotografia.

- <span id="page-1345-18"></span><span id="page-1345-5"></span><span id="page-1345-1"></span>• flood fill ---> campitura
- <span id="page-1345-0"></span>• to flood fill ---> campire

<span id="page-1345-3"></span>Usenet

- «
- feed

<span id="page-1345-11"></span>Vedere i86.1.1.

<span id="page-1345-12"></span>• news

<span id="page-1345-7"></span><span id="page-1345-6"></span>Vedere i86.1.1.

• newsgroup ---> gruppo di discussione (di Usenet) - -> gruppo

La definizione «gruppo di discussione» è quella più diffusa, anche se per alcuni potrebbe risultare imprecisa: non sempre si tratta di aree di discussione, potrebbero essere semplicemente dei gruppi per la diffusione di notizie di qualche tipo, senza che si formi una discussione vera e propria.

- <span id="page-1346-6"></span><span id="page-1346-4"></span><span id="page-1346-2"></span>• news server, discussion host ---> servente di news Si tratta di un nodo di rete che offre l'accesso ad alcuni gruppi per mezzo del protocollo NNTP.
- <span id="page-1346-10"></span><span id="page-1346-9"></span><span id="page-1346-8"></span>• to post ---> spedire (un articolo).
- sito Usenet

<span id="page-1346-0"></span>Si tratta di un sito che offre un servizio di accesso alla rete Usenet.

• articolo

L'articolo è ciò che viene diffuso attraverso Usenet, nei gruppi di discussione verso cui è stato spedito. Non si deve confondere con news, che invece rappresenta il servizio in generale.

«

#### Localizzazione

- <span id="page-1346-5"></span>• collating sequence ---> sequenza di collazione L'insieme ordinato dei simboli (*collating element*) utilizzati in una localizzazione particolare.
- <span id="page-1346-3"></span><span id="page-1346-1"></span>• collating element ---> elemento di collazione Un elemento (un simbolo) di una sequenza di collazione.
- <span id="page-1346-7"></span>• collating symbol ---> simbolo di collazione È il simbolo utilizzato per rappresentare un elemento di collazione nella localizzazione. Di solito si tratta di forme del tipo '**<a>**',

<span id="page-1347-7"></span>'**<b>**', '**<c>**', ecc., come si vede nei file '/usr/share/i18n/ locales/\* '.

<span id="page-1347-11"></span>• equivalence class ---> classe di equivalenza

Una classe di equivalenza identifica un gruppo di elementi di collazione (in certi casi si parla di caratteri equivalenti, ma si tratta generalmente di una scorciatoia giustificata solo dal contesto), che devono essere trattati come equivalenti per qualche motivo (di solito ai fini dell'ordinamento). Per esempio, le lettere «e», «è», «é» potrebbero essere trattate come equivalenti.

<span id="page-1347-5"></span>• character class ---> classe di caratteri

<span id="page-1347-6"></span>Una classe di caratteri identifica un insieme dei caratteri attraverso un nome. Si distingue solitamente tra: lettere minuscole, lettere maiuscole, cifre numeriche, caratteri alfanumerici, ecc.

#### <span id="page-1347-17"></span>Varie

- «
- <span id="page-1347-9"></span><span id="page-1347-8"></span>• maintainer ---> curatore
- <span id="page-1347-13"></span>• contributor ---> collaboratore
- <span id="page-1347-25"></span><span id="page-1347-22"></span><span id="page-1347-4"></span><span id="page-1347-0"></span>• implementation ---> realizzazione - -> attuazione, adattamento
- <span id="page-1347-21"></span><span id="page-1347-15"></span><span id="page-1347-3"></span><span id="page-1347-1"></span>• to implement ---> realizzare - -> attuare, adattare
- <span id="page-1347-23"></span><span id="page-1347-20"></span><span id="page-1347-19"></span>• keyword ---> parola chiave, parole chiave
- <span id="page-1347-24"></span><span id="page-1347-10"></span>• retry ---> tentativi ripetuti
- <span id="page-1347-16"></span><span id="page-1347-12"></span>• disclaimer ---> liberatoria
- <span id="page-1347-26"></span><span id="page-1347-18"></span><span id="page-1347-14"></span><span id="page-1347-2"></span>• flag ---> opzione (booleana), modalità (booleana), attributo (booleano), variabile (booleana), indicatore

<span id="page-1348-8"></span>Purtroppo si possono tradurre in questo modo solo alcune situazioni.

• file manager ---> gestore di file.

<span id="page-1348-22"></span><span id="page-1348-14"></span><span id="page-1348-9"></span><span id="page-1348-4"></span>Si tratta di programmi come Midnight Commander, XFM e simili.

- <span id="page-1348-15"></span><span id="page-1348-0"></span>• login ---> accesso, procedura di accesso \*
- <span id="page-1348-24"></span><span id="page-1348-5"></span>• logout ---> conclusione dell'accesso, conclusione della sessione di lavoro
- <span id="page-1348-23"></span><span id="page-1348-10"></span>• screen saver ---> salva-schermo
- <span id="page-1348-26"></span><span id="page-1348-13"></span><span id="page-1348-12"></span><span id="page-1348-11"></span>• hard limit, soft limit ---> limite fisico, limite logico
- <span id="page-1348-25"></span><span id="page-1348-2"></span> $\bullet$  lock  $\rightarrow$  blocco
- <span id="page-1348-27"></span><span id="page-1348-3"></span>• signal trap ---> cattura di un segnale
- <span id="page-1348-1"></span>• to prepend ---> anteporre Si fa riferimento all'aggiunta di qualcosa all'inizio di un flusso di dati, o all'inizio di un file.
- <span id="page-1348-16"></span>• et al  $---$ > et alia  $---$ > e altri - -> e simili, ecc.
- menu ---> menù

<span id="page-1348-17"></span><span id="page-1348-7"></span><span id="page-1348-6"></span>In generale, su alcuni vocabolari è ammesso l'uso del termine «menu» senza accento. Tuttavia, la norma UNI 6015 (47.3.1.4), fa espresso riferimento alle «parole polisillabe su cui la posa della voce cade sulla vocale che è alla fine della parola...».

<span id="page-1348-21"></span><span id="page-1348-20"></span><span id="page-1348-19"></span><span id="page-1348-18"></span>• password ---> parola d'ordine. passphrase ---> parola d'ordine. Diventa difficile trovare una traduzione «perfetta» di questi due termini. Volendo tornare alle origini, la traduzione dovrebbe essere «parola d'ordine». Anche se non è un termine usato, rende l'idea.

Nel caso particolare di *passphrase*, diventa impossibile una traduzione secondo il criterio indicato, se non perdendo l'informazione cruciale sulla lunghezza che la parola d'ordine deve avere, non essendo più una sola «parola».

Va annotato comunque che esiste anche la forma «chiave di identificazione», nota almeno nei vocabolari. Si opta comunque per la traduzione originale anche perché il concetto di identificazione si può confondere con il nome fittizio abbinato a un utente.

- <span id="page-1349-5"></span><span id="page-1349-4"></span>• shadow password ---> parole d'ordine oscurate
- peso -> massa

<span id="page-1349-6"></span><span id="page-1349-3"></span><span id="page-1349-2"></span>Di solito si confonde il peso con la massa di un corpo. Il peso rappresenta una forza che si misura in newton (simbolo: [«](#page-1360-2)N»), mentre la massa si misura in kilogrammi (simbolo: «kg»).<sup>4</sup> Pertanto, quando si vuole rappresentare qu[al](#page-1361-0)cosa che si esprime in multipli o sottomultipli del kilogrammo,<sup>5</sup> si fa riferimento a una massa.

## Forme espressive particolari

- «
- ridirezione

<span id="page-1349-7"></span><span id="page-1349-1"></span><span id="page-1349-0"></span>È una questione di gusto [p](#page-1361-1)ersonale, dal momento che molti preferiscono «re-direzione».<sup>6</sup>

• emettere attraverso lo standard output, emettere attraverso lo standard error

Questa forma è quella usata nel documento. I motivi per cui è stata scelta sono tanti, ma non derivano da un'esperienza Unix. In generale, viene contestato che standard output e standard error sono file come gli altri, secondo la filosofia Unix, per cui su questi ci si «scrive».

## Annotazioni varie

Le annotazioni che si fanno qui, non si riferiscono a forme usate nell'opera, ma si tratta comunque di qualcosa di interessante, eventualmente anche per un possibile uso futuro.

«

«

<span id="page-1350-0"></span>• produttività

Questo termine potrebbe essere utilizzato al posto di «velocità», quando si fa riferimento alla quantità di dati che possono transitare nell'unità di tempo. In altri termini, invece di parlare di velocità di un modem, si potrebbe parlare di produttività.

<span id="page-1350-1"></span>• ricorrente

ricorrenza

In matematica, si preferisce usare il termine «ricorrente» al posto di «ricorsivo» e «ricorrenza» al posto di «ricorsione», ma in informatica, questa forma (ormai desueta) fa pensare alle iterazioni pure e semplici.

## Nomi d[ei car](#page-1351-0)atteri speciali

La tabella u86.9 elenca alcuni caratteri e simboli speciali, assieme alla denominazione usata in questo documento.

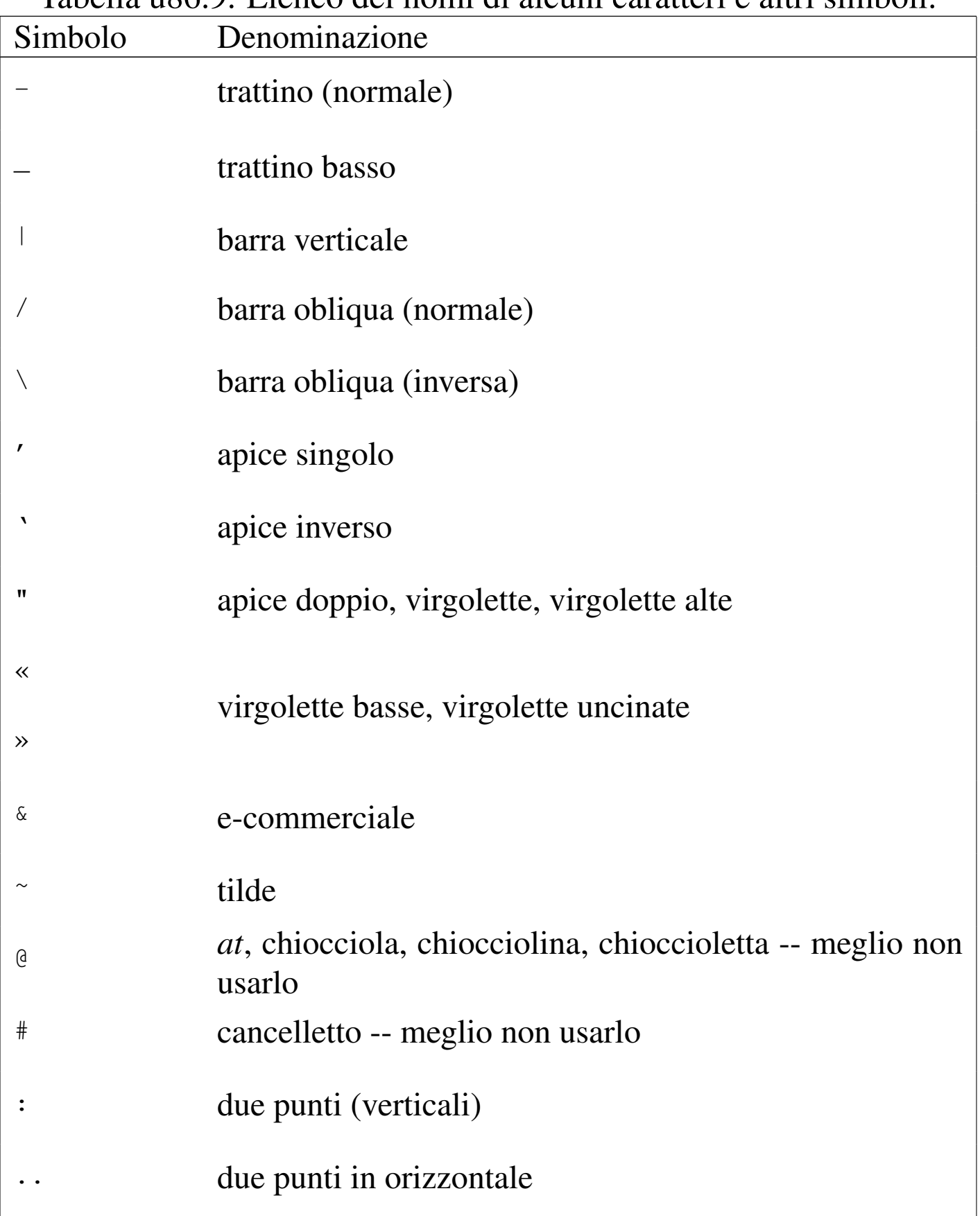

## <span id="page-1351-0"></span>Tabella | u86.9. Elenco dei nomi di alcuni caratteri e altri simboli.

<span id="page-1352-2"></span>In particolare, i simboli elencati di seguito meritano maggiore attenzione.

 $\bullet$   $\omega$ 

In origine questo simbolo è nato per abbreviare la parola latina «ad», mentre oggi si conosce prevalentemente la sua traduzione inglese: *at*. Sembra ricorrente il nome «chiocciola» in italiano, ma in generale non è il caso di nominarla in un testo scritto.

<span id="page-1352-1"></span>• #

È difficile dare un nome a questo simbolo; attualmente è diffuso il termine «cancelletto» nel settore della telefonia, mentre è noto l'uso che se ne fa nell'ambito musicale, a rappresentare un diesis.

«

## Nomi da usare in modo uniforme

Per molto tempo nell'opera è stato usato l'elemento '**special**', con attributo '**name**' per annotare e ricordare l'uso di nomi ricorrenti, da usare in modo coerente, soprattutto per ciò che riguarda la scelta di maiuscole e minuscole. Per quei nomi a cui questo meccanismo non si applica o [non si](#page-1352-0) applica più, viene conservata la tabella successiva.

<span id="page-1352-0"></span>Tabella u86.10. Nomi da usare in modo uniforme nel testo discorsivo.

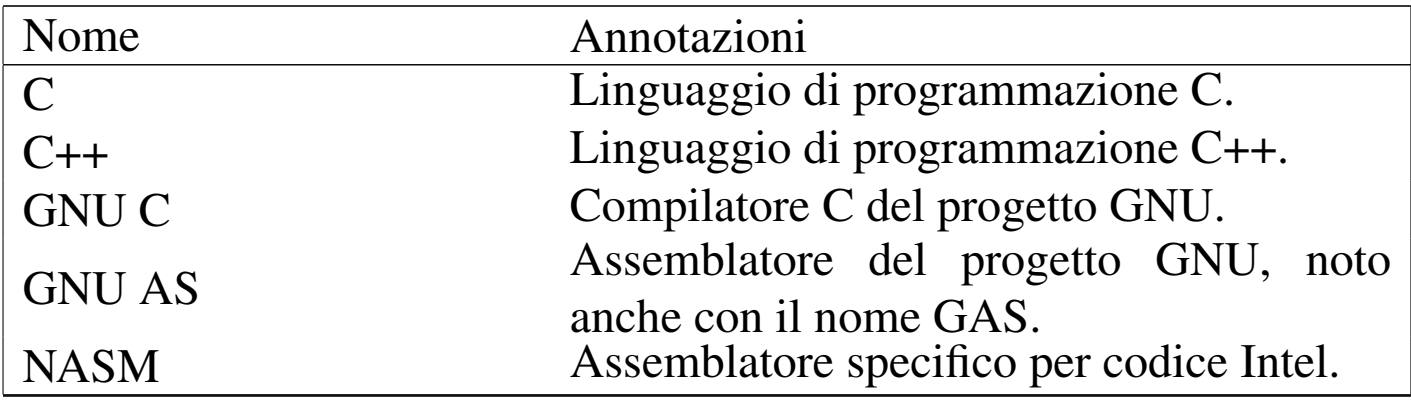

### Riferimenti

- «
- *[Amiga Translators' Organizat](http://bilbo.di.unipi.it/~ato-it/)ion* http://bilbo.di.unipi.it/~ato-it/
- Silvano Gai, *IPv6*, McGraw-Hill, 1997, ISBN 88-386-3209-X
- Bureau International des Poids et Mesures, *Le Système [international d'unités \(SI\)](http://www1.bipm.org/utils/en/pdf/brochure-si.pdf)* http://www1.bipm.org/utils/en/pdf/brochure-si.pdf
- Bureau International des Poids et Mesures, *The International [System of Units \(SI](http://www1.bipm.org/utils/en/pdf/si-brochure.pdf))* [\(traduzione in inglese\)](http://www1.bipm.org/utils/en/pdf/si-brochure.pdf) http://www1.bipm.org/utils/en/pdf/si-brochure.pdf
- National Institute of Standards and Technology, *International [System of Units \(SI\)](http://physics.nist.gov/cuu/Units/index.html)* http://physics.nist.gov/cuu/Units/index.html
- National Institute of Standards and Technology, *Guide for the [Use of the International System of Units \(](http://physics.nist.gov/cuu/pdf/sp811.pdf)SI)*, 1995 http://physics.nist.gov/cuu/pdf/sp811.pdf
- Markus Kuhn, *Standardized Units for Use in Information [Technology](http://www.cl.cam.ac.uk/~mgk25/information-units.txt)*[, 1995](http://www.cl.cam.ac.uk/~mgk25/information-units.txt)

http://www.cl.cam.ac.uk/~mgk25/information-units.txt

- National Institute of Standards and Technology, *Prefixes for [binary multiples](http://physics.nist.gov/cuu/Units/binary.html)* http://physics.nist.gov/cuu/Units/binary.html
- *Grafica; scienza, tecnologia e arte della stampa e della comunicazione*, Arti poligrafiche europee

#### http://www.apenet.it/

#### Indic[e del](#page-1331-0) [glos](#page-1348-0)sario sti[listic](#page-1331-1)o

[acces](#page-1347-0)so 1332 1[349](#page-1325-0) [accou](#page-1347-1)nt 1332 ad[apter](#page-1312-0) 1313 adattamento [1326](#page-1312-1) 1348 adattare [1326](#page-1312-2) 1348 adattatore 1313 [ad](#page-1312-3)attatore grafico [1313](#page-1348-1) adattatore SCSI 1313 [allo](#page-1307-0)ggiamento 1313 anteporre [1349](#page-1308-0) applicazione concorrente [1308](#page-1308-1) applicazione di[stribu](#page-1308-2)ita 1309 [appli](#page-1317-0)cazione multith[read](#page-1317-1) 1308 appl[icazio](#page-1317-2)ne parallela 1309 ar[chive](#page-1317-3) 1318 archiviazione 1318 [archiv](#page-1310-0)io 13[18](#page-1299-1) ar[chivio](#page-1324-0) compresso 1318 [archiv](#page-1324-1)io delle registrazioni [1310](#page-1309-0) array 1[300](#page-1346-0) 1325 array assoc[iativo](#page-1323-0) 1325 arresto de[l siste](#page-1324-2)ma 1310 articolo 1347 [asse](#page-1316-0)gnamento [1324](#page-1347-2) associa[tive a](#page-1347-3)rray 1325 [assoc](#page-1347-4)iazion[e dei](#page-1309-1) tasti 1317 [attribu](#page-1307-1)to 1348 [attuar](#page-1329-0)e 1348 at[tuazio](#page-1310-1)ne 1348 av[vio](#page-1318-0) 1309 backgr[ound](#page-1318-1) 1308 b[ackup](#page-1320-0) 1330 b[ack-en](#page-1348-2)d 1311 ba[se di d](#page-1341-0)ati 1319 [bas](#page-1309-2)i di dati [1319](#page-1299-2) [bit ra](#page-1334-0)te 1321 [blocc](#page-1311-0)o 1349 body s[ize](#page-1311-1) 1342 boot [1309](#page-1345-0) bridge 1300 [13](#page-1345-1)35 buffer 1312 cac[he me](#page-1319-0)mory 1312 [cam](#page-1341-1)pire 1346 campitura [134](#page-1341-2)6 campo di controllo [1320](#page-1319-1) carattere 1342 carattere [da sta](#page-1313-0)mpa 1342 caratt[ere di](#page-1344-0) controllo 1320 c[aratter](#page-1316-1)e di tabulazione 1314 [caratt](#page-1341-3)ere esteso 1345 [caratt](#page-1309-3)ere int[errupt](#page-1320-1) 1317 carattere [tipog](#page-1334-1)rafico 1342 carica[mento](#page-1348-3) 1309 [carico](#page-1304-0) 1321 c[asella](#page-1304-1) [di sp](#page-1304-2)unta 1335 [catt](#page-1339-0)ura di un segnale [1349](#page-1347-5) CEST 1305 CET 1305 [1305](#page-1344-1) chain 1340 character class [1348](#page-1344-2) Character En[codin](#page-1342-0)g Form 13[44](#page-1339-1) Character E[ncodin](#page-1334-2)g Scheme [1345](#page-1318-2) charac[ter set](#page-1321-0) [1343](#page-1321-1) chat script [13](#page-1321-2)[40](#page-1321-3) checkbox 1335 che[cksum](#page-1319-2) 1319 [cifrat](#page-1321-4)o 1322 1322 cifrat[ura](#page-1347-6) 1322 1322 cifra di cont[rollo](#page-1347-7) 1320 c[ipher](#page-1331-2) 1322 c[lasse d](#page-1331-3)i car[atteri](#page-1309-4) 1348 classe di equival[enza](#page-1343-0) 1348 client [1332](#page-1343-1) cliente 13[32](#page-1343-2) coda 1310 Coded Cha[racter](#page-1318-3) [Set](#page-1319-3) 1344 code point [1344](#page-1314-0) code unit 1344 [codice](#page-1314-1) di controllo 1319 1320 codice di EOF [1315](#page-1313-1) codice di escape 1315 codice di interruzione di riga 1314

«

collaboratore 1348 [col](#page-1346-1)lating element 1[347](#page-1327-0) collating sequence 1347 [collat](#page-1336-0)ing symbol 1347 co[llegam](#page-1327-1)ento 1327 collegamento d[i rete](#page-1335-0) 1337 collegamento fi[sico](#page-1327-2) 1328 collegamento i[pertes](#page-1341-4)tuale 1336 colleg[ament](#page-1321-5)o simbolico 1328 collezion[e alfab](#page-1334-3)etica 1342 Co[mmon](#page-1325-1) [Name](#page-1343-3) 1322 com[mutat](#page-1312-4)ore di pacchetto [1335](#page-1336-1) composizione 1326 1344 computer [1313](#page-1348-4) computer host 1337 [conclu](#page-1348-5)sione della [sessio](#page-1306-0)ne di lavoro 1[349](#page-1318-4) conclusion[e dell](#page-1347-8)'accesso 1[349](#page-1312-5) condotto [1307](#page-1319-4) congiunzione 1319 co[ntribu](#page-1324-3)tor 1348 controller [1313](#page-1330-0) controllo 1320 c[onvers](#page-1329-1)ion specifier 1325 copia di riserva 1330 [co](#page-1329-2)pia di [sicure](#page-1341-5)zza 1330 copia di sicure[zza di](#page-1344-3) versioni precedenti 1330 [corpo](#page-1344-4) 1342 [corrett](#page-1321-6)ezza for[male](#page-1347-9) 1345 [corret](#page-1318-5)[to for](#page-1318-6)malmente [1345](#page-1334-4) crittografia 1[322](#page-1334-5) curatore 1348 [datab](#page-1318-7)ase 1319 1319 datagram [1335](#page-1304-3) datagramma [1335](#page-1321-7) data type [13](#page-1333-0)19 dayli[ght sav](#page-1345-2)ing time [1305](#page-1313-2) decrittazione [1322](#page-1313-3) desktop [1334](#page-1313-4) despeckle 1346 [de](#page-1313-5)vice 1313 [devic](#page-1300-0)[e driv](#page-1326-0)er 1314 device file 1314 [dev](#page-1327-3)ice number 1314 dire[ctory](#page-1328-0) 1301 1327 [directo](#page-1328-1)ry di innesto 1328 [dire](#page-1328-2)ctory iniziale [1329](#page-1347-10) directory r[adice](#page-1326-1) 1329 direc[tory p](#page-1326-2)ersonale 13[29](#page-1329-3) disclaimer 1348 [disco](#page-1346-2) fisso 1327 [disco](#page-1337-0) rigido 1327 disco R[AM](#page-1333-1) 1330 discussio[n host](#page-1313-6) 1347 diskless [1337](#page-1312-6) display manager 1[334](#page-1312-7) dispositivo 1313 dispos[itivo fi](#page-1321-8)sico 1313 [dis](#page-1344-5)positivo logico 1313 [Dist](#page-1344-6)inguishing Name 1322 [d](#page-1337-1)ominio 1345 [dom](#page-1320-2)inio appl[icativo](#page-1312-8) [1345](#page-1313-7) dominio principale [1338](#page-1338-0) [downl](#page-1348-6)oad 1321 [drive](#page-1312-9)r 1313 1314 dri[ver di](#page-1332-0) pacchetto 1339 [ecc.](#page-1336-2) 1349 elaboratore 1313 ela[borat](#page-1332-1)ore cliente 1333 elaborator[e host](#page-1346-3) 1337 [elab](#page-1318-8)oratore servente 1333 elemento di [collazio](#page-1349-0)ne 1347 elenco 1319 emettere attrav[erso lo](#page-1349-1) standard error [6-135](#page-1320-3)0 emetter[e attra](#page-1321-9)verso lo st[andard](#page-1321-10) ou[tput](#page-1314-2) 6-1350 [emp](#page-1314-3)ty string [1321](#page-1318-9) encrypted 1322 en[crypt](#page-1347-11)ion 1322 eof 1315 [EO](#page-1318-10)F 1315 equijoin 1319 equi[valenc](#page-1318-11)e class [1348](#page-1314-4) equi-giunzione 1319 [equi](#page-1316-2)-giunzione incompleta 1319 escape 1314 espressione regolare 1317 estrazione

[1318](#page-1348-7) et al 1349 et alia 1349 [exi](#page-1339-2)t status 13[09](#page-1339-3) e altri 1349 [e](#page-1300-1) [simili](#page-1345-3) 1349 fa[migli](#page-1325-2)a di caratteri [134](#page-1325-3)0 family 1340 feed [130](#page-1309-5)1 1346 filehandle [1326](#page-1316-3) file-make 1326 fi[le del](#page-1313-8)le registrazioni 13[10](#page-1310-2) file di differenze 1317 [file](#page-1309-6) di dispositivo [1314](#page-1310-3) file di protezi[one](#page-1348-8) 1311 file di registrazioni 1310 fil[e lucc](#page-1310-4)hetto 1311 file manager 1348 fi[le per](#page-1309-7) il controllo [dell'](#page-1325-4)accesso 1311 [file pe](#page-1328-3)r le registrazioni [1310](#page-1345-4) file handle 1326 [file sy](#page-1333-2)stem princi[pale](#page-1319-5) 1329 [filtro](#page-1347-12) mediano [1346](#page-1345-5) finestr[a prin](#page-1325-5)[cipale](#page-1325-6) 1334 firma [MD5](#page-1325-7) 1320 flag [1348](#page-1341-6) flo[od fill](#page-1341-7) [1346](#page-1341-8) flusso [1325](#page-1341-9) 1326 flusso di file [13](#page-1341-10)26 fonderia 1342 [font](#page-1341-11) 1342 1342 [fonte](#page-1307-2) 1342 fo[nte di](#page-1340-0) caratteri [1342](#page-1325-8) f[onte t](#page-1326-3)[ipogr](#page-1343-4)afica 1342 foreg[round](#page-1326-4) 1308 forma [1341](#page-1338-1) format 1326 1327 1344 fo[rmatt](#page-1344-7)azione 1327 format prefix 1339 [form](#page-1339-4)a di codi[fica de](#page-1341-12)l carattere [1344](#page-1310-5) fornit[ore di](#page-1304-4) accesso a I[nterne](#page-1304-5)t 1340 f[oundry](#page-1299-3) [1342](#page-1335-1) front-end [131](#page-1313-9)1 fuso [1305](#page-1313-10) fuso or[ario](#page-1313-11) 1305 gateway 1300 1[335](#page-1313-12) gestione 1314 [gesti](#page-1348-9)re 1314 gestore 13[14](#page-1333-3) gestore di dispositivo 1[314](#page-1333-4) gestore di file [1348](#page-1318-12) gestore [di fin](#page-1341-13)estre 1334 [ge](#page-1320-4)store di sessione [1334](#page-1338-2) giunzio[ne](#page-1345-6) 1319 grazie 1342 grille[tto](#page-1345-7) 1321 group identifier 1339 [grup](#page-1309-8)po 1346 [gru](#page-1332-2)ppo di discuss[ione](#page-1332-3) [1346](#page-1332-4) gruppo di [elabo](#page-1326-5)razione 1310 [gu](#page-1348-10)ida 1333 [guida](#page-1327-4) interna [13](#page-1332-5)33 1333 hard disk [13](#page-1328-4)27 h[ard lim](#page-1336-3)it 1349 hard link 1328 [help](#page-1338-3) 1333 home directory 1329 host 13[37](#page-1338-4) identificatore di g[ruppo](#page-1331-4) 1339 id[entific](#page-1347-13)atore di inter[faccia](#page-1347-14) 1339 identità 1332 [imple](#page-1305-0)men[tation](#page-1309-9) [1348](#page-1309-10) indicatore 13[48](#page-1326-6) informazio[ne dat](#page-1328-5)a-orario [1306](#page-1327-5) Init 1310 [131](#page-1300-2)0 [ini](#page-1326-7)zializzazio[ne](#page-1335-2) 1327 innestare 1328 in[nesto](#page-1342-1) 1328 inode 1301 1327 ino[ltrare](#page-1343-5) 1336 insieme di caratteri 1343 [insiem](#page-1344-8)e di caratteri c[odifica](#page-1335-3)to 1344 I[nsiem](#page-1335-4)e di caratteri univ[ersale](#page-1312-10) 1345 instradamento [13](#page-1338-5)36 instradare 13[36](#page-1345-8) interfaccia SCSI [1313](#page-1345-9) interface [identifi](#page-1341-14)er 1339 in[terfog](#page-1302-0)liato 1346 in[terleav](#page-1302-1)ed 1346 interlinea 1342 [interm](#page-1339-5)ediario 1303 interme[diazio](#page-1339-6)ne 1303 in[ternet](#page-1310-6) service daemon 1340 internet superserver 1340 interrupt 1311

[interr](#page-1321-11)upt character [1317](#page-1321-12) interruzione 1311 invito 13[07](#page-1307-3) in chiaro 1322 in cifra 132[2](#page-1307-4) in monoprogra[mmazi](#page-1307-5)one 1[308](#page-1339-7) in [multi](#page-1318-13)programm[azion](#page-1347-15)e 1308 in pr[imo p](#page-1316-4)iano 1308 [ISP](#page-1343-6) 1340 join [1319](#page-1340-1) keyword [1348](#page-1347-16) key binding [1317](#page-1348-11) landscape 13[44](#page-1348-12) larghezza [1341](#page-1341-15) liberatoria 1348 [lim](#page-1341-16)ite fisico 1349 limite lo[gico](#page-1308-3) 1349 lineare 1342 linee terminali 1342 lingu[aggio](#page-1308-4) concorrente 1309 lingu[aggio](#page-1324-4) di programmazio[ne con](#page-1324-5)corrente [13](#page-1327-6)[09](#page-1335-5) [ling](#page-1336-4)uaggio di script [1325](#page-1330-1) linguaggio s[cript](#page-1330-2) 1325 link 1[327](#page-1330-3) 1336 1337 L[inux-n](#page-1330-4)ativa [1331](#page-1338-6) Linux-swap 1331 Linu[x nati](#page-1338-7)ve 1331 [Linux](#page-1308-5) swap 1331 lista 1339 [lista d](#page-1308-6)i po[sta ele](#page-1348-13)ttronica [1339](#page-1310-7) li[vello](#page-1309-11) 1309 [livel](#page-1348-14)lo di e[secuzi](#page-1348-15)one 1309 lock [13](#page-1310-8)49 lock [file](#page-1309-12) 1311 log 1310 login [134](#page-1300-3)9 [log](#page-1318-14)out 1349 log [archiv](#page-1338-8)e 1310 lo[g file](#page-1347-17) 1310 magic n[umber](#page-1313-13) 1301 13[19](#page-1325-9) mailing-list [1339](#page-1332-6) maintainer [1348](#page-1344-9) major number 1[314](#page-1337-2) makefile 1326 man page [1333](#page-1327-7) marcatore 1345 [masc](#page-1337-3)heramento 1338 [ma](#page-1337-4)schera [dei pe](#page-1349-2)rmessi [1328](#page-1338-9) [masc](#page-1338-10)hera di rete 1[338](#page-1319-6) masquerading 1338 ma[ssa](#page-1319-7) 1350 master 1339 [1339](#page-1301-0) [MD5](#page-1311-2) digest 1320 MD5 mes[sage d](#page-1311-3)igest 1320 memoria [cache](#page-1311-4) 1302 [1312](#page-1348-16) me[moria](#page-1348-17) non volatile 1312 [memor](#page-1316-5)ia tampone 1312 menu 1349 [menù](#page-1316-6) 1349 [mess](#page-1304-6)aggio del giorno [131](#page-1313-14)7 mess[aggio](#page-1338-11) [di pu](#page-1345-10)bblicazione [1317](#page-1347-18) MET 1305 minor number [131](#page-1327-8)4 mirror [1339](#page-1327-9) 1346 modalità 1[348](#page-1307-6) modalità dei permessi [1328](#page-1307-7) mode [1328](#page-1327-10) [mono](#page-1327-11)programmato [1308](#page-1327-12) monoprogram[mazio](#page-1334-6)ne 1308 mount [1328](#page-1334-7) 1328 mount point [1328](#page-1308-7) mouse cursor 1335 mouse pointer [1335](#page-1307-8) multielaborazione 130[9](#page-1307-9) [multi](#page-1307-10)programmato [1308](#page-1337-5) multiprogra[mmaz](#page-1344-10)ione 1308 [mu](#page-1337-6)ltitask[ing](#page-1301-1) 1[308](#page-1345-11) name server [1338](#page-1345-12) name space [1345](#page-1346-4) netmask [1338](#page-1313-15) news [1302](#page-1336-5) [1346](#page-1336-6) newsgroup [1346](#page-1332-7) news server [1347](#page-1336-7) [new-l](#page-1336-8)ine 1314 nodo 1[337](#page-1332-8) 1337 nodo cliente [1333](#page-1321-13) nodo di rete 1337 [133](#page-1321-14)7 nodo servente [1333](#page-1331-5) nome comune 1322 [nome](#page-1313-16) distintivo 1322 n[omina](#page-1313-17)tivo-utente 1331 nu[mero d](#page-1313-18)i dispo[sitivo](#page-1311-5) 1314 numero primario 1314 numero secondario 1314 nvram 1312

[octet](#page-1304-7) 1321 offset 1[346](#page-1342-2) on-line help [1333](#page-1343-7) opzione [1348](#page-1320-5) ora estiva [1305](#page-1318-15) orientam[ento](#page-1320-6) 1343 orizzo[ntale](#page-1317-4) 1344 ott[etto](#page-1317-5) 1321 outer-join [1319](#page-1338-12) overflow 1321 pa[cchett](#page-1332-9)o 1318 pa[ckage](#page-1324-6) 1318 packet driver [1339](#page-1324-7) pagina di ma[nuale](#page-1347-19) 1333 parametro [1325](#page-1348-18) [para](#page-1348-19)metro formale [1325](#page-1347-20) parola chiave 1348 parol[a d'ord](#page-1349-3)ine 1349 1349 [parole](#page-1310-9) chiave 1348 p[arole d](#page-1310-10)'ordine oscurate 1350 [parte](#page-1328-6) frontale 1311 [parte](#page-1348-20) terminale [1311](#page-1348-21) pa[rtizion](#page-1316-7)e pri[ncipal](#page-1328-7)e 1329 [passp](#page-1328-8)hrase 1349 [passw](#page-1340-2)ord 1349 [patc](#page-1328-9)h 1317 path 1329 [path](#page-1329-4)name 1329 pen[denza](#page-1329-5) 1341 percorso 1329 [perc](#page-1327-13)orso [assolu](#page-1349-4)to 1330 [pe](#page-1301-2)rcors[o relat](#page-1306-1)ivo 1330 [perm](#page-1306-2)essi di a[ccesso](#page-1301-3) 1328 peso [135](#page-1342-3)0 ping 1302 [pip](#page-1325-10)e 1307 pi[peline](#page-1343-8) 1307 pixel 1[302](#page-1324-8) polizza 1343 por[ting](#page-1338-13) 1326 portrait [1344](#page-1324-9) precomp[ilatore](#page-1338-14) 1325 prefi[sso di](#page-1338-15) formato 13[39](#page-1309-13) preprocessor [1325](#page-1331-6) primario 1339 pri[ncipale](#page-1348-22) 1339 print job 1310 privilegi [1332](#page-1309-14) procedura di accesso 1349 [proced](#page-1309-15)ura di arresto del sistema 1310 procedura [di avvi](#page-1309-16)o del sistema 1310 [proce](#page-1309-17)dura di inizializza[zione](#page-1309-18) del sistema [1310](#page-1350-0) process[o di st](#page-1331-7)ampa 1310 processo iniziale [1310](#page-1308-8) produttività 6-1351 [profi](#page-1332-10)lo 1332 programmazio[ne con](#page-1306-3)corrente 1309 progr[amma](#page-1306-4) cliente 1333 progra[mma d](#page-1310-11)i servizio 1307 program[ma di](#page-1308-9) utilità 1307 program[ma fro](#page-1332-11)ntale 1311 programma [sequ](#page-1310-12)enziale 1309 program[ma se](#page-1306-5)rvente 1[333](#page-1306-6) programma [termi](#page-1335-6)nale 1311 [pro](#page-1339-8)grammi [di uti](#page-1345-13)lità 1307 [pro](#page-1301-4)[mpt](#page-1335-7) 1307 proseguire 1[336](#page-1334-8) provider 1340 provino [1346](#page-1334-9) proxy 1302 1335 [pulsan](#page-1343-9)te grafico 1335 pun[tatore](#page-1339-9) del mouse 1335 [punto](#page-1327-14) di codifica 13[44](#page-1301-5) punto di co[ntroll](#page-1329-6)o 1340 pu[nto di](#page-1329-7) innesto 1[328](#page-1347-21) punto grafico [1302](#page-1347-22) ramdisk [1330](#page-1331-8) RA[M disk](#page-1302-2) [1330](#page-1318-16) realizzare [1348](#page-1309-19) realizzazione 1348 recapito [133](#page-1309-20)2 record [1303](#page-1309-21) [1319](#page-1318-17) registrare 1310 reg[istraz](#page-1309-22)ione degli eventi 1310 [regist](#page-1309-23)ro 1310 1319 registro del sis[tema](#page-1335-8) 1310 registro el[ettron](#page-1316-8)ico 13[10](#page-1335-9) reg[ola di](#page-1335-10) instr[adame](#page-1347-23)nto 1336 regular expression [1317](#page-1345-14) relay 1336 relè [1336](#page-1350-1) retry 1348 ribaltamento speculare 1346 ricorrente 6-1351

ricorrenza 6[-1351](#page-1335-11) ridirezione 6-1350 [rife](#page-1305-1)rimento 1336 riferimento [iperte](#page-1338-16)stuale [1336](#page-1328-10) riga di comando [130](#page-1328-11)6 riproduzio[ne spe](#page-1337-7)culare 1339 root [132](#page-1328-12)9 root direct[ory](#page-1328-13) 1329 root do[main](#page-1333-5) 1338 [root](#page-1335-12) file sy[stem](#page-1299-4) [1329](#page-1334-10) root partition [132](#page-1343-10)9 root w[indow](#page-1308-10) 1334 route [1336](#page-1329-8) router 1300 13[35](#page-1333-6) r[ovesci](#page-1348-23)ato 1344 run[level](#page-1341-17) 1309 salvataggio [1330](#page-1342-4) salva-sc[hermo](#page-1311-6) 1334 13[49](#page-1320-7) sans s[erif](#page-1345-15) 1342 scala di corpi [1343](#page-1312-11) scambio 1312 [scari](#page-1312-12)co 1321 scarto [134](#page-1312-13)6 scheda di [contro](#page-1312-14)llo 1313 scheda grafica 1313 sc[heda S](#page-1344-11)CSI 1313 sc[heda v](#page-1345-16)ideo 1313 sc[hema](#page-1333-7) [di cod](#page-1348-24)ifica [del car](#page-1302-3)[attere](#page-1324-10) 1345 scostamento [1346](#page-1324-11) screen saver [1334](#page-1339-10) 1349 script 1303 [1325](#page-1339-11) scripting langua[ge](#page-1324-12) 1325 script di chat [1340](#page-1333-8) script di c[olloqu](#page-1343-11)io 1340 scr[ipt lan](#page-1338-17)[guage](#page-1338-18) 1325 scri[vania](#page-1343-12) grafica 1334 [sea-s](#page-1337-8)cape 1344 [seco](#page-1328-14)ndario 1339 [1339](#page-1327-15) segnatura 1344 senza [disco](#page-1346-5) 1337 separare 1328 [sepa](#page-1314-5)razione [1328](#page-1340-3) seque[nza di](#page-1341-18) collazione [1347](#page-1331-9) sequenza di escape [13](#page-1346-6)15 se[rie](#page-1331-10) 1341 serif 1342 servente 1332 [serve](#page-1337-9)nte di news 1347 [serve](#page-1333-9)r 1332 servizio di [risolu](#page-1349-5)zione dei [nomi](#page-1309-24) 1338 sess[ion m](#page-1309-25)anager 1334 s[hadow](#page-1348-25) password 1350 shell job [1310](#page-1346-7) shutdown 13[10](#page-1307-11) signal trap 1349 simbolo di collazione [1347](#page-1344-12) singleta[sking](#page-1312-15) 1308 sintassi di codifi[ca per](#page-1312-16) il trasferimento 1345 sistema 1313 [sist](#page-1333-10)ema di elaboraz[ione](#page-1338-19) 1313 siste[ma gra](#page-1346-8)fico di [auten](#page-1338-20)[ticazi](#page-1338-21)one 1[334](#page-1312-17) sito speculare 1339 sito [Usen](#page-1335-13)et 1347 slave 1339 [1339](#page-1335-14) slot 1313 [sock](#page-1348-26)et di dominio Unix 13[36](#page-1319-8) socket di tipo [Unix](#page-1343-13) 1336 [soft li](#page-1339-12)mit 1349 somma di controllo [132](#page-1324-13)0 sotto[sopra](#page-1346-9) 1344 [speci](#page-1309-26)e 1340 s[pecific](#page-1328-15)atore d[i conv](#page-1302-4)ersione 1325 sp[edire](#page-1302-5) [1347](#page-1318-18) spool 1310 s[taccar](#page-1302-6)e [132](#page-1318-19)8 stack 1303 [stand](#page-1302-7)[ard er](#page-1318-20)ror 1303 [1319](#page-1336-9) standard input 1[303](#page-1333-11) 1319 sta[ndard](#page-1327-16) output [1303](#page-1327-17) 1319 [stazio](#page-1339-13)ne 1337 [stazio](#page-1325-11)ne grafica 1334 [Stic](#page-1344-13)ky 1328 sticky [132](#page-1320-8)8 [stil](#page-1320-9)e 1340 stream [1325](#page-1320-10) stringa estesa [1345](#page-1307-12) stringa nulla 1321 [132](#page-1333-12)1 stringa vuota 1321 sullo s[fondo](#page-1339-14) 1308 [supe](#page-1311-7)rficie gra[fica](#page-1334-11) 1334 superviso[re dei](#page-1327-18) servizi di rete 1340 swap 1312 switch 1335 symbolic link 1328

system log 1310 tab [1314](#page-1320-11) tabella 1319 tag 1345 task 1304 [1308](#page-1304-8) tasso del flusso di [dati](#page-1304-9) 1321 tempo medio dell'europ[a cent](#page-1304-10)rale 1305 tempo [univer](#page-1347-24)sale 1305 tempo univ[ersale](#page-1312-18) coordinato 1305 ten[tativi](#page-1312-19) ripetuti 13[48](#page-1345-17) terminale a c[aratte](#page-1305-2)ri 1313 ter[minal](#page-1304-11)i a caratteri [1313](#page-1318-21) thumbnail [1346](#page-1341-19) timestamp 1306 [tim](#page-1341-20)e zone 1305 [tipi](#page-1318-22) di dati [13](#page-1340-4)19 tipop[lesso](#page-1313-19) 1342 tipo di [caratt](#page-1345-18)ere 1342 ti[po di d](#page-1335-15)ati 1319 tono [1341](#page-1347-25) to drive [131](#page-1309-27)4 to flood [fill](#page-1328-16) 1346 to [forwa](#page-1325-12)rd 1336 [to im](#page-1346-10)plement 13[48](#page-1348-27) to log 1310 [to m](#page-1335-16)ount 1328 to [port](#page-1328-17) 1326 to post [1347](#page-1320-12) [to pre](#page-1320-13)pend 1349 to route 1336 t[o unm](#page-1344-14)ount 1328 trab[occare](#page-1342-5) 1321 1[321](#page-1320-14) Transfer [Enco](#page-1327-19)ding Syntax [134](#page-1320-15)5 traslitterazione [1343](#page-1343-14) trigger 1321 u[mask](#page-1312-20) 1328 underflow [132](#page-1304-12)1 unità di codifica 1344 uni[tà di c](#page-1304-13)ontrollo 1313 univer[sal tim](#page-1335-17)e 1305 u[nivers](#page-1327-20)[al tim](#page-1327-21)e coordi[nated](#page-1320-16) 1305 Unix d[omain](#page-1343-15) socket [133](#page-1330-5)6 unmount [1328](#page-1331-11) 1328 [up](#page-1304-14)load 1[321](#page-1304-15) up side [down](#page-1330-6) [1344](#page-1331-12) user 1331 user [name](#page-1330-7) 1331 UT 1305 [UTC](#page-1330-8) 1305 utente 1331 [1332](#page-1331-13) utente [comu](#page-1331-14)ne 1331 [uten](#page-1306-7)[te nor](#page-1306-8)male 1331 [ut](#page-1306-9)ente registrato [1332](#page-1330-9) utenza 1332 utility [130](#page-1330-10)7 1307 utilità 1[307](#page-1308-11) utilizzatore [1331](#page-1347-26) utilizzatore nor[male](#page-1340-5) 1331 valore d[i usci](#page-1343-16)ta 1309 variabile [1348](#page-1344-15) variante seriale 1[341](#page-1344-16) verti[cale](#page-1344-17) 1344 [well-fo](#page-1344-18)rmed [1345](#page-1340-6) well-formedness [1345](#page-1333-13) wide [char](#page-1304-16) 1345 [wide](#page-1352-1) st[ring](#page-1352-2) 1345 width 1341 [w](#page-1305-3)indow manager 1334 zone 1305 # 6-1353 @ 6-1353

<sup>1</sup> Anche la definizione «ora solare» è imprecisa, perché l'ora solare vera e propria non è la stessa su tutto il fuso orario a cui viene invece [a](#page-1334-12)pplicata

<span id="page-1360-0"></span>[2](#page-1342-6) Potrebbe essere interessante anche l'idea di «mirino» del mouse.

<span id="page-1360-1"></span><sup>3</sup> Unicode introduce una terminologia più precisa al riguardo di ciò [c](#page-1349-6)he un tempo si chiamava *character set*.

<span id="page-1360-2"></span> $4 \text{ 1 N} = 1 \text{ kg}^* \text{m/s}^2$ 

<span id="page-1361-0"></span> $5 \text{ 1 g} = 10^{-3} \text{ kg}$  $5 \text{ 1 g} = 10^{-3} \text{ kg}$ 

<span id="page-1361-1"></span>6 Il termine «ridirezione» viene usato anche in *IPv6* di Silvano Gai, McGraw Hill, 1997, alla sezione 6.4.3, anche se in questo caso si tratta di ridirezione dei pacchetti IPv6.

#### Parte xxiii

«

# Texinfo: lo standard della documentazione GNU

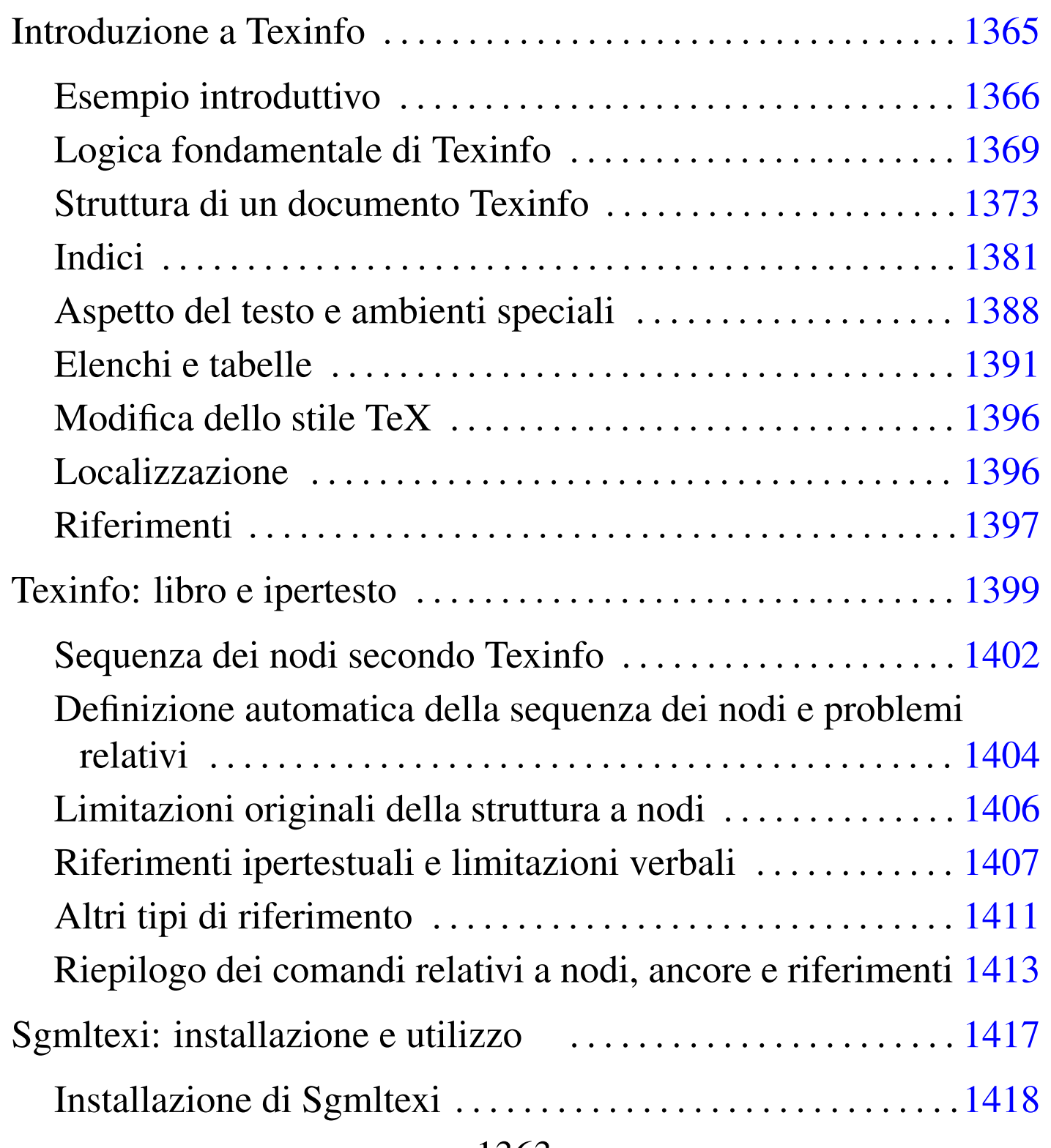

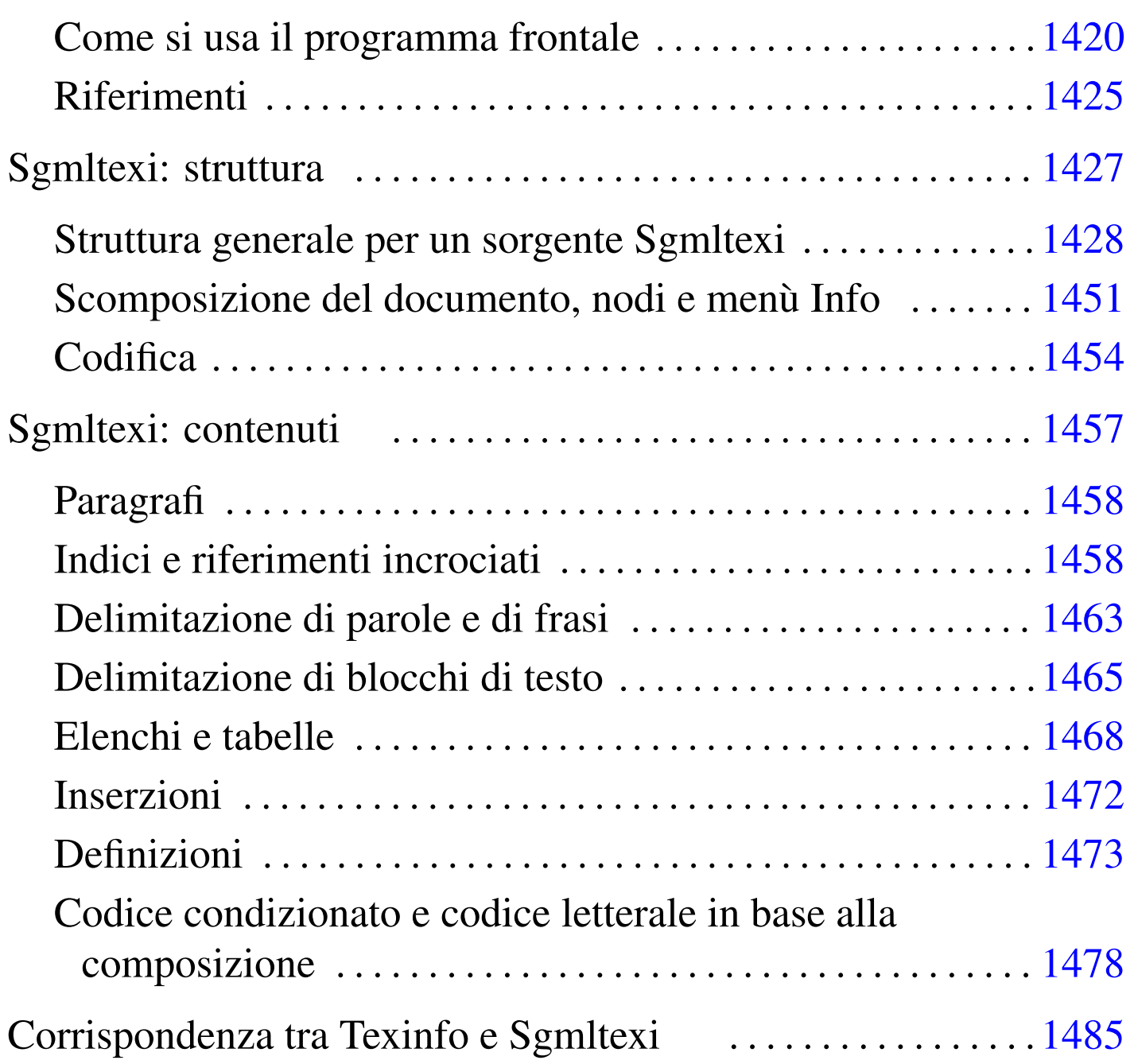

# Introduzione a Texinfo

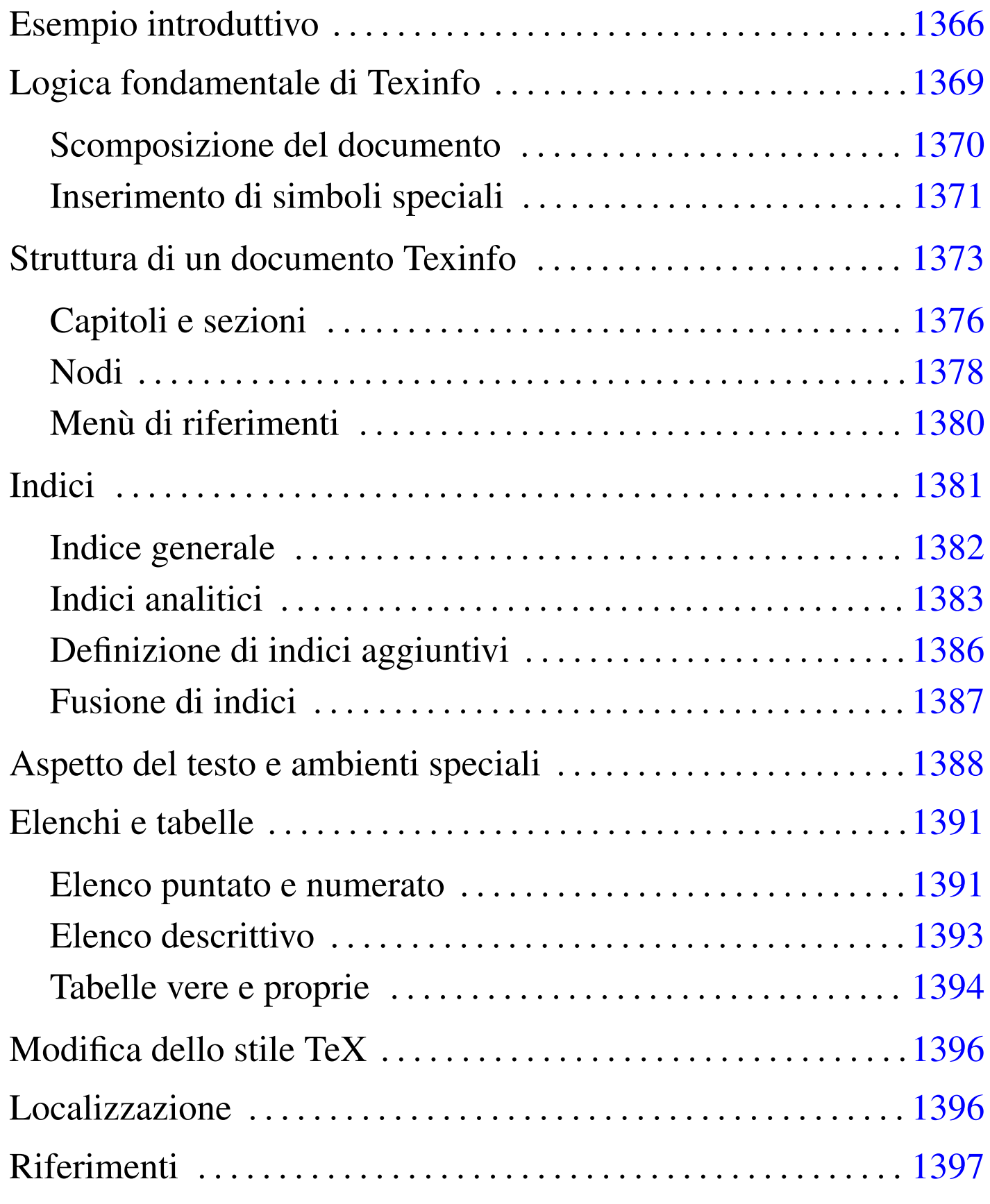

Texinfo è un sistema di composizione ideato per la documentazione del progetto GNU, allo scopo di permettere la produzione di documenti ipertestuali in formato Info e di documenti stampati, attraverso il sistema di composizione TeX, a partire da un sorgente unico. Attualmente è disponibile anche la possibilità di comporre in HTML, cosa che completa il sistema Texinfo e lo rende uno strumento essenziale, ma anche molto valido.

A seconda di come è organizzata la propria distribuzione GNU, gli script che compongono il sistema Texinfo potrebbero far parte di un pacchetto indipendente, oppure essere inseriti direttamente all'interno della distribuzione teTeX (LaTeX).

Emacs permette di gestire in modo automatico molte particolarità del sorgente Texinfo, facilitando così il lavoro dell'utilizzatore. In questo capitolo si vuole mostrare solo l'essenziale di Texinfo, pertanto, tutta la parte che riguarderebbe la gestione di Emacs viene ignorata. Questo e altri particolari possono essere approfonditi nella documentazione originale di Texinfo.

## <span id="page-1365-0"></span>Esempio introduttivo

«

Di solito, il modo migliore per cominciare a comprendere il funzionamento di un sistema di composizione, è quello di partire da un esempio, per avere modo di vedere subito come comporlo in pratica.

```
|\input texinfo @c -*-texinfo-*-
|@c %**start of header
|@setfilename esempio.info
|@settitle Introduzione a Texinfo
|@c %**end of header
|@setchapternewpage odd
```

```
|@ifinfo
|Questo è un esempio molto breve di un documento scritto
|utilizzando il sistema Texinfo.
|Copyright @copyright{} 1999 Tizio Tizi
|@end ifinfo
|@titlepage
|@sp 10
|@comment Per il titolo viene utilizzato un corpo molto grande.
|@center @titlefont{Titolo di esempio}
|@c I due comandi seguenti iniziano la pagina del copyright.
|@page
|@vskip 0pt plus 1filll
|Copyright @copyright{} 1999 Tizio Tizi
|@end titlepage
|@node Top, Suddivisione del documento, , (dir)
|@comment nodo-attuale, nodo-successivo, nodo-precedente, nodo-superiore
|@menu
|* Suddivisione del documento:: Il primo capitolo di questo esempio
                                    molto breve.
|* Paragrafi:: Il secondo capitolo.
|* Indice analitico:: L'indice analitico.
|@end menu
|@node Suddivisione del documento, Paragrafi, Top, Top
|@comment nodo-attuale, nodo-successivo, nodo-precedente, nodo-superiore
|@chapter Suddivisione del documento con Texinfo
|@cindex suddivisione
|@cindex capitolo
|@cindex sezione
|@cindex sottosezione
Un documento scritto in Texinfo è organizzato in capitoli, che possono
|essere suddivisi in sezioni, sottosezioni e sotto-sottosezioni:
|@enumerate
|@item
|capitolo -- @code{@@chapter};
|@item
|sezione -- @code{@@section};
```

```
|@item
|sottosezione -- @code{@@subsection};
|@item
|sotto-sottosezione -- @code{@@subsubsection};
|@end enumerate
|@node Paragrafi, Indice analitico, Suddivisione del documento, Top
|@comment nodo-attuale, nodo-successivo, nodo-precedente, nodo-superiore
|@chapter Paragrafi in un sorgente Texinfo
|@cindex paragrafo
|@cindex testo
|Il testo normale di un documento scritto in Texinfo è suddiviso in
|paragrafi senza l'indicazione esplicita di alcun comando speciale.
Di consequenza, basta inserire una riga vuota nel sorgente, per
|produrre la separazione tra un paragrafo e il successivo.
|@node Indice analitico, , Paragrafi, Top
|@comment nodo-attuale, nodo-successivo, nodo-precedente, nodo-superiore
|@unnumbered Indice analitico
|@printindex cp
|@contents
|@bye
```
Si suppone di avere nominato il file di questo sorgente 'esempio. texinfo'. Di seguito vengono mostrati i comandi necessari alla composizione per generare un file Info, un risultato in HTML (in due modi differenti), un file PostScript e un file PDF.

```
$ makeinfo esempio.texinfo [Invio ]
$ makeinfo --html esempio.texinfo [Invio ]
$ texi2html esempio.texinfo [Invio ]
$ texi2dvi esempio.texinfo ; dvips -t a4 -o esempio.ps
esempio.dvi [Invio ]
```
#### \$ **texi2dvi --pdf esempio.texinfo** [*Invio* ]

Nel primo caso viene generato il file Info 'esempio.info'; nel secondo e nel terzo si ottiene il file 'esempio.html' (affiancato eventualmente da un file contenente l'indice generale); nel quarto caso si ottiene il file 'esempio.ps'; nell'ultimo si ottiene il file 'esempio. pdf'.

## Logica fondamentale di Texinfo

Texinfo è TeX a cui è stato applicato uno stile speciale, per cui il simbolo '**@**' sostituisce la barra obliqua inversa ('**\**'). Questo si ottiene attraverso uno stile contenuto nel file 'texinfo.tex', che viene incluso opportunamente con il comando TeX iniziale:

«

```
|\input texinfo
```
Da quel punto in poi, la barra obliqua inversa ha valore letterale. Sempre allo scopo di ridurre al minimo i simboli che hanno significati speciali, i commenti si indicano attraverso un comando apposito: '**@c**', oppure '**@comment**'. A questo proposito, si può osservare che la prima riga mostrata nell'esempio introduttivo, contiene proprio un commento, subito dopo la dichiarazione dell'inclusione dello stile per Texinfo:

```
|\input texinfo @c -*-texinfo-*-
```
Si tratta di una stringa convenzionale, che è bene utilizzare anche se non è strettamente necessaria alla composizione di un sorgente Texinfo, perché riguarda Emacs, permettendogli di identificare il file e di qualificarlo per quello che è.

Una volta chiarita la natura TeX di un sorgente Texinfo, si può comprendere il comportamento generale del sistema, nel momento in cui la composizione viene fatta per arrivare alla stampa. In particolare, si può intendere il modo in cui vengono considerati gli spazi, che vengono eliminati quando sembrano superflui, così come si può intendere il motivo per cui basta separare i blocchi di testo con una o più righe vuote (o bianche), per ottenere la separazione in paragrafi. Tuttavia, le cose cambiano quando la composizione avviene in modo da generare un file Info: in questo caso gli spazi aggiuntivi contano e anche le righe vuote superflue possono essere prese in considerazione.

Nonostante la sua natura TeX, Texinfo è orientato alla generazione di un ipertesto consultabile attraverso un terminale a caratteri; pertanto, è su questo punto che si fondano le sue caratteristiche e le sue limitazioni.

Scomposizione del documento

«

Un documento Texinfo è articolato in due modi distinti, che devono avvenire simultaneamente. Da una parte si trova l'articolazione del testo nel modo più adatto a un libro, con i suoi capitoli e le sezioni a livelli diversi (come fa LaTeX), dall'altra parte c'è un ipertesto organizzato a grafo (un reticolo di collegamenti uniti assieme da dei nodi), dove i nodi sono i vari blocchi di informazioni.

Texinfo non pone limitazioni particolari all'uso dei nodi, tuttavia il buon senso richiede che siano usati in modo compatibile con la struttura «cartacea» del documento. In generale, ogni capitolo deve avere un nodo corrispondente, mentre le sezioni potrebbero averlo se ciò è opportuno, e lo stesso vale per le sottosezioni. Nell'esempio introduttivo, prima della dichiarazione del primo capitolo, si vede l'indicazione del nodo relativo:

```
|@node Suddivisione del documento, Paragrafi, Top, Top
|@comment nodo-attuale, nodo-successivo, nodo-precedente, nodo-superiore
|@chapter Suddivisione del documento con Texinfo
```
Dal momento che la composizione in formati finali diversi genera risultati differenti, c'è poi l'esigenza di poter distinguere il testo che deve essere usato per una o l'altra composizione. Per questo si possono circoscrivere delle porzioni di testo tra i comandi '**@ifinfo**' '**@end ifinfo**', '**@iftex**' '**@end iftex**', e '**@ifhtml**' '**@end ifhtml**'. Nell'esempio introduttivo si vede proprio l'uso di questi comandi per inserire del testo che viene utilizzato solo nella composizione in formato Info:

```
|@ifinfo
|Questo è un esempio molto breve di un documento scritto
utilizzando il sistema Texinfo.
|Copyright @copyright{} 1999 Tizio Tizi
|@end ifinfo
```
Inserimento di simboli speciali

Il linguaggio di composizione utilizzato da Texinfo, attribuisce un significato speciale al simbolo '**@**' e alle parentesi graffe. Per indicare questi caratteri in modo letterale, basta farli precedere da un altro '**@**'. In questo senso, la sequenza '**@***carattere*' rappresenta spesso la richiesta e[splicit](#page-1370-0)a di fare riferimento al carattere in modo letterale. La tabella [u87.6](#page-1370-0) elenca alcune di queste sequenze di escape.

«

<span id="page-1370-0"></span>Tabella u87.6. Comandi per rappresentare alcuni simboli speciali.

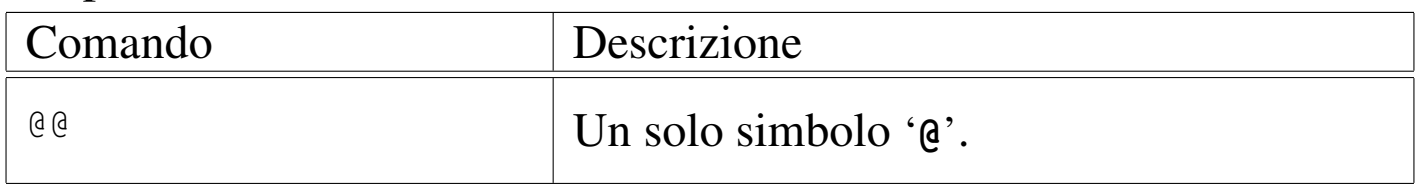

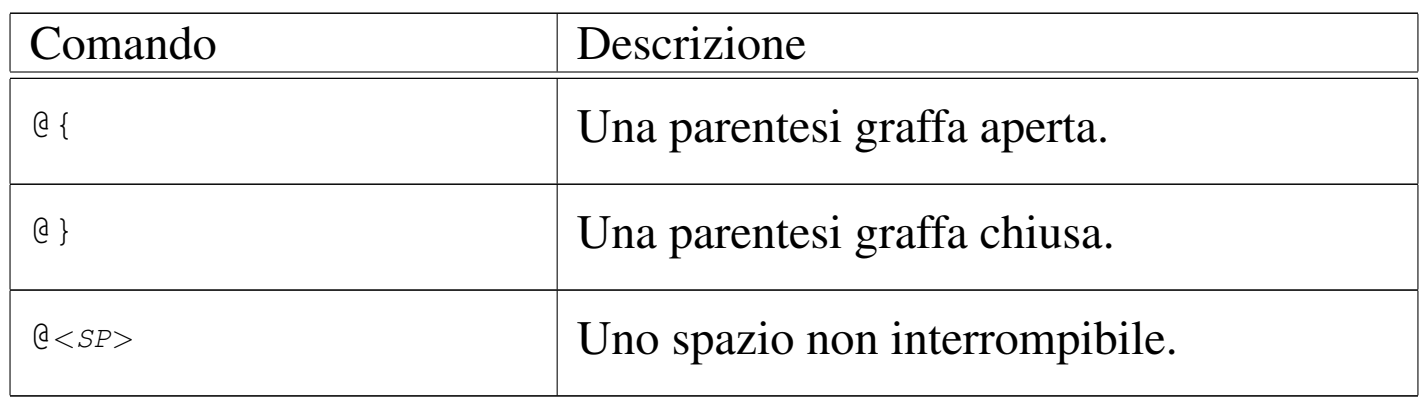

In modo simile si possono definire delle lettere spe[ciali, s](#page-1371-0)e queste non sono disponibili attraverso la tastiera. La tabella u87.7 mostra i comandi utili per rappresentare le vocali accentate italiane. Tuttavia, è opportuno osservare che non è sempre conveniente l'uso di questi comandi, se si ritiene di poter usare una codifica migliore dell'ASCII tradizionale. Infatti, se si usa un comando come '**@'a**' si rischia poi di vedere '**a'**' nella composizione Info, cosa che non succede se si utilizza la [codific](#page-1371-0)a ISO 8859-1.

<span id="page-1371-0"></span>Tabella u87.7. Comandi per la rappresentazione delle vocali accentate nella lingua italiana.

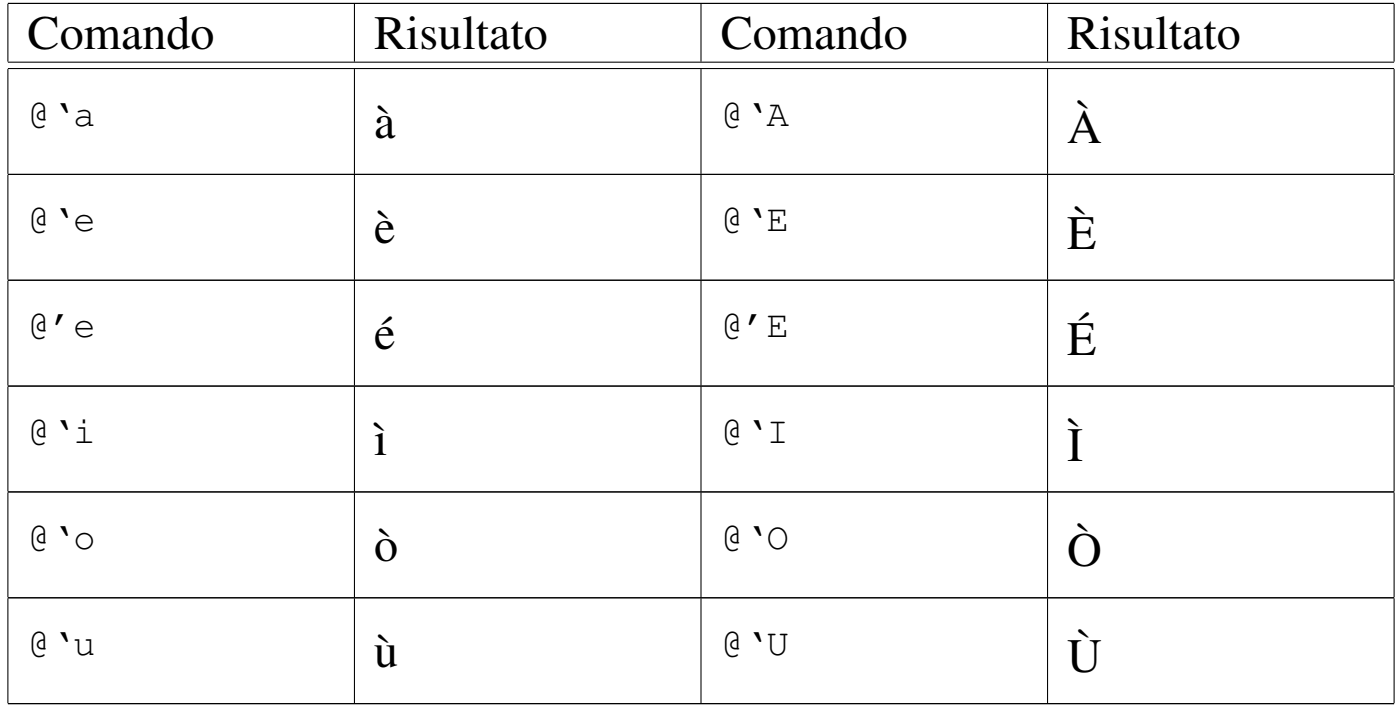

# Struttura di un documento Texinfo

In un sorgente Texinfo, prima di arrivare alla scomposizione del testo in capitoli e nodi, c'è una parte iniziale che merita un po' di attenzione. La prima dichiarazione in assoluto è quella dell'inserimento dello stile 'texinfo.tex', come è già stato mostrato, quindi si incontrano le dichiarazioni '**@setfilename**' e '**@settitle**' che costituiscono l'intestazione del sorgente:

«

```
|\input texinfo @c -*-texinfo-*-
|@c %**start of header
|@setfilename esempio.info
|@settitle Introduzione a Texinfo
|@c %**end of header
```
La prima di queste due dichiarazioni serve a definire il nome del file Info finale, che in caso di necessità potrebbe anche essere scomposto in più file, dove quello indicato rappresenta così solo il file di partenza; la seconda dichiara il titolo del documento in breve. Texinfo richiede che le dichiarazioni dell'intestazione siano racchiuse tra due commenti ben definiti, come si vede dall'esempio. È importante che siano riprodotti nello stesso modo che è stato mostrato:

```
|@c %**start of header
|...
 |@c %**end of header
```
La parte successiva all'intestazione, viene usata per utilizzare dei comandi specifici per la composizione TeX, come nel caso di '**@setchapternewpage**' che permette di definire se i capitoli debbano iniziare in una pagina nuova e se questa debba essere una pagina dispari, oppure se ciò sia indifferente:

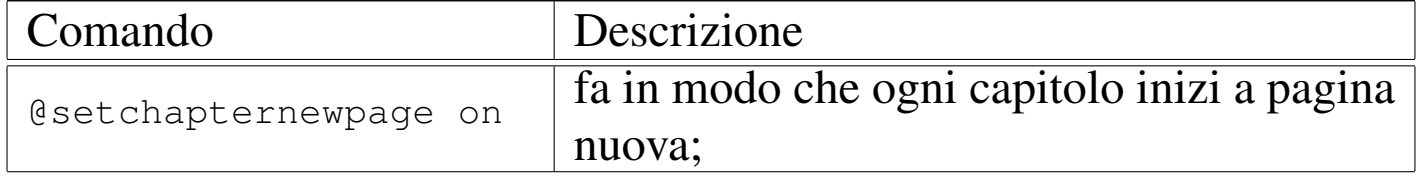

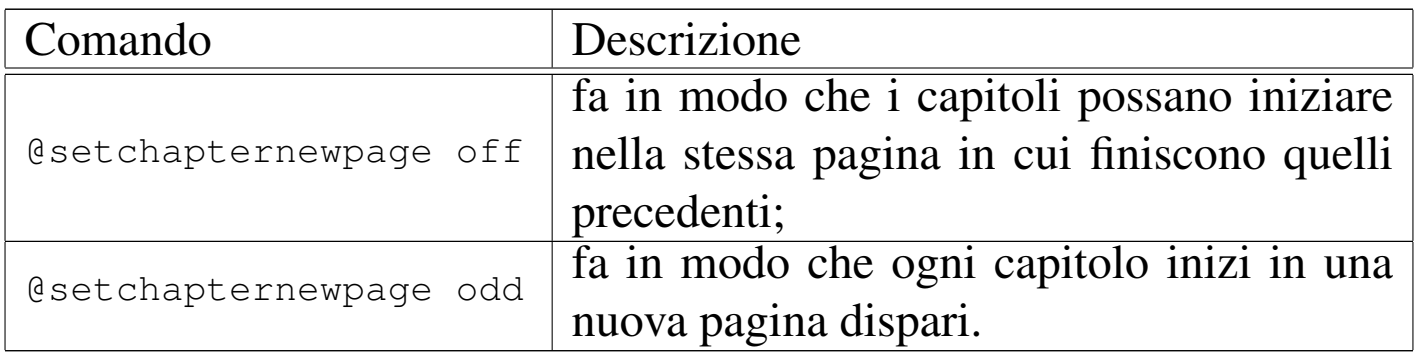

Dopo questo genere di definizioni, si passa normalmente alla presentazione formale del documento, annotando le informazioni legali e, nel caso particolare della composizione in TeX, specificando anche l'aspetto della prima pagina, quella del titolo. Nel caso di un documento Info non ha molta importanza la preparazione di una facciata introduttiva; in effetti, questa non esiste (come è possibile vedere in seguito a proposito del nodo iniziale). In questo senso, non c'è nemmeno il posto per le informazioni sul copyright, che vengono comunque inserite, delimitandole tra i comandi '**@ifinfo**' e '**@end ifinfo**', allo scopo che queste siano effettivamente annotate all'inizio nel file Info, anche se in una zona che poi non viene consultata attraverso la navigazione ipertestuale.

```
|@ifinfo
Questo è un esempio molto breve di un documento scritto
utilizzando il sistema Texinfo.
|Copyright @copyright{} 1999 Tizio Tizi
|@end ifinfo
```
Alla fine di questa parte introduttiva del sorgente Texinfo, appare generalmente un blocco delimitato dai comandi '**@titlepage**' e '**@end titlepage**', che riguardano esclusivamente la composizione con TeX, con lo scopo di definire le pagine iniziali dal titolo alle informazioni sul copyright.

```
|@titlepage
|@sp 10
|@comment Per il titolo viene utilizzato un corpo molto grande.
|@center @titlefont{Titolo di esempio}
|@c I due comandi seguenti iniziano la pagina del copyright.
|@page
|@vskip 0pt plus 1filll
|Copyright @copyright{} 1999 Tizio Tizi
|@end titlepage
```
I comandi che si vedono nell'esempio dovrebbero essere abbastanza intuitivi, dal momento che si tratta praticamente di TeX:

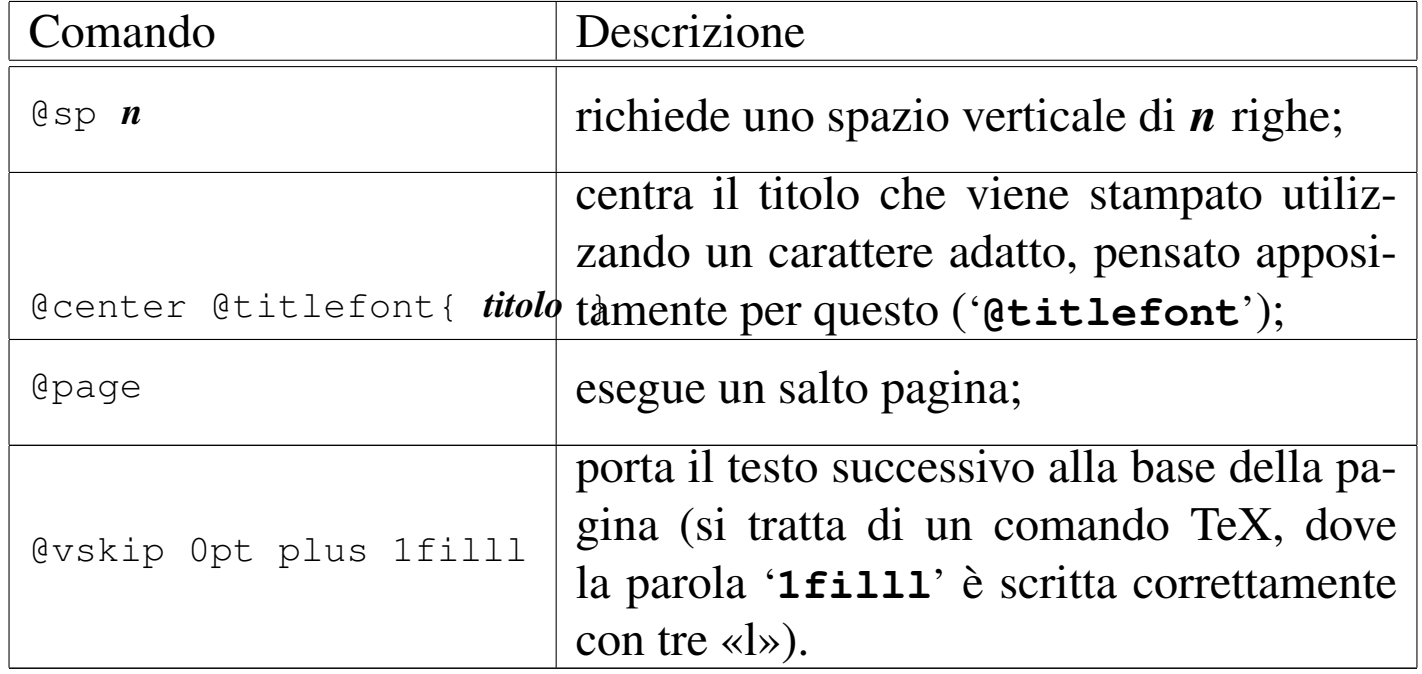

Il manuale di Texinfo propone anche un'altra forma, in cui si utilizzano i comandi '**@title**', '**@subtitle**' e '**@author**'. Il loro significato è intuitivo e l'esempio seguente dovrebbe chiarirne l'uso: si osservi in particolare la presenza di due sottotitoli e di due autori.

```
|@titlepage
|@title Titolo di esempio
|@subtitle Primo sottotitolo
|@subtitle Secondo sottotitolo
|@author Tizio Tizi
|@author Caio Cai
|@page
|@vskip 0pt plus 1filll
|Copyright @copyright{} 1999 Tizio Tizi, Caio Cai
|@end titlepage
```
Nell'esempio introduttivo che è stato mostrato, non appare circoscritto alcun pezzo riservato alla composizione in HTML. In effetti, '**texi2html**' ignora l'inizio del sorgente Texinfo, a parte l'intestazione, dalla quale ottiene il titolo del documento e il nome del file HTML principale che deve generare.

Al termine di un documento Texinfo, deve essere usato il comando '**@bye**' per concludere esplicitamente la composizione.

Capitoli e sezioni

«

Prima di affrontare il problema che riguarda la scomposizione del documento in nodi, vale la pena di vedere come avviene la scomposizione in capitoli e sezioni, dal momento che è qualcosa di più semplice, trattandosi di un concetto comune a molti altri sistemi di composizione. Semplificando le cose, si può affermare che un documento Texinfo è suddiviso in capitoli, che possono essere suddivisi a loro volta in sezioni, sottosezioni e sotto-sottosezioni. T[uttavia,](#page-1376-0) esistono diversi tipi di «capitoli» e di «sezioni»; la tabella u87.15 riepiloga questi comandi.

<span id="page-1376-0"></span>Tabella u87.15. Comandi per la suddivisione del testo in base al risultato stampato.

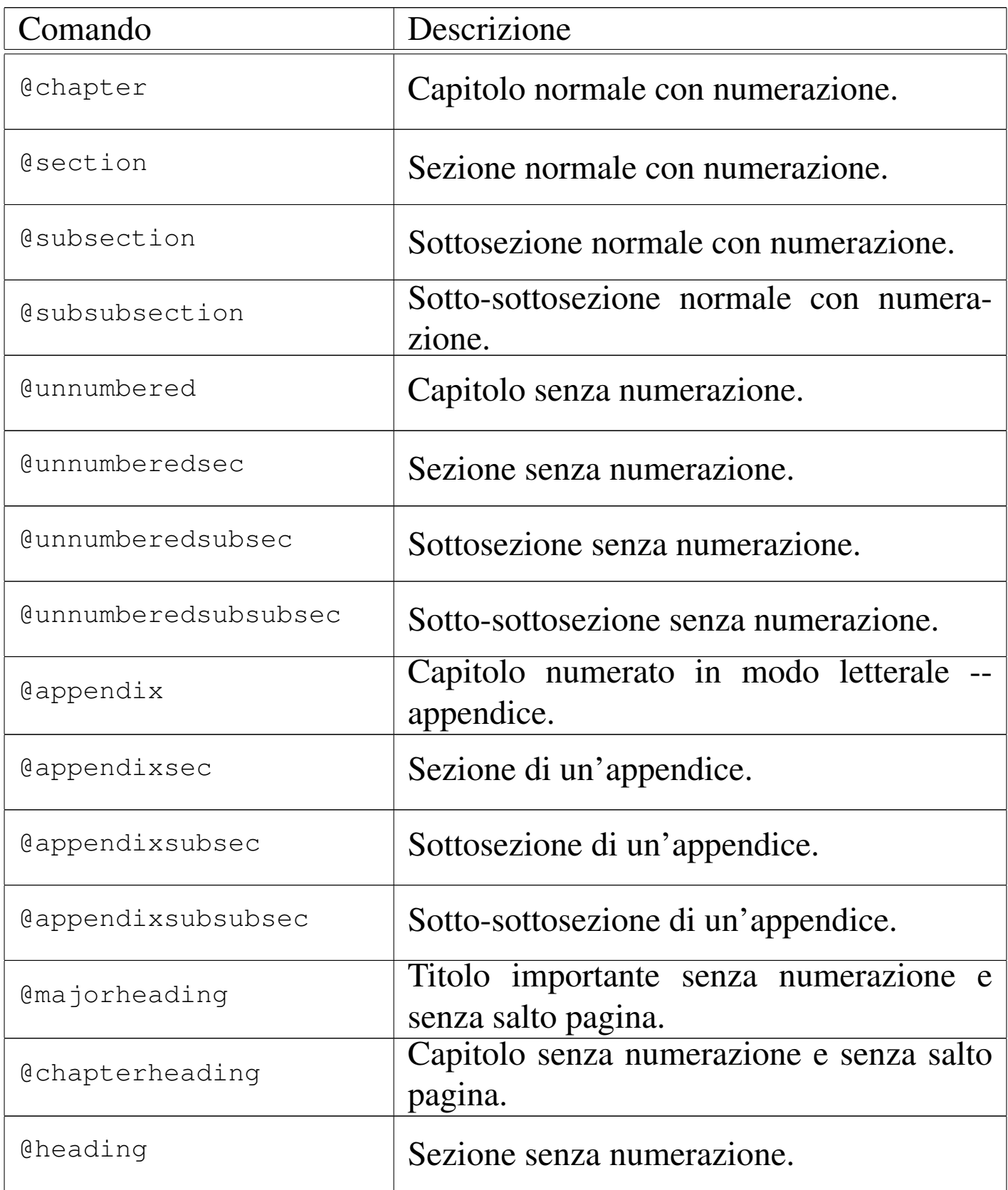

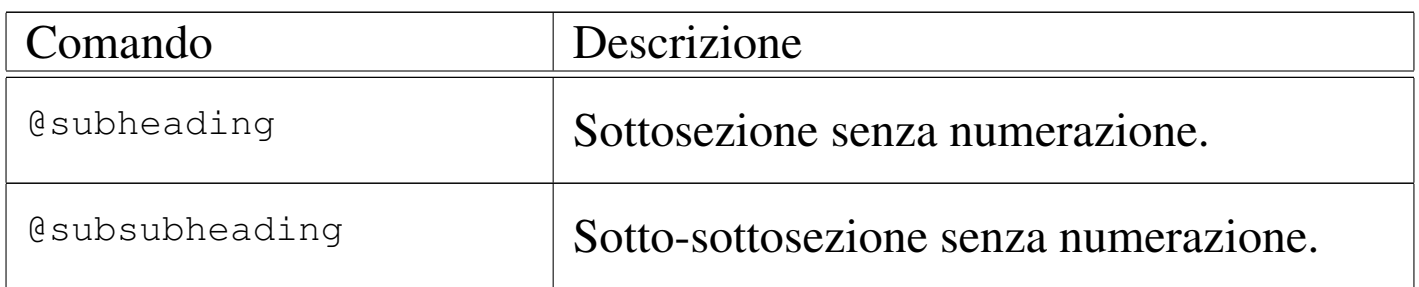

In particolare, la suddivisione che fa capo al capitolo di tipo '**@unnumbered**', riguarda generalmente gli indici, o le introduzioni, mentre la suddivisione '**@**...**heading**', permette di realizzare dei documenti in forma di relazione.

L'esempio introduttivo mostra in che modo si definisce l'inizio di un capitolo, utilizzando il comando '**@chapter**' seguito dal titolo, senza bisogno che questo sia delimitato in qualche modo. La stessa cosa varrebbe per le sezioni e per le altre classificazioni inferiori.

|@chapter Suddivisione del documento con Texinfo

#### Nodi

«

I nodi di Texinfo sono le unità di informazioni raggiungibili attraverso una navigazione ipertestuale. A differenza della struttura di capitoli e sezioni, i nodi sono unità non divisibili, quindi non esistono dei sotto-nodi. Questo fatto crea una sovrapposizione imperfetta tra la struttura a nodi e la struttura di capitoli e sezioni.

Il nodo viene dichiarato attraverso il comando '**@node**' e la sua estensione va da quel punto fino alla dichiarazione del nodo successivo. Convenzionalmente, si dichiarano i nodi subito prima di un capitolo, o di una sezione (o anche di una sottosezione, ecc.); in questo modo, la struttura a nodi ha una qualche corrispondenza con la struttura cartacea del documento. A questo proposito, è importante stabilire l'estensione dei nodi: per cominciare potrebbe essere conveniente avere nodi contenenti un capitolo intero; in questo ca[so s](#page-1398-0)i dichiarerebbero solo in corrispondenza di questi. Nel capitolo u88 viene trattato meglio il problema dell'abbinamento dei nodi con la struttura del documento, in particolare per gli automatismi che vengono offerti da Texinfo.

La struttura ipertestuale prevede un nodo di partenza obbligatorio, denominato '**Top**', all'interno del quale si trova normalmente un elenco di riferimenti, paragonabile a un indice generale, e una serie di altri nodi definiti dall'autore, con nomi liberi.

|@node Top, Suddivisione del documento, , (dir)

L'ipertesto Info, prevede l'aggregazione dei vari documenti scritti per questo sistema, attraverso un nodo precedente a quello '**Top**': si tratta del nodo '**(dir)**', corrispondente al file contenente l'indice iniziale di tutti i documenti Info installati effettivamente nel proprio sistema.

La dichiarazione di un nodo implica l'indicazione del suo nome, seguito da tre riferimenti ad altrettanti nodi: il nodo successivo, secondo un ordine ideale stabilito dall'autore; il nodo precedente; il nodo superiore.

```
|@node nome_del_nodo, nodo_successivo, nodo_precedente, nodo_superiore
```
In pratica, questa struttura prevede una sequenza di nodi, stabilita in qualche modo, assieme al riferimento di un nodo di livello superiore. Il primo nodo in assoluto è '**(dir)**', mentre il primo nodo del documento è '**Top**'. Volendo utilizzare una struttura di nodi corrispondenti ai capitoli, senza suddivisioni ulteriori, si avrebbe una

sola sequenza di nodi dal primo all'ultimo capitolo, dove per tutti l'unico nodo superiore sarebbe '**Top**'. Se invece si volesse realizzare una suddivisione maggiore, è ragionevole che i nodi contenuti in un capitolo formino una sequenza, dove il nodo superiore potrebbe essere quello iniziale del capitolo stesso.

Osservando la dichiarazione del nodo '**Top**' dell'esempio, si può vedere che il nodo precedente non è stato indicato, mentre il nodo superiore è '**(dir)**'. Infatti, non esiste un nodo precedente a '**Top**', mentre al di sopra di quello c'è solo l'indice generale, corrispondente al nome convenzionale '**(dir)**'.

Menù di riferimenti

```
«
```
La composizione in formato Info può generare automaticamente l'indice analitico, ma non l'indice generale. Per ottenere una sorta di indice generale, occorre indicare manualmente i riferimenti da qualche parte, di solito nel nodo '**Top**'. Nel caso dell'esempio introduttivo, sono stati indicati i riferimenti ai capitoli e all'indice analitico:

```
|@menu
|* Suddivisione del documento:: Il primo capitolo di questo esempio
                              molto breve.
|* Paragrafi:: Il secondo capitolo.
|* Indice analitico:: L'indice analitico.
|@end menu
```
Come si vede, tra i comandi '**@menu**' e '**@end menu**', sono stati indicati i nomi dei nodi da raggiungere, seguiti da una descrizione. Le voci di questi menù possono essere più articolate, ma in generale, se possibile, conviene mantenere questa forma elementare:

|\* *nome\_nodo\_da\_raggiungere*:: *descrizione*

Chi scrive un documento in Texinfo può anche fare a meno di preoccuparsi di questi menù, ma dovrebbe inserire almeno le voci che fanno riferimento ai nodi dell'indice analitico. Chi utilizza Emacs può anche ottenere la preparazione di questo menù automaticamente; per apprenderne il modo può consultare la documentazione originale su Texinfo.

### Indici

Gli indici e i riferimenti di qualunque tipo siano, si ottengono attraverso l'indicazione di un'etichetta (da una parte) e di un riferimento che punta all'etichetta. Gli indici in particolare, sono una raccolta di riferimenti [realizz](#page-1380-0)ata in modo automatico.

<span id="page-1380-0"></span>Tabella u87.19. Comandi per la gestione di indici generali o analitici.

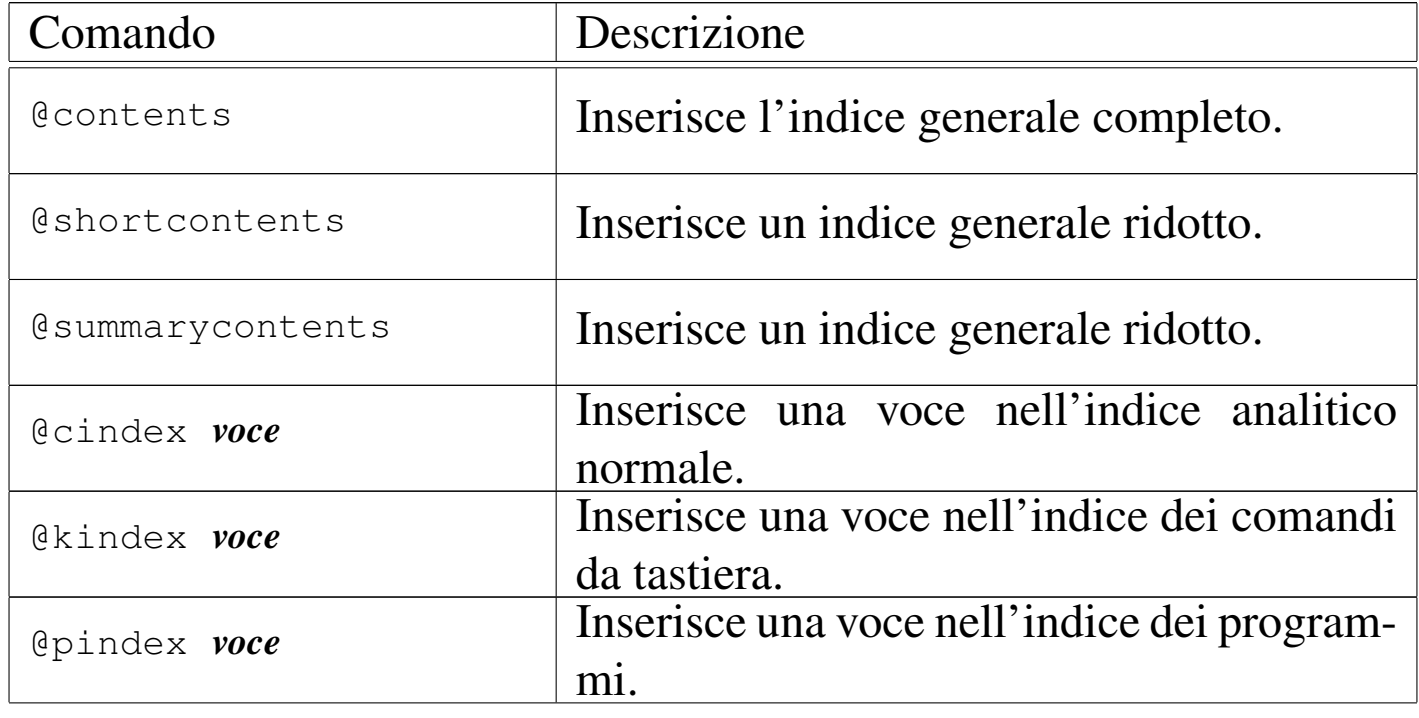

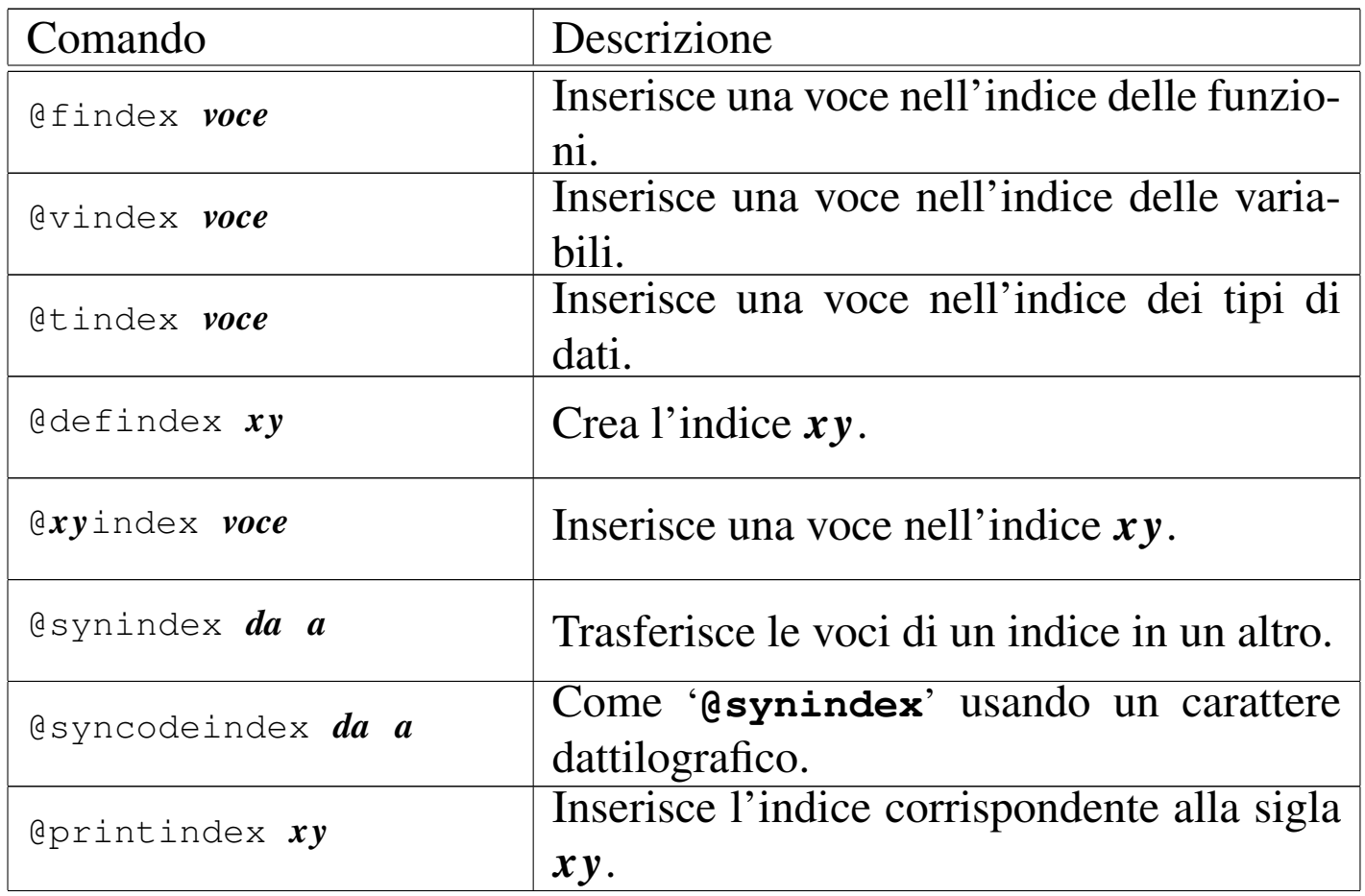

#### Indice generale

«

L'indice generale viene realizzato solo nella composizione che si avvale di TeX, oltre che in quella per il formato HTML. Ciò avviene in modo automatico, indicando semplicemente il punto in cui questo deve apparire: l'inizio dei capitoli e delle classificazioni inferiori viene annotato nell'indice generale. Come accennato in precedenza, questo meccanismo non riguarda la composizione nel formato Info, per cui si utilizza un menù di riferimenti che fa le funzioni di indice generale.

L'indice generale può essere collocato all'inizio o alla fine del documento, in tal caso dopo gli indici analitici eventuali. Con il comando '**@contents**' si richiede la sua realizzazione in corrispondenza del comando stesso. È importante osservare che questo comando crea anche il titolo necessario, al contrario di ciò che avviene con l'indice analitico, come viene descritto tra poco.

Vale la pena di annotare il fatto che sono disponibili altri due comandi per ottenere la realizzazione di indici analitici meno dettagliati. Si tratta di '**@shortcontents**' e '**@summarycontents**'. La differenza tra i due sta solo nel titolo utilizzato per introdurli.

«

Indici analitici

Per quanto riguarda l'indice analitico, per ottenerlo è necessario indicare nel testo delle etichette apposite, con le quali si ottiene l'inserimento delle voci relative. Questo viene fatto più o meno come avviene in altri sistemi di composizione, ma con Texinfo occorre tenere conto di alcune particolarità che derivano dalla sua specializzazione ipertestuale. Prima di tutto, si deve considerare che secondo la politica di Texinfo, le etichette riferite a voci da inserire nell'indice analitico devono essere uniche. In questo modo si semplifica una serie di problemi nella navigazione di un documento Info, che non può essere ambigua. A questo proposito, la documentazione originale di Texinfo suggerisce di utilizzare voci descrittive piuttosto dettagliate. Nel momento in cui si devono usare voci descrittive, si può porre anche il problema del modo in cui il lettore va a cercarle nell'indice, per cui, se ci sono più modi per indicare lo stesso concetto, è meglio inserire più etichette alternative per l'indice analitico. Texinfo è in grado di gestire diversi indici analitici specifici:

• un indice normale per i concetti che vengono affrontati;

- un indice dei comandi da tastiera (combinazioni di tasti con funzionalità particolari nell'ambito di ciò che viene descritto);
- un indice dei programmi (nomi dei programmi eseguibili);
- un indice delle funzioni;
- un indice delle variabili;
- un indice dei tipi di dati.

I primi due tipi di indici dovrebbero avere un significato evidente; per gli altri, si fa riferimento a ciò che riguarda i linguaggi di programmazione.

Si intuisce che non è tecnicamente necessario utilizzare tutti questi indici. In generale, ci si potrebbe limitare all'inserimento delle voci nell'indice analitico normale. Tuttavia, se si vuole realizzare un documento in Texinfo, seguendo le convenzioni, è bene fare uso dell'indice giusto per ogni cosa. Questo permette in seguito l'aggregazione con altri documenti che hanno seguito le stesse convenzioni.

La sintassi per la dichiarazione di una voce nei vari indici analitici di Texinfo, può essere fatta secondo uno degli schemi seguenti, che rappresentano nell'ordine i tipi di indice descritti sopra:

|@cindex *voce\_da\_inserire\_nell'indice\_analitico\_normale*

|@kindex *voce\_da\_inserire\_nell'indice\_analitico\_dei\_comandi\_da\_tastiera*

|@pindex *voce\_da\_inserire\_nell'indice\_analitico\_dei\_programmi*

|@findex *voce\_da\_inserire\_nell'indice\_analitico\_delle\_funzioni*

|@vindex *voce\_da\_inserire\_nell'indice\_analitico\_delle\_variabili*

|@tindex *voce\_da\_inserire\_nell'indice\_analitico\_dei\_tipi\_di\_dati*

<span id="page-1384-0"></span>A ogni tipo di indice è ab[binata u](#page-1384-0)na sigla, il cui utilizzo viene descritto tr[a poco](#page-1384-0). La tabella u87.20 elenca queste sigle.

Tabella u87.20. Sigle dei vari tipi di indice analitico di Texinfo.

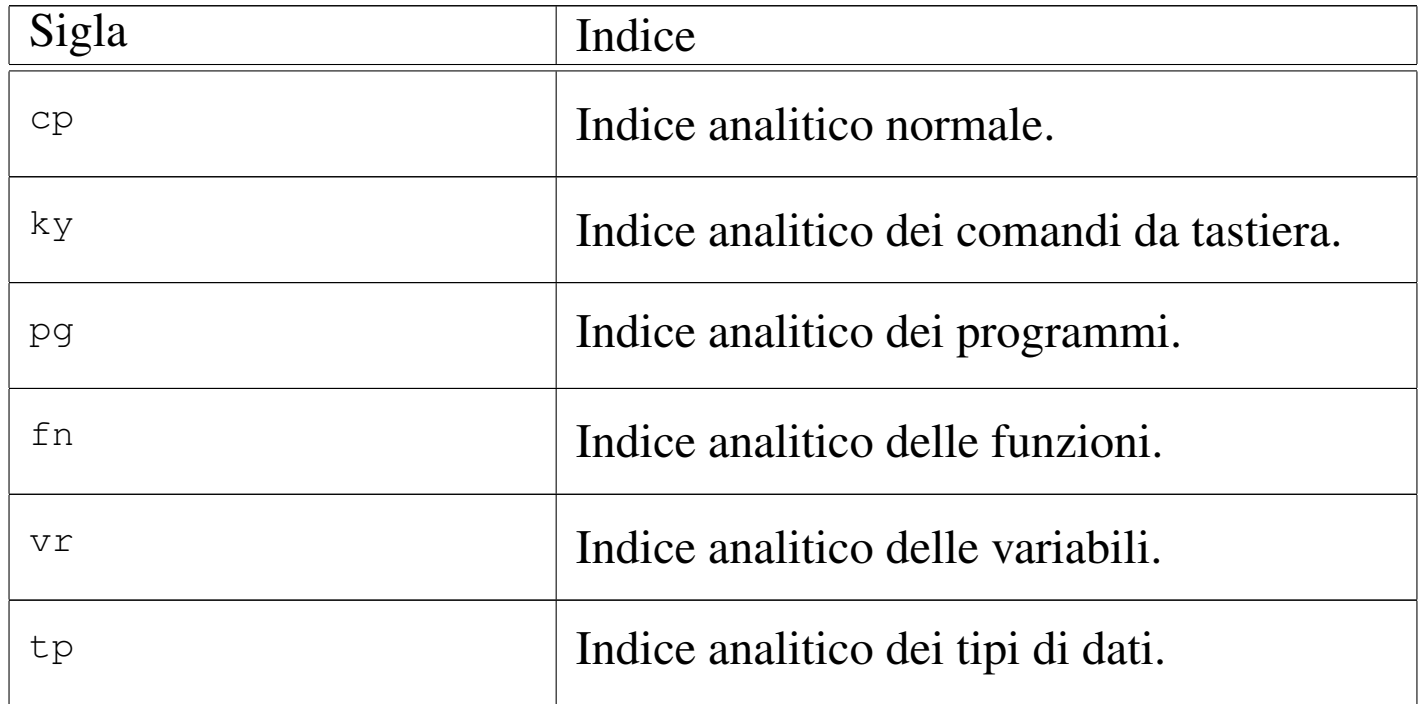

Nell'esempio introduttivo è stato mostrato l'uso del comando '**@cindex**' per inserire alcune voci nell'indice analitico normale:

```
|@chapter Suddivisione del documento con Texinfo
|@cindex suddivisione
|@cindex capitolo
|@cindex sezione
|@cindex sottosezione
```
La voce che si inserisce nell'indice analitico, può essere anche composta da più parole, separate normalmente da uno spazio, senza bisogno di utilizzare dei delimitatori di alcun tipo: l'interpretazione corretta del comando è garantita dal fatto che questo deve stare da solo in una riga.

L'inserimento nel documento finale di un indice analitico, viene richiesto in modo esplicito, attraverso il comando '**@printindex**', seguito dalla sigla corrispondente all'indice desiderato. In generale, questo viene fatto all'interno di un capitolo non numerato, come è stato mostrato nell'esempio introduttivo, dove si vede la richiesta di creazione di un indice generale normale.

```
|@unnumbered Indice analitico
|@printindex cp
```
### Definizione di indici aggiuntivi

«

Dovrebbe essere ormai chiaro che ogni indice va usato per il suo scopo, altrimenti diventa impossibile la fusione di più documenti in un libro unico. Tuttavia, di fronte a questa filosofia di Texinfo che distingue tra gli indici, ci si può trovare di fronte all'esigenza di crearne degli altri. Questo si può fare semplicemente, attribuendo a questi indici particolari una sigla di due sole lettere.

Per fare un esempio, si potrebbe desiderare l'introduzione di un indice specifico per raccogliere gli elementi SGML di un DTD. Volendo chiamare questo indice con la sigla '**ml**', si dichiara l'utilizzo di un tale indice nell'intestazione del sorgente Texinfo con il comando '**defindex**':

```
|\input texinfo @c -*-texinfo-*-
|@c %**start of header
|@setfilename esempio.info
|@settitle Introduzione a Texinfo
|@defindex ml
|@c %**end of header
```
La sintassi di questo comando non prevede altro, per cui non viene mostrata formalmente. Per inserire una voce in un indice definito in questo modo, si usa il comando '*xy***index**', dove *xy* sono le due lettere che lo definiscono.

```
|@chapter Gli elementi interni al testo
|@mlindex em
|@mlindex strong
```
L'esempio mostra l'inserimento delle voci '**em**' e '**strong**'.

Per ottenere l'inserimento dell'indice si procede come avviene già per gli indici già previsti:

```
|@printindex ml
```
Fusione di indici

La suddivisione dettagliata delle voci da inserire nell'indice analitico è una cosa ragionevole solo in quanto resta possibile la fusione di più gruppi assieme, in un indice unico. Ciò si ottiene con i comandi '**@synindex**' e '**@syncodeindex**' che hanno la stessa sintassi:

«

|@synindex *sigla\_indice\_di\_origine sigla\_indice\_di\_destinazione*

|@syncodeindex *sigla\_indice\_di\_origine sigla\_indice\_di\_destinazione*

Questi comandi si possono inserire solo all'inizio del documento, preferibilmente nell'intestazione, come si vede nell'esempio seguente:

```
|@c %**start of header
 |@setfilename sgmltexi.info
 |@settitle Sgmltexi
|...
 |@syncodeindex ml cp
 |@syncodeindex vr cp
 |@c %**end of header
```
In questo caso, si fa in modo di riversare le voci dell'indice '**ml**' e '**vr**' nell'indice standard ('**cp**').

I due comandi si distinguono perché nel primo caso le voci vengono trasferite in modo normale, mentre nel secondo queste vengono trasformate per renderle nella destinazione in modo dattilografico (praticamente avvolte nel comando '**@code{}**').

Aspetto del testo e ambienti speciali

«

Texinfo prevede una serie di comandi per delimitare parti di testo riferite a oggetti particolari; nello stesso modo, ci sono altri comandi per definire delle forme di enfatizzazi[one, sen](#page-1387-0)z[a stabil](#page-1388-0)ire le caratteristiche di ciò che si indica. Le tabelle u87.27 e u87.28 elencano questi comandi, quando sono riferiti a parole e frasi inserite nel corpo normale.

<span id="page-1387-0"></span>Tabella u87.27. Comandi per delimitare oggetti particolari nel testo.

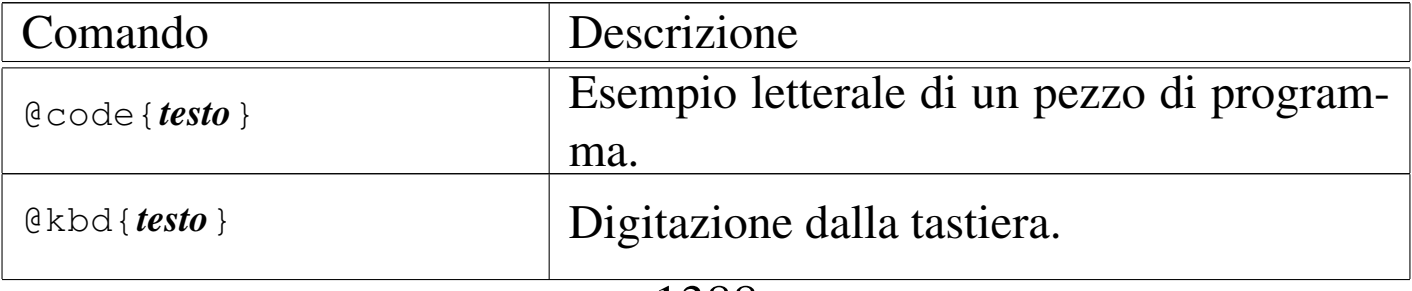

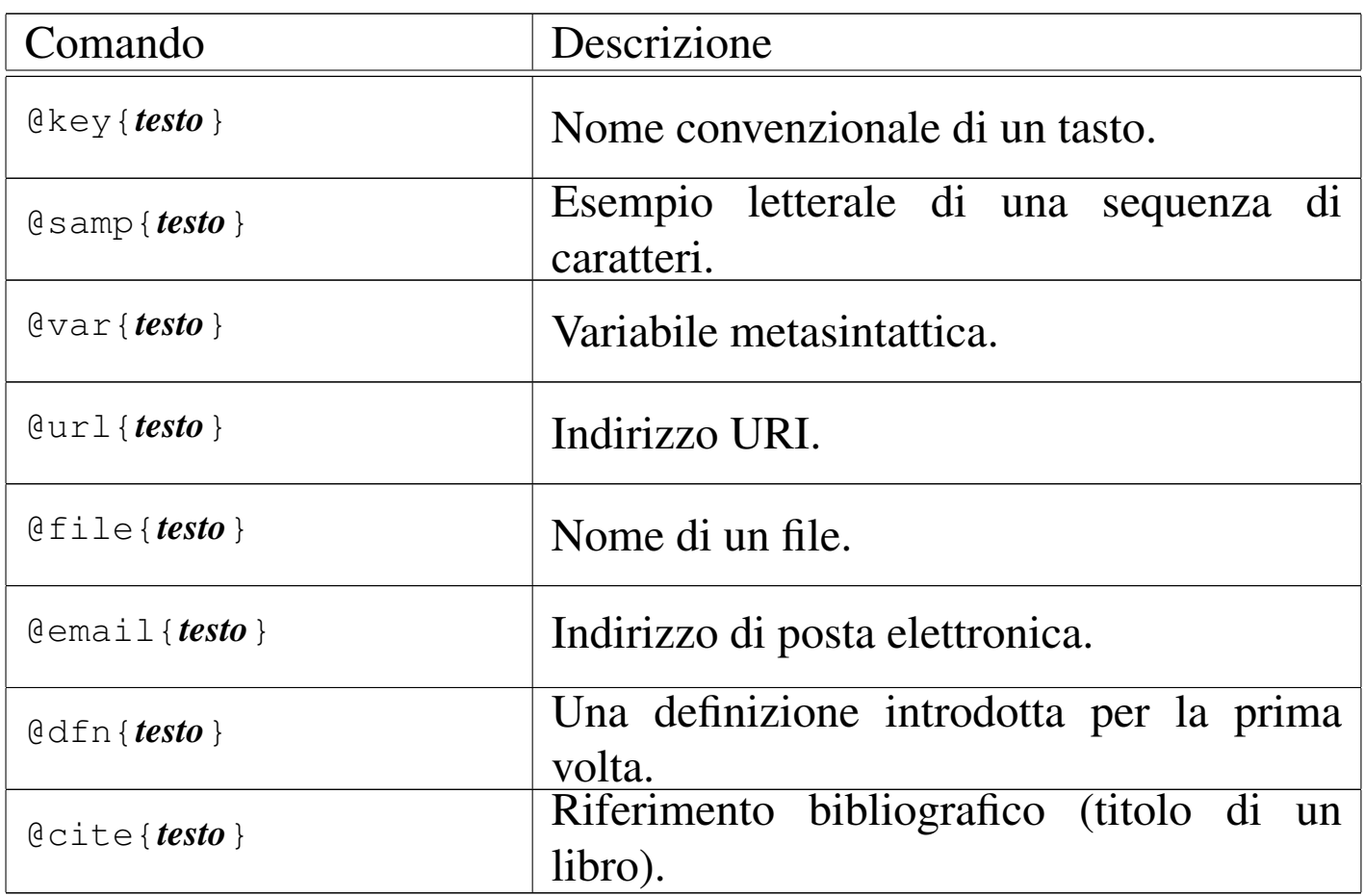

<span id="page-1388-0"></span>Tabella u87.28. Comandi per l'enfatizzazione generica.

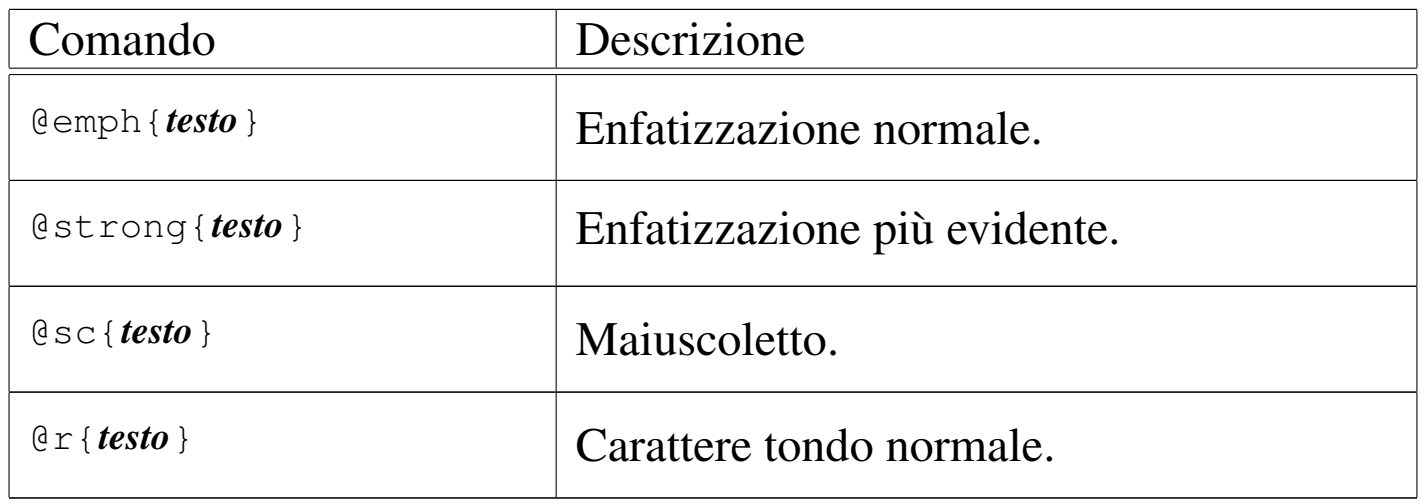

La tabella u87.30 mostra l'elenco dei comandi riferiti ad ambienti particolari, usati per mostrare esempi, per le citazioni, oltre che per altre forme di evidenziamento del testo. I comandi in questione si usano da soli su una riga; hanno un'apertura e una chiusura, secondo la forma '**@***comando*' e '**@end** *comando*'. Per esempio, nel caso della citazione da mettere in evidenza, si può fare come nell'esempio seguente:

<span id="page-1389-0"></span>|@quotation Questa è una citazione. |@end quotati[on](#page-1389-0)

Tabella u87.30. Comandi per delimitare blocchi di testo con funzioni specifiche.

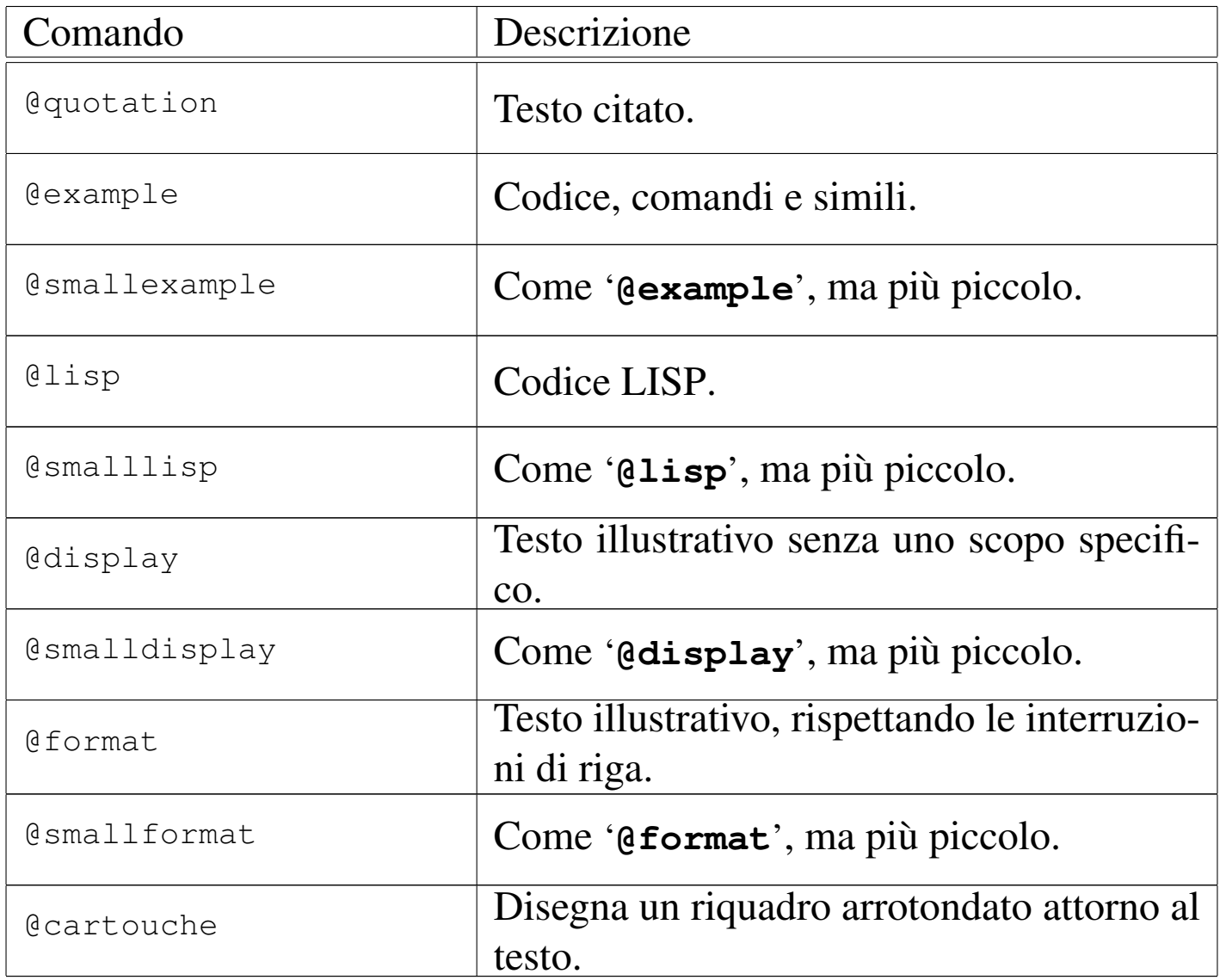

Anche se ciò non riguarda precisamente l'argomento di questa sezio-

ne, vale la pena di mostrare brevemente come si dichiara una nota a piè pagina:

```
|@footnote{testo}
```
### Elenchi e tabelle

Gli elenchi vengono realizzati in Texinfo, più o meno come avviene con altri linguaggi di composizione. Dal momento che si deve poter arrivare al formato Info, le tabelle che vengono gestite sono molto simili a degli elenchi, pertanto è corretto trattare i due argomenti assieme.

«

«

Elenco puntato e numerato

L'elenco puntato viene delimitato dai comandi '**@itemize**' e '**@end itemize**'. Gli elementi dell'elenco vengono introdotti dal comando '**@item**'. Il simbolo usato per segnalare l'inizio dei vari elementi dell'elenco, viene dichiarato esplicitamente attraverso un argomento del comando '**@itemize**', '**@bullet**' o '**@minus**', che si riferiscono rispettivamente a un pallino (o un asterisco) e a un trattino. L'esempio seguente mostra un elenco con due voci principali, dove la prima si scompone in altre due voci inferiori; le voci principali sono introdotte da un pallino, mentre quelle inferiori sono evidenziate da un trattino.

```
|@itemize @bullet
|@item
primo elemento principale;
|@itemize @minus
|@item
primo sottoelemento;
```

```
|@item
secondo sottoelemento:
|@end itemize
|@item
secondo elemento principale.
|@end itemize
```
Gli spazi tra le voci sono opportuni, per ottenere un buon risultato nella composizione in formato Info, mentre per la composizione attraverso TeX, la cosa è indifferente.

L'elenco numerato è simile a quello puntato e si distingue solo perché è racchiuso tra i comandi '**@enumerate**' e '**@end enumerate**'. In particolare, in questo caso, al posto di definire il tipo di pallino da utilizzare, è possibile specificare il primo valore da utilizzare nell'elenco: se si tratta di un numero, quello diviene il primo valore di un elenco numerato vero e proprio; se si tratta di una lettera, si ottiene di un elenco numerato in modo letterale, a partire da quella lettera. L'esempio seguente mostra un elenco numerato che parte dal numero zero (quando di solito partirebbe da uno).

```
|@enumerate 0
|@item
primo elemento;
|@item
secondo elemento:
|@item
terzo elemento.
|@end enumerate
```
#### Elenco descrittivo

L'elenco descrittivo è quello che per ogni punto mostra una parola o una frase a cui associa una descrizione. Per Texinfo, gli elenchi descrittivi sono delle tabelle a due colonne. L'ambiente viene delimitato dai comandi '**@table**' e '**@end table**', dove in particolare, il primo riceve un argomento che specifica il tipo di composizione da utilizzare per la prima colonna di questa specie di tabella. Per esempio,

```
|@table @file
|@item /etc/passwd
il file degli utenti;
|@item /etc/group
il file dei gruppi.
|@end @table
```
fa in modo che «/etc/passwd» e «/etc/group» vengano delimitati automaticamente con il comando '**@file**', mentre il resto, cioè la loro descrizione, viene lasciata con il carattere normale del testo.

Si può osservare che in questo caso il comando '**@item**' ha un argomento, che rappresenta la voce descrittiva dell'elenco. In situazioni particolari, può essere necessario indicare due voci assieme per la stessa descrizione; per questo esiste il comando '**@itemx**' che può essere usato subito dopo un comando '**@item**' normale.

```
|@table @file
|@item /etc/passwd
|@itemx /etc/group
i file degli utenti e dei gruppi;
|@item /etc/printcap
il file di configurazione del sistema di stampa.
|@end @table
```
Esistono due varianti al comando '**@table**': si tratta di '**@ftable**'

e '**@vtable**'. Il loro funzionamento è identico a '**@table**', con l'unica aggiunta che le voci indicate come argomento dei comandi '**@item**' o '**itemx**' vengono inserite automaticamente nell'indice delle funzioni e delle variabili, rispettivamente.

```
|@vtable @code
|@item PATH
contiene l'elenco dei percorsi per i file esequibili;
|@item HOME
contiene l'indicazione della directory personale abbinata
all'utente attuale.
|@end @vtable
```
### Tabelle vere e proprie

«

Le tabelle vere e proprie di Texinfo sono delimitate attraverso i comandi '**@multitable**' e '**@end multitable**'. Il comando di apertura richiede l'indicazione di altre informazioni che permettono di determinare l'ampiezza delle varie colonne. A questo proposito può essere usato il comando '**@columnfractions**', oppure degli esempi di testo:

```
|@multitable @columnfractions frazione...
|...
|@end multitable
```

```
|@multitable {testo_di_esempio}...
|...
 |@end multitable
```
Il testo di esempio va racchiuso tra parentesi graffe, che quindi fanno parte del comando. Le frazioni sono valori decimali, la cui somma complessiva dovrebbe dare l'unità o un valore inferiore.

```
|@multitable @columnfractions .2 .3 .5
|<synellipsis>
|@end multitable
```
L'esempio mostra il caso si una tabella che prevede tre colonne, dove la prima occupa un'ampiezza pari al 20 % del totale, la seconda il 30 % e l'ultima il restante 50 %. Se non si desiderano indicare questi valori percentuali si può usare l'altro metodo, come nell'esempio seguente:

```
|@multitable {bla bla} {bla bla bla} {bla bla bla bla bla}
|...
 |@end multitable
```
Le righe di queste tabelle sono introdotte dal comando '**@item**', a cui segue il testo della prima colonna. Il testo delle colonne successive viene introdotto da uno o più comandi '**@tab**'. L'esempio seguente mostra una tabella con tre colonne:

```
|@multitable @columnfractions .25 .25 .5
 @item colore
 |@tab valore
 |@tab annotazioni
 |@item nero
 |@tab 0
 |@tab il colore iniziale
 |@item marrone
 [4t,ab] 1
 |@tab
 |@item rosso
 |@tab 2
 |@tab
|...
 |@item bianco
 |@tab 9
 |@tab il colore finale
 |@end multitable
```
## Modifica dello stile TeX

Lo stile standard predisposto per la composizione attraverso TeX potrebbe richiedere delle modifiche per qualche ragione. In generale, non è il caso di modificare il file che rappresenta lo stile standard, dal momento che è sufficiente farsene una copia da tenere assieme al sorgente Texinfo: quando si procede alla composizione, il file di stile 'texinfo.tex' che si trova nella directory corrente, ha la precedenza.

Nell'estratto seguente vengono mostrate le righe utili che possono essere modificate per ottenere una traduzione dei termini che vengono inseriti automaticamente:

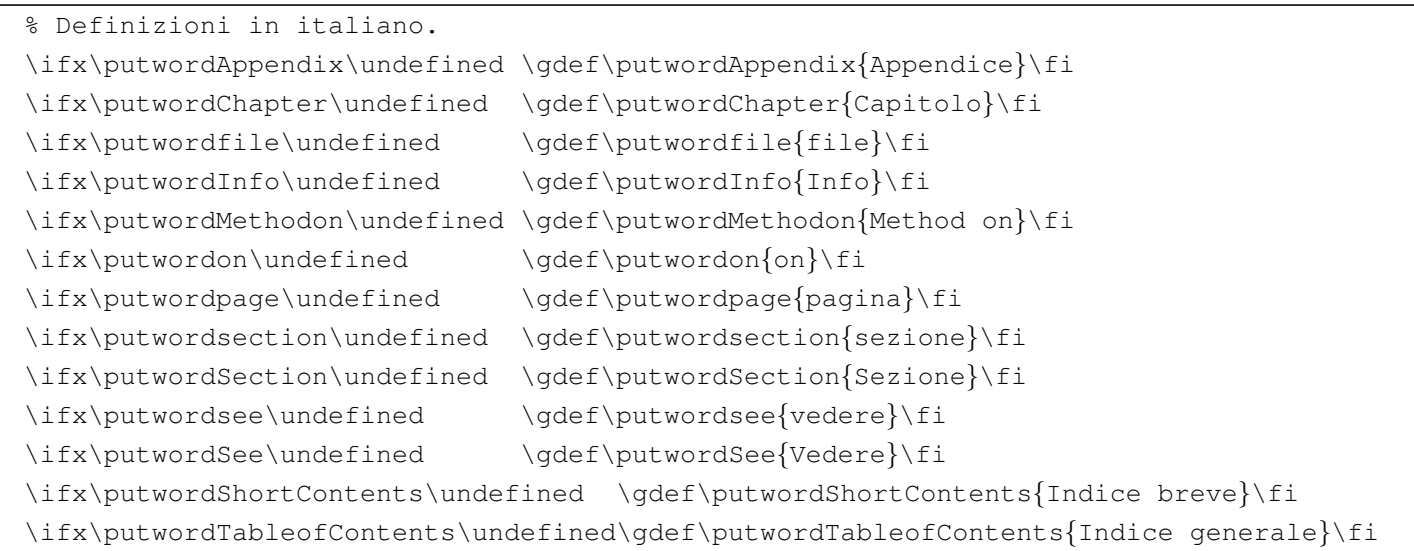

## Localizzazione

«

«

Il lavoro di nazionalizzazione del sistema Texinfo è ancora in corso. Recentemente è stato introdotto il comando '**@documentlanguage**' con il quale si ottiene la conversione automatica dei termini che vengono inseriti automaticamente in fase di composizione. Il comando riceve un argomento corrispondente alla sigla della lingua a cui si vuole fare riferimento, espressa secondo lo standard ISO 639 (sezione 13.3). Il comando si colloca preferibilmente nell'intestazione del sorgente. L'esempio seguente mostra la selezione della lingua italiana.

```
|@c %**start of header
 |@setfilename prova.info
 |@settitle Prova
|...
 |@documentlanguage it
 |@c %**end of header
```
## Riferimenti

• Robert J. Chassel, Richard Stallman, *GNU Texinfo*, Free Software [Foundation, Inc.](http://www.gnu.org/software/texinfo/manual/texinfo/)

http://www.gnu.org/software/texinfo/manual/texinfo/

### 

# Texinfo: libro e ipertesto

[Sequenza dei nodi secondo Texinfo . . . . . . . . . . . . . . . . . . . . . .](#page-1403-0) 1402 [Definiz](#page-1403-0)ione automatica della sequenza dei nodi e problemi relativi [1404](#page-1405-0)

<span id="page-1398-0"></span>«

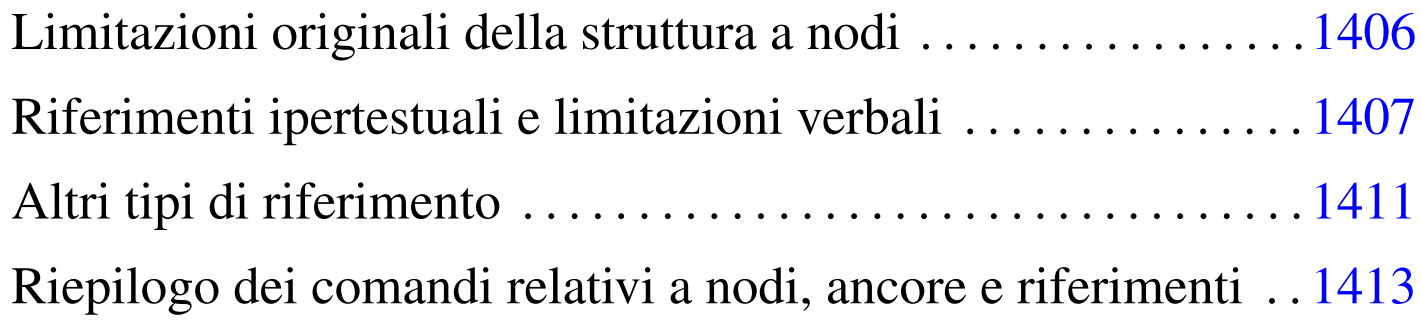

Nel capitolo introduttivo è già stato affrontato il problema della gestione dei nodi in un documento Texinfo, ma alcuni aspetti sono stati solo sfiorati. Texinfo non può essere considerato pensando esclusivamente a uno dei risultati di composizione finale che possono essere generati, altrimenti si perde di vista la logica complessiva. In generale si sovrappongono due esigenze: il documento cartaceo da sfogliare e il documento elettronico da attraversare in modo ipertestuale.

Il documento cartaceo, ovvero il libro, ha una struttura ad albero che deriva dalla tradizione. Se[mplifi](#page-1399-0)cando molto le cose si può rappresentare come nella figura u88.1, dove si vede che tutto viene suddiviso in capitoli, che possono eventualmente essere suddivisi ulteriormente in segmenti di livello inferiore (le sezioni).

<span id="page-1399-0"></span>Figura  $u88.1$ . Struttura ad albero di un libro.

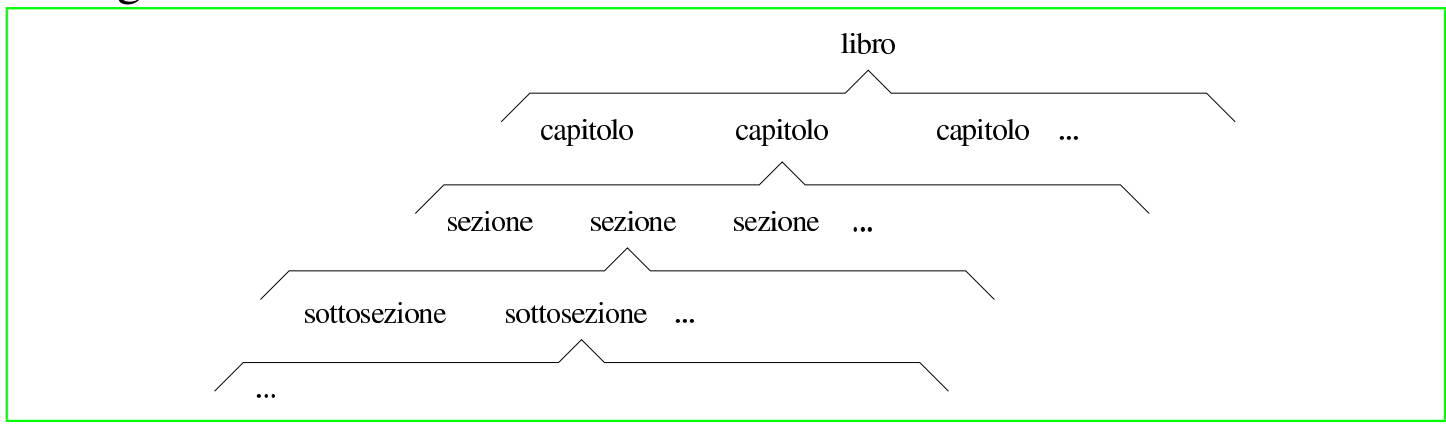

Un libro particolarmente corposo potrebbe anche raggruppare assieme i capitoli in parti; mentre un'opera potrebbe anche essere suddivisa in raggruppamenti ancora più grandi, che di solito corrispondono ai volumi, ovvero ai tomi.

La suddivisione ad albero mostrata nella figura, non basta a descrivere la struttura di un libro. Infatti, occorre considerare che i capitoli, se suddivisi in sezioni, non sono composti semplicemente dalla somma di queste sezioni, in quanto, prima di tali suddivisioni introducono il problema, che poi viene descritto in modo particolareggiato. In pratica, è come se ogni capitolo suddiviso in sezioni contenesse una sezione fantasma iniziale. Lo stesso ragionamento vale per le sezioni che si articolano in sottosezioni e così via con le classificazioni inferiori.

Lo stesso discorso può valere per la classificazione in parti e in tomi, anche se in questi casi, le informazioni che precedono i capitoli, o le parti, tendono a non avere la stessa valenza.

Il documento elettronico ipertestuale è composto da blocchi di informazioni che Texinfo definisce opportunamente come nodi. Generalmente questi nodi sono indivisibili, come avviene con Texinfo, ma tendono a essere raggruppati in sequenze ideali, oltre che preve<span id="page-1400-0"></span>dere la possibilità di saltare ad altri nodi (e quindi ad altre sequenze potenziali[\) attra](#page-1400-0)verso riferimenti trasversali.

Figura  $u88.2$ . Sequenze di nodi e collegamenti trasversali.

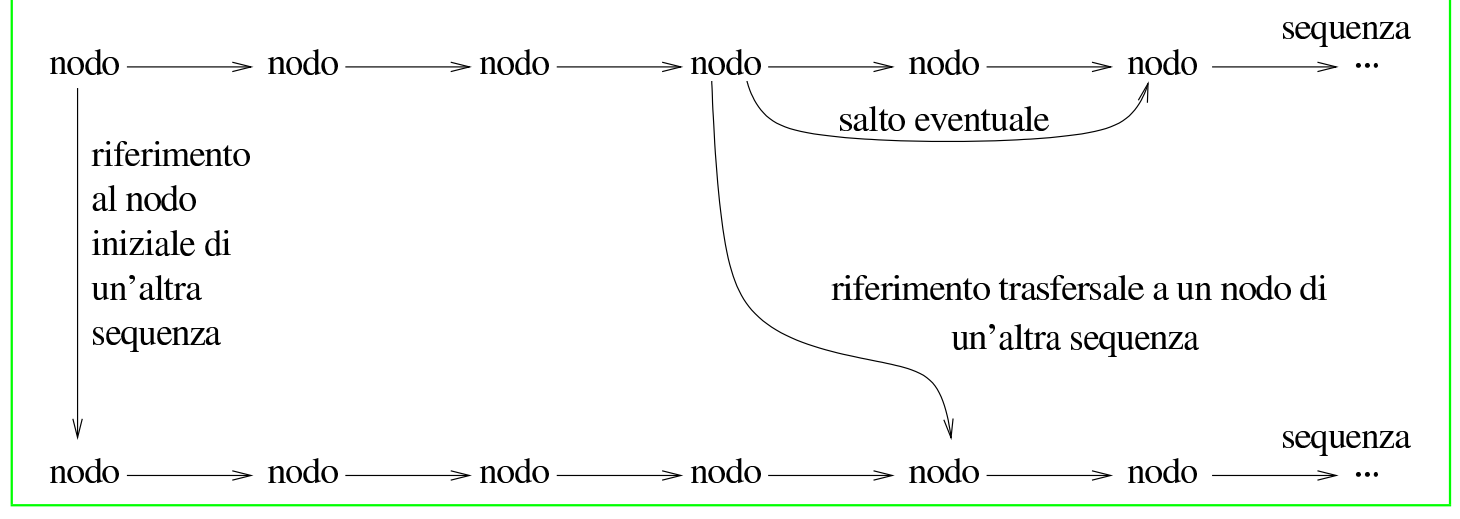

L'ipertesto puro è un documento in cui le informazioni sono raggiunte con un ordine che viene deciso durante la lettura, dove non c'è l'esigenza di leggere tutto e non ci si preoccupa se volontariamente o inavvertitamente si salta qualche nodo che compone l'ipertesto complessivo. In generale è proprio questo il problema: un ipertesto non dispone necessariamente di un percorso predefinito di lettura.

Nel momento in cui si intende realizzare un documento unico, simultaneamente libro e ipertesto, si deve giungere in qualche modo a un compromesso. Texinfo consente di realizzare un ipertesto estremamente complesso, oppure un libro tradizionale; se però si vogliono fare entrambe le cose, di solito conviene realizzare l'ipertesto secondo la struttura stessa del libro.

Texinfo propone una sequenza predefinita, che viene generata automaticamente quando i nodi vengono dichiarati subito prima delle suddivisioni tradizionali del documento (capitoli, sezioni, ecc.), senza specificare la sequenza a cui appartengono. In generale si formano delle sequenze gerarchiche di questi nodi, dove si può passare ai livelli [inferio](#page-1401-0)ri solo attraverso dei salti aggiuntivi, come si vede nella figura u8[8.3.](#page-1401-0)

<span id="page-1401-0"></span>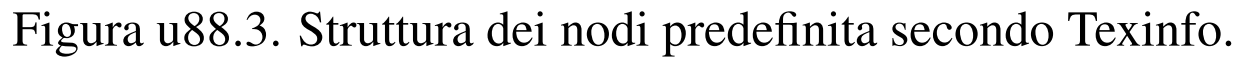

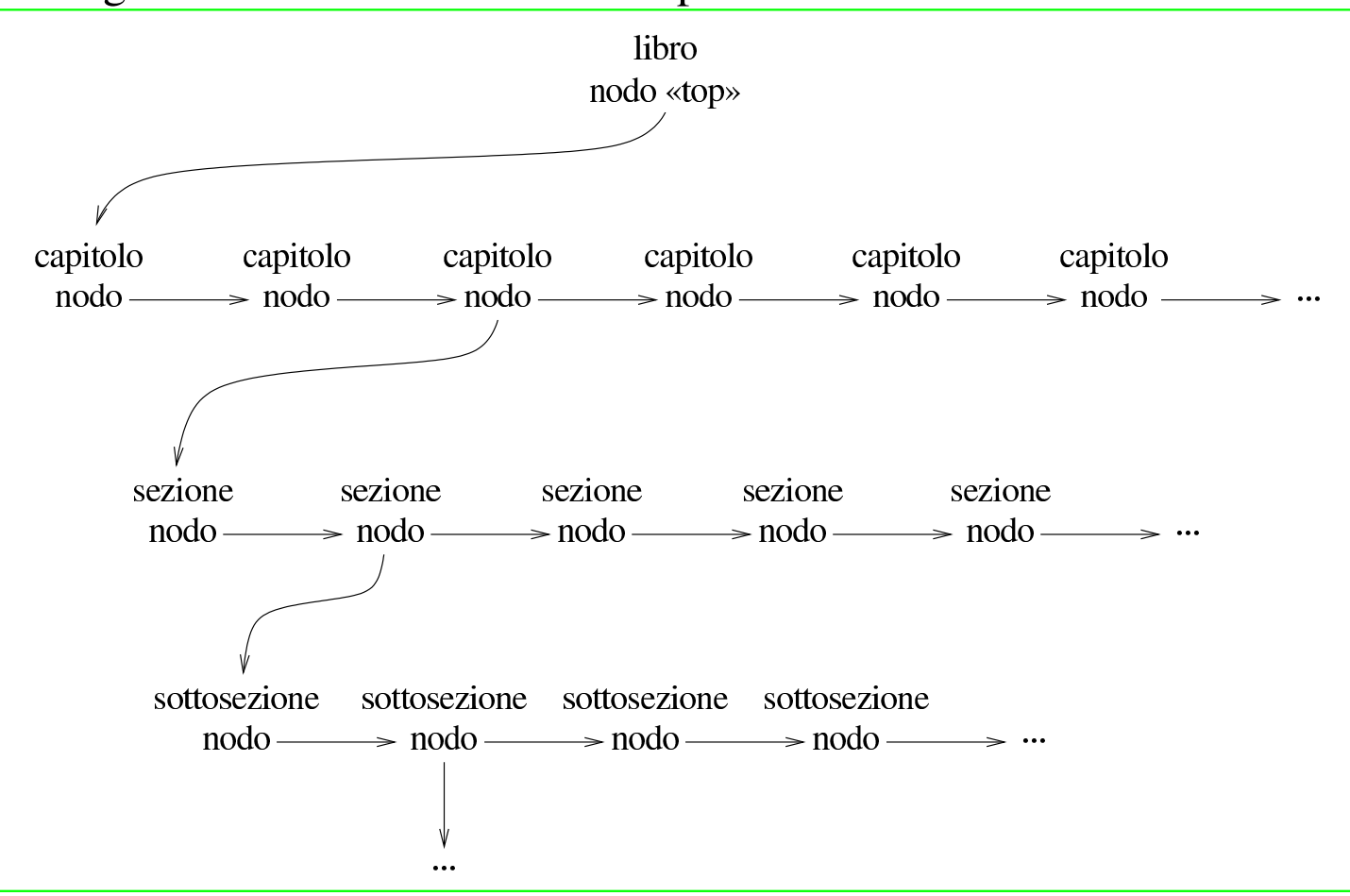

I salti aggiuntivi che permettono di raggiungere una sequenza inferiore di nodi vengono raggruppati convenzionalmente in un menù finale di riferimenti.

```
Sequenza dei nodi secondo Texinfo
```
«

Secondo Texinfo, i nodi hanno tre riferimenti che servono a comporre le sequenze e a legare tali sequenze in una dipendenza gerarchica. Si tratta di:

• '**Next**' il riferimento al nodo successivo nella sequenza;

- '**Prev**' il riferimento al nodo precedente nella sequenza;
- <span id="page-1402-0"></span>• '**Up**' i[l riferi](#page-1402-0)mento al nodo gerarchicamente precedente.

Figura u88.4. Riferimenti standard che si diramano a partire da un nodo di Texinfo.

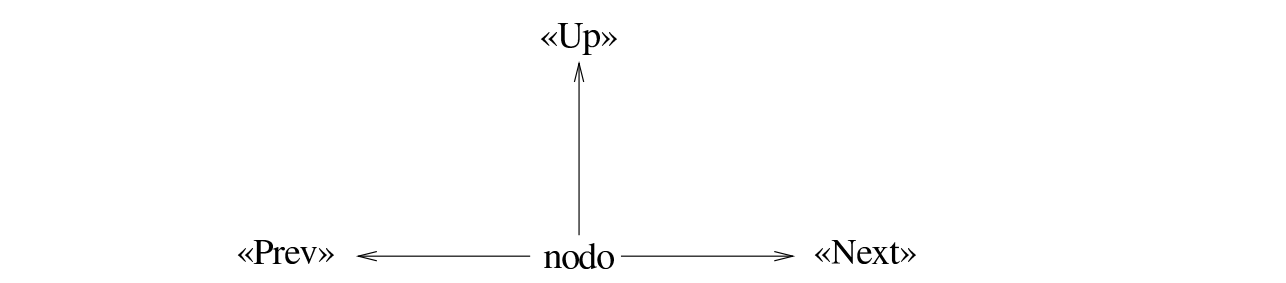

Il primo nodo di un documento Texinfo deve essere denominato '**Top**', che corrisponde idealmente a tutto ciò che precede il contenuto vero e proprio di un libro (subito dopo la copertina fino alla prefazione esclusa).

Per riprodurre lo schema gerarchico predefinito a cui si accennava in precedenza, dove si distinguono delle sequenze di nodi distinte a livelli diversi, è necessario inserire alla fine del testo di questi nodi un menù di riferimenti ai nodi di una sequenza inferiore. In generale, il nodo '**Top**' prevede l'inserimento di un menù di riferimenti ai nodi della sequenza principale, corrispondente in pratica ai capitoli di un libro; se i capitoli si articolano in strutture inferiori, anche i nodi relativi devono disporre di un menù che faccia riferimento alle sezioni, continuando così fino all'ultimo livello che si deve raggiungere.

Tuttavia, resta il fatto che tutto questo non sia indispensabile, dal momento che le sequenze dei nodi potrebbero essere determinate in modo arbitrario, senza rispettare la struttura tipica di un libro; senza avere così la necessità di definire tutti questi menù.

È proprio questa idea legata alla presenza di sequenze di nodi separate gerarchicamente che impone la presenza dei menù e di conseguenza impone l'esistenza del nodo '**Top**'. A questo punto, è il caso di osservare che il nodo '**Top**' non può appartenere a una sequenza di altri nodi allo stesso suo livello; per questo, viene inserito normalmente nella stessa sequenza dei capitoli.

### Definizione automatica della sequenza dei nodi e problemi relativi

<span id="page-1403-0"></span>«

Texinfo prevede una struttura predefinita dei nodi che lo compongono, compatibile con la struttura [di un l](#page-1401-0)ibro, nel modo che è già stato mostrato in precedenza (figura u88.3). Per raggiungere questo risultato, nel sorgente Texinfo si indicano i nodi specificando solo il nome (senza stabilire relazioni con il nodo precedente, quello successivo e quello superiore). Tuttavia, questo non basta, perché se dal nodo si deve articolare una sequenza inferiore gerarchicamente, è necessario predisporre anche il menù relativo. L'esempio seguente rappresenta un nodo corrispondente a un capitolo, estratto dallo stesso sorgente dalla documentazione di Texinfo:

|@node Overview |@chapter Overview of Texinfo

|@dfn*{*Texinfo*}* is a documentation system that uses a single source file to produce both online information and printed output. This means that instead of writing two different documents, one for the online information and the other for a printed work, you need write only one document. Therefore, when the work is revised, you need revise only that one document.

|@menu

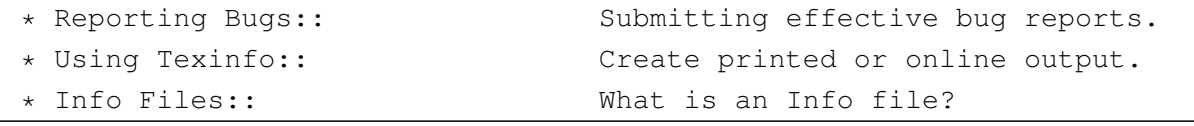

1404
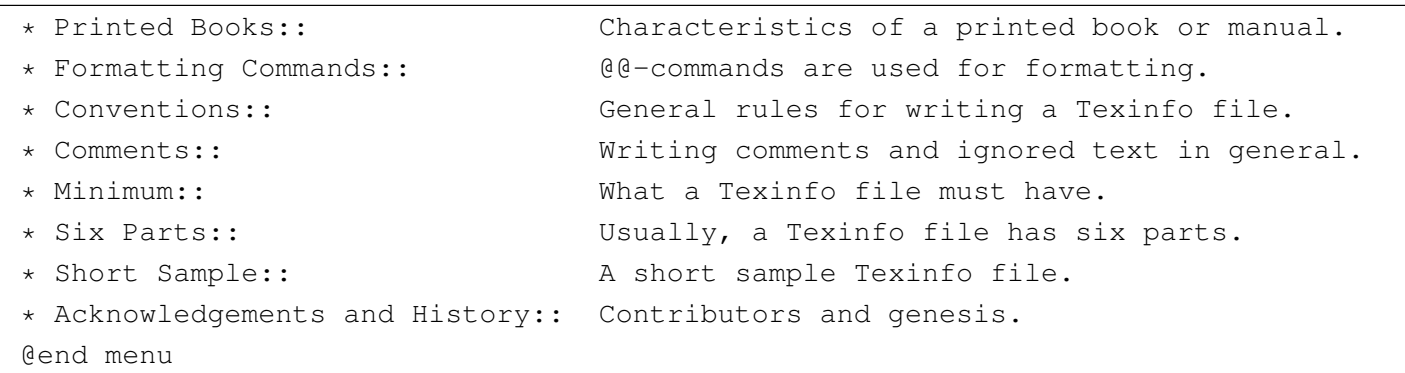

Il capitolo si articola in diverse sezioni e tutte devono essere elencate nel menù che si vede. Questo fatto può essere sentito come una limitazione, che bene o male costringe l'autore a curarsi della realizzazione di questi riferimenti ipertestuali. Oltre a questo, è il caso di considerare il modo in cui si presenta il documento quando viene fatta la composizione in forma Info: quando si accede al nodo del capitolo, si vedono solo quelle poche righe iniziali, mentre per entrare nelle sezioni successive occorre passare per la selezione del menù.

Il problema della predisposizione di questi menù si può risolvere utilizzando Emacs, attraverso alcuni comandi specifici della modalità Texinfo. Tuttavia, questa non è la soluzione definitiva, dal momento che si costringe a utilizzare Emacs, mentre chi non vuole farlo resta costretto ad arrangiarsi a mano.

Il problema dei capitoli spezzati in nodi separati è più serio. In effetti la suddivisione fatta attraverso le sequenze gerarchiche di nodi è perfettamente logica; tuttavia, nel momento in cui ci si accinge a leggere un documento del genere, sarebbe forse più logico scorrere il capitolo verticalmente per raggiungere le sue classificazioni inferiori come se si trattasse di un'unica pagina. Purtroppo, il sistema Info non consente di avere dei sottonodi, ovvero dei riferimenti a posi-

zioni intermedie di un nodo, come invece avviene con l'HTML. Per risolvere in pratica questa limitazione bisogna limitarsi ad attribuire i nodi ai capitoli, tenendo presente che in questo modo non è possibile indicare nel testo dei riferimenti diretti a classificazioni inferiori. Tuttavia, recentemente è stato introdotto il comando '**@anchor**' con cui si ottiene l'inserimento di un'etichetta raggiungibile come se si trattasse di un nodo, smussando così il problema dei nodi.

# Limitazioni originali della struttura a nodi

«

Originariamente i nodi di Texinfo rappresentavano gli unici oggetti che potevano essere raggiunti attraverso riferimenti ipertestuali. In pratica, per fare riferimento a un capitolo o a una sezione, occorreva definire il nodo relativo per poi poter utilizzare comandi della serie '**@**...**ref**'.

È già stato visto che in generale conviene definire dei nodi in corrispondenza di tutti i capitoli, in modo da creare una sequenza definita a partire dal menù collocato nel nodo '**Top**'. Tuttavia, se c'è la necessità di fare riferimento a una sezione particolare di un certo capitolo, diventerebbe necessario dichiarare anche lì un nodo. Ma non basta definire un nodo in una sezione lasciando stare le altre sezioni, perché si creerebbe disordine nell'insieme; in pratica, se si definisce un nodo per una sezione di un certo capitolo, diventa indispensabile definire i nodi per le altre sezioni della stesso capitolo, avendo poi cura di predisporre il menù necessario.

A questo problema si è posto rimedio aggiungendo il comando '**@ancor{}**' che ha lo scopo di collocare un'ancora, ovvero un'etichetta raggiungibile attraverso riferimenti ipertestuali, senza dichiarare implicitamente l'inizio di un nodo in quella posizione.

```
|@ancor{nome_ancora}
```
I nomi delle ancore appartengono allo stesso dominio dei nomi dei nodi, per cui non si devono creare dei conflitti nella scelta dei nomi. Inoltre, quando si fa riferimento a un'ancora, nella composizione Info si ottiene normalmente di raggiungere l'inizio del nodo in cui si trova.

Anche la gestione degli indici analitici è condizionata dalla struttura a nodi di Texinfo. In generale non è indispensabile che la voce da collocare in un indice analitico si trovi all'inizio di un nodo; quando però dall'indice analitico si vuole raggiungere il testo in cui questa è stata dichiarata, si arriva in realtà all'inizio del nodo in cui questa si trova. Se la voce si trova all'interno di una piccola sottosezione, mentre l'unico nodo disponibile è quello che fa capo al capitolo, si raggiunge l'inizio del capitolo. Naturalmente, questo vale per la navigazione di un documento che è stato composto in formato Info, mentre nelle altre forme di composizione il problema scompare o viene attenuato.

# Riferimenti ipertestuali e limitazioni verbali

Texinfo nasce come un sistema di composizione per documentazione scritta in lingua inglese. Attualmente il lavoro attorno a Texinfo si rivolge anche verso le esigenze delle altre lingue, selezionabili attraverso il comando '**@documentlanguage**', ma questo lavoro non è ancora completo nel momento in cui si scrivono queste note.

«

Texinfo dispone di quattro comandi diversi per i riferimenti ipertestuali, il cui scopo è quello di adattarsi alle esigenze del contesto.

Ma in questo caso, il contesto è prevalentemente di tipo «verbale». Vale la pena di descrivere brevemente questi quattro comandi, mostrando le conseguenze pratiche del loro utilizzo. Qui non vengono mostrate tutte le varianti perché ciò richiederebbe un capitolo apposito, m[en](#page-1414-0)tre la documentazione originale è molto chiara a questo proposito.<sup>1</sup>

Vengono considerati i comportamenti confrontando solo la composizione Info e quella stampata (DVI, PostScript e PDF), perché l'HTML non ha ancora una sistemazione definitiva.

Questi comandi ricevono più argomenti distinti in base all'uso di una virgola di separazione. Per questa ragione la virgola non può essere usata all'interno di un argomento. Si tratta evidentemente di una limitazione importante da tenere in considerazione.

|@xref{*nodo*, *titolo\_per\_info*, *titolo\_o\_argomento*, *file\_info*, *titolo\_del\_documento\_stampato*}

Il comando '**@xref{}**' consente di ottenere dei riferimenti ipertestuali molto descrittivi. In generale è obbligatoria l'indicazione del nodo (il primo argomento), mentre il resto può essere omesso. Dopo l'indicazione del nodo, alcuni argomenti successivi riguardano esclusivamente la composizione Info, mentre gli altri solo la composizione stampata (e simili). Nella composizione Info viene indicato il nome del nodo; se fornito appare il titolo specifico per la composizione Info ed eventualmente anche il nome del file Info esterno in cui cercarlo. Nella composizione per la stampa si ha l'indicazione del titolo dell'argomento e se non viene fornita questa indicazione ci si limita a mostrare il nome del nodo stesso; se poi il riferimento è interno al documento viene aggiunta l'indicazione della pagina, altrimenti diventa necessario fornire il titolo del documento esterno che così appare al posto del numero della pagina.

L'uso più semplice di '**@xref{}**' è quello in cui si indica solo il nodo, come nell'esempio seguente:

```
|Bla bla bla. @xref{Din don dan}. Bla bla bla...
```
Il risultato nell'ipertesto Info è:

```
|Bla bla bla. *Note Din don dan::. Bla bla bla...
```
mentre con la composizione per la stampa l'aspetto è molto diverso:

|Bla bla bla. See Chapter 3 [Din don dan], page 22. Bla bla bla...

Tanto per cominciare si può comprendere che si tratta di un riferimento che può essere collocato solo all'inizio di una frase (di un testo inglese), dal momento che la prima parola, '**See**', ha l'iniziale maiuscola. Eventualmente non è detto che il riferimento debba concludersi con un punto fermo come avviene nell'esempio, ma la frase che continua è comunque condizionata dal modo in cui viene rappresentato tale riferimento.

|@ref{*nodo*, *titolo\_per\_info*, *titolo\_o\_argomento*, *file\_info*, *titolo\_del\_documento\_stampato*}

Il comando '**@ref{}**' si comporta in modo analogo a '**@xref{}**' con la differenza che nella composizione per la stampa non viene generata la parola '**See**' iniziale. Ciò consente di collocare il riferimento alla fine di una frase, oppure, con l'accortezza necessaria, anche in |@pxref{*nodo*, *titolo\_per\_info*, *titolo\_o\_argomento*, *file\_info*, *titolo\_del\_documento\_stampato*}

Il comando '**@pxref{}**' è il più strano per chi non scrive utilizzando la lingua inglese. La lettera «p» sta per «parentheses», cioè parentesi, quelle all'interno delle quali dovrebbe essere collocato. A differenza del comando '**@xref{}**', la composizione per la stampa inizia con '**see**' (iniziale minuscola), mentre la composizione Info aggiunge un punto fermo.

```
|@inforef{nodo, titolo, file_info}
```
Il comando '**@inforef{}**' serve a fare riferimento a un file Info esterno, per il quale non si vuole o non si può fare riferimento a un'analoga versione stampata. Mentre nella composizione Info il risultato è uguale a quanto è già stato visto per '**@xref{}**', nella composizione stampata viene fatto esplicito riferimento a un file Info. Si può ottenere una cosa simile a quella seguente:

Bla bla bla. See Info file 'miofile', node 'Din don dan'. Bla bla bla...

<span id="page-1409-0"></span>Si intende che il riferimento sia fatto per essere collocato esattamente all'inizio di un periodo, dato il fatto che anche qui la parola '**See**' ha l'inizial[e maiu](#page-1409-0)scola.

Tabella u88.10. Comandi per i riferimenti incrociati.

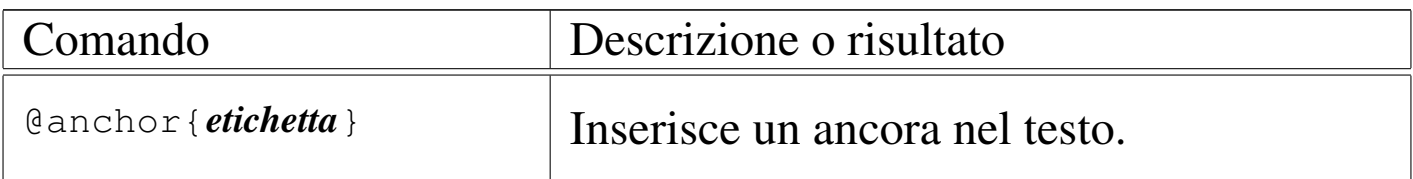

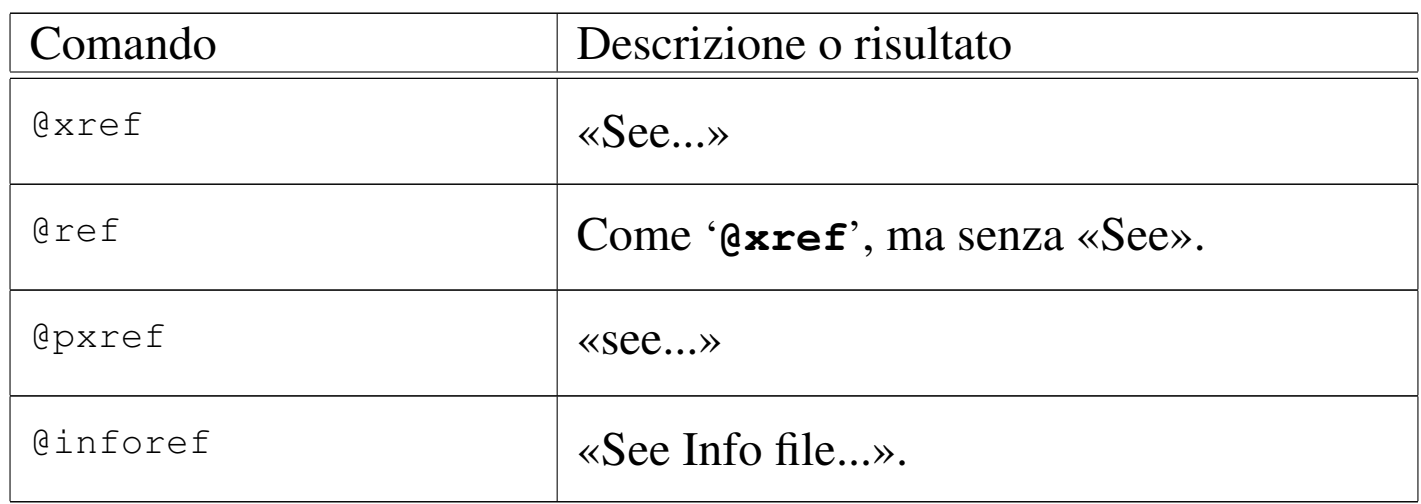

# Altri tipi di riferimento

Texinfo dispone di altri tipi di riferimento che però risultano indolori dal punto di vista della lingua utilizzata per scrivere il proprio documento.

```
|@uref{uri, descrizione, testo_sostitutivo_dell'indirizzo}
```
Il comando '**@uref{}**' consente di annotare un indirizzo URI secondo modalità differenti: se si indica solo il primo argomento, viene mostrato in ogni tipo di composizione; se appare anche il secondo argomento, vengono mostrate entrambe le cose, la descrizione e l'indirizzo, tranne nel caso della composizione HTML, in cui l'indirizzo non viene più mostrato; se si indica il terzo argomento (il secondo diventa superfluo), non si vuole mostrare l'indirizzo URI, mentre nella composizione HTML viene comunque attivato il riferimento. Si osservino gli esempi seguenti.

```
|Bla bla bla @uref{http://www.dinkel.brot.dg/} bla bla bla...
```
Questo genera l'inserimento dell'indirizzo nel testo senza delimitazioni, in ogni tipo di composizione.

|Bla bla bla @uref*{*http://www.dinkel.brot.dg/, Titolo*}* bla bla bla...

In questo modo, la composizione per la stampa e quella per Info generano un risultato del tipo:

Bla bla bla Titolo (http://www.dinkel.brot.dg/) bla bla bla...

Invece, nella composizione HTML l'indirizzo URI scompare dalla vista, nel modo seguente:

Bla bla bla <a href="http://www.dinkel.brot.dg/">Titolo</a> bla bla bla...

Infine, l'esempio seguente mostra l'uso del terzo argomento (si noti l'uso della coppia di virgole per segnalare l'assenza del secondo argomento):

|Bla bla bla @uref*{*http://www.dinkel.brot.dg/,, Titolo*}* bla bla bla...

Nella composizione stampata e in quella Info si perde completamente l'informazione dell'indirizzo URI:

Bla bla bla Titolo bla bla bla...

Nella composizione HTML l'indirizzo URI rimane nascosto alla vista, come è già stato visto in precedenza:

Bla bla bla <a href="http://www.dinkel.brot.dg/">Titolo</a> bla bla bla...

A fianco di '**@uref{}**' si pone anche un comando specifico per l'annotazione di indirizzi di posta elettronica:

|@email{*indirizzo*, *descrizione*}

Il comando '**@email{}**' si comporta in pratica come '**@uref{}**', con la differenza che il terzo argomento non esiste, per cui si mostra sempre l'indirizzo, che eventualmente viene preceduto dalla sua descrizione. Nel caso della composizione in HTML, viene generato un riferimento ipertestuale del tipo '**mailto:**'.

Esiste un altro modo di indicare un riferimento a un indirizzo URI. Si tratta del comando '**@url{}**', che serve solo a mostrare tale indirizzo, senza generare nel formato HTML alcun riferimento:

```
|@url{uri}
```
•

•

L'indirizzo URI viene mostrato senza delimitazioni in ogni tipo di composizione. In generale può essere conveniente utilizzare questo comando al posto di '**uref{}**' quando si indica un indirizzo ipotetico o un indirizzo che non è più valido (al quale non sarebbe opportuno puntare con un riferimento ipertestuale).

Riepilogo dei comandi relativi a nodi, ancore e riferimenti

«

|@node *nome\_del\_nodo*, *nodo\_successivo*, *nodo\_precedente*, *nodo\_superiore*

Definizione di un nodo, da collocare subito prima di un capitolo, una sezione, o di un'altra classificazione analoga. Il comando occupa una riga.

```
|@menu
  |[testo_descrittivo]
 |voce_del_menù
|...
 |@end menu
```
Si tratta della definizione di un menù da collocare alla fine del testo di un nodo, per raggiungere una sequenza di nodi di livello inferiore. Le voci del menù possono avere due forme alternative:

|\* [(*file\_info*)]*nome\_nodo*:: *titolo\_o\_argomento*

|\* *nome\_della\_voce*: [(*file\_info*)]*nome\_nodo*. *titolo\_o\_argomento*

In generale, la seconda forma è usata molto poco.

|@ancor{*nome\_ancora*}

•

•

Definizione di un'ancora, ovvero un'etichetta a cui poter fare riferimento attraverso comandi '**@**...**ref**'. I nomi delle ancore e i nomi dei nodi appartengono allo stesso dominio.

|@xref{*nodo*, *titolo\_per\_info*, *titolo\_o\_argomento*, *file\_info*, *titolo\_del\_documento\_stampato*}

|@ref{*nodo*, *titolo\_per\_info*, *titolo\_o\_argomento*, *file\_info*, *titolo\_del\_documento\_stampato*}

|@pxref{*nodo*, *titolo\_per\_info*, *titolo\_o\_argomento*, *file\_info*, *titolo\_del\_documento\_stampato*}

Tre tipi complementari di riferimento a un nodo dello stesso documento o di un documento esterno, realizzato sempre con Texinfo. Nel primo caso il riferimento va posto all'inizio di un periodo; nel secondo può stare all'interno o alla fine di una frase; nel terzo caso deve essere collocato tra parentesi.

```
|@inforef{nodo, titolo, file_info}
```
Riferimento a un nodo esterno di un documento disponibile solo in forma Info. Il riferimento va posto all'inizio di un periodo.

|@uref{*uri*, *descrizione*, *testo\_sostitutivo\_dell'indirizzo*}

```
|@email{indirizzo, descrizione}
```
Riferimento a un URI generico o a un indirizzo di posta elettronica, per il quale la composizione HTML genera un riferimento.

|@url{*uri*}

•

•

•

Annotazione pura e semplice di un indirizzo URI senza creare alcun riferimento nella composizione HTML.

<span id="page-1414-0"></span><sup>1</sup> È il caso di ricordare che le parentesi graffe fanno parte dei comandi di Texinfo.

## 

# Sgmltexi: installazione e utilizzo

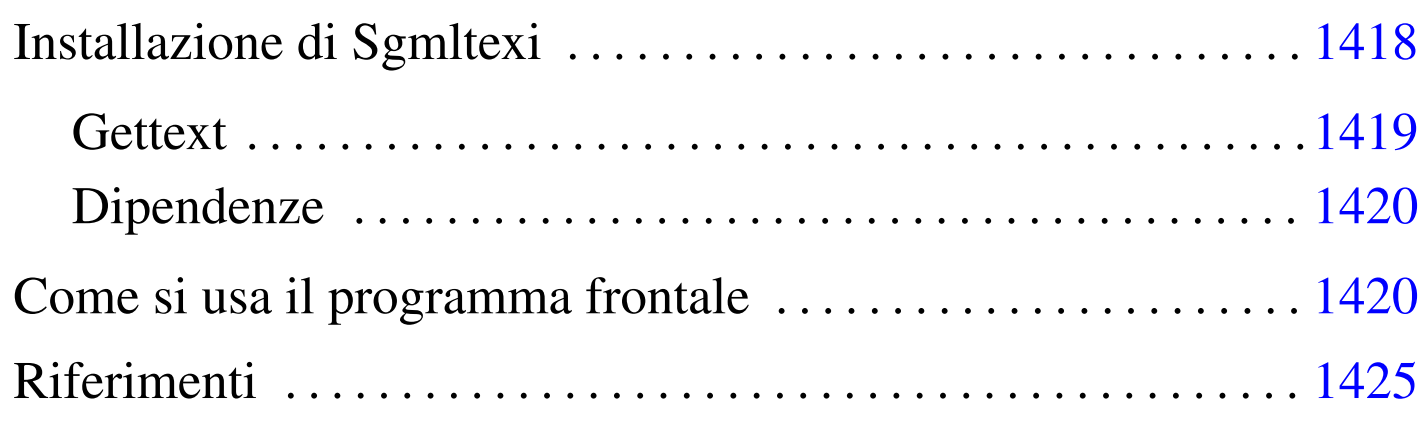

«

Sgmltexi<sup>1</sup> è un DTD e un sistema frontale per la composizione in Texinfo a partire da un formato SGML. L'idea alla base di Sgmltexi è quella di avere la possibilità di scrivere un documento Texinfo attraverso la semplificazione e la guida che può dare un sistema SGML.

All'interno di Sgmltexi, la gestione dei nodi di Texinfo può avvenire in modo automatico e trasparente, generando un menù Info unico nel nodo '**Top**'. I nomi dei nodi, quando sono generati automaticamente, usano stringhe del tipo «cap 1», «app A»,...

Sgmltexi ha uno schema preciso: ci possono essere una o più introduzioni iniziali; nella parte centrale c'è un corpo che può essere scomposto in vario modo; ci possono essere delle appendici; al termine possono apparire degli indici analitici. Il corpo è organizzato in capitoli, che possono essere raggruppati in parti ed eventualmente anche in tomi. In tal modo, si possono gestire facilmente anche documenti di grandi dimensioni.

Sgmltexi è un progetto che non viene più sviluppato, in considerazione del fatto che la documentazione GNU tende a migrare verso Docbook, pur garantendo la compatibilità con Texinfo.

Installazione di Sgmltexi

«

Sgmltexi è composto da due eseguibili Perl: '**sgmltexi**' e '**sgmltexi-sp2texi**'. Questi due file devono essere collocati in una directory in cui possono essere avviati senza bisogno di indicare il percorso; in pratica in una directory elencata all'interno della variabile di ambiente '**PATH**'.

Evidentemente, è necessario l'interprete Perl; precisamente questi programmi cercano il file '/usr/bin/perl'. Se il proprio sistema operativo è organizzato diversamente, è necessario intervenire modificando la prima riga dei due eseguibili:

```
|#!/usr/bin/perl
```
|...

Sgmltexi si aspetta di trovare alcuni file:

- '/etc/sgmltexi/sgmltexi.cat' il catalogo SGML di Sgmltexi;
- '/etc/sgmltexi/sgmltexi.dcl' la dichiarazione SGML di Sgmltexi;
- '/etc/sgmltexi/sgmltexi.dtd' il DTD di Sgmltexi;
- '/etc/sgmltexi/entities/'

la directory contenente i file delle entità SGML standard.

Tutti questi file dovrebbero trovarsi esattamente dove previsto; in alternativa si devono realizzare almeno dei collegamenti per ricreare i percorsi stabiliti.

<span id="page-1418-0"></span>**Gettext** 

I messaggi di Sgmltexi possono essere tradotti. Per installare i file PO già esistenti è necessario compilarli come nell'esempio seguente:

«

```
$ msgfmt -vvvv -o sgmltexi.mo it.po [Invio ]
```
In questo esempio, il file 'it.po' viene compilato generando il file 'sgmltexi.mo'. Questo file può essere collocato in '/usr/share/ locale/it/LC\_MESSAGES/', o in un'altra posizione analoga in base agli standard del proprio sistema operativo.

Se non è disponibile il modulo Perl-gettext, che serve a Sgmltexi per accedere alle traduzioni, è possibile eliminare il suo utilizzo e simulare la funzione di Gettext. In pratica si commentano le istruzioni seguenti:

```
|# Non si vuole usare gettext.
|#use POSIX;
|#use Locale::gettext;
|#setlocale (LC_MESSAGES, "");
|#textdomain ("sgmltexi");
```
Inoltre, si tolgono i commenti dalla dichiarazione della funzione fittizia '**gettext()**', come si vede qui:

```
sub gettext
 |{
     return $[0];|}
```
<span id="page-1419-0"></span>Dipendenze

È il caso di riepilogare le dipendenze di Sgmltexi da altri applicativi:

• Perl

«

dal momento che si tratta di un programma scritto in Perl, deve essere presente l'interprete relativo;

• SP o Jade

per l'analisi SGML occorre il programma '**nsgmls**' che fa parte del pacchetto SP o anche del pacchetto Jade;

• Perl-gettext

per accedere ai messaggi tradotti del programma, è necessario il modulo Perl-gettext, salva la possibilità di escluderne l'utilizzo come è già stato mostrato;

• TeX e Texinfo

per arrivare a una composizione finale è necessario ovviamente disporre di Texinfo, che potrebbe già essere integrato nella propria distribuzione TeX (di solito si tratta di teTeX).

<span id="page-1419-1"></span>Come si usa il programma frontale

«

Una volta preparato il sorgente in formato Sgmltexi, bisogna utilizzare il programma '**sgmltexi**' per controllare l'elaborazione SGML e gli altri applicativi di composizione di Texinfo.

Di solito, la cosa migliore per iniziare lo studio di un sistema di composizione, è partire da un esempio banale, funzionante, che consenta di apprendere l'uso elementare degli strumenti relativi.

```
|<!DOCTYPE Sgmltexi PUBLIC "-//GNU//DTD Sgmltexi//EN">
|<sgmltexi lang="it">
|<head>
    \langleadmin\rangle| <setfilename content="esempio.info">
        | <settitle content="Esempio">
    | </admin>
    | <titlepage>
        | <title>Esempio</title>
        | <subtitle>Un esempio per un documento in formato Sgmltexi</subtitle>
        | <abstract>
            | <p>Questo è solo un esempio di un documento scritto
            utilizzando Sqmltexi.</p>
        | </abstract>
        <author>Pinco Pallino &lt; ppinco@dinkel.brot.dq&qt; </author>
        | <legal>
            | <copyright>Copyright &copy; 2000 Pinco Pallino</copyright>
            | <license>
                 | <p>Permission is granted to copy, distribute and/or
                 modify this document under the terms of the GNU Free
                 Documentation License, Version 1.1 or any later version
                 published by the Free Software Foundation; with no
                 Invariant Sections, with no Front-Cover Texts, and with
                 no Back-Cover Texts. A copy of the license is included
                 in the section entitled "GNU Free Documentation
                 License".</p>
            | </license>
        | </legal>
    | </titlepage>
    | <contents>
|</head>
<body>
|<h1>Esempio generale</h1>
|<p>Questo è l'esempio tipico di un capitolo di Sgmltexi...</p>
|<p>Non c'è molto da scrivere in questo caso...</p>
|</body>
|</sgmltexi>
```
Supponendo di avere installato correttamente Sgmltexi (e anche Te-

xinfo), supponendo inoltre che il file si chiami 'prova.sgml', si possono usare i comandi seguenti:

• \$ **sgmltexi --sgml-check prova.sgml** [*Invio* ]

per verificare la correttezza formale dell'SGML;

• \$ **sgmltexi --texi prova.sgml** [*Invio* ]

per ottenere semplicemente il file 'prova.texinfo', in formato Texinfo;

- \$ **sgmltexi --info prova.sgml** [*Invio* ] per ottenere il file 'prova.info', in formato Info;
- \$ **sgmltexi --dvi prova.sgml** [*Invio* ] per ottenere il file 'prova.dvi', in formato DVI;
- \$ **sgmltexi --ps prova.sgml** [*Invio* ] per ottenere il file 'prova.ps', in formato PostScript;
- \$ **sgmltexi --pdf prova.sgml** [*Invio* ] per ottenere il file 'prova.pdf', in formato PDF;
- \$ **sgmltexi --html prova.sgml** [*Invio* ] per ottenere il file 'prova.html', in formato HTML;
- \$ **sgmltexi --xml prova.sgml** [*Invio* ] per ottenere il file 'prova.xml', in formato XML di Texinfo;
- \$ **sgmltexi --docbook prova.sgml** [*Invio* ] per ottenere il file 'prova.xml', in formato XML di Docbook.

La sintassi di '**sgmltexi**' è quella che si vede nello schema seguente:

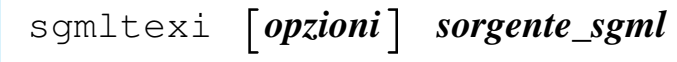

In generale, è bene che il nome del file sorgente in formato Sgmltexi abbia l'estensione standard '.sgml'.

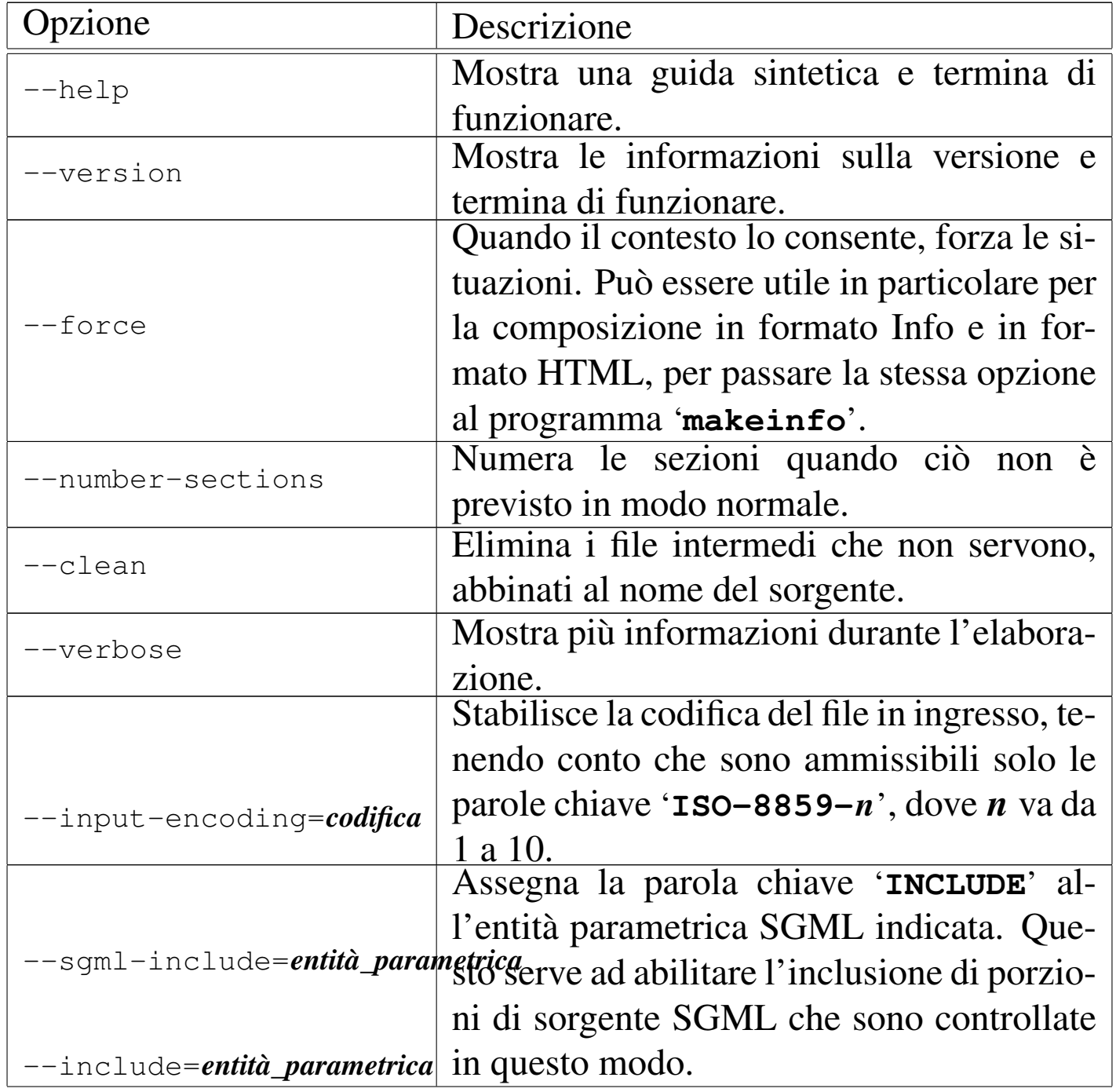

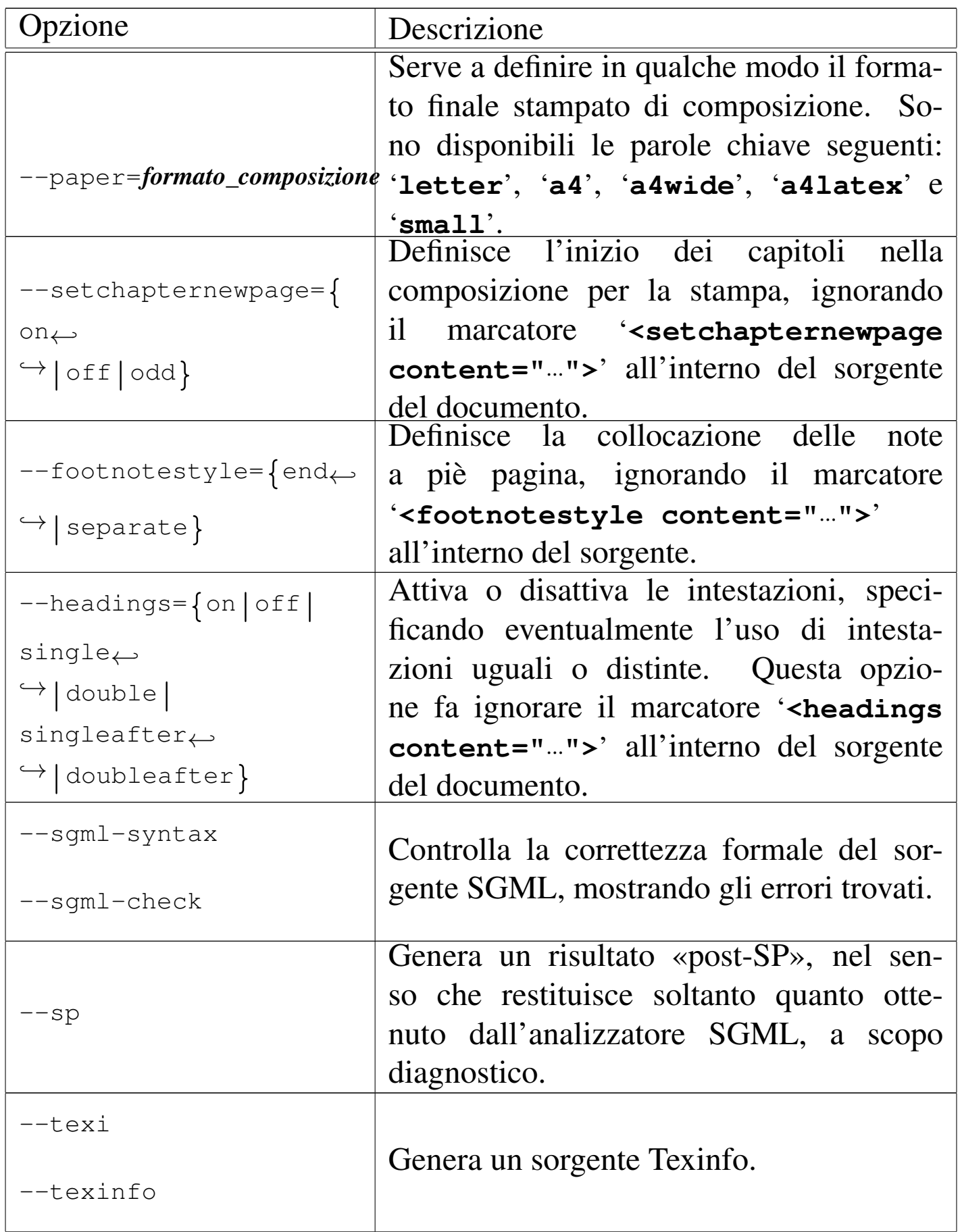

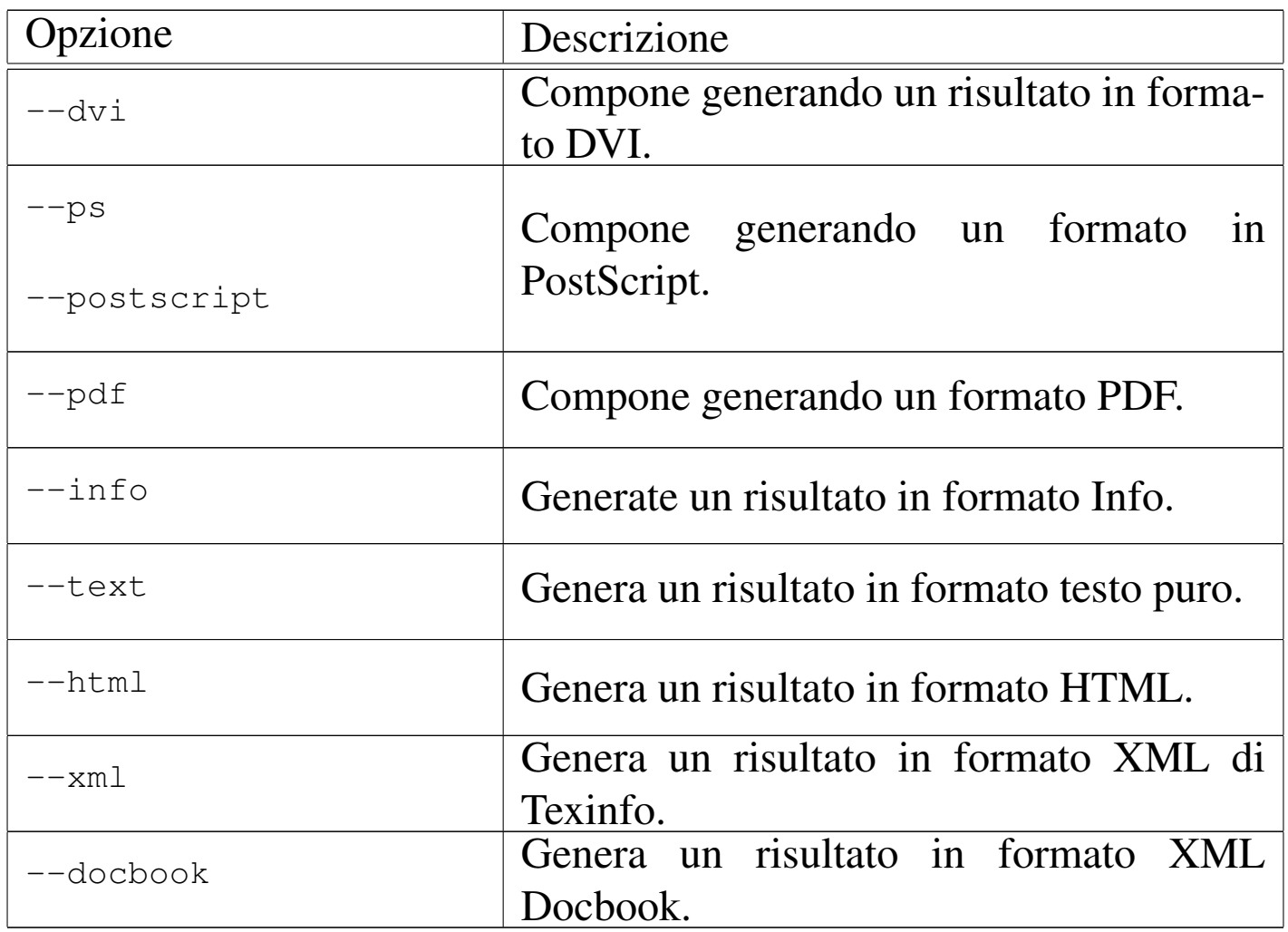

• \$ **sgmltexi --sgml-syntax prova.sgml** [*Invio* ]

Analizza la validità formale del sorgente 'prova.sgml'.

• \$ **sgmltexi --ps prova.sgml** [*Invio* ]

Genera un risultato in formato PostScript attraverso l'aiuto di '**texi2dvi**' e di '**dvips**'.

«

## <span id="page-1424-0"></span>Riferimenti

• [Daniele Giacom](http://appuntilinux.mirror.garr.it/mirrors/appuntilinux/a2/extra/sgmltexi/)ini, *Sgmltexi* extra/sgmltexi/

• [Gaetano Paolon](http://packages.debian.org/sgmltexi)e, *[Sgmltexi](http://packages.debian.org/sgmltexi)*[, pacchet](http://packages.debian.org/sgmltexi)to GNU/Linux Debian [http://packages.debian.org/sgmltexi](http://ftp.debian.org/debian/pool/main/s/sgmltexi/) http://ftp.debian.org/debian/pool/main/s/sgmltexi/

<sup>1</sup> Sgmltexi GNU GPL

# Sgmltexi: struttura

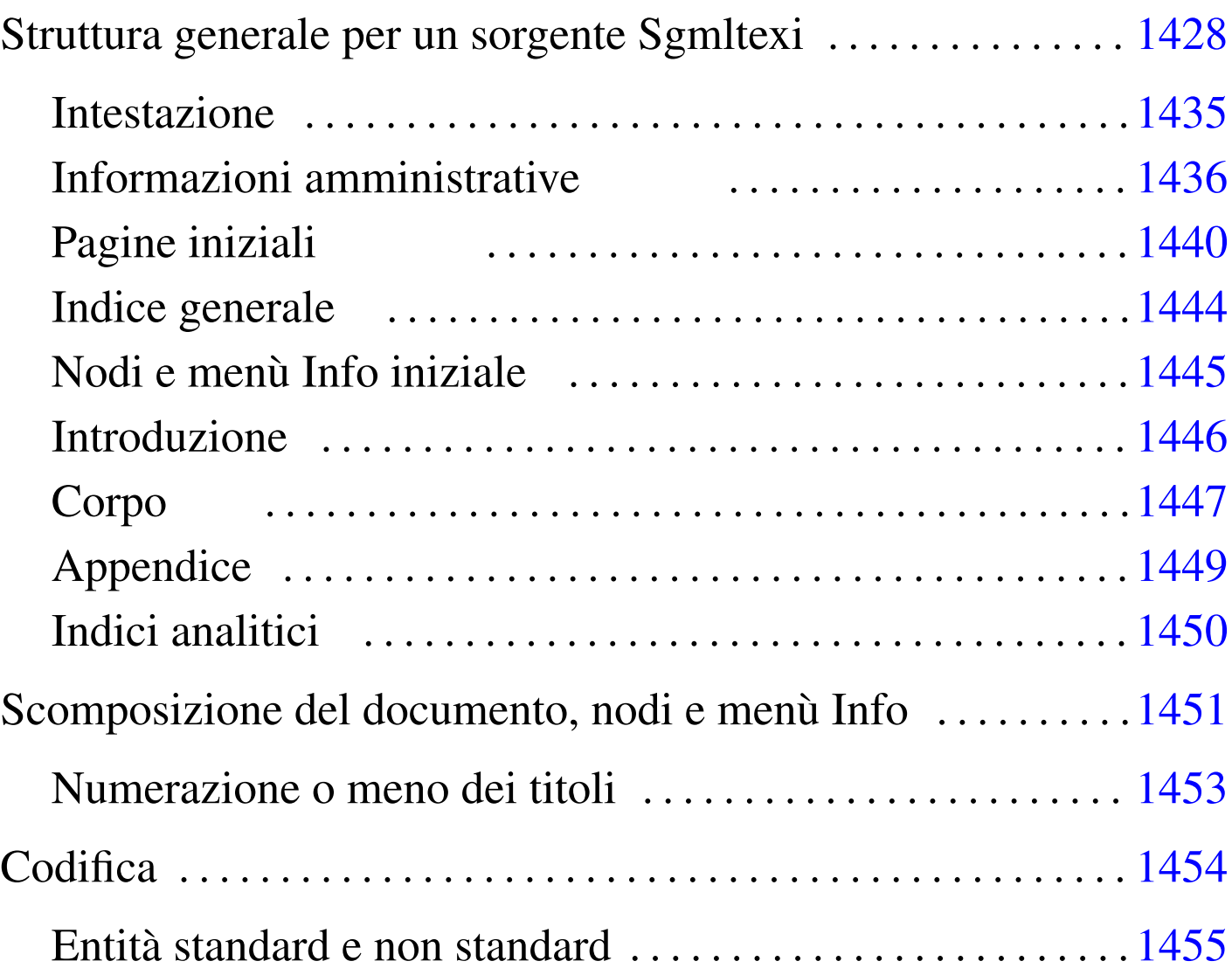

«

Sgmltexi impone uno schema preciso al documento, in base alle consuetudini dei documenti stampati. Questo capitolo descrive brevemente tale struttura.

# Struttura generale per un sorgente Sgmltexi

Il sorgente Sgmltexi tipico inizia così:

«

|<!DOCTYPE Sgmltexi PUBLIC "-//GNU//DTD Sgmltexi//EN">

Naturalmente, potrebbe essere conveniente la definizione iniziale di alcune entità generali, come si vede nell'esempio seguente:

```
|<!DOCTYPE Sgmltexi PUBLIC "-//GNU//DTD Sgmltexi//EN">
\lceil|<!ENTITY EDITION "2000.05.20">
|...
|...
|]>
```
Tutto il documento viene racchiuso all'interno dell'elemento '**sgmltexi**', rispettando una certa struttura: deve esserci un elemento '**head**', ci può essere un elemento '**intro**', ci deve essere un elemento '**body**', infine ci può essere un elemento '**appendix**'. Lo spazio successivo all'elemento '**appendix**' può essere occupato da alcuni indici analitici (cosa che viene descritta meglio in seguito).

```
|<sgmltexi>
 |<head>
 |...
 |</head>
 |<intro>
|...
 |</intro>
 <body>
 |...
 |</body>
 |<appendix>
|...
 |</appendix>
 |</sgmltexi>
```
L'elemento '**sgmltexi**' ha tre attributi: '**lang**', '**charset**', '**spacing**'. Attraverso l'attributo '**lang**' si definisce il linguaggio in cui è scritto il documento, richiamando implicitamente una configurazione particolare all'interno di Texinfo. Questo linguaggio si indica assegnando una sigla corrispondente allo standard ISO 639 (sezione 13.3), come si vede nell'esempio seguente:

|<sgmltexi lang="it">

L'attributo '**charset**' permette di indicare il valore da assegnare al comando '**@documentencoding**' di Texinfo. L'uso di questo attributo viene oscurato dall'opzione '**--input-encoding**', se questa viene usata. Infatti, tale opzione implica un'elaborazione del sorgente per cui si genera un file Texinfo in formato ISO 646 (ASCII tradizionale), cosa che fa perdere di significato al comando '**@documentencoding**'.

La composizione di un sorgente Texinfo dà risultati differenti a seconda dei casi, per cui alle volte può essere conveniente scrivere usando comandi come '**@'a**' («à»), mentre altre volte conviene scrivere usando una codifica ISO 8859-*n*, annotando questo nel comando '**@documentencoding**'. Probabilmente, è prevista la sistemazione di questo problema nelle prossime versioni di Texinfo; per ora l'ambivalenza di Sgmltexi può aiutare in tal senso.

L'attributo '**spacing**' dovrebbe essere superfluo, dal momento che serve a definire la spaziatura alla fine del punto fermo. Questo comportamento dovrebbe essere definito automaticamente in base alla scelta del linguaggio. Questo attributo consente quindi di forzare la situazione, imponendo una spaziatura non conforme allo standard. I valori che si possono assegnare sono: '**normal**',

'**french**' e '**uniform**'. Assegnando '**french**', oppure '**uniform**', si ottiene in pratica la stessa cosa che si otterrebbe con il comando '**@frenchspacing**' di Texinfo. L'esempio seguente rappresenta ciò che potrebbe essere conveniente in un testo italiano:

<span id="page-1429-0"></span>|<sgmltexi l[ang="it"](#page-1429-0) charset="ISO-8859-1" spacing="uniform">

Tabella u90.6. Elementi SGML che compongono la struttura generale.

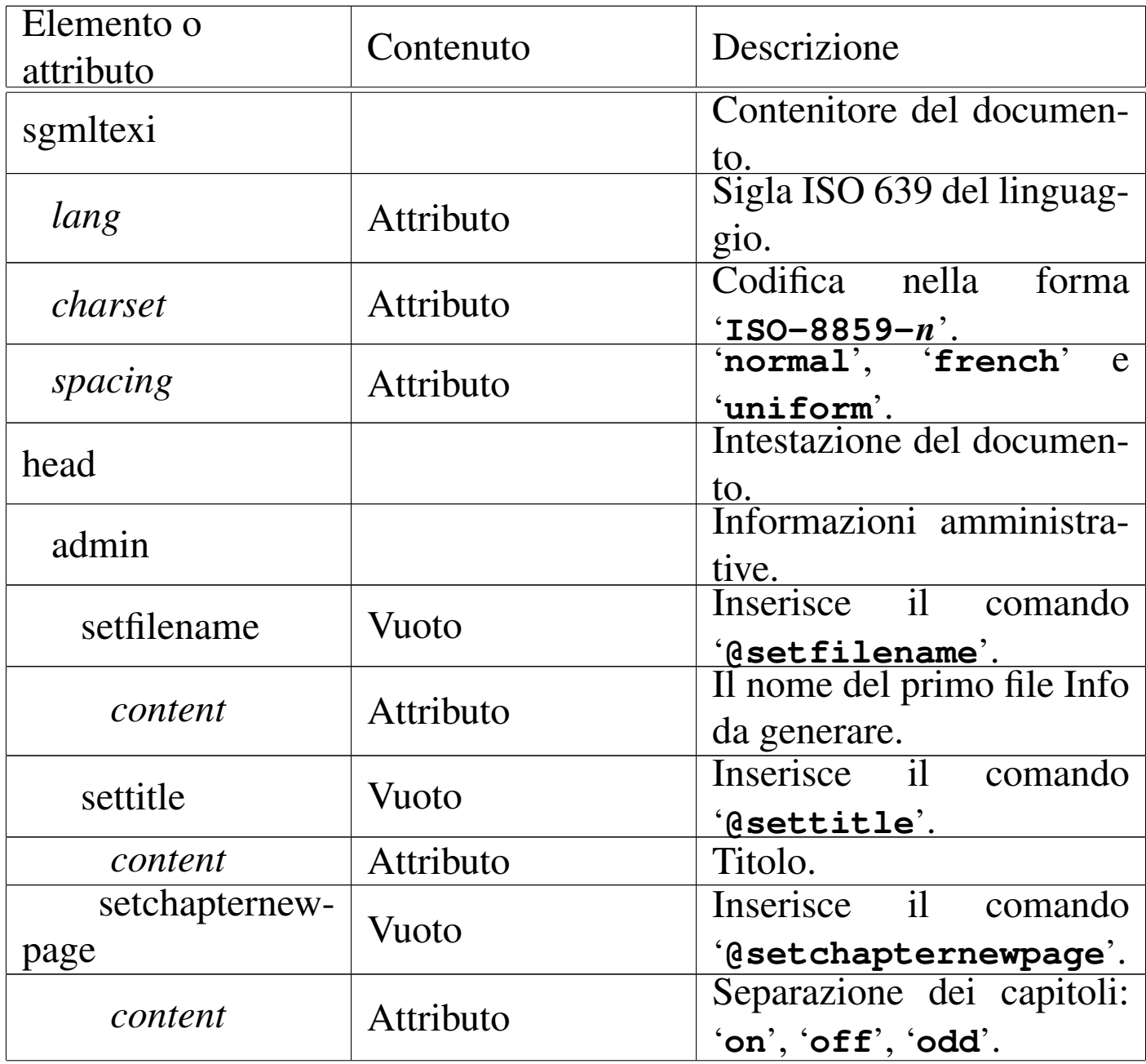

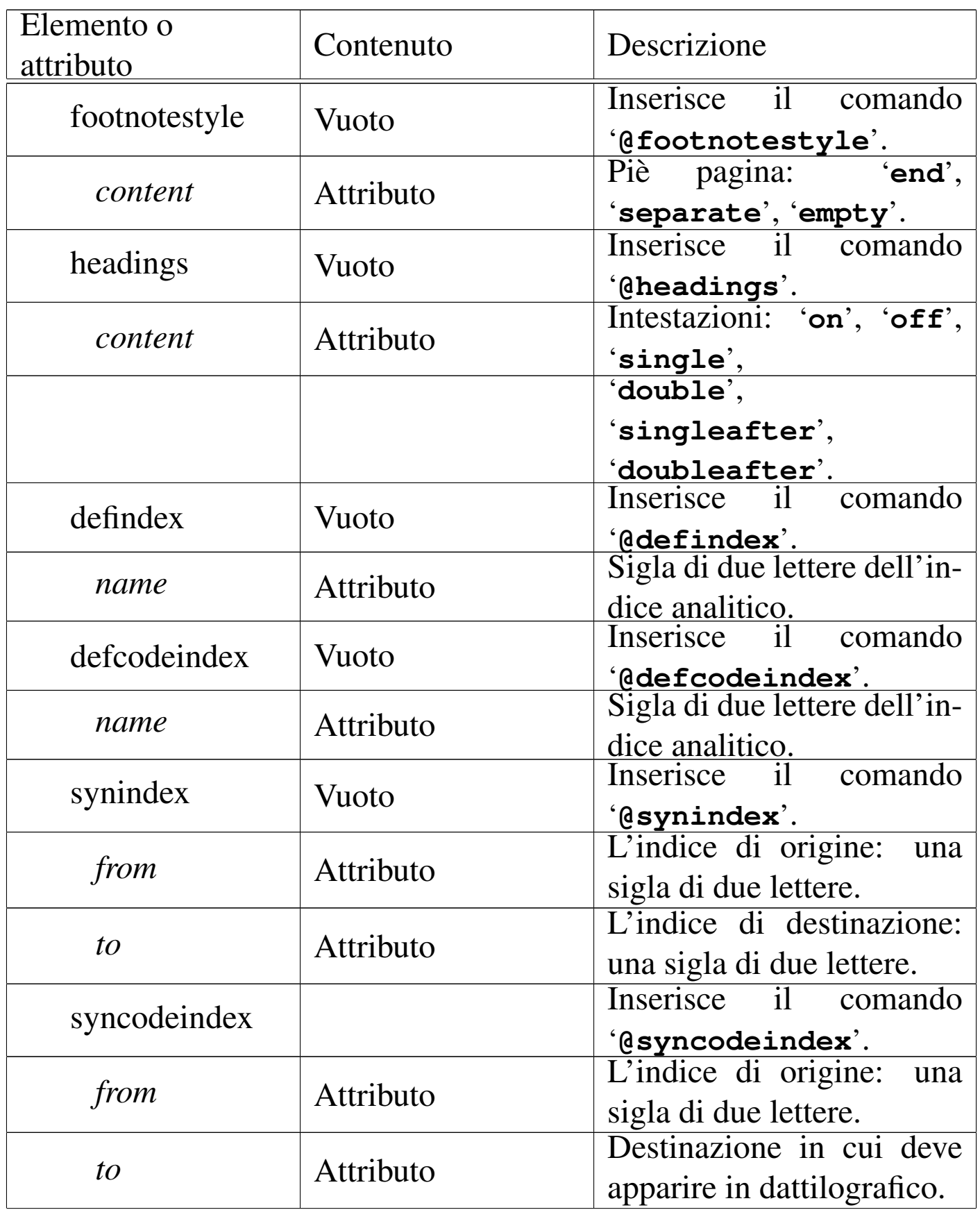

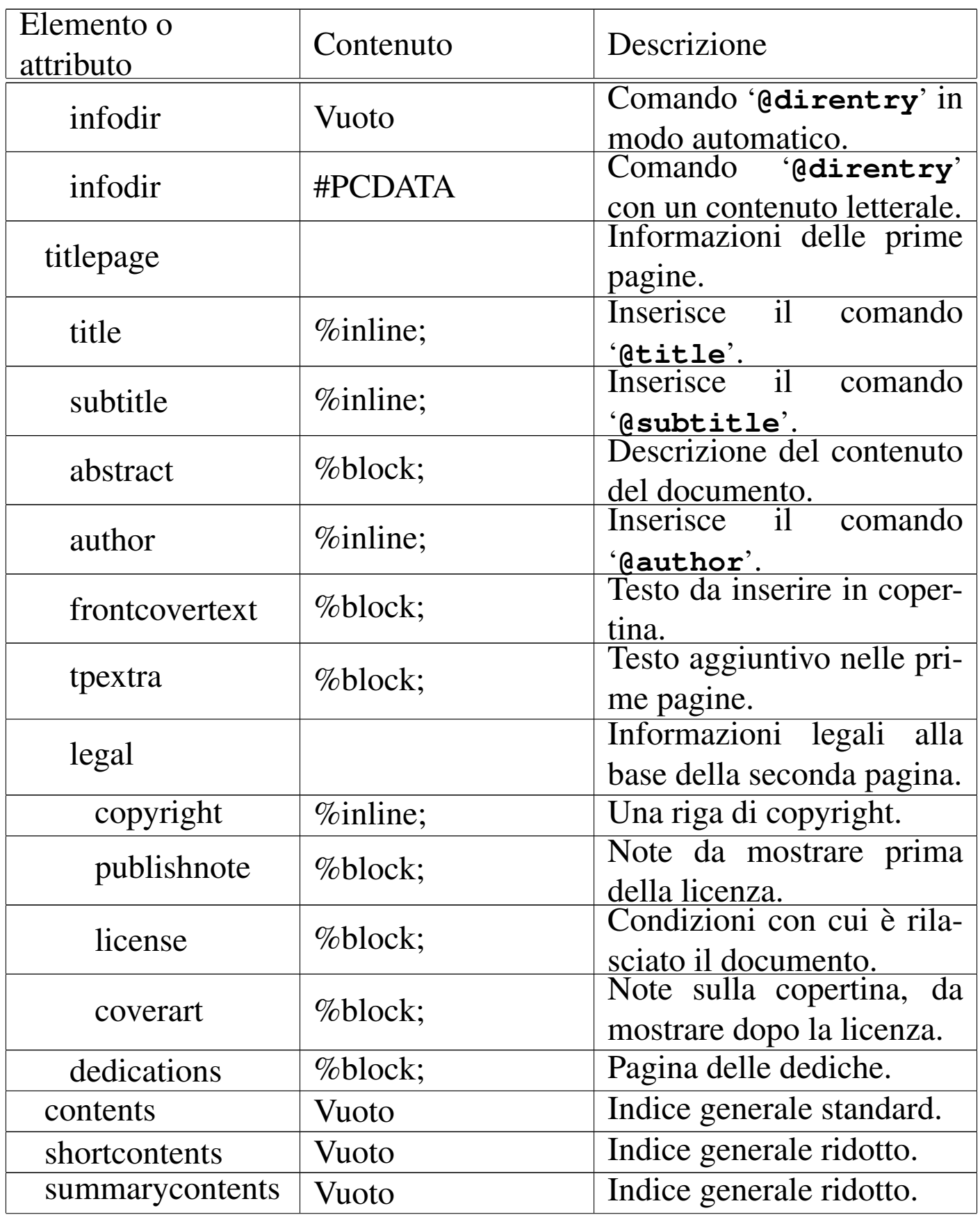

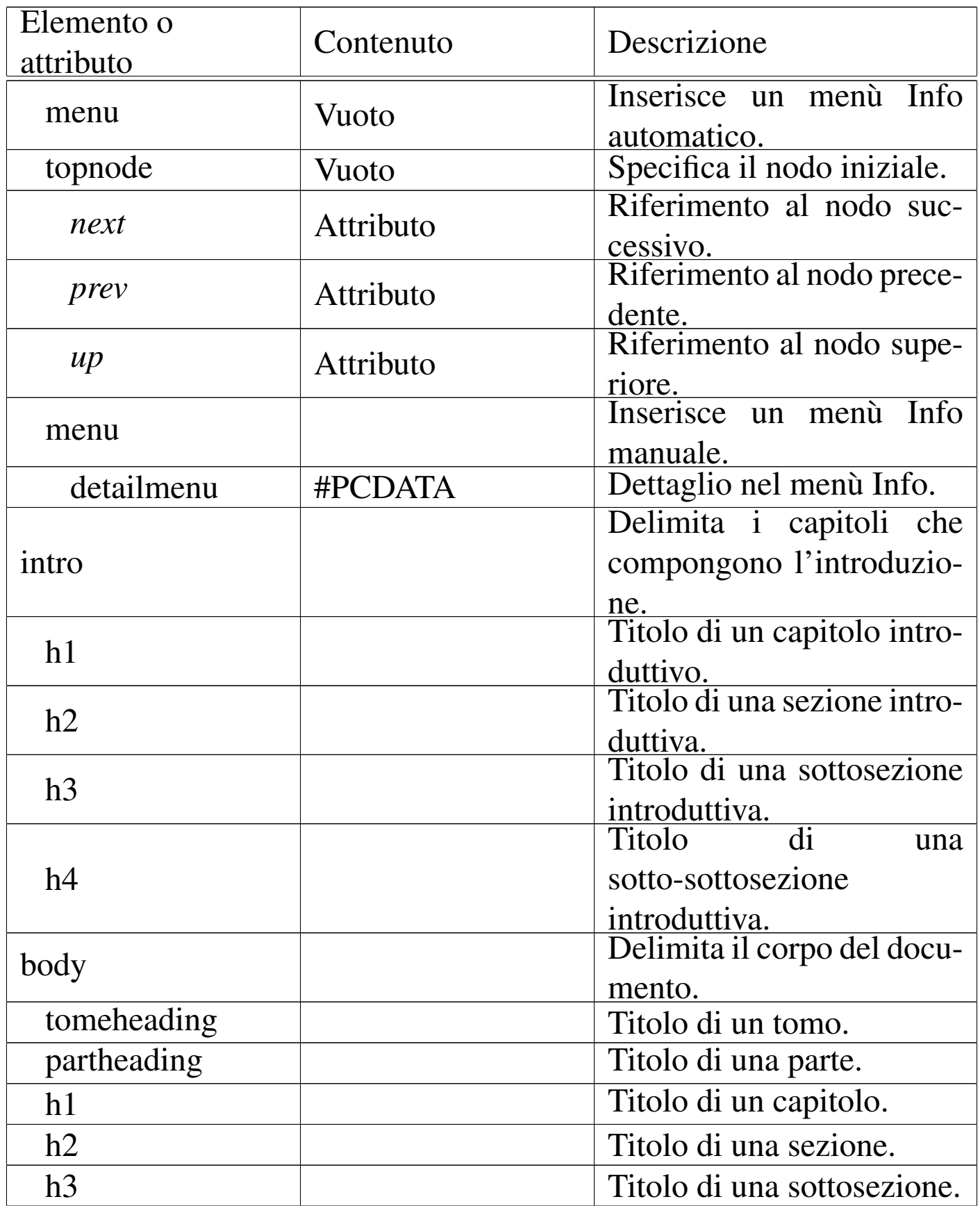

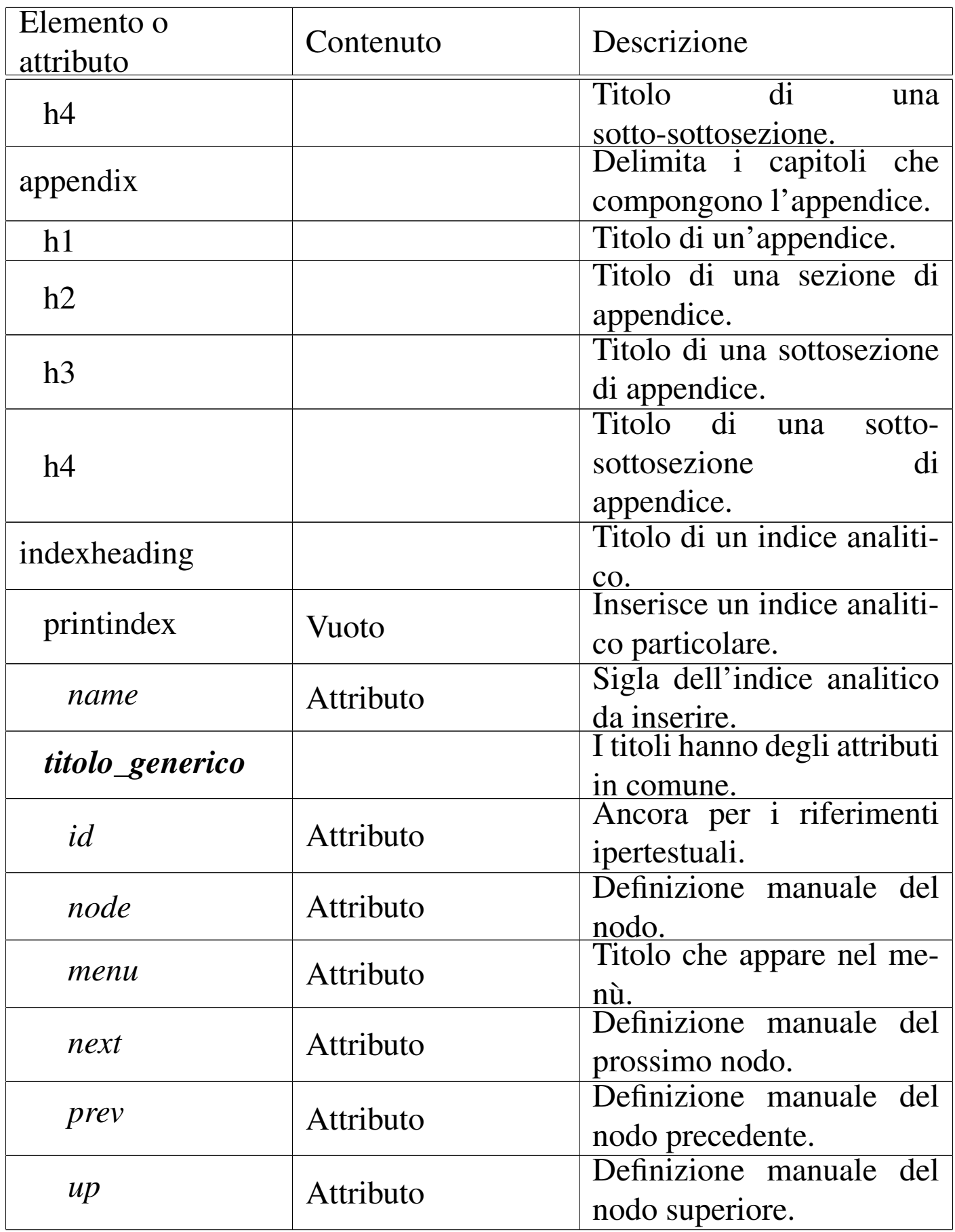

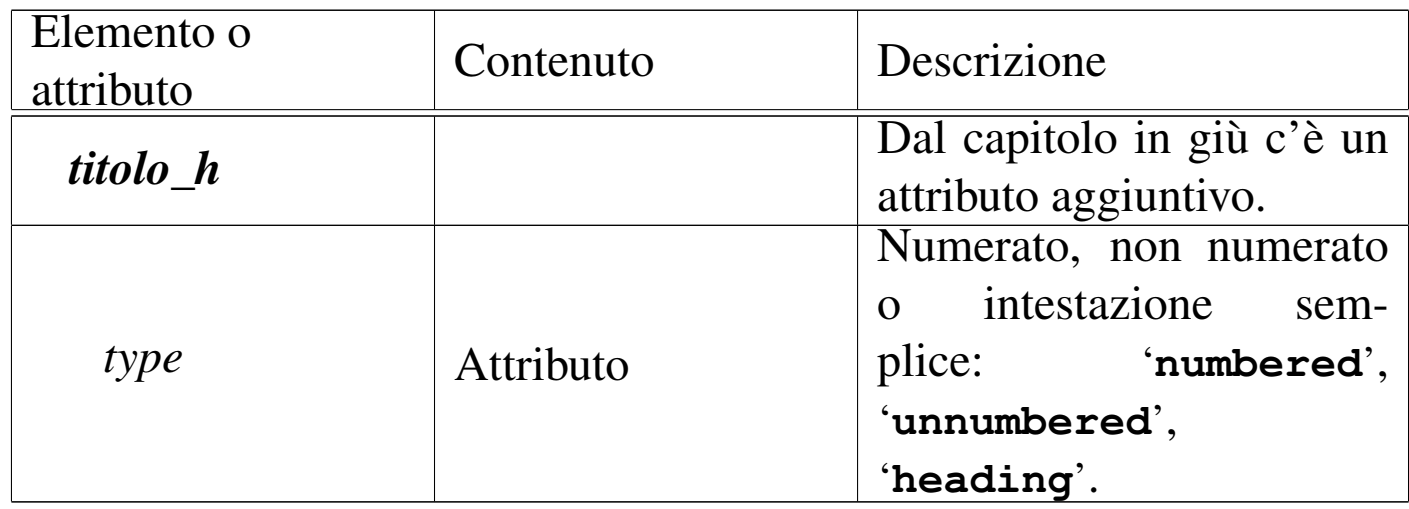

#### <span id="page-1434-0"></span>Intestazione

L'elemento '**head**' è il più complicato. È necessario per definire molte informazioni che riguardano il documento. Segue un esempio abbastanza completo, che si riferisce alla documentazione ipotetica dello stesso Sgmltexi.

«

```
|<head>
    | <admin>
        | <setfilename content="sgmltexi.info">
        | <settitle content="Sgmltexi">
        | <setchapternewpage content="odd">
        | <defindex name="sg">
        | <syncodeindex from="sg" to="cp">
        | <infodir cat="Texinfo documentation system">
    \langle/admin>
    | <titlepage>
        | <title>Sgmltexi</title>
        | <subtitle>An alternative way to write Texinfo
        | documentation</subtitle>
        | <subtitle>This edition is for Sgmltexi
        | &EDITION; (alpha) for Texinfo 4.0</subtitle>
        | <abstract>
             | <p>Sgmltexi is an SGML system (DTD and tools) to
            make Texinfo documentation using SGML...</p>
             | ...
        | </abstract>
        <author>Daniele Giacomini &lt;daniele@swlibero.org&gt;</author>
```
1435

```
| <legal>
              | <copyright>Copyright &copy; 2000 ...</copyright>
              | <publishnote>
                  | <p>Published by...</p>
              | </publishnote>
              | <license>
                  | <p>Permission is granted to make and distribute
                  verbatim copies of this manual...</p>
| ...
              | </license>
              | <coverart>
                  | <p>Cover art by ...</p>
              | </coverart>
         | </legal>
     | </titlepage>
     | <shortcontents>
     | <contents>
 |</head>
```
Guardando l'esempio, si possono riconoscere alcuni elementi importanti: '**admin**', usato per alcune informazioni amministrative, e '**titlepage**'.

```
Informazioni amministrative
```
«

L'elemento '**admin**' viene usato per indicare al suo interno alcune informazioni che vanno prevalentemente nell'intestazione del documento Texinfo finale, oppure subito dopo. I componenti di questo ambiente non hanno un ordine preciso, nel sorgente SGML, in quanto poi vengono riordinati prima della composizione in Texinfo. Nel seguito vengono elencati e descritti gli elementi che possono apparire all'interno di '**admin**'.

### • '**setfilename**'

Si tratta di un elemento vuoto, utilizzato per definire il nome del file Info finale, attraverso il comando '**@setfilename**' di Texinfo. Si usa con l'attributo '**content**' a cui si assegna il nome di questo file.

```
|<setfilename content="sgmltexi.info">
```
L'esempio mostra il caso in cui si definisce il nome 'sgmltexi. info'. Si può vedere che non serve il marcatore di chiusura.

### • '**settitle**'

Si tratta di un elemento vuoto, utilizzato per definire il titolo per la composizione in formato Info, attraverso il comando '**@settitle**' di Texinfo. Si usa con l'attributo '**content**' a cui si assegna questo titolo.

```
|<settitle content="Sgmltexi">
```
L'esempio mostra il caso in cui si definisce il nome '**Sgmltexi**'. Si può vedere che non serve il marcatore di chiusura.

#### • '**setchapternewpage**'

Si tratta di un elemento vuoto, non essenziale, utilizzato per definire il comando corrispondente di Texinfo: '**@setchapternewpage**'. Si assegna una parola chiave all'attributo '**content**', tra '**on**', '**off**' e '**odd**'.

|<setchapternewpage content="on">

L'esempio mostra la richiesta esplicita di iniziare ogni capitolo in una pagina nuova.

Il programma frontale di Sgmltexi, '**sgmltexi**', accetta un'opzione con lo stesso nome ('--setchapternewpage= $\{on \,|\, off \,|\, odd\}$ che prevale su quanto stabilito nel sorgente SGML in questo modo.

• '**footnotestyle**'

Si tratta di un elemento vuoto, non essenziale, utilizzato per definire il comando corrispondente di Texinfo: '**@footnotestyle**'. Si assegna una parola chiave all'attributo '**content**', che può essere '**end**' o '**separate**'.

```
|<footnotestyle content="end">
```
L'esempio mostra la richiesta esplicita di inserire i piè pagina alla fine della pagina a cui si riferiscono.

Il programma frontale di Sgmltexi accetta un'opzione con lo stesso nome ('**--footnotestyle={end|separate}**') che prevale su quanto stabilito nel sorgente SGML in questo modo.

## • '**headings**'

Si tratta di un elemento vuoto, non essenziale, utilizzato per definire il comando corrispondente di Texinfo: '**@headings**'. Si assegna una parola chiave all'attributo '**content**', che può essere: '**on**', '**off**', '**single**', '**double**', '**singleafter**', '**doubleafter**'.

|<headings content="on">

L'esempio mostra la richiesta esplicita di mostrare le intestazioni. Il programma frontale di Sgmltexi accetta un'opzione con lo stesso nome, a cui si assegnano le stesse parole chiave ('**--headings=***impostazione*'), che prevale su quanto stabilito nel sorgente SGML in questo modo.

### • '**defindex**', '**defcodeindex**'

Si tratta di elementi vuoti, non essenziali, utilizzati per definire i comandi corrispondenti di Texinfo: '**@defindex**' e '**@defcodeindex**'. Si assegna un nome composto da due lettere all'attributo '**name**', per definire un indice analitico aggiuntivo; in particolare, utilizzando l'elemento '**defcodeindex**' si ottiene la creazione di un indice analitico composto da voci riprodotte in dattilografico.

|<defindex name="sg">

L'esempio mostra la definizione dell'indice analitico normale, identificato dalla sigla '**sg**'.

Naturalmente, si possono inserire più elementi '**defindex**' e '**defcodeindex**', quanti sono gli indici specifici che si vogliono dichiarare.

### • '**synindex**', '**syncodeindex**'

Questi due elementi vuoti, vengono usati per copiare le voci di un indice analitico all'interno di un altro, come fanno i comandi corrispondenti di Texinfo: '**@synindex**' e '**@syncodeindex**'. Questi due elementi richiedono l'indicazione di due attributi, '**from**' e '**to**', a cui si assegna rispettivamente la sigla dell'indice analitico di partenza e quella dell'indice di destinazione. Si osservi l'esempio:

```
|<syncodeindex from="fn" to="cp">
```
In questo caso, si trasferiscono tutte le voci dell'indice '**fn**' (quello delle funzioni) nell'indice '**cp**' (l'indice analitico standard). In particolare, dal momento che si tratta di '**syncodeindex**', le voci che vengono trasferite sono poi rese in modo dattilografico (con il comando '**@code**').

### • '**infodir**'

Questo elemento viene usato per definire una voce da inserire nell'elenco principale Info, quando il file relativo viene installato con il comando '**install-info**'. L'elemento contiene l'attributo '**cat**' a cui si assegna la categoria, come si fa con il comando '**@dircategory**' di Texinfo.

```
|<infodir cat="Texinfo documentation system">
```
L'elemento '**infodir**' può essere vuoto, come appena mostrato nell'esempio, ottenendo così l'inserimento di una sola riga nel corpo del comando '**@direntry**' di Texinfo, utilizzando le informazioni già conosciute: il nome del file Info e il titolo del documento. Se si vuole fare a mano, è possibile inserire queste informazioni all'interno dell'elemento, come nell'esempio seguente:

```
|<infodir cat="Sistema di documentazione Sgmltexi">
|* Sgmltexi: (sgmltexi). Il mio bel manuale di Sgmltexi
|* Introduzione: (sgmltexi)Intro 1. Introduzione al sistema Sgmltexi
|</infodir>
```
<span id="page-1439-0"></span>Pagine iniziali

«

L'elemento '**titlepage**' viene utilizzato per circoscrivere le informazioni che appaiono nelle primissime pagine del documento. L'ordine degli elementi contenuti è importante e gli errori vengono segnalati dal sistema di analisi SGML.

L'elemento '**title**' serve a contenere il titolo del documento nella sua forma stampata. Si traduce in Texinfo nel comando '**@title**'. Il suo utilizzo è molto semplice, come si vede dall'esempio seguente:

|<title>Sgmltexi</title>

• '**subtitle**'

<sup>•</sup> '**title**'
Questo elemento permette l'indicazione di un sottotitolo. Non è obbligatorio e può essere usato più volte per indicare più sottotitoli successivi.

```
|<subtitle>An alternate way to write Texinfo documentation</subtitle>
```
### • '**abstract**'

L'elemento '**abstract**' è facoltativo e si può usare una volta sola. Serve a racchiudere dei blocchi di testo, per esempio elementi '**p**', che descrivono in breve il contenuto del documento. Il contenuto di questo elemento viene utilizzato nella composizione Info, inserendolo nella parte iniziale del nodo '**top**'.

```
|<abstract>
     | <p>Sgmltexi is an SGML system (DTD and tools) to
     make Texinfo documentation using SGML...| ...
     < p > . . . < / p >|</abstract>
```
### • '**author**'

Questo elemento, che deve essere indicato almeno una volta e può ripetersi a piacere, serve a contenere il nominativo di uno degli autori del documento. In Texinfo si traduce nel comando '**@author**'.

```
<author>Tizio Tizi &lt;tizio@dinkel.brot.dg&gt;</author>
<author>Caio Cai &lt; caio@dinkel.brot.dg&gt; </author>
```
L'esempio mostra anche l'inclusione dell'indirizzo di posta elettronica, che comunque non sarebbe necessario.

### • '**frontcovertext**'

Questo elemento facoltativo, permette di inserire dei blocchi di testo all'interno della copertina.

```
• 'tpextra'
```
Questo elemento facoltativo, può essere usato in diverse situazioni all'interno delle pagine iniziali. Il suo scopo è quello di delimitare dei blocchi di testo che non hanno trovato una classificazione specifica.

Per la precisione, questo elemento può apparire subito prima e subito dopo dell'elemento '**legal**', inoltre, se viene usato l'elemento '**dedications**', può essere aggiunto subito dopo di questo.

### • '**legal**'

L'elemento '**legal**' si articola a sua volta in altri elementi più dettagliati, allo scopo di descrivere tutto ciò che rappresenta gli aspetti legali del documento: il copyright, la nota sui diritti (concessi o esclusi), oltre ad altre informazioni amministrative legate all'edizione.

## – '**copyright**'

Questo elemento serve a contenere l'indicazione relativa ai diritti di autore. Se nel tempo si sono succeduti diversi proprietari, l'elemento '**copyright**' può essere indicato più volte, in base alla necessità (in base a quanto concordato). Si osservi l'esempio seguente:

|<copyright>Copyright &copy; 1987-1999 Tizio Tizi</copyright> |<copyright>Copyright &copy; 2000 Caio Cai</copyright>

## – '**publishnote**'

L'elemento '**publishnote**', facoltativo, permette l'inclusione di blocchi di testo il cui scopo è quello di inserire informazioni relative alla pubblicazione. Si può usare in modo simile a quanto si vede nell'esempio seguente:

```
|<publishnote>
    | <p>Published by...</p>
    < p > . . . < p >|</publishnote>
```
### – '**license**'

L'elemento '**license**' è fatto per contenere blocchi di testo che descrivono le condizioni con le quali è rilasciato il documento, che solitamente si rifanno a una licenza allegata da qualche parte (eventualmente in un'appendice).

|<license>

| <p>Permission is granted to copy, distribute and/or modify this document under the terms of the GNU Free Documentation License, Version 1.1 or any later version published by the Free Software Foundation; with no Invariant Sections, with no Front-Cover Texts, and with no Back-Cover Texts. A copy of the license is included in the section entitled "GNU Free Documentation License".</p> |</license>

### – '**coverart**'

L'elemento '**coverart**', facoltativo, consente di scrivere una nota su chi sia l'ideatore della copertina. In generale, se si usa Sgmltexi non ha senso preoccuparsi di una cosa del genere, dal momento che tutto viene guidato dallo schema SGML del DTD. Tuttavia, esiste la possibilità di fare questa annotazione ugualmente.

```
|<coverart>
    | <p>Cover art by ...</p>
|</coverart>
```
L'elemento '**legal**' può essere usato anche in modo più semplice, se la struttura prevista non soddisfa le esigenze reali. In pratica, al posto degli elementi appena descritti, può contenere dei semplici blocchi di testo, come nell'esempio seguente:

```
|<legal>
    | <p>Copyright &copy; 2000 ...</p>
    | <p>Published by...</p>
    | <p>Permission is granted to make and distribute
    verbatim copies of this manual...</p>
    | <p>Cover art by ...</p>
|</legal>
```
#### • '**dedications**'

Dopo l'elemento '**legal**', l'elemento '**dedications**' consente di elencare le dediche del documento. Queste appaiono esclusivamente nella composizione stampata, in una pagina apposita. L'elemento '**dedications**' è predisposto per l'inserimento di blocchi di testo di qualunque genere.

```
|<dedications>
    | <flushright>Ad Anna,<br>la mia amata.</flushright>
|</dedications>
```
### Indice generale

#### «

Dopo l'elemento '**titlepage**' è possibile collocare uno o più indici generali, più o meno dettagliati.

• '**contents**'

L'elemento '**content**', vuoto, richiede l'inserimento di un indice generale dettagliato. Si traduce in pratica nel comando '**@content**' di Texinfo.

• '**shortcontents**', '**summarycontents**'

Questi due elementi, vuoti, servono a includere rispettivamente i comandi '**@shortcontent**' e '**@summarycontent**' di Texinfo. Lo scopo è quello di ottenere un tipo di indice generale ridotto. Se

si usa questo tipo di indice, si include solo uno dei due elementi in questione.

«

Nodi e menù Info iniziale

In mancanza di indicazioni, Sgmltexi gestisce da solo i collegamenti riferiti al nodo '**Top**', oltre a un menù unico per Info, collocato nello stesso nodo iniziale.

Volendo è possibile dichiarare espressamente il nodo '**Top**', attraverso l'elemento '**topnode**', che si usa vuoto con tre eventuali attributi: '**next**', '**prev**' e '**up**'. L'elemento '**topnode**' si colloca, eventualmente, subito dopo gli indici generali.

|<topnode next="intro" prev="Top" up="(dir)">

Dopo l'elemento '**topnode**', è possibile specificare il menù iniziale in modo dettagliato, attraverso l'elemento '**menu**'. L'esempio seguente mostra un caso abbastanza articolato, benché abbreviato, in cui si vede anche l'inclusione dell'elemento '**detailmenu**':

```
|<menu>
|* Copying:: Your rights.
|* Overview:: Texinfo in brief.
|...
|* Structuring:: How to create chapters, sections, subsections,
                            appendices, and other parts.
|* Nodes:: How to write nodes.
|...
|<detailmenu>
--- The Detailed Node Listing ---
|Overview of Texinfo
|* Reporting Bugs:: Submitting effective bug reports.
|* Using Texinfo:: Create printed or online output.
|* Info Files:: What is an Info file?
|...
|</detailmenu>
|</menu>
```
Naturalmente, non si tratta di elementi indispensabili, ma solo utili se si desidera avere il controllo della gestione dei nodi del documento che si ottiene.

Introduzione

«

Dopo l'elemento '**head**' ci può essere l'elemento '**intro**', il cui scopo è quello di definire uno spazio in cui i capitoli assumono il ruolo di sezioni introduttive, non numerate. Nell'ambito di questo spazio, i «capitoli» sono delimitati nello stesso modo utilizzato nel corpo del documento (l'elemento '**body**') e nelle appendici (l'elemento '**appendix**').

```
|<intro>
|<h1>Introduction to Sgmltexi</h1>
|<p>Sgmltexi is a DTD with tools to get Texinfo...</p>
|<p>Sgmltexi manage Texinfo nodes automatically,...</p>
|</intro>
```
## Corpo

Il corpo del documento è contenuto nell'elemento '**body**', che si colloca dopo l'elemento '**head**' e dopo l'elemento '**intro**' eventuale.

Il corpo può essere suddiviso in capitoli, oppure in parti, o anche in tomi, a seconda della dimensione del progetto di documentazione che si intende avviare. Lo spazio del tomo, della parte, del capitolo, o di una classificazione inferiore, non è delimitato esplicitamente, in quanto appare soltanto la dichiarazione del titolo, all'interno di un elemento che cambia a seconda del livello gerarchico. In pratica, il titolo di un tomo è racchiuso nell'elemento '**tomeheading**', mentre quello di una parte è inserito nell'elemento '**partheading**'.

I capitoli e le classificazioni inferiori hanno titoli delimitati da elementi analoghi a quelli dell'HTML: '**h1**', '**h2**', '**h3**' e '**h4**'. Questa classificazione, a partire da '**h1**' in giù, riguarda nello stesso modo l'introduzione e l'appendice.

«

```
<body>
|<partheader>Networking</partheader>
|<h1>IP protocol history</h1>
|<p>Bla bla bla...</p>
|<p>Bla bla bla...</p>
|<h2>ISO-OSI model</h2>
|<p>Bla bla bla...</p>
|<p>Bla bla bla...</p>
|<h1>IPv4 and IPv6</h1>
|<p>Bla bla bla...</p>
< p > . . . < / p >|</body>
```
Ogni elemento che racchiude un titolo consente l'inserimento dell'attributo '**id**', il cui scopo è quello di definire una stringa di identificazione, da usare come obiettivo per i riferimenti incrociati.

```
|<h1 id="ip history">IP protocol history</h1>
```
È importante rammentare che, a causa di una limitazione progettuale di Texinfo, queste etichette per i riferimenti ipertestuali non possono contenere la virgola.

Ogni elemento che racchiude un titolo consente l'inserimento degli attributi '**node**' e '**menu**', con i quali è possibile stabilire il nome del nodo relativo e la descrizione che deve apparire nel menù (purché questo sia generato automaticamente). In mancanza di queste indicazioni, vengono generati dei nomi in modo automatico, mentre si usa il titolo come descrizione del nodo.

```
|<h1 node="IPv4" menu="La storia del protocollo IP">Storia di IPv4</h1>
```
Ogni elemento che racchiude un titolo consente l'inserimento dell'attributo '**numbered**', a cui si possono assegnare esclusivamente le parole chiave '**on**' oppure '**off**'. In condizioni normali, l'attributo contiene la parola chiave '**on**', che implica la numerazione dei titoli, salvo il caso dell'introduzione. Assegnando esplicitamente la parola chiave '**off**' si ottiene un titolo non numerato in un contesto che non lo prevederebbe.

```
|<h1 numbered="off">Riconoscimenti</h1>
```
Ogni elemento che racchiude un titolo consente l'inserimento degli attributi '**next**', '**prev**' e '**up**'. Con questi si può alterare la catena di scorrimento dei nodi, specificandoli manualmente. In generale dovrebbe essere preferibile lasciare fare a Sgmltexi.

## Appendice

Dopo il corpo del documento, delimitato dall'elemento '**body**', può apparire l'appendice, contenuta nell'elemento '**appendix**'. Al suo interno si possono inserire dei «capitoli», introdotti da un titolo contenuto in un elemento '**h1**', che vengono trattati correttamente come appendici. Dopo i titoli delimitati da '**h1**', sono ammissibili naturalmente anche segmenti di livello inferiore.

«

```
|<appendix>
|<h1>GNU Free Documentation License</h1>
|<p indent="off"><strong>GNU Free Documentation License</strong></p>
|<p indent="off">Version 1.1, March 2000</p>
|<format>
Copyright & copy; 2000 Free Software Foundation, Inc.
59 Temple Place, Suite 330, Boston, MA 02111-1307 USA
|Everyone is permitted to copy and distribute verbatim copies
of this license document, but changing it is not allowed.
|</format>
|...
|...
|</appendix>
```
### Indici analitici

«

Dopo il corpo e dopo il blocco delle appendici, è possibile inserire uno o più indici analitici. Questi si dichiarano con un titolo, attraverso l'elemento '**indexheading**' e con il riferimento al tipo di indice che si vuole esattamente, con l'elemento vuoto '**printindex**'. Si osservi l'esempio seguente in cui si inseriscono due indici: quello delle funzioni (la sigla '**fn**') e quello standard (la sigla '**cp**').

```
|<indexheading>Index of functions</indexheading>
|<printindex name="fn">
|<indexheading>Concept index</indexheading>
|<printindex name="cp">
```
Come si vede dall'esempio, l'elemento '**printindex**' ha l'attributo '**name**', a cui si assegna la sigla corrispondente all'indice che si vuole inserire.

# Scomposizione del documento, nodi e menù Info

Per scrivere della documentazione di qualità, secondo i canoni di Texinfo, è necessario gestire direttamente i nodi e i menù. Con Sgmltexi si possono dimenticare i nodi e i menù, ma il risultato in formato Info potrebbe soffrirne. Tuttavia, come in parte è già stato mostrato, è possibile scegliere diversi livelli di automatismo in questa gestione.

«

Gli elementi usati per delimitare le intestazioni, da '**h1**' a '**h4**', possono incorporare gli attributi '**node**' e '**menu**'. Ciò prevale sulla determinazione automatica relativa. Si osservi l'esempio:

```
|<h1 id="ip history" node="history" menu="History of IP protocol">
|IP protocol history</h1>
```
In questo caso, si ottiene l'inserimento della riga seguente nel menù relativo:

|\* history:: History of IP protocol

I due attributi, '**node**' e '**menu**', possono essere usati in modo indipendente: l'attributo che non viene usato, viene sostituito in modo automatico.

Avendo accesso ai nodi, è possibile farvi riferimento per dei riferimenti incrociati, senza bisogno di usare l'attributo '**id**'.

Come già descritto in precedenza, Sgmltexi crea automaticamente il nodo '**Top**' iniziale. Il menù relativo può essere definito esplicitamente e in tal caso tutti i nodi e tutte le descrizioni relative devono essere inseriti manualmente.

Inserendo l'elemento '**menu**' alla fine del testo di un capitolo, o di una sezione inferiore, si ottiene l'aggiunta di un menù Info in corrispondenza di quel punto. Si osservi l'esempio:

```
|<h1>IP protocol history</h1>
|<p>Bla bla bla...</p>
|<p>Bla bla bla...</p>
|<menu>
|<h2>ISO-OSI model</h2>
|<p>Bla bla bla...</p>
|<p>Bla bla bla...</p>
|<h2>More information</h2>
|<p>Bla bla bla...</p>
\langle p \rangle \ldots \langle p \rangle
```
In questo caso, si ottiene l'inserzione di un menù, gestito automaticamente, prima delle sezioni di livello '**h2**'. Volendo, si può indicare il menù in modo preciso, come si vede di seguito:

```
|<menu>
|* IP layer:: IP ISO-OSI layer model
|* more on IP:: More details on IP
|</menu>
```
Quando un menù viene descritto in questo modo, i nomi dei nodi devono essere identici a quelli dichiarati negli elementi delle intestazioni. In pratica, scrivendo un menù in modo manuale, anche i nodi devono essere dichiarati esattamente, come si vede qui:

```
|<h1>IP protocol history</h1>
|<p>Bla bla bla...</p>
|<p>Bla bla bla...</p>
|<menu>
|* IP layer:: IP ISO-OSI layer model
|* more on IP:: More details on IP
|</menu>
|<h2 node="IP layer">ISO-OSI model</h2>
|<p>Bla bla bla...</p>
|<p>Bla bla bla...</p>
|<h2 node="more on IP">More information</h2>
|<p>Bla bla bla...</p>
< p > . . . < p >
```
È evidente, in questa situazione, che l'attributo '**menu**', il cui scopo sarebbe quello di controllare la descrizione del nodo nel menù, non può essere preso in considerazione in questo caso.

Numerazione o meno dei titoli

Texinfo consente di inserire dei titoli riferiti a capitoli o sezioni inferiori, con o senza numerazione. Inoltre, consente anche di dichiarare dei titoli che non devono apparire nell'indice generale. Per controllare questa possibilità con Sgmltexi, si può utilizzare l'attributo '**type**' che riguarda tutti gli elementi '**h***n*':

«

```
|<hn type="{numbered|unnumbered|heading}">titolo</hn>
```
In mancanza dell'indicazione dell'attributo, è come se gli fosse stata assegnata la parola chiave '**numbered**', con la quale i titoli del corpo e delle appendici sono numerati (con numeri o lettere rispettivamente). Utilizzando la parola chiave '**numbered**' si ottiene l'inserimento di un titolo non numerato (nel caso dell'introduzione è sempre senza numerazione); con la parola chiave '**heading**' si ottiene un titolo non numerato e anche non segnalato nell'indice generale (in questo senso può essere utile anche nell'introduzione).

# **Codifica**

«

Sgmltexi ha una gestione incompleta per le codifiche ISO 8859-*n*. È incompleta perché Texinfo non è in grado di riprodurre tutti i caratteri. Ci sono due modi per definire l'uso di una codifica particolare con Sgmltexi: l'opzione '**--input-encoding**' e l'attributo '**charset**' all'interno dell'elemento '**sgmltexi**'.

La scelta genera risultati differenti. L'opzione '**--input-encoding**' genera una trasformazione dei caratteri in entità SGML, che successivamente sono tradotte in codice Texinfo. In questo modo, il codice Texinfo che si ottiene è sicuramente in ASCII puro (ISO 646), dove le entità che non hanno alcuna corrispondenza in Texinfo. vengono mostrate come '**[ETH ]**', tanto per fare un esempio. L'uso dell'attributo '**charset**' si traduce semplicemente nel comando '**@documentencoding**'; in certe situazioni, il risultato della composizione può essere buono o meno. A seconda del risultato migliore che si riesce a ottenere, si può scegliere un modo invece dell'altro.

Una buona strategia può essere l'uso dell'attributo '**charset**' in ogni caso, aggiungendo l'opzione '**--input-encoding**' quando Texinfo non genera una composizione piacevole (di solito quando si genera un formato per la stampa).

Entità standard e non standard

Il DTD di Sgmltexi include tutte le entità standard ISO 8879. Tuttavia, non tutte le entità sono gestibili da Texinfo; pertanto, quando si usa un'entità non gestibile, viene mostrata nella composizione finale come racchiusa tra parentesi quadre, per esempio come '**[ETH ]**'.

<span id="page-1454-0"></span>Sgmltexi mette a disposizione qualche entità non standard, necessaria per mantenere la compa[tibilità c](#page-1454-0)on Texinfo. Queste entità speciali sono elenc[ate nell](#page-1454-0)a tabella u90.41.

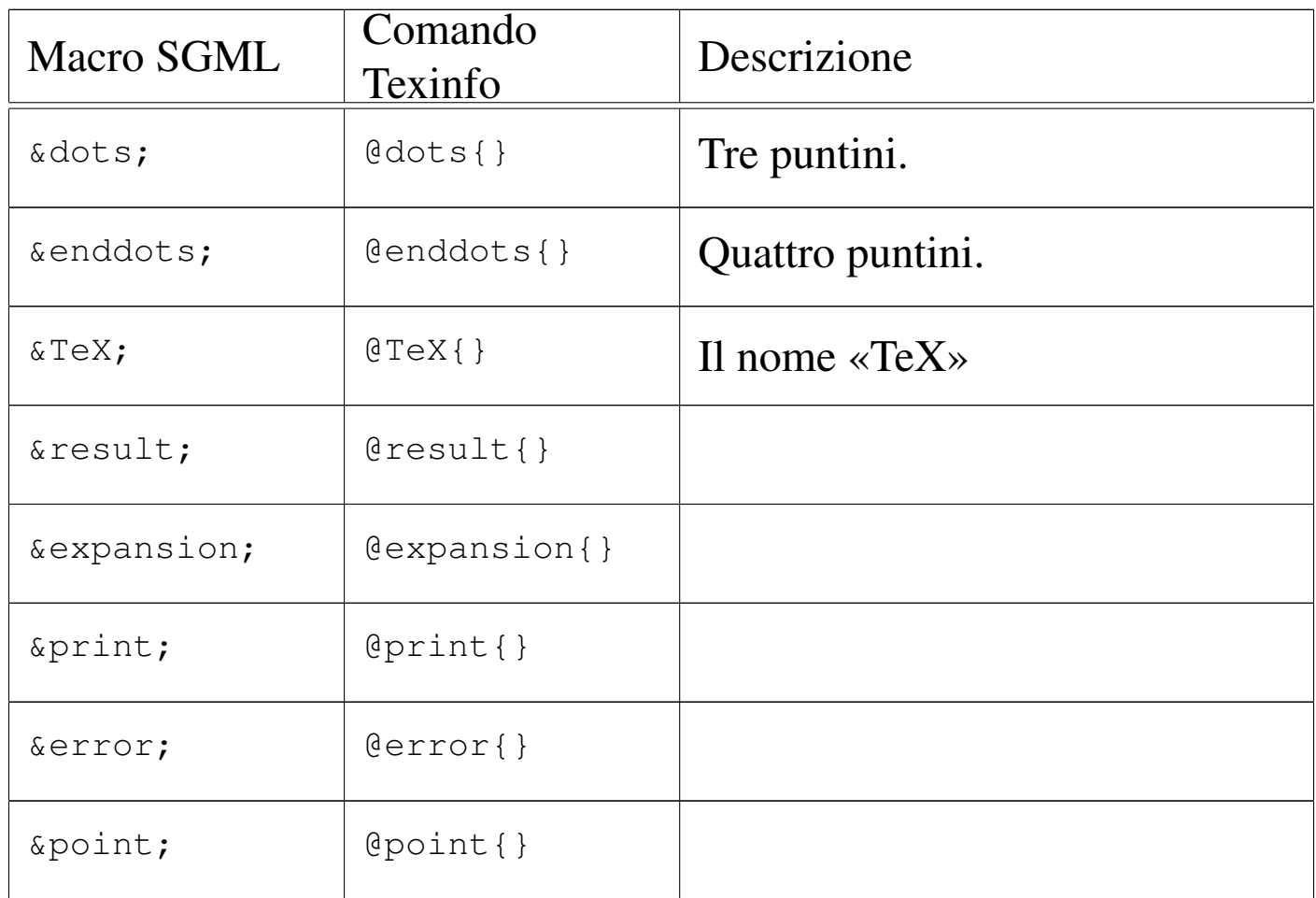

Tabella u90.41. Entità non standard.

«

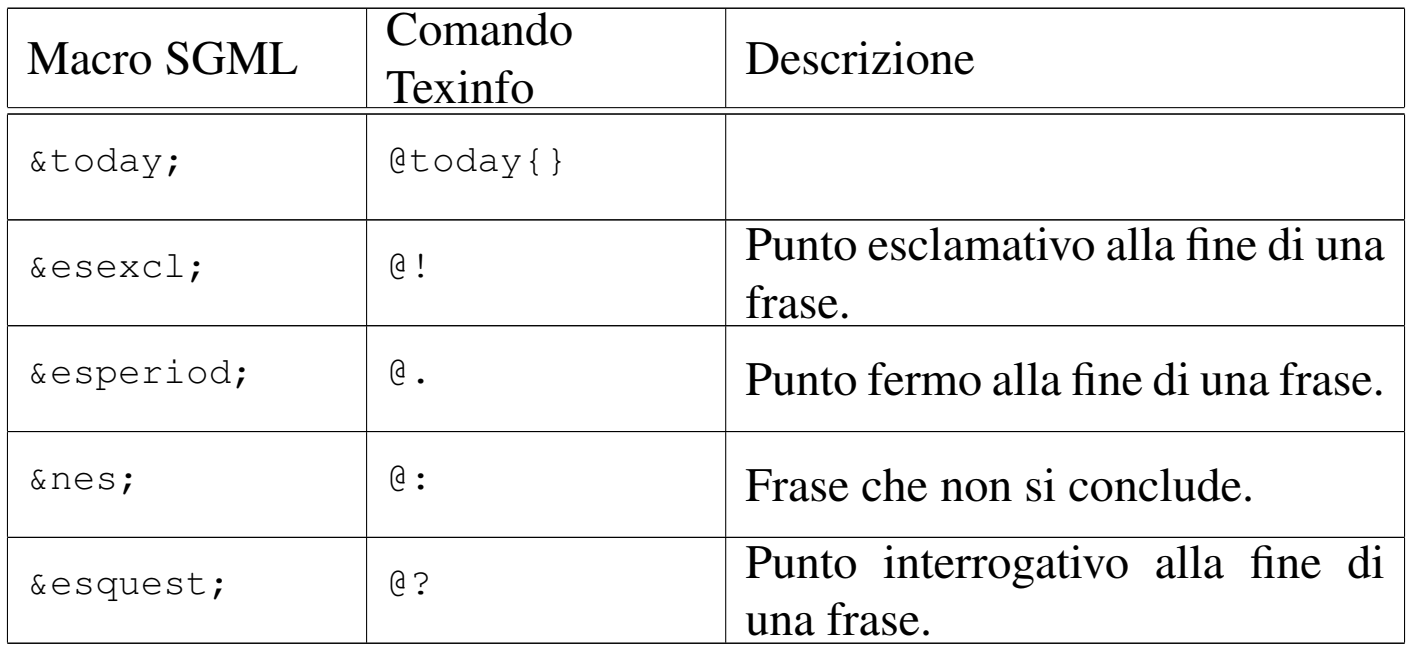

# Sgmltexi: contenuti

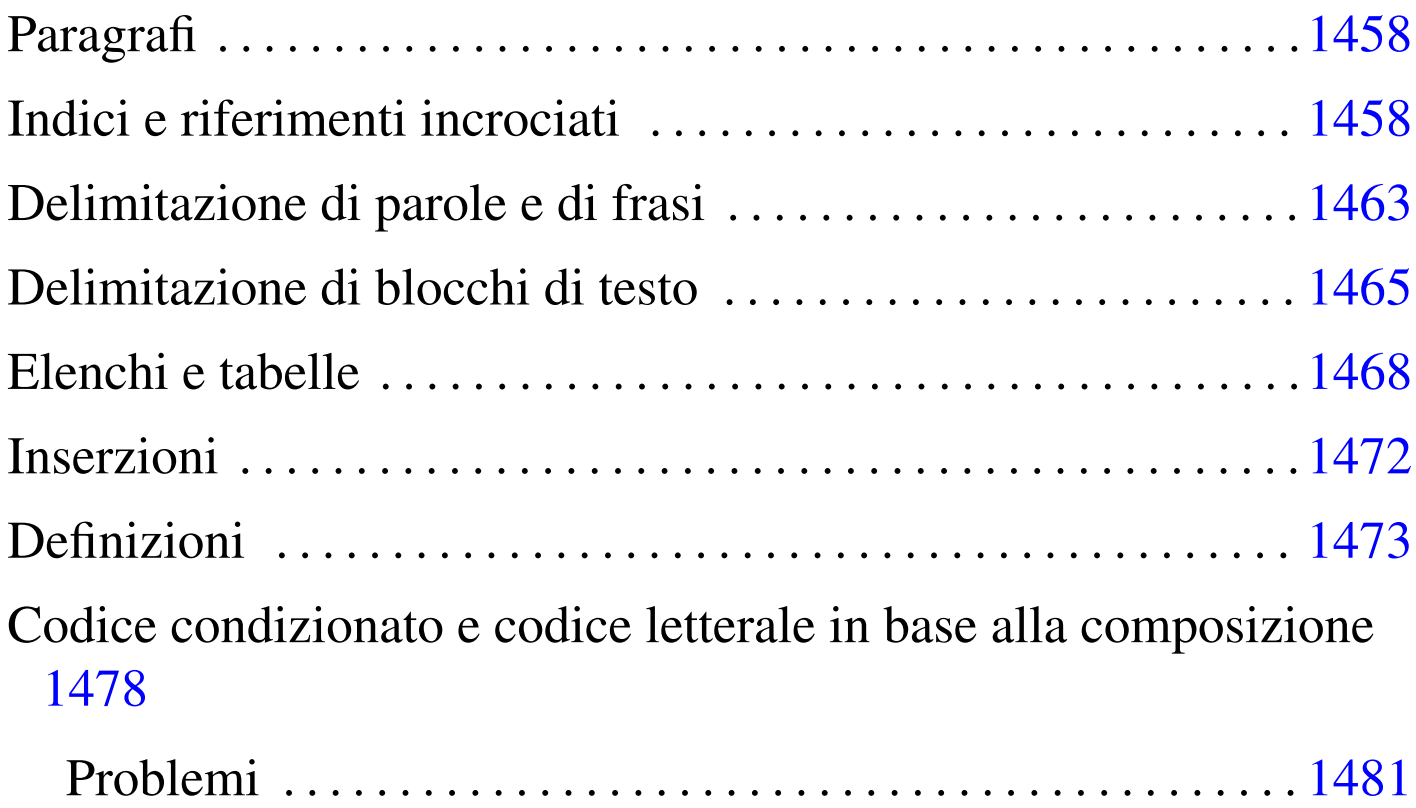

«

Dopo la struttura generale, il sorgente Sgmltexi si articola generalmente in elementi che possono essere classificati sommariamente in blocchi e in testo interno a un blocco. Nei DTD comuni si utilizzano frequentemente le entità parametriche '**%block;**' e '**%inline;**', per definire questi due grandi raggruppamenti. Nel DTD di Sgmltexi si usa la stessa convenzione e in questo senso vanno interpretate tali sigle nelle tabelle riassuntive.

A titolo di esempio, un blocco è qualcosa di simile a un paragrafo, un elenco, una tabella; un elemento interno alla riga è fatto per contenere del testo, eventualmente assieme a delle enfatizzazioni di qualche genere. Di solito, anche se questo fatto non può valere in generale, un elemento interno alla riga è fatto per contenere testo

o altri elementi dello stesso genere; al contrario, un elemento che costituisce un blocco, può contenere altri blocchi, oppure del testo interno alla riga.

Il DTD di Sgmltexi non prevede elementi che possano contenere testo interno alla riga o blocchi a scelta, come accade invece nell'HTML.

Paragrafi

«

I blocchi di testo più comuni sono dei paragrafi, delimitati dall'elemento '**p**', il quale può apparire con un rientro iniziale o meno, a seconda dell'uso dell'attributo '**indent**'. I paragrafi, compresi quelli centrati che si ottengono con l'elemento '**center**', contengono testo o altri ele[menti i](#page-1457-1)nterni alla riga.

<span id="page-1457-1"></span>Tabella u91.1. Paragrafi con Sgmltexi.

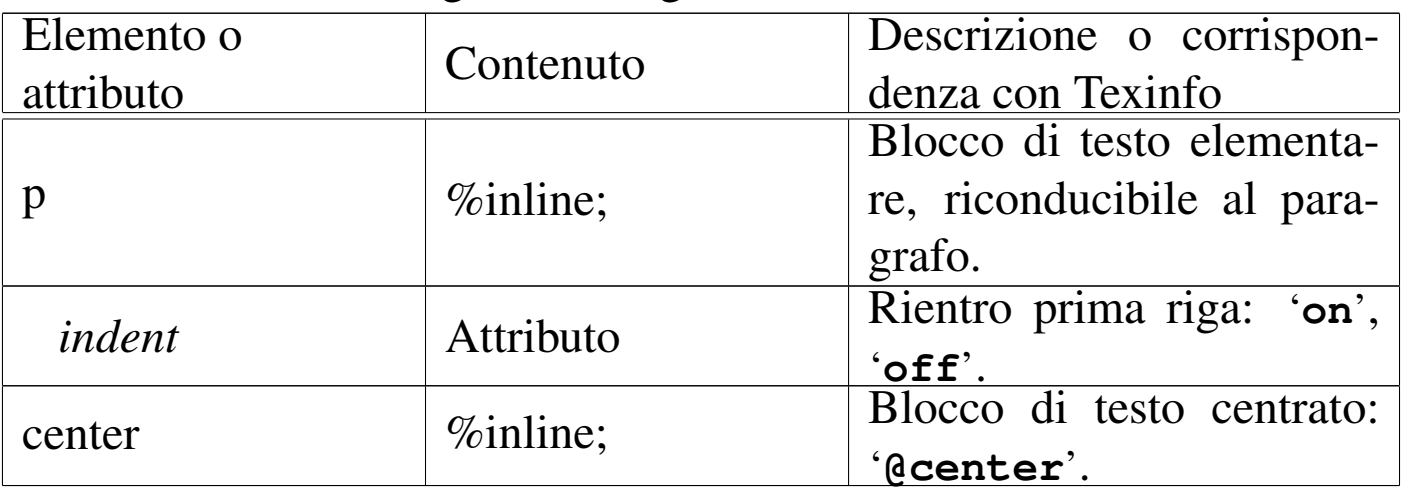

<span id="page-1457-0"></span>Indici e riferimenti incrociati

«

Sgmltexi mette a disposizione diversi elementi il cui scopo è quello di permettere delle inserzioni per generare degli indici o dei riferimenti incrociati, riproducendo i comandi equivalenti di Texinfo.

Le voci degli indici analitici vengono inserite attraverso un gruppo di elementi vuoti: '**cindex**', '**findex**', '**vindex**', '**kindex**', '**pindex**', '**tindex**' e '**userindex**'. Tutti questi elementi hanno lo stesso attributo '**entry**', che serve a specificare la voce da inserire nell'indice relativo. In particolare, l'elemento '**userindex**' ha in più l'attributo '**name**' per specificare l'indice al quale si vuole fare riferimento.

Questi elementi possono essere usati solo dopo la dichiarazione di una sezione (un titolo di qualunque tipo, dal tomo in giù), ma prima del testo normale che ne seguirebbe. Per esempio così:

```
|<h1>IP protocol history</h1>
|<cindex entry="IP protocol">
|<cindex entry="history">
```
|<p>Bla bla [bla...</](#page-1458-0)p>

<span id="page-1458-0"></span>La tabella [u91.3](#page-1458-0) riassume brevemente l'uso di questi elementi.

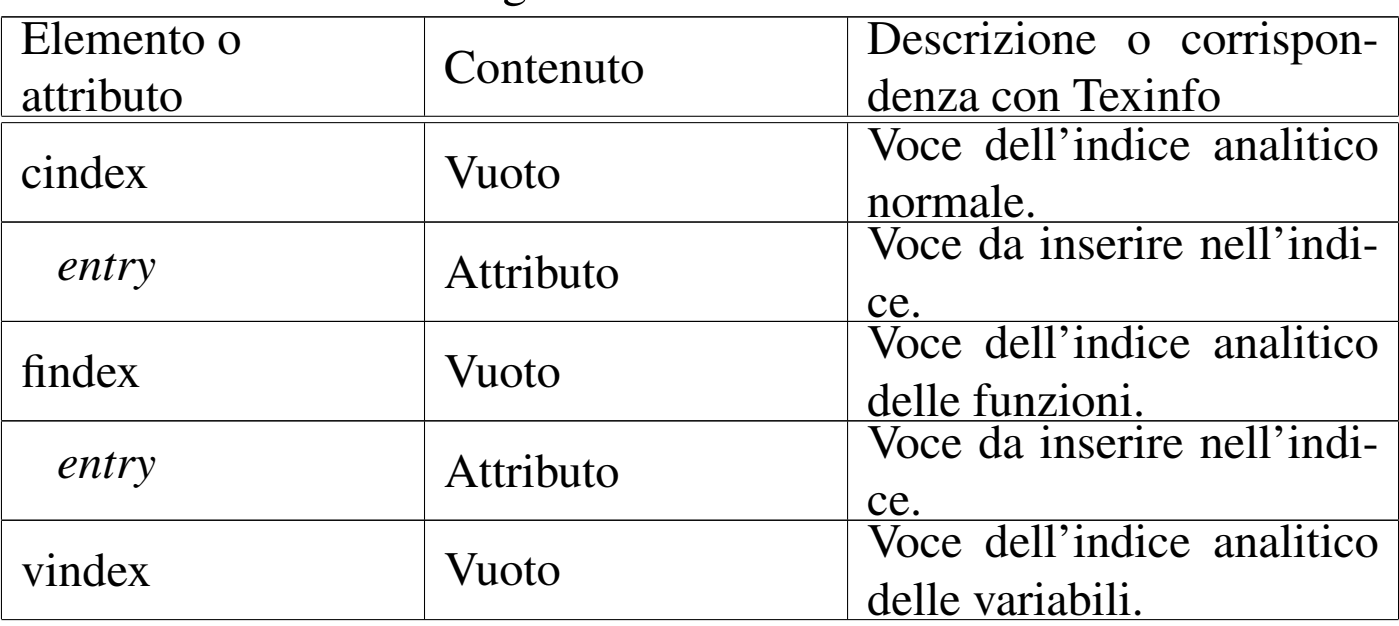

Tabella u91.3. Voci degli indici analitici.

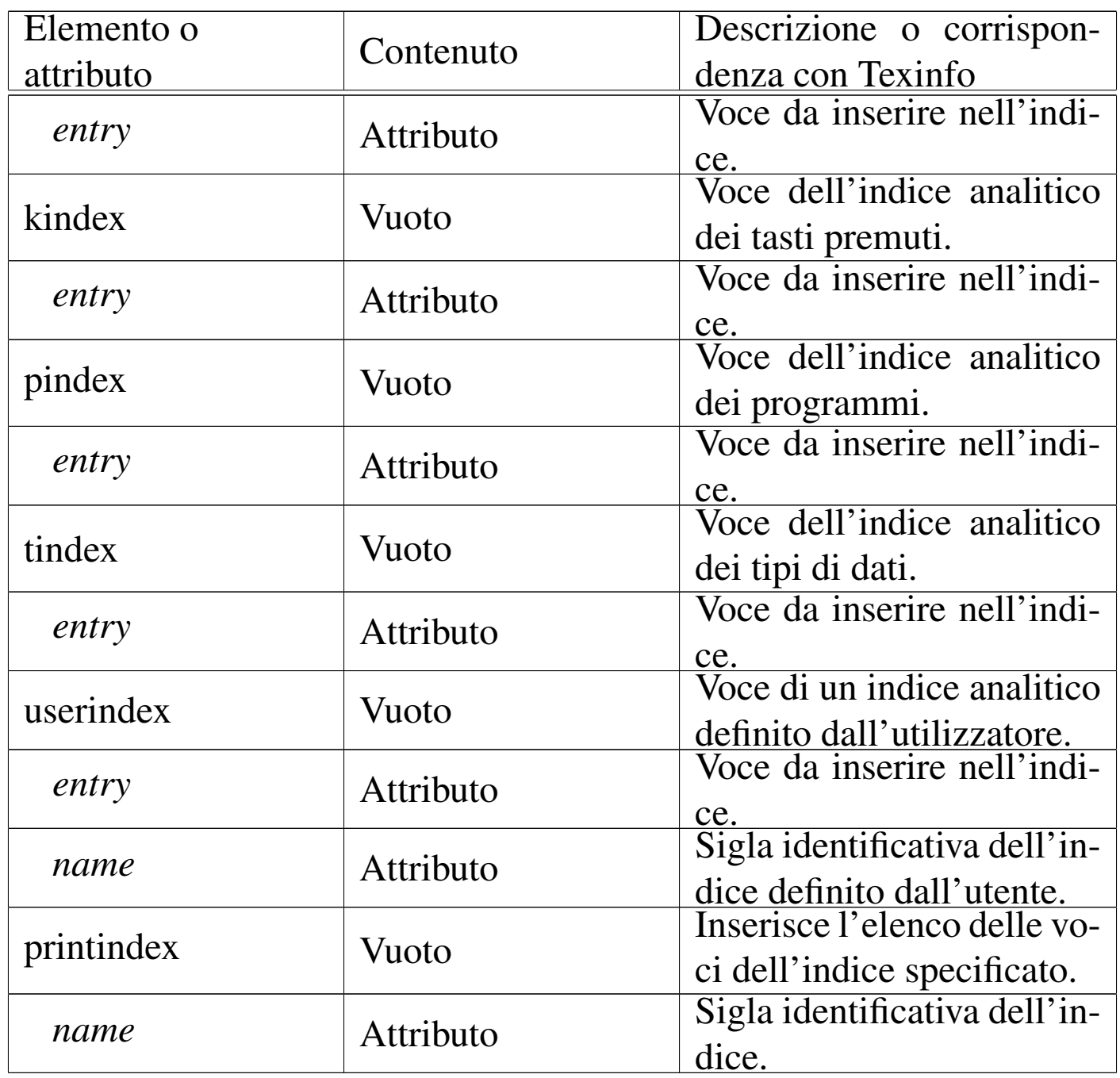

Ogni indice analitico si distingue in base a una sigla di due lettere. Gli indici analitici già previsti da Texinfo hanno una sigla fissa, mentre tutte le altre combinazioni poss[ono es](#page-1460-0)sere usate per gli indici stabiliti dall'utilizzatore. La tabella u91.4 riassume le sigle degli indici standard, la cui conoscenza è necessaria per poter usare correttamente l'elemento '**printindex**' allo scopo di riprodurre l'elenco <span id="page-1460-0"></span>dell'indice [relati](#page-1460-0)vo.

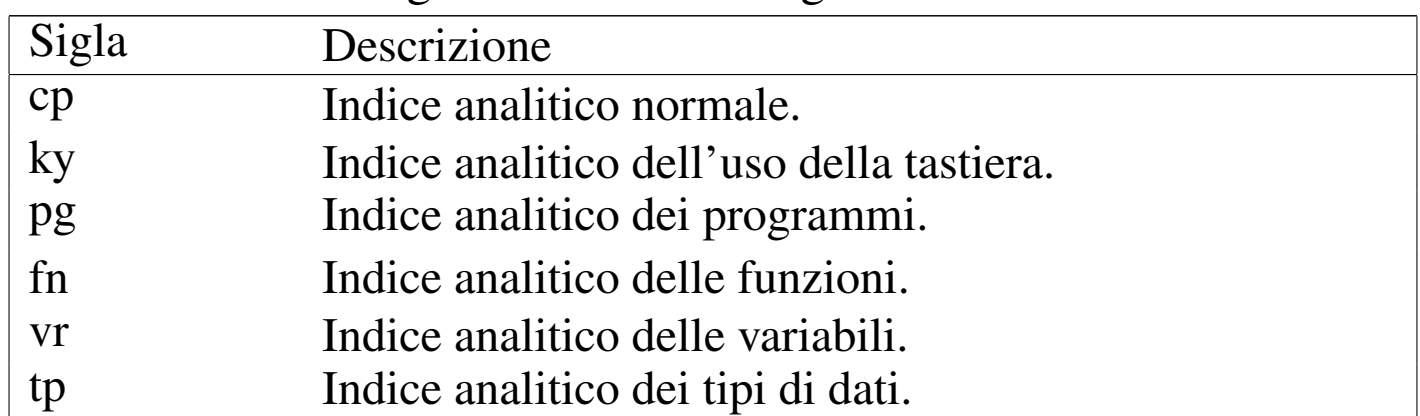

Tabella u91.4. Sigle identificative degli indici analitici standard.

Gli elementi utilizzati per realizzare dei riferimenti incrociati sono vuoti e sono sempre interni alla riga di testo. Tutte le informazioni necessarie sono passate attraverso attributi. Dal momento che questi elementi rispecchiano fedelm[ente i c](#page-1460-1)omandi equivalenti di Texinfo, viene mostrata solo la tabella u91.5, senza entrare nel dettaglio del significato [di ogn](#page-1460-1)uno di loro.

| Elemento o | Contenuto | Descrizione o corrispon-    |
|------------|-----------|-----------------------------|
| attributo  |           | denza con Texinfo           |
| anchor     | Vuoto     | Comando '@anchor' di        |
|            |           | Texinfo.                    |
| id         | Attributo | Stringa di identificazione  |
|            |           | dell'ancora.                |
| xref       | Vuoto     | Comando '@xref' di Te-      |
|            |           | xinfo.                      |
| id         | Attributo | Nodo o ancora a cui si fa   |
|            |           | riferimento.                |
| name       | Attributo | Nome del riferimento.       |
| title      | Attributo | Titolo o argomento a cui si |
|            |           | fa riferimento.             |
| info       | Attributo | Nome del file Info.         |

<span id="page-1460-1"></span>Tabella u91.5. Riferimenti incrociati.

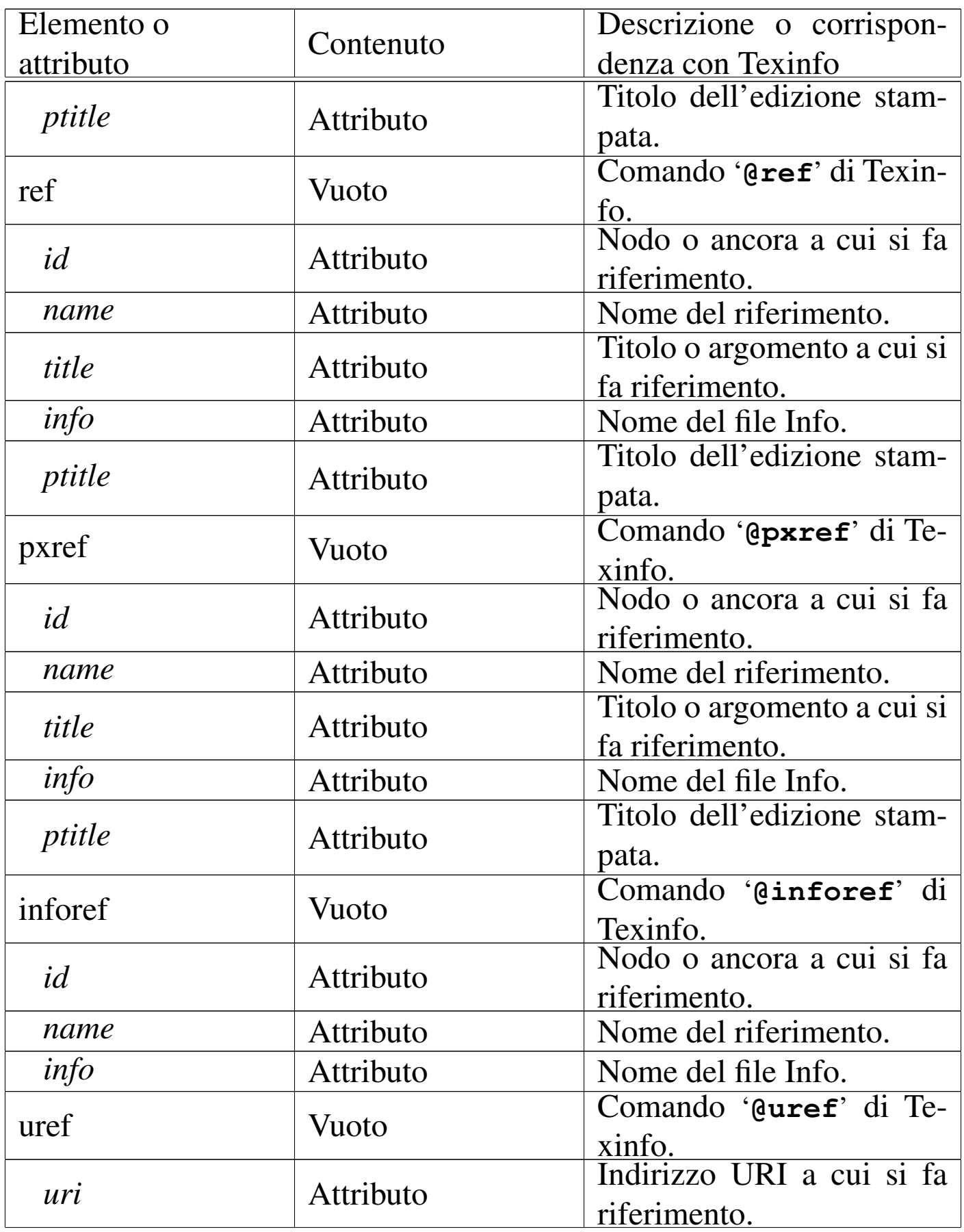

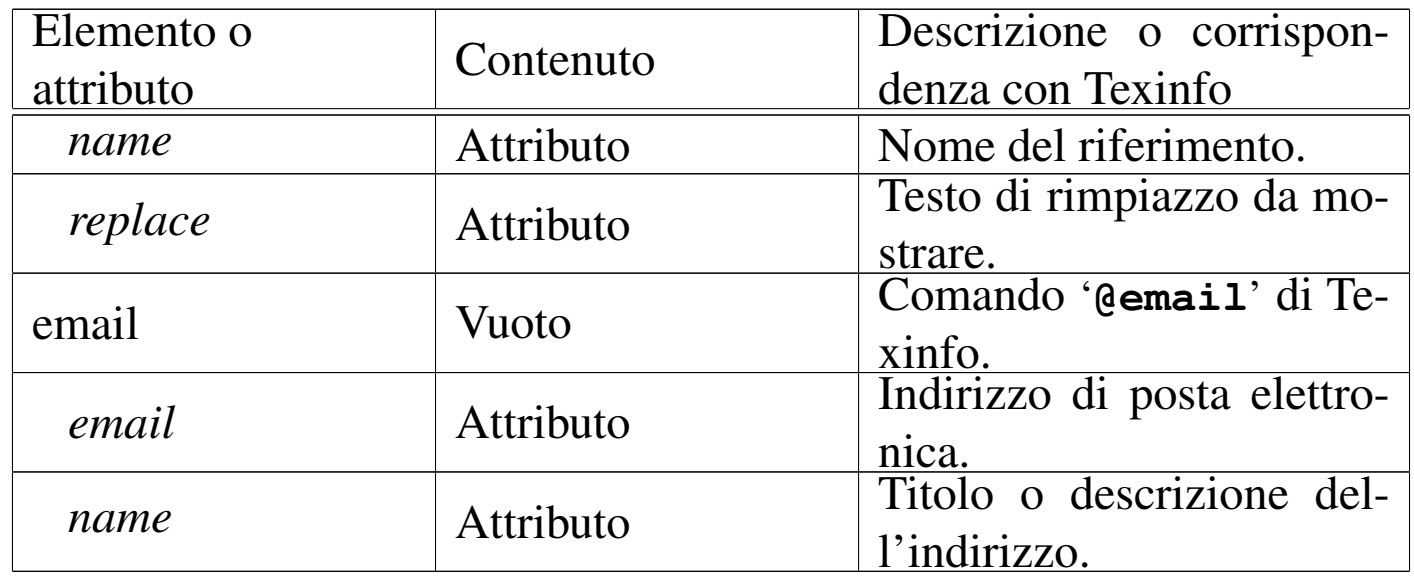

In particolare, è opportuno osservare che l'attributo '**id**' degli elementi '**h***n*', '**partheading**' e '**tomeheading**', è un'ancora a cui possono puntare tutti i vari tipi di riferimenti incrociati disponibili (tranne '**uref**' e '**email**' che puntano a degli URI).

L'esempio seguente mostra come usare l'elemento '**pxref**' in modo molto semplice:

```
|<p>Sgmltexi crea automaticamente il nodo Top. Come già spiegato in
precedenza, (<pxref id="top node menu">), il menù può essere...</p>
```
# <span id="page-1462-0"></span>Delimitazione di parole e di frasi

Un certo numero di elementi serve a delimitare parole o frasi, per qualche motivo. Il DTD di Sgmltexi è molto permissivo, in modo tale che ogni elemento di questi può contenere qualunque altro elemento interno alla riga di testo. Ciò è stato fatto per assicurare la massima compatibilità con Texinfo, ma in futuro potrebbero essere poste delle pic[cole lim](#page-1463-0)itazioni.

«

La tabella u91.7 elenca questi elementi, assieme a '**kbdinputstyle**', che si usa per specificare lo stile di <span id="page-1463-0"></span>rappresent[azione](#page-1463-0) del contenuto dell'elemento '**kbd**'.

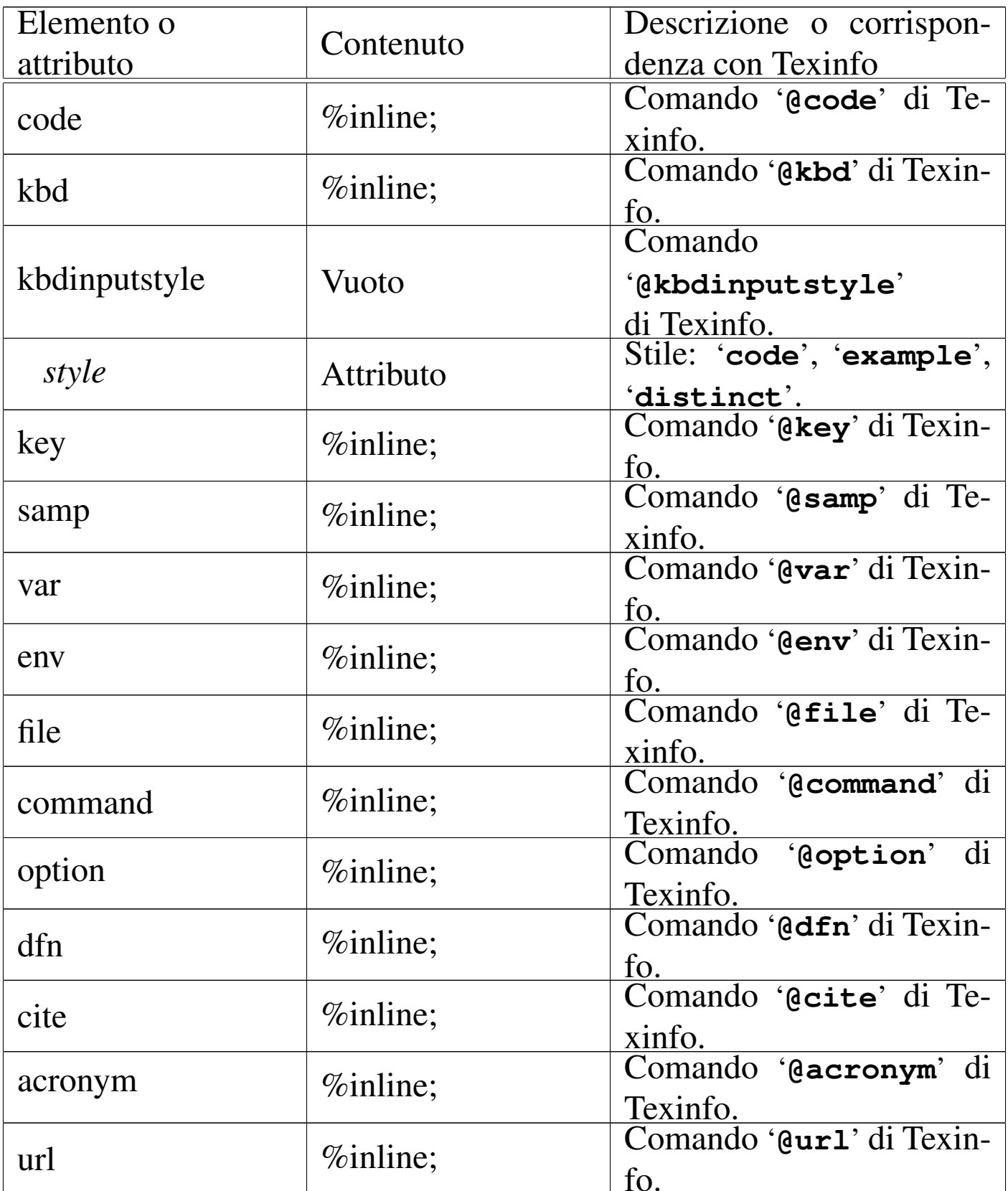

Tabella u91.7. Delimitazione di parole e frasi.

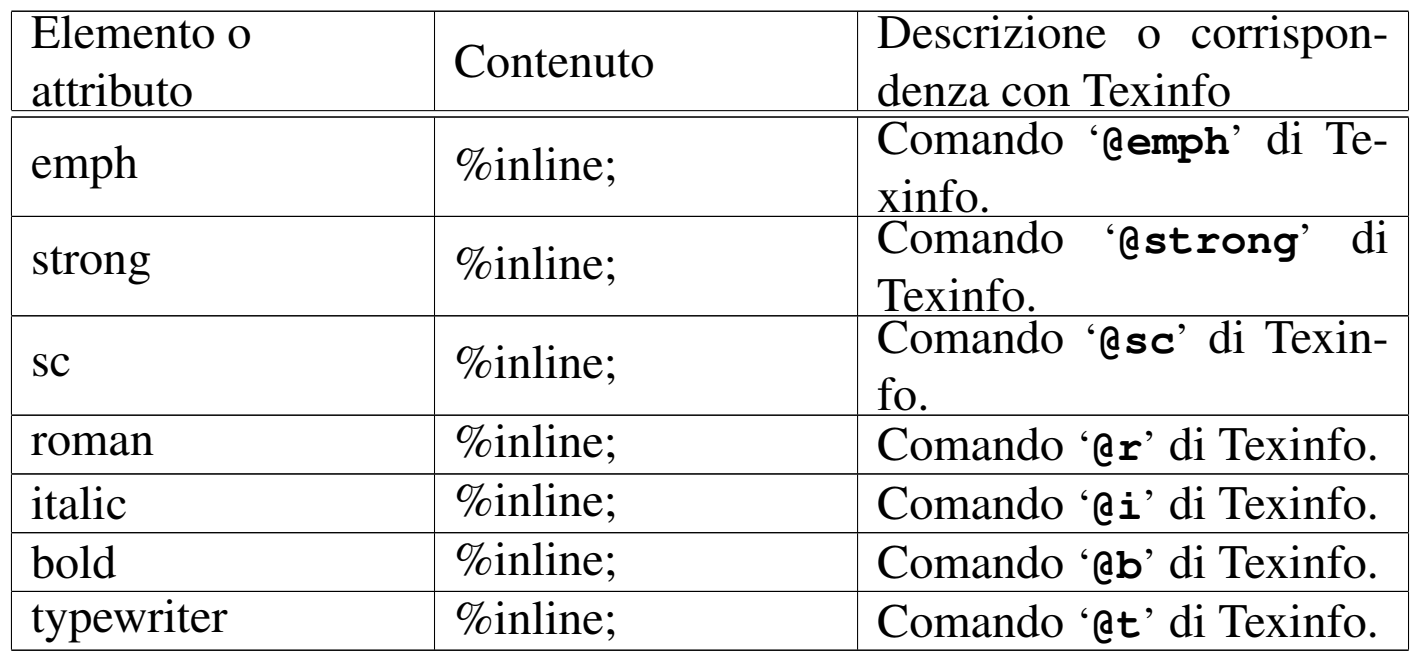

Viene mostrato un esempio molto semplice dell'uso dell'elemento '**strong**':

```
|<p><strong>Pinco Pallino</strong> è un uomo molto vecchio...</p>
|<p><strong>Tizio Tizi</strong> ha studiato tecnologia delle
|comunicazioni...</p>
```
# <span id="page-1464-0"></span>Delimitazione di blocchi di testo

Alcuni elementi servono a delimitare blocchi di testo, o un tipo particolare di testo interno alle righe. Il DTD di Sgmltexi è molto permissivo per assicurare la massima compatibilità con Texinfo, ma in futuro potr[ebbero](#page-1465-0) essere poste delle piccole limitazioni.

«

La tabella u91.9 elenca questi elementi, assieme a '**pre**', che permette di inserire del testo preformattato, e a '**exdent**', utilizzato all'interno di '**pre**' per ottenere delle righe che sporgono verso l'esterno.

<span id="page-1465-0"></span>Tabella u91.9. Delimitazione di blocchi di testo.

| Elemento o   |                     | Descrizione o corrispon-                  |
|--------------|---------------------|-------------------------------------------|
| attributo    | Contenuto           | denza con Texinfo                         |
| exdent       | $\%$ inline;        | Comando '@exdent' di                      |
|              |                     | Texinfo.                                  |
| pre          | $\%$ inline;        | Testo preformattato.                      |
| quotation    | %block;             | Comando '@quotation'                      |
|              |                     | di Texinfo.                               |
| display      | %block; o 'pre'     | Comando '@display' di                     |
|              |                     | Texinfo.                                  |
|              |                     | Comando                                   |
| smalldisplay | %block; o 'pre'     | di<br>'@smalldisplay'                     |
|              |                     | Texinfo.                                  |
| example      | %block; o 'pre'     | Comando '@example' di                     |
|              |                     | Texinfo.                                  |
|              |                     | Comando                                   |
| smallexample | %block; o 'pre'     | di<br>'@smallexample'                     |
|              |                     | Texinfo.                                  |
| flushleft    | $\%$ inline;        | Comando '@flushleft'                      |
|              |                     | di Texinfo.                               |
| flushright   | $\%$ inline;        | Comando '@flushright'                     |
|              |                     | di Texinfo.                               |
| lisp         | %block; o 'pre'     | Comando '@lisp' di Te-                    |
|              |                     | xinfo.<br>Comando '@smalllisp'            |
| smalllisp    | %block; o 'pre'     |                                           |
|              |                     | di Texinfo.<br>'@cartouche'<br>Comando    |
| cartouche    | %block; o 'pre'     |                                           |
|              |                     | di Texinfo.<br>'@format'<br>di<br>Comando |
| format       | %block; o 'pre'     | Texinfo.                                  |
|              |                     | Comando                                   |
| smallformat  | $\%$ block; o 'pre' | di<br>'@smallformat'                      |
|              |                     | Texinfo.                                  |
| texinfo      |                     | Codice Texinfo incorpora-                 |
|              |                     | to.                                       |
|              |                     |                                           |

In generale, l'uso di questi elementi è molto semplice, come si può vedere in questo caso:

```
|<example>
|<p>Bla bla bla...</p>
|<p>Bla bla bla...</p>
|</object>
```
L'esempio seguente, invece, mostra l'uso dell'elemento '**pre**', allo scopo di incorporare del testo preformattato, pur continuando a espandere le macro SGML:

```
|<example>
 |<pre>
 |#!/usr/bin/perl
 while ($line = \>gt; STDIN\>gt;)
| {
     chomp $line;
     print ("$line\r\nu");
| }
 |</pre>
 |</object>
```
In aggiunta, si può delimitare il contenuto dell'elemento '**pre**' per poterlo scrivere in modo letterale:

```
|<example>
 |<pre>
 |<![CDATA[
 |#!/usr/bin/perl
 while ($line = <STDIN>)
\{chomp $line;
     print ("$line\r\n");
   | }
 |]]>
 |</pre>
 |</example>
```
## <span id="page-1467-0"></span>Elenchi e tabelle

«

Elenchi e tabelle, sono blocchi di testo. La gestione di Texinfo per ciò che riguarda queste str[utture, è](#page-1467-1) abbastanza speciale. Qui viene riassunto tutto nella tabella u91.13, che però richiede la conoscenza dei coman[di di](#page-1467-1) Texinfo corrispondenti.

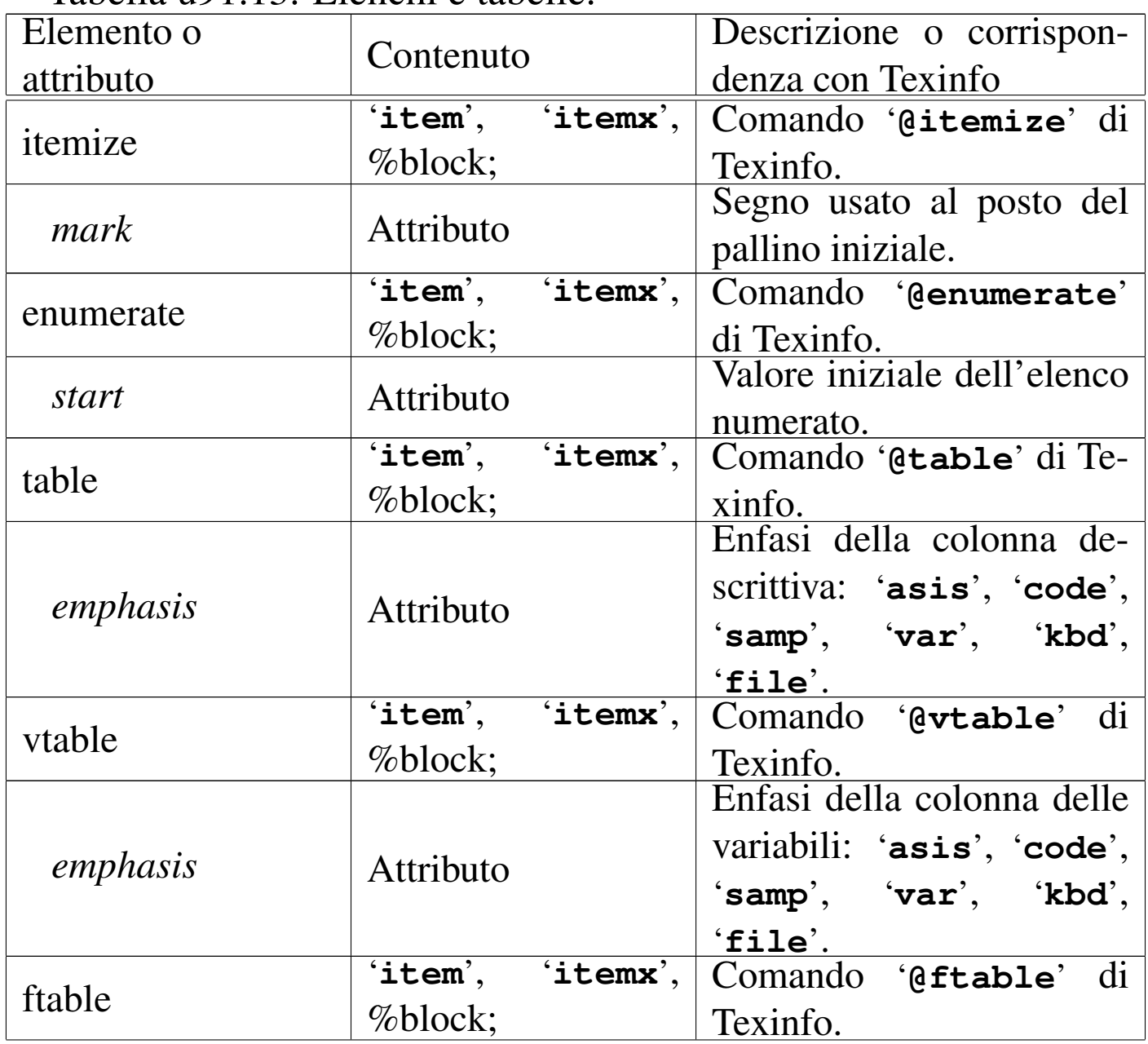

<span id="page-1467-1"></span>Tabella u91.13. Elenchi e tabelle.

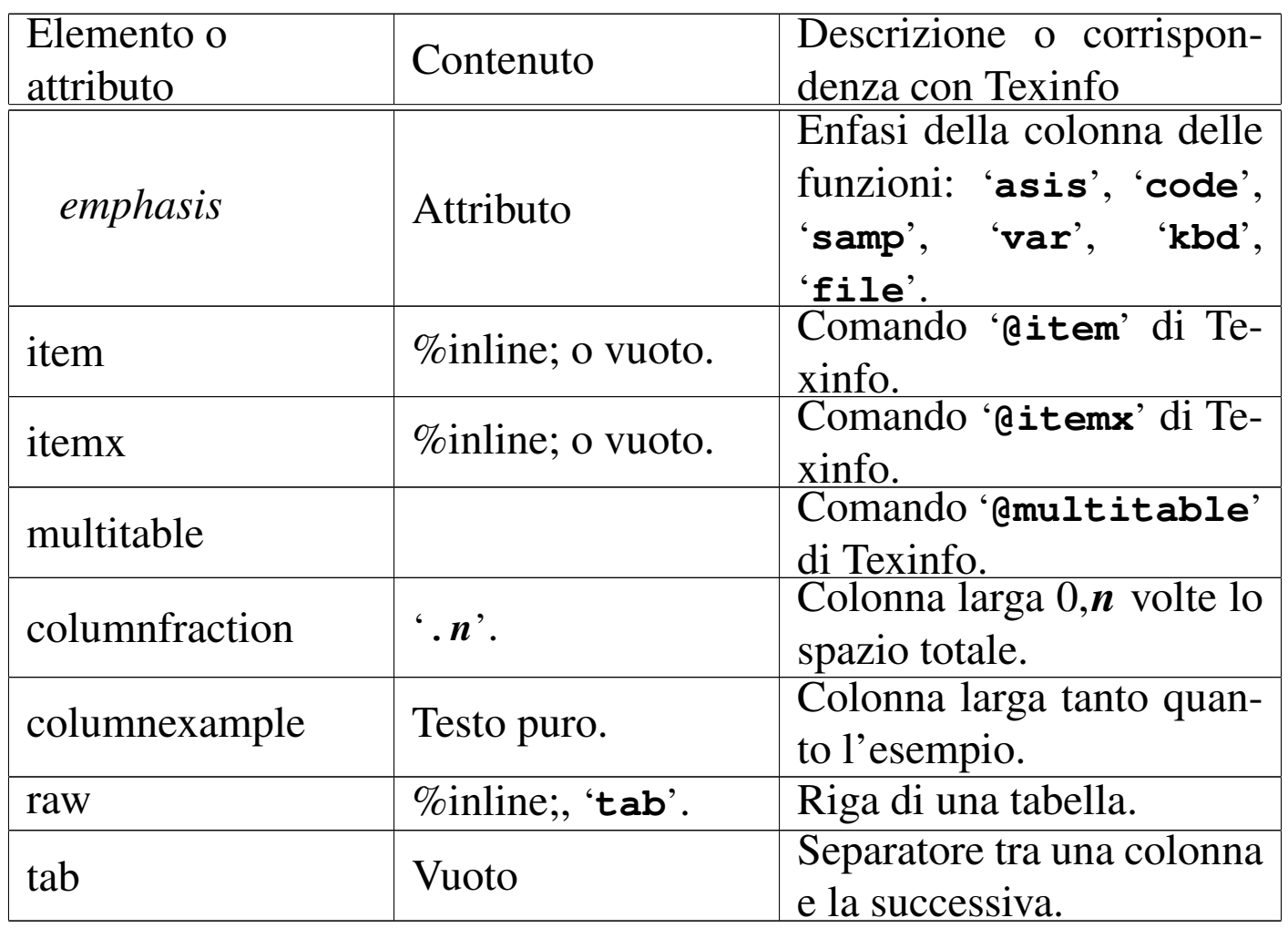

Vengono mostrati alcuni esempi, a cominciare da un elenco non numerato:

```
|<itemize mark="#">
|<item>
    | <p>Primo elemento dell'elenco.</p>
|<item>
    | <p>Secondo elemento.</p>
|</itemize>
```
In questo caso, si ottiene un elenco puntato di due sole voci, dove al posto del pallino usuale, appare il simbolo '**#**'. Sostituendo l'elemento '**itemize**' con '**enumerate**', si ottiene un elenco numerato:

```
|<enumerate start="3">
\langleitem\rangle| <p>Primo elemento dell'elenco.</p>
\langleitem\rangle| <p>Secondo elemento.</p>
|</enumerate>
```
In questo caso, si fa in modo che il primo dei due elementi abbia il numero tre. L'elenco descrittivo si ottiene attraverso l'elemento '**table**', dove gli elementi '**item**' contengono le voci relative. Si osservi l'esempio:

```
|<table emphasis="code">
|<item>ls</item>
|<itemx>dir</itemx>
    | <p>Elenco del contenuto della directory.</p>
|<item>cd</item>
    | <p>Cambia directory.</p>
\langle/table>
```
Si intende così che l'elemento '**itemx**' serve quando un elemento dell'elenco è composto da più di una voce.

Le tabelle, intese come quelle a cui si è abituati di solito, sono gestite attraverso l'elemento '**multitable**'. Questo, prima dell'indicazione delle righe che compongono la tabella, richiede di specificare quante sono le colonne e quanto larghe devono essere. Per questo, all'inizio occorre utilizzare una serie di elementi '**columnfraction**', oppure '**columnexample**', attraverso i quali si specificano proprio queste larghezze (in percentuale o attraverso un testo di esempio). L'esempio seguente mostra il caso di una tabella le cui colonne sono state definite in modo percentuale:

```
|<multitable>
|<columnfraction>.30</columnfraction>
|<columnfraction>.70</columnfraction>
|<raw><strong>Parametro LOC</strong>
|<tab><strong>Posizione corrispondente</strong>
\langle/raw>
|<raw>h
|<tab>posizione attuale
\langle/raw\rangle|<raw>t
|<tab>superiore
\langle/raw\rangle<raw>b|<tab>inferiore
\langle/raw\rangle<raw>p
|<tab>pagina
\langle/raw>
|</multitable>
```
In alternativa, dato che la larghezza delle colonne dipende proprio dai titoli, si potrebbe fare così:

```
|<multitable>
|<columnexample>Parametro LOC</columnexample>
|<columnexample>Posizione corrispondente</columnexample>
|<raw><strong>Parametro LOC</strong>
|<tab><strong>Posizione corrispondente</strong>
\langle/raw\rangle|<raw>h
|<tab>posizione attuale
\langle/raw>
|<raw>t
|<tab>superiore
\langle/raw\rangle<raw>b
|<tab>inferiore
\langleraw>
|<raw>p
|<tab>pagina
\langle/raw\rangle|</multitable>
```
In entrambi i casi, lo scopo è quello di ottenere uno specchietto si-

mile a quello che segue. Si osservi che non ci sono didascalie e nemmeno esiste la possibilità di collocare dinamicamente la tabella.

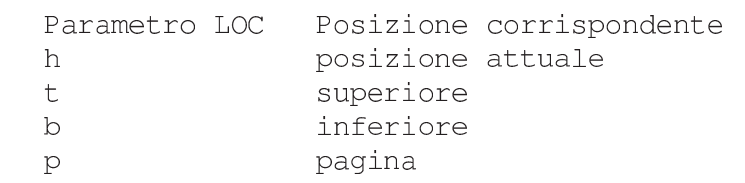

<span id="page-1471-0"></span>Inserzioni

«

Alcuni elementi sono difficilmente classificabili in gruppi particolari. Qui, vengono distinti in due raggruppamenti: quelli interni alle righe e q[uelli che](#page-1471-1) r[apprese](#page-1472-1)ntano dei blocchi. A questi corrispondono le tabelle [u91.20](#page-1471-1) e u91.21.

<span id="page-1471-1"></span>Tabella u91.20. Inserzioni interne alle righe.

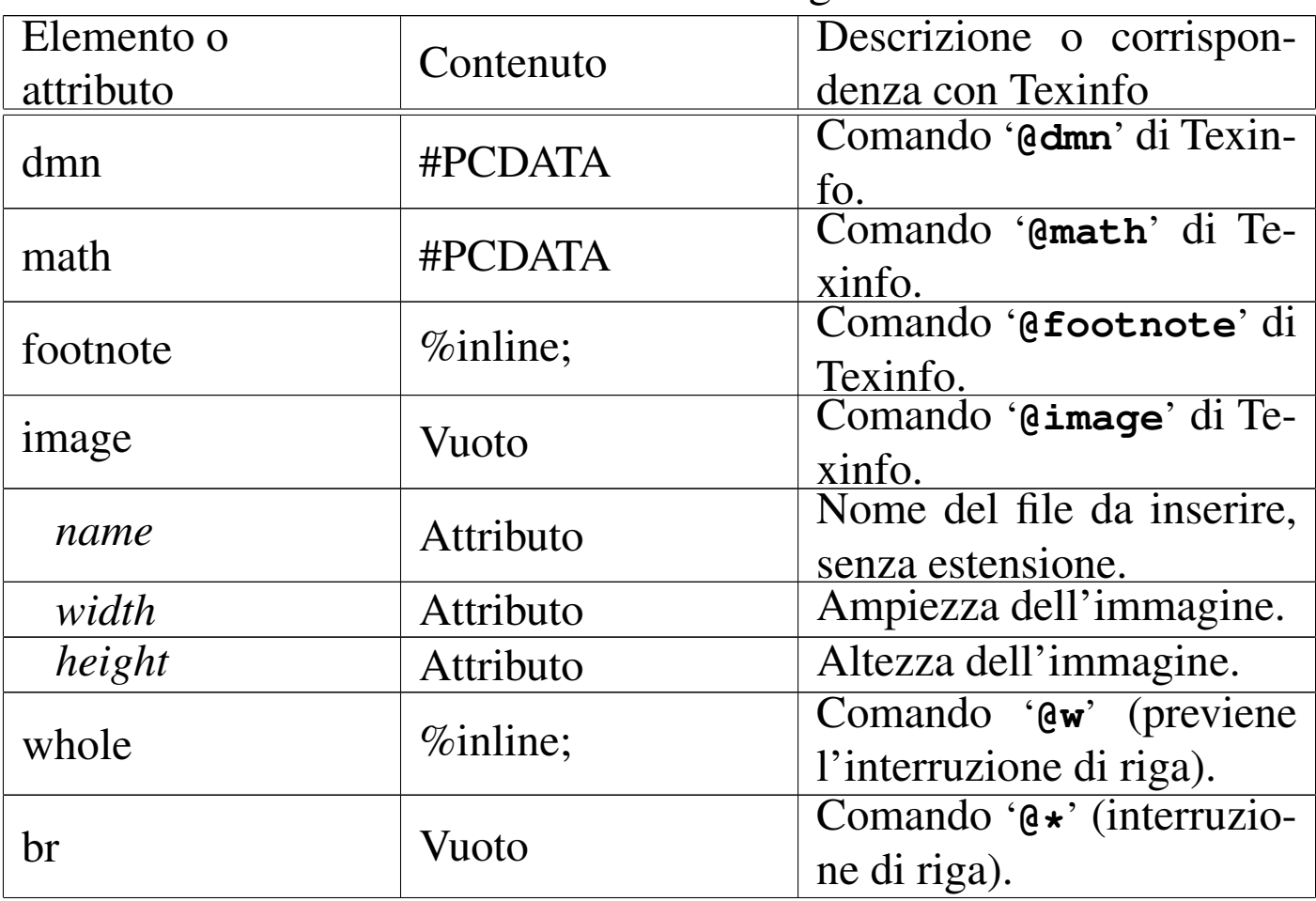

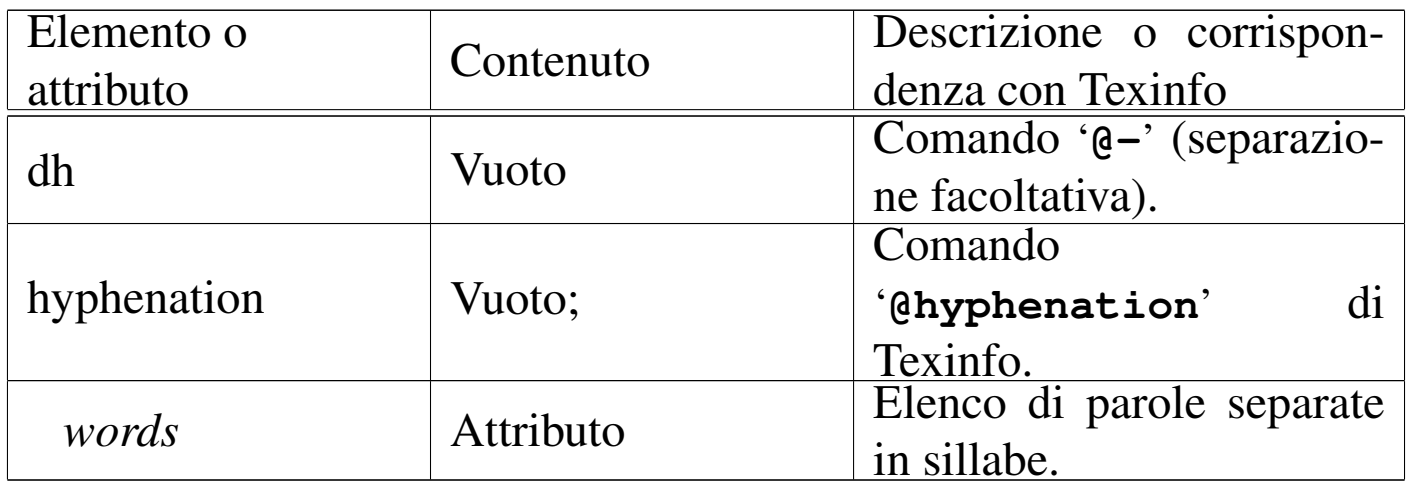

### <span id="page-1472-1"></span>Tabella u91.21. Inserzione di blocchi.

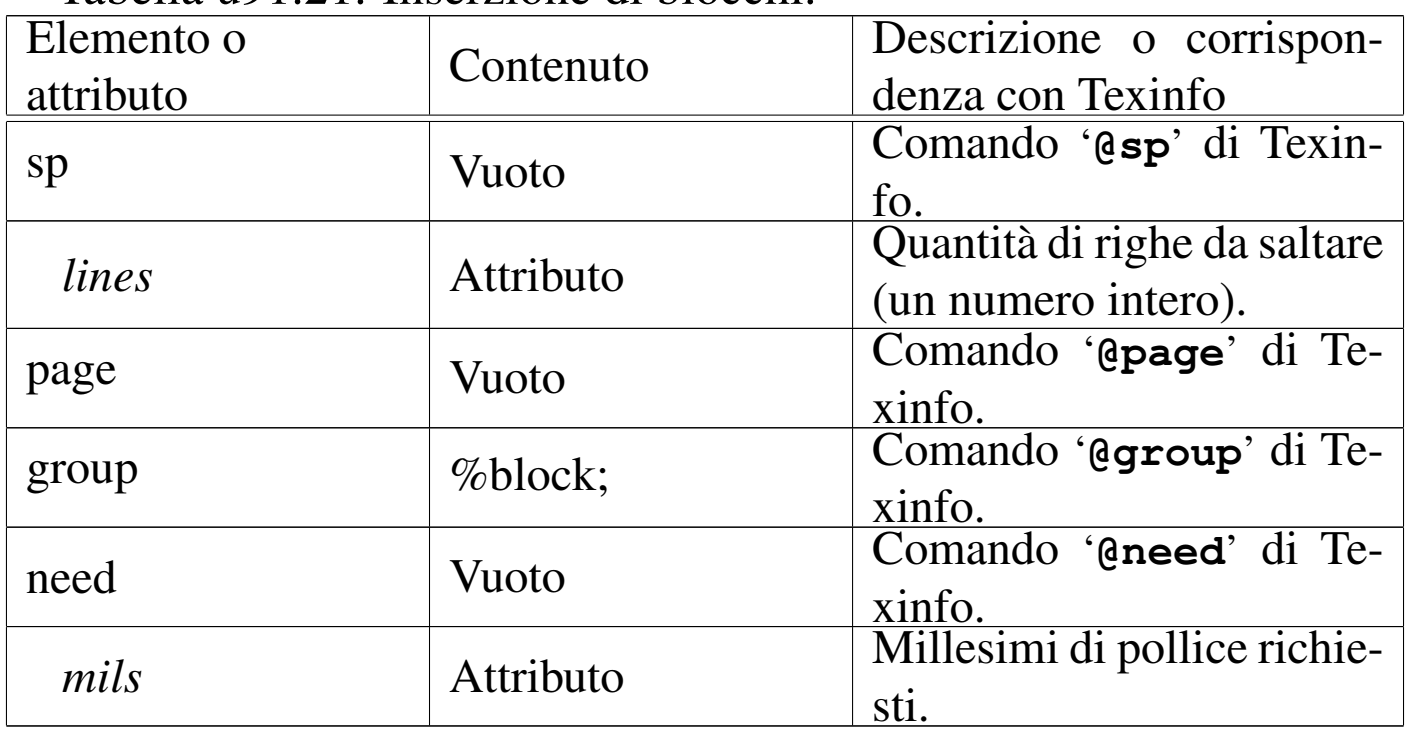

# <span id="page-1472-0"></span>Definizioni

Texinfo prevede un grande numero di comandi per la descrizione di definizioni di vario genere. Queste «definizioni» vanno intese generalmente come dei modelli sintattici. È un po' difficile comprendere bene quando usare questa o quella forma di definizione; per cui occorre studiare la documentazione di Texinfo.

«

Tutte le forme di definizione si dichiarano attraverso un elemento provvisto di diversi attributi. Questo elemento contiene generalmente la descrizione del modello, in una serie di blocchi di testo, ma in particolare potrebbe contenere la descrizione degli argomenti, all'interno dell'elemento '**args**', comune a tutte le definizioni che ne hanno.

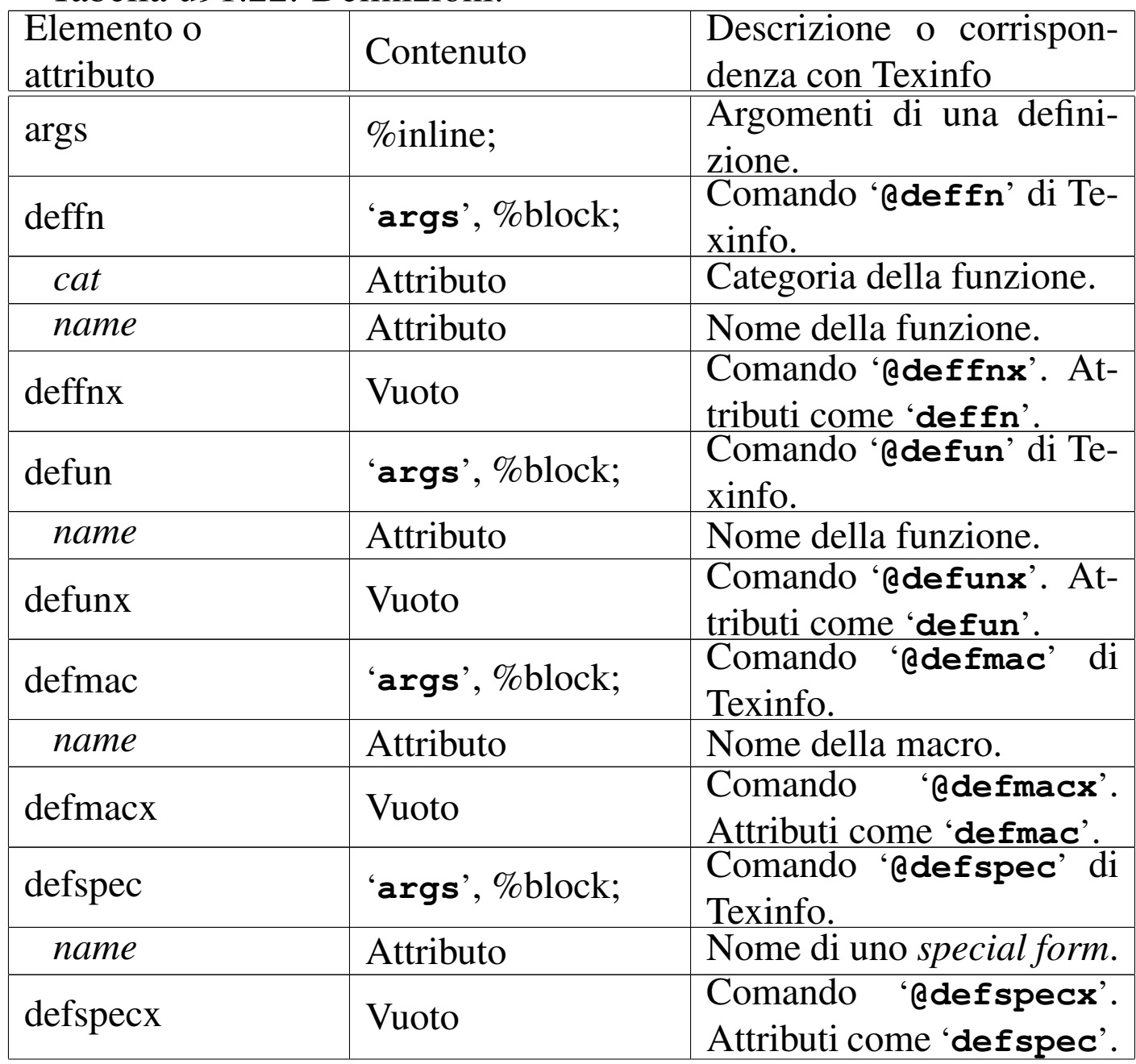

#### Tabella u91.22. Definizioni.

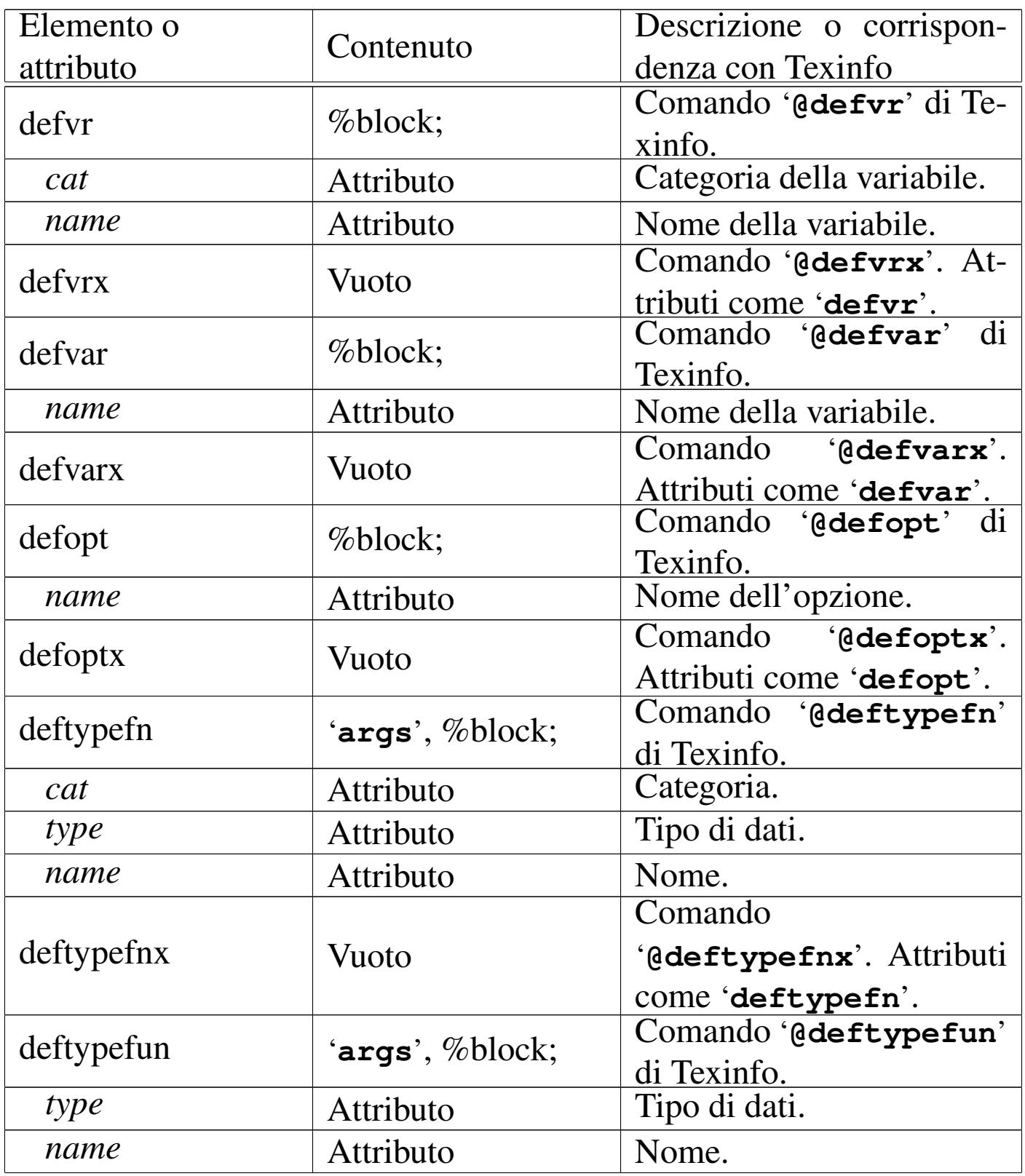

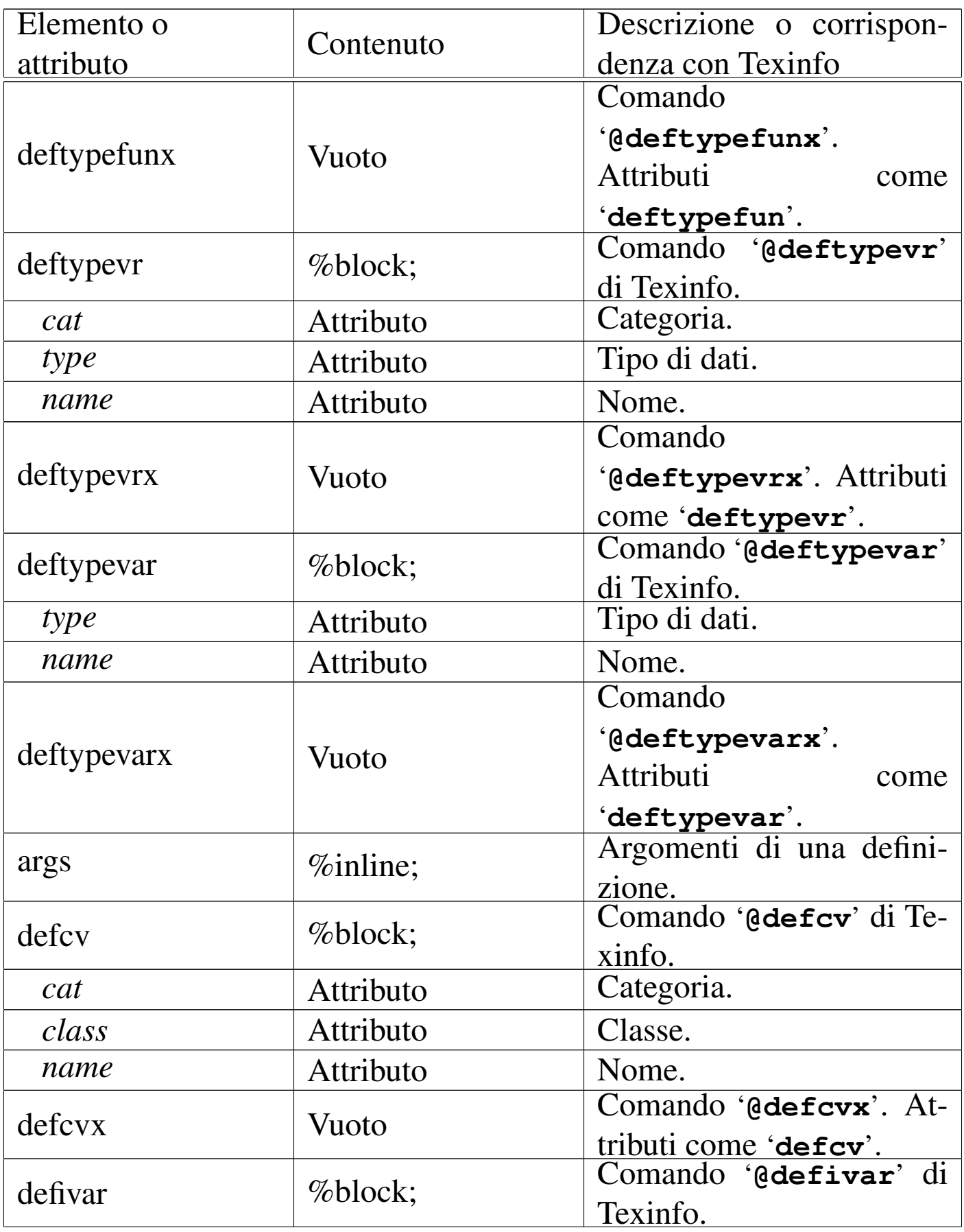
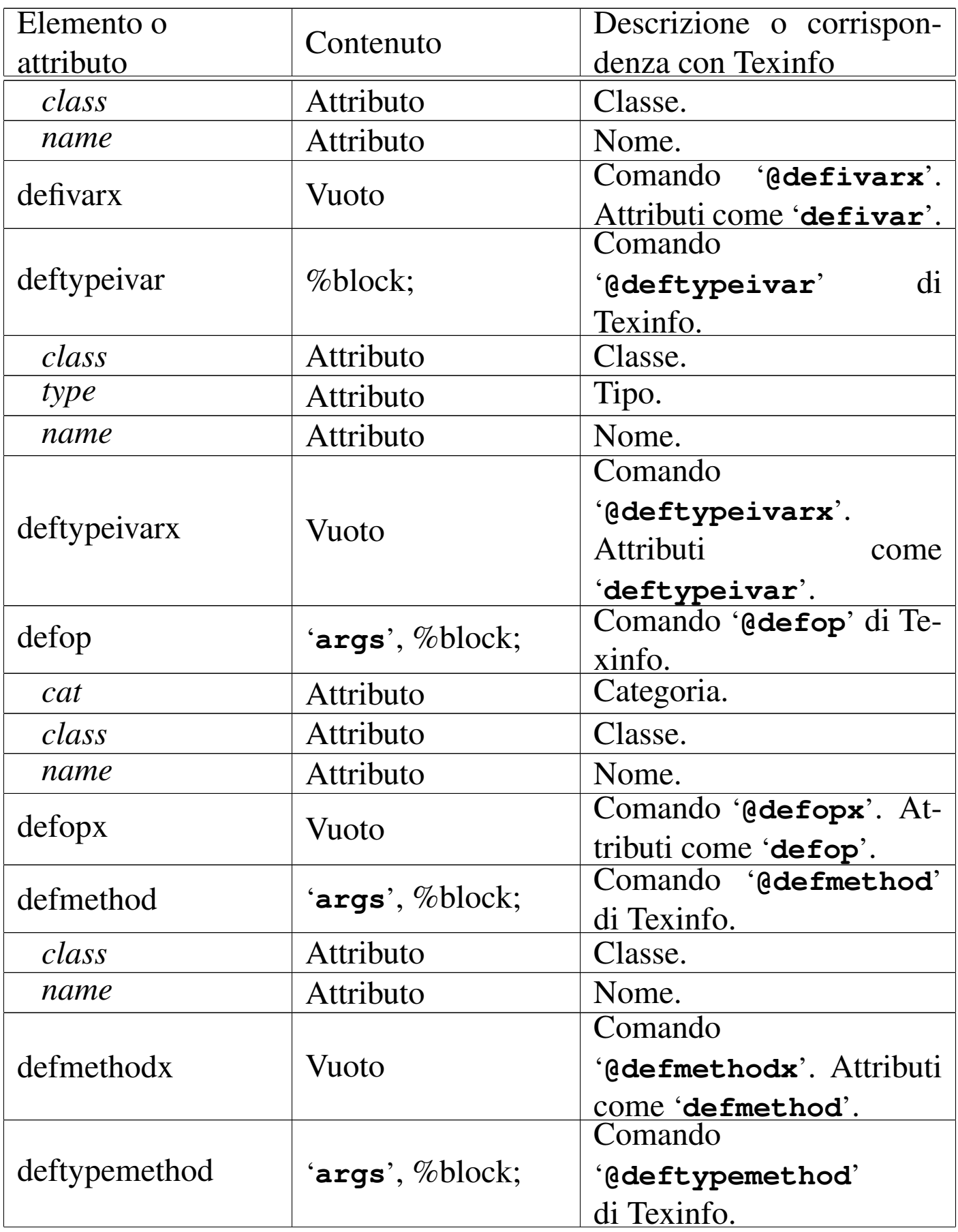

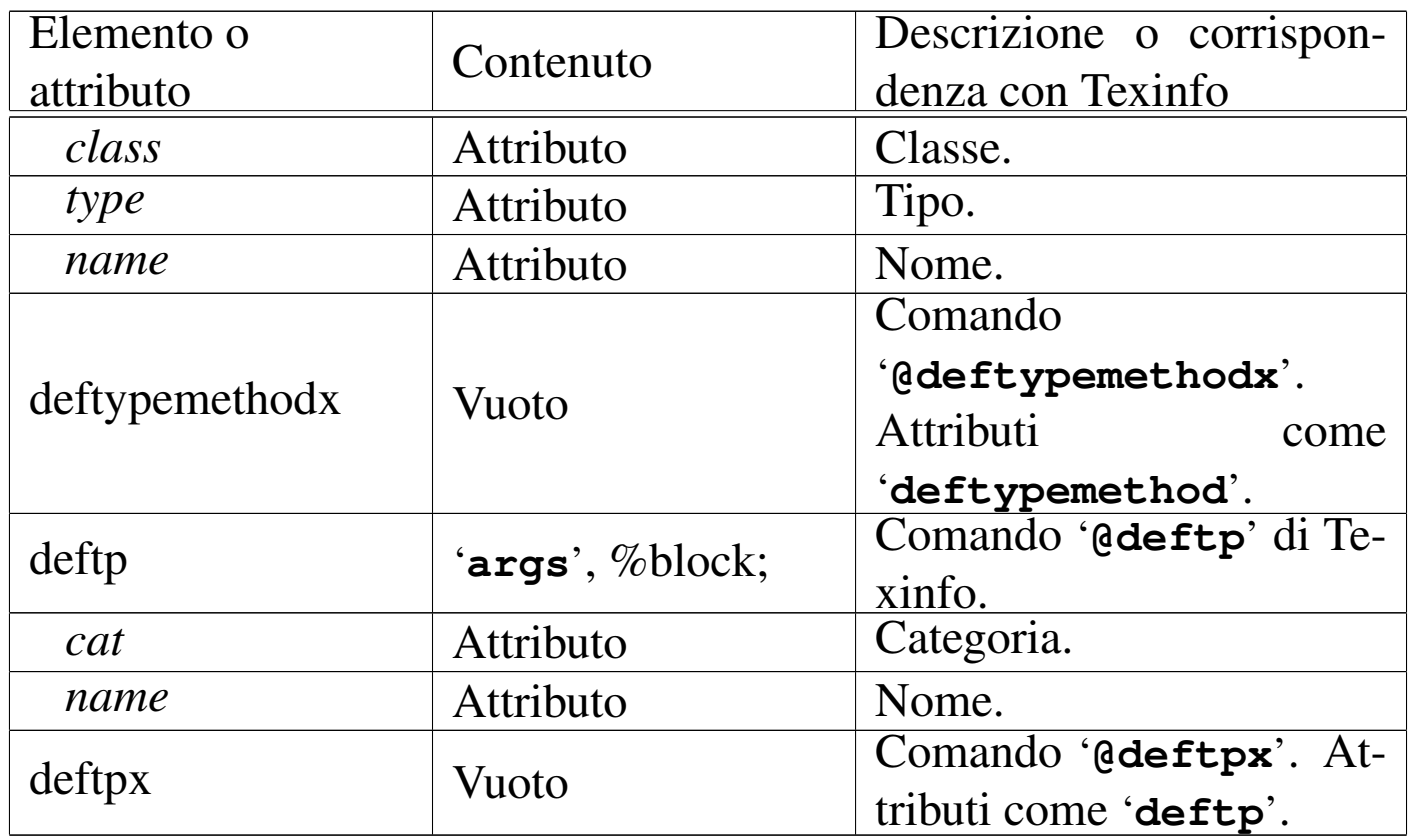

# Ecco un esempio molto semplice:

```
|<deffn cat="Command" name="sgmltexi">
    | <args>[<var>options</var>]... <var>sgml_source</var></args>
    p>This is the front-end for the SGML to Texinfo system.p>|</deffn>
```
La composizione in formato Info genera il risultato seguente:

Command: sgmltexi [OPTIONS]... SGML\_SOURCE This is the front-end for the SGML to Texinfo system.

# Codice condizionato e codice letterale in base alla composizione

«

Texinfo ha la possibilità di selezionare del codice in dipendenza del tipo di composizione finale. In SGML si possono fare cose simili attraverso le sezioni marcate, ma non si tratta della stessa cosa. Per <span id="page-1478-0"></span>questa ragione, Sgmltexi include alcuni elementi speciali corrispondenti ai comandi che servono a Texinfo per selezionare il codice, consenten[do anch](#page-1478-0)e di inserire pezzi di codice letterale.

Tabella u91.25. Codice condizionato e codice letterale in base alla composizione.

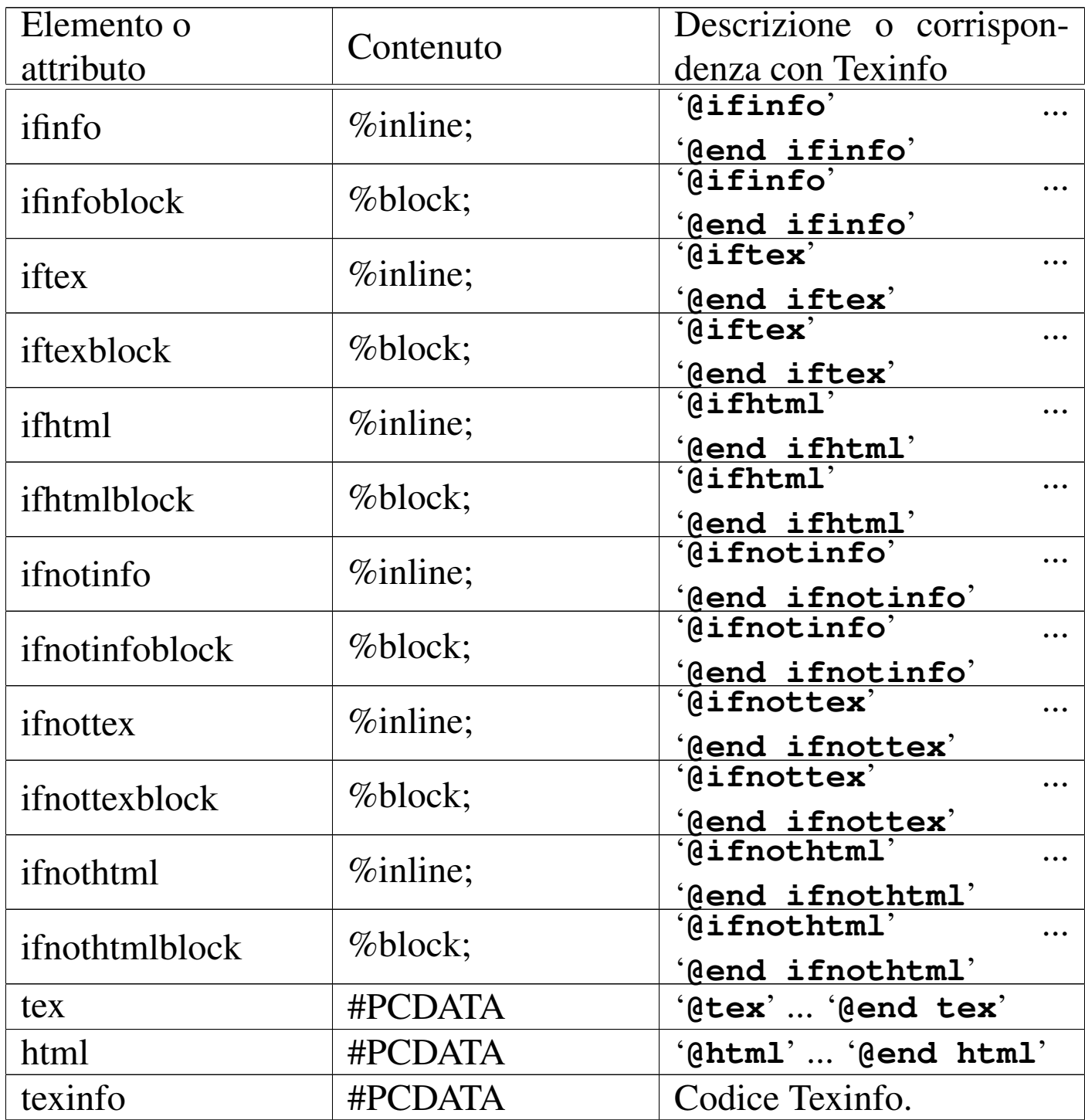

È importante osservare che '**ifinfo**', '**iftex**', '**ifhtml**', '**ifnotinfo**', '**ifnottex**' e '**ifnothtml**', sono elementi interni alla riga di testo, che contengono lo stesso genere di cosa. Al contrario, '**ifinfoblock**', '**iftexblock**', '**ifhtmlblock**', '**ifnotinfoblock**', '**ifnottexblock**' e '**ifnothtmlblock**', sono blocchi che contengono altri blocchi. Questa distinzione è necessaria per evitare problemi nella definizione del documento SGML (nel DTD).

In particolare, gli elementi '**tex**', '**html**' e '**texinfo**', sono fatti per contenere testo letterale solitamente racchiuso tra '**<![CDATA[**' e '**]]>**'.

L'elemento '**texinfo**' non ha un comando equivalente in Texinfo, perché rappresenta del codice Texinfo. Si osservi l'esempio seguente:

```
|<p>The letter <texinfo>@ubaraccent{o}</texinfo> is a special...</p>
```
Usando questo elemento, potrebbe essere necessario forzare l'interpretazione letterale anche da parte dell'SGML. In tal caso, il contenuto dell'elemento può essere racchiuso come si vede qui:

```
|<p>The letter <texinfo><![CDATA[@ubaraccent{o}]]></texinfo> is a...
```
Il caso particolare dell'esempio non mostra una situazione in cui sia indispensabile l'interpretazione SGML letterale, tuttavia questo è il modo quando succede tale circostanza.

Viene mostrato un altro esempio nell'uso di codice letterale specifico per il tipo di composizione. L'intenzione è quella di mostrare un'espressione matematica molto semplice:  $123 + 10^{-1}$ .

```
|<p><tex><![CDATA[$123+10^{-1}$]]></tex>
|<html><![CDATA[123+10<sup>-1</sup>]]></html>
|<ifinfo>123+10^-1</ifinfo>
= 12.3 < /p
```
Si potrebbe notare una sorta di incoerenza nell'uso degli elementi letterali, assieme a '**ifinfo**', il cui scopo è solo quello di essere preso in considerazione quando la composizione produce il formato Info. Il fatto è che gli altri due elementi letterali, oltre che contenere codice letterale per il tipo rispettivo di composizione, sono implicitamente elementi condizionali. Dal momento che la composizione Info non può prevedere una codifica letterale speciale, l'unico modo per integrare le varie parti è quello di usare '**ifinfo**' per rappresentare in qualche modo l'espressione, anche in questo caso.

## Problemi

Texinfo, come TeX e \*roff, distingue i blocchi di testo in quanto separati da una o più righe vuote. In tal modo, la distinzione tra blocchi di testo e testo interno alle righe, è solo una questione di spazio verticale. Per esempio, il pezzo seguente di un sorgente Texinfo, mostra tre ambienti del tipo '**@if***composizione*', che sono parte dello stesso blocco di testo, ovvero lo stesso paragrafo.

«

```
La composizione attuale è
|@iftex
|TeX
|@end iftex
|@ifhtml
|HTML
|@end ifhtml
|@ifinfo
|Info
|@end ifinfo
e si può vedere che...
```
In una situazione differente, questi ambienti possono diventare blocchi isolati di testo, come si vede qui:

```
La composizione attuale è:
|@iftex
T \cap X|@end iftex
|@ifhtml
|HTML
|@end ifhtml
|@ifinfo
|Info
|@end ifinfo
|Si può vedere che...
```
Con un sistema SGML, questa confusione di ruoli non è desiderabile, oltre che essere difficile da realizzare. Questo è il motivo per cui Sgmltexi distingue tra '**@if***composizione*' o '**@ifnot***composizione*', e '**@if***composizione***block**' o '**@ifnot***composizione***block**'.

Sgmltexi cerca di mantenere le interruzioni di riga contenute all'interno del sorgente SGML, ma per questo ci sono delle conseguenze nell'uso degli ambienti condizionali, del tipo interno alle righe. Ciò dipende dal fatto che necessariamente occorre aggiungere delle interruzioni aggiuntive. Si supponga di voler scrivere qualcosa come ciò che segue:

```
|<p>La composizione attuale
|è <iftex>TeX</iftex><ifhtml>HTML</ifhtml><ifinfo>Info</ifinfo>, per cui
si sa cosa comporta questo fatto.</p>
```
Ci si aspetta che i marcatori di apertura e di chiusura vengano rimpiazzati aggiungendo anche le interruzioni di riga appropriate. Ma se fosse così, il risultato sarebbe quello seguente, in cui ciò che prima era testo interno alla riga diventa invece un blocco separato:

```
La composizione attuale
|è
|@iftex
|TeX
|@end iftex
|@ifhtml
|HTML
|@end ifhtml
|@ifinfo
|Info
|@end ifinfo
|, per cui
si sa cosa comporta questo fatto.</p>
```
Per risolvere il problema, questi elementi intesi come ambienti condizionali interni alle righe, non introducono alcuna interruzione iniziale o finale che sia; rimane compito dell'autore il preoccuparsi di questo problema. Per questo, il sorgente di Sgmltexi deve essere scritto come si vede nell'esempio seguente, considerando anche che non c'è alcun modo di mettere la virgola dopo il nome del tipo di composizione.

```
|<p>La composizione attuale è
|<iftex>TeX</iftex>
|<ifhtml>HTML</ifhtml>
|<ifinfo>Info</ifinfo>
per cui si sa cosa comporta questo fatto.</p>
```
Lo stesso problema appare con gli elementi '**tex**' e '**html**', ma in tal caso non c'è bisogno di qualificarne il contenuto, che si intende sempre come testo interno alle righe.

```
< p >|<tex>
$ $ \chi$ \chi^2 = \sum_{i=1}^N\left( \sqrt{y_i} - (a + b x_i) \right)| \over \sigma_i\right)^2 $$
\langletex>
\langle/p>
```
Utilizzando un sistema SGML, l'inserzione di codice letterale per il tipo di composizione particolare che si utilizza, è da considerarsi come l'ultima risorsa. In altri termini, se sono necessari tali espedienti, è evidente che l'SGML è la scelta sbagliata per scrivere la propria documentazione.

In questo capitolo conclusivo della parte dedicata a Sgmltexi, si riepiloga brevemente l'uso di questo sistema di composizione, attraverso la comparazione con Texinfo. In questo modo, si può comprendere cosa di Texinfo non è disponibile con Sgmltexi.

Si osservi che nei modelli sintattici, le parentesi graffe hanno significato letterale, facendo parte dei comandi di Texinfo.

### **@***spazio\_bianco*

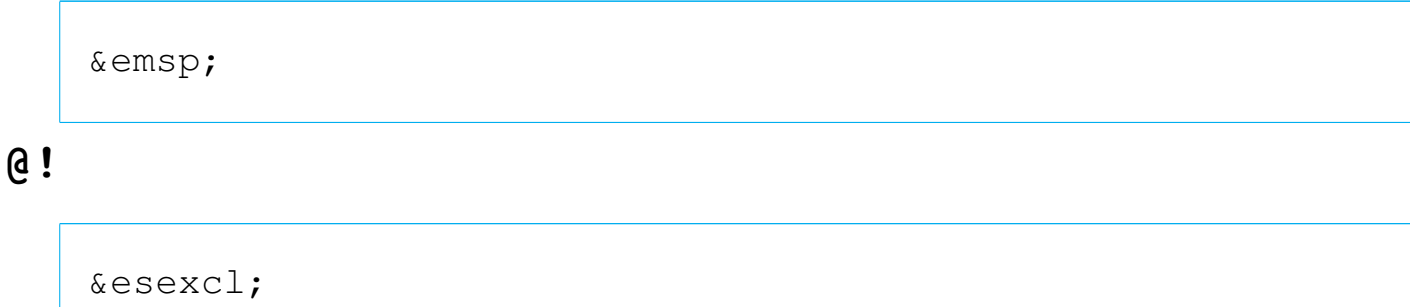

*End sentence exclamation mark*

# **@"***x*

# **@'***x*

Per la rappresentazione di caratteri speciali, si possono utilizzare le entità standard SGML, oppure i caratteri della codifica ISO 8859-*n* selezionata con l'opzione '**--input-encoding**', o con l'attributo '**charset**' dell'elemento '**sgmltexi**'.

**@\***

 $**br>**$ 

# **@,{***x***}**

Per la rappresentazione di caratteri speciali, si possono utilizzare le entità standard SGML, oppure i caratteri della codifica ISO 8859-*n* selezionata con l'opzione '**--input-encoding**', o con l'attributo '**charset**' dell'elemento '**sgmltexi**'.

**@-**

|<dh>

**@.**

|&esperiod;

*End sentence period*

**@:**

|&nes;

*Not ending sentence*

## **@=***x*

Non disponibile.

## **@?**

|&esquest;

*End of sentence question mark*

**@@** |@

# **@^**

## **@'**

Per la rappresentazione di caratteri speciali, si possono utilizzare le entità standard SGML, oppure i caratteri della codifica ISO 8859-*n* selezionata con l'opzione '**--input-encoding**', o con l'attributo '**charset**' dell'elemento '**sgmltexi**'.

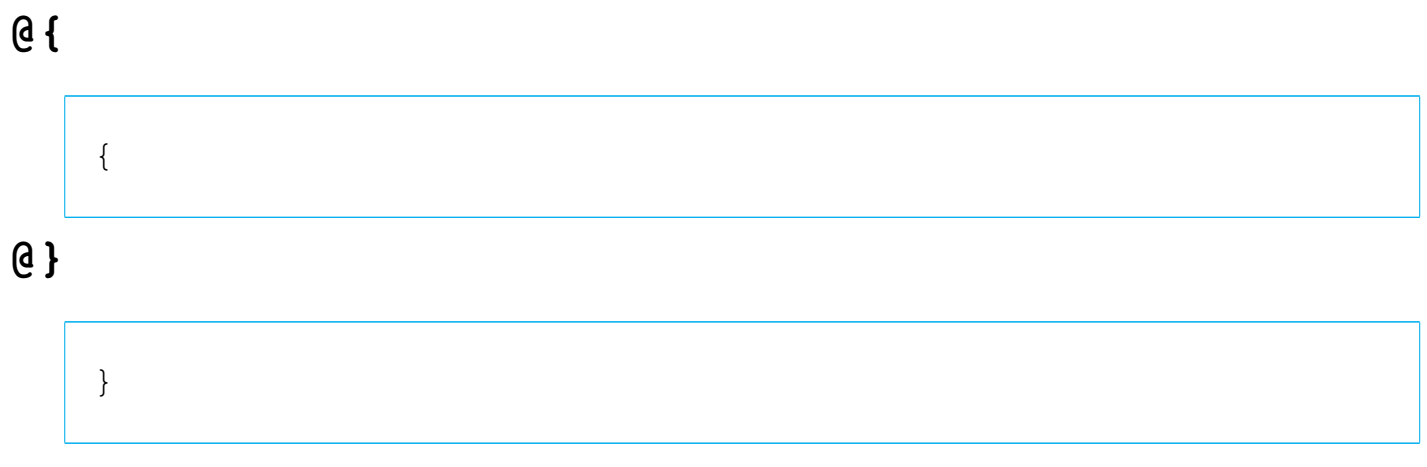

## **@~**

# **@AA{}**

# **@aa{}**

Per la rappresentazione di caratteri speciali, si possono utilizzare le entità standard SGML, oppure i caratteri della codifica ISO 8859-*n* selezionata con l'opzione '**--input-encoding**', o con l'attributo '**charset**' dell'elemento '**sgmltexi**'.

# **@acronym{***abbreviazione***}**

```
|<acronym>abbreviazione</acronym>
```
**@AE{}**

**@ae{}**

Per la rappresentazione di caratteri speciali, si possono utilizzare le entità standard SGML, oppure i caratteri della codifica ISO 8859-*n* selezionata con l'opzione '**--input-encoding**', o con l'attributo '**charset**' dell'elemento '**sgmltexi**'.

**@afivepaper**

**@afourpaper**

**@afourlatex**

## **@afourwide**

In sostituzione di questi comandi, si possono usare le opzioni della riga di comando: '**--paper=a5**', '**--paper=a4**', '**--paper=a4latex**', '**--paper=a4wide**'.

### **@alias** *nuovo***=***esistente*

Non disponibile. Probabilmente si può rimediare inserendo il comando all'interno dell'elemento '**texinfo**'.

**@anchor{***nome***}**

|<anchor id="*nome*">

**@appendix** *titolo*

**@appendixsec** *titolo*

**@appendixsection** *titolo*

**@appendixsubsec** *titolo*

**@appendixsubsection** *titolo*

**@appendixsubsubsec** *titolo*

```
@appendixsubsubsection titolo
```
Le appendici si ottengono nell'ambito dell'elemento '**appendix**'.

## **@asis**

La parola '**asis**' è usata come argomento dell'attributo '**emphasis**' degli elementi '**table**', '**vtable**' e '**ftable**'.

**@author** *autore*

|<author>*autore*</author>

**@b{***testo***}**

|<bold>*testo*</bold>

**@bullet{}**

•

# **@bye**

|</sgmltexi>

### **@c** *commento*

### **@comment** *commento*

Non è disponibile un elemento equivalente, dal momento che l'SGML offre un suo sistema per annotare i commenti. Se necessario, questo comando può essere incluso all'interno di un elemento '**texinfo**'.

#### **@cartouche**

```
|<cartouche>
 |blocco_di_testo
\blacksquare\blacksquare|</cartouche>
```
#### **@center** *testo*

|<center>*testo*</center>

Non si può usare nel titolo del documento.

### **@centerchap** *titolo*

Non disponibile.

## **@chapheading** *titolo*

|<h1 type="heading">*titolo*</h1>

## **@chapter** *titolo*

 $$ 

#### **@cindex** *voce*

```
|<cindex entry="voce">
```
# **@cite{***riferimento***}**

|<cite>*riferimento*</cite>

### **@clear** *indicatore*

Non disponibile. Eventualmente può essere usato all'interno dell'elemento '**texinfo**'.

#### **@code{***testo***}**

|<code>*sample*</code>

### **@command{***nome\_comando***}**

|<command>*nome\_comando*</command>

#### **@contents**

|<contents>

**@copyright{}**

 $\&$  copy;

**@defcodeindex** *nome\_indice*

|<defcodeindex>*nome\_indice*</defcodeindex>

#### **@defcv** *categoria classe nome*

```
|<defcv cat="categoria" class="classe" name="nome">
 |[<defcvx cat="categoria" class="classe" name="nome">]...
| ...
| ...
 |</defcv>
```
**@deffn** *categoria nome argomento*...

**@deffnx** *categoria nome argomento*...

```
|<deffn cat="categoria" name="nome">
   | <args>argomento...</args>
 |[<deffnx cat="categoria" name="nome">
   | <args>argomento...</args>]...
| ...
| ...
 |</deffn>
```
#### **@defindex** *nome\_indice*

|<defindex>*nome\_indice*</defindex>

**@definfoenclose** *nuovo\_comando prima dopo*

Non disponibile. Eventualmente può essere usato all'interno dell'elemento '**texinfo**'.

#### **@defivar** *classe nome\_variabile\_di\_istanza*

```
|<defivar class="classe" name="nome_variabile_di_istanza">
 |[<defivarx class="classe" name="nome_variabile_di_istanza">]...
| ...
| ...
 |</defivar>
```
**@defmac** *nome\_macro argomento*...

**@defmacx** *nome\_macro argomento*...

```
|<defmac name="nome_macro">
   | <args>argomento...</args>
 |[<defmacx name="nome_macro">
   | <args>argomento...</args>]...
| ...
| ...
 |</defmac>
```
**@defmethod** *classe nome\_metodo argomento*...

**@defmethodx** *classe nome\_metodo argomento*...

```
|<defmethod class="classe" name="nome_metodo">
   | <args>argomento...</args>
 |[<defmethod class="classe" name="nome_metodo">
   | <args>argomento...</args>]...
| ...
| ...
 |</defmethod>
```
**@defop** *categoria classe nome argomento*...

**@defopx** *categoria classe nome argomento*...

```
|<defop cat="categoria" class="classe" name="nome">
   | <args>argomento...</args>
 |[<defopx cat="categoria" class="classe" name="nome">
   | <args>argomento...</args>]...
| ...
| ...
 |</defop>
```
#### **@defopt** *nome\_opzione*

#### **@defoptx** *nome\_opzione*

```
|<defopt name="nome_opzione">
 |[<defoptx name="nome_opzione">]
| ...
| ...
 |</defopt>
```
**@defspec** *nome argomento*...

#### **@defspecx** *nome argomento*...

```
|<defspec name="nome">
   | <args>argomento...</args>
 |[<defspecx name="nome">
   | <args>argomento...</args>]...
| ...
| ...
 |</defspec>
```
**@deftp** *categoria nome attributo*...

**@deftpx** *categoria nome attributo*...

```
|<deftp cat="categoria" name="nome">
   | <args>attributo...</args>
 |[<deftpx cat="categoria" name="nome">
   | <args>attributo...</args>]...
| ...
| ...
 |</deftp>
```
**@deftypefn** *classificazione tipo\_dati nome argomento*...

### **@deftypefnx** *classificazione tipo\_dati nome argomento*...

```
|<deftypefn cat="classificazione" type="tipo_dati" name="nome">
   | <args>argomento...</args>
 |[<deftypefnx cat="classificazione" type="tipo_dati" name="nome">
   | <args>argomento...</args>]...
| ...
| ...
 |</deftypefn>
```
**@deftypefun** *tipo\_dati nome\_funzione argomento*...

**@deftypefunx** *tipo\_dati nome\_funzione argomento*...

```
|<deftypefun type="tipo_dati" name="nome_funzione">
   | <args>argomento...</args>
 |[<deftypefunx type="tipo_dati" name="nome_funzione">
   | <args>argomento...</args>]...
| ...
| ...
 |</deftypefun>
```
**@deftypeivar** *classe tipo\_dati nome\_variabile*

**@deftypeivarx** *classe tipo\_dati nome\_variabile*

```
|<deftypeivar class="classe" type="tipo_dati" name="nome_variabile">
 |[<deftypeivarx class="classe" type="tipo_dati" name="nome_variabile">
 ]...
| ...
| ...
 |</deftypeivar>
```
**@deftypemethod** *classe tipo\_dati nome\_metodo argomento*... **@deftypemethodx** *classe tipo\_dati nome\_metodo argomento*...

```
|<deftypemethod class="classe" type="tipo_dati" name="nome_metodo">
   | <args>argomento...</args>
 |[<deftypemethodx class="classe" type="tipo_dati" name="nome_metodo">
   | <args>argomento...</args>]...
| ...
| ...
 |</deftypemethod>
```
**@deftypeop** *categioria classe tipo\_dati nome argomento*...

**@deftypeopx** *categioria classe tipo\_dati nome argomento*...

```
|<deftypeop cat="categoria" class="classe" type="tipo_dati" name="nome">
   | <args>argomento...</args>
 |[<deftypeopx cat="categoria" class="classe" type="tipo_dati" name="nome">
   | <args>argomento...</args>]...
| ...
| ...
 |</deftypeop>
```
**@deftypevar** *tipo\_dati nome\_variabile*

```
|<deftypevar type="tipo_dati" name="nome_variabile">
 |[<deftypevarx type="tipo_dati" name="nome_variabile">]...
| ...
| ...
 |</deftypeivar>
```
## **@deftypevr** *classificazione tipo\_dati nome\_variabile*

**@deftypevrx** *classificazione tipo\_dati nome\_variabile*

```
|<deftypevr class="classificazione" type="tipo_dati" name="nome_variabile">
 |[<deftypevrx class="classificazione" type="tipo_dati" name="nome_variabile">
 ]...
| ...
| ...
 |</deftypevr>
```
**@defun** *nome\_funzione argomento*...

**@defunx** *nome\_funzione argomento*...

```
|<defun name="nome_funzione">
   | <args>argomento...</args>
 |[<defunx name="nome_funzione">
   | <args>argomento...</args>]...
| ...
| ...
 |</defun>
```

```
@defvar nome_variabile
```
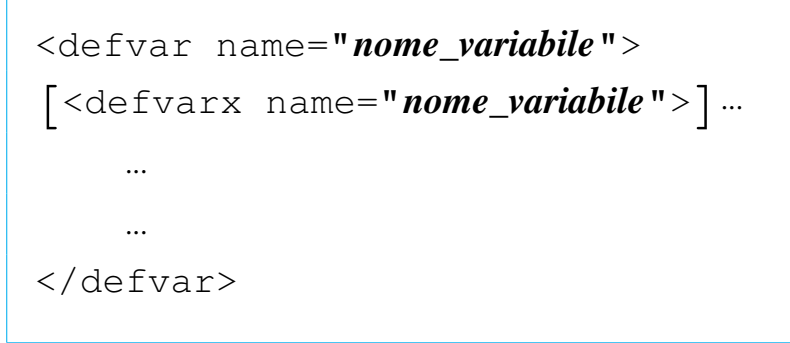

**@defvr** *categoria nome\_variabile*

**@defvrx** *categoria nome\_variabile*

```
|<defvr cat="categoria" name="nome_variabile">
 |[<defvrx cat="categoria" name="nome_variabile">]...
| ...
| ...
 |</defvr>
```
### **@detailmenu**

```
|<menu>
| ...
| ...
 |<detailmenu>
| ...
| ...
 |</detailmenu>
 |</menu>
```
|<dfn>*termine*</dfn>

## **@dircategory** *dirpart*

## **@direntry**

|<infodir cat="*dirpart*"> | ... | ... |</infodir>

## **@display**

|<display> | *blocco\_di\_testo* | ... | ... |</display>

**@dmn{***dimensione***}**

```
|<dmn>dimensione</dmn>
```
**@documentdescription** *descrizione* **@end documentdescription**

|<documentdescription content="*descrizione*">

**@documentencoding** *codifica*

```
|<sgmltexi charset="codifica">
```
Definisce la codifica del sorgente Texinfo che viene generato, stabilendo implicitamente che lo stesso sorgente SGML è realizzato nello stesso modo. Viene oscurato dall'opzione '**--input-encoding**', che prende la precedenza generando un sorgente Texinfo in formato ISO 646 puro (ASCII a 7 bit).

**@documentlanguage** *cc*

```
|<sgmltexi lang="cc">
```
## **@dotaccent{***c***}**

Per la rappresentazione di caratteri speciali, si possono utilizzare le entità standard SGML, oppure i caratteri della codifica ISO 8859-*n* selezionata con l'opzione '**--input-encoding**', o con l'attributo '**charset**' dell'elemento '**sgmltexi**'.

**@dots{}**

|&dots;

**@email{***indirizzo***,** *testo\_mostrato***}**

|<email email="*indirizzo*" name="*testo\_mostrato*">

**@emph{***testo***}**

|<emph>*testo*</emph>

# **@env{***variabile\_di\_ambiente***}**

```
|<env>variabile_di_ambiente</env>
```
## **@enddots{}**

```
|&enddots;
```
**@enumerate [***numero\_o\_lettera***]**

```
|<enumerate [start="numero_o_lettera"]>
 |<item>
| ...
| ...
 |<item>
| ...
| ...
 |</enumerate>
```
# **@equiv{}**

≡

## **@error{}**

|&error;

## **@evenfooting**

### **@evenheading**

## **@everyfooting**

## **@everyheading**

Non disponibile. Eventualmente può essere usato all'interno dell'elemento '**texinfo**'.

### **@example**

|<example> | *bloco\_di\_testo* | ...

| ...

|</example>

# Preformattato:

|<example> |<pre> | *riga\_di\_testo* | ... | ... |</pre>

|</example>

# Letterale:

|<example> |<pre> |<![CDATA[ | *riga\_di\_testo* | ... | ... |]]> |</pre> |</example>

#### **@exampleindent**

Non disponibile. Eventualmente può essere usato all'interno dell'elemento '**texinfo**'.

#### **@exlamdown**

¡

### **@exdent**

|<pre> | ... |<exdent>*testo\_sporgente*</exdent> | ...

|</pre>

## **@expansion{}**

|&expansion;

## **@file{***nome\_file***}**

```
|<file>nome_file</file>
```
## **@finalout**

Non gestibile, in quanto il sorgente Texinfo che viene generato contiene sempre questo comando.

### **@findex** *voce*

```
|<findex entry="voce">
```
### **@flushleft**

|<flushleft>*testo*</flushleft>

#### **@flushright**

|<flushright>*testo*</flushright>

**@footnote{***testo\_del\_piè\_pagina***}**

|<footnote>*testo\_del\_piè\_pagina*</footnote>

**@footnotestyle** *stile*

```
|<footnotestyle content="stile">
```
In alternativa si può usare l'opzione '**--footnotestyle=***stile*' della riga di comando, la quale prevale.

#### **@format**

```
|<format>
 |<pre>
| ...
| ...
 |</pre>
 |</format>
```
Letterale:

```
|<format>
 |<pre>
 |<![CDATA[
| ...
| ...
 |]]>
 |</pre>
 |</format>
```
**@frenchspacing**

|<sgmltexi spacing="french">

#### **@ftable** *comando\_di\_composizione*

```
|<ftable emphasis="commando">
 |<item>voce_descrittiva</item>
 |[<itemx>voce_descrittiva</itemx>]...
      | blocco_di_testo...
| ...
| ...
 |<item>voce_descrittiva</item>
 |[<itemx>voce_descrittiva</itemx>]...
      | blocco_di_testo...
| ...
 |</ftable>
```
## **@group**

|<group>*blocco\_di\_testo*</group>

# **@H{***c***}**

Per la rappresentazione di caratteri speciali, si possono utilizzare le entità standard SGML, oppure i caratteri della codifica ISO 8859-*n* selezionata con l'opzione '**--input-encoding**', o con l'attributo '**charset**' dell'elemento '**sgmltexi**'.

**@heading** *titolo*

|<h2 type="heading">*titolo*</h2>

**@headings on**

**@headings off**

**@headings single**

**@headings double**

```
|<headings content="on">
|<headings content="off">
|<headings content="single">
|<headings content="double">
```
In alternativa si può usare l'opzione '**--headings**' della riga di comando, la quale prevale su queste direttive:

```
|--headings=on
|--headings=off
```

```
|--headings=single
```

```
|--headings=double
```
## **@html**

|<html>*codice\_html*</html>

# **@hyphenation{***parole\_separate\_in\_sillabe***}**

|<hyphenation words="*parole\_separate\_in\_sillabe*">

# **@i{***testo***}**

```
|<italic>testo</italic>
```
# **@ifclear** *opzione*

Non disponibile. Eventualmente può essere usato all'interno dell'elemento '**texinfo**'.

# **@ifhtml**

Ci sono due possibilità: testo interno alle righe e blocchi di testo.

|<ifhtml>*testo\_interno\_alle\_righe*</ifhtml>

```
\langleifhtmlblock>
      | blocco_di_testo
| ...
 |</ifhtmlblock>
```
L'SGML dà la possibilità di usare le sezioni marcate. Queste posso essere controllate da Sgmltexi attraverso l'opzione '**--sgml-include**' della riga di comando. Per esempio, il sorgente SGML potrebbe essere simile al pezzo seguente:

```
|<!DOCTYPE Sgmltexi PUBLIC "-//GNU//DTD Sgmltexi//EN"
 \lceil|<!ENTITY % HTML "IGNORE">
 |<!ENTITY % INFO "IGNORE">
 |<!ENTITY % TEX "IGNORE">
|...
 |...
 |>|<sgmltexi>
|...
|...
\langle! [\text{SHT}; [
     | <p>Here it is some text that is meant to appear only inside
     the HTML typesetting.</p>
 |] >
\langle ! [%INFO; [
     | <p>Here it is some other text that is meant to appear only
     inside the Info typesetting.</p>
 |]]>
 \langle! [%TEX; [
     | <p>This text is meant to appear only inside the TeX
     | typesetting.</p>
 |] >
|...
|...
 |</sgmltexi>
```
Quindi, quando si genera la composizione in HTML, si deve utilizzare l'opzione '**--sgml-include=HTML**':

\$ **sgmltexi --sgml-include=HTML --html mio\_file.sgml** [*Invio* ]

Per la composizione nel formato Info, si deve usare l'opzione '**--sgml-include=INFO**':

\$ **sgmltexi --sgml-include=INFO --info mio\_file.sgml** [*Invio* ]

Nello stesso modo, per la composizione attraverso TeX si deve usare l'opzione '**--sgml-include=TEX**':

\$ **sgmltexi --sgml-include=TEX --tex mio\_file.sgml** [*Invio* ]

#### **@ifinfo**

Ci sono due possibilità: testo interno alle righe e blocchi di testo.

|<ifinfo>*testo\_interno\_alle\_righe*</ifinfo>

```
|<ifinfoblock>
      | blocco_di_testo
| ...
 |</ifinfoblock>
```
L'SGML dà la possibilità di usare le sezioni marcate, come è già stato mostrato a proposito del comando '**@ifhtml**'.

#### **@ifnothtml**

Ci sono due possibilità: testo interno alle righe e blocchi di testo.

|<ifnothtml>*testo\_interno\_alle\_righe*</ifnothtml>

```
|<ifnothtmlblock>
      | blocco_di_testo
| ...
 |</ifnothtmlblock>
```
L'SGML dà la possibilità di usare le sezioni marcate. Queste posso essere controllate da Sgmltexi attraverso l'opzione '**--sgml-include**' della riga di comando. Per esempio, il sorgente SGML potrebbe essere simile al pezzo seguente:

```
|<!DOCTYPE Sgmltexi PUBLIC "-//GNU//DTD Sgmltexi//EN"
 \lceil|<!ENTITY % NOTHTML "IGNORE">
 |<!ENTITY % NOTINFO "IGNORE">
 |<!ENTITY % NOTTEX "IGNORE">
|...
 |...
 |>|<sgmltexi>
|...
|...
|<![%NOTHTML;[
     | <p>Here it is some text that is meant to appear only outside
     the HTML typesetting.</p>
 |] >
 |<![%NOTINFO;[
     | <p>Here it is some other text that is meant to appear only
     outside the Info typesetting.</p>
 |]]>
 |<![%NOTTEX;[
     | <p>This text is meant to appear only outside the TeX
     | typesetting.</p>
 |] >
 |...
 |...
 |</sgmltexi>
```
Quindi, quando si genera la composizione in HTML, si devono utilizzare le opzioni '**--sgml-include=NOTINFO**' e '**--sgml-include=NOTTEX**':

```
$ sgmltexi --sgml-include=NOTINFO --sgml-include=NOTTEX ←-
,→--html mio_file.sgml [Invio ]
```
Per la composizione nel formato Info, si devono utilizzare le opzioni '**--sgml-include=NOTHTML**' e '**--sgml-include=NOTTEX**':

```
$ sgmltexi --sgml-include=NOTHTML --sgml-include=NOTTEX ←-
,→--info mio_file.sgml [Invio ]
```
Nello stesso modo, per la composizione attraverso TeX si devono utilizzare le opzioni '**--sgml-include=NOTHTML**' e '**--sgml-include=NOTINFO**':

```
$ sgmltexi --sgml-include=NOTHTML --sgml-include=NOTINFO ←-
,→--tex mio_file.sgml [Invio ]
```
## **@ifnotinfo**

Ci sono due possibilità: testo interno alle righe e blocchi di testo.

```
|<ifnotinfo>testo_interno_alle_righe</ifnotinfo>
```

```
|<ifnotinfoblock>
      | blocco_di_testo
| ...
 |</ifnotinfoblock>
```
L'SGML dà la possibilità di usare le sezioni marcate, come è già stato mostrato a proposito del comando '**@ifnothtml**'.

# **@ifnotplaintext**

Ci sono due possibilità: testo interno alle righe e blocchi di testo.
|<ifnotplaintext>*testo\_interno\_alle\_righe*</ifnotplaintext>

```
|<ifnotplaintextblock>
     | blocco_di_testo
| ...
 |</ifnotplaintextblock>
```
L'SGML dà la possibilità di usare le sezioni marcate, come è già stato mostrato a proposito del comando '**@ifnothtml**'.

### **@ifnottex**

Ci sono due possibilità: testo interno alle righe e blocchi di testo.

|<ifnottex>*testo\_interno\_alle\_righe*</ifnottex>

```
|<ifnottexblock>
      | blocco_di_testo
| ...
```
|</ifnottexblock>

L'SGML dà la possibilità di usare le sezioni marcate, come è già stato mostrato a proposito del comando '**@ifnothtml**'.

### **@ifnotxml**

Ci sono due possibilità: testo interno alle righe e blocchi di testo.

|<ifnotxml>*testo\_interno\_alle\_righe*</ifnotxml>

```
|<ifnotxmlblock>
      | blocco_di_testo
| ...
 |</ifnotxmlblock>
```
L'SGML dà la possibilità di usare le sezioni marcate, come è già stato mostrato a proposito del comando '**@ifnothtml**'.

# **@ifplaintext**

Ci sono due possibilità: testo interno alle righe e blocchi di testo.

```
|<ifplaintext>testo_interno_alle_righe</ifplaintext>
```

```
|<ifplaintextblock>
     | blocco_di_testo
```
| ... |</ifplaintextblock>

L'SGML dà la possibilità di usare le sezioni marcate, come è già stato mostrato a proposito del comando '**@ifnothtml**'.

# **@ifset** *flag*

Non disponibile. Eventualmente può essere usato all'interno dell'elemento '**texinfo**'.

# **@iftex**

Ci sono due possibilità: testo interno alle righe e blocchi di testo.

|<iftex>*testo\_interno\_alle\_righe*</iftex>

```
|<iftexblock>
      | blocco_di_testo
| ...
 |</iftexblock>
```
L'SGML dà la possibilità di usare le sezioni marcate, come è già stato mostrato a proposito del comando '**@ifhtml**'.

### **@ifxml**

Ci sono due possibilità: testo interno alle righe e blocchi di testo.

```
|<ifxml>testo_interno_alle_righe</ifxml>
```

```
\langleifxmlblock>
      | blocco_di_testo
| ...
 |</ifxmlblock>
```
L'SGML dà la possibilità di usare le sezioni marcate, come è già stato mostrato a proposito del comando '**@ifhtml**'.

# **@ignore**

Non disponibile. Eventualmente può essere usato all'interno dell'elemento '**texinfo**'. Se non è necessario inserire commenti nel file Texinfo che viene generato, si possono usare i commenti secondo l'SGML:

```
<! -| commento
| ...
| ...
 |---\rangle
```
# **@image{***nome\_file***, [***ampiezza***], [***altezza***]}**

|<image name="*nome\_file*" width="*ampiezza*" height="*altezza*">

#### **@include**

Non disponibile. Eventualmente può essere usato all'interno dell'elemento '**texinfo**'. L'SGML offre un meccanismo alternativo:

```
|<!DOCTYPE Sgmltexi PUBLIC "-//GNU//DTD Sgmltexi//EN"
  \lceil|<!ENTITY GPL SYSTEM "licenses/gpl.sgml">
  |<!ENTITY BSD SYSTEM "licenses/bsd.sgml">
  |...
  |...
  |]>
  |<sgmltexi>
 |...
 |...
 |<appendix>
  |&GPL;
  |&BSD;
  |...
 |...
  |</appendix>
 |...
  |</sgmltexi>
come si può vedere dall'esempio, l'inserzione nel testo di
```
'licenses/gpl.sgml' e di 'licenses/bsd.sgml' avviene

attraverso l'uso delle macro SGML '**&GPL;**' e '**&BSD;**'.

Se è necessario includere un file Texinfo, si può fare come si vede nell'esempio seguente:

```
\leq! [CDATA[
|<p><texinfo>
|@include example.texi
|</texinfo></p>
|] >
```
È necessario tenere a mente che l'elemento '**texinfo**' è di tipo interno alle righe di testo. Ecco perché nell'esempio è contenuto in un elemento '**p**'.

**@inforef{***nome\_nodo***, [***voce***],** *nome\_file\_info***}**

```
|<inforef id="nome_nodo" name="voce" info="nome_file_info">
```
# **\input** *file\_macro*

Non è possibile inserire macro aggiuntive all'inizio del documento, oltre a quella predefinita che imposta la sintassi Texinfo.

### **@item**

Questo comando di Texinfo viene usato in contesti molto diversi. All'interno di Sgmltexi non esiste un modo unico per utilizzarlo, per cui conviene vedere piuttosto la descrizione dei comandi '**@table**', '**@ftable**', '**@vtable**', '**@itemize**', '**@enumerate**' e '**@multitable**'.

```
|<itemize [mark="marcatore_iniziale"]>
 \langleitem\rangle| ...
| ...
 |<item>
| ...
| ...
 \langleitemize>
```
### **@itemx**

Questo comando di Texinfo viene usato in contesti molto diversi. All'interno di Sgmltexi non esiste un modo unico per utilizzarlo, per cui conviene vedere piuttosto la descrizione dei comandi '**@table**', '**@ftable**' e '**@vtable**'.

**@kbd{***tasti\_premuti***}**

|<kbd>*tasti\_premuti*</kbd>

### **@kbdinputstyle** *stile*

|<kbdstyle style="*stile*">

**@key{***nome\_tasto***}**

|<key>*nome\_tasto*</key>

### **@kindex** *voce*

|<kindex entry="*voce*">

## **@L{}**

Ł

# **@l{}**

ł

# **@lisp**

 $\langle\text{lisp}\rangle$ | *blocco\_di\_testo* | ... | ... |</lisp>

Preformattato:

|<lisp> |<pre> | *riga\_di\_testo* | ... | ... |</pre>  $\langle$ lisp>

Letterale:

```
\langle\text{lisp}\rangle|<pre>
 |<![CDATA[
        | riga_di_testo
| ...
| ...
 |]]>
 |</pre>
 \langle/lisp>
```
### **@lowersections**

Non disponibile. Eventualmente può essere usato all'interno dell'elemento '**texinfo**'.

# **@macro** *nome\_macro* **{***parametri***}**

Non disponibile. Eventualmente può essere usato all'interno dell'elemento '**texinfo**'.

## **@majorheading** *titolo*

Non disponibile attualmente.

## **@math{***espressione\_matematica***}**

<math>espressione\_matematica</math>

#### **@menu**

|<menu>[*menù\_info*</menu>]  $\overline{\phantom{a}}$ 

# **@minus{}**

```
|−
```
## **@multitable** *larghezza\_delle\_colonne*

```
|<multitable>
 |<columnfraction>frazione_larghezza_complessiva</columnfraction>...
 |<raw>cella[<tab>cella]...</raw>...
|...
 |</multitable>
```

```
<multitable>|<columnexample>testo_di_esempio</columnexample>...
 |<raw>cella[<tab>cella]...</raw>...
|...
 |</multitable>
```
## **@need** *n*

```
|<need mils="n">
```
# **@node** *nome***,** *successivo***,** *precedente***,** *superiore*

La gestione manuale dei nodi di Texinfo avviene come si vede nello schema seguente, dove ci si limita a stabilire il nome del nodo in questione:

```
|<hn node="nome">titolo</hn>
```
Se è necessario un controllo completo sui nodi, si possono stabilire anche gli altri dati, come nello schema seguente:

```
|<hn node="nome" next="successivo" prev="precedente" up="superiore">titolo</hn>
```
Sgmltexi non fa alcun controllo di validità per quanto riguarda l'inserzione manuale dei nodi.

# **@noindent**

```
|<p indent="off">
```
# **@novalidate**

Non disponibile. Eventualmente può essere usato all'interno dell'elemento '**texinfo**'.

# **O{}**

Ø

# **o{}**

```
ø
```
# **@oddfooting**

# **@oddheading**

Non disponibile. Eventualmente può essere usato all'interno dell'elemento '**texinfo**'.

```
@option{opzione}
```
|<option>*opzione*</option>

### **@page**

|<page>

# **@pagesizes [***ampiezza***][,** *altezza***]**

Non disponibile.

# **@paragraphindent** *rientro*

Non disponibile.

## **@pindex** *voce*

|<pindex entry="*voce*">

# **@point{}**

|&point;

# **@pounds{}**

£

# **@print{}**

|&print;

```
|<printindex name="nome_indice">
```
# **@pxref{***nome\_nodo***, [***voce***], [***argomento\_o\_titolo***], [** *file\_info***], [***manual***]}**

|<pxref id="*nome\_nodo*" name="*voce*" title="*argomento\_o\_titolo*" info="*file\_info*" | ptitle="*manual*">

## **@questiondown{}**

¿

# **@quotation**

```
|<quotation>
      | testo_interno_alle_righe
| ...
| ...
 |</quotation>
```
# **@r{***testo***}**

|<roman>*testo*</roman>

### **@raisesections**

Non disponibile.

# **@ref{***nome\_nodo***, [***voce***], [***argomento\_o\_titolo***], [***file\_info***] , [***manuale***]}**

|<ref id="*nome\_nodo*" name="*voce*" title="*argomento\_o\_titolo*" info="*file\_info*" | ptitle="*manuale*">

### **@refill**

Non disponibile.

# **@result{}**

|&result;

# **@ringaccent{***c***}**

Per la rappresentazione di caratteri speciali, si possono utilizzare le entità standard SGML, oppure i caratteri della codifica ISO 8859-*n* selezionata con l'opzione '**--input-encoding**', o con l'attributo '**charset**' dell'elemento '**sgmltexi**'.

**@samp{***testo***}**

|<samp>*testo*</samp>

**@sc{***testo***}**

|<sc>*testo*</sc>

### **@section** *titolo*

 $<$ h2> $<$ */h2>* 

# **@set** *flag string*

Non disponibile. Eventualmente può essere usato all'interno dell'elemento '**texinfo**'.

### **@setchapternewpage on**

### **@setchapternewpage off**

### **@setchapternewpage odd**

Si può usare l'elemento '**setchapternewpage**', come negli schemi seguenti:

```
|<setchapternewpage content="on">
|<setchapternewpage content="off">
|<setchapternewpage content="odd">
```
In alternativa si può utilizzare l'opzione '**--setchapternewpage**', nella riga di comando:

```
|--setchapternewpage=on
```

```
--setchapternewpage=off
```

```
|--setchapternewpage=odd
```
## **@setcontentsaftertitlepage**

Non disponibile.

**@setfilename** *nome\_file\_info*

|<setfilename content="*nome\_file\_info*">

## **@setshortcontentsaftertitlepage**

Non disponibile.

```
|<settitle content="titolo">
```
### **@shortcontents**

|<shortcontents>

### **@shorttitlepage** *title*

Non disponibile.

### **@smallbook**

Si usa per questo l'opzione: '**--paper=small**'.

## **@smalldisplay**

|<smalldisplay> | *blocco\_di\_testo* | ... | ... |</smalldisplay>

### **@smallexample**

```
|<smallexample>
     | bloco_di_testo
| ...
| ...
 |</smallexample>
```
Preformattato:

```
|<smallexample>
 |<pre>
     | riga_di_testo
| ...
| ...
 |</pre>
 |</smallexample>
```
# Letterale:

```
|<smallexample>
 |<pre>
 |<![CDATA[
     | riga_di_testo
| ...
| ...
 |]]>
 |</pre>
 |</smallexample>
```
### **@smallformat**

```
|<smallformat>
 |<pre>
| ...
| ...
 |</pre>
 |</smallformat>
```
Letterale:

```
|<smallformat>
 |<pre>
 |<![CDATA[
| ...
| ...
 |]]>
 |</pre>
 |</smallformat>
```
### **@smalllisp**

|<smalllisp> | *blocco\_di\_testo* | ... | ... |</smalllisp>

# Preformattato:

```
|<smalllisp>
 |<pre>
      | riga_di_testo
| ...
       | ...
 |</pre>
 \langle/smalllisp>
```
Letterale:

```
|<smalllisp>
 |<pre>
 |<![CDATA[
      | riga_di_testo
| ...
| ...
 |]]>
 |</pre>
 |</smalllisp>
```
#### **@sp** *n*

|<sp lines="*n*">

# **@ss{}**

ß

**@strong{***testo***}**

|<strong>*testo*</strong>

## **@subheading** *titolo*

|<h3 type="heading">*titolo*</h3>

### **@subsection** *titolo*

|<h3>*titolo*</h3>

### **@subsubheading** *titolo*

|<h4 type="heading">*titolo*</h4>

**@subsubsection** *titolo*

 $$ 

**@subtitle** *sottotitolo*

|<subtitle>*sottotitolo*</subtitle>

**@summarycontents**

|<summarycontents>

**@syncodeindex** *indice\_di\_origine indice\_di\_destinazione*

|<syncodeindex from="*indice\_di\_origine*" to="*indice\_di\_destinazione*">

**@synindex** *indice\_di\_origine indice\_di\_destinazione*

|<synindex from="*indice\_di\_origine*" to="*indice\_di\_destinazione*">

**@t{***testo***}**

|<typewriter>*testo*</typewriter>

#### **@tab**

Si veda la descrizione di '**@multitable**'.

## **@table** *comando\_di\_composizione*

```
|<table emphasis="commando">
 |<item>voce_descrittiva</item>
 |[<itemx>voce_descrittiva</itemx>]...
      | blocco_di_testo...
| ...
| ...
 |<item>voce_descrittiva</item>
 |[<itemx>voce_descrittiva</itemx>]...
      | blocco_di_testo...
| ...
| ...
 |</table>
```
# **@TeX{}**

|&TeX;

#### **@tex**

|<tex>*pezzo\_di\_sorgente\_tex*</tex>

### **@thischapter**

### **@thischaptername**

### **@thisfile**

### **@thispage**

## **@thistitle**

Non disponibile. Eventualmente può essere usato all'interno dell'elemento '**texinfo**'.

**@tie{}**

# **@tieaccent{***cc***}**

Non disponibile. Eventualmente può essere usato all'interno dell'elemento '**texinfo**'.

## **@tindex** *voce*

|<tindex entry="*voce*">

# **@title** *titolo*

```
|<title>titolo</title>
```
# **@titlefont{***testo***}**

Non disponibile.

# **@titlepage**

Non disponibile. Si veda come è organizzata la struttura di Sgmltexi.

# **@today**

|&today;

# **@top**

Viene generato automaticamente.

# **@u{***c***}**

# **@ubaraccent{***c***}**

### **@udotaccent{***c***}**

Non disponibile. Eventualmente può essere usato all'interno dell'elemento '**texinfo**'.

### **@unnumbered** *titolo*

|<h1 type="unnumbered">*titolo*</h1>

#### **@unnumberedsec** *titolo*

|<h2 type="unnumbered">*titolo*</h2>

### **@unnumberedsubsec** *titolo*

|<h3 type="unnumbered">*titolo*</h3>

### **@unnumberedsubsubsec** *titolo*

```
|<h4 type="unnumbered">titolo</h4>
```
**@uref{***url***, [***testo\_mostrato***], [***rimpiazzo***]}**

```
|<uref uri="url" name="testo_mostrato" replace="rimpiazzo">
```
### **@url{***url***}**

```
|<url>url</url>
```
## **@v{***c***}**

Non disponibile. Eventualmente può essere usato all'interno dell'elemento '**texinfo**'.

### **@value{***indicatore***}**

Non disponibile. Eventualmente può essere usato all'interno dell'elemento '**texinfo**'.

**@var{***metavariabile***}**

|<var>*metavariabile*</var>

### **@verb{***xtesto\_letterale x***}**

```
|<verb char="x"><[CDATA[testo_letterale]]></verb>
```
#### **@verbatim** *testo\_letterale* **@end verbatim**

```
|<verbatim>
<[CDATA[
|testo_letterale
|]]>
|</verbatim>
```
**@verbatiminclude** *file*

```
|<verbatiminclude file="file">
```
**@vindex** *voce*

```
|<vindex entry="voce">
```
### **@vskip** *ammontare\_dell'avanzamento*

Non disponibile. Eventualmente può essere usato all'interno dell'elemento '**texinfo**'.

### **@vtable** *comando\_di\_composizione*

```
|<vtable emphasis="commando">
 |<item>voce_descrittiva</item>
 |[<itemx>voce_descrittiva</itemx>]...
      | blocco_di_testo...
| ...
| ...
 |<item>voce_descrittiva</item>
 |[<itemx>voce_descrittiva</itemx>]...
      | blocco_di_testo...
| ...
| ...
 |</vtable>
```
**@w{***testo***}**

|<whole>*testo*</whole> **@xref{***nome\_nodo***, [***voce***], [***argomento\_o\_titolo***], [***file\_info* **], [***manuale***]}**

|<xref id="*nome\_nodo*" name="*voce*" title="*titolo\_o\_argomento*" info="*file\_info*" | ptitle="*manuale*">

# Parte xxiv

«

# Sistemi vari di composizione elettronica

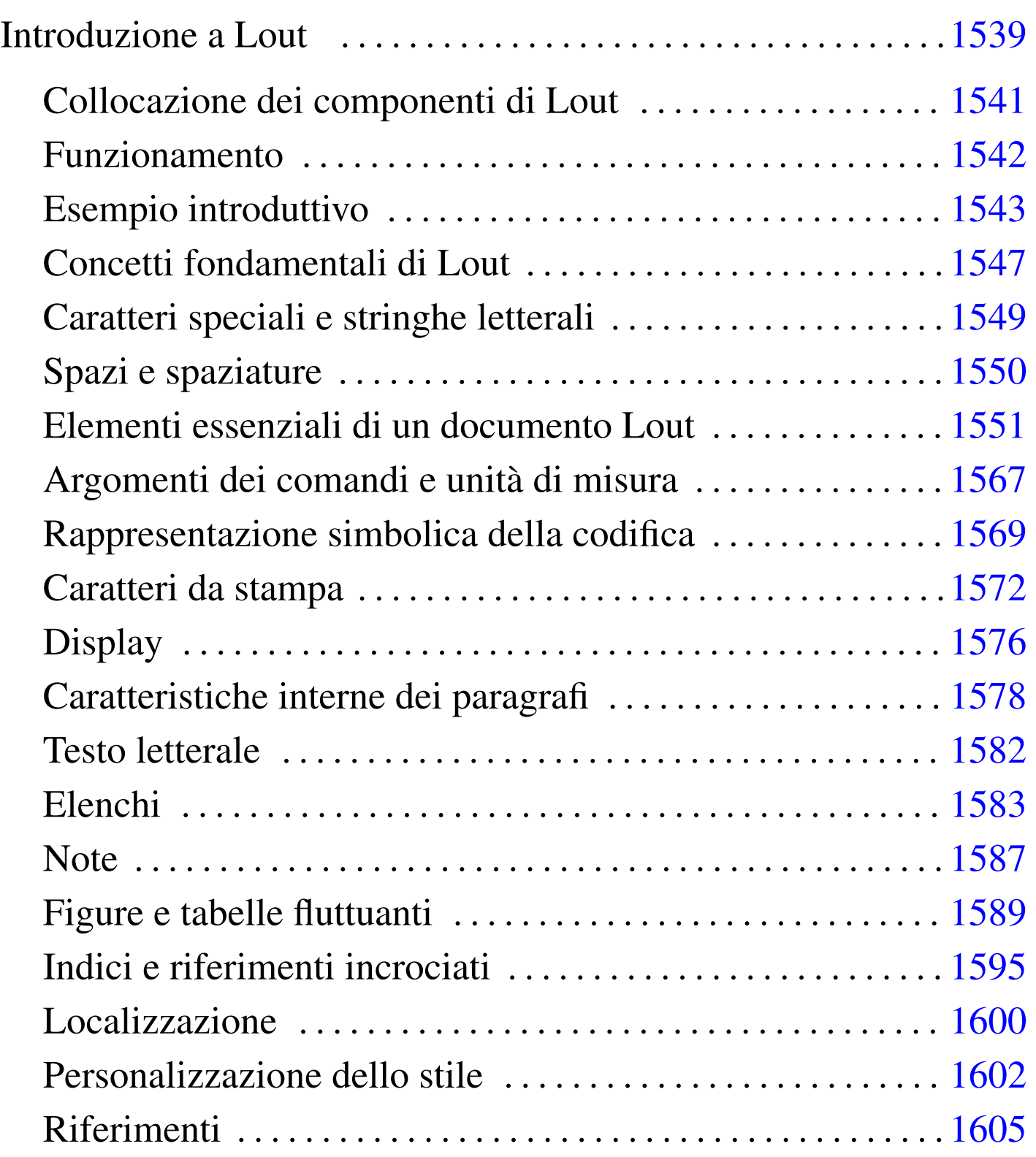

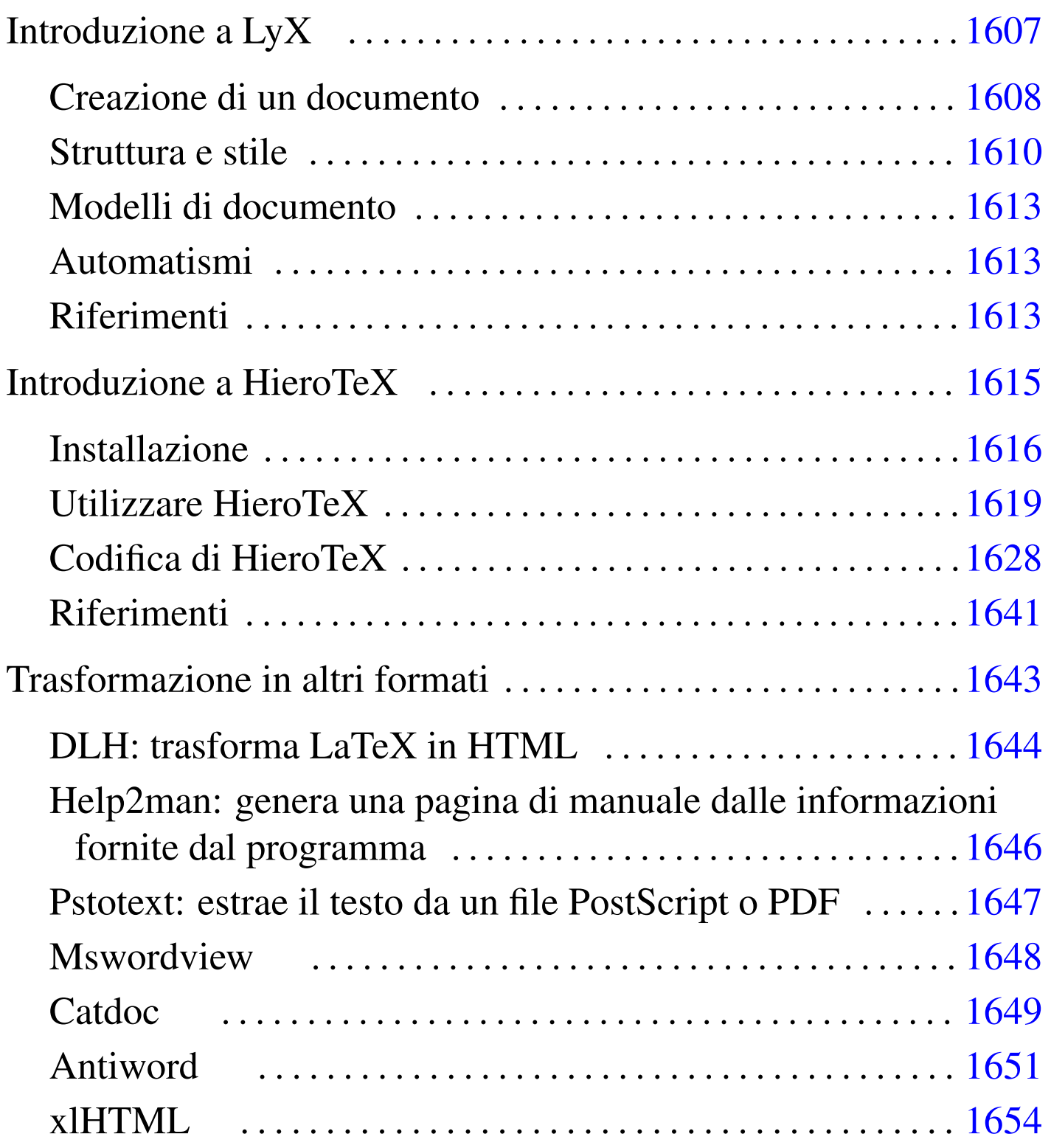

# Introduzione a Lout

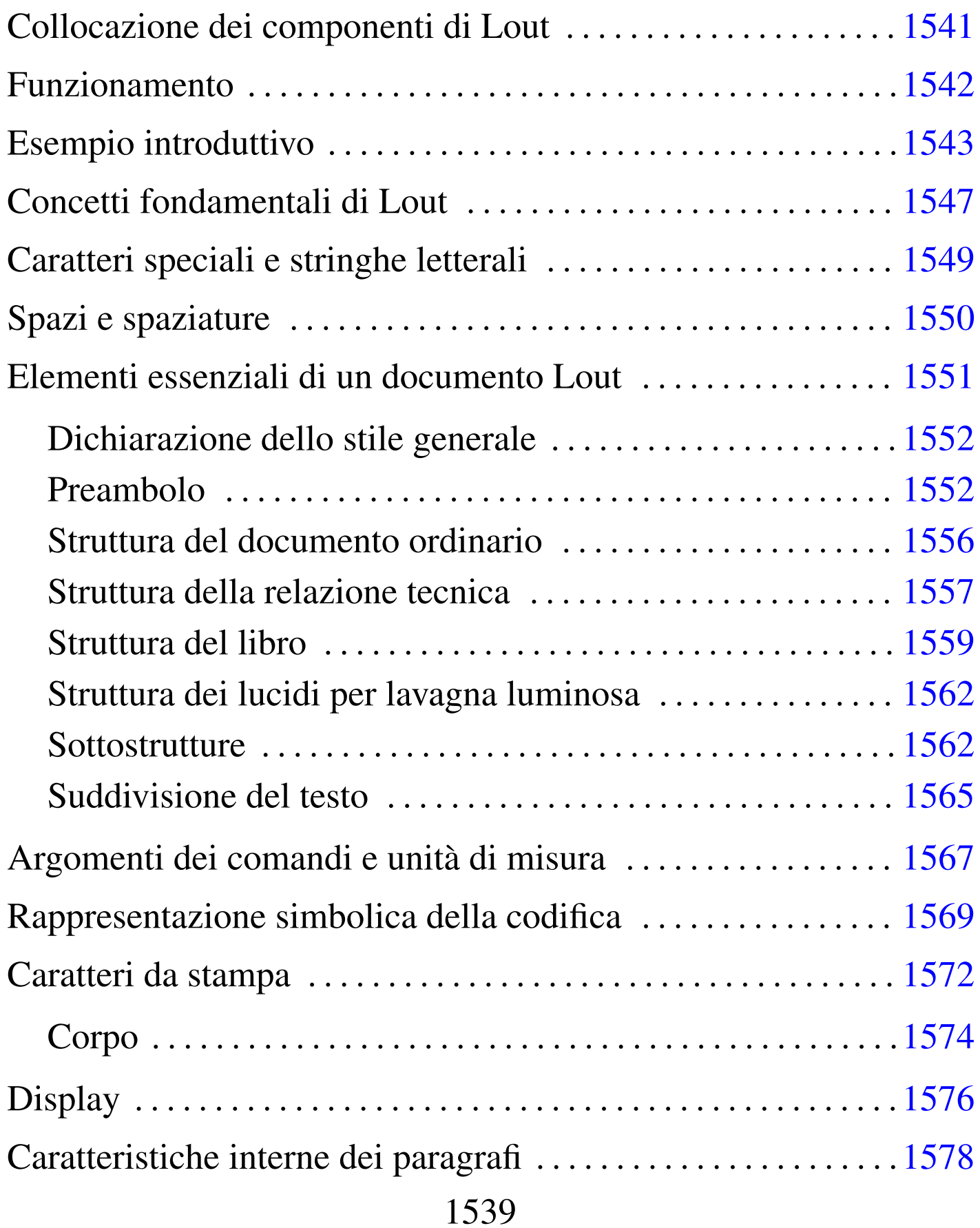

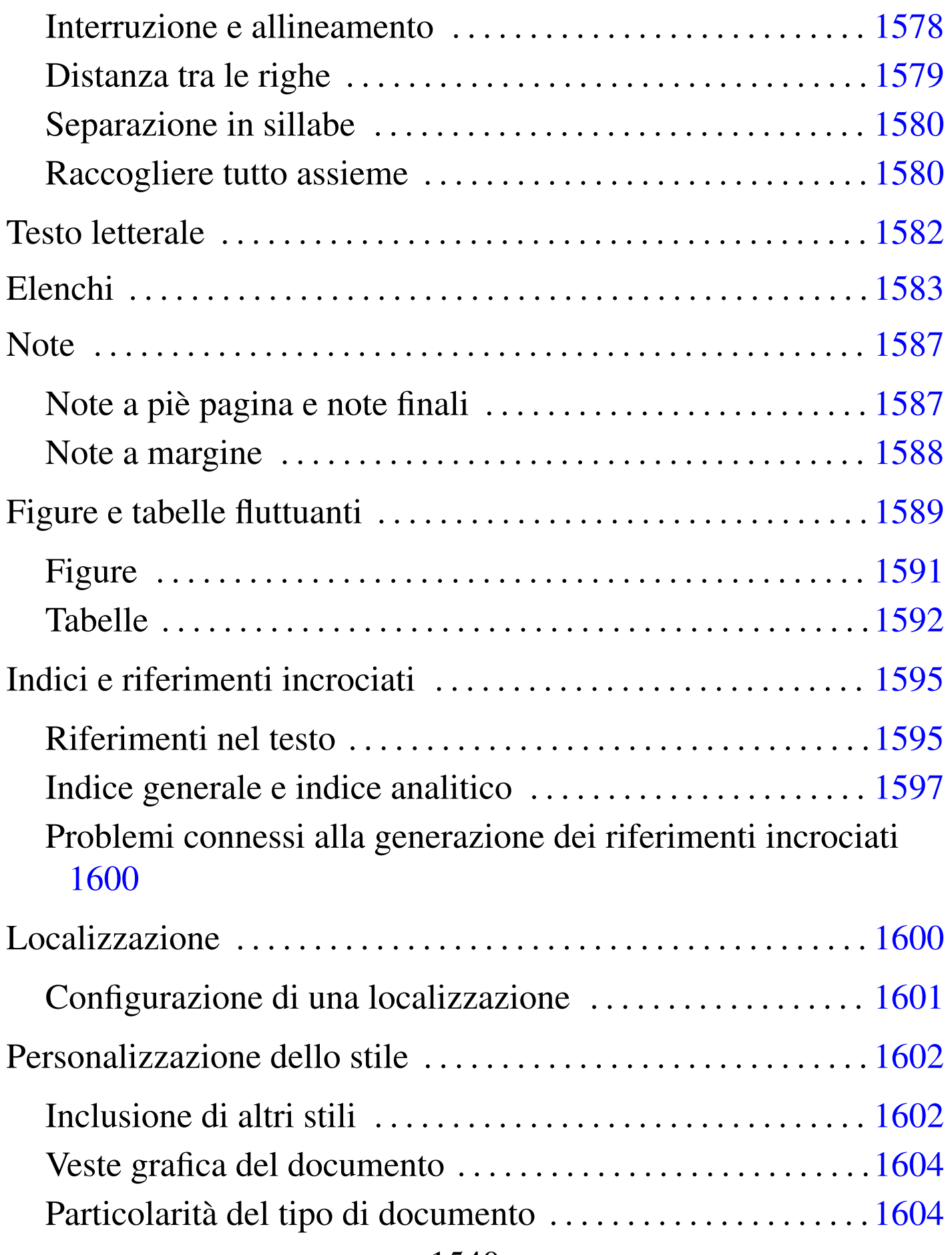

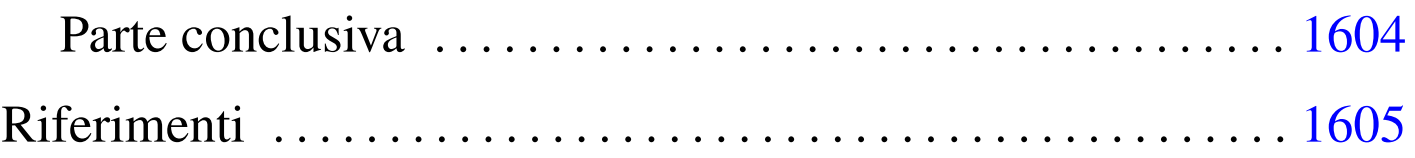

Lout<sup>1</sup> è un sistema di editoria elettronica relativamente recente, che deriva dall'esperienza di \*roff e TeX, le cui potenzialità sono [comparabili con quelle di](http://lout.sourceforge.net) TeX/LaTeX.

http://lout.sourceforge.net

# <span id="page-1540-0"></span>Collocazione dei componenti di Lout

Lout non è strutturato in una miriade di directory come succede alle distribuzioni LaTeX; è comunque necessario sapere dove sono state collocate alcune sue componenti. Per scoprirlo basta usare il comando seguente:

«

```
$ lout -V [Invio ]
```
Con questo si potrebbe ottenere un messaggio simile a quello seguente:

```
Basser Lout Version 3.08 (May 1996)
Basser Lout written by: Jeffrey H. Kingston (jeff@cs.usyd.edu.au)
|Free source available from: ftp://ftp.cs.usyd.edu.au/jeff/lout
This executable compiled: 11:30:04 Aug 16 1998
System include directory: /usr/lib/lout/include
System database directory: /usr/lib/lout/data
Database index files created afresh automatically: yes
```
L'utente comune potrebbe non avere alcun bisogno di accedere a queste directory; comunque se si vuole realizzare un proprio stile personalizzato, occorre sapere che i file standard sono contenuti nella directory '/usr/lib/lout/include/' (in questo caso),

essendo la directory delle inclusioni di sistema (come la definisce Lout).

Quando per qualche motivo si interviene nei file di configurazione di Lout contenuti in queste directory, è necessario sapere che poi Lout ha bisogno di generare dei file paralleli (per esempio da '/usr/lib/lout/data/standard.ld' viene generato '/usr/ lib/lout/data/standard.li'). Lout fa le cose in modo automatico appena si accorge della necessità, tuttavia può darsi che in quel momento non abbia i permessi necessari per modificare o creare questi file. Bisogna tenere conto di questa possibilità, provvedendo a sistemare temporaneamente i permessi se ciò accade.

# <span id="page-1541-0"></span>Funzionamento

«

Allo stato attuale, Lout legge un sorgente e genera un risultato finale in PostScript.

Di solito si avvia l'eseguibile '**lout**' senza opzioni, con l'unico argomento costituito dal nome del file sorgente da convertire, in pratica secondo lo schema seguente:

```
|lout file_sorgente > file_PostScript
```
Nonostante la ridirezione dello standard output, Lout emette altri messaggi attraverso lo standard error, meno dettagliati di quanto faccia TeX, ma altrettanto importanti. Una cosa da notare subito di Lout è che potrebbe essere necessario ripetere l'operazione di composizione più volte per poter risolvere i riferimenti incrociati, anche in presenza di documenti molto banali.

«

# <span id="page-1542-0"></span>Esempio introduttivo

La documentazione originale, scritta dallo stesso autore di Lout, parte da esempi molto semplificati per spiegare il comportamento di questo sistema di composizione; tuttavia, le possibilità del linguaggio di Lout potrebbero confondere; pertanto si preferisce mostrare qui un esempio un po' più complesso di quanto si veda di solito, ma allineato al genere di esempi già presentati per gli altri sistemi di composizione.

```
|# Sorgente Lout di esempio. Per ottenere il risultato finale
|# basta usare il comando:
|# lout FILE_LOUT > FILE_PS
|@SysInclude { doc }
|@Document
    | @InitialFont { Times Base 24p }
|# @InitialBreak { adjust 1.2fx hyphen }
|# @InitialSpace { lout }
|# @InitialLanguage{ English }
|# @PageHeaders { Simple }
|# @FirstPageNumber { 1 }
|# @ColumnNumber { 1 }
|# @OptimizePages { No }
|//
|@Text @Begin
|@Display @Heading { Introduzione a Lout }
Questo è un esempio di documento scritto con
Lout. Come si può vedere è stato definito
uno stile generale: doc.
|@BeginSections
|@Section
    | @Title { Suddivisione del documento }
|@Begin
```

```
|@PP
Lo stile «doc» permette una suddivisione del
testo in sezioni, sottosezioni ed eventuali
|sotto-sottosezioni
|@End @Section
|@Section
    | @Title { Paragrafi }
|@Begin
|@PP
Il testo di un paragrafo inizia generalmente dopo il
simbolo "@PP", mentre non è presente la possibilità
di staccare i paragrafi solo attraverso una riga
vuota, come accade con TeX. Di solito, se non è
stato cambiato lo stile standard, la prima riga
appare rientrata.
|@PP
Attenzione: gli spazi orizzontali, vengono
|rispettati!
|@End @Section
|@EndSections
|@End @Text
```
È fondamentale per Lout che l'ultima riga utile del sorgente sia terminata da un'interruzione di riga. Se ci sono più righe vuote alla fine del sorgente, queste non creano problemi in ogni caso.

Supponendo di abbinare a questo file il nome 'esempio', si può utilizzare il comando seguente per comporre il documento e ottenere un file PostScript.

```
$ lout esempio > esempio.ps [Invio ]
```
Per quanto strano possa sembrare, la prima volta vengono segnalati

# una serie di avvertimenti su dei riferimenti incrociati non risolti.

```
lout file "esempio":
    | 25,1: unresolved cross reference @SectionList&&357.esempio.1
    | 25,1: unresolved cross reference @SectionList&&357.esempio.1
    | 35,1: unresolved cross reference @SectionList&&357.esempio.2
    | 35,1: unresolved cross reference @SectionList&&357.esempio.2
```
Nel frattempo Lout ha creato alcuni file attorno a 'esempio': 'lout.li' e 'esempio.ld' (viene creato anche 'esempio.ps', ma non si tratta dell'edizione completa). La presenza di questi serve successivamente a risolvere parte o tutti i riferimenti incrociati.

```
$ lout esempio > esempio.ps [Invio ]
```
In questo caso, la seconda volta che viene eseguito il comando si ottiene il risultato finale corretto.

# Figura  $u93.4$ . Il risultato della composizione del sorgente Lout di esempio.

#### Introduzione a Lout

Questo è un esempio di documento scritto con Lout. Come si può vedere è stato definito uno stile generale: doc.

#### 1. Suddivisione del documento

Lo stile «doc» permette una suddivisione del testo in sezioni, sottosezioni ed eventuali sotto-sottosezioni

### 2. Paragrafi

Il testo di un paragrafo inizia generalmente dopo il simbolo @PP, mentre non è presente la possibilità di staccare i paragrafi solo attraverso una riga vuota, come accade con TeX. Di solito, se non è stato cambiato lo stile standard, la prima riga appare rientrata.

Attenzione: gli spazi orizzontali, vengono rispettati!

Quando si modifica un documento dopo averlo già elaborato una volta con Lout, potrebbe essere opportuno eliminare i file generati in fase di composizione, in quanto questi possono produrre segnalazioni di errore fasulle, o comunque portare a un risultato finale errato.

Tra la documentazione che accompagna Lout si possono trovare i manuali di questo sistema di composizione, di solito anche in forma sorgente (sono scritti ovviamente in Lout). Questi possono essere

ricompilati per ottenere un file PostScript e ciò permette di vedere cosa sia necessario fare di fronte a documenti più complessi. Per la precisione si tratta di documenti articolati in più sorgenti distinti, aggregati globalmente dal file 'all' (viene usato lo stesso nome per ogni manuale). Si intuisce che il comando di composizione debba essere simile a quello seguente (se non si dispone dei permessi di scrittura nella directory in cui si interviene, forse conviene lavorare su una copia), ma si può osservare che prima di riuscire a ottenere un risultato finale corretto, occorre riavviare il comando più volte, fino a quando non ci sono più riferimenti incrociati da risolvere:

\$ **lout all > risultato.ps** [*Invio* ]

# <span id="page-1546-0"></span>Concetti fondamentali di Lout

I comandi di Lout sono composti da *simboli*, ovvero delle parole chiave, che possono essere precedute e seguite da degli argomenti opzionali, il cui scopo è generalmente quello di intervengono su un *oggetto* posto alla loro destra (dopo le opzioni eventuali). È difficile esprimere il concetto in modo astratto, ma ancora più difficile è mostrarne un modello sintattico. All'interno di questi comandi vengono usate spesso le parentesi graffe, per raggruppare una serie di oggetti o una serie di argomenti; per questa ragione, nei modelli sintattici (semplificativi) che vengono mostrati, le parentesi graffe vanno intese in senso letterale, come facenti parte del comando.

«

Le parole chiave con cui sono definiti i simboli sono composte da *lettere*, che per Lout sono le lettere alfabetiche normali, maiuscole e minuscole (eventualmente anche accentate, ma in generale questo è meglio evitarlo), il carattere '**@**' e il trattino basso ('**\_**'). In generale, i simboli più comuni iniziano con il carattere '**@**', in modo che

la parola chiave che si ottiene non possa essere confusa con il testo normale, ma esistono comunque dei simboli che non rispettano questa consuetudine e di conseguenza vanno usati solo in contesti particolari. Il fatto che per Lout il carattere '**@**' valga come una lettera normale, fa sì che possano esistere dei simboli (cioè delle parole chiave) che lo contengono all'interno; questo serve a capire che due parole chiave non possono essere aderenti, ma vanno spaziate in modo da consentire la loro individuazione.

Lout basa la sua filosofia su degli oggetti tipografici. Per comprenderlo si osservi l'esempio seguente.

|Ecco qui: @I ciao a tutti. Sì, proprio @I *{* a tutti *}*.

Semplificando il concetto, un oggetto è una parola, compresa la punteggiatura che dovesse risultare attaccata a questa, oppure un raggruppamento di oggetti che si ottiene delimitandoli tra parentesi graffe. Osservando l'esempio, il simbolo '**@I**' serve a ottenere il corsivo dell'oggetto che segue, dopo uno o più spazi che per i fini della composizione vengono ignorati. Pertanto, la prima volta che appare '**@I**', questo serve a rendere in corsivo la parola '**ciao**' che appare subito dopo, mentre la seconda, essendoci le parentesi graffe, il corsivo riguarda le parole '**a tutti**'. Si osservi che lo spazio contenuto tra le parentesi graffe, prima della parola '**a**' e dopo la parola '**tutti**', viene semplicemente ignorato ai fini della composizione tipografica. Si osservi ancora che il punto è stato lasciato fuori dal raggruppamento proprio per evitare che venga coinvolto dalla trasformazione in corsivo.

Da questo si può intendere che le parentesi graffe non servono solo a raggruppare degli oggetti, ma anche a dividere ciò che altrimenti
sarebbe interpretato come un oggetto unico.

A fianco dell'uso delle parentesi graffe per delimitare un oggetto (raggruppando o dividendo degli oggetti preesistenti) si aggiungono le stringhe letterali, che sono a loro volta degli oggetti interpretati in modo letterale da Lout. Per esempio,

|Il comando "@I ciao" genera il corsivo della parola «ciao».

si traduce in pratica nel testo seguente,

```
Il comando @I ciao genera il corsivo della parola «ciao».
```
dove si riesce a riportare nel risultato finale anche la lettera '**@**', che altrimenti verrebbe assorbita per generare il corsivo.

Le stringhe vanno usate con parsimonia, perché generano degli oggetti che non possono essere suddivisi su più righe, comunque sono l'unico mezzo per rappresentare alcuni simboli che Lout altrimenti interpreterebbe.

Nell'esempio introduttivo si può notare l'uso del carattere '**#**' che introduce un commento fino alla fine della riga. In pratica, questo serve a fare ignorare al sistema di composizione il testo che segue tale simbolo. Spesso, come è stato fatto nell'esempio, si commentano delle istruzioni di Lout che rappresentano un comportamento predefinito, per ricordare il punto in cui andrebbero collocate se fosse necessario cambiarne l'impostazione.

# Caratteri speciali e stringhe letterali

Fino a questo punto dovrebbe essere chiaro che le parentesi graffe, il carattere '**@**', il carattere '**#**' e gli apici doppi sono simboli che hanno un significato speciale, o possono essere interpretati in modo particolare. Oltre a questi se ne aggiungono altri e per tutti si pone il

«

problema di poterli inserire nel testo in modo letterale, quando necessario. Ciò si ottiene con le stringhe letterali, delimitate tra apici doppi, come in parte è già stato notato. Usando le stringhe letterali resta comunque la difficoltà di rappresentare gli apici doppi, che così si ottengono con un carattere di escape aggiuntivo: la barra obliqua inversa. Questa, può essere usata solo all'interno delle stringhe letterali per mantenere invariato il significato letterale del carattere che la segue immediatamente; di conseguenza, per rappresentare una barra obliqua inversa, occorre usare una stringa letterale, conferman[do ta](#page-1549-0)le barra con un'altra barra obliqua inversa anteriore. La tabella u93.8 mostra l'elenco dei caratteri speciali per Lout e il modo di ottenerli all'interno [delle s](#page-1549-0)tringhe letterali.

<span id="page-1549-0"></span>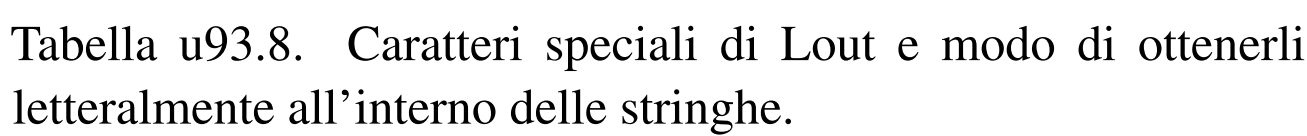

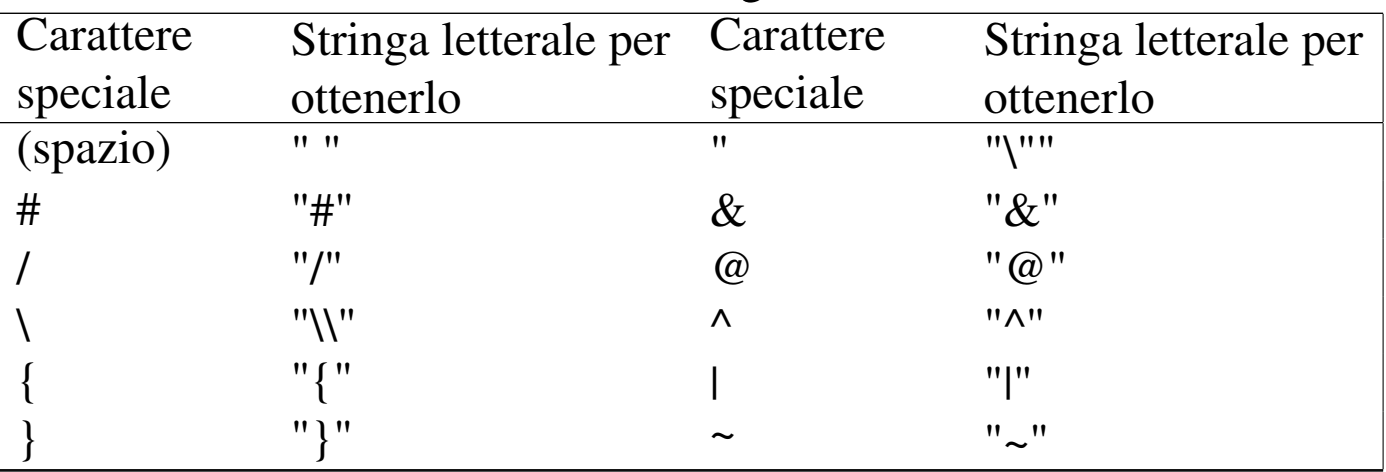

### Spazi e spaziature

«

Lout ha una gestione particolare degli spazi verticali e orizzontali. La prima cosa da notare è che le righe vuote non bastano a separare i paragrafi; per questo si usano comandi specifici, come '**@PP**' per esempio, che serve a introdurre il testo di un paragrafo. Pertanto,

le righe vuote (una o più di una) vengono trattate al pari di spazi orizzontali aggiuntivi.

Gli spazi orizzontali normali, comprese le interruzioni di riga che si trasformano in spazi orizzontali, vengono rispettati; in particolare, il carattere di tabulazione viene interpretato come l'inserzione di otto spazi normali.

Questo comportamento predefinito di Lout potrebbe non essere desiderabile, per cui si può controllare attraverso l'opzione '**@InitialSpace**' che riguarda praticamente tutti i tipi di documento previsti da Lout. Il simbolo '**@InitialSpace**' prevede un argomento composto da una parola chiave (racchiusa tra parentesi graffe), che esprime il tipo di comportamento riferito alla gestione degli spazi:

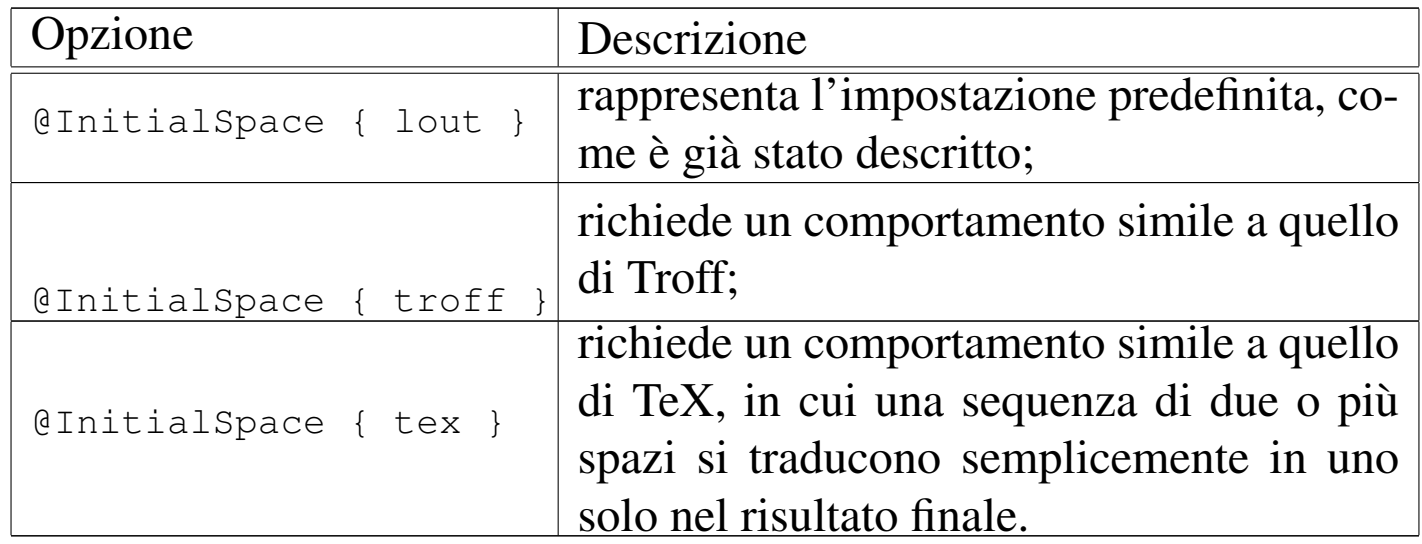

# Elementi essenziali di un documento Lout

Lout, come LaTeX, è un po' delicato per quanto riguarda la sequenza di utilizzo di alcune istruzioni che definiscono la struttura del documento. A volte sono disponibili comandi differenti per fare le stesse cose, per esempio attraverso comandi abbreviati o semplificati. Ben-

«

ché si tratti di un sistema ben ordinato, si rischia di fare confusione. In questo senso, quando è possibile scegliere, qui vengono mostrate le forme più prolisse.

Dichiarazione dello stile generale

«

Un sorgente Lout inizia generalmente con l'inclusione di un file esterno che serve a definire lo stile generale del documento. Nell'esempio introduttivo, dopo una serie di commenti, viene incluso lo stile '**doc**', attraverso il simbolo '**@SysInclude**'. Il comando '**@SysInclude { doc }**'serve a inserire il contenuto del file 'doc' che si trova nella directory di inclusione nel sistema di Lout; in questo caso, seguendo quanto visto all'inizio del capitolo, si tratta di '/usr/lib/lout/include/'.

I tipi di documento principali che sono stati predisposti dall'autore di Lout sono:

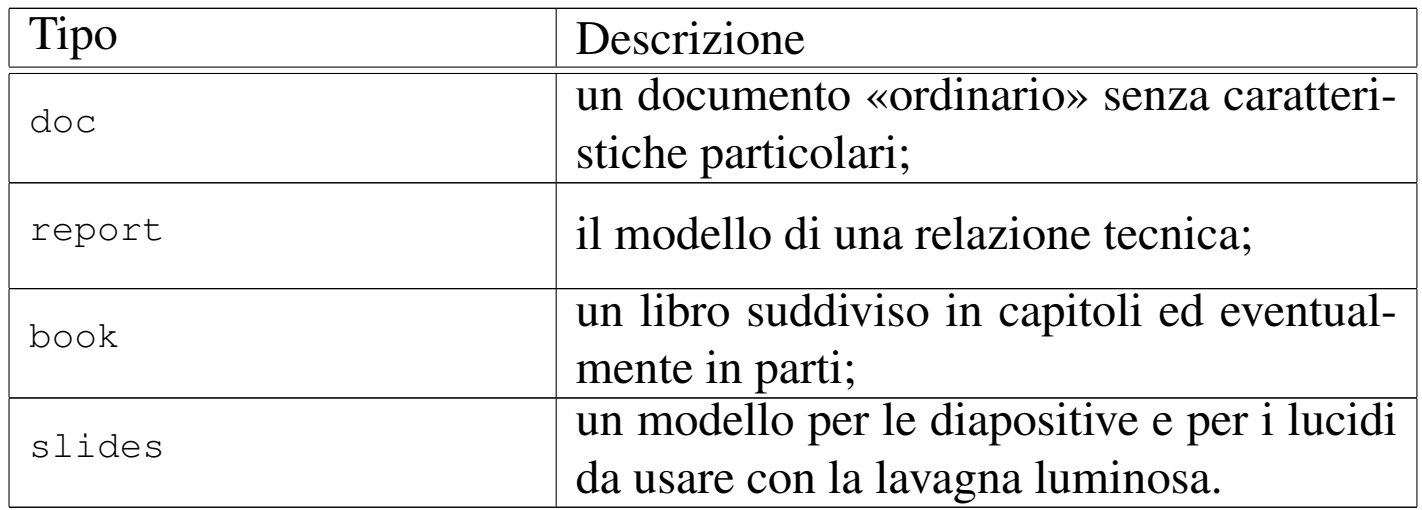

### Preambolo

«

Dopo l'inclusione dello stile si colloca normalmente un simbolo (di Lout) adatto al tipo di documento. Questo prevede una serie di opzioni e si conclude con due barre oblique. Nell'esempio introduttivo,

trattandosi di un documento ordinario, si usava un preambolo simile a quello seguente; in questo caso però, vengono mostrate tutte le opzioni disponibili, indicate secondo il loro valore predefinito.

```
|@SysInclude { doc }
|@Document
    | @InitialFont { Times Base 12p }
    | @InitialBreak { adjust 1.2fx hyphen }
    | @InitialSpace { lout }
    | @InitialLanguage{ English }
    | @PageHeaders { Simple }
    | @FirstPageNumber { 1 }
    | @ColumnNumber { 1 }
    | @OptimizePages { No }
|//
```
Nell'esempio, dopo l'inclusione dello stile '**doc**', appare il simbolo '**@Document**'; i simboli che si vedono sotto sono le sue opzioni e come tali vengono usati normalmente solo quando necessario per alterare alcune impostazioni predefinite. Può essere conveniente mettere tutte le opzioni disponibili, commentando quelle per le quali non c'è bisogno di alterarne l'impostazione predefinita, esattamente come si è fatto nell'esempio introduttivo. Ciò è utile quando si vuole rimaneggiare il documento senza fare troppa fatica, senza dover cercare le informazioni necessarie.

Il preambolo del documento di tipo '**report**' è quello che si vede nell'esempio seguente:

```
|@SysInclude { report }
|@Report
    | @Title {}
    | @Author {}
    | @Institution {}
    | @DateLine { No }
    | @CoverSheet { Yes }
    | @InitialFont { Times Base 12p }
    | @InitialBreak { hyphen adjust 1.2fx }
    | @InitialSpace { lout }
```

```
| @InitialLanguage { English }
     | @PageHeaders { Simple }
     | @ColumnNumber { 1 }
     | @FirstPageNumber { 1 }
     | @OptimizePages { No }
|//
```
Si può osservare che alcuni simboli che descrivono delle opzioni hanno un argomento predefinito costituito da un oggetto nullo: '**{}**'.

Nel seguito vengono mostrati i preamboli del documento di tipo '**book**' e '**slide**'.

```
|@SysInclude { book }
|@Book
    | @Title {}
    | @Author {}
    | @Edition {}
    | @Publisher {}
    | @BeforeTitlePage {}
    | @AfterTitlePage {}
    | @InitialFont { Times Base 12p }
    | @InitialBreak { adjust 1.2fx hyphen }
    | @InitialSpace { lout }
    | @InitialLanguage { English }
    | @PageHeaders { Titles }
    | @ColumnNumber { 1 }
    | @FirstPageNumber { 1 }
    | @IntroFirstPageNumber { 1 }
    | @OptimizePages { No }
|//
```

```
|@SysInclude { slides }
|@OverheadTransparencies
    | @Title {}
    | @RunningTitle {}
    | @Author {}
    | @Institution {}
    | @DateLine { No }
    | @InitialFont { Times Base 20p }
    | @InitialBreak { ragged 1.2fx nohyphen }
    | @InitialSpace { lout }
    | @InitialLanguage { English }
```

```
| @PageHeaders { Titles }
     | @FirstPageNumber { 1 }
     | @FirstOverheadNumber { 1 }
     | @FirstLectureNumber { 1 }
     | @OptimizePages { No }
|//
```
Osservando gli esempi mostrati, si possono notare quali siano le opzioni più frequenti. Vale la pena di accennare subito ad alcune di queste.

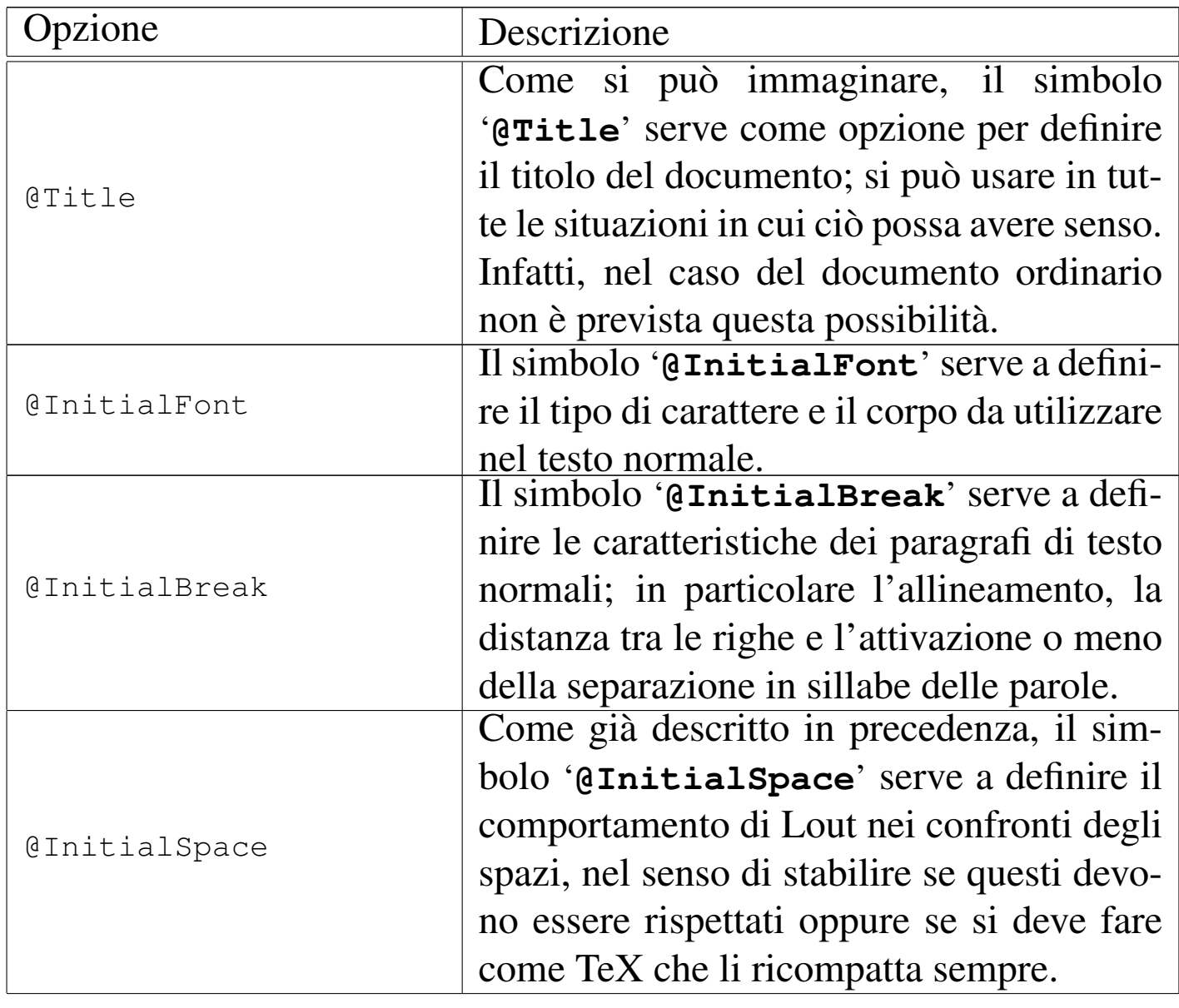

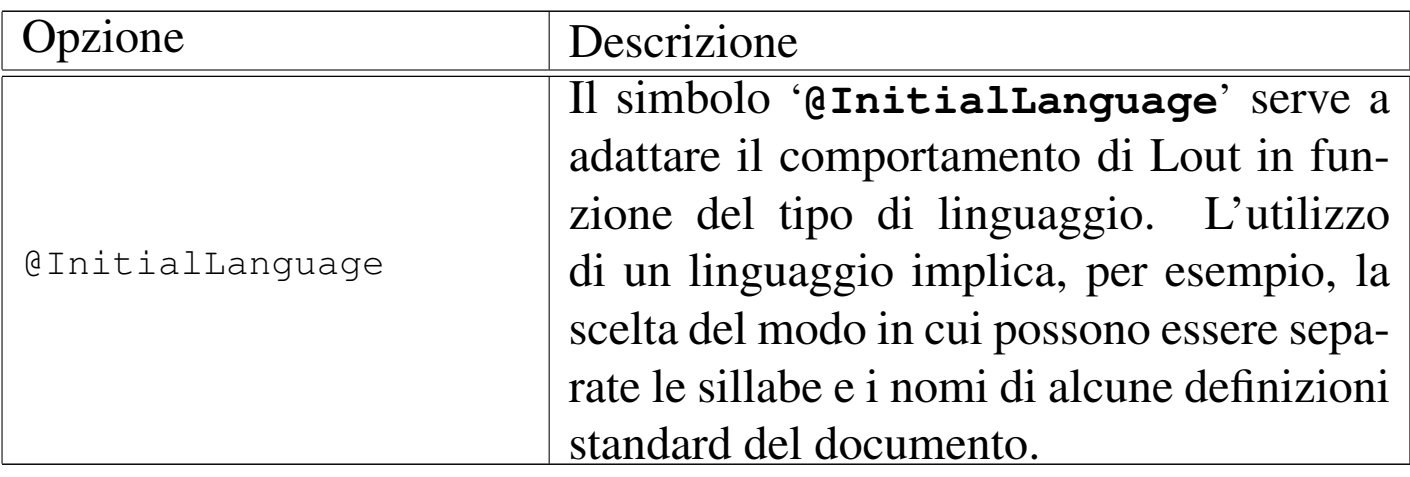

Struttura del documento ordinario

«

Il contenuto di un documento scritto con Lout è racchiuso all'interno di uno o più ambienti specifici per il tipo di stile prescelto. Per esempio, nel caso del documento ordinario, si usano i comandi '**@Text @Begin**' e '**@End @Text**':

```
|@SysInclude { doc }
 |@Document
     | @InitialFont { Times Base 12p }
| ...
 |//
 |@Text @Begin
| ...
| ...
 |@End @Text
```
Volendo, i due simboli possono essere posti anche su righe differenti, in modo da rendere più chiaro il loro significato, anche se questo è però contrario alla filosofia di Lout.

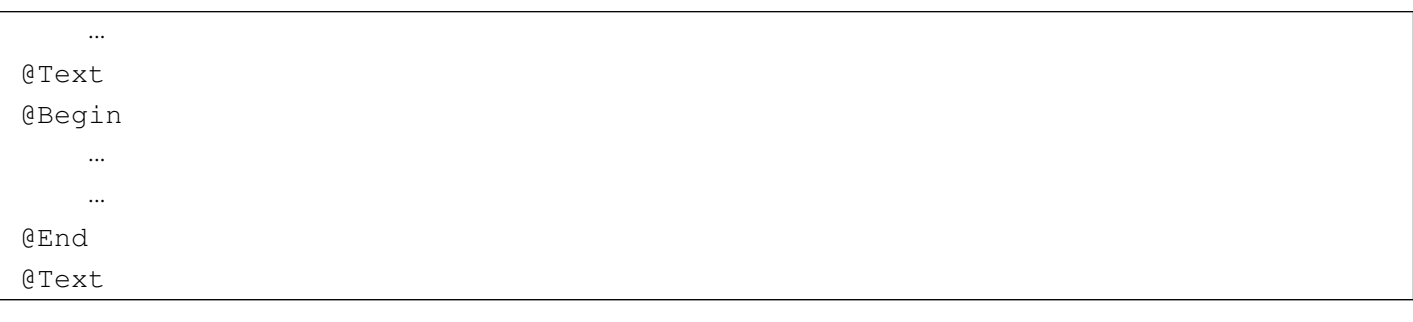

Il simbolo '**@Text**' iniziale ha come argomento il testo del documento; in teoria questo potrebbe essergli fornito attraverso le parentesi graffe:

```
| ...
 |@Text {
| ...
| ...
|}
```
In pratica, questo modo di scrivere il sorgente Lout potrebbe essere troppo complicato; così, di fronte a oggetti di dimensioni molto grandi si preferisce utilizzare i delimitatori '**@Begin**' e '**@End**', nel modo mostrato.

In generale, un comando che può ricevere un oggetto delimitato dai simboli '**@Begin**' e '**@End**' può riceverlo anche se questo è racchiuso solo da parentesi graffe, mentre il contrario non è sempre possibile. In generale, si trova questa possibilità solo nei comandi che delimitano una struttura a larga scala.

L'ambiente '**@Text**' di questo tipo di documento può contenere anche delle sezioni e un'appendice, in modo simile a quello che viene mostrato nelle sezioni seguenti che fanno riferimento agli altri tipi di stile utilizzabile. In parte questo è già stato visto nello stesso esempio introduttivo.

Struttura della relazione tecnica

La relazione tecnica, ovvero lo stile '**report**', prevede dopo il preambolo l'inserimento facoltativo dell'ambiente '**@Abstract**'; suc-

«

cessivamente prevede la presenza di uno o più ambienti '**@Section**', infine è ammessa la presenza di uno o più ambienti '**@Appendix**'.

```
|@SysInclude { report }
 |@Report
     | @Title {}
| ...
 |//
 |@Abstract
     | @Title {}
| ...
 |@Begin
     | ...
     | ...
 |@End @Abstract
 |@Section
    | @Title {}
| ...
 |@Begin
     | ...
| ...
 |@End @Section
    | ...
 |@Appendix
     | @Title {}
| ...
 |@Begin
| ...
| ...
 |@End @Appendix
     | ...
```
Si può intuire il senso di questi ambienti e il ruolo dell'opzione '**@Title**' che appare in ognuno di questi: la relazione tecnica può avere un riassunto introduttivo, si suddivide in sezioni e può terminare con un'appendice. A loro volta, le sezioni e le appendici si possono scomporre, nel modo che viene mostrato in seguito.

Il libro, ovvero lo stile '**book**', prevede dopo il preambolo l'inserimento facoltativo degli ambienti '**@Preface**' e '**@Introduction**'. Successivamente il documento viene suddiviso in capitoli, attraverso gli ambienti '**@Chapter**', e può concludersi con una serie di appendici.

«

```
|@SysInclude { book }
 |@Book
     | @Title {}
      | ...
 |//
 |@Preface
     | @Title { Prefazione }
      | ...
 |@Begin
      | ...
      | ...
 |@End @Preface
 |@Introduction
     | @Title { Introduzione }
      | ...
 |@Begin
      | ...
| ...
 |@End @Introduction
 |@Chapter
     | @Title {}
      | ...
 |@Begin
      | ...
     | ...
 |@End @Chapter
| ...
 |@Appendix
     | @Title {}
     | ...
 |@Begin
      | ...
     | ...
 |@End @Appendix
| ...
```
Quello che si vede sopra è la struttura che potrebbe avere un documento di tipo '**book**' che include sia l'ambiente '**@Preface**' che '**@Introduction**'.

I capitoli possono suddividersi ulteriormente in sezioni, nello stesso modo in cui si possono inserire le sezioni nell'ambiente '**@Text**'

quando si usa lo stile '**doc**'.

I capitoli potrebbero essere raggruppati in parti, ma non esistendo un ambiente del genere, si annota l'inizio di una nuova parte tra le opzioni del capitolo che si intende debba seguirla immediatamente. L'esempio seguente mostra il capitolo intitolato '**Primo approccio**' che si trova a essere il primo della parte '**Principianti**', indicata come '**Parte IV**'.

```
|@Chapter
     | @PartNumber { Parte IV }
     | @PartTitle { Principianti }
     | @Title { Primo approccio }
 |@Begin
| ...
| ...
 |@End @Chapter
```
Perché la suddivisione in parti venga presa in considerazione, è necessario che l'opzione '**@PartTitle**' abbia un argomento non vuoto, cioè disponga di un titolo. Se inoltre si vuole inserire del testo tra il titolo della parte e l'inizio del capitolo, occorre utilizzare l'opzione '**@PartText**' che prende come argomento il testo in questione.

```
|@Chapter
    | @PartNumber { Parte IV }
    | @PartTitle { Principianti }
     | @PartText {
| ...
| ...
| ...
 |}
    | @Title { Primo approccio }
 |@Begin
| ...
| ...
 |@End @Chapter
```
Struttura dei lucidi per lavagna luminosa

Le diapositive, ovvero lo stile '**slides**', prevede dopo il preambolo la suddivisione del documento in ambienti '**@Overhead**', che poi non possono contenere altre strutture a larga scala (in pratica non possono contenere sezioni o simili).

```
|@SysInclude { slides }
 |@OverheadTransparencies
     | @Title {}
| ...
 |//
 |@Overhead
     | @Title {}
     | ...
 |@Begin
     | ...
| ...
 |@End Overhead
| ...
```
#### **Sottostrutture**

«

«

L'ambiente '**@Text**' di un documento ordinario e i capitoli di un libro possono contenere delle sezioni, delimitate dai simboli '**@BeginSections**' e '**@EndSections**'. Si osservino gli esempi seguenti, dove nel primo caso vengono inserire delle sezioni all'interno di un documento ordinario, mentre nel secondo all'interno di un capitolo di un libro.

```
|@SysInclude { doc }
 |@Document
| ...
 |//
 |@Text @Begin
| ...
 |@BeginSections
 |@Section
```

```
| @Title {}
      | ...
 |@Begin
      | ...
| ...
 |@End @Section
| ...
 |@EndSections
      | ...
 |@End @Text
```

```
|@SysInclude { book }
 |@Book
     | @Title {}
     | ...
 |//
      | ...
 |@Chapter
     | @Title {}
      | ...
 |@Begin
      | ...
 |@BeginSections
 |@Section
     | @Title {}
     | ...
 |@Begin
      | ...
     | ...
 |@End @Section
     | ...
 |@EndSections
     | ...
 |@End @Chapter
| ...
```
All'interno delle sezioni, comprese quelle delle relazioni tecniche, è ammissibile la suddivisione in sottosezioni delimitate dai simboli '**@BeginSubSections**' e '**@EndSubSections**'.

```
|@Section
     | @Title {}
| ...
 |@Begin
| ...
 |@BeginSubSections
 |@SubSection
     | @Title {}
     | ...
 |@Begin
     | ...
| ...
 |@End @SubSection
     | ...
 |@EndSubSections
| ...
 |@End @Section
```
Nello stesso modo funzionano anche le sotto-sottosezioni, attraverso la delimitazione dei simboli '**@BeginSubSubSections**' e '**@EndSubSubSections**'.

```
|@SubSection
     | @Title {}
     | ...
 |@Begin
| ...
 |@BeginSubSubSections
 |@SubSubSection
     | @Title {}
     | ...
 |@Begin
     | ...
     | ...
 |@End @SubSubSection
| ...
 |@EndSubSubSections
| ...
 |@End @SubSection
```
Lout non prevede ulteriori suddivisioni; comunque, anche le appendici possono essere suddivise in modo simile in sottoappendici e

#### sotto-sottoappendici.

```
|@Appendix
     | @Title {}
     | ...
 |@Begin
| ...
 |@BeginSubAppendices
 |@SubAppendix
     | @Title {}
| ...
 |@Begin
| ...
 |@BeginSubSubAppendices
 |@SubSubAppendix
     | @Title {}
| ...
 |@Begin
     | ...
| ...
 |@End @SubSubAppendix
| ...
 |@EndSubSubAppendices
| ...
 |@End @SubAppendix
| ...
 |@EndSubAppendices
| ...
 |@End @Appendix
```
#### Suddivisione del testo

«

Come già accennato in precedenza, Lout impone l'indicazione esplicita dell'inizio di un blocco di testo, ovvero un paragrafo. Gli spazi verticali non servono allo scopo come accade con LaTeX. In generale, si utilizzano i comandi '**@PP**' e '**@LP**'; il primo inizia un paragrafo normale, il secondo un paragrafo allineato a sinistra. La differenza sta nel fatto che normalmente '**@PP**' fa rientrare leggermente la prima riga, mentre il secondo no.

```
|@PP
Lo stile «doc» permette una suddivisione del
|testo in sezioni, sottosezioni ed eventuali
|sotto-sottosezioni
```
L'esempio che si vede sopra è esattamente uguale, come risultato, a quello seguente:

```
|@PP Lo stile «doc» permette una suddivisione del
testo in sezioni, sottosezioni ed eventuali
|sotto-sottosezioni
```
La separazione del testo in paragrafi comporta normalmente l'inserzione di uno spazio verticale aggiuntivo tra la fine di uno e l'inizio del successivo. Per ottenere semplicemente l'interruzione di una riga (il ritorno a capo) si può utilizzare il comando '**@LLP**'.

```
|@PP
Lo stile «doc» permette una suddivisione del
testo in sezioni, sottosezioni ed eventuali
|sotto-sottosezioni;
|@LLP
le sotto-sotto-sottosezioni non esistono.
```
L'esempio che si vede sopra è esattamente uguale, come risultato, a quello seguente:

```
|@PP Lo stile «doc» permette una suddivisione del
testo in sezioni, sottosezioni ed eventuali
sotto-sottosezioni; @LLP le sotto-sotto-sottosezioni
|non esistono.
```
Un paragrafo può essere messo in risalto (*display*) staccandolo dal resto del documento. Il comando '**@DP**' serve a ottenere un paragrafo senza il rientro della prima riga, un po' più staccato verticalmente da quello precedente.

```
|@DP
Questo paragrafo risulta staccato meglio da quello
precedente.
```
Per aumentare questo distacco dal resto del testo, si possono usare

più simboli '**@DP**' ripetutamente.

```
|@DP
|@DP
|@DP
Questo paragrafo risulta molto staccato da quello
precedente.
```
Per richiedere espressamente il salto pagina in un punto del documento, si può usare il comando '**@NP**' il cui scopo è proprio quello di iniziare un paragrafo nuovo a partire dalla prossima colonna. Il paragrafo in questione non ha il rientro iniziale della prima riga.

|@NP

|Questo paragrafo inizia in una colonna, o in una pagina nuova.

Infine, il comando '**@CNP**' inizia un paragrafo che potrebbe essere spostato all'inizio della prossima colonna, o della prossima pagina, se non c'è abbastanza spazio per scrivere alcune righe.

È importante osservare che i simboli di questi comandi non prevedono argomenti e il testo del paragrafo che viene collocato dopo di questi non ne è legato in alcun modo. In pratica, il compito di '**@PP**' è quello di inserire uno spazio verticale aggiuntivo e memorizzare da qualche parte che il testo deve iniziare con una riga rientrata. Se si utilizza per due volte '**@PP**', si ottiene uno spazio di separazione verticale doppio.

## Argomenti dei comandi e unità di misura

«

Fino a questo punto sono stati mostrati molti comandi di Lout senza descriverne il significato. Alcuni di questi richiedono un argomento composto dall'unione di più informazioni, come nell'esempio seguente,

|@InitialFont *{* Times Base 20p *}* |@InitialBreak *{* ragged 1.2fx nohyphen *}* dove ognuno dei due simboli mostrati richiede l'indicazione di tre argomenti raggruppati attraverso l'uso delle parentesi graffe.

Gli argomenti di un simbolo di Lout possono essere richiesti prima o dopo il simbolo stesso. Quando si tratta di informazioni numeriche che rappresentano una dimensione, queste sono intese essere espresse secondo un'unità di misura predefinita, oppure secondo l'unità stabilita da una lettera indicata subito dopo il numero. Per esempio, '**20p**' rapp[resenta](#page-1567-0) 20 punti tipografici.

<span id="page-1567-0"></span>Tabella u93.36. Unità di misura principali di Lout.

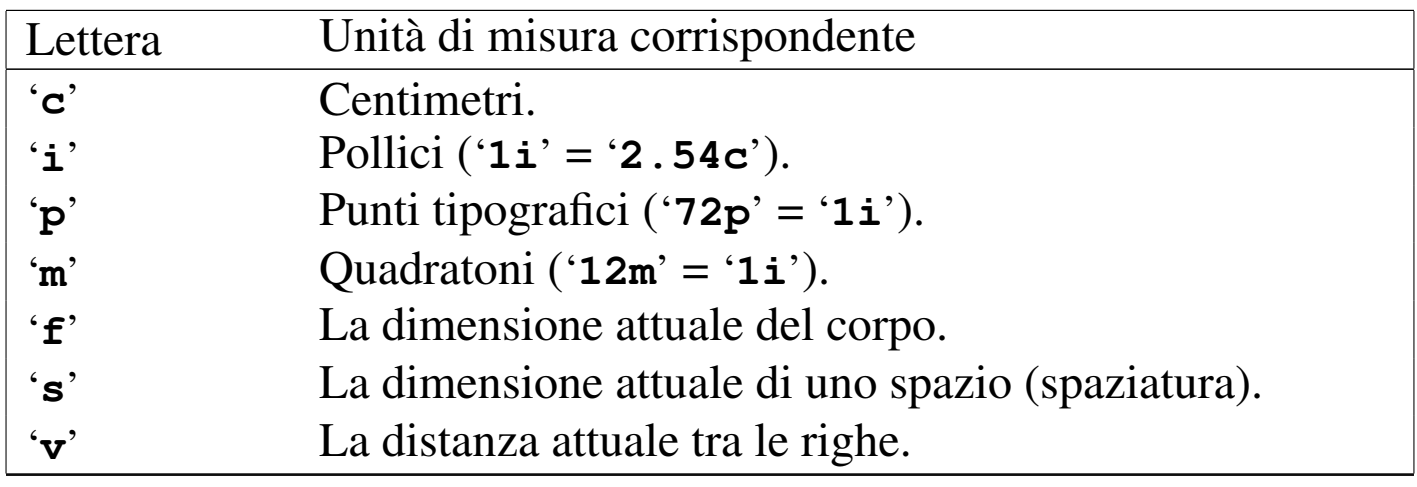

Naturalmente, i valori che esprimono quantità non intere possono essere espressi utilizzando il punto di separazione tra la parte intera e quella decimale.

A volte, alcuni argomenti numerici devono essere conclusi con una lettera '**x**' (dopo l'indicazione dell'unità di misura). Intuitivamente si può associare questo fatto all'idea che si tratti di un valore che debba essere moltiplicato a qualcosa per ottenere il risultato, ovvero che si tratti di un dato relativo. Per esempio, il valore '**1.2fx**' del comando seguente rappresenta il 120 % dell'attuale dimensione dei caratteri (il corpo del carattere moltiplicato per 1,2):

```
|@InitialBreak { ragged 1.2fx nohyphen }
```
La ragione precisa non è questa, ma la spiegazione approssimativa data può almeno essere utile per accettare la cosa temporaneamente, finché non si intende affrontare lo studio approfondito di Lout.

## Rappresentazione simbolica della codifica

Come in tutti i sistemi di composizione tipografica, anche Lout ha un modo per rappresentare simbolicamente alcuni caratteri particolari. In precedenza si è accennato alla possibilità di inserire nel testo i caratteri speciali che Lout tende a interpretare in modo particolare, attraverso le stringhe letterali. Lout permette anche di usare dei simboli nella forma seguente:

«

|@Char *nome*

Ciò permette di rappresentare qualunque carattere: sia l'alfabeto normale, sia i simboli di punteggiatura, sia qualunque altro simbolo speciale. Per esempio, '**@Char A**' è la lettera '**A**' [maius](#page-1568-0)cola, mentre '**@Char a**' è la lettera '**a**' minuscola. La tabella u93.38 elenca alcuni dei comandi che possono essere utili per rappresentare le lettere accentate [e altri c](#page-1568-0)aratteri importanti.

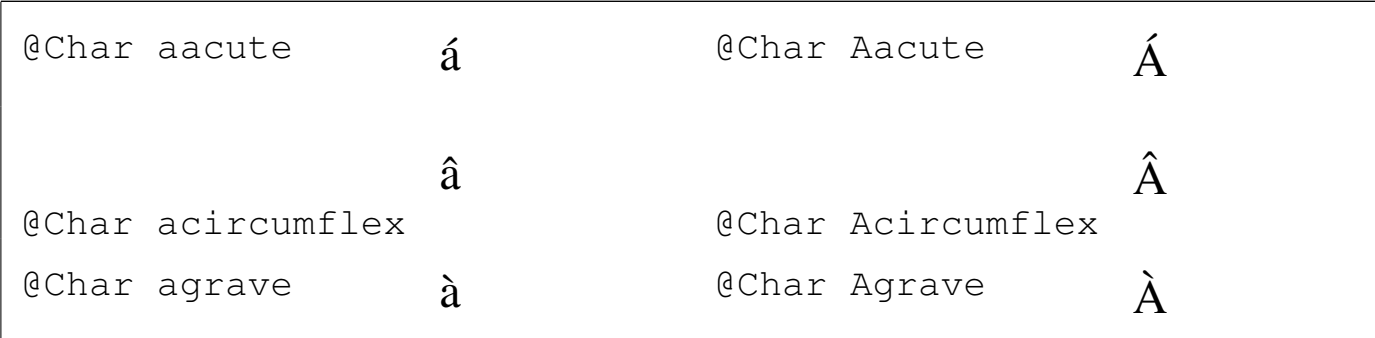

<span id="page-1568-0"></span>Tabella u93.38. Alcuni comandi per le lettere accentate di Lout.

```
1569
```
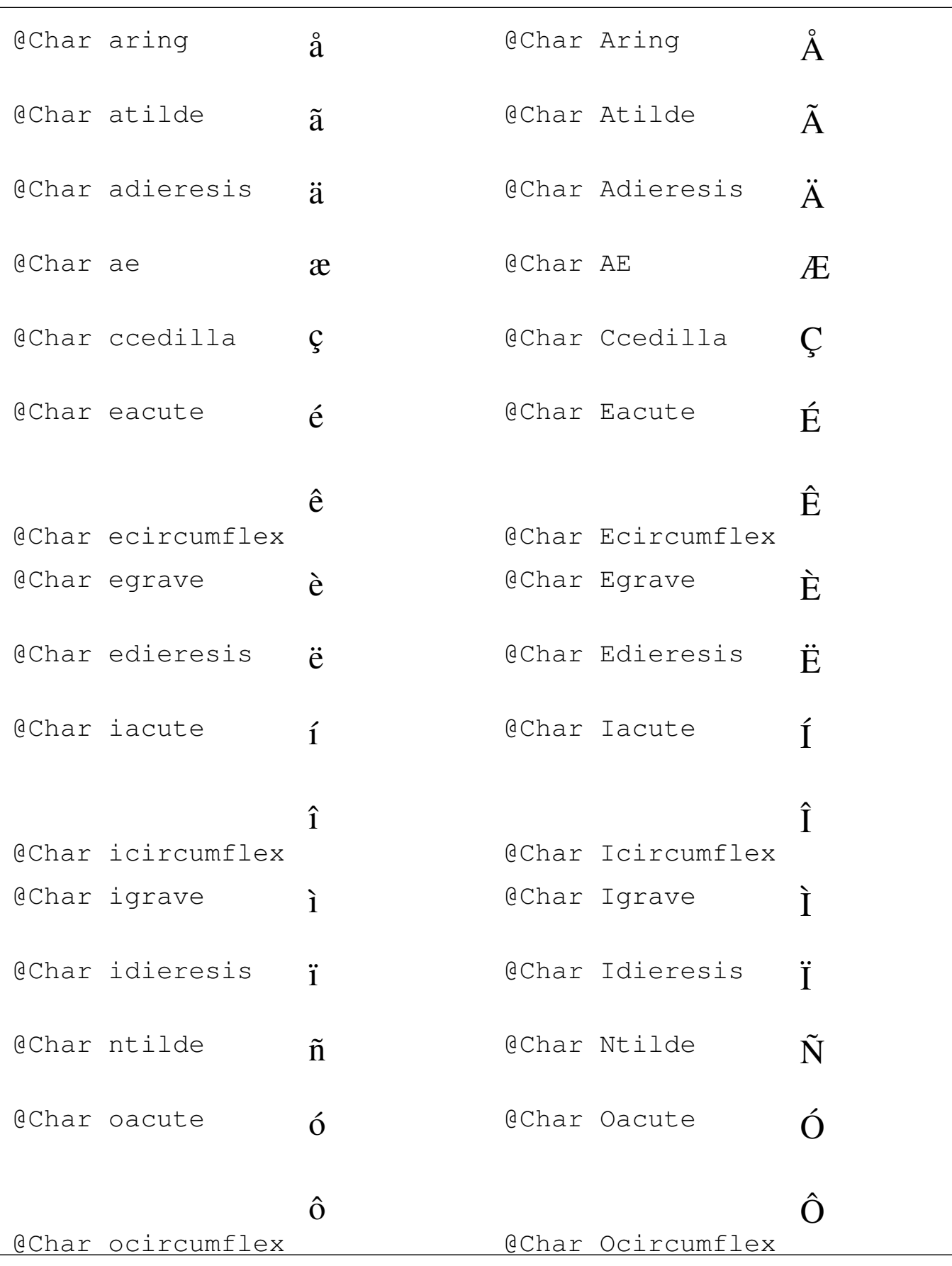

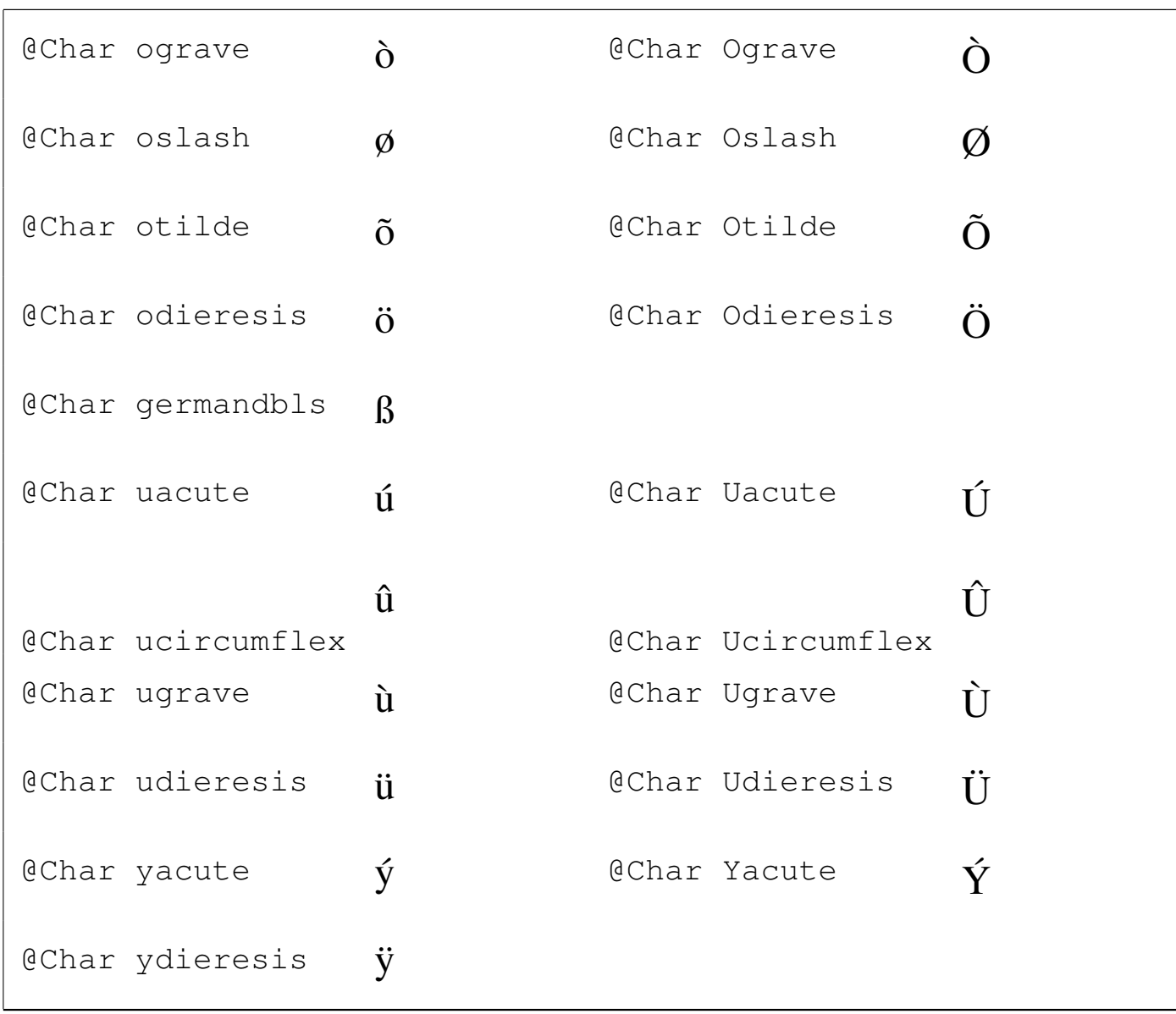

Quando si vuole rappresentare in questo modo una lettera accentata o un altro carattere tipografico speciale, come parte di una parola, si è costretti a inserire il comando relativo all'interno di parentesi graffe. Per comprendere il problema, si pensi alla possibilità di scrivere la parola «così» indicando la lettera '**i**' accentata con il comando '**@Char igrave**'. L'esempio seguente è errato:

|cos@Char igrave # errato

Infatti, Lout non è in grado di riconoscere il simbolo '**@Char**', dal

momento che questo risulta attaccato ad altre lettere (e bisogna ricordare che per Lout il carattere '**@**' è una lettera come le altre). Il modo giusto di scrivere quella parola è quindi:

|cos*{* @Char igrave *}*

Oltre alla codifica normale, Lout mette a disposizione anche un alfabeto simbolico attraverso l'uso di comandi '**@Sym**'.

|@Sym *nome*

Per conoscere i nomi che si possono utilizzare per ottenere le lettere greche e altri caratteri simbolici, deve essere letta la documentazione originale.

## Caratteri da stampa

«

La scelta del carattere da stampa avviene prevalentemente attraverso una serie di comandi che riguardano la forma del carattere riferita allo stile attuale o l'indicazione precisa dello stile (ovvero della famiglia) e della forma.

```
|@B { testo_in_neretto }
```

```
|@I { testo_in_corsivo }
```

```
|@BI { testo_in_neretto_corsivo }
```

```
|@R { testo_in_tondo }
```

```
|@S { testo_in_maiuscoletto }
```
Quelli che si vedono sono i comandi per ottenere una variazione della forma all'intero dello stile attuale del testo circostante. A questi comandi si affianca anche il comando per ottenere uno stile dattilografico, che pur non essendo semplicemente una variazione di forma, data la sua importanza nei documenti a carattere tecnico lo si abbina idealmente a questi per semplicità:

```
|@F { testo_in_dattilografico }
```
Per cambiare in modo esplicito lo stile del carattere si può usare il comando '**@Font**' che richiede l'indicazione del nome dello stile, della forma e ovviamente del testo su cui intervenire:

```
|{ stile forma } @Font { testo }
```
Gli stili più comuni sono: '**Times**', '**Helvetica**' e '**Courier**'. A questi si aggiungono anche delle specie simboliche, come '**Symbol**', solo che a questa si accede generalmente attraverso il comando '**@Sym**'.

La forma viene specificata attraverso una parola chiave che può essere: '**Base**', per indicare un carattere tondo chiaro; '**Slope**', per indicare una forma corsiva o inclinata (a seconda della disponibilità di quel tipo di stile); '**Bold**', per indicare il neretto; '**BoldSlope**',

per indicare un neretto-corsivo. Naturalmente, la forma richiesta è ottenuta solo se lo stile scelto lo permette.

```
|Lo stile { Courier BoldSlope } @Font { doc } permette una
suddivisione del testo in sezioni, sottosezioni ed eventuali
|sotto-sottosezioni.
```
L'esempio che si vede sopra, serve a fare in modo che la parola '**doc**' sia resa con lo stile '**Courier**' in neretto-inclinato. Un risultato simile può essere ottenuto attraverso il comando '**@F**', nel modo seguente:

```
|Lo stile @F { @BI { doc } } permette una
suddivisione del testo in sezioni, sottosezioni ed eventuali
|sotto-sottosezioni.
```
I comandi di Lout per la definizione della forma non sono cumulativi, ed è per questo che esiste il comando '**@BI**'. L'esempio con cui si rende il carattere a larghezza fissa attraverso '**@F**' sembra contraddire questo, ma in realtà funziona perché si tratta di un comando riferito allo stile a cui poi si aggiunge un cambiamento di forma.

#### Corpo

«

Il corpo del carattere può essere modificato all'interno del documento (con il comando '**@Font**' utilizzato in modo differente da quanto visto finora), oppure può essere dichiarato nel preambolo che descrive gli aspetti generali dello stile prescelto. In ogni caso si rappresenta attraverso un numero seguito dall'unità di misura. Di solito si fa riferimento a punti tipografici, '**p**', dove per esempio '**12p**' rappresenta 12 punti tipografici (un punto = 1/72 di pollice).

Se il contesto lo consente, si possono indicare degli incrementi o delle riduzioni del valore precedente, dove per esempio '**+2p**' rappresenta l'incremento di due punti rispetto al carattere precedente e '**-1p**' rappresenta la riduzione di un punto. Nello stesso modo si possono indicare dei valori relativi, dove per esempio '**1.5f**' rappresenta una dimensione pari al 150 % del corpo utilizzato precedentemente.

Nel preambolo del documento si utilizza il comando '**@InitialFont**' che si trova in quasi tutti gli stili:

```
|@InitialFont { stile forma corpo }
```
Nell'esempio introduttivo è stato utilizzato un carattere Times tondo chiaro da 24 punti:

```
|@SysInclude { doc }
 |@Document
     | @InitialFont { Times Base 24p }
| ...
 |//
 |@Text @Begin
```
Quando si vuole modificare il corpo del carattere all'interno del documento, si usa il comando '**@Font**', con una delle due forme seguenti:

```
|corpo @Font { testo }
```

```
|{ stile forma corpo } @Font { testo }
```
L'esempio seguente mostra in che modo agire per ridurre

leggermente (di due punti) il corpo di una parola:

```
L'operatore -2p @Font { AND } restituisce il valore booleano...
```
La stessa cosa avrebbe potuto essere ottenuta delimitando l'indicazione del corpo attraverso le parentesi graffe.

L'operatore { -2p } @Font { AND } restituisce il valore booleano...

L'esempio seguente mostra invece come è possibile modificare lo stile, la forma e il corpo simultaneamente.

```
|La parola chiave { Courier Bold -1p } @Font { AND } serve a...
```
In precedenza è stato mostrato l'uso del comando '**@F**' per ottenere un carattere dattilografico; per la precisione si ottiene un carattere Courier chiaro con una dimensione pari a un punto in meno rispetto al corpo circostante. In pratica, '**@F**' è equivalente al comando:

```
|{ Courier Base -1p } @Font { testo }
```
### **Display**

«

Lout mette una cura particolare nella definizione di varie forme per fare risaltare un blocco di testo (*display*). Viene descritto brevemente l'elenco di quelle più comuni.

• Testo staccato.

```
|@Display { testo }
```

```
|@LeftDisplay { testo }
```

```
|@LD { testo }
```
Il testo fornito come argomento del comando viene staccato in modo evidente dal paragrafo precedente e da quello successivo. La prima riga inizia senza rientri.

• Testo staccato e rientrato a sinistra.

```
|@IndentedDisplay { testo }
```

```
|@ID { testo }
```
Il testo fornito come argomento del comando viene staccato in modo evidente dal paragrafo precedente e da quello successivo, inoltre viene aumentato il margine sinistro.

• Testo staccato e rientrato a sinistra e a destra.

```
|@QuotedDisplay { testo }
```

```
|@QD { testo }
```
Il testo fornito come argomento del comando viene staccato in modo evidente dal paragrafo precedente e da quello successivo, inoltre viene aumentato il margine sinistro e anche quello destro.

# Caratteristiche interne dei paragrafi

«

In precedenza, in occasione della descrizione della struttura di un documento Lout, è stato descritto l'uso dei comandi di separazione dei paragrafi ('**@LP**', '**@PP**' e altri). Questi non servono a definire le caratteristiche interne ai paragrafi, che invece possono essere specificate attraverso alcuni comandi da collocare nel preambolo, oppure attraverso '**@Break**'.

Il comando '**@Break**' può essere utilizzato per intervenire in un paragrafo il cui contenuto gli viene fornito come argomento, ma a sua volta non può apparire da solo. In pratica, negli esempi mostrati, '**@Break**' viene posto come argomento di un ambiente *display* di qualche tipo.

Interruzione e allineamento

«

Generalmente la suddivisione dei paragrafi in righe avviene in modo automatico, senza rispettare l'andamento del file sorgente. È possibile impedire la separazione in una certa posizione utilizzando il simbolo '**~**' in qualità di spazio orizzontale non interrompibile.

Il comando tar~cf~prova.tgz~/opt genera il file...

L'esempio mostra il modo in cui si può evitare che la descrizione di un comando del sistema operativo venga spezzato in corrispondenza degli spazi tra un argomento e l'altro.

Sia nel caso in cui la separazione in righe dei paragrafi venga ridefinita da Lout, sia quando si vogliono mantenere le interruzioni usate nel sorgente, si pone il problema di allineare il testo: a sinistra, in centro, a destra o simultaneamente a sinistra e a destra. Tutte queste cose si indicano attraverso una parola chiave che viene riconosciuta sia nel comando '**@Break**', sia nel comando '**@InitialBreak**' (il secondo si utilizza come opzione nel preambolo del documento). Tra queste si distinguono due gruppi importanti: quelle che terminano per '**ragged**', che si riferiscono a righe ricomposte da Lout, e quelle che terminano per '**lines**', che si riferiscono a righe interrotte esattamente come nel sorgente.

- '**ragged**' -- allineamento normale a sinistra;
- '**cragged**' -- allineamento centrato;
- '**rragged**' -- allineamento a destra;
- '**adjust**' -- allineamento simultaneo a sinistra e a destra;
- '**outdent**' -- allineamento simultaneo a sinistra e a destra con la prima riga sporgente dal lato sinistro;
- '**lines**' -- allineamento normale a sinistra rispettando le interruzioni di riga;
- '**clines**' -- allineamento centrato rispettando le interruzioni di riga;
- '**rlines**' -- allineamento a destra rispettando le interruzioni di riga.

«

Distanza tra le righe

La distanza tra le righe misura lo spazio che c'è tra la base di una riga e la base della successiva. Generalmente viene definito attraverso un valore relativo alla dimensione del carattere (al corpo), ma può essere indicato anche in modo assoluto. Per qualche motivo, il valore in questione deve essere terminato con il carattere '**x**'. Per esempio:

'**1.20fx**' rappresenta una distanza di 1,2 volte il corpo del carattere (il 120 %); '**1.5vx**' rappresenta 1,5 volte la distanza preesistente, ma una notazione del genere può applicarsi solo quando esiste qualcosa di precedente a cui fare riferimento; '**14px**' rappresenta una distanza di 14 punti; '**1cx**' rappresenta una distanza di 1 cm.

### Separazione in sillabe

«

La separazione in sillabe è un procedimento che dipende dal linguaggio, cosa che normalmente si seleziona nel preambolo del documento attraverso il comando '**@InitialLanguage**'. L'attivazione o meno della sillabazione dipende dal comando '**@Break**' o da '**@InitialBreak**' nel preambolo, attraverso una parola chiave: '**hyphen**' per attivarla e '**nohyphen**' per disattivarla.

Quando la sillabazione è attivata, si può utilizzare il simbolo '**&-**' per indicare a Lout la posizione di una possibile separazione delle parole. Per esempio, '**hard&-ware**' fa sì che se necessario la parola possa essere separata esattamente alla metà.

Raccogliere tutto assieme

«

Generalmente conviene regolare le caratteristiche dei paragrafi già nel preambolo, attraverso il comando '**@InitialBreak**':

```
|@InitialBreak { allineamento distanza hyphen|nohyphen }
```
L'esempio seguente ripropone quanto già visto in precedenza riguardo alla definizione di un documento in forma di libro. Si può osservare la scelta di indicare la distanza tra le righe come un valore relativo riferito al corpo del carattere utilizzato.

```
|@SysInclude { book }
 |@Book
| ...
     | @InitialBreak { adjust 1.2fx hyphen }
| ...
 |//
```
All'interno del documento si può utilizzare il comando '**@Break**' nelle situazioni in cui ciò è possibile, per esempio in un ambiente che crea un blocco messo in risalto.

|{ *allineamento distanza* hyphen|nohyphen } @Break { *testo* }

```
|allineamento @Break { testo }
```

```
|distanza @Break { testo }
```

```
|hyphen|nohyphen @Break { testo }
```
L'esempio seguente mostra il caso di un paragrafo messo in risalto, nel quale viene ridotta la distanza tra le righe e si annulla la separazione in sillabe:

```
|@QuotedDisplay { 0.8vx nohyphen } @Break {
Questa è un'informazione così importante
che facciamo in modo di rendervi difficile
|la lettura }
```
## Testo letterale

«

Il testo letterale può essere indicato utilizzando l'ambiente del comando '**@Verbatim**'. Possono essere usate due modalità equivalenti, che però hanno risvolti diversi nel contenuto che può avere l'ambiente in questione.

```
|@Verbatim { testo_letterale }
```

```
|@Verbatim @Begin
 |testo_letterale
| ...
```

```
|@End @Verbatim
```
Il primo dei due modi è adatto per le inclusioni brevi di testo, dove non si pongono problemi nell'uso delle parentesi graffe (queste possono essere contenute nel testo letterale, ma devono essere bilanciate correttamente); il secondo è l'alternativa per i blocchi di testo più lunghi e per quelle situazioni in cui le parentesi graffe possono creare dei problemi.

Se si utilizza il secondo modo di inclusione di testo letterale, il testo in questione non può contenere la parola '**@End**'.

Spesso, il testo incluso in modo letterale viene reso con un carattere dattilografico, come nell'esempio seguente o in quello successivo.

```
Courier Base } @Font @Verbatim @Begin
$ 1s -1 <invio>
|...
|@End @Verbatim
```

```
|@F @Verbatim @Begin
 |$ ls -l <invio>
|...
 |@End @Verbatim
```
# Elenchi

Gli elenchi di Lout sono molto sofisticati, permettendo di gestire sia degli elenchi semplici, sia gli elenchi descrittivi, sia una lunga serie di elenchi puntati o numerati in vario modo. Tutti gli elenchi di Lout hanno in comune il simbolo che serve a concludere l'ambiente dell'elenco: '**@EndList**'.

«

Gli elenchi semplici sono solo un modo per staccare il testo evidenziandone così gli elementi. Questo si ottiene con l'ambiente introdotto dal simbolo '**@List**':

```
|@List
 |@ListItem elemento
 |@ListItem elemento
| ...
 |@EndList
```
Il risultato che si ottiene è costituito da una serie di paragrafi, uno per ogni punto, rientrati a sinistra e staccati verticalmente più dei paragrafi normali. L'esempio seguente dovrebbe rendere meglio l'idea.

```
|@List
|@ListItem { Tizio Tizi }
|@ListItem {
Caio Cai, nato a Sferopoli il giorno ... e trasferitosi
in altra città in sequito a... }
|@ListItem { @B Sempronio Semproni }
|@EndList
```
Gli elenchi puntati si ottengono con gli ambienti introdotti da uno tra i simboli '**@BulletList**', '**@StarList**' e '**@DashList**'. Si tratta rispettivamente di elenchi le cui voci sono precedute da un punto, un asterisco o un trattino.

```
|@BulletList|@StarList|@DashList
 |@ListItem elemento
 |@ListItem elemento
| ...
 |@EndList
```
Il risultato che si ottiene è lo stesso dell'elenco semplice, con l'aggiunta del puntino (o dell'asterisco o del trattino) nella parte sinistra all'inizio delle voci. L'esempio seguente è una variante di quello già presentato per l'elenco semplice, dove l'inizio delle voci è asteriscato.

```
|@StarList
|@ListItem { Tizio Tizi }
|@ListItem {
Caio Cai, nato a Sferopoli il giorno ... e trasferitosi
in altra città in seguito a... }
|@ListItem { @B Sempronio Semproni }
|@EndList
```
Gli elenchi numerati si ottengono con gli ambienti introdotti da uno tra i simboli '**@NumberedList**', '**@RomanList**',
'**@UCRomanList**', '**@AlphaList**', '**@UCAlphaList**', e dalla serie parallela '**@ParenNumberedList**', '**@ParenRomanList**', '**@ParenUCRomanList**', '**@ParenAlphaList**', '**@ParenUCAlphaList**'. I due raggruppamenti di simboli Lout si riferiscono a numerazioni normali o numerazioni tra parentesi ('**Paren**'); i simboli il cui nome contiene la parola '**Roman**' rappresentano una numerazione romana; i simboli il cui nome contiene la parola '**Alpha**' rappresentano una numerazione alfabetica; il prefisso '**UC**' specifica che si tratta di una numerazione (romana o alfabetica) maiuscola.

```
|@NumberedList|@RomanList|@UCRomanList|@AlphaList|
@UCAlphaList
 |@ListItem elemento
 |@ListItem elemento
| ...
 |@EndList
```

```
|@ParenNumberedList|@ParenRomanList|@ParenUCRomanList←-
,→|@ParenAlphaList|@ParenUCAlphaList
 |@ListItem elemento
 |@ListItem elemento
| ...
 |@EndList
```
Per la realizzazione di elenchi composti, dove un punto si articola in sottopunti, basta inserire un elenco all'interno di una voce, per esempio nel modo seguente:

```
|@NumberList
|@ListItem { Tizio Tizi }
|@ListItem { Caio Cai
|@BulletList
|@ListItem { nato a Sferopoli il... }
|@ListItem { residente a... }
|@EndList }
|@ListItem { @B Sempronio Semproni }
|@EndList
```
Gli elenchi descrittivi permettono di specificare ciò che si vuole usare per indicare ogni voce. In pratica si tratta di una stringa che rappresenta un'etichetta, ovvero una sorta di titolo della voce. Lout mette a disposizione diversi simboli in funzione della distanza che si intende lasciare tra l'inizio dell'etichetta e il blocco di testo a cui questa fa riferimento: '**@TaggedList**', '**@WideTaggedList**' e '**@VeryWideTaggedList**'.

```
|@TaggedList|@WideTaggedList|@VeryWideTaggedList
 |@TagItem { etichetta } { elemento }
 |@TagItem { etichetta } { elemento }
| ...
 |@EndList
```
Quando per qualche motivo si ha a che fare con etichette troppo lunghe, o comunque può risultare inopportuno fare iniziare il blocco di testo sulla stessa riga dell'etichetta, al posto del simbolo '**@TagItem**' per introdurre le voci si può usare '**@DropListItem**'.

```
|@TaggedList|@WideTaggedList|@VeryWideTaggedList
 |@DropListItem { etichetta } { elemento }
 |@DropListItem { etichetta } { elemento }
| ...
 |@EndList
```
## **Note**

Lout organizza in modo molto raffinato le note a piè pagina, le note finali e le note a margine. Qui vengono mostrate solo le caratteristiche essenziali.

«

«

Note a piè pagina e note finali

La distinzione tra note a piè pagina e note finali sta nel fatto che le prime appaiono nella stessa pagina in cui si trova il loro riferimento, o al massimo in quella successiva, mentre le seconde si collocano alla fine del documento (o alla fine del capitolo).

```
|@FootNote [ @Location { ColFoot|PageFoot } ] { testo }
```

```
|@EndNote { testo }
```
Come si può intuire, il comando '**@FootNote**' riguarda l'inserimento di una nota a piè pagina, mentre '**@EndNote**' di una nota alla fine del documento. In particolare, la nota a piè pagina può essere collocata alla fine della colonna, o alla fine della pagina; in questo ultimo caso può occupare tutte le colonne della pagina. Utilizzando

l'opzione '**@Location**' con l'argomento '**ColFoot**' si ottiene una nota che si espande orizzontalmente solo nello spazio della colonna, mentre con '**PageFoot**', si vuole fare in modo che la nota si allarghi per tutto lo spazio orizzontale della pagina.

```
|@FootNote
    | @Location { PageFoot }
|{ Questa è una nota a piè pagina che si espande
|orizzontalmente occupando tutta la larghezza della
pagina, anche se questa è suddivisa in più di una
|colonna. }
```
|@EndNote *{* Questa è una nota alla fine del |documento. *}*

In generale, è sconsigliabile l'uso simultaneo di note a piè pagina e note a fine documento, in quanto non è possibile distinguere facilmente i riferimenti che vengono collocati nella composizione finale.

Note a margine

«

Le note a margine sono annotazioni molto brevi che si collocano sullo spazio del margine sinistro o del margine destro della pagina. Per ottenerle si utilizzano i comandi '**@LeftNote**' o '**@RightNote**' a seconda che si voglia la nota sul margine sinistro o sul margine destro. Se si inseriscono in un documento che distingue tra pagine destre e sinistre, si possono utilizzare i comandi '**@OuterNote**' e '**@InnerNote**' per indicare rispettivamente le note sul margine esterno o sul margine interno.

|@LeftNote { *nota\_sul\_margine\_sinistro* }

```
|@RightNote { nota_sul_margine_destro }
```
|@InnerNote { *nota\_sul\_margine\_interno* }

```
|@OuterNote { nota_sul_margine_esterno }
```
## Figure e tabelle fluttuanti

Come per LaTeX, le figure e le tabelle possono essere parte del testo normale, oppure possono essere inserite in un involucro che le rende fluttuanti. L'involucro in questione è praticamente identico nei due casi, a parte il simbolo iniziale che serve a distinguere la numerazione delle figure da quella delle tabelle. Di conseguenza, l'oggetto che compone la figura o la tabella all'interno di questo involucro, può essere qualunque cosa, in base alle intenzioni dell'autore.

«

```
|@Figure|@Table
    | @Location { collocazione }
    | @OnePage { Yes|No }
    | @FullPage { Yes|No }
    | @CaptionPos { Above|Below }
    | @Caption { didascalia }
|oggetto
```
Come accennato, il simbolo '**@Figure**' rappresenta un involucro fluttuante per una figura, mentre '**@Table**' è quello da usare per una tabella. Le opzioni che si vedono nello schema sintattico sono tutte facoltative:

- il simbolo '**@Location**' permette di definire la collocazione fluttuante della figura o della tabella, attraverso un argomento composto da una parola chiave:
	- '**PageTop**' -- l'oggetto deve essere collocato all'inizio della pagina successiva,
	- '**PageFoot**' -- l'oggetto deve essere collocato alla fine della pagina corrente,
	- '**ColTop**' -- l'oggetto deve essere collocato all'inizio della colonna successiva,
	- '**ColFoot**' -- l'oggetto deve essere collocato alla fine della colonna corrente,
	- '**ColEnd**' -- l'oggetto deve essere collocato in una colonna alla fine del documento (o del capitolo),
	- '**AfterLine**' -- l'oggetto deve essere collocato esattamente dove si trova (nella riga successiva in base al risultato della composizione),
	- '**TryAfterLine**' -- l'oggetto deve essere collocato esattamente dove si trova, a meno che lo spazio sia insufficiente, perché in tal caso viene spostato all'inizio della colonna successiva,
	- '**Display**' -- l'oggetto deve essere messo in risalto e collocato esattamente dove si trova,
	- '**Raw**' -- l'oggetto non deve essere fluttuante e deve rimanere com'è (serve a inserire delle immagini all'interno delle celle di una tabella);
- il simbolo '**@OnePage**' permette di definire se si vuole che l'oggetto fluttuante debba rimanere intero o se possa essere diviso tra una pagina e la successiva (o tra colonne), il valore predefinito varia in funzione del tipo di collocazione prescelto;
- il simbolo '**@FullPage**' permette di definire se si vuole che l'oggetto fluttuante debba occupare da solo lo spazio di una pagina, oppure se questo possa essere condiviso con il testo;
- il simbolo '**@Caption**' permette di indicare la didascalia dell'oggetto;
- il simbolo '**@CaptionPos**' permette di stabilire la posizione in cui deve apparire la didascalia (in alto, '**Above**', o in basso, '**Below**').

«

### **Figure**

Come già spiegato, qualunque oggetto può essere una figura. Di solito questo oggetto è ottenuto con il comando '**@Fig**', che qui non viene descritto. In alternativa si mostra in che modo inserire del testo letterale, che alle volte può servire per lo scopo. Si osservi l'esempio seguente:

```
|@Figure
    | @Location { TryAfterLine }
    | @OnePage { Yes }
    | @FullPage { No }
    | @CaptionPos { Below }
    | @Caption { @I { standard input } e @I { standard output } }
|@F @Verbatim @Begin
                     | .-----------.
                    | | |------------> STDOUT
|STDIN ----------->| Programma |
                                  | | |------------> STDERR
                     | '-----------'
|@End @Verbatim
```
La figura dell'esempio rappresenta uno schema costruito attraverso del testo letterale utilizzando un carattere dattilografico. Questa dovrebbe essere collocata immediatamente sotto il punto in cui appare nel sorgente; se non dovesse esserci spazio sufficiente fino alla fine della pagina, verrebbe spostata all'inizio di quella successiva.

Nel caso si realizzino figure nel modo proposto dall'esempio, occorre fare attenzione a non inserire delle tabulazioni nel sorgente, perché verrebbero interpretate in un modo diverso da quello che può fare il programma che si utilizza per la sua scrittura. Eventualmente si può filtrare il sorgente con il comando '**expand -8**', in modo da ottenere la trasformazione delle tabulazioni in spazi normali.

**Tabelle** 

«

Le tabelle di Lout possono essere molto sofisticate. Anche in questo caso vale lo stesso discorso fatto per le figure, dove l'oggetto che si intende fornire per la descrizione della tabella può essere qualsiasi cosa, anche se in pratica si tratta quasi sempre di un comando '**@Tab**'. Qui si intende mostrare solo un uso elementare; dettagli maggiori possono essere trovati nella documentazione originale.

Per poter utilizzare le tabelle di Lout, cioè quelle che si ottengono con il comando '**@Tab**', occorre includere uno stile aggiuntivo prima della dichiarazione del tipo di documento fondamentale:

```
|@SysInclude { tab }
```
Per esempio, nel caso del documento ordinario si dovrebbe iniziare nel modo seguente:

```
|@SysInclude { tab }
 |@SysInclude { doc }
 |@Document
| ...
 |//
```
Quello che si vede sotto è lo schema sintattico di una tabella estremamente semplificata. Si noti in particolare il fatto che le colonne sono distinte da una lettera alfabetica maiuscola.

```
|@Tab
     | @Fmta { @Col A ! @Col B ! ... }
|{
|@Rowa A { cella_1.1 } B { cella_1.2 } ...
|@Rowa A { cella_2.1 } B { cella_2.2 } ...
|...
|}
```
Utilizzando questo schema semplificato, si ottengono delle tabelle senza linee (né verticali, né orizzontali) per evidenziare o abbellire le sue parti. Di solito, per quanto semplice sia la tabella, si ha almeno l'esigenza di utilizzare delle linee orizzontali per evidenziare le righe che compongono l'intestazione delle colonne e per segnalare la fine della tabella. Per questo si devono usare delle parole chiave aggiuntive che si collocano tra gli argomenti di '**@Rowa**' cioè dei comandi che descrivono le righe.

```
|@Rowa
    | above { single }
    | A { cella } B { cella } ...
    | below { single }
```
L'opzione '**above { single }**' inserisce una linea orizzontale sopra la riga a cui si riferisce, mentre '**below { single }**' la inserisce sotto. Supponendo di voler ottenere una tabella come quella schematizzata qui sotto,

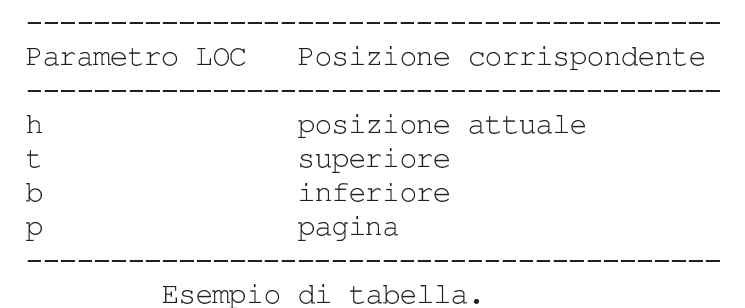

il codice necessario per Lout potrebbe essere quello seguente:

```
|@Table
    | @Location { TryAfterLine }
    | @OnePage { Yes }
    | @FullPage { No }
    | @CaptionPos { Below }
    | @Caption { Esempio di tabella }
|@Tab
    | @Fmta { @Col A ! @Col B }
|{
|@Rowa
    | above { single }
    | A { Parametro LOC }
    | B { Posizione corrispondente }
    | below { single }
|@Rowa
    | A { h }
    | B { posizione attuale }
|@Rowa
    | A { t }
```

```
| B { superiore }
 |@Rowa
      | A { b }
      | B { inferiore }
 |@Rowa
     | A { p }
      | B { pagina }
      | below { single }
|}
```
Indici e riferimenti incrociati

Lout crea automaticamente una serie di riferimenti incrociati. I più comuni sono quelli dei piè pagina e quelli degli indici. Lout richiede l'elaborazione ripetuta di un sorgente per sistemare proprio questi indicatori; in particolare, a differenza di LaTeX (che in generale richiede tre passaggi, o quattro se si inserisce BibTeX), non si può prevedere quante volte debba essere rifatta la composizione.

«

«

Riferimenti nel testo

Come accennato, le note a piè pagina e quelle alla fine del documento sono un esempio di inserzione nel testo di riferimenti a qualcosa che appare altrove. Quando si vuole indicare un riferimento a qualcosa di diverso, si usano i comandi '**@PageOf**' e '**@NumberOf**'.

```
|@PageOf { nome_del_riferimento }
```

```
|@NumberOf { nome_del_riferimento }
```
Il primo dei due viene rimpiazzato da Lout con il numero della pagina in cui si trova il riferimento indicato, mentre il secondo mostra il numero del capitolo o della sezione relativa. Per esempio, se da qualche parte è stato dichiarato il riferimento denominato '**presentazione**', vi si può fare riferimento come in questo estratto:

```
|Come accennato in precedenza (a pagina @PageOf { presentazione }),
la matematica non è un'opinione.
```
Successivamente, il testo che si vede sopra si trasforma nella composizione in qualcosa di simile a quello che segue:

```
Come accennato in precedenza (a pagina 11),
la matematica non è un'opinione.
```
La dichiarazione di un riferimento (in altri termini di un'etichetta) può essere fatta con il comando '**@PageMark**', oppure con l'opzione '**@Tag**' che si può inserire all'inizio dei capitoli, delle sezioni, delle appendici e delle loro strutture inferiori.

```
|@PageMark { nome_del_riferimento }
```

```
|@Chapter|@Section|@SubSection|@SubSubSection
     | @Title { titolo }
     | @Tag { nome_del_riferimento }
| ...
 |@Begin
| ...
```
Riprendendo l'esempio precedente, si vede come potrebbe essere dichiarato un riferimento raggiungibile attraverso il comando '**@PageOf**':

```
|Attenzione: @MarkOf { presentazione } la matematica
non è un'opinione perché...
```
Naturalmente, nel testo risultante dalla composizione non si vede la dichiarazione.

Lout è un po' rigido nell'uso di questi riferimenti: attraverso '**@PageOf**' si può fare riferimento alla pagina che contiene sia un riferimento dichiarato con '**@PageMark**', sia un riferimento dichiarato all'inizio della struttura per mezzo dell'opzione '**@Tag**', ma con '**@NumberOf**' si può solo fare riferimento solo a quanto dichiarato con l'opzione '**@Tag**'.

I nomi utilizzati per indicare i riferimenti devono essere univoci. Generalmente si utilizzano nomi composti solo da lettere alfabetiche ed eventualmente dal punto (come suggerisce l'autore di Lout). Se ce ne fosse la necessità, si può sempre delimitare questi nomi attraverso l'uso delle virgolette.

Indice generale e indice analitico

A seconda dello stile del documento prescelto, l'indice generale viene incluso o meno, in modo automatico. Questo comportamento può essere modificato ritoccando il file di stile, oppure, creando uno stile personalizzato. Gli stili standard prevedono al massimo la stampa dell'indice generale; se si desidera ottenere un indice delle figure o delle tabelle occorre intervenire nello stile in ogni caso.

«

Anche l'indice analitico viene aggiunto automaticamente se il tipo di documento è adatto per questo, però in tal caso dipende dall'autore l'inserimento dei riferimenti che lo generano. Lout consente l'uso di una grande varietà di tecniche per ottenere un indice analitico veramente buono. Qui viene mostrato l'essenziale.

```
|chiave_per_ordinamento @Index { voce }
```
Quello che si vede è la sintassi minima per inserire un riferimento nel testo che poi si traduce in una voce nell'indice analitico. La voce in questione viene mostrata utilizzando quanto indicato alla destra del simbolo '**@Index**', ordinata in base alla chiave indicata alla sua sinistra.

Il principio è che l'ordine (alfabetico) con cui devono essere ordinate le voci potrebbe essere diverso da quello che si viene a generare utilizzando direttamente il contenuto delle voci. Per fare un esempio tra le tante situazioni che si possono creare, la voce '**Decimo**' potrebbe dover apparire prima di '**De Tizi**', ma utilizzandole così come sono, lo spazio tra '**De**' e '**Tizi**' farebbe sì che questa ultima voce appaia per prima. Per questo è necessario specificare una voce alternativa da utilizzare per l'ordinamento. Per convenzione, oltre che per evitare imprevisti, è bene limitarsi all'uso delle sole lettere alfabetiche minuscole, non accentate, ed è per questo che nella sintassi non sono state usate le parentesi graffe per racchiudere l'argomento a sinistra del simbolo '**@Index**'.

Volendo realizzare un indice analitico strutturato in voci e sottovoci, si può utilizzare il comando '**@SubIndex**', con l'aggiunta del comando '**SubSubIndex**' per una suddivisione ulteriore.

```
|chiave_per_ordinamento @SubIndex { voce }
```

```
|chiave_per_ordinamento @SubSubIndex { voce }
```
Le sotto-voci sono interessanti in quanto riferite a una voce di livello precedente. La documentazione di Lout suggerisce di utilizzare delle chiavi strutturate, ottenute a partire dalla chiave della voce principale unendo un punto e aggiungendo un'estensione opportuna.

```
|Tizio Tizi tiziotizi @Index { Tizio Tizi } è stato lo
 scopritore di...
|...
 |Tizio Tizi tiziotizi.origini @SubIndex { origini } era figlio di
 |Pinco Pallino e di...
```
L'esempio dovrebbe mostrare in maniera sufficientemente chiara il concetto: da qualche parte del testo si parla di '**Tizio Tizi**' e lì viene inserito un riferimento; da un'altra parte si parla sempre di lui, ma in particolare si descrivono le sue origini. In pratica, la voce '**origini**' dipende da '**Tizio Tizi**' e opportunamente la chiave di ordinamento fa in modo che questa risulti successiva.

Seguendo la logica dell'esempio mostrato, se si scrive un capitolo su '**Tizio Tizi**', potrebbe non avere significato un riferimento a una pagina in cui si parla di questa persona, mentre ci si troverebbe ad avere solo delle sottoclassificazioni (origini, vita, morte, ecc.). Volendo indicare una voce senza che con questa si ottenga il numero della pagina corrispondente, si può utilizzare il comando '**@RawIndex**'.

```
|chiave_per_ordinamento @RawIndex { voce }
```
L'esempio già mostrato potrebbe essere modificato convenientemente nel modo seguente:

```
|Tizio Tizi tiziotizi @RawIndex { Tizio Tizi } è stato lo
 scopritore di...
|...
 |Tizio Tizi tiziotizi.origini @SubIndex { origini } era figlio di
 |Pinco Pallino e di...
|...
 |Tizio Tizi è nato tiziotizi.nascita @SubIndex { nascita }
 in un paesino sperduto...
 ...ed è morto tiziotizi.morte @SubIndex { morte } il giorno
```
Problemi connessi alla generazione dei riferimenti incrociati

«

|...

Quando si modifica un documento che fa uso di riferimenti incrociati di qualunque tipo (praticamente sempre), prima di riavviare l'eseguibile '**lout**' per ottenerne la composizione sarebbe opportuno eliminare i file transitori che vengono creati da questo. Supponendo di lavorare con il file 'pippo', occorrerebbe eliminare il file 'pippo. ld' e 'lout.li'.

Diversamente, è probabile che una sola passata basti a ottenere il formato finale senza ottenere segnalazioni di errore, ma i riferimenti aggiunti nel documento potrebbero essere errati o mancare del tutto.

# Localizzazione

«

I problemi di localizzazione di un documento riguardano generalmente le definizioni standard di alcune componenti tipiche (capitolo, appendice, indice, ecc.) e la sillabazione. Per attuare questo con Lout si utilizza l'opzione '**@InitialLanguage**' nel preambolo del documento, mentre a livelli inferiori si possono circoscrivere delle eccezioni.

```
|@SysInclude { book }
 |@Book
| ...
     | @InitialLanguage { Italian }
| ...
 |//
```
L'esempio mostra in che modo potrebbe essere definito il linguaggio «italiano» per tutto un documento (in questo caso un libro).

All'interno del testo è possibile alterare il linguaggio generale attraverso il comando '**@Language**':

```
|linguaggio @Language { testo }
```
Per esempio, per indicare che una frase è scritta in tedesco si potrebbe fare come nell'esempio seguente:

«

|La nonna disse: German @Language *{* Wer bekommt die Torte? *}*

Configurazione di una localizzazione

Nel momento in cui viene scritto questo capitolo, le versioni di Lout che si trovano comunemente in circolazione non dispongono del linguaggio italiano. Per prepararselo occorre intervenire su alcuni file: '/usr/lib/lout/include/langdefs', '/usr/lib/lout/ data/standard.ld' e '/usr/lib/lout/hyph/italian.lh'. L'ultimo di questi serve per definire le regole della sillabazione e di solito viene creato a partire da quello di un altro paese. Questo file è diviso in due parti, dove la seconda, cioè quella che indica precisamente le regole della separazione in sillabe, può essere ricopiata dal file corrispondente utilizzato per LaTeX.

### Personalizzazione dello stile

Invece di utilizzare uno degli stili standard di Lout, si può creare il proprio, di solito modificandone uno preesistente. Quando si crea uno stile riferito a un documento particolare, può darsi che il file relativo venga tenuto assieme a quello del documento stesso; in tal caso può convenire di utilizzare un comando di inclusione diverso dal solito. Supponendo di voler creare una variante dello stile '**book**', si potrebbe copiare il file corrispondente, '/usr/ lib/lout/include/book', nella directory di lavoro del documento e chiamarlo 'libro'. In questo modo, l'inizio del documento potrebbe essere organizzato nel modo seguente:

```
|@Include { libro }
 |@Book
 |//
 |@Chapter @Begin
| ...
```
Si osservi l'uso del comando '**@Include**' che si riferisce alla directory corrente o a un percorso assoluto (se indicato).

Nelle sezioni seguenti si accenna all'organizzazione di questo file di stile. Per modificarlo basta intervenire negli argomenti delle opzioni indicate; anche senza conoscere precisamente i dettagli, si dovrebbe riuscire nell'intento utilizzando semplicemente l'intuito.

Inclusione di altri stili

«

«

Nella prima parte del file di stile si incontra una serie di inclusioni possibili per l'aggiunta di altri stili.

```
|###############################################################################
#|# @SysInclude commands for standard packages. #
#|###############################################################################
 | @SysInclude { fontdefs } # font definitions
 | @SysInclude { langdefs } # language definitions
 | @SysInclude { dl } # DocumentLayout package
 | @SysInclude { bookf } # BookLayout extension
|# @SysInclude { tab } # @Tab table formatter
|# @SysInclude { eq } # @Eq equation formatter
|# @SysInclude { fig } # @Fig advanced graphics
|# @SysInclude { graph } # @Graph graph drawing
|# @SysInclude { cprint } # @CPrint C and C++ programs
|# @SysInclude { pas } # @Pas Pascal programs
```
Come si vede, le inclusioni che non sono necessarie appaiono commentate. Potrebbe essere conveniente togliere il commento da qualcosa, per esempio l'inclusione dello stile '**tab**' in modo da consentire la realizzazione di tabelle attraverso il comando '**@Tab**'.

Dopo le inclusioni standard appare l'inserimento predefinito dello stile '**mydefs**', nel caso fosse presente nella directory di lavoro nel momento della composizione. In pratica, questo è il nome convenzionale di un file da usare per la personalizzazione aggiuntiva.

```
|###############################################################################
#|# @Include command for reading personal definitions from current directory. #
#|###############################################################################
 | @Include { mydefs }
```
### Veste grafica del documento

Nell'ultima parte del file di stile si definisce una serie di cose che riguardano la veste grafica del documento. Nei file di configurazione standard sono riportate tutte le opzioni disponibili con gli argomenti predefiniti, commentate attraverso il carattere '**#**' e descritte.

```
|@Use { @DocumentLayout
  | # @InitialFont { Times Base 12p } # initial font
  | # @InitialBreak { adjust 1.20fx hyphen } # initial break
  | # @InitialSpace { lout } # initial space style
  | # @InitialLanguage { English } # initial language
| ...
|}
```
Particolarità del tipo di documento

«

«

A seconda dello stile originale da cui si è partiti per realizzare il proprio, l'ultima parte potrebbe essere diversa. Per esempio, nel caso del libro, questa comincia così:

```
|@Use { @BookLayout
  | # @TitlePageFont { Helvetica Base } # title page font (not size)
  | # @SeparateIntroNumbering { Yes } # separate intro page numbers
  | # @ChapterStartPages { Any } # Any, Odd, or Even
  | # @ReferencesBeforeAppendices { No } # pos of ref list
| ...
|}
```
Parte conclusiva

«

La parte finale del file della configurazione dello stile viene lasciato normalmente così come si trova.

```
|###############################################################################
#|# @Database (and @SysDatabase) clauses go here. #
#|###############################################################################
|@SysDatabase @RefStyle { refstyle } # reference printing styles
```
### Riferimenti

- Jeffrey H. Kingstom, *A User's Guide to the Lout Document Formatting System*
- Jeffrey H. Kingstom, *A Practical Introduction to the Lout Document Formatting System*
- <sup>1</sup> Lout GNU GPL

### 

# Introduzione a LyX

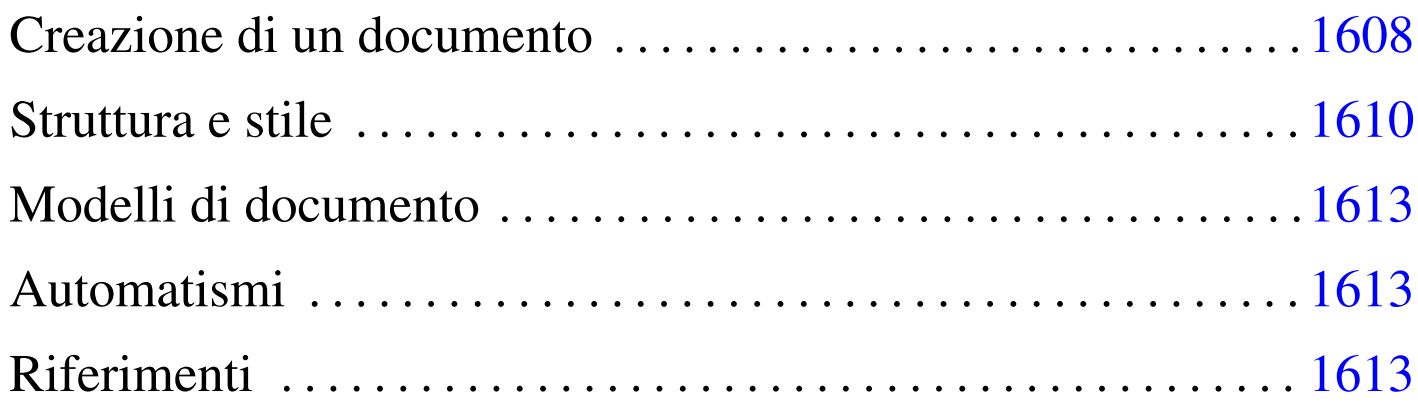

«

LyX $<sup>1</sup>$  è un sistema di composizione tipografica visuale, che si av-</sup> vale principalmente di LaTeX per generare il risultato finale. Sono disponibili almeno due versioni di LyX differenti, in base al tipo di librerie grafiche utilizzate: Qt oppure XForms (nel secondo caso si tratta di software proprietario).

LyX viene definito dai suoi sviluppatori come un sistema di scrittura WYSIWYM, ovvero, *What you see is what you mean*, a differenza dei sistemi visuali comuni (definiti WYSIWYG, ovvero *What you see is what you get*), perché ciò che si vede sullo schermo dà solo l'idea del risultato finale.

In generale, si può considerare LyX come il tramite per coloro che sono spaventati dallo scrivere un documento senza l'aiuto di uno strumento visuale, anche se da un punto di vista operativo, alla fine, la scrittura diretta di un sorgente (LaTeX, Lout, SGML, XML o altro), è sempre la scelta migliore. In questo modo ci si può abituare all'idea e poi il passaggio è meno traumatico. Questa precisazione è bene farla, perché non ci si può aspettare da LyX la stabilità di funzionamento che si può avere scrivendo direttamente un sorgente per la composizione differita; pertanto diventa difficile trovare delle motivazioni migliori a quella espressa per usare LyX piuttosto di un altro sistema di scrittura visuale.

Creazione di un documento

«

Si avvia LyX con l'eseguibile '**lyx**', che può essere avviato senza argomenti. Per creare un documento n[uovo, b](#page-1607-0)asta aprire il menù File e selezionare la voce New. La figura u94.1 mostra in che modo si può presentare LyX mentre si scrive un file per la prima volta. Mentre si scrive, si può osservare subito che non si possono inserire spazi agg[iuntivi](#page-1607-0) e nemmeno righe vuote.

<span id="page-1607-0"></span>Figura u94.1. Scrittura di un documento nuovo con LyX.

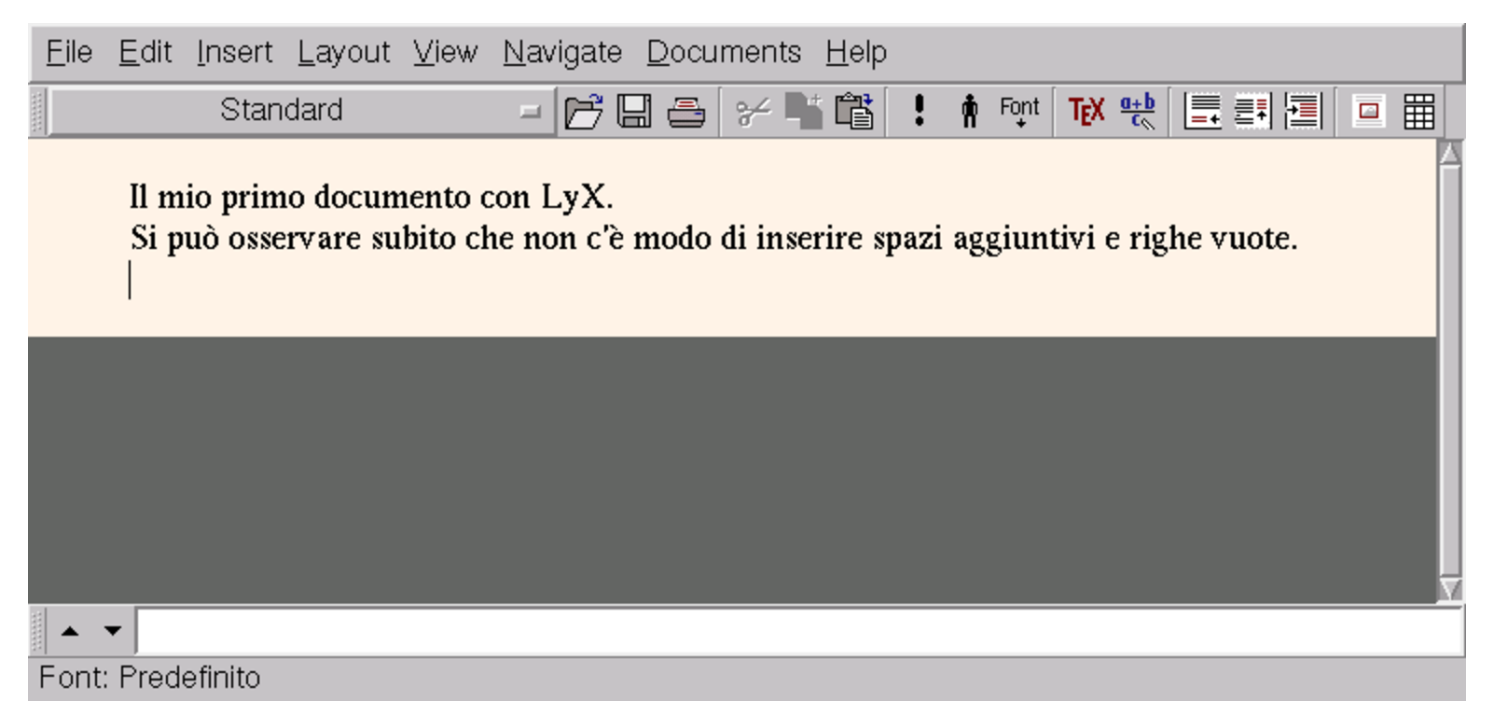

Si può salvare il documento selezionando la voce Save as dal menù File, specificando poi il nome del file, che ha preferibilmente l'estensione '.lyx'.

Il file che si ottiene è un file di testo [che h](#page-1607-0)a una vaga somiglianza con TeX. Quanto si vede nella figura u94.1 si traduce in pratica nel

#### testo seguente:

```
|#LyX 1.3 created this file. For more info see http://www.lyx.org/
|\lyxformat 221
|\textclass article
|\language english
|\inputencoding auto
|\fontscheme default
|\graphics default
|\paperfontsize default
|\papersize Default
|\paperpackage a4
|\use_geometry 0
\use amsmath 0
|\use_natbib 0
\use_numerical_citations 0
|\paperorientation portrait
|\secnumdepth 3
|\tocdepth 3
|\paragraph_separation indent
|\defskip medskip
|\quotes_language english
|\quotes_times 2
|\papercolumns 1
|\papersides 1
|\paperpagestyle default
|\layout Standard
|Il mio primo documento con LyX.
|\layout Standard
|Si può osservare subito che non c'è modo di inserire spazi aggiuntivi e
righe vuote.
|\layout Standard
|\the_end
```
Il documento può essere stampato selezionando la voce Print dal menù File. Per arrivare alla stampa, LyX usa LaTeX in modo trasparente, con un file che potrebbe essere simile a quello seguente:

```
|%% LyX 1.3 created this file. For more info, see http://www.lyx.org/.
%% Do not edit unless you really know what you are doing.
|\documentclass[english]{article}
|\usepackage[T1]{fontenc}
|\usepackage[latin1]{inputenc}
|\makeatletter
|%%%%%%%%%%%%%%%%%%%%%%%%%%%%%% LyX specific LaTeX commands.
|\providecommand{\LyX}{L\kern-.1667em\lower.25em\hbox{Y}\kern-.125emX\@}
|\usepackage{babel}
|\makeatother
|\begin{document}
|Il mio primo documento con \LyX{}.
Si può osservare subito che non c'è modo di inserire spazi aggiuntivi
e righe vuote.
|\end{document}
```
Di conseguenza, ciò che si ottiene con la stampa è esattamente il risultato della composizione di questo file con LaTeX.

<span id="page-1609-0"></span>Struttura e stile

«

Dal menù Layout è possibile accedere a funzionalità che cambiano l'aspetto del documento. La cosa più importante che si deve stabilire del documento che si va a scrivere è la sua struttura, secon[do dei](#page-1610-0) modelli prestabiliti, attraverso la voce Document. La figura u94.4 mostra la finestra di inserimento che si ottiene, dove si può osservare in alto la presenza di un menù a scomparsa con un elenco di stili generali.

### <span id="page-1610-0"></span>Figura u94.4. Caratteristiche generali del documento.

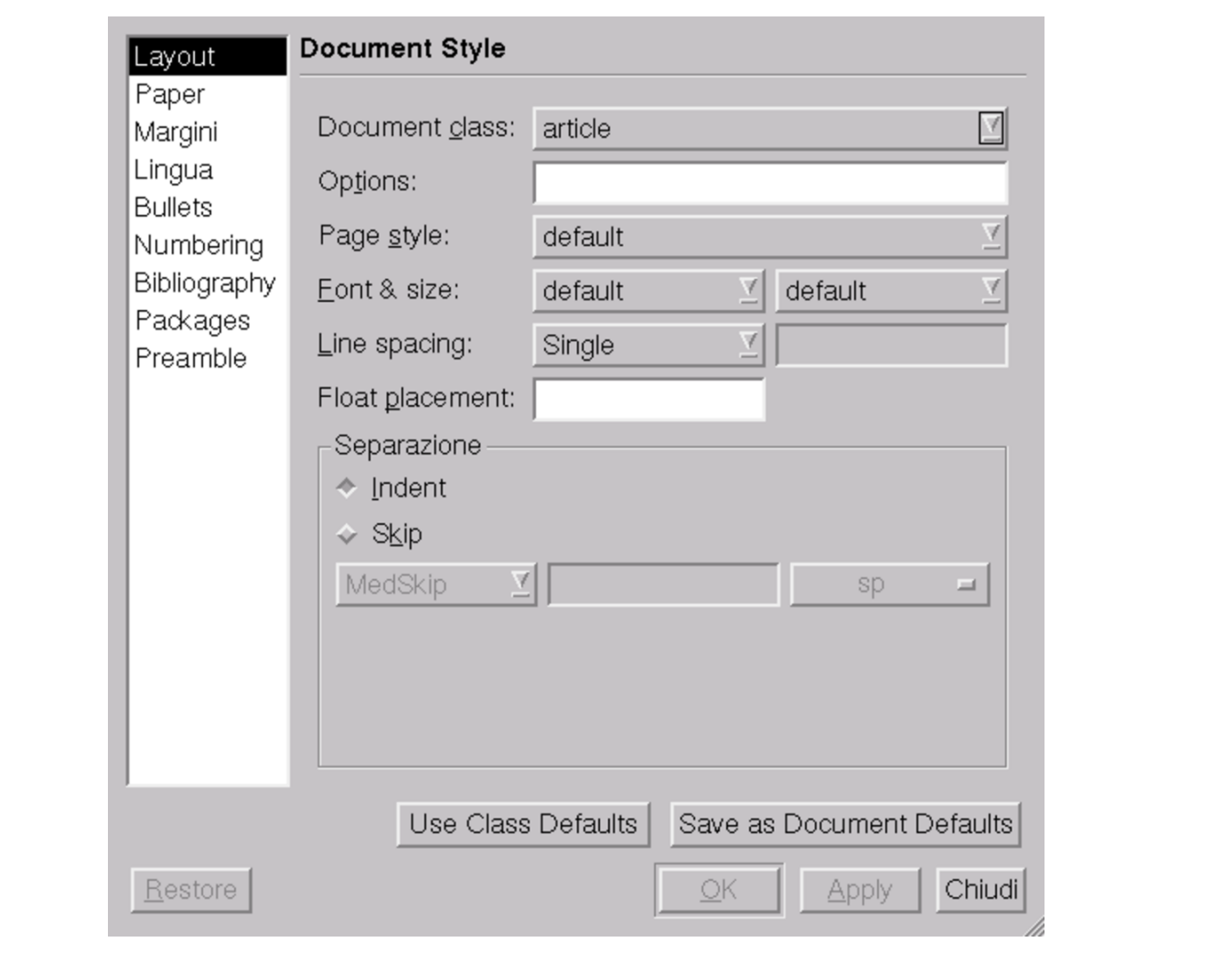

Selezionando uno stile complessivo differente, la struttura del documento cambia. Per esempio, il tipo di documento può ammettere una suddivisione in capitoli, oppure solo in sezioni di minore importanza, oppure può essere sprovvisto di suddivisioni. Ancora più importante di questo, la scelta dello stile complessivo dichiara anche il modo in cui si vuole ar[rivare](#page-1607-0) alla composizione finale. Nell'esempio iniziale della figura u94.1 si fa riferimento allo stile generale predefinito, corrispondente allo stile '**article**' di LaTeX; in questo modo la composizione passa per la trasformazione in LaTeX. Se si osservano le voci che appai[ono ne](#page-1610-0)l menù a scomparsa della voce Layout già descritta (figura u94.4), si possono notare alcuni stili riferiti espressamente a DocBook: il loro utilizzo implica una composizione che utilizza strumenti relativi a DocBook, pertanto viene generato un sorgente SGML e non più LaTeX.

Durante la scrittura del documento, il testo che viene inserito viene associato a uno stile predefinito, in relazi[one al](#page-1607-0) tipo di documento scelto. Se si guarda nuovamente la figura u94.1, si può notare che sotto alle voci del menù normale appare un menù a scomparsa, sul quale si legge il nome '**Standard**'. Il significato è semplice: il testo sul quale si trova il cursore è associato allo stile standard. Basta mettere il cursore su un blocco di testo, per esempio la prima riga, scegliere una voce differente da questo men[ù a sco](#page-1611-0)mparsa per ottenerne l'adattamento al suo stile. Nella figura u94.5 è stato associato il testo della prima riga allo stile '**Section**', trasformandolo così nel titolo di u[na sez](#page-1611-0)ione.

<span id="page-1611-0"></span>Figura  $u94.5$ . Modifica dello stile associato a un blocco di testo.

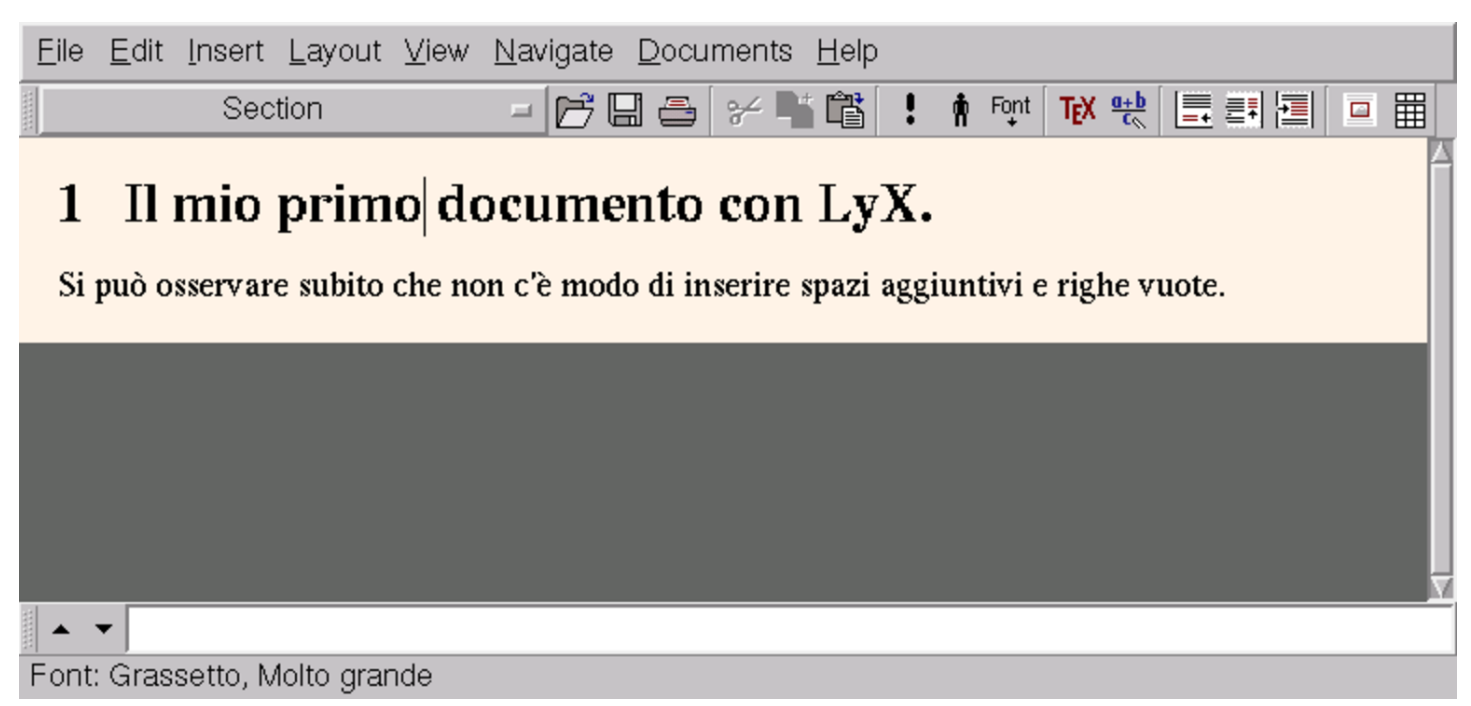

Naturalmente, nell'ambito delle possibilità dello stile a cui è associato il blocco di testo, è possibile intervenire per modificare localmente una porzione di questo o anche il paragrafo nel suo complesso, ma per questo si deve agire sempre nel menù Layout, selezionando altre voci.

## <span id="page-1612-0"></span>Modelli di documento

LyX consente di creare un documento a partire da un modello, utilizzando la voce New from template del menù File. In pratica, si tratta soltanto di file LyX di esempio che si trovano in una posizione conveniente del file system, che l'utente comune non può modificare.

«

«

«

### <span id="page-1612-1"></span>Automatismi

Quando il testo prevede una numerazione, come avviene con i titoli delle sezioni, i riferimenti in nota, i riferimenti alle pagine di un indice, tutto avviene in modo automatico. Tuttavia, si tratta di un compito demandato al sistema di composizione (LaTeX, DocBook o altro). L'inserimento di oggetti di questo genere nel testo, si ottiene con le voci del menù Insert. Per esempio, per inserire un indice generale, si deve selezionare la voce Lists & TOC, quindi Table of contents.

### <span id="page-1612-2"></span>Riferimenti

• *[The document proc](http://www.lyx.org)essor* http://www.lyx.org

## $1$  LyX GNU GPL

# Introduzione a HieroTeX

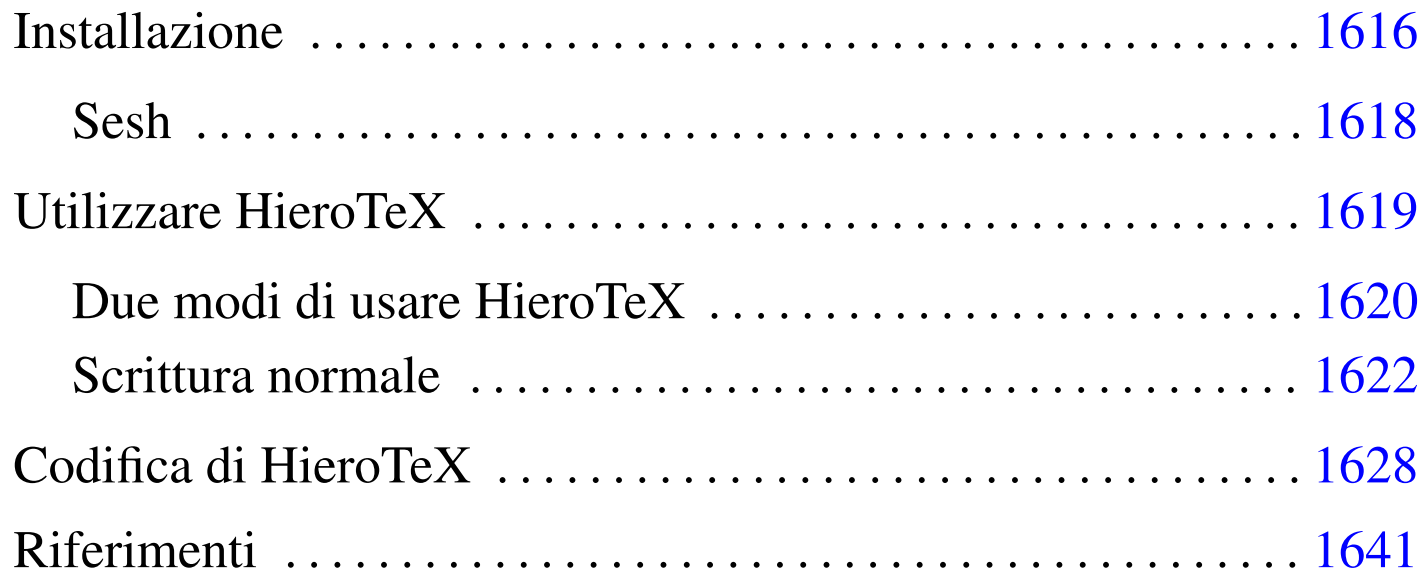

HieroTeX è un sistema per la composizione con caratteri geroglifici attraverso LaTeX. Si compone di una serie di file di stile e una serie di file di caratteri tipografici; inoltre fornisce alcuni programmi di servizio, in particolare Sesh, il cui scopo è quello di filtrare un file LaTeX per comporre le istruzioni corrette per la generazione di un testo in geroglifico.

Probabilmente non esiste alcun pacchetto già pronto per la propria distribuzione GNU/Linux e occorre fare da soli: sia l'installazione degli stili e dei caratteri, sia la compilazione di Sesh.

Lo scopo di questo capitolo è solo quello di mostrare come si usa HieroTeX. Chi scrive queste informazioni non ha alcuna preparazione su tale forma di scrittura: l'unica motivazione da cui è nato questo capitolo è la curiosità. È probabile che in queste pagine appaiono degli esempi senza senso nella lingua dell'antico Egitto, cosa di cui deve tenere conto il lettore.

HieroTeX può essere ottenuto dal sito gestito dal [suo stesso au](http://www.iut.univ-paris8.fr/~rosmord/archives/)[tore, Serge Rosmorduc e precis](http://www.iut.univ-paris8.fr/~rosmord/archives/)amente dall'URI http://www.iut. univ-paris8.fr/~rosmord/archives/ , prelevando i file corrispondenti ai modelli: 'egyptomf-\* .tar.gz', 'egyptopk-\* .tar.gz', e 'egyptouser-\* .tar.gz'.

Installazione

«

Dopo aver prelevato i tre file indicati all'inizio, si estrae il loro contenuto, così si ottiene la directory 'HieroTeX/' a partire da quella corrente.

tar xzvf egypto ... tar.gz

La prima cosa da fare è installare i caratteri tipografici e gli stili per TeX. Dal momento che ogni distribuzione GNU/Linux è organizzata a modo suo, per quanto riguarda TeX, bisogna fare una piccola ricerca per determinare dove sono stati collocati gli altri. Occorre cercare la posizione dei file '\*.mf', '\*.tfm' e '\*.sty'. A titolo di esempio, potrebbe trattarsi delle directory '/usr/share/ texmf/fonts/source/*pacchetto\_tex*' per i file '\* .mf', della directory '/usr/share/texmf/fonts/tfm/*pacchetto\_tex*' per i file '\* .tfm' e della directory '/usr/share/texmf/tex/latex/

*pacchetto\_tex*' per gli stili. In tal caso, si potrebbe procedere come viene mostrato di seguito.

\$ **su** [*Invio* ]

# **mkdir /usr/share/texmf/fonts/source/hierotex** [*Invio* ]

# **mkdir /usr/share/texmf/fonts/source/hierotex/mf** [*Invio* ]

# **mkdir /usr/share/texmf/fonts/source/hierotex/auxmf** [*Invio* ]

# **mkdir /usr/share/texmf/fonts/tfm/hierotex** [*Invio* ]

# **mkdir /usr/share/texmf/tex/latex/hierotex** [*Invio* ]

# **cd HieroTeX** [*Invio* ]

# **cp Fonts/mf/\* /usr/share/texmf/fonts/source/hierotex/mf** [*Invio* ]

# **cp Fonts/auxmf/\* /usr/share/texmf/fonts/source/hierotex/auxmf** [*Invio* ]

# **cp Fonts/font/\*.tfm /usr/share/texmf/fonts/tfm/hierotex** [*Invio* ]

# **cp TEX/\*.sty /usr/share/texmf/tex/latex/hierotex** [*Invio* ]

# **cp TEX/\*.fd /usr/share/texmf/tex/latex/hierotex** [*Invio* ]

Successivamente, occorre ricostruire i file 'ls-R' all'interno della struttura di LaTeX. Questo lo si può ottenere attraverso '**texconfig**', selezionando la voce '**REHASH**' dal menù principale.

```
# texconfig [Invio ]
```
Durante l'installazione dei caratteri e degli stili, occorre fare atten-

zione ai permessi delle directory e dei file: i file devono essere leggibili a tutti, mentre le directory, oltre a questo, devono essere anche attraversabili.

<span id="page-1617-0"></span>Sesh

«

Sesh è un programma molto semplice, il cui scopo è quello di preelaborare un sorgente LaTeX, scritto inserendo caratteri geroglifici, ma in modo semplificato. Il risultato è un file LaTeX corretto, che però sarebbe più difficile da scrivere.

Questo programma è indispensabile per lavorare bene con Hiero-TeX, per cui è necessario procedere alla sua compilazione. Nella documentazione originale, si indica la necessità di mettere mano al file 'HieroTeX/variable.mk'; tuttavia, per la compilazione di Sesh, ciò non dovrebbe essere necessario. Per la compilazione si entra nella directory contenente i sorgenti.

```
$ cd HieroTeX/Seshnesu [Invio ]
```

```
$ make configure [Invio ]
```

```
$ make sesh [Invio ]
```
Se si avvia '**make**' senza argomenti, si ottiene semplicemente un promemoria delle opzioni disponibili.

La compilazione genera il file eseguibile '**sesh**', che può essere collocato dove si ritiene più opportuno, purché da lì possa essere utilizzato.

## <span id="page-1618-0"></span>Utilizzare HieroTeX

Per poter scrivere dei simboli geroglifici attraverso HieroTeX, è necessario importare uno stile di questo sistema e utilizzare i comandi relativi. Prima di analizzare la sintassi e il comportamento dei comandi specifici di HieroTeX, è opportuno iniziare con un esempio banale, in modo da verificarne il funzionamento.

«

```
|\documentclass{report}
|\usepackage{hierLtx}
|\begin{document}
|\begin{center}
|\hieroglyphe{F/35} = nfr
|\end{center}
|\end{document}
```
Supponendo che il file si chiami 'prova.tex', la sua composizione avviene nel modo solito:

```
$ latex prova.tex [Invio ]
```

```
$ dvips -o prova.ps prova.dvi [Invio ]
```
La stessa cosa potrebbe essere ottenuta con un esempio leggermente differente:

```
|\documentclass{report}
|\usepackage{hiero}
|\begin{document}
|\begin{center}
|\begin{hieroglyph}
    | F35
|\end{hieroglyph}
|= nfr
|\end{center}
|\end{document}
```
In tal caso, prima di dare in pasto questo file a LaTeX, occorre filtrarlo attraverso Sesh:

```
$ cat prova.tex | sesh > prova-1.tex [Invio ]
```

```
$ latex prova-1.tex [Invio ]
```

```
$ dvips -o prova.ps prova-1.dvi [Invio ]
```
Figura  $\mu$ 95.3. Il risultato ingrandito della composizione dei due esempi introduttivi.

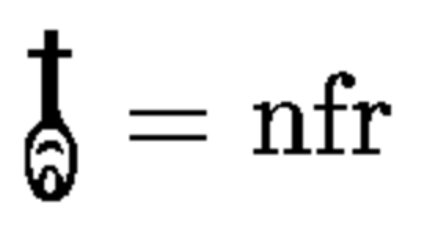

<span id="page-1619-0"></span>Due modi di usare HieroTeX

«

A seconda delle esigenze che si hanno, si può usare HieroTeX in due modi: incorporando lo stile '**hierLtx**' o lo stile '**hiero**'. Nel primo caso, per rappresentare i caratteri geroglifici si può usare solo il comando '**\hieroglyphe{**...**}**', mentre nel secondo si usa un ambiente: '**\begin{hieroglyph}**...**\end{hieroglyph}**'. Tuttavia, a seconda della situazione cambia il modo in cui i simboli geroglifici vanno annotati.

In generale, con il comando '**\hieroglyphe{**...**}**' si possono indicare i simboli nella forma '*lettera***/***numero*', per cui,

```
|\hieroglyphe{F/35}
```
corrisponde al simbolo già mostrato nella figura u95.3. Al contrario, per fare la stessa cosa nell'altro modo, bisognerebbe scrivere:

```
|\begin{hieroglyph}{\leavevmode \Hunh{\Aca F/35/}}\end{hieroglyph}
```
Tuttavia, disponendo dell'aiuto di Sesh, è sufficiente scrivere invece la sigla del geroglifico, nella forma '*letteranumero*' (senza la barra):

|\begin*{*hieroglyph*}*F35\end*{*hieroglyph*}*
In generale, può essere conveniente utilizzare il primo metodo solo per scrivere poche cose, in modo tale da non dipendere da Sesh per annotare uno o due simboli; ma per fare qualcosa di più, è molto meglio scegliere il secondo stile utilizzando Sesh prima della composizione.

I simboli geroglifici devono poter essere raggruppati assieme stabilendo anche la sovrapposizione eventuale. Per entrambi gli stili di scrittura si possono usare il trattino singolo ('**-**') e i due punti ('**:**'), per ottenere rispettivamente la separazione orizzontale e la separazione verticale. Si osservino i due esempi seguenti che generano lo stesso risultato:

```
|\hieroglyphe{M/17-X/1:N/35:N/5}
```

```
|\begin{hieroglyph}M17-X1:N35:N5\end{hieroglyph}
```
Figura u95.9. '**M17-X1:N35:N5'.** 

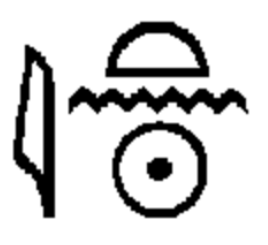

Nel caso particolare del comando '**\hieroglyphe{**...**}**', si possono raggruppare più segni tra parentesi graffe; volendo scrivere in modo più preciso quanto è già stato mostrato, si potrebbero riunire i tre simboli finali:

```
|\hieroglyphe{M/17-{X/1:N/35:N/5}}
```
L'ambiente '**hieroglyph**' offre di più e questo viene descritto nella prossima sezione.

#### Scrittura normale

«

Per poter scrivere in maniera «decente» un testo con simboli geroglifici, occorre utilizzare la seconda modalità, quella che si avvale dell'aiuto di Sesh. A differenza del primo modo, i simboli possono essere indicati attraverso la sigla corrispondente, senza barre di separazione, oppure attraverso la loro traslitterazione, ammesso che esista. La codifica utilizzata deriva dal documento *Inventaire des signes hieroglyphiques en vue de leur saisie informatique*, citato alla fine del capitolo e noto anche come *manuel de codage*, benché non [sia perf](#page-1629-0)ettamente aderente a quel documento. A partire dalla figura u95.26 vengono elencati i codici disponibili con HieroTeX; tuttavia, dal momento che la qualità di queste immagini non è molto buona, conviene eventualmente fare riferimento alla tabella relativa contenuta nel documento *A LaTeXperiment of hieroglyphic typesetting*, sempre citato alla fine del capitolo.

I simboli, indicati attraverso la sigla standard, oppure la loro traslitterazione, possono essere separati nel modo già visto, attraverso il trattino e i due punti ('**-**', '**:**'), mentre il raggruppamento si fa attraverso l'uso delle parentesi tonde. Ma in questo ambie[nte sono](#page-1622-0) possibili anche altri effetti, riepilogati in parte nella tabella u95.11. Inoltre, è possibile anche la scrittura incolonnata. Prima di illustrare in che modo è possibile ottenere l'incolonnamento, vengono mostrati alcuni esempi comuni, escluso il caso del raggruppamento che è già stato presentato.

<span id="page-1622-0"></span>Tabella u95.11. Alcuni dei simboli speciali per la scrittura.

| Codice                         | Risultato                                                        |
|--------------------------------|------------------------------------------------------------------|
|                                | Separa orizzontalmente.                                          |
|                                | Separa verticalmente.                                            |
| $\left(\dots\right)$           | Raggruppa.                                                       |
| $^\star$                       | Separa allo stesso livello.                                      |
| #                              | Sovrascrive.                                                     |
| $ =$                           | Conclusione grammaticale.                                        |
| $: =$                          | Conclusione grammaticale.                                        |
|                                | Spazio.                                                          |
|                                | Mezzo spazio.                                                    |
|                                | Ruota orizzontalmente il simbolo che lo<br>precedente.           |
| $\setminus$ sn                 | Riduce la dimensione del simbolo che lo<br>precede di $n$ volte. |
| $\left\langle --\right\rangle$ | Delimita all'interno di un cartiglio.                            |
| $<$ S-->                       | Delimita all'interno di un «serekh».                             |
| $<$ Sb-->                      | Delimita mostrando solo l'inizio di un<br>serekh.                |
| $<$ Sm-->                      | Delimita mostrando solo la parte centrale<br>di un serekh.       |

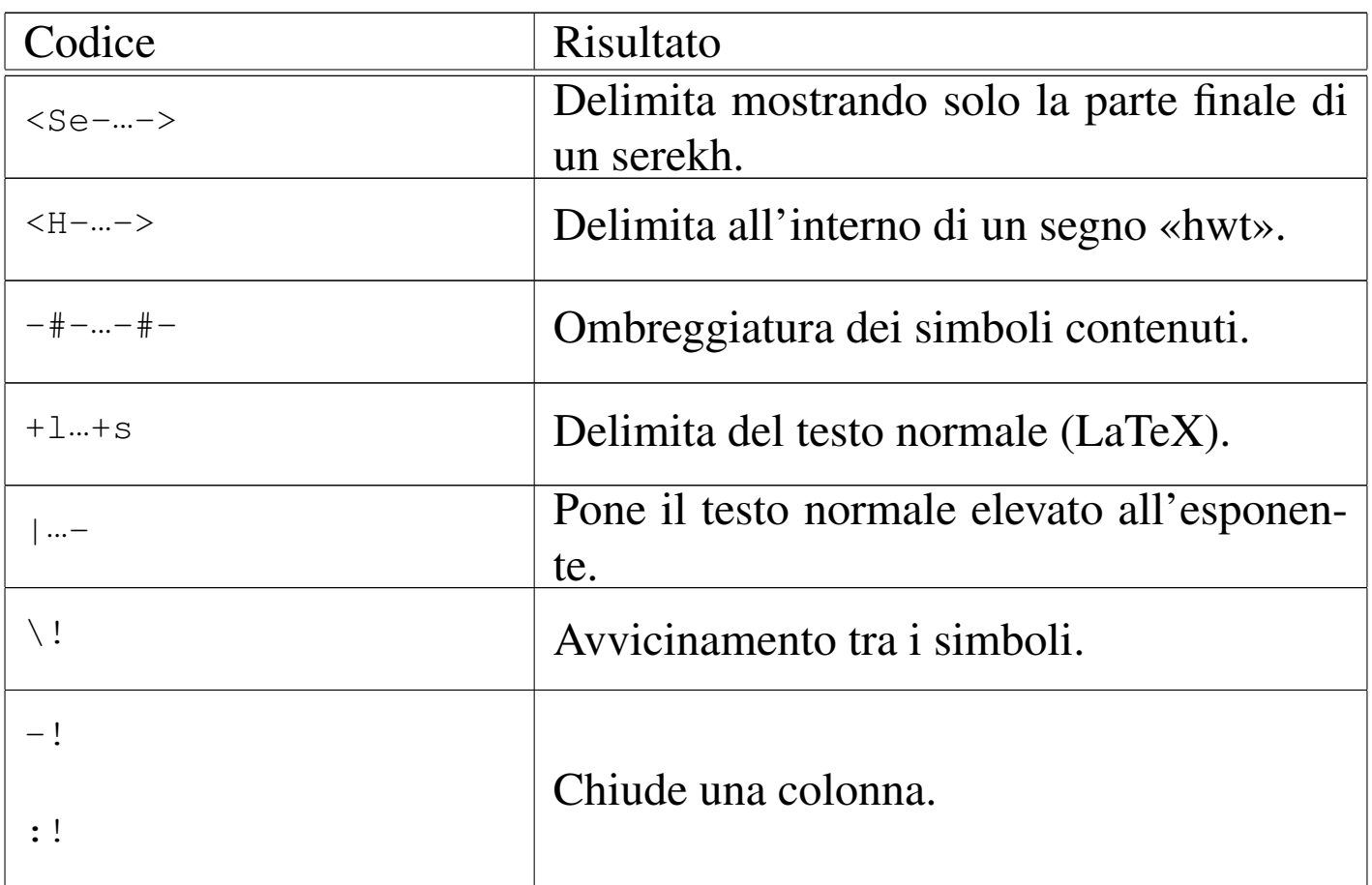

#### • Spaziatura

```
|\begin{hieroglyph}
    | (V28-.:N5:.-V28)
|\end{hieroglyph}
```
Figura | u95.13. '**(V28-.:N5:.-V28)**'

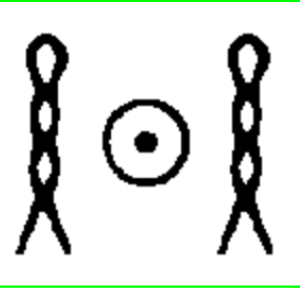

La figura u95.13 mostra il risultato della composizione. Si osservi l'uso del punto singolo, come richiesta esplicita di un piccolo spazio, prima e dopo il simbolo N5. Senza questa spaziatura, il simbolo apparirebbe troppo basso.

#### • Rotazione orizzontale

```
|\begin{hieroglyph}
    (A1-A1)|\end{hieroglyph}
```
#### figura | u95.15. '**(A1-A1\)**'

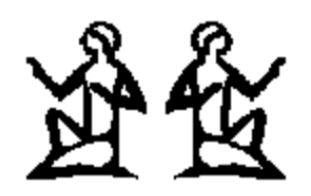

La figura u95.15 mostra il risultato della composizione. L'inversione del secondo simbolo è stato ottenuto aggiungendo in coda una barra obliqua inversa ('**\**').

#### • Cartiglio

```
|\begin{hieroglyph}
     \leftarrow (M17-X1:N35:N5)-(G25-\1.]\text{Aa1:.}):N35-\rightthreetimes|\end{hieroglyph}
```
Figura | u95.17. '**<-(M17-X1:N35:N5)-(G25-\!\!Aa1:.):N35->**'

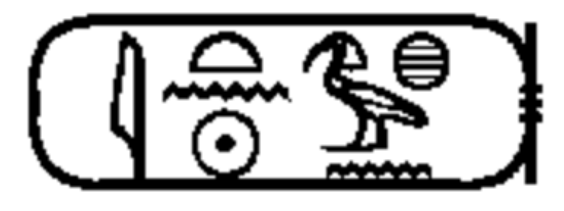

La figura u95.17 mostra il risultato della composizione. Il trattino utilizzato all'interno dei simboli '**<**' e '**>**' serve solo a evitare ambiguità con altri comandi particolari, ovvero con altri tipi di cornici diverse dal cartiglio.

#### • Avvicinamento

```
|\begin{hieroglyph}
     (G39-\1\right)\!:\!N5:.|\end{hieroglyph}
```
Figura | u95.19. '**(G39-\!\!N5:.)**'

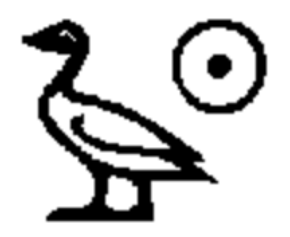

```
|\begin{hieroglyph}
    (110:\)!X1:N17)|\end{hieroglyph}
```
#### Figura u95.21. '(I10:\!\!X1:N17)'

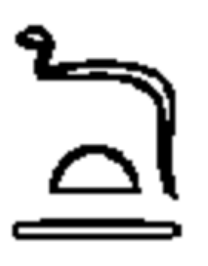

Le figure u95.19 e u95.21 mostrano rispettivamente i due esempi, dove nel primo caso c'è un avvicinamento di simboli in modo orizzontale, mentre nel secondo si ha un avvicinamento in modo verticale.

Vale la pena di annotare che uno o più spazi rappresentano la fine di una parola. Gli spazi vanno messi prima dei simboli di separazione (il trattino e i due punti) e questo, tra le altre cose, facilita l'incolonnamento del testo nel sorgente LaTeX.

Per incolonnare i simboli geroglifici, si utilizza il comando seguente,

```
|\EnColonne[dimensione\Htm]{...}
```
dove all'interno delle parentesi graffe va dichiarato l'ambiente '**hieroglyph**'. Viene mostrato un esempio abbastanza complesso,

tratto dalla documentazione di HieroTeX. Viene abbinato lo stesso testo, prima in forma orizzontale, poi in forma verticale:

```
|\begin{hieroglyph}
    | G5 <S E1 D40 xa m R19*(t:niwt) > nbty wAH sw*t-i-i (ra:Z1)*mi m p*t:pt
    \texttt{sym*G8*}(\texttt{F9:F9}) (Dsr:xa)*Z3 (sw:t)*(bit:t) <ra-mn-xpr> zA*\!\!\!(ra:.)
    | <G26-ms*nfr-xpr> O10 nb:t M:f (kA:t)*(N33:N33:N33) mr*i*i
|\end{hieroglyph}
```
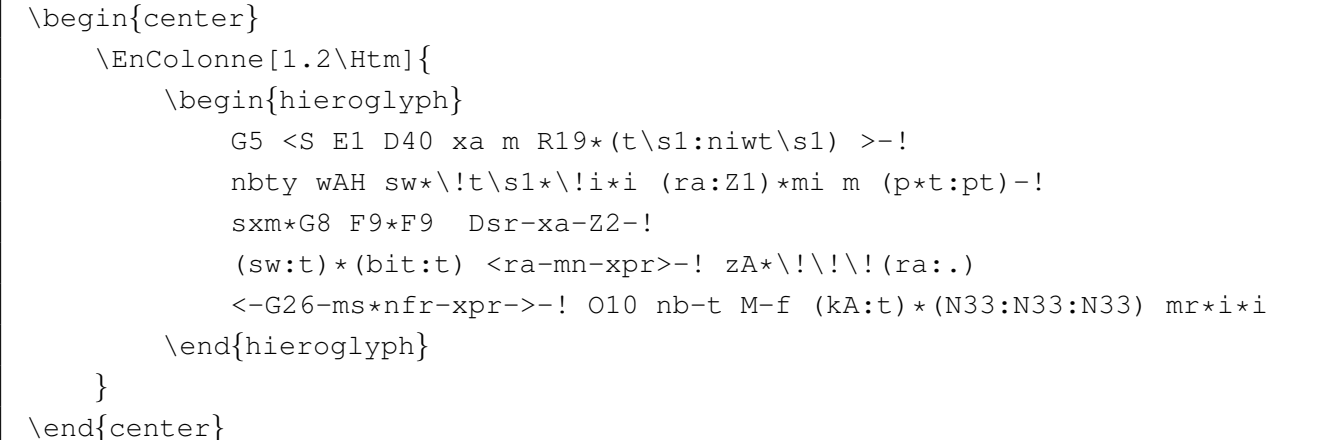

<span id="page-1626-0"></span>Figura u95.24. Esempio di una composizione normale e incolonnata.

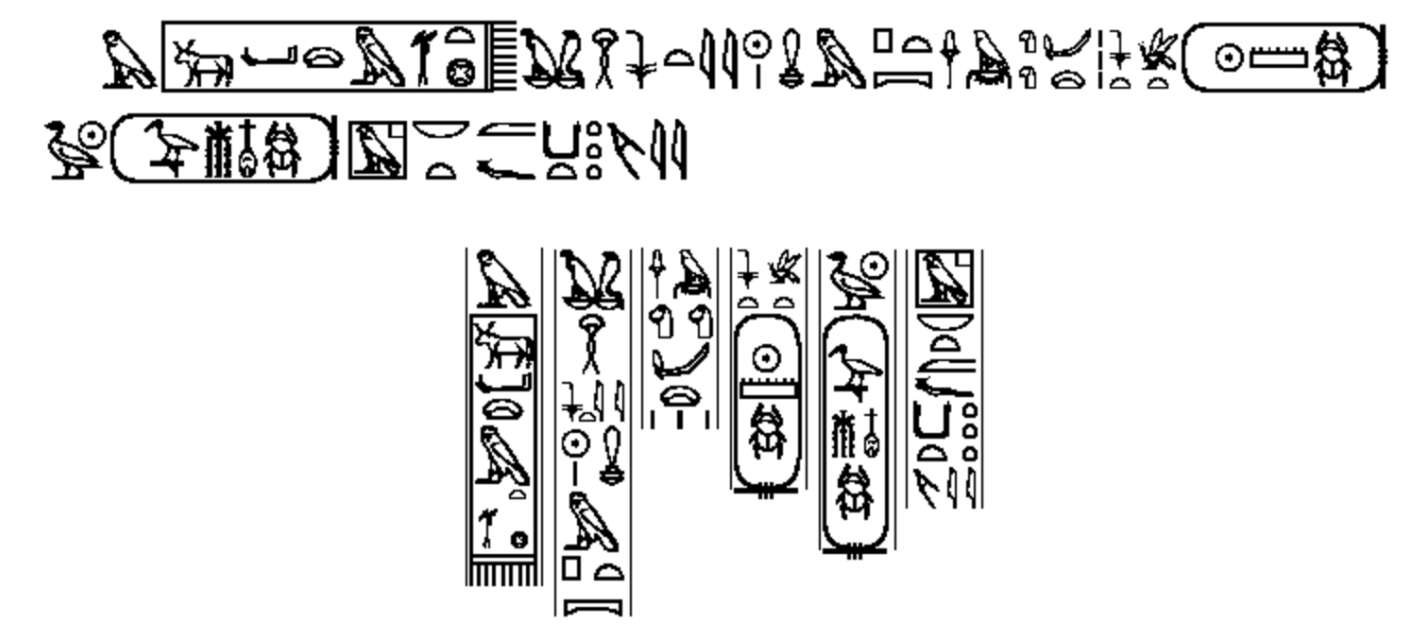

La figura u95.24 mostra il risultato di questa composizione. Si osservi che in questo caso, quando possibile, è stata usata la codifica corrispondente alla traslitterazione invece del nome nella solita forma '*letteranumero*'.

# Codifica di HieroTeX

«

Nelle prossime pagine viene mostrato un elenco di simboli geroglifici e la loro codifica corrispondente. Si può notare che a volte sono disponibili più forme diverse per la codifica; di solito, da quanto propone l'autore di HieroTeX, si tende a preferire quella c[he si a](#page-1628-0)vvicina di più alla traslitterazione del simbolo. La prima figura, u0.3, mostra l'elenco dei simboli alfabetici fondamentali; le altre mostrano tutti i simboli disponibili.

<span id="page-1628-0"></span>Figura u95.25. Codifica alfabetica fondamentale.

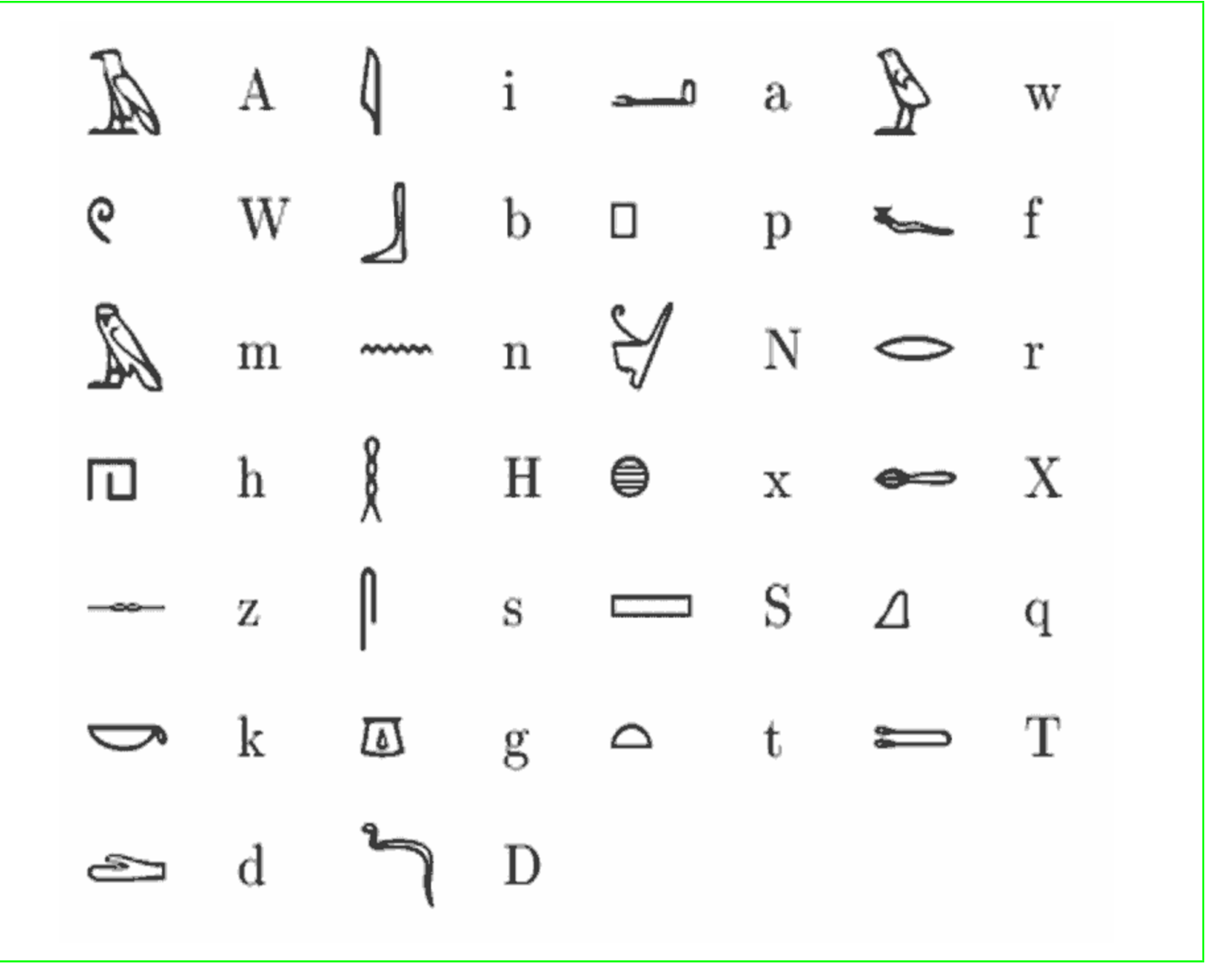

## <span id="page-1629-0"></span>Figura u95.26. Codifica usata da HieroTeX.

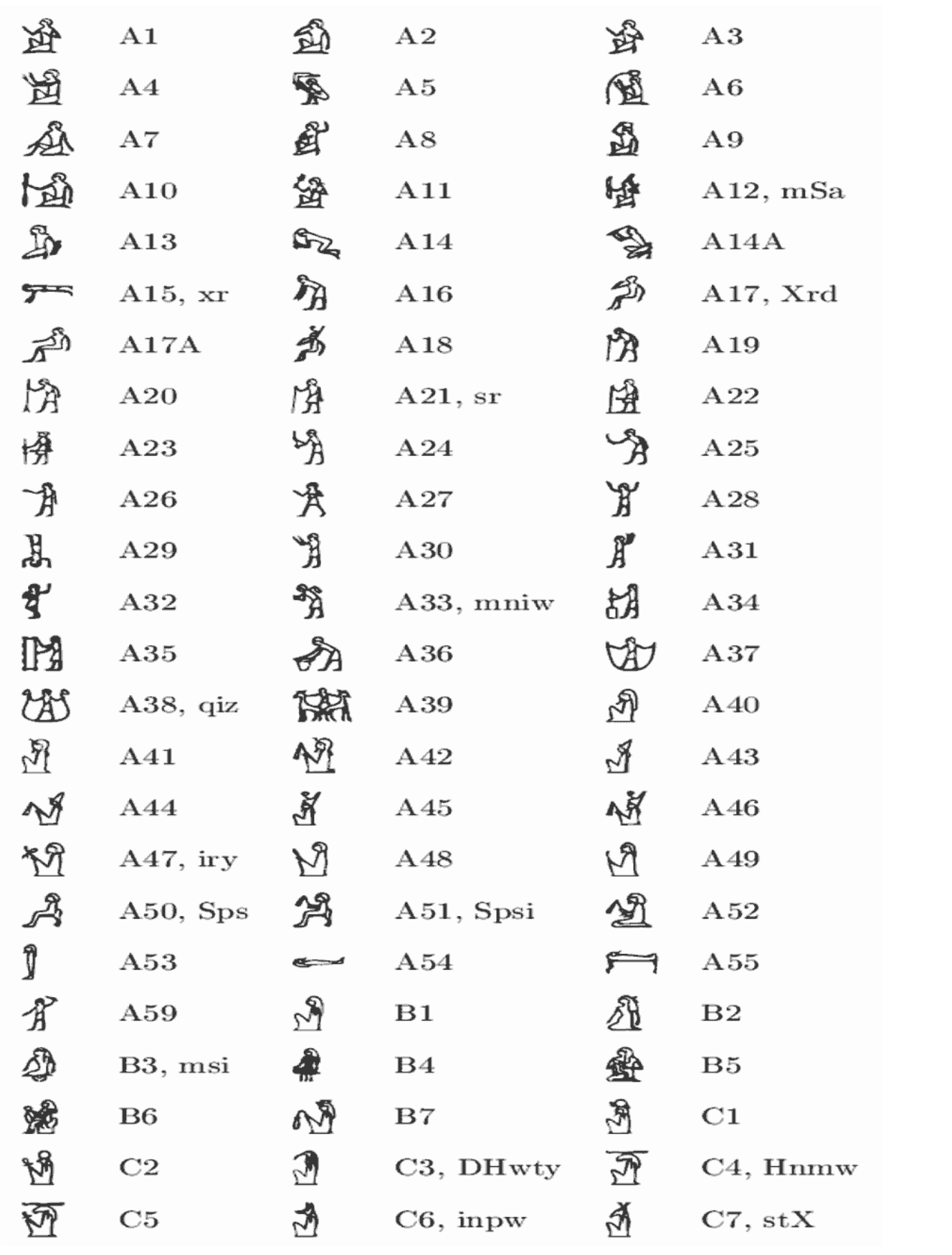

1630

## Figura u95.27. Codifica usata da HieroTeX.

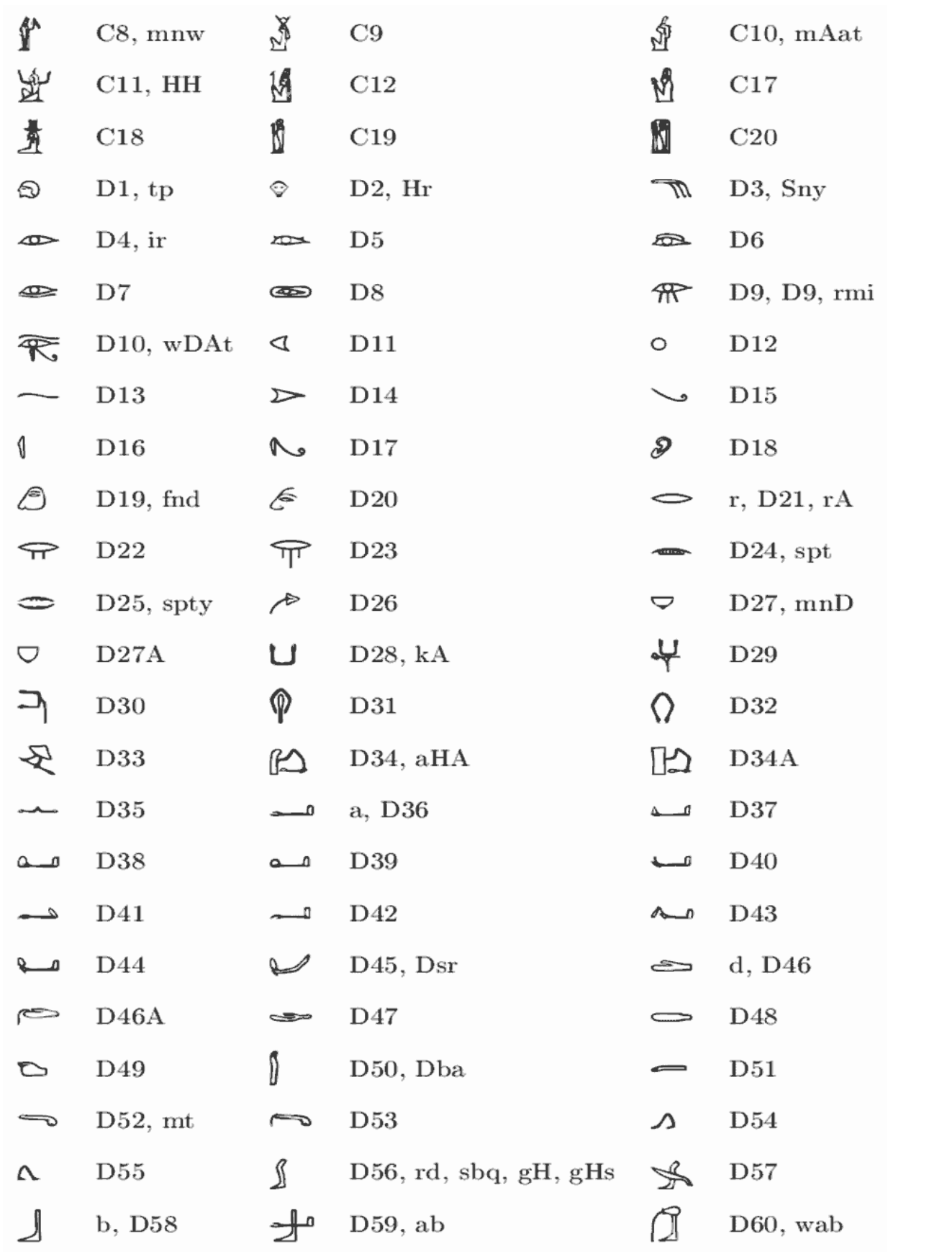

## Figura u95.28. Codifica usata da HieroTeX.

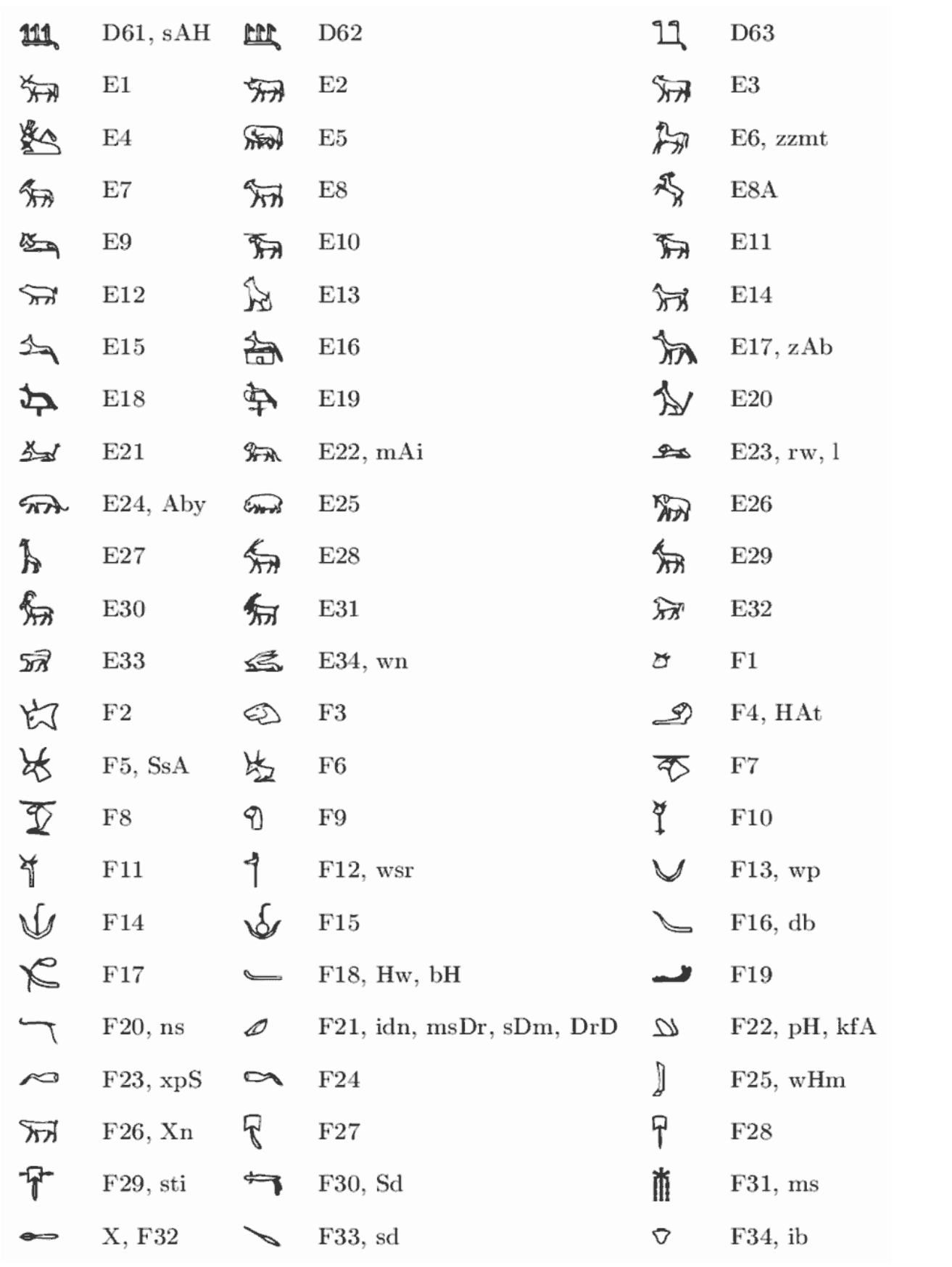

1632

## Figura u95.29. Codifica usata da HieroTeX.

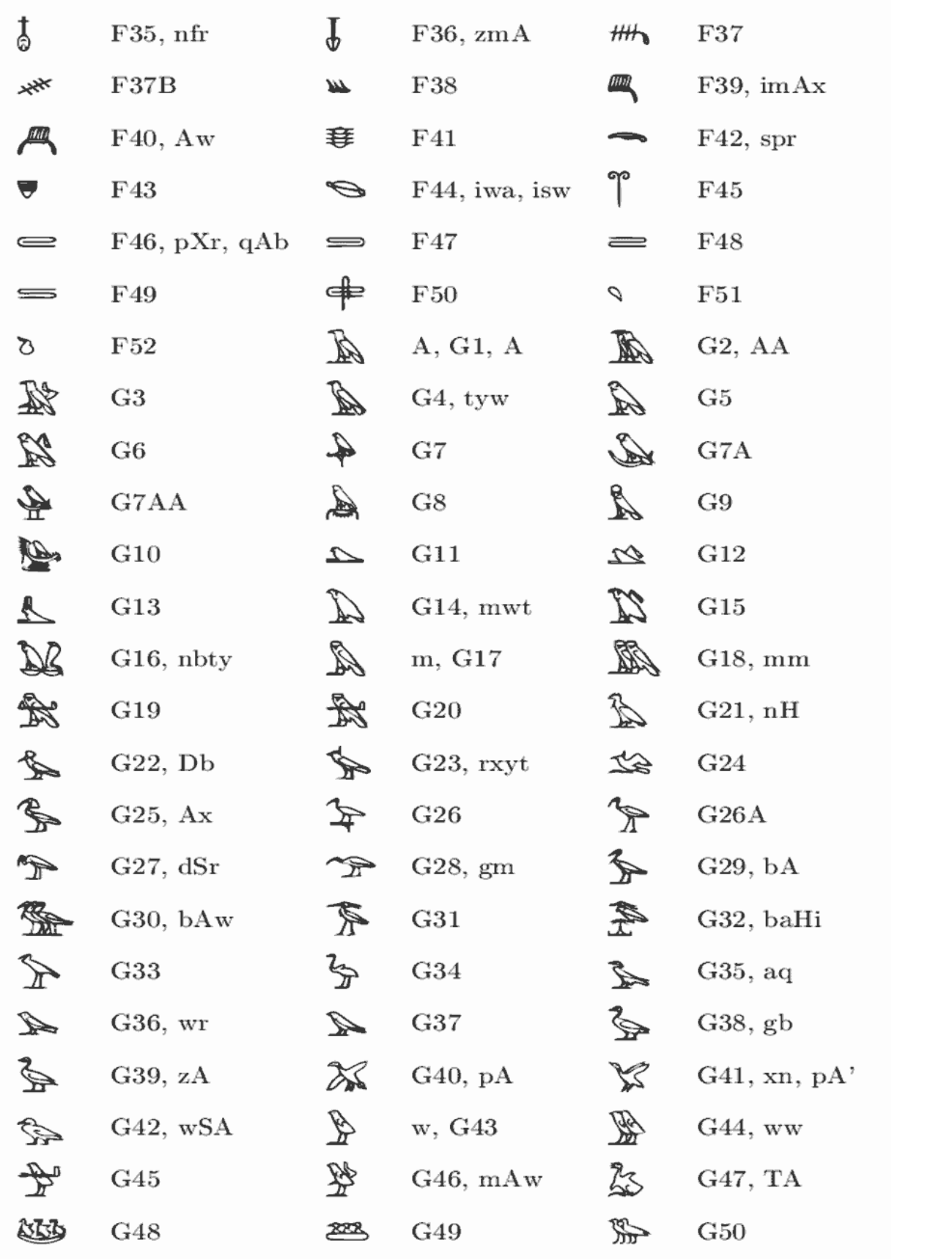

## Figura u95.30. Codifica usata da HieroTeX.

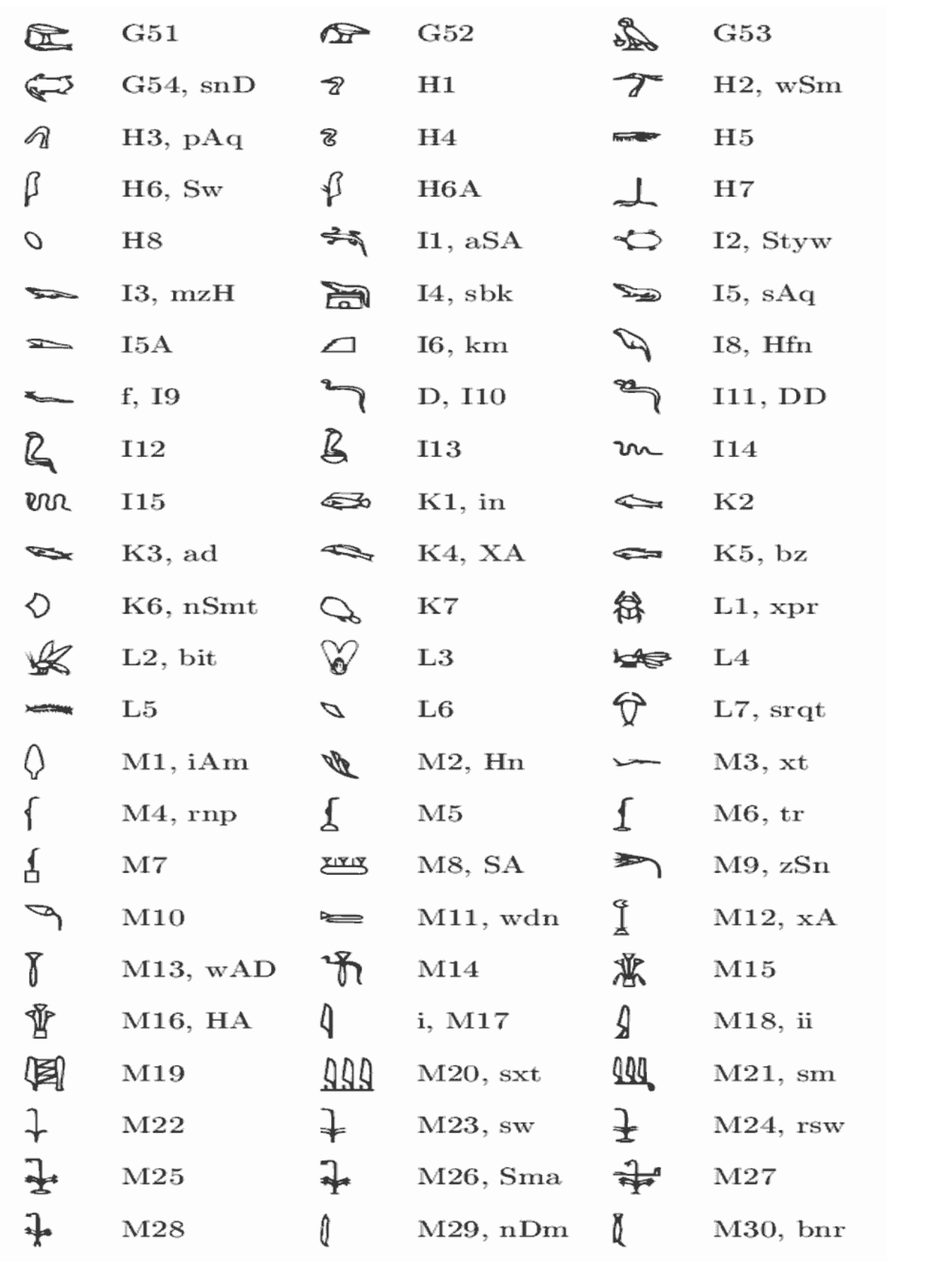

## Figura u95.31. Codifica usata da HieroTeX.

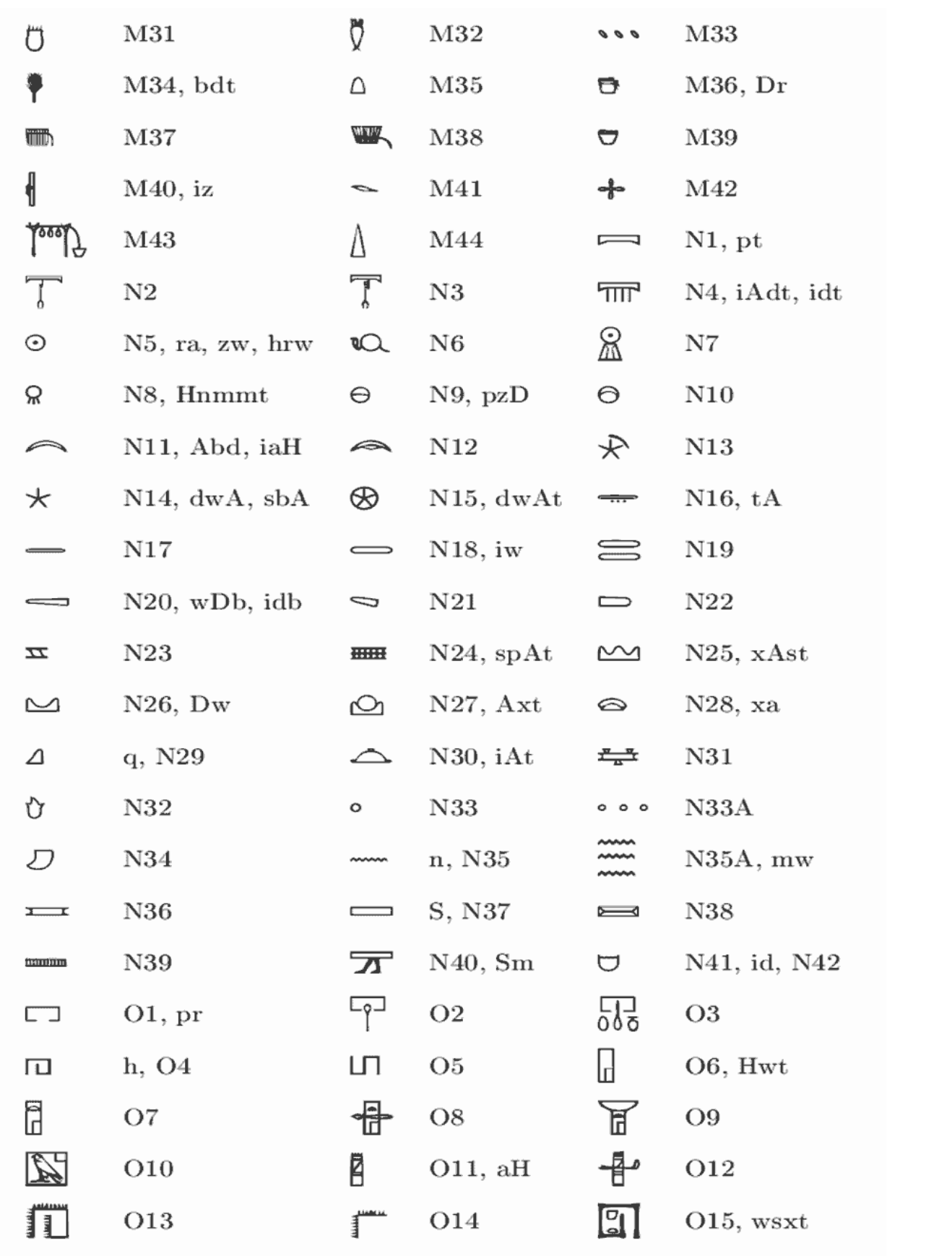

## Figura u95.32. Codifica usata da HieroTeX.

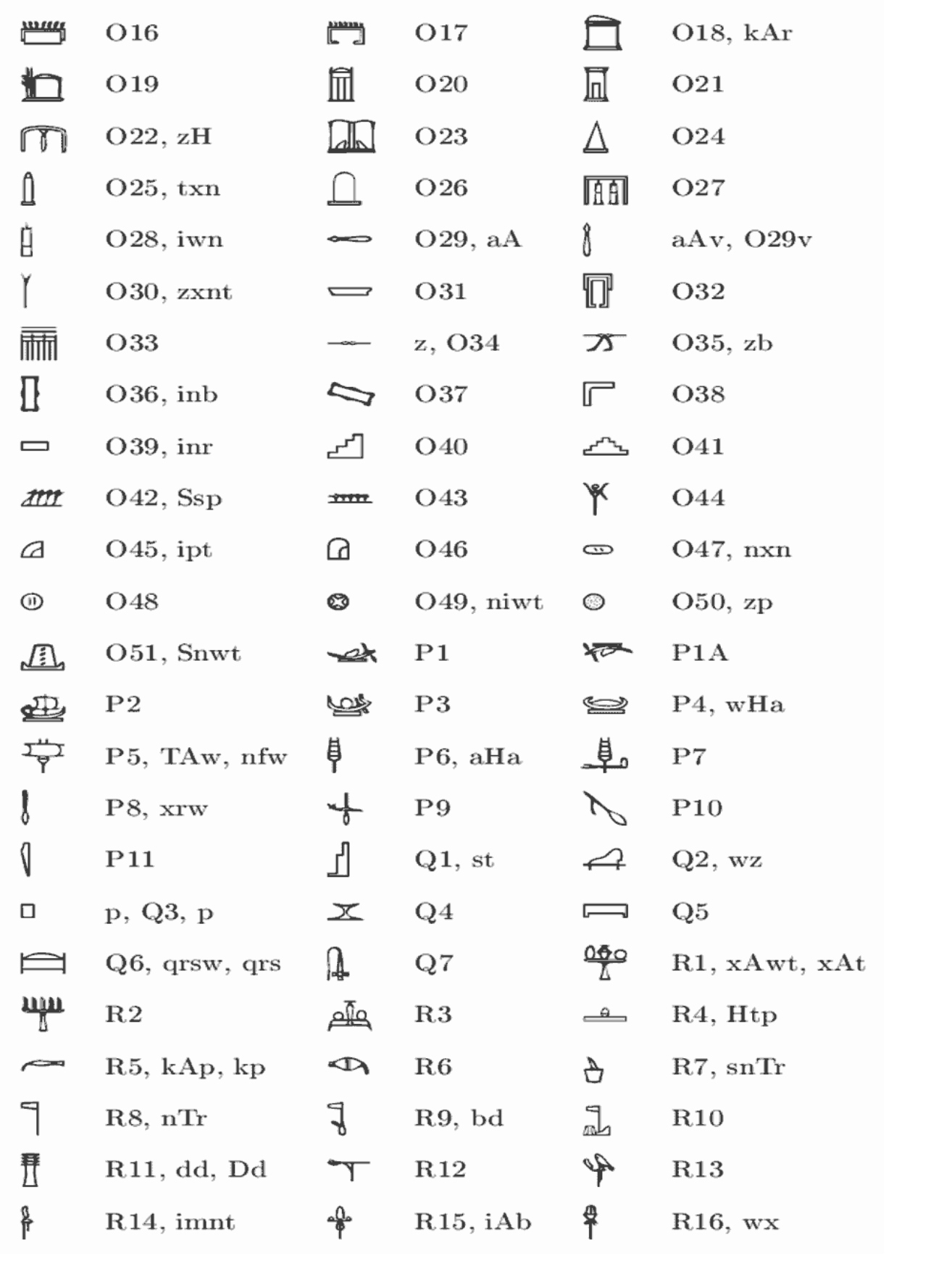

## Figura u95.33. Codifica usata da HieroTeX.

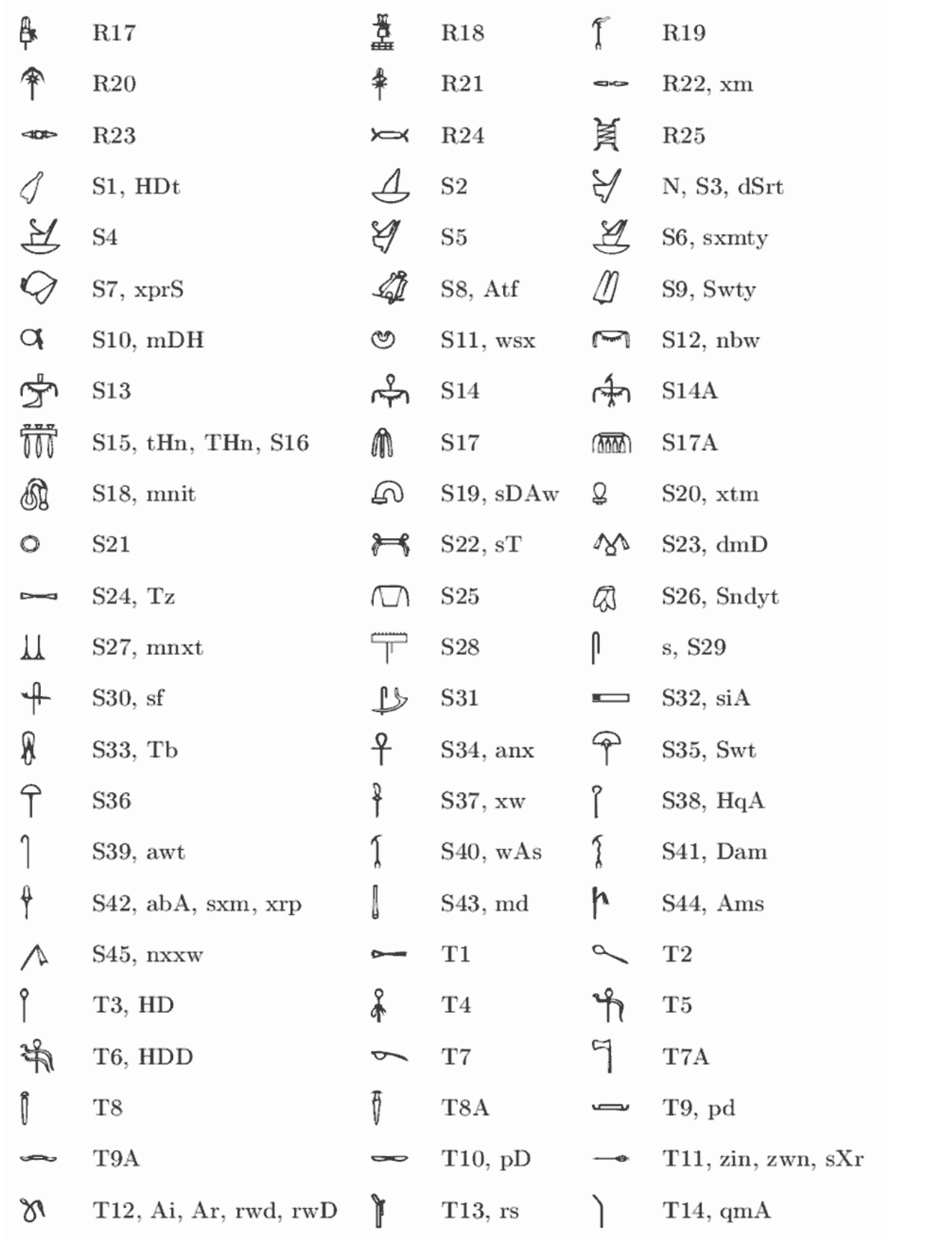

## Figura u95.34. Codifica usata da HieroTeX.

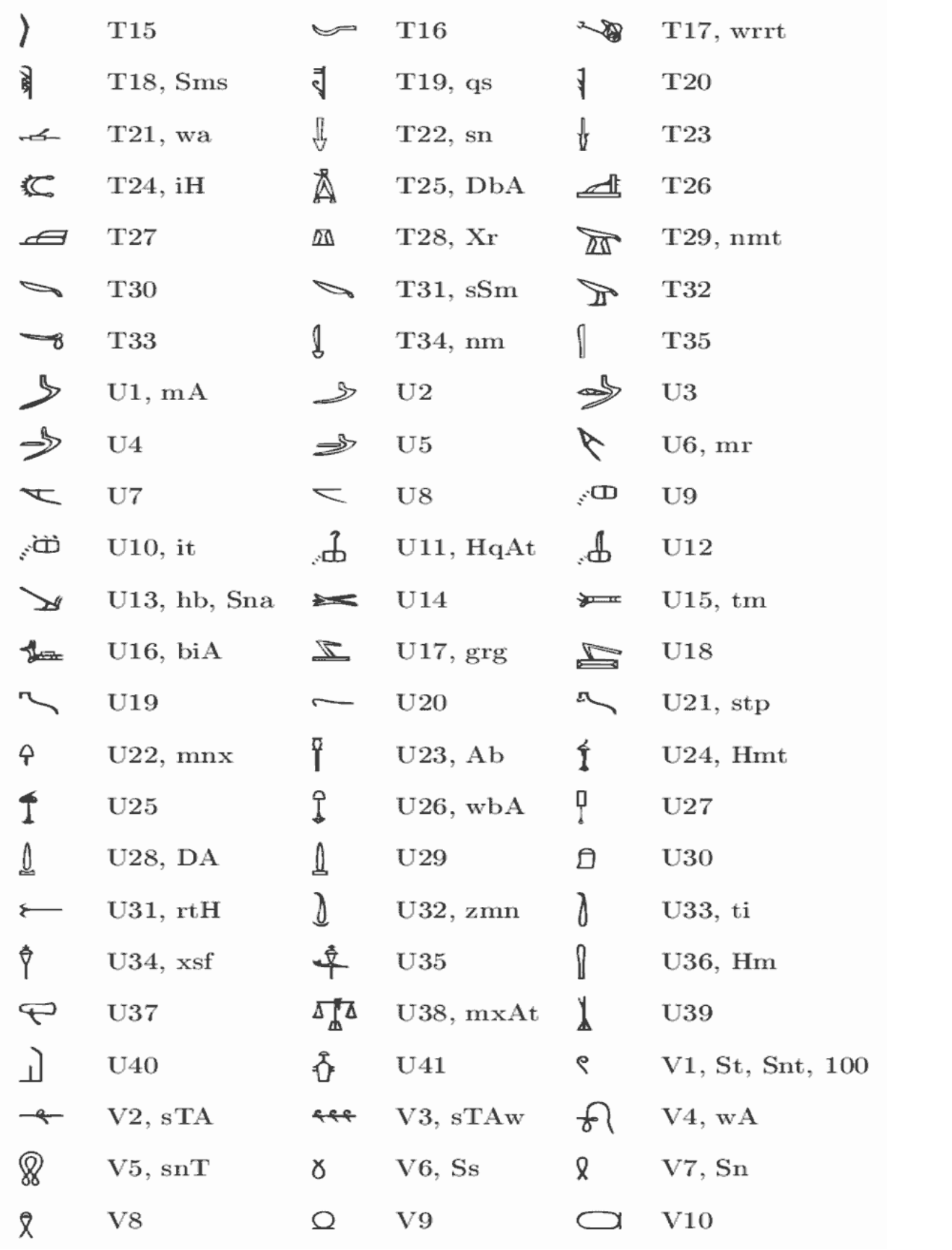

## Figura u95.35. Codifica usata da HieroTeX.

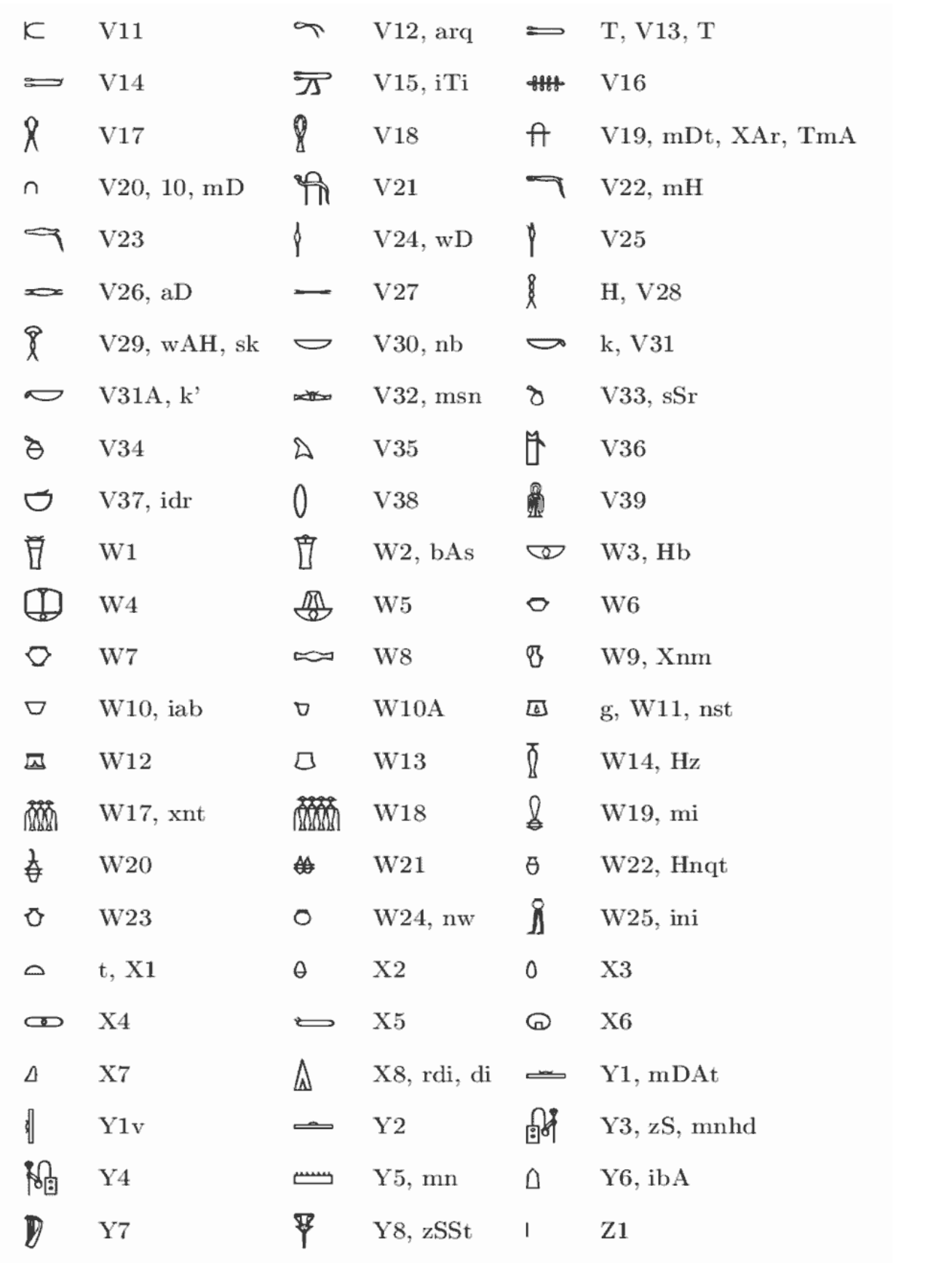

## Figura u95.36. Codifica usata da HieroTeX.

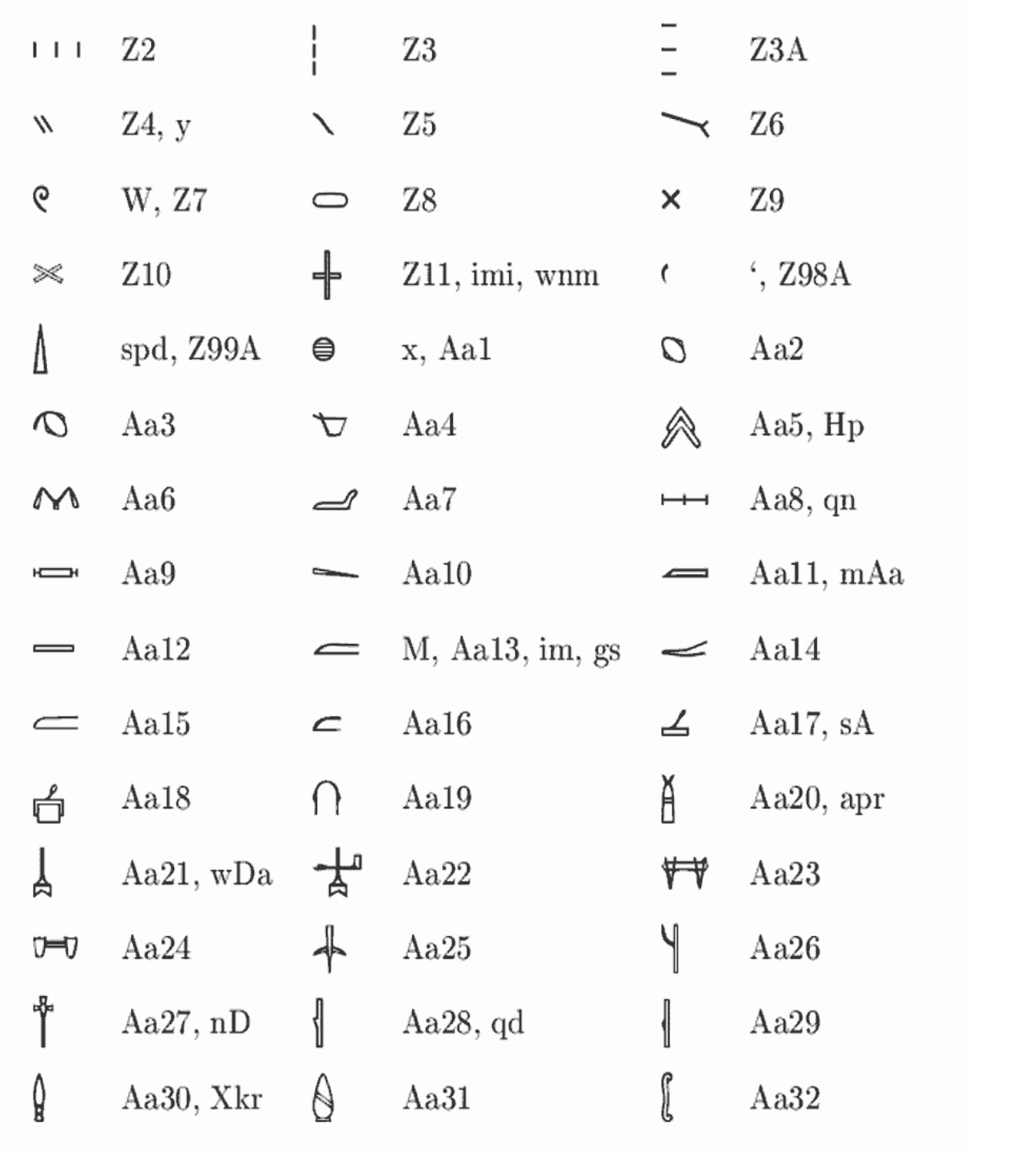

## Riferimenti

- [Serge Rosmorduc,](http://www.iut.univ-paris8.fr/~rosmord/Intro/Intro.html) *[A Short Introduction to Hieroglyphs](http://www.iut.univ-paris8.fr/~rosmord/Intro/Intro.html)* http://www.iut.univ-paris8.fr/~rosmord/Intro/Intro.html
- Jan Buurman, Nicolas Grimal, Michael Hainsworth, Jochen Hallof, Dirk Van Der Plas, *Inventaire des signes hieroglyphiques en vue de leur saisie informatique*, Mémoires de l'Académie des Inscriptions et Belle Lettres, Institut de France, Paris, 1988

## 

# Trasformazione in altri formati

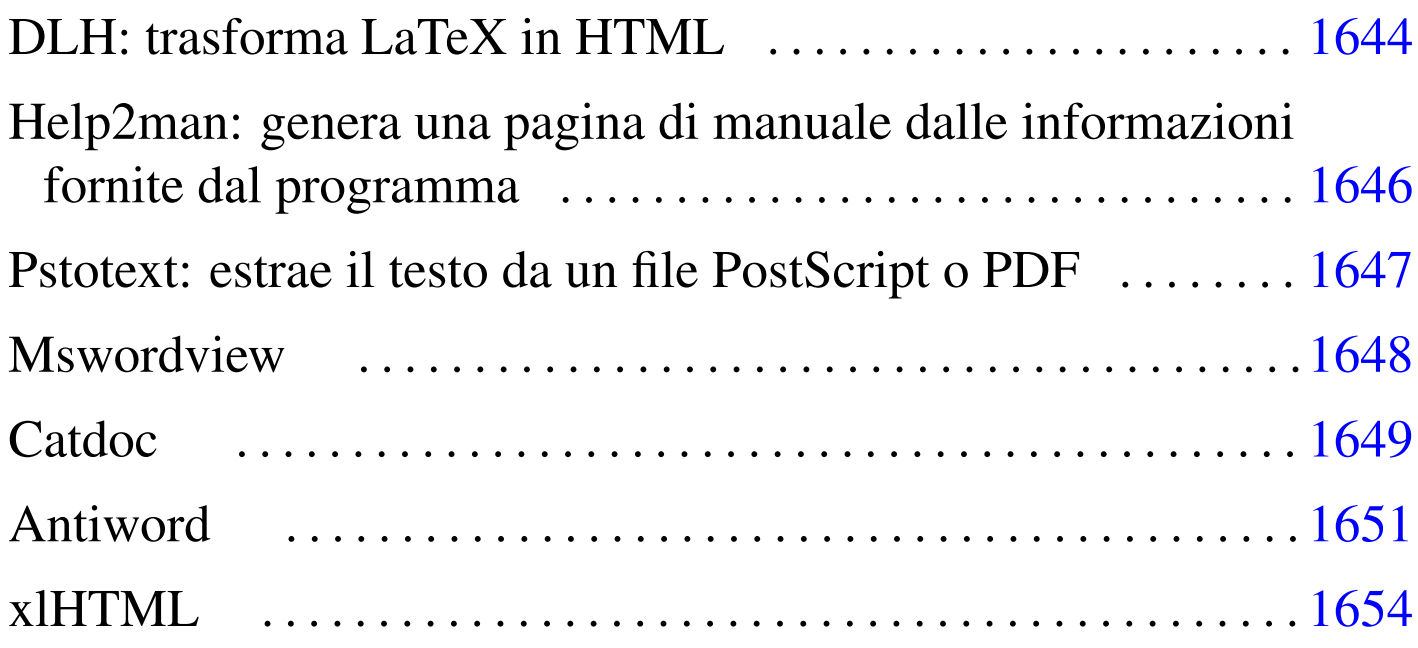

Spesso ci si trova di fronte alla necessità o all'utilità di trasformare un documento scritto in un certo modo, per esempio in LaTeX, in qualcosa di diverso, per esempio in HTML. In generale, queste cose andrebbero pianificate prima, per decidere lo stile del documento in base alle forme in cui questo deve poi concretizzarsi. Meglio ancora sarebbe l'utilizzo di strumenti appositi, di solito SGML/XML, pensati in anticipo per la produzione di documentazione in formati differenti.

Questo capitolo serve a raccogliere la descrizione di strumenti che possono aiutare a trasformare un documento realizzato con sistemi di composizione tradizionale, pensati principalmente per la stampa su carta, e viceversa.

Non ci si possono fare illusioni: gli strumenti di questo tipo non funzionano sempre, ma solo quando le caratteristiche del sorgente lo consentono.

# DLH: [t](#page-1656-0)rasforma LaTeX in HTML

«

DLH<sup>1</sup> è uno strumento relativamente semplice per la conversione di sorgenti LaTeX in HTML. La trasformazione avviene con successo solo quando si tratta di un sorgente LaTeX in cui non si usano ambienti matematici e soprattutto non si usano comandi particolarmente sofisticati (ciò inteso dal punto di vista di DLH).

DLH utilizza un insieme personalizzato di stili LaTeX, collocato normalmente nella directory '/usr/share/dlh/inputs/dlh/'. Si tratta dei soliti 'article.sty', 'epsfig.sty' e altri, ma il contenuto di questi file è ridotto rispetto a quelli equivalenti di LaTeX. Se nel sorgente LaTeX si utilizzano altri stili particolari occorrerebbe creare un file corrispondente anche in questa directory, cercando di adattarlo a DLH (cosa che potrebbe risultare difficile, dal momento che bisogna ragionare in termini di TeX limitato secondo le possibilità di DLH).

Il programma eseguibile è '**dlh**' che accetta l'indicazione di alcune opzioni e in particolare un elenco di file LaTeX:

|dlh [*opzioni*] *file\_latex*...

In corrispondenza dei file indicati come argomento vengono create altrettante directory contenenti una serie di file HTML che rappresentano il risultato della trasformazione (a partire da 'index.html'

che normalmente è un collegamento simbolico al primo di questi file).

DLH utilizza una serie di icone per rappresentare i pulsanti per lo scorrimento del documento secondo la sua struttura. I file di queste icone si trovano normalmente nella directory '/usr/share/dlh/ icons/' e andrebbero copiati nella directory '../icons/', rispetto a quella in [cui si](#page-1644-0) trovano i file HTML.

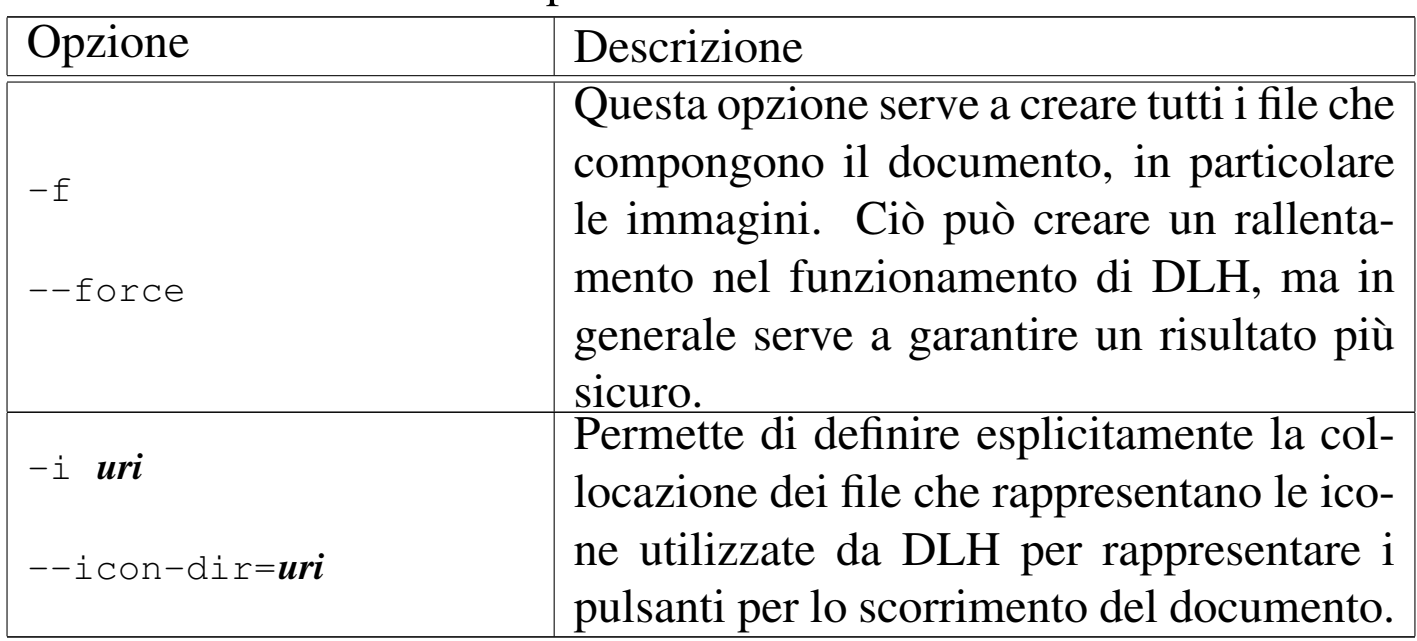

<span id="page-1644-0"></span>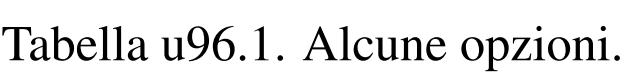

Segue la descrizione di alcuni esempi.

• \$ **dlh prova.tex** [*Invio* ]

Crea la directory './prova/' e al suo interno inserisce una serie di file HTML che riproducono il documento 'prova.tex'. In questo caso, i file HTML fanno uso delle icone che si trovano nella directory './icons/', relativa al nodo di rete in cui si trovano.

• \$ **dlh -f prova.tex** [*Invio* ]

Come nell'esempio precedente, ma viene forzata la creazione di tutti i file, nel caso ce ne fosse bisogno.

• \$ **dlh -i icone prova.tex** [*Invio* ]

Come nel primo esempio, con la differenza che i file delle icone devono trovarsi nella directory './prova/icone/'.

Help2man: genera una pagina di manuale dalle informa[zi](#page-1656-1)oni fornite dal programma

<span id="page-1645-0"></span>«

Help2man <sup>2</sup> è un programma in grado di generare una pagina di manuale a partire dalle informazioni che restituisce un altro programma attraverso le opzioni '**--help**' e '**--version**'.

Help2man è predisposto principalmente per gestire convenientemente il risultato generato da un programma che segue le convenzioni GNU (ovvero della Free Software Foundation).

```
|help2man [opzioni] programma_eseguibile
```
Lo schema sintattico permette di vedere che si tratta dell'eseguibile '**help2man**', che oltre alle opzioni eventuali richiede l'indicazione di un programma da avviare con le opzioni '**--help**' e '**--version**' per ottenere le informazioni necessarie. In modo predefinito, il risultato vi[ene em](#page-1645-1)esso attraverso lo standard output.

<span id="page-1645-1"></span>Tabella u96.2. Alcune opzioni.

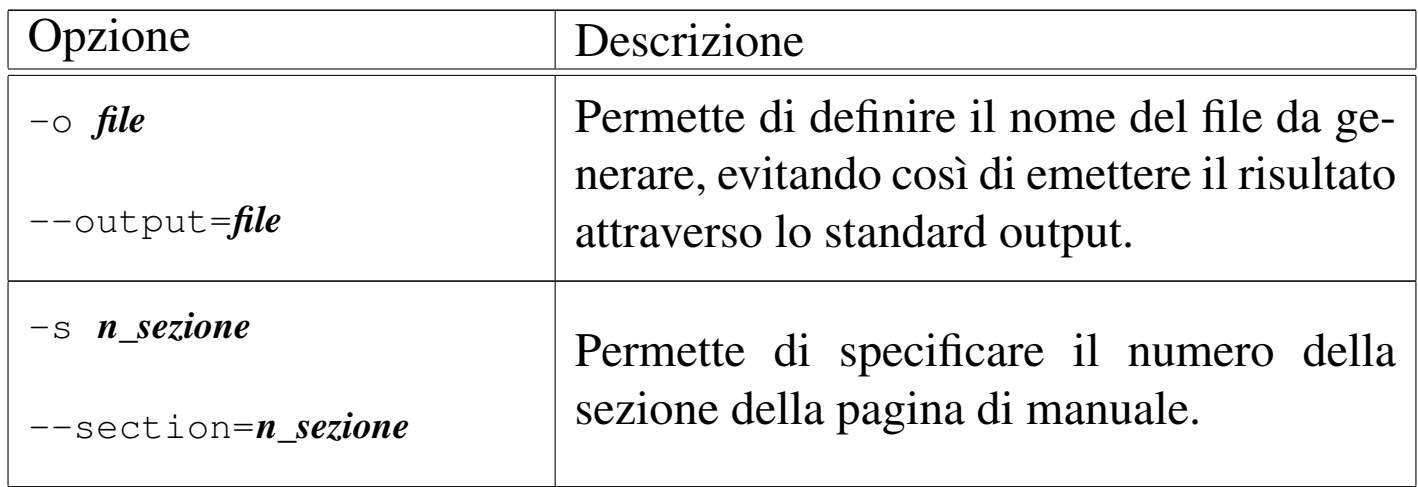

Segue la descrizione di alcuni esempi.

• \$ **help2man ls > ls.1** [*Invio* ]

Genera il file 'ls.1', contenente la pagina di manuale di '**ls**'.

• \$ **help2man -o ls.1 ls** [*Invio* ]

Esattamente come nell'esempio precedente, utilizzando esplicitamente l'opzione '**-o**'.

<span id="page-1646-0"></span>Pstote[xt](#page-1656-2): estrae il testo da un file PostScript o PDF

«

Pstotext<sup>3</sup> è un programma molto semplice per l'estrazione del testo contenuto all'interno di un file PostScript o PDF, per mezzo di Ghostscript.

```
|pstotext [opzioni] file
```
Tutto il lavoro viene svolto dall'eseguibile '**pstotext**'. Il risultato dell'elaborazione viene emesso attraverso lo standard output, a meno che sia stato stabilito diversamente con le opzioni.

Tabella u96.3. Alcune opzioni.

| pzione                 | Descrizione                                                                                                    |
|------------------------|----------------------------------------------------------------------------------------------------|
| $-cork$                | Specifica che il file PostScript utilizza la<br>codifica «cork», ovvero ciò che si ottiene<br>da Dvips quando questo converte file DVI<br>generati da TeX con la codifica T1. |
| -landscape             | Queste due opzioni indicano che il testo                                                                                                    |
| $-$ landscape $O$ ther | è ruotato a 90 gradi in un senso, oppure<br>nell'altro.                                                                                                    |
| -portrait              | In questo caso si intende che il testo scorre<br>come di consueto, su un foglio orientato in<br>modo verticale.                                                               |
| -output <i>file</i>    | Consente di indicare il file di testo da<br>generare, senza bisogno di ridirigere lo<br>standard output.                                                                      |

## <span id="page-1647-0"></span>**Ms[w](#page-1656-3)ordview**

«

Mswordview<sup>4</sup> è un programma il cui scopo è quello di convertire file di MS-Word in HTML. La conversione non può essere perfetta, ma il progetto è condotto con impegno e i risultati che dà questo programma sono buoni.

L'eseguibile di questo programma corrisponde a '**mswordview**' e la sintassi per il suo utilizzo si può schematizzare secondo il modello seguente:

```
|mswordview [opzioni] file_doc
```
Mswordview è in grado di convertire solo un file alla volta, pre-

cisamente quello che viene indicato alla fine degli argomenti. Se non viene richiesto qualcosa di particolare attraverso le opzioni, Mswordview tenta di creare un file con lo stesso nome di quello che viene convertito, con l'aggiunta dell'estensione '.html'. Inoltre, se il file contiene delle immagini incorporate, queste vengono trasferite su file este[rni.](#page-1648-1)

<span id="page-1648-1"></span>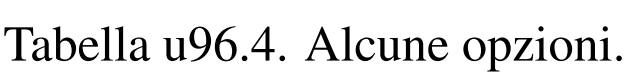

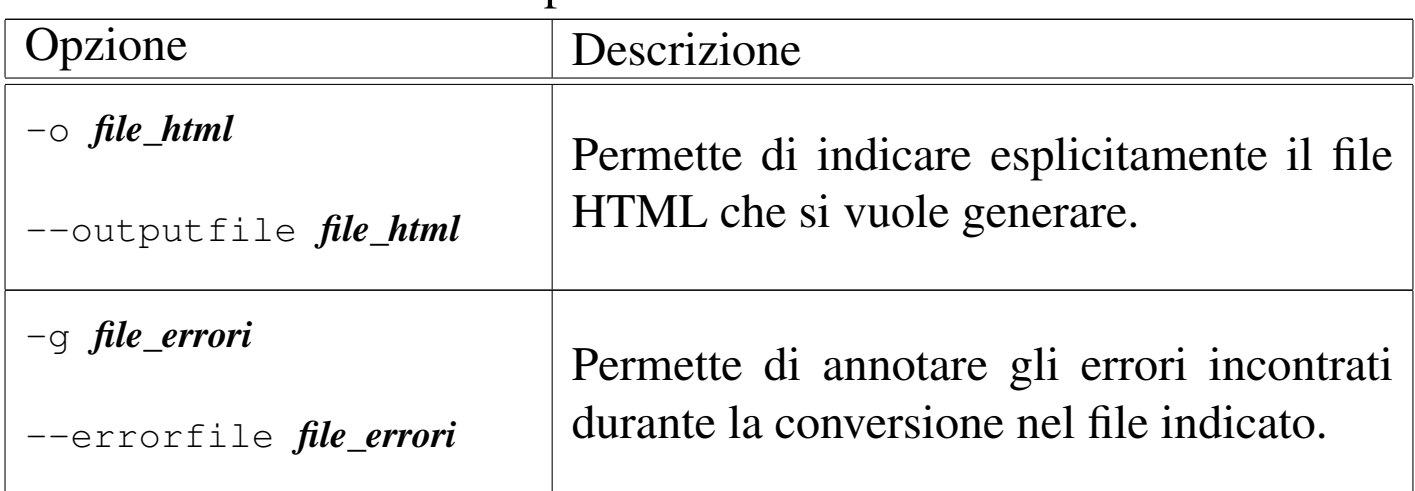

# <span id="page-1648-0"></span>**Catd[o](#page-1656-4)c**

Catdoc<sup>5</sup> è un programma molto semplice, che si sostituisce idealmente a '**cat**' quando si tratta di visualizzare il contenuto di file scritti in formato MS-Word. Il suo funzionamento è intuitivo e in generale non servono opzioni: il file indicato come argomento, o fornito attraverso lo standard input, viene emesso dallo standard output dopo una conversione in formato testo. Se il file originale contiene in realtà solo testo puro, non avviene alcuna conversione.

«

|catdoc [*opzioni*] *file\_doc* |catdoc [*opzioni*] <sup>&</sup>lt; *file\_doc*

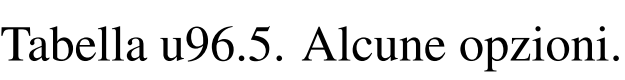

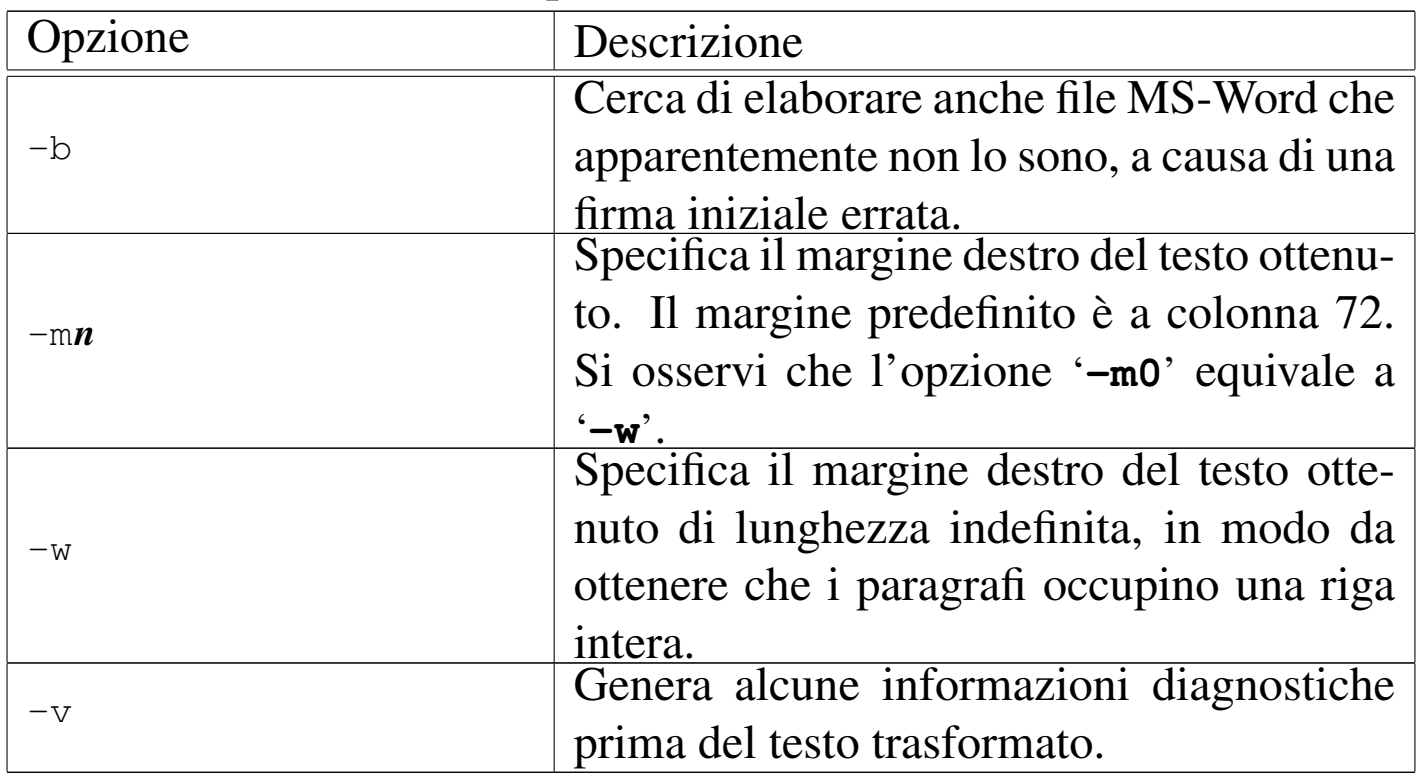

Per quanto semplice possa essere questo programma, è prevista una configurazione, composta dal file '/etc/catdocrc' per il sistema e dai file '~/.catdocrc' per gli utenti. Senza entrare nel dettaglio delle direttive di configurazione, è il caso di descrivere quella che rappresenta l'impostazione comune:

```
|charset_path=/usr/lib/catdoc
map path=/usr/lib/catdoc
|source_charset=cp1252
|target_charset=UTF-8
unknown char='?'
```
Come si può intuire, le direttive '**charset\_path**' e '**map\_path**' servono a indicare la collocazione di file utilizzati da Catdoc per la conversione. La direttiva '**source\_charset**' permette di stabilire la codifica predefinita del file sorgente, quando questo non appare utilizzare la UTF-16. La direttiva '**target\_charset**' permette di

definire la codifica da usare per il testo generato; come si vede nell'esempio viene usata la codifica UTF-8. Infine, è possibile stabilire in che modo mostrare i caratteri che non possono essere rappresentati, attraverso la direttiva '**unknown\_char**', che in questo caso usa il punto interrogativo.

Segue la descrizione di alcuni esempi.

• \$ **catdoc pippo.doc | less** [*Invio* ]

Visualizza il contenuto del file 'pippo.doc', con l'aiuto di '**less**' per scorrerlo.

• \$ **catdoc pippo.doc > pippo.txt** [*Invio* ]

Genera il file 'pippo.txt' a partire da 'pippo.doc'.

# <span id="page-1650-0"></span>Antiwor[d](#page-1656-5)

Antiword <sup>6</sup> è un programma molto semplice per convertire file dal formato MS-Word in testo puro e semplice, oppure in PostScript , estrapolando anche le immagini. Il suo funzionamento è intuitivo e in generale non servono opzioni: il file indicato come argomento, viene emesso attraverso lo standard output dopo la conversione.

«

```
|antiword [opzioni] file_doc...
```
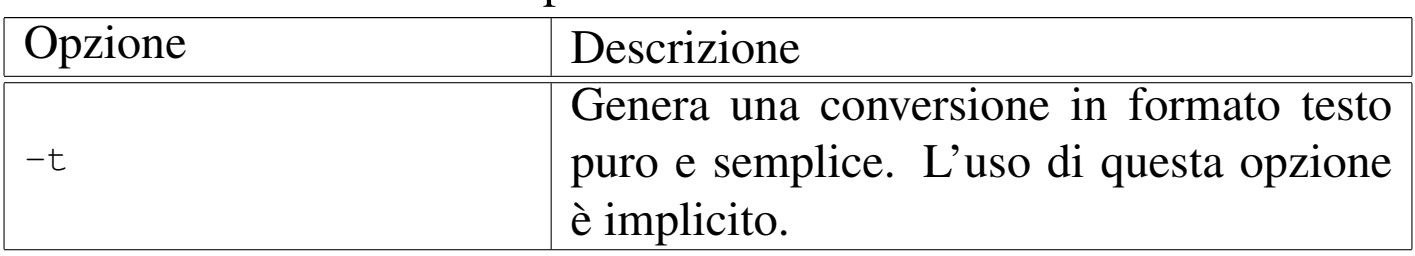

Tabella u96.7. Alcune opzioni.

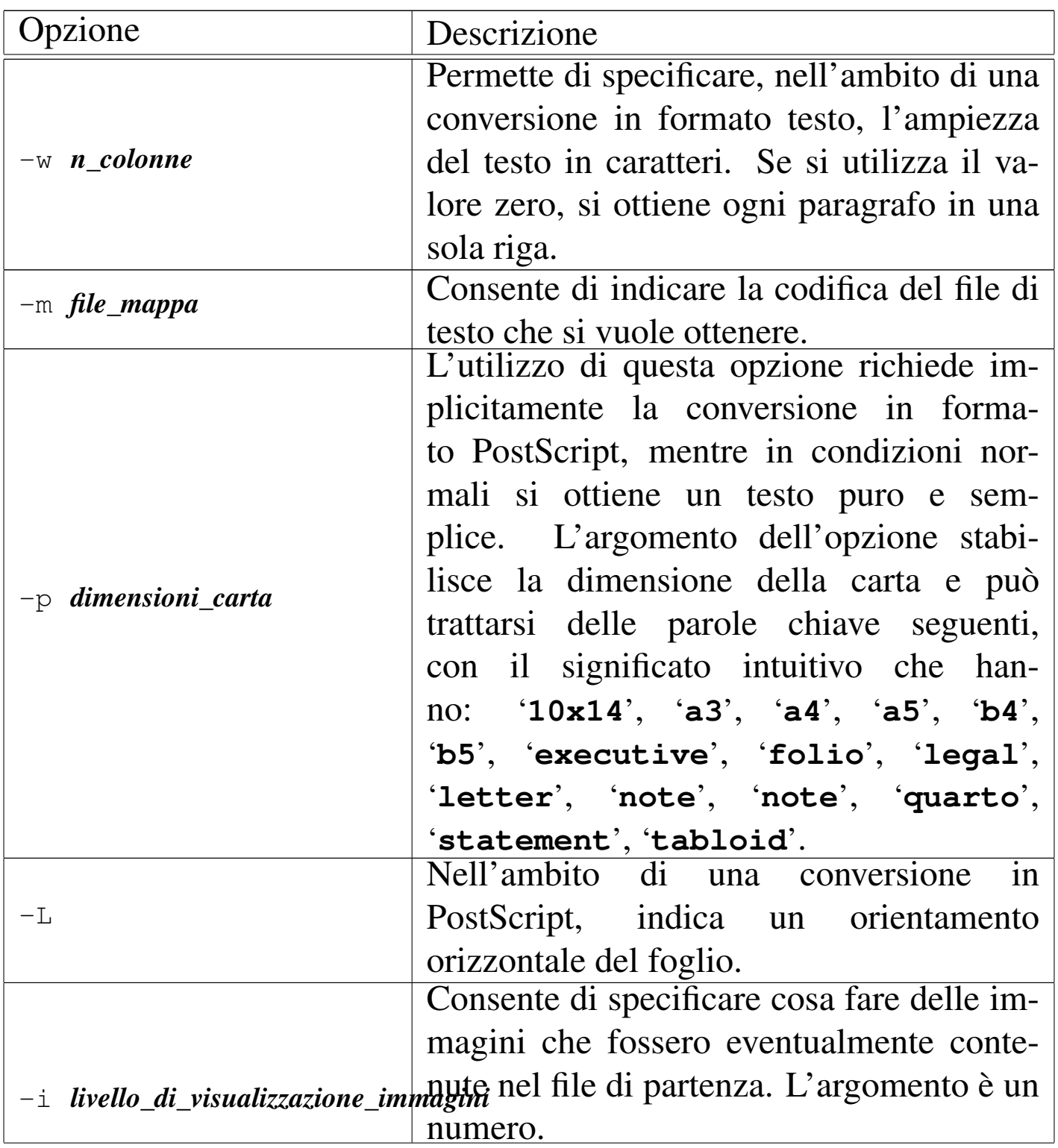

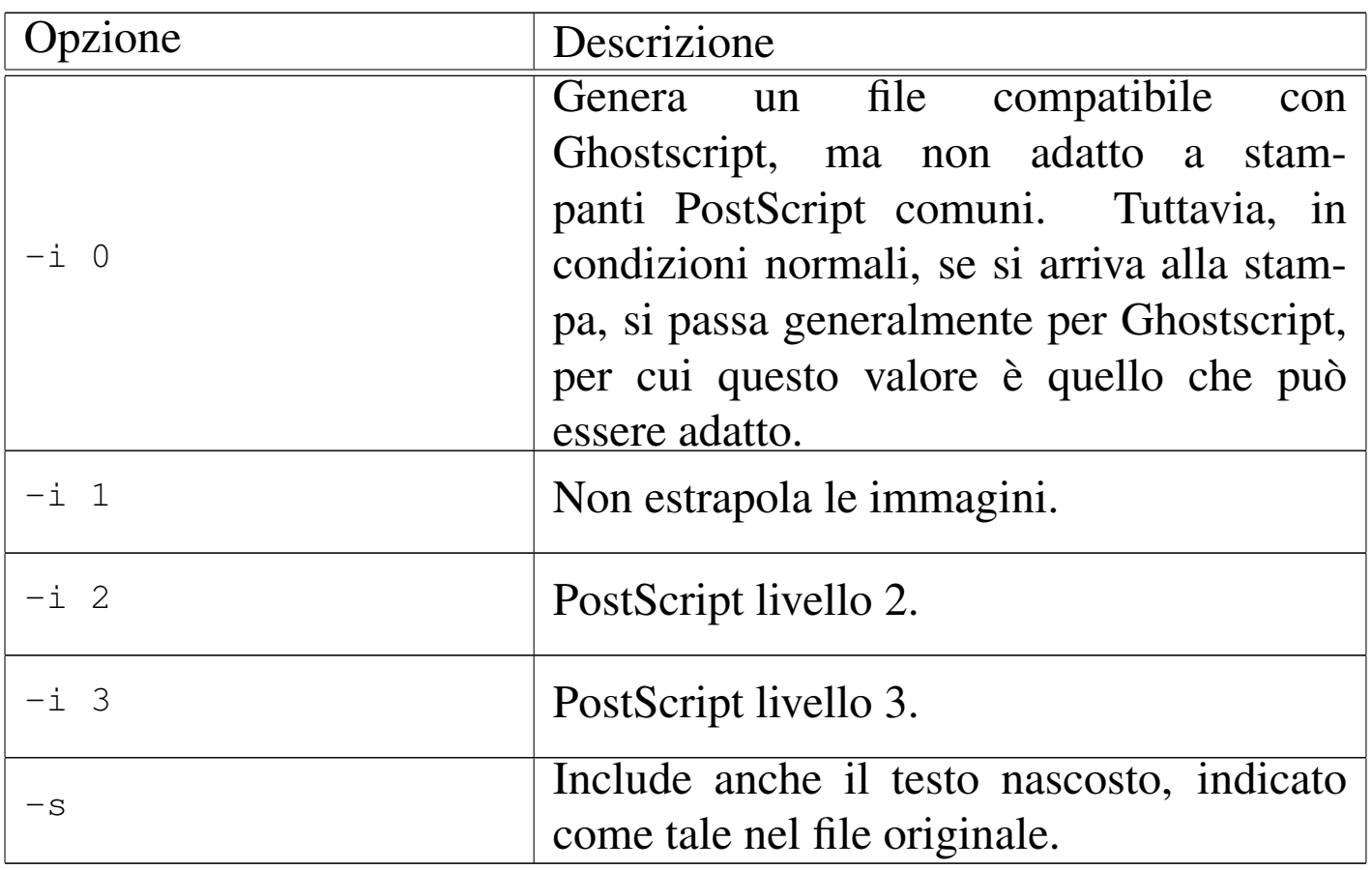

Segue la descrizione di alcuni esempi.

• \$ **antiword pippo.doc | less** [*Invio* ]

Visualizza il contenuto del file 'pippo.doc', con l'aiuto di '**less**' per scorrerlo.

• \$ **antiword -p a4 pippo.doc > pippo.ps** [*Invio* ]

Genera il file 'pippo.ps' (PostScript, A4) a partire da 'pippo. doc'.

## <span id="page-1653-0"></span>xlHTML

«

xlHTML<sup>7</sup> è un programma per convertire file dal formato MS-Excel in HTML, come suggerisce il nome, oppure in testo puro. Se non si usano le opzioni, si ottiene un file HTML, contenente una tabella con ciò che appare nel foglio elettronico indicato nella riga di comando, emesso attraverso lo standard output:

```
|xlhtml [opzioni] file_xls > file
```
Tabella u96.8. Alcune opzioni.

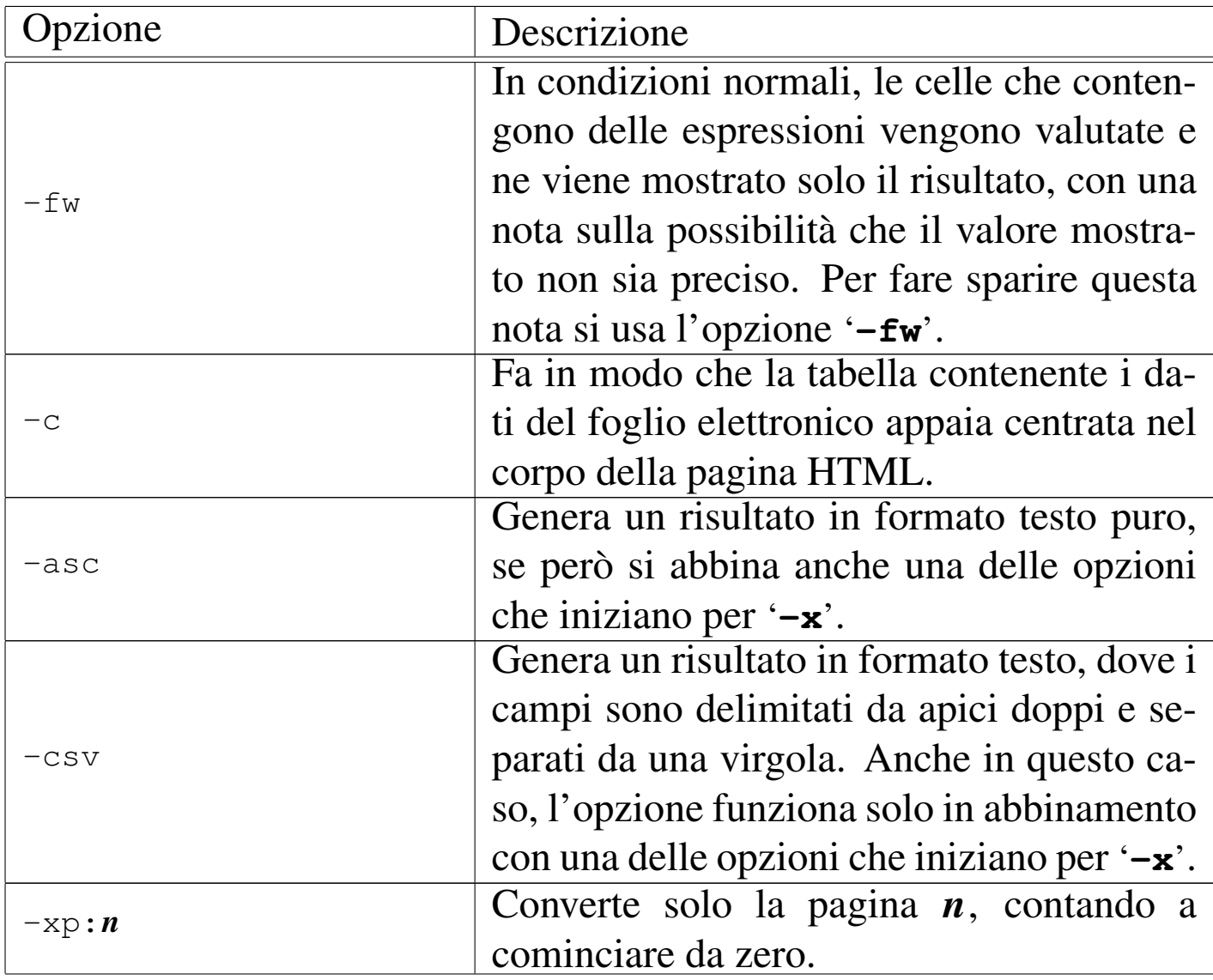

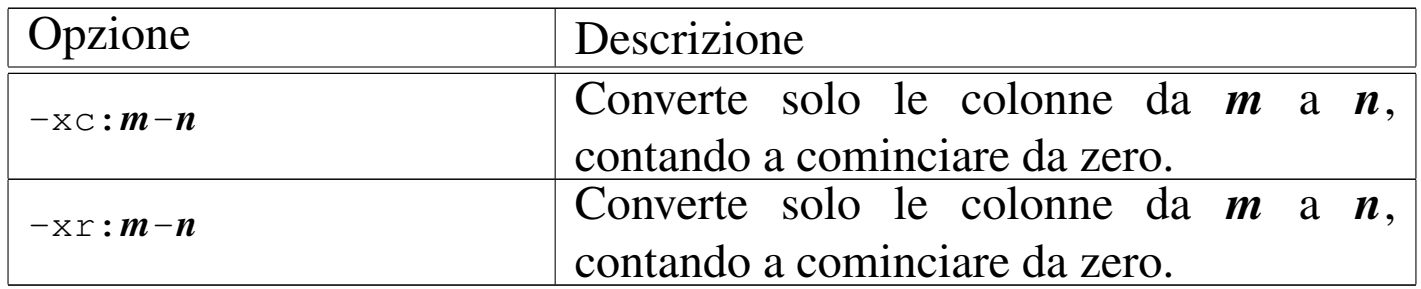

Per comprendere le possibilità di xlHTML viene mostrato un solo esempio, di un foglio elettronico realizzato con Gnumeric, salvando in formato XLS. Due figure mostrano il contenuto del foglio, sia nel suo aspett[o final](#page-1654-0)e, sia nel contenuto effettivo delle celle.

<span id="page-1654-0"></span>Figura u96.9. Il foglio elettronico di esempio, nel suo aspetto finale.

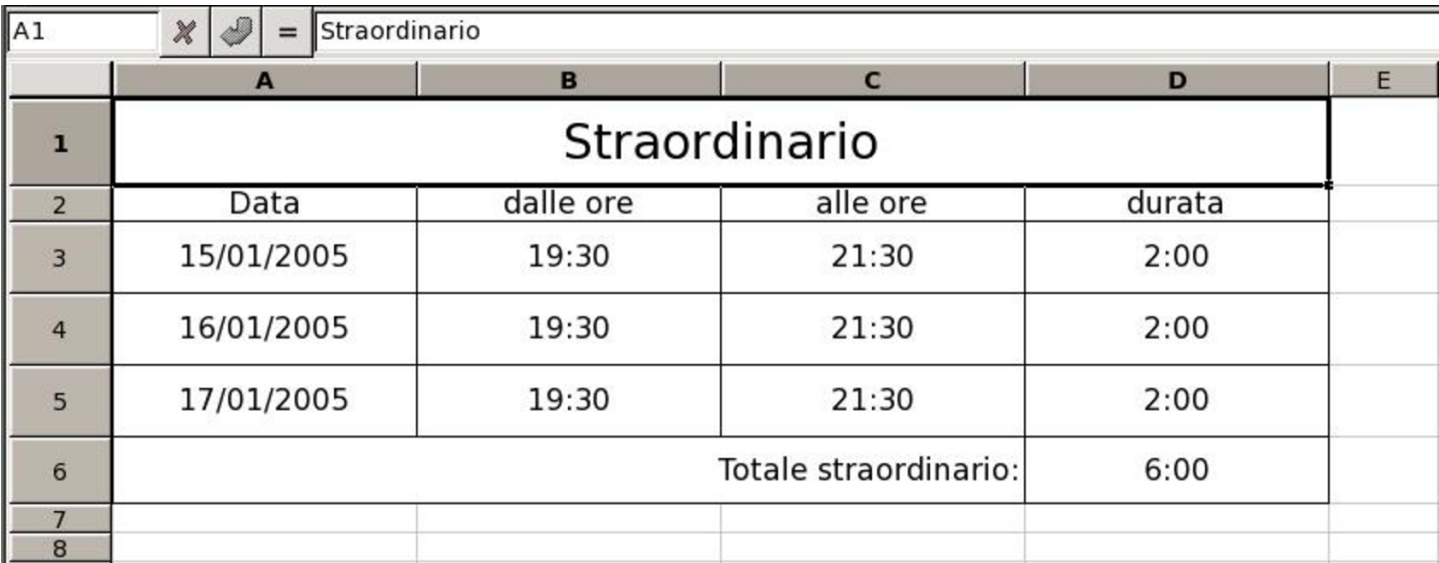

Figura u96.10. Il foglio elettronico di esempio con le espressioni contenute nelle celle.

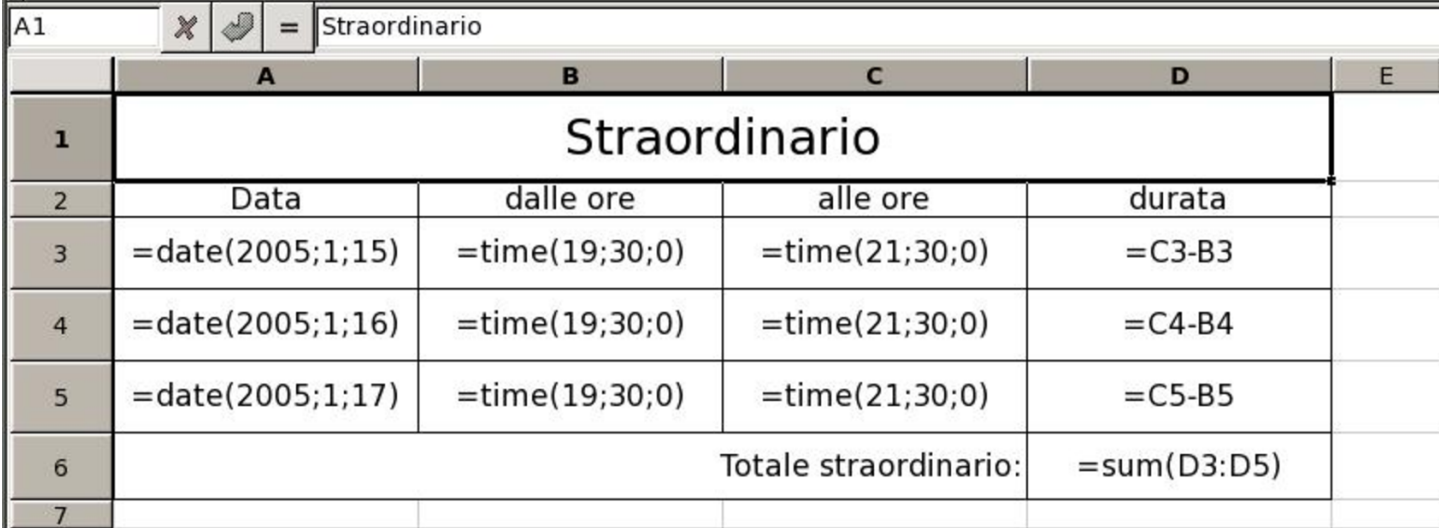

Supponendo che il file si chiami 'esempio.xls', si può procedere con il comando seguente per generare il file 'esempio.html':

```
$ xlhtml -fw esempio.xls > esempio.html [Invio ]
```
Il file che si ottiene dovrebbe avere l'aspetto seguente; si osservi che le date non sono state rappresentate in modo corretto:
# Sheet1

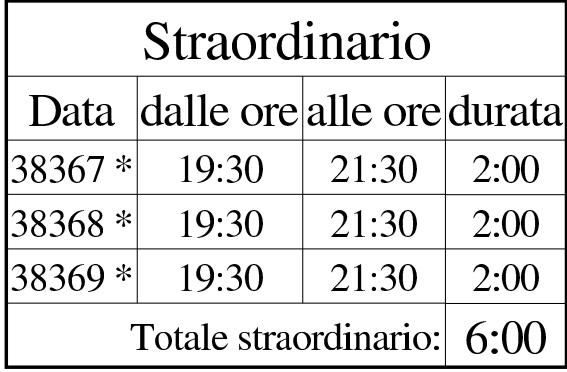

Spreadsheet's Author: Unknown Last Updated with Excel 97 \* This cell's format is not supported.

Created with xlhtml 0.5.1

<sup>[1](#page-1645-0)</sup> DLH GNU GPL

- <sup>[2](#page-1646-0)</sup> Help2man GNU GPL
- <sup>[3](#page-1647-0)</sup> Pstotext licenza speciale
- <sup>[4](#page-1648-0)</sup> Mswordview GNU GPL + alcuni file con licenza speciale
- <sup>[5](#page-1650-0)</sup> catdoc GNU GPL
- [6](#page-1653-0) Antiword GNU GPL
- <sup>7</sup> xlHTML GNU GPL

## 

# Parte xxv Circuiti logici

«

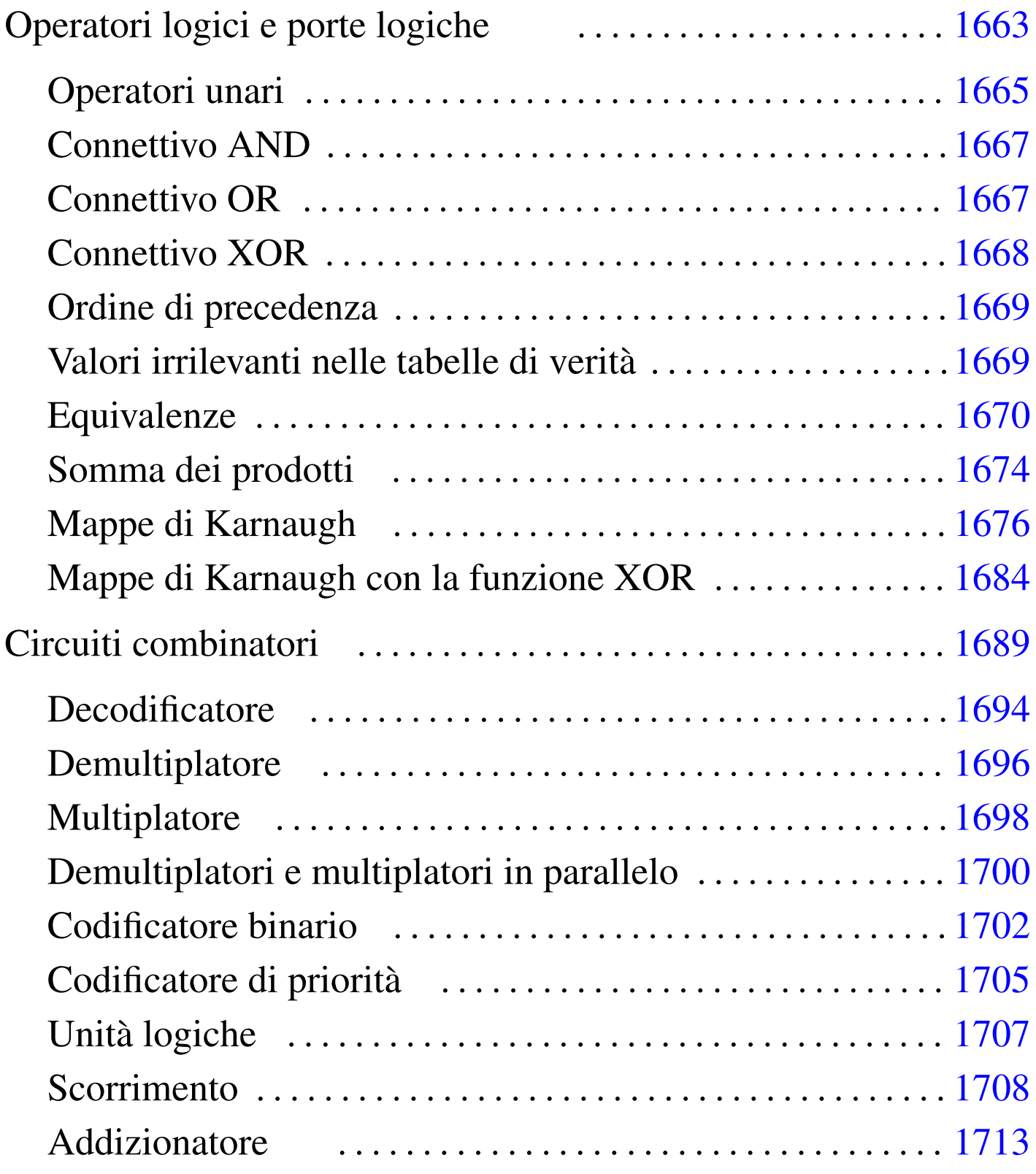

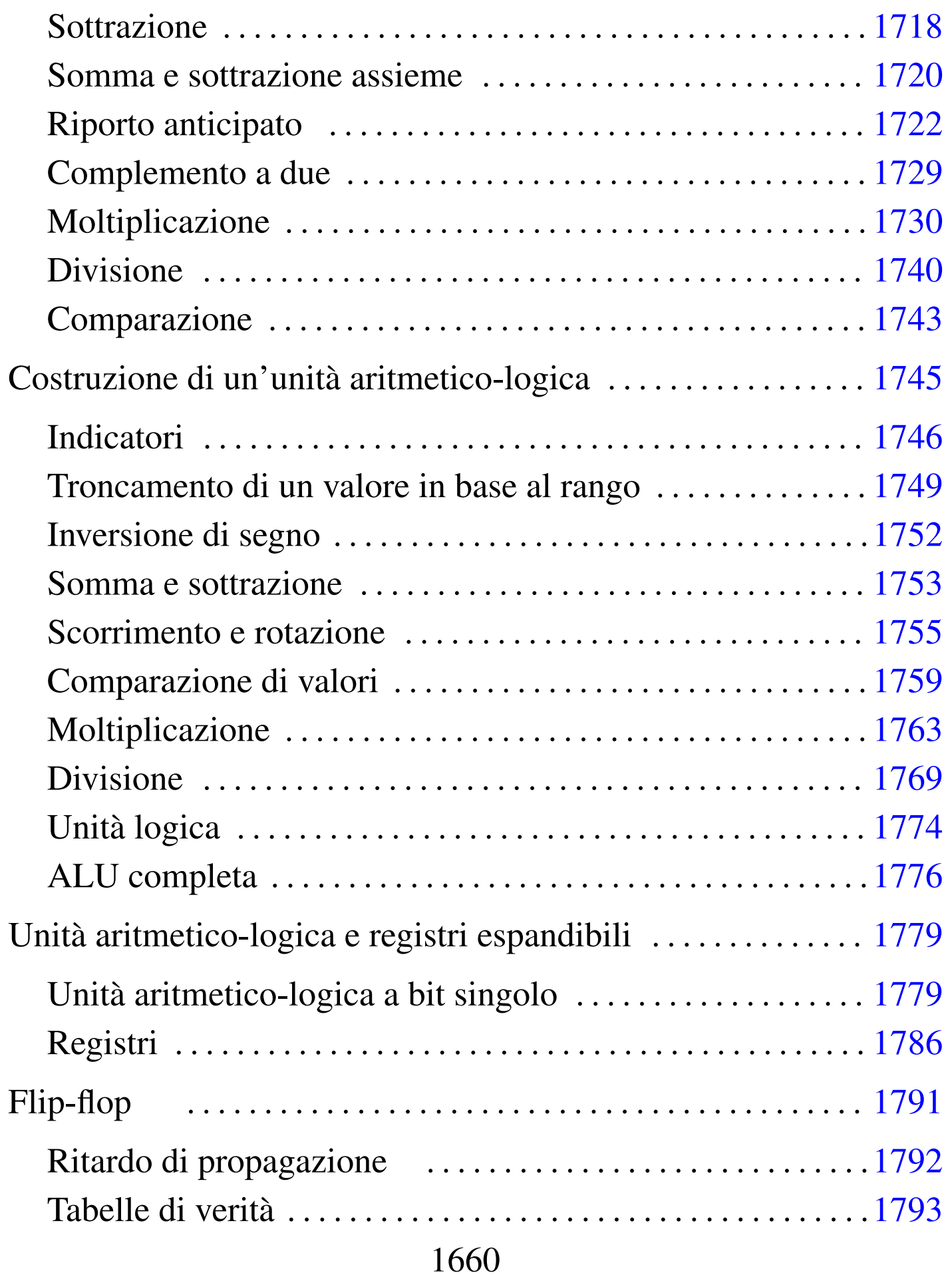

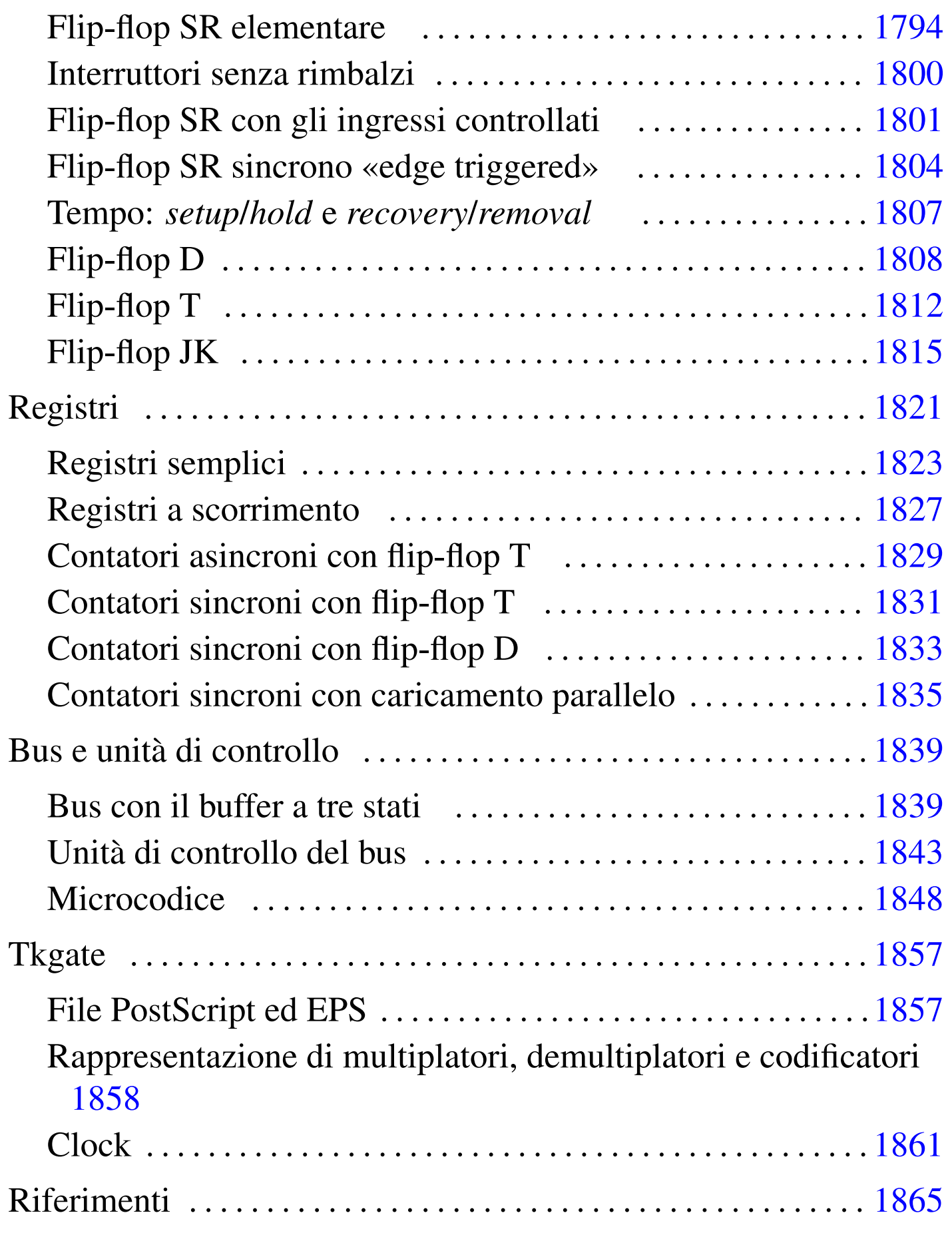

## 

# Operatori logici e porte logiche

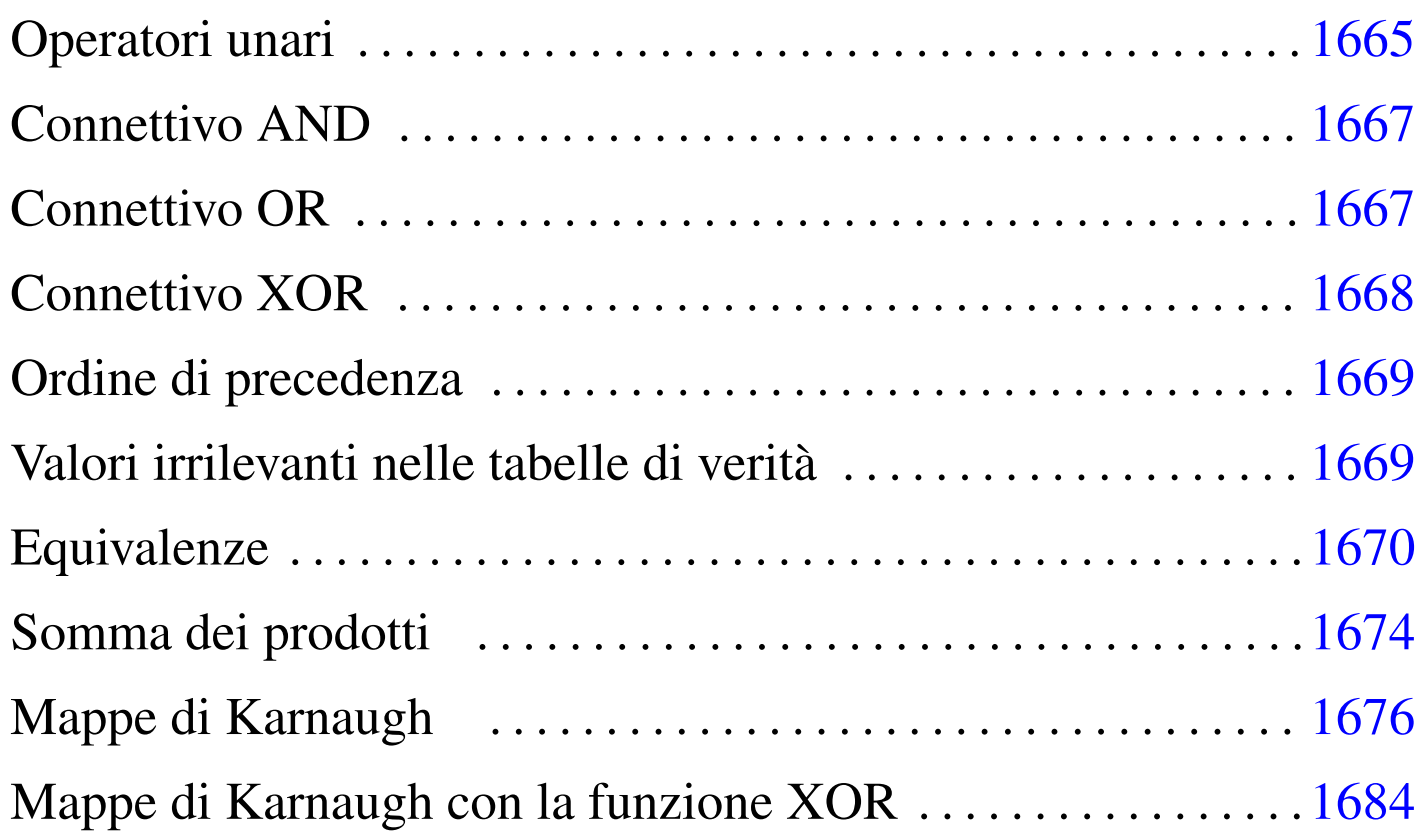

La logica formale studia le proposizioni dichiarative, dove per proposizione si intende l'insieme di soggetto e verbo. È una *proposizione dichiarativa* quella proposizione nei confronti della quale è possibile stabilire se è vera o se è falsa. *Vero* o *Falso* sono gli unici valori che può assumere una proposizione dichiarativa. La proposizione che non si può suddividere in altre proposizioni, si dice essere elementare.

Il valore di una proposizione dichiarativa (*Vero* o *Falso*) può essere espresso in vari modi, a seconda del contesto. Generalmente, si attribuisce alla cifra numerica uno il significato di *Vero*, mentre a zero si attribuisce il valore *Falso*, così come nell'applicazione elettronica si utilizza un livello di tensione vicino a quello di alimentazione per rappresentare *Vero* e un valore di tensione vicino a zero per rappresentare *Falso*.

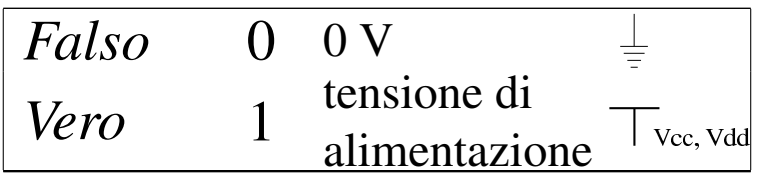

La variabile che può assumere solo il valore risultante da una proposizione dichiarativa, è una *variabile logica*. Un'*espressione logica* o una *funzione logica* è quella che produce un risultato *Vero* o *Falso*. L'espressione o funzione logica può essere costituita da proposizioni dichiarative, da valori costanti (espressi secondo la forma prevista per rappresentare *Vero* o *Falso*) e da variabili logiche. Per connettere o comunque per intervenire nei valori delle varie componenti dell'espressione, si utilizzano degli operatori che rappresentano delle funzioni elementari.

Si distinguono generalmente gli operatori logici in «unari» e in «connettivi logici», per distinguere se intervengono in un solo valore logico, oppure su due o più valori logici. Gli operatori logici si possono vedere come delle scatoline, aventi uno o più ingressi, ma con una sola uscita: in tal caso, si chiamano *porte logiche*.

Gli operatori logici hanno forme differenti di rappresentazione, in base al contesto e in base alle limitazioni tipografiche a cui si deve sottostare. Pertanto, ogni volta che si legge un documento che tratta questo genere di argomenti, è necessario inizialmente comprendere qual è la simbologia adottata, tenendo conto che anche all'interno dello stesso testo si possono alternare simbologie differenti.

Tabella u97.2. Alcune notazioni alternative degli operatori logici comuni, associate alla simbologia delle porte logiche corrispondenti.

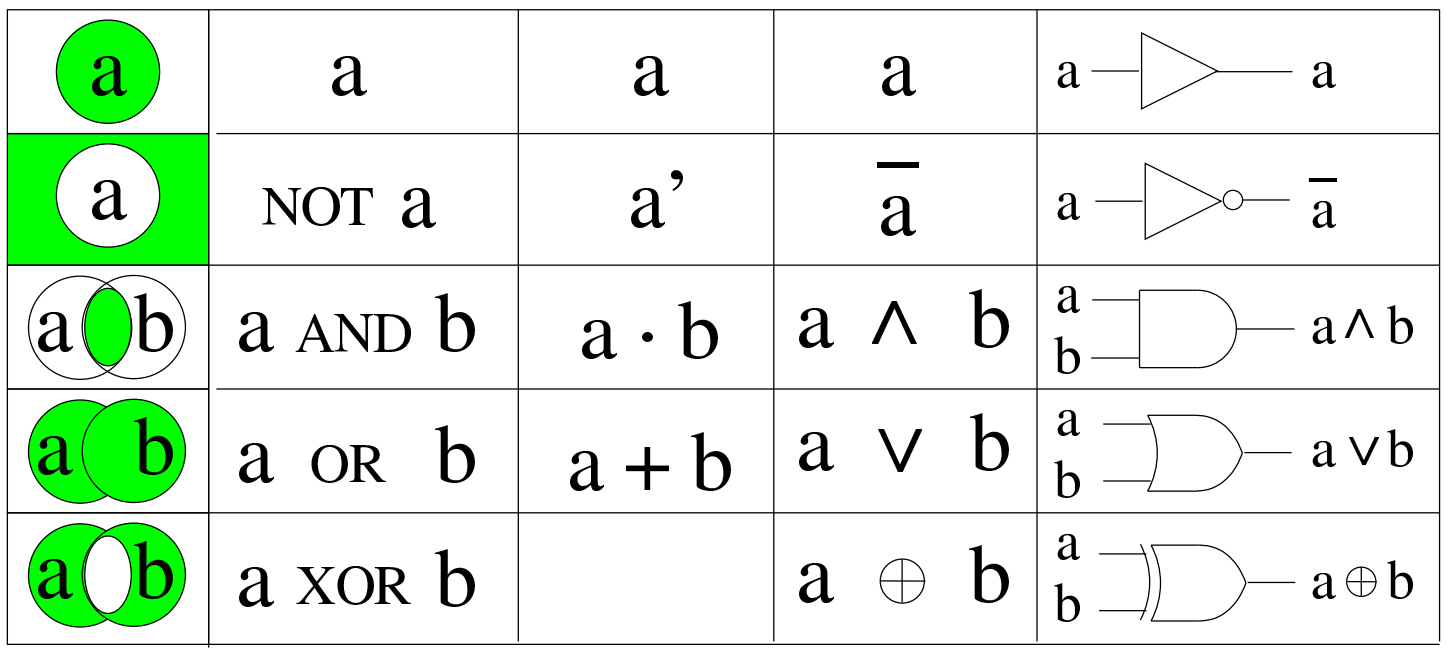

Per definire il significato degli operatori logici si utilizzano delle tabelle di verità, mettendo a confronto le variabili in ingresso con l'esito finale.

## <span id="page-1664-0"></span>Operatori unari

Gli operatori logici unari ottengono in ingresso un solo valore logico; sono disponibili l'invertitore logico (NOT) e il non-invertitore logico.

«

L'invertitore logico è l'operatore unario che inverte il valore logico ricevuto in ingresso: se in ingresso riceve il valore *Vero* (1), in uscita genera il valore *Falso* (0); se in ingresso riceve il valore *Falso* (0), in uscita genera il valore *Vero* (1).

A titolo di esempio, se la variabile logica «A» contiene il risultato della proposizione dichiarativa «Antonio mangia», l'espressione logica «NOT A» è equivalente alla proposizione dichiarativa «Antonio non mangia».

Il non-invertitore logico è l'operatore unario che presenta in uscita lo stesso valore ricevuto in ingresso. Il nome che viene dato a questo tipo di operatore allude alla presenza ipotetica di due negazioni consecutive che si eliminano a vicenda. Per esempio, se la variabile logica «A» contiene il risultato della proposizione dichiarativa «Antonio mangia», l'espressione logica «NOT A» è equivalente alla proposizione dichiarativa «Antonio non mangia», ma nello stesso modo, «NOT (NOT A)» è equivalente alla proposizione originale: «Antonio mangia».

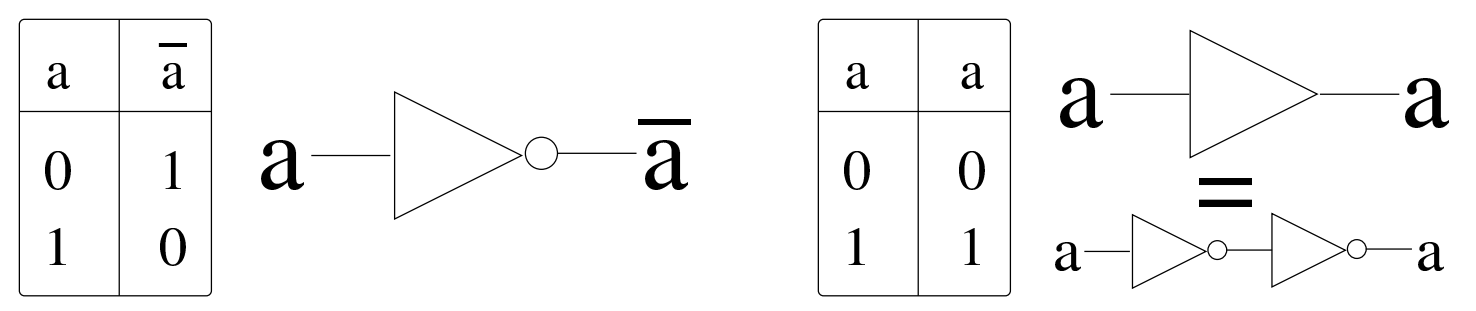

Dagli esempi mostrati si dovrebbe intendere il fatto che un piccolo cerchio rappresenta un'inversione logica, e si può collocare all'ingresso o all'uscita di una funzione logica rappresentata graficamente. Pertanto, valgono le equivalenze seguenti:

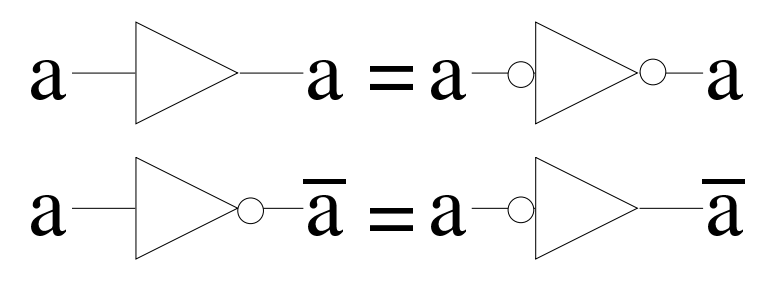

<span id="page-1666-0"></span>I connettivi logici sono gli operatori che utilizzano due ingressi. Il connettivo AND restituisce il valore *Vero* solo se entrambi i valori in ingresso sono pari a *Vero*. Per esempio, se la variabile logica «A» contiene il risultato della proposizione dichiarativa «Antonio mangia» e la variabile «B» contiene il risultato di «Piero legge», l'espressione «A AND B» equivale alla proposizione «Antonio mangia e Piero legge».

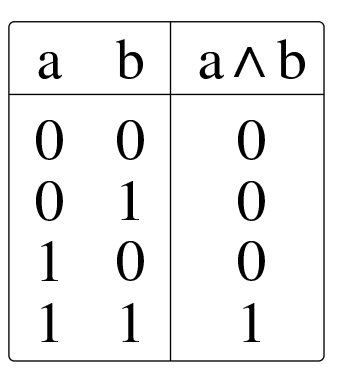

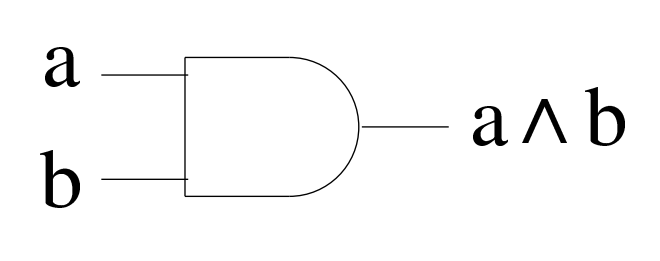

«

«

La porta logica AND, quando ha più di due ingressi, esprime l'equivalente di un'espressione in cui tutte le variabili in ingresso sono collegate dall'operatore AND:

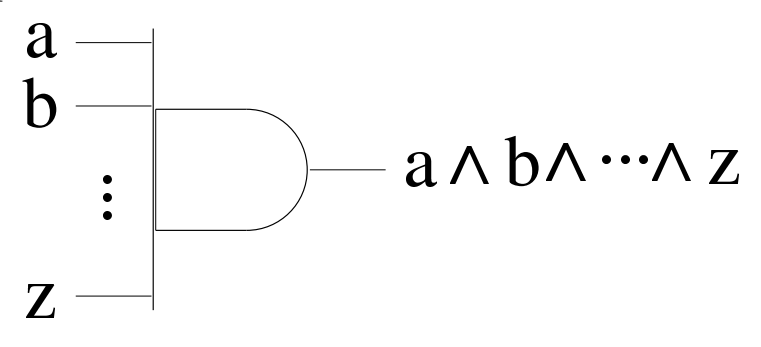

<span id="page-1666-1"></span>Connettivo OR

Il connettivo OR restituisce il valore *Vero* se almeno uno dei due ingressi dispone di un valore pari a *Vero*. Per esempio, se la variabile logica «A» contiene il risultato della proposizione dichiarativa «Antonio mangia» e la variabile «B» contiene il risultato di «Piero legge», l'espressione «A OR B» equivale alla proposizione «Antonio mangia e/o Piero legge».

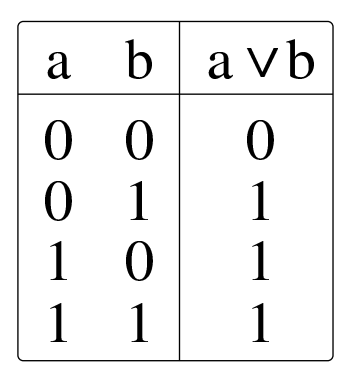

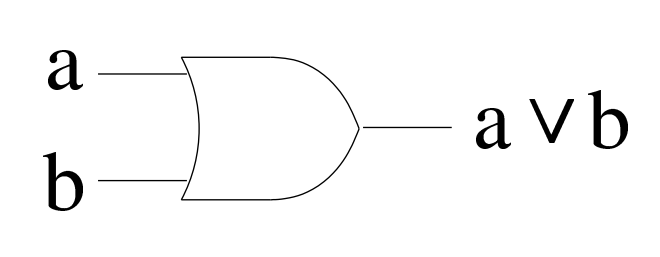

La porta logica AND, quando ha più di due ingressi, esprime l'equivalente di un'espressione in cui tutte le variabili in ingresso sono collegate dall'operatore OR:

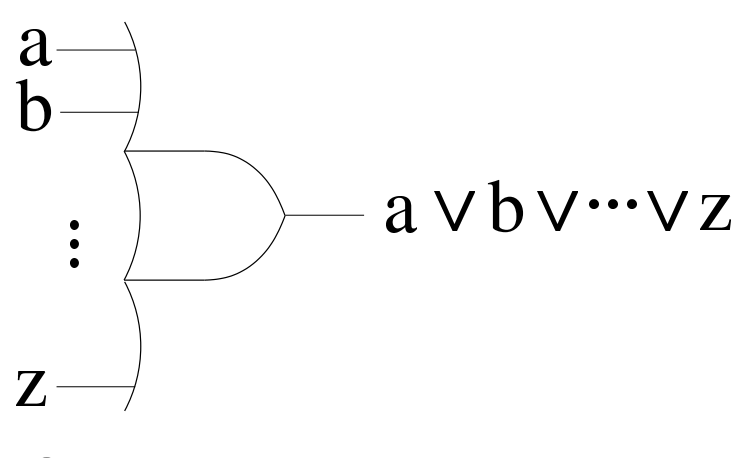

<span id="page-1667-0"></span>Connettivo XOR

«

Il connettivo XOR restituisce il valore *Vero* se solo uno dei due ingressi dispone di un valore pari a *Vero*. Per esempio, se la variabile logica «A» contiene il risultato della proposizione dichiarativa «Antonio mangia» e la variabile «B» contiene il risultato di «Piero legge», l'espressione «A XOR B» equivale alla proposizione «Antonio mangia oppure Piero legge». Va comunque osservato che il connettivo XOR si considera derivato dagli altri e può essere tradotto in forme diverse, ma equivalenti.

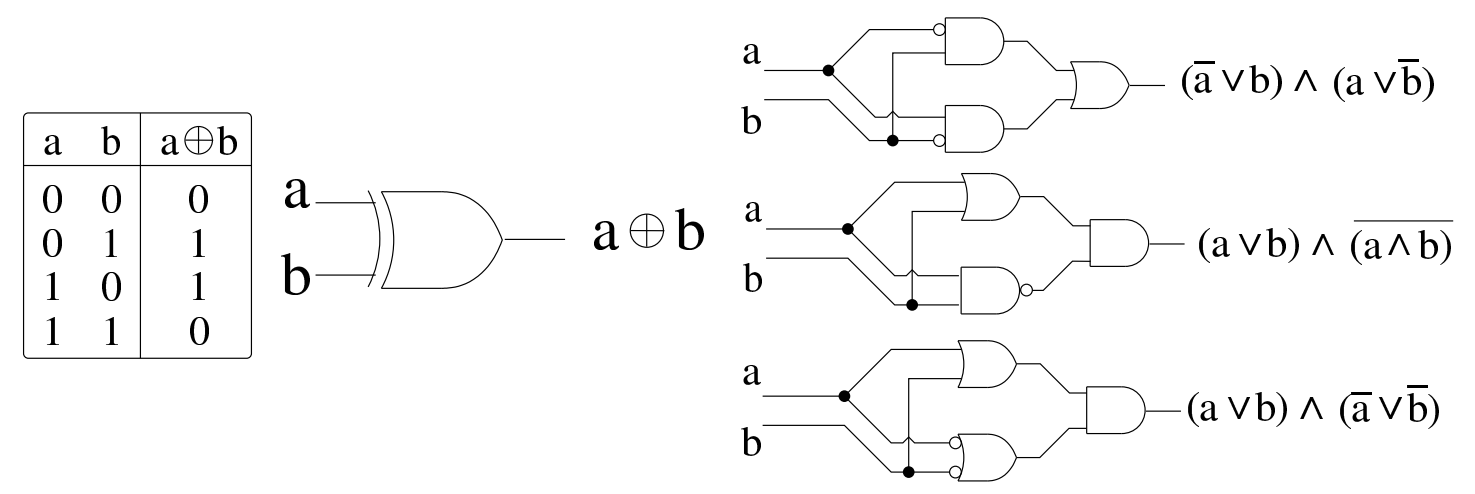

Anche la porta logica XOR può avere più ingressi, come avviene per AND e OR:

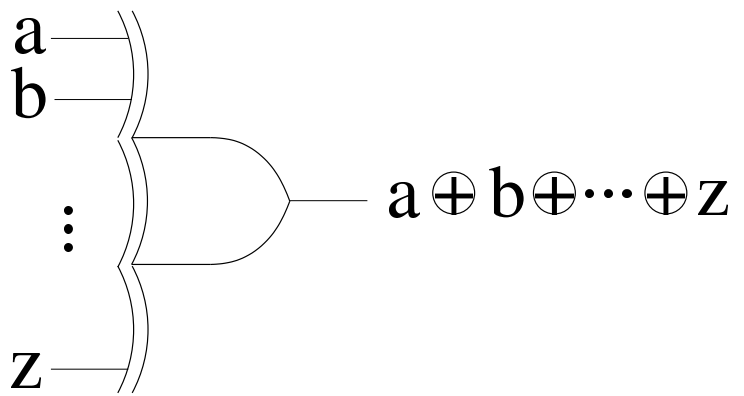

<span id="page-1668-0"></span>Ordine di precedenza

Le espressioni logiche vanno risolte tenendo conto che gli operatori hanno un ordine di precedenza: NOT, AND, OR. Per esempio,  $a+b \cdot c'$  va inteso come  $a+(b \cdot (c'))$ . Naturalmente, l'ordine di precedenza può essere modificato utilizzando opportunamente le parentesi.

«

«

<span id="page-1668-1"></span>Valori irrilevanti nelle tabelle di verità

A volte si possono semplificare le tabelle di verità di una funzione logica quanto alcune variabili in ingresso, in certe circostanze, possono assumere qualsiasi valore senza interferire nel risultato; in quei casi, al posto del valore si mette convenzionalmente una lettera «x». A titolo di esempio, si consideri la funzione logica che si ottiene dall'espressione *A*·(*B*+*C*). Nella figura successiva si vede la tabella di verità co[mpleta e](#page-1669-1) a fianco una versione semplificata della stessa.

<span id="page-1669-1"></span>Figura u97.11. Semplificazione delle tabelle di verità in presenza di condizioni in cui i valori di certe variabili diventano irrilevanti.

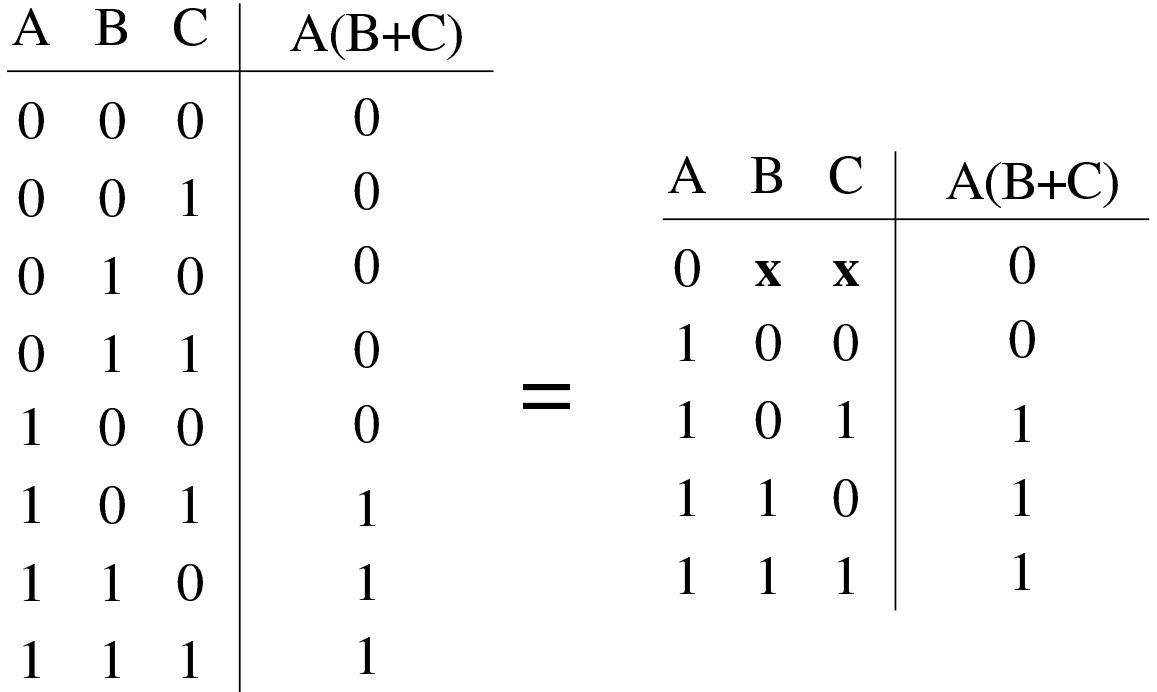

### <span id="page-1669-0"></span>**Equivalenze**

«

Attraverso gli operatori logici si possono costruire delle espressioni complesse, nelle quali esiste la facoltà di applicare delle trasformazioni, di solito con lo scopo di cercare di semplificarle, mantenendo però lo stesso risultato. Per questo sono molto importanti i teoremi di De Morgan, secondo i quali:

$$
a' \cdot b' = (a+b)'
$$
  
\n
$$
a' \cdot b' = (a \cdot b)'
$$
  
\n
$$
a' \cdot b' = (a \cdot b)'
$$
  
\n
$$
a \cdot b' = (a \cdot b)'
$$
  
\n
$$
a \cdot b' = a' \cdot b' = a' \cdot b' = a' \cdot b'
$$
  
\n
$$
a \cdot b' = (a \cdot b)'
$$

Mettendo assieme le tabelle della verità dei vari operatori logici con i teoremi di De Morgan, si ottengono le equivalenze della tabella successiva su cui si basa l'algebra «logica», ovvero l'algebra di Boole.

Tabella u97.13. Equivalenze dell'algebra di Boole. Si intende che *ab* rappresenti semplicemente *a*·*b* in modo compatto.

(1) *a*+0 = *a* (2) *a*·0 = 0 (3) *a*+1 = 1 (4) *a*·1 = *a* (5) *a*+*a* = *a* (6) *a*·*a* = *a* (7) *a*+*a*' = 1 (8) *a*·*a*' = 0 (9) *a*+*b* = *b*+*a* (10) *a b* = *b a* (11) *a*+(*b*+*c*) = (*a*+*b*)+*c* (12) *a*(*bc*) = (*a b*)*c* (13) *a*(*b*+*c*) = *ab*+*ac* (14) *a*+*bc* = (*a*+*b*)(*a*+*c*) (15) (*a*+*b*)' = *a*'*b*' (16) (*a b*)' = *a*'+*b*' (17) (*a*')' = *a*

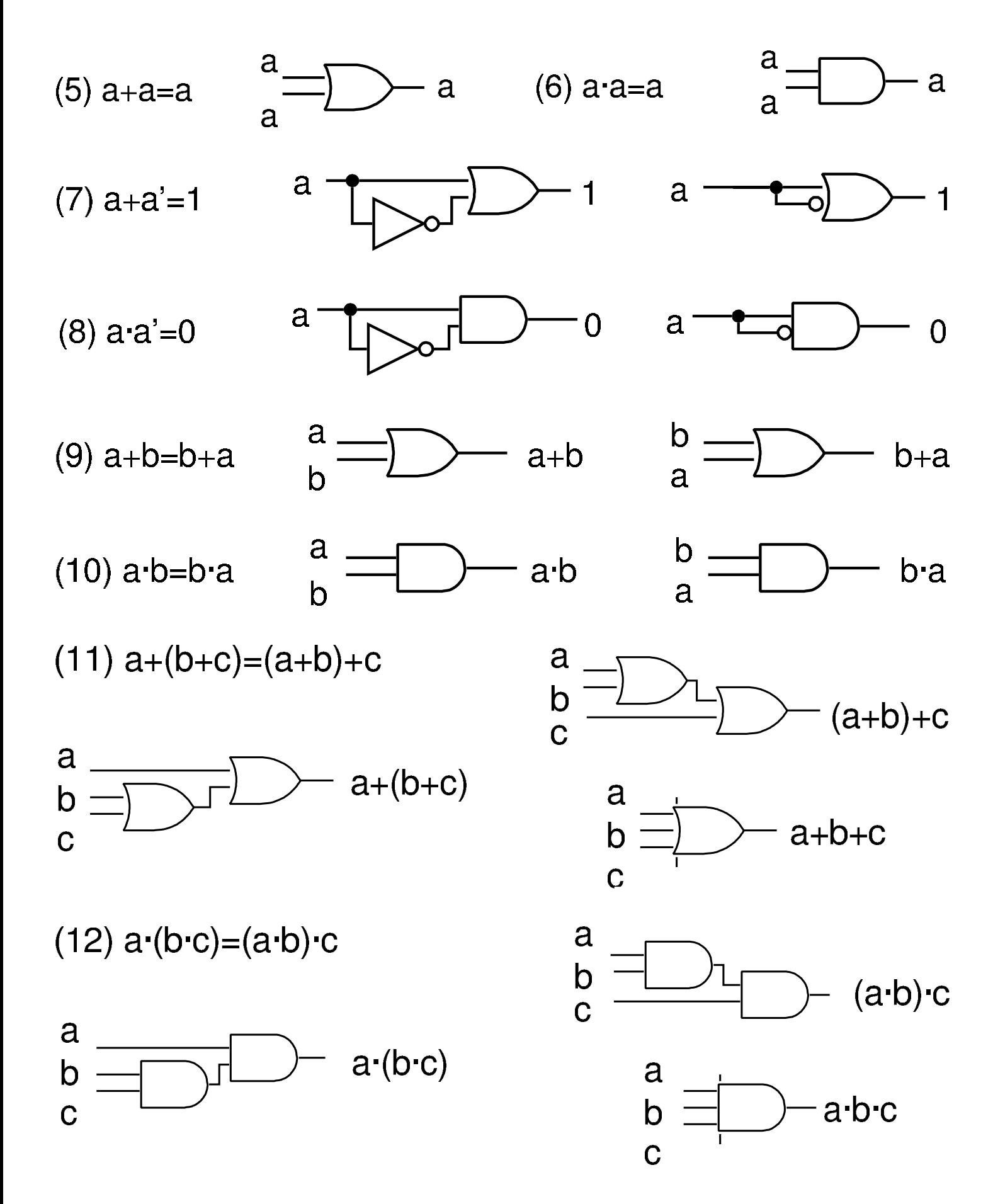

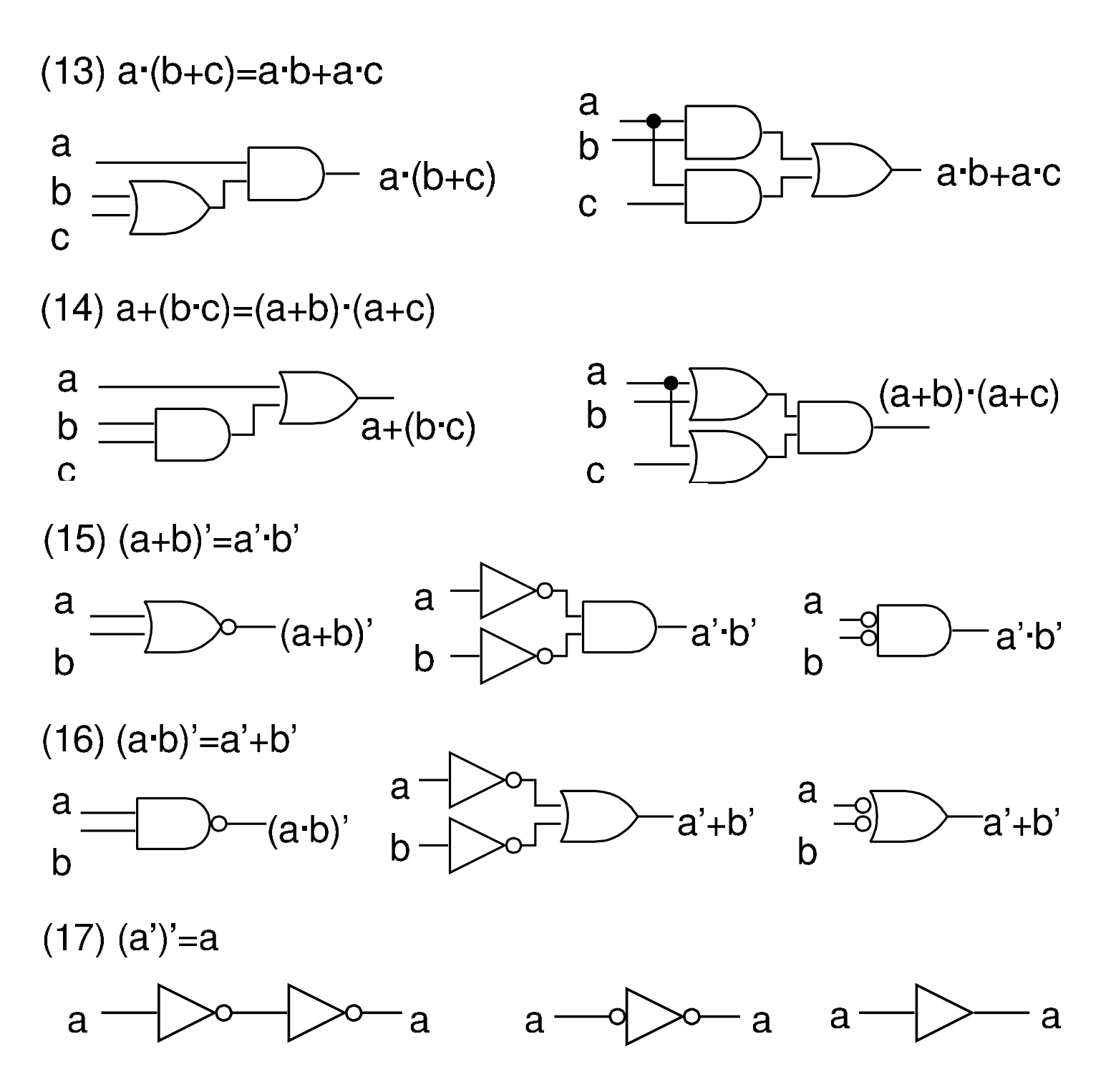

Quando nelle espressioni si utilizzano solo gli operatori logici tradizionali (AND, OR, NOT), i teoremi di De Morgan consentono di trasformare facilmente una funzione logica nel suo complemento. In pratica, data la funzione *f*, si ottiene la negazione logica *f*' seguendo la procedura seguente:

- si scambiano gli operatori AND originali con gli operatori OR, mettendo delle parentesi per non modificare l'ordine di valutazione;
- si scambiano gli operatori OR originali con gli operatori AND, facendo in modo di evitare che questo cambiamento cambi l'ordine di esecuzione della valutazione;
- si complementano tutte le variabili (operatore NOT).

Si veda l'esempio seguente:

 $f = a+b^{\prime}c+de^{\prime}+g^{\prime}h'$  $f' = a'(b+c')(d'+e)(g+h)$ 

<span id="page-1673-0"></span>Somma dei prodotti

«

Una funzione logica è un'espressione composta da variabili, costanti logiche e operatori logici, la quale produce un risultato logico (*Vero* o *Falso*). Tuttavia, una funzione logica può essere descritta semplicemente attraverso la tabella di verità che abbina i valori delle variabili al risultato atteso per ogni combinazione delle stesse.

È possibile sintetizzare il comportamento di una funzione logica attraverso ciò che si definisce come *somma dei prodotti*: si parte dalla tabella di verità che si vuole ottenere e si elencano i *prodotti fondamentali* logici che descrivono ogni condizione degli ingressi.

Tabella u97.14. Prodotti fondamentali delle funzioni aventi due, tre e quattro variabili.

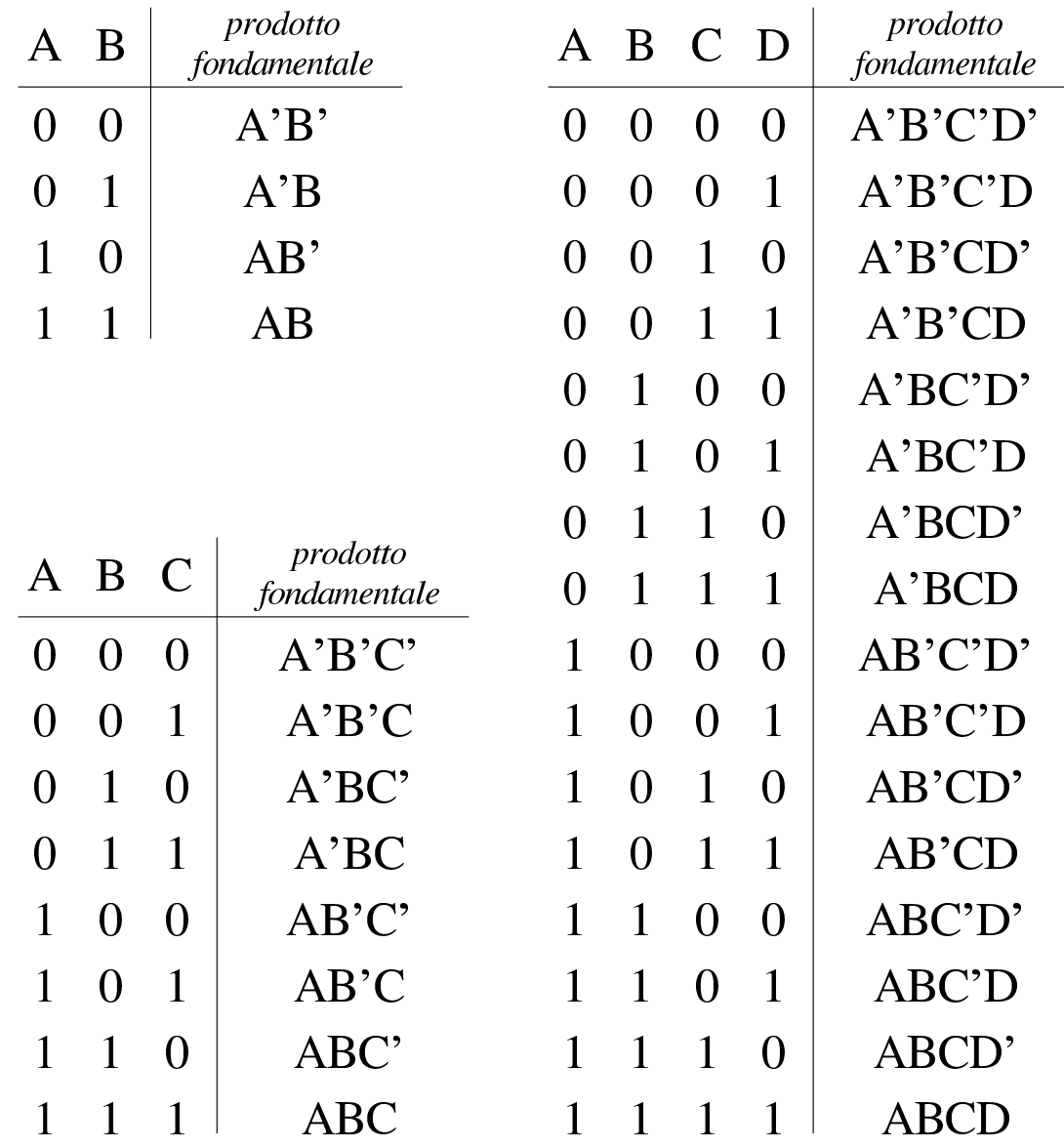

Per esempio, la funzione nota come NXOR (funzione di due variabili che si avvera solo quando le due variabili hanno lo stesso valore) si sintetizza secondo il procedimento che si può comprendere intuitivamente dalla figura successiva.

Figura u97.15. Sintesi a partire dalla tabella di verità della funzione NXOR, attraverso gli operatori logici fondamentali.

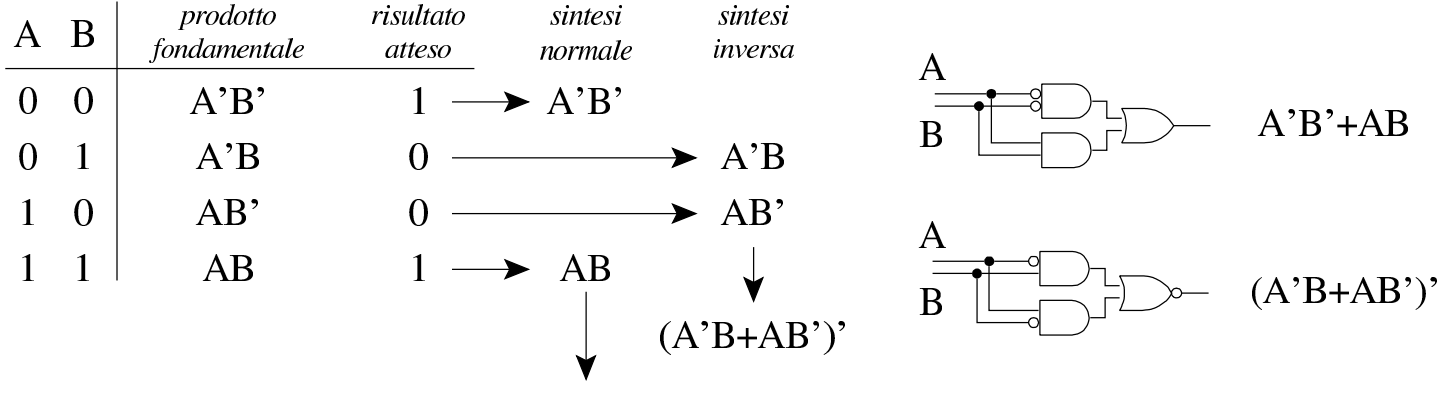

#### $A' B' + AB$

L'esempio della figura permette di ottenere due alternative, secondo quello che è noto come «somma dei prodotti», ma ciò non toglie che ci possano essere altre possibilità di sintesi.

## <span id="page-1675-0"></span>Mappe di Karnaugh

«

Una funzione logica può essere rappresentato in una mappa di Karnaugh, a partire dalla sua tabella di verità; attraverso tale mappa si può poi cercare un modo per semplificare l'espressione che sintetizza la funzione e di conseguenza il circuito che la realizza.

La mappa di Karnaugh è una rappresentazione bidimensionale dei prodotti fondamentali di una tabella di verità da analizzare: in pratica si dividono a metà i prodotti fondamentali e si rappresentano in un rettangolo. Nelle immagini successive si mostrano tre mappe, vuote, relative al caso di due, tre e quattro variabili: bisogna fare molta attenzione alla sequenza dei prodotti fondamentali, perché questa non corrisponde a quella che si usa normalmente nelle tabelle della verità.

Figura u97.16. Mappe di Karnaugh contenenti la definizione dei prodotti fondamentali a cui ogni cella fa riferimento.

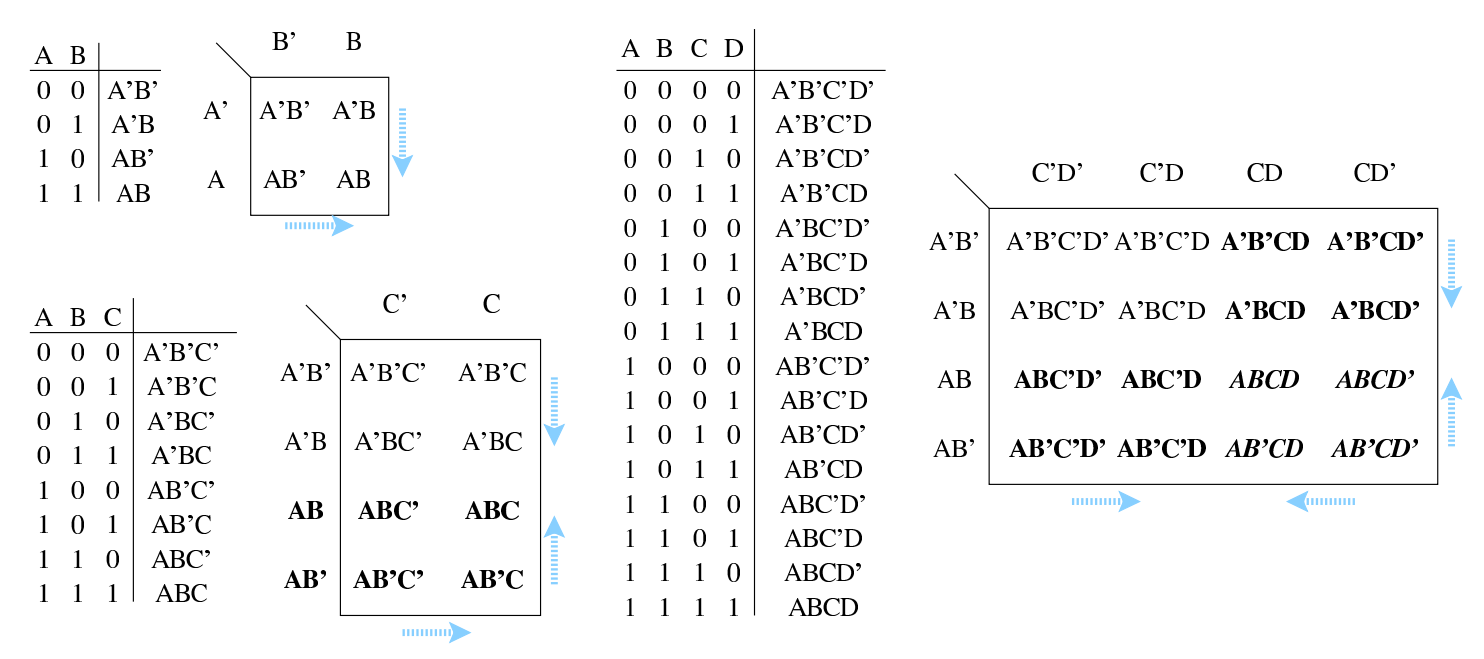

Le mappe vanno compilate mettendo nelle celle la cifra 1 in corrispondenza dei prodotti fondamentali validi. Le immagini successive propongono degli esempi, confrontando la tabella di verità con la mappa co[mpilata](#page-1676-0) corrispondente.

<span id="page-1676-0"></span>Figura u97.17. Mappe di Karnaugh compilate in base alle tabelle di verità che appaiono al loro fianco.

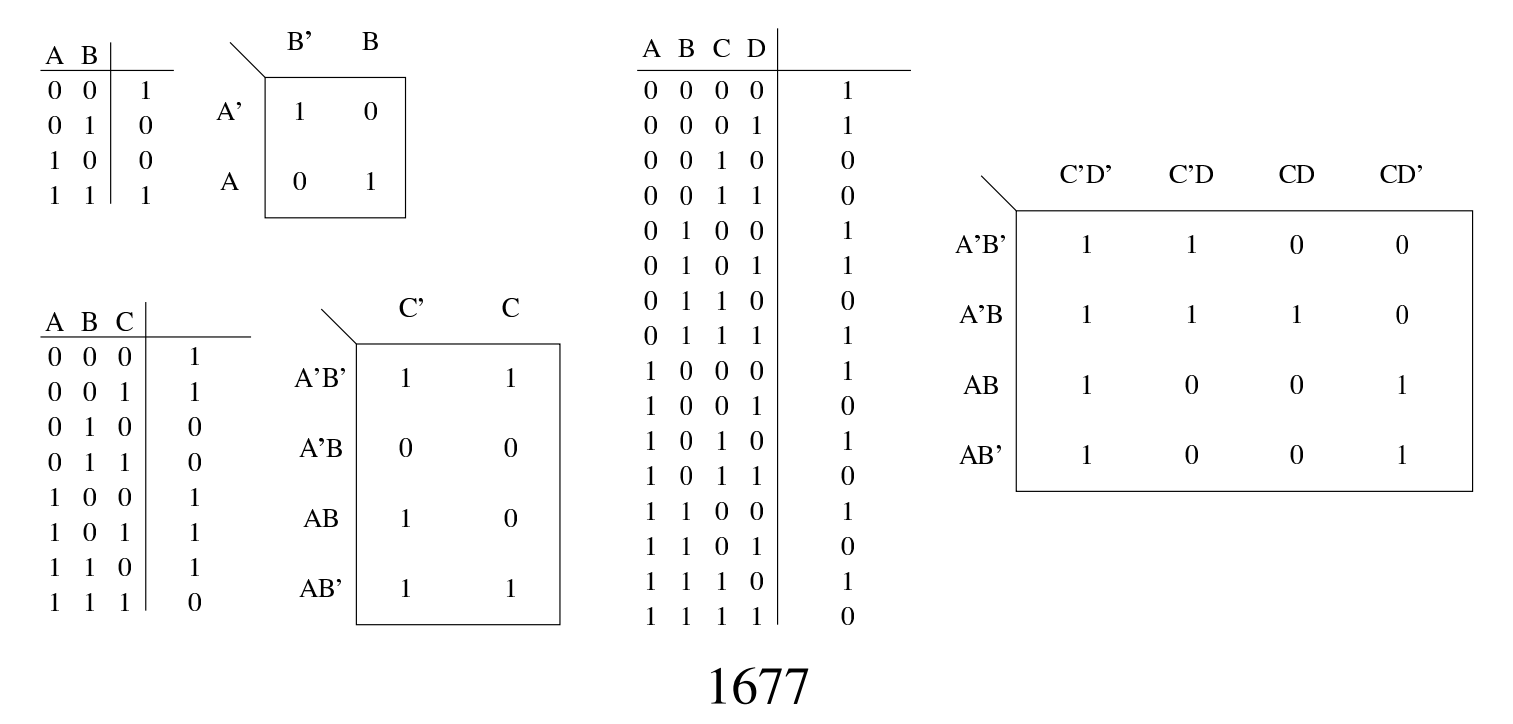

Una volta compilata la mappa, si vanno a raggruppare le celle che contengono la cifra 1 e che si trovano adiacenti in senso orizzontale o verticale[.](#page-1677-0)

<span id="page-1677-0"></span>Figura u97.18. Mappe di Karnaugh con le celle raggruppate verticalmente e orizzontalmente.

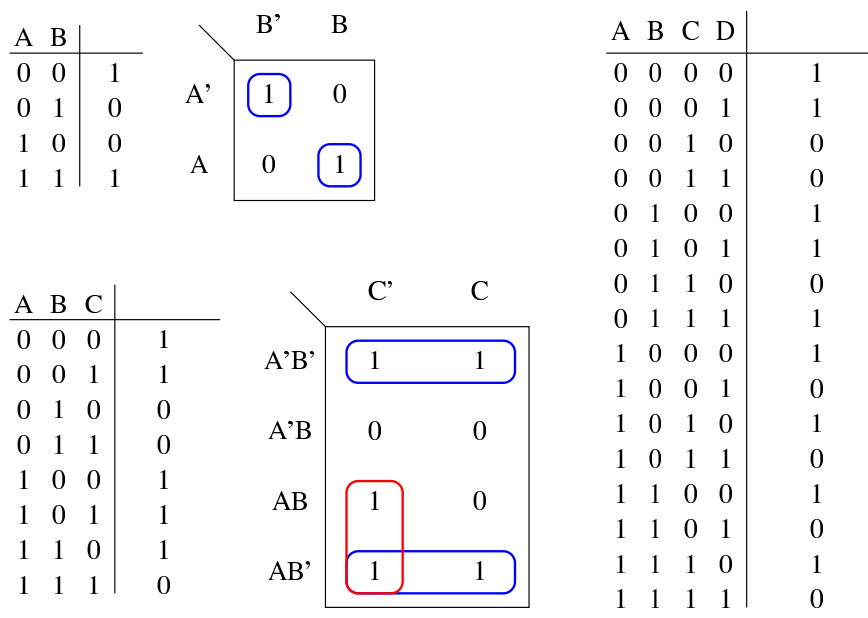

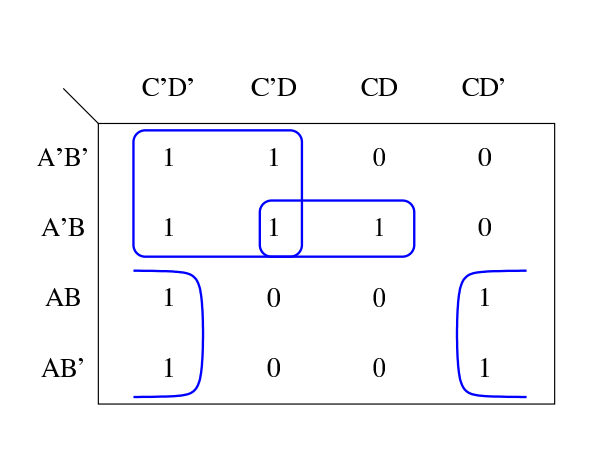

Quando due celle adiacenti, in verticale o in orizzontale, contengono il valore 1, una variabile che riguarda le due celle diventa inutile. La figura successiva dimostra intuitivamente il procedimento.

Figura u97.19. Semplificazione in presenza di due celle adiacenti con valore 1.

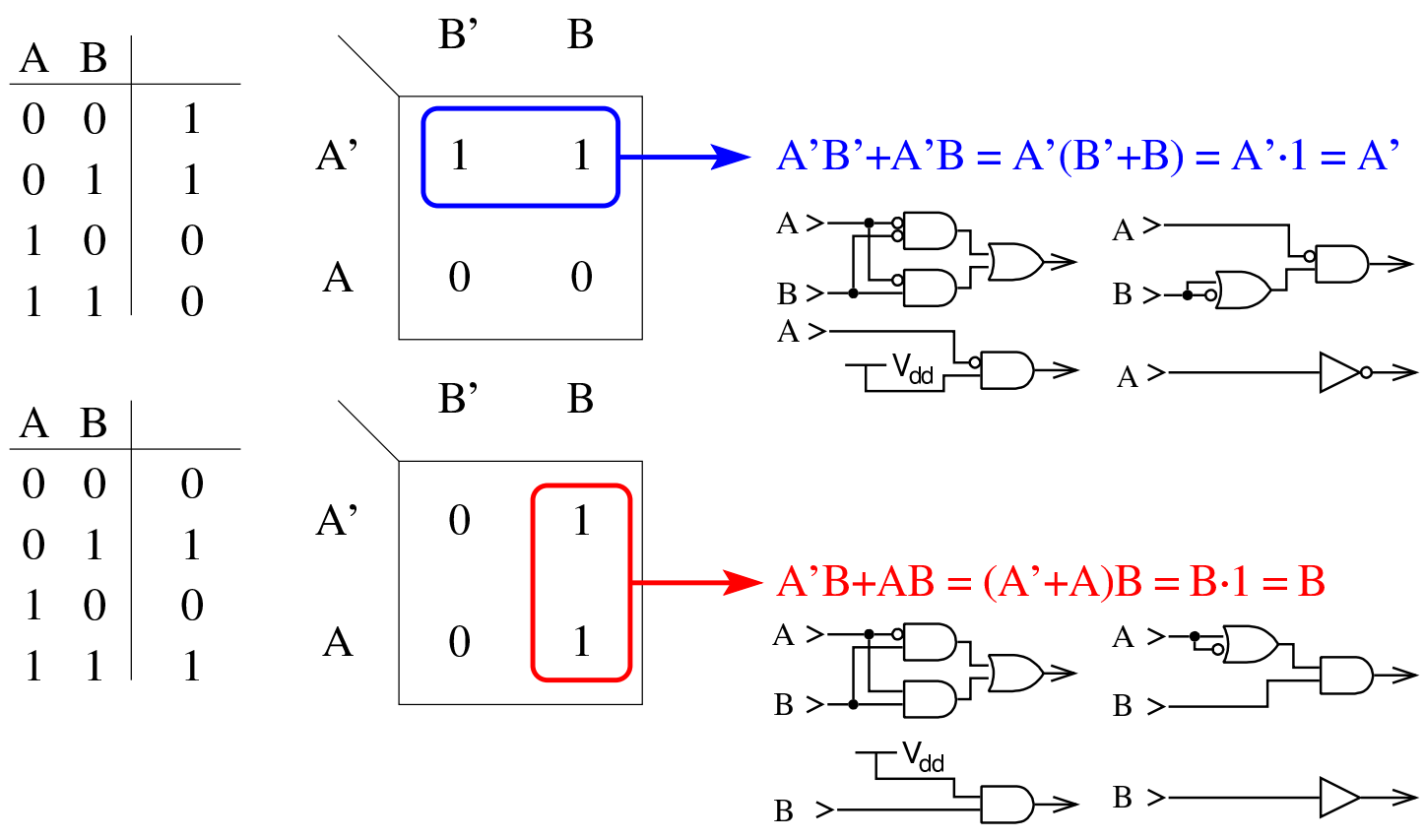

La semplificazione deriva dal fatto che *x* OR *x'* è sempre vero; pertanto, quando un raggruppamento rettangolare dimostra che una variabile appare sia nella sua forma normale, sia negata, significa che si può semplicemente ignorare.

Figura u97.20. Esempi di semplificazioni con mappe a due e tre variabili.

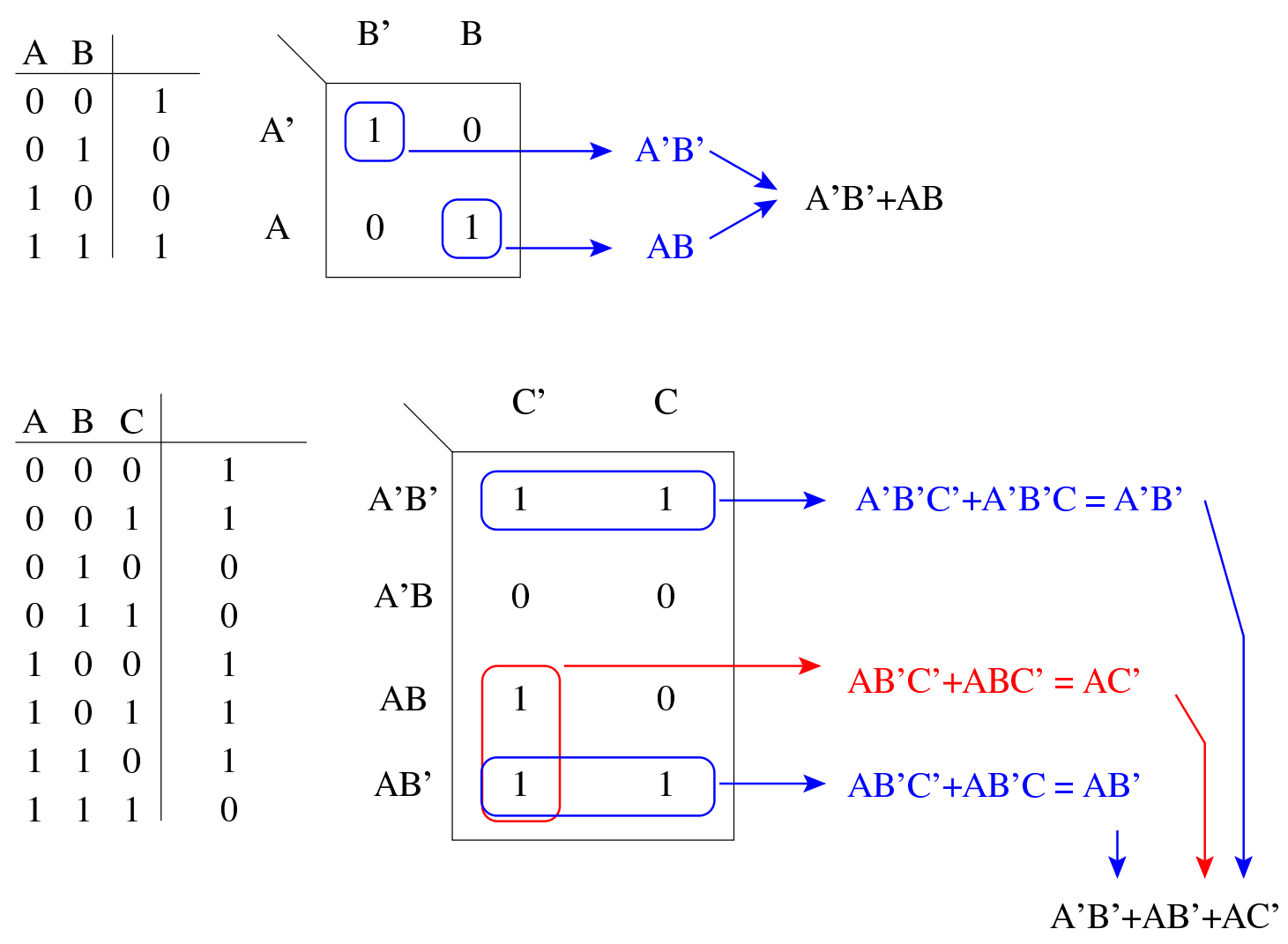

Figura u97.21. Esempio di semplificazione con mappa a quattro variabili.

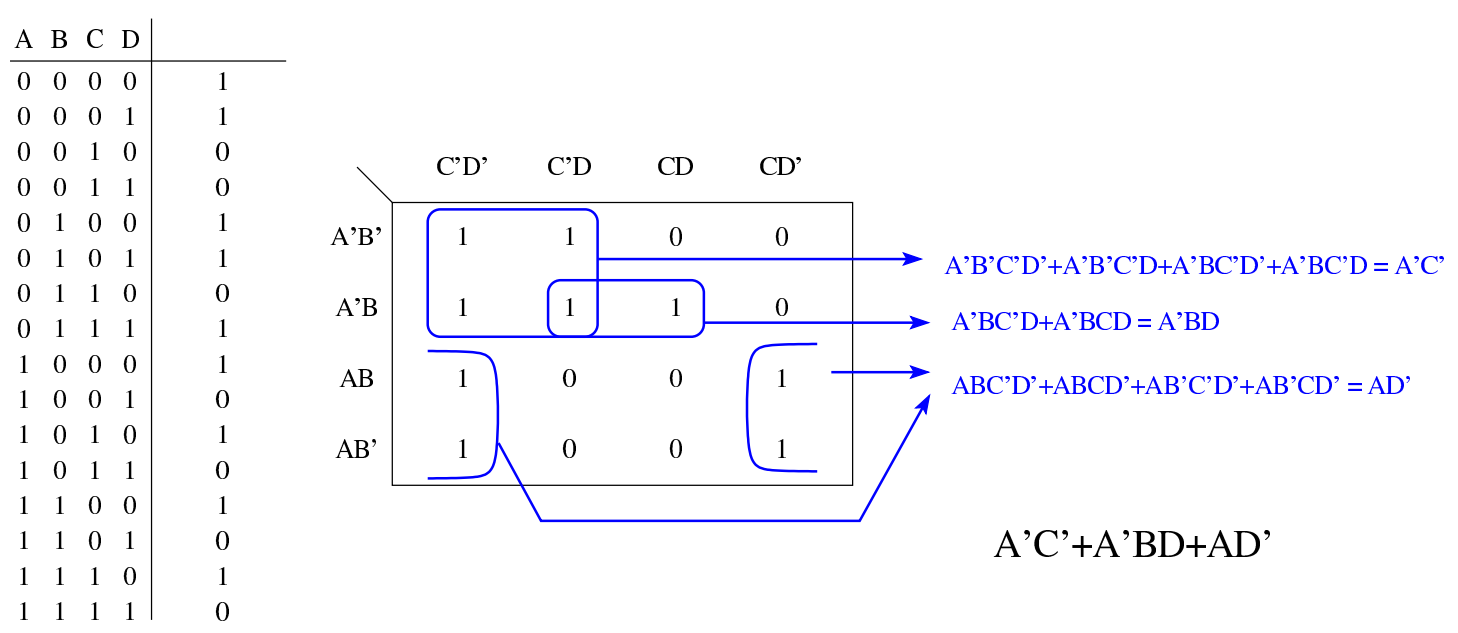

Nella delimitazione delle zone che consentono di ottenere una semplificazione logica, si possono ignorare le zone che si sovrappongono completamente con altre, come si vede nella figura successiva, dove si possono produrre due risultati alternativi equivalenti.

Figura u97.22. Esempi di semplificazioni in presenza di aree sovrapposte e ridondanti.

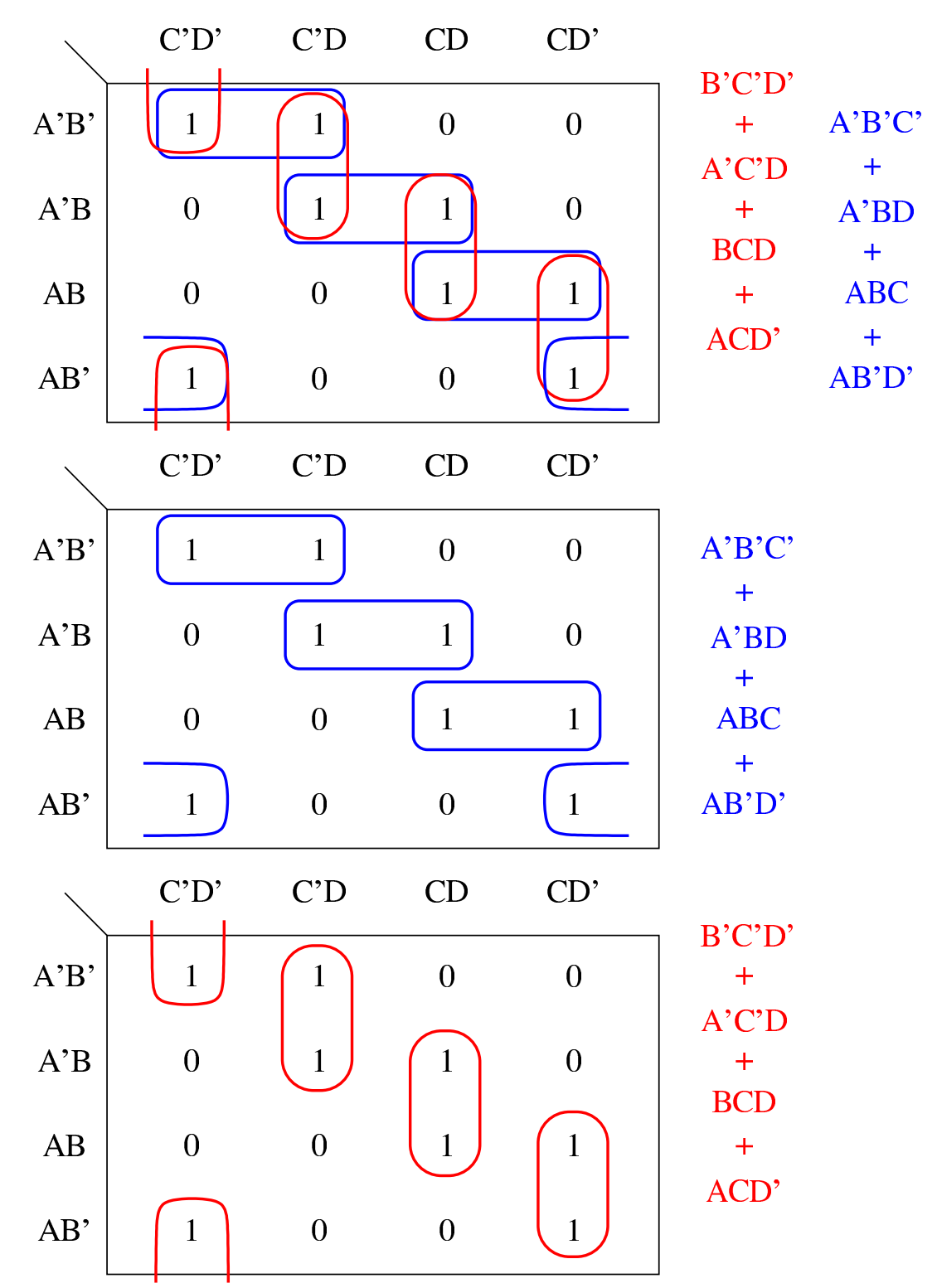

Le mappe di Karnaugh permettono di semplificare facilmente una funzione logica, purché non si superino le quattro variabili: di-

versamente sarebbe necessaria una rappresentazione a tre o più dimensioni.

In situazioni particolari, può accadere che sia indifferente il valore prodotto da alcune combinazioni delle variabili di ingresso. In questi casi, per sintetizzare la rete combinatoria si può scegliere liberamente il valore di uscita che risulta più conveniente nell'ottica della sem[plificaz](#page-1682-0)ione.

<span id="page-1682-0"></span>Figura u97.23. Esempio di semplificazione in presenza di esiti indifferenti; si mostrano tre ipotesi di soluzione.

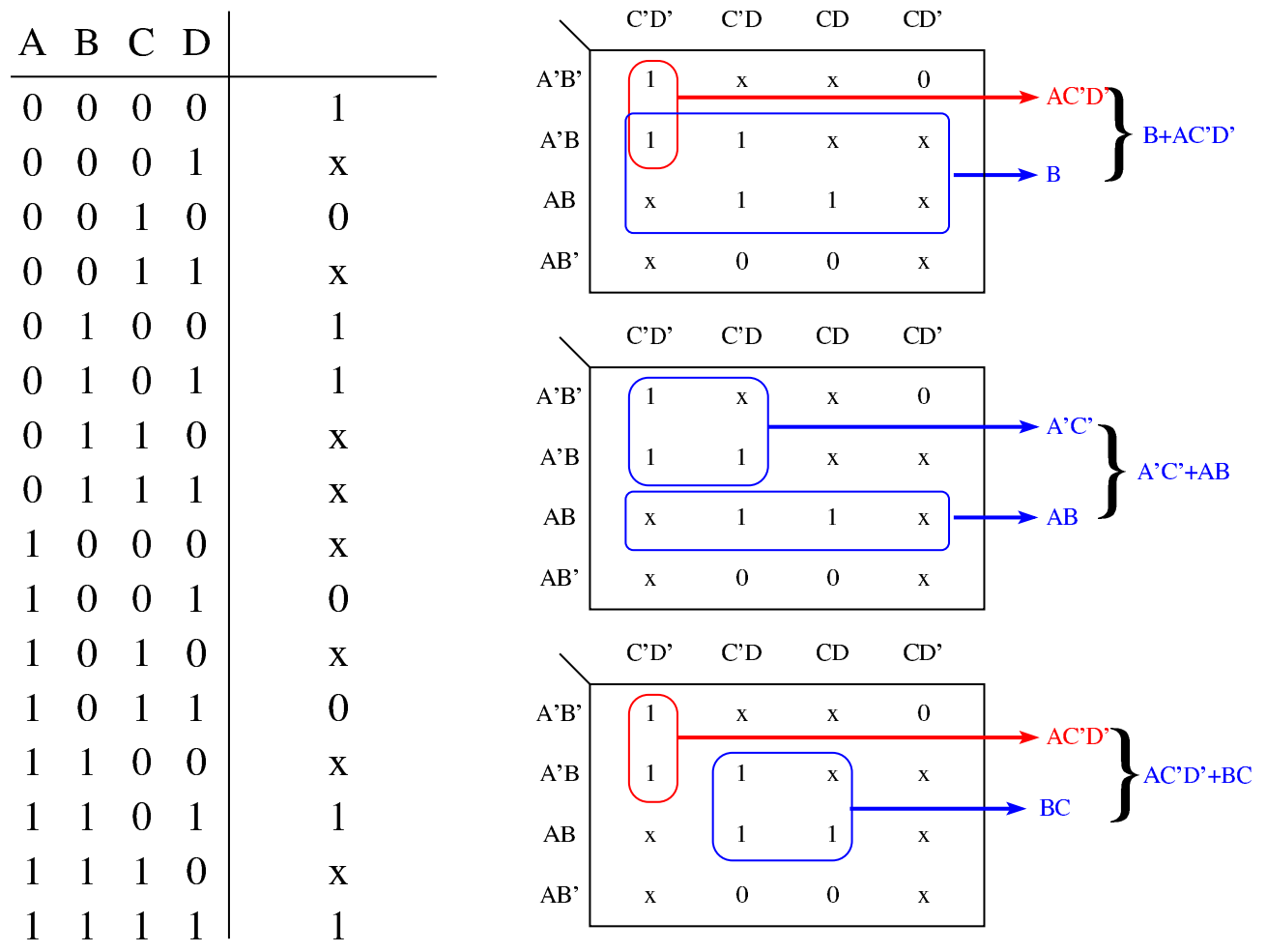

Le mappe di Karnaugh si possono usare anche in presenza di più funzioni che condividono le stesse variabili di ingresso. In tal caso si valutano tante mappe quante sono le funzioni per cercare una sintesi per ognuna; successivamente, se si realizzano queste funzioni attraverso un circuito logico, si cercano elementi comuni per condividerli senza dup[licarli.](#page-1683-1)

<span id="page-1683-1"></span>Figura u97.24. Due funzioni delle stesse variabili, sintetizzate attraverso due mappe.

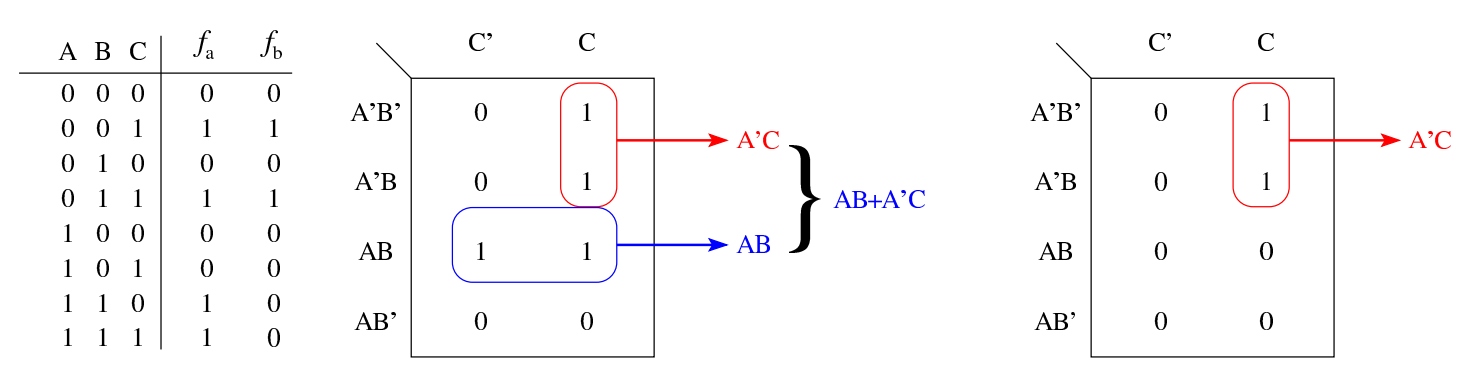

Figura u97.25. Soluzione in forma di circuito logico, prima separata, poi unita risparmiando una porta logica.

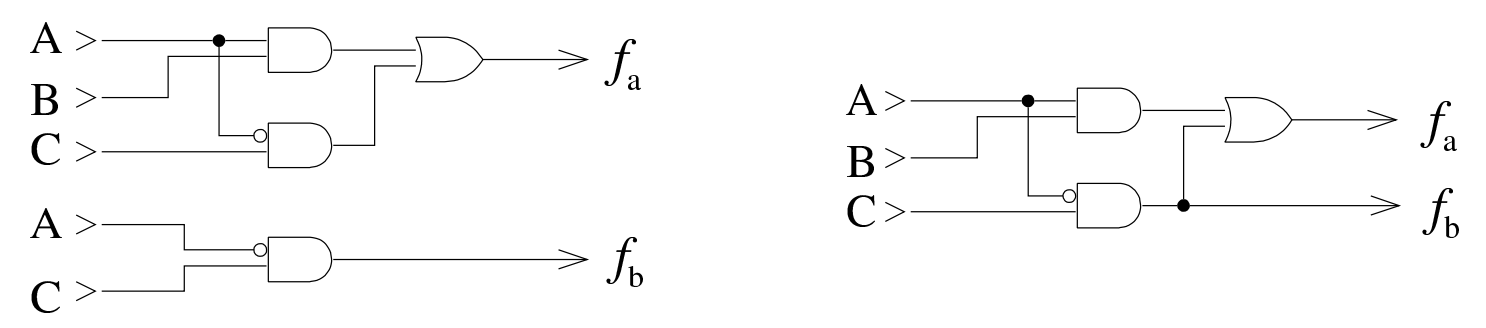

<span id="page-1683-0"></span>Mappe di Karnaugh con la funzione XOR

«

Le mappe di Karnaugh danno soluzioni formate attraverso gli operatori logici fondamentali (AND, OR, NOT); tuttavia, spesso è comodo avvalersi dell'operatore XOR, al pari di quelli fondamentali. Nelle mappe di Karnaugh l'operatore XOR si manifesta in modo particolare, come si vede nella figura successiva.

Figura u97.26. Mappe di Karnaugh relative a funzioni XOR a due, tre e quattro variabili.

 $C'D'$ 

 $\overline{0}$ 

 $\left|1\right\rangle$ 

 $\overline{0}$ 

 $\mathbf{1}$ 

 $C<sub>D</sub>$ 

 $\ket{1}$ 

 $\overline{0}$ 

 $\overline{0}$ 

 $\boldsymbol{0}$ 

 $CD$ 

 $\overline{0}$ 

 $\overline{0}$ 

 $\overline{0}$ 

 $\boldsymbol{0}$ 

 $CD'$ 

 $\left(\begin{array}{c} 1 \end{array}\right)$ 

 $\Omega$ 

 $\overline{0}$ 

 $\overline{0}$ 

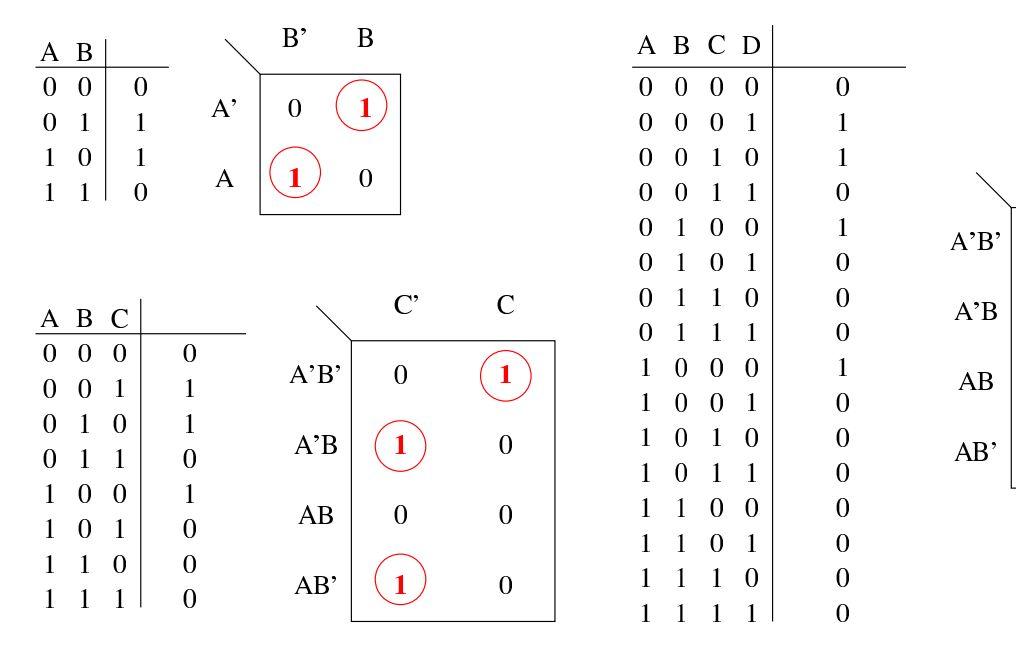

Figura u97.27. Esempi di individuazione di funzioni XOR a due variabili nelle mappe di Karnaugh a ingressi variabili. Le zone colorate di giallo sono impossibili, ammesso che le variabili usate per le funzioni XOR non siano negate.

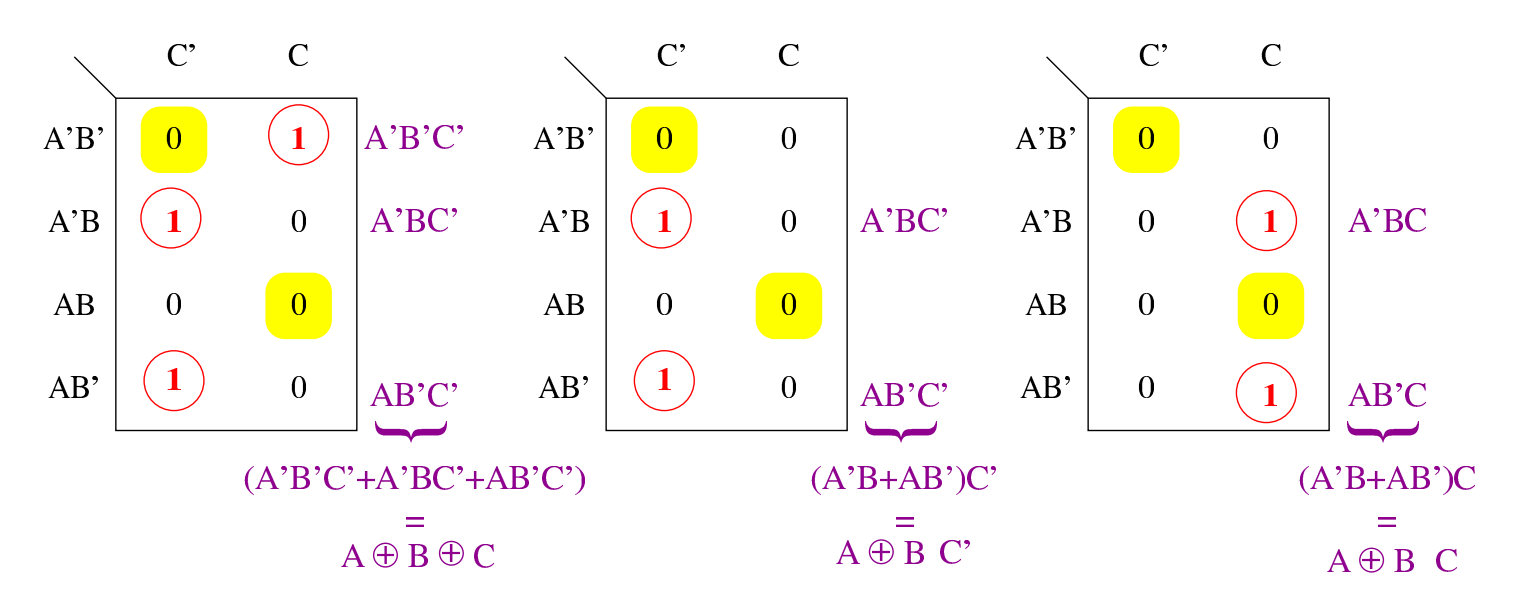

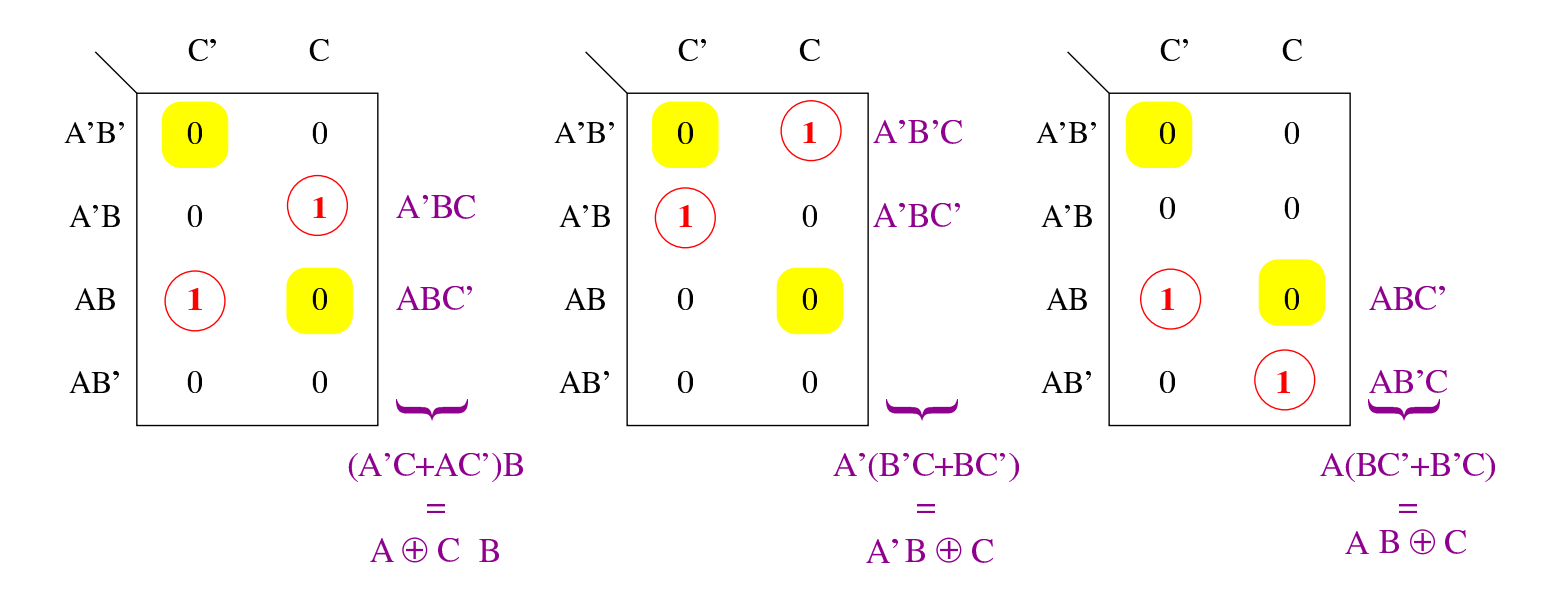

Figura u97.28. Esempi di individuazione di funzioni XOR a due variabili nelle mappe di Karnaugh a quattro ingressi: le zone in giallo sono impossibili, ammesso che le variabili usate per le funzioni XOR non siano negate.

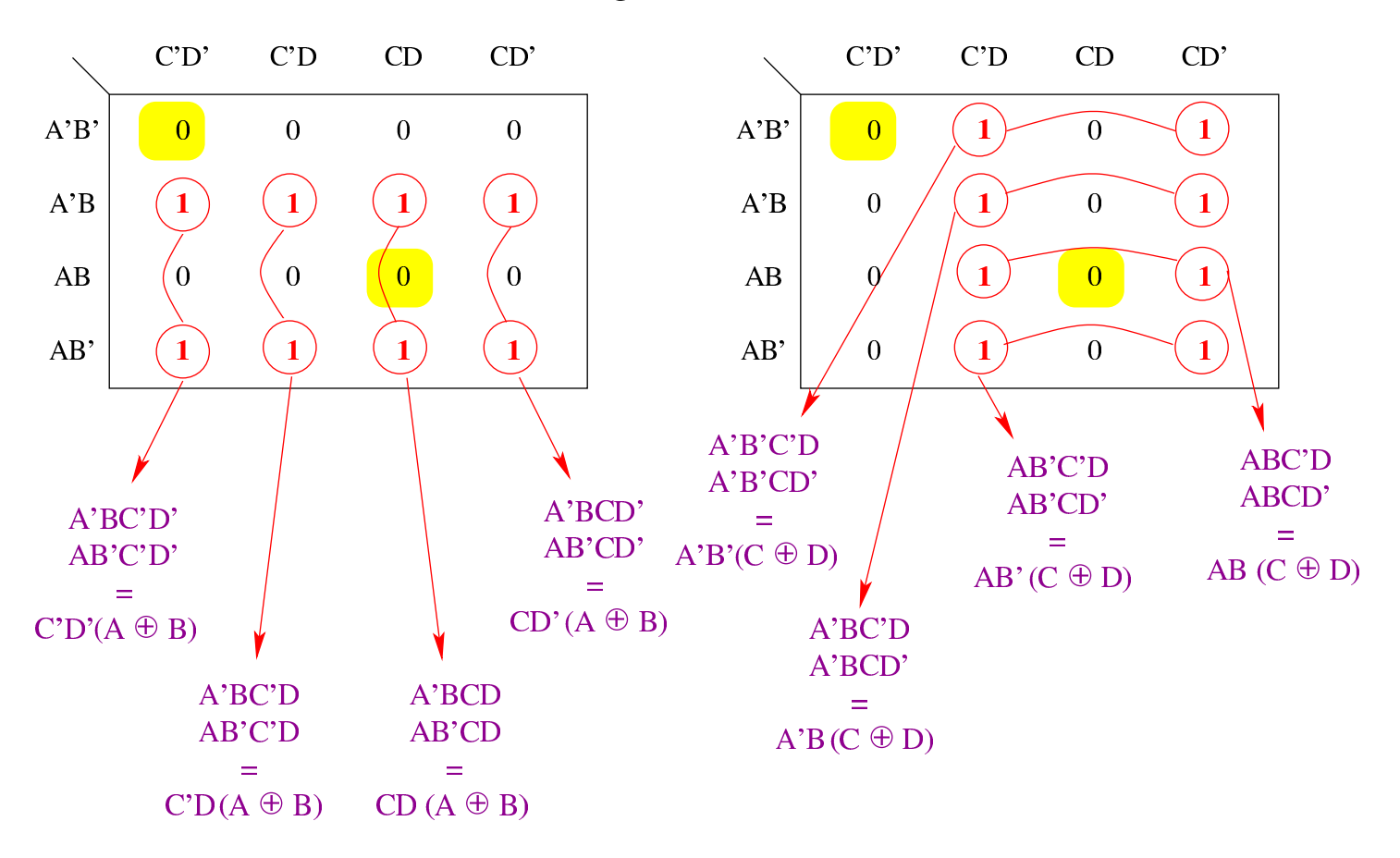

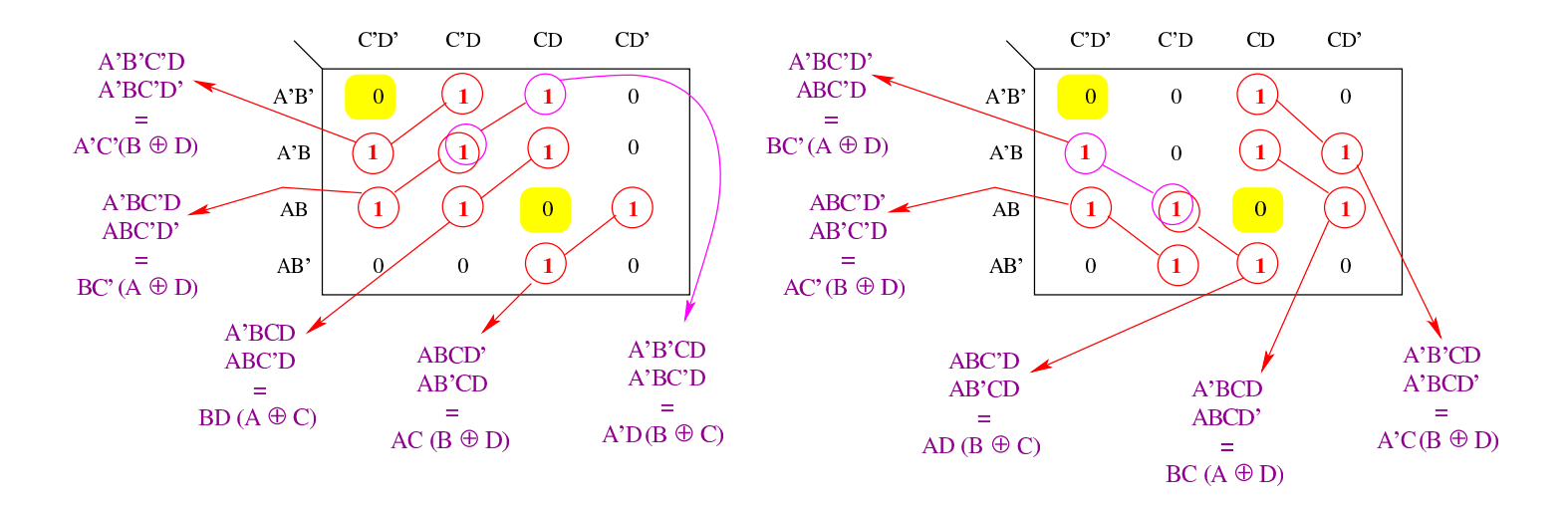

Figura u97.29. Esempi di individuazione di funzioni XOR a tre variabili nelle mappe di Karnaugh a quattro ingressi: le zone in giallo sono impossibili, ammesso che le variabili usate per le funzioni XOR non siano negate.

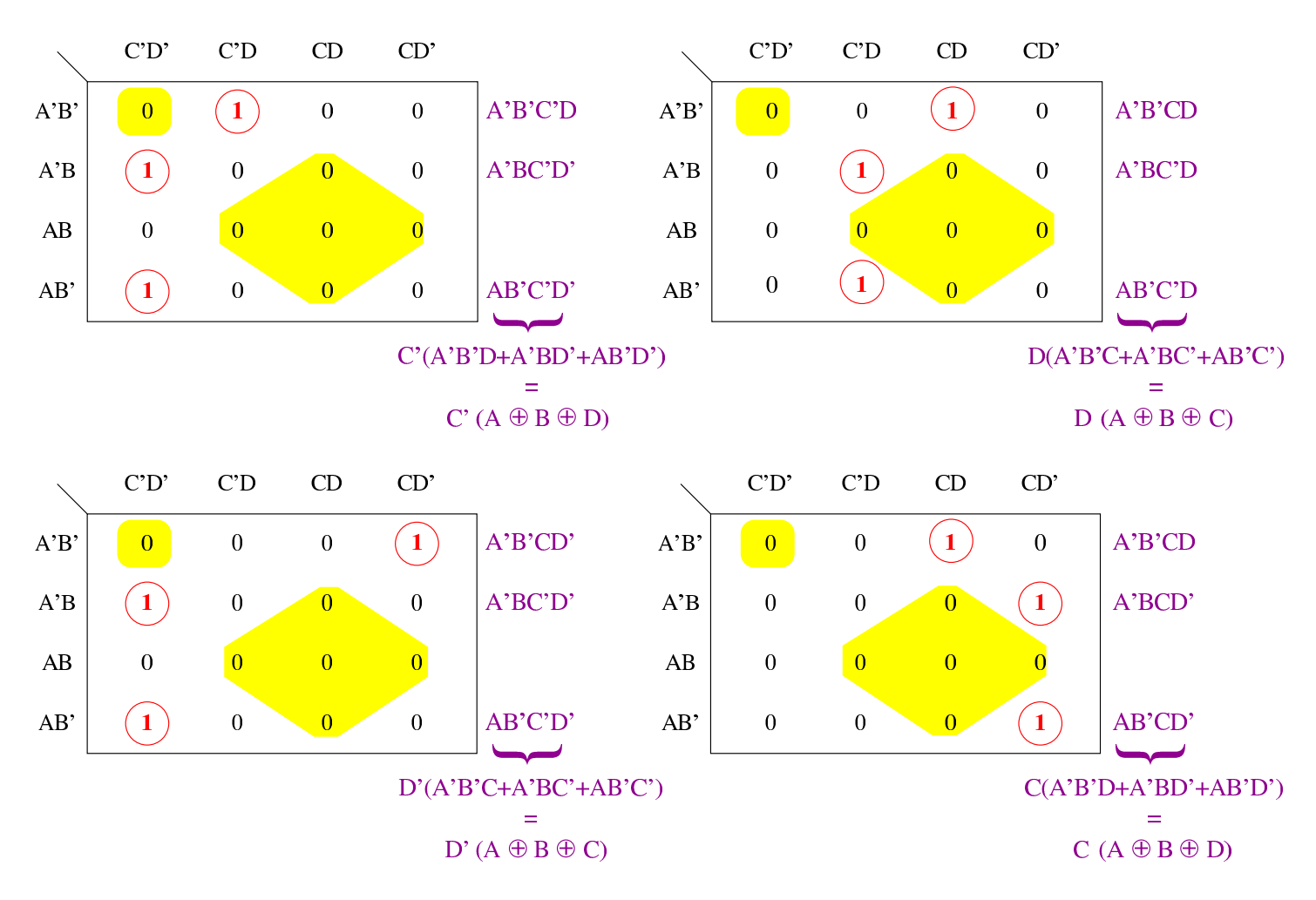

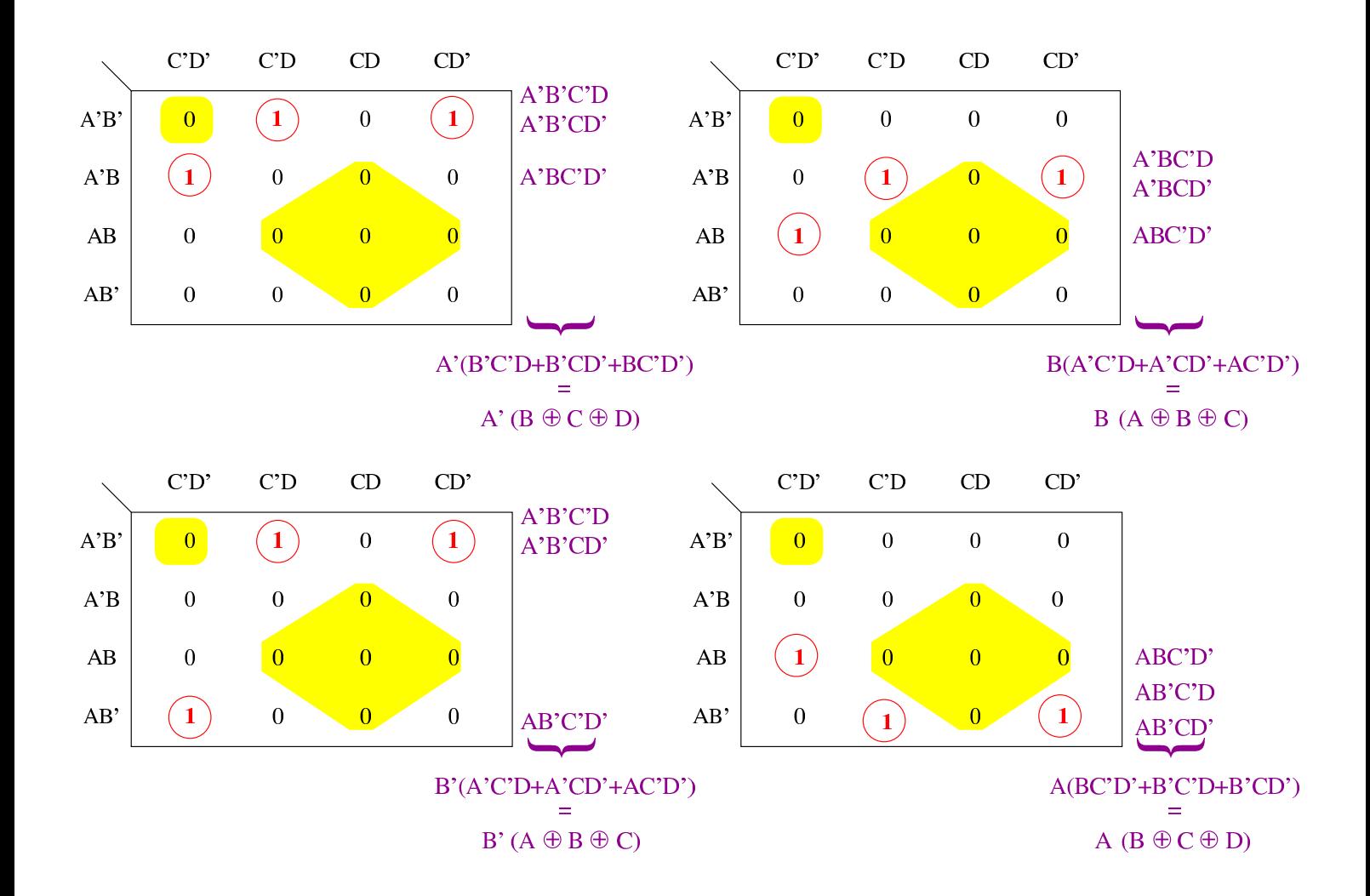

# Circuiti combinatori

<span id="page-1688-0"></span>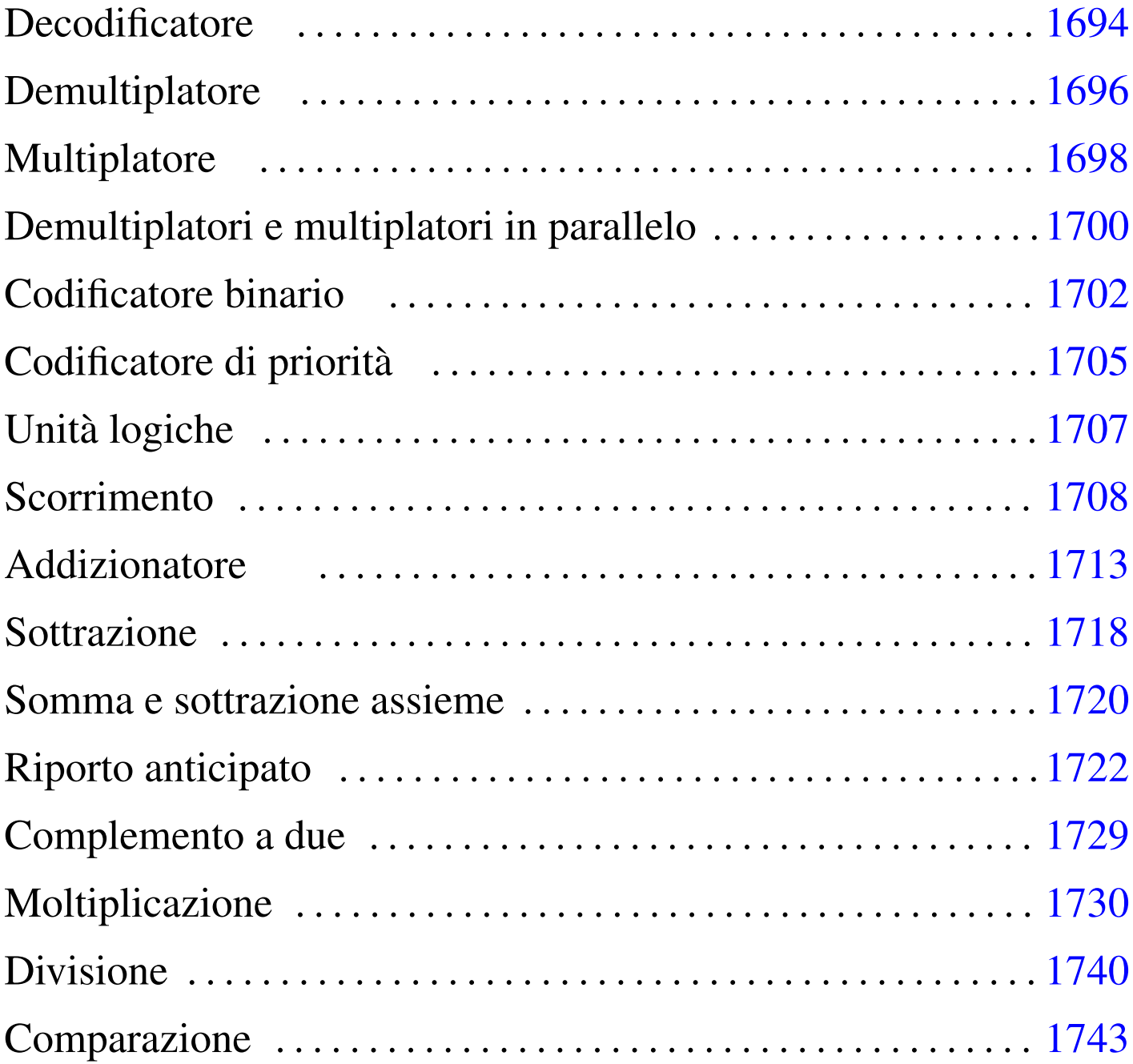

Un *circuito combinatorio*, ovvero una *rete combinatoria*, è un sistema di porte logiche, connesse opportunamente tra loro, organizzato con un insieme di ingressi e un insieme di uscite, nel quale i valori logici delle uscite sono determinati direttamente e univocamente dai valori logici presenti negli ingressi. Il circuito combinatorio si può rappresentare, complessivamente, come una scatola composta da ingressi e da uscite, con una tabella di verità che stabilisce i valori delle uscite in base ai valori degli ingressi.

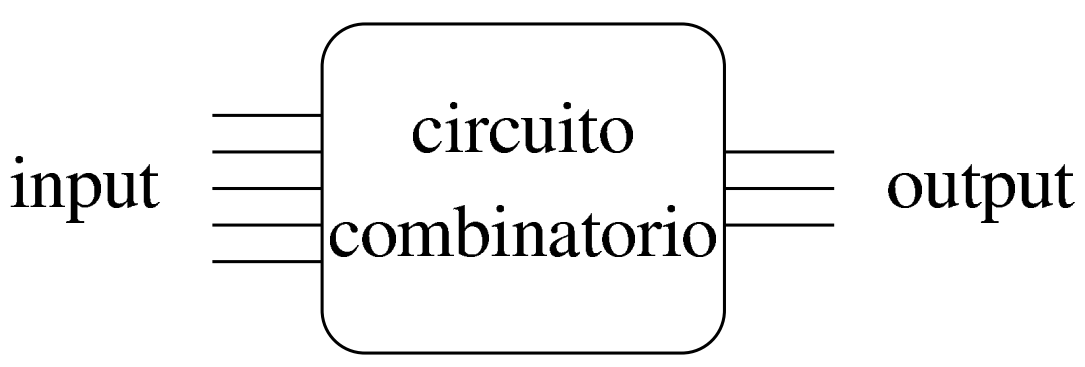

Quello raffigurato sopra è un esempio di circuito combinatorio con cinque ingressi e tre uscite, ma la proporzione tra quantità di ingressi e quantità di uscite dipende solo dalla funzione che deve realizzare tale circuito, ovvero dallo scopo che con questo ci si prefigge di raggiungere.

Si osservi che un circuito combinatorio, per essere tale, non deve essere influenzato dalla variabile tempo e nemmeno dalla variabile casuale dovuta all'accensione del circuito; pertanto, su tali circuiti non si considera il problema del tempo di propagazione, necessario a far sì che le uscite raggiungano i valori previsti in base ai valori pervenuti in ingresso.

I circuiti combinatori più semplici sono quelli che dispongono di una sola uscita e realizzano quindi delle porte logiche, più o meno complesse.

Figura u98.2. Circuiti combinatori con una sola uscita.

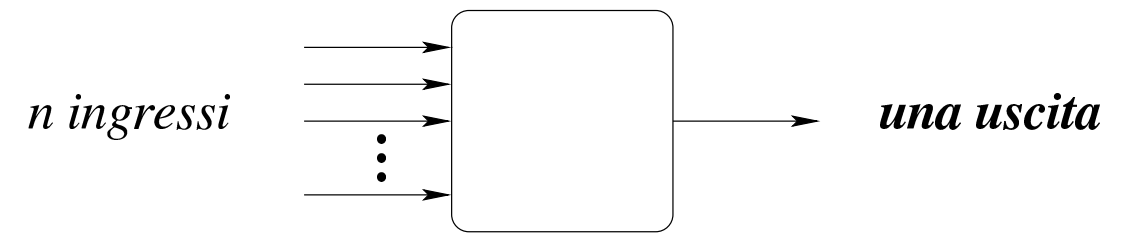

Per comprendere la questione, si può osservare che un circuito composto da un solo ingresso e da una sola uscita può essere di quattro tipi differen[ti, com](#page-1690-0)e evidenziato dallo schema successivo.

<span id="page-1690-0"></span>Schema u98.3. Tabella di verità per quattro funzioni di una variabile.

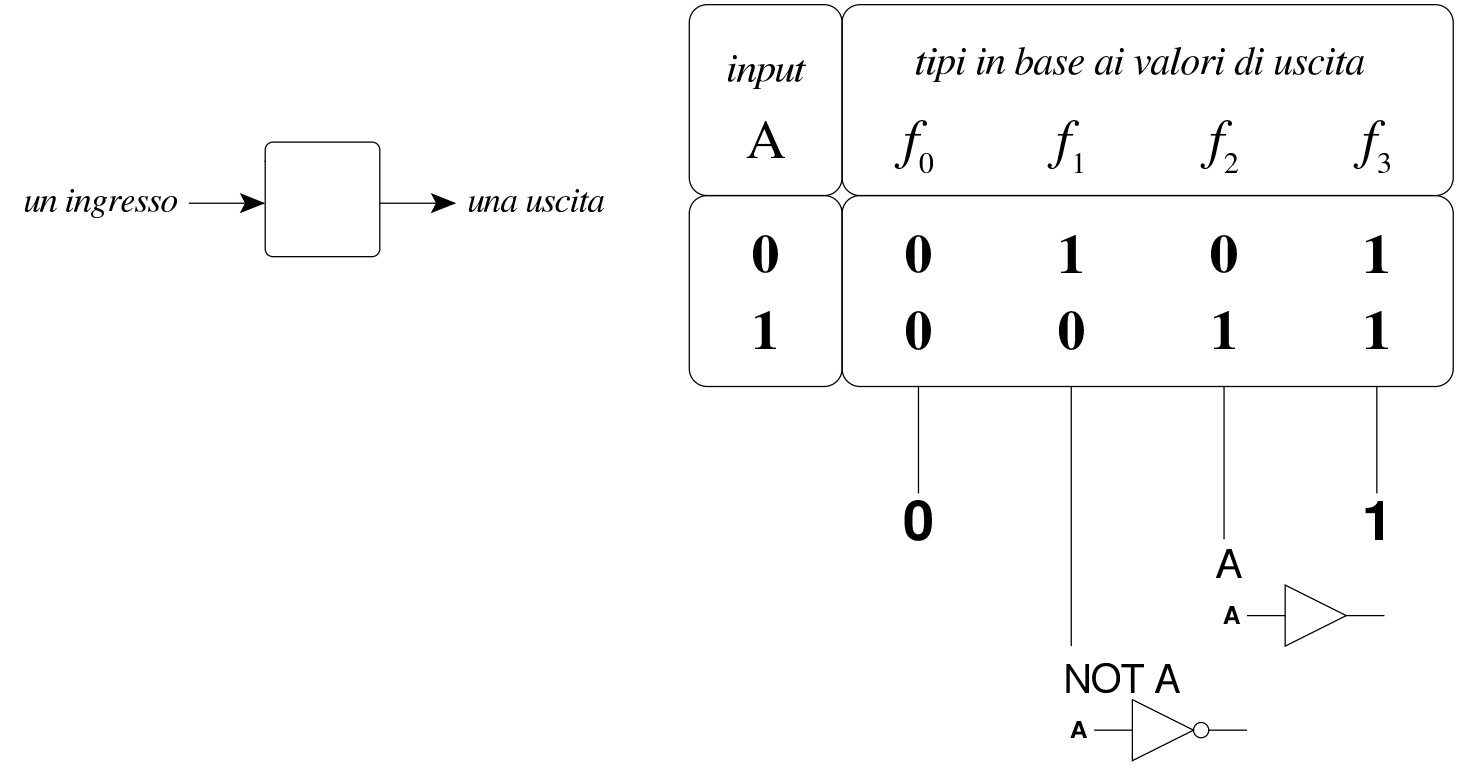

Come si vede dalle annotazioni contenute nello schema, il circuito corrispondente alla funzione  $f_1$ , coincide con il circuito invertente (ovvero NOT), mentre quello corrispondente alla funzione *f<sup>2</sup>* coincide con il circuito non-invertente.

In un circuito combinatorio con due ingressi e un'uscita, ci sono

16 funzioni possibili, come si vede nello schema successivo, dove si evidenziano in particolare le corrispondenze con le porte logiche comuni, indicate assieme al loro nome standard.
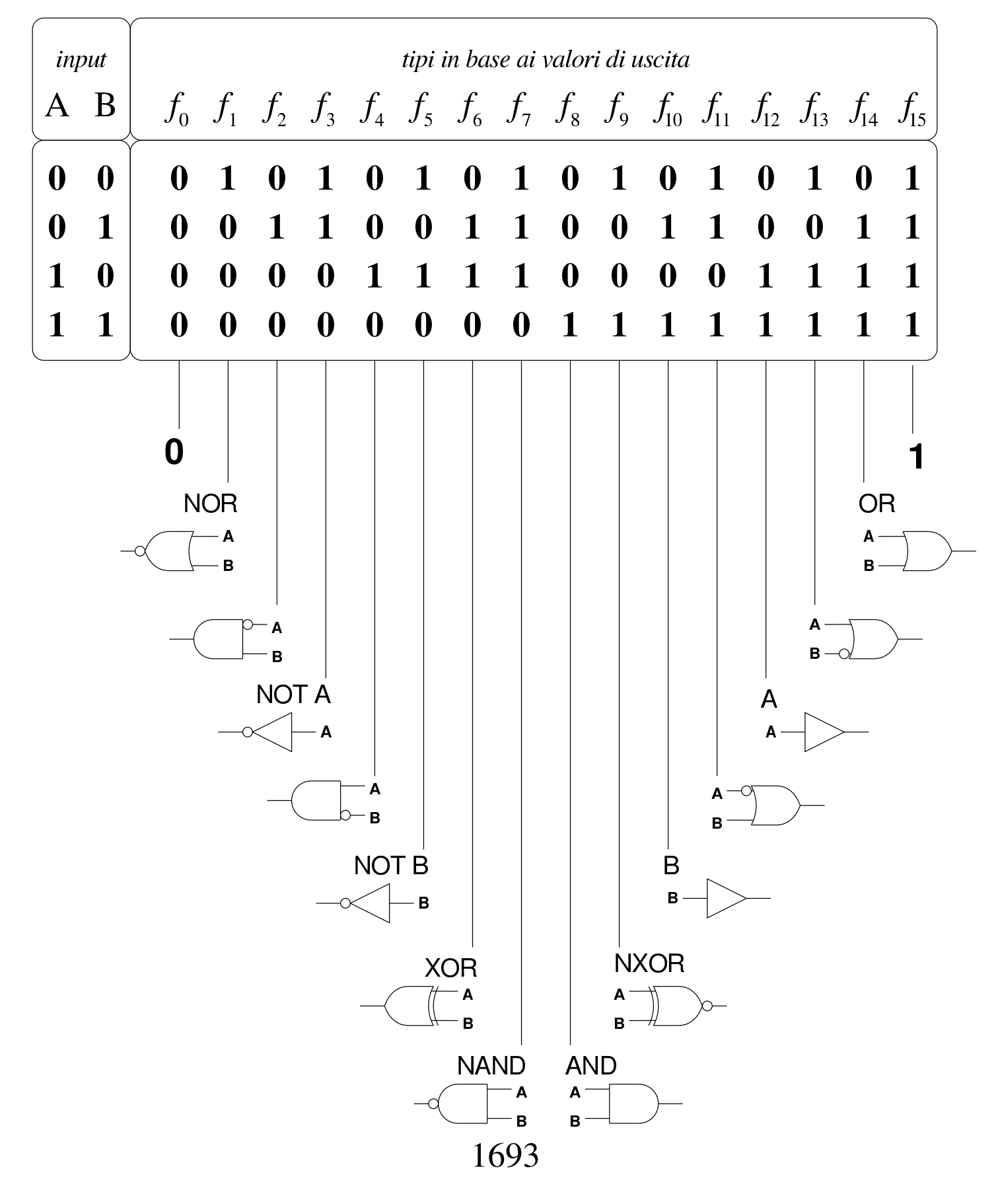

Schema u98.4. Tabella di verità per sedici funzioni di due variabili.

#### **Decodificatore**

«

Il decodificatore (*decoder*) è un circuito combinatorio che attiva una sola uscita, selezionandola in base alla combinazione di valori presenti negli ingressi, tenendo conto per ogni combinazione delle variabili di ingresso deve esserci un'uscita differente da attivare. Pertanto, per *n* ingressi ci sono 2*<sup>n</sup>* uscite. Inoltre, solitamente, tale circuito combinatore è provvisto anche di un ingresso di controllo ulteriore, disattivando il quale si fa in modo che nessuna uscita risulti attiva, ind[ipende](#page-1693-0)ntemente dagli altri valori in ingresso.

<span id="page-1693-0"></span>Figura u98.5. Schema a blocchi di un decodificatore a quattro uscite. I due ingressi di selezione sono contrassegnati dalle sigle *a<sup>0</sup>* e *a1*; l'ingresso di abilitazione è indicato dalla sigla *en* (*enable*); le uscite sono indicate con le sigle da *y<sup>0</sup>* a *y3*. Lo schema di destra è reso in una forma più compatta, dove gli ingressi di selezione risultano raccolti assieme.

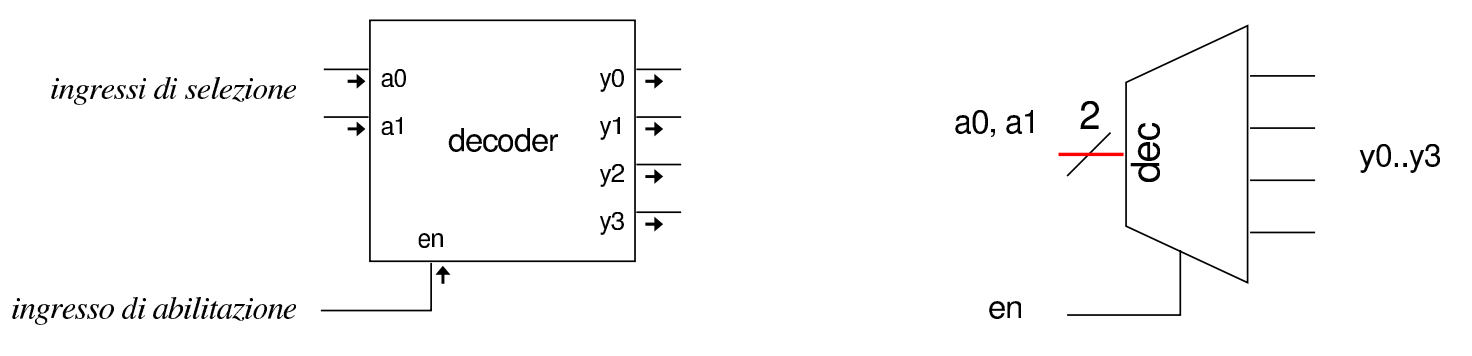

Tabella u98.6. Tabella di verità per un decodificatore a quattro uscite, da *y<sup>0</sup>* a *y3*; due ingressi di selezione, *a<sup>0</sup>* e *a1*; un ingresso di abilitazione *en*.

| en $a_1$ $a_0$      |              | $y_3$ $y_2$ $y_1$ $y_0$     |                     |  |
|---------------------|--------------|-----------------------------|---------------------|--|
| $0 \quad x \quad x$ |              | $0 \quad 0 \quad 0$         |                     |  |
| $1 \quad 0 \quad 0$ |              | $0 \t 0 \t 1$               |                     |  |
| $1 \quad 0 \quad 1$ |              | $0 \quad 0 \quad 1 \quad 0$ |                     |  |
| $1 \quad 1 \quad 0$ |              | $0 \t1 \t0 \t0$             |                     |  |
| $1 \quad 1 \quad 1$ | $\mathbf{1}$ |                             | $0 \quad 0 \quad 0$ |  |

<span id="page-1694-0"></span>Figura u98.7. Esempio di realizzazione di un decodificatore a quattro uscite: i due ingressi di selezione sono contrassegnati dalle sigle *a<sup>0</sup>* e *a1*; l'ingresso di abilitazione è indicato dalla sigla *en*; le uscite sono indicate con le sigle da *y<sup>0</sup>* a *y3*.

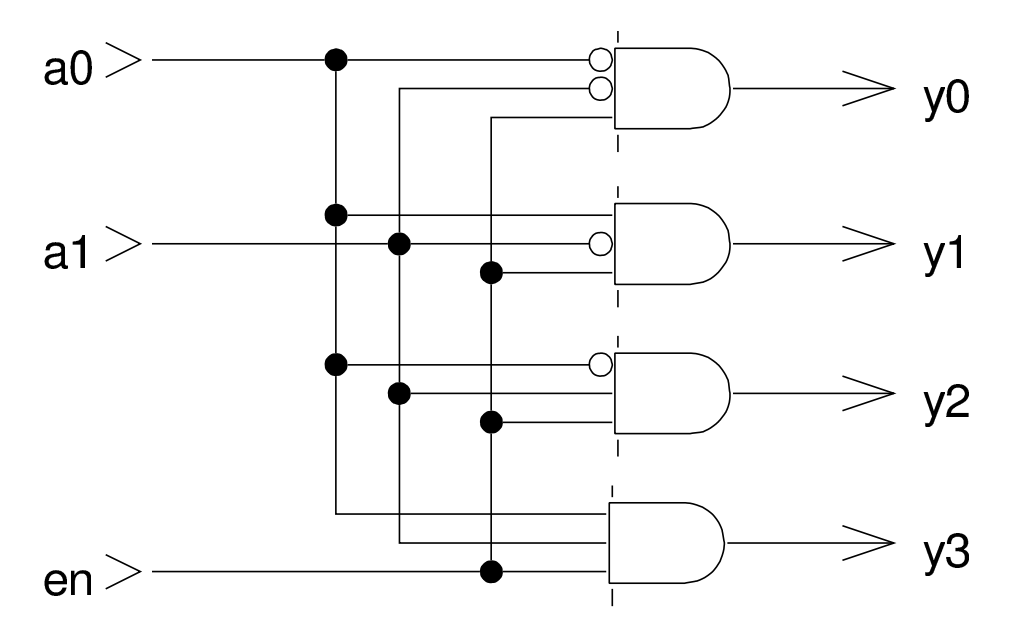

# **Demultiplatore**

«

Il *demultiplatore* (*demultiplexer*), spesso abbreviato con la sigla *demux*, svolge un lavoro simile al decodificatore, ma in qualità di commutat[ore de](#page-1695-0)l valore contenuto in un ingresso aggiuntivo.

<span id="page-1695-0"></span>Figura u98.8. Schema a blocchi di un demultiplatore a quattro uscite. I due ingressi di selezione sono contrassegnati dalle sigle *a<sup>0</sup>* e *a1*; l'ingresso dati corrisponde alla variabile *d*; l'ingresso di abilitazione è indicato dalla sigla *en*; le uscite sono indicate con le sigle da *y<sup>0</sup>* a *y3*. Nel disegno di destra si vede una versione più compatta.

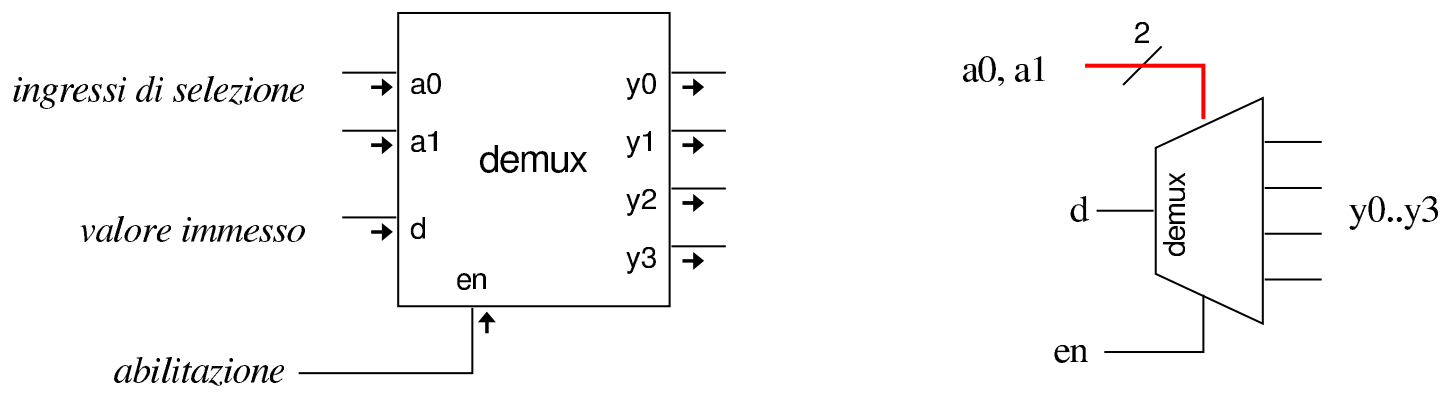

In questo caso, a differenza del decodificatore, l'uscita *y<sup>n</sup>* selezionata riporta lo stesso valore dell'ingresso *d*.

Tabella u98.9. Tabella di verità per un demultiplatore a quattro uscite, da  $y_0$  a  $y_3$ ; due ingressi di selezione,  $a_0$  e  $a_1$ ; un ingresso dati *d*; un ingresso di abilitazione *en*.

|  | $\begin{array}{ccc} en & a_1 & a_0 & \overline{d} \end{array}$ |  | $y_3$ $y_2$ $y_1$ $y_0$     |  |
|--|----------------------------------------------------------------|--|-----------------------------|--|
|  | $\begin{vmatrix} 0 & x & x & d \end{vmatrix}$                  |  | $0 \quad 0 \quad 0$         |  |
|  | $1 \quad 0 \quad 0 \quad d$                                    |  | $0 \quad 0 \quad 0 \quad d$ |  |
|  | $1 \quad 0 \quad 1 \quad d$                                    |  | $0 \quad 0 \quad d \quad 0$ |  |
|  | $1 \quad 1 \quad 0 \quad d$                                    |  | $0$ d $0$ 0                 |  |
|  | $1 \quad 1 \quad 1 \quad d$                                    |  | $d \quad 0 \quad 0$         |  |

<span id="page-1696-0"></span>Figura u98.10. Esempio di realizzazione di un demultiplatore a quattro uscite. I due ingressi di selezione sono contrassegnati dalle sigle *a<sup>0</sup>* e *a1*; il dato da commutare nell'uscita selezionata viene letto dall'ingresso *d*; l'ingresso di abilitazione è indicato dalla sigla *en*; le uscite sono indicate con le sigle da *y<sup>0</sup>* a *y3*.

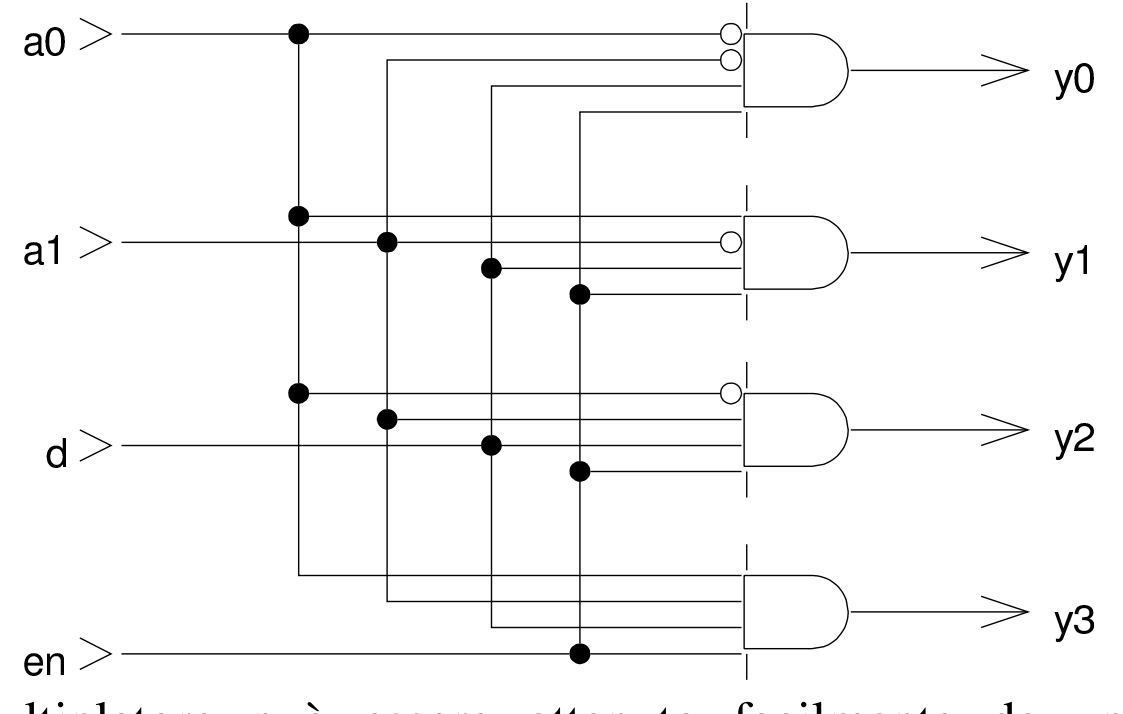

Il demultiplatore può essere ottenuto facilmente da un deco-

dificatore munito di ingresso di abilitazione; in modo analogo, un demultiplatore può essere ridotto a funzionare come un decodific[atore.](#page-1697-0)

<span id="page-1697-0"></span>Figura  $u98.11$ . A sinistra un decodificatore adattato per funzionare come demultiplatore; a destra un demultiplatore adattato per funzionare come decodificatore.

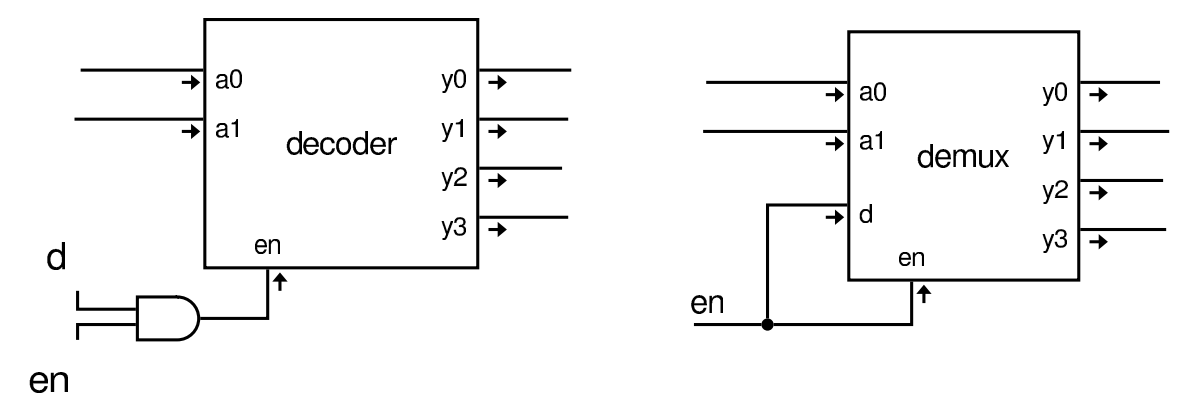

#### **Multiplatore**

Il *multiplatore* (*multiplexer*), spesso abbreviato con *mux*, è un circuito combinatorio che seleziona il valore di una sola porta di entrata e lo riproduce nell'uscita. La selezione della porta di entrata dipende dalla combinazione di valori contenuta in un insieme di porte di selezione. Per *n* porte di selezione si può scegliere tra 2*<sup>n</sup>* porte di entrata.

Figura u98.12. Multiplatore a quattro entrate. I due ingressi di selezione sono contrassegnati dalle sigle *a<sup>0</sup>* e *a1*; le entrate hanno le sigle da *d<sup>0</sup>* a *d3*; l'ingresso di abilitazione è indicato dalla sigla *en* (*enable*); l'uscita è indicate con la variabile *y*. Lo schema di destra rappresenta una forma compatta, nella quale le variabili di selezione sono raccolte assieme in una linea multipla.

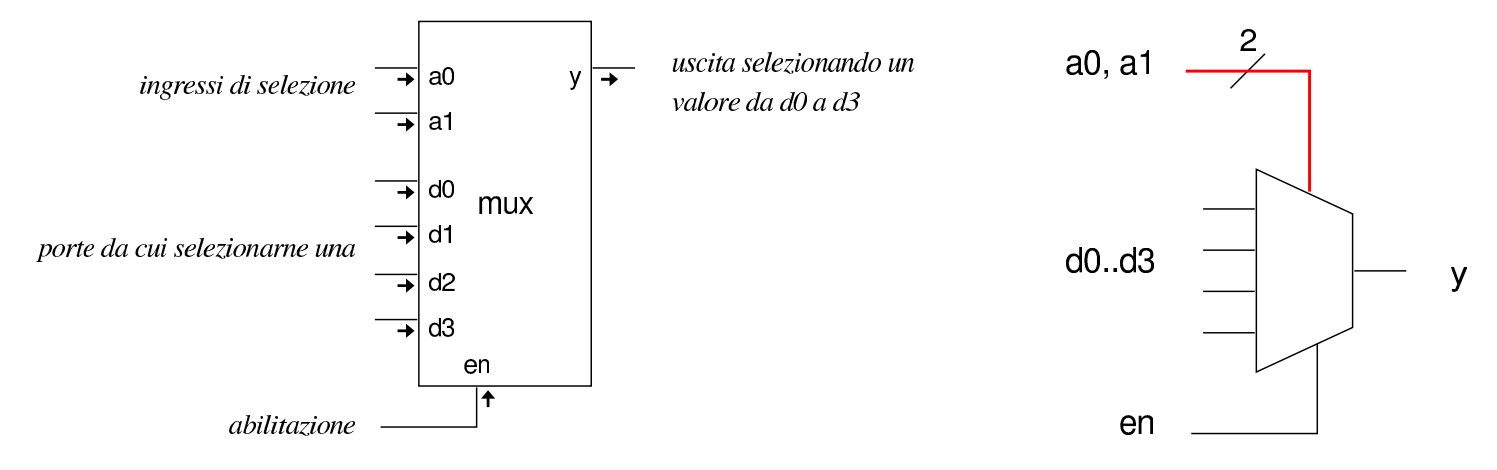

Tabella u98.13. Tabella di verità per un multiplatore a quattro ingressi di dati, da *d<sup>0</sup>* a *d3*; due ingressi di selezione, da *a<sup>0</sup>* e *a1*; un ingresso di abilitazione *en*; un'uscita *y*.

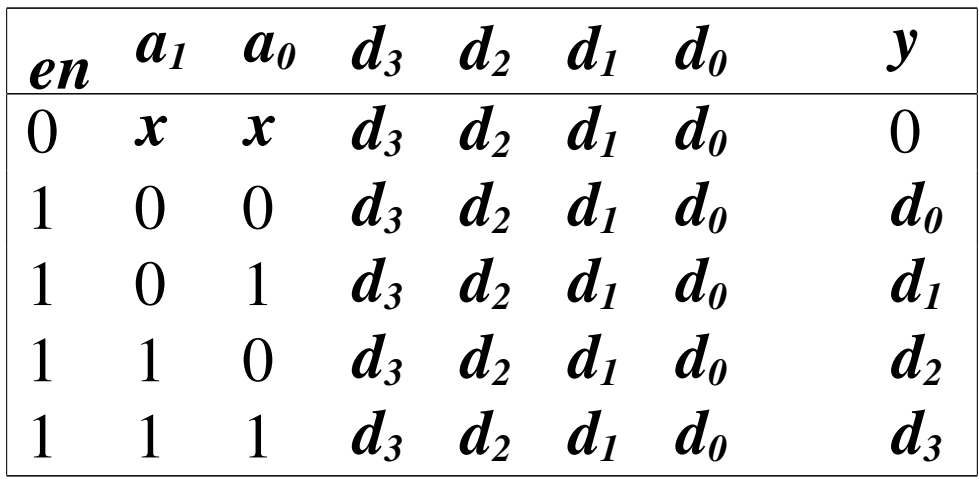

Figura u98.14. Esempio di realizzazione di un multiplatore a quattro entrate.

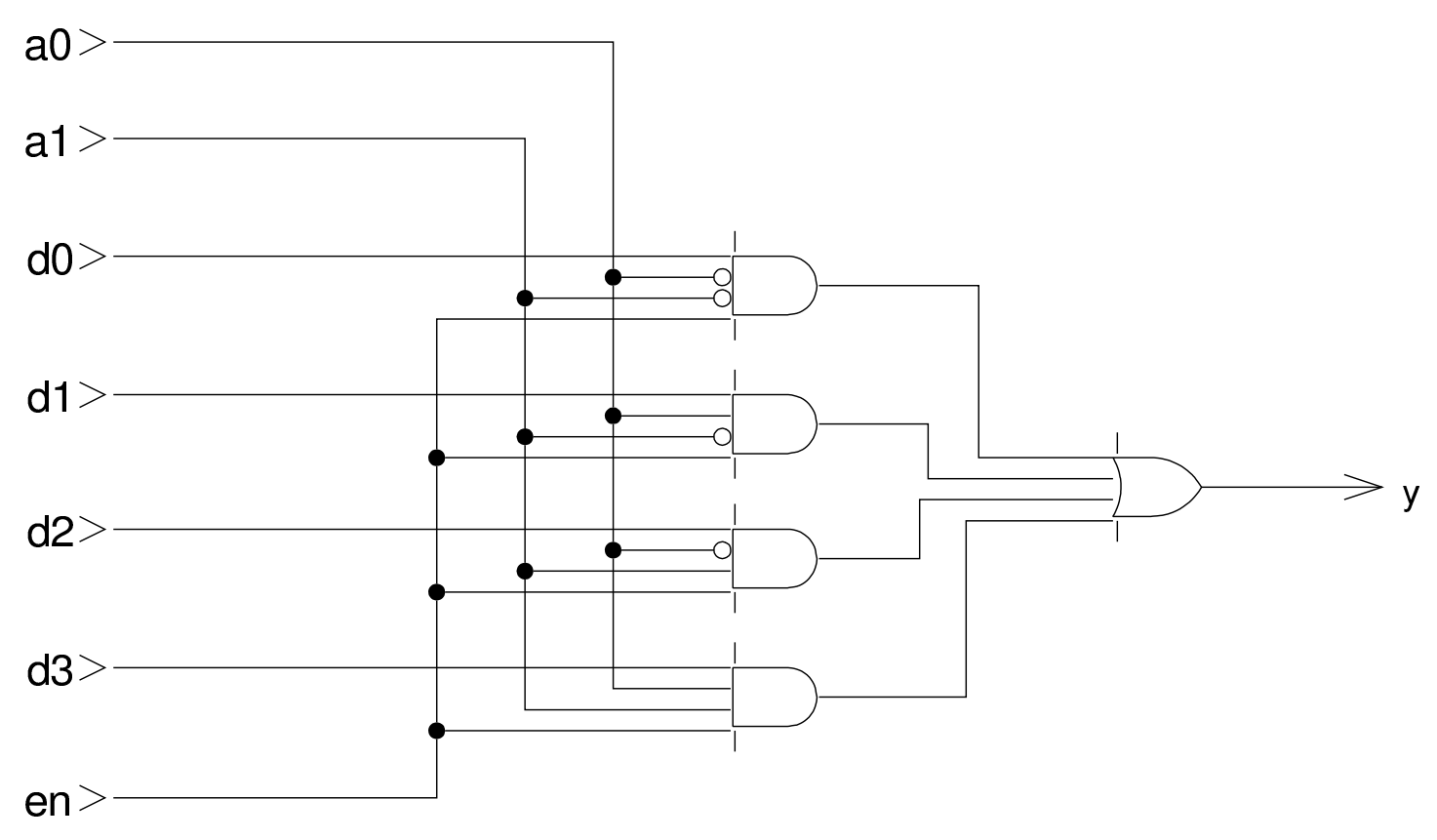

«

Quando i demultiplatori o i multiplatori vengono usati per commutare dati composti da più bit e quindi trasportati da più linee, servono tanti demultiplatori o multiplatori quanti sono tali bit, mettendo però assieme tutti gli ingressi di selezione e di abilitazione. Tuttavia, nel disegno di un circuito tali linee multiple si annotato in forma compatta. Le figure successive mostrano un demultiplatore e un multiplatore che trattano dati a quattro bit.

Demultiplatori e multiplatori in parallelo

Figura u98.15. Demultiplatore con entrata e uscite composte da vettori di quattro valori.

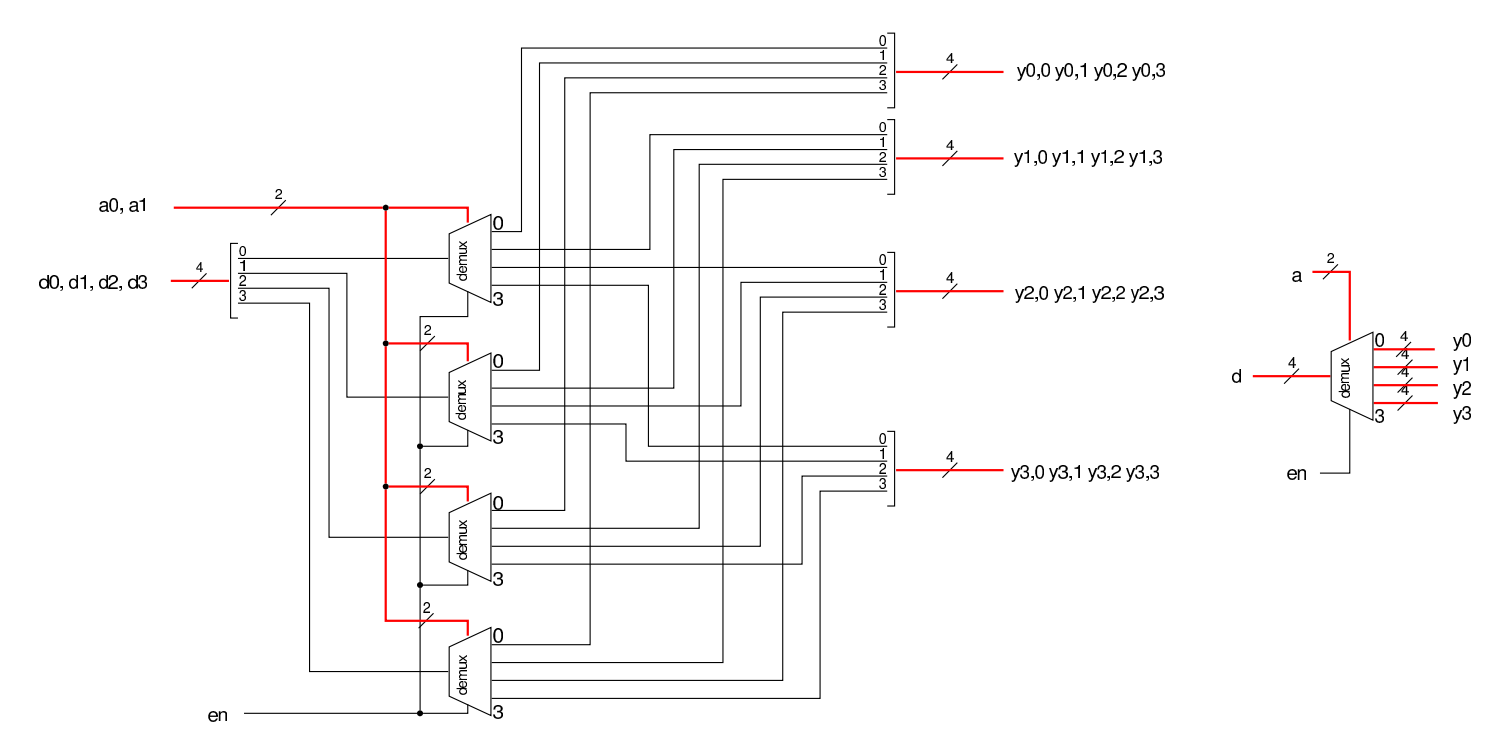

Figura u98.16. Multiplatore con entrate e uscita composte da vettori di quattro valori.

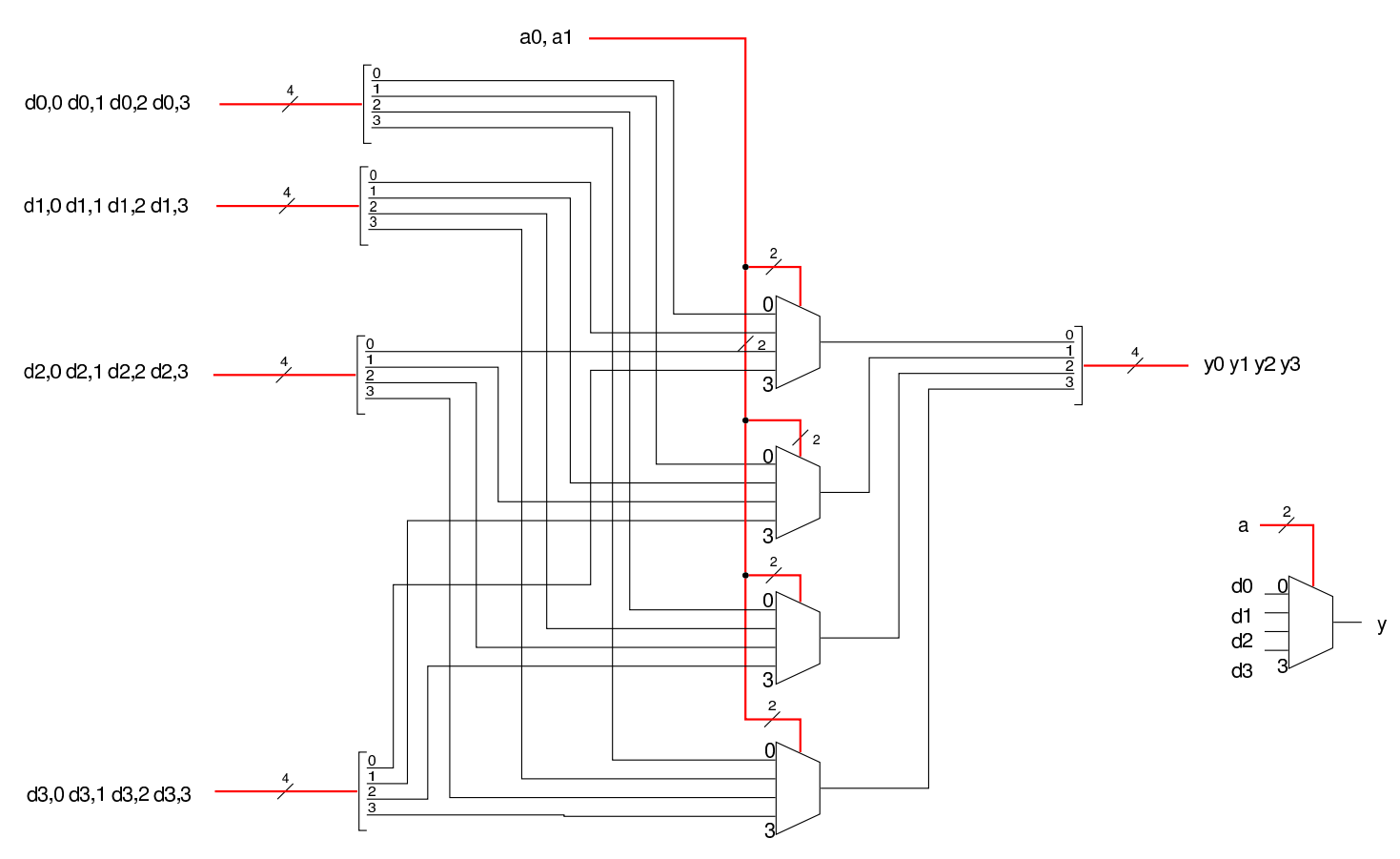

# Codificatore binario

«

Un *codificatore binario* (*binary encoder* è un circuito combinatorio nei cui ingressi ci può essere una sola linea attiva e ha lo scopo di tradurre l'ingresso selezionato in un numero binario nelle uscite. In pratica, si tratta generalmente di 2*<sup>n</sup>* ingressi e di *n* uscite. Vengono mostrati esempi di codificatori con *n* pari a 1, 2 e 3.

Tabella u98.17. Tabella di verità per un codificatore binario avente due ingressi e una uscita.

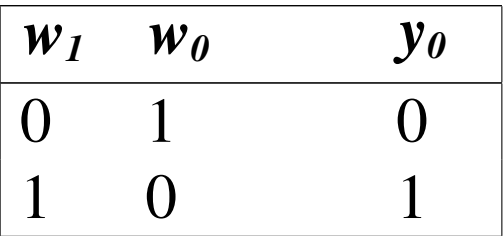

Figura u98.18. Il codificatore binario a due ingressi è un circuito inutile, in quanto basta collegare il secondo ingresso all'uscita per ottenere il risultato.

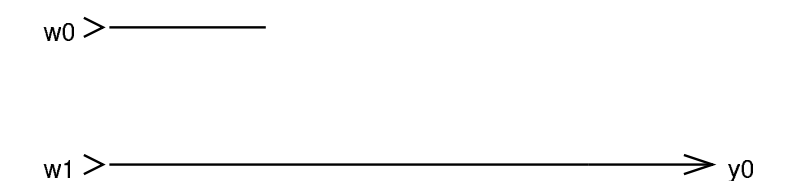

Tabella u98.19. Tabella di verità per un codificatore binario avente quattro ingressi e due uscite.

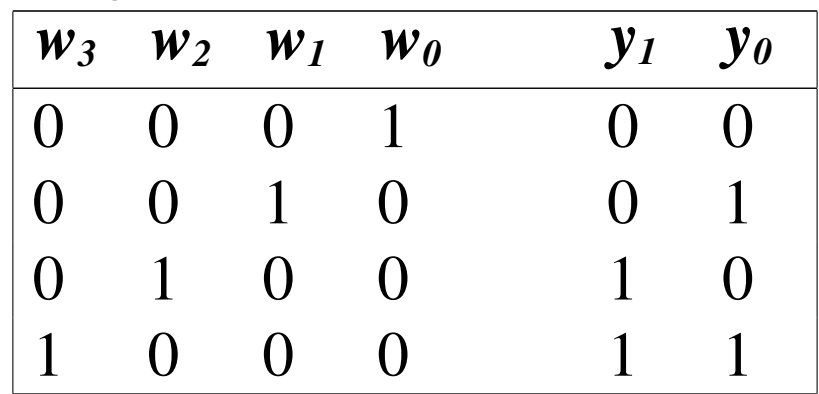

Figura u98.20. Codificatore binario a quattro ingressi e due uscite. Il primo ingresso non viene collegato, perché in quella circostanza l'uscita è comunque pari a zero.

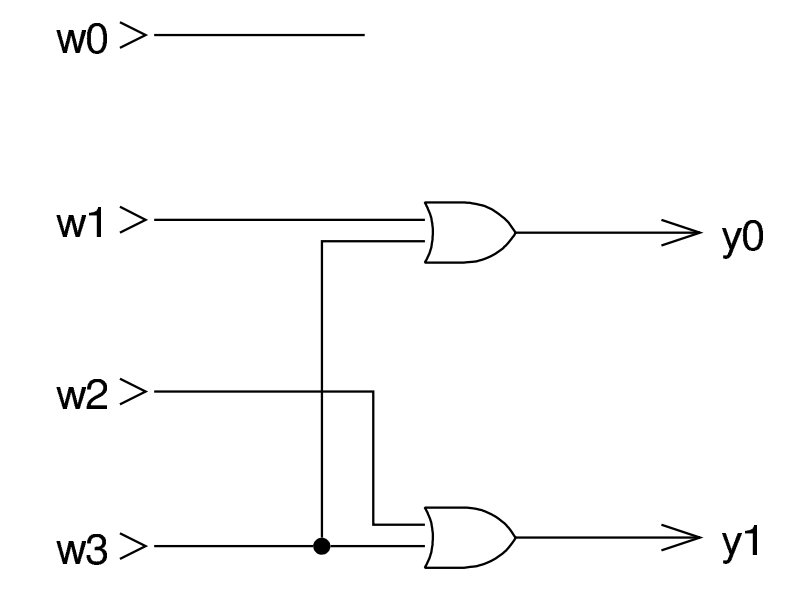

Tabella u98.21. Tabella di verità per un codificatore binario avente otto ingressi e tre uscite.

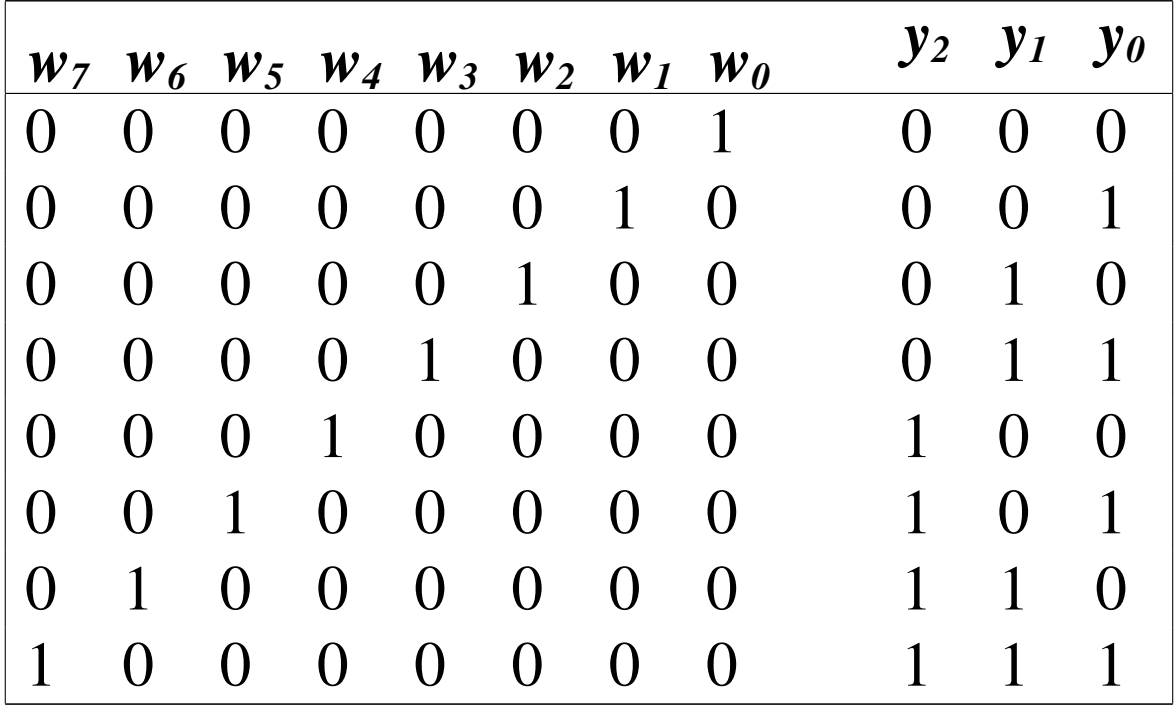

Figura u98.22. Codificatore binario a otto ingressi e tre uscite.

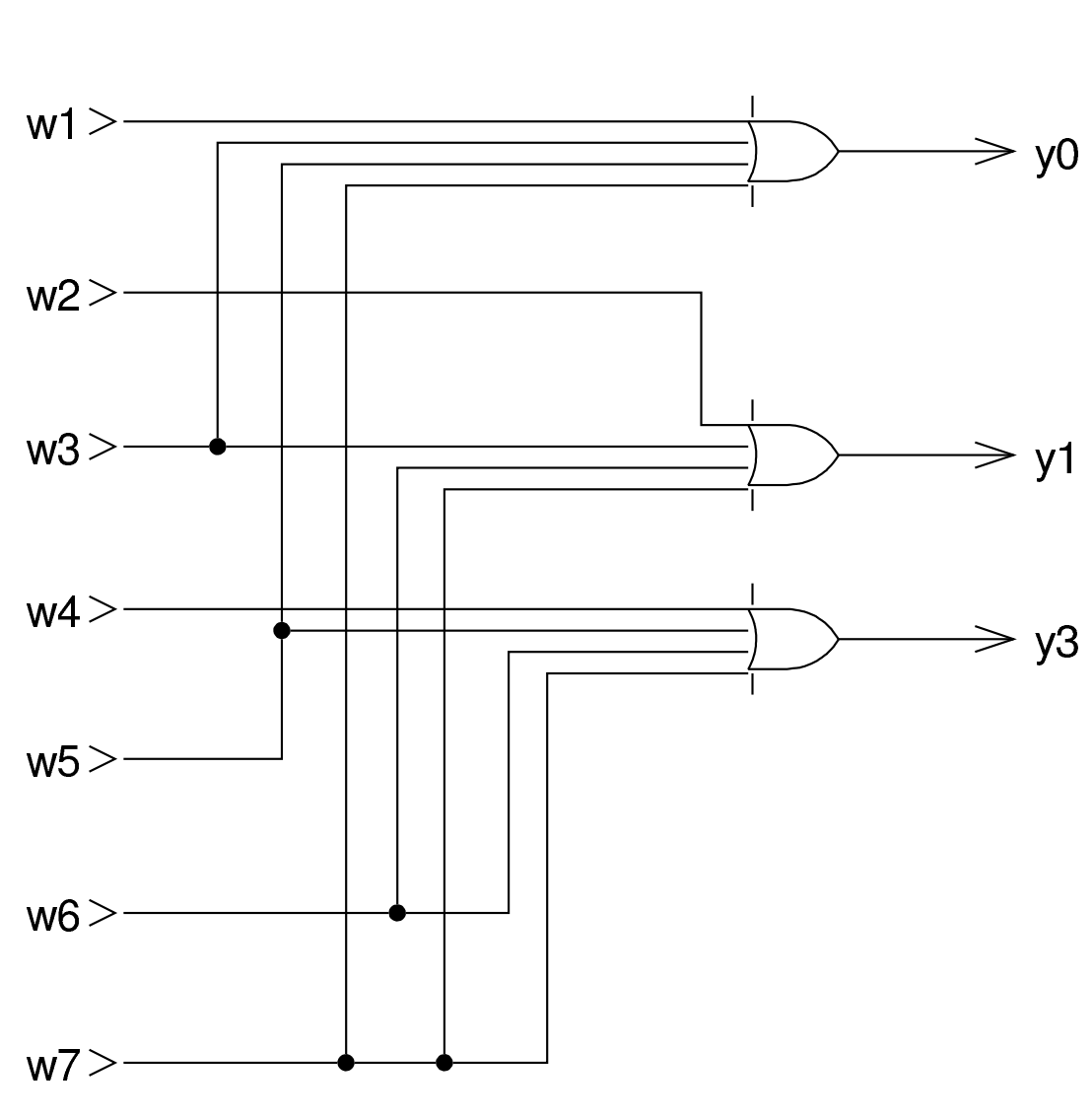

Codificatore di priorità

 $w0$  > — —

Il *codificatore di priorità* (*priority encoder*) è un codificatore binario che ammette l'attivazione di qualunque ingresso, emettendo il numero corrispondente all'ingresso attivo avente priorità rispetto agli altri. In questo caso è ammissibile anche il fatto che nessun ingresso sia attivo, pertanto, può essere presente un'uscita aggiuntiva che si attiva quando in ingresso c'è almeno un valore attivo.

«

Tabella u98.23. Tabella di verità per un codificatore di priorità avente quattro ingressi. L'ingresso attivo che ha indice più basso ha priorità rispetto agli altri, pertanto si usa la lettera *x* per indicare un valore indifferente della variabile corrispondente; l'uscita *z* si attiva se esiste almeno un ingresso attivo e quando l'uscita *z* è a zero, non ha importanza il valore delle altre uscite.

|              | $W_3$ $W_2$ $W_1$ $W_0$     |                  |                   |              | $Z \quad y_1 \quad y_0$ |                          |
|--------------|-----------------------------|------------------|-------------------|--------------|-------------------------|--------------------------|
|              | $0 \quad 0 \quad 0 \quad 0$ |                  |                   | $\Omega$     | $X$ X                   |                          |
| $\mathbf{X}$ | $X \tX$                     |                  |                   | $\mathbf{1}$ | $\overline{0}$          | $\Omega$                 |
| $\mathbf{X}$ | $X \t 1$                    |                  | $\Omega$          | $\mathbf{1}$ | $\overline{0}$          | $\mathbf 1$              |
| $\mathbf{X}$ | $\mathbf{1}$                | $\overline{0}$   | $\mathbf{\Omega}$ | $\mathbf{1}$ | $\mathbf{1}$            | $\Omega$                 |
| 1            | $\Omega$                    | $\left( \right)$ | $\left( \right)$  | $\mathbf{1}$ | $\mathbf{1}$            | $\overline{\phantom{a}}$ |

<span id="page-1705-0"></span>Figura u98.24. Codificatore di priorità a quattro ingressi.

priorità

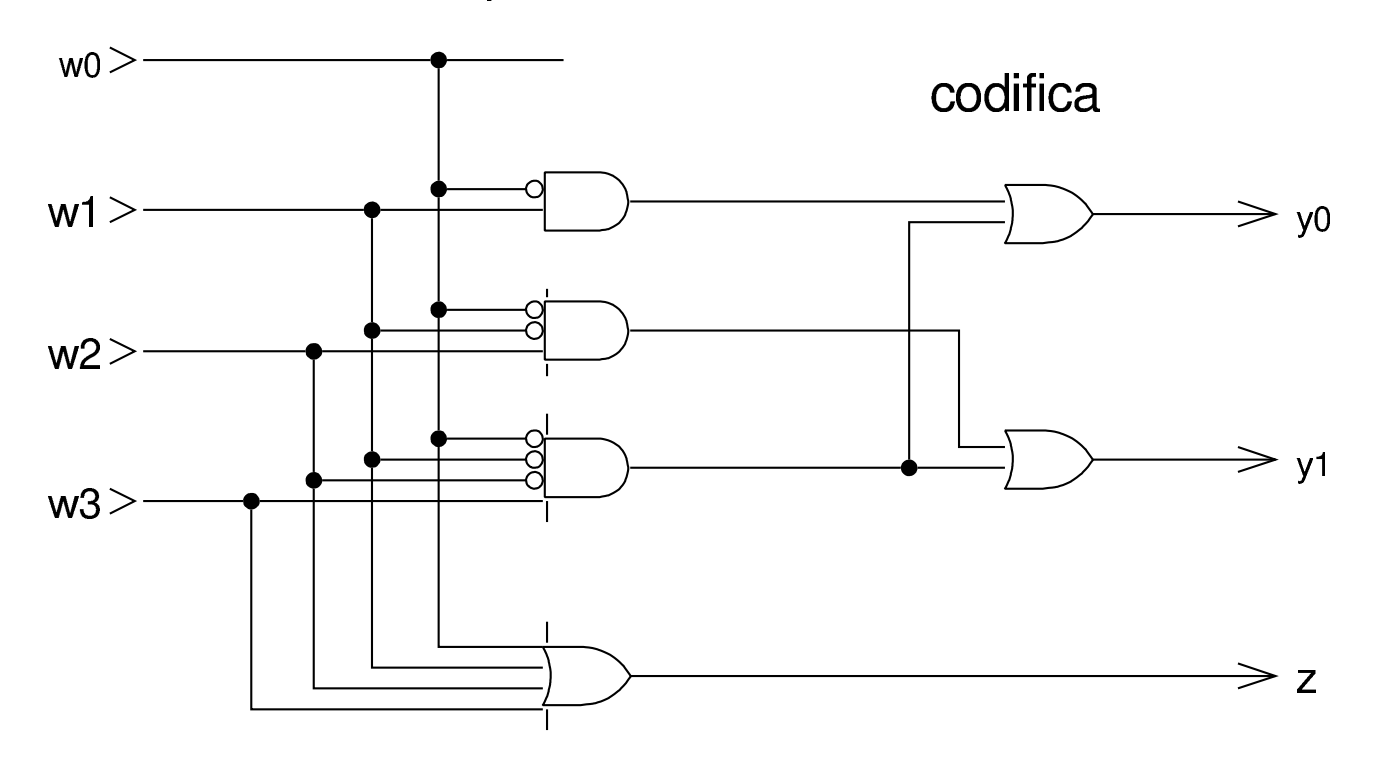

# Unità logiche

Con l'ausilio di un multiplatore è possibile ottenere facilmente un'unità logica, in grado di eseguire le operazioni logiche comuni, scegliendo quella desiderata attraverso un valore di selezione. Per esempio, si potrebbe realizzare un circuito che svolge il compito schematizzato in questo disegno:

«

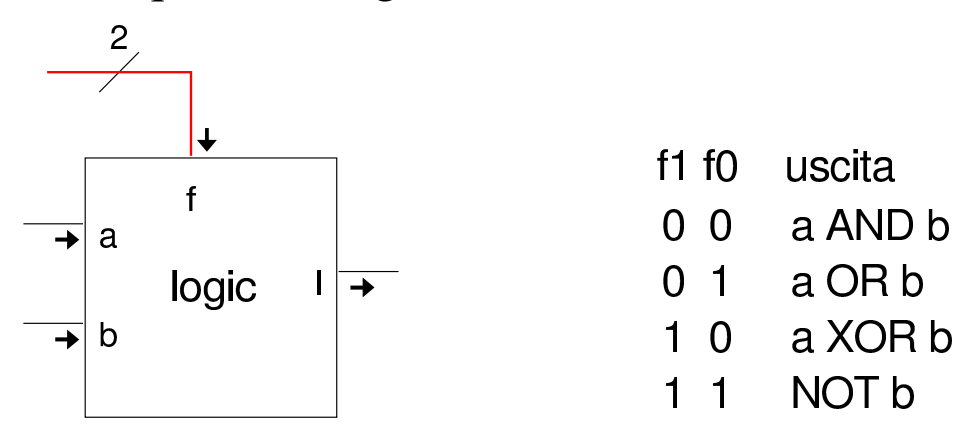

Figura u98.26. Esempio di realizzazione di un'unità logica con quattro opzioni.

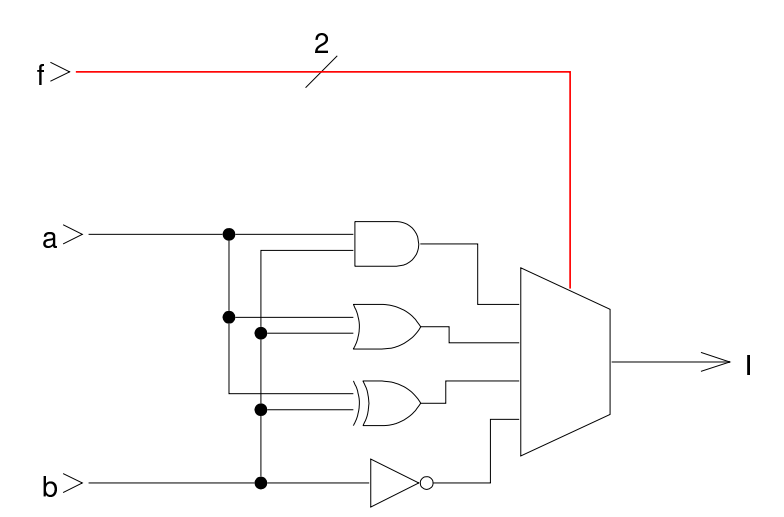

Le unità logiche di questo tipo sono utili se si applicano a coppie di ingressi che dispongono, ciascuno, di più bit. Per ottenere questo risultato basta abbinare delle unità semplici, a una sola uscita.

Figura  $u98.27$ . Le unità logiche possono essere messe in parallelo per operare su interi binari a più cifre. Lo schema di destra è identico dal punto di vista circuitale, ma utilizza un modo compatto per rappresentare la duplicazione delle porte logiche in parallelo.

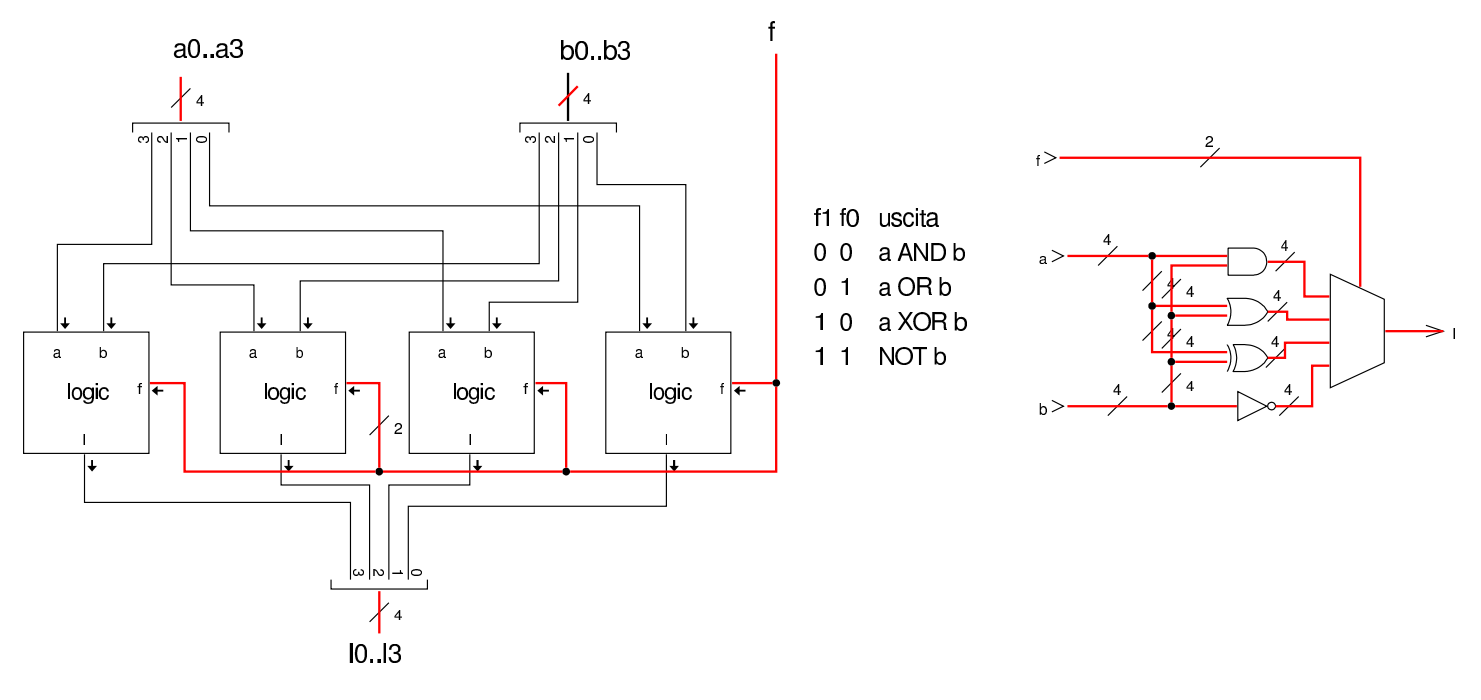

#### Scorrimento

«

Un tipo di operazione molto importante che si può realizzare con dei circuiti combinatori, è lo scorrimento dei bit. In pratica si ha un gruppo di *n* ingressi ordinati, da 0 a *n*−1, un gruppo di *n* uscite, ordinate nello stesso modo; eventualmente ci può essere un riporto in ingresso e uno in uscita. Spesso si considera lo spostamento di una sola unità, perché si possono ottenere spostamenti di più unità ripetendo la stessa operazione ciclicamente.

Il tipo più semplice di scorrimento è quello logico, nel quale lo spostamento a destra fa inserire uno zero nella posizione più significativa, mentre quello a sinistra lo fa entrare dalla parte destra. Nelle figure successive, per ottenere il valore zero si vede semplicemente un collegamento a massa, la quale si intende essere implicitamente al potenziale corrispondente allo zero.

1 1 1 0 valore originale

1 1 1 0 valore originale

1 1 0 0 scorrimento logico a sinistra

0 1 1 1 scorrimento logico a destra

Figura u98.29. Scorrimento logico, a sinistra o a destra, di quattro cifre binarie, con l'uso di multiplatori a due ingressi. Il verso dello scorrimento viene stabilito dal valore fornito nell'ingresso *f*. Lo scorrimento fa perdere una cifra e fa inserire uno zero dal lato opposto.

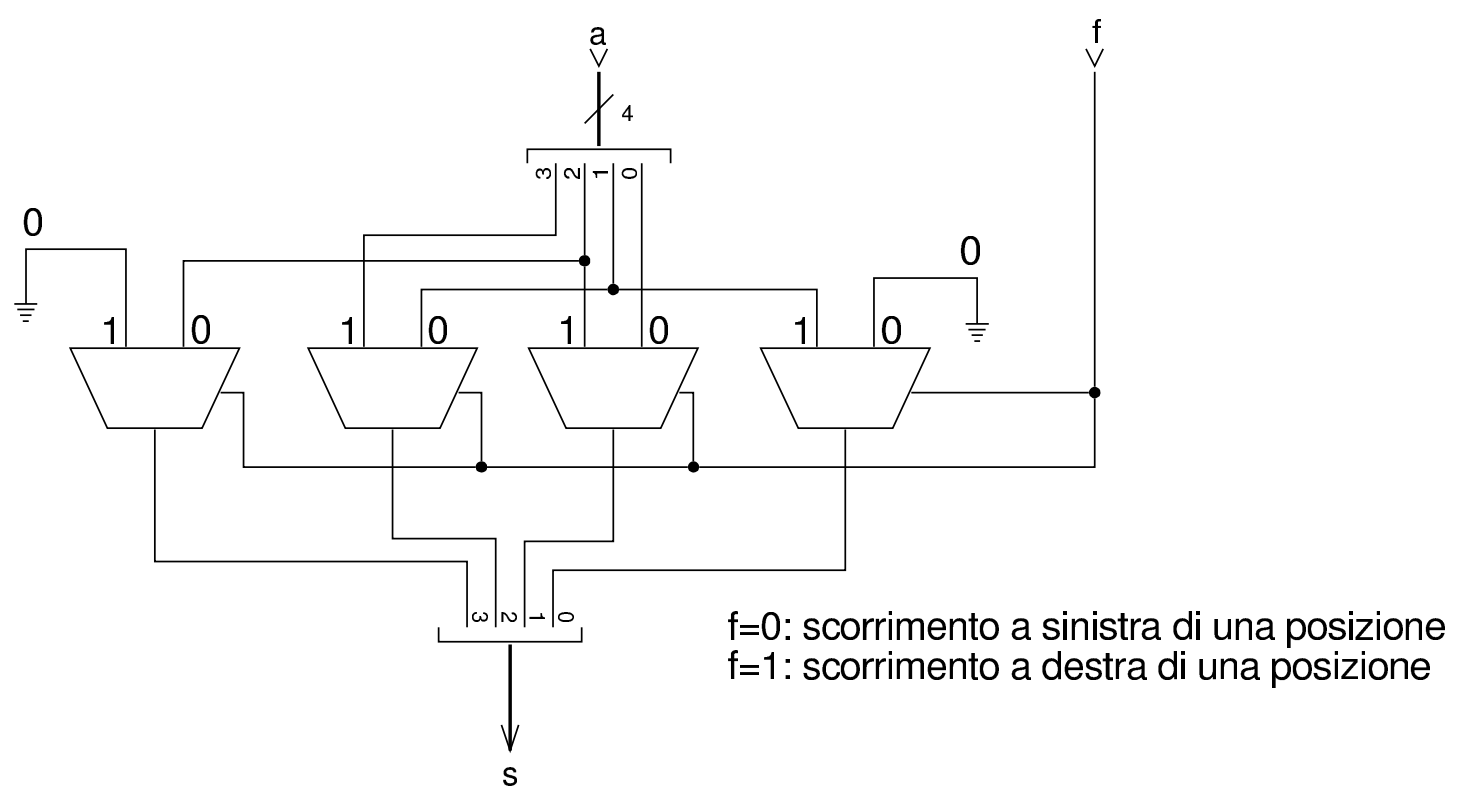

Lo scorrimento aritmetico avviene come lo scorrimento logico, con la differenza che lo scorrimento a destra deve mantenere inalterato il segno. In pratica, nello scorrimento a destra di tipo aritmetico, la cifra che viene immessa nella posizione più significativa, è la copia di quella che era originariamente in quella posizione. Lo scorrimento

aritmetico si chiama così perché corrisponde alla moltiplicazione o alla divisione per due (la base di numerazione); va però osservato che lo scorrimento a sinistra può provocare un'inversione indesiderata di segno.

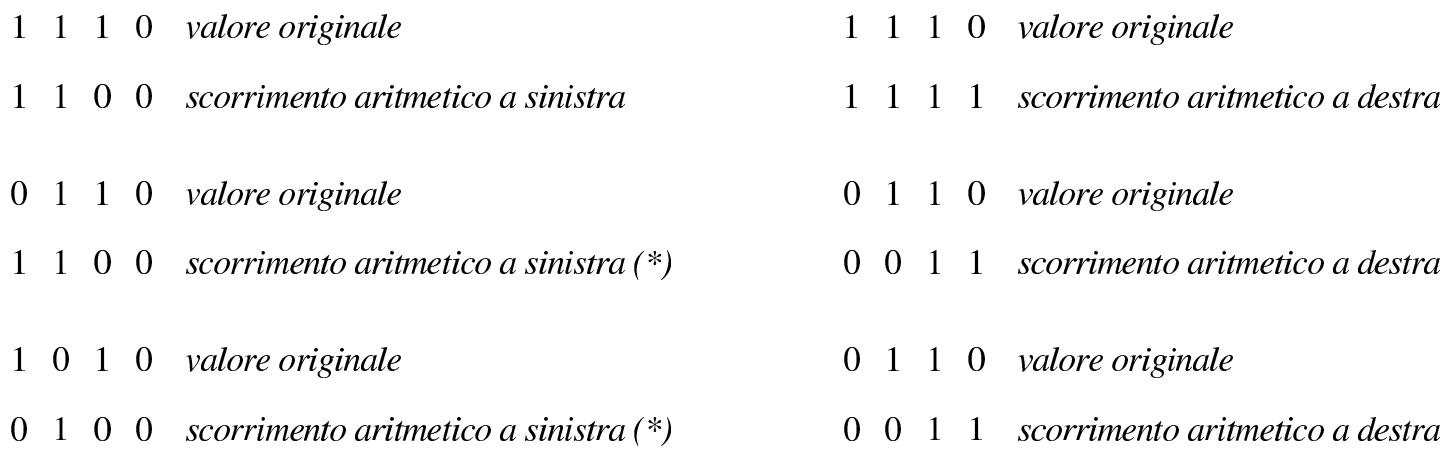

(\*) nello scorrimento a sinistra si può produrre un'inversione di segno (overflow)

Figura u98.31. Scorrimento aritmetico, a sinistra o a destra, di quattro cifre binarie, con l'uso di multiplatori a due ingressi. Il verso dello scorrimento viene stabilito dal valore fornito nell'ingresso *f*.

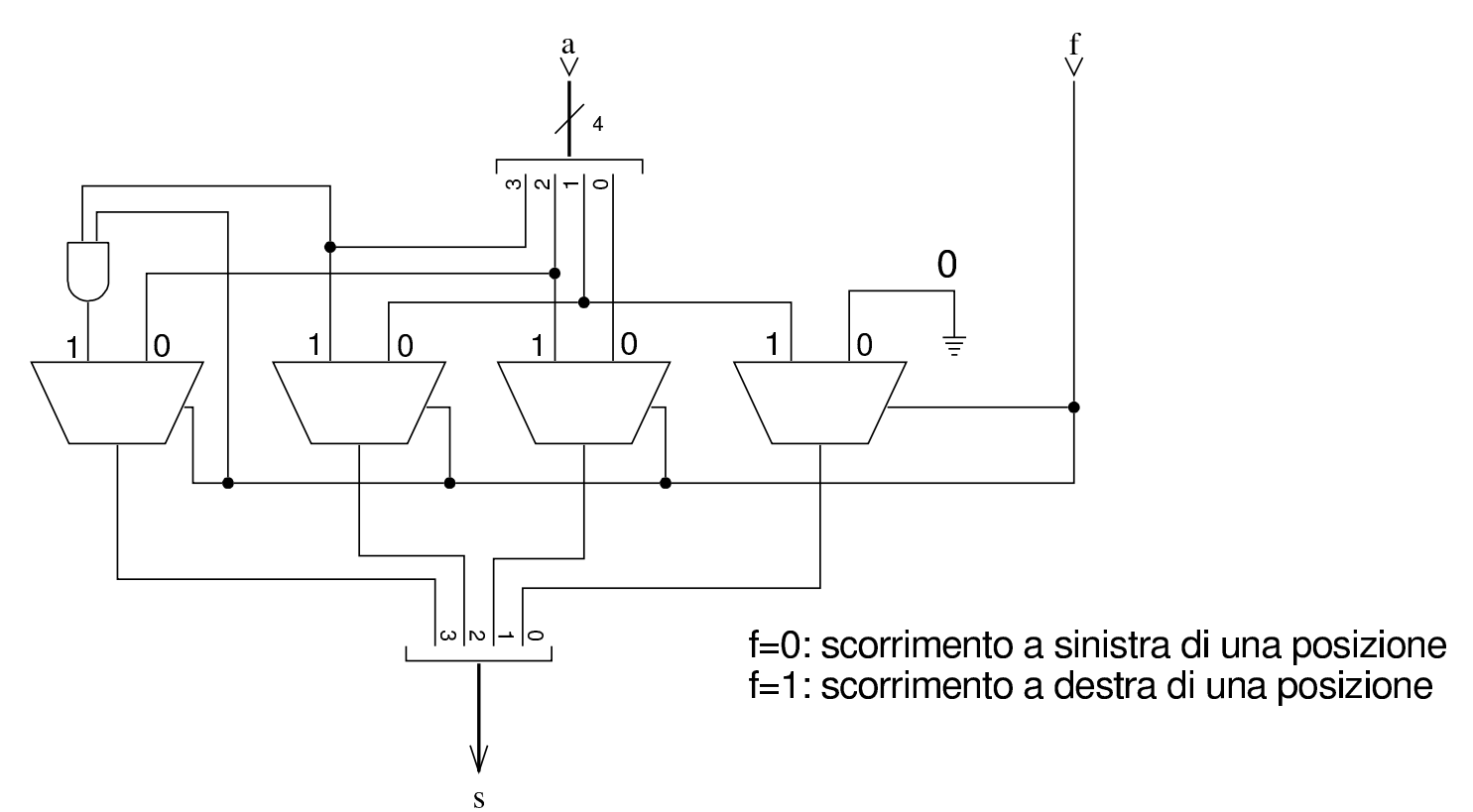

Lo scorrimento circolare comporta il recupero della cifra che fuoriesce da una parte, dal lato opposto, sia nello scorrimento a sinistra, sia in quello a destra.

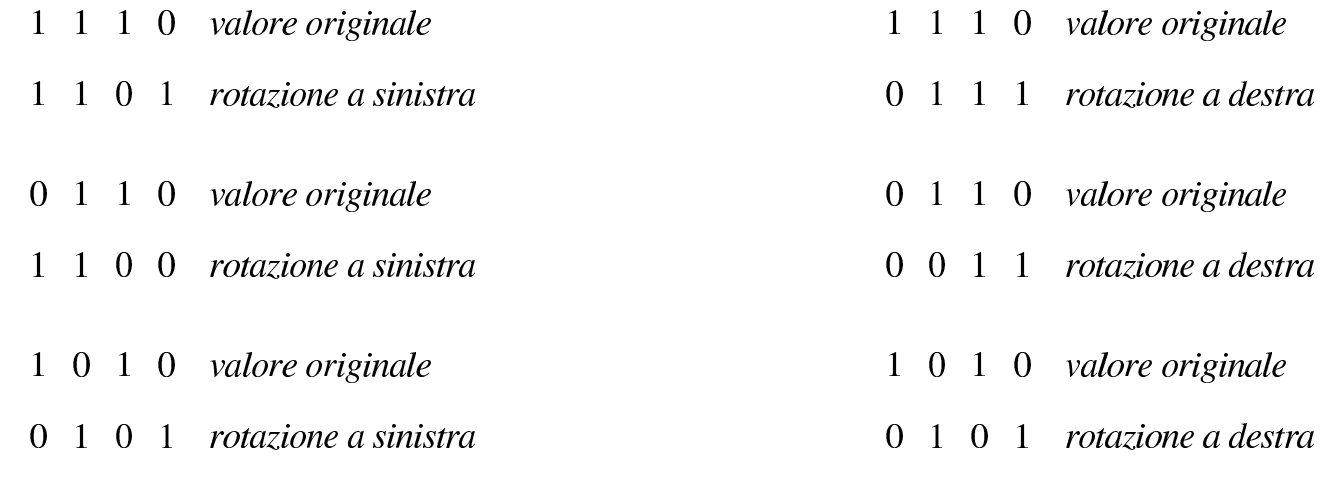

1711

Figura u98.33. Scorrimento circolare di quattro cifre binarie, con l'uso di multiplatori a due ingressi. Il verso dello scorrimento viene stabilito dal valore fornito nell'ingresso *f*.

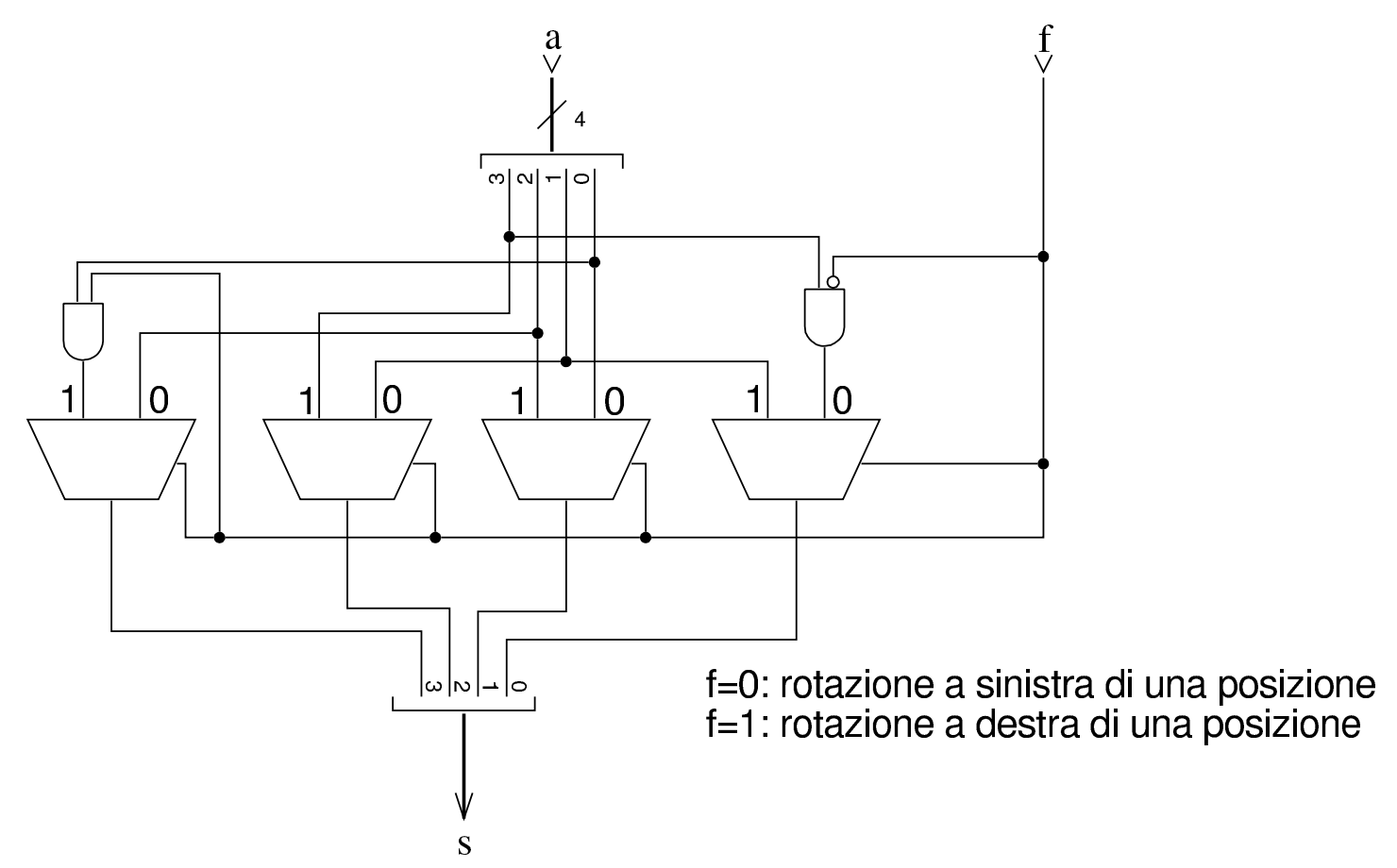

Lo scorrimento circolare con riporto, utilizza il riporto preesistente per la cifra da immettere, da un lato o dall'altro, mentre mette nel riporto in uscita la cifra che viene espulsa.

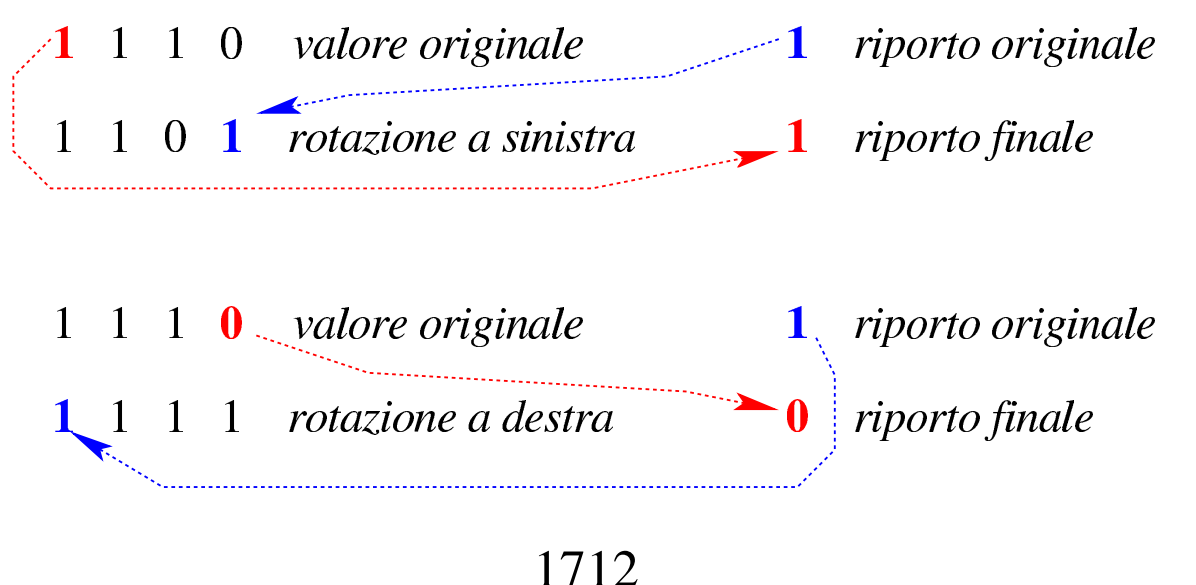

Figura u98.35. Scorrimento circolare con riporto, di quattro cifre binarie, con l'uso di multiplatori a due ingressi. Il verso dello scorrimento viene stabilito dal valore fornito nell'ingresso *f*.

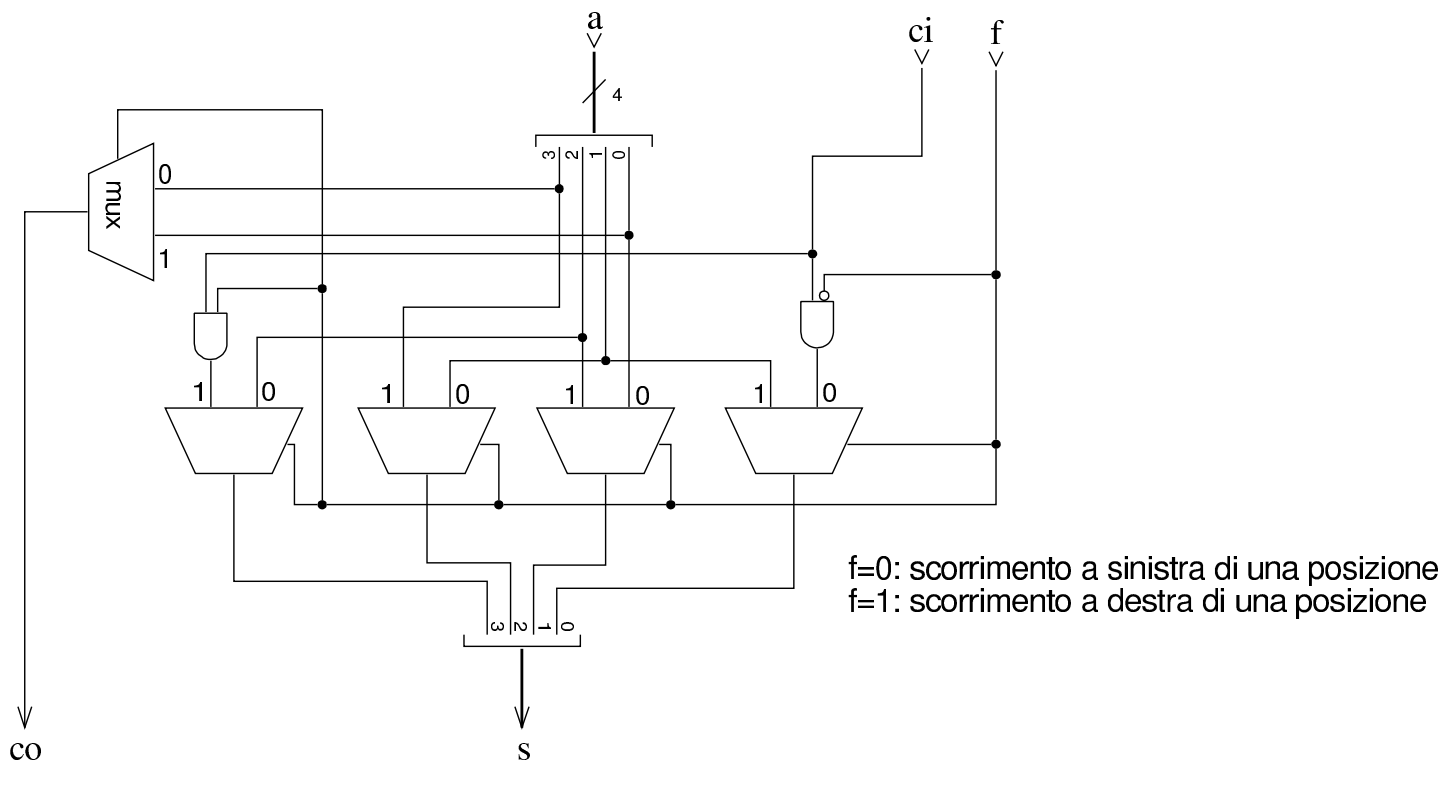

## Addizionatore

L'addizione in binario, eseguita con la stessa procedura consueta per il sistema di numerazione decimale, non genera mai un riporto superiore a uno. Lo si può verificare facilmente attraverso la tabella successiva[.](#page-1712-0)

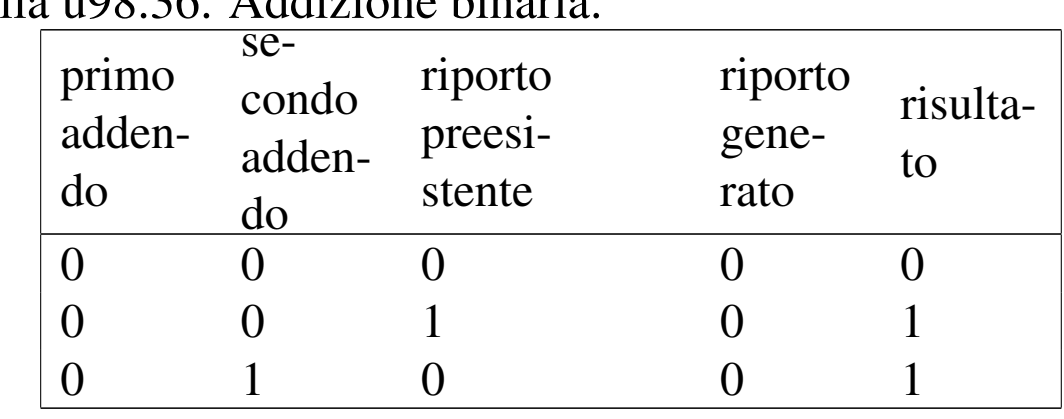

<span id="page-1712-0"></span>Tabella 1198.36 Addizione binaria

«

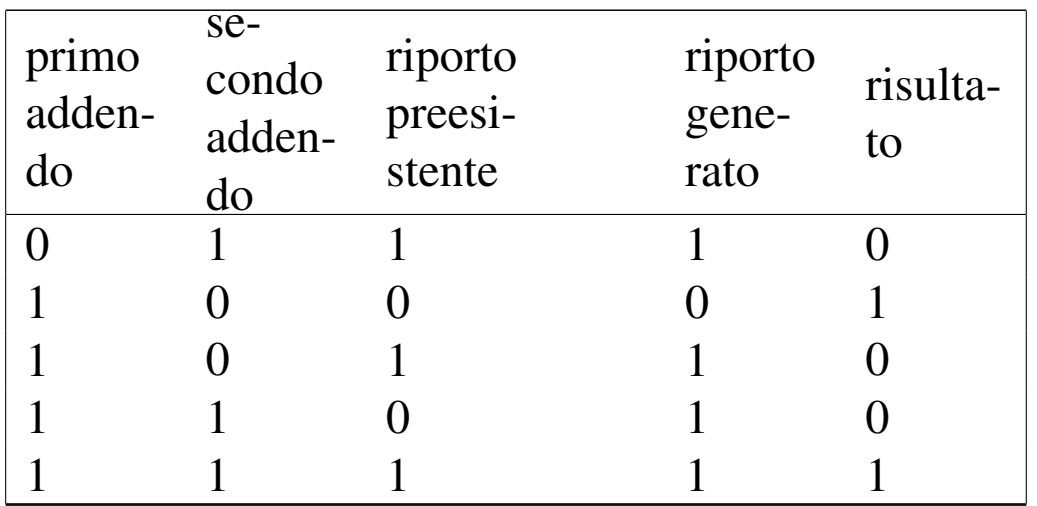

Pertanto, il circuito combinatorio che può svolgere questo lavoro deve avere tre ingressi (primo addendo, secondo addendo, riporto preesistente) e due uscite (risultato e riporto generato). Di solito si usa la lettera *c* (*carry*) per indicare un riporto; in questo caso si distingue [tra ripo](#page-1713-0)rto in ingresso (*ci*) e riporto in uscita (*co*).

<span id="page-1713-0"></span>Figura u98.37. Schema a blocchi di un addizionatore. La sigla «fa» sta per *full adder*, ovvero «addizionatore completo».

fa: «full adder»

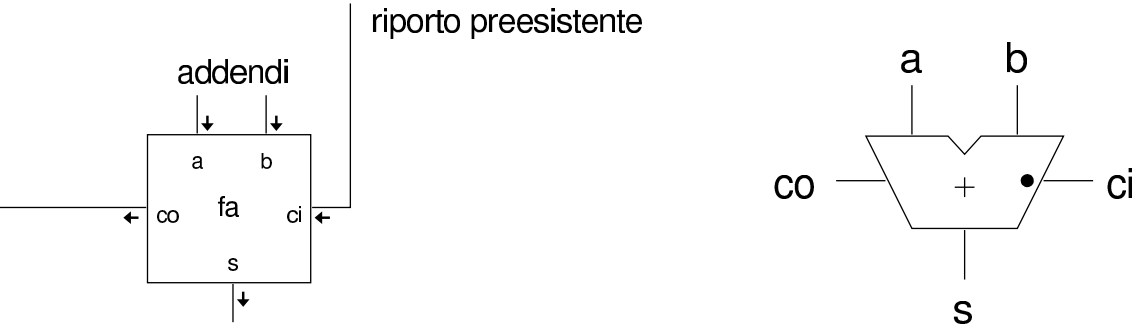

riporto prodotto dalla somma somma

Si considera tradizionalmente che l'addizionatore completo (quello che si vede nello schema appena mostrato) sia costituito da due moduli più piccoli, noti come *semiaddizionatori*, ovvero *half adder*. Il semiaddizionatore è un circuito combinatorio con due ingressi, *a* e *b*, corrispondenti alle variabili da sommare, e due uscite, *s* e *c*, corrispondenti al risultato della somma e al suo riporto.

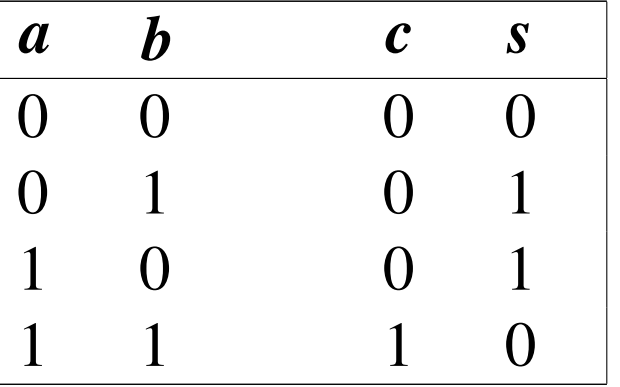

Tabella u98.38. Tabella di verità per il semiaddizionatore.

Si può intuire facilmente che, nel semiaddizionatore, l'uscita *s* si ottenga con una porta XOR e che il riporto si ottenga con una porta AND.

Figura u98.39. Schema a blocchi ed esempio di realizzazione di un semiaddizionatore. La sigla «ha» sta per *half adder*.

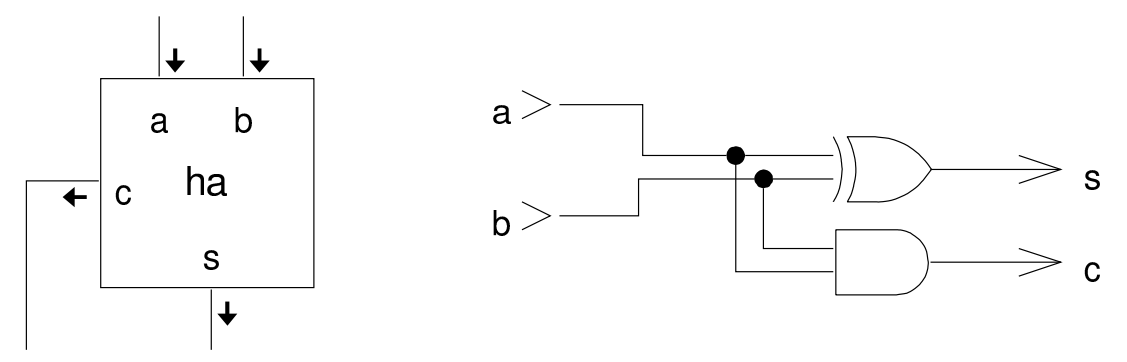

Per arrivare a ottenere l'addizionatore completo, occorre sommare anche il riporto precedente.

Figura  $u98.40$ . Schema a blocchi dell'addizionatore completo, ottenuto attraverso due semiaddizionatori e realizzazione conseguente.

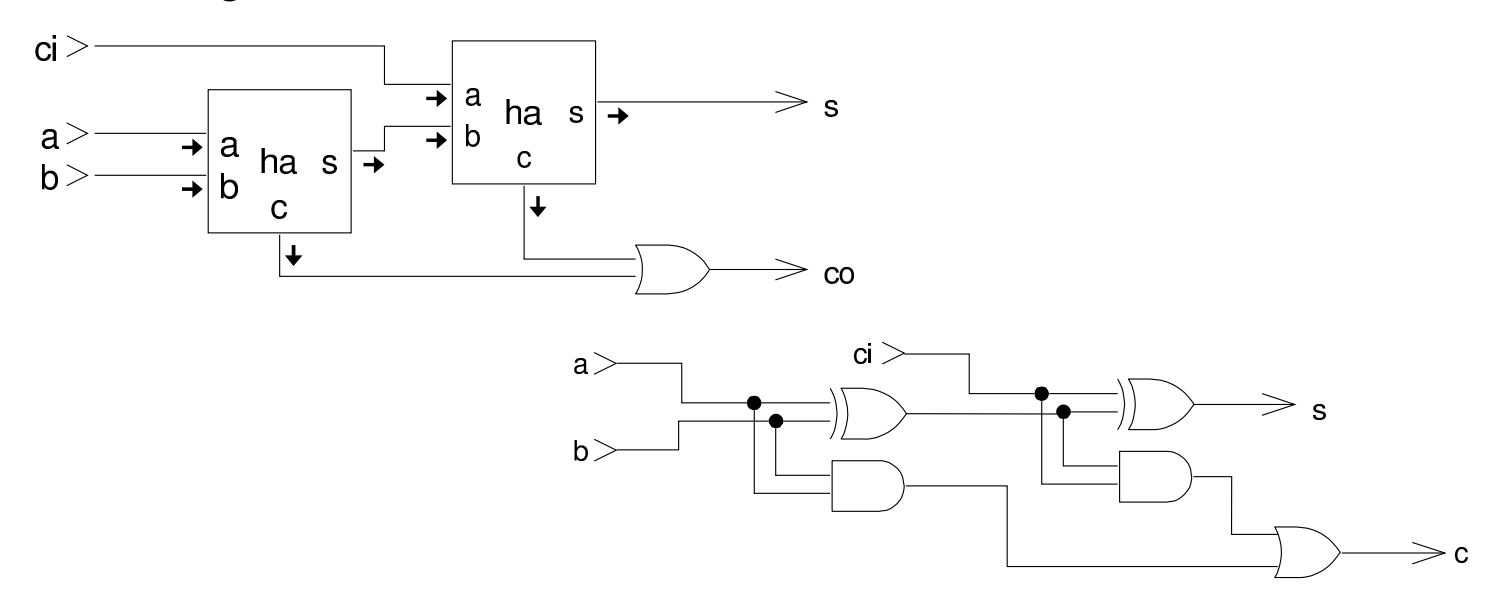

Figura u98.41. Soluzioni alternative per l'addizionatore completo, con l'aiuto delle mappe di Karnaugh.

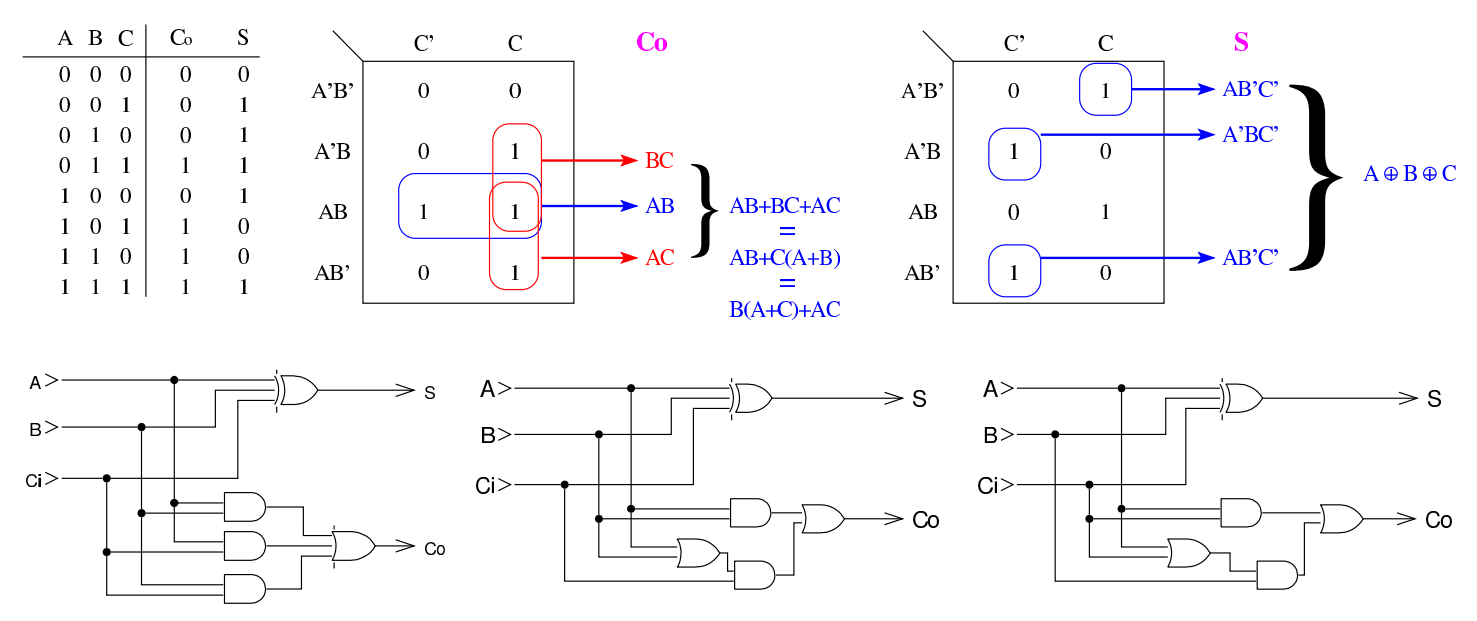

Perché l'addizionatore sia utile, è necessario che intervenga su un numero binario composto da diverse cifre, pertanto occorre assemblare in parallelo più addizionatori, passando opportunamente il riporto, dalla cifra meno significativa a quella più significativa, una

<span id="page-1716-0"></span>cifra alla [volta.](#page-1716-0)

Figura u98.42. Addizionatore a quattro cifre, costruito secondo la modalità della «propagazione del resto». Nella parte destra si vede una rappresentazione compatta di un addizionatore, senza specificare in che modo sia effettuato il calcolo.

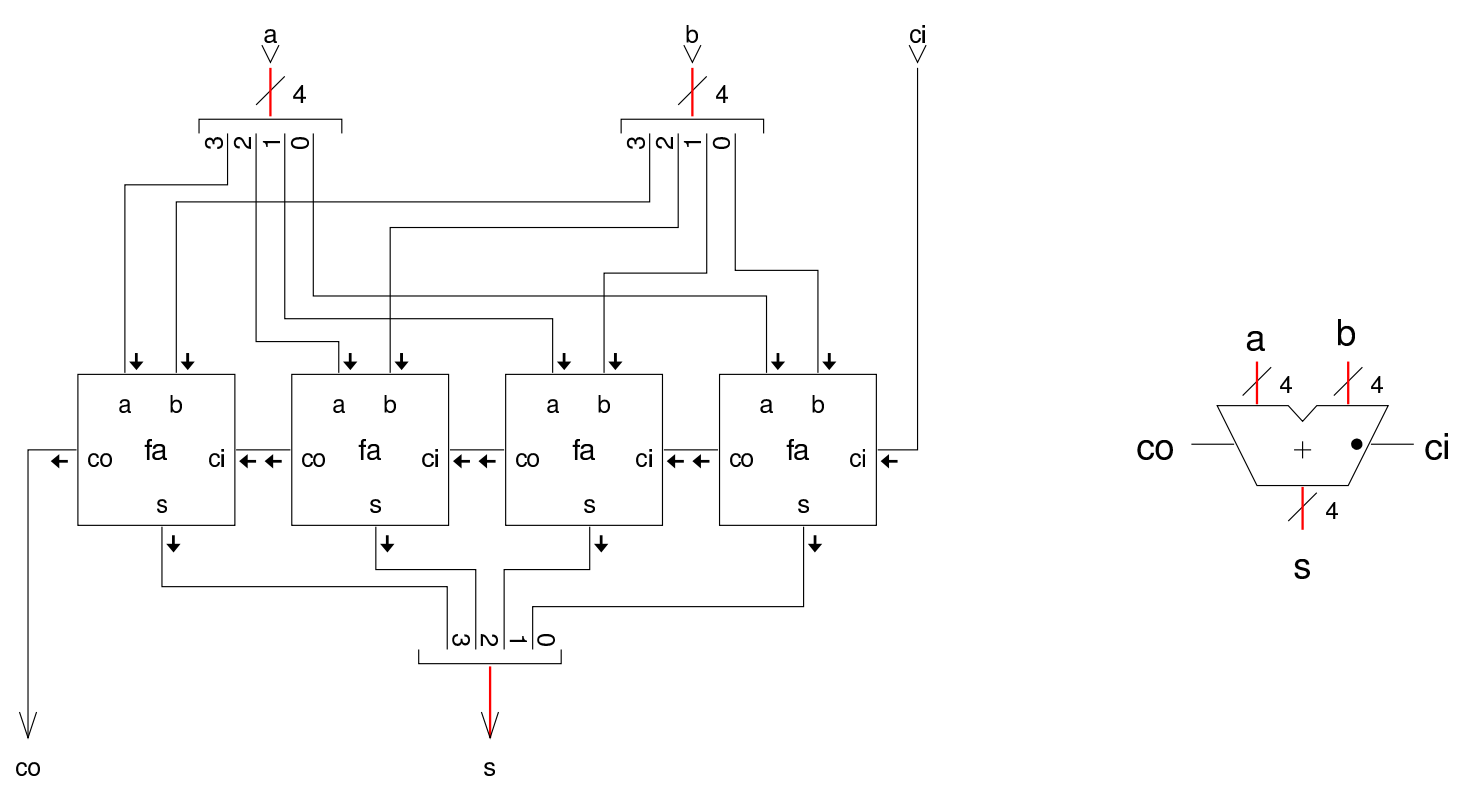

Il circuito dell'addizionatore descritto, opera correttamente per la somma di numeri positivi o negativi, quando i numeri negativi si rappresentano attraverso la tecnica del complemento a due.

Il complemento a due che serve a trasformare il sottraendo, si ottiene con il complemento a uno del suo valore, sommandogli una unità attraverso il riporto in ingresso.

#### Sottrazione

«

Per la sottrazione, si parte, anche in questo caso, dal semi-sottrattore, ovvero *half subtractor*. Trattandosi di una sottrazione, è necessario distinguere tra gli operandi il minuendo e il sottraendo; in pratica, negli esem[pi veng](#page-1717-0)ono usate queste variabili: *d*=*m*−*s*.

<span id="page-1717-0"></span>Tabella u98.43. Tabella di verità per il semisottrattore.

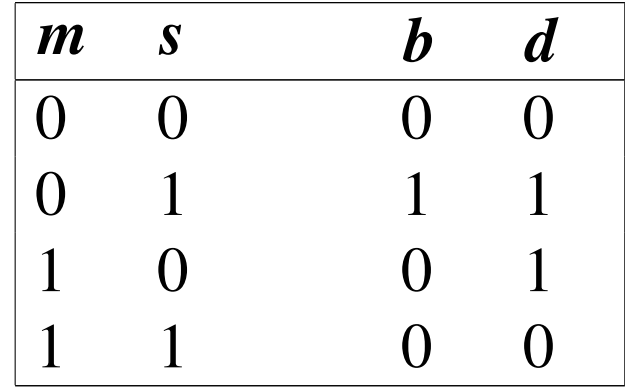

Figura u98.44. Semisottrattore.

hs: half subtractor

minuendo

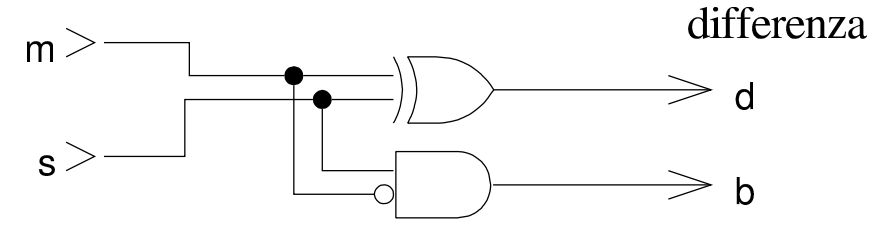

sottraendo

richiesta di prestito (borrow)

Al posto del riporto c'è un'uscita denominata *borrow* che rappresenta la richiesta del prestito di una cifra. Questa uscita diventa attiva quando il minuendo è pari a zero, mentre il sottraendo è pari a uno; ovvero quando il sottraendo è maggiore del minuendo. Il sottrattore completo ha un ingresso in più, costituito dalla richiesta di una cifra proveniente dallo stadio precedente; per gestire questo nuovo

<span id="page-1718-0"></span>ingresso si possono usare due semisottrattori, dove il secondo sottrae al risultato [del pri](#page-1718-0)mo la richiesta di prestito.

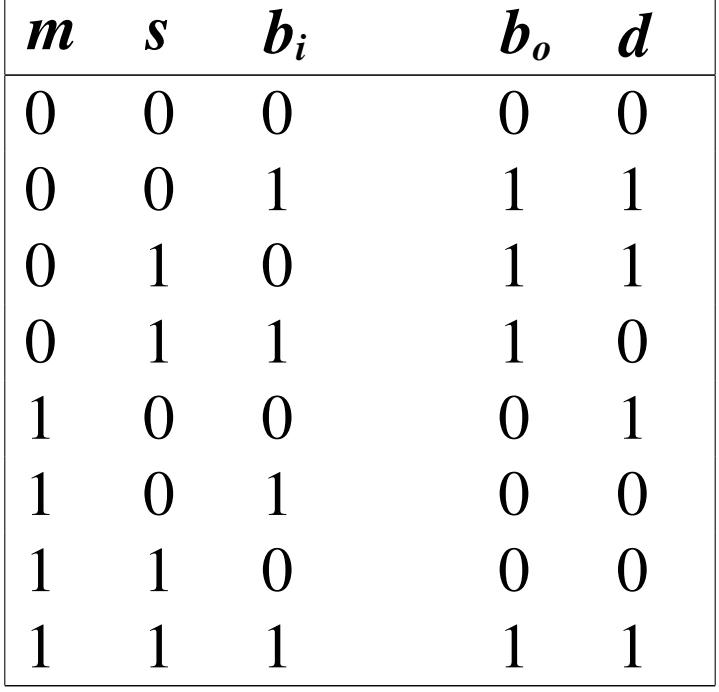

Tabella u98.45. Tabella di verità per il semisottrattore.

Figura u98.46. Sottrattore completo.

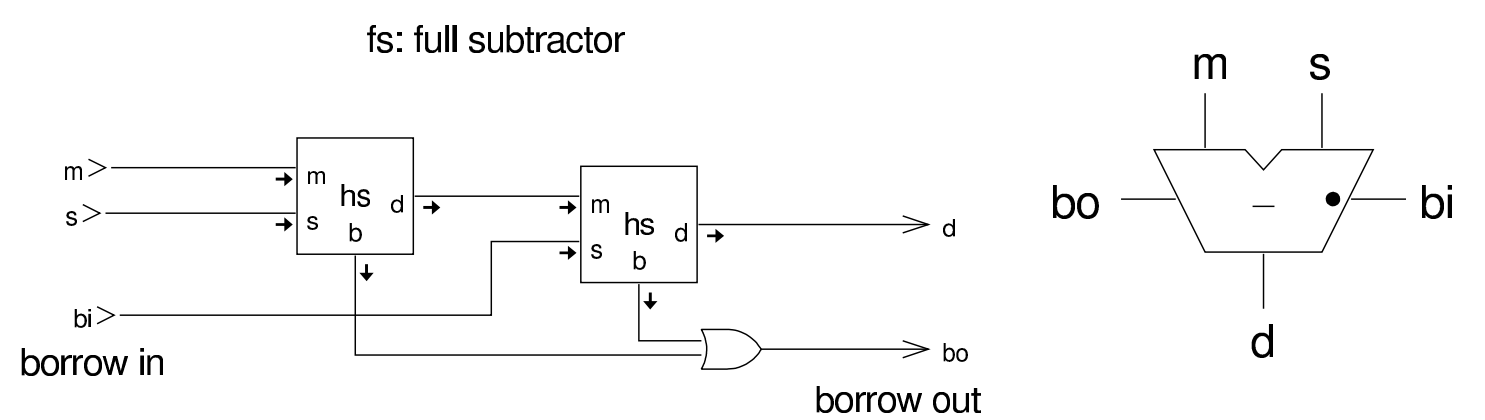

Come nel caso della somma, si possono creare delle catene di sottrattori completi; tuttavia, nel confronto con il circuito della somma, modificato per effettuare la sottrazione, la linea *borrow* (quella della richiesta del prestito), funziona in modo inverso, in quanto se attiva, rappresenta una cifra da togliere.

Figura u98.47. Sottrazione su più bit simultaneamente.

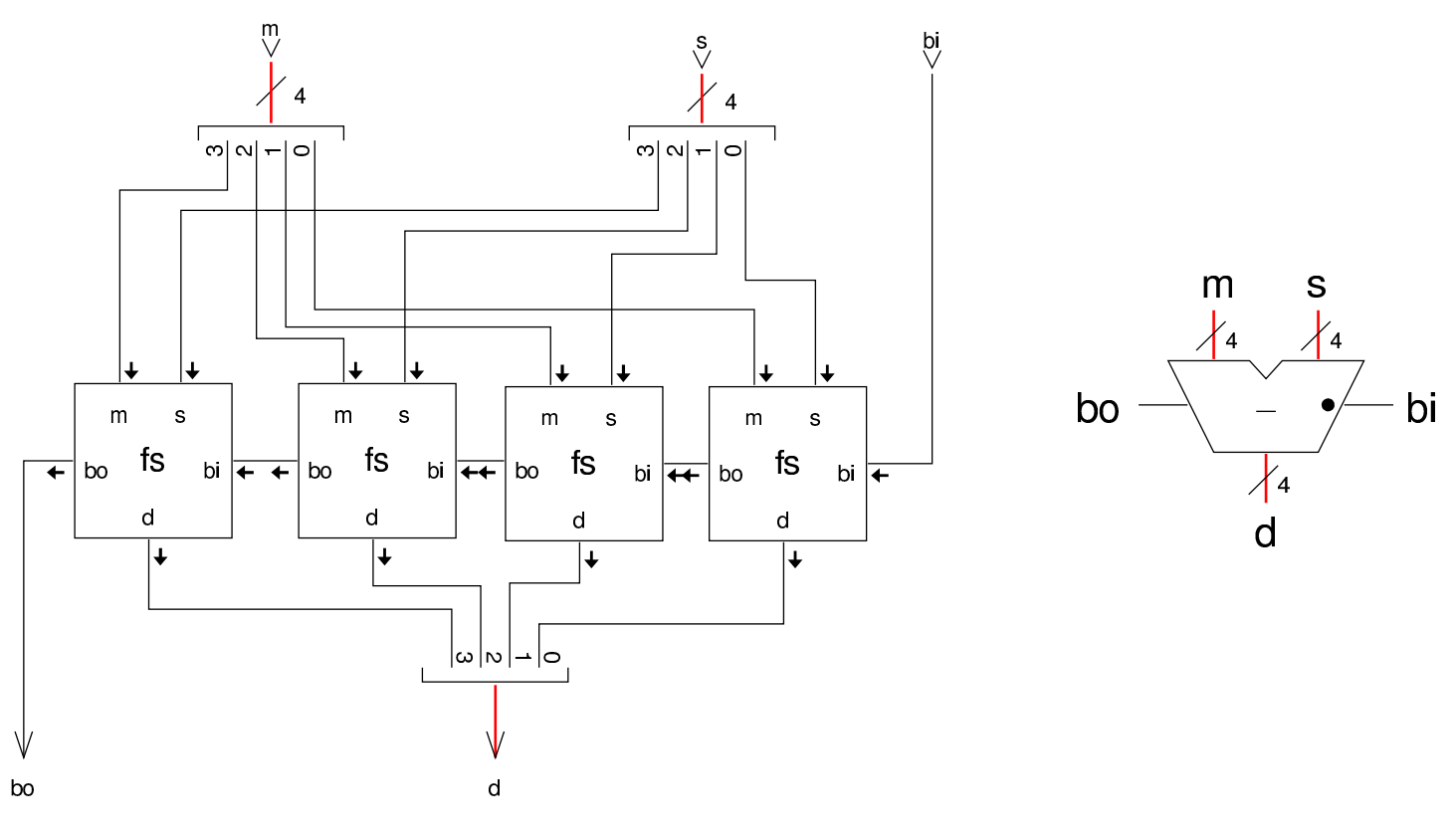

### Somma e sottrazione assieme

«

Il circuito dell'addizionatore opera correttamente per la somma di numeri positivi o negativi, quando i numeri negativi si rappresentano attraverso la tecnica del complemento a due; pertanto, per trasformare l'addizionatore in un circuito che invece sottrae uno dei due operandi, è sufficiente calcolare per quello il complemento a due e per ottenerlo si devono invertire tutti gli ingressi, compreso il riporto. Va ricordato che nella sottrazione, il riporto assume il significato della richiesta di una cifra.

Figura u98.48. Sottrattore a quattro cifre: in questo caso si tratta precisamente di *a*−*b*. Nella parte destra si vede una rappresentazione compatta della stessa cosa, dove il simbolo della porta NOT va intesa come un'abbreviazione di quattro porte NOT indipendenti.

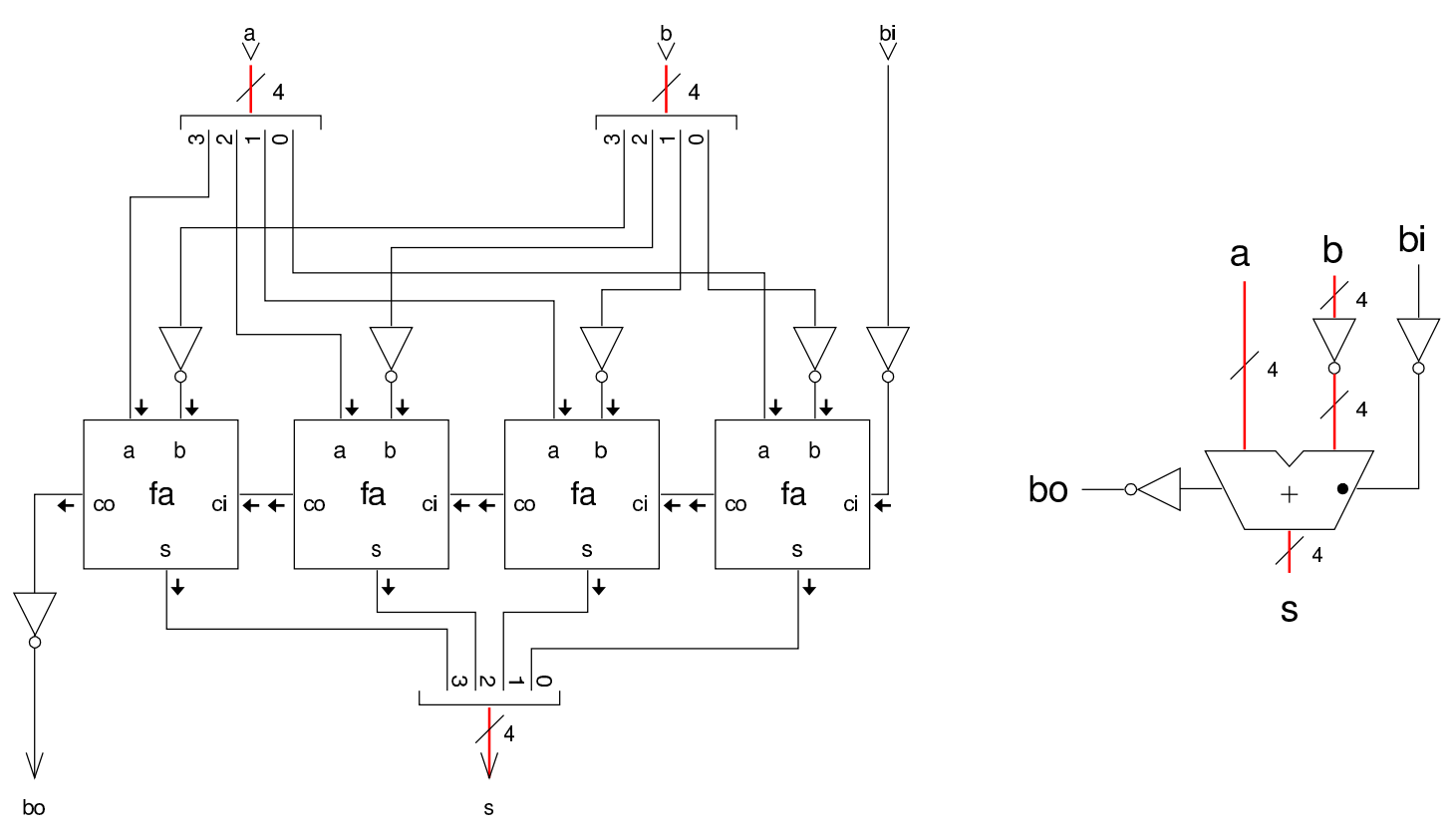

Eventualmente, si trasforma facilmente il circuito combinatorio in un complesso unico, in grado di sommare o di sottrarre, sfruttando una porta XOR al posto della porta NOT, aggiungendo un ingresso ulteriore che permetta di stabilire se si esegue una somma o se l'operando stabilito va invece sottratto.

Figura u98.49. Somma o sottrazione a quattro cifre. Nella parte destra si vede una rappresentazione compatta della stessa cosa, dove il simbolo della porta XOR va inteso come un'abbreviazione di quattro porte XOR collegate assieme come si vede nel piccolo riquadro esplicativo.

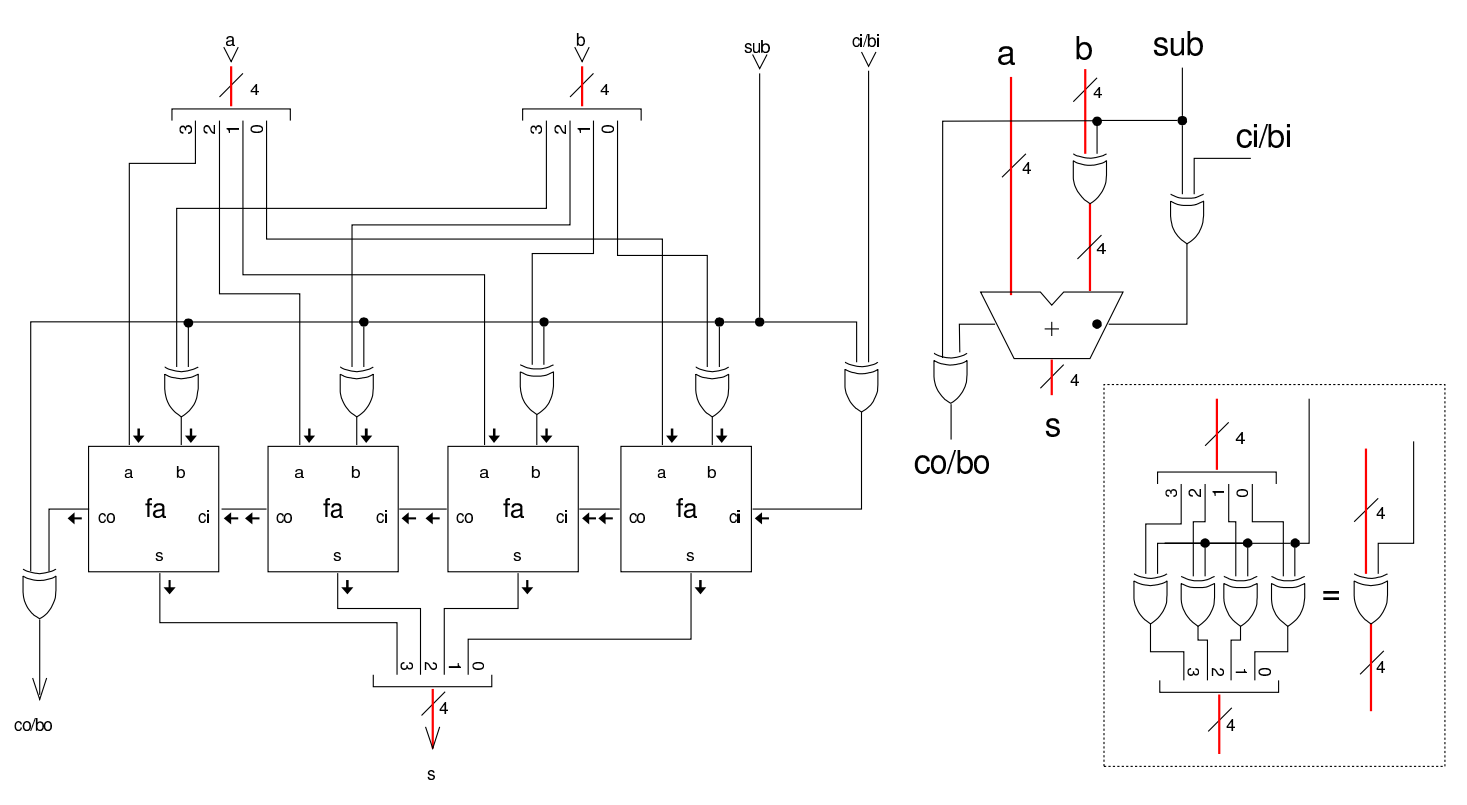

Riporto anticipato

«

Nella somma di una quantità significativa di bit, la propagazione del riporto richiede un tempo relativamente elevato, dato che la somma di una certa cifra è corretta solo se è già avvenuta la somma di quelle che la precedono. Per poter accelerare l'esecuzione della somma, è necessario che per ogni cifra si possa sapere, nel tempo più breve possibile, qual è il riporto generato fino allo stadio precedente. Nelle espressioni successive, le variabili  $A_i$ ,  $B_i$  e  $C_i$ , rappresentano i due addendi e il riporto in ingresso dello stadio *i*; pertanto, il riporto generato da questo stadio è rappresentato dalla variabile *Ci+1*.

Figura  $u98.50$ . Sintesi alternative del calcolo del riporto.

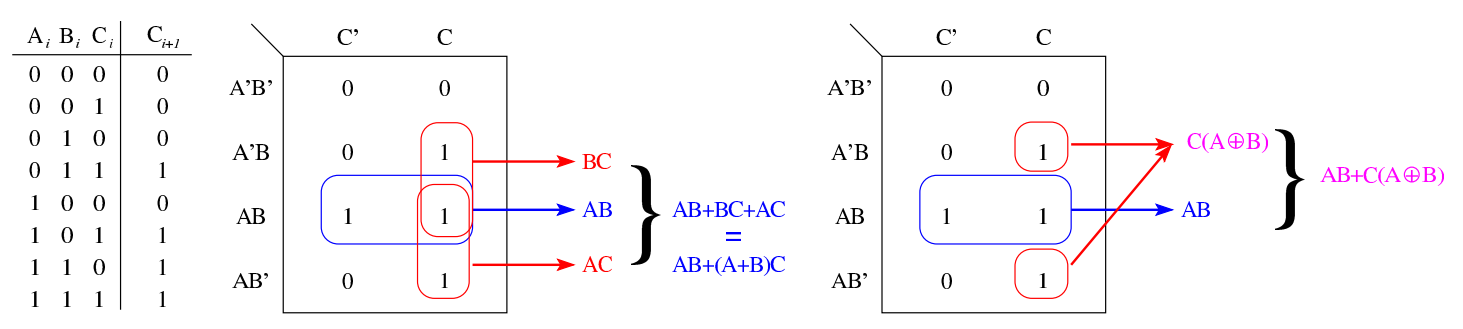

Nella figura si vede che il riporto si può sintetizzare in vari modi e in uno di questi appare anche l'uso dell'operatore XOR. Di quelle mostrate nella figura si scelgono due espressioni equivalenti:

$$
C_{i+1} = A_i B_i + (A_i + B_i) C_i = A_i B_i + (A_i \oplus B_i) C_i
$$

Da queste espressioni, si dichiarano due variabili nuove, *G<sup>i</sup>* e *Pi*, le quali stanno rispettivamente per «generazione» e «propagazione», per cui si definisce che il riporto *Ci+1* è prodotto come funzione delle variabili *Gi*, *P<sup>i</sup>* e *Ci*.

$$
C_{i+1} = G_i + P_i C_i
$$

È evidente che *G<sup>i</sup>* equivale a *AiBi*, mentre *P<sup>i</sup>* può essere considerata pari a  $A_i + B_i$  oppure  $A_i \oplus B_i$ , indifferentemente. Se il primo riporto generato  $(C_1)$  si può ottenere come  $C_1 = G_0 + P_0 C_0$ , il secondo si ottiene come  $C_2 = G_1 + P_1(G_0 + C_0 P_0)$ , e di conseguenza si può proseguire per determinare i riporti successivi. Vengono mostrate le soluzioni per i primi quattro riporti:

$$
C_1 = G_0 + P_0 C_0
$$
  
\n
$$
C_2 = G_1 + P_1 C_1
$$
  
\n
$$
C_2 = G_1 + P_1 (G_0 + P_0 C_0)
$$
  
\n
$$
C_2 = G_1 + P_1 G_0 + P_1 P_0 C_0
$$
  
\n
$$
C_3 = G_2 + P_2 C_2
$$
  
\n
$$
C_3 = G_2 + P_2 (G_1 + P_1 G_0 + P_1 P_0 C_0)
$$
  
\n
$$
C_3 = G_2 + P_2 G_1 + P_2 P_1 G_0 + P_2 P_1 P_0 C_0
$$
  
\n
$$
C_4 = G_3 + P_3 C_3
$$
  
\n
$$
C_4 = G_3 + P_3 (G_2 + P_2 G_1 + P_2 P_1 G_0 + P_2 P_1 P_0 C_0)
$$
  
\n
$$
C_4 = G_3 + P_3 G_2 + P_3 P_2 G_1 + P_3 P_2 P_1 G_0 + P_3 P_2 P_1 P_0 C_0
$$

Per semplificare le espressioni, si definiscono *P<sup>n</sup>* e *G<sup>n</sup>* nel modo seguente:

 $P_n = P_{n-1} P_{n-2} P_{n-1} \cdots P_1 P_0$ 

 $G_n = G_{n-1} + P_{n-1}G_{n-2} + P_{n-2}P_{n-1}G_{n-3} + \cdots + P_{n-2}P_{n-1} \cdots P_1G_0$ Avendo definito ciò, il riporto *C<sup>n</sup>* si può definire come:

$$
C_n = G_n + P_n C_0
$$

La figura successiva, mostra un circuito combinatorio che determina i riporti di quattro cifre binarie, partendo dal riporto iniziale e dai valori di *B3..0* e *G3..0*, come descritto dalle equazioni che definiscono questa relazione. Il disegno contiene anche la logica necessaria a determinare il valore di *B<sup>4</sup>* e *G<sup>4</sup>* che possono servire per collegare assieme più moduli di questo tipo.

<span id="page-1724-0"></span>Figura u98.56. Schema per la determinazione di quattro riporti, a partire dal riporto iniziale (*C0*) e dai valori di *P<sup>i</sup>* e *Gi*, come descritto nelle equazioni logiche.

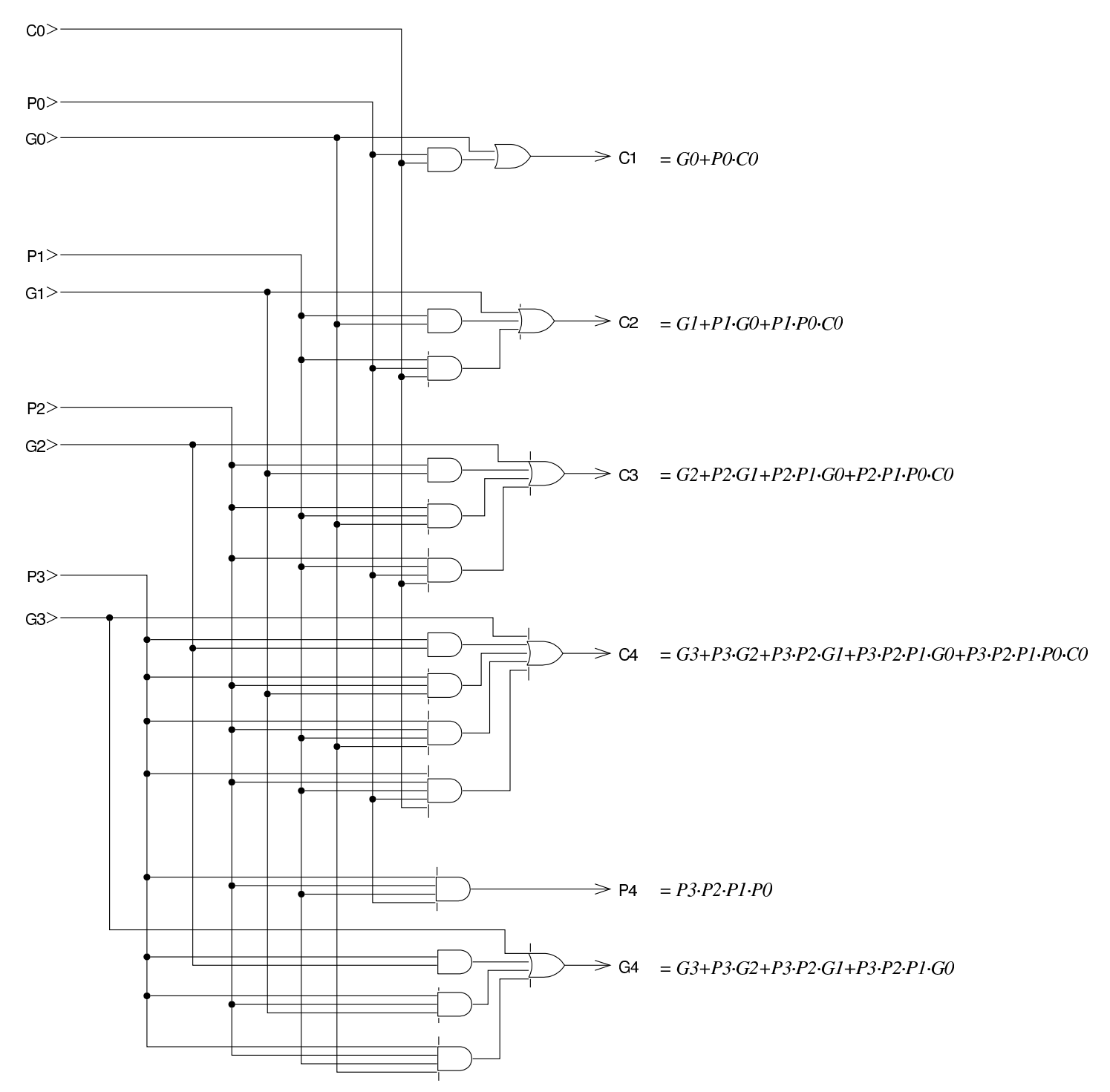

Avendo la necessità di disporre delle uscite *G* e *P*, si può sintetizzare un modulo per l'addizione privo della funzione che determina il riporto in uscita, dal momento che questo compito viene affidato al modulo che si vede nella figura precedente. Ci sono due soluzioni alternative, nelle quali il valore di *P* viene determinato nei due modi diversi gi[à descri](#page-1725-0)tti con le tabelle di Karnaugh.

<span id="page-1725-0"></span>Figura u98.57. Moduli per l'addizione con le uscite  $P \text{ e } G$ , ma privi dell'uscita con il riporto per la cifra successiva.

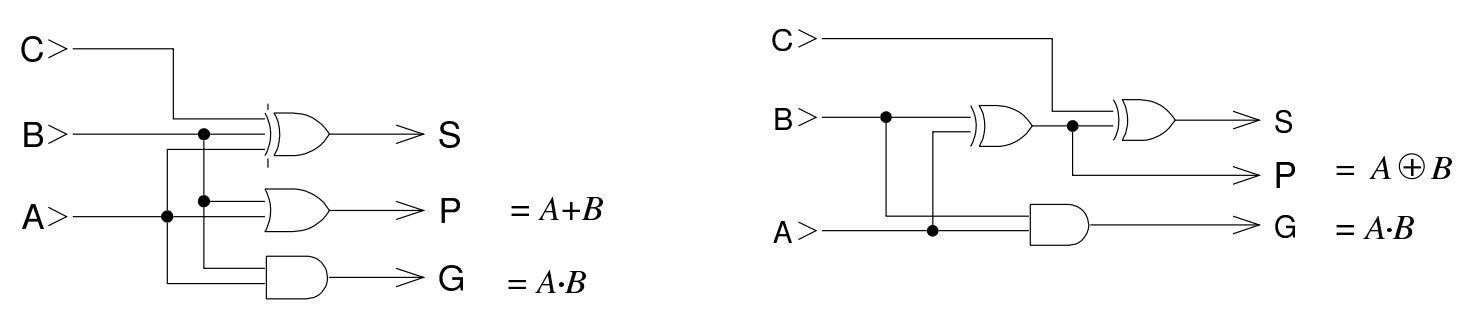

La figura successiva mostra un addizionatore a quattro cifre, dove si utilizzano i moduli di addizione e di determinazione del riporto già apparsi.

## <span id="page-1726-0"></span>Figura u98.58. Addizionatore a quattro cifre.

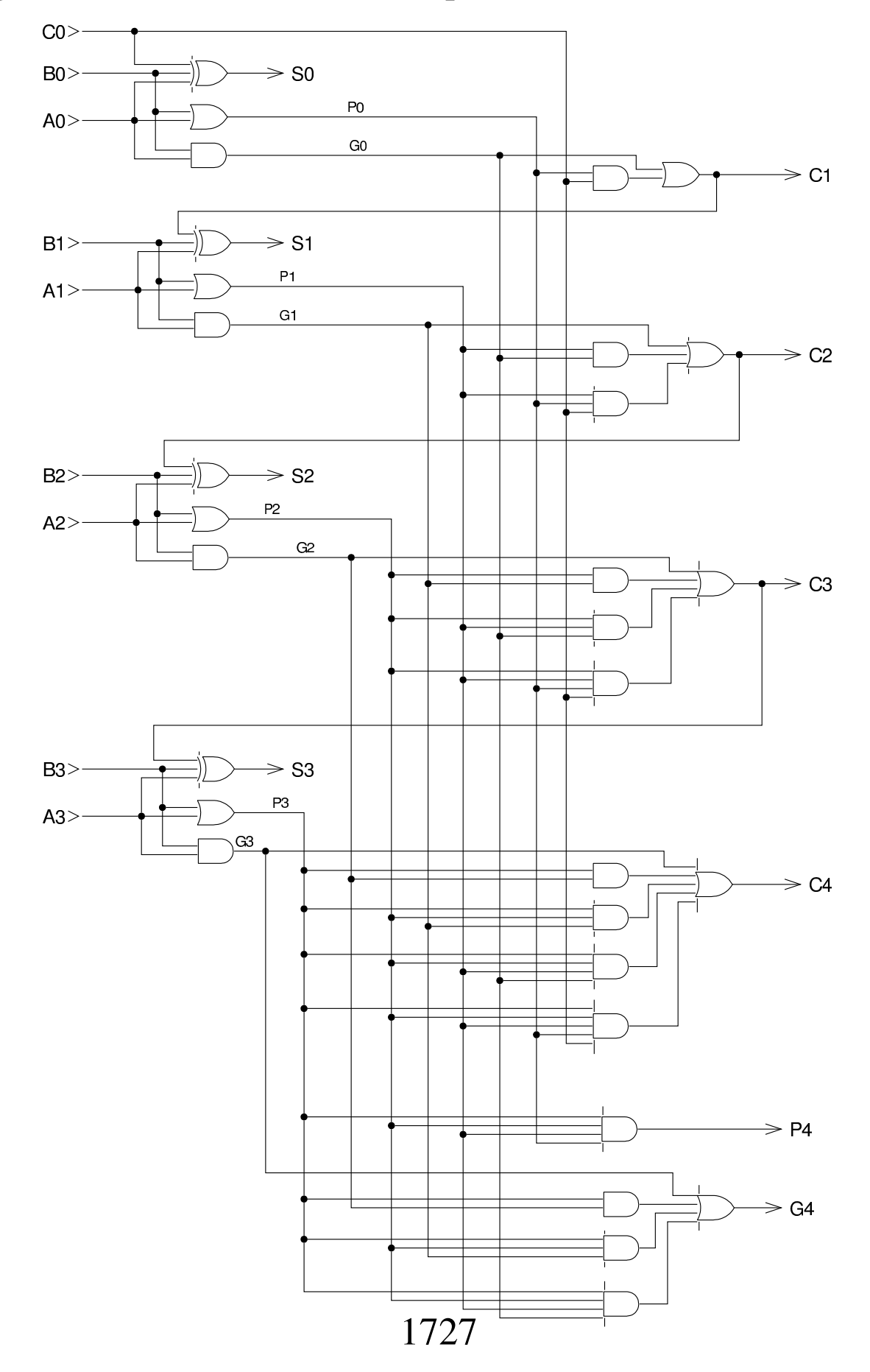

È possibile collegare assieme i moduli mostrati, quando non si può disporre in partenza della quantità di cifre che servono. Questo collegamento comporta un aumento del ritardo di propagazione, ma si tratta comunque di un grande miglioramento rispetto al calcolo del riporto in cascata, come mostrato nelle sezioni precedenti. Nella fi[gura su](#page-1726-0)ccessiva, il modulo SUM4 corrisponde allo schema di figura u98.58, dal quale si prelevano solo l'ultimo e il penultimo riporto (perché in sezioni successive viene mostrato che questi due consentono di determinare la presenza di uno straripa[mento\)](#page-1724-0); invece, il modulo CLH4 corrisponde allo schema di figura u98.56, il quale viene usato per [mettere](#page-1727-0) assieme i moduli di addizione.

<span id="page-1727-0"></span>Figura u98.59. Addizionatore a 20 cifre, ottenuto partendo da moduli da quattro cifre concatenati assieme.

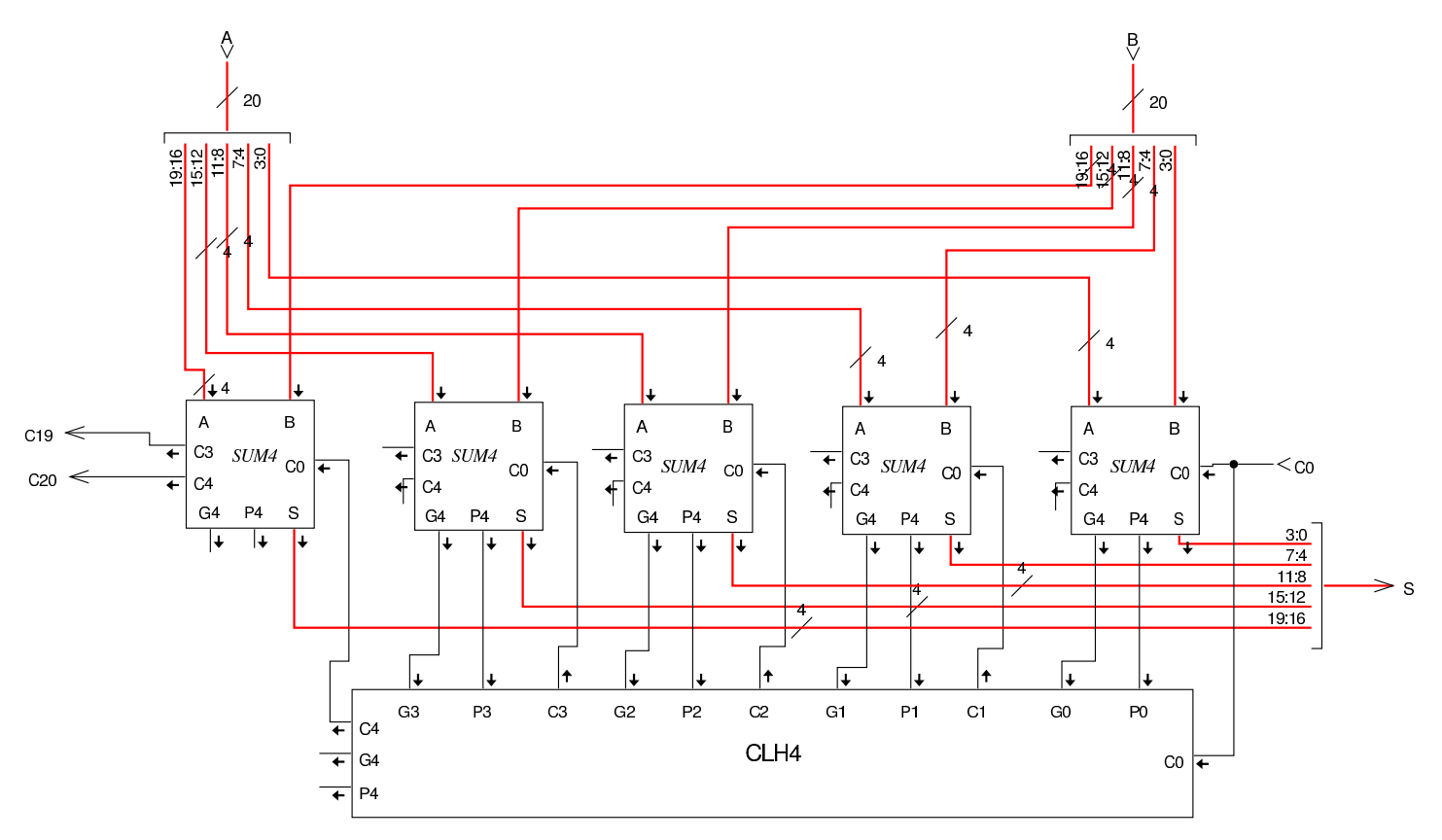
## <span id="page-1728-1"></span>Complemento a due

Se si ha la necessità di invertire il segno di un numero intero, rappresentato in forma binaria, c'è bisogno di costruire un circuito che esegua il complemento a uno, invertendo le cifre binarie, sommando poi una u[nità per](#page-1728-0) trovare il complemento a due.

«

<span id="page-1728-0"></span>Figura  $u98.60$ . Calcolo del complemento a due, corrispondente all'inversione del segno di un numero intero a quattro cifre.

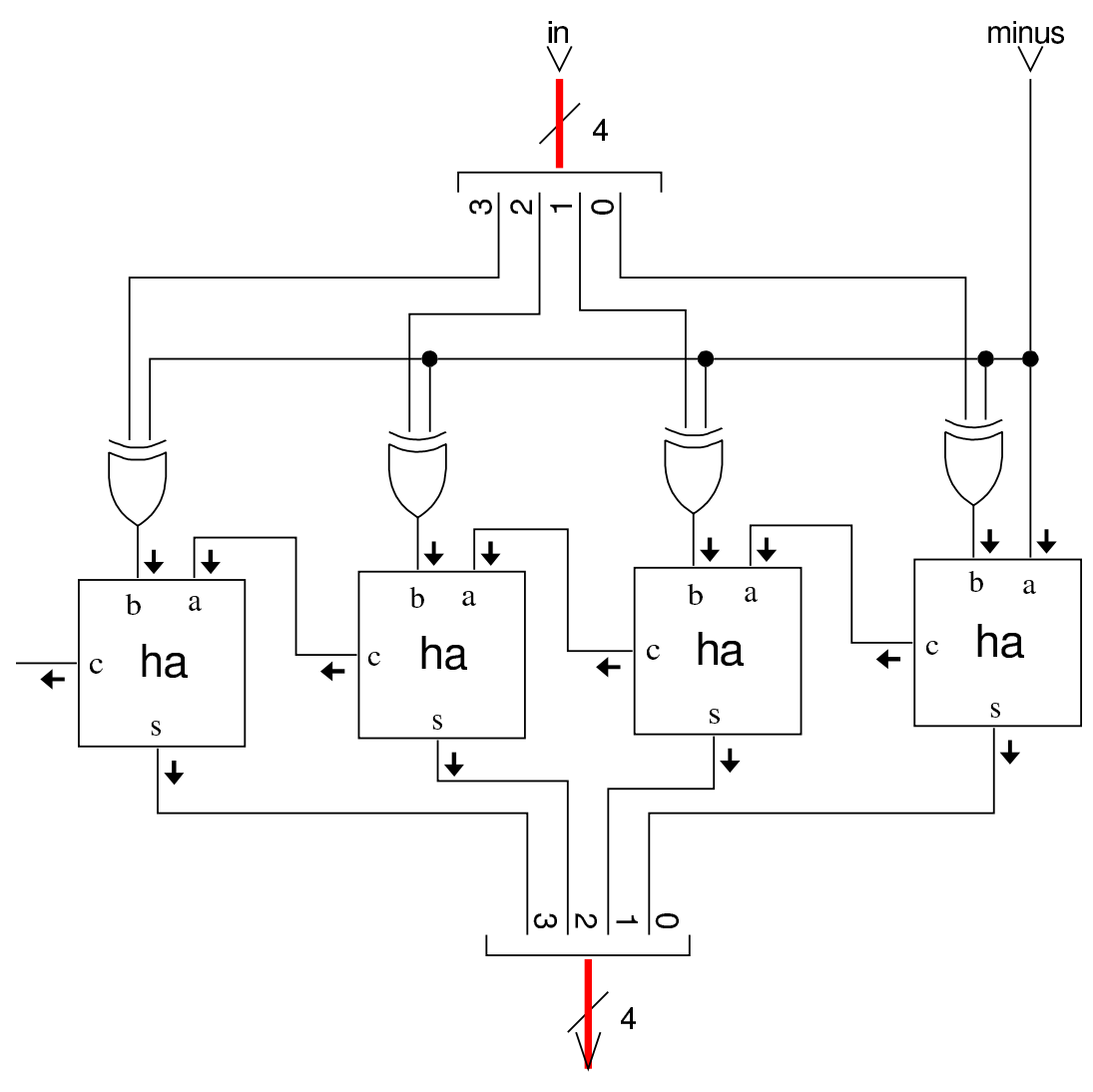

out

L'esempio proposto nella figura mostra che il dato in ingresso, viene invertito (negato) se risulta attivo il segnale *minus*, ma lo stesso segnale *minus* viene sommato, producendo alla fine il complemento a due. Se invece il segnale *minus* non fosse attivo, il dato in ingresso non verrebbe alterato e non ci sarebbe l'incremento di un'unità, per cui il risultato sarebbe lo stesso, senza variazione.

### **Moltiplicazione**

«

La moltiplicazione binaria è un procedimento che richiede la somma e lo scorrimento. Per poter tenere conto del segno, il calcolo andrebbe fatto come se si operasse su una quantità doppia di cifre; per esempio, se moltiplicatore e moltiplicando sono di sole quattro cifre binarie, il risultato deve poter essere di otto cifre e il calcolo andrebbe fatto come se anche gli operandi fossero di questo rango. Si osservi[no gli e](#page-1729-0)sempi che appaiono nella figura successiva.

<span id="page-1729-0"></span>Figura u98.61. Moltiplicazione di numeri a quattro cifre binarie, senza segno e con segno.

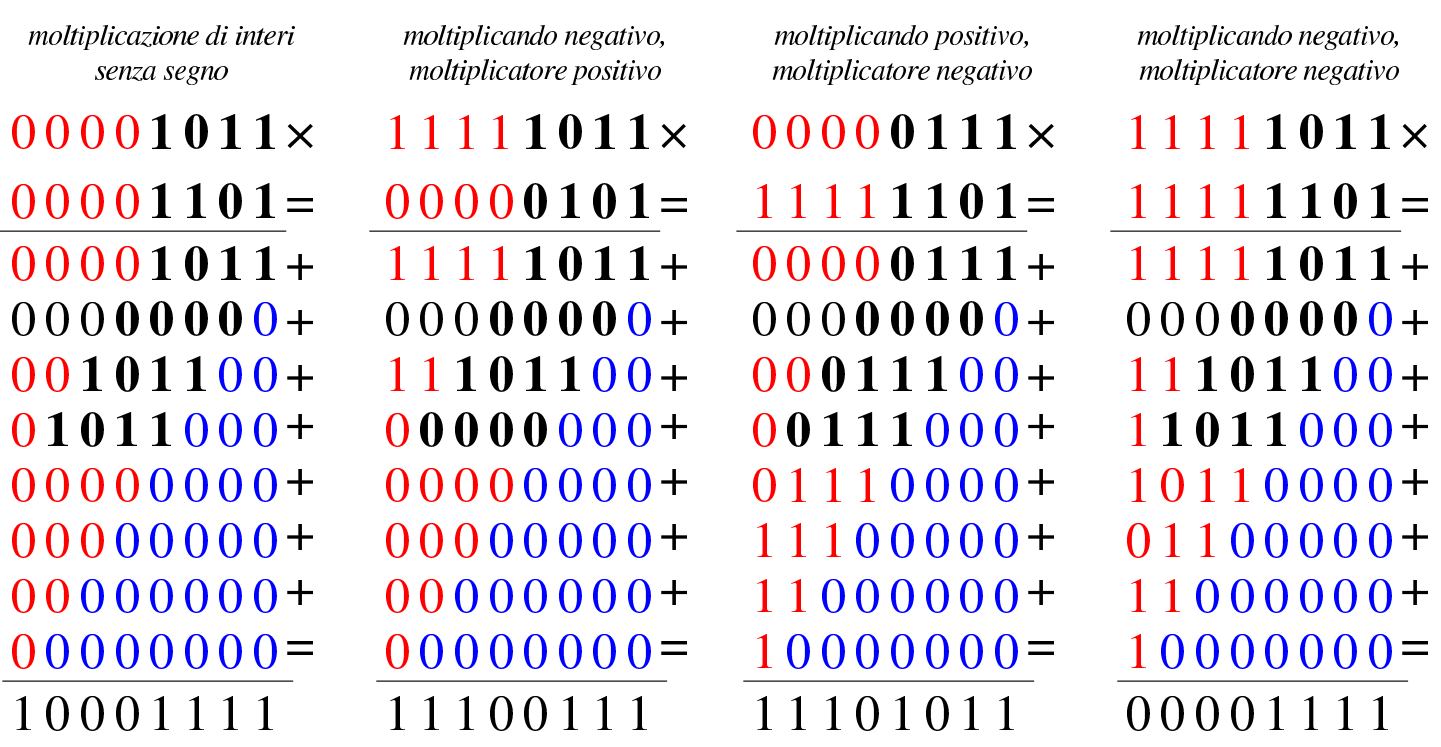

Nella figura, l'esempio di sinistra mostra la moltiplicazione tra 11 e 13; trattandosi di numeri privi di segno, vanno aggiungi degli zeri nelle posizioni più significative e di conseguenza va svolta la moltiplicazione. Nel secondo esempio, i numeri vanno intesi con segno e si tratta della moltiplicazione tra  $-5$  e  $+5$ ; in questo caso, il numero che viene inteso come negativo, deve essere completato con cifre a uno, per mantenere il segno negativo, e di conseguenza la moltiplicazione ne tiene conto. Nel terzo esempio è il moltiplicatore a essere negativo: 7·-3. In tal caso è il moltiplicatore che viene completato con le cifre a uno nella parte più significativa, condizionando di conseguenza il calcolo della moltiplicazione. L'ultimo esempio è uguale al primo, con la differenza che i due valori sono intesi con segno, pertanto sono completati con cifre a uno. In conclusione, la moltiplicazione deve tenere conto del fatto che i numeri siano con segno o senza; nel caso lo siano, devono essere estesi nella porzione più significativa con la cifra necessaria a mantenere il segno che hanno.

Per risolvere il problema in forma di circuito combinatorio, occorre incrociare i valori di moltiplicando e moltiplicatore, verificando in ogni posizione utile la coincidenza di valori a uno. I due disegni successivi vanno sovrapposti idealmente, in quanto mostrano il concetto in due fasi: le uscite delle porte AND devono essere sommate verticalmente per generare il prodotto.

Figura u98.62. Intreccio tra moltiplicando e moltiplicatore, abbinato a delle porte AND.

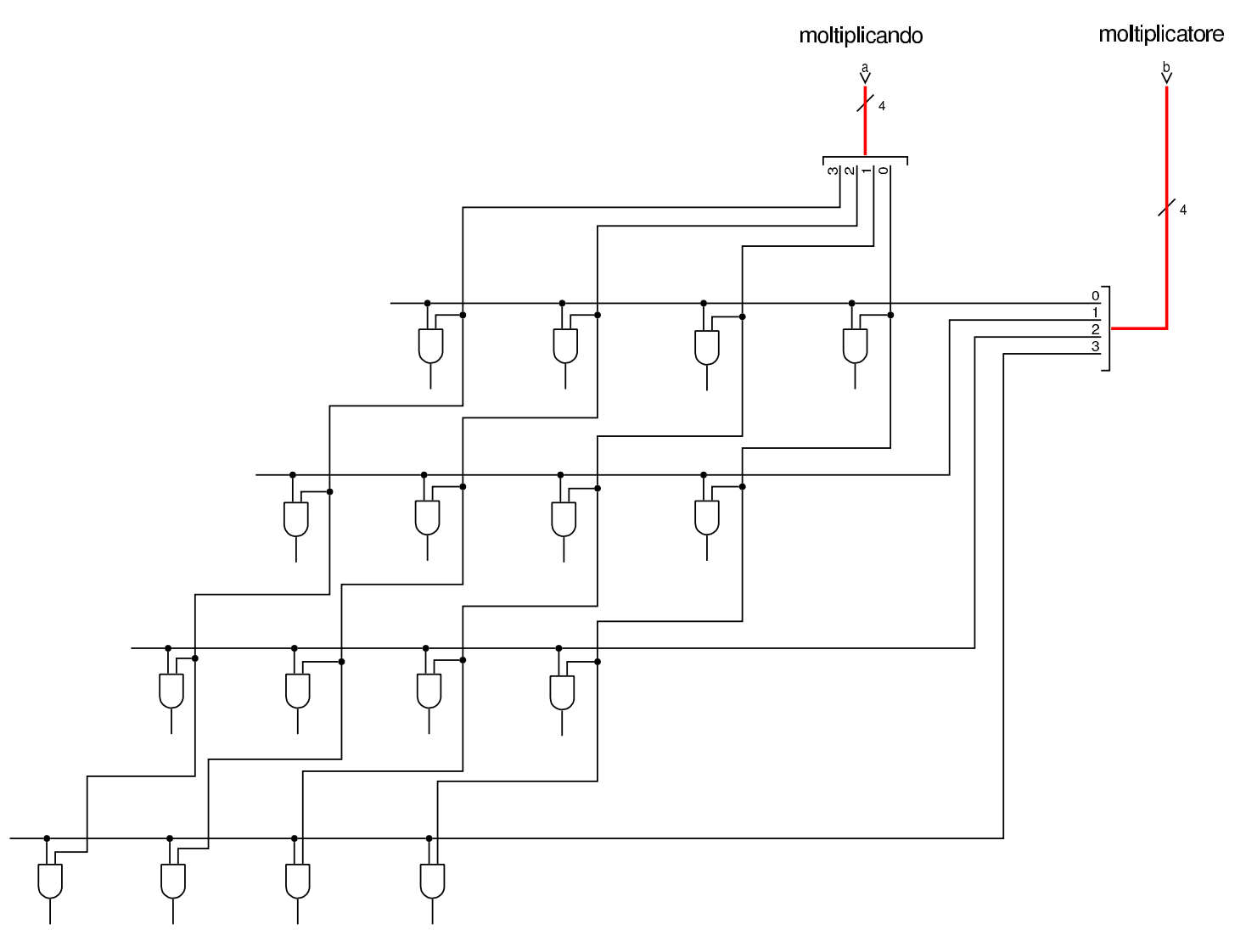

Figura u98.63. Quanto generato dalle porte AND, viene sommato con degli addizionatori completi.

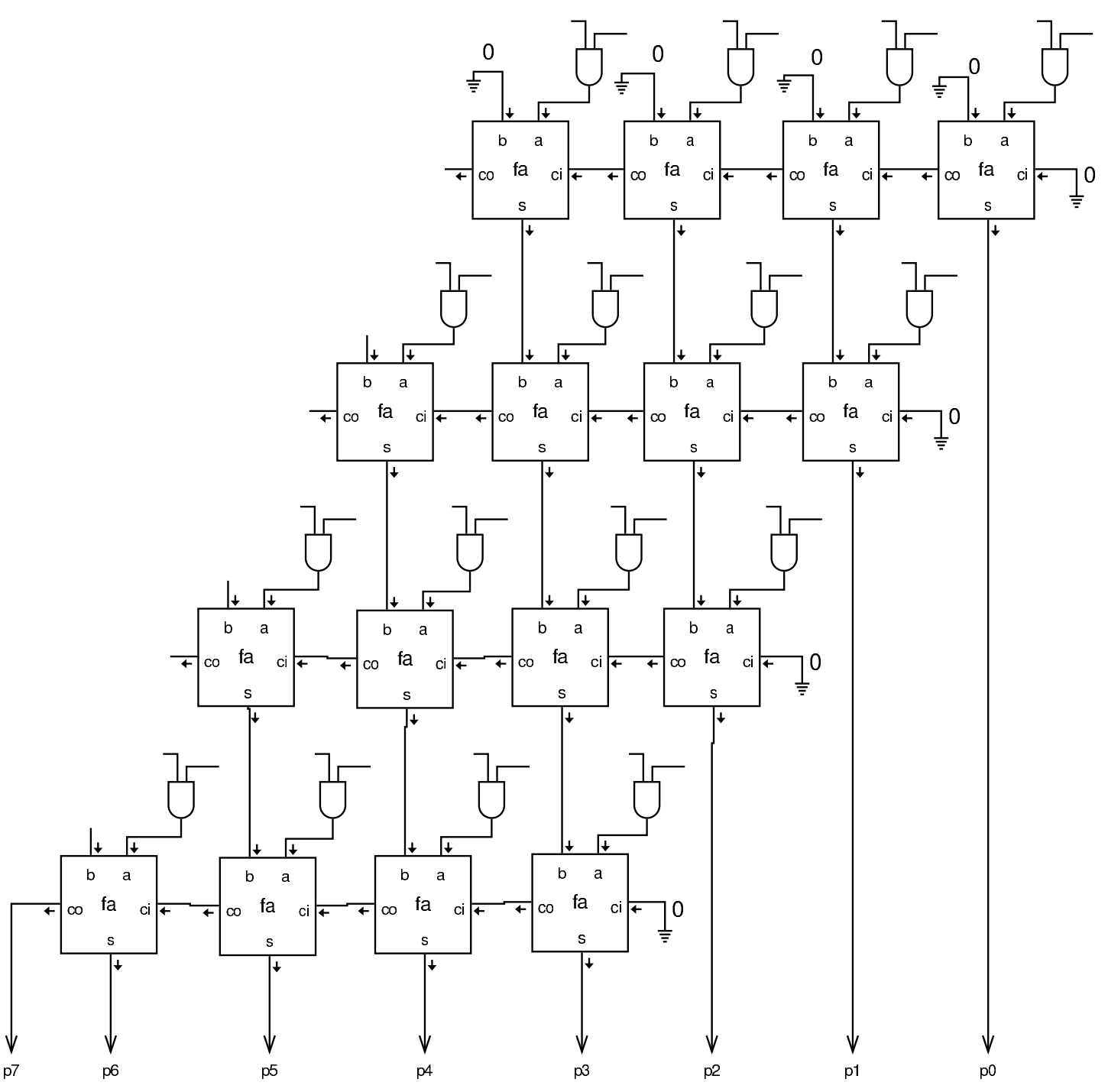

Per mettere assieme la moltiplicazione, svolta dall'operatore AND, e la somma, occorre costruire delle celle apposite, utilizzano un addizionatore completo. Come si vede dalla figura, uno degli addendi riceve il risultato del prodotto ottenuto con l'operatore AND, mentre

<span id="page-1733-0"></span>l'altro ad[dendo ri](#page-1733-0)porta il valore proveniente dalla riga superiore.

Figura  $u98.64$ . Cella usata per la costruzione della matrice che somma e fa scorrere il moltiplicando.

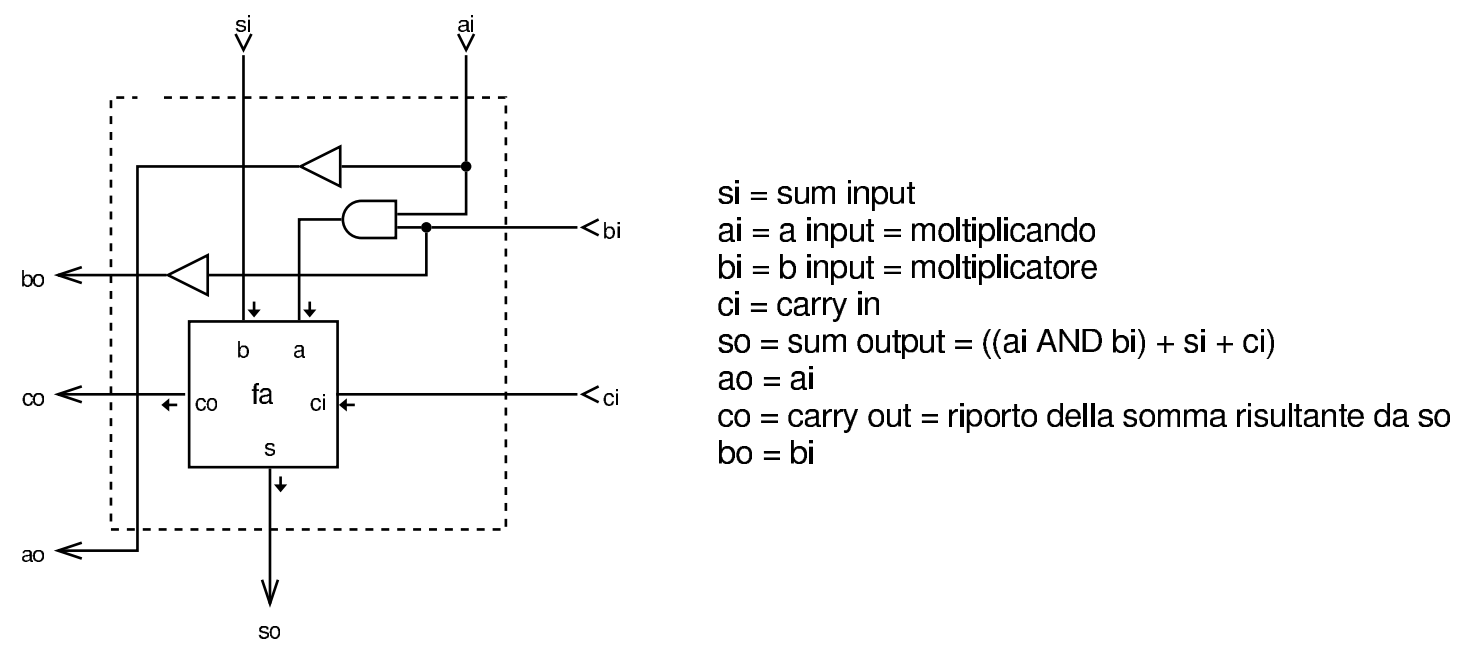

Le celle della figura vanno connesse per costruire le somme che costituiscono la moltiplicazione. La figura successiva mostra una soluzione limitata al caso di numeri privi di segno.

Figura u98.65. Moltiplicazione di interi senza segno, a quattro cifre, producendo un risultato a otto cifre:  $p=a \cdot b$ .

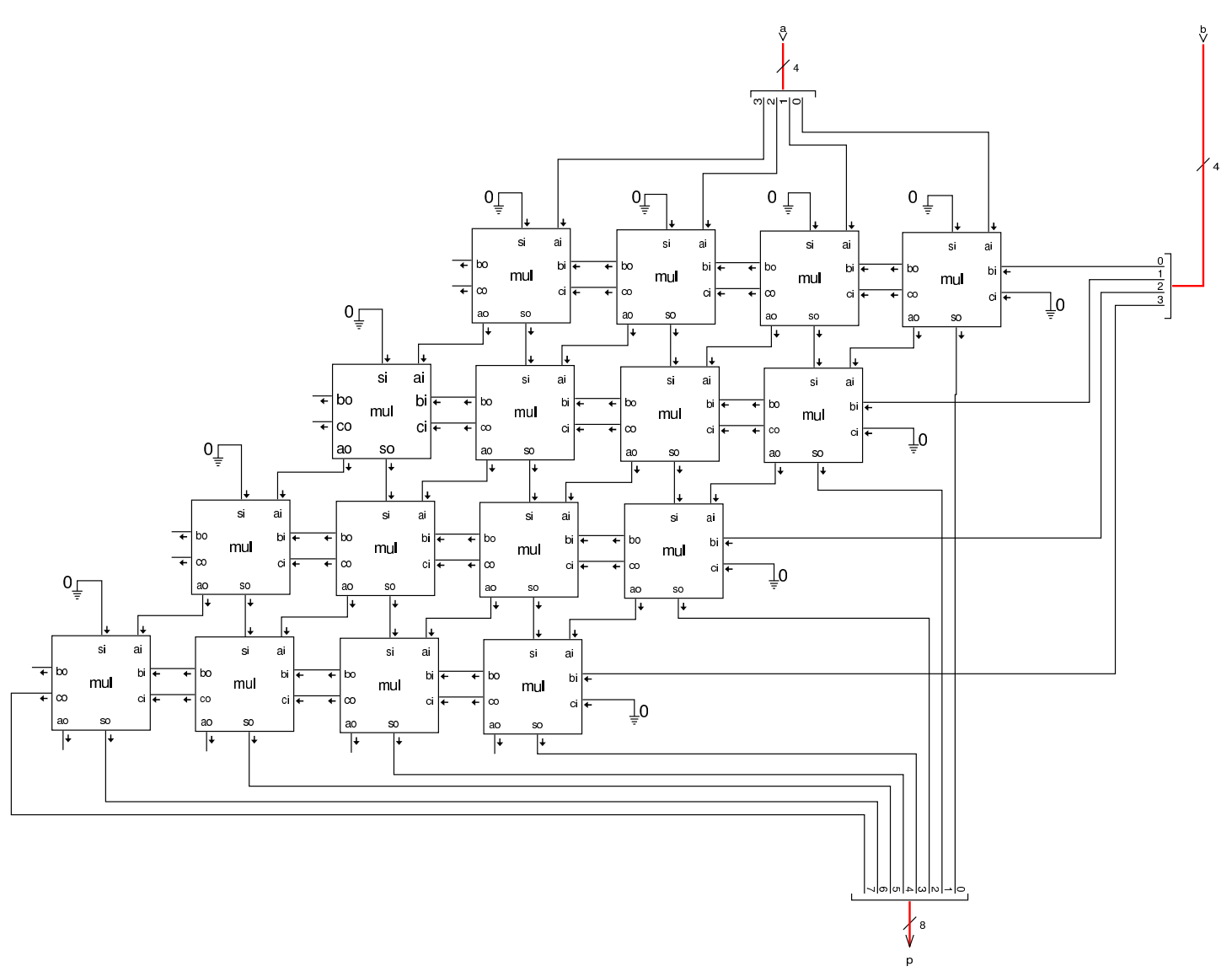

Per risolvere il problema dei valori con segno, occorre un ingresso aggiuntivo, per comunicare il fatto che si stia usando o meno numeri con segno, quindi occorrerebbe estendere la maglia come se si moltiplicassero valori con un numero doppio di cifre, estese secondo il segno che viene loro attribuito.

Figura u98.66. Soluzione completa, ma eccessivamente dispendiosa, per la moltiplicazione di due valori espressi a soli quattro bit.

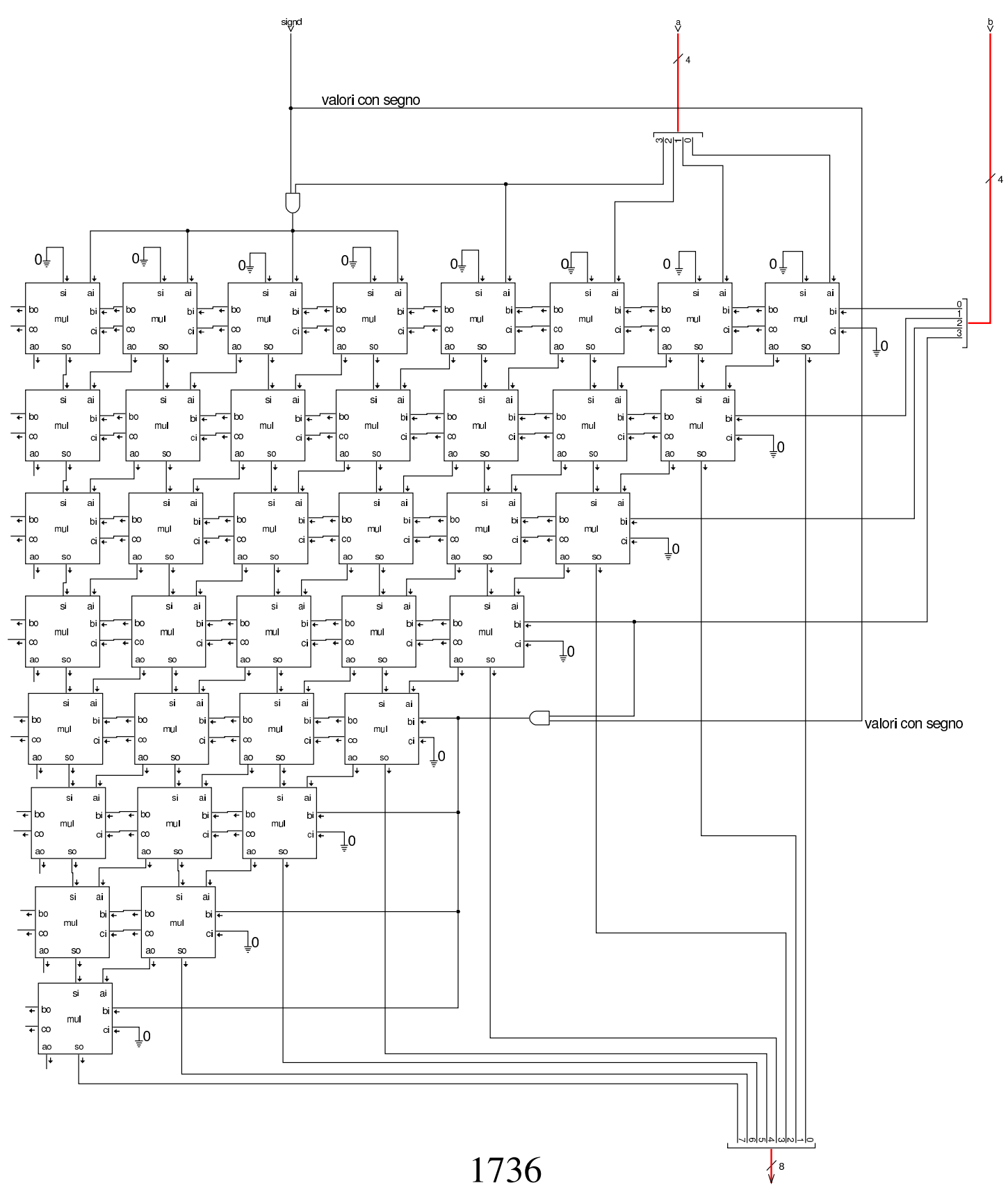

Si può risolvere il problema della moltiplicazione quando si hanno valori con segno, adattare un circuito moltiplicatore di valori privi di segno, provvedendo a calcolare il complemento a due (ovvero a cambiare di segno) quando i valori risultano essere negativi. Nello schema della figura successiva, la funzione *mul4* corrisponde a un circuito moltiplicatore che opera solo su valori privi di segno; *minus4* e *minus8* sono circuiti che si occupano di invertire il segno se l'ingresso *[min](#page-1736-0)us* risulta attivo.

<span id="page-1736-0"></span>Figura u98.67. Adattamento di un moltiplicatore di valori senza segno, in modo da recepire anche valori con segno.

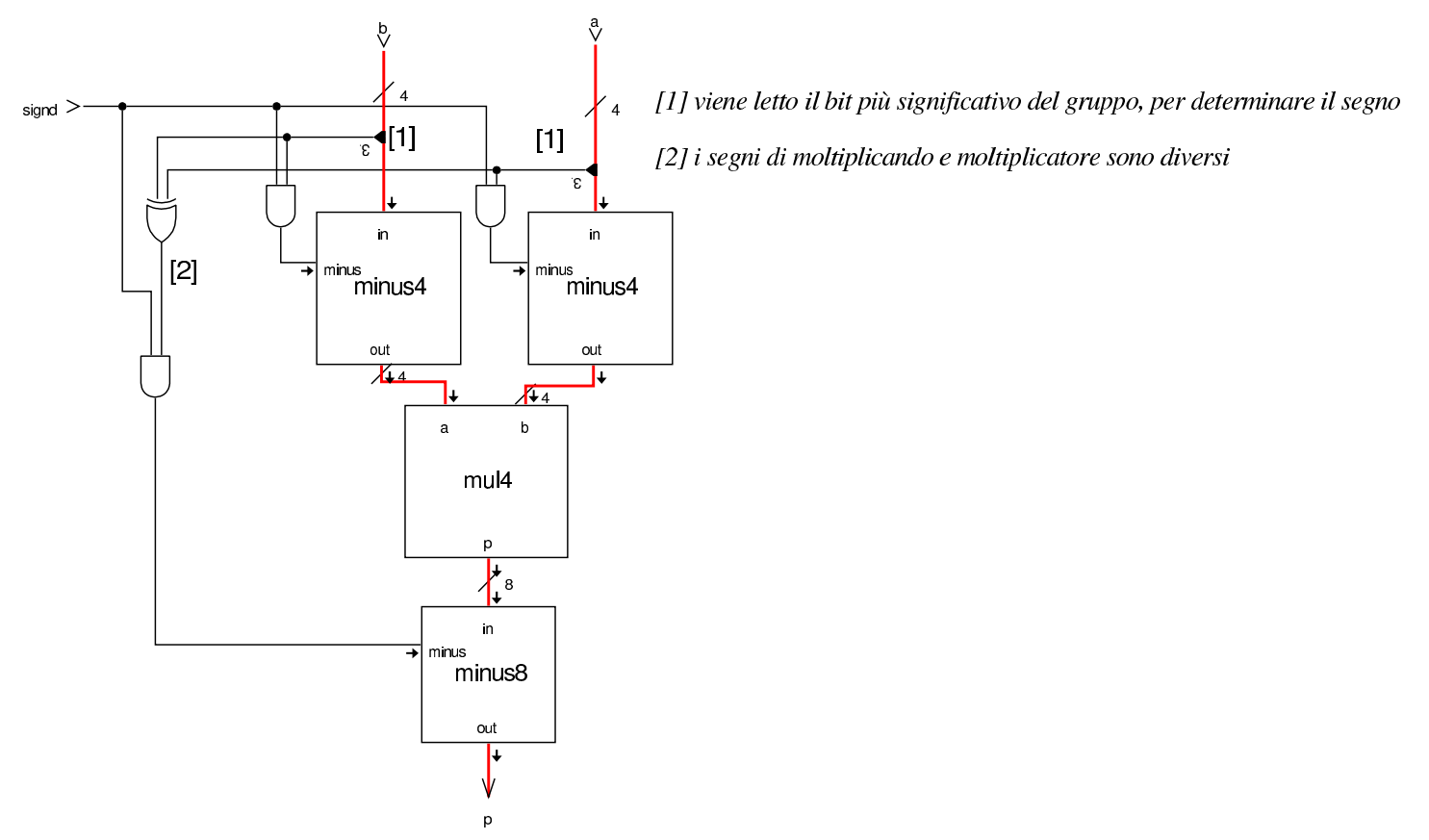

Nella figura si vede che dagli ingressi *a* e *b*, viene prelevato il bit più significativo, per determinare se i valori rispettivi sono negativi; se lo sono, i loro valori vengono moltiplicati per  $-1$ , prima di passare alla moltiplicazione; al termine, il risultato viene moltiplicato per  $-1$ 

solo se i segni di *a* e *b* sono diversi. Naturalmente, tutto questo è subordinato al fatto che venga richiesto un calcolo che tenga conto dei segni, attraverso l'ingresso *signd*. Il circuito [denom](#page-1728-1)inato *minus4* corrisponde a quanto mostrato nella sezione u0.13; naturalmente, *minus8* è solo un'estensione dello stesso a 8 bit.

Se invece si riduce il risultato della moltiplicazione a una quantità di cifre uguale a quelle di moltiplicando e di moltiplicatore, ammesso che il risultato non venga troncato, ciò che si ottiene è valido, indipendentemente dai segni, senza bisogno di dover comunicare la gestione dei segni al circuito. Si mostra nuovamente un esempio di calcolo della moltiplicazione, simile a quello iniziale, per dimostrare questa aff[ermazio](#page-1737-0)ne.

<span id="page-1737-0"></span>Figura u98.68. Moltiplicazione di numeri a quattro cifre binarie, troncando il risultato alla stessa ampiezza di moltiplicando e di moltiplicatore.

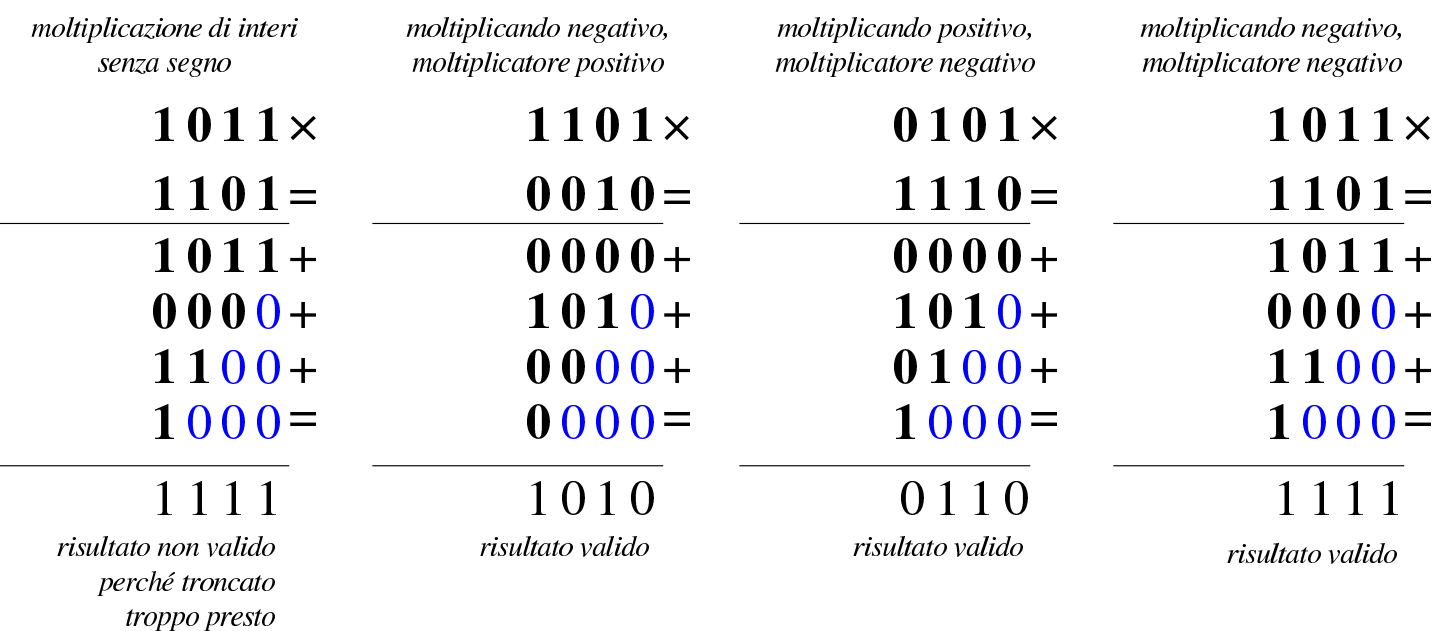

Figura u98.69. Circuito combinatorio semplificato per il prodotto tra due numeri, senza dover tenere conto della gestione del segno, ma con il risultato troncato al rango di moltiplicando e moltiplicatore.

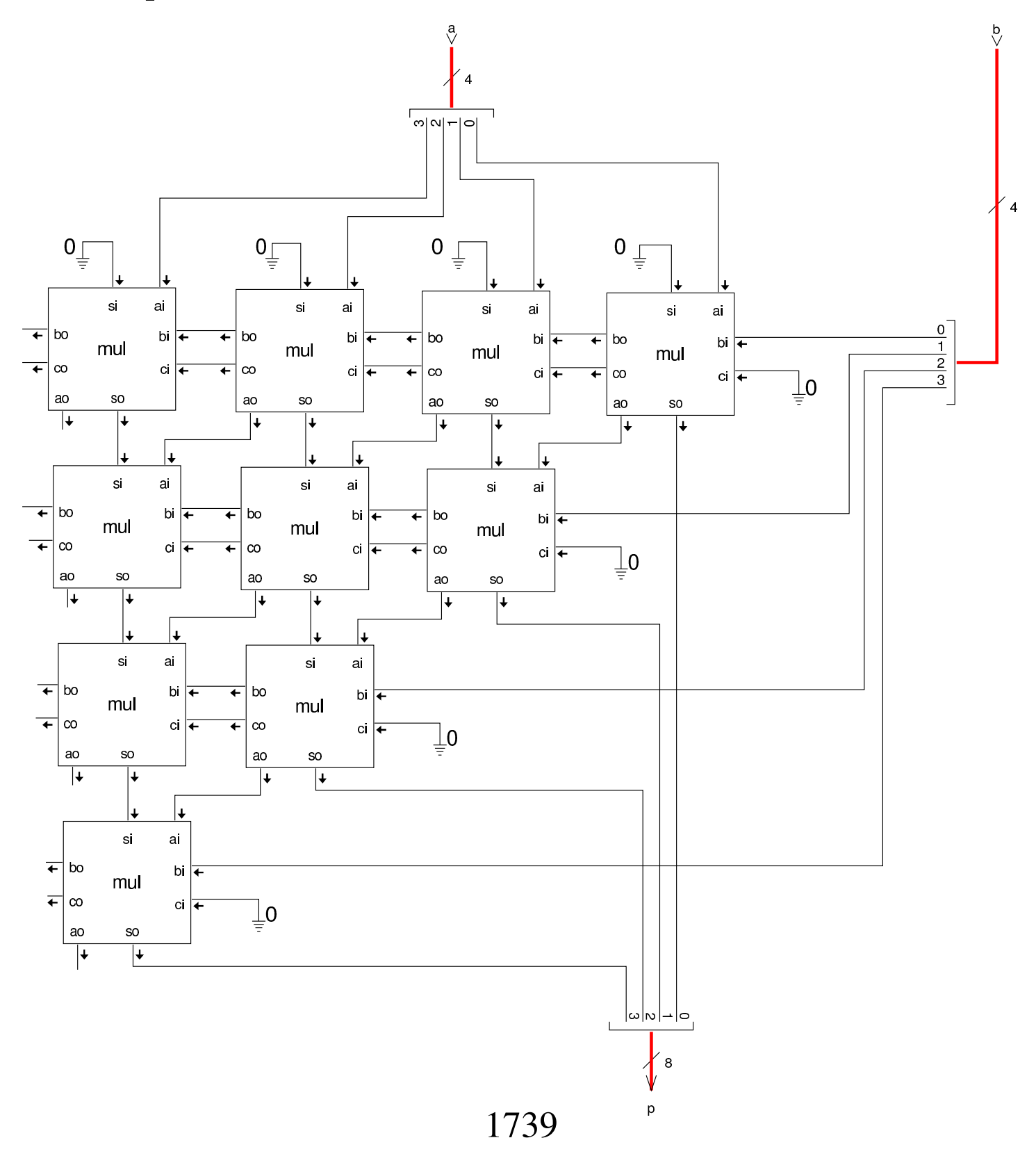

#### Divisione

«

La divisione richiede la sottrazione e lo scorrimento, come si può vedere dall'esempio successivo, in cui il divisore viene confrontato con il dividendo, partendo dalle cifre più significative, sottraendo il divisore al dividendo solo quando ciò è possibile. In tal modo, il risultato intero della divisione è dato dal successo o meno di tali sottrazioni[, mentr](#page-1739-0)e il resto è ciò che rimane dopo tutte le sottrazioni.

<span id="page-1739-0"></span>Figura  $u98.70$ . Procedimento usato per la divisione intera: dividendo e divisore si intendono privi di segno.

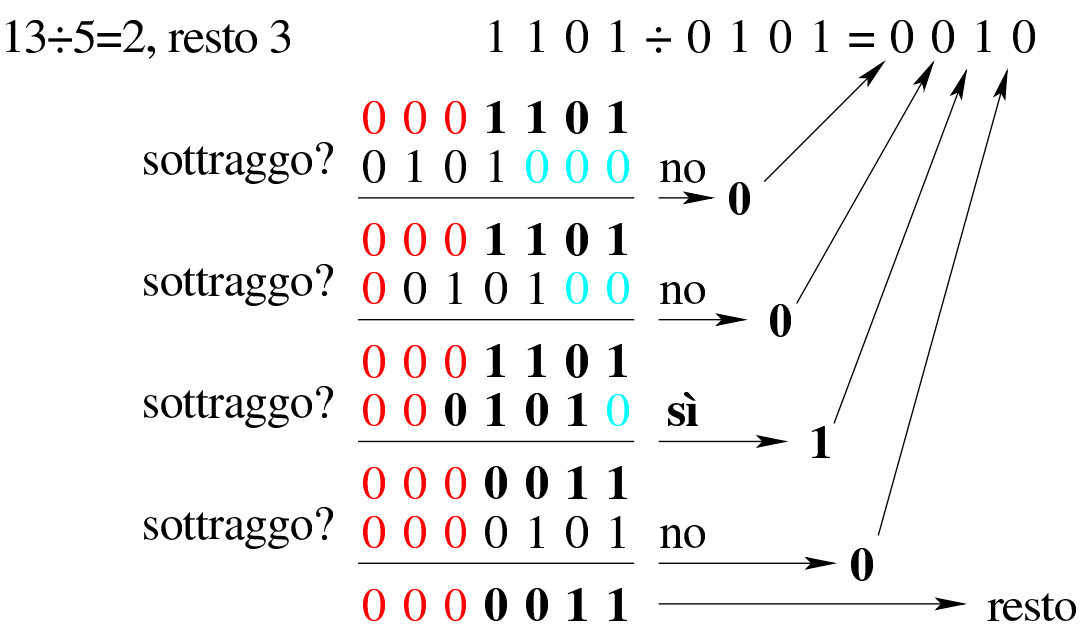

Per risolvere il problema attraverso un circuito combinatorio, si possono usare dei moduli per la sottrazione completa, da integrare con un controllo sul risultato, il quale deve essere prodotto solo se la sottrazione è ammissibile, altrimenti va riproposto il valore originale anche in uscita. Come nel caso della moltiplicazione, si possono costruire delle celle apposite.

#### Figura  $u98.71$ . Cella usata per la sottrazione condizionata.

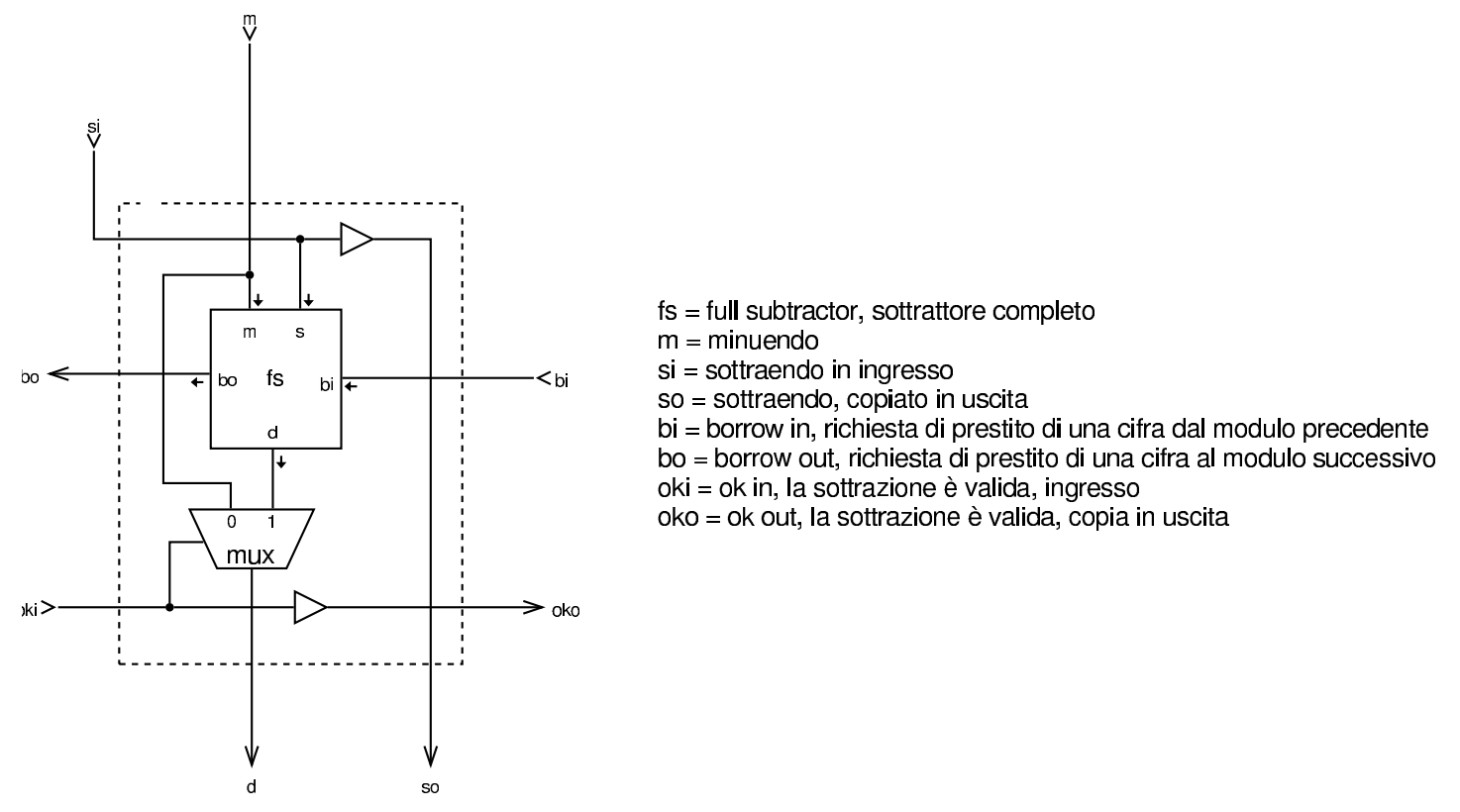

Con queste celle, dopo ogni sottrazione, si ottiene l'informazione se c'è la richiesta di un prestito o meno, dall'uscita *bo* (*borrow out*: se c'è tale richiesta di prestito, significa che la sottrazione non può avere luogo, quindi, tale segnale viene invertito e usato per avvisare tutte le celle di una fila che devono riproporre il valore originale anche in uscita, rinunciando alla sottrazione.

Figura u98.72. Esempio di soluzione per la divisione di valori privi di segno.

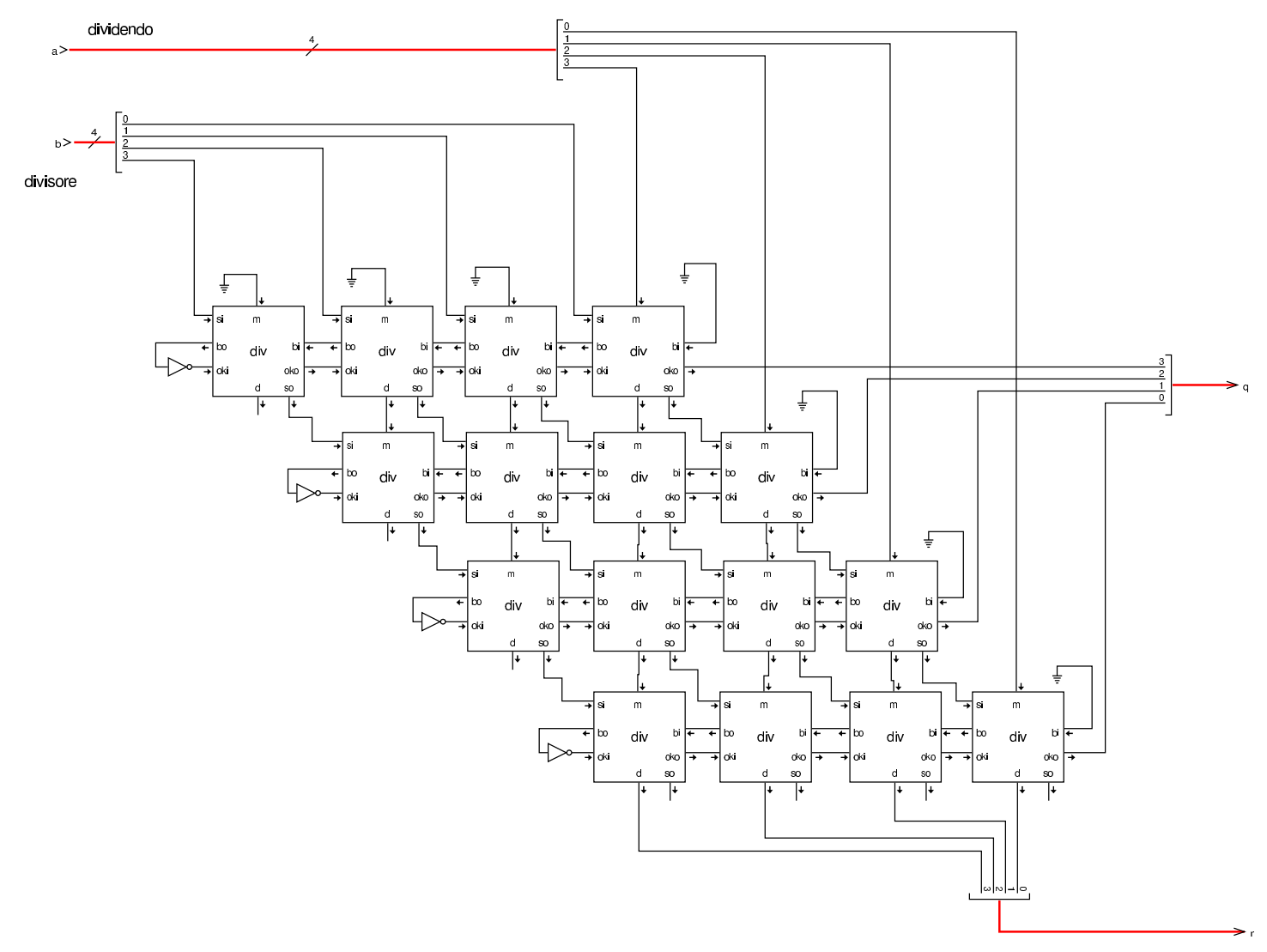

La divisione è complicata al riguardo della gestione dei valori con segno. Si pongono i casi seguenti, con cui stabilire il segno che devono avere i risultati:

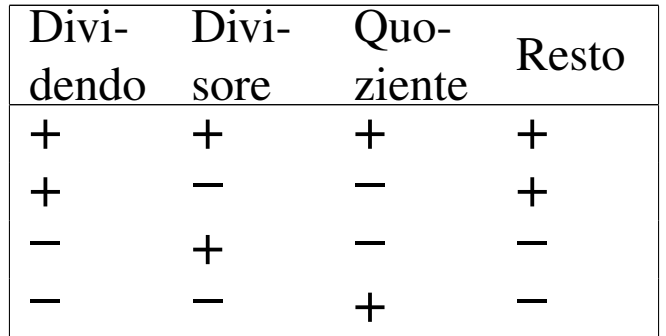

Per risolvere il problema della divisione di valori con segno, conviene aggiungere a ciò che divide valori senza segno, un controllo che inverta opportunamente i segni di dividendo, divisore, quoziente e resto, qua[ndo nec](#page-1742-0)essario.

<span id="page-1742-0"></span>Figura  $u98.74$ . Completamento del divisore con la gestione dei valori con segno: *div4* è il divisore di valori privi di segno; *minus4* si occupa di invertire il segno del valore in ingresso, se il segnale *signd* è attivo.

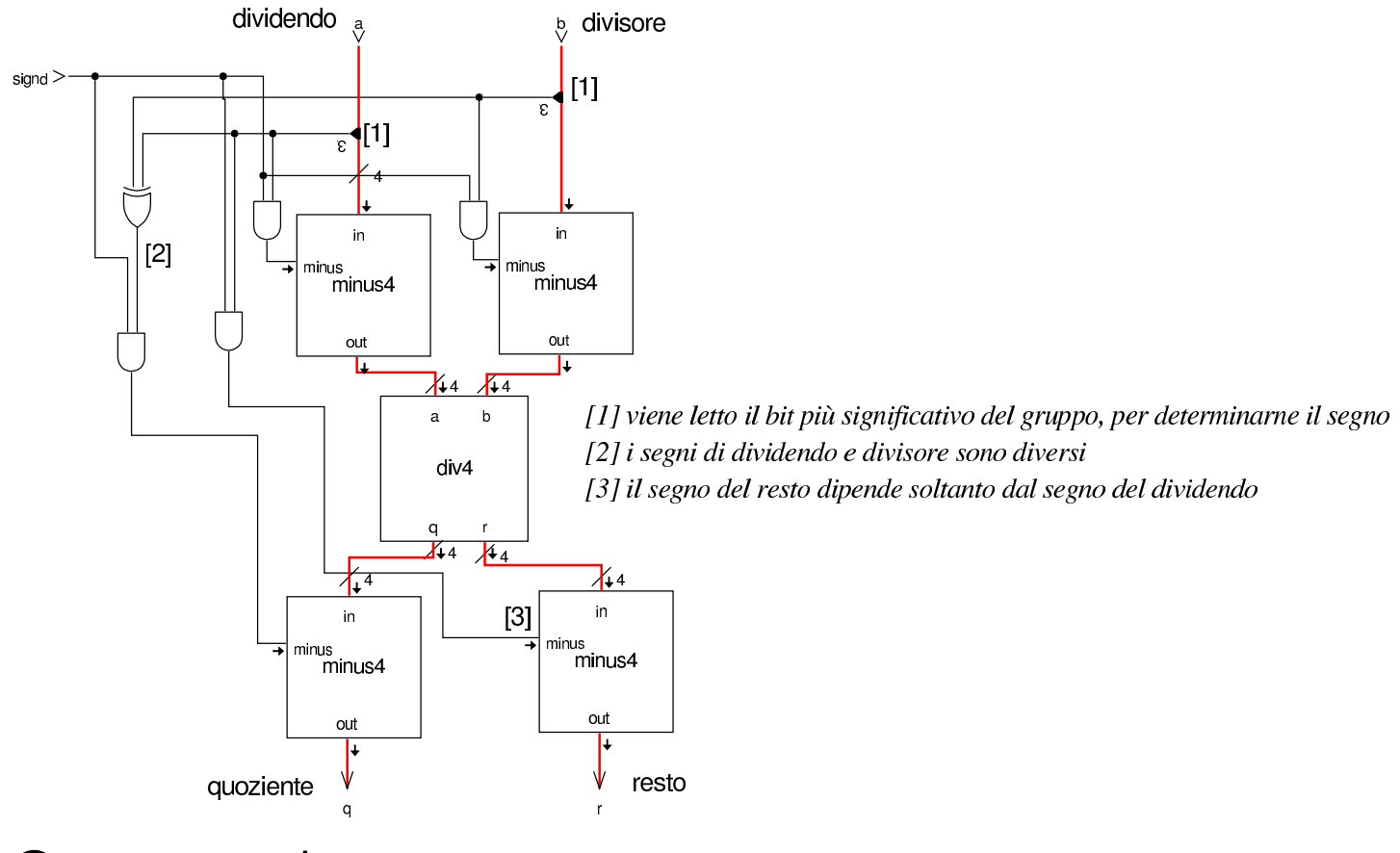

### **Comparazione**

La comparazione tra due valori espressi in forma binaria, richiede il confronto, bit per bit, partendo dalla cifra più significativa. Da ogni confronto bit per bit, occorre sapere se sono uguali o se uno dei due sia maggiore. La figura successiva mostra la realizzazione di questo confronto tra due soli valori logici.

«

Figura u98.75. Confronto tra due soli ingressi; nel disegno di destra si usa una forma compatta per rappresentare gli ingressi negati delle due porte AND.

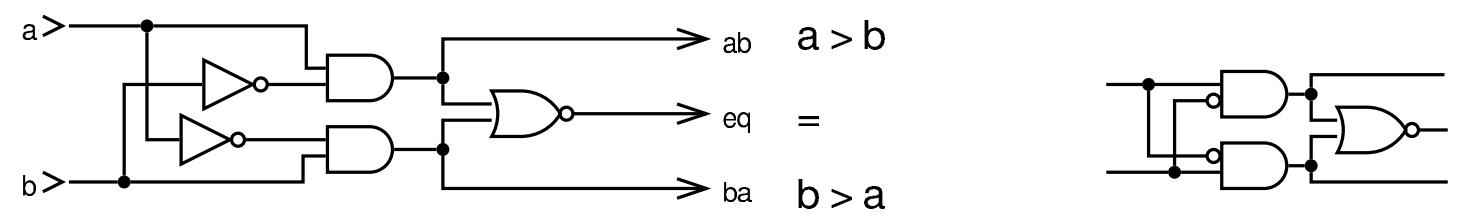

Nel confronto tra più bit, si fanno le stesse verifiche a coppia, facendo prevalere la prima differenza a partire dal bit più significati[vo.](#page-1743-0)

<span id="page-1743-0"></span>Figura u98.76. Confronto tra numeri senza segno, a quattro bit.

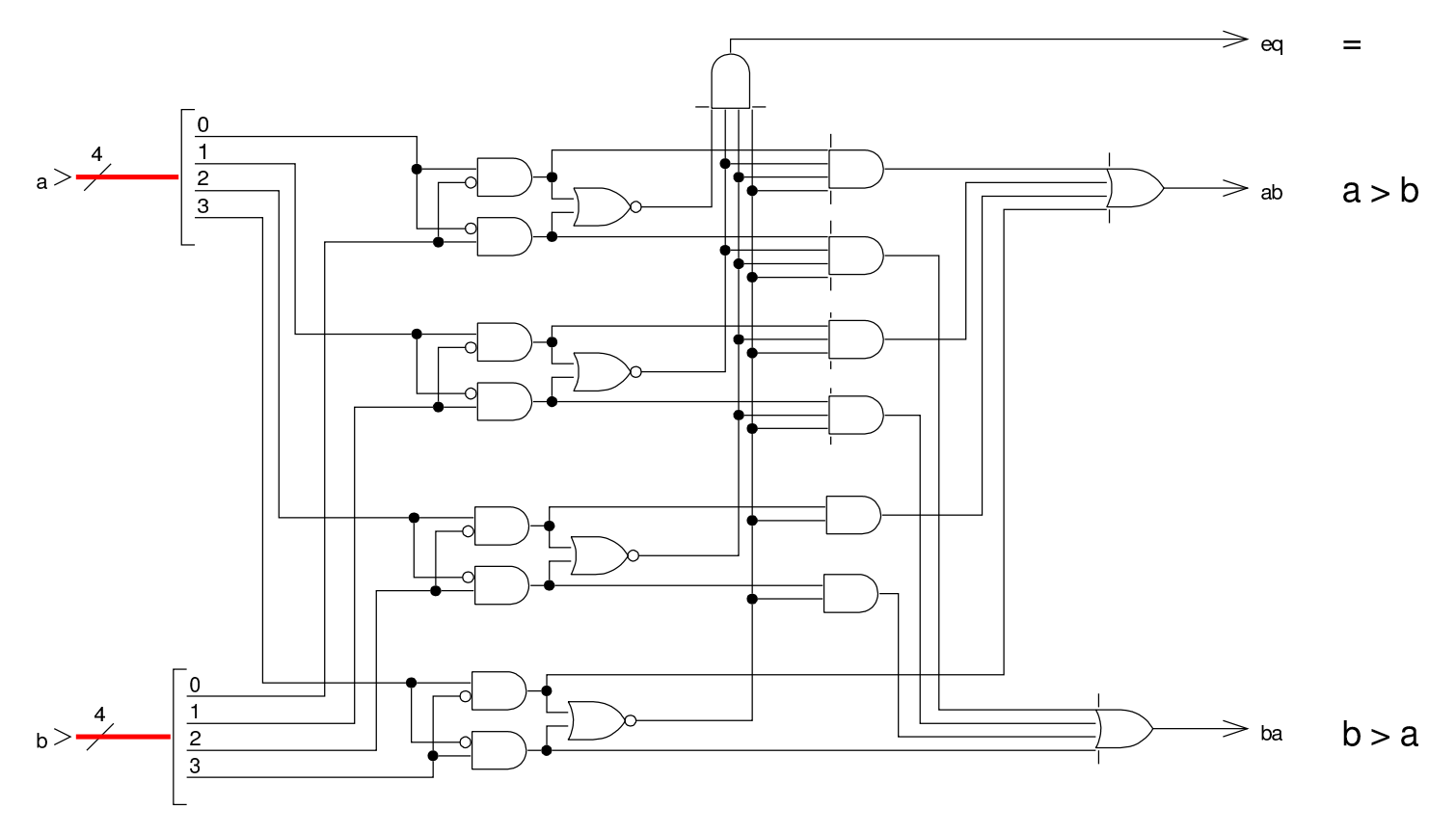

# Costruzione di un'unità aritmetico-logica

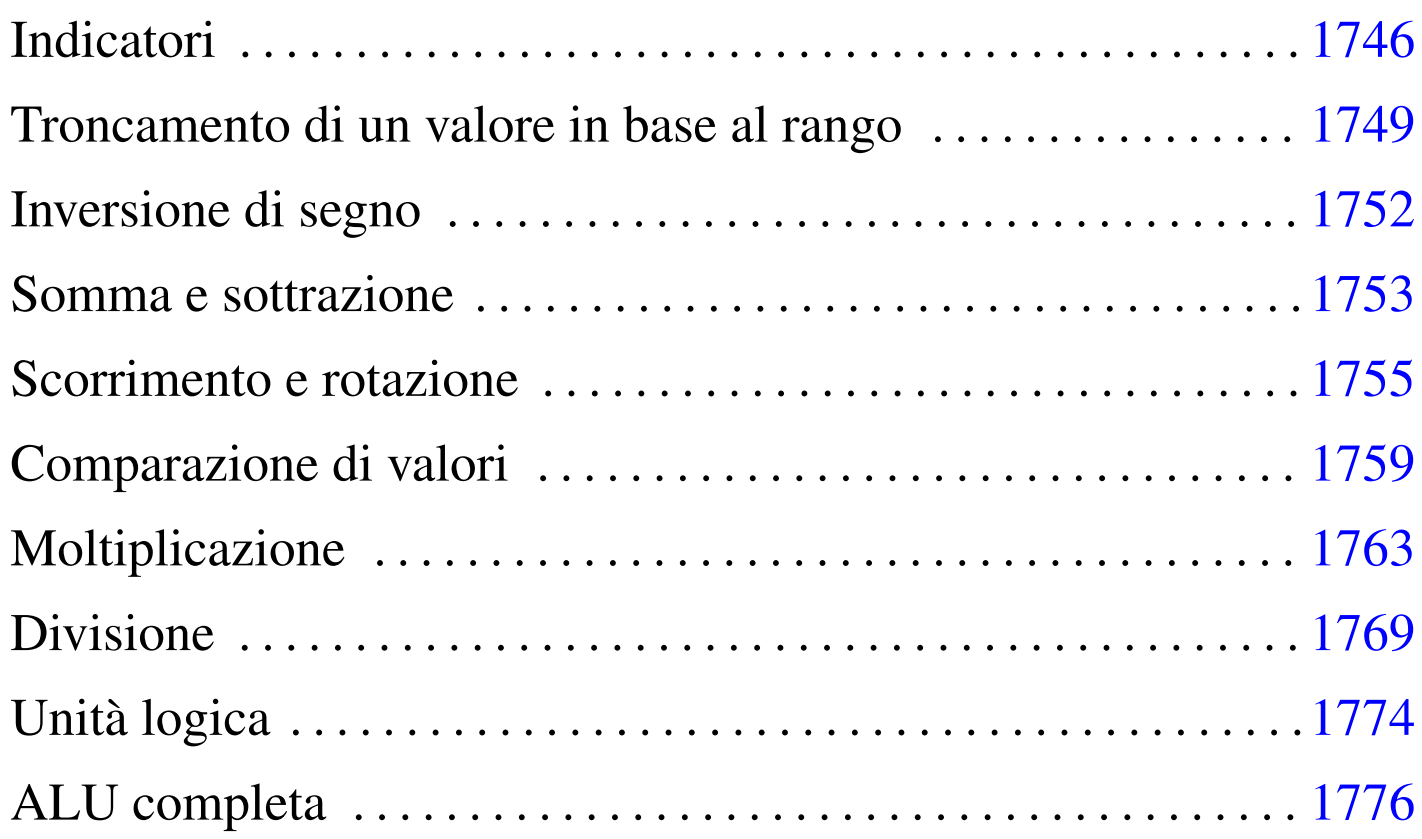

«

L'unità aritmetico-logica, nota come ALU (*arithmetic-logic unit*), è un circuito combinatorio che racchiude le funzionalità di calcolo principali di un CPU. Complessivamente si tratta dell'unione di più circuiti combinatori, ognuno dei quali compie un solo tipo o pochi tipi di calcoli; tale complesso si ottiene attraverso l'uso opportuno di multiplatori per selezionare il risultato a cui si è interessati.

Figura u99.1. Schema esemplificativo di come si possono connettere assieme più componenti per formare una sola ALU: ogni componente riceve una copia dei valori in ingresso, ma l'uscita viene selezionata da un multiplatore, attraverso un codice che rappresenta la funzione da richiedere alla ALU.

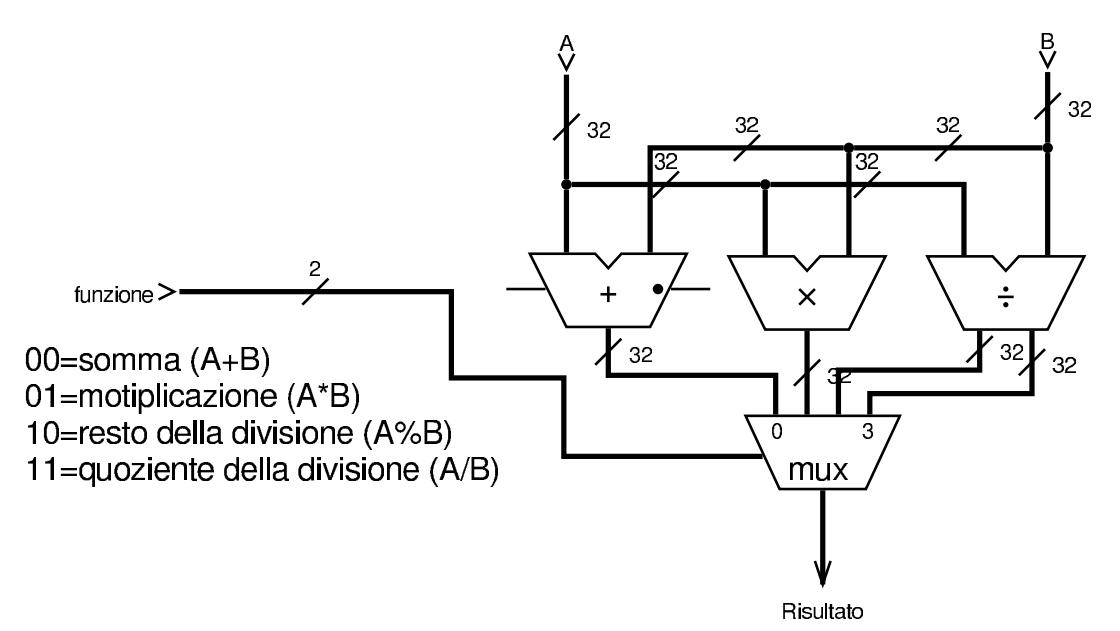

Negli esempi, dove possibile, si suddivide il lavoro in moduli da 8 cifre binarie; inoltre, le varie componenti vengono realizzate in modo che possano operare con ranghi differenti di bit: 8, 16, 24 e 32.

#### Indicatori

#### «

Quando opportuno, devono essere fornite informazioni aggiuntive sui risultati dei calcoli, cosa che si fa normalmente attraverso degli indicatori, costituiti in pratica da delle uscite aggiuntive. Gli indicatori più comuni sono: riporto, zero, segno e traboccamento.

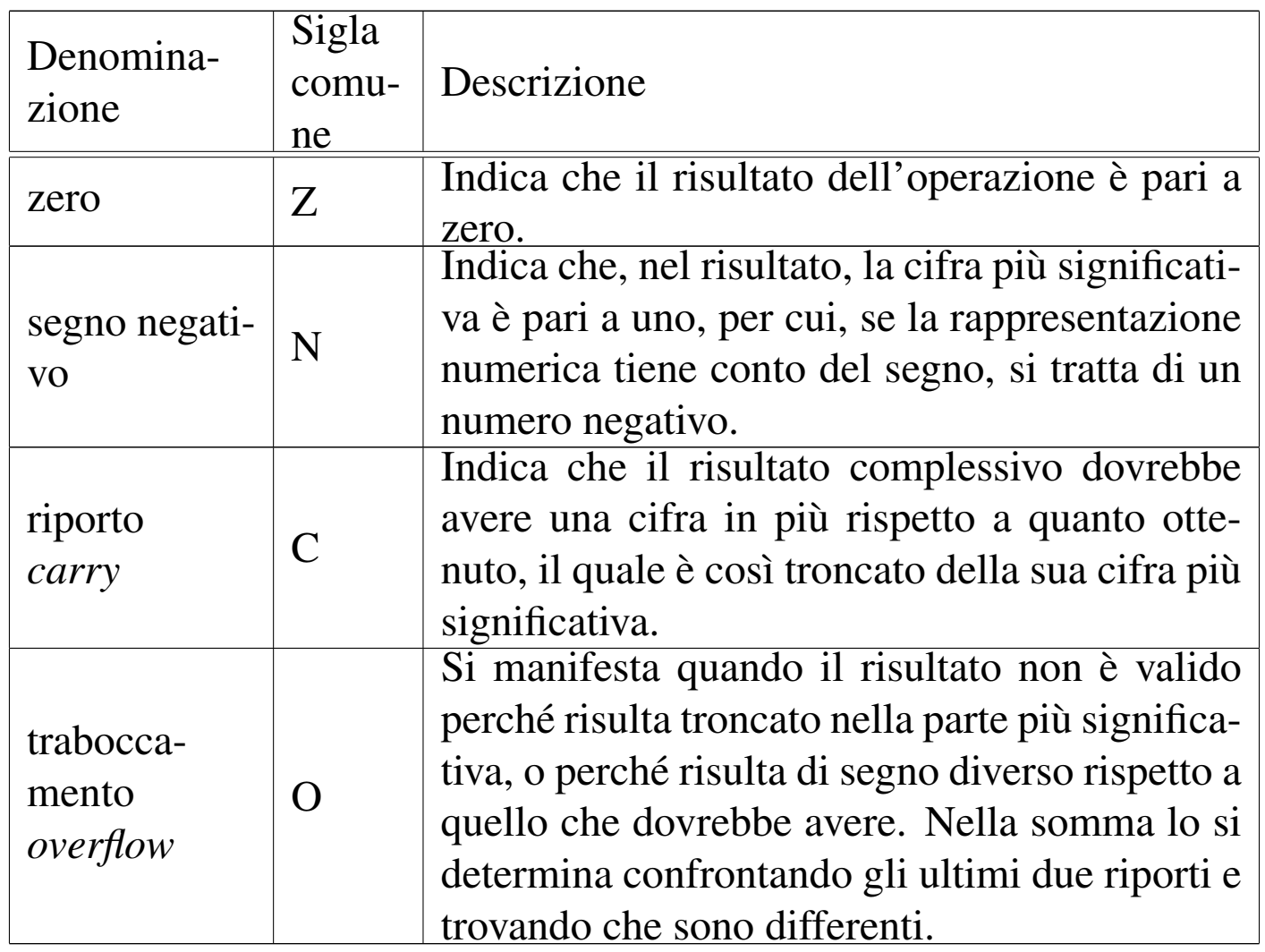

La verifica del risultato pari a zero può essere fatta poco prima dell'uscita dell'ALU, con l'ausilio di una porta NOR, la quale produce un risultato solo quando nessun ingresso è attivo; allo stesso modo, si determina facilmente il segno del risultato (ammesso che il contesto consideri la presenza di un segno), controllando il valore del bit più significativo.

<span id="page-1747-0"></span>Figura u99.3. Modulo zn8: controllo del risultato pari a zero e della presenza eventuale di un segno. A destra appare lo stesso circuito in modo compatto, dove gli otto ingressi sono raccolti opportunamente.

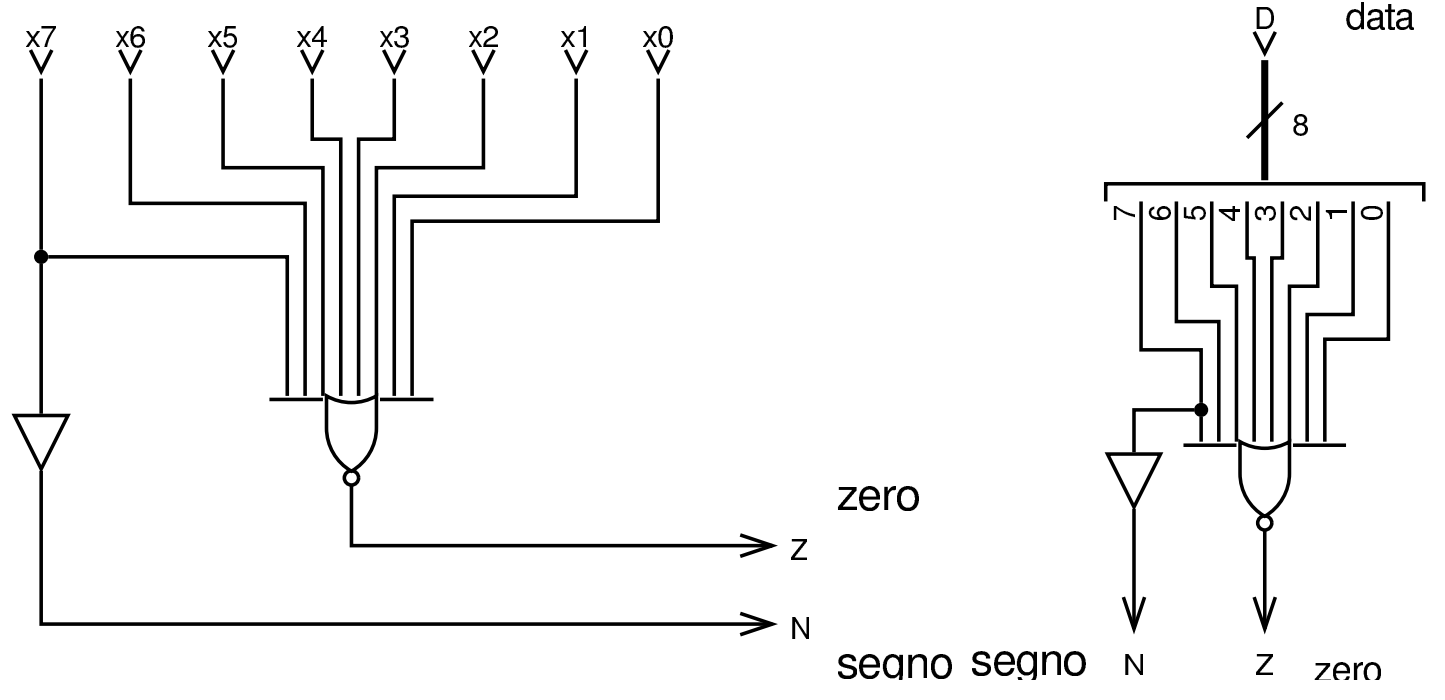

Volendo gestire, a seconda dei casi, interi con rango diverso, si può utilizzare quanto già visto nella figura precedente, in forma di modulo, costruendo un sistema un po' più complesso.

Figura u99.4. Modulo **zn32**: valutazione degli indicatore «zero» e «segno», per interi da 8 a 32 bit. L'ingresso *rk* (*rank*) consente di stabilire il rango: si va da zero che rappresenta solo 8 bit, fino a 3 che ric[hiede u](#page-1747-0)n rango di 32 bit. Il modulo **zn8** è descritto nella figura u99.3.

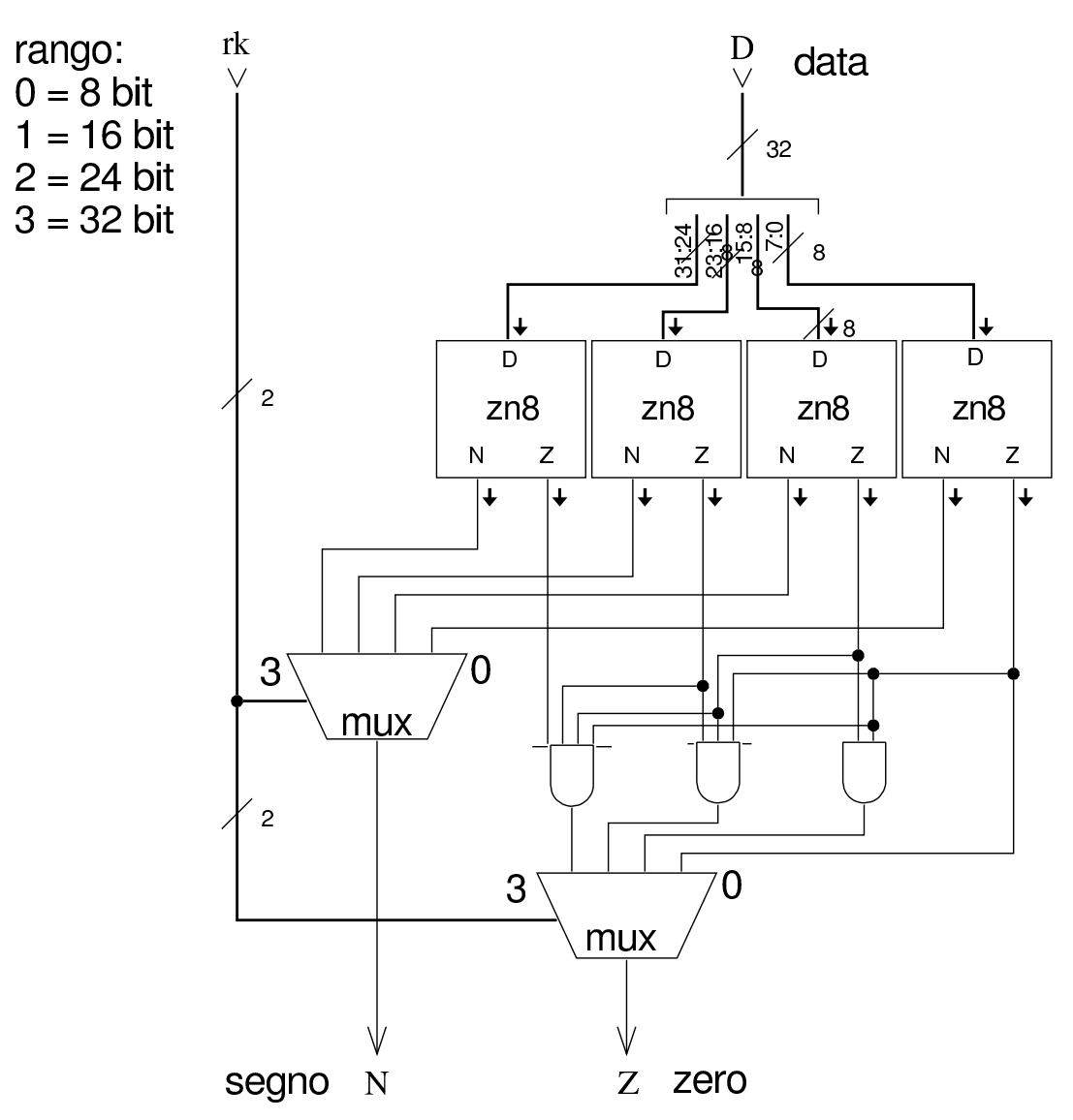

<span id="page-1748-0"></span>Troncamento di un valore in base al rango

I moduli che vengono presentati nelle sezioni successive, consentono di operare su valori a 32 bit, con la possibilità di limitare l'intervento a ranghi inferiori (ma sempre multipli di otto). I risultati

«

che si ottengono sono validi solo nell'ambito del rango selezionato, ma ci possono essere dei contenuti ulteriori, da ignorare, nei bit più significativi oltre al rango voluto. Il modulo successivo, consente di filtrare opportunamente ciò che è al di fuori del rango desiderato, con la possibilità di estendere il segno, in modo da non creare confusione, o comunque per ridurre la possibilità di errori.

<span id="page-1750-0"></span>Figura u99.5. Modulo **rk**: filtro dei bit al di fuori del rango selezionato, tenendo conto del segno se il valore in ingresso è da intendersi con segno.

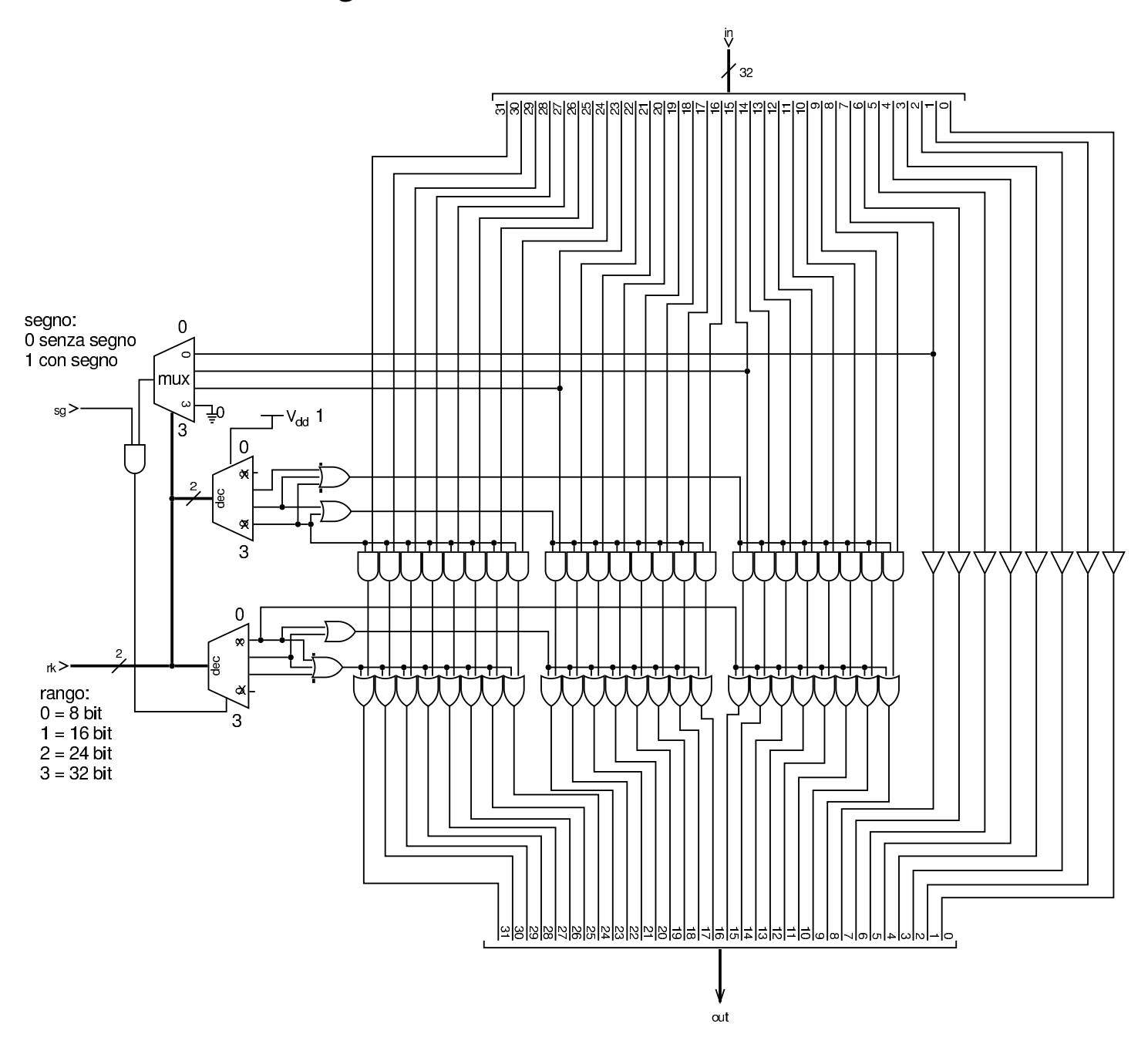

#### <span id="page-1751-0"></span>Inversione di segno

« Per la moltiplicazione e la divisione, si rende necessario un modulo in grado di invertire il segno di un numero binario. Il modulo **minus8** interviene su 8 bit e serve per realizzare moduli di rango maggiore.

<span id="page-1751-1"></span>Figura u99.6. Modulo minus8: inverte il segno di un numero a 8 bit se l'ingresso *M* è attivo e lo è anche l'ingresso *Ci*. Il modulo **ha** è un semiaddizionatore (*half adder*) comune; gli ingressi *a* e *b* del semiaddizionatore sono intercambiabili.

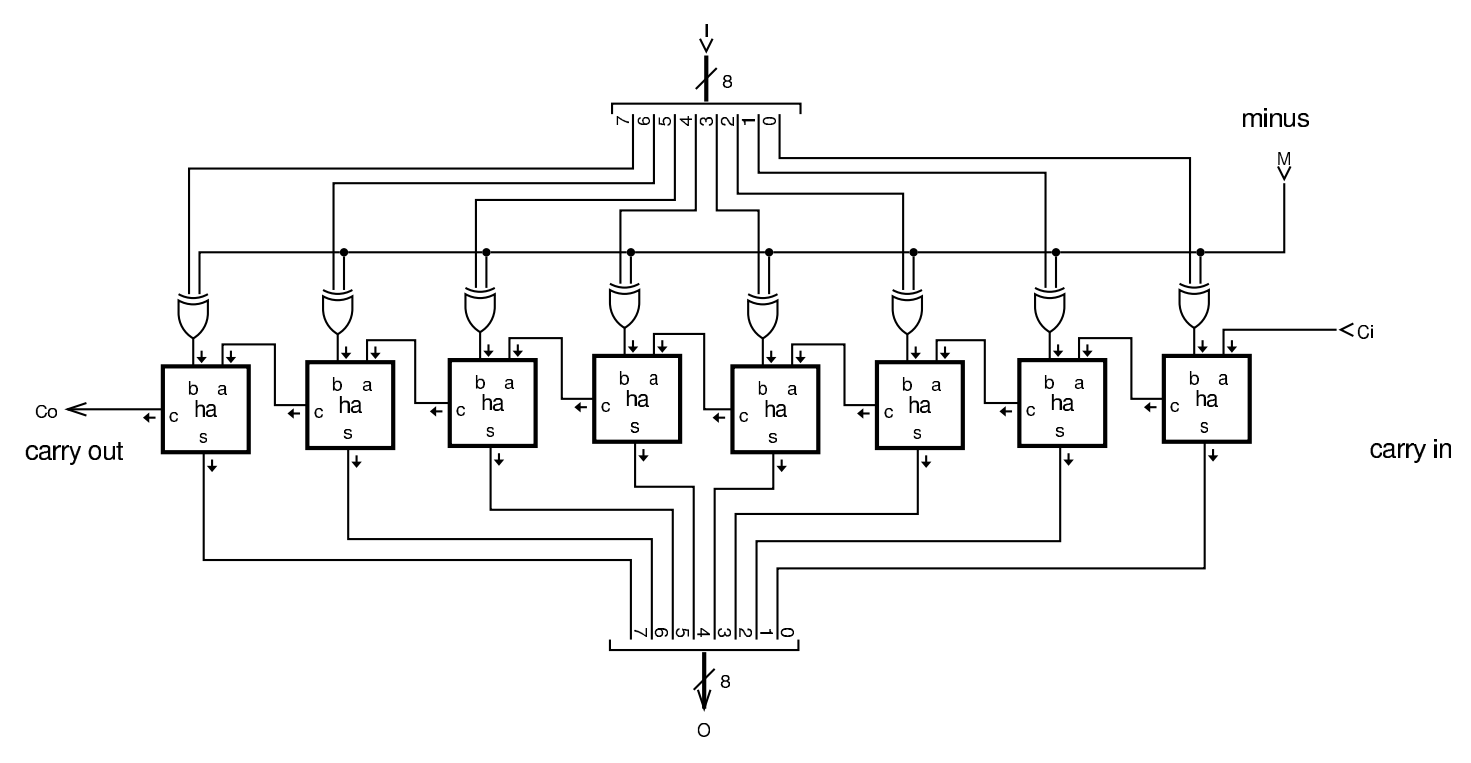

Figura u99.7. Modulo minus32: inverte il segno di un numero a 32 bit, se l'ingresso *M* è attivo e lo [è anch](#page-1751-1)e l'ingresso *Ci*. Il modulo **minus8** è descritto nella figura u99.6.

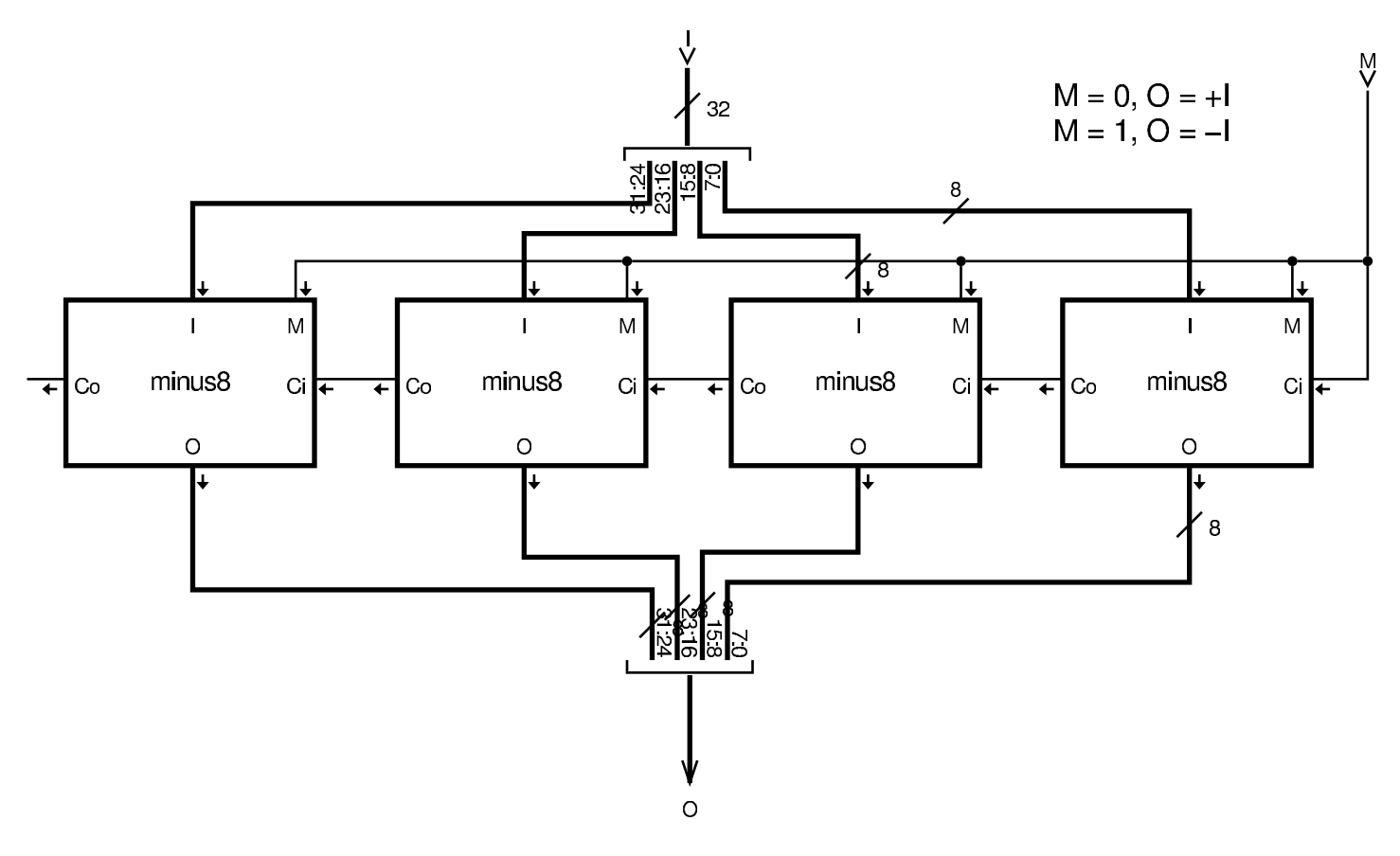

#### <span id="page-1752-0"></span>Somma e sottrazione

La figura successiva mostra un modulo da 8 bit per la somma e la sottrazione, gestendo opportunamente il riporto o la richiesta di prestito di una cifra e fornendo l'informazione sull'eventuale traboccamento, confrontando gli ultimi due riporti.

«

<span id="page-1753-0"></span>Figura | u99.8. Modulo **as8**: somma e sottrazione di interi a otto cifre binarie. L'ingresso *f* (*function*) controlla l'applicazione di una somma o di una sottrazione; l'uscita *O* fornisce l'informazione sull'eventuale traboccamento. Il modulo **fa** è un addizionatore completo (*full adder*).

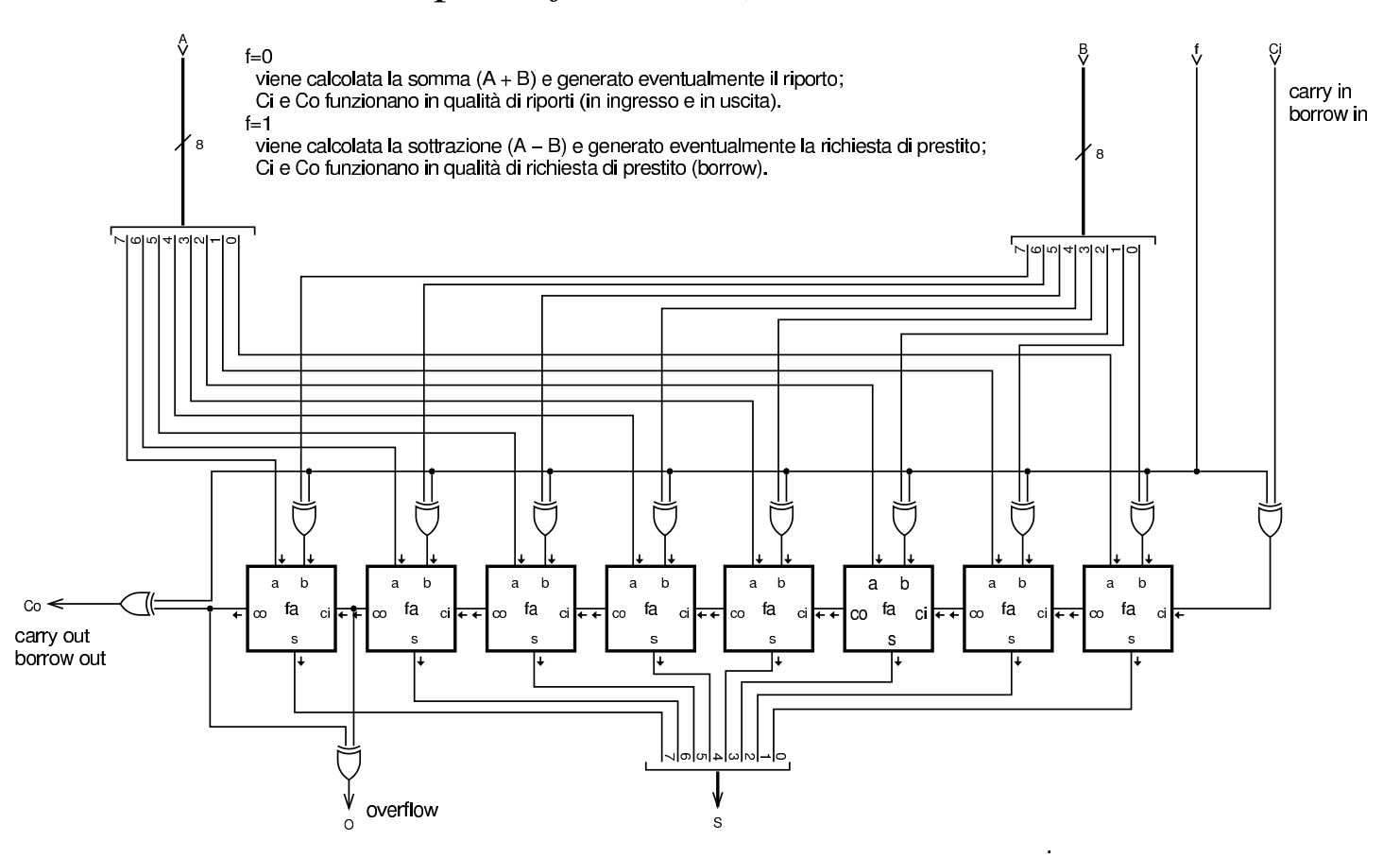

Figura u99.9. Modulo **as32**: somma e sottrazione con la possibilità di controllare il rango dei d[ati in i](#page-1753-0)ngresso e in uscita. Il modulo **as8** è descritto nella figura u99.8.

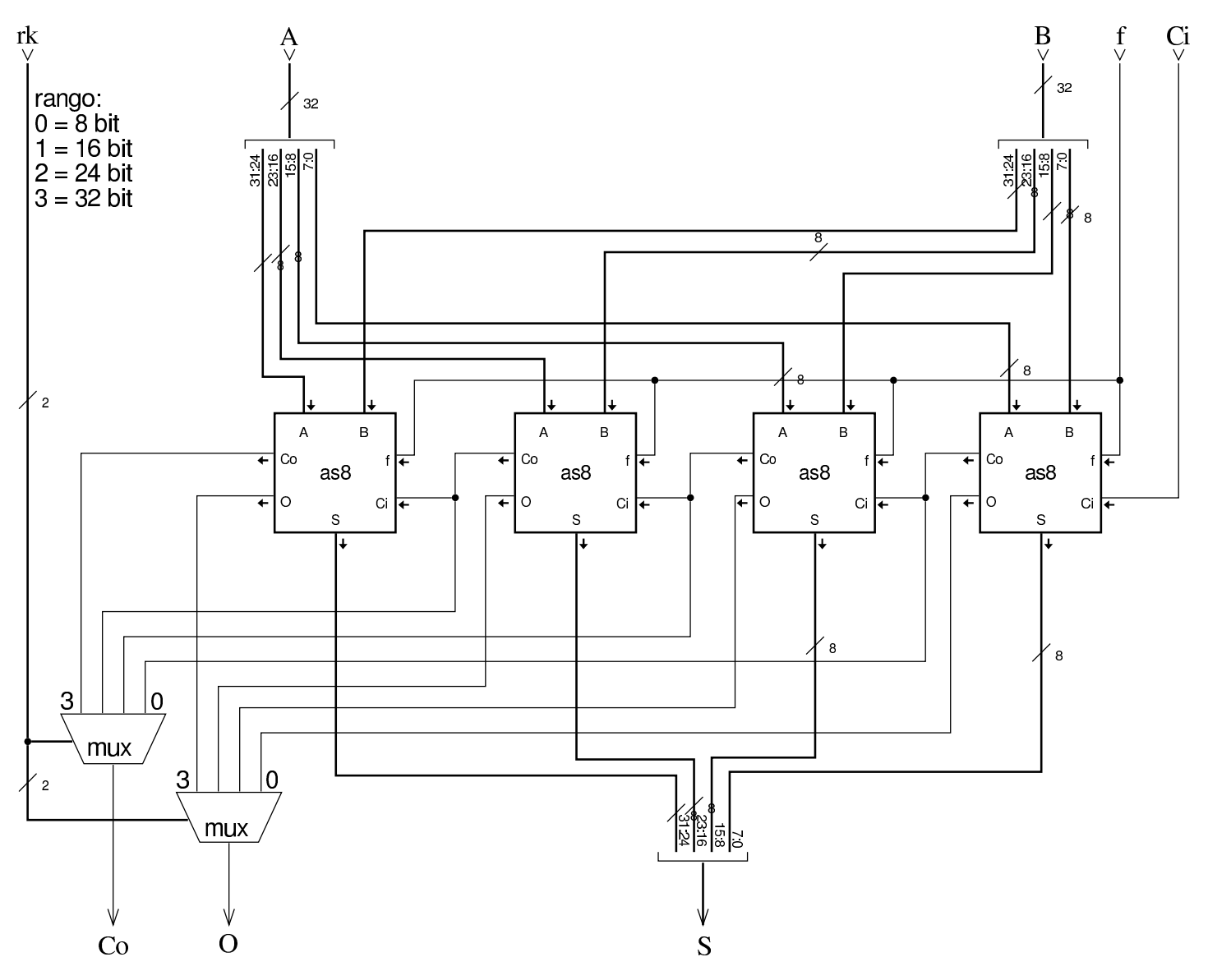

<span id="page-1754-0"></span>Scorrimento e rotazione

La figura successiva mostra un modulo per lo scorrimento logico e aritmetico su 8 bit. Gli ingressi e le uscite *lin*, *lout*, *rin*, *rout* (*left*/*right in*/*out*), servono a produrre lo scorrimento e anche la rotazione su una scala multipla di 8 bit. Le uscite *Cl* e *Cr* (*carry left*/*right*) riproducono sempre il valore del bit che viene sospinto al-

«

l'esterno (dal lato sinistro o dal lato destro), mentre l'uscita *O* (*overflow*) si attiva solo in presenza di un traboccamento, dovuto a uno scorriment[o aritm](#page-1755-0)etico a sinistra che fa cambiare di segno al valore.

<span id="page-1755-0"></span>Figura  $u99.10$ . Modulo sh8, per lo scorrimento logico e aritmetico a 8 bit.

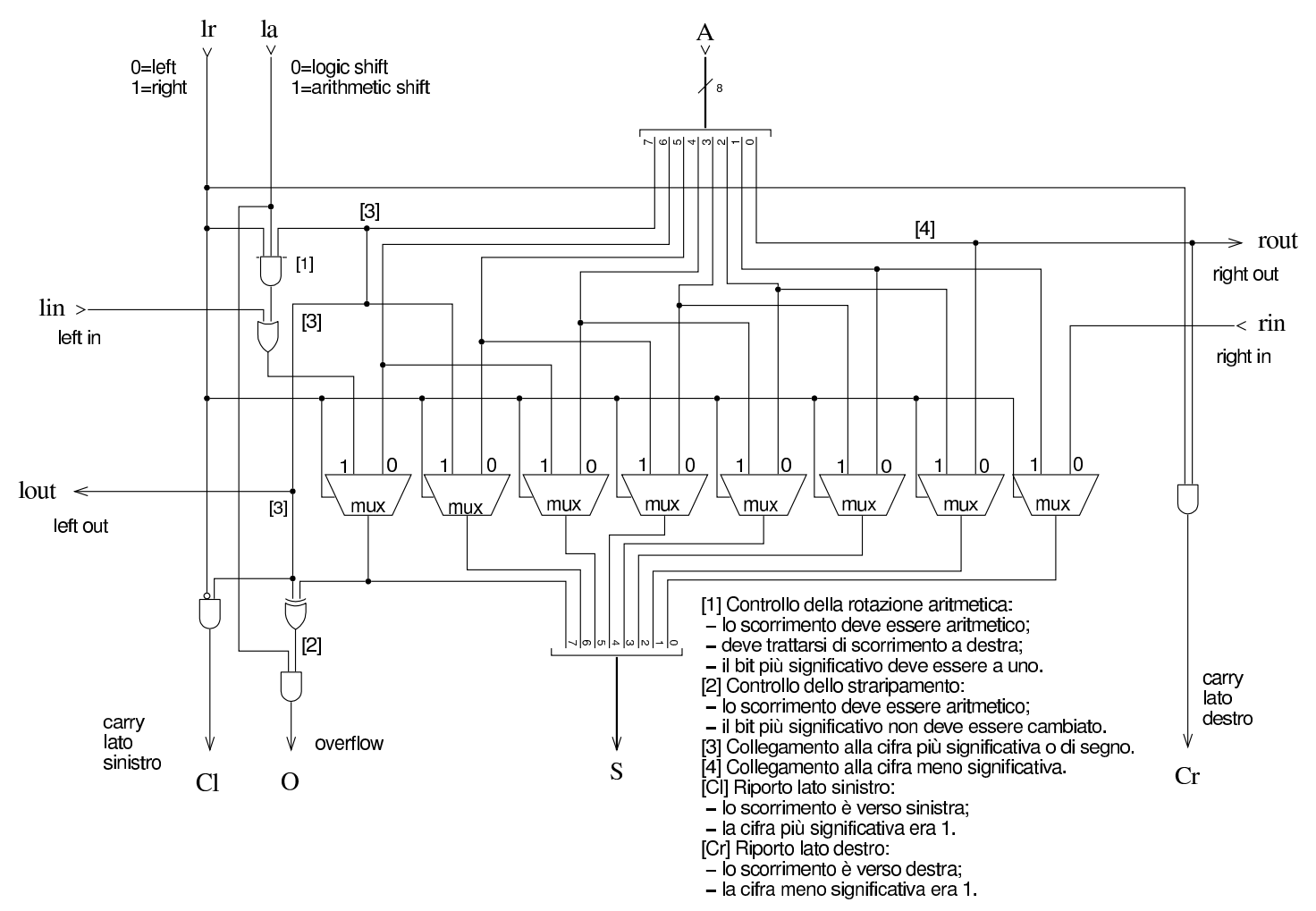

Figura u99.11. Modulo sh32: scorrimento logico e aritmetico a 32 bit, con la possibilità di intervenire su un rango inferiore. L'uscita *C* (*carry*) restituisce il valore del bit che viene sospinto a sinistra o [a destra,](#page-1755-0) in base al contesto. Il modulo **sh8** è descritto nella figura u99.10.

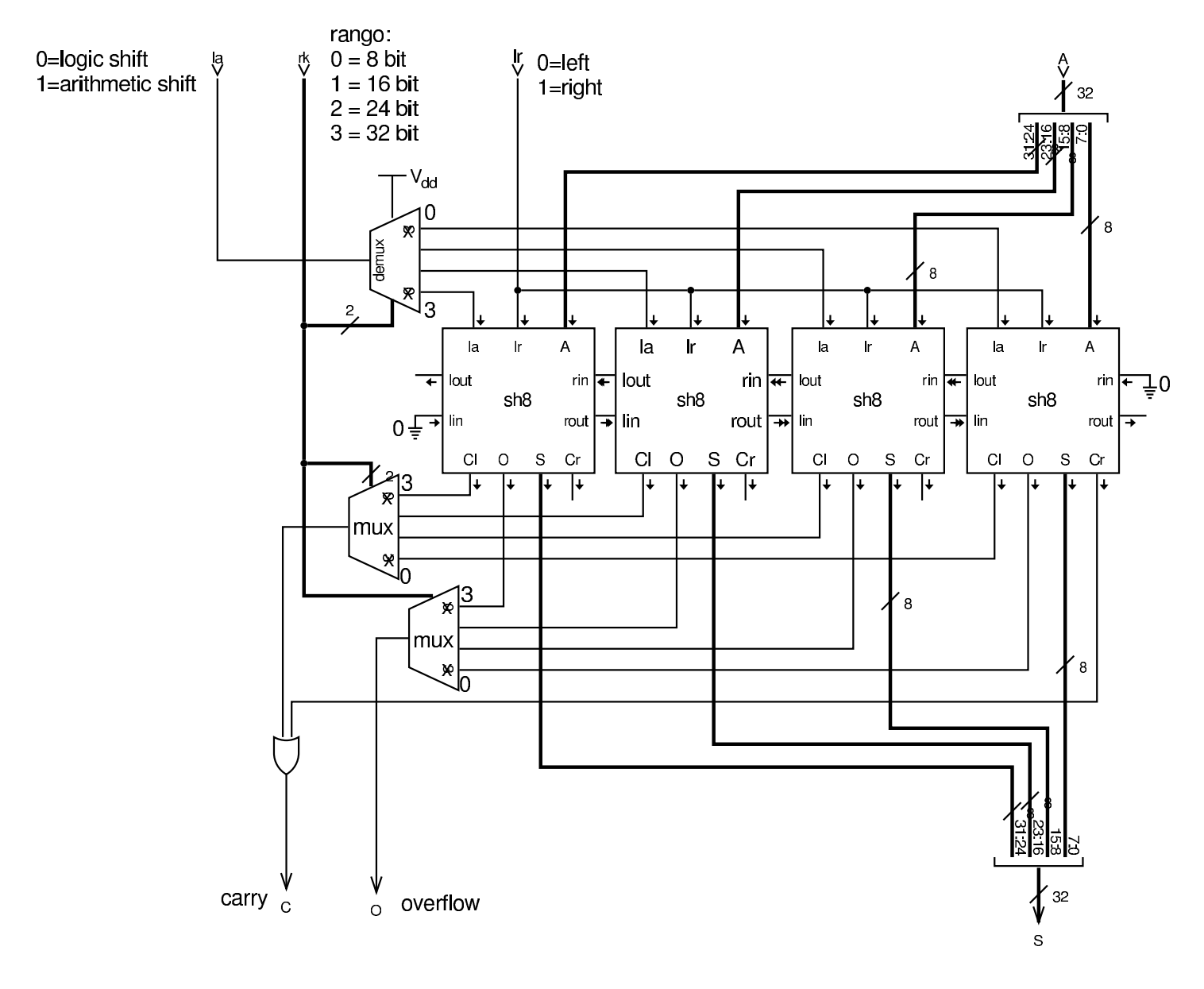

Figura u99.12. Modulo **ro32**: rotazione a 32 bit, con la possibilità di intervenire su un rango inferiore. Dal momento che nella rotazione non si distingue tra una modalità «logica» rispetto a una aritmetica, non è presente un'uscita che possa s[egnalar](#page-1755-0)e lo straripamento. Il modulo **sh8** è descritto nella figura u99.10.

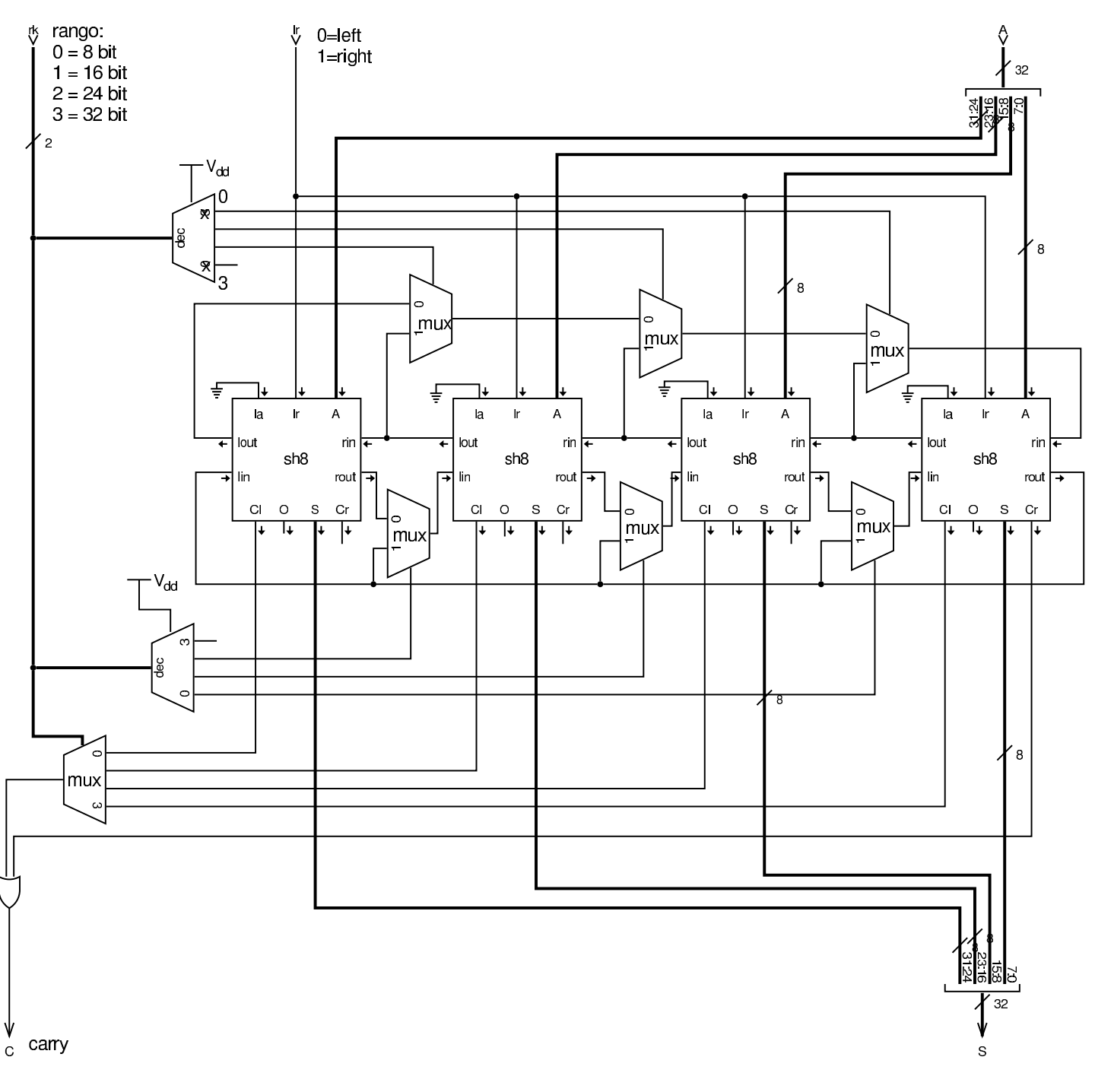

Figura u99.13. Modulo **rc32**: rotazione utilizzando il riporto, in quanto il valore del riporto in ingresso è ciò che viene inserito dal lato opposto alla di[rezione](#page-1755-0) dello scorrimento. Il modulo **sh8** è descritto nella figura u99.10.

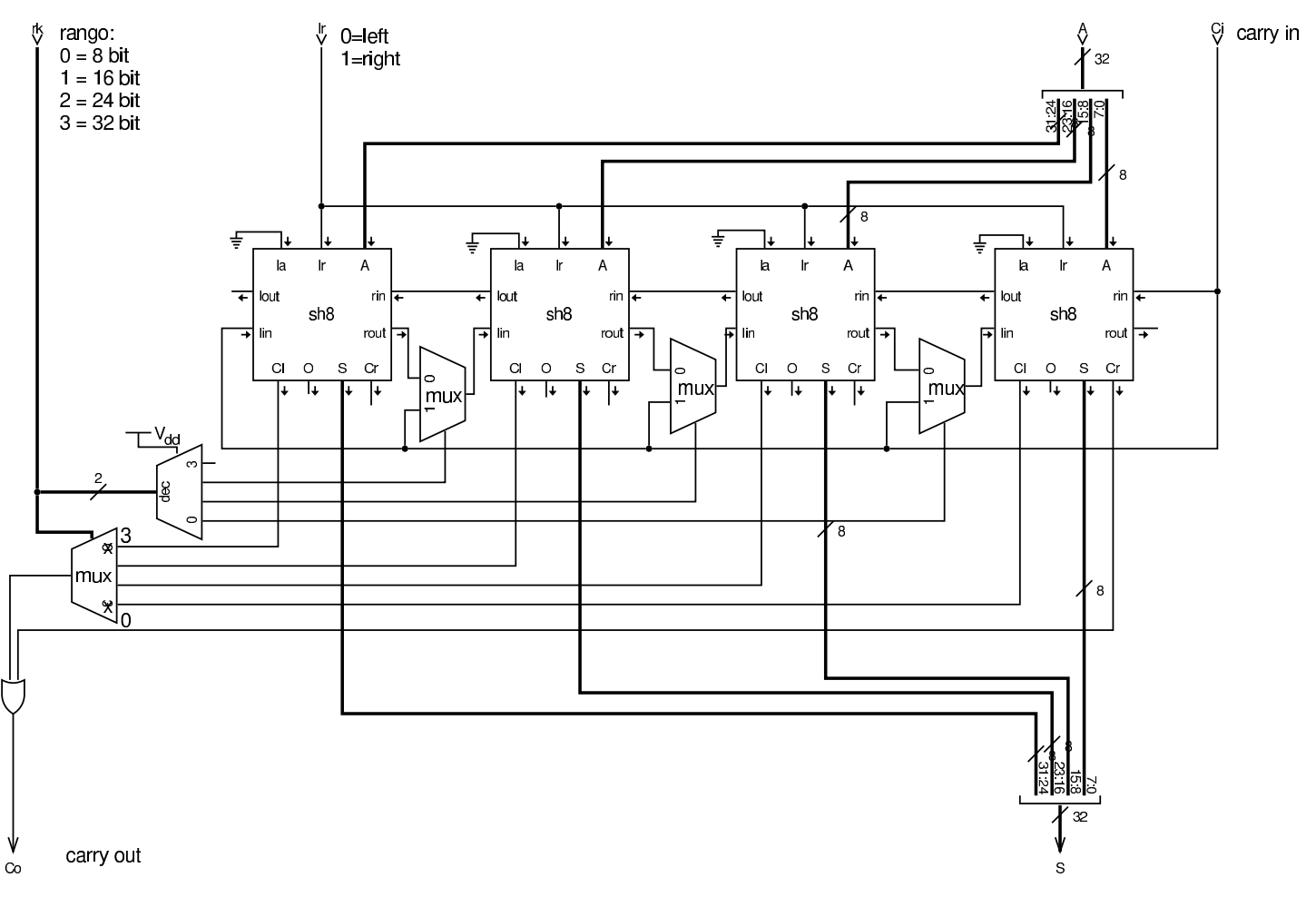

#### <span id="page-1758-0"></span>Comparazione di valori

La comparazione tra due valori consente di determinare se questi sono uguali o se uno dei due sia maggiore. Il modulo **cmp8** esegue una comparazione di valori senza segno, attivando un'uscita differente a seconda dei tre casi possibili: *a*>*b*, *a*<*b*, *a*=*b*.

«

<span id="page-1759-0"></span>Figura u99.14. Modulo cmp8: comparazione di interi, senza segno, a 8 bit.

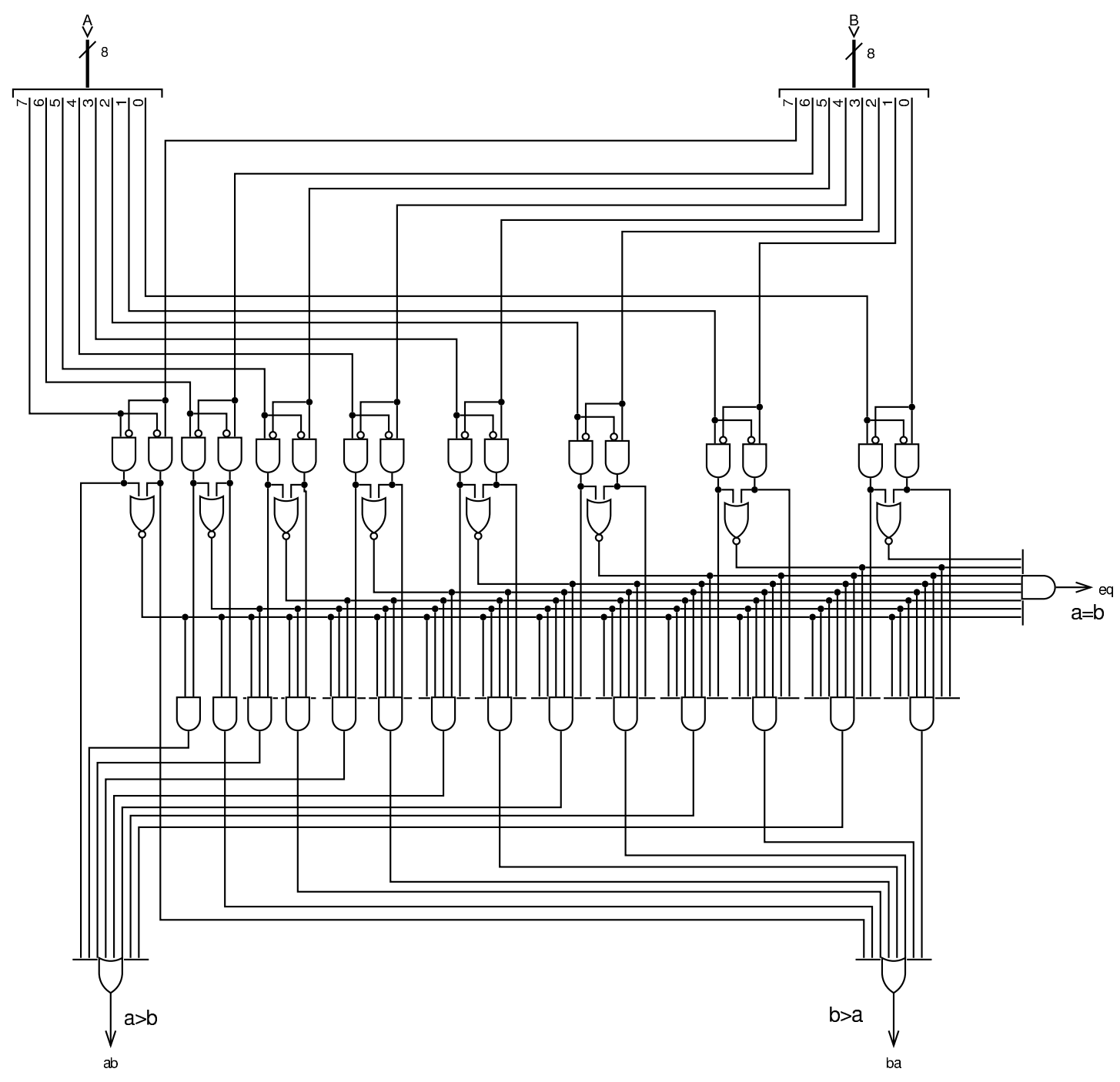

Il modulo **cmp8** può essere utilizzato per il confronto di valori espressi su una quantità multipla di bit; in tal caso, si può introdurre il controllo sul segno: se i valori da confrontare si intendono con segno, se i segni dei due valori sono discordi, l'esito del confronto va invertito. Il modulo **cmp32** confronta due valori a 32 bit, restituendo l'esito del confronto in forma di valore a 32 bit: zero se i valori sono uguali;  $+1$  se  $A > B$ ;  $-1$  se  $A < B$ .

Figura u99.15. Modulo cmp32: confronto a 32 bit, con la possibilità di distinguere tra valori [senza s](#page-1759-0)egno o con segno. Il modulo **cmp8** è descritto nella figura u99.14.

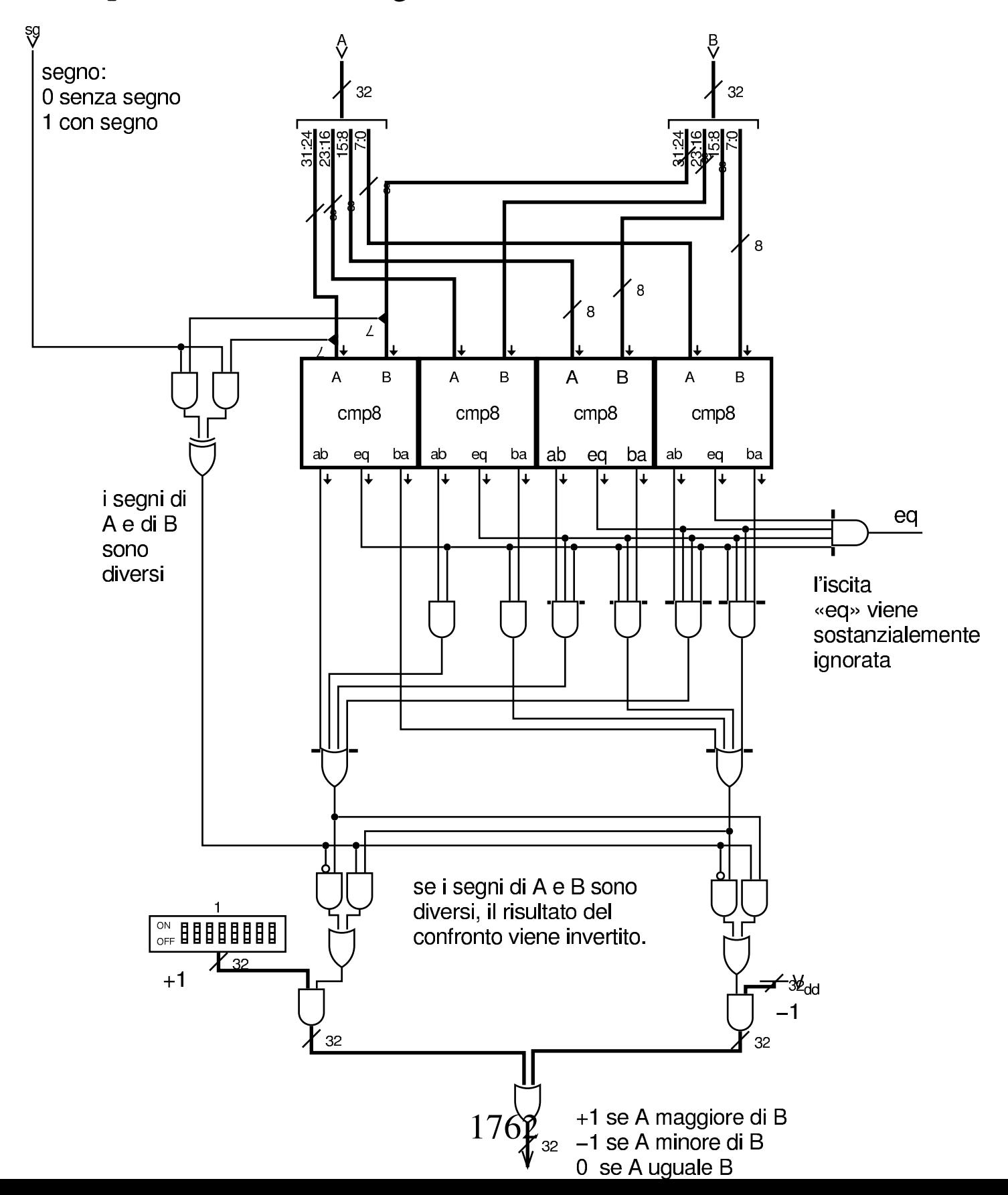

Il modulo **cmp32** non consente di ridurre il rango di bit preso in considerazione nel confronto; pertanto, se si desidera poter con[trollar](#page-1750-0)e il rango, occorre aggiungere il filtro del modulo **rk** (figura u99.5), come si v[ede nell](#page-1762-1)a figura successiva.

<span id="page-1762-1"></span>[Figura](#page-1750-0) u99.16. Esempio di filtro attraverso il modulo **rk** (figura u99.5).

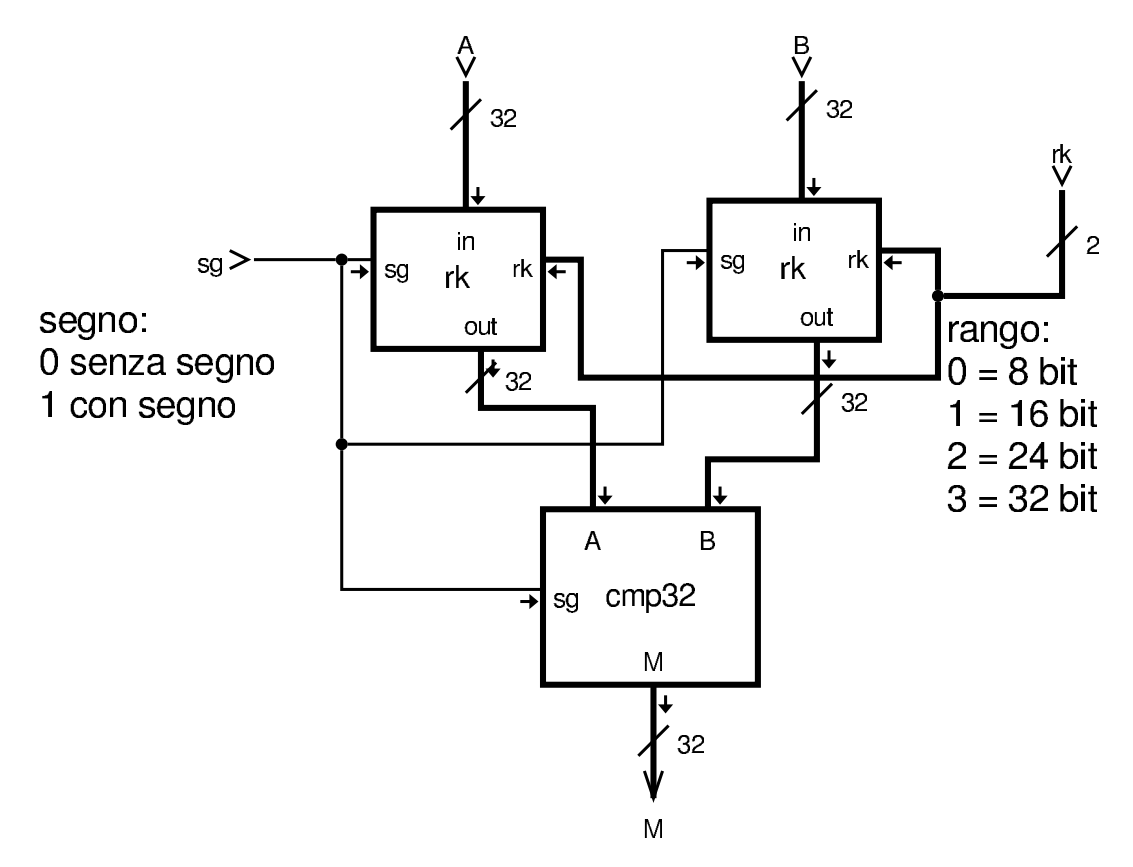

#### <span id="page-1762-0"></span>**Moltiplicazione**

Come già descritto in precedenza, per la moltiplicazione ci si avvale di un modulo apposito che somma il risultato dell'operatore AND sui due valori in ingresso. Viene richiamato nella figura successiva.

«

Figura u99.17. Modulo mul: moltiplicazione a un bit. Questo modulo viene poi usato per la realizzazione di quello a otto bit.

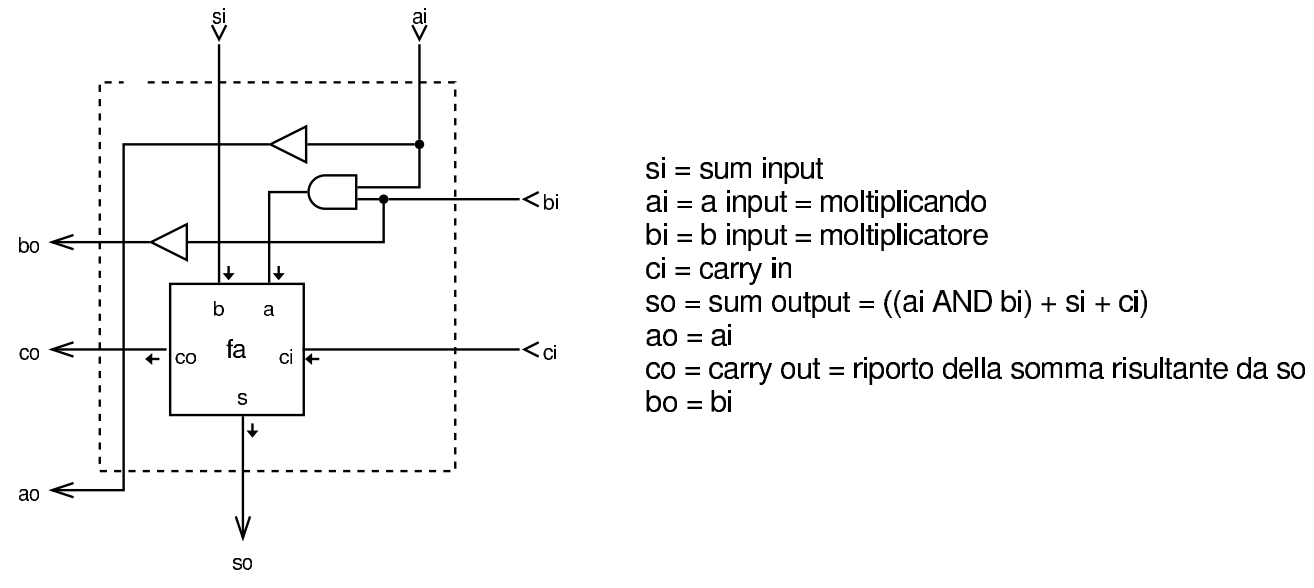

Per la moltiplicazione viene proposto il modulo **mul8**, a 8 bit, con tutte le connessioni necessarie a collegarlo ad altri moduli uguali, per realizzarne di più grandi in forma compatta.
<span id="page-1764-0"></span>Figura u99.18. Modulo mul8: moltiplicazione a 8 bit.

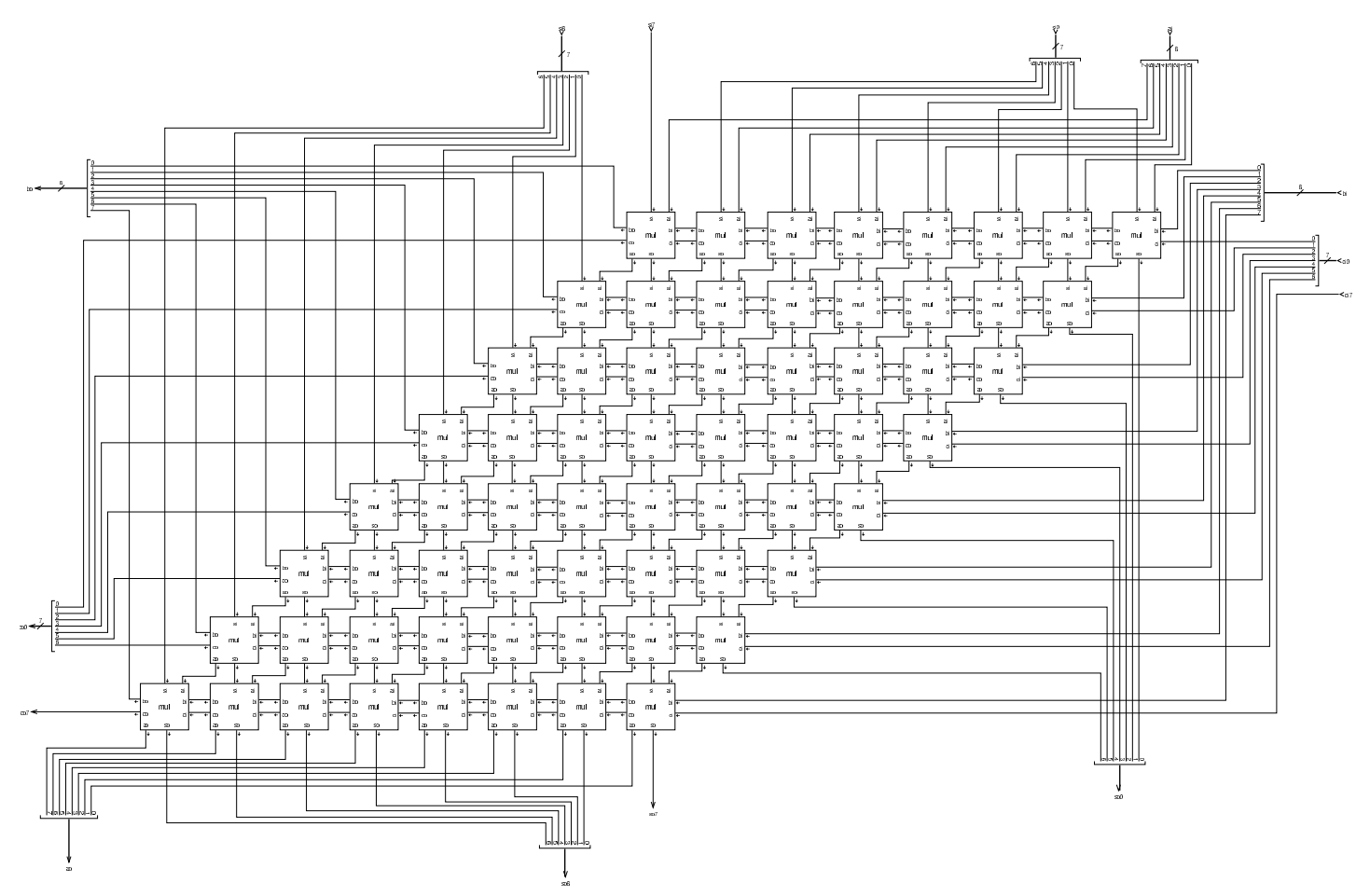

Dato che il modulo **mul8** è abbastanza complesso a causa delle connessioni di cui dispone, nella figura successiva si vede come potrebbe essere utilizzato da solo, per numeri a 8 bit.

Figura | u99.19. Utilizzo del modulo **mul8** da solo.

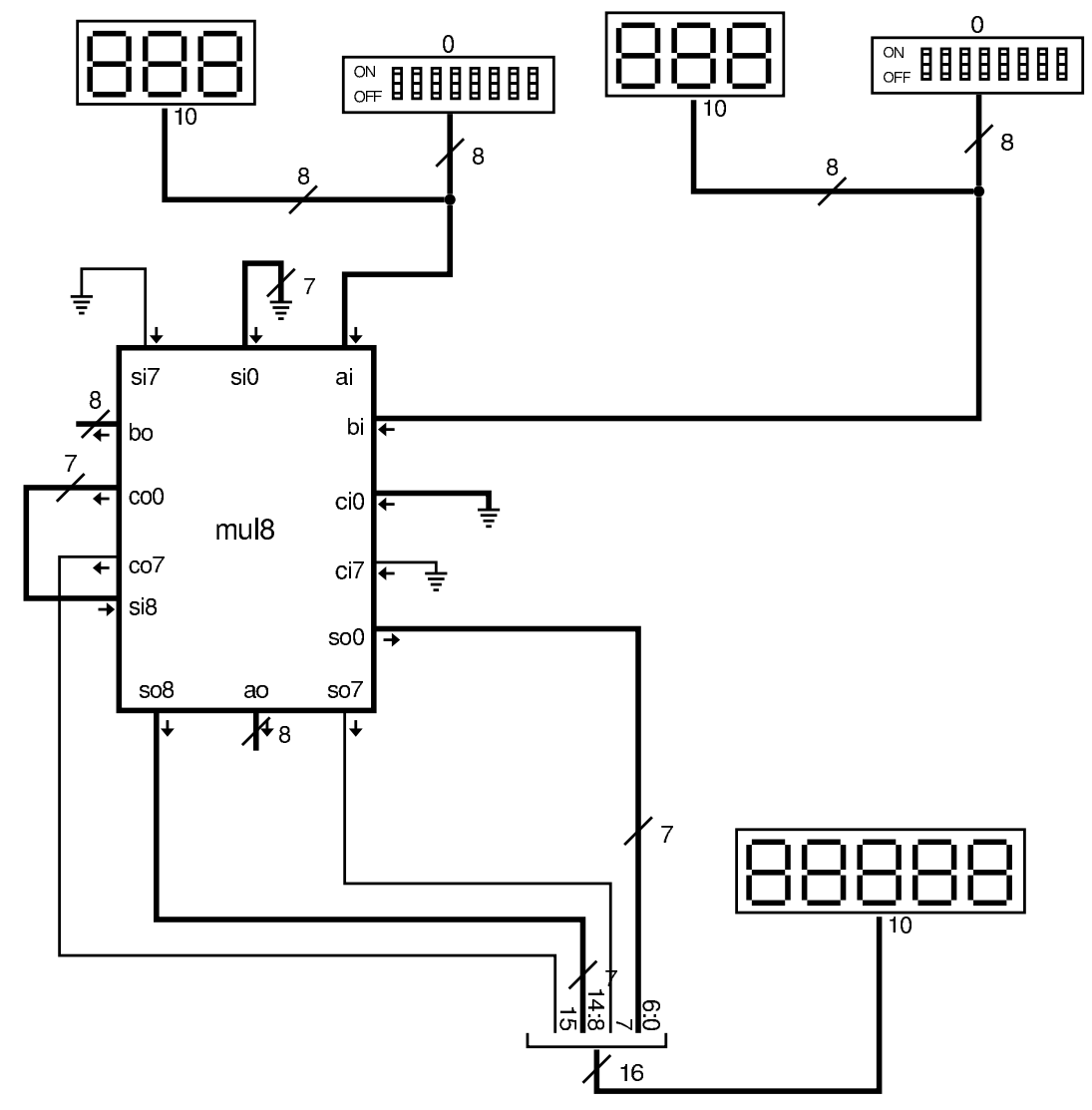

Per procedere gradualmente, si vede anche come potrebbe essere sviluppato un modulo a 16 bit, per il quale servono quattro moduli **mul8**.

Figura u99.20. Modulo mul16: moltiplicazi[one a 16](#page-1764-0) bit senza segno. Il modulo mul8 è descritto nella figura u99.18.

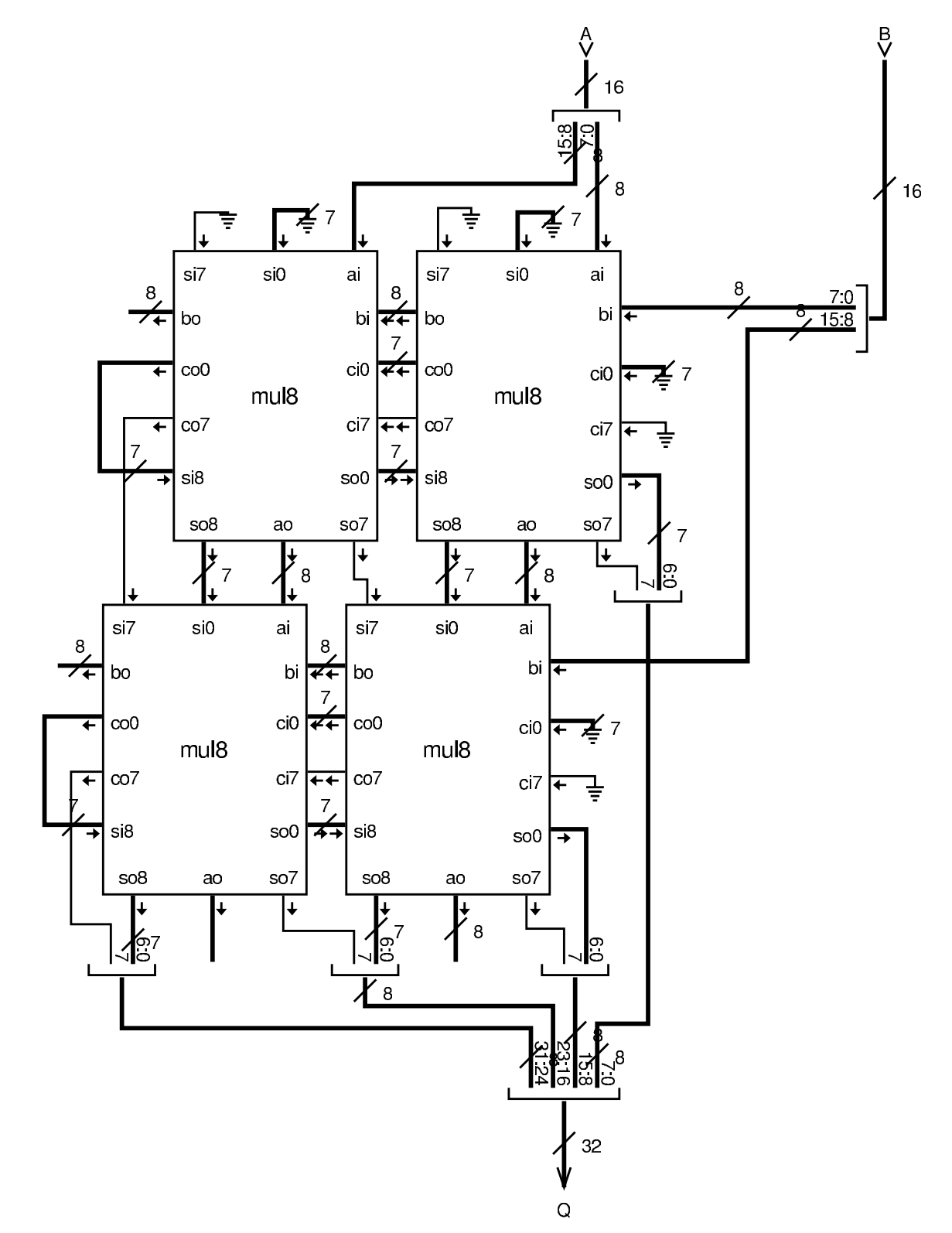

Figura u99.21. Modulo mul32: moltiplicazion[e a 32 b](#page-1764-0)it con segno. Il modulo **mul8** è descritto nella figura u99[.18, m](#page-1751-0)entre i moduli **minus**... sono descritti a partire dalla figura u99.6.

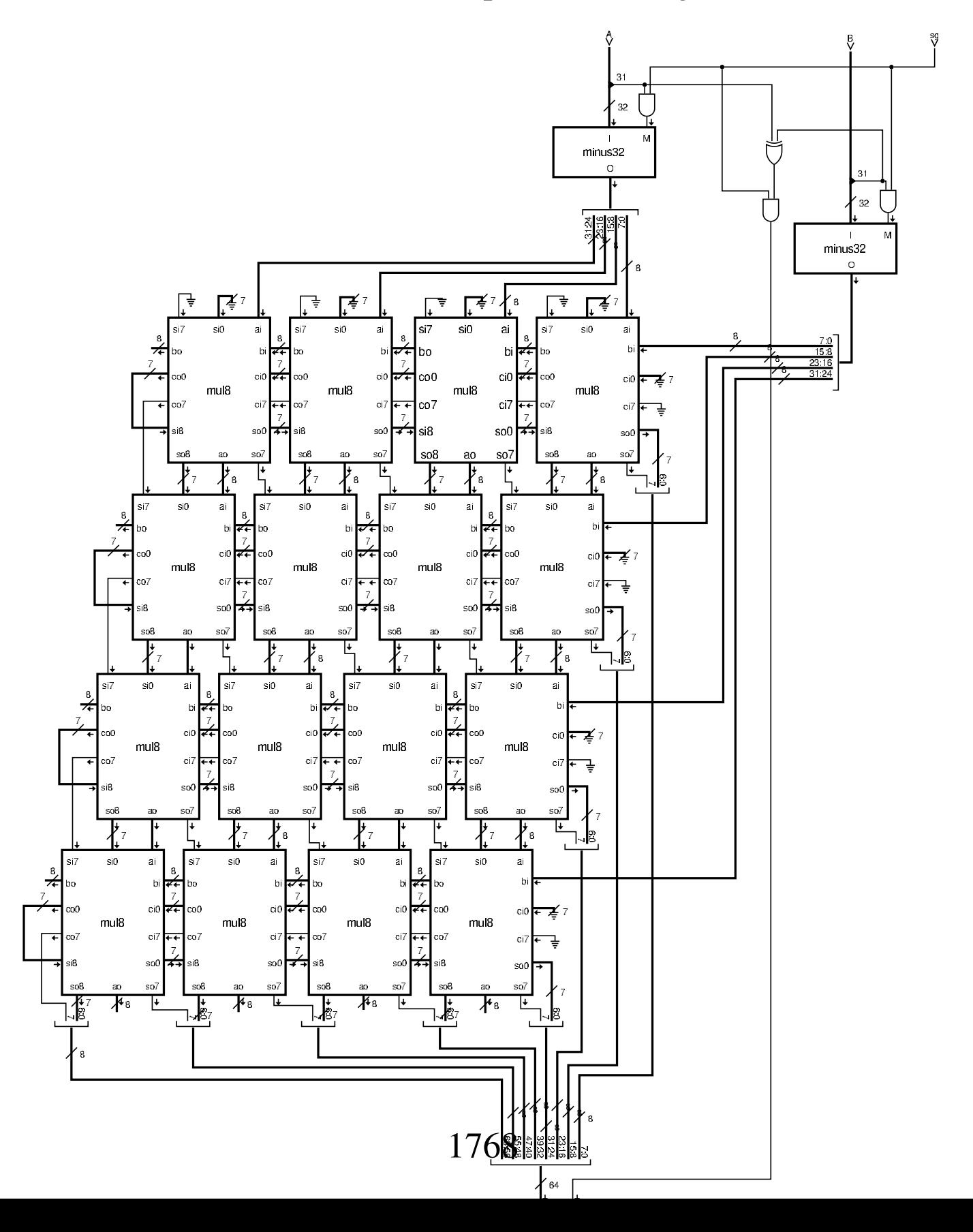

### Divisione

Per la divisione ci si avvale di un modulo che esegue la sottrazione del divisore dal dividendo, in fasi successive. Il modulo in questione è già apparso in precedenza nel capitolo, ma viene ripresentato per maggiore [comod](#page-1768-0)ità.

<span id="page-1768-0"></span>Figura u99.22. Modulo div: componente usato per il calcolo della divisione, attraverso la sottrazione del divisore dal sottraendo. Questo modulo consente di operare su un solo bit. Ci si avvale del modulo **fs**, corrispondente a [un so](#page-1717-0)ttrattore completo (*full subtractor*), descritto nella sezione u0.10.

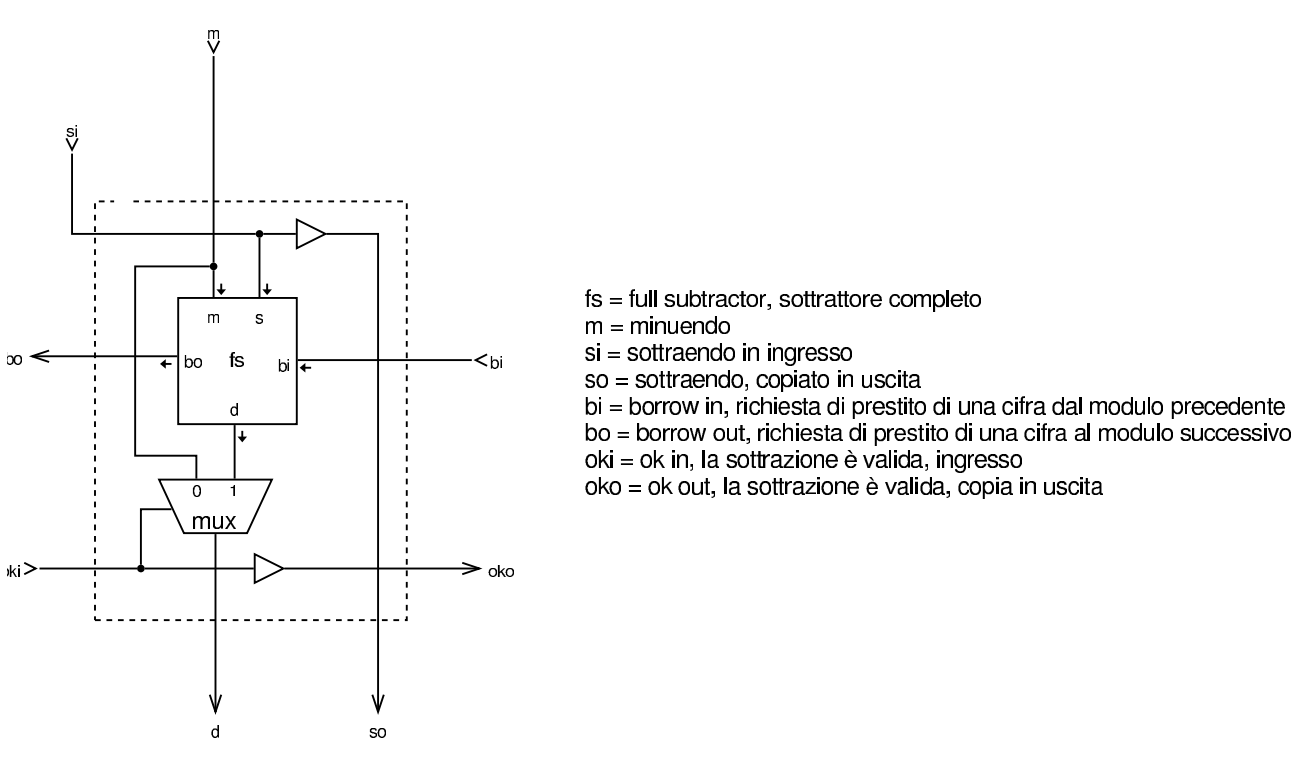

<span id="page-1769-0"></span>Figura u99.23. Modulo div8: divisione intera a 8 bit, senza segno. Si utilizzano 64 moduli **div** per sottrarre dal dividendo il divisore, fino a trovare il quoziente e il resto. Il modulo è organizzato in modo da potersi connettere con altri moduli uguali e operare su interi aventi un [numero](#page-1768-0) maggiore di cifre. Il modulo **div** è descritto nella figura u99.22.

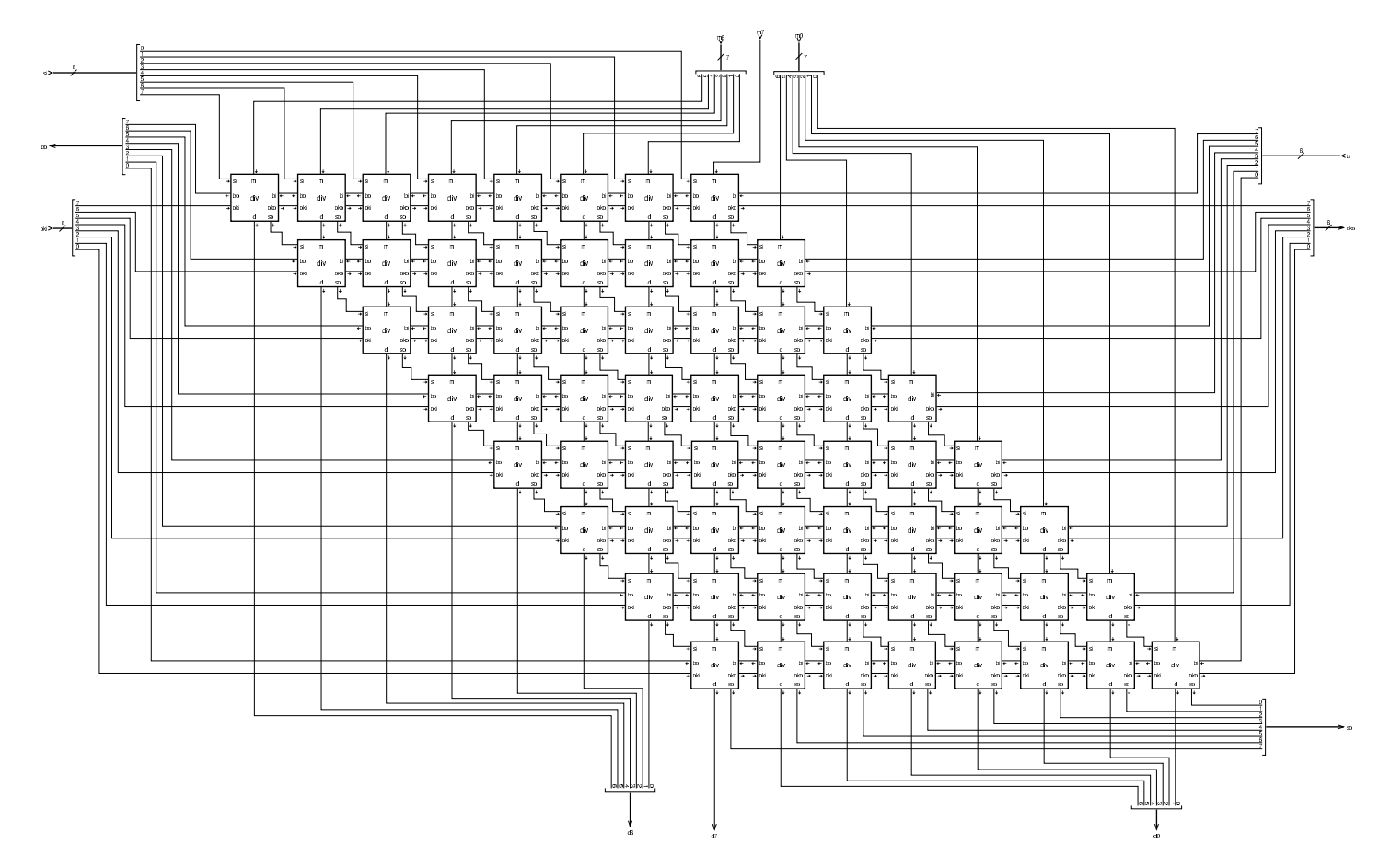

Figura | u99.24. Esempio di utilizzo del modulo **div8**, per dimostrare in che modo vanno usati i colleg[amenti d](#page-1769-0)i cui è provvisto. Il modulo **div8** è descritto nella figura u99.23.

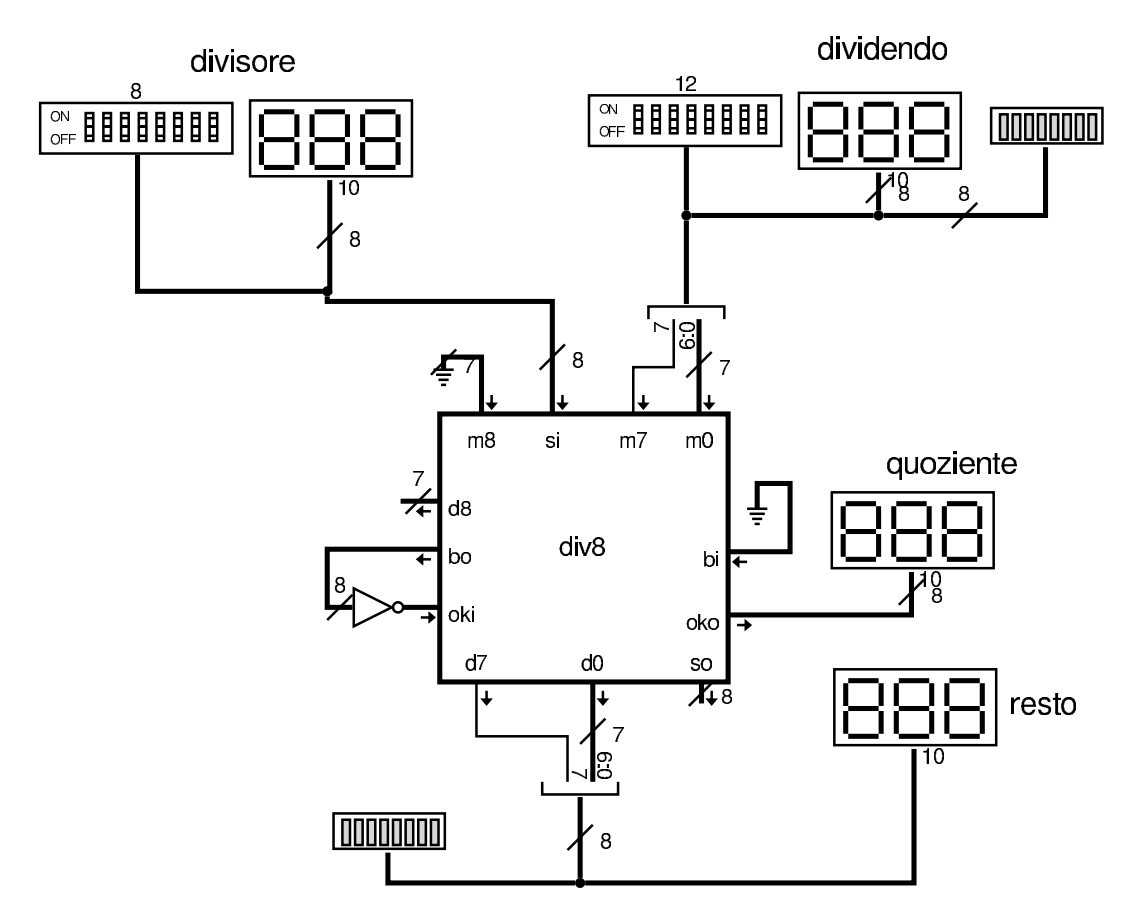

Figura u99.25. Modulo div16: divisione intera, senza segno, a 16 bit. Si utilizzano quattro moduli **div8** collegati oppor[tuname](#page-1769-0)nte tra loro. Il modulo **div8** è descritto nella figura u99.23.

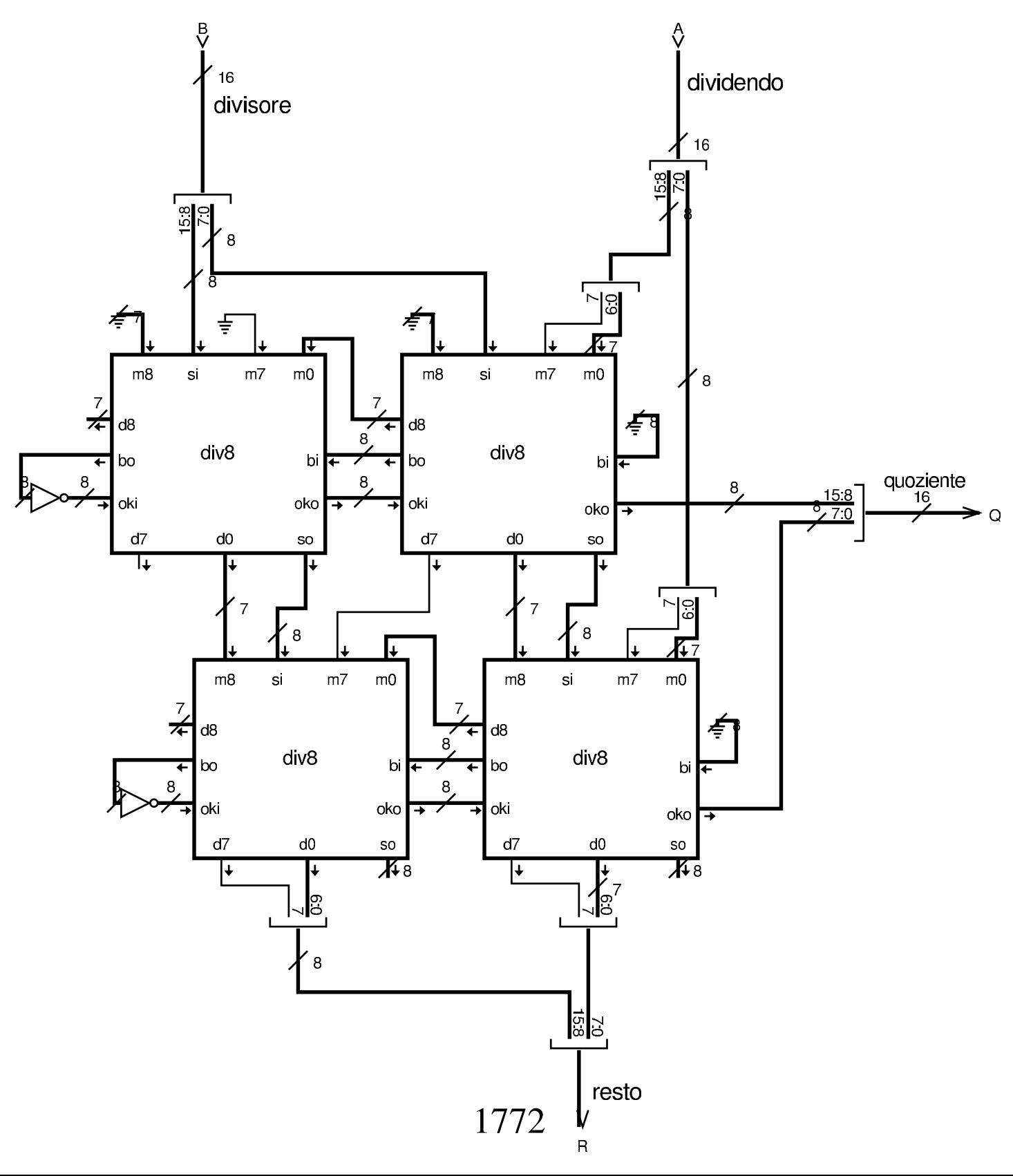

Figura u99.26. Modulo div32: divisione intera, con o senza segno, a 32 bit. Si utilizzano sedici moduli **div8** e quattro moduli **minus32** per il controllo del segno, se è richiesto un cal[colo che](#page-1769-0) ne tenga conto. Il modulo **div8** è descritto nella [figura](#page-1752-0) u99.23, mentre il modulo **minus32** è descritto nella figura u99.7.

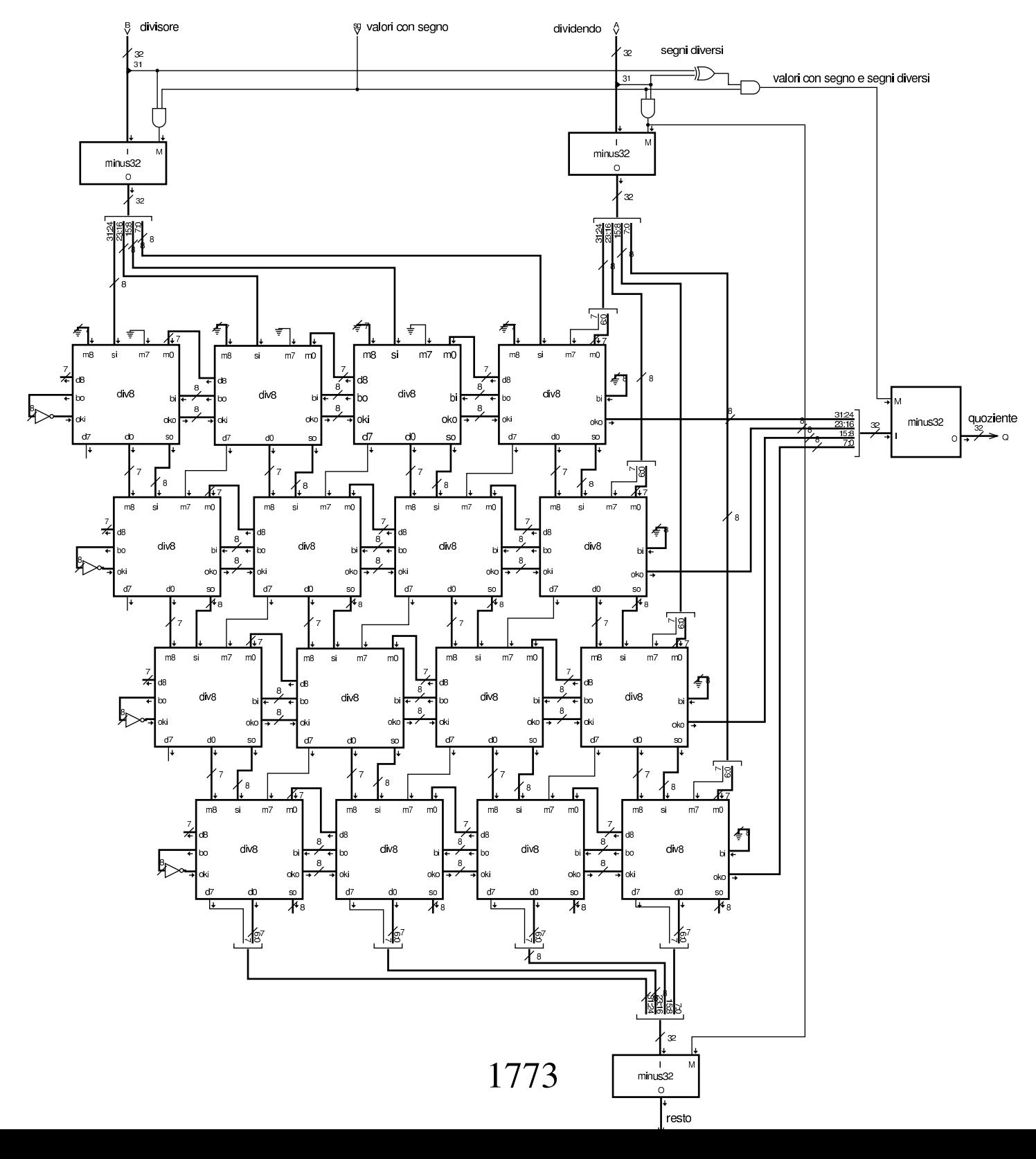

## Unità logica

«

Per unità logica si intende quella che esegue operazioni booleane, bit per bit, su valori interi espressi in forma binaria. Di solito le operazioni disponibili sono poche (AND, OR, NOT, XOR), ma nell'esempio d[ella fig](#page-1692-0)ura successiva appaiono tutti i casi già descritti nella tabella u98.4, anche se ciò può essere superfluo.

Figura u99.27. Modulo **logic32**: realizza le 16 operazioni logiche che si possono ottenere da un circuito combinatorio con due ingressi e un'uscita. In questo caso, ogni componente ne rappresenta in realtà 32, in parallelo: solo l'ingresso *f* che serve a selezionare la funzione, è sempre lo stesso.

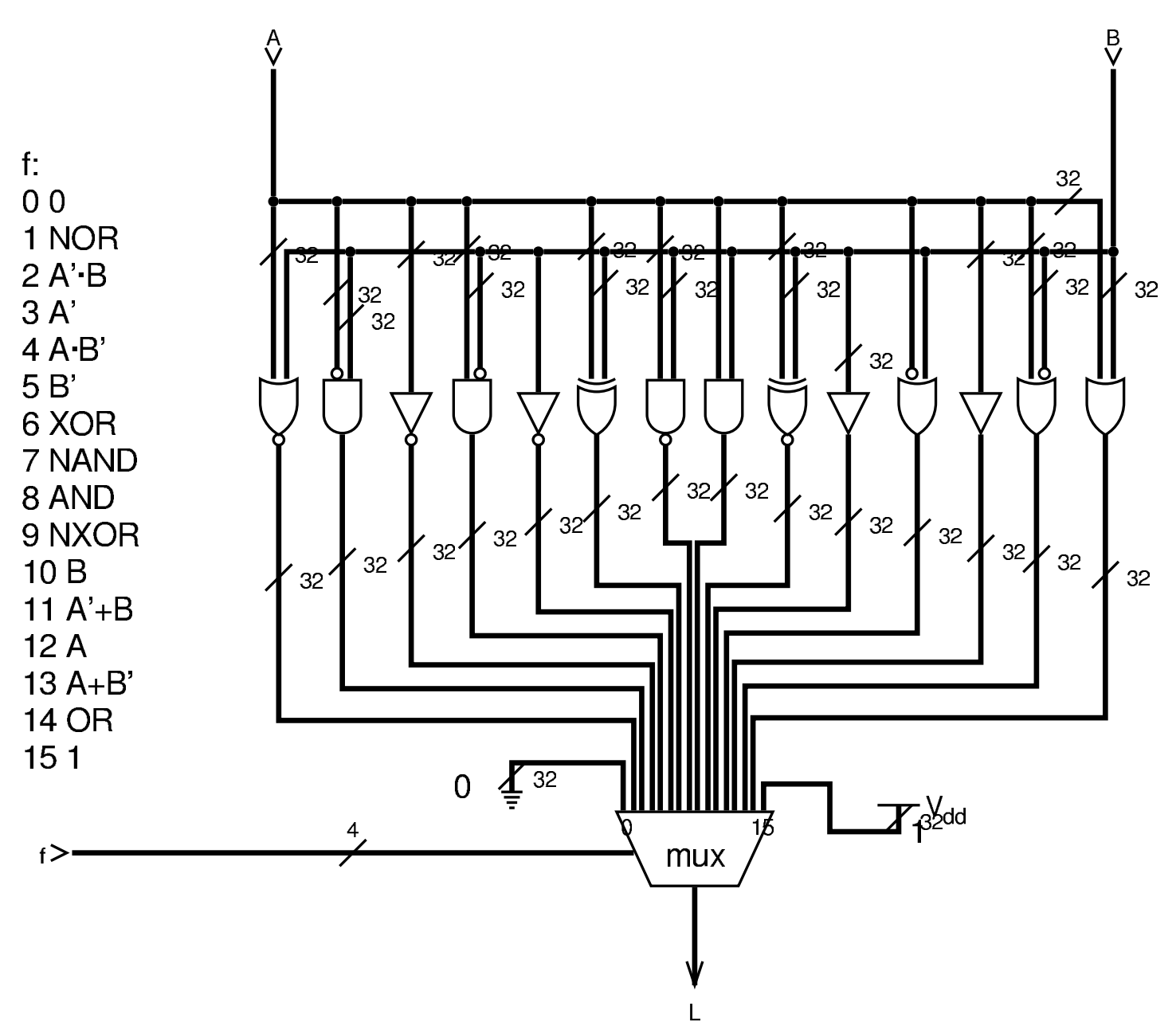

## ALU completa

«

Nella figura successiva viene proposta una, ALU completa di tutti i moduli descritti in questo gruppo di sezioni. Valgono le osservazioni seguenti:

- i moduli della rotazione sono gestiti come se fossero uno solo, in cui la funzione di rotazione con o senza riporto avviene in base alla selezione del tipo di scorrimento; inoltre, sia per lo scorrimento, sia per la rotazione, è possibile scegliere su quale ingresso intervenire;
- per risolvere in qualche modo il problema del risultato della moltiplicazione, che occupa 64 bit, si è scelto di selezionare quale porzione del risultato si vuole ottenere, anche se ciò comporta in pratica un raddoppio del tempo necessario alla moltiplicazione, perché ogni volta il calcolo viene ripetuto;
- i moduli pescano dalla linea dell'ingresso *F* (*function*) i bit che gli servono per adeguare il proprio comportamento, tenendo conto che i primi quattro bit di *F* servono ai multiplatori che selezionano le uscite da prelevare, mentre i quattro bit più significativi sono quelli che sono affidati ai moduli rispettivi.

Si comprende che si tratta di una soluzione che non è ottimale dal punto di vista delle prestazioni, avendo soltanto uno scopo dimostrativo.

#### Figura u99.28. Modulo alu32: ALU completa a 32 bit. L'ingresso *F* determina il comportamento della ALU.

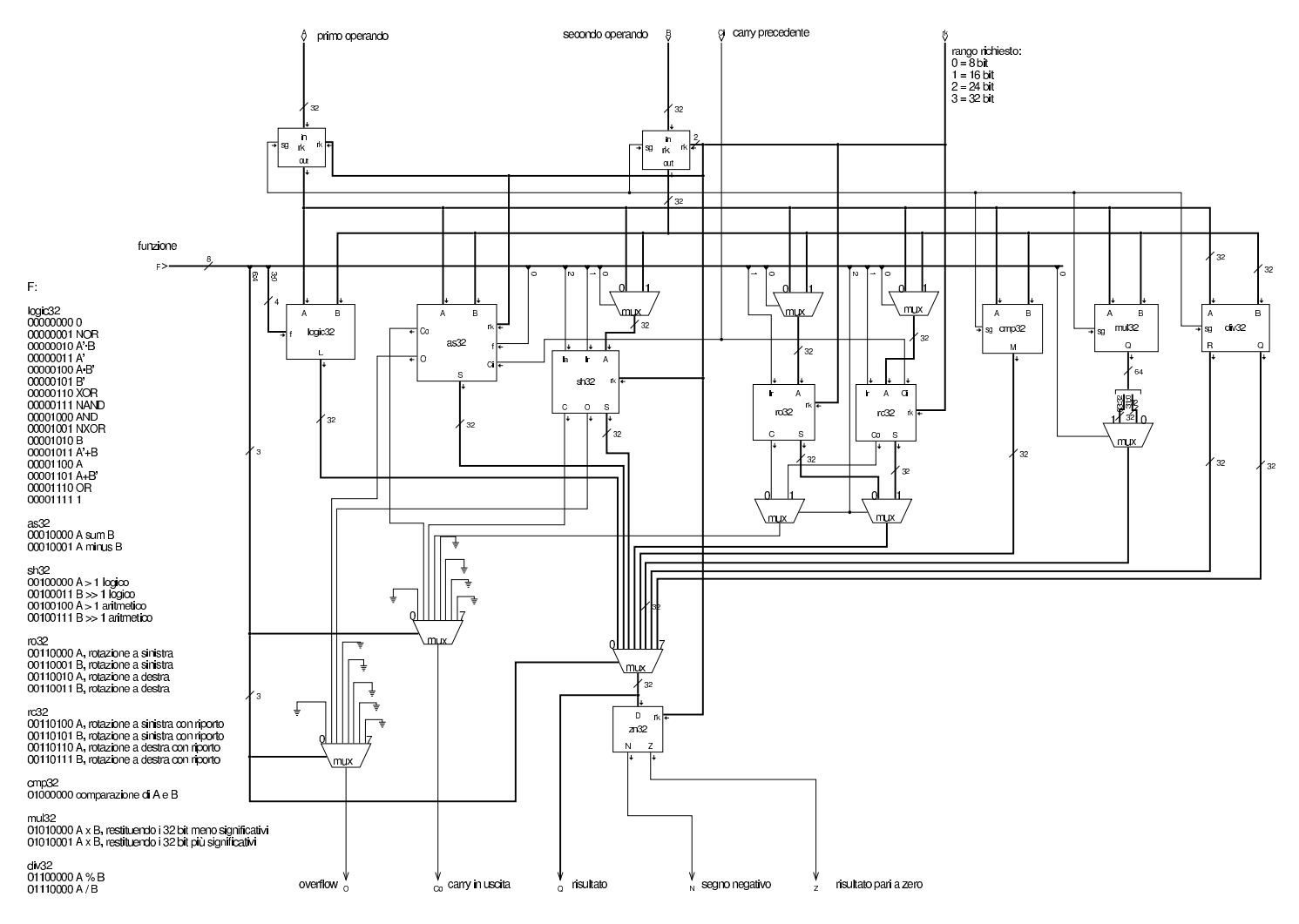

### 

# Unità aritmetico-logica e registri espandibili

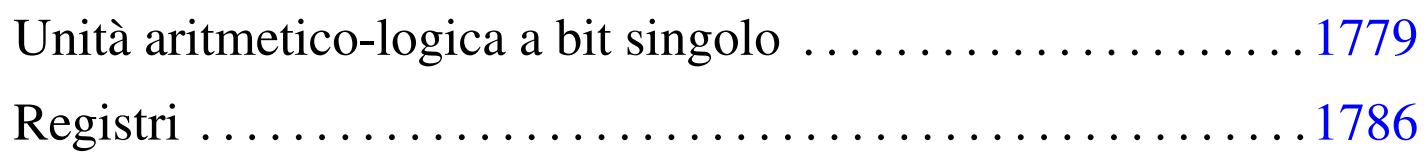

In questa sezione viene presentato uno studio alternativo per la costruzione di una ALU da un solo bit, allineabile in parallelo per ottenere ranghi superiori, assieme a dei registri, anche questi a singolo bit, ma espandibili. Per comprendere il funzionamento e l'uso dei registri, è comunque necessario legger[e la de](#page-1790-0)scrizione relativa ai flip-flop che appare a partire dalla sezione u101.

[Il file sorgente di questo studio dovrebbe](http://appuntilinux.mirror.garr.it/mirrors/appuntilinux/a2/allegati/circuiti-logici/modular-alu-0050.v) essere disponibile presso allegati/circuiti-logici/modular-alu-0050.v .

Unità aritmetico-logica a bit singolo

«

Figura u100.1. Modulo **as**: per  $f=0$ , somma con riporto; per  $f=1$ sottrazione con prestito; se il riporto (o il prestito) in ingresso è diverso da quello in uscita, si verifica lo straripamento.

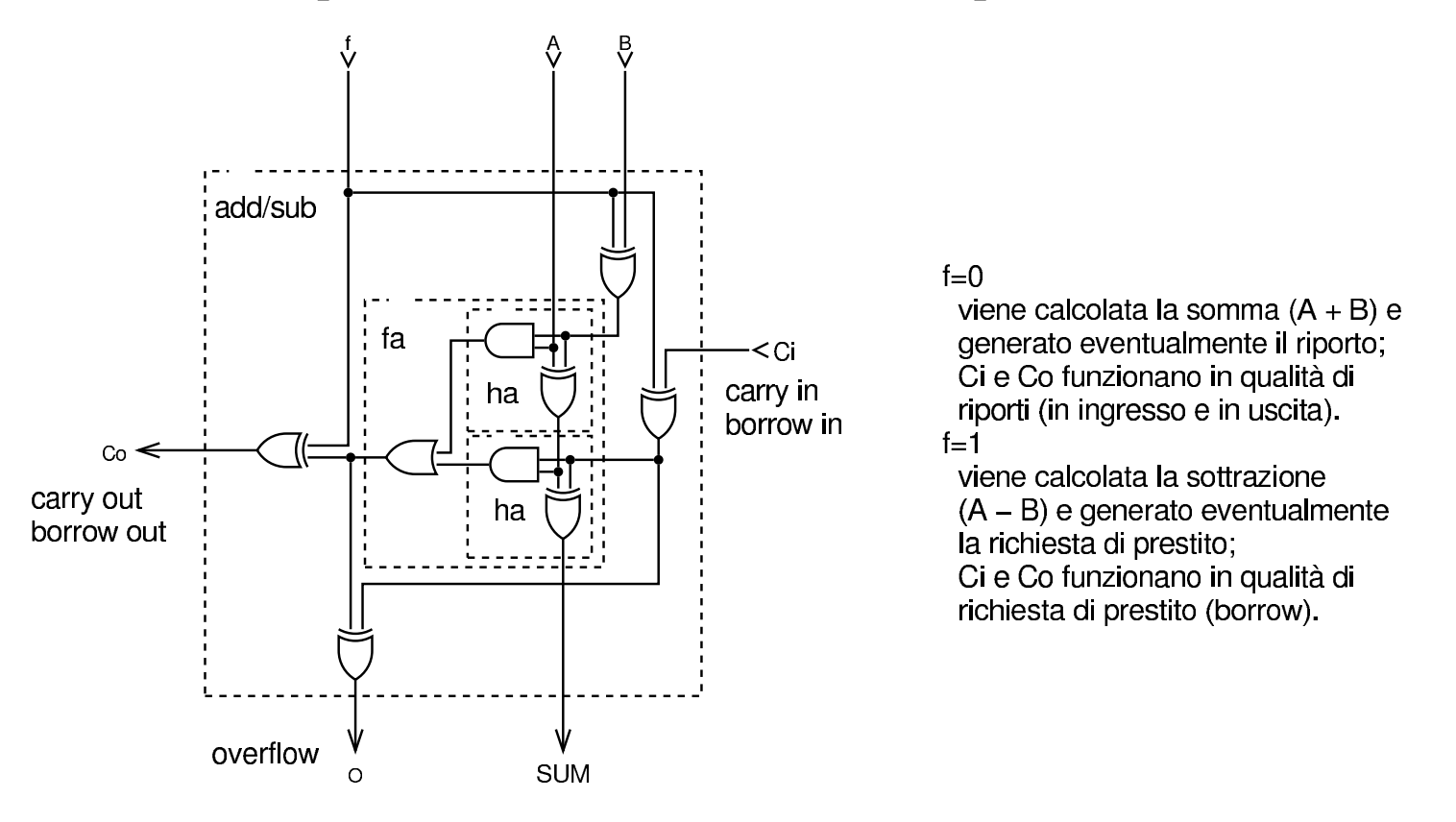

Figura u100.2. Modulo **logic**: unità logica, comandata dall'ingresso *f* che seleziona il tipo di operazione logica. Nella didascalia interna dei valori assegnabili all'ingresso *f*, il simbolo «+» va inteso come operatore OR.

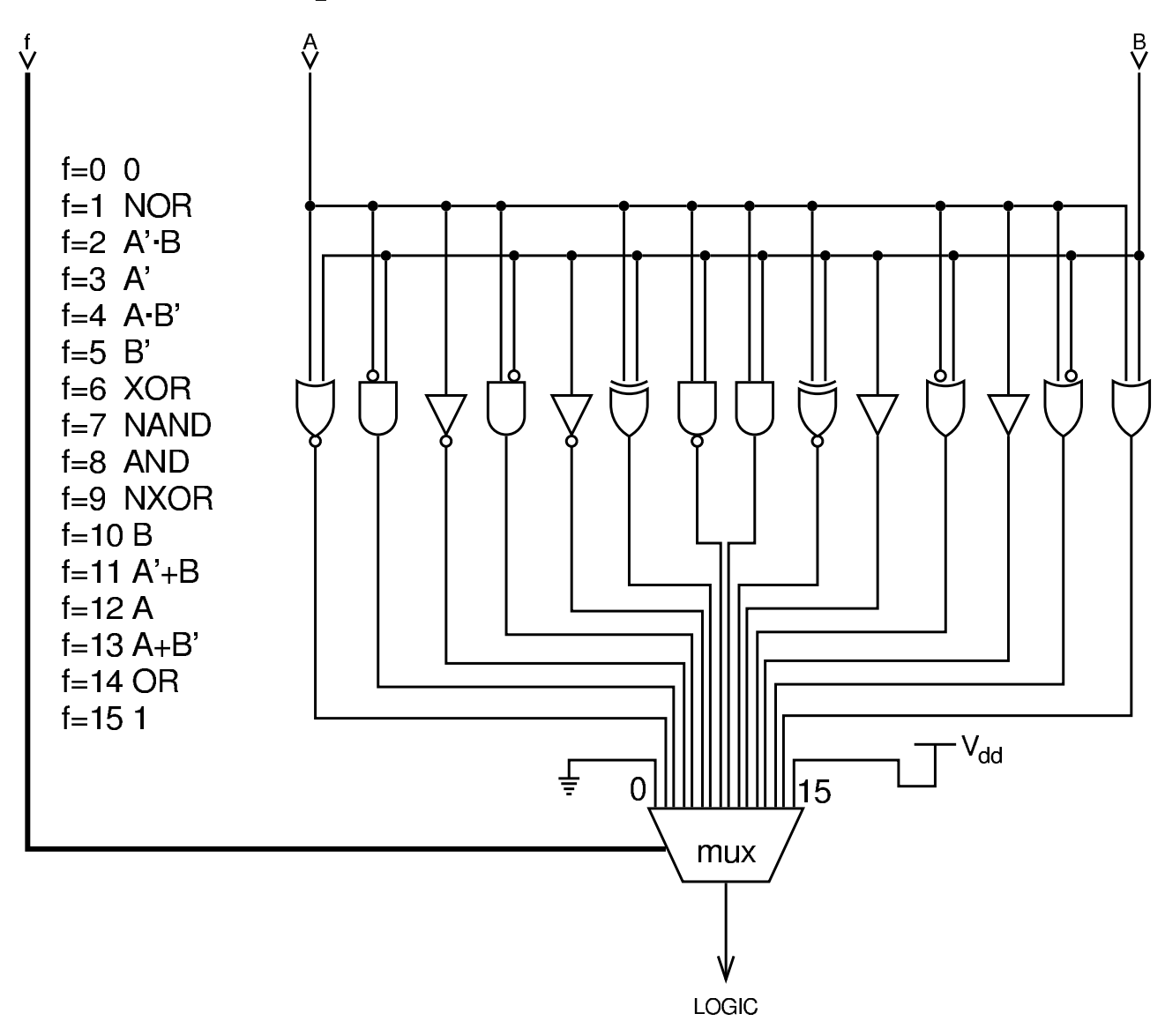

Figura u100.3. Modulo 1tgt: confronto. Data la necessità di realizzare una ALU espandibile, il confronto avviene a livello di bit, usando il riporto in ingresso in caso di uguaglianza. L'esito viene trasmesso attraverso il riporto in uscita. Il modulo è composto da due parti; nella figura, nell'ordine, appaiono i moduli: **lt** (A<B), **gt** (A>B), **ltgt**. Il modulo complessivo **ltgt** esegue il primo o il secondo confronto, in base al valore contenuto nell'ingresso *f*. Il controllo di uguaglianza non viene fatto, perché per ottenerlo è sufficiente sfruttare l'unità logica con l'operatore NXOR.

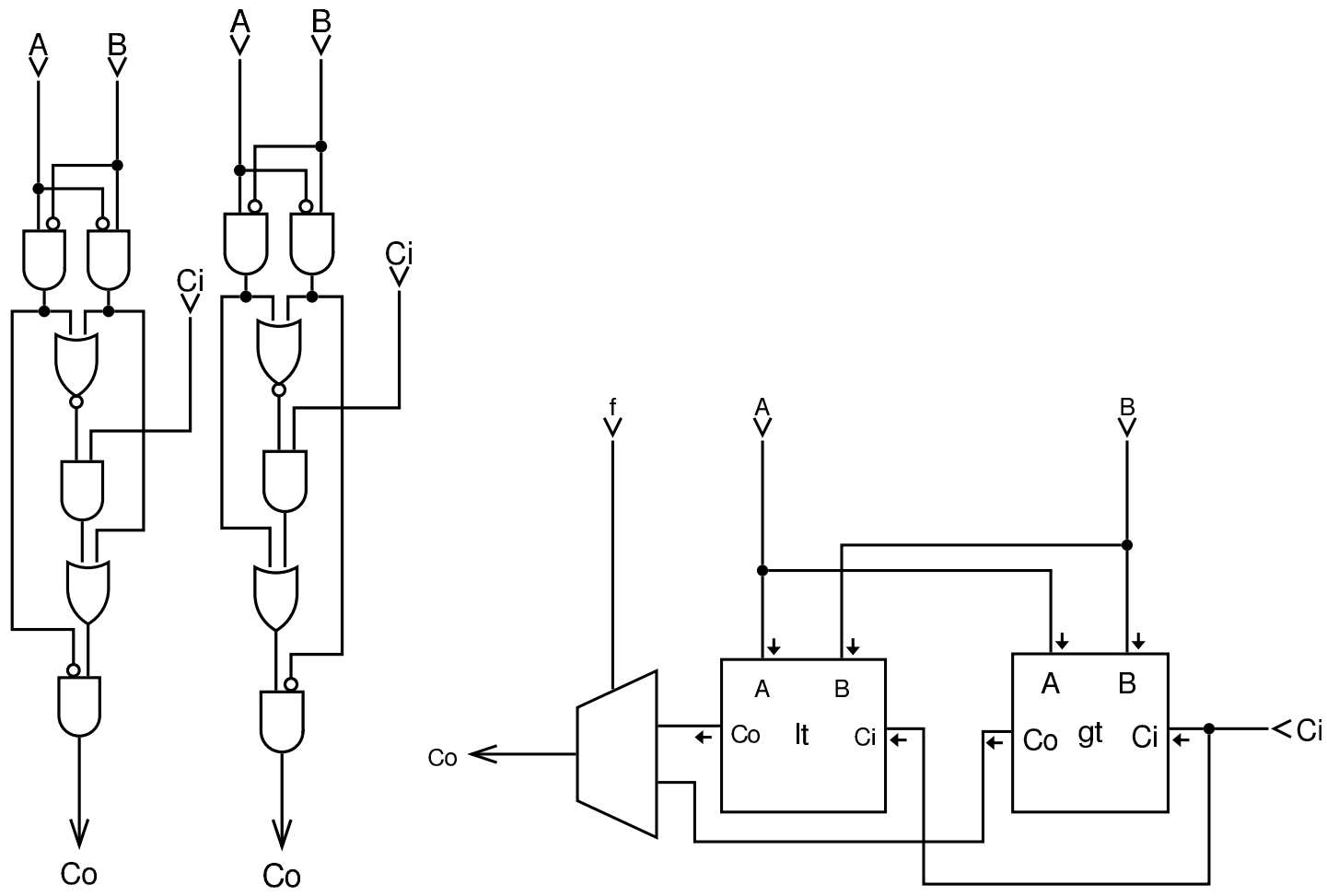

Figura u100.4. Moduli shl e shr: scorrimento a sinistra e a destra. Lo scorrimento avviene necessariamente utilizzando il riporto; per la precisione, per lo scorrimento a sinistra si usa il riporto «normale», mentre per lo scorrimento a destra si usa un riporto apposito, da sinistra a destra, indicato con le sigle *Di*, *Do*. Il riporto a destra non tiene conto del segno, perché in questa fase si considera un solo bit. L'ingresso *f* serve, in entrambi i casi, a selezionare l'operando sul quale intervenire: *A* o *B*.

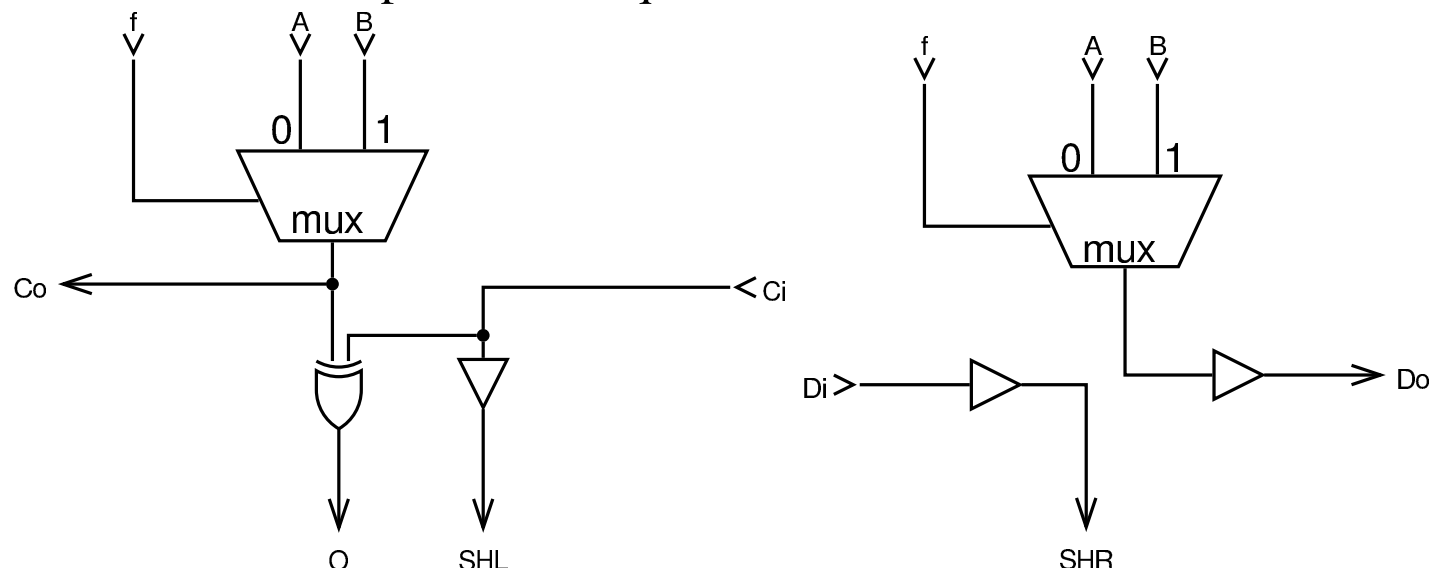

Figura | u100.5. Modulo **<sup>z</sup>**: Zero. Determina se il valore è pari a zero e se lo sono anche i moduli precedenti (attraverso il riporto). Se fino a questa cifra i valori sono a zero, attiva il riporto in uscita. L'ingresso *f* consente di selezionare quale operando verificare.

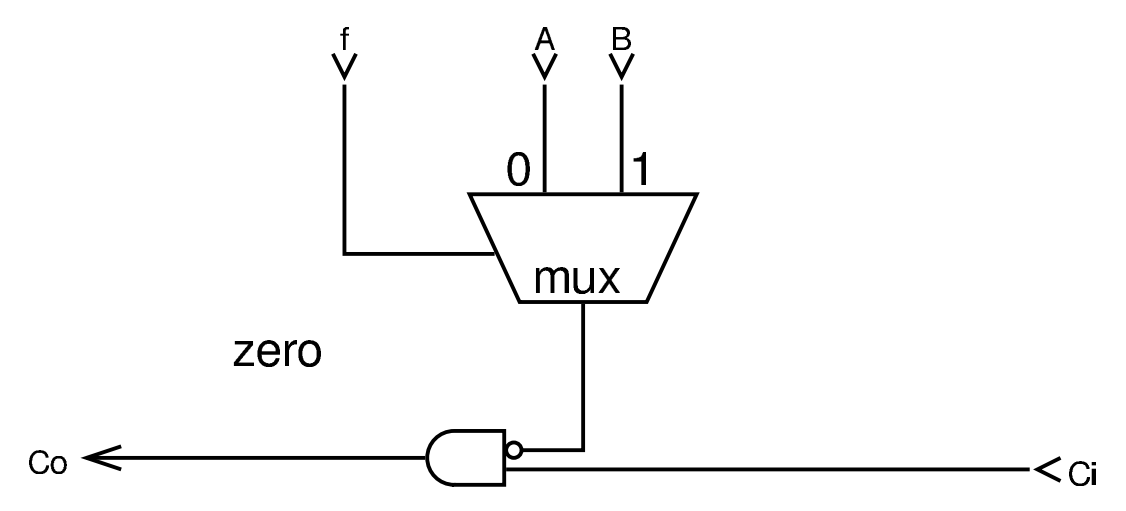

Figura u100.6. Modulo alu: ALU completa dei vari componenti aritmetici, logici e di scorrimento. Quando l'ingresso *f* ha il bit più significativo pari a zero, contiene la funzione dell'unità logica, altrimenti contiene le funzioni per gli altri moduli. Gli altri moduli, quando contengono a loro volta l'ingresso *f*, questo lo traggono da  $f_3$  di quello principale, ovvero dal quarto bit.

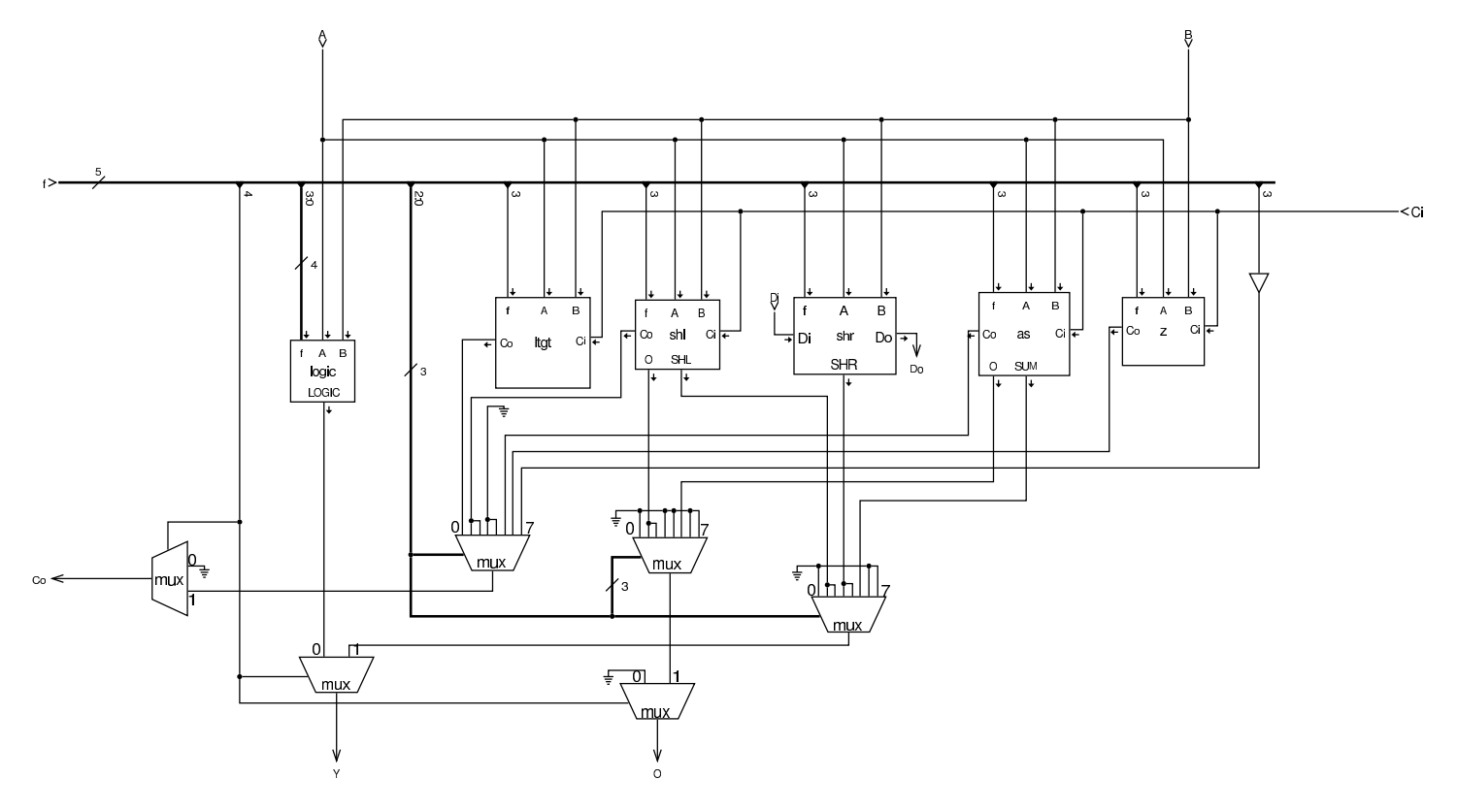

Figura u100.7. Esempio di utilizzo in parallelo del modulo alu, per ottenere un'elaborazione a quattro bit. Vanno osservate in particolare le connessioni delle linee di riporto *C* e *D*.

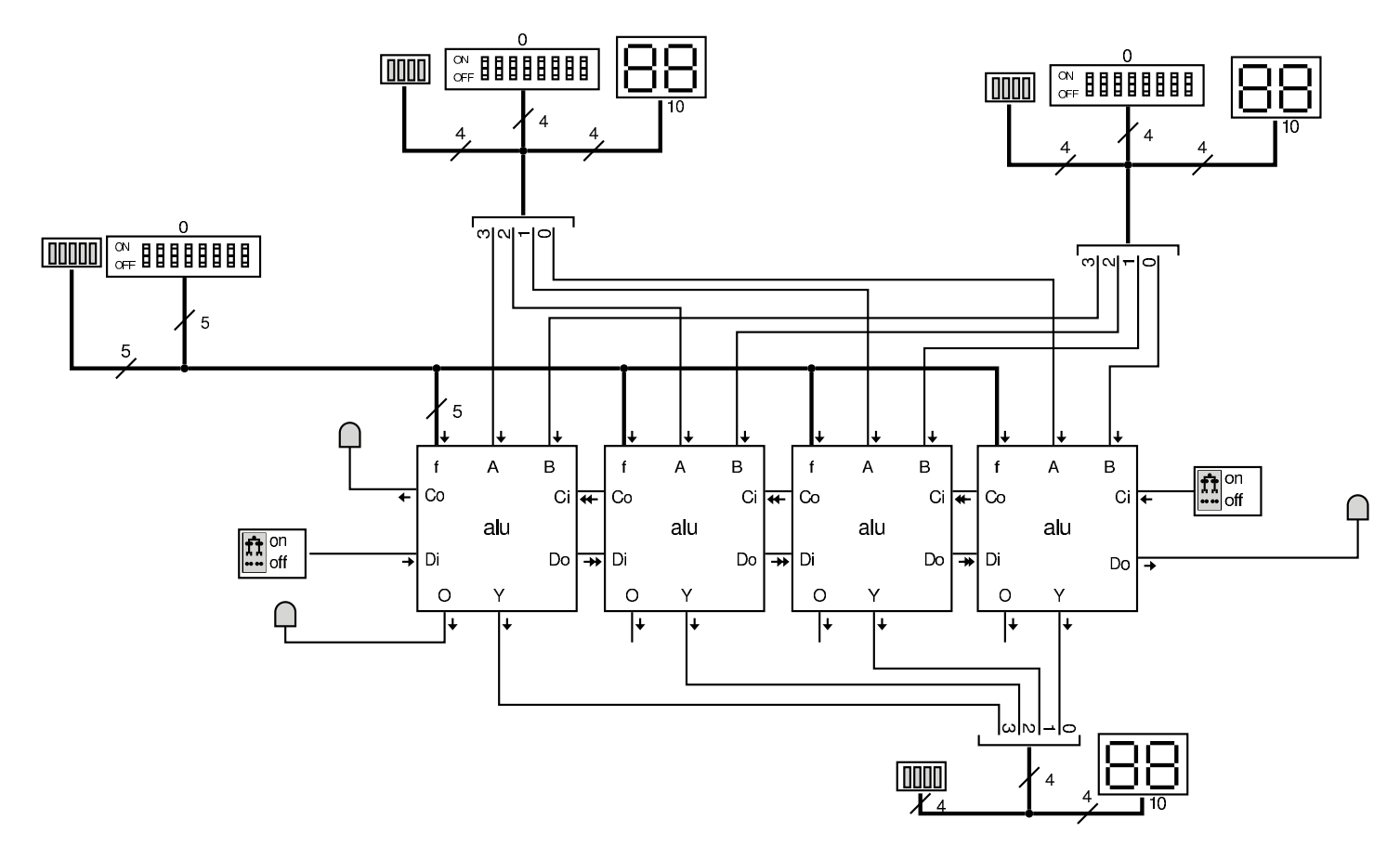

### <span id="page-1785-0"></span>Registri

«

Attorno alla ALU vengono collocati dei registri, ovvero delle unità di memoria in grado di memorizzare, ognuna, un solo valore. Per i registri si utilizzano flip-flop D, semplici, come nella [prima](#page-1790-0) delle figure. I flip-flop sono descritti a partire dalla sezione u101; qui, per comprendere il meccanismo, basti intendere che ricevono l'informazione da memorizzare attraverso l'ingresso *D*, ma solo quando l'ingresso *E* (*enable*) è attivo, quindi mantengono l'informazione disponibile nell'uscita *Q*.

Figura u100.8. Modulo **d**: Flip-flop D semplice, usato per la realizzazione dei registri.

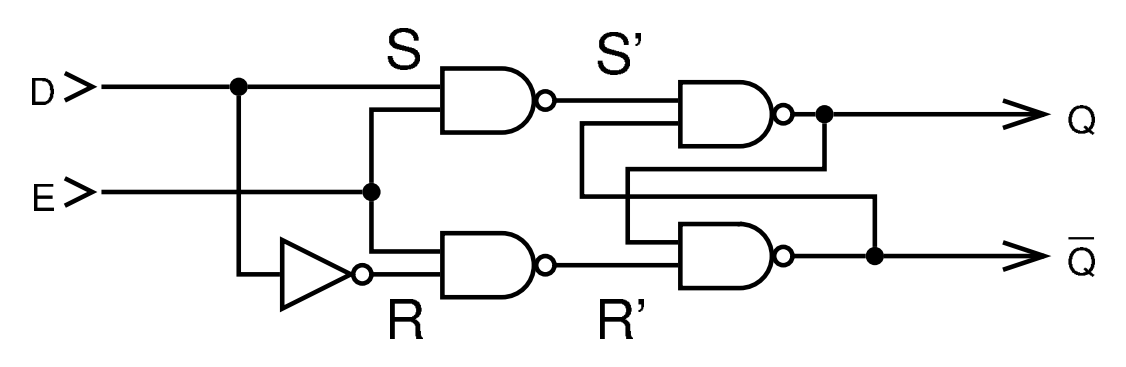

Figura u100.9. Modulo **ralu**: ALU e registri, a un solo bit. Gli ingressi *SRC* e *DST*, determinano, rispettivamente, l'origine e la destinazione del movimento di un'informazione, attraverso il bus. In pratica, *SRC* seleziona cosa mettere nel bus, e *DST* seleziona quale registro deve salvare questa informazione. L'ingresso *ALU* contiene la funzione da far svolgere alla ALU, nel caso sia selezionata l'origine corrispondente al terzo registro, che in pratica è l'uscita della ALU stessa. L'ingresso *E* va attivato quando tutti gli altri ingressi sono stati configurati correttamente, per il tempo necessario al registro di destinazione per recepire l'informazione contenuta nel bus. Va osservato che la ALU esegue le sue operazioni sulla base del contenuto dei primi due registri, e lo fa continuamente; inoltre, il terzo registro non esiste, in quanto è il riferimento usato per individuare l'uscita della ALU, per cui non è possibile scrivere direttamente in questo terzo registro, senza intervenire con una funzione della ALU. Gli ingressi *SRC* e *DST* hanno un bit in più, necessario per controllare altri otto registri esterni, necessari per l'accesso alla memoria.

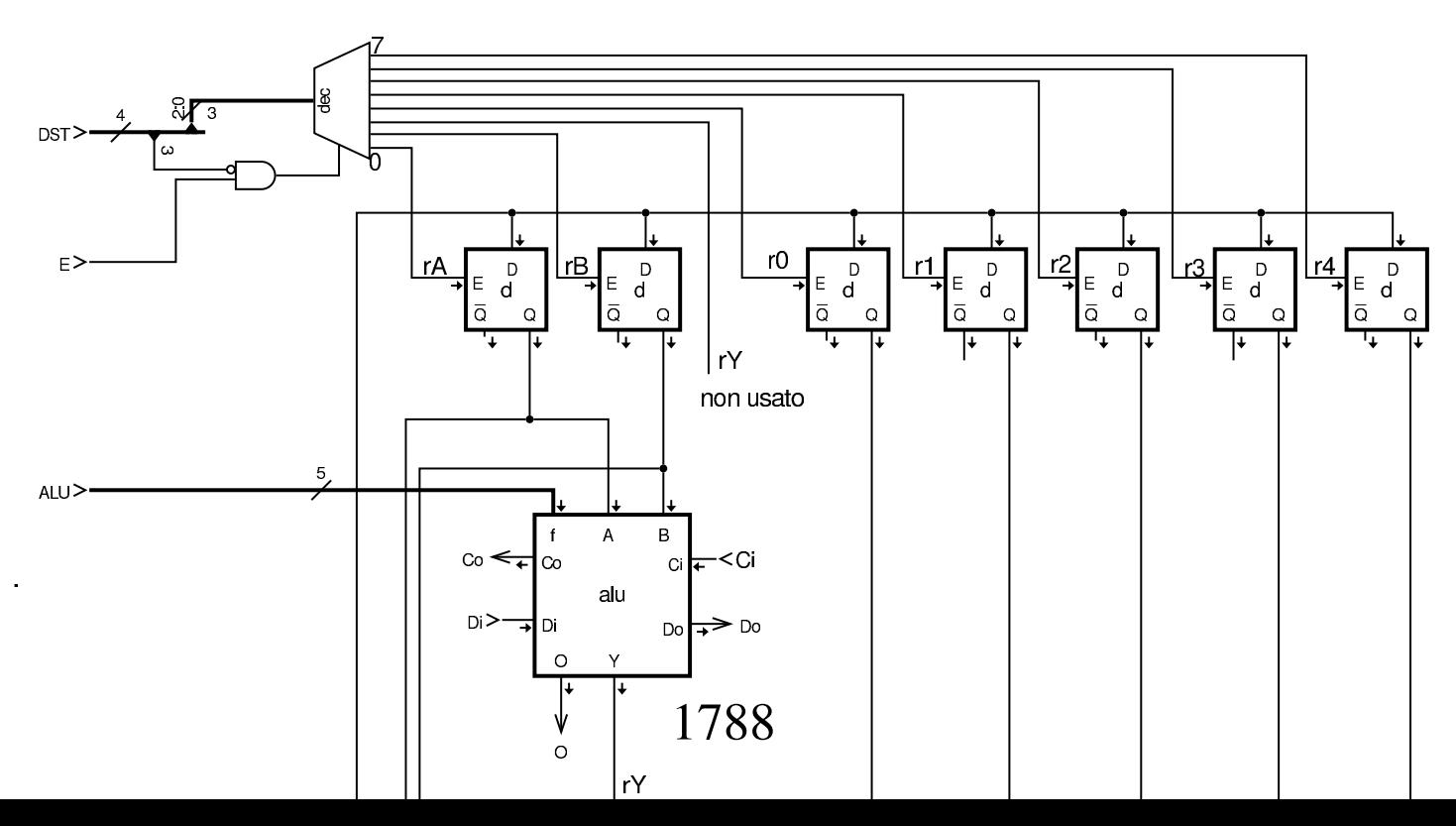

Figura u100.10. Modulo **ralu4**: collocazione in serie di quattro moduli a un solo bit. Lo stesso procedimento si seguirebbe per ranghi superiori.

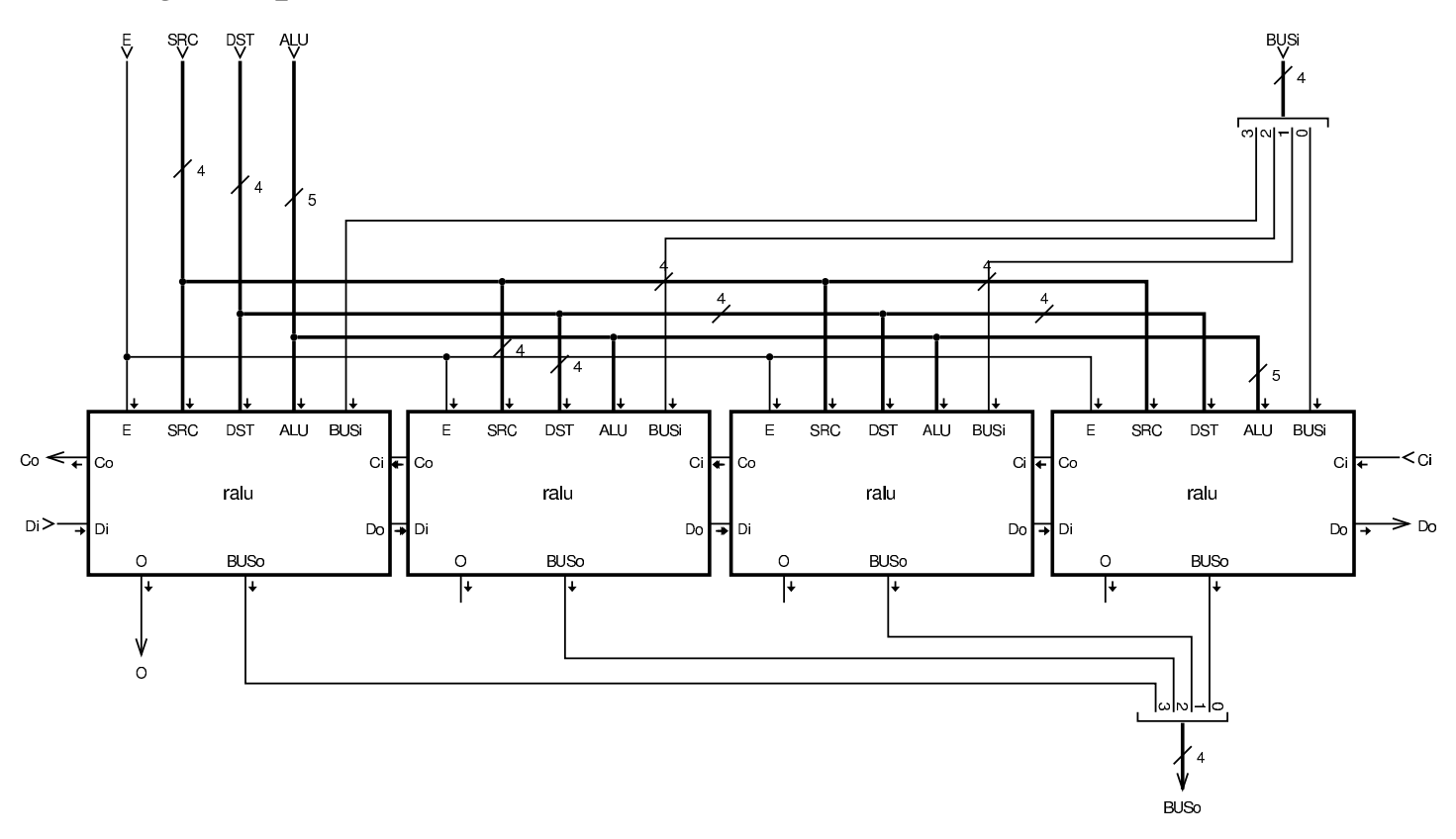

Figura u100.11. Modulo **ralu32**: aggregazione di più moduli più piccoli, per un rango più ampio.

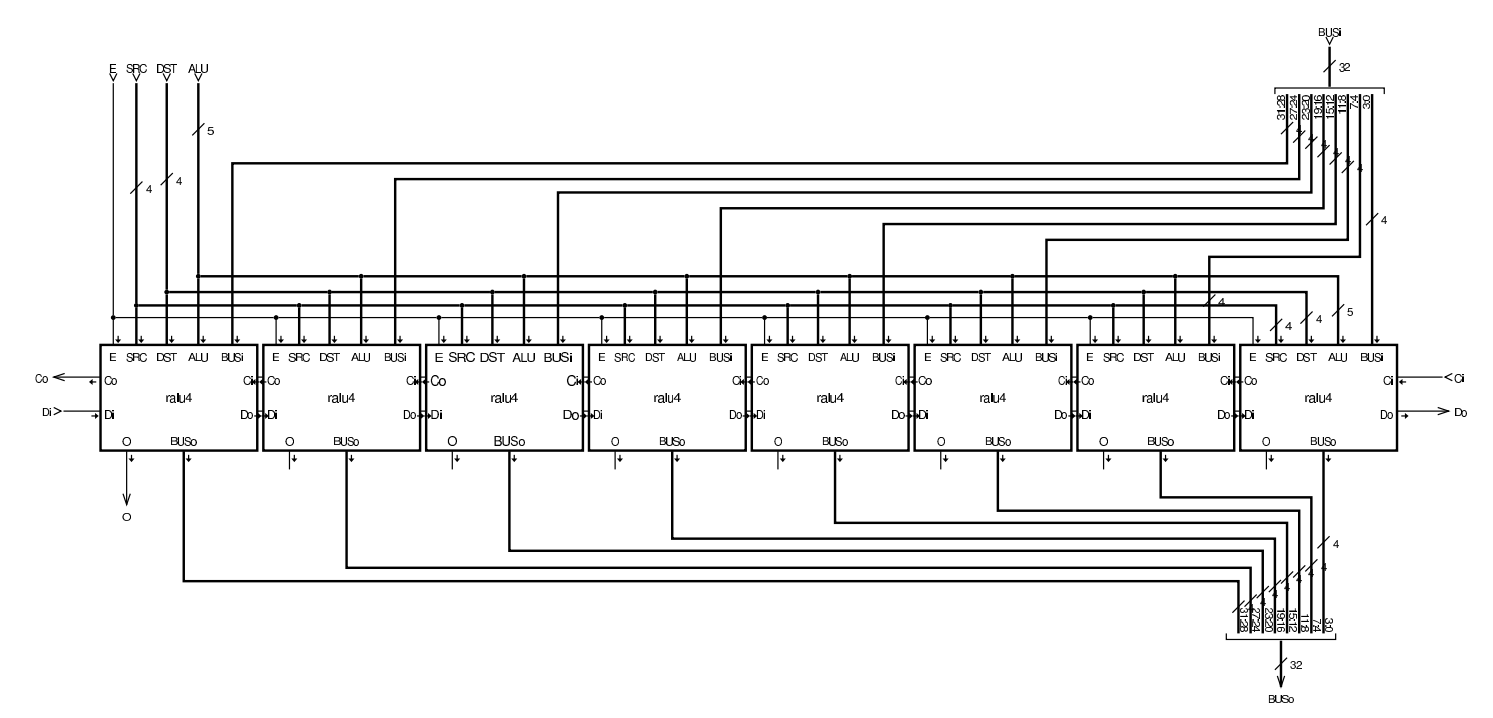

# F[lip-flop](#page-1791-0)

<span id="page-1790-0"></span>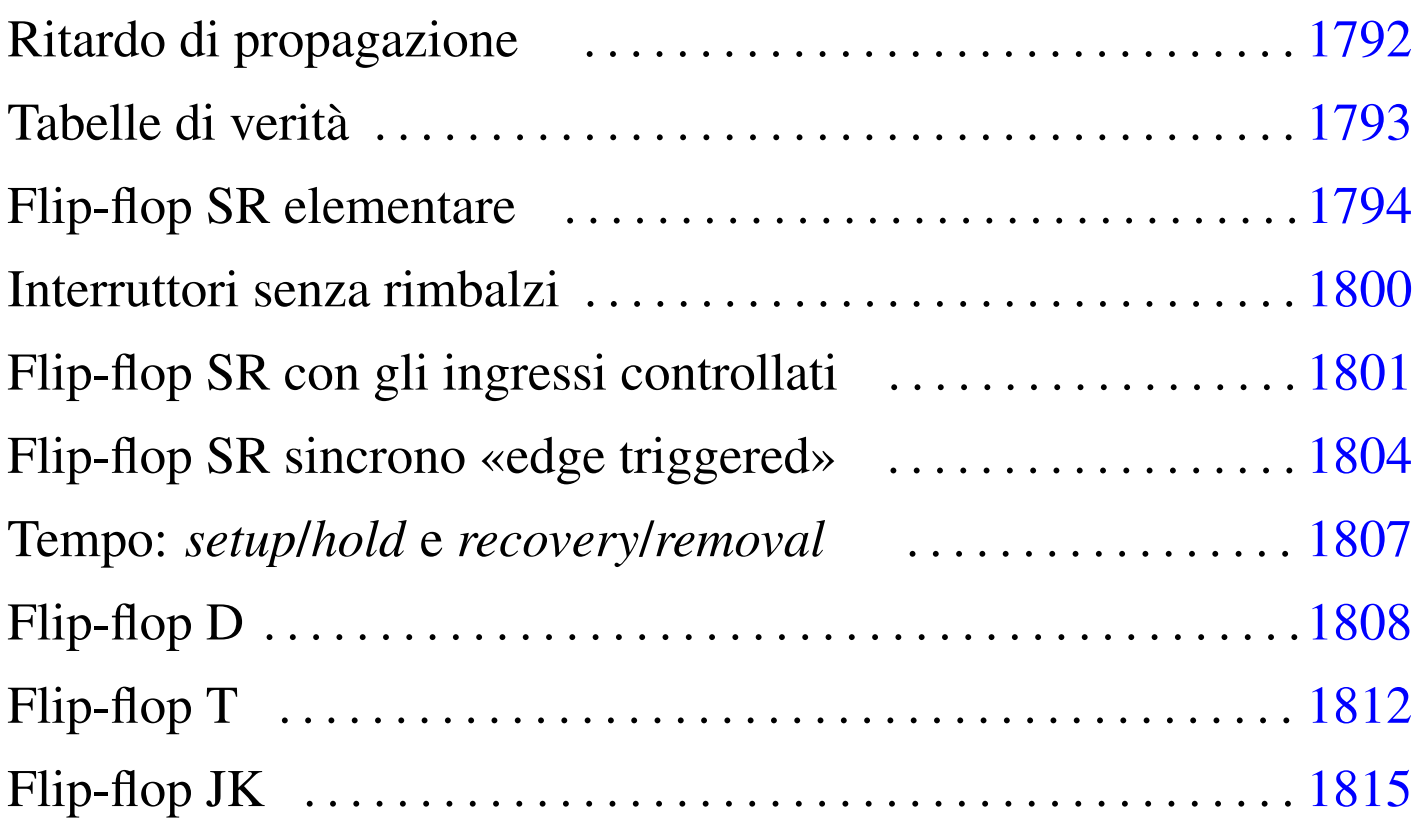

«

I circuiti combinatori hanno la caratteristica di fornire un certo valore di uscita, unicamente sulla base dei valori presenti in ingresso, anche se la formazione del valore di uscita richiede comunque un piccolo lasso di tempo, rispetto alla disponibilità dei dati di partenza. Pertanto, si dice che i circuiti combinatori non hanno memoria, in quanto non tengono conto di ciò che è avvenuto in precedenza. Al contrario, un *circuito sequenziale*, tiene conto della dinamica con cui provengono i dati in ingresso, mantenendo uno *stato*, dal quale dipendono gli effetti dei cambiamenti successivi dei dati in ingresso. I circuiti sequenziali si basano su componenti noti come *memorie*, le quali si realizzano attraverso i *flip-flop*. All'interno della catego-

ria delle memorie, la documentazione scientifica e tecnica tende a

usare il termine *latch* che si riferisce alla proprietà di questi circuiti di «scattare» da uno stato a un altro, riservando la definizione di flip-flop solo a un insieme ristretto di tali circuiti, in quanto avente caratteristiche più sofisticate. Tuttavia, qui si preferisce usare la qualifica di flip-flop per tutti questi circuiti, distinguendo di volta in volta il livello di sofisticazione di ogni variante.

# <span id="page-1791-0"></span>Ritardo di propagazione

«

In un circuito combinatorio comune, perché l'uscita si adegui ai cambiamenti avvenuti in ingresso, si richiede un piccolo intervallo di tempo, noto come *ritardo di propagazione*. Questo ritardo dipende dalle caratteristiche fisiche e meccaniche del dispositivo con cui si realizz[a effetti](#page-1791-1)vamente il circuito combinatorio.

<span id="page-1791-1"></span>Figura u101.1. Esempio di ritardo nell'attraversamento di un *buffer*, ovvero di una porta logica non invertente: come si intende dallo schema, l'ingresso è pilotato da un oscillatore che produce un segnale alterno e nell'uscita si ottiene lo stesso segnale, ma leggermente ritardato.

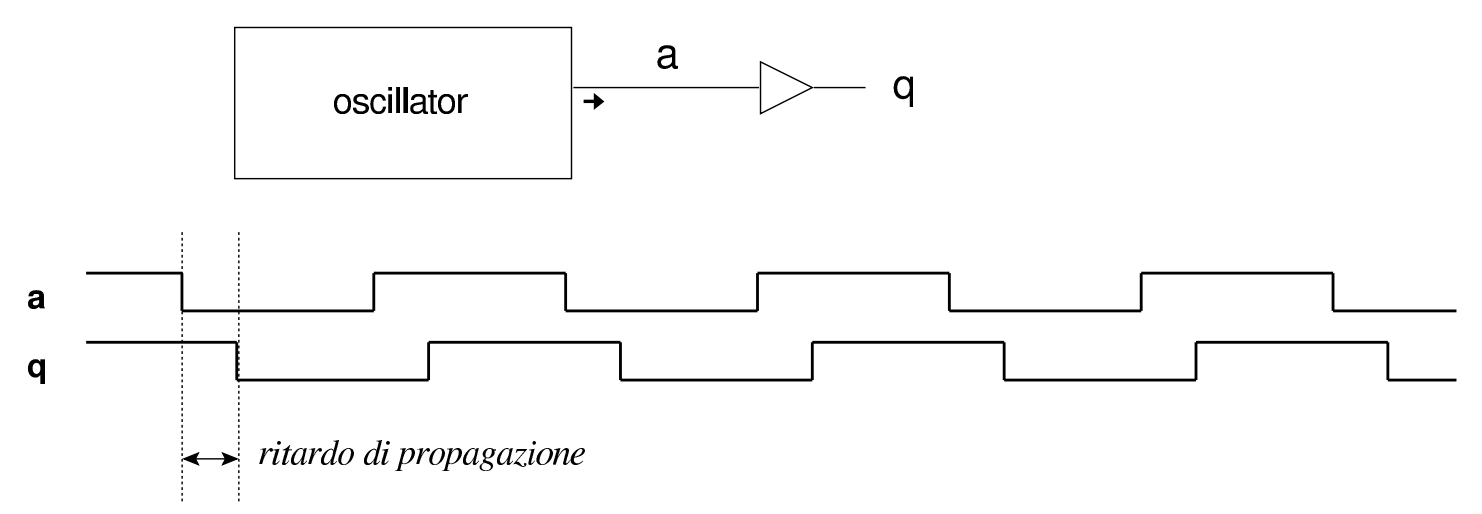

Il ritardo di propagazione si può sfruttare per ottenere un impulso molto breve, come si vede nella figura successiva.

Figura u101.2. Esempio di impulso generato sfruttando il ritardo di propagazione. In questo schema si intende che gli ingressi della porta AND siano bilanciati correttamente, nel senso che il cambiamento di stato da un ingresso o dall'altro, si rifletta sull'esito restituito nello stesso tempo.

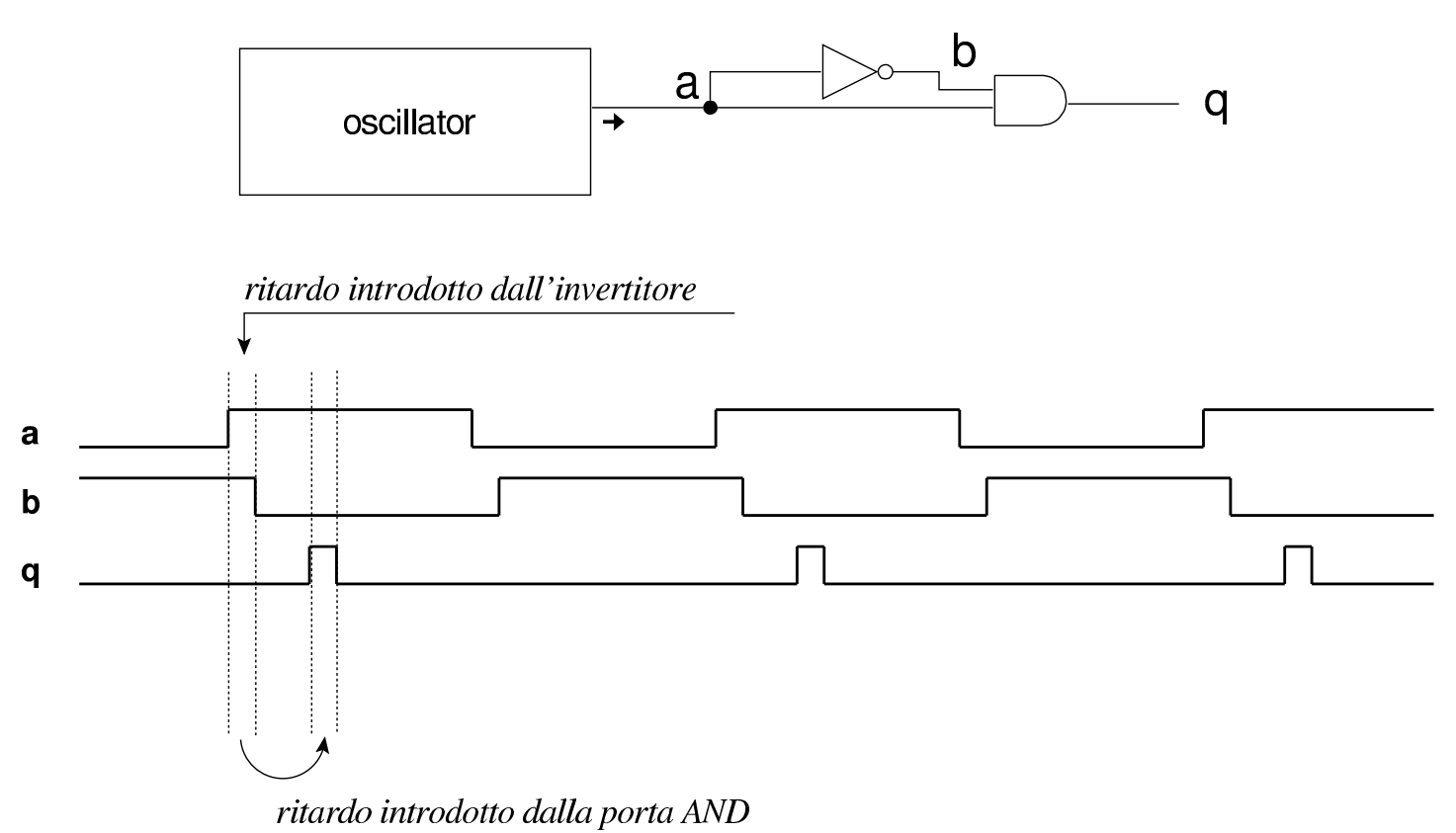

#### <span id="page-1792-0"></span>Tabelle di verità

La tabella di verità è un modo con cui si rappresenta il comportamento di un circuito combinatorio, per cui si mostrano i valori in uscita come funzione dei valori in entrata, senza contare il ritardo di propagazione e la dinamica con cui si formano i dati in ingresso. Trattando invece di circuiti sequenziali, le tabelle di verità, ammesso che si utilizzino, vanno interpretate di volta in volta in base al contesto particolare. Nelle sezioni successive si introducono i flip-flop e nelle tabelle di verità si vuole considerare negli ingressi anche la

«

variazione di stato; pertanto si usa la simbologia seguente:

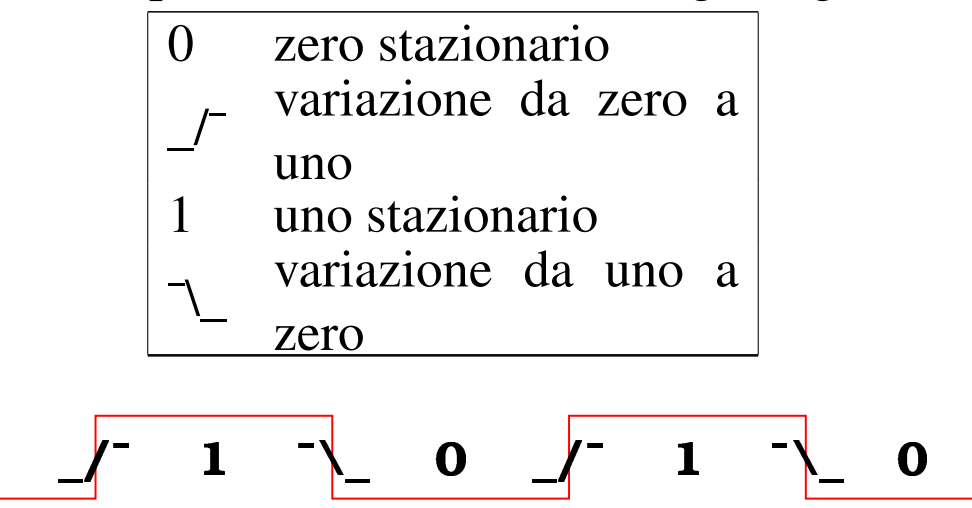

<span id="page-1793-0"></span>Flip-flop SR elementare

«

L'esempio più semplice di circuito sequenziale che mantiene la memoria del proprio stato, è quello che si può vedere nelle due figure successive, realizzato rispettivamente con porte NOR e NAND. Nel caso del circuito con porte NOR, si parte da uno stato iniziale in cui l'uscita *Q* ha un valore indeterminabile (potrebbe essere zero oppure uno, in base a fattori imponderabili), quindi, attivando l'ingresso *S* (*set*), anche solo con un breve impulso, l'uscita *Q* si attiva e rimane attiva fino a quando non riceve un impulso dall'ingresso *R* (*reset*); nel caso del circuito con porte NAND, gli ingressi *S'* e *R'* funzionano in modo negato.

Figura | u101.5. Circuito elementare di tipo *set*-*reset* con porte NOR.

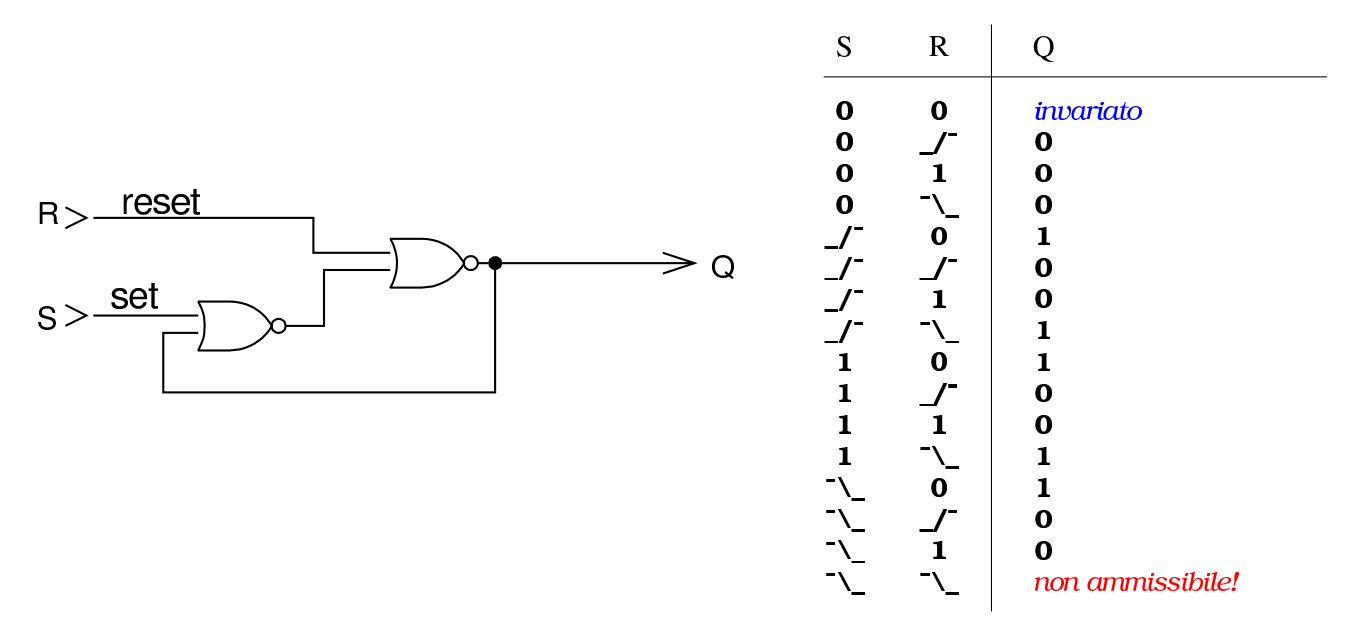

Figura | u101.6. Circuito elementare di tipo *set*-*reset* con porte NAND.

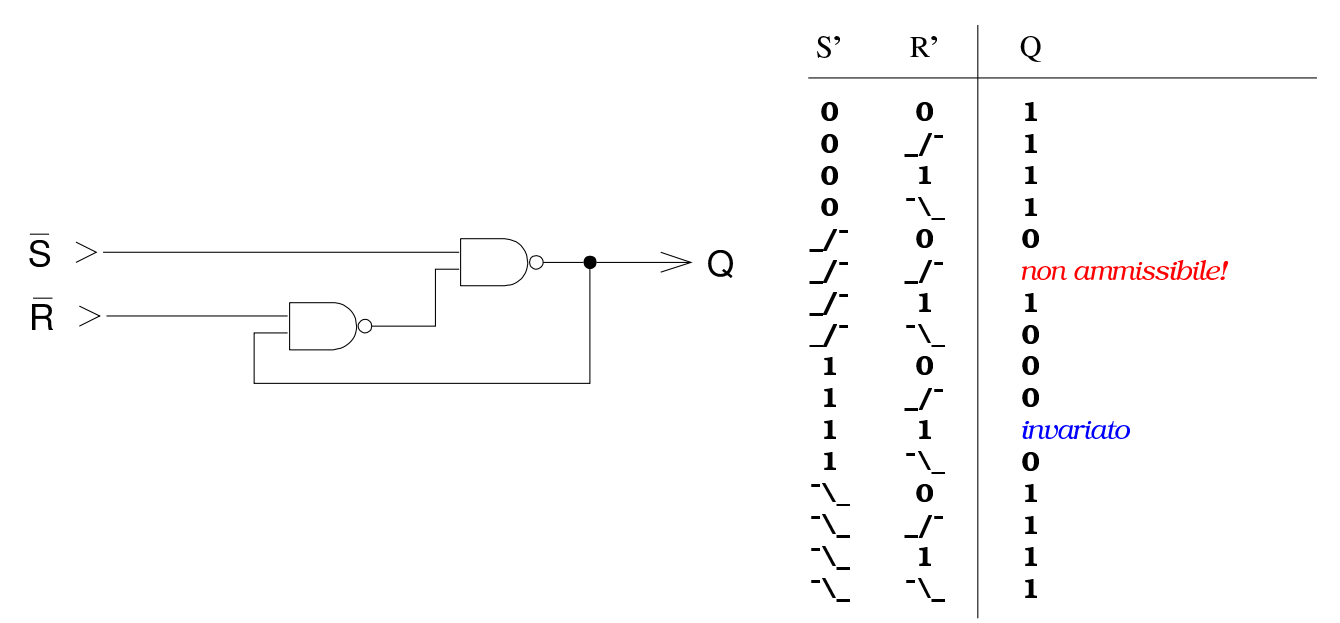

Nelle tabelle di verità che appaiono a fianco dei disegni, si può osservare che esiste una situazione inammissibile: nel primo caso quando entrambi gli ingressi passano da uno a zero; nel secondo, quando passano da zero a uno. Se si tentasse di farlo, si metterebbe il circuito in risonanza, come viene spiegato meglio in seguito.

Le ultime due figure apparse rappresentano in realtà i flip-flop SR elementari, i quali però si disegnano solitamente aggiungendo un'uscita [ulterior](#page-1795-0)e, *Q'*, che assume un valore inverso rispetto a *Q*.

<span id="page-1795-0"></span>Figura u101.7. Flip-flop SR elementare, realizzato con porte NOR.

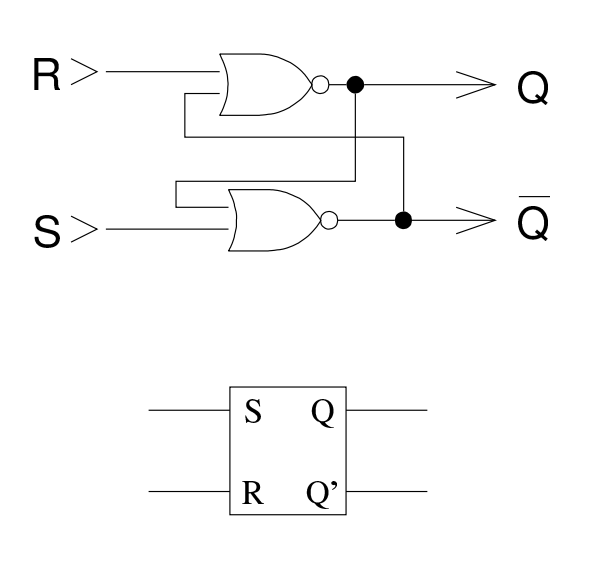

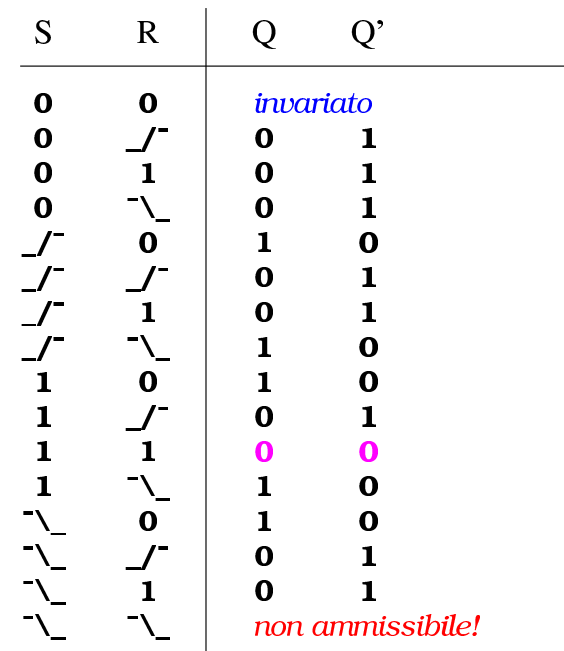

Figura u101.8. Flip-flop SR elementare, realizzato con porte NAND.

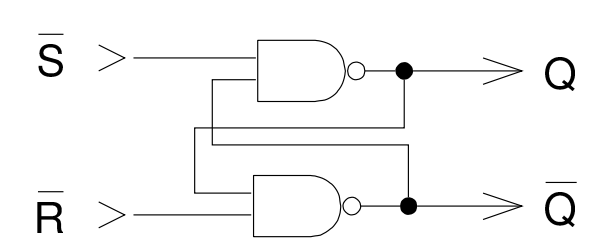

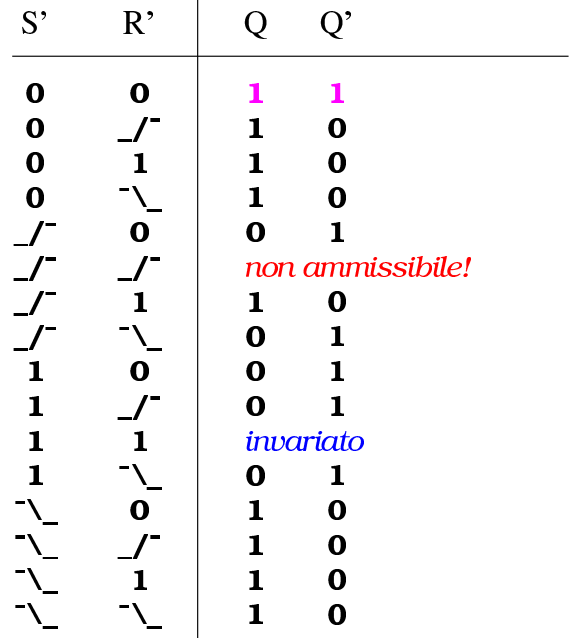

Figura u101.9. Flip-flop SR elementare, realizzato con porte NAND cambiando il significato degli ingressi.

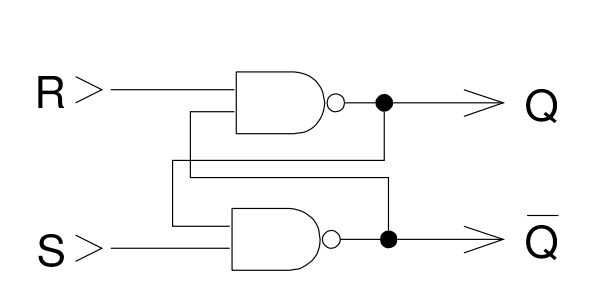

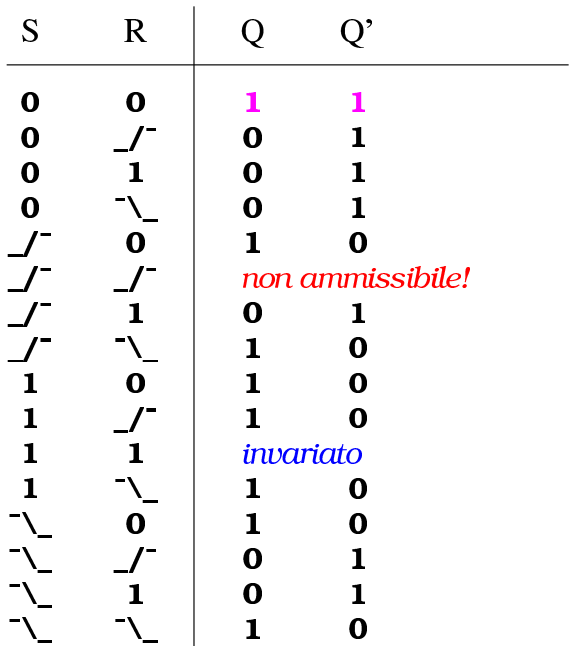

Il flip-flop SR elementare realizzato con porte NAND è equivalente a quello realizzato con porte NOR, se al primo si invertono gli ingressi; tuttavia, il flip-flop SR con porte NAND si usa spesso cambiando nome agli ingressi, come avviene nell'ultima figura mostrata, ma in tal caso, il comportamento non risulta uguale a quello fatto con porte NOR, anche se vi si avvicina. Per questo problema, quando si disegna un flip-flop SR elementare come scatola, bisogna chiarire a quale tabella di verità si sta facendo riferimento; tuttavia, l'uso di flip-flop SR elementari è molto limitato, pertanto nel disegno dei circuiti è meglio evitare di rappresentarli come scatole.

Figura u101.10. Tracciati di un flip-flop SR elementare basato su porte NOR, evidenziando la situazione critica che si crea quando entrambi gli ingressi si trovano attivati assieme e poi si azzerano simultaneamente e quella che si crea quando l'attivazione degli ingressi ha una durata troppo breve.

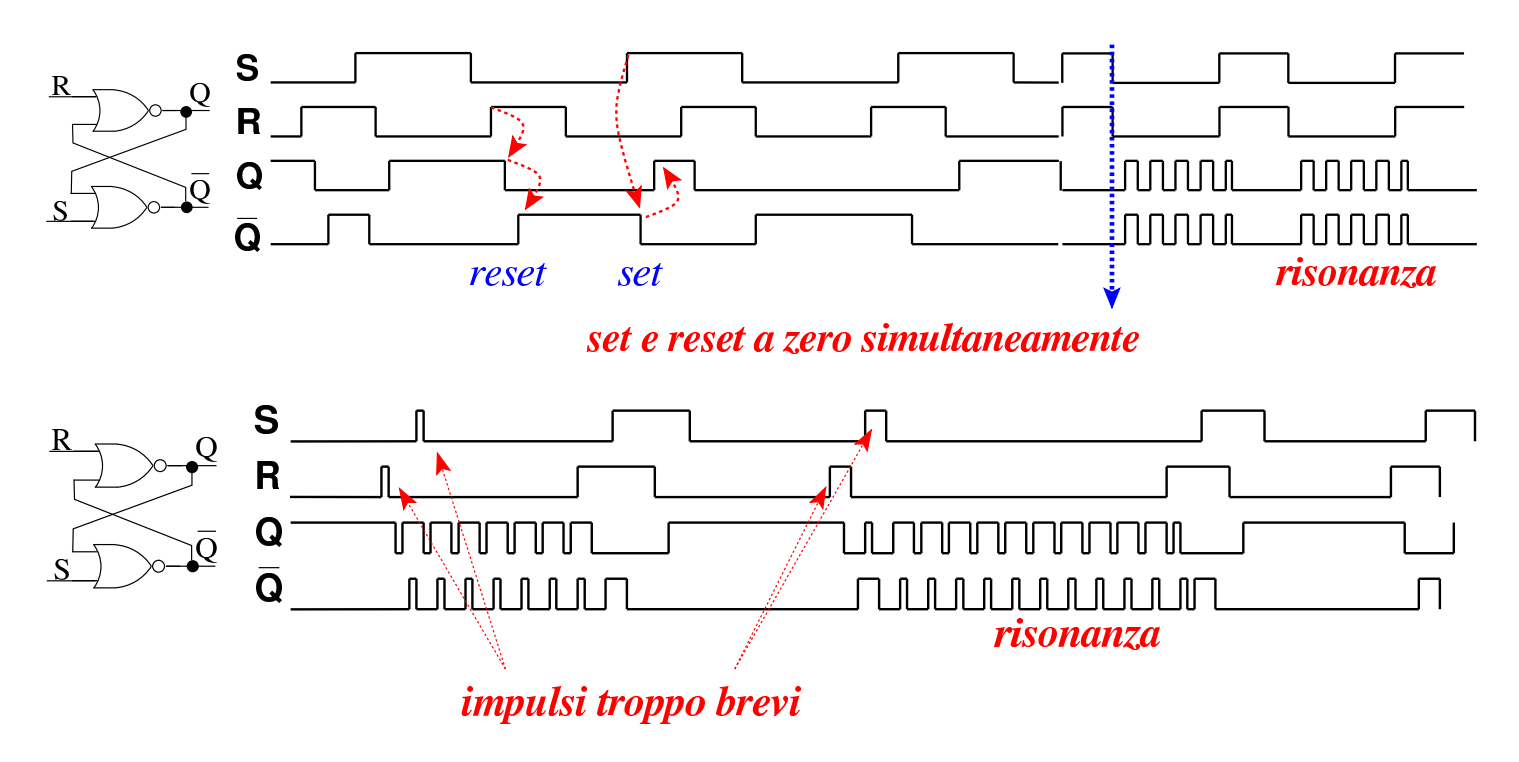

La figura mostra il tracciato dei valori delle entrate e quello delle uscite di un flip-flop SR elementare e con questo si può vedere l'effetto del ritardo di propagazione, ma soprattutto ciò che accade quando gli ingressi da attivi passano simultaneamente a zero: a causa del ritardo di propagazione, le due uscite rimangono per un po' a zero, poi, però, trovando gli ingressi a zero, si attivano simultaneamente e innescano un circolo vizioso. Pertanto, nel flip-flop SR elementare, è necessario evitare la condizione inammissibile già mostrata nelle tabelle di verità. Ma anche un impulso troppo breve in uno degli ingressi può procurare un effetto di risonanza: in generale, la durata minima di un impulso negli ingressi deve essere tale

da consentire al flip-flop di cambiare stato, quando tale impulso lo prevederebbe.

Nonostante la sua limitazione, a proposito della presenza di condizioni di ingresso inammissibili, il flip-flop SR elementare costituisce la base per tutti gli altri tipi di flip-flop. Per tale motivo è importante conoscere in quali altre forme può essere realizzato, come dimostrat[o nella fi](#page-1798-0)gura successiva.

<span id="page-1798-0"></span>Figura u101.11. Flip-flop SR elementare in varie forme alternative, nelle quali occorre fare attenzione all'ordine degli ingressi. Nella colonna di sinistra si mostrano nella versione a ingressi positivi, mentre in quella destra appaiono nella versione a ingressi invertiti. Nei due gruppi sono evidenziati i due tipi più comuni: NOR e NAND.

Q

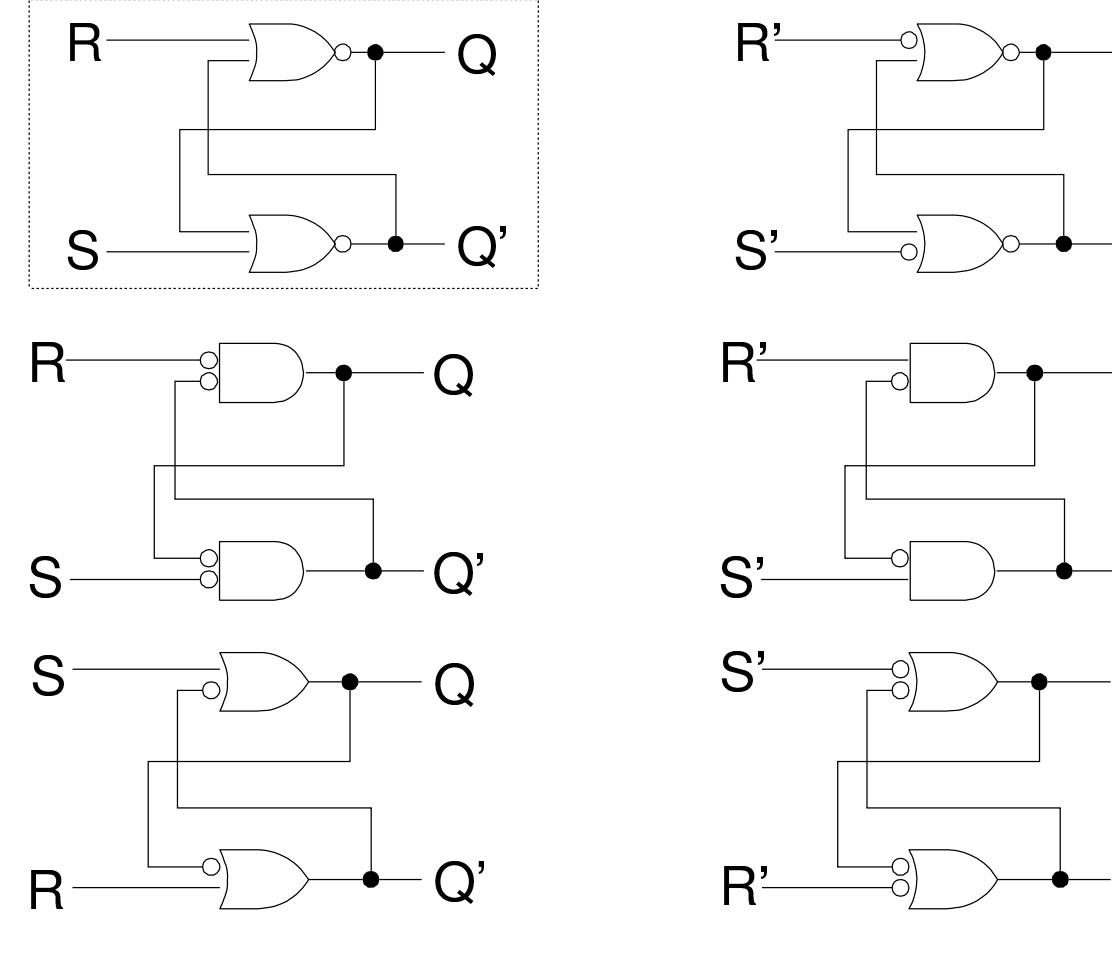

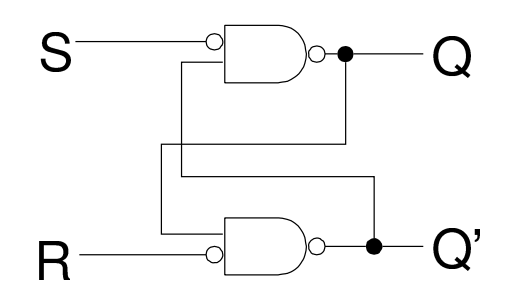

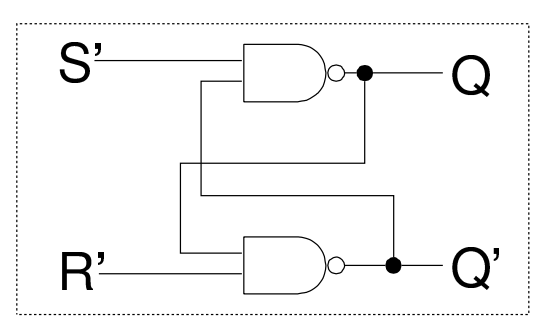

<span id="page-1799-0"></span>Interruttori senza rimbalzi

«

Nella realizzazione pratica di circuiti logici (elettronici) si ha spesso la necessità di utilizzare degli interruttori o pulsanti. Ma nella vita reale, tali componenti hanno il problema dei rimbalzi, nel senso che l'apertura o la chiusura di un interruttore comporta la creazione di impulsi indesiderabili. Per impedire che tali impulsi arrivino a un circuito, si utilizzano i flip-flop SR elementari, per esempio nella modalità [che si pu](#page-1799-1)ò vedere nella figura successiva.

<span id="page-1799-1"></span>Figura u101.12. Utilizzo di un flip-flop SR elementare per filtrare i rimbalzi di un interruttore.
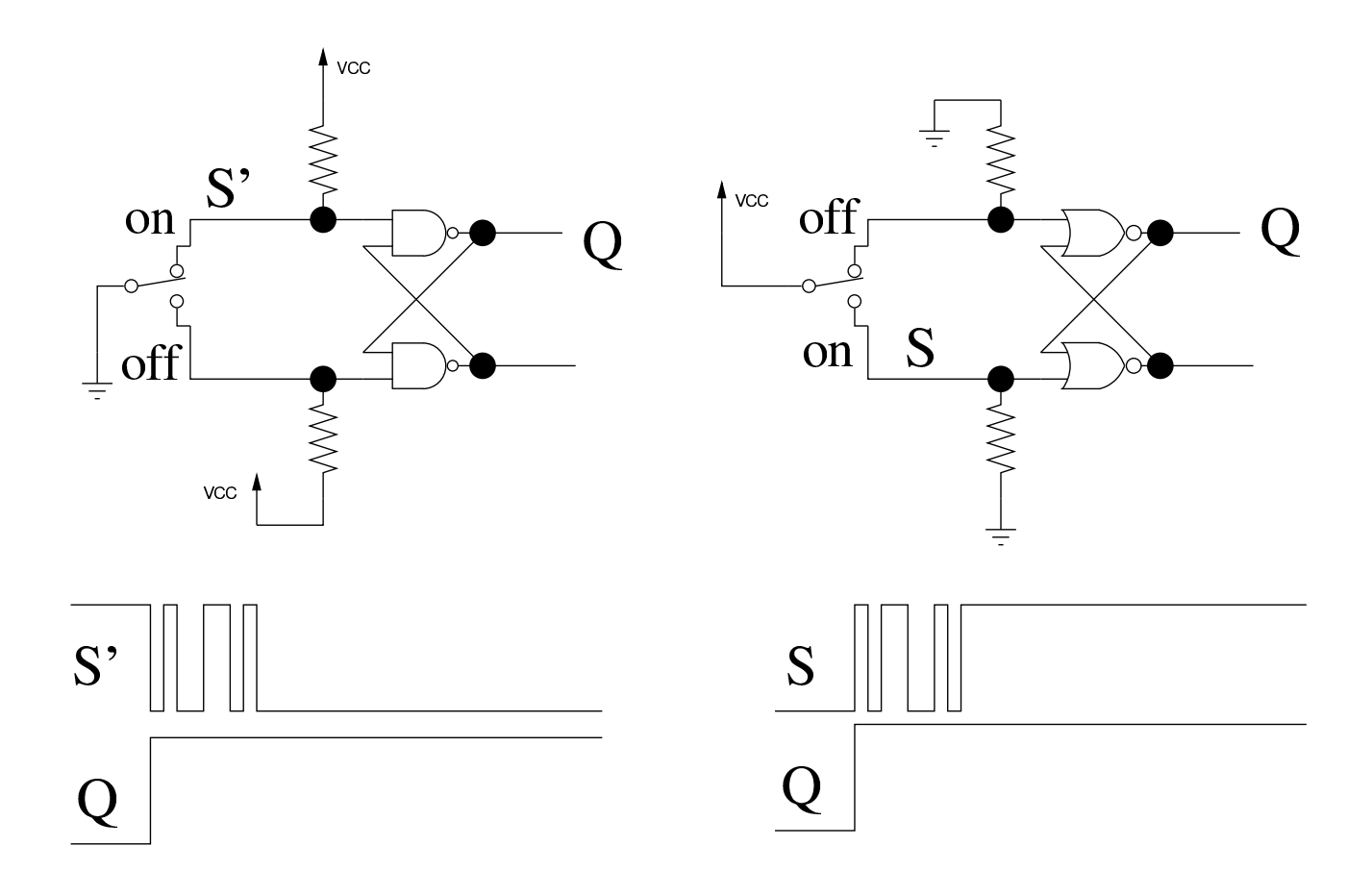

### Flip-flop SR con gli ingressi controllati

Il flip-flop SR elementare può essere esteso aggiungendo un controllo di abilitazione degli ingressi, con due porte AND o NAND, a seconda del tipo: in pratica, così facendo, quando l'ingresso di abilitazione è attivo, il flip-flop SR funziona normalmente, mentre diversamente è come se entrambi gli ingressi si trovassero a zero.

Figura u101.13. Flip-flop SR controllato: quando l'ingresso *E* (*enable*) è attivo, funziona come un flip-flop SR elementare; se invece l'ingresso *E* non è attivo, è come se gli ingressi *S* e *R* fossero disattivati a loro volta. Il circuito appare nelle due versioni più comuni, assieme alla simbologia usata normalmente per rappresentare questo tipo di flip-flop.

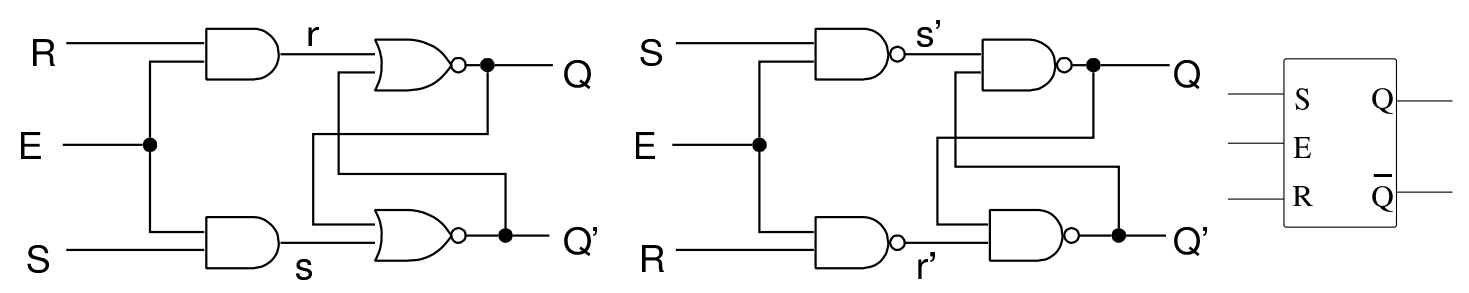

<span id="page-1801-0"></span>I due schemi che appaiono nella figura sono equivalenti e lo si dimostra facilmente, con l'aiuto dei teoremi di De Morgan, come si vede nei diseg[ni seguen](#page-1801-0)ti.

Figura u101.14. Dimostrazione dell'equivalenza dei due modi di rappresentare i flip-flop SR controllati.

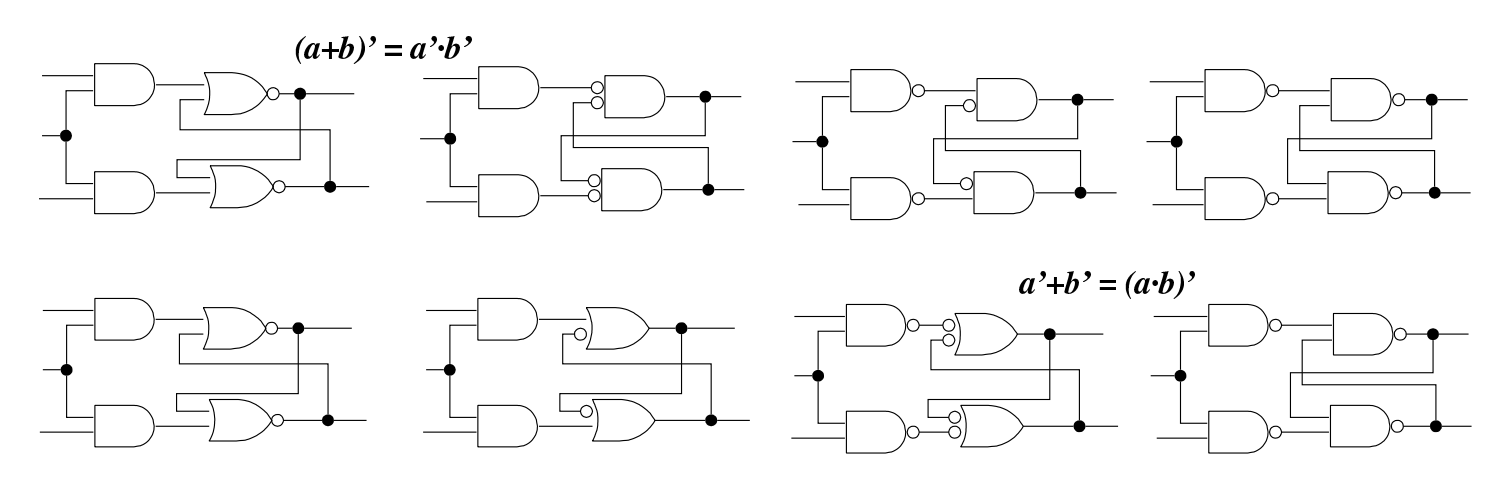

Nel flip-flop SR controllato rimangono i problemi di innesco della risonanza già descritti: in pratica, è indispensabile che l'ingresso di abilitazione (*E*) sia attivo solo quando gli ingressi *S* e *R* si trovano in una condizione valida, ma rispetto al flip-flop SR elementare,

non è nemmeno ammesso che gli ingressi siano attivi simultaneamente, perché all'abbassarsi della linea di abilitazione si creerebbe inevitabil[mente l'i](#page-1802-0)nnesco.

<span id="page-1802-0"></span>Figura u101.15. Tabella di verità per il flip-flop SR controllato, limitatamente ai casi più significativi.

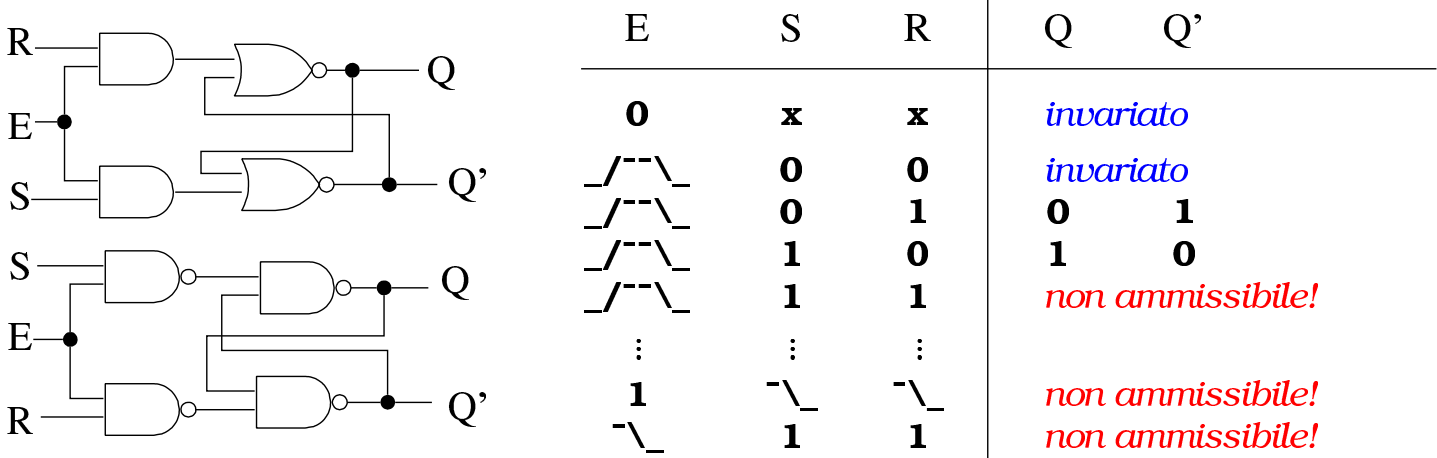

Quando si mette in funzione un flip-flop, lo stato delle uscite è indeterminabile. Per poter inizializzare il flip-flop SR controllato, è necessario estendere gli ingressi delle porte del flip-flop SR elementare, come mostrato nella figura successiva. Va osservato che a seconda di come si realizza il flip-flop SR, può darsi che per inizializzare il flip-flop possa richiedersi un valore a uno o a zero.

Figura u101.16. Flip-flop SR controllato, con ingressi di inizializzazione: quando l'ingresso *P* (*preset*) è attivo, si forza l'attivazione dell'uscita *Q*; quando l'ingresso *C* (*clear*) è attivo, si forza l'attivazione dell'uscita *Q'*. Il circuito viene mostrato nelle due varianti realizzative comuni, assieme alla rappresentazione simbolica complessiva. Va osservato che nella seconda modalità, gli ingressi *P* e *C* sono invertiti (negati).

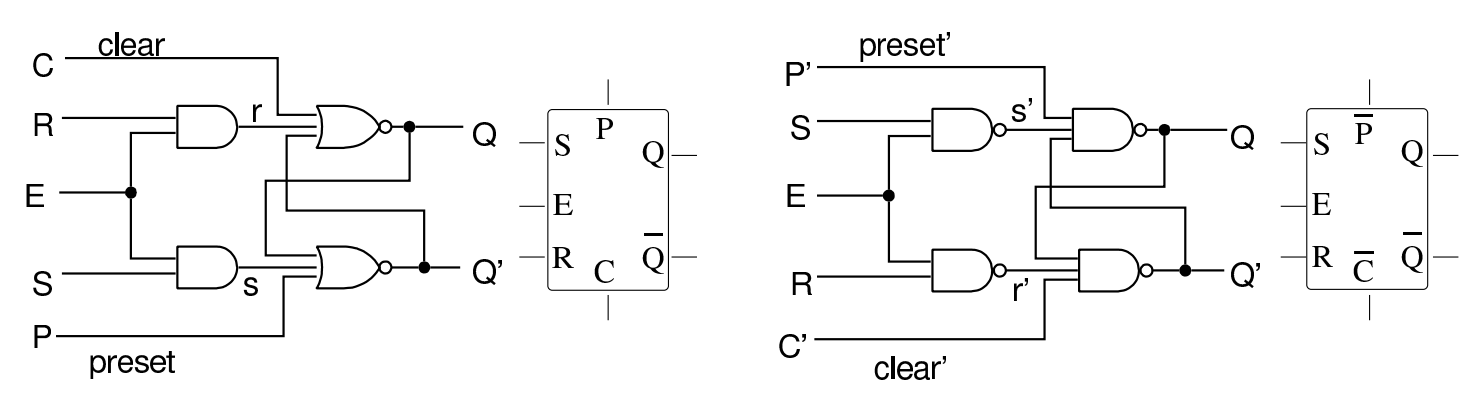

Flip-flop SR sincrono «edge triggered»

«

Nel flip-flop controllato attraverso l'ingresso di abilitazione (o di *clock*), quando tale ingresso di abilitazione è attivo, i valori degli altri ingressi possono cambiare e il loro cambiamento può trasmettersi regolarmente nel flip-flop modificando eventualmente lo stato delle uscite. Per fare in modo che il controllo di abilitazione fotografi la situazione degli ingressi, occorre che sia pilotato da un impulso abbastanza breve, ma non troppo, tale per cui in quel lasso di tempo i valori degli ingressi non possano cambiare. Per ovviare a questo problema, si possono mettere due flip-flop SR controllati in cascata (*master-slave*), dove il secondo riceve il segnale di abilitazione invertito rispetto al primo; tuttavia, in tal caso l'aggiornamento del flip-flop complessivo si ottiene nel momento in cui il segnale di abilitazione si disattiva, ovvero in corrispondenza del margine negativo

#### <span id="page-1804-0"></span>(*negative [edge](#page-1804-0)*).

Figura u101.17. Flip-flop SR sincrono a margine negativo: quando il segnale di abilitazione passa da attivo a zero, il flip-flop si aggiorna. Il circuito viene mostrato a blocchi e nelle due varianti realizzative comuni, assieme alla rappresentazione simbolica complessiva, dove va osservato che l'ingresso di abilitazione viene annotato con un triangolo, per sottolineare il fatto che il segnale viene recepito in corrispondenza della sua variazione.

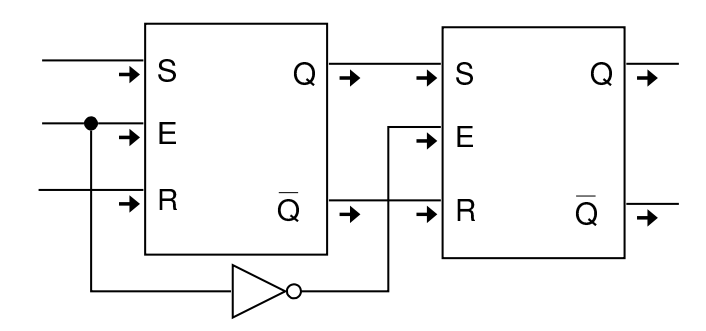

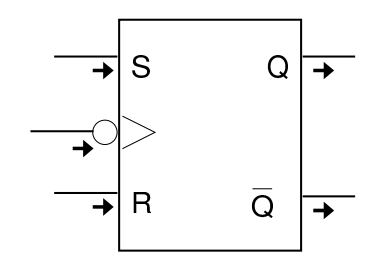

negative edge triggered  $flip$ -flop SR

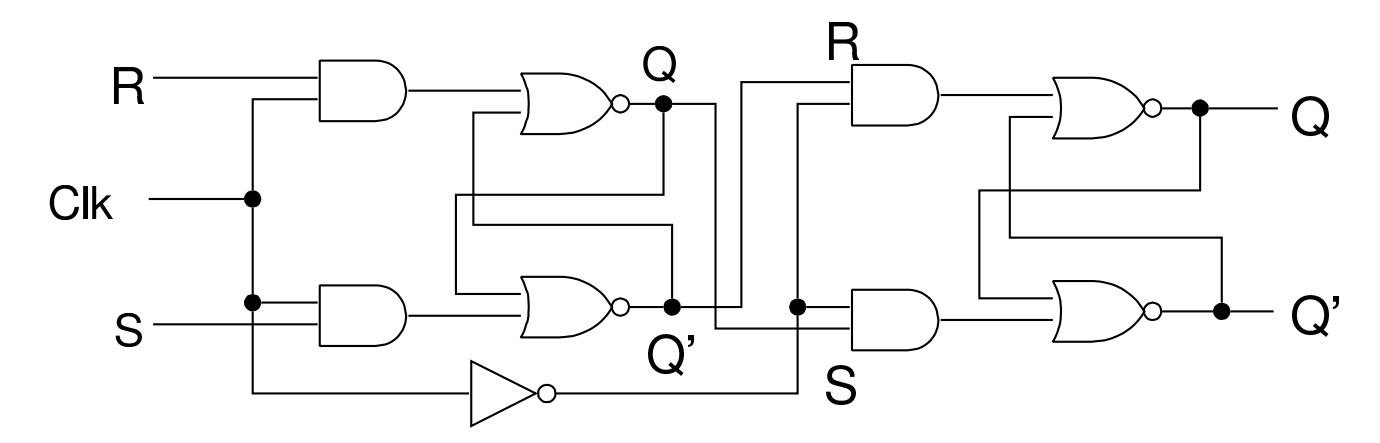

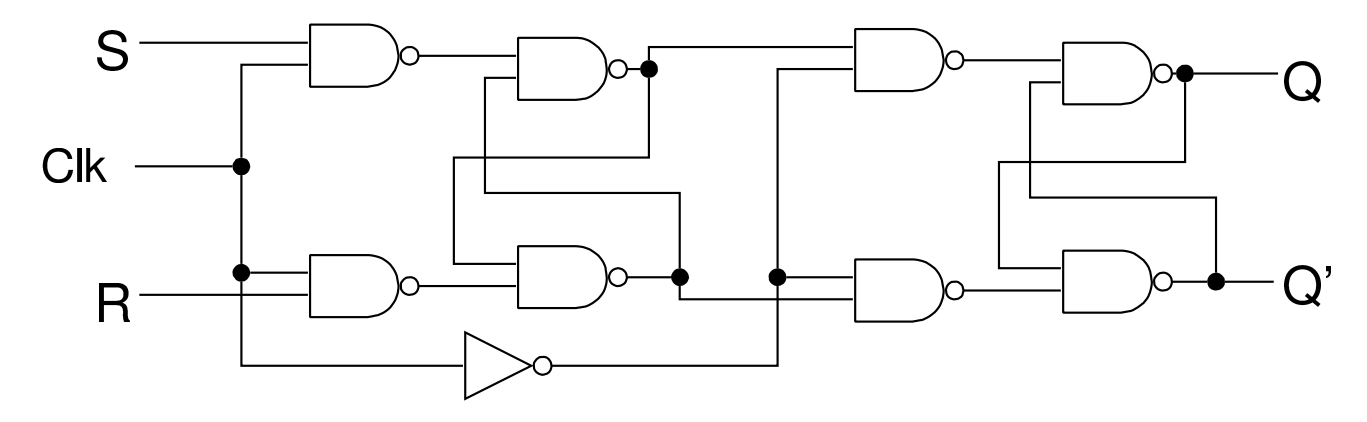

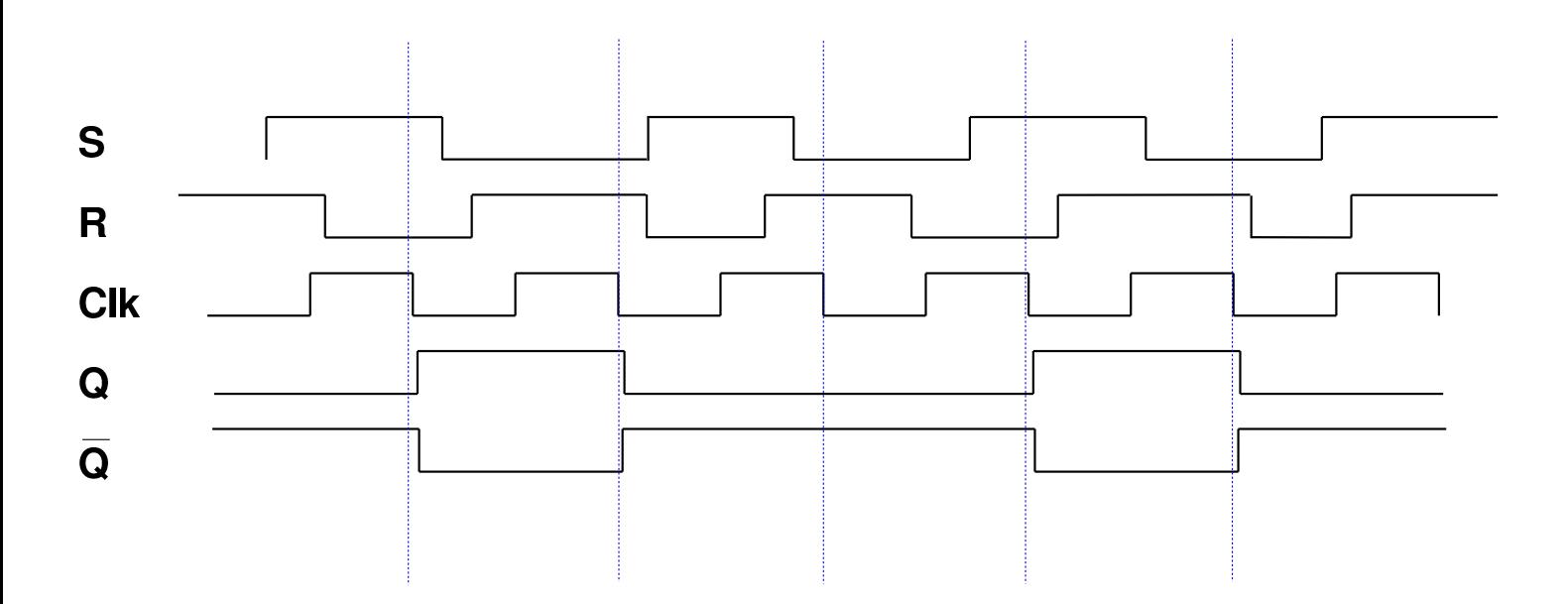

Figura u101.18. Completamento del flip-flop SR sincrono a margine negativo, con gli ingressi di inizializzazione.

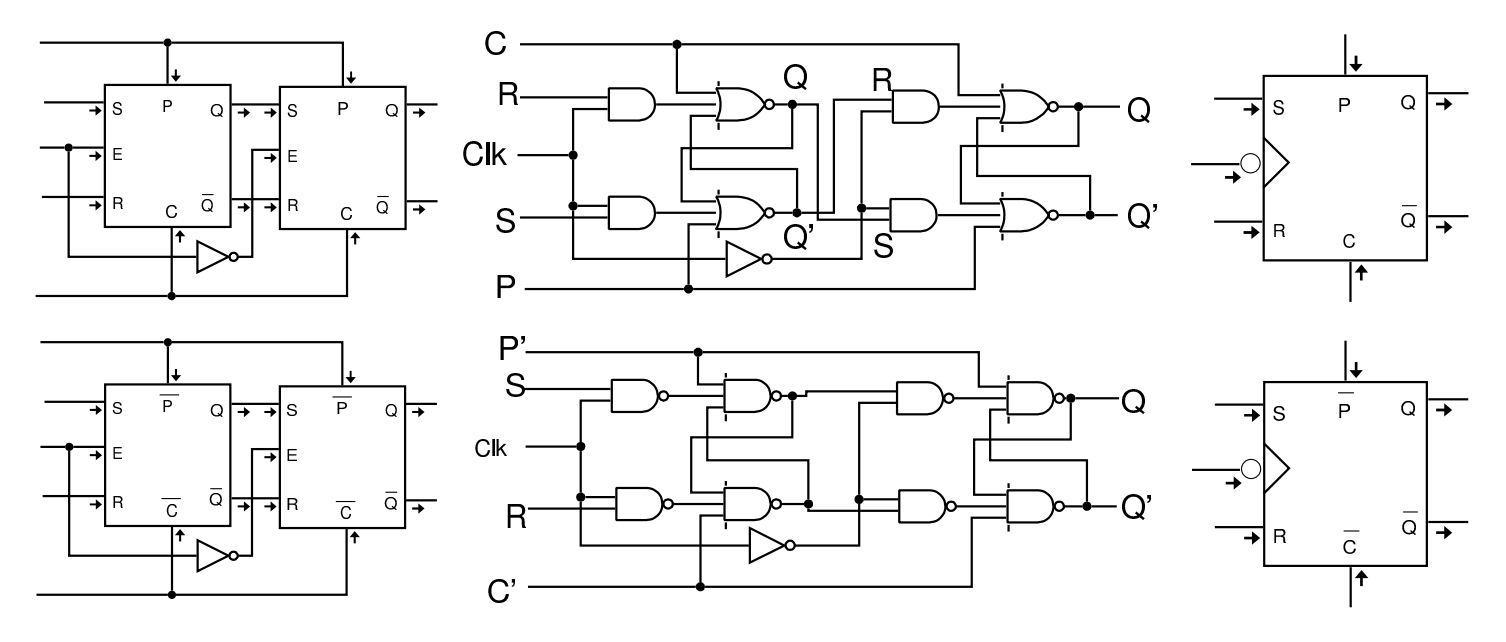

Figura u101.19. Riassunto delle varie tipologie di flip-flop SR.

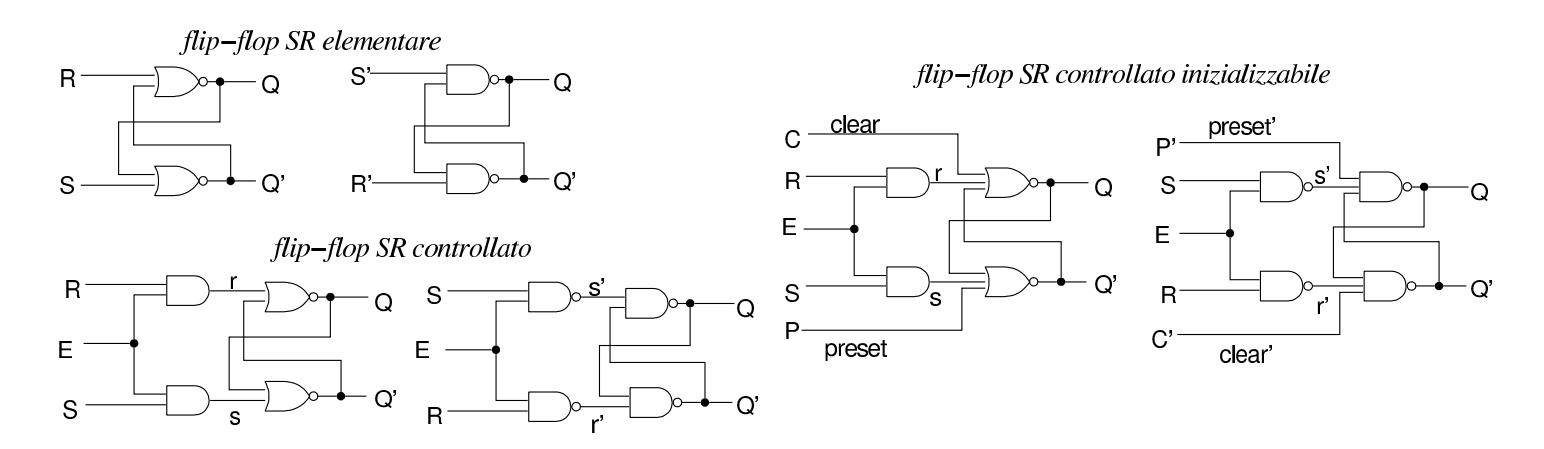

flip-flop SR in cascata (negative edge triggered)

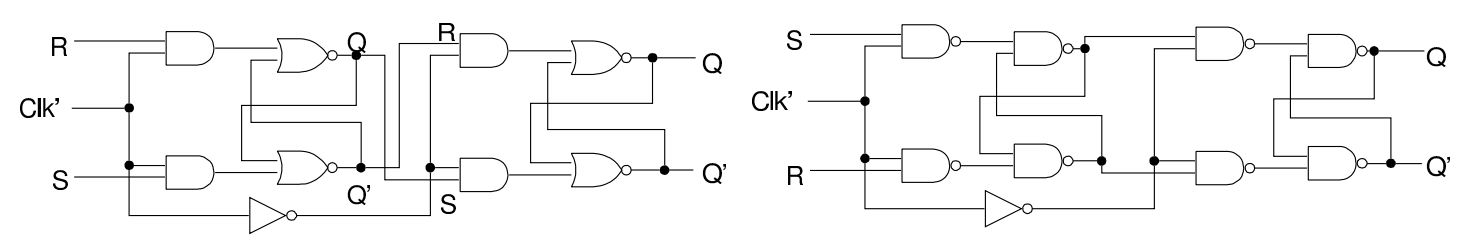

flip-flop SR in cascata (negative edge triggered) inizializzabile

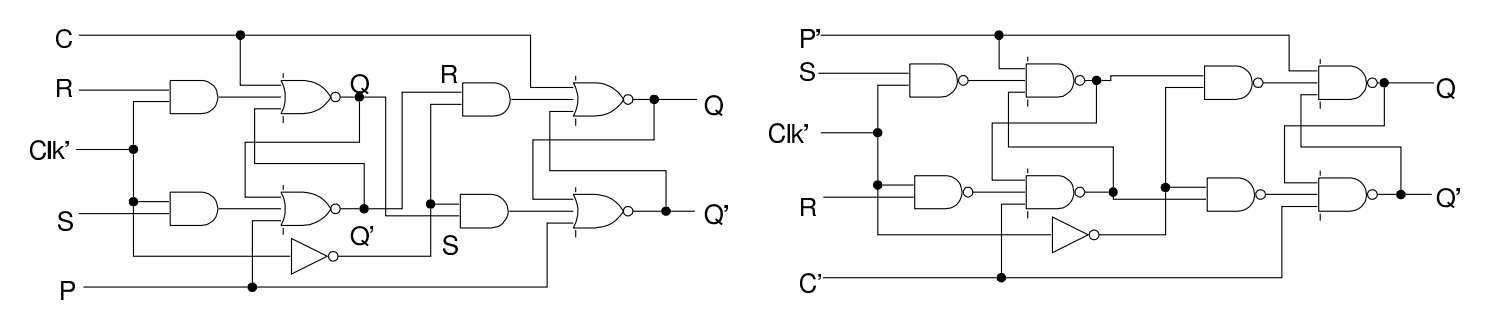

#### Tempo: *setup*/*hold* e *recovery*/*removal*

Si distinguono due intervalli di tempo significativi per i componenti sincroni, ovvero quelli che hanno un ingresso dati controllato da un ingresso di abilitazione o di *clock*. Si tratta del tempo di attivazione, *setup time*, noto con la sigla  $t_{\text{su}}$ , e del tempo di mantenimento, *hold time*, noto con la sigla *t*h.

Figura u101.20. Esempio di situazioni corrette e non corrette, relativamente ai vincoli del tempo di attivazione ( $t_{su}$ ) e del tempo di mantenimento  $(t<sub>h</sub>)$ .

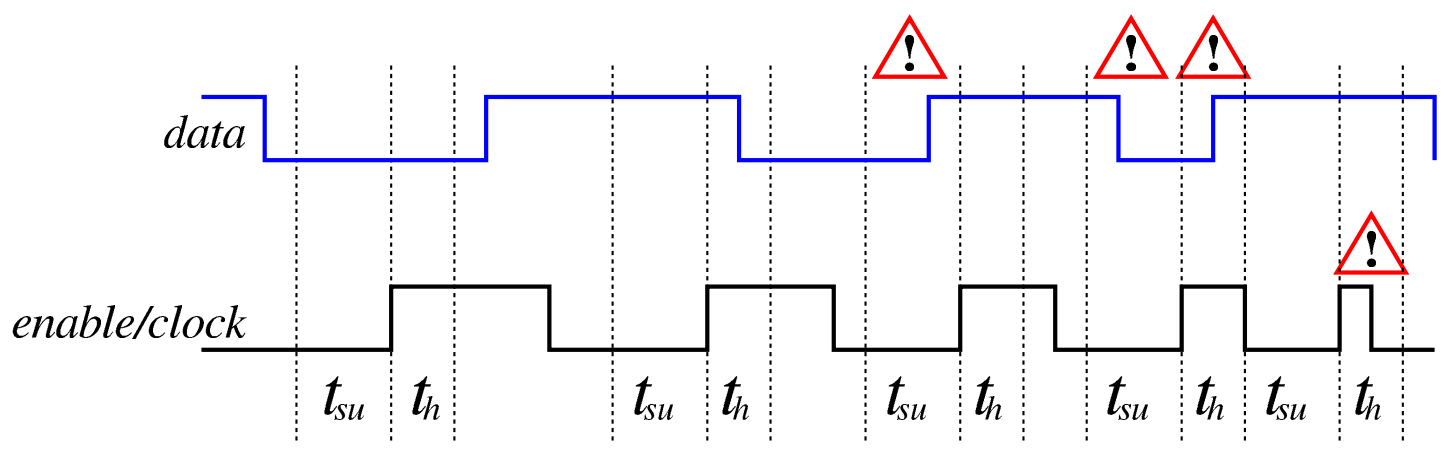

In contesti diversi, quando si vuole sottolineare il fatto che il dato in ingresso è un'informazione asincrona, si usa un'altra terminologia: *recovery time* e *removal time*.

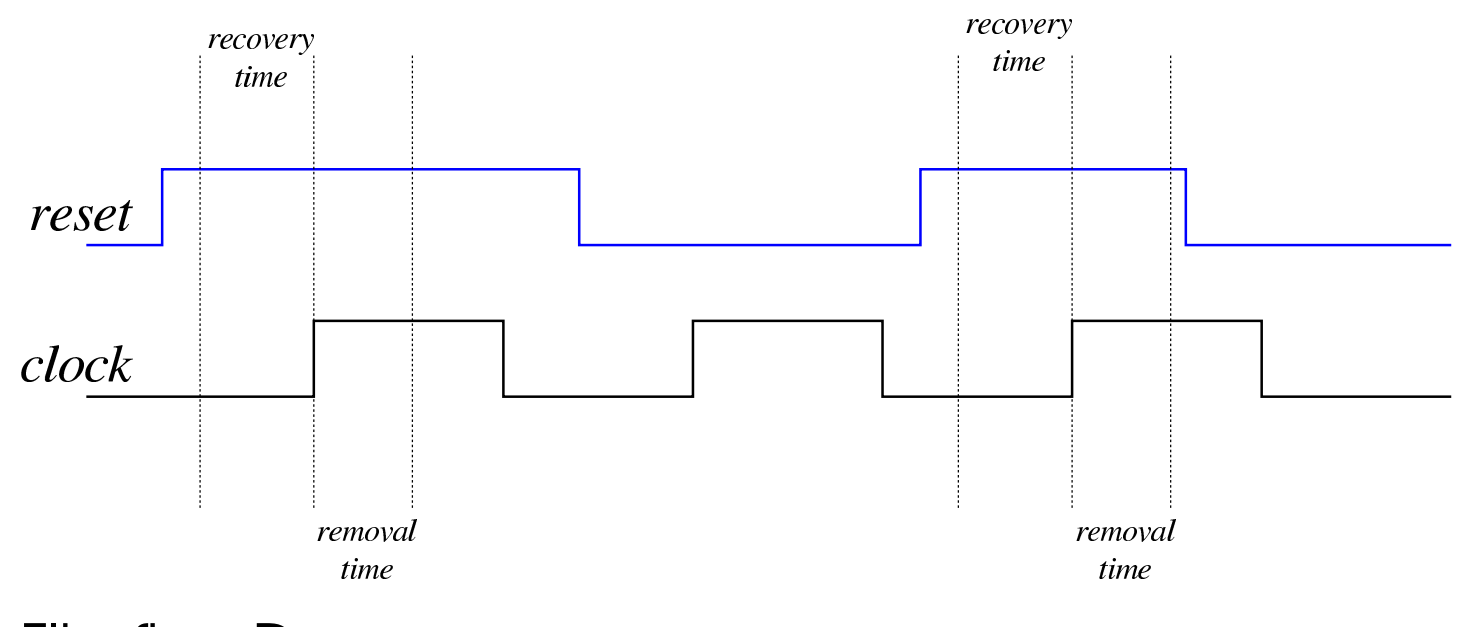

# Flip-flop D

«

Il flip-flop D (*data*) si ottiene da un flip-flop SR, collegando assieme i due ingressi, invertendo però l'ingresso *R*. In pratica, il flipflop D è utile solo quando c'è almeno il controllo di abilitazione degli ingressi.

Figura u101.22. Flip-flop D ottenuto dal flip-flop SR, nelle varie tipologie ammissibili, a confronto con i simboli corrispondenti. Gli ingressi di inizializzazione e di clock sono stati mostrati solo nella versione negata, essendo la più comune.

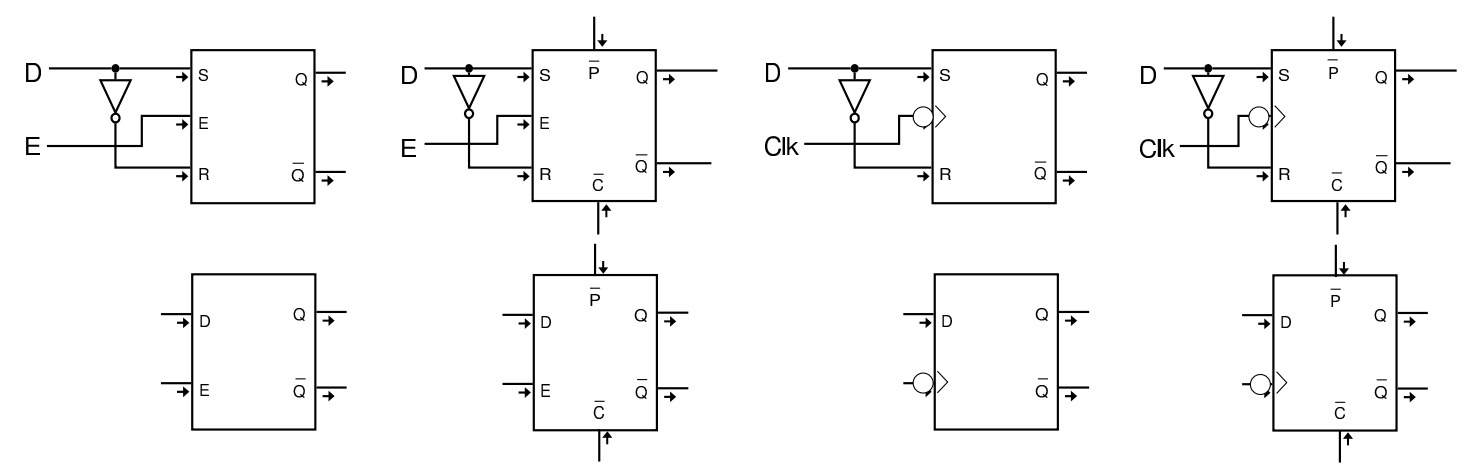

Sul flip-flop D valgono le stesse considerazioni fatte sul flipflop SR, per quanto riguarda il tempo di attivazione e il tempo di mantenimento dell'impulso di abilitazione. Rispetto al flipflop SR, essendoci un solo ingresso dati, non ci sono combinazioni inammiss[ibili.](#page-1808-0)

<span id="page-1808-0"></span>Figura u101.23. Flip-flop D con ingresso di abilitazione semplice, realizzato utilizzando porte NAND. Quando l'ingresso *E* è attivo, il circuito recepisce il dato dall'ingresso *D* e lo riproduce attraverso l'uscita *Q* (invertendolo nell'uscita *Q'*).

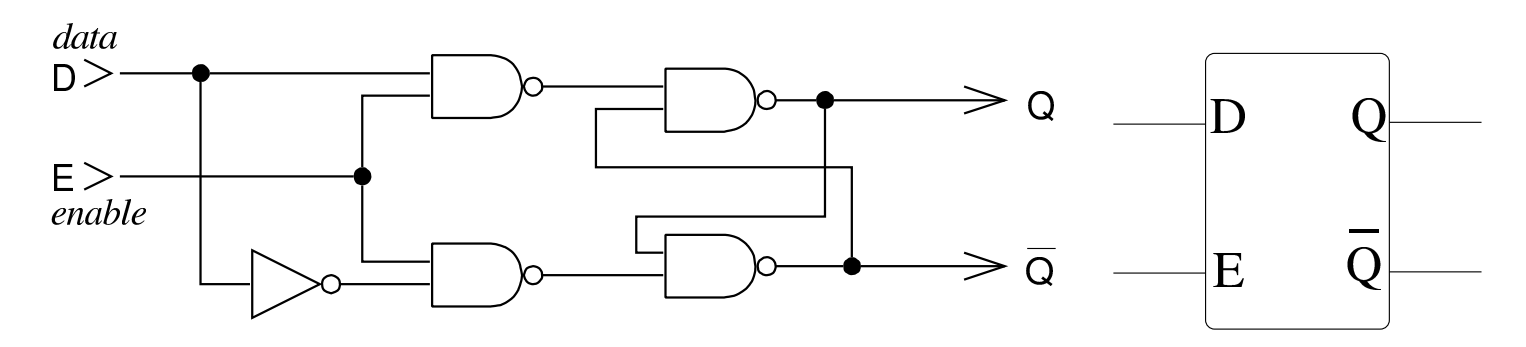

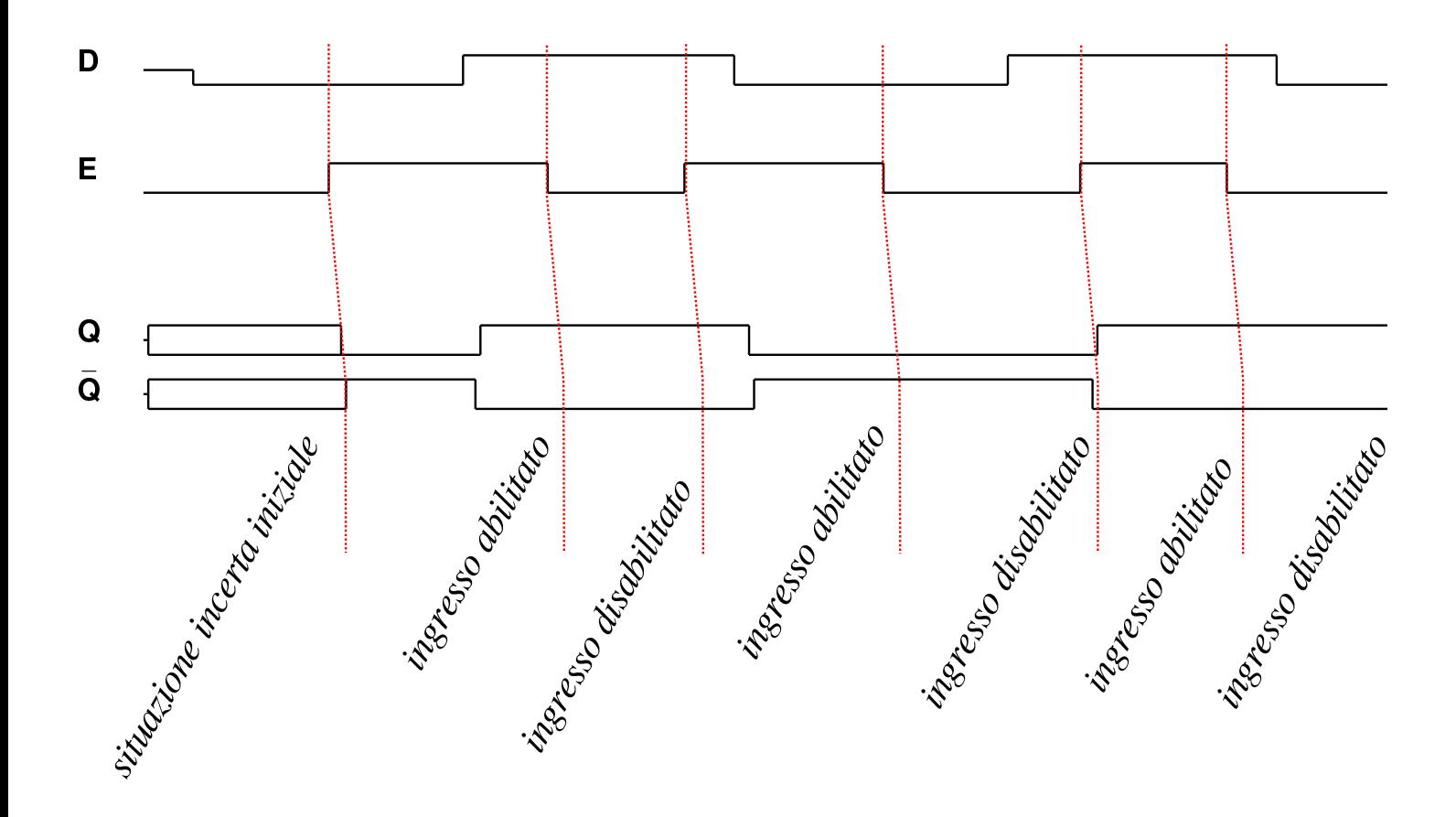

Il flip-flop D, attivato dalla variazione del segnale di clock, può essere realizzato in cascata, come già visto per il flip-flop RS, Tuttavia esiste un circuito alternativo più efficiente: in tal caso, il margine di attivazion[e del flip](#page-1809-0)-flop D, diventa quello positivo.

<span id="page-1809-0"></span>Figura u101.24. Flip-flop D in cascata e nella sua realizzazione classica. Il tracciato riguarda la seconda versione che risulta funzionare a margine positivo.

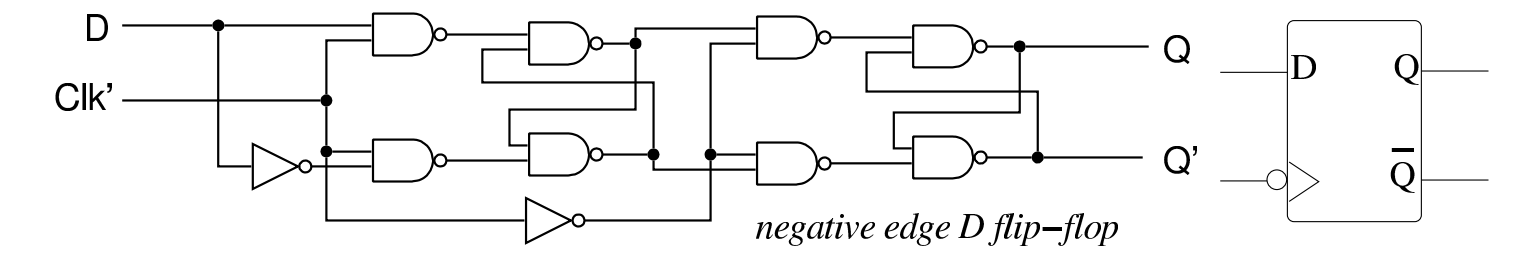

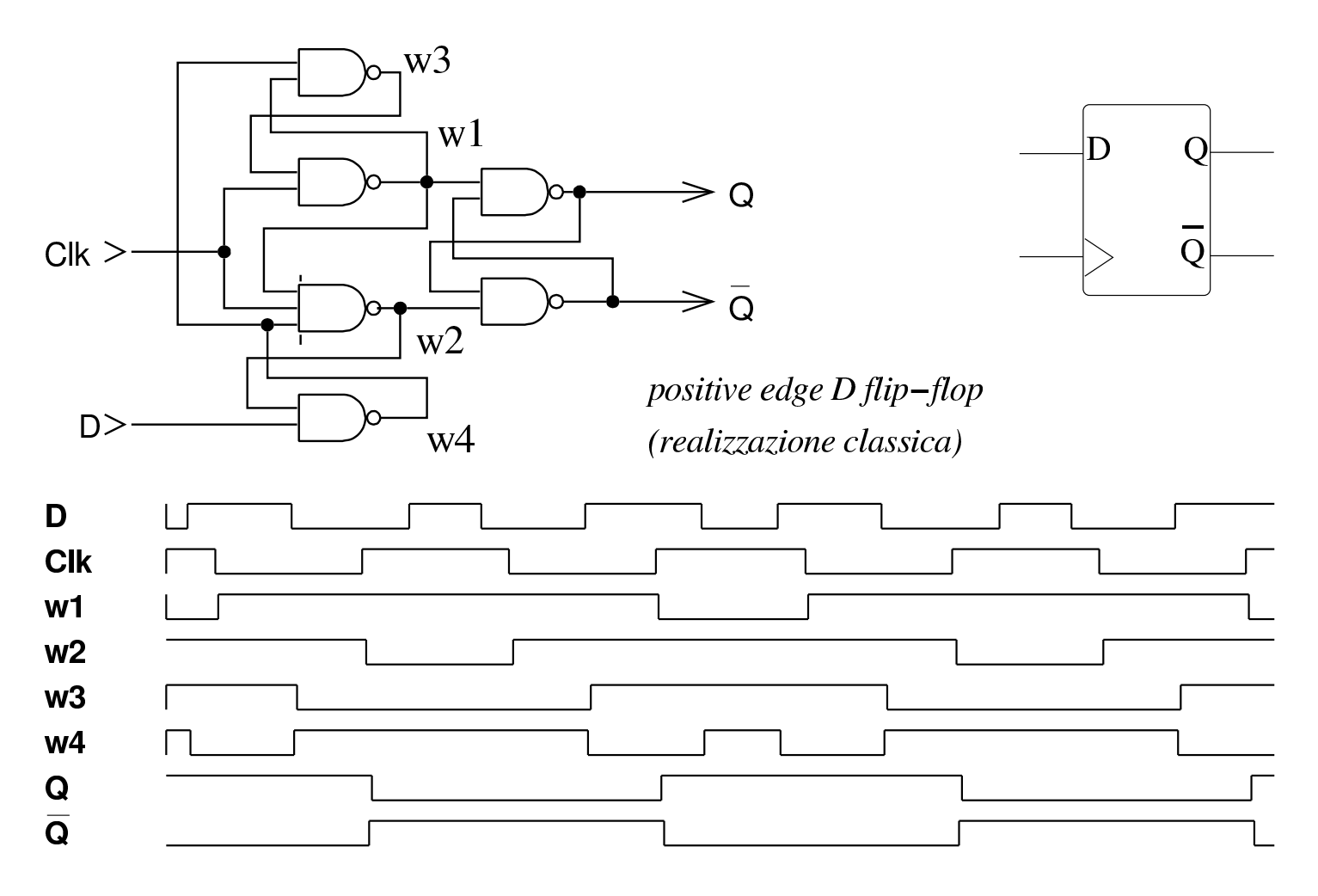

Figura u101.25. Flip-flop D in cascata e nella sua realizzazione classica, con gli ingressi di inizializzazione.

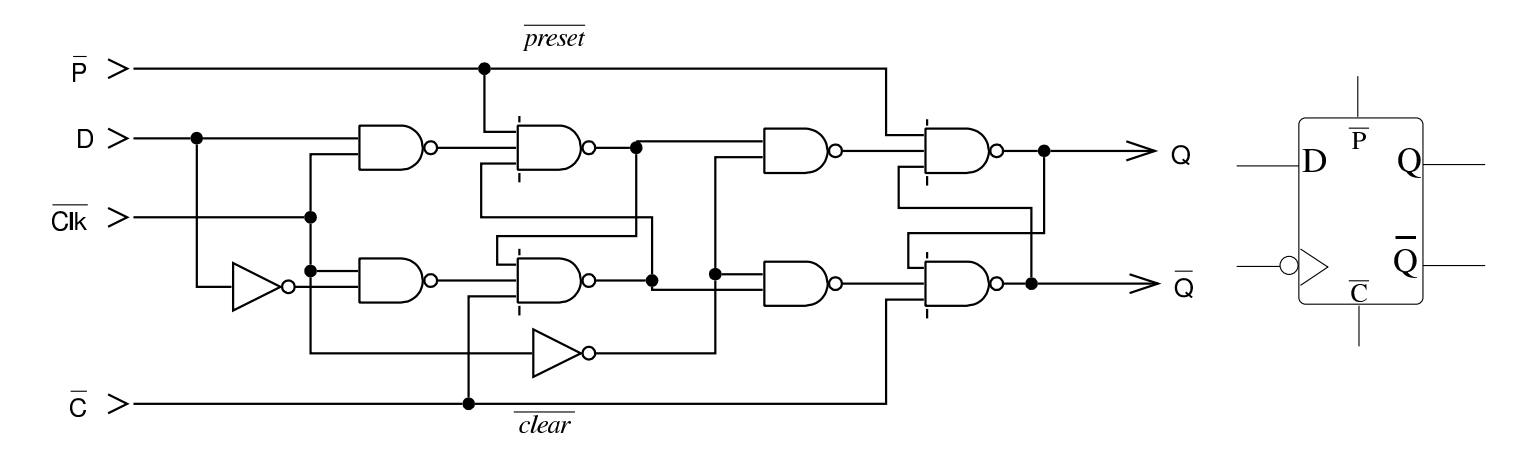

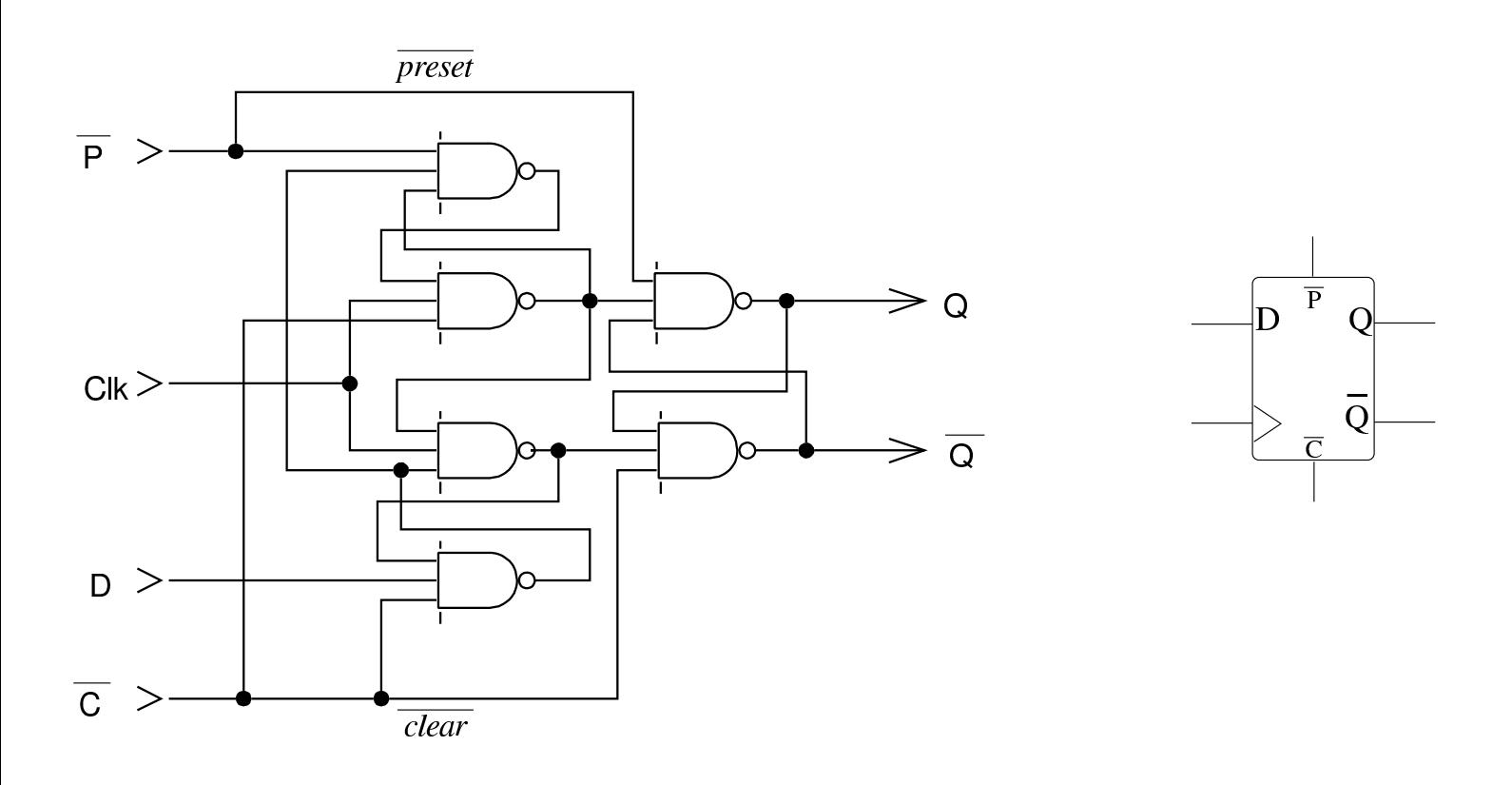

### Flip-flop T

«

Estendendo leggermente un flip-flop D a margine positivo, è possibile ottenere un flip-flop T (*toggle*), il quale ha lo scopo di invertire il valore delle uscite quando l'ingresso *T* si attiva per la presenza di un impulso di *clock*. Nella tabella della verità si usa la notazione  $Q_{(t)}$  per indicare il valore dell'uscita  $Q$  nel momento  $t$  e la notazione *Q*(t+1) per indicare il valore dell'uscita *Q* nel momento successivo *t+1*, corrispondente all'impulso di *clock* successivo.

Figura u101.26. Tracciato, simbolo del flip-flop T e tabella della verità.

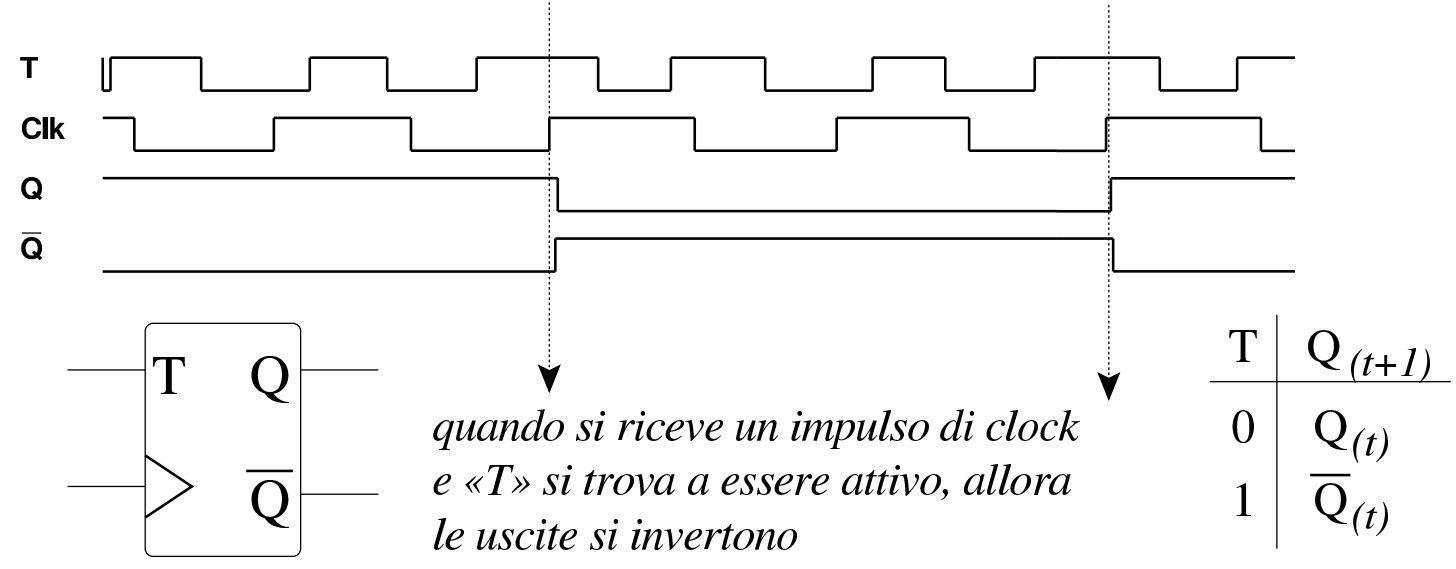

Per realizzare il flip-flop T è necessario tenere in considerazione il fatto che inizialmente non si conosce lo stato delle uscite, quindi è importante poter azzerare il flip-flop all'avvio. Dal momento che si tratta di estendere il flip-flop D, nella figura successiva si parte da quello che dispone degli ingressi di azzeramento e di impostazione. Figura u101.27. Realizzazione del flip-flop T, partendo da un flip-flop D, munito di ingressi di azzeramento e di impostazione. Questa realizzazione è da preferire rispetto a quella della figura successiva.

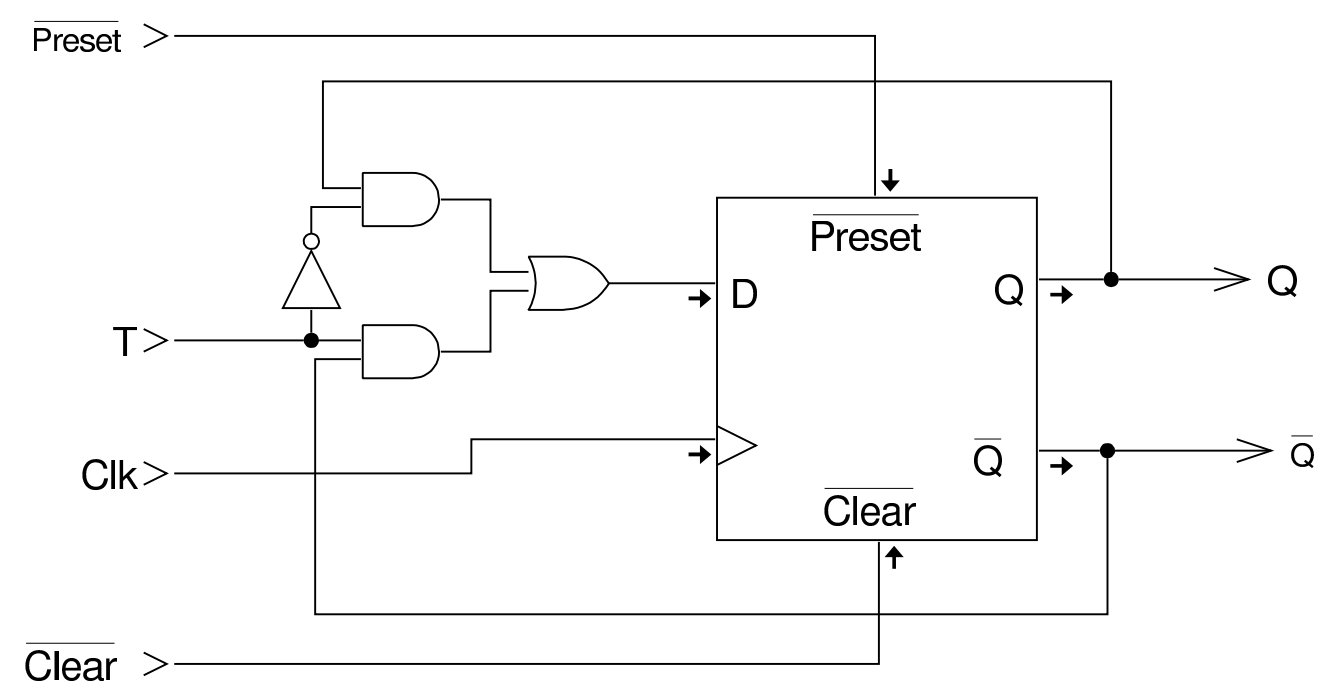

La figura successiva mostra una realizzazione diversa del flip-flop T che in sostanza deriva da un flip-flop JK descritto nel libro *Digital Computer Electronics* di Malvino e Brown, nel capitolo dedicato ai flip-flop. Tuttavia, attraverso l'uso di un simulatore, si determina che se l'ingresso *T* riceve un impulso che termina prima che ci sia la variazione negativa del clock, si ottiene ugualmente lo scambio dei valori nelle uscite, mentre ciò non dovrebbe avvenire secondo lo schema di funzionamento previsto per un flip-flop T.

Figura u101.28. Realizzazione del flip-flop T, modificando un flip-flop SR in cascata, fatto a sua volta con porte NAND. In tal caso, lo scambio dei valori di uscita avviene in corrispondenza della variazione negativa dell'impulso di clock (*negative edge triggered*), ma bisogna fare attenzione all'ingresso *T*, la cui attivazione viene recepita anche se si azzera prima della variazione negativa del clock.

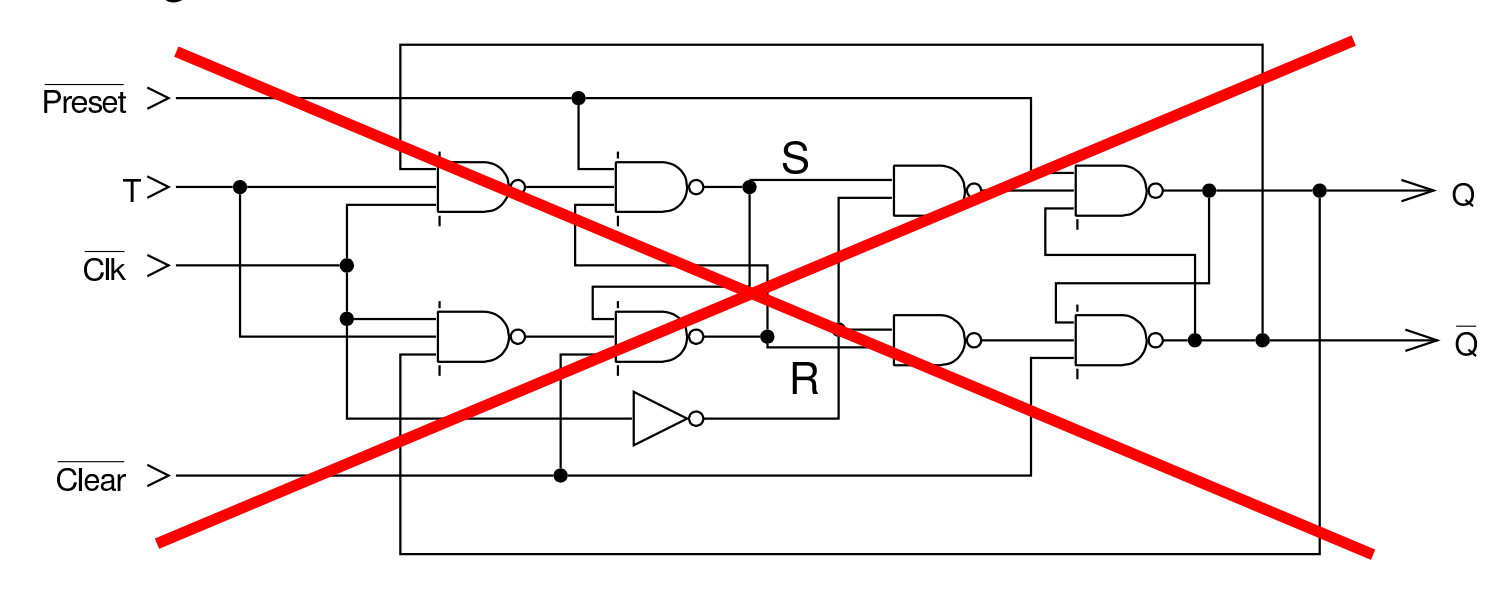

#### Flip-flop JK

Un'altra variante del flip-flop D, simile al flip-flop T, ma che richiama il funzionamento del flip-flop SR, è il flip-flop JK. Come per il flip-flop T, nella tabella della verità si usa la notazione  $Q_{(t)}$ per indicare il valore dell'uscita *Q* nel momento *t* e la notazione  $Q_{(t+1)}$  per indicare il valore dell'uscita  $Q$  nel momento successivo *t+1*, corrispondente all'impulso di *clock* successivo.

Figura u101.29. Simbolo del flip-flop JK, tabella della verità e tracciato. Si osservi che gli ingressi *J* e *K* si comportano in modo analogo a gli ingressi *S* e *R* di un flip-flop SR, con la differenza che l'attivazione di entrambi provoca solo lo scambio dei valori delle uscite, senza altre complicazioni.

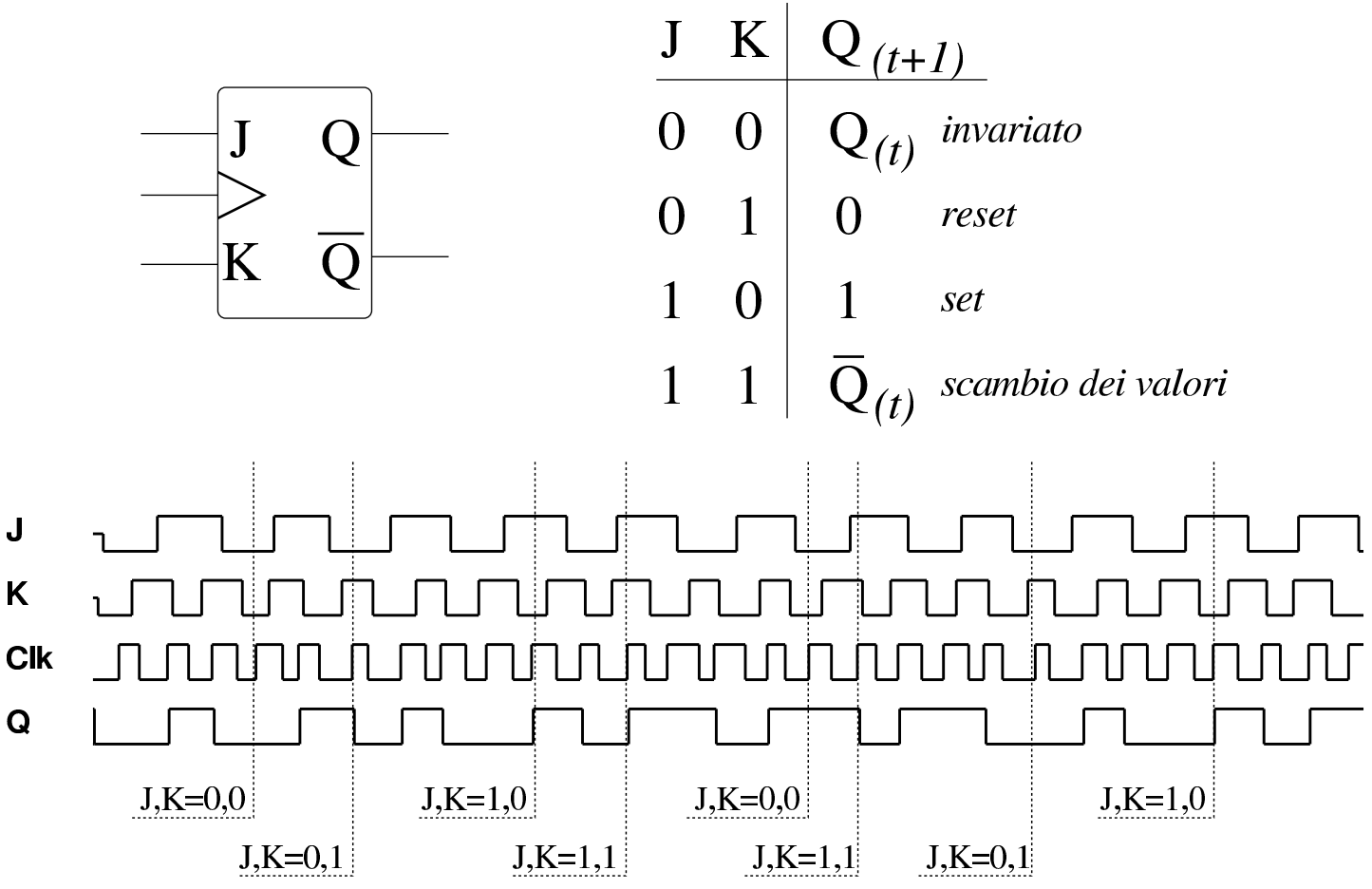

Per realizzare il flip-flop JK è necessario tenere in considerazione il fatto che inizialmente non si conosce lo stato delle uscite, quindi è importante poter azzerare il flip-flop all'avvio. Dal momento che si tratta di estendere il flip-flop D, nella figura successiva si parte da  $\ddot{\bullet}$  quello che dispone degli ingressi di azzeramento e di impostazione.

Figura u101.30. Realizzazione del flip-flop JK, partendo da un flip-flop D, munito di ingressi di azzeramento e di impostazione. Questa realizzazione è da preferire rispetto a quella della figura successiva.

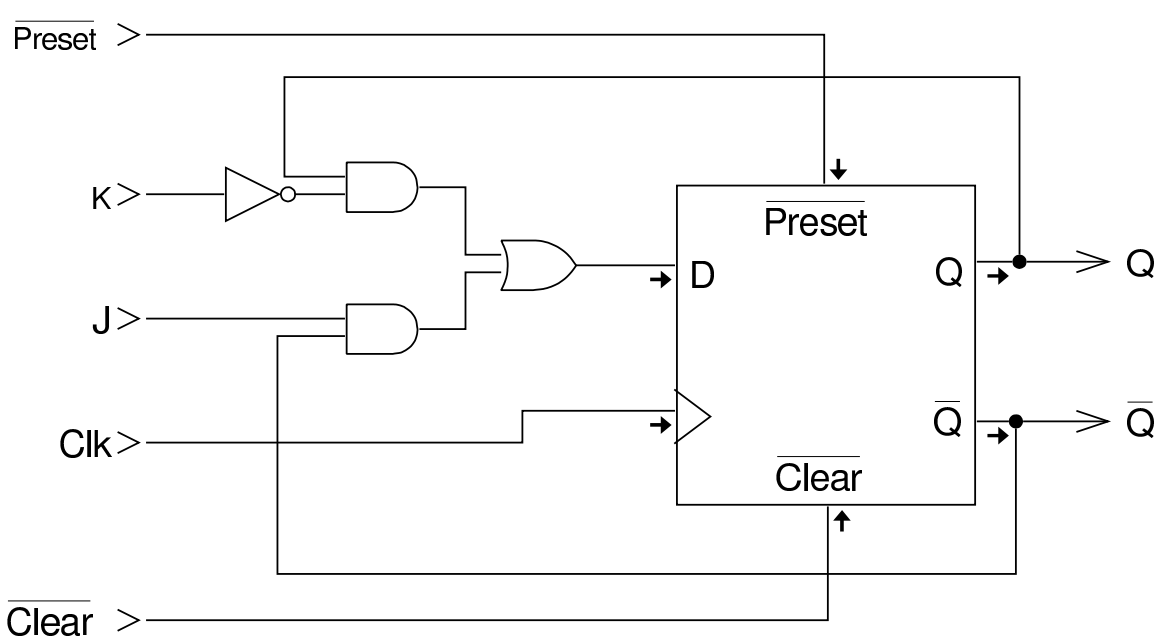

La figura successiva mostra una realizzazione diversa del flipflop JK, tratta dal libro *Digital Computer Electronics* di Malvino e Brown, nel capitolo dedicato ai flip-flop. Tuttavia, attraverso l'uso di un simulatore, si determina che se gli ingressi *J* e *K* vengono attivati e disattivati simultaneamente, prima che ci sia la variazione negativa del clock, al momento della variazione negativa del clock si ottiene ugualmente lo scambio dei valori nelle uscite, mentre ciò non dovrebbe avvenire secondo lo schema di funzionamento previsto per un flip-flop JK.

Figura u101.31. Realizzazione del flip-flop JK, partendo da un flip-flop SR in cascata: in tal caso, l'impulso di clock ha effetto in corrispondenza del margine negativo (*negative edge triggered*). Bisogna però fare attenzione al fatto che l'attivazione e successiva disattivazione simultanea dei valori degli ingressi, prima della variazione negativa del clock, provoca lo scambio dei valori delle uscite, come se gli ingressi fossero ancora attivi in quel momento.

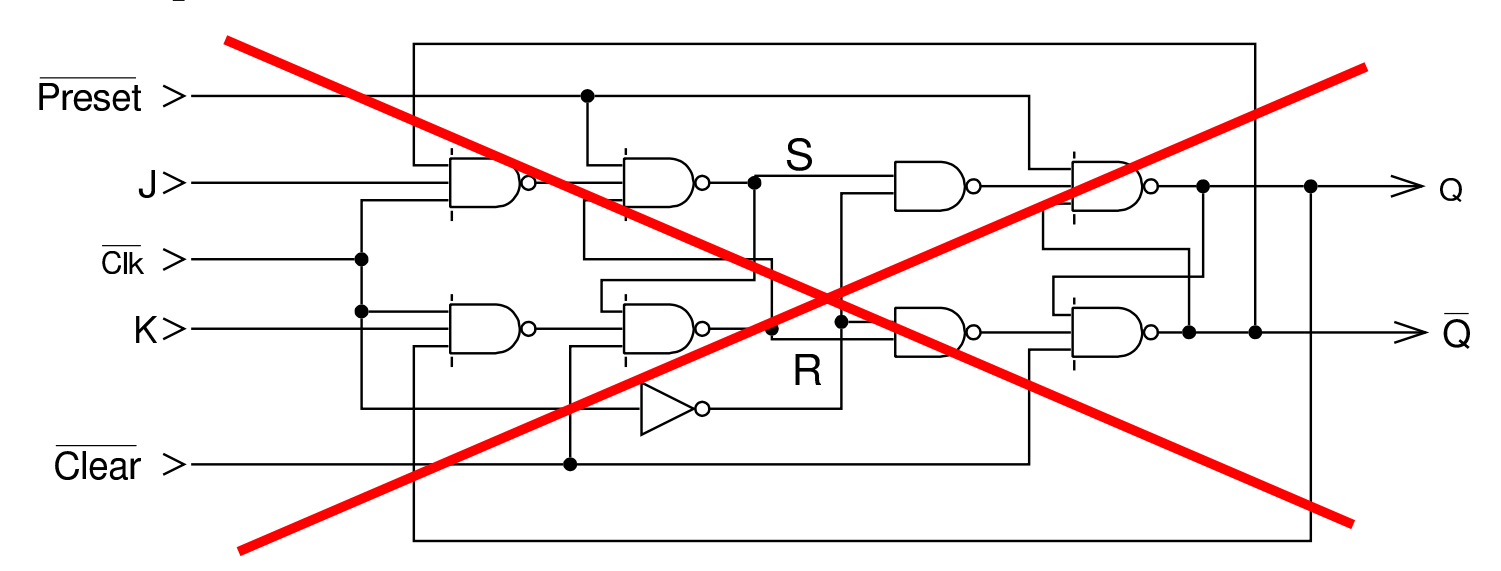

È evidente che disponendo di un flip-flop JK è possibile ottenere un flip-flop T, semplicemente unendo gli ingressi *J* e *K* che diventano così l'ingresso *T*.

Figura u101.32. Adattamento di un flip-flop JK per ottenere un flip-flop T.

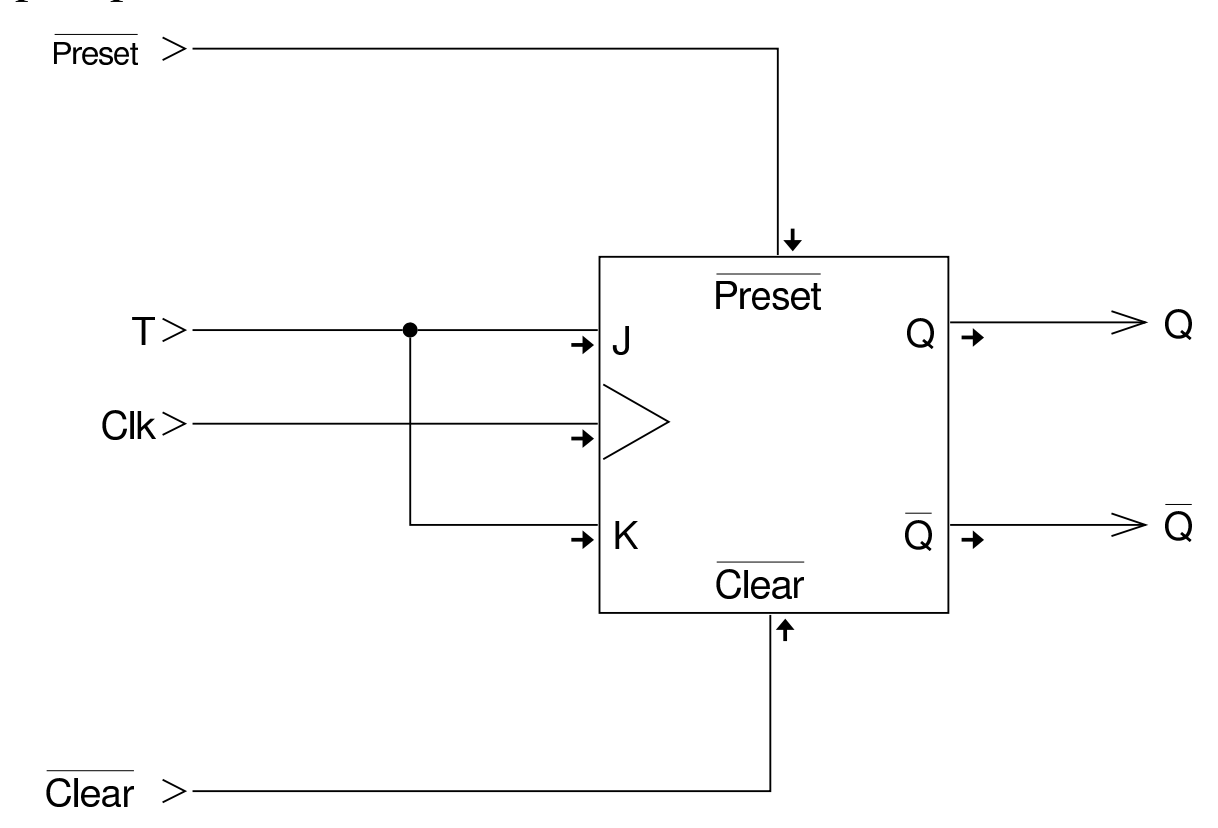

#### 

# Registri

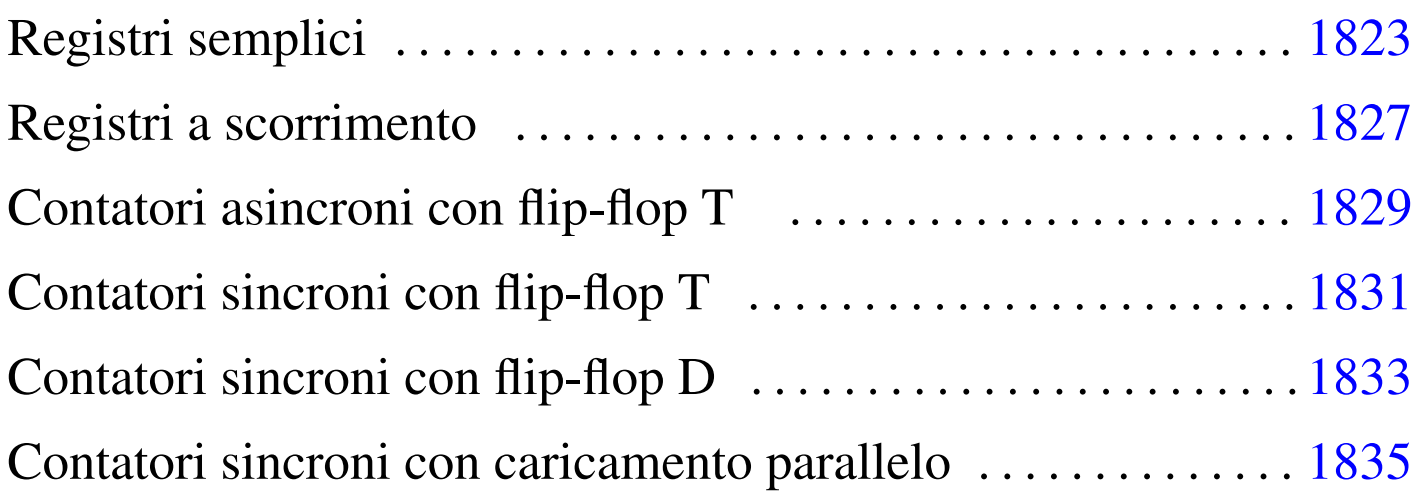

I *registri* sono delle batterie di flip-flop (di norma si tratta di flipflop D) con le quali è possibile memorizzare valori binari o costruire dei contatori di vario tipo. Di norma i registri si realizzano con flipflop sincroni che recepiscono il valore in ingresso al momento della variazione dell'impulso di clock (*edge triggered*).

Negli esempi delle sezioni successive si utilizzano flip-flop D, secondo la realizzazione classica, oppure flip-flop derivati da questo tipo. Pertanto, si tratta di flip-flop a margine positivo (pilotati dalla variazione positiva dell'impulso di clock).

Figura u102.1. Flip-flop D secondo la realizzazione classica.

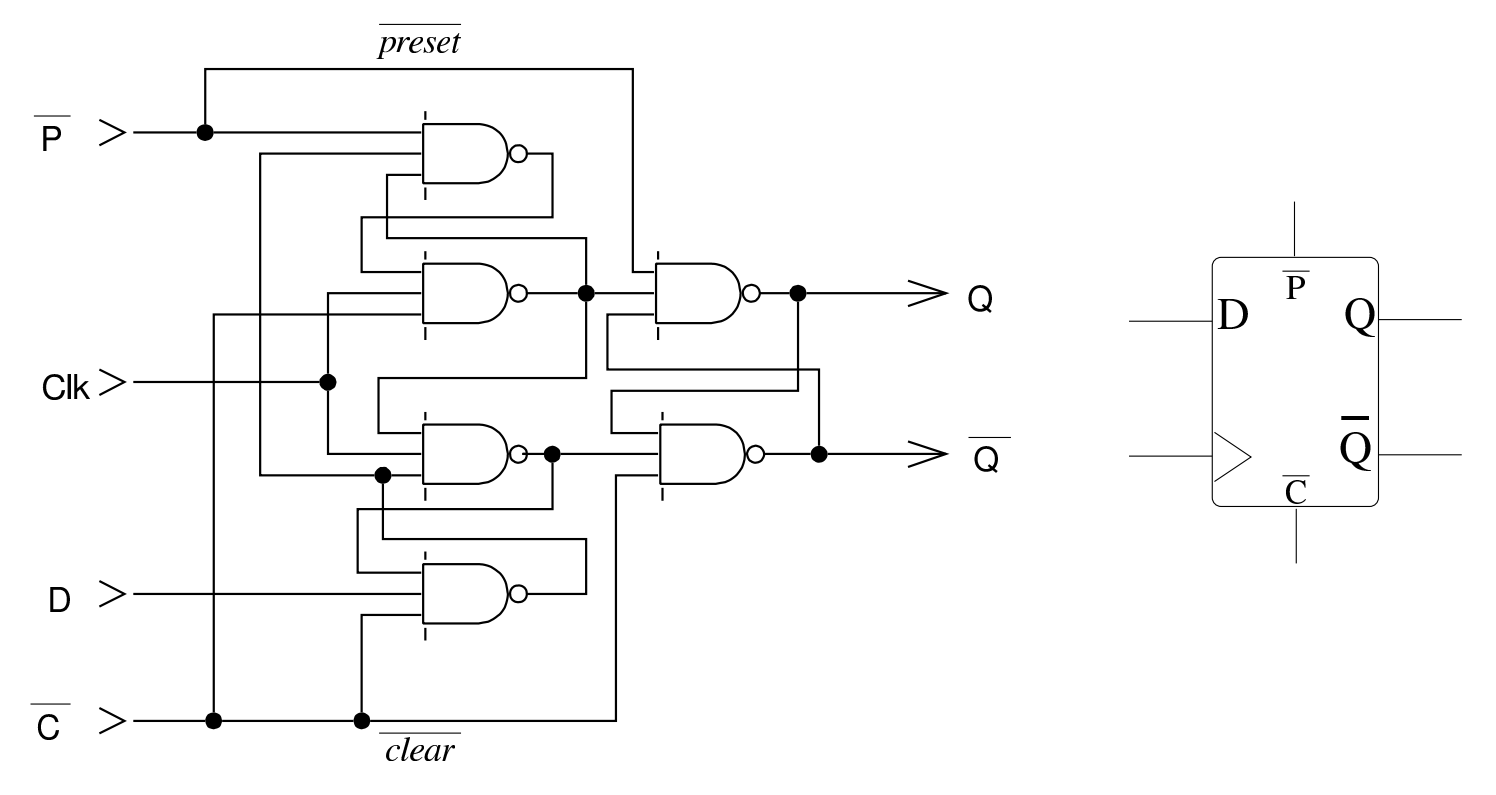

Figura  $u102.2$ . flip-flop T e JK, partendo dal flip-flop D.

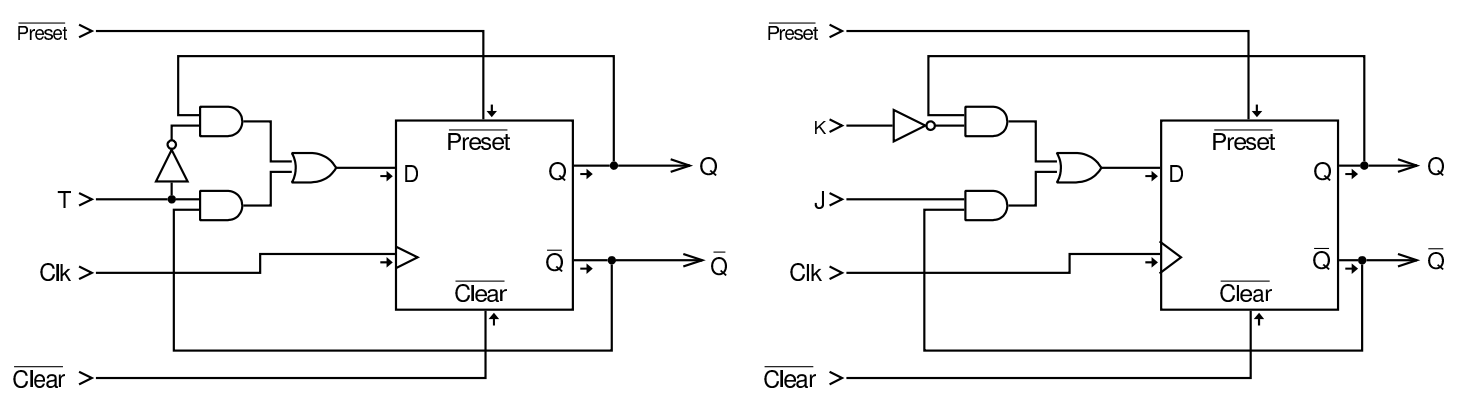

Nelle figure che appaiono nelle sezioni successive, i flip-flop possono avere l'ingresso di clock indicato con la sigla *Clk* (senza il triangolo che fa riferimento al margine), tuttavia si tratta sempre di flip-flop pilotati dalla variazione positiva dell'ingresso di clock.

## Registri semplici

Il registro più semplice è quello che è in grado di raccogliere un valore composto da più bit e di conservarlo fino a quando non vengono abilitati nuovamente gli ingressi. Nella figura successiva, il valore contenuto nel registro può essere letto dalle uscite da *Q<sup>0</sup>* a *Q<sup>3</sup>* e può essere immesso attraverso gli ingressi da *I<sup>0</sup>* a *I3*. Il valore proveniente dagli ingressi da *I<sup>0</sup>* a *I3*, viene raccolto solo quando è attivo l'ingresso *Load*, altrimenti i flip-flop, a ogni impulso di clock, ricopiano nel proprio ingresso lo stesso valore che mostrano in uscita.

Figura u102.3. Registro a 4 bit: quando l'ingresso *Load* è attivo e si presenta una variazione positiva del clock, il registro accumula il valore proveniente dagli ingressi (da *I<sup>0</sup>* a *I3*), altrimenti mantiene il valore accumulato precedentemente.

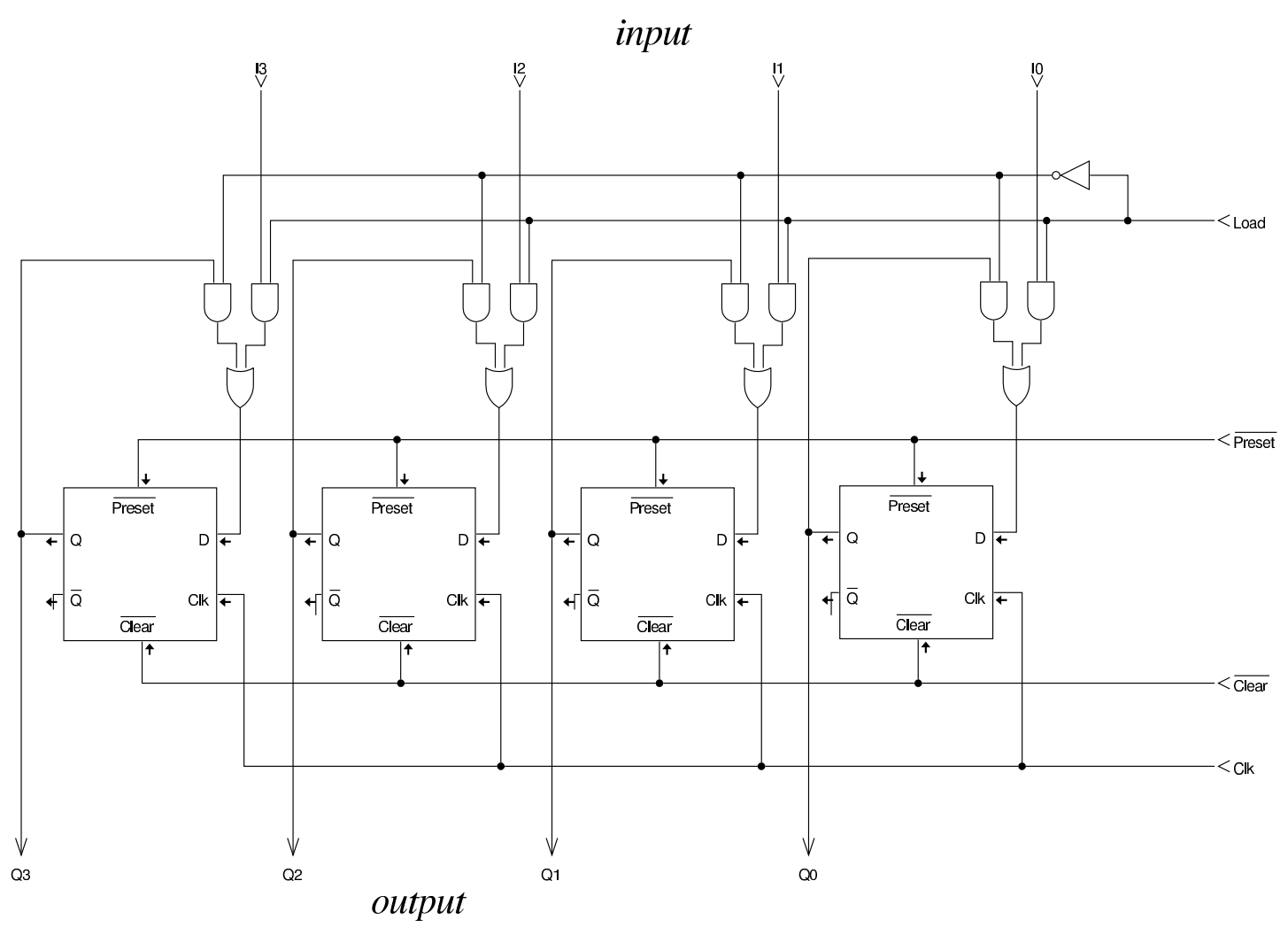

Se si analizza lo schema della figura appena apparsa, si vede che, quando il registro deve accettare il valore in ingresso, è come se il circuito si riducesse all'immagine successiva:

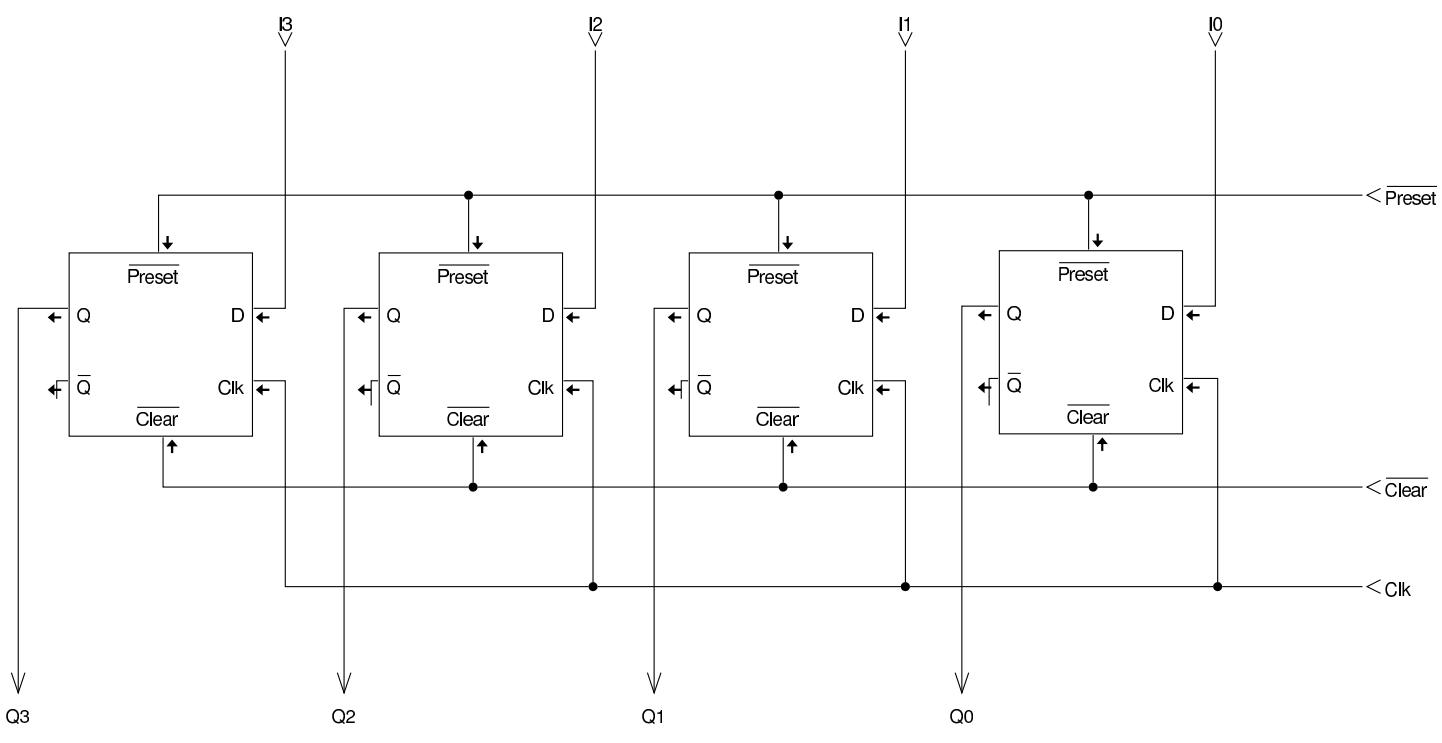

Quando invece si tratta di mantenere il valore memorizzato, è come se il circuito si riducesse allo schema della figura successiva:

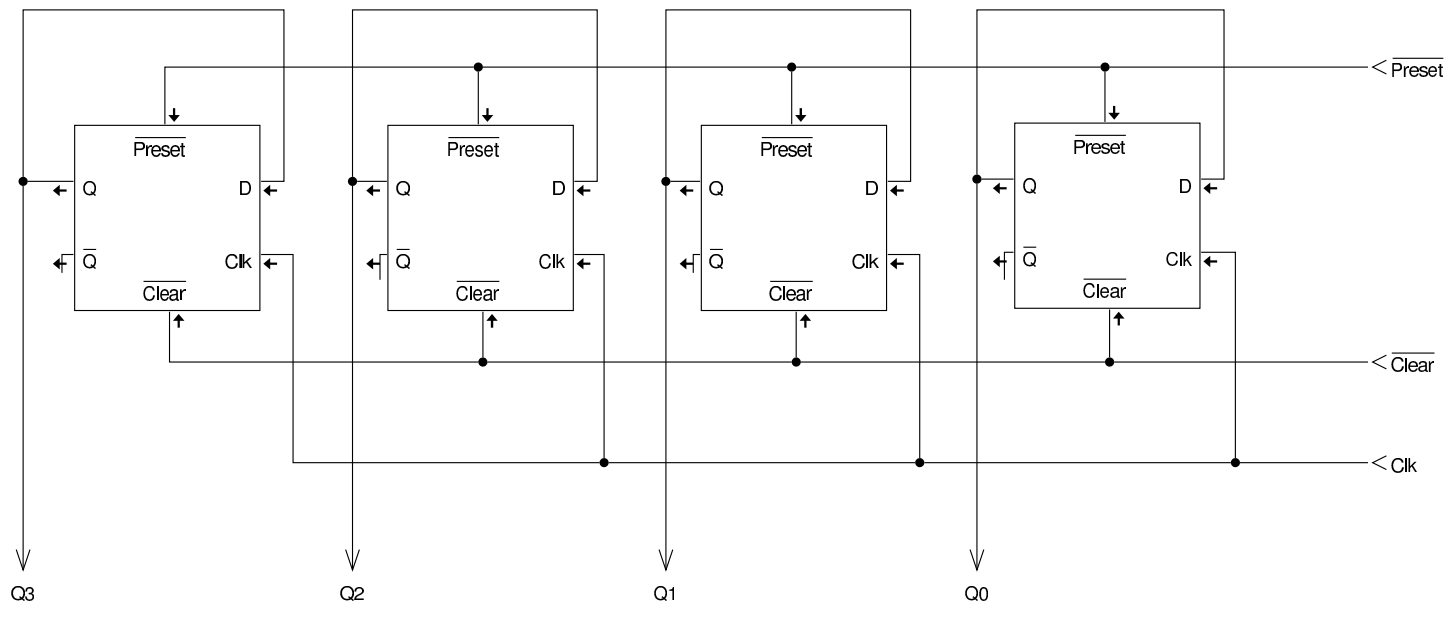

Deve essere chiaro che gli ingressi *D* di questo tipo di registro sono controllati da un multiplatore, il quale, a ogni impulso di clock, sceglie se recepire un valore nuovo o se rinnovare quello già memorizzato in precedenza.

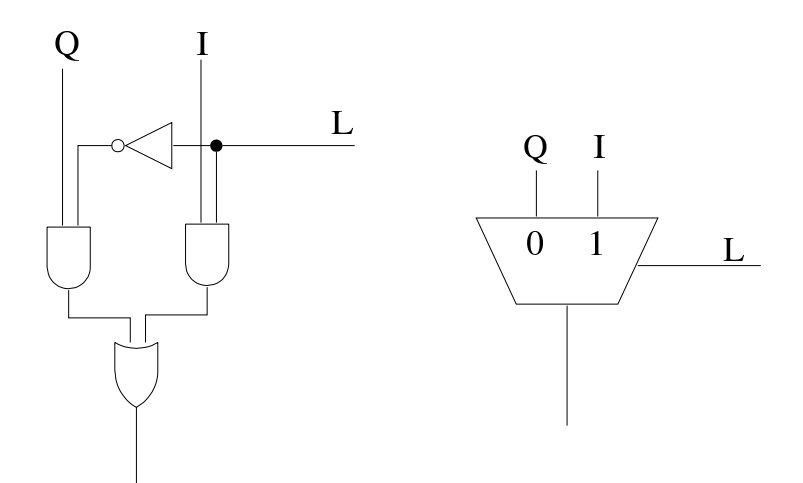

Una caratteristica importante di un registro comune è quella di potersi aggiornare a partire dal dato che esso stesso contiene, nell'istante in cui viene recepita la variazione dell'ingresso di clock che consente tale aggiornamento. Si osservi l'esempio della figura successiva:

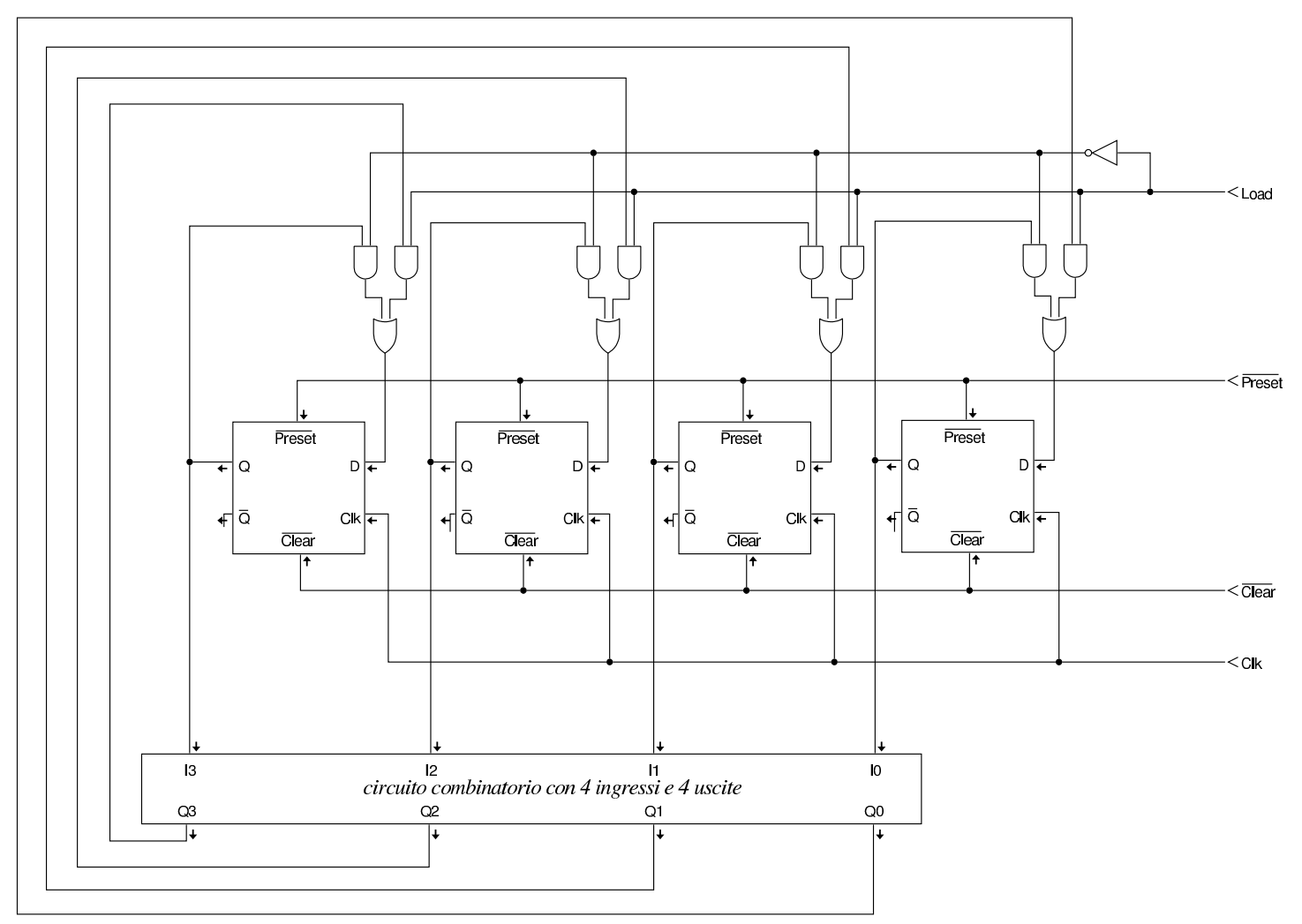

All'uscita del registro, si trova un circuito combinatorio non meglio

precisato, il quale trasforma quanto proviene dal registro, fornendo poi il valore trasformato in ingresso al registro stesso: quando l'ingresso *Load* è attivo e si manifesta la variazione positiva del segnale di clock, il registro recepisce il nuovo valore trasformato. In pratica, si ottiene quello che in programmazione si rappresenta solitamente come  $x = f(x)$ , ovvero l'aggiornamento di una variabile con il risultato di un'espressione che la contiene.

# <span id="page-1826-0"></span>Registri a scorrimento

La figura successiva mostra un registro che recepisce un solo valore logico, nell'ingresso *In*, quando si presenta la variazione positiva del segnale di clock. In quel momento, il primo flip-flop a destra aggiorna il proprio valore con il dato ottenuto dall'ingresso *In*, mentre il secondo flip-flop si aggiorna ottenendo il valore che il primo flip-flop aveva precedentemente, e così di seguito fino all'ultimo.

Figura u102.8. Registro a scorrimento a 4 bit: quando si verifica una variazione positiva del clock, il valore in ingresso viene accumulato dal primo flip-flop a destra, mentre il secondo recepisce il [valore precedente del primo, continuando fino all'](http://www.youtube.com/watch?v=I_ncbpQnCZ4)ultimo. Video: http://www.youtube.com/watch?v=L\_ncbpQnCZ4.

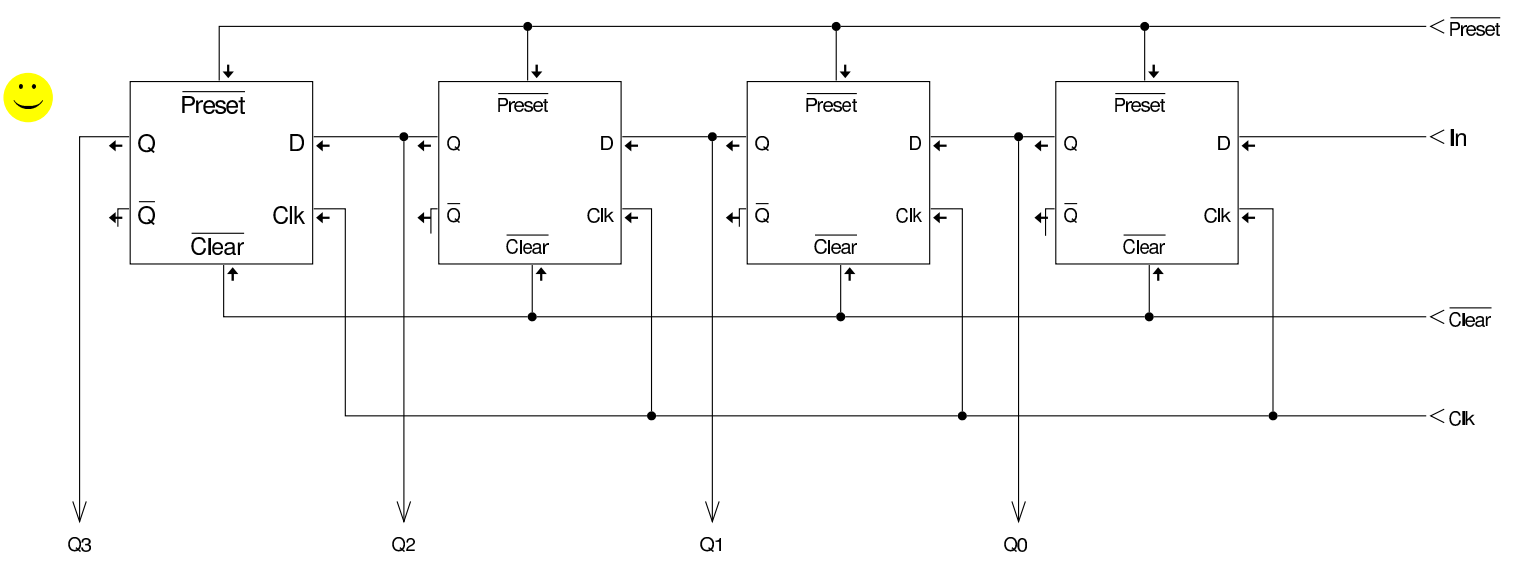

Un registro a scorrimento, come quello della figura precedente, può essere esteso in modo da consentire il caricamento di un valore. In tal caso si aggiunge un ingresso (*Load*), con il quale si seleziona la funzione svolta dal registro nel momento della variazione (positiva) del segnale di clock: caricamento o scorrimento.

Figura u102.9. Registro a scorrimento a 4 bit con caricamento: quando l'ingresso *Load* è attivo, il registro recepisce il valore dagli ingressi da *I<sup>0</sup>* a *I3*, mentre diversamente fa scorrere il valore contenuto nei flip-flop, acquisendo quanto contenuto nell'ingresso *In* nel primo flip-flop. L'acquisizione o lo scorrimento avvengono in corrispondenza di un margine positivo del clock.

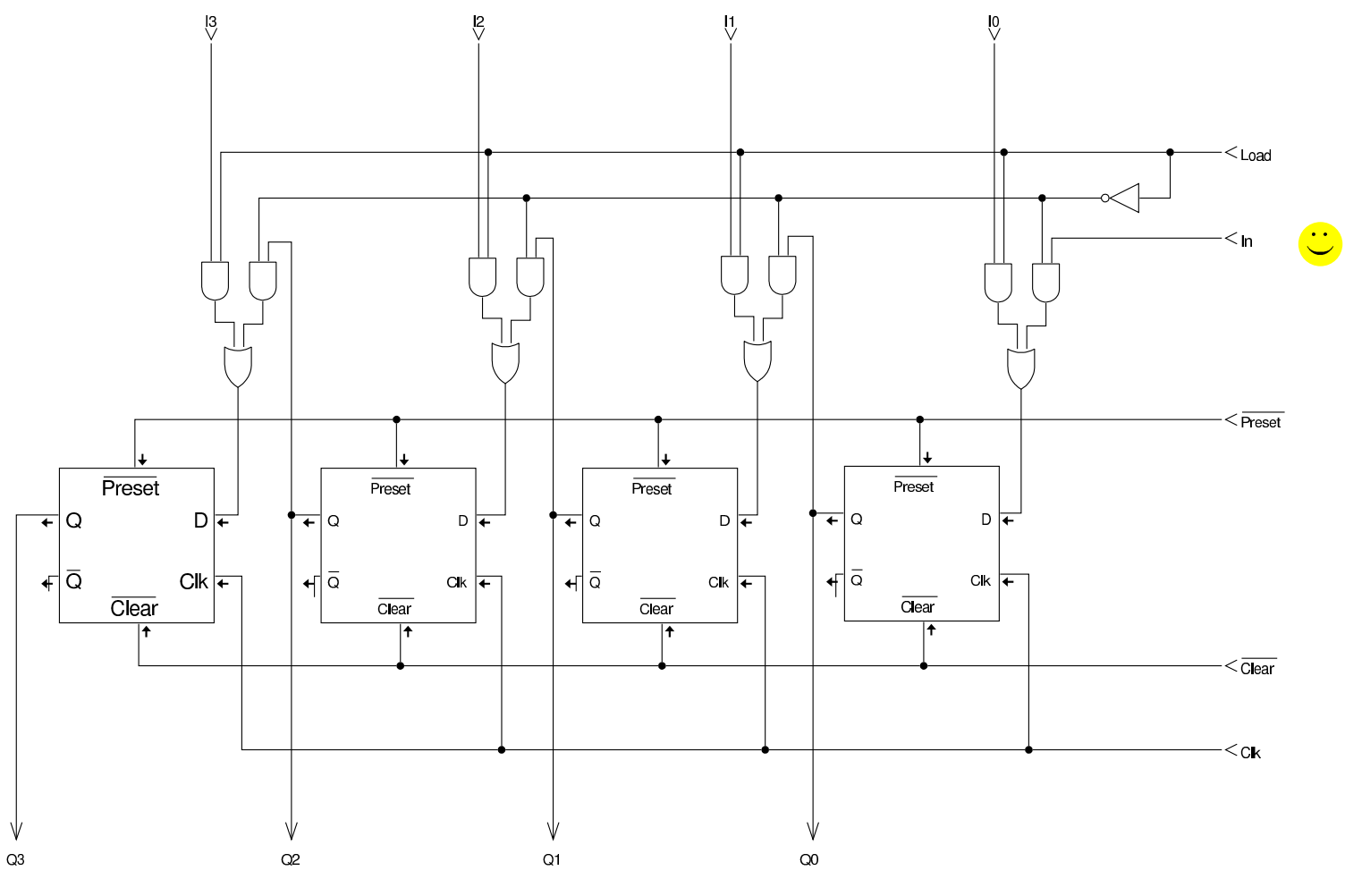

<span id="page-1828-0"></span>Contatori asincroni con flip-flop T

I contatori sono registri che incrementano o decrementano il proprio valore binario a ogni impulso di clock. Sono asincroni quei contatori i cui flip-flop non sono controllati tutti dallo stesso segnale di clock. Il contatore più semplice è costituito da flip-flop T, in quanto questo tipo di flip-flop, quando l'ingresso *T* è attivo, inverte il valore delle

uscite ogni volta che riceve la variazione del segnale di clock che serve a farlo scattare. Le figure mostrano l'uso dei flip-flop T in cascata, nel senso che l'ingresso di clock del successivo è pilotato dall'uscit[a del prec](#page-1829-0)edente: per questo si tratta di contatori asincroni.

<span id="page-1829-0"></span>Figura u102.10. Contatore asincrono crescente a 4 bit: il flipflop su[ccessivo è pilotato dall'uscita](http://www.youtube.com/watch?v=-mfL6B0w9UI) *Q'* d[el flip-flop prece](http://www.youtube.com/watch?v=-mfL6B0w9UI)dente. Video: http://www.youtube.com/watch?v=-mfL6B0w9UI .

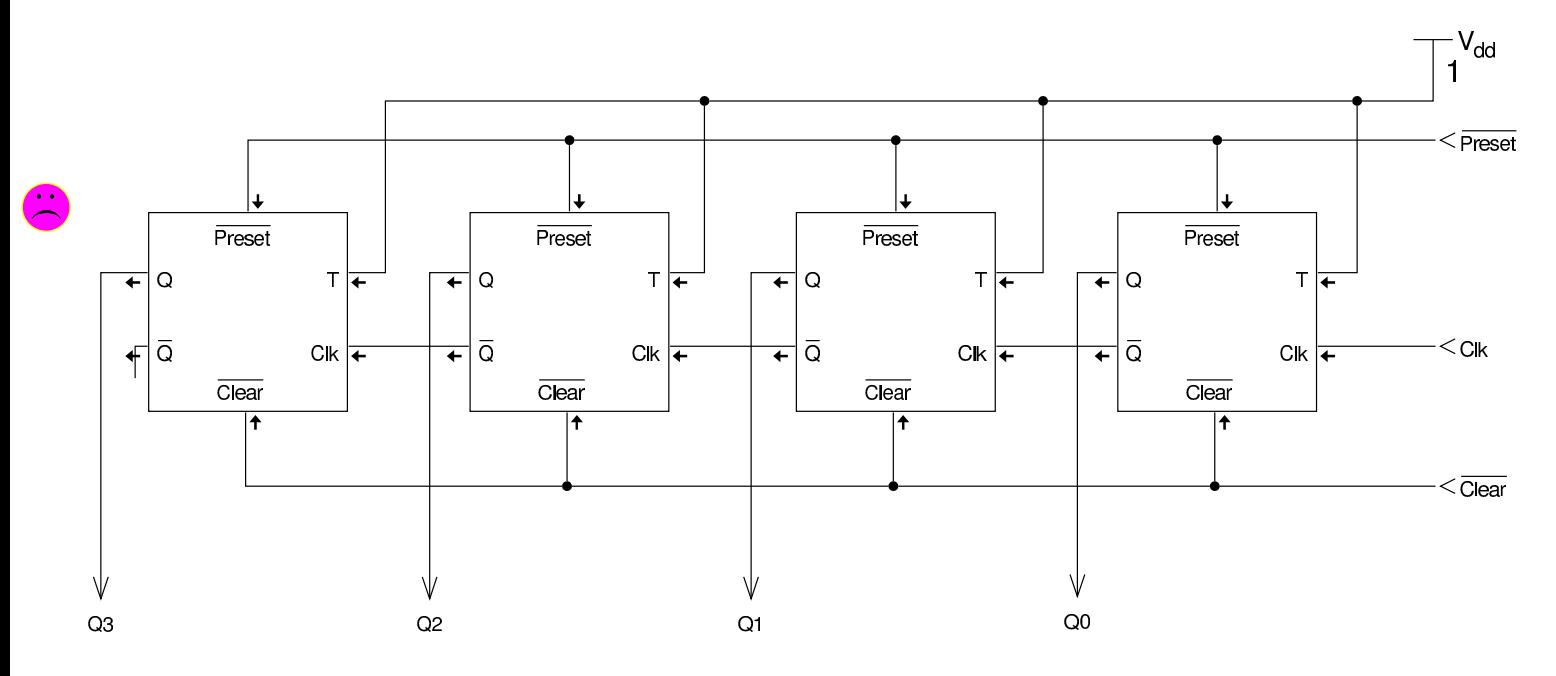

Figura u102.11. Contatore asincrono decrescente a 4 bit: il flipflop su[ccessivo è pilotato dall'uscita](http://www.youtube.com/watch?v=fvhina5QEnI) *Q* de[l flip-flop pre](http://www.youtube.com/watch?v=fvhina5QEnI)cedente. Video: http://www.youtube.com/watch?v=fvhina5QEnI.

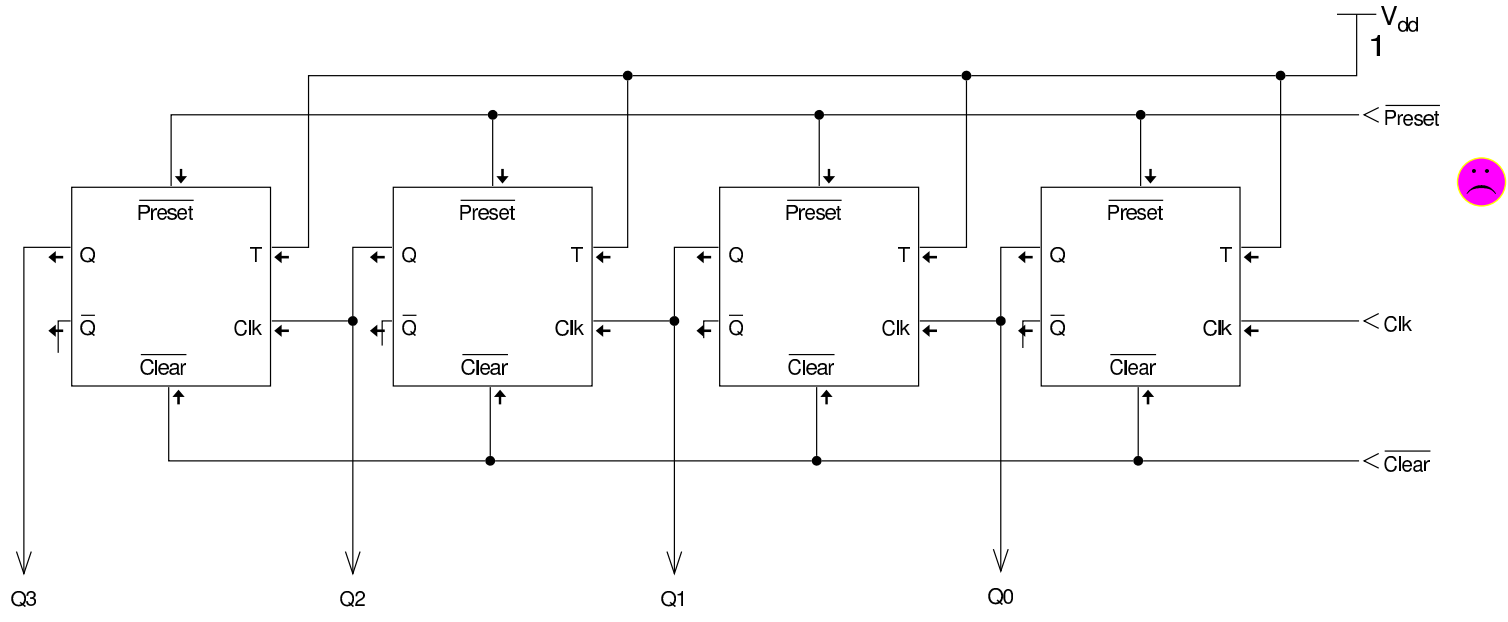

Il difetto dei contatori asincroni sta nel fatto che le oscillazioni delle uscite successive sono leggermente in ritardo rispetto a quelle delle uscite antecedenti. Questo problema si accentua al crescere del rango del registro, perché i ritardi di accumulano a ogni passaggio, da un flip-flop al successivo.

### <span id="page-1830-0"></span>Contatori sincroni con flip-flop T

I contatori sincroni possono essere costruiti con flip-flop T, ma in modo differente da quanto descritto nella sezione precedente; tuttavia, quando si modificano questi contatori per consentire l'acquisizione di un valore binario di partenza, è necessaria una costruzione basata su flip-flop D.

Figura u102.12. Contatore sincrono crescente a 4 bit: le uscite sono sincrone tra loro, ma inevitabilmente [sono leggermente in](http://www.youtube.com/watch?v=Nh5CzRopNdY) [ritardo rispetto all'impulso di cl](http://www.youtube.com/watch?v=Nh5CzRopNdY)ock. Video: http://www.youtube. com/watch?v=Nh5CzRopNdY.

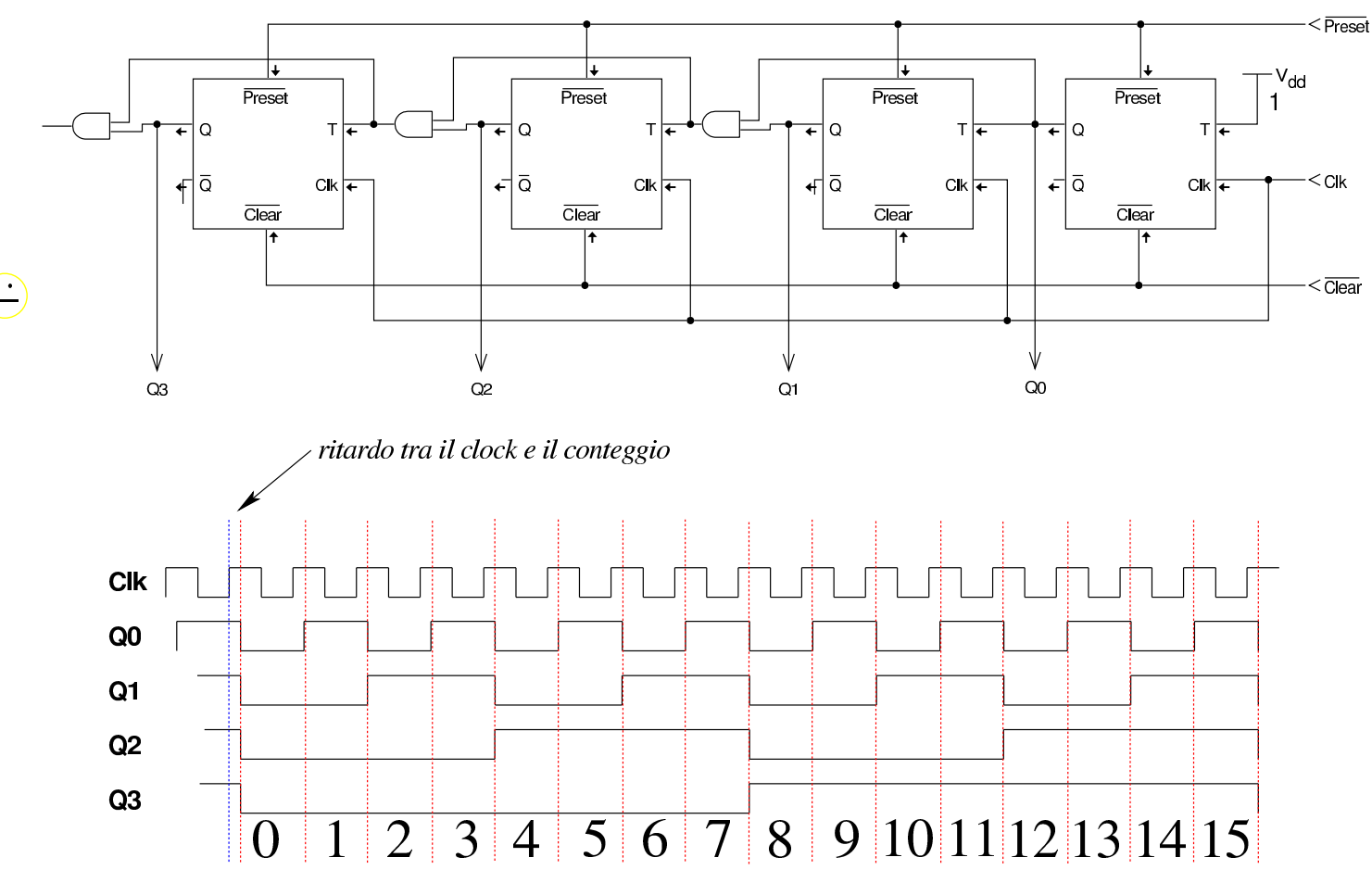

Il contatore sincrono richiede che l'ingresso *T* del primo flip-flop sia sempre attivo. Tuttavia, se si controlla tale ingresso è possibile sospendere il processo di conteggio, senza azzerare il valore raggiunto. Pertanto, si può aggiungere un ingresso di abilitazione, da collegare all'ingresso *T* del primo flip-flop, proprio per controllare il procedere del conteggio.

Figura u102.13. Contatore sincrono crescente a 4 bit con controllo di abilitazione (ingresso *En*).

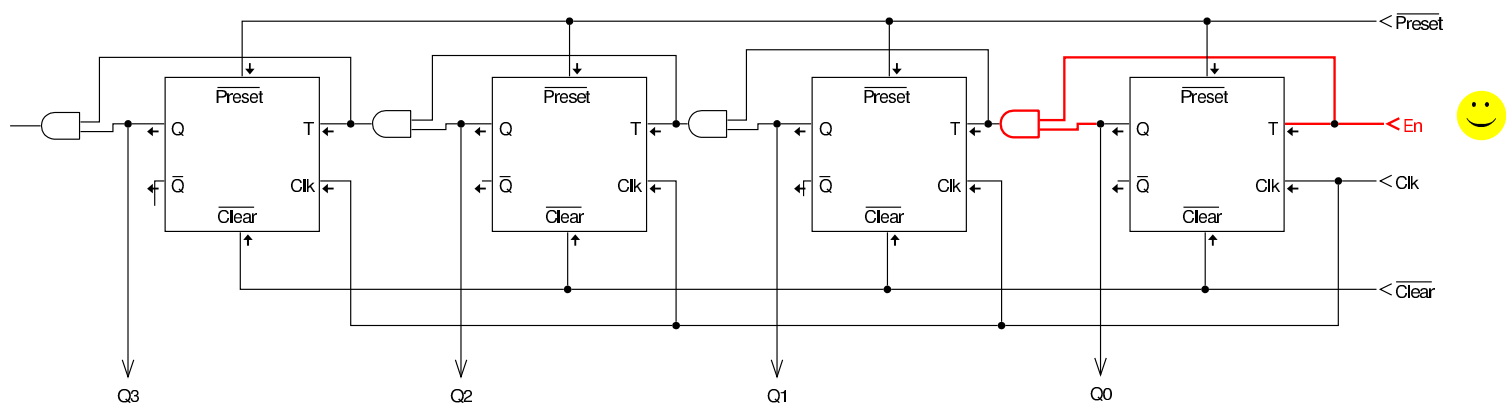

<span id="page-1832-1"></span>La realizzazione di un contatore sincrono decrescente procede in maniera a[naloga, i](#page-1832-1)nvertendo le uscite nella sequenza di flip-flop T.

Figura u102.14. Contatore sincrono decrescente a 4 bit con controllo di abilitazione.

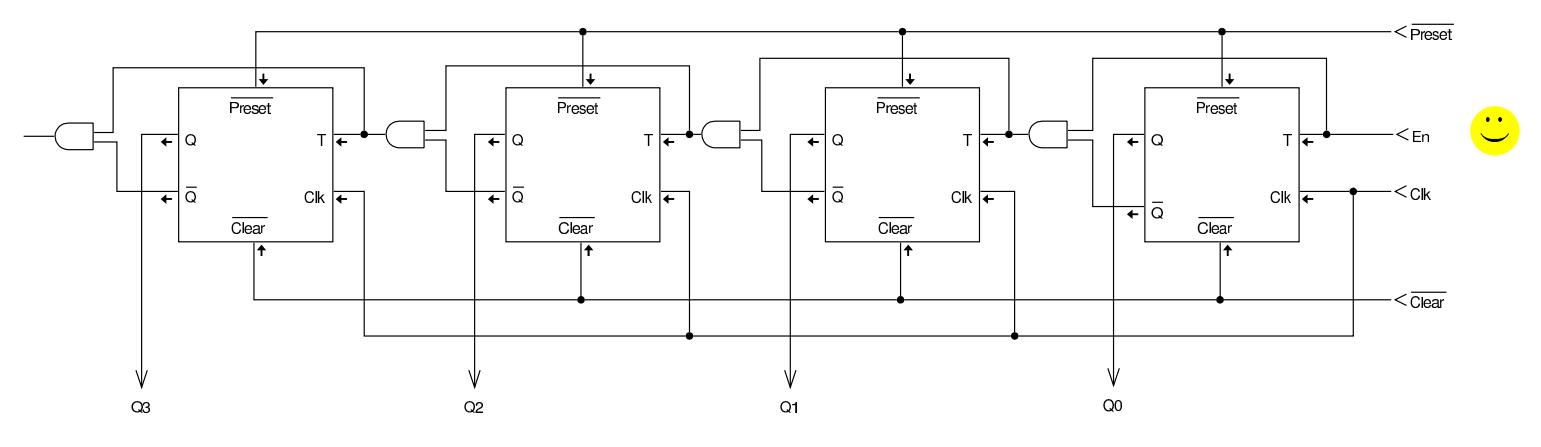

<span id="page-1832-0"></span>Contatori sincroni con flip-flop D

In generale, è più conveniente realizzare dei contatori sincroni attraverso dei flip-flop D, dato che possono poi essere modificati facilmente per consentire il caricamento parallelo di un valore. Nelle figure di questa sezione si mostrano, per ora, solo contatori equivalenti a quelli già apparsi nella sezione precedente.

Figura u102.15. Contatore sincrono crescente a 4 bit con controllo di abilitazione, basato su flip-flop D.

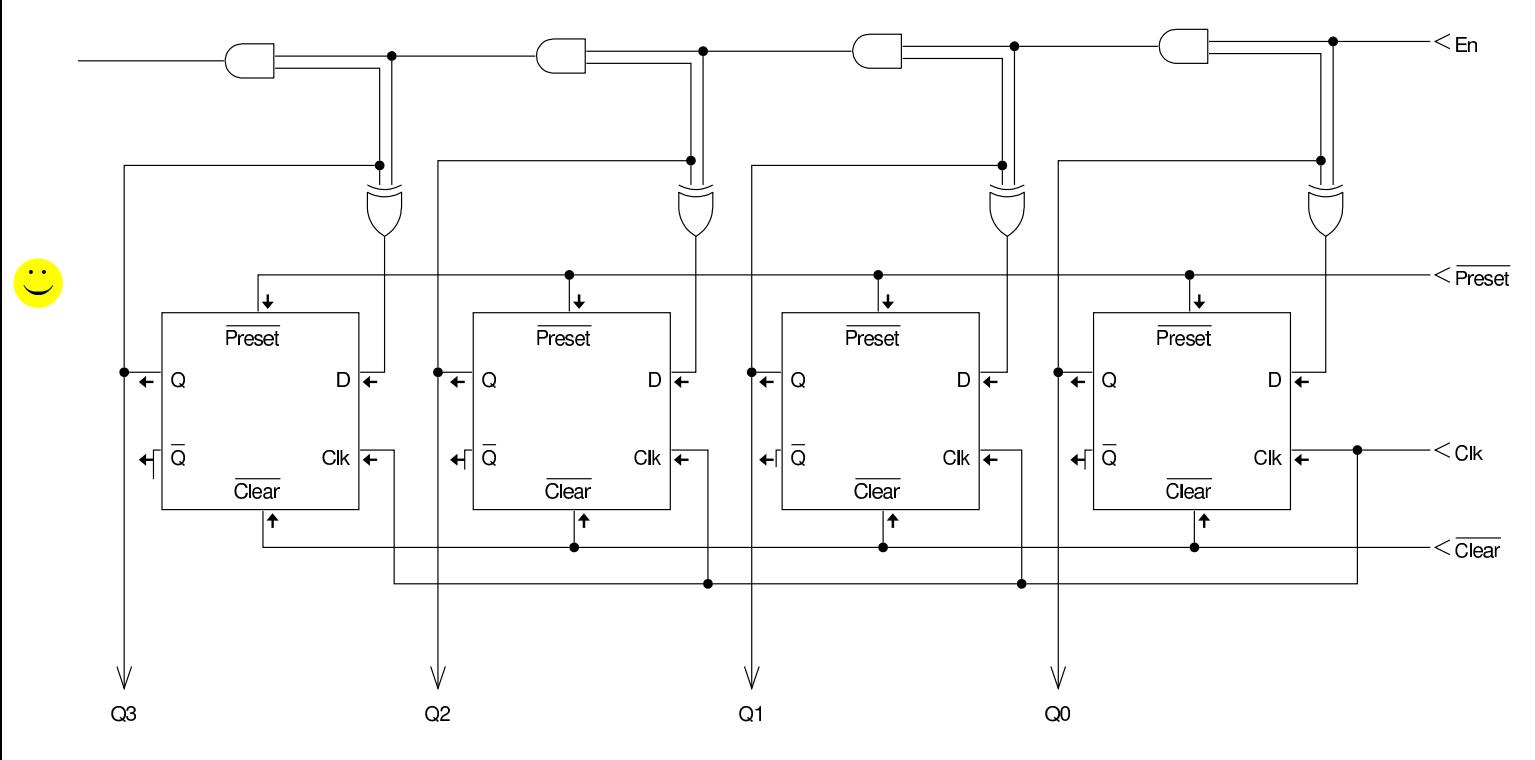

Figura u102.16. Contatore sincrono decrescente a 4 bit con controllo di abilitazione, basato su flip-flop D.

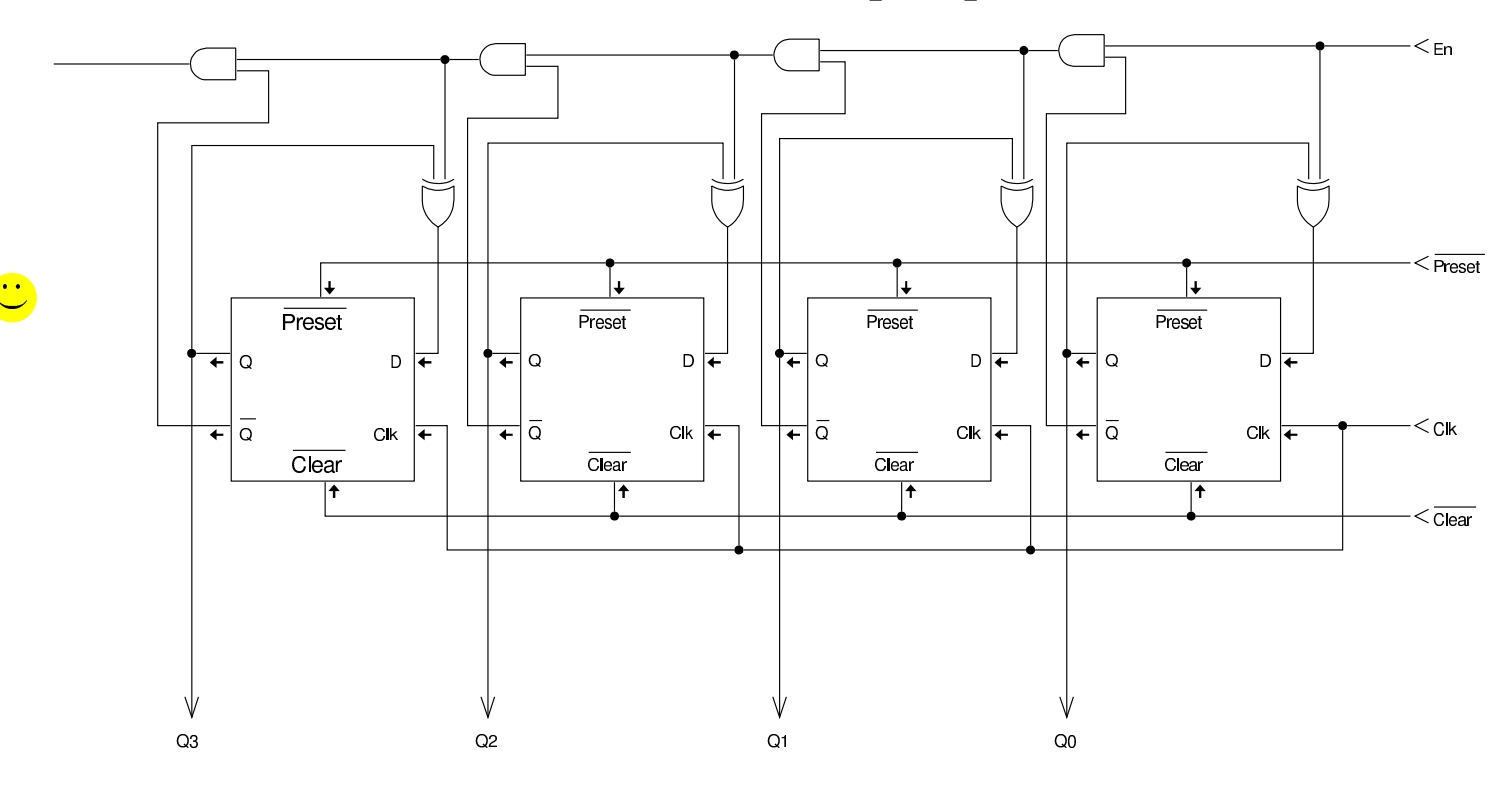

1834

### <span id="page-1834-0"></span>Contatori sincroni con caricamento parallelo

Il contatore è completo solo quando consente anche il caricamento parallelo. Nelle figure di questa sezione si vedono contatori basati su flip-flo[p D che](#page-1834-1) consentono il caricamento parallelo.

«

<span id="page-1834-1"></span>Figura u102.17. Contatore sincrono crescente a 4 bit con caricamento parallelo: l'ingresso *Load* fa sì che il valore contenuto negli ingressi da *I<sup>0</sup>* a *I<sup>3</sup>* venga caricato nei flip-flop; poi, se l'ingresso *En* non è attivo, il valore viene mantenuto tale e quali, altrimenti viene incrementato a ogni impulso di clock.

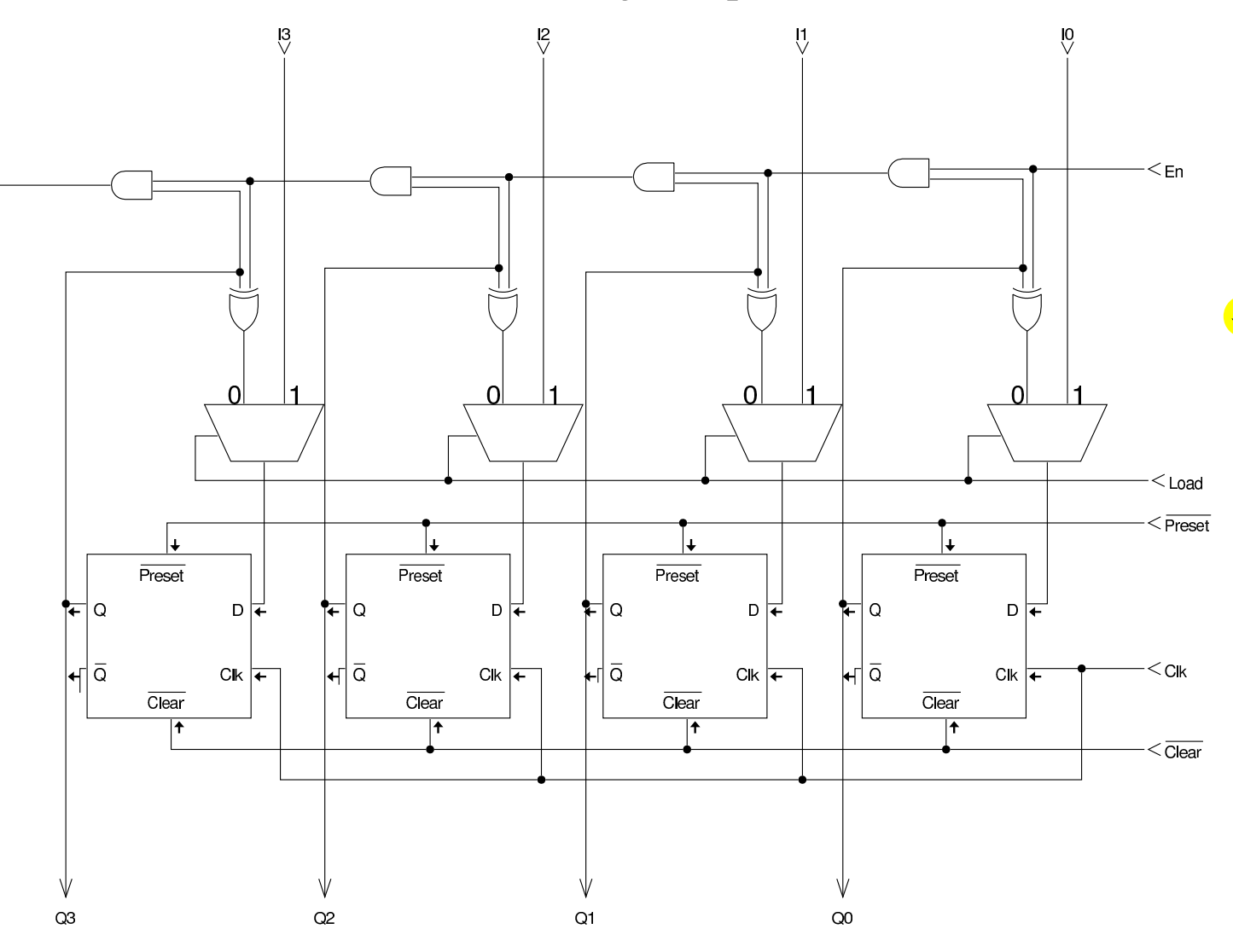

Figura u102.18. Contatore sincrono decrescente a 4 bit con caricamento parallelo: l'ingresso *Load* fa sì che il valore contenuto negli ingressi da *I<sup>0</sup>* a *I<sup>3</sup>* venga caricato nei flip-flop; poi, se l'ingresso *En* non è attivo, il valore viene mantenuto tale e quali, altrimenti viene decrementato a ogni impulso di clock.

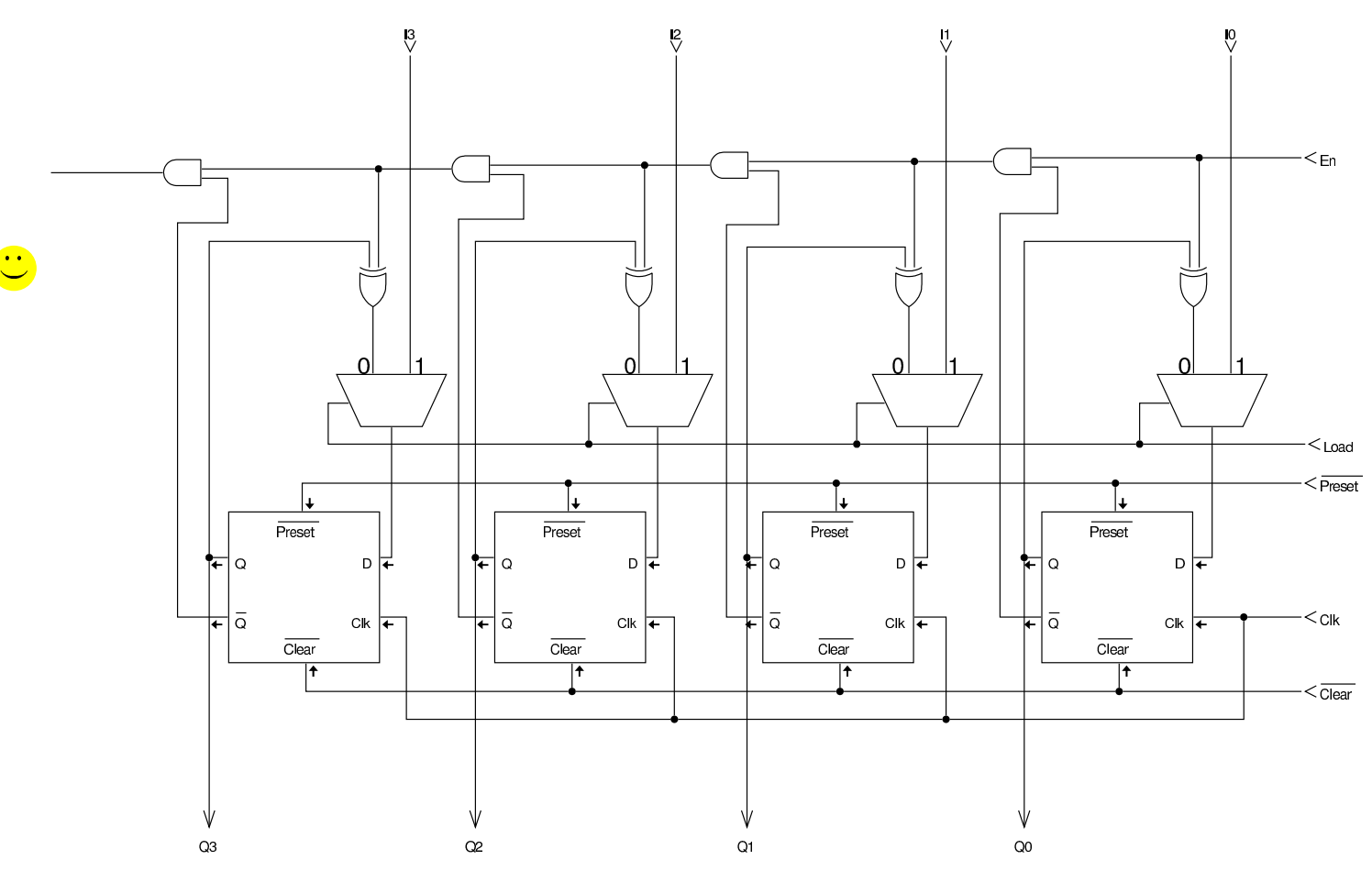
Figura u102.19. Contatore sincrono crescente o decrescente a 4 bit con caricamento parallelo: l'ingresso *f* consente di selezionare il funzionamento in qualità di contatore crescente o decrescente.

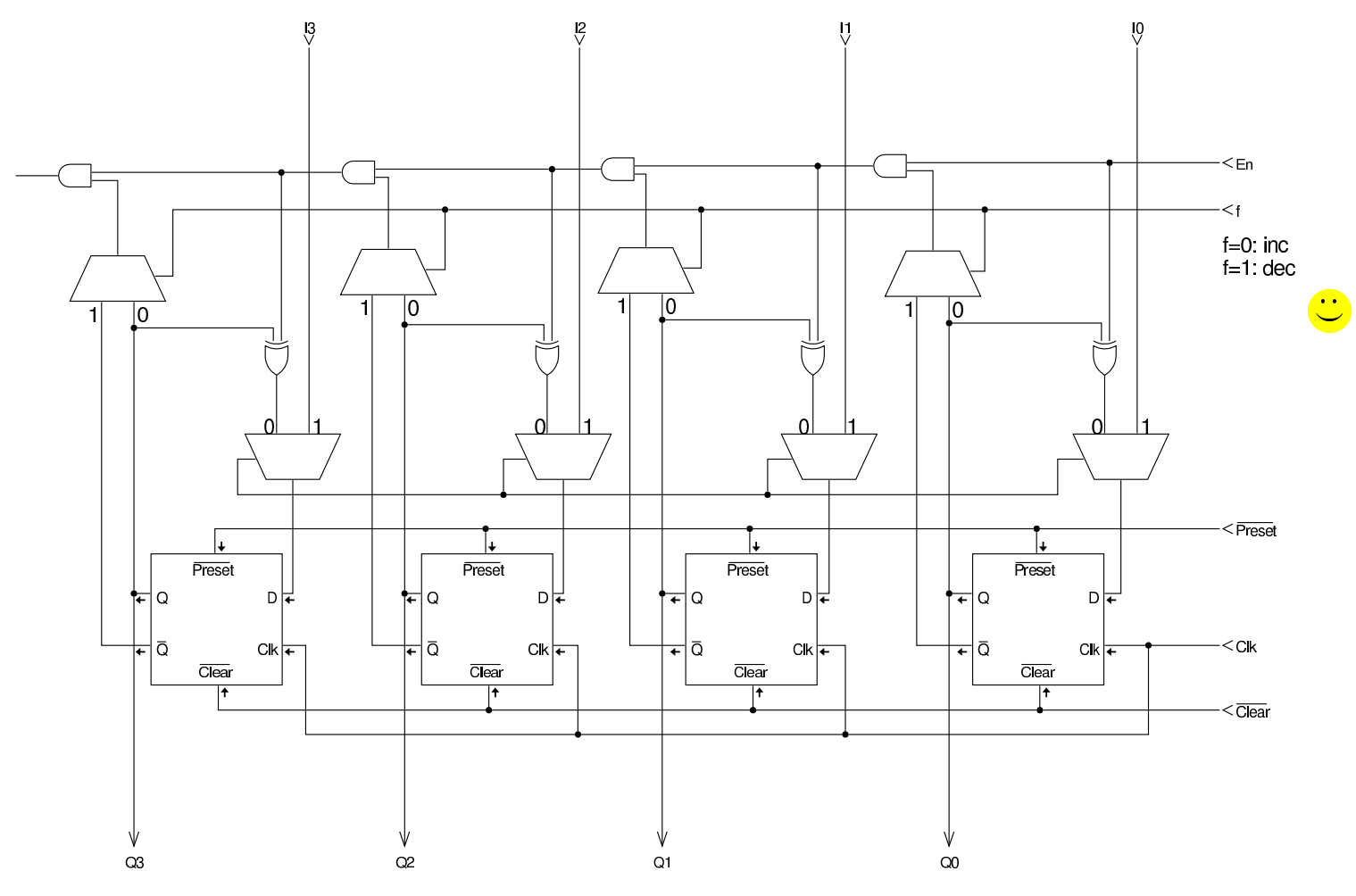

#### 

# Bus e unità di controllo

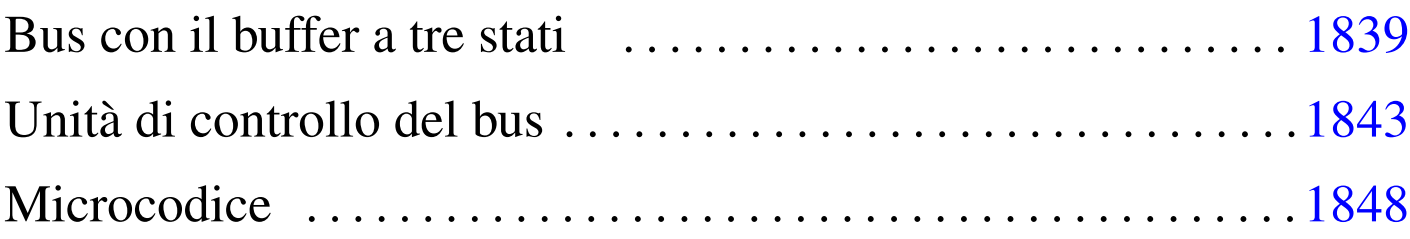

Registri e circuiti combinatori vengono spesso raggruppati condividendo un certo insieme di connessioni (fili). Questo insieme di connessioni costituisce quello che è noto come *bus*. Un bus nel quale diversi componenti hanno facoltà di scrivere e di leggere è solitamente un «bus dati», perché serve allo scambio di informazioni tra questi componenti; tuttavia, va osservato che solo un componente alla volta può scrivere, mentre non ci sono limitazioni per la lettura concorrenziale.

### Bus con il buffer a tre stati

La realizzazione di un bus dati può avvenire con l'ausilio di un multiplatore o di un «buffer a tre stati» (*tri-state buffer*), ovvero un componente che funziona come porta non invertente, ma con un ingresso addizionale, con il quale è possibile abilitare il funzionamento in qualità di porta non invertente (*buffer*), oppure si può isolare completamente l'uscita. Nel disegno seguente si vede a confronto il simbolo del buffer a tre stati con quello che farebbe un interruttore tradizionale:

«

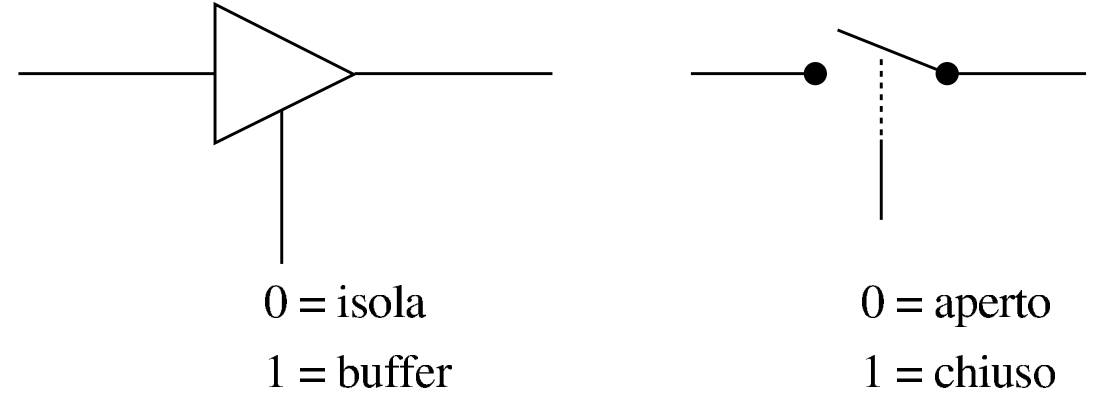

Il buffer a tre stati, oppure il multiplatore, servono quindi per controllare la scrittura nel bus; tra le due opzioni, la scelta del buffer a tre stati è quella più economica e più semplice, perché il multiplatore comporta l'uso di molte porte logiche e, di conseguenza, introduce un ritardo di propagazione maggiore.

Nelle figure successive si vede l'adattamento di un registro semplice, con buffer a tre stati, per il collegamento a un bus; poi si vede come si possono collegare registri o altri componenti così predisposti, distinguendo tra un bus dati e un bus di controllo.

Figura u103.2. Registro semplice adattato per connettersi con un bus dati.

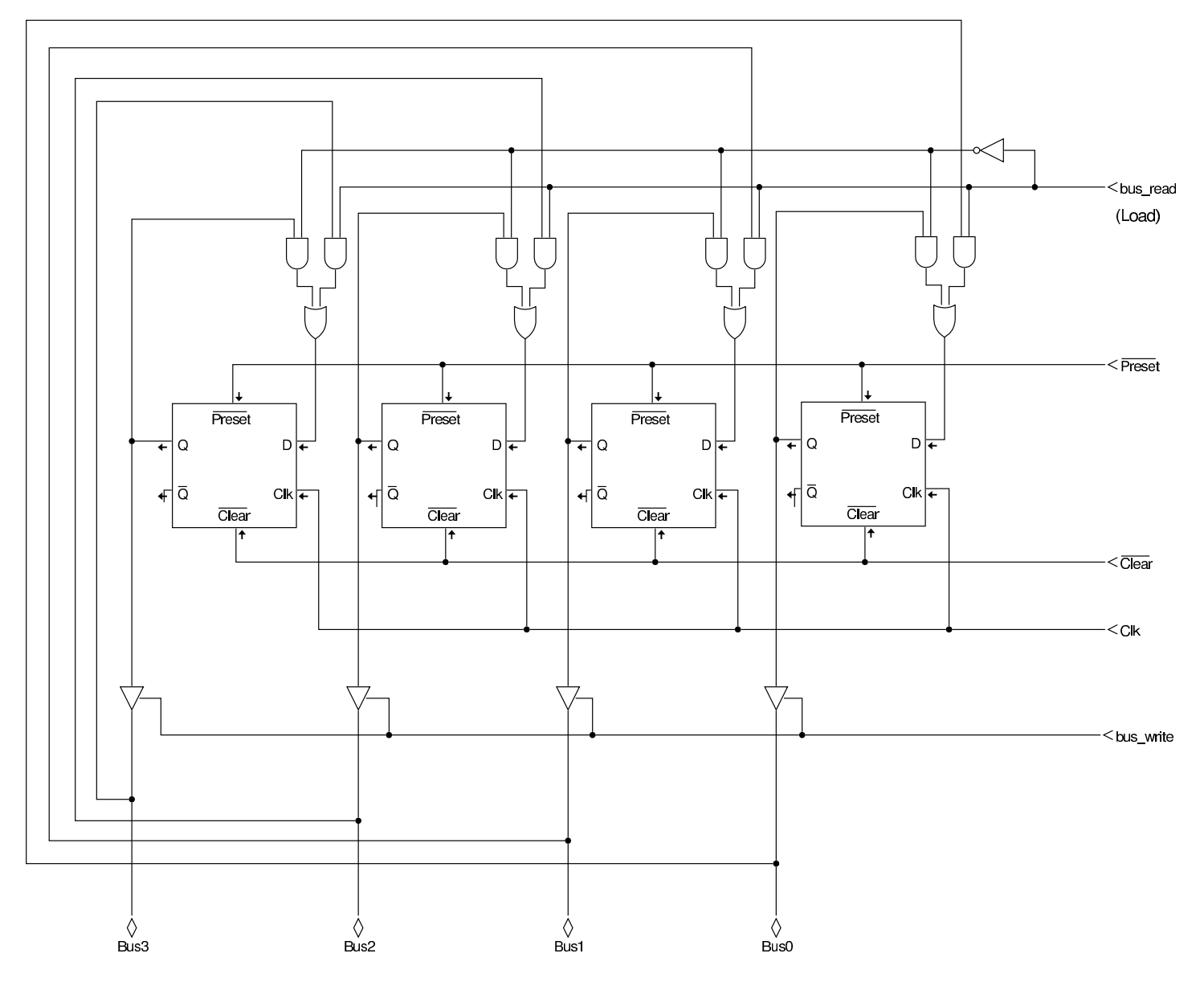

Figura u103.3. Schemi più semplici dell'adattamento di un registro. L'ingresso *bus\_read*, o *br*, richiede al registro il caricamento del valore che si può leggere dal bus, mentre l'ingresso *bus\_write*, o *bw*, concede al registro di immettere i propri dati nel bus.

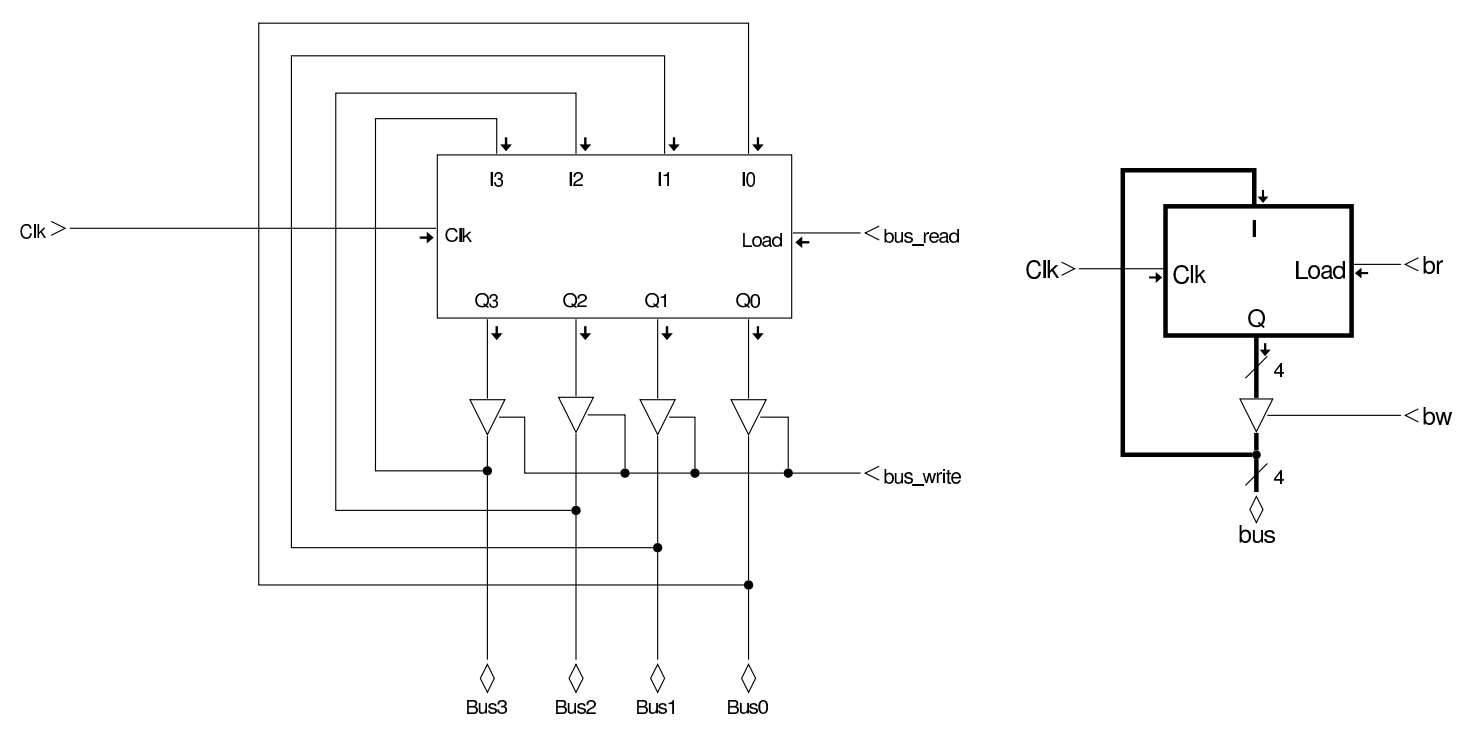

Figura u103.4. Collegamento di più componenti in un bus: gli ingressi che abilitano la lettura dal bus o la scrittura nel bus, assieme ad altri ingressi di controllo eventuali, si collegano a un bus di controllo secondario. Nel secondo disegno si vede un modo alternativo di rappresentare il collegamento al bus di controllo, prelevando un filo alla volta.

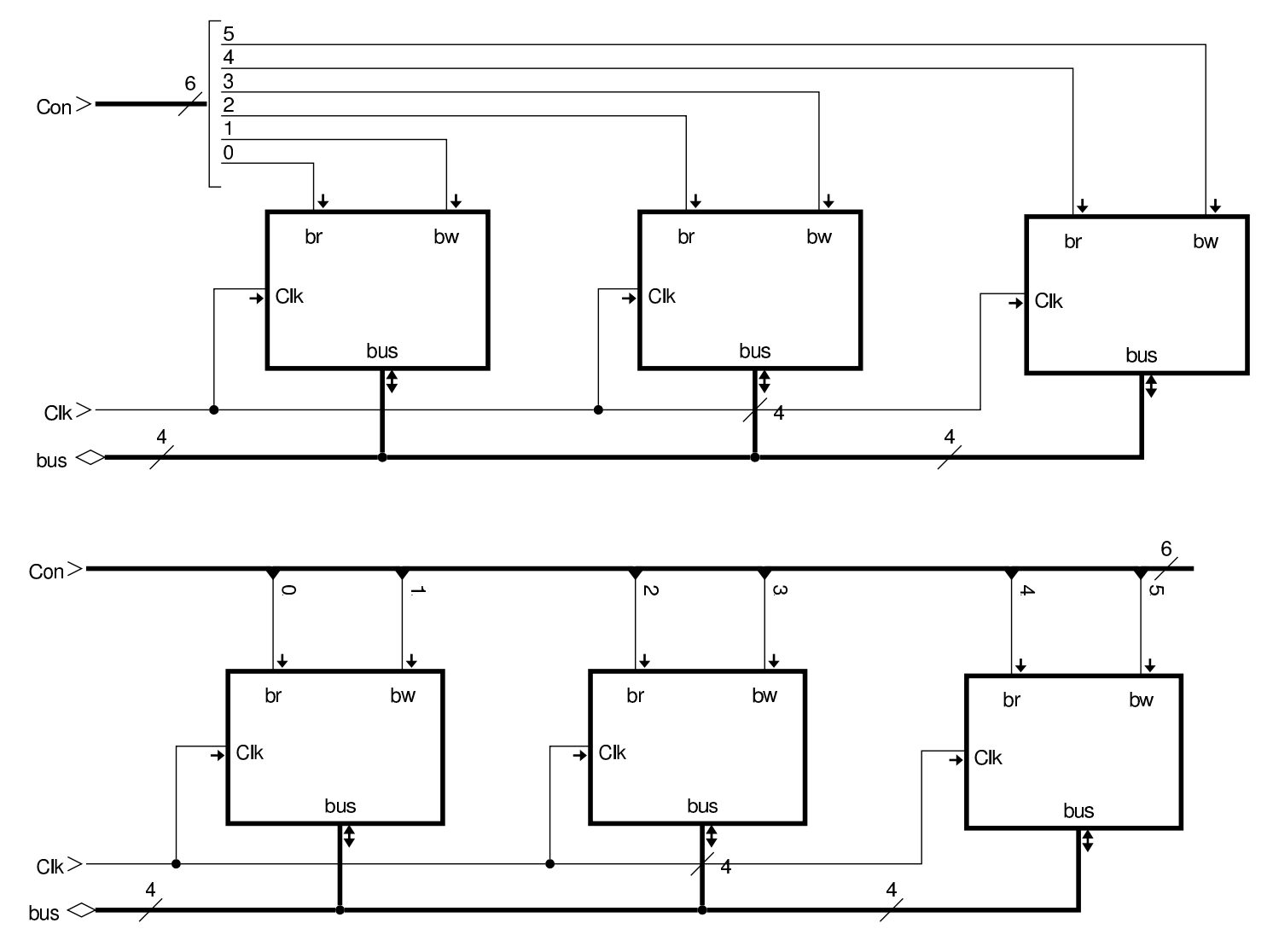

<span id="page-1842-0"></span>Unità di controllo del bus

Per dirigere correttamente l'utilizzo di un bus dati, è necessario un sistema di controllo, attraverso il quale scandire le fasi di ogni procedimento che si intende applicare. Per comprendere il meccanismo si

«

riprende lo schema già apparso in cui tre componenti sono connessi su un bus dati e sono controllati da un bus di controllo; su questi componenti si ipotizzano soltanto operazioni di trasferimento delle informazi[oni.](#page-1843-0)

<span id="page-1843-0"></span>Figura u103.5. Esempio di riferimento con tre componenti che condividono un bus dati.

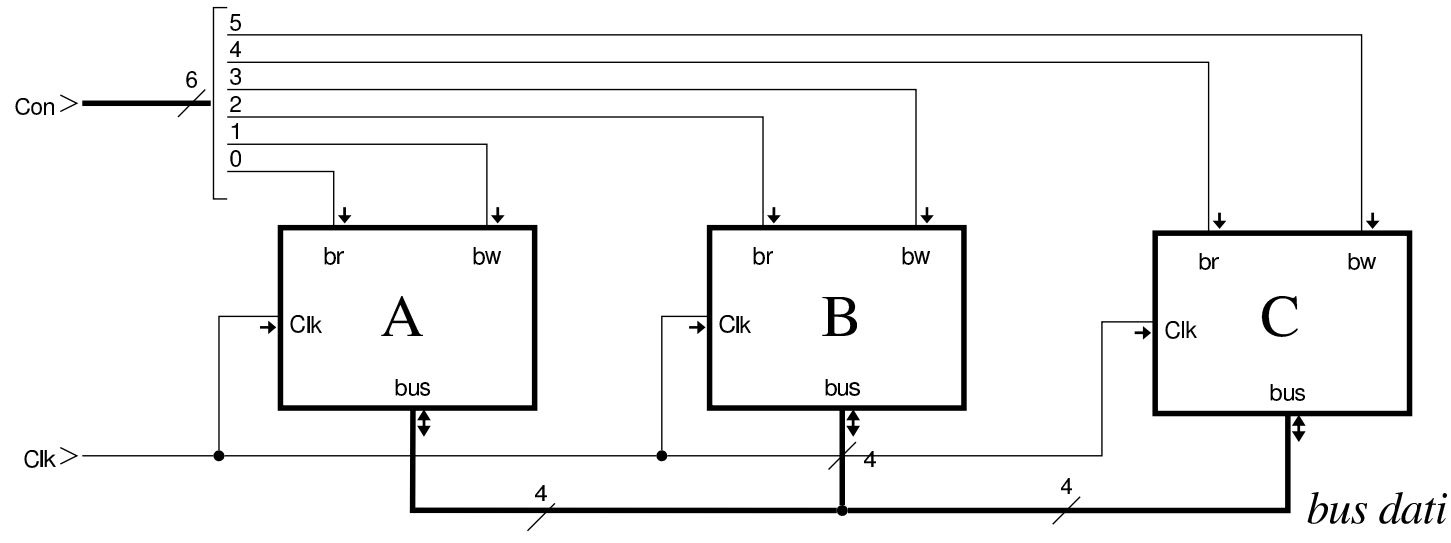

Per scandire le operazioni da svolgere, l'unità di controllo ha bisogno di un contatore. Nella realizzazione circuitale di un'unità di controllo si fa riferimento normalmente a un contatore a scorrimento, il quale può essere realizzato come si vede nella figura successiva. Ciò che è importante e che si evidenzia nel tracciato che appare nella figura, è che le uscite risultino attive a cavallo dell'impulso di clock usato per pilotare i componenti del bus. Per ottenere questo risultato, l'impulso di clock che viene usato dal contatore viene invertito.

Figura u103.6. Contatore a scorrimento, usato per l'unità di controllo del bus di esempio: il segnale di clock viene invertito, in modo tale che le uscite *T<sup>n</sup>* siano attive a cavallo del margi[ne po](http://www.youtube.com/watch?v=vXco4E4SNTo)[sitivo che viene usato dai componenti del bus](http://www.youtube.com/watch?v=vXco4E4SNTo) dati. Video: http:// www.youtube.com/watch?v=vXco4E4SNTo .

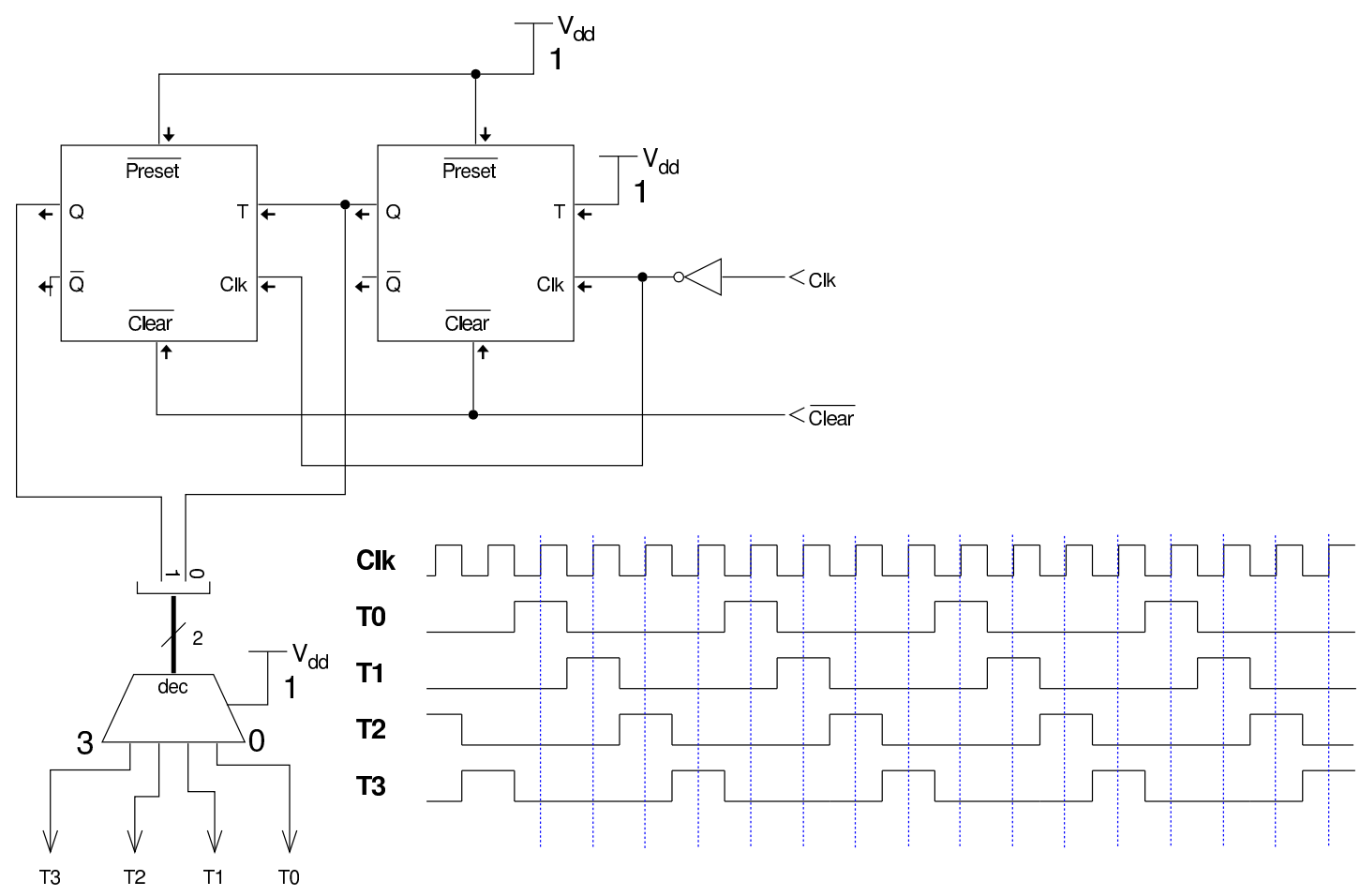

L'unità di controllo, realizzata attraverso circuiti logici, deve mettere assieme un decodificatore della funzione da applicare con le uscite del contatore a scorrimento. Per esempio, seguendo lo schema della figura successiva, si vede che la funzione *f1*, con la quale si vuole copiare il valore del registro *A* nel registro *B* e poi dal registro *B* nel registro *C*, il decodificatore attiva la seconda linea a partire dall'alto (etichettata con *f1*); quindi, attraverso il collegamento di porte AND, si fa in modo di attivare le uscite *Aw* e *Br* nel momento in cui il

contatore a scorrimento ha l'uscita *T<sup>0</sup>* attiva; quindi, analogamente, si fa in modo di attivare le uscite *Bw* e *Cr* nel momento in cui il contatore a scorrimento ha l'uscita *T<sup>1</sup>* attiva. *Aw*, *Br*, e *Bw* e *Cr*, attivate secondo la scansione descritta, vanno ad attivare gli ingressi di lettura-scrittura dei registri rispettivi, consentendo il trasferimento di dati previsto. La realizzazione dell'unità di controllo della figura successiva è estremamente semplificata e il tempo *T<sup>2</sup>* non viene nemmeno utilizzato, comportando quindi un'attesa inutile in quel momento; tuttavia, il tempo *T<sup>3</sup>* serve invece per bloccare il segnale di clock nell'unità di controllo, la quale richiede di essere azzerata per poter recepire un nuovo comando dall'ingresso *f*.

Figura u103.7. Unità di controllo: sono previste solo quattro funzioni molto semplici, per le quali bastano solo due tempi; pertanto il tempo  $T_2$  rimane inutilizzato e il tempo  $T_3$  serve a bloccare l'unità di controllo fino [a quando l'ingresso](http://www.youtube.com/watch?v=r-DZgjy-ya0) *[Run](http://www.youtube.com/watch?v=r-DZgjy-ya0)* [viene azzerato](http://www.youtube.com/watch?v=r-DZgjy-ya0) [e poi ria](http://www.youtube.com/watch?v=r-DZgjy-ya0)ttivato. Video: http://www.youtube.com/watch?v=r-DZ gjy-ya0 .

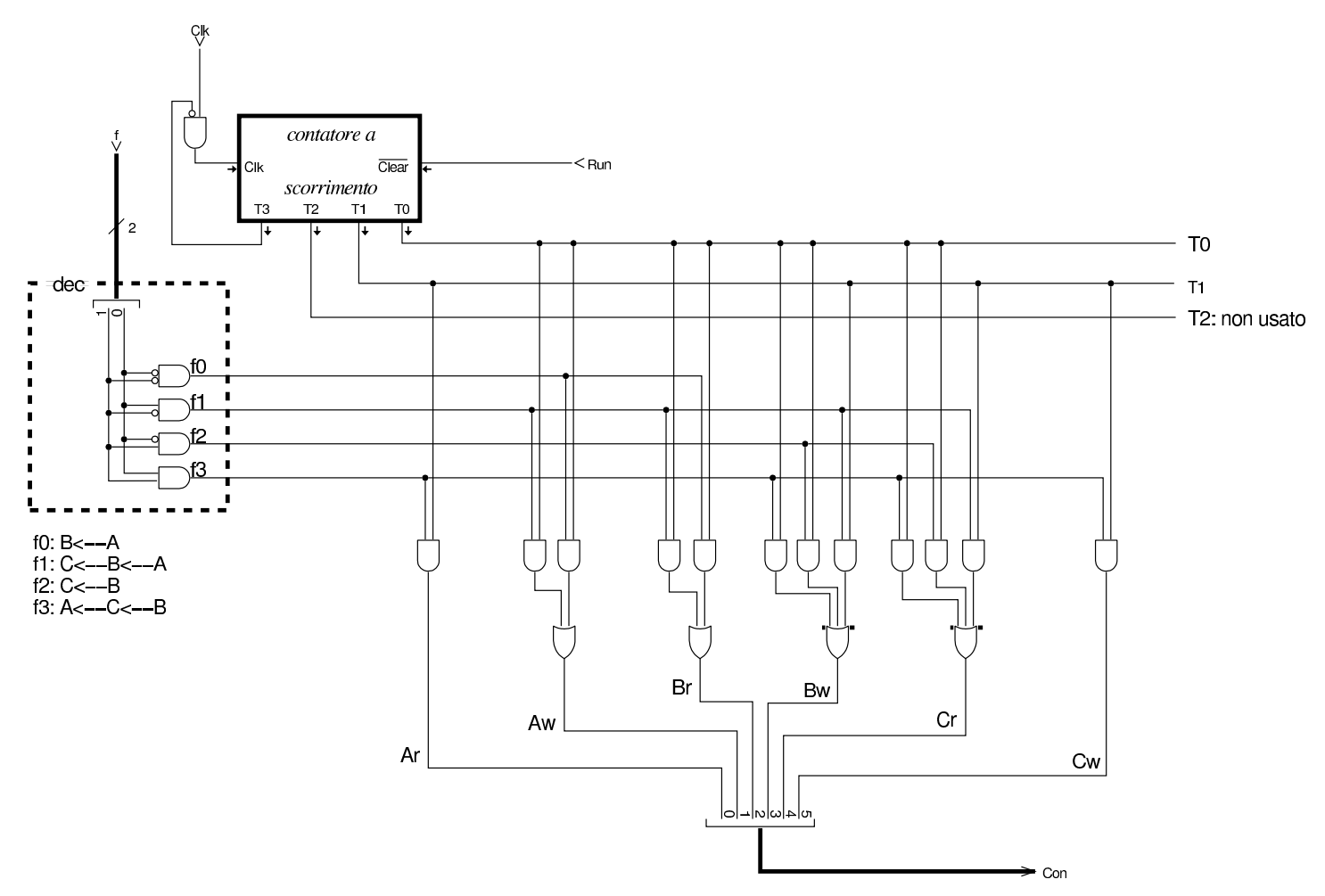

Figura u103.8. Unità d[i controllo connessa ai componenti](http://www.youtube.com/watch?v=kpET2kEcUIo) [che deve pil](http://www.youtube.com/watch?v=kpET2kEcUIo)otare. Video: http://www.youtube.com/watch?v=kp ET2kEcUIo .

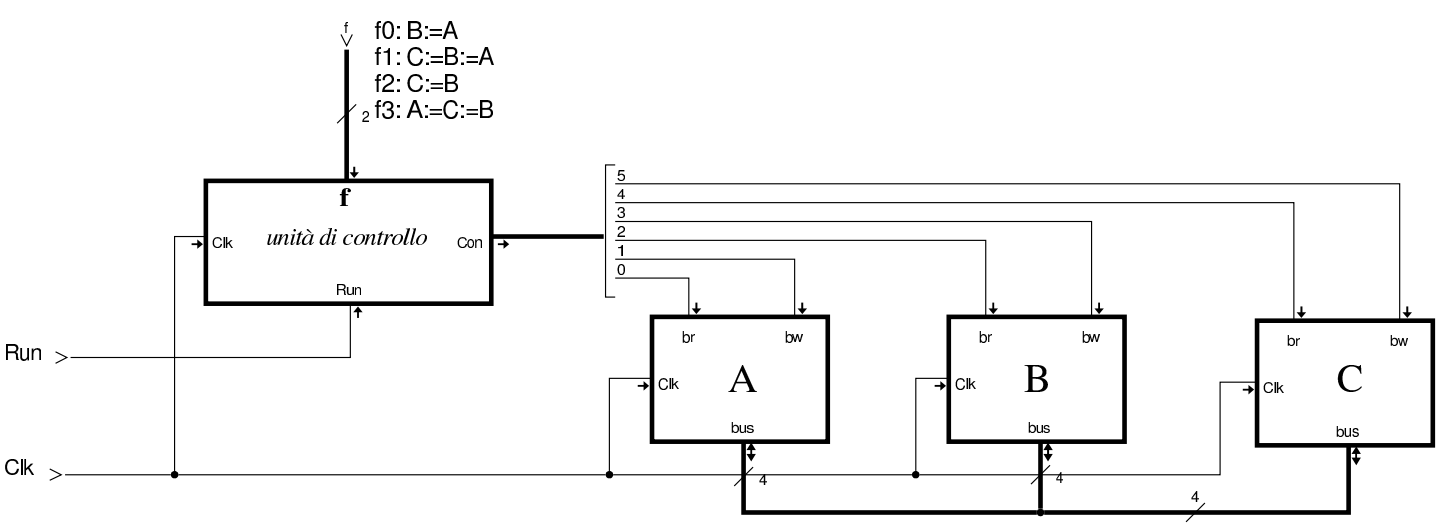

# <span id="page-1847-0"></span>**Microcodice**

«

La realizzazione di un'unità di controllo di un bus dati, sotto forma di circuito logico, può risultare in un lavoro estremamente complesso. Per questa ragione, si utilizza solitamente una memoria ROM (in sola lettura), suddivisa in due parti: *mappa* e *microcodice*. Le due parti della memoria ROM vanno viste come due tabelle: la prima traduce la funzione desiderata in un indirizzo che punta alla seconda, dove inizia il codice che descrive i vari passaggi da eseguire. Si osservi la figura successiva, dove a sinistra c'è lo schema dell'unità di controllo e a destra c'è lo schema del contatore utilizzato all'interno della stessa.

Figura u103.9. Unità di controllo realizzata attraverso memorie ROM: a sinistra lo schema a blocchi dell'unità, a destra la scomposizione del contatore a quattro bit (un semplice contatore incrementante, con po[ssibilità di caricare un valore, ba](http://www.youtube.com/watch?v=mBGhNP3Uujs)[sato su flip-flop](http://www.youtube.com/watch?v=mBGhNP3Uujs) D). Video: http://www.youtube.com/watch?v= mBGhNP3Uujs .

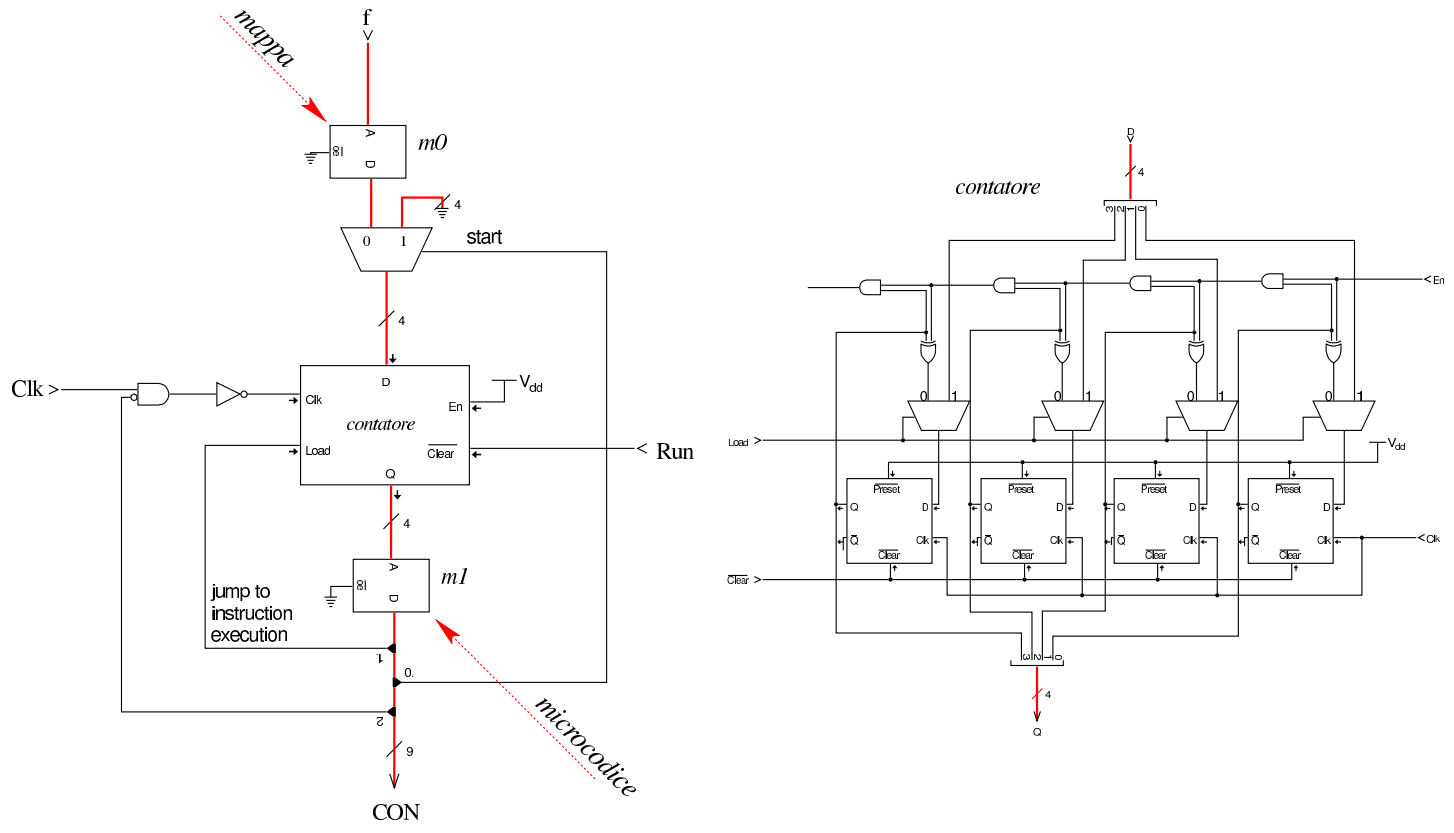

Le due memorie ROM sono denominate, rispettivamente, *m0* ed *m1*. Nella figura successiva si vede il contenuto delle due memorie, rappresentato in forma tabellare, mettendo in corrispondenza l'indirizzo in ingresso della memoria (ingresso *A*) e il contenuto che viene rappresentato nell'uscita (*D*). La memoria *m0* di questi esempi utilizza solo due bit per gli indirizzi, i quali corrispondono alla funzione richiesta all'unità di controllo; in uscita, la stessa memoria, produce un valore a quattro bit che rappresenta, a sua volta, un indirizzo per la memoria *m1*.

Figura u103.10. Contenuto e collegamento tra le memorie ROM *m0* e *m1* che compongono il microcodice.

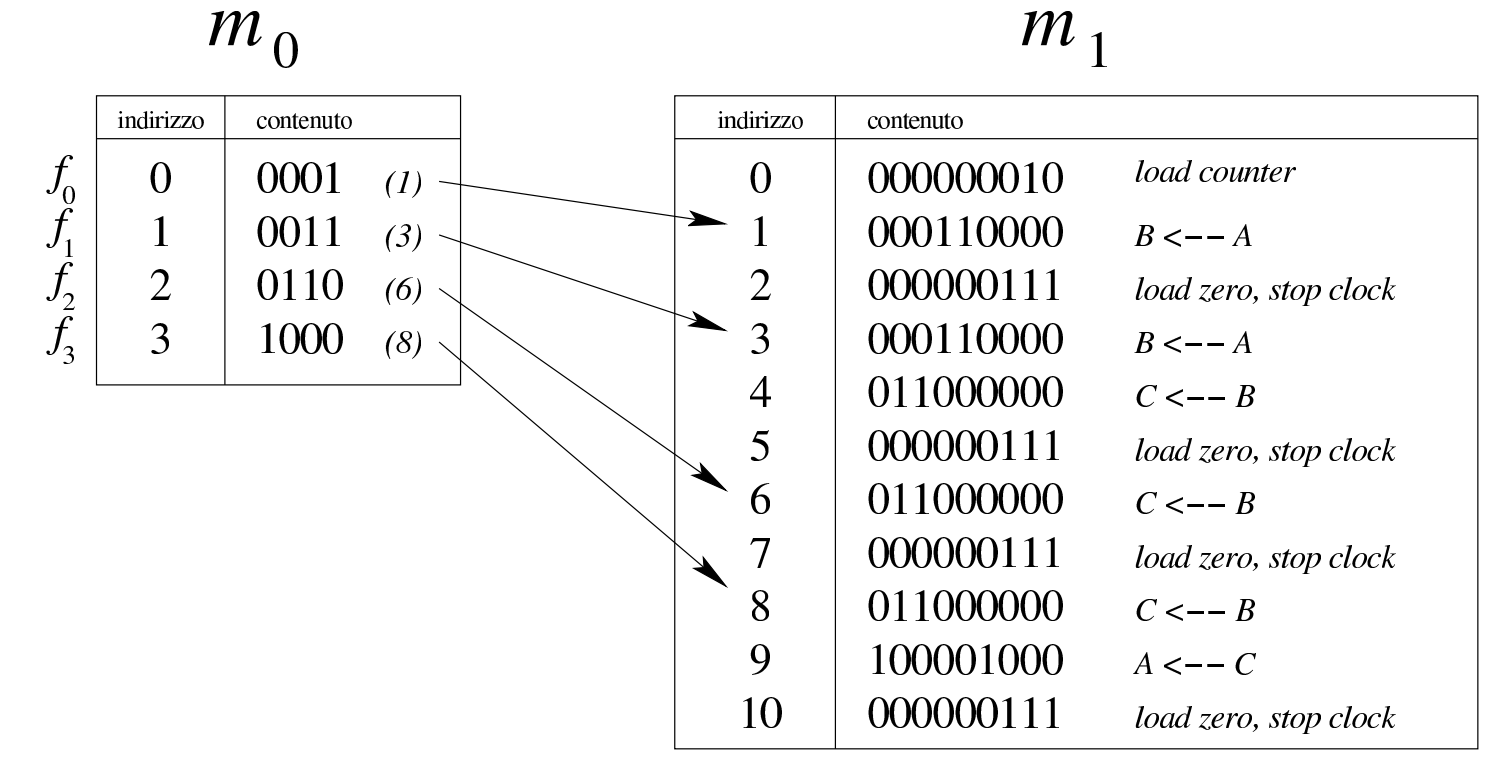

L'uscita della memoria *m0* viene inviata a un contatore; l'uscita del contatore serve ad accedere alla memoria *m1*; l'uscita della memoria *m1* è ciò che serve per controllare il bus, con l'aggiunta di qualche linea per controllare la stessa unità. Per comprendere cosa succede, vengono scanditi i vari passaggi nell'elenco successivo, ipotizzando che sia richiesta la funzione *f1*.

1. All'avvio l'ingresso *Run* è a zero, cosa che comporta l'azzeramento del contatore. Così facendo, dalla memoria *m1* viene selezionato l'indirizzo zero, dal quale si ottiene il valore  $000000010_2$ . Il bit attivo, di questo valore, viene usato per richiedere al contatore il caricamento dell'indirizzo che riceve in ingresso, proveniente dalla memoria *m0*, la quale lo produce in base alla funzione richiesta all'unità di controllo.

- 2. Attivando l'ingresso *Run*, appena si presenta una variazione negativa del valore di *Clk* (l'ingresso *Clk* è invertito per questo) il contatore carica l'indirizzo proveniente dalla memoria *m0* (00112) e lo riproduce nell'ingresso della memoria *m1*, dalla quale si ottiene il valore 000110000<sub>2</sub>, corrispondenti alla richiesta di trasferire il contenuto di *A* in *B*.
- 3. Si presenta un'altra variazione negativa del valore di *Clk* e il contatore viene incrementato di un'unità, selezionando da *m1* l'indirizzo  $0100<sub>2</sub>$ , con il quale la memoria  $m1$  produce il valore 011000000<sub>2</sub>, corrispondenti alla richiesta di trasferire il contenuto di *B* in *C*.
- 4. Si presenta un'altra variazione negativa del valore di *Clk* e il contatore viene incrementato di un'unità, selezionando da *m1* l'indirizzo 01012, con il quale la memoria *m1* produce il valore 0000001112, corrispondenti alla richiesta di: fornire in ingresso al contatore il valore zero, caricare il contatore (con il valore zero), bloccare l'ingresso *Clk*.

A questo punto il ciclo di esecuzione di una funzione è terminato e, per eseguirne un'altra, dopo aver fornito il valore corrispondente alla nuova funzione occorre disattivare e riattivare l'ingresso *Run*.

Figura u103.11. Collegamento dell'unità di controllo ai componenti del bus dati: le prime tre linee del bus di controllo sono utilizzate dall'unità stessa e non servono a pilotare i moduli del bus dati.

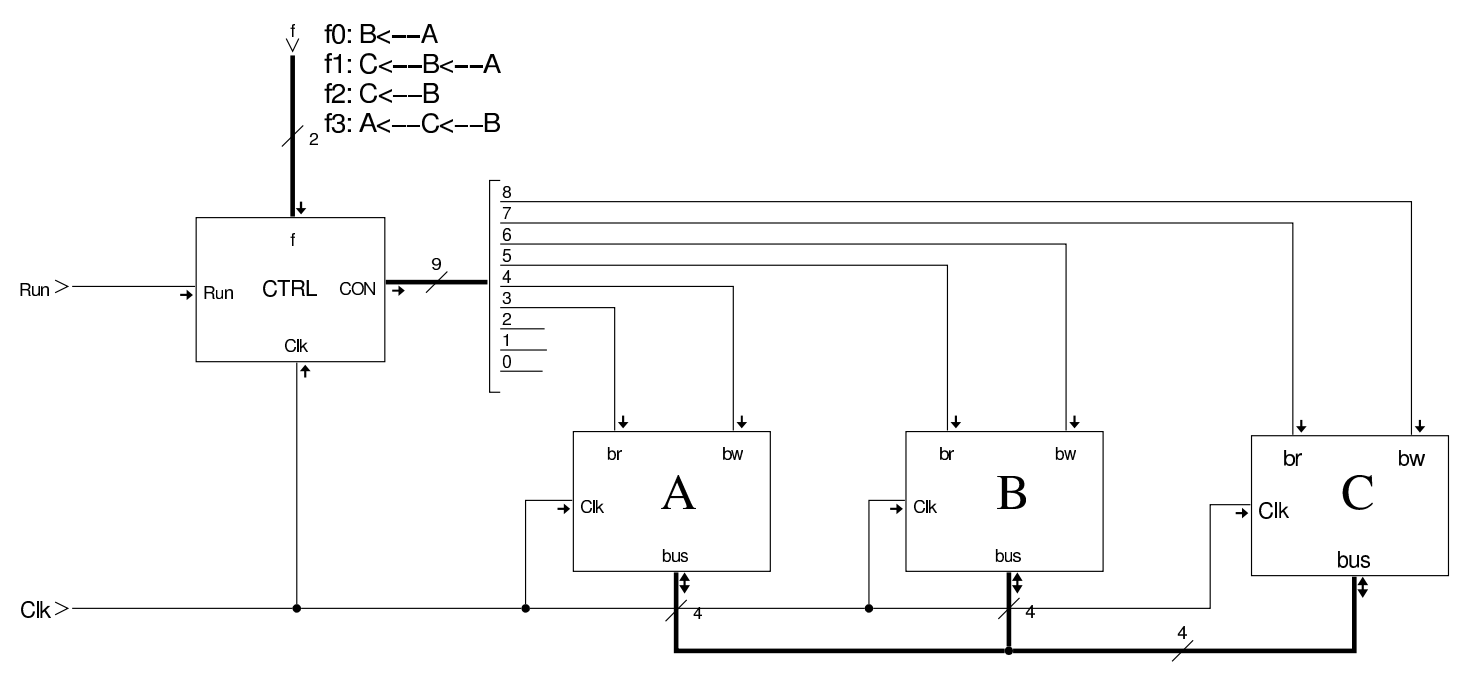

Ciò che si scrive nelle memorie ROM che compongono l'unità di controllo può essere prodotto con strumenti che ne consentono una rappresentazione simbolica. Tkgate dispone di un compilatore che produce i file-immagine del microcodice, della mappa che consente di raggiungere le istruzioni nel microcodice attraverso la specificazione dei codici operativi, ed eventualmente anche il macrocodice, a partire da un sorgente unico. Il listato successivo mostra un sorgente compatibil[e con l'e](#page-1851-0)sempio di questa sezione.

<span id="page-1851-0"></span>Listato u103.12. Microcodice e codice operativo scritto per Tkgate 2.

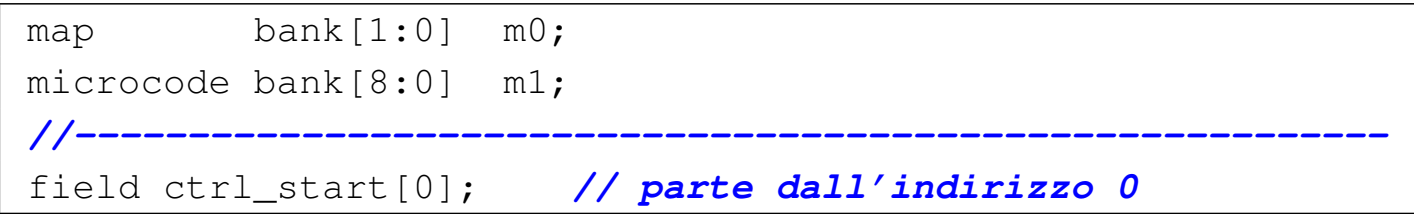

```
|field ctrl_load[1]; // carica l'indirizzo nel contatore.
|field stop[2]; // stop clock.
|field a_br[3]; // A <-- bus
|field a_bw[4]; // A --> bus
|field b_br[5]; // B <-- bus
|field b_bw[6]; // B --> bus
|field c_br[7]; // C <-- bus
|field c_bw[8]; // C --> bus
|//----------------------------------------------------------
|op f0 {
  map f0: 0;+0[7:0]=0;
|};
|op f1 {
 map f1: 1;+0[7:0]=1;
|};
|op f2 {
 map f2: 2;+0[7:0]=2;
|};
|op f3 {
 map f3: 3;
  +0[7:0]=3;
|};
|//----------------------------------------------------------
|begin microcode @ 0
|load:
    | ctrl_load; // CNT <-- TBL[f]
|
|f0:
    | b_br a_bw; // B <-- A
    | ctrl_start ctrl_load stop; // CNT <-- 0
|
```

```
|f1:
    | b_br a_bw; // B <-- A
    | c_br b_bw; // C <-- B
    | ctrl_start ctrl_load stop; // CNT <-- 0
|
|f2:
    | c_br b_bw; // C <-- B
    | ctrl_start ctrl_load stop; // CNT <-- 0
|
|f3:
   | c_br b_bw; // C <-- B
    a br c_bw; // A <-- C
    | ctrl_start ctrl_load stop; // CNT <-- 0
|
|end
```
Il contenuto della memoria che rappresenta la «mappa» è organizzato in «codici operativi». Per la precisione, il codice operativo è l'indirizzo della mappa in cui si trova, a sua volta, l'indirizzo della memoria contenente il codice operativo, da cui inizia l'esecuzione di una certa funzione. Per esempio, il codice operativo della funzione *f<sup>2</sup>* è 2, come si vede nel listato di Tkgate:

```
|op f2 {
  map f2: 2;
  +0[7:0]=2;
|};
```
Viene riproposta la figura che mette a confronto le due memorie, *m0* e *m1*, con l'aggiunta di altri dettagli, a completamento dell'argomento.

#### mappa dei  $m_{0}$  $m<sub>1</sub>$ microcodice codici operativi contenuto indirizzo indirizzo contenuto load:  $f_0$ <br> $f_1$ <br> $f_2$ <br> $f_3$ 0001  $\overline{0}$ 000000010 load counter  $\boldsymbol{0}$  $(I)$  $f0$ :  $\mathbf{1}$ 0011  $\mathbf{1}$ 000110000  $(3)$  $B < - - A$  $\overline{2}$  $\overline{2}$ 000000111 0110  $(6)$ load zero, stop clock  $f1$ :  $\overline{3}$  $\overline{3}$ 1000 000110000  $(8)$  $B \leq -A$  $\overline{4}$ 011000000  $C \lt -B$  $\overline{5}$  $f2$ 000000111 load zero, stop clock 6 011000000  $C < -B$  $£3:$  $\overline{7}$ 000000111 load zero, stop clock 8 011000000  $C < -B$ 9 100001000  $A \leftarrow -C$ 000000111 10 load zero, stop clock

#### Figura u103.14. Mappa e microcodice.

#### 

# Tkgate

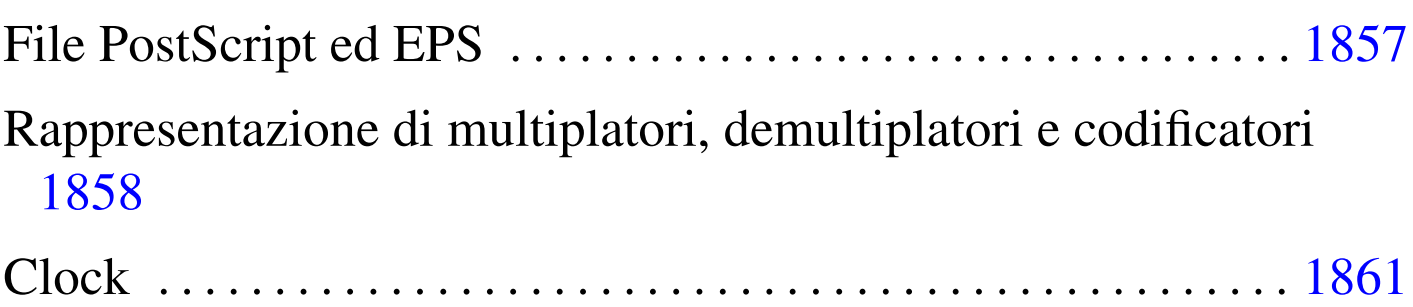

<span id="page-1856-0"></span>Tkgate<sup>1</sup> (*http://www.tkgate.org* ) è un programma per il disegno assistito (CAD) di circuiti logici, con la possibilità di utilizzare un simulatore, per il quale è possibile costruire anche dei moduli in grado di interfacciarsi con il sistema operativo ospitante.

La versione più recente di Tkgate è incompleta; tuttavia è migliore rispetto a quella ritenuta stabile. In questa sezione si annotano solo alcuni accorgimenti per poter utilizzare proficuamente la versione 2.0-b10 (beta) di Tkgate, nonostante i piccoli difetti che presenta. Va comunque osservato che la versione 2.0-b*n* di Tkgate va compilata personalmente, dato che difficilmente si può trovare un pacchetto pronto per la propria distribuzione; per la compilazione occorre installare nel sistema i sorgenti delle librerie Tcl/Tk 8.5.

# File PostScript ed EPS

I disegni realizzati attraverso Tkgate possono essere «stampati» producendo file PostScript o EPS (a seconda delle opzioni selezionate in fase di stampa). I file PostScript o EPS generati da Tkgate 2.0-b10 hanno un difetto importante che impedisce loro di essere gestiti da Ghostscript. Si osservi l'estratto seguente di codice PostScript/EPS:

«

```
|/Courier-Latin1 /Courier findfont defLatin1
|/Courier-Bold-Latin1 /Courier-Bold findfont defLatin1
|/Courier-Italic-Latin1 /Courier-Italic findfont defLatin1
|/Courier-BoldItalic-Latin1 /Courier-BoldItalic findfont defLatin1
|/Helvetica-Latin1 /Helvetica findfont defLatin1
|/Helvetica-Bold-Latin1 /Helvetica-Bold findfont defLatin1
|/Helvetica-Oblique-Latin1 /Helvetica-Oblique findfont defLatin1
```
Le righe evidenziate in nero provocano un errore irreversibile per Ghostscript, ma è sufficiente commentarle senza per questo impoverire il risultato tipografico del file:

```
|/Courier-Latin1 /Courier findfont defLatin1
|/Courier-Bold-Latin1 /Courier-Bold findfont defLatin1
|%/Courier-Italic-Latin1 /Courier-Italic findfont defLatin1
|%/Courier-BoldItalic-Latin1 /Courier-BoldItalic findfont defLatin1
|/Helvetica-Latin1 /Helvetica findfont defLatin1
|/Helvetica-Bold-Latin1 /Helvetica-Bold findfont defLatin1
|/Helvetica-Oblique-Latin1 /Helvetica-Oblique findfont defLatin1
```
Per correggere questi file con l'aiuto di uno script, si può usare SED (sezione 23.5) con un comando come quello seguente:

```
$ cat file.ps←-
,→ | sed "s/^\/Courier-Italic/%\/Courier-Italic/g"←-
,→ | sed "s/^\/Courier-BoldItalic/%\/Courier-BoldItalic/g"←-
      ,→ > fix.ps [Invio ]
```
<span id="page-1857-0"></span>Rappresentazione di multiplatori, demultiplatori e codificatori

«

I componenti del tipo multiplatori e simili, hanno dei terminali numerati, per sapere in che ordine sono disposti. Tkgate consente di invertire l'ordine, rispetto a quello predefinito (da sinistra a destra); tuttavia, nella rappresentazione stampata (file PostScript o EPS), questi componenti vengono mostrati sempre come se l'ordine dei terminali fosse quello predefinito. Va osservato che questo problema esiste comunque anche nella versione stabile di Tkgate.

Per risolvere il problema della stampa, conviene annotare con dei commenti l'ordine dei terminali del multiplatore e degli altri componenti simili, poi è opportuno sopprimere il codice PostScript responsabile di questo errore.

Nel file PostScript o EPS, ogni componente ha una sua «funzione», dichiarata nel preambolo. L'estratto seguente mostra le funzioni di multiplatore e componenti analoghi, dove è stato commentato il codice responsabile della rappresentazione errata dell'ordine dei terminali:

```
|/mux {
   dup /mrot exch def
   startgate
   8 rfont
   -29.5 15.5 moveto
   | 29.5 15.5 lineto
   | 16.5 -12.5 lineto
   -16.5 -12.5 lineto
   closepath stroke
| dup % n n
   | 1 add 58 exch div % n d1
   | 2 copy mul % n d1 dn
   mrot -90 eq mrot -180 eq or {
|% 3 -1 roll 1 sub 50 string cvs exch (0) exch % d1 (n) (0) dn
|% -29 add 7 rCT % d1
|% exch -29 add 7 rCT
   | } {
|% 3 -1 roll 1 sub 50 string cvs exch % d1 (n) dn
|% -29 add 7 rCT % d1
|% (0) exch -29 add 7 rCT
    | } ifelse
   grestore
```

```
|} def
|...
|/demux {
   startgate
   8 rfont
    | (demux) 0 5 rCT
   -16.5 12.5 moveto
   | 16.5 12.5 lineto
   | 29.5 -15.5 lineto
   -29.5 -15.5 lineto
   closepath stroke
| dup % n n
   | 1 add 58 exch div % n d1
   | 2 copy mul % n d1 dn
|% 3 -1 roll 1 sub 50 string cvs exch % d1 (n) dn
 |% -29 add -12 rCT % d1
|% (0) exch -29 add -12 rCT
   | grestore
|} def
|...
|/decoder {
   startgate
   8 rfont
    | (dec) 0 5 rCT
   -16.5 12.5 moveto
   | 16.5 12.5 lineto
   | 29.5 -15.5 lineto
   -29.5 -15.5 lineto
   closepath stroke
| dup % n n
   | 1 add 58 exch div % n d1
   | 2 copy mul % n d1 dn
|% 3 -1 roll 1 sub 50 string cvs exch % d1 (n) dn
 |% -29 add -12 rCT % d1
|% (0) exch -29 add -12 rCT
   | grestore
|} def
```
Il codice PostScript/EPS non può essere corretto diversamente, per-

<span id="page-1860-1"></span>ché queste funzioni non ricevono alcun parametro che informi loro dell'ordin[e in cui](#page-1860-1) vanno rappresentati i terminali.

Figura u104.4. Multiplatore, decodificatore e demultiplatore: a sinistra nella loro rappresentazione originale che, però, potrebbe essere errata, a destra togliendo i numeri d'ordine dei terminali. Se si tolgono i numeri d'ordine, vanno aggiunte delle indicazioni attraverso commenti nel disegno di Tkgate.

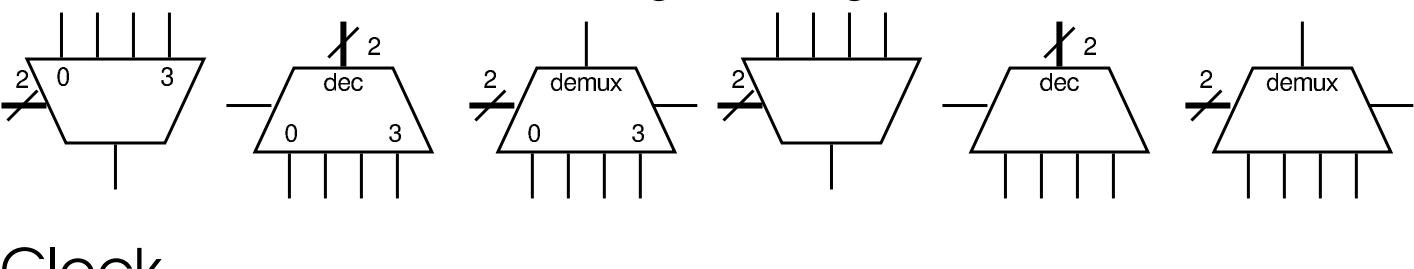

<span id="page-1860-0"></span>**Clock** 

Tra i moduli già pronti che accompagnano Tkgate, ne esistono due che servono a generare un segnale di *clock*, ovvero un'onda quadra, strutturata in qualche modo. Si tratta precisamente della libreria di moduli denominata '**timer**', all'interno della quale sono disponibili i moduli '**ONESHOT**' e '**OSCILLATOR**'. Questi moduli sono scritti usando codice Verilog di Tkgate.

«

I due moduli prevedono un parametro, denominato *HZ*, con il quale si presume di inserire una frequenza espressa in Hz, ma non è così: osservando il codice, si può notare che si tratta invece della durata che dovrebbe avere l'onda o l'impulso, espressa in millisecondi (ms). Tuttavia, pur contando questo fatto, la frequenza che si ottiene nel simulatore è molto differente, perché durante la simulazione non c'è alcuna connessione con l'orologio del sistema operativo ospitante, al quale si rimettono invece i moduli '**ONESHOT**' e '**OSCILLATOR**'. In pratica, questi due moduli vanno usati con il valore della «frequenza» predefinita, osservando nel simulatore se la frequenza effettiva può andare bene per i propri fini. Va anche osservato che è inutile tentare di modificare il codice di questi moduli, in modo da produrre effettivamente la frequenza desiderata, proprio perché il simulatore non riuscirebbe a farne buon uso.

Per poter disporre di un generatore di frequenza che, in qualche modo, possa essere controllato in relazione al metro usato nella simulazione, occorre costruire qualcosa che si basi sui ritardi di propagazione. Per prima cosa serve un generatore di un impulso; precisamente serve qualcosa che parta producendo un valore azzerato, per poi passare ad attivarsi dopo un certo tempo, mantenendosi attivo per tutto il tempo successivo. Per produrre questo componente virtuale, occorre predisporre un modulo scritto direttamente secondo il linguaggio Verilog di Tkgate:

```
module one-up #(.W(1000)) (Z);output Z;
  reg Z;
  | initial
    | begin
       Z = 1' b0;| $tkg$wait(W);
       Z = 1'b1;
    | end
endmodule
```
Si tratta di un modulo privo di entrate e avente una sola uscita: all'avvio l'uscita si presenta a zero e ci rimane per il tempo specificato dal parametro *W*, espresso in millisecondi, quindi passa a uno e ci rimane fino alla fine. Il tempo di pausa iniziale serve a consentire ai componenti di inizializzarsi; il tempo predefinito di 1000 ms, corrispondente a 1 s, viene visto durante la simulazione come un tempo molto più breve, ma generalmente sufficiente: nel caso potrebbe essere aumentato.

Disponendo del modulo di inizializzazione, si può realizzare un circuito che produca un'oscillazione sfruttando il ritardo di propagazione dei componenti; poi, questa oscillazione può e[ssere](#page-1866-0) suddivisa convenientemente in base alle esigenze. Nel capitolo xxvi si mostra [u](#page-1856-0)n oscillatore realizzato in questo modo.

<sup>1</sup> Tkgate GNU GPL

#### 

## Riferim[enti](http://www.tkgate.org)

- *Tkgate*, http://www.tkgate.org
- Mario Italiani, Giuseppe Serazzi, *Elementi di informatica*, ETAS libri, 1973, ISBN 8845303632

«

- Albert Paul Malvino, Jerard A. Bro[wn,](http://www.amazon.it/Digital-Computer-Electronics-Albert-Malvino/dp/0028005945) *[Digital Compu](http://www.amazon.it/Digital-Computer-Electronics-Albert-Malvino/dp/0028005945)[ter Electronics](http://www.amazon.it/Digital-Computer-Electronics-Albert-Malvino/dp/0028005945)*, [Glencoe/Mcgraw-H](http://www.amazon.it/Digital-Computer-Electronics-Albert-Malvino/dp/0028005945)ill [http://www](http://www.amazon.it/Digital-Computer-Electronics-Albert-Malvino/dp/0028005945).[amazon](http://www.amazon.it/Digital-Computer-Electronics-Albert-Malvino/dp/0028005945).[i](http://www.amazon.it/Digital-Computer-Electronics-Albert-Malvino/dp/0028005945)t/ Digital-Computer-Electronics-Albert-Malvino/dp/0028005945
- Stephen Brown, Zvonko Vranesic, *Fu[ndamentals of Digital Lo](http://www.amazon.com/Fundamentals-Mcgraw-Hill-Electrical-Computer-Engineering/dp/0072823151)[gic with Verilog Design](http://www.amazon.com/Fundamentals-Mcgraw-Hill-Electrical-Computer-Engineering/dp/0072823151)*[, Mcgraw-Hill](http://www.amazon.com/Fundamentals-Mcgraw-Hill-Electrical-Computer-Engineering/dp/0072823151) [http://www.amazon.com](http://www.amazon.com/Fundamentals-Mcgraw-Hill-Electrical-Computer-Engineering/dp/0072823151)/ [Fundamentals-M](http://www.amazon.com/Fundamentals-Mcgraw-Hill-Electrical-Computer-Engineering/dp/0072823151)cgraw-Hill-Electrical-Computer-Engineering/ dp/0072823151 ; *[Flip-Flops, Registers, Counters, and a Sim](http://highered.mcgraw-hill.com/sites/dl/free/0072823151/56549/vra23151_ch07.pdf)[ple Processor](http://highered.mcgraw-hill.com/sites/dl/free/0072823151/56549/vra23151_ch07.pdf)*, [http://highered.mcgr](http://highered.mcgraw-hill.com/sites/dl/free/0072823151/56549/vra23151_ch07.pdf)aw-hill.com/sites/dl/free/ 0072823151/56549/vra23151\_ch07.pdf
- [Luigi Zeni,](http://www.dii.unina2.it/Utenti/lzeni/Elettronica%20dei%20Sistemi%20Digitali/ESD-CircuitiCombinatori.pdf) *El[ettronica dei sistemi digitali](http://www.dii.unina2.it/Utenti/lzeni/Elettronica%20dei%20Sistemi%20Digitali/ESD-CircuitiCombinatori.pdf)*, [http://www](http://www.dii.unina2.it/Utenti/lzeni/Elettronica%20dei%20Sistemi%20Digitali/ESD-CircuitiCombinatori.pdf).dii. [unina2.it/Utenti/lzeni/Elettronica%20de20i](http://www.dii.unina2.it/Utenti/lzeni/Elettronica%20dei%20Sistemi%20Digitali/ESD-CircuitiCombinatori.pdf)%20S[i20stemi%](http://www.dii.unina2.it/Utenti/lzeni/Elettronica%20dei%20Sistemi%20Digitali/ESD-CircuitiSequenziali.pdf) [20Di20gitali/ESD-CircuitiCombinatori](http://www.dii.unina2.it/Utenti/lzeni/Elettronica%20dei%20Sistemi%20Digitali/ESD-CircuitiSequenziali.pdf).[pdf](http://www.dii.unina2.it/Utenti/lzeni/Elettronica%20dei%20Sistemi%20Digitali/ESD-CircuitiSequenziali.pdf) , [http://www](http://www.dii.unina2.it/Utenti/lzeni/Elettronica%20dei%20Sistemi%20Digitali/ESD-CircuitiSequenziali.pdf).dii. [unina2.it/Utenti/lzeni/Elettronica%20de20](http://www.dii.unina2.it/Utenti/lzeni/Elettronica%20dei%20Sistemi%20Digitali/ESD-CircuitiSequenziali.pdf)i%20Si20stemi% 20Di20gitali/ESD-CircuitiSequenziali.pdf
- [CL GATE aspire,](http://media.careerlauncher.com.s3.amazonaws.com/gate/material/2.pdf) *Co[mbinational & Sequential Circuits](http://media.careerlauncher.com.s3.amazonaws.com/gate/material/2.pdf)*, h[ttp](http://media.careerlauncher.com.s3.amazonaws.com/gate/material/2.pdf):/ [/me](http://media.careerlauncher.com.s3.amazonaws.com/gate/material/2.pdf)dia.careerlauncher.com.s3.amazonaws.com/gate/material/2. pdf
- *[CSC 4210/6210 C](http://www.cs.gsu.edu/~cscagb/csc4210/)omputer Architecture*, http://www.cs.gsu. edu/~cscagb/csc4210/
- [Olivier Carton,](http://www.liafa.jussieu.fr/~carton/Enseignement/Architecture/archi.pdf) *Ci[rcuits et architecture des ordinateurs](http://www.liafa.jussieu.fr/~carton/Enseignement/Architecture/archi.pdf)*, [http](http://www.liafa.jussieu.fr/~carton/Enseignement/Architecture/archi.pdf):/ [/ww](http://www.liafa.jussieu.fr/~carton/Enseignement/Architecture/archi.pdf)w.liafa.jussieu.fr/~carton/Enseignement/Architecture/archi. pdf
- [Tony R. Kuphaldt](http://www.faqs.org/docs/electric/), *Lessons In Electric Circuits*, http://www.faqs. org/docs/electric/
- *[Building a Digital Compute](http://artematrix.org/Projects/TTL.processor/processor.design.htm)r*, [ht](http://artematrix.org/Projects/TTL.processor/processor.design.htm)tp://artematrix.org/Projects/TTL. processor/processor.design.htm

#### Parte xxvi

# Costruzione di una CPU dimostrativa

<span id="page-1866-0"></span>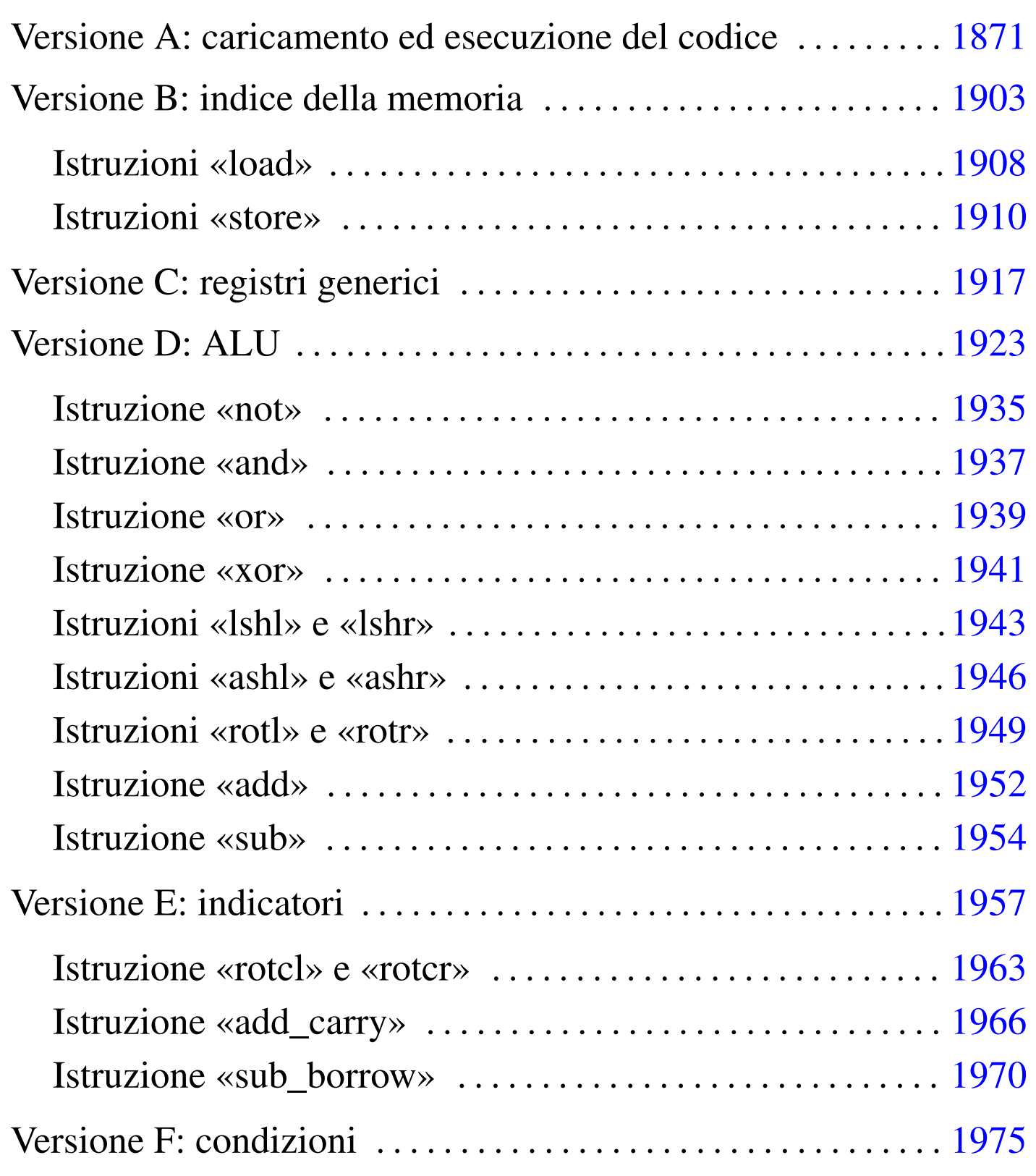

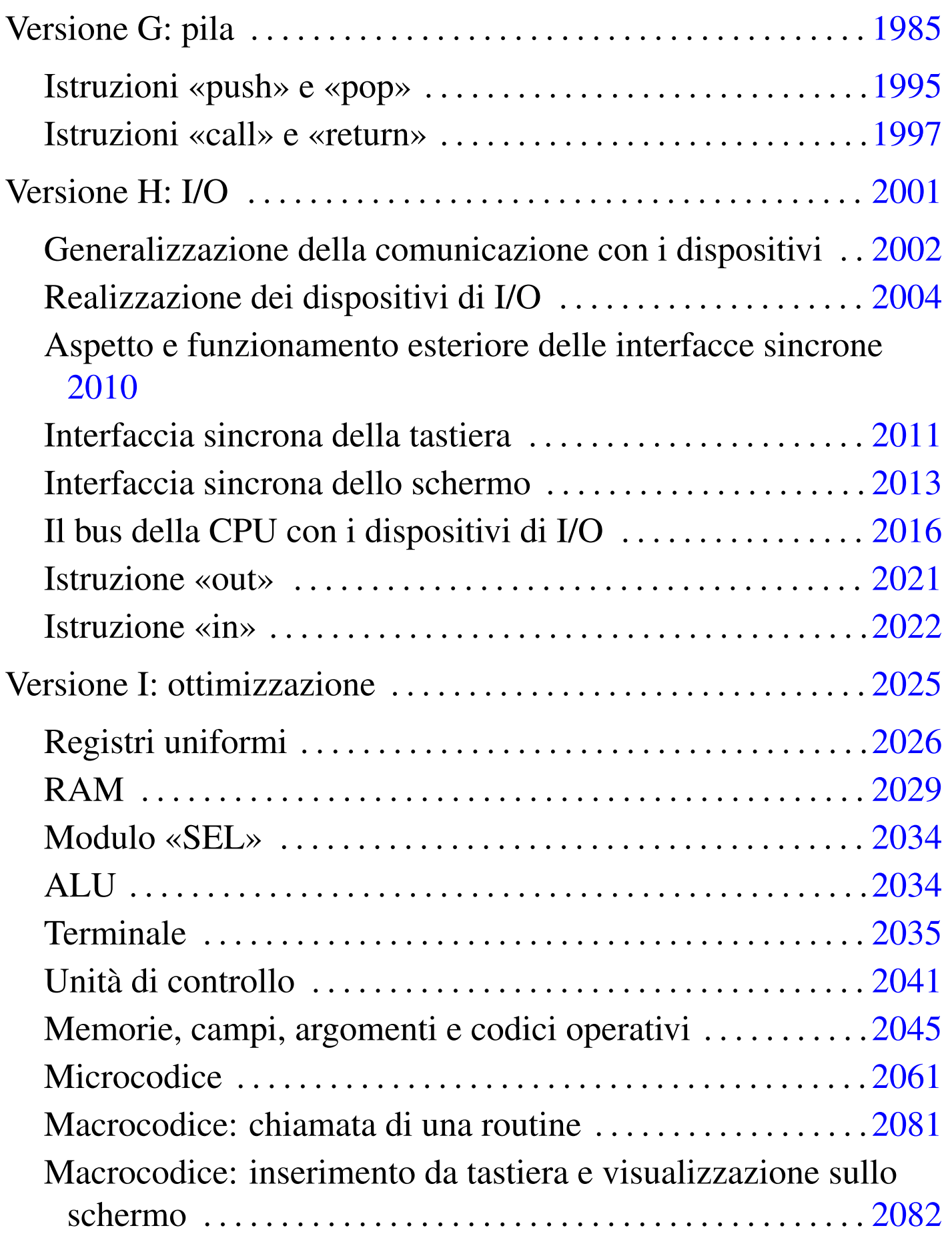

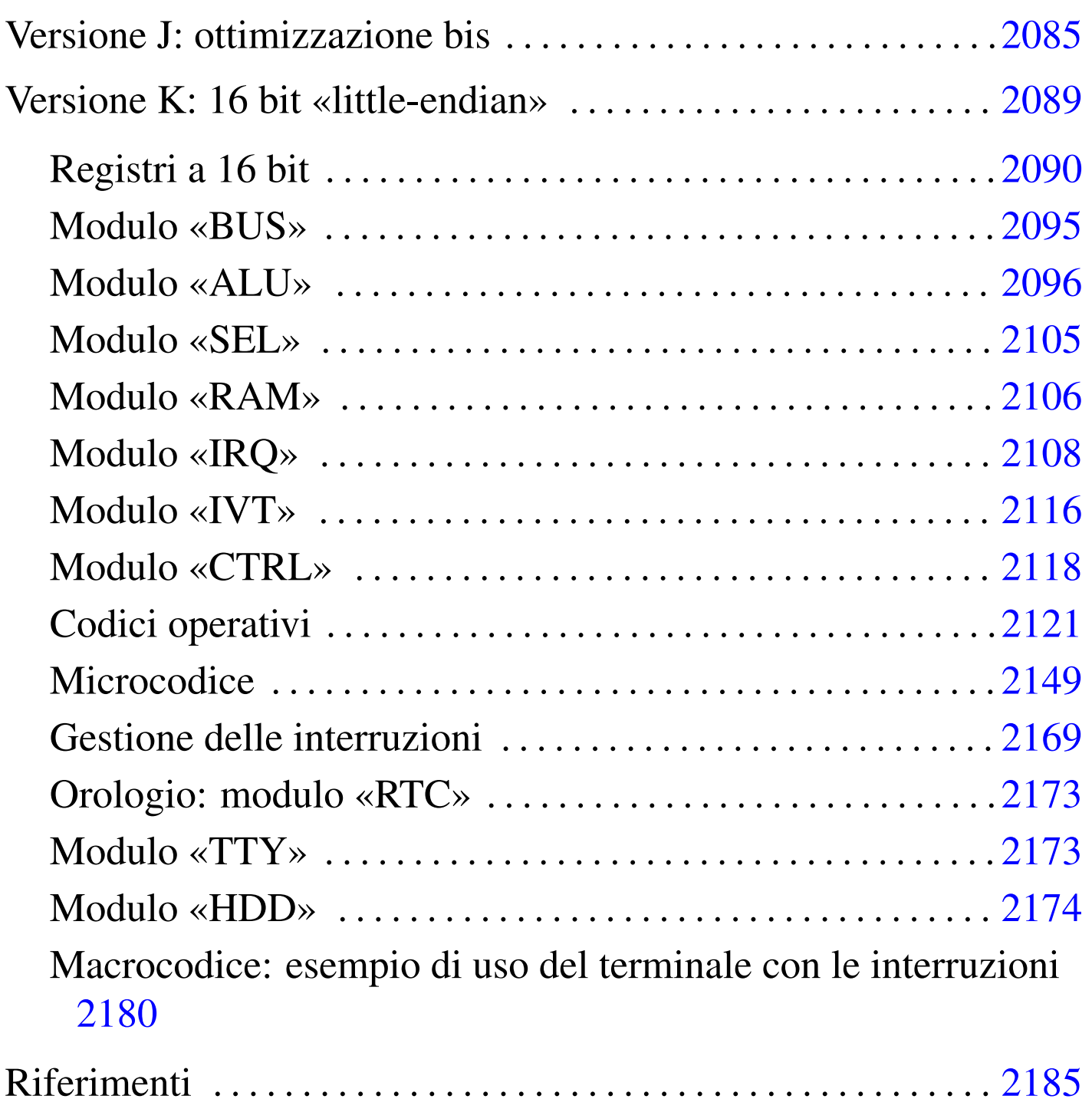

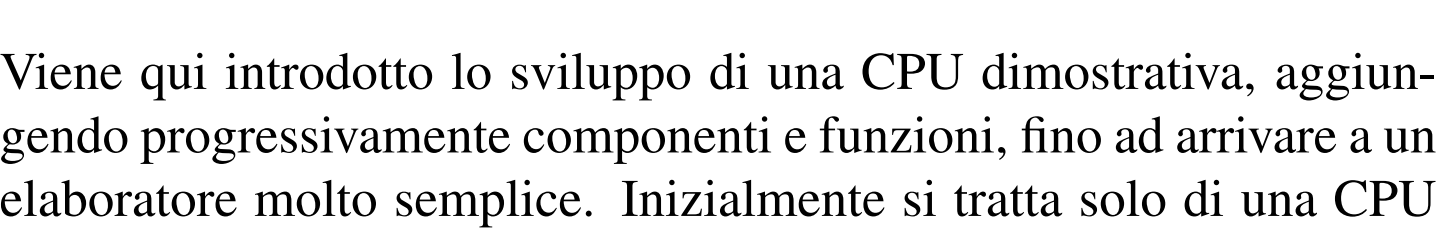

con registri a 8 bit, inclusi quelli relativi all'indirizzamento della memoria RAM, la quale è limitata così a un massimo di 256 byte.

#### 

# Versione A: caricamento ed esecuzione del codice

«

Nella sua prima versione, la CPU si compone soltanto di registri utili ad accedere alla memoria per leggere il codice operativo da eseguire, come di v[ede nel](#page-1870-0)la figura successiva.

<span id="page-1870-0"></span>Figura u106.1. Il bus della CPU nella sua prima fase realizzativa.

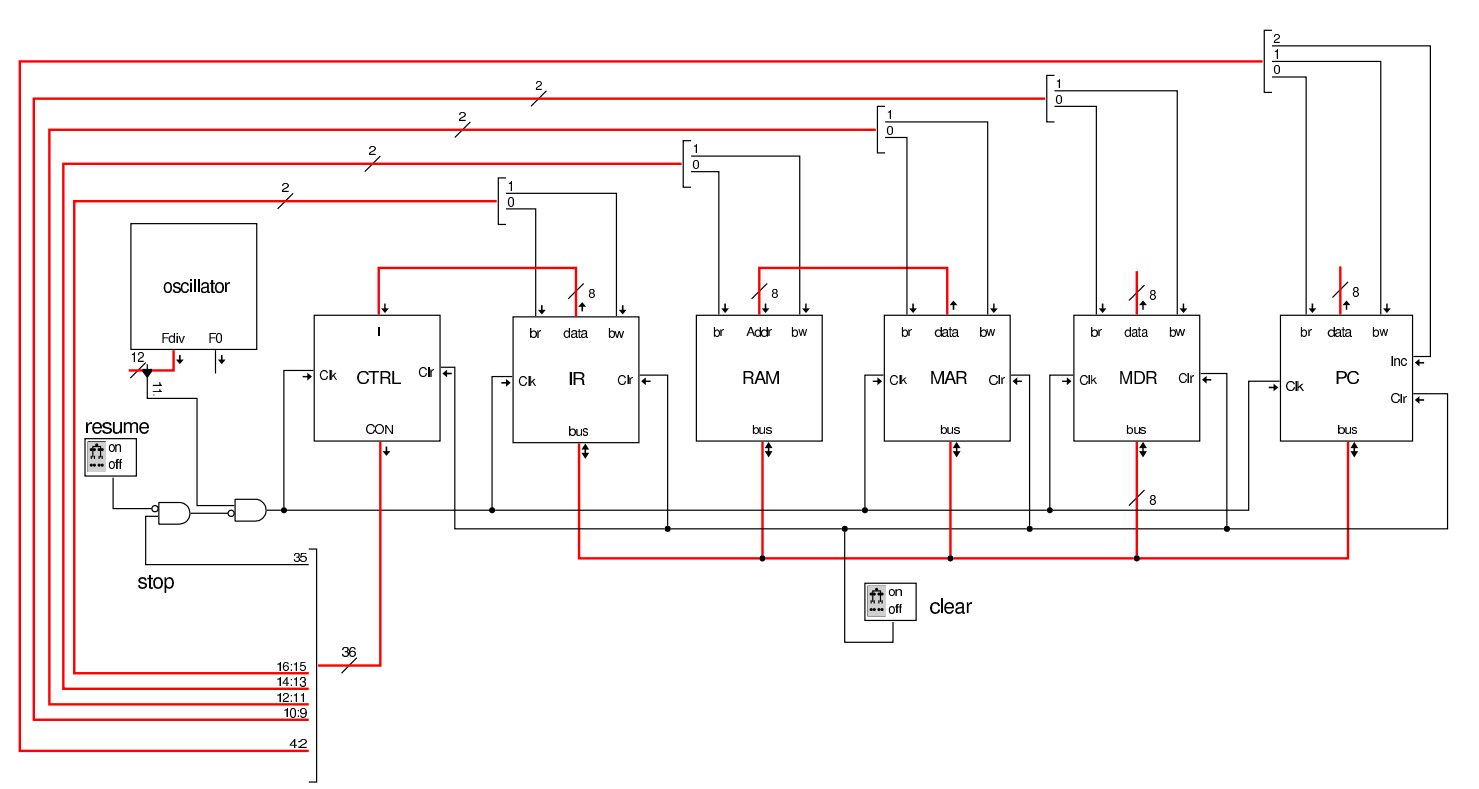

Il modulo più semplice che si può analizzare è l'oscillatore che serve a produrre il segnale di clock. Si tratta di un oscillatore costruito con una serie di porte logiche invertenti, per creare un ritardo di propagazione sufficiente a produrre un'oscillazione a una frequenza gestibile. Per attivare l'oscillazione si richiede un impulso iniziale che, dopo una breve pausa a zero, si attiva stabilmente. La figura

successiva mostra l'oscillatore e l'impulso di avvio necessario per l'attivazione. È importante osservare che la serie di porte invertenti deve essere in numero dispari, come se si trattasse di una sola porta invertente, ma con un lungo ritardo di propagazione. Il risultato viene poi passato a un divisore di frequenza, composto in questo caso da una catena di flip-flop T, sincroni, in modo da non sfasare l'oscillazione a ogni divisione; in uscita si hanno tante linee raggruppate assieme, ognuna delle quali permette di prelevare un'oscillazione a una frequenza differente. Il divisore di frequenza è inizializzato dallo stesso impulso iniziale, il quale parte da uno stato a zero. Nel caso degli esempi viene usata una frequenza molto bassa, corrispondente all'ultimo [stadio](#page-1871-0) di divisione.

<span id="page-1871-0"></span>Figura u106.2. Oscillatore utilizzato per il segnale di clock.

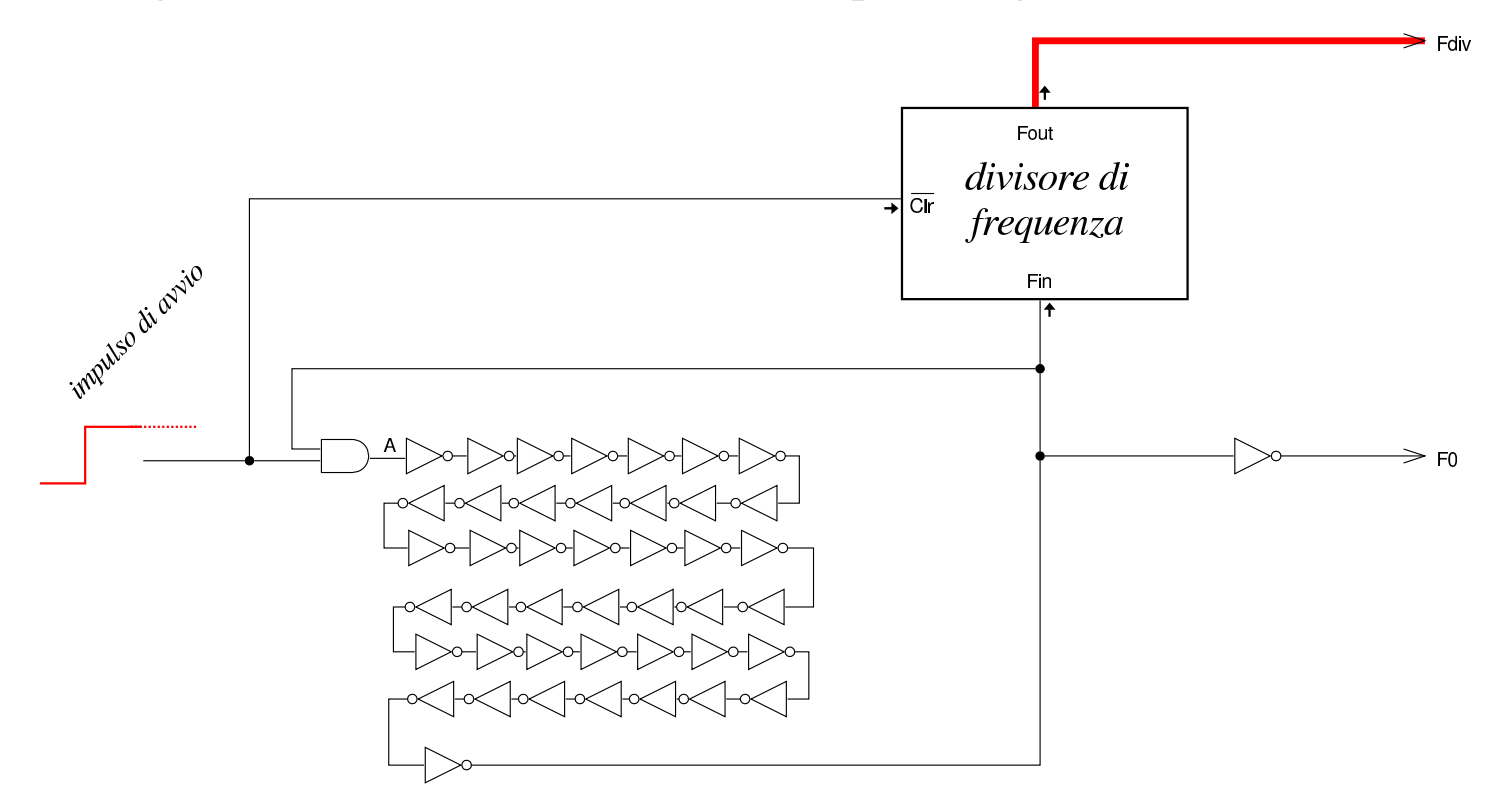
Figura u106.3. Divisore utilizzato nel modulo dell'oscillatore.

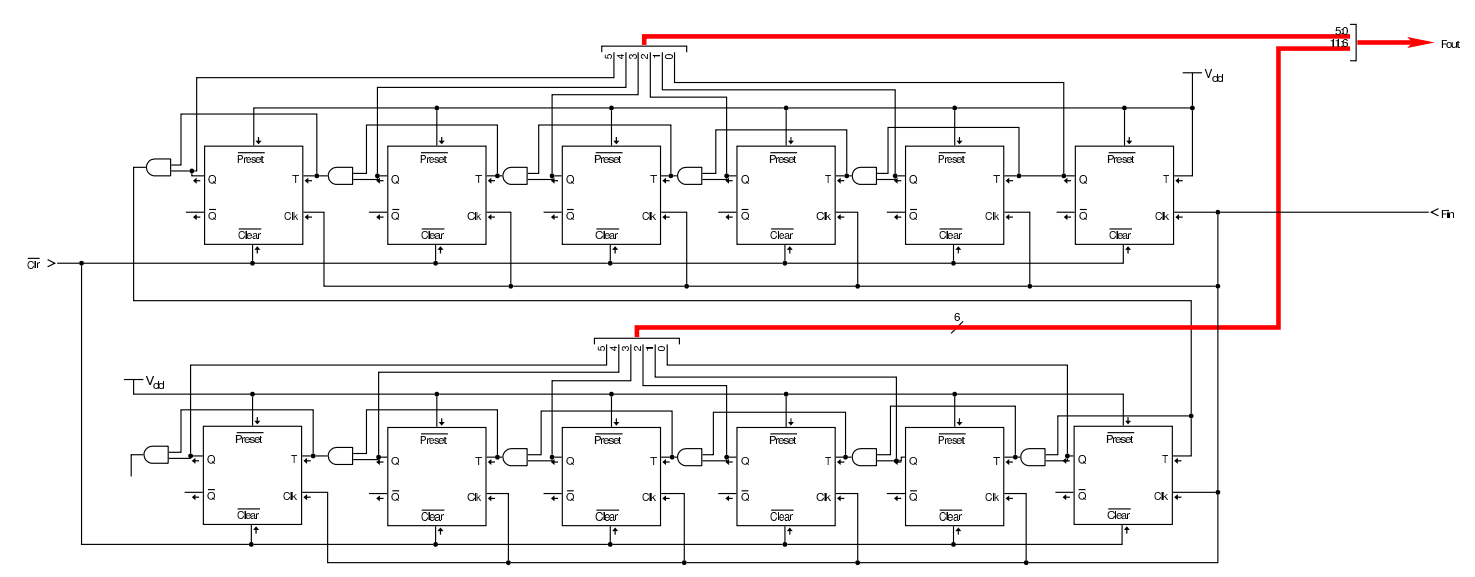

L'impulso iniziale viene prodotto da un componente sintetizzato attraverso del codice Verilog, in quanto diversamente servirebbero componenti elettronici non logici e la loro trattazione esula dallo scopo di [questo s](#page-1872-0)tudio.

<span id="page-1872-0"></span>Figura u106.4. Codice Verilog per Tkgate, relativo al modulo di innesco dell'oscillazione: l'uscita è inizialmente a zero e dopo un breve istante passa a uno, rimanendo così stabilmente. Il tempo di attesa iniziale è configurabile attraverso il parametro *W*.

```
module one<math>up #(.W(1000)) (Z);output Z;
  reg Z;
  | initial
    | begin
       Z = 1'b0;| $tkg$wait(W);
       Z = 1' b1;end
endmodule
```
L'unità di controllo, contenuta nel modulo **CTRL**, è molto simile a

quella descritta nella sezione u0.3, con la differenza che l'ingresso è individuato dalla variabile *I* a 8 bit (la lettera «I» sta per «istruzione») e che l'uscita ha un rango molto maggiore, costringendo a utilizzare due unità di memoria in parallelo. Il contatore che serve a scandire le istruzioni nel blocco finale di memoria è complessivamente a 16 bit, ma per convenienza, ne sono stati usati due da 8 in cascata.

L'ingresso *I* dell'unità di controllo è alimentato dal contenuto del registro *IR* (*instruction register*).

Figura u106.5. Unità di controllo, evidenziando a destra la struttura del modulo **cnt** che rappresenta un contatore, basato su flip-flop D, estensibile per ottenere ranghi maggiori.

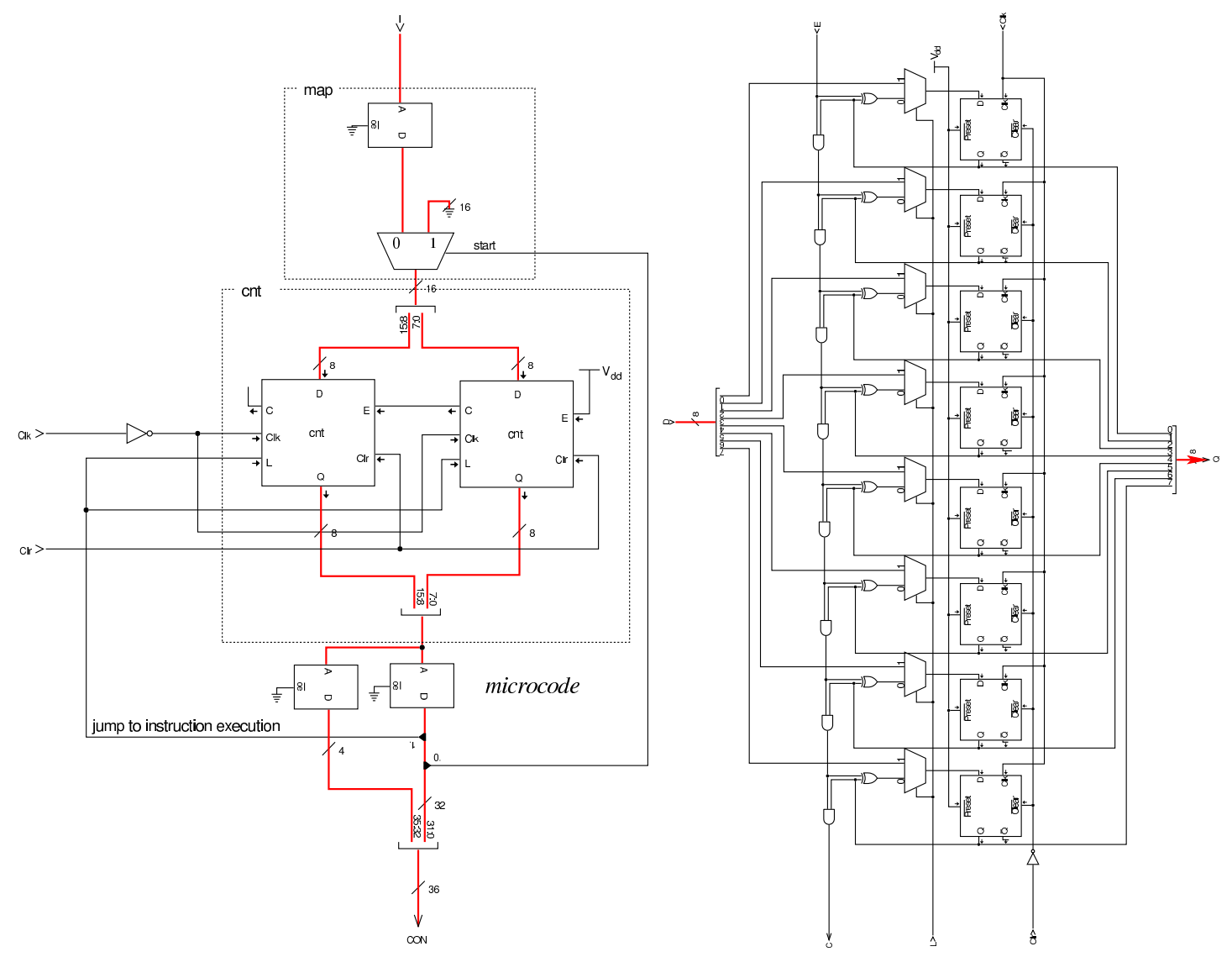

I moduli **IR**, **MAR** e **MDR**, sono registri semplici, costruiti con flipflop D, connessi al bus attraverso dei buffer a tre stati, dai quali è possibile prelevare copia del valore memorizzato da un'uscita supplementare, denominata *data*. Il registro *IR* (*instruction register*), a cui si è già accennato, ha lo scopo di conservare il codice operativo che l'unità di controllo deve eseguire; il registro *MAR* (*memory address register*) ha lo scopo di conservare l'indirizzo di memoria a

cui si vuole accedere; il registro *MDR* (*memory data register*) serve ad accumulare quanto viene letto dalla memoria per qualche motivo o ciò che vi deve essere scritto.

Figura | u106.6. Registri *IR*, *MAR* <sup>e</sup> *MDR*.

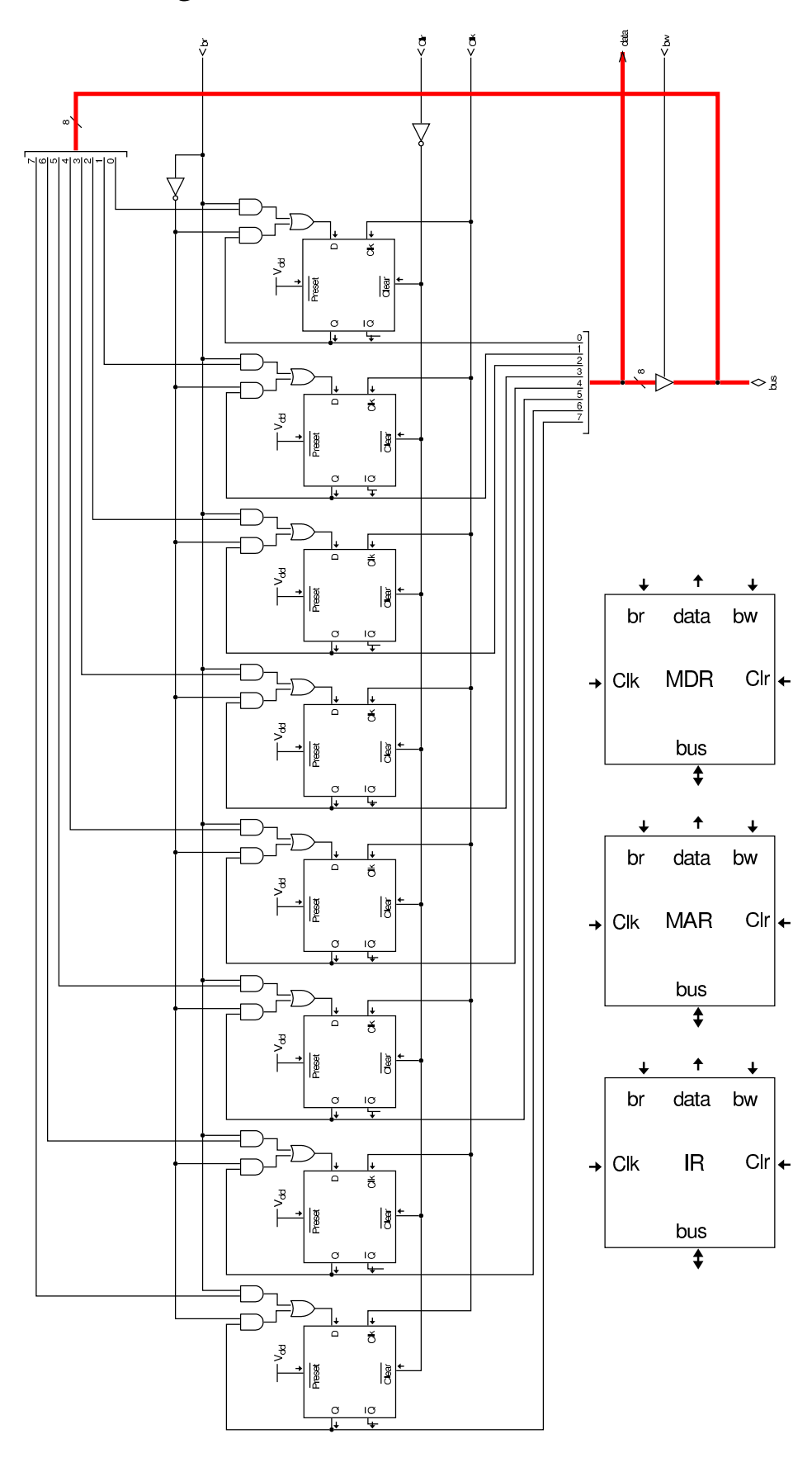

1877

Il modulo **PC** è un registro simile agli altri, con la differenza che può incrementare il valore che contiene quando è attivo l'ingresso *Inc*. Il registro *PC* (*program counter*) ha lo scopo di contenere l'indirizzo di memoria del codice successivo da eseguire.

## Figura u106.7. Registro contatore PC.

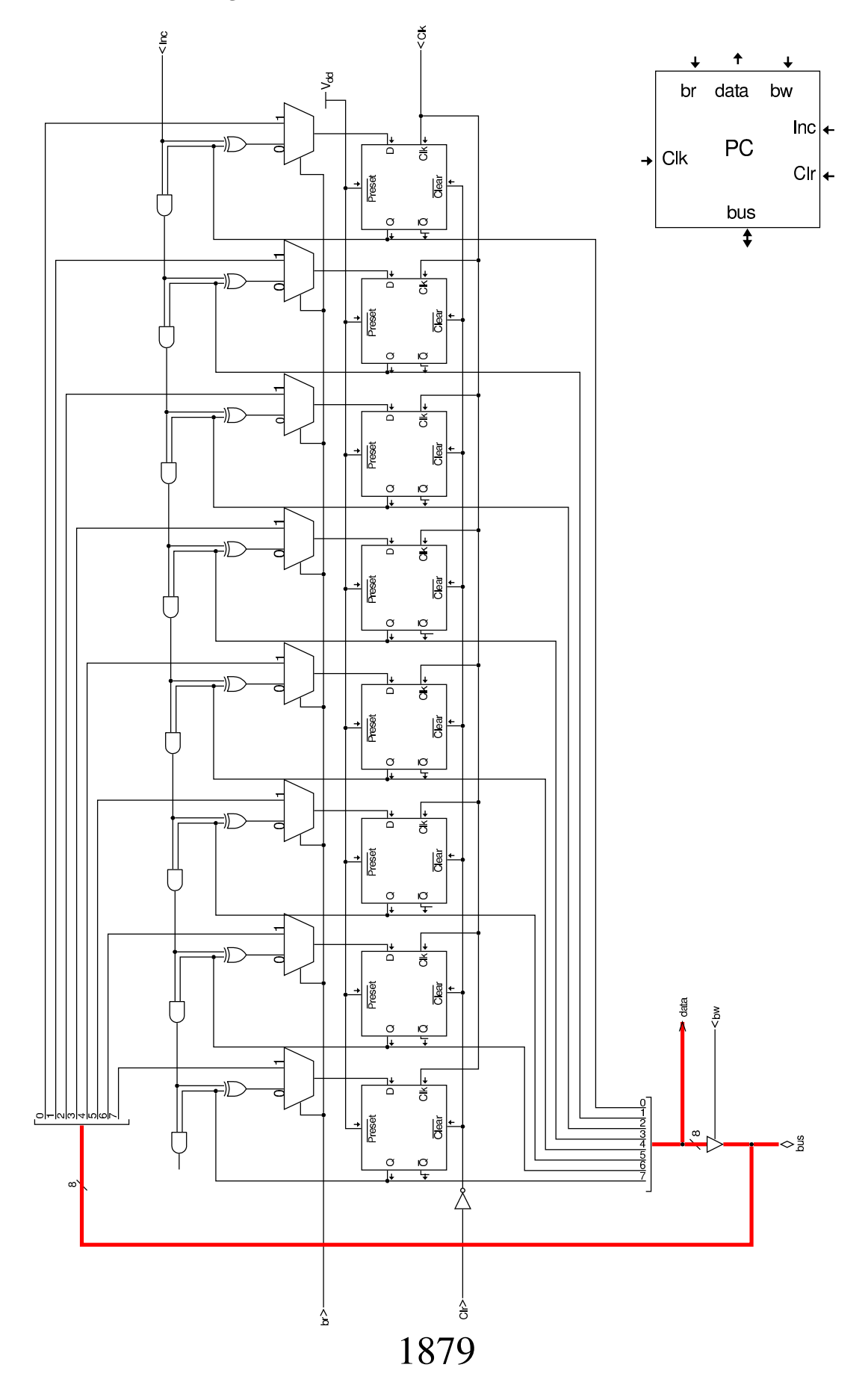

Il modulo **RAM** è sostanzialmente differente dagli altri, in quanto racchiude la memoria RAM usata dalla CPU. A tale memoria si accede attraverso l'indirizzo fornito tramite l'ingresso *Addr*, a 8 bit, e anche il contenuto della memoria è organizzato a celle da 8 bit. Il modulo condivide con gli altri gli ingressi di controllo dell'accesso al bus; tuttavia, quando il modulo riceve l'indirizzo ed è abilitata la lettura dal bus, il valore contenuto in memoria viene aggiornato subito (salvo il ritardo di propagazione), senza attendere l'impulso di clock.

Il modulo **RAM** riceve l'indirizzo dal registro *MAR* (*memory address register*), il quale è così dedicato a contenere e conservare l'indirizzo di memor[ia a cui](#page-1879-0) si vuole accedere.

<span id="page-1879-0"></span>Figura u106.8. Modulo **RAM**. La rete logica che controlla gli ingressi *br* e *bw*, serve a impedire che si possa mettere in pratica la lettura e scrittura simultanea del bus.

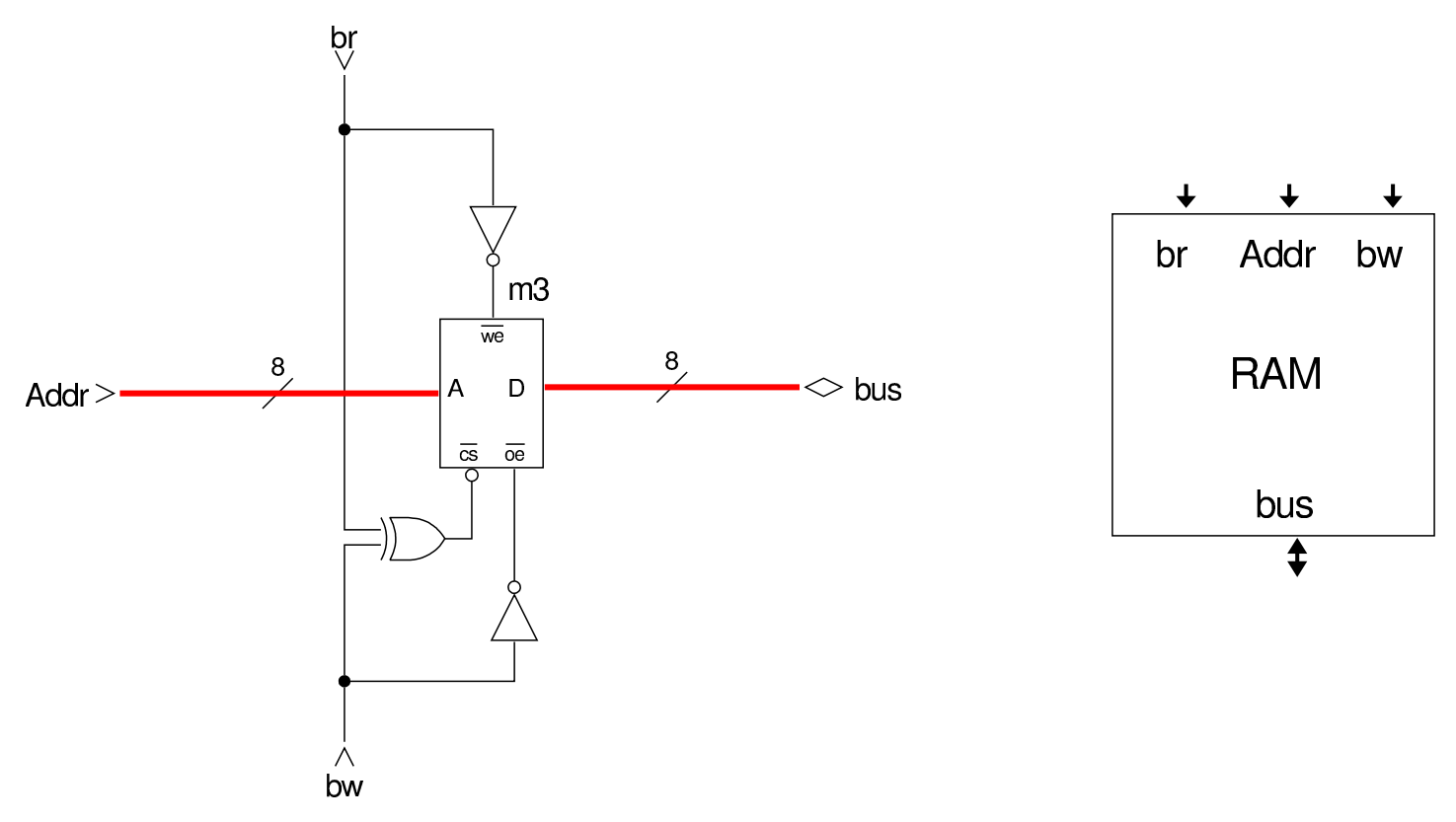

La prima cosa di cui si deve occupare la struttura appena descritta, consiste nel caricamento di un'istruzione, seguito poi dall'esecuzione della stessa: ciò è noto come *ciclo di caricamento* (*fetch*). Nella struttura in questione, il registro *PC* contiene l'indirizzo dell'istruzione da eseguire: questo valore deve essere trasferito nel registro *MAR* e il registro *PC* viene incrementato; dalla memoria RAM si ottiene l'istruzione contenuta nell'indirizzo *MAR* che viene copiata nel registro *IR*. Ciò si può rappresentare sinteticamente come segue:

- 1.  $MAR = PC$
- 2. *PC*++
- 3.  $IR = RAM[MAR]$

Le figure successive mostrano proprio questi tre passaggi, evidenziando i valori degli ingressi *br*, *bw* e *Inc*, attraverso dei LED che diventano rossi nel momento dell'attivazione della linea a cui sono connessi. Le figure mostrano sempre solo il momento in cui il segnale di clock diventa attivo.

Figura u106.9. Prima fase: si richiede al registro *PC* di inviare il suo valore al bus e al registro *MAR* di leggerlo. Si attua in pratica l'operazione *MAR*=*PC*.

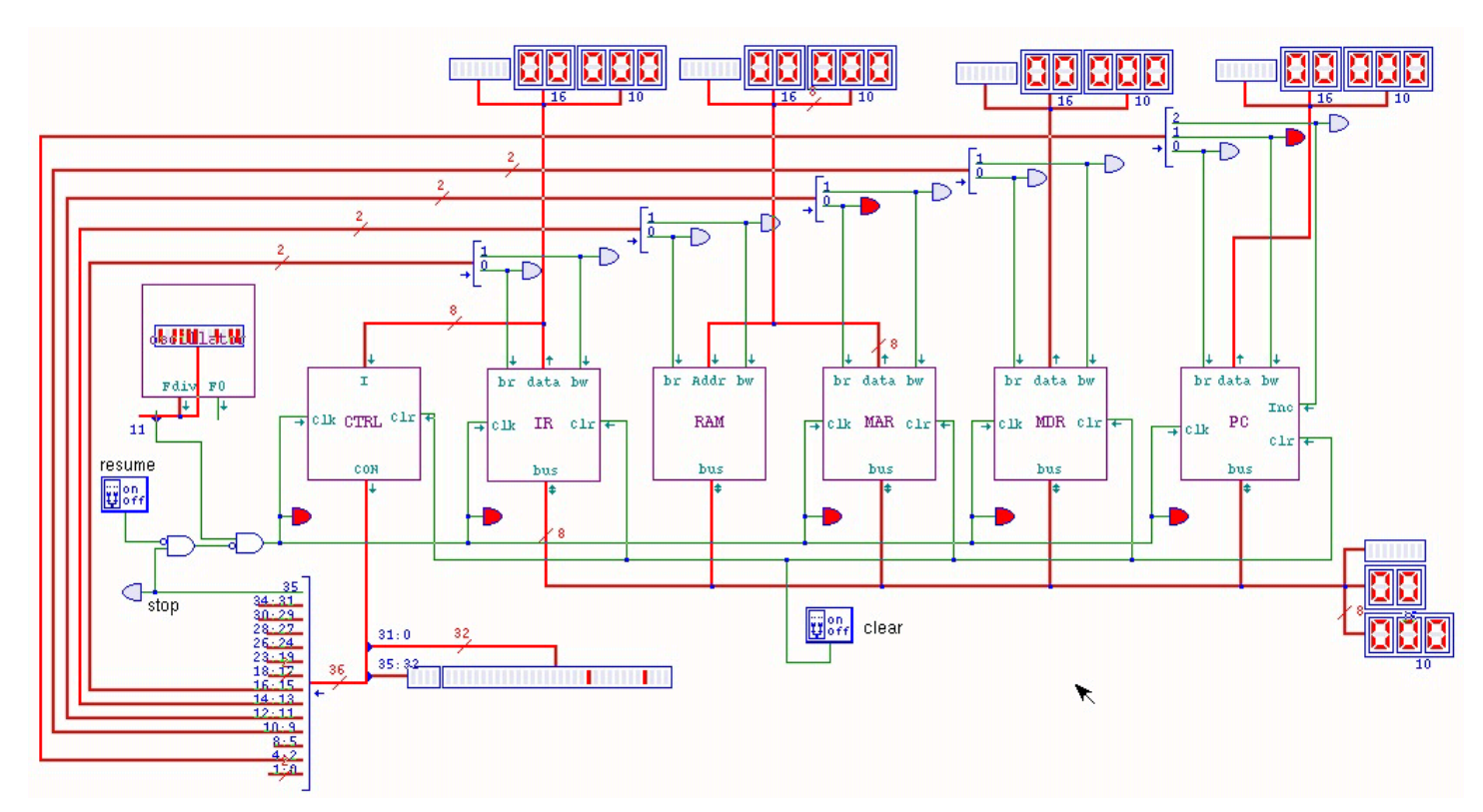

Figura | u106.10. Seconda fase: si richiede al registro *PC* di incrementarsi di una unità. Si attua in pratica l'operazione *PC*++.

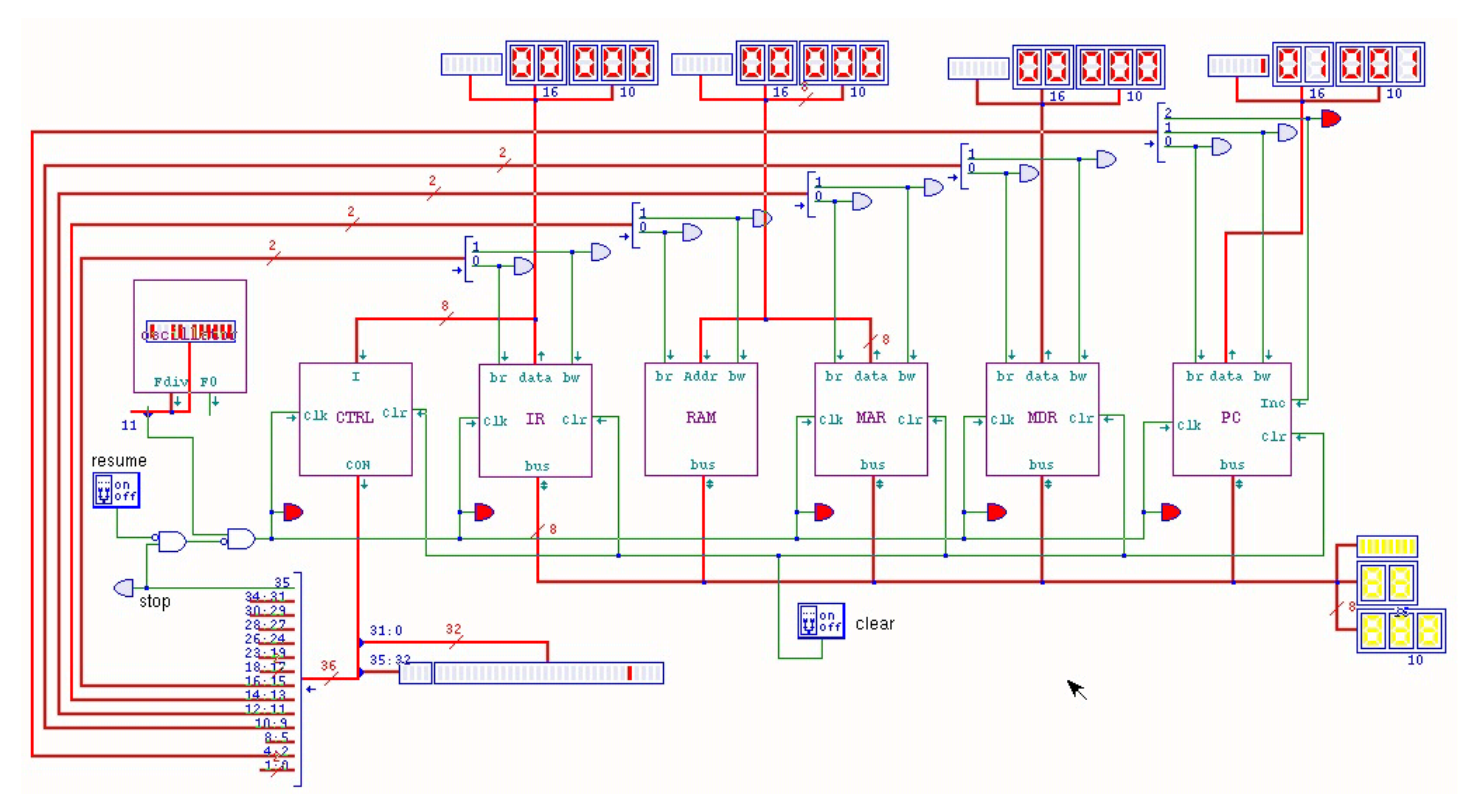

Figura u106.11. Terza fase: si richiede alla RAM di inviare il valore corrispondente all'indirizzo recepito dal registro *MDR* al bus e al registro *IR* di accumulare questo valore. Si attua in pratica l'operazione *IR*=*RAM*[*MAR*].

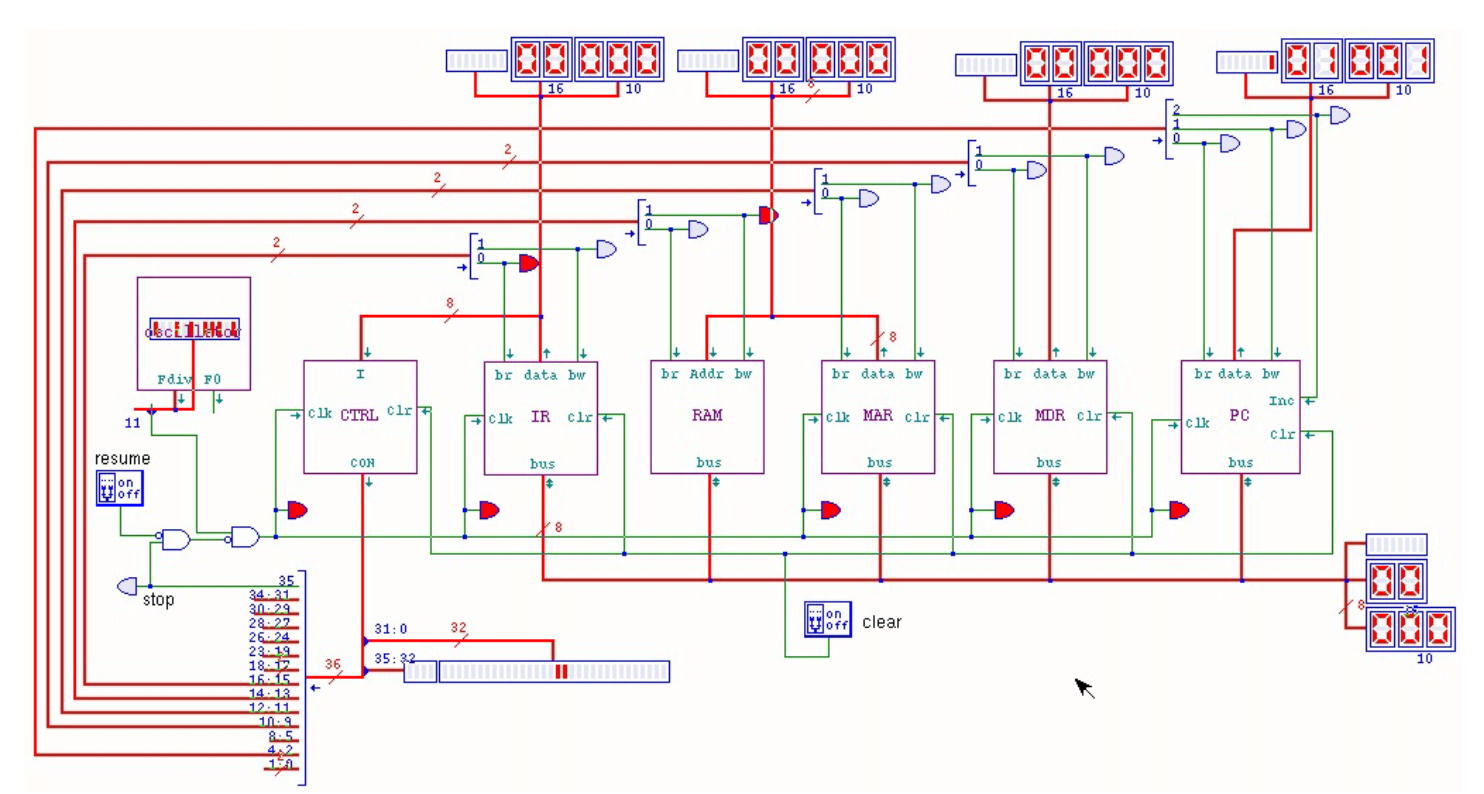

All'interno dell'unità di controllo (il modulo **CTRL**) il tempo è scandito allo stesso modo, a parte il fatto che i contatori *cnt* sono pilotati da un segnale di clock invertito, per anticipare l'attivazione delle linee di controllo rispetto all'impulso relativo alla gestione del bus dati. Inizialmente i contatori dell'unità di controllo si trovano a essere azzerati e per questo vanno a ricercare nella memoria sottostante la prima microistruzione, corrispondente alla richiesta di eseguire l'operazione *MAR*=*PC*. Successivamente il complesso dei due contatori *cnt* viene incrementato e ciò fa passare alla seconda microistruzione, corrispondente alla richiesta di incremento del registro *PC*. Nel terzo istante si ha un incremento ulteriore, facendo emergere la microistruzione *IR*=*RAM*[*MAR*].

Figura u106.12. Prima fase: i contatori dell'unità di controllo sono azzerati e la microistruzione iniziale corrisponde a *MAR*=*PC*.

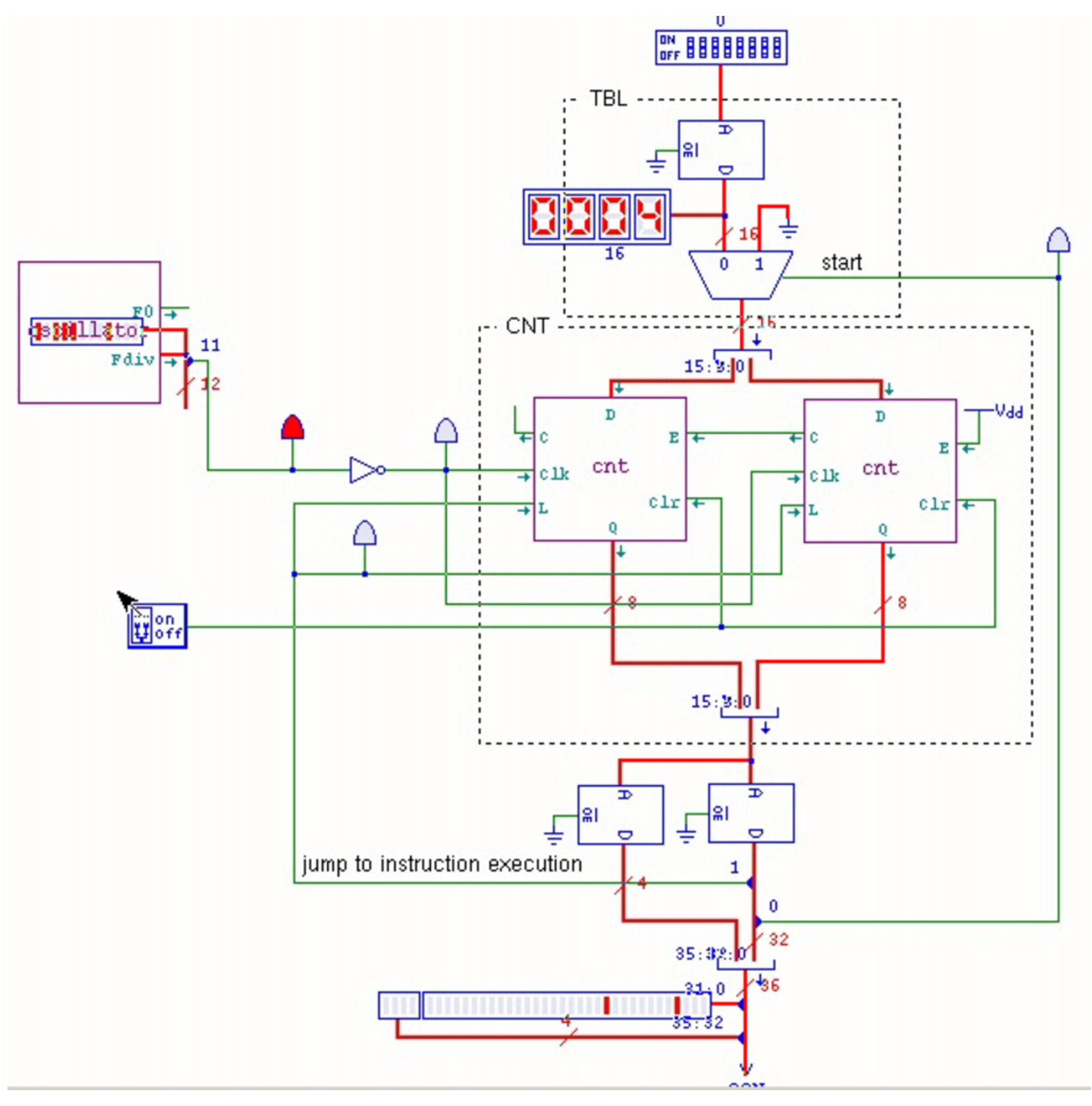

Figura u106.13. Seconda fase: il complesso dei contatori è stato incrementato e la microistruzione prodotta corrisponde a *PC*++.

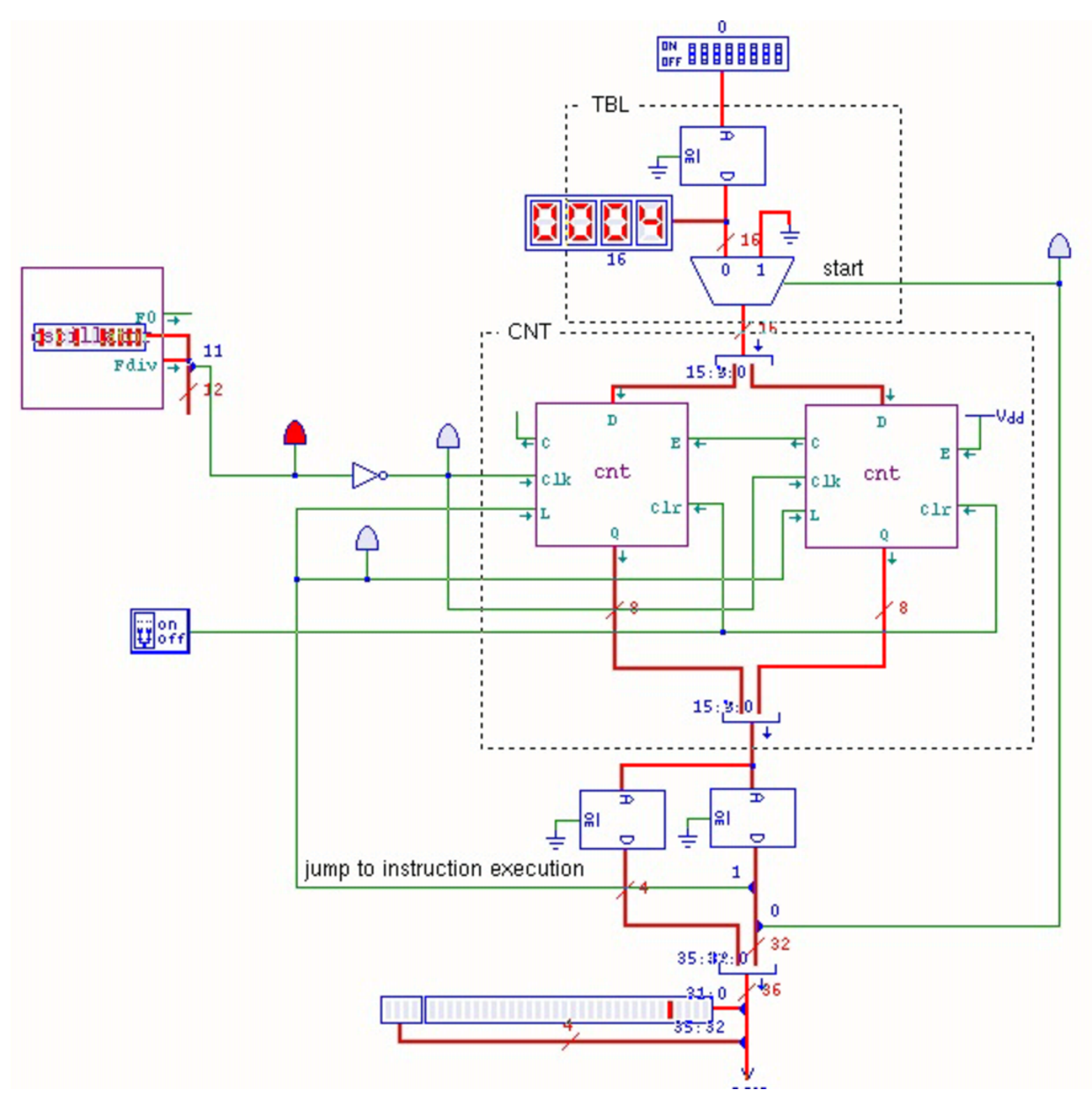

Figura u106.14. Terza fase: il complesso dei contatori è stato incrementato e la microistruzione prodotta corrisponde a *IR*=*RAM*[*MAR*].

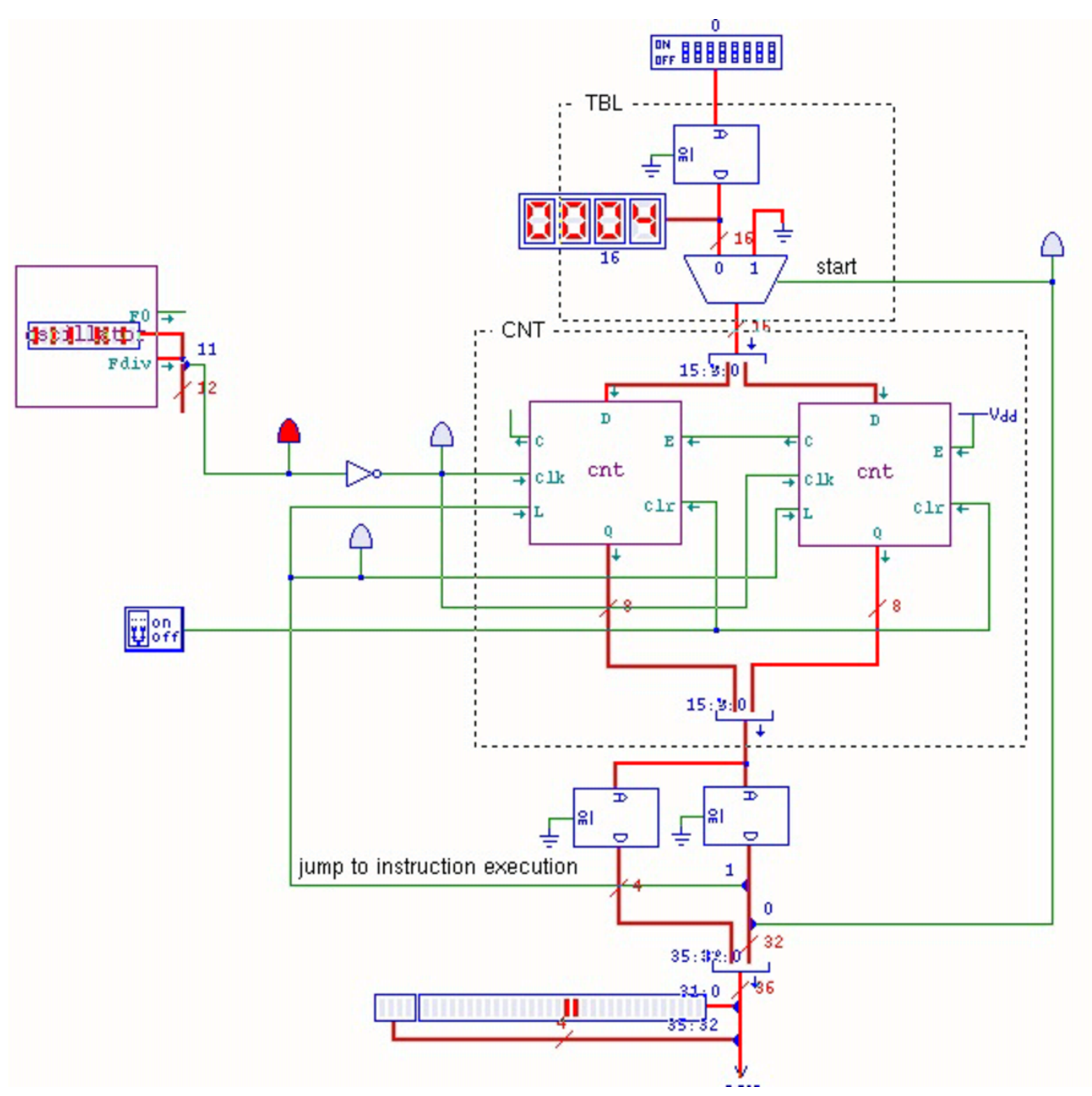

A questo punto, l'unità di controllo dispone dell'istruzione da eseguire nell'ingresso *I* ed è pronta per recepirla. Per farlo, la microistruzione successiva richiede al contatore interno di accettare il valore in ingresso. Questo valore corrisponde al contenuto della memoria *m0*, la quale tratta l'istruzione in ingresso come indirizzo, dal quale produce a sua volta l'indirizzo del microcodice successivo a cui saltare. Negli esempi delle figure, l'istruzione in questione corrisponde al codice operativo 00000000<sub>2</sub>, ovvero all'istruzione nulla (**not\_operate**).

Figura u106.15. Quarta fase: i contatori dell'unità di controllo sono caricati con il valore proveniente dalla memoria che traduce l'istruzione in indirizzo del microcodice.

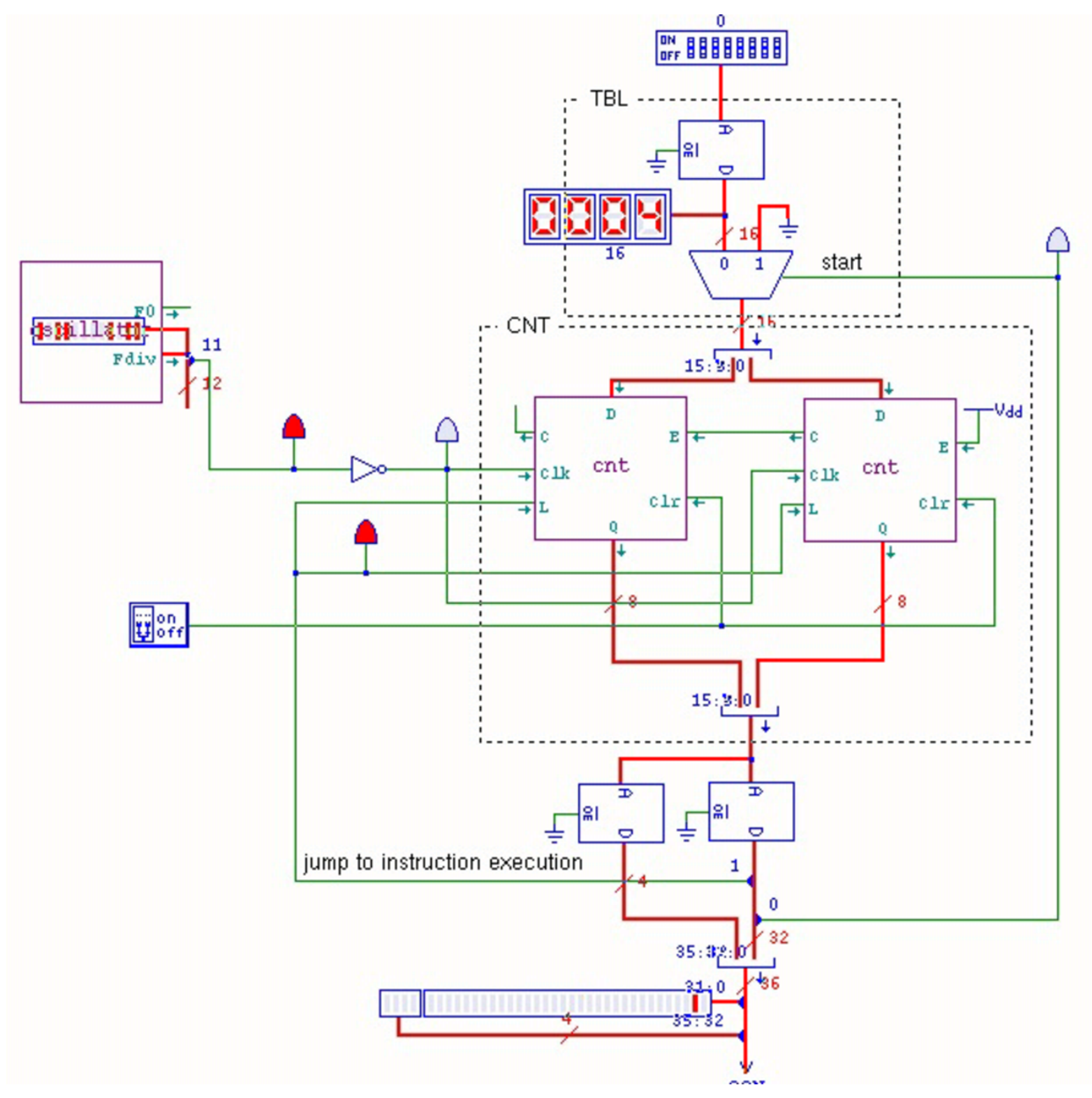

Figura u106.16. Fase conclusiva: i contatori dell'unità di controllo sono stati incrementati e puntano alla microistruzione successiva. Dal momento che l'istruzione originale (**not\_operate**) non richiedeva lo svolgimento di alcuna operazione nel bus dati, ci si trova al termine della procedura per tale istruzione, incontrando la microistruzione che richiede al complesso di contatori dell'unità di controllo di azzerarsi. L'azzeramento avviene facendo caricare ai contatori il valore zero, tramite il multiplatore che controlla l'ingresso di tali contatori.

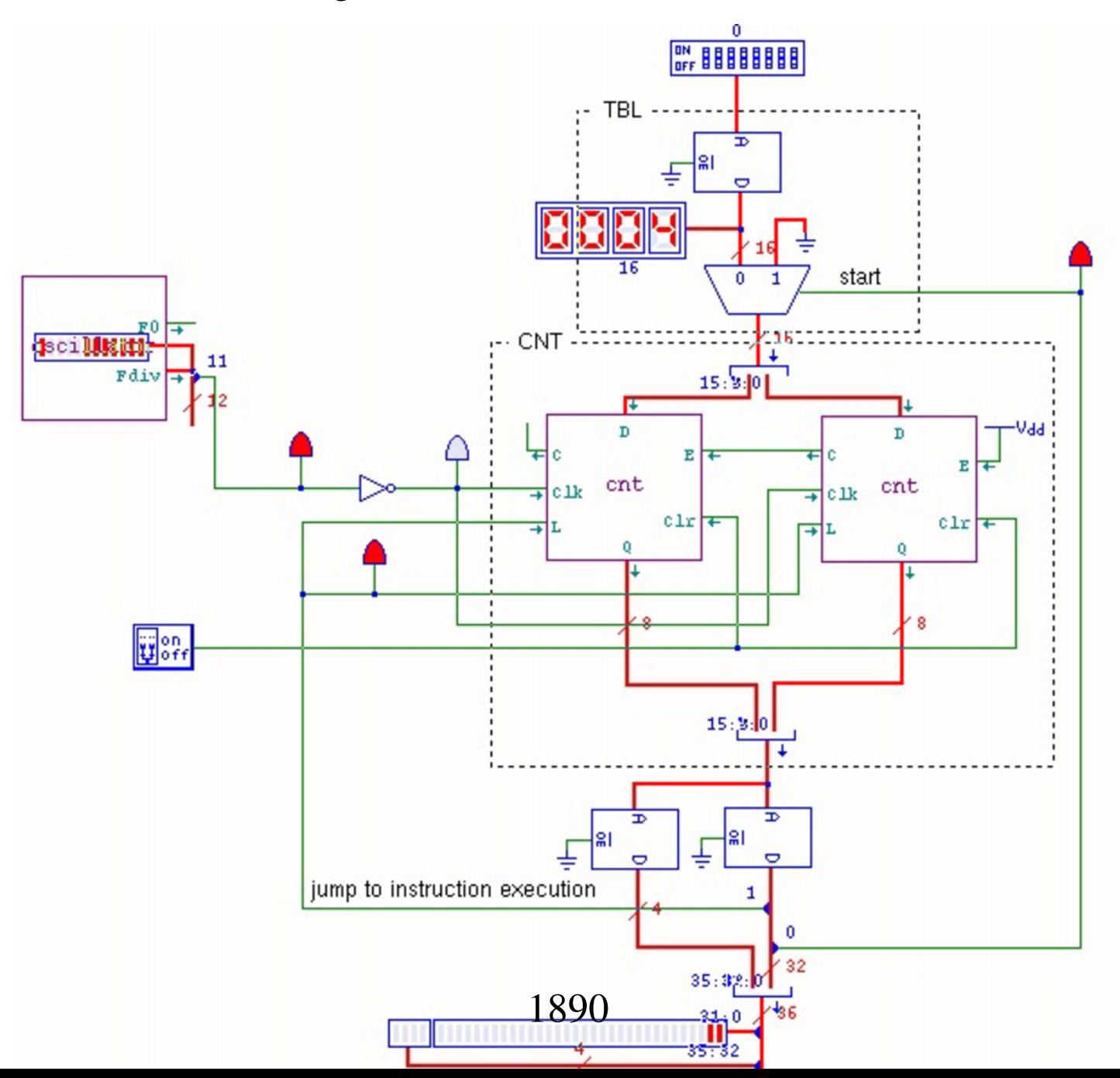

Dopo l'azzeramento dei contatori dell'unità di controllo, si ricomincia dal microcodice iniziale (le prime tre fasi) con il quale si richiede il caricamento di una nuova istruzione.

Va osservato che durante la quarta fase (salto al microcodice di esecuzione dell'istruzione richiesta) e durante la fase conclusiva (salto al microcodice iniziale che attua il ciclo di caricamento), nel bus dati non succe[de nulla.](#page-1890-0)

<span id="page-1890-0"></span>Figura  $u106.17$ . Durante la fase di salto al microcodice di esecuzione dell'istruzione richiesta e durante il salto al microcodice del ciclo di caricamento, nel bus dati non succede nulla.

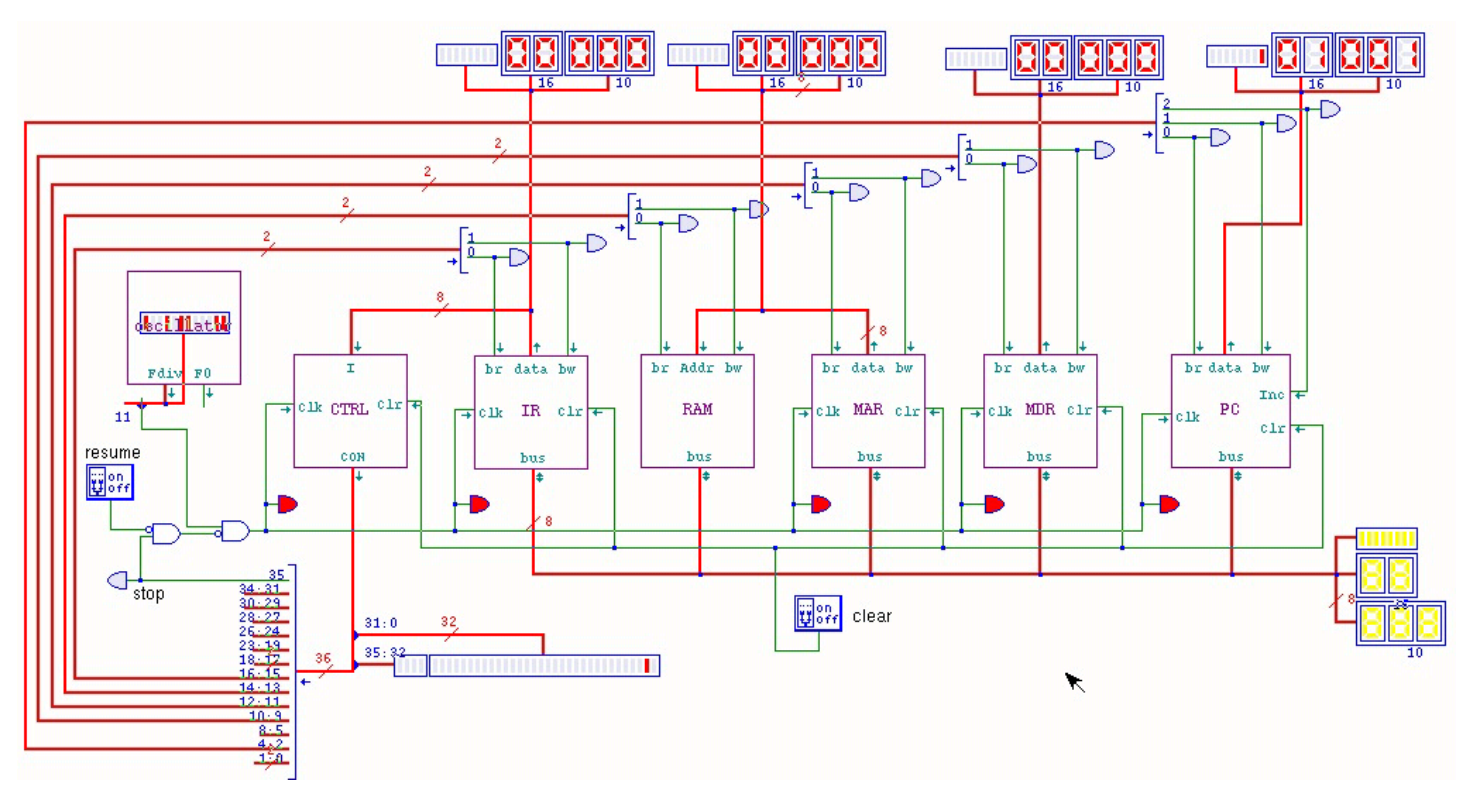

Per fermare il funzionamento del circuito descritto, esiste l'istruzione **stop** (111111112), con la quale viene fermato il segnale di clock. La figura successiva mostra questa situazione.

Figura u106.18. La situazione in cui si trova il bus dati quando viene eseguita l'istruzione **stop**: la linea di controllo *CON<sup>35</sup>* si attiva e va a bloccare il segnale di clock. Per far riprendere l'esecuzione da quel punto, superando lo stop, occorrerebbe intervenire nell'interruttore situato vicino al LED che risulta attivo.

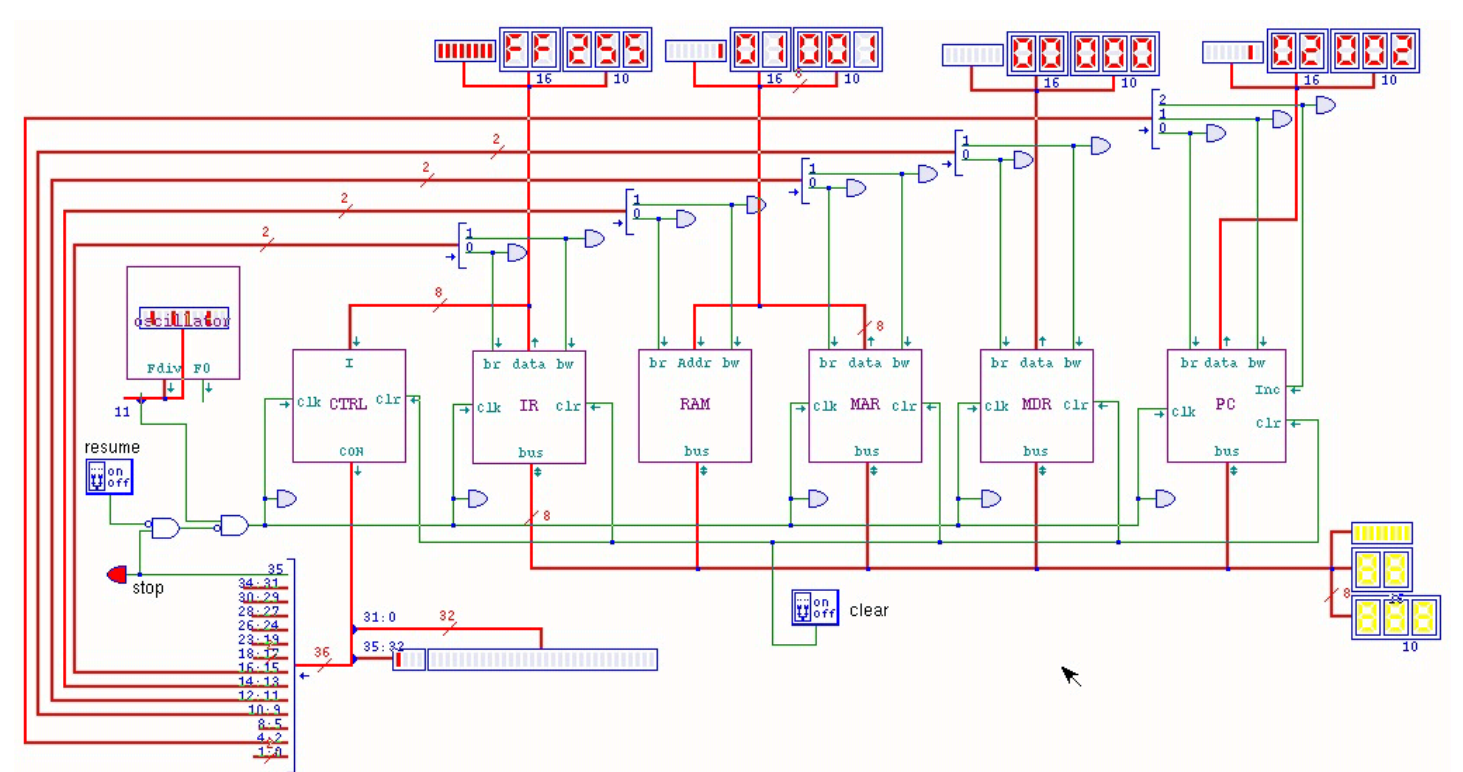

Dovrebbero essere disponibili due video, nei quali si dimostra l'esecuzione di due sole istruzioni (macroistruzioni):

#### 1. **not\_operate**

#### 2. **stop**

Il primo video http://www.youtube.com/watch?v=Z8bTO8WjYYc mostra ciò che accade nel bu[s dati; il secondo, invece, mostra](http://www.youtube.com/watch?v=pPxCQz7IFbM) [l'interno dell'un](http://www.youtube.com/watch?v=pPxCQz7IFbM)ità di controllo http://www.youtube.com/watch?v= pPxCQz7IFbM .

Per descrivere il contenuto delle memorie, incluso quello della memoria RAM, viene usato un file sorgente scritto secondo la sintassi adatta a '**gmac**' di Tkgate 2. Le prime direttive descrivono i banchi di memoria, i quali sono organizzati così: *ctrl.m0* corrisponde alla prima memoria in alto dell'unità di controllo; *ctrl.m1* e *ctrl.m2* sono le due memorie che contengono il microcodice e che si trovano in basso nello schema dell'unità di controllo; *ram.m3* è invece la memoria contenuta nel modulo **RAM** del bus dati e ospita il macrocodice che inizialmente si limita solo a **not\_operate** e **stop**.

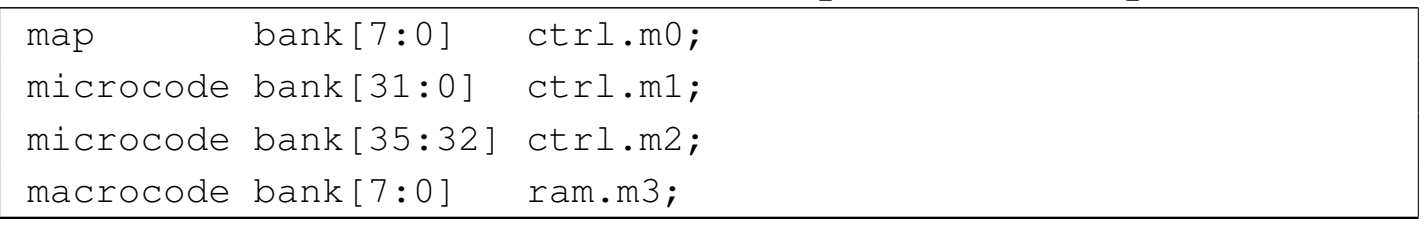

Figura u106.20. Dove si trovano concretamente i banchi di memoria.

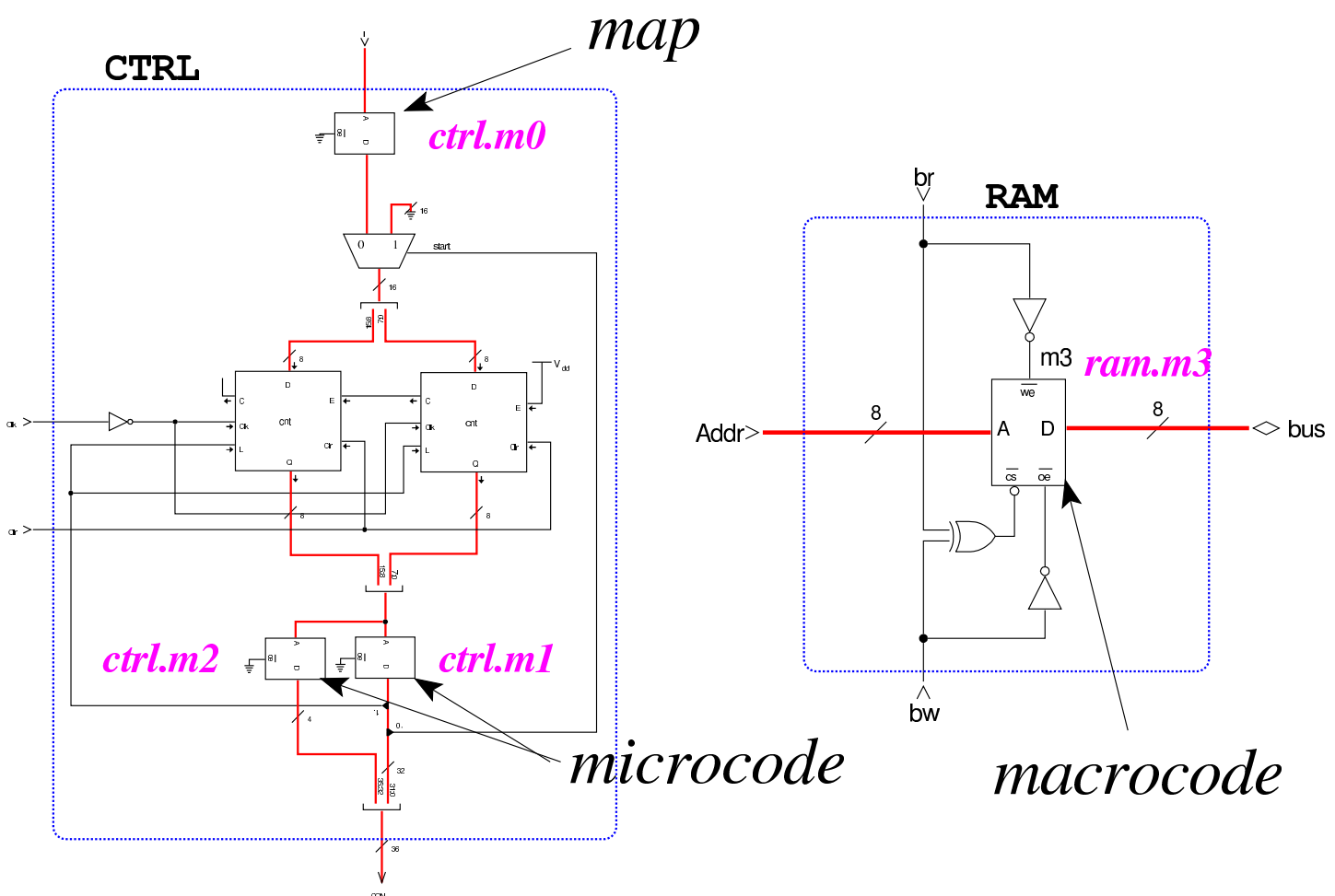

Si passa quindi alla descrizione dei campi in cui è suddivisa ogni cella di memoria che rappresenta il microcodice (*ctrl.m1* e *ctrl.m2*). Per esempio, il bit meno significativo si chiama *ctrl\_start*, mentre il più significativo si chiama *stop*. Va osservato che non sono descritti tutti i 36 bit della cella che rappresenta una microistruzione, perché al momento il codice si limita a rappresentare la riduzione della CPU nella sua prima versione.

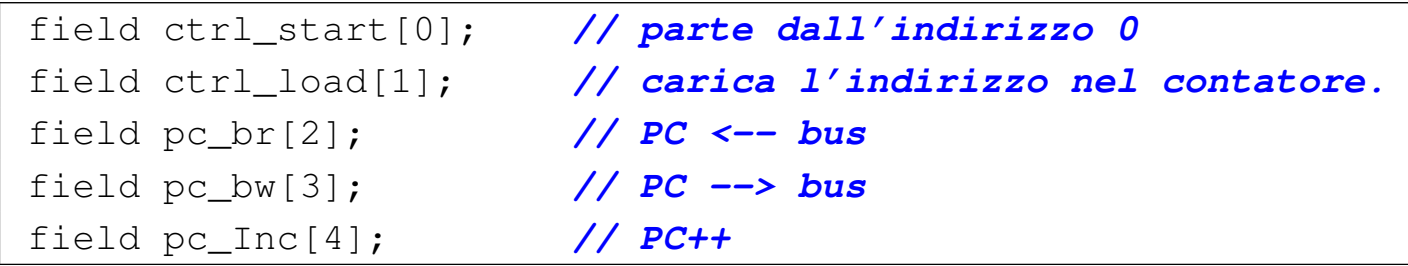

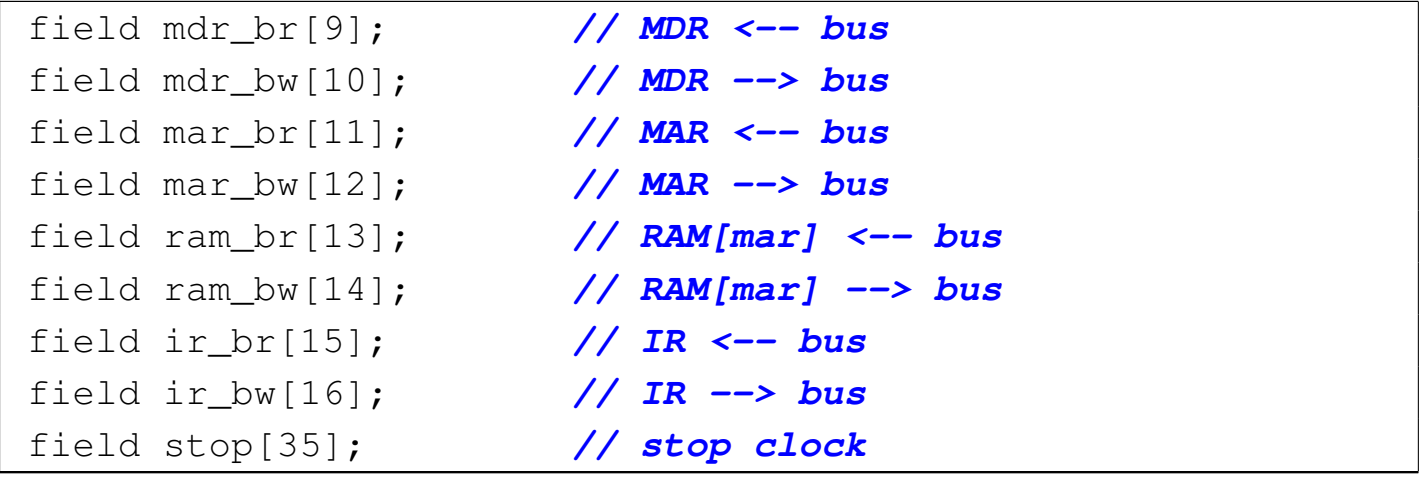

Vengono poi descritti i tipi di operandi che possono avere le istruzioni (le macroistruzioni). Si prevede di gestire istruzioni senza operandi, oppure con un solo operando di 8 bit. Il significato della sintassi utilizzata per descrivere il tipo *op\_0* e il tipo *op\_1*, va approfondito, eventualmente, nella documentazione di Tkgate.

```
|operands op_0 {
     | //
     | // [........]
| //
| - = { };
 |};
 |operands op_1 {
     | //
     | // [........][nnnnnnnn]
| //
     | #1 = { +1=#1[7:0]; };
 |};
```
Si passa poi alla descrizione dei codici operativi; per esempio, si vede che l'istruzione **not\_operate** corrisponde al codice zero (000000002), mentre l'istruzione **jump** ha il codice 15 (000011112). Va osservato che nel primo caso (**not\_operate**) non ci sono argomenti, mentre nel secondo si richiede un argomento.

```
|op not_operate {
 map not operate : 0;
 +0[7:0]=0;
 | operands op_0;
|};
|op jump {
 | map jump : 15; // jump to #nn
 +0[7:0]=15;
 | operands op_1;
|};
|op stop {
 | map stop : 255; // stop
 +0[7:0]=255;
 | operands op_0;
|};
```
Inizia quindi la definizione del microcodice, il quale viene collocato a partire dall'indirizzo zero della coppia di memorie *ctrl.m1* e *ctrl.m2*. Si può osservare che si inizia proprio dalla descrizione del ciclo di caricamento (*fetch*) che si conclude con il salto alla microistruzione che inizia la procedura che mette in pratica la macroistruzione recepita; inoltre, alla fine della descrizione di ogni macroistruzione (in forma di microcodice), viene richiesto di saltare nuovamente alla prima microistruzione, con la quale si ripete il ciclo di caricamento.

```
|begin microcode @ 0
|//
fetch:
  | mar_br pc_bw; // MAR = PC
  | pc_Inc; // PC++
  | ir_br ram_bw; // IR = RAM[MAR]
```

```
| ctrl_load; // salta alla
                                | // microistruzione
                                | // corrispondente
|//
|not_operate:
   | ctrl_start ctrl_load; // salta a «fetch»
|//
|jump:
   \text{mar\_br pc\_bw}; // \text{MAR} = \text{PC}| pc_br ram_bw; // PC <-- RAM[MAR]
   | ctrl_start ctrl_load; // salta a «fetch»
|//
|stop:
   | stop; // stop clock.
   | // Se il clock fosse
   | // riabilitato manualmente:
   | ctrl_start ctrl_load; // salta a «fetch»
|//
|end
```
Figura u106.25. Corrispondenza con il contenuto della memoria che rappresenta il microcodice (la coppia *m1* e *m2* dell'unità di controllo).

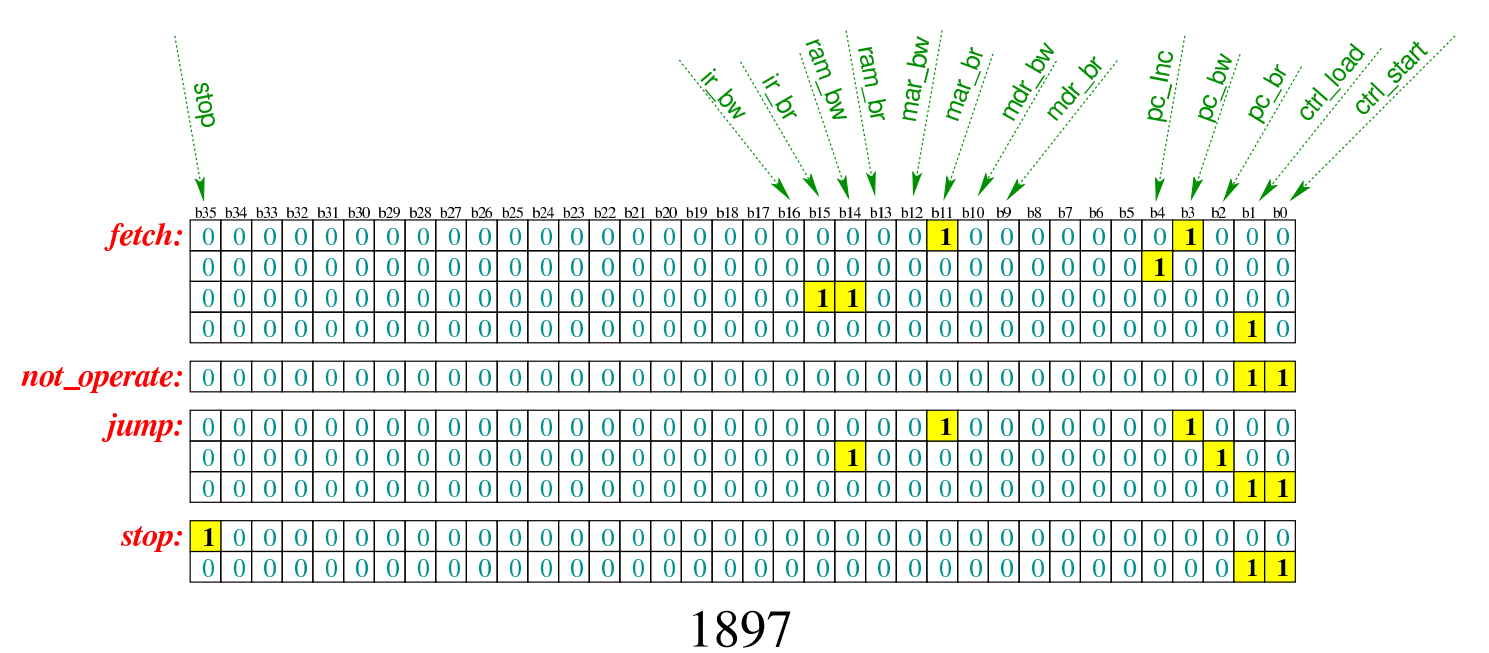

Infine, inizia il macrocodice, ovvero il codice assemblatore da immettere nella memoria RAM:

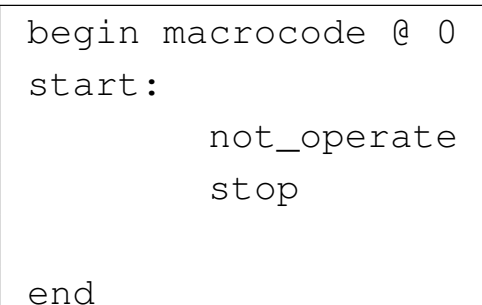

Figura u106.27. Macrocodice contenuto nella memoria RAM. Le celle indicate con «xx» hanno un valore indifferente.

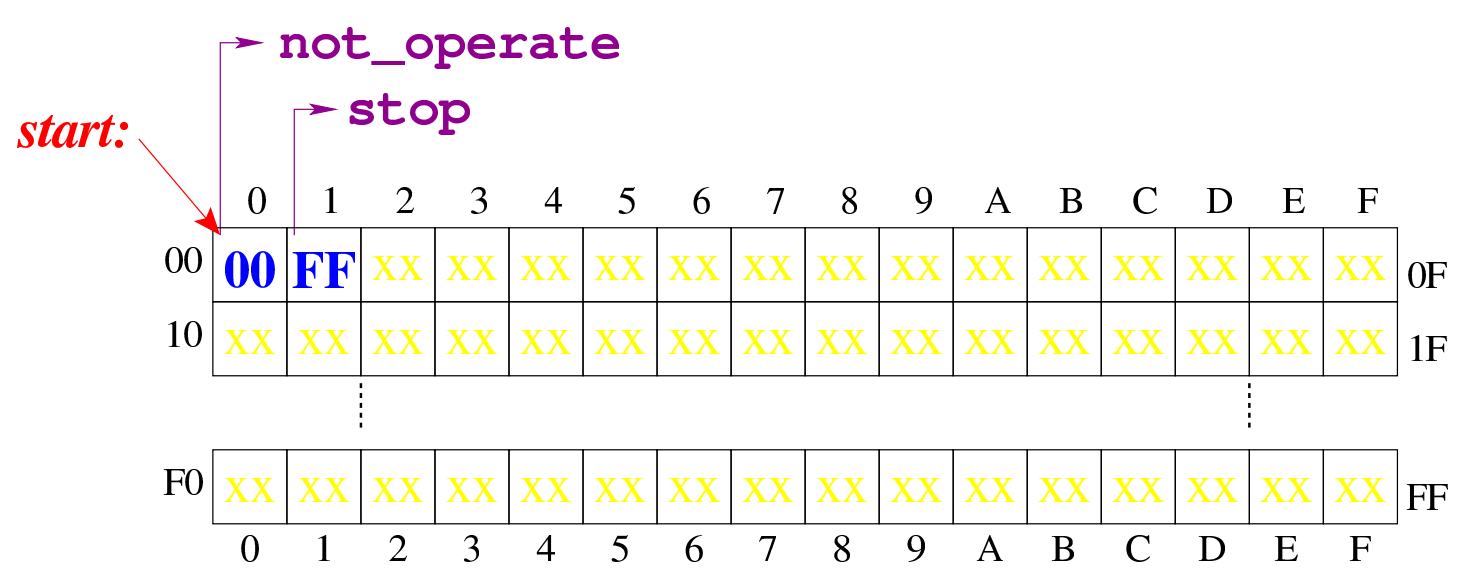

Tabella u106.28. Elenco delle macroistruzioni di questa prima versione della CPU dimostrativa.

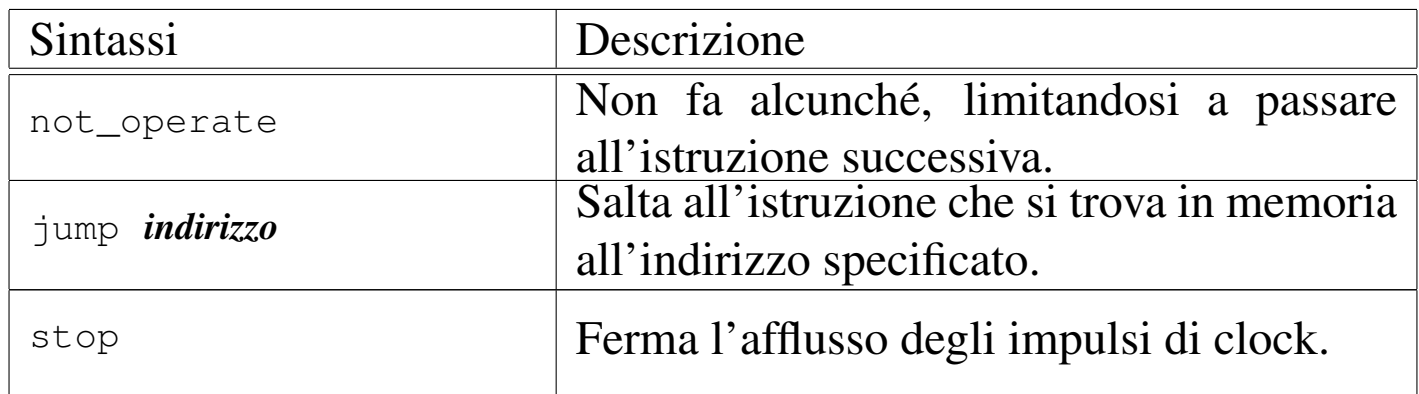

Il file descritto dovrebbe essere disponibile all'indirizzo allegati/ 1898

circuiti-logici/scpu-sub-a.gm . Per compilarlo con '**gmac**' di Tkgate 2, si dovrebbe procedere con il comando successivo:

```
$ gmac20 -o scpu-sub-a.mem -m scpu-sub-a.map ←-
         ,→ scpu-sub-a.gm [Invio ]
```
Il file 'scpu-sub-a.mem' che si ottiene è quello che serve a Tkgate 2 per caricare i contenuti delle memo[rie previste. Eventualmente,](http://appuntilinux.mirror.garr.it/mirrors/appuntilinux/a2/allegati/circuiti-logici/scpu-sub-a.v) [dovrebb](http://appuntilinux.mirror.garr.it/mirrors/appuntilinux/a2/allegati/circuiti-logici/scpu-sub-a.v)e essere disponibile anche il file allegati/circuiti-logici/scpusub-a.v che contiene la rappresentazione completa di questa prima versione della CPU dimostrativa nel formato di Tkgate 2.

Prima di concludere la descrizione della versione iniziale della CPU dimostrativa, va osservato che esiste una terza istruzione che non è ancora stata usata in un esempio: **jump**. Questa si realizza semplicemente con i passaggi seguenti:

1.  $MAR = PC$ 

### 2.  $PC = RAM[MAR]$

In pratica: nel registro *MAR* viene copiato l'indirizzo contenuto nel registro *PC*, il quale corrisponde all'indirizzo successivo all'istruzione appena letta e in corso di esecuzione (**jump**), ma il contenuto della memoria corrispondente a tale indirizzo, viene copiato di nuovo nel registro *PC* (senza incrementarlo).

L'istruzione **jump** precede un argomento, costituito dall'indirizzo a cui si vuole saltare incondizionatamente; pertanto, tale indirizzo si colloca subito dopo il codice dell'istruzione e viene letto attraverso l'indice del registro *PC*, come se si trattasse di un'istruzione; poi, però, il contenuto della memoria in corrispondenza di quell'indirizzo, non viene inviato al registro *IR*, ma viene immesso nuovamente

nel registro *PC*, in maniera tale che la prossima istruzione a essere caricata sia quella a cui si vuole saltare.

A titolo di esempio, il macrocodice (ovvero il codice assemblatore) potrebbe essere modificato come segue:

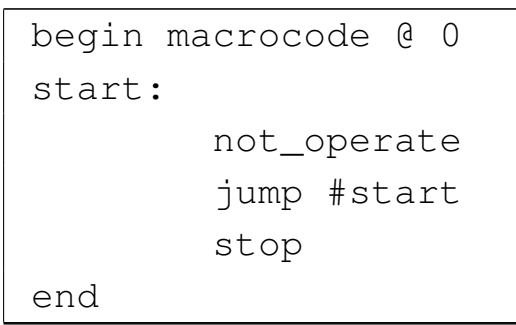

Figura u106.30. Contenuto della memoria RAM. Le celle indicate con «xx» hanno un valore indifferente.

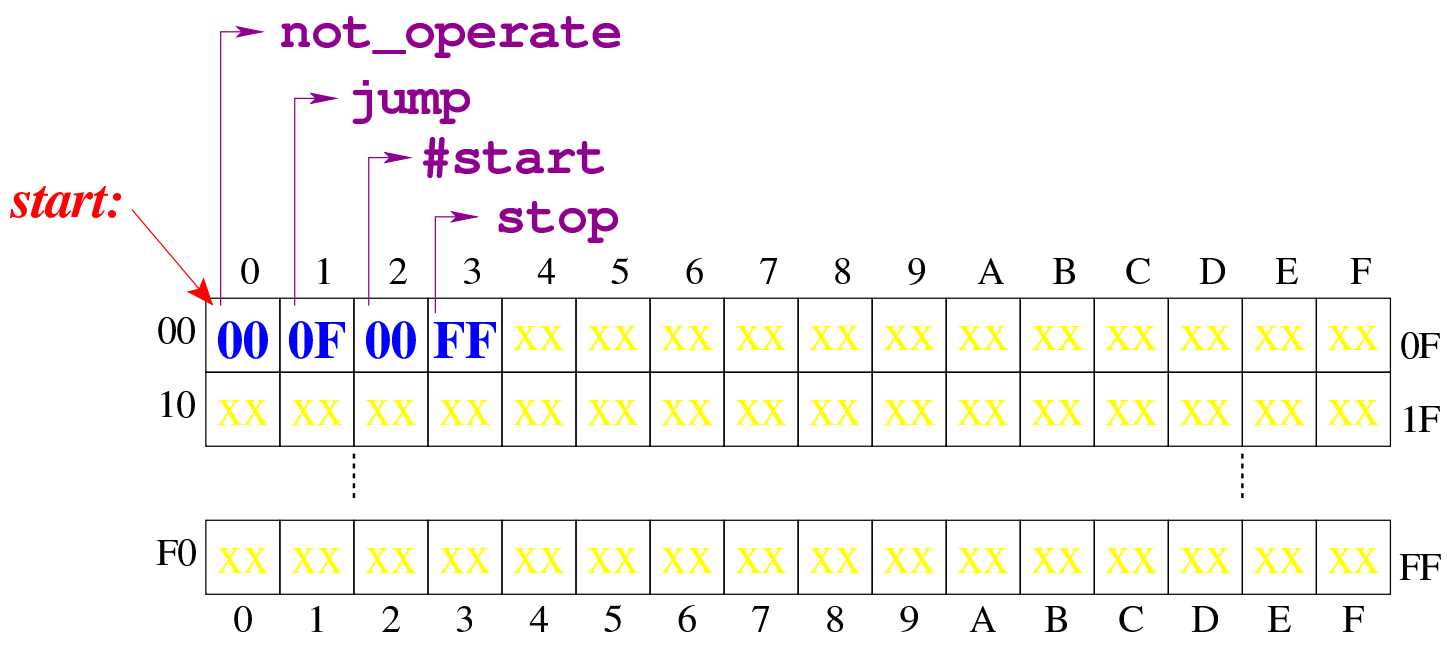

Durante la compilazione, '**#start**' viene rimpiazzato dall'indirizzo corrispondente all'etichetta '**start:**' che in pratica è semplicemente zero. Questo piccolo programma si limita a non fare nulla (**not\_operate**) e a ripeterlo indefinitivamente, tanto che l'istruzione **stop** non può mai essere eseguita. Le figure successive mostrano ciò che accade dopo l'esecuzione dell'istruzione **not\_operate** nel

bus dati.

Figura u106.31. La situazione in cui si trova il bus dati quando è stata caricata l'istruzione **jump** e il registro *PC*, puntando all'indirizzo che segue l'istruzione **jump**, immette il suo valore nel registro *MAR*.

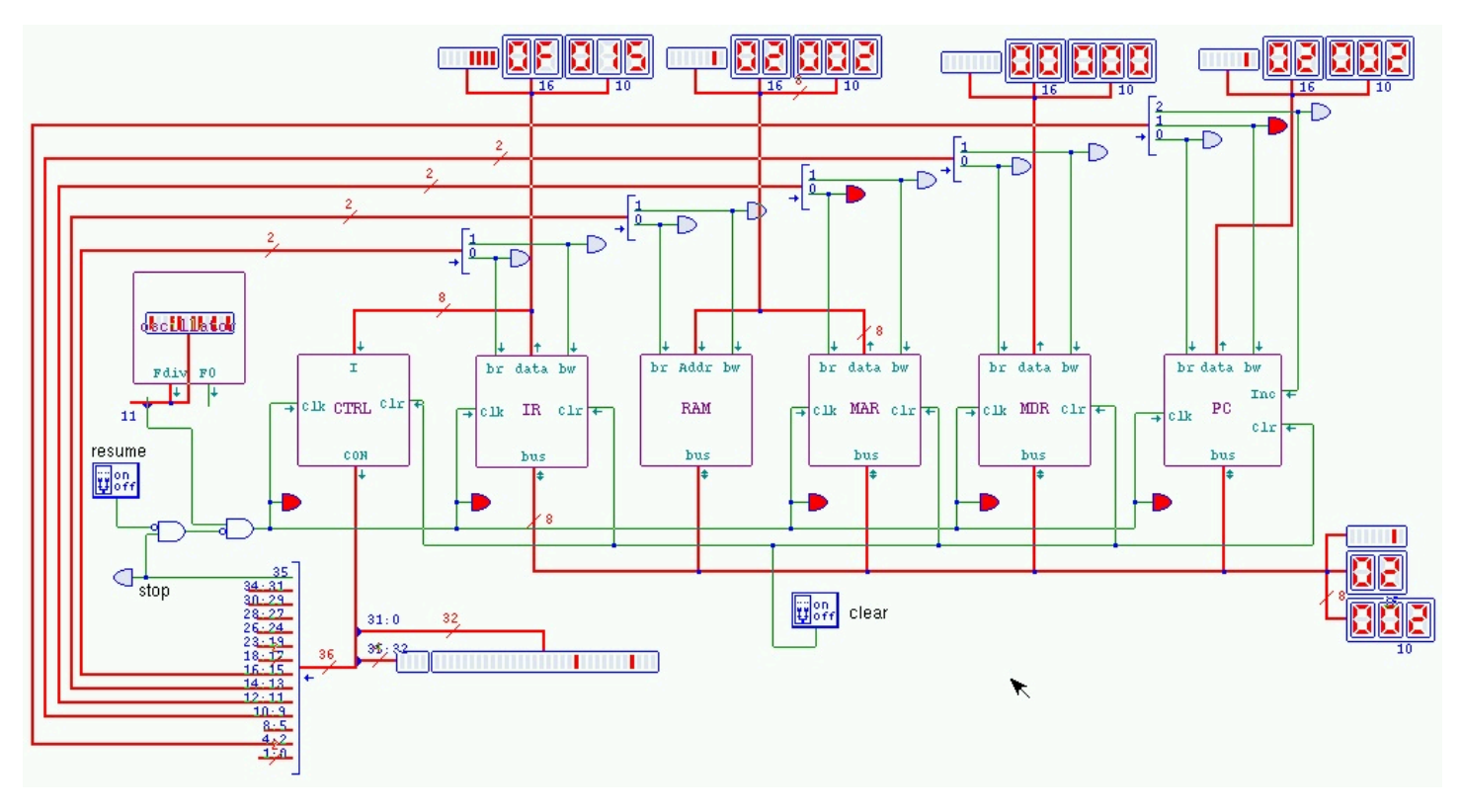

Figura u106.32. Il valore contenuto nella memoria, in corrispondenza dell'indirizzo di salto, viene immesso nel registro *PC*, facendo in modo che si riparta poi da quella posizione.

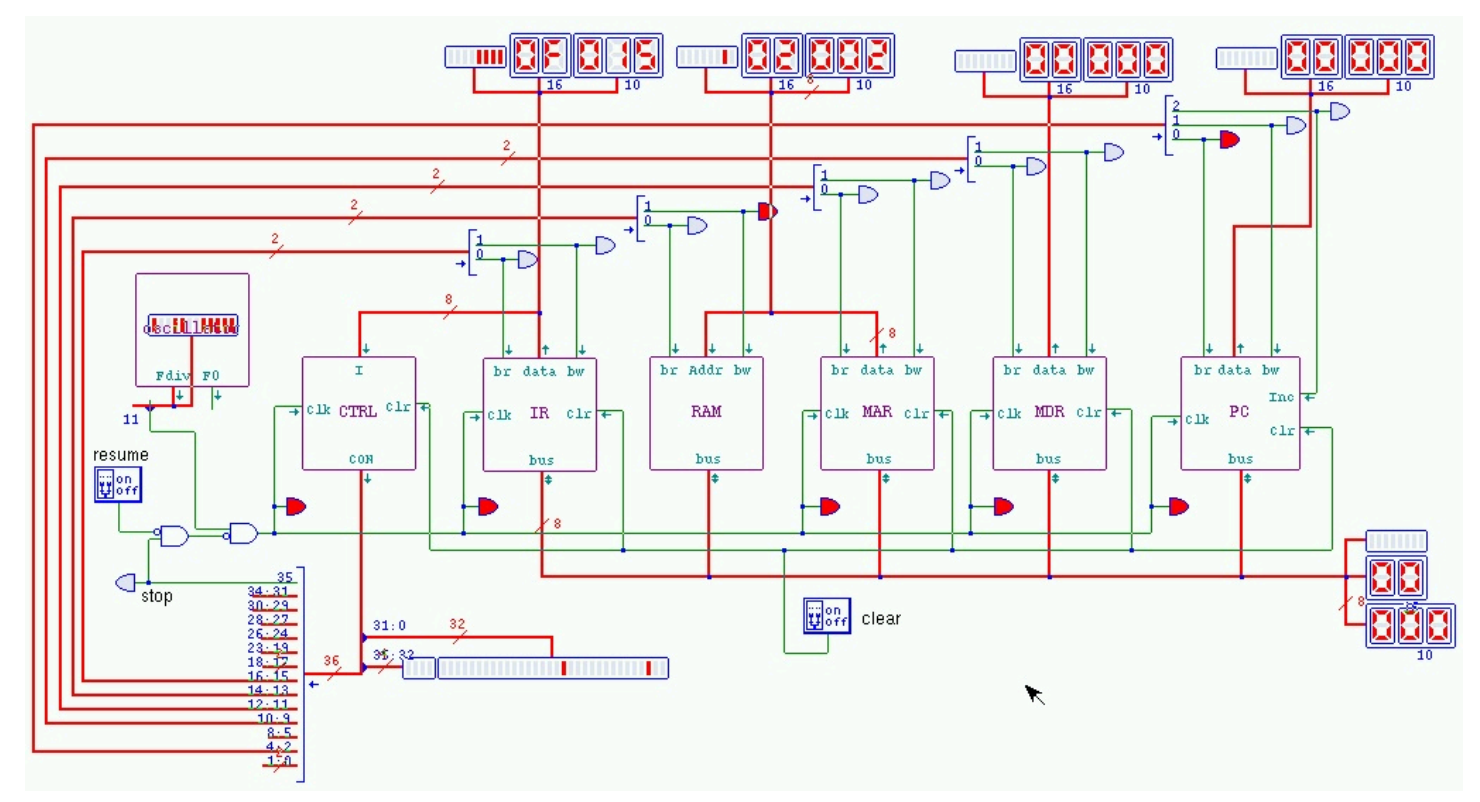

Dovrebbe essere disponibile [un video che mostra l'esecuzio](http://www.youtube.com/watch?v=Z8bTO8WjYYc)[ne del macrocod](http://www.youtube.com/watch?v=Z8bTO8WjYYc)ice descritto: http://www.youtube.com/watch?v= Z8bTO8WjYYc .

# Versione B: indice della memoria

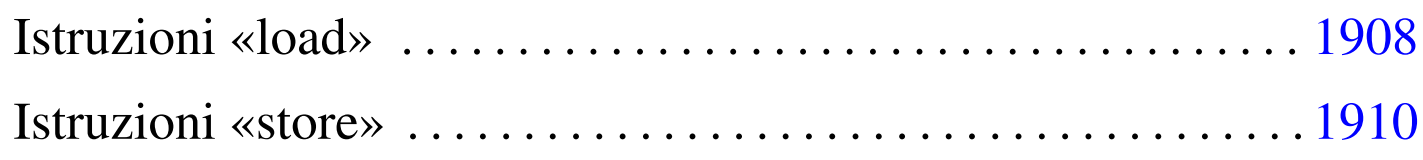

«

Nella seconda versione della CPU dimostrativa, viene aggiunto soltanto un registro speciale, denominato *I*, il cui scopo è quello di contenere un indice della memoria. Nello specifico, serve a poter leggere o scrivere nella memoria RAM, attraverso un indice che possa essere gestito. Il registro *I* è realizzato nello stesso modo di *MDR*, *MAR* e *IR*[.](#page-1902-0)

<span id="page-1902-0"></span>Figura u107.1. Il bus della CPU nella sua seconda fase realizzativa.

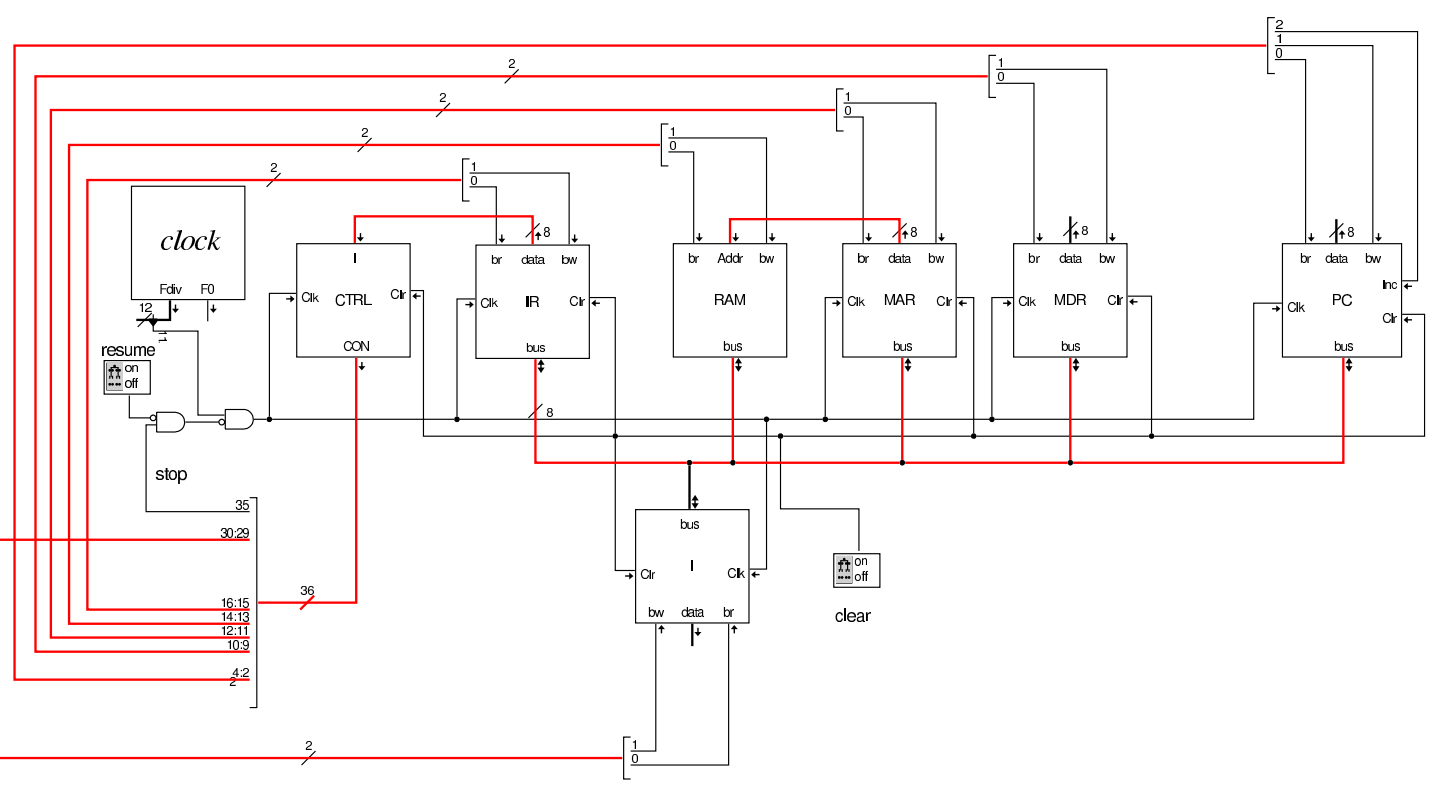

Nel codice che descrive i campi del bus di controllo, si aggiungono quelli seguenti, i quali servono specificatamente a gestire il registro

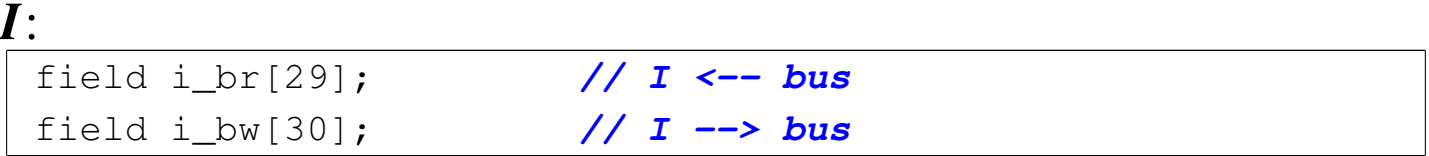

Nell'elenco dei codici operativi si aggiungono istruzioni nuove e lo stesso poi nella descrizione del microcodice:

```
|op load_imm
|{
 | map load_imm : 1; // load from address #nn
 +0[7:0]=1;
 | operands op_1;
|};
|op load_reg
|{
 | map load_reg : 2; // load from address %I
 +0[7:0]=2;
 | operands op_0;
|};
|op store_imm {
 | map store_imm : 3; // store to address #nn
 +0[7:0]=3;
 | operands op_1;
|};
|op store_reg {
 | map store_reg : 4; // store to address I
 +0[7:0]=4;
 | operands op_0;
|};
|op move_mdr_i {
 | map move_mdr_i : 11; // move MDR to I
 +0[7:0]=11;
 | operands op_0;
|};
|op move_i_mdr {
```

```
| map move_i_mdr : 12; // move I to MDR
 +0[7:0]=12;
 | operands op_0;
|};
```

```
|begin microcode @ 0
|...
|load_imm:
  | mar_br pc_bw; // MAR <-- PC
   | pc_Inc; // PC++
   | // La memoria non ha un clock,
   | // quindi, non si può passare
   | // direttamente a MAR.
  | i_br ram_bw; // I <-- RAM[MAR]
  | mar_br i_bw; // MAR <-- I
  | mdr_br ram_bw; // MDR <-- RAM[MAR]
  | ctrl_start ctrl_load; // CNT <-- 0
|//
|load_reg:
  | mar_br i_bw; // MAR <-- I
  | mdr_br ram_bw; // MDR <-- RAM[MAR]
  | ctrl_start ctrl_load; // CNT <-- 0
|//
store imm:
  | mar_br pc_bw; // MAR <-- PC
  | pc_Inc; // PC++
  | i_br ram_bw; // I <-- RAM[MAR]
  | mar_br i_bw; // MAR <-- I
   | ram_br mdr_bw; // RAM[MAR] <-- MDR
   | ctrl_start ctrl_load; // CNT <-- 0
|//
store_req:
  mar br i bw; // MAR <-- I
   | ram_br mdr_bw; // RAM[MAR] <-- MDR
```

```
| ctrl_start ctrl_load; // CNT <-- 0
|//
|move_mdr_i:
  | i_br mdr_bw; // I <-- MDR
  | ctrl_start ctrl_load; // CNT <-- 0
|//
|move_i_mdr:
  | mdr_br i_bw; // MDR <-- I
   | ctrl_start ctrl_load; // CNT <-- 0
|...
|end
```
Figura u107.5. Corrispondenza con il contenuto della memoria che rappresenta il microcodice (la coppia *m1* e *m2* dell'unità di controllo).

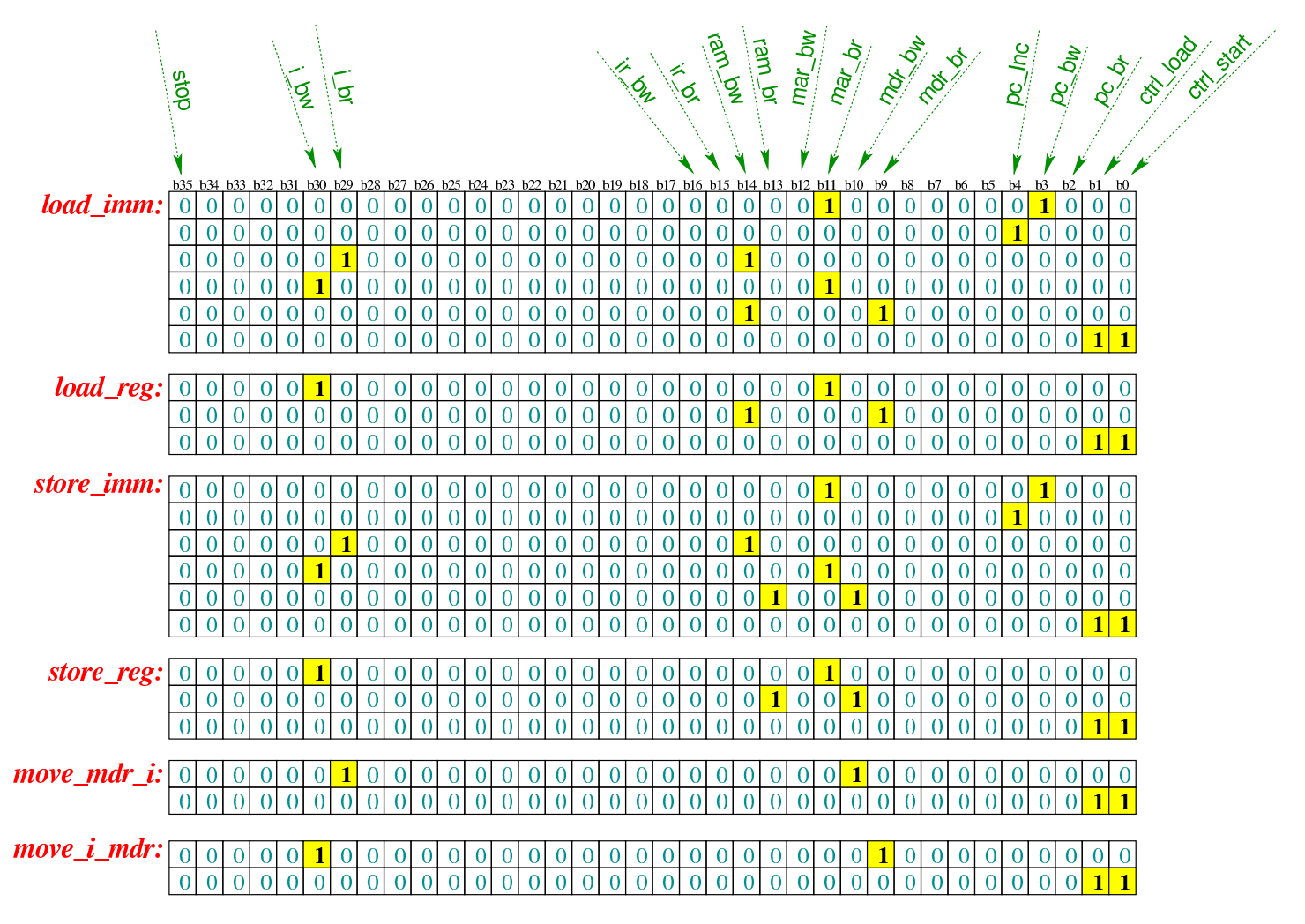

Tabella u107.6. Elenco delle macroistruzioni aggiunte in questa versione della CPU dimostrativa.

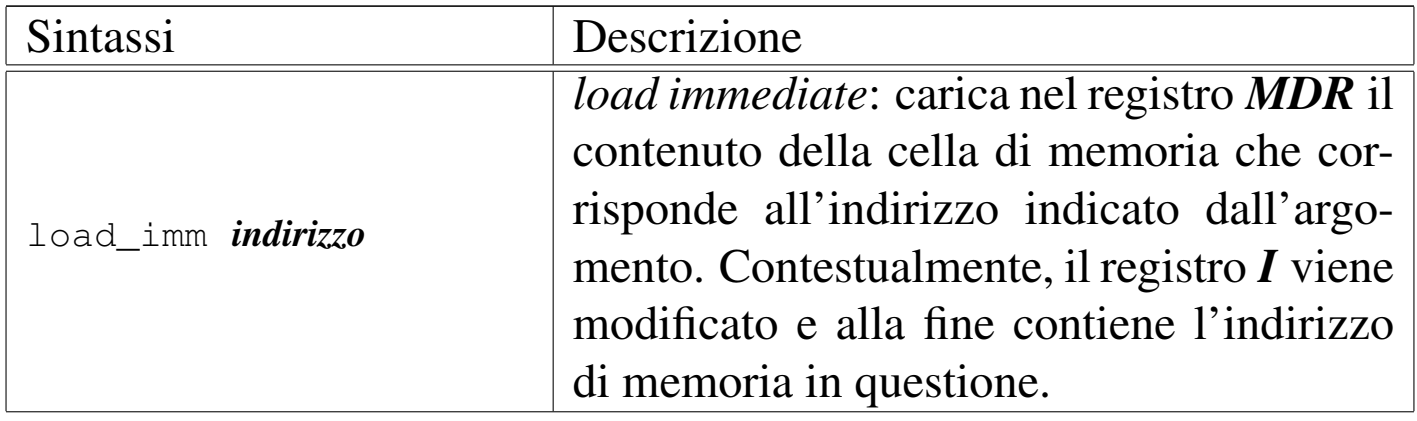

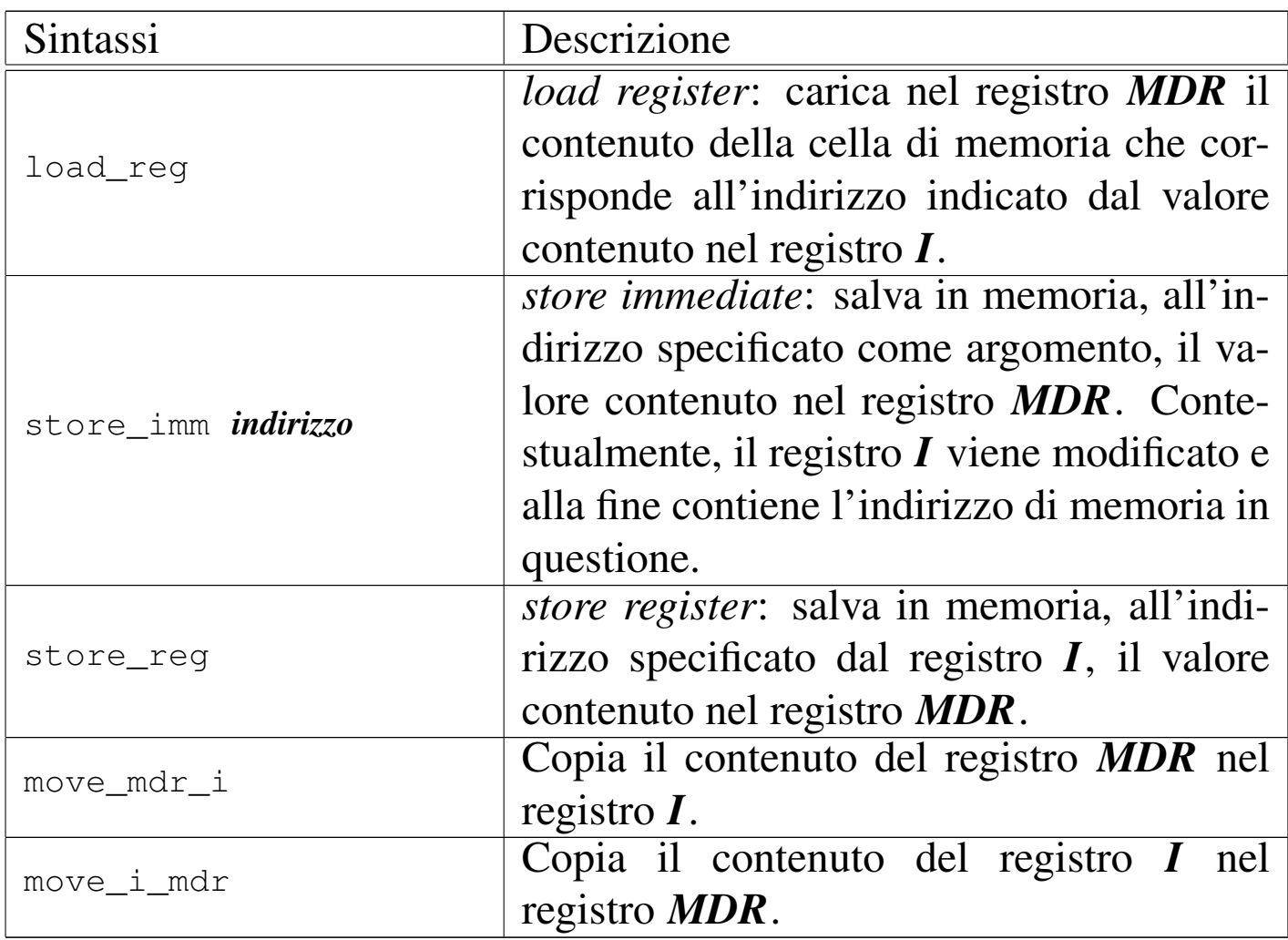

# Istruzioni «load»

#### «

Come primo esempio viene proposto il macrocodice seguente:

```
|begin macrocode @ 0
|start:
         | load_imm #data_1
         | move_mdr_i
         | load_reg
stop:
          | stop
data_1:
         | .byte 3
|end
```
In pratica, viene caricato nel registro *MDR* il valore corrispondente all'indirizzo in cui si trova l'etichetta '**data\_1:**' (facendo i conti si tratta dell'indirizzo 5); successivamente, il valore di *MDR* viene copiato nel registro *I* e quindi viene caricato nel registro *MDR* quanto contenuto nell'indirizzo di memoria corrispondente al valore di *I*: dal momento che a quel indirizzo si trova il valore 2, corrispondente al codice operativo dell'istruzione **load\_reg**, al termine, il registro *MDR* contiene tale valore. Il file completo che des[crive le memorie](http://appuntilinux.mirror.garr.it/mirrors/appuntilinux/a2/allegati/circuiti-logici/scpu-sub-b.gm) [per Tkgate dovrebbe e](http://appuntilinux.mirror.garr.it/mirrors/appuntilinux/a2/allegati/circuiti-logici/scpu-sub-b.gm)ssere disponibile all'indirizzo allegati/circuitilogici/scp[u-sub-b](#page-1908-0).gm

<span id="page-1908-0"></span>Figura u107.8. Contenuto della memoria RAM. Le celle indicate con «xx» hanno un valore indifferente.

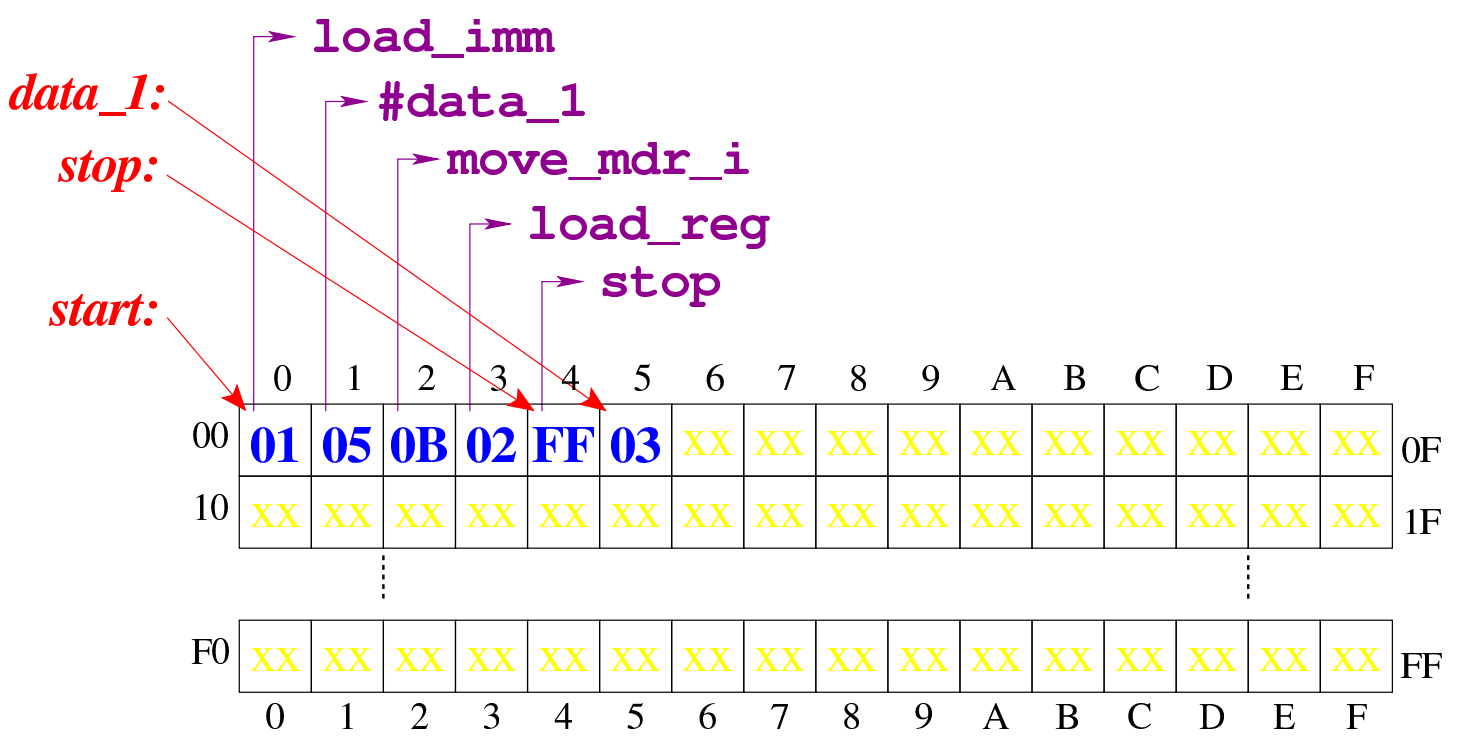

Figura u107.9. Situazione conclusiva del bus dat[i, dopo l'e](http://www.youtube.com/watch?v=AXUSrH49cFw)[secuzione delle istruzioni di caricamento.](http://www.youtube.com/watch?v=AXUSrH49cFw) Video: http://www. youtube.com/watch?v=AXUSrH49cF49w

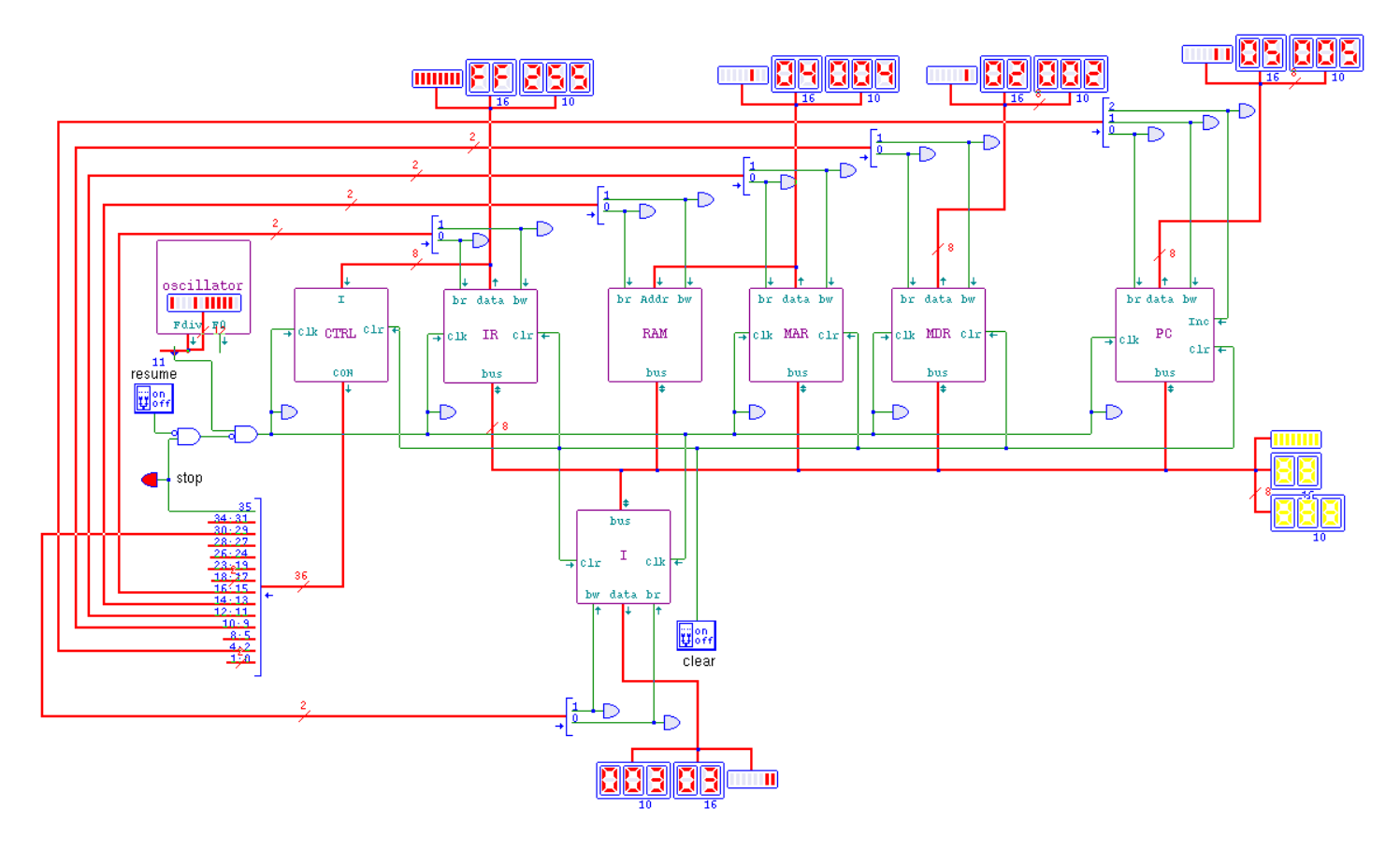

Istruzioni «store»

«

Viene proposto un altro esempio di macrocodice, nel quale si sperimentano le istruzioni **store\_imm** e **store\_reg**:

```
|begin macrocode @ 0
|start:
         | load_imm #data_1
         | store_imm #data_2
         | move_mdr_i
         | store_reg
|stop:
         stop
data_1:
```

```
.byte 15
data 2:
        .byte 0
end
```
In questo caso, si carica nel registro *MDR* il valore contenuto in memoria in corrispondenza dell'etichetta '**data\_1:**'; quindi si memorizza, in corrispondenza della posizione di memoria corrispondente all'etichetta '**data\_2:**', il valore contenuto in *MDR* (in pratica, in quella destinazione che prima conteneva il valore zero, viene copiato il valore 15, ovvero  $0F_{16}$ ); quindi il contenuto del registro **MDR** viene copiato nel registro *I* e poi viene memorizzato il contenuto di *MDR* (che è rimasto sempre 15) nella posizione di memoria corrispondente al valore del registro *I*. In pratica, alla fine si va a scrivere anche nella posizione 15 ( $0F_{16}$ ) della memoria, e ci si mette il valore 15.

Figura u107.11. Contenuto della memoria RAM all'inizio dell'esecuzione.

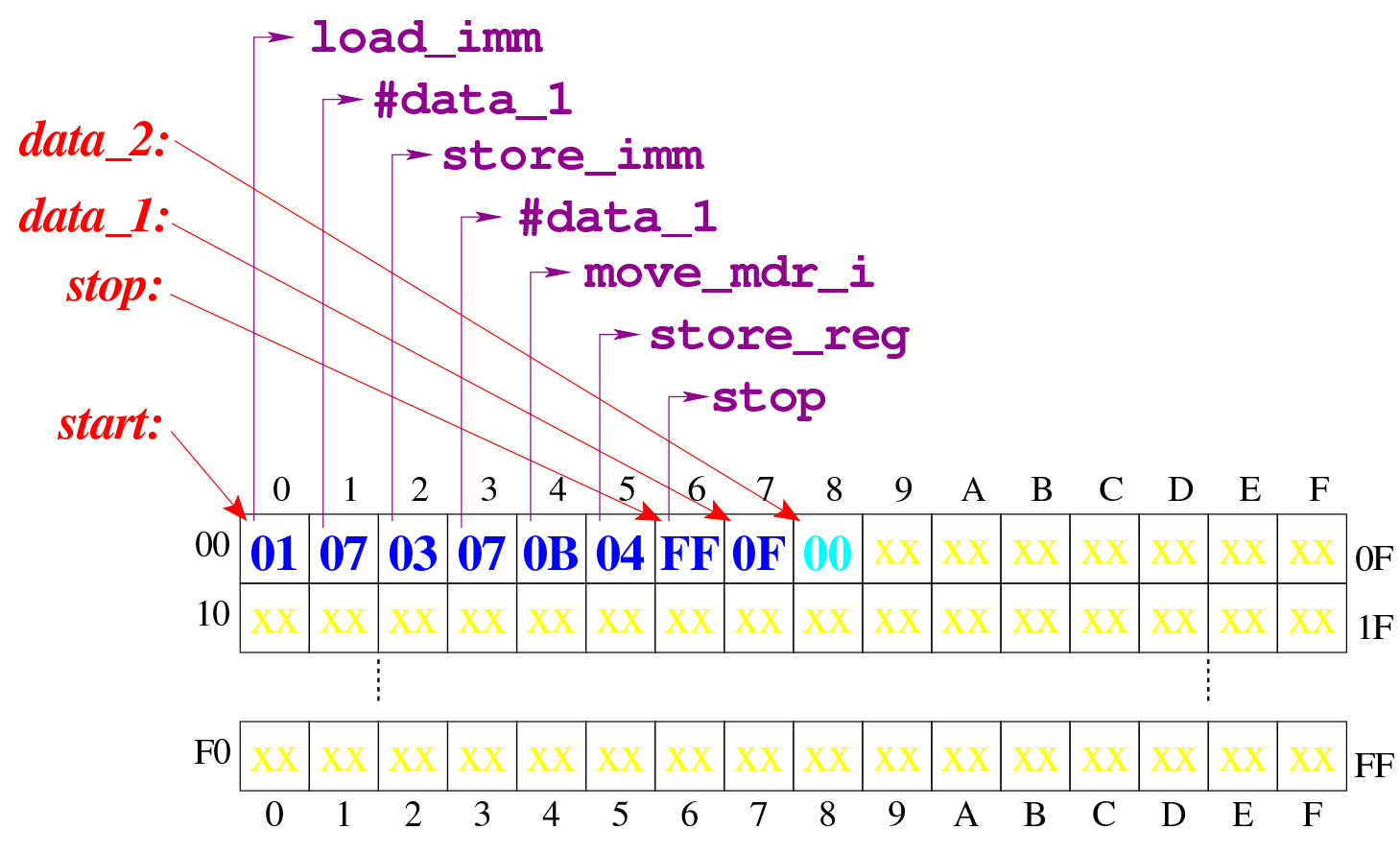

Figura u107.12. Contenuto della memoria RAM dopo l'esecuzione dell'istruzione **store\_imm**.

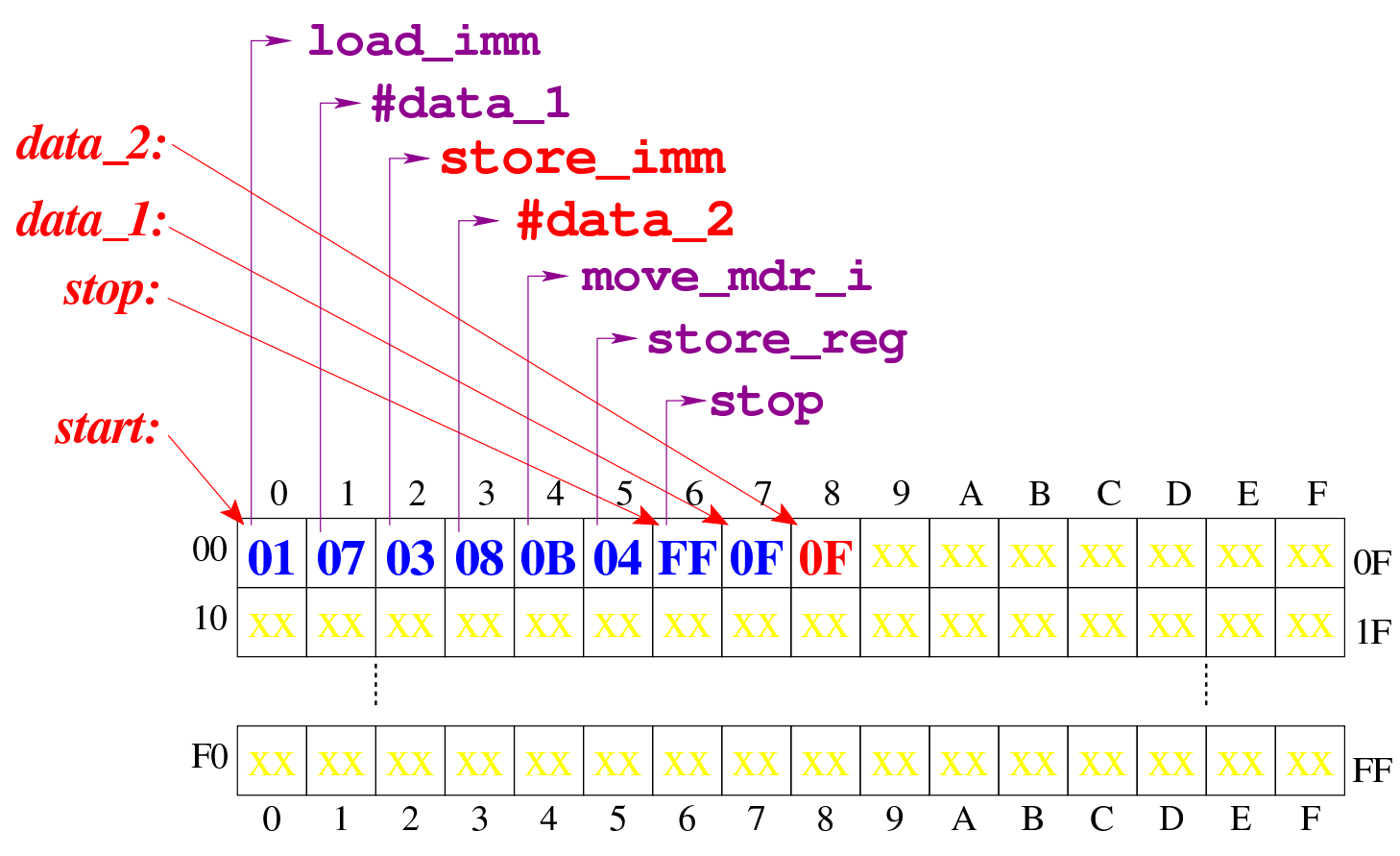

Figura u107.13. Contenuto della memoria RAM al termine dell'esecuzione.

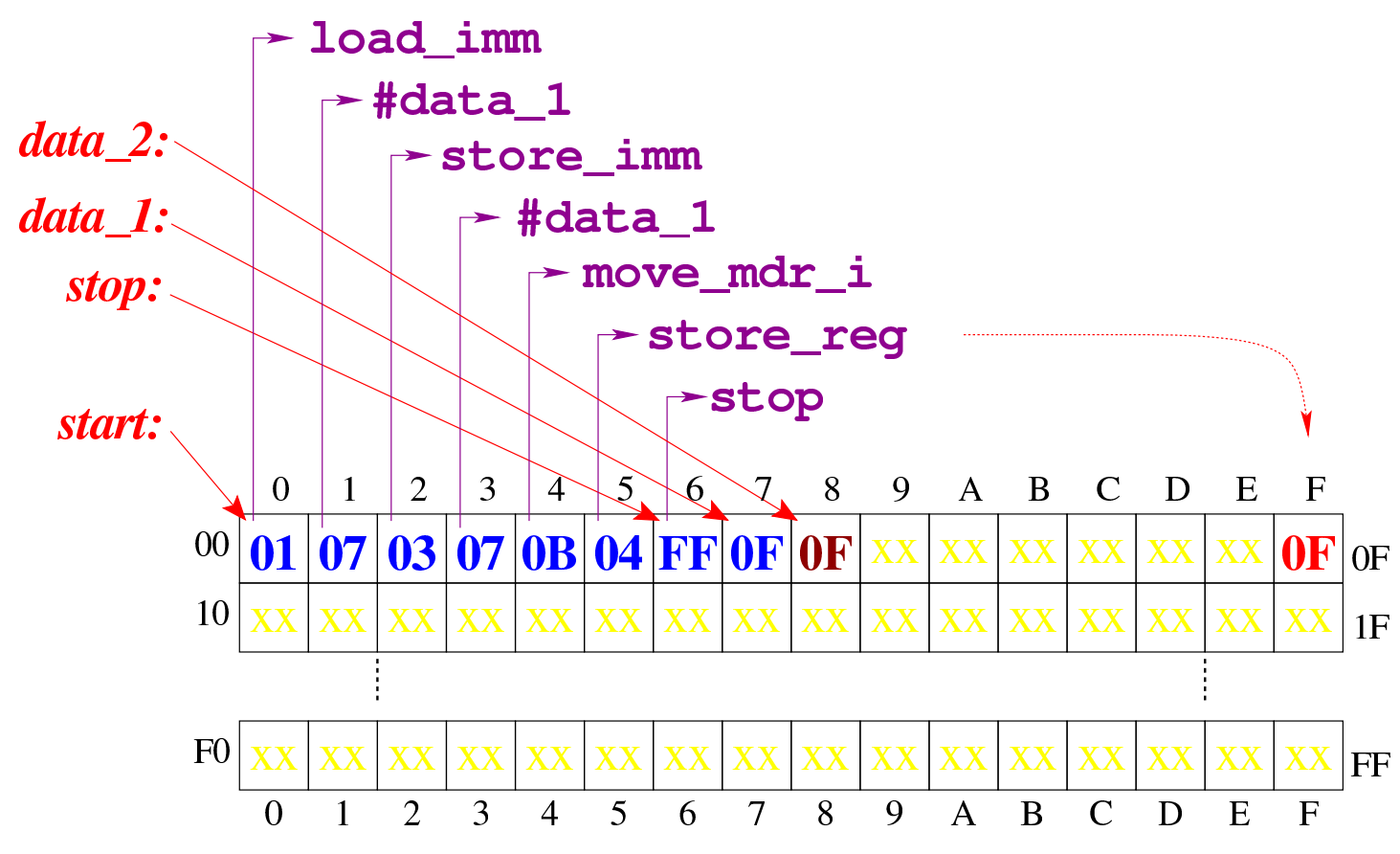

Figura u107.14. Situazione conclusiva del bus dati, [dopo l'ese](http://www.youtube.com/watch?v=lHxx3SR56hE)[cuzione delle istruzioni di memorizzazio](http://www.youtube.com/watch?v=lHxx3SR56hE)ne. Video: http://www. youtube.com/watch?v=lHxx3SR56hE56

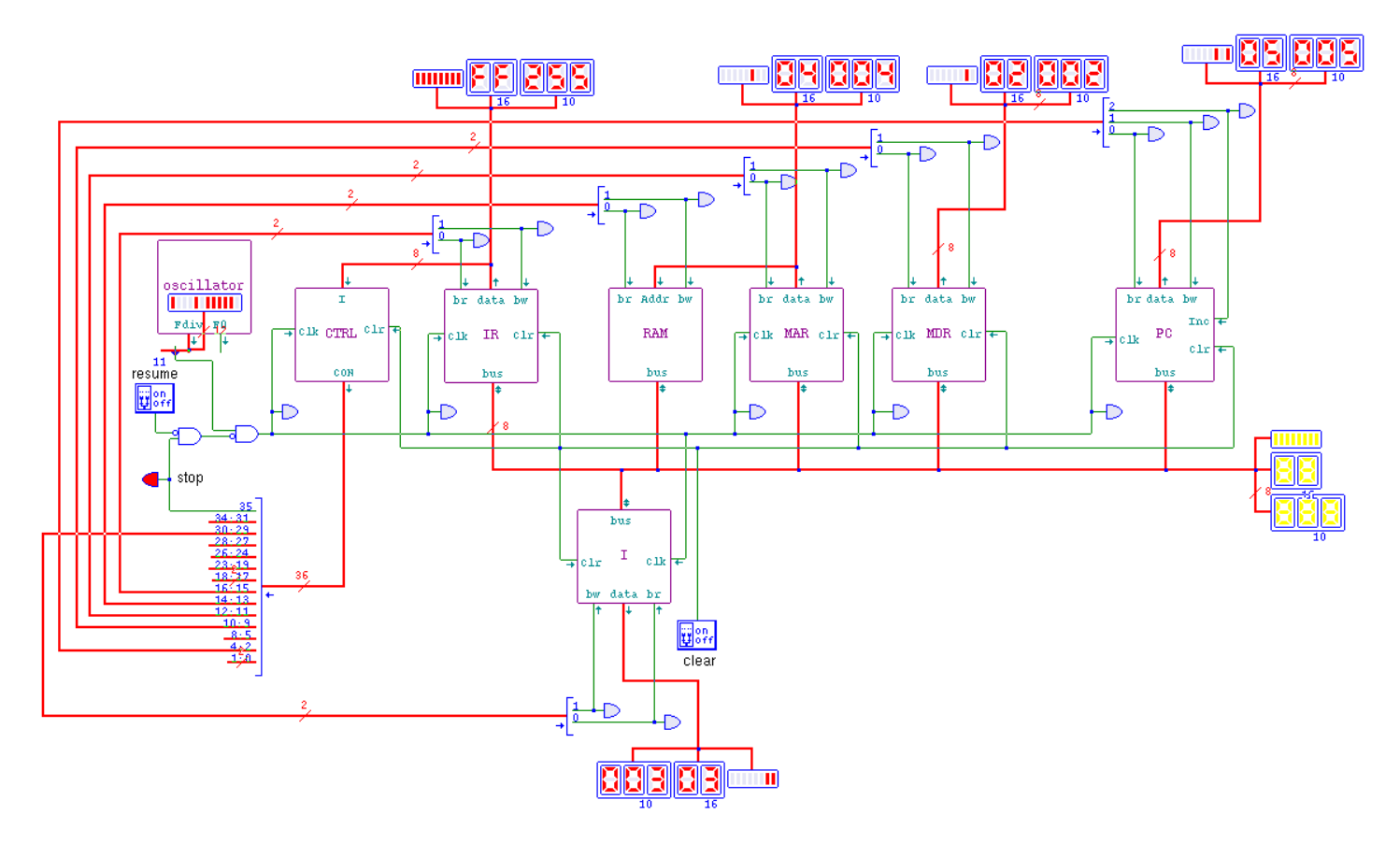

## 

Nella terza versione della CPU dimostrativa, vengono aggiunti due registri che per il momento non hanno alcuno scopo particolare: *A* e *B*. Tali registri sono realizzati nello stesso modo di *I*, *MDR*, *MAR* e *IR*.

Figura u108.1. Il bus della CPU nella sua terza fase realizzativa.

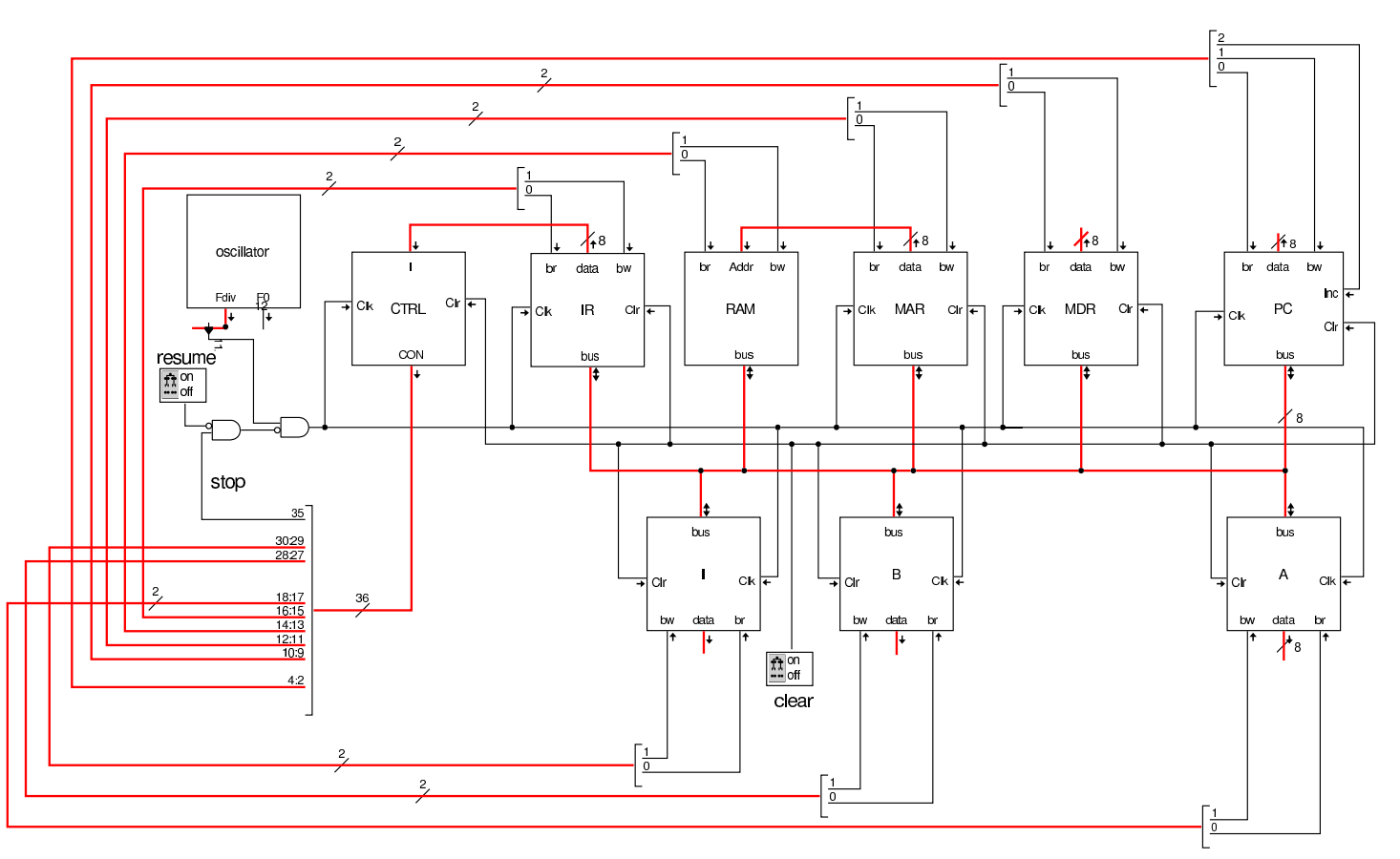

Nel codice che descrive i campi del bus di controllo, si aggiungono quelli seguenti, i quali servono specificatamente a gestire i registri *A* e *B*:

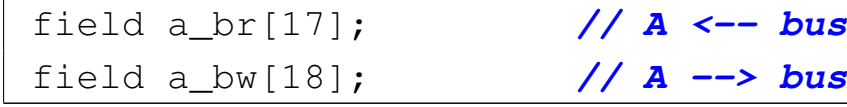

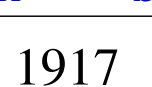

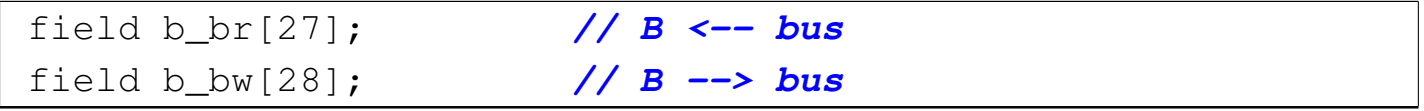

Nell'elenco dei codici operativi si aggiungono istruzioni nuove e lo stesso poi nella descrizione del microcodice:

```
|op move_mdr_a {
  map move mdr a : 5; \frac{1}{2} \frac{1}{2} \frac{1}{2} \frac{1}{2} \frac{1}{2} \frac{1}{2} \frac{1}{2} \frac{1}{2} \frac{1}{2} \frac{1}{2} \frac{1}{2} \frac{1}{2} \frac{1}{2} \frac{1}{2} \frac{1}{2} \frac{1}{2} \frac{1}{2} \frac{1}{2} \frac{1}{2} \frac{1}{2}+0[7:0]=5;
  | operands op_0;
|};
|op move_a_mdr {
  | map move_a_mdr : 6; // move A to MDR
  +0[7:0]=6;
  | operands op_0;
|};
|op move_mdr_b {
  | map move_mdr_b : 7; // move MDR to B
  +0[7:0]=7;
  | operands op_0;
|};
|op move_b_mdr {
  map move b mdr : 8; // move B to MDR
  +0[7:0]=8;
  | operands op_0;
|};
```

```
|begin microcode @ 0
|...
|move_mdr_a:
    | a_br mdr_bw; // A <-- MDR
    | ctrl_start ctrl_load; // CNT <-- 0
 |//
|move_a_mdr:
```

```
| mdr_br a_bw; // MDR <-- A
   | ctrl_start ctrl_load; // CNT <-- 0
|//
|move_mdr_b:
   | b_br mdr_bw; // B <-- MDR
   | ctrl_start ctrl_load; // CNT <-- 0
|//
|move_b_mdr:
   | mdr_br b_bw; // MDR <-- B
   | ctrl_start ctrl_load; // CNT <-- 0
|...
|end
```
Figura u108.5. Corrispondenza con il contenuto della memoria che rappresenta il microcodice (la coppia *m1* e *m2* dell'unità di controllo).

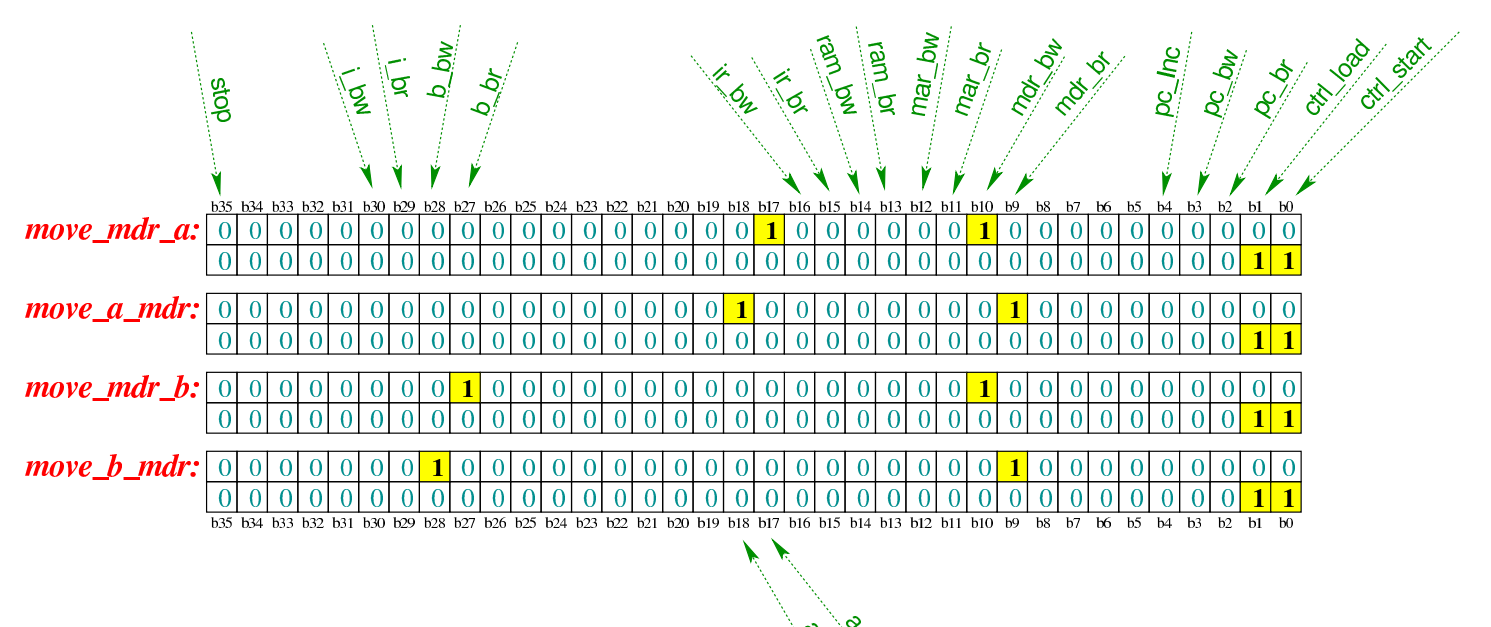

Tabella u108.6. Elenco delle macroistruzioni aggiunte in questa versione della CPU dimostrativa.

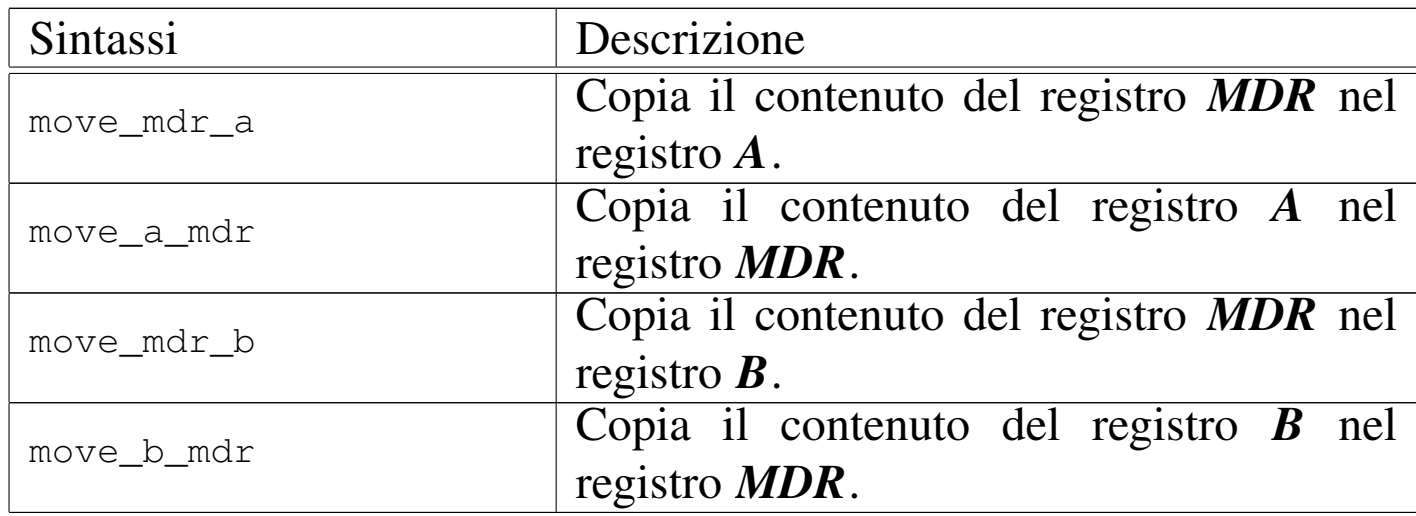

Come esempio viene proposto il macrocodice seguente:

```
|begin macrocode @ 0
|start:
          | load_imm #data_1
          | move_mdr_a
          | load_imm #data_2
          | move_mdr_b
stop:
          | stop
data 1:
         .byte 17
data<sub>2:</sub>
         .byte 11
|end
```
In pratica, viene caricato nel registro *MDR* il valore corrispondente all'indirizzo in cui si trova l'etichetta '**data\_1:**' (facendo i conti si tratta dell'indirizzo 7); successivamente, il valore di *MDR* viene copiato nel registro *A*; quindi viene caricato nel registro *MDR* quanto contenuto nell'indirizzo di memoria corrispondente all'etichetta '**data\_2:**' (indirizzo 8) e poi copiato nel registro *B*. Il file completo che descr[ive le memorie per Tkgate dovrebbe](http://appuntilinux.mirror.garr.it/mirrors/appuntilinux/a2/allegati/circuiti-logici/scpu-sub-c.gm) essere disponibile all'indirizzo [alleg](#page-1920-0)ati/circuiti-logici/scpu-sub-c.gm

<span id="page-1920-0"></span>Figura u108.8. Contenuto della memoria RAM. Le celle indicate con «xx» hanno un valore indifferente.

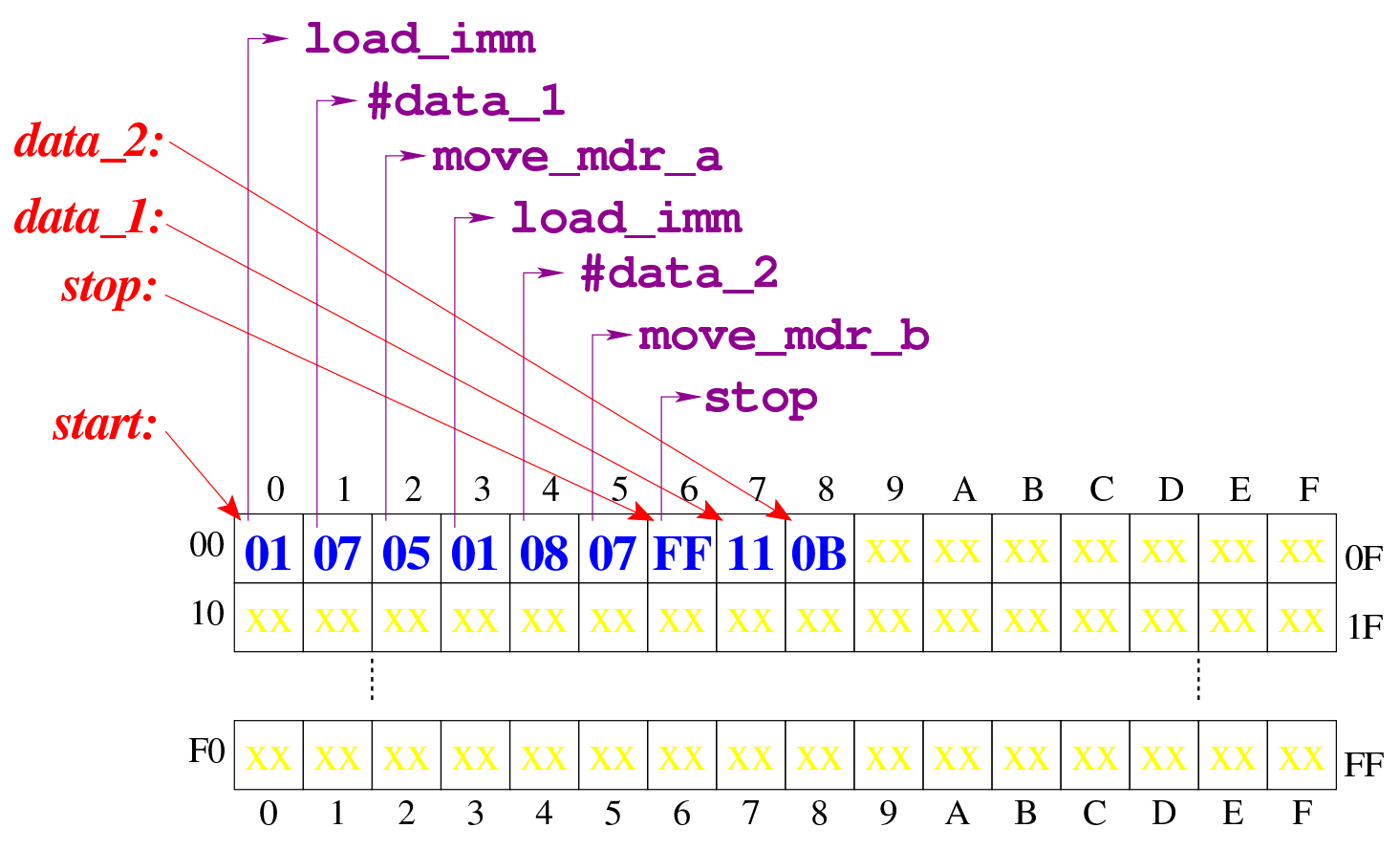

Figura u108.9. Situazione conclusiva del bus dati, dopo [l'ese](http://www.youtube.com/watch?v=9qVsCKmxcdk)[cuzione delle istruzioni copia nei registri](http://www.youtube.com/watch?v=9qVsCKmxcdk) *A* e *B*. Video: http:// www.youtube.com/watch?v=9qVsCKmxcdk

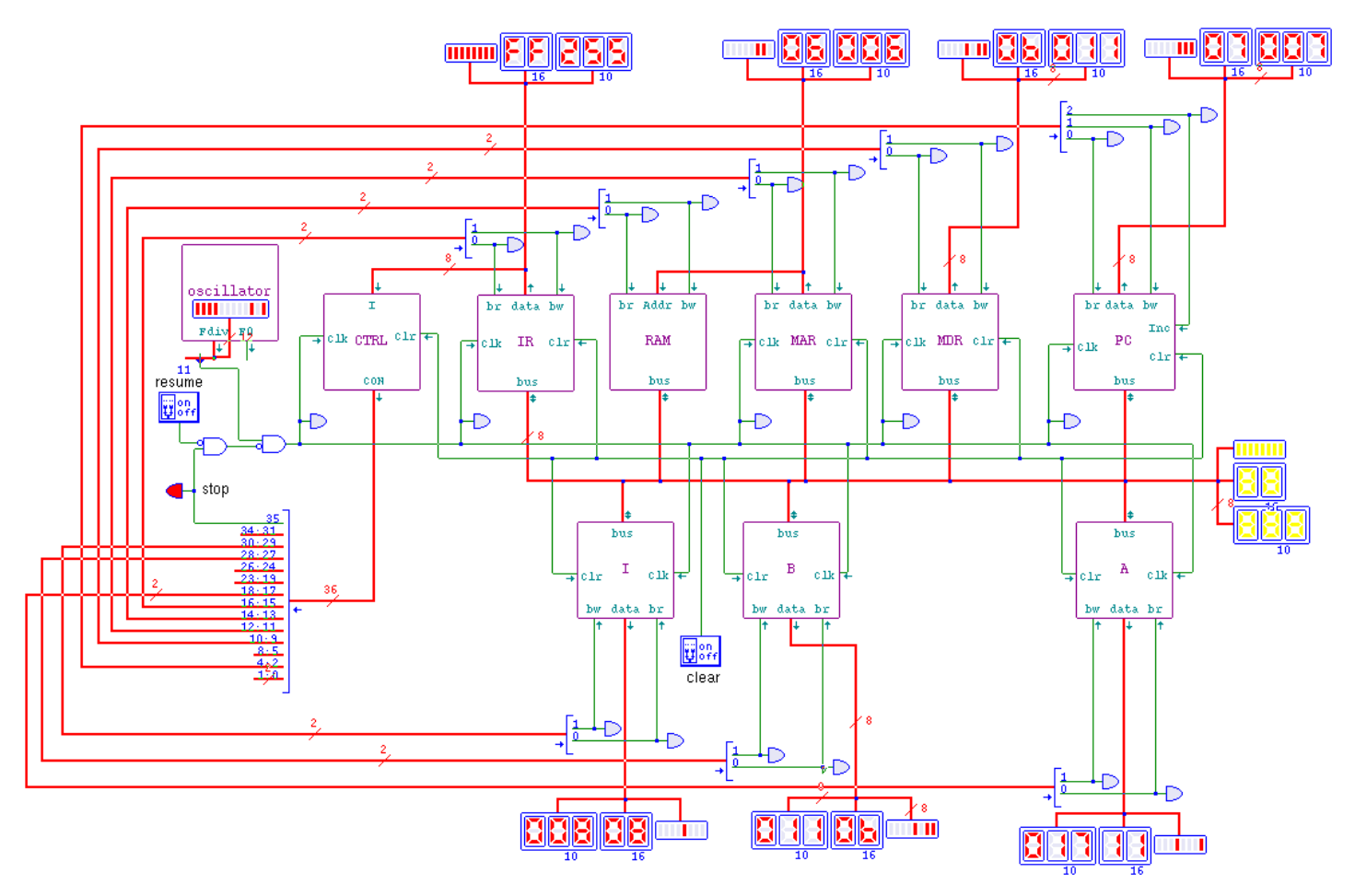

Dalle istruzioni introdotte in questa versione della CPU dimostrativa, si può intendere che i dati contenuti nei registri possano essere copiati soltanto con la mediazione del registro *MDR*; pertanto non esiste un'istruzione **move\_a\_b**. Questa è una semplificazione per evitare di dover dichiarare tante istruzioni nel macrocodice, ma in condizioni normali, tale scelta non sarebbe utile.

## Versione D: ALU

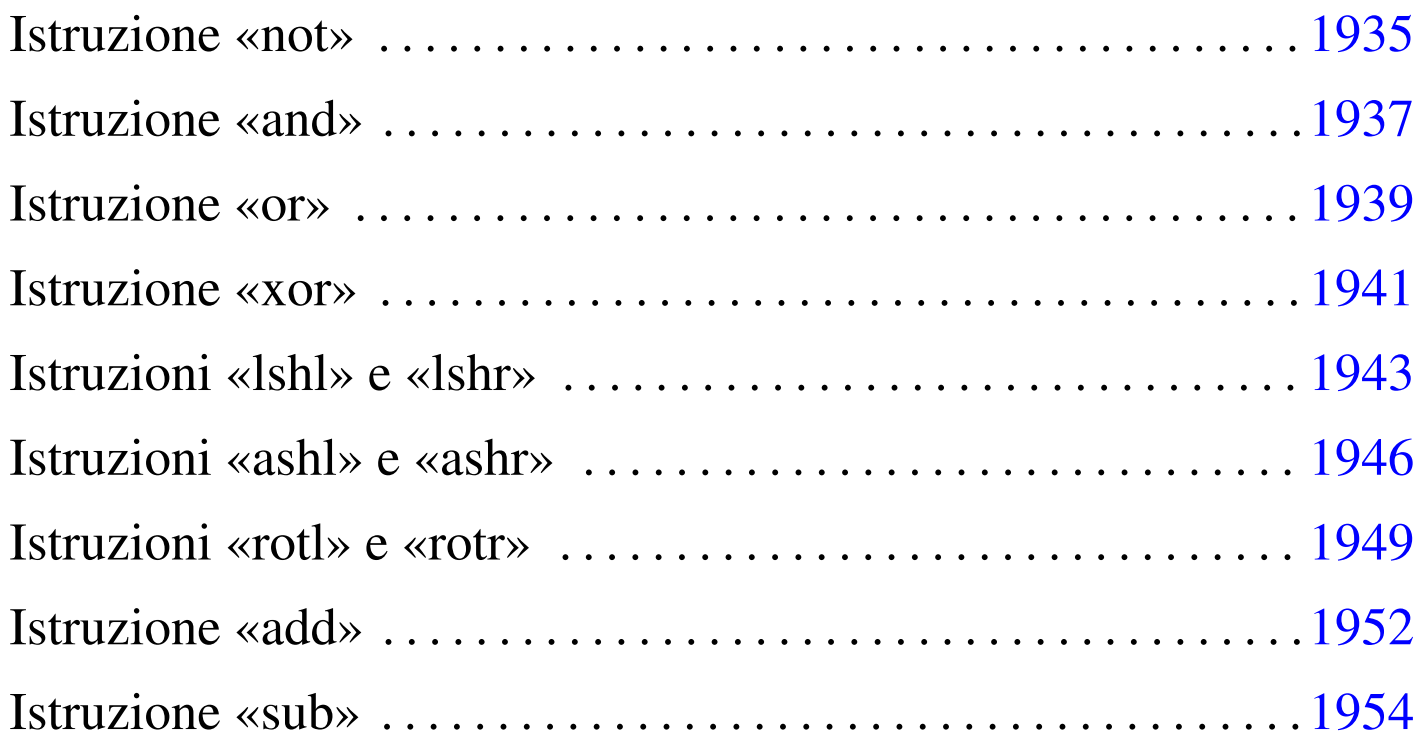

Nella quarta versione della CPU dimostrativa, viene aggiunta un'unità aritmetica, logica e di scorrimento (ALU), ma per il momento senza gestire gli indicatori (riporto, segno, zero e straripamento).

Figura u109.1. Il bus della CPU con l'aggiunta dell'unità ALU.

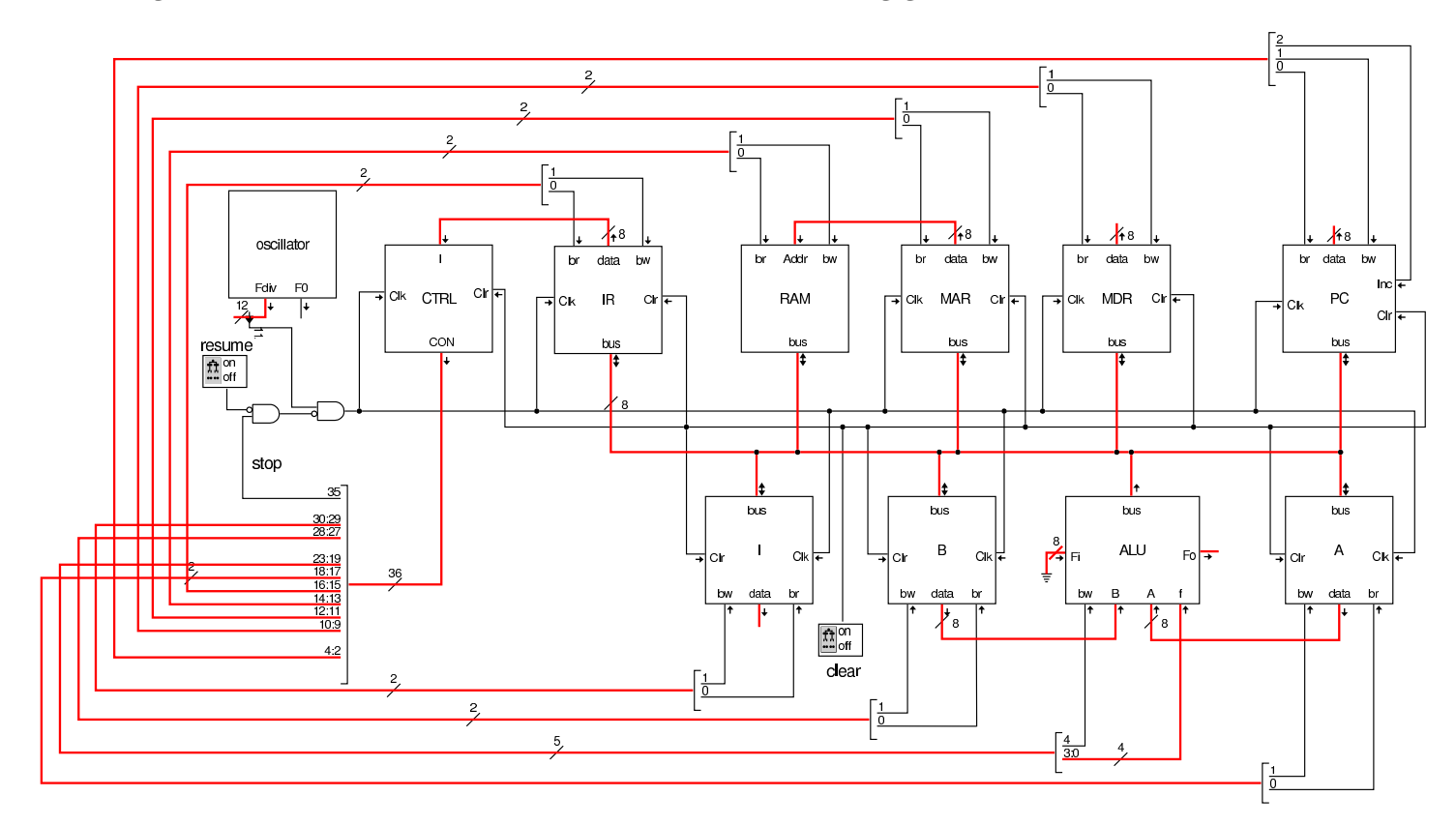

Figura u109.2. La struttura della ALU: si deve fare attenzione a non confondere le linee da un solo bit (di colore nero), rispetto a quelle che ne raccolgono in ranghi maggiori (di colore rosso).

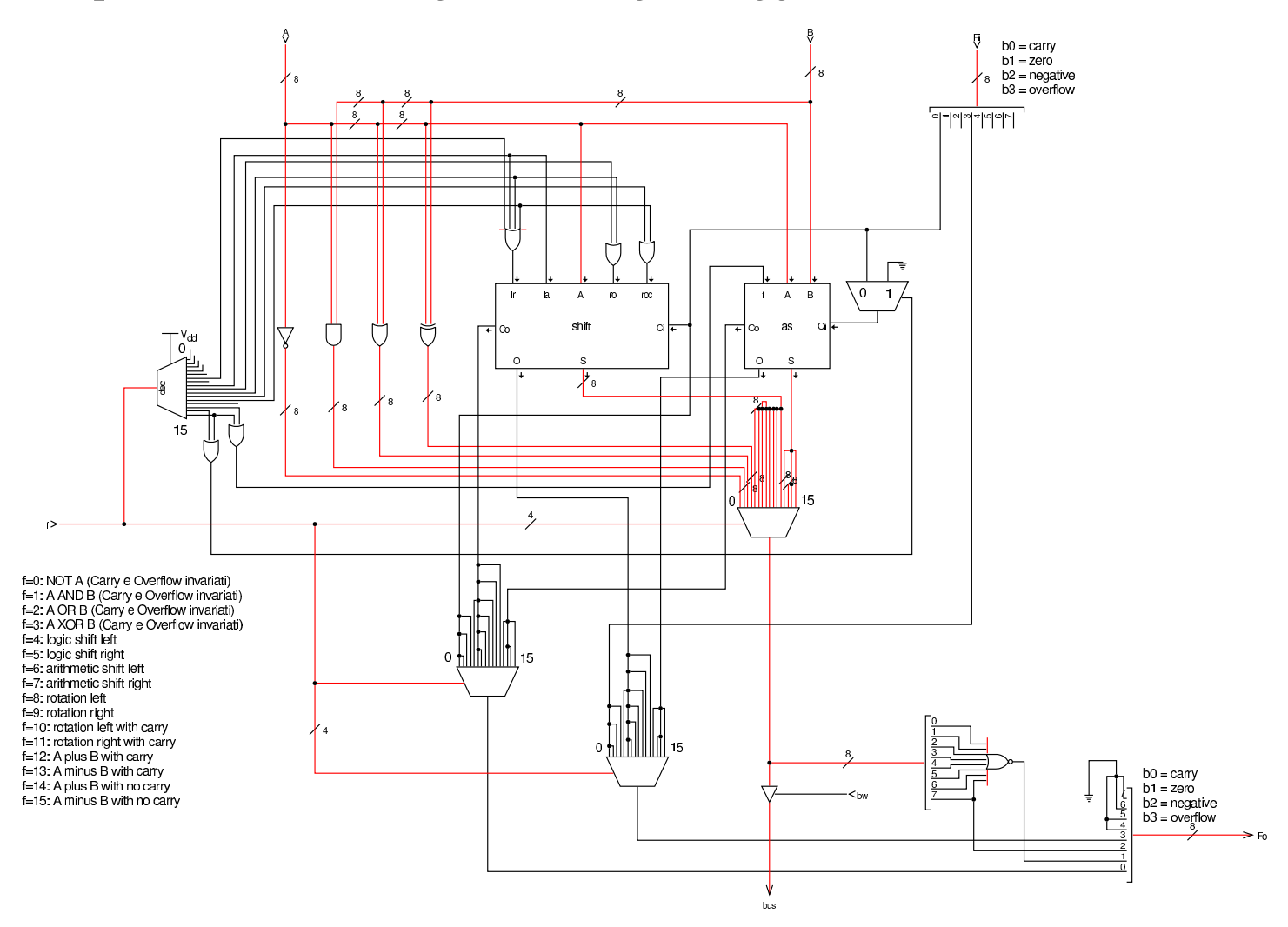

Figura u109.3. Modulo shift che si occupa di gestire gli scorrimenti e le rotazioni dei bit.

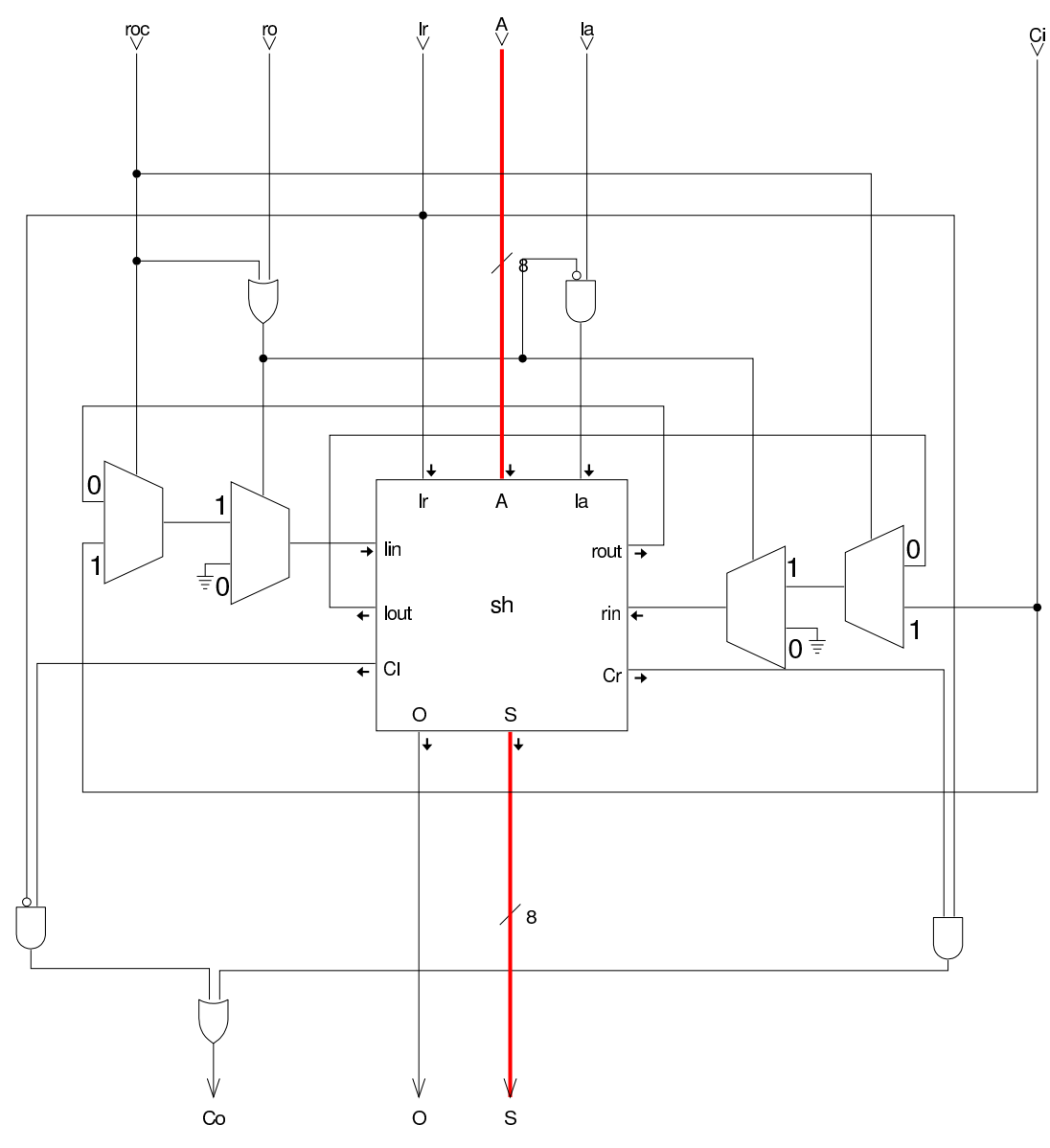

Figura | u109.4. Modulo **sh**, contenuto nel modulo **shift**, per lo scorrimento dei bit.

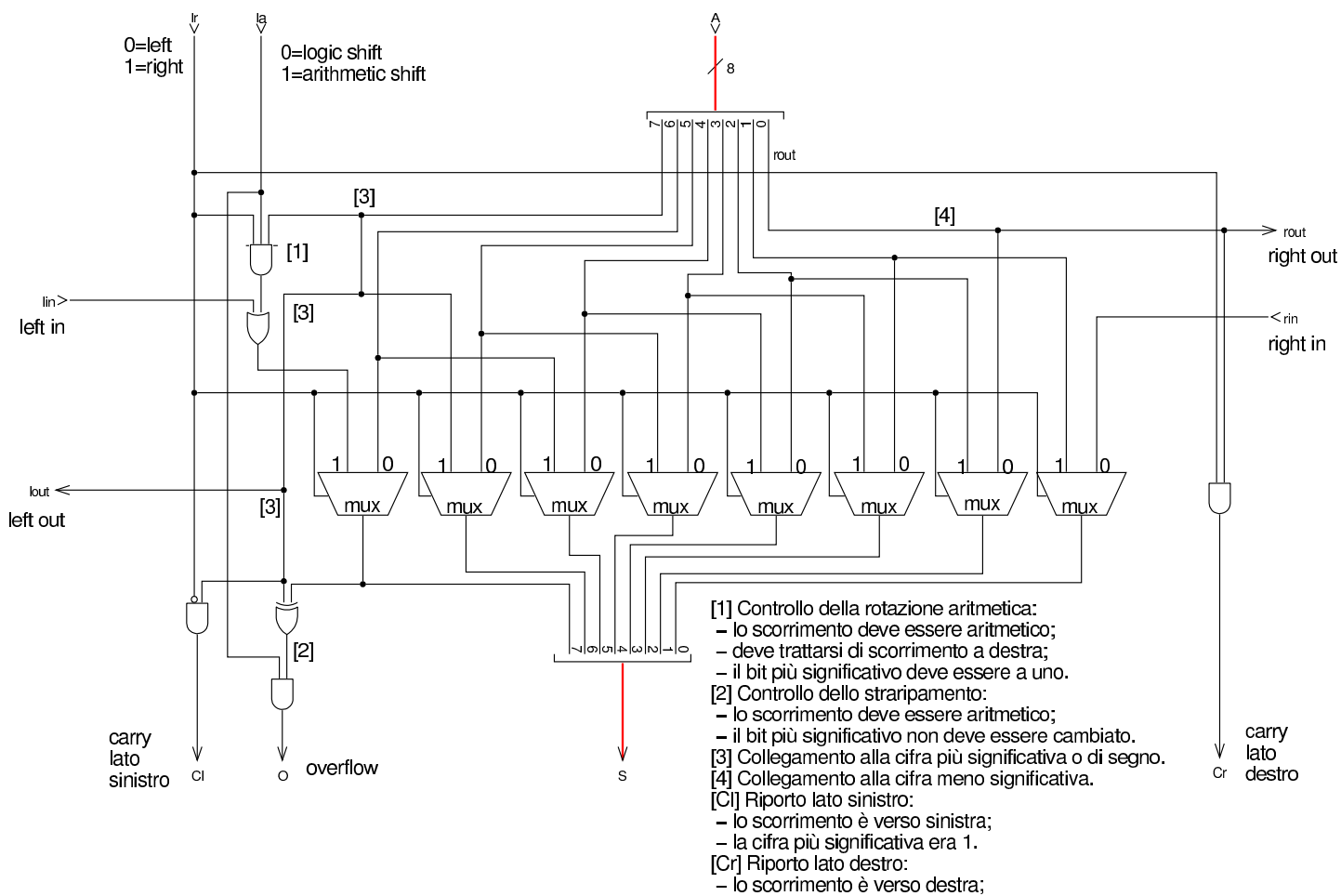

- la cifra meno significativa era 1.

Figura | u109.5. Modulo **as** della ALU che ha il compito di sommare o sottrarre gli ingressi.

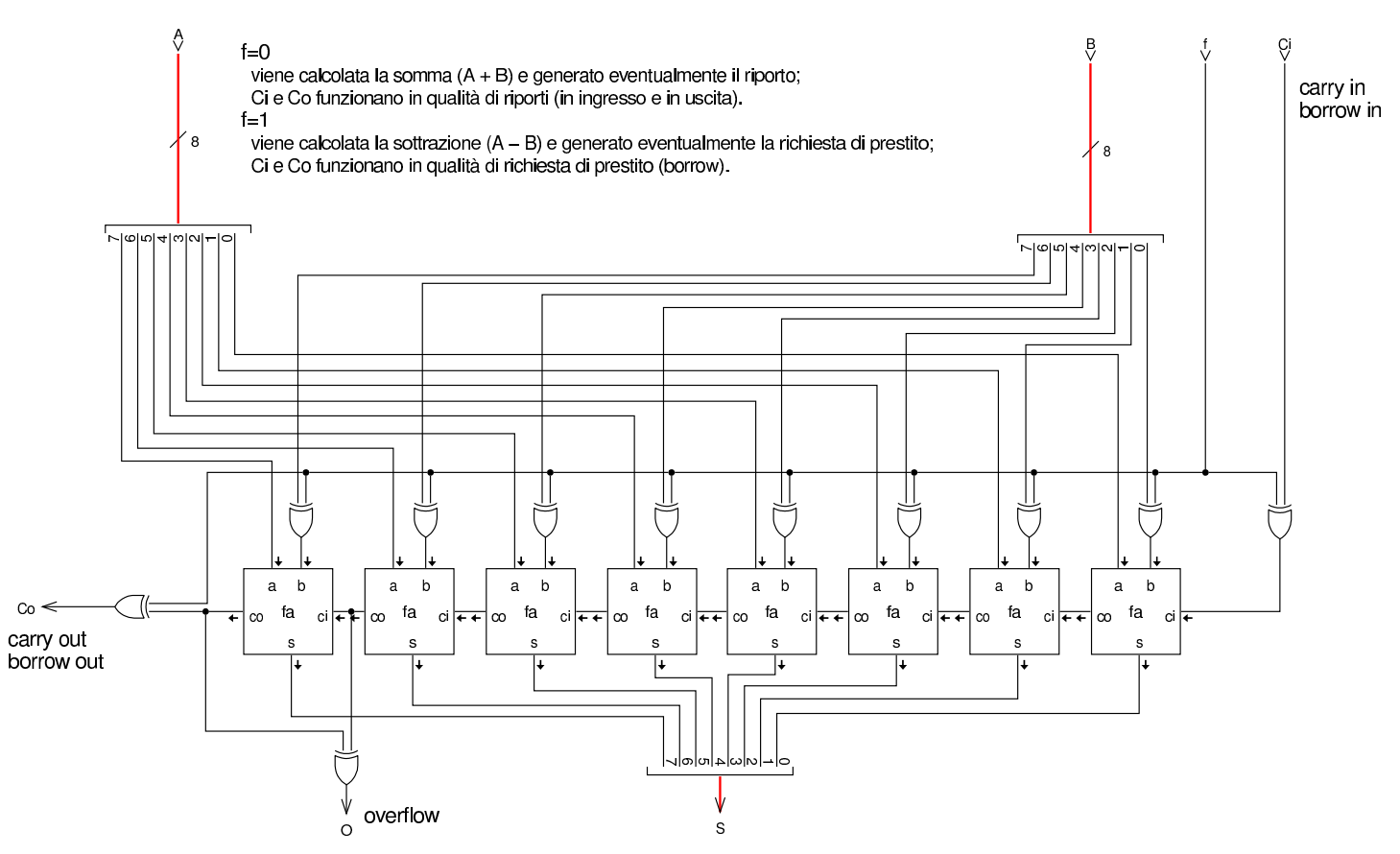

Nel codice che descrive i campi del bus di controllo, si aggiungono quelli seguenti, i quali servono specificatamente a gestire la ALU. Si può osservare che la ALU ha il controllo di scrittura nel bus, ma non quello di lettura, dato che dal bus non riceve dati, e richiede il controllo della funzione che vi si vuole svolgere :

```
|field alu_f[22:19]={
        not a=0,
        a_and_b=1,
        a_0r_b=2,
        a_xoor_b=3,
        | logic_shift_left=4,
        | logic_shift_right=5,
        arith shift left=6,
        arith_shift_right=7,
```

```
| rotate_left=8,
        | rotate_right=9,
        | rotate_carry_left=10,
        | rotate_carry_right=11,
        | a_plus_b_carry=12,
        | a_minus_b_borrow=13,
        a_plus_b=14,
        a_minus_b=15
|};
|field alu_bw[23]; // ALU --> bus
|field fl_ar[24]; // FL <-- ALU
```
Tra i campi del bus di controllo si vede anche *fl\_ar* che per ora può essere ignorato: viene chiarito il suo utilizzo quando nella prossima versione della CPU dimostrativa si aggiunge il registro *FL*. Attualmente, nel microcodice vi si fa già riferimento, perché le microistruzioni prese ora in considerazione, in un secondo momento devono avere a che fare con tale registro.

Nell'elenco dei codici operativi si aggiungono istruzioni nuove e lo stesso poi nella descrizione del microcodice:

```
|op not {
 | map not : 32; // A = NOT A
 +0[7:0]=32;
 | operands op_0;
|};
|op and {
 \text{map and : } 33; \frac{\sqrt{A = A \text{ AND } B}}{\sqrt{A}}+0[7:0]=33;
 | operands op_0;
|};
|op or {
 | map or : 34; // A = A OR B
```

```
+0[7:0]=34;
 | operands op_0; |}; |op xor { | map xor : 35; // A = A OR B +0[7:0]=35;
 | operands op_0; |}; |op lshl { | map lshl : 36; // A = A << 1 +0[7:0]=36;
 operands op 0;
|}; |op lshr { | map lshr : 37; // A = A >> 1 +0[7:0]=37;
 operands op_0;
|}; |op ashl { | map ashl : 38; // A = A << 1 +0[7:0]=38;
 | operands op_0; |}; |op ashr { | map ashr : 39; // A = +/-A >> 1 +0[7:0]=39;
 | operands op_0; |}; |op rotl { | map rotl : 40; // A = A rotate left +0[7:0]=40;
 | operands op_0; |}; |op rotr {
```

```
| map rotr : 41; // A = A rotate right
 +0[7:0]=41;
 operands op_0;
|};
|op add {
 | map add : 46; // A = A + B
 +0[7:0]=46;
 | operands op_0;
|};
|op sub {
 | map sub : 47; // A = A - B
 +0[7:0]=47;
 | operands op_0;
|};
```

```
|begin microcode @ 0
|...
|not:
   | a_br alu_f=not_a alu_bw fl_ar; // A <-- NOT A
   | ctrl_start ctrl_load; // CNT <-- 0
|//
|and:
   a_br alu_f=a_and_b alu_bw fl_ar; // A \leftarrow A AND B| ctrl_start ctrl_load; // CNT <-- 0
|//
|or:
   | a_br alu_f=a_or_b alu_bw fl_ar; // A <-- A OR B
  | ctrl_start ctrl_load; // CNT <-- 0
|//
|xor:
   | a_br alu_f=a_xor_b alu_bw fl_ar; // A <-- A XOR B
   | ctrl_start ctrl_load; // CNT <-- 0
|//
|lshl:
   | a_br alu_f=logic_shift_left alu_bw fl_ar; // A <-- A << 1
```

```
| ctrl_start ctrl_load; // CNT <-- 0
|//
|lshr:
   | a_br alu_f=logic_shift_right alu_bw fl_ar; // A <-- A >> 1
   | ctrl_start ctrl_load; // CNT <-- 0
|//
|ashl:
   a br alu f=arith shift left alu bw fl ar; // A <-- A*2
   | ctrl_start ctrl_load; // CNT <-- 0
|//
|ashr:
   | a_br alu_f=arith_shift_right alu_bw fl_ar; // A <-- A/2
   | ctrl_start ctrl_load; // CNT <-- 0
|//
|rotl:
   | a_br alu_f=rotate_left alu_bw fl_ar; // A <-- A rot. left
   | ctrl_start ctrl_load; // CNT <-- 0
|//
|rotr:
   | a_br alu_f=rotate_right alu_bw fl_ar; // A <-- A rot. right
   | ctrl_start ctrl_load; // CNT <-- 0
|//
|add:
   a_br alu_f=a_plus_b alu_bw fl_ar; // A \leftarrow A + B| ctrl_start ctrl_load; // CNT <-- 0
|//
|sub:
   | a_br alu_f=a_minus_b alu_bw fl_ar; // A <-- A - B
  | ctrl_start ctrl_load; // CNT <-- 0
|...
|end
```
Figura u109.9. Corrispondenza con il contenuto della memoria che rappresenta il microcodice (la coppia *m1* e *m2* dell'unità di controllo).

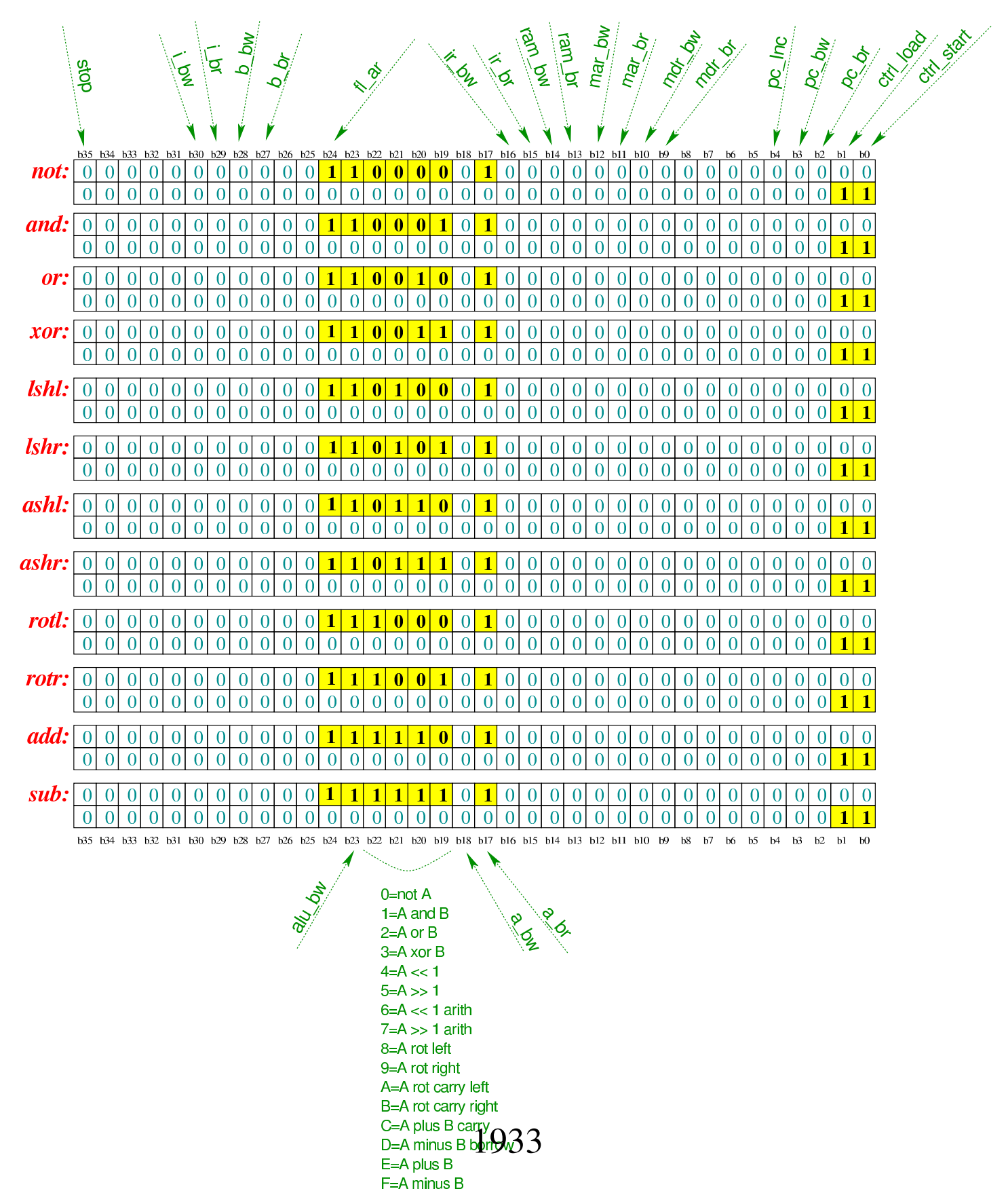

Tabella u109.10. Elenco delle macroistruzioni aggiunte in questa versione della CPU dimostrativa. Nella descrizione sintetica delle operazioni si usa la notazione del linguaggio C.

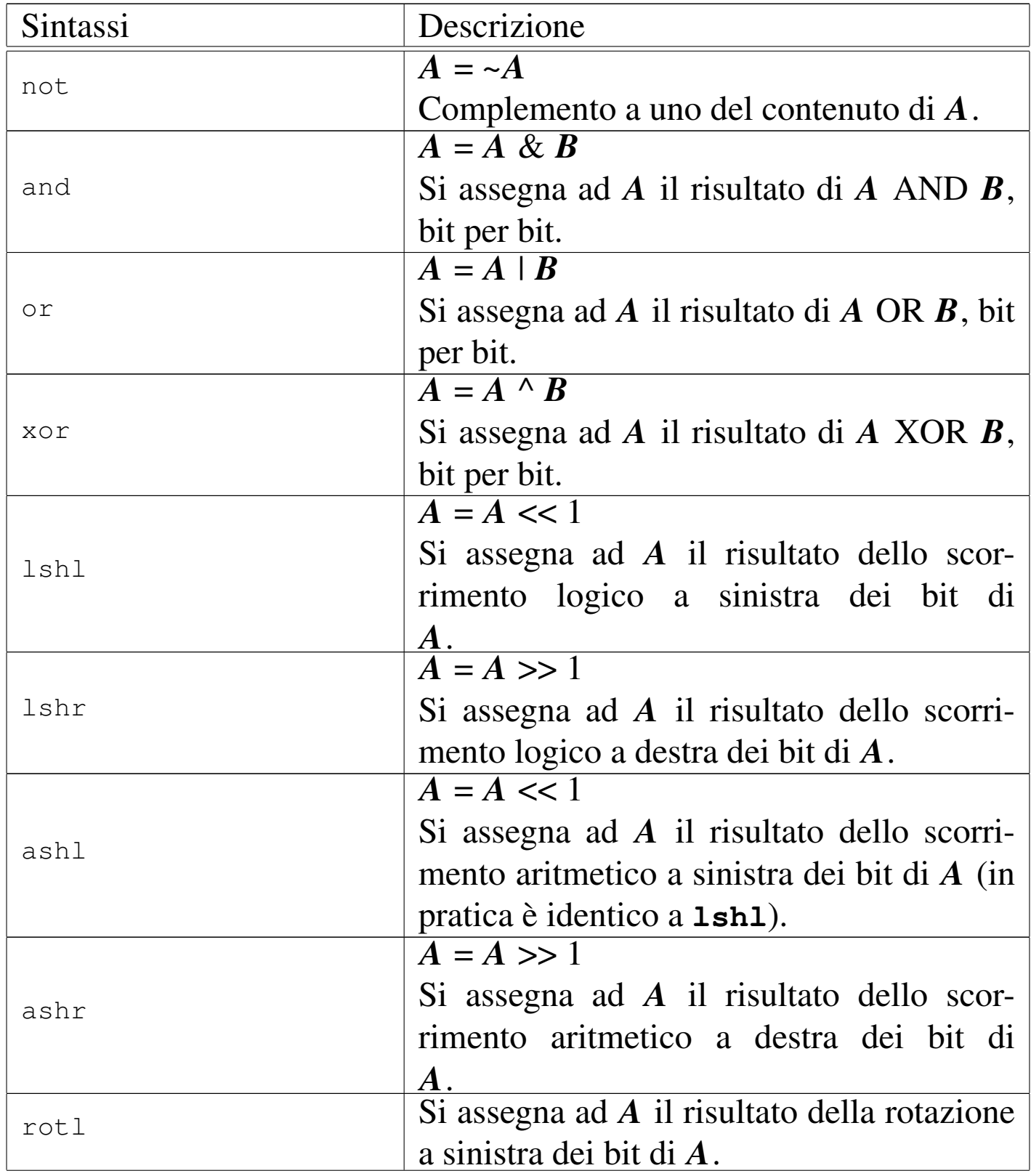

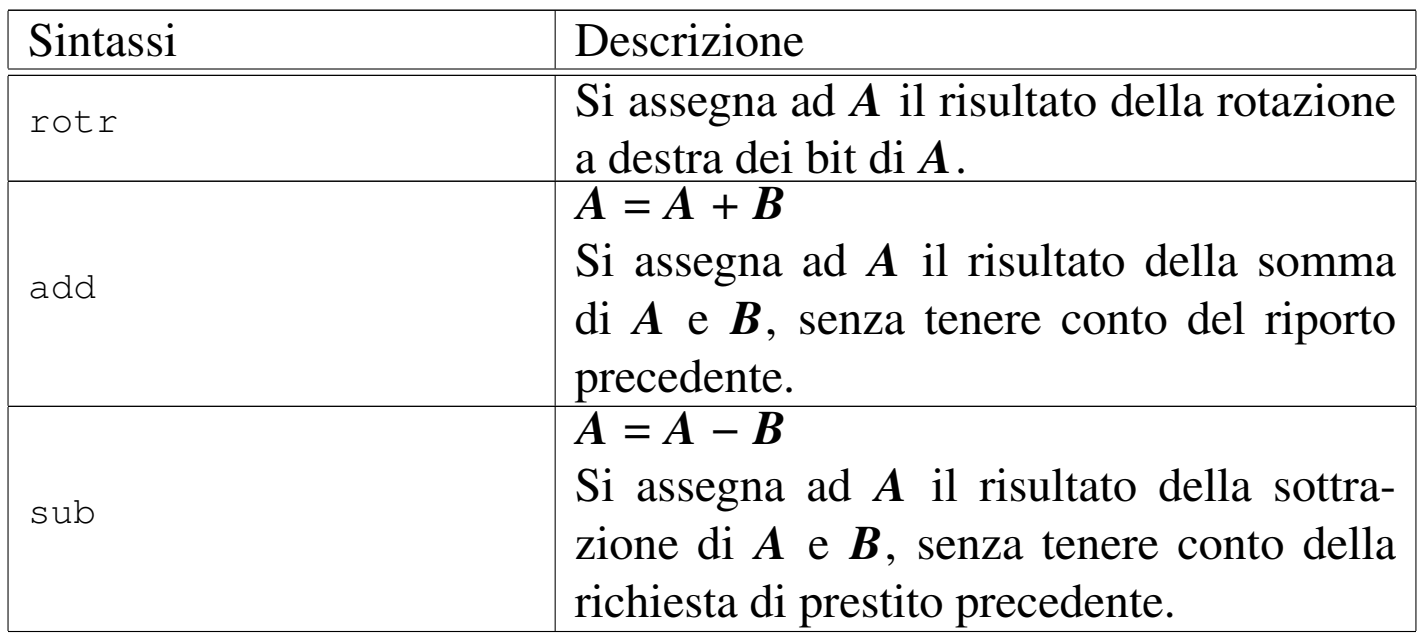

Nelle sezioni successive, vengono proposti diversi esempi, nei quali si sperimentano tutte le istruzioni nuove introdotte.

<span id="page-1934-0"></span>Istruzion[e «not](#page-1934-0)»

Listato u109.11. Macrocodice per sperimentare l'istruzione not: si carica un valore dalla memoria, lo si copia nel registro *A*, si calcola il complemento a uno e il risultato va ad aggiornare il registro *A*. Il file completo che des[crive le memorie per Tkgate](http://appuntilinux.mirror.garr.it/mirrors/appuntilinux/a2/allegati/circuiti-logici/scpu-sub-d-not.gm) [dovrebbe esse](http://appuntilinux.mirror.garr.it/mirrors/appuntilinux/a2/allegati/circuiti-logici/scpu-sub-d-not.gm)re disponibile presso allegati/circuiti-logici/scpu«

sub-d-not.gm .

```
|begin macrocode @ 0
|start:
         | load_imm #data_1
         | move_mdr_a
         not
|stop:
         | stop
data_1:
          .byte 17
```
Figura u109.12. Contenuto della memoria RAM. Le celle indicate con «xx» hanno un valore indifferente.

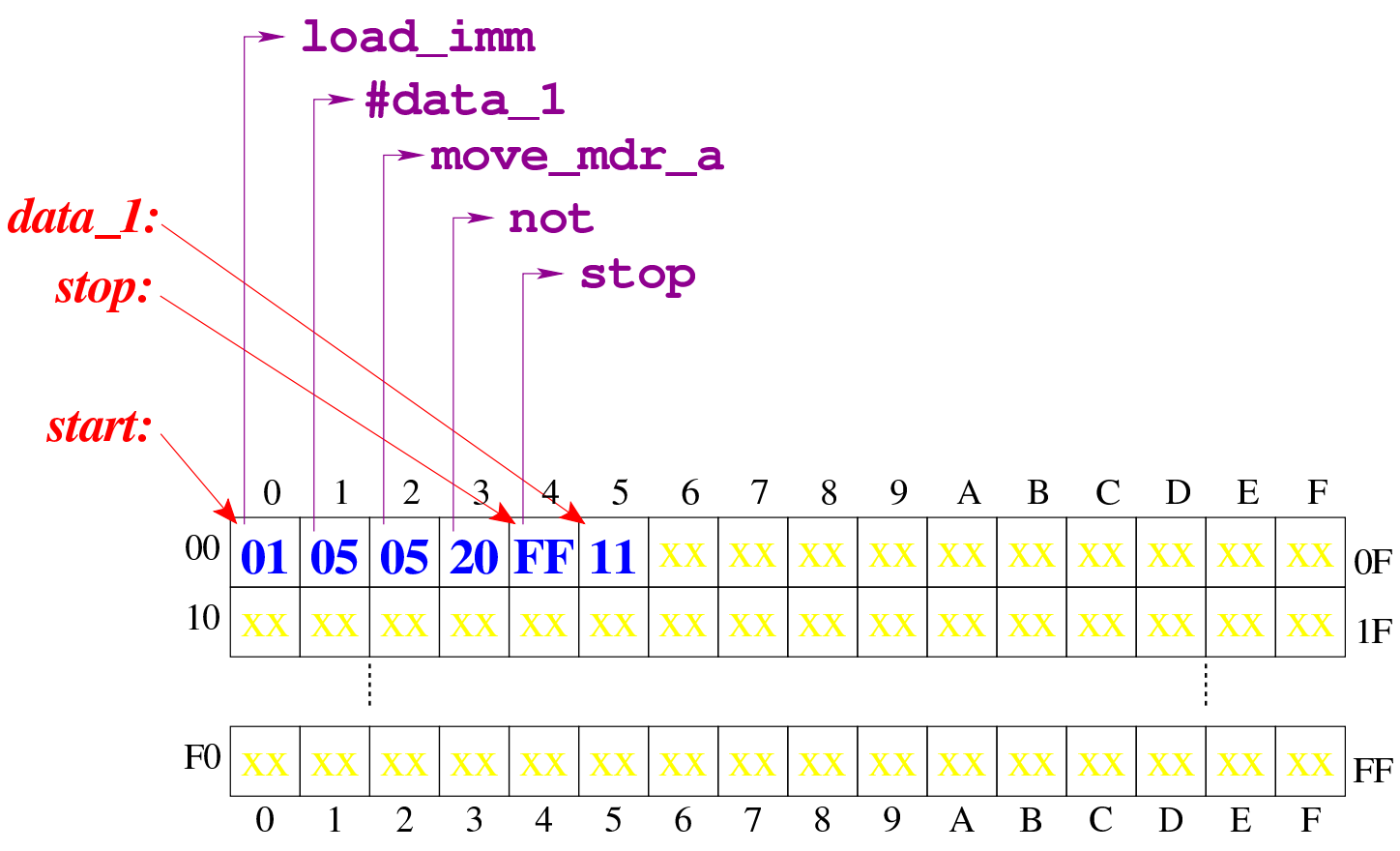

Figura u109.13. Situazione conclusi[va del bus dati, dopo l'e](http://www.youtube.com/watch?v=x5Vnhd72vh8)[secuzione dell'istruzione](http://www.youtube.com/watch?v=x5Vnhd72vh8) **not**. Video: http://www.youtube.com/ watch?v=x5Vnhd72vh728

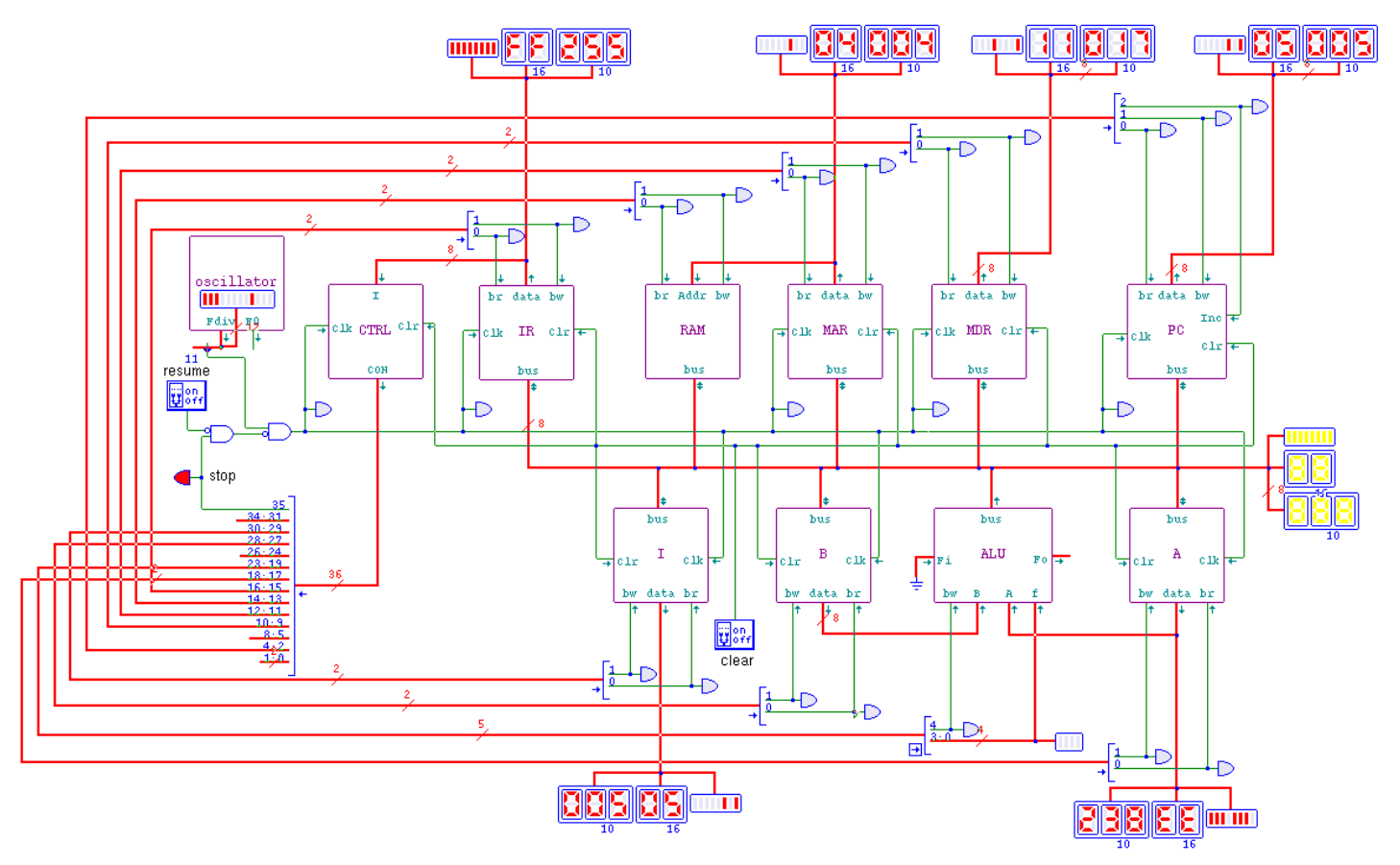

<span id="page-1936-0"></span>Istruzion[e «and](#page-1936-0)»

Listato u109.14. Macrocodice per sperimentare l'istruzione and: si caricano dalla memoria i valori da assegnare ai registri *A* e *B*, quindi si esegue un AND binario che va ad aggiornare il registro *A*. Il file completo che de[scrive le memorie per Tkgate dovrebbe](http://appuntilinux.mirror.garr.it/mirrors/appuntilinux/a2/allegati/circuiti-logici/scpu-sub-d-and.gm) [esse](http://appuntilinux.mirror.garr.it/mirrors/appuntilinux/a2/allegati/circuiti-logici/scpu-sub-d-and.gm)re disponibile presso allegati/circuiti-logici/scpu-sub-d-and.

«

## gm .

```
|begin macrocode @ 0
|start:
         | load_imm #data_1
         | move_mdr_a
```

```
| load_imm #data_2
           | move_mdr_b
           | and
|stop:
           | stop
data_1:
           .byte 17
data<sub>2:</sub>
           .byte 11
|end
```
Figura u109.15. Contenuto della memoria RAM. Le celle indicate con «xx» hanno un valore indifferente.

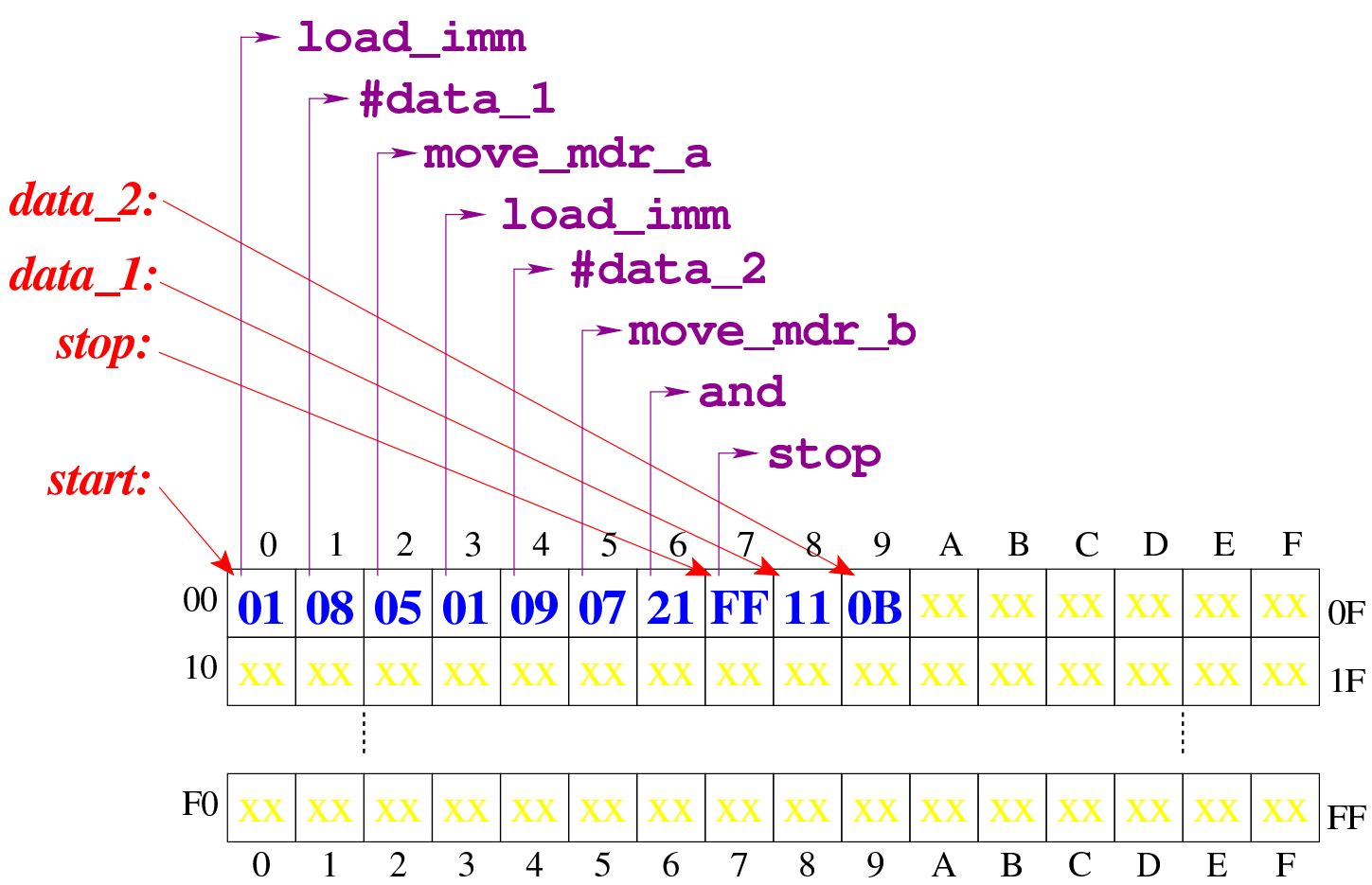

Figura u109.16. Situazione conclusi[va del bus dati, dopo l'e](http://www.youtube.com/watch?v=2ra7SHxBvYY)[secuzione dell'istruzione](http://www.youtube.com/watch?v=2ra7SHxBvYY) **and**. Video: http://www.youtube.com/ watch?v=2ra7SHxBvYY

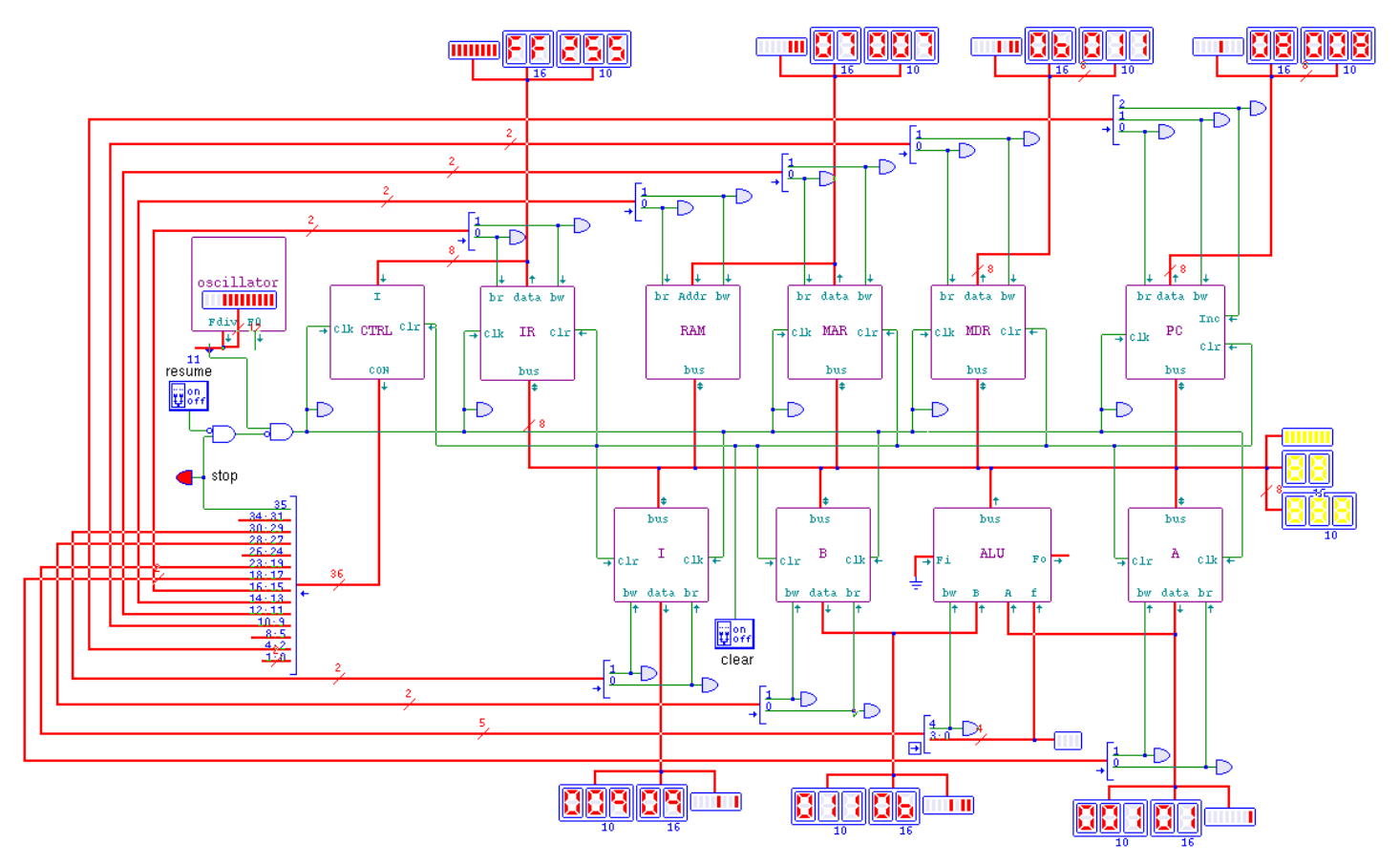

<span id="page-1938-0"></span>Istruzion[e «or»](#page-1938-0)

Listato u109.17. Macrocodice per sperimentare l'istruzione **or**: si caricano dalla memoria i valori da assegnare ai registri *A* e *B*, quindi si esegue un OR binario che va ad aggiornare il registro *A*. Il file completo che desc[rive le memorie per Tkgate](http://appuntilinux.mirror.garr.it/mirrors/appuntilinux/a2/allegati/circuiti-logici/scpu-sub-d-or.gm) [dovrebbe es](http://appuntilinux.mirror.garr.it/mirrors/appuntilinux/a2/allegati/circuiti-logici/scpu-sub-d-or.gm)sere disponibile presso allegati/circuiti-logici/scpusub-d-or.gm .

«

```
|begin macrocode @ 0
start:
         | load_imm #data_1
         | move_mdr_a
```

```
| load_imm #data_2
           | move_mdr_b
           | or
|stop:
           | stop
data_1:
           .byte 17
data<sub>2:</sub>
           .byte 11
|end
```
Figura u109.18. Contenuto della memoria RAM. Le celle indicate con «xx» hanno un valore indifferente.

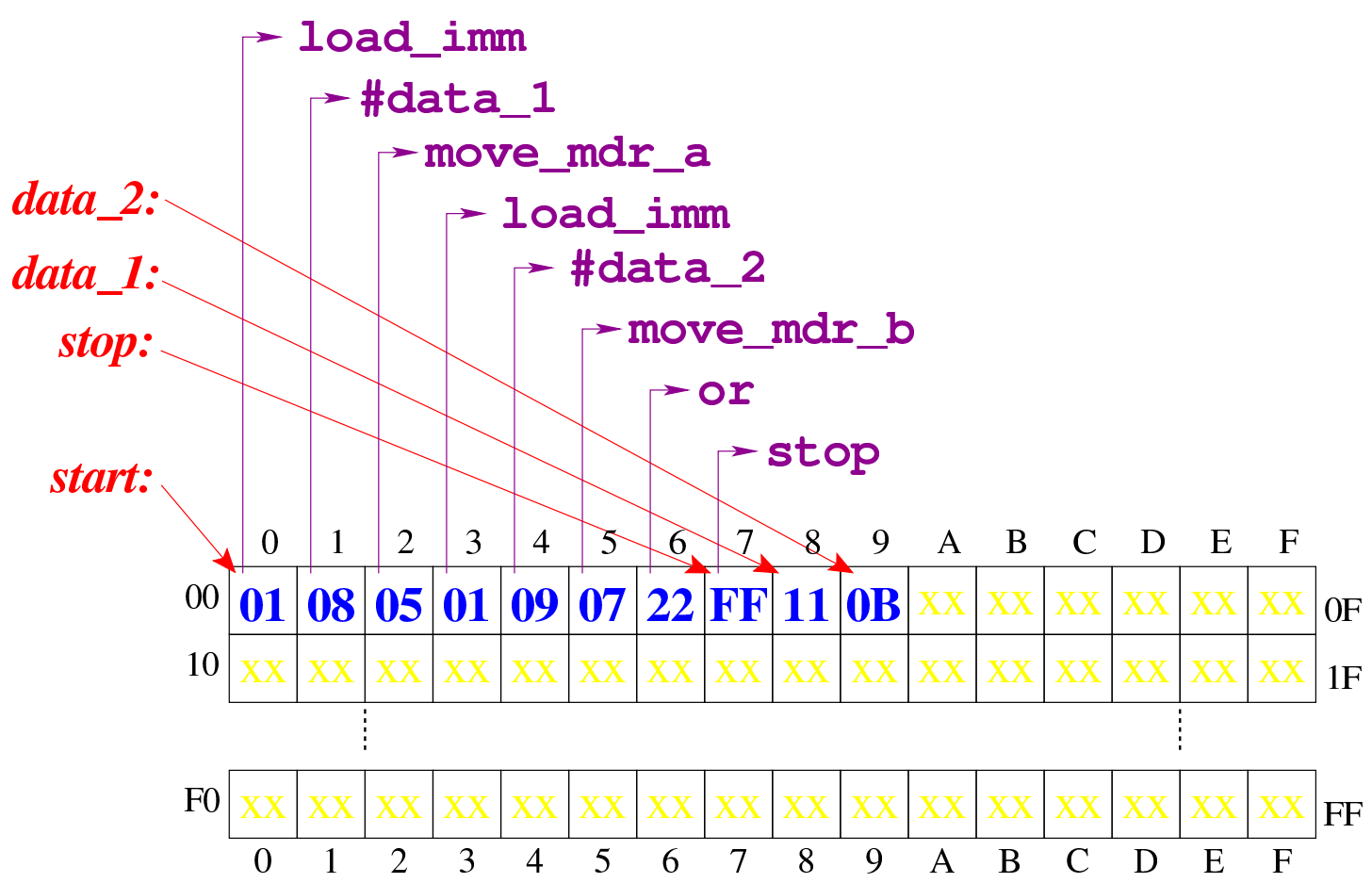

Figura u109.19. Situazione conclusi[va del bus dati, dopo l'e](http://www.youtube.com/watch?v=7E-2uA6fVoY)[secuzione dell'istruzione](http://www.youtube.com/watch?v=7E-2uA6fVoY) **or**. Video: http://www.youtube.com/ watch?v=7E-2uA6fVoY

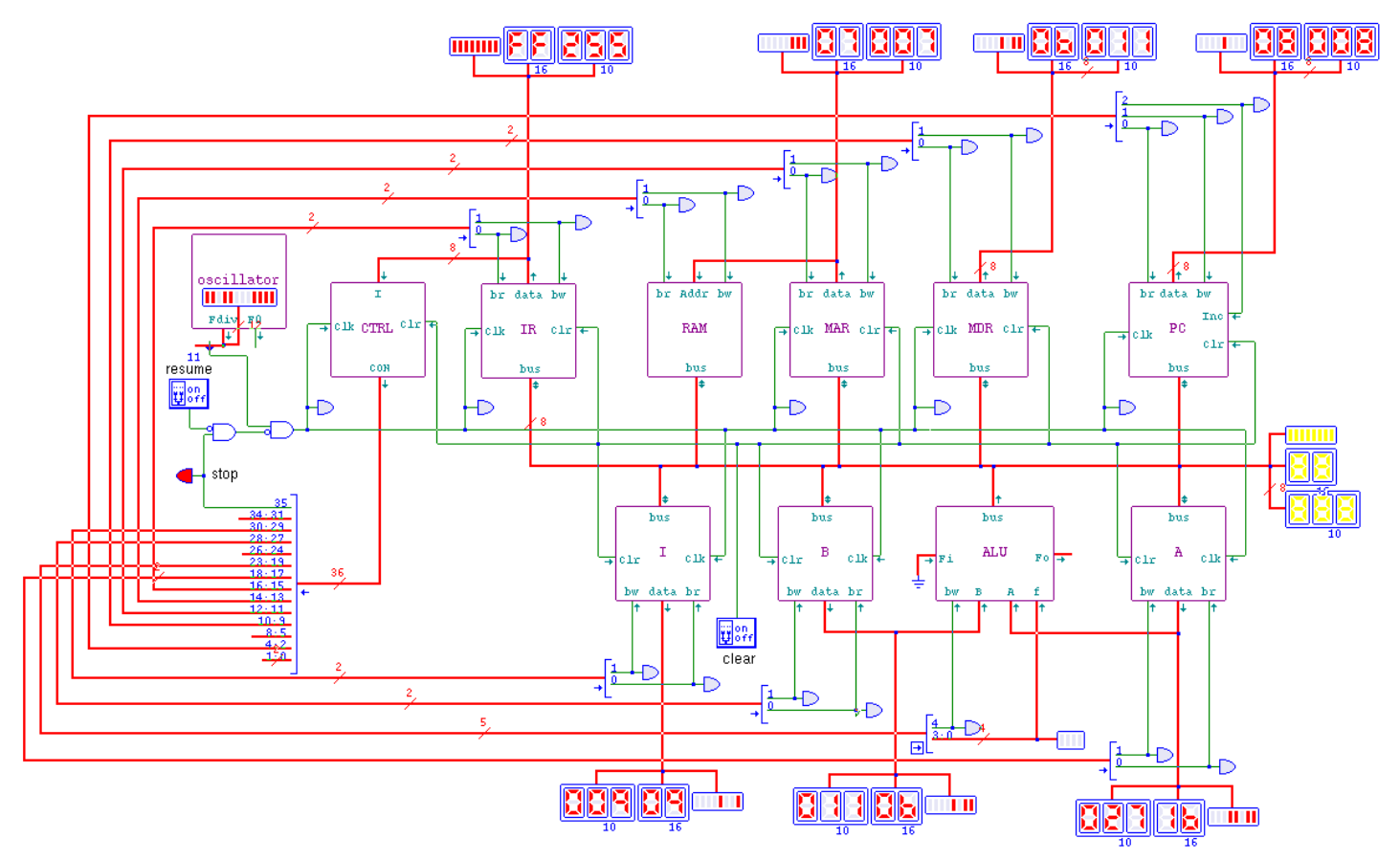

<span id="page-1940-0"></span>Istruzion[e «xor»](#page-1940-0)

Listato u109.20. Macrocodice per sperimentare l'istruzione **xor**: si caricano dalla memoria i valori da assegnare ai registri *A* e *B*, quindi si esegue un XOR binario che va ad aggiornare il registro *A*. Il file completo che de[scrive le memorie per Tkgate dovrebbe](http://appuntilinux.mirror.garr.it/mirrors/appuntilinux/a2/allegati/circuiti-logici/scpu-sub-d-xor.gm) [esse](http://appuntilinux.mirror.garr.it/mirrors/appuntilinux/a2/allegati/circuiti-logici/scpu-sub-d-xor.gm)re disponibile presso allegati/circuiti-logici/scpu-sub-d-xor. gm .

«

```
|begin macrocode @ 0
|start:
         | load_imm #data_1
         | move_mdr_a
```

```
| load_imm #data_2
           | move_mdr_b
           | xor
|stop:
           | stop
data_1:
           .byte 17
data<sub>2:</sub>
           .byte 11
|end
```
Figura u109.21. Contenuto della memoria RAM. Le celle indicate con «xx» hanno un valore indifferente.

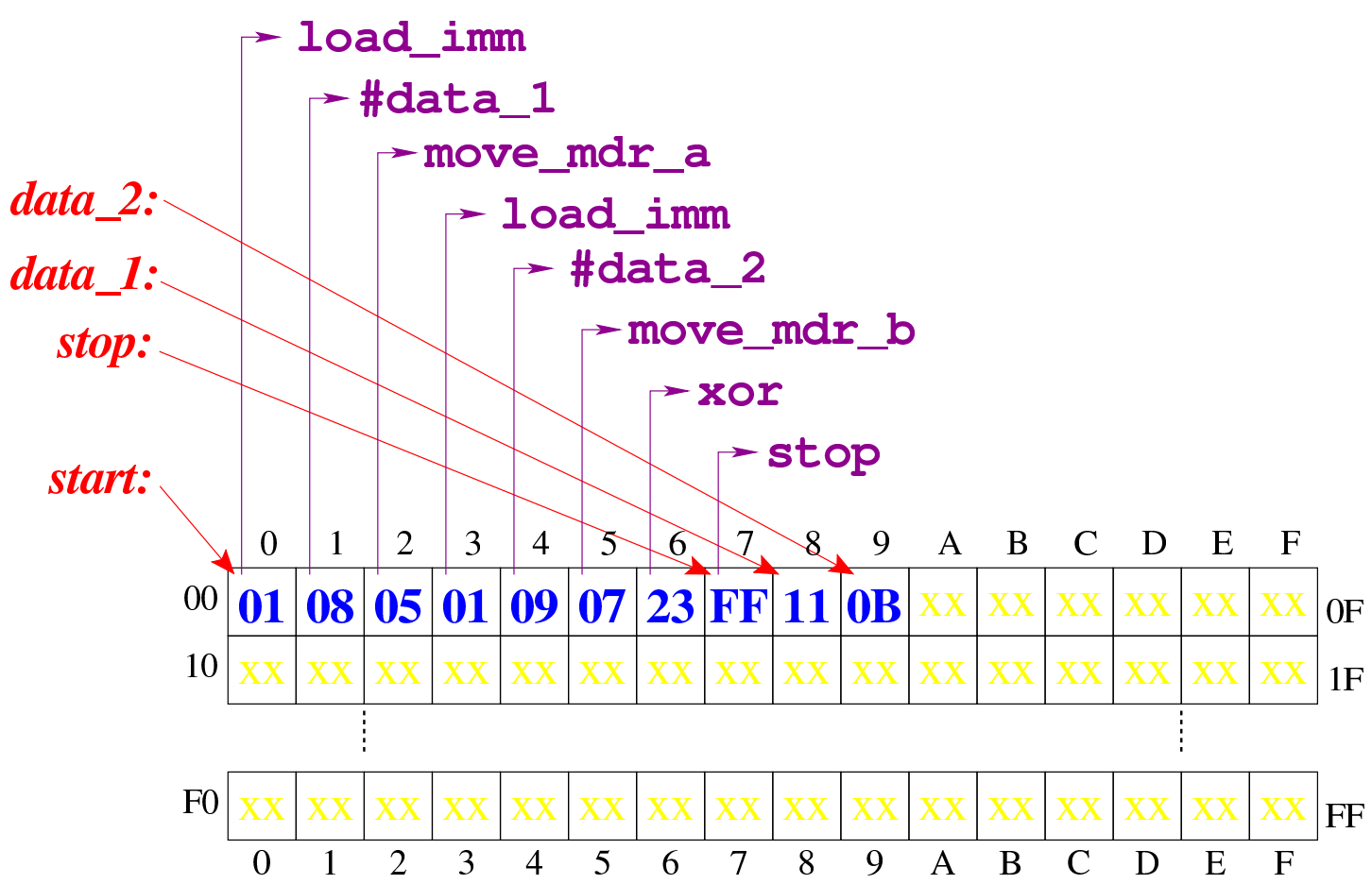

Figura u109.22. Situazione conclusi[va del bus dati, dopo l'e](http://www.youtube.com/watch?v=TuzknbyeabQ)[secuzione dell'istruzion](http://www.youtube.com/watch?v=TuzknbyeabQ)e **xor**. Video: http://www.youtube.com/ watch?v=TuzknbyeabQ

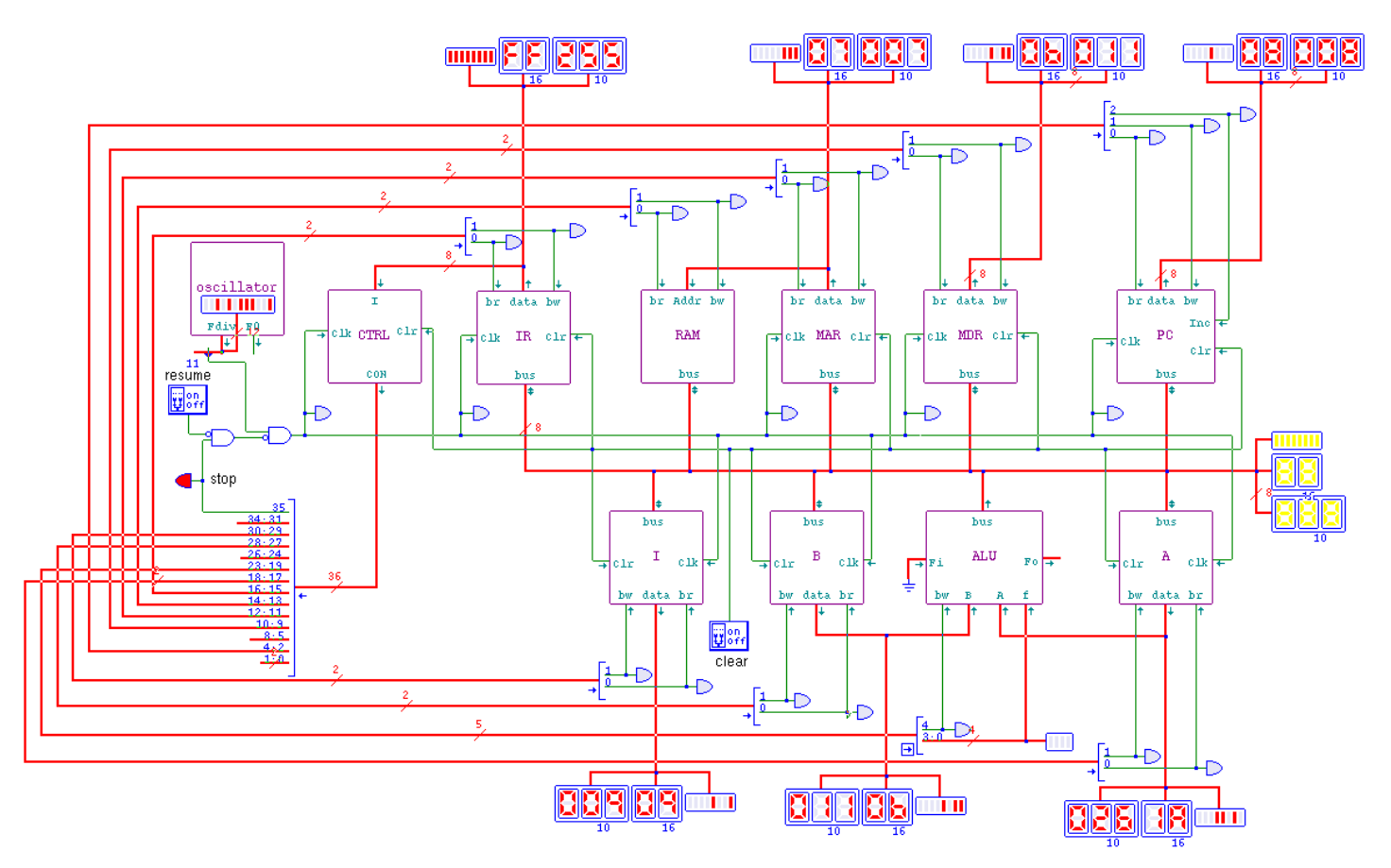

## <span id="page-1942-0"></span>Istruzion[i «lshl»](#page-1942-0) e «lshr»

Listato u109.23. Macrocodice per sperimentare le istruzioni di scorrimento logico: si carica un valore dalla memoria, lo si copia nel registro *A*, si esegue lo scorrimento a sinistra e il risultato va ad aggiornare il registro *A*; si copia il risultato nel registro *B* e si carica nuovamente il valore originale per eseguire lo scorrimento a destra (che va ad aggiornare sempre il registro *A*). Il file completo che des[crive le memorie per Tkgate dovrebbe es](http://appuntilinux.mirror.garr.it/mirrors/appuntilinux/a2/allegati/circuiti-logici/scpu-sub-d-lsh.gm)sere disponibile presso allegati/circuiti-logici/scpu-sub-d-lsh.gm .

«

|begin macrocode @ 0

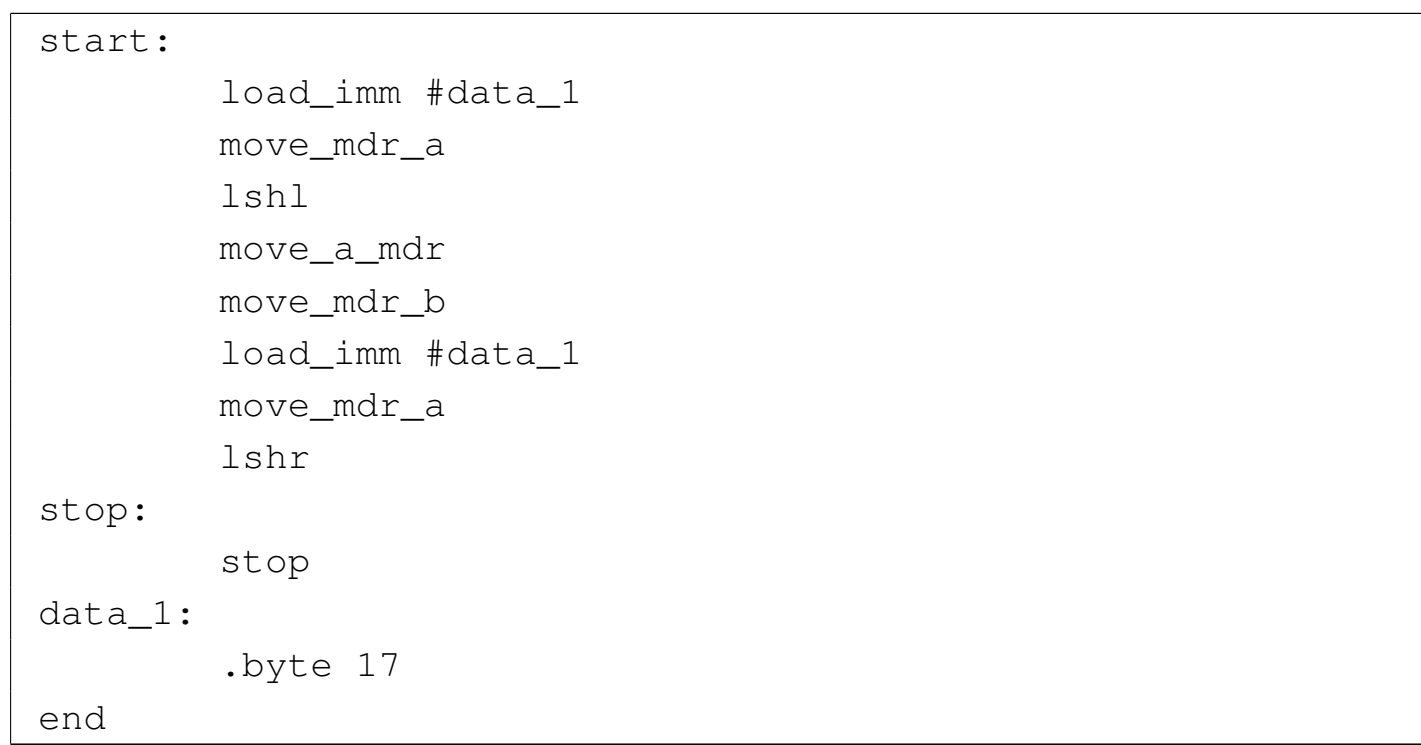
Figura u109.24. Contenuto della memoria RAM. Le celle indicate con «xx» hanno un valore indifferente.

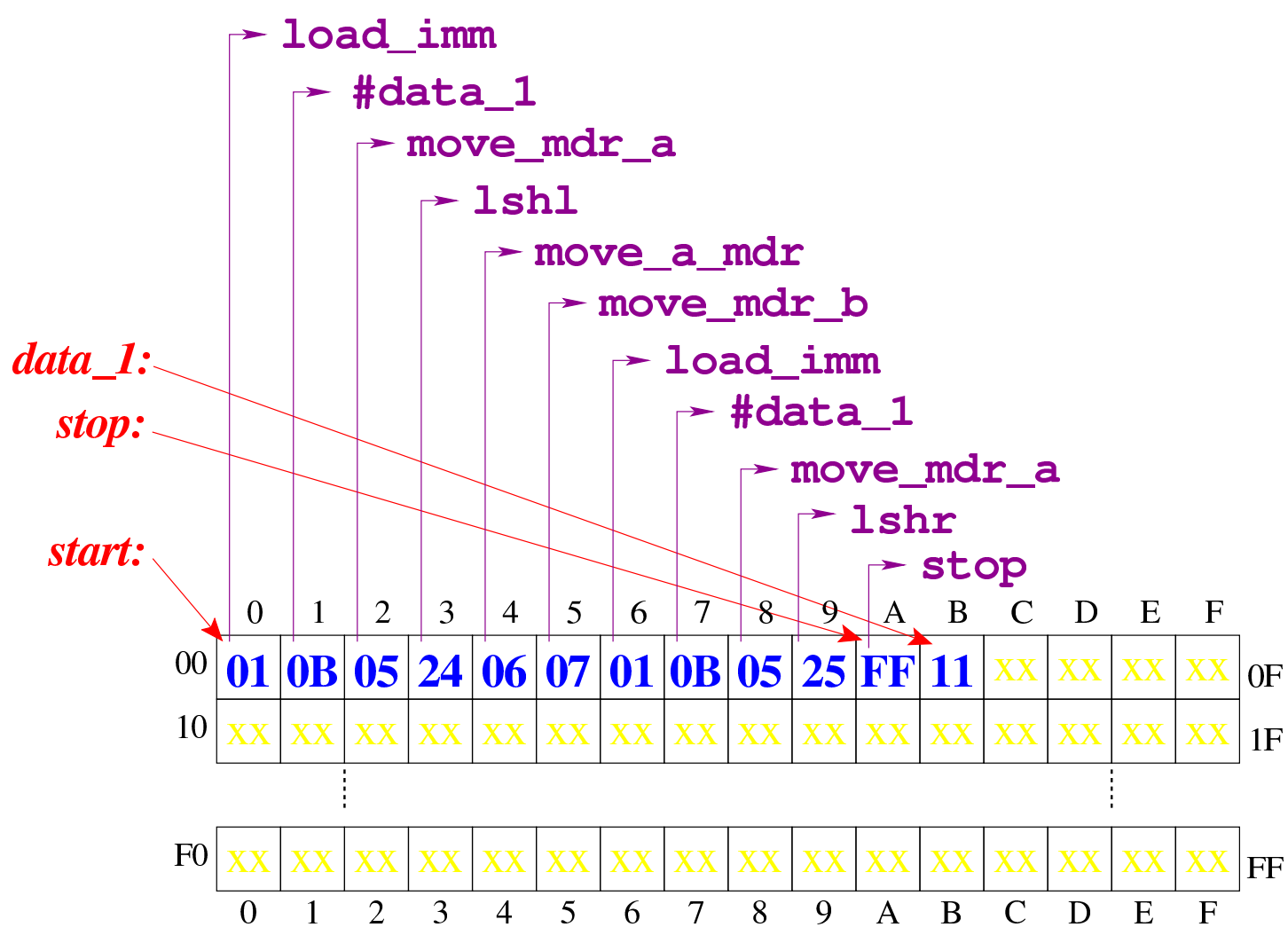

[Figura](http://www.youtube.com/watch?v=pkRfWYqGeB4) [u109.25. Situazione conclusiva del bus](http://www.youtube.com/watch?v=pkRfWYqGeB4) dati. Video: http:/ /www.youtube.com/watch?v=pkRfWYqGeB4

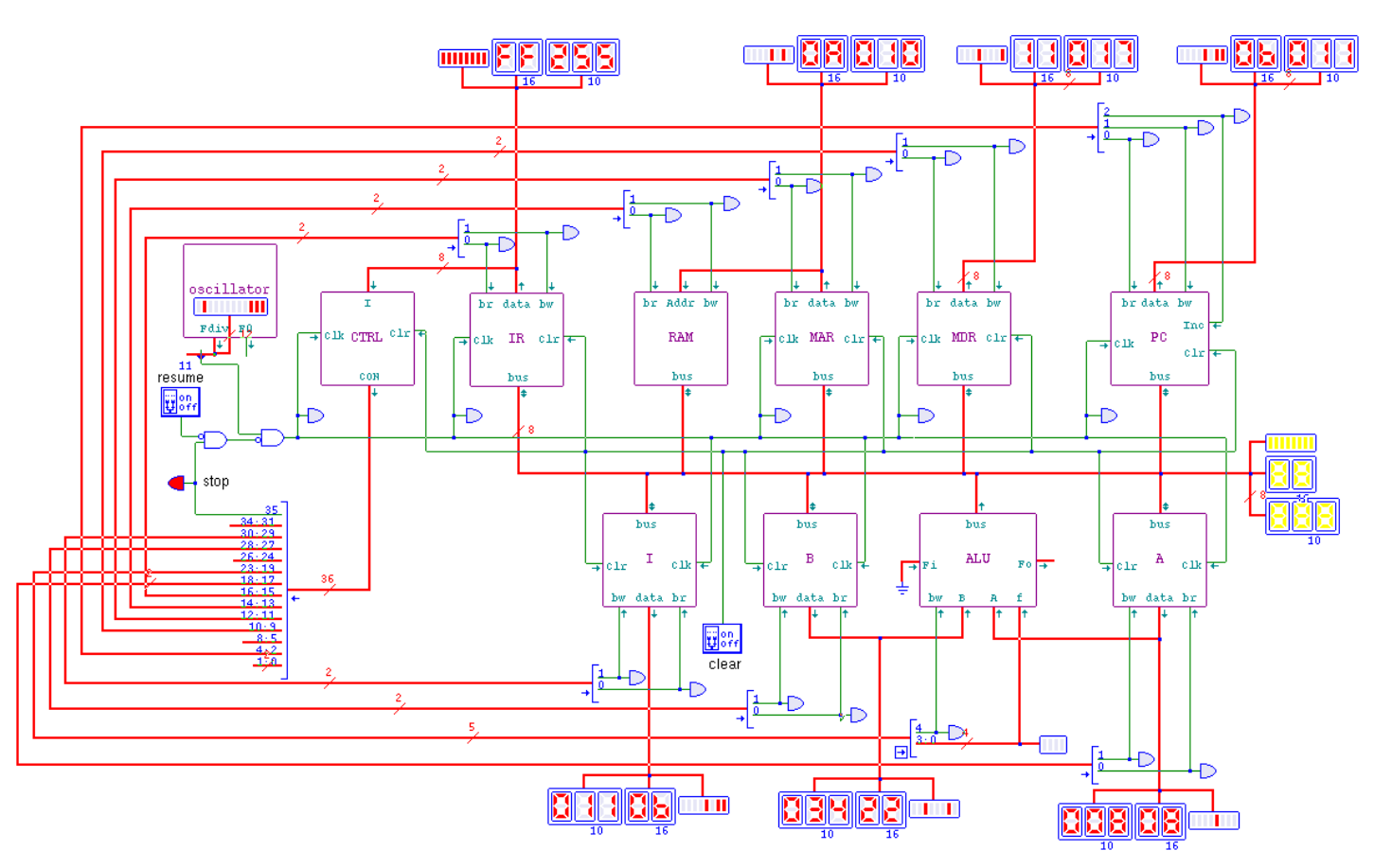

<span id="page-1945-0"></span>Istruzion[i «ashl»](#page-1945-0) e «ashr»

«

Listato u109.26. Macrocodice per sperimentare le istruzioni di scorrimento aritmetico: si carica un valore dalla memoria, lo si copia nel registro *A*, si esegue lo scorrimento a sinistra e il risultato va ad aggiornare il registro *A*; si copia il risultato nel registro *B* e si carica nuovamente il valore originale per eseguire lo scorrimento a destra (che va ad aggiornare sempre il registro *A*). Il file completo che desc[rive le memorie per Tkgate dovrebbe](http://appuntilinux.mirror.garr.it/mirrors/appuntilinux/a2/allegati/circuiti-logici/scpu-sub-d-ash.gm) [esse](http://appuntilinux.mirror.garr.it/mirrors/appuntilinux/a2/allegati/circuiti-logici/scpu-sub-d-ash.gm)re disponibile presso allegati/circuiti-logici/scpu-sub-d-ash.

gm .

|begin macrocode @ 0

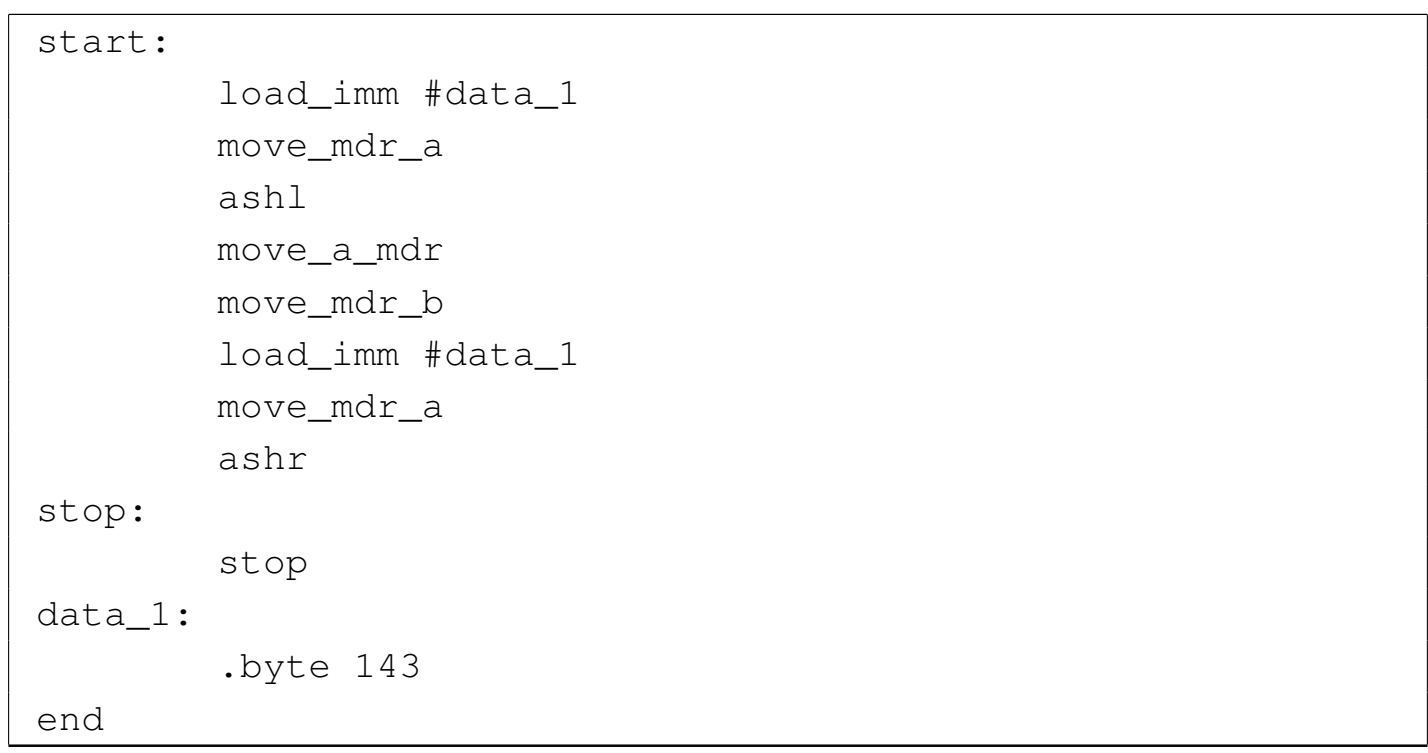

Figura u109.27. Contenuto della memoria RAM. Le celle indicate con «xx» hanno un valore indifferente.

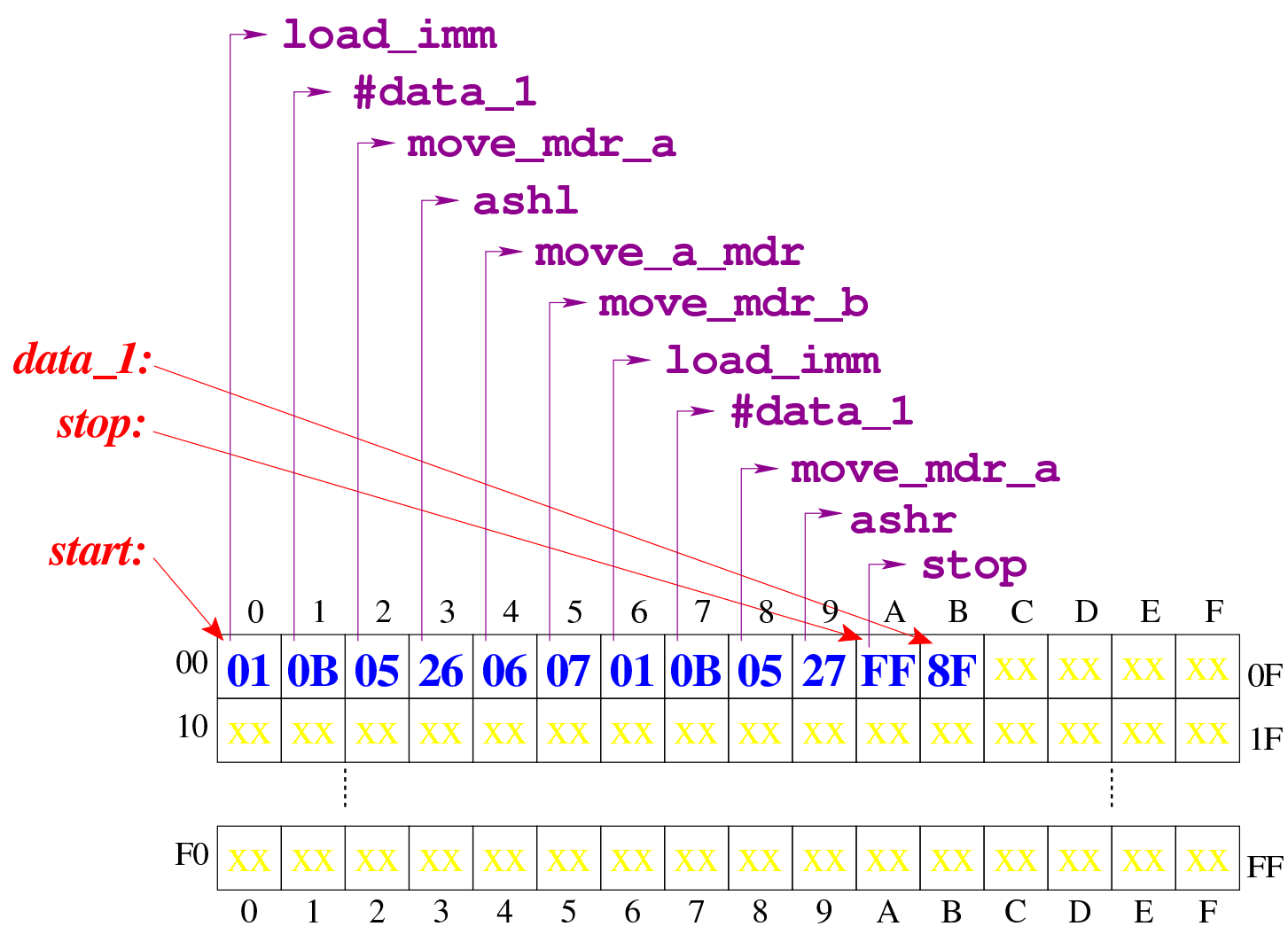

[Figura](http://www.youtube.com/watch?v=3rvR1WvWd1k) [u109.28. Situazione conclusiva del bus](http://www.youtube.com/watch?v=3rvR1WvWd1k) dati. Video: http:/ /www.youtube.com/watch?v=3rvR1WvWd1k

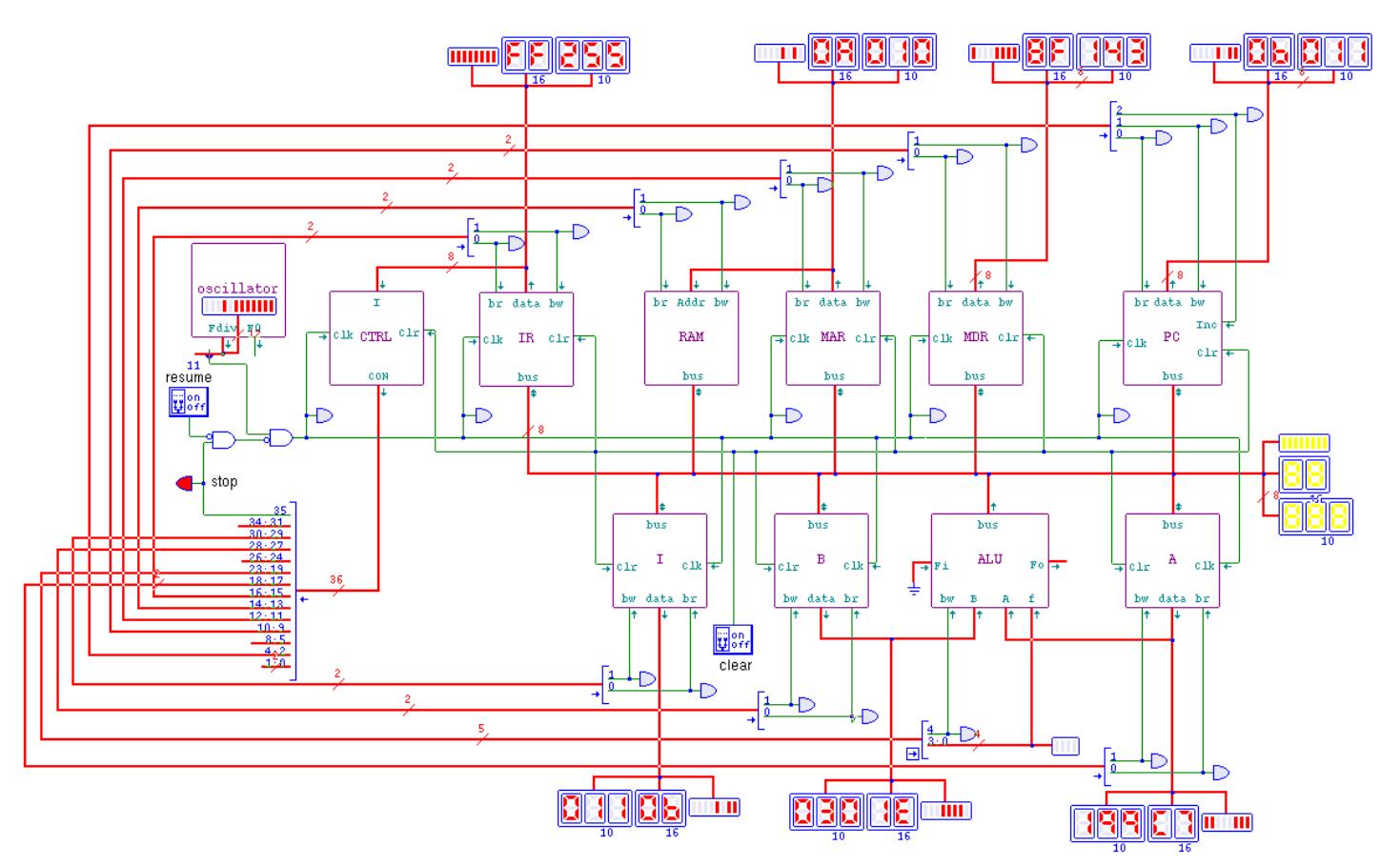

## <span id="page-1948-0"></span>Istruzion[i «rotl»](#page-1948-0) e «rotr»

Listato u109.29. Macrocodice per sperimentare le istruzioni di scorrimento logico: si carica un valore dalla memoria, lo si copia nel registro *A*, si esegue la rotazione a sinistra e il risultato va ad aggiornare il registro *A*; si copia il risultato nel registro *B* e si carica nuovamente il valore originale per eseguire la rotazione a destra (che va ad aggiornare sempre il registro *A*). Il file completo che des[crive le memorie per Tkgate dovrebbe es](http://appuntilinux.mirror.garr.it/mirrors/appuntilinux/a2/allegati/circuiti-logici/scpu-sub-d-rot.gm)sere disponibile presso allegati/circuiti-logici/scpu-sub-d-rot.gm .

«

|begin macrocode @ 0

```
| load_imm #data_1
         | move_mdr_a
         rotl
         | move_a_mdr
         | move_mdr_b
         | load_imm #data_1
         | move_mdr_a
         rotr
|stop:
         | stop
data_1:
         .byte 17
|end
```
Figura u109.30. Contenuto della memoria RAM. Le celle indicate con «xx» hanno un valore indifferente.

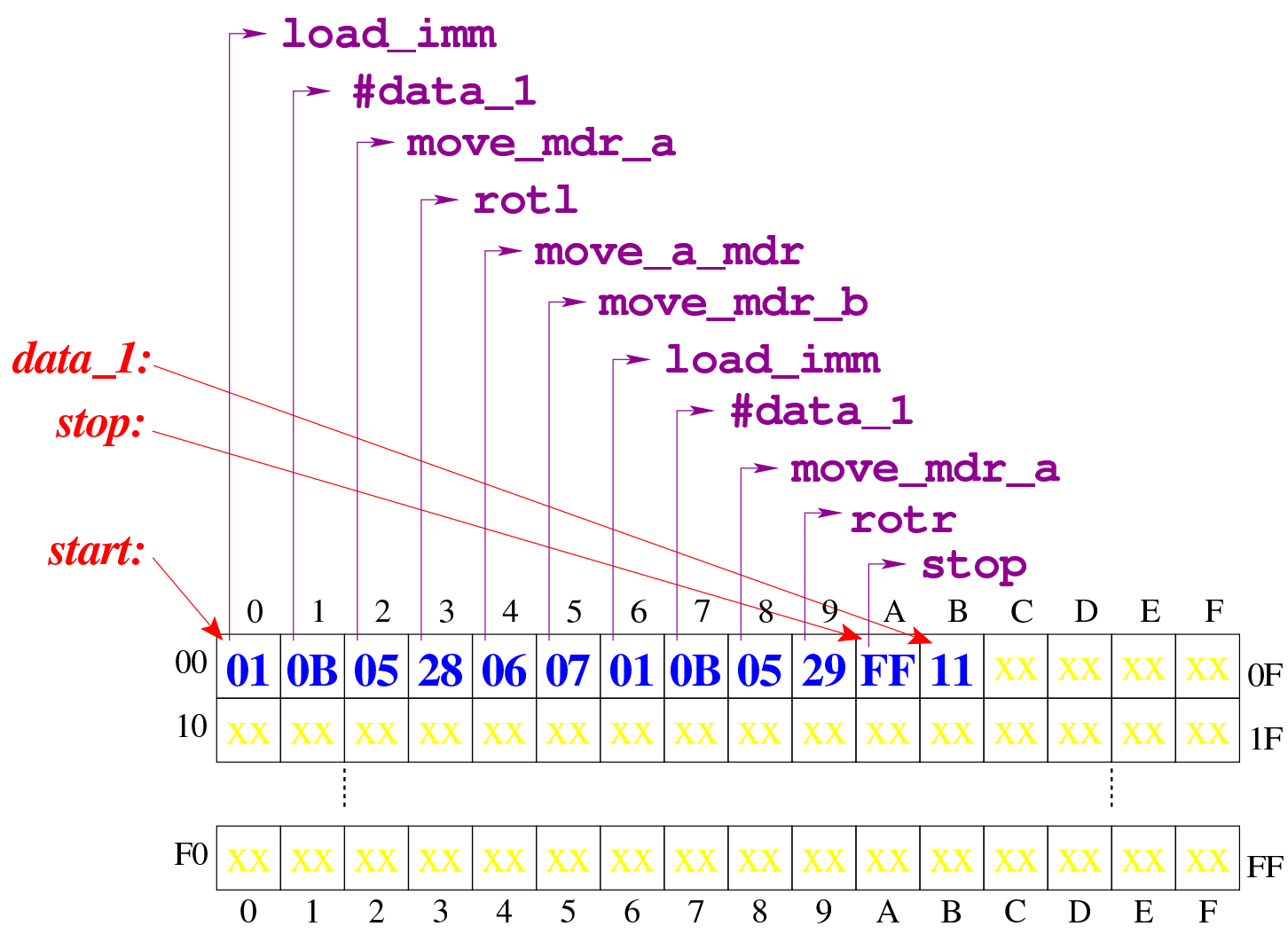

[Figura](http://www.youtube.com/watch?v=KCi8n6bnLQo) [u109.31. Situazione conclusiva del bus](http://www.youtube.com/watch?v=KCi8n6bnLQo) dati. Video: http:/ /www.youtube.com/watch?v=KCi8n6bnLQo

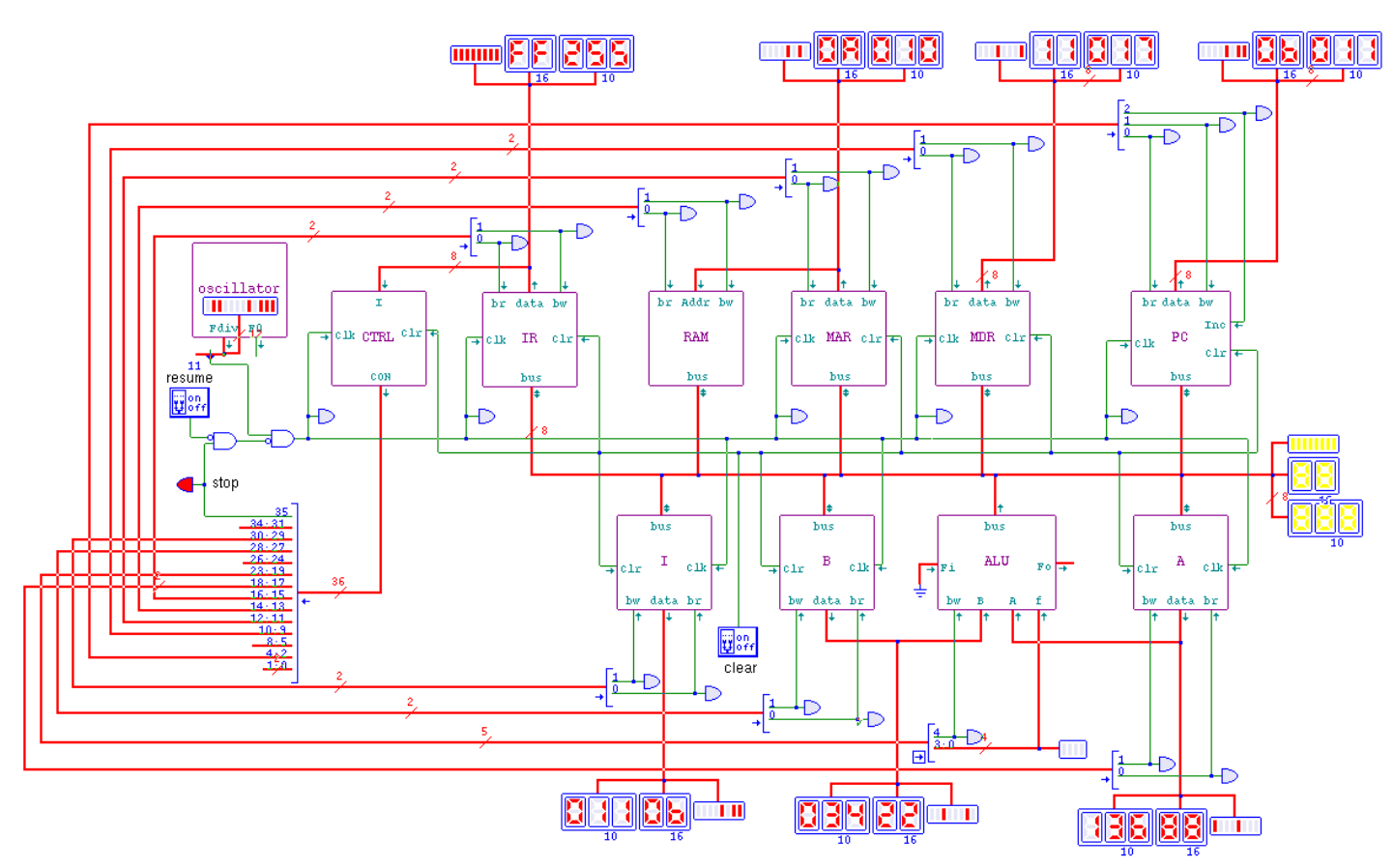

## <span id="page-1951-0"></span>Istruzion[e «add](#page-1951-0)»

«

Listato u109.32. Macrocodice per sperimentare l'istruzione add: si caricano dalla memoria i valori da assegnare ai registri *A* e *B*, quindi si esegue la somma che va ad aggiornare il registro *A*. Il file completo che desc[rive le memorie per Tkgate dovrebbe](http://appuntilinux.mirror.garr.it/mirrors/appuntilinux/a2/allegati/circuiti-logici/scpu-sub-d-add.gm) [esse](http://appuntilinux.mirror.garr.it/mirrors/appuntilinux/a2/allegati/circuiti-logici/scpu-sub-d-add.gm)re disponibile presso allegati/circuiti-logici/scpu-sub-d-add.

#### gm .

```
|begin macrocode @ 0
|start:
         | load_imm #data_1
         | move_mdr_a
         | load_imm #data_2
```
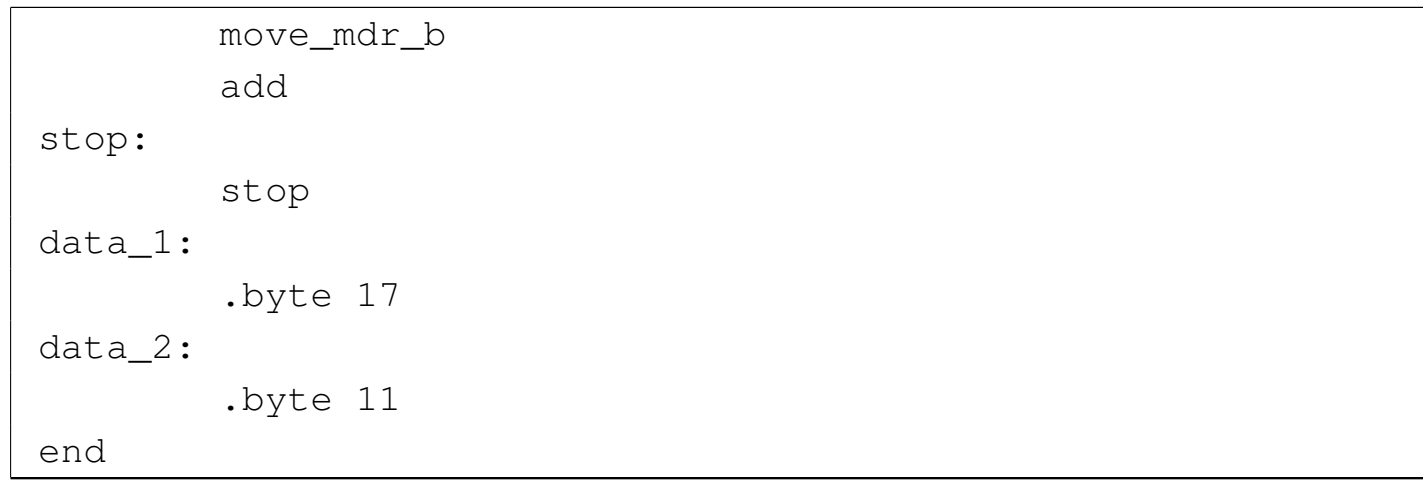

Figura u109.33. Contenuto della memoria RAM. Le celle indicate con «xx» hanno un valore indifferente.

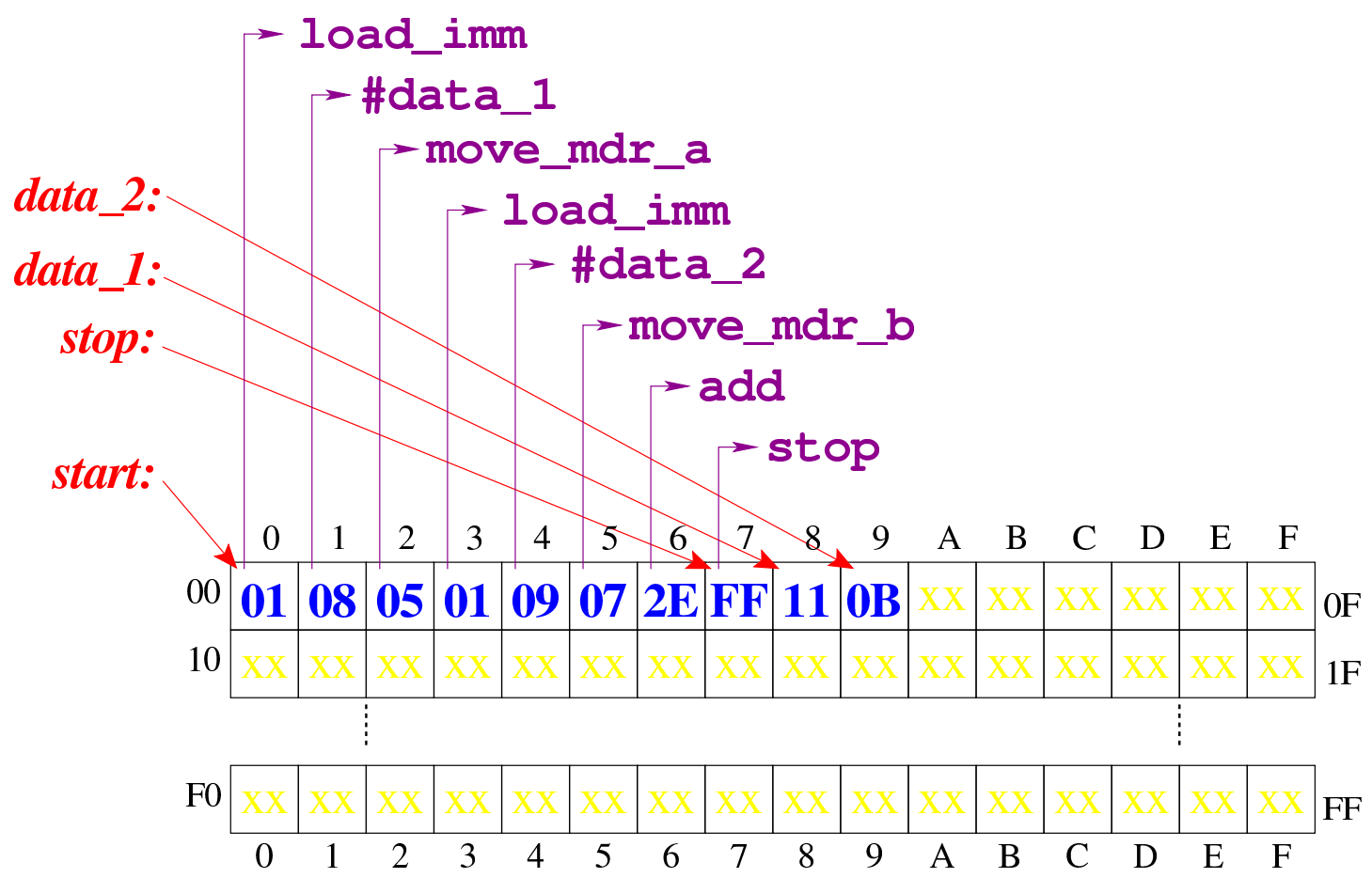

Figura u109.34. Situazione conclusi[va del bus dati, dopo l'e](http://www.youtube.com/watch?v=QQJwz2yVwA8)[secuzione dell'istruzione](http://www.youtube.com/watch?v=QQJwz2yVwA8) **add**. Video: http://www.youtube.com/ watch?v=QQJwz2yVwA8

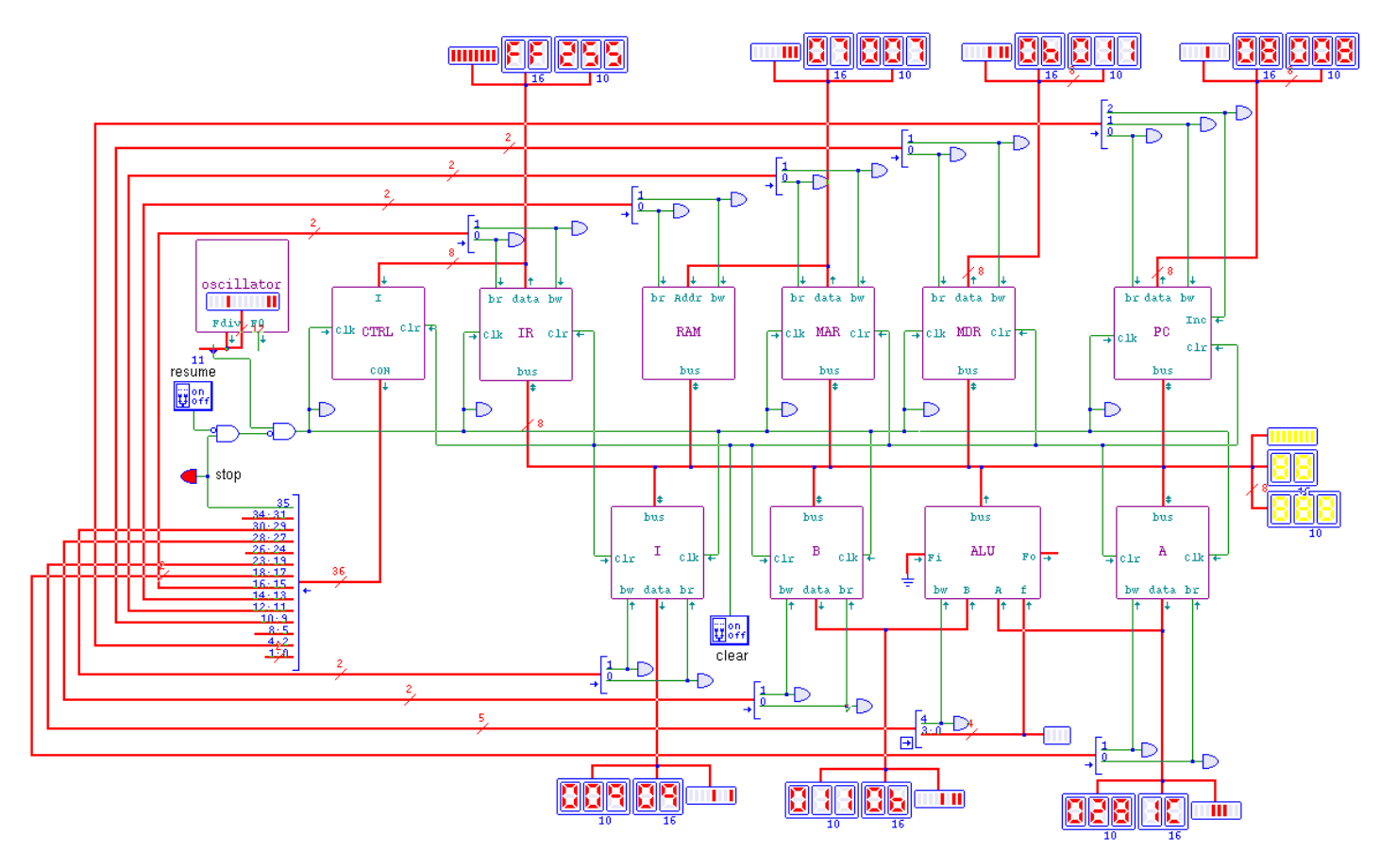

<span id="page-1953-0"></span>Istruzion[e «sub](#page-1953-0)»

«

Listato u109.35. Macrocodice per sperimentare l'istruzione sub: si caricano dalla memoria i valori da assegnare ai registri *A* e *B*, quindi si esegue la sottrazione (*A*−*B*) che va ad aggiornare il registro *A*. Il file completo che des[crive le memorie per Tkgate](http://appuntilinux.mirror.garr.it/mirrors/appuntilinux/a2/allegati/circuiti-logici/scpu-sub-d-sub.gm) [dovrebbe esse](http://appuntilinux.mirror.garr.it/mirrors/appuntilinux/a2/allegati/circuiti-logici/scpu-sub-d-sub.gm)re disponibile presso allegati/circuiti-logici/scpusub-d-sub.gm .

```
|begin macrocode @ 0
|start:
         | load_imm #data_1
         | move_mdr_a
```

```
| load_imm #data_2
           | move_mdr_b
           | sub
|stop:
           | stop
data_1:
           .byte 17
data<sub>2:</sub>
           .byte 11
|end
```
Figura u109.36. Contenuto della memoria RAM. Le celle indicate con «xx» hanno un valore indifferente.

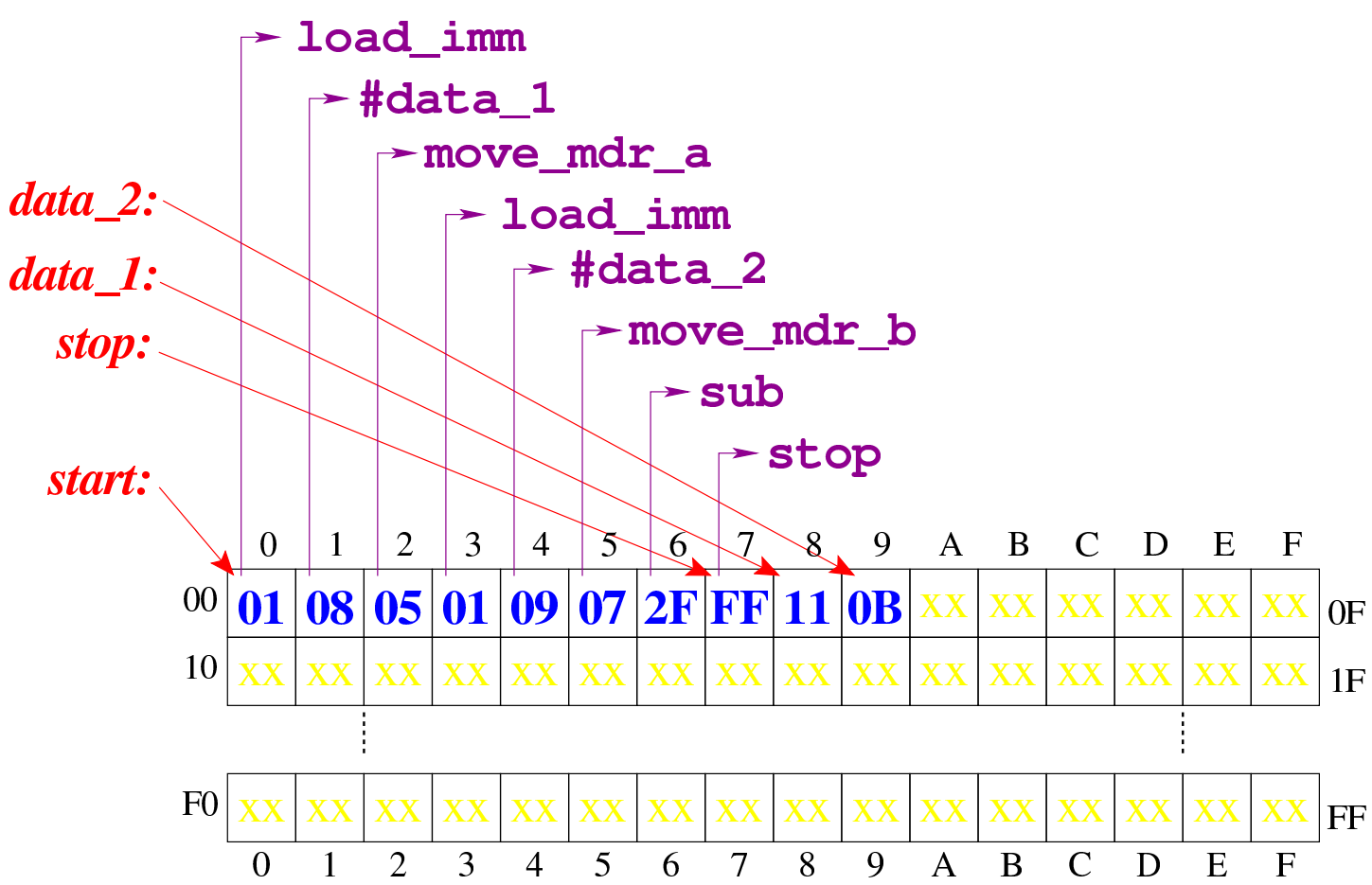

Figura u109.37. Situazione conclusi[va del bus dati, dopo l'e](http://www.youtube.com/watch?v=VRd8ilJbK_Y)[secuzione dell'istruzione](http://www.youtube.com/watch?v=VRd8ilJbK_Y) **sub**. Video: http://www.youtube.com/ watch?v=VRd8ilJbK\_Y

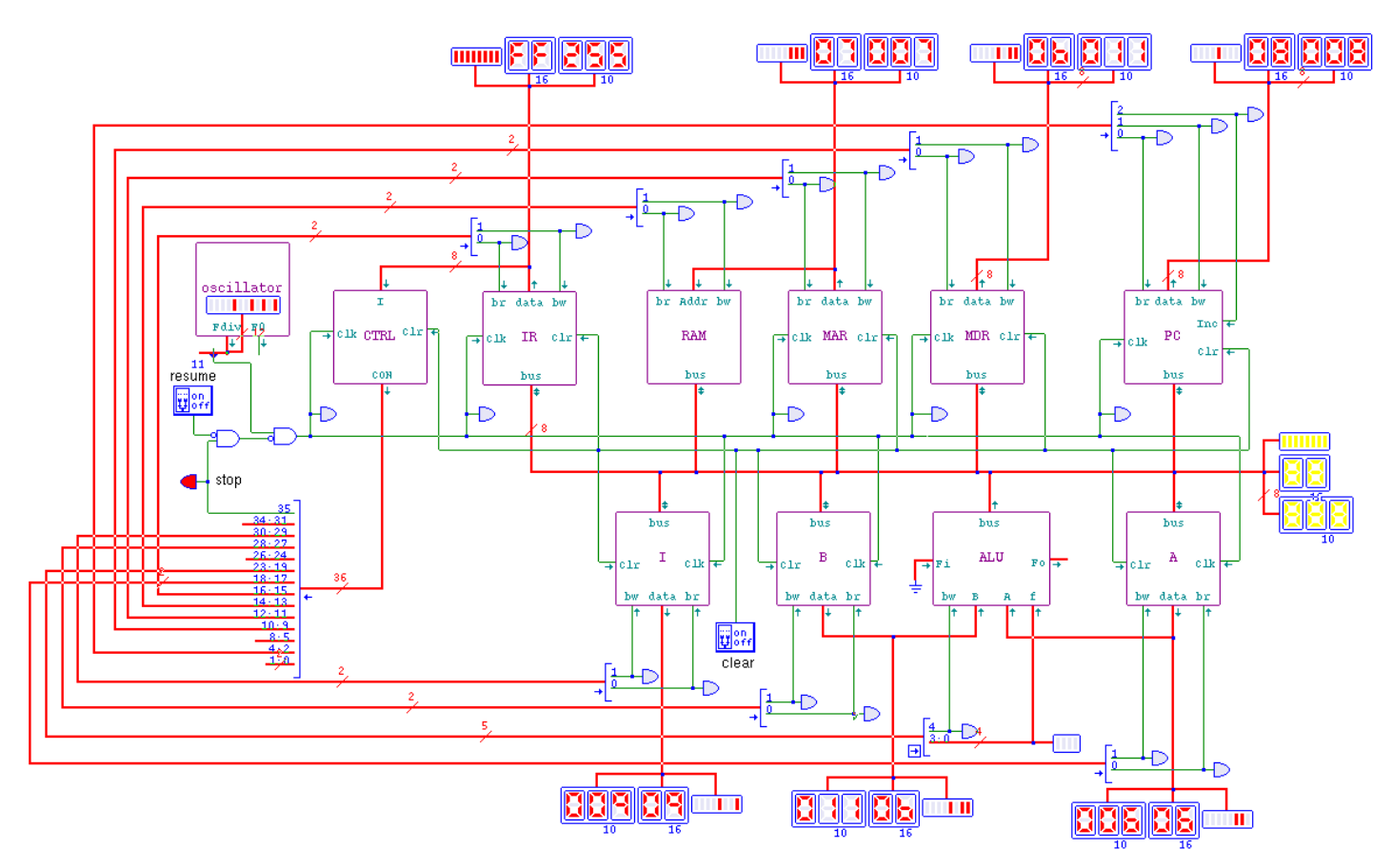

# Versione E: indicatori

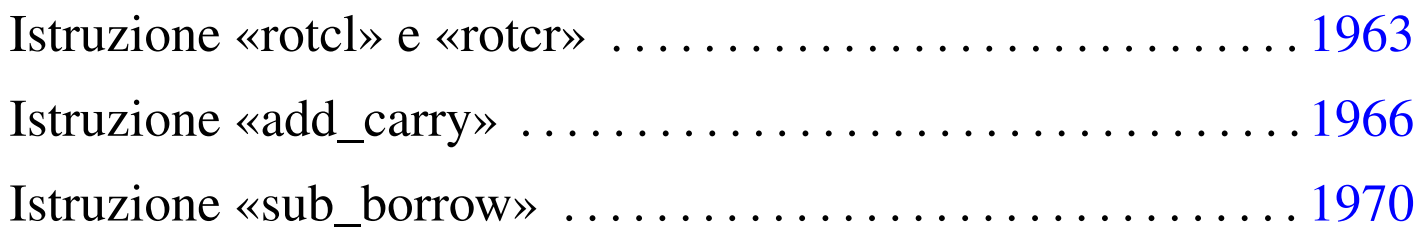

Nella quinta versione della CPU dimostrativa, viene aggiunto un registro per annotare lo stato degli indicatori, relativi all'esito di alcune operazion[i svolte](#page-1956-0) dalla ALU: riporto, segno, zero e straripamento.

<span id="page-1956-0"></span>Figura u110.1. Il bus della CPU con l'aggiunta del registro *FL* per la gestione degli indicatori.

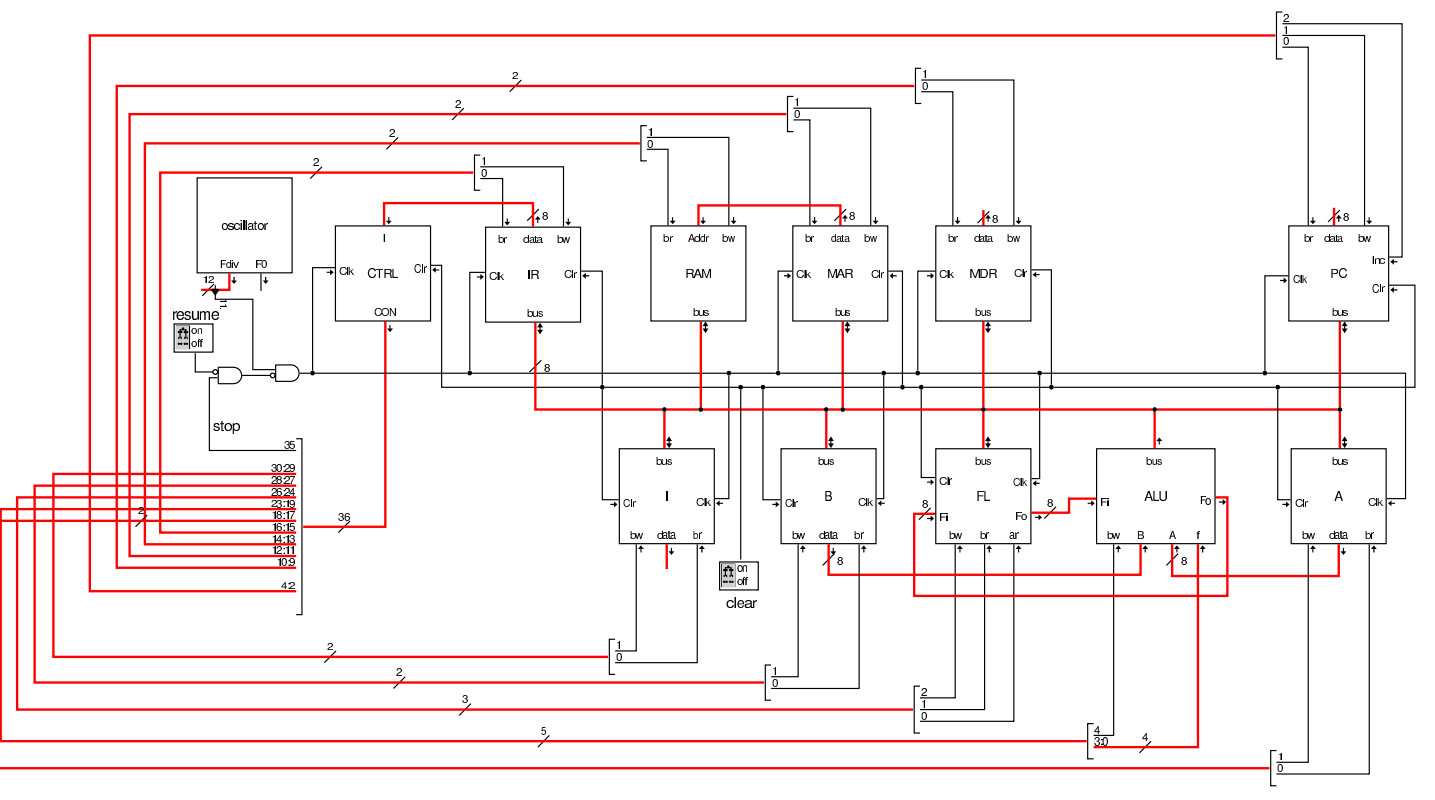

Come si può comprendere dagli ingressi e dalle uscite che possiede, il registro *FL* può immettere dati nel bus e può essere modificato leggendo dati dal bus; inoltre, può leggere direttamente dalla ALU

(ingresso *Fi*), e per questo esiste un ingresso di abilitazione ulteriore, denominato *ar* (*ALU read*), mentre fornisce in ogni istante il proprio valore memorizzato alla ALU stessa (uscita *Fo*).

Figura | u110.2. La struttura interna del registro *FL*: gli otto moduli che si vedono sono flip-flop D.

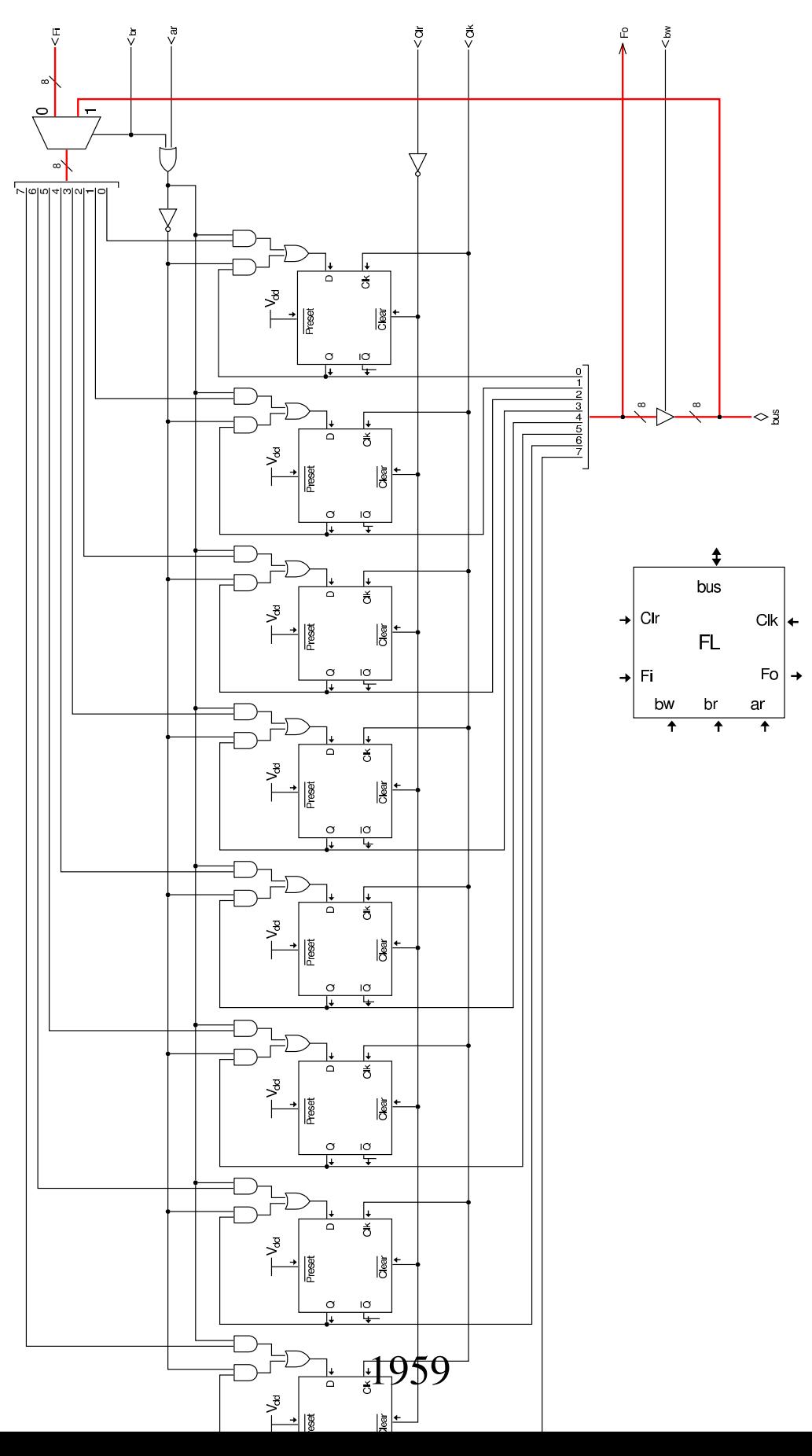

Nel codice che descrive i campi del bus di controllo, si aggiungono quelli seguenti (a parte *fl\_ar* già apparso nella sezione precedente), i quali servono specificatamente a gestire il registro *FL*:

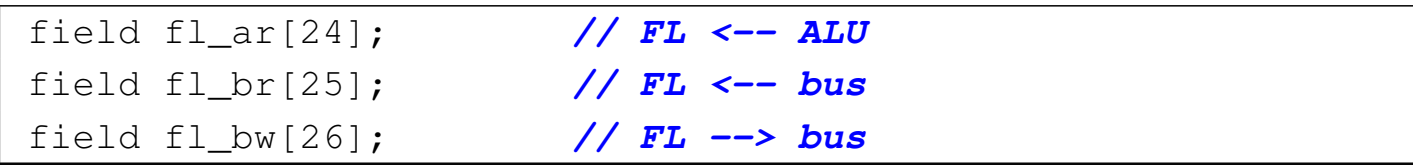

Nell'elenco dei codici operativi si aggiungono istruzioni nuove e lo stesso poi nella descrizione del microcodice:

```
|op move_mdr_fl {
 | map move_mdr_fl : 9; // move MDR to FL
 +0[7:0]=9;
 | operands op_0;
|};
|op move_fl_mdr {
 | map move_fl_mdr : 10; // move FL to MDR
 +0[7:0]=10;
 | operands op_0;
|};
|op rotcl {
 | map rotcl : 42; // A = A rotate carry left
 +0[7:0]=42;
 | operands op_0;
|};
|op rotcr {
 | map rotcr : 43; // A = A rotate carry right
 +0[7:0]=43;
 | operands op_0;
|};
|op add_carry {
 | map add_carry : 44; // A = A + B + carry
 +0[7:0]=44;
  | operands op_0;
```

```
|};
|op sub_borrow {
 | map sub_borrow : 45; // A = A - B - borrow
 +0[7:0]=45;
 | operands op_0;
|};
```

```
|begin microcode @ 0
|...
|//
|move_mdr_fl:
   | fl_br mdr_bw; // FL <-- MDR
   | ctrl_start ctrl_load; // CNT <-- 0
|//
|move_fl_mdr:
   | mdr_br fl_bw; // MDR <-- FL
   | ctrl_start ctrl_load; // CNT <-- 0
|//
|rotcl:
   | a_br alu_f=rotate_carry_left alu_bw fl_ar; // A <-- A rot. carry l
   | ctrl_start ctrl_load; // CNT <-- 0
|//
|rotcr:
   | a_br alu_f=rotate_carry_right alu_bw fl_ar; // A <-- A rot. carry r
   | ctrl_start ctrl_load; // CNT <-- 0
|//
|add_carry:
   | a_br alu_f=a_plus_b_carry alu_bw fl_ar; // A <-- A + B + carry
   | ctrl_start ctrl_load; // CNT <-- 0
|//
sub borrow:
   | a_br alu_f=a_minus_b_borrow alu_bw fl_ar; // A <-- A - B - borrow
   | ctrl_start ctrl_load; // CNT <-- 0
|...
|end
```
Figura u110.6. Corrispondenza con il contenuto della memoria che rappresenta il microcodice (la coppia *m1* e *m2* dell'unità di controllo).

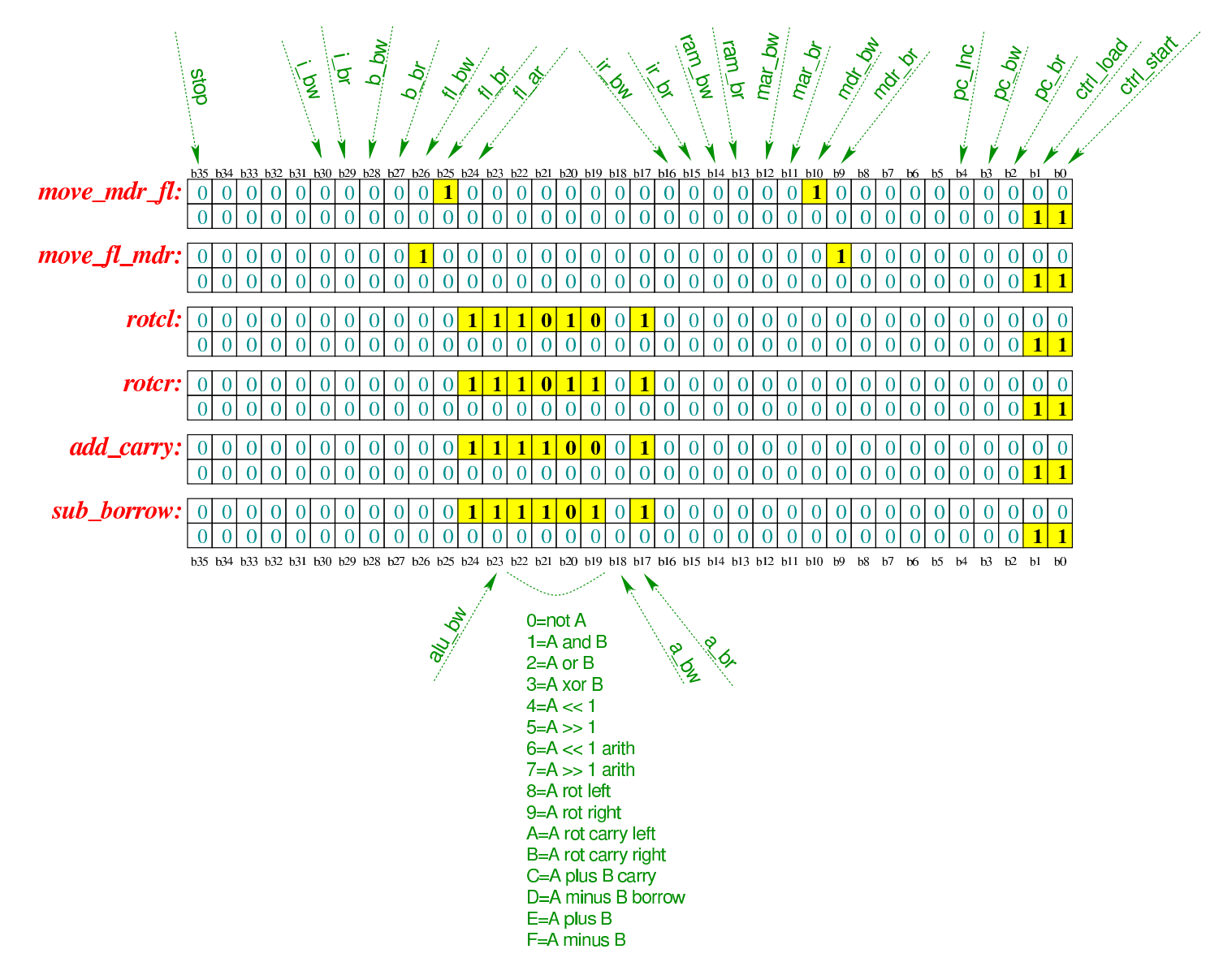

Tabella u110.7. Elenco delle macroistruzioni aggiunte in questa versione della CPU dimostrativa.

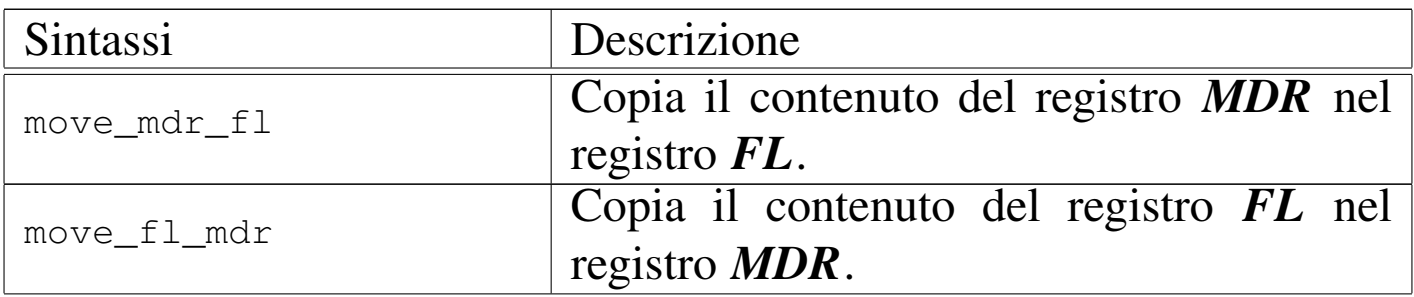

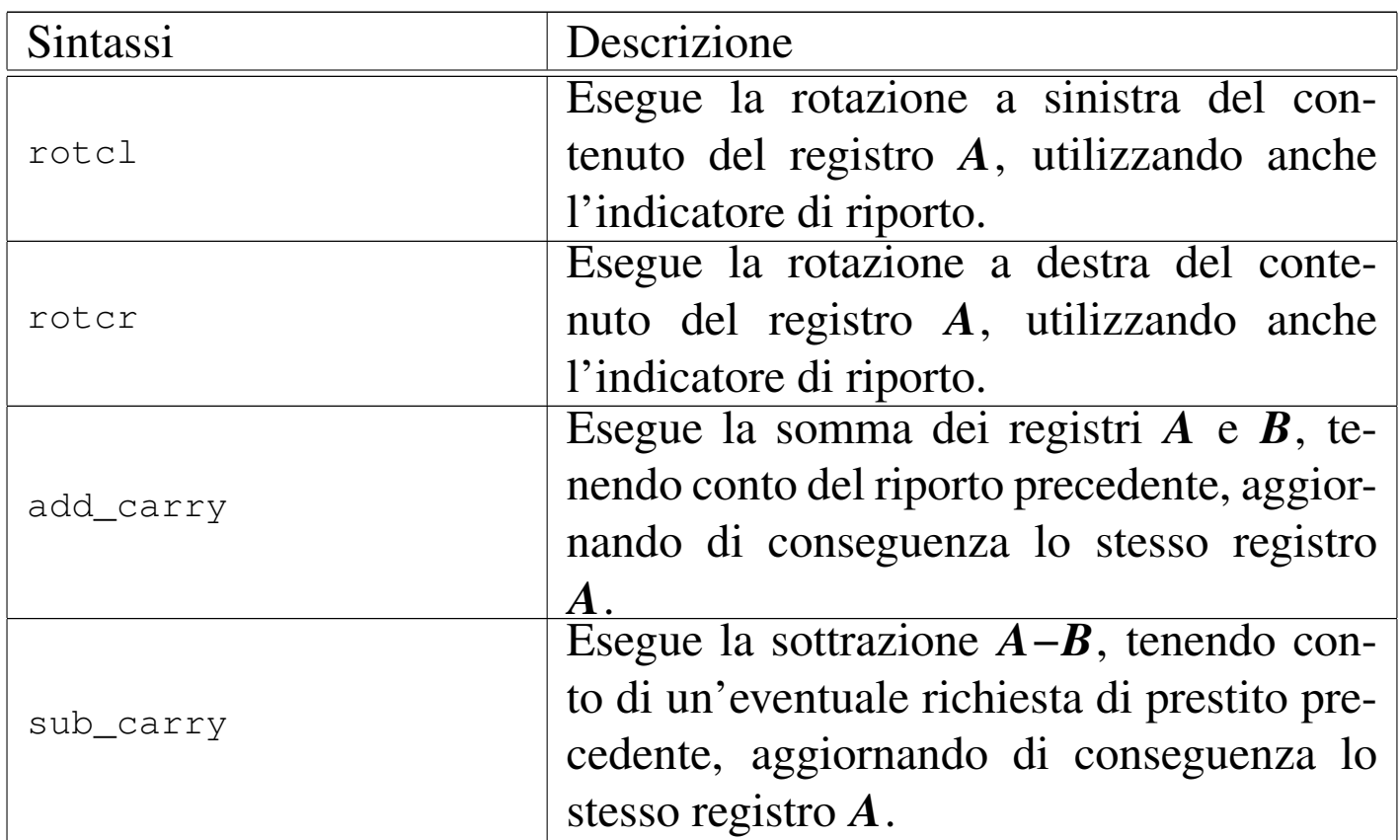

Nelle sezioni successive, vengono proposti alcuni esempi, nei quali si sperimentano tutte le istruzioni nuove introdotte.

«

## <span id="page-1962-0"></span>Istruzion[e «rotc](#page-1962-0)l» e «rotcr»

Listato u110.8. Macrocodice per sperimentare le istruzioni **rotcl** e **rotcr**: si carica in memoria il valore da assegnare al registro *A*, si eseguono cinque scorrimenti a sinistra, con l'uso del riporto e il risultato viene copiato nel registro *B*; poi, con il valore presente in quel momento nel registro *A*, si eseguono altri cinque rotazioni a destra, sempre con l'uso del riporto. Il file completo che des[crive le memorie per Tkgate dovrebbe ess](http://appuntilinux.mirror.garr.it/mirrors/appuntilinux/a2/allegati/circuiti-logici/scpu-sub-d-rotc.gm)ere disponibile presso allegati/circuiti-logici/scpu-sub-d-rotc.gm .

```
|begin macrocode @ 0
start:
```
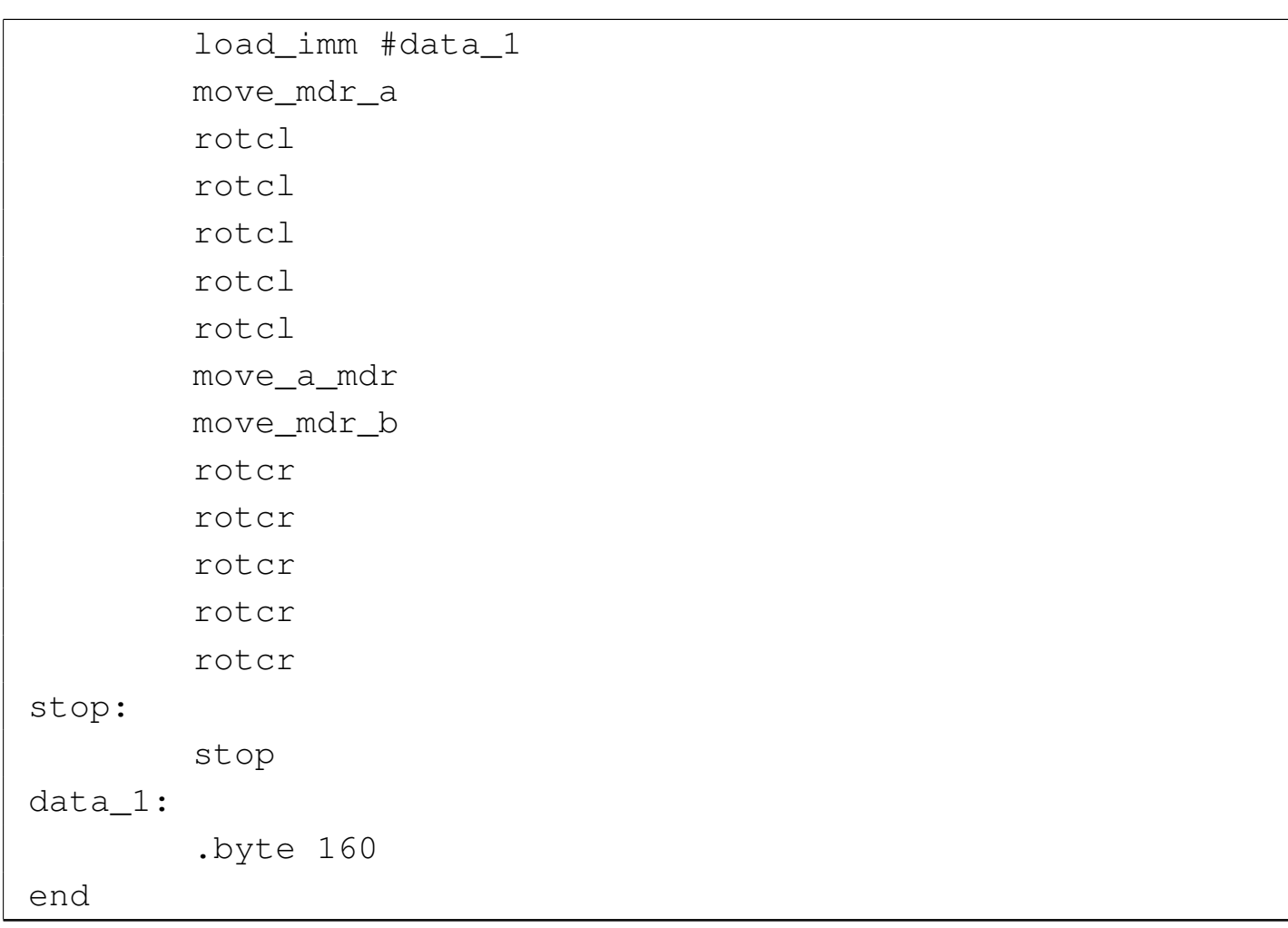

Figura u110.9. Contenuto della memoria RAM. Le celle indicate con «xx» hanno un valore indifferente.

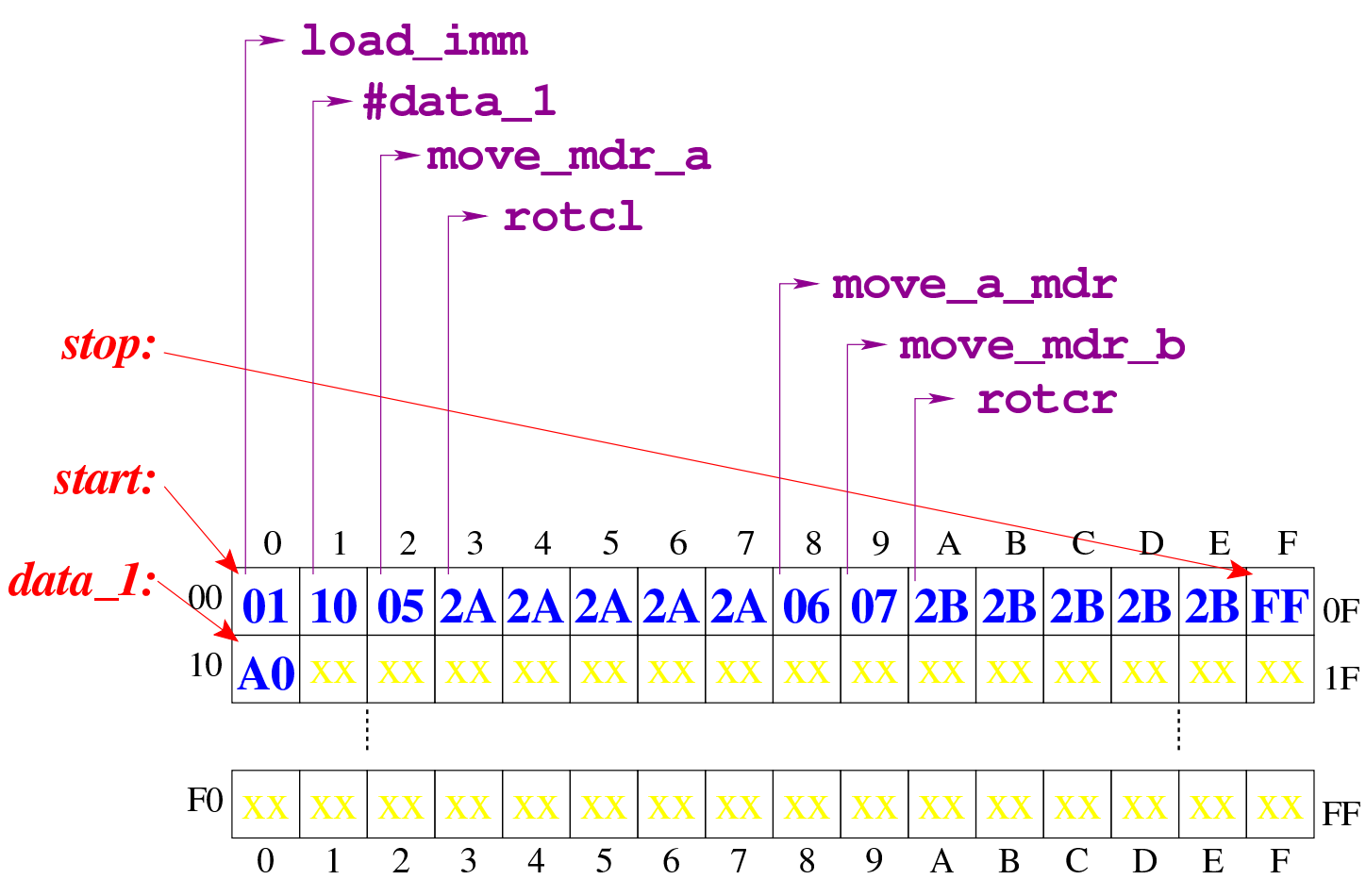

Figura  $u110.10$ . Situazione conclusiva del bus dati, dopo [l'ese](http://www.youtube.com/watch?v=Zl3d-Tg5C1Q)[cuzione delle istruzioni di rotazione con rip](http://www.youtube.com/watch?v=Zl3d-Tg5C1Q)orto. Video: http:// www.youtube.com/watch?v=Zl3d-Tg5C1Q

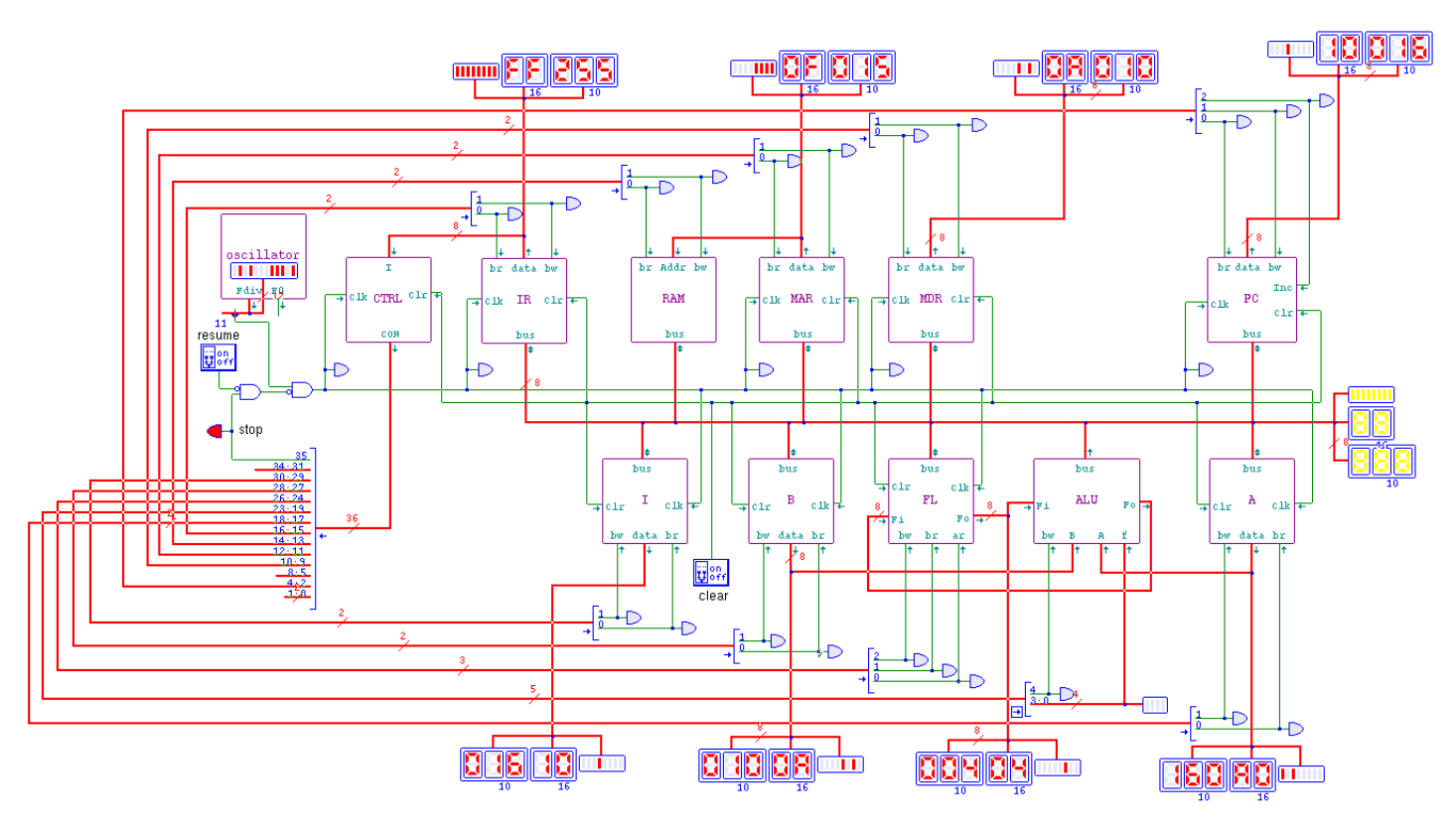

<span id="page-1965-0"></span>Istruzion[e «add](#page-1965-0)\_carry»

«

Listato u110.11. Macrocodice per sperimentare l'istruzione add\_carry: si vogliono sommare due numeri 12FF<sub>16</sub> e 11EE<sub>16</sub>, necessariamente in due passaggi. Prima viene sommata la coppia FF<sup>16</sup> e EE16, con l'istruzione **add**, la quale produce il risultato  $ED_{16}$  con riporto, quindi viene sommata la coppia  $12_{16}$  e  $11_{16}$ , assieme al riporto precedente, ottenendo 2416. In pratica, il risultato completo sarebbe  $24ED_{16}$  che viene collocato in memoria dividendolo in due byte distinti. Il file completo che de[scrive le](http://appuntilinux.mirror.garr.it/mirrors/appuntilinux/a2/allegati/circuiti-logici/scpu-sub-d-add_carry.gm) [memorie per Tkgate dovrebbe essere dis](http://appuntilinux.mirror.garr.it/mirrors/appuntilinux/a2/allegati/circuiti-logici/scpu-sub-d-add_carry.gm)ponibile presso allegati/ circuiti-logici/scpu-sub-d-add\_carry.gm .

```
|begin macrocode @ 0
|start:
         | load_imm #data_0
         | move_mdr_a
         | load_imm #data_2
         | move_mdr_b
         | add
         | move_a_mdr
         | store_imm #data_4
         | load_imm #data_1
         | move_mdr_a
         | load_imm #data_3
         | move_mdr_b
         | add_carry
         | move_a_mdr
         | store_imm #data_5
stop:
         | stop
|// 0x12FF = 4863
data_0:
         .byte 0xFF
data_1:
         .byte 0x12
|// 0x11EE = 4590
data_2:
         .byte 0xEE
data<sub>3:</sub>
         .byte 0x11
|data_4:
         .byte 0
data_5:
         .byte 0
|end
```
Figura u110.12. Contenuto della memoria RAM prima dell'esecuzione. Le celle indicate con «xx» hanno un valore indifferente.

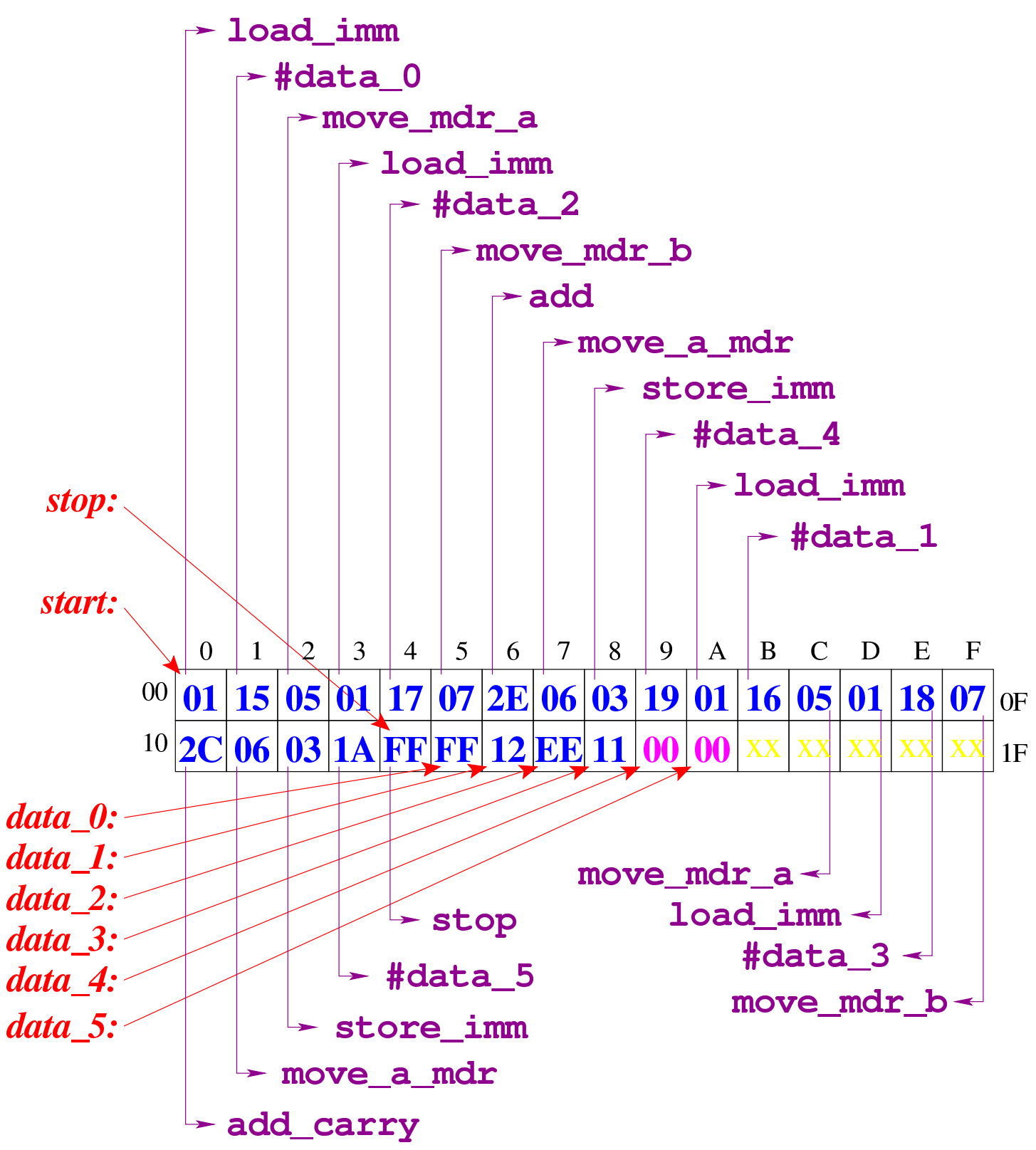

Figura u110.13. Al termine dell'esecuzione, le celle di memoria che devono contenere il risultato riportano il contenuto che si può vedere evidenziato qui.

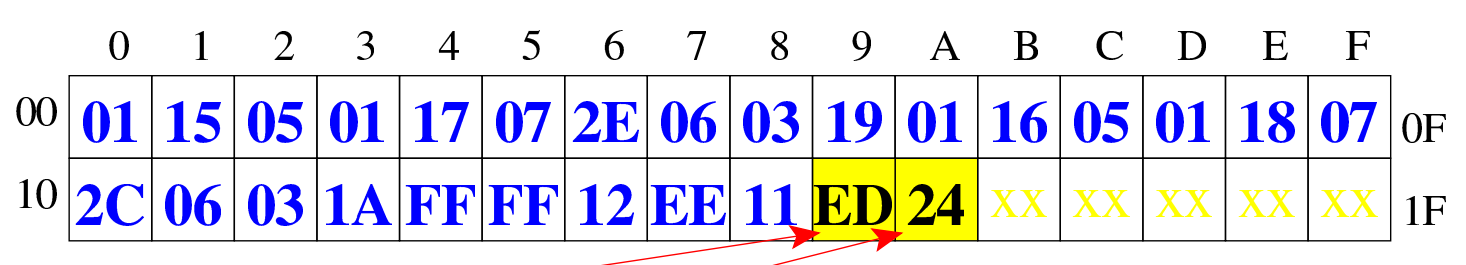

[Figura](http://www.youtube.com/watch?v=1Xu4MxWBwW4) [u110.14. Situazione conclusiva del bus da](http://www.youtube.com/watch?v=1Xu4MxWBwW4)ti. Video: http:/ /www.youtube.com/watch?v=1Xu4MxWBwW4

data<sub>4</sub>:

data 5:

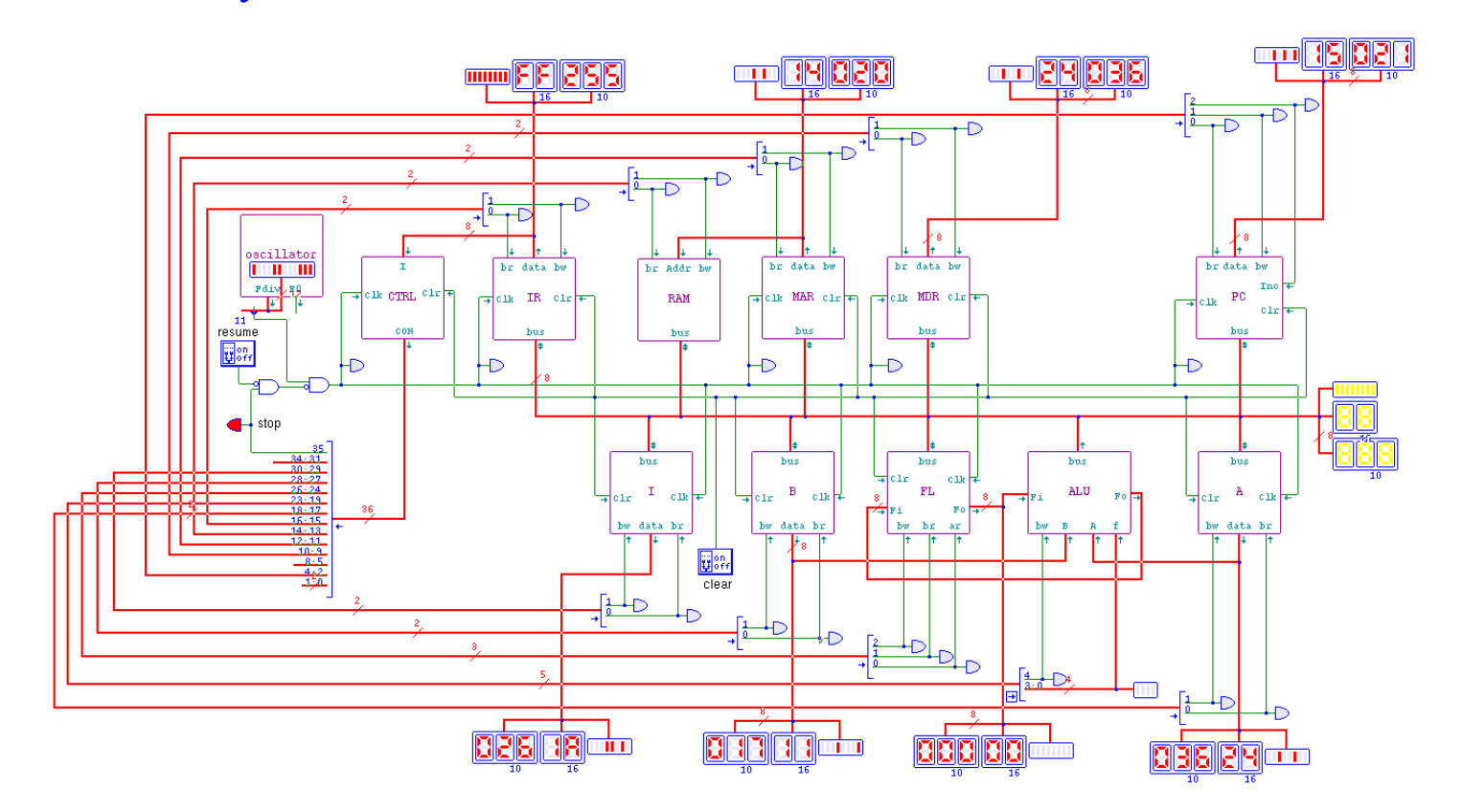

### <span id="page-1969-0"></span>Istruzion[e «sub\\_](#page-1969-0)borrow»

«

Listato u110.15. Macrocodice per sperimentare l'istruzione sub\_borrow: si vuole eseguire la sottrazione 12EE<sub>16</sub>−11FF<sub>16</sub> e la si deve svolgere necessariamente in due passaggi. Prima viene sottratta la coppia EE<sup>16</sup> e FF16, con l'istruzione **sub**, la quale produce il risultato  $EF_{16}$  con richiesta di un prestito, quindi viene sottratta la coppia  $12_{16}$  e  $11_{16}$ , tenendo conto della richiesta del prestito dalle cifre precedenti, ottenendo  $00_{16}$ . In pratica, il risultato completo sarebbe  $00EF_{16}$  che viene collocato in memoria dividendolo in due byte distinti. Il file completo che de[scrive le](http://appuntilinux.mirror.garr.it/mirrors/appuntilinux/a2/allegati/circuiti-logici/scpu-sub-d-sub_borrow.gm) [memorie per Tkgate dovrebbe essere disp](http://appuntilinux.mirror.garr.it/mirrors/appuntilinux/a2/allegati/circuiti-logici/scpu-sub-d-sub_borrow.gm)onibile presso allegati/ circuiti-logici/scpu-sub-d-sub\_borrow.gm .

```
|begin macrocode @ 0
|start:
         | load_imm #data_0
         | move_mdr_a
         load imm #data 2
         | move_mdr_b
         sub
         | move_a_mdr
         | store_imm #data_4
         | load_imm #data_1
         | move_mdr_a
         | load_imm #data_3
         | move_mdr_b
         sub borrow
         | move_a_mdr
         | store_imm #data_5
|stop:
         | stop
|// 0x12EE = 4846
```
|data\_0: .byte 0xEE data\_1: | .byte 0x12 |*// 0x11FF = 4607* data\_2: | .byte 0xFF data\_3: | .byte 0x11 |data\_4: .byte 0 data\_5: .byte 0 |end

Figura u110.16. Contenuto della memoria RAM prima dell'esecuzione. Le celle indicate con «xx» hanno un valore indifferente.

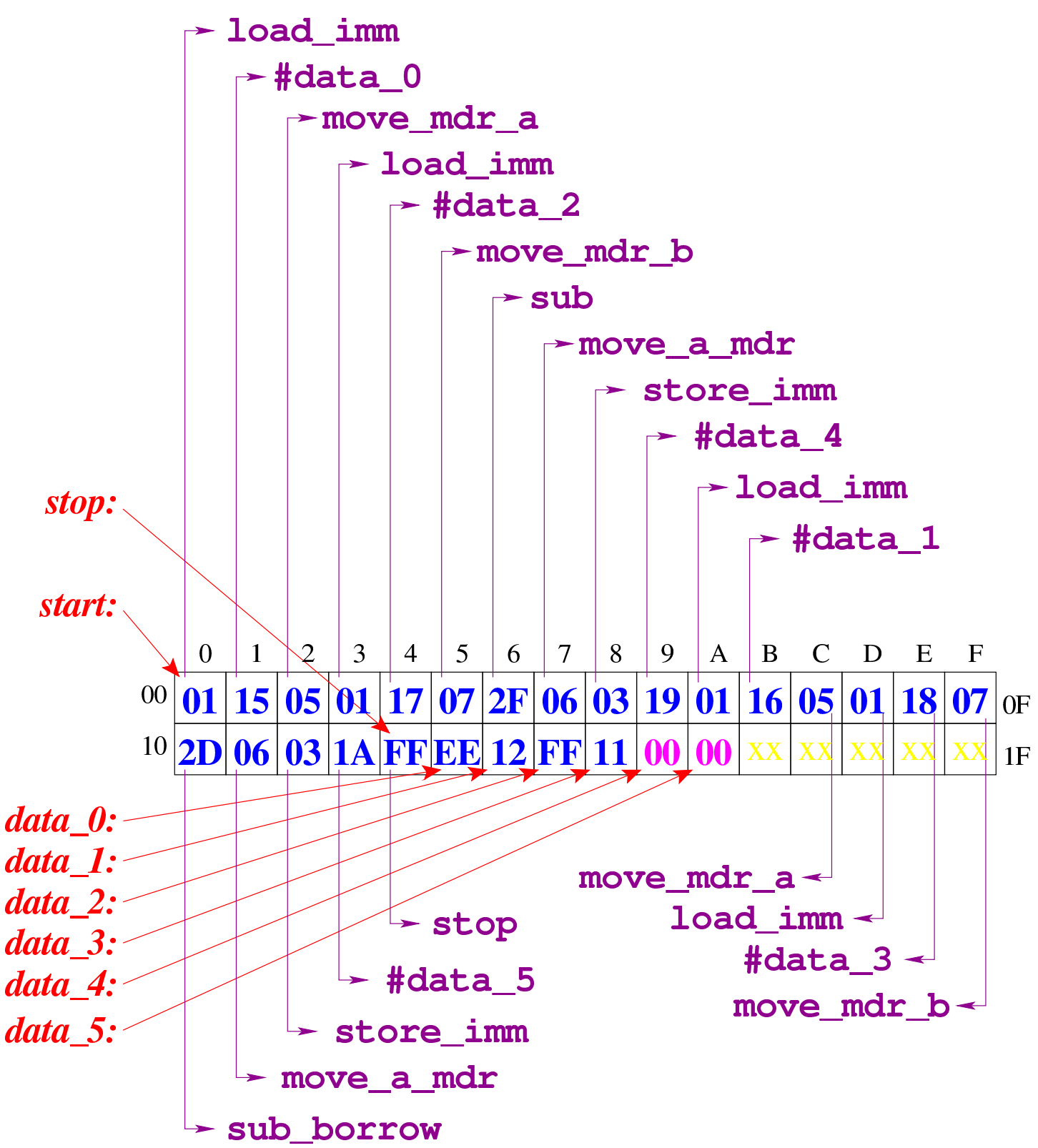

Figura u110.17. Al termine dell'esecuzione, le celle di memoria che devono contenere il risultato riportano il contenuto che si può vedere evidenziato qui.

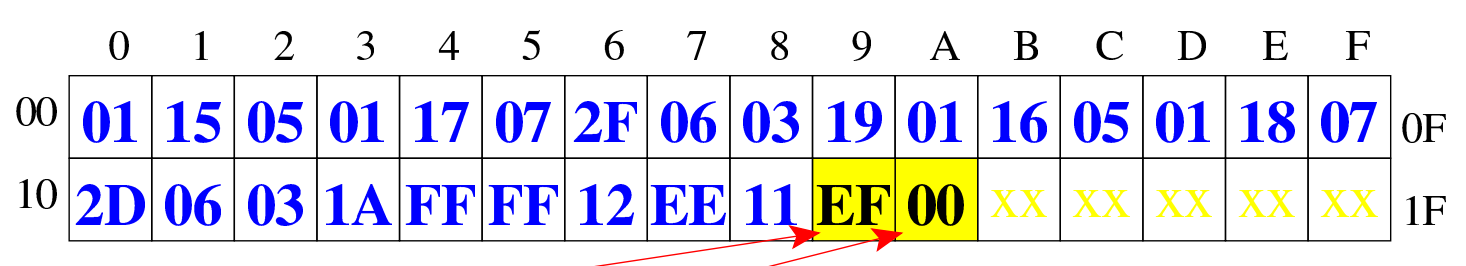

data<sub>4</sub>: data 5:

> [Figura](http://www.youtube.com/watch?v=ofPUzdIids8) [u110.18. Situazione conclusiva del b](http://www.youtube.com/watch?v=ofPUzdIids8)us dati. Video: http:/ /www.youtube.com/watch?v=ofPUzdIids8

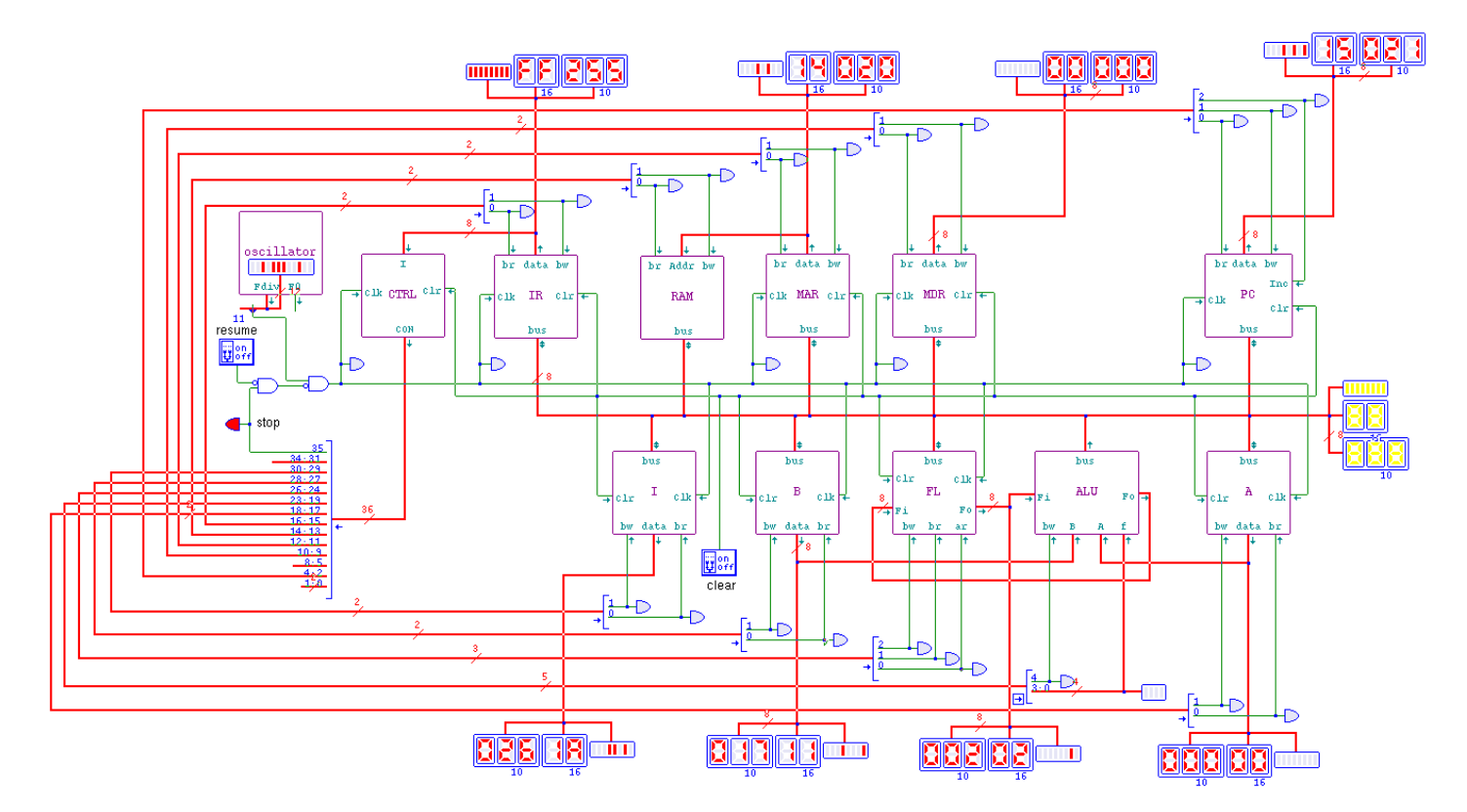

## 

Nella sesta versione della CPU dimostrativa, viene aggiunto un modulo che consente di eseguire delle comparazioni, sulla base dello stato degli indicatori annotati nel registro *FL*, scegliendo tra due valori che in questo progetto sono costituiti dal contenuto del registro *PC* o dal [contenu](#page-1974-0)to del registro *MDR*.

<span id="page-1974-0"></span>Figura | u111.1. Il bus della CPU con l'aggiunta del modulo *SEL* per la gestione condizioni.

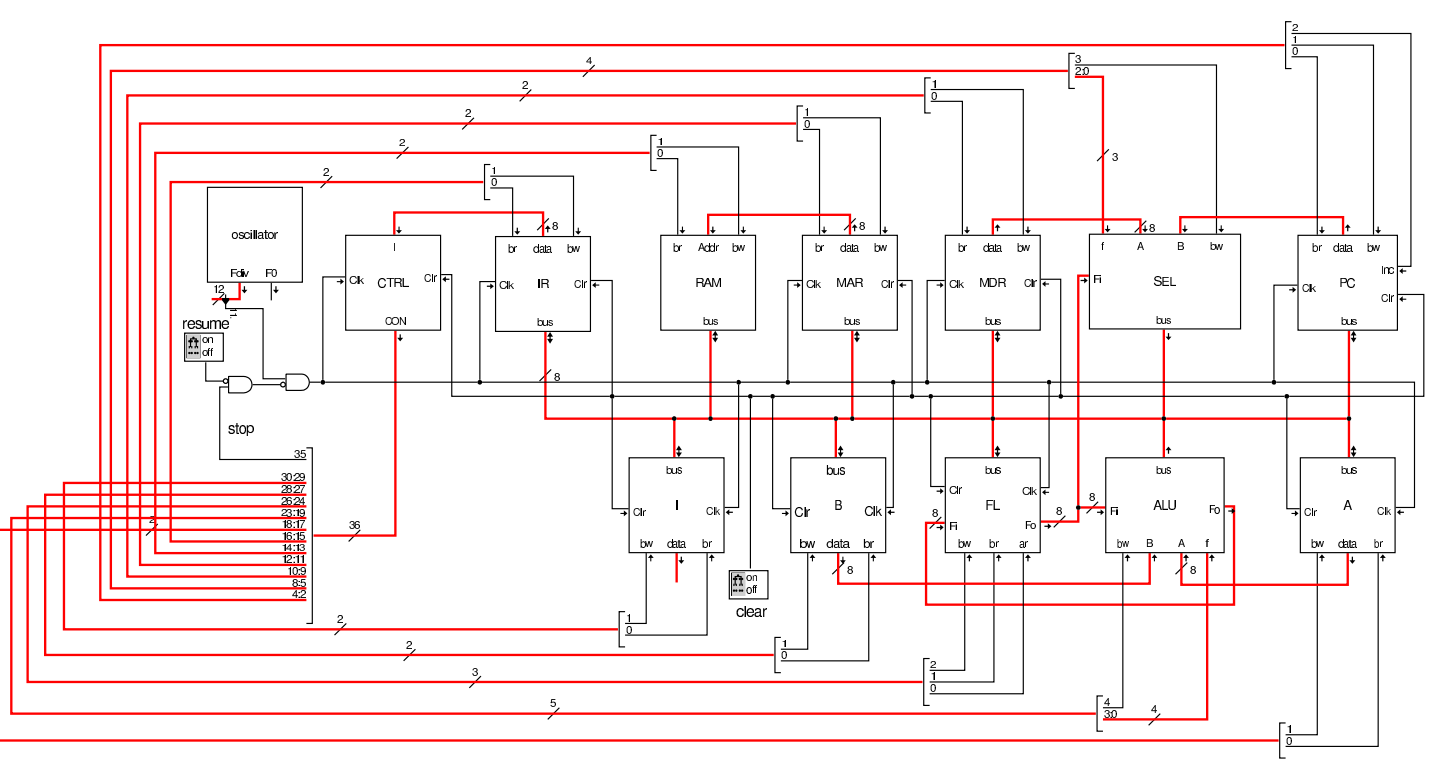

Il modulo **SEL** riceve due valori dagli ingressi *A* e *B*; dall'ingresso *Fi* riceve lo stato degli indicatori, così come emesso dal registro *FL*. Sulla base della funzione che si seleziona attraverso l'ingresso *f*, quando è attivo l'ingresso *bw*, il modulo immette nel bus uno

dei due valori disponibili negli ingressi *A* e *B*. Quando la condizione rappresentata dalla funzione si avvera, viene scelto il valore dell'ingre[sso](#page-1975-0) *A*, altrimenti si prende *B*.

<span id="page-1975-0"></span>Figura u111.2. La struttura interna del modulo **SEL**.

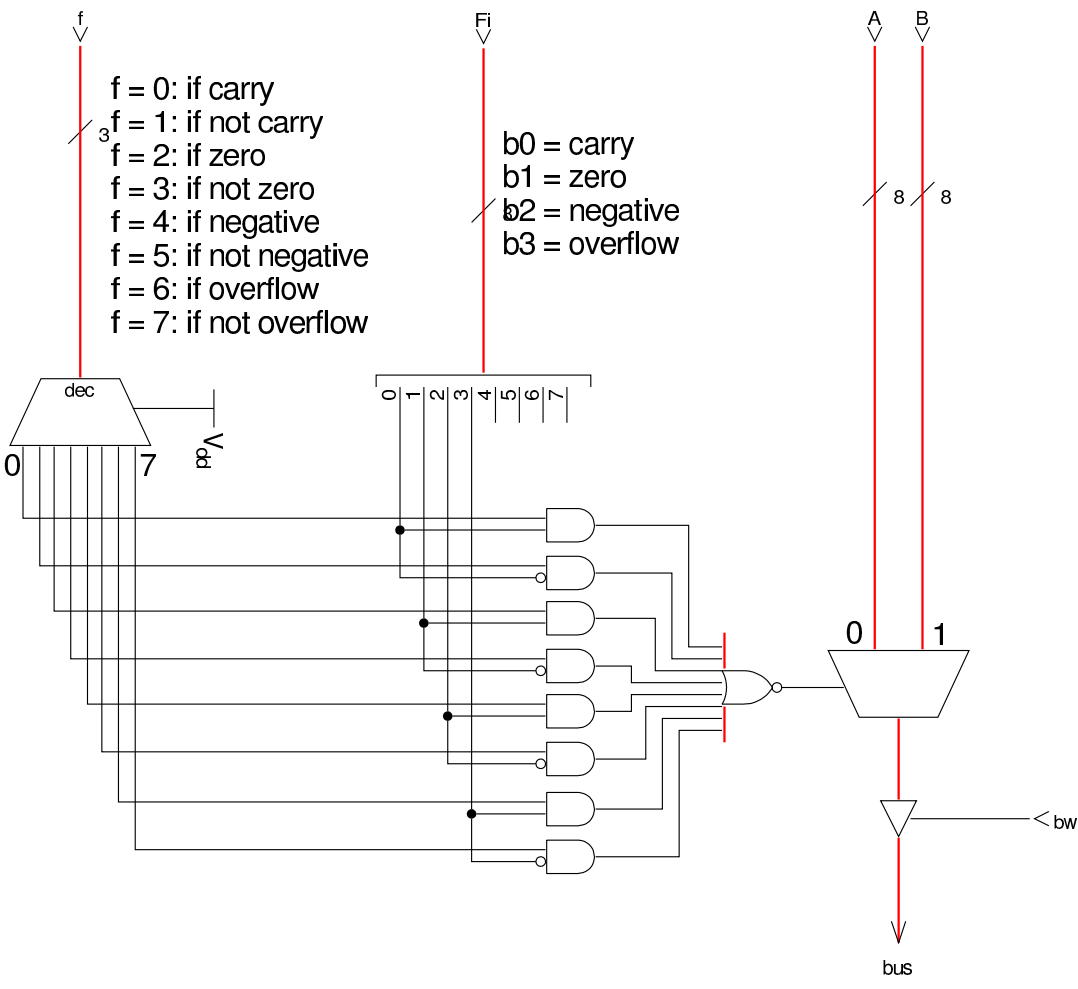

Nel codice che descrive i campi del bus di controllo, si aggiungono quelli seguenti, i quali servono specificatamente a gestire il modulo **SEL**:

```
|field sel_f[7:5]={
         if_carry=0,
         if_not_carry=1,
         | if_zero=2,
         | if_not_zero=3,
         if_negative=4,
         | if_not_negative=5,
```

```
if_overflow=6,
        | if_not_overflow=7
|};
|field sel_bw[8]; // SEL --> bus
```
Nell'elenco dei codici operativi si aggiungono istruzioni nuove e lo stesso poi nella descrizione del microcodice:

```
|op jump_if_carry {
 | map jump_if_carry : 16; // jump to #nn if carry==1
 +0[7:0]=16;
 operands op_1;|};
|op jump_if_not_carry {
 | map jump_if_not_carry : 17; // jump to #nn if carry==0
 +0[7:0]=17;
 operands op_1;|};
|op jump_if_zero {
 | map jump_if_zero : 18; // jump to #nn if zero==1
 +0[7:0]=18;
 operands op_1;|};
|op jump_if_not_zero {
 | map jump_if_not_zero : 19; // jump to #nn if zero==0
 +0[7:0]=19;
 operands op_1;|};
|op jump_if_negative {
 | map jump_if_negative : 20; // jump to #nn if negative==1
 +0[7:0]=20;
 | operands op_1;
|};
|op jump_if_not_negative {
 | map jump_if_not_negative : 21; // jump to #nn if negative==0
  +0[7:0]=21;
```

```
operands op1;
|};
|op jump_if_overflow {
 | map jump_if_overflow : 22; // jump to #nn if overflow==1
 +0[7:0]=22;
 operands op_1;|};
|op jump_if_not_overflow {
  | map jump_if_not_overflow : 23; // jump to #nn if overflow==0
 +0[7:0]=23;
 operands op 1;
|};
```

```
|begin microcode @ 0
|...
|jump_if_carry:
  | mar_br pc_bw; // MAR <-- PC
  | pc_Inc; // PC++
  | mdr_br ram_bw; // MDR <-- RAM[mar]
  | pc_br sel_f=if_carry sel_bw // PC = (carry ? MAR : PC)
  | ctrl_start ctrl_load; // CNT <-- 0
|//
|jump_if_not_carry:
  | mar_br pc_bw; // MAR <-- PC
  | pc_Inc; // PC++
  | mdr_br ram_bw; // MDR <-- RAM[mar]
  | pc_br sel_f=if_not_carry sel_bw // PC = (not_carry ? MAR : PC)
  | ctrl_start ctrl_load; // CNT <-- 0
|//
|jump_if_zero:
  | mar_br pc_bw; // MAR <-- PC
  | pc_Inc; // PC++
  | mdr_br ram_bw; // MDR <-- RAM[mar]
  | pc_br sel_f=if_zero sel_bw // PC = (zero ? MAR : PC)
  | ctrl_start ctrl_load; // CNT <-- 0
|//
|jump_if_not_zero:
  | mar_br pc_bw; // MAR <-- PC
  | pc_Inc; // PC++
```

```
| mdr_br ram_bw; // MDR <-- RAM[mar]
  | pc_br sel_f=if_not_carry sel_bw // PC = (not_zero ? MAR : PC)
  | ctrl_start ctrl_load; // CNT <-- 0
|//
|jump_if_negative:
  | mar_br pc_bw; // MAR <-- PC
  | pc_Inc; // PC++
  | mdr_br ram_bw; // MDR <-- RAM[mar]
  | pc_br sel_f=if_negative sel_bw // PC = (negative ? MAR : PC)
  | ctrl_start ctrl_load; // CNT <-- 0
|//
|jump_if_not_negative:
  | mar_br pc_bw; // MAR <-- PC
  | pc_Inc; // PC++
  | mdr_br ram_bw; // MDR <-- RAM[mar]
  | pc_br sel_f=if_not_negative sel_bw // PC = (not_negative ? MAR : PC)
  | ctrl_start ctrl_load; // CNT <-- 0
|//
|jump_if_overflow:
  | mar_br pc_bw; // MAR <-- PC
  | pc_Inc; // PC++
  | mdr_br ram_bw; // MDR <-- RAM[mar]
  | pc_br sel_f=if_overflow sel_bw // PC = (overflow ? MAR : PC)
  | ctrl_start ctrl_load; // CNT <-- 0
|//
jump if not overflow:
  | mar_br pc_bw; // MAR <-- PC
  | pc_Inc; // PC++
  | mdr_br ram_bw; // MDR <-- RAM[mar]
  | pc_br sel_f=if_not_overflow sel_bw // PC = (not_overflow ? MAR : PC)
  | ctrl_start ctrl_load; // CNT <-- 0
|...
```
|end

Figura u111.6. Corrispondenza con il contenuto della memoria che rappresenta il microcodice (la coppia *m1* e *m2* dell'unità di controllo).

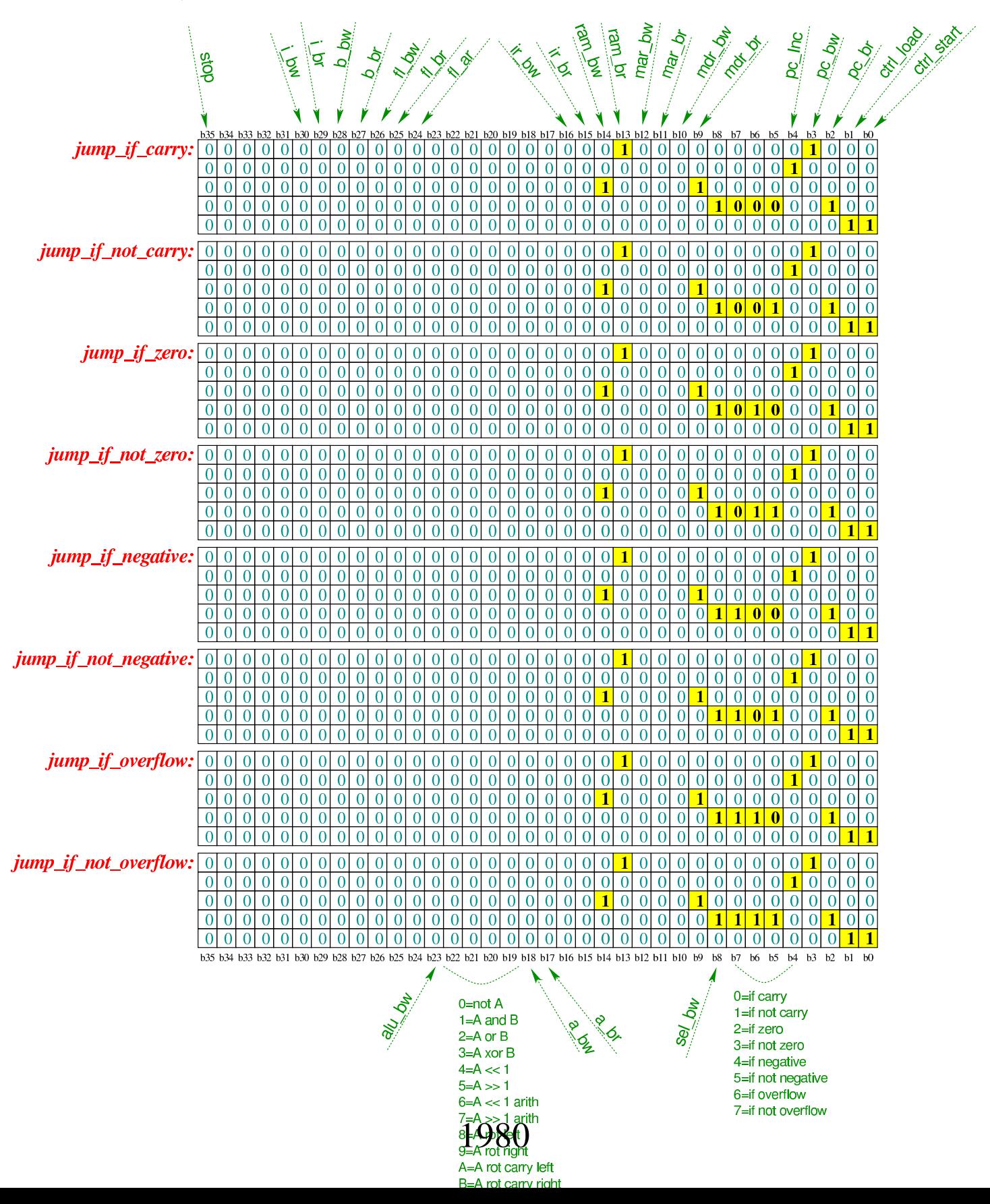
Tabella u111.7. Elenco delle macroistruzioni aggiunte in questa versione della CPU dimostrativa.

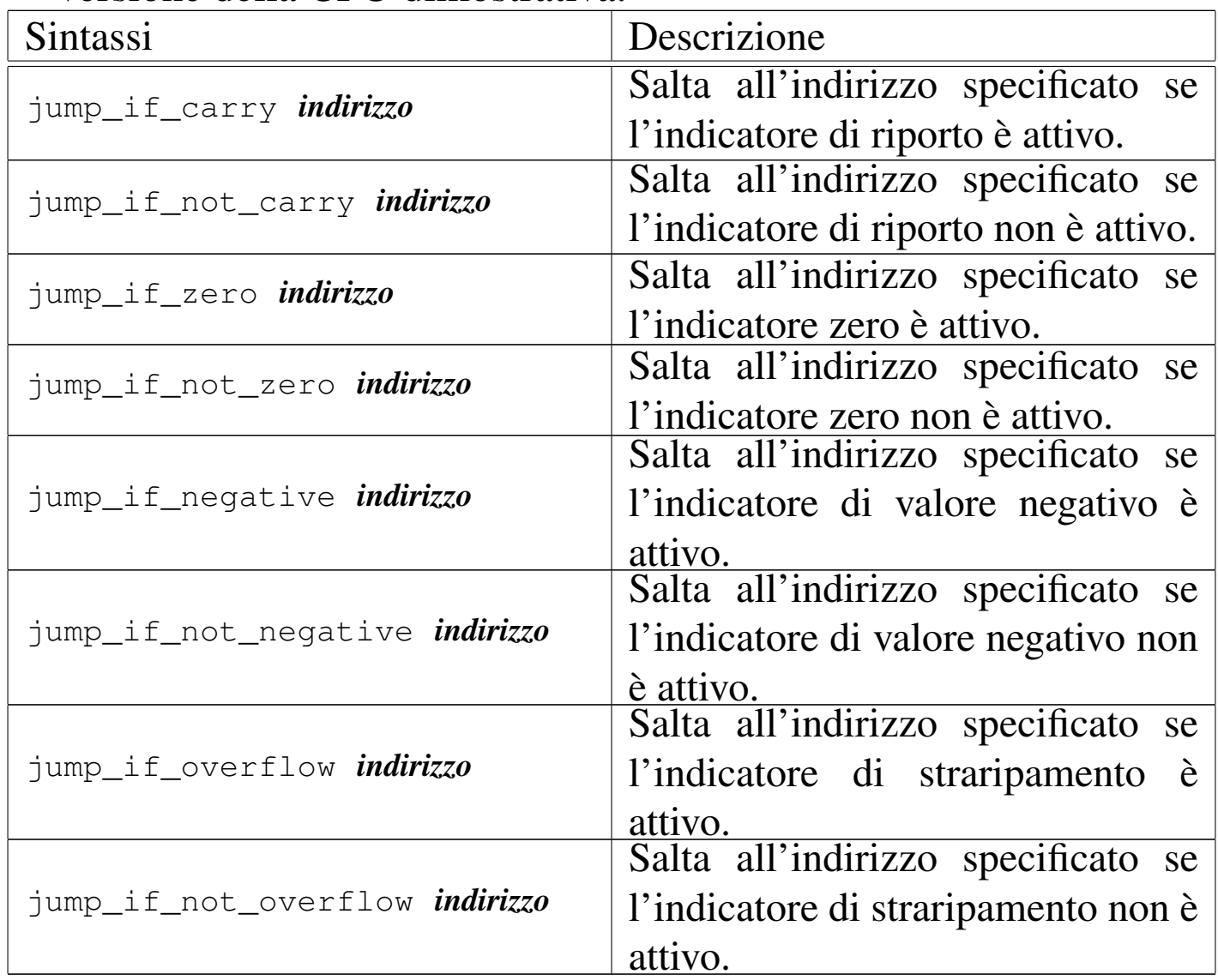

Listato u111.8. Macrocodice per sperimentare l'uso del modulo di selezione, nel quale si crea un ciclo che incrementa una variabile, di una unità alla volta, fino a quando questa variabile contiene il risultato della somma con un'altra. Il file completo che de[scrive le memorie per Tkgate dovrebbe essere](http://appuntilinux.mirror.garr.it/mirrors/appuntilinux/a2/allegati/circuiti-logici/scpu-sub-f-jump-if.gm) disponibile presso allegati/circuiti-logici/scpu-sub-f-jump-if.gm .

|begin macrocode @ 0 start:

```
| load_imm #costante_zero
         | move_mdr_b
         | load_imm #variabile_x
         | move_mdr_a
         | add
|ciclo:
         | jump_if_zero #stop
         load imm #variabile_y
         | move_mdr_a
         load_imm #costante_uno
         | move_mdr_b
         | add
         | move_a_mdr
         store imm #variabile y
         | load_imm #variabile_x
         | move_mdr_a
         | load_imm #costante_uno
         | move_mdr_b
         sub
         | move_a_mdr
         | store_imm #variabile_x
         | jump #ciclo
stop:
         | stop
|costante_zero:
         .byte 0
|costante_uno:
         .byte 1
|variabile_x:
         .byte 3
|variabile_y:
         .byte 7
|end
```
Figura u111.9. Contenuto della memoria RAM prima dell'esecuzione. Le celle indicate con «xx» hanno un valore indifferente. Al termine dell'esecuzione, la cella di memoria all'indirizzo  $23_{16}$ , corrispondente a *variabile\_y*, contiene il valore 10 (0A<sub>16</sub>).

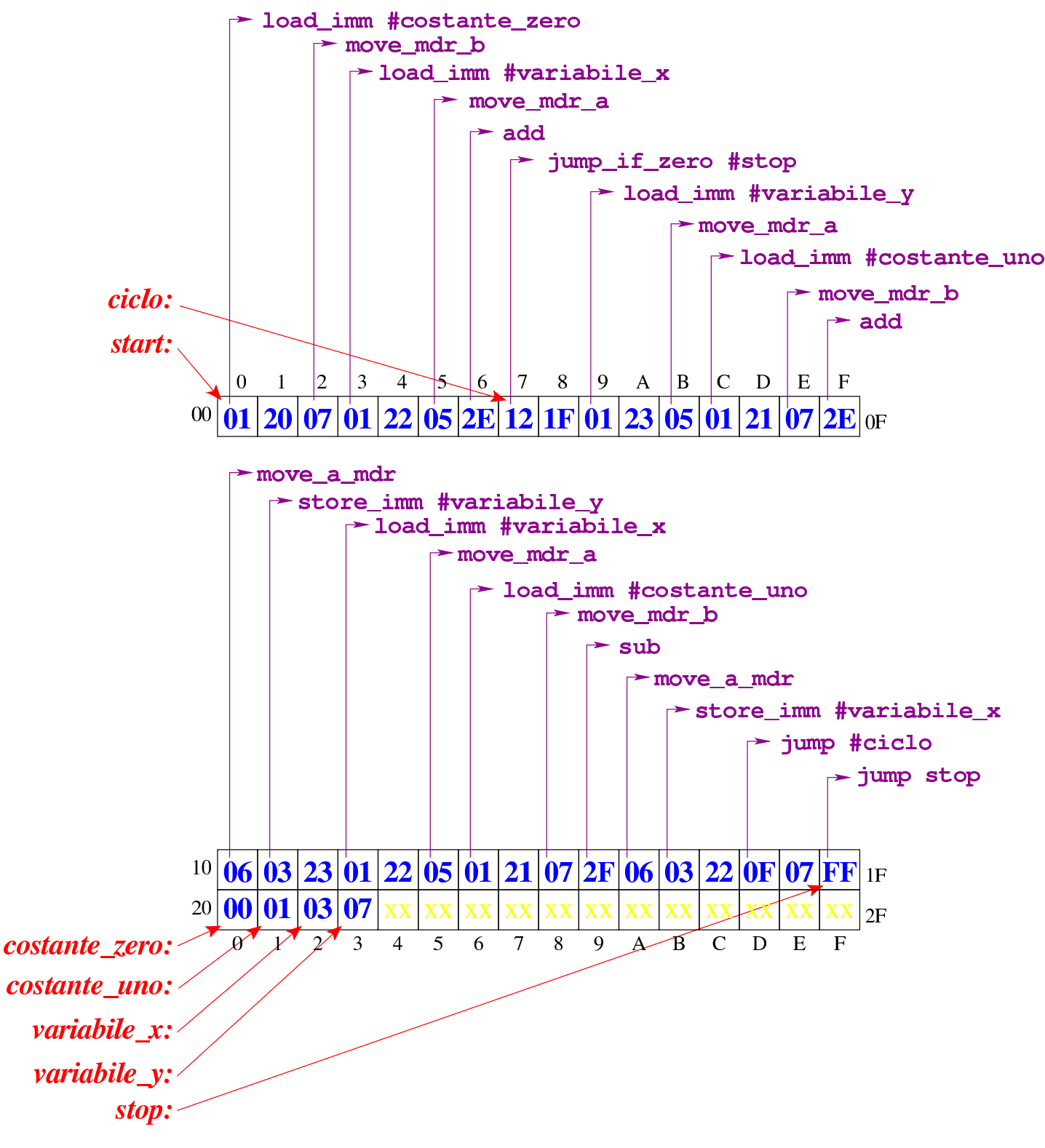

### [Figura](http://www.youtube.com/watch?v=hFoOoGf86t0) [u111.10. Situazione conclusiva del bu](http://www.youtube.com/watch?v=hFoOoGf86t0)s dati. Video: http:/ /www.youtube.com/watch?v=hFoOoGf86t0

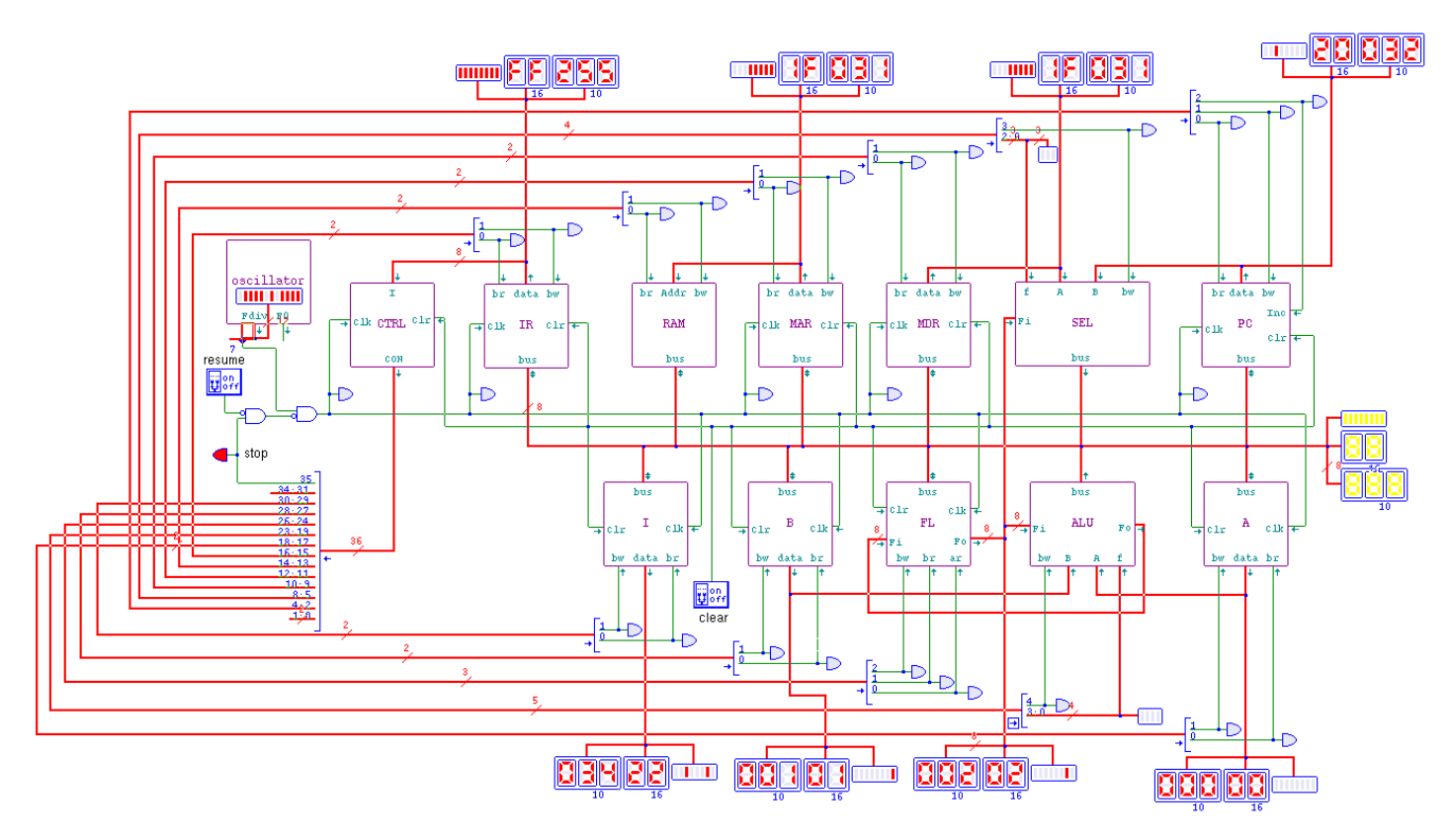

# Versione G: pila

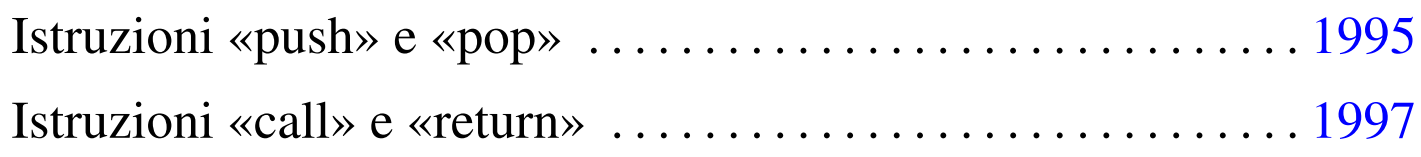

«

Nella settima versione della CPU dimostrativa, viene aggiunto il registro *SP* (*stack pointer*), utilizzato come indice per la pila dei dati. La pila serve principalmente a consentire le chiamate di procedure, tramite istruzioni **call** e **return**, oltre che a poter salvare e recuperar[e lo stat](#page-1984-0)o dei altri registri.

<span id="page-1984-0"></span>Figura u112.1. Il bus della CPU con l'aggiunta del registro *SP* per la gestione della pila.

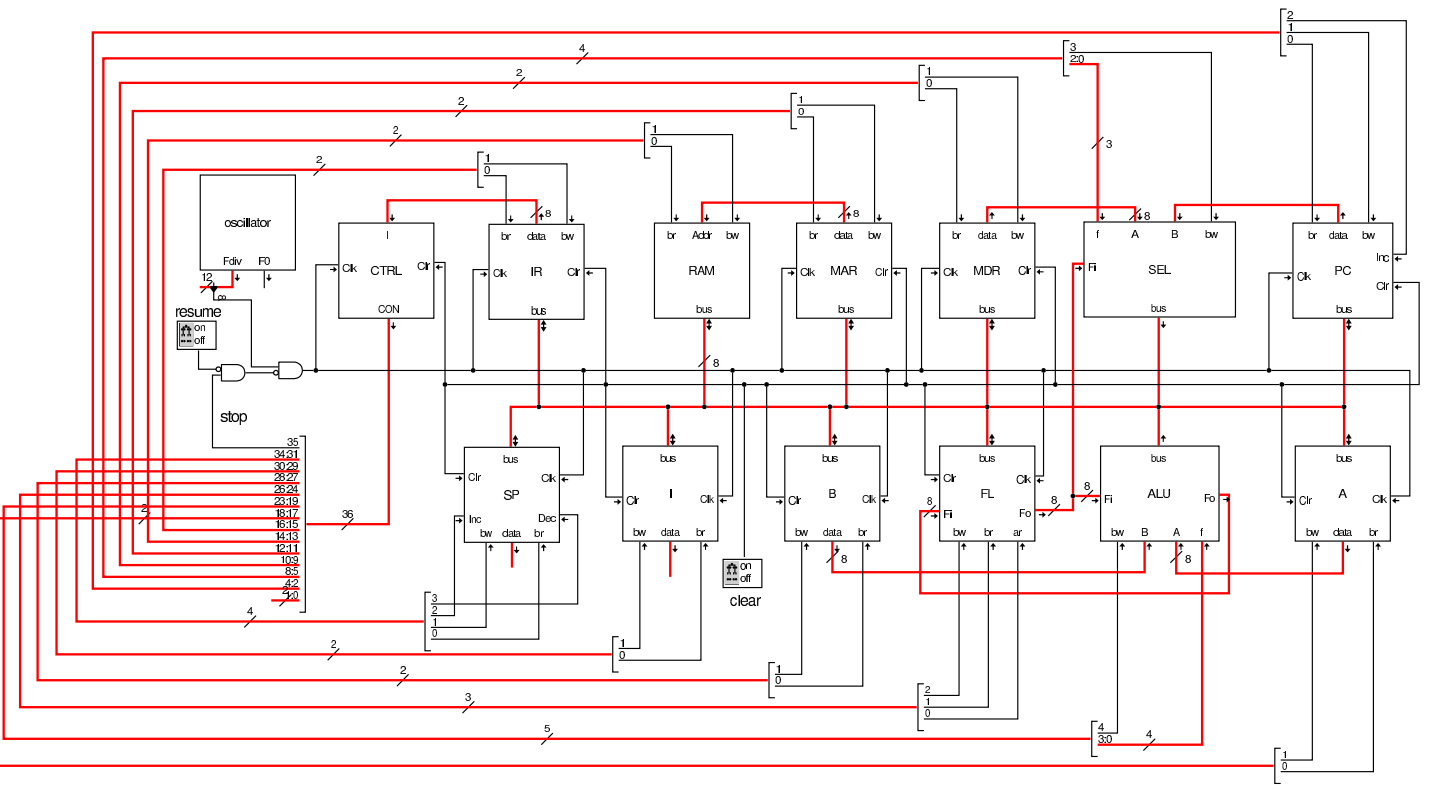

Il registro *SP* ha due ingressi supplementari, *Inc* e *Dec*, con lo scopo, rispettivamente, di incrementare o diminuire il valore

memorizzato nel registro stesso, di una unità.

Figura | u112.2. La struttura interna del registro **SP**.

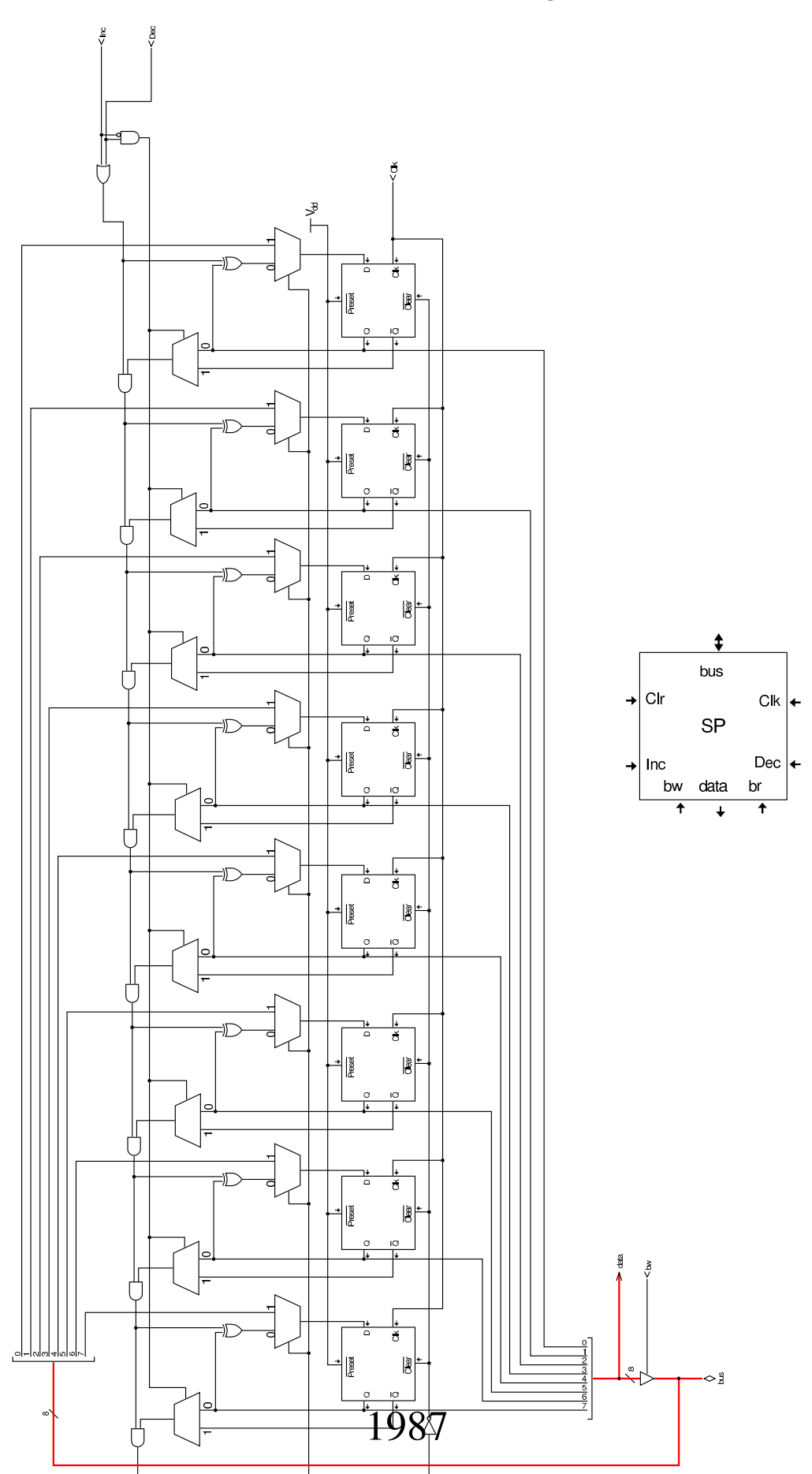

Nel codice che descrive i campi del bus di controllo, si aggiungono quelli seguenti, i quali servono specificatamente a gestire il registro *SP*:

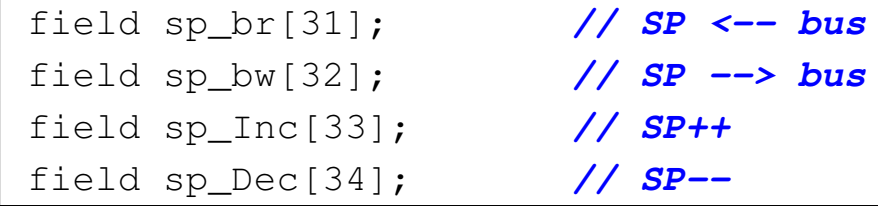

Nell'elenco dei codici operativi si aggiungono istruzioni nuove e lo stesso poi nella descrizione del microcodice:

```
|op call_imm {
 | map call_imm : 24; // call #nn
 +0[7:0]=24;
 | operands op_1;
|};
|op call_reg {
 | map call_reg : 25; // call I
 +0[7:0]=25;
 | operands op_0;
|};
|op return {
 | map return : 26; // return
 +0[7:0]=26;
 | operands op_0;
|};
|op push_mdr {
 | map push_mdr : 27; // push MDR
 +0[7:0]=27;
 | operands op_0;
|};
|op push_a {
 | map push_a : 28; // push A
 +0[7:0]=28;
 | operands op_0;
```

```
|};
|op push_b {
 | map push_b : 29; // push B
 +0[7:0]=29;
 operands op_0;
|};
|op push_fl {
 | map push_fl : 30; // push FL
 +0[7:0]=30;
 | operands op_0;
|};
|op push_i {
 | map push_i : 31; // push I
 +0[7:0]=31;
 operands op_0;
|};
|op pop_mdr {
 | map pop_mdr : 48; // pop MDR
 +0[7:0]=48;
 operands op_0;
|};
|op pop_a {
 | map pop_a : 49; // pop A
 +0[7:0]=49;
 | operands op_0;
|};
|op pop_b {
 | map pop_b : 50; // pop B
 +0[7:0]=50;
 | operands op_0;
|};
|op pop_fl {
 | map pop_fl : 51; // pop FL
 +0[7:0]=51;
 | operands op_0;
```
|*}*; |op pop\_i *{* | map pop\_i : 52; *// pop I*  $+0$ [7:0]=52; | operands op\_0; |*}*;

```
|begin microcode @ 0
|...
|call_imm:
  | mar_br pc_bw; // MAR <-- PC
  | pc_Inc; // PC++
  | mdr_br ram_bw; // MDR <-- RAM[mar]
  | sp_Dec; // SC--
  | mar_br sp_bw; // MAR <-- SP
  | ram_br pc_bw; // RAM[mar] <-- PC
  | pc_br mdr_bw; // PC <-- MDR
  | ctrl_start ctrl_load; // CNT <-- 0
|//
|call_reg:
  | sp_Dec; // SP--
  | mar_br sp_bw; // MAR <-- SP
  | ram_br pc_bw; // RAM[mar] <-- PC
  | pc_br i_bw; // PC <-- I
  | ctrl_start ctrl_load; // CNT <-- 0
|//
|return:
  | mar_br sp_bw; // MAR <-- SP
  | sp_Inc; // SP++;
  | pc_br ram_bw; // PC <-- RAM[mar]
  | ctrl_start ctrl_load; // CNT <-- 0
|//
|push_mdr:
  | sp_Dec; // SP--
 | mar_br sp_bw; // MAR <-- SP
  | ram_br mdr_bw; // RAM[mar] <-- MDR
  | ctrl_start ctrl_load; // CNT <-- 0
|//
|push_a:
  | sp_Dec; // SP--
```
1990

```
| mar_br sp_bw; // MAR <-- SP
  | ram_br a_bw; // RAM[mar] <-- A
  | ctrl_start ctrl_load; // CNT <-- 0
|//
|push_b:
 | sp_Dec; // SP--
 | mar_br sp_bw; // MAR <-- SP
  | ram_br b_bw; // RAM[mar] <-- B
  | ctrl_start ctrl_load; // CNT <-- 0
|//
push fl:
 | sp_Dec; // SP--
 | mar_br sp_bw; // MAR <-- SP
  | ram_br fl_bw; // RAM[mar] <-- FL
  | ctrl_start ctrl_load; // CNT <-- 0
|//
|push_i:
  | sp_Dec; // SP--
 | mar_br sp_bw; // MAR <-- SP
  | ram_br i_bw; // RAM[mar] <-- I
  | ctrl_start ctrl_load; // CNT <-- 0
|//
|pop_mdr:
 | mar_br sp_bw; // MAR <-- SP
  | sp_Inc; // SP++
 | mdr_br ram_bw; // MDR <-- RAM[mar]
  | ctrl_start ctrl_load; // CNT <-- 0
|//
|pop_a:
 | mar_br sp_bw; // MAR <-- SP
  | sp_Inc; // SP++
  | a_br ram_bw; // A <-- RAM[mar]
  | ctrl_start ctrl_load; // CNT <-- 0
|//
|pop_b:
 | mar_br sp_bw; // MAR <-- SP
  | sp_Inc; // SP++
 | b_br ram_bw; // B <-- RAM[mar]
  | ctrl_start ctrl_load; // CNT <-- 0
|//
|pop_fl:
```

```
| mar_br sp_bw; // MAR <-- SP
  | sp_Inc; // SP++
  | fl_br ram_bw; // FL <-- RAM[mar]
  | ctrl_start ctrl_load; // CNT <-- 0
|//
|pop_i:
  | mar_br sp_bw; // MAR <-- SP
  | sp_Inc; // SP++
  | i_br ram_bw; // I <-- RAM[mar]
  | ctrl_start ctrl_load; // CNT <-- 0
|...
|end
```
Figura u112.6. Corrispondenza con il contenuto della memoria che rappresenta il microcodice (la coppia *m1* e *m2* dell'unità di controllo).

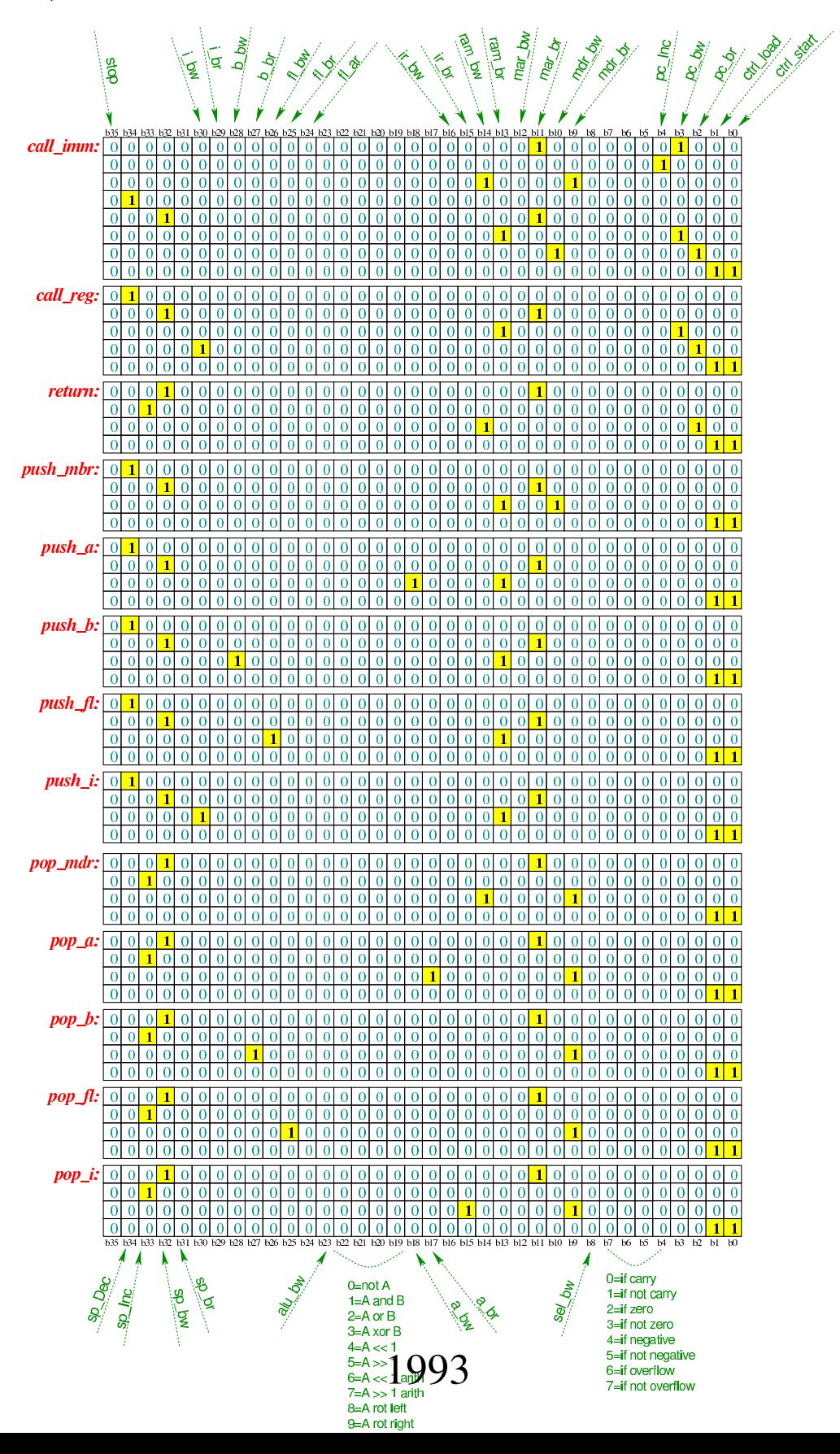

Tabella u112.7. Elenco delle macroistruzioni aggiunte in questa versione della CPU dimostrativa.

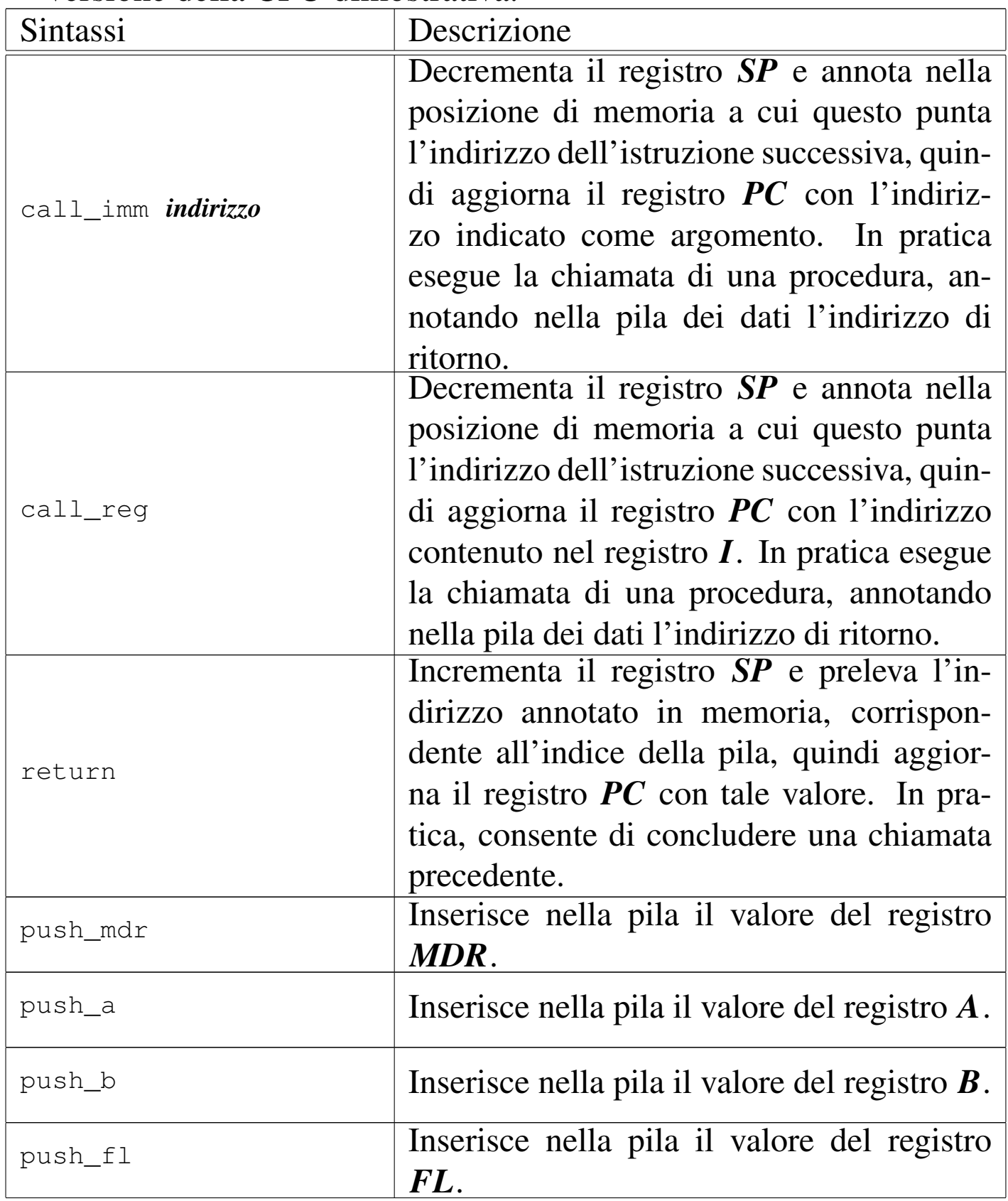

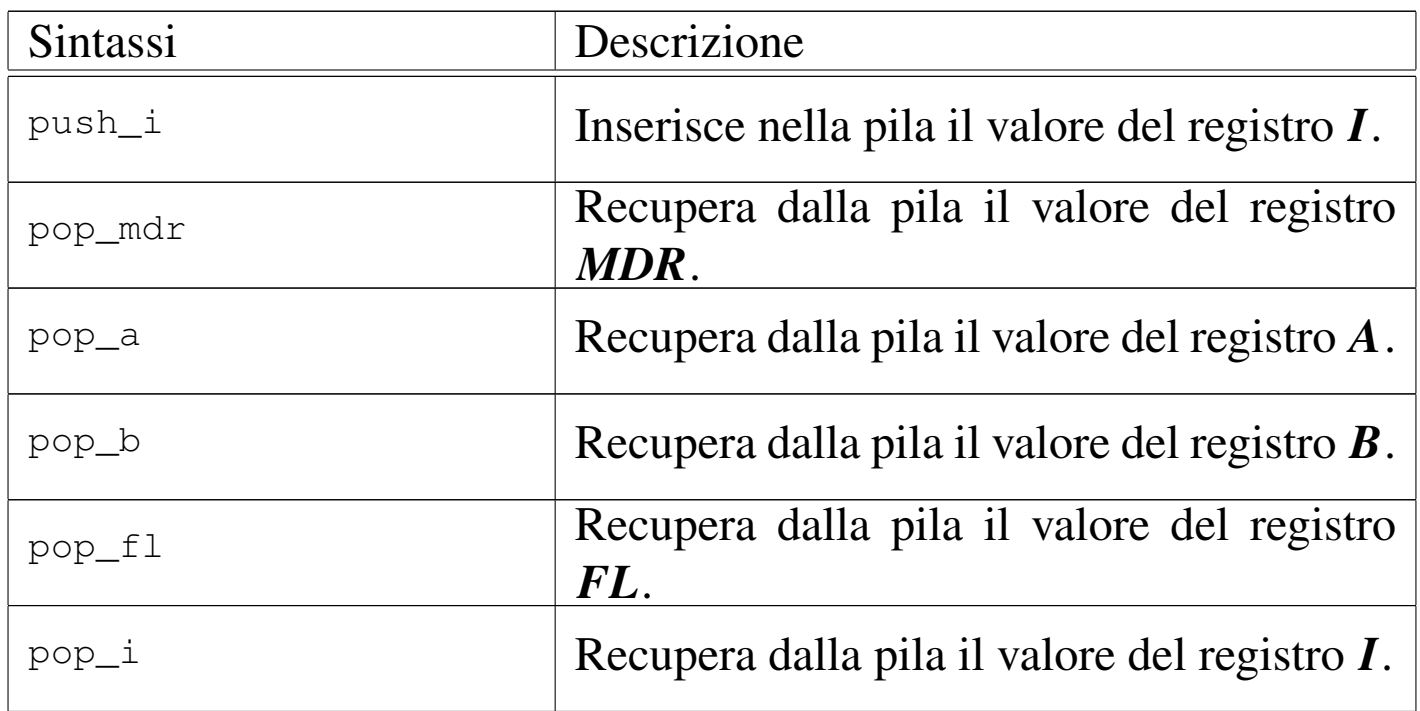

<span id="page-1994-0"></span>Istruzion[i «pus](#page-1994-0)h» e «pop»

Listato u112.8. Macrocodice per sperimentare l'uso delle istruzioni di inserimento ed estrazione di valori dalla pila dei dati: in questo caso, viene inserito nella pila il valore contenuto nel registro *A* e poi ripescato, ma nel registro *B*. Il file completo che de[scrive le memorie per Tkgate dovrebbe essere d](http://appuntilinux.mirror.garr.it/mirrors/appuntilinux/a2/allegati/circuiti-logici/scpu-sub-g-push-pop.gm)isponibile presso allegati/circuiti-logici/scpu-sub-g-push-pop.gm .

«

```
|begin macrocode @ 0
 |start:
           | load_imm #sp_bottom
          | move_mdr_sp
          | load_imm #data_0
          | move_mdr_a
          | push_a
          | pop_b
|
```
|stop:

```
stop
|sp_bottom:
         .byte 0x10
data_0:
         .byte 0xCC
|end
```
Figura u112.9. Contenuto della memoria RAM: la cella nella posizione  $0F_{16}$  viene scritta dall'istruzione **push\_a**. Le celle indicate con «xx» hanno un valore indifferente.

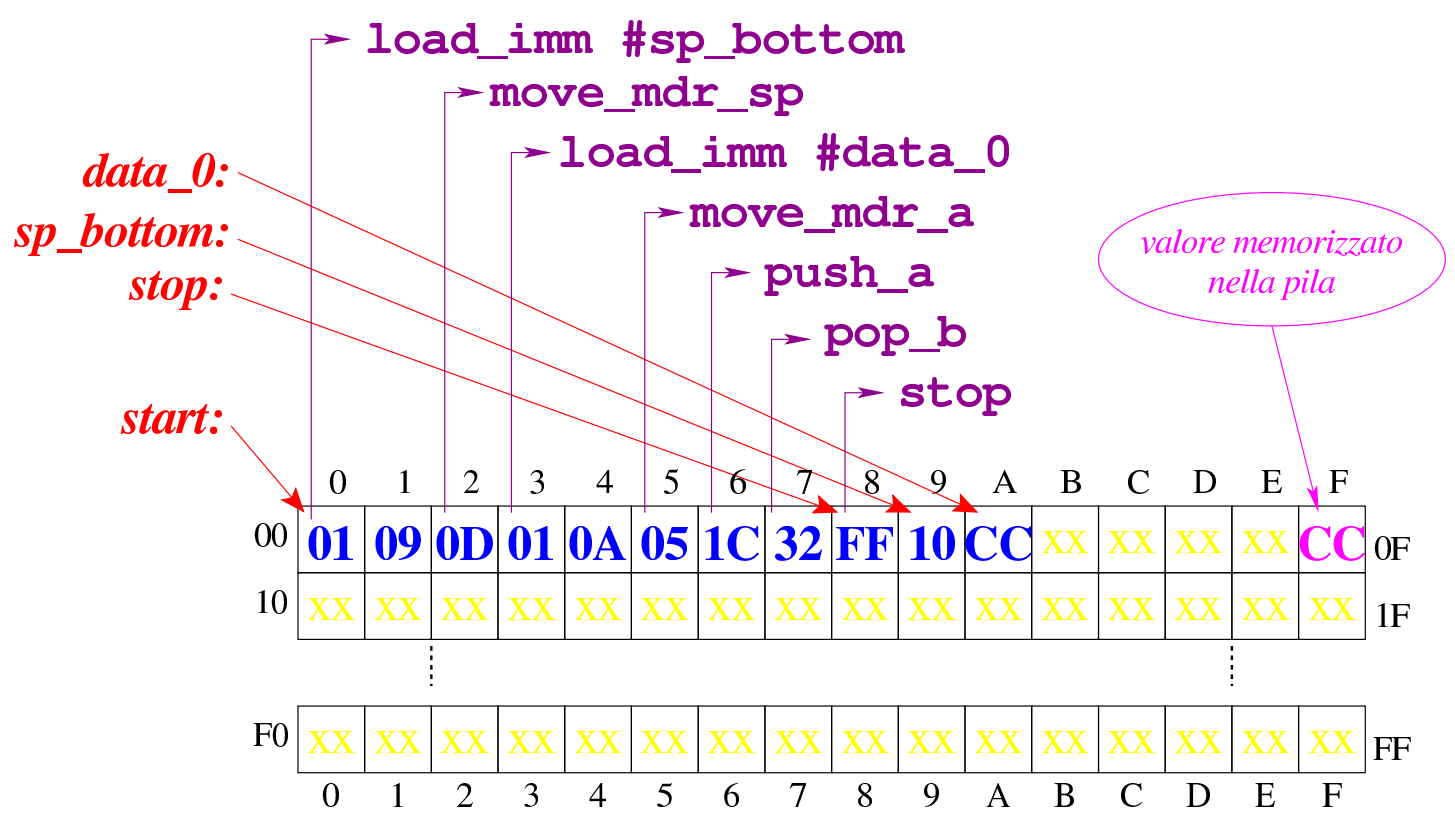

### [Figura](http://www.youtube.com/watch?v=vAdVww3lD7I) [u112.10. Situazione conclusiva del bus](http://www.youtube.com/watch?v=vAdVww3lD7I) dati. Video: http:/ /www.youtube.com/watch?v=vAdVww3lD7I

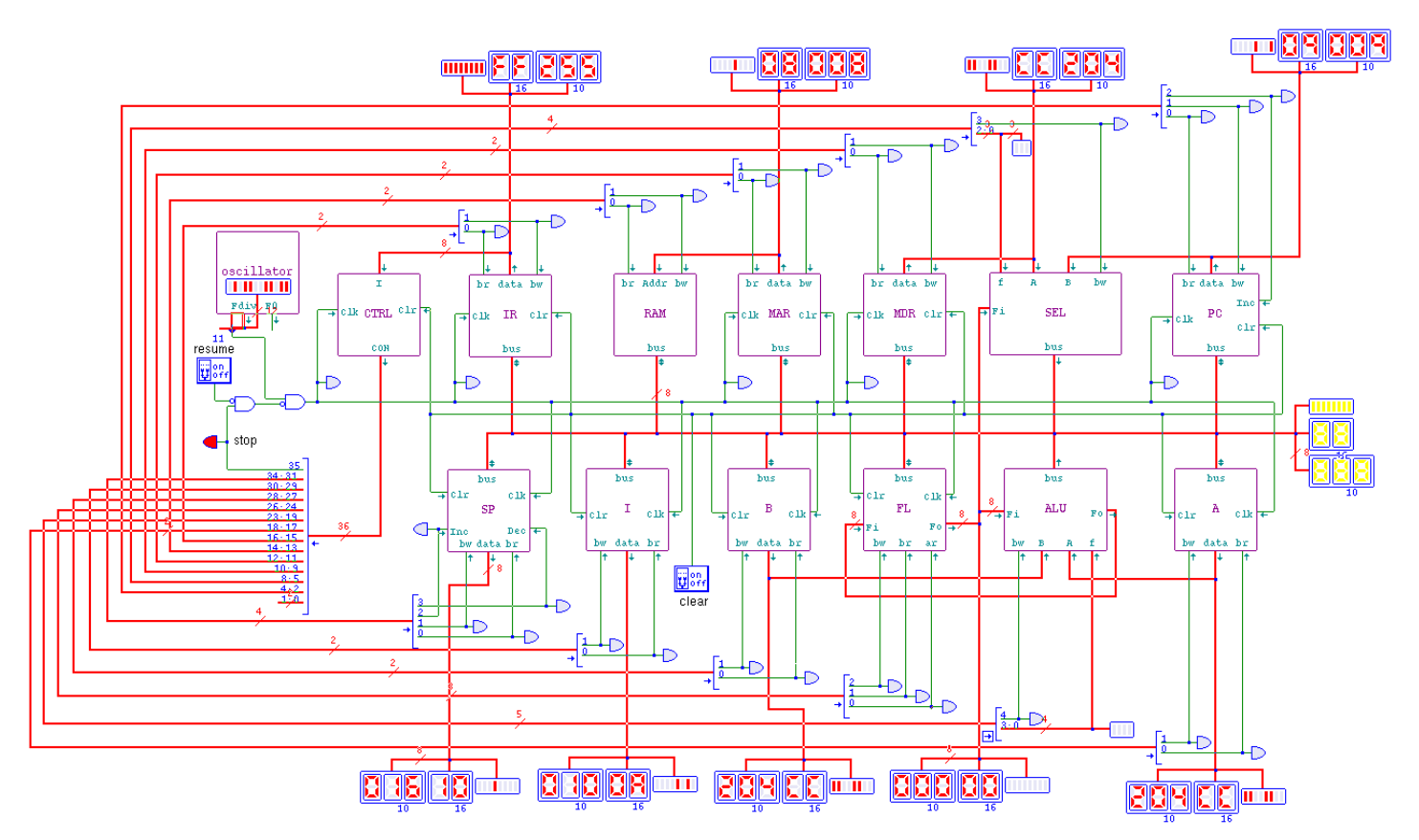

## <span id="page-1996-0"></span>Istruzion[i «call»](#page-1996-0) e «return»

Listato u112.11. Macrocodice per sperimentare l'uso delle istruzioni di chiamata e ritorno dalle procedure. Il file completo che de[scrive le memorie per Tkgate dovrebbe essere dis](http://appuntilinux.mirror.garr.it/mirrors/appuntilinux/a2/allegati/circuiti-logici/scpu-sub-g-call-return.gm)ponibile presso allegati/circuiti-logici/scpu-sub-g-call-return.gm .

```
|begin macrocode @ 0
start:
         | load_imm #sp_bottom
         | move_mdr_sp
         | call_imm #elabora
         | move_a_mdr
         | move_mdr_b
         | jump #stop
```
«

```
|elabora:
         | load_imm #data_0
         | move_mdr_a
         | load_imm #data_1
         | move_mdr_b
         | add
         return
|stop:
         | stop
|sp_bottom:
         | .byte 0x20
data_0:
         | .byte 0x0A
data_1:
         | .byte 0x0B
|end
```
Figura u112.12. Contenuto della memoria RAM: la cella nella posizione 1F<sup>16</sup> viene scritta dall'istruzione **call\_imm**. Le celle indicate con «xx» hanno un valore indifferente.

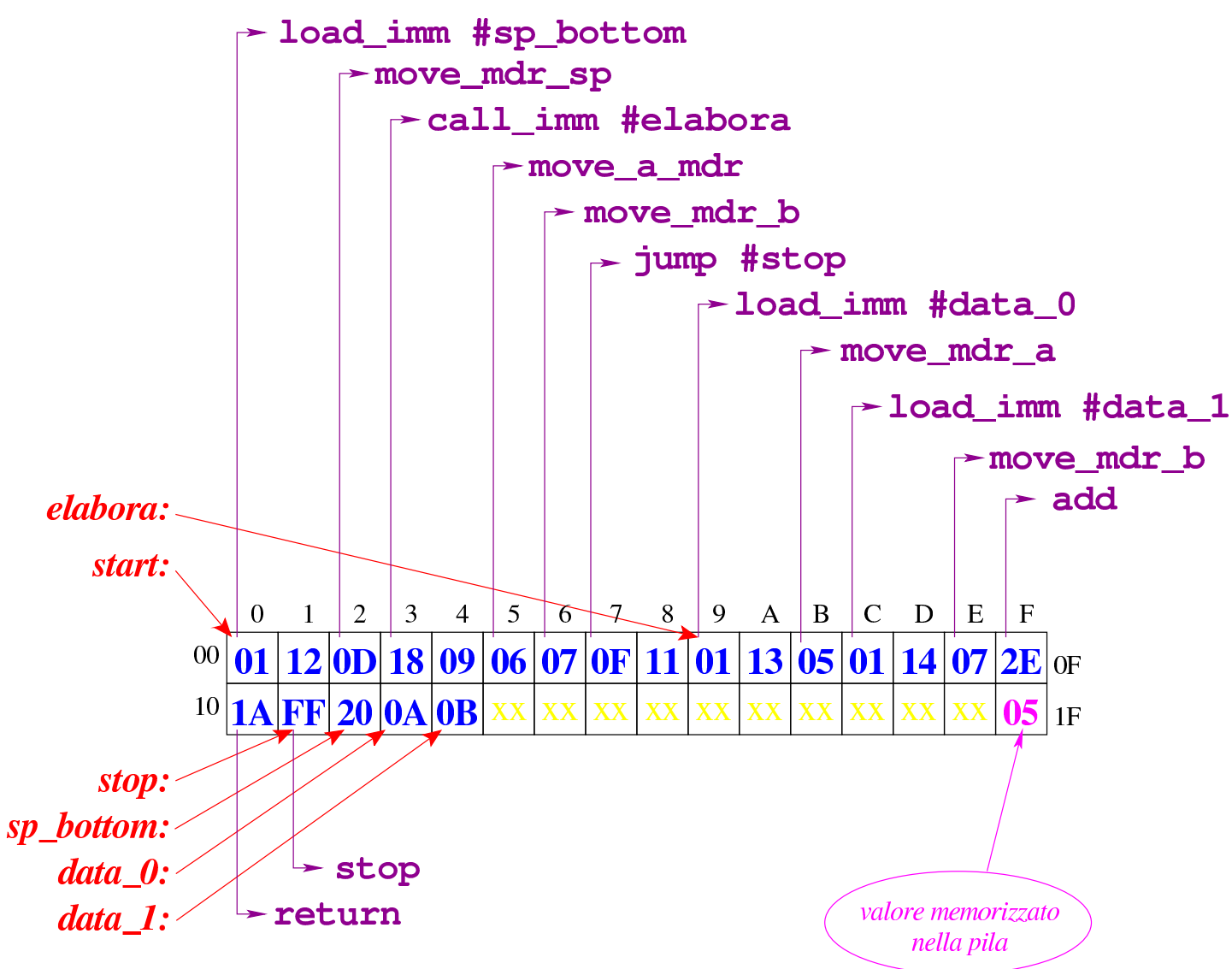

#### [Figura](http://www.youtube.com/watch?v=nWdXMvegkjc) [u112.13. Situazione conclusiva del bus](http://www.youtube.com/watch?v=nWdXMvegkjc) dati. Video: http:/ /www.youtube.com/watch?v=nWdXMvegkjc

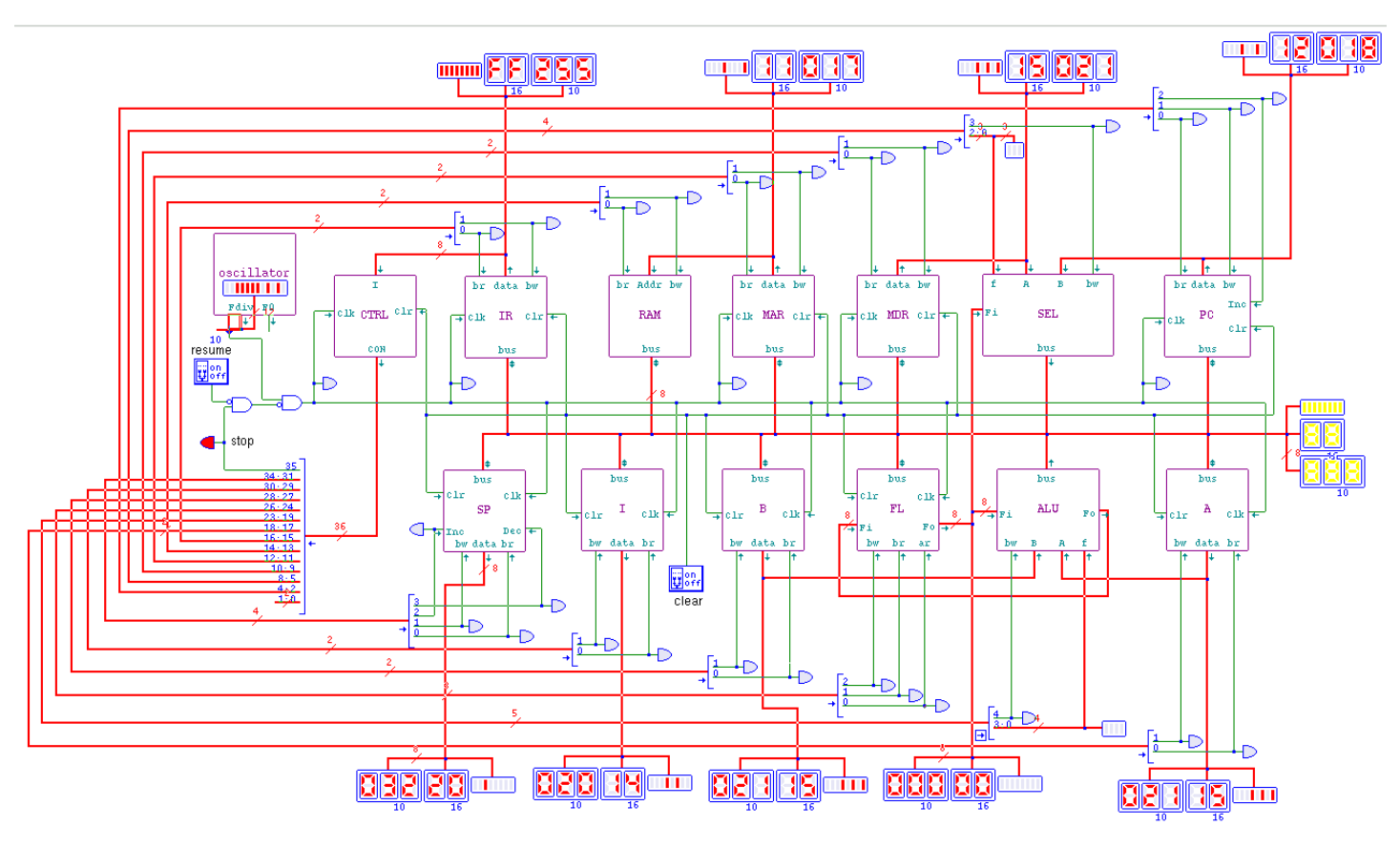

# Versione H: I/O

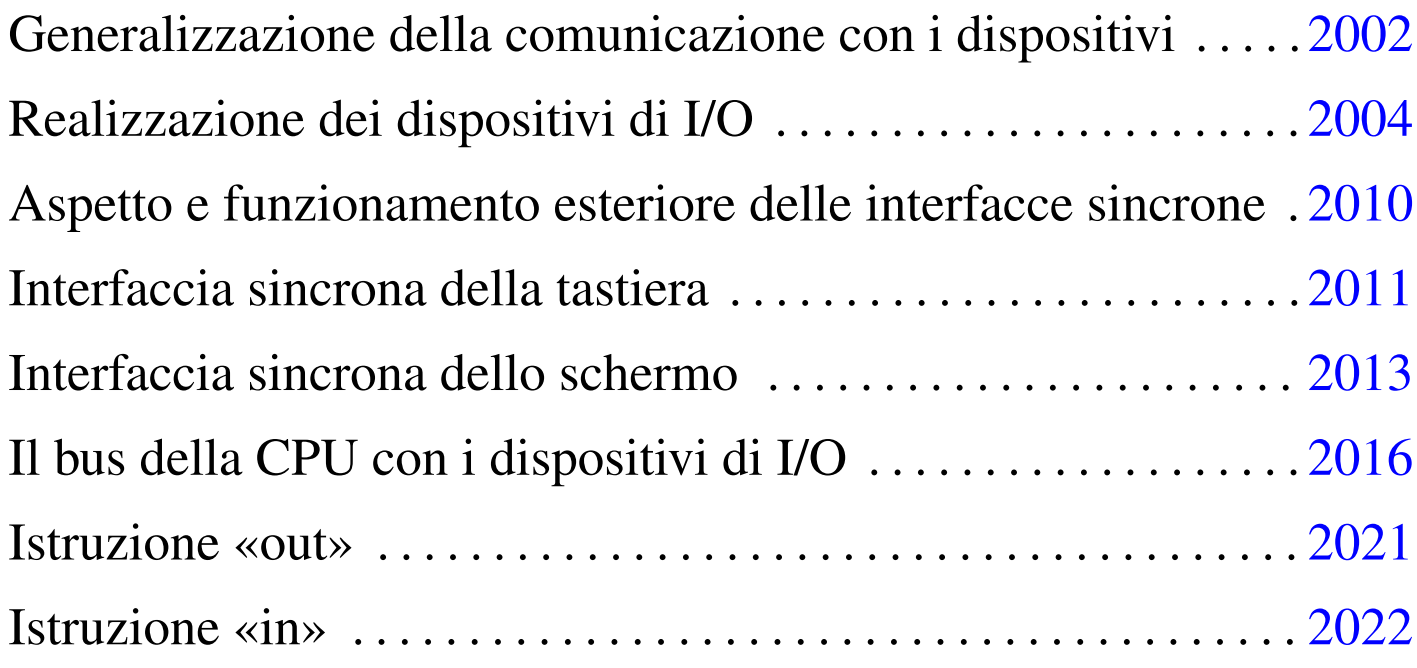

La versione precedente è abbastanza completa per dimostrare le funzionalità principali di una CPU; in questa versione si passa a estendere il progetto iniziale, per consentire il collegamento con dispositivi di input-output. Per fare questo viene aggiunto un bus dati e un bus indirizzi per l'I/O (input-output), inoltre, si aggiungono alcune linee nel bus di controllo (*CON*), da utilizzare per i componenti che costituiscono l'interfaccia con i dispositivi di I/O. Il progetto della CPU dimostrativa si basa su Tkgate e nelle sezioni successive si mostra anche il codice utilizzato per realizzare i dispositivi in questione con questo simulatore.

## Generalizzazione della comunicazione con i dispositivi

«

I dispositivi di I/O sono normalmente asincroni rispetto alla CPU (nel senso che non sono regolati dal clock che amministra la CPU), pertanto si rende necessario un protocollo per richiedere un'azione al dispositivo e per recepirne il risultato, tipico dei componenti asincroni. I dispositivi di I/O utilizzati in questo progetto dimostrativo hanno esteriormente le connessioni che si possono vedere nella figura suc[cessiva](#page-2001-0).

<span id="page-2001-0"></span>Figura u113.1. Un dispositivo di input e un dispositivo di output.

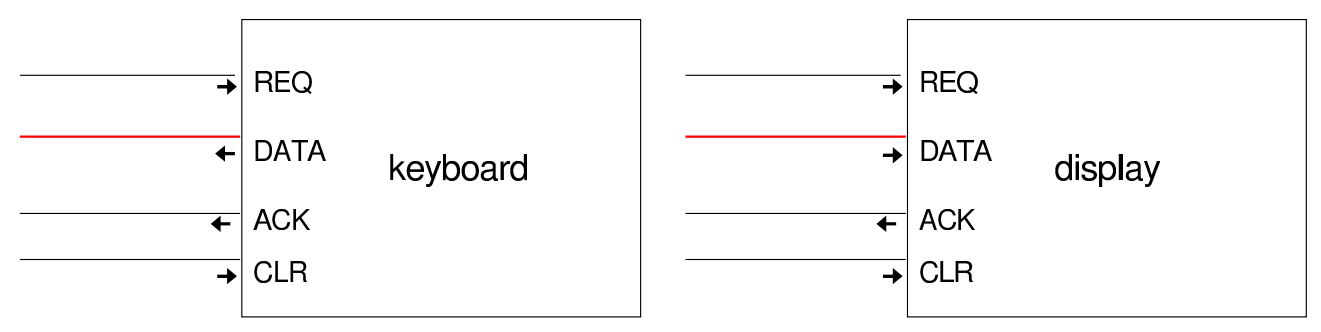

L'ingresso o l'uscita *DATA* consente di movimentare l'informazione che serve al dispositivo o che viene fornita dallo stesso. Gli ingressi *REQ* (*request*) e *ACK* (*acknowledge*) servono a negoziare il movimento dell'informazione (l'ingresso *CLR* serve ad azzerare il dispositivo). Vanno fatti due esempi, a seconda che si debba leggere un'informazione dal dispositivo, oppure che vi si voglia scrivere.

Per comunicare con un dispositivo di input, dal quale si deve leggere un'informazione, si comincia attivando l'ingresso *REQ* (*t1*), con il quale si intende richiedere il dato. Il dispositivo riceve la richiesta e predispone l'uscita *DATA* con l'informazione (*t2*); subito dopo, attiva l'uscita *ACK* (*t3*). A questo punto, trovando attiva l'uscita *ACK* si può leggere il valore dall'uscita *DATA* (*t4*) e al termine si può

disattivare l'ingresso *REQ* (*t5*). Il dispositivo, osservando la disattivazione dell'ingresso *REQ* sa che l'informazione è stata recepita, quindi smettere di fornire l'informazione richiesta (*t6*) e disabilita a sua volta [l'uscita](#page-2002-0) *ACK* (*t7*).

<span id="page-2002-0"></span>Figura u113.2. Fasi della lettura da un dispositivo di input e della scrittura su un dispositivo di output.

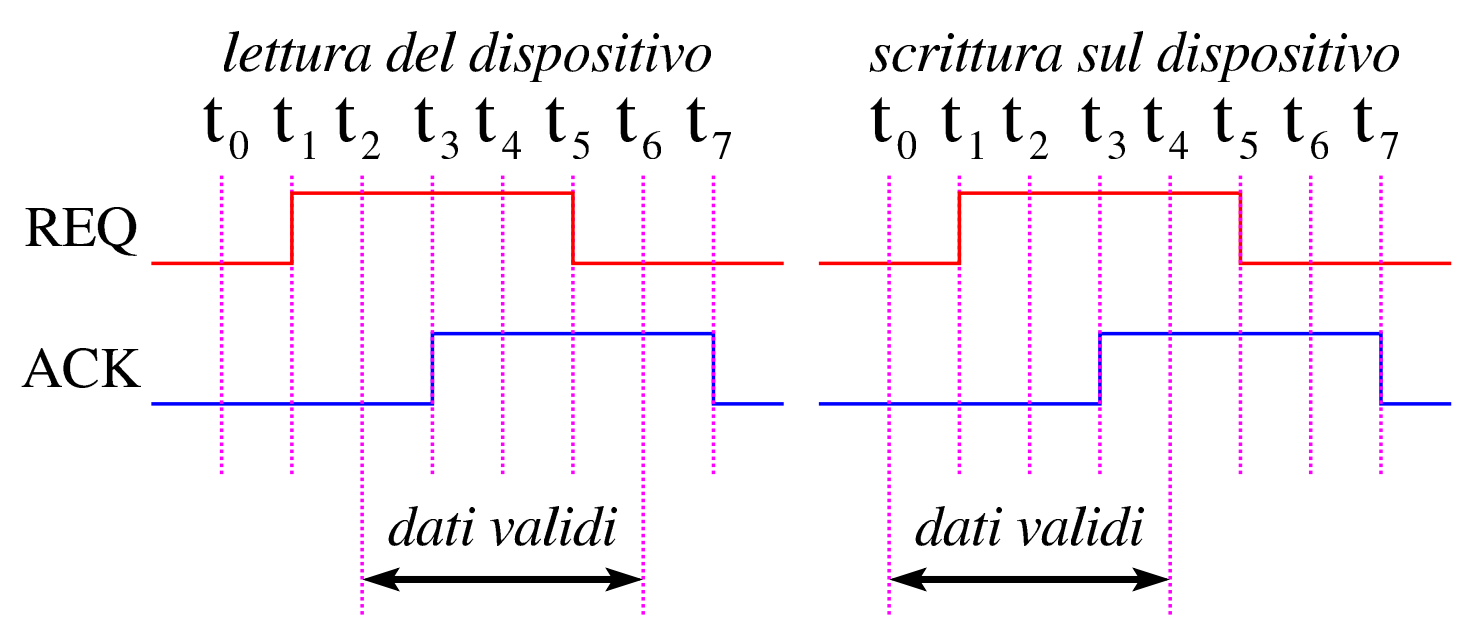

Per comunicare con un dispositivo di output, nel quale si deve scrivere un'informazione, si comincia fornendo l'informazione sull'ingresso *DATA* (*t0*); subito dopo, si attiva l'ingresso *REQ* (*t1*) per informare il dispositivo della disponibilità dell'informazione. Quindi il dispositivo recepisce l'informazione (*t2*) e poi dà conferma attivando l'uscita *ACK* (*t3*). Ricevendo la conferma, non è più necessario trattenere l'informazione disponibile nell'ingresso *DATA* (*t4*), quindi viene disattivato l'ingresso *REQ* (*t5*) e dopo di questo il dispositivo disattiva l'uscita *ACK* (*t7*) concludendo l'operazione.

## <span id="page-2003-0"></span>Realizzazione dei dispositivi di I/O

«

In questo progetto, per il momento, si realizzano soltanto due dispositivi di I/O: una tastiera e uno schermo. Dato che il progetto è sviluppato con Tkgate, i dispositivi vanno dichiarati attraverso codice Tcl/Tk. Il codice che viene mostrato qui è stato ottenuto modificando un dispositivo di esempio che fa parte della distribuzione di Tkgate.

Listato u113.3. File 'share/tkgate/vpd/kbd.tcl' per simulare l'input di una tastiera. Il programma si limita a mostrare una piccola finestra vuota, selezionando la quale è possibile digitare da tastiera qualcosa che deve essere recepito dal dispositivo virtuale corrispondente.

```
|VPD::register KBD
 |VPD::allow KBD::post
 |namespace eval KBD {
     | # Dichiarazione delle variabili pubbliche. $kbd_w è un array
     | # di cui si utilizza solo l'elemento $n, il quale identifica
     | # univocamente l'istanza dell'interfaccia in funzione.
     | variable kbd_w
     | variable KD
     | # Funzione richiesta da Tkgate per creare l'interfaccia.
     | proc post {n} {
         | variable kbd_w
         | # Crea una finestra e salva l'oggetto in un elemento dell'array
         | # $kbd_w.
         | set kbd_w($n) [VPD::createWindow "KBD $n" -shutdowncommand "KBD::unpost $n"]
         | # Collega la digitazione della tastiera, relativa all'oggetto
         | # rappresentato da $kbd_w($n), alla funzione sendChar.
         | bind $kbd_w($n) <KeyPress> "KBD::sendChar $n \"%A\""
         | # Apre un canale di scrittura, denominato «KD».
         | if {[info exists ::tkgate_isInitialized]} {
             | VPD::outsignal $n.KD KBD::KD($n)
| }
| }
     | # Funzione che recepisce la digitazione e la immette nel canale
     | # denominato «KD», relativo all'istanza attuale dell'interfaccia.
```
2004

```
| proc sendChar {n key} {
         | variable KD
         | if { [string length $key ] == 1 } {
              | binary scan $key c c
              | set KBD::KD($n) $c
| }
     | }
     | # Funzione richiesta da Tkgate per distruggere l'interfaccia.
     | proc unpost {n} {
         | variable kbd_w
         | destroy $kbd_w($n)
         unset kbd_w($n)
     | }
|}
```
Listato u113.4. File 'share/tkgate/vpd/scr.tcl' per simulare l'output su schermo a caratteri. Il programma mostra una finestra sulla quale possono poi apparire i caratteri trasmessi. Nel codice si fa riferimento al file 'textcurs.b' che è già disponibile nella distribuzione di Tkgate.

```
image create bitmap txtcurs -file "$bd/txtcurs.b"
|VPD::register SCR
|VPD::allow SCR::post
|VPD::allow SCR::data
|namespace eval SCR {
    | # Dichiarazione delle variabili pubbliche: si tratta di array
    | # dei quali si utilizza solo l'elemento $n, il quale identifica
    | # univocamente l'istanza dell'interfaccia in funzione.
    variable scr_w
    | variable scr_pos
    | # Funzione richiesta da Tkgate per creare l'interfaccia.
    | proc post {n} {
        | variable scr_w
        | variable scr_pos
        | # Crea una finestra e salva l'oggetto in un elemento dell'array
        | # $scr_w.
        | set scr_w($n) [VPD::createWindow "SCR $n" -shutdowncommand "SCR::unpost $n"]
        | # Per maggiore comodità, copia il riferimento all'oggetto nella
        | # variabile locale $w e in seguito fa riferimento all'oggetto
        | # attraverso questa seconda variabile.
```

```
2005
```

```
| set w $scr_w($n)
         | text $w.txt -state disabled
         | pack $w.txt
         | # Mette il cursore alla fine del testo visualizzato.
         | $w.txt image create end -image txtcurs
         | # Apre un canale di lettura, denominato «RD», associandolo
         | # alla funzione «data».
         | if {[info exists ::tkgate_isInitialized]} {
              | VPD::insignal $n.RD -command "SCR::data $n" -format %d
| }
         | # Azzera il contatore che tiene conto dei caratteri visualizzati
         | # sullo schermo.
         | set scr_pos($n) 0
| }
     | # Funzione richiesta da Tkgate per distruggere l'interfaccia.
     | proc unpost {n} {
         | variable scr_w
         | destroy $scr_w($n)
         unset scr_w($n)
     | }
     | # Funzione usata per recepire i dati da visualizzare.
     | proc data {n c} {
         | variable scr_w
         variable scr_pos
         | # Per maggiore comodità, copia il riferimento all'oggetto che
         | # rappresenta l'interfaccia nella variabile $w.
         | set w $scr_w($n)
         | catch {
              | # La variabile $c contiene il carattere da visualizzare.
              | if { $c == 7 } {
                  | # BEL
                  | bell
                  | return
              | } elseif { $c == 127 || $c == 8 } {
                  | # DEL | BS
                  | if { $scr_pos($n) > 0 } {
                      | # Cancella l'ultimo carattere visualizzato, ma solo
                      | # se il contatore dei caratteri è maggiore di zero,
                      | # altrimenti sparirebbe il cursore e la
                       | # visualizzazione verrebbe collocata in un'area
                      | # non visibile dello schermo.
                      | $w.txt configure -state normal
                      | $w.txt delete "end - 3 chars"
                      | $w.txt see end
                      | $w.txt configure -state disabled
                      | set scr_pos($n) [expr {$scr_pos($n) - 1}]
```
#### 2006

```
| }
                 | return
             | } elseif { $c == 13 } {
                  | # CR viene trasformato in LF.
                 set c 10
| }
             | # Converte il numero del carattere in un simbolo
             | # visualizzabile.
             | set x [format %c $c]
             | # Visualizza il simbolo.
             | $w.txt configure -state normal
             | $w.txt insert "end - 2 chars" $x
             | $w.txt see end
             | $w.txt configure -state disabled
             | # Aggiorna il contatore dei caratteri visualizzati.
             | set scr_pos($n) [expr {$scr_pos($n) + 1}]
         | }
     | }
|}
```
I due programmi Tcl/Tk servono a fornire due moduli software, a cui poi si fa riferimento attraverso del codice Verilog. Nei listati successivi si vedono i moduli **keyboard** e **d[isplay](#page-2001-0)** che graficamente si mostrano [esattam](#page-2006-0)ente come nella figura u113.1.

<span id="page-2006-0"></span>Listato u113.5. Codice Verilog per il modulo **keyboard**.

```
module keyboard(DATA, REQ, ACK, CLR);
 output ACK;
 |output [7:0] DATA;
 input REQ;
 input CLR;
 reg ready;
 reg [7:0] key;
|
   initial
     | begin
       ready = 0;key = 0;
```

```
| end
  | always
    | begin
      | @(posedge CLR)
      ready = 0;key = 0;end
  initial $tkg$post("KBD","%m");
  | always
    | begin
      | @ (posedge REQ);
      # 5;| key = $tkg$recv("%m.KD");
      # 5;ready = 1'b1;
      # 5;| @ (negedge REQ);
      # 5;ready = 1'b0;
    end
  assign DATA = key;assign ACK = \text{ready:}endmodule
```
|

|

|

|

|

Listato u113.6. Codice Verilog per il modulo display.

```
module display(DATA, REQ, ACK, CLR);
output ACK;
input [7:0] DATA;
input REQ;
```

```
input CLR;
 reg ready;
|
   | initial
     | begin
        ready = 0;end
|
   initial $tkg$post("SCR", "%m");
|
   | always
     | begin
        | @(posedge CLR)
        ready = 0;end
|
   | always
     | begin
        | @(posedge REQ);
        # 5;| $tkg$send("%m.RD",DATA);
        # 5;ready = 1'b1;
        # 5;| @(negedge REQ);
        # 5;ready = 1'b0;
     | end
|
   assign ACK = \text{ready};
|
 endmodule
```
### Fino a qui, i dispositivi descritti funzionano in modo asincrono, ma

per essere utilizzati devono essere adattati per poter funzionare in modo sincrono.

Aspetto e funzionamento esteriore delle interfacce sincrone

<span id="page-2009-0"></span>«

Le interfacce sincrone dei dispositivi di I/O devono potersi collegare al bus della CPU come gli altri moduli già presenti; tuttavia, per semplificare il cablaggio, invece di disporre di linee di controllo personali, viene creato un bus aggiuntivo, in cui indicare l'indirizzo del modulo a [cui si v](#page-2009-1)uole fare riferimento.

<span id="page-2009-1"></span>Figura u113.7. Connessione dei moduli di I/O.

bus di controllo per i dispositivi di I/O

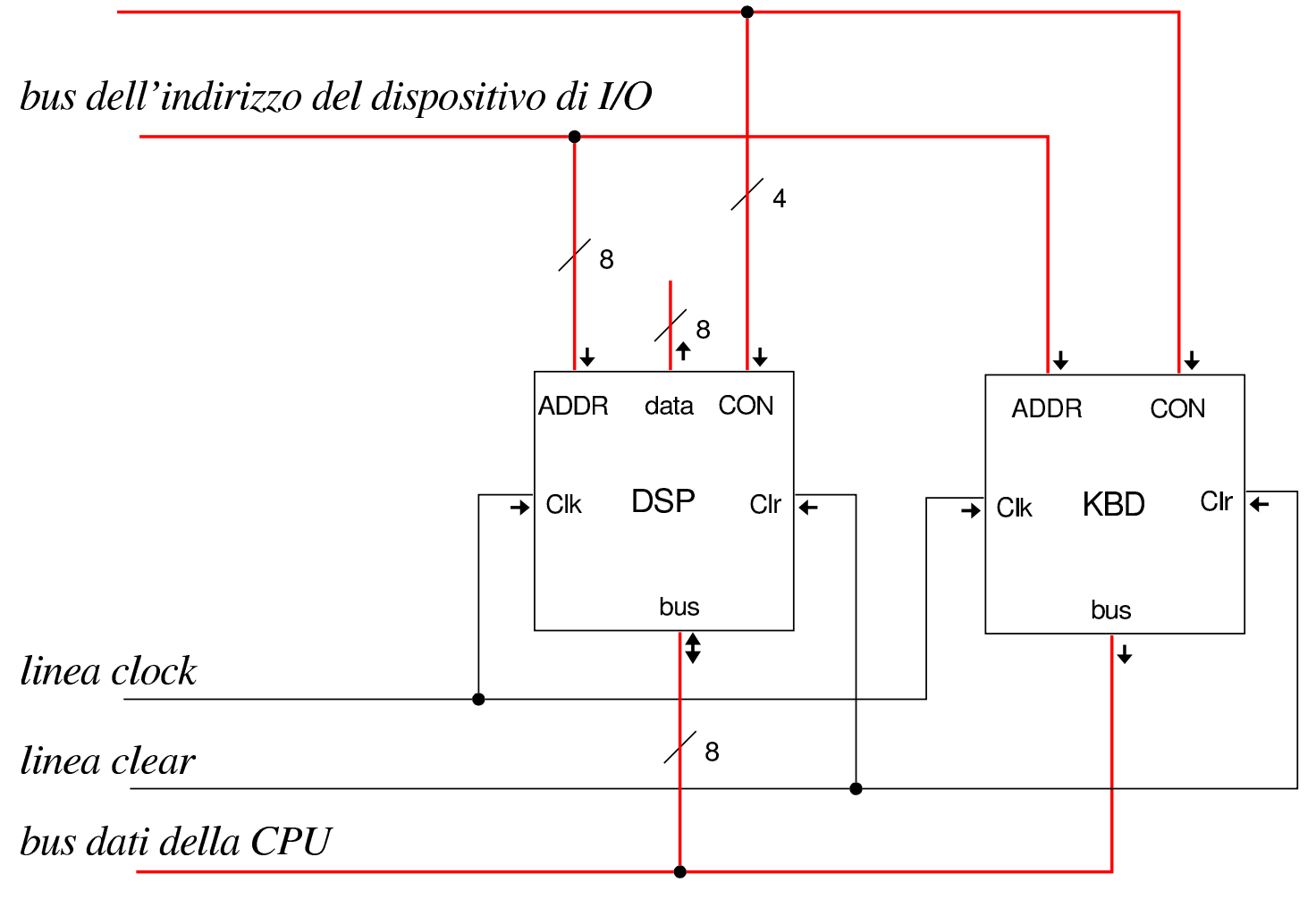

Come si vede dal disegno, il bus connesso agli ingressi *ADDR* serve a selezionare il dispositivo, mentre il bus connesso agli ingressi *CON* serve a uniformare le linee di controllo per tutti i moduli di I/O. In pratica, viene mostrato in seguito che questi due bus aggiuntivi provengono dallo stesso bus di controllo complessivo.

Gli ingressi *CON* sono uniformi, ma ogni modulo utilizza solo ciò che gli serve, ignorando il resto:

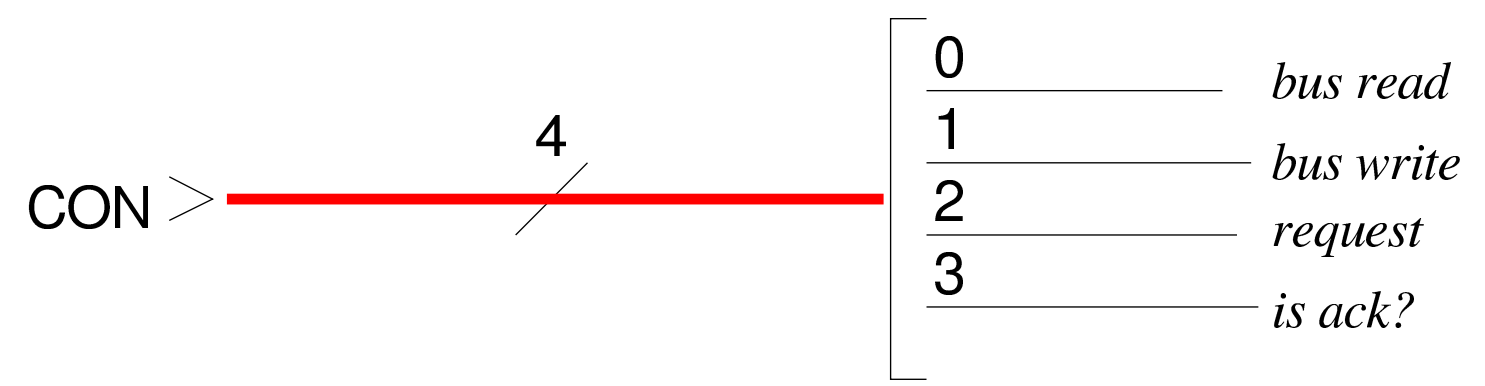

Le linee *bus read* e *bus write* sono le stesse degli altri moduli già descritti, riferendosi all'ordine di leggere o di scrivere sul bus della CPU. La linea *request* serve a richiedere l'operazione di lettura o scrittura del dispositivo, ma senza la necessità di mantenerla attiva come nel protocollo di comunicazione asincrona. La linea *is ack?* serve a ottenere, in qualche modo, l'informazione sul fatto che sia stata ricevuta la conferma da parte del dispositivo.

## <span id="page-2010-0"></span>Interfaccia sincrona della tastiera

Il modulo di interfaccia della tastiera utilizza solo due delle quattro linee di controllo: *bus write* e *request*.

«

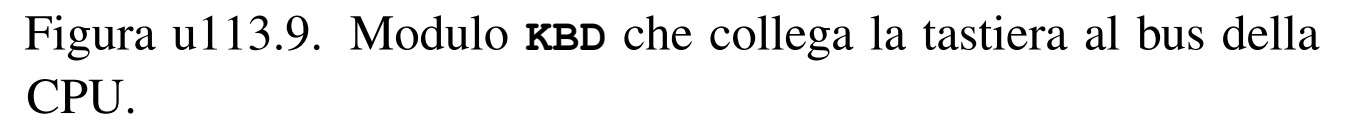

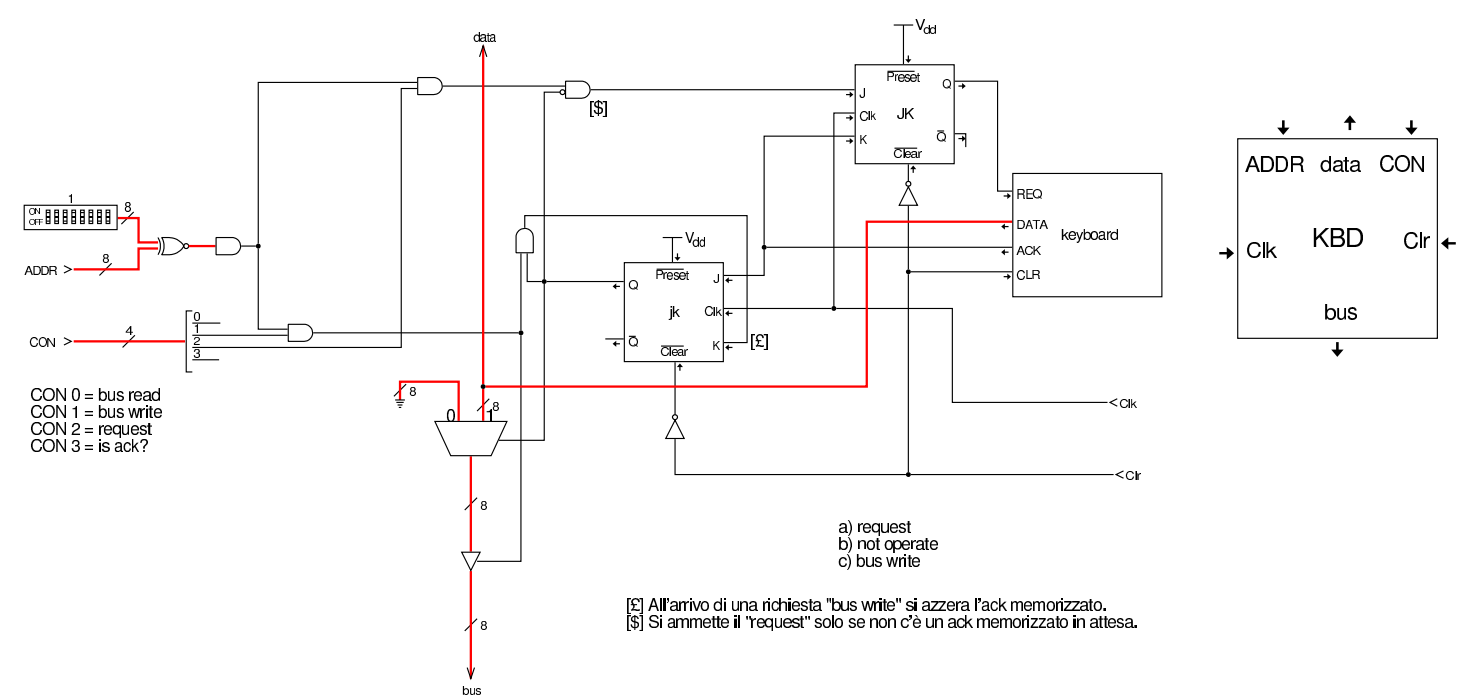

Per comunicare con il modulo della tastiera, è necessario inizialmente un segnale *request* che all'arrivo dell'impulso di clock viene memorizzato nel flip-flop JK superiore, attivandolo; tale flip-flop ha il compito di trasferire e fissare tale valore sull'ingresso *REQ* del dispositivo. Il secondo flip-flop JK, in posizione centrale, ha invece il compito di memorizzare l'esito emesso dall'uscita *ACK* e, se tale valore risulta memorizzato, non permette la ricezione di una nuova richiesta. Dopo la ricezione di un segnale *request* acquisito correttamente, nella migliore delle ipotesi, il dispositivo ha già accumulato un carattere digitato da tastiera e risponde quasi subito mettendo tale valore nella sua uscita *DATA* e poi attivando la sua uscita *ACK*. Al secondo impulso di clock, il flip-flop che manteneva attivo l'ingresso *REQ* si azzera e invece si attiva il secondo flip-flop al centro del disegno; tuttavia, il dispositivo mantiene il valore dell'uscita *DATA*. A questo punto si riceve il segnale *bus write* che consente di im-

mettere il valore ricevuto dalla tastiera nel bus della CPU, azzerando contestualmente il flip-flop centrale. Se invece non si riesce a ottenere un carattere dalla tastiera, nel tempo stabilito, si ottiene il valore nullo  $(00_{16})$ , dato che manca l'attivazione del flip-flop che conserva lo stato di *ACK*.

A livello di macrocodice, se la lettura della tastiera produce un carattere nullo, significa che non c'è alcun carattere pronto e occorre ripetere la lettura.

<span id="page-2012-0"></span>Interfaccia sincrona dello schermo

Il modulo **DSP** utilizza tutte le linee dell'ingresso di controllo, in quanto deve poter leggere dal bus della CPU, quando si vuole visualizzare un carattere sullo schermo, ma deve anche poter scrivere sul bus, per fornire un codice di conferma della riuscita della visualizza[zione.](#page-2012-1)

«

<span id="page-2012-1"></span>Figura u113.10. Modulo **DSP** che collega lo schermo al bus della CPU.

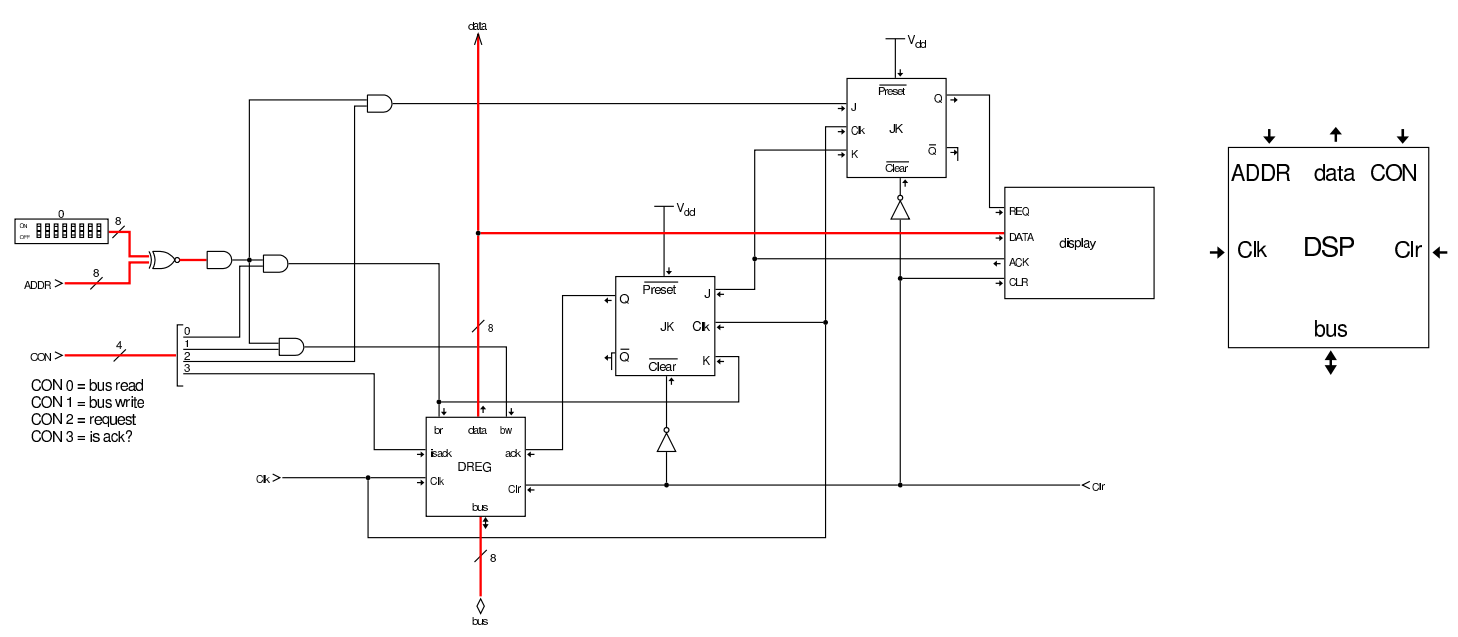

Il modulo **DSP** utilizza un registro modificato che serve principalmente per memorizzare il carattere da rappresentare sullo schermo; tuttavia, quando si attiva il suo ingresso *isack*, può immettere nel bus della CPU l'esito della visualizzazione: 00<sub>16</sub> vuol dire che questa non è ancora stata confermata, mentre  $FF_{16}$  indica una rappresentazione avvenuta correttamente.

Figura u113.11. Registro **DREG** che accumula il carattere da visualizzare.

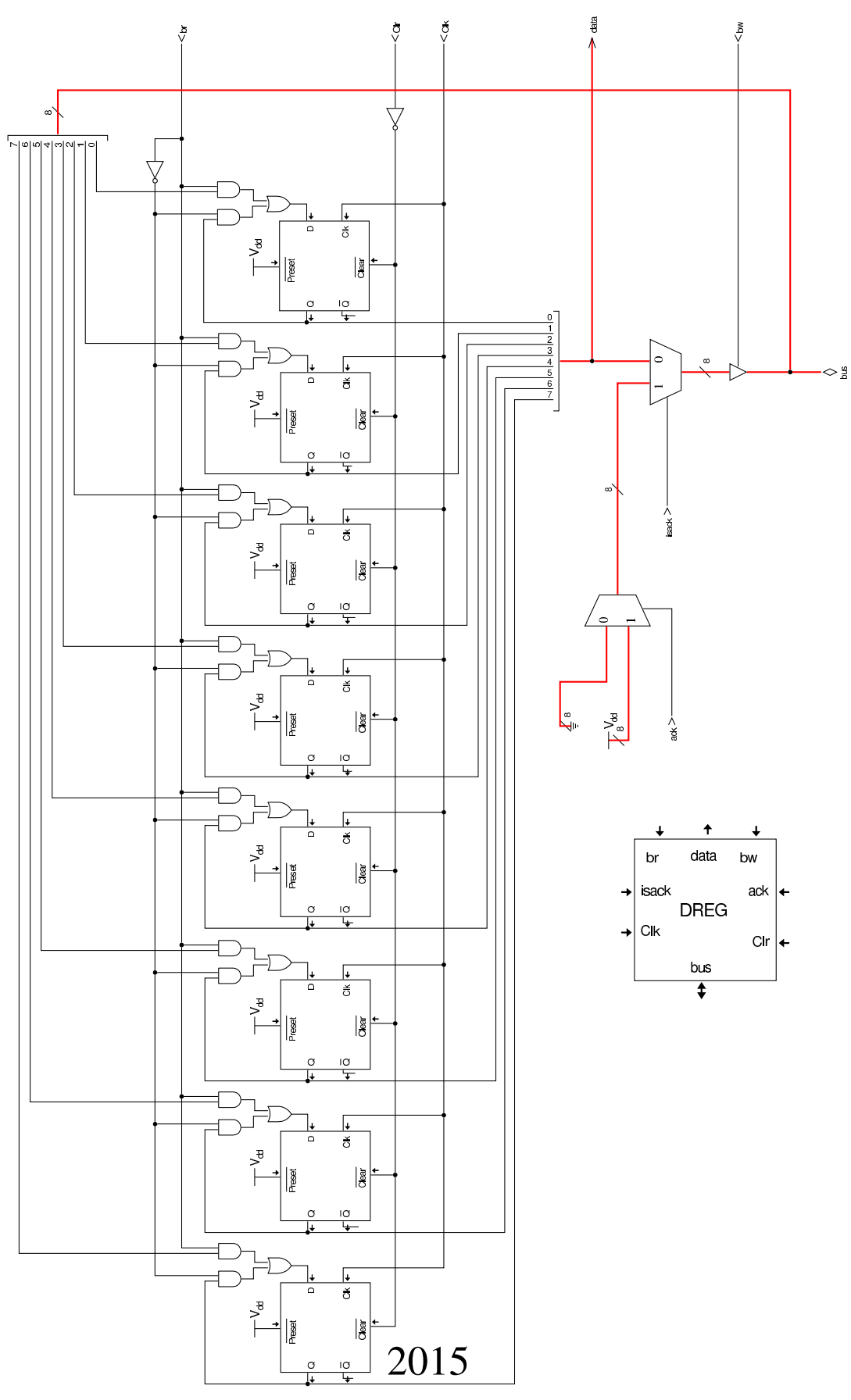

Per visualizzare un carattere sullo schermo, si comincia attivando la linea *bus read*: all'arrivo dell'impulso di clock il registro accumula il carattere leggendolo dal bus della CPU, mentre il flip-flop JK centrale si azzera, azzerando così l'ingresso *ack* del registro *DREG*. Quindi deve essere attivata la linea *request* e all'arrivo dell'impulso di clock questo valore viene memorizzato nel flip-flop JK superiore, il quale attiva così l'ingresso *REQ* del dispositivo. A quel punto, ritardo di propagazione permettendo, il dispositivo mostra il carattere già presente nel suo ingresso *DATA* (proveniente dal registro *DREG* e a un certo punto risponde attivando la sua uscita *ACK*. Quando l'uscita *ACK* del dispositivo si attiva e sopraggiunge un impulso di clock, il registro che manteneva il segnale *REQ* si azzera, mentre si attiva il flip-flop JK centrale, attivando di conseguenza l'ingresso *ack* del registro *DREG*.

Per la visualizzazione di un carattere, sono sufficienti i due cicli di clock iniziali, ma per verificare che la visualizzazione sia avvenuta effettivamente, occorre intervenire nuovamente con un'interrogazione. In tal caso si attiva la linea *is ack?* e *bus write*, in modo da immettere nel bus della CPU il valore che può essere  $00_{16}$  o FF<sub>16</sub>, a seconda del fatto che non sia ancora stata ottenuta la conferma oppure che invece questa ci sia stata.

<span id="page-2015-0"></span>Il bus della CPU con i dispositivi di I/O

«

Nel bus della CPU, oltre ai moduli dei dispositivi di I/O, si aggiunge un registro, denominato *IOA*, con lo scopo di conservare l'indirizzo del dispositivo di I/O con il quale si vuole comunicare.
Figura u113.12. Il bus della CPU con l'aggiunta del registro *IOA* e dei moduli di I/O.

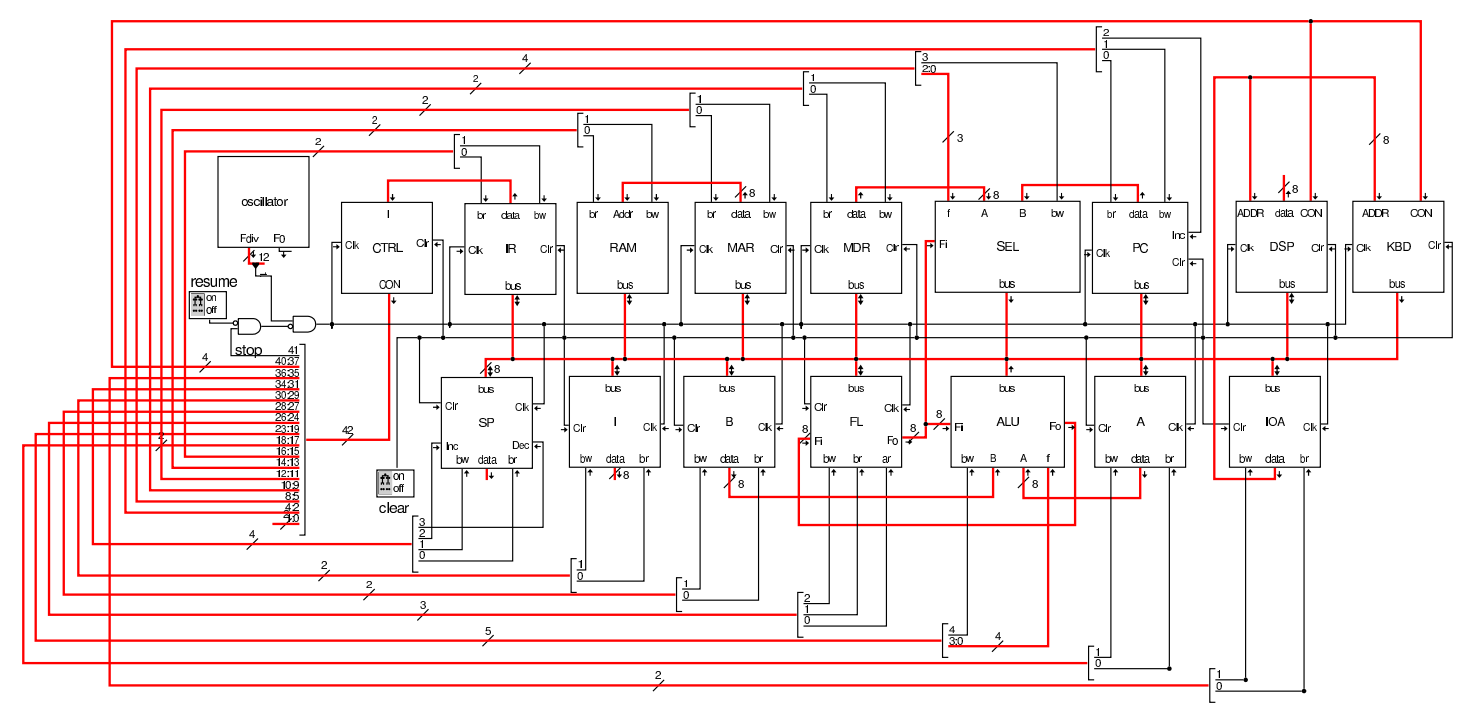

Dal disegno si può vedere che il bus di controllo complessivo è stato modificato, inserendo delle linee per il controllo del registro *IOA* e le quattro linee necessarie a controllare i dispositivi di I/O, spostando di conseguenza la linea usata per fermare il segnale di clock. Pertanto, nel codice della dichiarazione delle memorie e in quello che descrive i campi del bus di controllo, si apportano le modifiche seguenti:

```
map bank[7:0] ctrl.m0;
microcode bank[31:0] ctrl.m1;
|microcode bank[41:32] ctrl.m2;
macrocode bank [7:0] ram.m3;
|...
 |field ioa_br[35]; // IOA <-- bus
 |field ioa_bw[36]; // IOA --> bus
 |field io_br[37]; // I/O <-- bus
 |field io_bw[38]; // I/O --> bus
 |field io_req[39]; // I/O request
 |field io_isack[40]; // I/O is ack?
```
2017

|field stop[**41**]; *// stop clock*

Nell'elenco dei codici operativi si aggiungono istruzioni nuove e lo stesso poi nella descrizione del microcodice; in particolare, si ammettono macroistruzioni che richiedono due argomenti:

```
|operands op_2 {
   | //
    | // [........][mmmmmmmm][nnnnnnnn]
   | //
   #1, #2 = { +1=#1[7:0]; +2=#2[15:8]; };|};
|...
|op in {
 | map in : 48; // read input from I/O bus
 +0[7:0]=48;
 operands op_1;|};
|op out {
 | map out : 49; // write output to I/O bus
 +0[7:0]=49;
 operands op_1;|};
|op io_is_ack {
 map io_is_ack : 50;
 +0[7:0]=50;
 operands op_2;
|};
```

```
|begin microcode @ 0
|...
|in:
  | mar_br pc_bw; // MAR <-- PC
  | pc_Inc; // PC++
  | mdr_br ram_bw; // MDR <-- RAM[mar]
  | ioa_br mdr_bw; // IOA <-- MDR
  | io_req; //
  | io_br; // non fa alcunché
```

```
2018
```
| a\_br io\_bw; *// A <-- I/O* | ctrl\_start ctrl\_load; *// CNT <-- 0* |out: | mar\_br pc\_bw; *// MAR <-- PC* | pc\_Inc; *// PC++* | mdr\_br ram\_bw; *// MDR <-- RAM[mar]* | ioa\_br mdr\_bw; *// IOA <-- MDR* | io\_br a\_bw; *// IO <-- A* | io\_req; *//* | ctrl\_start ctrl\_load; *// CNT <-- 0* |io\_is\_ack: | mar\_br pc\_bw; *// MAR <-- PC* | pc\_Inc; *// PC++* | mdr\_br ram\_bw; *// MDR <-- RAM[mar]* | ioa\_br mdr\_bw; *// IOA <-- MDR* | *//* | mar\_br pc\_bw; *// MAR <-- PC* | pc\_Inc; *// PC++* | mdr\_br ram\_bw; *// MDR <-- RAM[mar]* | a\_br io\_bw io\_isack; *// A <-- I/O is ack* | a\_br alu\_f=not\_a alu\_bw fl\_ar; *// A <-- NOT A*  $a_br$  alu\_f=not\_a alu\_bw fl\_ar; //  $A \leftarrow -NOT A$ | pc\_br sel\_f=if\_not\_zero sel\_bw *// PC = (not\_zero ? MAR : PC)* | ctrl\_start ctrl\_load; *// CNT <-- 0* |...

|end

Figura u113.16. Corrispondenza con il contenuto della memoria che rappresenta il microcodice (la coppia *m1* e *m2* dell'unità di controllo).

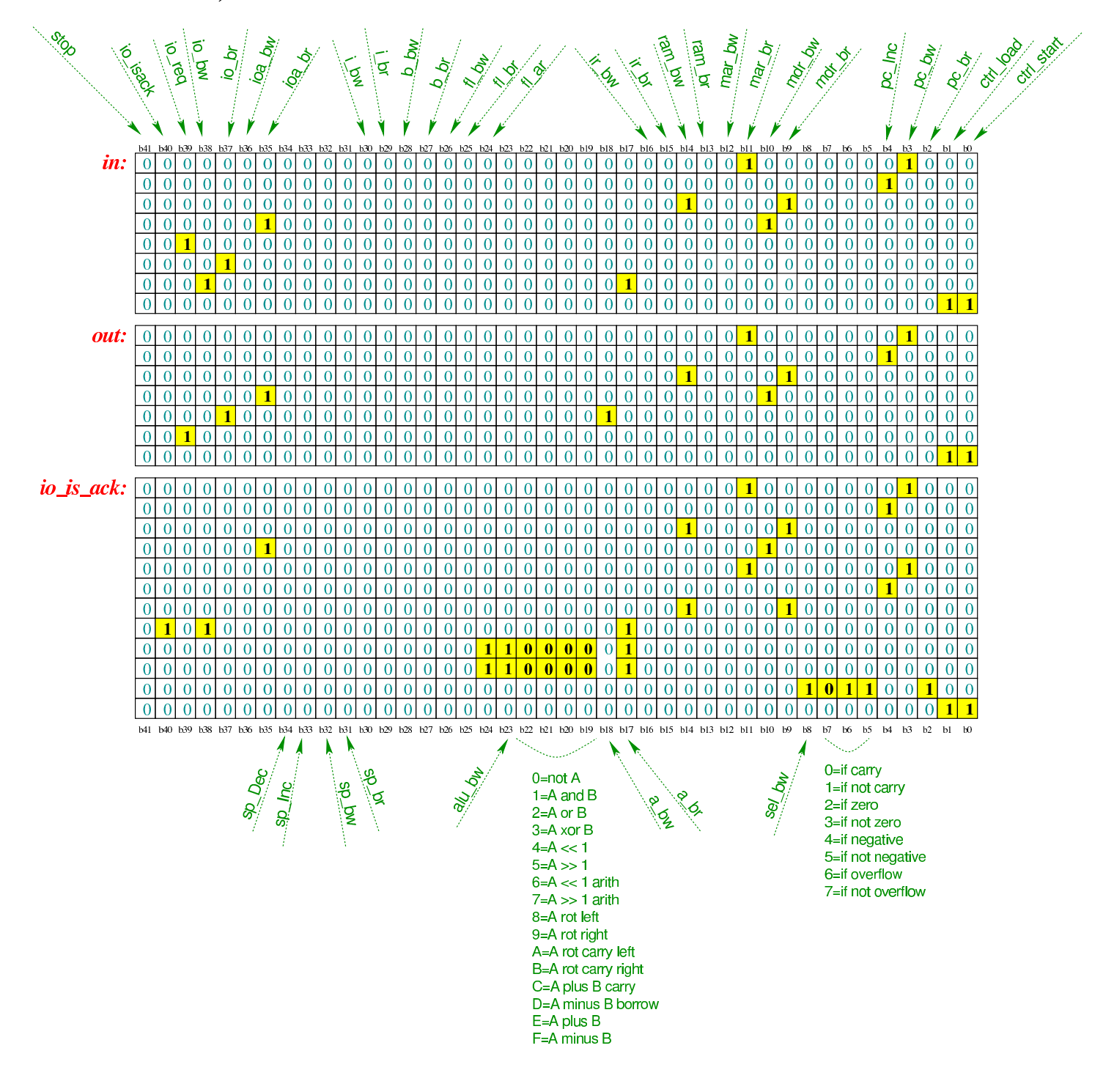

Tabella u113.17. Elenco delle macroistruzioni aggiunte in questa versione della CPU dimostrativa.

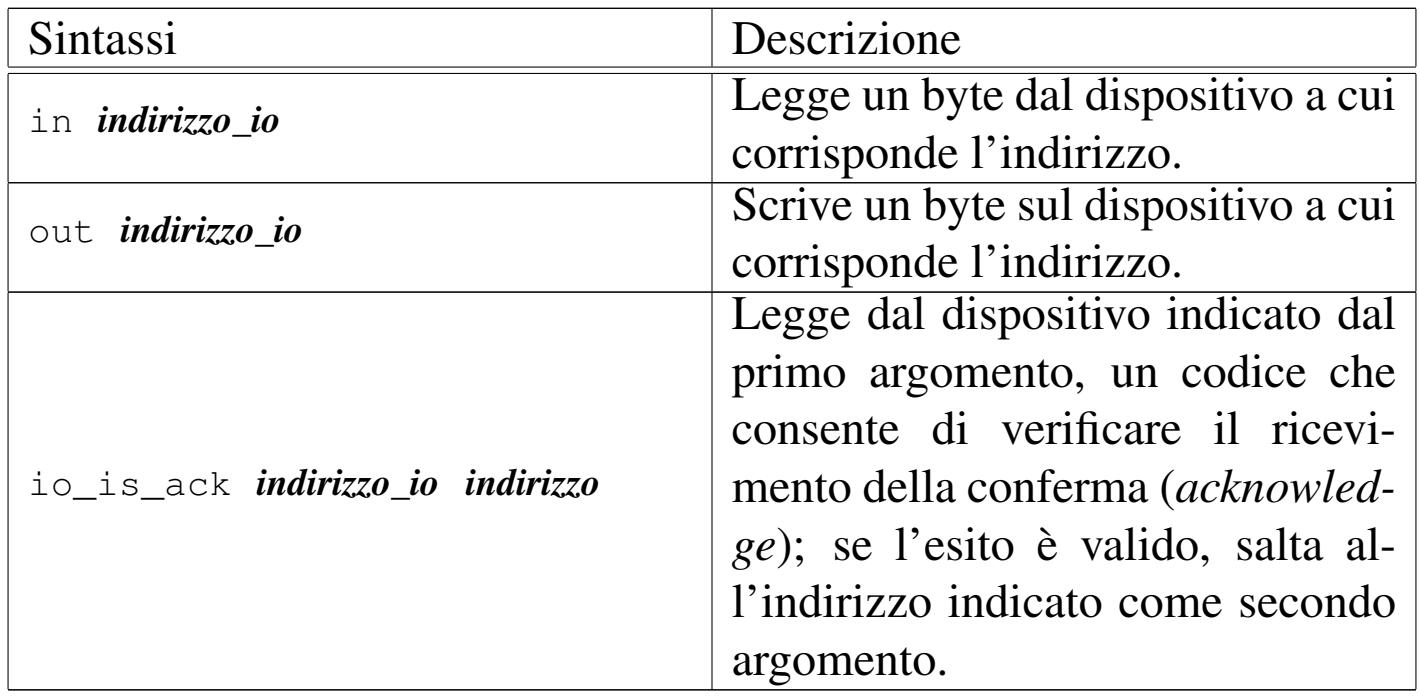

#### Istruzione «out»

In questa sezione viene mostrato l'uso della macroistruzione '**out**', per visualizzare un carattere attraverso il dispositivo **DSP**. Nel listato successivo si mostra l'uso di '**out**' e poi anche '**io\_is\_ack**' per verificare che il carattere da visualizzare sia stato effettivamente mostrato. Il programma si limita a mostrare la lettera «H», ripetutam[ente, sen](#page-2020-0)za fermarsi.

«

<span id="page-2020-0"></span>Listato u113.18. Macrocodice per sperimentare l'istruzione out e **io\_is\_ack**: si vuole visualizzare la lettera «H», ripetutamente, controllando ogni volta il completamento dell'operazione. Il file completo che desc[rive le memorie per Tkgate dovrebbe](http://appuntilinux.mirror.garr.it/mirrors/appuntilinux/a2/allegati/circuiti-logici/scpu-sub-h-out.gm) [esse](http://appuntilinux.mirror.garr.it/mirrors/appuntilinux/a2/allegati/circuiti-logici/scpu-sub-h-out.gm)re disponibile presso allegati/circuiti-logici/scpu-sub-h-out. gm .

```
|begin macrocode @ 0
start:
       | load_imm #carattere
       | move_mdr_a
       | out 0 // display
check ack:
       io_is_ack 0, #start
       | jump #check_ack
|stop:
       stop
|carattere:
        | .byte 0x48 // 'H'
|end
```
[Anche per questo esempio è disponib](http://www.youtube.com/watch?v=S9XqmTMYAj4)ile un video: http://www. youtube.com/watch?v=S9XqmTMYAj4 .

#### Istruzione «in»

«

In questa sezione viene mostrato l'uso della macroistruzione '**in**', per recepire la digitazione da tastiera, attraverso il modulo **KBD**. Nel listato successivo si usa anche l'istruzione '**out**', usata per riemettere il caratter[e ricevuto](#page-2021-0).

<span id="page-2021-0"></span>Listato u113.19. Macrocodice per sperimentare l'istruzione *in*: si vuole recepire la digitazione da tastiera, la quale viene riemessa attraverso l'istruzione **out** sul dispositivo **DSP**. Il file completo che de[scrive le memorie per Tkgate dovrebbe e](http://appuntilinux.mirror.garr.it/mirrors/appuntilinux/a2/allegati/circuiti-logici/scpu-sub-h-in.gm)ssere disponibile presso allegati/circuiti-logici/scpu-sub-h-in.gm .

```
begin macrocode @ 0
|start:
         in 1not
```

```
| not
          | jump_if_zero #start
          out 0
          | jump #start
|stop:
          | stop
|end
```
Video: http://www.youtube.com/watch?v=JhGoQhssWQM .

# Versione I: ottimizzazione

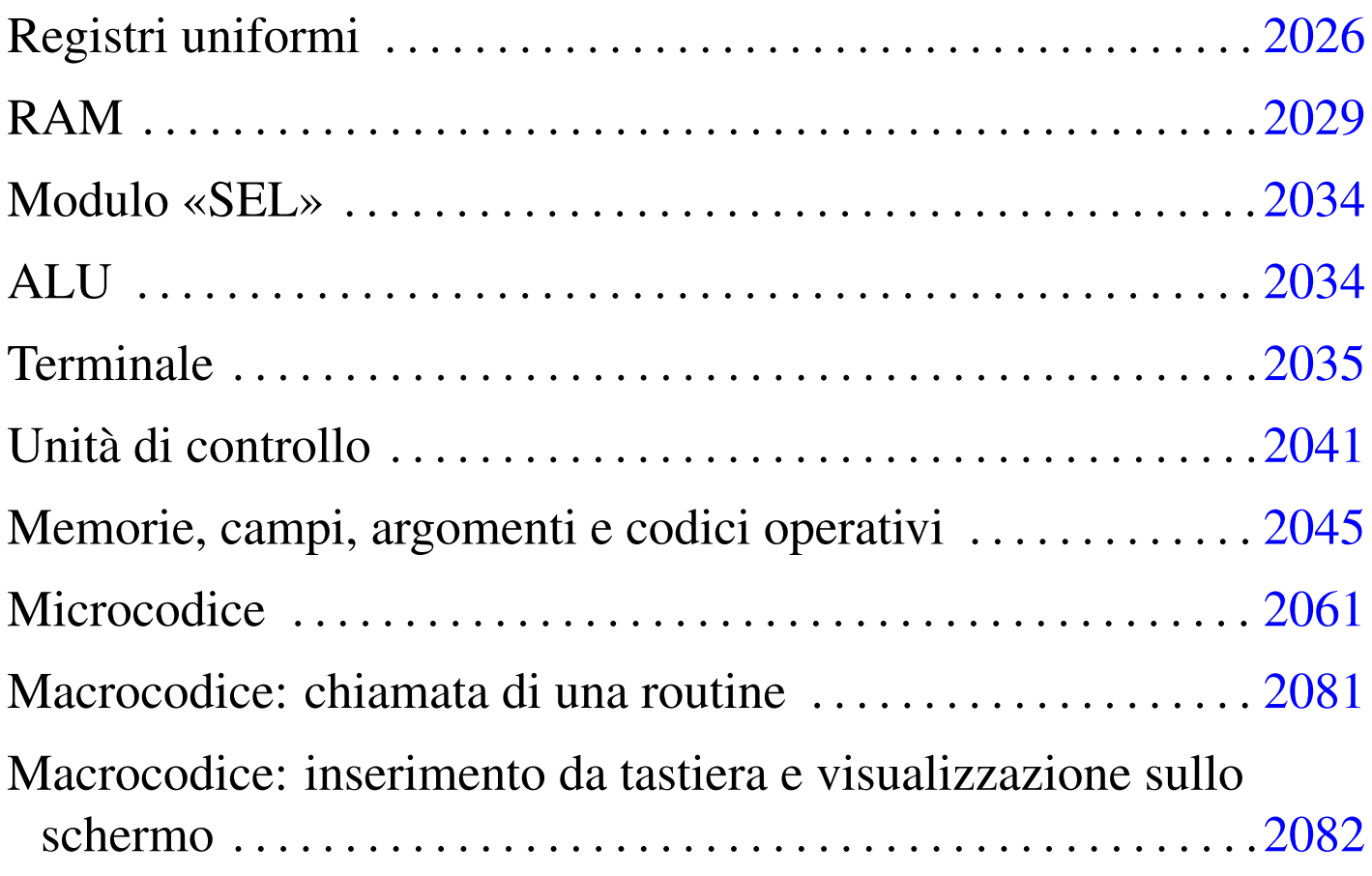

Viene proposta una ristrutturazione della CPU dimostrativa sviluppata fino a questo punto, per riordinarne e semplificarne il funzionamento. Si parte dalla realizzazione uniforme dei registri, raccogliendo dove possibile le linee di controllo, per arrivare a un'ottimizzazione del funzionamento, evitando cicli di clock inutili.

Figura  $u114.1$ . CPU dimostrativa, versione «I».

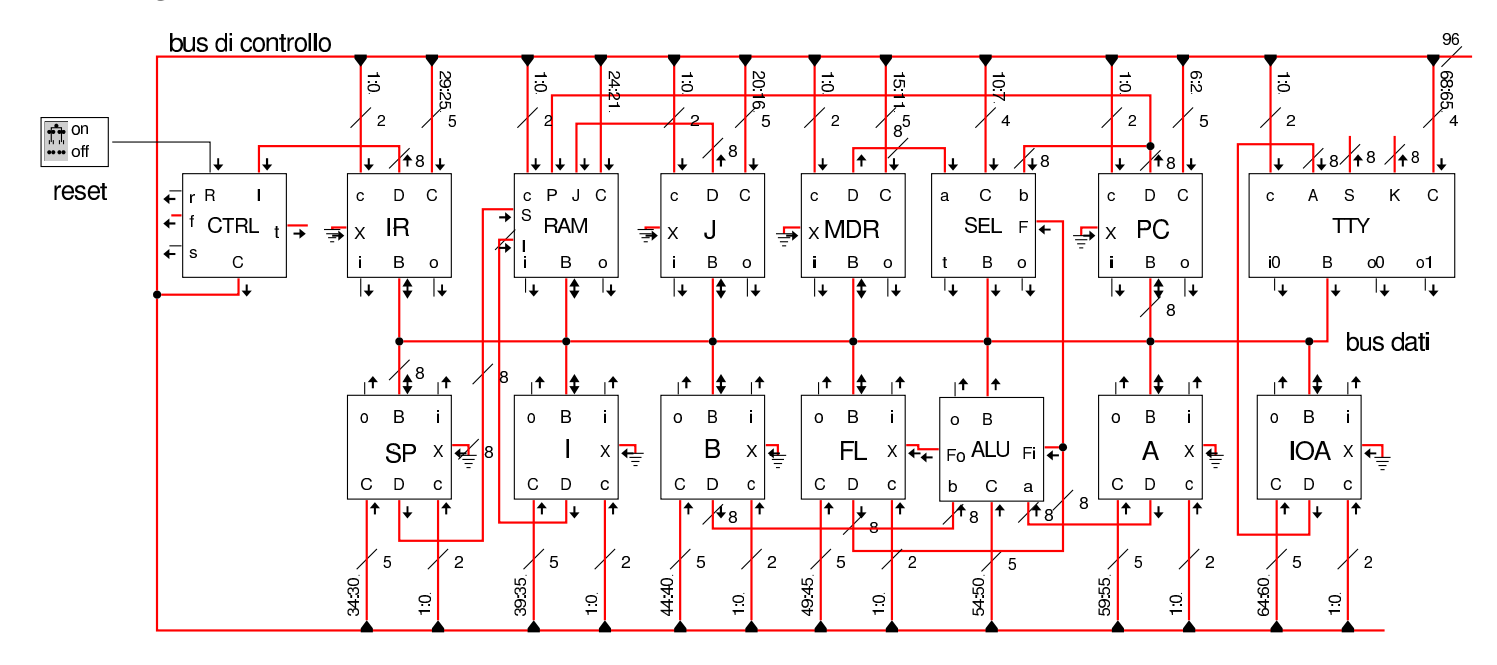

Registri uniformi

«

I registri della nuova versione della CPU dimostrativa, hanno tutti la possibilità di incrementare o ridurre il valore che contengono, di una unità; inoltre, hanno la possibilità di leggere un dato dal bus (*B*) oppure da un ingresso ausiliario (*X*). Per poter monitorare la loro attività, dispongono di due uscite a cui si potrebbero collegare dei led, i quali si attivano in corrispondenza di una fase di lettura o di scrittura.

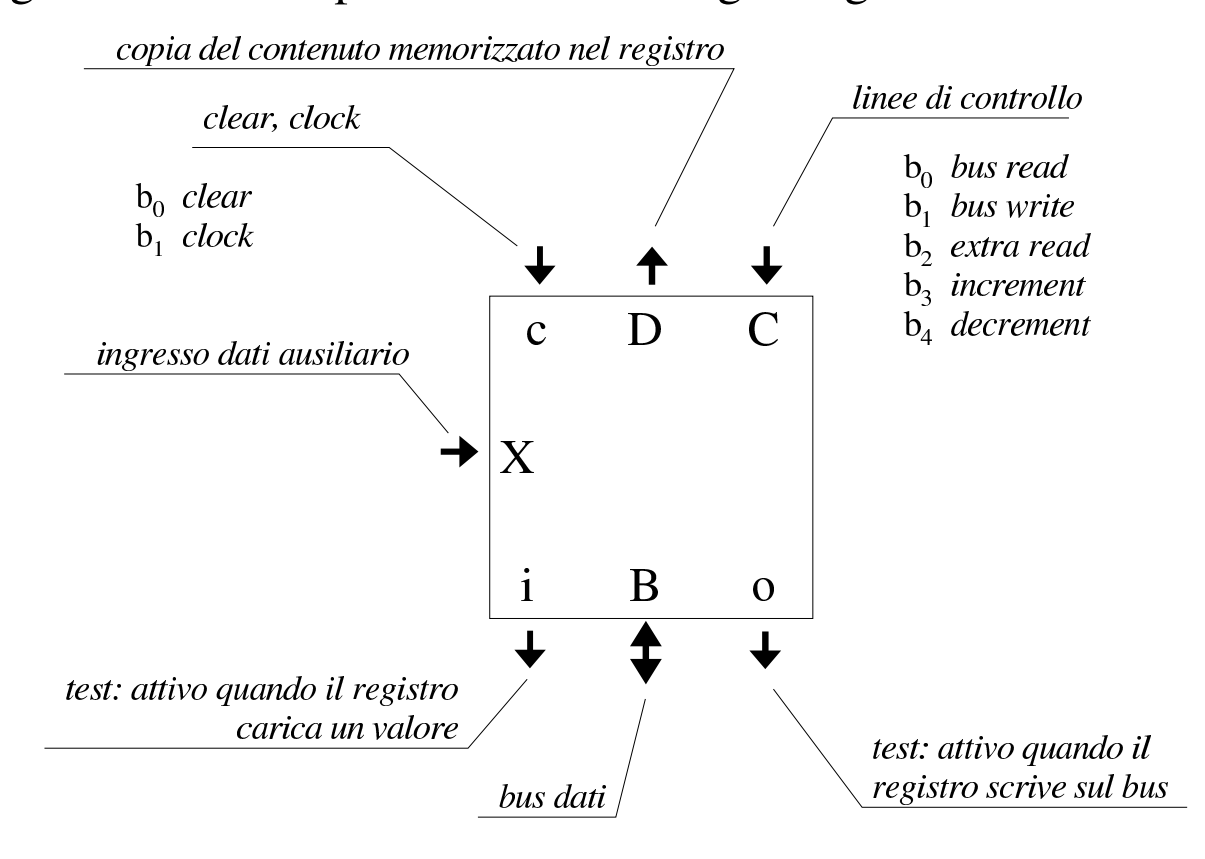

#### Figura u114.2. Aspetto esterno del registro generalizzato.

Figura u114.3. Schema interno del registro generalizzato.

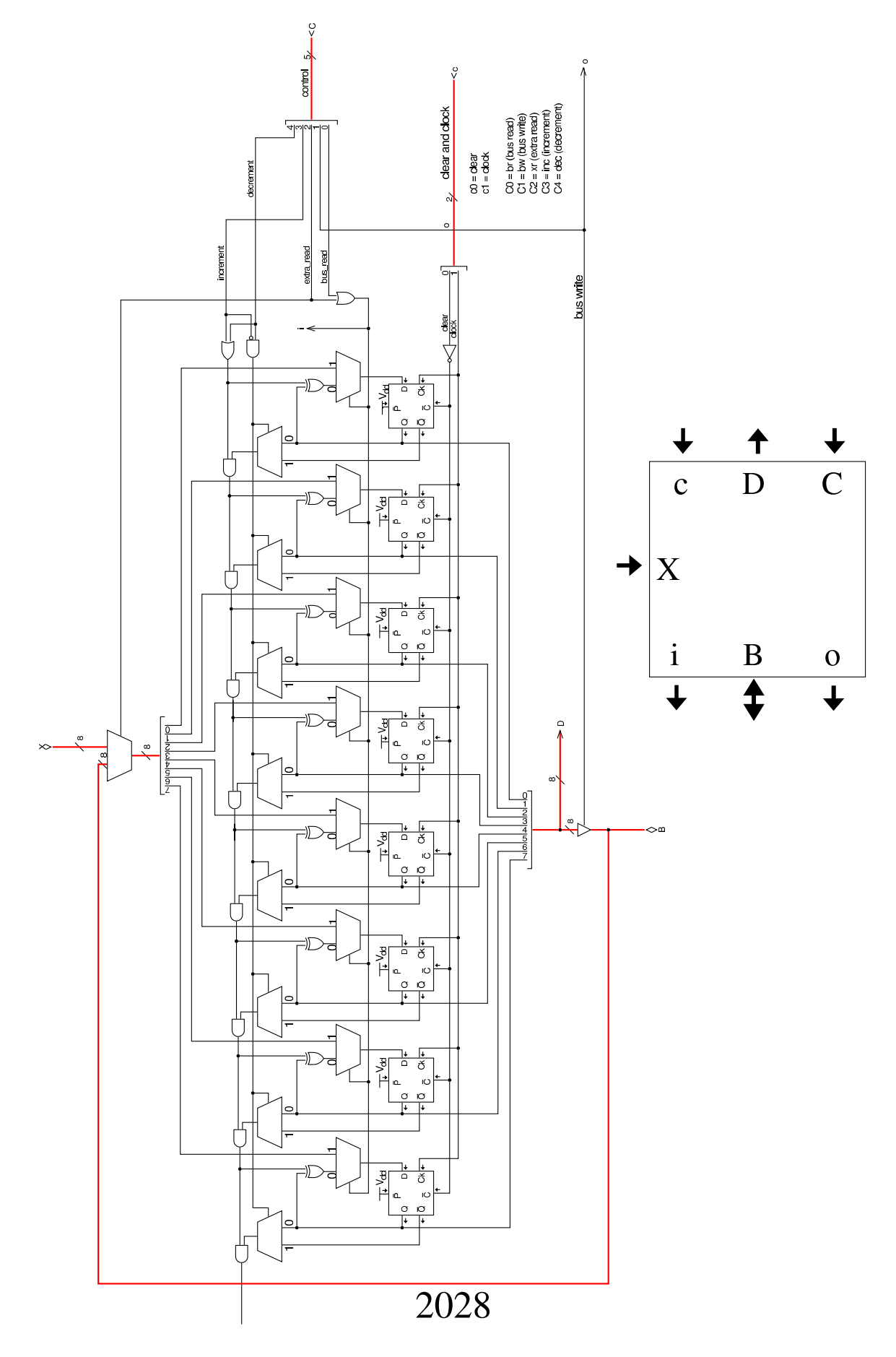

<span id="page-2028-0"></span>RAM

Il modulo **RAM** può ricevere l'indirizzo, direttamente dai registri *PC*, *SP*, *I* e *J*, senza mediazioni; pertanto, il registro *MAR* utilizzato fino alla versione precedente è stato rimosso. La scelta del registro da cui leggere l'indirizzo dipende dal codice contenuto nel gruppo di linee d[ell'ingr](#page-2028-1)esso *C*.

«

registro PC  $registero$  J linee di controllo clear, clock  $b_0$  clear  $b_0$ bus read  $b_1$  clock  $b<sub>1</sub>$ bus write  $b_2$ ,  $b_3$  $0 = PC$  $l = I$ registro SP  $\overline{P}$  $\mathbf{J}$  $\overline{C}$  $\mathbf{C}$  $2 = J$  $3 = SP$ registro I **RAM**  $\bf{l}$ B  $\mathbf{1}$ O test: attivo quando si memorizza test: attivo quando si legge un valore nella RAM dalla RAM bus dati

<span id="page-2028-1"></span>Figura u114.4. Aspetto esterno del modulo RAM.

Lo schema interno del modulo **RAM** cambia sostanzialmente, per consentire di utilizzare l'indirizzo proveniente dal registro selezionato, ma solo allo stato in cui questo dato risulta valido. Nello schema si vede l'aggiunta di un modulo, denominato *H*, corrispondente a un registro controllato da un ingresso di abilitazione. Pertanto, tale registro non reagisce alla variazione dell'impulso di clock, ma si

<span id="page-2029-0"></span>limita a mantenere memorizzato un valore per tutto il tempo in cui l'ingresso *[H'](#page-2029-0)* risulta azzerato.

Figura | u114.5. Schema interno del modulo **RAM**.

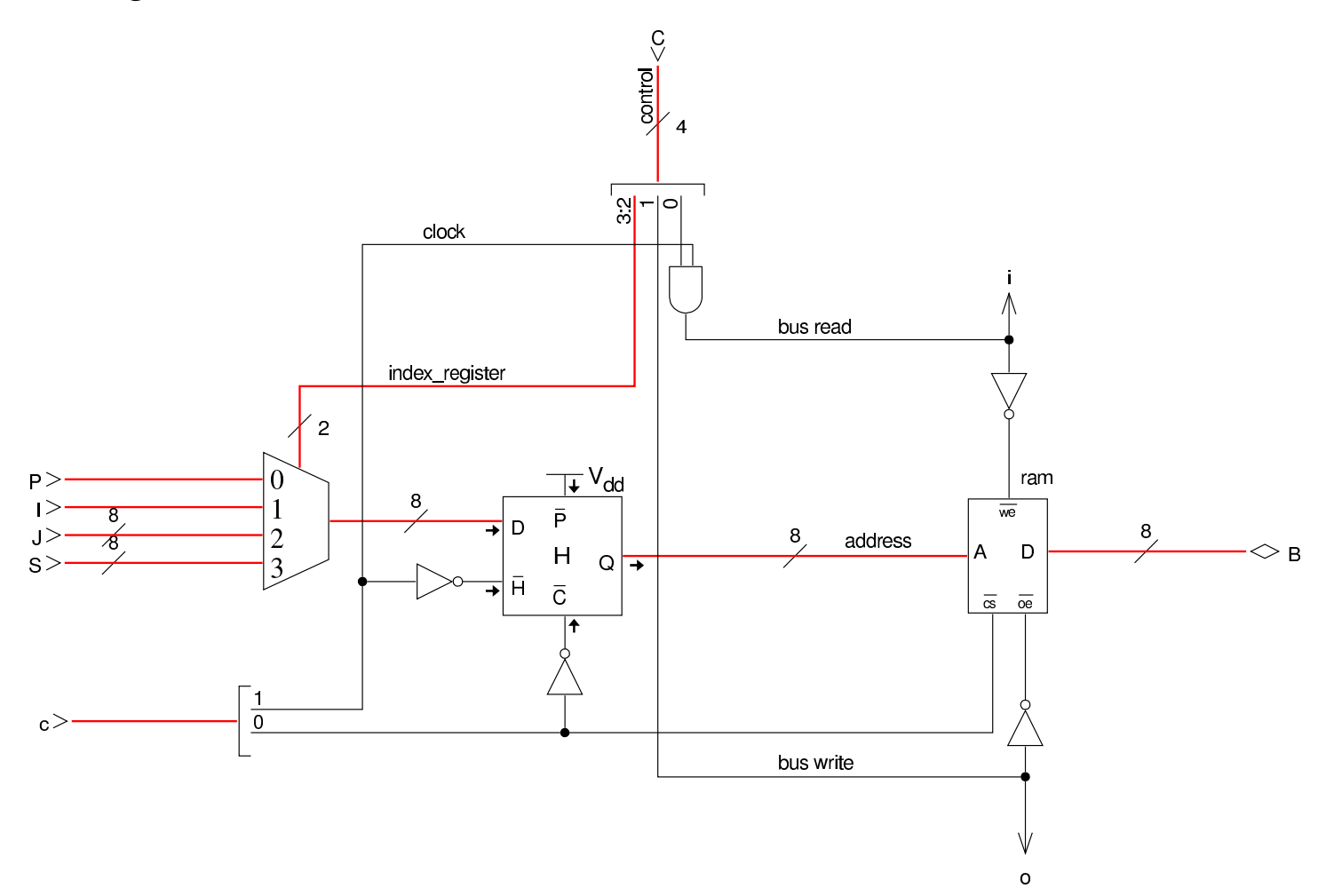

In questa versione della CPU, durante un ciclo di clock, l'indirizzo che serve a individuare la cella di memoria a cui si è interessati, può non essere stabile, a causa di vari fattori. Prima di tutto, l'indirizzo viene scelto attraverso un multiplatore, pescandolo da quattro registri diversi, ma questa selezione avviene all'inizio della fase «I» della figura successiva; pertanto, in questa prima fase l'informazione subisce un cambiamento nella maggior parte dei casi. Inoltre, quando scatta il segnale di clock, passando da zero a uno, il registro da cui si attinge l'informazione dell'indirizzo potrebbe essere

indotto ad aggiornarsi, in preparazione della fase successiva. Quindi, l'informazione valida sull'indirizzo da utilizzare per la memoria RAM appare a cavallo della variazione positiva del segnale di clock (fase «II»). Tuttavia, quando si richiede di scrivere nella RAM un valore, la RAM stessa ha bisogno di disporre dell'indirizzo per un certo tempo, durante il quale questo indirizzo non deve cambiare; pertanto, si utilizza il registro *H* che è trasparente quando il segnale di clock è a zero, mentre blocca il proprio valore quando il segnale di clock è attivo. Per questo, la RAM viene abilitata a ricevere la richiesta di lettura o di scrittura soltanto durante il periodo attivo del segnale di clock (fase «III»). Quando si tratta invece di leggere dalla RAM, è sufficiente che la RAM abbia avuto il tempo di fornire il dato corrispondente all'indirizzo selezionato, nel momento in cui l'informazione viene poi attinta dal bus da un altro registro.

Nella figura, il grafico «A» si riferisce agli intervalli di validità dell'informazione degli indirizzi, a cavallo della variazione positiva del segnale di clock. Il grafico «B» mostra la situazione all'uscita del registro *H*, che estende la validità dell'indirizzo ricevuto, in ingresso, perché quando il segnale di clock diventa positivo, blocca il valore alla sua uscita. Il grafico «C» mostra il periodo in cui è concesso alla memoria RAM di operare per modificare il proprio contenuto.

Figura u114.6. Fasi nel funzionamento del modulo RAM.

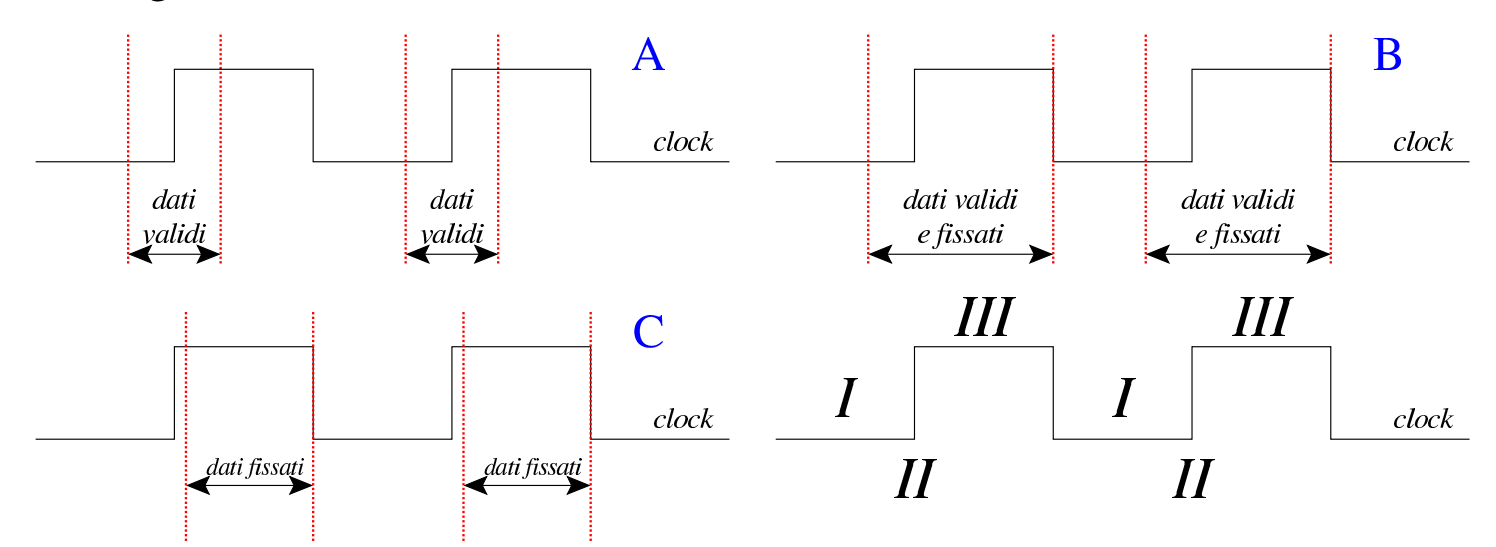

Il registro *H* è fatto di flip-flop SR semplici, collegati in modo da operare in qualità di flip-flop D, con ingresso di abilitazione. L'uso di flip-flop semplici, in questo caso, serve a evitare di introdurre latenze eccessive.

Figura u114.7. Schema interno del registro *H* (*hold*), contenuto del modulo **RAM**.

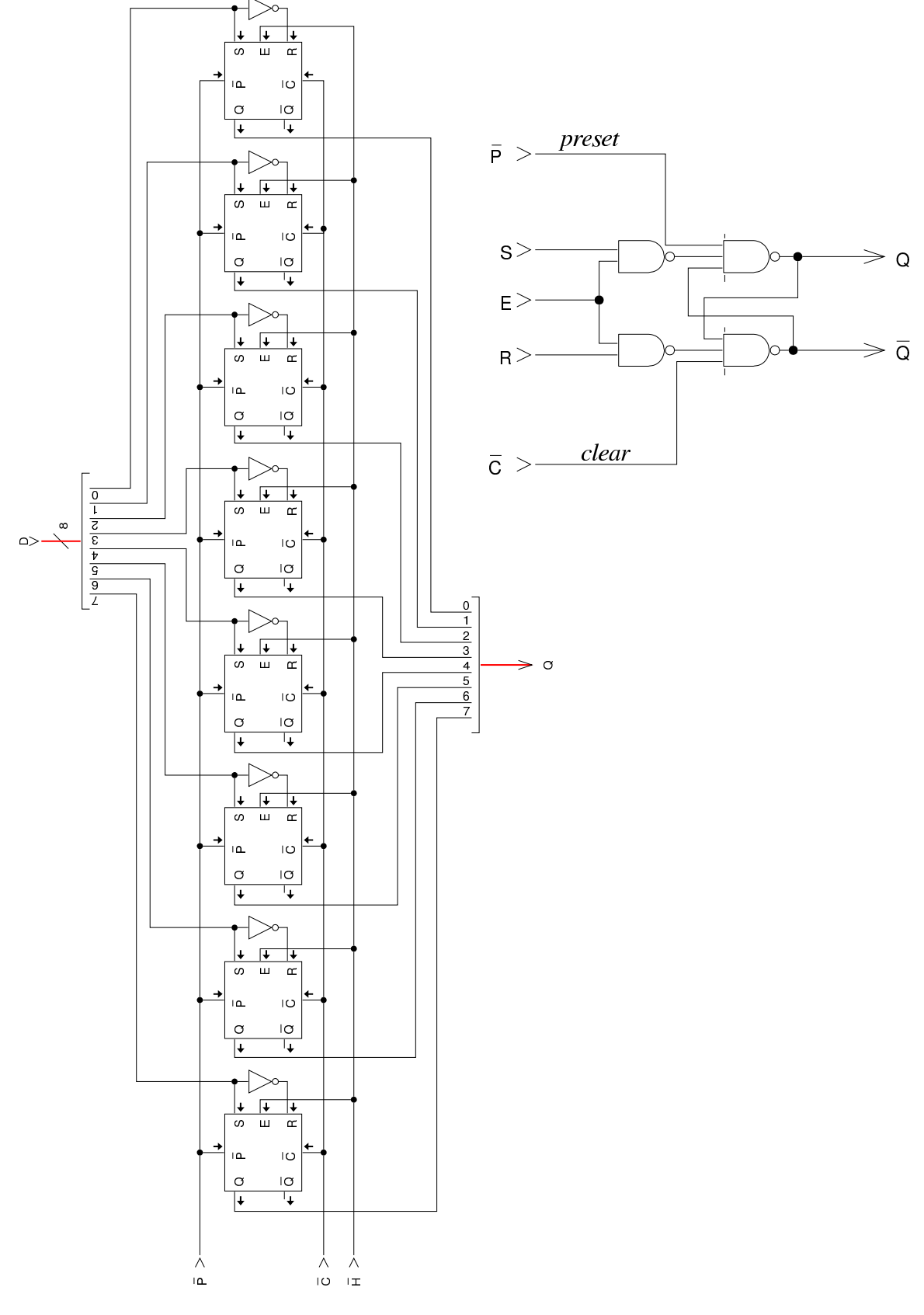

#### <span id="page-2033-0"></span>Modulo «SEL»

«

Il modulo di selezione non è cambiato, a parte la riorganizzazione del cablaggio e l'aggiunta di un'uscita diagnostica per sapere quando la condizi[one sot](#page-2033-2)toposta a valutazione risulta avverarsi (uscita *t*).

<span id="page-2033-2"></span>Figura u114.8. Schema interno del modulo **SEL**.

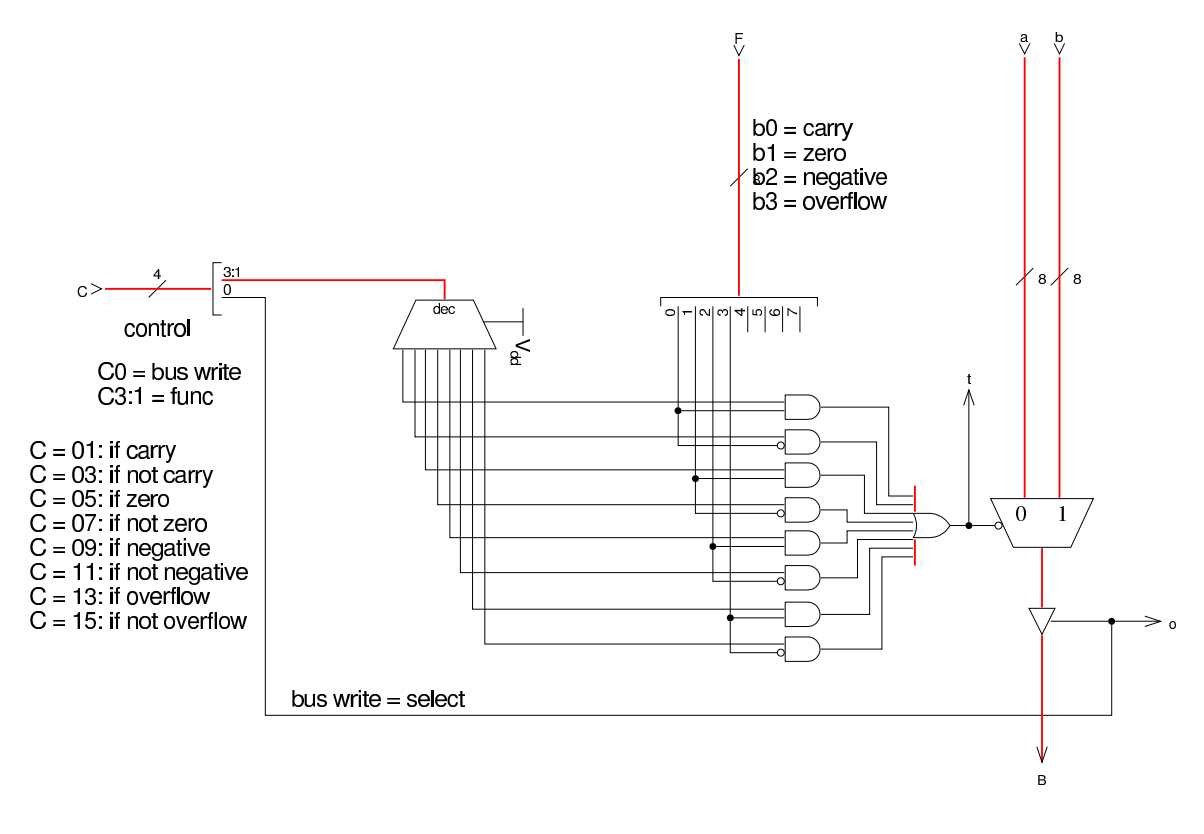

### <span id="page-2033-1"></span>ALU

«

Anche la ALU non ha subito cambiamenti, a parte il fatto di avere riunito le linee di controllo e di disporre di un indicatore (uscita *o*) che si attiva quando la ALU scrive sul bus dati un valore.

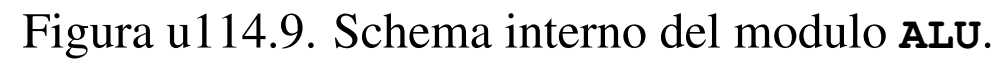

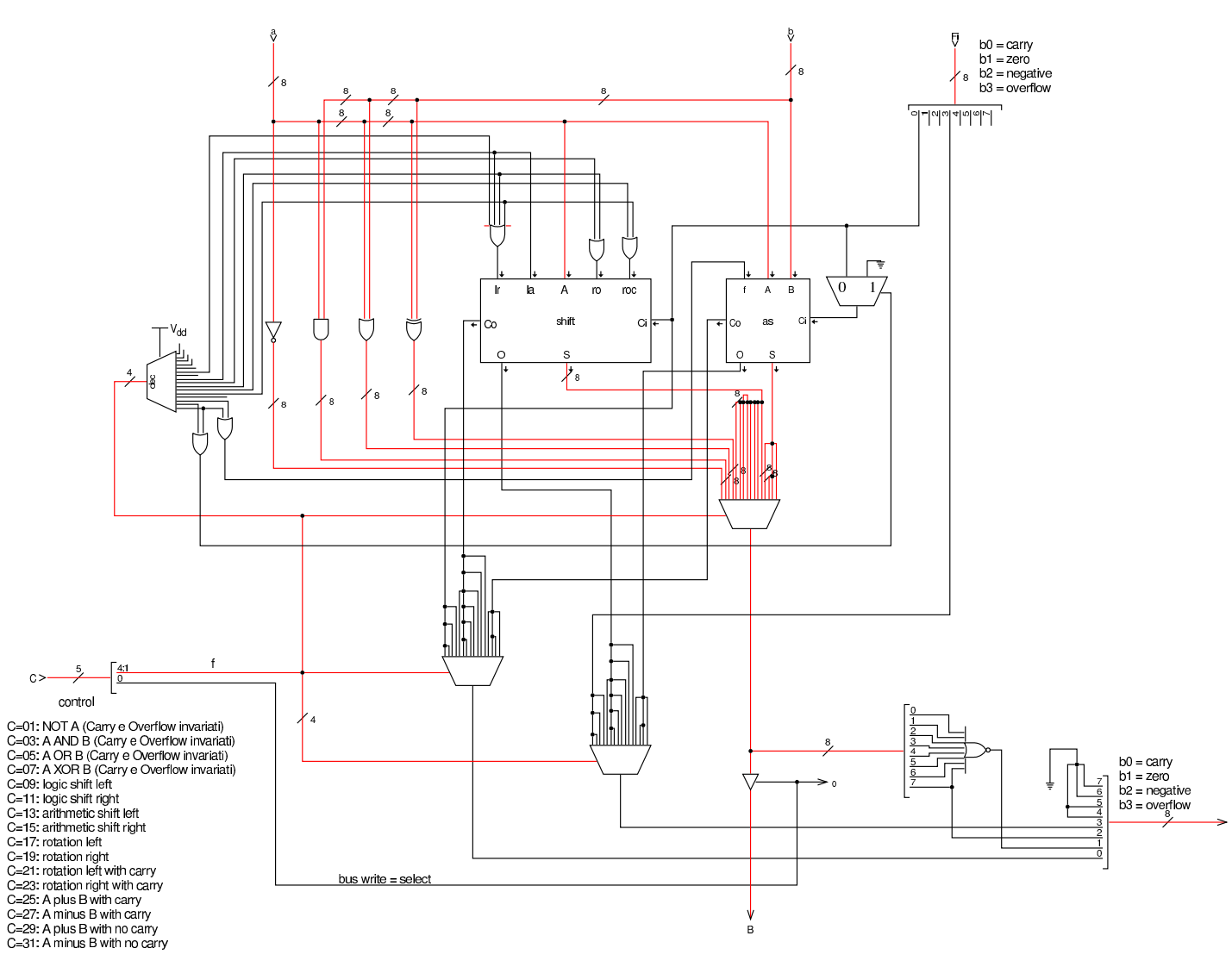

#### <span id="page-2034-0"></span>Terminale

Il terminale, costituito dal complesso tastiera-schermo, cambia rispetto alla versione precedente della CPU dimostrativa, in quanto torna a unificarsi, così come è realizzato nella versione già disponibile per Tkgate. Tuttavia, l'unificazione mantiene internamente la distinzione circuitale della versione precedente e anche la stessa logica di funzionamento; in pratica, si gestiscono sempre tastiera e schermo separatamente, ma nella realizzazione del codice TCL/Tk, si ha un modulo unico, che si manifesta così in una sola finestra

«

<span id="page-2035-0"></span>durante la [simulaz](#page-2035-0)ione di Tkgate.

Figura u114.10. Circuito interno del modulo **TTY**: il registro *DREG* è identico a quello usato nella versione precedente.

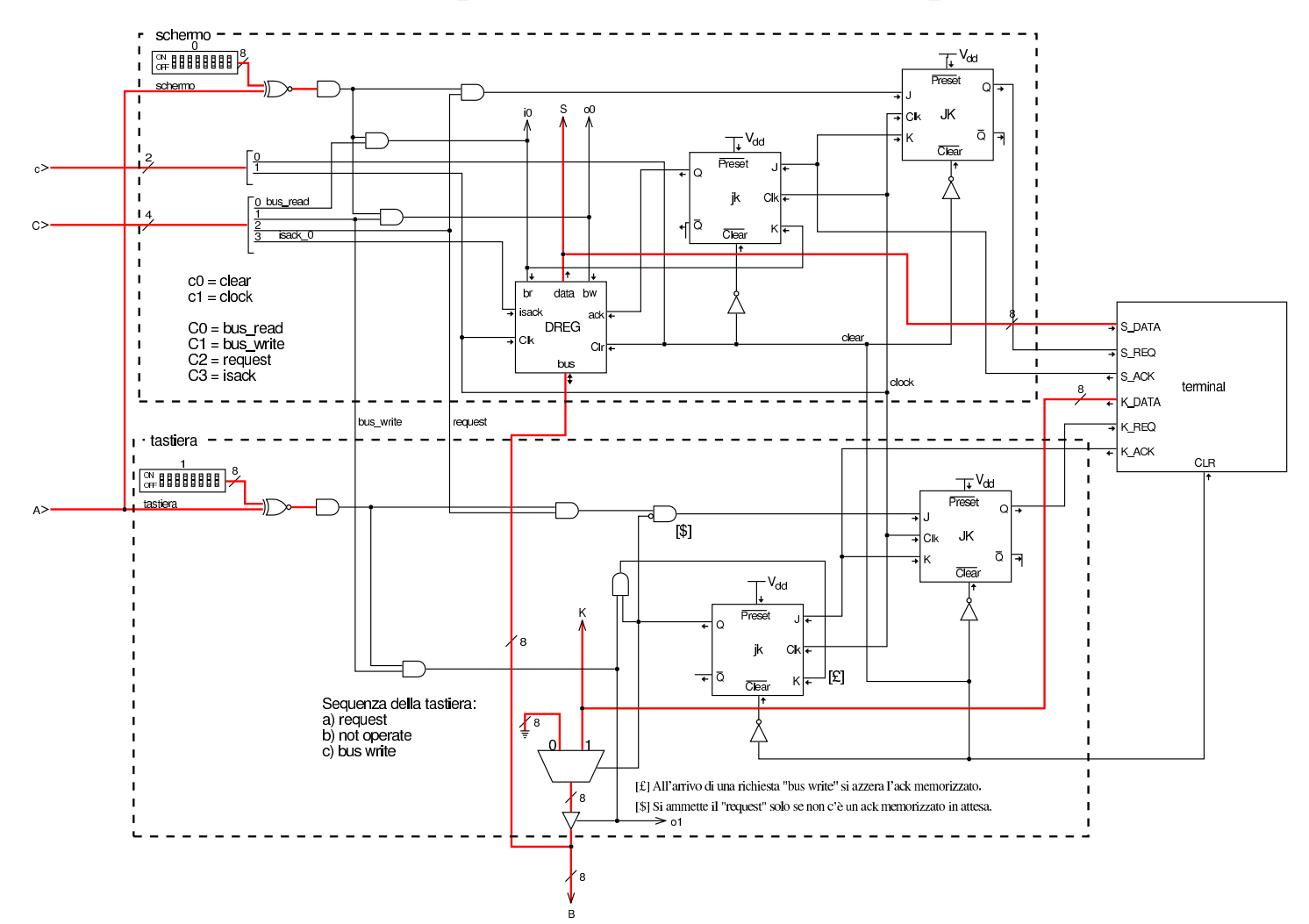

Nella figura che mostra il circuito del modulo **TTY**, si può osservare la delimitazione tra le due porzioni, relative a tastiera e schermo: va notato che i due blocchi sono attivati attraverso indirizzi diversi (ingresso *A*), esattamente come nella versione precedente. Il modulo **terminal** è scritto in Verilog, come già fatto nella versione precedente, solo che in questo caso si tratta di un modulo unico, per tastiera e schermo. A sua volta, il modulo **terminal** si avvale di codice TCL/Tk, costituito dal file 'terminal.tcl' che viene mostrato subito dopo.

#### Listato u114.11. Modulo **terminal**, scritto in Verilog.

```
module terminal(K_DATA, K_REQ, K_ACK, S_DATA, S_REQ, S_ACK, CLR);
output K_ACK;
output S_ACK;
output [7:0] K_DATA;
|input [7:0] S_DATA;
input K_REQ;
input S_REQ;
input CLR;
|reg k_ready;
reg [7:0] key;
|reg s_ready;
  | initial
    | begin
      k_ready = 0;
      s_ready = 0;key = 0;end
  | always
    | begin
      | @(posedge CLR)
      k<sup>= 0;</sup>
      s_ready = 0;
      key = 0;end
  initial $tkg$post("TERMINAL", "%m");
  | always
    | begin
      | @ (posedge K_REQ);
      # 5;key = $tkg$recv("m.KD");
      # 5;
```

```
k<sub>ready</sub> = 1'b<sup>1</sup>;
        # 5;| @ (negedge K_REQ);
        # 5;k<sub>ready</sub> = 1'b0;
     end
  | always
     | begin
        | @(posedge S_REQ);
        | # 5;
        | $tkg$send("%m.SD",S_DATA);
        # 5;s_ready = 1'b1;
        # 5;@(neqedge S_REQ);
        # 5;s_ready = 1'b0;
     | end
  \text{assign } S \_\text{ACK} = s \_\text{ready};assign K\_DATA = key;\text{assign } K \text{ } ACK = k\_ready;endmodule
```
Listato u114.12. File 'share/tkgate/vpd/terminal.tcl'. Il file è molto simile a quello fornito assieme a Tkgate, per la gestione di un terminale.

```
image create bitmap txtcurs -file "$bd/txtcurs.b"
|VPD::register TERMINAL
|VPD::allow TERMINAL::post
|VPD::allow TERMINAL::data
|namespace eval TERMINAL {
    | # Dichiarazione delle variabili pubbliche: le variabili
    | # $terminal_... sono array dei quali si utilizza solo
    | # l'elemento $n, il quale identifica univocamente l'istanza
```

```
2038
```

```
| # dell'interfaccia in funzione.
     variable terminal_w
     variable terminal_pos
| #
     variable KD
     | # Funzione richiesta da Tkgate per creare l'interfaccia.
     | proc post {n} {
         variable terminal_w
         variable terminal_pos
         | # Crea una finestra e salva l'oggetto in un elemento dell'array
         | # $terminal_w.
         | set terminal_w($n) [VPD::createWindow "TERMINAL $n" -shutdowncommand "TERMINAL::unpost $n"]
         | # Per maggiore comodità, copia il riferimento all'oggetto nella
         | # variabile locale $w e in seguito fa riferimento all'oggetto
         | # attraverso questa seconda variabile.
         set w $terminal_w($n)
         text $w.txt -state disabled
         | pack $w.txt
         | # Mette il cursore alla fine del testo visualizzato.
         | $w.txt image create end -image txtcurs
         | # Collega la digitazione della tastiera, relativa all'oggetto
         | # rappresentato da $terminal_w($n), alla funzione sendChar.
         | bind $w <KeyPress> "TERMINAL::sendChar $n \"%A\""
         | # Apre un canale di lettura, denominato «SD» (screen data),
         | # associandolo alla funzione «data»; inoltre, apre un canale
         | # di scrittura, denominato «KD» (keyboard data).
         | if {[info exists ::tkgate_isInitialized]} {
             | VPD::outsignal $n.KD TERMINAL::KD($n)
             | VPD::insignal $n.SD -command "TERMINAL::data $n" -format %d
| }
         | # Azzera il contatore che tiene conto dei caratteri visualizzati
         | # sullo schermo.
         set terminal pos($n) 0
| }
     | # Funzione che recepisce la digitazione e la immette nel canale
     | # denominato «KD», relativo all'istanza attuale dell'interfaccia.
     | proc sendChar {n key} {
         | variable KD
         | if { [string length $key ] == 1 } {
             | binary scan $key c c
             set TERMINAL:: KD ($n) $c
         | }
     | }
     | # Funzione richiesta da Tkgate per distruggere l'interfaccia.
     | proc unpost {n} {
         variable terminal_w
         variable terminal_pos
         destroy $terminal_w($n)
         destroy $terminal_pos($n)
         unset terminal w($n)
         unset terminal_pos($n)
| }
```

```
| # Funzione usata per recepire i dati da visualizzare.
     | proc data {n c} {
         variable terminal_w
         | variable terminal_pos
         | # Per maggiore comodità, copia il riferimento all'oggetto che
         | # rappresenta l'interfaccia nella variabile $w.
         | set w $terminal_w($n)
         | catch {
             | # La variabile $c contiene il carattere da visualizzare.
             | if { $c == 7 } {
                  | # BEL
                 | bell
                 | return
             | } elseif { $c == 127 || $c == 8 } {
                  | # DEL | BS
                 | if { $terminal_pos($n) > 0 } {
                      | # Cancella l'ultimo carattere visualizzato, ma solo
                      | # se il contatore dei caratteri è maggiore di zero,
                      | # altrimenti sparirebbe il cursore e la
                      | # visualizzazione verrebbe collocata in un'area
                      | # non visibile dello schermo.
                      | $w.txt configure -state normal
                      | $w.txt delete "end - 3 chars"
                      | $w.txt see end
                      | $w.txt configure -state disabled
                      | set terminal_pos($n) [expr {$terminal_pos($n) - 1}]
| }
                 | return
             | } elseif { $c == 13 } {
                  | # CR viene trasformato in LF.
                 set c 10
| }
             | # Converte il numero del carattere in un simbolo
             | # visualizzabile.
             | set x [format %c $c]
             | # Visualizza il simbolo.
             | $w.txt configure -state normal
             | $w.txt insert "end - 2 chars" $x
             | $w.txt see end
             | $w.txt configure -state disabled
             | # Aggiorna il contatore dei caratteri visualizzati.
             | set terminal_pos($n) [expr {$terminal_pos($n) + 1}]
        | }
    | }
```
|*}*

### <span id="page-2040-0"></span>Unità di controllo

Per semplificare l'organizzazione del cablaggio, l'unità di controllo incorpora anche il generatore degli impulsi di clock; inoltre, il generatore di impulsi di clock incorpora la gestione del segnale di azzeramento, in modo che venga tolto solo nel momento più adatto rispetto all'impulso di clock: fino alla versione precedente della CPU dimostrativa, il circuito richiedeva un azzeramento manuale prima di poter iniziare a lavorare correttamente, inoltre il rilascio del segnale di azzeramento poteva avvenire in un momento inadatto che rendeva i[nstabile i](#page-2040-1)l funzionamento.

«

<span id="page-2040-1"></span>Figura u114.13. Tempistica del funzionamento della linea *clear*.

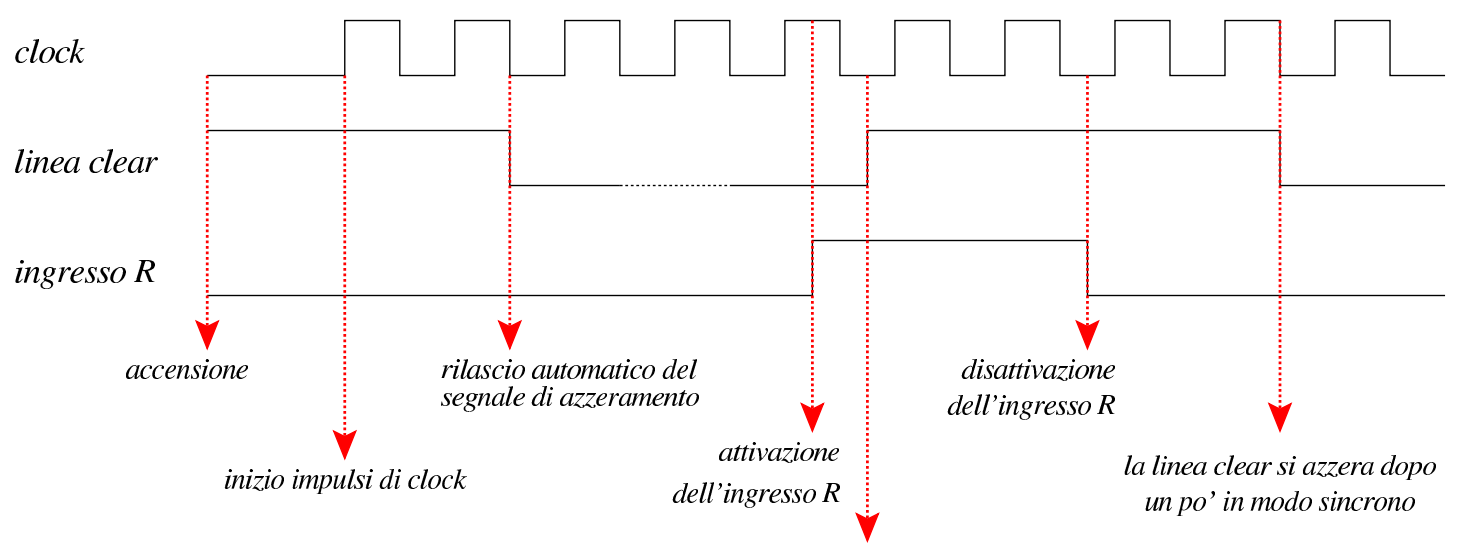

la linea clear si attiva con un leggero ritardo

La figura successiva mostra lo schema dell'unità di controllo che integra le funzionalità di clock. Nella parte sinistra si trova il circuito che serve a generare gli impulsi di clock e a controllare la linea di azzeramento (*clear*). Va osservato che il modulo **fdiv** è esteso rispetto alla versione precedente, in modo da poter dividere la frequenza maggiormente; inoltre, la selezione della frequenza avviene attraverso un interruttore multiplo collegato a un multiplatore che si

vede in alto. Tuttavia, dagli esperimenti fatti con Tkgate, la CPU funziona con una frequenza di clock non superiore a 1,25 MHz, pari al valore 1 per questo interruttore multiplo.

Figura u114.14. Schema completo dell'unità di controllo.

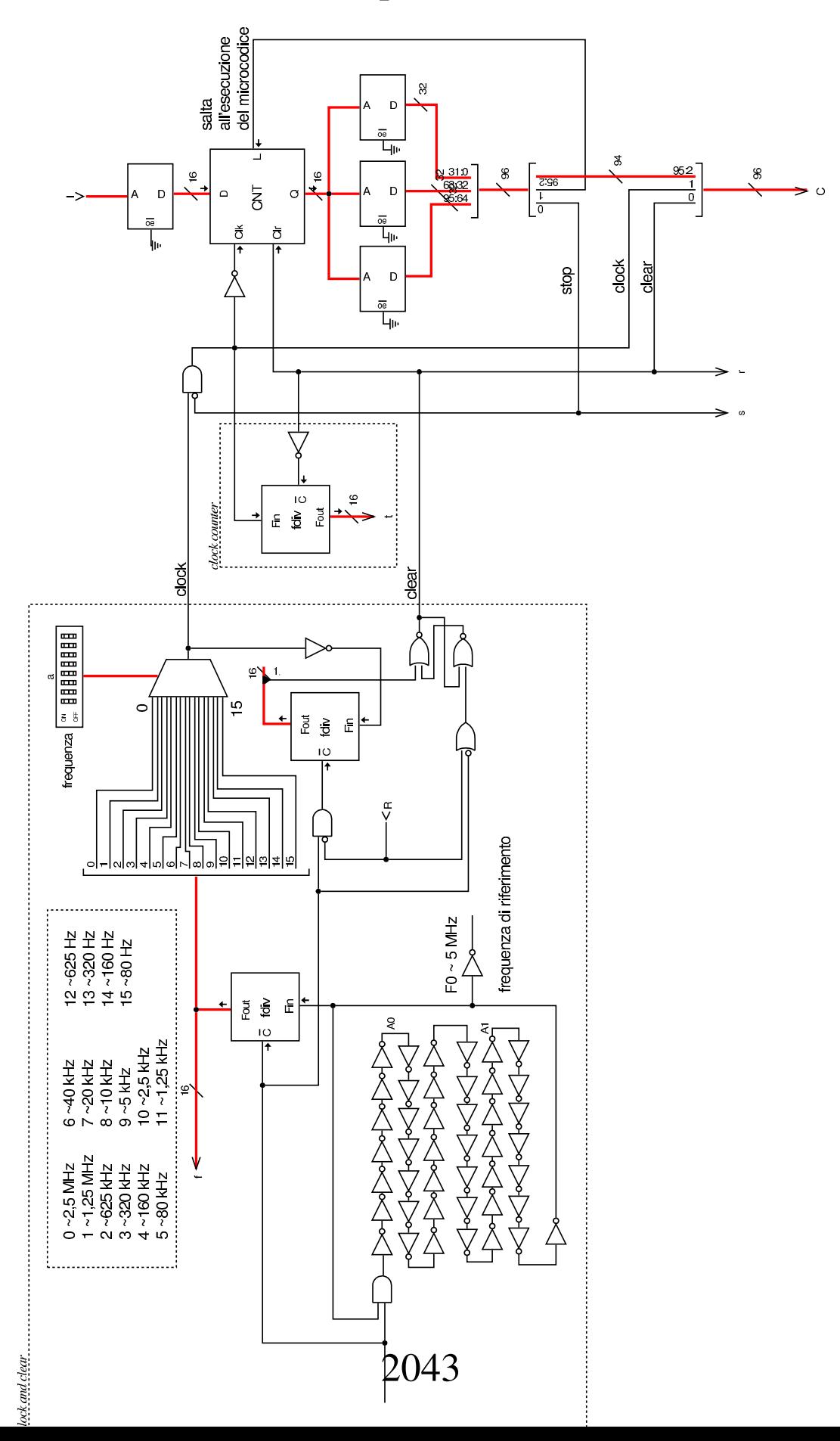

Nel circuito si usano diversi moduli **fdiv**: quello centrale serve a contare gli impulsi per sincronizzare la linea di azzeramento; quello più a destra serve a contare gli impulsi di clock a partire dall'avvio della CPU e consentirne il monitoraggio attraverso l'uscita *t*: si tratta quindi soltanto di un ausilio diagnostico.

Nella parte destra che rappresenta l'unità di controllo originale, si vede un modulo contatore unico, a 16 bit (**CNT**), ma senza altre modifiche; inoltre, si vede che manca la possibilità di riportare l'esecuzione del microcodice all'indirizzo zero. Nelle linee che costituiscono assieme il bus di controllo, le prime due sono utilizzate per portare l'impulso di clock e il segnale di azzeramento (*clear*); le linee corrispondenti che escono dalla memoria che contiene il microcodice, servono per controllare l'unità stessa e non riguardano il resto della CPU. Allo stato attuale, questa versione dell'unità di controllo non permette di far riprendere il segnale di clock quando si attiva la linea interna di [stop.](#page-2043-0)

<span id="page-2043-0"></span>Figura u114.15. Connessione al bus di controllo.

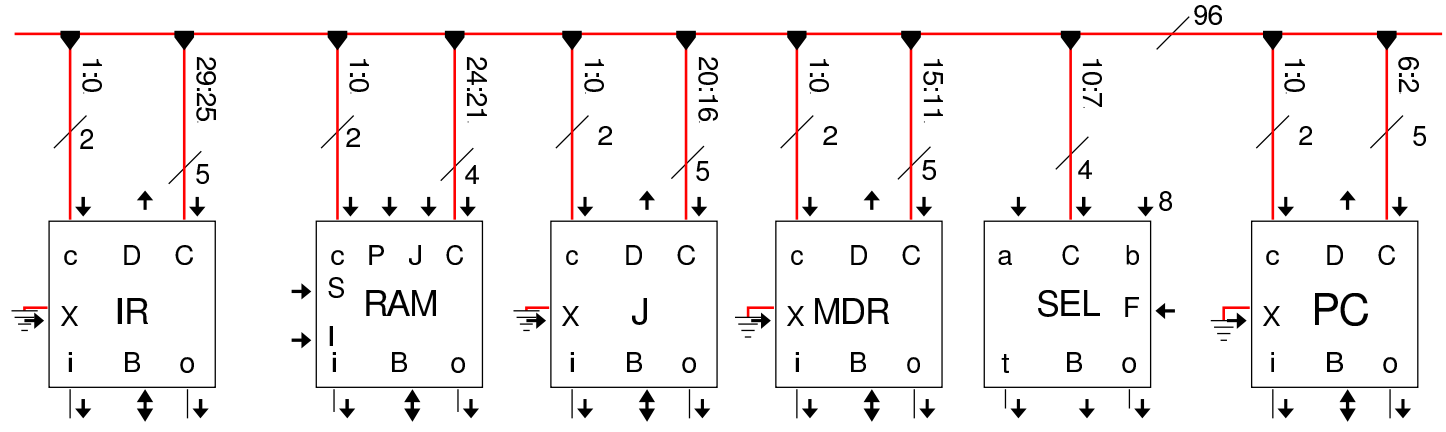

Nella figura precedente si vedono alcuni componenti della CPU dimostrativa connessi al bus di controllo. Tutti questi componenti hanno in comune gli ingressi *c* (minuscola) e *C* (maiuscola). L'ingresso *c* è collegato sempre alle prime due linee del bus di controllo, dalle quali si ottiene, rispettivamente, il segnale di azzeramento e il segnale di clock. L'ingresso *C*, invece, va connesso alle linee del bus di controllo che riguardano specificatamente il modulo. Nel caso dei registri uniformati, queste linee sono sempre cinque: *bus read*, *bus write*, *extra read*, *increment*, *decrement*. Il registro *PC* collega il proprio ingresso *C* alle linee da 2 a 6, del bus di controllo; il modulo **SEL** (che usa solo quattro linee di controllo) si collega alle linee da 7 a 10, e così si prosegue con gli altri componenti.

## <span id="page-2044-0"></span>Memorie, campi, argomenti e codici operativi

Il sorgente Tkgate che serve a descrivere il contenuto delle memorie utilizzate con la CPU dimostrativa, inizia sempre con la definizione delle dimensioni di queste, assieme al loro nome:

«

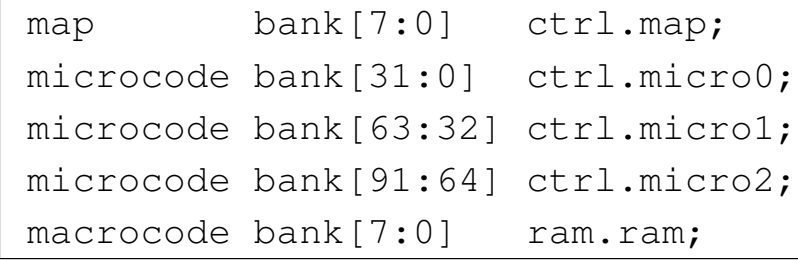

In questa versione della CPU dimostrativa vengono cambiati leggermente i nomi delle memorie, in modo da rendere più chiaro il compito rispettivo. Va osservato che si utilizzano tre moduli di memoria, ognuno da 32 bit, per il microcodice, perché il bus di controllo prevede l'uso di molte linee.

```
field \ctr1[1:0] = \{nop=0, stop=1, load=2\};field pc[6:2] = \{br=1, bw=2, xr=4, inc=8, dec=16\};field sel[10:7] = \{if\_carry=1, if\_not\_carry=3,if_zero=5, if_not_zero=7,
                    if_negative=9, if_not_negative=11,
                    | if_overflow=13, if_not_overflow=15};
|field mdr[15:11] = {br=1, bw=2, xr=4, inc=8, dec=16};
field j[20:16] = {br=1, bw=2, xr=4, inc=8, dec=16};
                               2045
```

```
|field ram[24:21] = {br=1, bw=2, p=0, i=4, j=8, s=12};
|field ir[29:25] = {br=1, bw=2, xr=4, inc=8, dec=16};
field sp[34:30] = \{br=1, bw=2, xr=4, inc=8, dec=16\};field i[39:35] = {br=1, bw=2, xr=4, inc=8, dec=16};
field b[44:40] = {br=1, bw=2, xr=4, inc=8, dec=16};
field fl[49:45] = {br=1, bw=2, xr=4, inc=8, dec=16};
field alu[54:50] = {not=1, and=3, or=5, xor=7, lsh1=9, lshr=11,}ashl=13, ashr=15, rotl=17, rotr=19, rotcl=21,
                    | rotcr=23, add_c=25, sub_b=27, add=29, sub=31};
field a[59:55] = {br=1, bw=2, xr=4, inc=8, dec=16};
|field ioa[64:60] = {br=1, bw=2, xr=4, inc=8, dec=16};
field ioc[68:65] = {br=1, bw=2, req=4, isack=8};
```
I campi delle linee di controllo sono scritti in modo più compatto. Va osservato che i valori rappresentabili in ogni campo possono sommarsi con l'operatore OR binario. In pratica, in relazione al campo *pc*, il quale si riferisce alle linee di controllo specifiche del registro *PC*, è possibile attivare sia la scrittura sul bus dati (**pc=bw**), sia incrementare il valore del registro (**pc=inc**), nello stesso ciclo di clock.

Nella dichiarazione della memoria si vede che le prime due linee sono relative all'unità di controllo, ma va ricordato che poi quelle due linee non vengono convogliate al bus di controllo esterno, perché al loro posto si fa transitare la linea di azzeramento e quella di clock.

In questa versione esiste la possibilità di dichiarare una microistruzione nulla, al solo scopo di far passare un ciclo di clock, indicando **ctrl=nop**.

Il codice operativo delle istruzioni rimane a 8 bit, poi ci possono essere un massimo di due argomenti (da 8 bit ognuno):

```
|operands op_0 {
        = \{ \};
```

```
|};
|operands op_1 {
    | #1 = { +1=#1[7:0]; };
|};
|operands op_2 {
    | #1,#2 = { +1=#1[7:0]; +2=#2[15:8]; };
|};
```
Il codice operativo delle istruzioni disponibili è semplicemente un numero intero che parte da zero con l'istruzione **nop** e arriva a 255 con l'istruzione **stop**, senza altri accorgimenti:

```
|op nop { // not operate
 map nop: 0;
 +0[7:0]=0;
 | operands op_0;
|};
|op load // MDR <-- RAM[arg]
|{
 map load: 1;
 +0[7:0]=1;
 | operands op_1;
|};
|op load_i // MDR <-- RAM[i]
|{
 map load i: 2;
 +0[7:0]=2;
 | operands op_0;
|};
|op load_j // MDR <-- RAM[j]
|{
 map load_j: 3;
 +0[7:0]=3;
 | operands op_0;
|};
```

```
|op store { // RAM[arg] <-- MDR
 map store: 4;
 +0[7:0]=4;
 operands op_1;
|};
|op store_i { // RAM[i] <-- MDR
 map store_i: 5;
 +0[7:0]=5;
 | operands op_0;
|};
|op store_j { // RAM[j] <-- MDR
 map store_i: 6;
 +0[7:0]=6;
 operands op 0;
|};
|op cp_ij { // RAM[j++] <-- MDR <-- RAM[i++]
 map cp_i; 7;
 +0[7:0]=7;
 operands op_0;
|};
|op cp_ji { // RAM[i++] <-- MDR <-- RAM[j++]
 map cp_ji: 8;
 +0[7:0]=8;
 | operands op_0;
|};
|op mv_mdr_a { // A <-- MDR
 map mv_mdr_a: 9;
 +0[7:0]=9;
 | operands op_0;
|};
|op mv_mdr_b { // B <-- MDR
 map mv_mdr_b: 10;
 +0[7:0]=10;
 | operands op_0;
```

```
|};
|op mv_mdr_fl { // FL <-- MDR
 map mv_mdr_fl: 11;
 +0[7:0]=11;
 operands op_0;|};
|op mv_mdr_sp { // SP <-- MDR
 map mv_mdr_sp: 12;
 +0[7:0]=12;
 operands op_0;|};
|op mv_mdr_i { // I <-- MDR
 map mv_mdr_i: 13;
 +0[7:0]=13;
 operands op_0;
|};
|op mv_mdr_j { // J <-- MDR
 map mv_mdr_j: 14;
 +0[7:0]=14;
 | operands op_0;
|};
|op mv_a_mdr { // A <-- MDR
 map mv_a_mdr: 15;
 +0[7:0]=15;
 | operands op_0;
|};
|op mv_a_b { // B <-- A
 map mv_a_b: 16;
 +0[7:0]=16;
 operands op_0;|};
|op mv_a_fl { // FL <-- A
 map mv_{a}f1: 17;+0[7:0]=17;
```

```
| operands op_0;
|};
|op mv_a_sp { // SP <-- A
 map mv_a_sp: 18;+0[7:0]=18;
 operands op_0;
|};
|op mv_a_i { // I <-- A
 map mv a_i: 19;+0[7:0]=19;
 | operands op_0;
|};
|op mv_a_j { // J <-- A
 map mv_a_j: 20;
 +0[7:0]=20;
 operands op_0;
|};
|op mv_b_a { // A <-- B
 map mv_b_a: 21;+0[7:0]=21;
 operands op_0;|};
|op mv_b_mdr { // MDR <-- B
 map mv_b_mdr: 22;
 +0[7:0]=22;
 operands op 0;
|};
|op mv_b_fl { // FL <-- B
 map mv_b_fl: 23;
 +0[7:0]=23;
 | operands op_0;
|};
|op mv_b_sp { // SP <-- B
 map mv_b_sp: 24;
```

```
+0[7:0]=24;
 | operands op_0;
|};
|op mv_b_i { // I <-- B
 map mv_b_i: 25;+0[7:0]=25;
 operands op_0;
|};
|op mv_b_j { // J <-- B
 map mv_b_j: 26;+0[7:0]=26;
 operands op 0;
|};
|op mv_fl_a { // A <-- FL
 map mv_f1_a: 27;+0[7:0]=27;
 operands op_0;|};
|op mv_fl_b { // B <-- FL
 map mv_fl_b: 28;
 +0[7:0]=28;
 | operands op_0;
|};
|op mv_fl_mdr { // MDR <-- FL
 map mv_fl_mdr: 29;
 +0[7:0]=29;
 | operands op_0;
|};
|op mv_fl_sp { // SP <-- FL
 map mv_fl_sp: 30;
 +0[7:0]=30;
 operands op_0;
|};
|op mv_fl_i { // I <-- FL
```

```
| map mv_fl_i: 31;
 +0[7:0]=31;
 operands op_0;
|};
|op mv_fl_j { // J <-- FL
 map mv_f1; 32;
 +0[7:0]=32;
 | operands op_0;
|};
|op mv_sp_a { // A <-- SP
 map mv_sp_a: 33;+0[7:0]=33;
 | operands op_0;
|};
|op mv_sp_b { // B <-- SP
 map mv\_sp\_b: 34;+0[7:0]=34;
 | operands op_0;
|};
|op mv_sp_fl { // FL <-- SP
 map mv_sp_fl: 35;
 +0[7:0]=35;
 | operands op_0;
|};
|op mv_sp_mdr { // MDR <-- SP
 map mv_sp_mdr: 36;
 +0[7:0]=36;
 operands op_0;|};
|op mv_sp_i { // I <-- SP
 map mv_sp_i: 37;
 +0[7:0]=37;
 operands op_0;
|};
```
```
|op mv_sp_j { // J <-- SP
 | map mv_sp_j: 38;
 +0[7:0]=38;
 operands op_0;
|};
|op mv_i_a { // A <-- I
 map mv i a: 39;
 +0[7:0]=39;
 operands op_0;
|};
|op mv_i_b { // B <-- I
 map mv i b: 40;+0[7:0]=40;
 operands op 0;
|};
|op mv_i_fl { // FL <-- I
 map mv_i_f_1_f: 41;
 +0[7:0]=41;
 | operands op_0;
|};
|op mv_i_sp { // SP <-- I
 map mv_i_sp: 42;+0[7:0]=42;
 operands op_0;
|};
|op mv_i_mdr { // MDR <-- I
 map mv_i_mdr: 43;
 +0[7:0]=43;
 | operands op_0;
|};
|op mv_i_j { // J <-- I
 map mv_ij: 44;
 +0[7:0]=44;
  | operands op_0;
```

```
|};
|op mv_j_a { // A <-- J
 map mv_i i a: 45;+0[7:0]=45;
 operands op_0;
|};
|op mv_j_b { // B <-- J
 map mv_{j_b}: 46;+0[7:0]=46;
 operands op_0;
|};
|op mv_j_fl { // FL <-- J
 map mv_j_f_1: 47;+0[7:0]=47;
 operands op_0;
|};
|op mv_j_sp { // SP <-- J
 map mv_i sp: 48;+0[7:0]=48;
 | operands op_0;
|};
|op mv_j_i { // I <-- J
 map mv j i: 49;
 +0[7:0]=49;
 operands op_0;
|};
|op mv_j_mdr { // MDR <-- J
 map mv_j_mdr: 50;
 +0[7:0]=50;
 operands op_0;
|};
|op jump { // PC <-- arg
 map jump: 51;
 +0[7:0]=51;
```

```
| operands op_1;
|};
|op jump_c { // if carry, PC <-- arg
 map jump_c: 52;
 +0[7:0]=52;
 operands op_1;
|};
|op jump_nc { // if not carry, PC <-- arg
 map jump_nc: 53;
 +0[7:0]=53;
 operands op1;
|};
|op jump_z { // if zero, PC <-- arg
 map jump z: 54;+0[7:0]=54;
 operands op_1;
|};
|op jump_nz { // if not zero, PC <-- arg
 map jump_nz: 55;
 +0[7:0]=55;
 operands op\_1;
|};
|op jump_n { // if negative, PC <-- arg
 map jump_n: 56;
 +0[7:0]=56;
 operands op 1;
|};
|op jump_nn { // if not negative, PC <-- arg
 map jump_nn: 57;
 +0[7:0]=57;
 operands op_1;
|};
|op jump_o { // if overflow, PC <-- arg
 map jump_o: 58;
```

```
+0[7:0]=58;
 | operands op_1;
|};
|op jump_no { // if not overflow, PC <-- arg
 map jump_no: 59;
 +0[7:0]=59;
 operands op_1;
|};
|op call {
 map call : 60;+0[7:0]=60;
 operands op_1;
|};
|op call_i { // call I
 map call_i: 61;+0[7:0]=61;
 | operands op_0;
|};
|op call_j { // call J
 map call_j: 62;
 +0[7:0]=62;
 | operands op_0;
|};
|op return {
 map return : 63;
 +0[7:0]=63;
 | operands op_0;
|};
|op push_mdr {
 | map push_mdr: 64;
 +0[7:0]=64;
 operands op_0;
|};
|op push_a {
```

```
map push_a: 65;
  +0[7:0]=65;
  | operands op_0; |}; |op push_b { map push_b: 66;
  +0[7:0]=66;
  | operands op_0; |}; |op push_fl { map push_fl: 67;
 +0[7:0]=67;
  | operands op_0; |}; |op push_i { map push_i: 68;
  +0[7:0]=68;
  | operands op_0; |}; |op push_j { map push_j: 69;
  +0[7:0]=69;
  | operands op_0; |}; |op pop_mdr { map pop_mdr: 70;
 +0[7:0]=70;
  | operands op_0; |}; |op pop_a { map pop_a: 71;
  +0[7:0]=71;
  | operands op_0; |};
```

```
|op pop_b
{ map pop_b: 72;+0[7:0]=72;
   | operands op_0; |}; |op pop_fl { map pop_fl: 73;
   +0[7:0]=73;
   | operands op_0; |}; |op pop_i { map pop_i: 74;+0[7:0]=74;
   | operands op_0; |}; |op pop_j { map pop_j: 75;+0[7:0]=75;
   | operands op_0; |}; |op not { map not: 76;
  +0[7:0]=76;
   | operands op_0; |}; |op and { map and: 77;+0[7:0]=77;
   | operands op_0; |}; |op or { map or: 78;
   +0[7:0]=78;
   | operands op_0;
```

```
|}
; |op xor
{ map xor: 79;
  +0[7:0]=79;
   | operands op_0; |}; |op lshl { map lshl: 80;
   +0[7:0]=80;
   | operands op_0; |}; |op lshr { map lshr: 81;
  +0[7:0]=81;
   | operands op_0; |}; |op ashl { map ashl: 82;
   +0[7:0]=82;
   | operands op_0; |}; |op ashr { map ashr: 83;
  +0[7:0]=83;
   | operands op_0; |}; |op rotl { map rotl: 84;
   +0[7:0]=84;
   | operands op_0; |}; |op rotr { map rotr: 85;
   +0[7:0]=85;
```

```
| operands op_0; |}; |op rotcl { map rotcl: 86;
  +0[7:0]=86;
  | operands op_0; |}; |op rotcr { map rotcr: 87;
  +0[7:0]=87;
  | operands op_0; |}; |op add_c { map add_c: 88;
 +0[7:0]=88;
  | operands op_0; |}; |op sub_b { | map sub_b: 89; +0[7:0]=89;
  | operands op_0; |}; |op add { map add: 90;
 +0[7:0]=90;
  | operands op_0; |}; |op sub { map sub: 91;
 +0[7:0]=91;
  | operands op_0; |}; |op in { map in : 92;
```

```
+0[7:0]=92;
  operands op_1;|};
|op out {
  map out: 93;
  +0[7:0]=93;
  | operands op_1;
|};
|op is_ack {
  map is_ack: 94;
  +0[7:0]=94;
  | operands op_2;
|};
|op stop {
  map stop : 255;
  +0[7:0]=255;
  | operands op_0;
|};
```
## **Microcodice**

Nella descrizione del microcodice vero e proprio, si inizia con ciò che serve al caricamento del primo codice operativo dalla memoria, ma in questa realizzazione può avvenire tutto in un solo ciclo di clock:

«

```
|begin microcode @ 0
|//
    | ir=br ram=bw ram=p pc=inc ctrl=load; // IR <- RAM[pc++],
                                              | // jump MAP[ir];
```
In pratica, il registro *IR* carica dal bus dati quanto emesso dal modulo **RAM**, il quale a sua volta riceve l'indirizzo dal registro *PC*, il quale viene incrementato contestualmente. Oltre a questo, si richiede all'unità di controllo di aggiornare il proprio contatore con il valore proveniente dalla memoria *ctrl.map* in corrispondenza dell'indirizzo che rappresenta il codice operativo. Si può fare tutto questo in un solo ciclo di clock perché la struttura della CPU è cambiata rispetto alla versione precedente. Vanno considerate le diverse fasi del ciclo di clock, che intervengono in modo differente nell'unità di controllo rispetto ai componenti che poi sono connessi al bus di controllo, come si v[ede nella](#page-2061-0) figura successiva.

<span id="page-2061-0"></span>Figura u114.21. Il ciclo di clock dell'operazione di caricamento e messa in esecuzione di un'istruzione contenuta nella memoria RAM.

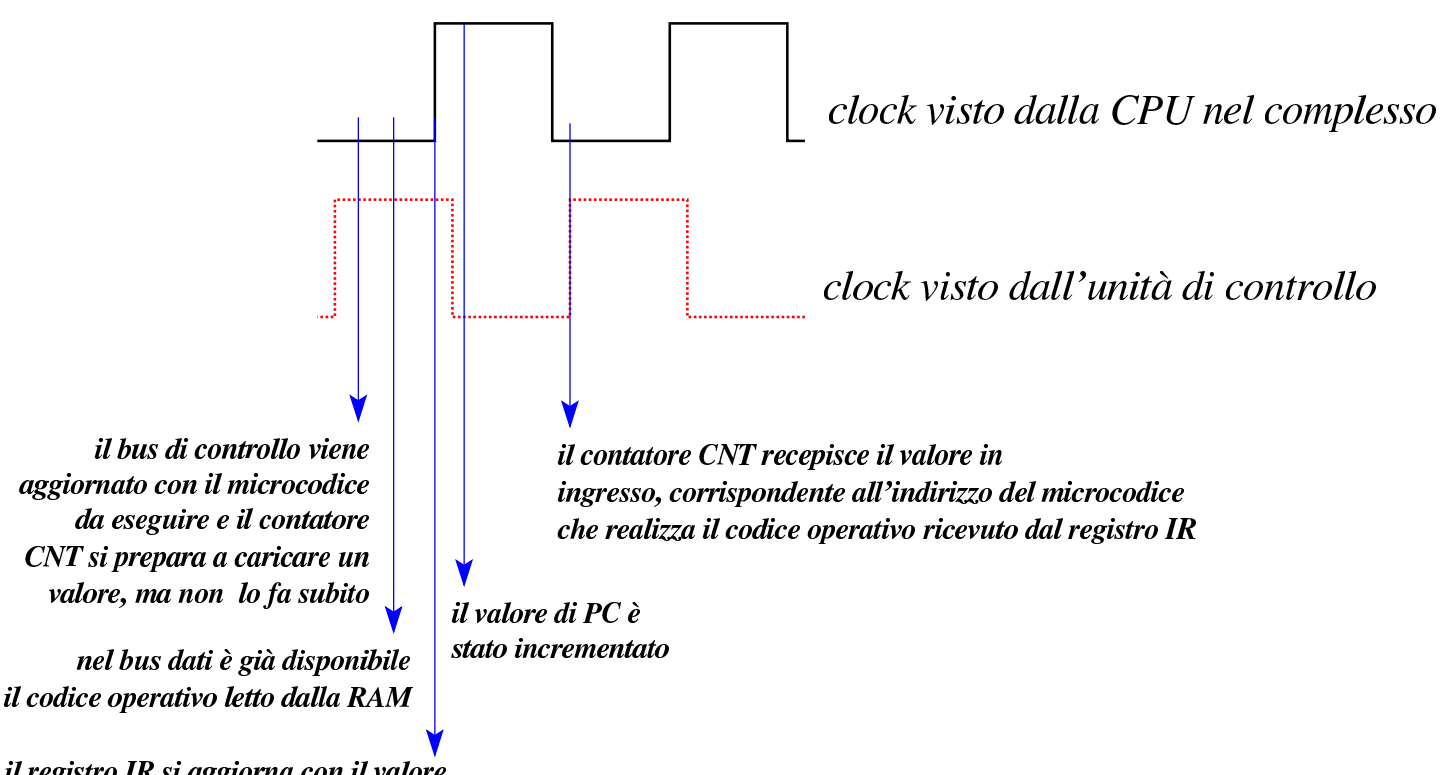

il registro IR si aggiorna con il valore letto dal bus dati

Pertanto, con un solo ciclo di clock si realizza quello che è noto come *fetch*. Nella descrizione successiva delle istruzioni, alla fine di ogni procedimento, si ripete la microistruzione di *fetch*, senza bisogno di far ripartire il contatore *CNT* dalla prima microistruzione, come necessario, invece, nelle versioni precedenti della CPU dimostrativa.

Per la macroistruzione **nop**, in pratica, c'è solo la microistruzione di *fetch*:

```
|nop:
   | ir=br ram=bw ram=p pc=inc ctrl=load; // fetch
```
Segue la descrizione delle altre macroistruzioni:

```
|load:
   | i=br ram=bw ram=p pc=inc; // I <- RAM[pc++];
   | mdr=br ram=bw ram=i; // MDR <- RAM[i];
   | ir=br ram=bw ram=p pc=inc ctrl=load; // fetch
|load_i:
   | mdr=br ram=bw ram=i; // MDR <- RAM[i];
   | ir=br ram=bw ram=p pc=inc ctrl=load; // fetch
|load_j:
   | mdr=br ram=bw ram=j; // MDR <- RAM[j];
   | ir=br ram=bw ram=p pc=inc ctrl=load; // fetch
|store:
   | i=br ram=bw ram=p pc=inc; // I <- RAM[pc++];
   | ram=br ram=i mdr=bw; // RAM[i] <- MDR;
   | ir=br ram=bw ram=p pc=inc ctrl=load; // fetch
store i:
   | ram=br ram=i mdr=bw; // RAM[i] <- MDR;
   | ir=br ram=bw ram=p pc=inc ctrl=load; // fetch
|store_j:
   | ram=br ram=j mdr=bw; // RAM[j] <- MDR;
   | ir=br ram=bw ram=p pc=inc ctrl=load; // fetch
cp_ij:
   | mdr=br ram=bw ram=i i=inc; // MDR <- RAM[i++];
   | ram=br ram=j mdr=bw j=inc; // RAM[j++] <- MDR;
   | ir=br ram=bw ram=p pc=inc ctrl=load; // fetch
cp_ji:
   mdr=br ram=bw ram=j j=inc; \frac{d}{d} \frac{d}{d} \frac{d}{d} \frac{d}{d} \frac{d}{d}| ram=br ram=i mdr=bw i=inc; // RAM[i++] <- MDR;
   | ir=br ram=bw ram=p pc=inc ctrl=load; // fetch
|mv_mdr_a:
   | a=br mdr=bw; // A <- MDR;
   | ir=br ram=bw ram=p pc=inc ctrl=load; // fetch
|mv_mdr_b:
   | b=br mdr=bw; // B <- MDR;
```

```
| ir=br ram=bw ram=p pc=inc ctrl=load; // fetch
|mv_mdr_fl:
   | fl=br mdr=bw; // FL <- MDR;
   | ir=br ram=bw ram=p pc=inc ctrl=load; // fetch
|mv_mdr_sp:
   | sp=br mdr=bw; // SP <- MDR;
   | ir=br ram=bw ram=p pc=inc ctrl=load; // fetch
|mv_mdr_i:
   | i=br mdr=bw; // I <- MDR;
   | ir=br ram=bw ram=p pc=inc ctrl=load; // fetch
|mv_mdr_j:
   | j=br mdr=bw; // J <- MDR;
   | ir=br ram=bw ram=p pc=inc ctrl=load; // fetch
|mv_a_mdr:
  | mdr=br a=bw; // MDR <- A;
   | ir=br ram=bw ram=p pc=inc ctrl=load; // fetch
|mv_a_b:
  | b=br a=bw; // B <- A;
   | ir=br ram=bw ram=p pc=inc ctrl=load; // fetch
|mv_a_fl:
   | fl=br a=bw; // FL <- A;
   | ir=br ram=bw ram=p pc=inc ctrl=load; // fetch
|mv_a_sp:
  | sp=br a=bw; // SP <- A;
   | ir=br ram=bw ram=p pc=inc ctrl=load; // fetch
|mv_a_i:
   | i=br a=bw; // I <- A;
   | ir=br ram=bw ram=p pc=inc ctrl=load; // fetch
mv_a_j:
   | j=br a=bw; // J <- A;
   | ir=br ram=bw ram=p pc=inc ctrl=load; // fetch
mv_b_a:
  | a=br b=bw; // A <- B;
   | ir=br ram=bw ram=p pc=inc ctrl=load; // fetch
|mv_b_mdr:
  | mdr=br b=bw; // MDR <- B;
   | ir=br ram=bw ram=p pc=inc ctrl=load; // fetch
mv_b_f1:
   | fl=br b=bw; // FL <- B;
   | ir=br ram=bw ram=p pc=inc ctrl=load; // fetch
mv_b_sp:
   | sp=br b=bw; // SP <- B;
```
| ir=br ram=bw ram=p pc=inc ctrl=load; *// fetch*  $mv_b_i$ : | i=br b=bw; *// I <- B;* | ir=br ram=bw ram=p pc=inc ctrl=load; *// fetch*  $mv_b_j$ : | j=br b=bw; *// J <- B;* | ir=br ram=bw ram=p pc=inc ctrl=load; *// fetch*  $mv_fl_a$ : | a=br fl=bw; *// A <- FL;* | ir=br ram=bw ram=p pc=inc ctrl=load; *// fetch*  $mv_f1_b$ : | b=br fl=bw; *// B <- FL;* | ir=br ram=bw ram=p pc=inc ctrl=load; *// fetch* |mv\_fl\_mdr: | mdr=br fl=bw; *// MDR <- FL;* | ir=br ram=bw ram=p pc=inc ctrl=load; *// fetch*  $mv_f1_sp$ : | sp=br fl=bw; *// SP <- FL;* | ir=br ram=bw ram=p pc=inc ctrl=load; *// fetch*  $mv_f1_i$ : | i=br fl=bw; *// I <- FL;* | ir=br ram=bw ram=p pc=inc ctrl=load; *// fetch*  $mv_f1_i$ : | j=br fl=bw; *// J <- FL;* | ir=br ram=bw ram=p pc=inc ctrl=load; *// fetch* |mv\_sp\_a: | a=br sp=bw; *// A <- SP;* | ir=br ram=bw ram=p pc=inc ctrl=load; *// fetch*  $mv_sp_b$ : | b=br sp=bw; *// B <- SP;* | ir=br ram=bw ram=p pc=inc ctrl=load; *// fetch* |mv\_sp\_fl: | fl=br sp=bw; *// FL <- SP;* | ir=br ram=bw ram=p pc=inc ctrl=load; *// fetch* |mv\_sp\_mdr: | mdr=br sp=bw; *// MDR <- SP;* | ir=br ram=bw ram=p pc=inc ctrl=load; *// fetch* |mv\_sp\_i: | i=br sp=bw; *// I <- SP;* | ir=br ram=bw ram=p pc=inc ctrl=load; *// fetch* |mv\_sp\_j: | j=br sp=bw; *// J <- SP;*

```
| ir=br ram=bw ram=p pc=inc ctrl=load; // fetch
mv_i_i_a:
   a=br i=bw; // A <- I;
   | ir=br ram=bw ram=p pc=inc ctrl=load; // fetch
|mv_i_b:
  | b=br i=bw; // B <- I;
   | ir=br ram=bw ram=p pc=inc ctrl=load; // fetch
mv_i_f_1:
  | fl=br i=bw; // FL <- I;
   | ir=br ram=bw ram=p pc=inc ctrl=load; // fetch
mv_igp:
   | sp=br i=bw; // SP <- I;
   | ir=br ram=bw ram=p pc=inc ctrl=load; // fetch
|mv_i_mdr:
  | mdr=br i=bw; // MDR <- I;
   | ir=br ram=bw ram=p pc=inc ctrl=load; // fetch
mv_i_i| j=br i=bw; // J <- I;
   | ir=br ram=bw ram=p pc=inc ctrl=load; // fetch
mv_ij_a:
   | a=br j=bw; // A <- J;
   | ir=br ram=bw ram=p pc=inc ctrl=load; // fetch
mv_ij_b:
  | b=br j=bw; // B <- J;
   | ir=br ram=bw ram=p pc=inc ctrl=load; // fetch
mv_i_j_f:
  f1=br j=bw; \frac{f1=0}{r} \frac{f1}{r} \frac{f2}{r} \frac{f3}{r}| ir=br ram=bw ram=p pc=inc ctrl=load; // fetch
mv_i| sp=br j=bw; // SP <- J;
   | ir=br ram=bw ram=p pc=inc ctrl=load; // fetch
mv_j_i:i=br \ j=bw; // I \leftarrow J;| ir=br ram=bw ram=p pc=inc ctrl=load; // fetch
|mv_j_mdr:
  | mdr=br j=bw; // MDR <- J;
   | ir=br ram=bw ram=p pc=inc ctrl=load; // fetch
|jump:
  | i=br pc=bw; // I <- PC
  | pc=br ram=bw ram=i; // PC <-- RAM[i]
   | ir=br ram=bw ram=p pc=inc ctrl=load; // fetch
|jump_c:
```

```
| mdr=br ram=bw ram=p pc=inc; // MDR <-- RAM[pc++]
   | pc=br sel=if_carry; // PC = (carry?MDR:PC)
   | ir=br ram=bw ram=p pc=inc ctrl=load; // fetch
|jump_nc:
  mdr=br ram=bw ram=p pc=inc; // MDR <-- RAM[pc++]| pc=br sel=if_not_carry; // PC = (not_carry?MDR:PC)
   | ir=br ram=bw ram=p pc=inc ctrl=load; // fetch
|jump_z:
  | mdr=br ram=bw ram=p pc=inc; // MDR <-- RAM[pc++]
  | pc=br sel=if_zero; // PC = (zero?MDR:PC)
   | ir=br ram=bw ram=p pc=inc ctrl=load; // fetch
|jump_nz:
  | mdr=br ram=bw ram=p pc=inc; // MDR <-- RAM[pc++]
  | pc=br sel=if_not_zero; // PC = (not_zero?MDR:PC)
   | ir=br ram=bw ram=p pc=inc ctrl=load; // fetch
|jump_n:
  | mdr=br ram=bw ram=p pc=inc; // MDR <-- RAM[pc++]
  | pc=br sel=if_negative; // PC = (negative?MDR:PC)
  | ir=br ram=bw ram=p pc=inc ctrl=load; // fetch
|jump_nn:
  | mdr=br ram=bw ram=p pc=inc; // MDR <-- RAM[pc++]
  | pc=br sel=if_not_negative; // PC = (not_negative?MDR:PC)
   | ir=br ram=bw ram=p pc=inc ctrl=load; // fetch
|jump_o:
  | mdr=br ram=bw ram=p pc=inc; // MDR <-- RAM[pc++]
   | pc=br sel=if_overflow; // PC = (overflow?MDR:PC)
   | ir=br ram=bw ram=p pc=inc ctrl=load; // fetch
|jump_no:
  | mdr=br ram=bw ram=p pc=inc; // MDR <-- RAM[pc++]
  | pc=br sel=if_not_overflow; // PC = (not_overflow?MDR:PC)
  | ir=br ram=bw ram=p pc=inc ctrl=load; // fetch
|call:
  | i=br ram=bw ram=p pc=inc sp=dec; // I <- RAM[pc++], SP--;
  | ram=br ram=s pc=bw; // RAM[sp] <- PC;
   | pc=br i=bw; // PC <- I;
   | ir=br ram=bw ram=p pc=inc ctrl=load; // fetch
call i:
  | sp=dec; // SP--;
  | ram=br ram=s pc=bw; // RAM[sp] <- PC;
  | pc=br i=bw; // PC <- I;
   | ir=br ram=bw ram=p pc=inc ctrl=load; // fetch
call_j:
```

```
| sp=dec; // SP--;
   | ram=br ram=s pc=bw; // RAM[sp] <- PC;
   | pc=br j=bw; // PC <- J;
   | ir=br ram=bw ram=p pc=inc ctrl=load; // fetch
|return:
   | pc=br ram=bw ram=s sp=inc; // PC <- RAM[sp++];
   | ir=br ram=bw ram=p pc=inc ctrl=load; // fetch
|push_mdr:
   | sp=dec; // SP--;
   | ram=br ram=s mdr=bw; // RAM[sp] <- MDR;
   | ir=br ram=bw ram=p pc=inc ctrl=load; // fetch
|push_a:
| sp=dec; // SP--;
   | ram=br ram=s a=bw; // RAM[sp] <- A;
   | ir=br ram=bw ram=p pc=inc ctrl=load; // fetch
|push_b:
   | sp=dec; // SP--;
   | ram=br ram=s b=bw; // RAM[sp] <- B;
   | ir=br ram=bw ram=p pc=inc ctrl=load; // fetch
|push_fl:
   | sp=dec; // SP--;
   | ram=br ram=s fl=bw; // RAM[sp] <- FL;
   | ir=br ram=bw ram=p pc=inc ctrl=load; // fetch
|push_i:
   | sp=dec; // SP--;
   | ram=br ram=s i=bw; // RAM[sp] <- I;
   | ir=br ram=bw ram=p pc=inc ctrl=load; // fetch
|push_j:
   | sp=dec; // SP--;
   | ram=br ram=s j=bw; // RAM[sp] <- J;
   | ir=br ram=bw ram=p pc=inc ctrl=load; // fetch
|pop_mdr:
   | mdr=br ram=bw ram=s sp=inc; // MDR <- RAM[sp++];
   | ir=br ram=bw ram=p pc=inc ctrl=load; // fetch
|pop_a:
   | a=br ram=bw ram=s sp=inc; // A <- RAM[sp++];
   | ir=br ram=bw ram=p pc=inc ctrl=load; // fetch
|pop_b:
   | b=br ram=bw ram=s sp=inc; // B <- RAM[sp++];
   | ir=br ram=bw ram=p pc=inc ctrl=load; // fetch
|pop_fl:
   | fl=br ram=bw ram=s sp=inc; // FL <- RAM[sp++];
```

```
| ir=br ram=bw ram=p pc=inc ctrl=load; // fetch
|pop_i:
   | i=br ram=bw ram=s sp=inc; // I <- RAM[sp++];
   | ir=br ram=bw ram=p pc=inc ctrl=load; // fetch
|pop_j:
   | j=br ram=bw ram=s sp=inc; // J <- RAM[sp++];
   | ir=br ram=bw ram=p pc=inc ctrl=load; // fetch
|not:
   | a=br alu=not fl=xr; // A <- NOT A;
   | ir=br ram=bw ram=p pc=inc ctrl=load; // fetch
|and:
   a=br alu=and f1=xr; A \leftarrow A AND B| ir=br ram=bw ram=p pc=inc ctrl=load; // fetch
|or:
   | a=br alu=or fl=xr; // A <- A OR B
   | ir=br ram=bw ram=p pc=inc ctrl=load; // fetch
|xor:
   | a=br alu=xor fl=xr; // A <- A XOR B
   | ir=br ram=bw ram=p pc=inc ctrl=load; // fetch
|lshl:
   | a=br alu=lshl fl=xr; // A <- A << 1
   | ir=br ram=bw ram=p pc=inc ctrl=load; // fetch
|lshr:
   | a=br alu=lshr fl=xr; // A <- A >> 1
   | ir=br ram=bw ram=p pc=inc ctrl=load; // fetch
|ashl:
   | a=br alu=ashl fl=xr; // A <- A*2
   | ir=br ram=bw ram=p pc=inc ctrl=load; // fetch
|ashr:
   | a=br alu=ashr fl=xr; // A <- A/2
   | ir=br ram=bw ram=p pc=inc ctrl=load; // fetch
|rotl:
   | a=br alu=rotl fl=xr; // A <- rotl(A)
   | ir=br ram=bw ram=p pc=inc ctrl=load; // fetch
|rotr:
   a=br alu=rotr fl=xr; / A \leftarrow rotr(A)| ir=br ram=bw ram=p pc=inc ctrl=load; // fetch
|rotcl:
   a=br alu=rotcl fl=xr; \frac{1}{2} \frac{1}{2} \frac{1}{2} \frac{1}{2} \frac{1}{2} \frac{1}{2} \frac{1}{2} \frac{1}{2} \frac{1}{2} \frac{1}{2} \frac{1}{2} \frac{1}{2} \frac{1}{2} \frac{1}{2} \frac{1}{2} \frac{1}{2} \frac{1}{2} \frac{1}{2} \frac{1}{2} \frac{1}{2}| ir=br ram=bw ram=p pc=inc ctrl=load; // fetch
|rotcr:
   | a=br alu=rotcr fl=xr; // A <- rotcr(A)
```

```
| ir=br ram=bw ram=p pc=inc ctrl=load; // fetch
add c:
   | a=br alu=add_c fl=xr; // A <- A+B+carry
   | ir=br ram=bw ram=p pc=inc ctrl=load; // fetch
sub b:
  | a=br alu=sub_b fl=xr; // A <- A-B-borrow
  | ir=br ram=bw ram=p pc=inc ctrl=load; // fetch
|add:
  | a=br alu=add fl=xr; // A <- A+B
  | ir=br ram=bw ram=p pc=inc ctrl=load; // fetch
|sub:
  | a=br alu=sub fl=xr; // A <- A-B
  | ir=br ram=bw ram=p pc=inc ctrl=load; // fetch
|in:
  | ioa=br ram=bw ram=p pc=inc; // IOA <- RAM[pc++];
   | ioc=req; // I/O request;
   | ctrl=nop; // non fa alcunché
   | a=br ioc=bw; // A <- I/O
   | ir=br ram=bw ram=p pc=inc ctrl=load; // fetch
|out:
  | ioa=br ram=bw ram=p pc=inc; // IOA <- RAM[pc++];
  | ioc=br a=bw; // I/O <- A
   | ioc=req; // I/O request;
   | ir=br ram=bw ram=p pc=inc ctrl=load; // fetch
is ack:
   | ioa=br ram=bw ram=p pc=inc; // IOA <- RAM[pc++];
  | mdr=br ram=bw ram=p pc=inc; // MDR <- RAM[pc++];
   | a=br ioc=bw ioc=isack; // A <- I/O is ack;
  | a=br alu=not fl=xr; // A <- NOT A;
   | a=br alu=not fl=xr; // A <- NOT A;
  | pc=br sel=if_not_zero; // PC = (not_zero?MDR:PC);
   | ir=br ram=bw ram=p pc=inc ctrl=load; // fetch
stop:
  | ctrl=stop; // stop clock
   | // if resumed:
   | ir=br ram=bw ram=p pc=inc ctrl=load; // fetch
|end
```
L'insieme delle macroistruzioni è cambiato leggermente ed è anche esteso, in considerazione delle modifiche apportate alla CPU, come descritto nella tabella successiva.

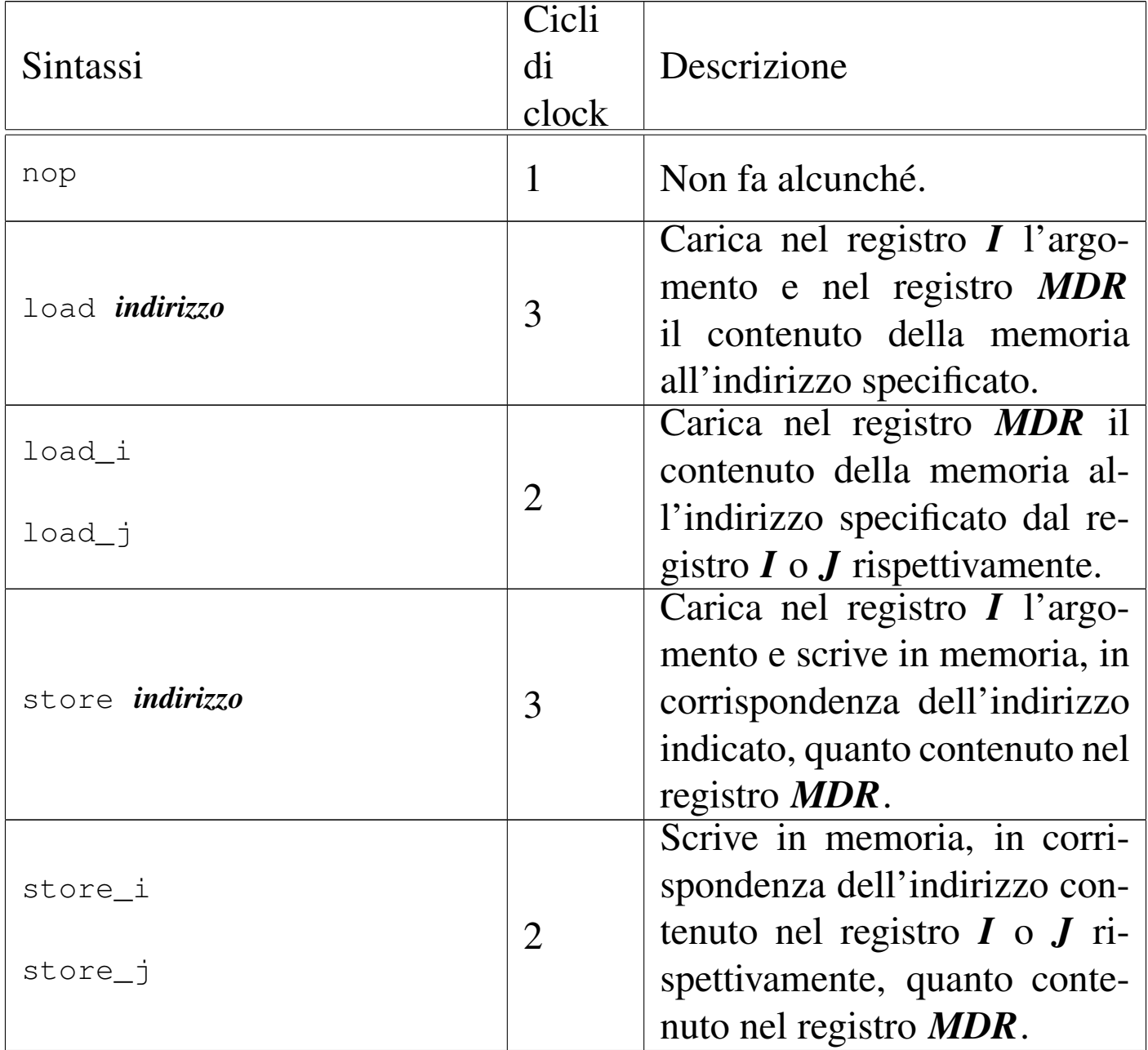

Tabella u114.24. Elenco completo delle macroistruzioni disponibili nella versione attuale della CPU dimostrativa.

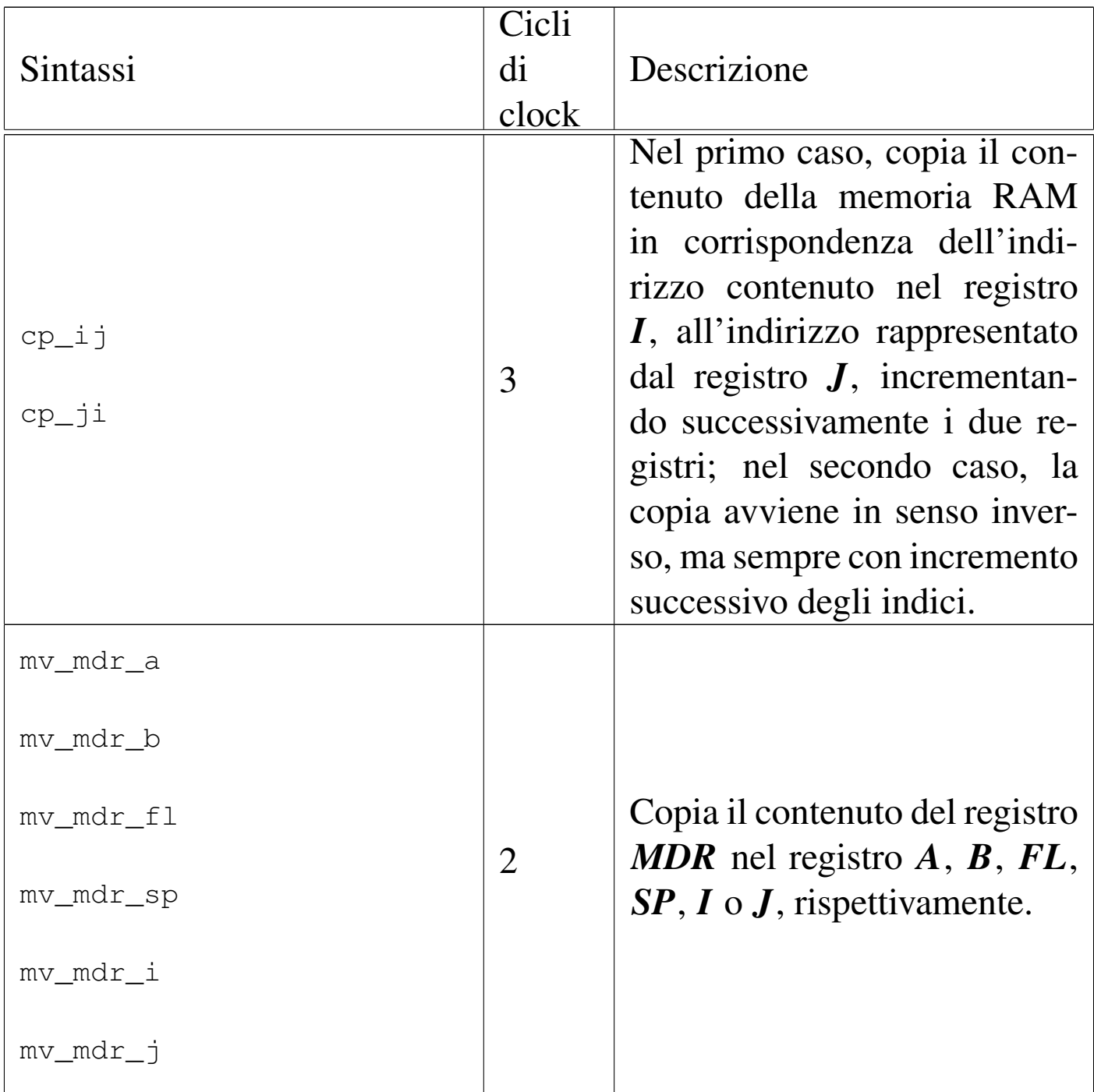

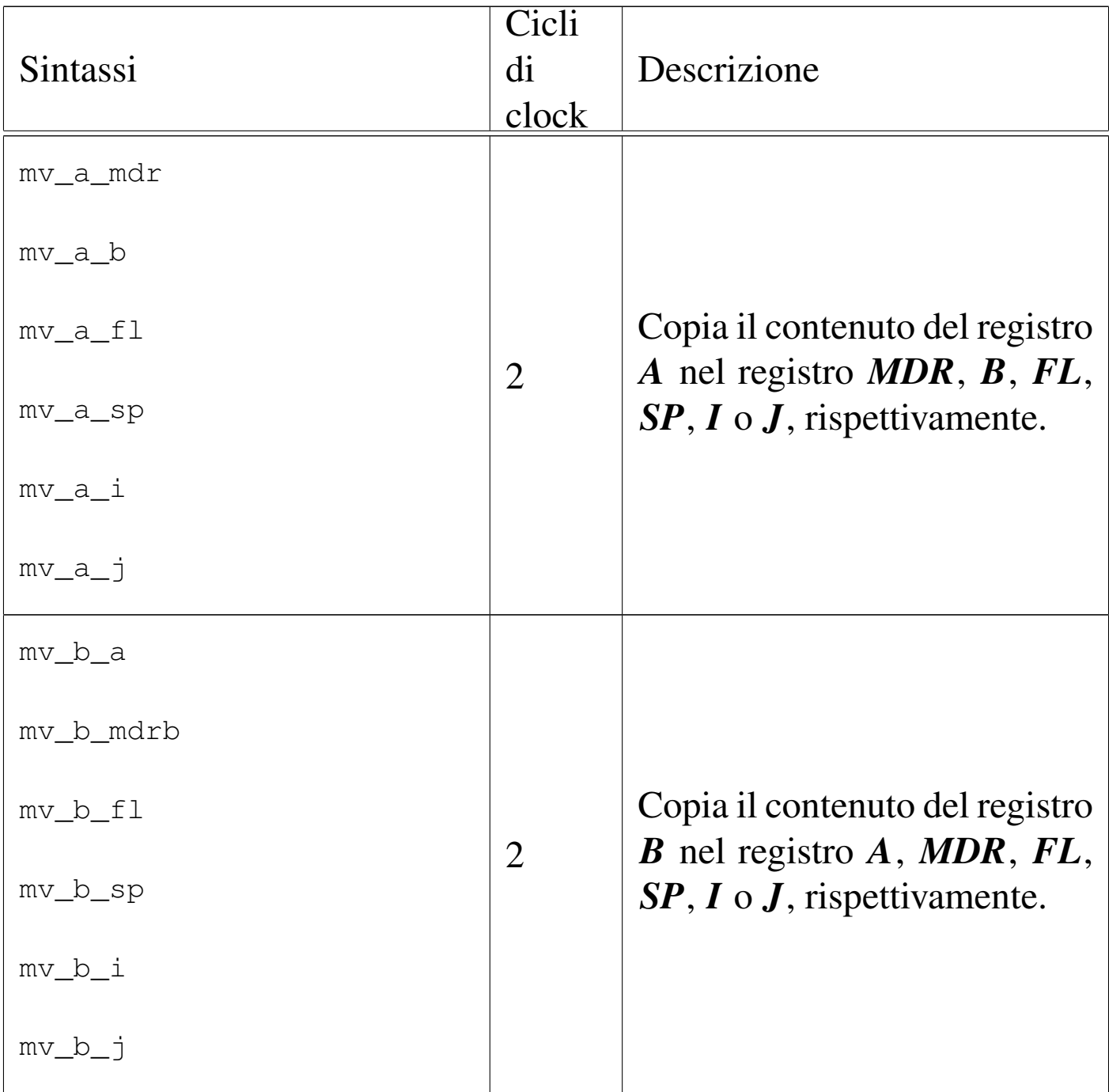

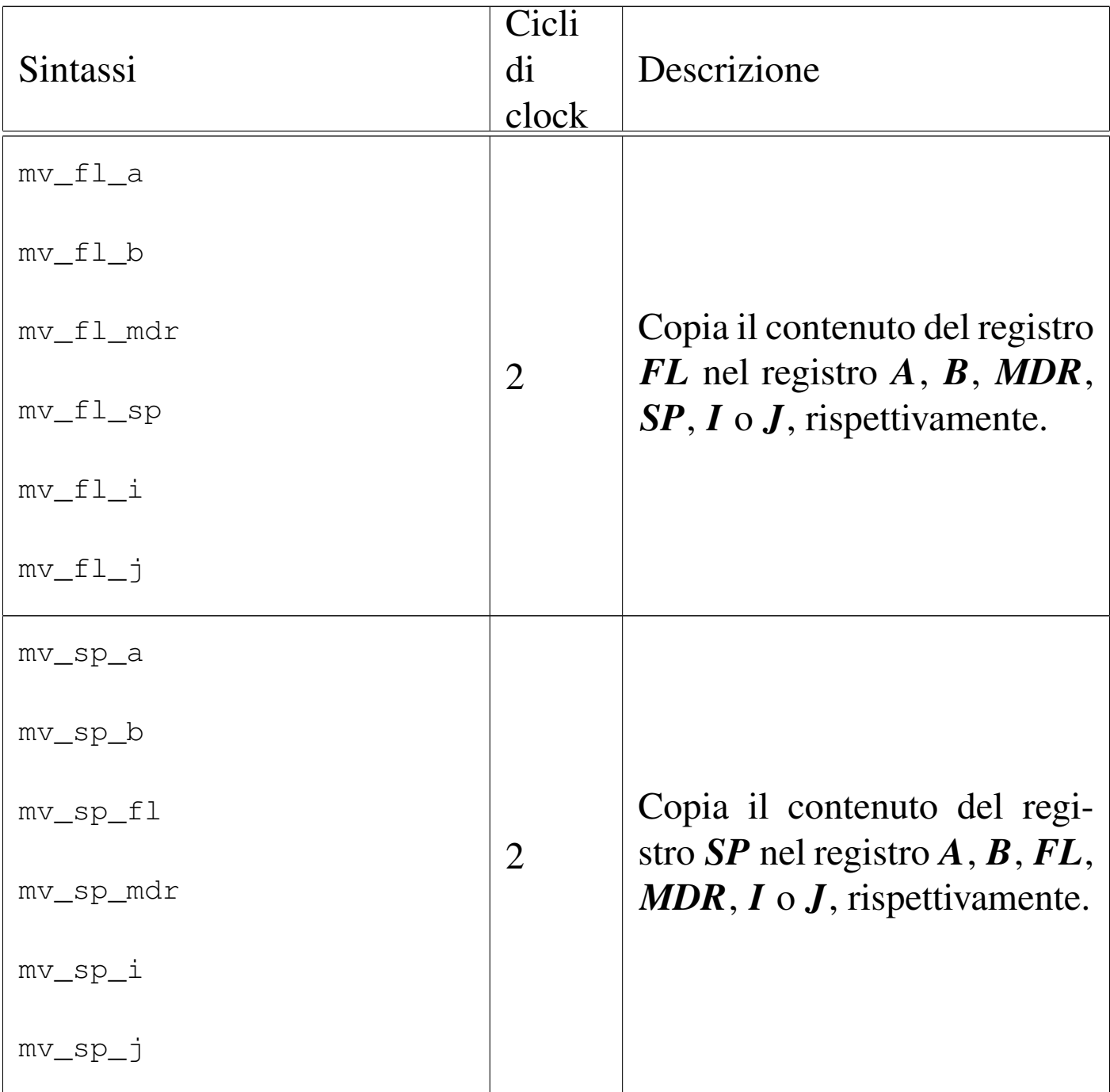

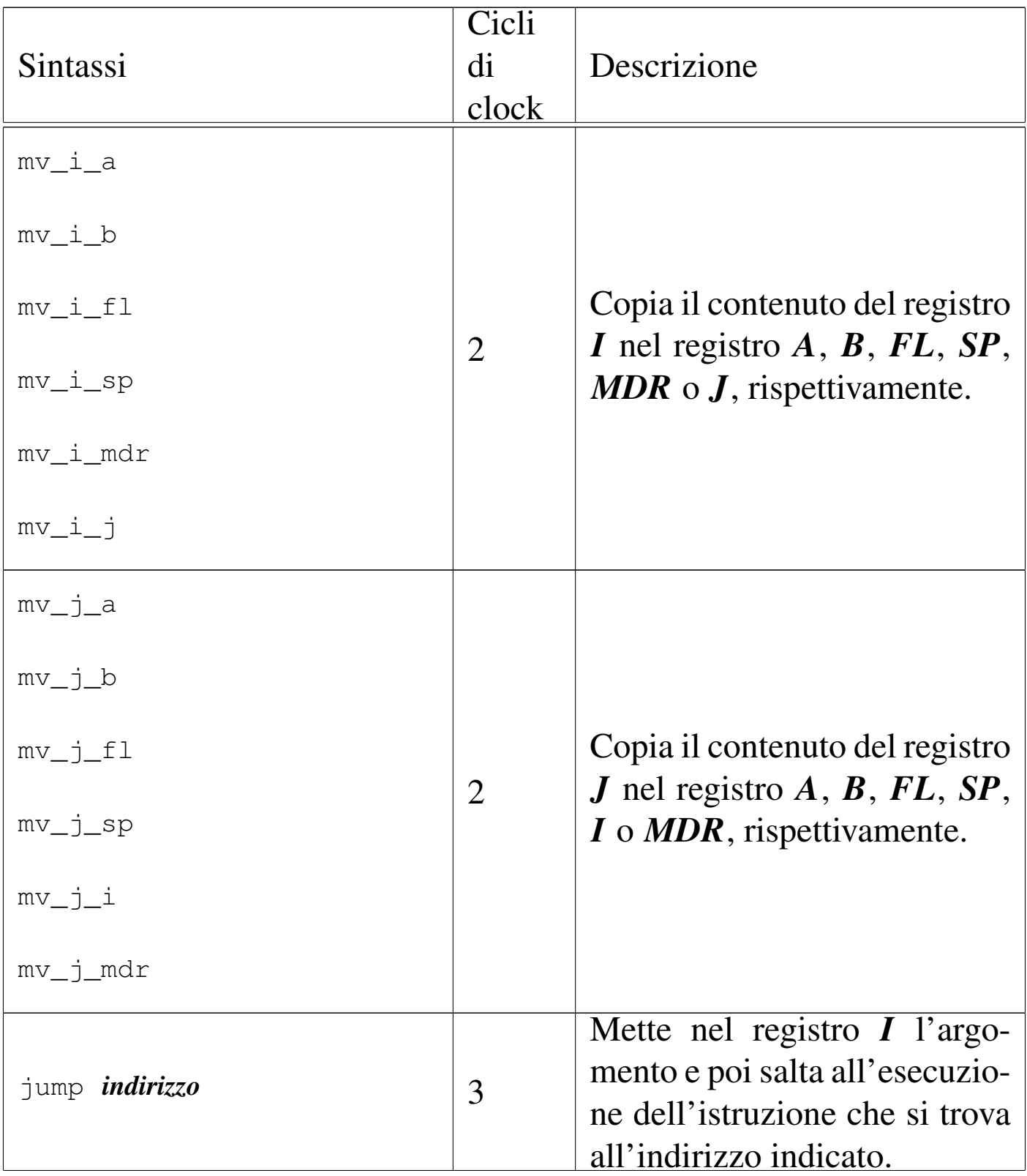

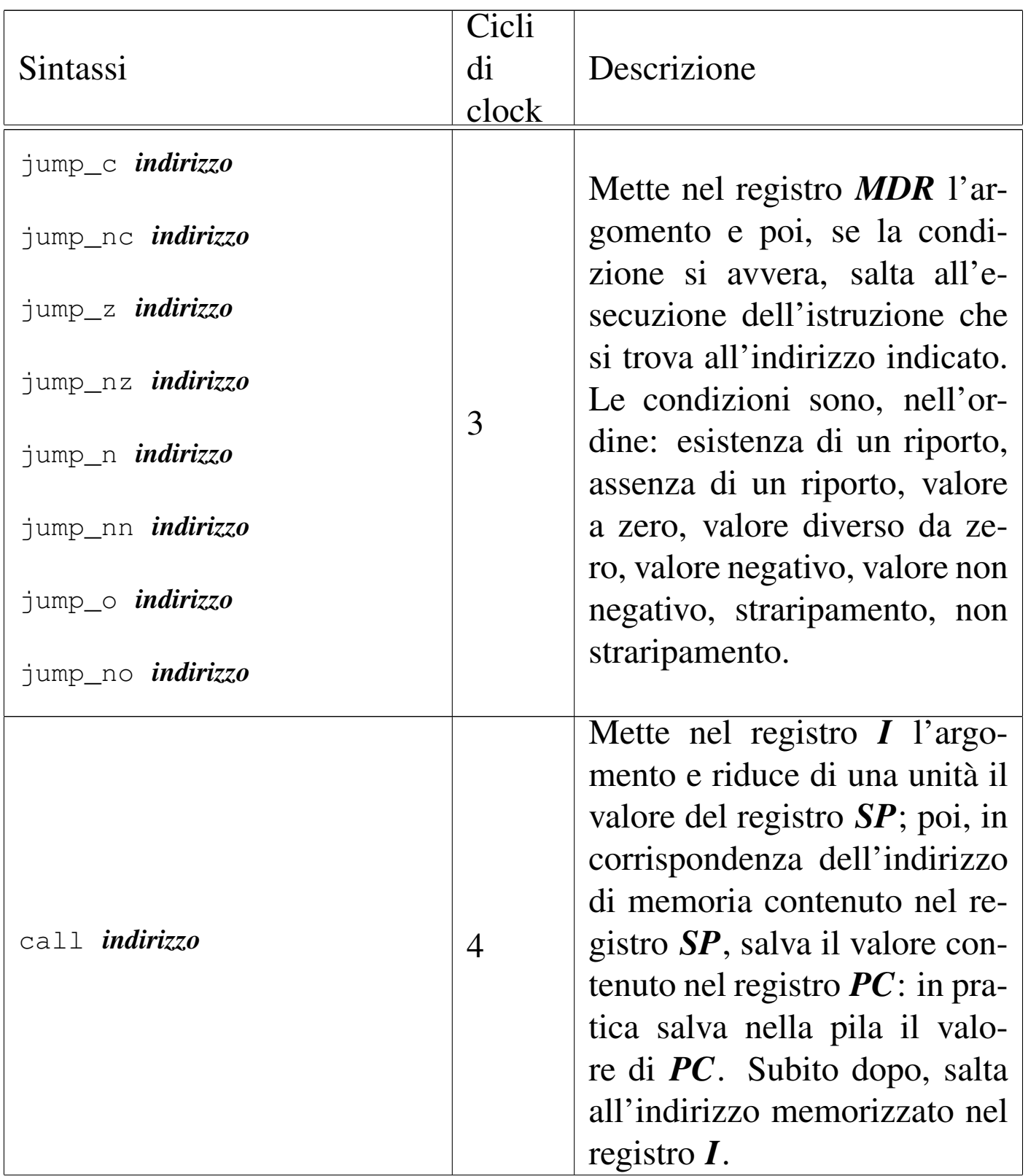

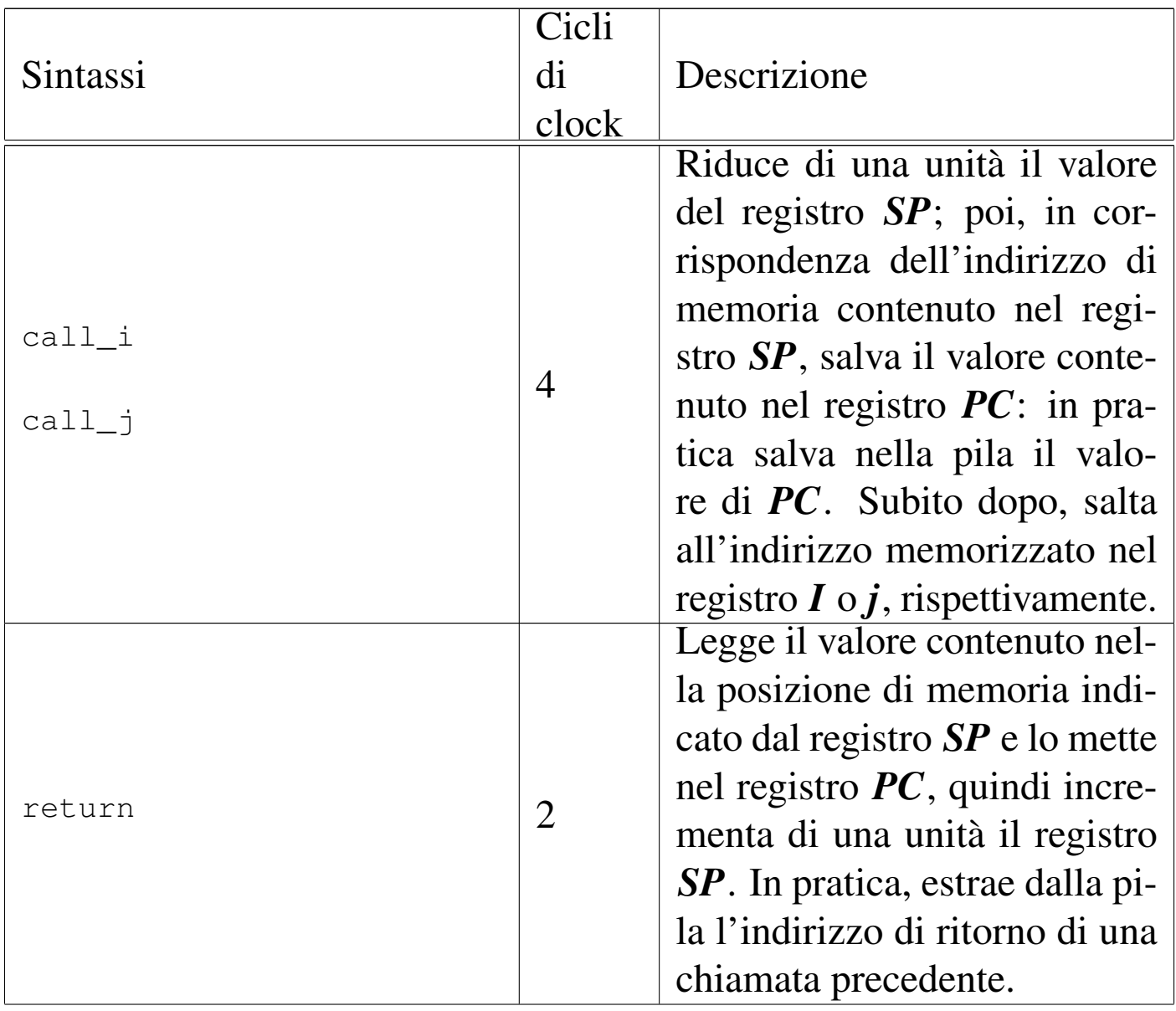

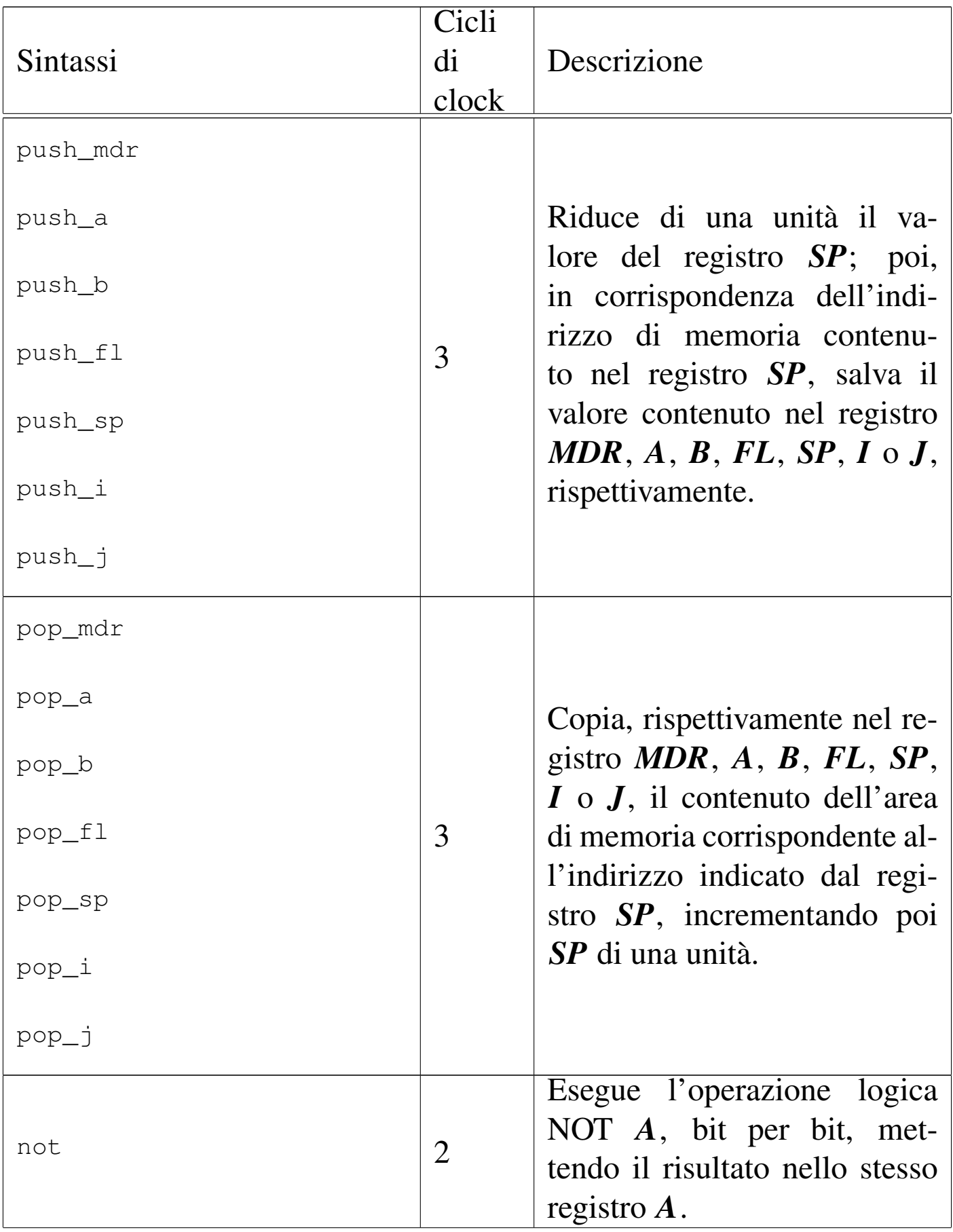

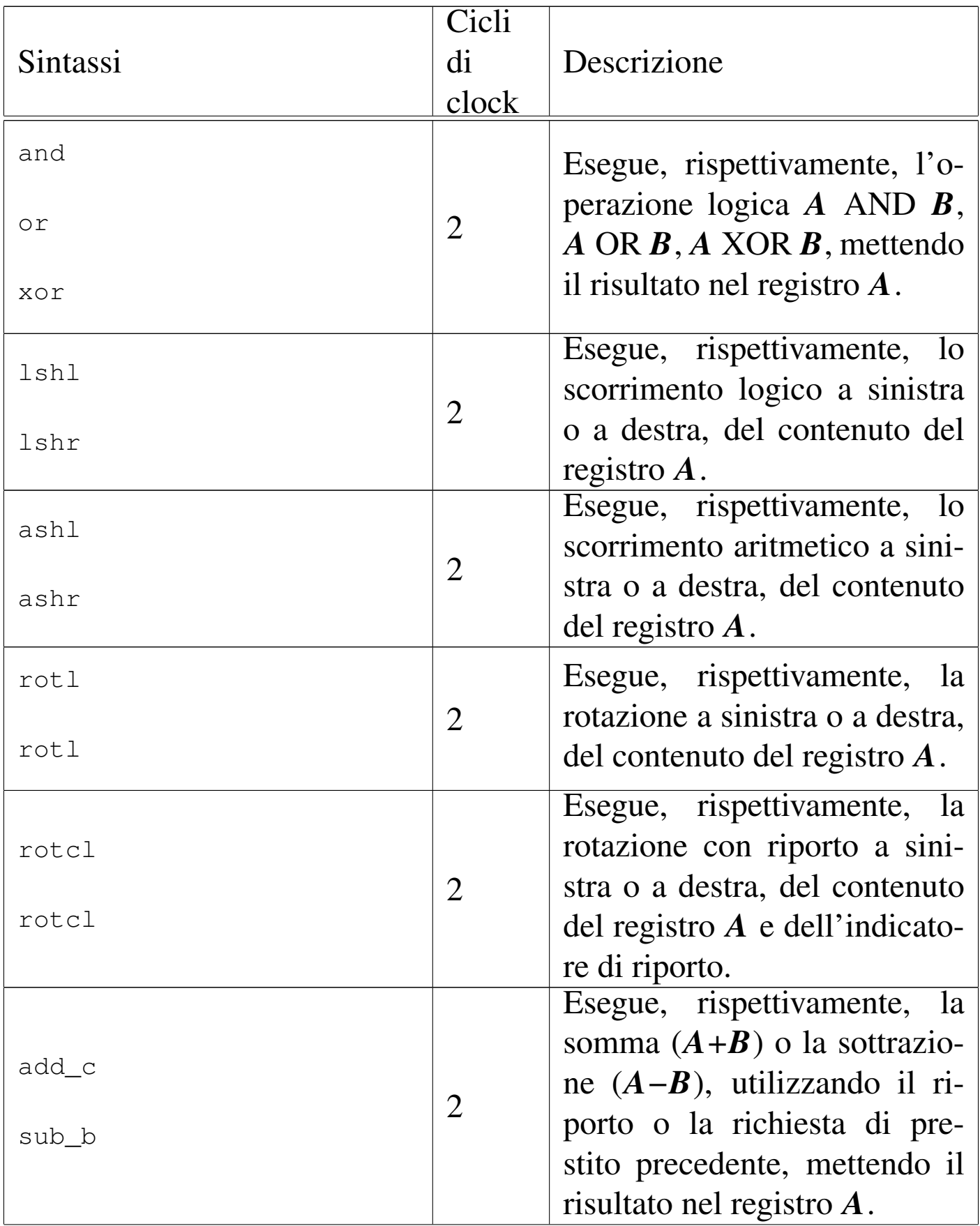

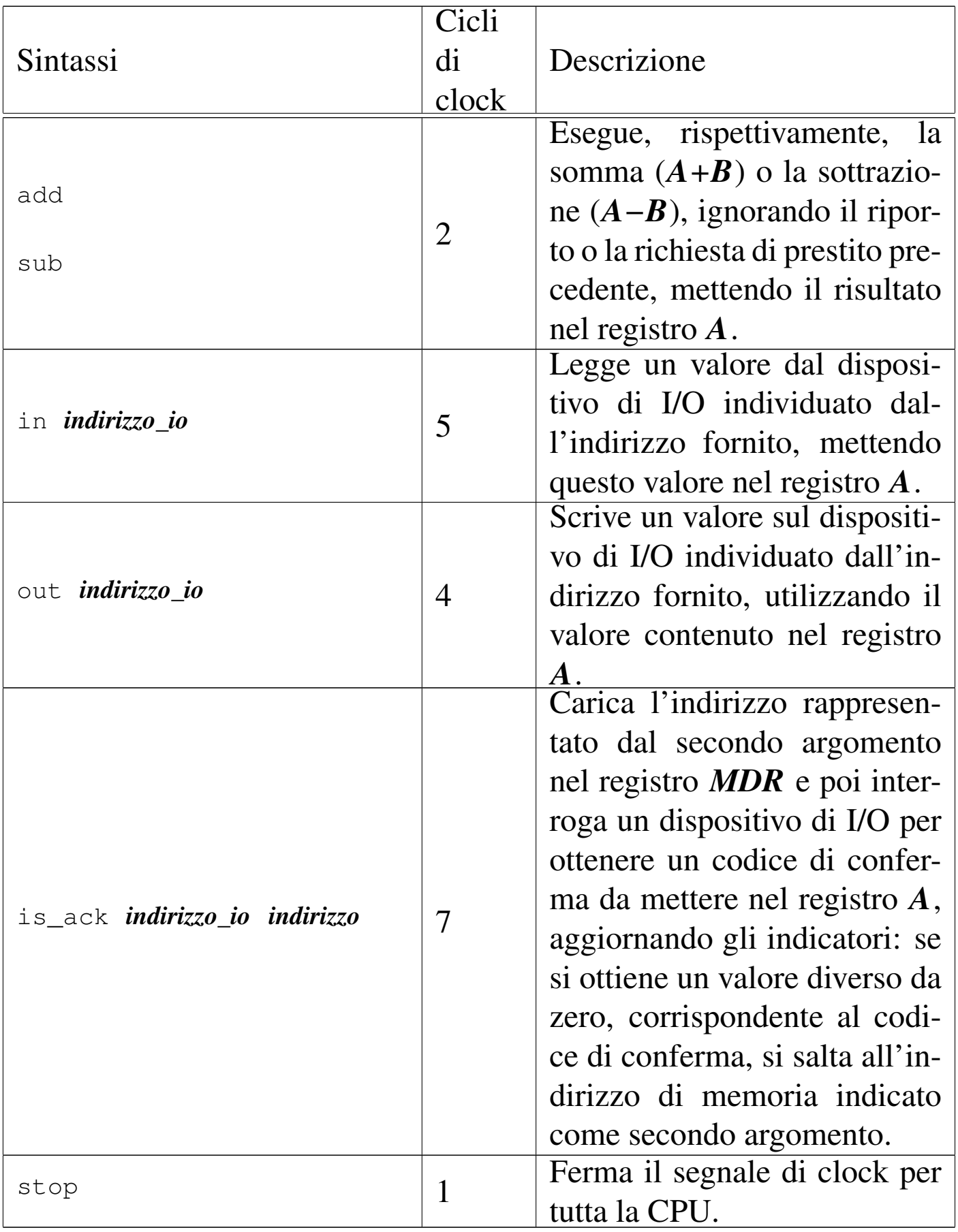

Nelle sezioni successive vengono proposti alcuni esempi per verificare il funzionamento delle macroistruzioni della versione attuale della CPU dimostrativa. Gli esempi sono dimostrati attraverso dei video che mettono in evidenza anche l'accesso alla memoria RAM.

## Macrocodice: chiamata di una routine

```
«
|begin macrocode @ 0
|start:
        | load #data_3 // Colloca la pila dei dati.
        | mv_mdr_sp
        | call #somma // Chiama la funzione somma().
        | stop
|somma:
        | load #data_0
        | mv_mdr_a
        load #data 1
        | mv_mdr_b
        | add
        | mv_a_mdr
        store #data 2
        return
|data_0:
        .byte 0x11
data 1:
        .byte 0x12
data_2:
        .byte 0x00
data 3:
        .byte 0x30
|end
```
Figura u114.26. Situazione conclusiva del bus dati dopo l'[esecu](http://www.youtube.com/watch?v=eATz3XLYWbc)[zione del codice contenuto nel listato precede](http://www.youtube.com/watch?v=eATz3XLYWbc)nte. Video: http:// www.youtube.com/watch?v=eATz3XLYWbc

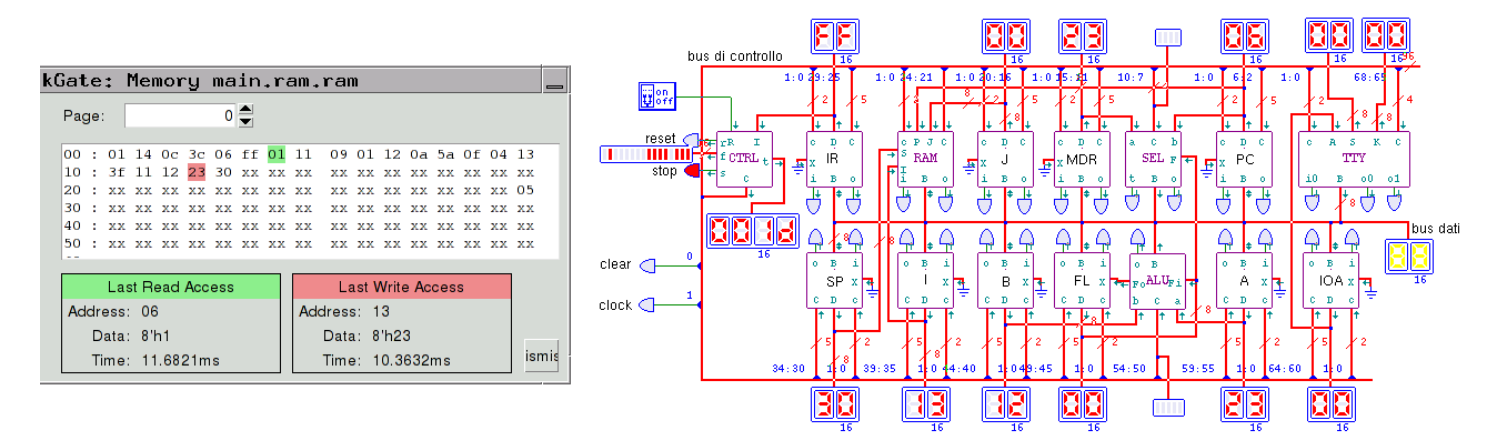

Macrocodice: inserimento da tastiera e visualizzazione sullo schermo

«

```
|begin macrocode @ 0
|start:
       | in 1 // Legge dalla tastiera.
       | not // Inverte per aggiornare
       | not // gli indicatori.
       | jump_z #start // Se il valore è zero,
                    | // ripete la lettura.
       | out 0 // Altrimenti emette lo stesso
                         | // valore sullo schermo.
       | jump #start // Ricomincia.
|stop: // Non raggiunge mai questo punto.
       | stop
|end
```
Figura u114.28. Ins[erimento da tastiera e visualizzazione sul](http://www.youtube.com/watch?v=m22oKULTwWo)[lo schermo.](http://www.youtube.com/watch?v=m22oKULTwWo) Video: http://www.youtube.com/watch?v=m22oK 22ULTwWo

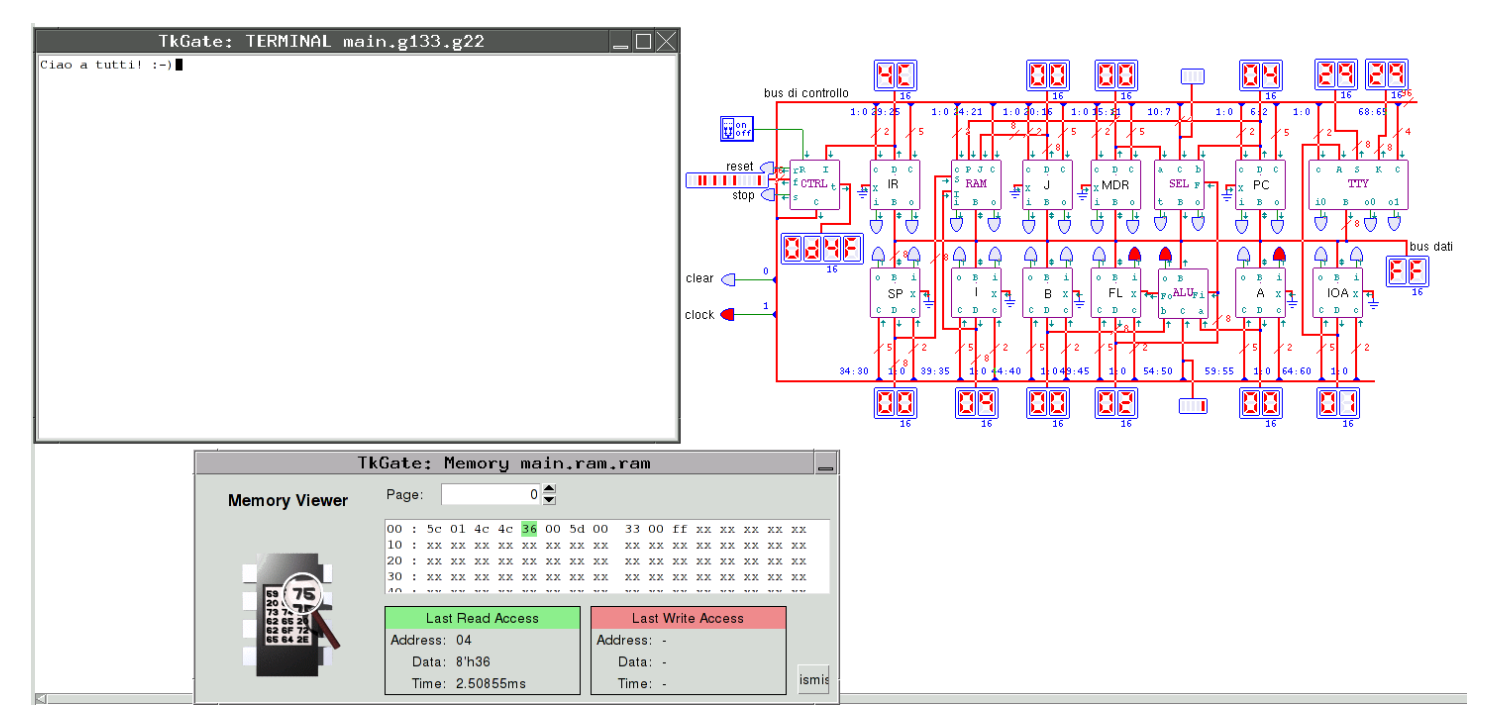

## Versione J: ottimizzazione bis

Viene proposta una modifica ulteriore della CPU dimostrativa, con lo scopo di migliorare leggermente la sua efficienza, attraverso il collegamento diretto tra il modulo **RAM** e il registro *IR*, per non interferire con il bus dati quando si può trasferire un codice operativo dalla me[moria al](#page-2084-0) registro relativo.

<span id="page-2084-0"></span>Figura u115.1. CPU dimostrativa, versione «J».

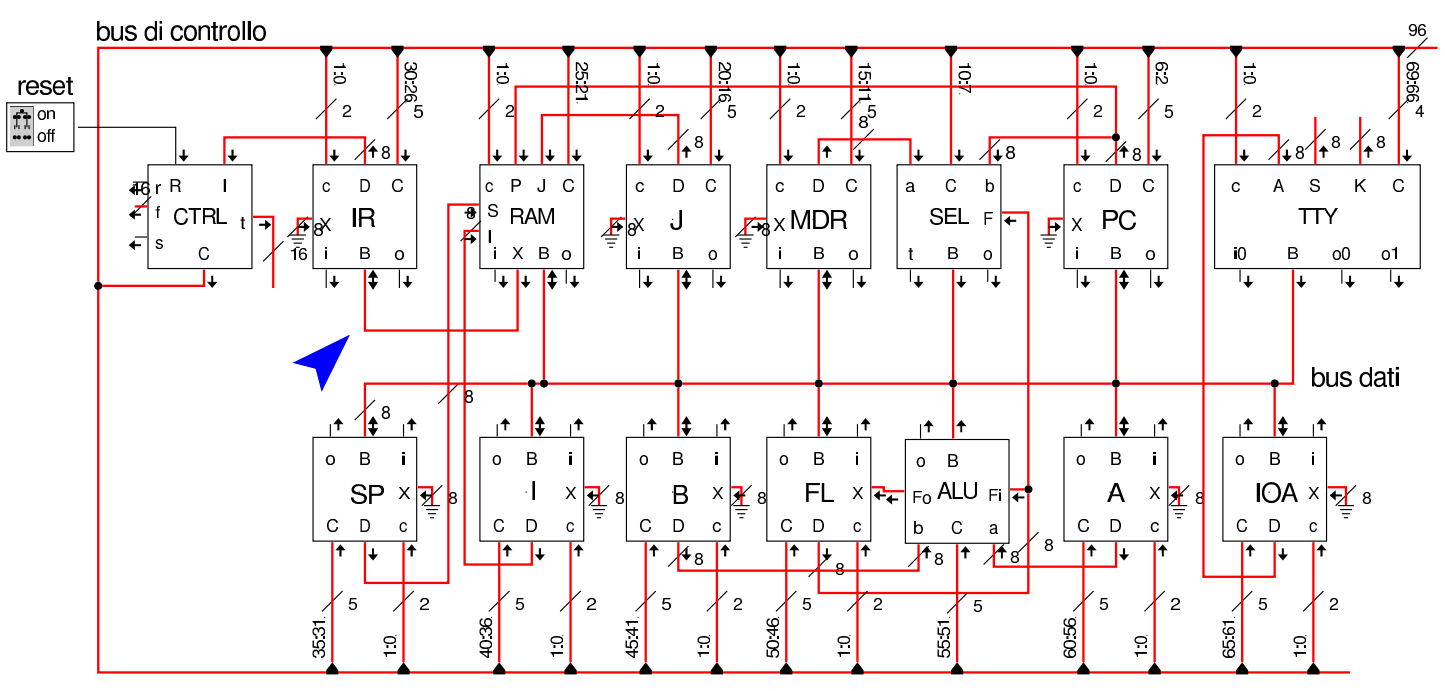

Per realizzare il collegamento evidenziato nella figura, il modulo **RAM** viene modificato, per poter pilotare un'uscita ausiliaria (*X*); di conseguenza di ingrandisce il suo collegamento al bus di controllo, costringendo a riadattare i collegamenti degli altri moduli.

Figura u115.2. Modulo **RAM** modificato con l'aggiunta dell'uscita ausiliaria.

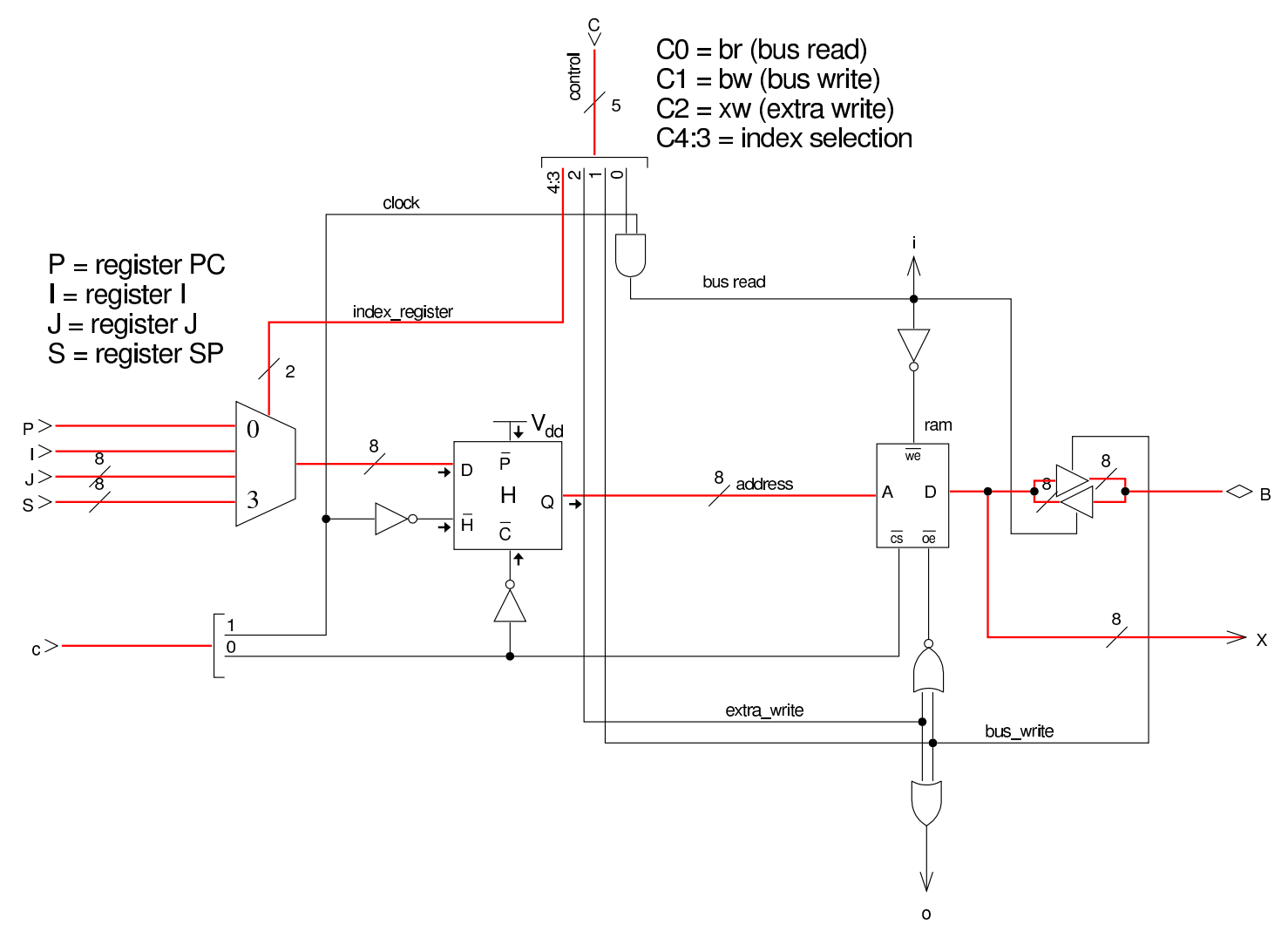

La dichiarazione dei campi del bus di controllo richiede quindi il cambiamento del significato delle linee di controllo relative al modulo **RAM**, assieme allo slittamento in avanti del collegamento degli altri moduli che seguono:

```
field \ctr1[1:0] = {nop=0, stop=1, load=2};field pc[6:2] = {br=1, bw=2, xr=4, inc=8, dec=16};field sel[10:7] = \{if\_carry=1, if\_not\_carry=3, \}if zero=5, if not zero=7,
                    if_negative=9, if_not_negative=11,
                    if_overflow=13, if_not_overflow=15};
field mdr[15:11] = {br=1, bw=2, xr=4, inc=8, dec=16};
```
## 2086

```
field j[20:16] = {br=1, bw=2, xr=4, inc=8, dec=16};|field ram[25:21] = {br=1, bw=2, xw=4, p=0, i=8, j=16, s=24};
field ir[30:26] = {br=1, bw=2, xr=4, inc=8, dec=16};field sp[35:31] = \{br=1, bw=2, xr=4, inc=8, dec=16\};field i[40:36] = {br=1, bw=2, xr=4, inc=8, dec=16};
field b[45:41] = {br=1, bw=2, xr=4, inc=8, dec=16};field fl[50:46] = {br=1, bw=2, xr=4, inc=8, dec=16};
field alu[55:51] = {not=1, and=3, or=5, xor=7, lshl=9, lshr=11,
                    ashl=13, ashr=15, rotl=17, rotr=19, rotcl=21,
                    rotcr=23, add c=25, sub b=27, add=29, sub=31};
field a[60:56] = {br=1, bw=2, xr=4, inc=8, dec=16};
field ioa[65:61] = {br=1, bw=2, xr=4, inc=8, dec=16};
field \text{loc}[69:66] = \{br=1, bw=2, req=4, isack=8\};
```
Nella dichiarazione del microcodice, cambia il fatto che la RAM, per poter comunicare con il registro *IR*, deve avere abilitata la linea *xr* (*extra write*), pertanto, tutte le microistruzioni di caricamento del codice operativo successivo (*fetch*), vanno cambiate nel modo successivo:

```
| ir=br ram=xw ram=p pc=inc ctrl=load;
```
Infine, dove possibile, la microistruzione di caricamento (*fetch*) che appare alla fine di ogni macroistruzione, si fonde con la penultima macroistruzione. Si tratta precisamente delle istruzioni relative alla copia di un valore da un registro a un altro e quelle che utilizzano la ALU: si riducono tutte a un solo ciclo di clock:

```
|mv_mdr_a:
     a=br mdr=bw ir=br ram=xw ram=p pc=inc ctrl=load;
 |mv_mdr_b:
     | b=br mdr=bw ir=br ram=xw ram=p pc=inc ctrl=load;
|...
 mv_j_i:
```
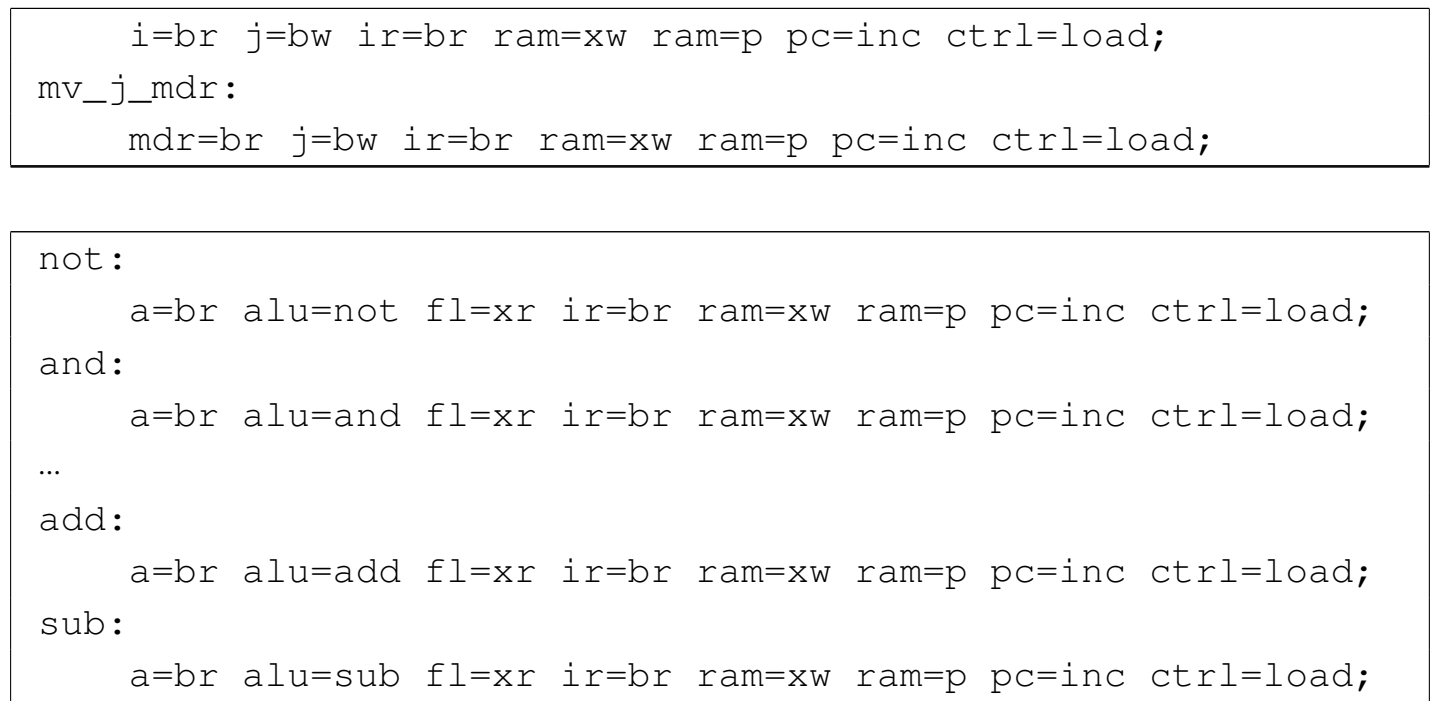
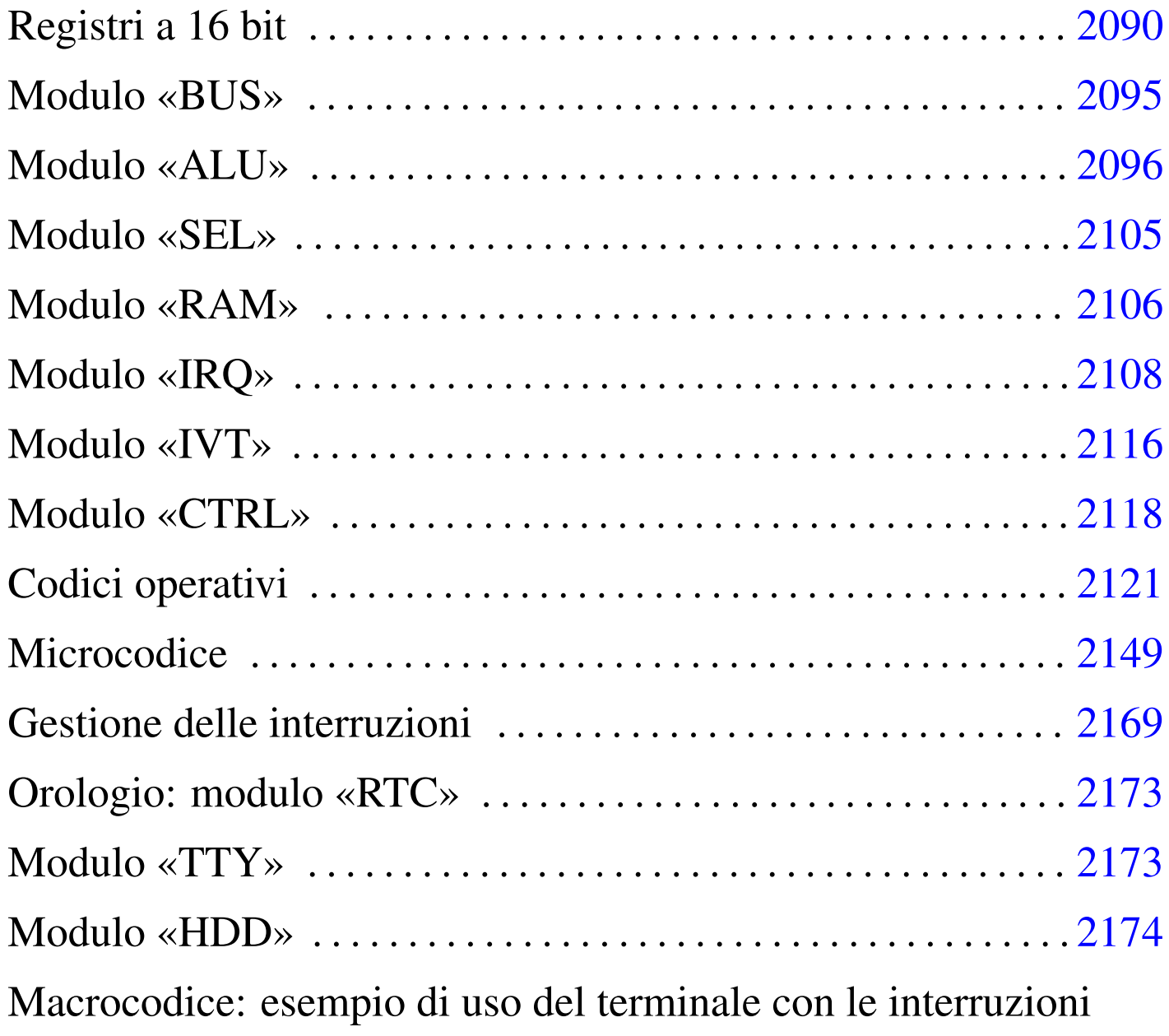

«

2180

Viene proposta un'estensione ulteriore del progetto con registri a 16 bit, pur continuando a gestire una memoria organizzata a blocchi da 8 bit. Dal momento che il compilatore di microcodice e macrocodice di Tkgate memorizza i valori a 16 bit invertendo l'ordine dei byte (o almeno lo fa nella versione compilata per architettura x86), questa versione della CPU (che ormai è un elaboratore completo di dispositiv[i\) è org](#page-2089-0)anizzata in modalità *little-endian*.

<span id="page-2089-0"></span>Figura  $u116.1$ . CPU dimostrativa, versione «K».

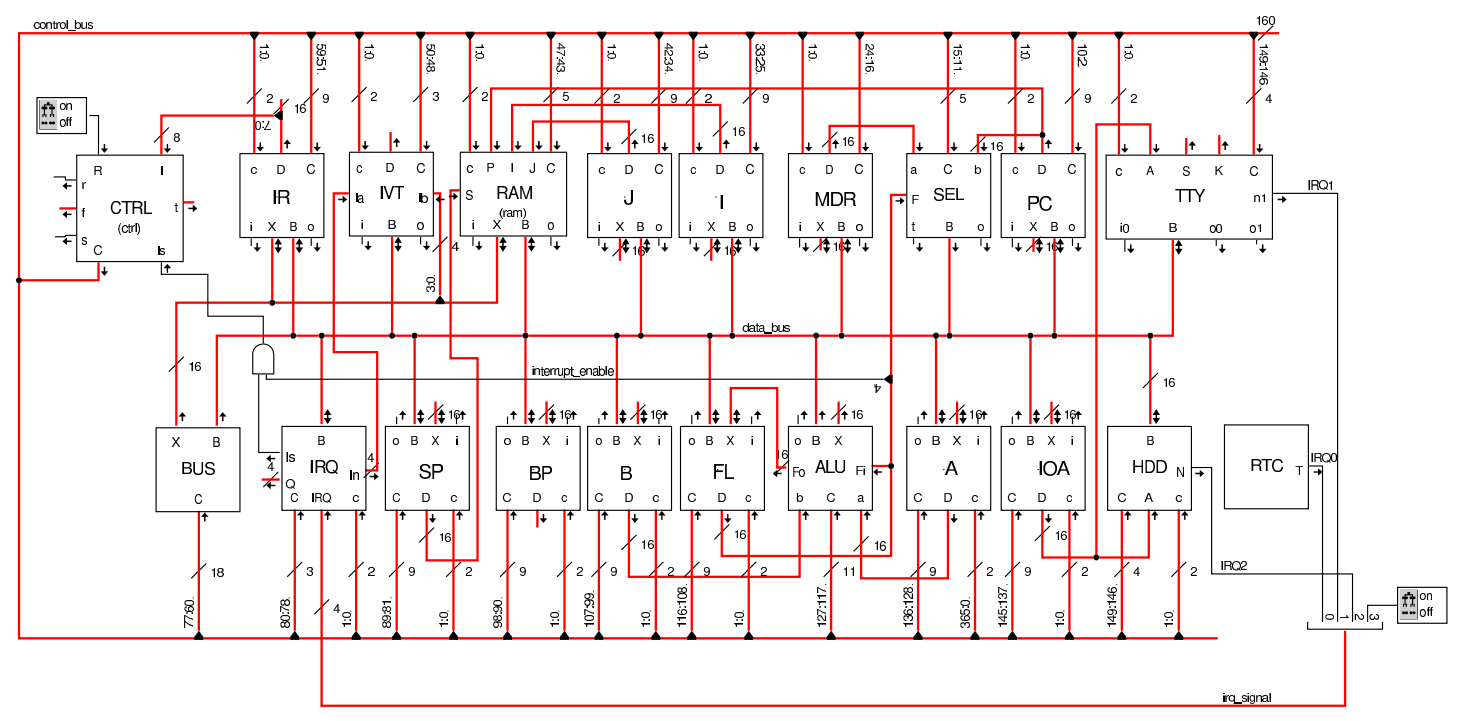

Tra le varie novità, nella figura si può osservare la presenza del registro *BP* il cui scopo è quello di agevolare l'uso della pila dei dati quando si eseguono chiamate di funzione. Tale registro andrebbe usato in modo simile a quello con lo stesso nome e si trova nelle CPU 8086-8088.

Registri a 16 bit

«

I registri di questa versione della CPU dimostrativa sono da 16 bit, ma sono divisi in due byte, i cui contenuti sono accessibili separatamente. Inoltre, è possibile incrementare e ridurre il valore di tali registri, di una o di due unità.

### Figura u116.2. Aspetto esterno dei registri a 16 bit.

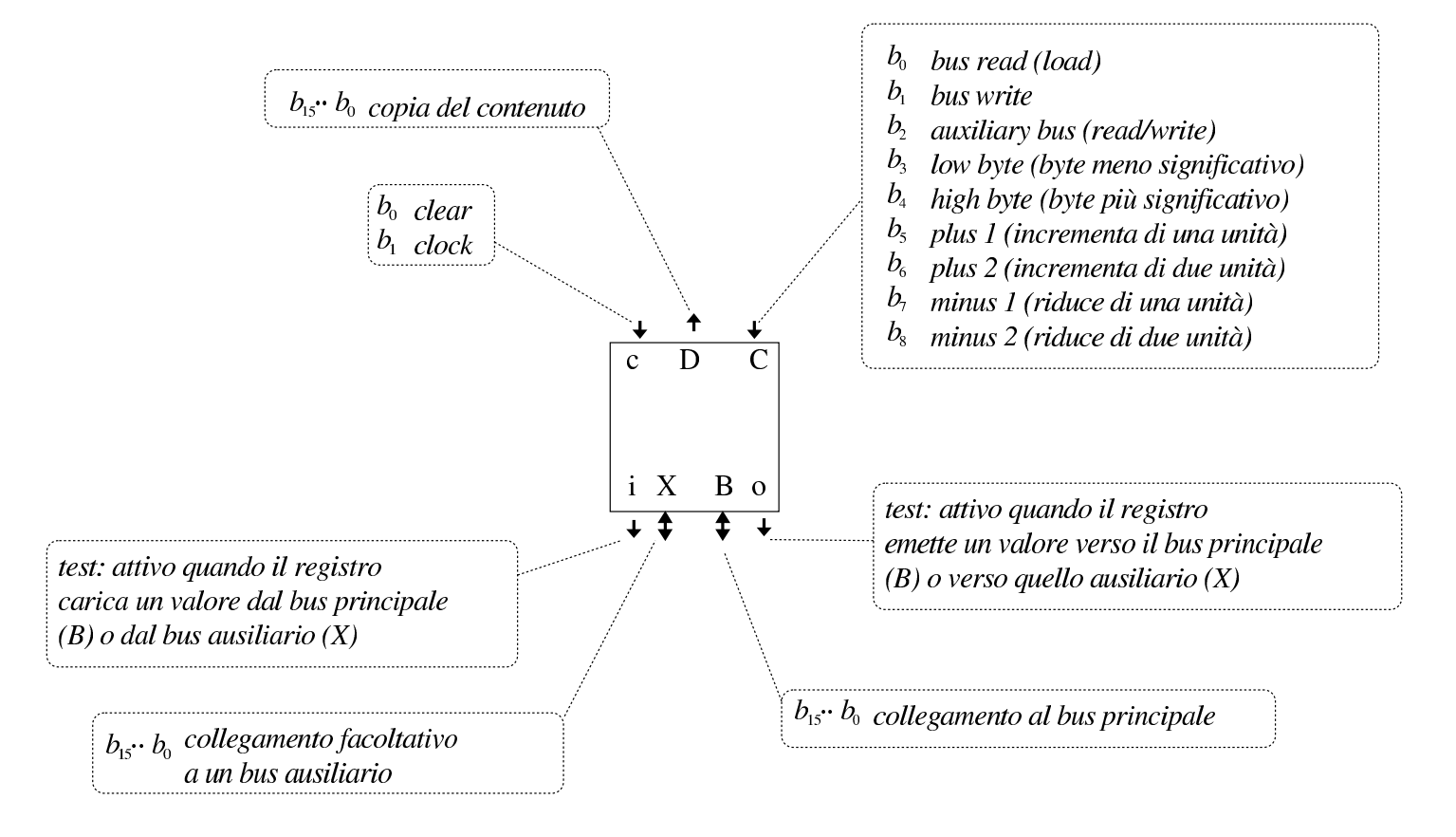

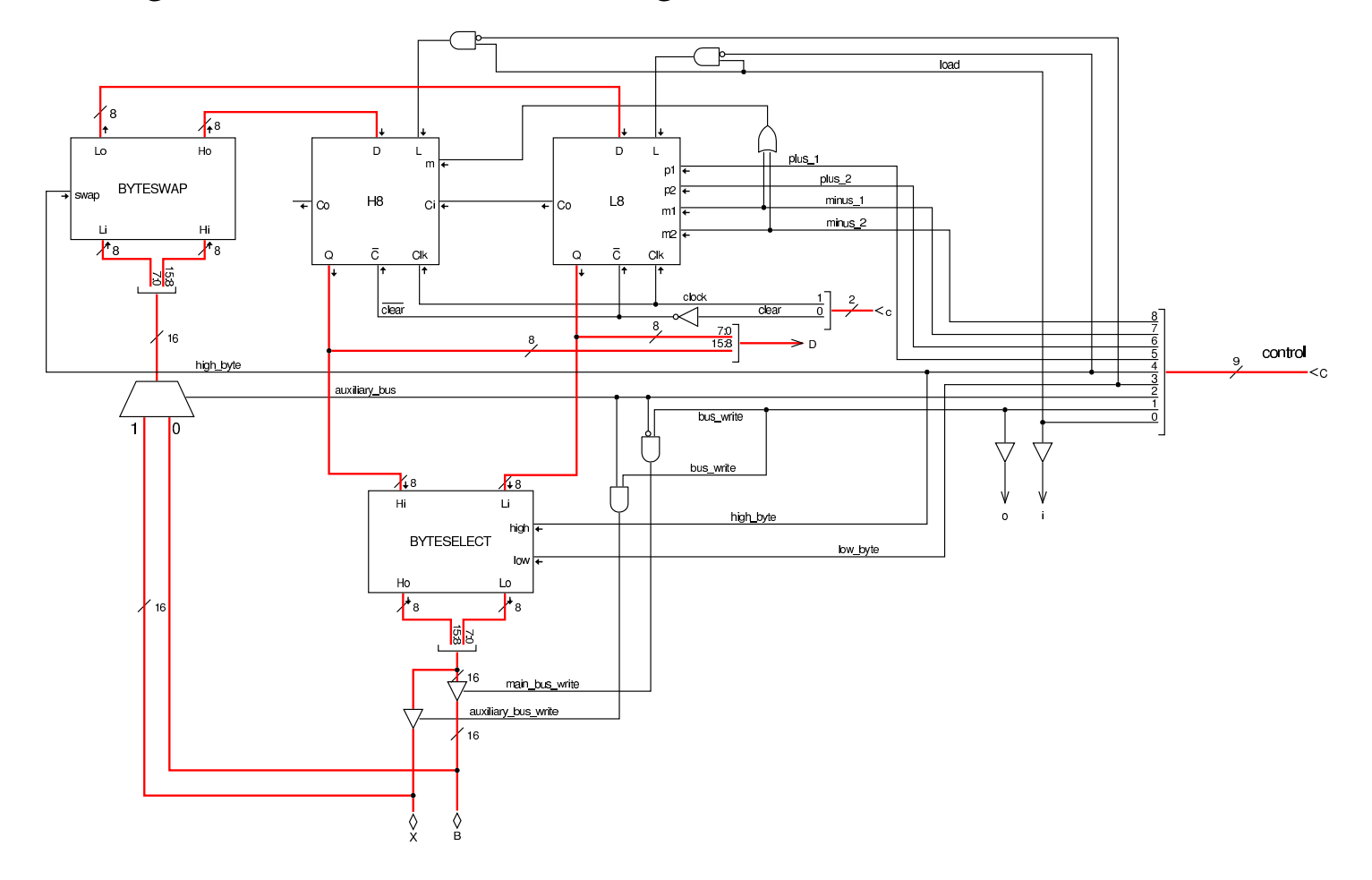

## Figura u116.3. Struttura dei registri a 16 bit.

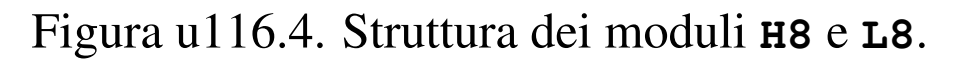

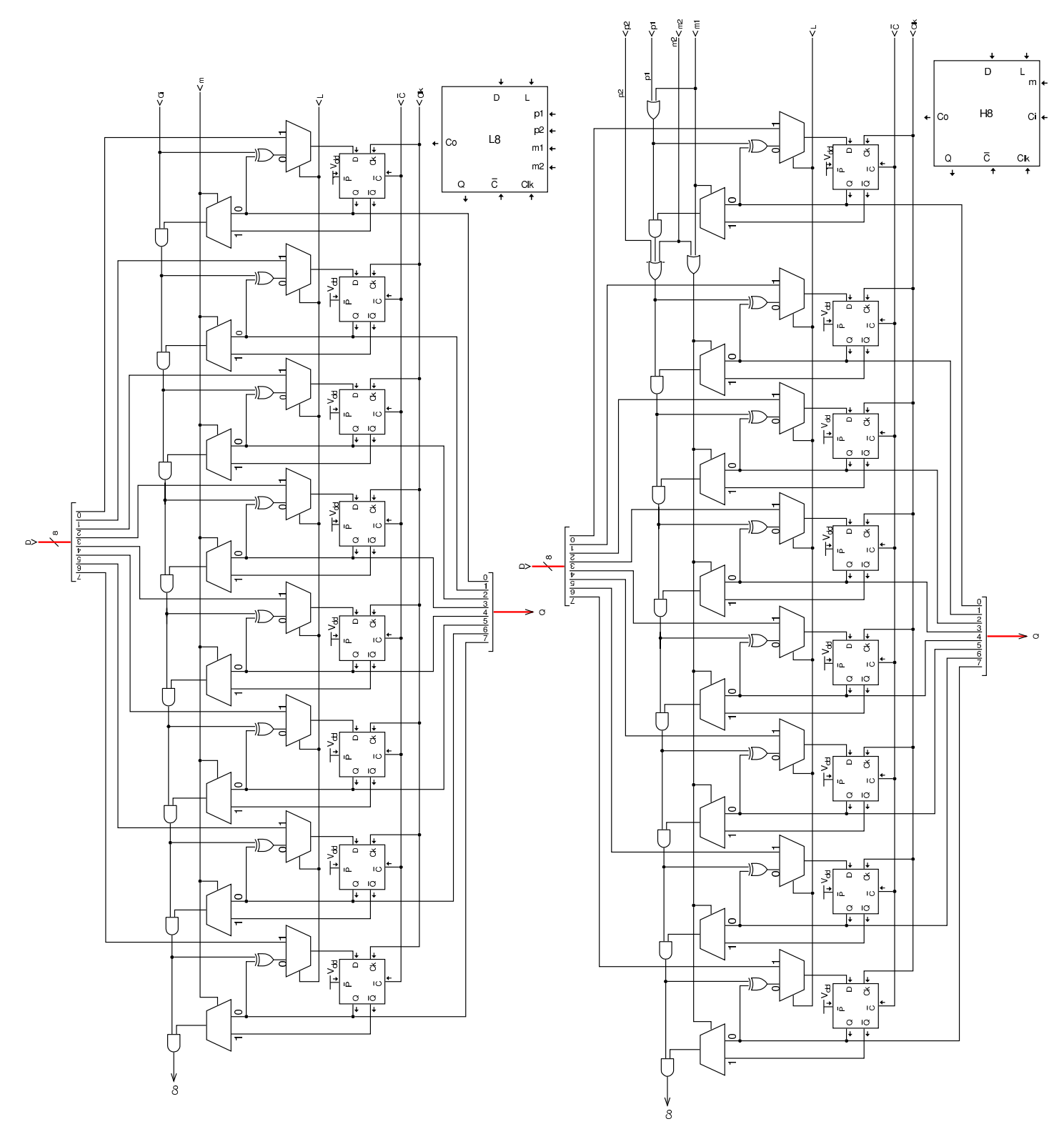

Il modulo **BYTESELECT** contenuto nei registri a 16 bit, serve a limitare la lettura del contenuto del registro a soli 8 bit, scegliendo tra la parte meno significativa o quella più significativa. Per esempio, se il registro contiene il valore  $ABCD_{16}$  e si seleziona il byte meno significativo, si ottiene  $00CD_{16}$ , al contrario, se si seleziona il byte più significativo, si ottiene  $00AB_{16}$ .

Quando si inserisce un valore nel registro, è possibile scrivere solo nella la porzione inferiore o solo in quella superiore. Per questo si utilizza il modulo **BYTESWAP** che permette di scambiare i byte del valore recepito dal bus; poi sta ai moduli **L8** o **H8** attivarsi per caricare la porzione rispettiva se ciò è richiesto dai segnali del bus di controllo. In pratica, quando si sta ricevendo dal bus dati un valore a 8 bit che deve essere collocato nella porzione superiore del registro, i segnali del bus di controllo attivano lo scambio dei byte con il modulo **BYTESWAP** e attivano il caricamento dell'informazione solo nel registro *H8*.

Figura | u116.5. Struttura interna dei moduli **BYTESWAP** <sup>e</sup> **BYTESELECT** per lo scambio o la selezione dei byte.

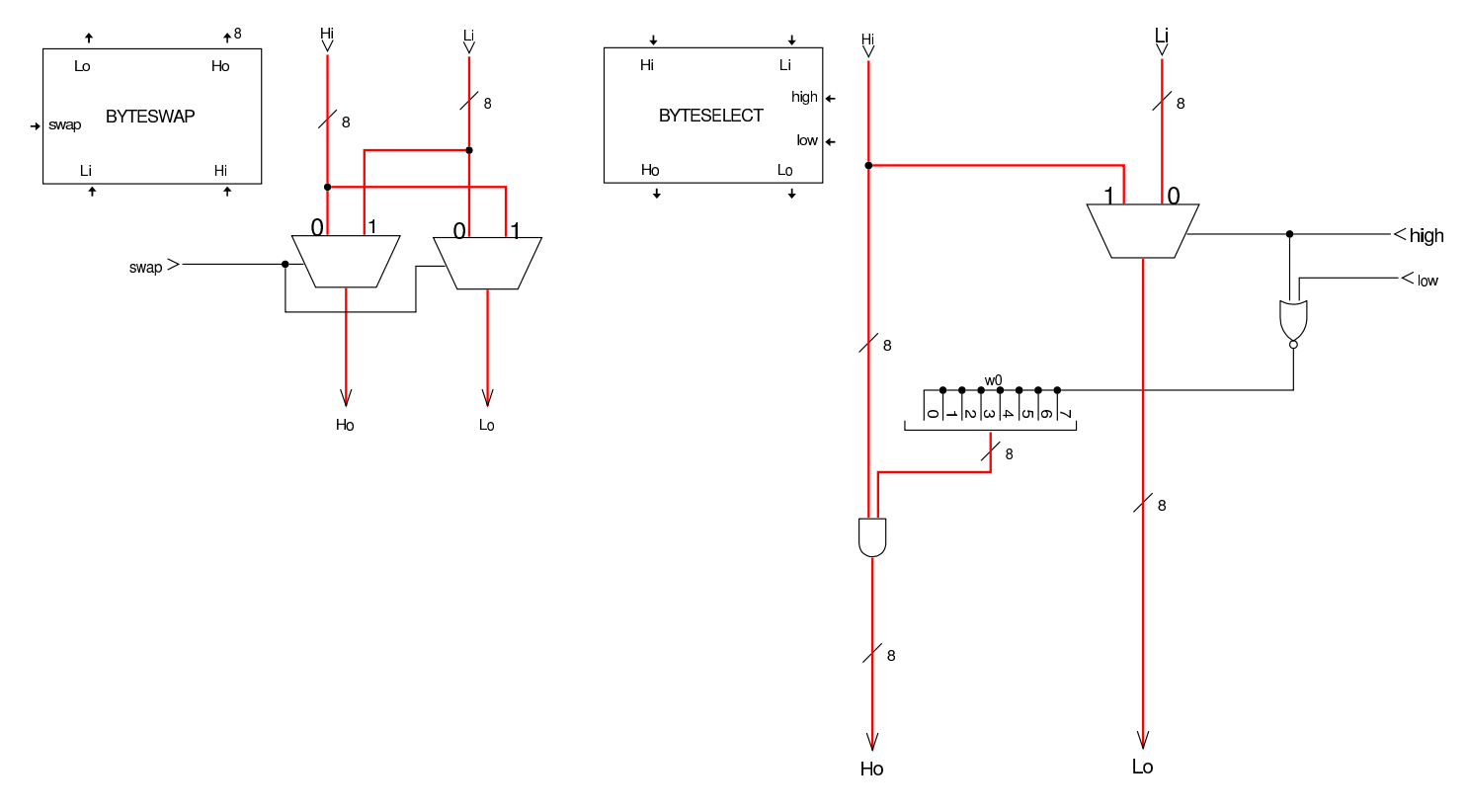

# <span id="page-2094-0"></span>Modulo «BUS»

Rispetto alla versione precedente della CPU dimostrativa, si aggiunge un modulo molto semplice che consente al sistema di controllo di inserire un valore nel bus, scegliendo tra quello principale (*B*) o quello ausiliario (*X*).

«

Figura u116.6. Modulo **BUS**.

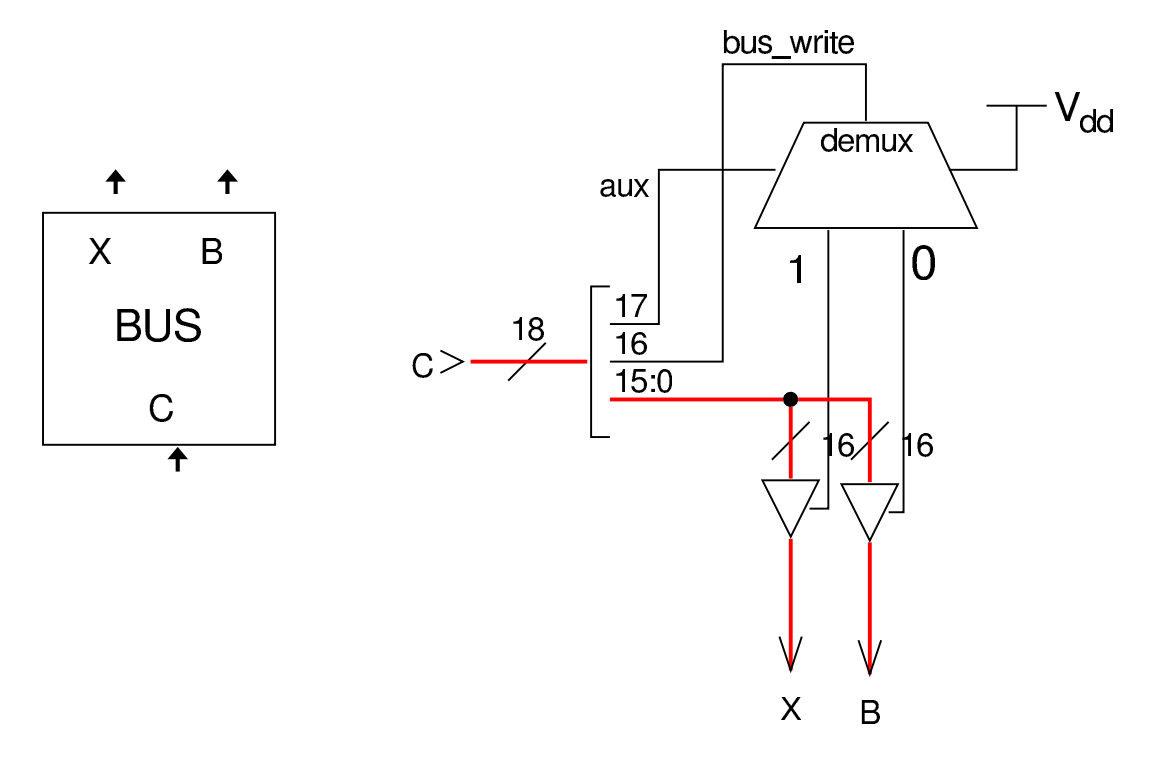

# <span id="page-2095-0"></span>Modulo «ALU»

#### «

L'unità ALU è stata ridisegnata, allo scopo di gestire valori a 16 bit e per poter disporre di qualche funzionalità in più. In particolare, si distinguono indicatori diversi per le operazioni che riguardano 8 bit rispetto a quelle che vanno intese a 16.

### Figura u116.7. Struttura complessiva della ALU.

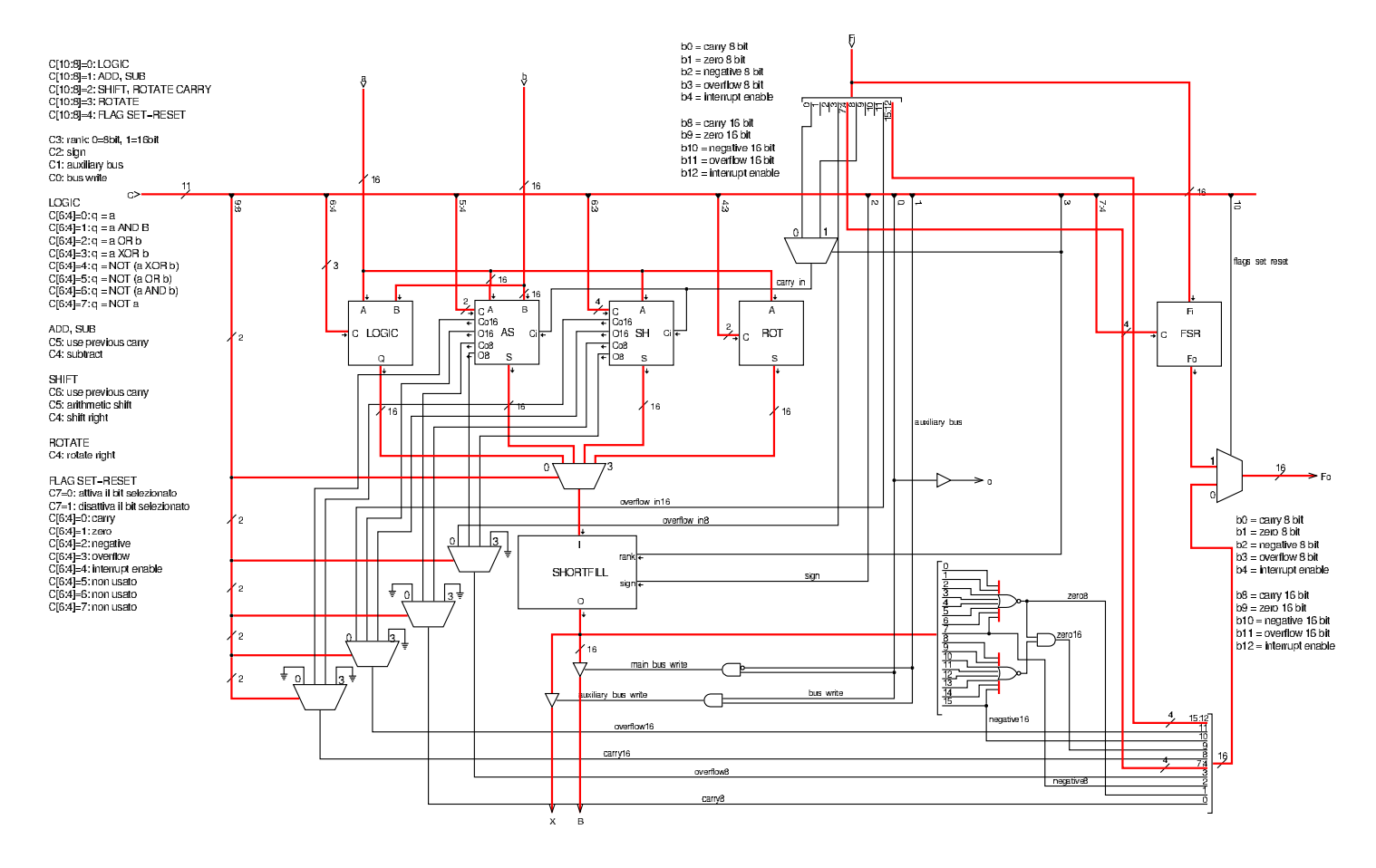

Figura u116.8. Struttura dell'unità logica interna alla ALU.

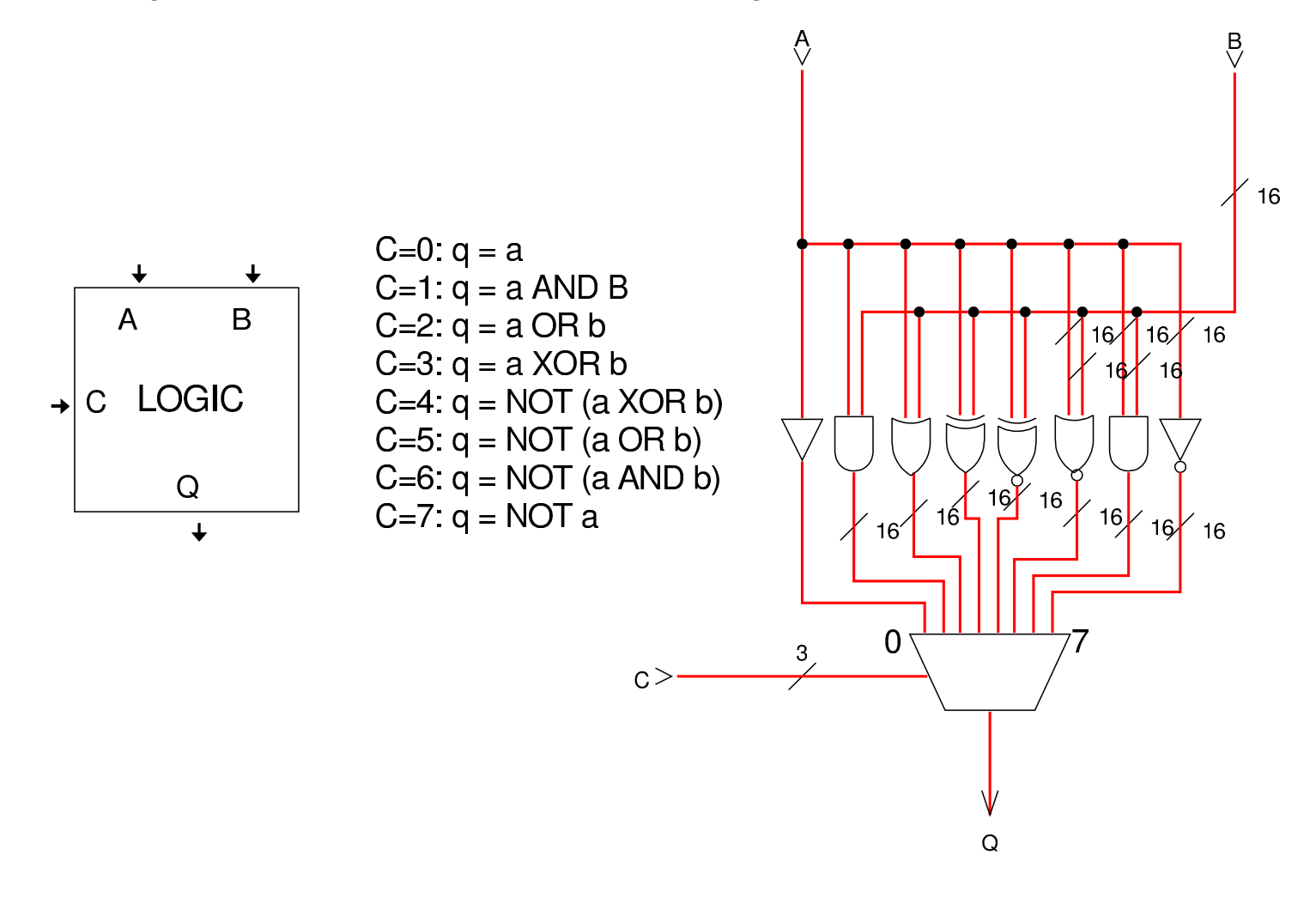

Figura u116.9. Struttura del modulo di addizione e sottrazione **AS**.

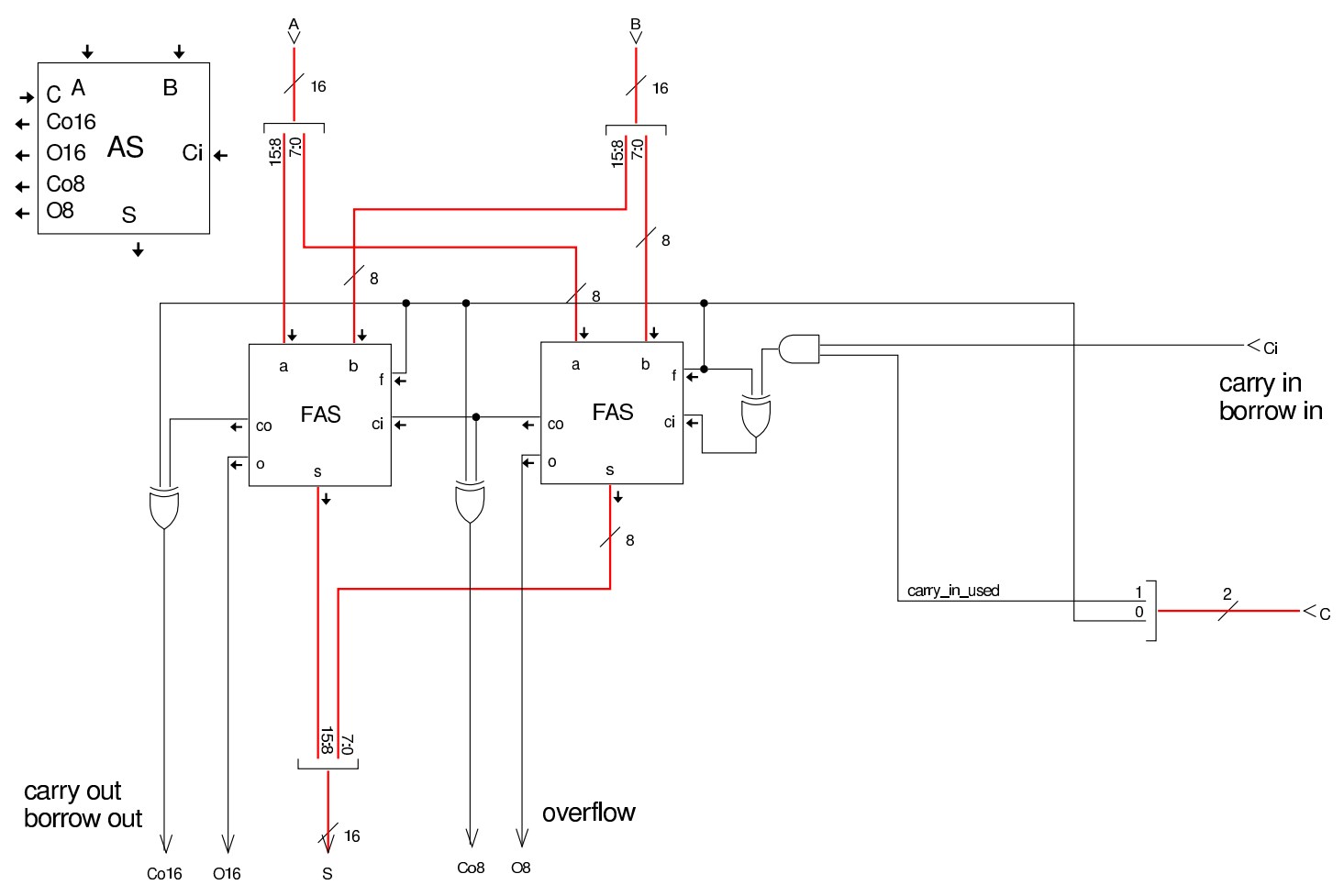

Figura u116.10. Modulo FAS (full adder-subtractor) contenuto nell'unità aritmetica. I moduli **fa** sono degli addizionatori completi (*full adder*).

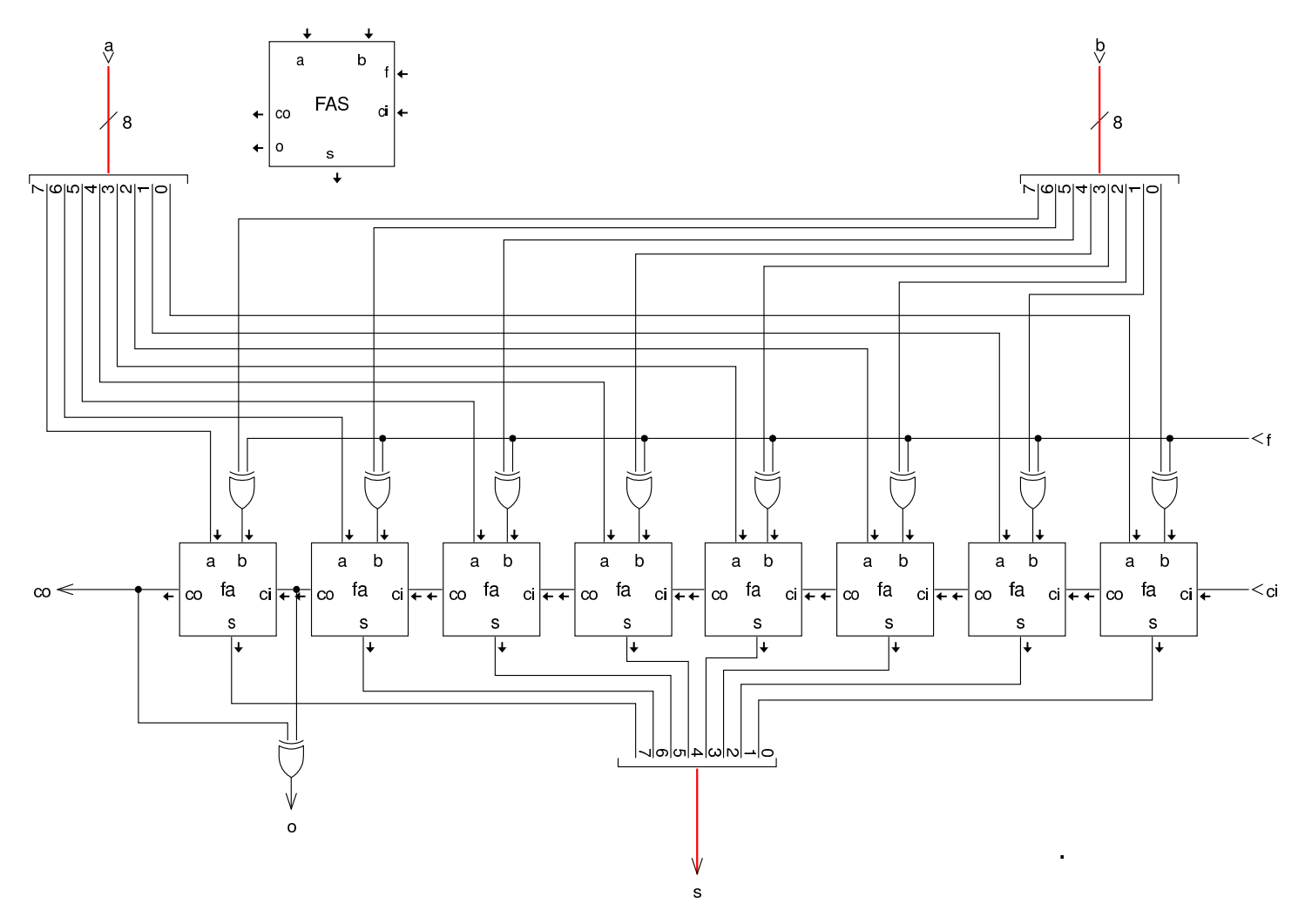

Figura | u116.11. Struttura del modulo di scorrimento (**SH**), il quale si occupa anche della rotazione con riporto.

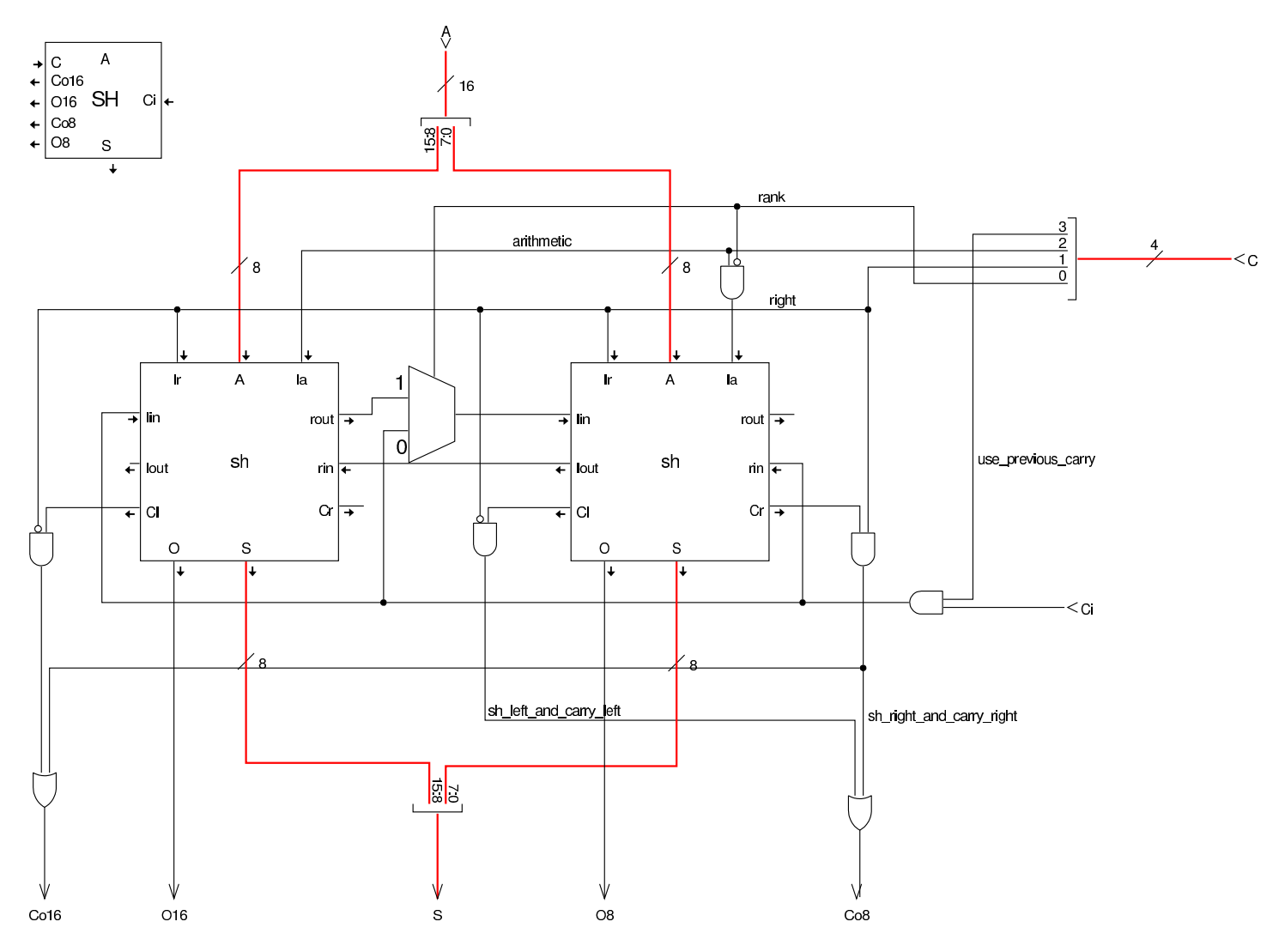

Figura u116.12. Modulo di rotazione (**ROT**): questo modulo esegue esclusivamente la rotazione del contenuto, senza utilizzare il riporto.

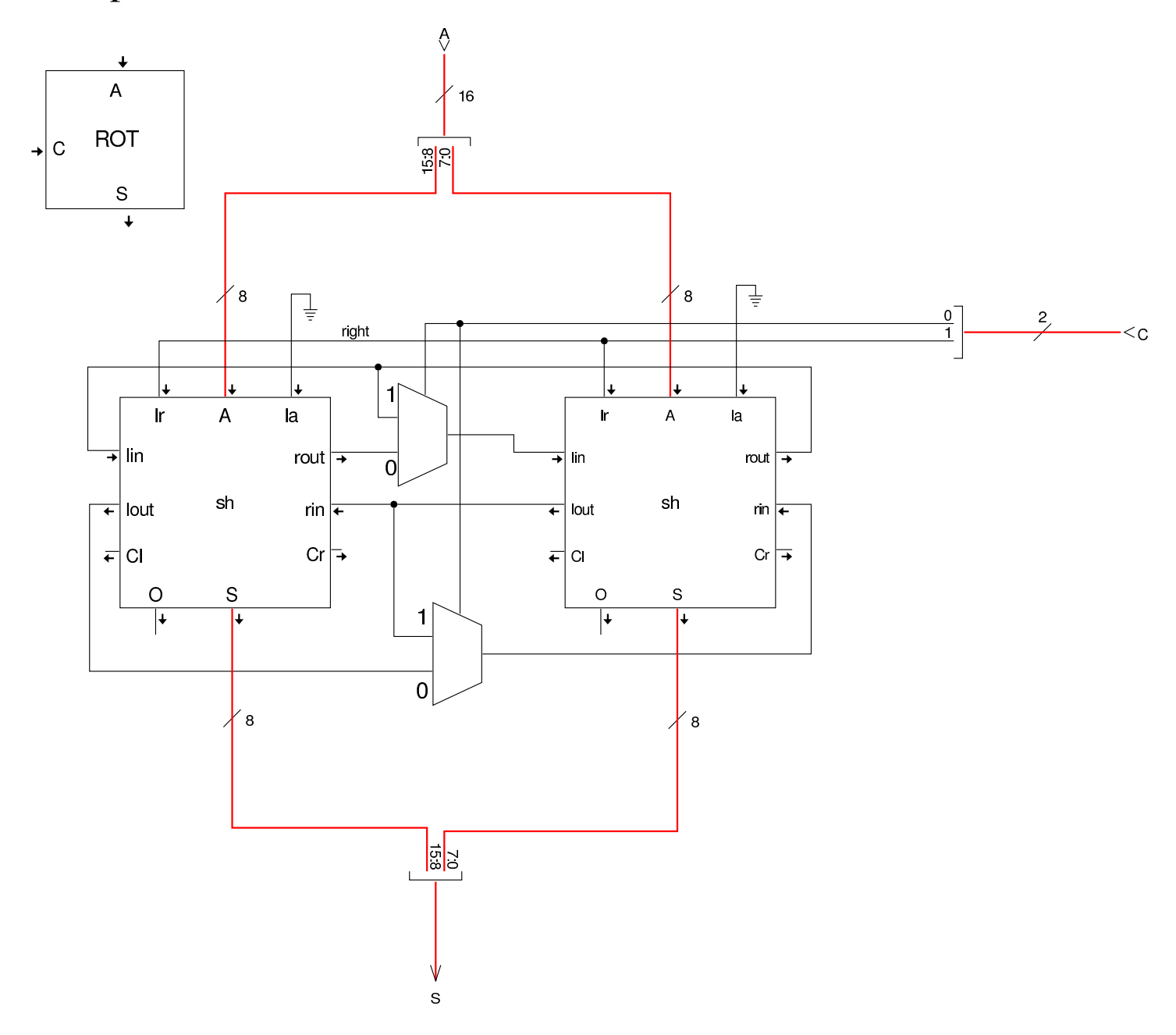

### Figura u116.13. Modulo sh contenuto nei moduli di scorrimento e di rotazione.

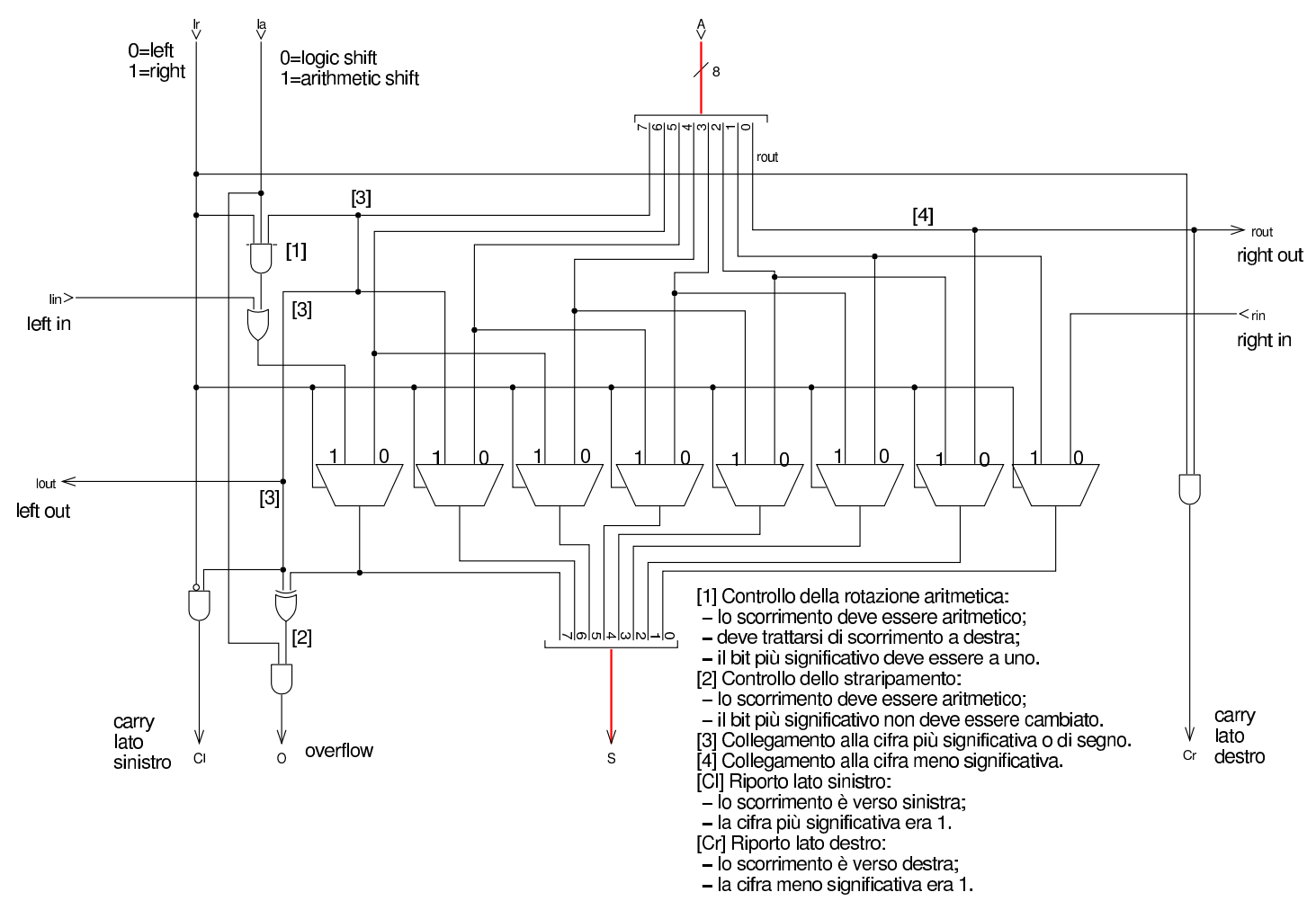

La ALU di questa versione della CPU dimostrativa consente di modificare lo stato degli indicatori, attraverso il modulo **FAS** (*flags addsubtract*). Prima di tutto va osservato che gli indicatori sono doppi, su due gruppi da 8 bit, per consentire di distinguere quando alcune operazioni producono l'alterazione degli indicatori in modo diverso se si considerano valori a 8 bit o valori a 16 bit; per esempio esiste un indicatore di riporto a 8 bit e un altro a 16 bit. Quando si interviene per modificare lo stato degli indicatori, si agisce simultaneamente in entrambi i gruppi, attivandoli o disattivandoli assieme. Il modulo **FAS** riceve quindi una maschera da 8 bit e la funzione da applica<span id="page-2103-0"></span>re a questa maschera: si può applicare l'operatore OR o l'operatore AND e si [aggiorna](#page-2103-0) di conseguenza lo stato dei registri.

Figura u116.14. Modulo **FSR** per l'alterazione diretta degli indicatori.

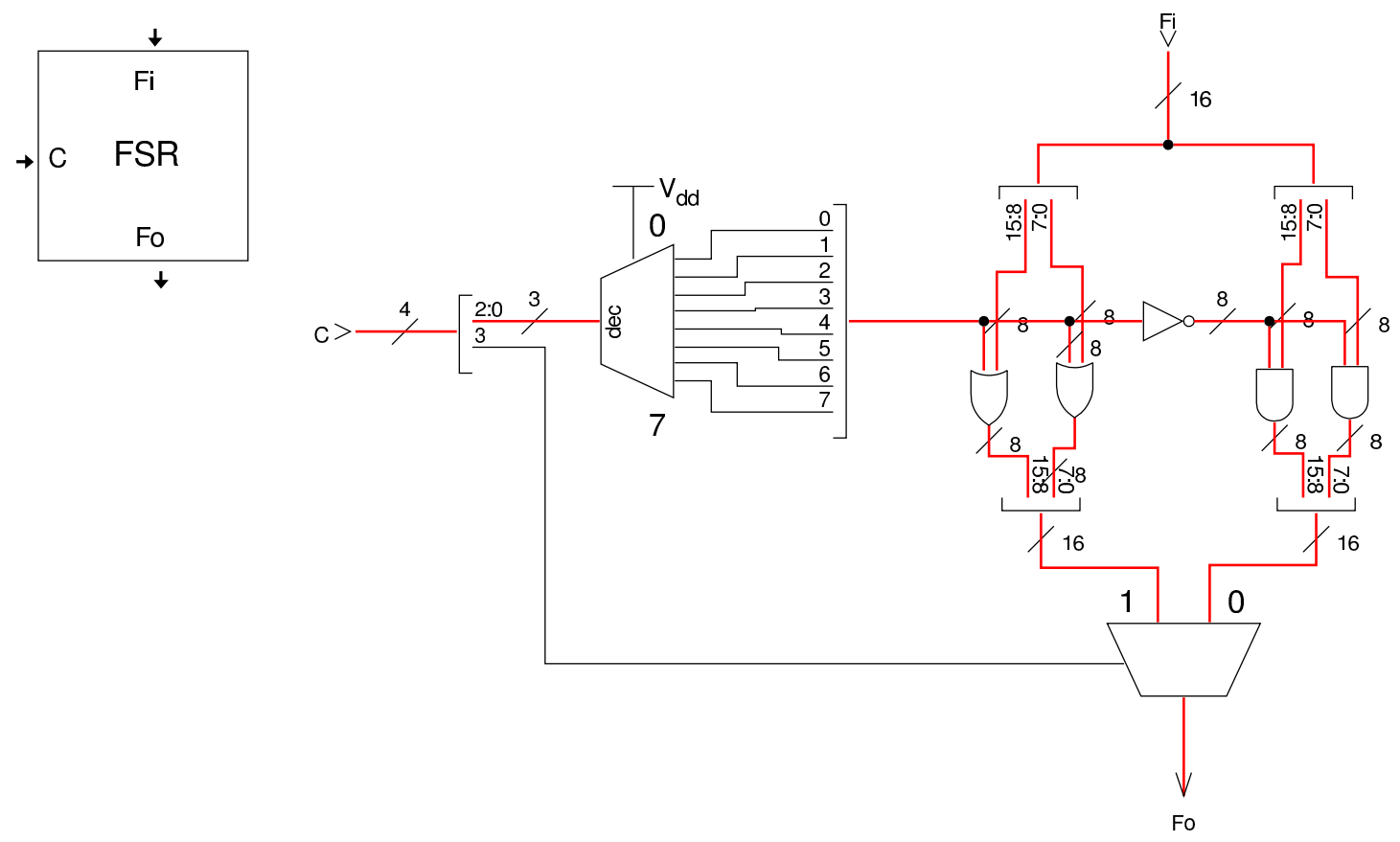

In modo simile a quello che succede nei registri, la ALU dispone del modulo **SHORTFILL** che può essere usato per adattare un valore, quando si sa che questo va considerato a 8 bit, per estendere il segno correttamente.

Figura u116.15. Modulo **SHORTFILL**, usato per sistemare il contenuto degli otto byte più significativi, quando si richiede di gestore solo operazioni a otto bit.

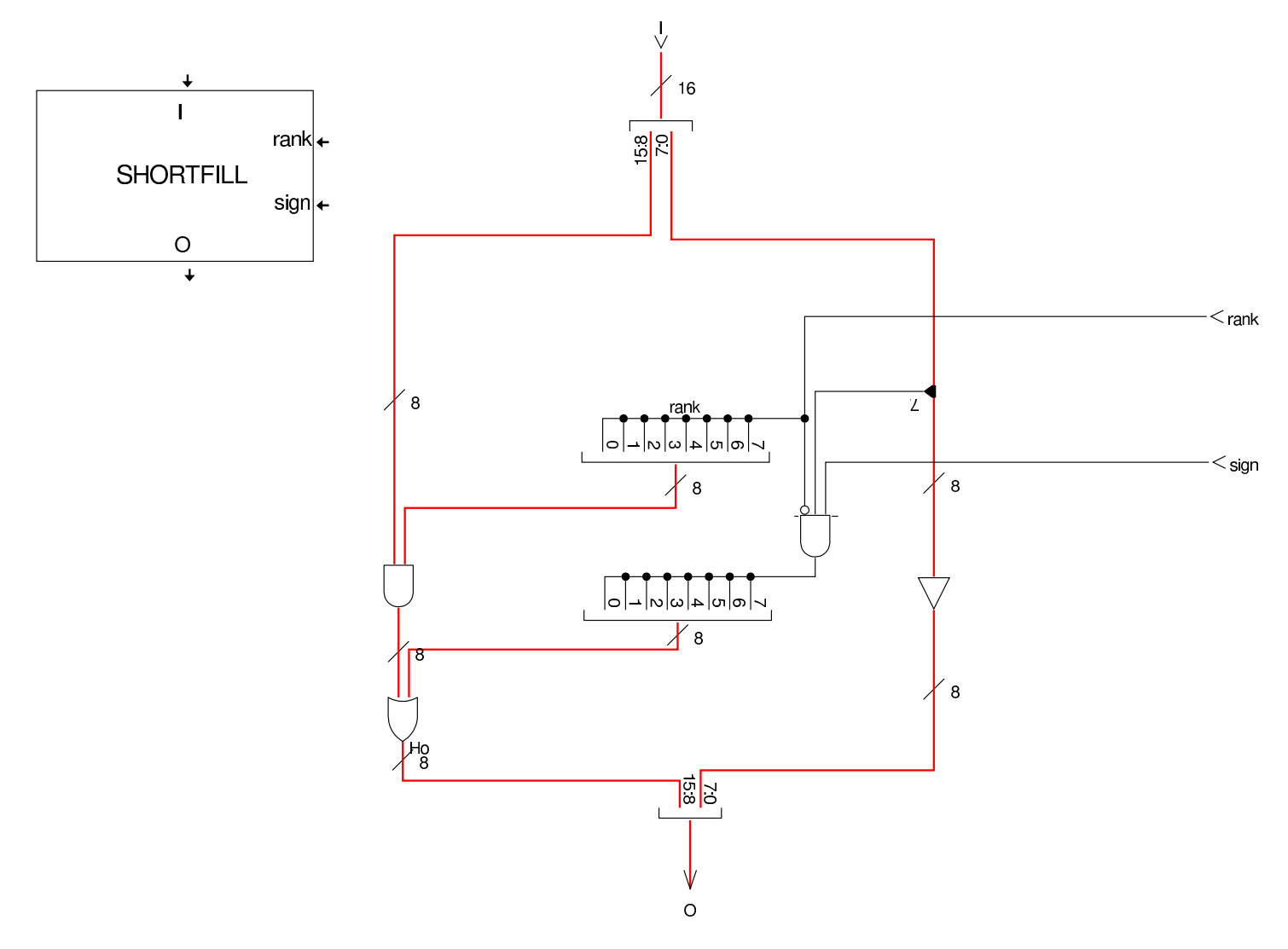

# <span id="page-2104-0"></span>Modulo «SEL»

Il modulo **SEL** si estende per gestire gli indicatori distinti, a otto o sedici bit. Tra gli indicatori ne appare uno nuovo, relativo all'attivazione o meno delle interruzioni hardware (IRQ), ma su questo valore non si prevedono valutazioni, quindi il modulo **SEL** lo ignora.

«

### Figura u116.16. Modulo **SEL**.

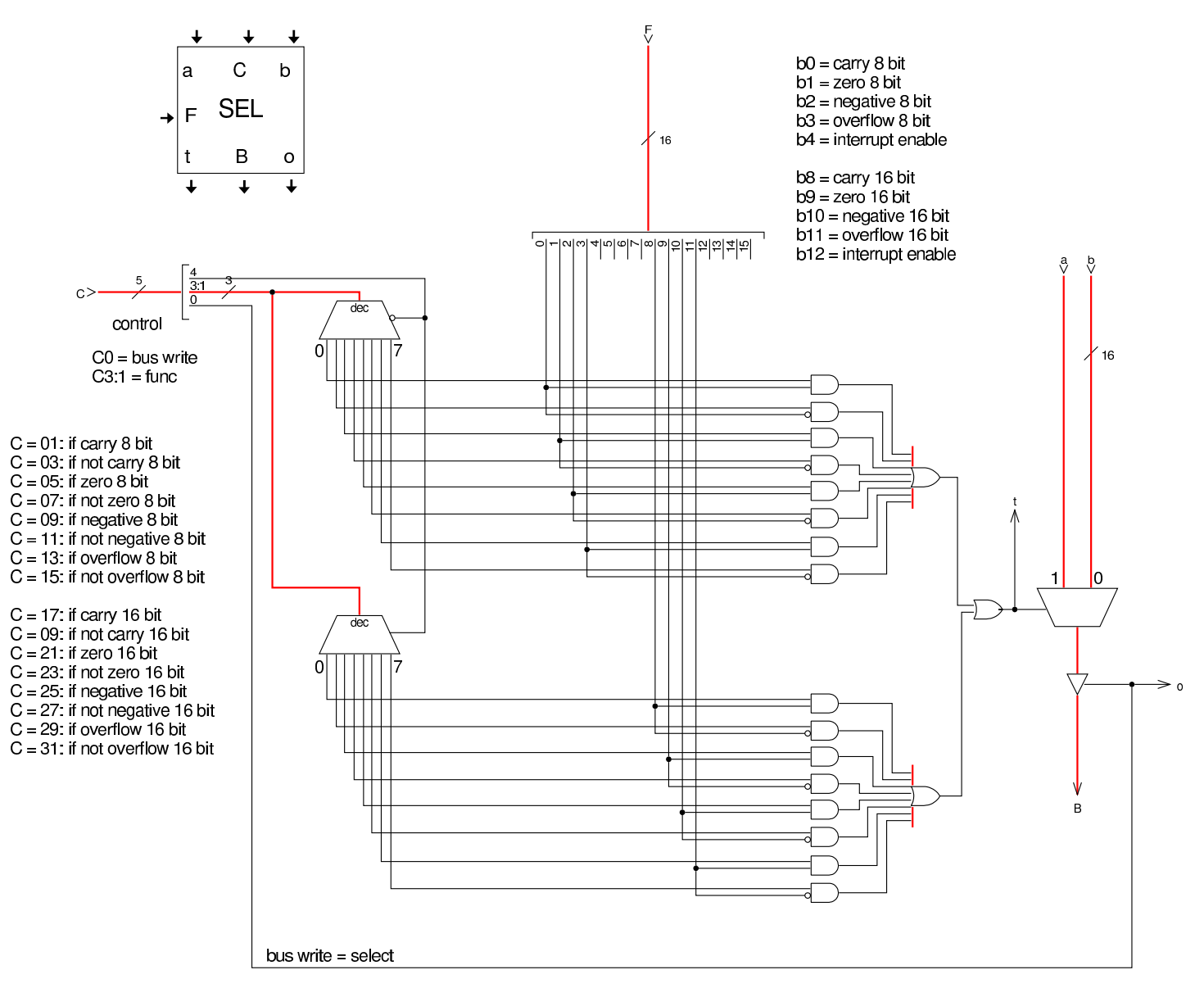

# <span id="page-2105-0"></span>Modulo «RAM»

«

La memoria RAM continua a funzionare a blocchi di otto bit, come avviene nelle architetture comuni. Per leggere o scrivere valori a 16 bit occorre eseguire due operazioni successive; inoltre, tenendo conto che si lavora secondo l'ordine *little endian*, lettura e scrittura partono sempre dal byte meno significativo.

### Figura u116.17. Modulo RAM.

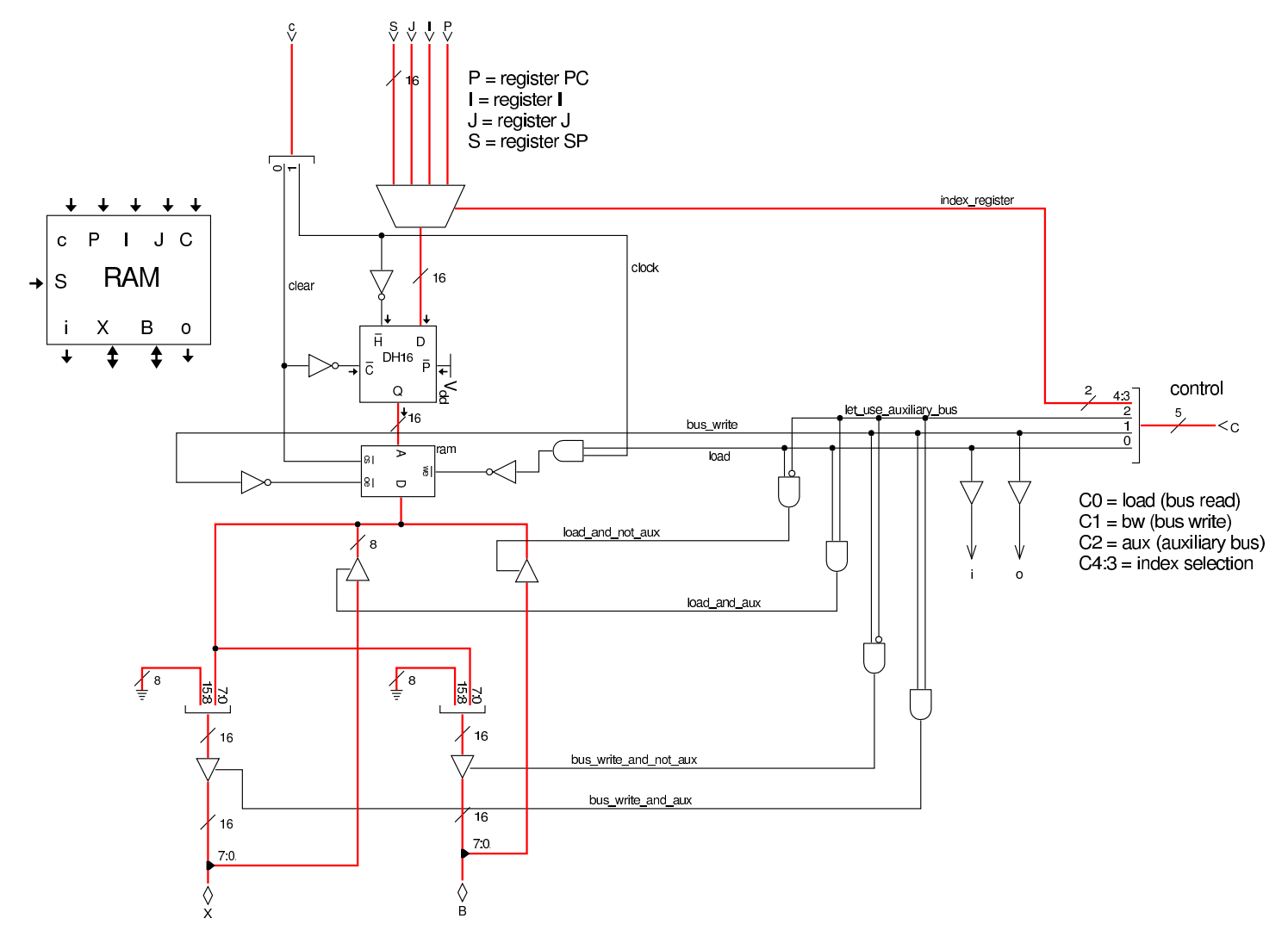

Il modulo **RAM** contiene il registro *DH16* che si lascia attraversare dal valore che riceve dall'ingresso *D* quando l'ingresso *H'* è attivo, altrimenti, se *H'* non è attivo, mantiene in uscita il valore recepito precedentemente.

Figura u116.18. Da sinistra a destra, si vedono le fasi realizzative dei moduli **DH**...: si parte da un flip-flop SR con ingresso di abilitazione, quindi si realizza un flip-flop D con ingresso di abilitazione, poi si mettono in parallelo i flip-flop D. Si intende che il registro *DH16* è composto con due registri *DH8*, il quale, a sua volta, è composto da due registri *DH4*.

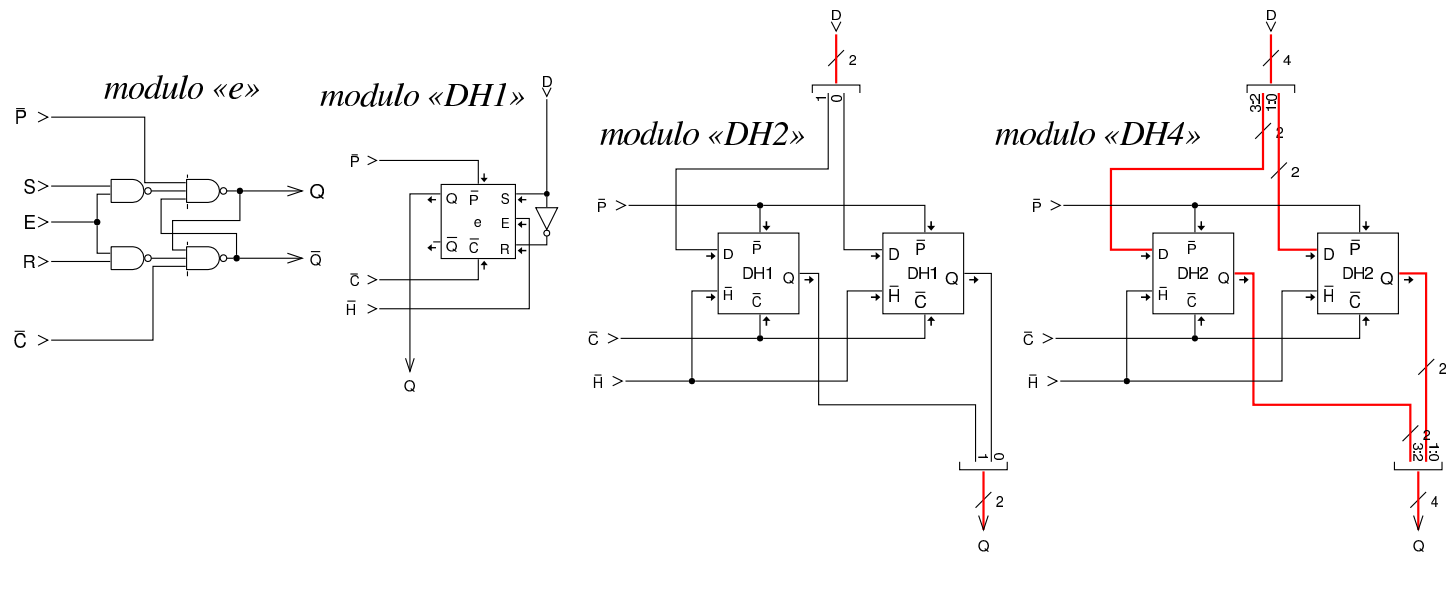

# <span id="page-2107-0"></span>Modulo «IRQ»

«

Questa versione della CPU dimostrativa gestisce le interruzioni, distinguendo tra quelle prodotte internamente dalla CPU stessa, quelle provenienti da dispositivi esterni e quelle gestite via software. Il modulo **IRQ** si occupa di ricevere le interruzioni hardware dai dispositivi per fornirle al circuito di controllo che deve poi attuare l'interruzione. In breve, il modulo **IRQ** riceve le interruzioni in modo asincrono, le memorizza e determina quale sia l'interruzione da servire per prima. Il modulo appare esternamente come se fosse un registro, in quanto deve poter ricevere una maschera delle interruzioni ammissibili; la stessa maschera può essere letta dal modulo.

Figura | u116.19. Schema complessivo del modulo **IRQ**.

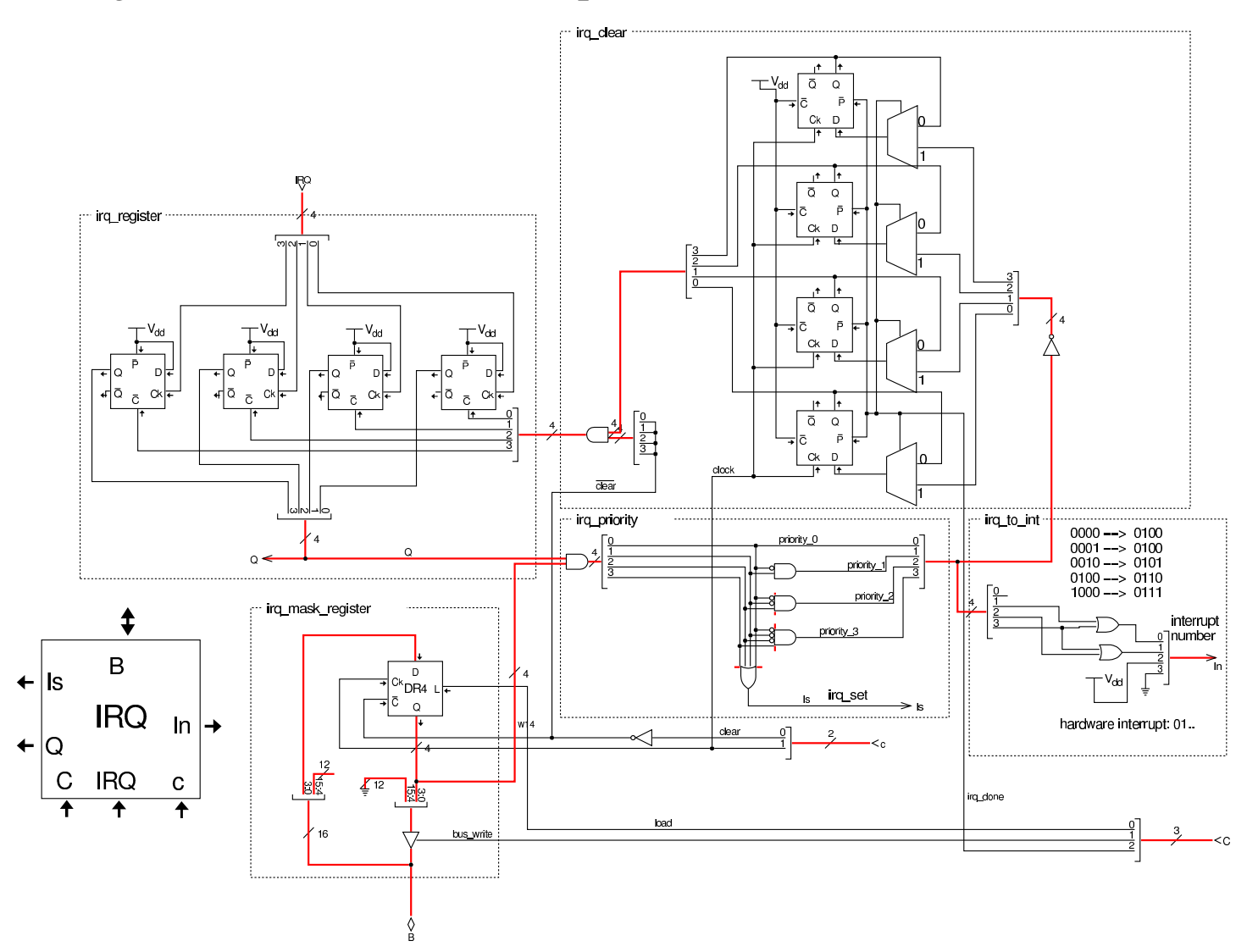

Per poter comprendere cosa fa il modulo **IRQ** è necessario analizzare i suoi vari componenti, con l'aiuto di uno schema a blocchi che riproduce in modo più semplice il suo disegno effettivo. Questo schema a blocchi è visibile nella figura successiva.

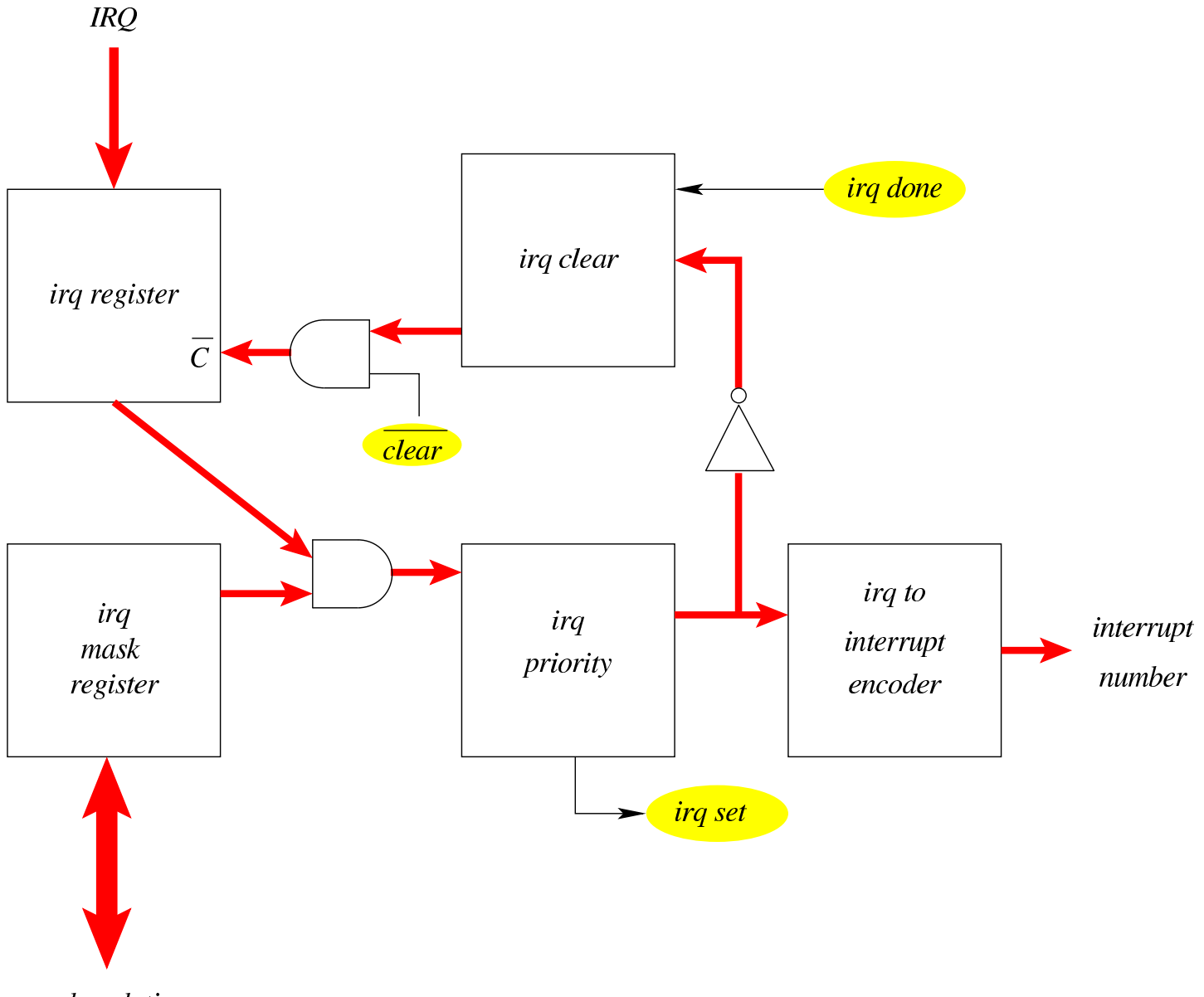

## Figura | u116.20. Schema a blocchi del modulo **IRQ**.

#### bus dati

Conviene partire dall'analisi del registro che contiene la maschera degli IRQ ammissibili che appare in basso a sinistra nello schema complessivo: si tratta di un registro a 4 bit (uno per ogni IRQ gestito) che legge dal bus dati per aggiornare il proprio valore e scrive sul bus dati, per consentire di conoscere il valore che contiene (ammesso che ciò possa servire).

Figura u116.21. Dettaglio del registro della maschera degli IRQ.

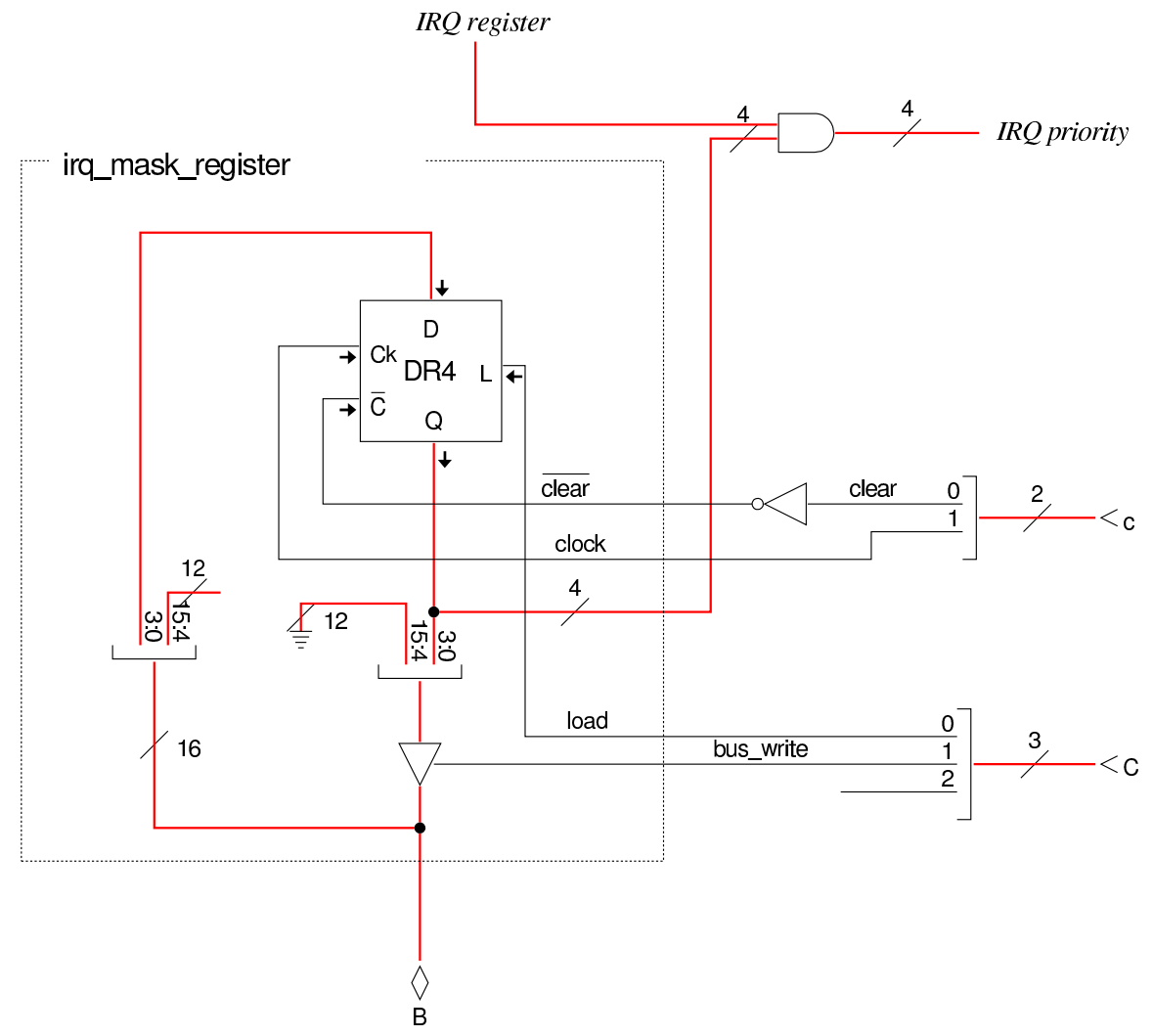

Il modulo **DR4** è un registro a quattro bit, realizzato con flip-flop D, come si vede nella figura successiva, attraverso passaggi successivi.

Figura u116.22. Costruzione dei moduli DR....

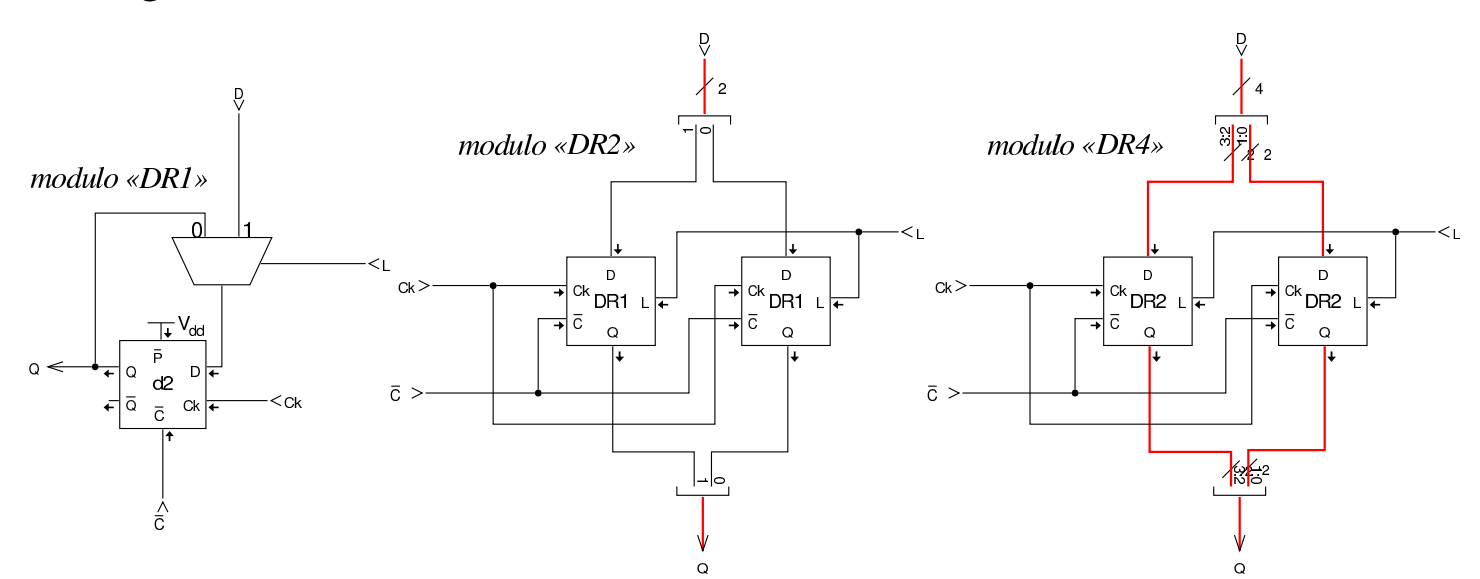

In alto a sinistra, nello schema generale, appare il registro degli IRQ, il cui scopo è quello di memorizzare le interruzioni hardware ricevute dall'ingresso IRQ. Questo registro è costruito in modo insolito, perché è costituito da flip-flop D a margine positivo, ma l'ingresso *D* di tali flip-flop è collegato in modo da essere sempre attivo, mentre l'ingresso di clock viene usato per ricevere il segnale di IRQ. In pratica, un segnale di IRQ che giunge all'ingresso clock del flipflop, lo attiva stabilmente. I flip-flop del registro IRQ possono essere azzerati solo attraverso l'ingresso *C'*.

Figura u116.23. Dettaglio del registro degli IRQ ricevuti.

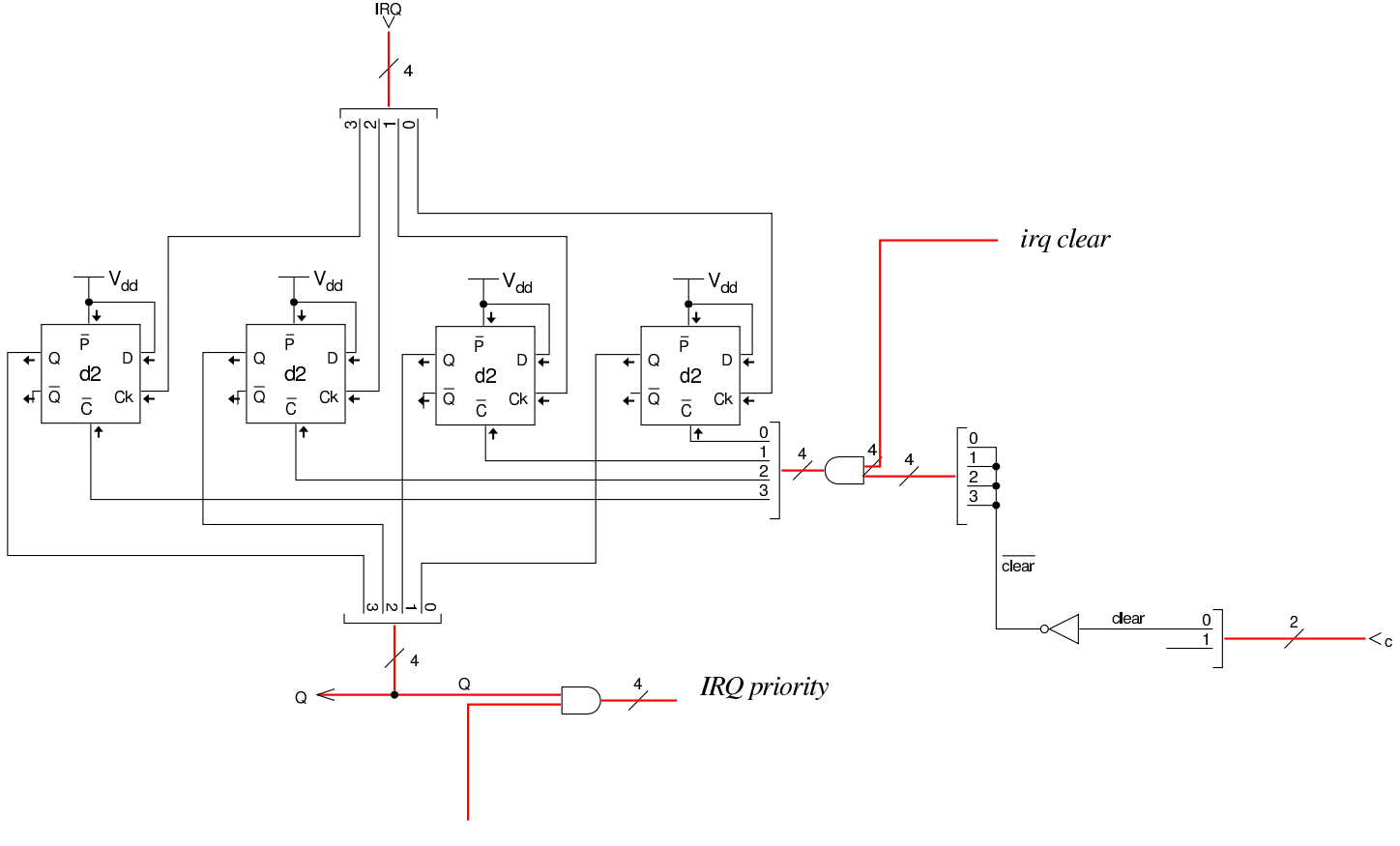

IRO mask

Il valore memorizzato nel registro IRQ e quello della maschera sottostante, vengono confrontati con una porta AND multipla (una porta distinta per ogni linea di IRQ) e quindi passati a un modulo che ne seleziona uno solo in base alla priorità: si sceglie il numero di IRQ più basso disponibile. Il modulo che ha selezionato la priorità comunica con un codificatore che si occupa di trasformare l'IRQ scelto in un numero di interruzione, per cui, IRQ0 diventa INT4, IRQ2 diventa INT5, fino a IRQ3 che diventa INT7. Si può osservare che il modulo di selezione della priorità emette un segnale (*irq set*) per informare della presenza effettiva di un IRQ che necessita di essere servito, dato che l'assenza di un IRQ produce comunque nel codificatore il valore INT4.

Figura u116.24. Dettaglio del selettore di priorità e del codificatore.

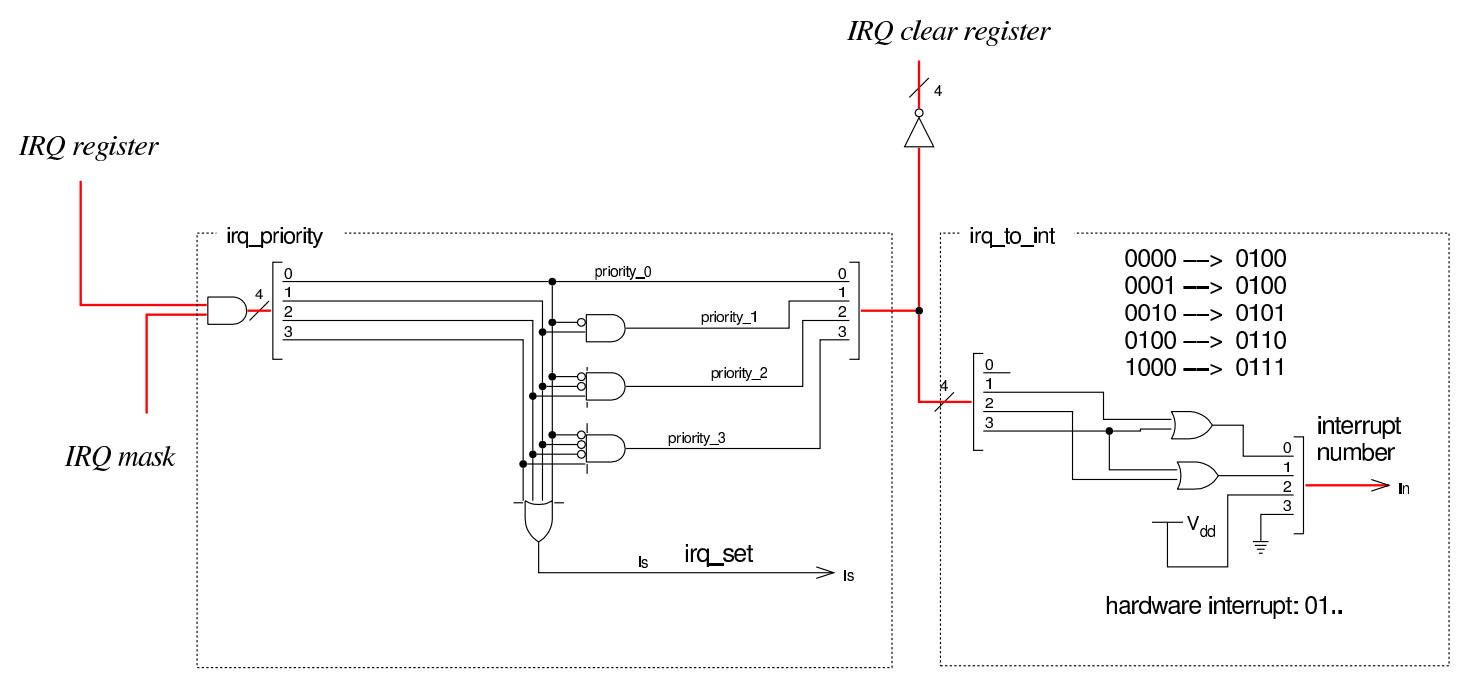

Quando un IRQ è stato servito, c'è la necessità di azzerare il flip-flop corrispondente nel registro degli IRQ (in alto a sinistra). Per ottenere questo risultato si utilizza il registro di azzeramento che si vede in alto a destra. Questo è composto da flip-flop D (a margine positivo) che in condizioni normali (quando l'ingresso *irq done* è pari a zero) producono in uscita un valore pari a uno, in quanto risultano inizializzati a uno (ingresso *P'* a zero). L'uscita di questo registro di azzeramento è collegato all'ingresso *C'* del registro degli IRQ, per cui, finché offre valori a uno, il registro degli IRQ mantiene il proprio valore memorizzato. Quando invece il registro di azzeramento riceve il segnale *irq done*, allora recepisce il complemento a uno del valore selezionato in base alla priorità di IRQ; in tal modo, si azzera al suo interno il bit corrispondente, azzerando di conseguenza il flipflop del registro degli IRQ. Di conseguenza, il modulo che valuta la priorità può mettere in evidenza un altro IRQ, se disponibile.

Figura u116.25. Dettaglio del registro di cancellazione degli IRQ serviti.

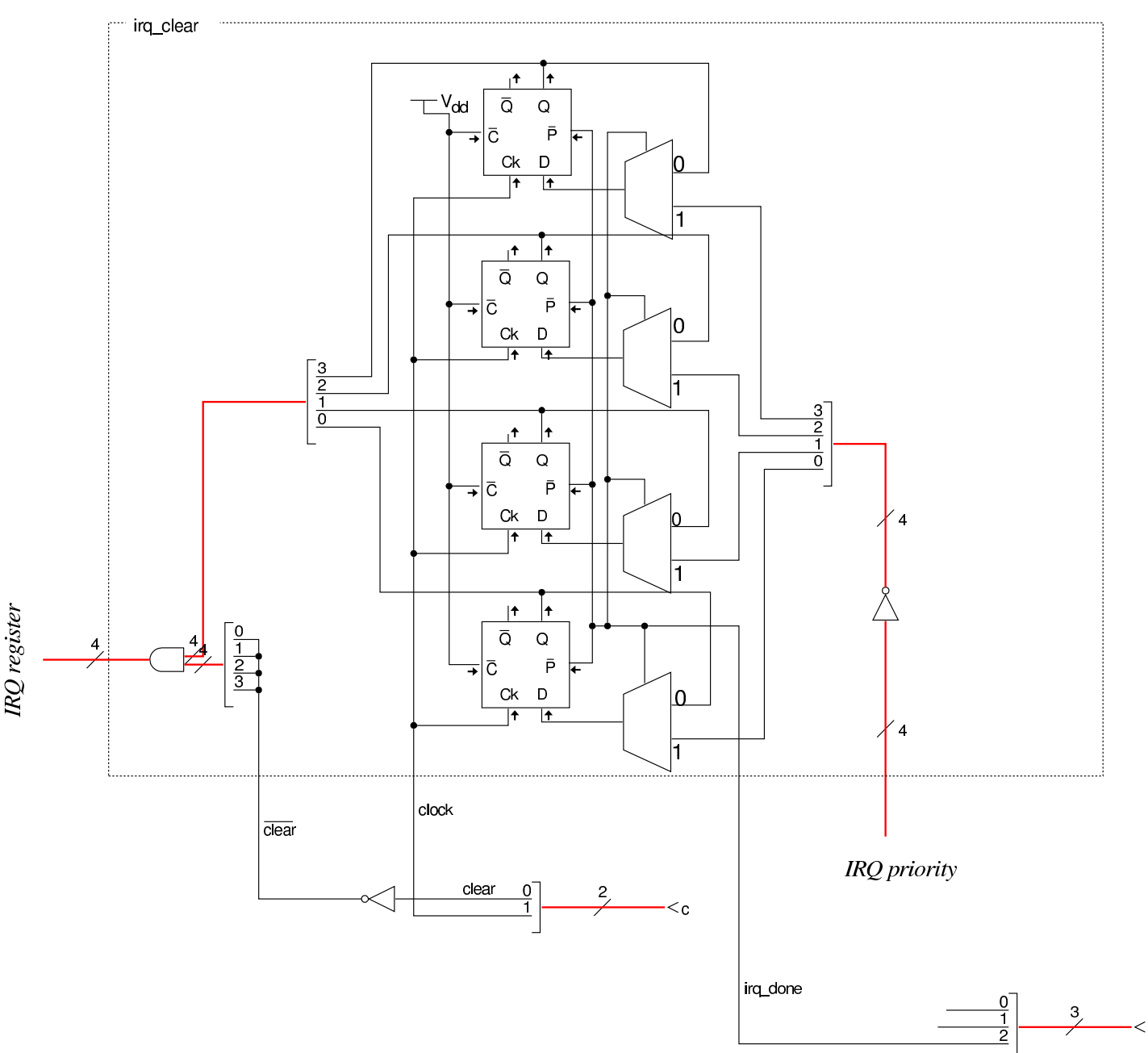

L'azzeramento del registro degli IRQ deve poter avvenire anche simultaneamente per tutti i flip-flop che contiene, pertanto il suo ingresso *C'* è collegato con una porta AND che consente di agire in tal modo. Il segnale *clear'* risulta come complemento del segnale *clear* proveniente dal bus di controllo.

# <span id="page-2115-0"></span>Modulo «IVT»

«

Per poter gestire le interruzioni (di CPU, hardware e software), questa versione della CPU dimostrativa ha la necessità di disporre di una tabella «IVT» (*interrupt vector table*), da quale parte nella memoria RAM. La tabella IVT deve essere realizzata come un array di interi a 16 bit (*little-endian*), ognuno dei quali rappresenta l'indirizzo di una routine da eseguire quando viene attivata l'interruzione corrispondente. Pertanto, *IVT[n]* deve corrispondere all'indirizzo che si deve occupare di svolgere l'attività richiesta dall'interruzione *n*.

Il registro *IVT* serve a memorizzare la collocazione della tabella IVT, corrispondente precisamente a *IVT[0]*. Da due ingressi indipendenti, il modulo riceve il numero di una certa interruzione, la quale viene trasformata nell'indirizzo corrispondente in memoria che contiene il riferimento alla routine da avviare.

Figura u116.26. Modulo **IVT**.

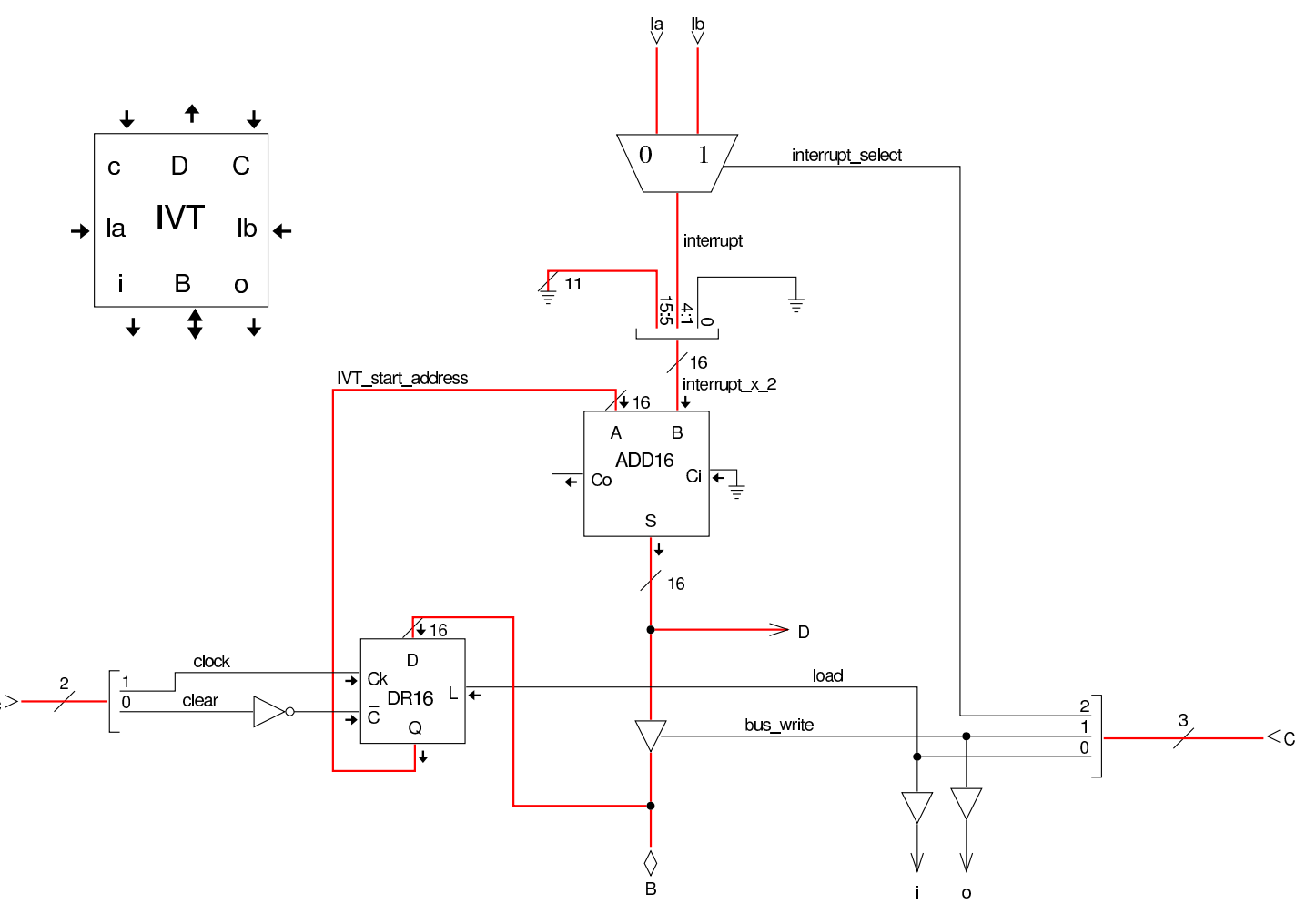

Nel modulo **IVT** si utilizza un registro **DR16** per memorizzare l'indirizzo di partenza della tabella IVT. Questo registro è realizzato nella stessa modalità già descritta in relazione al registro di tipo **DR4**, nella sezione precedente. Il modulo **ADD16** è composto da sedici addizionatori completi, messi in parallelo, con il riporto in cascata. Anche questo modulo viene realizzato per fasi successive, come già fatto per **DR16**.

Figura u116.27. Costruzione dei moduli **ADD**....

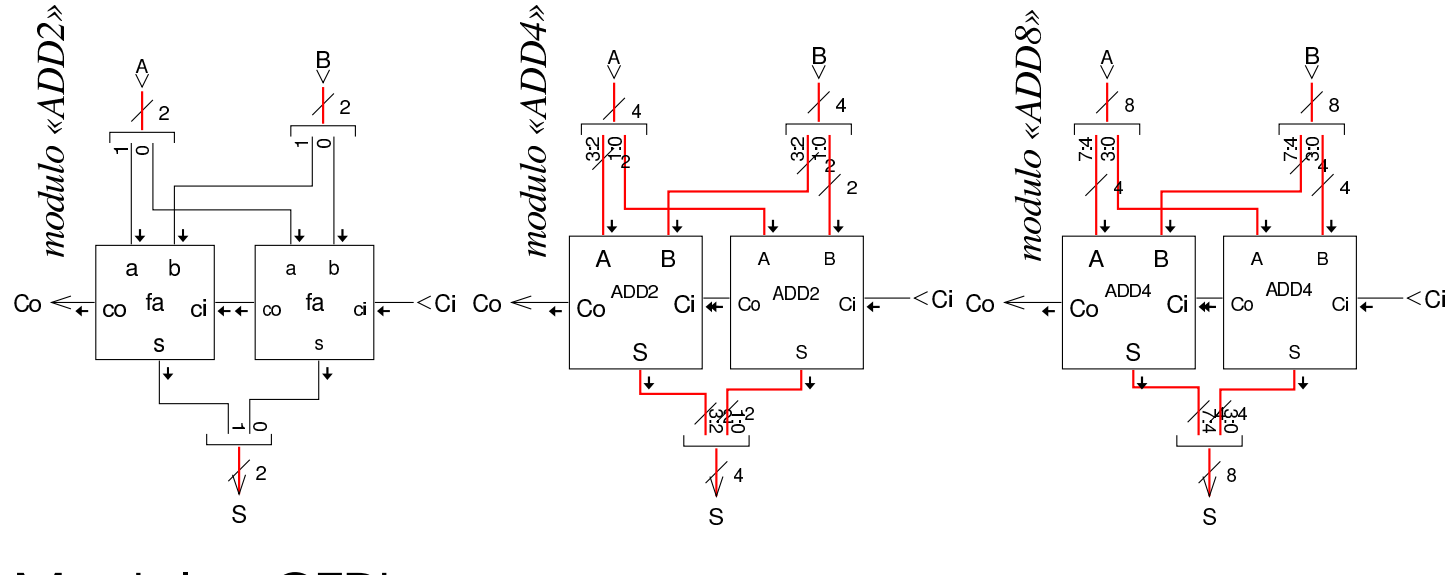

# <span id="page-2117-0"></span>Modulo «CTRL»

«

Il modulo **CTRL** ha solo piccole modifiche rispetto alla versione precedente: il codice operativo rimane a otto bit (ingresso *I*); il registro contatore (*CNT9*) è ridotto a soli nove bit, perché nel microcodice non si superano le 512 righe; le righe del microcodice richiedono molti più bit, quindi si utilizzano cinque moduli di memoria che assieme permettono di pilotare un bus di controllo da 160 bit. Nell'ingresso al contatore *CNT9* c'è la mediazione di un multiplatore che consente di immettere un indirizzo quando il flip-flop D che appare sulla destra è attivo. Questo indirizzo deve corrispondere al punto in cui nel microcodice si descrive la procedura necessaria a iniziare un'interruzione hardware (IRQ); in pratica deve corrispondere alla collocazione dell'etichetta '**irq:**', come si può determinare dai file prodotti dalla compilazione con Tkgate.

### Figura u116.28. Modulo CTRL.

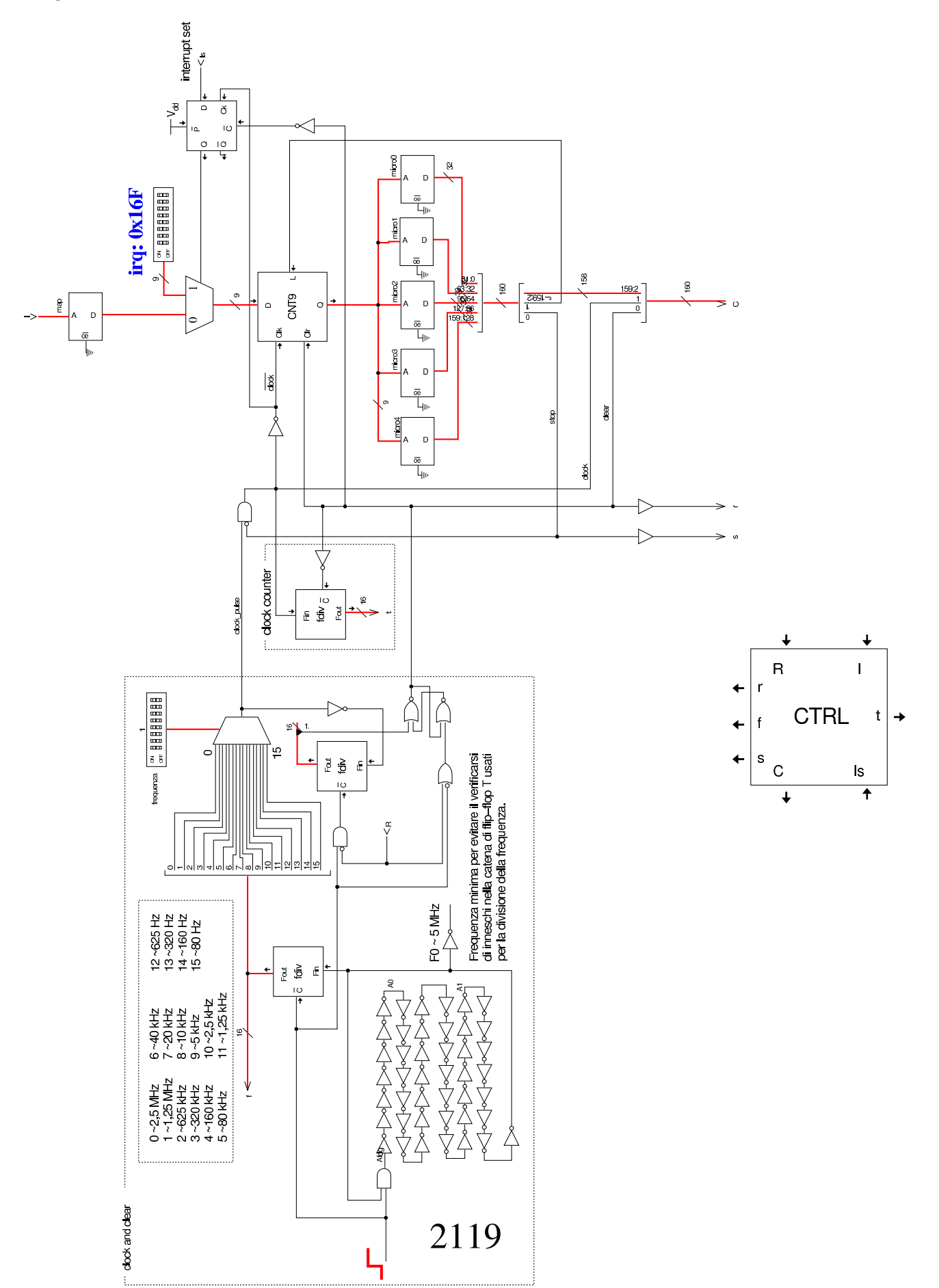

Figura u116.29. Dettaglio dell'unità di controllo che si occupa di gestire il codice.

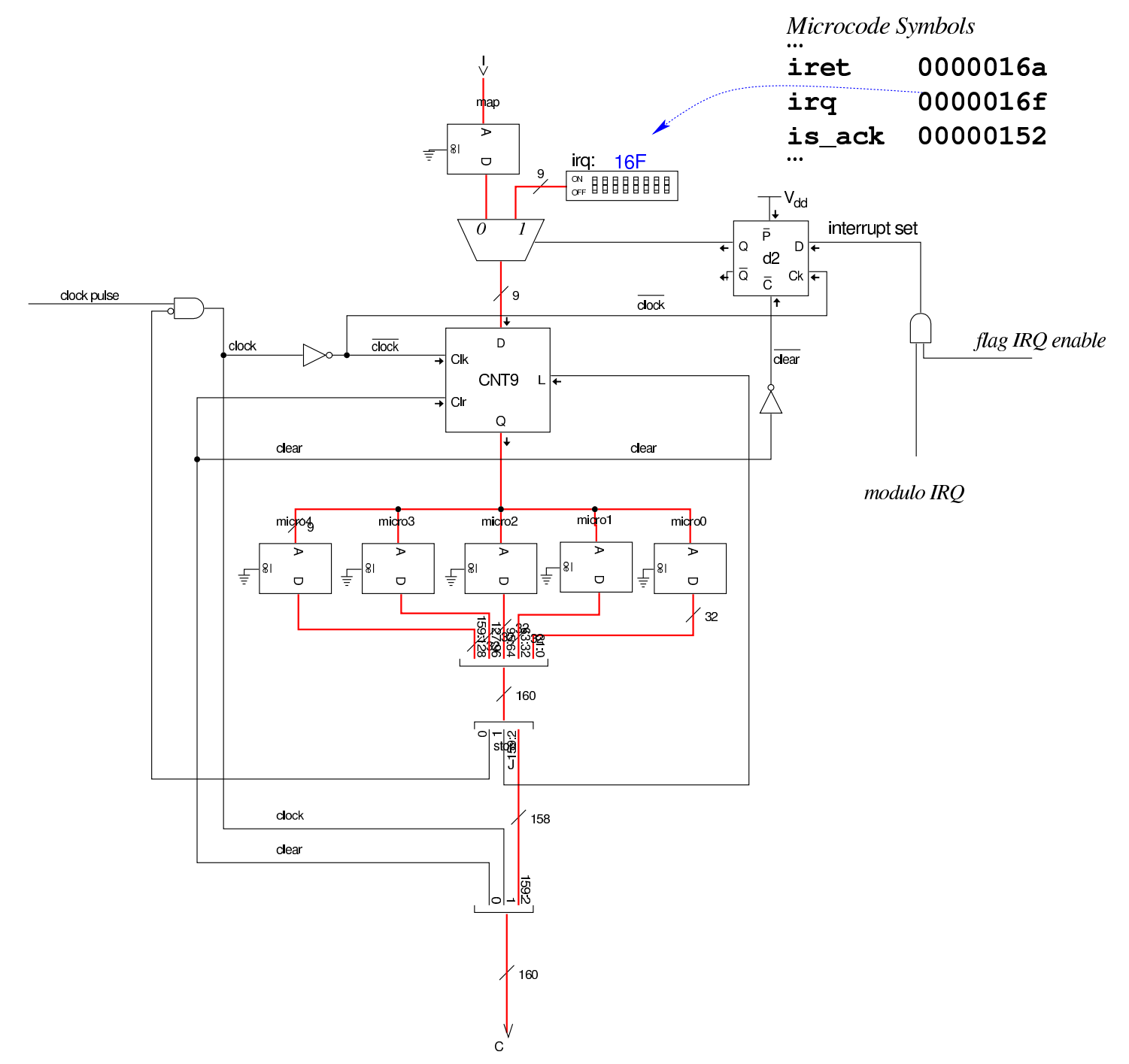

Osservando la figura precedente, è importante chiarire cosa accade quando viene recepita [un'in](#page-2107-0)terruzione hardware: il modulo **IRQ**, già descritto nella sezione u0.6, trasmette al modulo **IVT** il numero dell'interruzione corrispondente al numero di IRQ selezionato e attiva la propria uscita *Is* (*IRQ set*) che arriva all'unità di controllo solo se è attivo anche l'indicatore *I* (*interrupt enable*). Se le cose stanno proprio così, questa richiesta viene memorizzata nel flip-flop D (a margine positivo) che appare in alto a destra nello schema; quindi, alla prima occasione in cui l'unità di controllo deve eseguire un nuovo codice operativo, si trova invece diretta a eseguire le istruzioni corrispon[denti all'](#page-2120-1)etichetta '**irq:**'.

<span id="page-2120-1"></span>Listato u116.30. Dichiarazione delle memorie utilizzate.

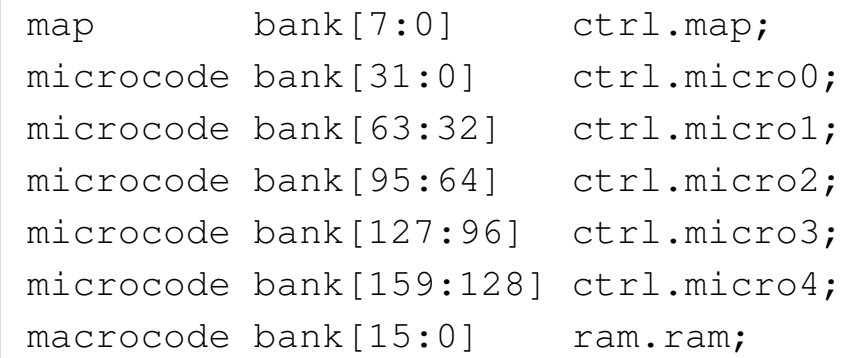

# <span id="page-2120-0"></span>Codici operativi

I codici operativi usati in questa versione della CPU dimostrativa, utilizzano sempre solo otto bit, ma invece di usare semplicemente un numero sequenziale per distinguerli, si va a strutturare con un certo criterio lo spazio binario disponibile. Per prima cosa si definisce una conversione tra i registri utilizzabili nella programmazione e un numero intero, in modo tale da usare tre bit per la loro distinzione:

«

registers I=0, J=1,  $A=2$ , B=3, BP=4, SP=5, MDR=6, FL=7;

Gli operandi associati ai codici operativi sono di vario tipo; i casi più semplici sono dichiarati all'inizio:

|operands op\_0 *{* | - = *{ }*;

```
|};
|operands op_8 {
    | #1 = { +1=#1[7:0]; };
|};
|operands op_16 {
    | #1 = { +1=#1[7:0]; +2=#1[15:8]; };
|};
```
Si comprende, intuitivamente, che '**op\_0**' rappresenti la mancanza di operandi, che '**op\_8**' rappresenti un operando di soli 8 bit, e che '**op\_16**' rappresenti un operando da 16 bit, tenendo conto che la memoria RAM è però organizzata in blocchi da otto bit e l'accesso alla stessa avviene in modalità *little endian* (quindi il byte meno significati[vo si trov](#page-2121-0)a prima di quello più significativo).

<span id="page-2121-0"></span>Listato u116.33. Dichiarazione dei codici operativi.

```
|op nop {
 | map nop: 0x00; // not operate
 +0[7:0]=0x00;
 | operands op_0;
|};
|op mv { // 00...... = mv
 | map nop: 0x00; // 00000000 = mv %I %I non valido => nop
 | map mv_i_j: 0x01; // 00000001 = mv %I %J
 | map mv_i_a: 0x02; // 00000010 = mv %I %A
 | map mv_i_b: 0x03; // 00000011 = mv %I %B
 | map mv_i_bp: 0x04; // 00000100 = mv %I %BP
 | map mv_i_sp: 0x05; // 00000101 = mv %I %SP
 | map mv_i_mdr: 0x06; // 00000110 = mv %I %MDR
 | map mv_i_fl: 0x07; // 00000111 = mv %I %FL
 | map mv_j_i: 0x08; // 00001000 = mv %J %I
 | map op_error: 0x09; // 00001001 = mv %J %J non valido
 | map mv_j_a: 0x0A; // 00001010 = mv %J %A
 | map mv_j_b: 0x0B; // 00001011 = mv %J %B
```
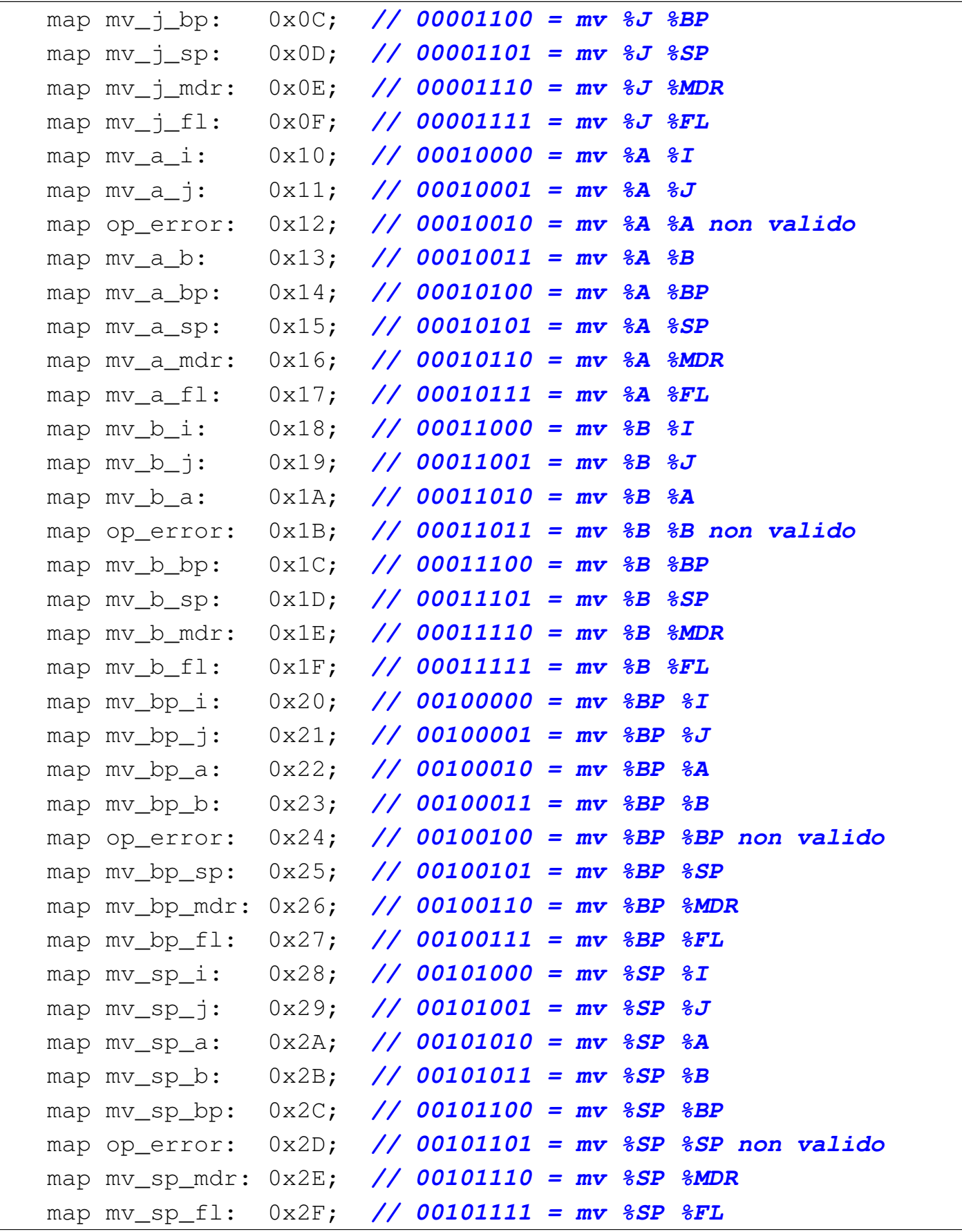

```
| map mv_mdr_i: 0x30; // 00110000 = mv %MDR %I
  | map mv_mdr_j: 0x31; // 00110001 = mv %MDR %J
 | map mv_mdr_a: 0x32; // 00110010 = mv %MDR %A
  | map mv_mdr_b: 0x33; // 00110011 = mv %MDR %B
  | map mv_mdr_bp: 0x34; // 00110100 = mv %MDR %BP
  | map mv_mdr_sp: 0x35; // 00110101 = mv %MDR %SP
  | map op_error: 0x36; // 00110110 = mv %MDR %MDR non valido
  | map mv_mdr_fl: 0x37; // 00110111 = mv %MDR %FL
  | map mv_fl_i: 0x38; // 00111000 = mv %FL %I
 | map mv_fl_j: 0x39; // 00111001 = mv %FL %J
 | map mv_fl_a: 0x3A; // 00111010 = mv %FL %A
 | map mv_fl_b: 0x3B; // 00111011 = mv %FL %B
 | map mv_fl_bp: 0x3C; // 00111100 = mv %FL %BP
 | map mv_fl_sp: 0x3D; // 00111101 = mv %FL %SP
 | map mv_fl_mdr: 0x3E; // 00111110 = mv %FL %MDR
 | map op_error: 0x3F; // 00111111 = mv %FL %FL non valido
 +0[7:0]=0x00;
 | operands {
    | %1,%2 = { +0[5:3]=%1; +0[2:0]=%2; };
  | };
|};
|op load8 { // 010001.. = load8
 | map load8_i: 0x44; // 01000100 = load8 %I
 | map load8_j: 0x45; // 01000101 = load8 %J
 | map load8: 0x46; // 01000110 = load8 #...
 +0[7:0]=0x44;
 | operands {
    \{ \t{b} = \{ \t{+0}[1]=0; \t{+0}[0]=\t{1}; \}#1 = \{ +0[1]=1; +0[0]=0; +1=#1[7:0]; +2=#1[15:8]; \}| };
|};
|op load16 { // 010010.. = load16
 | map load16_i: 0x48; // 01001000 = load16 %I
 | map load16_j: 0x49; // 01001001 = load16 %J
 | map load16: 0x4A; // 01001010 = load16 #...
  +0[7:0]=0x48;
```
```
| operands {
    \{ \t{31 = \{ +0[1]=0; +0[0]=\$1; \}};#1 = \{ +0[1]=1; +0[0]=0; +1=#1[7:0]; +2=#1[15:8]; \}| };
|};
|op store8 { // 010011.. = store8
  | map store8_i: 0x4C; // 01001100 = store8 %I
  | map store8_j: 0x4D; // 01001101 = store8 %J
 | map store8: 0x4E; // 01001110 = store8 #...
 +0[7:0]=0x4C;
 | operands {
   \{ \tfrac{1}{2} = \{ \tfrac{1}{2} \cdot \tfrac{1}{2} = 0; \tfrac{1}{2} \cdot \tfrac{1}{2} \}#1 = \{ +0[1]=1; +0[0]=0; +1=#1[7:0]; +2=#1[15:8]; \}| };
|};
|op store16 { // 010100.. = store16
  | map store16_i: 0x50; // 01010000 = store16 %I
 | map store16_j: 0x51; // 01010001 = store16 %J
 | map store16: 0x52; // 01010010 = store16 #...
 +0[7:0]=0x50;
 | operands {
   \{ \t{b} = \{ \t{+0}[1] = 0; \t{+0}[0] = \t{1}; \}#1 = \{ +0[1]=1; +0[0]=0; +1=#1[7:0]; +2=#1[15:8]; \}| };
|};
|op cp8 { // 0101010. = cp8
 | map cp8_ij: 0x54; // 01010100 = cp8 %I
 | map cp8_ji: 0x55; // 01010101 = cp8 %J
 +0[7:0]=0x54;
 | operands {
  \{ \pm 0[0] = \pm 1; \}| };
|};
|op cp16 { // 0101011. = cp16
  | map cp16_ij: 0x56; // 01010110 = cp16 %I
 | map cp16_ji: 0x57; // 01010111 = cp16 %J
```

```
2125
```

```
+0[7:0]=0x56;
 | operands {
  \{ +0[0]=\ 1; \}
 | };
|};
|op return { // 010110..
 | map return: 0x58; // 01011000 = return
 +0[7:0]=0x58;
 operands op_0;
|};
|op call { // 010110..
 | map call: 0x59; // 01011001 = call #...
 | map call_i: 0x5A; // 01011010 = call %I
 | map call_j: 0x5B; // 01011011 = call %J
 +0[7:0]=0x58;
 | operands {
   #1 = \{ +0[1]=0; +0[0]=1; +1=#1[7:0]; +2=#1[15:8]; \}\{ \begin{array}{r} 0 \neq 1 \ = \{ \ +0 \ [1] = 1 \} \end{array} \}| };
|};
|op int {
| map int: 0x5C; // 01011100 = int #...
 +0[7:0]=0x5C;
 | operands op_8;
|};
|op iret {
 | map iret: 0x5D; // 01011101 = iret
 +0[7:0]=0x5D;
 | operands op_0;
|};
|op cleari {
 | map cleari: 0x5E; // 01011110 = clear interrupt flag
 +0[7:0]=0x5E;
 operands op_0;
|};
|op seti {
```

```
| map seti: 0x5F; // 01011111 = set interrupt flag
 +0[7:0]=0x5F;
 | operands op_0;
|};
|op ivtl {
 | map ivtl: 0x60; // 01100000 = load IVT location
 +0[7:0]=0x60;
 operands op_16;
|};
|op jump {
 | map jump: 0x61; // 01100001 = jump #...
 +0[7:0]=0x61;
 operands op_16;
|};
|op jump8c {
 | map jump8c: 0x62; // 01100010 = jump8c #...
 +0[7:0]=0x62;
 operands op_16;
|};
|op jump8nc {
 | map jump8nc: 0x63; // 01100011 = jump8nc #...
 +0[7:0]=0x63;
 operands op_16;
|};
|op jump8z {
 | map jump8z: 0x64; // 01100100 = jump8z #...
 +0[7:0]=0x64;
 operands op_16;
|};
|op jump8nz {
 | map jump8nz: 0x65; // 01100101 = jump8nz #...
 +0[7:0]=0x65;
 operands op_16;
|};
|op jump8o {
 | map jump8o: 0x66; // 01100110 = jump8o #...
```

```
+0[7:0]=0x66;
 | operands op_16;
|};
|op jump8no {
 | map jump8no: 0x67; // 01100111 = jump8no #...
 +0[7:0]=0x67;
 operands op_16;
|};
|op jump8n {
 | map jump8n: 0x68; // 01101000 = jump8n #...
 +0[7:0]=0x66;
 operands op_16;
|};
|op jump8nn {
 | map jump8nn: 0x69; // 01101001 = jump8nn #...
 | map op_error: 0x6A; // 01101010 = non valido
 | map op_error: 0x6B; // 01101011 = non valido
 | map op_error: 0x6C; // 01101100 = non valido
 | map op_error: 0x6D; // 01101101 = non valido
 | map op_error: 0x6E; // 01101110 = non valido
 | map op_error: 0x6F; // 01101111 = non valido
 | map op_error: 0x70; // 01110000 = non valido
 | map op_error: 0x71; // 01110001 = non valido
 +0[7:0]=0x67;
 | operands op_16;
|};
|op jump16c {
 | map jump16c: 0x72; // 01110010 = jump16c #...
 +0[7:0]=0x72;
  | operands op_16;
|};
|op jump16nc {
 | map jump16nc: 0x73; // 01110011 = jump16nc #...
 +0[7:0]=0x73;
 operands op_16;
|};
```

```
|op jump16z {
  | map jump16z: 0x74; // 01110100 = jump16z #...
 +0[7:0]=0x74;
 operands op_16;
|};
|op jump16nz {
 | map jump16nz: 0x75; // 01110101 = jump16nz #...
 +0[7:0]=0x75;
 operands op_16;
|};
|op jump16o {
 | map jump16o: 0x76; // 01110110 = jump16o #...
 +0[7:0]=0x76;
 operands op_16;
|};
|op jump16no {
 | map jump16no: 0x77; // 01110111 = jump16no #...
 +0[7:0]=0x77;
 operands op_16;
|};
|op jump16n {
 | map jump16n: 0x78; // 01111000 = jump16n #...
 +0[7:0]=0x76;
 operands op 16;
|};
|op jump16nn {
 | map jump16nn: 0x79; // 01111001 = jump16 #...
 | map op_error: 0x7A; // 01111010 = non valido
 | map op_error: 0x7B; // 01111011 = non valido
 | map op_error: 0x7C; // 01111100 = non valido
 | map op_error: 0x7D; // 01111101 = non valido
 | map op_error: 0x7E; // 01111110 = non valido
 | map op_error: 0x7F; // 01111111 = non valido
 +0[7:0]=0x77;
  | operands op_16;
|};
```

```
|op push8 { // 10000... = push8
 | map push8_i: 0x80; // 10000000 = push8 %I
 | map push8_j: 0x81; // 10000001 = push8 %J
 | map push8_a: 0x82; // 10000010 = push8 %A
 | map push8_b: 0x83; // 10000011 = push8 %B
 | map push8_bp: 0x84; // 10000100 = push8 %BP
 | map op_error: 0x85; // 10000101 = push8 %SP non valido
 | map push8_mdr: 0x86; // 10000110 = push8 %MDR
 | map push8_fl: 0x87; // 10000111 = push8 %FL
 +0[7:0]=0x80;
 | operands {
   \{ \t+0[2:0]=\t\{ 1; \} \};| };
|};
|op pop8 { // 10001... = pop8
 | map pop8_i: 0x88; // 10001000 = pop8 %I
 | map pop8_j: 0x89; // 10001001 = pop8 %J
 | map pop8_a: 0x8A; // 10001010 = pop8 %A
 | map pop8_b: 0x8B; // 10001011 = pop8 %B
 | map pop8_bp: 0x8C; // 10001100 = pop8 %BP
 | map op_error: 0x8D; // 10001101 = pop8 %SP non valido
 | map pop8_mdr: 0x8E; // 10001110 = pop8 %MDR
 | map pop8_fl: 0x8F; // 10001111 = pop8 %FL
 +0[7:0]=0x88;
 | operands {
   | %1 = { +0[2:0]=%1; };
 | };
|};
|op push16 { // 10010... = push16
 | map push16_i: 0x90; // 10010000 = push16 %I
 | map push16_j: 0x91; // 10010001 = push16 %J
 | map push16_a: 0x92; // 10010010 = push16 %A
 | map push16_b: 0x93; // 10010011 = push16 %B
 | map push16_bp: 0x94; // 10010100 = push16 %BP
 | map op_error: 0x95; // 10010101 = push16 %SP non valido
 | map push16_mdr: 0x96; // 10010110 = push16 %MDR
```

```
| map push16_fl: 0x97; // 10010111 = push16 %FL
  +0[7:0]=0x90;
 | operands {
  \{ 31 = \{ 0012:01 = 81; \}| };
|};
|op pop16 { // 10011... = pop16
 | map pop16_i: 0x98; // 10011000 = pop16 %I
 | map pop16_j: 0x99; // 10011001 = pop16 %J
 | map pop16_a: 0x9A; // 10011010 = pop16 %A
 | map pop16_b: 0x9B; // 10011011 = pop16 %B
 | map pop16_bp: 0x9C; // 10011100 = pop16 %BP
 | map op_error: 0x9D; // 10011101 = pop16 %SP non valido
 | map pop16_mdr: 0x9E; // 10011110 = pop16 %MDR
 | map pop16_fl: 0x9F; // 10011111 = pop16 %FL
 +0[7:0]=0x98;
 | operands {
  \{ \t+0[2:0]=\t\t\};
  | };
|};
|op c8to16u {
 | map c8to16u: 0xA0; // 10100000
 +0[7:0]=0xA0;
 | operands op_0;
|};
|op c8to16s {
 | map c8to16s: 0xA1; // 10100001
 +0[7:0]=0xA1;
 | operands op_0;
|};
|op equal {
 | map equal: 0xA2; // 10100010
 +0[7:0]=0xA2;
 operands op_0;
|};
|op not {
```

```
| map not: 0xA3; // 10100011
 +0[7:0]=0xA3;
 | operands op_0;
|};
|op and {
| map and: 0xA4; // 10100100
 +0[7:0]=0xA4;
 operands op_0;
|};
|op nand {
| map nand: 0xA5; // 10100101
+0[7:0]=0xA5;
operands op_0;
|};
|op or {
 | map or: 0xA6; // 10100110
 +0[7:0]=0xA6;
 operands op_0;
|};
|op nor {
 | map nor: 0xA7; // 10100111
 +0[7:0]=0xA7;
operands op_0;
|};
|op xor {
 | map xor: 0xA8; // 10101000
 +0[7:0]=0xA8;
 operands op_0;
|};
|op nxor {
 | map nxor: 0xA9; // 10101001
 +0[7:0]=0xA9;
 operands op_0;
|};
|op add {
 | map add: 0xAA; // 10101010
```

```
+0[7:0]=0xAA;
 operands op_0;
|};
|op sub {
 | map sub: 0xAB; // 10101011
 +0[7:0]=0xAB;
operands op_0;
|};
|op addc8 {
 | map addc8: 0xAC; // 10101100
 +0[7:0]=0xAC;
operands op_0;
|};
|op subb8 {
| map subb8: 0xAD; // 10101101
 +0[7:0]=0xAD;
operands op_0;
|};
|op addc16 {
 | map addc16: 0xAE; // 10101110
 +0[7:0]=0xAE;
 operands op_0;
|};
|op subb16 {
| map subb16: 0xAF; // 10101111
 +0[7:0]=0xAF;
 operands op_0;
|};
|op lshl8 {
| map lshl8: 0xB0; // 10110000
 +0[7:0]=0xB0;
 operands op_0;
|};
|op lshr8 {
 | map lshr8: 0xB1; // 10110001
 +0[7:0]=0xB1;
```

```
| operands op_0;
|};
|op ashl8 {
 | map ashl8: 0xB2; // 10110010
 +0[7:0]=0xB2;
 operands op_0;
|};
|op ashr8 {
 | map ashr8: 0xB3; // 10110011
 +0[7:0]=0xB3;
operands op_0;
|};
|op rotcl8 {
 | map rotcl8: 0xB4; // 10110100
 +0[7:0]=0xB4;
 operands op_0;
|};
|op rotcr8 {
| map rotcr8: 0xB5; // 10110101
 +0[7:0]=0xB5;
 | operands op_0;
|};
|op rotl8 {
| map rotl8: 0xB6; // 10110110
 +0[7:0]=0xB6;
 operands op_0;
|};
|op rotr8 {
 | map rotr8: 0xB7; // 10110111
 +0[7:0]=0xB7;
 | operands op_0;
|};
|op lshl16 {
 | map lshl16: 0xB8; // 10111000
 +0[7:0]=0xB8;
 operands op_0;
```

```
|};
|op lshr16 {
 | map lshr16: 0xB9; // 10111001
 +0[7:0]=0xB9;
 operands op_0;
|};
|op ashl16 {
 | map ashl16: 0xBA; // 10111010
 +0[7:0]=0xBA;
 operands op_0;
|};
|op ashr16 {
 | map ashr16: 0xBB; // 10111011
 +0[7:0]=0xBB;
 operands op_0;
|};
|op rotcl16 {
 | map rotcl16: 0xBC; // 10111100
 +0[7:0]=0xBC;
 | operands op_0;
|};
|op rotcr16 {
 | map rotcr16: 0xBD; // 10111101
 +0[7:0]=0xBD;
 | operands op_0;
|};
|op rotl16 {
| map rotl16: 0xBE; // 10111110
 +0[7:0]=0xBE;
 | operands op_0;
|};
|op rotr16 {
| map rotr16: 0xBF; // 10111111
 +0[7:0]=0xBF;
 operands op_0;
|};
```

```
|op in {
 | map in: 0xC0; // 11000000
 +0[7:0]=0xC0;
 operands op_8;
|};
|op out {
 | map out: 0xC1; // 11000001
 +0[7:0]=0xC1;
 | operands op_8;
|};
|op is_ack {
 | map is_ack: 0xC2; // 11000010
 | map op_error: 0xC3; // 11000011
 +0[7:0]=0xC2;
 | operands {
  | #1,#2 = { +1=#1[7:0]; +2=#1[7:0]; +3=#2[17:8]; };
 | };
|};
|op clearc {
 | map clearc: 0xC4; // 11000100
 +0[7:0]=0xC4;
operands op_0;
|};
|op setc {
 | map setc: 0xC5; // 11000101
 +0[7:0]=0xC5;
 operands op_0;
|};
|op cmp {
 | map cmp: 0xC6; // 11000110
 +0[7:0]=0xC6;
operands op_0;
|};
|op test {
 | map test: 0xC7; // 11000111
```

```
+0[7:0]=0xC7;
 | operands op_0;
|};
|op imrl {
 | map imrl: 0xC8; // 11001000 // IMR load
 | map op_error: 0xC9; // 11001001
 | map op_error: 0xCA; // 11001010
 | map op_error: 0xCB; // 11001011
 | map op_error: 0xCC; // 11001100
 | map op_error: 0xCD; // 11001101
 | map op_error: 0xCE; // 11001110
 | map op_error: 0xCF; // 11001111
 +0[7:0]=0xC8;
 | operands op_8;
|};
|op inc {
 | map inc_i: 0xD0; // 11010000 // inc %I
 | map inc_j: 0xD1; // 11010001 // inc %J
 | map inc_a: 0xD2; // 11010010 // inc %A
 | map inc_b: 0xD3; // 11010011 // inc %B
 | map inc_bp: 0xD4; // 11010100 // inc %BP
 | map inc_sp: 0xD5; // 11010101 // inc %SP
 | map inc_mdr: 0xD6; // 11010110 // inc %MDR
 | map inc_fl: 0xD7; // 11010111 // inc %FL
 +0[7:0]=0xD0;
 | operands {
   \{ \t+0[2:0]=\t\}; \};| };
|};
|op dec {
 | map dec_i: 0xD8; // 11011000 // dec %I
 | map dec_j: 0xD9; // 11011001 // dec %J
 | map dec_a: 0xDA; // 11011010 // dec %A
 | map dec_b: 0xDB; // 11011011 // dec %B
 | map dec_bp: 0xDC; // 11011100 // dec %BP
 | map dec_sp: 0xDD; // 11011101 // dec %SP
```
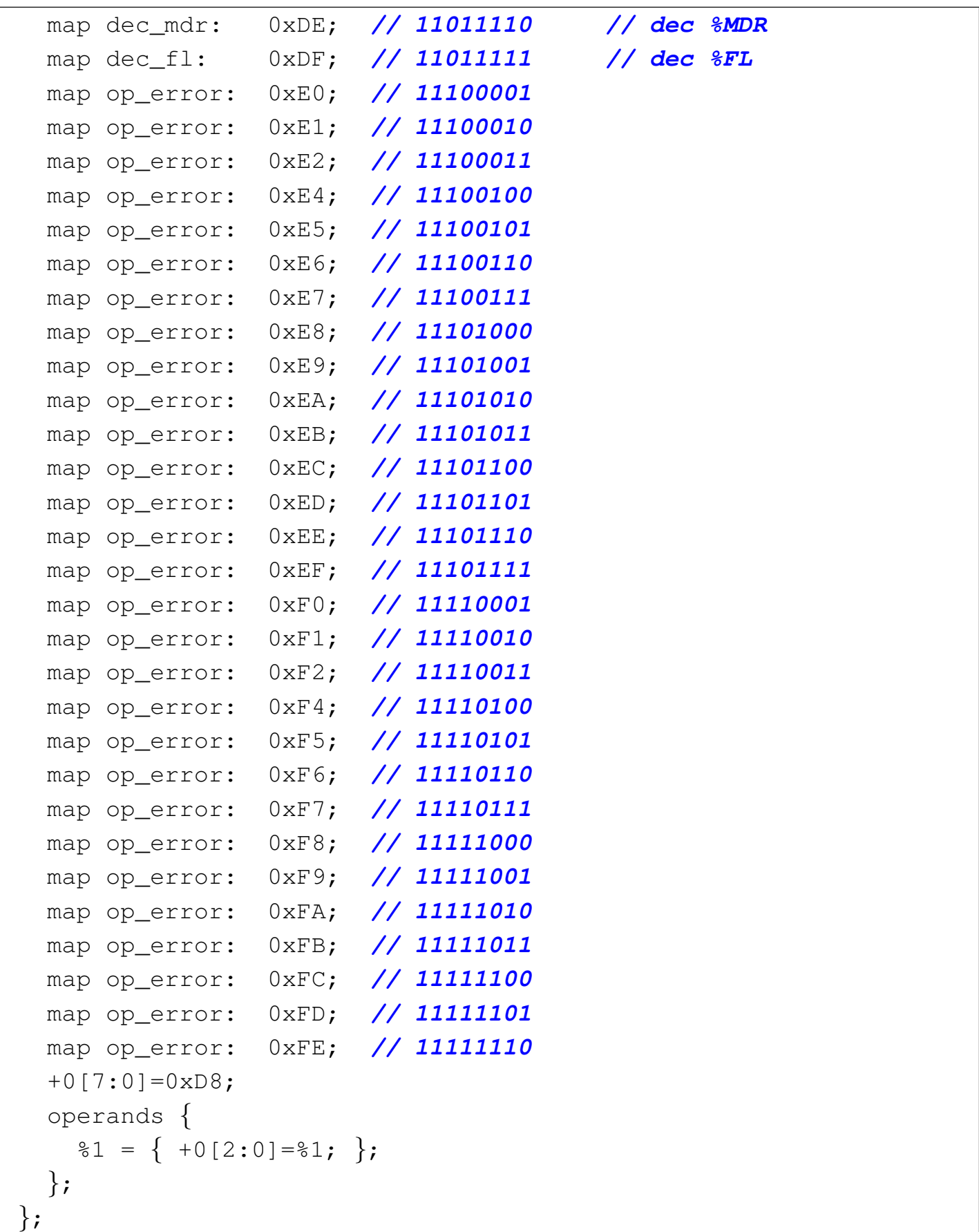

Tabella u116.34. Elenco completo dei codici operativi con le macroistruzioni corrispondenti.

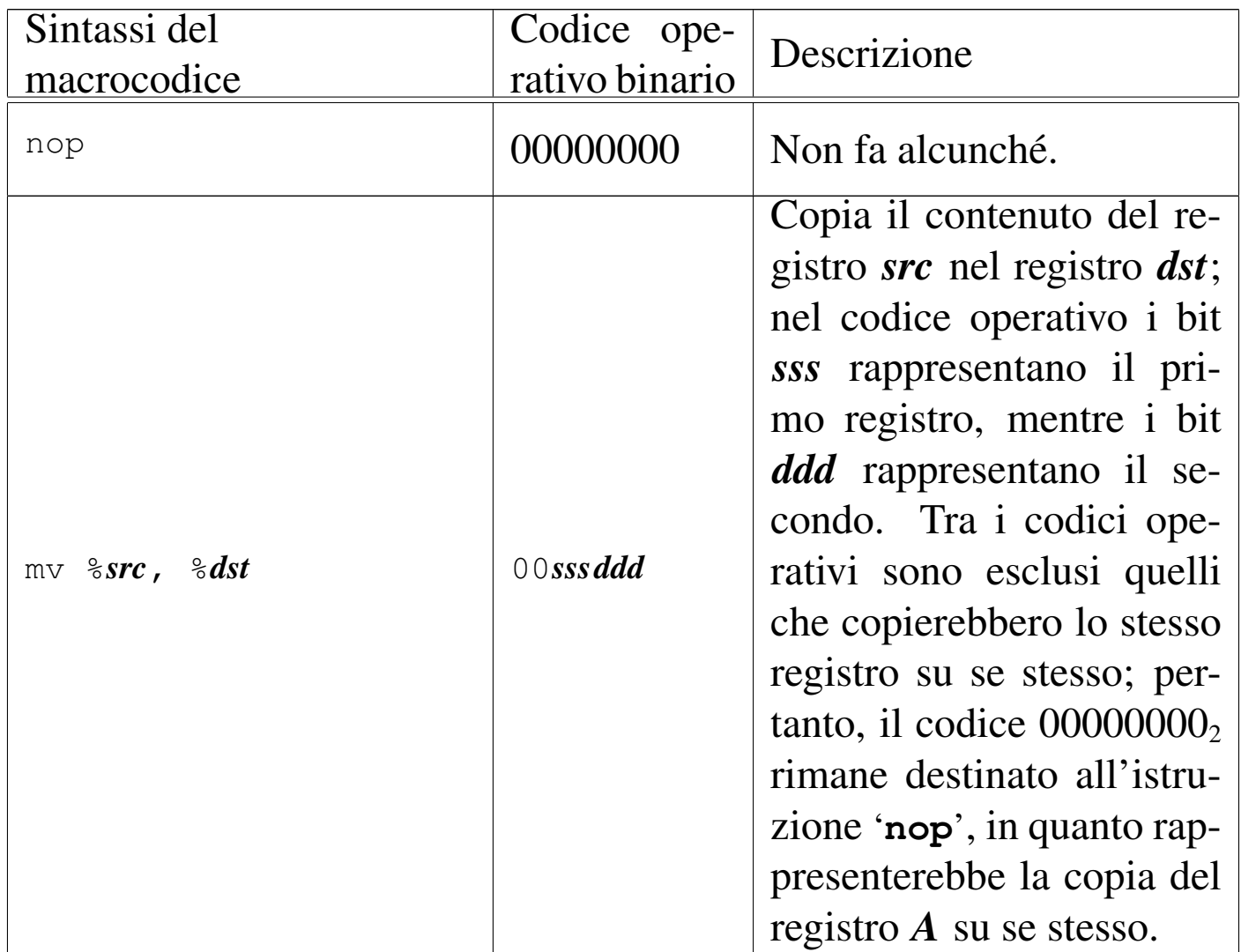

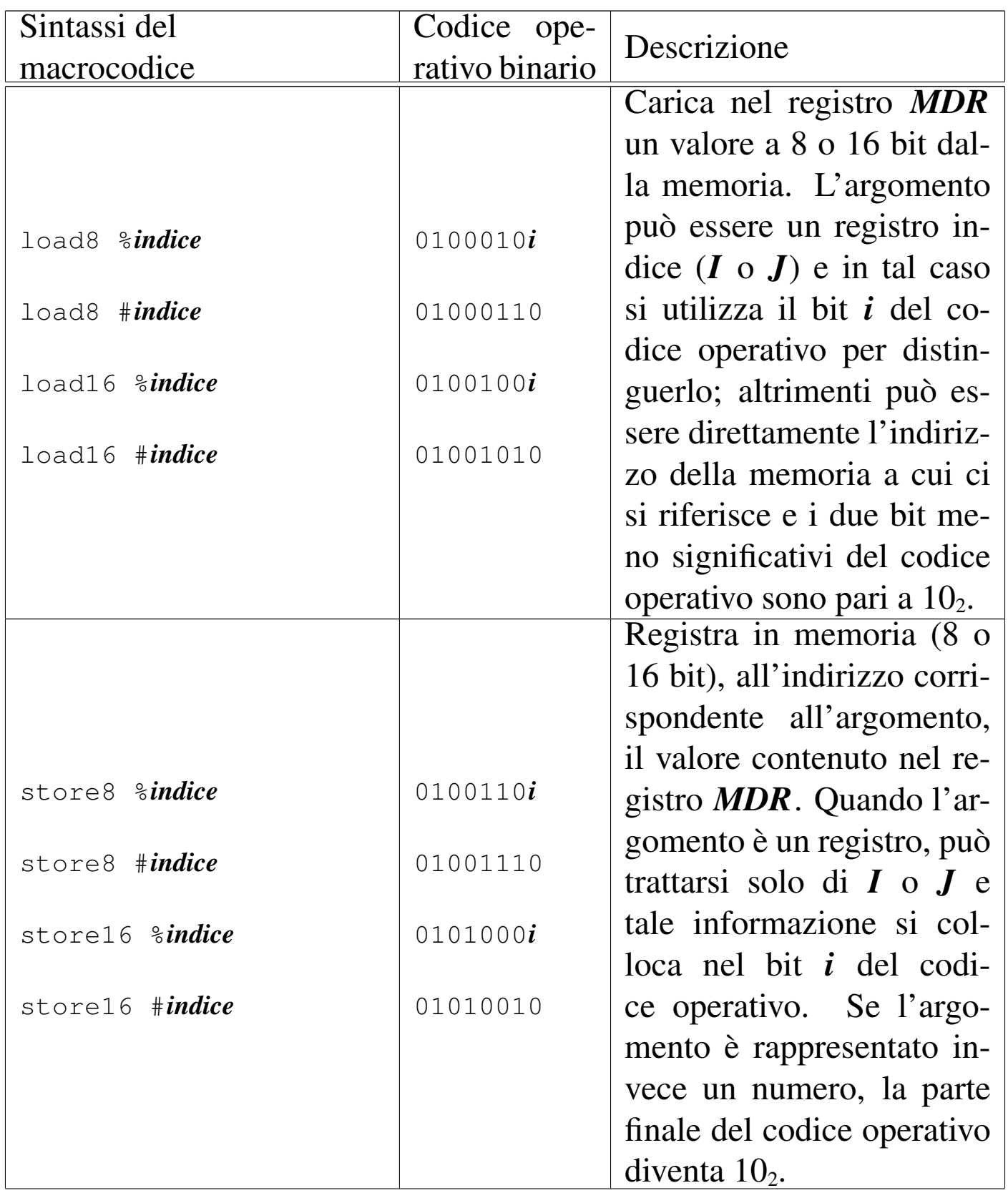

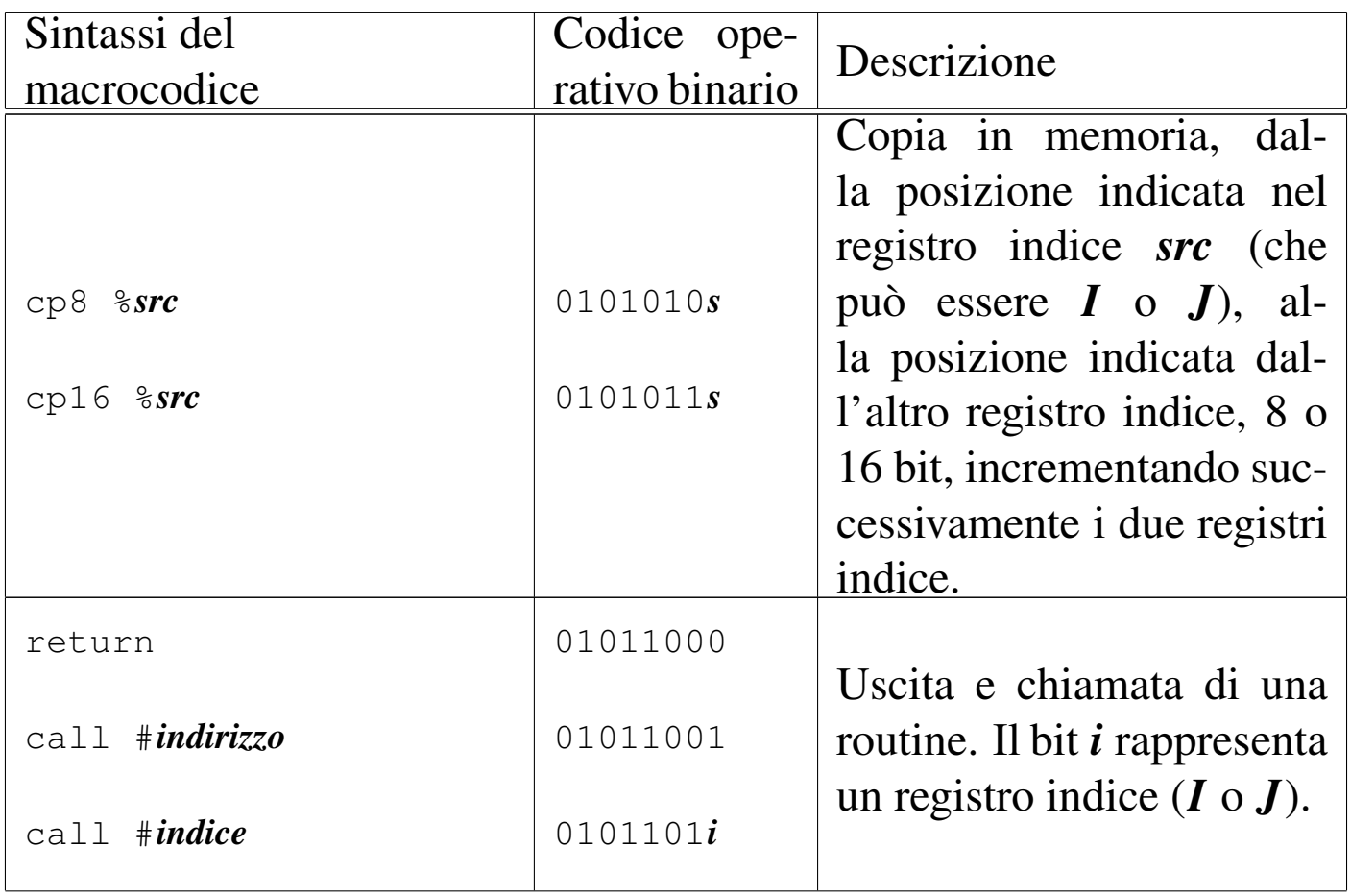

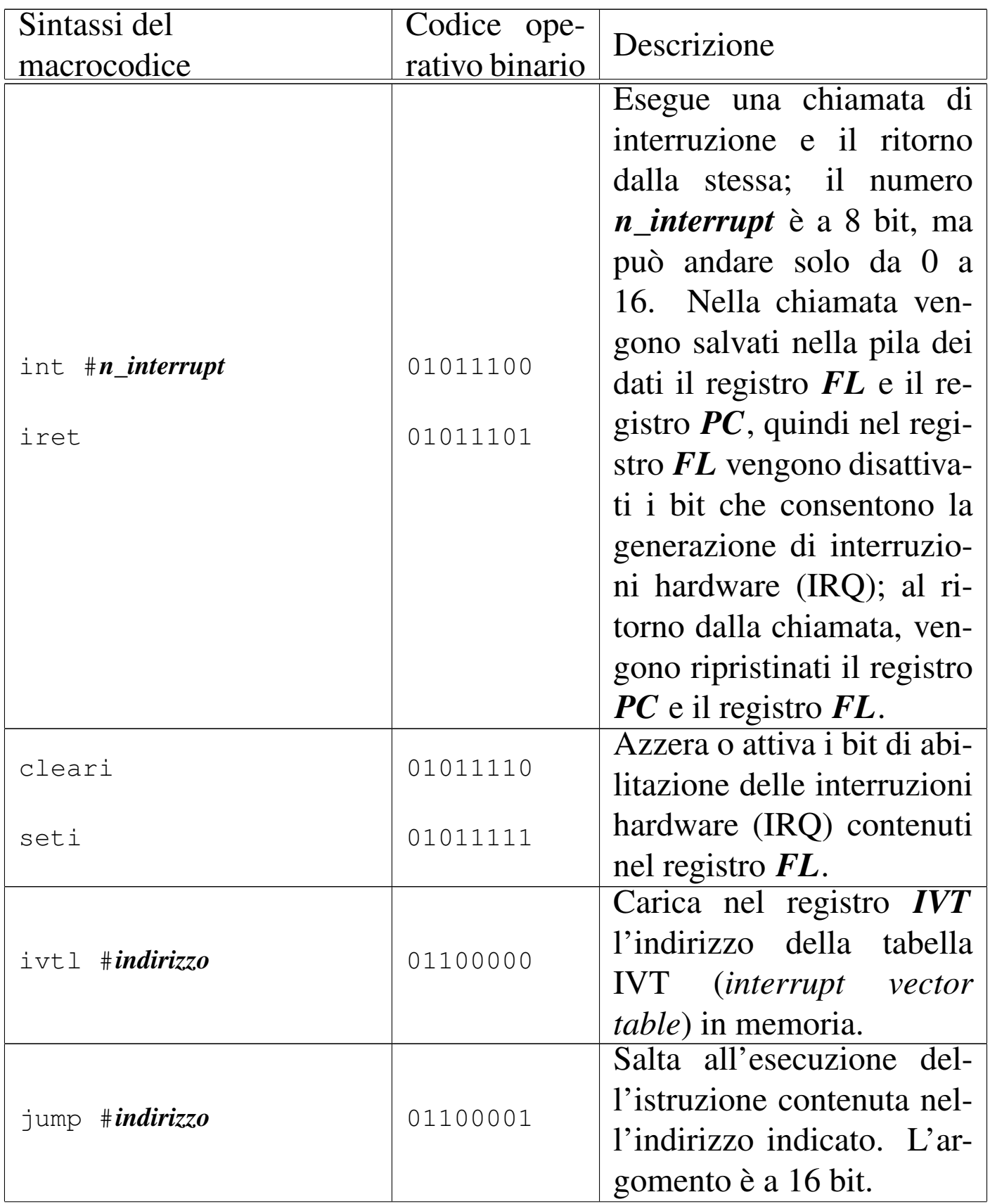

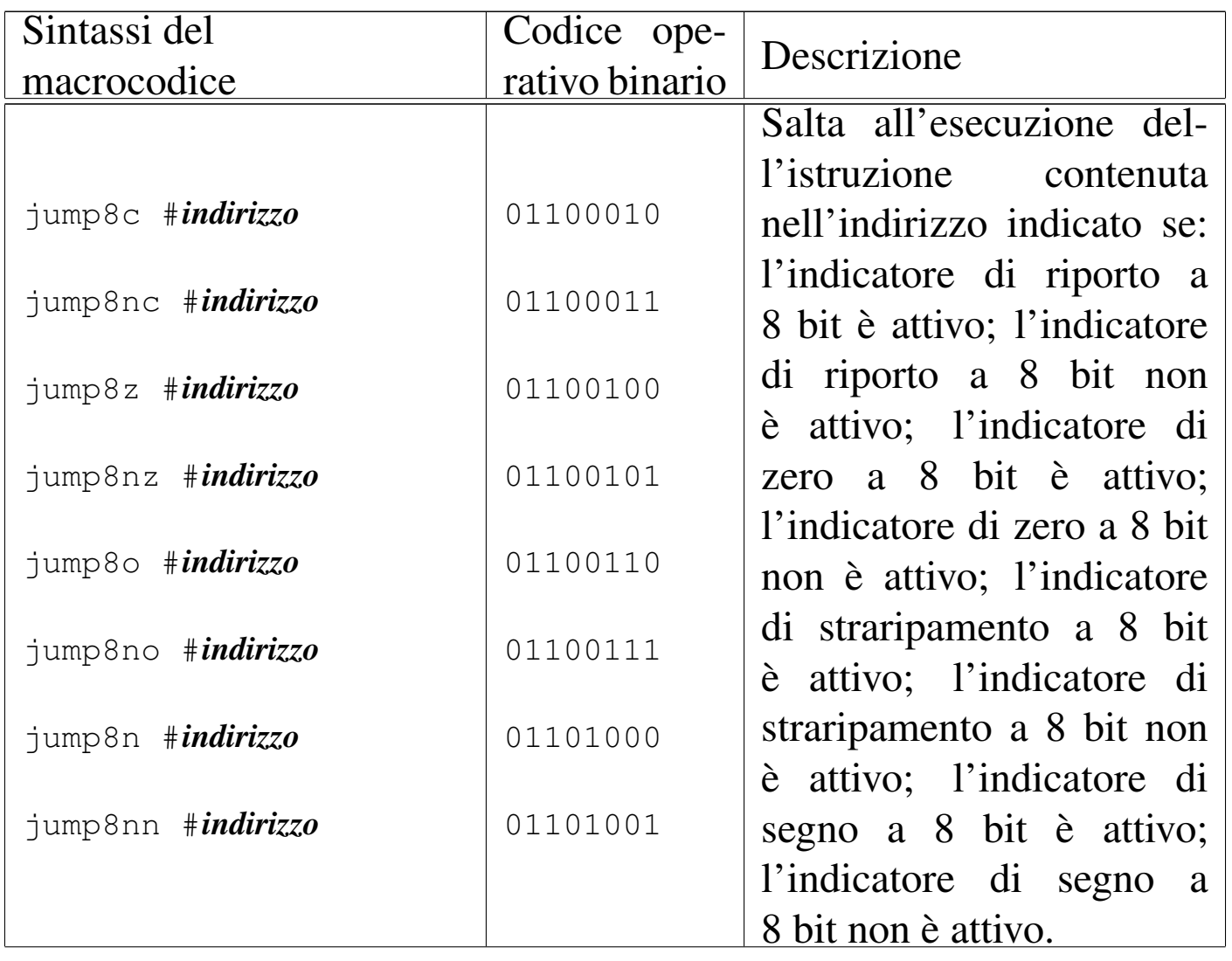

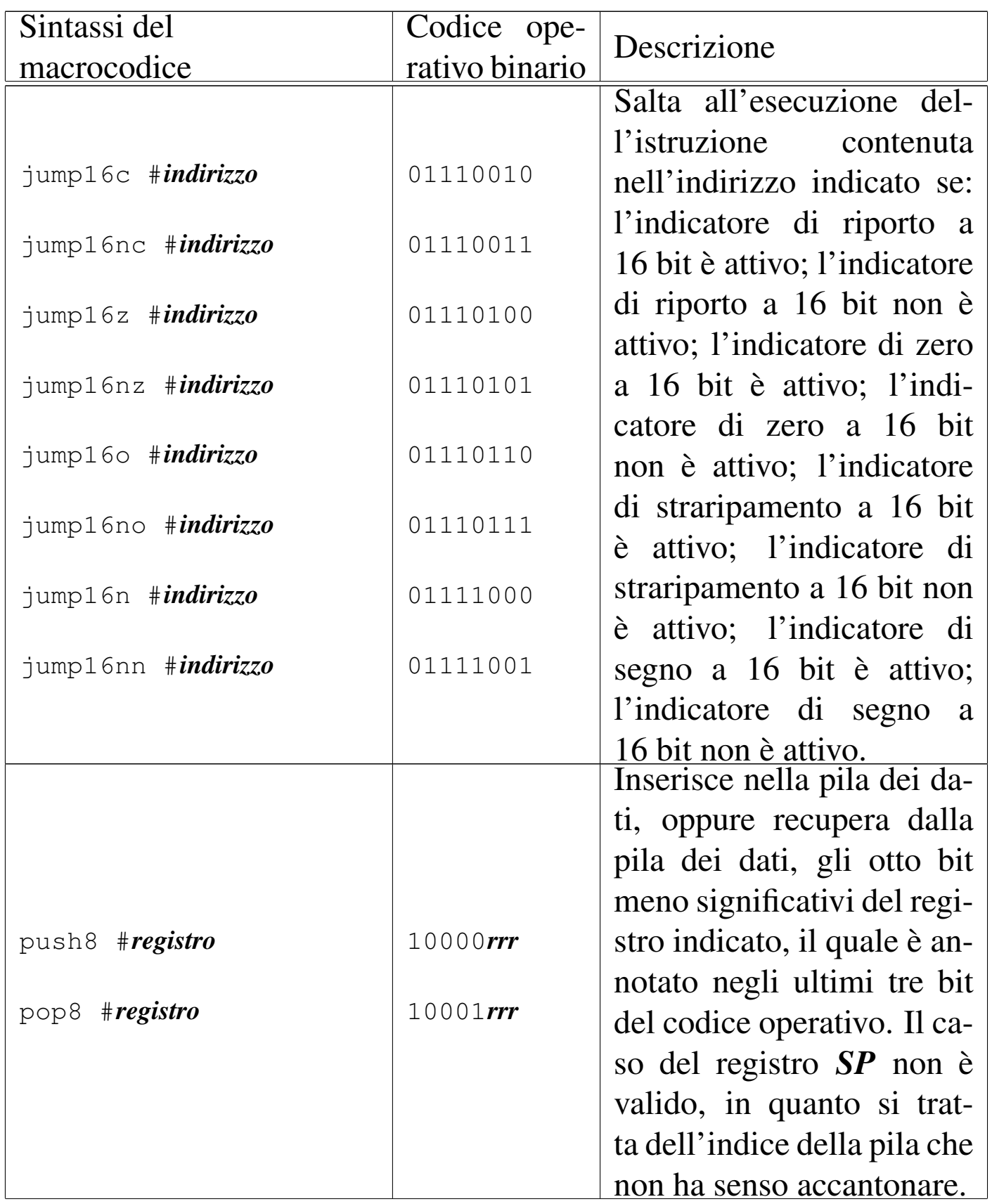

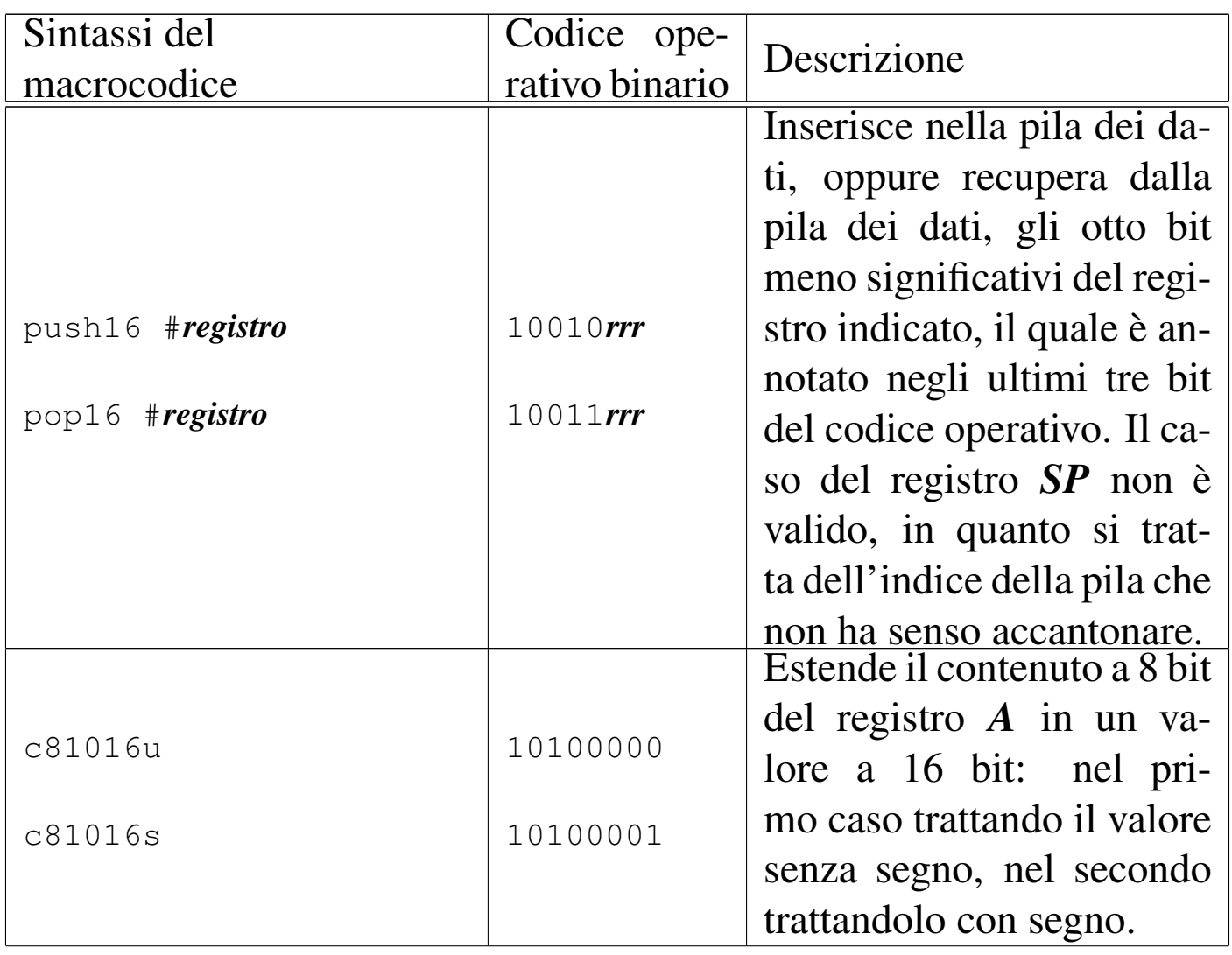

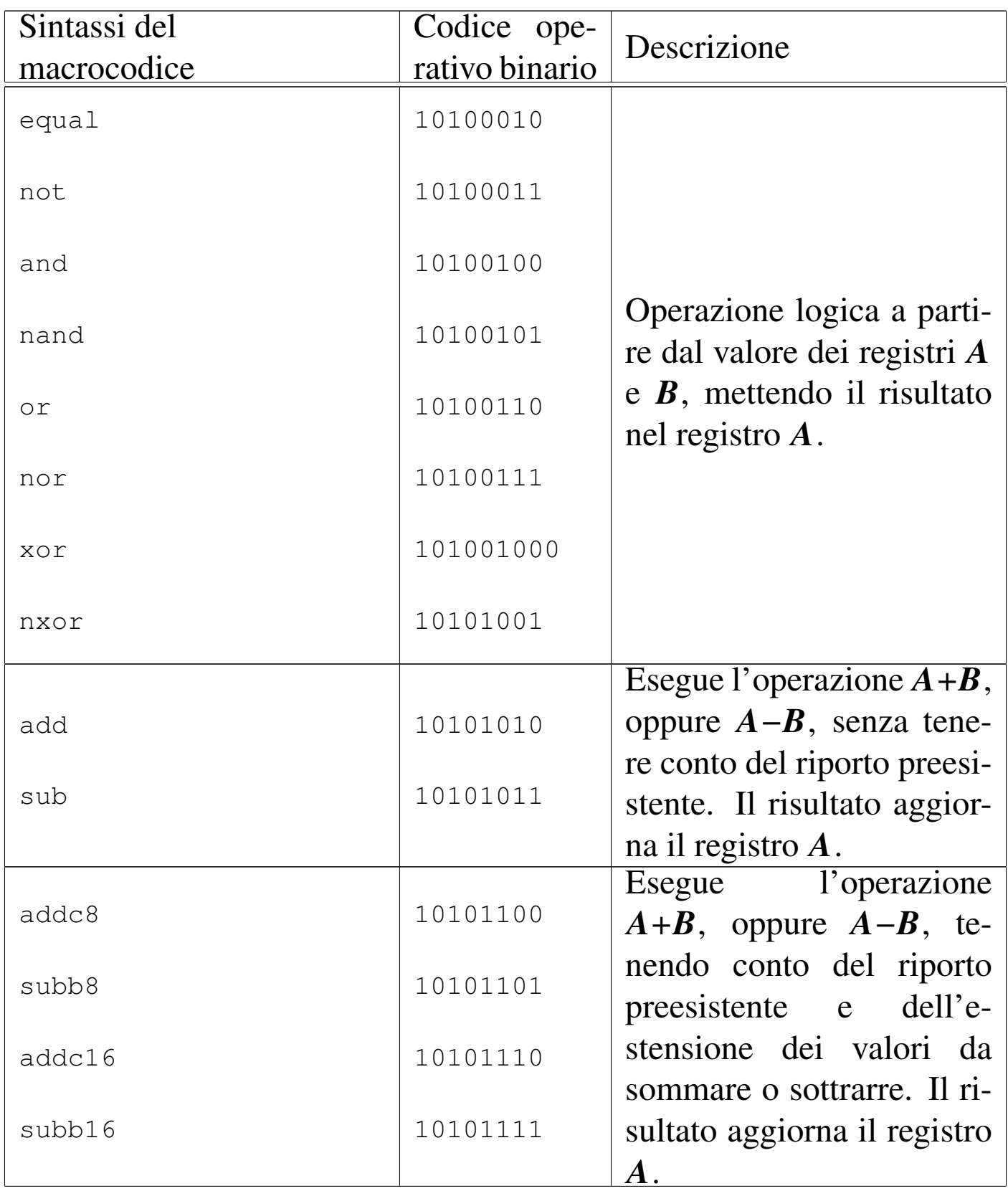

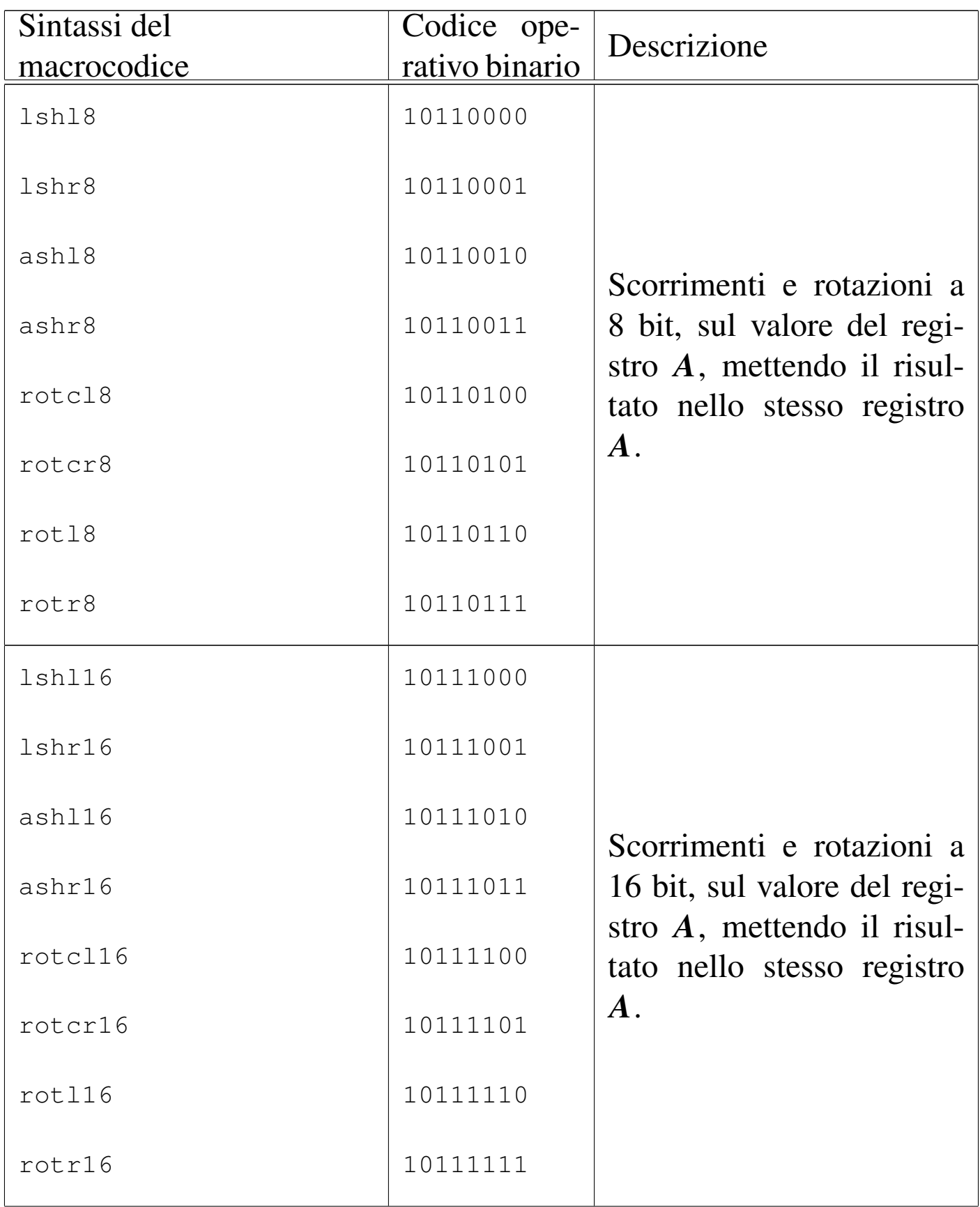

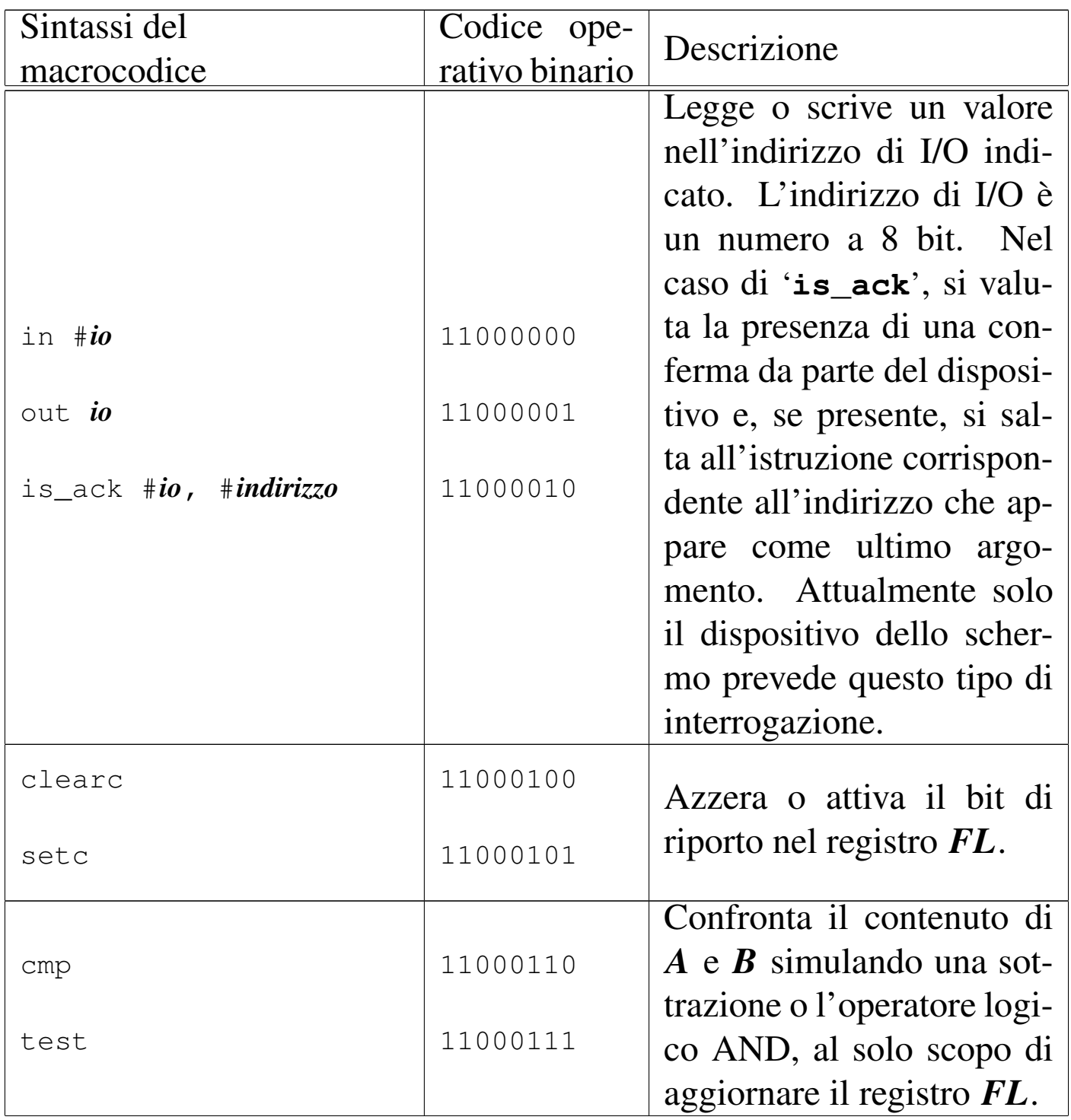

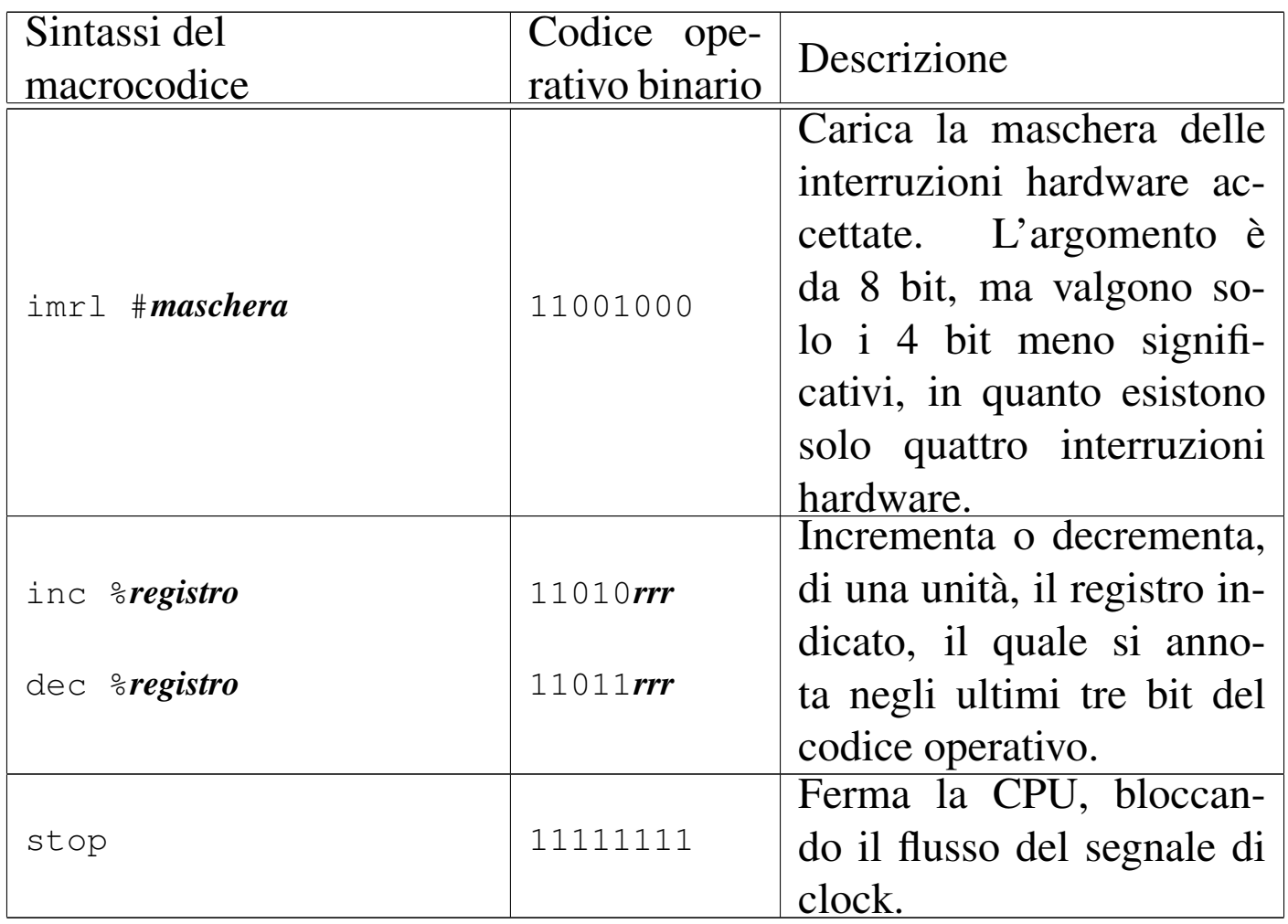

## <span id="page-2148-0"></span>**Microco[dice](#page-2148-0)**

Listato u116.35. Campi in cui si suddividono i bit che rappresentano il microcodice, nelle memorie da *micro0* a *micro4*.

«

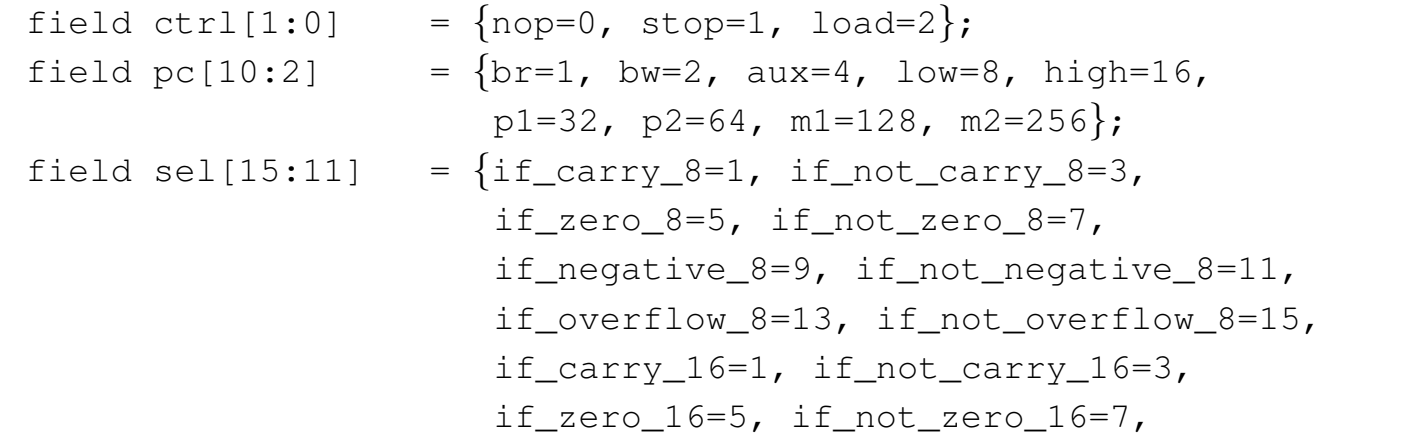

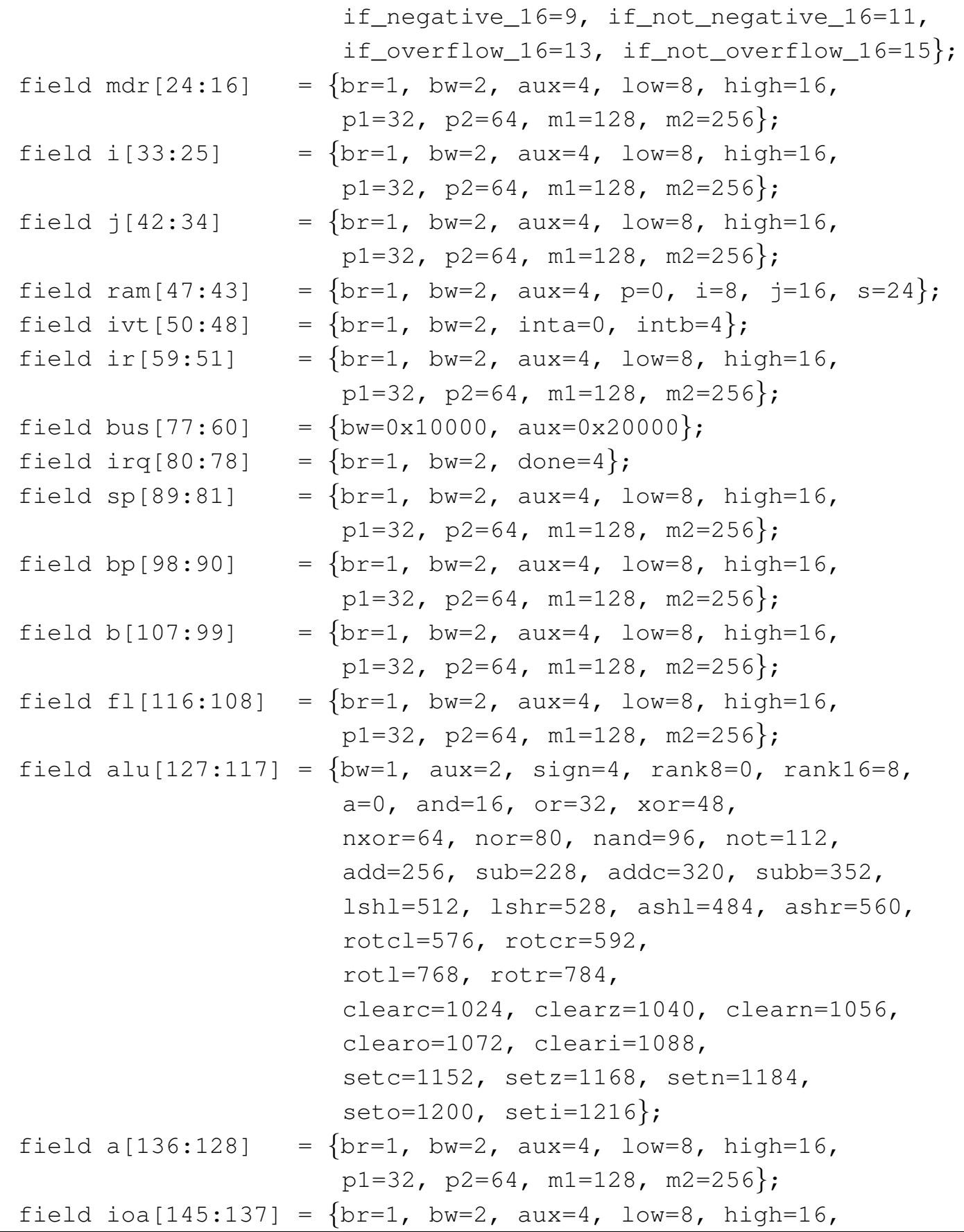

```
| p1=32, p2=64, m1=128, m2=256};
field ioc[149:146] = \{br=1, bw=2, req=4, isack=8\};
```
## Listato u116.36. Dichiarazione del microcodice.

```
|begin microcode @ 0
|//
|// fetch:
|// IR <-- RAM[pc++]; load;
|//
    ir=aux ir=br ram=aux ram=bw ram=p pc=pl ctrl=load;|//
|nop:
    | // fetch:
    ir=aux ir=br ram=aux ram=bw ram=p pc=p1 ctrl=load;
|op_error:
    | // INT 0
    | // push FL
    | sp=m2; // SP <-- (SP - 2)
    | ram=br ram=s fl=bw fl=low sp=p1; // RAM[sp++] <- FL[7:0];
    | ram=br ram=s fl=bw fl=high sp=m1; // RAM[sp--] <- FL[15:8];
    | // reset interrupt enable flag
    fl=br fl=aux alu=cleari;
    | // push PC
    | sp=m2; // SP <-- (SP - 2)
    | ram=br ram=s pc=bw pc=low sp=p1; // RAM[sp++] <- PC[7:0];
    | ram=br ram=s pc=bw pc=high sp=m1; // RAM[sp--] <- PC[15:8];
    | // push I
    | sp=m2; // SP <-- (SP - 2)
    | ram=br ram=s i=bw i=low sp=p1; // RAM[sp++] <- I[7:0];
    | ram=br ram=s i=bw i=high sp=m1; // RAM[sp--] <- I[15:8];
    | //
    i=br ivt=bw ivt=intb bus=bw bus=aux bus=0; \frac{1}{I} \frac{1}{I} \frac{1}{I} \frac{1}{I} \frac{1}{I} \frac{1}{I} \frac{1}{I} \frac{1}{I} \frac{1}{I} \frac{1}{I} \frac{1}{I} \frac{1}{I} \frac{1}{I} \frac{1}{I} \frac{1}{I} \frac{1}{I} \frac{1}{I} \frac{1}{I| pc=br pc=low ram=bw ram=i i=p1; // PC[7:0] <-- RAM[i++]
    | pc=br pc=high ram=bw ram=i i=m1; // PC[15:7] <-- RAM[i--]
    | // pop I
    | i=br i=low ram=bw ram=s sp=p1; // I[7:0] <-- RAM[sp++];
    | i=br i=high ram=bw ram=s sp=p1; // I[15:0] <-- RAM[sp++];
    | // fetch
    ir=aux ir=br ram=aux ram=bw ram=p pc=p1 ctrl=load;
mv_i<sub>j:</sub>
    | j=br i=bw // J <- I, fetch;
```
ir=aux ir=br ram=aux ram=bw ram=p pc=p1 ctrl=load;  $mv_i_i_a$ : | a=br i=bw *// A <- I, fetch;* | ir=aux ir=br ram=aux ram=bw ram=p pc=p1 ctrl=load; |mv\_i\_b: | b=br i=bw *// B <- I, fetch;*  $ir=aux$   $ir=br$  ram=aux ram=bw ram=p  $pc=pl$   $ctr1=load;$ |mv\_i\_bp: | bp=br i=bw *// BP <- I, fetch;* ir=aux ir=br ram=aux ram=bw ram=p pc=p1 ctrl=load;  $mv_i_sp$ : | sp=br i=bw *// SP <- I, fetch;* ir=aux ir=br ram=aux ram=bw ram=p pc=p1 ctrl=load; |mv\_i\_mdr: | mdr=br i=bw *// MDR <- I, fetch;*  $ir=aux$   $ir=br$  ram=aux ram=bw ram=p  $pc=pl$   $ctrl=load;$ |mv\_i\_fl: | fl=br i=bw *// FL <- I, fetch;* ir=aux ir=br ram=aux ram=bw ram=p pc=p1 ctrl=load;  $mv_i^j_i$ : | i=br j=bw *// I <- J, fetch;* ir=aux ir=br ram=aux ram=bw ram=p pc=p1 ctrl=load;  $mv_i$  $i$  $a$ : | a=br j=bw *// A <- J, fetch;*  $ir=aux$   $ir=br$  ram=aux ram=bw ram=p  $pc=pl$   $ctrl=load;$  $mv_i$ | b=br j=bw *// B <- J, fetch;* ir=aux ir=br ram=aux ram=bw ram=p pc=p1 ctrl=load;  $mv_i$  bp: | bp=br j=bw *// BP <- J, fetch;* ir=aux ir=br ram=aux ram=bw ram=p pc=p1 ctrl=load;  $mv_j_sp$ : | sp=br j=bw *// SP <- J, fetch;* ir=aux ir=br ram=aux ram=bw ram=p pc=p1 ctrl=load; |mv\_j\_mdr: | mdr=br j=bw *// MDR <- J, fetch;* ir=aux ir=br ram=aux ram=bw ram=p pc=p1 ctrl=load;  $mv_i$ j\_fl: | fl=br j=bw *// FL <- J, fetch;* ir=aux ir=br ram=aux ram=bw ram=p pc=p1 ctrl=load;  $mv_ a_i:$ | i=br a=bw *// I <- A, fetch;*

ir=aux ir=br ram=aux ram=bw ram=p pc=p1 ctrl=load;  $mv_a$ \_j: | j=br a=bw *// J <- A, fetch;* ir=aux ir=br ram=aux ram=bw ram=p pc=p1 ctrl=load; |mv\_a\_b: | b=br a=bw *// B <- A, fetch;*  $ir=aux$   $ir=br$  ram=aux ram=bw ram=p  $pc=pl$   $ctr1=load;$ |mv\_a\_bp: | bp=br a=bw *// BP <- A, fetch;* ir=aux ir=br ram=aux ram=bw ram=p pc=p1 ctrl=load; |mv\_a\_sp: | sp=br a=bw *// SP <- A, fetch;* ir=aux ir=br ram=aux ram=bw ram=p pc=p1 ctrl=load; |mv\_a\_mdr: | mdr=br a=bw *// MDR <- A, fetch;*  $ir=aux$   $ir=br$  ram=aux ram=bw ram=p  $pc=pl$   $ctrl=load;$ |mv\_a\_fl: | fl=br a=bw *// FL <- A, fetch;* ir=aux ir=br ram=aux ram=bw ram=p pc=p1 ctrl=load;  $mv_b_i$ : | i=br b=bw *// I <- B, fetch;* ir=aux ir=br ram=aux ram=bw ram=p pc=p1 ctrl=load;  $mv_b$ \_j: | j=br b=bw *// J <- B, fetch;*  $ir=aux$   $ir=br$  ram=aux ram=bw ram=p  $pc=pl$   $ctrl=load;$ |mv\_b\_a: | a=br b=bw *// A <- B, fetch;* ir=aux ir=br ram=aux ram=bw ram=p pc=p1 ctrl=load; |mv\_b\_bp: | bp=br b=bw *// BP <- B, fetch;* ir=aux ir=br ram=aux ram=bw ram=p pc=p1 ctrl=load; |mv\_b\_sp: | sp=br b=bw *// SP <- B, fetch;*  $ir=aux$   $ir=br$  ram=aux ram=bw ram=p  $pc=pl$   $ctrl=load;$ |mv\_b\_mdr: | mdr=br b=bw *// MDR <- B, fetch;* ir=aux ir=br ram=aux ram=bw ram=p pc=p1 ctrl=load;  $mv_b_f1$ : | fl=br b=bw *// FL <- B, fetch;* ir=aux ir=br ram=aux ram=bw ram=p pc=p1 ctrl=load; |mv\_bp\_i: | i=br bp=bw *// I <- BP, fetch;*

ir=aux ir=br ram=aux ram=bw ram=p pc=p1 ctrl=load;  $mv_bp_i$ : | j=br bp=bw *// J <- BP, fetch;* ir=aux ir=br ram=aux ram=bw ram=p pc=p1 ctrl=load; |mv\_bp\_a: | a=br bp=bw *// A <- BP, fetch;* ir=aux ir=br ram=aux ram=bw ram=p pc=p1 ctrl=load; |mv\_bp\_b: | b=br bp=bw *// B <- BP, fetch;* ir=aux ir=br ram=aux ram=bw ram=p pc=p1 ctrl=load; |mv\_bp\_sp: | sp=br bp=bw *// SP <- BP, fetch;* ir=aux ir=br ram=aux ram=bw ram=p pc=p1 ctrl=load; |mv\_bp\_mdr: | mdr=br bp=bw *// MDR <- BP, fetch;* ir=aux ir=br ram=aux ram=bw ram=p pc=p1 ctrl=load; |mv\_bp\_fl: | fl=br bp=bw *// FL <- BP, fetch;* ir=aux ir=br ram=aux ram=bw ram=p pc=p1 ctrl=load;  $mv$ \_sp\_i: | i=br sp=bw *// I <- SP, fetch;* ir=aux ir=br ram=aux ram=bw ram=p pc=p1 ctrl=load;  $mv$ \_sp\_j: | j=br sp=bw *// J <- SP, fetch;*  $ir=aux$   $ir=br$  ram=aux ram=bw ram=p  $pc=pl$   $ctrl=load;$ |mv\_sp\_a: | a=br sp=bw *// A <- SP, fetch;* ir=aux ir=br ram=aux ram=bw ram=p pc=p1 ctrl=load; |mv\_sp\_bp: | bp=br sp=bw *// BP <- SP, fetch;* ir=aux ir=br ram=aux ram=bw ram=p pc=p1 ctrl=load;  $mv_sp_b$ : | b=br sp=bw *// B <- SP, fetch;* ir=aux ir=br ram=aux ram=bw ram=p pc=p1 ctrl=load; |mv\_sp\_mdr: | mdr=br sp=bw *// MDR <- SP, fetch;* ir=aux ir=br ram=aux ram=bw ram=p pc=p1 ctrl=load;  $mv_sp_f1$ : | fl=br sp=bw *// FL <- SP, fetch;* ir=aux ir=br ram=aux ram=bw ram=p pc=p1 ctrl=load; |mv\_mdr\_i: | i=br mdr=bw *// I <- MDR, fetch;*

ir=aux ir=br ram=aux ram=bw ram=p pc=p1 ctrl=load; |mv\_mdr\_j: | j=br mdr=bw *// J <- MDR, fetch;* ir=aux ir=br ram=aux ram=bw ram=p pc=p1 ctrl=load; |mv\_mdr\_bp: | bp=br mdr=bw *// BP <- MDR, fetch;* ir=aux ir=br ram=aux ram=bw ram=p pc=p1 ctrl=load; |mv\_mdr\_sp: | sp=br mdr=bw *// SP <- MDR, fetch;* ir=aux ir=br ram=aux ram=bw ram=p pc=p1 ctrl=load; |mv\_mdr\_b: | b=br mdr=bw *// B <- MDR, fetch;* ir=aux ir=br ram=aux ram=bw ram=p pc=p1 ctrl=load; |mv\_mdr\_a: | a=br mdr=bw *// A <- MDR, fetch;* ir=aux ir=br ram=aux ram=bw ram=p pc=p1 ctrl=load; |mv\_mdr\_fl: | fl=br mdr=bw *// FL <- MDR, fetch;* ir=aux ir=br ram=aux ram=bw ram=p pc=p1 ctrl=load;  $mv_f1_i$ : | i=br fl=bw *// I <- FL, fetch;* ir=aux ir=br ram=aux ram=bw ram=p pc=p1 ctrl=load;  $mv_f1_i$ : | j=br fl=bw *// J <- FL, fetch;* ir=aux ir=br ram=aux ram=bw ram=p pc=p1 ctrl=load; |mv\_fl\_a: | a=br fl=bw *// A <- FL, fetch;* ir=aux ir=br ram=aux ram=bw ram=p pc=p1 ctrl=load;  $mv_f1_bp$ : | bp=br fl=bw *// BP <- FL, fetch* ir=aux ir=br ram=aux ram=bw ram=p pc=p1 ctrl=load; |mv\_fl\_sp: | sp=br fl=bw *// SP <- FL, fetch* ir=aux ir=br ram=aux ram=bw ram=p pc=p1 ctrl=load; |mv\_fl\_mdr: | mdr=br fl=bw *// MDR <- FL, fetch* ir=aux ir=br ram=aux ram=bw ram=p pc=p1 ctrl=load;  $mv_f1_b$ : | fl=br b=bw *// B <- FL, fetch* ir=aux ir=br ram=aux ram=bw ram=p pc=p1 ctrl=load; |load8\_i: | mdr=br ram=bw ram=i; *// MDR <- RAM[i];*

```
| ir=aux ir=br ram=aux ram=bw ram=p pc=p1 ctrl=load; // fetch
load8_i:
    | mdr=br ram=bw ram=j; // MDR <- RAM[j];
    | ir=aux ir=br ram=aux ram=bw ram=p pc=p1 ctrl=load; // fetch
|load8:
    | i=br i=low ram=bw ram=p pc=p1; // I[7:0] <- RAM[pc++];
    | i=br i=high ram=bw ram=p pc=p1; // I[15:8] <- RAM[pc++];
    | mdr=br ram=bw ram=i; // MDR <- RAM[i];
    | ir=aux ir=br ram=aux ram=bw ram=p pc=p1 ctrl=load; // fetch
|load16_i:
    mdr=br mdr=low ram=bw ram=i i=p1; // MDR[7:0] \leftarrow RAM[i++];| mdr=br mdr=high ram=bw ram=i i=m1; // MDR[15:8] <- RAM[i--];
    | ir=aux ir=br ram=aux ram=bw ram=p pc=p1 ctrl=load; // fetch
load16 j:
    | mdr=br mdr=low ram=bw ram=j j=p1; // MDR[7:0] <- RAM[j++];
    mdr=br mdr=high ram=bw ram=j j=m1; // MDR[15:8] <- RAM[j--];
    | ir=aux ir=br ram=aux ram=bw ram=p pc=p1 ctrl=load; // fetch
|load16:
    i=bx i=low ram=bw ram=p pc=p1; // I[7:0] \leftarrow RAM[pct+1;| i=br i=high ram=bw ram=p pc=p1; // I[15:8] <- RAM[pc++];
    | mdr=br mdr=low ram=bw ram=i i=p1; // MDR[7:0] <- RAM[i++];
    | mdr=br mdr=high ram=bw ram=i i=m1; // MDR[15:8] <- RAM[i--];
    | ir=aux ir=br ram=aux ram=bw ram=p pc=p1 ctrl=load; // fetch
store8 i:
    | ram=br ram=i mdr=bw; // RAM[i] <- MDR[7:0];
    | ir=aux ir=br ram=aux ram=bw ram=p pc=p1 ctrl=load; // fetch
store8 j:
    | ram=br ram=j mdr=bw; // RAM[j] <- MDR[7:0];
    | ir=aux ir=br ram=aux ram=bw ram=p pc=p1 ctrl=load; // fetch
|store8:
    i=br i=low ram=bw ram=p pc=p1; // I[7:0] \leftarrow RAM[pct+1];
    i=br i=high ram=bw ram=p pc=pl; // I[15:8] \leftarrow \text{RAM}[pot+1];| ram=br ram=i mdr=bw; // RAM[i] <- MDR[7:0];
    | ir=aux ir=br ram=aux ram=bw ram=p pc=p1 ctrl=load; // fetch
store16 i:
    | ram=br ram=i mdr=bw mdr=low i=p1; // RAM[i++] <- MDR[7:0];
    | ram=br ram=i mdr=bw mdr=high i=m1; // RAM[i--] <- MDR[15:8];
    | ir=aux ir=br ram=aux ram=bw ram=p pc=p1 ctrl=load; // fetch
store16_j:
| ram=br ram=j mdr=bw mdr=low j=p1; // RAM[j++] <- MDR[7:0];
| ram=br ram=j mdr=bw mdr=high j=m1; // RAM[j--] <- MDR[15:8];
    | ir=aux ir=br ram=aux ram=bw ram=p pc=p1 ctrl=load; // fetch
```

```
|store16:
    i=bx i=low ram=bw ram=p pc=p1; // I[7:0] \leftarrow RAM[pct+1];
    i=br i=high ram=bw ram=p pc=p1; <br>
ram=br ram=i mdr=bw mdr=low i=p1; <br>
// RAM[i++] <- MDR[7:0];
    | ram=br ram=i mdr=bw mdr=low i=p1; // RAM[i++] <- MDR[7:0];
    | ram=br ram=i mdr=bw mdr=high i=m1; // RAM[i--] <- MDR[15:8];
    | ir=aux ir=br ram=aux ram=bw ram=p pc=p1 ctrl=load; // fetch
cp8_i| mdr=br ram=bw ram=i i=p1; // MDR[7:0] <- RAM[i++];
    | ram=br ram=j mdr=bw j=p1; // RAM[j++] <- MDR[7:0];
    | ir=aux ir=br ram=aux ram=bw ram=p pc=p1 ctrl=load; // fetch
|cp8_ji:
    mdr=br ram=bw ram=j j=p1; // MDR[7:0] \leftarrow RAM[j++];| ram=br ram=i mdr=bw i=p1; // RAM[i++] <- MDR[7:0];
    | ir=aux ir=br ram=aux ram=bw ram=p pc=p1 ctrl=load; // fetch
cpl6_ij:
    mdr=br mdr=low ram=bw ram=i=pl; // MDR[7:0] <- RAM[i++];
    | mdr=br mdr=high ram=bw ram=i i=p1; // MDR[15:8] <- RAM[i++];
    ram=br \text{ ram}; mdr=bw \text{ mdr}=low \text{ j}=p1; \frac{1}{2} \frac{1}{2} \frac{1}{2} \frac{1}{2} \frac{1}{2} \frac{1}{2} \frac{1}{2} \frac{1}{2} \frac{1}{2} \frac{1}{2} \frac{1}{2} \frac{1}{2} \frac{1}{2} \frac{1}{2} \frac{1}{2} \frac{1}{2} \frac{1}{2} \frac{1}{2} \frac{1}{| ram=br ram=j mdr=bw mdr=high j=p1; // RAM[j++] <- MDR[15:0];
    | ir=aux ir=br ram=aux ram=bw ram=p pc=p1 ctrl=load; // fetch
cp16 ji:| mdr=br mdr=low ram=bw ram=j j=p1; // MDR[7:0] <- RAM[j++];
    | mdr=br mdr=high ram=bw ram=j j=p1; // MDR[15:8] <- RAM[j++];
    | ram=br ram=i mdr=bw mdr=low i=p1; // RAM[i++] <- MDR[7:0];
    | ram=br ram=i mdr=bw mdr=high i=p1; // RAM[i++] <- MDR[15:0];
    | ir=aux ir=br ram=aux ram=bw ram=p pc=p1 ctrl=load; // fetch
|jump:
   | i=br pc=bw; // I <- PC
    | pc=br pc=low ram=bw ram=i i=p1; // PC[7:0] <-- RAM[i++]
    | pc=br pc=high ram=bw ram=i i=m1; // PC[15:7] <-- RAM[i--]
    ir=aux ir=br ram=aux ram=bw ram=p pc=p1 ctrl=load;
|jump8c:
    | mdr=br mdr=low ram=bw ram=p pc=p1; // MDR[7:0] <-- RAM[pc++]
    | mdr=br mdr=high ram=bw ram=p pc=p1; // MDR[15:7] <-- RAM[pc++]
    | pc=br sel=if_carry_8; // PC = (carry8?MDR:PC)
    | ir=aux ir=br ram=aux ram=bw ram=p pc=p1 ctrl=load; // fetch
|jump8nc:
    mdr=br mdr=low ram=bw ram=p pcp1; // MDR[7:0] \leftarrow -RAM[pct+1]| mdr=br mdr=high ram=bw ram=p pc=p1; // MDR[15:7] <-- RAM[pc++]
    | pc=br sel=if_not_carry_8; // PC = (not_carry8?MDR:PC)
    | ir=aux ir=br ram=aux ram=bw ram=p pc=p1 ctrl=load; // fetch
|jump8z:
```

```
| mdr=br mdr=low ram=bw ram=p pc=p1; // MDR[7:0] <-- RAM[pc++]
   | mdr=br mdr=high ram=bw ram=p pc=p1; // MDR[15:7] <-- RAM[pc++]
   | pc=br sel=if_zero_8; // PC = (zero8?MDR:PC)
   | ir=aux ir=br ram=aux ram=bw ram=p pc=p1 ctrl=load; // fetch
|jump8nz:
   | mdr=br mdr=low ram=bw ram=p pc=p1; // MDR[7:0] <-- RAM[pc++]
   | mdr=br mdr=high ram=bw ram=p pc=p1; // MDR[15:7] <-- RAM[pc++]
   | pc=br sel=if_not_zero_8; // PC = (not_zero8?MDR:PC)
   | ir=aux ir=br ram=aux ram=bw ram=p pc=p1 ctrl=load; // fetch
|jump8o:
   mdr=br mdr=low ram=bw ram=p pc=p1; // MDR[7:0] \leftarrow -RAM/pc++]
   | mdr=br mdr=high ram=bw ram=p pc=p1; // MDR[15:7] <-- RAM[pc++]
   | pc=br sel=if_overflow_8; // PC = (overflow8?MDR:PC)
   | ir=aux ir=br ram=aux ram=bw ram=p pc=p1 ctrl=load; // fetch
|jump8no:
   mdr=br mdr=low ram=bw ram=p pcp1; // MDR[7:0] \leftarrow -RAM[pct+1]| mdr=br mdr=high ram=bw ram=p pc=p1; // MDR[15:7] <-- RAM[pc++]
   | pc=br sel=if_not_overflow_8; // PC = (not_overflow8?MDR:PC)
   | ir=aux ir=br ram=aux ram=bw ram=p pc=p1 ctrl=load; // fetch
|jump8n:
   | mdr=br mdr=low ram=bw ram=p pc=p1; // MDR[7:0] <-- RAM[pc++]
   | mdr=br mdr=high ram=bw ram=p pc=p1; // MDR[15:7] <-- RAM[pc++]
   | pc=br sel=if_negative_8; // PC = (negative8?MDR:PC)
   | ir=aux ir=br ram=aux ram=bw ram=p pc=p1 ctrl=load; // fetch
|jump8nn:
   | mdr=br mdr=low ram=bw ram=p pc=p1; // MDR[7:0] <-- RAM[pc++]
   | mdr=br mdr=high ram=bw ram=p pc=p1; // MDR[15:7] <-- RAM[pc++]
   | pc=br sel=if_not_negative_8; // PC = (not_negative8?MDR:PC)
   | ir=aux ir=br ram=aux ram=bw ram=p pc=p1 ctrl=load; // fetch
|jump16c:
   | mdr=br mdr=low ram=bw ram=p pc=p1; // MDR[7:0] <-- RAM[pc++]
   | mdr=br mdr=high ram=bw ram=p pc=p1; // MDR[15:7] <-- RAM[pc++]
   | pc=br sel=if_carry_16; // PC = (carry16?MDR:PC)
   | ir=aux ir=br ram=aux ram=bw ram=p pc=p1 ctrl=load; // fetch
|jump16nc:
   | mdr=br mdr=low ram=bw ram=p pc=p1; // MDR[7:0] <-- RAM[pc++]
   | mdr=br mdr=high ram=bw ram=p pc=p1; // MDR[15:7] <-- RAM[pc++]
   | pc=br sel=if_not_carry_16; // PC = (not_carry16?MDR:PC)
   | ir=aux ir=br ram=aux ram=bw ram=p pc=p1 ctrl=load; // fetch
|jump16z:
   | mdr=br mdr=low ram=bw ram=p pc=p1; // MDR[7:0] <-- RAM[pc++]
   | mdr=br mdr=high ram=bw ram=p pc=p1; // MDR[15:7] <-- RAM[pc++]
```

```
| pc=br sel=if_zero_16; // PC = (zero16?MDR:PC)
   | ir=aux ir=br ram=aux ram=bw ram=p pc=p1 ctrl=load; // fetch
|jump16nz:
   | mdr=br mdr=low ram=bw ram=p pc=p1; // MDR[7:0] <-- RAM[pc++]
   | mdr=br mdr=high ram=bw ram=p pc=p1; // MDR[15:7] <-- RAM[pc++]
   | pc=br sel=if_not_zero_16; // PC = (not_zero16?MDR:PC)
   | ir=aux ir=br ram=aux ram=bw ram=p pc=p1 ctrl=load; // fetch
|jump16o:
   | mdr=br mdr=low ram=bw ram=p pc=p1; // MDR[7:0] <-- RAM[pc++]
   | mdr=br mdr=high ram=bw ram=p pc=p1; // MDR[15:7] <-- RAM[pc++]
   | pc=br sel=if_overflow_16; // PC = (overflow16?MDR:PC)
   | ir=aux ir=br ram=aux ram=bw ram=p pc=p1 ctrl=load; // fetch
|jump16no:
   | mdr=br mdr=low ram=bw ram=p pc=p1; // MDR[7:0] <-- RAM[pc++]
   | mdr=br mdr=high ram=bw ram=p pc=p1; // MDR[15:7] <-- RAM[pc++]
   | pc=br sel=if_not_overflow_16; // PC = (not_overflow16?MDR:PC)
   | ir=aux ir=br ram=aux ram=bw ram=p pc=p1 ctrl=load; // fetch
|jump16n:
   | mdr=br mdr=low ram=bw ram=p pc=p1; // MDR[7:0] <-- RAM[pc++]
   | mdr=br mdr=high ram=bw ram=p pc=p1; // MDR[15:7] <-- RAM[pc++]
   | pc=br sel=if_negative_16; // PC = (negative16?MDR:PC)
   | ir=aux ir=br ram=aux ram=bw ram=p pc=p1 ctrl=load; // fetch
|jump16nn:
   | mdr=br mdr=low ram=bw ram=p pc=p1; // MDR[7:0] <-- RAM[pc++]
   | mdr=br mdr=high ram=bw ram=p pc=p1; // MDR[15:7] <-- RAM[pc++]
   | pc=br sel=if_not_negative_16; // PC = (not_negative16?MDR:PC)
   | ir=aux ir=br ram=aux ram=bw ram=p pc=p1 ctrl=load; // fetch
|call:
   | i=br i=low ram=bw ram=p pc=p1 sp=m1; // I[7:0] <-- RAM[pc++], SP--
   | i=br i=high ram=bw ram=p pc=p1 sp=m1; // I[15:7] <-- RAM[pc++], SP--
   | ram=br ram=s pc=bw pc=low sp=p1; // RAM[sp++] <- PC[7:0], SP++
   | ram=br ram=s pc=bw pc=high sp=m1; // RAM[sp--] <- PC[15:8], SP--
   | pc=br i=bw; // PC <- I;
   | ir=aux ir=br ram=aux ram=bw ram=p pc=p1 ctrl=load; // fetch
|call_i:
   | sp=m2; // SP <-- (SP - 2)
   | ram=br ram=s pc=bw pc=low sp=p1; // RAM[sp++] <- PC[7:0], SP++
   | ram=br ram=s pc=bw pc=high sp=m1; // RAM[sp--] <- PC[15:8], SP--
   | pc=br i=bw; // PC <- I;
   | ir=aux ir=br ram=aux ram=bw ram=p pc=p1 ctrl=load; // fetch
|call_j:
   | sp=m2; // SP <-- (SP - 2)
```

```
| ram=br ram=s pc=bw pc=low sp=p1; // RAM[sp++] <- PC[7:0], SP++
   | ram=br ram=s pc=bw pc=high sp=m1; // RAM[sp--] <- PC[15:8], SP--
   | pc=br j=bw; // PC <- J;
   | ir=aux ir=br ram=aux ram=bw ram=p pc=p1 ctrl=load; // fetch
|return:
   | pc=br pc=low ram=bw ram=s sp=p1; // PC[7:0] <- RAM[sp++];
   | pc=br pc=high ram=bw ram=s sp=p1; // PC[15:8] <- RAM[sp++];
   | ir=aux ir=br ram=aux ram=bw ram=p pc=p1 ctrl=load; // fetch
|push8_i:
   | sp=m1; // SP--;
   | ram=br ram=s i=bw i=low; // RAM[sp] <- I[7:0];
   | ir=aux ir=br ram=aux ram=bw ram=p pc=p1 ctrl=load; // fetch
|push8_j:
   | sp=m1; // SP--;
   | ram=br ram=s j=bw j=low; // RAM[sp] <- J[7:0];
   | ir=aux ir=br ram=aux ram=bw ram=p pc=p1 ctrl=load; // fetch
|push8_a:
   | sp=m1; // SP--;
   | ram=br ram=s a=bw a=low; // RAM[sp] <- A[7:0];
   | ir=aux ir=br ram=aux ram=bw ram=p pc=p1 ctrl=load; // fetch
|push8_b:
   | sp=m1; // SP--;
   | ram=br ram=s b=bw b=low; // RAM[sp] <- B[7:0];
   | ir=aux ir=br ram=aux ram=bw ram=p pc=p1 ctrl=load; // fetch
|push8_bp:
   | sp=m1; // SP--;
   | ram=br ram=s bp=bw bp=low; // RAM[sp] <- BP[7:0];
   | ir=aux ir=br ram=aux ram=bw ram=p pc=p1 ctrl=load; // fetch
|push8_mdr:
   | sp=m1; // SP--;
   | ram=br ram=s mdr=bw mdr=low; // RAM[sp] <- MDR[7:0];
   | ir=aux ir=br ram=aux ram=bw ram=p pc=p1 ctrl=load; // fetch
|push8_fl:
   | sp=m1; // SP--;
   | ram=br ram=s fl=bw fl=low; // RAM[sp] <- FL[7:0];
   | ir=aux ir=br ram=aux ram=bw ram=p pc=p1 ctrl=load; // fetch
|pop8_i:
   | i=br i=low ram=bw ram=s sp=p1 // I[7:0] <-- RAM[sp++];
   | ir=aux ir=br ram=aux ram=bw ram=p pc=p1 ctrl=load; // fetch
|pop8_j:
   | j=br j=low ram=bw ram=s sp=p1; // J[7:0] <-- RAM[sp++];
   | ir=aux ir=br ram=aux ram=bw ram=p pc=p1 ctrl=load; // fetch
```
```
|pop8_a:
   | a=br a=low ram=bw ram=s sp=p1; // A[7:0] <-- RAM[sp++];
   | ir=aux ir=br ram=aux ram=bw ram=p pc=p1 ctrl=load; // fetch
|pop8_b:
   | b=br b=low ram=bw ram=s sp=p1; // B[7:0] <-- RAM[sp++];
   | ir=aux ir=br ram=aux ram=bw ram=p pc=p1 ctrl=load; // fetch
|pop8_bp:
   | bp=br bp=low ram=bw ram=s sp=p1; // BP[7:0] <-- RAM[sp++];
   | ir=aux ir=br ram=aux ram=bw ram=p pc=p1 ctrl=load; // fetch
|pop8_mdr:
   | mdr=br mdr=low ram=bw ram=s sp=p1; // MDR[7:0] <-- RAM[sp++];
   | ir=aux ir=br ram=aux ram=bw ram=p pc=p1 ctrl=load; // fetch
|pop8_fl:
   fl=br fl=low ram=bw ram=s sp=p1; // FL[7:0] <-- RAM[sp++];
   | ir=aux ir=br ram=aux ram=bw ram=p pc=p1 ctrl=load; // fetch
|push16_i:
   | sp=m2; // SP <-- (SP - 2)
   | ram=br ram=s i=bw i=low sp=p1; // RAM[sp++] <- I[7:0];
   | ram=br ram=s i=bw i=high sp=m1; // RAM[sp--] <- I[15:8];
   | ir=aux ir=br ram=aux ram=bw ram=p pc=p1 ctrl=load; // fetch
push16 j:
   | sp=m2; // SP <-- (SP - 2)
   r = \text{cm} - \text{cm} = s j = \text{bw} j = \text{low} sp = p1; // RAM[sp++] <- J[7:0];
   | ram=br ram=s j=bw j=high sp=m1; // RAM[sp--] <- J[15:8];
   | ir=aux ir=br ram=aux ram=bw ram=p pc=p1 ctrl=load; // fetch
|push16_a:
   | sp=m2; // SP <-- (SP - 2)
   | ram=br ram=s a=bw a=low sp=p1; // RAM[sp++] <- A[7:0];
   | ram=br ram=s a=bw a=high sp=m1; // RAM[sp--] <- A[15:8];
   | ir=aux ir=br ram=aux ram=bw ram=p pc=p1 ctrl=load; // fetch
|push16_b:
   | sp=m2; // SP <-- (SP - 2)
   | ram=br ram=s b=bw b=low sp=p1; // RAM[sp++] <- B[7:0];
   | ram=br ram=s b=bw b=high sp=m1; // RAM[sp--] <- B[15:8];
   | ir=aux ir=br ram=aux ram=bw ram=p pc=p1 ctrl=load; // fetch
|push16_bp:
   | sp=m2; // SP <-- (SP - 2)
   | ram=br ram=s bp=bw bp=low sp=p1; // RAM[sp++] <- BP[7:0];
   | ram=br ram=s bp=bw bp=high sp=m1; // RAM[sp--] <- BP[15:8];
   | ir=aux ir=br ram=aux ram=bw ram=p pc=p1 ctrl=load; // fetch
push16 mdr:
   | sp=m2; // SP <-- (SP - 2)
```

```
| ram=br ram=s mdr=bw mdr=low sp=p1; // RAM[sp++] <- MDR[7:0];
    | ram=br ram=s mdr=bw mdr=high sp=m1; // RAM[sp--] <- MDR[15:8];
    | ir=aux ir=br ram=aux ram=bw ram=p pc=p1 ctrl=load; // fetch
push16 fl:
    | sp=m2; // SP <-- (SP - 2)
    | ram=br ram=s fl=bw fl=low sp=p1; // RAM[sp++] <- FL[7:0];
    | ram=br ram=s fl=bw fl=high sp=m1; // RAM[sp--] <- FL[15:8];
    | ir=aux ir=br ram=aux ram=bw ram=p pc=p1 ctrl=load; // fetch
|pop16_i:
    | i=br i=low ram=bw ram=s sp=p1; // I[7:0] <-- RAM[sp++];
    | i=br i=high ram=bw ram=s sp=p1; // I[15:0] <-- RAM[sp++];
    | ir=aux ir=br ram=aux ram=bw ram=p pc=p1 ctrl=load; // fetch
pop16_j:
    | j=br j=low ram=bw ram=s sp=p1; // J[7:0] <-- RAM[sp++];
    | j=br j=high ram=bw ram=s sp=p1; // J[15:0] <-- RAM[sp++];
    | ir=aux ir=br ram=aux ram=bw ram=p pc=p1 ctrl=load; // fetch
|pop16_a:
    | a=br a=low ram=bw ram=s sp=p1; // A[7:0] <-- RAM[sp++];
    | a=br a=high ram=bw ram=s sp=p1; // A[15:0] <-- RAM[sp++];
    | ir=aux ir=br ram=aux ram=bw ram=p pc=p1 ctrl=load; // fetch
|pop16_b:
| b=br b=low ram=bw ram=s sp=p1; // B[7:0] <-- RAM[sp++];
| b=br b=high ram=bw ram=s sp=p1; // B[15:0] <-- RAM[sp++];
    | ir=aux ir=br ram=aux ram=bw ram=p pc=p1 ctrl=load; // fetch
|pop16_bp:
    | bp=br bp=low ram=bw ram=s sp=p1; // BP[7:0] <-- RAM[sp++];
    | bp=br bp=high ram=bw ram=s sp=p1; // BP[15:0] <-- RAM[sp++];
    | ir=aux ir=br ram=aux ram=bw ram=p pc=p1 ctrl=load; // fetch
|pop16_mdr:
    | mdr=br mdr=low ram=bw ram=s sp=p1; // MDR[7:0] <-- RAM[sp++];
    | mdr=br mdr=high ram=bw ram=s sp=p1; // MDR[15:0] <-- RAM[sp++];
    | ir=aux ir=br ram=aux ram=bw ram=p pc=p1 ctrl=load; // fetch
|pop16_fl:
    f = br fl=low ram=bw ram=s sp=p1; // FL[7:0] <-- RAM[spt+];
    f1=br fl=high ram=bw ram=s sp=p1; // FL[15:0] <-- RAM(spt+);
    | ir=aux ir=br ram=aux ram=bw ram=p pc=p1 ctrl=load; // fetch
|c8to16u:
    | a=br alu=bw alu=a alu=rank8 fl=br fl=aux // A[15:0] <- A[7:0],
      | ir=aux ir=br ram=aux ram=bw ram=p pc=p1 ctrl=load; // fetch;
|c8to16s:
    | a=br alu=bw alu=a alu=rank8 alu=sign fl=br fl=aux // A[15:0] <- A[7:0],
      | ir=aux ir=br ram=aux ram=bw ram=p pc=p1 ctrl=load; // fetch;
```

```
|equal:
    | a=br alu=bw alu=a alu=rank16 fl=br fl=aux // A <- A, fetch
     ir=aux ir=br ram=aux ram=bw ram=p pc=p1 ctrl=load;
|not:
   | a=br alu=bw alu=not alu=rank16 fl=br fl=aux // A <- NOT A, fetch
     ir=aux ir=br ram=aux ram=bw ram=p pc=pl ctrl=load;|and:
    | a=br alu=bw alu=and alu=rank16 fl=br fl=aux // A <- A AND B, fetch
      ir=aux ir=br ram=aux ram=bw ram=p pc=pl ctrl=load;|nand:
    | a=br alu=bw alu=nand alu=rank16 fl=br fl=aux // A <- A NAND B, fetch
     ir=aux ir=br ram=aux ram=bw ram=p pc=p1 ctrl=load;
|or:
   | a=br alu=bw alu=or alu=rank16 fl=br fl=aux // A <- A OR B, fetch
     ir=aux ir=br ram=aux ram=bw ram=p pc=pl ctrl=load;|nor:
    | a=br alu=bw alu=nor alu=rank16 fl=br fl=aux // A <- A NOR B, fetch
      | ir=aux ir=br ram=aux ram=bw ram=p pc=p1 ctrl=load;
|xor:
    | a=br alu=bw alu=xor alu=rank16 fl=br fl=aux // A <- A XOR B, fetch
     ir=aux ir=br ram=aux ram=bw ram=p pc=p1 ctrl=load;
|nxor:
    | a=br alu=bw alu=nxor alu=rank16 fl=br fl=aux // A <- A NXOR B, fetch
     ir=aux ir=br ram=aux ram=bw ram=p pc=p1 ctrl=load;
|add:
   | a=br alu=bw alu=add alu=rank16 fl=br fl=aux // A <- A+B, fetch
     ir=aux ir=br ram=aux ram=bw ram=p pc=p1 ctrl=load;
|sub:
    | a=br alu=bw alu=sub alu=rank16 fl=br fl=aux // A <- A-B, fetch
      ir=aux ir=br ram=aux ram=bw ram=p pc=pl ctrl=load;|addc8:
    | a=br alu=bw alu=addc alu=rank8 fl=br fl=aux // A <- A+B+carry, fetch
     ir=aux ir=br ram=aux ram=bw ram=p pc=p1 ctrl=load;
\sinh8:| a=br alu=bw alu=subb alu=rank8 fl=br fl=aux // A <- A-B-borrow, fetch
      ir = aux ir = br ram=aux ram=bw ram=p pc = p1 ctrl = load;addc16:
    | a=br alu=bw alu=addc alu=rank16 fl=br fl=aux // A <- A+B+carry, fetch
      ir = aux ir = br ram=aux ram=bw ram=p pc = p1 ctrl = load;|subb16:
    | a=br alu=bw alu=subb alu=rank16 fl=br fl=aux // A <- A-B-borrow, fetch
      ir=aux ir=br ram=aux ram=bw ram=p pc=p1 ctrl=load;
```

```
|lshl8:
    | a=br alu=bw alu=lshl alu=rank8 fl=br fl=aux // A <- A <<, fetch
      ir=aux ir=br ram=aux ram=bw ram=p pc=p1 ctrl=load;
|lshr8:
    | a=br alu=bw alu=lshr alu=rank8 fl=br fl=aux // A <- A >>, fetch
      ir=aux ir=br ram=aux ram=bw ram=p pc=p1 ctrl=load;
|ashl8:
    | a=br alu=bw alu=ashl alu=rank8 alu=sign fl=br fl=aux // A <- A*2,
      | ir=aux ir=br ram=aux ram=bw ram=p pc=p1 ctrl=load; // fetch:
|ashr8:
    | a=br alu=bw alu=ashr alu=rank8 alu=sign fl=br fl=aux // A <- A/2, fetch
      ir=aux ir=br ram=aux ram=bw ram=p pc=p1 ctrl=load;
|rotcl8:
    | a=br alu=bw alu=rotcl alu=rank8 fl=br fl=aux // A <- rotcl(A), fetch
      ir=aux ir=br ram=aux ram=bw ram=p pc=p1 ctrl=load;
|rotcr8:
    | a=br alu=bw alu=rotcr alu=rank8 fl=br fl=aux // A <- rotcr(A), fetch
      | ir=aux ir=br ram=aux ram=bw ram=p pc=p1 ctrl=load;
|rotl8:
    | a=br alu=bw alu=rotl alu=rank8 fl=br fl=aux // A <- rotl(A), fetch
      ir=aux ir=br ram=aux ram=bw ram=p pc=p1 ctrl=load;
|rotr8:
    | a=br alu=bw alu=rotr alu=rank8 fl=br fl=aux // A <- rotr(A), fetch
     ir=aux ir=br ram=aux ram=bw ram=p pc=p1 ctrl=load;
lsh116:| a=br alu=bw alu=lshl alu=rank16 fl=br fl=aux // A <- A <<, fetch
      ir=aux ir=br ram=aux ram=bw ram=p pc=pl ctrl=load;|lshr16:
    | a=br alu=bw alu=lshr alu=rank16 fl=br fl=aux // A <- A >>, fetch
      ir=aux ir=br ram=aux ram=bw ram=p pc=p1 ctrl=load;
ash116:| a=br alu=bw alu=ashl alu=rank16 alu=sign fl=br fl=aux // A <- A*2,
      | ir=aux ir=br ram=aux ram=bw ram=p pc=p1 ctrl=load; // fetch;
ashr16:| a=br alu=bw alu=ashr alu=rank16 alu=sign fl=br fl=aux // A <- A/2,
      | ir=aux ir=br ram=aux ram=bw ram=p pc=p1 ctrl=load; // fetch;
|rotcl16:
    | a=br alu=bw alu=rotcl alu=rank16 fl=br fl=aux // A <- rotcl(A), fetch
      ir=aux ir=br ram=aux ram=bw ram=p pc=p1 ctrl=load;
|rotcr16:
    | a=br alu=bw alu=rotcr alu=rank16 fl=br fl=aux // A <- rotcr(A), fetch
      ir=aux ir=br ram=aux ram=bw ram=p pc=p1 ctrl=load;
```

```
|rotl16:
   | a=br alu=bw alu=rotl alu=rank16 fl=br fl=aux // A <- rotl(A), fetch
     ir=aux ir=br ram=aux ram=bw ram=p pc=p1 ctrl=load;
|rotr16:
   | a=br alu=bw alu=rotr alu=rank16 fl=br fl=aux // A <- rotr(A), fetch
     ir=aux ir=br ram=aux ram=bw ram=p pc=p1 ctrl=load;
|in:
   | ioa=br ram=bw ram=p pc=p1; // IOA <- RAM[pc++];
   | ioc=req; // I/O request;
   | ctrl=nop; // non fa alcunché
   | a=br ioc=bw // A <- I/O, fetch;
     ir=aux ir=br ram=aux ram=bw ram=p pc=pl ctrl=load;|out:
   | ioa=br ram=bw ram=p pc=p1; // IOA <- RAM[pc++];
   | ioc=br a=bw; // I/O <- A
   | ioc=req // I/O request, fetch;
     ir=aux ir=br ram=aux ram=bw ram=p pc=p1 ctrl=load;
is ack:
   | ioa=br ram=bw ram=p pc=p1; // IOA <- RAM[pc++];
   | mdr=br mdr=low ram=bw ram=p pc=p1; // MDR[7:0] <- RAM[pc++];
   | mdr=br mdr=high ram=bw ram=p pc=p1; // MDR[15:8] <- RAM[pc++];
   | a=br ioc=bw ioc=isack; // A <- I/O is ack;
   | a=br alu=a alu=rank8 alu=sign fl=br fl=aux; // A[15:0] <- A[7:0];
   | pc=br sel=if_not_zero_8; // PC = (not_zero8?MDR:PC);
   | ir=aux ir=br ram=aux ram=bw ram=p pc=p1 ctrl=load; // fetch
|int:
   | // push FL
   | sp=m2; // SP <-- (SP - 2)
   | ram=br ram=s fl=bw fl=low sp=p1; // RAM[sp++] <- FL[7:0];
   | ram=br ram=s fl=bw fl=high sp=m1; // RAM[sp--] <- FL[15:8];
   | // reset interrupt enable flag, pc++
   | // (PC viene incrementato per saltare l'argomento, prima di
   | // salvare il suo valore nella pila).
   fl=br fl=aux alu=cleari pc=p1;
   | // push PC
   | sp=m2; // SP <-- (SP - 2)
   | ram=br ram=s pc=bw pc=low sp=p1; // RAM[sp++] <- PC[7:0];
   | ram=br ram=s pc=bw pc=high sp=m1; // RAM[sp--] <- PC[15:8];
   | // push I
   | sp=m2; // SP <-- (SP - 2)
   | ram=br ram=s i=bw i=low sp=p1; // RAM[sp++] <- I[7:0];
   | ram=br ram=s i=bw i=high sp=m1; // RAM[sp--] <- I[15:8];
```

```
| // riporta PC al valore corretto per individuare
   | // l'argomento che contiene il numero di interruzione.
   pc=ml;| //
   | i=br ivt=bw ivt=intb ram=bw ram=aux ram=p pc=p1; // I <- IVT <- RAM[pc++];
   | pc=br pc=low ram=bw ram=i i=p1; // PC[7:0] <-- RAM[i++]
   | pc=br pc=high ram=bw ram=i i=m1; // PC[15:7] <-- RAM[i--]
   | // pop I
   | i=br i=low ram=bw ram=s sp=p1; // I[7:0] <-- RAM[sp++];
   | i=br i=high ram=bw ram=s sp=p1; // I[15:0] <-- RAM[sp++];
   | // fetch
   ir=aux ir=br ram=aux ram=bw ram=p pc=p1 ctrl=load;
|iret:
   | // pop PC
   | pc=br pc=low ram=bw ram=s sp=p1; // PC[7:0] <- RAM[sp++];
   | pc=br pc=high ram=bw ram=s sp=p1; // PC[15:8] <- RAM[sp++];
   | // pop FL
   | fl=br fl=low ram=bw ram=s sp=p1; // FL[7:0] <-- RAM[sp++];
   | fl=br fl=high ram=bw ram=s sp=p1; // FL[15:0] <-- RAM[sp++];
   | // fetch
   ir=aux ir=br ram=aux ram=bw ram=p pc=p1 ctrl=load;
|irq:
   | // push FL
   | sp=m2; // SP <-- (SP - 2)
   | ram=br ram=s fl=bw fl=low sp=p1; // RAM[sp++] <- FL[7:0];
   | ram=br ram=s fl=bw fl=high sp=m1; // RAM[sp--] <- FL[15:8];
   | // reset interrupt enable flag
   | fl=br fl=aux alu=cleari;
   | // ripristina il valore corretto di PC:
   | // PC è collocato dopo il codice operativo
   | // di un'istruzione al posto della quale si sta
   | // eseguendo il codice dell'interruzione; pertanto,
   | // il valore corretto di PC da salvare è PC-1.
   | pc=m1; // PC--;
   | // push PC
   | sp=m2; // SP <-- (SP - 2)
   ram=br ram=s pc=bw pc=low sp=p1; // RAM[spt+] <- PC[7:0];
   | ram=br ram=s pc=bw pc=high sp=m1; // RAM[sp--] <- PC[15:8];
   | // push I
   | sp=m2; // SP <-- (SP - 2)
   | ram=br ram=s i=bw i=low sp=p1; // RAM[sp++] <- I[7:0];
   | ram=br ram=s i=bw i=high sp=m1; // RAM[sp--] <- I[15:8];
```

```
//.| i=br ivt=bw ivt=inta; // I <- IVT <- IRQ;
   | pc=br pc=low ram=bw ram=i i=p1; // PC[7:0] <-- RAM[i++]
   | pc=br pc=high ram=bw ram=i i=m1; // PC[15:7] <-- RAM[i--]
   | // pop I
   | i=br i=low ram=bw ram=s sp=p1; // I[7:0] <-- RAM[sp++];
   | i=br i=high ram=bw ram=s sp=p1; // I[15:0] <-- RAM[sp++];
   | //
   | irq=done;
   | // fetch
   ir=aux ir=br ram=aux ram=bw ram=p pc=p1 ctrl=load;
|ivtl:
   | i=br i=low ram=bw ram=p pc=p1; // I[7:0] <- RAM[pc++];
   i=br i=high ram=bw ram=p pc=pl; // I[15:8] \leftarrow \text{RAM}[pot+1];| ivt=br i=bw; // IVT <- MDR;
   | ir=aux ir=br ram=aux ram=bw ram=p pc=p1 ctrl=load; // fetch
|imrl:
   | irq=br ram=bw ram=p pc=p1; // IRQ <- RAM[pc++];
   | ir=aux ir=br ram=aux ram=bw ram=p pc=p1 ctrl=load; // fetch
|cleari:
   | fl=br fl=aux alu=cleari irq=done
       ir=aux ir=br ram=aux ram=bw ram=p pc=p1 ctrl=load;
|seti:
   | fl=br fl=aux alu=seti irq=done
       ir=aux ir=br ram=aux ram=bw ram=p pc=p1 ctrl=load;
|clearc:
   | fl=br fl=aux alu=clearc
       ir=aux ir=br ram=aux ram=bw ram=p pc=p1 ctrl=load;
setc:
   | fl=br fl=aux alu=setc
       | ir=aux ir=br ram=aux ram=bw ram=p pc=p1 ctrl=load;
|cmp:
   f1=br fl=aux alu=sub //FL(A - B);ir=aux ir=br ram=aux ram=bw ram=p pc=p1 ctrl=load;
|test:
   | fl=br fl=aux alu=and // FL(A AND B);
       ir=aux ir=br ram=aux ram=bw ram=p pc=p1 ctrl=load;
inc i:
   | i=p1 // I++, fetch;
      ir=aux ir=br ram=aux ram=bw ram=p pc=p1 ctrl=load;
inc i:
   | j=p1 // J++, fetch;
```
ir=aux ir=br ram=aux ram=bw ram=p pc=p1 ctrl=load; |inc\_a: | a=p1 *// A++, fetch;* ir=aux ir=br ram=aux ram=bw ram=p pc=p1 ctrl=load; inc b: | b=p1 *// B++, fetch;*  $ir=aux$   $ir=br$  ram=aux ram=bw ram=p  $pc=pl$   $ctrl=load;$ inc bp: | bp=p1 *// BP++, fetch;* ir=aux ir=br ram=aux ram=bw ram=p pc=p1 ctrl=load; |inc\_sp: | sp=p1 *// SP++, fetch;* ir=aux ir=br ram=aux ram=bw ram=p pc=p1 ctrl=load; inc mdr: | mdr=p1 *// MDR++, fetch;* ir=aux ir=br ram=aux ram=bw ram=p pc=p1 ctrl=load; |inc\_fl: | fl=p1 *// FL++, fetch;* ir=aux ir=br ram=aux ram=bw ram=p pc=p1 ctrl=load; dec i: | i=m1 *// I--, fetch;* ir=aux ir=br ram=aux ram=bw ram=p pc=p1 ctrl=load;  $dec_i$ : | j=m1 *// J--, fetch;* ir=aux ir=br ram=aux ram=bw ram=p pc=p1 ctrl=load; dec a: | a=m1 *// A--, fetch;* ir=aux ir=br ram=aux ram=bw ram=p pc=p1 ctrl=load; |dec\_b: | b=m1 *// B--, fetch;* ir=aux ir=br ram=aux ram=bw ram=p pc=p1 ctrl=load; |dec\_bp: | bp=m1 *// BP--, fetch;*  $ir=aux$   $ir=br$  ram=aux ram=bw ram=p  $pc=pl$   $ctrl=load;$ |dec\_sp: | sp=m1 *// SP--, fetch;* ir=aux ir=br ram=aux ram=bw ram=p pc=p1 ctrl=load; dec mdr: | mdr=m1 *// MDR--, fetch;* ir=aux ir=br ram=aux ram=bw ram=p pc=p1 ctrl=load; dec fl: | fl=m1 *// FL--, fetch;*

```
ir=aux ir=br ram=aux ram=bw ram=p pc=p1 ctrl=load;
|//
|stop:
   | ctrl=stop; // stop clock
   | // if resumed, fetch:
   ir=aux ir=br ram=aux ram=bw ram=p pc=p1 ctrl=load;
|end
```
### Gestione delle interruzioni

Si distinguono tre tipi di interruzioni: quelle generate internamente dalla CPU, quelle hardware (IRQ) e quelle software. Le interruzioni interne di CPU vanno da INT0 a INT3, ma attualmente è previsto solo INT0 che corrisponde all'individuazione di un codice operativo non valido. Le interruzioni hardware vanno da INT4 a INT7 e corrispondono rispettivamente all'intervallo da IRQ0 a IRQ3. Le interruzioni software vanno da INT8 a INT15. La tabella IVT (*interrupt vector table*) va predisposta nel macrocodice e va inizializzato il registro *IVT* con l'indirizzo della sua collocazione, come nell'esempio seguente:

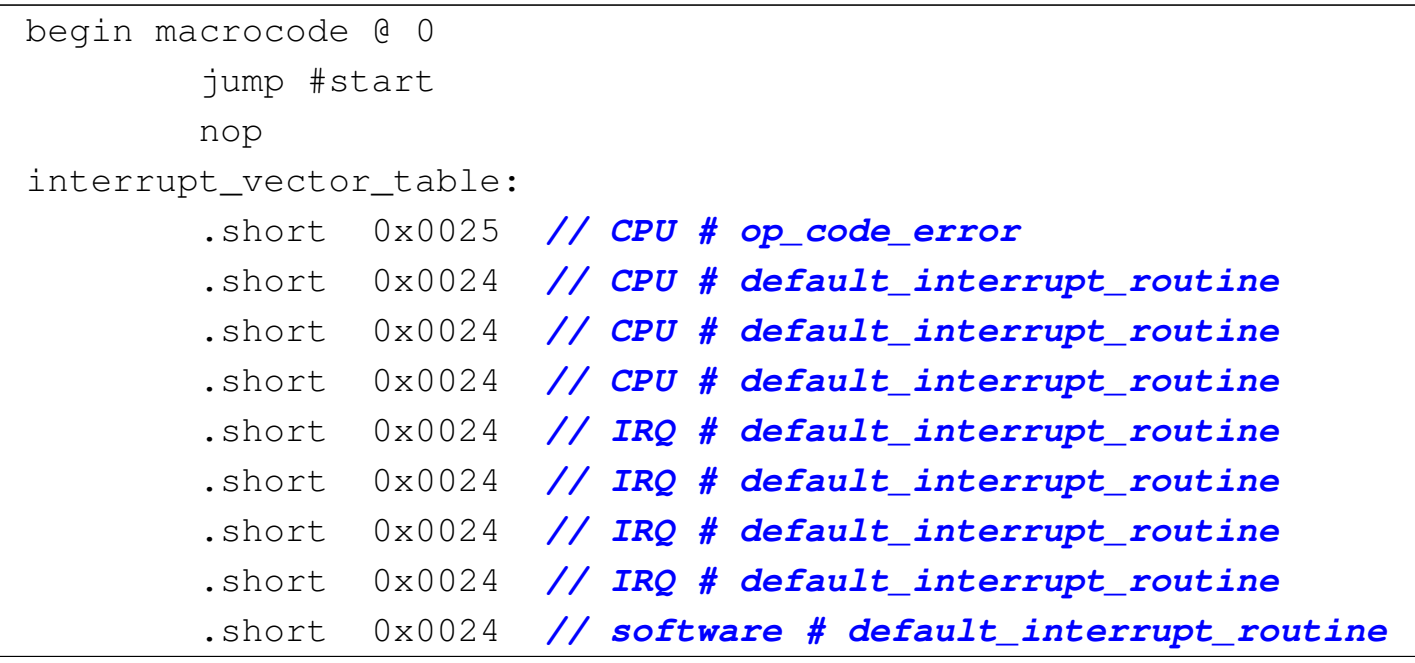

```
| .short 0x0024 // software # default_interrupt_routine
         | .short 0x0024 // software # default_interrupt_routine
         | .short 0x0024 // software # default_interrupt_routine
         | .short 0x0024 // software # default_interrupt_routine
         | .short 0x0024 // software # default_interrupt_routine
         | .short 0x0024 // software # default_interrupt_routine
         | .short 0x0024 // software # default_interrupt_routine
 default_interrupt_routine:
         | iret
 |op_code_error:
         | stop
 |start:
         | load16 #sp_base
         | mv %MDR, %SP
         ivtl #interrupt_vector_table
         | imrl 0x0F // tutti
         | seti
| ...
| ...
 |sp_base:
         | .short 0x0080
 |end
```
Eventualmente, la tabella può essere più breve, se non si vogliono utilizzare le interruzioni software.

Il manifestarsi di un'interruzione (di CPU, hardware o software) comporta il salvataggio nella pila dei dati del registro *FL* (azzerando subito dopo l'indicatore di abilitazione delle interruzioni hardware) e del registro *PC*, che l'istruzione **iret** va poi a recuperare. Ma mentre la conclusione di un'interruzione avviene sempre nello stesso modo, attraverso la descrizione del codice operativo **iret**, l'inizio è diverso nei tre casi. Se si tratta di un'interruzione dovuta a un codice operativo errato, viene eseguito il microcodice a partire

dall'etichetta '**op\_error:**'; se si tratta di un'interruzione hardware, viene eseguito il microcodice a partire dall'etichetta '**irq:**', quando l'unità di controllo starebbe per passare all'esecuzione di un nuovo codice operativo, ma viene invece dirottata a causa dell'interruzione; se si tratta di un'interruzione software, viene eseguito il microcodice a partire dall'etichetta '**int:**', corrispondente al codice operativo **int**. Le tre situazioni sono diverse:

- L'interruzione dovuta a un codice operativo errato, comporta un errore nel codice contenuto nella memoria RAM e non si può conoscere l'entità di questo danno. Non potendo fare ipotesi, la scelta migliore per la routine associata all'interruzione dovrebbe coincidere con l'arresto della CPU; diversamente, se si accetta di ritornare all'esecuzione del codice si passa a quanto contenuto nella cella di memoria successiva, senza poter sapere se lì si trova eventualmente un argomento (errato) per il codice operativo errato precedente.
- L'interruzione dovuta a un IRQ avviene in modo asincrono rispetto all'attività della CPU e viene servita quando la CPU stessa starebbe invece per acquisire un nuovo codice operativo. In questa condizione, il registro *PC* punta già alla posizione di memoria successiva al codice operativo che avrebbe dovuto essere eseguito; pertanto, prima di salvare il registro *PC* nella pila dei dati, occorre farlo arretrare di una posizione, in modo che corrisponda alla posizione del codice operativo che deve essere eseguito al termine dell'interruzione.
	- Il microcodice che serve un'interruzione hardware ha anche il compito, una volta letto l'indirizzo corrispondente alla cella della tabella IVT corrispondente, di cancellare la richiesta nel modulo

**IRQ**. Ciò avviene inviando un segnale tramite il bus di controllo, che nel modulo **IRQ** viene recepito come *irq done*. È poi compito della logica del modulo **IRQ** sapere qual è effettivamente il segnale di IRQ da azzerare. Contestualmente, il modulo **IRQ** potrebbe richiedere la gestione di un'altra interruzione, ma temporaneamente tale gestione risulterebbe sospesa, perché l'indicatore di abilitazione delle interruzioni hardware si trova sicuramente a essere disabilitato (ciò avviene subito dopo il salvataggio del registro *FL* nella pila dei dati).

• L'interruzione software è più semplice da governare, perché avviene in modo prevedibile, senza interrompere veramente l'attività dell'unità di controllo.

Quando si verifica un'interruzione esiste anche la necessità di saltare correttamente alla routine prevista nella tabella IVT. Il registro *IVT* ha due ingressi distinti per ricevere il numero di interruzione da convertire in indirizzo di memoria: uno è collegato al bus ausiliario, a cui è collegato anche il modulo **bus** e il modulo della memoria RAM; l'altro è collegato a modulo **IRQ**. Quando si tratta di un'interruzione interna di CPU, il modulo **IVT** viene pilotato direttamente dall'unità di controllo, attraverso il modulo **bus**; quando si tratta di un'interruzione hardware, il modulo **IVT** viene pilotato dal modulo **IRQ**; quando invece si tratta di un'interruzione software, il modulo **IVT** viene pilotato dalla RAM, dalla quale si preleva il numero dell'interruzione, fornito in qualità di argomento del codice operativo **int**. A questo proposito va anche osservato che con il codice operativo **int** è possibile attivare qualunque tipo di interruzione, anche se non sarebbe di competenza del software.

```
Orologio: modulo «RTC»
```
Il modulo **RTC** (*real time clock*) produce un impulso al secondo e si limita a fornirlo attraverso l'interruzione hardware IRQ0. Se nel modulo **IRQ** risulta abilitata questa linea di interruzione, a ogni secondo viene richiesta l'interruzione saltando all'indirizzo contenuto nella quinta posizione della tabella IVT; in pratica, IRQ0 corrisponde a INT4 nella tabella IVT.

«

«

<span id="page-2172-0"></span>Il modulo **[RTC](#page-2172-0)** è costruito semplicemente attraverso codice Verilog:

Listato u116.38. Dichiarazione del modulo **RTC**.

```
|module RTC (T);
  output T;
  | reg p;
  | always
    | begin
      p = 0;$tkg$wait (500);
      p = 1;| $tkg$wait (500);
    end
  assign T = p;
endmodule
```
# Modulo «TTY»

Il modulo **TTY**, per la gestione del terminale video-tastiera, è quasi identico alla versione precedente della CPU dimostrativa: si aggiunge un'uscita collegata al segnale di conferma (*acknowledge*) della tastiera, per pilotare il segnale IRQ1. In tal modo, quando si preme un tasto sulla tastiera si produce anche un'interruzione IRQ1, la quale può servire per eseguire il codice necessario a prelevare quanto digitato.

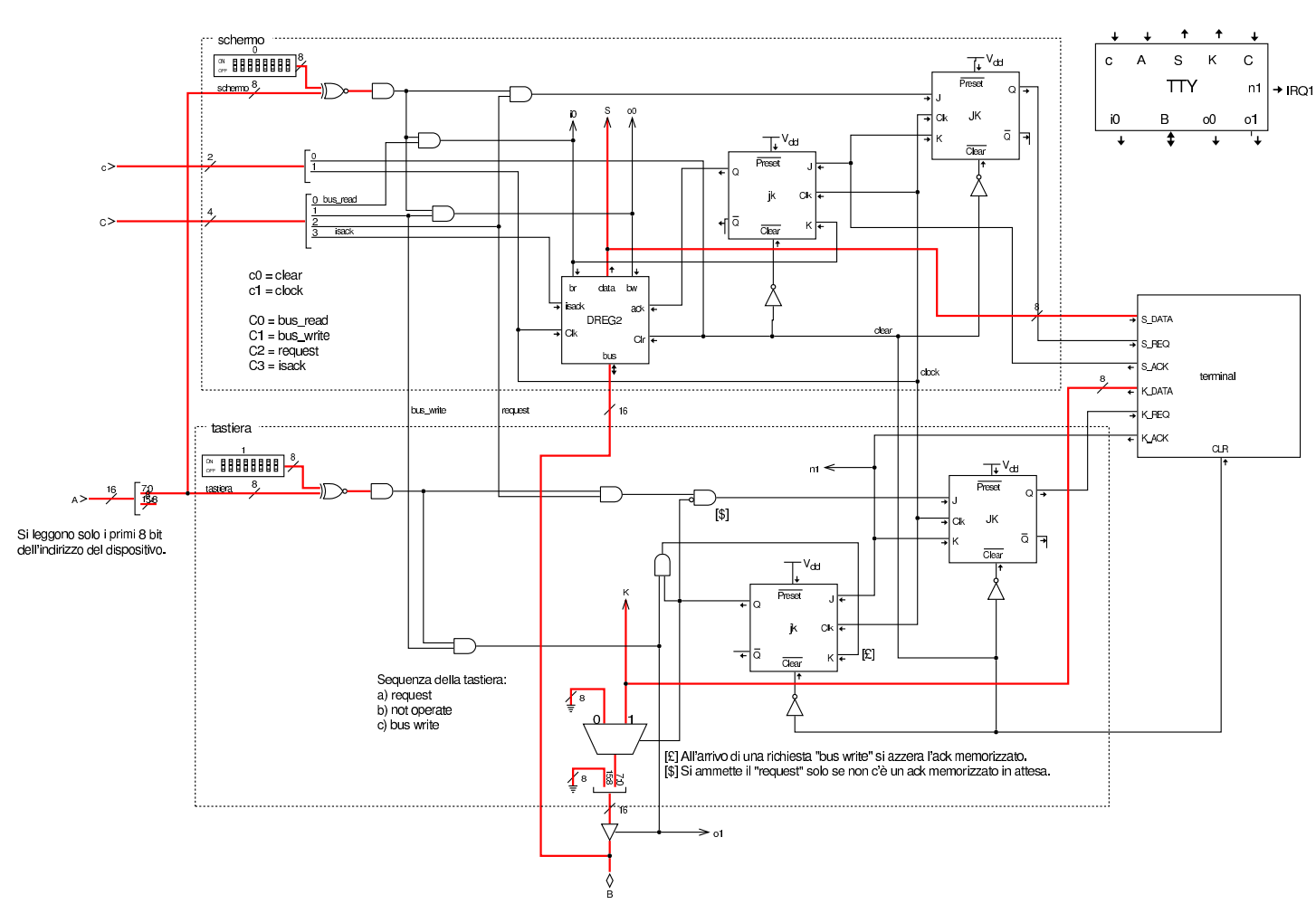

Figura u116.39. Modulo TTY.

# Modulo «HDD»

«

Il modulo **HDD** è nuovo rispetto alla versione precedente: si tratta di un'interfaccia che simula un insieme di otto unità di memorizzazione di massa, suddivise a loro volta in settori da 512 byte ognuno. Al dispositivo si accede con indirizzi di I/O differenti, a seconda del tipo di operazione che si deve svolgere.

Figura | u116.40. Schema del modulo **HDD**.

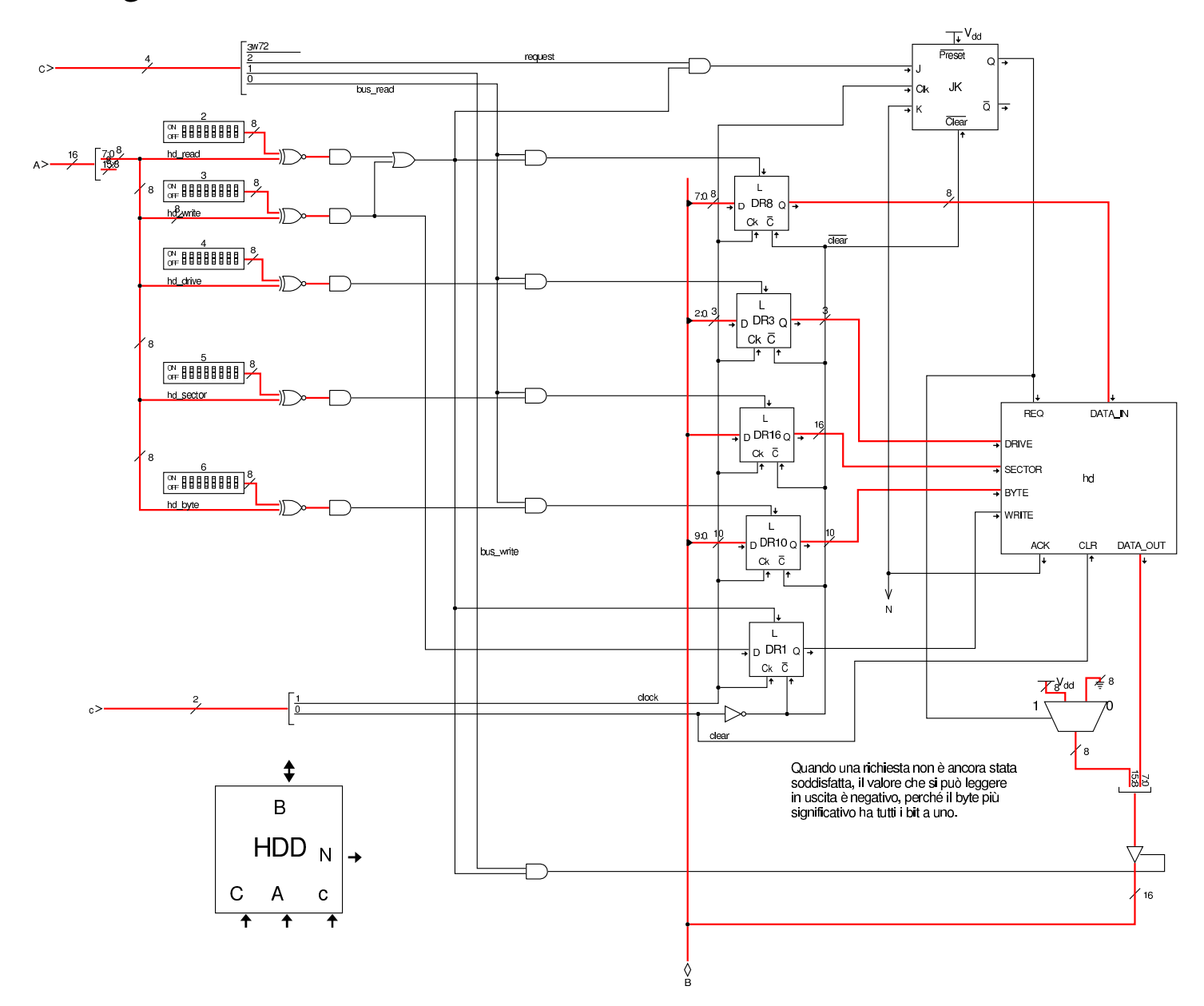

Listato u116.41. Codice Verilog che descrive il modulo hd.

module hd(DRIVE, SECTOR, BYTE, WRITE, DATA\_IN, DATA\_OUT, REQ, ACK, CLR); input [2:0] DRIVE; input WRITE, REQ, CLR; input [15:0] SECTOR; input [9:0] BYTE;  $input$  [7:0] DATA\_IN; output [7:0] DATA\_OUT; output ACK; |*//*

```
integer _data_out;
integer _ack;
|//
|reg [7:0] buffer[0:1023];
req [8*24-1:0] filename = "hd0\_sector_0000000000...mem";
|//
integer i;
integer sector_8;
integer sector_7;
integer sector_6;
integer sector_5;
integer sector_4;
integer sector_3;
integer sector_2;
integer sector 1;
integer sector_0;
integer x;
|//
  | initial
    | begin
      for (i=0; i<1024; i=i+1)| begin
          | //
           | // Initial buffer reset with 00.
          | //
          buffer[i] = 8'h00;end
      ack = 0;data out = 0;x = 0;| end
  | //
  | always
    | begin
      | @(posedge CLR)
      ack = 0;_data_out = 0;x = 0;end
  | //
```

```
| //
| //
| always
  | begin
    | //
    | // Start after a positive edge from REQ!.
    | //
    @ (posedge REQ);
    # 10;| //
    | // Define the sector file name.
    | //
    x = SECTOR;
    sector_0 = x\10;
    x = x/10;sector 1 = x<sup>8</sup>10;x = x/10;\text{sector}\_2 = x\text{\textdegree}10;x = x/10;sector_3 = x<sup>2</sup>10;x = x/10;
    sector_4 = x\10;
    x = x/10;
    sector 5 = x<sup>8</sup>10;x = x/10;sector 6 = x<sup>8</sup>10;x = x/10;
    sector_7 = x\10;
    x = x/10;
    sector_8 = x\10;
    | //
    | // La stringa parte da destra verso sinistra!
    | //
    filename[12*8+7:12*8] = sector_8 + 8' d48;filename[11*8+7:11*8] = sector_7 + 8' d48;filename[10*8+7:10*8] = sector_6 + 8'd48;filename[9*8+7:9*8] = sector_5 + 8' d48;filename[8*8+7:8*8] = sector_4 + 8' d48;filename[7*8+7:7*8] = sector_3 + 8' d48;filename[6*8+7:6*8] = sector 2 + 8' d48;
```

```
filename[5*8+7:5*8] = sector_1 + 8'd48;filename[4*8+7:4*8] = sector_0 + 8' d48;| //
filename[21*8+7:21*8] = DIRIVE + 8' d48;| //
if (WRITE)
  | begin
    | //
    | // Put data inside the buffer.
    | //
    buffer[BYTE] = DATA_IN;| //
    | // Save the buffer to disk.
    | // Please remember that $writememh() must be enabled inside
    | // Tkgate configuration!
    | //
    | $writememh(filename, buffer);
    | //
    | // Return the same data read.
    | //
    _data_out = buffer[BYTE];
  end
else
  | begin
    | //
    | // Get data from disk to the buffer.
    | //
    | $readmemh(filename, buffer);
    | //
    | // Return the data required.
    | //
    _data_out = buffer[BYTE];
  | end
| //
| // Acknowledge.
| //
ack = 1;| //
| // Wait the end of request (the negative edge)
| // before restarting the loop.
```

```
| //
        @(neqedge REQ);
        | # 10;
        | //
        | // Now become ready again.
        | //
       ack = 0;| end
     | //
  \text{assign } \text{DATA\_OUT} = \text{_data\_out};assign ACK = ack;| //
endmodule
```
Trattandosi di un modulo nuovo, è necessario descrivere prima il comportamento di **hd**, di cui è appena stato mostrato il sorgente Verilog: gli ingressi *DRIVE*, *SECTOR* e *BYTE* servono a individuare in modo univoco un certo byte, appartenente a un certo settore di una certa unità di memorizzazione. In pratica, ogni unità di memorizzazione virtuale è divisa in settori, dal primo, corrispondente a zero, all'ultimo, corrispondente a 65536. Dal momento che ogni settore è da 512 byte, queste unità di memorizzazione virtuali hanno una capacità massima di 32 Mibyte.

L'ingresso *WRITE* consente di selezionare un accesso in scrittura al dispositivo di memorizzazione, altrimenti si intende un accesso in lettura. L'accesso all'unità avviene un byte alla volta e si deve utilizzare l'uscita *DATA\_OUT* per la lettura, oppure l'ingresso *DATA\_IN* per la scrittura. Gli ingressi e le uscite *REQ*, *ACK* e *CLR* funzionano in modo prevedibile, conformemente a quanto già visto a proposito del dispositivo del terminale (tastiera e schermo).

Per poter usare il dispositivo **HDD**, è necessario fornire inizialmente le coordinate del byte a cui si è interessati, scrivendo nelle porte di I/O 4, 5 e 6, rispettivamente per l'unità di memorizzazione, il settore e il byte. Quindi si può chiedere un'operazione di lettura (indirizzo di I/O 2) o di scrittura (indirizzo di I/O 3). Quando un'operazione di lettura o scrittura è stata completata, il segnale di conferma (*acknowledge*) viene emesso dal modulo **HDD** e diretto al modulo **IRQ**, diventando un segnale IRQ2. Tuttavia si può fare a meno di usare le interruzioni con il modulo **HDD**, perché la lettura è sempre possibile, con la differenza che se il dato ottenuto non è ancora valido, il valore letto è negativo. Allo stesso modo, dopo la scrittura si può verificare che l'operazione sia stata completata attraverso una lettura: se il valore che si ottiene fosse negativo, significherebbe che occorre attendere ancora un po'.

Il modulo **hd** permette di usare i dispositivi di memorizzazione virtuali in modo libero, senza bisogno di creare prima dei file: quando si accede per la prima volta, in scrittura, a un settore che non era mai stato usato prima, viene creato al volo il file che lo rappresenta, nella directory in cui sta lavorando Tkgate. Se invece si legge un settore che non esiste, il dispositivo si limita a produrre il valore nullo. I file che vengono creati corrispondono al modello 'hd*n*\_sector\_*sssssssss*.mem'.

Macrocodice: esempio di uso del terminale con le interruzioni

«

Il codice seguente esegue la lettura della tastiera, attraverso l'interruzione generata dalla stessa, e la rappresentazione del testo digitato attraverso lo schermo. La parte iniziale del codice definisce la collocazione della tabella IVT e del codice associato ai suoi vari elementi.

Listato u116.42. Macrocodice per la gestione del terminale attraverso le interruzioni della tastiera.

```
|begin macrocode @ 0
         | jump #start
         nop
 interrupt_vector_table:
         | .short 0x001D // CPU
         | .short 0x001C // CPU
         | .short 0x001C // CPU
         | .short 0x001C // CPU
|
         | .short 0x001C // IRQ
         | .short 0x001E // IRQ keyboard
         | .short 0x001C // IRQ
         | .short 0x001C // IRQ
|
         | .short 0x001C // software
         | .short 0x001C // software
         | .short 0x001C // software
         | .short 0x001C // software
 |default_interrupt_routine:
         | iret
 |op_code_error:
         | stop
 |keyboard:
         | in 1 // Legge dalla tastiera.
         equal
         | jump8z #keyboard_end
         | out 0 // Altrimenti emette lo stesso
                        | // valore sullo schermo.
         | jump #keyboard
 |keyboard_end:
         | iret
 |start:
```

```
| load16 #data_1
        | mv %MDR, %SP
        | //
        ivtl #interrupt_vector_table
        | imrl 0x0F // tutti
        | seti
|keyboard_reset:
        | in 1 // Legge dalla tastiera.
        equal
        | jump8nz #start // Ripete fino a svuotare il buffer
|ciclo:
        | jump #ciclo
|stop: // Non raggiunge mai questo punto.
        | stop
data_0:
        .short 0
data_1:
        | .short 0x0080
|end
```
Figura u116.43. I[nserimento da tastiera e visualizzazione sullo](http://www.youtube.com/watch?v=dgIfZHNTedM) [scher](http://www.youtube.com/watch?v=dgIfZHNTedM)mo. Video: http://www.youtube.com/watch?v=dgIfZHNT edM

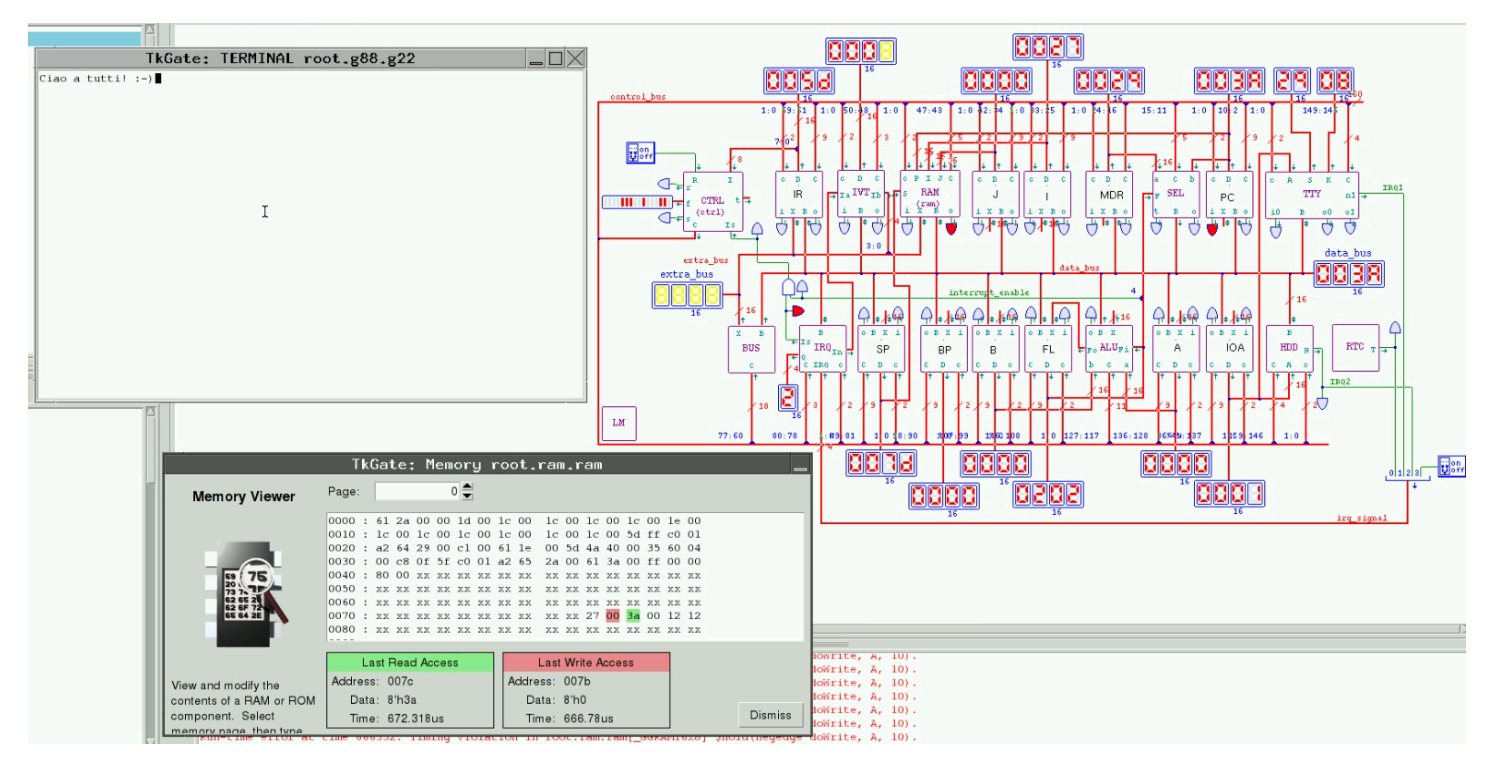

# Riferimenti

- *Tkgate*, http://www.tkgate.org
- Albert Paul Malvino, Jerard A. Bro[wn,](http://www.amazon.it/Digital-Computer-Electronics-Albert-Malvino/dp/0028005945) *[Digital Compu](http://www.amazon.it/Digital-Computer-Electronics-Albert-Malvino/dp/0028005945)[ter Electronics](http://www.amazon.it/Digital-Computer-Electronics-Albert-Malvino/dp/0028005945)*, [Glencoe/Mcgraw-H](http://www.amazon.it/Digital-Computer-Electronics-Albert-Malvino/dp/0028005945)ill [http://www](http://www.amazon.it/Digital-Computer-Electronics-Albert-Malvino/dp/0028005945).[amazon](http://www.amazon.it/Digital-Computer-Electronics-Albert-Malvino/dp/0028005945).[i](http://www.amazon.it/Digital-Computer-Electronics-Albert-Malvino/dp/0028005945)t/ Digital-Computer-Electronics-Albert-Malvino/dp/0028005[945](http://www.liafa.jussieu.fr/~carton/Enseignement/Architecture/archi.pdf)
- [Olivier Carton,](http://www.liafa.jussieu.fr/~carton/Enseignement/Architecture/archi.pdf) *Ci[rcuits et architecture des ordinateurs](http://www.liafa.jussieu.fr/~carton/Enseignement/Architecture/archi.pdf)*, [http](http://www.liafa.jussieu.fr/~carton/Enseignement/Architecture/archi.pdf):/ [/ww](http://www.liafa.jussieu.fr/~carton/Enseignement/Architecture/archi.pdf)w.liafa.jussieu.fr/~carton/Enseignement/Architecture/archi. pdf

# Parte xxvii Pascal

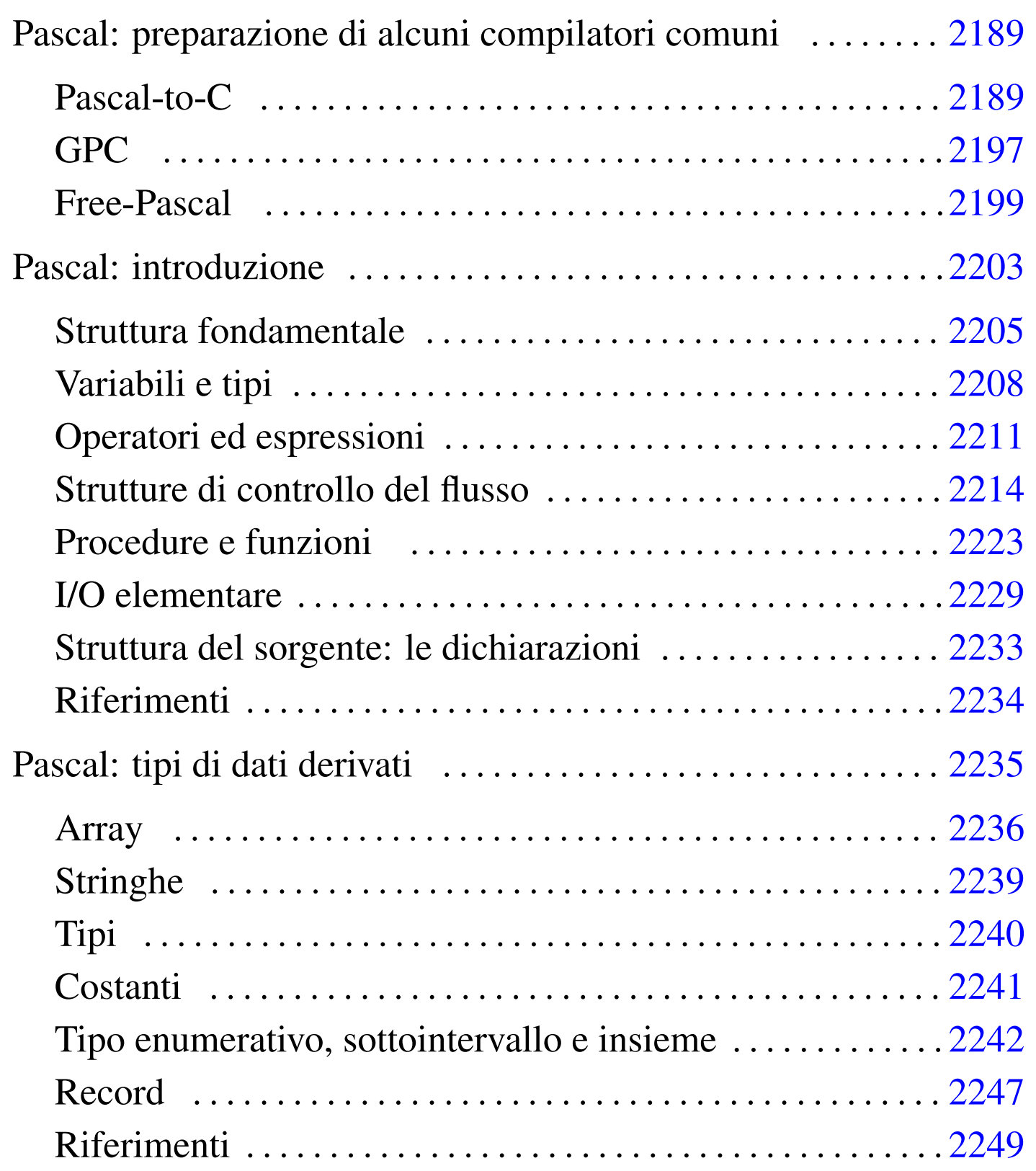

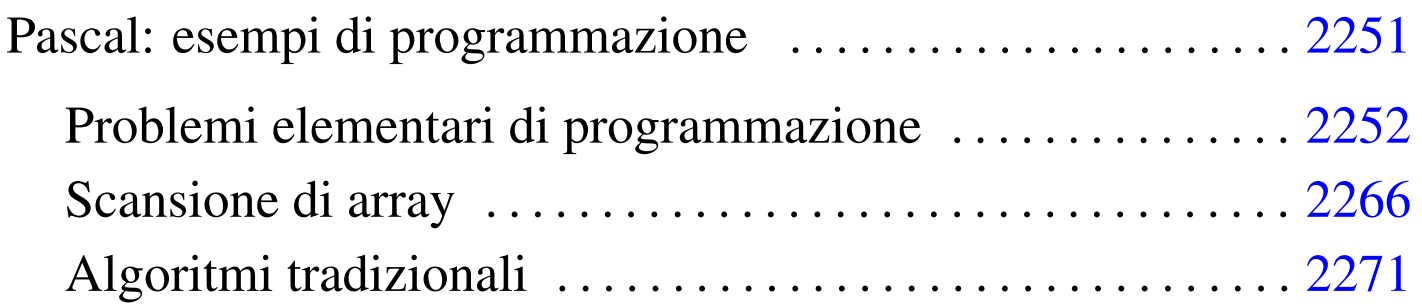

Pascal: preparazione di alcuni compilatori [comuni](#page-2188-0)

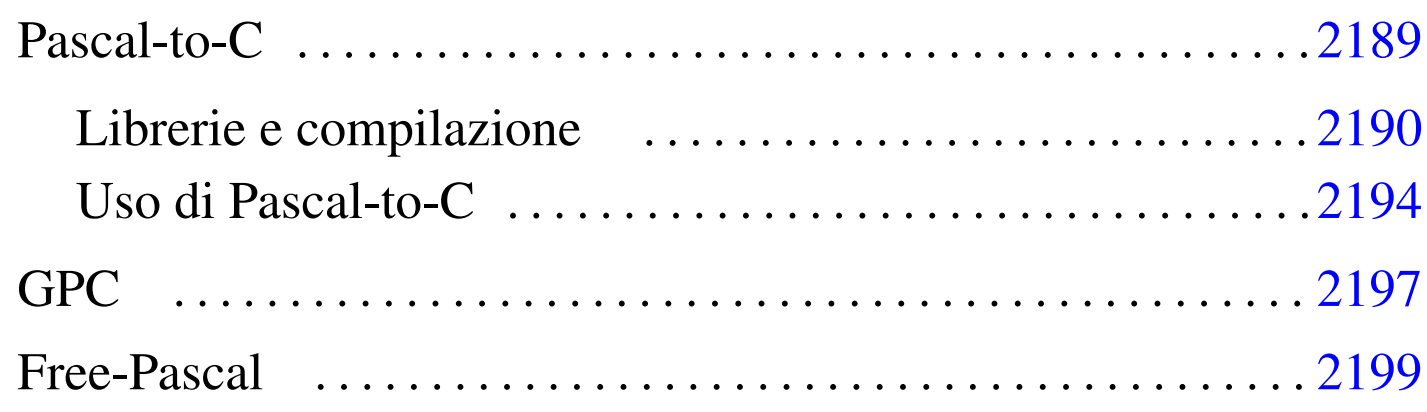

Sono disponibili diversi compilatori per il linguaggio Pascal; in questo capitolo ne vengono descritti alcuni.

<span id="page-2188-0"></span>Pascal-t[o-](#page-2199-0)C

Pascal-to-C,<sup>1</sup> è una sorta di compilatore che permette di convertire un sorgente Pascal in un sorgente C. I problemi che possono sorgere da questo tipo di conversione sono nella definizione precisa del tipo di dialetto Pascal e del tipo di dialetto C. Utilizzando Pascal-to-C con GNU/Linux, non si dovrebbero avere difficoltà con il compilatore C. Quello che resta da sistemare è la definizione del dialetto Pascal che si vuole usare, dal momento che ne esistono di diversi, che alle volte sono incompatibili.

Questi dettagli possono essere controllati e configurati; quello che conta è esserne consapevoli e approfondire l'uso di Pascal-to-C attraverso lo studio della documentazione originale, quando se ne presenta la necessità, ovvero quando si intende programmare seriamente attraverso questo strumento.

«

Il nome di Pascal-to-C è indicato dal suo autore come P2c. Tuttavia, P2C è anche il nom[e di un altro compilatore analogo, realiz](http://www.geocities.com/SiliconValley/Network/3656/rocket/)[zato per sistemi specia](http://www.geocities.com/SiliconValley/Network/3656/rocket/)li: http://www.geocities.com/SiliconValley/ Network/3656/rocket/ . In questo secondo caso, oltre alla particolarità del compilatore stesso, c'è da considerare il fatto che non si tratta di software libero.

```
Librerie e compilazione
```
«

Il codice C generato da Pascal-to-C contiene sempre l'inclusione del file 'p2c/p2c.h', che poi, a sua volta, provvede a includere il solito 'stdio.h'.

Il *link* del file generato dalla compilazione del sorgente C che si ottiene, deve essere fatto includendo la libreria 'libp2c.a', cosa che si traduce generalmente nell'uso dell'opzione '**-lp2c**'.

In pratica, le fasi necessarie a ottenere un programma eseguibile si riassumono nei due comandi seguenti.

|p2c *sorgente\_pascal*

```
|cc -lp2c sorgente_c
```
L'eseguibile che si ottiene, richiede la presenza della libreria dinamica 'libp2c.so'.

Il funzionamento predefinito di '**p2c**' può essere configurato attraverso una serie di file di configurazione:

```
1. '/usr/lib/p2c/p2crc', '$P2CRC'
```
2. '~/p2crc' 3. '~/.p2crc'

Il primo file dell'elenco è quello usato per definire la configurazione generale. Eventualmente, si può usare la variabile di ambiente '**P2CRC**', contenente il percorso assoluto per raggiungere un file analogo, sostituendosi in tal modo a quello generale.

Dopo il file di configurazione generale, viene cercato il file 'p2crc' nella directory personale dell'utente, oppure, in sua mancanza, il file '.p2crc'. Questo file serve a definire una personalizzazione della configurazione di '**p2c**'.

Le direttive di questo file di configurazione sono rappresentate da assegnamenti, espressi in una delle due forme seguenti.

|*nome* = *valore*

|*nome valore*

I commenti si rappresentano come di consueto facendoli precedere dal simbolo '**#**', dove le righe vuote o bianche vengono semplicemente ignorate.

Il file di configurazione che accompagna Pascal-to-C, cioè '/usr/ lib/p2c/p2crc', contiene l'elenco completo di tutte le direttive utilizzabili, tutte impostate nel modo più conveniente per l'uso normale e tutte debitamente commentate in modo da sapere come può essere modificato ogni valore.

L'esempio seguente definisce l'utilizzo di un sorgente TURBO Pascal:

```
Language Turbo
```
Le direttive di configurazione possono anche essere incorporate all'interno dello stesso sorgente Pascal, permettendo così una definizione dinamica, riferita a porzioni di codice. Per farlo, si utilizza una forma speciale dei commenti Pascal (le parentesi graffe fanno parte della direttiva).

```
|{nome=valore}
```
In tal caso, come si può vedere, il simbolo '**=**' è obbligatorio e l'uso di spazi bianchi è generalmente inammissibile. È possibile l'utilizzo di commenti anche all'interno di direttive espresse in questo modo. Per farlo, occorre usare la sequenza '**##**'.

La configurazione dinamica all'interno del sorgente, permette di utilizzare anche altre modalità di assegnamento e di eliminazione automatica delle definizioni alla fine del sorgente. Per approfondirle, conviene consultare la documentazione originale, cosa che si riduce in pratica alla lettura di *p2c(1)*.

Segue la descrizione di alcuni esempi.

• <sup>|</sup>*{*Language=Turbo*}*

Definisce l'utilizzo di un sorgente TURBO Pascal.

• <sup>|</sup>*{*Language=Turbo ## utilizza una codifica TURBO Pascal*}*

Definisce l'utilizzo di un sorgente TURBO Pascal e vi aggiunge un commento interno.

Le direttive della configurazione di Pascal-to-C sono numerose; anche se l'impostazione predefinita si adatta alle situazioni più comuni, potrebbe essere conveniente modificarne alcune, già le prime volte che si utilizza Pascal-to-C.

```
|AnsiC [0|1]
                             \overline{\phantom{a}}
```
Permette di definire il tipo di dialetto C da utilizzare. Se si attiva la modalità, utilizzando il valore uno, si fa in modo di generare codice C ANSI; se invece non si inserisce, o si utilizza il valore zero, si ottiene un codice compatibile con il C K&R originale.

Come accennato, se non si definisce diversamente, si ottiene un codice C tradizionale, mentre potrebbe essere desiderabile di generare codice C ANSI.

```
|Language [HP|HP-UX|Turbo|UCSD|VAX|Oregon|Berk|Modula]
                                                                          \overline{\phantom{a}}
```
Permette di definire il dialetto Pascal utilizzato come sorgente per la conversione. Le varie parole chiave usate per distinguere i dialetti hanno il valore seguente:

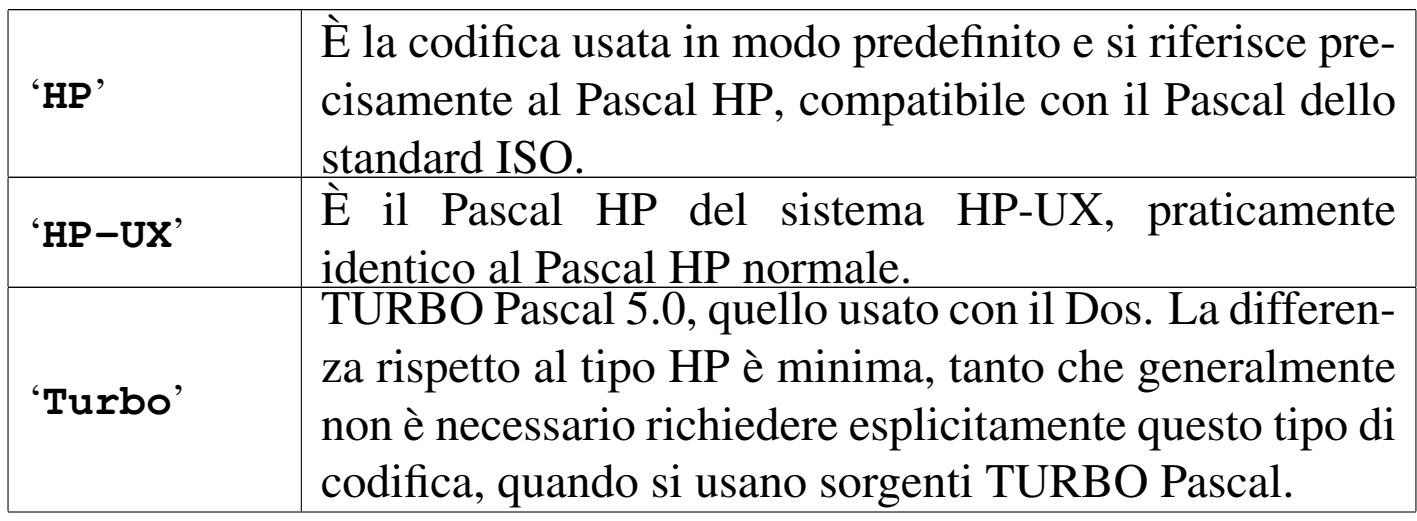

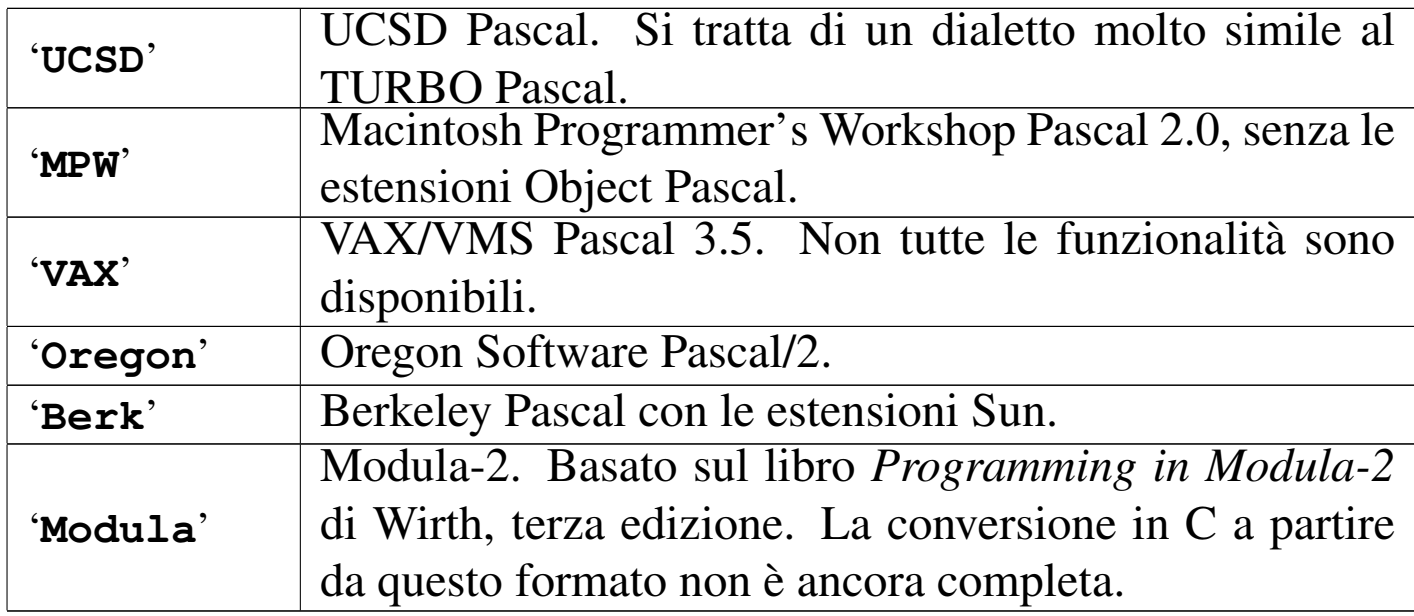

```
|ShortOpt [0|1]
                                 \overline{\phantom{a}}
```
Permette di definire il modo con cui devono essere valutate le espressioni logiche: uno abilita il «cortocircuito» attraverso cui si valutano effettivamente solo le condizioni strettamente necessarie a determinare il risultato finale; zero lo disabilita, in modo che tutte le condizioni vengano valutate in ogni caso.

```
Uso di Pascal-to-C
```

```
«
```
La conversione del sorgente Pascal in linguaggio C avviene per mezzo del programma '**p2c**', configurato come descritto nelle sezioni precedenti.

'**p2c**' è effettivamente un compilatore, il cui risultato è un programma C. Questo significa che genera da solo la segnalazione di errori di sintassi nel sorgente Pascal e, alla fine, il sorgente C che si ottiene dovrebbe essere corretto (dal punto di vista del C).

|p2c [*opzioni*] [*file*]  $\overline{\phantom{a}}$ 

'**p2c**' legge il file indicato come argomento, oppure lo standard input in sua mancanza. In base alle opzioni e alla configurazione definita, genera da quel file una trasformazione in linguaggio C.

<span id="page-2194-0"></span>Il nome del file generato si ottiene togliendo l'eventuale estensione precedent[e e aggi](#page-2194-0)ungendo '.c'.

Tabella u118.5. Alcune opzioni di 'p2c'.

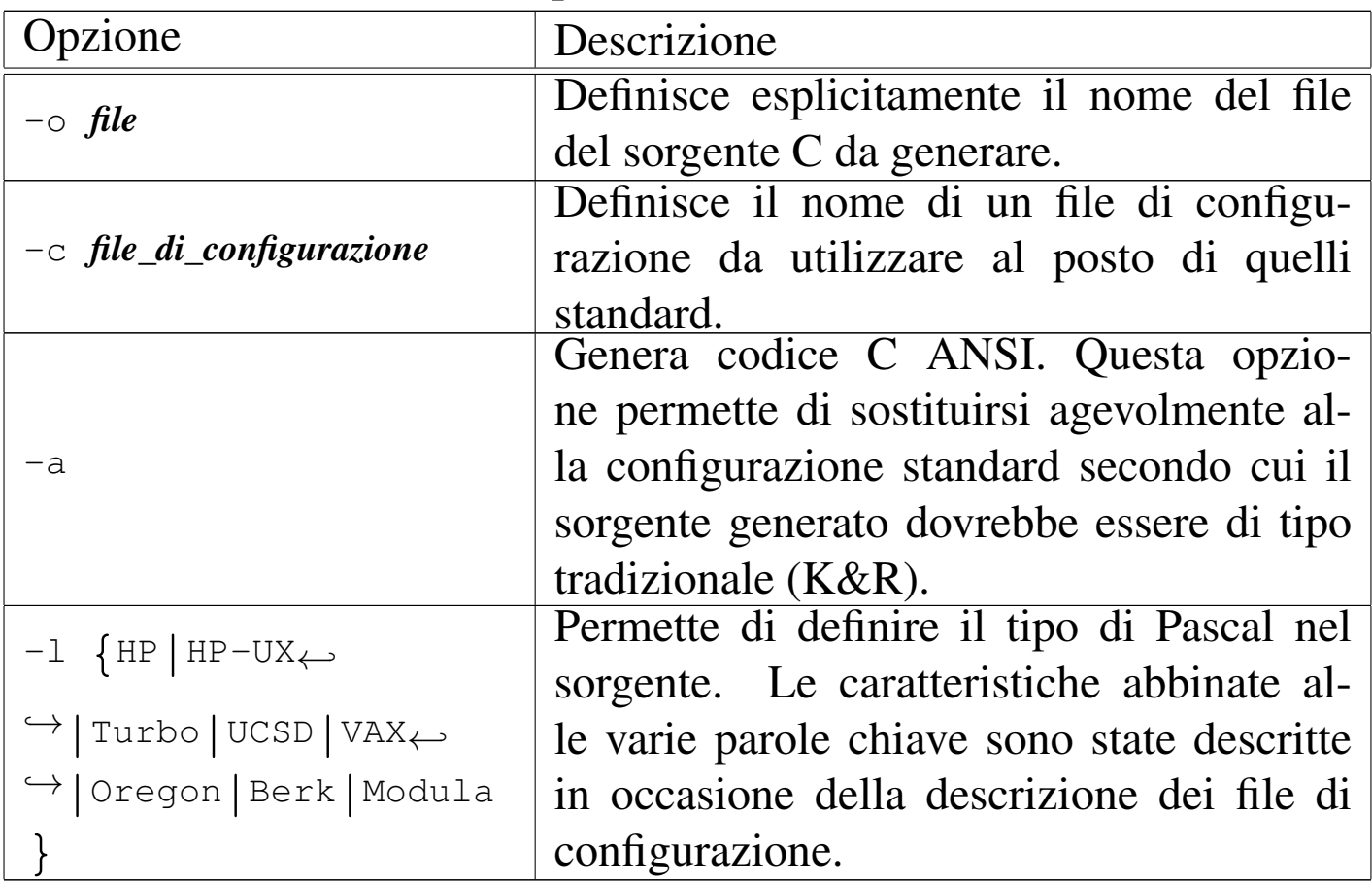

Segue la descrizione di alcuni esempi.

• \$ **p2c mio\_programma.pas** [*Invio* ]

Genera il file 'mio\_programma.c' convertendo il contenuto di

'mio\_programma.pas'.

• \$ **p2c -a mio\_programma.pas** [*Invio* ]

Come nell'esempio precedente, ma genere un programma C secondo lo standard ANSI.

• \$ **p2c -a -o mio.c mio\_programma.pas** [*Invio* ]

Come nell'esempio precedente, ma il file generato è 'mio.c'.

Segue la descrizione di un esempio di compilazione:

```
| CiaoMondo.pas
    | Programma elementare di visualizzazione di un messaggio
    attraverso lo standard output.
|}
program CiaoMondo;
|begin
    Writeln('Ciao Mondo!');
|end.
```
Se il file si chiama 'CiaoMondo.pas', si può trasformare in C con il comando seguente:

```
$ p2c CiaoMondo.pas [Invio ]
```
CiaoMondo

|*{*

|Translation completed

Si ottiene così il file 'CiaoMondo.c', mostrato di seguito.

```
/* Output from p2c, the Pascal-to-C translator */|/* From input file "CiaoMondo.pas" */
|/*
    | CiaoMondo.pas
    | Programma elementare di visualizzazione di un messaggio
```
```
attraverso lo standard output.
|*/
|#include <p2c/p2c.h>
main(argc, argv)
int argc;
|Char *argv[];
|{
  PASCAL_MAIN(argc, argv);
  printf("Ciao Mondo!\n");
  exit(EXIT_SUCCESS);
|}
/\star End. \star/
```
Questo file può essere compilato a sua volta.

```
$ cc -lp2c -o CiaoMondo CiaoMondo.c [Invio ]
```
Se tutto funziona correttamente, si ottiene il file 'CiaoMondo' eseguibile.

```
$ ./CiaoMondo [Invio ]
```
Ciao Mondo!

Se si desidera generare un sorgente C ANSI, si può usare l'opzione '**-a**' di '**p2c**'. Nel caso dell'esempio, il corpo del programma C sarebbe stato il seguente:

```
|main(int argc, Char *argv[])
 |{
   PASCAL_MAIN(argc, argv);
   printf("Ciao Mondo!\n");
   exit(EXIT_SUCCESS);
|}
```
GP[C](#page-2200-0)

«

GPC, <sup>2</sup> ovvero il Pascal GNU, è un compilatore Pascal che fa parte di GCC. Il suo utilizzo immediato è molto semplice:

|gpc *file\_pascal*

In questo modo, l'eseguibile '**gpc**' compila il sorgente indicato come argomento e genera il file 'a.out', che poi può essere avviato. In alternativa, per specificare il nome del file eseguibile da generare con la compilazione, si usa l'opzione '**-o**':

|gpc -o *file\_eseguibile file\_pascal*

Per esempio, per compilare il programma seguente, contenuto nel file 'CiaoMondo.pas', si può procedere con il comando mostrato subito dopo:

```
|{
    | CiaoMondo.pas
    Programma elementare di visualizzazione di un messaggio
    attraverso lo standard output.
|}
program CiaoMondo;
|begin
    Writeln('Ciao Mondo!');
|end.
```
\$ **gpc -o CiaoMondo CiaoMondo.pas** [*Invio* ]

Dalla compilazione si genera il file eseguibile 'CiaoMondo':

```
$ ./CiaoMondo [Invio ]
```

```
Ciao Mondo!
```
GPC è un compilatore Pascal molto sofisticato, accompagnato da una documentazione molto dettagliata. Qui si elencano soltanto le opzioni di uso più comune, per consentirne l'uso a scopo didattico, con gli esempi che vengono descritti nei capitoli successivi di questa parte dedi[cata al Pa](#page-2198-0)scal.

<span id="page-2198-0"></span>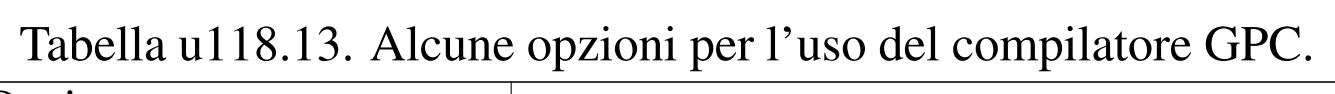

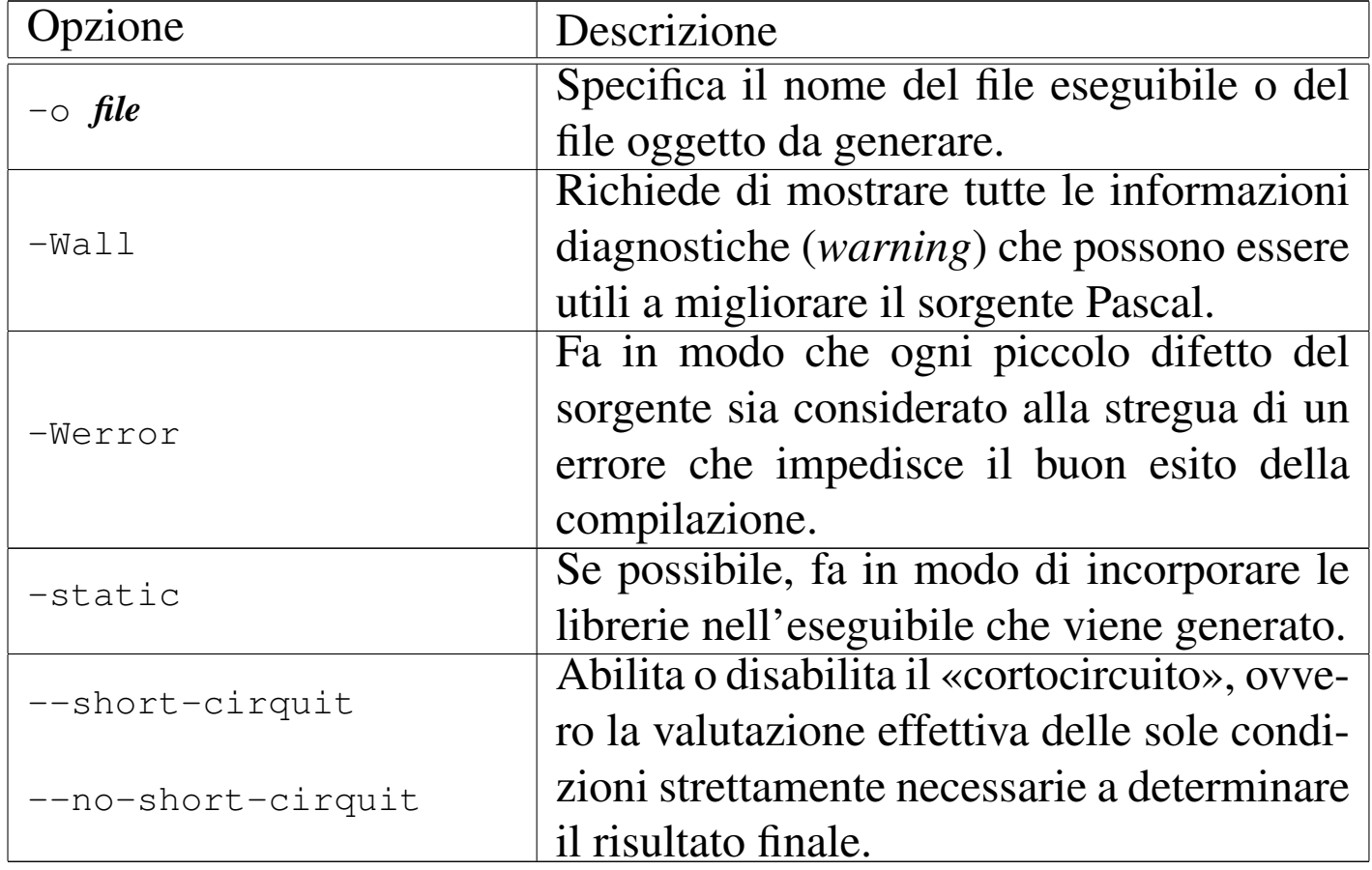

### Free-Pas[c](#page-2200-1)al

<span id="page-2198-1"></span>Free-Pascal <sup>3</sup> è un altro compilatore Pascal. La compilazione è svolta dall'eseguibile '**fpc**' che si avvale anche di un file di configurazione, '/etc/fpc.cfg', che può contenere le stesse opzioni della riga di comando.

«

In condizioni normali, quando si installa Free-Pascal da un pacchetto già pronto per la propria distribuzione GNU, il file di configurazione dovrebbe essere già adatto alle caratteristiche del proprio sistema, senza richiedere altri interventi. Così, di solito è sufficiente compilare un programma in questo modo:

|fpc *file\_pascal*

|*{*

Di solito, se il nome del file sorgente Pascal ha un'estensione del tipo '.pas', si ottiene un file eseguibile con la stessa radice e senza estensione. Per esempio, compilando il file seguente, denominato 'CiaoMondo.pas', si ottiene il file eseguibile 'ciaomondo' nella stessa directory:

```
| CiaoMondo.pas
    | Programma elementare di visualizzazione di un messaggio
    attraverso lo standard output.
|}
program CiaoMondo;
|begin
    Writeln('Ciao Mondo!');
|end.
```
\$ **fpc CiaoMondo.pas** [*Invio* ]

Si osservi che il nome dell'eseguibile che si ottiene contiene solo lettere minuscole:

\$ **./ciaomondo** [*Invio* ]

Ciao Mondo!

```
<sup>1</sup> Pascal-to-C GNU GPL
```
<span id="page-2200-1"></span><span id="page-2200-0"></span><sup>[2](#page-2198-1)</sup> GPC GNU GPL <sup>3</sup> Free-Pascal GNU LGPL

#### 

# Pascal: introduzione

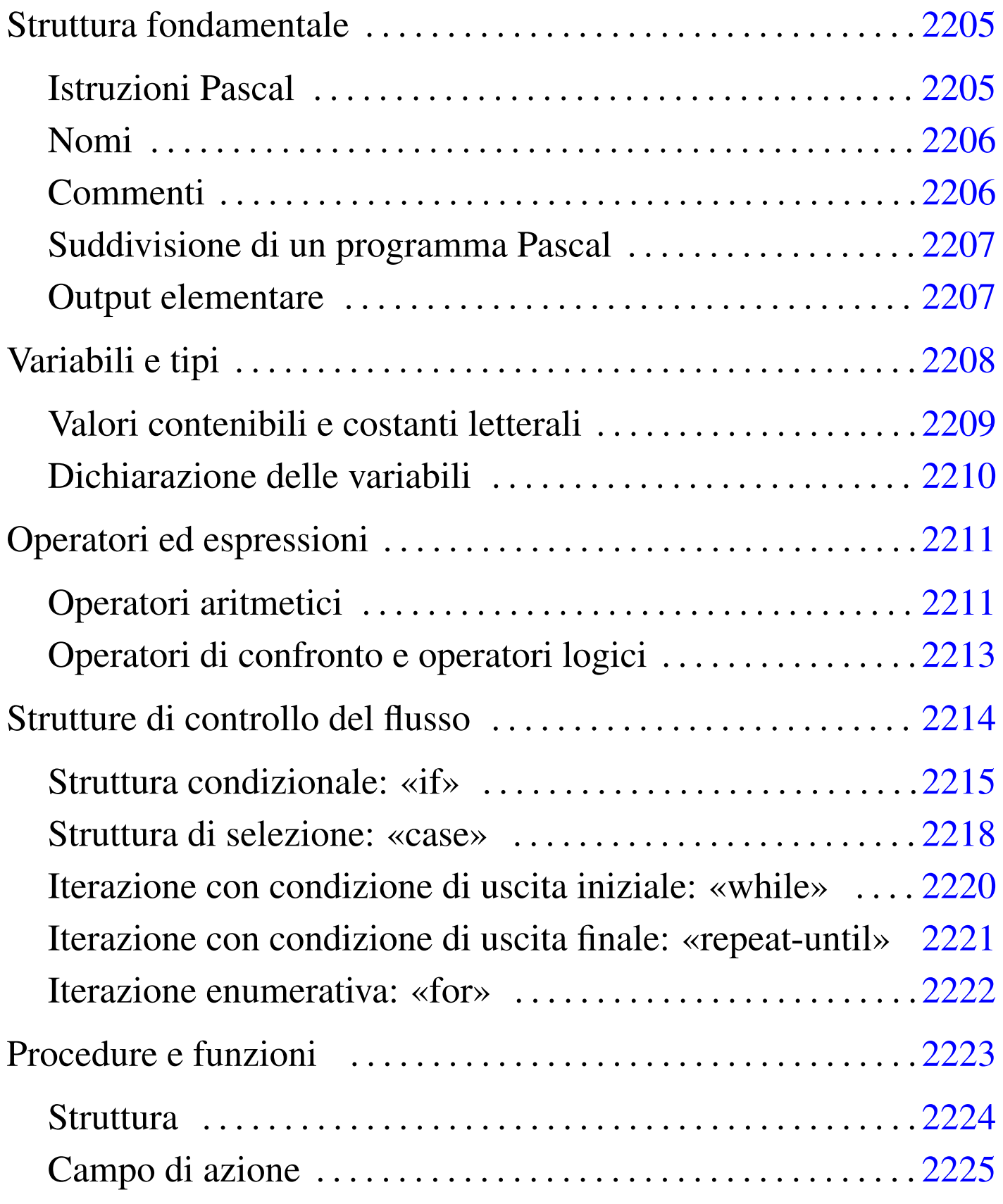

2203

«

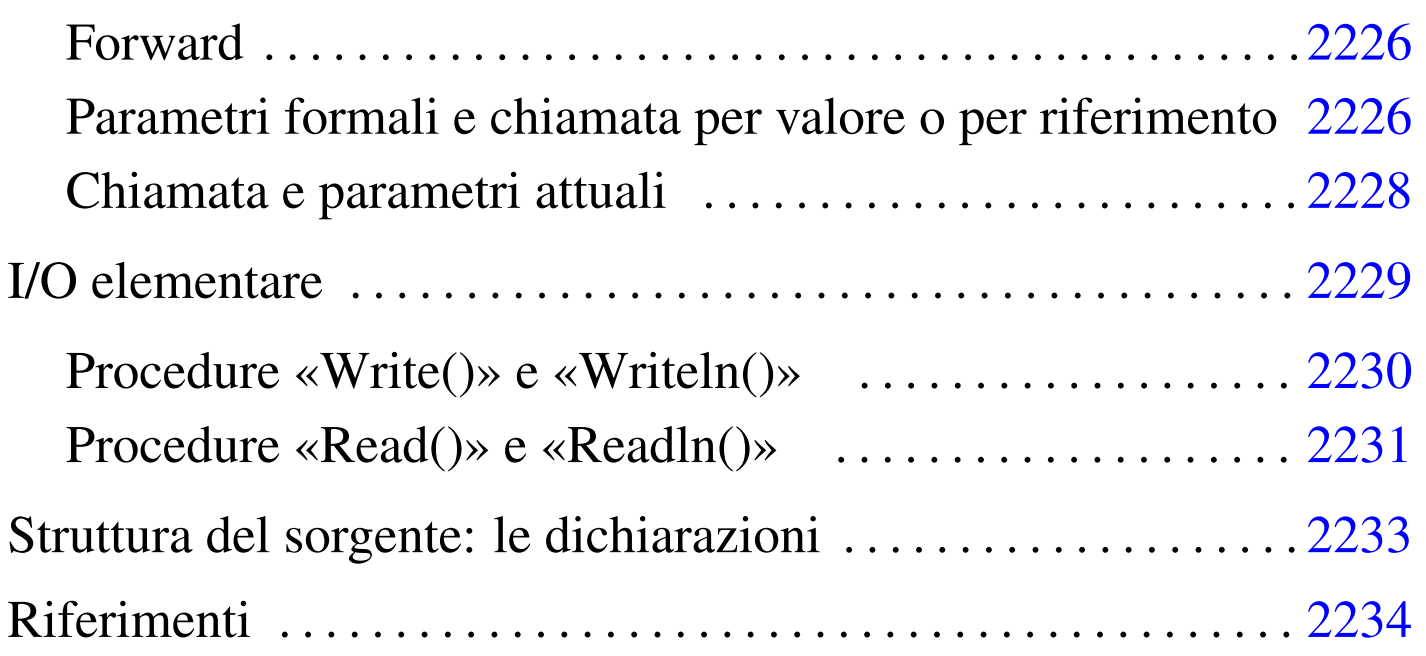

Il linguaggio Pascal è nato come strumento puramente didattico, che poi si è esteso fino a raggiungere potenzialità vicine a quelle del linguaggio C.

La caratteristica più appariscente di questo linguaggio è che tutto deve essere dichiarato prima del suo utilizzo. Il vantaggio di questo tipo di approccio sta nella possibilità di escludere errori di programmazione dovuti a digitazione errata dei nomi delle variabili, perché il compilatore si rifiuta di considerarle se non sono state dichiarate preventivamente.

Dal momento che di dialetti Pascal ne esistono molti, in questo capitolo si cerca di fare riferimento allo standard ANSI, anche se potrebbe essere particolarmente riduttivo. Gli esempi che vengono proposti [dovre](#page-2188-1)bbero essere compatibili con i compilatori descritti nel capitolo u118, senza bisogno di configurazioni particolari.

## Struttura fondamentale

Il Pascal impone una struttura nella preparazione dei sorgenti. L'esempio seguente è un programma che non fa alcunché.

```
program Nulla;
|begin
|end.
```
Nella prima riga dell'esempio, si può osservare la definizione del nome del programma, attraverso la direttiva '**program**'. Il nome, in questo caso è '**Nulla**', non deve corrispondere necessariamente al nome del file.

Le parole chiave '**begin**' e '**end**' delimitano lo spazio utilizzato per le istruzioni del programma, che in questo caso non esistono.

Il punto finale, dopo la parola chiave '**end**', serve a indicare al compilatore la conclusione del programma, che può apparire solo alla fine del sorgente.

<span id="page-2204-0"></span>Istruzioni Pascal

Le istruzioni Pascal terminano con un punto e virgola ('**;**'), così un'istruzione può impiegare più righe senza bisogno di utilizzare simboli di continuazione, oppure, su una riga possono apparire più istruzioni (sempre separate con il punto e virgola).

È possibile raggruppare più istruzioni attraverso i delimitatori '**begin**' e '**end**': il primo dei due viene seguito dalle istruzioni senza l'uso del punto e virgola, mentre il secondo termina normalmente con un punto e virgola, oppure un punto se si tratta del delimitatore che conclude il programma.

«

|*istruzione*;

|begin *istruzione*; *istruzione*; *istruzione*; end;

L'istruzione nulla può essere rappresentata da un punto e virgola isolato.

<span id="page-2205-0"></span>Nomi

«

Secondo il Pascal standard, i nomi che servono per identificare ciò che si utilizza, come variabili, procedure o funzioni, sono composti da una lettera alfabetica, seguita da una combinazione libera di altre lettere e cifre numeriche. Secondo lo standard originale non è ammissibile l'uso del trattino basso, ma la maggior parte dei compilatori ammette anche questo carattere.

La lunghezza dei nomi dovrebbe essere libera, con la limitazione che ogni compilatore è in grado di distinguere i nomi solo in base a un numero massimo di caratteri. Il valore minimo definito dallo standard è di otto caratteri.

Per quanto riguarda i nomi, il Pascal non distingue tra maiuscole e minuscole, come invece avviene nel linguaggio C.

<span id="page-2205-1"></span>Commenti

«

Il Pascal consente l'utilizzo di due tipi di delimitatore per circoscrivere i commenti: le parentesi graffe ('**{**' e '**}**') e la coppia '**(\***' '**\*)**'. Generalmente non sono ammissibili i commenti annidati, cioè quelli a più livelli.

Quello che segue è l'esempio del programma che non fa alcunché, con qualche commento.

```
|{
    Ecco un programma che non fa proprio nulla.
|}
|program Nulla;
|begin
    | (* è qui che ha luogo il «nulla» *)
|end.
```
Esistono due tipi di delimitatori per i commenti solo perché i primi, cioè le parentesi graffe, sono difficili da ottenere nelle prime tastiere di alcuni paesi europei.

```
Suddivisione di un programma Pascal
```
Il linguaggio Pascal è un po' rigido per ciò che riguarda la sequenza con cui possono essere descritte le varie parti che lo compongono. Si distinguono tre parti fondamentali nel file sorgente:

«

- 1. intestazione del programma -- si tratta della dichiarazione '**program**' seguita dal nome;
- 2. dichiarazioni -- è lo spazio in cui si dichiara tutto ciò che viene usato nel programma, per esempio le variabili, le procedure e le funzioni;
- 3. istruzioni -- è lo spazio, delimitato dalle parole chiave '**begin**' '**end**', in cui si inseriscono le istruzioni del programma, ovvero è quello che in altri linguaggi di programmazione è la funzione o la procedura principale.

È il caso di osservare che i commenti possono essere collocati in ogni punto del file sorgente.

#### <span id="page-2207-0"></span>Output elementare

Quasi tutti gli esempi di programmazione elementare, in qualunque linguaggio di programmazione, utilizzano un'istruzione per l'output elementare.

Negli esempi che vengono mostrati inizialmente, si fa spesso uso della procedura '**Writeln()**', la quale si occupa semplicemente di emettere attraverso lo standard output tutti gli argomenti forniti. L'esempio seguente serve a emettere la frase «1000 volte ciao mondo!», utilizzando due parametri: la costante numerica 1000 e la stringa « volte ciao mondo!».

```
program CiaoMondo1000;
|begin
    Writeln(1000, ' volte ciao mondo!');
|end.
```
Si tenga presente, in ogni caso, che '**Writeln**' e '**writeln**' sono la stessa cosa.

```
Variabili e tipi
```

```
«
```
«

I tipi di dati elementari del linguaggio Pascal dipendono dal compilatore utilizzato e dall'architettura dell'elaboratore so[ttostant](#page-2208-1)e. I tipi standard del Pascal ANSI sono elencati nella tabella u119.4. Il tipo '**char**', non fa parte dello standard ANSI, ma è molto diffuso e così appare incluso in quella tabella.

<span id="page-2208-1"></span>Tabella u119.4. Elenco dei tipi di dati primitivi fondamentali in Pascal.

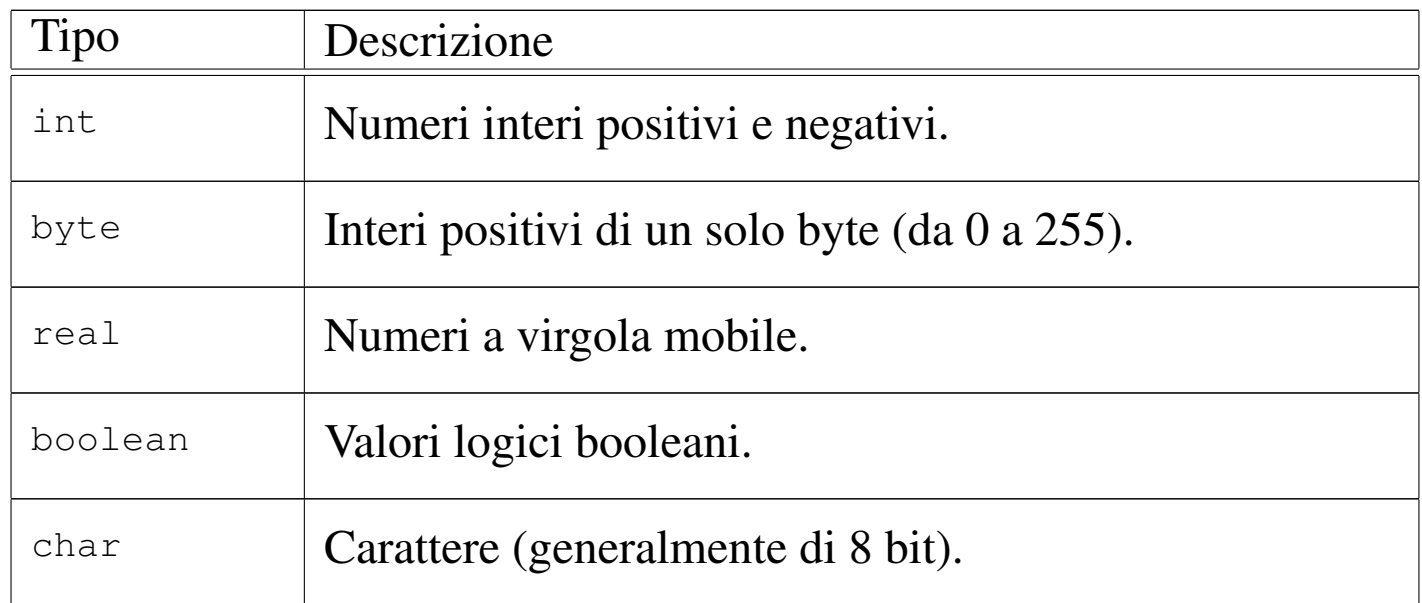

<span id="page-2208-0"></span>Valori contenibili e costanti letterali

Ogni tipo di variabile può contenere un solo tipo di dati, esprimibile eventualmente attraverso una costante letterale scritta secondo una forma adatta.

«

I valori numerici vengono espressi da costanti letterali senza simboli di delimitazione.

- Gli interi ('**integer**') vanno espressi con numeri normali, senza punti di separazione di un'ipotetica parte decimale, prefissati eventualmente dal segno meno ('**-**') nel caso di valori negativi.
- I valori '**byte**' vanno espressi come gli interi positivi, con la limitazione della dimensione massima.
- I numeri reali ('**real**') possono essere espressi come numeri aventi una parte decimale, segnalata dalla presenza di un punto decimale.

Se si vuole indicare un numero reale corrispondente a un numero intero, si deve aggiungere un decimale finto, per esempio, il numero 10 si può rappresentare come '**10.0**'.

Naturalmente è ammissibile anche la notazione esponenziale, come per esempio '**7e-2**' che corrisponde in pratica a 7\*(10−2), pari a 0,07 (scritto '**0.07**').

I valori logici vengono espressi dalle costanti letterali '**TRUE**' e '**FALSE**'.

I valori carattere e stringa, vengono delimitati da coppie di apici singoli, come '**'A'**', '**'B'**', ... '**'Ciao Mondo!'**'.

<span id="page-2209-0"></span>Dichiarazione delle variabili

«

La dichiarazione delle variabili può essere fatta esclusivamente prima di un blocco '**begin**' '**end**' di un programma, di una funzione o di una procedura.

|var *nome* : *tipo*;

Dalla sintassi si vede l'utilizzo della parola chiave '**var**', seguita dal nome della variabile da definire, quindi da due punti ('**:**'), infine dalla definizione del tipo di variabile.

In realtà, è possibile anche indicare un elenco di nomi, separati da virgole, quando questi devono essere tutti dello stesso tipo; inoltre, è possibile dichiarare più variabili differenti, utilizzando la parola chiave '**var**' una sola volta.

Segue la descrizione di alcuni esempi.

var conta : integer;

Dichiara la variabile '**conta**' di tipo intero.

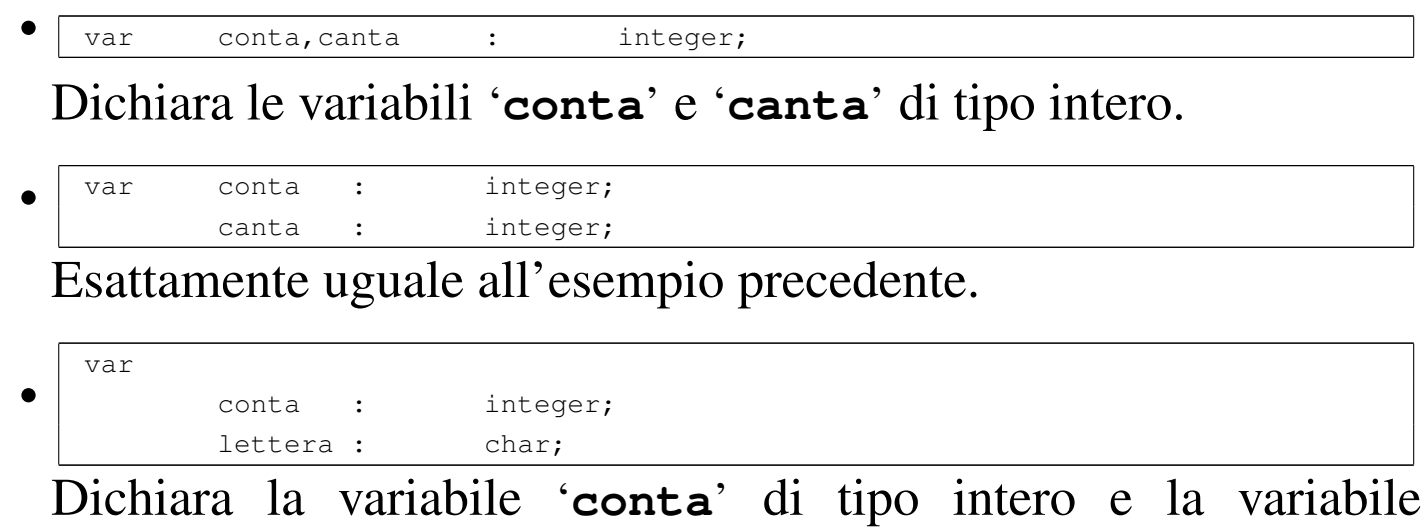

'**lettera**' di tipo carattere.

<span id="page-2210-0"></span>Operatori ed espressioni

Gli operatori sono qualcosa che esegue un qualche tipo di funzione, su uno o due operandi, restituendo un valore. Il tipo di valore restituito varia a seconda dell'operatore e degli operandi utilizzati. Per esempio, la somma di due interi genera un intero, mentre una divisione di un valore intero per un altro numero intero, genera un numero reale.

«

«

<span id="page-2210-1"></span>Operatori aritmetici

<span id="page-2210-2"></span>Gli op[eratori c](#page-2210-2)he intervengono su valori numerici sono elencati nella tabella u11[9.9.](#page-2210-2)

Tabella u119.9. Elenco degli operatori aritmetici e di quelli di assegnamento relativi a valori numerici.

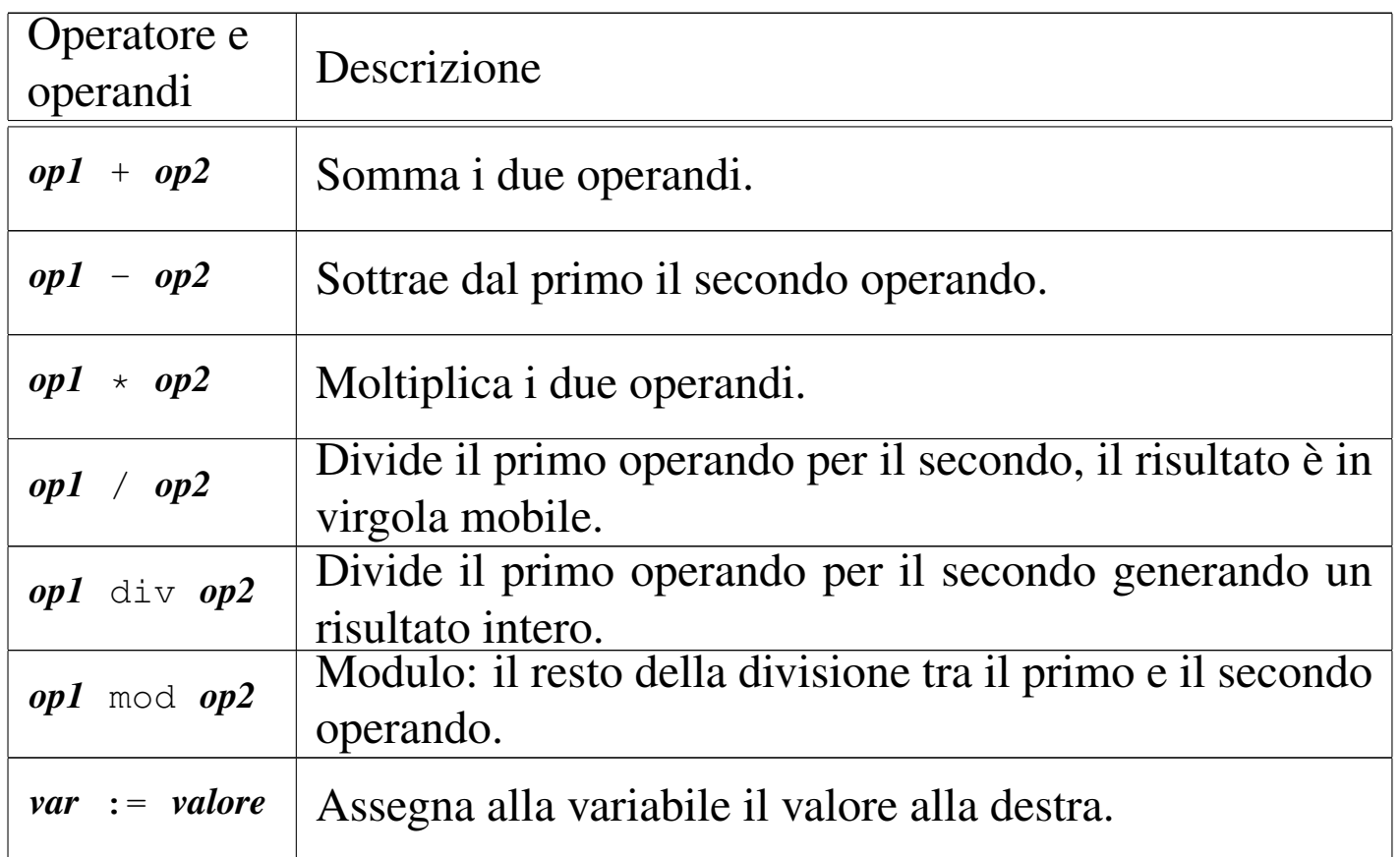

Una caratteristica fondamentale del Pascal è la sua attenzione nella coerenza dei tipi di dati utilizzati nelle espressioni e negli assegnamenti. Tanto per comprendere il problema con un esempio, un compilatore non dovrebbe consentire l'assegnamento di un valore in virgola mobile in una variabile intera. Naturalmente, ogni compilatore può utilizzare una politica differente, consentendo una conversione di tipo automatica in situazioni particolari.

In ogni caso, è necessario conoscere l'uso di alcune funzioni essenziali, utili per prevenire conflitti nel tipo dei dati.

|Round(*numero\_reale*)

```
|Trunc(numero_reale)
```
Le due funzioni, usate in questo modo, restituiscono un valore intero a partire da un valore a virgola mobile. Nel primo caso il numero viene arrotondato, mentre nel secondo viene semplicemente troncato al valore intero.

```
Operatori di confronto e operatori logici
```
Gli operatori di confronto determinano la relazione tra due operandi. Il risultato dell'espressione composta da due operandi messi a confronto è di tipo booleano, rappresentabile in Pascal con le costanti '**TRUE**' e '**[FALS](#page-2212-1)E**'. Gli operatori di confronto sono elencati nella tabella u11[9.10.](#page-2212-1)

«

<span id="page-2212-1"></span>Tabella u119.10. Elenco degli operatori di confronto. Le metavariabili indicate rappresentano gli operandi e la loro posizione.

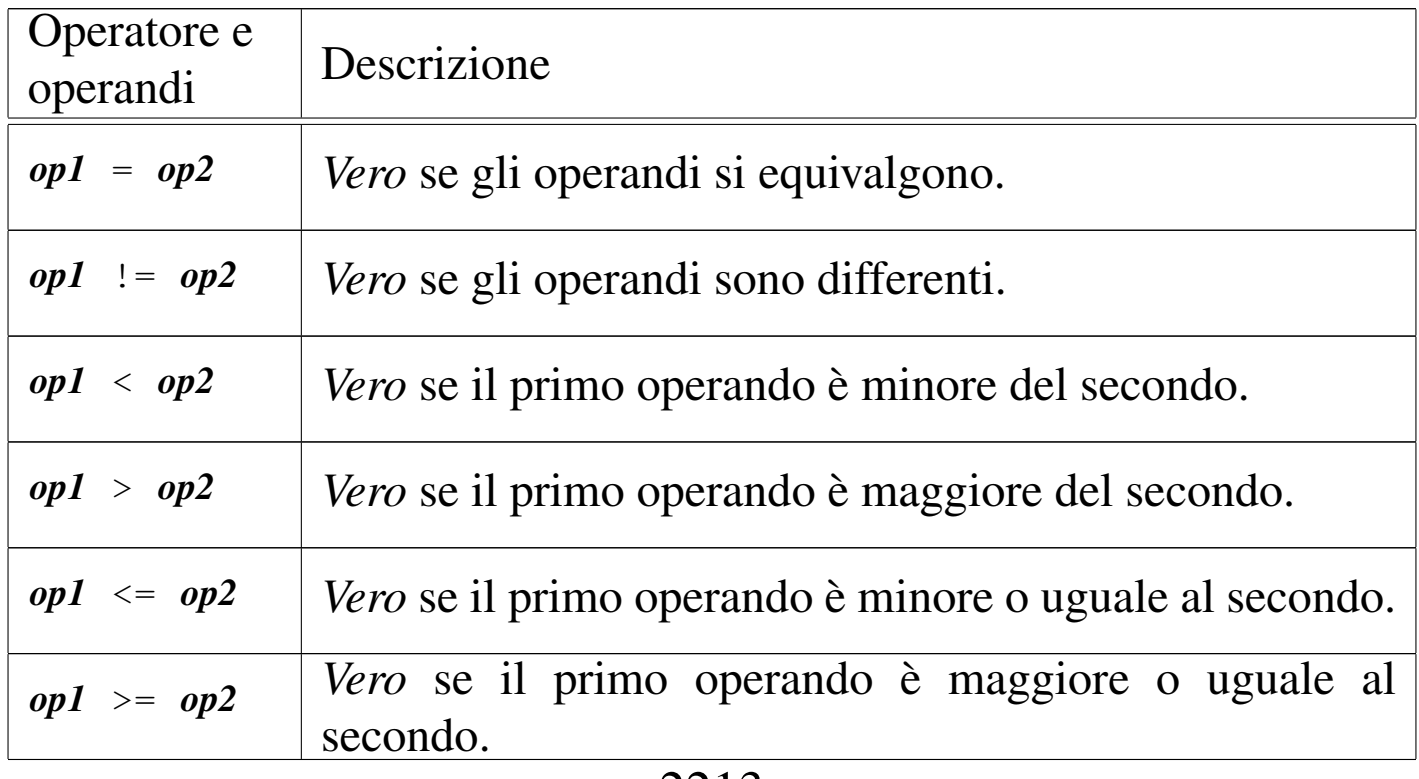

Quando si vogliono combinare assieme diverse espressioni logiche, comprendendo in queste anche delle variabili che contengono un valore booleano, si utilizzan[o gli ope](#page-2213-1)ratori logici. Gli operatori logici sono elenc[ati nella](#page-2213-1) tabella u119.11.

<span id="page-2213-1"></span>Tabella u119.11. Elenco degli operatori logici. Le metavariabili indicate rappresentano gli operandi e la loro posizione.

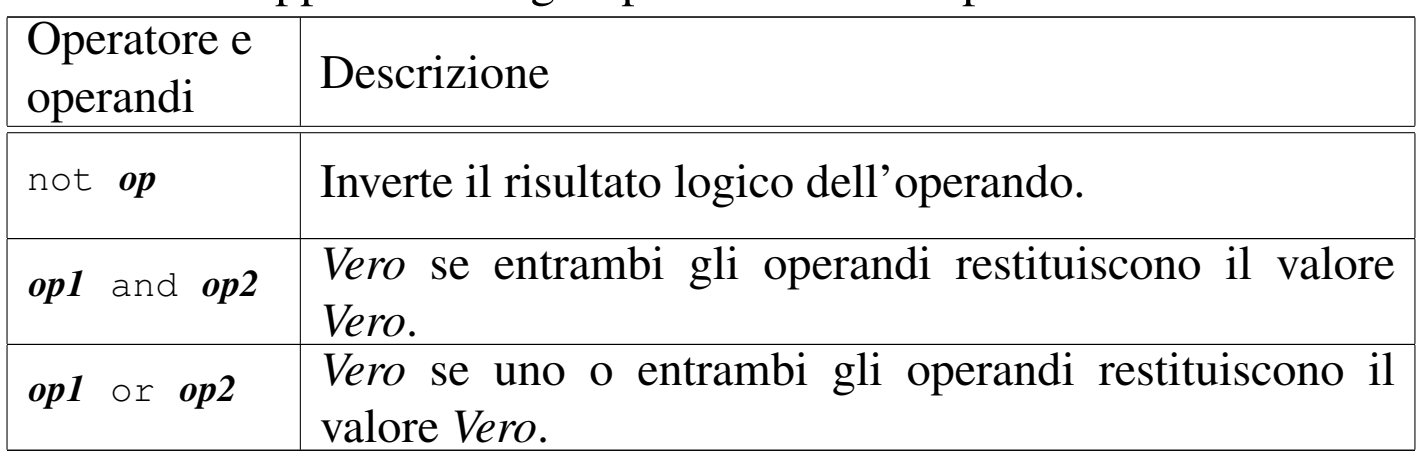

Nel Pascal tradizionale, le espressioni logiche vengono valutate in ogni parte, prima di definire il risultato finale di un operatore AND o di un operatore OR. Dal momento che questo metodo di risoluzione è inutilmente dispersivo, spesso i compilatori Pascal consentono di ottenere il «cortocircuito», attraverso cui si valutano solo le parti dell'espressione che sono indispensabili per arrivare al risultato finale.

<span id="page-2213-0"></span>Strutture di controllo del flusso

«

Il linguaggio Pascal gestisce un buon numero di strutture di controllo di flusso, compreso il salto *go-to* che comunque è sempre meglio non utilizzare e qui, volutamente, non viene presentato.

Le strutture di controllo permettono di sottoporre l'esecuzione di una parte di codice alla verifica di una condizione, oppure permettono di

eseguire dei cicli, sempre sotto il controllo di una condizione. La parte di codice che viene sottoposta a questo controllo, può essere un'istruzione singola, oppure un gruppo di istruzioni. Nel secondo caso, quasi sempre, è necessario delimitare questo gruppo attraverso l'uso di '**begin**' e '**end**'.

Dal momento che è comunque consentito di realizzare un gruppo di istruzioni che in realtà ne contiene una sola, probabilmente è meglio utilizzare sempre i delimitatori '**begin**' '**end**', a vantaggio dello stile e della leggibilità del codice.

<span id="page-2214-0"></span>Struttura condizionale: «if»

«

|if *condizione* then *istruzione*

|...

|if *condizione* then *istruzione* else *istruzione*

Se la condizione si verifica, viene eseguita l'istruzione (o il gruppo di istruzioni) seguente; quindi il controllo passa alle istruzioni successive alla struttura. Se viene utilizzato '**else**', nel caso non si verifichi la condizione, viene eseguita l'istruzione che ne segue. Vengono mostrati alcuni esempi.

```
var importo : integer;
|...
 if importo > 10000000 then Writeln( 'offerta vantaggiosa' );
```

```
|...
var importo : integer;
        memorizza : integer;
|...
if importo > 10000000 then
|begin
    memoryizza := importo;Writeln( 'offerta vantaggiosa' );
|end
else
    Writeln( 'meglio lasciar perdere' );
```

```
|...
var importo : integer;
       memorizza : integer;
|...
if importo > 10000000 then
|begin
    | memorizza := importo;
    Writeln( 'offerta vantaggiosa' );
|end
else if importo > 5000000 then
|begin
    memorizza := importo;
    Writeln( 'offerta accettabile' );
|end
else
    Writeln( 'meglio lasciar perdere' );
```
Il blocco *if-then-else* rappresenta un'unica istruzione in Pascal. In questo senso, dovrebbe apparire un punto e virgola alla fine del blocco, a terminare l'istruzione. Se si utilizzano raggruppamenti di istruzioni attraverso i delimitatori '**begin**' '**end**', le istruzioni contenute terminano con il punto e virgola, mentre il blocco, dopo la parola chiave '**end**', no, a meno che si tratti della fine dell'istruzione '**if**'.

Per osservare meglio questo particolare, si potrebbero riscrivere gli

stessi esempi nel modo seguente, in cui il punto e virgola finale serve a concludere visivamente la dentellatura delle istruzioni '**if**'.

```
|...
 var importo : integer;
|...
 if importo > 10000000 then
     Writeln( 'offerta vantaggiosa' )
 |;
```
|...

```
var importo : integer;
      memorizza : integer;
|...
if importo > 10000000 then
   | begin
       memoryzza := importo;Writeln( 'offerta vantaggiosa' );
   end
else
   Writeln( 'meglio lasciar perdere' )
|;
```

```
|...
var importo : integer;
        memorizza : integer;
|...
if importo > 10000000 then
    | begin
        memoryzza := importo;Writeln( 'offerta vantaggiosa' );
    end
else
    if importo > 5000000 then
        | begin
            memoryizza := importo;Writeln( 'offerta accettabile' );
         end
     else
        Writeln( 'meglio lasciar perdere' )
\cdot;
```
<span id="page-2217-0"></span>Struttura di selezione: «case»

«

La struttura di selezione si ottiene con l'istruzione '**case**'. Si tratta di una struttura un po' troppo complessa per essere rappresentata facilmente attraverso uno schema sintattico. In generale, l'istruzione '**case**' permette di eseguire una o più istruzioni in base al risultato di un'espressione. L'esempio seguente mostra la visualizzazione del nome del mese, in base al valore di un intero.

```
|...
var mese : integer;
|...
|case mese of
    1 : Writeln( 'gennaio' );
     2 : Writeln( 'febbraio' );
     3 : Writeln( 'marzo' );
     | 4 : Writeln( 'aprile' );
     | 5 : Writeln( 'maggio' );
     | 6 : Writeln( 'giugno' );
     7 : Writeln( 'luglio' );
     8 : Writeln( 'agosto' );
     9 : Writeln( 'settembre' );
     10 : Writeln( 'ottobre' );
     11 : Writeln( 'novembre' );
     12 : Writeln( 'dicembre' );
|end;
```
È importante osservare l'uso del punto e virgola, che conclude ogni istruzione richiamata dai vari casi. La parola chiave '**end**' finale, conclude la struttura.

Un gruppo di casi può essere raggruppato assieme, quando si vuole che ognuno di questi esegua lo stesso insieme di istruzioni:

```
|...
 var anno : integer;
          mese : integer;
          | giorni : integer;
|...
 |case mese of
     | 1,3,5,7,8,10,12 :
          qiorni := 31;| 4,6,9,11 :
          | giorni := 30;
\overline{\phantom{a}} 2 :
          if ((anno mod 4 = 0) and not (anno mod 100 = 0)) or
                    (iAnno mod 400 = 0) then| giorni := 29
          else
               | giorni := 28
\mathcal{L} ; and \mathcal{L}|end;
```
È anche possibile definire un caso predefinito che si verifichi quando nessuno degli altri si avvera:

```
var mese : integer;
|...
|case mese of
    1 : Writeln( 'gennaio' );
    2 : Writeln( 'febbraio' );
|...
    11 : Writeln( 'novembre' );
    12 : Writeln( 'dicembre' );
else
    Writeln( 'mese non corretto' );
|end;
```
Un intervallo di casi può essere indicato facilmente come nell'esempio seguente:

```
|...
 var mese : integer;
 |...
 |case mese of
     | 6..9 : Writeln( 'mesi caldi' );
| ...
 |end;
```
<span id="page-2219-0"></span>Iterazione con condizione di uscita iniziale: «while»

«

```
|while condizione do istruzione
```
La struttura '**while**' esegue un'istruzione finché la condizione restituisce il valore *Vero*. La condizione viene valutata prima di eseguire l'istruzione e poi ogni volta che termina un ciclo, prima dell'esecuzione del successivo.

Come sempre, al posto della singola istruzione se ne può inserire un raggruppamento, delimitato dalle parole chiave '**begin**' e '**end**'. L'esempio seguente fa apparire per 10 volte la lettera «x»:

```
program DieciX;
var contatore : integer;
|begin
    control := 0;| while contatore < 10 do
    | begin
        \text{contact} := contatore + 1;
        Writeln( 'x' );
    | end;
|end.
```
La struttura '**while**' è un'istruzione singola in Pascal. Per sottolinearlo, si potrebbe cambiare la dentellatura dell'esempio appena

mostrato per fare in modo che il punto e virgola finale, che chiude l'istruzione, inizi sulla stessa colonna della parola chiave '**while**'.

```
|...
      contatore := 0;| while contatore < 10 do
          | begin
               \text{contact} := contatore + 1;
               Writeln( 'x' );
          end
      | ;
|...
```
<span id="page-2220-0"></span>Iterazione con condizione di uscita finale: «repeat-until»

«

|repeat *istruzione*;... until *condizione*;

La struttura '**repeat**' '**until**' permette di eseguire un gruppo di istruzioni una volta e poi di ripeterne l'esecuzione fino a quando la condizione posta alla fine continua a non verificarsi.

Ci sono quindi due diversità fondamentali, rispetto alla struttura '**while**': il gruppo di istruzioni viene eseguito sicuramente almeno una volta; il verificarsi della condizione implica l'interruzione del ciclo.

Per quanto riguarda la sintassi usata dal Pascal, c'è da osservare che dopo la parola chiave '**repeat**' possono essere collocate una serie di istruzioni, senza bisogno di un raggruppamento '**begin**' '**end**'. In questo senso, ogni istruzione termina con il suo punto e virgola.

L'esempio seguente è solo un pretesto per mostrare il funzionamento di questa struttura: visualizza 10 volte la lettera «x».

```
program DieciX;
var contatore : integer;
|begin
    contatore := 0;| repeat
        \text{contact} := contatore + 1;
        Writeln('x');
    until contatore = 10;
|end.
```
<span id="page-2221-0"></span>Iterazione enumerativa: «for»

«

```
|for variabile; := inizio to fine do istruzione
```
L'istruzione '**for**' permette di definire un ciclo enumerativo, in cui una variabile intera viene inizializzata, quindi viene eseguita ripetitivamente l'istruzione controllata, incrementando alla fine di ogni esecuzione tale variabile e interrompendo il ciclo quando questa raggiunge il valore finale (quando la variabile ha raggiunto il valore finale, si esegue l'istruzione per l'ultima volta). L'incremento è di un'unità quando il valore finale è maggiore di quello iniziale, oppure di un'unità negativa quando il valore finale è minore di quello iniziale.

L'esempio già visto, in cui veniva visualizzata per 10 volte una «x», potrebbe tradursi nel modo seguente, attraverso l'uso di un ciclo '**for**'.

```
program DieciX;
var contatore : integer;
|begin
    | for contatore := 1 to 10 do
        Writeln( 'x' )
    | ;
|end.
```
Come sempre, al posto di controllare una singola istruzione, se ne può gestire un gruppo, attraverso l'uso dei delimitatori '**begin**' e '**end**'. L'esempio già visto, potrebbe eventualmente tradursi nel modo seguente:

```
for contatore := 1 to 10 do
            | begin
                  Writeln( 'x' );
            end
       \ddot{\phantom{a}}|...
```
|...

### <span id="page-2222-0"></span>Procedure e funzioni

Il linguaggio Pascal distingue due tipi di subroutine: procedure e funzioni. In pratica, le procedure sono funzioni che non restituiscono alcun valore.

La dichiarazione e descrizione delle procedure e delle funzioni deve essere fatta all'interno della parte iniziale del programma, dedicata alle dichiarazioni. Procedure e funzioni possono chiamarsi a vicenda e, in ogni caso, perché la chiamata possa essere valida, occorre che la procedura o la funzione sia stata dichiarata precedentemente.

Ci sono situazioni in cui non è possibile descrivere una funzione o una procedura prima di quella chiamante. In tali casi, è possibile

«

dichiarare una funzione senza descriverla immediatamente.

<span id="page-2223-0"></span>Struttura

«

Per il linguaggio Pascal, le procedure e le funzioni sono dei sottoprogrammi veri e propri, tanto che anche in questo caso si distinguono tre parti: intestazione, dichiarazioni e istruzioni. In particolare, l'intestazione può includere anche la dichiarazione, a meno che questa non sia separata per renderla visibile ad altre procedure e funzioni precedenti.

```
|procedure nome[(parametro_formale[...])];
```

```
|function nome[(parametro_formale[...])] : tipo;
```
La sintassi che appare sopra rappresenta la dichiarazione di una procedura e di una funzione. Come si può osservare, a parte la parola chiave iniziale, la funzione ha alla fine l'indicazione del tipo di dati che restituisce.

Se la procedura o la funzione non richiede l'indicazione di parametri, allora non è necessario specificare alcun *parametro formale*, quindi non sono necessarie nemmeno le parentesi tonde.

Dopo la dichiarazione della funzione o della procedura, vanno indicate le dichiarazioni, per esempio le variabili utilizzate, nello stesso modo già visto per il programma.

Infine vanno poste le istruzioni, all'interno di un raggruppamento '**begin**' '**end**'. A differenza del raggruppamento analogo che riguarda il blocco principale del programma, la parola chiave '**end**' è conclusa con un punto e virgola invece che con il punto.

La funzione restituisce un valore, attraverso l'assegnamento a una variabile ipotetica che ha lo stesso nome della funzione.

Segue la descrizione di alcuni esempi.

```
|procedure CiaoCiao;
|begin
    Writeln('Ciao a tutti');
    Writeln('ciao ciao ciao');
|end;
```
•

•

Si tratta di una procedura elementare che non utilizza alcun parametro e si limita a emettere un messaggio di saluto.

```
function CiaoCiao : boolean;
|begin
    Writeln('Ciao a tutti');
    Writeln('ciao ciao ciao');
    | CiaoCiao := TRUE;
|end;
```
Si tratta di una funzione elementare che non utilizza alcun parametro e si limita a emettere un messaggio di saluto, restituendo sempre il valore booleano *Vero*.

«

#### <span id="page-2224-0"></span>Campo di azione

Sia le variabili che le procedure e le funzioni, hanno un campo di azione. Le variabili dichiarate nella parte introduttiva di un programma, prima della dichiarazione di procedure e funzioni, sono accessibili al corpo del programma e a tutte le procedure e funzioni. Le variabili dichiarate nella parte introduttiva di una procedura o di una funzione, hanno effetto locale, non essendo visibili all'esterno; se queste hanno nomi già utilizzati per le variabili globali, di fatto ne impediscono l'accesso.

Le procedure e le funzioni, in qualità di sottoprogrammi, possono contenere anche la dichiarazione di sottoprocedure e sottofunzioni. In tal caso, tali subroutine sono accessibili solo dal codice contenuto nella procedura o funzione in cui sono dichiarate. Nello stesso modo, le variabili locali delle procedure o delle funzioni sono accessibili anche alle rispettive sottoprocedure e sottofunzioni.

Forward

«

|...

Si è accennato al fatto che, perché una chiamata possa essere valida, occorre che la procedura o la funzione in questione sia stata dichiarata prima, cioè in una posizione precedente all'interno del sorgente.

In presenza di chiamate ricorsive tra più procedure o funzioni, diviene impossibile che ogni chiamata si riferisca sempre a qualcosa di definito e descritto in precedenza.

Per risolvere il problema, si può dichiarare una procedura o una funzione prima della sua descrizione effettiva, attraverso l'uso della parola chiave '**forward**', come nell'esempio seguente:

```
procedure MiaProcedura(...);
 forward;
|...
|...
 procedure MiaProcedura;
 |begin
      | ...
 |end;
|...
```
La dichiarazione della procedura o della funzione deve contenere la dichiarazione di tutti i parametri formali, mentre la descrizione è assente.

<span id="page-2226-0"></span>Parametri formali e chiamata per valore o per riferimento

La descrizione dei parametri formali, all'interno della dichiarazione di una procedura o di una funzione, richiede la definizione del nome delle variabili e del tipo relativo. Il campo di azione di queste variabili è locale.

«

```
|...
procedure MiaProcedura ( primo, secondo : integer;
                         terzo : char);
|begin
| ...
|end;
|...
```
L'esempio mostra la dichiarazione di una procedura che utilizza tre parametri formali, denominati casualmente proprio: '**primo**', '**secondo**' e '**terzo**'. I primi due sono di tipo '**integer**', mentre l'ultimo è di tipo '**char**'.

Come si può osservare, la dichiarazione dei parametri formali è molto simile alla dichiarazione delle variabili, con la differenza che ciò avviene all'interno di parentesi tonde, oltre al fatto che (per il momento) manca la parola chiave '**var**'.

Una procedura o una funzione in cui i parametri formali siano stati dichiarati in questo modo, riceve una copia dei dati nel momento della chiamata, senza poter riflettere all'indietro le modifiche che a questi dovesse applicare. Si ha in pratica una chiamata per valore.

È possibile dichiarare una procedura o una funzione in cui la chiamata sia per riferimento, in modo da riflettere all'indietro le modifiche, utilizzando la parola chiave '**var**'.

2227

```
|...
procedure MiaProcedura ( primo : integer;
                        var secondo : integer;
                        terzo : char);
|begin
| ...
|end;
|...
```
L'esempio mostra una variante in cui si dichiara che il secondo parametro formale, '**secondo**', riflette all'indietro le modifiche che dovessero essergli apportate all'interno della procedura.

<span id="page-2227-0"></span>Chiamata e parametri attuali

«

La chiamata di una procedura o di una funzione, avviene semplicemente nominandola e facendola seguire dall'indicazione dei *parametri attuali*, cioè dei valori che si vuole siano passati per l'elaborazione.

La differenza fondamentale tra procedure e funzioni sta nel fatto che le chiamate alle prime vengono utilizzate come istruzioni pure e semplici, mentre le seconde, vanno inserite all'interno di espressioni.

Merita un minimo di attenzione anche il tipo di chiamata: per valore o per riferimento. Nel primo caso, non si pongono problemi di alcun tipo, dal momento che la funzione o la procedura chiamata non può alterarli; se invece si tratta di una chiamata per riferimento, occorre fare attenzione che il parametro attuale, usato nella chiamata, non sia una costante, perché questo genererebbe un errore irreversibile.

```
|...
var MioNumero : integer;
|...
procedure MiaProcedura ( primo : integer;
                         var secondo : integer;
                         terzo : char);
|begin
| ...
    secondo := 777;| ...
|end;
|...
|{ inizio del programma }
|begin
    MiaProcedura( 123, MioNumero, 'C' );
     Writeln( MioNumero );
|end.
```
L'esempio mostra una chiamata a una procedura in cui uno dei parametri deve essere chiamato per riferimento. In tal caso, il parametro attuale corrispondente, utilizzato nella chiamata, è necessariamente una variabile.

### <span id="page-2228-0"></span>I/O elementare

Per le operazioni di I/O elementare, cioè per l'utilizzo di standard output e standard error, si hanno a disposizione due coppie di procedure: '**Write()**' e '**Writeln()**'; '**Read()**' e '**Readln()**'. La prima coppia per emettere qualcosa attraverso lo standard output, la seconda per leggere qualcosa dallo standard input.

«

Anche se non è ancora stato affrontato l'argomento stringhe, è opportuno anticipare che per inserire un apice singolo all'interno di una costante stringa, basta indicarne due consecutivi. Per esempio, la stringa seguente,

```
'questa è la ''vera'' verità'
```
#### Si traduce in:

questa è la 'vera' verità

<span id="page-2229-0"></span>Procedure «Write()» e «Writeln()»

«

|Write(*elemento\_da\_visualizzare*[:*dimensione*[:*decimali*]][,...])

|Writeln(*elemento\_da\_visualizzare*[:*dimensione*[:*decimali*]][,...])

Le procedure '**Write()**' e '**Writeln()**' permettono di emettere attraverso lo standard output il contenuto di tutti i parametri che gli vengono forniti. A seconda dei tipi di dati utilizzati, vengono effettuate tutte le conversioni necessarie a ottenere un risultato stringa.

Se un parametro attuale, fornito nella chiamata, viene indicato seguito da due punti ('**:**') e quindi da un numero, si stabilisce lo spazio (espresso in colonne) che questo deve utilizzare nell'output. Se si specifica tale dimensione, l'informazione viene rappresentata allineandola a destra. Questa possibilità di definire la dimensione viene utilizzata prevalentemente per i dati numerici e in questo senso sta la logica dell'allineamento a destra.

Se si vuole rappresentare un valore numerico con decimali, è abbastanza importante fissare la dimensione della visualizzazione, aggiungendo anche l'indicazione delle colonne da riservare alla parte decimale. Diversamente, la rappresentazione risulterebbe in notazione esponenziale.

L'unica differenza tra le due procedure, sta nel fatto che '**Writeln()**' aggiunge automaticamente, alla fine della stringa visualizzata, il codice di interruzione di riga, in modo da riportare il cursore all'inizio della riga successiva.

Segue la descrizione di alcuni esempi.

```
var totale : integer;
|...
\text{totale} := 1950000;|...
Write('Totale:', totale:11);
```
•

•

Emette la stringa seguente, senza portare a capo il cursore alla fine:

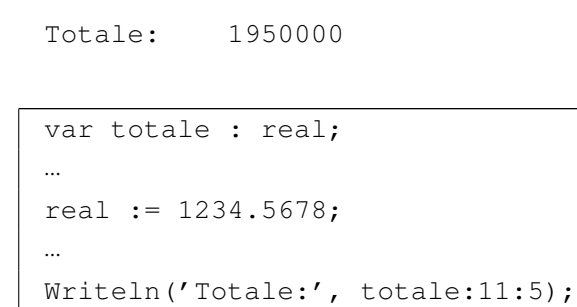

Emette la stringa seguente, portando a capo il cursore alla fine.

|Totale: 1234.56780

<span id="page-2230-0"></span>Procedure «Read()» e «Readln()»

«

```
Read(variabile [, ...])
```

```
Readln(variabile[,...])
```
Le procedure '**Read()**' e '**Readln()**' permettono di leggere dallo standard input dei valori per le variabili che vengono indicate come

parametri della chiamata. I dati inseriti, vengono distinti in base all'inserimento di spaziature, così come avviene di solito con gli argomenti di un comando del sistema operativo.

È importante che i dati inseriti siano compatibili con il tipo delle variabili utilizzate, altrimenti si rischia di ottenere un errore irreversibile durante il funzionamento del programma.

La differenza tra le due procedure sta nel fatto che '**Readln()**' dovrebbe restituire l'eco del codice di interruzione di riga, quando si preme [*Invio*] per concludere l'inserimento dei dati, mentre '**Read()**' no. In pratica, può darsi che il compilatore non riesca a distinguere tra le due procedure, comportandosi sempre nello stesso modo.

Segue la descrizione di alcuni esempi.

```
var totale : integer;
|...
Write('Inserisci il totale: ');
Read(totale);
|...
```
•

•

Emette l'invito a inserire un valore e quindi lo attende dallo standard input.

```
var capitale : integer;
var tasso : real;
|...
Write('Inserisci di seguito il capitale e il tasso: ');
Read(capitale,tasso);
|...
```
Emette l'invito a inserire due valori consecutivi: un intero e un valore decimale.
# Struttura del sorgente: le dichiarazioni

È già stato accennato alla struttura di un sorgente Pascal: del programma, delle procedure e delle funzioni. Si tratta di tre parti fondamentali:

«

- 1. intestazione del programma, dichiarazione della procedura o della funzione;
- 2. dichiarazioni;
- 3. istruzioni.

Il punto più delicato è la definizione della parte delle dichiarazioni, dato che nel Pascal originale esiste un ordine preciso nel tipo di istruzioni che possono esservi inserite. Si tratta di dichiarazioni:

- 1. '**label**'
- 2. '**const**'
- 3. '**type**'
- 4. '**var**'
- 5. '**procedure**'
- 6. '**function**'

La maggior parte di queste dichiarazioni non è ancora stata descritta. In particolare, '**label**', dal momento che serve a realizzare dei salti incondizionati senza ritorno (*go-to*), non viene descritta in questi capitoli sul Pascal.

## **Riferimenti**

- «
- [Gordon Dod](http://www.geocities.com/hotdogcom/ptutor/paslist.html)rill, *[Pascal Language Tutorial](http://www.geocities.com/hotdogcom/ptutor/paslist.html)* [http://www.geocities.com/hotdogcom/ptutor/paslist.html](http://packetstormsecurity.nl/programming-tutorials/Pascal/pascal-tutorial/paslist.htm) [http://packetstormsecurity](http://packetstormsecurity.nl/programming-tutorials/Pascal/pascal-tutorial/paslist.htm).nl/programming-tutorials/Pascal/ pascal-tutorial/paslist.htm

# Pascal: tipi di dati derivati

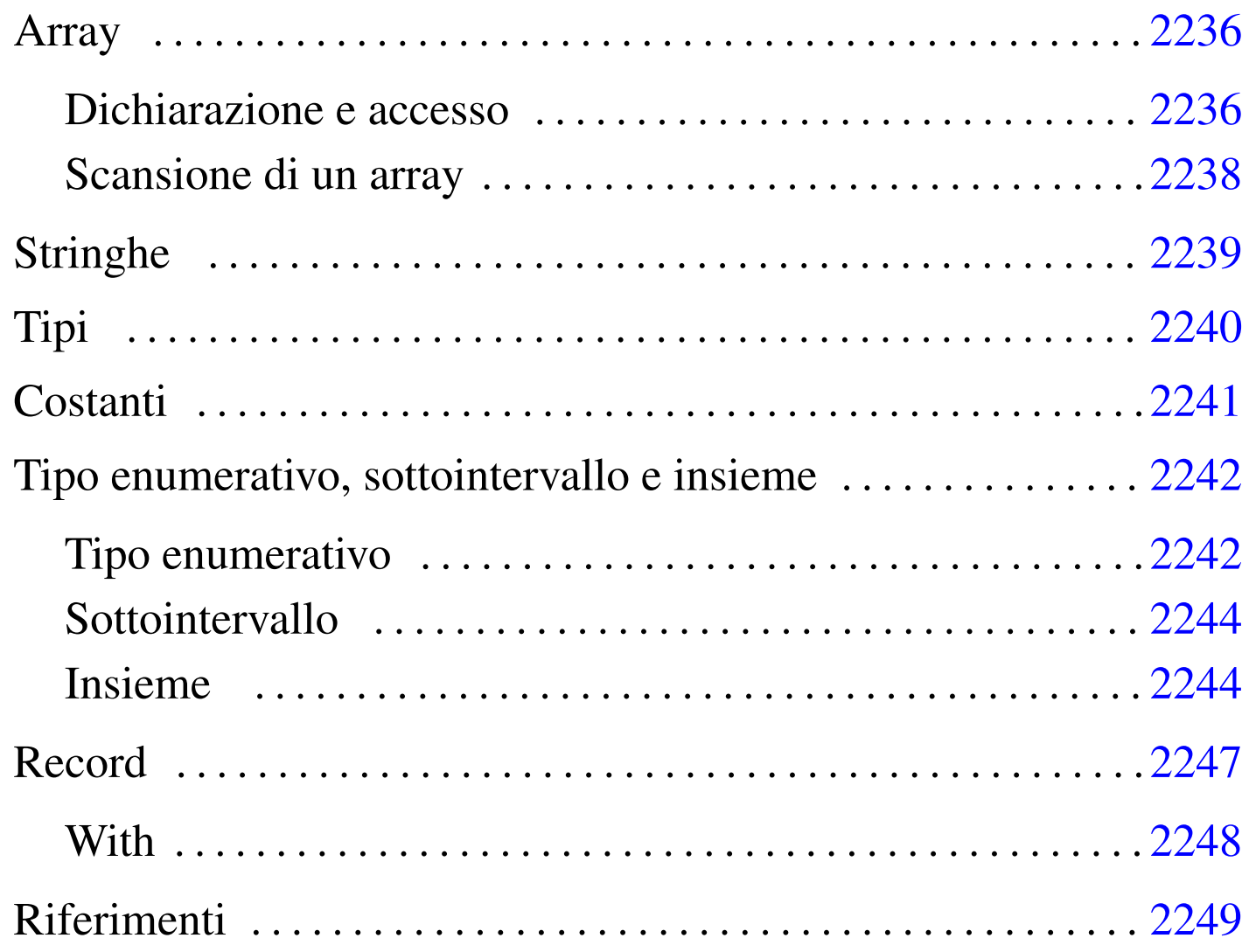

«

Nel capitolo introduttivo è stato visto l'uso di variabili identificabili semplicemente con il loro nome. La programmazione elementare richiede anche l'utilizzo di strutture di dati più complesse; le stesse stringhe sono degli array di caratteri e come tali vanno trattate.

# Array

Gli array in Pascal sono una sequenza ordinata, in una quantità prestabilita, di elementi dello stesso tipo. Gli elementi possono essere composti da qualunque tipo di dati, nativo o derivato.

Una caratteristica importante del linguaggio Pascal sta nel fatto che nel momento della dichiarazione di un array, viene definito anche il valore iniziale dell'indice da utilizzare per la scansione dei vari elementi.

<span id="page-2235-0"></span>Dichiarazione e accesso

```
«
```
«

```
|var nome : array[inizio..fine] of tipo
```
La sintassi indicata, dove le parentesi quadre fanno parte dell'istruzione, mostra in breve in che modo si possa dichiarare un array, a una sola dimensione, di elementi di un certo tipo di dati.

È importante osservare che vengono stabiliti in modo esplicito sia l'indice iniziale del primo elemento, sia quello finale dell'ultimo, stabilendo implicitamente la quantità di questi elementi.

L'esempio seguente mostra la dichiarazione di tre array simili, composti tutti da sette interi, dove, rispettivamente, il primo elemento si raggiunge con l'indice iniziale 1, 0 e 2.

```
var elenco : array[1..7] of integer;
   elenco2 : array[0..6] of integer;
    elenco3 : array[2..8] of integer;
```
Per accedere agli elementi di un array si usa la sintassi seguente e anche qui le parentesi quadre fanno parte dell'istruzione.

```
|nome[indice]
```
Quello che conta è che l'indice indicato sia valido, in funzione della dichiarazione fatta in origine. L'esempio seguente assegna al primo elemento il valore 10.

```
\text{elenco}[1] := 10;
```
Gli array multidimensionali non sono altro che array di array. Il modo più semplice per dichiarare un array multidimensionale è quello di indicare due o più intervalli di valori per gli indici, secondo la sintassi seguente:

```
|var nome : array[inizio..fine,inizio..fine...] of tipo
```
Per esempio, l'istruzione seguente dichiara un array a due dimensioni di tre elementi per otto, di tipo intero. Si osservi in particolare il secondo intervallo di indici, dove il primo elemento viene raggiunto con l'indice zero.

```
var elenco : array[1..3,0..7] of integer;
```
In modo analogo, si raggiunge un elemento di un array multidimensionale utilizzando due o più indici, secondo la sintassi seguente:

```
|nome[indice,indice...]
```
L'esempio seguente assegna un valore all'elemento «1,0».

 $\text{elenco}[1,0] := 10;$ 

#### <span id="page-2237-0"></span>Scansione di un array

«

La scansione di un array avviene generalmente con un ciclo enumerativo, '**for**', come nell'esempio seguente:

```
|...
var indice : integer;
var elenco : array[1..7] of integer;
|...
|begin
| ...
    for indice := 1 to 7 do begin
| ...
        elenco[indice] := ...
| ...
     | end;
| ...
|end.
```
La scansione di array multidimensionali avviene generalmente attraverso una serie di cicli enumerativi, uno per ogni dimensione, annidati opportunamente. L'esempio seguente mostra la scansione di un array a tre dimensioni.

```
|...
var i,j,k : integer;
var elenco : array[1..7,0..8,2..10] of integer;
|...
|begin
| ...
    for i := 1 to 7 do begin
| ...
        for j := 0 to 8 do begin
| ...
           for k := 2 to 10 do begin
| ...
               \text{elenco}[i,j,k] := ...| ...
           end;
| ...
        end;
| ...
    end;
| ...
|end.
```
# <span id="page-2238-0"></span>**Stringhe**

Nel linguaggio Pascal, così come in molti altri, le stringhe sono semplicemente degli array di caratteri, con qualche piccola differenza per facilitarne l'utilizzo.

La dichiarazione di una variabile stringa è quindi la dichiarazione di un array composto da una quantità predefinita di caratteri. Nell'esempio seguente, viene creato una variabile stringa di 20 caratteri.

```
var cognome : array[1..20] of char;
```
La variabile dichiarata in questo modo può essere usata come un array, cioè accedendo alle informazioni carattere per carattere, oppure nel suo insieme. Nell'esempio seguente si assegna un nome alla

«

variabile stringa mostrata sopra.

```
|cognome := 'Rossi';
```
Se si utilizza un assegnamento di questo tipo, vengono ricoperti anche gli elementi successivi alla lunghezza della stringa letterale assegnata. Quindi, seguendo l'esempio, l'array riceve il nome «Rossi» nei suoi primi cinque elementi, mentre negli altri viene comunque inserito uno spazio.

<span id="page-2239-0"></span>Tipi

«

Il linguaggio Pascal permette di definire dei tipi di dati derivati, a partire da quelli elementari, o a partire da altri tipi composti dichiarati precedentemente.

```
|type tipo_nuovo = definizione_del_tipo
```
La definizione di un nuovo tipo va posta nella zona dichiarativa del programma, della procedura o della funzione. L'esempio seguente serve a dichiarare il tipo «Numero» come equivalente al tipo intero standard.

```
type Numero = integer;
```
Naturalmente, la definizione di un nuovo tipo è sensata quando serve a individuare qualcosa di più complesso dei dati elementari, come nel caso di un array. L'esempio seguente dichiara il tipo «Stringa» come un array di 80 caratteri, quindi dichiara il tipo «Nominativo» come array composto da due elementi «Stringa» (probabilmente uno per il nome e l'altro per il cognome).

```
type Stringa = array[1..80] of char;
type Nominativo = array[1..2] of Stringa;
```
A questo punto, per seguire l'esempio, se si generasse una variabile di tipo «Nominativo», si otterrebbe un array di due elementi, che in realtà sono array di 80 caratteri.

```
|...
 var Nome : Nominativo;
|...
|begin
| ...
      \text{None}[1] := ' \text{Pinco}';Nome[2] := 'Pallino';
| ...
 |end.
```
L'esempio mostra in che modo si potrebbe usare una variabile del genere. Tuttavia, si potrebbe accedere anche al singolo elemento carattere, utilizzando due indici.

```
| ...
     \text{None}[1,1] := 'P';\text{None}[1,2] := 'i';Nome [1,3] := 'n';
     Nome [1, 4] := 'c';
     Nome [1, 5] := 'o';
| ...
 |end.
```
Convenzionalmente, quando si dichiara un nuovo tipo di dati, si usa l'iniziale maiuscola, per distinguerlo facilmente dagli altri tipi nativi.

# <span id="page-2240-0"></span>Costanti

Il linguaggio Pascal offre qualcosa di simile alle costanti macro di altri linguaggi come il C. Non si tratta di un linguaggio di precompilazione, ma proprio del Pascal, anche se si tratta comunque di costanti letterali, senza la definizione di un tipo a priori.

«

```
|const nome_della_costante = valore_letterale
```
La dichiarazione di queste costanti va fatta, come prevedibile, nella zona dichiarativa del programma, della procedura o della funzione. L'esempio seguente dichiara la costante «DIMENSIONE», che poi viene usata per definire la dimensione di una serie di array.

```
|...
 |const DIMENSIONE = 11;
|...
 var elenco : array[1..DIMENSIONE] of integer;
     elenco2 : array[1..DIMENSIONE] of integer;
     elenco3 : array[1..DIMENSIONE] of integer;
```
Il vantaggio di utilizzare le costanti sta nel facilitare la lettura del sorgente, nel riconoscere il significato di determinate costanti e nel facilitare la modifica di tali valori, senza dover rileggere tutto il sorgente alla loro ricerca.

<span id="page-2241-0"></span>Tipo enumerativo, sottointervallo e insieme

«

Il linguaggio Pascal offre dei tipi di dati particolari, che non sono ancora stati descritti, il cui scopo è solo quello di facilitare il compito del programmatore.

<span id="page-2241-1"></span>Tipo enumerativo

«

Il tipo enumerativo, o scalare, secondo la terminologia del Pascal, è una forma di rappresentazione di un intero attraverso costanti mnemoniche. In pratica, si definisce una variabile che può assumere un elenco di valori simbolici possibili, valori che in realtà sono solo delle costanti simboliche, senza un legame con il termine letterale usato per distinguerle, salva la convenienza del programmatore.

```
|(costante, costante[,...])
```
La sintassi indicata mostra il modo in cui si definisce un tipo del genere: all'interno di parentesi tonde si elencano i nomi delle costanti che possono essere assegnate a una variabile di questo tipo.

L'esempio seguente mostra la dichiarazione di una variabile scalare che può assumere i valori «VERDE», «BLU» e «ROSSO».

```
var colore : (VERDE, BLU, ROSSO);
```
L'esempio stesso dovrebbe chiarire l'utilità di questo tipo di dati: si lascia al compilatore il compito di stabilire i valori più appropriati per i simboli che possono essere associati a una variabile. Tuttavia, è importante chiarire che non è possibile visualizzare il contenuto di una variabile del genere, in quanto questo non è prevedibile.

```
if colore = VERDE then| begin
| ...
         Writeln( "Il colore è verde" );
     end:
 else
| ...
\cdot;
```
Naturalmente, questo tipo di dati si presta particolarmente per la definizione di tipi derivati, come nell'esempio seguente, dove prima si dichiara un tipo e più avanti si utilizza nella dichiarazione di una nuova variabile.

```
|type Sapore = (INSIPIDO, DOLCE, SALATO, ACIDO, PICCANTE, AMARO);
|...
var pietanza : Sapore;
|...
```

```
Sottointervallo
```
«

Il sottointervallo è la definizione di un tipo derivato che può utilizzare solo un intervallo stabilito di valori. Questo intervallo si definisce solo con l'indicazione di due costanti dello stesso tipo, separate da due punti in sequenza.

Per esempio, per indicare la serie di numeri interi che va da uno a sette, si può utilizzare la notazione '**1..7**', mentre per indicare la serie delle lettere alfabetiche minuscole, si può utilizzare la notazione '**'a'..'z'**'.

Naturalmente, si possono indicare anche degli intervalli di un tipo enumerativo dichiarato in precedenza. Seguono alcuni esempi.

```
type Settimana = (LUNEDÌ, MARTEDÌ, MERCOLEDÌ,
                | GIOVEDÌ, VENERDÌ, SABATO, DOMENICA);
|type Feriale = LUNEDÌ..VENERDÌ;
|...
var lavoro : Feriale;
    | minuscola : 'a'..'z';
|...
```
Le variabili dichiarate in questo modo, ottengono dal compilatore il tipo più adatto a contenere l'informazione indicata, senza la necessità di doverlo indicare in modo esplicito.

<span id="page-2243-1"></span>Insieme

«

Una variabile può contenere un'informazione riferita a un insieme di elementi enumerativi. In pratica, si tratta di un tipo simile a quello enumerativo, dove ogni elemento può essere presente o meno. Si dichiara questo tipo di dati con le parole chiave '**set of**'. Si osservi l'esempio seguente:

```
|type Settimana = (LUNEDÌ, MARTEDÌ, MERCOLEDÌ,
               | GIOVEDÌ, VENERDÌ, SABATO, DOMENICA);
|...
type Lavoro = set of Settimana;
|...
var tutti : Lavoro;
    presenze : Lavoro;
    assenze : Lavoro;
    altri : Lavoro;
|...
```
Le variabili '**tutti**', '**presenze**' e '**assenze**', definite del tipo '**Lavoro**', il quale a sua volta è definito come insieme di tutti i simboli del tipo '**Settimana**', possono contenere un sottoinsieme di tali simboli.

```
|...
 |begin
| ...
     | presenze := (LUNEDÌ, MERCOLEDÌ, VENERDÌ,
                 DOMENICA) ;
| ...
     tutti := (LUNEDÌ..DOMENICA);
| ...
     assenze := tutti - presenze;
| ...
     altri := assenze;
| ...
     tutti := assenze + presenze;
| ...
 |end.
```
L'esempio mostra alcuni modi in cui possono essere utilizzate le variabili contenenti insiemi e quali espressioni si possono realizzare. In pratica:

- due variabili dello stesso tipo di insieme possono essere assegnate l'una nell'altra;
- due variabili dello stesso tipo di insieme possono essere sommate,

generando un insieme risultato dell'unione dei due;

• tra due variabili dello stesso tipo di insieme può essere indicata una sottrazione, con la quale si genera un insieme risultato dall'eliminazione degli elementi presenti nella seconda variabile.

A parte gli assegnamenti che possono essere fatti alle variabili contenenti un insieme, è poi necessario poter verificare il contenuto di tali variabili, con istruzioni apposite. Per questo si usa la parola chiave '**in**'. L'esempio seguente dovrebbe essere autoesplicativo.

```
if LUNEDÌ in presenze then begin
| ...
| ...
    | end;
    if MARTEDÌ in presenze then begin
| ...
| ...
    end;
```
Un insieme può essere definito anche come gruppo di valori di un intervallo, come nell'esempio seguente in cui si definisce un tipo nuovo che rappresenta l'insieme delle lettere minuscole.

type Lettere = set of 'a'..'z';

Nello stesso modo, si può utilizzare la parola chiave '**in**' per verificare che un valore appartenga a un insieme definito in forma di intervallo.

```
if iniziale in 'a'..'z' then begin
| ...
 |end;
```
## <span id="page-2246-0"></span>Record

Il record è un tipo di dati composto dall'insieme di altri tipi, ognuno con una sua denominazione. L'esempio seguente mostra in che modo possano essere creati tipi nuovi definiti come record.

```
type Datario =
   | record
       anno : integer;
       mese : integer;
       | giorno : integer;
   | end;
|type Anagrafico =
   | record
        cognome : array[1..40] of char;
       nome : array[1..40] of char;
        luogo : array[1..40] of char;
        data : Datario;
    end:
```
L'esempio vuole mostrare la creazione di un record anagrafico con tutti i dati (riferiti alla nascita) che permettono di identificare una persona. Si può osservare che la data (di nascita) è stata definita come tipo '**Datario**', che a sua volta è un altro record.

Quando si dichiara una variabile come tipo record, si pone il problema di accedere ai vari elementi di questo. Per farlo si usa l'operatore punto ('**.**'). Si osservi l'esempio seguente, in cui si dichiara un array di dati anagrafici e quindi si assegnano i valori per il primo elemento di questo array.

```
|...
var anagrafe : array[1..10] of Anagrafico;
|...
|begin
| ...
    anagrafe[1].cognome := 'Pallino';
    anagrafe[1].nome := 'Pinco';
    anagrafe[1].luogo := 'Sferopoli';
    anagrafe[1].data.anno := 1990;
    anagrafe[1].data.mese := 1;
    anagrafe[1].data.giorno := 31;
| ...
|end;
```
Come si può osservare, per inserire le informazioni sulla data di nascita, è stato necessario usare due volte il punto per accedere agli elementi del sottorecord '**data**'.

Una variabile definita come record può ricevere l'assegnamento in blocco di un'altra variabile record, purché dello stesso tipo.

<span id="page-2247-0"></span>**With** 

«

Quando si utilizzano frequentemente i record, potrebbe essere conveniente specificare che in una porzione di codice sorgente si vuole fare riferimento a elementi di una variabile determinata. Si osservi l'esempio seguente, che è una variante di quanto già visto in precedenza.

```
|...
var anagrafe : array[1..10] of Anagrafico;
|...
|begin
| ...
    with anagrafe[1] do begin
       | cognome := 'Pallino';
       nome := 'Pinco';
       | luogo := 'Sferopoli';
       data.anno := 1990;
        data.mese := 1;data.giorno := 31;
    end;
| ...
|end;
```
Il significato dovrebbe essere evidente: nell'intervallo delimitato dalle parole chiave '**begin**' '**end**', tutti i nomi si riferiscono a elementi di '**anagrafe[1]**'.

«

<span id="page-2248-0"></span>Riferimenti

• [Gordon Dod](http://www.geocities.com/hotdogcom/ptutor/paslist.html)rill, *[Pascal Language Tutorial](http://www.geocities.com/hotdogcom/ptutor/paslist.html)* [http://www.geocities.com/hotdogcom/ptutor/paslist.html](http://packetstormsecurity.nl/programming-tutorials/Pascal/pascal-tutorial/paslist.htm) [http://packetstormsecurity](http://packetstormsecurity.nl/programming-tutorials/Pascal/pascal-tutorial/paslist.htm).nl/programming-tutorials/Pascal/ pascal-tutorial/paslist.htm

## 

# [Pascal: esempi di programmazione](#page-2251-0)

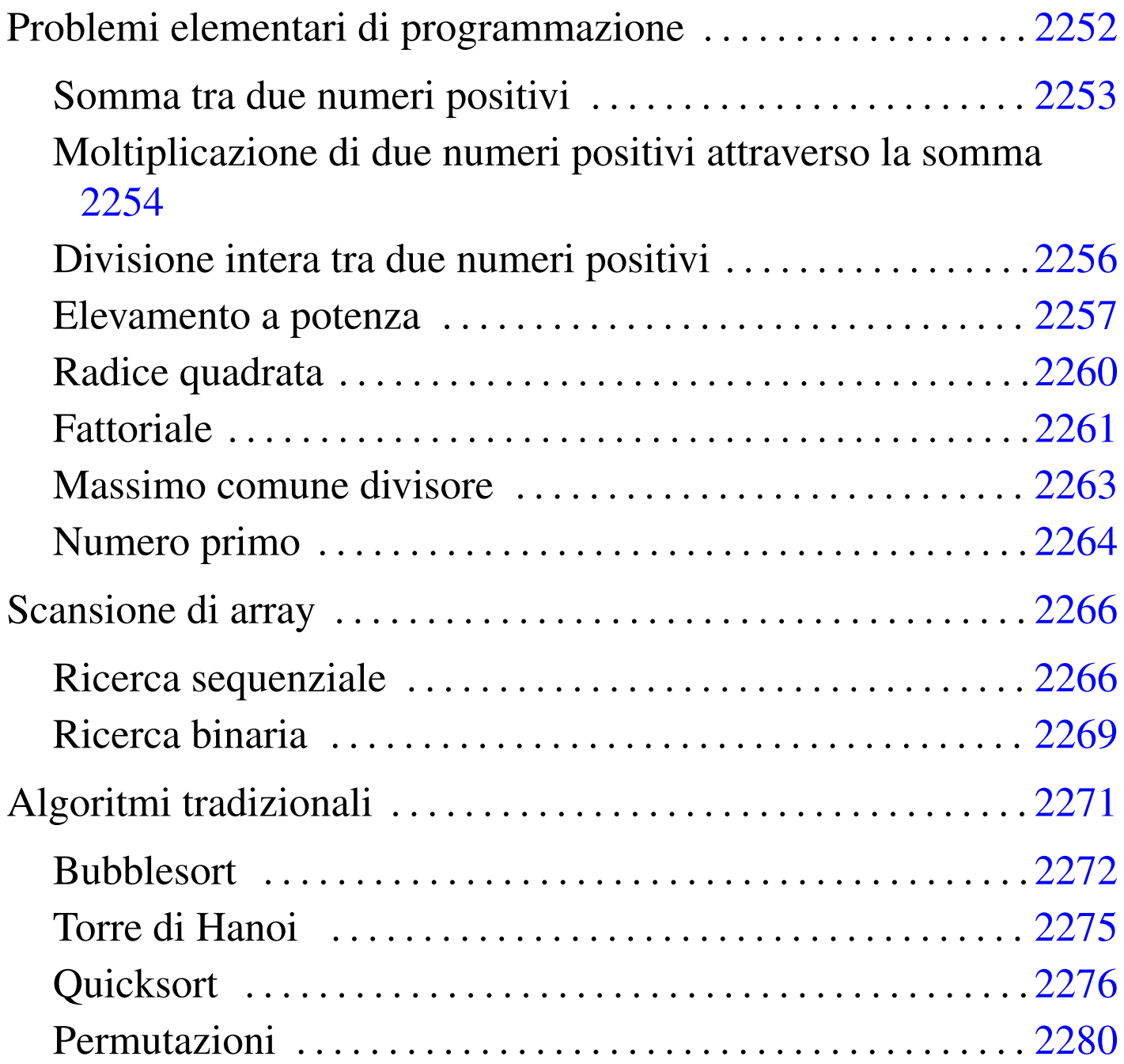

«

Questo capitolo raccoglie solo alcuni esempi di programmazione, in parte già descritti in altri capitoli. Lo scopo di questi esempi è solo didattico, utilizzando forme non ottimizzate per la velocità di esecuzione.

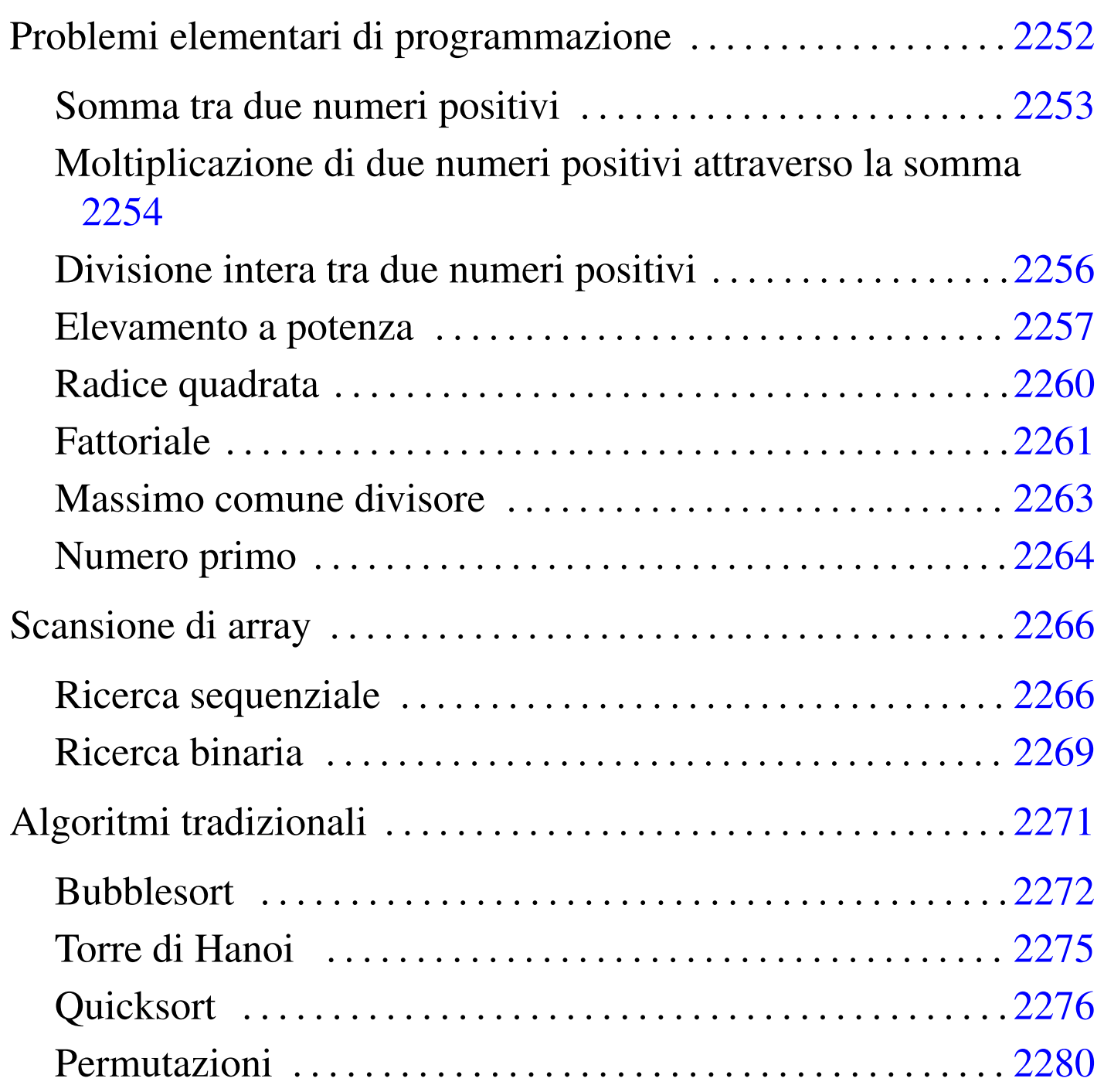

<span id="page-2251-0"></span>Problemi elementari di programmazione

«

In questa sezione vengono mostrati alcuni algoritmi elementari portati in Pascal.

#### <span id="page-2252-0"></span>Somma tra due numeri positivi

Il problema della somma tra due numeri positivi, attraverso l'incremento unitario, è descritto nella sezione 62.3.1.

```
|(* ================================================================= *)
|(* Somma.pas *)
|(* Somma esclusivamente valori positivi. *)
|(* ================================================================= *)
program Sommare;
var x : integer;
       y : integer;
       z : integer;
|(* ================================================================= *)
(\star \text{ somma}(\langle x \rangle, \langle y \rangle)) *)
|(* ----------------------------------------------------------------- *)
function somma( x : integer; y : integer ) : integer;
var z : integer;
       i : integer;
|begin
   z := x;for i := 1 to y do begin
      z := z+1;end;
   somma := z;|end;
|(* ================================================================= *)
|(* Inizio del programma. *)
|(* ----------------------------------------------------------------- *)
|begin
   Writeln;
   Write( 'Inserisci il primo numero intero positivo: ' );
   Readln( x );
   Write( 'Inserisci il secondo numero intero positivo: ' );
```
2253

«

```
Readln( y );
    z := somma(x, y);Write( x, ' + ', y, ' = ', z );
|end.
|(* ================================================================= *)
```
In alternativa si può tradurre il ciclo '**for**' in un ciclo '**while**':

```
function somma( x : integer; y : integer ) : integer;
var z : integer;
       i : integer;
|begin
   z := x;i : = 1;while i \le y do begin
       z := z+1;i := i+1;end:
   somma := z;|end;
```
<span id="page-2253-0"></span>Moltiplicazione di due numeri positivi attraverso la somma

«

Il problema della moltiplicazione tra due numeri positivi, attraverso la somma, è descritto nella sezione 62.3.2.

```
|(* ================================================================= *)
|(* Moltiplica.pas *)
|(* Moltiplica esclusivamente valori positivi. *)
|(* ================================================================= *)
program Moltiplicare;
var x : integer;
                             2254
```
y : integer; z : integer; |(\* ================================================================= \*)  $(* \text{ multiplica}({\langle} x \rangle, {\langle} y \rangle))$  \*) |(\* ----------------------------------------------------------------- \*) function moltiplica( x : integer; y : integer ) : integer; var z : integer; i : integer; |begin  $z : = 0;$ for  $i := 1$  to y do begin  $z := z+x;$ | end;  $multiplica := z;$ |end; |(\* ================================================================= \*) |(\* Inizio del programma. \*) |(\* ----------------------------------------------------------------- \*) |begin Writeln: Write( 'Inserisci il primo numero intero positivo: ' ); Readln( x ); Write( 'Inserisci il secondo numero intero positivo: ' ); Readln( y );  $z := \text{multiplica}(x, y);$ Write( x, ' \* ', y, ' = ', z ); |end. |(\* ================================================================= \*)

In alternativa si può tradurre il ciclo '**for**' in un ciclo '**while**':

2255

```
function moltiplica( x : integer; y : integer ) : integer;
var z : integer;
       i : integer;
|begin
   z := 0;i : = 1;while i \le y do begin
       z := z+x;i := i+1;end:
   moltiplica := z;
|end;
```
<span id="page-2255-0"></span>Divisione intera tra due numeri positivi

«

Il problema della divisione tra due numeri positivi, attraverso la sottrazione, è descritto nella sezione 62.3.3.

```
|(* ================================================================= *)
|(* Dividi.pas *)
|(* Divide esclusivamente valori positivi. *)
|(* ================================================================= *)
program Dividere;
var x : integer;
      y : integer;
      z : integer;
|(* ================================================================= *)
|(* dividi( <x>, <y> ) *)
|(* ----------------------------------------------------------------- *)
function dividi( x : integer; y : integer ) : integer;
var z : integer;
      i : integer;
|begin
```
2256

```
z := 0;i := x;while i >= y do begin
       i := i - y;z := z+1;end;
   dividi := z;
|end;
|(* ================================================================= *)
|(* Inizio del programma. *)
|(* ----------------------------------------------------------------- *)
|begin
   Writeln;
   Write( 'Inserisci il primo numero intero positivo: ' );
   Readln( x );
   Write( 'Inserisci il secondo numero intero positivo: ' );
   Readln( y );
   z := \text{dividi}(x, y);
   Write( x, ' / ', y, ' = ', z );
|end.
|(* ================================================================= *)
```
### <span id="page-2256-0"></span>Elevamento a potenza

Il problema dell'elevamento a potenza tra due numeri positivi, attraverso la moltiplicazione, è descritto nella sezione 62.3.4.

«

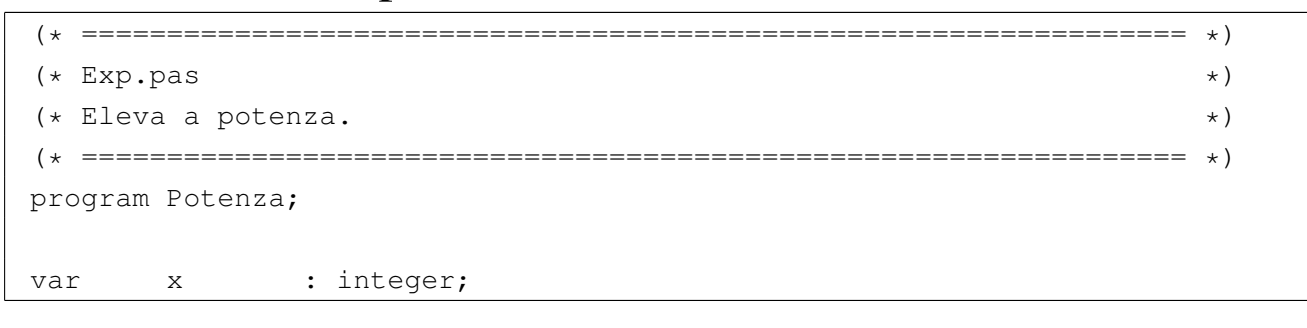

```
y : integer;
       z : integer;
|(* ================================================================= *)
(* \, \exp \left( \, \langle x \rangle, \, \langle y \rangle \, \right) \tag{$\star$}|(* ----------------------------------------------------------------- *)
function exp( x : integer; y : integer ) : integer;
var z : integer;
      i : integer;
|begin
   z := 1;for i := 1 to y do begin
      Z := Z \times X;| end;
   exp := z;|end;
|(* ================================================================= *)
|(* Inizio del programma. *)
|(* ----------------------------------------------------------------- *)
|begin
   Writeln:
   Write( 'Inserisci il primo numero intero positivo: ' );
   Readln( x );
   Write( 'Inserisci il secondo numero intero positivo: ' );
   Readln( y );
   z := exp(x, y);Write( x, ' ** ', y, ' = ', z );
|end.
|(* ================================================================= *)
```
In alternativa si può tradurre il ciclo '**for**' in un ciclo '**while**':

```
|(* ================================================================= *)
(* \exp(\langle x \rangle, \langle y \rangle)) *)
|(* ----------------------------------------------------------------- *)
function exp( x : integer; y : integer ) : integer;
var z : integer;
       i : integer;
|begin
   z : = 1;i : = 1;while i \leq y do begin
       z := z \times x;i := i+1;end:
   exp := z;|end;
```
## È possibile usare anche un algoritmo ricorsivo:

```
function exp( x : integer; y : integer ) : integer;
|begin
    if x = 0 then
        | begin
             exp := 0;end
    else if y = 0 then
        | begin
             exp := 1;| end
    else
        | begin
             exp := (x * exp(x, y-1));
        | end
    | ;
|end;
```
### <span id="page-2259-0"></span>Radice quadrata

«

Il problema della radice quadrata è descritto nella sezione 62.3.5.

```
|(* ================================================================= *)
|(* Radice.pas *)
|(* Radice quadrata. *)
|(* ================================================================= *)
program RadiceQuadrata;
var x : integer;
       z : integer;
|(* ================================================================= *)
 (* \text{ radice}(\langle x \rangle)) *)
|(* ----------------------------------------------------------------- *)
function radice( x : integer; ) : integer;
var z : integer;
       t : integer;
       ciclo : boolean;
|begin
    z := 0;t := 0;| ciclo := TRUE;
    while ciclo do begin
       t := z * z;if t > x then| begin
              z := z-1;radice := z;| ciclo := FALSE;
          | end
\mathcal{L}z := z+1;end;
```

```
|end;
|(* ================================================================= *)
|(* Inizio del programma. *)
|(* ----------------------------------------------------------------- *)
|begin
   Writeln;
   Write( 'Inserisci il numero intero positivo: ' );
   Readln( x );
   z := radice(x);
   Writeln( 'La radice di ', x, ' e'' ', z );
|end.
|(* ================================================================= *)
```
#### <span id="page-2260-0"></span>**Fattoriale**

### Il problema del fattoriale è descritto nella sezione 62.3.6.

```
|(* ================================================================= *)
|(* Fact.pas *)
(\star Fattoriale. \star)|(* ================================================================= *)
|program Fattoriale;
var x : integer;
      z : integer;
|(* ================================================================= *)
(\star \text{ fact } (\star \times) ) *)
|(* ----------------------------------------------------------------- *)
function fact( x : integer ) : integer;
var i : integer;
|begin
   i := x - 1;while i > 0 do begin
                             2261
```

```
x := x * i;i := i-1;| end;
   fact := x;|end;
|(* ================================================================= *)
|(* Inizio del programma. *)
|(* ----------------------------------------------------------------- *)
|begin
   Writeln;
   Write( 'Inserisci il numero intero positivo: ' );
   Readln( x );
   z := \text{fact}(x);
   Writeln( 'Il fattoriale di ', x, ' e'' ', z );
|end.
|(* ================================================================= *)
```
In alternativa, l'algoritmo si può tradurre in modo ricorsivo:

```
function fact( x : integer ) : integer;
|begin
    if x > 1 then
        | begin
             fact := (x * fact(x - 1))
        end
    else
        | begin
             fact := 1end
    | ;
|end;
```
### <span id="page-2262-0"></span>Massimo comune divisore

Il problema del massimo comune divisore, tra due numeri positivi, è descritto nella sezione 62.3.7.

```
|(* ================================================================= *)
(\star MCD.pas \star)|(* Massimo Comune Divisore. *)
 |(* ================================================================= *)
|program MassimoComuneDivisore;
var x : integer;
       y : integer;
       z : integer;
 |(* ================================================================= *)
 (* \mod( <x>_{1}</math> <math>&lt;</math> <math>xy> ) (*)|(* ----------------------------------------------------------------- *)
function mcd( x : integer; y : integer ) : integer;
|begin
    while x \Leftrightarrow y do begin
       if x > y then
           | begin
              x := x - y;| end
```
2263

```
«
```

```
else
            | begin
                y := y - x;end
\mathcal{L}end;
    mcd := x;|end;
 |(* ================================================================= *)
 |(* Inizio del programma. *)
 |(* ----------------------------------------------------------------- *)
|begin
    Writeln;
    Write( 'Inserisci il primo numero intero positivo: ' );
    Readln( x );
    Write( 'Inserisci il secondo numero intero positivo: ' );
    Readln( y );
    z := \text{mcd}(x, y);
    Write( 'Il massimo comune divisore tra ', x, ' e ', y, ' e'' ', z );
|end.
 |(* ================================================================= *)
```
#### <span id="page-2263-0"></span>Numero primo

«

Il problema della determinazione se un numero sia primo o meno, è descritto nella sezione 62.3.8.

```
|(* ================================================================= *)
(* \text{ Primo}.\text{pas} \rightarrow)|(* ================================================================= *)
|program NumeroPrimo;
var x : integer;
```

```
|(* ================================================================= *)
(\star \text{ prime} (\prec x>) *)
|(* ----------------------------------------------------------------- *)
function primo( x : integer ) : boolean;
var np : boolean;
       i : integer;
       j : integer;
|begin
   np := TRUE;i := 2;while (i < x) AND np do begin
       j := x / i;j := x - (j * i);if j = 0 then
          | begin
              | np := FALSE;
           end
       else
           | begin
              i := i+1;| end
       | ;
   end;
   | primo := np;
|end;
|(* ================================================================= *)
|(* Inizio del programma. *)
|(* ----------------------------------------------------------------- *)
|begin
   Writeln;
   Write( 'Inserisci un numero intero positivo: ' );
   Readln( x );
```
#### 2265

```
if primo( x ) then
        | begin
            Writeln( 'E'' un numero primo' );
        end
    else
        | begin
            Writeln( 'Non e'' un numero primo' );
        and| ;
|end.
|(* ================================================================= *)
```
# <span id="page-2265-0"></span>Scansione di array

«

In questa sezione vengono mostrati alcuni algoritmi, legati alla scansione degli array, portati in Pascal.

Per semplicità, gli esempi mostrati fanno uso di array dichiarati globalmente, che come tali sono accessibili alle procedure e alle funzioni senza necessità di farne riferimento all'interno delle chiamate.

```
Ricerca sequenziale
```
«

Il problema della ricerca sequenziale all'interno di un array, è descritto nella sezione 62.4.1.

2266

```
|(* ================================================================= *)
|(* RicercaSeq.pas *)
|(* Ricerca sequenziale. *)
|(* ================================================================= *)
program RicercaSequenziale;
const DIM = 100;var lista : array[1..DIM] of integer;
      x : integer;
```
i : integer; z : integer; |(\* ================================================================= \*) |(\* ricercaseq( <x>, <ele-inf>, <ele-sup> ) \*) |(\* ----------------------------------------------------------------- \*) function ricercaseq( x : integer; a : integer; z : integer ) : integer; var i : integer; |begin | (\* ------------------------------------------------------------- \*)  $(*$  Se l'elemento non viene trovato, il valore -1 segnala  $(*)$  $(* 1'$  errore.  $*)$ | (\* ------------------------------------------------------------- \*) ricercaseq  $:= -1;$ | (\* ------------------------------------------------------------- \*) | (\* Scandisce l'array alla ricerca dell'elemento. \*) | (\* ------------------------------------------------------------- \*) for  $i := a$  to z do begin if  $x =$ ista[i] then | begin  $ricercaseq := i;$ | end  $\mathcal{L}$  ; and  $\mathcal{L}$ | end; |end; |(\* ================================================================= \*) |(\* Inizio del programma. \*) |(\* ----------------------------------------------------------------- \*) |begin Writeln( 'Inserire il numero di elementi.' ); Writeln( DIM, ' al massimo.' ); Readln( z );  $if z > DIM then$ | begin

```
z := DIM;| end
    \mathcal{L}Writeln( 'Inserire i valori dell''array' );
    for i := 1 to z do begin
       Write( 'elemento ', i:2, ': ' );
        Readln( lista[i] );
    | end;
    Writeln( 'Inserire il valore da cercare' );
    Readln( x );
    i := ricercaseq(x, 1, z);Writeln( 'Il valore cercato si trova nell''elemento', i );
|end.
|(* ================================================================= *)
```
Esiste anche una soluzione ricorsiva che viene mostrata nella subroutine seguente:
```
function ricercaseq( x : integer; a : integer; z : integer ) : integer;
|begin
    if a > z then
        | begin
            | (* ----------------------------------------------------- *)
            | (* La corrispondenza non è stata trovata. *)
            | (* ----------------------------------------------------- *)
            ricercaseq := -1;end
    else if x = lista[a] then
        | begin
            | ricercaseq := a;
        end
    else
        | begin
            ricercaseq := ricercaseq(x, a+1, z);
        | end
    | ;
|end;
```
### Ricerca binaria

«

Il problema della ricerca binaria all'interno di un array, è descritto nella sezione 62.4.2.

```
|(* ================================================================= *)
|(* RicercaBin.pas *)
|(* Ricerca binaria. *)
|(* ================================================================= *)
|program RicercaBinaria;
const DIM = 100;
var lista : array[1..DIM] of integer;
      x : integer;
      i : integer;
      z : integer;
|(* ================================================================= *)
|(* ricercabin( <x>, <ele-inf>, <ele-sup> ) *)
```
2269

```
|(* ----------------------------------------------------------------- *)
function ricercabin( x : integer; a : integer; z : integer ) : integer;
var m : integer;
|begin
    | (* ------------------------------------------------------------- *)
    | (* Determina l'elemento centrale. *)
    | (* ------------------------------------------------------------- *)
    m := (a + z) / 2;if m < a then
       | begin
            | (* ----------------------------------------------------- *)
            | (* Non restano elementi da controllare. *)
            | (* ----------------------------------------------------- *)
            ricercabin := -1;end
    else if x < lista[m] then
       | begin
            | (* ----------------------------------------------------- *)
            | (* Si ripete la ricerca nella parte inferiore. *)
            | (* ----------------------------------------------------- *)
           ricercabin := ricercabin( x, a, m-1 );
        end
    else if x > lista[m] then
       | begin
            | (* ----------------------------------------------------- *)
            | (* Si ripete la ricerca nella parte superiore. *)
            | (* ----------------------------------------------------- *)
           ricercabin := ricercabin(x, m+1, z);
        end
    else
        | begin
            | (* ----------------------------------------------------- *)
            | (* m rappresenta l'indice dell'elemento cercato. *)
            | (* ----------------------------------------------------- *)
           | ricercabin := m;
        \cap d
```

```
\qquad \qquad|end;
 |(* ================================================================= *)
 |(* Inizio del programma. *)
 |(* ----------------------------------------------------------------- *)
|begin
    Writeln( 'Inserire il numero di elementi.' );
    Writeln( DIM, ' al massimo.' );
    Readln( z );
    if z > DIM then| begin
           z := DIM;| end
    \mathcal{L}Writeln( 'Inserire i valori dell''array' );
    for i := 1 to z do begin
        Write( 'elemento', i:2, ': ' );
        Readln( lista[i] );
    end;
    Writeln( 'Inserire il valore da cercare' );
    Readln( x );
    i := ricercabin( x, 1, z );
    Writeln( 'Il valore cercato si trova nell''elemento', i );
|end.
 |(* ================================================================= *)
```
## Algoritmi tradizionali

In questa sezione vengono mostrati alcuni algoritmi tradizionali portati in Pascal.

«

Bubblesort

«

Il problema del Bubblesort è stato descritto nella sezione 62.5.1. Viene mostrata prima una soluzione iterativa e successivamente la funzione '**bsort**' in versione ricorsiva.

```
|(* ================================================================= *)
|(* BSort.pas *)
 |(* ================================================================= *)
|program BubbleSort;
const DIM = 100;var lista : array[1..DIM] of integer;
       i : integer;
       z : integer;
 |(* ================================================================= *)
 |(* bsort( <ele-inf>, <ele-sup> ) *)
 |(* ----------------------------------------------------------------- *)
procedure bsort ( a : integer; z : integer );
var scambio : integer;
       j : integer;
       k : integer;
|begin
    | (* ------------------------------------------------------------- *)
    | (* Inizia il ciclo di scansione dell'array. *)
    | (* ------------------------------------------------------------- *)
    for j := a to (z-1 ) do begin
        | (* --------------------------------------------------------- *)
        | (* Scansione interna dell'array per collocare nella *)
        | (* posizione j l'elemento giusto. *)
        | (* --------------------------------------------------------- *)
       for k := (j+1) to z do begin
           if lista[k] < lista[j] then
              | begin
                  | (* --------------------------------------------- *)
                  | (* Scambia i valori. *)
```
2272

```
| (* --------------------------------------------- *)
                    scambio := lista[k];lista[k] := lista[j];| lista[j] := scambio;
                end
\mathbf{r}| end;
    | end;
|end;
 |(* ================================================================= *)
 |(* Inizio del programma. *)
 |(* ----------------------------------------------------------------- *)
|begin
    Writeln( 'Inserire il numero di elementi.' );
    Writeln( DIM, ' al massimo.' );
    Readln( z );
    if z > DIM then| begin
            z := DIM;| end
     \mathcal{L}Writeln( 'Inserire i valori dell''array' );
    for i := 1 to z do begin
        Write( 'elemento', i:2, ':: ' );
        Readln( lista[i] );
    | end;
    | bsort( 1, z );
    Writeln( 'Array ordinato:' );
    for i := 1 to z do begin
        Write( lista[i] );
    end;
|end.
```
#### Segue la procedura '**bsort**' in versione ricorsiva:

```
procedure bsort( a : integer; z : integer );
 var scambio : integer;
           k : integer;
 |begin
      | if a < z then
           | begin
                 | (* ----------------------------------------------------- *)
                 (* Scansione interna dell'array per collocare nella (*)| (* posizione j l'elemento giusto. *)
                 | (* ----------------------------------------------------- *)
                 for k := (a+1) to z do begin
                      if lista[k] < lista[a] then
                           | begin
                                 | (* ----------------------------------------- *)
                                 | (* Scambia i valori. *)
                                 | (* ----------------------------------------- *)
                                 scambio := lista[k];lista[k] := lista[a];lista[a] := scanbio;end end and the state of the state of the state of the state of the state of the state of the state of the state of the state of the state of the state of the state of the state of the state of the state of the state of th
\mathcal{L} \equiv \mathcal{L} \mathcal{L} \mathcal{L} \mathcal{L}end;
                 bsort(a+1, z);
           | end
\qquad \qquad|end;
```
#### Torre di Hanoi

Il problema della torre di Hanoi è descritto nella sezione 62.5.3.

```
|(* ================================================================= *)
|(* Hanoi.pas *)
|(* Torre di Hanoi. *)
|(* ================================================================= *)
program TorreHanoi;
var n : integer;
       p1 : integer;
       p2 : integer;
|(* ================================================================= *)
(* \text{ hanoi}(\langle n \rangle, \langle p1 \rangle, \langle p2 \rangle) *)
|(* ----------------------------------------------------------------- *)
procedure hanoi( n : integer; p1 : integer; p2 : integer );
|begin
   if n > 0 then
       | begin
          hanoi( n-1, p1, 6-p1-p2 );
          Writeln(
              'Muovi l''anello ', n:1,
              ' dal piolo ', p1:1,
              ' al piolo ', p2:1
          );
          hanoi( n-1, 6-p1-p2, p2 );
       | end
   | ;
|end;
|(* ================================================================= *)
|(* Inizio del programma. *)
|(* ----------------------------------------------------------------- *)
|begin
   Writeln;
   Write( 'Inserisci il numero di anelli: ' );
```

```
Readln( n );
    Write( 'Inserisci il piolo iniziale: ' );
    Readln( p1 );
    Write( 'Inserisci il piolo finale: ' );
    Readln( p2 );
    hanoi( n, p1, p2 );
|end.
|(* ================================================================= *)
```
#### **Quicksort**

«

L'algoritmo del Quicksort è stato descritto nella sezione 62.5.4.

```
|(* ================================================================= *)
|(* QSort.pas *)
 |(* ================================================================= *)
program QuickSort;
const DIM = 100;
var lista : array[1..DIM] of integer;
       i : integer;
       z : integer;
 |(* ================================================================= *)
 |(* part( <ele-inf>, <ele-sup> ) *)
 |(* ----------------------------------------------------------------- *)
function part( a : integer; z : integer ) : integer;
var scambio : integer;
       i : integer;
       cf : integer;
       loop1 : boolean;
       loop2 : boolean;
       loop3 : boolean;
|begin
    | (* ------------------------------------------------------------- *)
    | (* Si assume che a sia inferiore a z. *)
    | (* ------------------------------------------------------------- *)
```

```
2276
```

```
i := a+1;cf := z;| (* ------------------------------------------------------------- *)
      | (* Inizia il ciclo di scansione dell'array. *)
      | (* ------------------------------------------------------------- *)
      loop1 := TRUE;while loop1 do begin
           loop2 := TRUE;while loop2 do begin
                | (* ----------------------------------------------------- *)
                (\star \text{ Sposta i a destra.})  \star)| (* ----------------------------------------------------- *)
                if ( lista[i] > lista[a] ) OR ( i >= cf ) then
                     | begin
                          loop2 := FALSE;end end
                else
                     | begin
                          i := i+1;end
\mathcal{L} ; and \mathcal{L}end;
           loop3 := TRUE;while loop3 do begin
                | (* ----------------------------------------------------- *)
                | (* Sposta cf a sinistra. *)
                | (* ----------------------------------------------------- *)
                if lista[cf] \leq lista[a] then
                     | begin
                          loop3 := FALSE;end
                else
                     | begin
                          cf := cf-1;end
\mathcal{L} ; \mathcal{L} ; \mathcal{L} ; \mathcal{L} ; \mathcal{L} ; \mathcal{L} ; \mathcal{L} ; \mathcal{L} ; \mathcal{L} ; \mathcal{L} ; \mathcal{L} ; \mathcal{L} ; \mathcal{L} ; \mathcal{L} ; \mathcal{L} ; \mathcal{L} ; \mathcal{L} ; \mathcal{L} ; \mathcal{L} ; \mathcal{L} ; end;
```

```
if cf \leq i then
            | begin
                | (* ------------------------------------------------- *)
                (* \t\t\hat{e} avvenuto l'incontro tra i e cf. *| (* ------------------------------------------------- *)
                loop1 := FALSE;end
        else
            | begin
                | (* ------------------------------------------------- *)
                | (* Vengono scambiati i valori. *)
                | (* ------------------------------------------------- *)
                scambio := lista[cf];lista[cf] := lista[i];| lista[i] := scambio;
                i := i+1;cf := cf-1;end
\mathcal{L} ; and \mathcal{L}| end;
     | (* ------------------------------------------------------------- *)
    | (* A questo punto, lista[a..z] è stata ripartita e cf è la *)
    | (* collocazione finale. *)
     | (* ------------------------------------------------------------- *)
    | scambio := lista[cf];
    lista[cf] := lista[a];lista[a] := scanning| (* ------------------------------------------------------------- *)
    | (* In questo momento, lista[cf] è un elemento (un valore) nella *)
    | (* posizione giusta. *)
     | (* ------------------------------------------------------------- *)
    | part := cf
|end;
 |(* ================================================================= *)
 |(* quicksort( <ele-inf>, <ele-sup> ) *)
 |(* ----------------------------------------------------------------- *)
```

```
procedure quicksort( a : integer; z : integer );
var cf : integer;
|begin
   if z > a then
       | begin
           cf := part(a, z);| quicksort( a, cf-1 );
           quicksort ( cf+1, z );
       | end
    | ;
|end;
|(* ================================================================= *)
|(* Inizio del programma. *)
|(* ----------------------------------------------------------------- *)
|begin
   Writeln( 'Inserire il numero di elementi.' );
   Writeln( DIM, ' al massimo.' );
   Readln( z );
   if z > DIM then| begin
           z := DIM;| end
    | ;
   Writeln( 'Inserire i valori dell''array' );
    for i := 1 to z do begin
       Write( 'elemento', i:2, ':: ' );
       Readln( lista[i] );
    | end;
   quicksort ( 1, z );
   Writeln( 'Array ordinato:' );
    for i := 1 to z do begin
       Write( lista[i] );
```

```
end;
|end.
|(* ================================================================= *)
```
#### Permutazioni

«

L'algoritmo ricorsivo delle permutazioni è descritto nella sezione 62.5.5.

```
|(* ================================================================= *)
|(* Permuta.pas *)
|(* ================================================================= *)
program Permutazioni;
const DIM = 100;
var lista : array[1..DIM] of integer;
       i : integer;
       z : integer;
|(* ================================================================= *)
|(* permuta( <ele-inf>, <ele-sup>, <elementi-totali> ) *)
|(* ----------------------------------------------------------------- *)
function permuta( a : integer; z : integer; elementi : integer; integer;
var scambio : integer;
       k : integer;
       i : integer;
|begin
    | (* ------------------------------------------------------------- *)
   (* Se il segmento di array contiene almeno due elementi, *)
   (* s i  procede. *)
    | (* ------------------------------------------------------------- *)
   if (z-a) >= 1 then
       | begin
           | (* ----------------------------------------------------- *)
           | (* Inizia il ciclo di scambi tra l'ultimo elemento e *)
           (* uno degli altri contenuti nel segmento di array. *)
```

```
| (* ----------------------------------------------------- *)
            k := z;while k >= a do begin
                 | (* ------------------------------------------------- *)
                 | (* Scambia i valori. *)
                 | (* ------------------------------------------------- *)
                scambio := lista[k];lista[k] := lista[z];lista[z] := scanbio;| (* ------------------------------------------------- *)
                 | (* Esegue una chiamata ricorsiva per permutare un *)
                 | (* segmento più piccolo dell'array.
                 | (* ------------------------------------------------- *)
                permuta(a, z-1, elementi);
                | (* ------------------------------------------------- *)
                 | (* Scambia i valori. *)
                 | (* ------------------------------------------------- *)
                scambio := lista[k];lista[k] := lista[z];lista[z] := scanningk := k-1;end;
        | end
    else
        | begin
             | (* ----------------------------------------------------- *)
             | (* Visualizza la situazione attuale dell'array. *)
             | (* ----------------------------------------------------- *)
            for i := 1 to elementi do begin
                Write( lista[i]:4 );
            end;
            Writeln;
        end
\qquad \qquad|end;
```

```
|(* ================================================================= *)
|(* Inizio del programma. *)
|(* ----------------------------------------------------------------- *)
|begin
   Writeln( 'Inserire il numero di elementi.' );
   Writeln( DIM, ' al massimo.' );
   Readln( z );
   if z > DIM then
       | begin
           z := DIM;| end
   \mathcal{L}Writeln( 'Inserire i valori dell''array' );
   for i := 1 to z do begin
       Write( 'elemento', i:2, ': ' );
       Readln( lista[i] );
   end;
   permuta( 1, z, z );
|end.
|(* ================================================================= *)
```
# Parte xxviii

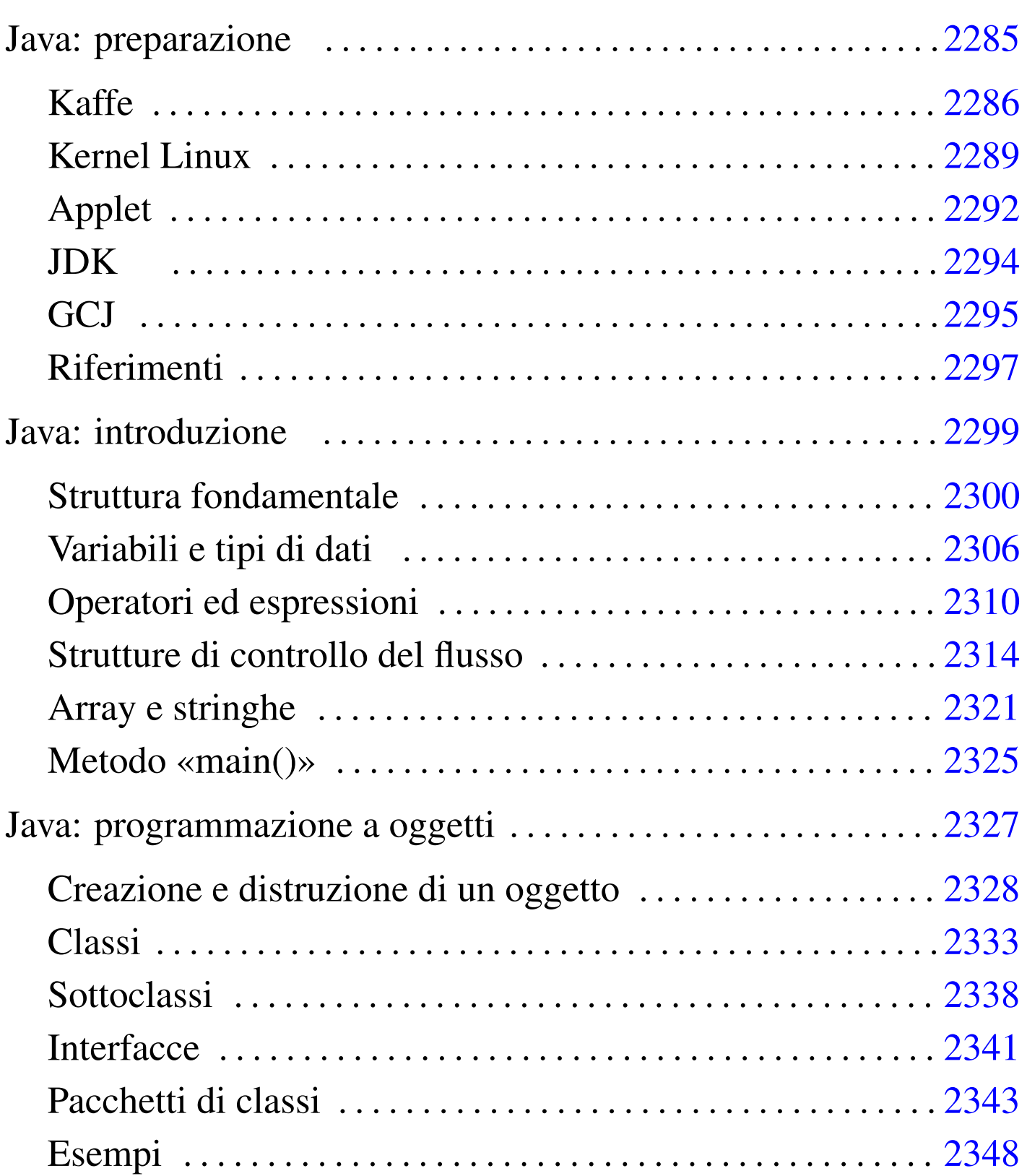

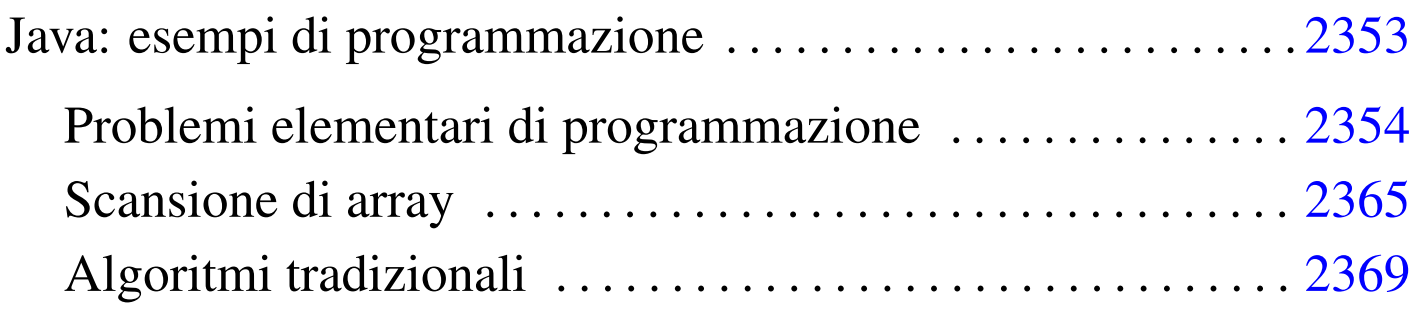

# Java: preparazione

<span id="page-2284-0"></span>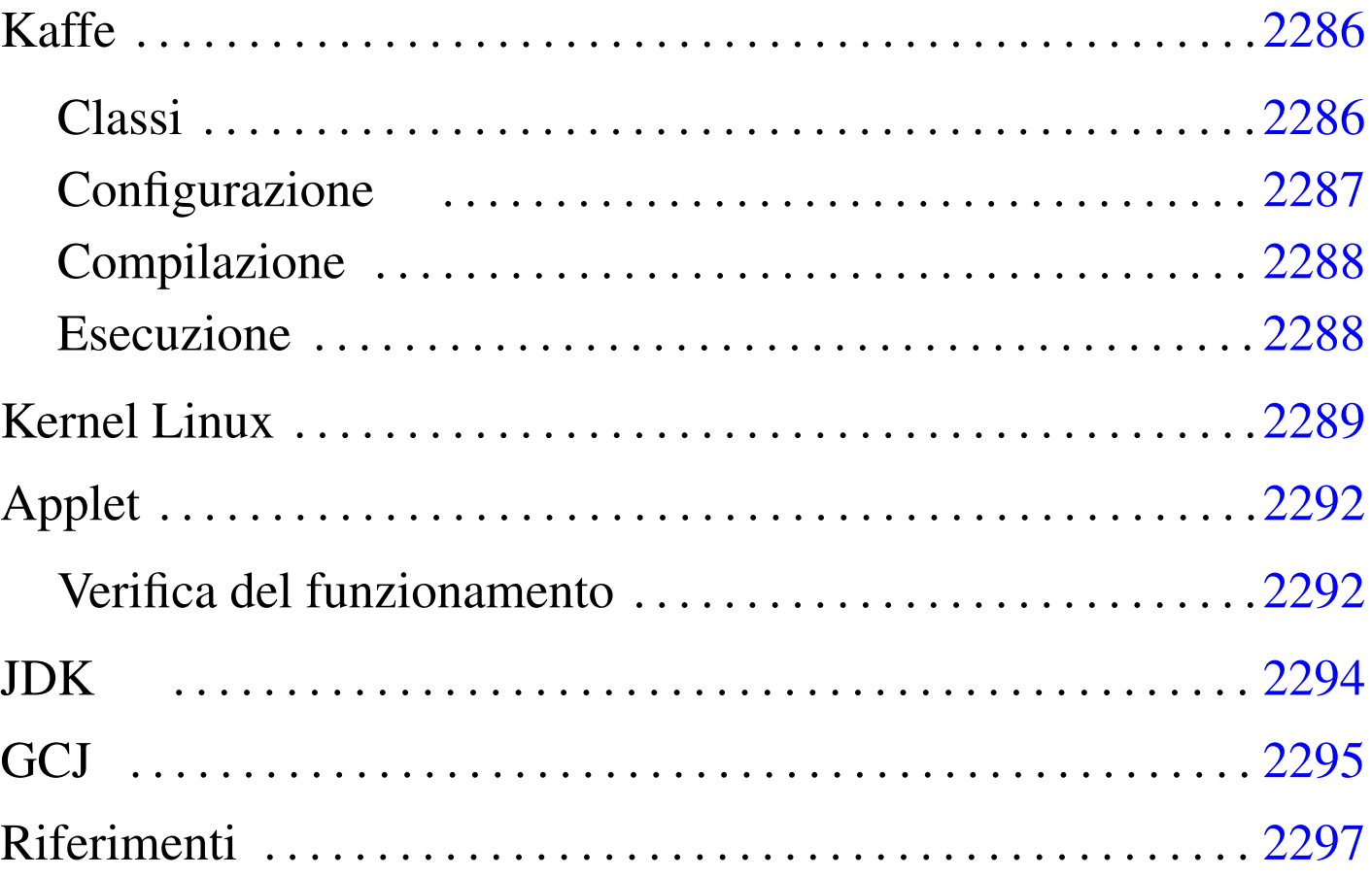

«

Java è un linguaggio di programmazione realizzato da Sun Microsystems, utilizzato originariamente per l'inserzione di programmi all'interno di pagine HTML (applet), un po' come si fa con le immagini. Per questo motivo, il risultato consueto della compilazione di un sorgente Java è una codifica intermedia, indipendente dalla piattaforma, che deve poi essere interpretata localmente dal navigatore o da un altro programma indipendente. Tuttavia, nel tempo sono stati sviluppati anche compilatori alternativi, che producono un programma eseguibile tradizionale (dipendente dalla piattaforma hardware-software).

Per programmare in Java occorre un compilatore, generalmente noto come '**javac**', che sia in grado di generare il formato binario Java, il cosiddetto Java bytecode. Il file che si ottiene non è propriamente un eseguibile, in quanto necessita di un interprete che generalmente è il programma '**java**'.

Esiste una versione ufficiale di questi strumenti, definita JDK (*Java development kit*), e altre versioni indipendenti, come per esempio Kaffe.

Nel capitolo viene descritto in particolare come utilizzare Kaffe. Alla fine del capitolo si trova la descrizione dell'installazione e della configurazione di JDK originale, oltre a una sezione sull'uso di GCJ per la compilazione di sorgenti o binari Java nel formato eseguibile adatto alla propria architettura.

## <span id="page-2285-0"></span>Kaff[e](#page-2296-1)

«

Kaffe<sup>1</sup> è un compilatore di sorgenti Java e un interprete di compilati in formato Java (Java bytecode). Attualmente, si tratta di un pacchetto standard delle distribuzioni GNU, per cui non ci dovrebbero essere problemi nella sua installazione. Attualmente, assieme al compilatore e all'interprete, dovrebbero essere disponibili anche le *classi*, ovvero le librerie Java.

## <span id="page-2285-1"></span>Classi

«

Le classi di Kaffe, che ormai accompagnano questo applicativo, dovrebbero essere contenute in un solo file compresso, che deve rimanere tale. Potrebbe trattarsi di '/usr/share/kaffe/Klasses. jar'.

## <span id="page-2286-0"></span>Configurazione

Se si installa Kaffe autonomamente, senza affidarsi a un pacchetto già predisposto per la propria distribuzione GNU, potrebbe essere necessario definire alcune variabili di ambiente. Nell'esempio seguente si fa riferimento a uno script per una shell Bourne o derivata:

«

```
|CLASSPATH=.:/usr/share/kaffe/Klasses.jar
|KAFFEHOME=/usr/share/kaffe
|LD_LIBRARY_PATH=/usr/lib:/usr/local/lib
|export CLASSPATH
|export KAFFEHOME
|export LD_LIBRARY_PATH
```
Se Kaffe fosse stato installato a partire dalla directory '/usr/ local/', si dovrebbe usare la definizione seguente:

```
|CLASSPATH=.:/usr/local/share/kaffe/Klasses.jar
|KAFFEHOME=/usr/local/share/kaffe
|LD_LIBRARY_PATH=/usr/lib:/usr/local/lib
|export CLASSPATH
|export KAFFEHOME
|export LD_LIBRARY_PATH
```
Merita un po' di attenzione la variabile '**LD\_LIBRARY\_PATH**' che potrebbe essere utilizzata anche da altri programmi. '**LD\_LIBRARY\_PATH**' deve contenere i percorsi in cui si trovano i file di libreria; se il proprio sistema utilizza applicazioni che collocano le proprie librerie all'interno di directory inconsuete, queste devono essere aggiunte all'elenco. Segue un esempio esplicativo:

|LD\_LIBRARY\_PATH=/usr/lib:/usr/local/lib:/opt/mio\_prog/lib:/opt/tuo\_prog/lib

#### <span id="page-2287-0"></span>**Compilazione**

«

Per verificare che la compilazione funzioni correttamente, basta preparare il solito programma banale che visualizza un messaggio attraverso lo standard output e poi termina:

```
|class CiaoMondoApp
|{
    public static void main (String[] args)
| {
        System.out.println ("Ciao Mondo!");
| }
|}
```
Il file deve essere salvato con il nome 'CiaoMondoApp.java'. Kaffe, tra le altre cose, fornisce un collegamento simbolico, denominato '**javac**', attraverso cui avviare la compilazione. Così la compilazione avviene nello stesso modo degli strumenti JDK originali:

```
$ javac CiaoMondoApp.java [Invio ]
```
Se la sintassi del sorgente Java è corretta, si ottiene un file in formato binario Java, denominato 'CiaoMondoApp.class'.

<span id="page-2287-1"></span>Esecuzione

```
«
```
Per eseguire il binario Java generato, ovvero il file '.class', occorre un interprete. In questo senso, il binario Java non ha bisogno necessariamente dei permessi di esecuzione, perché viene solo letto dall'interprete.

```
$ kaffe CiaoMondoApp [Invio ]
```
Ciao Mondo!

Come si può osservare dalla riga di comando, il file binario Java deve essere indicato senza l'estensione, che di conseguenza è obbligatoriamente '.class'. Kaffe si compone anche dello script '**java**', il cui scopo è quello di rendere il comando di interpretazione conforme al JDK; in pratica, '**java**' si limita ad avviare il comando '**kaffe**'.

\$ **java CiaoMondoApp** [*Invio* ]

Tuttavia, questo script potrebbe essere modificato in modo da permettere l'avvio di un eseguibile Java anche se è stato fornito il nome del file corrispondente, completo di estensione '.class'. L'esempio seguente rappresenta le modifiche che potrebbero essere apportate in tal senso:

```
|#!/bin/sh
|#
 |# /usr/bin/java
 |CLASSE='/bin/basename $1 .class'
 |shift
 |kaffe $CLASSE $@
```
# <span id="page-2288-0"></span>Kernel Linux

Come è noto, uno script viene interpretato automaticamente in base alla convenzione per cui la prima riga inizia con l'indicazione del programma adatto. Per esempio: '**#!/bin/sh**', '**#!/bin/bash**' e '**#!/usr/bin/perl**'. Con i binari Java ciò non è possibile, quindi, per ottenere l'avvio automatico dell'interprete '**java**', occorre che il kernel ne sia informato. Per la precisione, occorre attivare la funzionalità generica di riconoscimento dei binari (sezione 8.3.1); inoltre occorre accertarsi che la directory '/proc/ sys/fs/binfmt\_misc/' contenga i file 'register' e 'status'.

«

Se le cose non stanno così, è necessario innestare il file system '**binfmt\_misc**':

# **mount -t binfmt\_misc none /proc/sys/fs/binfmt\_misc** [*Invio* ]

Una volta che sono disponibili i file virtuali 'register' e 'status', per attivare la funzionalità occorre intervenire con il comando seguente:

```
# echo 1 > /proc/sys/fs/binfmt_misc/status [Invio ]
```
Per disattivarla, basta utilizzare il valore zero.

```
# echo 0 > /proc/sys/fs/binfmt_misc/status [Invio ]
```
Quando tutto è in ordine per la gestione dei binari eterogenei, si può definire quali file devono essere riconosciuti e quali interpreti devono essere avviati di conseguenza. Nel caso dei binari Java normali, si tratta di eseguire il comando seguente (il percorso dell'interprete, '/usr/bin/java' può essere cambiato a seconda delle proprie necessità).

```
# echo ':Java:M::\xca\xfe\xba\xbe::/usr/bin/java:' ←-
,→> /proc/sys/fs/binfmt_misc/register [Invio ]
```
In alternativa, se si è sicuri dell'estensione '.class', si può utilizzare il comando seguente:

```
# echo ':Java:E::class::/usr/bin/java:' ←-
,→> /proc/sys/fs/binfmt_misc/register [Invio ]
```
Per verificare che la definizione sia stata recepita correttamente dal kernel, si può leggere il contenuto del file virtuale '/proc/sys/ fs/binfmt\_misc/Java', creato a seguito di uno dei due comandi mostrati sopra.

Quando il kernel è predisposto nel modo appena visto, si possono rendere eseguibili i file binari Java; così, quando si tenta di avviarli, il kernel stesso avvia invece il comando seguente:

|java *file\_binario\_java argomenti*

Lo svantaggio di questo sistema sta nel fatto che il nome del file binario Java viene indicato con tutta l'estensione, cosa che normalmente crea dei problemi, sia a Kaffe che al JDK. Per questo, conviene che '/usr/bin/java' sia uno script predisposto per risolvere il problema, come già mostrato nella sezione precedente.

Se invece di usare Kaffe si usa il JDK originale, conviene modificare il nome dell'interprete Java, per esempio in '**java1**', realizzando poi un file script analogo a quello già visto.

```
\frac{\#!}{\text{bin}/\text{sh}}|#
|# /usr/bin/java
|CLASSE='/bin/basename $1 .class'
|shift
|java1 $CLASSE $@
```
C'è però una cosa che occorre tenere a mente. Con GNU/Linux, così come con altri sistemi, non è possibile avviare un eseguibile se il nome non viene indicato per esteso. In pratica, non è pensabile che succeda quanto accade in Dos in cui i file che finiscono per '.COM' o '.EXE' sono avviati semplicemente nominandoli senza estensione.

Per chi ha usato GNU/Linux da un po' di tempo ciò dovrebbe essere logico, ma con Java si rischia ancora di essere ingannati: il fatto che, sia l'interprete '**java**' originale, sia '**kaffe**', vogliano il nome dell'eseguibile Java senza l'estensione '.class', non deve fare supporre che ciò valga anche per il kernel. Per cui, se si avvia 'CiaoMondoApp.class' nel modo seguente,

```
$ java CiaoMondoApp [Invio ]
```
quando si vuole che sia il kernel a fare tutto questo in modo automatico, il comando diviene il seguente:

```
$ CiaoMondoApp.class [Invio ]
```
Se si tentasse si eseguire il comando seguente, si otterrebbe una segnalazione di errore del tipo: '**command not found**'.

```
$ CiaoMondoApp [Invio ]
```
# <span id="page-2291-0"></span>Applet

«

Un'applet Java è un programma particolare che può essere incorporato in un documento HTML. Il meccanismo è simile all'inserzione di immagini; l'effetto è quello di un programma grafico che, invece di utilizzare una finestra si inserisce in un'area prestabilita del documento HTML. Un'applet Java non può quindi vivere da sola, richiede sempre l'abbinamento a una pagina HTML.

Il modo migliore per vedere il funzionamento di un programma del genere è attraverso l'utilizzo di un navigatore in grado di eseguire tali applet.

<span id="page-2291-1"></span>Verifica del funzionamento

«

Per verificare il funzionamento di un'applet si può provare il solito programma banale. In questo caso si comincia con la realizzazione di una pagina HTML che incorpori l'applet che si vuole realizzare.

```
|<!-- CiaoMondo.html -->
<HTML><HEAD>| <TITLE>La mia prima applet</TITLE>
</HEAD>
<BODY>|<OBJECT CODETYPE="application/java"
    | CLASSID="java:CiaoMondo.class">
|Applet Java
|</OBJECT>
|</BODY>
</HTML>
```
Come si vede, l'elemento '**OBJECT**' dichiara l'utilizzo dell'applet 'CiaoMondo.class'. Segue il sorgente dell'applet:

```
|// CiaoMondo.java
 import java.applet.Applet;
 import java.awt.Graphics;
public class CiaoMondo extends Applet
|{
     public void paint (Graphics g)
     | {
         | g.drawString ("Ciao Mondo!", 50, 25);
     | }
|}
```
Si compila il sorgente 'CiaoMondo.java' nel solito modo, ottenendo il binario Java 'CiaoMondo.class'

```
$ javac CiaoMondo.java [Invio ]
```
Quando si carica il file 'CiaoMondo.html' attraverso un navigatore adatto, incontrando l'elemento '**OBJECT**' che fa riferimento al binario Java '**CiaoMondo.class**', viene caricato il programma 'CiaoMondo.class' nell'area stabilita.

All'interno di quell'area, a partire dall'angolo superiore sinistro, vengono calcolate le coordinate (*x*=50, *y*=25) dell'istruzione

#### '**g.drawString("Ciao mondo!", 50, 25)**' vista nell'applet.

## <span id="page-2293-0"></span>JDK

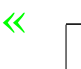

software non libero

<span id="page-2293-1"></span>JDK<sup>2</sup> è il pacchetto originale per la compilazione e l'esecuzione di applicativi Java. Viene distribuito [in forma binaria, già comp](http://www.blackdown.org/)ilata. Per ottenerlo, si può consultare http://ww[w.blackdown.org/](http://www.google.com) o [even](http://www.google.com)tualmente si può fare una ricerca attraverso http://www.google. com per i file contenenti la stringa 'linux-jdk' (si potrebbero trovare nomi come 'linux-jdk.1.1.3-v2.tar.gz'). Se si desidera installare il JDK è importante verificare di non avere tracce di Kaffe.

Il JDK può essere installato a partire da qualunque punto del proprio file system. Qui viene proposta l'installazione a partire da '/opt/'. Se nel proprio sistema non è presente, la si può creare, quindi al suo interno si può espandere il contenuto del pacchetto JDK. Si ottiene così la directory 'jdk*versione*/', per esempio 'jdk1.1.3/'. Per motivi pratici è opportuno modificare il nome della directory, o creare un collegamento simbolico, in modo che vi si possa accedere utilizzando il nome '/opt/java/'.

Prima di poter funzionare, il JDK deve essere configurato attraverso delle variabili di ambiente opportune. Nell'esempio seguente si mostra un pezzo di script per una shell Bourne o derivata, in grado di predisporre le variabili necessarie:

```
|PATH="/opt/java/bin:$PATH"
|CLASSPATH=.:/opt/java/lib/classes.zip:/opt/java/lib/classes
|JAVA_HOME=/opt/java
|export PATH
|export CLASSPATH
|export JAVA_HOME
```
Per il funzionamento si può rivedere quanto già indicato per Kaffe. In questo caso, utilizzando il JDK originale, il compilatore è proprio '**javac**' e l'esecutore (o interprete) è '**java**'.

<span id="page-2294-0"></span>**GC[J](#page-2296-2)** 

•

•

<span id="page-2294-1"></span>GCJ<sup>3</sup> è un programma frontale per il controllo del compilatore GCC e di altri programmi accessori, il cui scopo è quello di compilare sorgenti Java.

«

La compilazione può avvenire a diversi livelli: da sorgenti Java ('.java') o da binari Java ('.class') si può arrivare a un file eseguibile per il proprio sistema operativo; in alternativa si possono semplicemente compilare dei sorgenti Java per generare i binari Java corrispondenti ('.class'). Semplificando le cose, si possono distinguere questi tre tipi di comandi per la compilazione:

|gcj -C *file\_sorgente\_java*...

per generare binari Java (file '.class');

|gcj --main=*classe\_principale* -o *file\_da\_generare file\_sorgente\_java*...

per generare un eseguibile a partire da dei sorgenti Java (file  $'$ . java');

|gcj --main=*classe\_principale* -o *file\_da\_generare binario\_java*...

per generare un eseguibile a partire da binari Java (file '.class').

Supponendo di avere il solito esempio già visto in precedenza,

```
|class CiaoMondoApp
 |{
    public static void main (String[] args)
| {
         System.out.println ("Ciao Mondo!");
| }
|}
```
•

supponendo questa volta che sia contenuto nel file 'ciao\_mondo. java', si può generare il binario Java 'CiaoMondoApp.class' con il comando seguente:

```
$ gcj -C ciao_mondo.java [Invio ]
```
Per compilare il binario Java in modo da ottenere un binario adatto al sistema operativo e all'architettura del proprio elaboratore, si può usare il comando seguente, generando quindi l'eseguibile '**ciao**':

```
$ gcj --main=CiaoMondoApp -o ciao CiaoMondoApp.class [Invio ]
```
Infine, per compilare direttamente il sorgente Java, si può agire nello stesso modo:

```
$ gcj --main=CiaoMondoApp -o ciao ciao_mondo.java [Invio ]
```
GCJ riconosce la variabile di ambiente '**CLASSPATH**', per la ricerca delle classi, fornendo anche la possibilità di indicare tale informazione attraverso la riga di comando, con delle opzioni che qui non vengono mostrate.

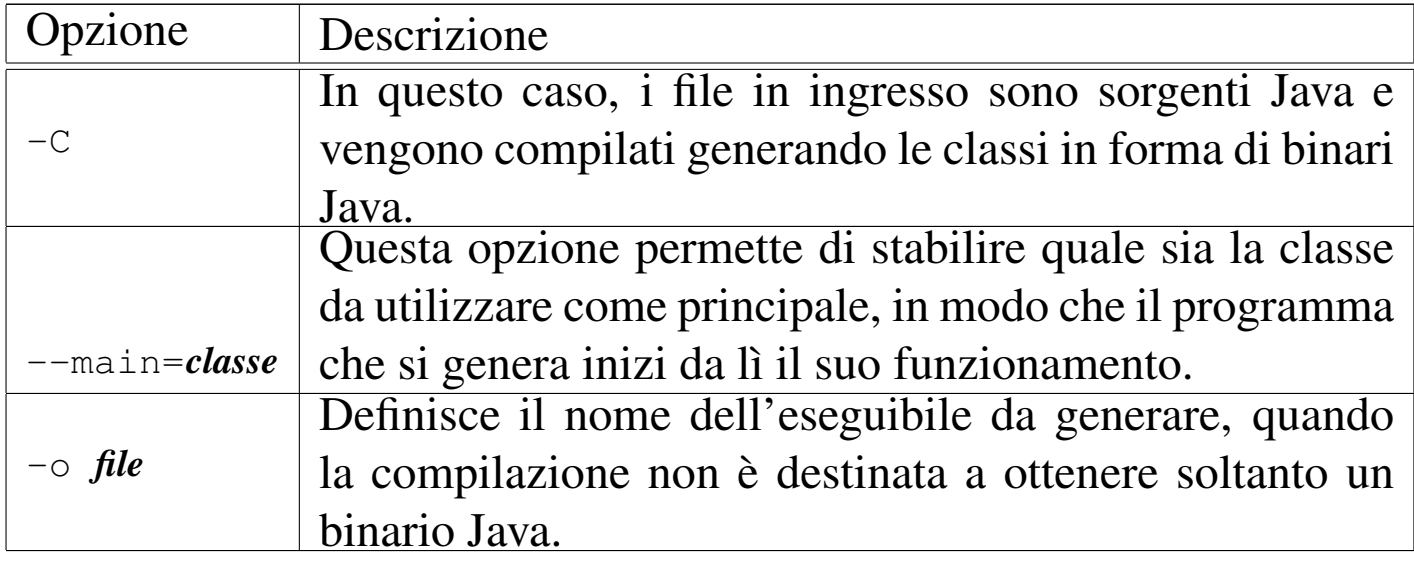

## <span id="page-2296-0"></span>Riferimenti

- *[TransVirtual Technologies In](http://www.transvirtual.com)c.* http://www.transvirtual.com
- [Riferimenti per ottenere il](http://www.blackdown.org/) JDK dalla rete http://www.blackdown.org/
- *[The source for Java, Documentation](http://java.sun.com/docs/index.html)* http://java.sun.com/docs/index.html
- *[The source for Java, Tutorial](http://java.sun.com/docs/books/tutorial/index.html)* http://java.sun.com/docs/books/tutorial/index.html
- <span id="page-2296-1"></span><sup>[1](#page-2293-1)</sup> Kaffe software libero con licenza speciale
- $2$  JDK software non libero
- <span id="page-2296-2"></span><sup>3</sup> GCJ GNU GPL

#### 

# Java: introduzione

<span id="page-2298-0"></span>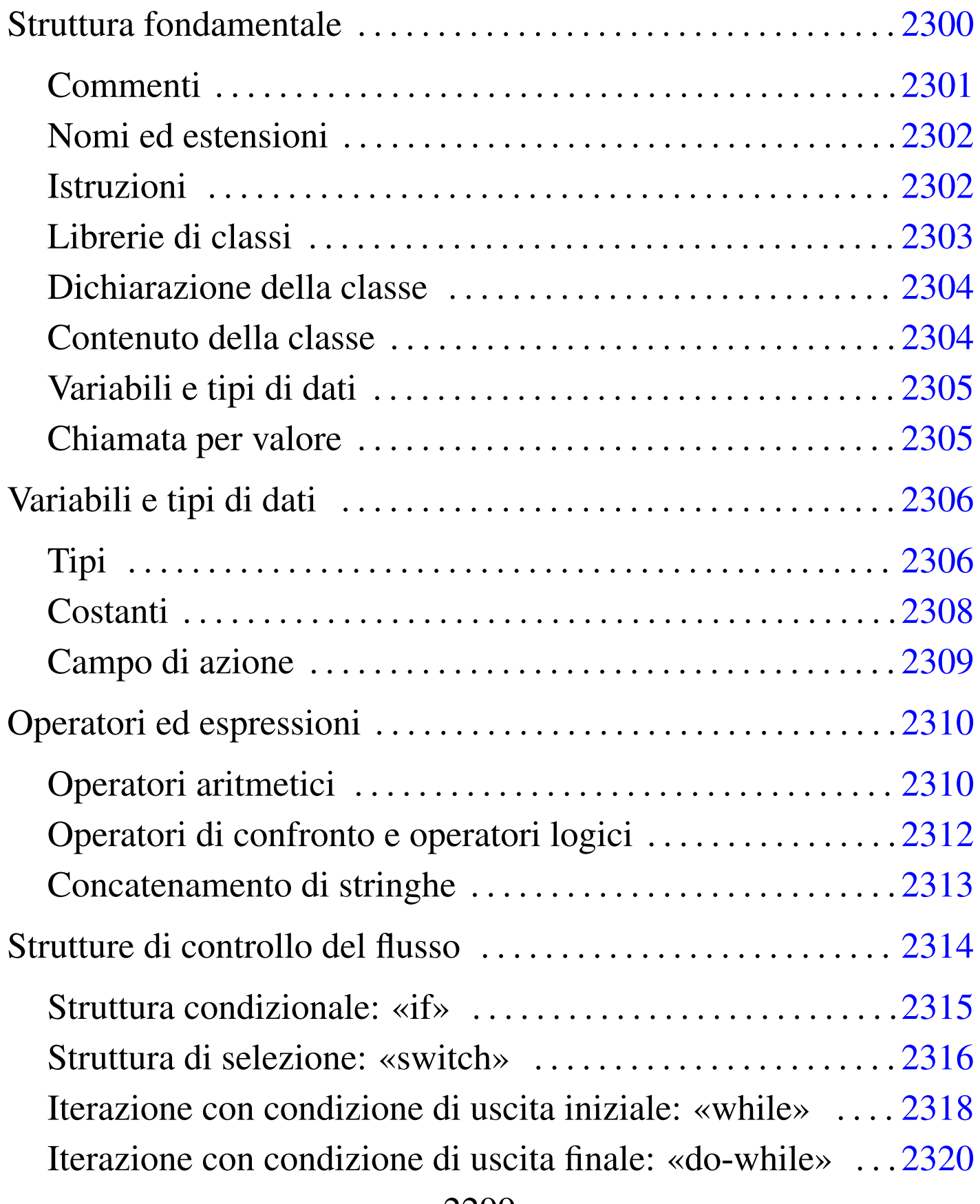

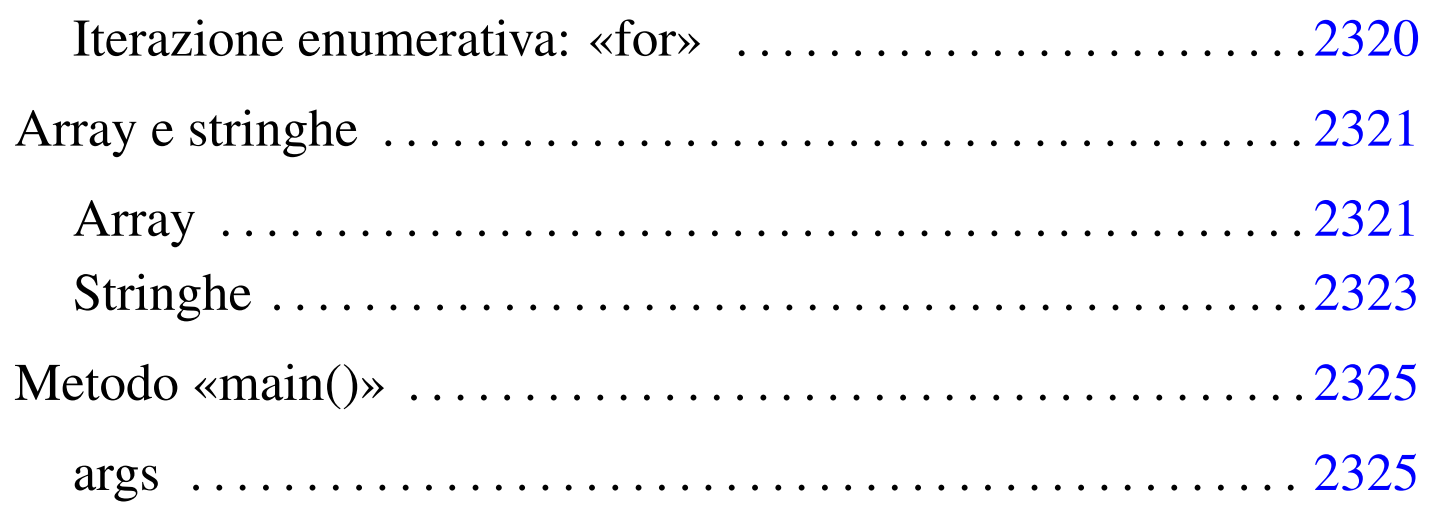

Questo capitolo introduce alla programmazione in Java, in modo superficiale, per dare un'idea delle potenzialità di questo linguaggio.

# <span id="page-2299-0"></span>Struttura fondamentale

«

Java è un linguaggio di programmazione strettamente OO (*Object oriented*), cioè a dire che qualunque cosa si faccia, anche un semplice programma che emette un messaggio attraverso lo standard output, va trattato secondo la programmazione a oggetti.

Ciò significa anche che i componenti di questo linguaggio hanno nomi diversi da quelli consueti. Volendo fare un abbinamento approssimativo con un linguaggio di programmazione normale, si potrebbe dire che in Java i programmi sono *classi* e le funzioni sono *metodi*. Naturalmente ci sono anche tante altre cose nuove.

Fatta questa premessa, si può dare un'occhiata alla solita classe banale: quella che visualizza un messaggio e termina.

```
|/**
  | * CiaoMondoApp.java
    La solita classe banale.
  \star/import java.lang.*; // predefinita
|class CiaoMondoApp
|{
     public static void main (String[] args)
| {
         System.out.println ("Ciao Mondo!"); // visualizza il messaggio
| }
|}
```
Il sorgente Java ha molte somiglianze con quello del linguaggio C e qui si intendono segnalare le particolarità rispetto a quel linguaggio.

«

<span id="page-2300-0"></span>Commenti

Java ammette l'uso di commenti in stile C, nella solita forma '**/\***...**\*/**', ma ne introduce altri due tipi: uno per la creazione automatica di documentazione, nella forma '**/\*\***...**\*/**', e uno per fare ignorare tutto ciò che appare a partire dal simbolo di commento fino alla fine della riga, nella forma '**//***commento*':

```
|/* commento_generico */
```

```
|/** documentazione */
```

```
|// commento_fino_alla_fine_della_riga
```
Tutti e tre questi tipi di commenti servono a fare ignorare al compilatore una parte del sorgente e questo dovrebbe bastare al principiante. Convenzionalmente, è conveniente usare il commento di documentazione per la spiegazione di ciò che fa la classe, all'inizio del sorgente.

<span id="page-2301-0"></span>Nomi ed estensioni

```
«
```
Le estensioni dei file Java sono definite in modo obbligatorio: '.java' per i sorgenti e '.class' per le classi (i binari Java).

Generalmente, nel sorgente, il nome della classe deve corrispondere alla radice del nome del sorgente e, di conseguenza, anche del binario Java. Per lo stile convenzionale di Java, questo nome inizia con una lettera maiuscola e non contiene simboli strani; se è composto dall'unione di più parole, ognuna di queste inizia con una lettera maiuscola.

<span id="page-2301-1"></span>Istruzioni

«

Le istruzioni seguono la convenzione del linguaggio C, per cui terminano con un punto e virgola ('**;**') e i raggruppamenti di queste, detti anche blocchi, si fanno utilizzando le parentesi graffe ('**{ }**').

|*istruzione*;

```
|{istruzione; istruzione; istruzione; }
```
Generalmente, un'istruzione può essere interrotta e ripresa nella riga successiva, dal momento che la sua conclusione è dichiarata chiaramente dal punto e virgola finale.

<span id="page-2302-0"></span>Ogni programma in Java deve fare affidamento sull'utilizzo di classi fondamentali che compongono il linguaggio stesso. L'importazione delle classi necessarie viene fatta attraverso l'istruzione '**import**', indicando una classe particolare o un gruppo (nel secondo caso si usa un asterisco).

Nell'esempio introduttivo vengono importate tutte le classi del pacchetto '**java.lang**', anche se non sarebbe stato necessario dichiararlo, dato che queste classi vengono sempre importate in modo predefinito (senza di queste, nessuna classe potrebbe funzionare).

Le classi standard di Java (cioè queste librerie fondamentali), sono contenute normalmente in un [archiv](#page-2284-0)io compresso '.zip', oppure '.jar'. Si è visto nel capitolo u122 che è importante indicare il percorso in cui si trovano, nella variabile di ambiente '**CLASSPATH**'.

Osservando il contenuto di questo file, si può comprendere meglio il concetto di pacchetto di classi. Segue solo un breve estratto:

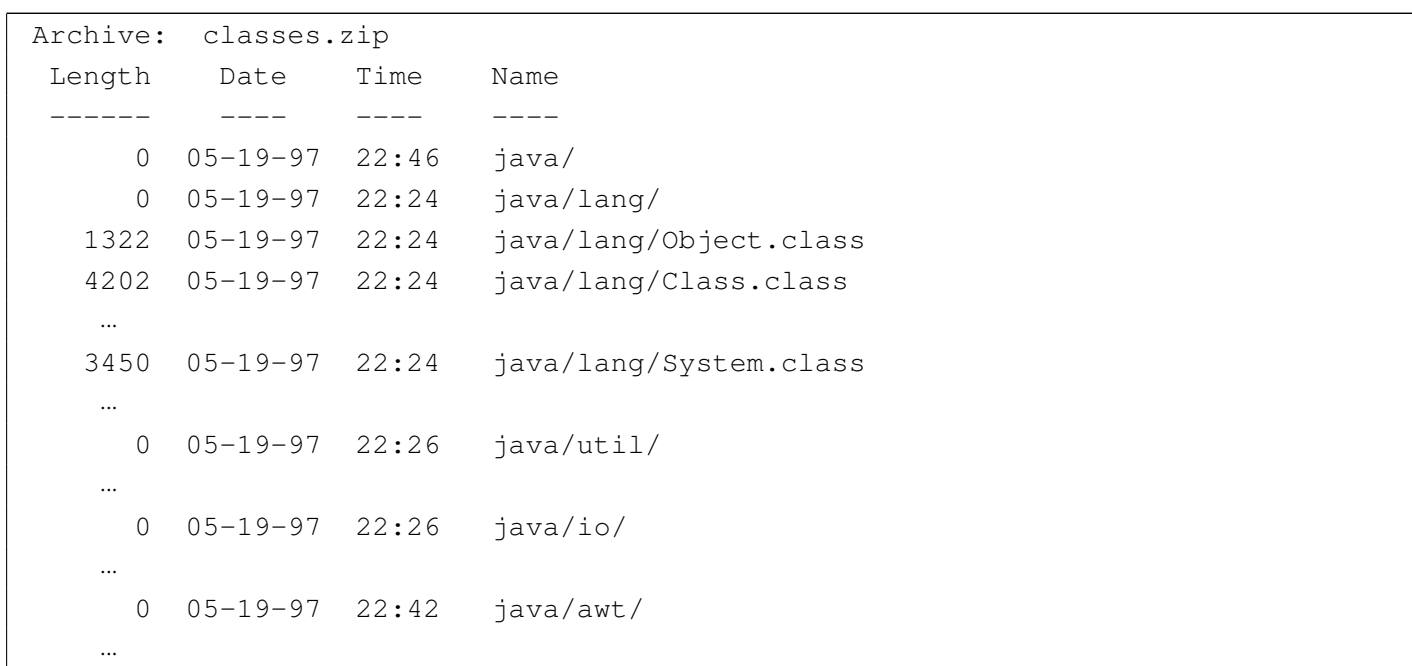

Ecco che così può diventare più chiaro il fatto che, importare tutte le classi del pacchetto '**java.lang**' significa in pratica includere tutte le classi contenute nella directory 'java/lang/', anche se qui si tratta solo di un file compresso.

<span id="page-2303-0"></span>Dichiarazione della classe

«

Generalmente, un file sorgente Java contiene la dichiarazione di una sola classe, il cui nome corrisponde alla radice del file sorgente. La dichiarazione della classe delimita in pratica il contenuto del sorgente, definendo eventuali *ereditarietà* da altre classi esistenti.

Quando una classe non eredita da un'altra, si parla convenzionalmente di *applicazione*, mentre quando eredita dalla classe '**java.applet.Applet**' (cioè da 'java/applet/Applet. class') si usa la definizione *applet*.

<span id="page-2303-1"></span>Contenuto della classe

«

La classe contiene essenzialmente dichiarazioni di variabili e metodi. L'esecuzione di un metodo dipende da una chiamata, detta anche *messaggio*. Perché una classe si traduca in un programma autonomo, occorre che al suo interno ci sia un metodo che viene eseguito in modo automatico all'avvio.

Nel caso delle classi che non ereditano nulla da altre, come nell'esempio, ci deve essere il metodo '**main**' che viene eseguito all'avvio del binario Java contenente la classe stessa. Quando una classe eredita da un'altra, queste regole sono stabilite dalla classe ereditata.

Il metodo '**main**' è formato necessariamente come nell'esempio: '**public static void main(String[] args) {...}**'.
#### Variabili e tipi di dati

In Java si distinguono fondamentalmente due tipi di rappresentazione dei dati: primitivi e riferimenti a oggetti. I tipi di dati primitivi sono per esempio i soliti tipi numerici (intero, a virgola mobile, ecc.); gli altri sono *oggetti*. Un oggetto è quindi una variabile contenente un riferimento a una struttura, più o meno complessa. In Java, gli array e le stringhe sono oggetti; pertanto non esistono tipi di dati primitivi equivalenti.

«

«

I nomi delle variabili possono essere composti utilizzando caratteri Unicode. Naturalmente, non è possibile utilizzare nomi coincidenti con parole chiave già utilizzate dal linguaggio stesso. La convenzione stilistica di Java richiede che il nome delle variabili inizi con la lettera minuscola; inoltre, se si tratta di un nome composto, la convenzione richiede di segnalare l'inizio di ogni nuova parola con una lettera maiuscola. Per esempio: '**miaVariabile**', '**dataOdierna**', '**elencoNomiFemminili**'.

Chiamata per valore

In Java, le chiamate dei metodi avvengono trasferendo il valore degli argomenti indicati nella chiamata stessa. Ciò significa che le modifiche che si dovessero apportare all'interno dei metodi non si riflettono all'indietro. Tuttavia, questo ragionamento vale solo per i tipi di dati primitivi, dal momento che quando si utilizzano degli oggetti, essendo questi dei riferimenti, le variazioni fatte al loro interno rimangono anche dopo la chiamata.

# Variabili e tipi di dati

Si è già accennato al fatto che Java distingue tra due tipi di dati, primitivi e riferimenti a oggetti (o più semplicemente solo oggetti). L'esempio seguente mostra la dichiarazione di un intero all'interno di un metodo e il suo incremento fino a raggiungere un valore predefinito:

```
|/**
  | * DieciXApp.java
  | * Un esempio di utilizzo delle variabili.
  \star/import java.lang.*; // predefinita
 |class DieciXApp
 |{
     public static void main (String[] args)
     | {
         int contatore = 0;
         | // Inizia un ciclo in cui si emettono 10 «x» attraverso lo
         | // standard output.
         while (contatore \leq 10)
| {
             | contatore++;
             | System.out.println ("x"); // emette una «x»
| }
     | }
|}
```
#### Tipi

«

«

I tipi di dati primitiv[i rappre](#page-2306-0)sentano un valore singolo. Il loro elenco si trova nella tabella u123.4.

<span id="page-2306-0"></span>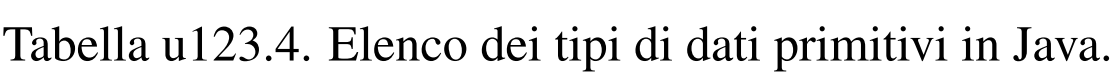

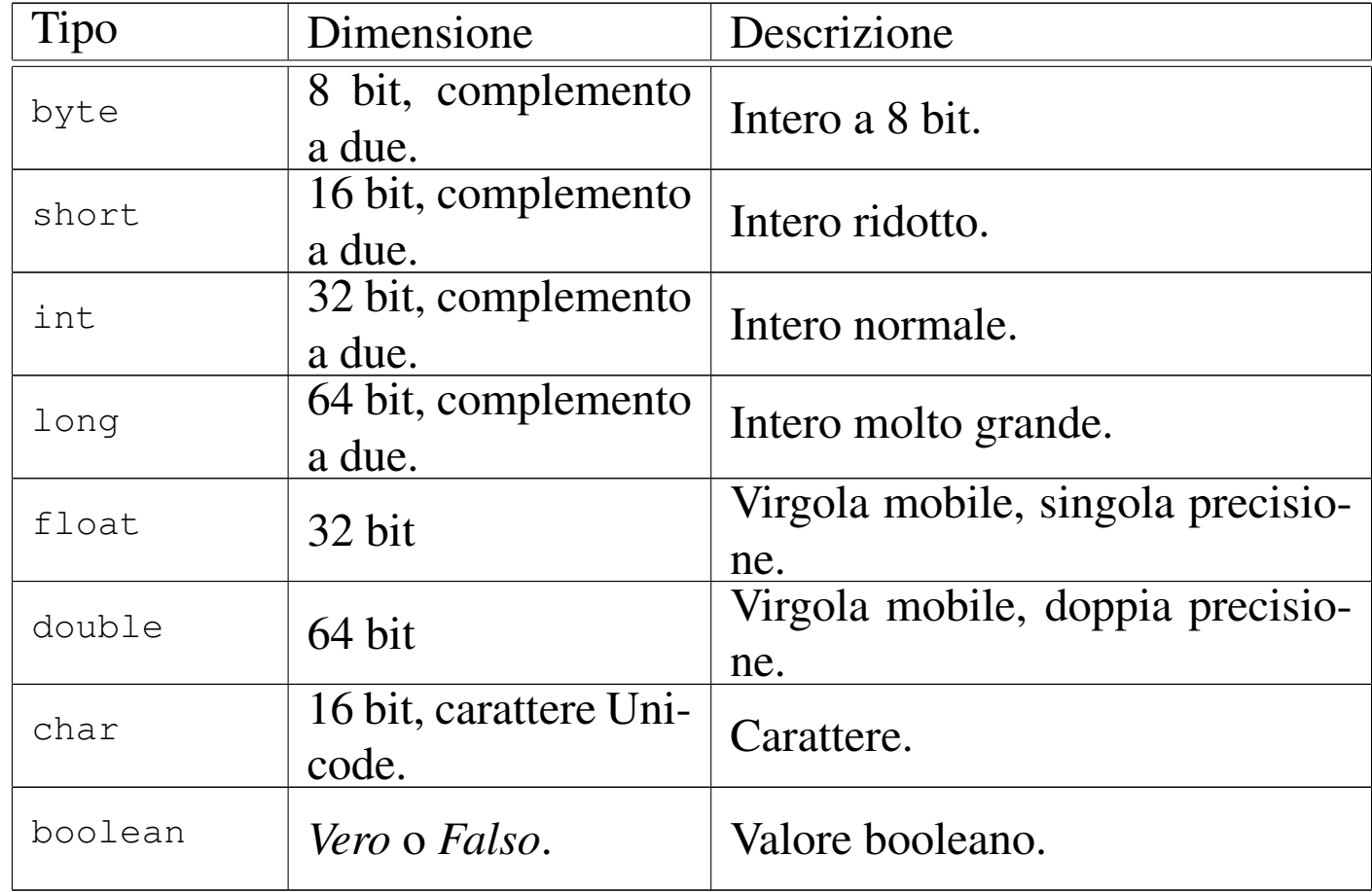

Nell'esempio mostrato precedentemente, viene dichiarato un intero normale, '**contatore**', inizializzato al valore zero, che poi viene incrementato all'interno di un ciclo:

```
int contatore = 0;
         | // Inizia un ciclo in cui si emettono 10 «x» attraverso lo
         | // standard output.
         while (contatore \leq 10)
| {
             | contatore++;
             | System.out.println ("x"); // emette una «x»
| }
```
**Costanti** 

«

<span id="page-2307-0"></span>Ogni tipo primitivo ha la possi[bilità di](#page-2307-0) essere rappresentato in forma di costante letterale. La tabella u123.6 mostra l'elenco dei tipi di dati abbinati al[la rappr](#page-2307-0)esentazione in forma di costante letterale.

Tabella u123.6. Elenco dei tipi di dati primitivi abbinati a una possibile rappresentazione in forma di costante letterale.

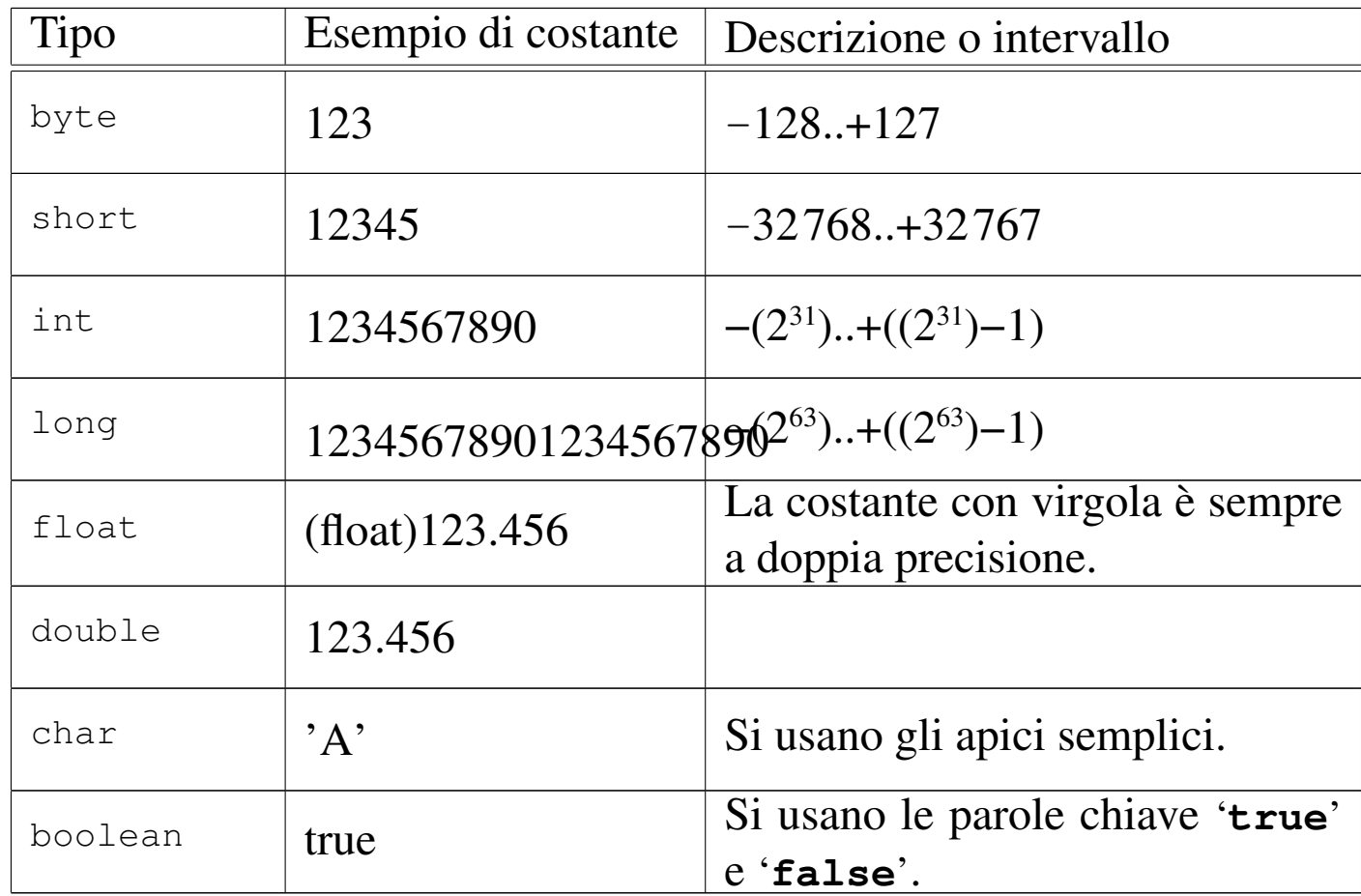

È importante osservare che una costante numerica a virgola mobile è sempre a doppia precisione, per cui, se si vuole assegnare a una variabile a singola precisione ('**float**') una costante letterale, occorre una conversione di tipo, per mezzo di un cast. In seguito vengono descritte le stringhe, che si delimitano utilizzando gli apici doppi. Per ora è solo il caso ti tenere in considerazione che in Java le stringhe

non sono tipi di dati primitivi, ma oggetti veri e propri.

Campo di azione

Il campo di azione delle variabili in Java viene determinato dalla posizione in cui queste vengono dichiarate. Ciò determina il momento della loro creazione e distruzione. A fianco del concetto del campo di azione, si pone quello della *protezione*, che può limitare l'accessibilità di una variabile. La protezione viene analizzata in seguito.

«

A seconda del loro campo di azione, si distinguono in particolare tre categorie più importanti di variabili: variabili appartenenti alla classe (*member variable*), variabili locali e parametri dei metodi.

Variabili appartenenti alla classe

Queste variabili appartengono alle classi e come tali sono dichiarate all'interno delle classi stesse, ma all'esterno dei metodi. L'esempio seguente mostra la dichiarazione della variabile '**serveAQualcosa**' come parte della classe '**FaQualcosa**'.

```
|class FaQualcosa
 |{
     int serveAQualcosa = 0;
     | // Dichiarazione dei metodi
| ....
|}
```
Variabili locali

Sono variabili dichiarate all'interno dei metodi. Vengono create alla chiamata del metodo e distrutte alla sua conclusione. Per questo sono visibili solo all'interno del metodo che le dichiara.

Nell'esempio visto in precedenza, quello che visualizza 10 «x», la variabile '**contatore**' veniva dichiarata all'interno del metodo '**main**'.

Parametri dei metodi

Le variabili indicate in concomitanza con la dichiarazione di un metodo (quelle che appaiono tra parentesi tonde), vengono create nel momento della chiamata del metodo stesso e distrutte alla sua conclusione. Queste variabili contengono la copia degli argomenti utilizzati per la chiamata; in questo senso si dice che le chiamate ai metodi avvengono per valore.

## Operatori ed espressioni

«

Gli operatori sono qualcosa che esegue un qualche tipo di funzione, su uno o due operandi, restituendo un valore. Il valore restituito è di tipo diverso a seconda degli operandi utilizzati. Per esempio, la somma di due interi genera un risultato intero.

Gli operandi descritti nelle sezioni seguenti sono solo quelli più comuni e importanti. In particolare, sono stati omessi quelli necessari al trattamento delle variabili in modo binario.

Operatori aritmetici

«

Gli op[eratori c](#page-2310-0)he intervengono su valori numerici sono elencati nella tabella u123.8.

<span id="page-2310-0"></span>Tabella u123.8. Elenco degli operatori aritmetici e di quelli di assegnamento relativi a valori numerici.

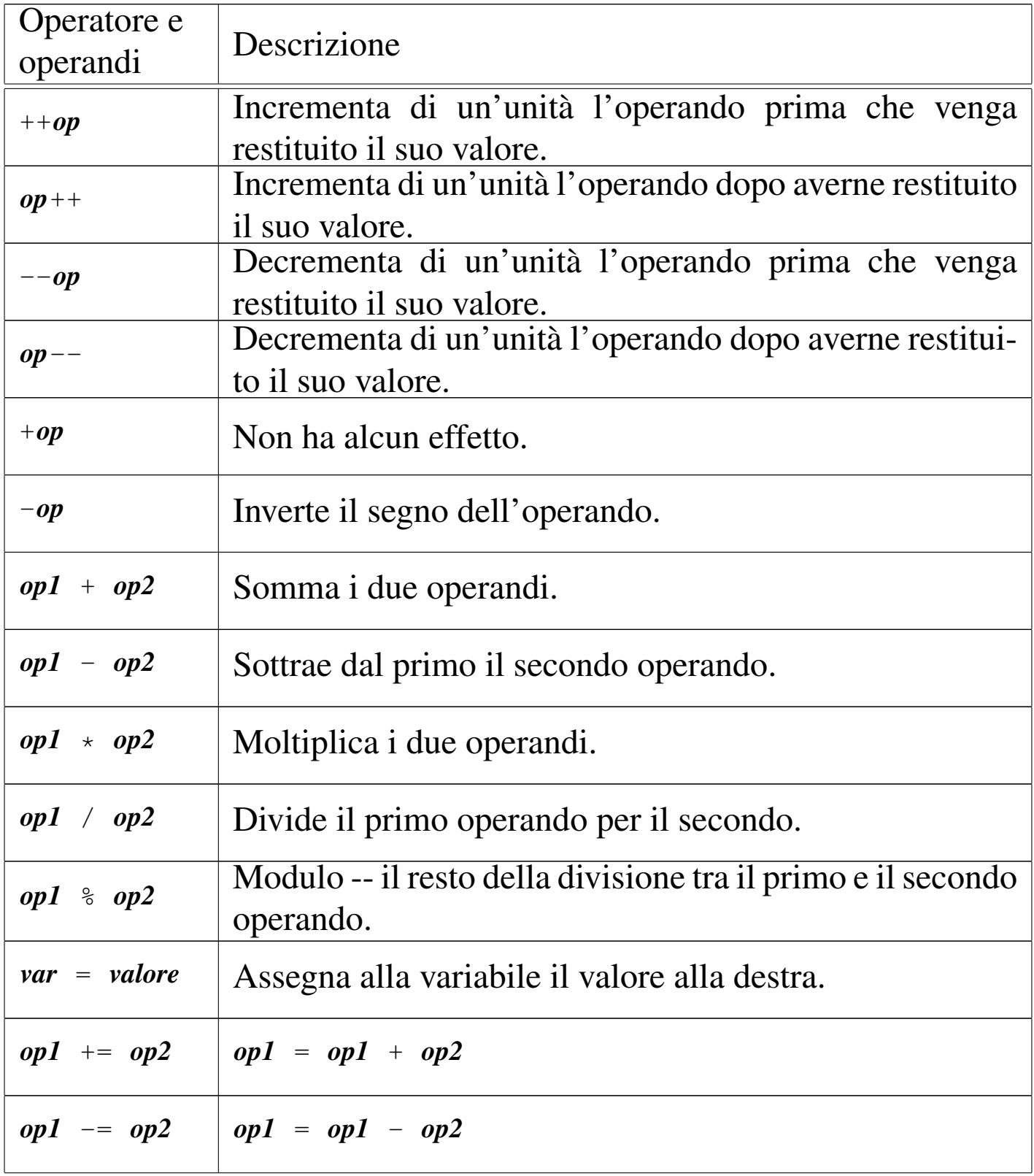

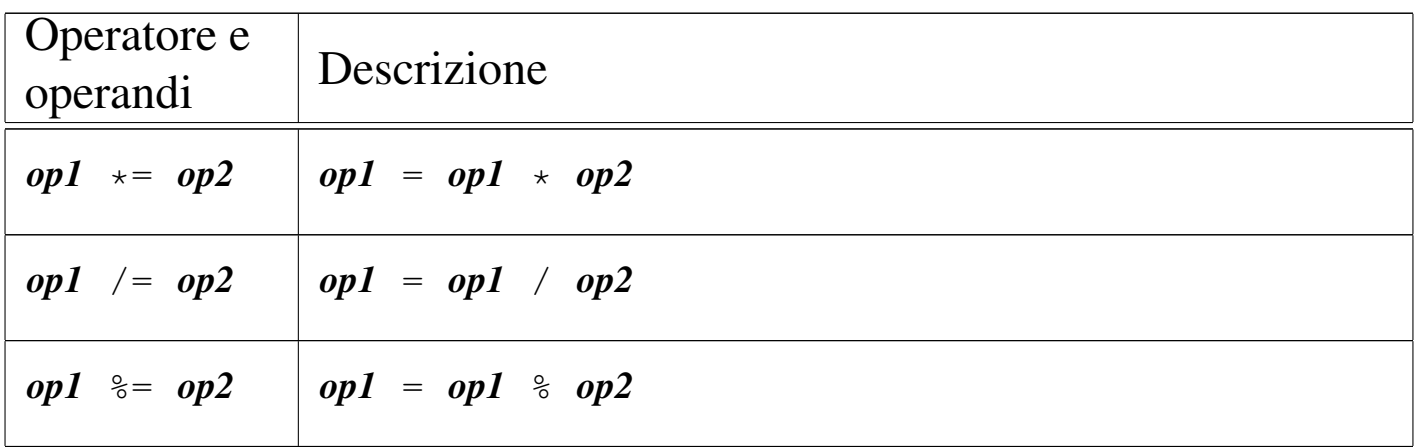

Operatori di confronto e operatori logici

«

Gli operatori di confronto determinano la relazione tra due operandi. Il risultato dell'espressione composta da due operandi posti a confronto è di tipo booleano, rappresentabile in Java dalle costanti letterali '**tr[ue](#page-2311-0)**' e '**false**'. Gli operatori di confronto sono elencati nella tabella [u123.](#page-2311-0)9.

<span id="page-2311-0"></span>Tabella u123.9. Elenco degli operatori di confronto. Le metavariabili indicate rappresentano gli operandi e la loro posizione.

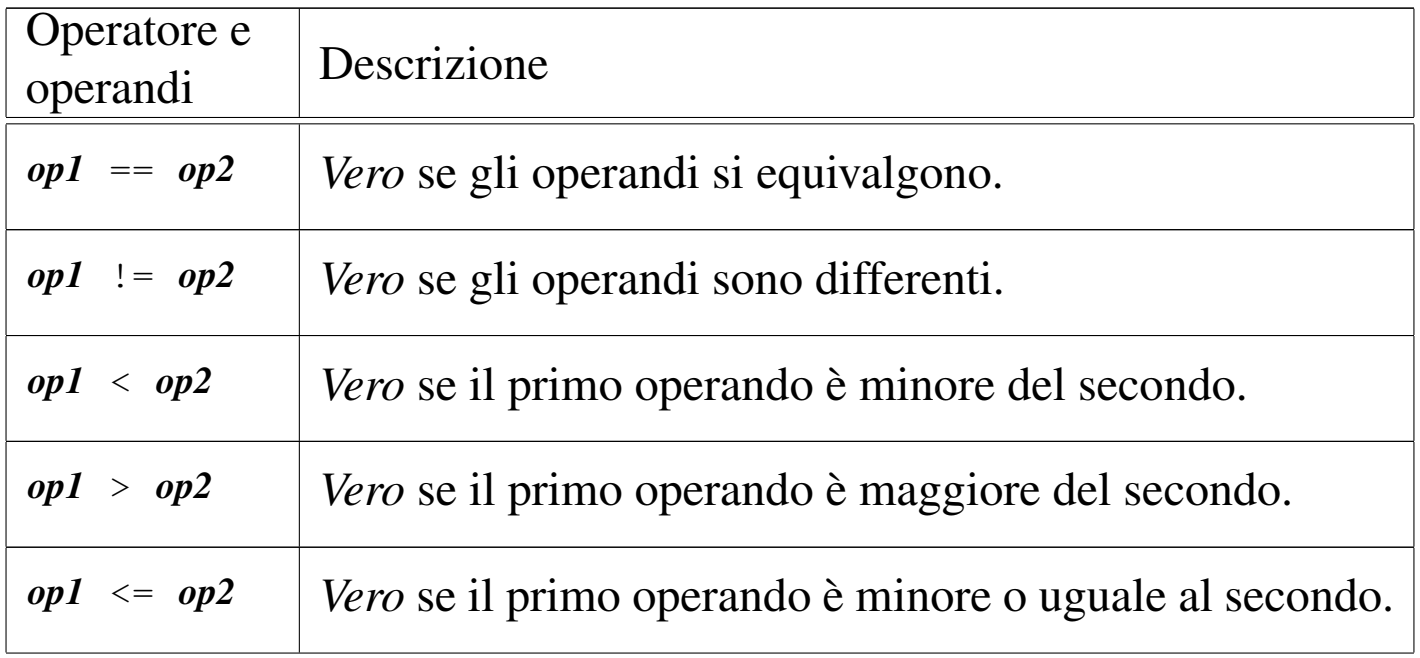

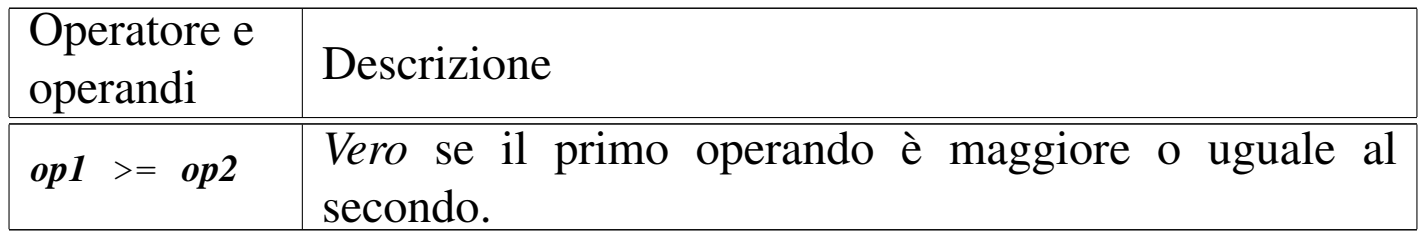

Quando si vogliono combinare assieme diverse espressioni logiche, comprendendo in queste anche delle variabili che contengono un valore booleano, si utilizzano gli operatori logici (noti normalmente come: AND, OR, NOT, ecc.). Il risultato di un'espressione logica complessa è quello dell'ultima espressione elementare che sia stata valu[tata effet](#page-2312-0)tivamente. Gli operatori logici sono elencati nella tabella u1[23.10.](#page-2312-0)

<span id="page-2312-0"></span>Tabella u123.10. Elenco degli operatori logici. Le metavariabili indicate rappresentano gli operandi e la loro posizione.

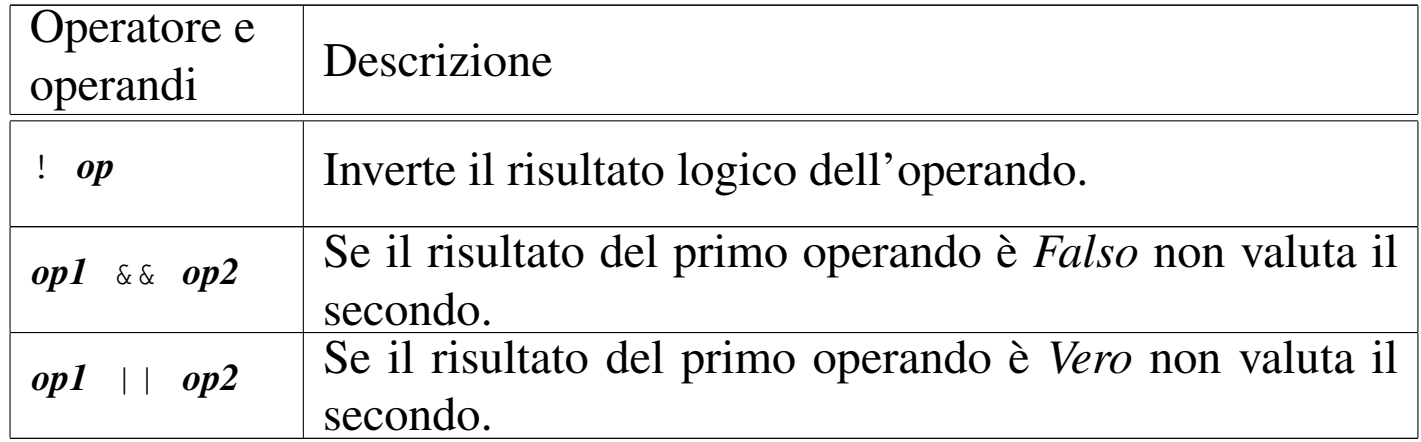

Concatenamento di stringhe

Si è accennato al fatto che in Java, le stringhe siano oggetti e non tipi di dati primitivi. Esiste tuttavia la possibilità di indicare stringhe letterali nel modo consueto, attraverso la delimitazione con gli apici doppi.

«

Diverse stringhe possono essere concatenate, in modo da formare una stringa unica, attraverso l'operatore '**+**'.

```
public static void main (String[] args)
    | {
        int contatore = 0;while (contatore \leq 10)
| {
            | contatore++;
            System.out.println ("Ciclo n. " + contatore);
| }
| }
```
Nel pezzo di codice appena mostrato, appare in particolare l'istruzione seguente:

| System.out.println ("Ciclo n. " + contatore);

L'espressione '**"Ciclo n. " + contatore**' si traduce nel risultato seguente:

```
Ciclo n. 1
 Ciclo n. 2
|...
 |Ciclo n. 10
```
In pratica, il contenuto della variabile '**contatore**' viene convertito automaticamente in stringa e unito alla costante letterale precedente.

Strutture di controllo del flusso

«

Le strutture di controllo del flusso delle istruzioni sono molto simili a quelle del linguaggio C. In particolare, dove può essere messa un'istruzione si può mettere anche un gruppo di istruzioni delimitate dalle parentesi graffe.

Normalmente, le strutture di controllo del flusso basano questo controllo sulla verifica di una condizione espressa all'interno di parentesi tonde.

#### Struttura condizionale: «if»

```
|if (condizione) istruzione
```

```
|if (condizione) istruzione else istruzione
```
Se la condizione si verifica, viene eseguita l'istruzione (o il gruppo di istruzioni) seguente; quindi il controllo passa alle istruzioni successive alla struttura. Se viene utilizzato '**else**', nel caso non si verifichi la condizione, viene eseguita l'istruzione che ne segue. Vengono mostrati alcuni esempi.

```
int importo;
|...
 |if (importo > 10000000) System.out.println ("L'offerta è vantaggiosa");
```

```
int importo;
 int memorizza;
 |...
 |if (importo > 10000000)
   | {
     memoryzz = importo;System.out.println ("L'offerta è vantaggiosa");
   | }
 else
   \{System.out.println ("Lascia perdere");
\qquad \qquad \}
```

```
int importo;
 int memorizza;
|...
 |if (importo > 10000000)
   \{memoryzz = importo;System.out.println ("L'offerta è vantaggiosa");
   | }
 |else if (importo > 5000000)
   | {
     memoryzz = importo;| System.out.println ("L'offerta è accettabile");
   | }
 else
   | {
     | System.out.println ("Lascia perdere");
\qquad \qquad \}
```
Struttura di selezione: «switch»

«

L'istruzione '**switch**' è un po' troppo complessa per essere rappresentata in modo chiaro attraverso uno schema sintattico. In generale, l'istruzione '**switch**' permette di saltare a una certa posizione della struttura, in base al risultato di un'espressione. L'esempio seguente mostra la visualizzazione del nome del mese, in base al valore di un intero:

```
int mese;
| ...
        switch (mese)
\{case 1: System.out.println ("gennaio"); break;
            case 2: System.out.println ("febbraio"); break;
            case 3: System.out.println ("marzo"); break;
            case 4: System.out.println ("aprile"); break;
            case 5: System.out.println ("maggio"); break;
            case 6: System.out.println ("giugno"); break;
            case 7: System.out.println ("luglio"); break;
            case 8: System.out.println ("agosto"); break;
            case 9: System.out.println ("settembre"); break;
            case 10: System.out.println ("ottobre"); break;
            case 11: System.out.println ("novembre"); break;
            case 12: System.out.println ("dicembre"); break;
| }
```
Come si vede, dopo l'istruzione con cui si emette il nome del mese attraverso lo standard output, viene aggiunta un'istruzione di salto '**break**', che serve a uscire dalla struttura, perché altrimenti le istruzioni del caso successivo, se c'è, verrebbero eseguite. Infatti, un gruppo di casi può essere raggruppato assieme, quando si vuole che questi eseguano lo stesso gruppo di istruzioni:

```
int mese:
          int giorni;
| ...
          switch (mese)
\{| case 1:
              | case 3:
              | case 5:
              | case 7:
              | case 8:
              | case 10:
              | case 12:
                   giorni = 31;| break;
              | case 4:
              | case 6:
```

```
case 9:
             case 11:
                 qiorni = 30;| break;
             | case 2:
                 if (((anno % 4 == 0) & ( (anno % 100 == 0))
                      || | (anno % 400 == 0))
                     qiorni = 29;else
                     qiorni = 28;| break;
| }
```
È anche possibile definire un caso predefinito che si verifichi quando nessuno degli altri si avvera:

```
int mese;
| ...
        switch (mese)
\{case 1: System.out.println ("gennaio"); break;
           case 2: System.out.println ("febbraio"); break;
| ...
           case 11: System.out.println ("novembre"); break;
           case 12: System.out.println ("dicembre"); break;
           default: System.out.println ("mese non corretto"); break;
| }
```
Iterazione con condizione di uscita iniziale: «while»

«

|while (*condizione*) *istruzione*

'**while**' esegue un'istruzione, o un gruppo di queste, finché la condizione restituisce il valore *Vero*. La condizione viene valutata prima di eseguire il gruppo di istruzioni e poi ogni volta che termina un ciclo, prima dell'esecuzione del successivo. Segue il pezzo dell'esempio già visto, di quella classe che visualizza 10 volte la lettera «x»:

```
int contatore = 0;
        while (contatore \leq 10)
| {
            | contatore++;
            | System.out.println ("x");
| }
```
Nel blocco di istruzioni di un ciclo '**while**', ne possono apparire alcune particolari:

#### • '**break**'

esce definitivamente dal ciclo '**while**';

#### • '**continue**'

interrompe l'esecuzione del gruppo di istruzioni e riprende dalla valutazione della condizione.

L'esempio seguente è una variante del ciclo di visualizzazione mostrato sopra, modificato in modo da vedere il funzionamento di '**break**'. Si osservi che '**while (true)**' equivale a un ciclo senza fine, perché la condizione è sempre vera:

```
int contatore = 0:
       while (true)
| {
          if (contatore >= 10)
| {
             | break;
| }
          | contatore++;
          | System.out.println ("x");
| }
```
Iterazione con condizione di uscita finale: «do-while»

```
|do blocco_di_istruzioni while (condizione);
```
'**do**' esegue un gruppo di istruzioni una volta e poi ne ripete l'esecuzione finché la condizione restituisce il valore *Vero*.

Iterazione enumerativa: «for»

«

«

|for (*espressione1*; *espressione2*; *espressione3*) *istruzione*

Questa è la forma tipica di un'istruzione '**for**', in cui la prima espressione corrisponde all'assegnamento iniziale di una variabile, la seconda a una condizione che deve verificarsi fino a che si vuole che sia eseguita l'istruzione (o il gruppo di istruzioni), mentre la terza serve per l'incremento o decremento della variabile inizializzata con la prima espressione. In pratica, potrebbe esprimersi nella sintassi seguente:

```
|for (var = n; condizione; var++) istruzione
```
Il ciclo '**for**' potrebbe essere definito anche in maniera differente, più generale: la prima espressione viene eseguita una volta sola all'inizio del ciclo; la seconda viene valutata all'inizio di ogni ciclo e il gruppo di istruzioni viene eseguito solo se il risultato è *Vero*; l'ultima viene eseguita alla fine dell'esecuzione del gruppo di istruzioni, prima che si ricominci con l'analisi della condizione.

Il vecchio esempio banale, in cui veniva visualizzata per 10 volte una «x», potrebbe tradursi nel modo seguente, attraverso l'uso di un ciclo '**for**':

```
int contatore;
        for (contatore = 0; contatore < 10; contatore++)
| {
           | System.out.println ("x");
| }
```
# Array e stringhe

In Java, array e stringhe sono oggetti. In pratica, la variabile che contiene un array o una stringa è in realtà un riferimento alla struttura di dati rispettiva.

«

«

### Array

La dichiarazione di un array avviene in Java in modo molto semplice, senza l'indicazione esplicita del numero di elementi. La dichiarazione avviene come se si trattasse di un tipo di dati normale, con la differenza che si aggiungono una coppia di parentesi quadre a sottolineare che si tratta di un array di elementi di quel tipo. L'esempio seguente dichiara che '**arrayDiInteri**' è un array in cui gli elementi sono di tipo intero ('**int**'), senza specificare quanti siano:

int[] arrayDiInteri;

Per fare in modo che l'array esista effettivamente, occorre che questo sia inizializzato, fornendogli gli elementi. Si usa per questo l'operatore '**new**' seguito dal tipo di dati con il numero di elementi racchiuso tra parentesi quadre. L'esempio seguente assegna alla variabile '**arrayDiInteri**' il riferimento a un array composto da sette interi:

```
arrayDirayDiInteri = new int[7];
```
Nella pratica, è normale inizializzare l'array quando lo si dichiara; per cui, quanto già visto si può ridurre all'esempio seguente:

 $int[]$  arrayDiInteri = new int[7];

Il riferimento a un elemento di un array avviene aggiungendo al nome della variabile che rappresenta l'array stesso, il numero dell'elemento, racchiuso tra parentesi quadre. Come nel linguaggio C, il primo elemento si raggiunge con l'indice zero, mentre l'ultimo corrisponde alla dimensione meno uno.

Si è detto che gli array sono oggetti. In particolare, è possibile determinare la dimensione di un array, espressa in numero di elementi, leggendo il contenuto della variabile '**length**' dell'oggetto array. Nel caso dell'esempio già visto, si tratta di leggere il contenuto di '**arrayDiInteri.length**'.

L'esempio seguente mostra una scansione di un array, indicando una condizione di interruzione del ciclo indipendente dalla conoscenza anticipata della dimensione dell'array stesso. In particolare, la variabile '**i**' viene dichiarata contestualmente con la sua inizializzazione, nella prima espressione di controllo del ciclo '**for**':

```
|for (int i = 0; i < arrayDiInteri.length; i++) {
     arrayDifflet[i] = i;|}
```
Un array può contenere sia elementi primitivi che riferimenti a oggetti. In questo modo si possono avere gli array multidimensionali. L'esempio seguente rappresenta il modo in cui può essere definito un array 3x2 di interi e anche come scandirne i vari elementi:

```
|/**
* Matrice3x2App.java
 | * Esempio di uso di array multidimensionali.
\star/
```

```
import java.lang.*; // predefinita
|class Matrice3x2App
|{
    public static void main (String[] args)
    | {
        int[j] matrice = new int[3][2];
        for (int i = 0; i < matrice.length; i++)
| {
            for (int j = 0; j < matrice[i].length; j++)| {
                \text{matrice}[i][j] = 1000 + j + i * 10;System.out.println ("matrice[" + i + "][" + j + "] = "
                                  + matrice[i][j]);
| }
| }
    | }
|}
```
L'esecuzione di questo piccolo programma, genera il risultato seguente:

```
\text{matrice}[0][0] = 1000\text{matrice}[0][1] = 1001\text{matrice}[1][0] = 1010\text{matrice}[1][1] = 1011\text{matrice}[2][0] = 1020\text{matrice}[2][1] = 1021
```
### **Stringhe**

Le stringhe in Java sono oggetti e se ne distinguono due tipi: stringhe costanti e stringhe variabili. La distinzione è utile perché questi due tipi di oggetti hanno bisogno di una forma di rappresentazione diversa. Così, ciò porta a un'ottimizzazione del programma, che per una stringa costante richiede meno risorse rispetto a una stringa che deve essere variabile, oltre a migliorare altri aspetti legati alla sicurezza.

«

La dichiarazione di una variabile che possa contente un riferimento a un oggetto stringa-costante, si ottiene con la dichiarazione seguente:

```
|String variabile;
```
In pratica, si dichiara che la variabile può contenere un riferimento a un oggetto di tipo '**String**'. La creazione di questo oggetto '**String**' si ottiene come nel caso degli array, utilizzando l'operatore '**new**'.

```
|new String (stringa);
```
L'esempio seguente crea la variabile '**stringaCostante**' di tipo '**String**' e la inizializza assegnandoci il riferimento a una stringa:

|String stringaCostante = new String ("Ciao ciao.");

Fortunatamente, si possono utilizzare anche delle costanti letterali pure e semplici. Per cui la stringa '**"Ciao ciao."**' è già di per sé un oggetto stringa-costante.

Si è già accennato al fatto che le stringhe-costanti possono essere concatenate facilmente utilizzando l'operatore '**+**':

|"Ciao " + "come " + "stai?"

L'esempio restituisce un'unica stringa-costante, come quella seguente:

```
|"Ciao come stai?"
```
Inoltre, in questi concatenamenti, entro certi limiti, possono essere inseriti elementi diversi da stringhe, come nell'esempio seguente, dove il contenuto numerico intero della variabile '**contatore**'

viene convertito automaticamente in stringa prima di essere emesso attraverso lo standard output.

```
int contatore = 0;while (contatore < 10)
 |{
     | contatore++;
     System.out.println ("Ciclo n. " + contatore);
|}
```
Le stringhe variabili sono oggetti di tipo '**StringBuffer**' e vengono descritte più avanti.

«

«

# Metodo «main()»

Si è accennato al fatto che una classe che non eredita esplicitamente da un'altra, richiede l'esistenza del metodo '**main()**' e viene detta applicazione. Questo metodo deve avere una forma precisa e si tratta di quello che viene chiamato automaticamente quando si avvia il binario Java corrispondente alla classe stessa. Senza questa convenzione, non ci sarebbe un modo per avviare un programma Java.

```
|public static void main (String[] args) { istruzioni }
```
Nella sintassi indicata, le parentesi graffe fanno parte della dichiarazione del metodo e delimitano un gruppo di istruzioni.

args

È Importante osservare l'unico parametro del metodo '**main()**': l'array '**args**' composto da elementi di tipo '**String**'. Questo array contiene gli argomenti passati al programma Java attraverso la riga di comando.

L'esempio seguente, mostra come si può leggere il contenuto di questo array, tenendo presente che non si conosce inizialmente la sua dimensione. L'esempio emette separatamente, attraverso lo standard output, l'elenco degli argomenti ricevuti.

```
|/**
  | * LeggiArgomentiApp.java
    Legge gli argomenti e gli emette attraverso lo standard output.
  \star/import java.lang.*; // predefinita
|class LeggiArgomentiApp
|{
    public static void main (String[] args)
     | {
         int i;
         for (i = 0; i < args.length; i++)| {
             System.out.println (args[i]);
| }
     | }
|}
```
# Java: programmazione a oggetti

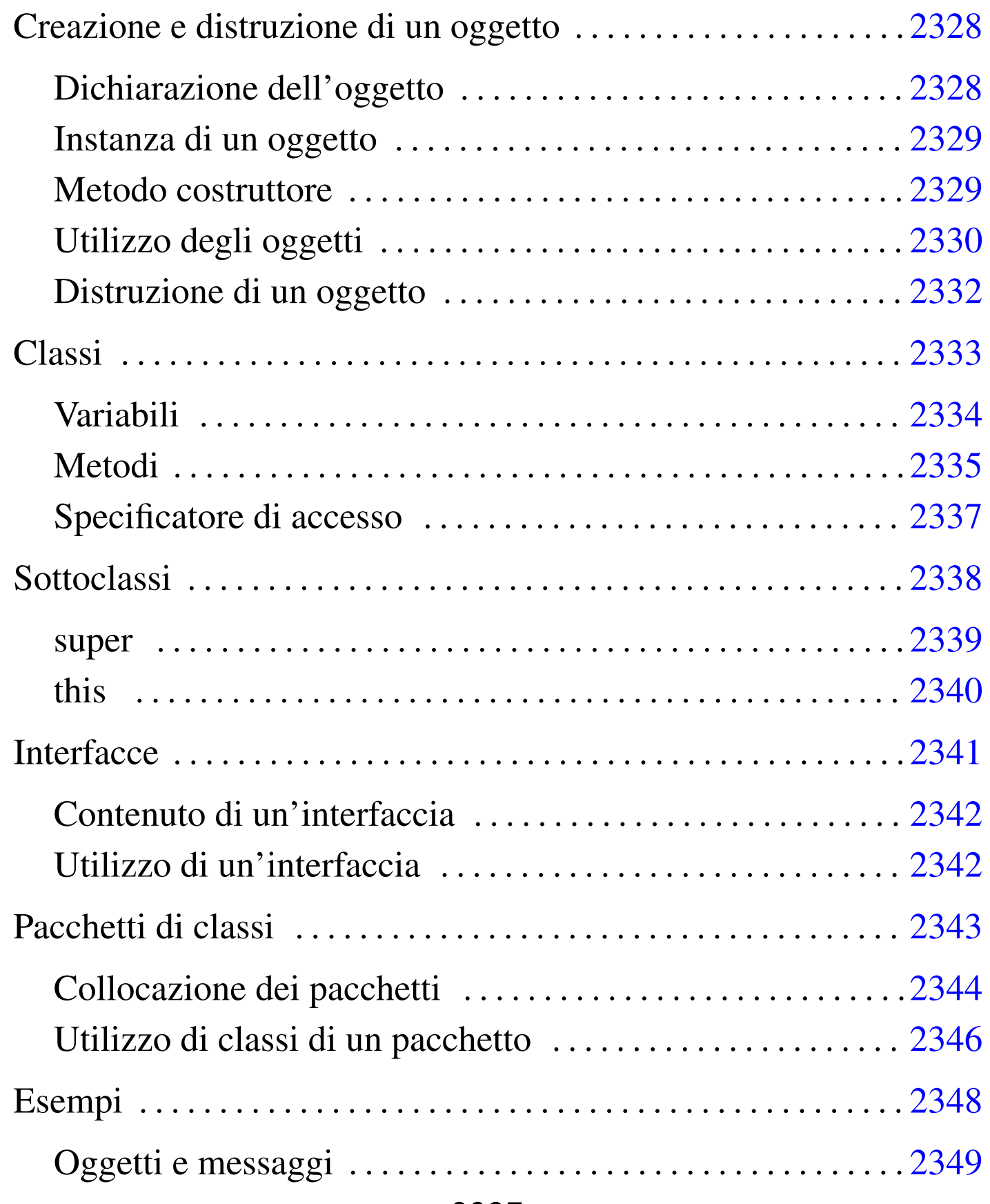

«

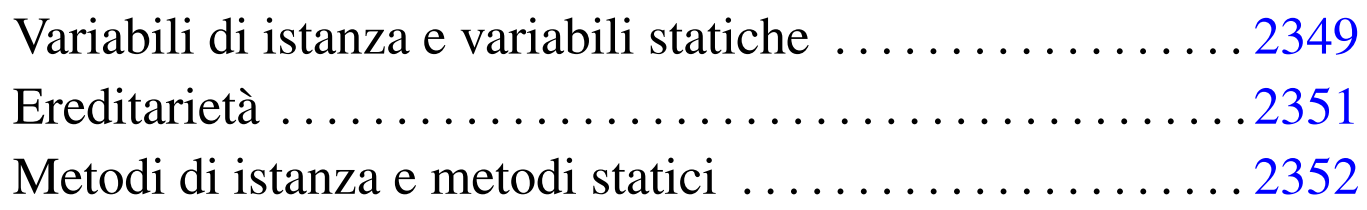

Il capitolo precedente ha introdotto l'uso del linguaggio Java per arrivare a scrivere programmi elementari, utilizzando i metodi come se fossero delle funzioni pure e semplici. In questo capitolo si introducono gli oggetti secondo Java.

Creazione e distruzione di un oggetto

«

Un oggetto è un'*istanza* di una classe, come una copia ottenuta da uno stampo. Così come nel caso della creazione di una variabile contenente un tipo di dati primitivo, si distinguono due fasi: la dichiarazione e l'inizializzazione. Trattandosi di un oggetto, l'inizializzazione richiede prima la creazione dell'oggetto stesso, in modo da poter assegnare alla variabile il riferimento di questo.

<span id="page-2327-0"></span>Dichiarazione dell'oggetto

«

La dichiarazione di un oggetto è precisamente la dichiarazione di una variabile atta a contenere un riferimento a un particolare tipo di oggetto, specificato dalla classe che può generarlo.

|*classe variabile*

La sintassi appena mostrata dovrebbe essere sufficientemente chiara. Nell'esempio seguente si dichiara la variabile '**miaStringa**' predisposta a contenere un riferimento a un oggetto di tipo '**String**'.

```
String miaStringa;
```
La semplice dichiarazione della variabile non basta a creare l'oggetto, in quanto così si crea solo il contenitore adatto.

<span id="page-2328-0"></span>Instanza di un oggetto

L'istanza di un oggetto si ottiene utilizzando l'operatore '**new**' seguito da una chiamata a un metodo particolare il cui scopo è quello di inizializzare opportunamente il nuovo oggetto che viene creato. In pratica, '**new**' alloca memoria per il nuovo oggetto, mentre il metodo chiamato lo prepara. Alla fine, viene restituito un riferimento all'oggetto appena creato.

«

«

L'esempio seguente, definisce la variabile '**miaStringa**' predisposta a contenere un riferimento a un oggetto di tipo '**String**', creando contestualmente un nuovo oggetto '**String**' inizializzato in modo da contenere un messaggio di saluto.

|String miaStringa = new String ("Ciao ciao.");

### <span id="page-2328-1"></span>Metodo costruttore

L'inizializzazione di un oggetto viene svolta da un metodo specializzato per questo scopo: il *costruttore*. Una classe può fornire diversi metodi costruttori che possono servire a inizializzare in modo diverso l'oggetto che si ottiene. Tuttavia, convenzionalmente, ogni classe fornisce sempre un metodo il cui nome corrisponde a quello della classe stessa, ed è senza argomenti. Questo metodo esiste anche se non viene indicato espressamente all'interno della classe.

Java consente di utilizzare lo stesso nome per metodi che accettano argomenti in quantità o tipi diversi, perché è in grado di distinguere il metodo chiamato effettivamente in base agli argomenti forniti. Questo meccanismo permette di avere classi con diversi metodi costruttori, che richiedono una serie differente di argomenti.

<span id="page-2329-0"></span>Utilizzo degli oggetti

```
«
```
Finché non si utilizza in pratica un oggetto non si può apprezzare, né comprendere, la programmazione a oggetti. Un oggetto è una sorta di scatola nera a cui si accede attraverso variabili e metodi dell'oggetto stesso.

Si indica una variabile o un metodo di un oggetto aggiungendo un punto ('**.**') al riferimento dell'oggetto, seguito dal nome della variabile o del metodo da raggiungere. Variabili e metodi si distinguono perché questi ultimi possono avere una serie di argomenti racchiusi tra parentesi (se non hanno argomenti, vengono usate le parentesi senza nulla all'interno).

|*riferimento\_all'oggetto*.*variabile*

```
|riferimento_all'oggetto.metodo()
```
Prima di proseguire, è bene soffermarsi sul significato si tutto questo. Indicare una cosa come '**oggetto.variabile**', significa raggiungere una variabile appartenente a una particolare struttura di dati, che è appunto l'oggetto. In un certo senso, ciò si avvicina all'accesso a un elemento di un array.

Un po' più difficile è comprendere il senso di un metodo di un oggetto. Indicare '**oggetto.metodo()**' significa chiamare una funzione che interviene in un ambiente particolare: quello dell'oggetto.

A questo punto, è necessario chiarire che il riferimento all'oggetto è qualunque cosa in grado di restituire un riferimento a questo. Normalmente si tratta di una variabile, ma questa potrebbe appartenere a sua volta a un altro oggetto. È evidente che sta poi al programmatore cercare si scrivere un programma leggibile.

Nella programmazione a oggetti si insegna comunemente che si dovrebbe evitare di accedere direttamente alle variabili, cercando di utilizzare il più possibile i metodi. Si immagini l'esempio seguente che è solo ipotetico:

```
|class Divisione
 |{
     public int x;
     public int y;
     public calcola ()
| {
         return x/y;
     | }
|}
```
Se venisse creato un oggetto a partire da questa classe, si potrebbe modificare il contenuto delle variabili e quindi richiamare il calcolo, come nell'esempio seguente:

```
Divisione div = new Divisione ();
div.x = 10;div.y = 5;|System.out.println ("Il risultato è " + div.calcola ());
```
Però, se si tenta di dividere per zero si ottiene un errore irreversibile. Se invece esistesse un metodo che si occupa di ricevere i dati da inserire nelle variabili, verificando prima che siano validi, si potrebbe evitare di dover prevedere questi inconvenienti.

L'esempio mostrato è volutamente banale, ma gli oggetti (ovvero

le classi che li generano) possono essere molto complessi; pertanto, la loro utilità sta proprio nel fatto di poter inserire al loro interno tutti i meccanismi di filtro e controllo necessari al loro buon funzionamento.

In conclusione, in Java è considerato un buon approccio di programmazione l'utilizzo delle variabili solo in lettura, senza poterle modificarle direttamente dall'esterno dell'oggetto.

La chiamata di un metodo di un oggetto viene anche detta *messaggio*, per sottolineare il fatto che si invia un'informazione (eventualmente composta dagli argomenti del metodo) all'oggetto stesso.

<span id="page-2331-0"></span>Distruzione di un oggetto

«

In Java, un oggetto viene eliminato automaticamente quando non esistono più riferimenti alla sua struttura. In pratica, se viene creato un oggetto assegnando il suo riferimento a una variabile, quando questa viene eliminata perché è terminato il suo campo di azione, anche l'oggetto viene eliminato.

Tuttavia, l'eliminazione di un oggetto non può essere presa tanto alla leggera. Un oggetto potrebbe avere in carico la gestione di un file che deve essere chiuso prima dell'eliminazione dell'oggetto stesso. Per questo, esiste un sistema di eliminazione degli oggetti, definito *garbage collector*, o più semplicemente *spazzino*, che prima di eliminare un oggetto gli permette di eseguire un metodo conclusivo: '**finalize()**'. Questo metodo potrebbe occuparsi di chiudere i file rimasti aperti e di concludere ogni altra cosa necessaria.

## <span id="page-2332-0"></span>**Classi**

Le classi sono lo stampo, o il prototipo, da cui si ottengono gli oggetti. La sintassi per la creazione di una classe è la seguente. Le parentesi graffe fanno parte dell'istruzione necessaria a creare la classe e ne delimitano il contenuto, ovvero il corpo, costituito dalla dichiarazione di variabili e metodi. Convenzionalmente, il nome di una classe inizia con una lettera maiuscola.

```
|[modificatore] class classe [extends classe_superiore] [
implements elenco_interfacce] {...}
```
Il modificatore può essere costituito da uno dei nomi seguenti, a cui corrisponde un valore differente della classe.

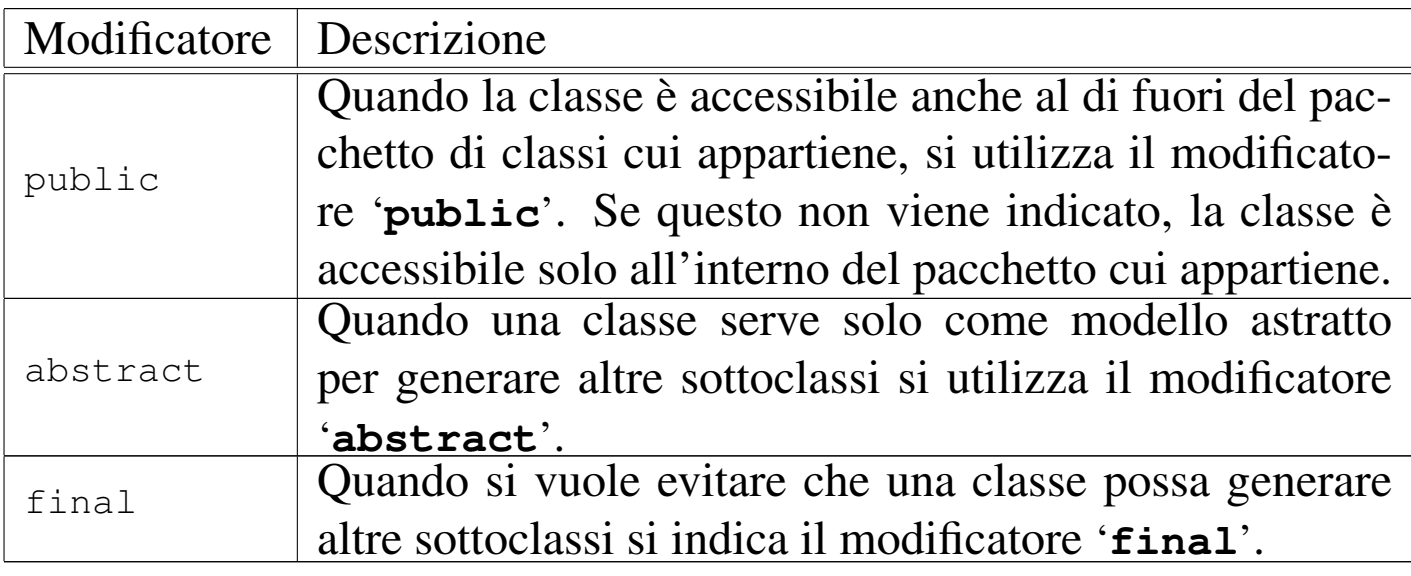

Tutte le classi ereditano automaticamente dalla classe '**java.lang.Object**', quando non viene dichiarano espressamente di ereditare da un'altra. La dichiarazione esplicita di volere ereditare da una classe particolare, si ottiene attraverso la parola chiave '**extends**' seguita dal nome della classe stessa.

A fianco dell'eredità da un'altra classe, si abbina il concetto di interfaccia, che rappresenta solo un'impostazione a cui si vuole fare riferimento. Questa impostazione non è un'eredità, ma solo un modo per definire una struttura standard che si vuole sia attuata nella classe che si va a creare.

L'eredità avviene sempre solo da una classe, mentre le interfacce che si vogliono utilizzare nella classe possono essere diverse. Se si vogliono specificare più interfacce, i nomi di queste vanno separati con la virgola.

Nel corpo di una classe possono apparire dichiarazioni di variabili e metodi, definiti anche *membri* della classe.

<span id="page-2333-0"></span>Variabili

«

Le variabili dichiarate all'interno di una classe, ma all'esterno dei metodi, fanno parte dei cosiddetti membri, sottintendendo con questo che si tratta di componenti delle classi (anche i metodi sono definiti membri). La dichiarazione di una variabile di questo tipo, può essere espressa in forma piuttosto articolata. La sintassi seguente mostra solo gli aspetti più importanti.

```
|[specificatore_di_accesso] [static] [final] tipo variabile [
= valore_iniziale]
                |
```
Lo specificatore di accesso rappresenta la visibilità della variabile ed è qualcosa di diverso dal campo di azione, che al contrario rappresenta il ciclo vitale di questa. Per definire questa visibilità si utilizza [una paro](#page-2336-0)la chiave il cui elenco e significato è descritto nella sezione i124.2.3.

La parola chiave '**static**' indica che si tratta di una variabile appartenente strettamente alla classe, mentre la mancanza di questa indicazione farebbe sì che si tratti di una variabile di istanza. Quando si dichiarano variabili statiche, si intende che ogni istanza (ogni oggetto generato) della classe che le contiene faccia riferimento alle stesse variabili. Al contrario, in presenza di variabili non statiche, ogni istanza della classe genera una nuova copia indipendente di queste variabili.

La parola chiave '**final**' indica che si tratta di una variabile che non può essere modificata, in pratica si tratta di una costante. In tal caso, la variabile deve essere inizializzata contemporaneamente alla sua creazione.

Il nome di una variabile inizia convenzionalmente con una lettera minuscola, ma quando si tratta di una costante, si preferisce usare solo lettere maiuscole.

<span id="page-2334-0"></span>Metodi

«

I metodi, assieme alle variabili dichiarate all'esterno dei metodi, fanno parte dei cosiddetti membri delle classi. La sintassi seguente mostra solo gli aspetti più importanti della dichiarazione di un metodo. Le parentesi graffe fanno parte dell'istruzione necessaria a creare il metodo e ne delimitano il contenuto, ovvero il corpo.

```
|[specificatore_di_accesso] [static] [abstract] [final]
tipo_restituito ←-
,→metodo([elenco_parametri]) [throws elenco_eccezioni] {...}
```
Lo specificatore di accesso rappresenta la visibilità del metodo. Per definire questa visibilità si utilizza [una paro](#page-2336-0)la chiave il cui elenco e significato è descritto nella sezione i124.2.3.

La parola chiave '**static**' indica che si tratta di un metodo appartenente strettamente alla classe, mentre la mancanza di questa indicazione farebbe sì che si tratti di un metodo di istanza. I metodi statici possono accedere solo a variabili statiche; di conseguenza, per essere chiamati non c'è bisogno di creare un'istanza della classe che li contiene. Il metodo normale, non statico, richiede la creazione di un'istanza della classe che lo contiene per poter essere eseguito.

La parola chiave '**abstract**' indica che si tratta della struttura di un metodo, del quale vengono indicate solo le caratteristiche esterne, senza definirne il contenuto.

La parola chiave '**final**' indica che si tratta di un metodo che non può essere dichiarato nuovamente, nel senso che non può essere modificato in una sottoclasse eventuale.

Il tipo di dati restituito viene indicato prima del nome, utilizzando la stessa definizione che si darebbe a una variabile normale. Nel caso si tratti di un metodo che non restituisce alcunché, si utilizza la parola chiave '**void**'.

Il nome di un metodo inizia convenzionalmente con una lettera minuscola, come nel caso delle variabili.

L'elenco di parametri è composto da nessuno o più nomi di variabili precedute dal tipo. Questa elencazione corrisponde implicitamente alla creazione di altrettante variabili locali contenenti il valore corrispondente (in base alla posizione) utilizzato nella chiamata.

La parola chiave '**throws**' introduce un elenco di oggetti utili per su-

perare gli errori generati durante l'esecuzione del programma. Tale gestione non viene analizzata in questa documentazione su Java.

«

«

«

### Sovraccarico

Java ammette il *sovraccarico* dei metodi. Questo significa che, all'interno della stessa classe, si possono dichiarare metodi differenti con lo stesso nome, purché sia diverso il numero o il tipo di parametri che possono accettare. In pratica, il metodo giusto viene riconosciuto alla chiamata in base agli argomenti che vengono forniti.

Chiamata di un metodo

La chiamata di un metodo avviene in modo simile a quanto si fa con le chiamate di funzione negli altri linguaggi. La differenza fondamentale sta nella necessità di indicare l'oggetto a cui si riferisce la chiamata.

Java consente anche di eseguire chiamate di metodi riferiti a una classe, quando si tratta di metodi statici.

<span id="page-2336-0"></span>Specificatore di accesso

Lo specificatore di accesso di variabili e metodi permette di limitare o estendere l'accessibilità di questi, sia per una questione di ordine (nascondendo i nomi di variabili e metodi cui non ha senso accedere da una pos[izione d](#page-2337-1)eterminata), sia per motivi di sicurezza.

La tabella u124.6 mostra in modo sintetico e chiaro l'accessibilità dei componenti in base al tipo di specificatore indicato.

<span id="page-2337-1"></span>Tabella u124.6. Accessibilità di variabili e metodi in base all'uso di specificatori di accesso.

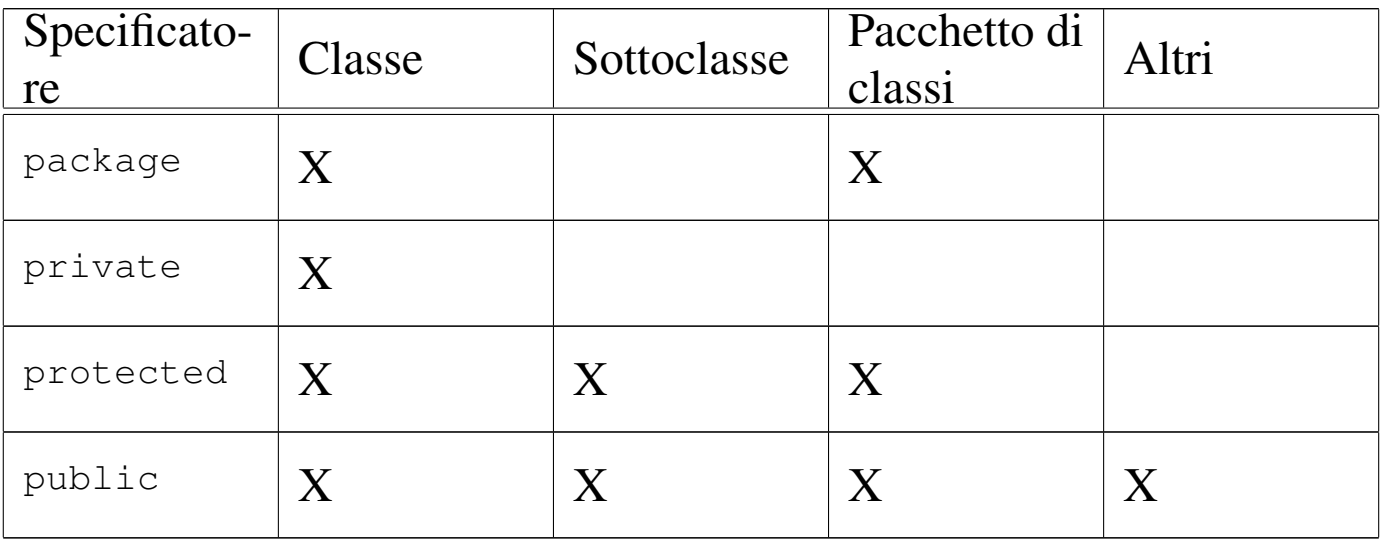

Se le variabili o i metodi vengono dichiarati senza l'indicazione esplicita di uno specificatore di accesso, viene utilizzato il tipo '**package**' in modo predefinito.

## <span id="page-2337-0"></span>Sottoclassi

«

Una sottoclasse è una classe che eredita esplicitamente da un'altra. A questo proposito, è il caso di ripetere che tutte le classi ereditano in modo predefinito da '**java.lang.Object**', se non viene specificato diversamente attraverso la parola chiave '**extends**'.

Quando si crea una sottoclasse, si ereditano tutte le variabili e i metodi che compongono la classe, salvo quei componenti che risultano oscurati dallo specificatore di accesso. Tuttavia, la classe può dichiarare nuovamente alcuni di quei componenti e si può ancora accedere a quelli della classe precedente, nonostante tutto.

<span id="page-2338-0"></span>super

La parola chiave '**super**' rappresenta un oggetto contenente esclusivamente componenti provenienti dalla classe di livello gerarchico precedente. Questo permette di accedere a variabili e metodi che la classe dell'oggetto in questione ha ridefinito. L'esempio seguente mostra la dichiarazione di due classi: la seconda estende la prima.

«

```
|class MiaClasse
 |{
      int intero;
      | void mioMetodo ()
| {
           \text{intero} = 100;| }
|}
```

```
|class MiaSottoclasse extends MiaClasse
 |{
     int intero;
     | void mioMetodo ()
| {
         intero = 0;super.mioMetodo ();
         System.out.println (intero);
         | System.out.println (super.intero);
     | }
|}
```
La coppia di classi mostrata sopra è fatta per generare un oggetto a partire dalla seconda, quindi per eseguire il metodo '**mioMetodo()**' su questo oggetto. Il metodo a essere eseguito effettivamente è quello della sottoclasse.

Quando ci si comporta in questo modo, ridefinendo un metodo in una sottoclasse, è normale che questo richiami il metodo della classe superiore, in modo da aggiungere solo il codice sorgente che serve in più. In questo caso, viene richiamato il metodo omonimo della classe superiore utilizzando '**super**' come riferimento.

Nello stesso modo, è possibile accedere alla variabile '**intero**' della classe superiore, anche se in quella attuale tale variabile viene ridefinita.

È il caso di osservare che la parola chiave '**super**' ha senso solo quando dalla classe si genera un oggetto. Quando si utilizzano metodi e variabili statici per evitare di dover generare l'istanza di un oggetto, non è possibile utilizzare questa tecnica per raggiungere metodi e variabili di una classe superiore.

<span id="page-2339-0"></span>this

«

La parola chiave '**this**' permette di fare riferimento esplicitamente all'oggetto stesso. Ciò può essere utile in alcune circostanze, come nell'esempio seguente:

```
|class MiaClasse
 |{
    int imponibile;
     int imposta;
     void datiFiscali (int imponibile, int imposta)
\{this. imponibile = imponibile;
        | this.imposta = imposta;
\}| ...
|}
```
La classe appena mostrata dichiara due variabili che servono a conservare le informazioni su imponibile e imposta. Il metodo '**datiFiscali()**' permette di modificare questi dati in base agli argomenti con cui viene chiamato.
Per comodità, il metodo indica con gli stessi nomi le variabili utilizzate per ricevere i valori delle chiamate. Tali variabili diventano locali e oscurano le variabili di istanza omonime. Per poter accedere alle variabili di istanza si utilizza quindi la parola chiave '**this**'.

Anche in questa situazione, la parola chiave '**this**' ha senso solo quando dalla classe si genera un oggetto.

«

## **Interfacce**

In Java, l'interfaccia è una raccolta di costanti e di definizioni di metodi senza attuazione. In un certo senso, si tratta di una sorta di prototipo di classe. Le interfacce non seguono la gerarchia delle classi perché rappresentano una struttura indipendente: un'interfaccia può ereditare da una o più interfacce definite precedentemente (al contrario delle classi che possono ereditare da una sola classe superiore), ma non può ereditare da una classe.

Nel caso di interfacce, non è corretto parlare di ereditarietà, ma questo concetto rende l'idea di ciò che succede effettivamente.

La sintassi per la definizione di un'interfaccia, è la seguente:

|[public] interface *interfaccia* [extends *elenco\_interfacce\_superiori*] {...}

Il modificatore '**public**' fa in modo che l'interfaccia sia accessibile a qualunque classe, indipendentemente dal pacchetto di classi cui questa possa appartenere. Al contrario, se non viene utilizzato, l'interfaccia risulta accessibile solo alle classi dello stesso pacchetto.

La parola chiave '**extends**' permette di indicare una o più interfacce superiori da cui ereditare.

```
Contenuto di un'interfaccia
```
«

Un'interfaccia può contenere solo la dichiarazione di costanti e di metodi astratti (senza attuazione). In pratica, non viene indicato alcuno specificatore di accesso e nessun'altra definizione che non sia il tipo, come nell'esempio seguente:

```
interface Raccoltina
 |{
    int LIMITEMASSIMO = 1000;
     void aggiungi (Object, obj);
     int conteggio ();
| ...
|}
```
Si intende implicitamente che le variabili siano '**public**', '**static**' e '**final**', inoltre si intende che i metodi siano '**public**' e '**abstract**'.

Come si può osservare dall'esempio, la definizione dei metodi termina con l'indicazione dei parametri. Il corpo dei metodi, ovvero la loro attuazione, non viene indicato, perché non è questo il compito di un'interfaccia.

```
Utilizzo di un'interfaccia
```
«

Un'interfaccia viene utilizzata in pratica quando una classe dichiara di attuare (realizzare) una o più interfacce. L'esempio seguente mostra l'utilizzo della parola chiave '**implements**' per dichiarare il legame con l'interfaccia vista nella sezione precedente:

```
class MiaClasse implements Raccoltina
 |{
| ...
    void aggiungi (Object, obj)
\{| ...
\}int conteggio ()
\{| ...
\}| ...
|}
```
In pratica, la classe che attua un'interfaccia, è obbligata a definire i metodi che l'interfaccia si limita a dichiarare in modo astratto. Si tratta quindi solo di una forma di standardizzazione e di controllo attraverso la stessa compilazione.

### Pacchetti di classi

In Java si realizzano delle librerie di classi e interfacce attraverso la costruzione di pacchetti, come già accennato in precedenza. L'esempio seguente mostra due sorgenti Java, '**Uno.java**' e '**Due.java**' rispettivamente, appartenenti allo stesso pacchetto denominato '**PaccoDono**'. La dichiarazione dell'appartenenza al pacchetto viene fatta all'inizio, con l'istruzione '**package**'.

«

```
|/**
  | * Uno.java
  | * Classe pubblica appartenente al pacchetto «PaccoDono».
  \star/package PaccoDono;
|public class Uno
 |{
     | public void Visualizza ()
| {
         | System.out.println ("Ciao Mondo - Uno");
| }
|}
```

```
|/**
    Due.java
    Classe pubblica appartenente al pacchetto «PaccoDono».
 \star/package PaccoDono;
|public class Due
|{
    | public void Visualizza ()
     | {
         | System.out.println ("Ciao Mondo - Due");
     | }
|}
```
Collocazione dei pacchetti

«

Quando si dichiara in un sorgente che una classe appartiene a un certo pacchetto, si intende che il binario Java corrispondente (il file '.class') sia collocato in una directory con il nome di quel pacchetto. Nell'esempio visto in precedenza si utilizzava la dichiarazione seguente:

```
|package PaccoDono;
```
In tal modo, la classe (o le classi) di quel sorgente deve poi essere collocata nella directory 'PaccoDono/'. Questa directory, a sua volta, deve trovarsi all'interno dei percorsi definiti nella variabile di ambiente '**CLASSPATH**'.

La variabile '**CLASSPATH**' è già stata vista in riferimento al file 'classes.zip' o 'Klasses.jar' (a seconda del tipo di compilatore e interprete Java), che si è detto contenere le librerie standard di Java. Tali librerie sono in effetti dei pacchetti di classi.

Il file 'classes.zip' (o il file 'Klasses.jar') potrebbe essere decompresso a partire dalla posizione in cui si trova, ma generalmente questo non si fa.

Se per ipotesi si decidesse di collocare la directory 'PaccoDono/' a partire dalla propria directory personale, si potrebbe aggiungere nello script di configurazione della propria shell, qualcosa come l'istruzione seguente (adatta a una shell derivata da quella di Bourne).

```
|CLASSPATH="$HOME:$CLASSPATH"
|export CLASSPATH
```
Generalmente, per permettere l'accesso a pacchetti installati a partire dalla stessa directory di lavoro (nel caso del nostro esempio si tratterebbe di './PaccoDono/'), si può aggiungere anche questa ai percorsi di '**CLASSPATH**'.

```
|CLASSPATH=".:$HOME:$CLASSPATH"
|export CLASSPATH
```
#### Utilizzo di classi di un pacchetto

L'utilizzo di classi da un pacchetto è già stato visto nei primi esempi, dove si faceva riferimento al fatto che ogni classe importa implicitamente le classi del pacchetto '**java.lang**'. Si importa una classe con un'istruzione simile all'esempio seguente:

```
import MioPacchetto.MiaClasse;
```
Per importare tutte le classi di un pacchetto, si utilizza un'istruzione simile all'esempio seguente:

```
import MioPacchetto.*;
```
«

In realtà, la dichiarazione dell'importazione di una o più classi, non è indispensabile, perché si potrebbe fare riferimento a quelle classi utilizzando un nome che comprende anche il pacchetto, separato attraverso un punto.

L'esempio seguente rappresenta un programma banale che utilizza le due classi mostrate negli esempi all'inizio di queste sezioni dedicate ai pacchetti:

```
|/**
  | * MiaProva.java
   Classe che accede alle classi del pacchetto «PaccoDono».
  \star/import PaccoDono.*;
 |class MiaProva
 |{
     public static void main (String[] args)
| {
         | // Dichiara due oggetti dalle classi del pacchetto PaccoDono.
         Uno primo = new Uno ();
         Due secondo = new Due ();
         // Utilizza i metodi degli oggetti.
         primo.Visualizza ();
```

```
2346
```
L'effetto che si ottiene è la sola emissione dei messaggi seguenti attraverso lo standard output:

|Ciao Mondo - Uno |Ciao Mondo - Due

| *}*

|*}*

Se nel file non fosse stato dichiarato esplicitamente l'utilizzo di tutte le classi del pacchetto, sarebbe stato possibile accedere ugualmente alle sue classi utilizzando una notazione completa, che comprende anche il nome del pacchetto stesso. In pratica, l'esempio si modificherebbe come segue:

```
|/**
  | * MiaProva.java
     Classe che accede alle classi del pacchetto «PaccoDono».
  \star/|class MiaProva
 |{
     public static void main (String[] args)
     | {
         | // Dichiara due oggetti dalle classi del pacchetto PaccoDono.
         PaccoDono.Uno primo = new PaccoDono.Uno ();
         | PaccoDono.Due secondo = new PaccoDono.Due ();
         // Utilizza i metodi degli oggetti.
         primo.Visualizza ();
         secondo.Visualizza ();
     | }
|}
```
### Esempi

«

Gli esempi mostrati nelle sezioni seguenti sono molto semplici, nel senso che si limitano a mostrare messaggi attraverso lo standard output. Si tratta quindi di pretesti per vedere come utilizzare quanto spiegato in questo capitolo. Viene usata in particolare la classe seguente per ottenere degli oggetti e delle sottoclassi:

```
|/**
  | * SuperApp.java
  \star/|class SuperApp
 |{
     static int variabileStatica = 0; // variabile statica o di classe
     int variabileDiIstanza = 0; // variabile di istanza
     | // Nelle applicazioni è obbligatoria la presenza di questo metodo.
     public static void main (String[] args)
     | {
         | // Se viene avviata questa classe da sola, viene visualizzato
         // il messaggio sequente.
         System.out.println ("Ciao!");
     | }
     // Metodo statico. Può essere usato per accedere solo alla
     // variabile statica.
     public static void metodoStatico ()
     | {
         | variabileStatica++;
         | System.out.println
           | ("La variabile statica ha raggiunto il valore "
            + variabileStatica);
| }
     | // Metodo di istanza. Può essere usato per accedere sia alla
     // variabile statica che a quella di istanza.
     public void metodoDiIstanza ()
     | {
         | variabileStatica++;
         | variabileDiIstanza++;
         | System.out.println
```

```
| ("La variabile statica ha raggiunto il valore "
             + variabileStatica);
         | System.out.println
            | ("La variabile di istanza ha raggiunto il valore "
             | + variabileDiIstanza);
     | }
|}
```
#### Oggetti e messaggi

Si crea un oggetto a partire da una classe, contenuta generalmente in un pacchetto. Nella sezione precedente è stata presentata una classe che si intende non appartenga ad alcun pacchetto di classi. Ugualmente può essere utilizzata per creare degli oggetti.

«

«

L'esempio seguente crea un oggetto a partire da quella classe e quindi esegue la chiamata del metodo '**metodoDiIstanza**', che emette due messaggi, per ora senza significato:

```
|/**
  | * EsempioOggetti1App.java
  \star/|class EsempioOggetti1App
 |{
     public static void main (String[] args)
| {
         | SuperApp oSuperApp = new SuperApp ();
         oSuperApp.metodoDiIstanza ();
     | }
|}
```
Variabili di istanza e variabili statiche

Le variabili di istanza appartengono all'oggetto, per cui, ogni volta che si crea un oggetto a partire da una classe si crea una nuova copia di queste variabili. Le variabili statiche, al contrario, appartengono

a tutti gli oggetti della classe, per cui, quando si crea un nuovo oggetto, per queste variabili viene creato un riferimento all'unica copia esistente.

L'esempio seguente è una variante di quello precedente in cui si creano due oggetti dalla stessa classe, quindi viene chiamato lo stesso metodo, prima da un oggetto, poi dall'altro. Il metodo '**metodoDiIstanza()**' incrementa due variabili: una di istanza e l'altra statica.

```
|/**
         EsempioOggetti2App.java
  \star/|class EsempioOggetti2App
 |{
     public static void main (String[] args)
     | {
         SuperApp OSuperApp = new SuperApp ();
         | SuperApp oSuperAppBis = new SuperApp ();
         oSuperApp.metodoDiIstanza ();
         oSuperAppBis.metodoDiIstanza ();
     | }
|}
```
Avviando l'eseguibile Java che deriva da questa classe, si ottiene la visualizzazione del testo seguente:

```
La variabile statica ha raggiunto il valore 1
La variabile di istanza ha raggiunto il valore 1
La variabile statica ha raggiunto il valore 2
La variabile di istanza ha raggiunto il valore 1
```
Le prime due righe sono generate dalla chiamata '**oSuperApp.metodoDiIstanza()**', mentre le ultime due da '**oSuperAppBis.metodoDiIstanza()**'. Si può osservare che l'incremento della variabile statica avvenuto nella prima chiamata riferita all'oggetto '**oSuperApp**' si riflette anche nel secondo oggetto, '**oSuperAppBis**', che mostra un valore più grande rispetto alla variabile di istanza corrispondente.

#### **Ereditarietà**

Nella programmazione a oggetti, il modo più naturale di acquisire variabili e metodi è quello di ereditare da una classe superiore che fornisca ciò che serve. L'esempio seguente mostra una classe che estende quella dell'esempio introduttivo ('**SuperApp**'), aggiungendo due metodi:

«

```
|/**
  * SottoclasseApp.java
  \star/class SottoclasseApp extends SuperApp
 |{
     public static void decrementaStatico ()
     | {
         variabileStatica--;
         | System.out.println
            | ("La variabile statica ha raggiunto il valore "
            | + variabileStatica);
     | }
     public void decrementaDiIstanza ()
| {
         | variabileStatica--;
         | variabileDiIstanza--;
         | System.out.println
            | ("La variabile statica ha raggiunto il valore "
            | + variabileStatica);
         | System.out.println
            | ("La variabile di istanza ha raggiunto il valore "
            | + variabileDiIstanza);
| }
|}
```
Se dopo la compilazione si esegue questa classe, si ottiene l'esecu-

zione del metodo '**main()**' che è stato definito nella classe superiore. In pratica, si ottiene la visualizzazione di un semplice messaggio di saluto e nulla altro.

Metodi di istanza e metodi statici

```
«
```
Il metodo di istanza può accedere sia a variabili di istanza, sia a variabili statiche. Questo è stato visto nell'esempio del sorgente 'EsempioOggetti2App.java', in cui il metodo '**metodoDiIstanza()**' incrementava e visualizzava il contenuto di due variabili, una di istanza e una statica.

I metodi statici possono accedere solo a variabili statiche, che come tali possono essere chiamati anche senza la necessità di creare un oggetto: basta fare riferimento direttamente alla classe. L'esempio mostra in che modo si possa chiamare il metodo '**metodoStatico()**' della classe '**SuperApp**', senza fare riferimento a un oggetto:

```
|/**
  * EsempioOggetti3App.java
  \star/|class EsempioOggetti3App
|{
     public static void main (String[] args)
| {
         | SuperApp.metodoStatico ();
| }
|}
```
Nello stesso modo, quando in una classe si vuole chiamare un metodo senza dovere prima creare un oggetto, è necessario che i metodi in questione siano statici.

# J[ava: esempi di programmazione](#page-2353-0)

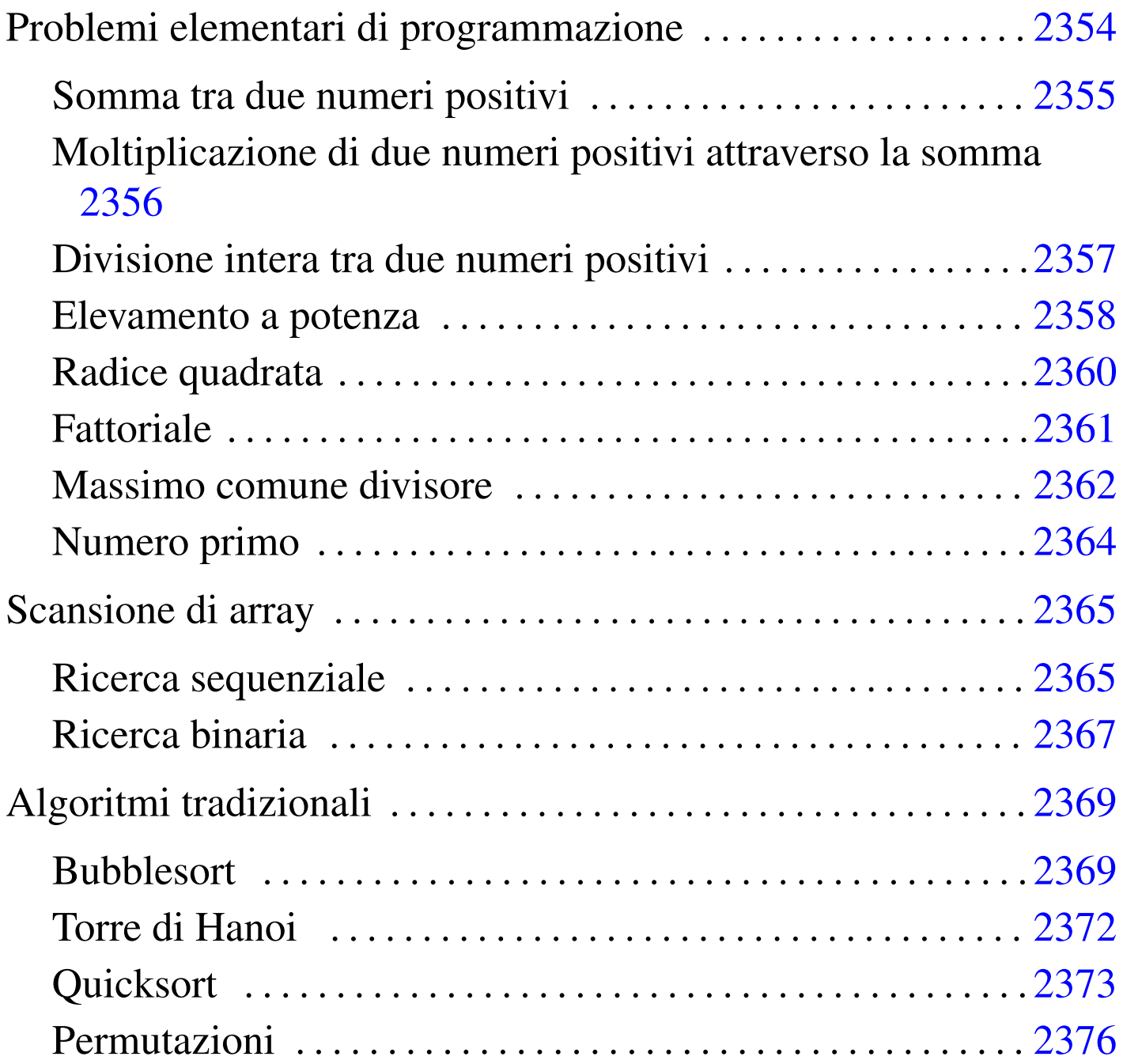

«

Questo capitolo raccoglie solo alcuni esempi di programmazione, in parte già descritti in altri capitoli. Lo scopo di questi esempi è solo didattico, utilizzando forme non ottimizzate per la velocità di esecuzione.

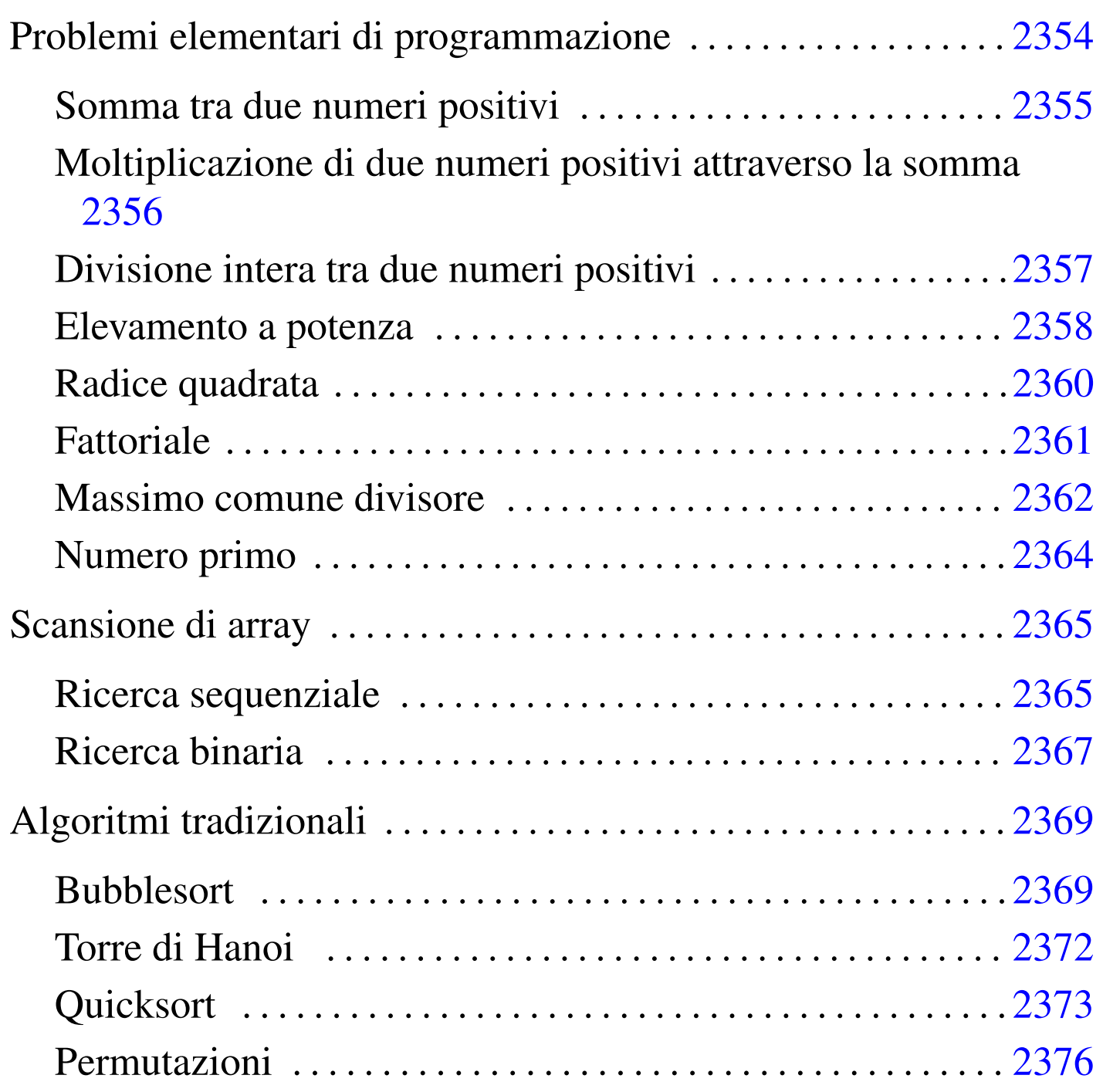

<span id="page-2353-0"></span>Problemi elementari di programmazione

«

In questa sezione vengono mostrati alcuni algoritmi elementari portati in Java.

#### <span id="page-2354-0"></span>Somma tra due numeri positivi

|//

Il problema della somma tra due numeri positivi, attraverso l'incremento unitario, è descritto nella sezione 62.3.1.

«

```
|// java SommaApp <x> <y>
 |// Somma esclusivamente valori positivi.
 |//
 import java.lang.*; // predefinita
 |//
 |class SommaApp
 |{
     | //
     static int somma (int x, int y)
     | {
         int i;
         int z = x;| //
         for (i = 1; i <= y; i++)
| {
             z++;| }
         return z;
     | }
     | //
     // Inizio del programma.
     | //
     public static void main (String[] args)
     | {
         int x;
         int y;
         | //
         x = Integer.valueOf(args[0]) .intValue();
         y = Integer.valueOf(args[1]) .intValue();
         | //
         System.out.println (x + "+" + y + "==" + somma (x, y));| }
 |}
|//
```
In alternativa si può tradurre il ciclo '**for**' in un ciclo '**while**':

```
static int somma (int x, int y)
    | {
        int z = x;int i = 1;
        | //
        while (i \leq y)
| {
            z++;i++;| }
        return z;
| }
```
«

<span id="page-2355-0"></span>Moltiplicazione di due numeri positivi attraverso la somma

Il problema della moltiplicazione tra due numeri positivi, attraverso la somma, è descritto nella sezione 62.3.2.

```
|//
 |// java MoltiplicaApp <x> <y>
 |// Moltiplica esclusivamente valori positivi.
 |//
 import java.lang.*; // predefinita
 |//
 |class MoltiplicaApp
 |{
     | //
     static int moltiplica (int x, int y)
     | {
         int i;
         int z = 0;| //
         for (i = 1; i <= y; i++)
| {
             z = z + x;| }
         return z;
     | }
     | //
     // Inizio del programma.
     | //
     public static void main (String[] args)
     | {
         int x;
```

```
int y;
        | //
        x = Integer.valueOf(args[0]).intValue ();
        y = Integer.valueOf(args[1]) .intValue();
        | //
        System.out.println (x + "*" + y + "=" + multiplica (x, y));| }
|}
|//
```
In alternativa si può tradurre il ciclo '**for**' in un ciclo '**while**':

```
static int moltiplica (int x, int y)
    | {
        int z = 0;int i = 1;
        | //
        while (i \leq y)
| {
            z = z + x;i++;| }
        return z;
| }
```
<span id="page-2356-0"></span>Divisione intera tra due numeri positivi

Il problema della divisione tra due numeri positivi, attraverso la sottrazione, è descritto nella sezione 62.3.3.

«

```
|// java DividiApp <x> <y>
|// Divide esclusivamente valori positivi.
 |//
 import java.lang.*; // predefinita
 |//
 |class DividiApp
 |{
     | //
     static int dividi (int x, int y)
| {
         int z = 0;int i = x;
```
|//

```
| //
         while (i \ge y)| {
              i = i - y;z++;| }
         return z;
     | }
     | //
     | // Inizio del programma.
\frac{1}{2}public static void main (String[] args)
     | {
         int x;
         int y;
         | //
         x = Integer.valueOf(args[0]).intValue ();
         y = Integer.valueOf(args[1]) .intValue();
         | //
         System.out.println (x + " : " + y + " = " + divide(x, y));| }
 |}
 |//
```
#### <span id="page-2357-0"></span>Elevamento a potenza

«

Il problema dell'elevamento a potenza tra due numeri positivi, attraverso la moltiplicazione, è descritto nella sezione 62.3.4.

```
|//
|// java ExpApp <x> <y>
|// Elevamento a potenza di valori positivi interi.
|//
import java.lang.*; // predefinita
|//
|class ExpApp
|{
    | //
    static int exp (int x, int y)
    | {
        int z = 1;
        int i;
```

```
| //
         for (i = 1; i <= y; i++)
| {
             z = z \cdot x;| }
         return z;
     | }
     | //
     // Inizio del programma.
     | //
     public static void main (String[] args)
     | {
         int x;
         int y;
         | //
         x = Integer.valueOf(args[0]).intValue ();
         y = Integer.valueOf(args[1]) .intValue()| //
         System.out.println (x + "**" + y + "==" + exp (x, y));| }
 |}
 |//
```
In alternativa si può tradurre il ciclo '**for**' in un ciclo '**while**':

```
static int exp (int x, int y)
    | {
        int z = 1;
        int i = 1;| //
        while (i \leq y)
| {
            z = z \cdot x;i++;| }
        return z;
| }
```
Infine, si può usare anche un algoritmo ricorsivo:

```
static int exp (int x, int y)
   | {
      if (x == 0)| {
         return 0;
| }
      else if (y == 0)| {
         return 1;
| }
      else
| {
         return (x * exp (x, y-1));| }
| }
```
#### <span id="page-2359-0"></span>Radice quadrata

```
«
```
Il problema della radice quadrata è descritto nella sezione 62.3.5.

```
|//
|// java RadiceApp <x>
|// Estrazione della parte intera della radice quadrata.
|//
import java.lang.*; // predefinita
|//
|class RadiceApp
|{
    | //
    static int radice (int x)
    | {
        int z = 0;int t = 0;| //
        while (true)
| {
           t = z * z;if (t > x)| {
| //
               | // È stato superato il valore massimo.
| //
               z--;
```

```
return z;
| }
             z++;| }
         | //
         // Teoricamente, non dovrebbe mai arrivare qui.
         | //
     | }
     | //
     | // Inizio del programma.
     | //
     public static void main (String[] args)
     | {
         int x;
         | //
         x = Integer.valueOf(args[0]) .intValue();
         | //
         System.out.println ("radq(" + x + ")=" + radice (x));
     | }
 |}
 |//
```
#### <span id="page-2360-0"></span>**Fattoriale**

#### Il problema del fattoriale è descritto nella sezione 62.3.6.

```
|//
|// java FattorialeApp <x>
|// Calcola il fattoriale di un valore intero.
|//
 import java.lang.*; // predefinita
|//
|class FattorialeApp
 |{
     | //
     static int fattoriale (int x)
     | {
         int i = x - 1;
         | //
         while (i > 0)| {
             x = x * i;i--;
```
«

```
| }
         return x;
     | }
     | //
     // Inizio del programma.
\frac{1}{2}public static void main (String[] args)
     | {
         int x;
         | //
         x = Integer.valueOf(args[0]).intValue ();
          | //
         System.out.println (x + ")! = " + fattoriale (x));| }
 |}
 |//
```
In alternativa, l'algoritmo si può tradurre in modo ricorsivo:

```
| static int fattoriale (int x)
| {
       if (x > 1)| {
           return (x * fattoriale (x - 1));
| }
       else
| {
           return 1;
| }
       | //
       // Teoricamente non dovrebbe arrivare qui.
        | //
| }
```
<span id="page-2361-0"></span>Massimo comune divisore

«

Il problema del massimo comune divisore, tra due numeri positivi, è descritto nella sezione 62.3.7.

```
|//
|// java MCDApp <x> <y>
|// Determina il massimo comune divisore tra due numeri interi positivi.
|//
```

```
import java.lang.*; // predefinita
|//
|class MCDApp
|{
    | //
    static int mcd (int x, int y)
    | {
        int i;
        int z = 0;| //
        while (x := y)| {
            if (x > y)| {
               x = x - y;| }
            else
| {
               y = y - x;| }
| }
        return x;
    | }
    | //
    // Inizio del programma.
    | //
    public static void main (String[] args)
    | {
        int x;
        int y;
        | //
        x = Integer.valueOf(args[0]) .intValue();
        y = Integer.valueOf(args[1]) .intValue();
        | //
        | System.out.println ("Il massimo comune divisore tra " + x
                           + " e " + y + " è " + mcd (x, y));
    | }
|}
 |//
```
#### <span id="page-2363-0"></span>Numero primo

«

|//

#### Il problema della determinazione se un numero sia primo o meno, è descritto nella sezione 62.3.8.

```
|// java PrimoApp <x>
|// Determina se un numero sia primo o meno.
|//
import java.lang.*; // predefinita
|//
|class PrimoApp
|{
    | //
    static boolean primo (int x)
    | {
        | boolean primo = true;
        int i = 2;int j;
        | //
        while ((i < x) \&amp; for \text{if } i \leq x)| {
            j = x / i;j = x - (j * i);| //
            if (j == 0)
| {
                | primo = false;
| }
            else
| {
                i++;| }
| }
        return primo;
    | }
    | //
    // Inizio del programma.
    | //
    public static void main (String[] args)
    | {
        int x;
        | //
        x = Integer.valueOf(args[0]) .intValue();
```

```
| //
       if (primo (x))
| {
           System.out.println (x + " e un numero primo");| }
       else
| {
           System.out.println (x + " non è un numero primo");| }
    | }
|}
|//
```
### <span id="page-2364-0"></span>Scansione di array

In questa sezione vengono mostrati alcuni algoritmi, legati alla scansione degli array, portati in Java.

<span id="page-2364-1"></span>Ricerca sequenziale

|//

Il problema della ricerca sequenziale all'interno di un array, è descritto nella sezione 62.4.1.

```
|// java RicercaSeqApp
|//
import java.lang.*; // predefinita
|//
|class RicercaSeqApp
|{
     | //
     static int ricercaseq (int[] lista, int x, int a, int z)
     | {
         int i;
         | //
         // Scandisce l'array alla ricerca dell'elemento.
         | //
         for (i = a; i \leq z; i++)| {
             if (x == lista[i])| {
```
2365

«

«

```
return i;
| }
           | }
         | //
         | // La corrispondenza non è stata trovata.
         | //
         return -1;| }
     | //
     | // Inizio del programma.
     | //
     public static void main (String[] args)
     | {
         int[] lista = new int[args.length-1];
         int x;
         int i;
         | //
         | // Conversione degli argomenti della riga di comando in
         | // numeri.
         | //
         x = Integer.valueOf(args[0]) .intValue();
         | //
         for (i = 1; i < args.length; i++)| {
             lista[i-1] = Integer.valueOf(args[i]) .intValue();
| }
         | //
         // Eseque la ricerca.
         | // In Java, gli array sono oggetti e come tali vengono passati
         | // per riferimento.
         | //
         i = ricercaseq (lista, x, 0, lista.length-1);
         | //
         | // Visualizza il risultato.
         | //
         | System.out.println (x + " si trova nella posizione "
                              + i + ".'| }
 |//
```
Esiste anche una soluzione ricorsiva che viene mostrata nella

|*}*

subroutine seguente:

```
static int ricercaseq (int[] lista, int x, int a, int z)
    | {
       if (a > z)| {
           | //
           // La corrispondenza non è stata trovata.
           | //
           return -1;| }
       else if (x == lista[a])| {
           return a;
| }
       else
| {
           return ricercaseq (lista, x, a+1, z);
| }
| }
```
<span id="page-2366-0"></span>Ricerca binaria

|//

Il problema della ricerca binaria all'interno di un array, è descritto nella sezione 62.4.2.

```
|// java RicercaBinApp.java
 |//
import java.lang.*; // predefinita
|//
|class RicercaBinApp
 |{
     | //
     static int ricercabin (int[] lista, int x, int a, int z)
     | {
         int m;
         | //
         | // Determina l'elemento centrale.
         | //
         m = (a + z) / 2;| //
         if (m < a)| {
```
«

```
| //
            | // Non restano elementi da controllare: l'elemento cercato
            // non c'è.
| //
            return -1;
| }
        else if (x < list>[m])| {
            | //
            | // Si ripete la ricerca nella parte inferiore.
            | //
            | return ricercabin (lista, x, a, m-1);
| }
        else if (x > lista[m])| {
            | //
            | // Si ripete la ricerca nella parte superiore.
            | //
            return ricercabin (lista, x, m+1, z);
| }
        else
| {
            | //
            // m rappresenta l'indice dell'elemento cercato.
            | //
            return m;
| }
    | }
    | //
    | // Inizio del programma.
    | //
    public static void main (String[] args)
    | {
        int[] lista = new int[args.length-1];
        int x;
        int i;
        | //
        | // Conversione degli argomenti della riga di comando in
        | // numeri.
        | //
        x = Integer.valueOf(args[0]).intValue ();
        | //
        for (i = 1; i < args.length; i++)| {
```

```
lista[i-1] = Integer.valueOf(args[i]) .intValue();
| }
         | //
         // Eseque la ricerca.
         | // In Java, gli array sono oggetti e come tali vengono passati
         | // per riferimento.
         | //
         i = ricercabin (lista, x, 0, lista.length-1);
         | //
         | // Visualizza il risultato.
         | //
         | System.out.println (x + " si trova nella posizione "
                              + i + ".'| }
 |}
 |//
```
## <span id="page-2368-0"></span>Algoritmi tradizionali

In questa sezione vengono mostrati alcuni algoritmi tradizionali portati in Java.

«

«

<span id="page-2368-1"></span>**Bubblesort** 

Il problema del Bubblesort è stato descritto nella sezione 62.5.1. Viene mostrata prima una soluzione iterativa e successivamente il metodo '**bsort**' in versione ricorsiva.

```
|//
 |// java BSortApp
 |//
 import java.lang.*; // predefinita
 |//
 |class BSortApp
 |{
     | //
     static int[] bsort (int[] lista, int a, int z)
| {
         int scambio;
         int j;
```

```
int k;
        | //
        | // Inizia il ciclo di scansione dell'array.
        | //
        for (j = a; j < z; j++)
| {
            | //
            | // Scansione interna dell'array per collocare nella
            | // posizione j l'elemento giusto.
            | //
            for (k = j+1; k \leq z; k++)| {
                if (lista[k] < lista[j])| {
| //
                   | // Scambia i valori.
| //
                   scambio = lista[k];lista[k] = lista[j];lista[j] = scanning| }
| }
          | }
        | //
        | // In Java, gli array sono oggetti e come tali vengono passati
        | // per riferimento. Qui si restituisce ugualmente un
        | // riferimento all'array ordinato.
        | //
        return lista;
    | }
    | //
    | // Inizio del programma.
    | //
    public static void main (String[] args)
    | {
        int[] lista = new int[args.length];
        int i;
        | //
        | // Conversione degli argomenti della riga di comando in
        | // numeri.
        | //
        for (i = 0; i < args.length; i++)
| {
            lista[i] = Integer.valueOf(args[i]).intValue ();
```
#### 2370

```
| }
         | //
         | // Ordina l'array.
         | // In Java, gli array sono oggetti e come tali vengono passati
         | // per riferimento.
         | //
         | bsort (lista, 0, args.length-1);
         | //
         | // Visualizza il risultato.
         | //
         for (i = 0; i < 1ista.length; i++)
| {
             System.out.println ("lista[" + i + "] = "
                                 | + lista[i]);
| }
    | }
|}
 |//
```
Segue il metodo '**bsort**' in versione ricorsiva:

```
static int[] bsort (int[] lista, int a, int z)
    | {
       int scambio;
       int k;
       | //
       if (a < z)| {
          | //
          // Scansione interna dell'array per collocare nella
          | // posizione a l'elemento giusto.
          | //
          for (k = a+1; k \leq z; k++)| {
             if (lista[k] < lista[a])| {
| //
                 | // Scambia i valori.
| //
                 scambio = lista[k];lista[k] = lista[a];lista[a] = scanning| }
| }
          bsort (lista, a+1, z);
| }
       return lista;
| }
```
#### <span id="page-2371-0"></span>Torre di Hanoi

```
«
```
Il problema della torre di Hanoi è descritto nella sezione 62.5.3.

```
|//
// java HanoiApp <n-anelli> <piolo-iniziale> <piolo-finale>
|//
import java.lang.*; // predefinita
|//
|class HanoiApp
|{
     | //
     static void hanoi (int n, int p1, int p2)
     | {
         if (n > 0)| {
```

```
hanoi (n-1, p1, 6-p1-p2);
              | System.out.println ("Muovi l'anello " + n
                                   | + " dal piolo " + p1
                                   + " al piolo " + p2 + ".");
             hanoi (n-1, 6-p1-p2, p2);
| }
     | }
     | //
     // Inizio del programma.
     | //
     public static void main (String[] args)
     | {
         int n;
         int p1;
         int p2;
         | //
         n = Integer.valueOf(args[0]) .intValue();
         p1 = Integer.valueOf(args[1]).intValue ();
         | p2 = Integer.valueOf(args[2]).intValue ();
         | //
         hanoi (n, p1, p2);
     | }
 |}
 |//
```
### <span id="page-2372-0"></span>**Quicksort**

|//

#### L'algoritmo del Quicksort è stato descritto nella sezione 62.5.4.

```
|// java QSortApp
|//
import java.lang.*; // predefinita
|//
|class QSortApp
|{
    | //
    static int part (int[] lista, int a, int z)
    | {
         int scambio;
         | //
         | // Si assume che a sia inferiore a z.
         | //
```

```
2373
```
«

```
int i = a + 1;
      int cf = z;
      | //
      | // Inizia il ciclo di scansione dell'array.
      | //
      while (true)
| {
         while (true)
| {
           | //
           | // Sposta i a destra.
           | //
            if ((lista[i] > lista[a]) || (i >= cf))
| {
              | break;
| }
           else
| {
              i^{++};
| }
| }
         while (true)
| {
           | //
           // Sposta cf a sinistra.
| //
           if (lista[cf] \leq lista[a])| {
              | break;
| }
           else
| {
              cf--;| }
| }
         | //
         if (cf \leq i)
| {
           | //
           | // È avvenuto l'incontro tra i e cf.
           | //
           | break;
| }
         else
```

```
| {
| //
                | // Vengono scambiati i valori.
| //
                scambio = lista[cf];lista[cf] = lista[i];lista[i] = scambio;| //
                i++;cf--;| }
          | }
        | //
        | // A questo punto lista[a..z] è stata ripartita e cf è la
        // collocazione di lista[a].
        | //
        scambio = lista[cf];lista[cf] = lista[a];lista[a] = scanbio;| //
        | // A questo punto, lista[cf] è un elemento (un valore) nella
        | // giusta posizione.
        | //
        return cf;
    | }
    | //
    static int[] quicksort (int[] lista, int a, int z)
    | {
        int cf;
        | //
        if (z > a)| {
            cf = part (lista, a, z);quicksort (lista, a, cf-1);
            quicksort (lista, cf+1, z);
| }
        | //
        | // In Java, gli array sono oggetti e come tali vengono passati
        | // per riferimento. Qui si restituisce ugualmente un
        | // riferimento all'array ordinato.
        | //
        return lista;
    | }
    | //
```

```
// Inizio del programma.
     | //
     public static void main (String[] args)
     | {
         int[] lista = new int[args.length];
         int i;
         | //
         | // Conversione degli argomenti della riga di comando in
         | // numeri.
         | //
         for (i = 0; i < args.length; i++)
| {
             lista[i] = Integer.valueOf(args[i]) .intValue();
| }
         | //
         | // Ordina l'array.
         | // In Java, gli array sono oggetti e come tali vengono passati
         | // per riferimento.
         | //
         quicksort (lista, 0, args.length-1);
         | //
         | // Visualizza il risultato.
         | //
         for (i = 0; i < lista.length; i++)
| {
             System.out.println ("lista[" + i + "] = "
                                  | + lista[i]);
| }
     | }
|}
 |//
```
#### <span id="page-2375-0"></span>Permutazioni

«

L'algoritmo ricorsivo delle permutazioni è descritto nella sezione 62.5.5.

```
|//
|// java PermutaApp
|//
import java.lang.*; // predefinita
|//
```
```
|class PermutaApp
|{
    | //
    static void permuta (int[] lista, int a, int z)
    | {
       int scambio;
       int k;
       int i;
       | //
       | // Se il segmento di array contiene almeno due elementi, si
       | // procede.
       | //
       if ((z - a) \geq 1)| {
           | //
           | // Inizia un ciclo di scambi tra l'ultimo elemento e uno
           // degli altri contenuti nel segmento di array.
           | //
           for (k = z; k \ge a; k--)| {
| //
              | // Scambia i valori.
| //
              scambio = lista[k];lista[k] = lista[z];lista[z] = scambio;| //
              | // Esegue una chiamata ricorsiva per permutare un
              // segmento più piccolo dell'array.
| //
              | permuta (lista, a, z-1);
| //
              | // Scambia i valori.
| //
              scambio = lista[k];lista[k] = lista[z];lista[z] = scambio;| }
| }
       else
| {
| //
           // Visualizza la situazione attuale dell'array.
| //
```
#### 2377

```
for (i = 0; i < 1ista.length; i++)
| {
                | System.out.print (" " + lista[i]);
| }
            | System.out.println ("");
| }
    | }
    | //
    | // Inizio del programma.
     | //
    | public static void main (String[] args)
    | {
        int[] lista = new int[args.length];
        int i;
        | //
        | // Conversione degli argomenti della riga di comando in
        | // numeri.
        | //
        for (i = 0; i < args.length; i++)| {
            lista[i] = Integer.valueOf(args[i]).intValue();
| }
        | //
        // Esegue le permutazioni.
        | //
        permuta (lista, 0, args.length-1);
    | }
|}
 |//
```
# Parte xxix Scheme

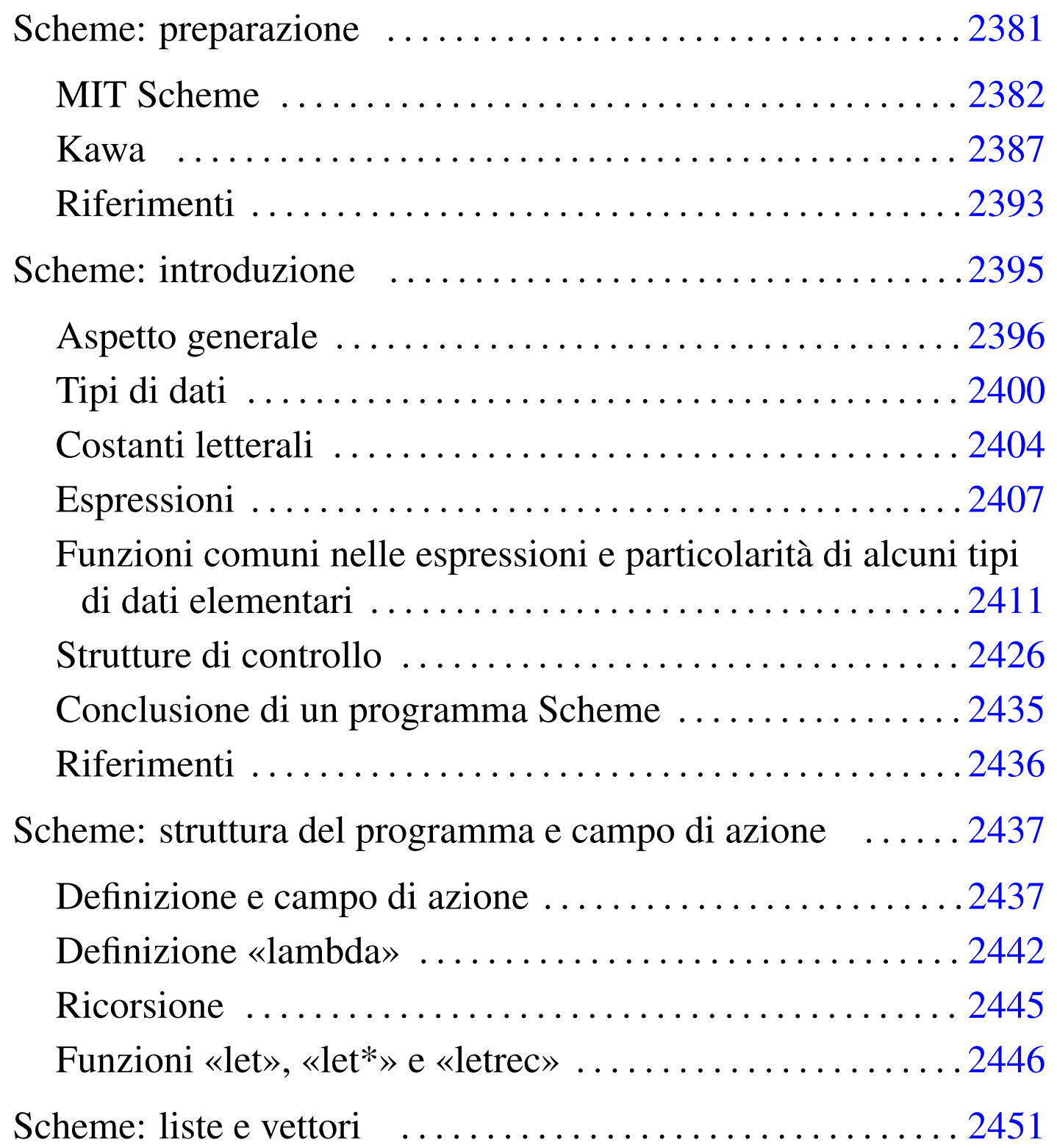

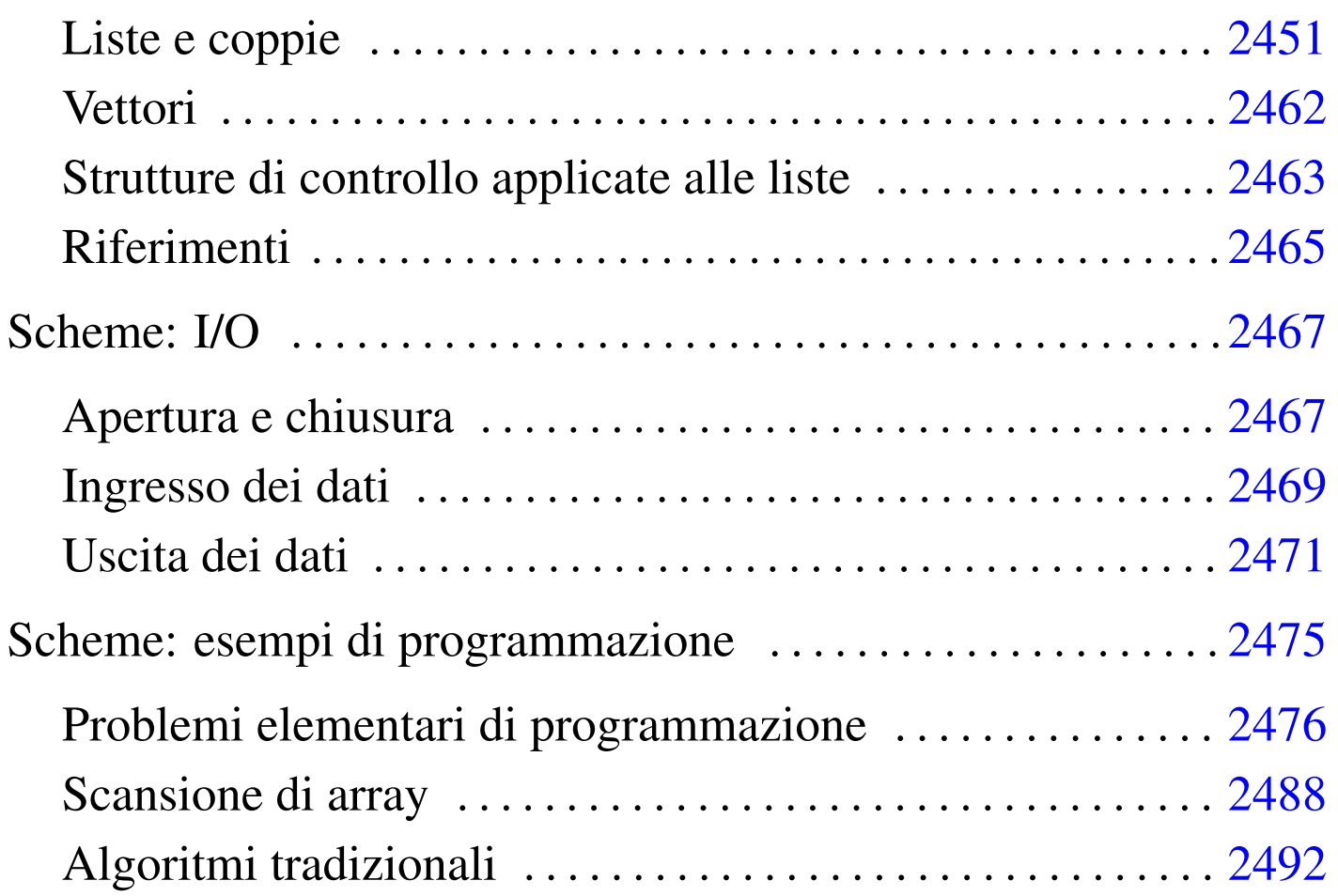

## Scheme: preparazione

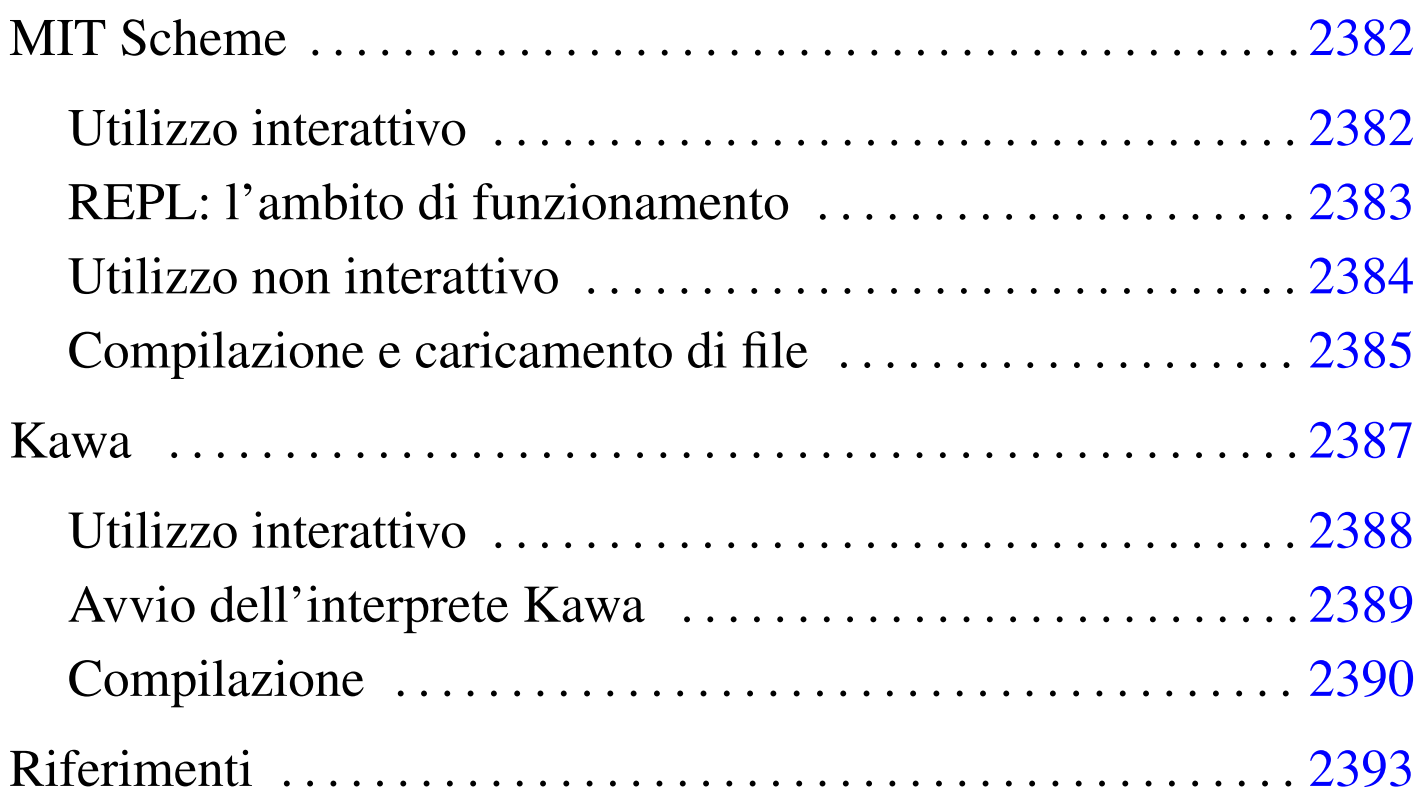

«

Scheme è un linguaggio di programmazione discendente dal LISP, inventato da Guy Lewis Steele Jr. e Gerald Jay Sussman nel 1995 presso il MIT. Scheme è importante soprattutto in quanto lo si ritrova utilizzato in situazioni estranee alla realizzazione di programmi veri e propri; in particolare, i fogli di stile DSSSL utilizzano il linguaggio Scheme.

In questo capitolo vengono mostrati gli strumenti più comuni che possono essere utilizzati per fare pratica con questo linguaggio di programmazione: MIT Scheme e Kawa, entrambi interpreti Scheme.

## <span id="page-2381-0"></span>**MIT Scheme**

L'interprete Scheme del MIT<sup>1</sup> è disponibile per varie piattaforme. La versione [per GNU/Linux può essere ottenuta dal MIT,](http://www.swiss.ai.mit.edu/projects/scheme/) a partire all'indirizzo http://www.swiss.ai.mit.edu/projects/scheme/ . Il pacchetto può essere estratto a partire da una directory temporanea, da dove poi viene avviato uno script che provvede all'installazione, solitamente a partire dalla gerarchia '/usr/local/':

# **tar xzvf scheme-7.5/scheme-7.5.12-ix86-gnu-linux.tar.gz** [*Invio* ]

```
# cd dist-7.5 [Invio ]
```

```
# ./install.sh [Invio ]
```
Nel sito in cui viene distribuito questo interprete, si trova anche la documentazione per il suo utilizzo. Qui si intende mostrare solo l'essenziale.

<span id="page-2381-1"></span>Utilizzo interattivo

```
«
```
«

Per avviare l'interprete Scheme del MIT, basta il comando seguente:

```
$ scheme [Invio ]
```
Quello che si vede dopo è una presentazione, seguita dall'invito a inserire comandi secondo il linguaggio Scheme.

```
Scheme saved on Sunday October 18, 1998 at 11:02:46 PM
    Release 7.4.7
    Microcode 11.151
    | Runtime 14.168
1 \quad |- \ge
```
Per verificare rapidamente il funzionamento, basta utilizzare un'istruzione Scheme elementare che permette la visualizzazione di un messaggio:

```
1 ]=> (display "Ciao mondo!") [Invio ]
```

```
Ciao mondo!
|;Unspecified return value
```
Quello che si ottiene, come si vede, è l'emissione del messaggio, seguito dalla conferma che l'istruzione non ha restituito alcun valore.

La conclusione di una sessione di lavoro con l'interprete, si ottiene con l'istruzione '**(exit)**', dopo la quale viene richiesta una conferma, a cui si risponde con la lettera '**y**':

```
1 ]=> (exit) [Invio ]
Kill Scheme (y or n)? y
 |Happy Happy Joy Joy.
```
### <span id="page-2382-0"></span>REPL: l'ambito di funzionamento

REPL sta per *Read-eval-print loop* e rappresenta una struttura di sottosessioni di lavoro all'interno dell'interprete. Il testo che appare come invito a inserire delle istruzioni, indica un numero intero positivo che rappresenta il livello REPL:

«

 $1 \quad |- \geq$ 

Inizialmente questo livello è il primo, cioè il numero uno, ma può aumentare quando per qualche motivo c'è bisogno di passare a una sottosessione. La situazione tipica per la quale si passa a un livello successivo è l'inserimento di un'istruzione errata. Si osservi l'esempio seguente, in cui per errore non è stata delimitata la stringa che si vuole visualizzare:

1 ]=> **(display Ciao mondo!)** [*Invio* ]

|;Unbound variable: mondo! ; To continue, call RESTART with an option number: ; (RESTART 3) => Specify a value to use instead of mondo!.  $;$  (RESTART 2) => Define mondo! to a given value. |; (RESTART 1) => Return to read-eval-print level 1.

A seguito di questo, si osserva che la stringa di invito è cambiata, indicando il passaggio a un secondo livello, a causa di un errore. Generalmente, per tornare al primo livello basta l'istruzione '**(restart 1)**', come si vede chiaramente nella spiegazione.

```
2 error> (restart 1) [Invio ]
```
Se si fanno altri errori, si passa a livelli successivi, dai quali è possibile tornare sempre al primo livello nel modo appena mostrato.

<span id="page-2383-0"></span>Utilizzo non interattivo

«

Un programma Scheme può essere interpretato direttamente avviando '**scheme**' nel modo seguente:

|scheme < *sorgente\_scheme*

In pratica, si fornisce il sorgente attraverso lo standard input, come se venisse digitato attraverso la tastiera.

### <span id="page-2384-0"></span>Compilazione e caricamento di file

L'interprete Scheme del MIT, consente anche una sorta di compilazione, con la quale si genera un formato intermedio, più pratico per l'esecuzione. Per ottenere questo, occorre avviare l'eseguibile '**scheme**' con l'opzione '**-compiler**'.

«

```
$ scheme -compiler [Invio ]
```
Una volta predisposto un sorgente Scheme, lo si può compilare attraverso l'interprete con l'istruzione seguente:

|(cf *file\_sorgente* [*file\_destinazione*])

Come si vede, l'indicazione di un file di destinazione è facoltativa, dal momento che in mancanza di questa, si utilizza un nome con la stessa radice di quello del sorgente.

```
1 ]=> (cf "ciao_mondo.scm") [Invio ]
```
L'esempio mostra la compilazione del sorgente 'ciao\_mondo. scm', per generare il file 'ciao\_mondo.com'. La stessa cosa avrebbe potuto essere ottenuta con una delle due istruzioni seguenti:

```
1 ]=> (cf "ciao_mondo.scm" "ciao_mondo") [Invio ]
```

```
1 ]=> (cf "ciao_mondo.scm" "ciao_mondo.com") [Invio ]
```
La compilazione di questo tipo può essere utile per memorizzare dei sottoprogrammi da caricare durante una sessione interattiva. L'esempio seguente è la dichiarazione della funzione '**fattoriale**', il cui scopo è quello di calcolare il fattoriale di un numero intero.

```
|(define (fattoriale n)
    (i f (= n 0)| 1
        (* n (fattoriale (- n 1))))
```
Il sorgente contenente esclusivamente queste righe, potrebbe chiamarsi 'fattoriale.scm' ed essere stato compilato generando il file 'fattoriale.com'.

L'interprete consente di caricare un file sorgente, o uno compilato, attraverso l'istruzione seguente:

|(load *file*)

Se il nome del file viene indicato per intero, viene caricato in modo preciso quel file, mentre se si omette l'estensione, l'interprete cerca prima di trovare un file con l'estensione '.com', preferendo così una versione compilata eventuale.

Il caricamento di un file coincide anche con la sua esecuzione; se si tratta di dichiarazioni di variabili o di funzioni, si può avere la sensazione che non sia accaduto nulla. In questo caso, caricando il file 'fattoriale.com', oppure 'fattoriale.scm', si ottiene la disponibilità della funzione '**fattoriale**':

```
1 ]=> (load "fattoriale.scm") [Invio ]
```

```
|;Loading "fattoriale.scm" -- done
|;Value: fattoriale
```
1 ]=> **(fattoriale 3)** [*Invio* ]

|;Value: 6

## <span id="page-2386-0"></span>Kaw[a](#page-2392-1)

<span id="page-2386-1"></span>Kawa<sup>2</sup> è un sistema Scheme, scritto in Java, in grado di funzionare come interprete e anche come compilatore, per trasformare un sorgente Scheme in un binario Java.

«

Come si può intendere, per poter utilizzare Kawa occorr[e aver](#page-2284-0)e installato Java (il JDK o Kaffe, come descritto nel capitolo u122). Di solito, per utilizzare Kawa come interprete, è sufficiente il comando '**kawa**', che dovrebbe corrispondere a uno script in grado di avviare l'interpretazione Java di 'repl.class', che a sua volta dovrebbe trovarsi nella directory '/usr/share/java/kawa/repl.class'. Eventualmente, dovendo fare a meno di questo script, basterebbe il comando seguente:

```
$ java kawa.repl [Invio ]
```
A ogni modo, questo non basta, dal momento che Kawa dispone di una propria libreria di classi che va aggiunta tra i percorsi della variabile di ambiente '**CLASSPATH**'. Lo script a cui si faceva riferimento, dovrebbe essere già predisposto in modo tale da includere in questa variabile di ambiente anche il percorso per la libreria di classi di Kawa, tuttavia, volendo realizzare dei binari Java indipendenti, partendo da programmi Scheme, è necessario pubblicizzare tale libreria anche all'esterno dell'interprete Kawa.

Le istruzioni seguenti sono adatte a una shell Bourne, o a una sua derivata e fanno riferimento all'ipotesi che la libreria di classi di Kawa sia stata installata a partire dalla directory '/usr/share/java/' (in pratica, si intende che in questo caso la libreria sia stata estratta dal solito archivio compresso):

```
|CLASSPATH="$CLASSPATH:/usr/share/java/"
|export CLASSPATH
```

```
Utilizzo interattivo
```
Per avviare l'interprete Scheme di Kawa, basta il comando seguente:

```
$ kawa [Invio ]
```
«

Oppure, in mancanza di questo script:

```
$ java kawa.repl [Invio ]
```
In questo secondo caso, è indispensabile la predisposizione della variabile di ambiente '**CLASSPATH**'. Quello che si vede dopo è un invito a inserire delle istruzioni Scheme:

|#|kawa:1|#

Anche con l'interprete Kawa, si può fare una verifica rapida del funzionamento, utilizzando l'istruzione '**display**':

```
#|kawa:1|# (display "Ciao mondo!") (newline) [Invio ]
 Ciao mondo!
 |#|kawa:2|#
```
Mano a mano che si inseriscono delle istruzioni, il numero che compone il testo dell'invito si incrementa progressivamente, indipendentemente dal fatto che siano stati fatti degli errori.

Anche con Kawa, la conclusione di una sessione di lavoro con l'interprete si ottiene con l'istruzione '**(exit)**':

```
#|kawa:2|# (exit) [Invio ]
```
### <span id="page-2388-0"></span>Avvio dell'interprete Kawa

Lo script '**kawa**', ovvero il comando '**java kawa.repl**', permette l'utilizzo di alcune opzioni che possono rivelarsi importanti.

«

|kawa [*opzioni*]  $\overline{\phantom{a}}$ 

In particolare, l'interprete Kawa può leggere ed eseguire le istruzioni contenute in un file apposito, '~/.kawarc.scm', prima di procedere con le attività normali. Il file in questione è semplicemente un sorgente S[cheme.](#page-2388-1)

<span id="page-2388-1"></span>Tabella u126.11. Alcune opzioni.

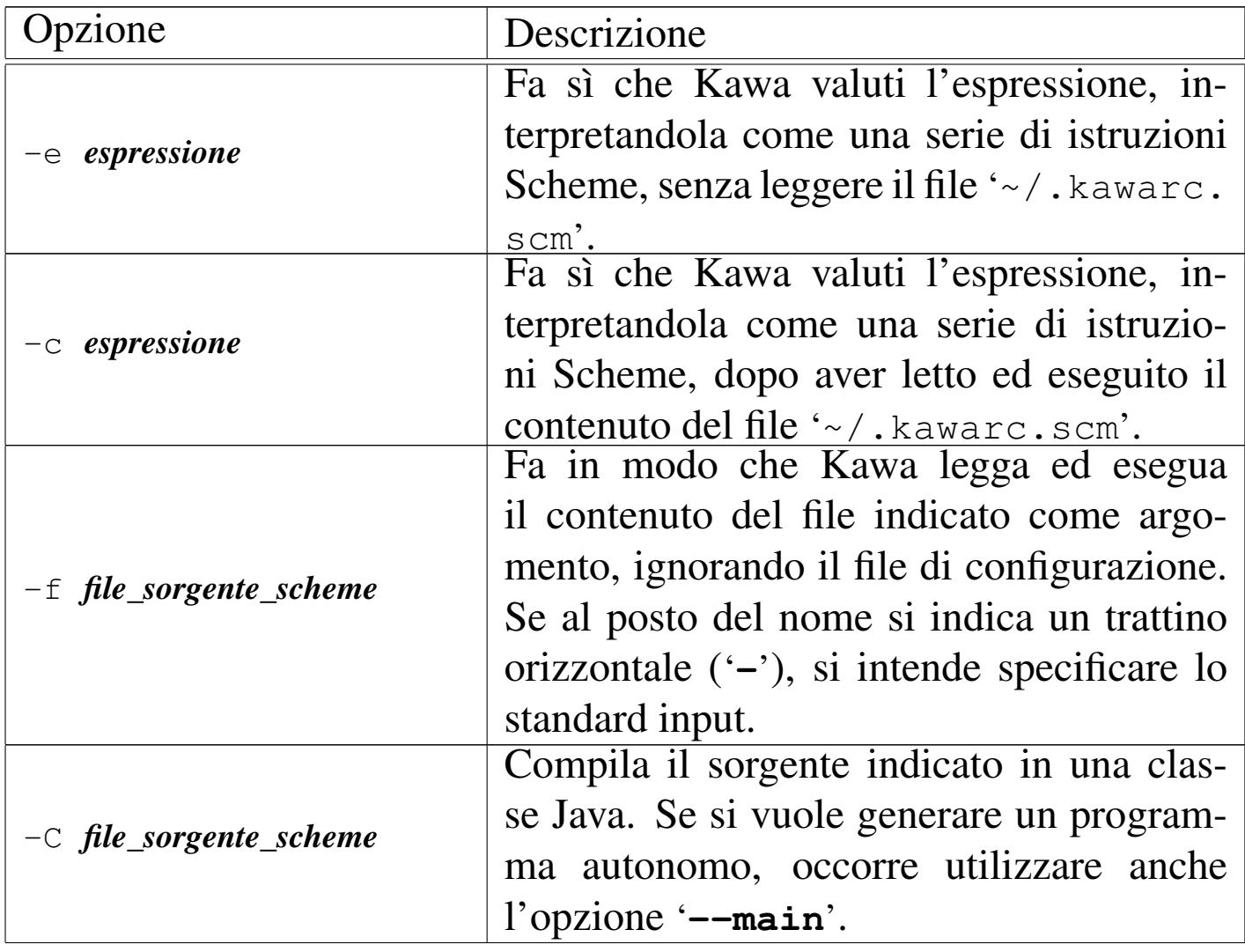

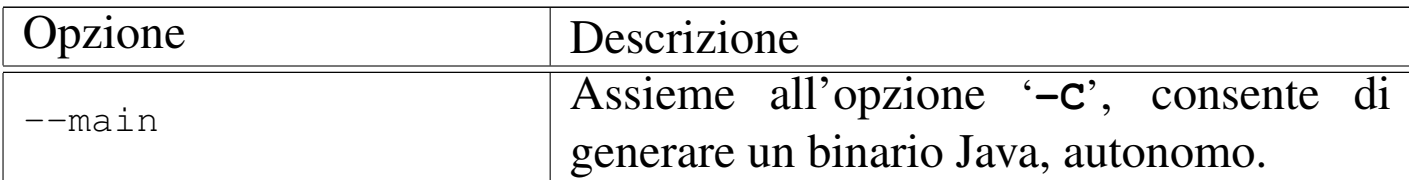

Segue la descrizione di alcuni esempi.

• \$ **kawa -c '(display "Ciao mondo!") (newline)'** [*Invio* ]

Visualizza il messaggio «Ciao mondo!», senza prendere in considerazione il file di configurazione.

```
• $ kawa -f ciao_mondo.scm [Invio ]
```
Esegue il contenuto del file 'ciao\_mondo.scm', che si presume essere un sorgente Scheme.

<span id="page-2389-0"></span>**Compilazione** 

«

Con Kawa è possibile compilare sia all'interno della sessione di lavoro dell'interprete, sia all'esterno. Nel primo caso, si utilizza l'istruzione seguente:

```
|(compile-file nome_sorgente radice_destinazione)
```
Con questa si può fare qualcosa del genere:

```
#|kawa:m|# (compile-file "ciao_mondo.scm" "ciao") [Invio ]
```
In tal modo, dal file sorgente 'ciao\_mondo.scm' si ottiene il file 'ciao.zip', contenente una classe non meglio precisata, il quale può essere ricaricato successivamente con l'istruzione

```
|(load radice_file_compilato)
```
In pratica, volendo caricare ed eseguire il contenuto del file 'ciao. zip', basta l'istruzione seguente:

#|kawa:*m*|# **(load "ciao")** [*Invio* ]

La compilazione al di fuori dell'ambiente interattivo, si ottiene utilizzando l'opzione '**-C**', con la quale si ottengono delle classi Java non compresse. Si distinguono due situazioni:

|kawa [*altre\_opzioni*] -C *sorgente\_scheme*

|kawa [*altre\_opzioni*] --main -C *sorgente\_scheme*

Nel primo caso si ottiene un file con estensione '.class' che può essere caricato all'interno di una sessione di lavoro dell'interprete, con la funzione '**load**' già mostrata; nel secondo si ottiene un programma indipendente.

A titolo di esempio, si può utilizzare il sorgente di prova che viene mostrato di seguito:

```
\cdot;
 |; fattoriale.scm
\cdot;
 |(define (fattoriale n)
     (if (= n 0)| 1
         (* n (fattoriale (- n 1))))
```
Questo può essere compilato in modo da poterlo ricaricare successivamente:

```
$ kawa -C fattoriale.scm [Invio ]
```
Si ottiene il file 'fattoriale.class'. All'interno dell'interprete,

si può caricare quanto compilato con la funzione '**load**' (con la quale si potrebbe caricare anche un sorgente non compilato, indicando il nome completo del file).

#|kawa:*m*|# **(load "fattoriale")** [*Invio* ]

Quindi si potrebbe sfruttare la funzione '**fattoriale**' dichiarata all'interno del file appena caricato:

```
#|kawa:n|# (display (fattoriale 3)) (newline) [Invio ]
```
|6

Volendo rendere autonomo il programma del calcolo del fattoriale, occorrerebbe aggiungere le istruzioni necessarie per gestire l'inserimento e l'emissione dei dati:

```
\cdot;
 |; fattoriale.scm
\cdot;
 |(define (fattoriale n)
    (i f (= n 0)| 1
         (* n (fattoriale (- n 1))))|(define valore 0)
 |(display "Inserisci un numero intero: ")
 |(set! valore (read))
 |(display "Il fattoriale di ")
 (display valore)
 |(display " è ")
 |(display (fattoriale valore))
 |(newline)
```
Per la sua compilazione si procede nel modo già descritto, utilizzando l'opzione '**--main**':

```
$ kawa --main -C fattoriale.scm [Invio ]
```
Anche in questo caso si genera il file 'fattoriale.class', che

#### però può essere avviato direttamente da Java:

#### \$ **java fattoriale** [*Invio* ]

Inserisci un numero intero: **3** [*Invio* ]

|Il fattoriale di 3 è 6

## <span id="page-2392-0"></span>Riferimenti

- *[MIT Scheme](http://www.swiss.ai.mit.edu/projects/scheme/)* [http://www.swiss.ai.mit.edu/p](ftp://swiss-ftp.ai.mit.edu/pub/)rojects/scheme/ ftp://swiss-ftp.ai.mit.edu/pub/
- [Per Bothner](http://www.gnu.org/software/kawa/), *[Kawa, the Java-based](http://www.gnu.org/software/kawa/) Scheme system*, 1999 [http://www.gnu.org/software/ka](ftp://ftp.gnu.org/pub/gnu/kawa/)wa/ ftp://ftp.gnu.org/pub/gnu/kawa/

«

- <sup>[1](#page-2386-1)</sup> MIT Scheme GNU GPL
- <span id="page-2392-1"></span><sup>2</sup> Kawa GNU GPL, ma con meno restrizioni

### 

## Scheme: introduzione

<span id="page-2394-0"></span>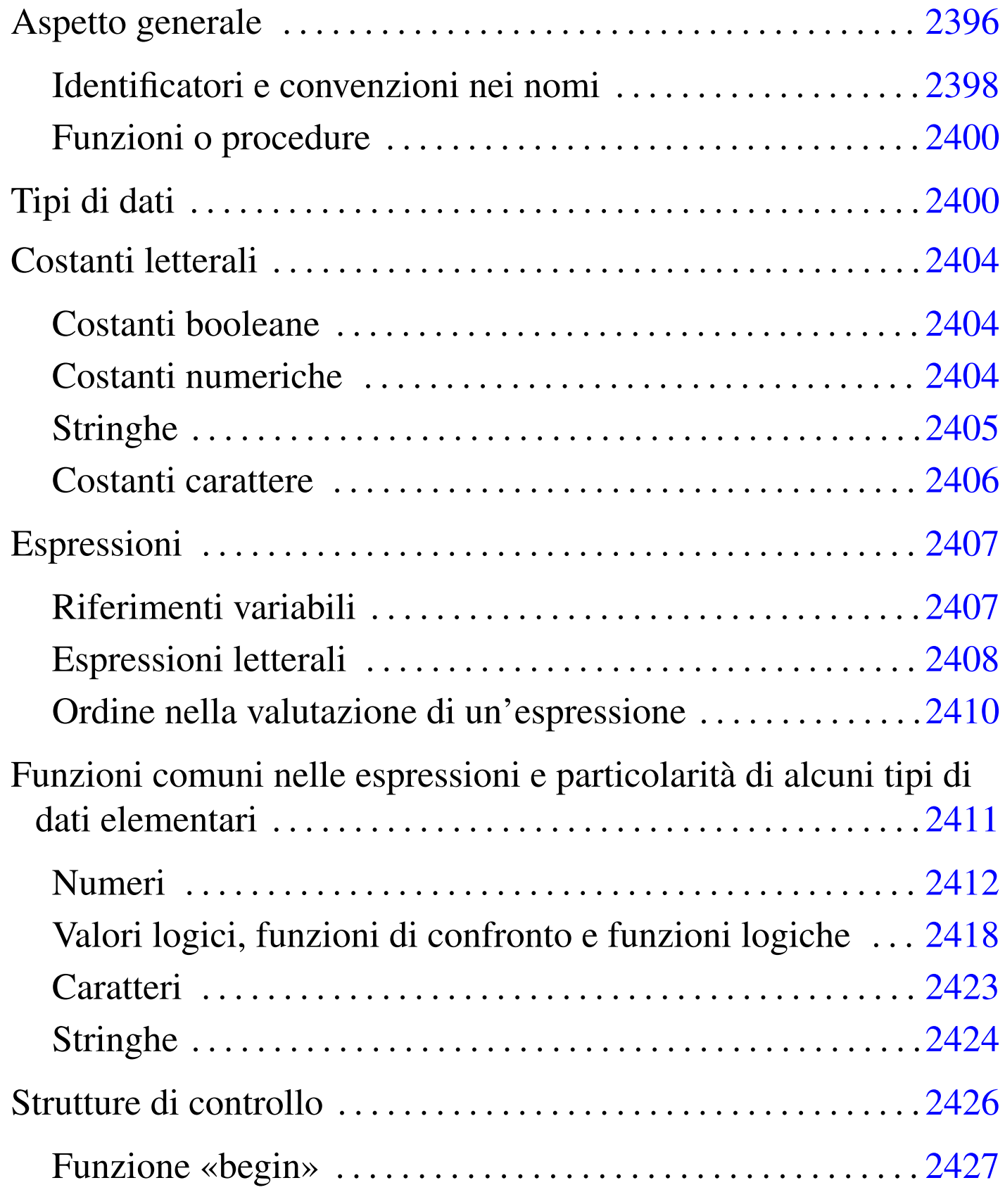

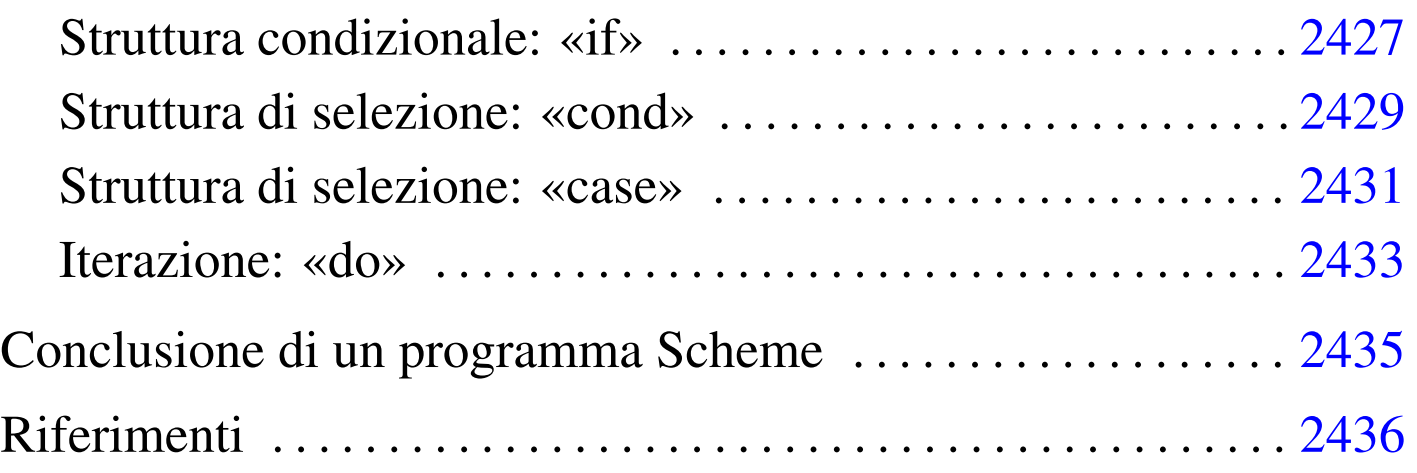

Il linguaggio Scheme ha una filosofia che si basa fondamentalmente sul suo tipo di notazione. Scheme è un linguaggio utile per rappresentare un problema, più che per realizzare un programma completo. La standardizzazione di questo linguaggio è riferita fondamentalmente a un documento che viene aggiornato periodicamente: R*<sup>n</sup>*RS, ovvero *Revised-n Report on the Algorithmic Language Scheme*, dove *n* è il numero di questa revisione (attualmente dovrebbe trattarsi della quinta). Tuttavia, la standardizzazione riguarda gli aspetti fondamentali del linguaggio, mentre ogni realizzazione che utilizza Scheme introduce le estensioni necessarie alle circostanze.

In questo capitolo si vogliono descrivere solo alcuni degli aspetti più importanti di questo linguaggio. Il documento di riferimento è quello citato, ovvero *R <sup>5</sup>RS*; alla fine del capitolo si possono trovare anche altri riferimenti per guide più o meno dettagliate su Scheme.

## <span id="page-2395-0"></span>Aspetto generale

«

Il linguaggio Scheme prevede dei commenti, che vengono ignorati regolarmente: si distinguono perché iniziano con un punto e virgola ('**;**') e terminano alla fine della riga. Generalmente, le righe vuote

e quelle bianche sono ignorate nello stesso modo. In generale, le istruzioni Scheme hanno l'aspetto di qualcosa che è racchiuso tra parentesi tonde.

```
|(display "Ciao")
```
Per comprenderne il senso, l'esempio precedente potrebbe essere espresso come si vede sotto, se lo si volesse rappresentare in un linguaggio ipotetico, basato sulle funzioni:

```
display ("Ciao")
```
Tutto quello che si fa con Scheme viene ottenuto attraverso chiamate di funzione, ovvero, secondo la terminologia utilizzata da *R <sup>5</sup>RS*, *procedure*, che possono restituire o meno un valore. Le chiamate di queste procedure, o di queste funzioni, iniziano con un nome, posto subito dopo la parentesi tonda di apertura, continuando eventualmente con l'elenco dei parametri che gli vengono passati, separati semplicemente da uno o più spazi, anche verticali (non si utilizzano virgole o altri simboli di interpunzione), terminando con la parentesi tonda di chiusura.

```
|(nome [parametro_1 [parametro_2]... [parametro_n]])
```
Da quanto affermato, si intende anche che un'istruzione può essere interrotta in qualunque punto in cui potrebbe essere inserito uno spazio, per riprenderla nella riga successiva, incolonnandola in base allo stile preferito. Si osservi l'esempio seguente:

 $(+ 3 4)$ 

si tratta di una chiamata a una funzione denominata '**+**', a cui vengono passati i parametri '**3**' e '**4**'. Si intende, intuitivamente, che questa funzione restituisca la somma dei parametri.

Le istruzioni non hanno bisogno di essere terminate da un qualche simbolo di interpunzione, dal momento che le parentesi tonde esprimono chiaramente l'estensione di queste e l'ambito relativo all'interno dei vari annidamenti.

Questo tipo di notazione ha diversi pregi, ma ha il difetto fondamentale di essere un po' difficile da seguire visivamente, soprattutto a causa dell'affollarsi delle parentesi tonde.

In questi capitoli si cerca di utilizzare un allineamento di queste parentesi che renda più facile la lettura delle istruzioni, anche se si tratta di uno stile che di solito non si applica.

Per facilitare la comprensione degli esempi, in questi capitoli dedicati a Scheme, si utilizza il simbolo '**===>**' per indicare il valore restituito da una funzione (che appare alla sua destra).

<span id="page-2397-0"></span>Identificatori e convenzioni nei nomi

«

I nomi utilizzati per «identificare» qualunque cosa in Scheme, possono essere scritti utilizzando le lettere dell'alfabeto, le cifre numeriche e una serie di caratteri particolari che vengono considerati come un'estensione ai caratteri alfabetici:

 $\mathbf{I}$ \$  $\frac{6}{5}$  $\langle \qquad \rangle$  =  $\tilde{P}$  $\Theta$ 

Non tutte le combinazioni sono possibili: in generale non è ammissibile che tali nomi inizino con una cifra numerica.

In generale, Scheme non dovrebbe fare differenza tra lettere maiuscole e minuscole nei nomi che identificano qualcosa.

È importante osservare che, a differenza di altri linguaggi di programmazione, caratteri come '**+**', '**-**', '**\***' e '**/**', possono essere (e in pratica sono) dei nomi.

 $(+ 3 4)$ 

Come è già stato fatto osservare, l'esempio mostra la chiamata della funzione (procedura) '**+**', a cui vengono passati i valori tre e quattro come parametri.

Anche se si possono usare caratteri insoliti nei nomi degli identificatori, quando si dichiara qualcosa, come il nome di una variabile, o di una funzione, è bene astenersi dalle cose troppo stravaganti, a meno che ci sia un buon motivo per le scelte che si fanno. In generale, sono già stabilite delle convenzioni per i nomi delle funzioni, almeno quelle che fanno già parte del linguaggio standard:

- le funzioni il cui nome termina con un punto interrogativo ('**?**') sono intese essere dei «predicati», ovvero delle funzioni che verificano l'avverarsi di una condizione (la verità di un'affermazione) e restituiscono un valore booleano;
- le funzioni il cui scopo è quello di modificare il valore di una variabile, senza cambiarne l'allocazione (per la precisione si tratta di modificare un valore in un'area di memoria già allocata), terminano con un punto esclamativo ('**!**');
- Le funzioni il cui scopo è quello di convertire un «oggetto» di un tipo, in un altro di tipo differente, contengono un '**->**' all'interno

del nome.

Per permettere di comprendere meglio come possa essere formato un identificatore, si osservi l'elenco seguente di nomi, che rappresentano tutti delle possibilità valide:

ciao ABCdef123 A123b124  $\leq$ =? list->vector ciao-come-stai-io-sto-bene-grazie

<span id="page-2399-1"></span>Funzioni o procedure

«

Scheme è un linguaggio basato sulle funzioni, per quanto queste vengano chiamate «procedure» nella sua terminologia specifica. Questo significa, per esempio, che tutte le espressioni che si possono scrivere con Scheme sono dei valori costanti, oppure delle chiamate di funzione, più o meno annidate. Anche le strutture di controllo sono realizzate in forma di funzione.

È importante osservare che in Scheme non esiste una funzione principale che debba essere eseguita prima delle altre; si segue semplicemente l'ordine sequenziale in cui appaiono le istruzioni. In generale, con lo stesso criterio, le funzioni che si utilizzano devono essere state dichiarate prima del loro utilizzo.

## <span id="page-2399-0"></span>Tipi di dati

«

Scheme utilizza una gestione speciale per le variabili. La dichiarazione di una variabile implica l'allocazione di uno spazio di memoria adatto e l'abbinamento del puntatore relativo a una variabile.

```
|(define variabile [valore_iniziale])
```
L'esempio seguente, alloca l'area di memoria necessaria a contenere un numero intero, quindi abbina all'identificatore '**x**' il puntatore a questa area.

|(define x 1)

In pratica, l'identificatore '**x**' si comporta come una variabile di un linguaggio di programmazione «normale», dal momento che quando viene valutato in un'espressione restituisce esattamente il valore a cui punta.

Questa distinzione, non è soltanto una questione di pignoleria, ma si tratta di un punto fondamentale della filosofia di Scheme: la dichiarazione successiva dello stesso identificatore, non va a modificare l'informazione precedente, ma alloca una nuova area di memoria. L'allocazione precedente non viene recuperata e potrebbe continuare a essere utilizzata da ciò che è stato dichiarato prima del cambiamento. In questo senso, a livello teorico, il linguaggio Scheme non prevede un sistema di eliminazione degli oggetti inutilizzati (lo spazzino, ovvero il *garbage collector*), benché le realizzazioni possano attuare in pratica queste forme di ottimizzazione quando sono in grado di provare che un'area di memoria allocata non può più essere presa in considerazione nel programma.

Proprio a causa di questa particolarità di Scheme, per assegnare un valore a un'area di memoria già allocata, attraverso l'identificatore relativo, si utilizza la funzione '**set!**':

|(set! *variabile espressione\_del\_valore\_da\_assegnare*)

Il punto esclamativo finale che compone il nome della funzione, serve a sottolineare il fatto che si ottiene la modifica di un valore già allocato, senza allocare un'altra area di memoria.

I dati secondo Scheme sono organizzati in *oggetti*, ma non nel senso che viene attribuito dai linguaggi di programmazione a oggetti (*object oriented*). I tipi di dati di Scheme sono precisamente:

- booleano -- inteso come il risultato di un'espressione logica, o una costante booleana;
- coppia (lista non vuota);
- simbolico -- che fa riferimento a costanti simili alle stringhe, ma che sono trattate diversamente in Scheme;
- numerico;
- carattere -- un carattere singolo che non è una stringa;
- stringa;
- vettore -- quello che per gli altri linguaggi è un array;
- porta, o flusso -- ovvero un file aperto;
- procedura -- le funzioni di Scheme.

I dati hanno una loro essenza e una loro rappresentazione esterna, che corrisponde al modo in cui vengono espressi a livello umano. Questa rappresentazione può consentire a volte l'uso di forme diverse ed equivalenti; per esempio, il numero 16 può essere espresso con la sequenza dei caratteri '**16**', oppure '**#d16**', '**#x10**' e in altri modi ancora.

Tuttavia, è bene osservare che un oggetto per Scheme può essere di un tipo solo. Si parla in questo senso di «tipi disgiunti».

Scheme fornisce alcuni predicati, ovvero alcune funzioni, per il controllo del tipo a cui appartiene un oggetto. Nello stesso ordine in cui sono stati elencati i tipi di dati, si tratta di: '**boolean?**', '**pair?**', '**symbol?**', '**number?**', '**char?**', '**string?**', '**vector?**', '**port?**', '**procedure?**'. Per esempio, l'istruzione seguente restituisce *Vero* se l'identificatore '**x**' fa riferimento a un numero:

|(number? x)

<span id="page-2402-0"></span>Tra tutti i tipi di dati visti, ne esiste uno speciale: la lista vuota, che non appartiene alle coppie. Per identificare una lista di qualunque tipo, includ[endo an](#page-2402-0)che quelle vuote, si usa il predicato '**list?**'.

Tabella u127.9. Elenco dei predicati utili per verificare l'appartenenza ai vari tipi di dati.

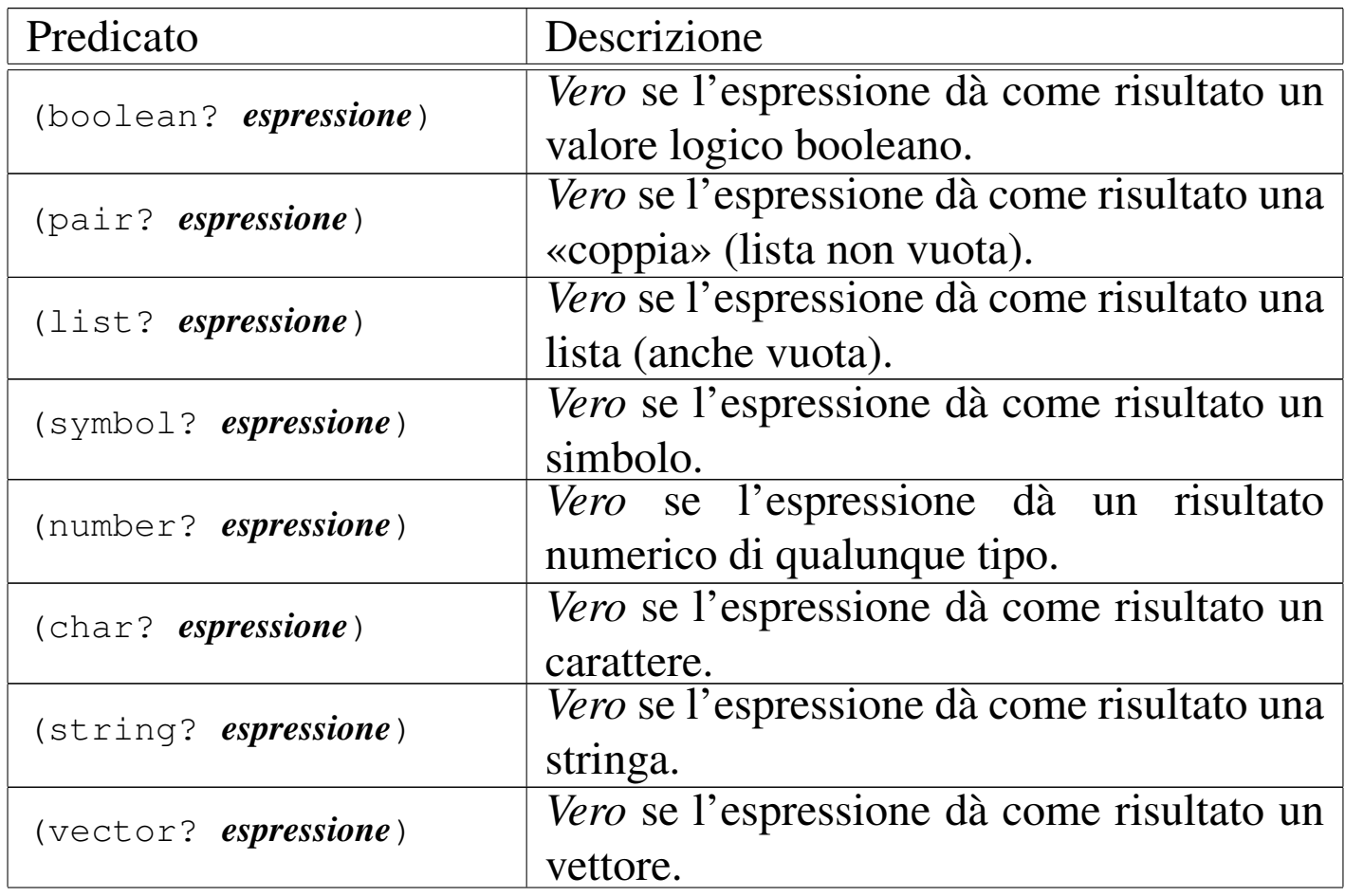

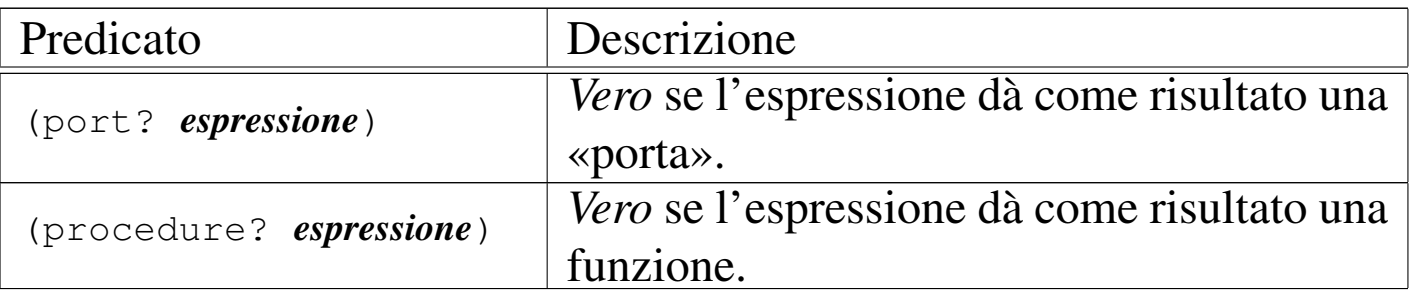

## <span id="page-2403-0"></span>Costanti letterali

«

Scheme ha una gestione particolare delle espressioni, dove al loro interno è speciale la gestione dei valori costanti. Questo fatto viene chiarito nel seguito. Tuttavia, è necessario conoscere subito in che modo possono essere indicati i valori più comuni in un sorgente Scheme.

### <span id="page-2403-1"></span>Costanti booleane

«

I valori booleani possono essere rappresentati attraverso la sigla '**#t**' per *Vero* e '**#f**' per *Falso*.

<span id="page-2403-2"></span>Costanti numeriche

«

I valori numerici possono essere usati nel modo consueto, quando si tratta di valori interi (positivi o negativi), quando si vogliono indicare numeri che hanno una quantità fissa di decimali e quando si usa la notazione scientifica comune ('*x***e***y*').

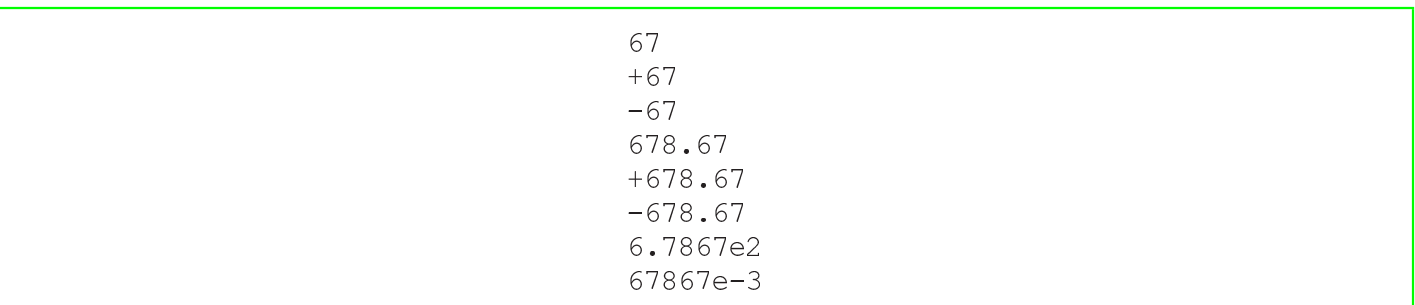

In aggiunta a quello che si può vedere dagli esempi mostrati sopra, si possono indicare dei valori specificando la base di numerazione. Per ottenere questo, si utilizza un prefisso del tipo:

|#*x*

In questo caso, *x* è una lettera che esprime la base di numerazione. Segue l'elenco di questi prefissi:

- '**#b**' -- numero binario;
- '**#o**' -- numero ottale;
- '**#d**' -- numero decimale;
- '**#x**' -- numero esadecimale.

Per esempio, '**#x10**' è equivalente a '**#d16**', ovvero a 16 senza prefissi.

Scheme consente di utilizzare anche altri tipi di notazioni, per indicare alcuni tipi particolari di numeri. Questa caratteristica di Scheme viene descritta più avanti.

<span id="page-2404-0"></span>**Stringhe** 

Scheme ha una gestione speciale delle espressioni costanti, cosa che viene descritta in seguito. Ugualmente, è prevista la presenza delle stringhe, rappresentate attraverso una sequenza di caratteri delimitata da una coppia di apici doppi: '**"**...**"**'.

«

All'interno delle stringhe è previsto l'uso di sequenze di escape composte dalla barra obliqua inversa ('**\**') seguita da un carattere. Secondo lo standard *R <sup>5</sup>RS* è prevista solo la sequenza '**\"**', per inserire un

apice doppio, e '**\\**', per poter inserire una barra obliqua inversa. Le varie realizzazioni di Scheme, possono prevedere l'utilizzazione di altre sequenze di escape, per esempio come avviene nel linguaggio  $\mathcal{C}_{\cdot}$ 

Potrebbe venire spontaneo l'utilizzo della sequenza '**\n**' per inserire il codice di interruzione di riga all'interno di una stringa; tuttavia, anche se potrebbe funzionare, Scheme dispone della funzione '**newline**', che non prevede l'uso di parametri, il cui scopo è quello di fare ciò che serve per ottenere un avanzamento all'inizio della riga successiva.

```
(display "ciao a tutti, si, proprio a \t'tutti\n'")|(newline)
```
### <span id="page-2405-0"></span>Costanti carattere

«

In Scheme, i caratteri sono qualcosa di diverso dalle stringhe, ma questo vale anche per altri linguaggi di programmazione. Tuttavia, la rappresentazione di una costante carattere è molto diversa rispetto alle stringhe:

```
|#\carattere | #\nome_carattere
```
Questi caratteri, sempre secondo Scheme, sono oggetti singoli e non possono essere uniti assieme a formare una stringa, a meno di utilizzare delle funzioni apposite di conversione in stringa. Segue un elenco che mostra alcuni esempi di rappresentazione di questi oggetti carattere.

• '**#\a**' -- la lettera «a» minuscola;

2406

- '**#\A**' -- la lettera «A» maiuscola;
- '**#\(**' -- la parentesi tonda aperta;
- '**#\** ' -- lo spazio (dopo la barra obliqua inversa c'è esattamente un carattere *<SP>*;
- '**#\space**' -- lo spazio, espresso per nome;
- '**#\newline**' -- il codice di interruzione di riga.

## <span id="page-2406-0"></span>Espressioni

Un'espressione è qualcosa che, per mezzo di una valutazione, fa qualcosa, oppure restituisce un qualche valore, o fa tutte e due le cose. Le espressioni sono cose che riguardano praticamente tutti i linguaggi di programmazione, ma Scheme ha una gestione particolare quando si vuole evitare che qualcosa venga trasformato da una valutazione.

«

«

In pratica, in Scheme si distinguono le *espressioni letterali*, che sono delle espressioni che per qualche ragione, non devono essere elaborate nel modo consueto, ma passate così come sono in modo letterale.

<span id="page-2406-1"></span>Riferimenti variabili

Nella filosofia di Scheme non si hanno delle variabili vere e proprie, ma degli identificatori che fanno riferimento a delle zone di memoria allocate. Tuttavia, si può usare ugualmente il termine «variabile», se si fa attenzione a ricordare la particolarità di Scheme.

La valutazione di una variabile in Scheme genera la restituzione del valore contenuto nell'area di memoria a cui questa punta. Se si usa un interprete Scheme, come quelli descritti nel capitolo introduttivo di questa parte, si può osservare quanto descritto in modo molto semplice:

```
|(define x 195)
x = ==> 195
```
In pratica, l'espressione banale che consiste nell'indicare semplicemente l'identificatore di una variabile, genera la restituzione del valore che in precedenza gli è stato assegnato.

<span id="page-2407-0"></span>Espressioni letterali

«

In un linguaggio di programmazione qualunque, le espressioni letterali corrispondono alle costanti letterali, come i numeri, le stringhe e oggetti simili. In Scheme si aggiungono anche altri oggetti.

```
|costante
|'dato
|(quote dato)
```
A parte le costanti letterali normali, le altre espressioni letterali si distinguono per essere precedute da un apostrofo iniziale ('**'**'), oppure (ed è la stessa cosa), per essere indicate come argomento della funzione '**quote**'.

Inizialmente è difficile comprendere il senso di questa notazione. Tuttavia, è importante riconoscere subito che non si tratta di stringhe, in quanto lo scopo per il quale esistono queste espressioni letterali,

è proprio quello di evitare che vengano valutate prima del necessario. Si osservino gli esempi seguenti; in particolare, si suppone che esista una variabile '**a**' che faccia riferimento a una zona di memoria contenente il valore uno.

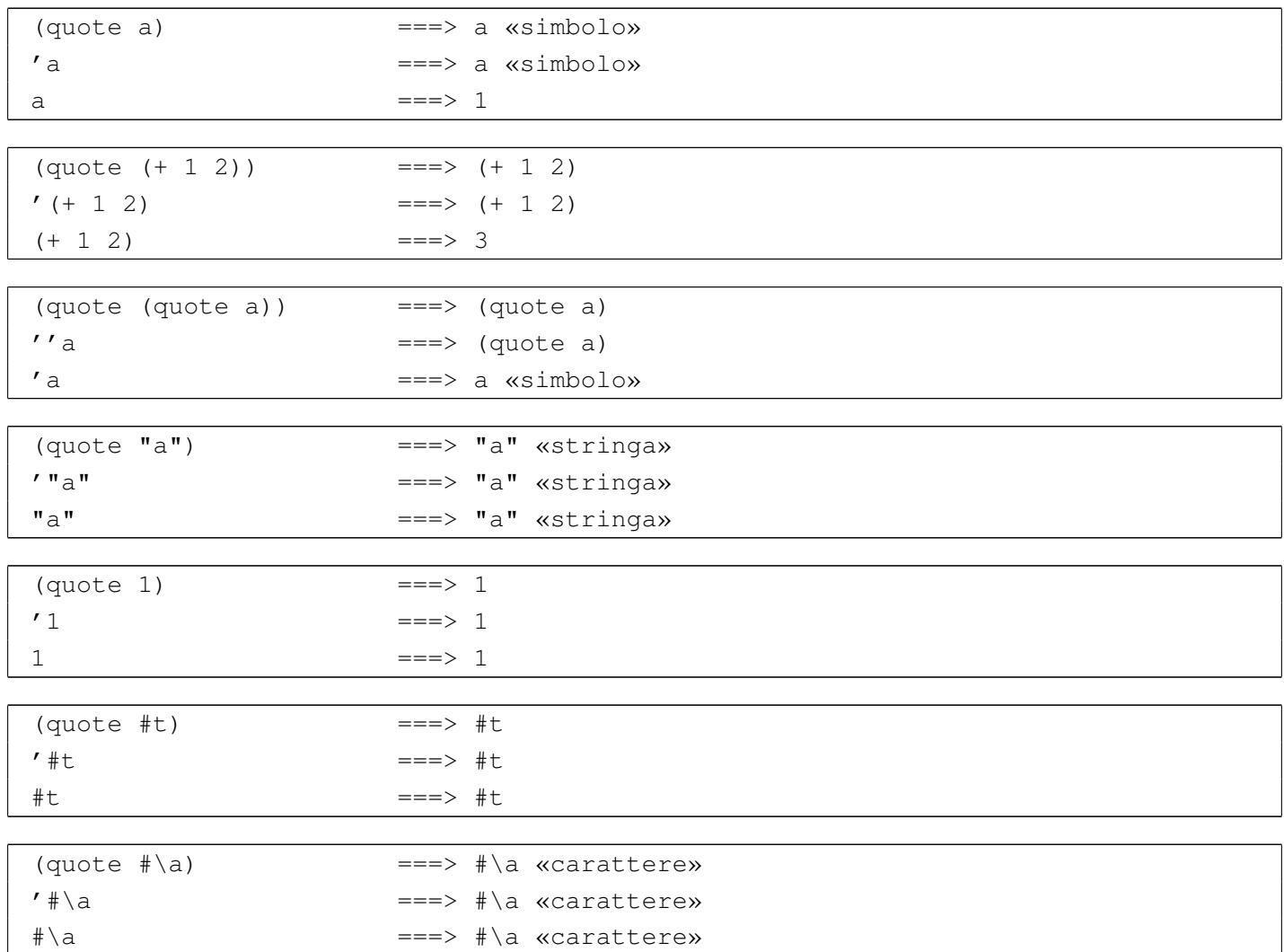

Nei primi esempi si fa riferimento a qualcosa che si identifica attraverso la lettera «a». '**(quote a)**', ovvero '**'a**', non è un carattere e non è una stringa: è un simbolo non meglio identificato; dipende dal programmatore il significato che questo può avere. Per semplificare le cose, si è immaginato che si trattasse di una variabile.

Tra gli esempi si vede la possibilità di indicare una funzione per la somma, '**(+ 1 2)**', come espressione costante. Ci sono situazioni

in cui questo è necessario, per esempio quando una funzione deve essere passata come argomento di un'altra, mentre lo scopo non è quello di passare il risultato della valutazione della prima.

Le costanti letterali, come le stringhe, i numeri, i caratteri e i valori booleani, possono essere indicati come espressioni letterali; in tal modo il risultato non cambia, dal momento che la valutazione di tali costanti restituisce le costanti stesse.

Ci sono altri tipi di dati che possono essere indicati in forma di espressioni letterali, ma non sono stati mostrati gli esempi relativi perché questi tipi non sono ancora stati descritti. Tuttavia, il senso non cambia: si usano le espressioni letterali quando non si può lasciare che queste siano valutate.

<span id="page-2409-0"></span>Ordine nella valutazione di un'espressione

«

L'ordine in cui viene valutata un'espressione è relativamente semplice in Scheme, dal momento che non si utilizzano operatori simbolici e tutto è espresso in forma di funzioni. In generale, si valuta prima ciò che sta nella posizione più «interna», venendo mano a mano verso l'esterno.

 $(* 3 (+ 2 4))$ 

L'esempio appena mostrato si risolve secondo la sequenza di operazioni elencate di seguito:

 $\cdot$  '3' ===> '3'

• valutazione di '**(+ 2 4)**'

 $-$  '2<sup>'</sup> ===> '2'

 $-$  '**4**' ===> '**4**'

– '**2+4**' ===> '**6**'

• '**3\*6**' ===> '**18**'

<span id="page-2410-0"></span>Funzioni comuni nelle espressioni e particolarità di alcuni tipi di dati elementari

«

Nei linguaggi di programmazione comuni, le espressioni si avvalgono prevalentemente di operatori di vario tipo, tanto che gli operatori sono di per sé delle funzioni, più o meno celate. Con Scheme, questa ambiguità viene eliminata, dal momento che tutte le operazioni di un'espressione si svolgono per mezzo di funzioni. Le funzioni che vengono descritte in queste sezioni, sono quelle che vengono utilizzate più frequentemente nelle espressioni di Scheme.

Il valore restituito da una funzione può essere di tipo diverso a seconda degli operandi utilizzati. Di solito si fa l'esempio della somma di due interi che genera un risultato intero. Scheme ha una gestione particolare dei numeri, almeno a livello teorico, per cui questi vengono classificati in modo molto più sofisticato di quanto facciano i linguaggi di programmazione normali.

Nella sezione dedicata ai numeri, è assente la spiegazione riguardo al tipo numerico «complesso». Eventualmente si può consultare il documento *R <sup>5</sup>RS* in cui questo argomento è affrontato.

<span id="page-2411-0"></span>Numeri

«

Con Scheme, i numeri sono gestiti a due livelli differenti: l'astrazione matematica e la realizzazione pratica. Dal punto di vista dell'astrazione matematica, si distinguono i livelli seguenti:

- numero generico;
- numero complesso;
- numero reale;
- numero razionale;
- numero intero.

In generale, un numero che appartiene a una classe inferiore, è anche un numero che può essere considerato appartenente a tutti i livelli superiori. Per esempio, un numero razionale è anche un numero reale ed è anche un numero complesso, ecc.

Scheme fornisce una serie di predicati (funzioni), per la verifica dell'appartenen[za di un](#page-2411-1) valore a un tipo di numero. L'elenco si vede nella tabella u127.21. In generale, queste funzioni restituiscono il valore *Vero* ('**[#t](#page-2411-1)**') nel caso in cui sia valida l'appartenenza presunta.

<span id="page-2411-1"></span>Tabella u127.21. Elenco dei predicati utili per verificare l'appartenenza ai vari tipi numerici.

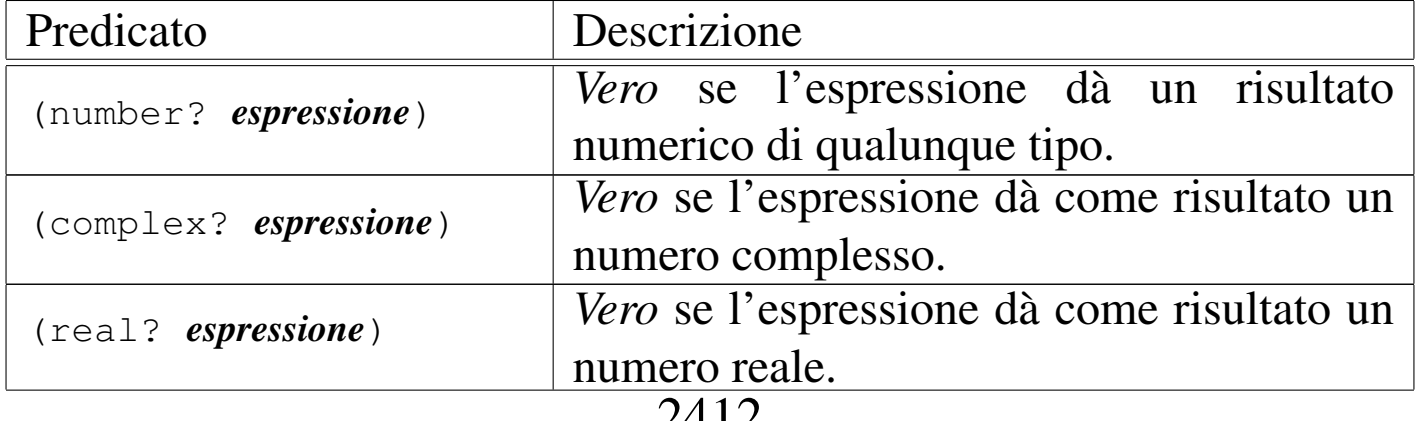
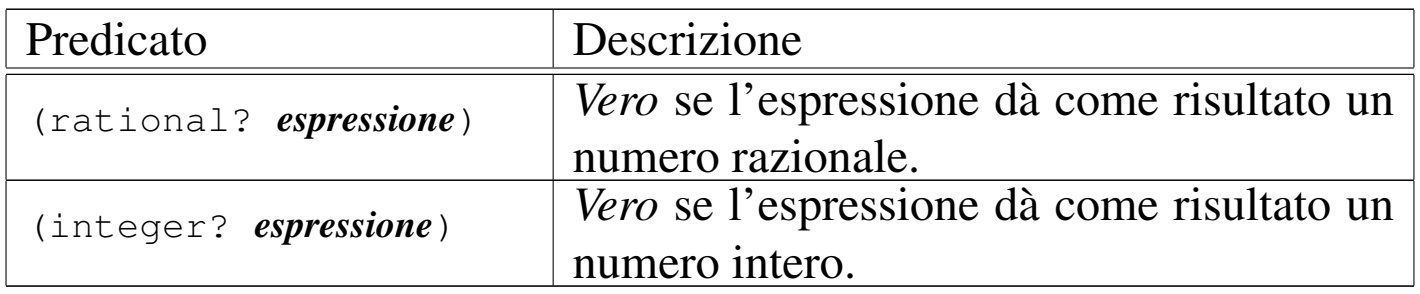

Nel modo in cui si rappresenta un numero si indica implicitamente il tipo di questo. Tuttavia, se Scheme è in grado di conoscere una semplificazione nel modo di rappresentarne il valore, lo classifica automaticamente nella fascia inferiore relativa. Per esempio, se 4/2 viene mostrato come numero razionale, dal momento che è equivalente a due, è anche un intero puro e semplice. Gli esempi seguenti mostrano in che modo possono reagire i predicati per la verifica del tipo numerico. Si osservi in particolare la disponibilità della notazione *m*/*n*, che permette di indicare agevolmente i numeri razionali:

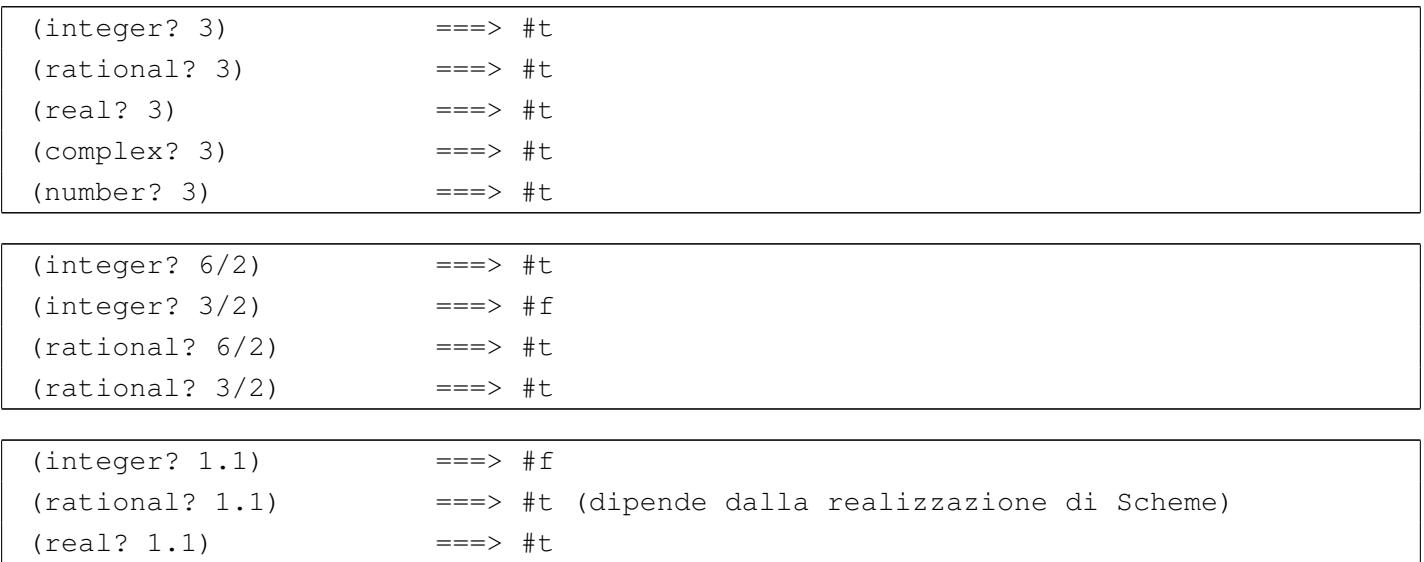

Secondo Scheme, i numeri sono *esatti* o *inesatti*, a seconda di varie circostanze, che possono dipendere anche dalla realizzazione che si utilizza. In generale, un numero è esatto se è stato fornito attraverso una costante che di per sé è esatta (come un numero intero o un numero razionale), oppure se deriva da numeri esatti utilizzati in operazioni esatte. Si comprende intuitivamente che nel momento in cui si introducono approssimazioni di qualche tipo, per qualche ragione, i valori che si ottengono dai calcoli che si fanno, non sono precisi, ma sono, appunto, inesatti. Nonostante sia molto facile generare risultati inesatti, anche quando si parte da valori esatti, ci sono alcune situazioni in cui i risultati sono esatti anche se i valori di partenza sono inesatti; per esempio, la moltiplicazione per uno zero esatto, genera uno zero esatto, qualunque sia l'altro valore. A proposito dell'esattezza o meno dei val[ori, sono](#page-2413-0) disponibili alcune funzioni ch[e sono e](#page-2413-0)lencate nella tabella u127.25.

<span id="page-2413-0"></span>Tabella u127.25. Elenco dei predicati e delle altre funzioni riferite ai valori esatti e inesatti.

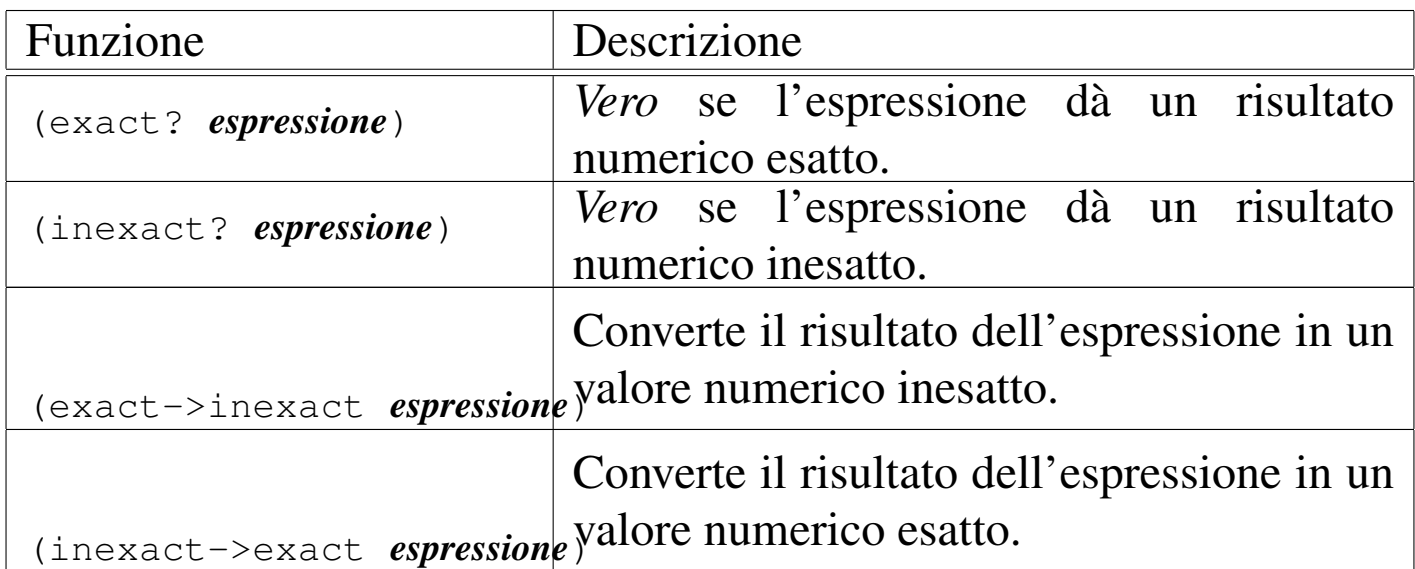

#### Seguono alcuni esempi sull'uso di queste funzioni:

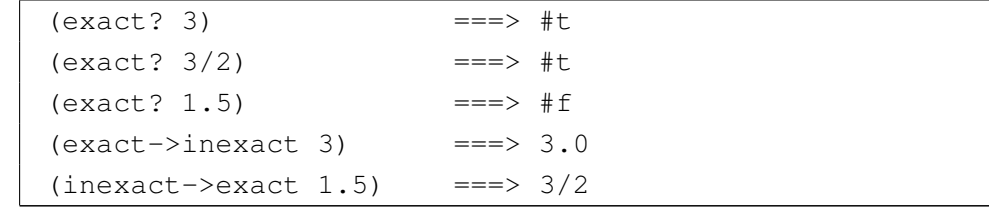

Come accennato all'inizio, oltre all'astrazione matematica si pone

il problema della precisione dei valori inesatti (quelli che per altri linguaggi di programmazione sono semplicemente dei valori a virgola mobile). Ammesso che la realizzazione di Scheme permetta di distinguere tra diversi livelli di precisione, si possono rappresentare delle costanti numeriche «reali» (a virgola mobile), utilizzando la notazione esponenziale, dove al posto della lettera «e» consueta, si utilizzano rispettivamente le lettere, '**s**', '**f**', '**d**' e '**l**', che indicano valori a precisione ridotta (*short*), a singola precisione (*float*), a doppia pre[cisione \(](#page-2414-0)*double*) e a precisione ancora maggiore (*long*).

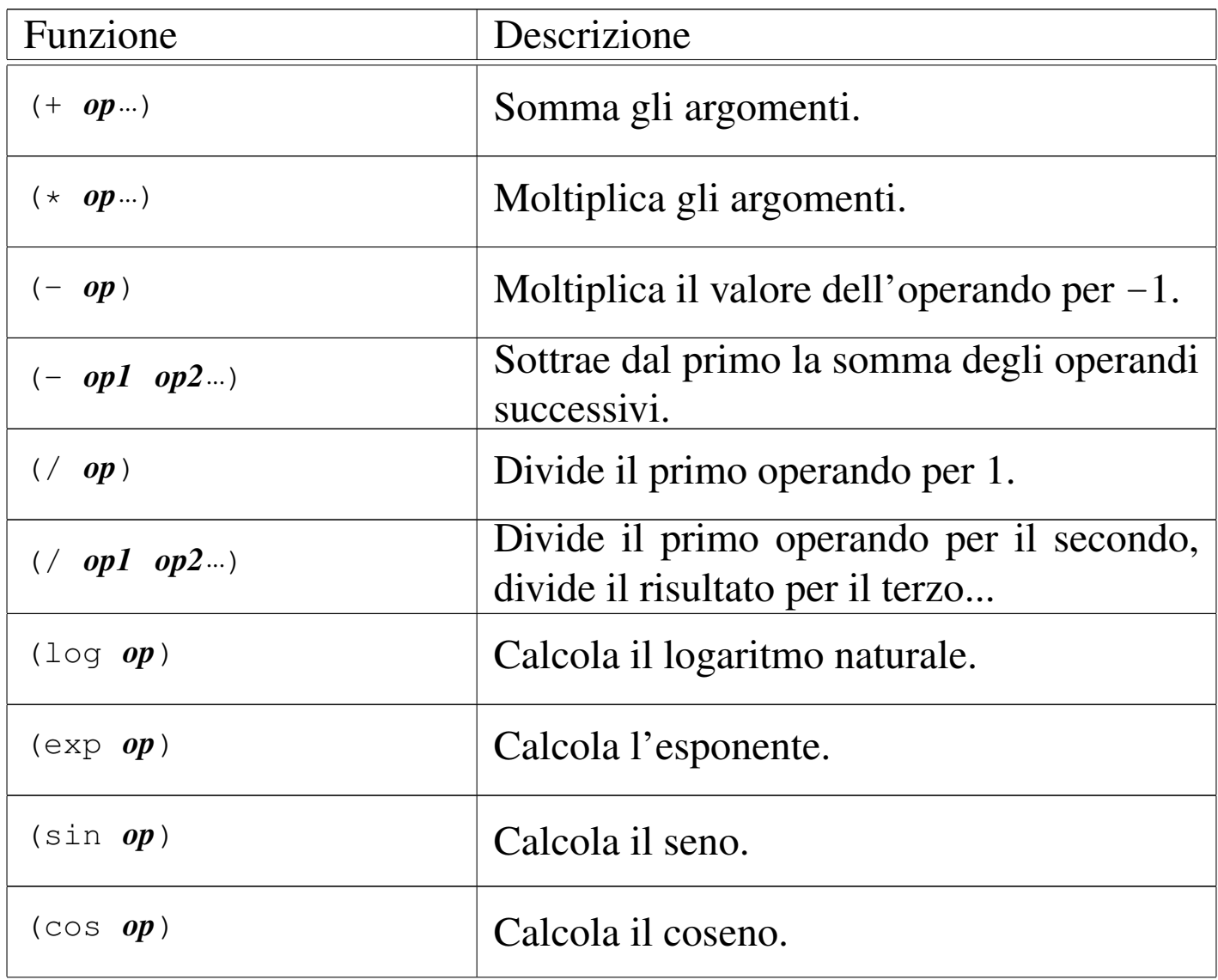

<span id="page-2414-0"></span>Tabella u127.27. Elenco delle funzioni matematiche comuni.

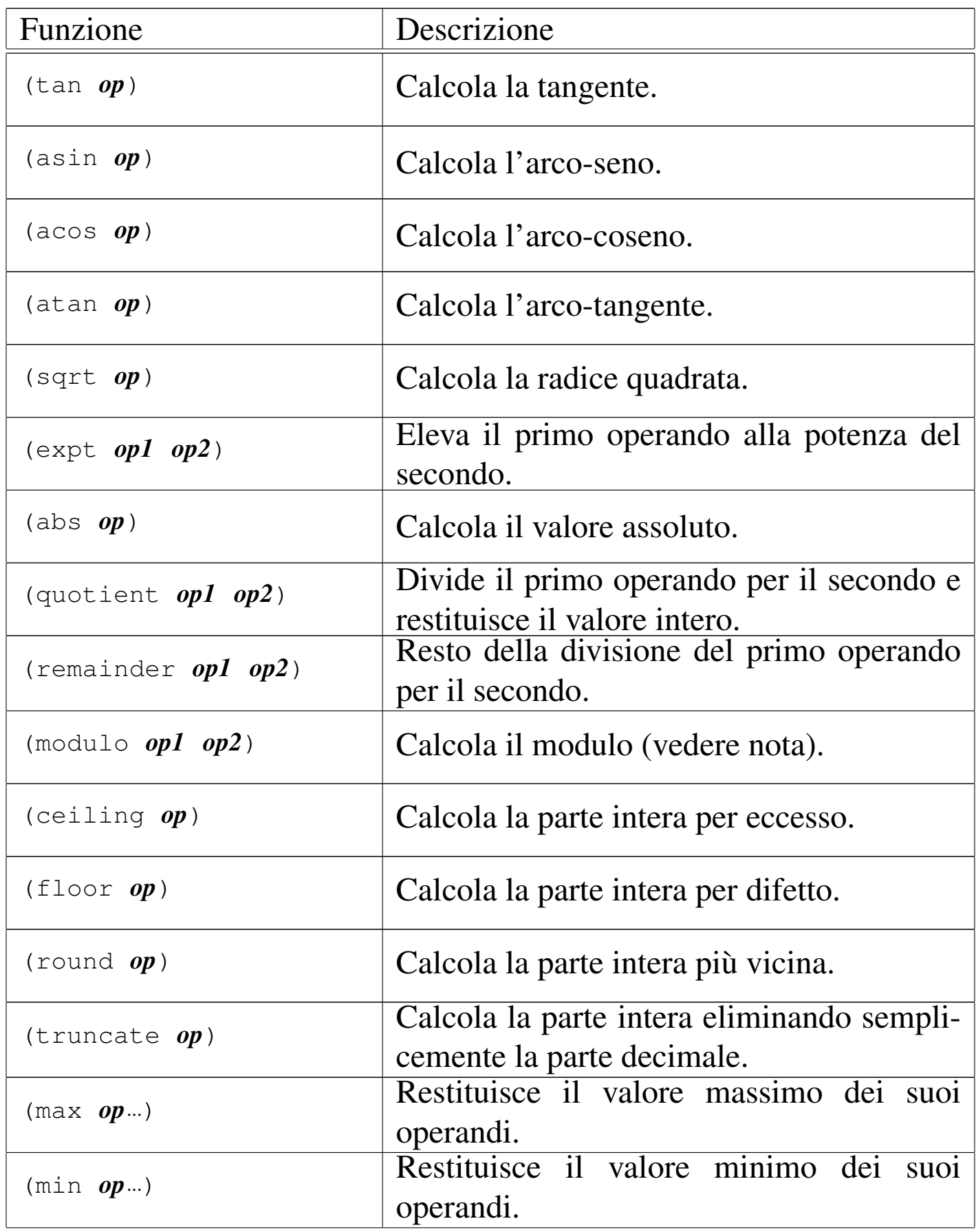

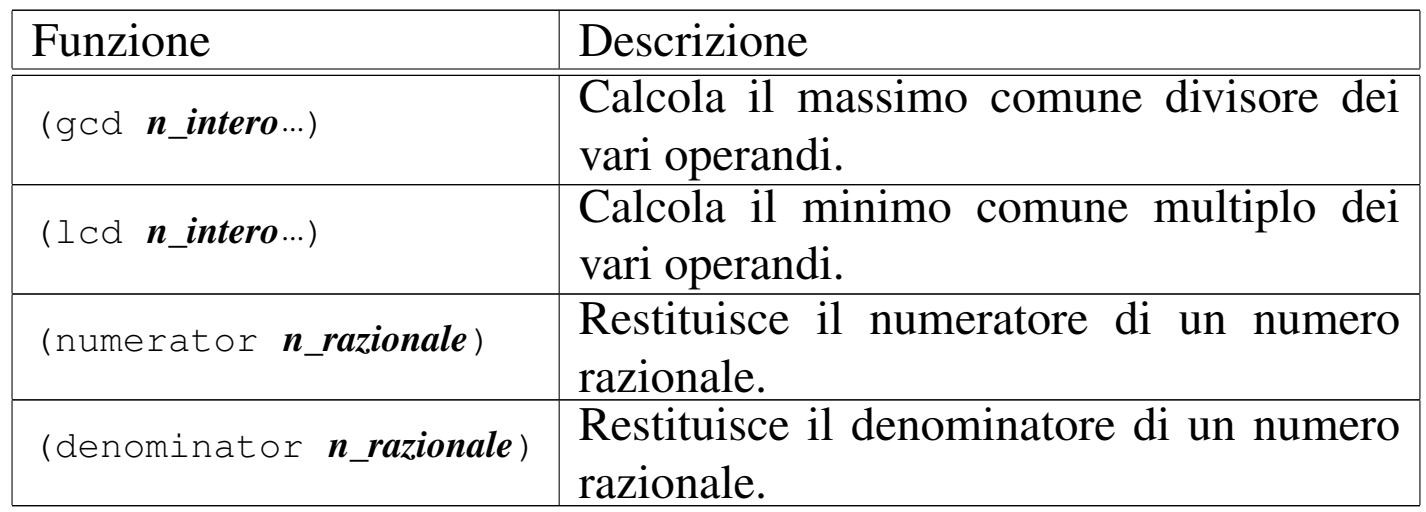

La tabella u127.27 riporta l'elenco delle funzioni più comuni che possono essere usate nelle espressioni aritmetiche e matematiche. In particolare si deve osservare che '**remainder**' e '**modulo**' si comportano nello stesso modo, tranne quando si utilizzano valori negativi (per approfondire la differenza si può leggere il documento di riferimento su Scheme, ovvero *R <sup>5</sup>RS*).

Scheme permette di utilizzare più di due operandi per le funzioni che sommano, sottraggono, dividono e moltiplicano. A parte la spiegazione sintetica data nella tabella in cui sono state presentate, si può intendere il senso del loro funzionamento immaginando che le operazioni avvengono in modo progressivo, da sinistra a destra:

 $(- 5 3 2)$ 

L'esempio appena mostrato equivale a:

 $(- 5 3) 2)$ 

Nello stesso modo, si osservi l'esempio seguente:

 $( / 5 3 2)$ 

Questo equivale a:

 $\left(\frac{1}{5} \frac{1}{5} \frac{3}{2}\right)$ 

<span id="page-2417-0"></span>Infine, la tabella u127.32 riporta alcuni predicati utili per classificare in qualche [modo un](#page-2417-0) valore numerico.

Tabella u127.32. Elenco di altri predicati utili per classificare i valori numerici.

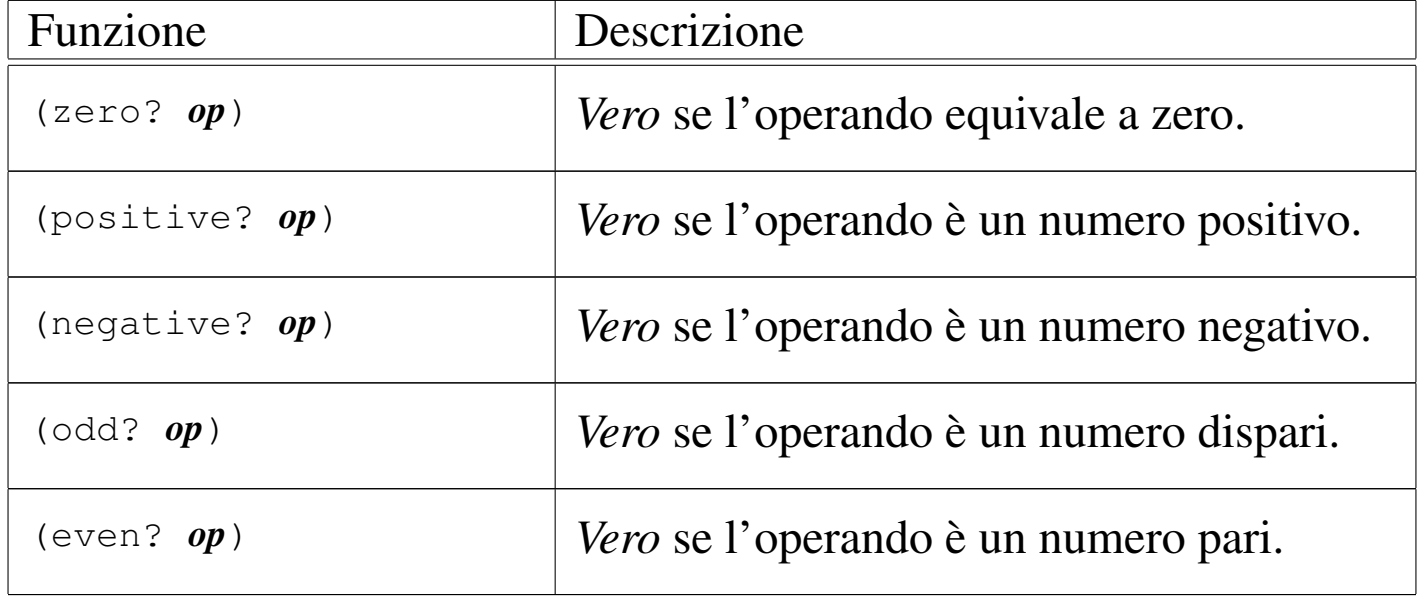

Scheme dispone di altre risorse per la gestione dei valori numerici; inoltre, ciò che è stato presentato qui è descritto in modo approssimativo. Se si vogliono sfruttare bene tali possibilità di questo linguaggio, è indispensabile studiare bene il documento *R <sup>5</sup>RS*, già citato più volte, del quale si trova un riferimento alla fine del capitolo.

Valori logici, funzioni di confronto e funzioni logiche

«

Sono già state presentate le costanti booleane '**#t**' e '**#f**', che valgono per *Vero* e *Falso* rispettivamente. Per Scheme, da un punto di vista logico-booleano, valgono come *Vero* anche le liste (che vengono descritte in seguito), compresa la lista vuota, i simboli, i numeri, le stringhe, i vettori e le funzioni. In pratica, qualsiasi oggetto diverso dal tipo booleano, assieme al valore booleano '**#t**', vale come *Vero*, mentre solo '**#f**' vale per *Falso*. Tuttavia, per verificare che un oggetto corrisponda effettivamente a un valore booleano, si può usare il predicato seguente:

|(boolean? *oggetto*)

Questo restituisce *Vero* in caso affermativo.

Alcune realizzazioni più vecchie di Scheme trattano la lista vuota, che si rappresenta con '**()**', come equivalente al valore booleano *Falso*.

<span id="page-2418-0"></span>Gli op[eratori log](#page-2418-0)ici sono realizzati in Scheme attraverso funzioni. La tabella u1[27.33](#page-2418-0) elenca queste funzioni.

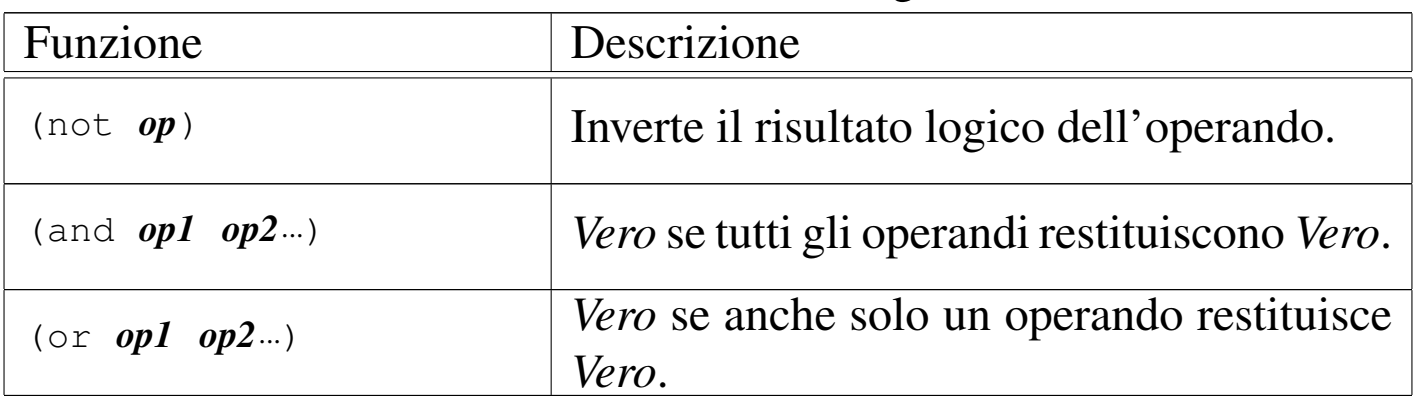

Tabella u127.33. Elenco delle funzioni logiche.

Per quanto riguarda il confronto, si distinguono situazioni diverse, a seconda che si vogliano confrontare dei valori numerici, carattere, stringa, oppure che si vogliano confrontare gli «oggetti». Le tabel<span id="page-2419-0"></span>le u127.34, u127.36, u127.38 e u127.40, riepilogano le funzioni in grado di es[eguire ta](#page-2419-0)li confronti.

Tabella u127.34. Elenco delle funzioni per il confronto numerico.

| Funzione                                         | Descrizione                                             |
|--------------------------------------------------|---------------------------------------------------------|
| $(=$ op1 op2)                                    | <i>Vero</i> se gli operandi si equivalgono.             |
| $(<$ op1 op2)                                    | Vero se gli operandi sono in ordine<br>crescente.       |
| $(>$ op1 op2)                                    | Vero se gli operandi sono in ordine<br>decrescente.     |
| $\left(\langle = \text{ op1} \text{ op2}\right)$ | Vero se gli operandi sono in ordine non<br>decrescente. |
| $(>=$ op1 op2)                                   | Vero se gli operandi sono in ordine non<br>crescente.   |

È interessante notare che le funzioni per il confronto ammettono l'uso di più di due argomenti. Si osservino gli esempi seguenti, con i risultati che restituiscono:

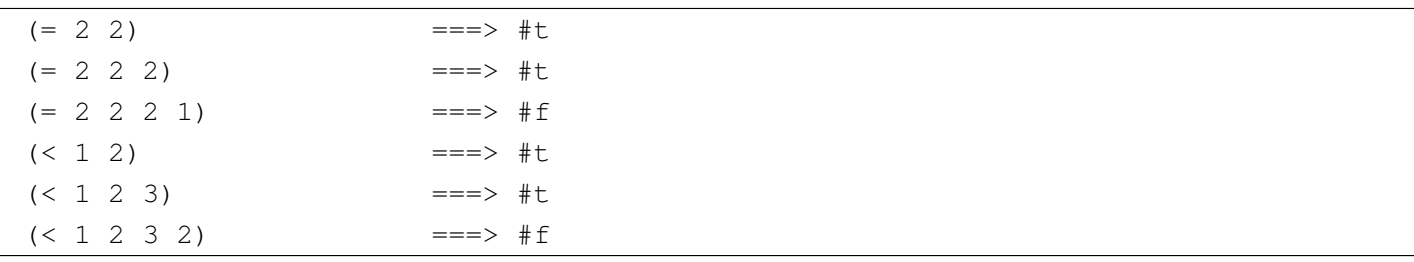

Tabella u127.36. Elenco delle funzioni per il confronto tra caratteri.

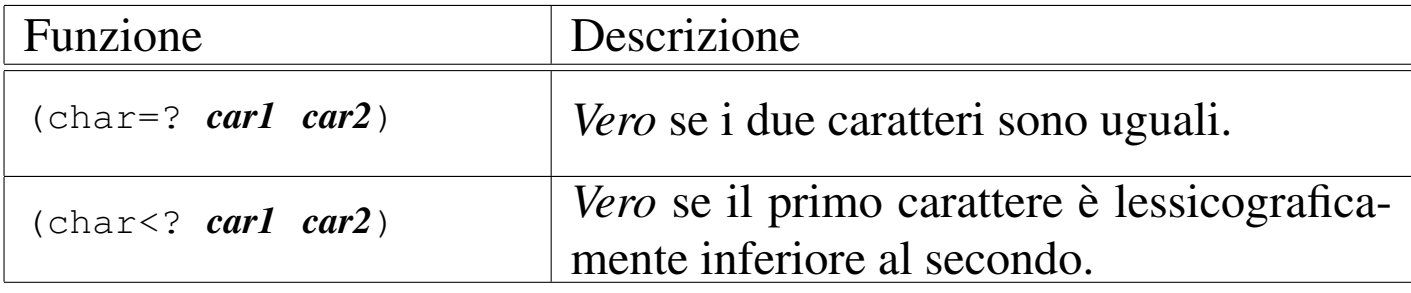

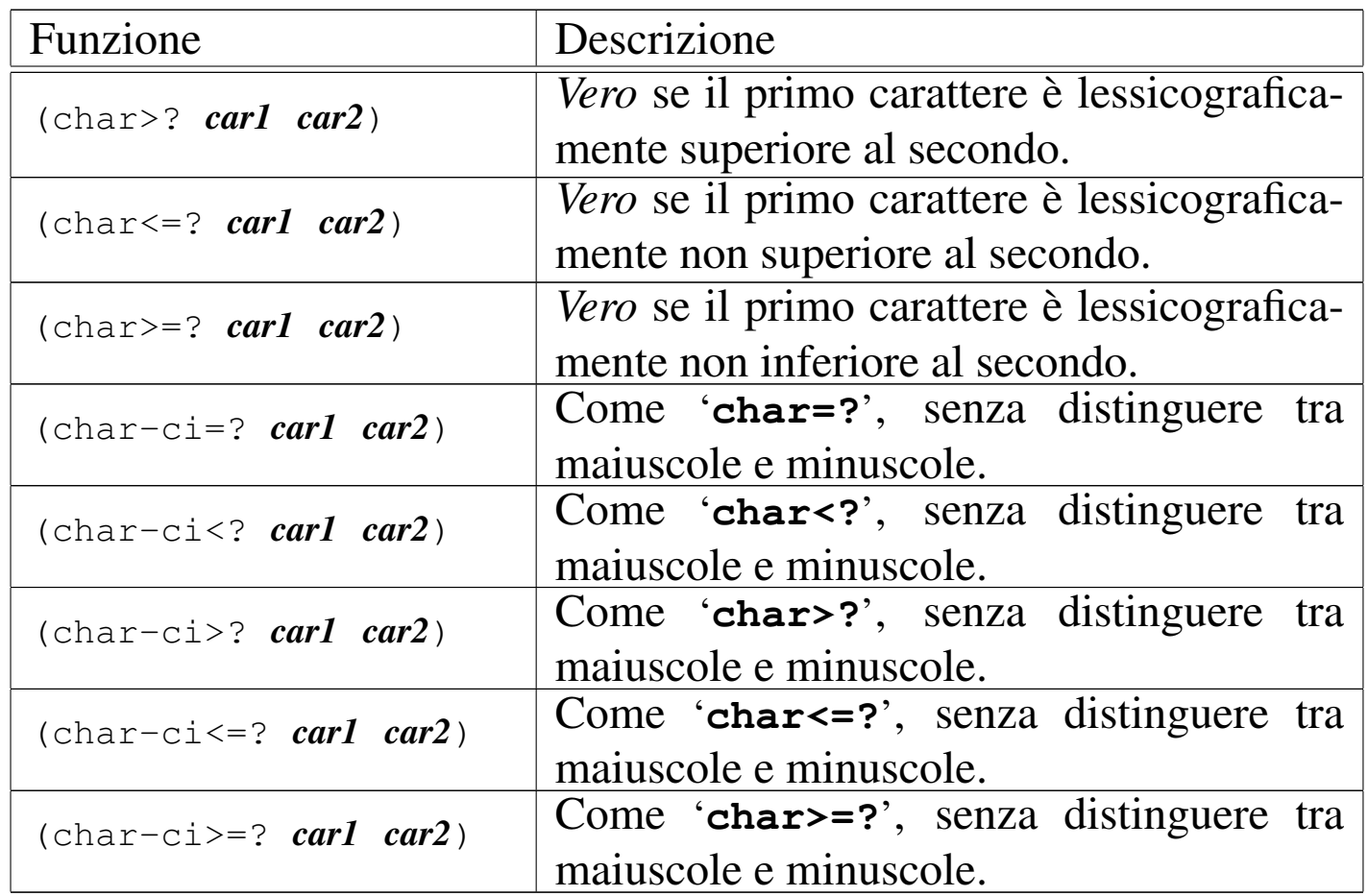

Per quanto riguarda il confronto tra caratteri e tra stringhe, non è stabilita la possibilità di inserire più di due argomenti, anche se è possibile che una realizzazione Scheme lo consenta.

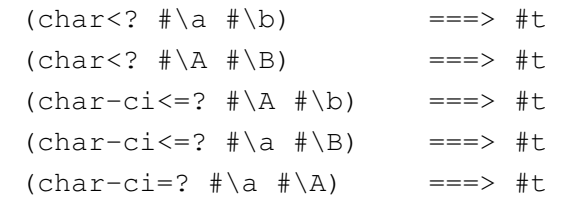

<span id="page-2420-0"></span>Tabella u127.38. Elenco delle funzioni per il confronto tra stringhe.

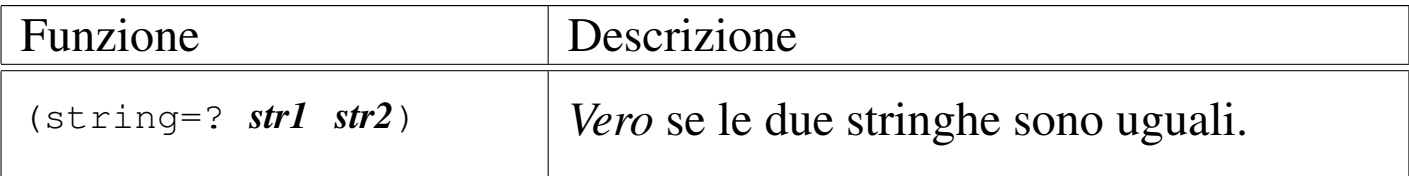

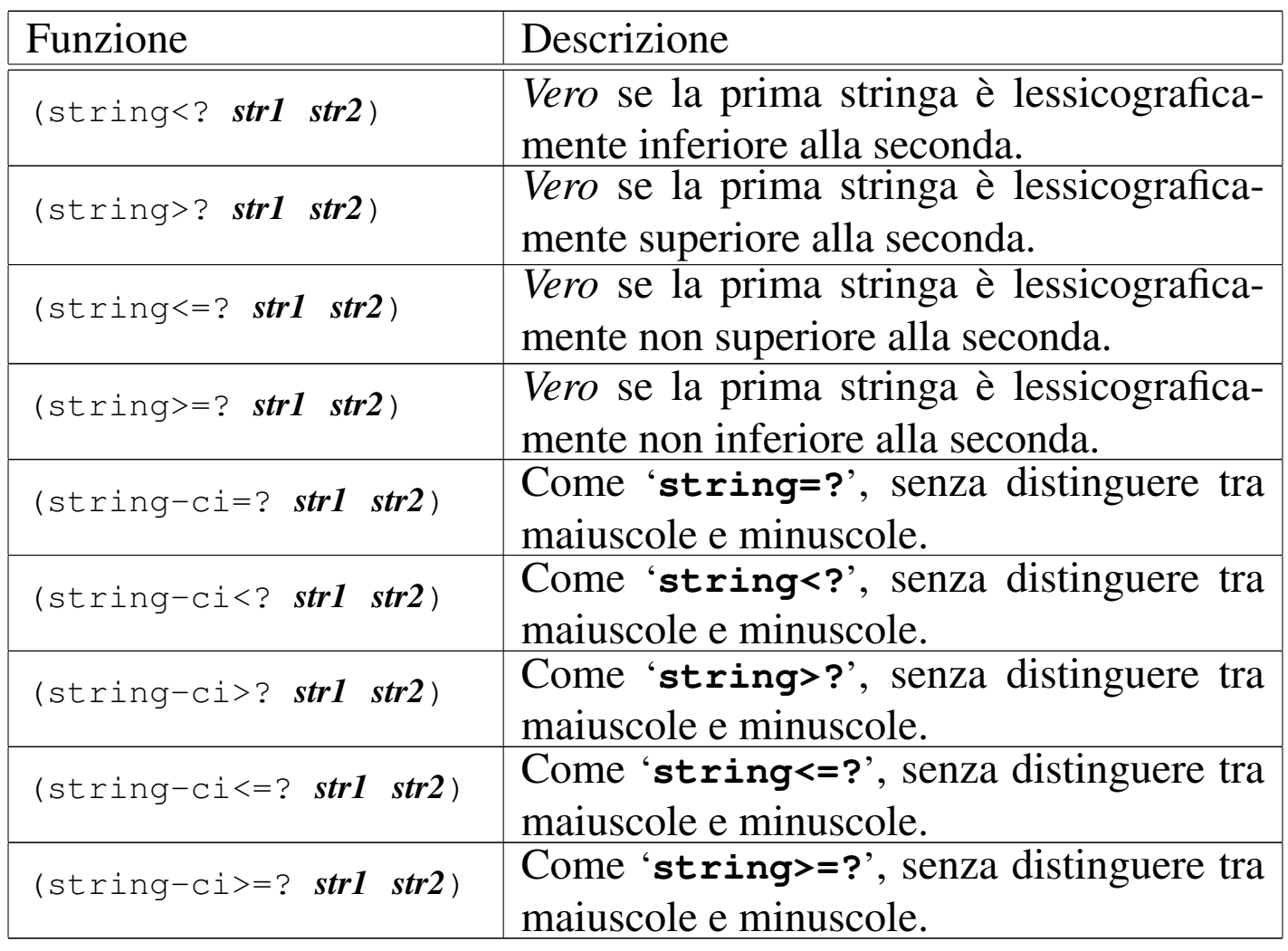

```
|(string<? "ab" "aba") ===> #t
|(string<? "AB" "ABA") ===> #t
|(string-ci<? "AB" "aba") ===> #t
(\text{string}-\text{ci}\leq ? \text{ "ab" "ABA") ===> #t
|(string-ci=? "ciao" "CIAO") ===> #t
```
Scheme offre dei predicati pa[rticolari p](#page-2422-0)er il confronto tra due oggetti, come mostrato nella tabella u127.40. È difficile definire in modo chiaro la differenza che c'è tra questi tre predicati. In generale si può affermare che '**equal?**' sia il predicato che è più permissivo, mentre '**eq?**' è quello più restrittivo.

<span id="page-2422-0"></span>Tabella u127.40. Elenco delle funzioni per il confronto tra gli oggetti.

| Funzione                           | Descrizione                                                                     |
|------------------------------------|---------------------------------------------------------------------------------|
| $\left(\text{eq? } op1 op2\right)$ | Vero se i due operandi sono identici.                                           |
| $(eqv?$ opl op2)                   | <i>Vero</i> se i due operandi sono equivalenti dal<br>punto di vista operativo. |
| (equal? $op1 op2$ )                | Vero se i due operandi hanno la stessa<br>struttura e lo stesso contenuto.      |

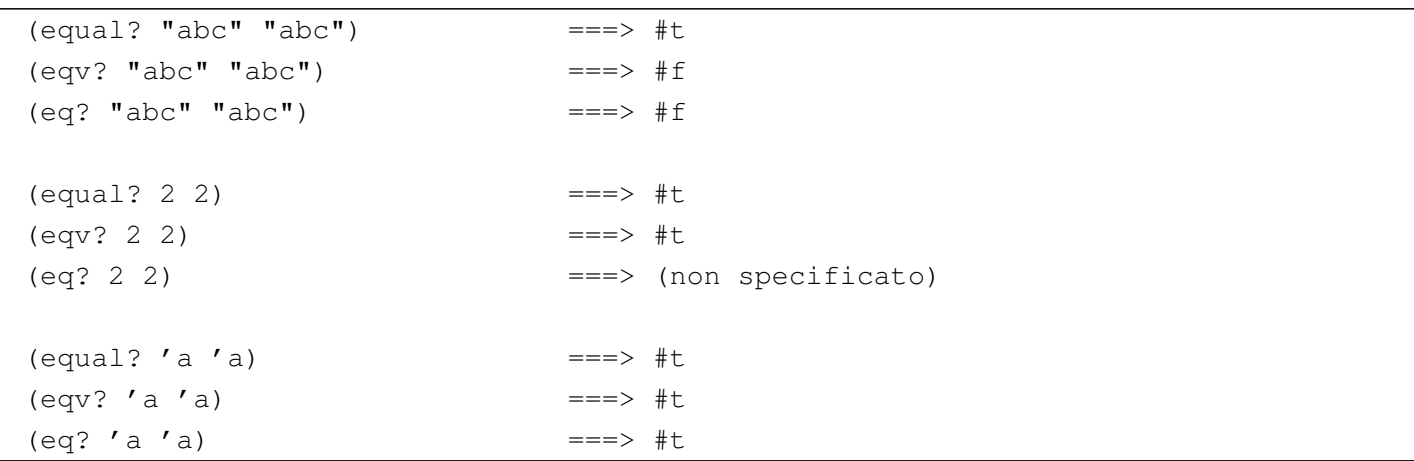

### **Caratteri**

Al[cune fun](#page-2422-1)zioni specifiche per i caratteri sono elencate nella tabella u127.42. Per quanto riguarda il caso particolare del predicato '**char-whitespace?**', questo si avvera nel caso in cui si tratti di *<SP>*, *<HT>*, *<[LF](#page-2422-1)>*, *<FF>* e *<CR>*.

«

<span id="page-2422-1"></span>Tabella u127.42. Elenco di alcune funzioni specifiche per la gestione dei caratteri.

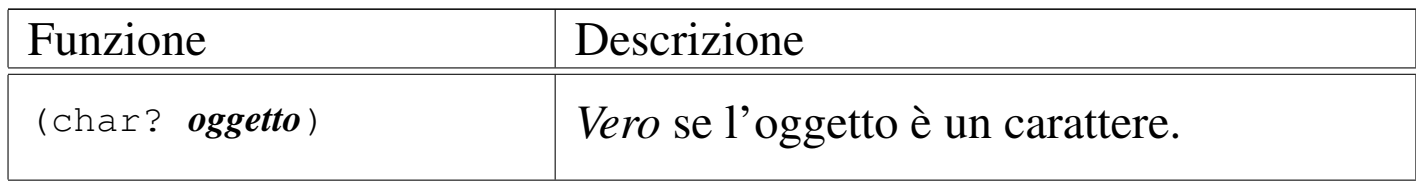

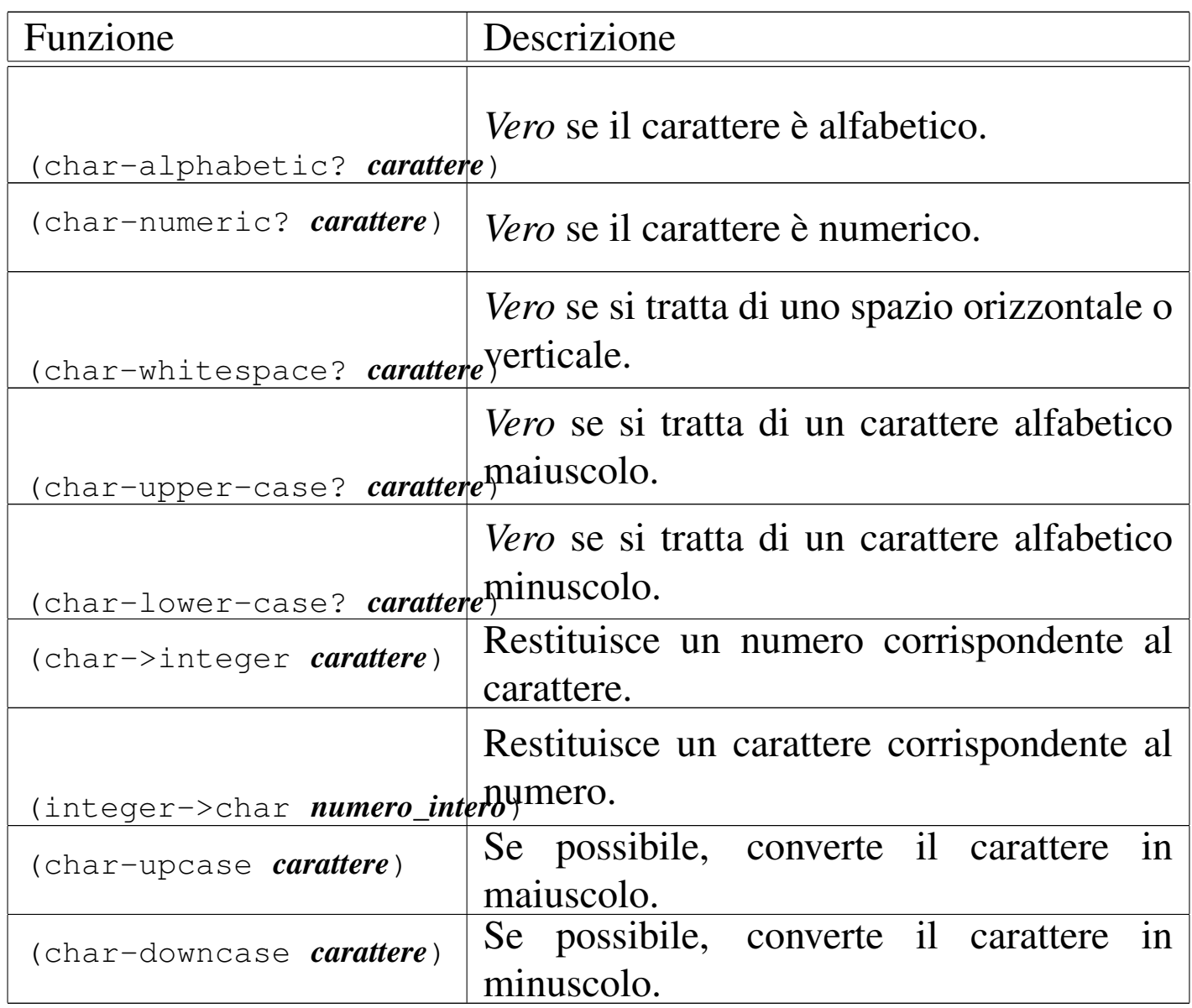

Nella conversione attraverso le funzioni '**char->integer**' e '**integer->char**', l'equivalenza tra carattere e numero dipende dalla realizzazione di Scheme; molto probabilmente dipende dalla codifica dell'insieme di caratteri utilizzato.

**Stringhe** 

«

[Alcune f](#page-2424-0)unzioni specifiche per i caratteri sono elencate nella tabella u127.43. Quando le funzioni fanno riferimento a un indice per indicare un carattere all'interno di una stringa, si deve ricordare che

il primo corrisponde alla posizione zero. Quando si fa riferimento a due indici, uno per indicare il carattere iniziale e uno per fare riferimento al carattere finale, il secondo indice deve puntare alla posizione successiva all'ultimo carattere da prendere in considerazione. Questo permette di individuare una stringa nulla quando l'indice iniziale e l'[indice fi](#page-2424-0)nale sono uguali.

<span id="page-2424-0"></span>Tabella u127.43. Elenco di alcune funzioni specifiche per la gestione delle stringhe.

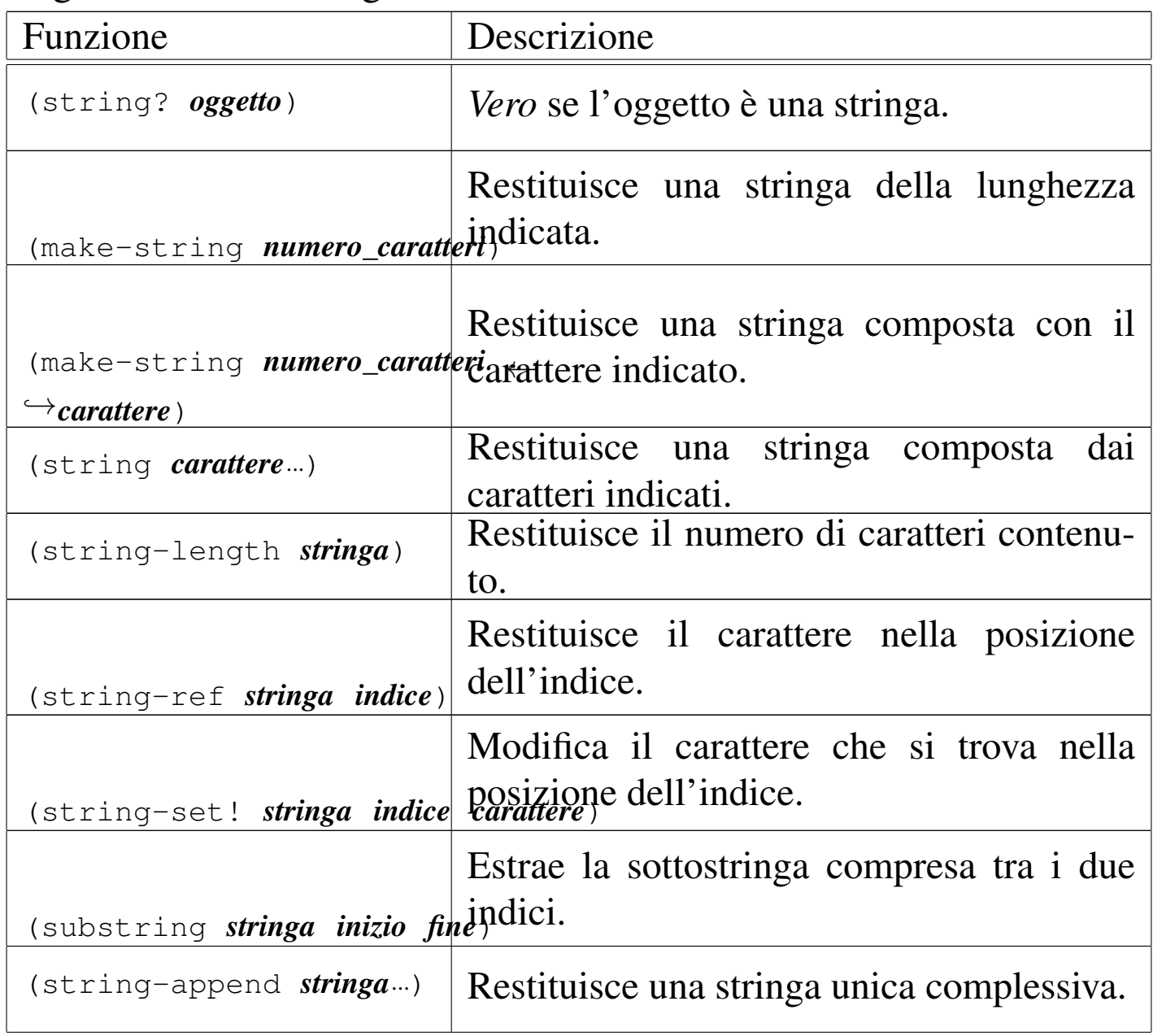

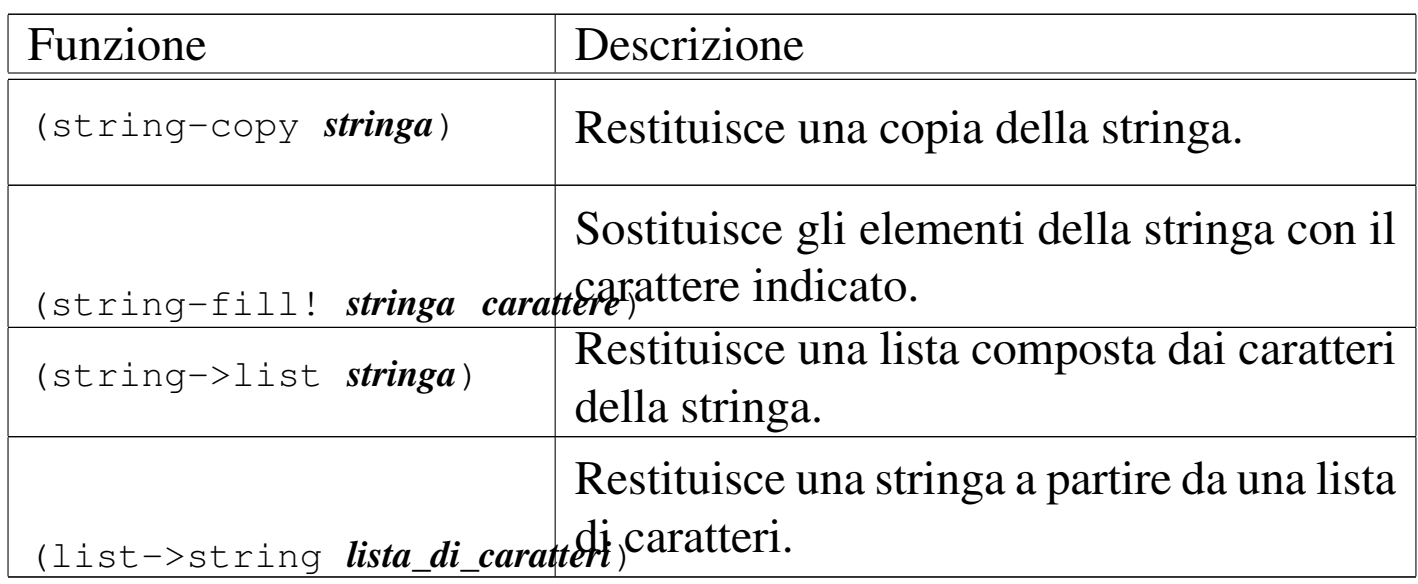

```
|(make-string 10 #\A) ===> "AAAAAAAAAA"
|(string-length "ciao") ===> 4
|(define a "ciao")
(\text{string-set: a 0 }# \C)a ==-> "Ciao"
(substring a 2 4) ===> "ao"
```
# Strutture di controllo

«

Anche con Scheme sono disponibili le strutture di controllo comuni nei linguaggi di programmazione. Evidentemente, queste sono realizzate attraverso delle funzioni. In base a tale impostazione, per sottoporre una parte di codice alla verifica di una condizione, o per metterla in un ciclo, occorre che questa sia inserita in una funzione che possa essere chiamata all'interno di un'espressione.

Per intendere il problema, si osservi l'esempio seguente, che mostra la scelta tra la chiamata della funzione '**display**' per visualizzare il messaggio «bello», o «brutto», in funzione di una condizione (che in questo caso si avvera necessariamente):

Per ovviare a questo inconveniente si può utilizzare la funzione '**begin**', che permette di incorporare più espressioni dove invece se ne potrebbe inserire una sola.

Funzione «begin»

Per tutte le situazioni in cui è possibile indicare una sola espressione, mentre invece se ne vorrebbero inserire diverse, esiste la funzione '**begin**':

«

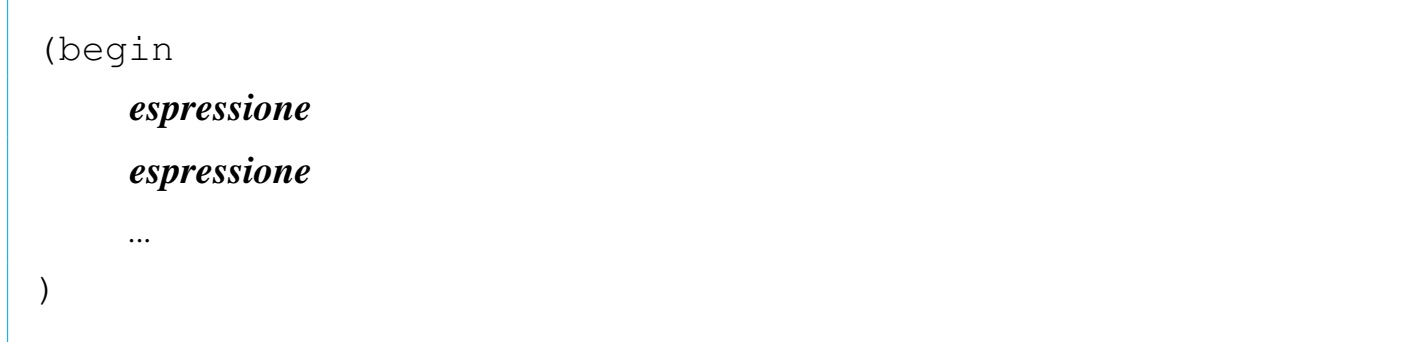

Il senso si comprende intuitivamente: le espressioni che costituiscono gli argomenti di '**begin**' vengono valutate in ordine, da sinistra a destra (in questo caso dall'alto in basso). L'esempio seguente è molto banale: visualizza un messaggio e termina.

```
|(begin
       | (display "ciao ")
       | (display "a ")
       | (display "tutti!")
       | (newline)
\rightarrow
```
È importante osservare che all'interno della funzione '**begin**' non è possibile dichiarare delle variabili locali, a meno che per questo si inseriscano delle altre funzioni che creano un loro ambiente, come '**let**' e le altre simili.

#### Struttura condizionale: «if»

«

La struttura condizionale è il sistema di controllo fondamentale dell'andamento del flusso delle istruzioni.

|(if *condizione espressione\_se\_vero* [*espressione\_se\_falso*])

La funzione '**if**' valuta i suoi argomenti in un ordine preciso: per prima cosa viene valutato il primo argomento; se il risultato è *Vero*, o comunque se si ottiene un risultato equiparabile a *Vero*, valuta il secondo argomento; in alternativa, valuta il terzo argomento, se è stato fornito. Alla fine restituisce il valore dell'ultima espressione a essere stata valutata (ammesso che questa restituisca qualcosa). Sotto vengono mostrati alcuni esempi in cui alcune parti del programma sono state saltate per non distrarre l'attenzione del lettore:

```
|(define Importo 0)
|...
 |(if (> Importo 10000000) (display "L'offerta è vantaggiosa"))
```

```
|(define Importo 0)
|...
 |(if (> Importo 10000000)
      | (display "L'offerta è vantaggiosa")
      | (display "Lascia perdere")
\hspace{0.1cm} )
```

```
|(define Importo 0)
|...
 |(if (> Importo 10000000)
      | (display "L'offerta è vantaggiosa")
      | (if (> Importo 5000000)
           | (display "L'offerta è accettabile")
           | (display "Lascia perdere")
\qquad \qquad\hspace{0.1cm} )
```
Come accennato, potrebbe essere conveniente l'utilizzo della funzione '**begin**' per facilitare la descrizione di gruppi di istruzioni (espressioni). Si osservi l'esempio seguente, in cui viene salvato il valore dell'importo nella variabile '**Offerta**':

```
|(define Importo 0)
 |(define Offerta 0)
|...
 |(if (> Importo 10000000)
     ; then
      | (begin
          | (display "L'offerta è vantaggiosa")
          | (set! Offerta Importo)
          ; eventualmente fa anche qualcosa in più
          | ;...
     ); else
      | (if (> Importo 5000000)
          ; then
          | (begin
               | (display "L'offerta è accettabile")
               | (set! Offerta Importo)
               ; eventualmente fa anche qualcosa in più
\mathcal{L}^{\text{max}}\qquad \qquad; else
          | (display "Lascia perdere")
     ; end if
     \lambda; end if
\rightarrow
```
Struttura di selezione: «cond»

Scheme fornisce due strutture di selezione. In questo caso, la funzione '**cond**' si basa sulla verifica di condizioni distinte per ogni blocco di espressioni.

«

```
|(cond
       | (condizione espressione...)
       | (condizione espressione...)
| ...
       | [(else espressione...)]
 |)
```
Lo schema sintattico dovrebbe essere chiaro a sufficienza: la funzione '**cond**' ha come argomenti una serie di «blocchi» (si tratta di liste, ma questo viene chiarito quando si passa alla descrizione delle liste), contenenti ognuno un'espressione iniziale che deve essere valutata per determinare se le espressioni successive devono essere valutate o meno. Nel momento in cui si incontra una condizione che si avvera, i blocchi successivi vengono ignorati. Se non si incontra alcuna condizione che si avvera, se esiste l'ultimo blocco, corrispondente alla funzione '**else**', le espressioni relative vengono eseguite.

A differenza della funzione '**if**', in questo caso si possono indicare più espressioni per ogni condizione della selezione; in questo senso, la funzione '**cond**' può diventare un sostituto opportuno di quella. Segue un esempio tipico di selezione:

```
|(define Mese 0)
 |...
 |(cond
     | ((= Mese 1) (display "gennaio") (newline))
     | ((= Mese 2) (display "febbraio") (newline))
      | ((= Mese 3) (display "marzo") (newline))
     | ((= Mese 4) (display "aprile") (newline))
     | ((= Mese 5) (display "maggio") (newline))
     | ((= Mese 6) (display "giugno") (newline))
      | ((= Mese 7) (display "luglio") (newline))
     | ((= Mese 8) (display "agosto") (newline))
     | ((= Mese 9) (display "settembre") (newline))
      | ((= Mese 10) (display "ottobre") (newline))
      | ((= Mese 11) (display "novembre") (newline))
      | ((= Mese 12) (display "dicembre") (newline))
      (else (display "mese errato!") (newline))
\hspace{0.1cm} )
```
Struttura di selezione: «case»

Scheme fornisce anche la struttura di selezione tradizionale, ovvero la funzione '**case**', che si basa sulla verifica del valore di una sola «chiave». Anche '**case**' permette l'indicazione di più espressioni per ogni elemento della selezione.

«

```
|(case espressione_di_selezione
       | ((dato...) espressione...)
       | ((dato...) espressione...)
| ...
       | [(else espressione...)]
 |)
```
La prima espressione a essere valutata è quella che costituisce il primo argomento della funzione '**case**'. Successivamente, il suo risultato viene comparato con quello dei «dati» elencati all'inizio di ogni gruppo di espressioni (si vedano gli esempi). Se la comparazione ha successo, allora vengono valutate le espressioni successive (all'interno del blocco), nell'ordine in cui si trovano. Se il confronto non ha successo, se esiste un blocco finale costituito dalla funzione '**else**', vengono eseguite le espressioni relative. Seguono alcuni esempi:

```
|(define Mese 0)
|...
 |(case Mese
     | ((1) (display "gennaio") (newline))
     | ((2) (display "febbraio") (newline))
     | ((3) (display "marzo") (newline))
     | ((4) (display "aprile") (newline))
     | ((5) (display "maggio") (newline))
     | ((6) (display "giugno") (newline))
     | ((7) (display "luglio") (newline))
     | ((8) (display "agosto") (newline))
     | ((9) (display "settembre") (newline))
     | ((10) (display "ottobre") (newline))
     | ((11) (display "novembre") (newline))
     | ((12) (display "dicembre") (newline))
     | (else (display "mese errato!") (newline))
\hspace{0.1cm} )
```

```
|(define Anno 0)
 |(define Mese 0)
 |(define Giorni 0)
|...
 |(case Mese
      | ((1 3 5 7 8 10 12) (set! Giorni 31))
      | ((4 6 9 11) (set! Giorni 30))
      ( (2)(iif| (or
                    (and (= (modulo Anno 4) 0) (not (= (modulo Anno 100) 0)))( = (modulo Anno 400) 0)\qquad \qquad| (set! Giorni 29)
               | (set! Giorni 28)
\qquad \qquad\qquad \qquad\hspace{0.1cm} )
```
Iterazione: «do»

Scheme dispone di una funzione unica per realizzare i cicli iterativi e quelli enumerativi. Si tratta di '**do**', il cui funzionamento è, a prima vista, un po' strano. Come ciclo iterativo la sintassi si riduce al modello seguente:

«

```
(do)| (condizione_di_uscita [espressione_pre_uscita...])
     | espressione_del_ciclo...
|)
```
In questa forma, viene valutata prima la condizione; se si avvera, vengono valutate le espressioni successive, quelle contenute nello spazio delle parentesi (la lista della condizione), quindi il ciclo termina. Se la condizione non si avvera, vengono eseguite le espressioni esterne al blocco della condizione, al termine delle quali riprende il ciclo.

Quando si vuole usare la funzione '**do**' per realizzare un ciclo enumerativo, si definiscono una o più variabili da inizializzare e modificare in qualche modo a ogni ciclo:

```
|(do ((variabile inizializzazione passo)...)
      | (condizione_di_uscita [espressione_pre_uscita...])
     | espressione_del_ciclo...
|)
```
Le variabili vengono dichiarate (allocate) dalla funzione '**do**' stessa, avendo effetto solo in ambito locale, all'interno della funzione che le dichiara (in pratica, mascherano temporaneamente altre variabili esterne con lo stesso nome). Le variabili vengono inizializzate immediatamente con il valore ottenuto dall'espressione di inizializzazione, quindi inizia il primo ciclo. Alla fine di ogni ciclo, prima dell'inizio del successivo, vengono valutate le espressioni del passo, assegnando alle variabili relative i valori che si ottengono.

L'esempio seguente fa apparire per 10 volte la lettera «x». Si osservi l'uso di una variabile esterna per scandire i cicli:

```
|(define Contatore 0)
|(do () ((>= Contatore 10))
    ; incrementa il contatore di un'unità
    | (set! Contatore (+ Contatore 1))
    | (display "x")
|)
|(newline)
```
La stessa cosa avrebbe potuto essere ottenuta dichiarando la

variabile all'interno della funzione '**do**':

```
|(do ((Contatore 0 Contatore))
    ; condizione di uscita
    ( (>= Contatore 10))
    ; incrementa il contatore di un'unità
    | (set! Contatore (+ Contatore 1))
    | (display "x")
|)
|(newline)
```
Infine, si può trasferire l'incremento del contatore nel blocco in cui si dichiara e si inizializza la variabile '**Contatore**':

```
|(do ((Contatore 0 (+ Contatore 1)))
    ; condizione di uscita
    ( (>= Contatore 10))
    ; istruzioni del ciclo
    | (display "x")
|)
|(newline)
```
# Conclusione di un programma Scheme

Un programma Scheme termina quando si esauriscono le istruzioni, oppure quando viene incontrata e valutata la funzione '**exit**'.

«

```
|(exit [valore_di_uscita])
```
Come si vede dallo schema sintattico, è possibile indicare un numero che si traduce poi nel valore di uscita del programma stesso.

L'utilizzo di questa funzione all'interno di un ambiente di interpretazione Scheme, serve normalmente a concludere il funzionamento del programma relativo.

## Riferimenti

- «
- [A. Aaby,](http://cs.wwc.edu/~cs_dept/KU/PR/Scheme.html) *[Scheme Tutorial](http://cs.wwc.edu/~cs_dept/KU/PR/Scheme.html)*, [1996](http://cs.wwc.edu/~cs_dept/KU/PR/Scheme.html) http://cs.wwc.edu/~cs\_dept/KU/PR/Scheme.html
- Pierre Castéran, Robert Cori, *Passeport pour Scheme* Il documento citato sembra essere scomparso dalla rete, probabilmente in [vista di una sua pubblicazione. In origine, si tro](http://dept-info.labri.u-bordeaux.fr/~cori/Bouquins/scheme.ps)[vava press](http://dept-info.labri.u-bordeaux.fr/~cori/Bouquins/scheme.ps)o http://dept-info.labri.u-bordeaux.fr/~cori/Bouquins/ scheme.ps .
- *R <sup>5</sup>RS -- Revised-5 Report on the Algorithmic Language Scheme*, [1998](http://www.swiss.ai.mit.edu/~jaffer/r5rs_toc.html)

[http://www.swiss.ai.mit.edu/~jaffer/r5rs\\_toc.html](http://www.swiss.ai.mit.edu/ftpdir/scheme-reports/r5rs.ps.gz) http://www.swiss.ai.mit.edu/ftpdir/scheme-reports/r5rs.ps.gz

# Scheme: struttura del programma e campo di [azione](#page-2436-0)

«

«

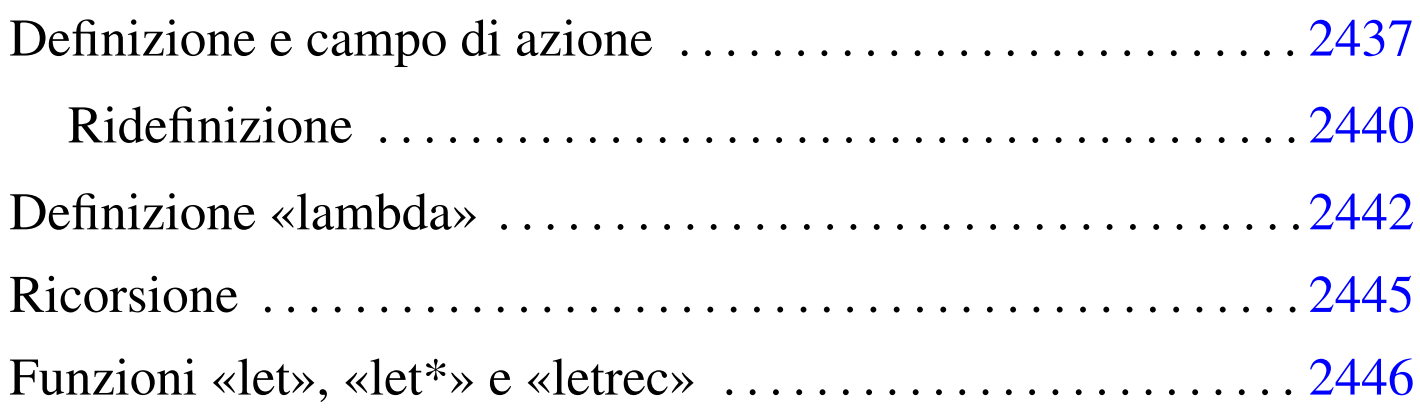

Nel capitolo introduttivo, sono state elencate le strutture elementari per il controllo e il raggruppamento delle istruzioni (espressioni) di Scheme. In questo capitolo, si vuole mostrare in che modo possano essere definite delle funzioni, o comunque dei raggruppamenti di istruzioni all'interno dei quali si possa individuare un campo di azione locale per le variabili che vi vengono dichiarate.

Le funzioni del linguaggio Scheme prevedono il passaggio di parametri solo per valore; questo significa che gli argomenti di una funzione vengono valutati prima di tutto. Al posto del passaggio dei parametri per riferimento, Scheme consente l'indicazione di espressioni costanti, concetto a cui si è accennato nel capitolo precedente.

## <span id="page-2436-0"></span>Definizione e campo di azione

La definizione e inizializzazione di un oggetto avviene normalmente attraverso la funzione '**define**'. Questa può servire per dichiarare una variabile normale, o anche per dichiarare una funzione.

|(define *nome\_variabile espressione\_di\_inizializzazione*)

Quello che si vede sopra è appunto lo schema sintattico per la dichiarazione e inizializzazione di una variabile, cosa che è stata vista più volte nel capitolo precedentemente. Sotto, si vede lo schema sintattico per la dichiarazione di una funzione:

```
|(define (nome_funzione elenco_parametri_formali)
     | corpo
|)
```
In questo caso, i parametri formali sono dei nomi che rappresentano i parametri della funzione che viene dichiarata, mentre il corpo è costituito da una serie di espressioni, che rappresentano il contenuto della funzione che si dichiara. Il valore che viene restituito dall'ultima espressione che viene eseguita all'interno della funzione, è ciò che restituisce la funzione stessa. L'esempio seguente, serve a definire la funzione '**moltiplica**' con due parametri, '**x**' e '**y**', che restituisce il prodotto dei suoi due argomenti:

```
|(define (moltiplica x y)
      ; il corpo di questa funzione è molto breve
      (* x v)\hspace{0.1cm} )
```
Per chiamare questa funzione, basta semplicemente un'istruzione come quella seguente:

```
|(moltiplica 10 11) ===> 110
```
Le dichiarazioni di questo tipo, cioè di variabili e di funzioni, possono avvenire solo nella parte più esterna di un programma Scheme, oppure all'interno della dichiarazione di altre funzioni e delle altre strutture descritte in questo capitolo, ma in tal caso devono apparire all'inizio del «corpo» delle espressioni che queste strutture contengono. Si osservi l'esempio seguente, in cui viene dichiarata una funzione e al suo interno si dichiarano altre variabili locali:

```
|(define (moltiplica x y)
     | ; dichiara le variabili locali
     | (define z 0)
     ; definisce un ciclo enumerativo, per il calcolo del prodotto
     ; attraverso la somma, in cui viene dichiarata implicitamente
     | ; la variabile «i».
     (do ((i 1 (+ i 1))); condizione di uscita
          ((> i y)); istruzioni del ciclo
          (\text{set}! z (+ z x))\qquad \qquad| ; al termine restituisce il valore contenuto nella variabile «z»
| z
\hspace{0.1cm} )
```
Dovrebbe essere intuitivo, quindi, che il campo di azione delle variabili dichiarate all'interno di una funzione '**define**' è limitato alla funzione stessa. La stessa cosa varrebbe per le funzioni, dichiarate all'interno di un ambiente del genere. Si osservi l'esempio seguente, in cui si calcola il prodotto tra due numeri, a partire dalla somma di questi, ma dove la somma si ottiene da un'altra funzione, locale, che a sua volta la calcola con incrementi di una sola unità alla volta.

```
|(define (moltiplica x y)
   ; dichiara la funzione «somma», locale nell'ambito della
   ; funzione «moltiplica»
   | (define (somma x y)
        ; dichiara una variabile locale per la funzione «somma»,
        ; che comunque non serve a nulla :-)
        | (define z 2000)
        ; definisce un ciclo enumerativo, per il calcolo della
       ; somma, sommando un'unità alla volta
```

```
(do); condizione di uscita
              ((\langle = y 0 \rangle); istruzioni del ciclo
              (set! x (+ x 1)); decrementa «y»
              | (set! y (- y 1))
\qquad \qquad| ; al termine restituisce il valore contenuto nella variabile «x»
| x
     | ; fine della funzione locale «somma»
\qquad \qquad; dichiara le variabili locali della funzione «moltiplica»
     | (define z 0)
     ; definisce un ciclo enumerativo, per il calcolo del prodotto
     ; attraverso la somma, in cui viene dichiarata implicitamente
     | ; la variabile «i».
     (do ((i 1 (+ i 1))); condizione di uscita
         ((> i y)); istruzioni del ciclo
          | (set! z (somma z x))
\qquad \qquad| ; al termine restituisce il valore contenuto nella variabile «z»
| z
\rightarrow
```
Questo esempio è solo un pretesto per mostrare che le variabili locali '**x**', '**y**' e '**z**', della funzione '**somma**' hanno effetto solo nell'ambito di questa funzione; inoltre, la funzione '**somma**' e le variabili locali '**x**', '**y**' e '**z**', della funzione '**moltiplica**', hanno effetto solo nell'ambito della funzione '**moltiplica**' stessa.

#### <span id="page-2439-0"></span>Ridefinizione

«

Nel capitolo introduttivo si è accennato al fatto che la ridefinizione di una variabile, o di una funzione, implica una nuova allocazione di memoria, senza liberare quella utilizzata precedentemente. Pertanto, i riferimenti fatti in precedenza a quell'oggetto, continuano a utilizzare in pratica la vecchia allocazione. Si osservi l'esempio seguente:

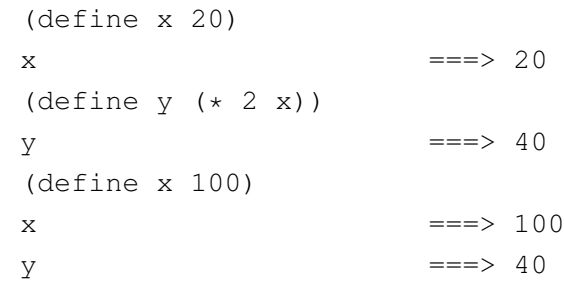

Quanto mostrato con questo esempio, non ha nulla di eccezionale, rispetto ai linguaggi di programmazione tradizionali. Tuttavia, potrebbe risultare strano da un punto di vista strettamente matematico. Se invece lo scopo fosse quello di definire un sistema di equazioni, '**y**' dovrebbe essere trasformato in una funzione, come nell'esempio seguente:

```
|(define x 20)
\mathsf{x} ===> 20
(define (f y) (* 2 x))
(f) ===> 40
|(define x 100)
\mathsf{x} \mathsf{y} \mathsf{y} \mathsf{y} \mathsf{y} \mathsf{y} \mathsf{y} \mathsf{y} \mathsf{y} \mathsf{y} \mathsf{y} \mathsf{y} \mathsf{y} \mathsf{y} \mathsf{y} \mathsf{y} \mathsf{y} \mathsf{y} \mathsf{y} \mathsf{y} \mathsf{y} \mathsf{y} \mathsf{y} \mathsf{y} \mathsf{y(f) ===> 200
```
Qualunque oggetto con un identificatore può essere ridefinito. Si osservi l'esempio seguente, in cui si imbrogliano le carte e si fa in modo che l'identificatore '**\***' corrisponda a una funzione che esegue la somma, mentre prima valeva per una moltiplicazione:

```
(\text{define } (* x y) (+ x y))(* 3 5) ===> 8
```
Si ricorda che per modificare il contenuto di una variabile allocata, senza allocare un'altra area di memoria, si utilizza generalmente la funzione '**set!**'.

## <span id="page-2441-0"></span>Definizione «lambda»

«

Scheme tratta gli identificatori delle funzioni (i loro nomi), nello stesso modo di quelli delle variabili. In altri termini, le funzioni sono variabili che contengono un riferimento a un blocco di codice. È possibile dichiarare una funzione attraverso la funzione '**lambda**', che restituisce la funzione stessa. In questo modo, una funzione può essere dichiarata anche attraverso l'assegnamento di una variabile, che poi diventa una funzione a tutti gli effetti.

Prima di vedere come si usa la dichiarazione di una funzione attraverso la funzione '**lambda**', è bene ribadire che, attraverso questo meccanismo, è possibile dichiarare una funzione in tutte quelle situazioni in cui è possibile inizializzare o assegnare una variabile.

```
|(lambda (elenco_parametri_formali)
     | corpo
|)
```
Come si vede dal modello sintattico, la funzione '**lambda**' è relativamente semplice: il primo argomento è un blocco contenente l'elenco dei nomi (locali) dei parametri formali; gli argomenti successivi sono le espressioni che costituiscono il corpo della funzione. Non si dichiara il nome della funzione, dal momento che '**lambda**' restituisce la funzione stessa, che viene poi identificata (ammesso che lo si voglia fare) dalla variabile a cui questa viene assegnata.

All'inizio del «corpo» delle espressioni che descrivono il contenuto della funzione che si dichiara, si possono inserire delle dichiarazioni ulteriori attraverso la funzione '**define**'.

Sotto vengono proposti alcuni esempi che dovrebbero lasciare intendere in quante situazioni si può utilizzare una dichiarazione di funzione attraverso '**lambda**'.

```
|; dichiara la variabile «f» e la inizializza temporaneamente al valore zero
|(define f 0)
|; assegna a «f» una funzione che esegue la somma dei suoi due argomenti
|(set! f
    | (lambda (x y)
        (+ \times y)\lambda|)
; calcola la somma tra 4 e 5, restituendo 9
(f 4 5)
```
L'esempio che appare sopra mostra in che modo si possa dichiarare una funzione in qualunque situazione in cui si può assegnare un valore a una variabile.

```
|; dichiara direttamente la funzione «f»
|(define f
    ; inizializza «f» con una funzione che eseque la somma
    ; dei suoi due argomenti
    | (lambda (x y)
        ; corpo della dichiarazione della funzione
        (+ x y)\lambda|)
; calcola la somma tra 4 e 5, restituendo 9
(f 4 5)
```
In questo caso, l'assegnamento della funzione alla variabile '**f**' è avvenuto contestualmente alla dichiarazione della variabile stessa.

```
(define moltiplica
     | (lambda (x y)
          | ; dichiara le variabili locali
          | (define z 0)
          ; definisce un ciclo enumerativo, per il calcolo del prodotto
          ; attraverso la somma, in cui viene dichiarata implicitamente
          | ; la variabile «i».
          (do ((i 1 (+ i 1))); condizione di uscita
              ((> i y)); istruzioni del ciclo
              (\text{set}! z (+ z x))\qquad \qquad| ; al termine restituisce il valore contenuto nella variabile «z»
z
     \left( \right)\hspace{0.1cm} )
```
Questo esempio, mostra in che modo possano avvenire delle dichiarazioni locali nel corpo di una dichiarazione '**lambda**'.

L'esempio successivo è un po' un estremo, nel senso che viene mostrata la dichiarazione di una funzione «anonima», che viene usata immediatamente per calcolare il prodotto tra tre e quattro. Successivamente al suo utilizzo istantaneo, non c'è modo di riutilizzare tale funzione.

```
(; dichiarazione della funzione anonima
     | (lambda (x y)
         | ; dichiara le variabili locali
         | (define z 0)
         ; definisce un ciclo enumerativo, per il calcolo del prodotto
         ; attraverso la somma, in cui viene dichiarata implicitamente
         | ; la variabile «i».
         (do ((i 1 (+ i 1))); condizione di uscita
              ((> i y)); istruzioni del ciclo
              (set! z (+ z x))\qquad \qquad| ; al termine restituisce il valore contenuto nella variabile «z»
| z
\qquad \qquad; indicazione del primo argomento
| 3
     ; indicazione del secondo argomento
     \overline{4}\rightarrow
```
## <span id="page-2444-0"></span>Ricorsione

«

Si intuisce la possibilità di Scheme di scrivere funzioni ricorsive. Non dovrebbe essere difficile arrivare a questo risultato senza spiegazioni particolari. L'esempio seguente mostra il calcolo del fattoriale attraverso una funzione ricorsiva:

```
|(define (fattoriale n)
      (i f (= n 0); then
| 1
           ; else
           (* n (fattoriale (- n 1)))\left( \right)\rightarrow
```
Si intuisce che una funzione senza nome, come nel caso di quella dichiarata con '**lambda**', senza assegnarla a una variabile, non può essere resa ricorsiva, a meno di definire una sotto-funzione ricorsiva al suo interno. L'esempio seguente è una variante di quello precedente, in cui viene utilizzata una dichiarazione '**lambda**'.

```
|(define fattoriale
       | (lambda (n)
           (if (= n 0); then
1
                 | ; else
                 (* n (fattoriale (- n 1)))\left| \right\rangle\left( \right)\rightarrow
```
<span id="page-2445-0"></span>Funzioni «let», «let\*» e «letrec»

«

Le funzioni '**let**', '**let\***' e '**letrec**', hanno lo scopo di circoscrivere un ambiente, all'interno del quale può essere inserita una serie indefinita di espressioni (istruzioni), prima delle quali vengono dichiarate delle variabili il cui campo di azione è locale rispetto a quell'ambito.

```
|(let ((variabile inizializzazione)...)
      | corpo
|)
```

```
|(let* ((variabile inizializzazione)...)
     | corpo
|)
```

```
|(letrec ((variabile inizializzazione)...)
     | corpo
|)
```
In tutti e tre le forme, le variabili vengono inizializzate e quindi si passa alla valutazione delle espressioni successive (le istruzioni). Alla fine, la funzione restituisce il valore dell'ultima espressione a essere stata eseguita al suo interno.

Nel caso di '**let**', le variabili vengono dichiarate e inizializzate senza un ordine preciso, ma semplicemente prima di passare alla valutazione delle espressioni successive:

```
(\text{let } (x 1) (y 2))(+ x y)) ===> 3
```
L'esempio non ha un grande significato da un punto di vista pratico, ma si limita a mostrare intuitivamente come si comporta la funzione '**let**'. In questo caso, vengono dichiarate le variabili locali '**x**' e '**y**', inizializzandole rispettivamente a uno e due, infine viene calcolata semplicemente la somma tra le due variabili, cosa che restituisce il valore tre.

Nel caso di '**let\***', le variabili vengono dichiarate e inizializzate nell'ordine in cui sono (da sinistra a destra); pertanto, ogni inizializzazione può fare riferimento alle variabili dichiarate precedentemente nella stessa sequenza:

```
(\text{let} \times ((x 1) (y (+ x 1)))(+ x y)==-\geq 3
```
L'esempio mostra che la variabile locale '**y**' viene inizializzata par-

tendo dal valore della variabile locale '**x**', incrementando il valore di questa di un'unità.

La funzione '**letrec**' è più sofisticata; il nome sta per *let recursive*. È un po' difficile spiegare il senso di questa; si tenta almeno di mostrare la cosa in modo intuitivo.

Nello stesso modo in cui si può dichiarare una variabile, si può dichiarare una funzione. In questo senso, tali dichiarazioni possono anche essere ricorsive all'interno di una funzione '**letrec**'. Viene mostrato un esempio tratto da *R <sup>5</sup>RS*:

```
|(letrec
     | ; dichiara le «variabili», che in realtà sono funzioni (predicati)
\sqrt{ }; dichiara la funzione «pari?»
        | (pari?
             | (lambda (n)
                | (if (zero? n)
                    ; il numero è pari
| #t
                    ; altrimenti si prova a vedere se è dispari
                    (dispari? (- n 1))\qquad \qquad\qquad \qquad\qquad \qquad; dichiara la funzione «dispari?»
         | (dispari?
             | (lambda (n)
                | (if (zero? n)
                    ; il numero è dispari
# f; altrimenti si prova a vedere se è pari
                    | (pari? (- n 1))
| )
\qquad \qquad\qquad \qquad\left( \right); fine della dichiarazione delle variabili
     ; verifica che il numero 88 è pari, chiamando la funzione
     ; «pari?» dichiarata all'inizio
```
```
| (pari? 88)
; la chiamata restituisce il valore #t e, di conseguenza,
; è questo il valore restituiti da tutto
```
Le variabili '**pari?**' e '**dispari?**' vengono inizializzate assegnando loro una funzione dichiarata con '**lambda**' e il loro scopo è quello di verificare che l'argomento sia rispettivamente un numero pari o dispari.

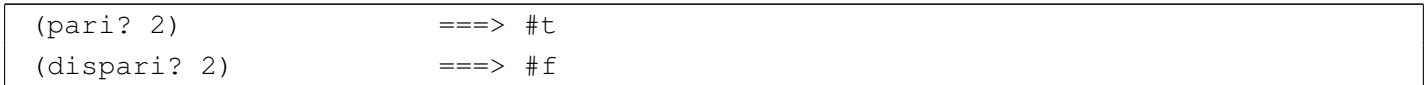

Tali variabili e di conseguenza queste funzioni, hanno effetto solo nell'ambito della dichiarazione '**letrec**', al termine della quale diventano semplicemente irraggiungibili. Il principio di funzionamento di queste funzioni, sta nel fatto che lo zero sia pari, di conseguenza:

 $(pari? 0)$  ===> #t  $(dispari? 0)$  ===> #f

 $\hspace{0.1cm}$  )

Per tutti i numeri superiori, invece, è sufficiente verificare in modo ricorsivo di che tipo è il valore *n*−1. Per la precisione, se si sta verificando il fatto che un numero sia pari, se questo è superiore a zero, si può verificare che quel numero, meno uno, sia dispari, continuando così, di seguito.

Queste tre strutture sono importanti soprattutto perché consentono di inserire delle dichiarazioni di variabili o di funzioni, oltre al fatto che così circoscrivono un ambito locale per queste. Come si è visto, queste dichiarazioni possono essere fatte anche prima (anche con '**let**' e '**let\***'), tenendo conto dell'ordine di valutazione che ognuna di queste strutture garantisce.

```
|(let ((x 1) (y 2))
    | (define messaggio "sto calcolando la somma...")
    | (display messaggio)
    | (newline)
    (+ x y)) ===> 3
```
L'esempio che si vede sopra, è solo un'estensione di quanto già visto sopra, allo scopo di mostrare la possibilità di utilizzare la funzione '**define**' all'inizio del corpo di espressioni che contiene. L'esempio successivo è una variante ulteriore, in cui il messaggio viene dichiarato tra le variabili iniziali di '**let**'.

```
(let ((x 1) (y 2) (messaggio "sto calcolando la somma..."))
    | (display messaggio)
    | (newline)
    (+ x y)===> 3
```
## [Scheme: liste e vettori](#page-2450-0)

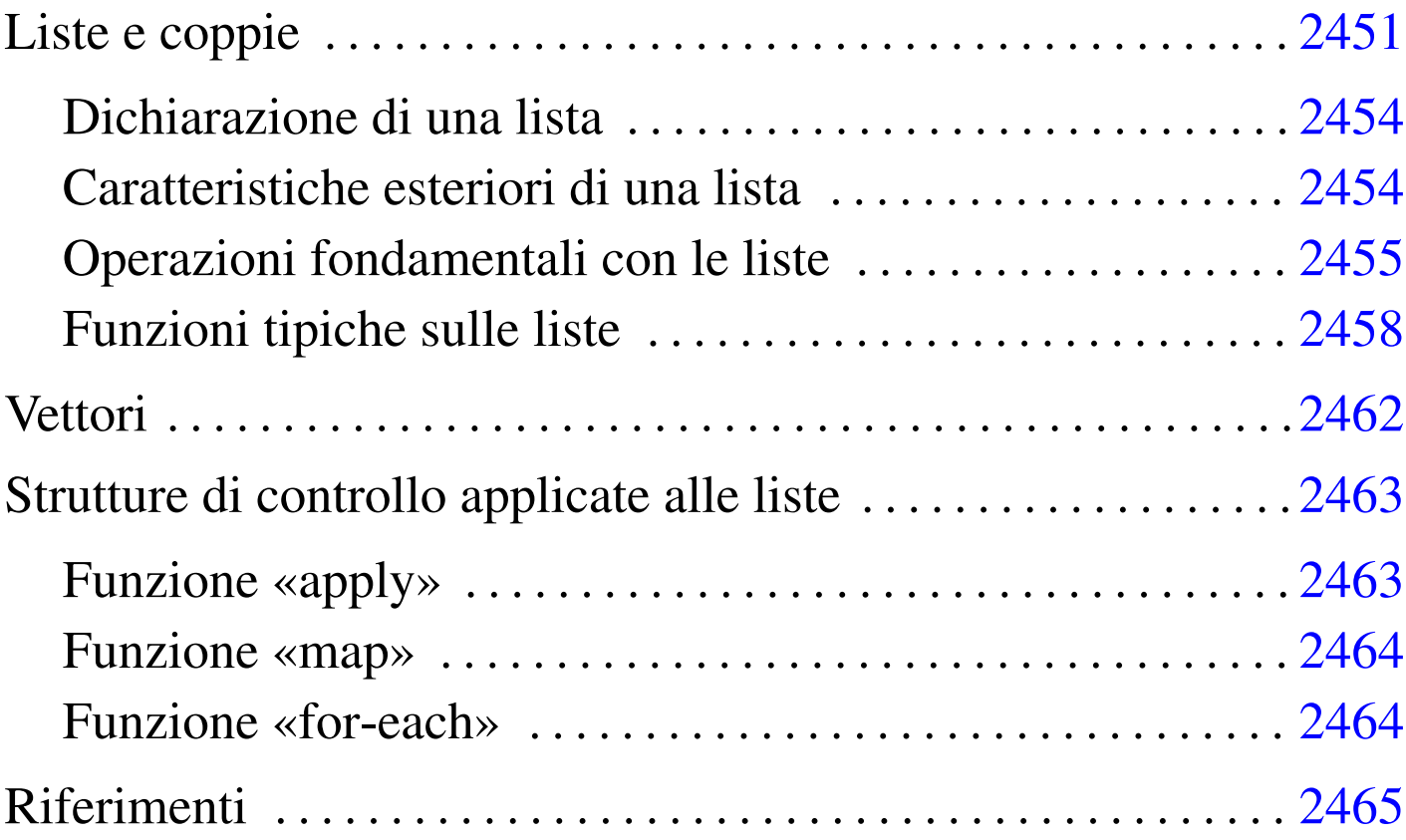

Scheme dispone di due strutture di dati particolari: liste e vettori. Le liste sono una sequenza di elementi a cui si accede con una certa difficoltà, senza la possibilità di utilizzare un indice, mentre i vettori sono l'equivalente degli array degli altri linguaggi.

### <span id="page-2450-0"></span>Liste e coppie

La lista è la struttura di dati fondamentale di Scheme. In questo linguaggio, le stesse istruzioni (le chiamate delle funzioni) sono espresse in forma di lista:

La lista è un elenco di elementi ordinati. Gli elementi di una lista possono essere oggetti di qualunque tipo, comprese altre liste. Ci sono molte situazioni in cui i parametri di una funzione di Scheme sono delle liste; per esempio la dichiarazione di una funzione, attraverso '**define**':

```
|(define (nome_funzione elenco_parametri_formali)
     | corpo
|)
```
Come si vede, il primo parametro della funzione '**define**' è una lista, in cui il primo elemento è il nome della funzione che si crea, mentre gli elementi successivi sono la descrizione dei parametri formali.

Le liste vuote, sono rappresentate da una coppia di parentesi aperta e chiusa, '**()**', rappresentando degli oggetti speciali nella filosofia di Scheme.

Tabella u129.1. Elenco di alcune funzioni specifiche per la gestione delle stringhe.

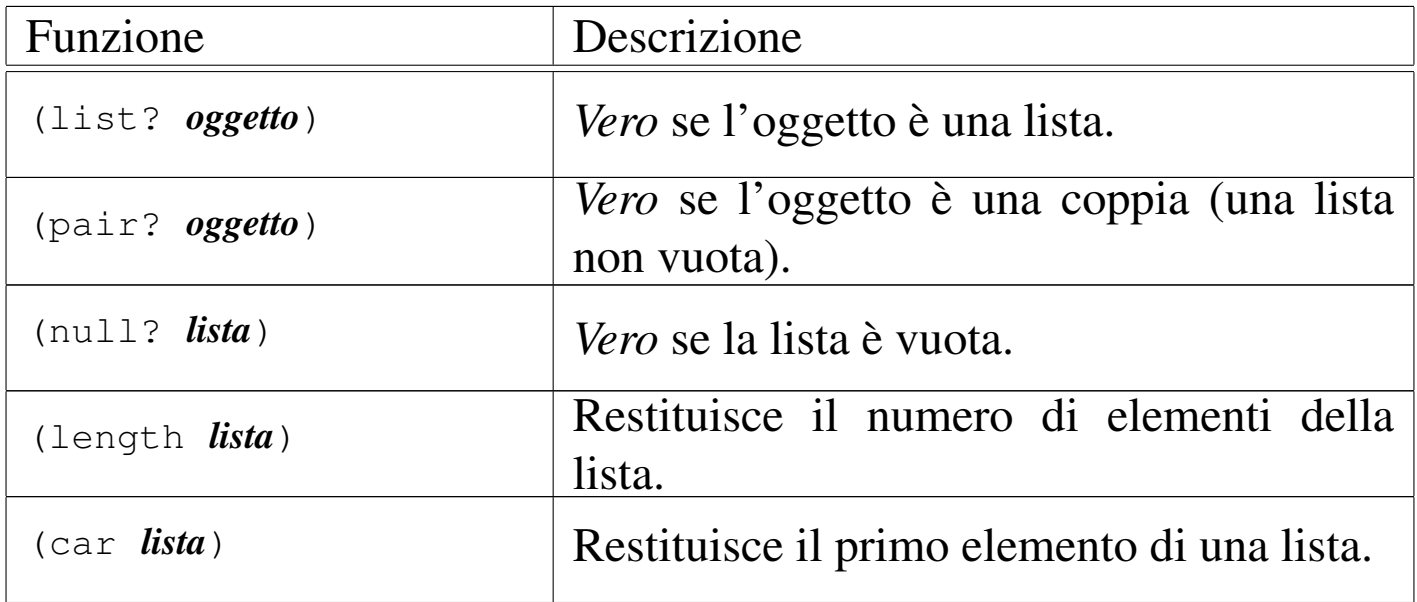

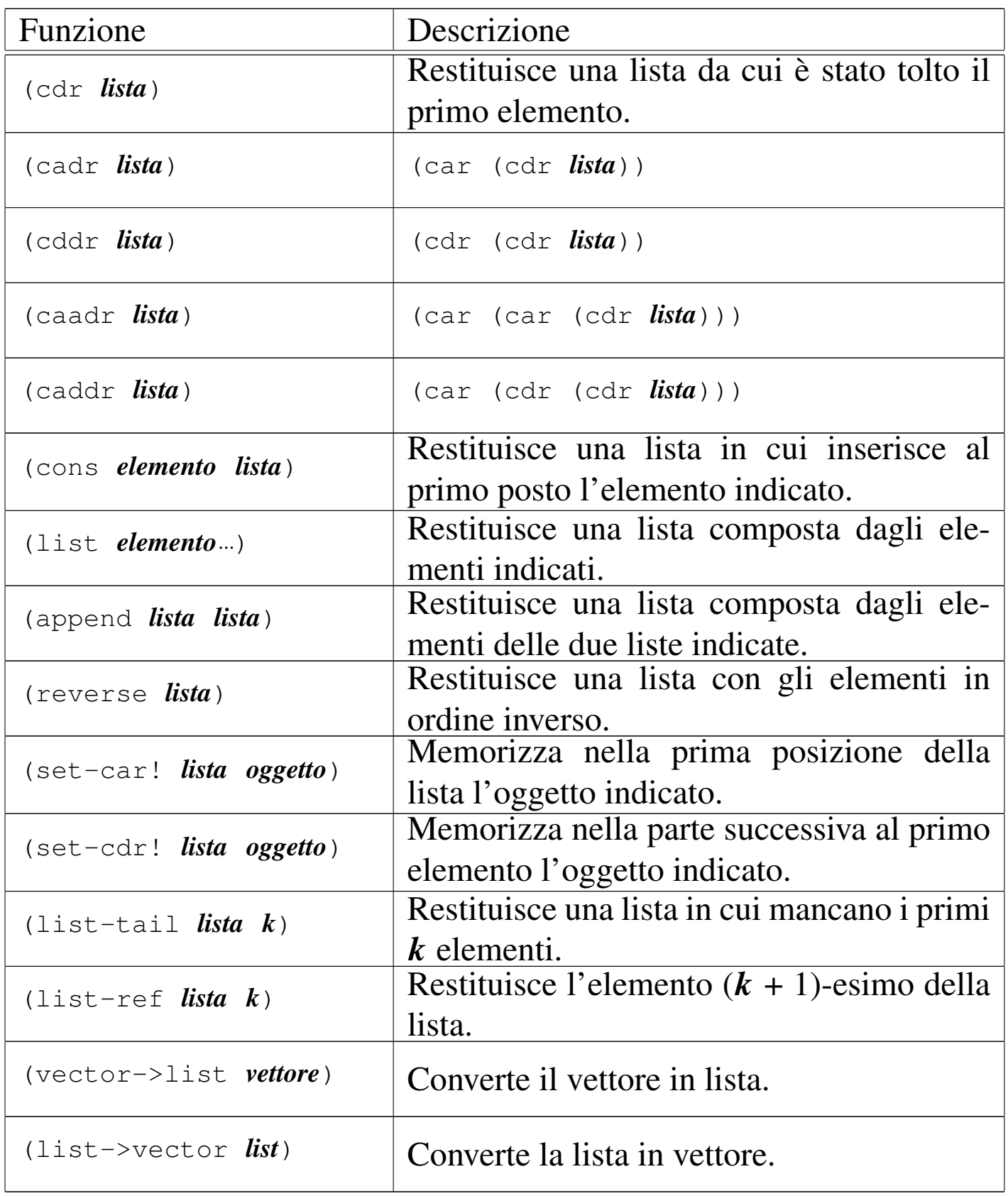

#### <span id="page-2453-0"></span>Dichiarazione di una lista

La dichiarazione di una lista avviene nello stesso modo in cui si dichiara una variabile normale:

|(define *variabile lista\_costante*)

Tuttavia, occorre tenere presente che una lista può essere interpretata come la chiamata di una funzione e come tale verrebbe intesa in questa situazione. Per evitare che ciò avvenga, la si indica attraverso un'espressione costante, cioè la si fa precedere da un apostrofo, o la si inserisce in una funzione '**quote**'. L'esempio seguente dichiara la lista '**lis**' composta dall'elenco dei numeri interi da uno a sei:

|(define lis '(1 2 3 4 5 6))

In questo caso, se la lista non venisse indicata con l'apostrofo, si otterrebbe la valutazione della lista stessa, prima dell'inizializzazione della variabile '**lis**', provocando un errore, dal momento che l'oggetto '**1**' (uno) non esiste.

<span id="page-2453-1"></span>Caratteristiche esteriori di una lista

«

«

Le caratteristiche esteriori di una lista sono semplicemente la lunghezza, espressa in numero di elementi, e il fatto che contengano o meno qualcosa. Per verificare queste caratteristiche sono disponibili due funzioni, '**null?**' e '**length**', che richiedono come argomento una lista. Si osservino gli esempi seguenti.

```
|; dichiara la lista «lis»
|(define lis (1 2 3 4 5 6)
|; verifica se la lista «lis» è vuota
(\text{null} \space ? \space \text{lis}) ===> \#f; calcola la lunghezza della lista
(length \, 1is) ==> 6
```
Se fosse stata fornita la lista in modo letterale, senza la variabile '**lis**', la stessa cosa avrebbe dovuto essere scritta nel modo seguente:

```
; verifica se la lista è vuota
(\text{null}? '(1 2 3 4 5 6)) ===> #f
; calcola la lunghezza della lista
\text{(length ' (1 2 3 4 5 6))} ===> 6
```
<span id="page-2454-0"></span>Operazioni fondamentali con le liste

L'accesso agli elementi singoli di una lista è un'impresa piuttosto complessa che si attua fondamentalmente con le funzioni '**car**' e '**cdr**'. A queste due si affianca anche '**cons**', il cui scopo è quello di «costruire» una lista.

«

Per comprendere il senso di queste funzioni, occorre tenere presente che per Scheme una lista è una *coppia* composta dal primo elemento, ovvero l'elemento '**car**', e dalla parte restante, ovvero la parte '**cdr**'.

Per la precisione, una coppia è una lista, mentre la lista vuota non è una coppia. La lista contenente un solo elemento, è la composizione dell'unico elemento a disposizione e della lista vuota.

Figura u129.5. La parte «car» e la parte «cdr» che compongono le liste di Scheme.

|(car *lista*)

|(cdr *lista*)

Le due funzioni '**car**' e '**cdr**' hanno come argomento una lista, della quale restituiscono, rispettivamente, il primo elemento e la lista restante q[ua](#page-2464-1)ndo si elimina il primo elemento. Si osservino gli esempi seguenti. $1$ 

```
(car ' (1 2 3 4 5 6)) ==> 1
(\text{cdr } ' (1 2 3 4 5 6)) ===> (2 3 4 5 6)
```
Data l'idea che ha Scheme sulle liste, la funzione '**cons**' crea una lista a partire dalle sue parti '**car**' e '**cdr**':

|(cons *elemento\_car lista\_cdr*)

In altri termini, '**cons**' aggiunge un elemento all'inizio della lista indicata come secondo argomento. Si osservi l'esempio.

```
(\text{cons } 0 \t{1} (1 2 3 4 5 6)) = \implies (0 1 2 3 4 5 6)
```
Le tre funzioni '**car**', '**cdr**' e '**cons**' si co[mpletano](#page-2456-0) a vicenda, in base alla relazione schematizzata dalla figura u129.9.

Se viene fornita una lista come primo argomento della funzione '**car**', questa viene inserita come primo elemento della lista risultante.

```
(\text{cons } ' (0 1 2) ' (1 2 3 4 5 6)) ===> ((0 1 2) 1 2 3 4 5 6)
```
Figura | u129.9. Relazione che lega le funzioni '**car**', '**cdr**' <sup>e</sup> '**cons**'. In particolare, «x» e «y» sono liste non vuote; «a» è un elemento ipotetico di una lista.

```
\text{(cons (car x) (cdr x))} = x(car (cons a y)) = a(cdr (cons a y)) = y
```
Altri modi per creare una lista sono dati dalle funzioni '**list**' e '**append**'.

```
|(list elemento...)
```

```
|(append lista lista)
```
La funzione '**list**' restituisce una lista composta dai suoi argomenti (se non si vuole che questi siano valutati prima, occorre ricordare di usare l'apostrofo); la funzione '**append**' restituisce una lista composta dagli elementi delle due liste indicate come argomento (se le liste vengono fornite in modo letterale, occorre ricordare di usare l'apostrofo, per evitare che vengano valutate come funzioni).

```
(list 1 2 3 4 5 6) ==> (l 2 3 4 5 6)(\text{append } ' (1 2 3 4 5 6) ' (7 8 9)) ===> (1 2 3 4 5 6 7 8 9)
```
Per verificare che un oggetto sia una lista, è disponibile il predicato '**list?**'. Si osservi l'esempio seguente, con il quale si intende ribadire il significato dell'apostrofo per evitare che una lista sia interpretata come funzione:

```
(\text{define } a (+ 1 2))a \neq 3(\text{define } b' (+ 1 2))\vertb ===> (+ 1 2)
(list? a) ===> #f
(list? b) ===> #t
```
<span id="page-2457-0"></span>Funzioni tipiche sulle liste

«

Dal momento che con le liste di Scheme non è disponibile un accesso diretto all'elemento *n*-esimo, se non attraverso la funzione di libreria '**list-ref**', è importante imparare a gestire le funzioni elementari già mostrate nella sezione precedente.

• Calcolo della lunghezza di una lista:

```
|(define (lunghezza x)
      (if (null? x); se la lista è vuota, restituisce zero
\overline{0}; altrimenti esegue una chiamata ricorsiva
           | (+ 1 (lunghezza (cdr x)))
      \left( \right)\hspace{0.1cm} )
```
• Ricerca dell'elemento *i*-esimo, dove il primo è il numero uno (si veda anche la funzione di libreria '**list-ref**', descritta più avanti in questa serie di esempi):

```
|(define (i-esimo-elemento i x)
     ; «i» è l'indice, «x» è la lista
     (if (null? x); la lista è più corta di «i» elementi
          | "errore: la lista è troppo corta"
          ; altrimenti procede
          (if (= i 1); se si tratta del primo elemento, basta la funzione
              ; car per prelevarlo
              | (car x)
              ; altrimenti, si utilizza una chiamata ricorsiva
              (i-esimo-elemento (- i 1) (cdr x))\qquad \qquad\left( \right)\hspace{0.1cm} )
```
• Estrae l'ultimo elemento:

```
|(define (ultimo x)
     (if (null? x); la lista è vuota e questo è un errore
         | "errore: la lista è vuota"
         | ; altrimenti si occupa di estrarre l'ultimo elemento
          (if (null? (cdr x)); se si tratta di una lista contenente un solo elemento,
              ; restituisce il primo e unico di questa
              (car x)| ; altrimenti utilizza una chiamata ricorsiva
              | (ultimo (cdr x))
\qquad \qquad)\hspace{0.1cm} )
```
• Elimina l'ultimo elemento:

```
|(define (elimina-ultimo x)
     (if (null? x)
          ; la lista è vuota e questo è un errore
          | "errore: la lista è vuota"
          ; altrimenti si occupa di eliminare l'ultimo elemento
          (if (null? (cdr x)); se si tratta di una lista contenente un solo elemento,
              | ; restituisce la lista vuota
              ' ()
              ; altrimenti utilizza una chiamata ricorsiva per comporre
              ; una lista senza l'ultimo elemento
              | (cons (car x) (elimina-ultimo (cdr x)))
\qquad \qquad\left( \right)\hspace{0.1cm} )
```
• Restituisce la parte finale della lista, escludendo alcuni elementi iniziali. Si tratta precisamente di una funzione di libreria di Scheme, denominata '**list-tail**':

```
|(define (list-tail x k)
      (if (zero? k)
          ; se «k» è pari a zero, viene restituita tutta la lista
| x
          | ; altrimenti occorre eliminare k-1 elementi iniziali
          ; da (cdr x)
          (list-tail (cdr x) (- k 1))\left( \right)\hspace{0.1cm} )
```
• Ricerca del (*k*+1)-esimo elemento di una lista. Si tratta di una funzione di libreria di Scheme, denominata '**list-ref**' (in pratica, l'indice *k* viene usato in modo da indicare il primo elemento con il numero zero):

```
|(define (list-ref x k)
      ; si limita a restituire il primo elemento ottenuto
      ; dalla funzione list-tail
      | (car (list-tail x k))
\hspace{0.1cm} )
```
• Scansione di una lista in modo da restituire un'altra lista, contenente i valori restituiti dalla chiamata di una funzione data per ogni elemento della lista. Si tratta di una semplificazione della funzione di libreria '**map**', in questo caso con la possibilità di indicare una sola lista di valori di partenza:

```
|(define (map1 f x)
      | ; «f» è la funzione da applicare agli elementi della lista «x»
      (if (null? x)
           | ; la lista è vuota e restituisce un'altra lista vuota
           '()
           ; altrimenti compone la lista da restituire
           \frac{\tan x}{\tan x} (cons (f \ar x)) (\frac{\tan x}{\tan x})\lambda\hspace{0.1cm} )
```
• Descrizione della funzione di libreria '**append**':

```
|(define (append x y)
     (if (null? x)| ; se la lista «x» è vuota, restituisce la lista «y»
| y
          | ; altrimenti costruisce la lista in modo ricorsivo
          | (cons
               | (car x)
               | (append (cdr x) y)
\qquad \qquad)\hspace{0.1cm} )
```
• Descrizione della funzione di libreria '**reverse**':

```
|(define (reverse x)
      (if (null? x); se la lista «x» è vuota, non c'è nulla da invertire
          ' ()
          | ; altrimenti compone l'inversione con una chiamata ricorsiva
           (\text{append (reverse (cdr x)) (list (car x)))\qquad \qquad\hspace{0.1cm} )
```
<span id="page-2461-0"></span>**Vettori** 

«

Scheme gestisce anche i vettori, che sono in pratica gli array dei linguaggi di programmazione normali. Un vettore viene rappresentato in forma costante come una lista preceduta dal simbolo '**#**':

|#(*elemento\_1*... *elemento\_n*)

<span id="page-2461-1"></span>L'indice dei vettori di Scheme parte da zero. Il funzionamento dei [vettori d](#page-2461-1)i Scheme non richiede spiegazioni particolari. La tabella u129.21 ri[assume le](#page-2461-1) funzioni utili con questo tipo di dati.

Tabella u129.21. Elenco di alcune funzioni specifiche per la gestione dei vettori.

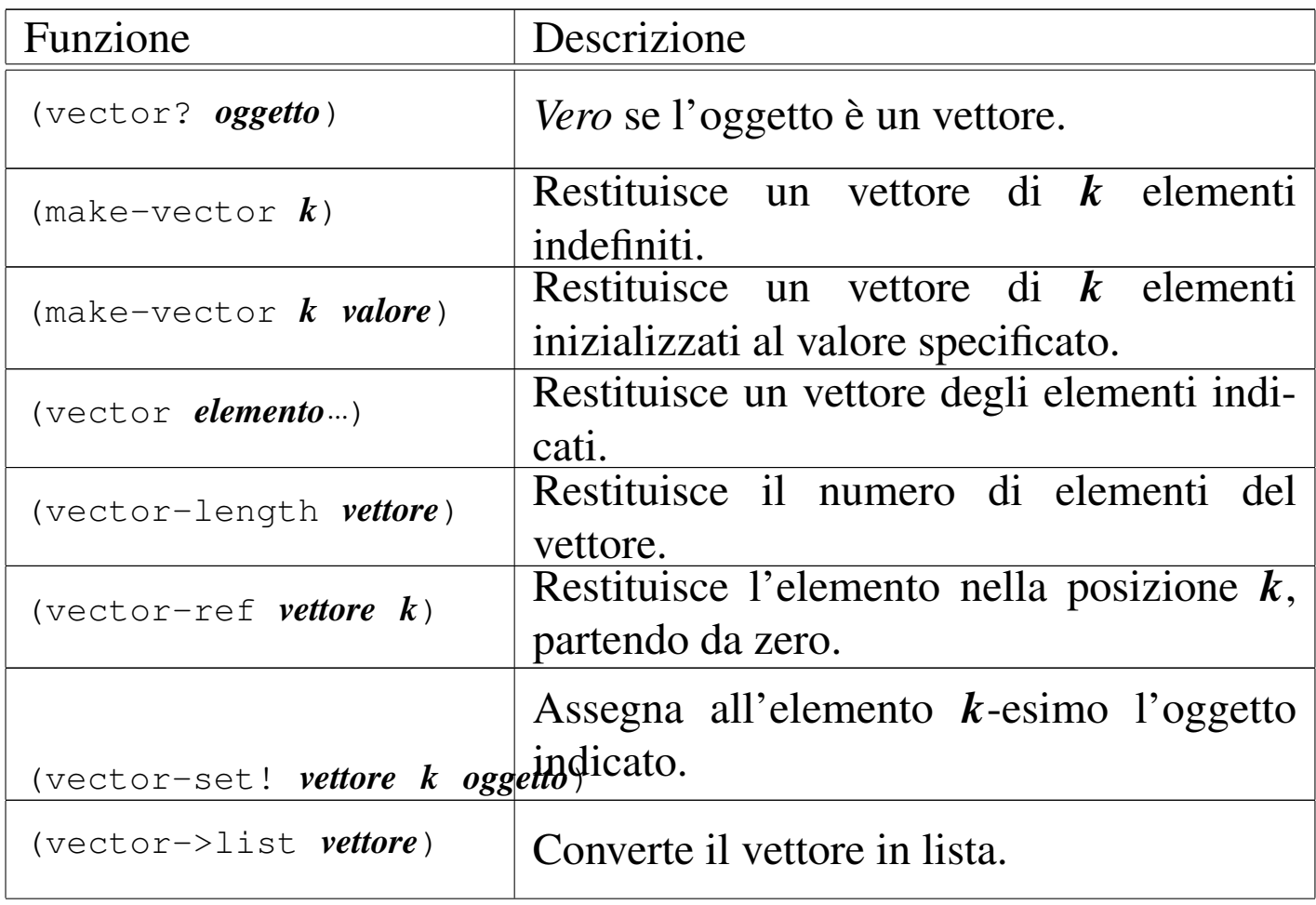

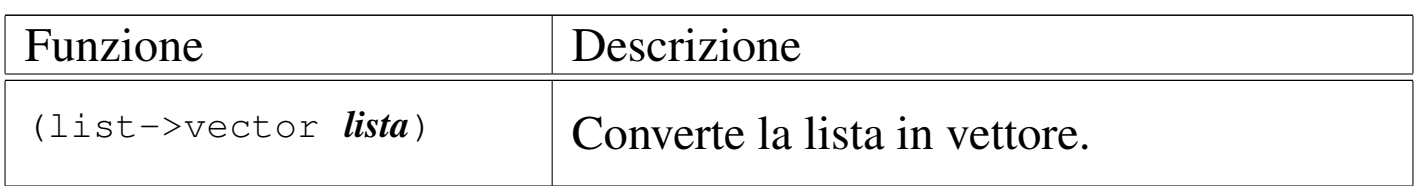

### <span id="page-2462-0"></span>Strutture di controllo applicate alle liste

<span id="page-2462-2"></span>Alcune funzioni tipiche di Scheme servono ad applicare una funzione a [un grupp](#page-2462-2)o di valori contenuto in una lista.

Tabella u129.22. Elenco di alcune funzioni specifiche per la scansione degli elementi di una lista, allo scopo di applicarvi una funzione.

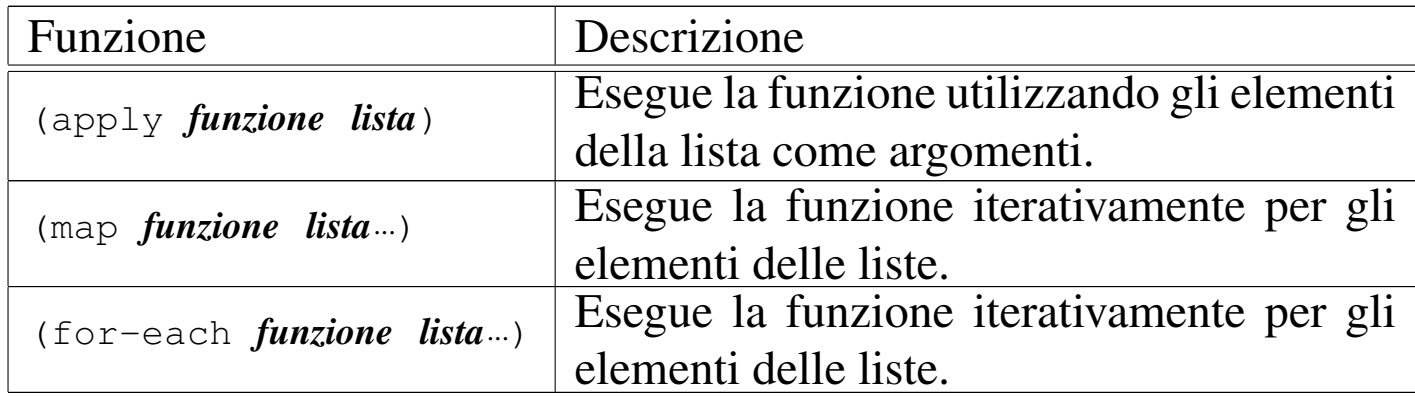

<span id="page-2462-1"></span>Funzione «apply»

«

«

|(apply *funzione lista*)

La funzione '**apply**' esegue una funzione a cui affida gli elementi di una lista come altrettanti argomenti. Si osservi il modello seguente:

```
|(apply funzione '(elem_1 elem_2... elem_n))
```
Questo equivale in pratica a:

|(*funzione elem\_1 elem\_2*... *elem\_n*)

Per esempio:

 $(\text{apply} + ' (1 2))$  ===> 3

#### <span id="page-2463-0"></span>Funzione «map»

«

«

|(map *funzione lista*...)

La funzione '**map**' scandisce una o più liste, tutte con la stessa quantità di elementi, in modo tale che, a ogni ciclo, viene passato alla funzione l'insieme ordinato dell'*i*-esimo elemento di ognuna di queste liste. La funzione restituisce una lista contenente i valori restituiti dalla funzione a ogni ciclo.

Anche se viene rispettato l'ordine delle varie liste, '**dat**' non garantisce che la scansione avvenga dal primo elemento all'ultimo.

L'esempio seguente esegue la somma di una serie di coppie di valori, restituendo la lista dei risultati:

```
(\text{map } + \text{' (1 2 3) } \text{' (4 5 6)}) ===> (5 7 9)
```
<span id="page-2463-1"></span>Funzione «for-each»

|(for-each *funzione lista*...)

La funzione '**for-each**' è molto simile a '**map**', nel senso che avvia una funzione ripetutamente, quanti sono gli elementi delle liste successive, garantendo di eseguire l'operazione in ordine, secondo la sequenza degli elementi nelle liste. Tuttavia, non restituisce nulla.

<span id="page-2464-0"></span>Riferimenti

«

- [A. Aaby,](http://cs.wwc.edu/~cs_dept/KU/PR/Scheme.html) *[Scheme Tutorial](http://cs.wwc.edu/~cs_dept/KU/PR/Scheme.html)*, [1996](http://cs.wwc.edu/~cs_dept/KU/PR/Scheme.html) http://cs.wwc.edu/~cs\_dept/KU/PR/Scheme.html
- *R <sup>5</sup>RS -- Revised-5 Report on the Algorithmic Language Scheme*, [1998](http://www.swiss.ai.mit.edu/~jaffer/r5rs_toc.html)

[http://www.swiss.ai.mit.edu/~jaffer/r5rs\\_toc.html](http://www.swiss.ai.mit.edu/ftpdir/scheme-reports/r5rs.ps.gz) http://www.swiss.ai.mit.edu/ftpdir/scheme-reports/r5rs.ps.gz

<span id="page-2464-1"></span><sup>1</sup> A questo punto si intende ormai chiarito il significato dell'apostrofo posto di fronte a una lista, quando questa non deve essere valutata, prima di essere fornita come argomento di una funzione.

### 

# Scheme: I/O

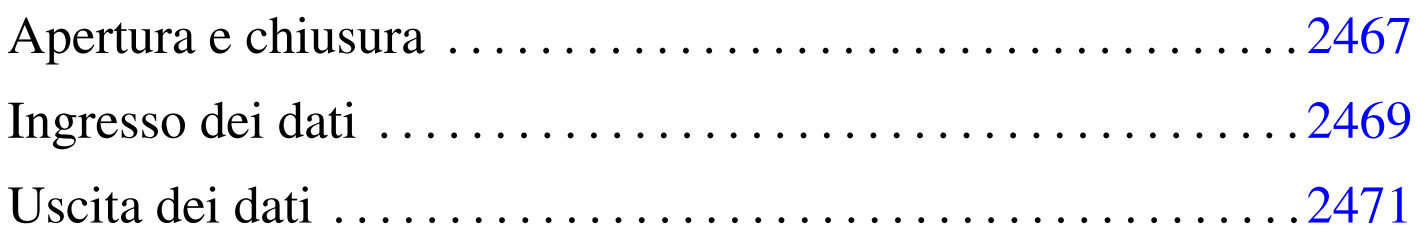

Scheme ha una gestione particolare dei file. Per prima cosa, i flussi di file, che negli altri linguaggi sono dei *file handle* o semplicemente *stream*, in Scheme prendono il nome di *port*: *porte*. Scheme distingue quindi tra porte in ingresso, in grado di «consegnare» dei caratteri, e porte in uscita, in grado di «accettare» caratteri.

### Apertura e chiusura

Scheme distingue tra flussi di file in ingresso e in uscita, per cui le funzioni per aprire i file e trasformarli in porte, sono due, uno per l'apertura in let[tura \(in](#page-2466-0)gresso) e l'altra per l'apertura in scrittura (uscita). La tabella u130.1 riassume le funzioni utili per aprire, controllare e chiudere i file. Gli esempi successivi, dovrebbero aiutare a comprende[rne l'ut](#page-2466-0)ilizzo.

<span id="page-2466-0"></span>Tabella u130.1. Elenco di alcune funzioni per l'apertura e la chiusura dei file, oltre che per il controllo dei flussi di file predefiniti.

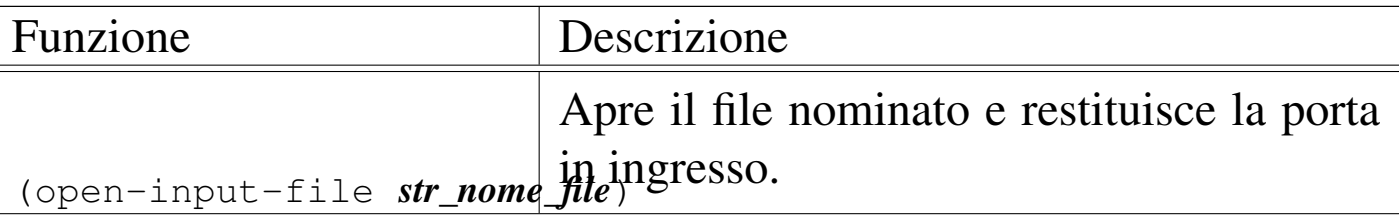

«

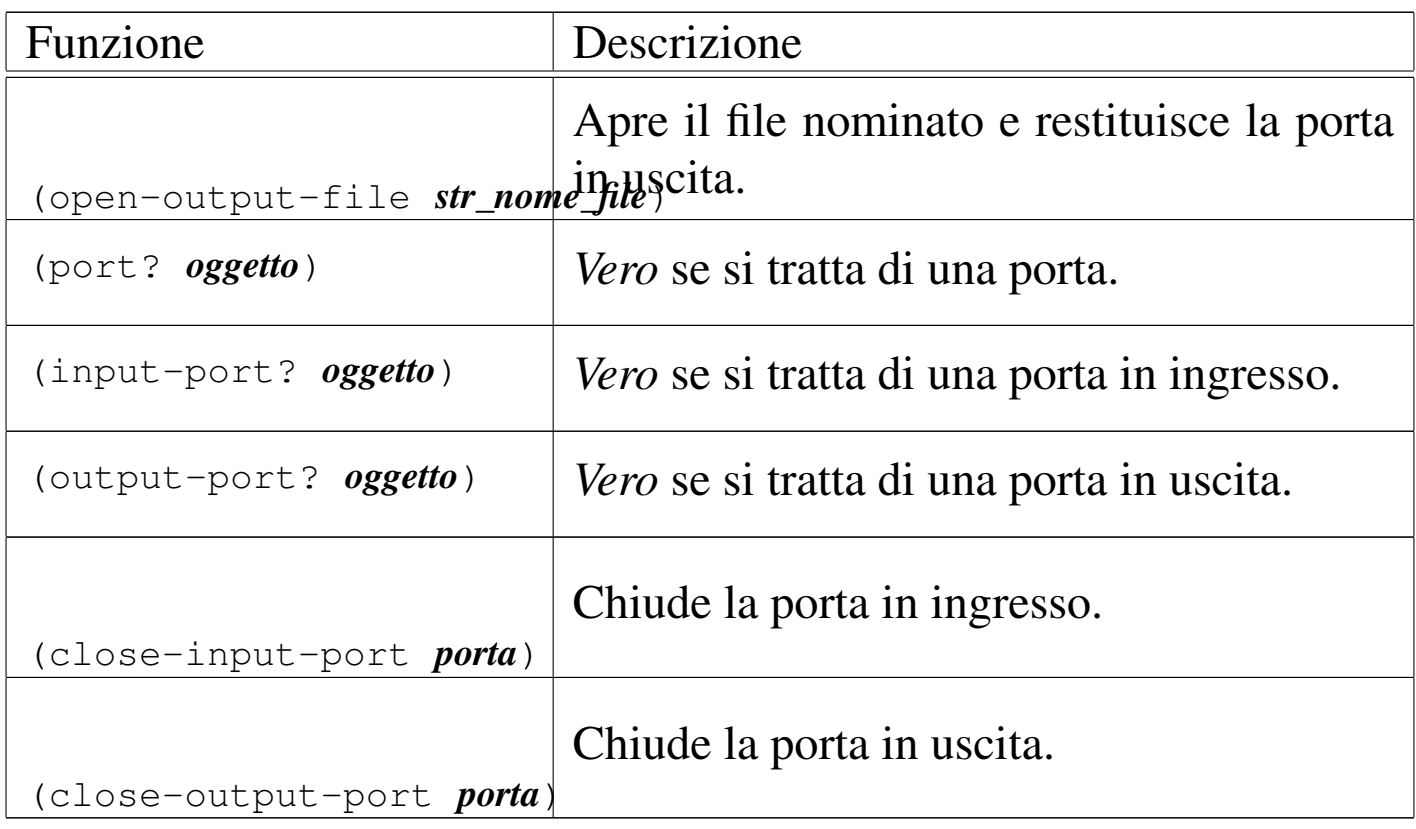

```
|(define porta-i (open-input-file "mio_file"))
|(port? porta-i) ===> #t
|(output-port? porta-i) ===> #f
|(input-port? porta-i) ===> #t
|(close-input-port porta-i)
```

```
In condizioni normali, sono sempre disponibili una porta in ingres-
so e una in uscita, in modo predefinito. Si tratta generalmente di
standard input e standard output. Questi flussi di file predefiniti
potrebbero essere diretti verso altri file. Tuttavia questo non viene
mostrato; eventualmente si può approfondire il problema leggendo
R
5RS.
```
## <span id="page-2468-0"></span>Ingresso dei dati

L'ingresso dei dati, ovvero la lettura, avviene attraverso due funzioni fondamentali: '**read-char**' e '**read**'. La prima legge un carattere alla volta, la seconda interpreta ciò che legge in forma di dati Scheme. In pratica, '**read**' legge ogni volta ciò che riesce a interpretare come un o[ggetto p](#page-2468-1)er Scheme.

«

<span id="page-2468-1"></span>Tabella u130.3. Elenco di alcune funzioni per la gestione dei dati in ingresso.

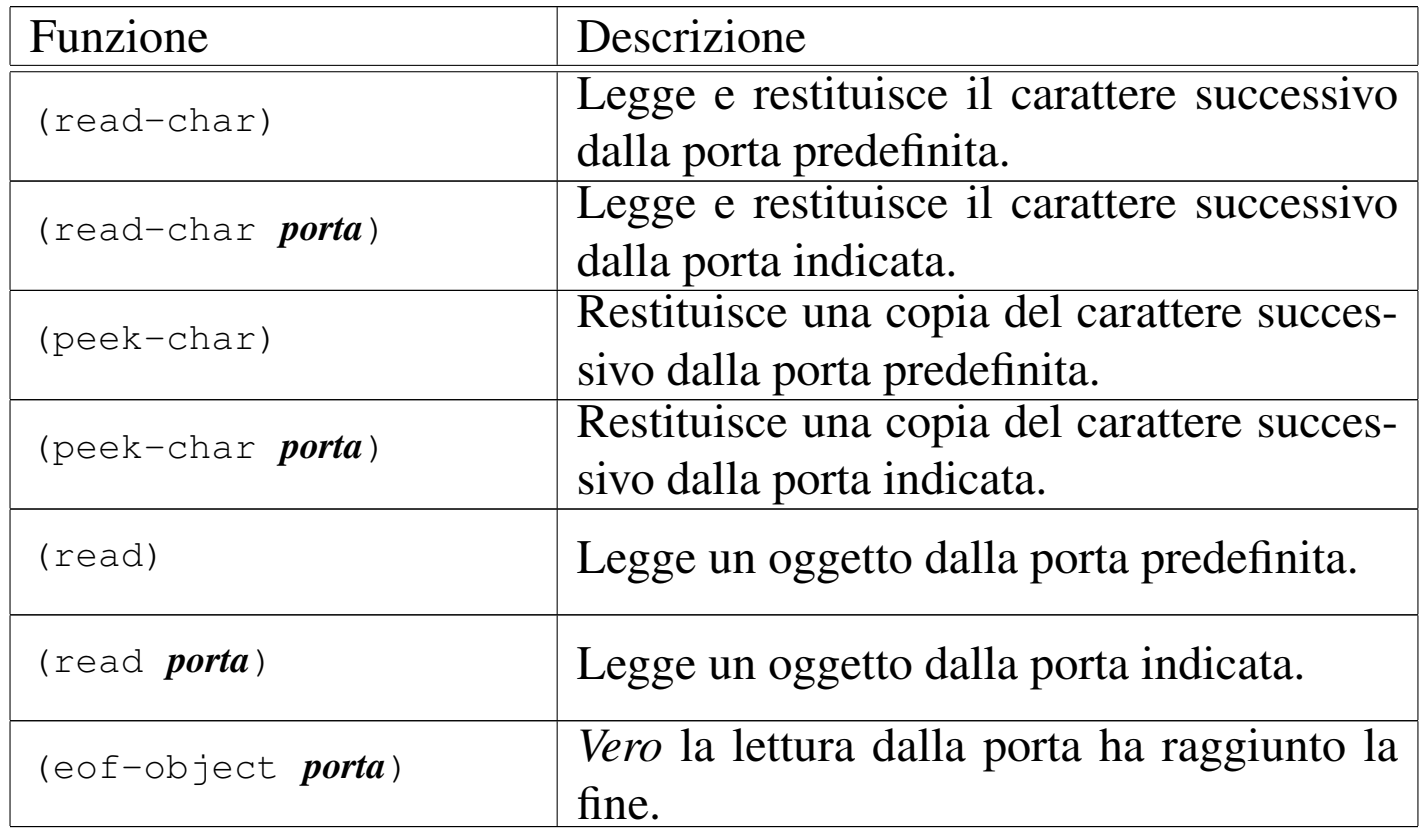

L'esempio seguente mostra in che modo potrebbe essere utilizzata la funzione '**read-char**'. Si inizia aprendo il file '/etc/passwd', dal quale vengono letti i primi caratteri. Si suppone che il primo record a essere letto sia quello di definizione dell'utente '**root**':

```
|; apre il file e gli associa la porta «utenti»
|(define utenti (open-input-file "/etc/passwd"))
; legge un carattere alla volta
|(read-char utenti) ===> #\r
(\text{read} - \text{char} \text{ utenti}) ===> \# \setminus \circ(\text{read-char utenti}) ===> \# \setminus \circ|(read-char utenti) ===> #\t
(\text{read--char~utenti}) ===> \#):
|;...
; chiude il file
|(close-input-file utenti)
```
Nell'esempio seguente si vuole mostrare l'uso della funzione '**read**'. Prima si suppone di avere preparato il file seguente:

```
|; prova_lettura.scm
|; somma
(+ 1 2); moltiplicazione
(* 2 5); stringa
|"ciao"
; valore numerico
|123
|; fine
```
Supponendo che il file si chiami 'prova\_lettura.scm', si osservi la sequenza di istruzioni Scheme seguente, assieme a ciò che si ottiene dalla lettura del file:

```
; apre il file e gli associa la porta «prova»
|(define prova (open-input-file "prova_lettura.scm"))
; legge il primo oggetto
(\text{read } \text{utenti}) ===> (+ 1 2); legge il secondo oggetto
(\text{read utenti}) ===> (\star 2 5); legge il terzo oggetto
|(read utenti) ===> "ciao"
; legge il quarto oggetto
(\text{read } \text{utenti}) = -\frac{123}{2}; chiude il file
|(close-input-file prova)
```
Si intende l'importanza della funzione '**read**' per facilitare l'inserimento di dati nei programmi in modo interattivo.

«

### <span id="page-2470-0"></span>Uscita dei dati

L'emissione dei dati, ovvero la scrittura, avviene in maniera simile alla lettura, con la stessa distinzione tra le funzioni '**write-char**' e '**write**'. Anche in questo caso, la prima scrive un carattere alla volta, mentre la seconda emette la rappresentazione di un oggetto alla volta. Tuttavia, si aggiunte un'altra funzione fondamentale: '**output**'. Questa funzione viene usata preferibilmente per mostrare dei messaggi senza codici di escape, soprattutto per non lasciare le virgolette [di delim](#page-2470-1)itazione delle stringhe.

<span id="page-2470-1"></span>Tabella u130.7. Elenco di alcune funzioni per la gestione dei dati in ingresso.

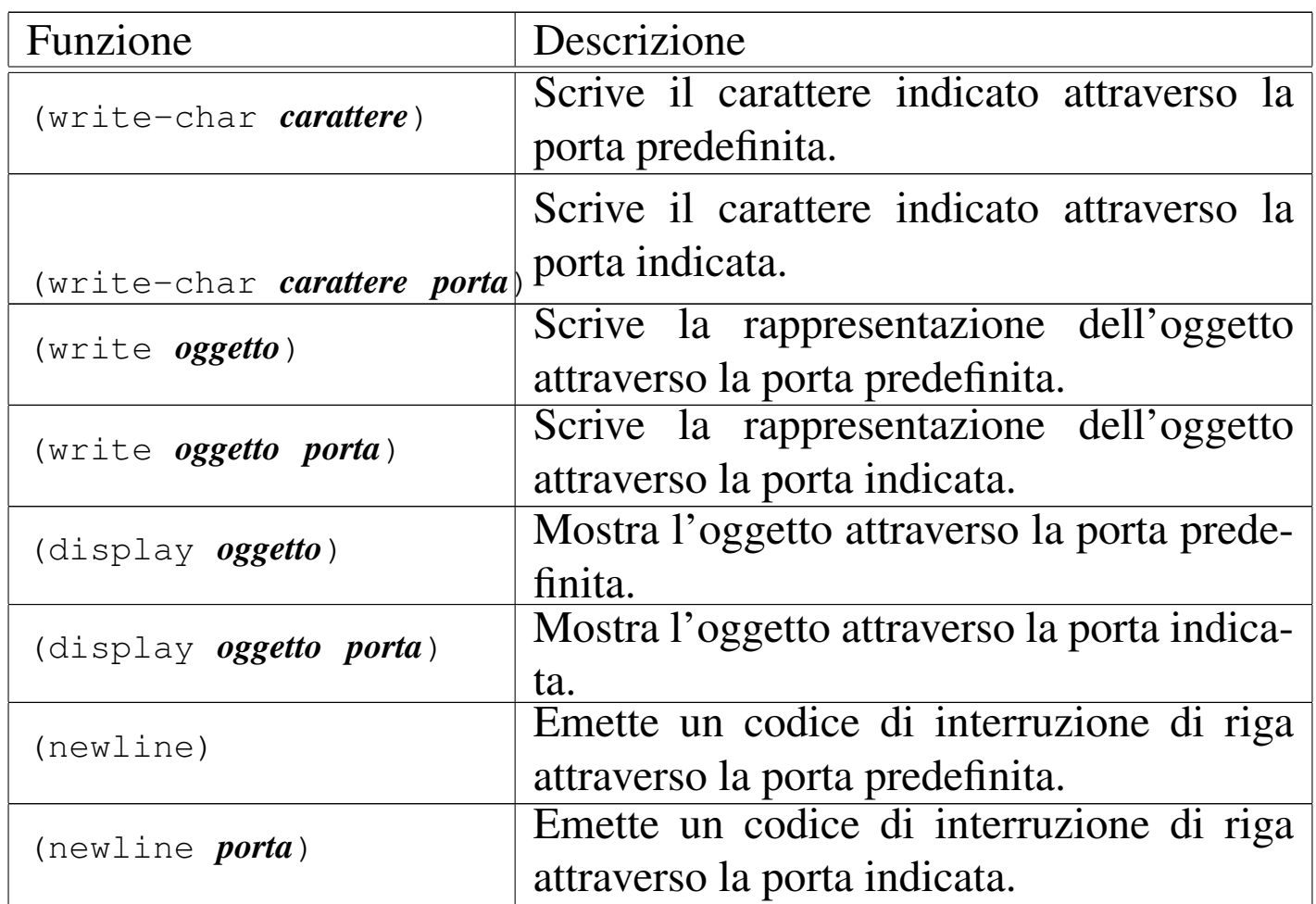

L'esempio seguente dovrebbe chiarire la differenza tra la funzione '**write**' e '**display**'. Gli oggetti vengono emessi attraverso lo standard output, ovvero la porta predefinita:

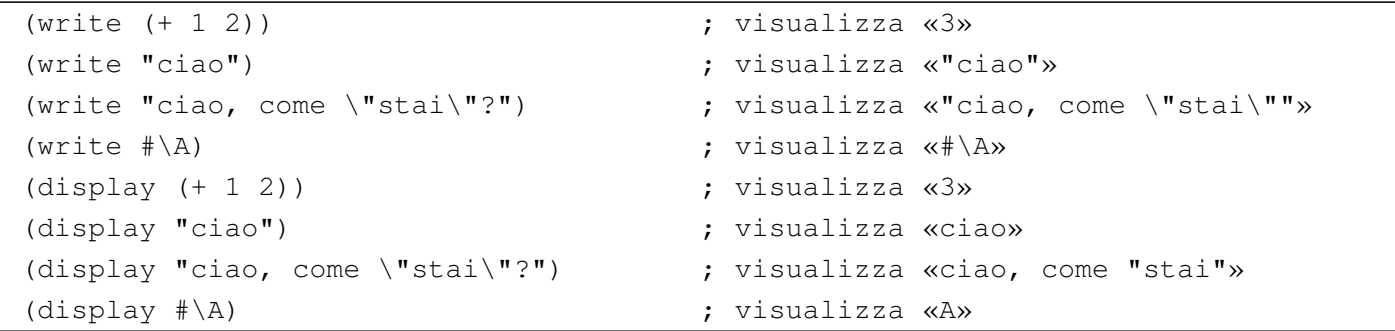

È già stato descritto l'uso di '**newline**', che è indispensabile per ottenere l'avanzamento alla riga successiva. In linea di principio, non è possibile inserire un carattere di controllo nella stringa emessa da '**write**' o da '**display**'.

### 

## [Scheme: esempi di programmazione](#page-2475-0)

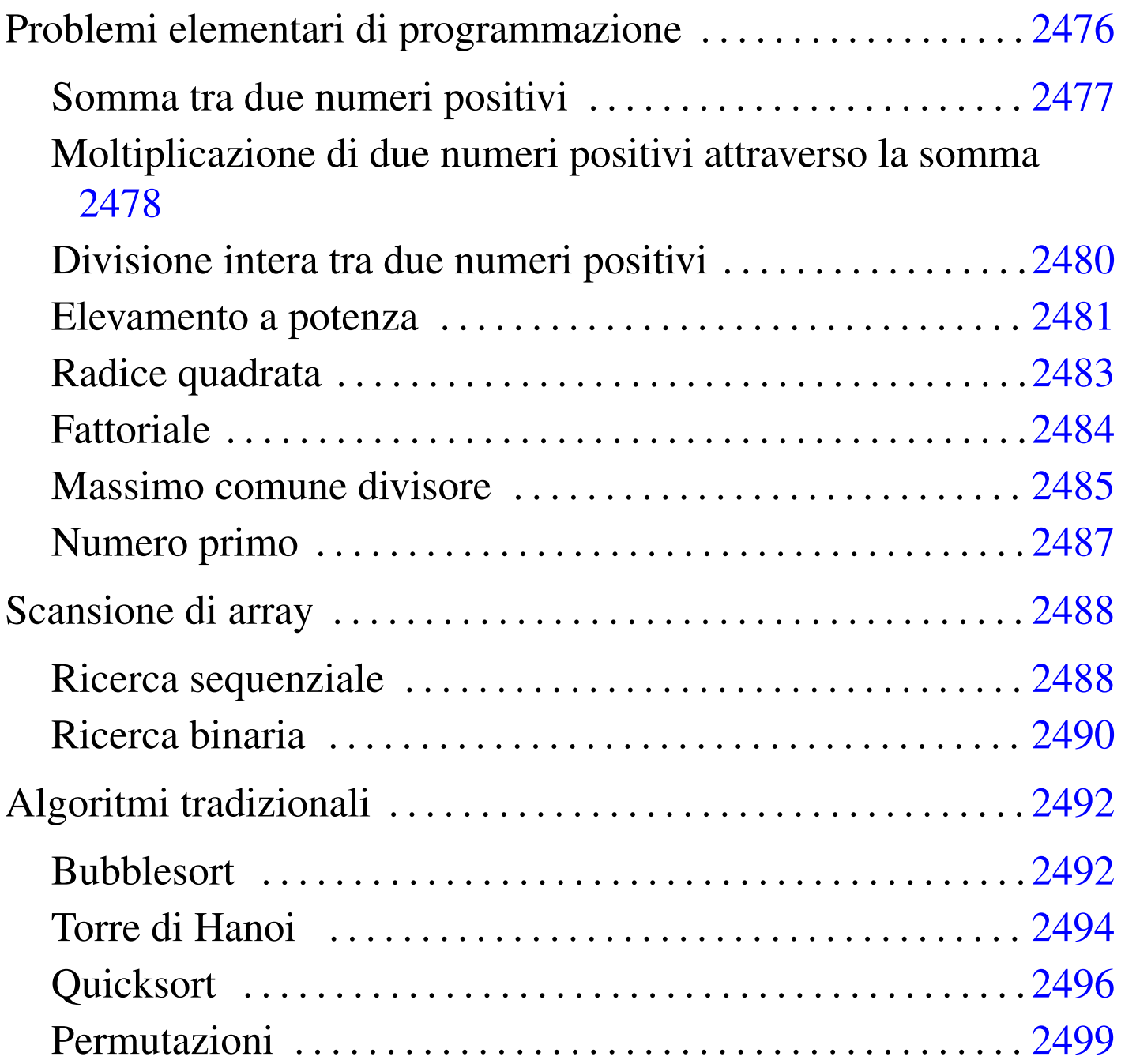

«

Questo capitolo raccoglie solo alcuni esempi di programmazione, in parte già descritti in altri capitoli. Lo scopo di questi esempi è solo didattico, utilizzando forme non ottimizzate per la velocità di esecuzione.

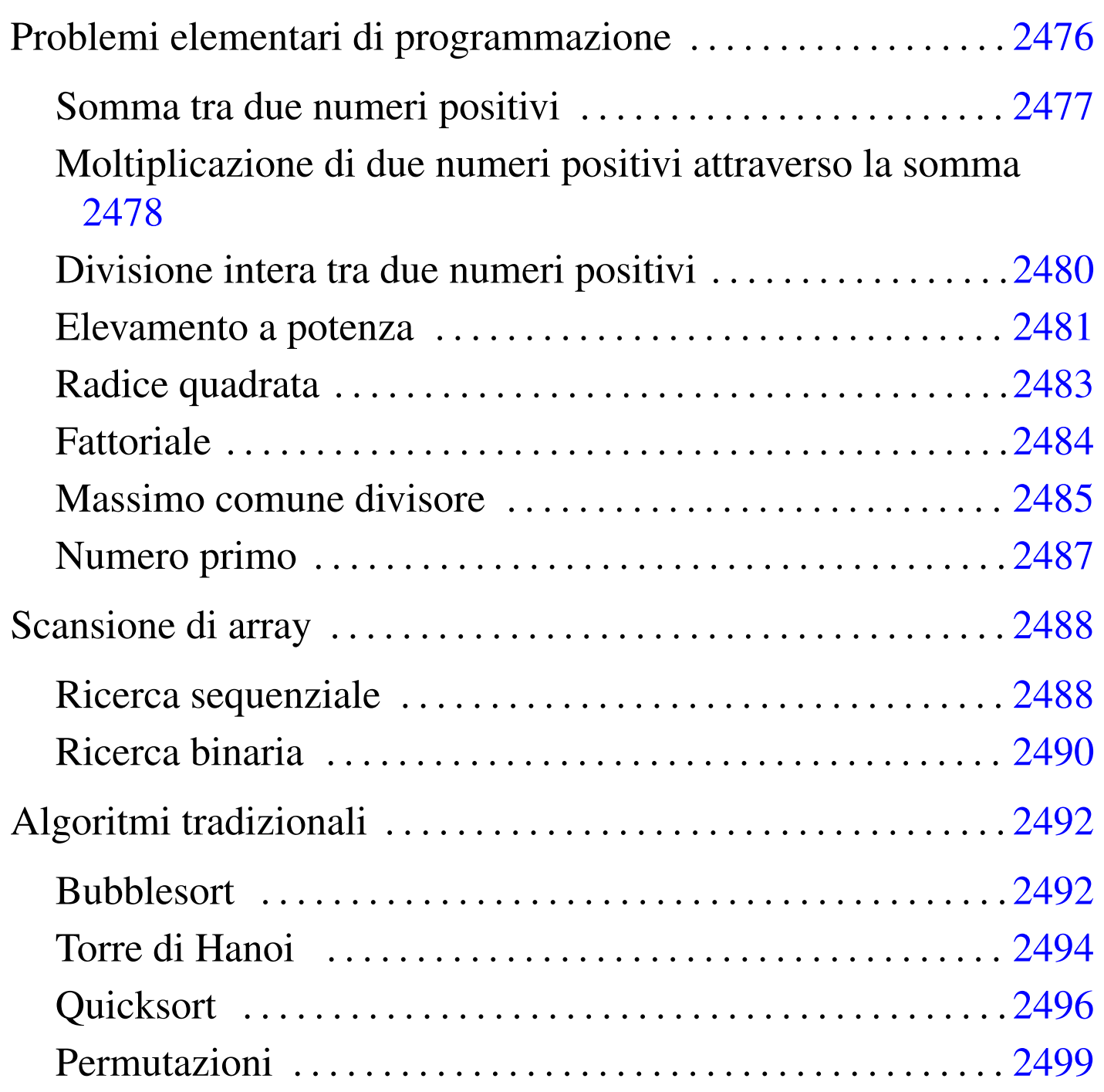

<span id="page-2475-0"></span>Problemi elementari di programmazione

«

In questa sezione vengono mostrati alcuni algoritmi elementari portati in Scheme.

### <span id="page-2476-0"></span>Somma tra due numeri positivi

Il problema della somma tra due numeri positivi, attraverso l'incremento unitario, è descritto nella sezione 62.3.1.

«

```
|; ======================================================================
|; somma1.scm
|; Somma esclusivamente valori positivi.
|; ======================================================================
  |; ======================================================================
; (somma \langle x \rangle \langle y \rangle)
|; ----------------------------------------------------------------------
|(define (somma x y)
    | (define z x)
    (define i 1)
    (do)((> i y))(set! z (+ z 1))| (set! i (+ i 1))
    \left( \right)\, Z
|)
  |; ======================================================================
; Inizio del programma.
|; ----------------------------------------------------------------------
|(define x 0)
|(define y 0)
|(define z 0)
|(display "Inserisci il primo numero intero positivo: ")
|(set! x (read))
|(newline)
|(display "Inserisci il secondo numero intero positivo: ")
|(set! y (read))
|(newline)
|(set! z (somma x y))
(display x) (display " + ") (display y) (display " = ") (display z)
|(newline)
```
In alternativa, si può modificare la funzione '**somma**', in modo che il ciclo '**do**' gestisca la dichiarazione e l'incremento delle variabili che usa. Tuttavia, in questo caso, la variabile '**z**' deve essere «copiata» in modo da poter trasmettere il risultato all'esterno del ciclo '**do**':

|; ======================================================================

```
|(define (somma x y)
      | (define risultato 0)
      | (do ((z x (+ z 1)) (i 1 (+ i 1)))
           ((> i y))| (set! risultato z)
\qquad \qquadrisultato
\hspace{0.1cm} )
```
Volendo gestire la cosa in modo un po' più elegante, occorre togliere la variabile '**z**' dalla gestione del ciclo '**do**':

```
|(define (somma x y)
       | (define z x)
       (do ((i 1 (+ i 1)))( (> i y))
            | (set! z (+ z 1))
\qquad \qquad\,\hspace{0.1cm} )
```
<span id="page-2477-0"></span>Moltiplicazione di due numeri positivi attraverso la somma

«

Il problema della moltiplicazione tra due numeri positivi, attraverso la somma, è descritto nella sezione 62.3.2.

```
|; ======================================================================
|; moltiplica1.scm
 Moltiplica esclusivamente valori positivi.
 |; ======================================================================
```

```
|; ======================================================================
 |; (moltiplica <x> <y>)
  |; ----------------------------------------------------------------------
|(define (moltiplica x y)
    | (define z 0)
    (define i 1)
    | (do ()
         ((> i y))(\text{set}! z (+ z x))| (set! i (+ i 1))
    \left( \right)\mathbf{z}|)
  |; ======================================================================
 Inizio del programma.
  |; ----------------------------------------------------------------------
|(define x 0)
|(define y 0)
|(define z 0)
|(display "Inserisci il primo numero intero positivo: ")
|(set! x (read))
|(newline)
|(display "Inserisci il secondo numero intero positivo: ")
|(set! y (read))
|(newline)
|(set! z (moltiplica x y))
(display x) (display " \star ") (display y) (display " = ") (display z)
|(newline)
 |; ======================================================================
```
In alternativa, si può modificare la funzione '**moltiplica**', in modo che il ciclo '**do**' gestisca la dichiarazione e l'incremento dell'indice '**i**':

```
|(define (moltiplica x y)
      | (define z 0)
      (do ((i 1 (+ i 1)))((> i v))| (set! z (+ z x))
\qquad \qquad| z
\rightarrow
```
«

<span id="page-2479-0"></span>Divisione intera tra due numeri positivi

Il problema della divisione tra due numeri positivi, attraverso la sottrazione, è descritto nella sezione 62.3.3.

```
|; ======================================================================
 |; dividi1.scm
 ; Divide esclusivamente valori positivi.
   |; ======================================================================
   |; ======================================================================
  |; (dividi <x> <y>)
  |; ----------------------------------------------------------------------
 |(define (dividi x y)
     | (define z 0)
     | (define i x)
     (do)((\langle i \vee y))
          (\text{set}! i (- i y))(set! z (+ z 1))\qquad \qquad| z
 |)
   |; ======================================================================
  Inizio del programma.
   |; ----------------------------------------------------------------------
 |(define x 0)
 |(define y 0)
```

```
|(define z 0)
|(display "Inserisci il primo numero intero positivo: ")
|(set! x (read))
|(newline)
|(display "Inserisci il secondo numero intero positivo: ")
|(set! y (read))
|(newline)
|(set! z (dividi x y))
(display x) (display " / ") (display y) (display " = ") (display z)
|(newline)
 |; ======================================================================
```
In alternativa, si può modificare la funzione '**dividi**', in modo che il ciclo '**do**' gestisca la dichiarazione e il decremento della variabile '**i**'. Per la precisione, la variabile '**z**' non può essere dichiarata nello stesso modo, perché serve anche al di fuori del ciclo:

```
|(define (dividi x y)
       | (define z 0)
       | (do ((i x (- i y)))
            | ((< i y))
            | (set! z (+ z 1))
\qquad \qquad| z
\hspace{0.1cm} )
```
<span id="page-2480-0"></span>Elevamento a potenza

Il problema dell'elevamento a potenza tra due numeri positivi, attraverso la moltiplicazione, è descritto nella sezione 62.3.4.

«

```
|; ======================================================================
|; potenza1.scm
; Eleva a potenza.
  |; ======================================================================
```

```
|; ======================================================================
 |; (potenza <x> <y>)
  |; ----------------------------------------------------------------------
|(define (potenza x y)
    | (define z 1)
    (define i 1)
    | (do ()
         ((> i y))(\text{set}! z (\star z x))(set! i (+ i 1))\lambda| z
|)
  |; ======================================================================
; Inizio del programma.
|; ----------------------------------------------------------------------
|(define x 0)
|(define y 0)
|(define z 0)
|(display "Inserisci il primo numero intero positivo: ")
|(set! x (read))
|(newline)
|(display "Inserisci il secondo numero intero positivo: ")
|(set! y (read))
|(newline)
|(set! z (potenza x y))
(display x) (display " ** ") (display y) (display " = ") (display z)
|(newline)
  |; ======================================================================
```
In alternativa, si può modificare la funzione '**potenza**', in modo che il ciclo '**do**' gestisca la dichiarazione e l'incremento della variabile '**i**':

```
|(define (potenza x y)
        | (define z 1)
        (do ((i 1 (+ i 1)))((> i y))| (set! z (* z x))
       \overline{\phantom{a}}\bar{z}\rightarrow
```
È possibile usare anche un algoritmo ricorsivo:

```
|(define (potenza x y)
     (i f (= x 0)\overline{0}(i f ( = y 0)1
              (* x (potenza x (- y 1)))\qquad \qquad\lambda\rightarrow
```
### <span id="page-2482-0"></span>Radice quadrata

Il problema della radice quadrata è descritto nella sezione 62.3.5.

```
|; ======================================================================
|; radice1.scm
; Radice quadrata.
  |; ======================================================================
  |; ======================================================================
; (radice <x)
  |; ----------------------------------------------------------------------
|(define (radice x)
    (\text{define } z -1)| (define t 0)
    | (define uscita #f)
    (do)| (uscita)
```
«

```
(set! z (+ z 1))(set! \left(\begin{matrix}x & 2 & z\end{matrix}\right))
           (if ( > t x); È stato superato il valore massimo
                | (begin
                     (set! z (- z 1))| (set! uscita #t)
\left( \begin{array}{ccc} \end{array} \right)\qquad \qquad\lambda\, z \,|)
 |; ======================================================================
 ; Inizio del programma.
 |; ----------------------------------------------------------------------
 |(define x 0)
 |(define z 0)
 |(display "Inserisci il numero intero positivo: ")
 |(set! x (read))
 |(newline)
 |(set! z (radice x))
 |(display "La radice quadrata di ") (display x) (display " è ") (display z)
 |(newline)
```
#### <span id="page-2483-0"></span>**Fattoriale**

«

### Il problema del fattoriale è descritto nella sezione 62.3.6.

|; ======================================================================

```
|; ======================================================================
|; fattoriale1.scm
|; Fattoriale.
|; ======================================================================
|; ======================================================================
|; (fattoriale <x>)
|; ----------------------------------------------------------------------
|(define (fattoriale x)
    (\text{define } i \text{ } (- x 1))
```
```
(do)((\langle = i 0 \rangle )(\text{set}! \times (\star \times i))(set! i (- i 1))\qquad \qquad| x
 |)
   |; ======================================================================
   Inizio del programma.
    |; ----------------------------------------------------------------------
 |(define x 0)
 |(define z 0)
 |(display "Inserisci il numero intero positivo: ")
 |(set! x (read))
 |(newline)
 |(set! z (fattoriale x))
 (display x) (display " != "') (display z)|(newline)
   |; ======================================================================
```
### In alternativa, l'algoritmo si può tradurre in modo ricorsivo:

```
|(define (fattoriale x)
      (i f \left( > x 1 \right)(* x (fattoriale (- x 1)))| 1
\qquad \qquad\rightarrow
```
### Massimo comune divisore

Il problema del massimo comune divisore, tra due numeri positivi, è descritto nella sezione 62.3.7.

```
|; ======================================================================
```

```
|; mcd1.scm
```

```
; Massimo Comune Divisore.
```

```
|; ======================================================================
 |; ======================================================================
 |; (moltiplica <x> <y>)
 |; ----------------------------------------------------------------------
 |(define (mcd x y)
     | (do ()
          ((= x y))(if ( > x y)(\text{set}! \times (- \times \text{y}))(\text{set}! \text{y} (- y \text{x}))\qquad \qquad)\, x \,|)
 |; ======================================================================
 ; Inizio del programma.
 |; ----------------------------------------------------------------------
 |(define x 0)
 |(define y 0)
 |(define z 0)
 |(display "Inserisci il primo numero intero positivo: ")
 |(set! x (read))
 |(newline)
 |(display "Inserisci il secondo numero intero positivo: ")
 |(set! y (read))
 |(newline)
 (\text{set}! z \text{ (mod } x y))|(display "MCD di ") (display x) (display " e ") (display y)
 |(display " è ") (display z)
 |(newline)
```
|; ======================================================================

### Numero primo

```
Il problema della determinazione se un numero sia primo o meno, è
descritto nella sezione 62.3.8.
```

```
|; ======================================================================
 |; primo1.scm
 ; Numero primo.
 |; ======================================================================
 |; ======================================================================
 ; (primo \langle x \rangle)
   |; ----------------------------------------------------------------------
 |(define (primo x)
     | (define np #t)
     | (define i 2)
     (detine j 0)(do)((or (>= i x) (not np)))(set! j (truncate (( x i)))
          (set! j (- x (* j i)))(i f (= j 0)| (set! np #f)
              (set! i (+ i 1))\qquad \qquad\left( \right)| np
 |)
   |; ======================================================================
 ; Inizio del programma.
   |; ----------------------------------------------------------------------
 |(define x 0)
 |(display "Inserisci un numero intero positivo: ")
 |(set! x (read))
 |(newline)
 |(if (primo x)
     | (display "È un numero primo")
     | (display "Non è un numero primo")
 |)
```
|(newline)

# Scansione di array

«

Ricerca sequenziale

«

Il problema della ricerca sequenziale all'interno di un array, è descritto nella sezione 62.4.1.

|; ======================================================================

```
|; ======================================================================
 |; ricerca_sequenziale1.scm
 |; Ricerca Sequenziale.
   |; ======================================================================
   |; ======================================================================
 |; (ricerca <vettore> <x> <ele-inf> <ele-sup>)
  |; ----------------------------------------------------------------------
 |(define (ricerca vettore x a z)
     (detine risultato -1)| (do ((i a (+ i 1)))
          ((>\iota z))(if (= x (vector-ref vettore i))
              | (set! risultato i)
\qquad \qquad\qquad \qquadrisultato
 |)
   |; ======================================================================
 ; Inizio del programma.
   |; ----------------------------------------------------------------------
 |(define DIM 100)
 |(define vettore (make-vector DIM))
 |(define x 0)
 |(define i 0)
 |(define z 0)
```

```
|(display "Inserire la quantità di elementi; ")
|(display DIM)
|(display " al massimo: ")
|(set! z (read))
|(newline)
(i f \left( > z \text{ DIM} \right))| (set! z DIM)
|)
|(display "Inserire i valori del vettore.")
|(newline)
(do ((i 0 (+ i 1)))( ( >= i z ) )
    | (display "elemento ")
    (display i)
    | (display " ")
    | (vector-set! vettore i (read))
    | (newline)
|)
|(display "Inserire il valore da cercare: ")
|(set! x (read))
|(newline)
(set! i (ricerca vettore x \in (-z, 1)))
|(display "Il valore cercato si trova nell'elemento ")
|(display i)
|(newline)
 |; ======================================================================
```
Esiste anche una soluzione ricorsiva che viene mostrata di seguito:

```
|(define (ricerca vettore x a z)
     (if (> a z); La corrispondenza non è stata trovata.
| 1
         (if (= x (vector-ref vettore a))
\mathbf{a}| (ricerca vettore x (+ a 1) z)
\qquad \qquad)\rightarrow
```
### Ricerca binaria

«

Il problema della ricerca binaria all'interno di un array, è descritto nella sezione 62.4.2.

```
|; ======================================================================
 |; ricerca_binaria1.scm
 |; Ricerca Binaria.
 |; ======================================================================
   |; ======================================================================
 |; (ricerca <vettore> <x> <ele-inf> <ele-sup>)
 |; ----------------------------------------------------------------------
 |(define (ricerca vettore x a z)
      (\text{define } m \text{ (truncated } (/ (+ a z) 2)))(if (or (< m a) (> m z))| ; Non restano elementi da controllare: l'elemento cercato
            ; non c'è.
            -1(if ( < x (vector-ref vettore m)); Si ripete la ricerca nella parte inferiore.
                 (ricerca vettore x a (- m 1))
                 (if (> x (vector-ref vettore m))
                      ; Si ripete la ricerca nella parte superiore.
                       (ricerca vettore x (+ m 1) z); Se x è uguale a vettore[m], l'obiettivo è
                      ; stato trovato.
| material materials and materials are not all the set of the set of the set of the set of the set of the set of the set of the set of the set of the set of the set of the set of the set of the set of the set of the set of
\left( \begin{array}{ccc} \end{array} \right)
```

```
\qquad \qquad\left( \right)|)
 |; ======================================================================
 ; Inizio del programma.
 |; ----------------------------------------------------------------------
 |(define DIM 100)
 |(define vettore (make-vector DIM))
 |(define x 0)
 |(define i 0)
 |(define z 0)
 |(display "Inserire la quantità di elementi; ")
 |(display DIM)
 |(display " al massimo: ")
 |(set! z (read))
 |(newline)
 (i f \t > z DIM)| (set! z DIM)
 |)
 |(display "Inserire i valori del vettore (in modo ordinato).")
 |(newline)
 (do ((i 0 (+ i 1)))( ( >= i z ) )
     | (display "elemento ")
     (display i)
     (display " "")| (vector-set! vettore i (read))
     (newline)
 |)
 |(display "Inserire il valore da cercare: ")
 |(set! x (read))
 |(newline)
 (set! i (ricerca vettore x \in (-z \in 1)))
 |(display "Il valore cercato si trova nell'elemento ")
 |(display i)
```
|(newline)

# Algoritmi tradizionali

«

In questa sezione vengono mostrati alcuni algoritmi tradizionali portati in Scheme.

|; ======================================================================

Bubblesort

«

Il problema del Bubblesort è stato descritto nella sezione 62.5.1. Viene mostrato prima una soluzione iterativa e successivamente la funzione '**bsort**' in versione ricorsiva.

```
|; ======================================================================
 |; bsort1.scm
  Bubblesort.
   |; ======================================================================
   |; ======================================================================
   |; (ordina <vettore> <ele-inf> <ele-sup>)
  |; ----------------------------------------------------------------------
 |(define (ordina vettore a z)
      | (define scambio 0)
      | (do ((j a (+ j 1)))
           ( (>= j z))
           | (do ((k (+ j 1) (+ k 1)))
                ( (> k z))
                (if \left( \langle \rangle \right) (vector-ref vettore k) (vector-ref vettore j))
                    | ; Scambia i valori.
                     | (begin
                          | (set! scambio (vector-ref vettore k))
                         | (vector-set! vettore k (vector-ref vettore j))
                          | (vector-set! vettore j scambio)
\qquad \qquad\left( \begin{array}{ccc} \end{array} \right)
```

```
\qquad \qquad\left( \right)vettore
 |)
 |; ======================================================================
 ; Inizio del programma.
 |; ----------------------------------------------------------------------
 |(define DIM 100)
 |(define vettore (make-vector DIM))
 |(define x 0)
 |(define i 0)
 |(define z 0)
 |(display "Inserire la quantità di elementi; ")
 |(display DIM)
 |(display " al massimo: ")
 |(set! z (read))
 |(newline)
 (i f \t > z DIM)| (set! z DIM)
 |)
 |(display "Inserire i valori del vettore.")
 |(newline)
 |(do ((i 0 (+ i 1)))
     ( ( >= i z ) )
     | (display "elemento ")
     (display i)
     (display " "")| (vector-set! vettore i (read))
     | (newline)
|)
 |(set! vettore (ordina vettore 0 (- z 1)))
 |(display "Il vettore ordinato è il seguente: ")
 |(newline)
 (do ((i 0 (+ i 1)))( (>= i z))
```

```
(display (vector-ref vettore i))
    (display " "")|)
|(newline)
|; ======================================================================
```
### Segue la funzione '**ordina**' in versione ricorsiva:

```
|(define (ordina vettore a z)
      | (define scambio 0)
     (if \ (< a \ z)| (begin
              ; Scansione interna dell'array per collocare nella
              ; posizione a l'elemento giusto.
               | (do ((k (+ a 1) (+ k 1)))
                   ( (> k z))
                   (if \left( \langle \rangle \right) (vector-ref vettore k) (vector-ref vettore a))
                       ; Scambia i valori.
                       | (begin
                            | (set! scambio (vector-ref vettore k))
                            | (vector-set! vettore k (vector-ref vettore a))
                            | (vector-set! vettore a scambio)
\| \cdot \|| )
\qquad \qquad| (set! vettore (ordina vettore (+ a 1) z))
\qquad \qquad\qquad \qquadvettore
\hspace{0.1cm} )
```
#### Torre di Hanoi

«

Il problema della torre di Hanoi è descritto nella sezione 62.5.3.

|; ====================================================================== |; hanoi1.scm

```
|; Torre di Hanoi.
   |; ======================================================================
 |; ======================================================================
 |; (hanoi <n-anelli> <piolo-iniziale> <piolo-finale>)
   |; ----------------------------------------------------------------------
 |(define (hanoi n p1 p2)
     (i f (<i></i> n 0))(begin
              | (hanoi (- n 1) p1 (- 6 (+ p1 p2)))
              | (begin
                  | (display "Muovi l'anello ")
                  | (display n)
                  | (display " dal piolo ")
                  | (display p1)
                  (display " "")| (display p2)
                  | (newline)
\qquad \qquad| (hanoi (- n 1) (- 6 (+ p1 p2)) p2)
         | )
     | )
|)
 |; ======================================================================
 ; Inizio del programma.
 |; ----------------------------------------------------------------------
 |(define n 0)
 |(define p1 0)
 |(define p2 0)
 |(display "Inserisci il numero di pioli: ")
 |(set! n (read))
 |(newline)
 |(display "Inserisci il numero del piolo iniziale (da 1 a 3): ")
 |(set! p1 (read))
 |(newline)
 |(display "Inserisci il numero del piolo finale (da 1 a 3): ")
 (set! p2 (read))|(newline)
 |(hanoi n p1 p2)
```
### **Quicksort**

#### «

L'algoritmo del Quicksort è stato descritto nella sezione 62.5.4.

|; ======================================================================

```
|; ======================================================================
|; qsort1.scm
; Quicksort.
|; ======================================================================
  |; ----------------------------------------------------------------------
|; Dichiara il vettore a cui successivamente fanno riferimento tutte le
; funzioni.
; Il vettore non viene passato alle funzioni tra gli argomenti, per
|; semplificare le funzioni, soprattutto nel caso di «part», che
; deve restituire anche un altro valore.
|; ----------------------------------------------------------------------
|(define DIM 100)
|(define vettore (make-vector DIM))
|; ======================================================================
|; (inverti-elementi <indice-1> <indice-2>)
|; ----------------------------------------------------------------------
|(define (inverti-elementi a z)
    | (define scambio 0)
    (set! scambio (vector-ref vettore a))
    | (vector-set! vettore a (vector-ref vettore z))
    | (vector-set! vettore z scambio)
|)
|; ======================================================================
|; (part <ele-inf> <ele-sup>)
|; ----------------------------------------------------------------------
|(define (part a z)
    | ; Si assume che «a» sia inferiore a «z».
    (\text{define } i \text{ (+ a 1)})| (define cf z)
    ; Vengono preparate delle variabili per controllare l'uscita dai cicli.
    | (define uscita1 #f)
    | (define uscita2 #f)
    | (define uscita3 #f)
```

```
; Inizia il ciclo di scansione dell'array.
     | (set! uscita1 #f)
     | (do ()
         | (uscita1)
         | (set! uscita2 #f)
         (do)| (uscita2)
              | ; Sposta «i» a destra.
              | (if (or
                       | (> (vector-ref vettore i) (vector-ref vettore a))
                      (>= i cf)| )
                  ; Interrompe il ciclo interno.
                  | (set! uscita2 #t)
                  ; Altrimenti incrementa l'indice
                  (set! i (+ i 1))\qquad \qquad\qquad \qquad| (set! uscita3 #f)
         (do)| (uscita3)
              | ; Sposta «cf» a sinistra.
              (if (<= (vector-ref vettore cf) (vector-ref vettore a))
                  ; Interrompe il ciclo interno.
                  | (set! uscita3 #t)
                  | ; Altrimenti decrementa l'indice
                  | (set! cf (- cf 1))
\qquad \qquad\qquad \qquad(if \leq c = cf i)| ; È avvenuto l'incontro tra «i» e «cf».
              | (set! uscita1 #t)
              ; Altrimenti vengono scambiati i valori.
              | (begin
                  | (inverti-elementi i cf)
                  (set! i (+ i 1))(\text{set! cf } (-cf 1))\qquad \qquad\rightarrow)
```

```
| ; A questo punto vettore[a..z] è stato ripartito e «cf» è la
     ; collocazione di vettore[a].
     | (inverti-elementi a cf)
     | ; A questo punto, vettore[cf] è un elemento (un valore) nella
     | ; posizione giusta, e «cf» è ciò che viene restituito.
     \cap f|)
 |; ======================================================================
 |; (ordina <ele-inf> <ele-sup>)
 |; ----------------------------------------------------------------------
 |(define (ordina a z)
     ; Viene preparata la variabile «cf».
     (define cf 0)
     (if (> z a)| (begin
              | (set! cf (part a z))
              (ordina a (- cf 1))
              (ordina (+ cf 1) z)\qquad \qquad\left( \right)|)
 |; ======================================================================
 ; Inizio del programma.
 |; ----------------------------------------------------------------------
 |(define x 0)
 |(define i 0)
 |(define z 0)
 (display "Inserire la quantità di elementi; ")
 |(display DIM)
 |(display " al massimo: ")
 |(set! z (read))
 |(newline)
 (i f \left( > z \right) DIM)
     | (set! z DIM)
 |)
 |(display "Inserire i valori del vettore.")
```

```
|(newline)
|(do ((i 0 (+ i 1)))
    (y) = i z)| (display "elemento ")
    (display i)
    (display " "")| (vector-set! vettore i (read))
    | (newline)
|)
|; Il vettore non viene trasferito come argomento della funzione,
; ma risulta accessibile esternamente.
(ordina 0 (- z 1))|(display "Il vettore ordinato è il seguente: ")
|(newline)
(do ((i 0 (+ i 1)))( (>= i z))
    (display (vector-ref vettore i))
    (display " "")|)
|(newline)
 |; ======================================================================
```
### Permutazioni

L'algoritmo ricorsivo delle permutazioni è descritto nella sezione 62.5.5.

```
|; ======================================================================
|; permuta1.scm
|; Permutazioni.
|; ======================================================================
                  |; ----------------------------------------------------------------------
|; Dichiara il vettore a cui successivamente fanno riferimento tutte le
|; funzioni.
|; ----------------------------------------------------------------------
|(define DIM 100)
```

```
|(define vettore (make-vector DIM))
 |; ----------------------------------------------------------------------
 |; Sempre per motivi pratici, rende disponibile la dimensione utilizzata
 : effettivamente.
  |; ----------------------------------------------------------------------
 |(define n-elementi 0)
 |; ======================================================================
 |; (inverti-elementi <indice-1> <indice-2>)
 |; ----------------------------------------------------------------------
 |(define (inverti-elementi a z)
     | (define scambio 0)
     (set! scambio (vector-ref vettore a))
     | (vector-set! vettore a (vector-ref vettore z))
     | (vector-set! vettore z scambio)
 |)
   |; ======================================================================
  |; (visualizza)
   |; ----------------------------------------------------------------------
 |(define (visualizza)
     (do ((i 0 (+ i 1)))((>= i n-elementi))(display (vector-ref vettore i))
         | (display " ")
\qquad \qquad| (newline)
 |)
   |; ======================================================================
  |; (permuta <inizio> <fine>)
 |; ----------------------------------------------------------------------
 |(define (permuta a z)
     | (define k 0)
     | ; Se il segmento di array contiene almeno due elementi, si
     ; procede.
     (i f (<i>>=</i> (- z a) 1)| ; Inizia un ciclo di scambi tra l'ultimo elemento e uno
         ; degli altri contenuti nel segmento di array.
         (do ((k z (- k 1)))((< k a))
```

```
; Scambia i valori.
              | (inverti-elementi k z)
              ; Eseque una chiamata ricorsiva per permutare un
              ; segmento più piccolo dell'array.
              (permuta a (-z 1))
              | ; Scambia i valori.
              | (inverti-elementi k z)
\qquad \qquad| ; Altrimenti, visualizza l'array e utilizza una variabile
         ; dichiarata globalmente.
         | (visualizza)
     )|)
 |; ======================================================================
  Inizio del programma.
   |; ----------------------------------------------------------------------
 |(display "Inserire la quantità di elementi; ")
 |(display DIM)
 |(display " al massimo: ")
 |(set! n-elementi (read))
 |(newline)
 |(if (> n-elementi DIM)
     | (set! n-elementi DIM)
 |)
 |(display "Inserire i valori del vettore.")
 |(newline)
 |(do ((i 0 (+ i 1)))
     ( (>= i n-elementi))
     | (display "elemento ")
     (display i)
     | (display " ")
     | (vector-set! vettore i (read))
     | (newline)
 |)
 |; Il vettore non viene trasferito come argomento della funzione,
```

```
|; ma risulta accessibile esternamente.
|(permuta 0 (- n-elementi 1))
```
|; ======================================================================

2502

### Parte xxx

«

# BC: linguaggio aritmetico a precisione arbitraria

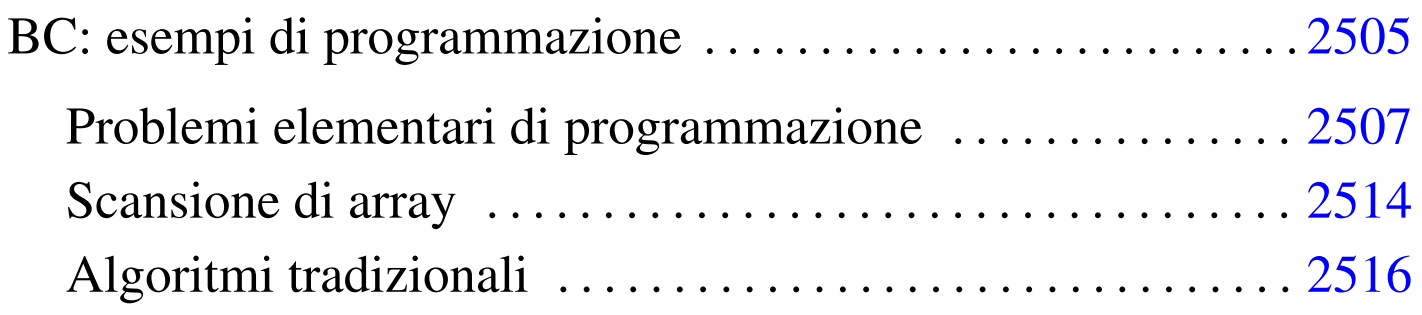

# 

# BC: esempi di programmazione

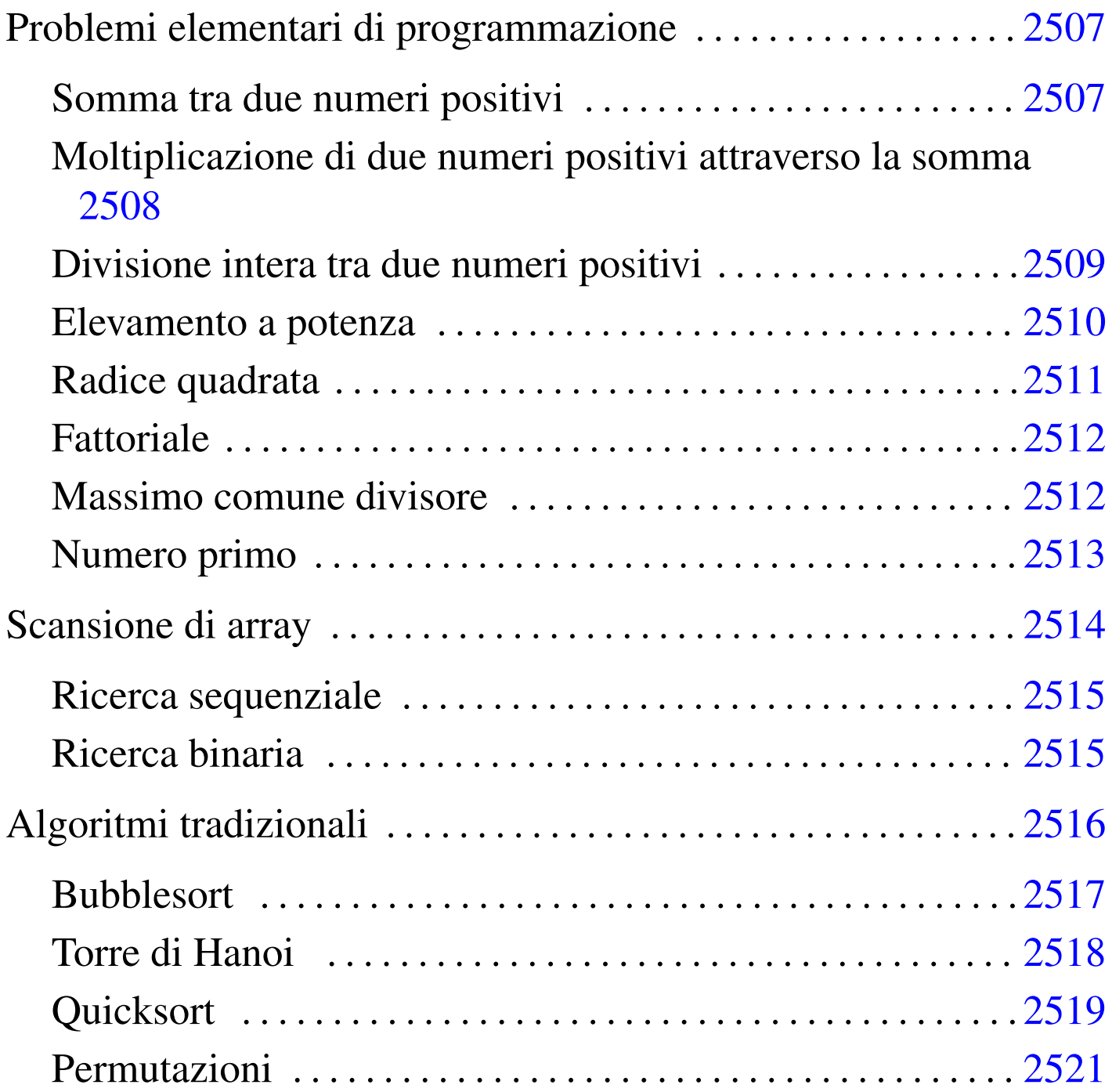

«

BC, ovvero *Basic calculator*, è un interprete di un linguaggio aritmetico, descritto nella sezione 22.14. Questo capitolo raccoglie solo

alcuni esempi di programmazione, in parte già descritti in altri capitoli. Per eseguire questi esempi basta usare il comando seguente, dove 'prova.b' rappresenta il nome del file da eseguire:

\$ **bc prova.b** [*Invio* ]

Si vuole evitare l'uso di estensioni al linguaggio BC, per cui i programmi non vengono mostrati come script; inoltre manca la possibilità di controllare l'interazione con l'utilizzatore, quindi le funzioni devono essere richiamate manualmente e al termine si deve usare il comando '**quit**', oppure si conclude il flusso dello standard input con la combinazione [*Ctrl d* ].

Negli esempi non si fa uso delle librerie standard, pertanto i nomi relativi possono essere riutilizzati.

Le espressioni vengono scritte in modo da evitare la visualizzazione non desiderata. Per esempio, invece di '**i++**', si preferisce usare la forma '**i=(i+1)**', quando possibile.

Bisogna ricordare che se non si assegna il risultato generato da una funzione, questo viene visualizzato. La variabile '**t**' è stata usata negli esempi per raccogliere questo risultato quando non [desiderato.](#page-2506-0)

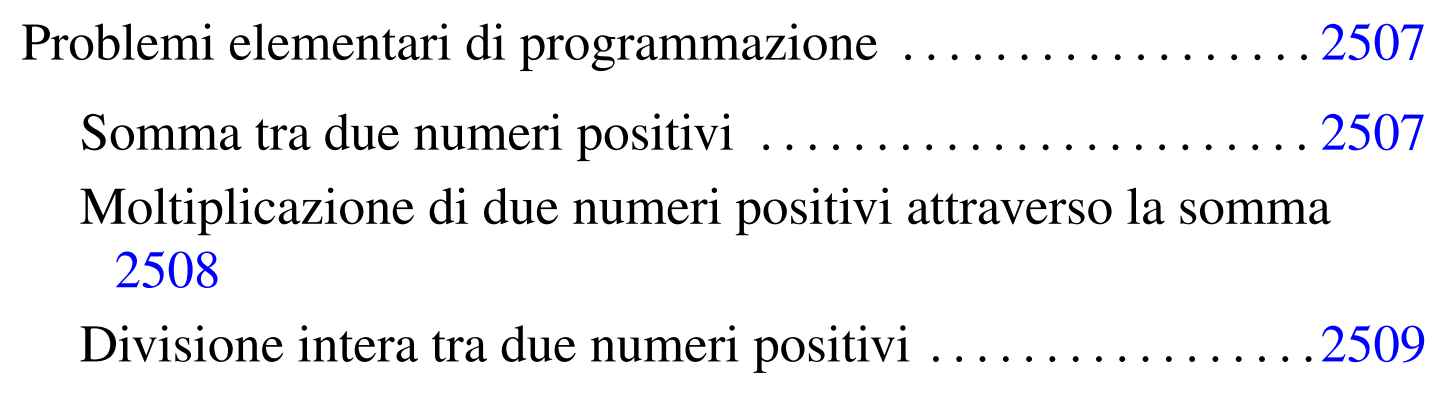

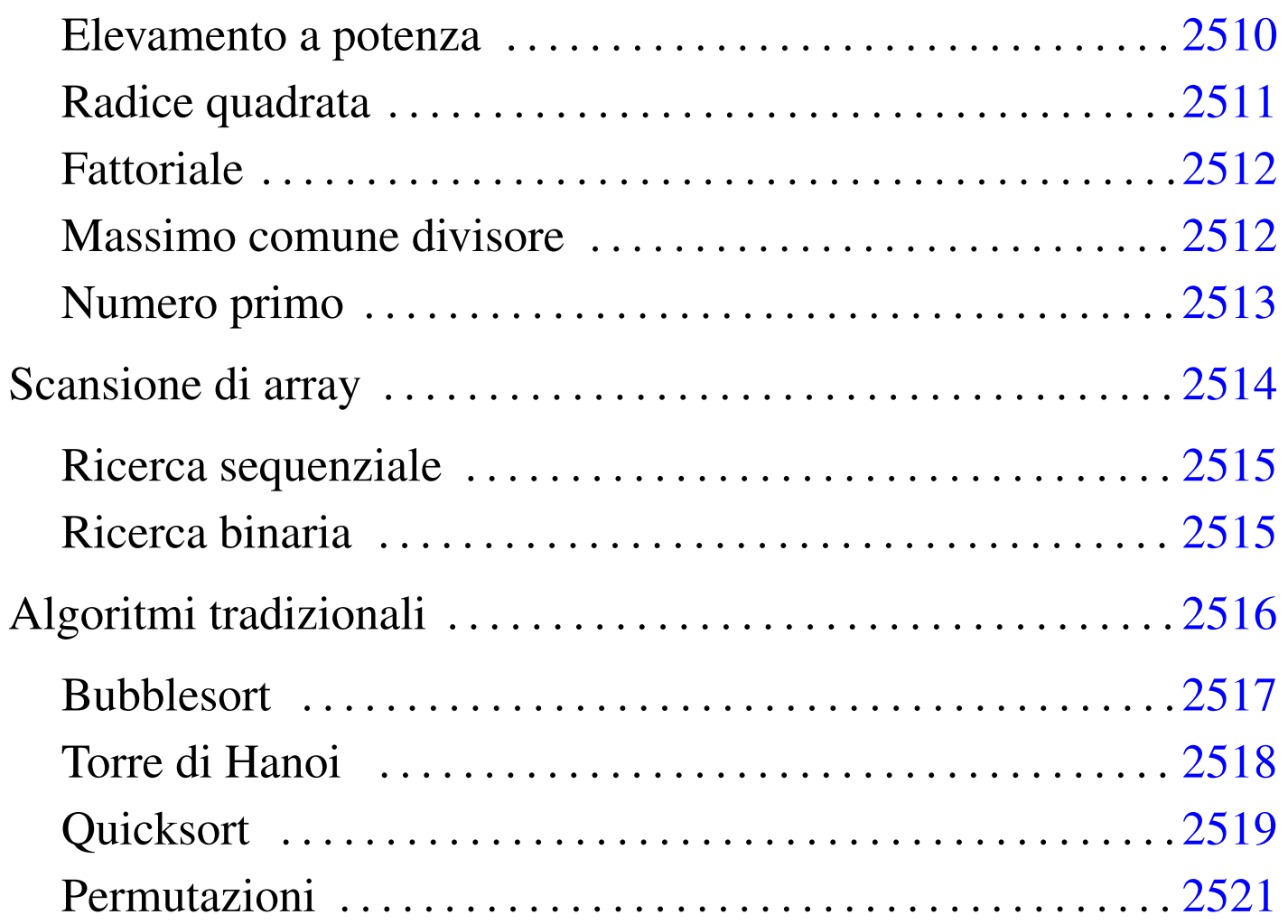

# <span id="page-2506-0"></span>Problemi elementari di programmazione

In questa sezione vengono mostrati alcuni algoritmi elementari portati in BC. Per la spiegazione degli algoritmi, se non sono già conosciuti, occorre leggere quanto riportato nel capitolo ??capitolo programmazione pseudo??.

«

«

<span id="page-2506-1"></span>Somma tra due numeri positivi

Il problema della somma tra due numeri positivi, attraverso l'incremento unitario, è descritto nella sezione 62.3.1.

```
|/*
    | somma.b
    Somma esclusivamente valori positivi.
\star/|define s (x, y) {
    auto z, i
    z=xfor (i=1; i<=y; i++) {
         z = (z+1)| }
    | return (z)
|}
"Per calcolare la somma, si utilizzi la funzione s (x, y): "
```
In alternativa si può tradurre il ciclo '**for**' in un ciclo '**while**':

```
|define s (x, y) {
     auto z, i
     z=xi=1while (i \le y) \{z=(z+1)i = (i+1)| }
     | return (z)
|}
```
<span id="page-2507-0"></span>Moltiplicazione di due numeri positivi attraverso la somma

«

Il problema della moltiplicazione tra due numeri positivi, attraverso la somma, è descritto nella sezione 62.3.2.

```
|/*
    | moltiplica.b
\star/define m (x, y) \{auto z, i
    z=0for (i=1; i<=y; i++) {
        z=(z+x)| }
    | return (z)
|}
"Per calcolare la moltiplicazione, si utilizzi la funzione m (x, y): "
```
In alternativa si può tradurre il ciclo '**for**' in un ciclo '**while**':

```
define m (x, y) \{auto z, i
     z=0i=1while (i \le y) {
          z=(z+x)i = (i+1)| }
     | return (z)
|}
```
<span id="page-2508-0"></span>Divisione intera tra due numeri positivi

Il problema della divisione tra due numeri positivi, attraverso la sottrazione, è descritto nella sezione 62.3.3.

```
|/*
    dividi.b
    Divide esclusivamente valori positivi.
\star/|define d (x, y) {
    auto z, i
    z=0i=xwhile (i>=y) \{i=(i-y)z=(z+1)| }
    | return (z)
|}
"Per calcolare la divisione intera, si utilizzi la funzione d (x, y): "
```
<span id="page-2509-0"></span>Elevamento a potenza

«

Il problema dell'elevamento a potenza tra due numeri positivi, attraverso la moltiplicazione, è descritto nella sezione 62.3.4.

```
|/*
    | exp.b
\star /
|define x (x, y) {
    auto z, i
    z=1| for (i=1; i<=y; i++) {
         z=(z \star x)| }
    | return (z)
|}
|"Per calcolare l'elevamento a potenza, si utilizzi la funzione x (x, y): "
```
In alternativa si può tradurre il ciclo '**for**' in un ciclo '**while**':

```
|define x (x, y) {
      auto z, i
      z=1i=1while (i \le y) \{z=(z \star x)i = (i+1)| }
      | return (z)
|}
```
È possibile usare anche un algoritmo ricorsivo:

```
|define x (x, y) {
     if (x == 0) \{| return (0)
      | }
      if (y == 0) {
          | return (1)
      | }
      return (x * x (x, y-1))|}
```
### <span id="page-2510-0"></span>Radice quadrata

Il problema della radice quadrata è descritto nella sezione 62.3.5.

```
|/*
     | radice.b
 \star/|define r (x) {
     auto z, y
     z=0y=0| while (1) {
         y=(z*z)| if (y>x) {
             /* È stato superato il valore massimo. */z=(z-1)| return (z)
| }
         z=(z+1)| }
```
|"Per calcolare la radice quadrata, si utilizzi la funzione r (x): "

## <span id="page-2511-0"></span>**Fattoriale**

|*}*

«

Il problema del fattoriale è descritto nella sezione 62.3.6.

```
|/*
      fatt.b
 \star/define f (x) { }auto i
     i=(x-1)| while (i>0) {
          x=(x*i)i = (i-1)| }
     | return (x)
 |}
```
|"Per calcolare il fattoriale, si utilizzi la funzione f (x): "

In alternativa, l'algoritmo si può tradurre in modo ricorsivo:

```
|define f (x) {
     | if (x>1) {
         return (x * f (x-1))| }
     | return (1)
|}
```
<span id="page-2511-1"></span>Massimo comune divisore

«

Il problema del massimo comune divisore, tra due numeri positivi, è descritto nella sezione 62.3.7.

```
|/*
      mcd.b
\star/
```

```
|define m (x, y) {
    | auto n
    | while (x!=y) {
         n=0| if (x>y) {
             x=x-yn=1| }
         if (n == 0) {
            y=(y-x)| }
| }
     | return (x)
|}
|"Per calcolare il massimo comune divisore, "
"si utilizzi la funzione m (x, y): "
```
### <span id="page-2512-0"></span>Numero primo

Il problema della determinazione se un numero sia primo o meno, è descritto nella sezione 62.3.8.

```
/*
     | primo.b
 \star/|define p(x) {
     auto i, j
     i=2while (i < x) \{| scale=0
          j=(x/i)j=x-(j*1)if (j == 0) \{| return (0)
| }
          i = (i+1)| }
     | return (1)
 |}
```
# <span id="page-2513-0"></span>Scansione di array

«

In questa sezione vengono mostrati alcuni algoritmi, legati alla scansione degli array, portati in BC.

Per usare questi programmi, mancando un sistema normale di interazione con l'utilizzatore, è necessario creare un array prima di utilizzare la funzione che svolge il lavoro di ricerca o di riordino. Per esempio, nel caso della funzione '**r()**' per la ricerca sequenziale:

```
$ bc ricercaseq.b [Invio ]
  Ricerca sequenziale: r (<lista>, , <elemento>, <inizio>, <fine>)
a[0]=3 [Invio ]
a[1]=10 [Invio ]
a[2]=33 [Invio ]
a[3]=56 [Invio ]
r (a[], 33, 0, 3) [Invio ]
  |2
[Ctrl d ]
```
### <span id="page-2514-0"></span>Ricerca sequenziale

Il problema della ricerca sequenziale all'interno di un array, è descritto nella sezione 62.4.1.

«

«

```
|/*
     | ricercaseq.b
 \star/|/* r (<lista>, <elemento>, <inizio>, <fine>) */
 |define r (l[], x, a, z) {
     auto i
     | for (i=a; i<=z; i++) {
         if (x == 1[i]) {
             return (i)
| }
     | }
     /* La corrispondenza non è stata trovata. */return (-1)|}
 "Ricerca sequenziale: r (<lista>, , <elemento>, <inizio>, <fine>) "
```
Esiste anche una soluzione ricorsiva che viene mostrata nella funzione seguente:

```
|define r (l[], x, a, z) {
     if (a>z) \{return (-1)| }
     if (x==l[a]) \{return (a)
     | }
     return (r (l[j], x, a+1, z))|}
```
### <span id="page-2514-1"></span>Ricerca binaria

Il problema della ricerca binaria all'interno di un array, è descritto nella sezione 62.4.2.

```
|/*
     | ricercabin.b
 \star/|/* r (<lista>, <elemento>, <inizio>, <fine>) */
 |define r (l[], x, a, z) {
     | auto m
     | /* Determina l'elemento centrale. */
     | scale=0
     m = (a+z)/2if (m < a) \{| /* Non restano elementi da controllare: l'elemento cercato non c'è. */
         return (-1)| }
     | if (x<l[m]) {
         /* Si ripete la ricerca nella parte inferiore. */
         return (r (l[j], x, a, m-1))| }
     if (x>l[m]) {
         /* Si ripete la ricerca nella parte superiore. */
         return (r (l[j], x, m+1, z))| }
     /* $m rappresenta l'indice dell'elemento cercato. */
     | return (m)
 |}
 "Ricerca binaria: r (<lista>, <elemento>, <inizio>, <fine>) "
```
# <span id="page-2515-0"></span>Algoritmi tradizionali

«

In questa sezione vengono mostrati alcuni algoritmi tradizionali portati in BC.

Per consentire la visualizzazione del contenuto di un array è necessario predisporre una funzione apposita, che viene presentata qui, senza ripeterla nei vari esempi proposti (per evitare di visualizzare uno zero aggiuntivo, conviene assegnare il valore restituito dalla funzione stessa).

```
|/* v (<lista>, <inizio>, <fine>) */
 |define v (l[], a, z) {
     auto j
     | for (j=a; j<=z; j++) {
          (1[j])| }
     | return
|}
```
### <span id="page-2516-0"></span>**Bubblesort**

|/\*

Il problema del Bubblesort è stato descritto nella sezione 62.5.1. Viene mostrata prima una soluzione iterativa e successivamente la funzione '**bsort()**' in versione ricorsiva.

```
| bsort.b
\star/|/* l[] è l'array da riordinare. */
/* b (<inizio>, <fine>) */
|define b (a, z) {
    auto s, j, k
     | /* Inizia il ciclo di scansione dell'array. */
     for (j=a; j < z; j++) {
         /*
             Scansione interna dell'array per collocare nella posizione j
             l'elemento giusto.
         \star/for (k=(j+1); k<=z; k++) {
             if (l[k] < l[j]) {
                 | /* Scambia i valori */
                 s=1[k]1[k]=1[j]1[j]=s| }
| }
| }
     | return
|}
```

```
"Bubblesort: l[]; t = b (<inizio>, <fine>) "
|"L'array da riordinare è l[]. "
```
### Segue la funzione '**bsort()**' in versione ricorsiva:

```
|define b (a, z) {
     auto s, k
     | if (a<z) {
         /*
             | Scansione interna dell'array per collocare nella posizione a
             l'elemento giusto.
         \star/| for (k=(a+1); k<=z; k++) {
             if (l[k] < l[a]) {
                 | /* Scambia i valori */
                 s=1[k]1[k]=1[a]1[a]=s| }
| }
         b (a+1, z)| }
     | return
|}
```
<span id="page-2517-0"></span>Torre di Hanoi

#### «

Il problema della torre di Hanoi è descritto nella sezione 62.5.3.

```
|/*
    hanoi.h
\star/|/* h (<n-anelli>, <piolo-iniziale>, <piolo-finale>) */
|define h (n, i, f) {
    auto t
    | if (n>0) {
        t = h (n-1, i, 6-i-f)"Muovi l'anello " ; n
        "dal piolo " ; i
        "al piolo " ; f
        t = h (n-1, 6-i-f, f);
```

```
| }
    | return
|}
|"Torre di Hanoi: t = h (<n-anelli>, <piolo-iniziale>, <piolo-finale>) "
```
### <span id="page-2518-0"></span>**Quicksort**

«

# L'algoritmo del Quicksort è stato descritto nella sezione 62.5.4.

```
/\star| qsort.b
|*/
|/* l[] è l'array da riordinare. */
/* p (<i>inizio</i>), <i>times</i>) */|define p (a, z) {
    auto s, i, c/* Si assume che a sia inferiore a z. */i=(a+1)c = z| /* Inizia il ciclo di scansione dell'array. */
    while (1) \{while (1) \{| /* Sposta i a destra. */
             | if (l[i]>l[a]) {
                 | break
| }
             if (i>=c) \{| break
| }
             i = (i+1)| }
         while (1) \{| /* Sposta c a sinistra. */
             | if (l[c]<=l[a]) {
                | break
| }
             c = (c-1)| }
         | if (c<=i) {
```

```
/* È avvenuto l'incontro tra i e c. */
             | break
| }
         | /* Vengono scambiati i valori. */
         s=1[c]
         l[c]=l[i]1[i]=si = (i+1)c = (c-1)| }
     /*
         A questo punto l[a..z] è stata ripartita e c è la collocazione
         di l[a].
     \star /
     s=1[c]
     1[c]=1[a]1[a]=s/*
         A questo punto l[c] è un elemento (un valore) nella
         posizione giusta.
     \star /
     return (c)
|}
/* q (<i>inizio</i>), <i>time</i>) */|define q (a, z) {
     | auto c
     | if (z>a) {
         c = p (a, z)q (a, c-1)
         q (c+1, z)| }
     | return
|}
 "Quicksort: 1[] t = q (<inizio>, <fine>) "
 |"Prima riempire l'array l[], poi chiamare la funzione q()."
```
#### Permutazioni

#### L'algoritmo ricorsivo delle permutazioni è descritto nella sezione 62.5.5.

```
|/*
    | permuta.b
\star/|/* v (<lista>, <inizio>, <fine>) */
|define v (l[], a, z) {
     auto j
     | for (j=a; j<=z; j++) {
         (1[j])| }
     | return
|}
|/* p (<lista>, <inizio>, <fine>, <max_array>) */
|define p (l[], a, z, d) {
     | auto k
     auto t
     if ((z-a) >= 1) {
         /*
             Inizia un ciclo di scambi tra l'ultimo elemento e uno degli
             altri contenuti nel segmento di array.
         \star/| for (k=z; k>=a; k--) {
             | /* Scambia i valori */
             s=1[k]1[k]=1[z]l[z]=s/ *
                 Esegue una chiamata ricorsiva per permutare un segmento
                 più piccolo dell'array.
\star/t = p (l[], a, z-1, d)
             | /* Scambia i valori */
             s=1[k]1[k]=1[z]1[z]=s
```

```
| }
        return
     | }
     | /* Visualizza la situazione attuale dell'array. */
     \mathbf{u} = \mathbf{u}t = v (1[j, 0, d)]return
|}
|"Permutazioni: t = p (<lista>, <inizio>, <fine>, <max_array>)"
```
# Parte xxxi **Basic**

«

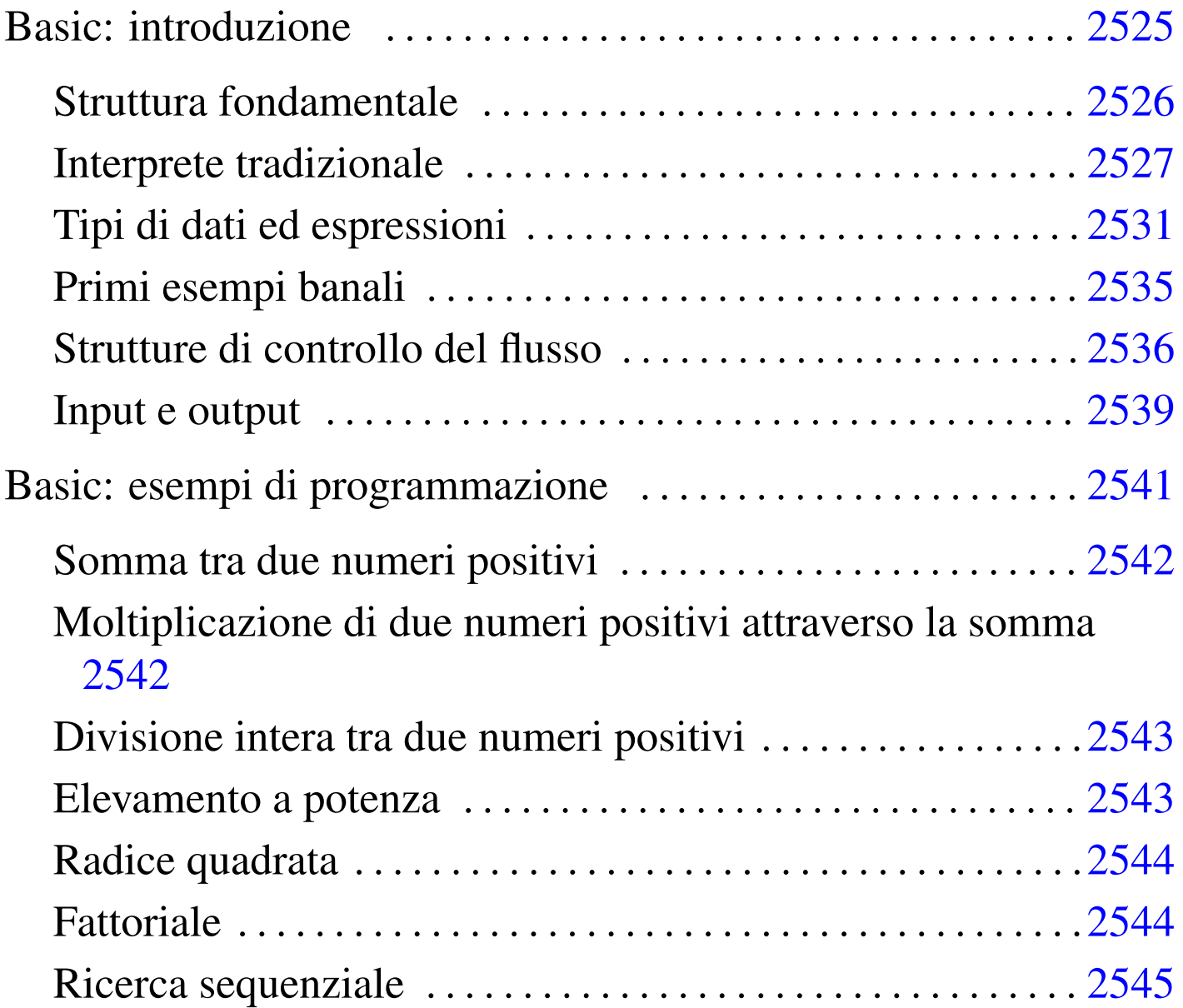

### 

# Basic: introduzione

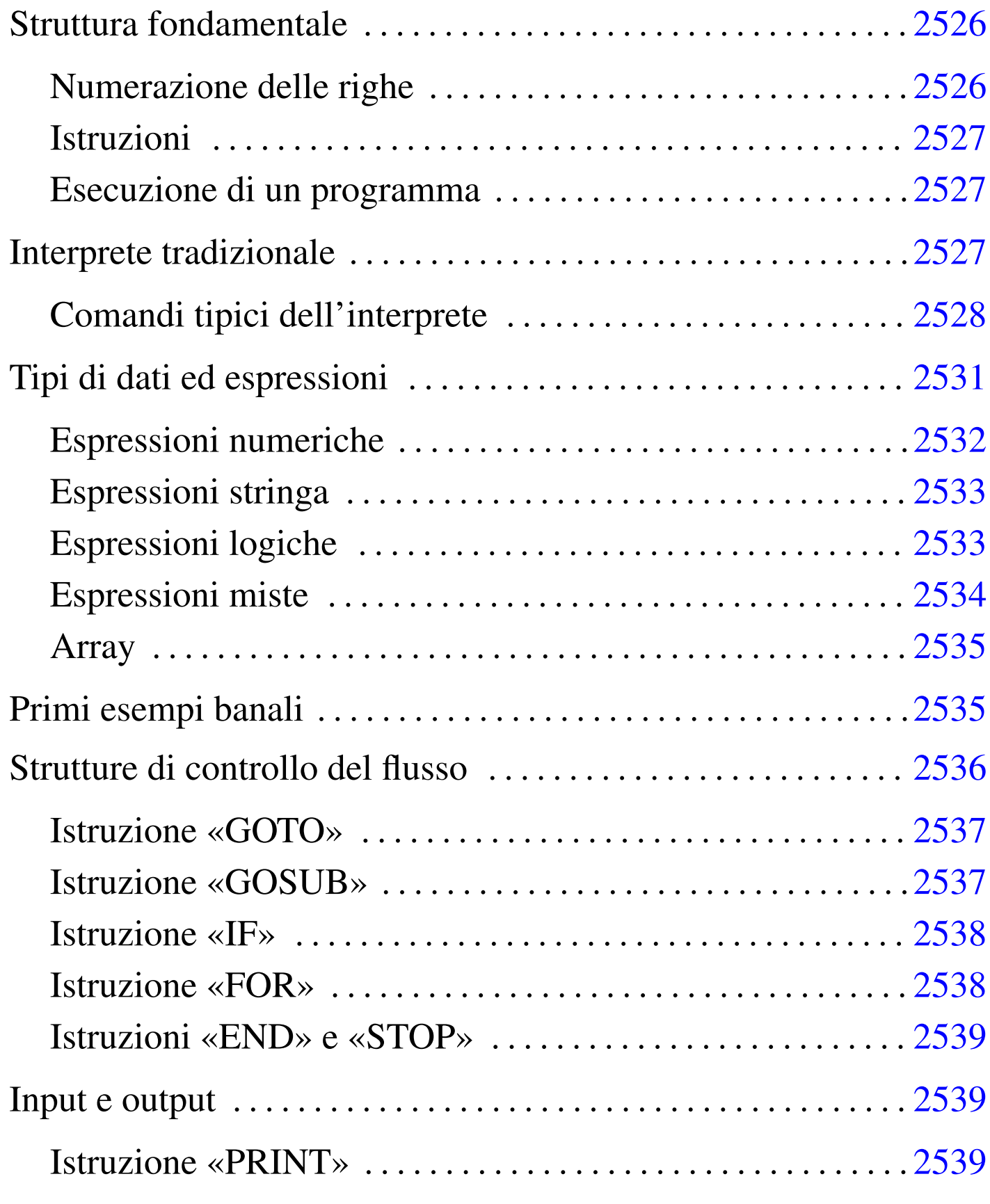

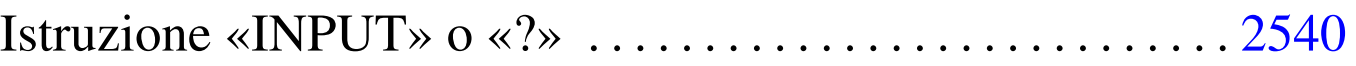

Il Basic è un linguaggio di programmazione nato solo per scopi didattici, anche se ormai non si può più considerare tanto adatto neanche per questo. La semplicità di questo linguaggio fa sì che si trovino quasi sempre solo interpreti e non compilatori.

### <span id="page-2525-0"></span>Struttura fondamentale

Di linguaggi Basic ne esistono tanti tipi, anche con estensioni che vanno molto lontano rispetto all'impostazione originale, facendone in realtà un linguaggio completamente diverso. In questa descrizione, si vuole fare riferimento al Basic tradizionale, con tutte le sue limitazioni antiche. In questo senso, l'interprete Basic per GN[U](#page-2539-0)/Linux che più si avvicina al livello essenziale è Bywater BASIC. <sup>1</sup>

<span id="page-2525-2"></span><span id="page-2525-1"></span>Numerazione delle righe

«

«

La caratteristica tipica di un programma Basic è quella di avere le righe numerate. Infatti, non gestendo procedure e funzioni, l'unico modo per accedere a una subroutine è quello di fare riferimento alla riga in cui questa inizia. In pratica, le istruzioni iniziano con un numero di riga, progressivo, seguito da almeno uno spazio; quindi continuano con l'istruzione vera e propria:

```
110 PRINT "ciao a tutti"
|120 PRINT "come va?"
```
Si può intendere che questa dipendenza dalla numerazione delle righe costituisca poi un problema per il programmatore, perché il cambiamento della numerazione implica la perdita dei riferimenti alle subroutine.

<span id="page-2526-1"></span>Istruzioni

Le istruzioni Basic, oltre al fatto di iniziare con il numero di riga, non hanno altre caratteristiche particolari. Generalmente utilizzano una riga e non richiedono la conclusione finale con un qualche simbolo di interpunzione.

«

«

«

È interessante notare invece che i commenti vanno espressi con l'istruzione '**REM**', seguita da qualcosa che poi viene ignorato, e che le righe vuote non sono ammissibili in generale, anche se iniziano regolarmente con il numero di riga.

La natura del linguaggio Basic è tale per cui le istruzioni e i nomi delle variabili dovrebbero essere espressi sempre utilizzando le sole lettere maiuscole.

<span id="page-2526-2"></span>Esecuzione di un programma

L'esecuzione di un programma Basic dipende dal modo stabilito dall'interprete prescelto. L'interprete tradizionale obbliga a caricare il programma con il comando '**LOAD**' e ad avviarlo attraverso il comando '**RUN**'.

## <span id="page-2526-0"></span>Interprete tradizionale

L'interprete Basic tradizionale è una sorta di shell che riconosce una serie di comandi interni, oltre alle istruzioni Basic vere e proprie. In pratica, attraverso l'invito di questa shell si possono eseguire singole istruzioni Basic, oppure comandi utili a gestire il file di un program-

ma completo. Per esempio, avviando il Bywater BASIC, si ottiene quanto segue:

```
$ bwbasic [Invio ]
```
|bwBASIC:

In pratica, '**bwBASIC:**' rappresenta l'invito. L'esempio seguente mostra l'inserimento di alcune istruzioni Basic, allo scopo di eseguire la moltiplicazione 6\*7.

```
bwBASIC: A=6 [Invio ]
bwBASIC: B=7 [Invio ]
bwBASIC: C=A*B [Invio ]
bwBASIC: PRINT C [Invio ]
```
|42

<span id="page-2527-0"></span>Comandi tipici dell'interprete

«

L'interprete Basic tipico mette a disposizione alcuni comandi, che risultano essenziali per la gestione di un programma Basic.

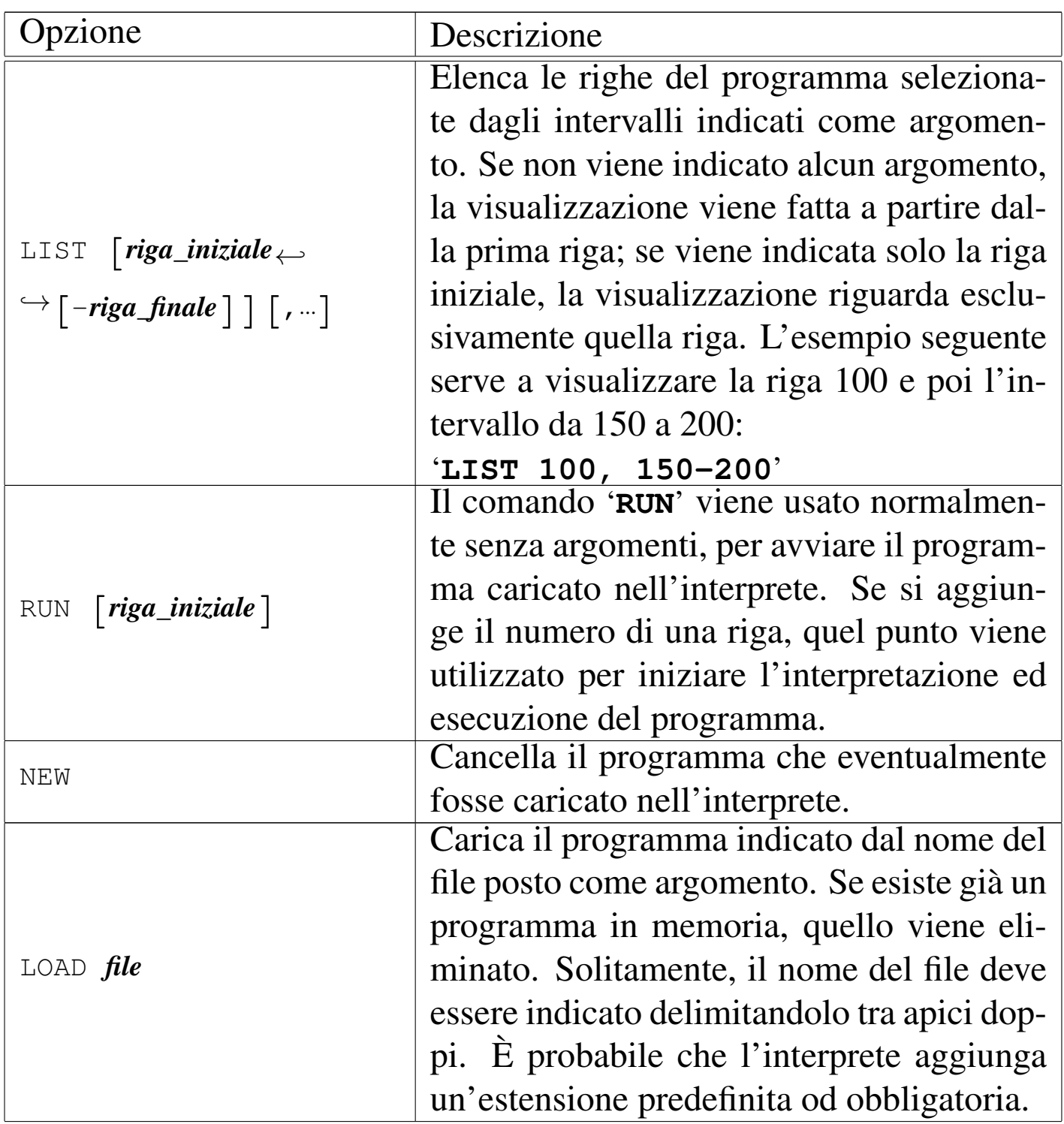

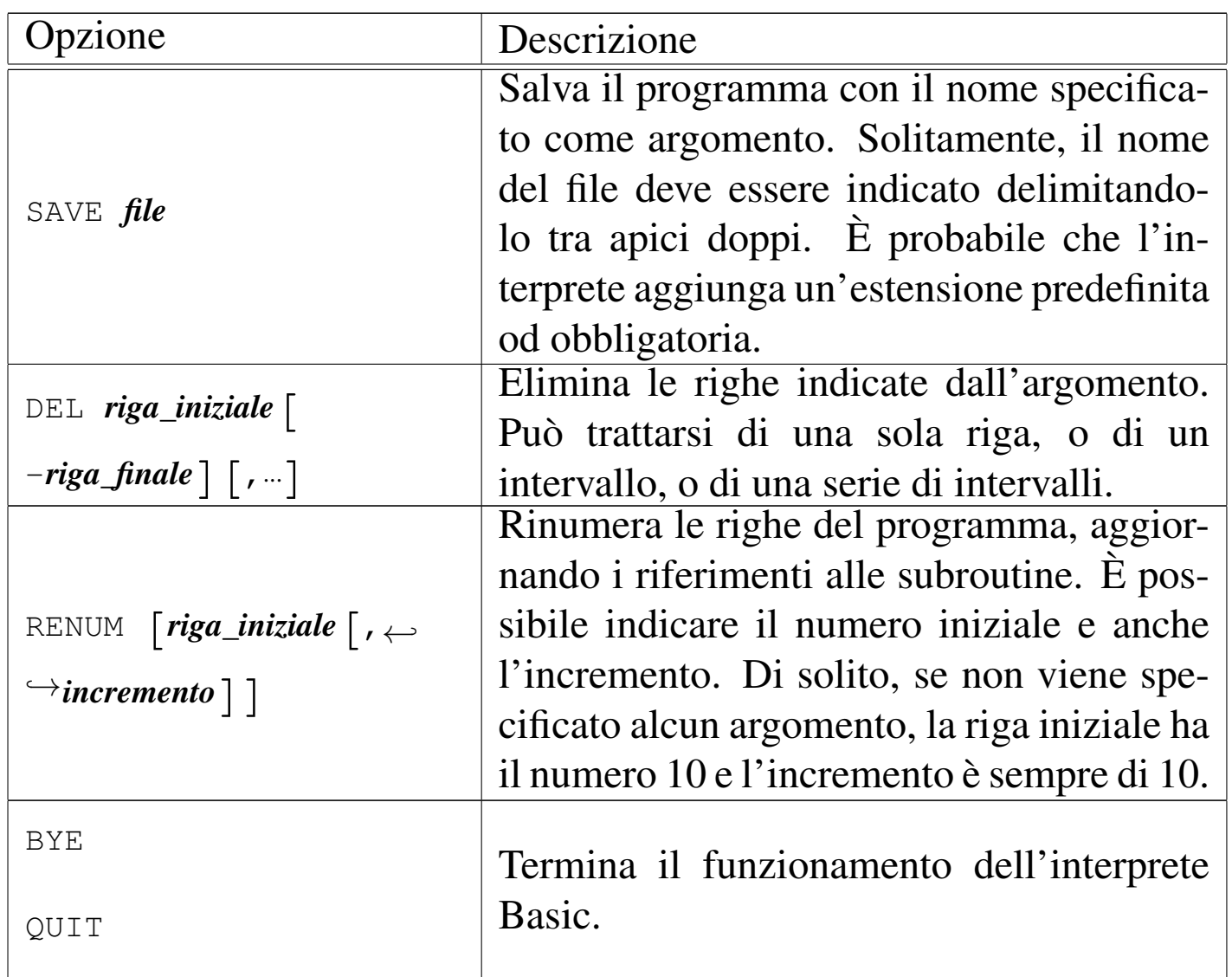

L'inserimento delle righe di programma attraverso l'interprete Basic, avviene iniziando le istruzioni con il numero di riga in cui queste devono essere collocate. Ciò permette così di inserire righe aggiuntive anche all'interno del programma. Se si utilizzano numeri di righe già esistenti, queste vengono sostituite.

Quando un'istruzione Basic viene inserita senza il numero iniziale, questa viene eseguita immediatamente.

<span id="page-2530-0"></span>I tipi di dati gestibili in Basic sono generalmente solo i numeri reali (numeri a virgola mobile con approssimazione che varia a seconda dell'interprete) e le stringhe.

«

I numeri vengono indicati senza l'uso di delimitatori; se necessario, è possibile rappresentare valori decimali con l'uso del punto di separazione; inoltre è generalmente ammissibile la notazione esponenziale. L'esempio seguente mostra due modi di rappresentare lo stesso numero.

> 123.456 1.23456E+2

Le stringhe si rappresentano delimitandole attraverso apici doppi (possono essere ammessi anche gli apici singoli, ma questo dipende dall'interprete) e sono soggette a un limite di dimensione che dipende dall'interprete (spesso si tratta di soli 255 caratteri).

Le variabili sono distinte in base al fatto che servano a contenere numeri o stringhe. Per la precisione, le variabili che contengono stringhe, hanno un nome che termina con il simbolo dollaro ('**\$**'). I nomi delle variabili, a parte l'eventuale aggiunta del dollaro per le stringhe, sono soggetti a regole differenti a seconda dell'interprete; in particolare occorre fare attenzione al fatto che l'interprete potrebbe distinguere tra maiuscole e minuscole. In origine, si poteva utilizzare una sola lettera alfabetica!

L'assegnamento di una variabile avviene attraverso l'operatore '**=**', secondo la sintassi seguente:

|[LET] *variabile*=*valore*

L'uso esplicito dell'istruzione '**LET**' è facoltativo.

<span id="page-2531-0"></span>Espressioni numeriche

«

<span id="page-2531-1"></span>Gli operatori tipici che intervengono su va[lori num](#page-2531-1)erici, restituendo valori num[erici, so](#page-2531-1)no elencati nella tabella u133.6.

Tabella u133.6. Elenco degli operatori utilizzabili in presenza di valori numerici, all'interno di espressioni numeriche. Le metavariabili indicate rappresentano gli operandi e la loro posizione.

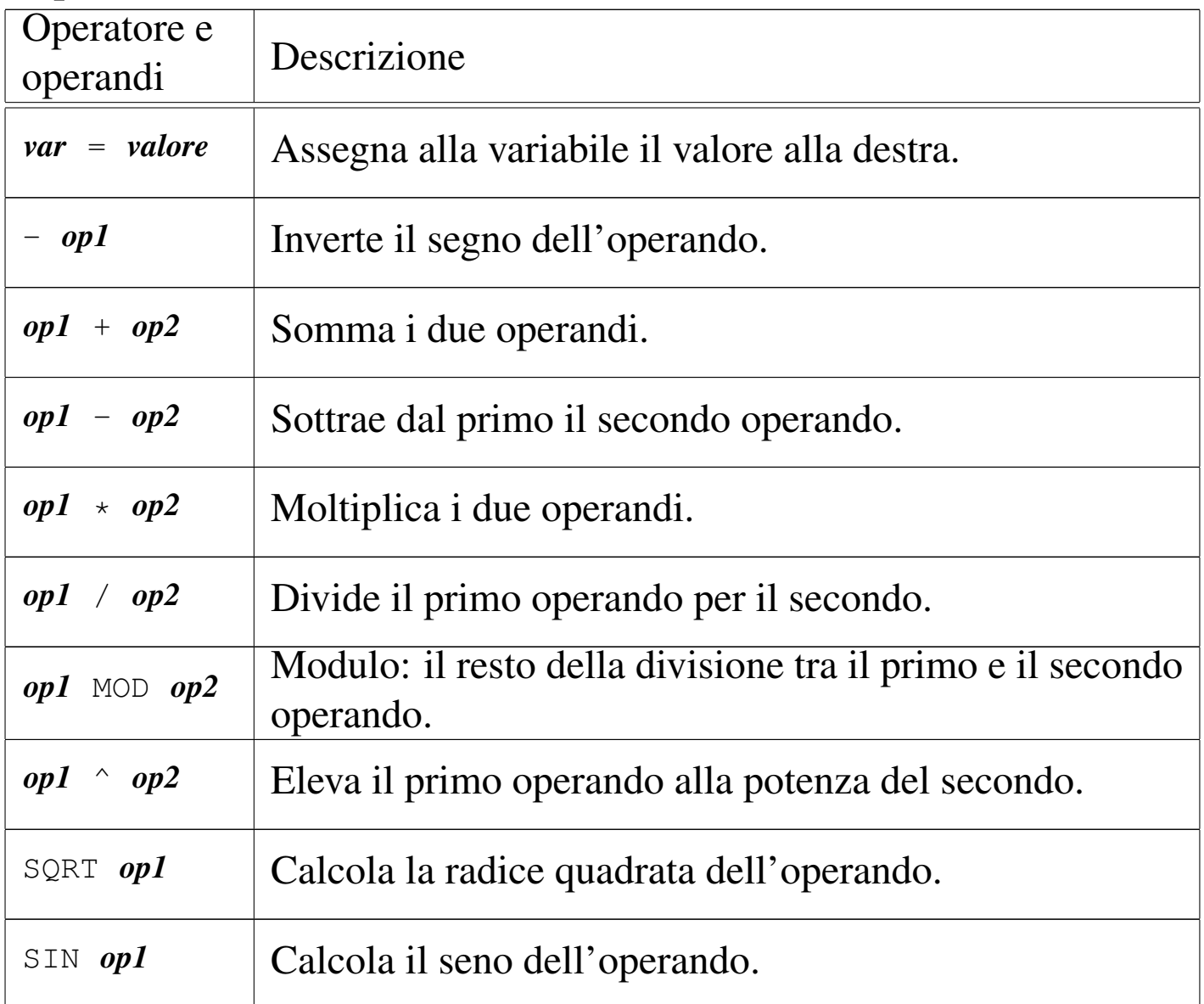

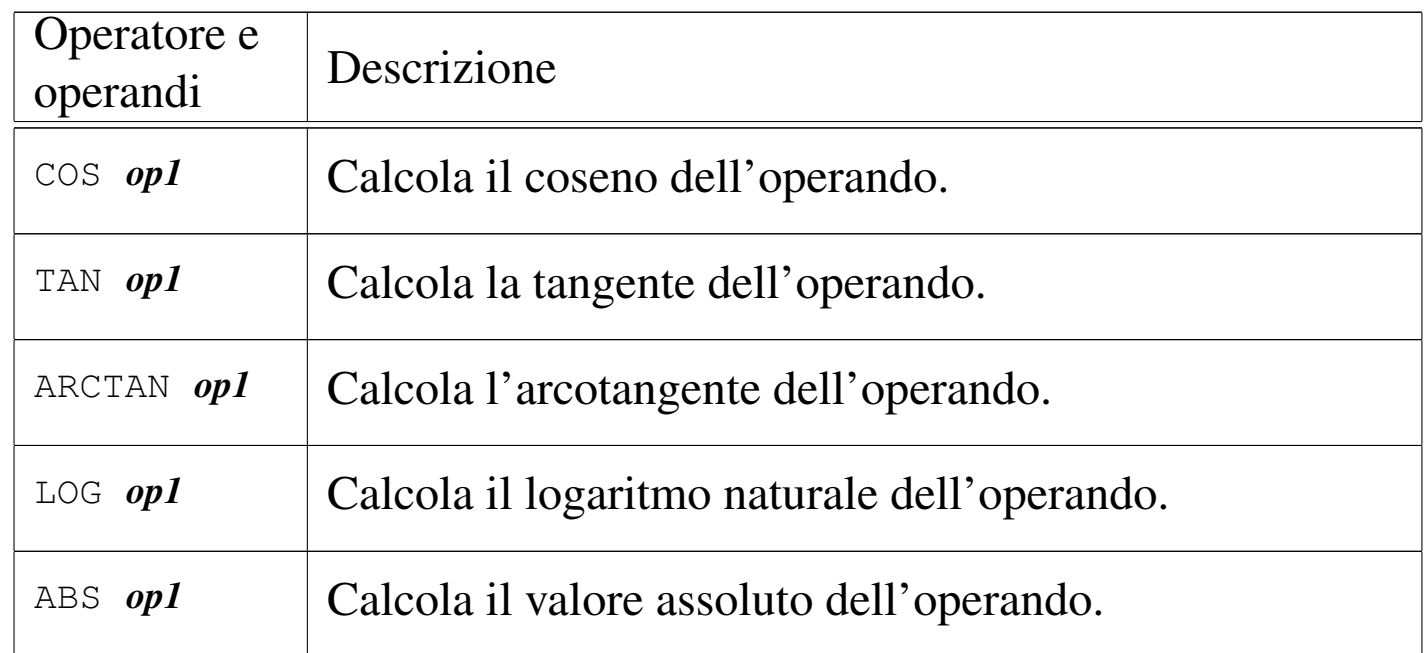

Le parentesi tonde possono essere utilizzate per indicare esplicitamente l'ordine dell'elaborazione delle espressioni.

<span id="page-2532-0"></span>Espressioni stringa

L'unico tipo di espressione che restituisce una stringa a partire da stringhe, è il concatenamento che si ottiene con l'operatore '**+**':

«

«

```
|stringa_1+stringa_2
```
<span id="page-2532-1"></span>Espressioni logiche

Le espressioni logiche si possono realizzare a partire da dati numerici, d[a dati st](#page-2533-1)ringa e dal risultato di altre espressioni logiche. La tabella u133.7 mostra gli operatori fondamentali.

<span id="page-2533-1"></span>Tabella u133.7. Elenco degli operatori utilizzabili nelle espressioni logiche. Le metavariabili indicate rappresentano gli operandi e la loro posizione.

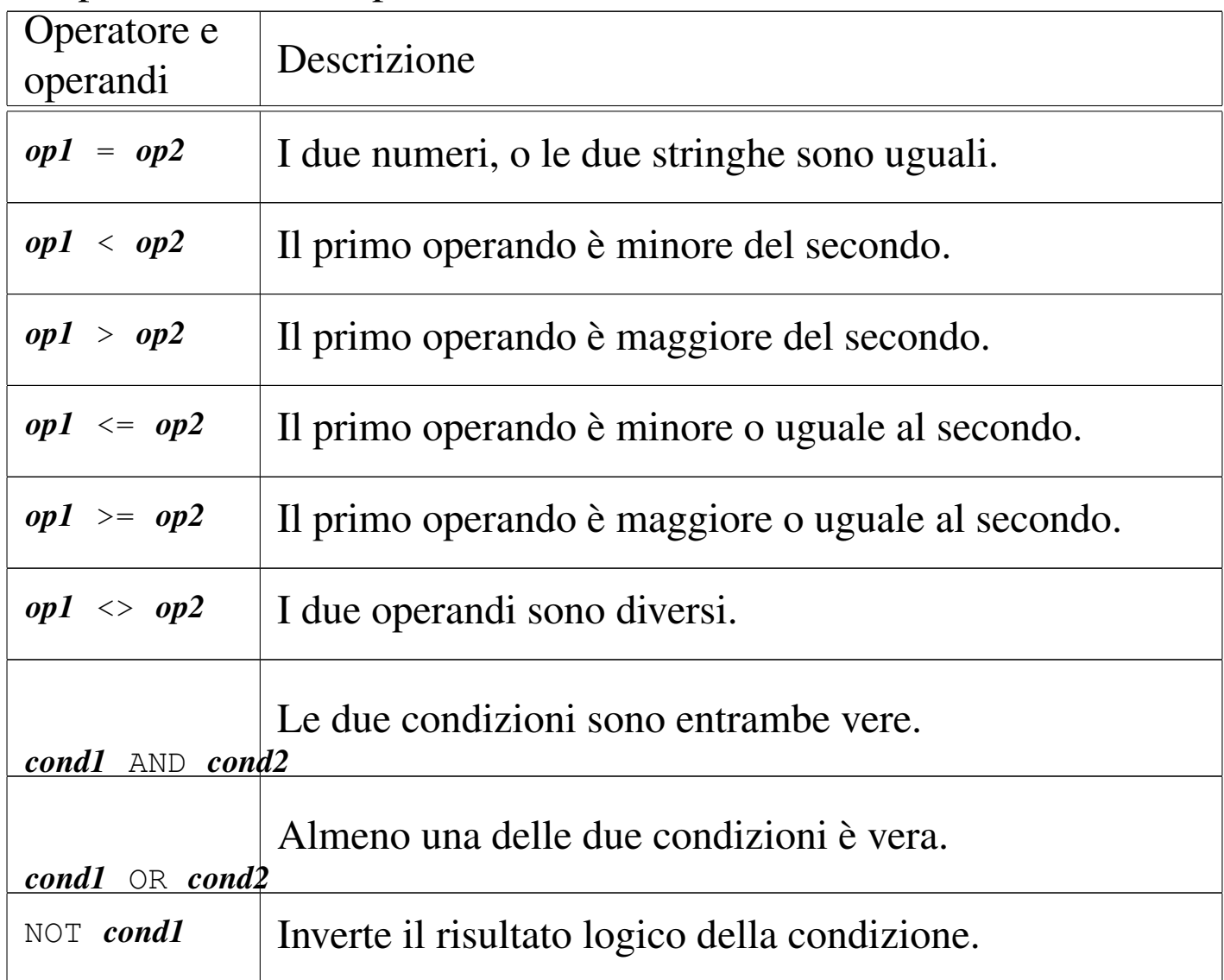

#### <span id="page-2533-0"></span>Espressioni miste

«

Alcuni operatori utilizza[no valo](#page-2534-2)ri di tipo diverso dal tipo di dati che restituiscono. La tabella u133.8 mostra alcuni di questi.

<span id="page-2534-2"></span>Tabella u133.8. Elenco di altri operatori.

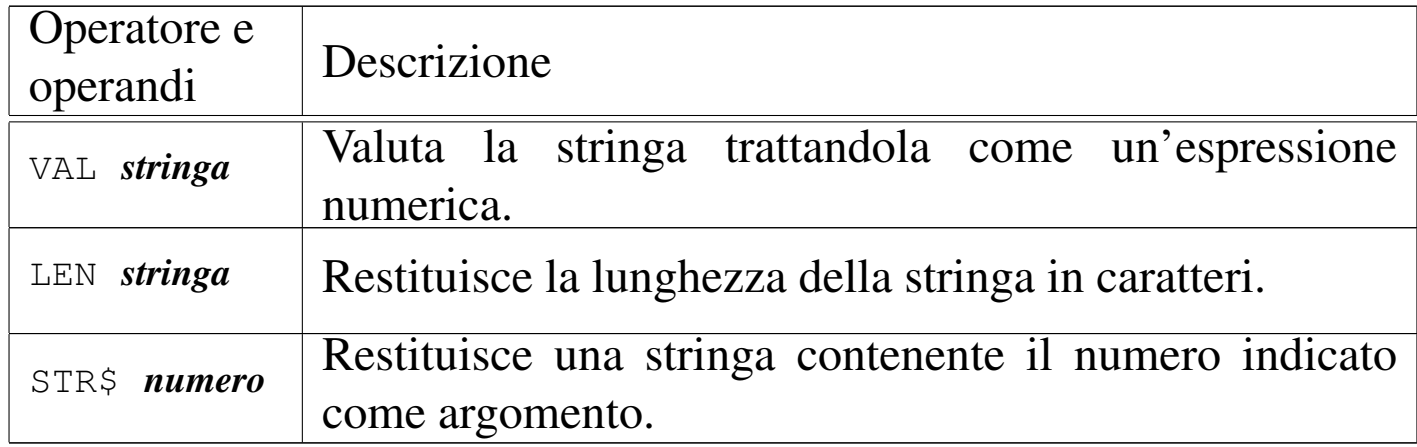

#### <span id="page-2534-1"></span>Array

Gli array in Basic possono essere a una o più dimensioni, a seconda dell'interprete. In ogni caso, dovrebbero essere distinti in base al contenuto: solo numeri o solo stringhe. L'indice del primo elemento dovrebbe essere zero. La dichiarazione avviene nel modo seguente:

«

«

```
|DIM nome(dimensione_1[,dimensione_2]...)
```

```
|DIM nome$(dimensione_1[,dimensione_2]...)
```
Nel primo caso si tratta di un array con elementi numerici, nel secondo si tratta di un array con elementi stringa.

## <span id="page-2534-0"></span>Primi esempi banali

L'esempio seguente è il più banale, emette semplicemente la stringa '**"Ciao Mondo!"**' attraverso lo standard output:

```
10 print "Ciao Mondo!"
```
#### Per eseguire il programma basta utilizzare il comando '**RUN**':

**RUN** [*Invio* ]

|Ciao Mondo!

L'esempio seguente genera lo stesso risultato di quello precedente, ma con l'uso di variabili:

```
10 A$ = "Ciao"
20 B$ = "Mondo"
|30 PRINT A$; " "; B$
```
L'esempio seguente genera lo stesso risultato di quello precedente, ma con l'uso del concatenamento di stringa:

```
10 A$ = "Ciao"
20 B$ = "Mondo"
|30 PRINT A$+" "+B$
```
L'esempio seguente mostra l'uso di una costante e di una variabile numerica:

```
10 A$ = "Ciao"
20 B$ = "Mondo"
30 N = 1000|40 PRINT N; "volte "; A$; " "; B$
```
Il risultato che si ottiene dovrebbe essere il seguente:

1000 volte Ciao Mondo!

## <span id="page-2535-0"></span>Strutture di controllo del flusso

«

Il Basic è un linguaggio di programmazione molto povero dal punto di vista delle strutture di controllo. In modo particolare sono assenti funzioni e procedure. Per fare riferimenti a porzioni di codice occorre sempre indicare un numero di riga, attraverso le istruzioni '**GOTO**' o '**GOSUB**'.

#### <span id="page-2536-0"></span>Istruzione «GOTO»

```
|GOTO riga
```
Si tratta dell'istruzione di salto incondizionato e senza ritorno. In pratica, l'esecuzione del programma prosegue dalla riga indicata come argomento, perdendo ogni riferimento al punto di origine.

<span id="page-2536-1"></span>Istruzione «GOSUB»

|GOSUB *riga*

Si tratta dell'istruzione di salto incondizionato con ritorno. L'esecuzione del programma prosegue dalla riga indicata come argomento e, quando poi viene incontrata l'istruzione '**RETURN**', il programma riprende dalla riga successiva a quella in cui è avvenuta la chiamata. Questo è l'unico modo offerto dal Basic tradizionale per la realizzazione di subroutine

L'esempio seguente mostra un programma completo che visualizza il messaggio '**"Ciao"**' e poi il messaggio '**"Mondo"**':

|10 GOTO 50  $20$  A\$ = "Ciao" |30 PRINT A\$ |40 RETURN |50 GOSUB 20  $60$  B\$ = "Mondo" |70 PRINT B\$

«

```
|IF condizione THEN istruzione [ELSE istruzione]
```
Se la condizione si verifica, viene eseguita l'istruzione posta dopo la parola chiave '**THEN**', altrimenti, se esiste, quella posta dopo la parola chiave '**ELSE**'. La situazione è tale per cui le istruzioni condizionate sono prevalentemente '**GOTO**' e '**GOSUB**'.

 $\overline{\phantom{a}}$ 

L'esempio seguente emette la stringa '**"Ottimo"**' se la variabile '**N**' contiene un valore superiore a 100; altrimenti esegue la subroutine che inizia a partire dalla riga 50.

```
150 IF N > 100 THEN PRINT "Ottimo" ELSE GOSUB 50
```

```
Istruzione «FOR»
```
«

<span id="page-2537-0"></span>«

```
|FOR variabile_num = inizio TO fine [STEP incremento]
 |istruzioni
|...
 |NEXT
```
Esegue le istruzioni e ogni volta incrementa la variabile numerica indicata, assegnandole inizialmente il valore posto dopo il simbolo '**=**'. Il blocco di istruzioni viene eseguito fino a quando la variabile raggiunge il valore finale stabilito; l'incremento è unitario, a meno che sia stato indicato diversamente attraverso l'argomento della parola chiave '**STEP**'.

<span id="page-2538-1"></span>Istruzioni «END» e «STOP»

La conclusione, o l'interruzione del programma può essere indicata esplicitamente utilizzando l'istruzione '**END**' oppure l'istruzione '**STOP**'. La prima corrisponde all'interruzione dovuta a una conclusione normale, la seconda serve a generare un messaggio di errore e si presta per l'interruzione del programma in presenza di situazioni anomale.

<span id="page-2538-0"></span>Input e output

L'input e l'output del Basic tradizionale è molto povero, riguardando prevalentemente l'acquisizione di dati da tastiera e l'emissione di testo sullo schermo.

<span id="page-2538-2"></span>Istruzione «PRINT»

«

«

```
|PRINT operando[{,|;}...]
                          |
```
L'istruzione '**PRINT**' permette di emettere sullo schermo una stringa corrispondente agli operandi utilizzati come argomenti. Eventuali valori numerici vengono convertiti in stringhe automaticamente. Gli operandi possono essere elencati utilizzando la virgola o il punto e virgola. Gli esempi seguenti sono equivalenti:

```
|10 PRINT 1234, "saluti"
```

```
|10 PRINT 1234; "saluti"
```

```
|10 A = 1234
20 PRINT A; "saluti"
```

```
10 A = 123420 M$ = "saluti"
|30 PRINT A; M$
```
Se come operando si vuole utilizzare il risultato di un'espressione, di qualunque tipo, può essere necessario l'uso di parentesi tonde, come nell'esempio seguente, in cui si vuole emettere il risultato del coseno di zero:

```
|10 PRINT ( COS 0 )
```

```
Istruzione «INPUT» o «?»
```
«

```
|INPUT [invito;] variabile[,variabile]...
```

```
|? [invito;] variabile[,variabile]...
```
Attraverso questa istruzione è possibile inserire un valore in una variabile, o una serie di valori in una serie di variabili. Se viene indicata la stringa dell'invito, questa viene visualizzata prima di attendere l'inserimento da parte dell'utente; altrimenti viene visualizzato semplicemente un punto interrogativo.

Se si indica un elenco di variabili, queste devono essere dello stesso tipo (tutte numeriche o tutte stringa) e il loro inserimento viene atteso in modo sequenziale da parte dell'utente.

L'esempio seguente rappresenta l'inserimento di una stringa senza invito e di una coppia di numeri con invito:

```
|10 INPUT A$
|20 INPUT "Inserisci la coppia di numeri "; X, Y
```
## <span id="page-2539-0"></span><sup>1</sup> Bywater BASIC GNU GPL

# Basic: esempi di programmazione

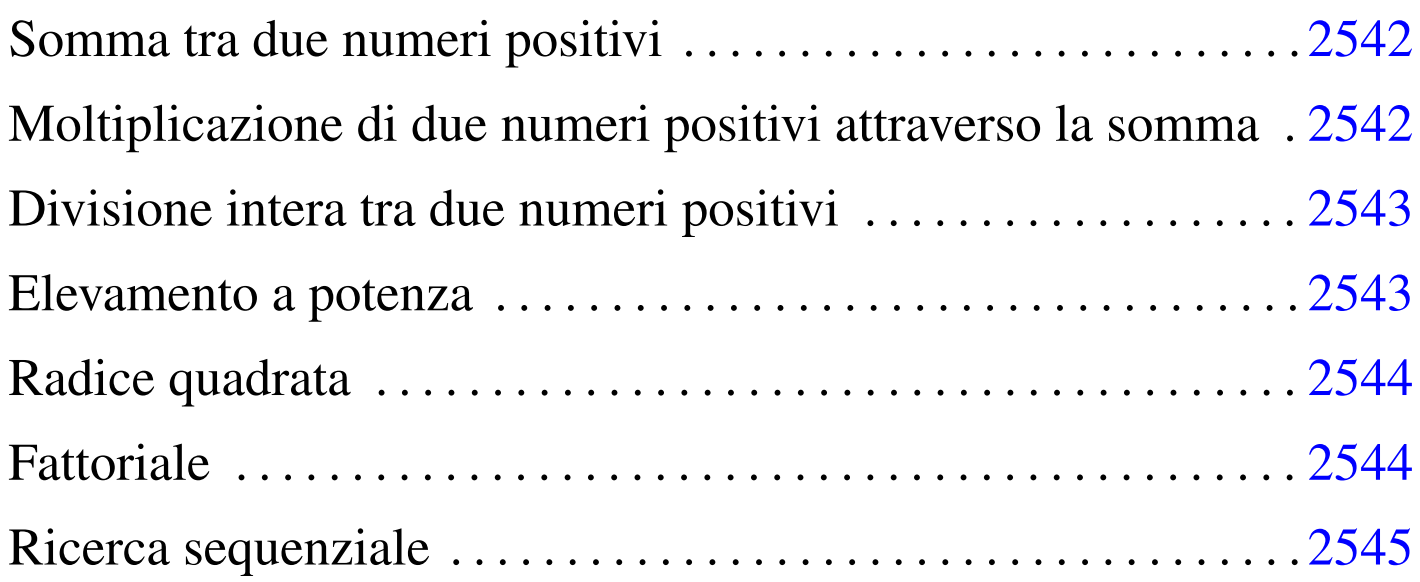

<span id="page-2540-0"></span>«

In questo capitolo si raccolgono solo alcuni esempi molto semplici di programmazione in Basic. Infatti, questo linguaggio di programmazione non si presta per la rappresentazione di algoritmi c[omplessi.](#page-2541-0)

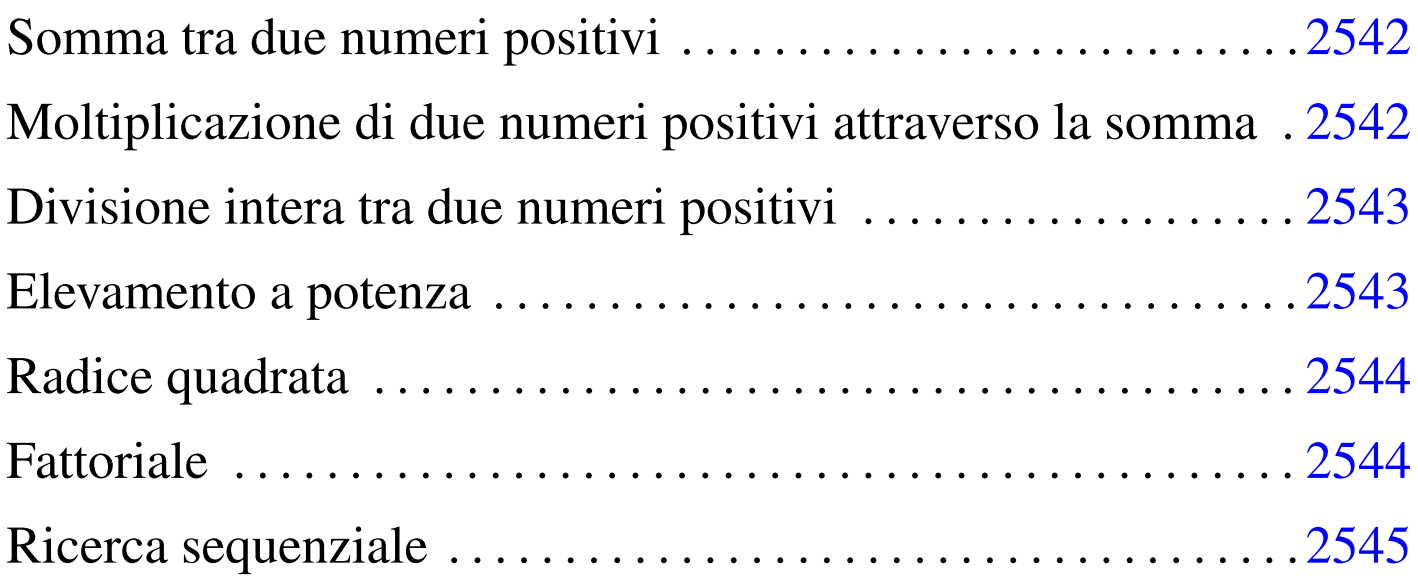

## <span id="page-2541-0"></span>Somma tra due numeri positivi

Il problema della somma tra due numeri positivi, attraverso l'incremento unitario, è descritto nella sezione 62.3.1.

```
|1000 REM ==============================================================
|1010 REM somma.bas
1020 REM Somma esclusivamente valori positivi.
|1030 REM ==============================================================
|1040 REM
1050 INPUT "Inserisci il primo valore "; X
1060 INPUT "Inserisci il secondo valore "; Y
1070 LET Z = X|1080 FOR I = 1 TO Y
1090 LET Z = Z + 1|1100 NEXT
|1110 PRINT X; "+"; Y; "="; Z
|1120 END
|1130 REM ==============================================================
```
<span id="page-2541-1"></span>Moltiplicazione di due numeri positivi attraverso la somma

«

«

Il problema della moltiplicazione tra due numeri positivi, attraverso la somma, è descritto nella sezione 62.3.2.

```
|1000 REM ==============================================================
1010 REM moltiplica.bas
|1020 REM Moltiplica esclusivamente valori positivi.
|1030 REM ==============================================================
|1040 REM
1050 INPUT "Inserisci il primo valore "; X
|1060 INPUT "Inserisci il secondo valore "; Y
1070 LET Z = 0|1080 FOR I = 1 TO Y
1090 LET Z = Z + X|1100 NEXT
1110 PRINT X; "\star"; Y; "="; Z
|1120 END
|1130 REM ==============================================================
```
## <span id="page-2542-0"></span>Divisione intera tra due numeri positivi

Il problema della divisione tra due numeri positivi, attraverso la sottrazione, è descritto nella sezione 62.3.3.

«

«

```
|1000 REM ==============================================================
|1010 REM dividi.bas
1020 REM Divide esclusivamente valori positivi.
|1030 REM ==============================================================
|1040 REM
1050 INPUT "Inserisci il primo valore "; X
1060 INPUT "Inserisci il secondo valore "; Y
1070 LET Z = 0|1080 LET I = X
|1090 IF I < Y THEN GOTO 1130
1100 LET I = I - Y1110 LET Z = Z + 1|1120 GOTO 1090
1130 PRINT X; "/"; Y; "="; Z
|1140 END
|1150 REM ==============================================================
```
## <span id="page-2542-1"></span>Elevamento a potenza

Il problema dell'elevamento a potenza tra due numeri positivi, attraverso la moltiplicazione, è descritto nella sezione 62.3.4.

```
|1000 REM ==============================================================
|1010 REM exp.bas
1020 REM Eleva a potenza.
|1030 REM ==============================================================
|1040 REM
1050 INPUT "Inserisci il primo valore "; X
1060 INPUT "Inserisci il secondo valore "; Y
1070 LET Z = 1|1080 FOR I = 1 TO Y
1090 LET Z = Z * X|1100 NEXT
1110 PRINT X; "\hat{ } ", Y; "="; Z
|1120 END
|1130 REM ==============================================================
```
## <span id="page-2543-0"></span>Radice quadrata

«

Il problema della radice quadrata è descritto nella sezione 62.3.5.

```
|1000 REM ==============================================================
|1010 REM radice.bas
1020 REM Radice quadrata intera.
|1030 REM ==============================================================
|1040 REM
|1050 INPUT "Inserisci il valore "; X
1060 LET Z = 01070 LET T = 0
|1080 REM Inizio del ciclo di calcolo
1090 LET T = Z * Z
|1100 IF T > X THEN GOTO 1130
1110 LET Z = Z + 1|1120 GOTO 1080
1130 REM Riprende il flusso normale
|1140 LET Z = Z - 1
1150 PRINT "radq("; X; ") ="; Z
|1160 END
|1170 REM ==============================================================
```
## <span id="page-2543-1"></span>**Fattoriale**

«

Il problema del fattoriale è descritto nella sezione 62.3.6.

```
|1000 REM ==============================================================
|1010 REM fatt.bas
|1020 REM Fattoriale.
|1030 REM ==============================================================
|1040 REM
1050 INPUT "Inserisci il valore "; X
1060 LET Z = X1070 FOR I = (X - 1) TO 1 STEP -1
1080 LET Z = Z * I|1090 NEXT
|1100 PRINT "fatt("; X; ") ="; Z
|1110 END
|1120 REM ==============================================================
```
### <span id="page-2544-0"></span>Ricerca sequenziale

#### Il problema della ricerca sequenziale all'interno di un array, è descritto nella sezione 62.4.1.

```
|1000 REM ==============================================================
1010 REM ricercaseq.bas
1020 REM Ricerca sequenziale.
|1030 REM ==============================================================
|1040 REM
|1050 INPUT "Inserisci il numero di elementi "; N
|1060 DIM A(N)
|1070 FOR I = 0 TO N-1
1080 PRINT "A("; I; ") ="
|1090 INPUT A(I)
|1100 NEXT
|1110 INPUT "Inserisci il valore da cercare "; X
|1120 FOR I = 0 TO N-1
1130 IF X = A(I) THEN GOTO 1170
|1140 NEXT
|1160 GOTO 1190
|1170 PRINT "L'elemento A("; I; ") contiene il valore "; X
|1180 END
1190 PRINT "Il valore "; X; " non è stato trovato"
|1200 END
|1210 REM ==============================================================
```
«

## 

# Parte xxxii File «.DBF»

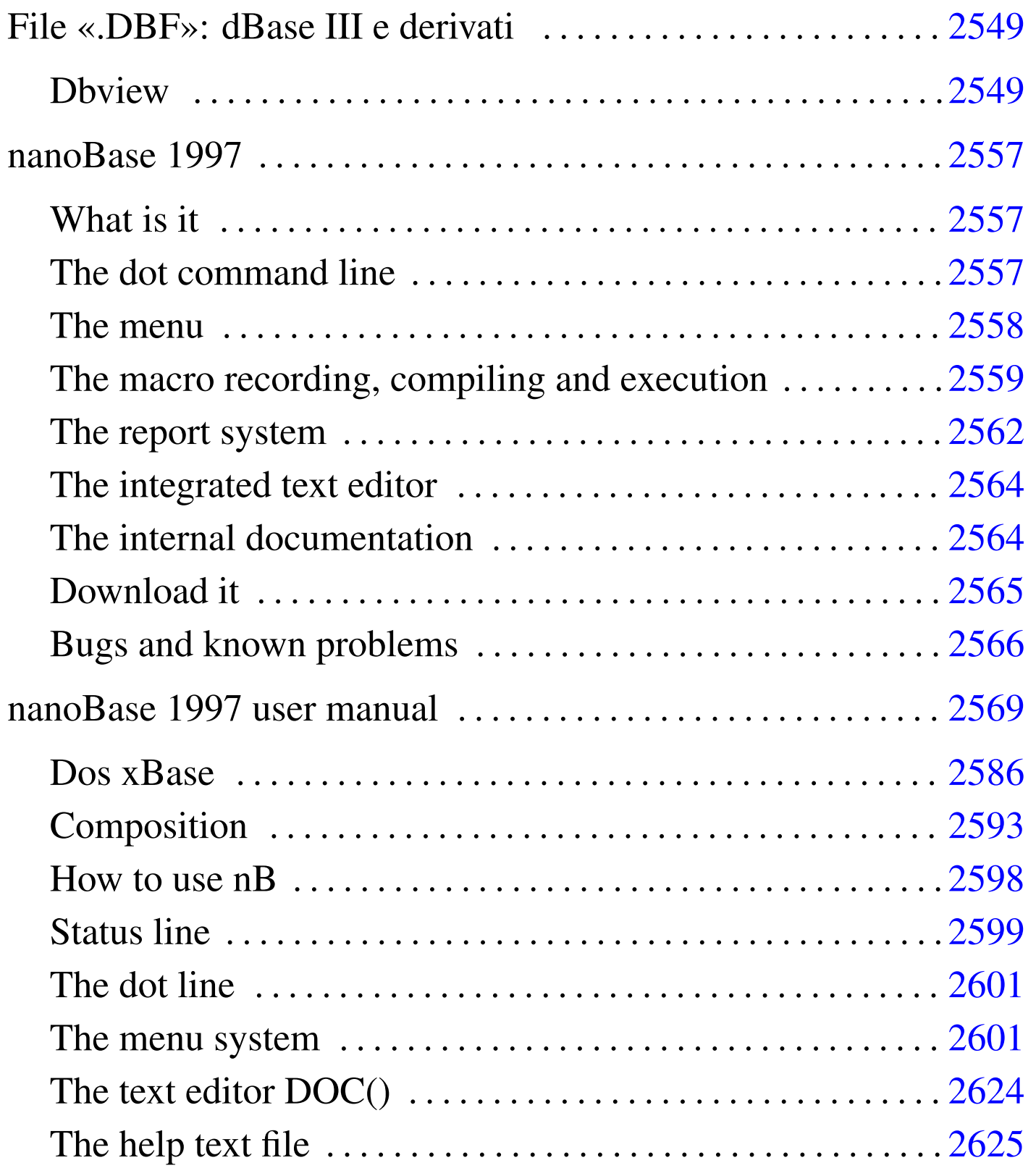

2547

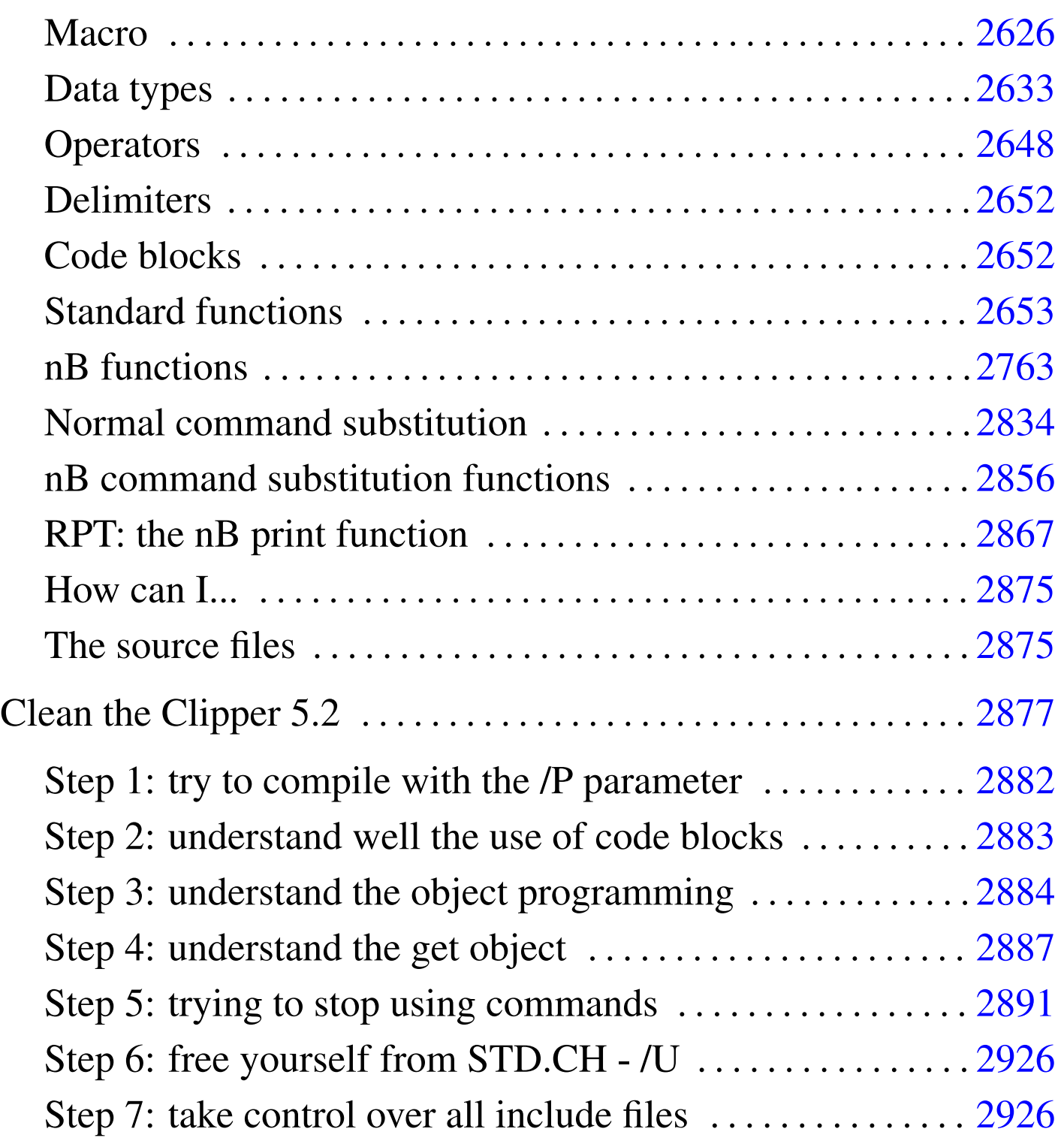

## File «.DBF»: dBase III e derivati

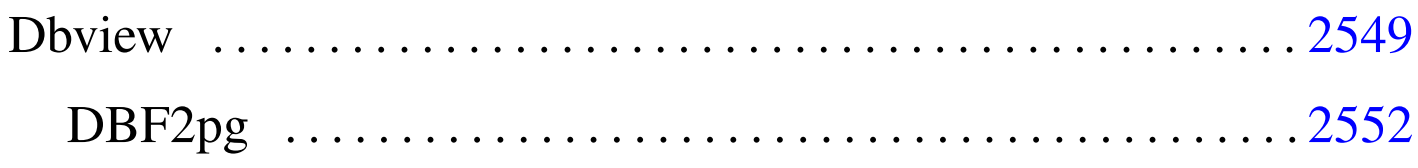

Il software basato sui file in formato '.DBF', ovvero quelli di dBase III, negli anni 1980 è stato molto importante nell'ambito del sistema operativo Dos. Nel suo piccolo ha permesso agli utenti di quel sistema operativo di realizzare delle strutture di dati che si avvicinavano alle potenzialità di una base di dati relazionale.

Ancora oggi si trovano programmi applicativi gestionali basati su questo formato, scritti probabilmente con il famoso compilatore Clipper. Attualmente è disponibile il compilatore Harbour, che si ripromette di offrire un ambiente totalmente compatibile con il passato; tuttavia è possibile leggere il contenuto di questi file attraverso alcuni piccoli programmi.

## <span id="page-2548-0"></span>**Dbview**

Il programma '**dbview**' 1 consente di leggere il contenuto dei file '.DBF' di dBase III e probabilmente anche le versioni di dBase IV.

#### |dbview [*opzioni*] *file\_dbf*

Se viene avviato senza opzioni, si ottiene la visualizzazione del contenuto del file indicato nel formato predefinito, come si vede dall'esempio seguente:

«

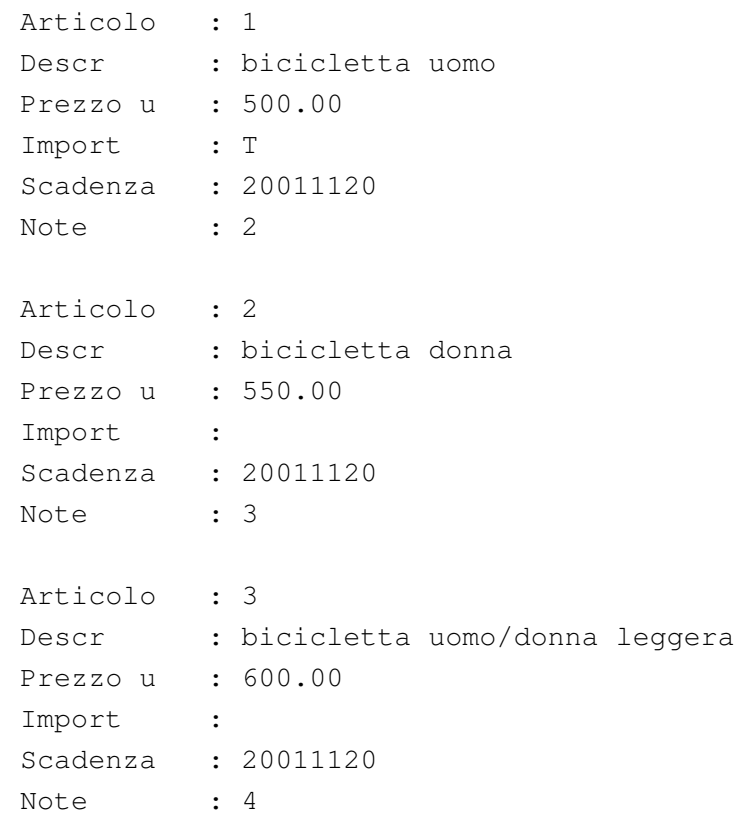

In realtà, così facendo, i nomi degli attributi vengono mostrati in modo diverso dal reale, utilizzando anche le lettere minuscole ed eliminando i trattini bassi. Utilizzando l'opzione '**-r**', la prima tupla apparirebbe così:

```
|ARTICOLO : 1
DESCR : bicicletta uomo
|PREZZO_U : 500.00
|IMPORT : T
|SCADENZA : 20011111
NOTE : 2
```
È necessario osservare che gli attributi booleani (in questo caso si tratta di quello intitolato '**IMPORT**') mostrano solo la lettera '**T**' per il valore *Vero*, altrimenti non si ha alcuna indicazione; inoltre, le date vengono espresse secondo il formato *aaaamm gg*. Infine, dall'esempio non si intuisce, ma l'attributo '**NOTE**' è di tipo «memo» e in questo caso si sono persi i dati.

I dati contenuti nei file '.DBF', dal momento che sono stati memorizzati presumibilmente con un sistema operativo Dos, utilizzano molto probabilmente un insieme di caratteri ristretto e incompatibile con gli standard comuni; pertanto, è probabile che sia necessario rielaborare ciò che si ottiene con '**dbview**' attraverso un programma di conversione come Recode (sezione 47.8.1). Tuttavia, è bene considerare che nella storia dei file '.DBF' sono state usate anche codifiche differenti dal solito IBM437 e di questo occorre tenerne conto quando ci si accorge che la conversione non funziona come ci si aspettereb[be.](#page-2550-0)

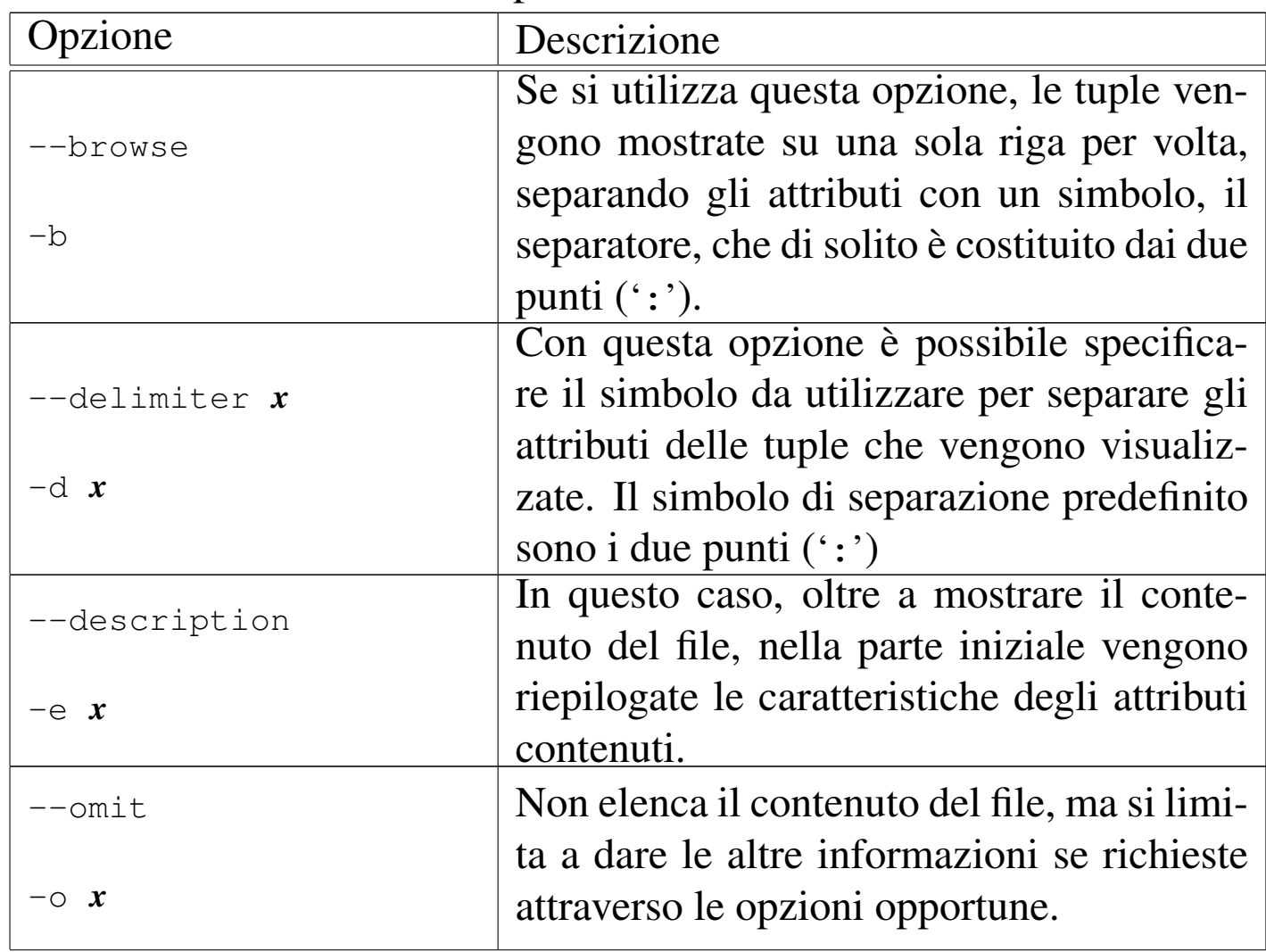

<span id="page-2550-0"></span>Tabella u135.3. Alcune opzioni.

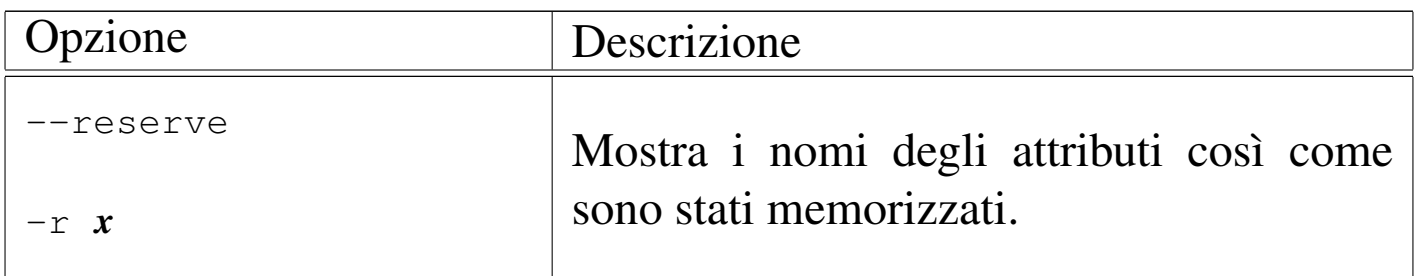

Segue la descrizione di alcuni esempi.

```
• $ dbview articoli.dbf [Invio ]
```
Elenca il contenuto del file 'articoli.dbf' nella forma predefinita.

• \$ **dbview -b articoli.dbf** [*Invio* ]

Mostra le tuple utilizzando una sola riga per ognuna.

• \$ **dbview -b articoli.dbf | recode ibm437:latin1** [*Invio* ]

Come nell'esempio precedente, ma utilizza '**recode**' per trasformare i caratteri speciali che altrimenti non sarebbero visibili correttamente (per esempio le lettere accentate).

#### <span id="page-2551-0"></span>DBF2pg

«

<span id="page-2551-1"></span>Il programma '**dbf2pg**' 2 consente di leggere il contenuto di un file '.DBF' e di inserire i dati relativi in una relazione di una base di dati di PostgreSQL.

```
|dbf2pg [opzioni] file_dbf
```
In base alle opzioni che vengono indicate, i dati possono essere aggiunti a una relazione esistente, oppure possono sostituire le tuple di

tale relazione, oppure si può creare una relazione da zero. Quello che conta è che i permessi fissati attraverso PostgreSQL consentano l'accesso e le operazioni che si intendono svolgere.

'**dbf2pg**' non è in grado di trasferire gli attributi «memo», quelli che tradizionalmente venivano creati utilizzando file con estensione '.DBT'.

| Opzione           | Descrizione                                                                                                    |
|-------------------|----------------------------------------------------------------------------------------------------|
| $-\nabla$         | Permette di avere informazioni sulle ope-<br>razioni svolte, ottenendo un dettaglio                                                                                                    |
| $-V$              | maggiore nel secondo caso.                                                                                                    |
| $-h$ <i>nodo</i>  | Permette di specificare il nodo a cui<br>accedere per connettersi con il serven-<br>te di PostgreSQL. In mancanza di que-<br>sta indicazione, viene tentato l'accesso a<br>localhost.                        |
| $-d$ base_di_dati | Permette di specificare il nome della ba-<br>se di dati a cui ci si vuole connettere.<br>In mancanza di questa indicazione, viene<br>tentata la connessione con la base di dati<br>'test'.                   |
| $-t$ relazione    | Permette di specificare il nome della rela-<br>zione in cui si vogliono trasferire i dati del<br>file '.DBF'. In mancanza di questa indi-<br>cazione, viene tentato l'inserimento nella<br>relazione 'test'. |

Tabella u135.4. Alcune opzioni.

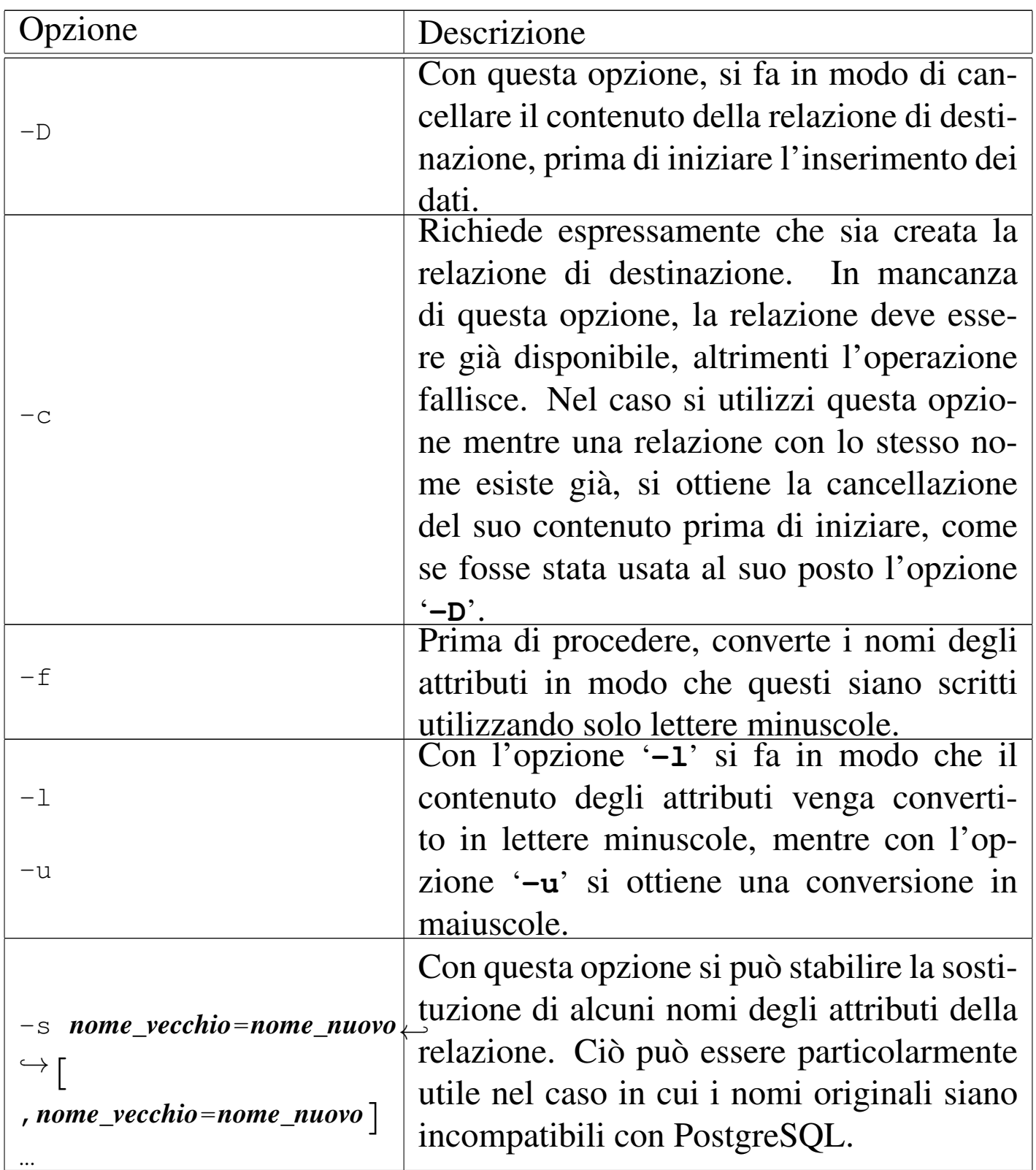

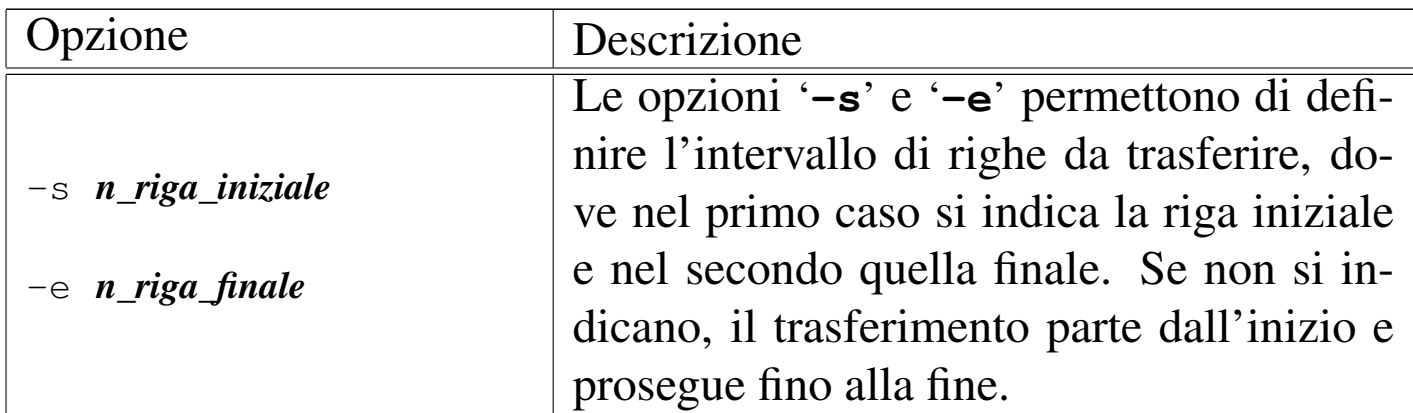

Segue la descrizione di alcuni esempi.

• \$ **dbf2pg -d Anagrafe -c -t Indirizzi address.dbf** [*Invio* ]

Crea la relazione '**Indirizzi**' nella base di dati '**Anagrafe**' disponibile presso l'elaboratore locale, prelevando i dati dal file 'address.dbf'.

• \$ **dbf2pg -h localhost -d Anagrafe -c -t Indirizzi address.dbf** [*Invio* ]

Esattamente come nell'esempio precedente, con l'indicazione precisa del nodo locale.

- <sup>[1](#page-2551-1)</sup> Dbview GNU GPL
- <sup>2</sup> DBF2pg software libero con licenza speciale

###
# [nanoBase 1997](#page-2556-0)

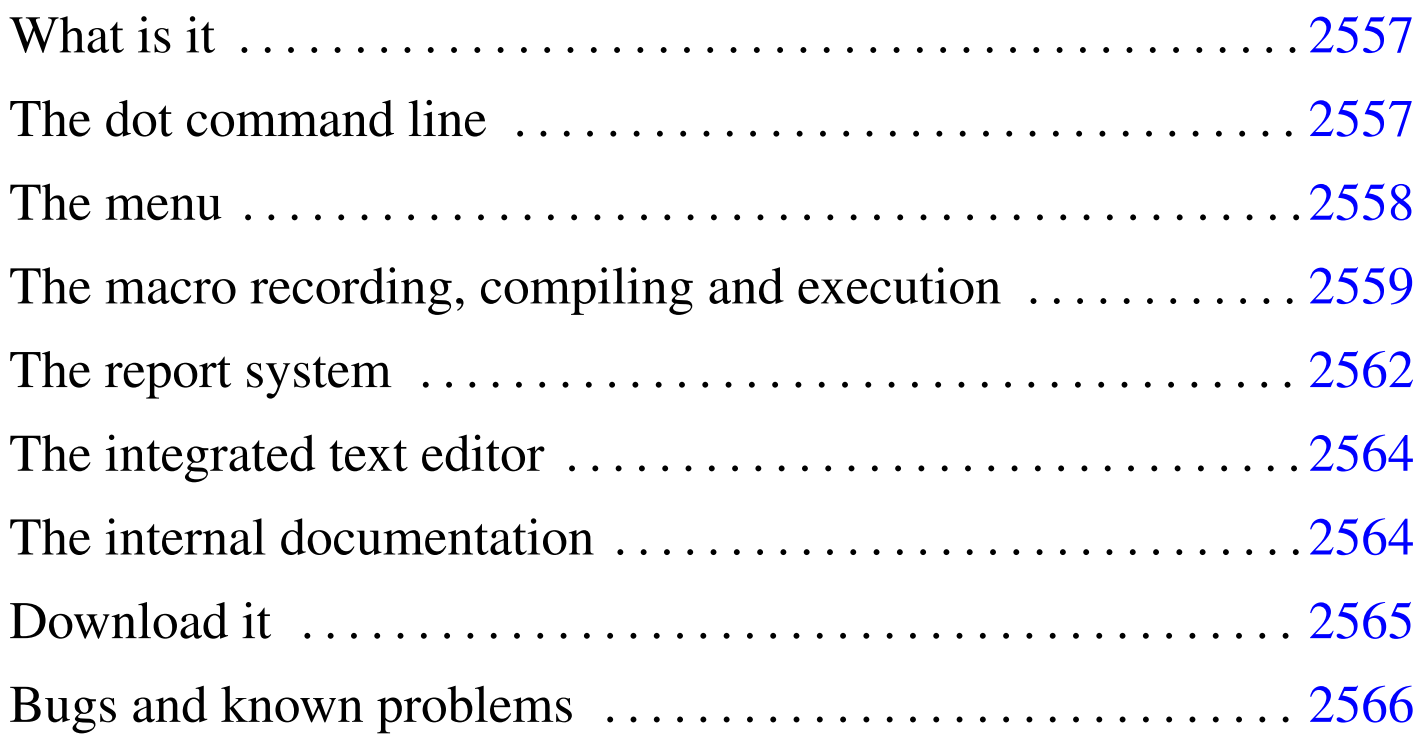

An old, but free xBase for Dos.<sup>1</sup>

## <span id="page-2556-0"></span>What is [it](#page-2566-0)

<span id="page-2556-1"></span>nano $Base^2$  is a Dos program that works essentially as:

- a dot command line xBase,
- a menu driven xBase,
- a xBase program interpreter.

nanoBase 1997 is compiled in two versions: a small one to be used with old computers (x86-16 with 640 Kibyte RAM), and a second one to be used with better computers, at least i286 (or better) with 2 Mibyte RAM.

«

## <span id="page-2557-2"></span><span id="page-2557-0"></span>The dot [com](#page-2557-2)mand line

Figure u136.1. The dot line.

```
10/DBFNTX 19
             || \cdot || 1|ADDRESS
                                               11 ADDRESS.NTX | 1 ADDRESS
dbusearea( .T., , "ADDRESS.DBF" )
dbsetindex( "ADDRESS.NTX" )
 lias ()
:elect ()
          ٠
1+1sgrt (123)
         11.09053651
24424
  16777216.00000000
24 * 1665536.00000000
        256,00000000
```
«

[Esc] Exit [F1] Help [F2] List [Enter] Exec [f] Prev [1] Next [F10] Menu

The dot command line is the first face of nanoBase, the one that appears starting the program normally. It recalls the dot line command of the old xBases.

Please note that **nanoBase recognise only expressions** (that is: no commands).

<span id="page-2557-1"></span>The menu

«

Figure u136.2. The file menu.

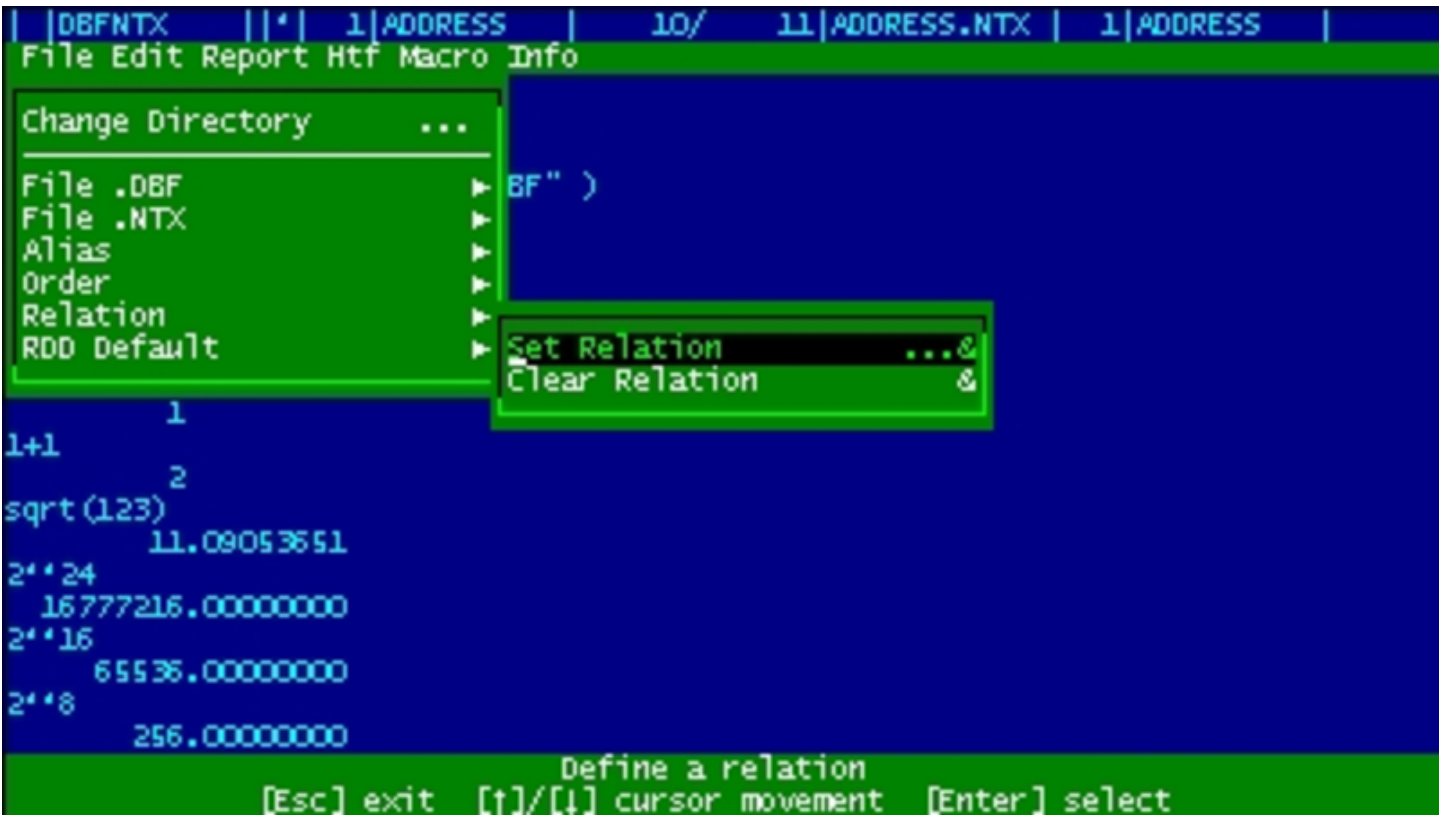

Pressing [*F10*] the nanoBase menu appears.

From this menu the operations are easier than writing all commands on a prompt line, but it is always possible to come back to the dot line to do an operation not available from the menu.

<span id="page-2558-0"></span>The macro recording, compiling and execution

Figure u136.3. The macro menu.

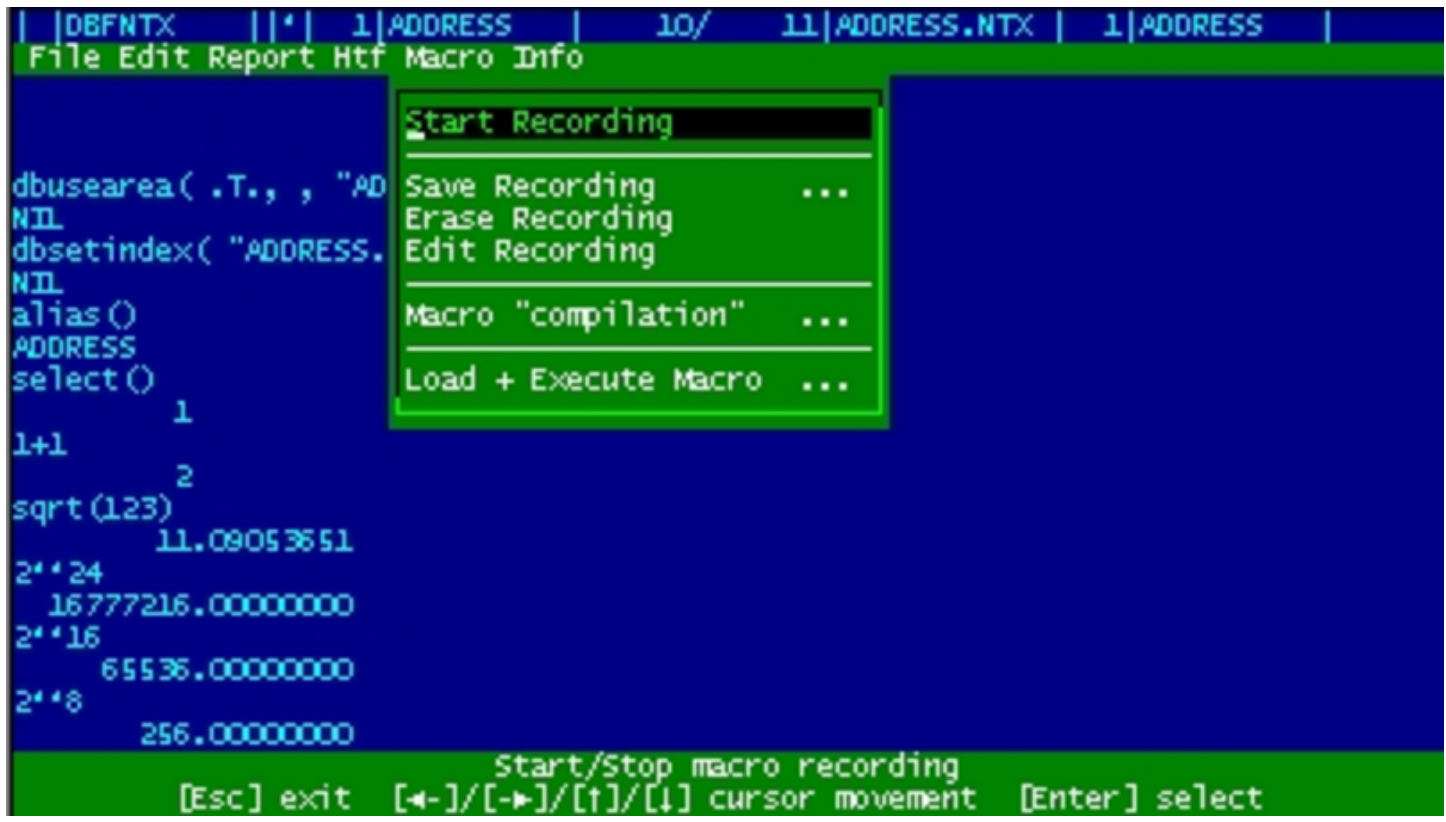

nanoBase is able to record some actions made with the menu and all what is correctly typed from the dot prompt. This may be the begin for a little program (called macro inside nanoBase) that can be executed as it is (ASCII), or compiled into another format, faster to execute.

Macros for nanoBase are made with a reduced set of the Clipper syntax. The statements recognised from nanoBase are:

```
|PROCEDURE procedure_name
      | statements...
      \lceil RETURN\rceil| statements...
|ENDPROCEDURE
```
|DO PROCEDURE *procedure\_name*

|BEGIN SEQUENCE

| *statements*...

| [BREAK]

| *statements*...

|END

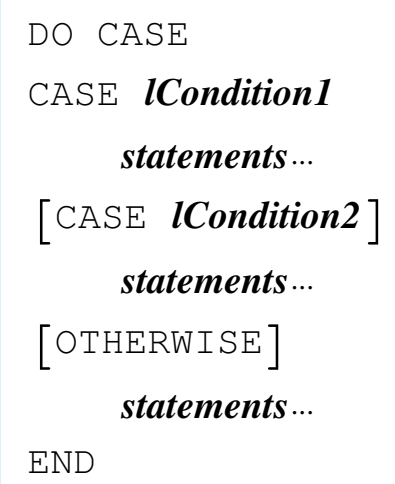

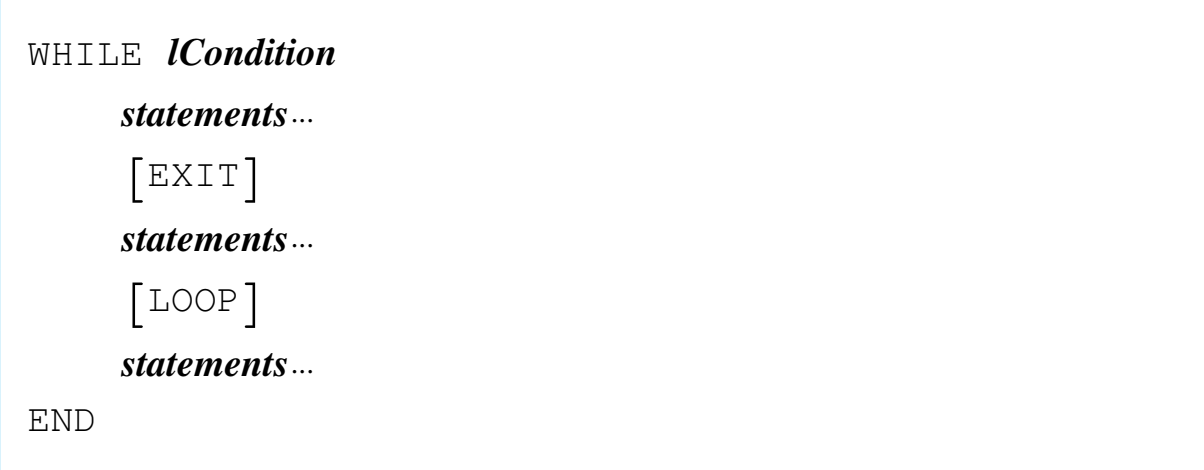

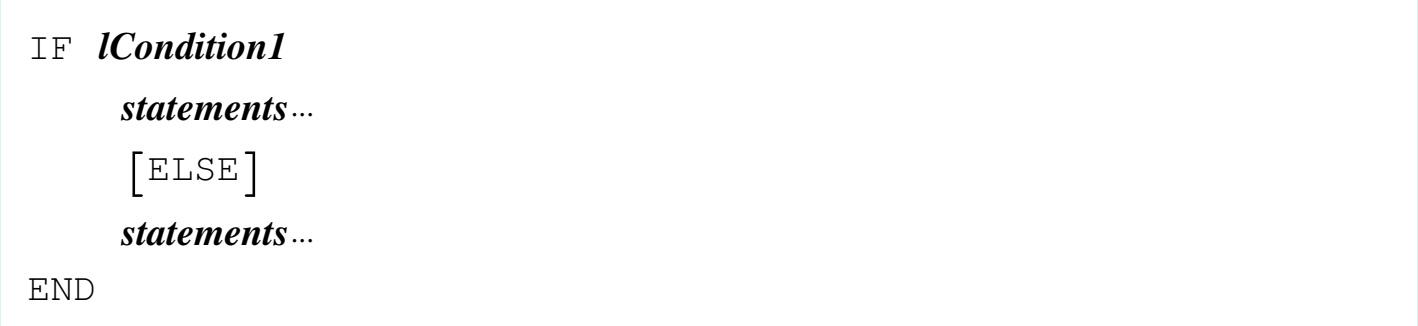

- the '**FOR**' loop is not available (too difficult to implement),
- there may be no user defined functions (code blocks may be created instead),
- procedure calls cannot transfer variables,
- there are only public (global) variables.

Beside these limitations, there are many added functions to the standard language that make the programming easier.

All you need is inside '**NB.EXE**':

- the utility to handle manually the data,
- the macro compiler,
- the macro executor.

<span id="page-2561-0"></span>The report system

«

Figure u136.4. The report menu.

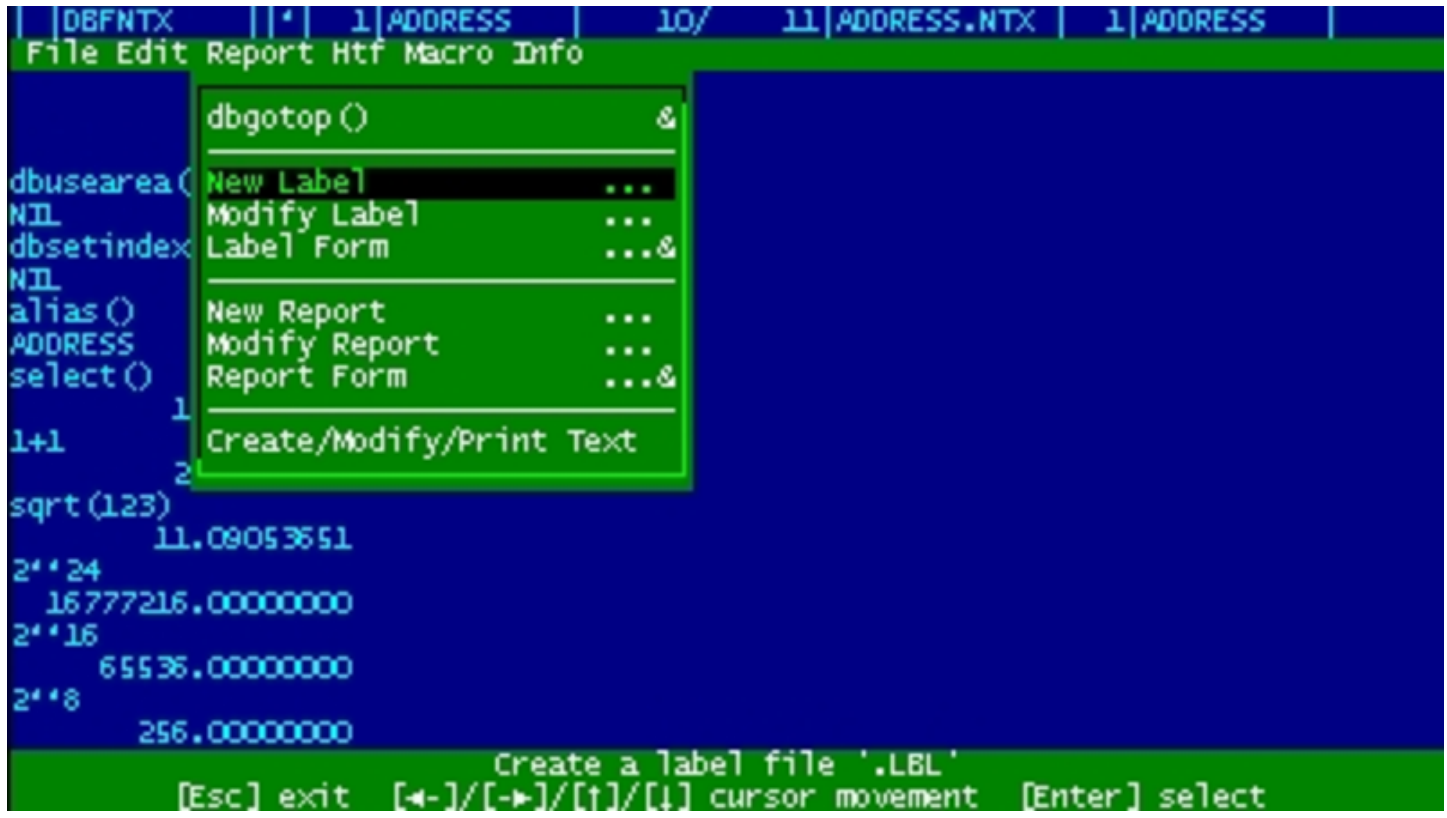

nanoBase can handle label ('.LBL') and form ('.FRM') files in the dBaseIII format. Labels and forms may be created and edited inside nanoBase. Beside these old report system there is another way to make a little bit complicated reports without making a complex macro: it is called RPT.

A RPT file is a ASCII file with text mixed with code. The text may contain variables (usually a field or an expression containing fields).

To make a complex report some work is needed, but surely less than the time needed to make a report program.

The main purpose of it was to be able to print text with variables (typically names and addresses) for every record of a particular '.DBF' file. Now the RPT system makes something more.

### <span id="page-2563-2"></span><span id="page-2563-0"></span>The int[egrate](#page-2563-2)d text editor

Figure u136.5. The integrated text editor.

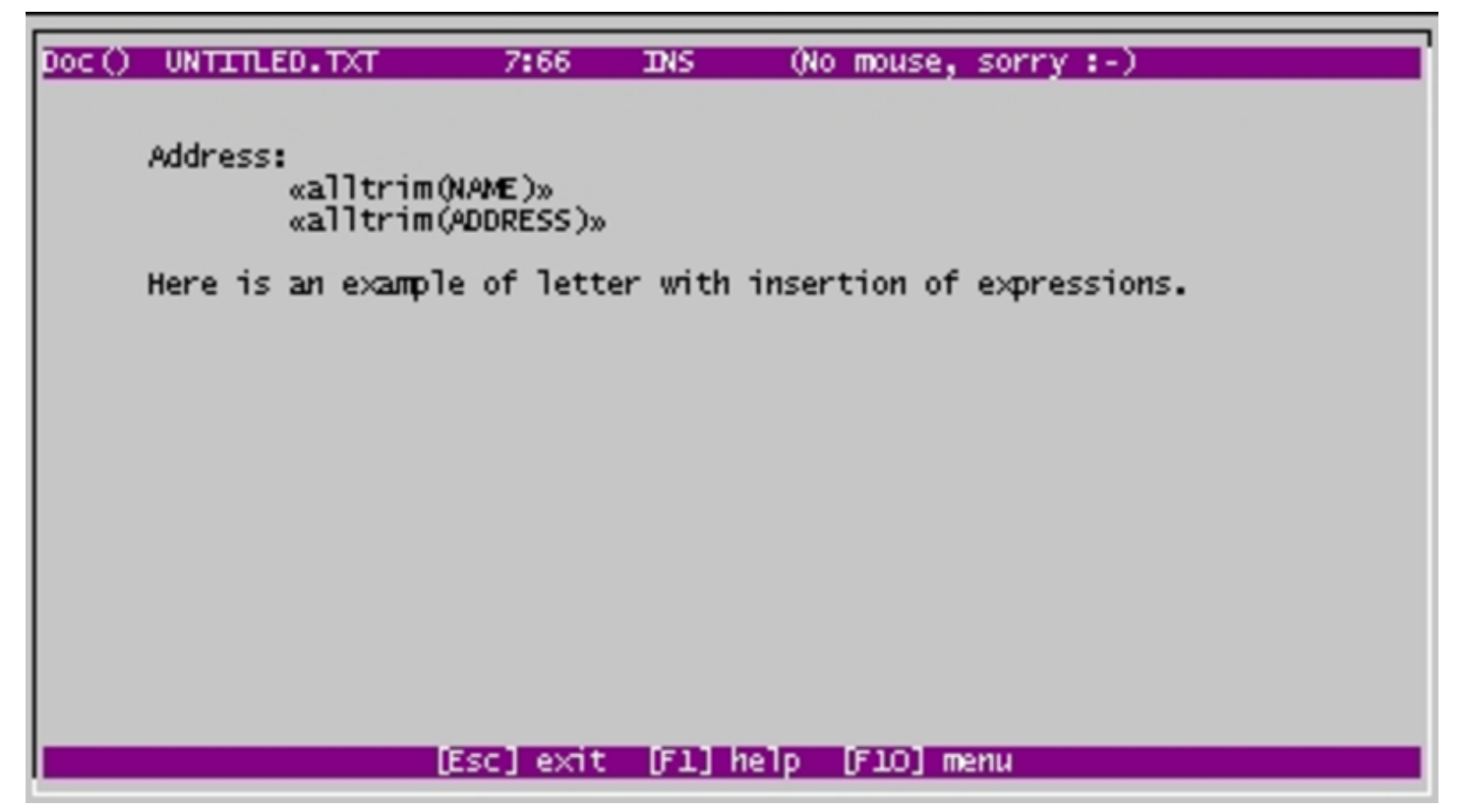

nanoBase contains an integrated text editor not particularly good, but very usefull for RPT files (as the expression insertion is very easy with the use of the [*F2*] key) and whenever there isn't any other editor there.

<span id="page-2563-1"></span>The internal documentation

«

«

Figure u136.6. The internal documentation.

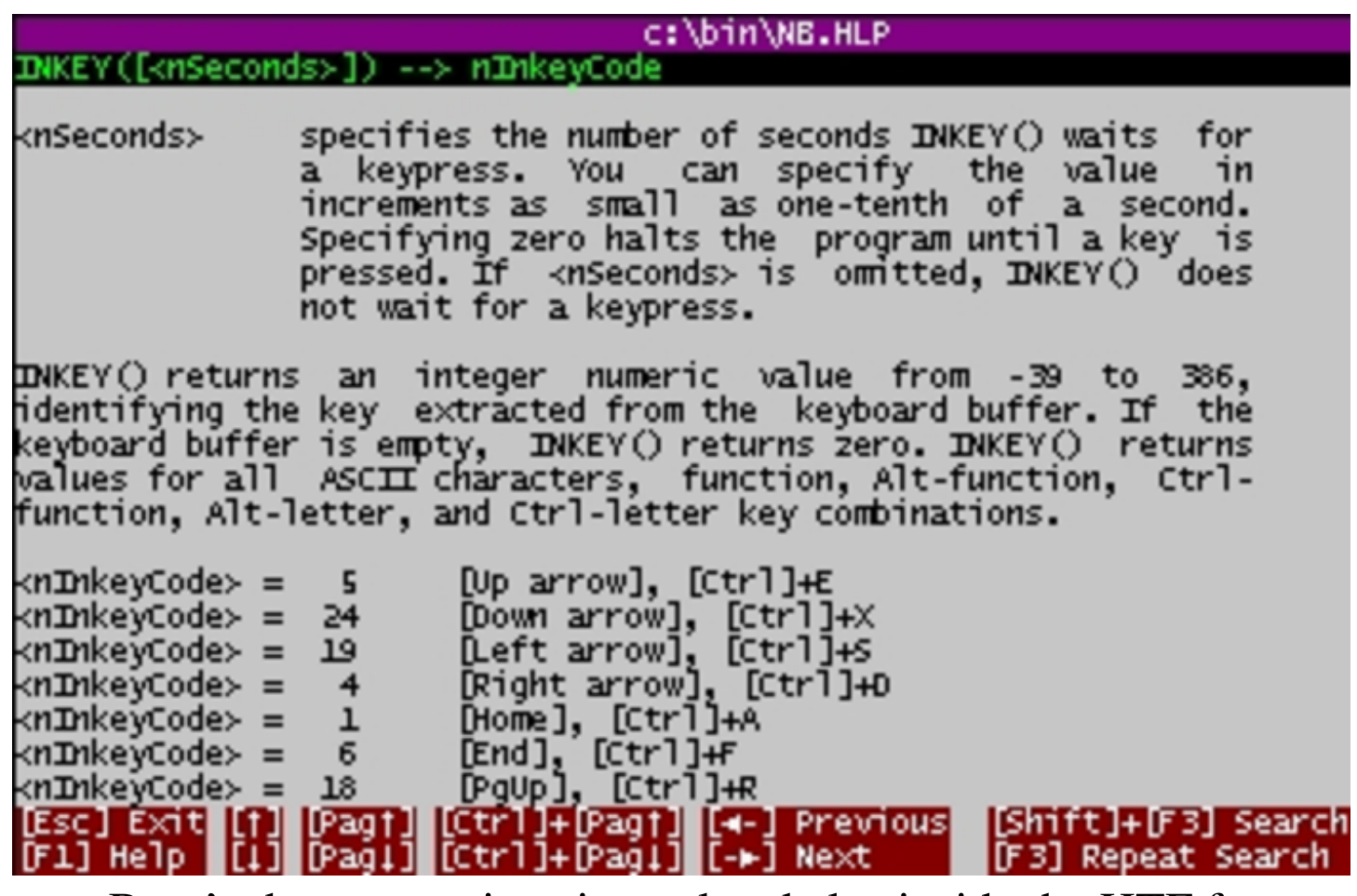

nanoBase's documentation si translated also inside the HTF format: 'NB.HLP'. Pressing [*F1*], normally, a contextual piece of the manual appears.

Some standard functions have its own internal help, contained inside the '.EXE' file. This was made to help programming with nanoBase.

«

<span id="page-2564-0"></span>Download it

Here is the 1997 edition of nanoBase.

• [EXE for small computers.](ftp://ftp.simtel.net/pub/simtelnet/msdos/database/nbase7a1.zip)

[ftp://ftp.simtel.net/pub/simtelnet/msdos/databas](http://www.google.com/search?q=nbase7a1.zip)e/nbase7a1.zip http://www.google.com/search?q=nbase7a1.zip

2565

• [EXE for](ftp://ftp.simtel.net/pub/simtelnet/msdos/database/nbase7a2.zip) [i286 with more than 2 Mibyte.](ftp://ftp.simtel.net/pub/simtelnet/msdos/database/nbase7a2.zip)

[ftp://ftp.simtel.net/pub/simtelnet/msdos/databas](http://www.google.com/search?q=nbase7a2.zip)e/nbase7a2.zip http://www.google.com/search?q=nbase7a2.zip

- [Runtime for small computers.](ftp://ftp.simtel.net/pub/simtelnet/msdos/database/nbase7a3.zip) [ftp://ftp.simtel.net/pub/simtelnet/msdos/databas](http://www.google.com/search?q=nbase7a3.zip)e/nbase7a3.zip http://www.google.com/search?q=nbase7a3.zip
- [Documentation in many different formats.](ftp://ftp.simtel.net/pub/simtelnet/msdos/database/nbase7a4.zip) [ftp://ftp.simtel.net/pub/simtelnet/msdos/databas](http://www.google.com/search?q=nbase7a4.zip)e/nbase7a4.zip http://www.google.com/search?q=nbase7a4.zip
- [Macro programming examples.](ftp://ftp.simtel.net/pub/simtelnet/msdos/database/nbase7a5.zip) [ftp://ftp.simtel.net/pub/simtelnet/msdos/databas](http://www.google.com/search?q=nbase7a5.zip)e/nbase7a5.zip http://www.google.com/search?q=nbase7a5.zip
- [Source for version 96.06.16, without mouse support \(1996\).](ftp://ftp.simtel.net/pub/simtelnet/msdos/database/nbase7a6.zip) [ftp://ftp.simtel.net/pub/simtelnet/msdos/databas](http://www.google.com/search?q=nbase7a6.zip)e/nbase7a6.zip http://www.google.com/search?q=nbase7a6.zip
- [Source for version 1997.](ftp://ftp.simtel.net/pub/simtelnet/msdos/database/nbase7a7.zip) [ftp://ftp.simtel.net/pub/simtelnet/msdos/databas](http://www.google.com/search?q=nbase7a7.zip)e/nbase7a7.zip http://www.google.com/search?q=nbase7a7.zip

<span id="page-2565-0"></span>Bugs and known problems

```
«
```
Here is the list of known bugs and problems.

• Comparison with floating point numbers may fail. It is better to convert numbers into string before comparing them.

- Macros may be contained inside ASCII files or a ''compiled'' '.DBF' file. In the second case, when nanoBase executes the macro, a work area (the last available one) is used, so it should not be closed or the macro execution will be stopped. A '**dbcloseall()**' will stop execution of the macro. In substitution of '**dbcloseall()**', '**DBCLOSE()**' should be used.
- To simplify the macro interpretation, lines such as this:

|qqout( "You can't do that // you can't do that!" )

will generate an error as the interpreter will read only:

|qqout( "You can't do that

• nanoBase works good also if you have a screen configuration that permits you to show more than the usual 80 columns and 25 lines, but the library used to handle the mouse is not able to work outside the 80×25 area.

<sup>1</sup> This material appeared originally at 'http://www.geocities. [c](#page-2556-1)om/SiliconValley/7737/nanobase.html', in 1997.

#### <span id="page-2566-0"></span><sup>2</sup> nanoBase GNU GPL

### 

## nanoBase 1997 user manual

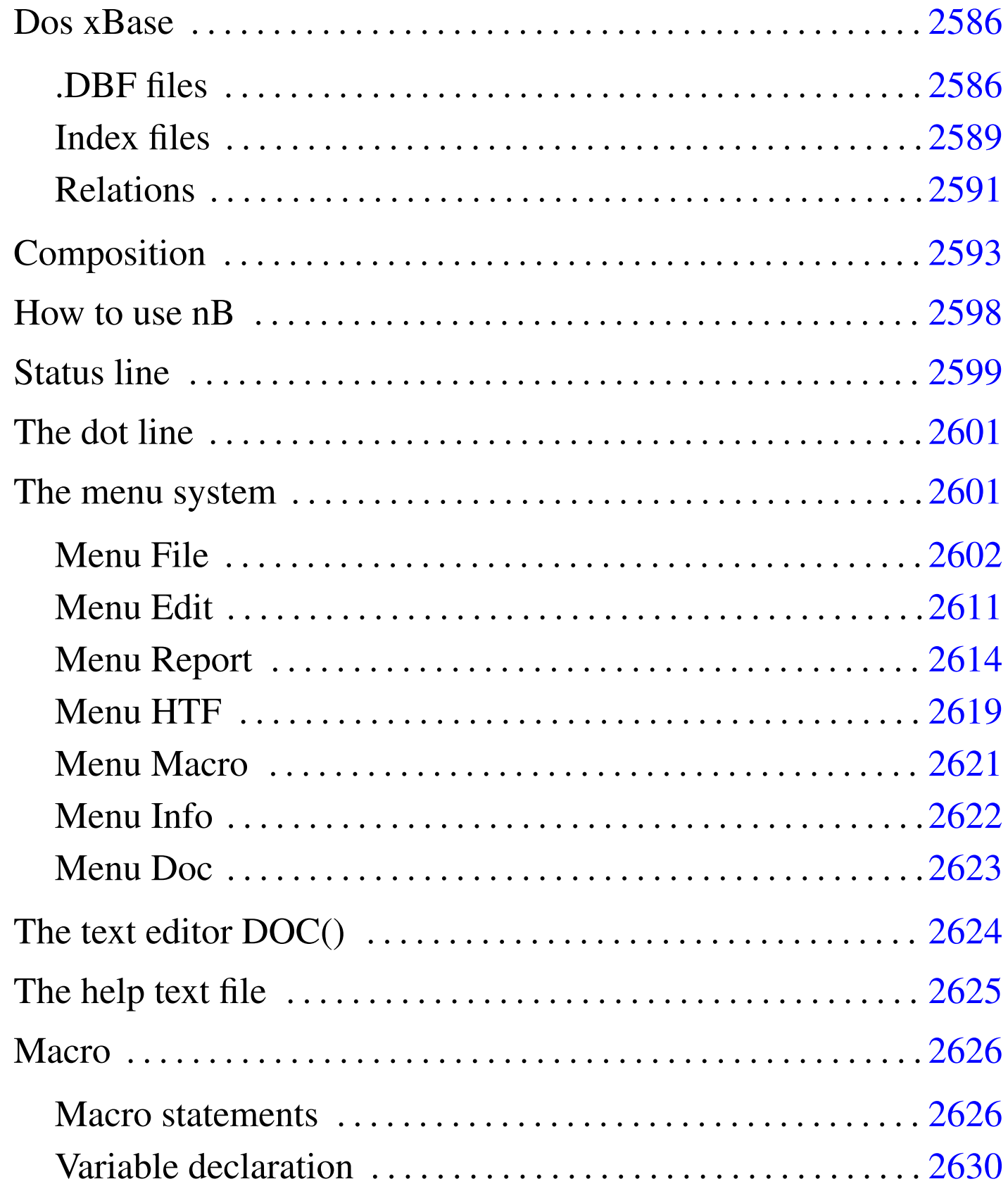

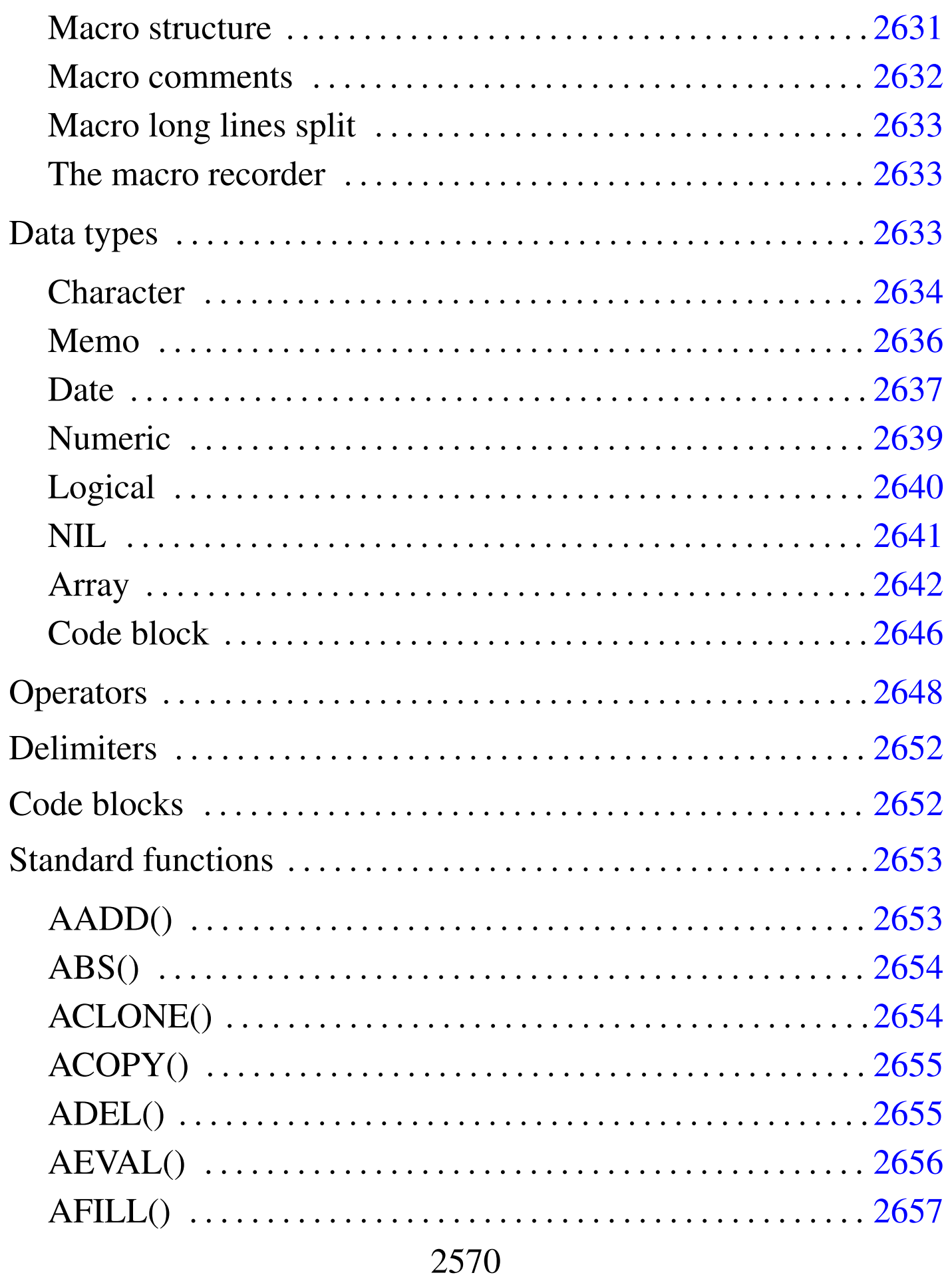

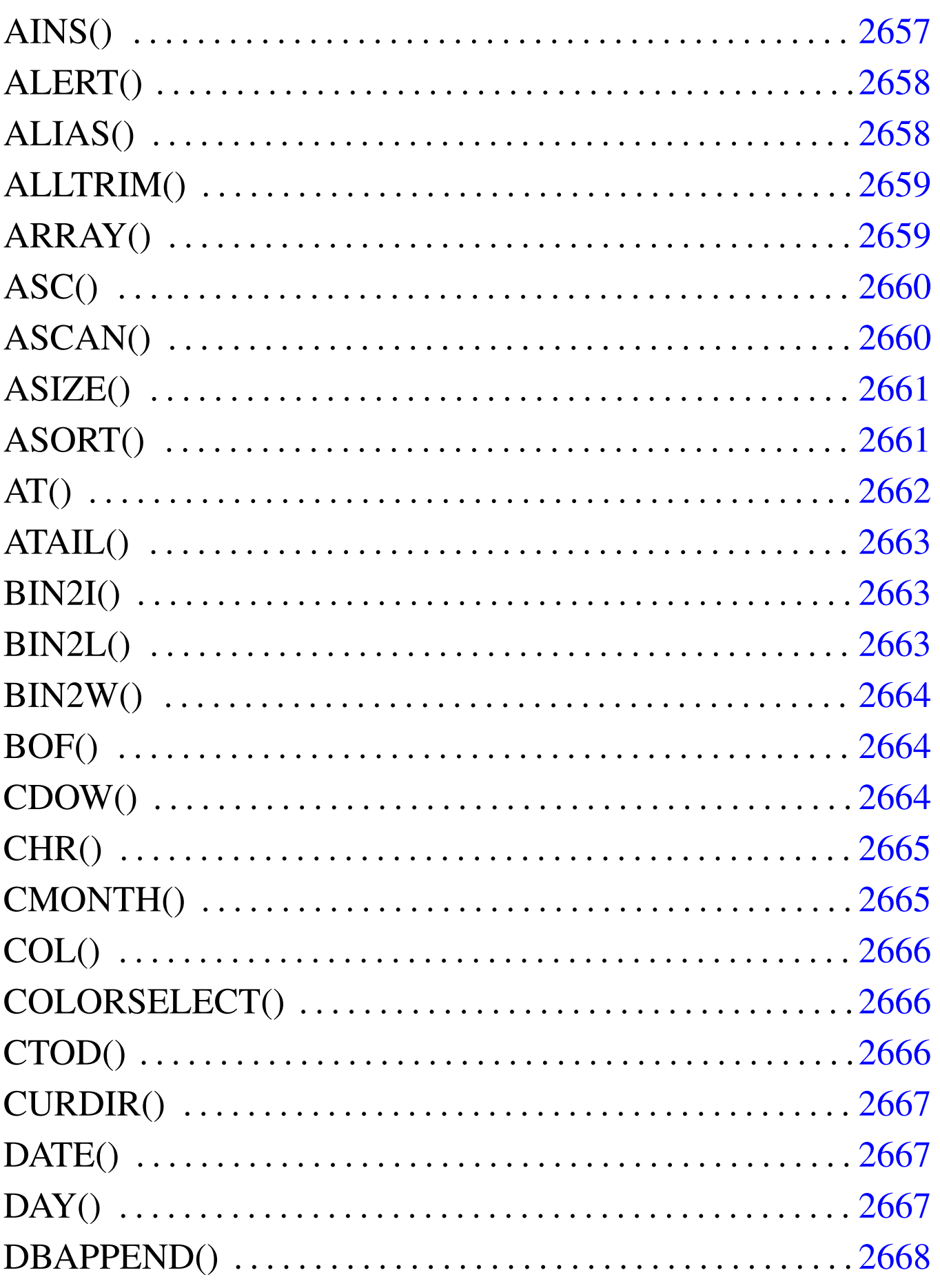

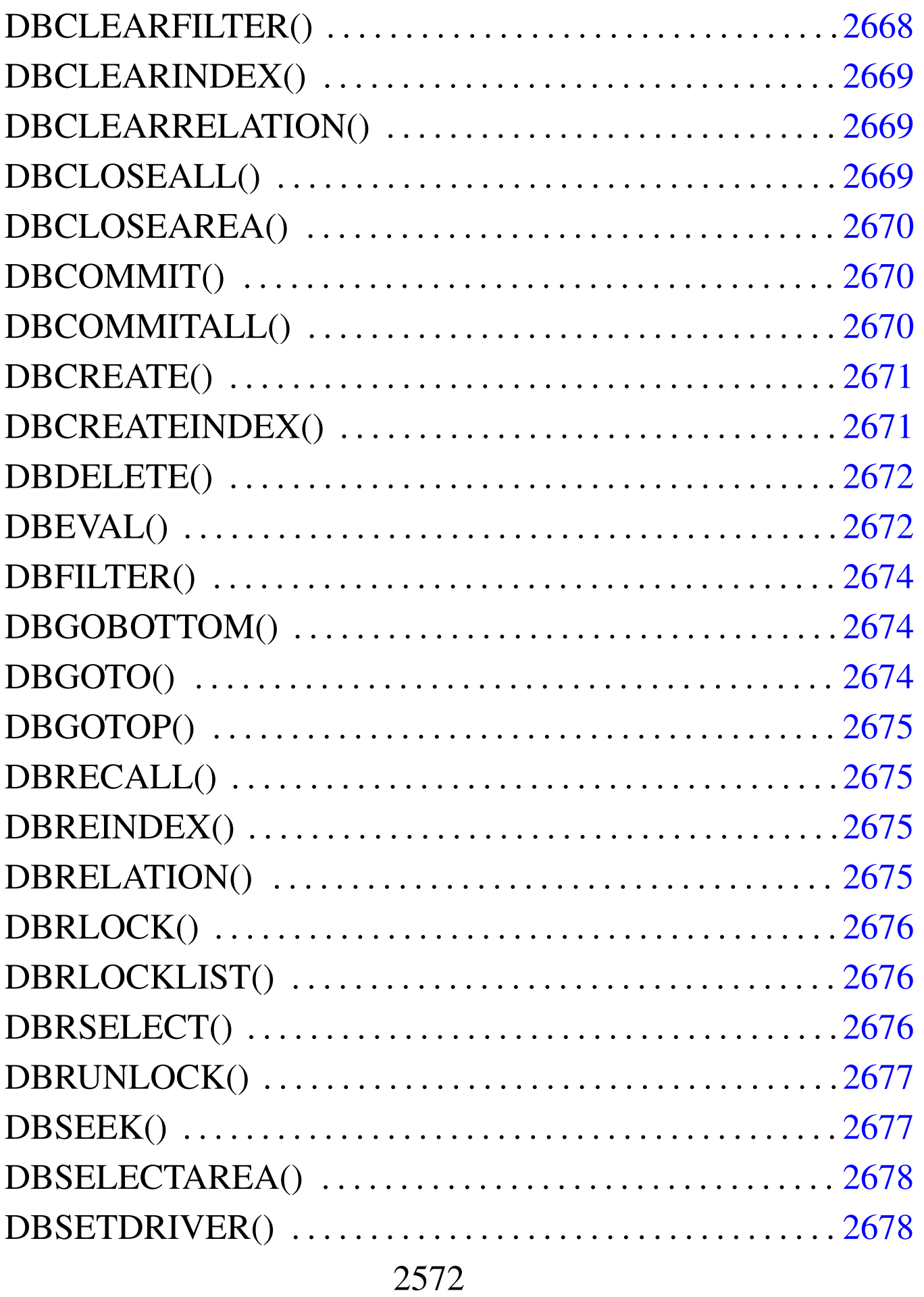

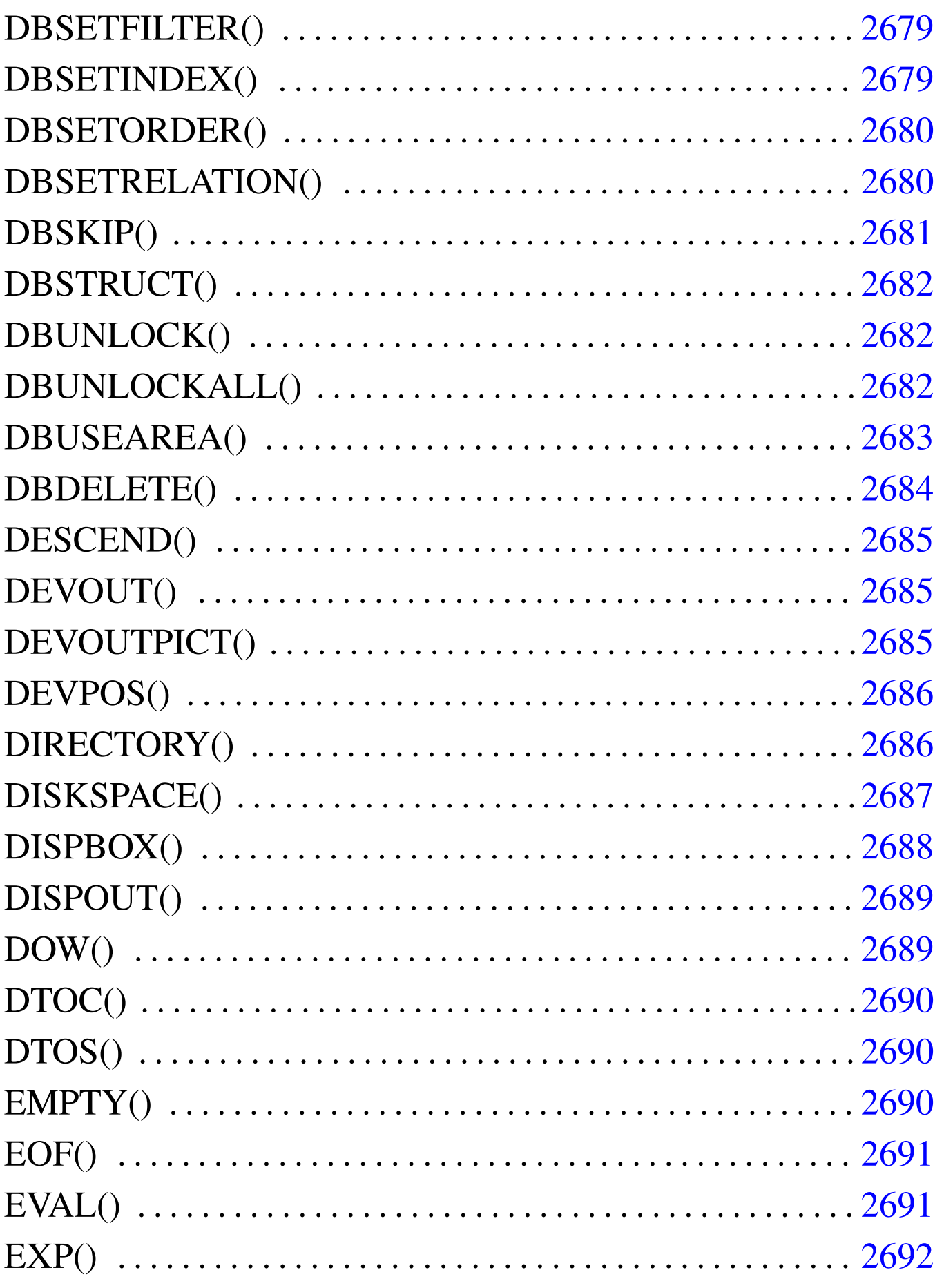

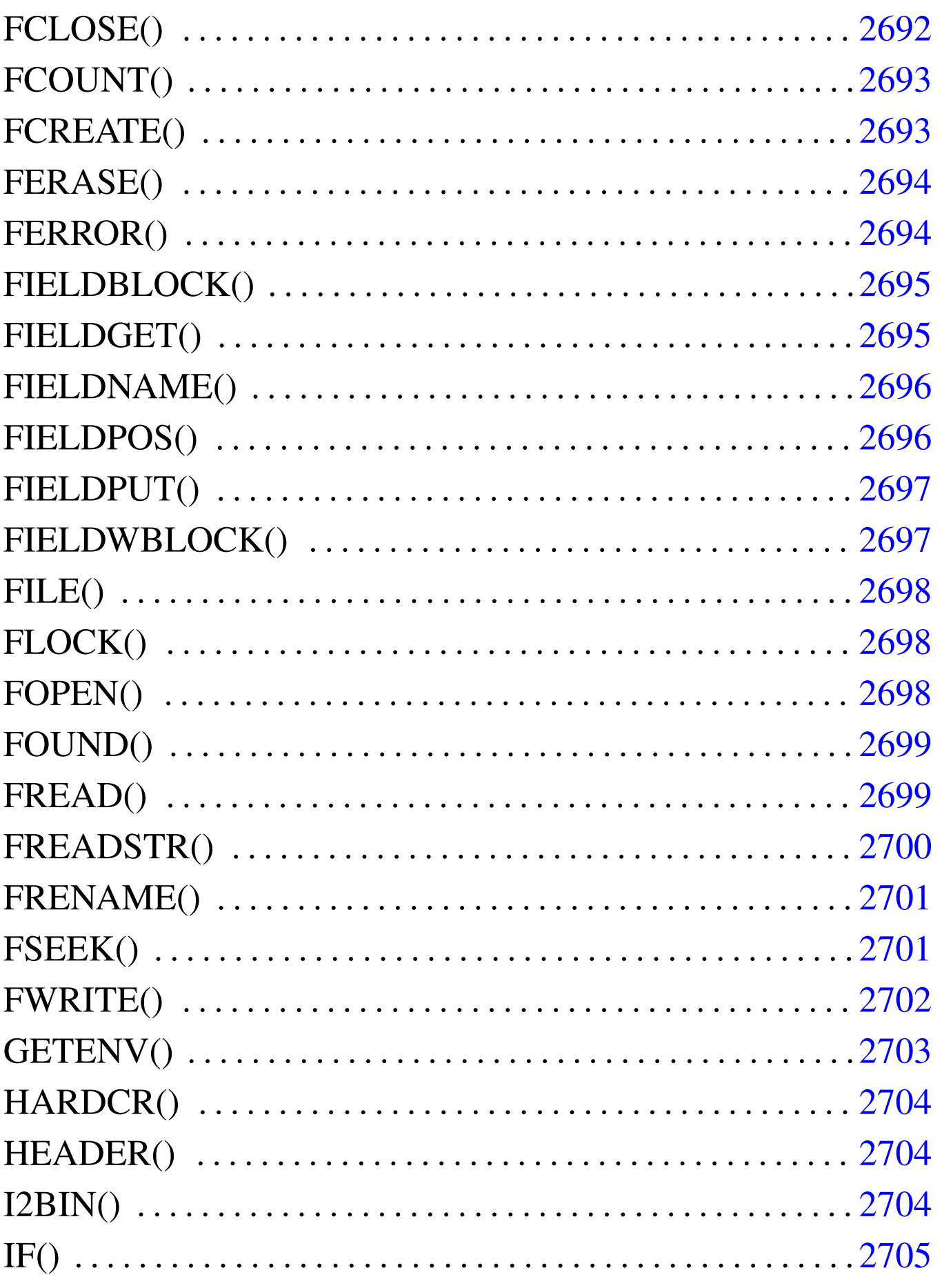

#### 

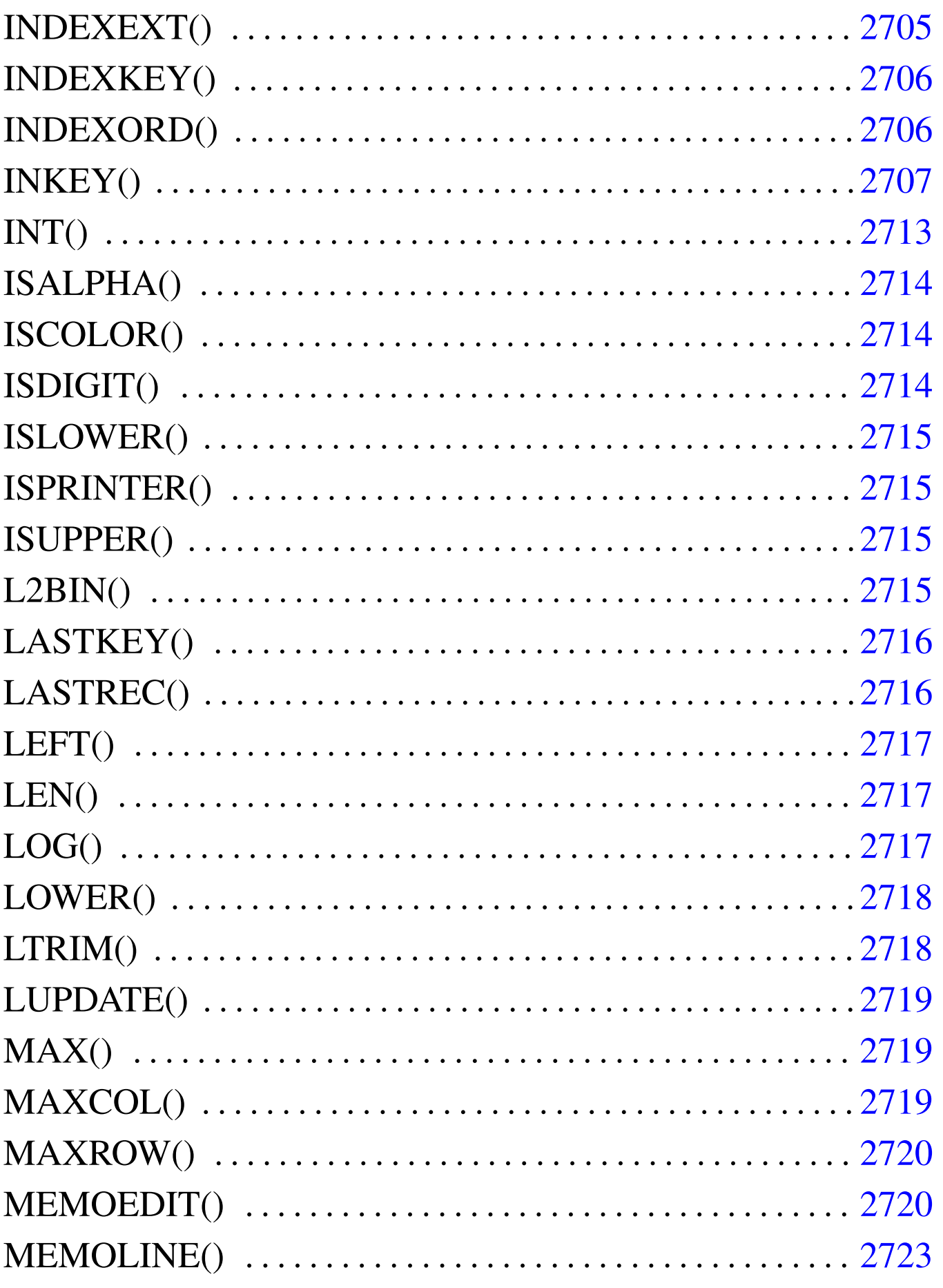

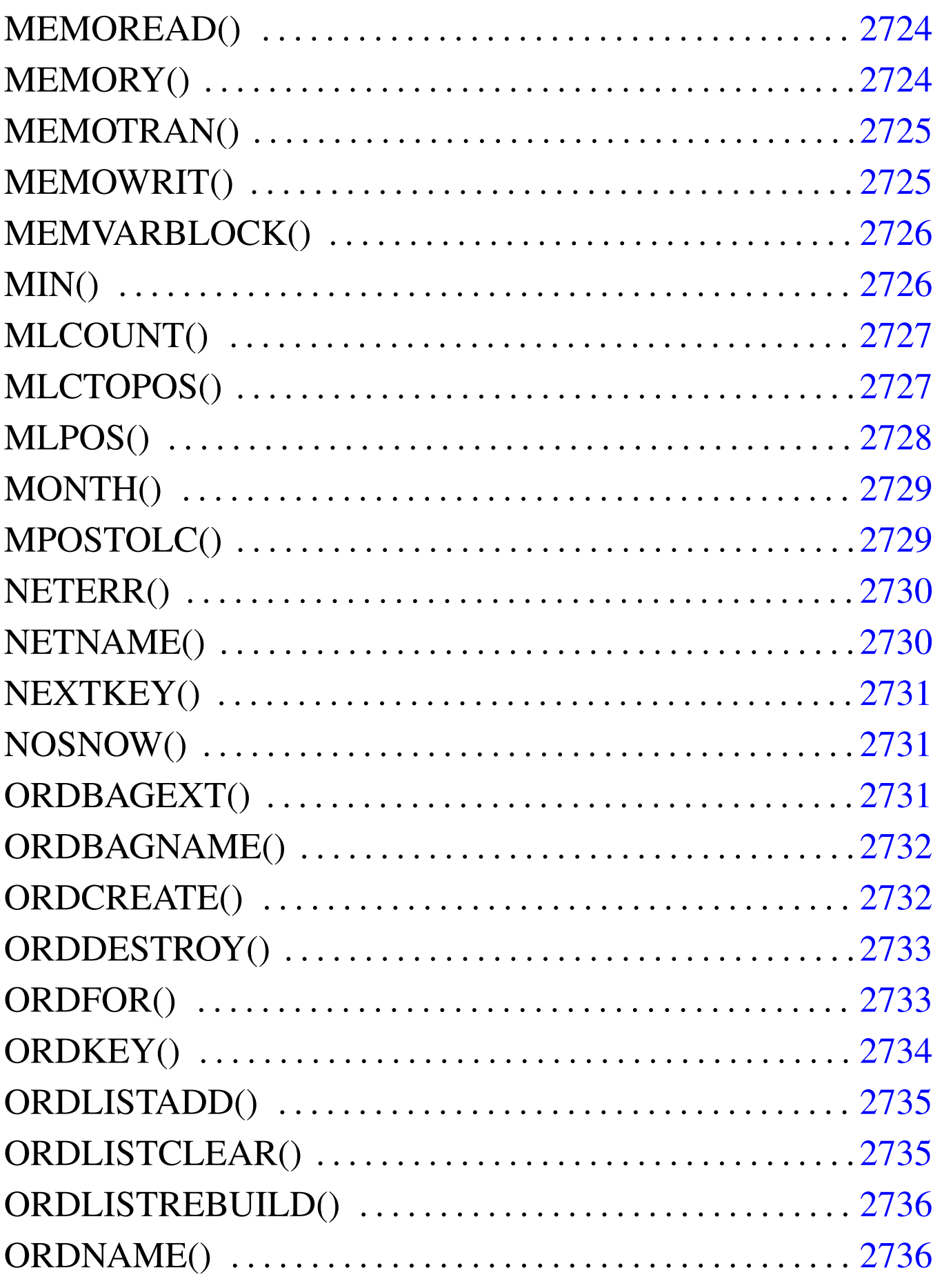

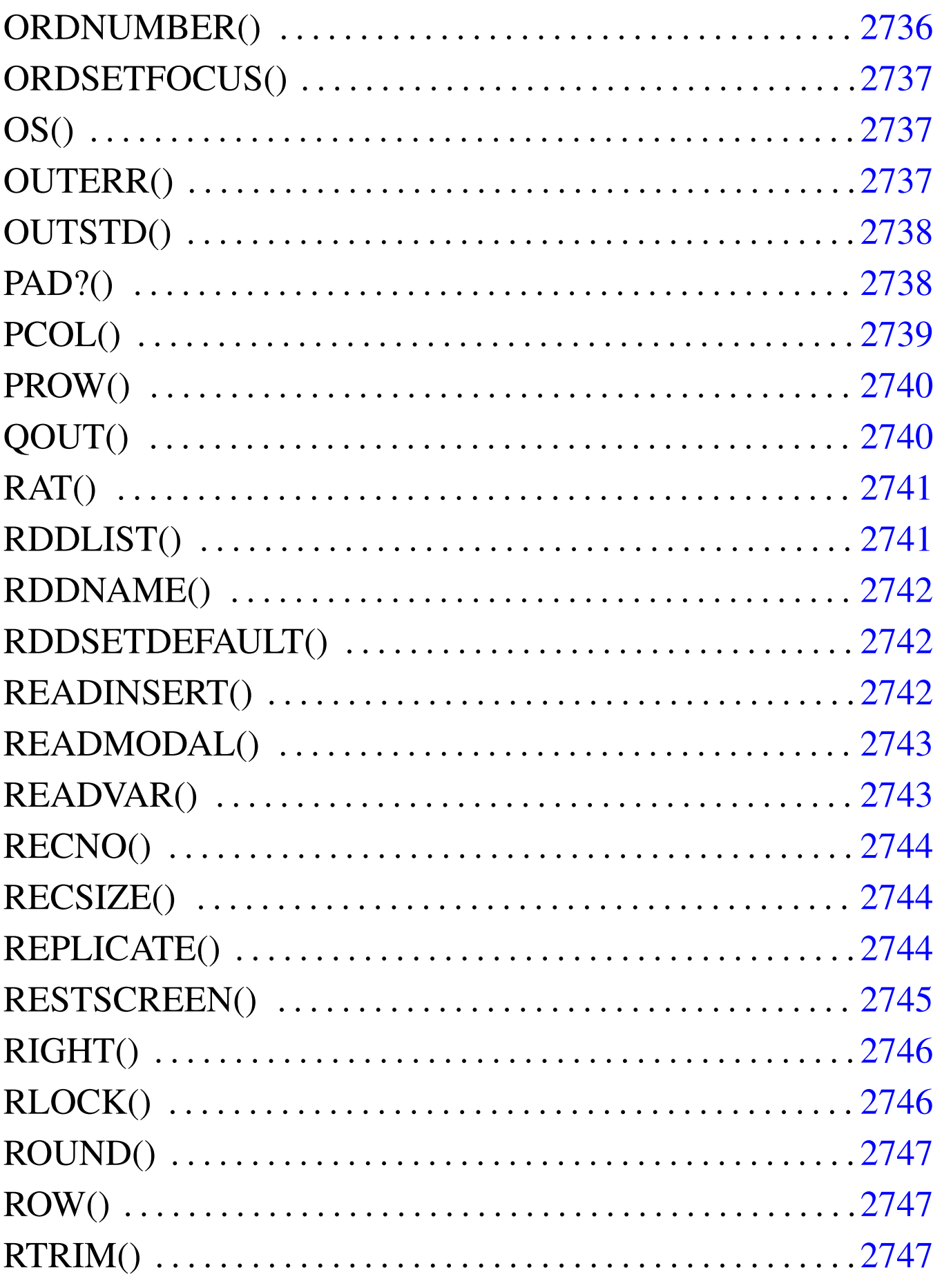

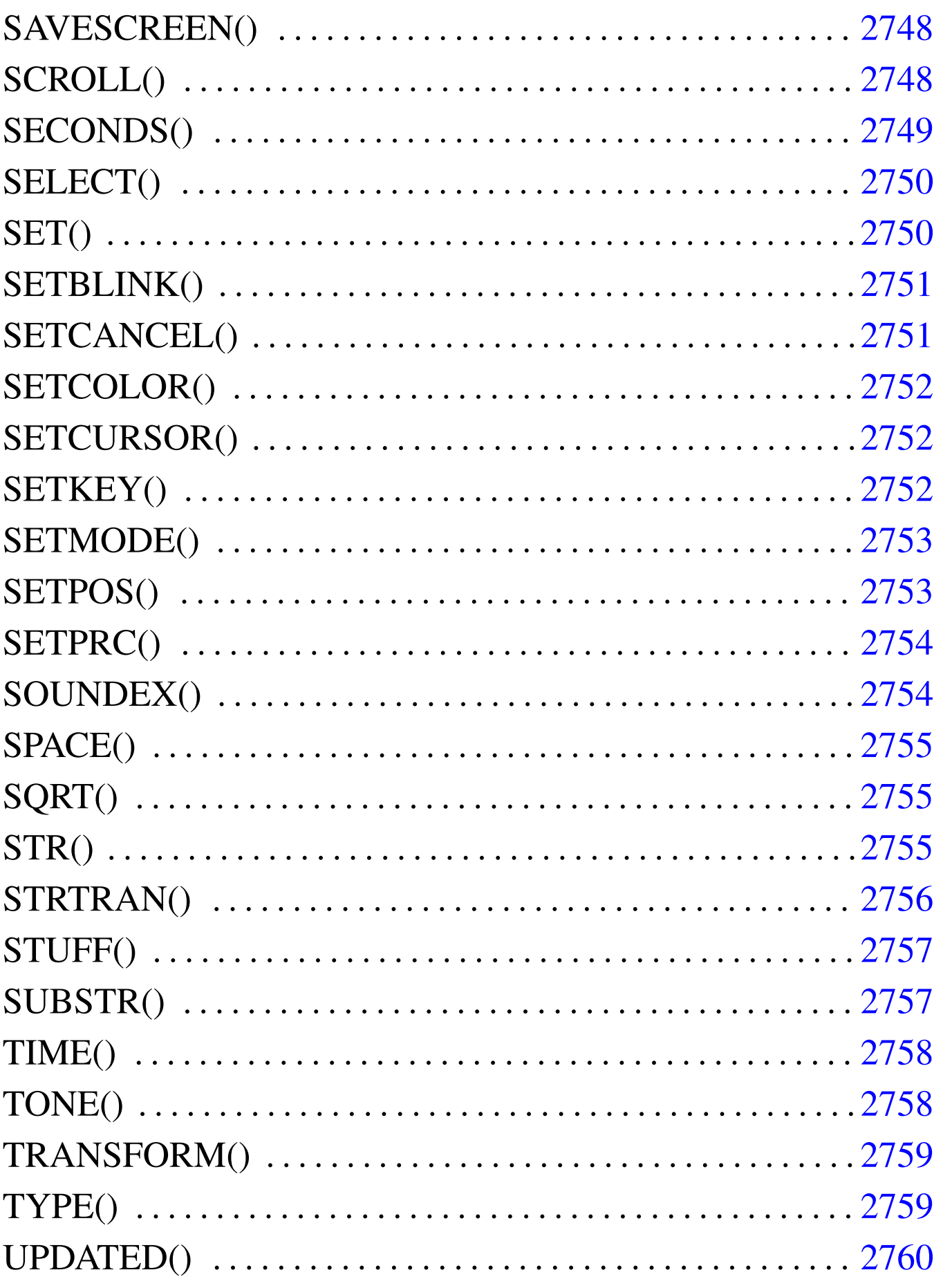

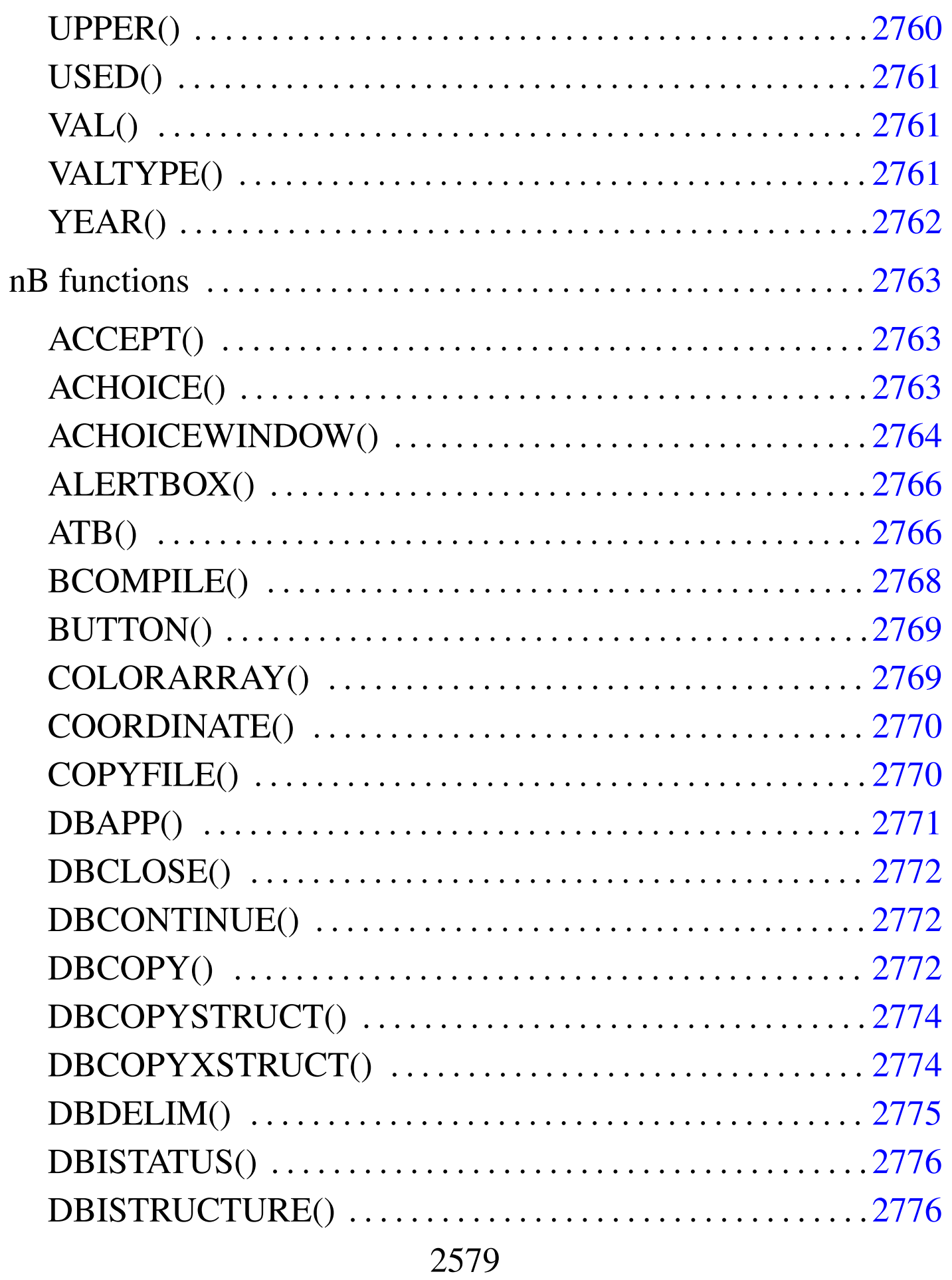

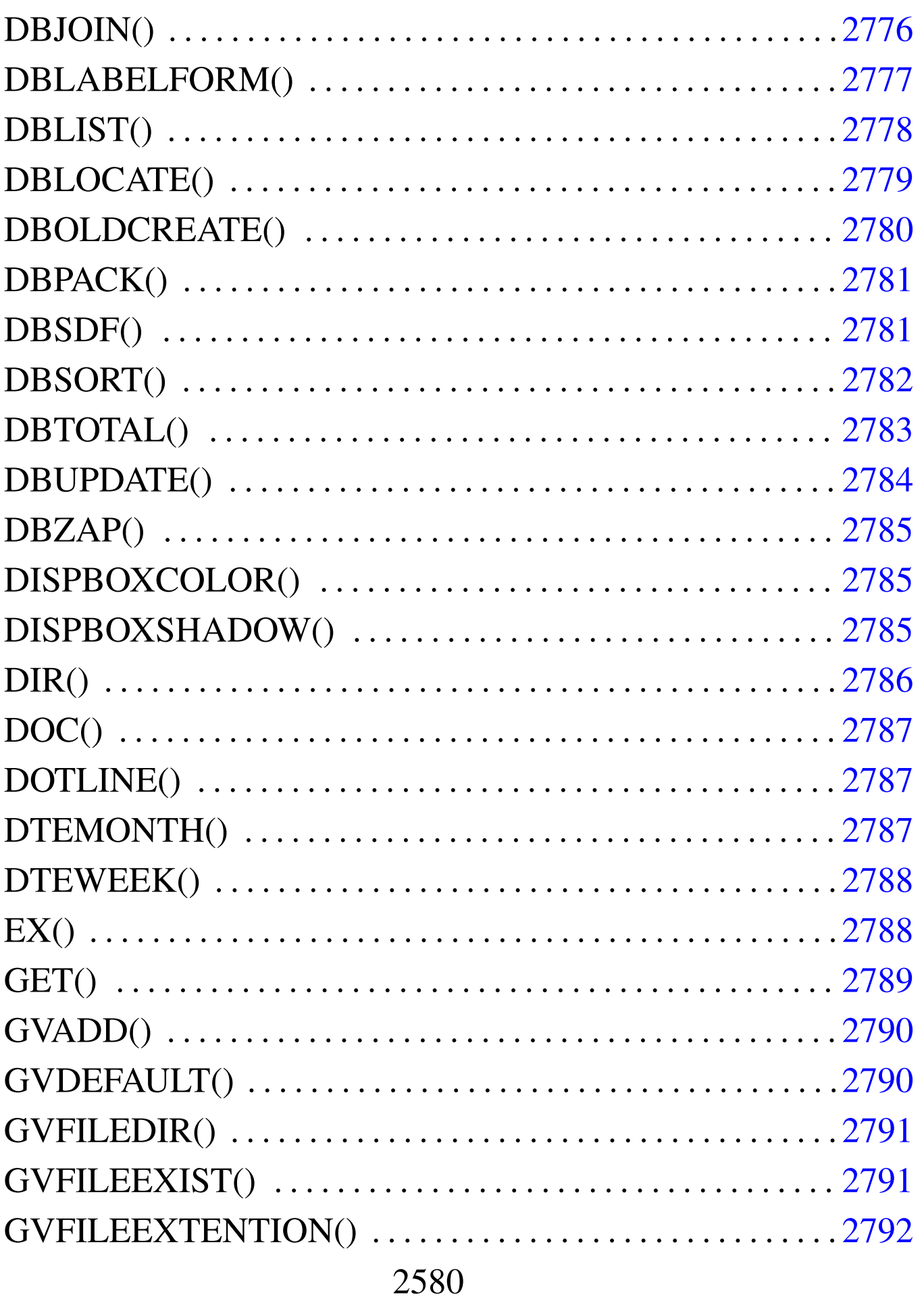

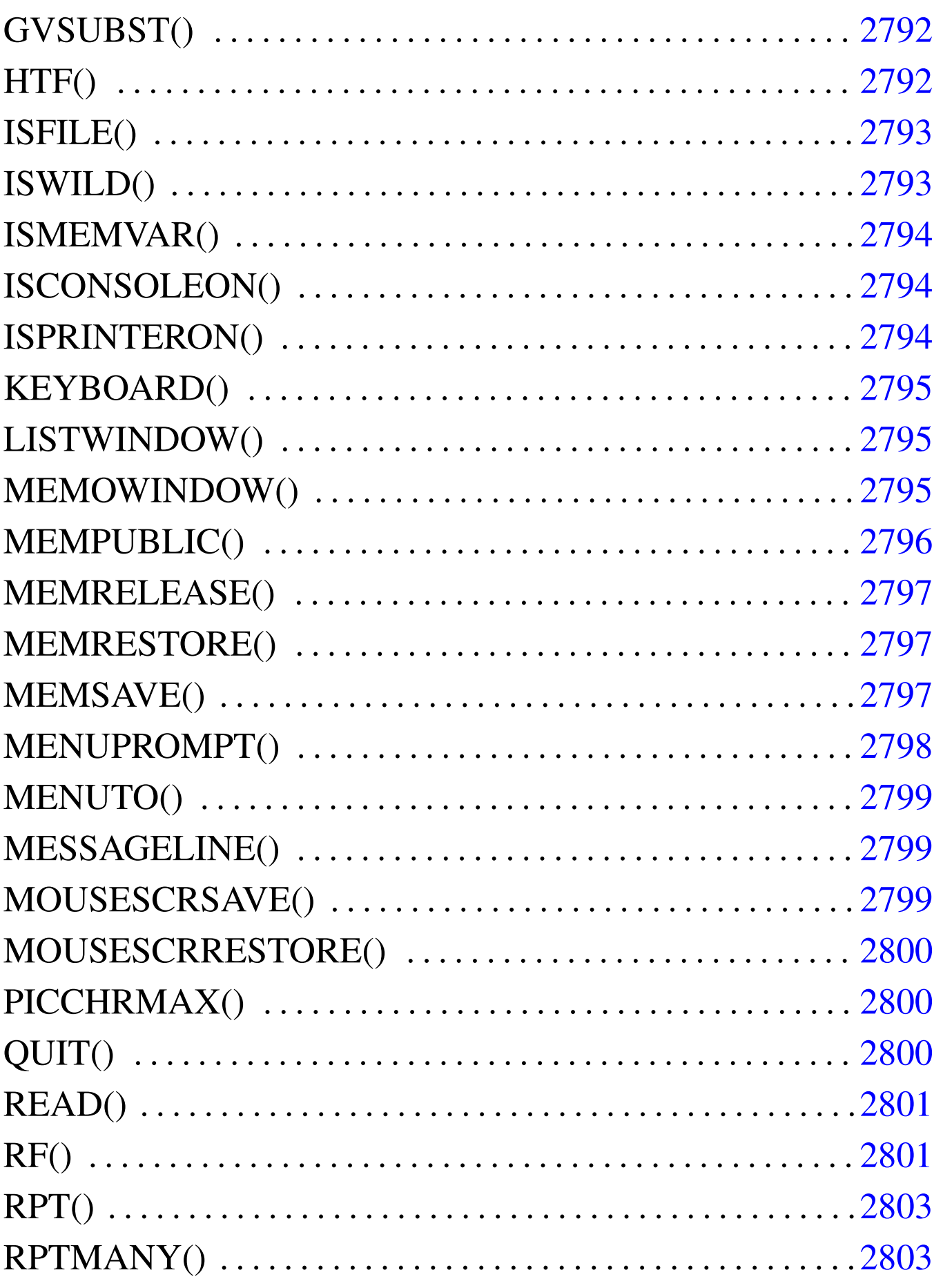

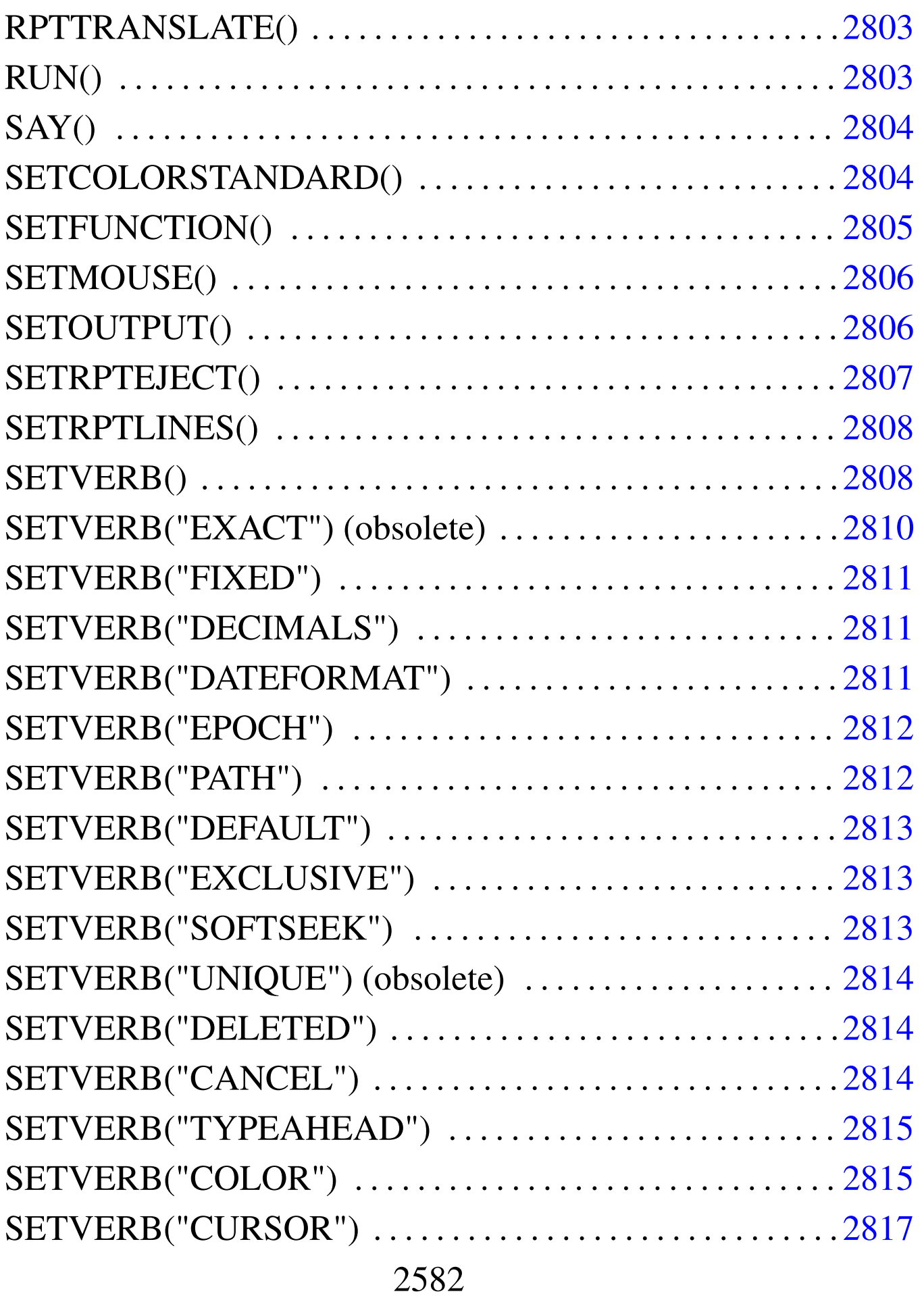

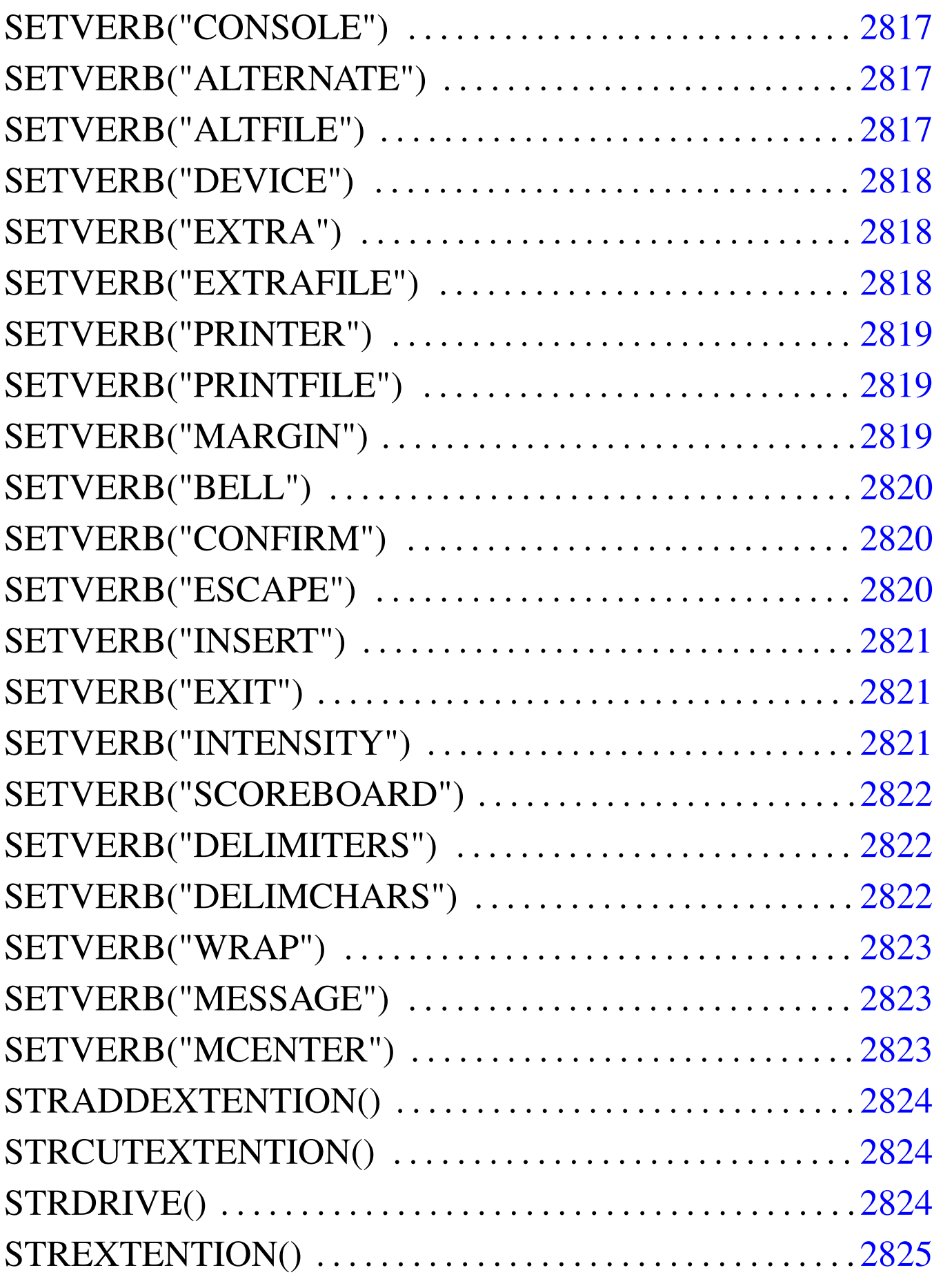

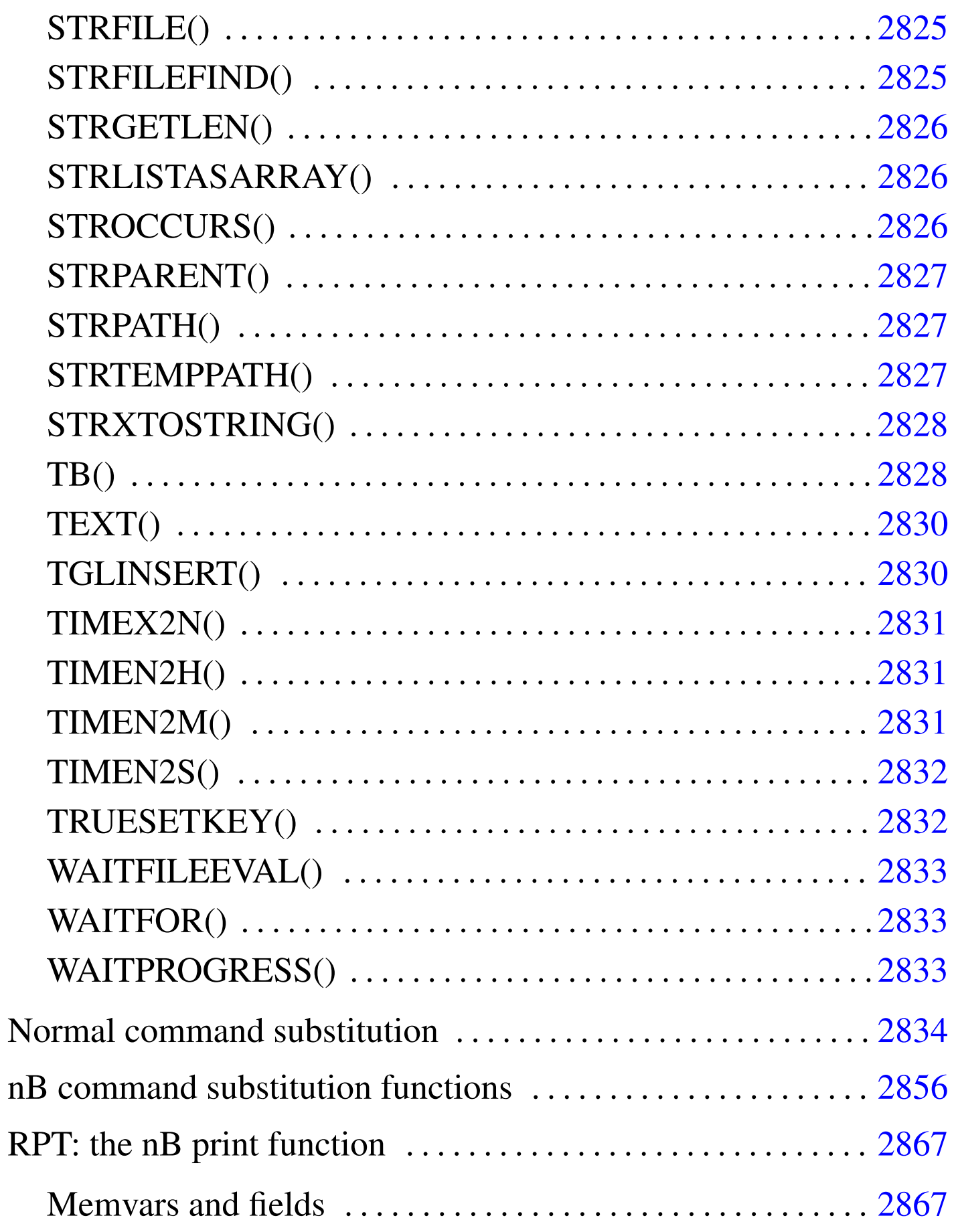

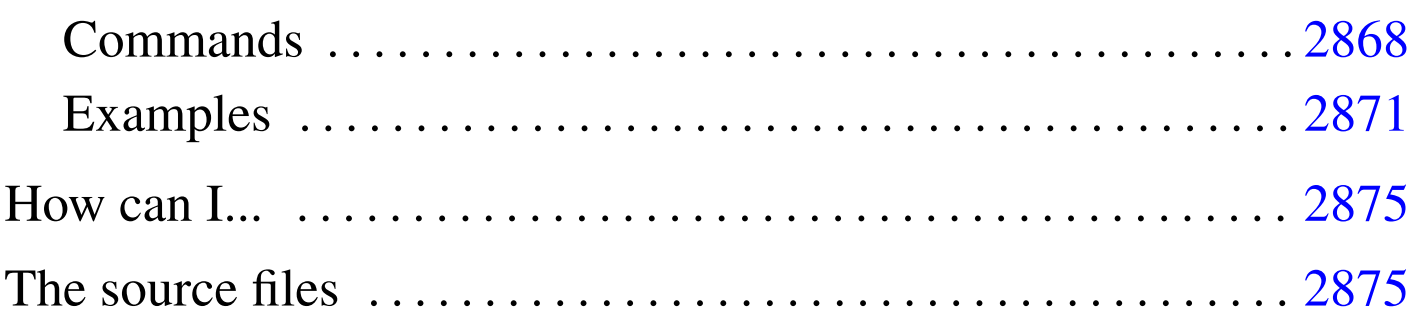

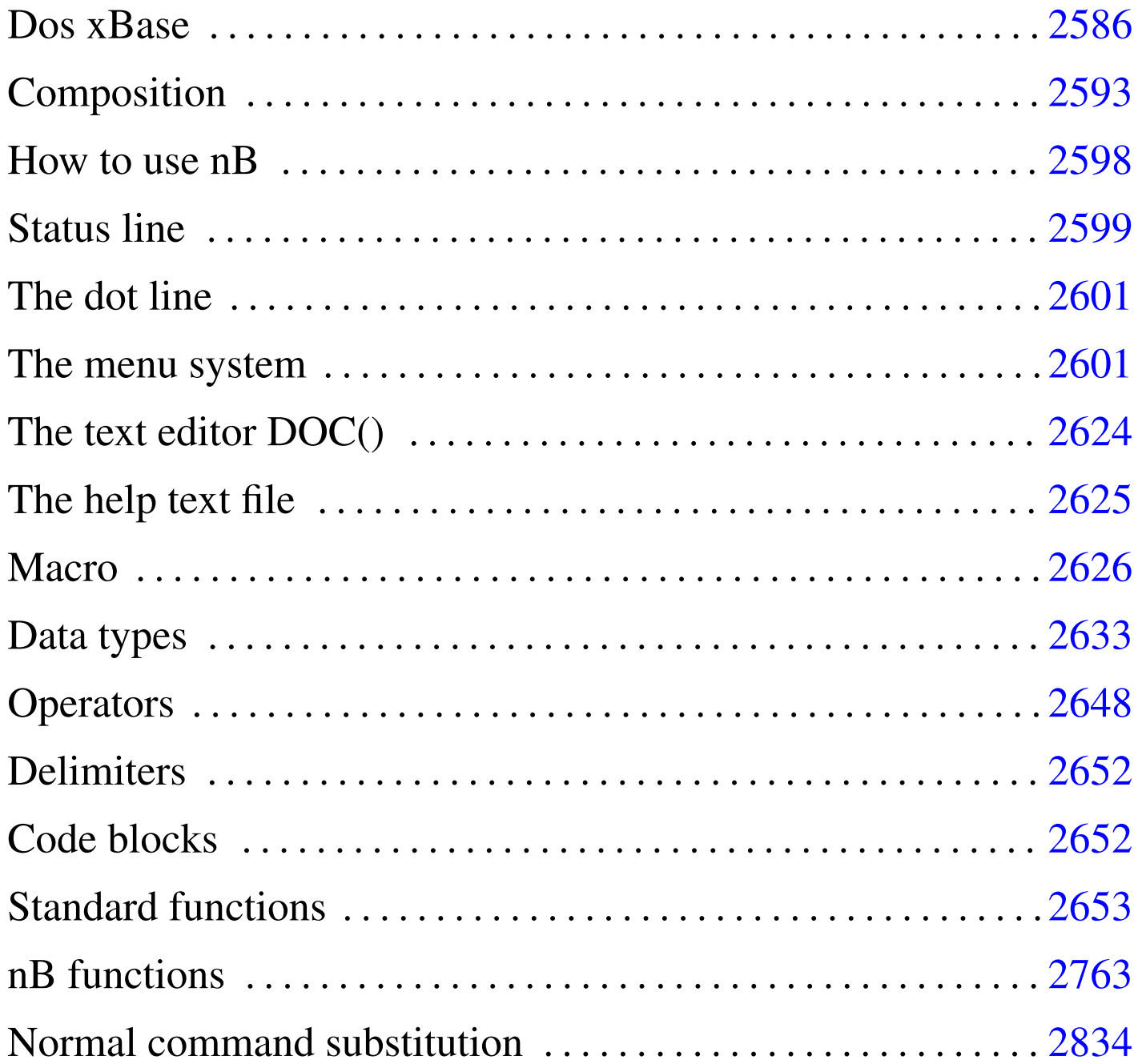

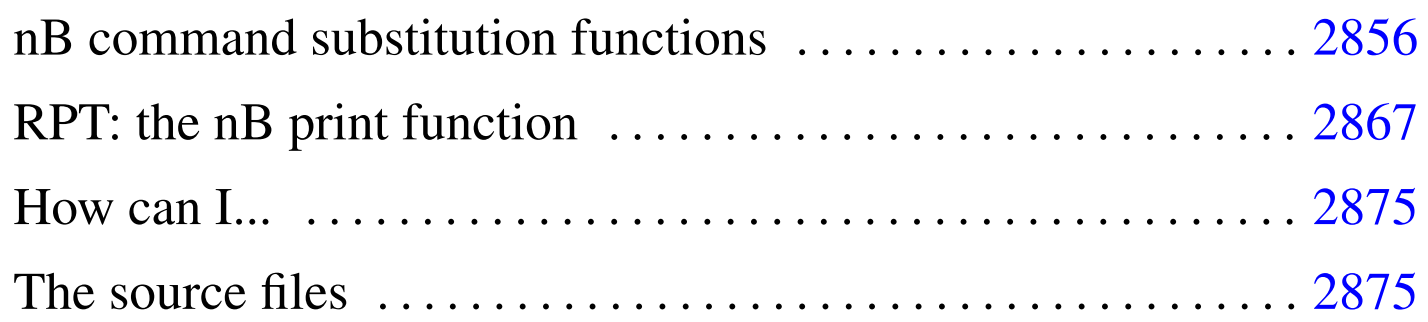

nB<sup>1</sup> ("nano Base": "n" = "nano" =  $10^{**}(-9)$  = "very little") is a little Dos xBase written in Clipper 5.2 that can help to access '.DBF' file created with different standards.

nB is:

- a dot command interpreter,
- a menu driven xBase,
- a xBase program interpreter.

### Dos xBase

«

«

This section is a brief description of the functionality of a typical Dos xBase.

The first purpose of a xBase program is to handle data inside a '.DBF' file. These files may be indexed with the help of index files and more '.DBF' files may be linked with a relation to obtain something like a relational database.

<span id="page-2585-0"></span>.DBF files

<sup>&#</sup>x27;.DBF' files are files organised in a table structure:

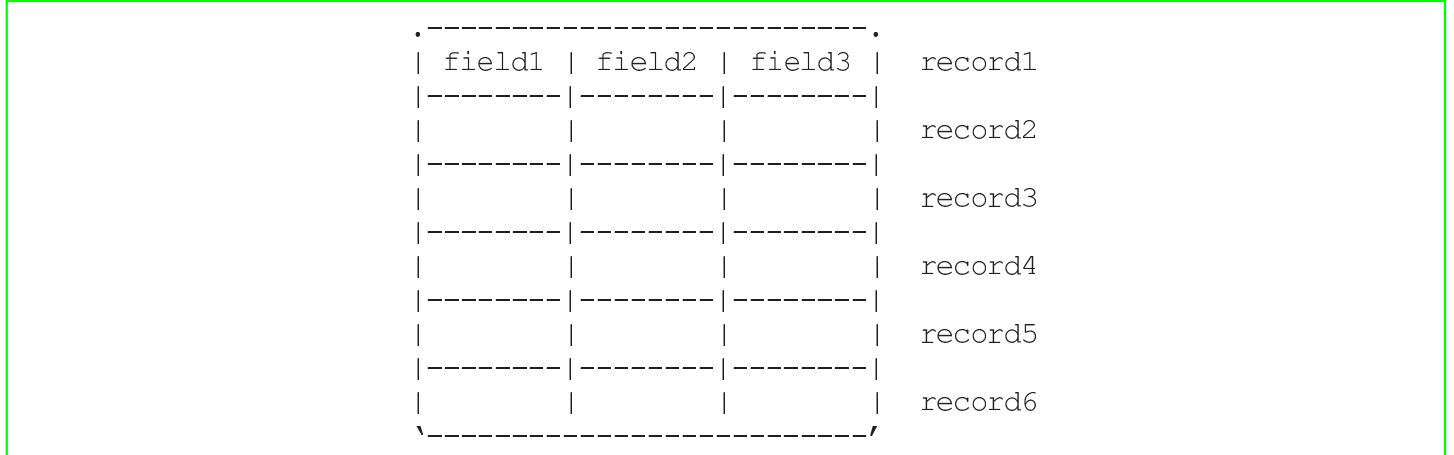

The lines of this table are records and the columns are fields. Records are numbered starting from the first that is number 1.

Columns are defined as fields and fields are distinguished by name and these names are saved inside the '.DBF' file.

Every field (column) can contain only one specified kind of data with a specified dimension:

- '**C**', character, originally the maximum dimension was 254 characters, minimum is 1;
- '**N**', numeric, a numeric field that can contain also sign and decimal values;
- '**D**', date, a field dedicated to date information;
- '**L**', logic, a filed that may contain only '**T**' for True or '**F**' for False used as a boolean variable;
- '**M**', memo, a character field with no predefined dimension, not allocated directly inside the '.DBF', but inside a '.DBT' file, automatically linked.

No other field type is available for a typical xBase '. DBF' file.

To access the data contained inside a '.DBF' file the following list of action may be followed:

- Open a '.DBF' file inside the current area, where these areas are something like file handlers.
- After the '.DBF' file is opened, it referenced only by the alias name that usually correspond to the original filename without extention.
- Move the record pointer to the desired location.
- Lock the current record to avoid access from other users.
- Do some editing with the data contained inside the current record using the field names like they were variables.
- Release the lock.
- Move the record pointer to another desired location.
- Lock the current record to avoid access from other users.
- $\bullet$  ...
- Close the alias.

Before you go further, you have to understand that:

- A '.DBF' file is opened using a free WORK AREA that may be associated to the concept of the file handler.
- The '.DBF' file is opened with a alias name that permit to open the same '.DBF' file more times when using different alias names.
- After the '.DBF' file is opened, we don't speak any more of file, but alias.

• If the work area "n" is used from the alias "myAlias", speaking of work area "n" or of alias "myAlias" is the same thing.

<span id="page-2588-0"></span>Index files

'.DBF' files are organised with record number, that is, you can reach a specific record and not a specific information unless that you scan record by record.

«

To obtain to "see" a '.DBF' file somehow logically ordered (when physically it is not), index files are used.

A index file, also called INDEX BAG, is a file that contains one or more indexes

Indexes are rules by which a '.DBF' file may be seen ordered.

A typical index file may contain only one index.

A index file may have the following extention:

- '.NDX', single index, dBase III and dBase III plus;
- '. NTX', single index, Clipper;
- '. MBX', multiple index, dBase IV;
- '.CDX', multiple index, FoxPro.

Every index file may be used only in association with the '.DBF' for what it was made. The problem is that normally there is no way to avoid errors when the user try to associate the right '. DBF' file with the wrong index.

To access the data contained inside a '.DBF' file the following list of action may be followed:

- Open a '.DBF' file.
- Open a index file.
- Select a particular order.
- Search for a key or move the record pointer on a different way.
- Lock the current record to avoid access from other users.
- Do some editing with the data contained inside the current record using the field names like they were variables.
- Release the lock.
- Move the record pointer to another desired location.
- Lock the current record to avoid access from other users.
- $\bullet$  ...
- Close the alias.

Before you go further, you have to understand that:

- As orders are contained inside a INDEX BAG file physically distinguished form the '.DBF' file, it may happen that a '.DBF' file is wrongly opened and edited without the index. In this case, the INDEX BAG is not updated and when the INDEX BAG will be opened, the records contained inside the '.DBF' file may not correspond.
- For the same reason, an improper program termination may result in an incomplete data update. That is: '.DBF' file may be all right, INDEX BAG not.
- This is why xBase programs are "weak" relational databases or they are not relational databases at all.
- When troubles occurs, indexes must be rebuild.

#### <span id="page-2590-0"></span>Relations

«

Many '.DBF' files with indexes may be opened simultaneously. Data contained inside more '.DBF' files may be somehow connected together. See the example.

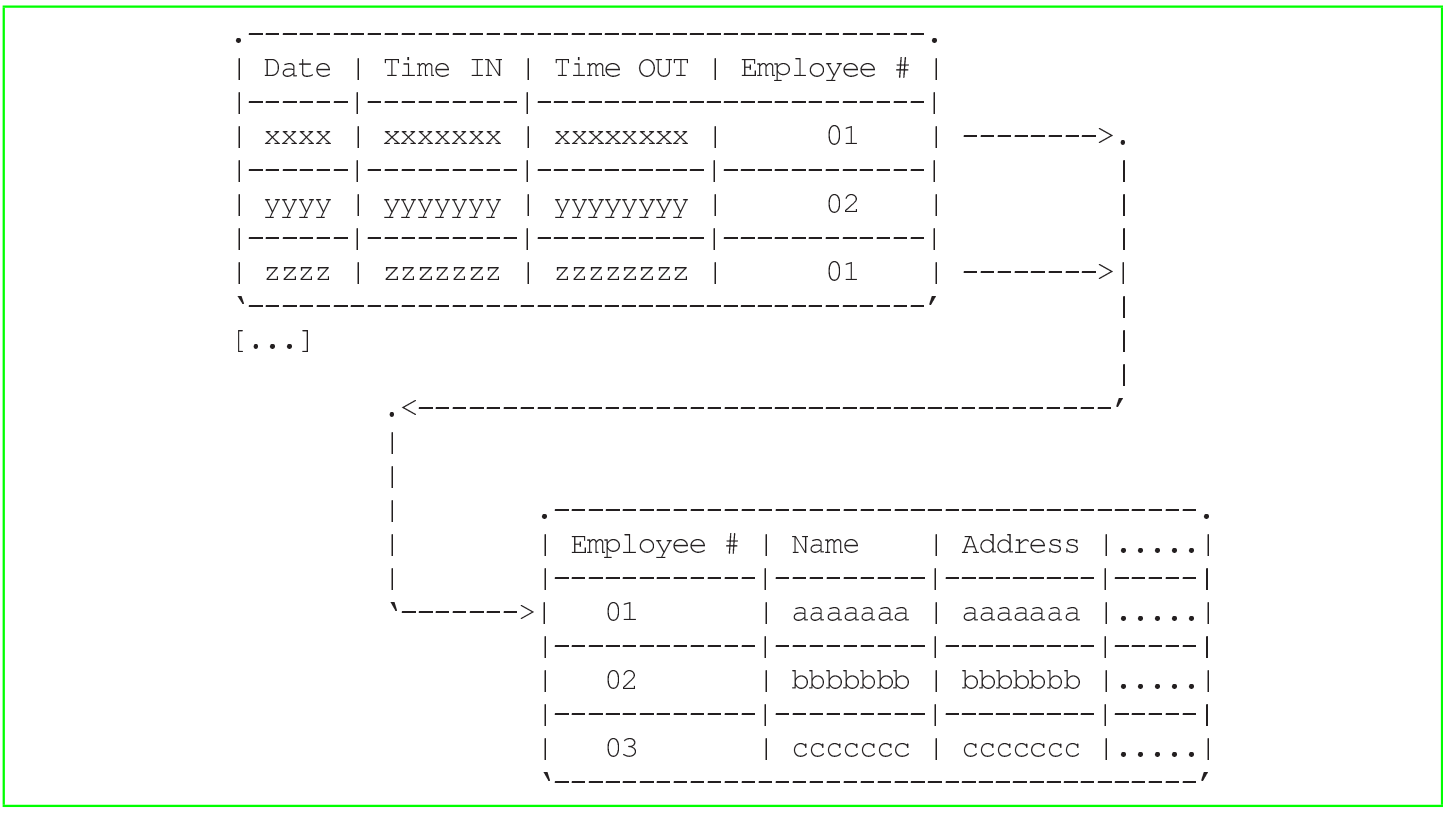

The first '.DBF' file contains some data that refers to an Employee number that may appear repeated on more records.

Employee informations are stored inside another '.DBF' file that contains only one record for every employee.

Establishing a relation from the first '.DBF' file to the second, moving the record pointer of the first '.DBF' file, that is the first alias, the record pointer of the second, the child alias, is moved automatically to the record containing the right data.

The relation is an expression that should result in a number if the child alias is opened without index, or in a valid index key if the child alias is opened with an index.

To relate two '.DBF' files the following list of action may be followed:

- Open the first '.DBF' file.
- Open a index file for the first alias.
- Select a particular order.
- Open the second '.DBF' file.
- Open a index file for the second alias.
- Select a particular order.
- Select the first alias.
- Define a relation form the first alias and the second alias: the child alias.
- Search for a key or move the record pointer of the first alias (don't care about the Child alias).
- Lock the current record to avoid access from other users.
- If data contained inside the Child alias should be edited (usually it doesn't happen), lock the current record of the Child alias.
- Do some editing with the data contained inside the current record using the field names like they were variables.
- Release the lock (also with the Child alias if a lock was made).
- Move the record pointer to another desired location.
- Lock the current record to avoid access from other users.
- $\bullet$   $[...]$
- Release the relation.
- Close the Child alias.
- Close the first alias.

As may be seen, relations are not saved inside files, but are obtained with lines of code.

## **Composition**

nB is composed from the following files, where *xx* is the the version code.

«

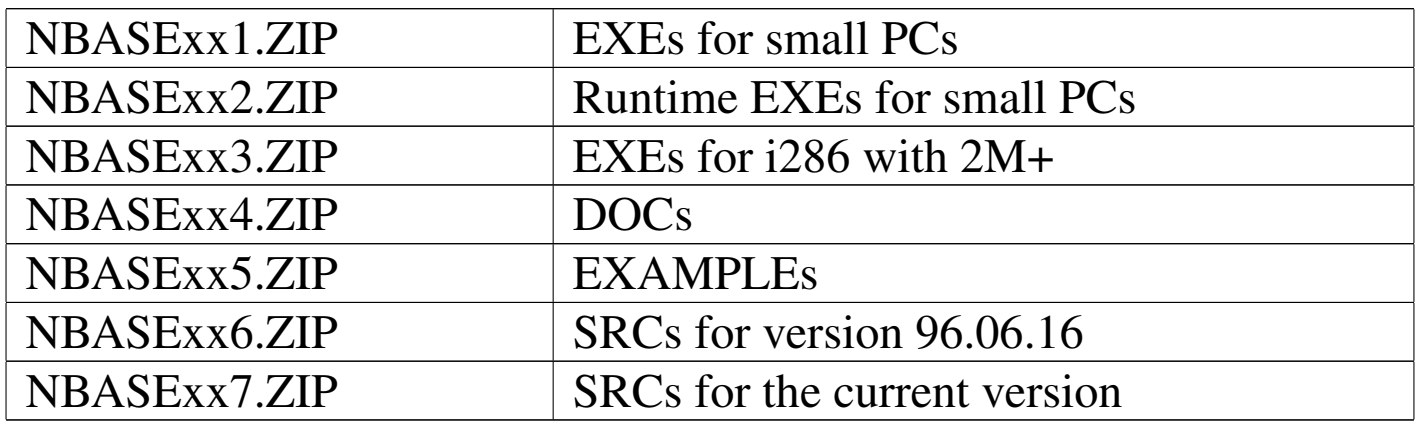

#### Every archive file contains:

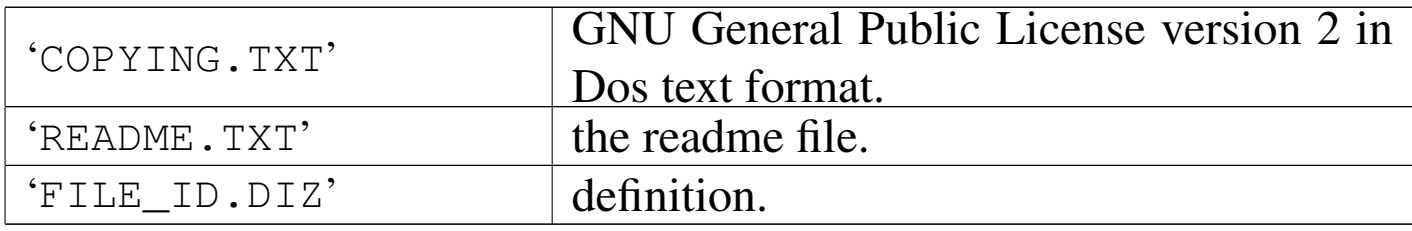

The file 'NBASExx1.ZIP' contains also the following files.

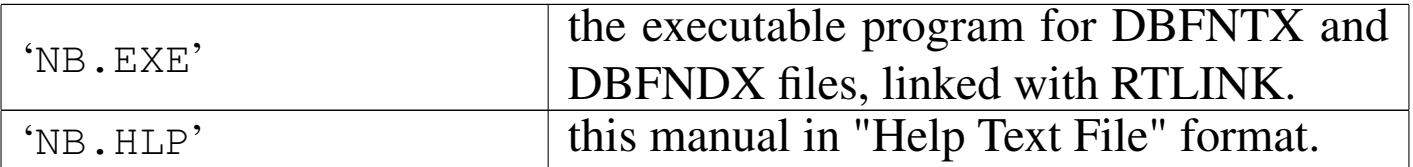

### The file NBASExx2.ZIP contains also the following files.

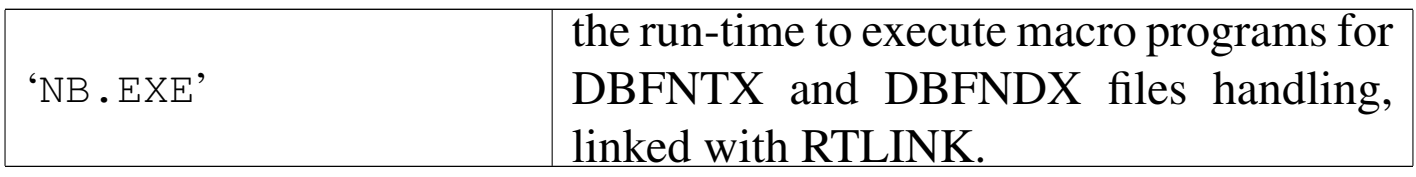

The file 'NBASExx3.ZIP' contains also the following files.

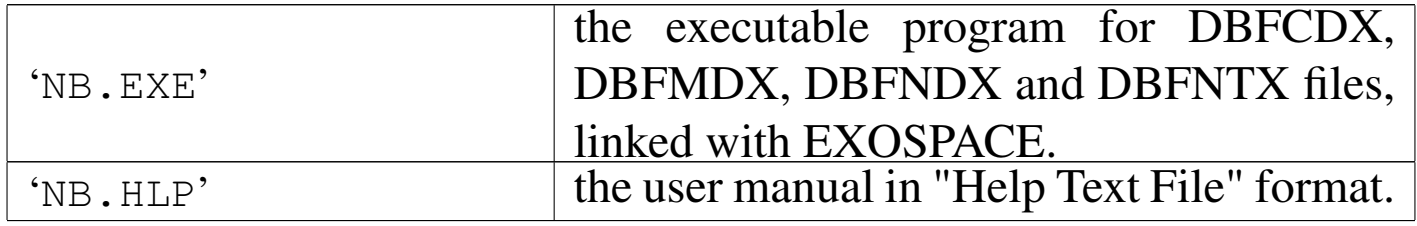

The file 'NBASExx4.ZIP' contains also the following files.

| 'NB.PRN' | the user manual in printed text format. |
|----------|-----------------------------------------|
| 'NB.RTF' | the user manual in RTF format.          |
| 'NB.TXT' | the user manual in ASCII text format.   |
| 'NB.HTM' | the user manual in HTML format.         |

The file 'NBASExx5.ZIP' contains also the following files.

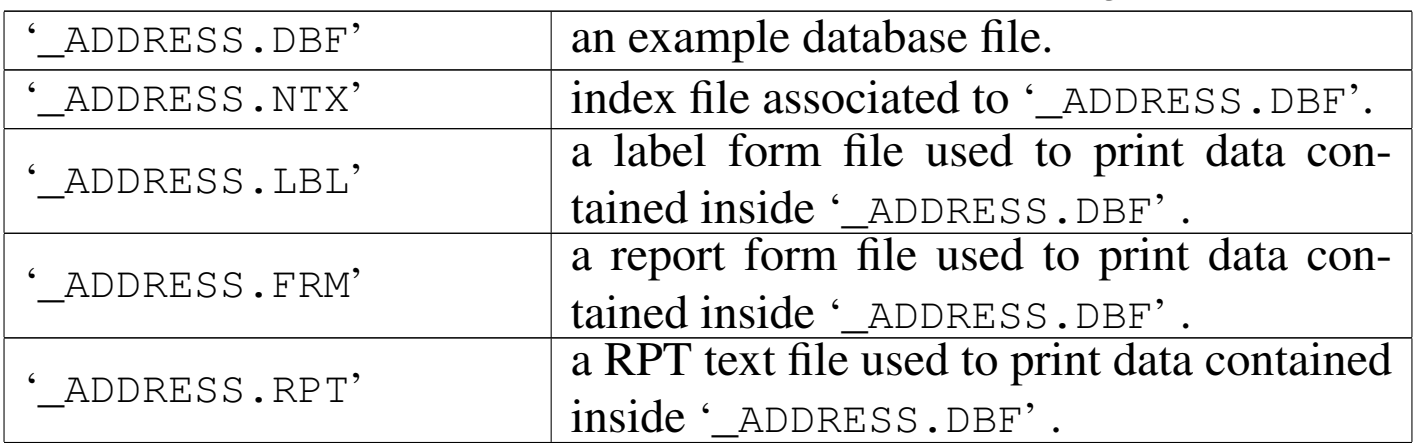

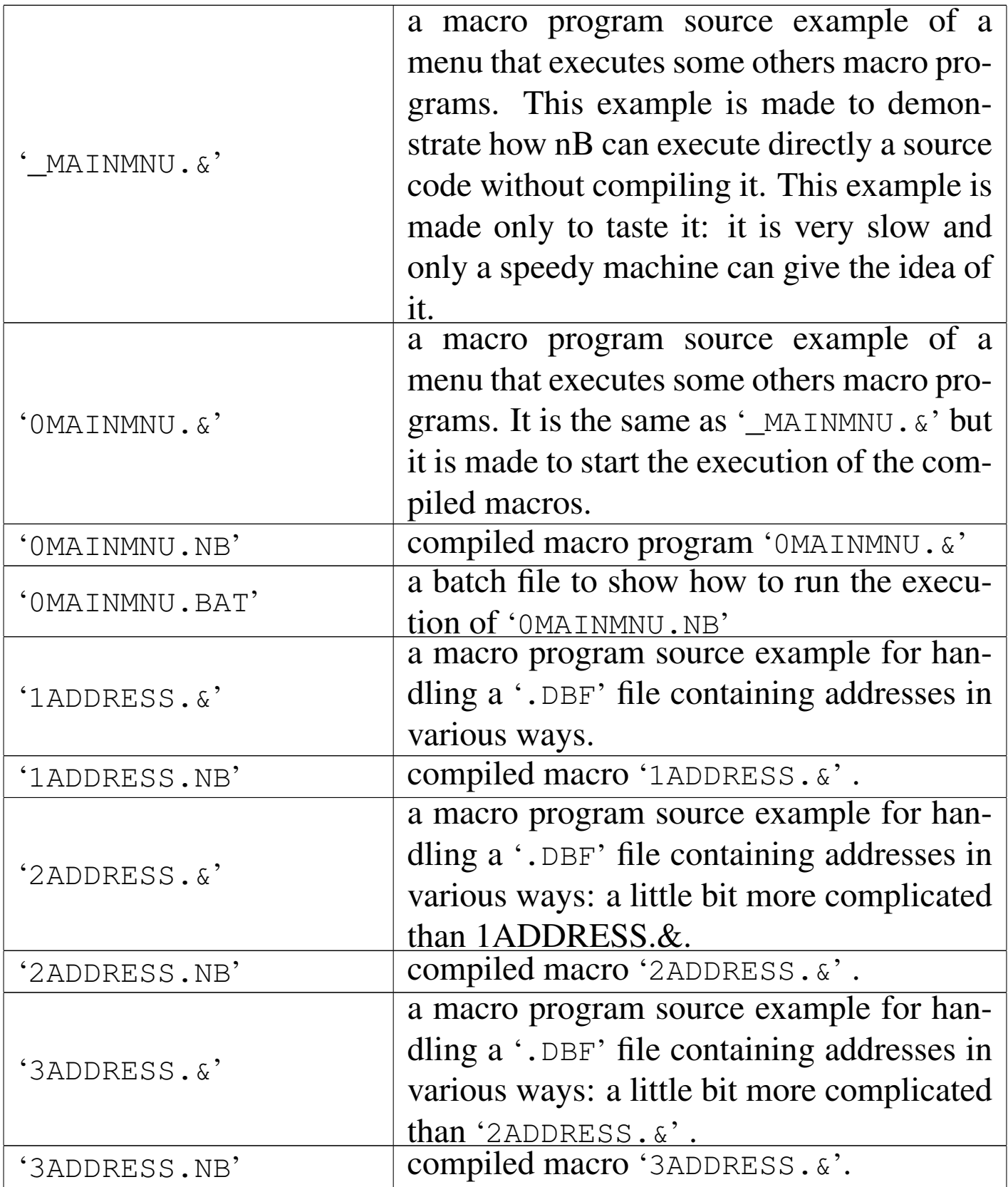

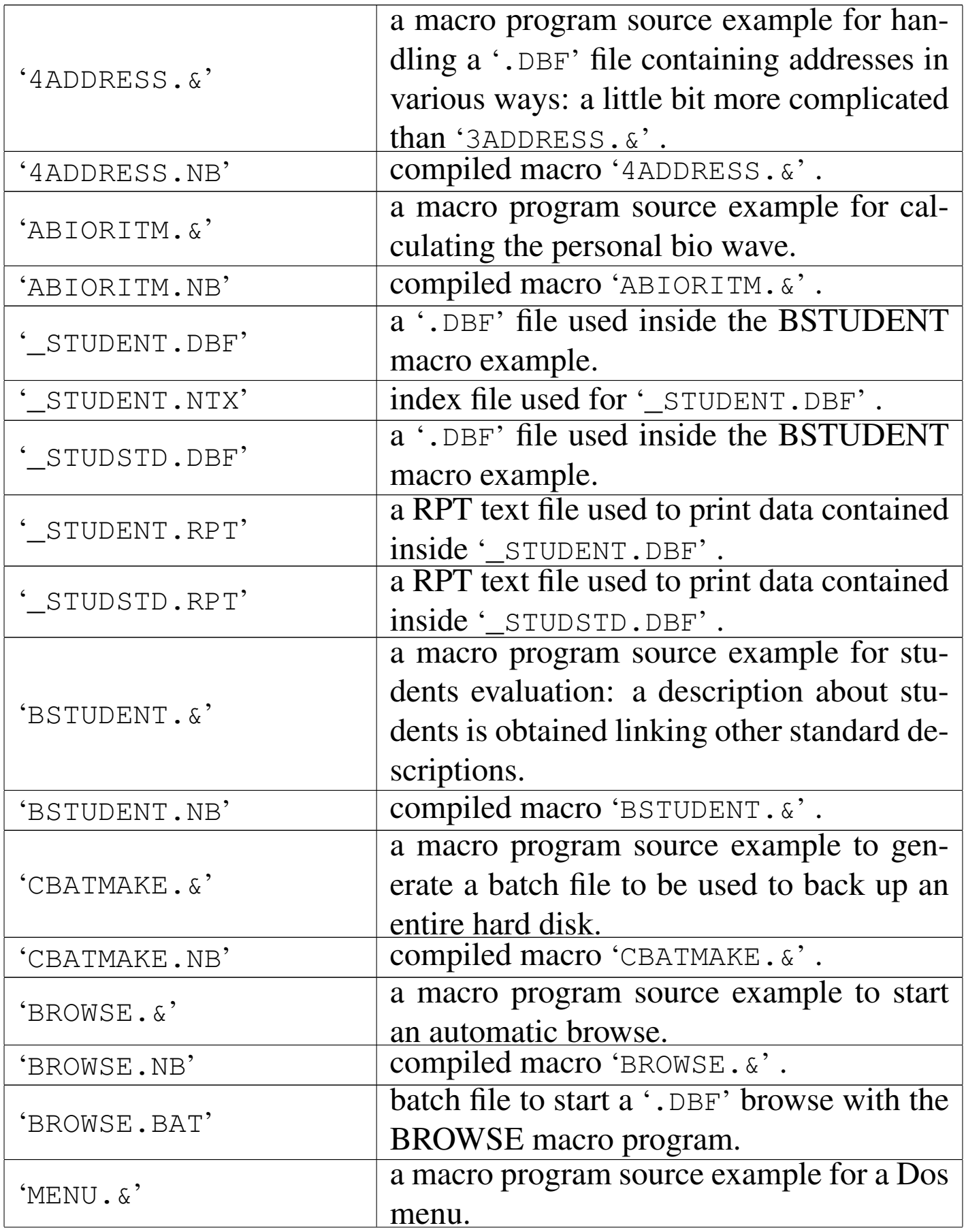

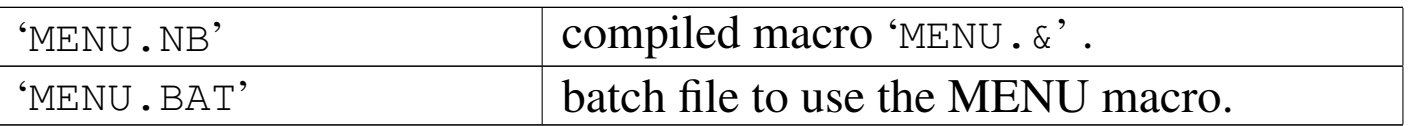

The file 'NBASExx6.ZIP' contains also the following files: source code for the version 96.06.16.

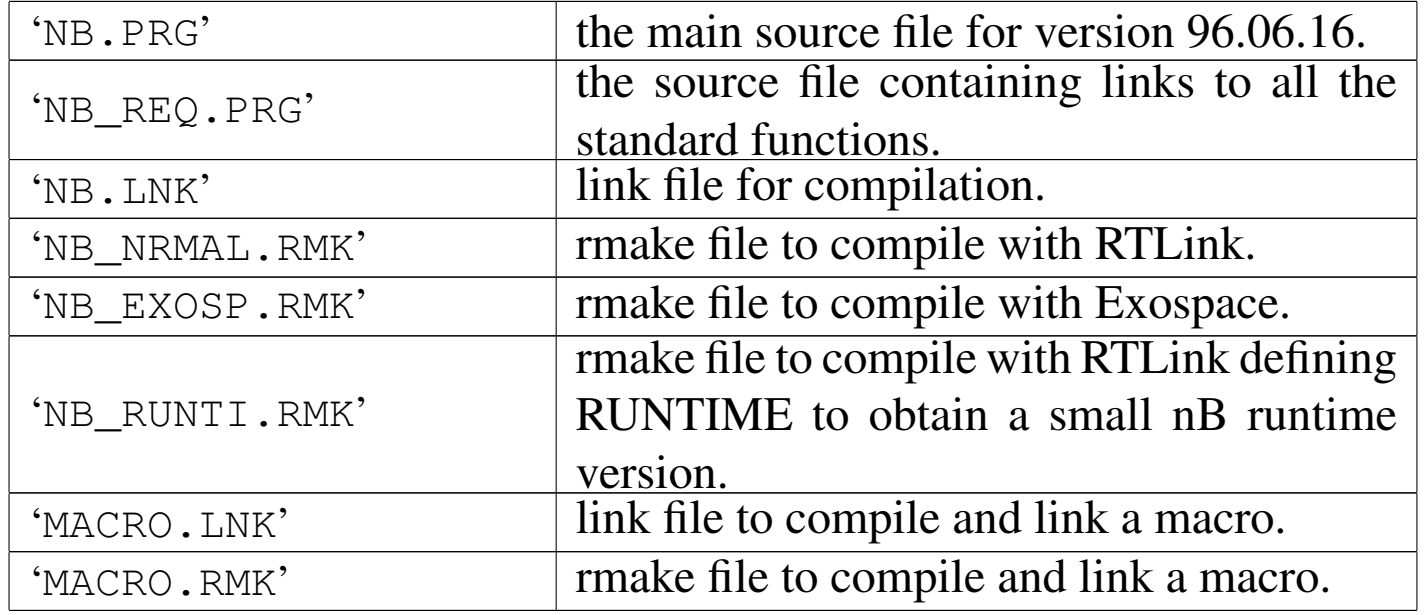

The file 'NBASExx7.ZIP' contains also the following files: source code for the current version.

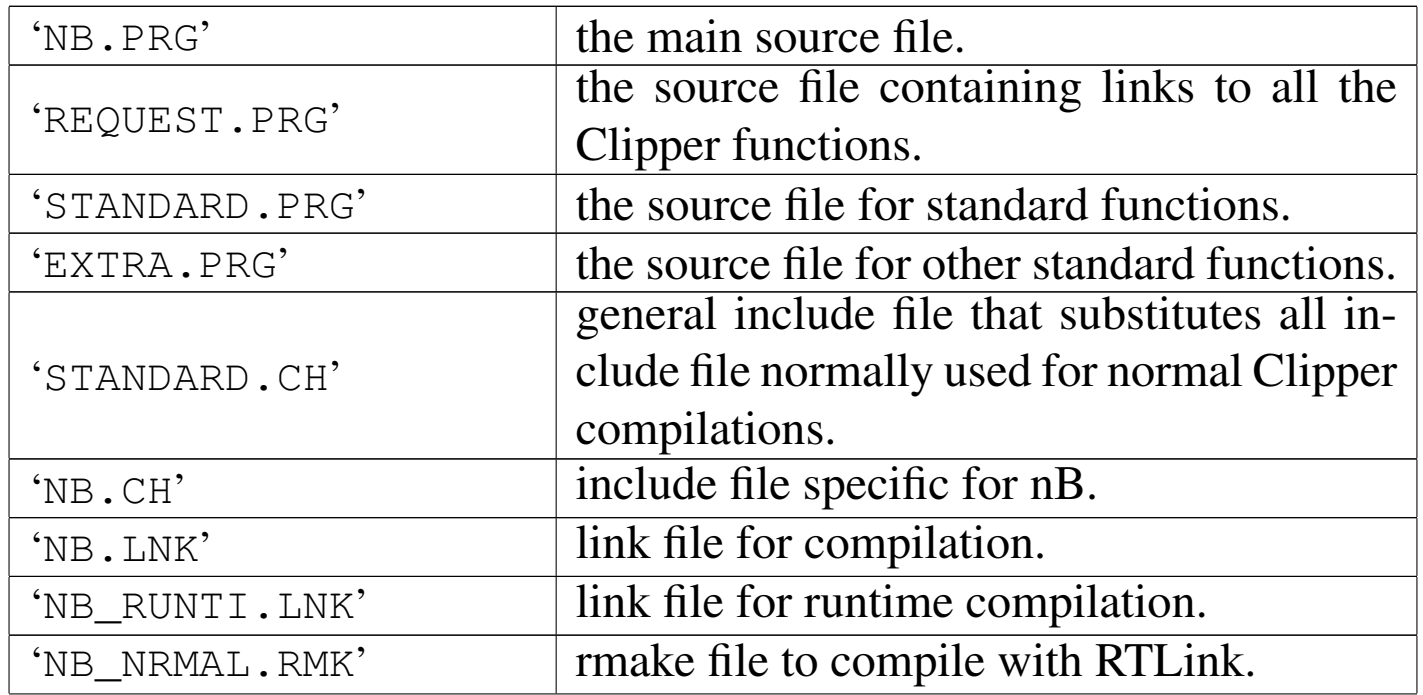

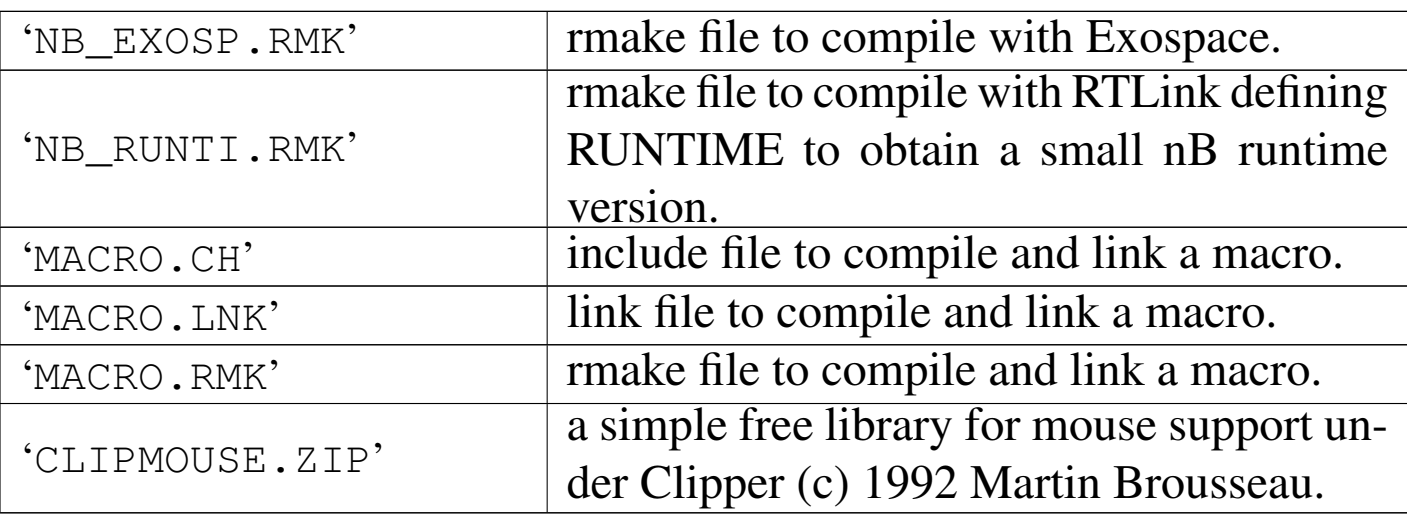

How to use nB

«

nB normal syntax is:

|nB [*nB\_parameters*] [*macro\_filename*] [*macro\_parameters*]  $\overline{\phantom{a}}$ 

To run nB, just type the word "NB" and press [*Enter*] to execute. It will run in command mode, this means that it will look like an old xBASE command prompt.

To run the program as a macro interpreter, type the word NB followed from the macro file name with extention (no default extention is supposed). If parameters are given, after the macro file name, these will be available inside the public variables: c\_Par1, c\_Par2, ..., c\_Par9. c\_Par0 will contain the macro file name (see the macro file BROWSE. $\&$ ). nB will terminate execution when the macro terminates.

These parameters are available for nB:

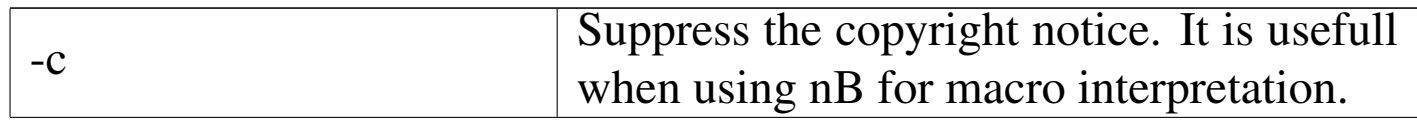

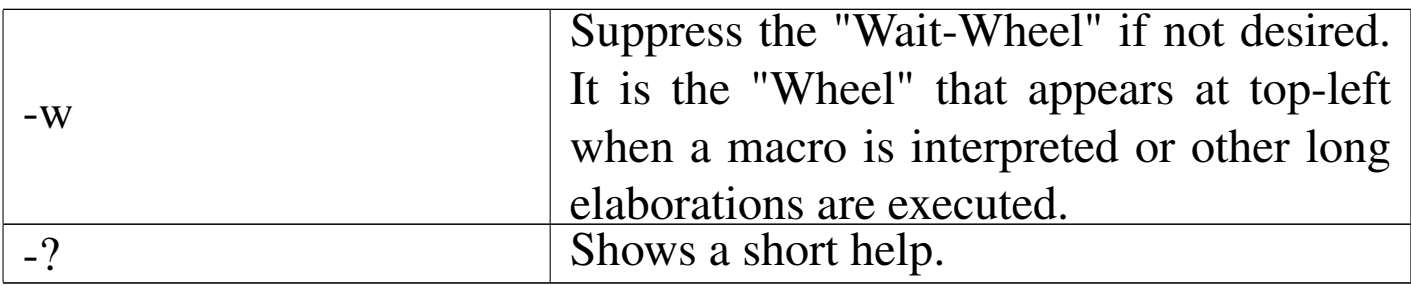

nB macro "compilation" syntax is:

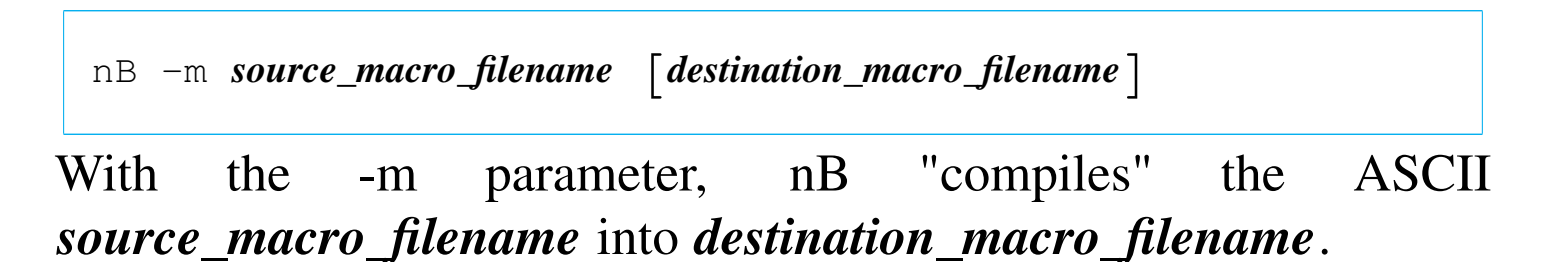

Status line

nB shows a "status line" at the top of the screen when the nB command prompt or the menu system is active. It shows some important informations.

«

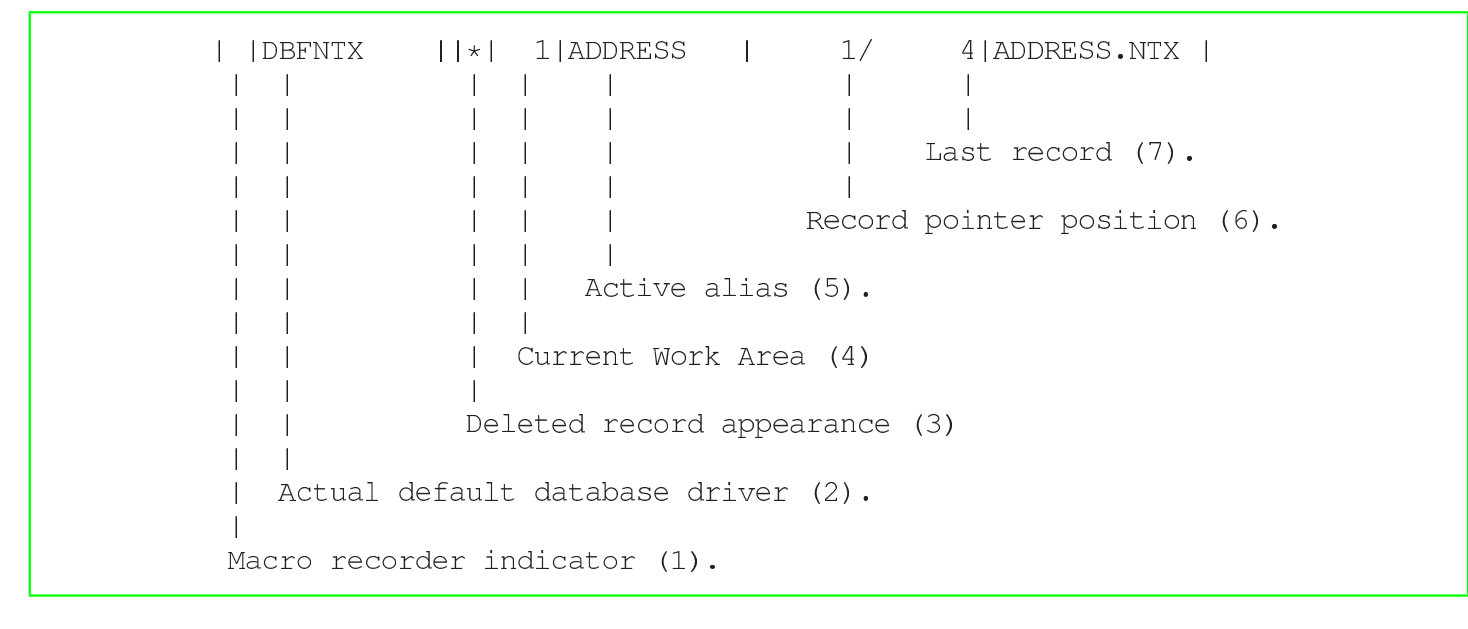

2599

```
\mathbf{L}1/4 | ADDRESS.NTX | 1 | ADDRESS
                                                     \overline{1}Order Tag Name (10)
                                   Order number (9)
                   Order Bag name (8)
```
(1) This is the place for the macro recorder indicator. The symbol used is "&". Blank means that the macro recorder is OFF; & blinking means that the macro recorder is ON; & fixed means that the macro recorder is PAUSED.

(2) The name of the default database driver. It is not necessarily the database driver for the active alias; it is only the database driver that will be used for the next open/create operation.

(3) An asterisk (\*) at this position indicates that SET DELETED is OFF. This means that deleted records are not filtered. When a BLANK is in this place, SET DELETED is ON, so that deleted records are filtered.

(4) The active work area number, that is, the area of the active alias.

(5) The active alias name. Note that the alias name is not necessarily equal to the '.DBF' file name.

(6) The actual record pointer position for the active alias.

- (7) The number of records contained inside the active alias.
- (8) The Order Bag name; that is the index file name.

(9) The order number.

(10) The order tag (name). When DBFNTX database driver is used, it correspond to the Order Bag name.

## The dot line

Starting nB without parameters, the dot line appears. This is the place where commands in form of functions may be written and executed like a old xBase.

«

«

The functions written inside the command line that don't result in an error, are saved inside a history list. This history list may be recalled with [*F2*] and then the selected history line may be reused (eventually edited). Key [*up*]/[*down*] may be used to scroll inside the history list without showing the all list with [*F2*].

[*Enter*] is used to tell nB to execute the written function.

As the dot line is not an easy way to use such a program, a menu is available pressing [*F10*] or [*Alt M* ]. The [*F10*] key starts the ASSIST() menu. This menu may be started also entering the name of the function: "ASSIST()".

nB includes a simple built-in text editor: DOC(). It may be started from the dot line entering "DOT()". No special key is dedicated to start this function.

The menu system

The nB menu system appears differently depending on the place where it is "called". When available, the menu system appears pressing [*Alt M* ] or [*F10*].

The Menu system is organised into horizontal menu, vertical menu, and pop-up menu.

The horizontal menu contains selectable items organised horizontally:

```
One Two Three Four Five
```
The cursor may be moved on a different position using arrow keys [*Left*]/[*Right*]; [*Esc*] terminates the menu; [*Enter*] opens a vertical menu.

The vertical menu contains selectable items organised vertically:

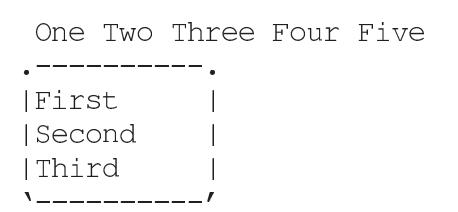

The cursor may be moved on a different position using arrow keys [*Up*]/[*Down*]; the arrow keys [*Left*]/[*Right*] change the vertical menu; [*Esc*] closes the vertical the menu; [*Enter*] starts the selected menu function.

The vertical menu contains selectable items organised vertically:

```
One Two Three Four Five
. ----------- .
|First
| Second
          > | --------
| Third | Sub function 1|
V----------- | Sub function 2|
```
The cursor may be moved on a different position using arrow keys [*Up*]/[*Down*]; [*Esc*] closes the pop-up the menu; [*Enter*] starts the selected menu function.

The following sections describe the menu system.

```
Menu File
```
«

The menu File contains important function on '.DBF' file, indexes, relations and Replaceable database drivers.

For database files are considered two aspects: the physical aspect,

and the logical alias. When a '.DBF' file is opened, it becomes a alias.

Indexes are considered as index files and index orders.

It follows a brief menu function description.

## Change directory

Changes the actual drive and directory.

## File .DBF

Contains a pop-up menu for '.DBF' operations.

## New .DBF

A '.DBF' file is a table where columns, called Fields, must be specified and lines, called records, are added, edited and deleted by the program.

Field characteristics are:

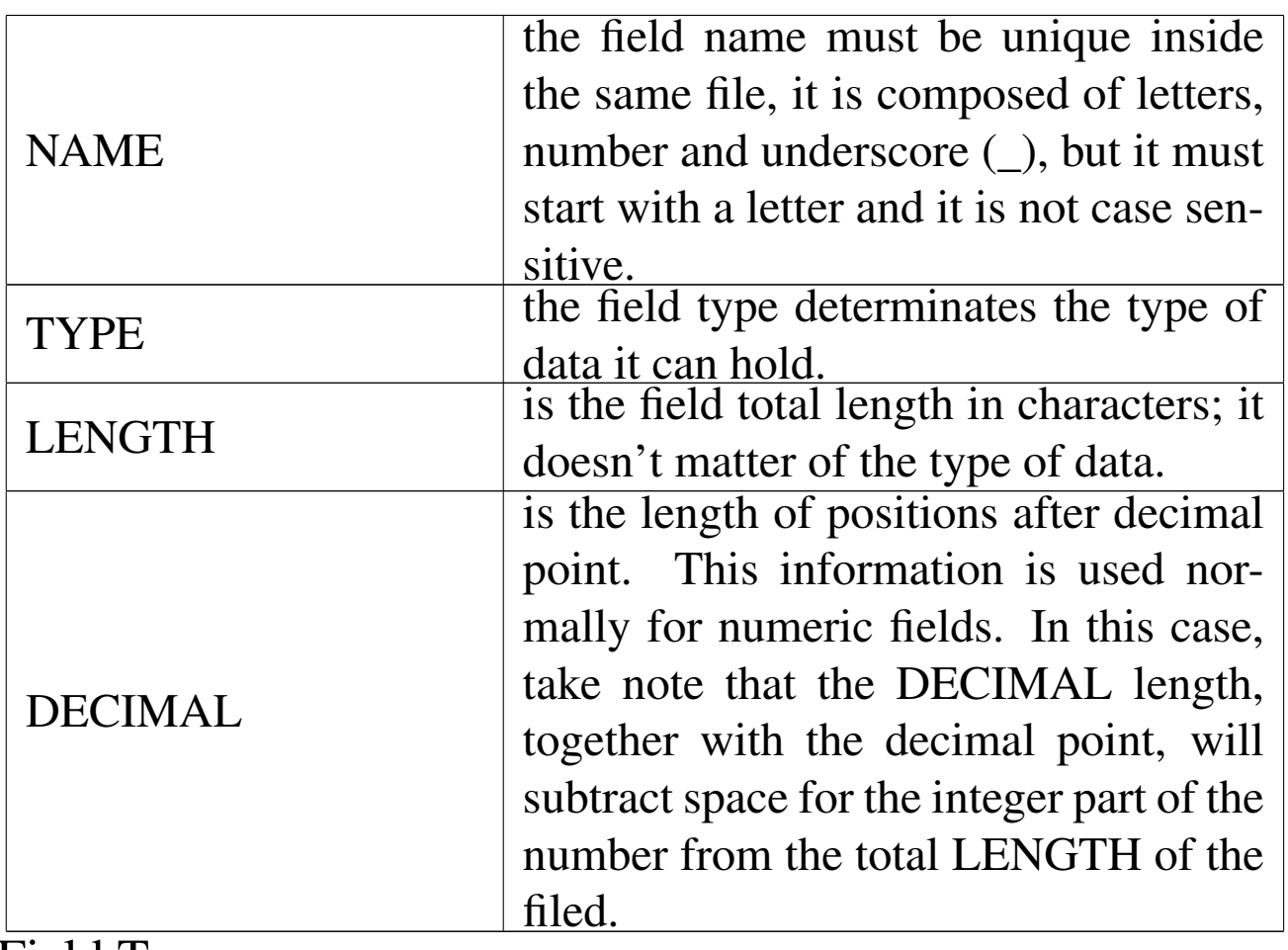

Field Types:

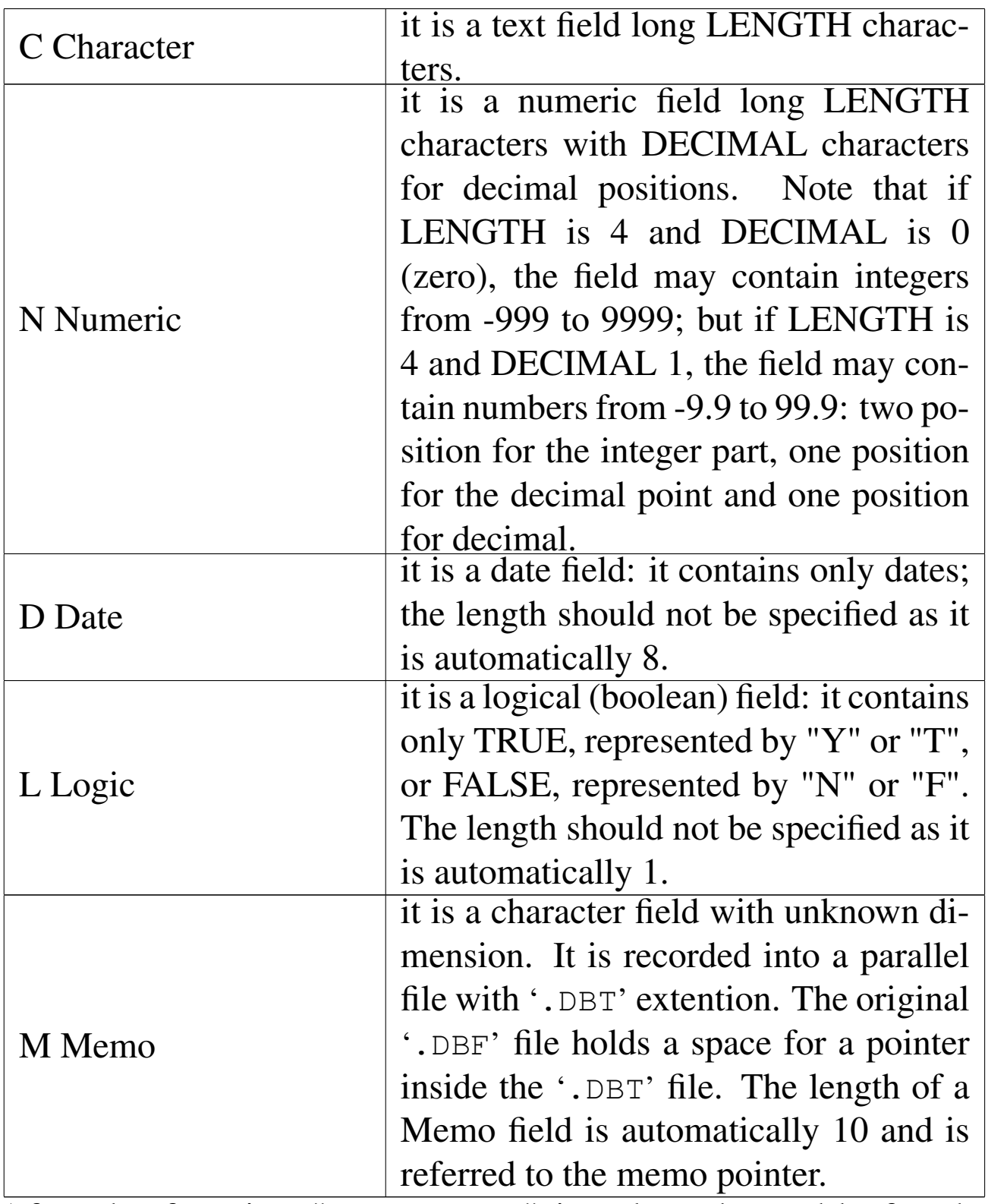

After the function "NEW .DBF" is selected, a table for the field specifications appears.

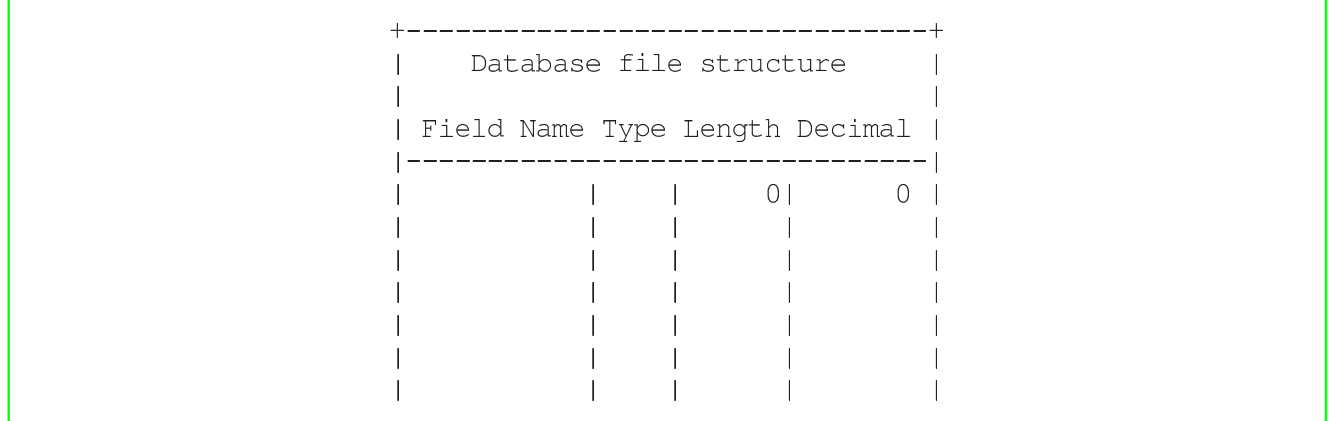

To navigate and to edit the table use the following keys:

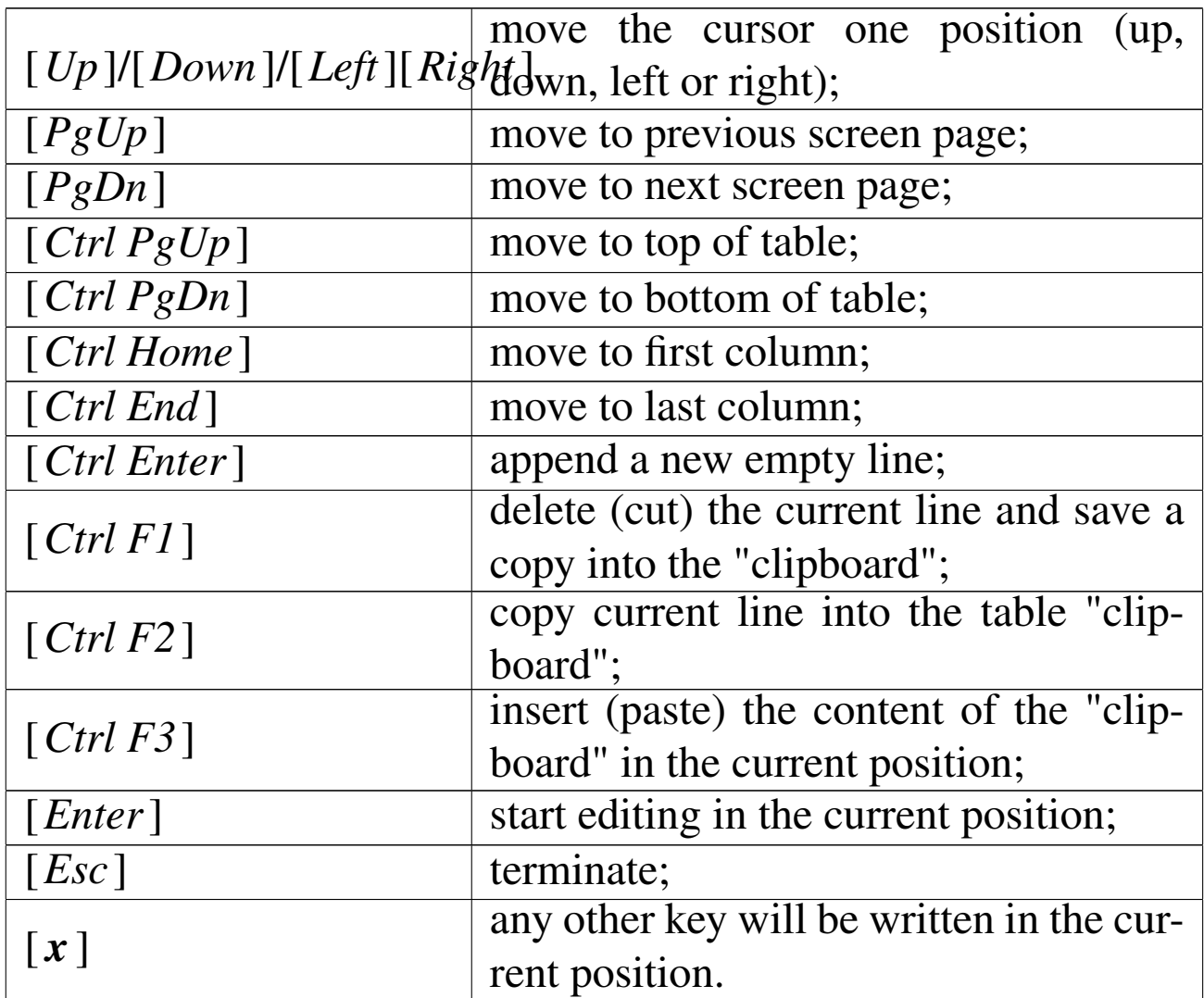

When the editing is terminated, press [*Esc*] and a dialog box will ask for the file name and the RDD.

xBase files (.DBF) are not all equal, this way, when a new '.DBF' file si created, the RDD (Replaceable Database Driver) is asked. The normal RDD is DBFNTX, the one used by Clipper.

## Modify .DBF structure

The modification of a '.DBF' file structure is a delicate matter if it contains data.

In fact, it is a data transfer from a source '. DBF' file to a destination '.DBF' file with a different structure. This way, the destination '.DBF' will be updated only for the fields with the same name of the source one. The position may be different, but names cannot be changed (not so easily).

Mistakes may be dangerous, so, before doing it, it is recommended a backup copy of the original '.DBF' file.

### Open .DBF

When a '.DBF' file is opened, it becomes a alias, a logical file, placed inside a work area. The same '.DBF' file may be opened inside different areas with different alias names.

The required information to open the file are:

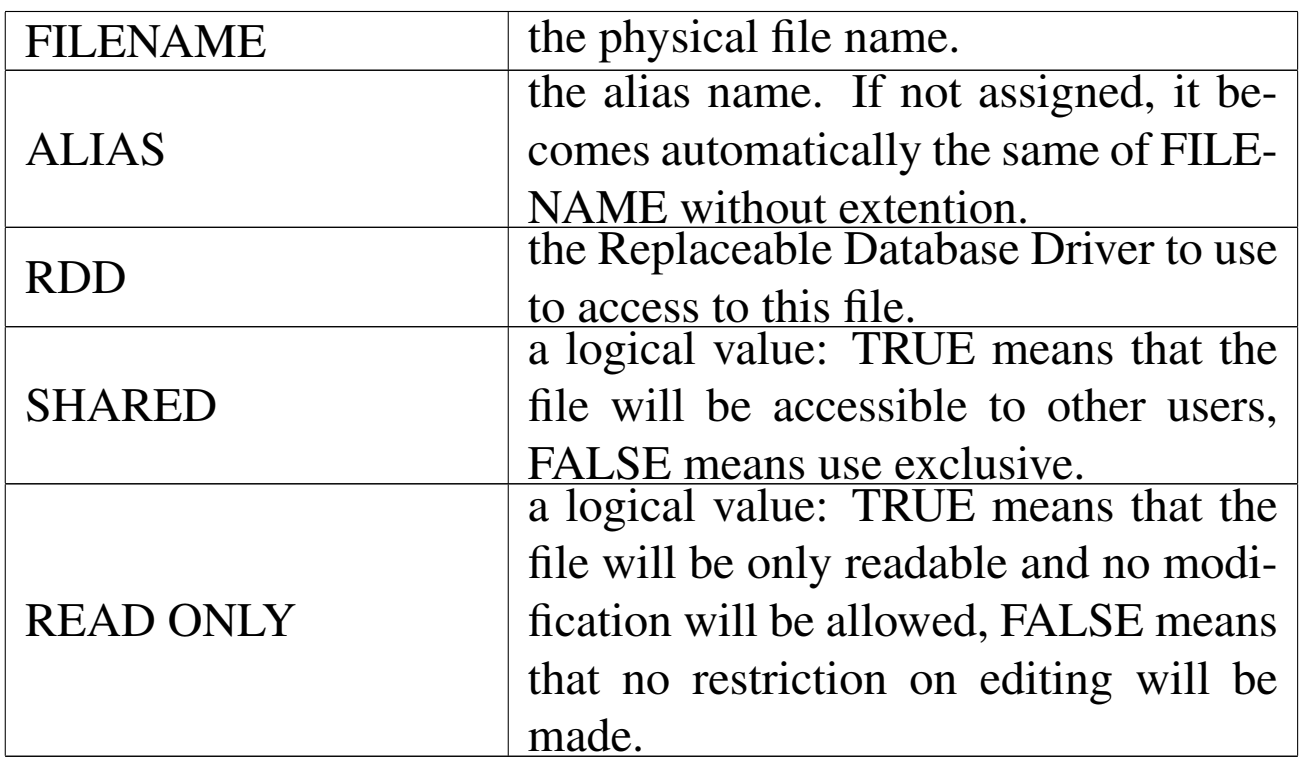

## File .NTX

Contains a pop-up menu for physical indexes operations.

### New .NTX / new tag

If the active area is used we have an active alias. In this case a index may be created. The index is a way to see the active alias ordered without changing the physical position of records.

There are two words to understand: ORDER and INDEX-BAG. The index bag is the file that contains the information on the record ordering, the order is the rule followed to order the records. A index bag may contains one or more orders depending on the Replaceable Database Driver in use.

Typical '.NTX' file are index bag containing only one order. Depending on the RDD in use the following field may be filled.

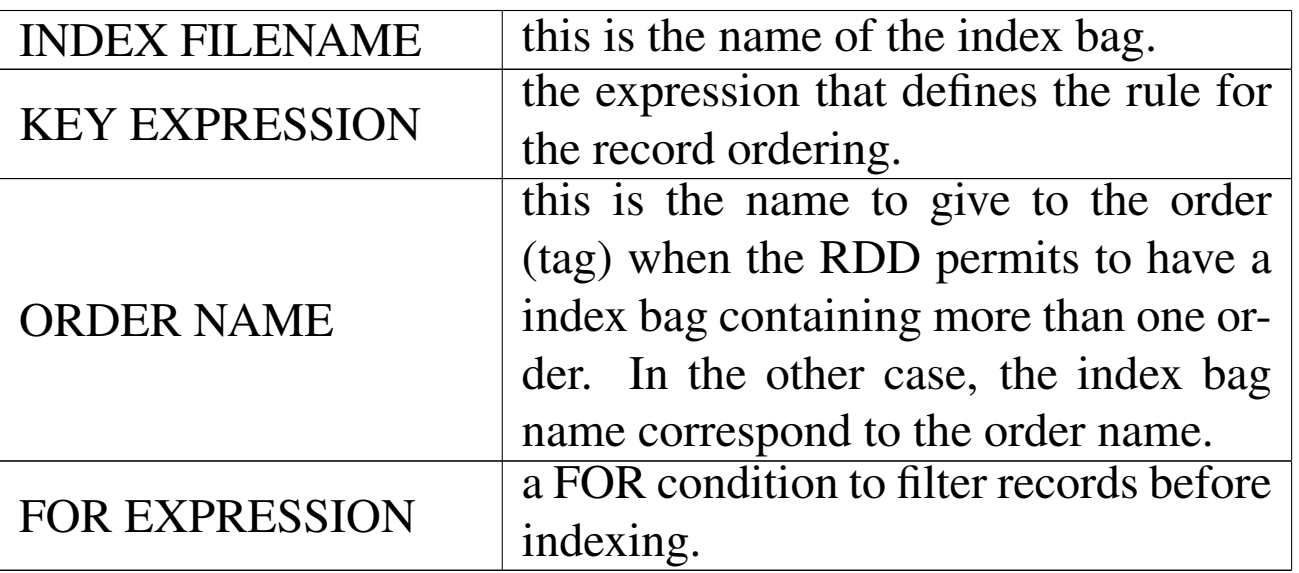

### Open index

If a index file already exists, it can be associated to the active alias simply opening it.

Take note that the system is not able to verify if the index belong the active alias and if it is not so a error will result.

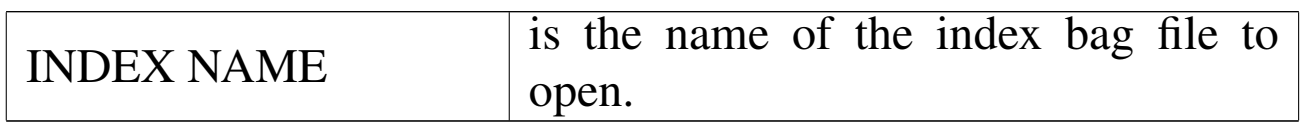

#### Alias

Contains a pop-up menu for logical databases (alias) operations.

#### **Select**

Only one may be the active alias and with this function the active alias may be changed choosing from the list of used areas.

Selecting the area number zero, no alias is active.

### Display structure

With this function the active alias structure may be viewed.

### Close active alias

Selecting this function the active alias is closed. That is: the

'.DBF' file and eventual indexes are closed.

### Close all aliases

With this function all Aliases are closed.

### **Order**

Contains a pop-up menu for logical indexes (orders).

## Order list rebuild

This function rebuild the indexes opened and associated to the active alias.

### Order set focus

This function permits to change the active order selecting form the ones opened and associated to the active alias.

### Order list clear

This function closes all orders associated to the active alias.

### Relation

Contains a pop-up menu for relations (links with other Aliases).

### Set relation

This function permits to establish a relation between a alias and a Child alias showing as a result a unique database.

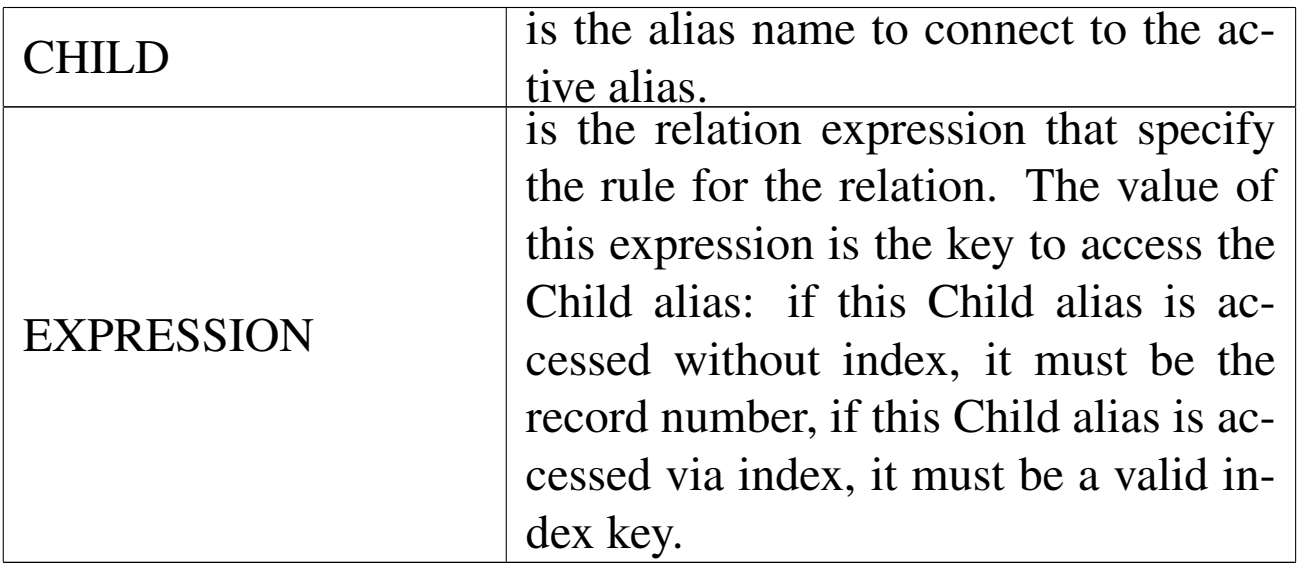

### Clear relation

This function eliminates any relation that originate form the active alias.

### RDD default

Contains a pop-up menu for Replaceable Database Driver defaults.

### Show actual RDD default

It simply shows the actual Replaceable Database Driver.

### Set default RDD

Select a new default Replaceable Database Driver.

Menu Edit

«

The menu Edit contains functions to access data from the active alias (the actual area).

### View

This function permits you to view the active alias with eventual relations as a table.

No edit is allowed.

To navigate the table use the following keys.

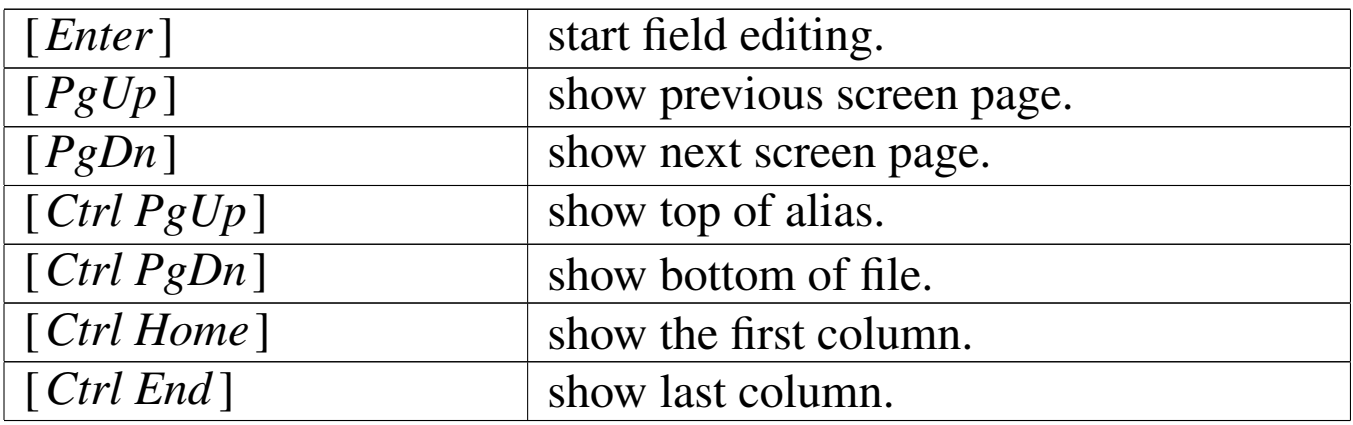

#### Edit/browse

This function permits you to edit the active alias with eventual relations as a table.

To navigate and edit the table use the following keys.

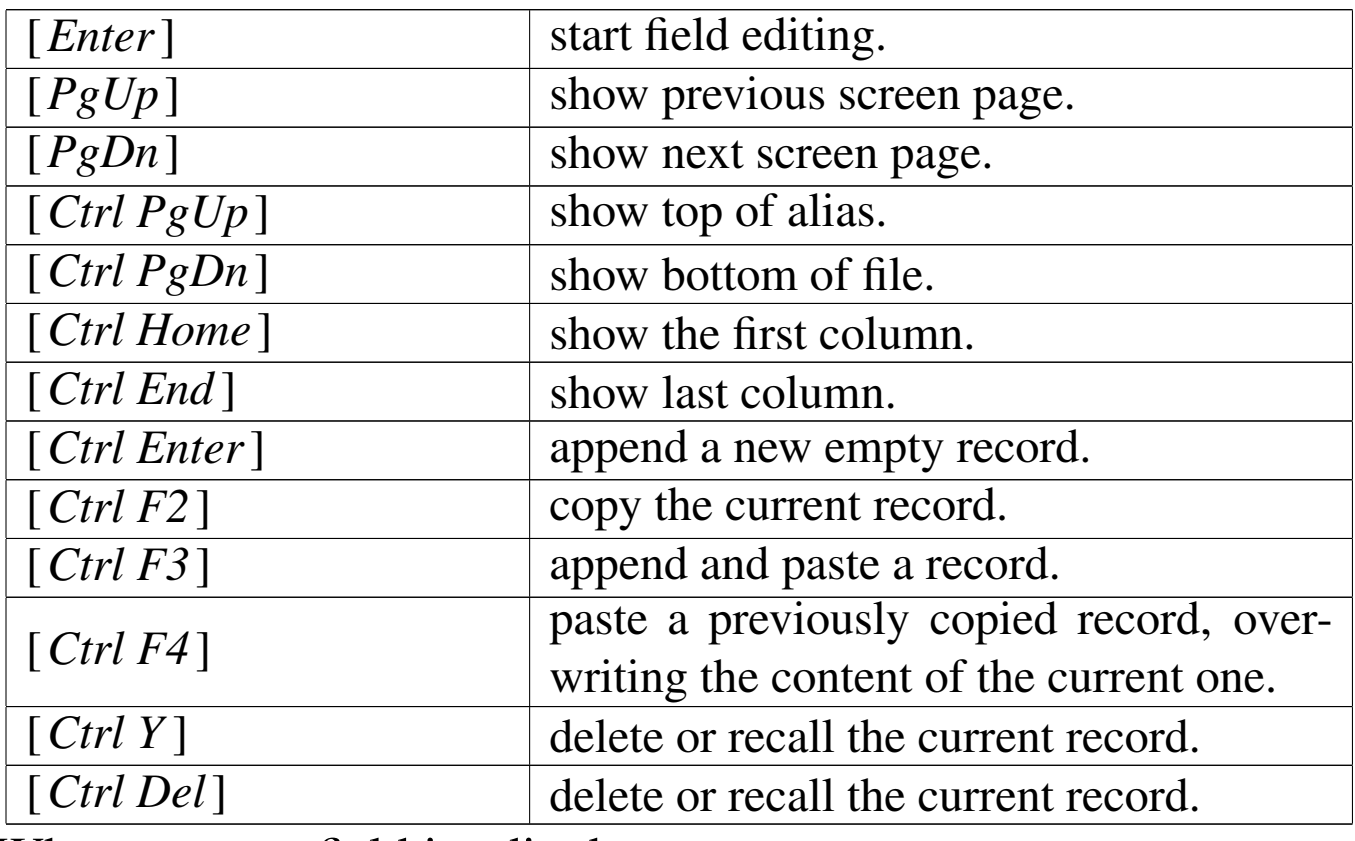

When a memo field is edited:

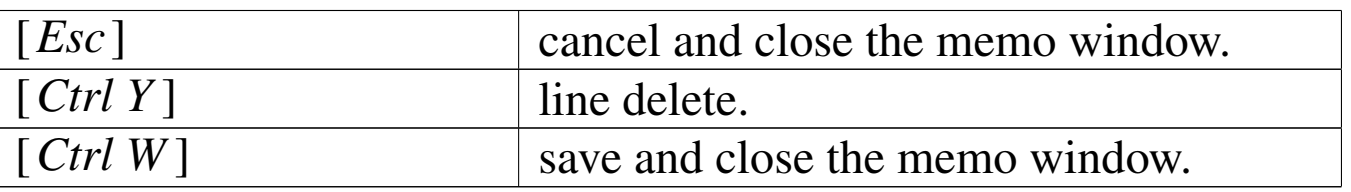

### Replace

The content of a Field of the active alias may be replaced with an expression.

The required data is:

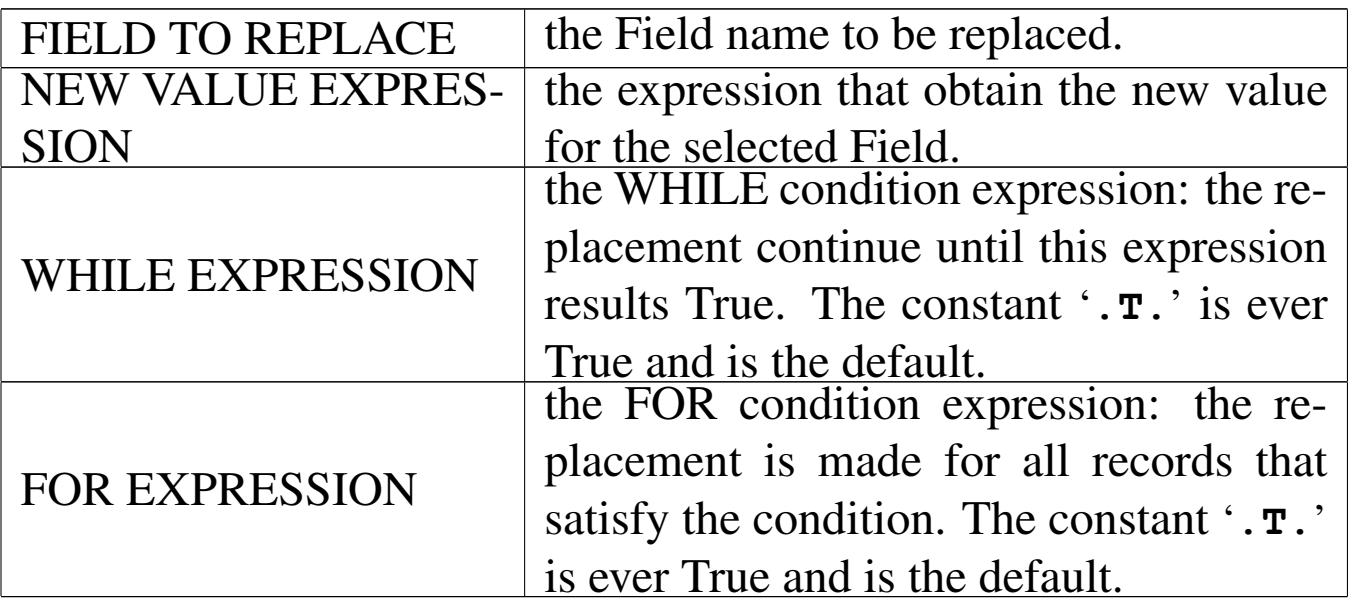

### Recall

The records signed for deletion (deleted but still there), may be recalled (undeleted).

The required data is:

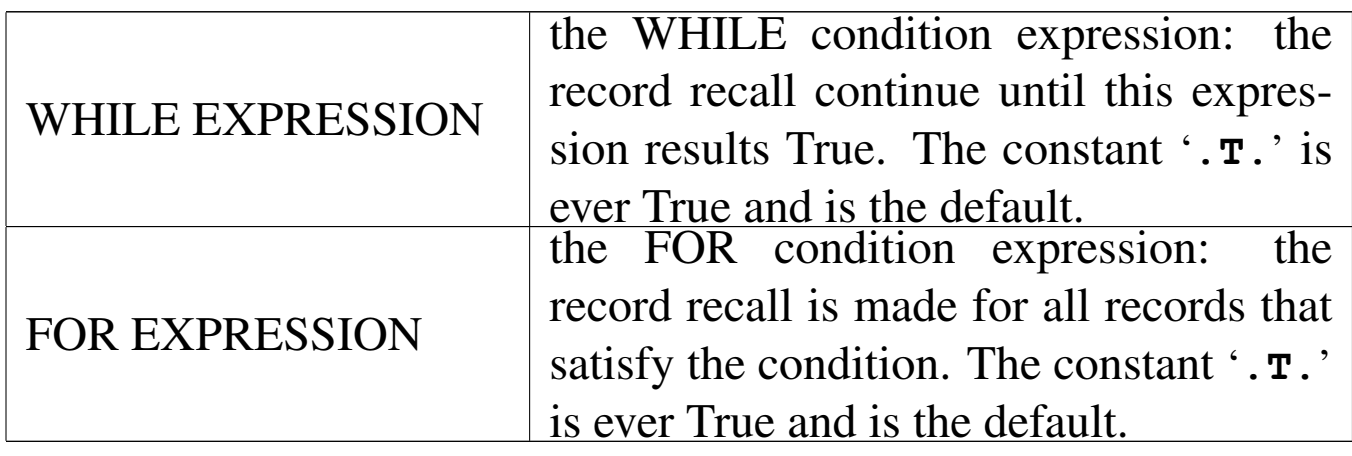

### **Delete**

Deletes (sign for deletion) a group of record depending on the required conditions.

The required data is:

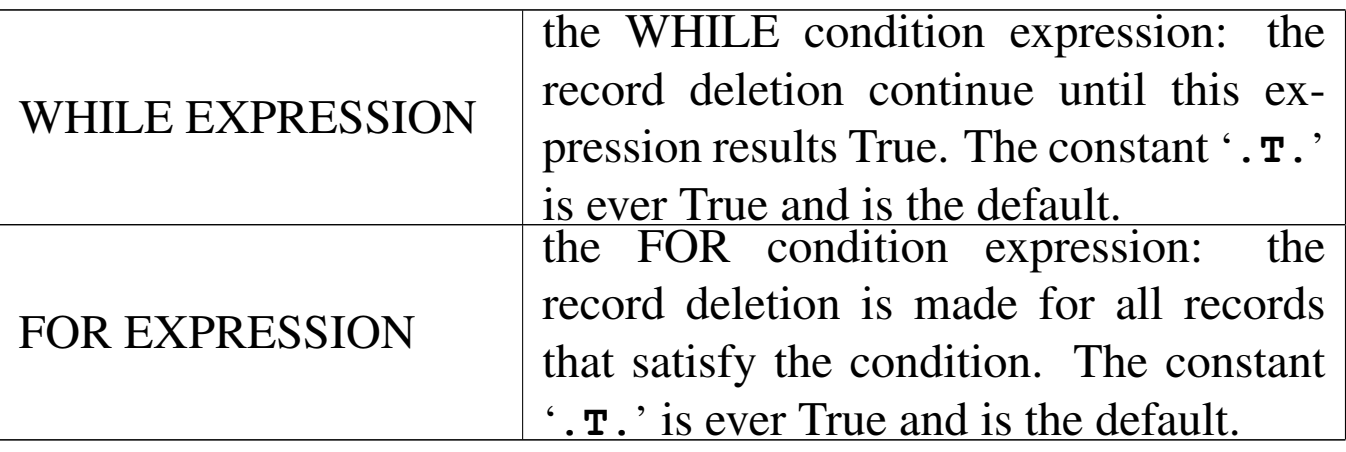

## Pack

This function eliminates definitely records previously deleted (signed for deletion).

It may work only if the active alias was opened in exclusive mode.

## Menu Report

«

The menu Report contains functions for data report (print). In particular, label files '.LBL' and report file '.RPT' may be created and used for printing. There is also another way to print, with the RPT() system that is available inside the nB internal editor DOC().

## DBGOTOP()

Moves the record pointer for the active alias at the first logical record.

### New label

With this function can be created a standard label file (.LBL under the dBaseIII standard).

Labels may be printed in more than one column and can contain 16 lines maximum.

The label data is the following.

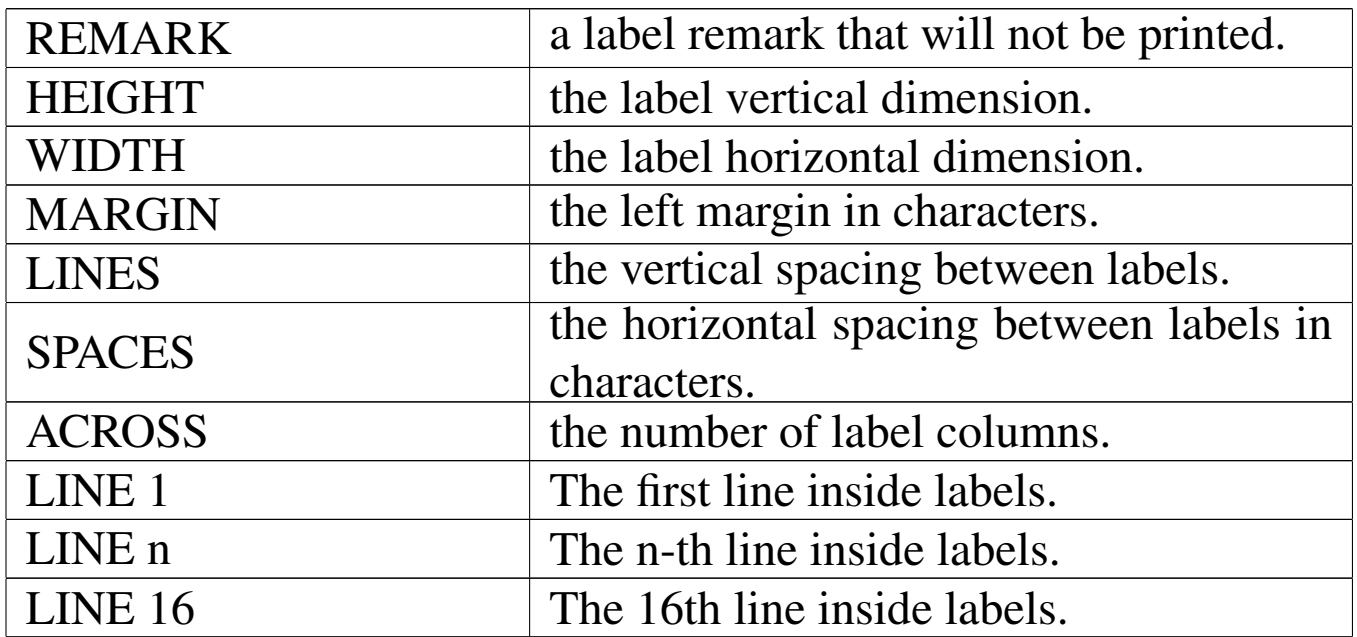

The number of lines inside the labels depend on the HEIGHT and the maximum value is 16.

The label lines can contain constant string and/or string expressions.

See the example below.

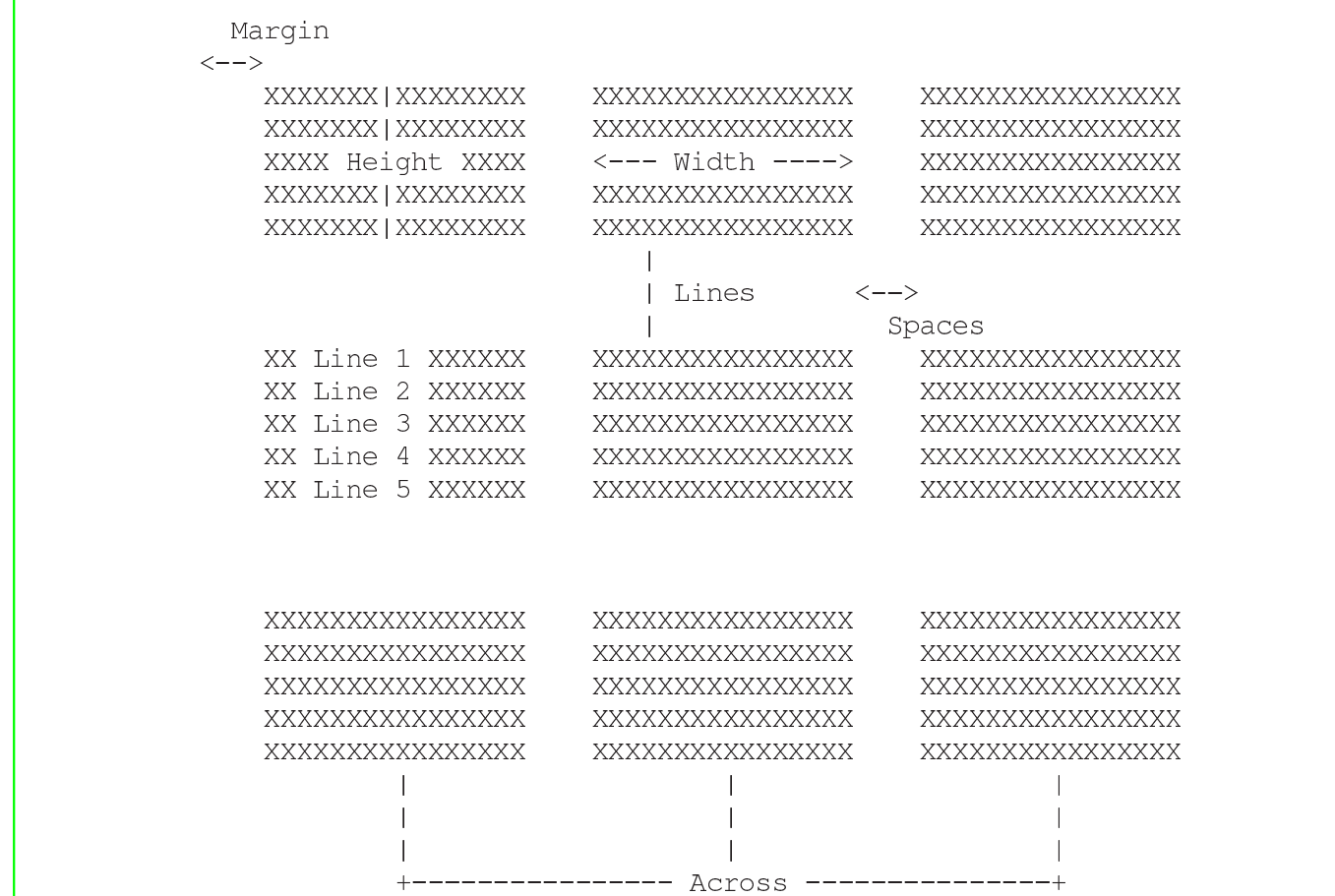

## Modify label

This function permits you to modify a label file.

## Label form

This function permits you to print labels with the data provided by the active alias: one label each record.

The following data is required.

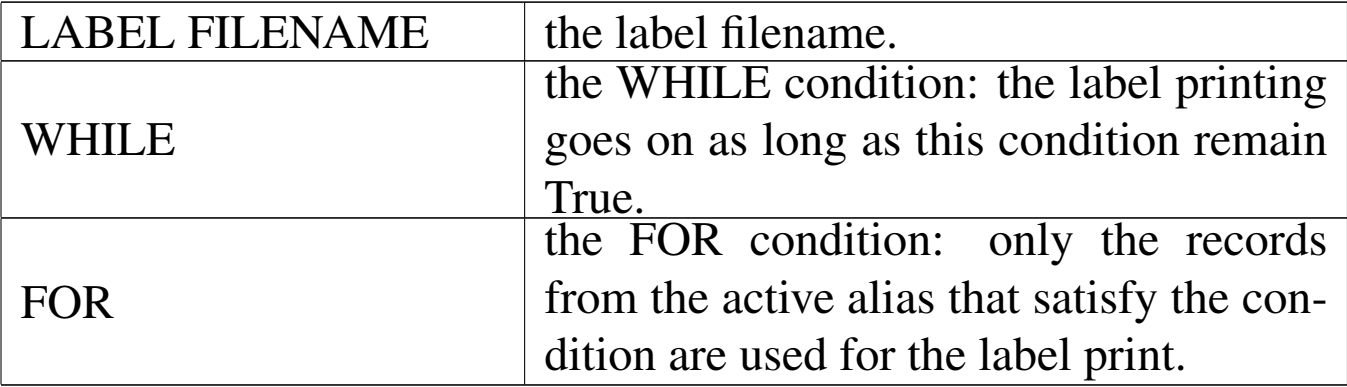

### New report

This function permits you to create a standard report form file (.FRM under the dBaseIII standard).

The informations to create a '. FRM' file are divided into two parts: the head and groups; the columns.

The first part: head and groups, requires the folliwing informations:

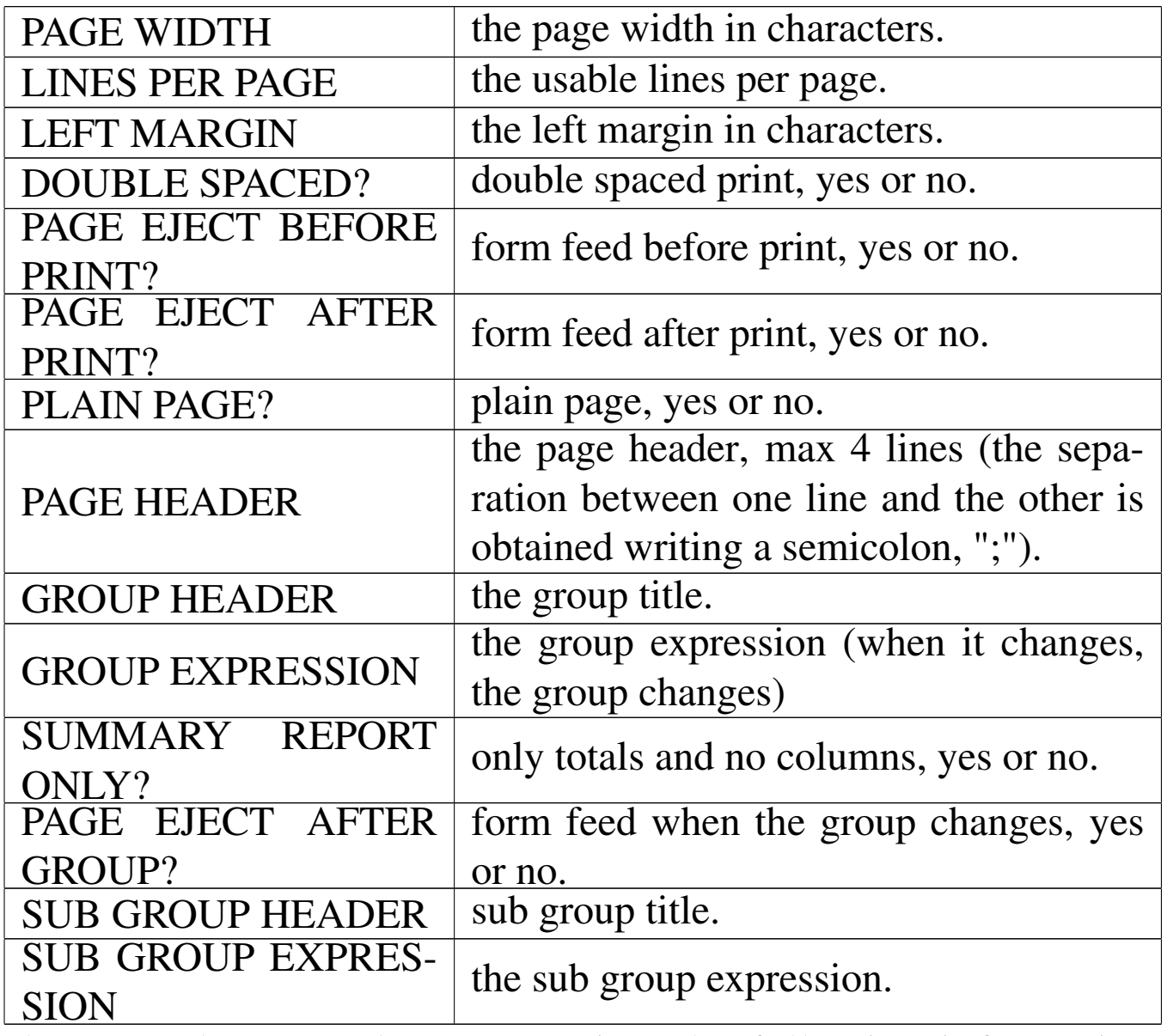

The second part: columns, requires the following informations structured in table form:

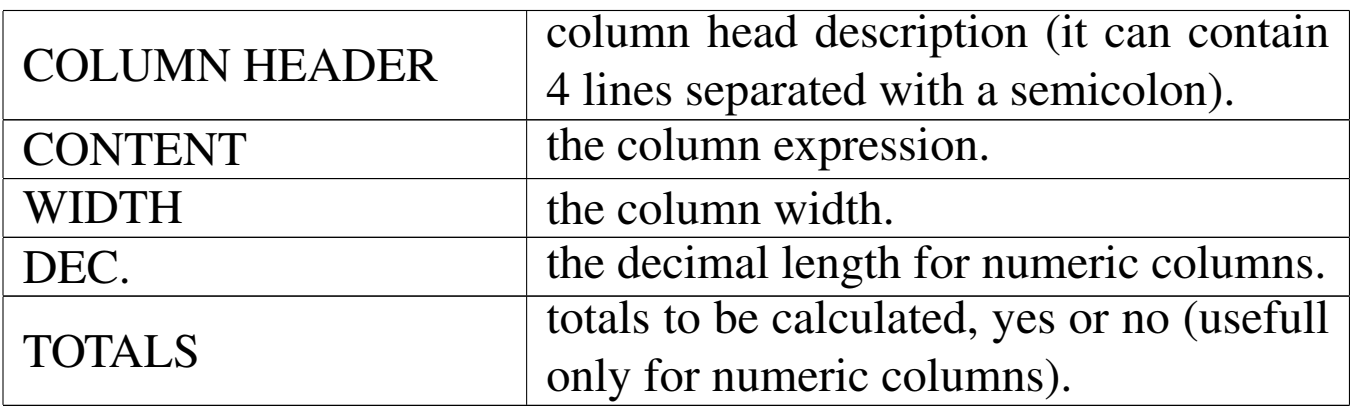

To navigate and to edit the table use the following keys:

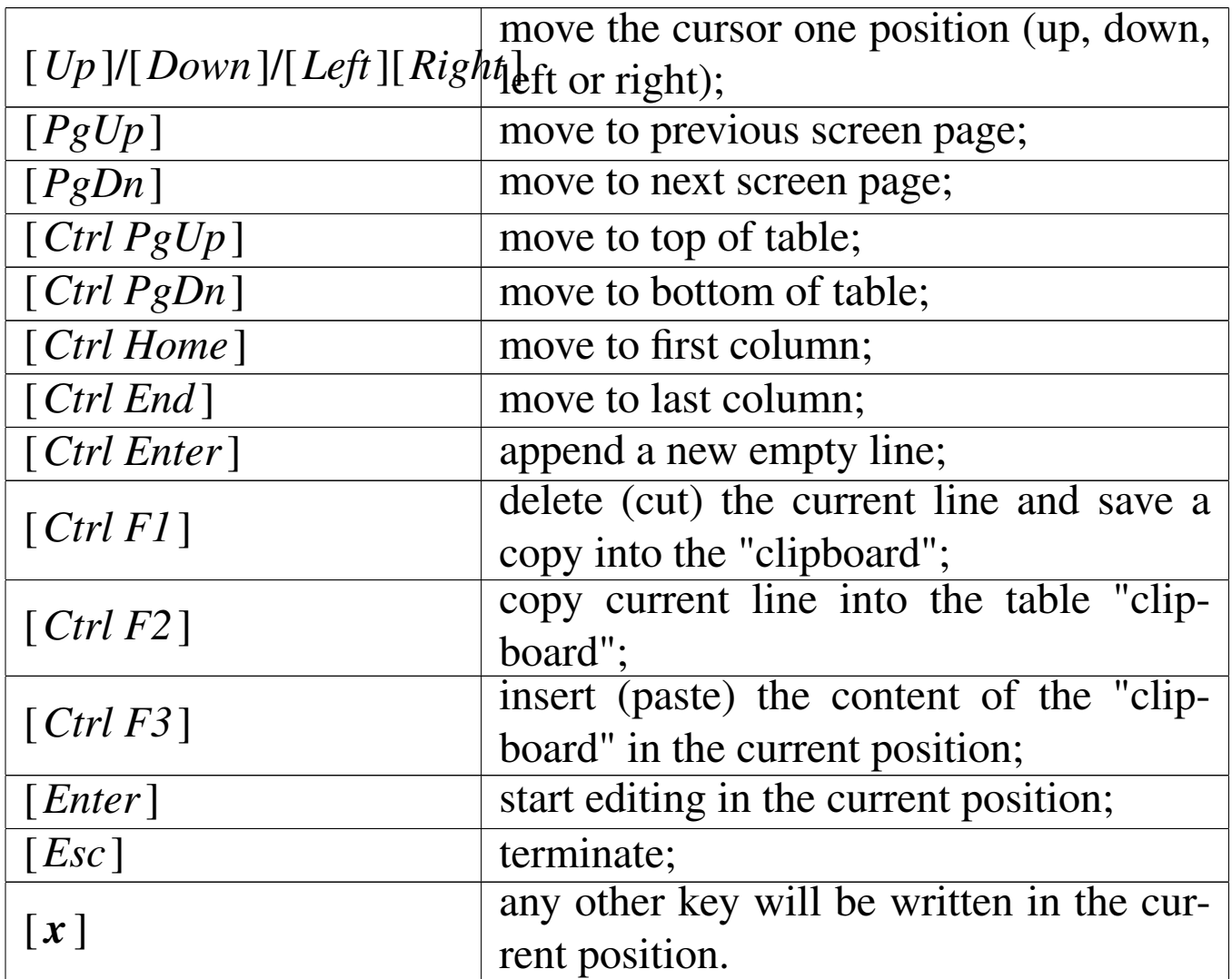

When the editing is terminated, press [*Esc*] and a dialog box will ask for the name to give to the report form file.

## Modify report

This function permits you to modify a standard report form file (.FRM under the dBaseIII standard).

### Report form

This function permits you to print a report form with the data provided by the active alias.

The following data is required.

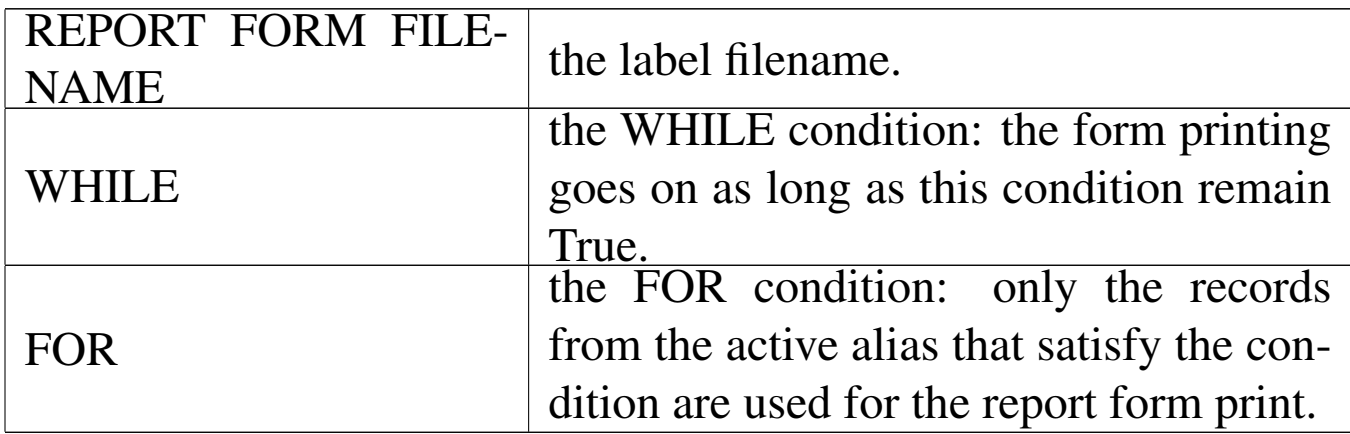

### Create/modify/print text

This function activates the text editor.

### Menu HTF

The menu Htf helps on creating and accessing the "Help Text Files". This name, help text file, is just the name given to it.

«

A text (Ascii) file prepared like this manual may be transformed into a "Help Text File" that is a simple text with pointers.

## Open help text file

This function permits to open a Help Text File and browse it. The Help Text File name is required.

### New help text file

This function permits to create a new "Help Text File" that is a help file under the nB style.

The source is an Ascii file where three kind of information are available: Normal text, Indexes and pointers.

Indexes and Pointers are word or phrases delimited with user defined delimiters; indexes are placed inside the text to indicate an argument, pointers are placed inside the text to indicate a reference to indexes.

Inside this manual, indexes are delimited with ## and ##, so the titles are here indexes; pointers are delimited with < and >.

Only one index per line is allowed, only one pointer per line is allowed.

The Delimiters used do identify indexes and pointers are user defined; the \_start\_ identifier symbol can be equal to the \_end\_ identifier symbol. The symbols used for indexes cannot be used for the pointers.

So, the informations required are:

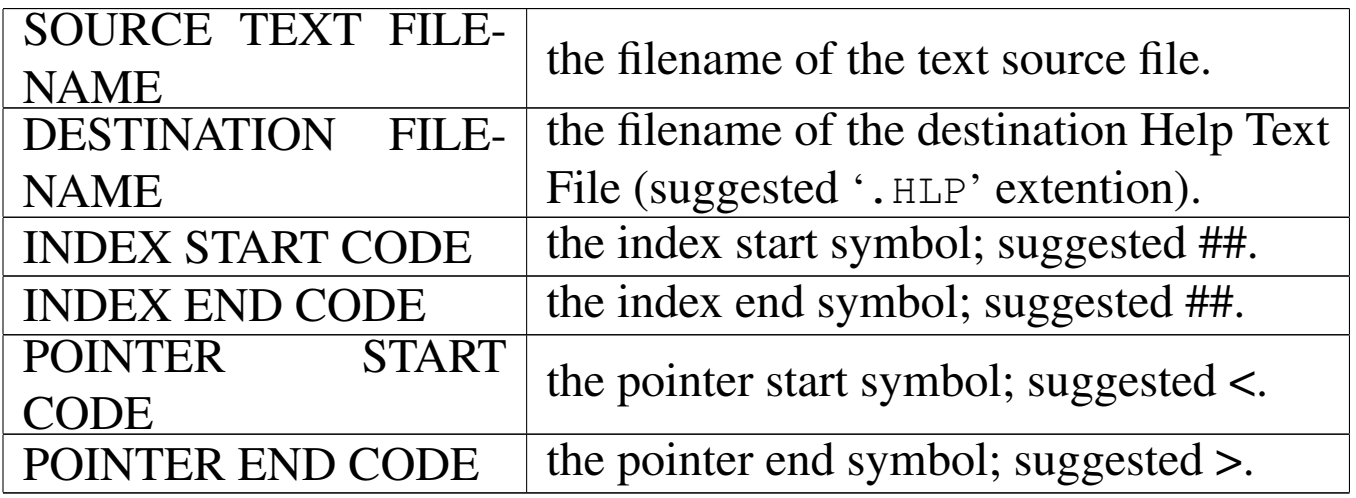

## New HTML file

This function permits to create a new HTML file form a text file formatted to obtain a HTF file.

The informations required are:

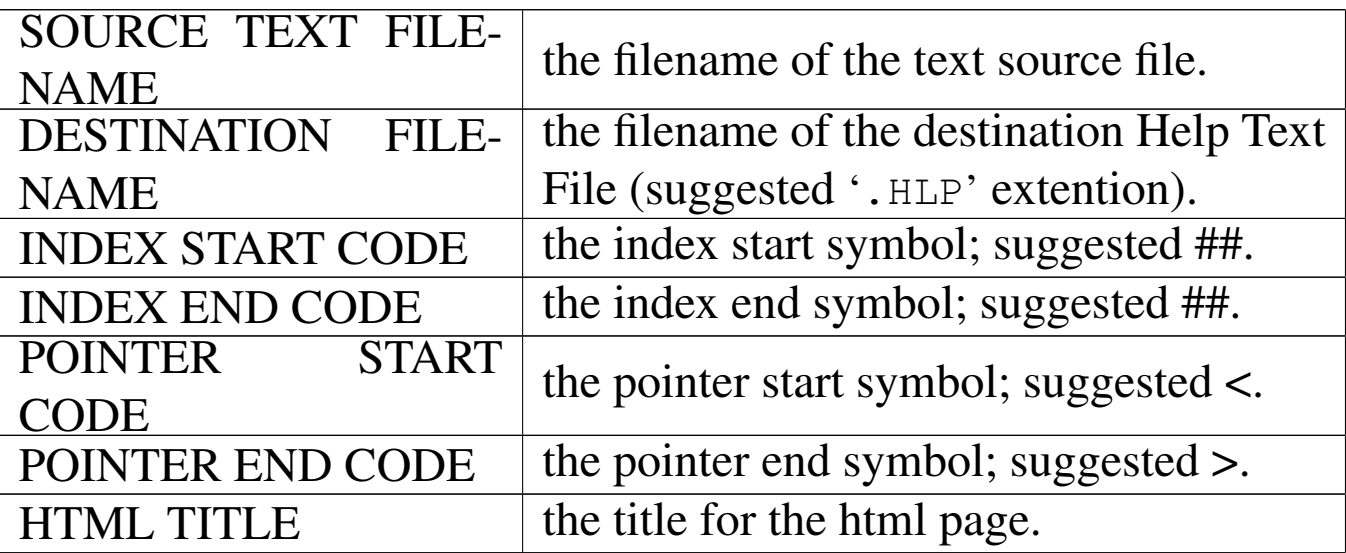

Menu Macro

The menu Macro helps on creating macros (programs) with a macro recorder, a macro "compiler" and a macro executor.

«

### Start recording

This function simply starts or pause the macro recording. The menu items that end with "&", may be recorded by this macro recorder.

### Save recording

A recorded macro may be saved into a ASCII file that may be later modified or simply used as it is. The filename is requested.

### Erase recording

While recording or when the macro recorder is paused, it is possible to erase all previous recording with this function.

## Edit recording

While recording or when the macro recorder is paused, it is possible to edit all previous recording, for example adding more comments or simply to see what the recorder does.

## Macro compilation

A macro file (a program) contained inside a ASCII file, may be compiled into a different file format to speed up execution. The source filename and the destination filename are requested.

### Load + execute macro

A macro file (a program) in ASCII form or compiled, may be executed.

A macro file may require some parameters.

This function asks for the macro filename to start and the possible parameter to pass to it.

Menu Info

«

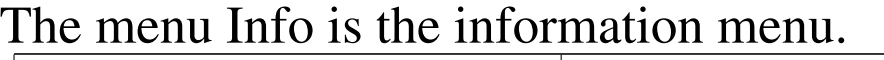

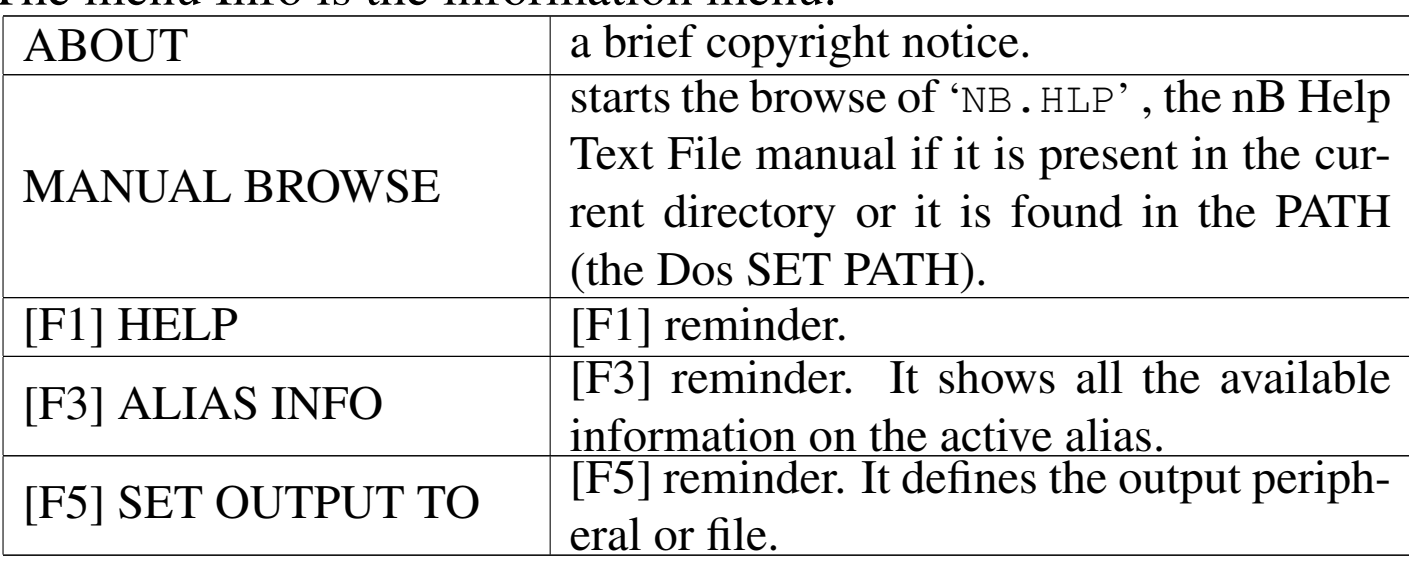

Menu Doc

This menu actually appears only inside the DOC() function, the nB text editor.

«

### **New**

It starts the editing of a new empty text.

## **Open**

It opens for editing a new textfile.

## Save

It saves the text file under editing.

## Save as

It saves the text file under editing asking for a new name.

## Set output to

It permits to change the default output peripheral: the default is the screen.

## Print as it is

It prints on the output peripheral the content of the text as it is.

## Print with RPT() once

It prints on the output peripheral the content of the text only once replacing possible text variables.

## Print with RPT() std

It prints on the output peripheral the content of the text repeating this print for every record contained inside the archive alias.

### Exit DOC()

Terminates the use of DOC() the text/document editing/print function.

# The text editor DOC()

«

The function Doc() activates a simple text editor usefull to build some simple reports.

Inside this function a menu is available and is activated pressing  $[Alt M]$  or  $[Fl0]$ . The Doc() menu is part of the nB menu system.

DOC() may handle text files of a teorical maximum of 64K.

DOC() may be particularly useful to create formatted text with variables identified by CHR $(174)$  and CHR $(175)$  delimiters: when an active alias exists, [*F2*] gives a list of insertable fields.

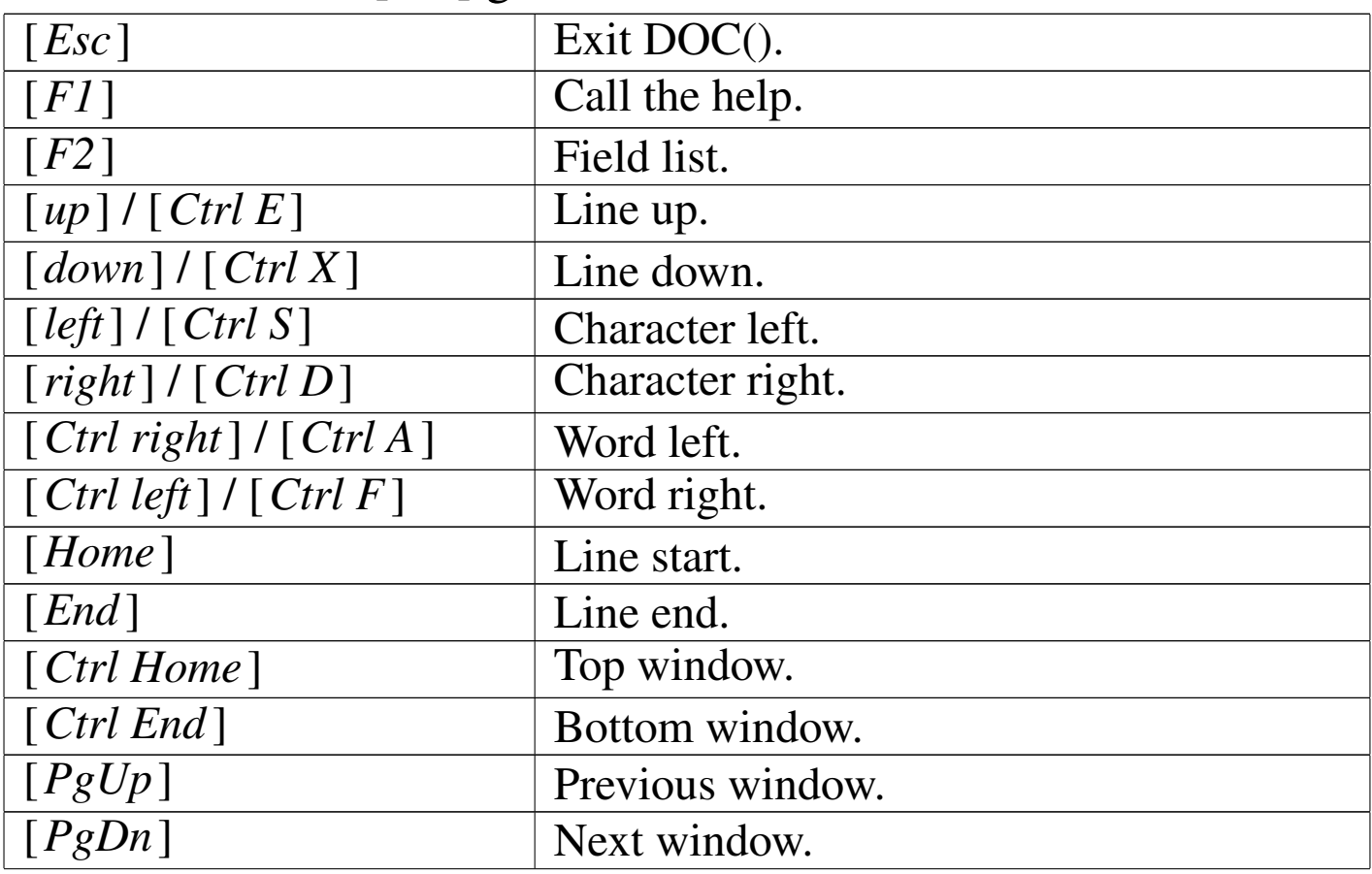

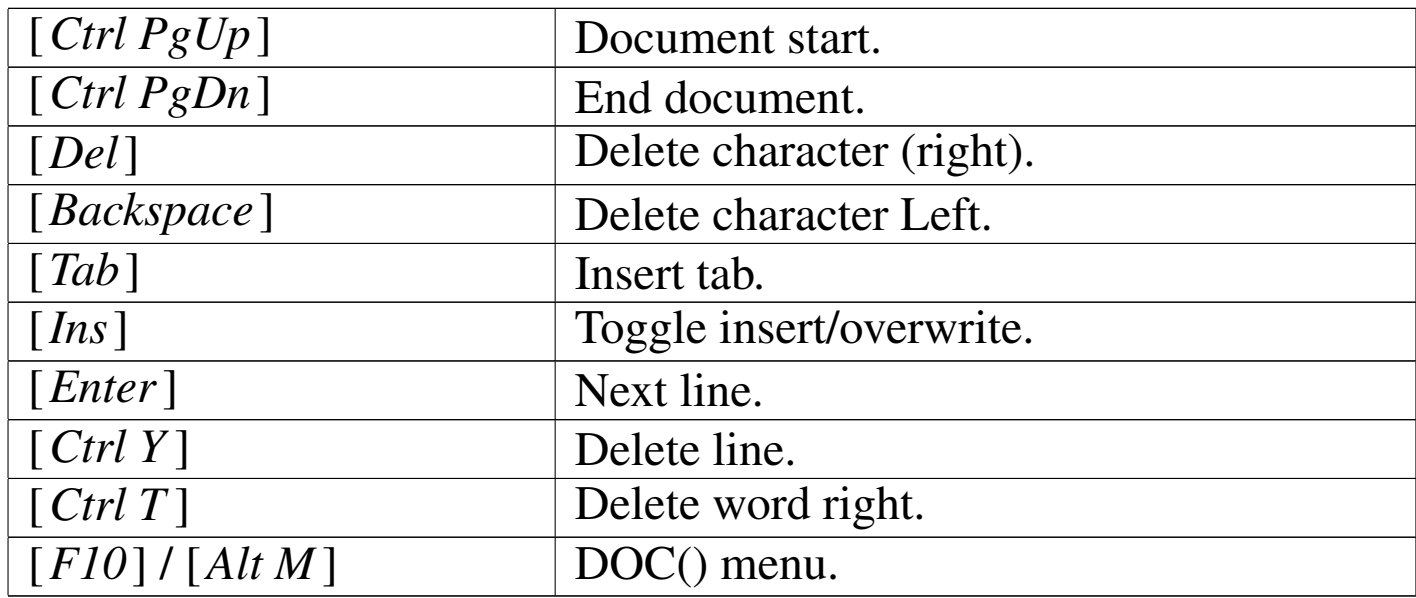

# The help text file

nB provides a basic hypertext system to build simple help files. A source text file with "indexes" and "pointers" to indexes is translated into a "help text file" (a '.DBF' file); then, this file is browsed by nB.

The source file can have a maximum line width of 80 characters; each line can terminate with CR or CR+LF.

"Indexes" are string delimited by index delimiters (default "##"); "pointers" are string delimited by pointer delimiters (default "<" and ">") and refers to indexes.

Inside a text, indexes must be unique; pointers can be repeated anywhere. A text can contain a maximum of 4000 indexes.

Inside this manual, titles are delimited with "##" as they are indexes; strings delimited with "<" and ">" identify a reference to a title with the same string.

To browse a previously created Help Text File, use the following keys:

«

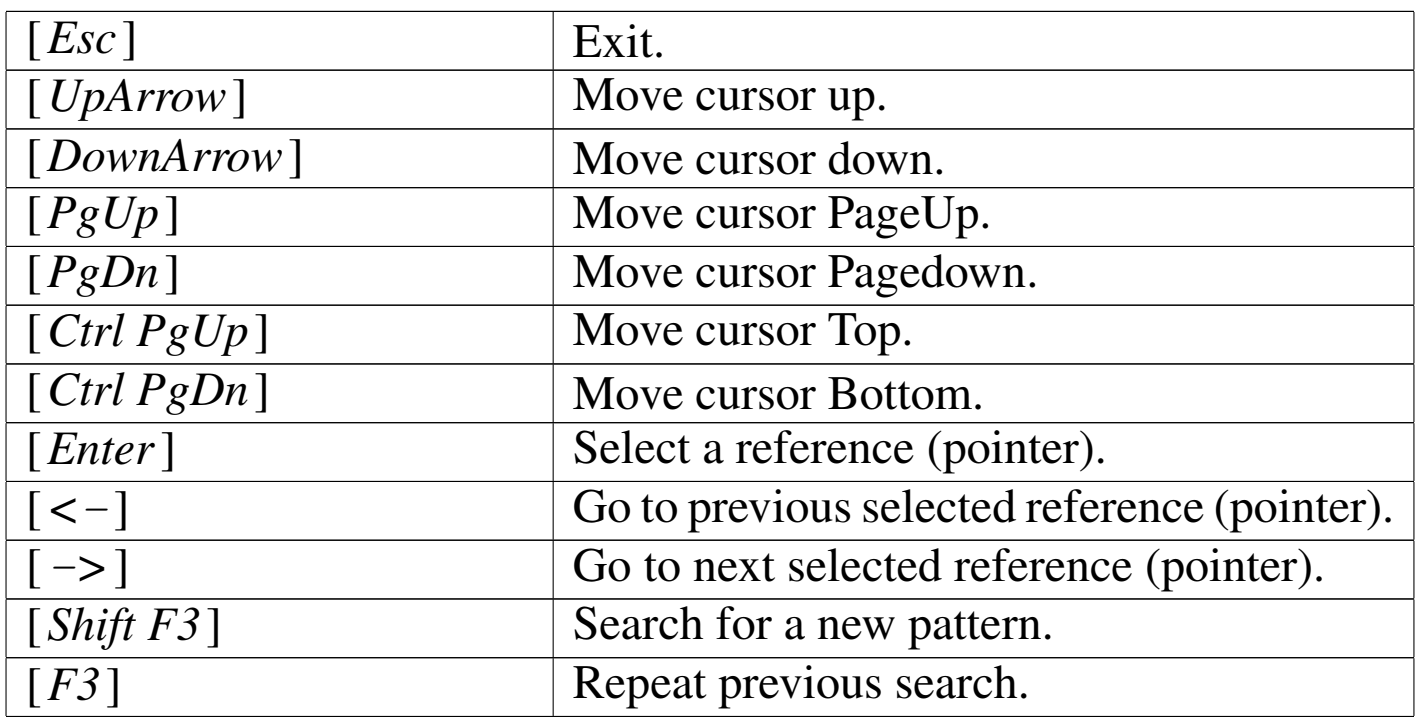

## **Macro**

«

nB can execute (run) macro files. There may be three kind of macro files: ASCII (usually with .& extention); "compiled" (usually with .NB extention); EXE files (compiled with Clipper and linked).

"Compiled" macro files are executed faster then the ASCII source files.

EXE macro files are the fastest.

Macro statements

«

The statements recognised from nB are very similar to Clipper, with some restrictions.

Note that: the FOR statement is not included; there is no function declaration; procedure calls cannot transfer variables; only public variables are allowed.

## PROCEDURE

Procedures are the basic building blocks of a nB macro. Procedures are visible only inside the current macro file. The procedure structure is as follows:

```
|PROCEDURE procedure_name
      | statements...
       | [RETURN]
      | statements...
|ENDPROCEDURE
```
A procedure definition begins with a PROCEDURE declaration followed with the *procedure\_name* and ends with ENDPROCE-DURE.

Inside the PROCEDURE - ENDPROCEDURE declaration are placed the executable *statements* which are executed when the procedure is called.

Inside the PROCEDURE - ENDPROCEDURE declaration, the RETURN statement may appear. In this case, encountering this RETURN statement, the procedure execution is immediately terminated and control is passed to the statement following the calling one.

The procedure definition do not permit to receive parameters from the calling statement.

### DO PROCEDURE

There is only one way to call a procedure:

```
|DO PROCEDURE procedure_name
```
When the statement DO PROCEDURE is encountered, the control is passed to the begin of the called PROCEDURE. After the PROCEDURE execution, the control is returned to the statement following DO PROCEDURE.

The procedure call do not permit to send parameters to the procedure.

## BEGIN SEQUENCE

The BEGIN SEQUENCE - END structure permits to define a sequence of operation that may be broken.

Inside nB, this control structure is useful only because there is the possibility to break the execution and pass control over the end of it.

This way, encountering BREAK means: "go to end".

```
|BEGIN SEQUENCE
       | statements...
        | [BREAK]
       | statements...
|END
```
Inside nB, error exception handling is not supported.

## DO CASE

This is a control structure where only the statements following a True CASE condition are executed.

When the DO CASE statement is encountered, the following CASE statements are tested. The first time that a condition returns True, the CASE's statements are executed and then control is passed over the END case.
That is: only one CASE is taken into consideration.

If no condition is True, the statements following OTHERWISE are executed.

```
|DO CASE
|CASE lCondition1
     | statements...
|[CASE lCondition2]
     | statements...
|[OTHERWISE]
     | statements...
|END
```
### WHILE

The structure WHILE - END defines a loop based on a condition: the loop is repeated until the condition is True.

The loop execution may be broken with the EXIT statement: it transfer control after the END while.

The LOOP statement may be use to repeat the loop: it transfer the control to the beginning of the loop.

```
|WHILE lCondition
        | statements...
        | [EXIT]
        | statements...
        | [LOOP]
        | statements...
|END
```
IF

«

The IF - END control structure executes a section of code if a specified condition is True. The structure can also specify alternative code to execute if the condition is False.

```
|IF lCondition1
      | statements...
|[ELSE]
      | statements...
|END
```
### Variable declaration

Inside nB, variables are created using a specific function:

```
|MEMPUBLIC( "cVarName" )
```
For example,

```
|MEMPUBLIC( "Name" )
```
creates the variable Name.

The scope of the created variable is global and there is no way to restrict the visibility of it.

When a variable is no more needed or desired, it can be released:

```
|MEMRELEASE( "cVarName" )
```
The variable declaration do not defines the variable type. Every variable may receive any kind of data; that is that the type depends on the type of data contained.

Macro structure

A nB macro must be organised as follow. There may be two situations: Macros with procedures and macros without procedures.

«

Macro with procedures:

```
| PROCEDURE procedure_name_1
              | statements...
               | [RETURN]
              | statements...
        | ENDPROCEDURE
       PROCEDURE procedure name 2
              | statements...
               | [RETURN]
              | statements...
       | ENDPROCEDURE
| ...
| ...
       | DO PROCEDURE procedure_name_n
```
Macro without procedures:

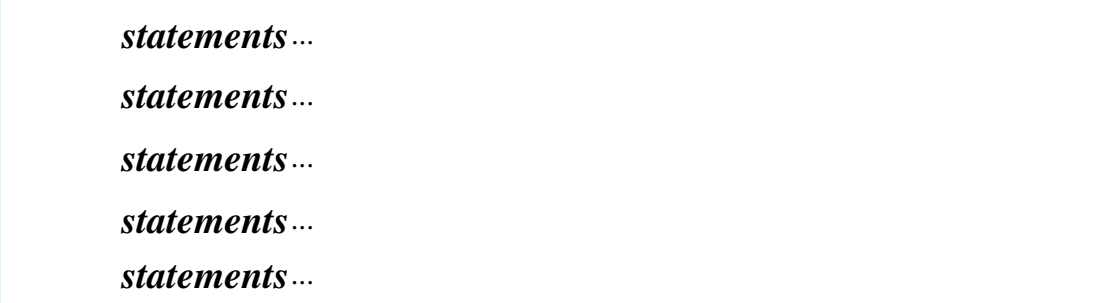

nB Macros may be compiled with Clipper. To do so, the first structure example must be changed as follows:

```
| #INCLUDE MACRO.CH
       | DO PROCEDURE procedure_name_nth
| ...
       | PROCEDURE procedure_name_1
              | statements...
              | [RETURN]
              | statements...
       | ENDPROCEDURE
       | PROCEDURE procedure_name_2
              | statements...
              | [RETURN]
              | statements...
       | ENDPROCEDURE
| ...
| ...
```
To compile a macro with Clipper, the macro file name can be changed into 'MACRO.PRG' and

| RTLINK MACRO.RMK [Enter]

should be started.

Macro comments

«

A nB Macro source file can contain comments. only the "//" comment is recognised! This way: \* and /\*...\*/ will generate errors!

ATTENTION: to simplify the macro interpretation, lines such as this:

|qqout( "You can't do that // you can't do that!" )

will generate an error as the interpreter will read only:

|qqout( "You can't do that

Sorry!

Macro long lines split

Inside a nB macro, long lines may be splitted using ";" (semicolon). Please note that: lines can only be splitted and not joined; a resulting command line cannot be longer then 254 characters.

«

«

«

The macro recorder

Inside the functions ASSIST() and DOC() is available the Macro recorder menu.

When a macro recording is started, a "&" appears on the left side of the status bar. It it blinks, the recording is active, if it is stable, the recording is paused.

The macro recording is not exactly a step-by-step recording of all action taken, but a translation (as good as possible) of what you have done.

The macro recorder is able to record only the menu functions that terminates with the "&" symbol and all what is inserted at the dot command line.

The macro recording can be viewed and edited during the recording. The macro recording can be saved into a text file (a macro file).

# Data types

The data types supported in the nB macro language are the same as Clipper:

Array

**Character** 

Code Block

Numeric

Date

Logical

Memo

NIL.

**Character** 

«

The character data type identifies character strings of a fixed length. The character set corresponds to: CHR(32) through CHR(255) and the null character, CHR(0).

Valid character strings consist of zero or more characters with a theoretical maximum of 65535 characters. The real maximum dimension depends on the available memory.

Character string constants are formed by enclosing a valid string of characters within a designed pair of delimiters. There are three possible delimiter pairs:

two single quotes like '**'***string\_constant***'**';

two double quotes like '**"***string\_constant***"**';

left and right square brackets like '**[***string\_constant***]**'.

These three different kind of delimiters are available to resolve some possible problems:

I don't want it -> "I don't want it"

She said, "I love hin" -> 'She said, "I love hin"'

He said, "I don't want it" -> [He said, "I don't want it"]

The following table shows all operations available inside nB for

character data types. These operations act on one or more character expressions and the result is not necessarily a character data type.

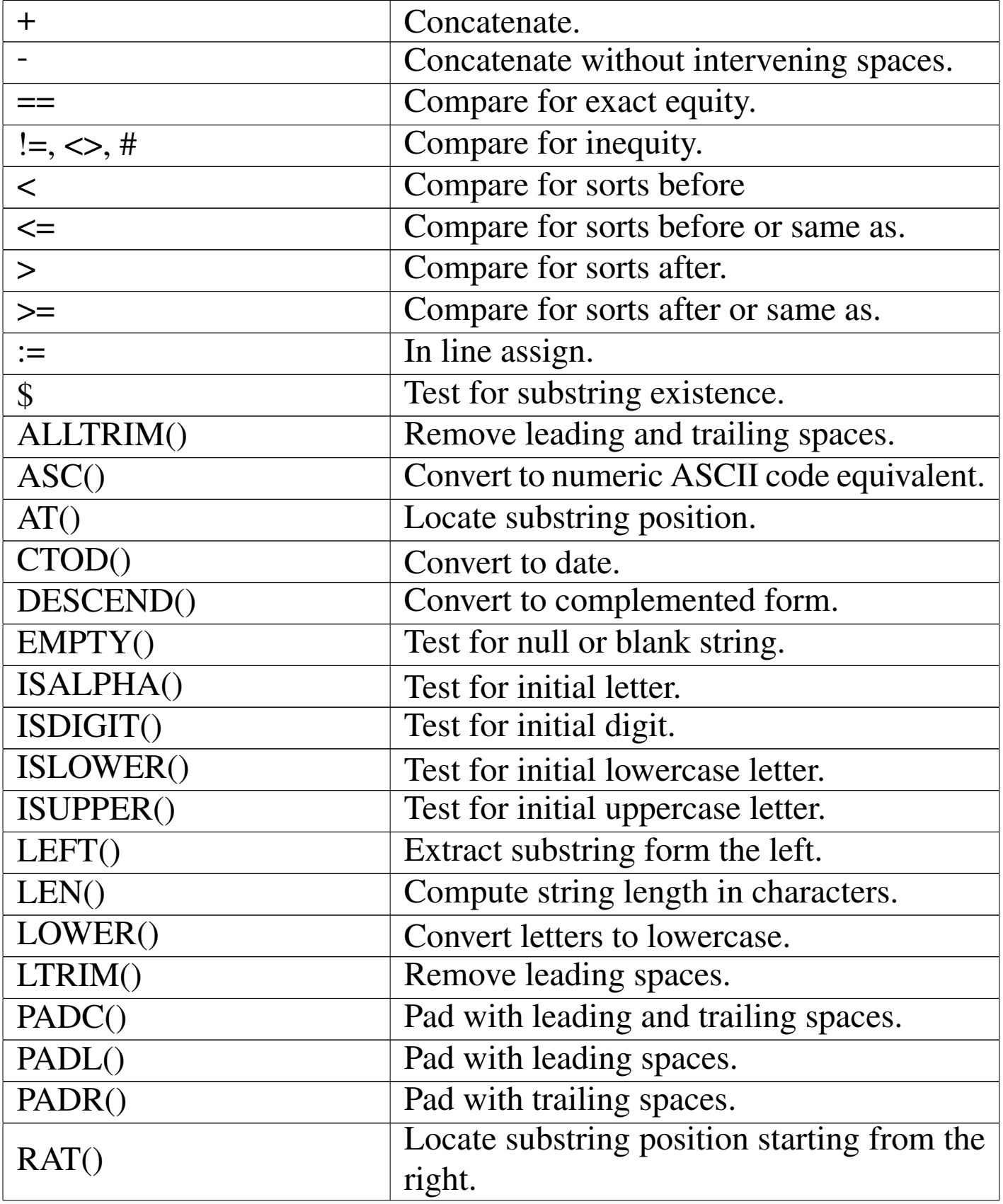

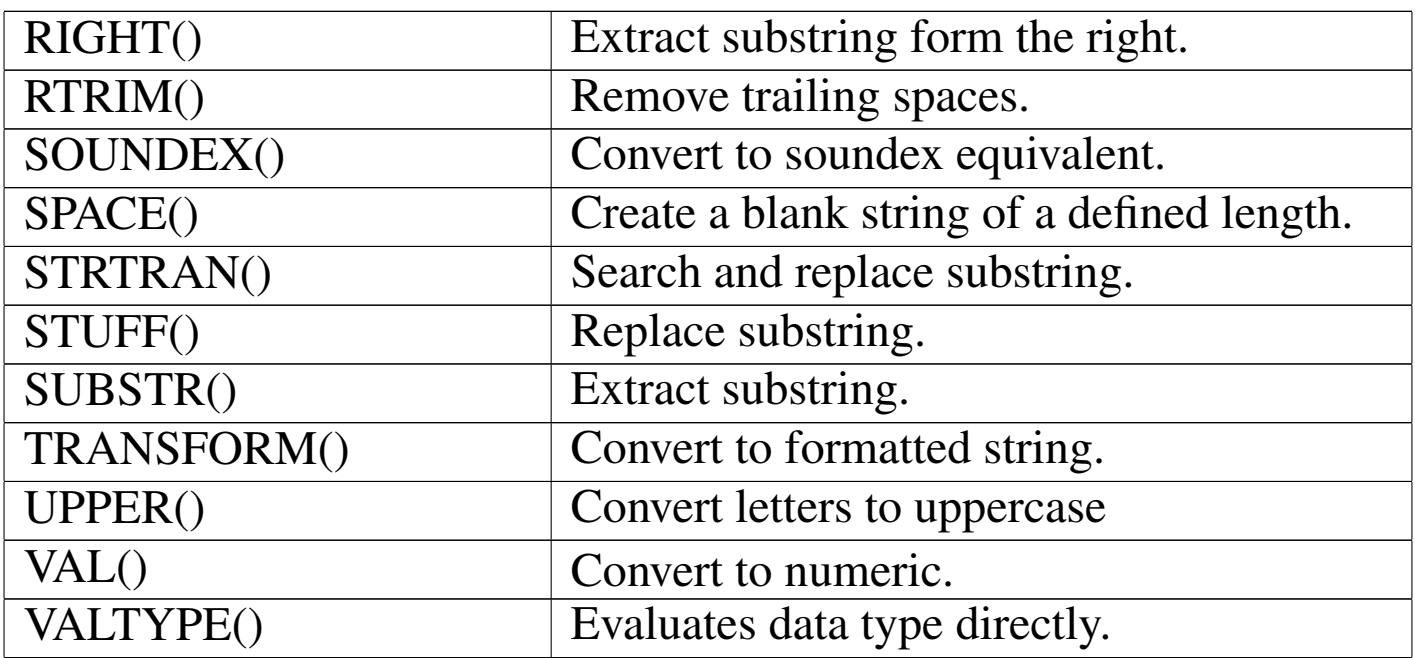

### Memo

```
«
```
The memo data type is used to represent variable length character data that can only exist in the form of a database field.

Memo fields are not stored inside the main database file (.DBF) but inside a separate file (.DBT).

A memo field can contain up to 65535 characters, that is the same maximum dimension of character fields. In fact, originally xBases, couldn't have character string longer than 254 characters.

As here memo fields are very similar to long character strings, you may forget that there is a difference.

All the operations that may be applied to character strings, may be used with memo fields; the following functions may be use especially for memo fields or long character strings.

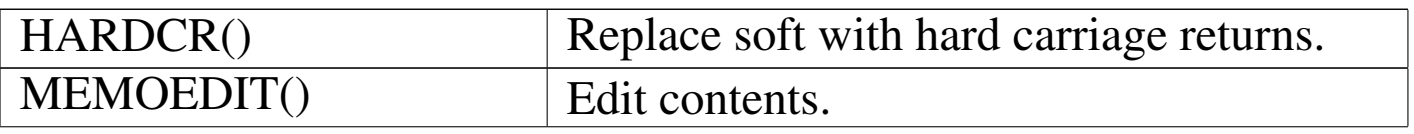

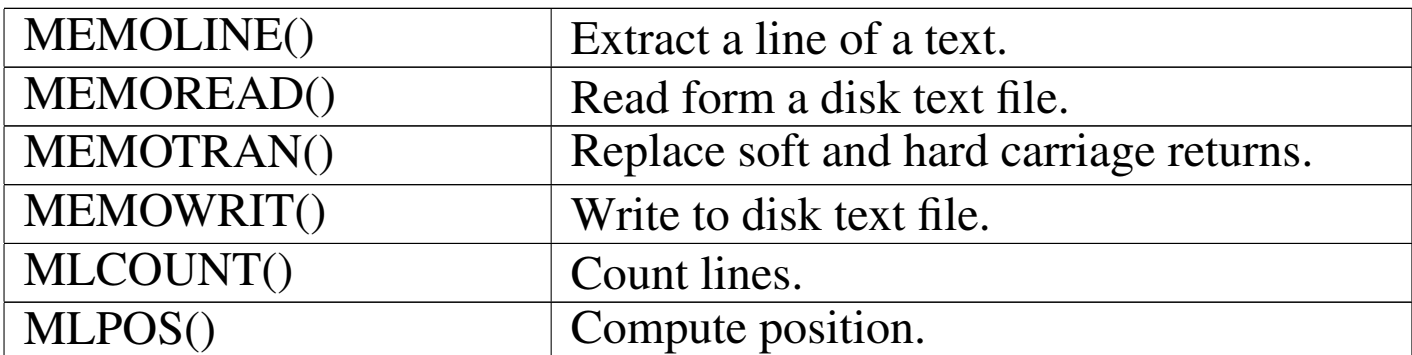

**Date** 

The date data type is used to represent calendar dates.

Supported dates are from 0100.01.01 to 2999.12.31 and null or blank date.

«

The appearance of a date is controlled from SETVERB("DATEFORMAT"). The default is "dd/mm/yyyy" and it may easily changed for example with SETVERB("DATEFORMAT", "MM/DD/YYYY") to the US standard.

There is no way to represent date constants; these must be replaced with the CTOD() function. For example if the date 11/11/1995 is to be written, the right way is:

```
|CTOD( "11/11/1995" )
```
The character string "11/11/1995" must respect the date format defined as before explained.

The function CTOD() will accept only valid dates, and null dates:

 $CTOD($  ""  $)$ 

A null date is ever less than any other valid date.

The following table shows all operations available inside nB for date data types. These operations act on one or more date expressions and the result is not necessarily a character data type.

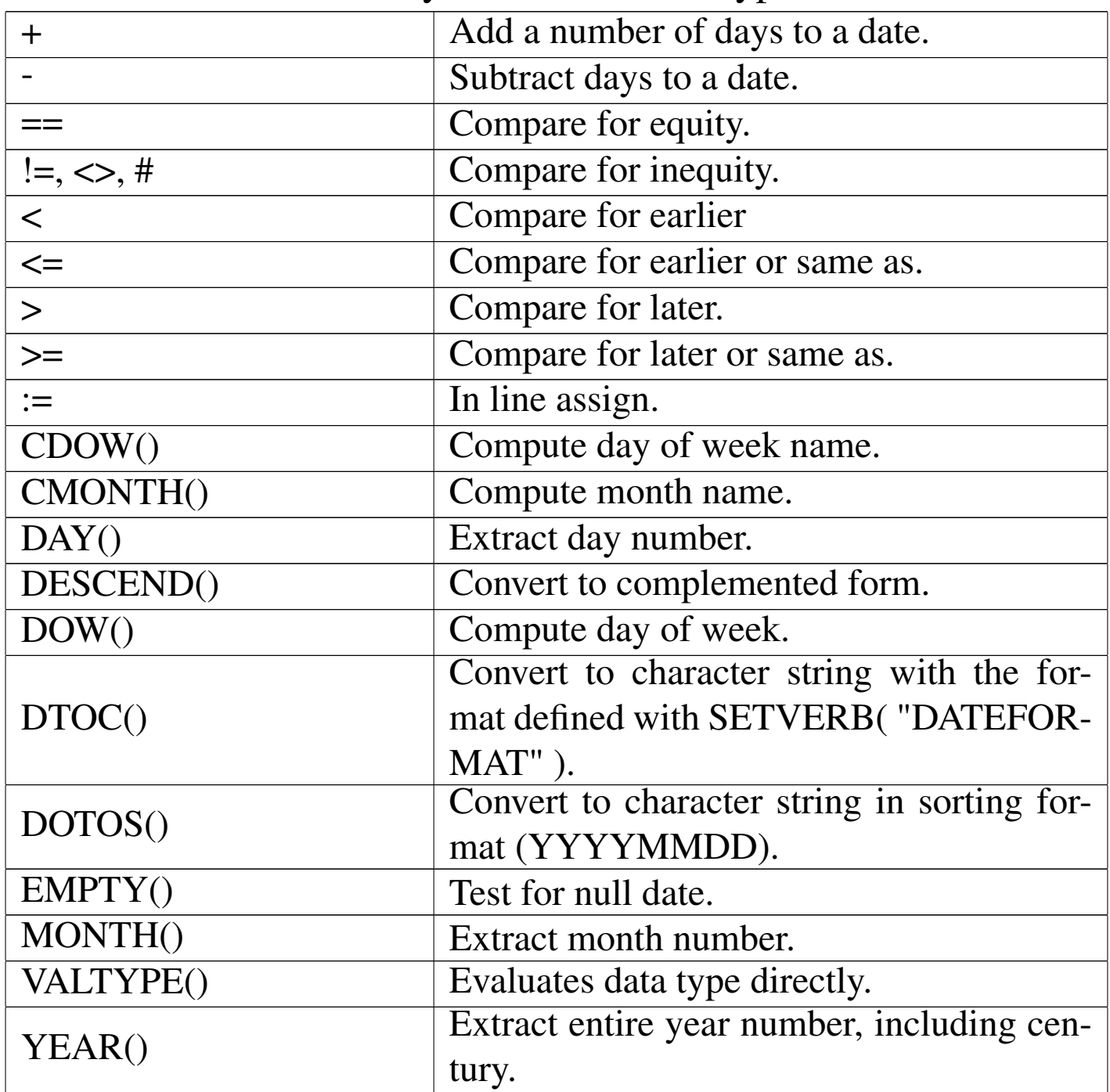

**Numeric** 

The numeric data type identifies real number. The theoretical range is form  $10^{\text{A}}-308$  to  $10^{\text{A}}308$  but the numeric precision is guaranteed up to 16 significant digits, and formatting a numeric value for display is guaranteed up to a length of 32 (30 digits, a sign, and a decimal point). That is: numbers longer than 32 bytes may be displayed as asterisks, and digits other then most 16 significant ones are displayed as zeroes.

Numeric constants are written without delimiters. The following are valid constant numbers:

12345 12345.678 -156

+1256.789

-.789

If a numeric constant is delimited like character strings, it becomes a character string.

The following table shows all operations available inside nB for numeric data types. These operations act on one or more numeric expressions and the result is not necessarily a numeric data type.

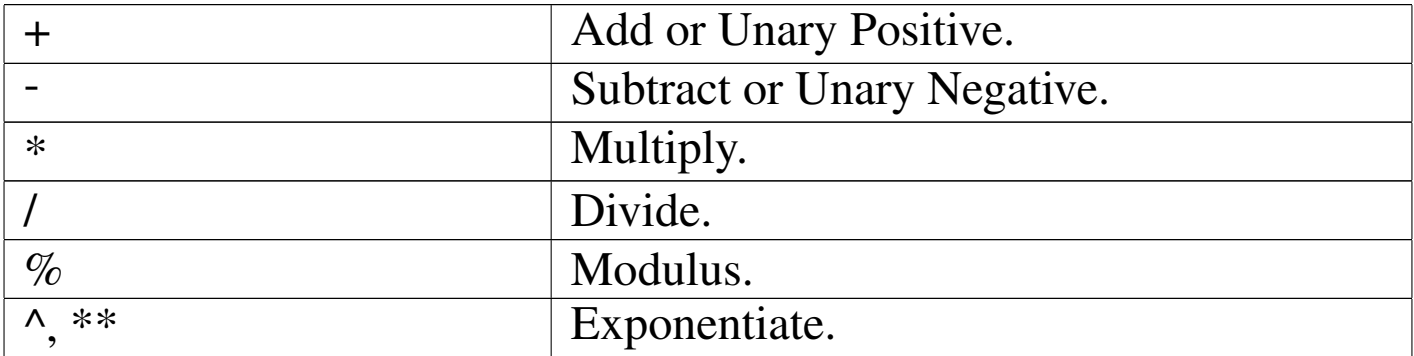

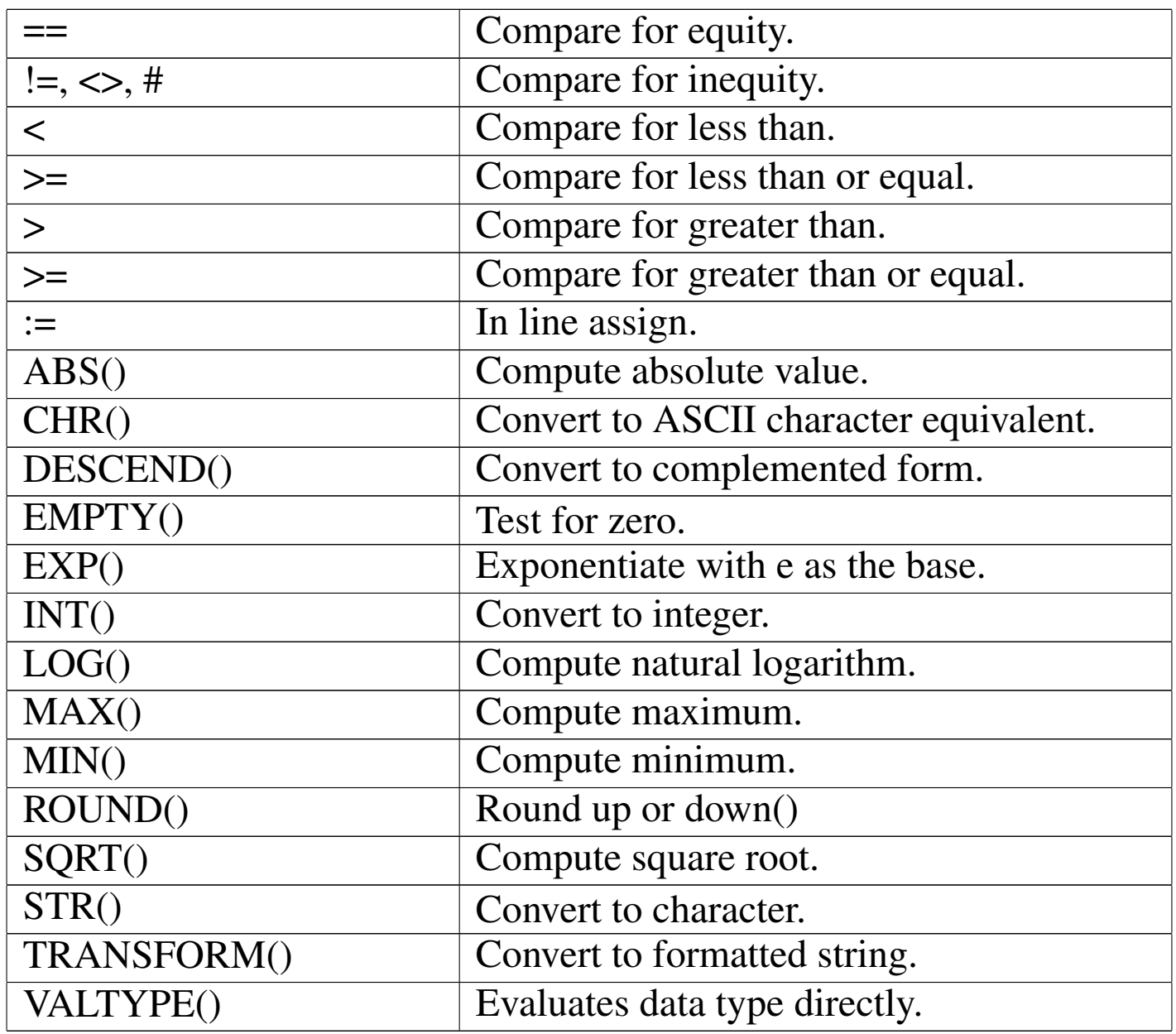

Number appearence may be affected by SETVERB("FIXED") and consequently by SETVERB("DECIMALS"). If SETVERB("FIXED") is True, numbers are displayed with a fixed decimal position. The number of decimal positions is defined by SETVERB("DECIMALS"). For that reason, the default is SETVERB("FIXED", .F.) and SETVERB("DECIMALS", 2), that is, no fixed decimal position, but if they will be activated, the default is two decimal digits.

Logical

### The logical data type identifies Boolean values.

Logical constants are:

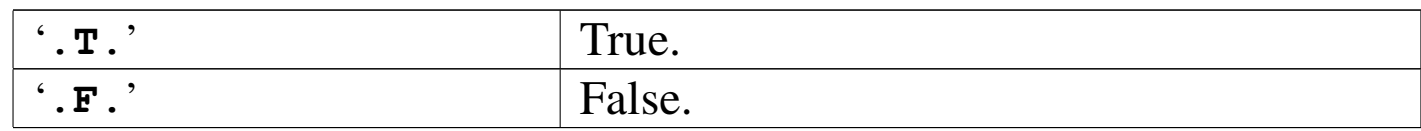

When editing a logical field, inputs may be:

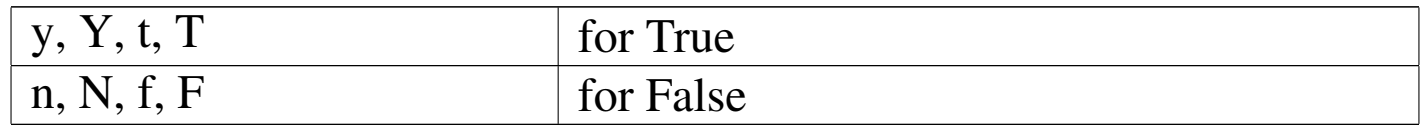

The following table shows all operations available inside nB for logical data types. These operations act on one or more logical expressions and the result is not necessarily a logical data type.

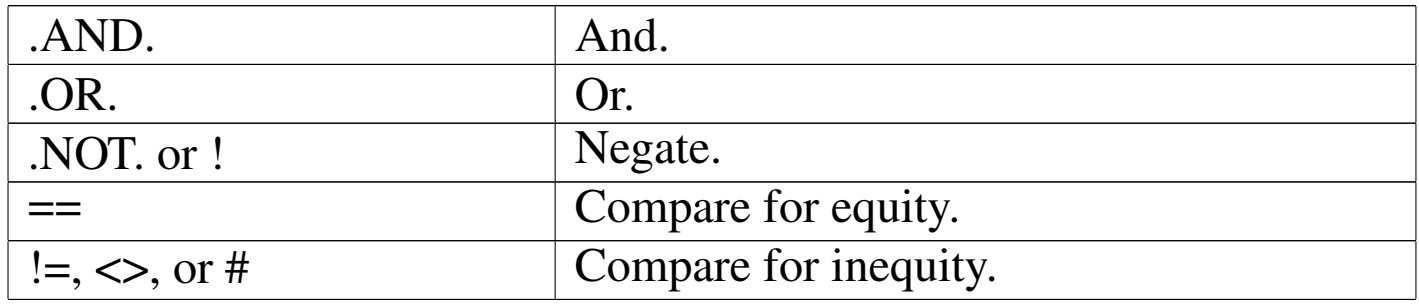

Comparing two logical values, False ('**.F.**') is always less than True ('**.T.**').

NIL

NIL is not properly a data type, it represent the value of an uninitialised variable.

Inside nB (like what it happens inside Clipper), variables are not declared with the data type that they will contain. This means that a variable can contain any kind of data. In fact, nB variables are

«

pointer to data and a pointer to "nothing" is NIL.

NIL may be used as constant for assignment or comparing purpose:

|NIL

Fields (database fields) cannot contain NIL.

The following table shows all operations available inside nB for the NIL data type. Except for these operations, attempting to operate on a NIL results in a runtime error.

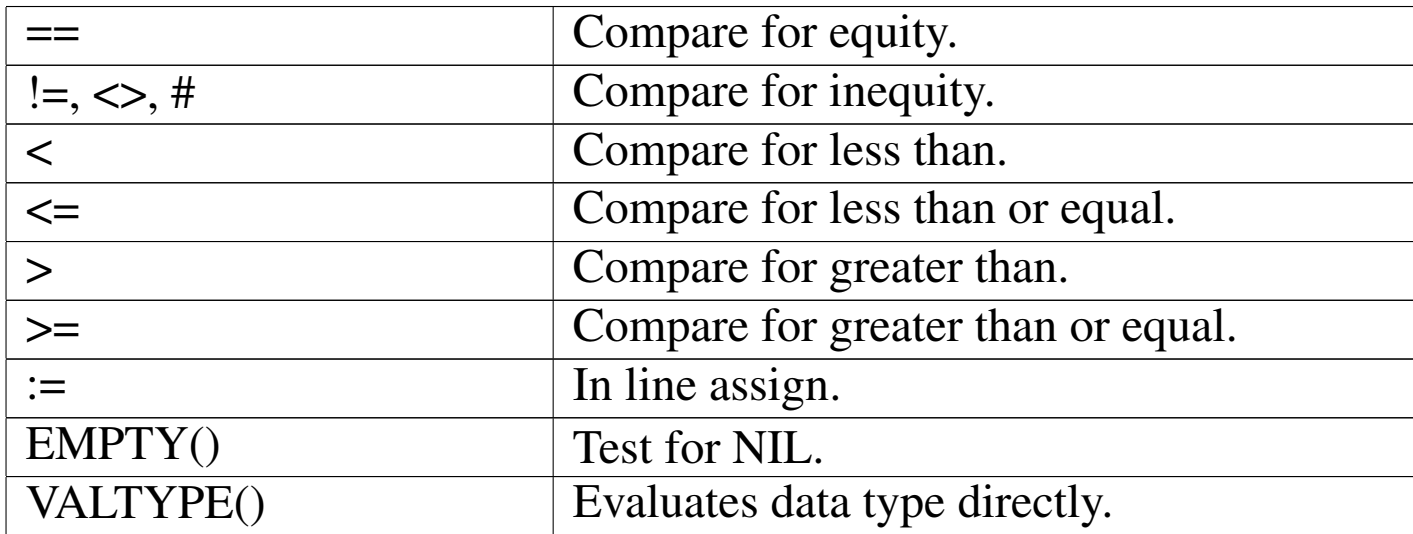

For the purpose of comparison, NIL is the only value that is equal to NIL. All other values are greater than NIL.

Variables are created inside nB with MEMPUBLIC(). This function creates variables which will be automatically initialised to NIL.

Array

«

The array data type identifies a collection of related data items that share the same name. Each value in an array is referred to as an element.

Array elements can be of any data type except memo (memo is available only inside database fields). For example the first element can be a character string, the second a number, the third a date and so on. Arrays can contain other arrays and code blocks as elements. The variable containing the array does not contains the entire array, but the reference to it.

When the NIL type was described, it was cleared that variables doesn't contains real data, but pointer to data. But this happens in a transparent way, that is that when the a variable is assigned to another (for example  $A := B$ ) the variable receiving the assignment will receive a pointer to a new copy of the source data. This is not the same with arrays: assigning to a variable an array, will assign to that variable a pointer to the same source array and not to a new copy of it.

If arrays are to be duplicated, the ACLONE() function is to be used.

An array constant may be expressed using curly brackets {}. See the examples below.

```
|A := { "first_element", "second_element", "third_element" }
```
With this example, the variable A contain the reference to an array with three element containing character string.

$$
A[1] == "first\_element"
$$
  

$$
A[2] == "second\_element"
$$
  

$$
A[3] == "third\_element"
$$

Arrays may contain also no element: empty array and may be expressed as:

|*{}*

The array element is identified by a number enclosed with square brackets, following the variable name containing the reference to the array. The first array element is one.

If an array contains arrays, we obtain a multidimensional array. For example:

```
|A := { { 1, 2 }, { 3, 4 }, { 5, 6 } }
```
is equivalent to the following table.

|1 2 |3 4 |5 6

With this example, the variable A contain the reference to a bidimensional array containing numbers.

 $A[1,1]$  or  $A[1][1]$  contains 1

A[1,2] or A[1][2] contains 2

A[2,1] or A[2][1] contains 3

and so on.

As arrays may contain mixed data, it is the user who have to handle correctly the element numbers. For example:

```
|A := { "hello", { 3, 4 }, 1234 }
A[1] == "hello"A[2] == reference to {3, 4}A[3] == 1234
```
A[2,1] or A[2][1] contains 3

A[2,2] or A[2][2] contains 4

A[1,1] is an error!

The following table shows all operations available inside nB for arrays.

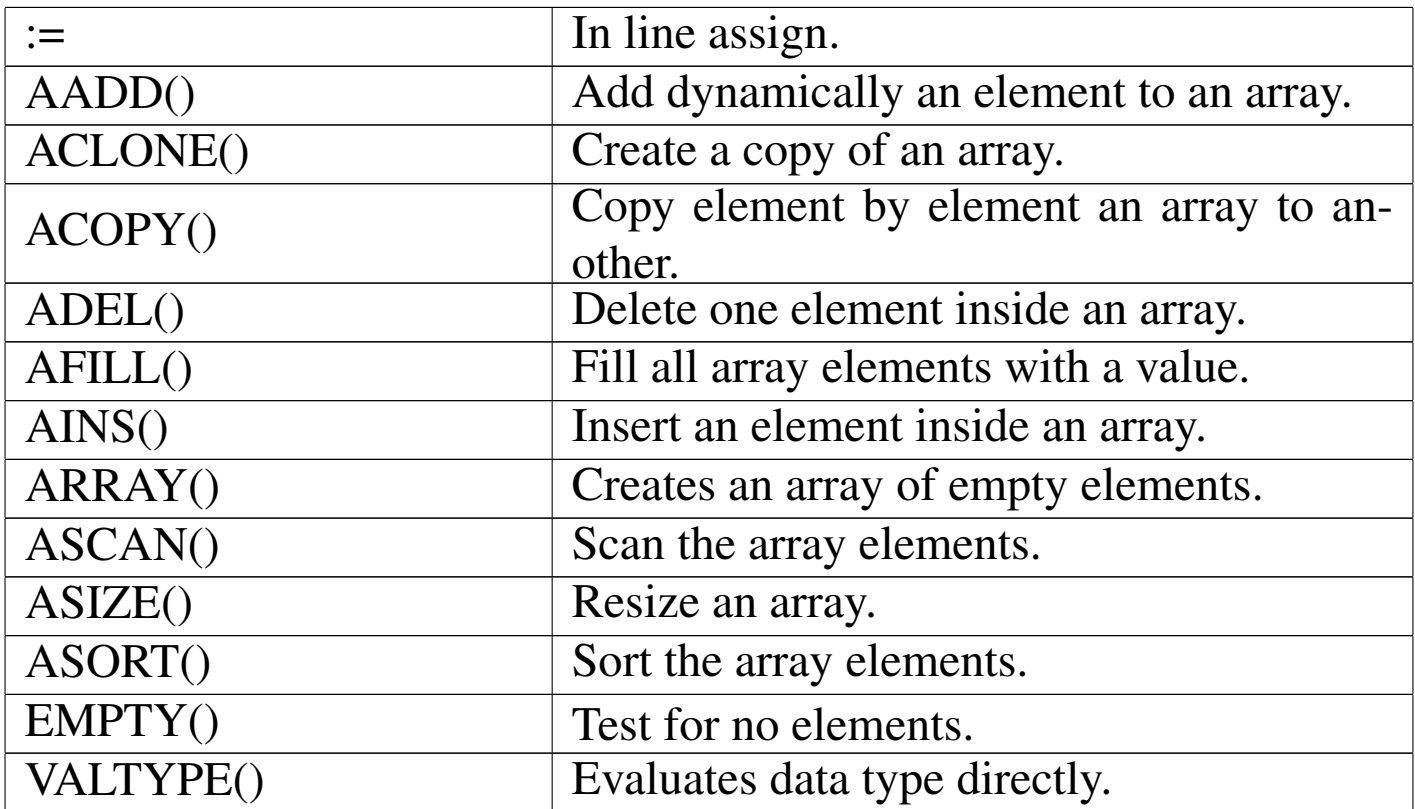

```
Code block
```
«

The code block data type identifies a small piece of executable program code.

A code block is something like a little user defined function where only a sequence of functions or assignments may appear: no loops, no IF ELSE END.

A code block may receive argument and return a value after execution, just like a function.

The syntax is:

```
|{ | [argument_list] | exp_list }
```
That is: the *argument\_list* is optional; the *exp\_list* may contain one or more expressions separated with a comma.

For example, calling the following code block will give the string "hello world" as result.

```
|{ || "hello world" }
```
The following code block require a numeric argument an returns the number passed as argument incremented:

```
|{ | n | n+1 }
```
The following code block requires two numeric arguments and returns the sum of the two square radix:

|*{* | nFirst, nSecond | SQRT(nFirst) + SQRT(nSecond) *}*

But code blocks may contains more expressions and the result of the execution of the code block is the result of the last expression.

The following code block executes in sequence some functions and give ever "hello world" as a result.

```
|{ | a, b | functionOne(a), functionTwo(b), "hello world" }
```
To start the execution of a code block a function is used: EVAL()

For example, a code block is assigned to a variable and then executed.

```
|B := { || "hello world" }
```
EVAL $(B)$  == "hello world"

Another example with a parameter.

|B := *{* | n | n+1 *}*

### EVAL $(B, 1) == 2$

Another example with two parameters.

|B := *{* | nFirst, nSecond | SQRT(nFirst) + SQRT(nSecond) *}*

EVAL( B, 2, 4) =  $20$ 

And so on.

The following table shows some operations available inside nB for code blocks: many functions use code blocks as argument.

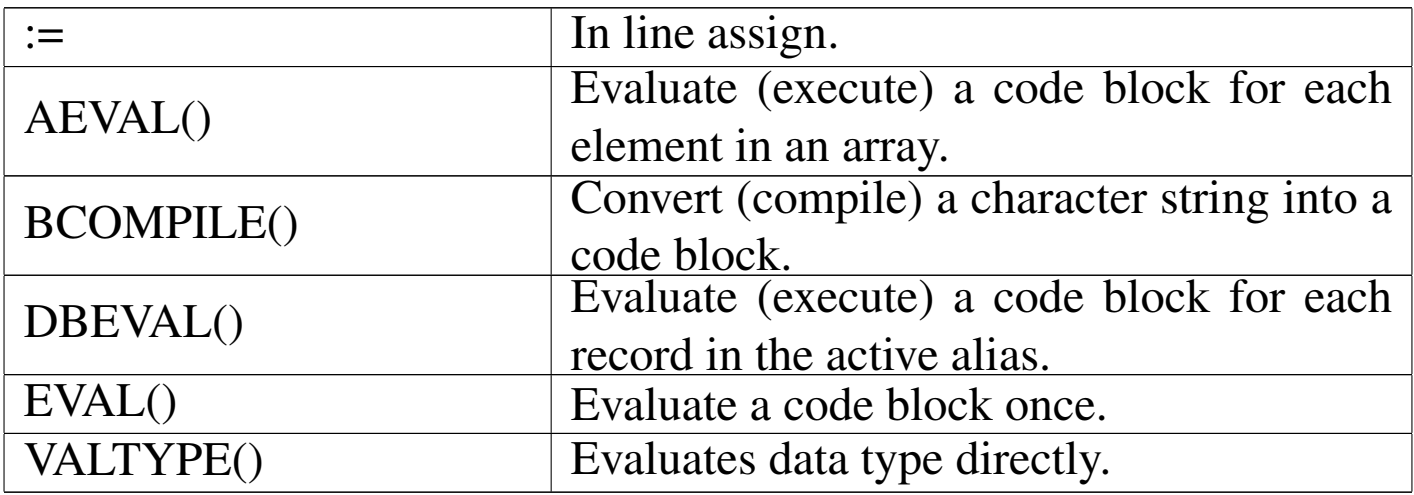

# **Operators**

«

Here is a list with a brief description of the operators available inside nB.

|*cString1* \$ *cString2*

Substring comparison.

If *cString1* is contained inside *cString2* the result is true ('**.T.**').

|*nNumber1* % *nNumber2*

Modulus.

The result is the remainder of *nNumber1* divided by *nNuber2*.

|()

Function or grouping indicator.

|*nNumber1* \* *nNumber2*

Multiplication.

|*nNumber1* \*\* *nNumber2* |*nNumber1* ^ *nNumber2*

Exponentiation.

|*nNumber1* + *nNumber2* |*dDate* + *nNumber*

Addition, unary positive.

|*cString1* + *cString2*

String concatenation.

The result is a string beginning with the content of *cString1* and following with the content of *cString2*.

```
|nNumber1 - nNumber2
 |dDate1 - dDate2
 |dDate - nNumber
```
Subtraction, unary negative.

```
|cString1 - cString2
```
String concatenation.

The result is a string containing *cString1* after trimming trailing blanks and *cString2*.

|*idAlias*->*idField* |FIELD->*idVar* |MEMVAR->*idVar*

Alias assignment.

The alias operator implicitly SELECTs the *idAlias* before evaluating *idField*. When the evaluation is complete, the original work area is SELECTed again.

|*lCondition1* .AND. *lCondition2* Logical AND. |.NOT. *lCondition* Logical NOT. |*lCondition1* .OR. *lCondition2* Logical OR. |*nNumber1* / *nNumber2* Division. |*object*:*message*[(argument list)] Send.

|*idVar* := *exp*

Inline assign.

|*exp1* <= *exp2*

Less than or equal.

|*exp1* <> *exp2*

Not equal.

|*exp1* = *exp2*

Equal.

|*exp1* == *exp2*

Exactly equal.

|*exp1* > *exp2*

Greater than.

|*exp1* >= *exp2*

Greater than or equal.

|@*idVar*

Pass-by-reference.

```
\lceil]
|aArray[nSubscript, ...]
|aArray[nSubscript1][nSubscript2] ...
```
Array element indicator.

**Delimiters** 

«

Here is the delimiter list recognised from nB.

|{ *exp\_list* }

Literal array delimiters.

|{ |*param\_list*| *exp\_list* }

Code block delimiters.

|"*cString*"

|'*cString*'

|[*cString*]

String delimiters.

Code blocks

«

A code block is a sequence of function, assignments and constant like the following:

```
sqrt(10)nResult := 10 * nIndex
```
Suppose that the above sequence of operations has a meaning for you. We want to create a box containing this sequence of operation. This box is contained inside a variable:

| bBlackBox := *{* || sqrt(10), nResult := 10 \* nIndex *}*

Note the comma used as separator.

2652

Now *bBlackBox* contains the small sequence seen before. To execute this sequence, the function EVAL() is used:

```
| EVAL(bBlackBox)
```
The execution of the code block gives a result: the value of the last operation contained inside the code block. In this case it is the result of 10\**nIndex*. For that reason, if the execution of the code block must give a fixed result, it can terminate with a constant.

A code block may receive parameters working like a function. Try to imagine that we need to do the following.

```
function multiply( nVar1, nVar2 )
     | return nVar * nVar2
endfunction
```
A code block that does the same is:

| bMultiply := *{* | nVar1, nVar2 | nVar1 \* nVar2 *}*

To evaluate it, for example trying to multiply  $10 * 5$ :

 $nResult := EVAL( bMultiply, 10, 5)$ 

and *nResult* will contain 50.

# Standard functions

With nB all Clipper standard functions may be used. Here follows a short description.

«

«

AADD()

Array add

```
|AADD(aTarget, expValue) ⇒ Value
```
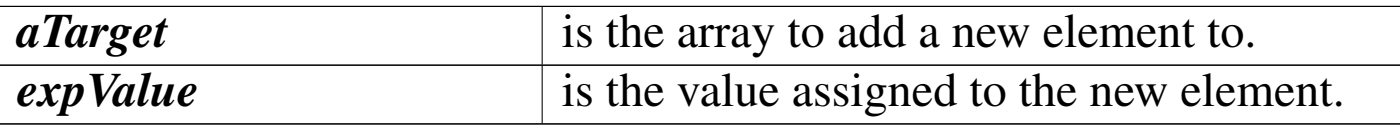

It increases the actual length of the target array by one. The newly created array element is assigned the value specified by *expValue*.

ABS()

«

#### Absolute

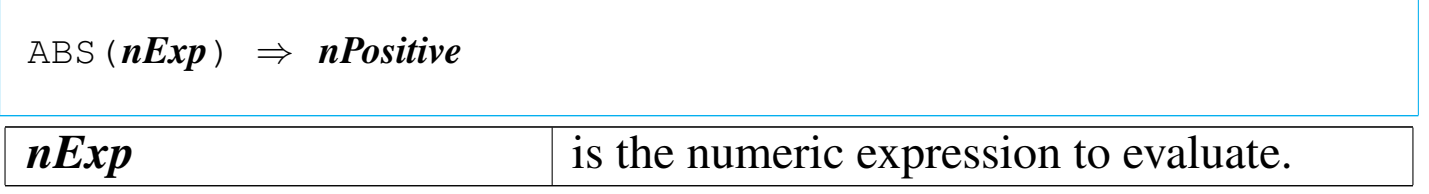

ABS() returns a number representing the absolute value of its argument.

ACLONE()

«

Array clone

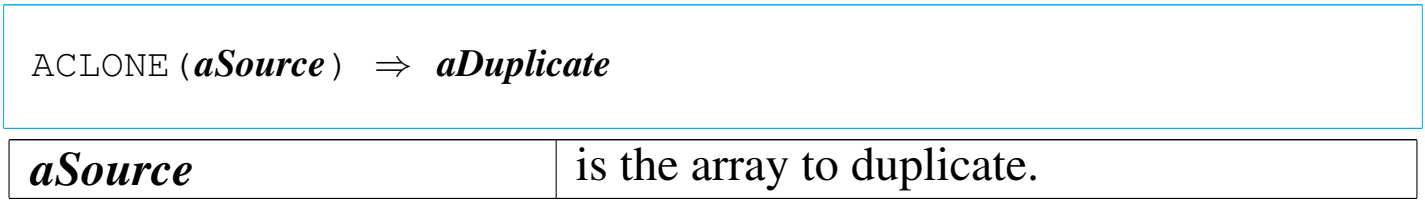

ACLONE() returns a duplicate of *aSource*.

ACOPY()

Array copy

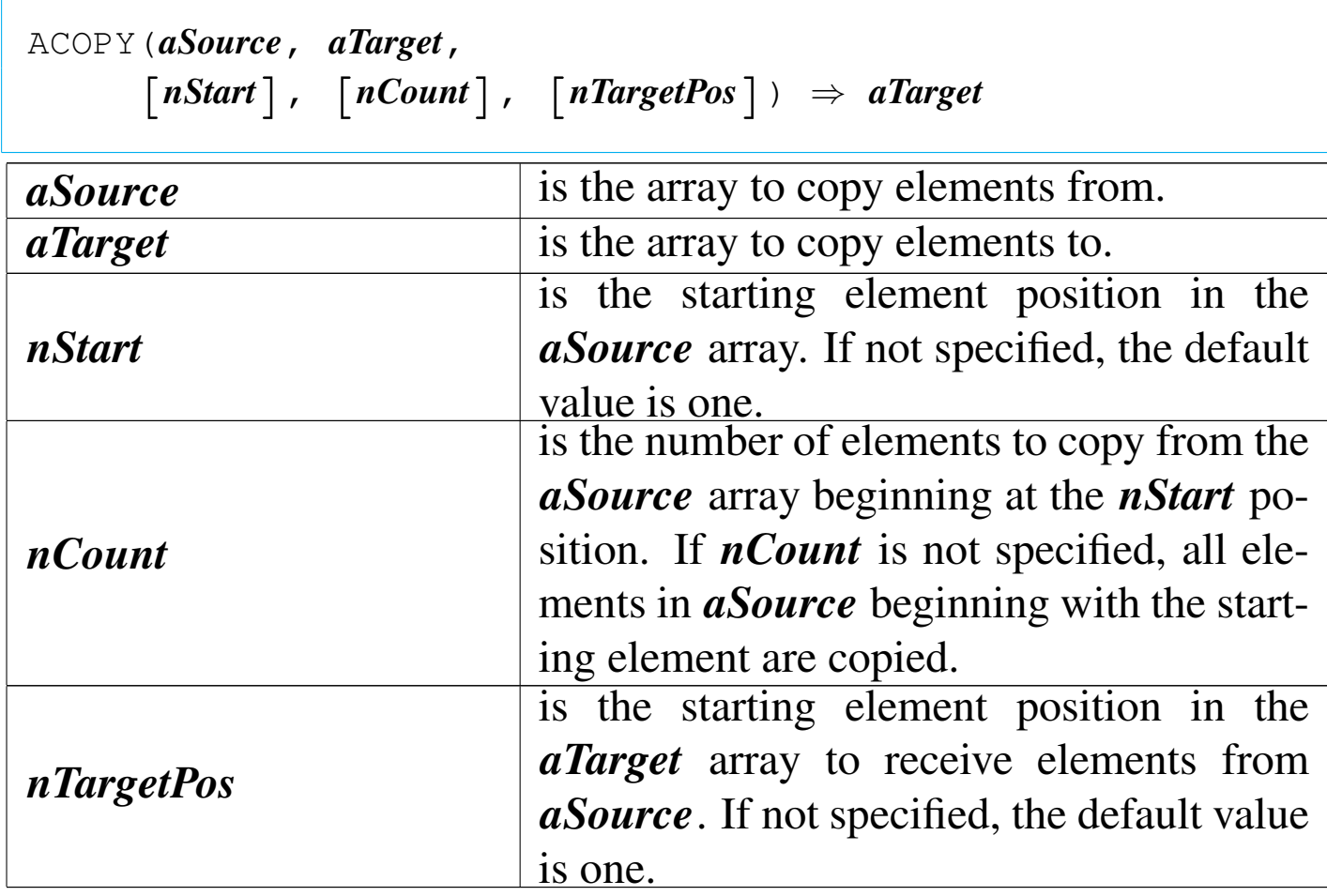

ACOPY() is an array function that copies elements from the *aSource* array to the *aTarget* array. The *aTarget* array must already exist and be large enough to hold the copied elements.

ADEL()

Array delete

|ADEL(*aTarget*, *nPosition*) *⇒ aTarget*

«

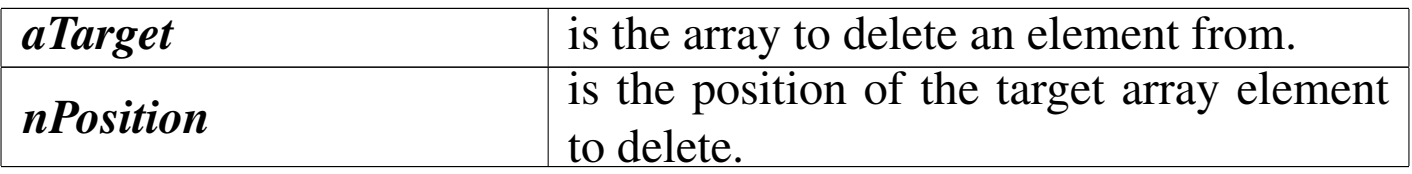

ADEL() is an array function that deletes an element from an array. The contents of the specified array element is lost, and all elements from that position to the end of the array are shifted up one element. The last element in the array becomes NIL.

AEVAL()

#### «

Array evaluation

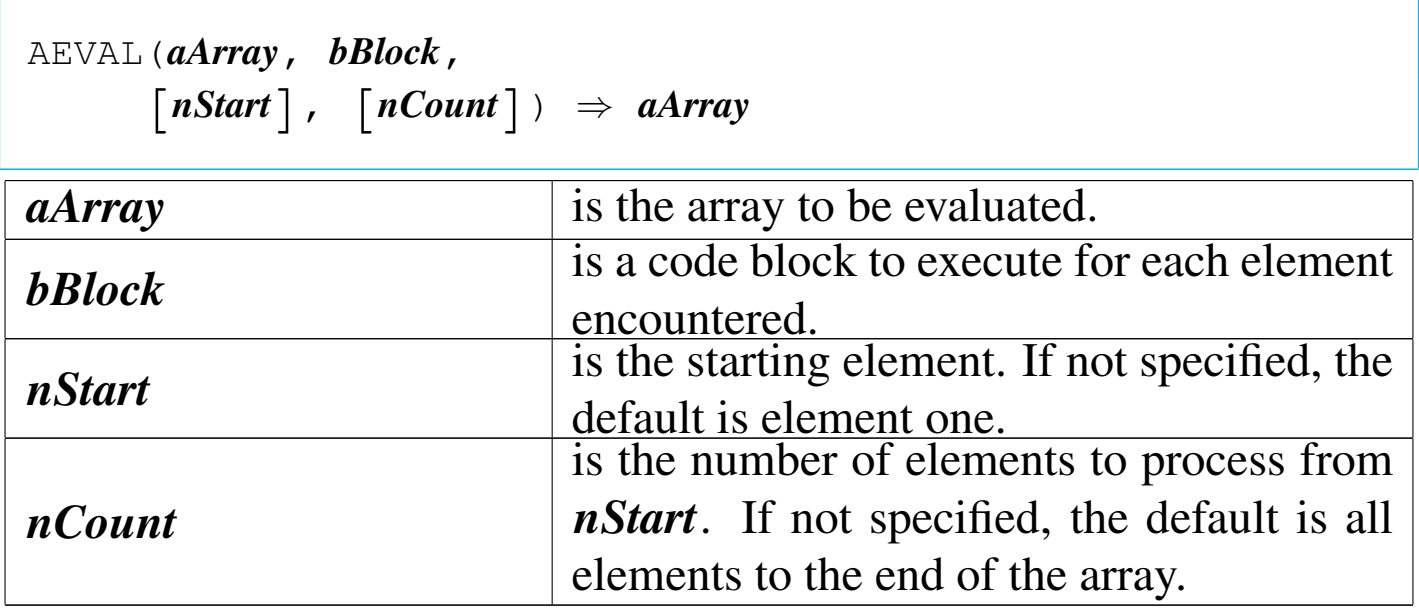

AEVAL() is an array function that evaluates a code block once for each element of an array, passing the element value and the element index as block parameters. The return value of the block is ignored. All elements in *aArray* are processed unless either the *nStart* or the *nCount* argument is specified.

AFILL()

Array fill

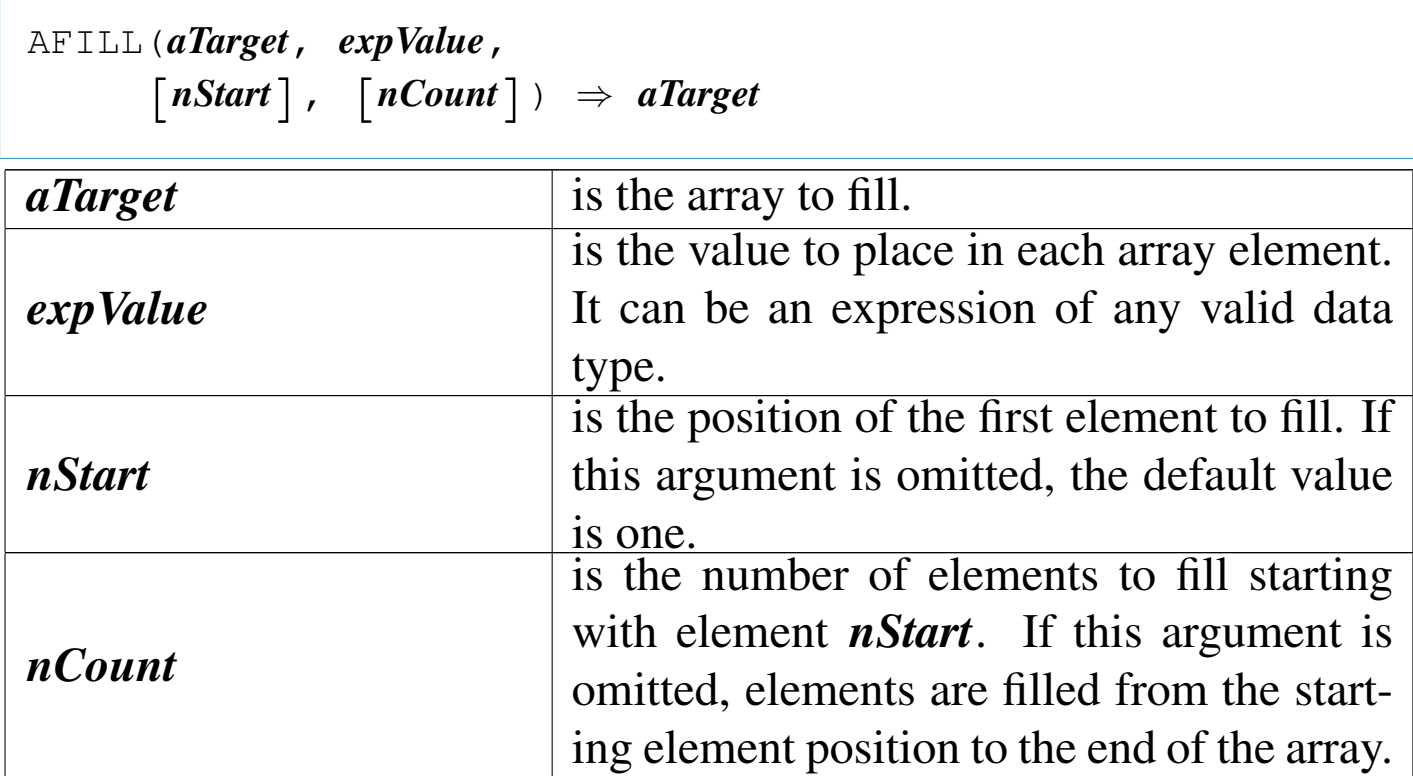

AFILL() is an array function that fills the specified array with a single value of any data type (including an array, code block, or NIL) by assigning *expValue* to each array element in the specified range.

AINS()

Array insert

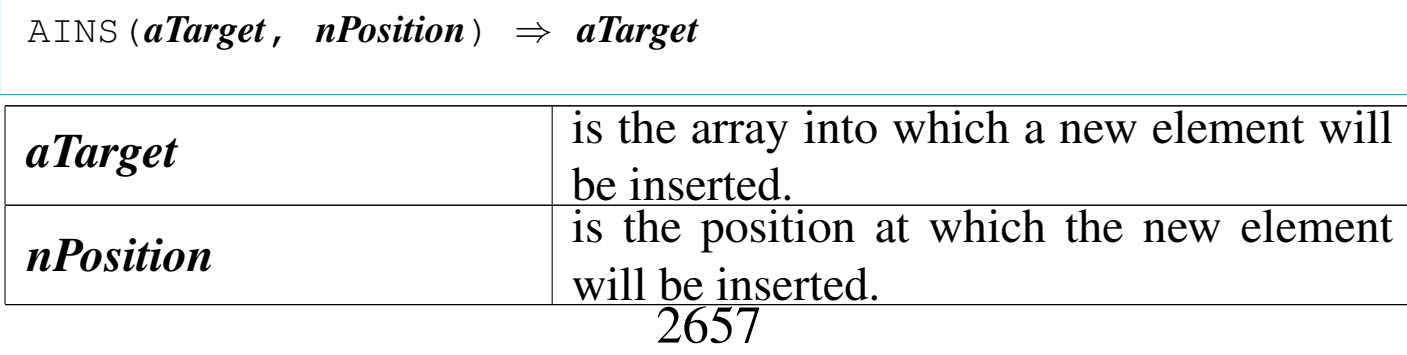

«

AINS() is an array function that inserts a new element into a specified array. The newly inserted element is NIL data type until a new value is assigned to it. After the insertion, the last element in the array is discarded, and all elements after the new element are shifted down one position.

ALERT()

«

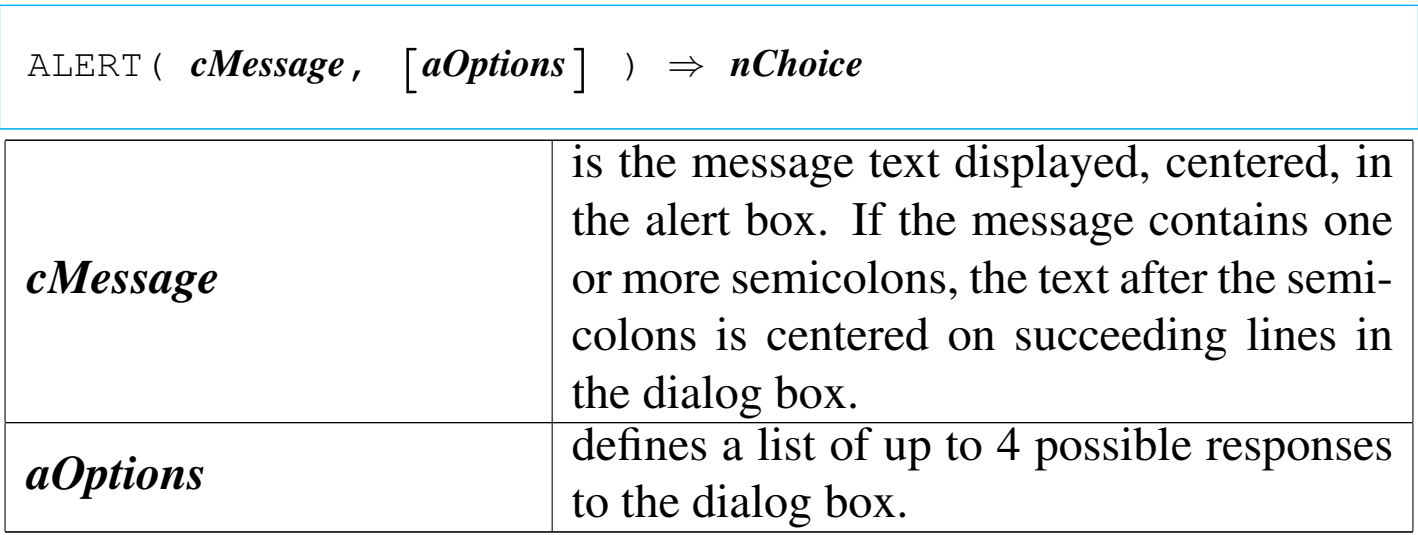

ALERT() returns a numeric value indicating which option was chosen. If the Esc key is pressed, the value returned is zero. The ALERT() function creates a simple modal dialog. The user can respond by moving a highlight bar and pressing the Return or Space-Bar keys, or by pressing the key corresponding to the first letter of the option. If *aOptions* is not supplied, a single "Ok" option is presented.

ALIAS()

«

```
|ALIAS([nWorkArea]) ⇒ cAlias
```
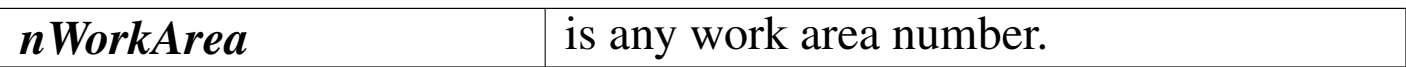

ALIAS() returns the alias of the specified work area as a character string. If *nWorkArea* is not specified, the alias of the current work area is returned. If there is no database file in USE for the specified work area, ALIAS() returns a null string ("").

ALLTRIM()

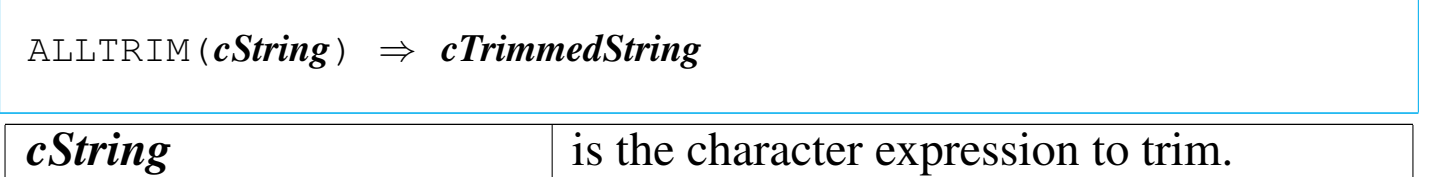

ALLTRIM() returns a character string with leading and trailing spaces removed.

ARRAY()

«

«

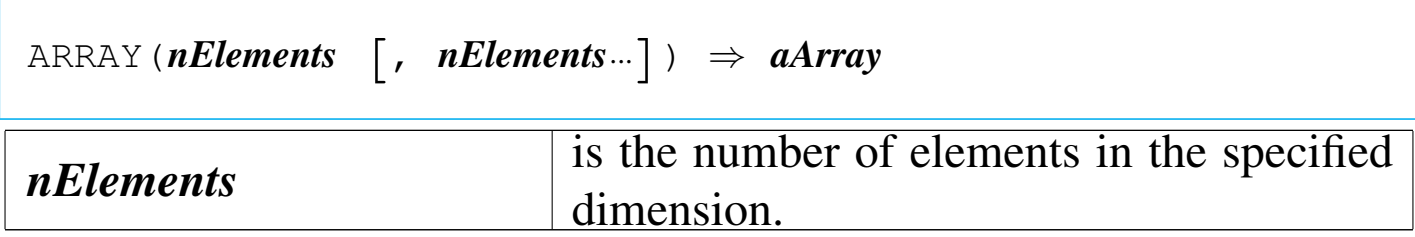

ARRAY() is an array function that returns an uninitialized array with the specified number of elements and dimensions.

ASC()

# ASCII

«

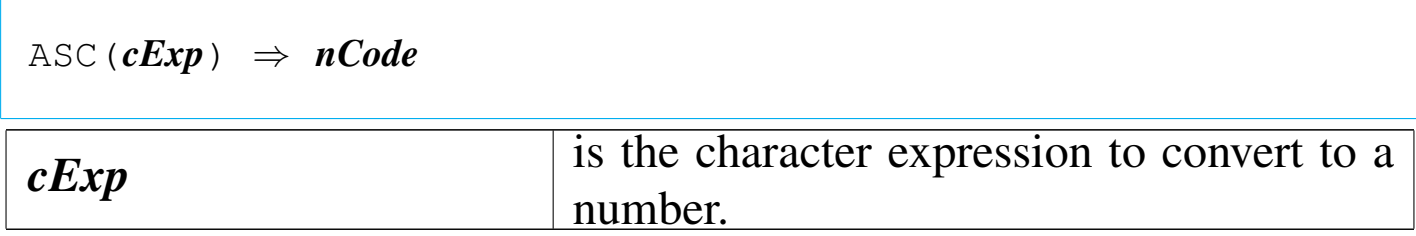

ASC() returns an integer numeric value in the range of zero to 255 , representing the ASCII value of *cExp*.

## ASCAN()

«

Array scan

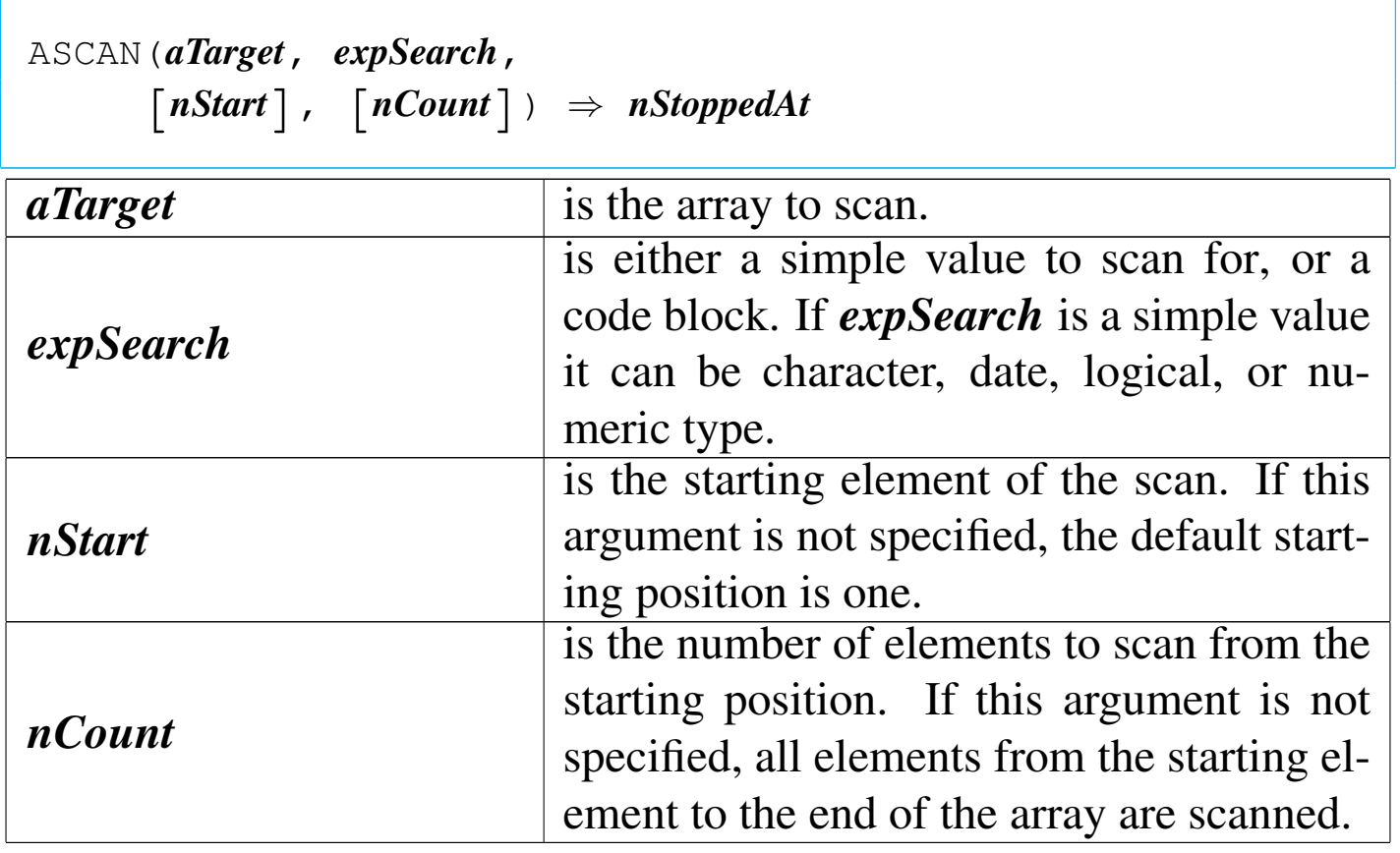

ASCAN() returns a numeric value representing the array position of the last element scanned. If *expSearch* is a simple value, ASCAN() returns the position of the first matching element, or zero if a match is not found. If *expSearch* is a code block, ASCAN() returns the position of the element where the block returned true ('**.T.**').

ASIZE()

Array size

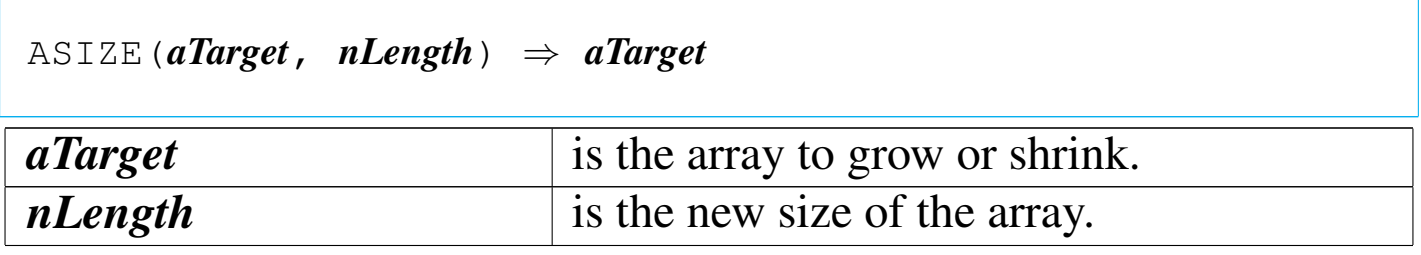

«

«

ASIZE() is an array function that changes the actual length of the *aTarget* array. The array is shortened or lengthened to match the specified length. If the array is shortened, elements at the end of the array are lost. If the array is lengthened, new elements are added to the end of the array and assigned NIL.

ASORT()

Array sort

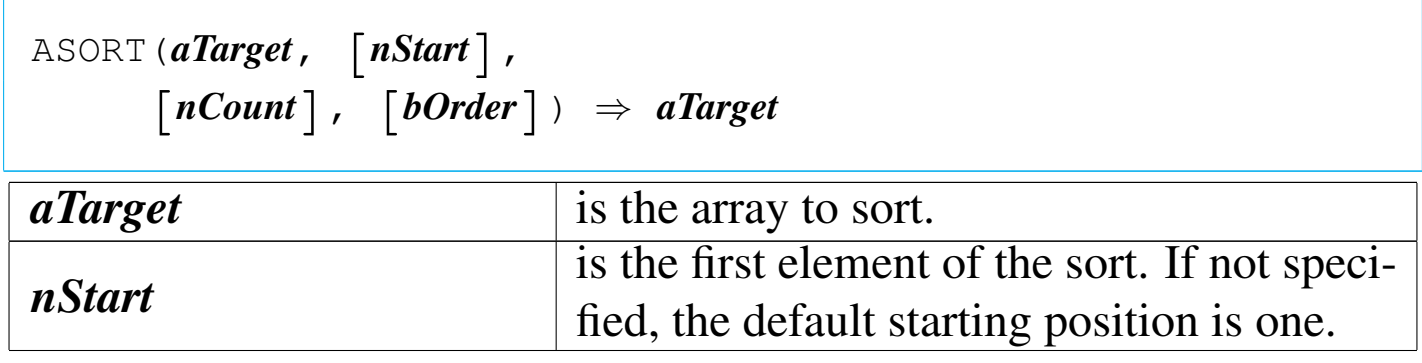

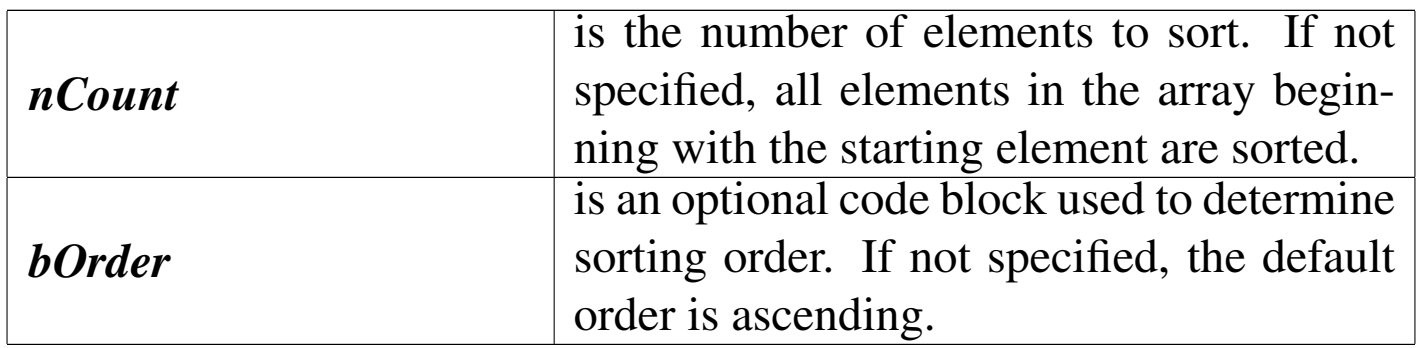

ASORT() is an array function that sorts all or part of an array containing elements of a single data type. Data types that can be sorted include character, date, logical, and numeric. If the *bOrder* argument is not specified, the default order is ascending. Each time the block is evaluated, two elements from the target array are passed as block parameters. The block must return true ('**.T.**') if the elements are in sorted order.

 $AT()$ 

«

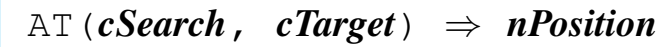

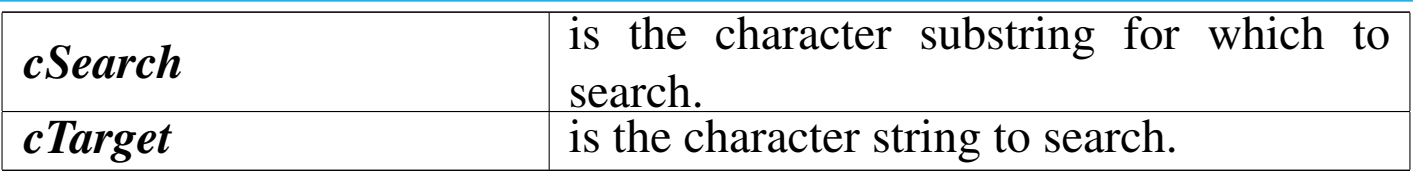

AT() returns the position of the first instance of *cSearch* within *cTarget* as an integer numeric value. If *cSearch* is not found, AT() returns zero.

AT() is a character function used to determine the position of the first occurrence of a character substring within another string.

ATAIL()

Array TAIL

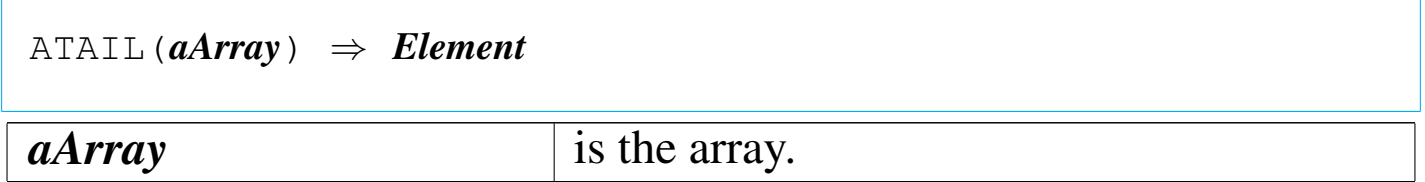

ATAIL() is an array function that returns the highest numbered element of an array. It can be used in applications as shorthand for aArray<sup>[LEN(aArray)] when you need to obtain the last element of</sup> an array.

BIN2I()

Binary to integer

|BIN2I(*cSignedInt*) *⇒ nNumber cSignedInt* is a character string in the form of a 16 bit signed integer number--least significant byte first.

BIN2I() returns an integer obtained converting the first two byte contained inside *cSignedInt*.

BIN2L()

Binary to long

|BIN2L(*cSignedInt*) *⇒ nNumber*

«

«

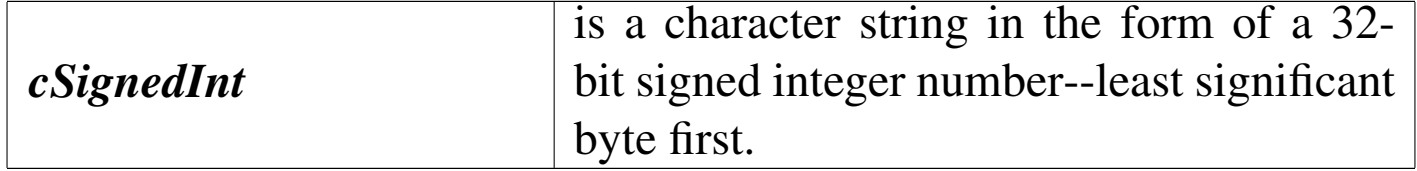

BIN2L() returns an integer obtained from the first tour characters contained in *cSignedInt*.

BIN2W()

«

Binary to word

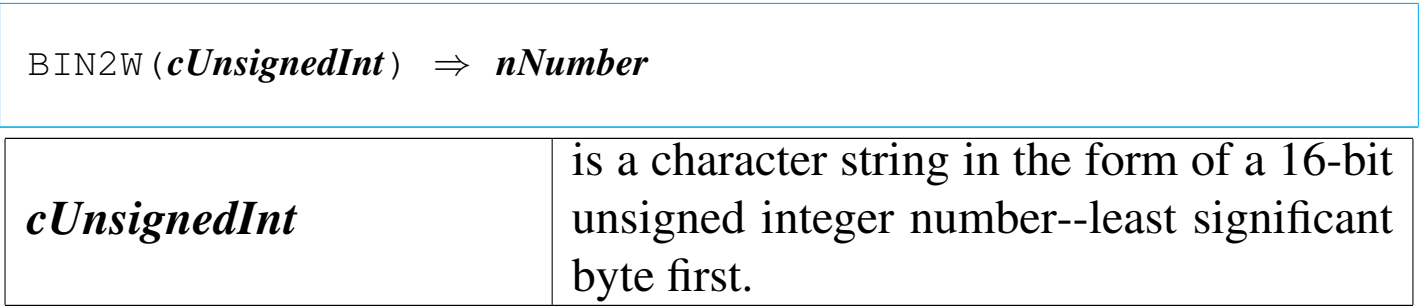

BIN2W() returns an integer obtained from the first two characters contained in *cSignedInt*.

BOF()

«

Begin of file

|BOF() *⇒ lBoundary*

BOF() returns true ('**.T.**') after an attempt to SKIP backward beyond the first logical record in a database file; otherwise, it returns false ('**.F.**'). If there is no database file open in the current work area, BOF() returns false ('**.F.**'). If the current database file contains no records, BOF() returns true ('**.T.**').
CDOW()

### Character day of week

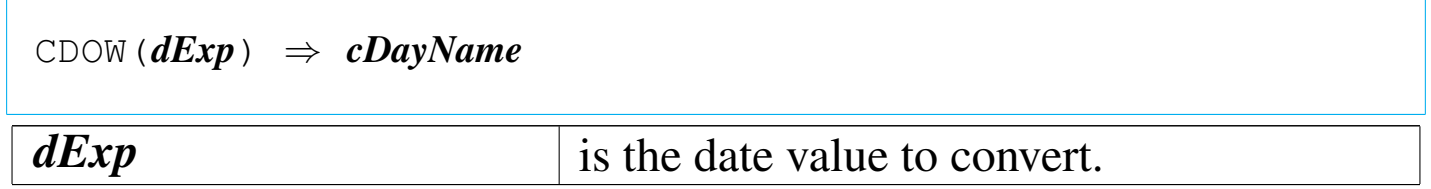

CDOW() returns the name of the day of the week as a character string. The first letter is uppercase and the rest of the string is lowercase. For a null date value, CDOW() returns a null string ("").

CHR()

Character

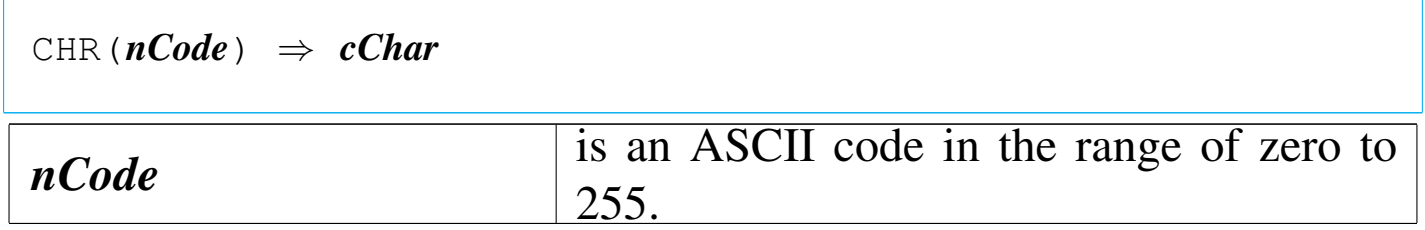

CHR() returns a single character value whose ASCII code is specified by *nCode*.

CMONTH()

Character month

|CMONTH(*dDate*) *⇒ cMonth*

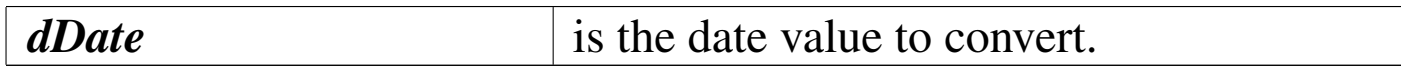

«

CMONTH() returns the name of the month as a character string from a date value with the first letter uppercase and the rest of the string lowercase. For a null date value, CMONTH() returns a null string ("").

COL()

«

Column

 $\overline{\text{COL}}$ ()  $\Rightarrow$  *nCol* 

COL() is a screen function that returns the current column position of the cursor. The value of COL() changes whenever the cursor position changes on the screen.

COLORSELECT()

«

«

|COLORSELECT(*nColorIndex*) *⇒ NIL*

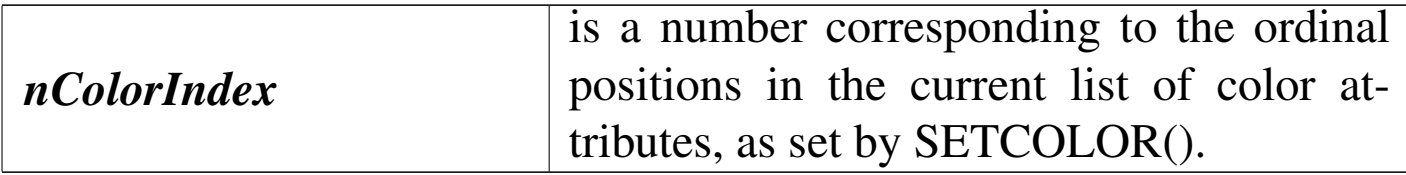

COLORSELECT() activates the specified color pair from the current list of color attributes (established by SETCOLOR()).

CTOD()

Character to date

|CTOD(*cDate*) *⇒ dDate*

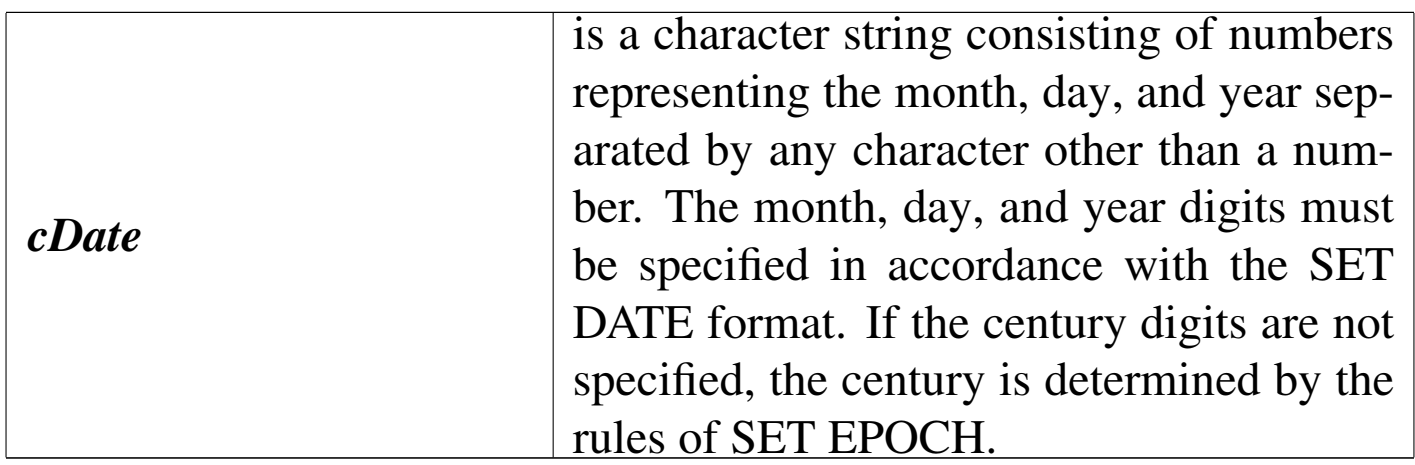

CTOD() returns a date value. If *cDate* is not a valid date, CTOD() returns an empty date.

«

«

CURDIR()

Current directory

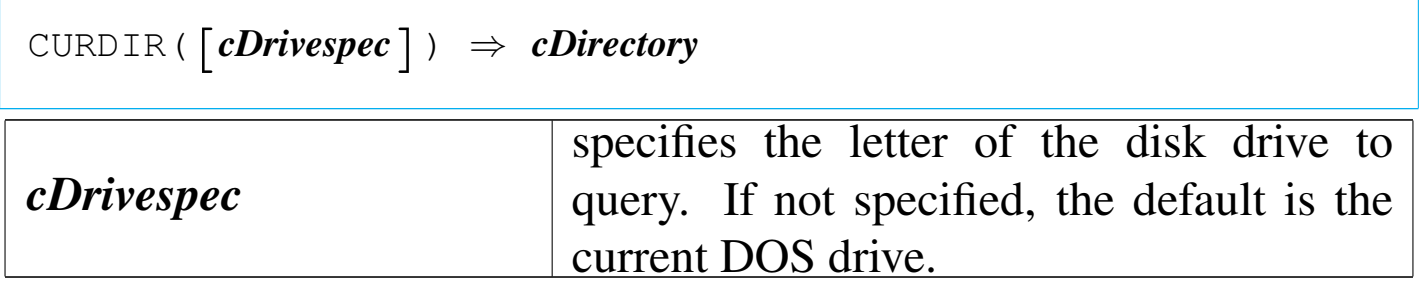

CURDIR() returns the current DOS directory of the drive specified by *cDrivespec* as a character string without either leading or trailing backslash (\) characters.

DATE()

|DATE() *⇒ dSystemDate*

DATE() returns the system date as a date value.

### DAY()

«

|DAY(*dDate*) *⇒ nDay*

*dDate* is a date value to convert.

# DAY() returns the day number from *dDate*.

DBAPPEND()

«

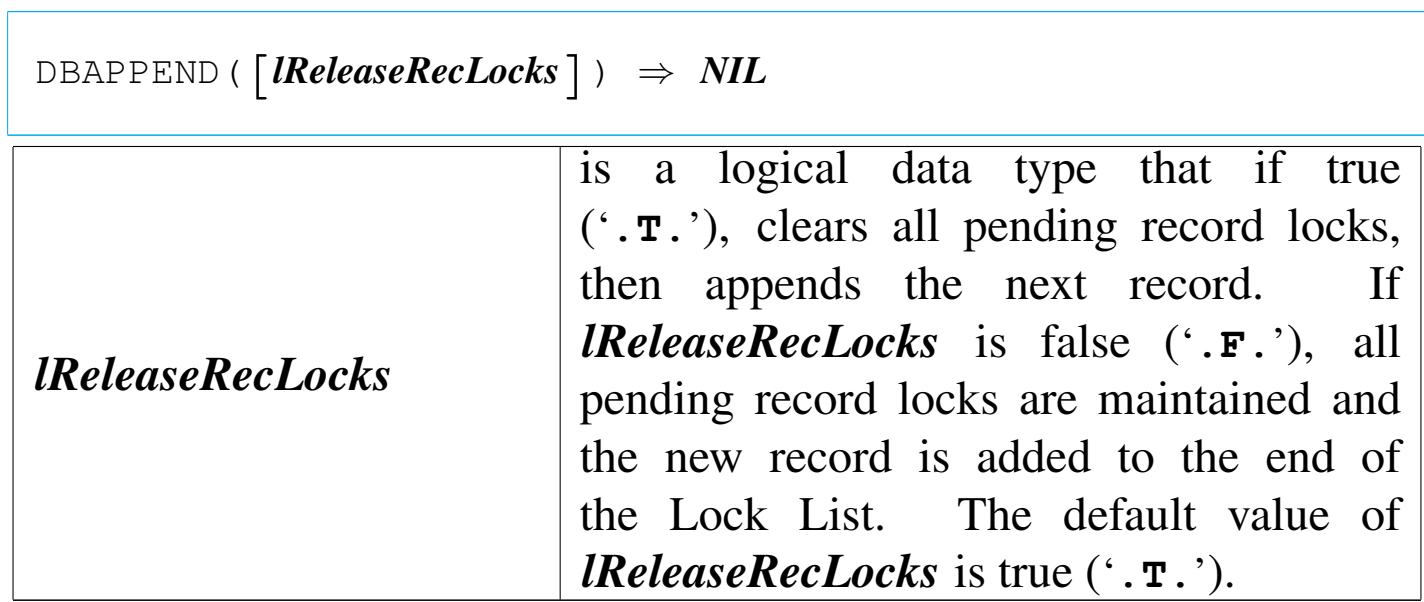

DBAPPEND() adds a new empty record to the active alias.

DBCLEARFILTER()

«

|DBCLEARFILTER() *⇒ NIL*

DBCLEARFILTER() clears the logical filter condition, if any, for the current work area.

## DBCLEARINDEX()

 $DBCLEARINDEX() \Rightarrow NIL$ 

DBCLEARINDEX() closes any active indexes for the active alias.

DBCLEARRELATION()

 $DBCLEARRELATION()$   $\Rightarrow$  *NIL* 

DBCLEARRELATION() clears any active relations for the active alias.

DBCLOSEALL()

|DBCLOSEALL() *⇒ NIL*

DBCLOSEALL() releases all occupied work areas from use. It is equivalent to calling DBCLOSEAREA() on every occupied work area.

Attention: DBCLOSEALL() cannot be used inside a "compiled" macro as this will stop the macro execution. In substitution, DB-CLOSE() should be used.

«

### DBCLOSEAREA()

```
«
```
|DBCLOSEAREA() *⇒ NIL*

DBCLOSEAREA() releases the current work area from use.

DBCOMMIT()

«

 $DBCOMMIT() \Rightarrow NIL$ 

DBCOMMIT() causes all updates to the current work area to be written to disk. All updated database and index buffers are written to DOS and a DOS COMMIT request is issued for the database (.dbf) file and any index files associated with the work area. Inside a network environment, DBCOMMIT() makes database updates visible to other processes. To insure data integrity, issue DBCOMMIT() before an UNLOCK operation.

DBCOMMITALL()

«

 $DBCOMMITAL() \Rightarrow NIL$ 

DBCOMMITALL() causes all pending updates to all work areas to be written to disk. It is equivalent to calling DBCOMMIT() for every occupied work area.

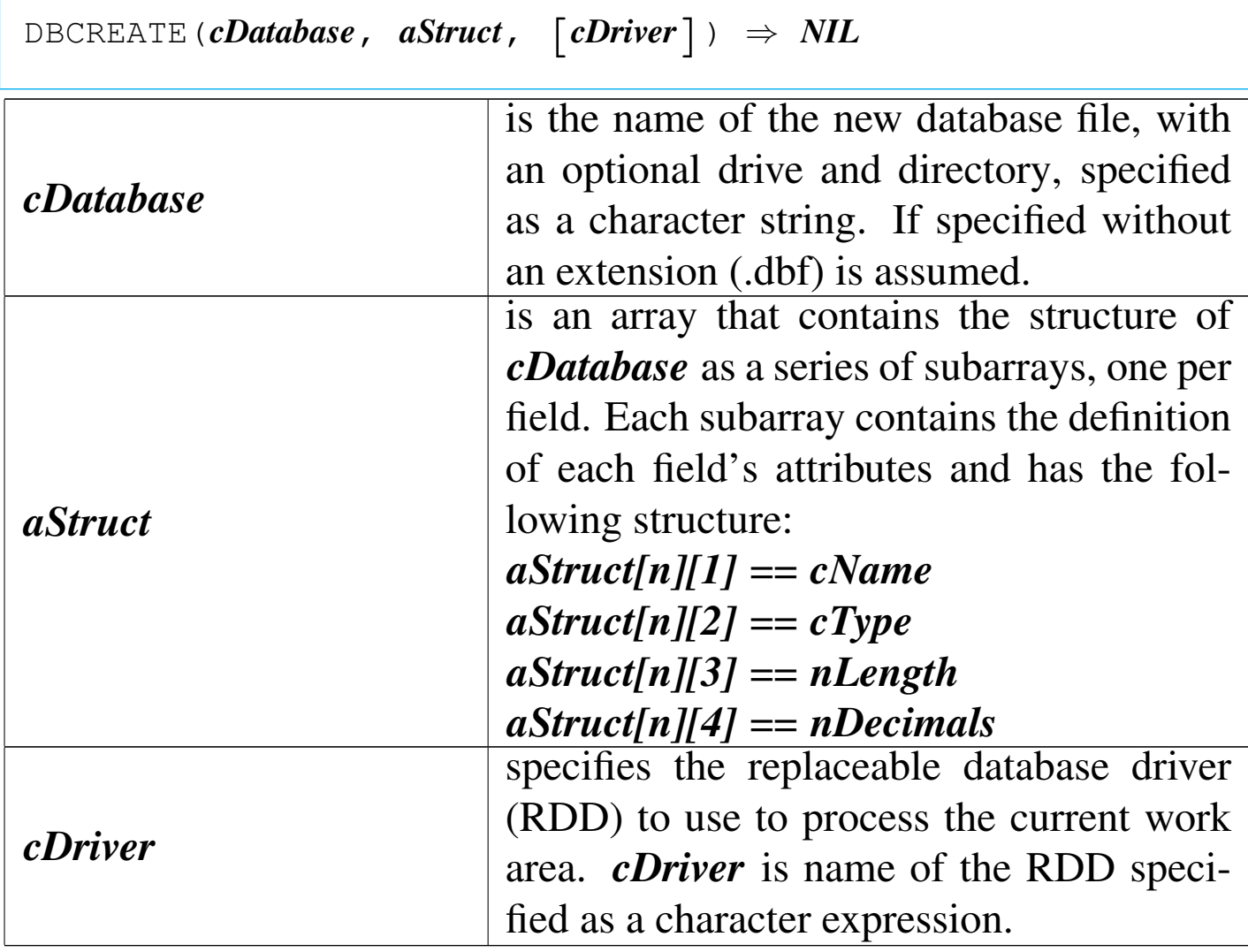

«

«

DBCREATE() is a database function that creates a database file from an array containing the structure of the file.

DBCREATEINDEX()

|DBCREATEINDEX(*cIndexName*, *cKeyExpr*, *bKeyExpr*, [*lUnique*]) | *⇒ NIL*

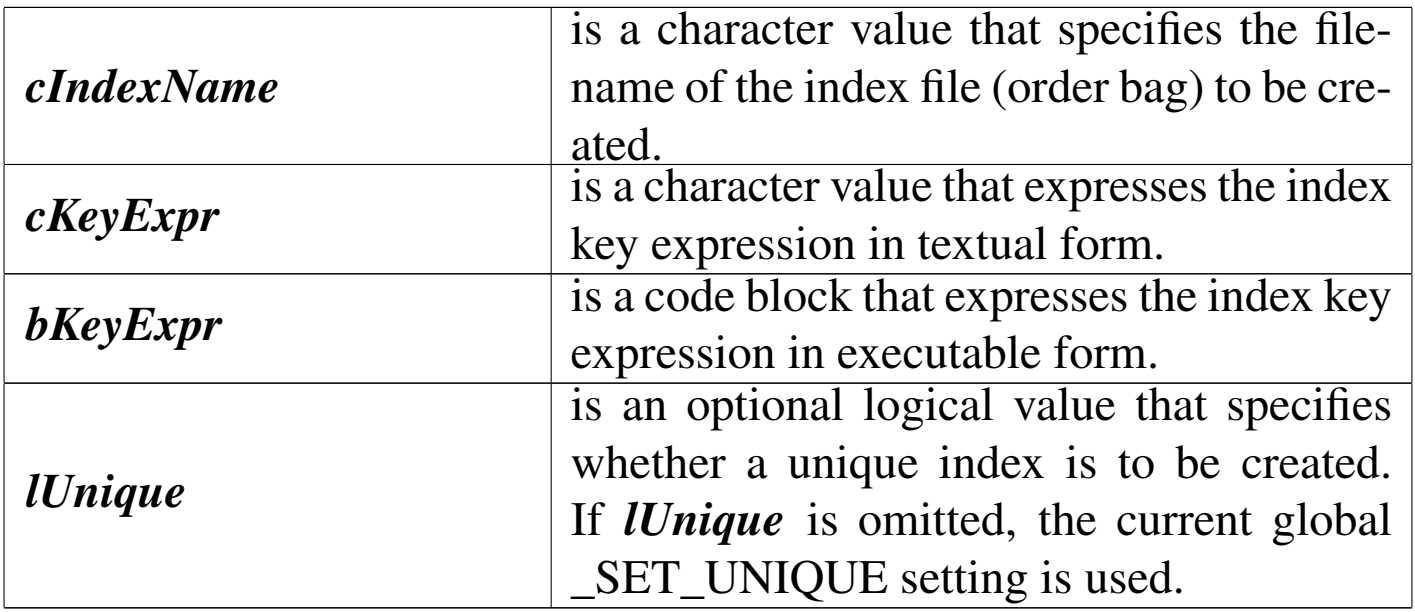

DBCREATEINDEX() creates an index for the active alias. If the alias has active indexes, they are closed.

DBDELETE()

«

|DBDELETE() *⇒ NIL*

DBDELETE() marks the current record as deleted (\*). Records marked for deletion can be filtered using SET DELETED or removed from the file using the PACK command.

DBEVAL()

«

DB evaluate

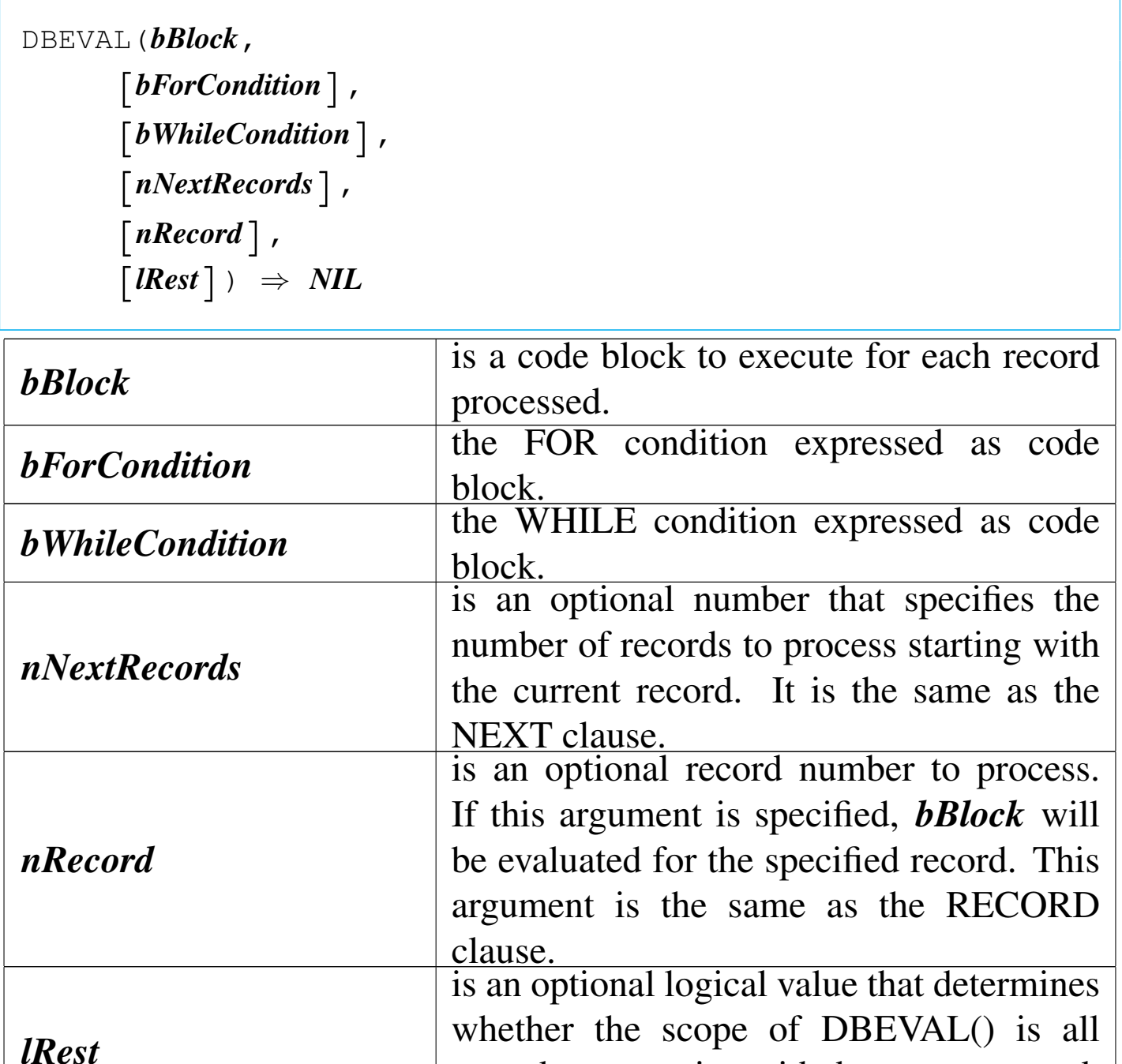

records, or, starting with the current record, all records to the end of file.

DBEVAL() is a database function that evaluates a single block for each record within the active alias.

DBFILTER()

#### «

|DBFILTER() *⇒ cFilter*

BFILTER() returns the filter condition defined in the current work area as a character string. If no FILTER has been SET, DBFILTER() returns a null string ("").

DBGOBOTTOM()

«

```
|DBGOBOTTOM() ⇒ NIL
```
DBGOBOTTOM() moves to last logical record in the active alias.

DBGOTO()

«

|DBGOTO(*nRecordNumber*) *⇒* NIL

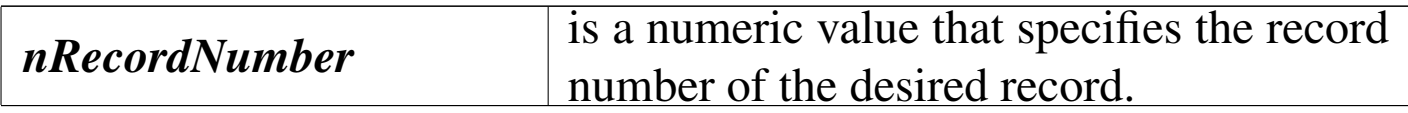

DBGOTO() moves to the record whose record number is equal to *nRecordNumber*. If no such record exists, the work area is positioned to  $LASTREC() + 1$  and both  $EOF()$  and  $BOF()$  return true ('**.T.**').

```
|DBGOTOP() ⇒ NIL
```
DBGOTOP() moves to the first logical record in the current work area.

DBRECALL()

|DBRECALL() *⇒* NIL

DBRECALL() causes the current record to be reinstated if it is marked for deletion.

DBREINDEX()

«

```
|DBREINDEX() ⇒ NIL
```
DBREINDEX() rebuilds all active indexes associated with the active alias.

DBRELATION()

«

|DBRELATION(*nRelation*) *⇒ cLinkExp nRelation* is the position of the desired relation in the list of active alias relations.

DBRELATION() returns a character string containing the linking

expression of the relation specified by *nRelation*. If there is no RE-LATION SET for *nRelation*, DBRELATION() returns a null string ("").

DBRLOCK()

«

DB record lock

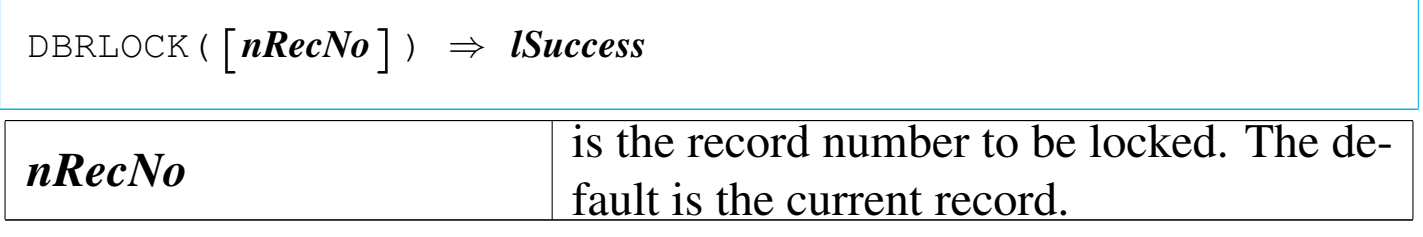

DBRLOCK() is a database function that locks the record identified by *nRecNo* or the current record.

DBRLOCKLIST()

«

|DBRLOCKLIST() *⇒ aRecordLocks*

DBRLOCKLIST() returns a one-dimensional array of the locked records in the active alias.

DBRSELECT()

«

DB relation select

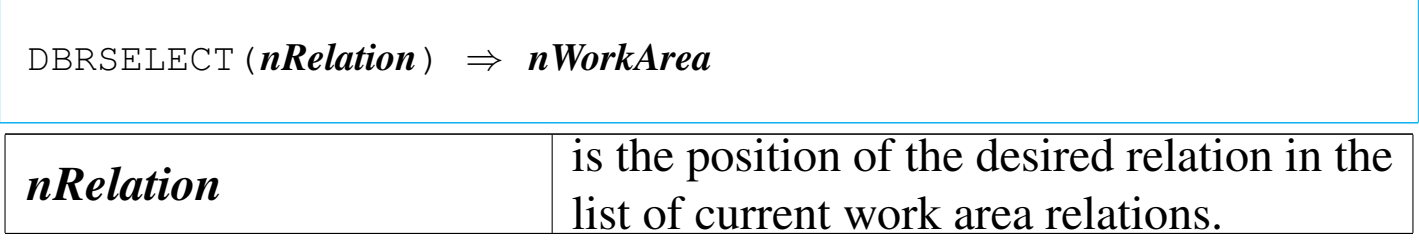

DBRSELECT() returns the work area number of the relation specified by *nRelation* as an integer numeric value. If there is no RELA-TION SET for *nRelation*, DBRSELECT() returns zero.

DBRUNLOCK()

DB relation unlock

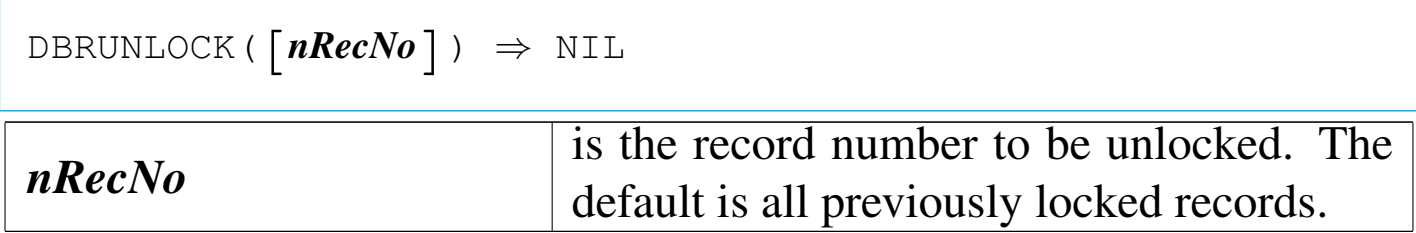

DBRUNLOCK() is a database function that unlocks the record identified by *nRecNo* or all locked records.

DBSEEK()

«

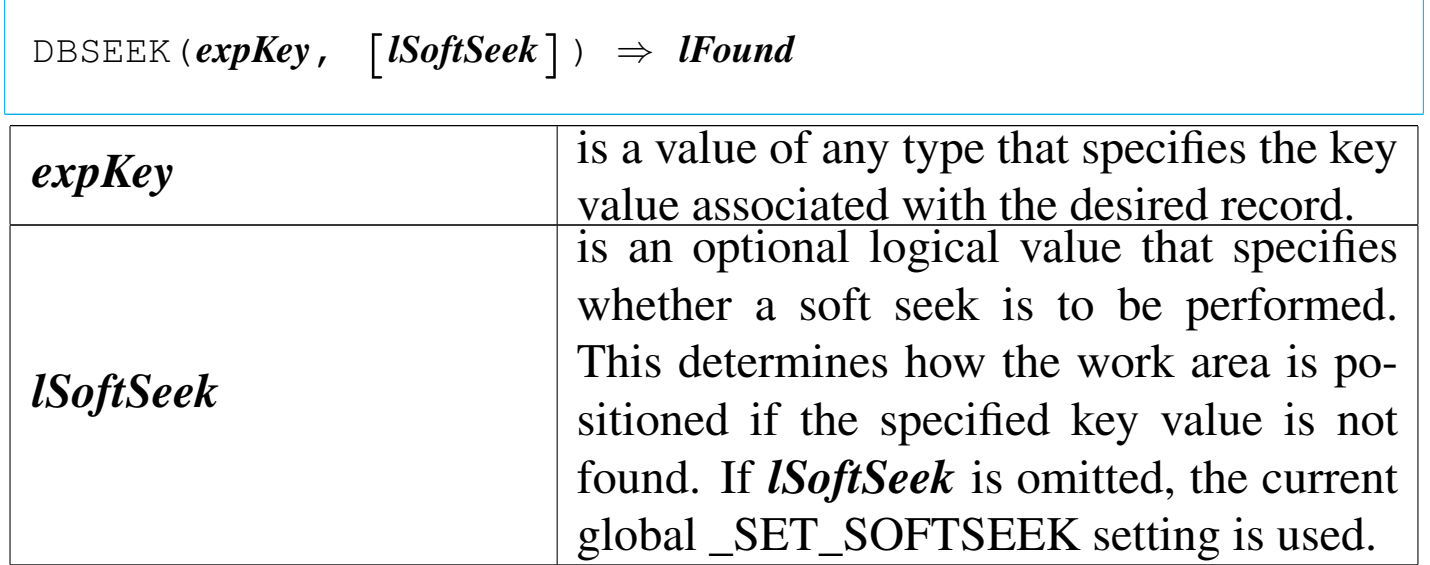

DBSEEK() returns true ('**.T.**') if the specified key value was found; otherwise, it returns false ('**.F.**').

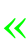

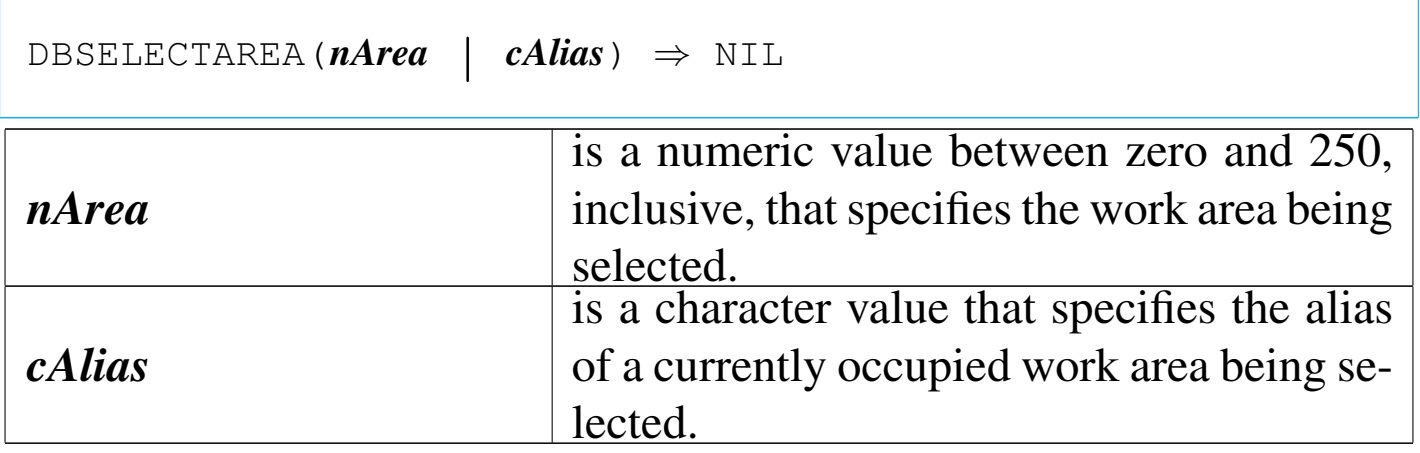

DBSELECTAREA() causes the specified work area to become the current work area. All subsequent database operations will apply to this work area unless another work area is explicitly specified for an operation.

DBSETDRIVER()

«

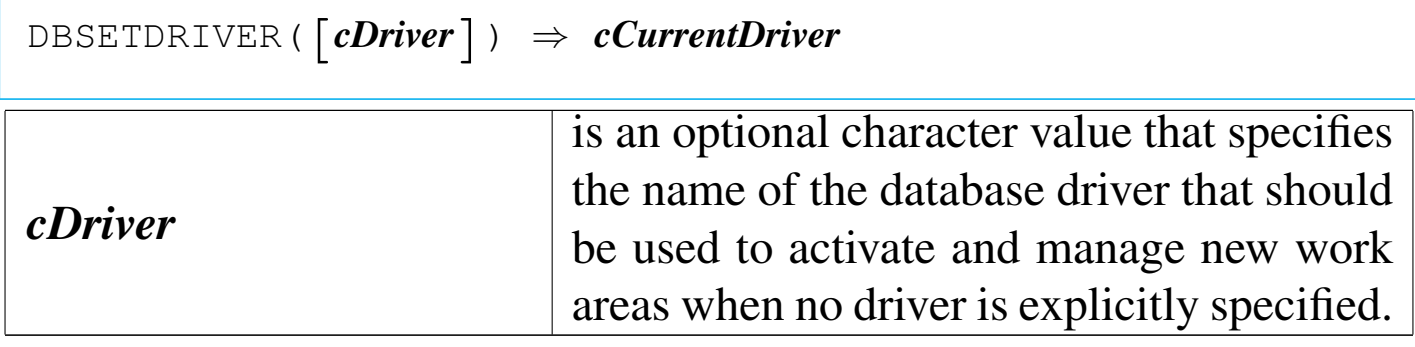

DBSETDRIVER() returns the name of the current default driver.

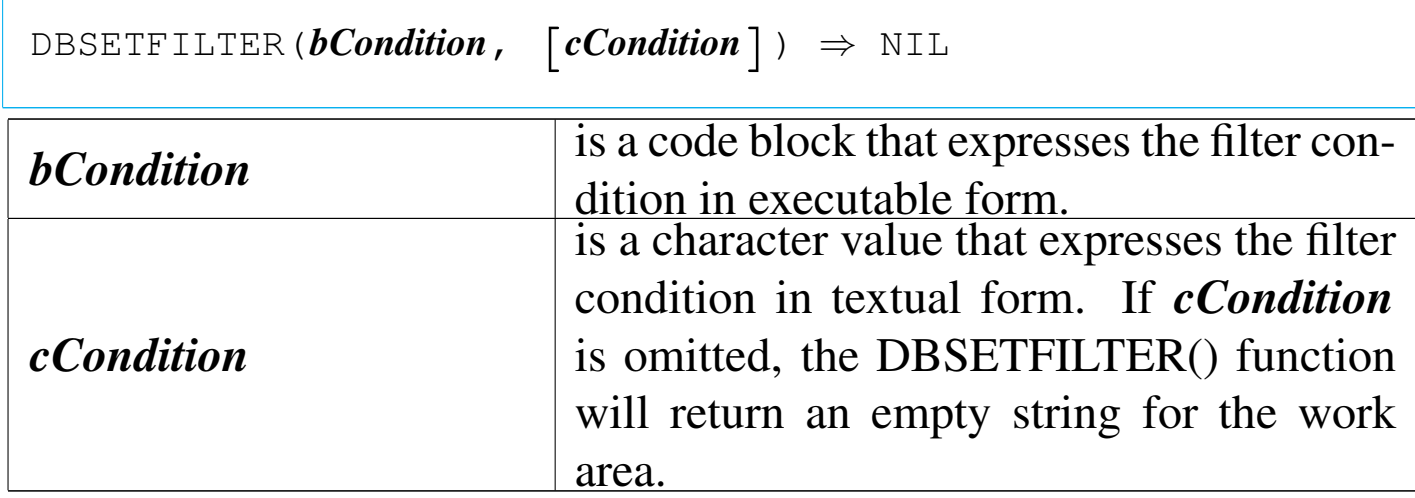

DBSETFILTER() sets a logical filter condition for the current work area. When a filter is set, records which do not meet the filter condition are not logically visible. That is, database operations which act on logical records will not consider these records. The filter expression supplied to DBSETFILTER() evaluates to true ('**.T.**') if the current record meets the filter condition; otherwise, it should evaluate to false ('**.F.**').

DBSETINDEX()

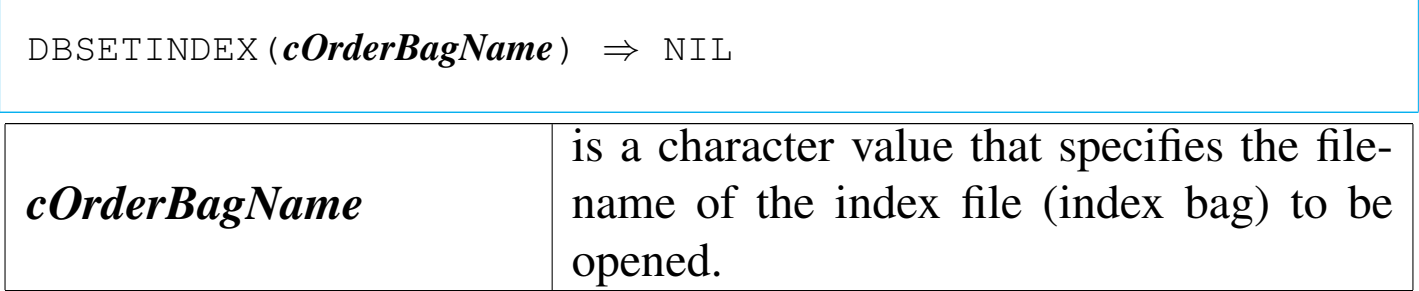

DBSETINDEX() is a database function that adds the contents of an Order Bag into the Order List of the current work area. Any Orders

«

already associated with the work area continue to be active. If the newly opened Order Bag is the only Order associated with the work area, it becomes the controlling Order; otherwise, the controlling Order remains unchanged. If the Order Bag contains more than one Order, and there are no other Orders associated with the work area, the first Order in the new Order Bag becomes the controlling Order.

# DBSETORDER()

«

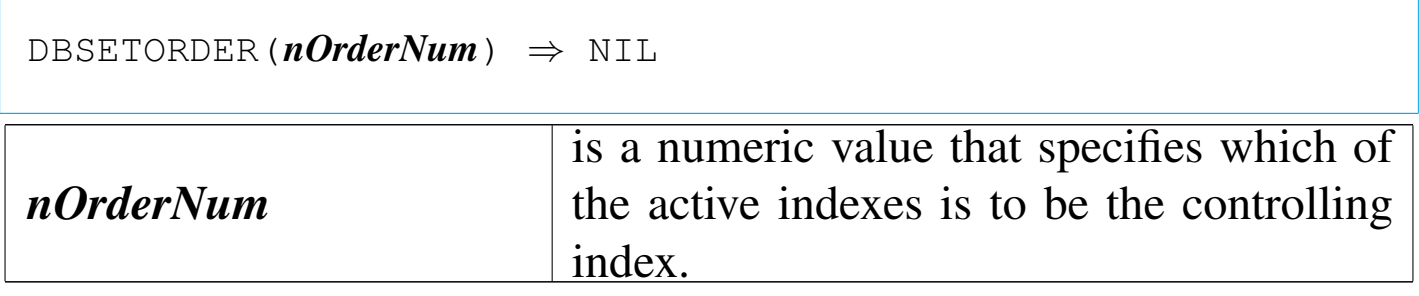

DBSETORDER() controls which of the active alias' active indexes is the controlling index.

DBSETRELATION()

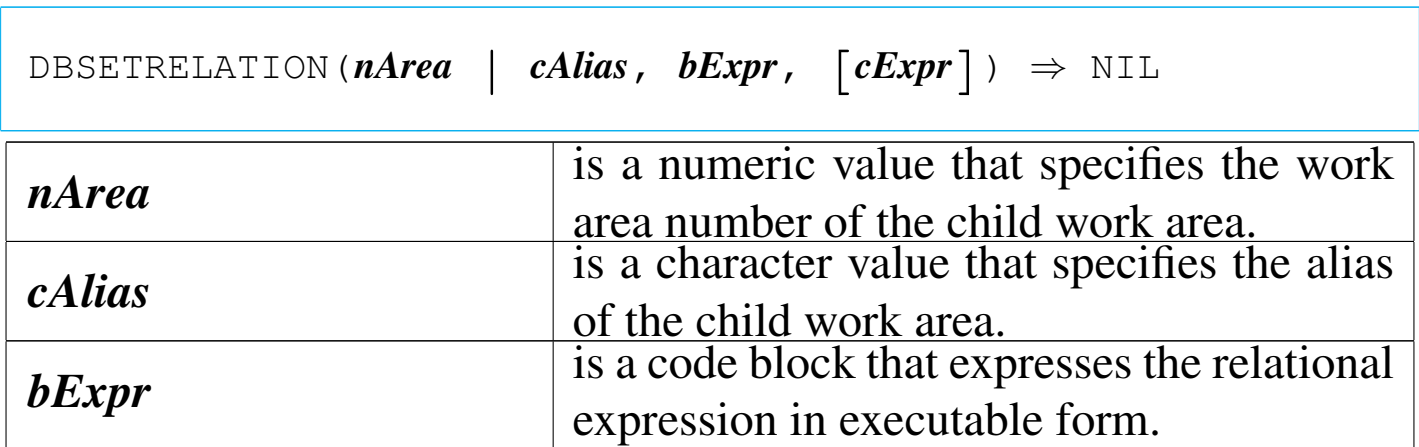

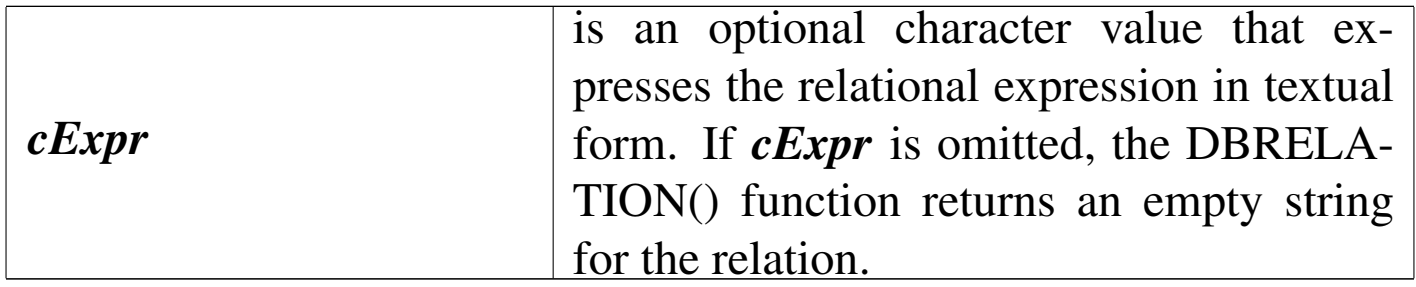

DBSETRELATION() relates the work area specified by *nArea* or *cAlias* (the child work area), to the current work area (the parent work area). Any existing relations remain active.

«

DBSKIP()

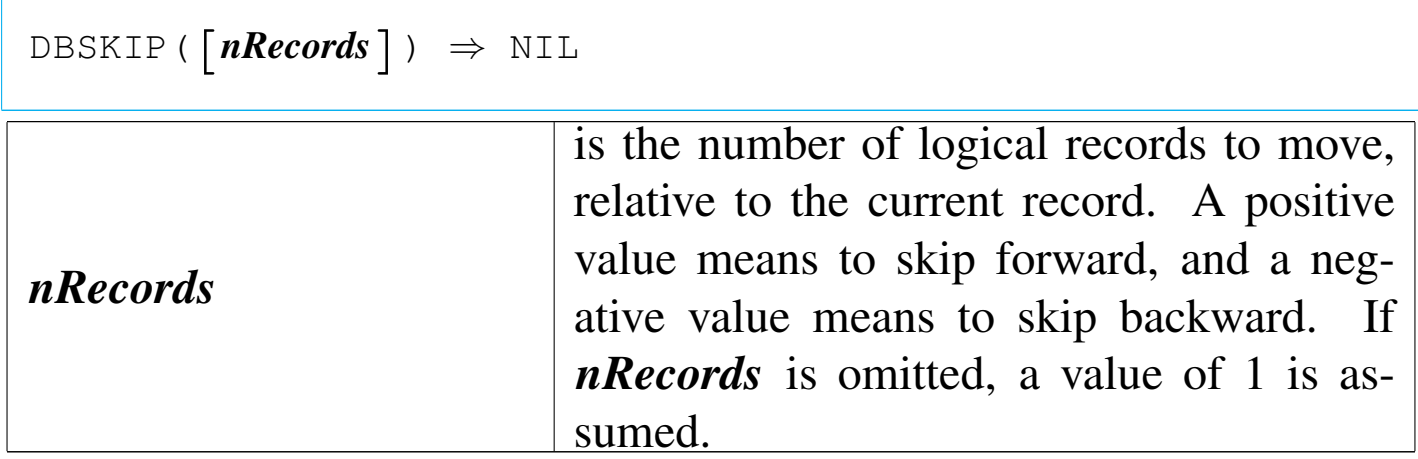

DBSKIP() moves either forward or backward relative to the current record. Attempting to skip forward beyond the last record positions the work area to  $LASTREC() + 1$  and  $EOF()$  returns true  $('.\mathbf{T}.')$ . Attempting to skip backward beyond the first record positions the work area to the first record and BOF() returns true ('**.T.**').

#### «

|DBSTRUCT() *⇒ aStruct*

DBSTRUCT() returns the structure of the current database file in an array whose length is equal to the number of fields in the database file. Each element of the array is a subarray containing information for one field. The subarrays have the following format:

|*aStruct[n][1]* == *cName* |*aStruct[n][2]* == *cType* |*aStruct[n][3]* == *nLength* |*aStruct[n][4]* == *nDecimals*

If there is no database file in USE in the current work area, DB-STRUCT() returns an empty array ({}).

DBUNLOCK()

«

```
|DBUNLOCK() ⇒ NIL
```
DBUNLOCK() releases any record or file locks obtained by the current process for the current work area. DBUNLOCK() is only meaningful on a shared database in a network environment.

```
DBUNLOCKALL()
```
«

|DBUNLOCKALL() *⇒* NIL

DBUNLOCKALL() releases any record or file locks obtained by the current process for any work area. DBUNLOCKALL() is only meaningful on a shared database in a network environment.

«

DBUSEAREA()

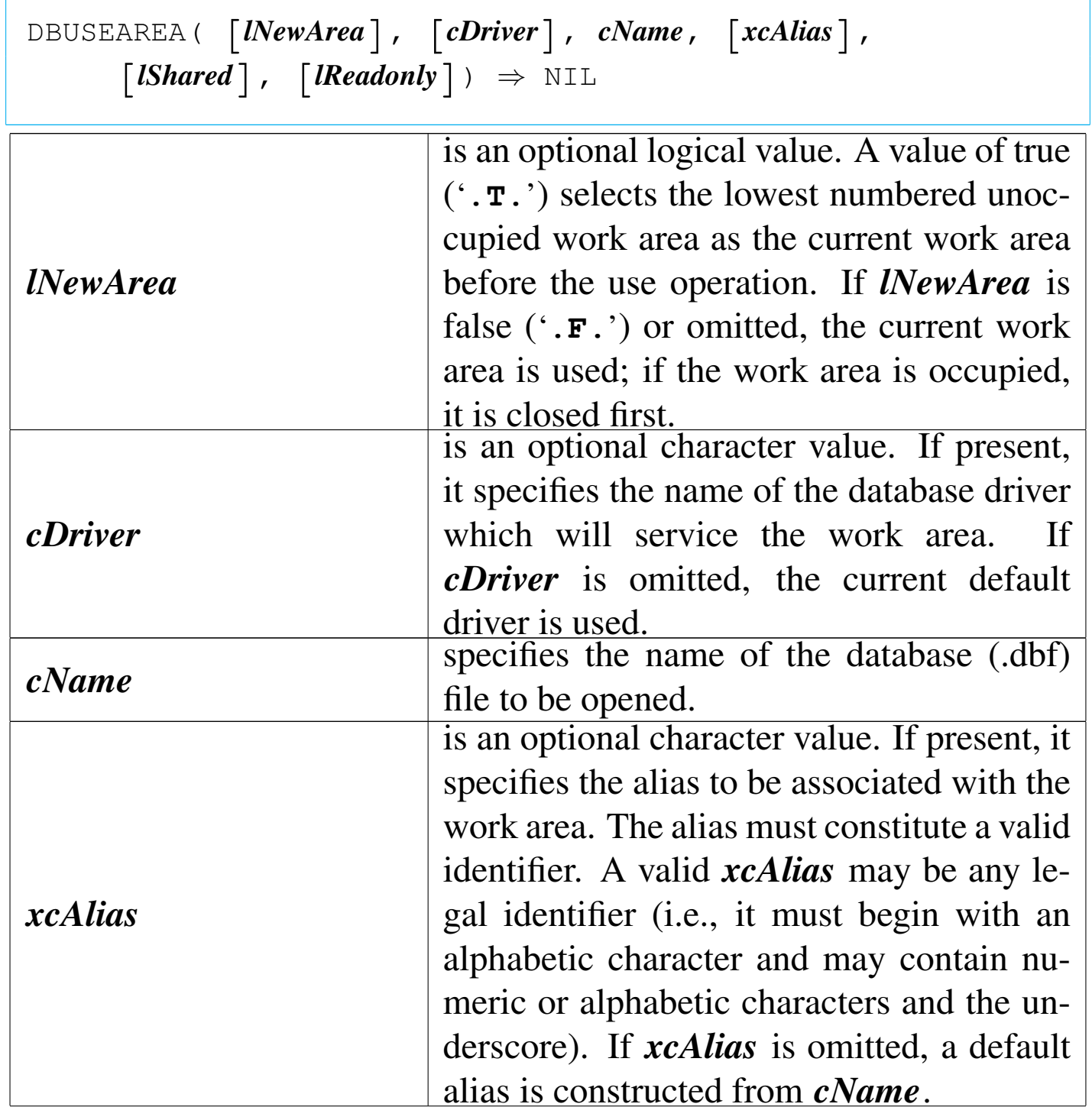

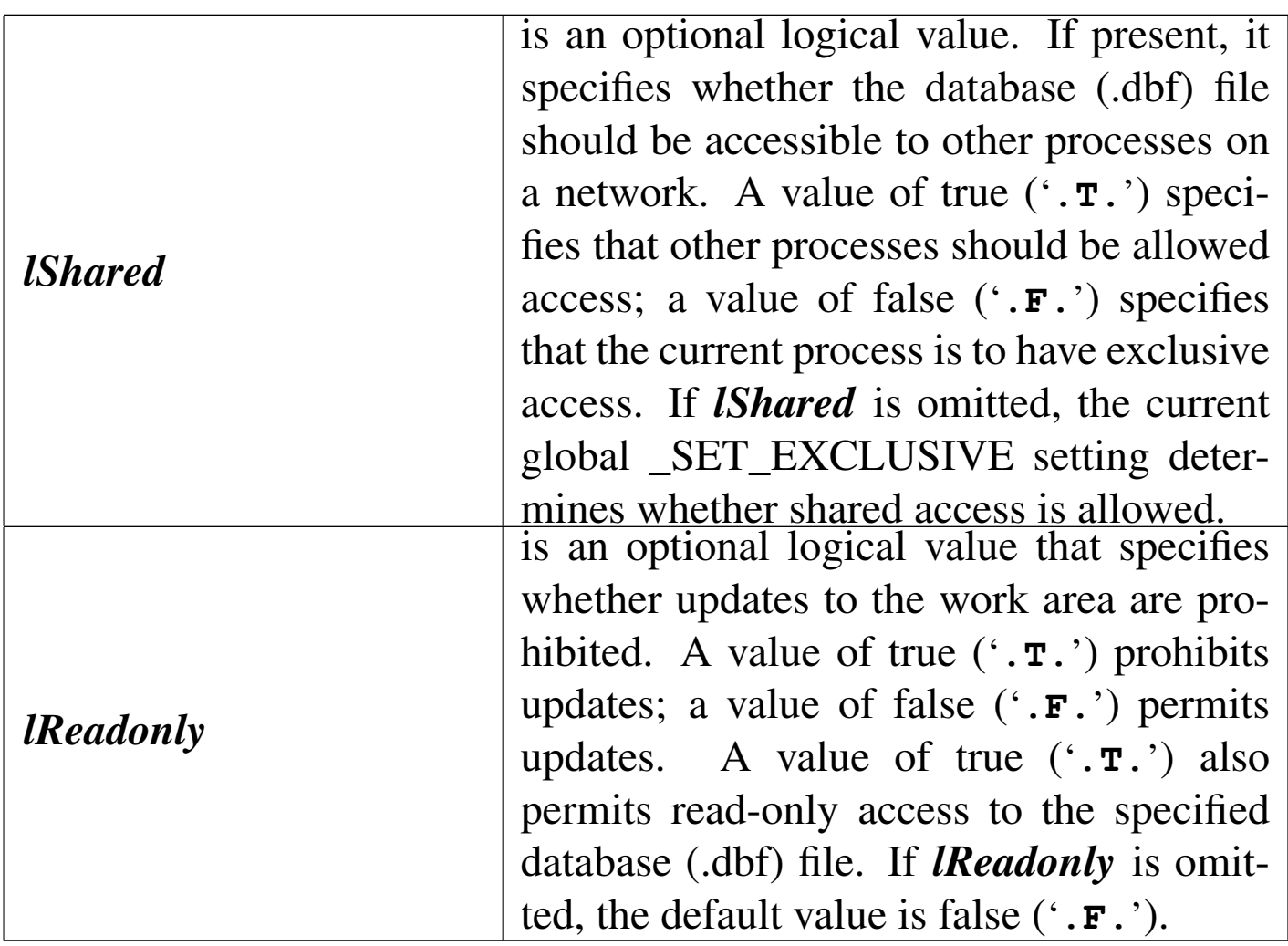

DBUSEAREA() opens the specified database (.DBF).

DBDELETE()

«

#### |DELETED() *⇒ lDeleted*

DELETED() returns true ('**.T.**') if the current record is marked for deletion; otherwise, it returns false ('**.F.**'). If there is no database file in USE in the current work area, DELETED() returns false ('**.F.**').

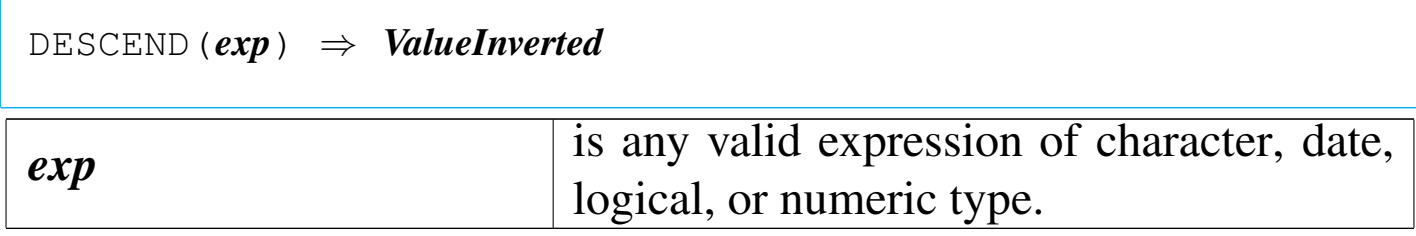

DESCEND() returns an inverted expression of the same data type as the *exp*, except for dates which return a numeric value. A DE-SCEND() of CHR(0) always returns CHR(0).

DEVOUT()

Device output

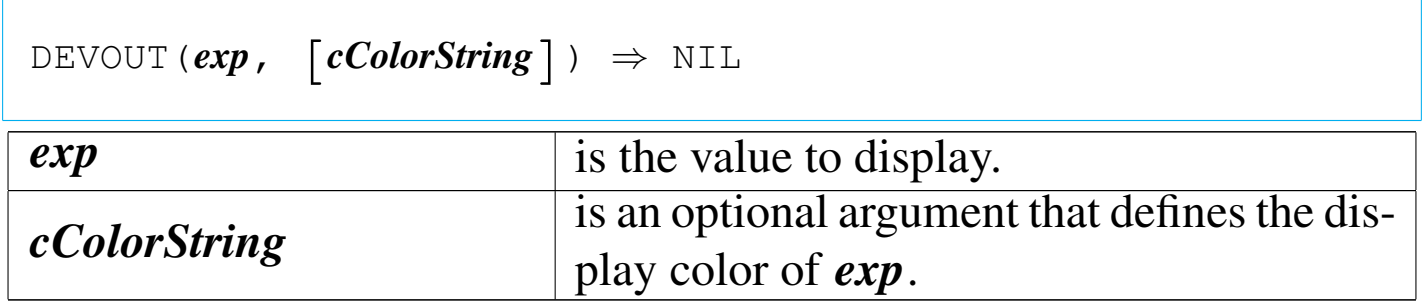

DEVOUT() is a full-screen display function that writes the value of a single expression to the current device at the current cursor or printhead position.

DEVOUTPICT()

Device output picture

|DEVOUTPICT(*exp*, *cPicture*, [*cColorString*]) *<sup>⇒</sup>* NIL

«

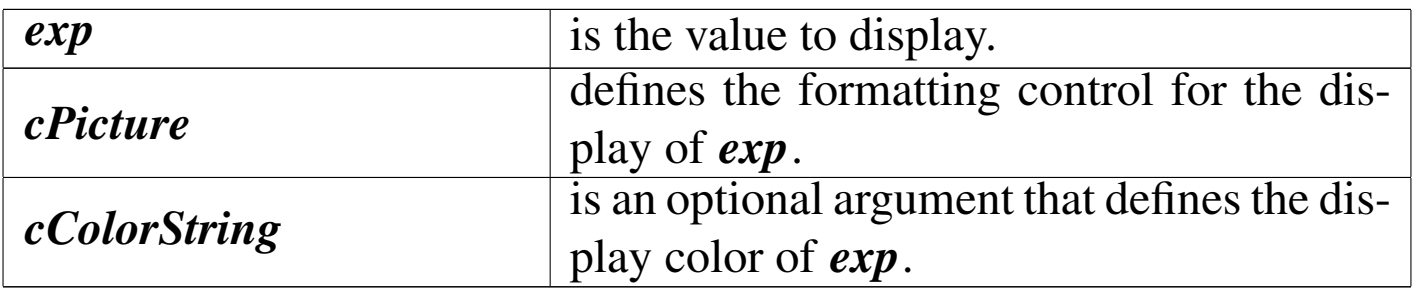

DEVOUTPICT() is a full-screen display function that writes the value of a single expression to the current device at the current cursor or printhead position.

DEVPOS()

«

Device position

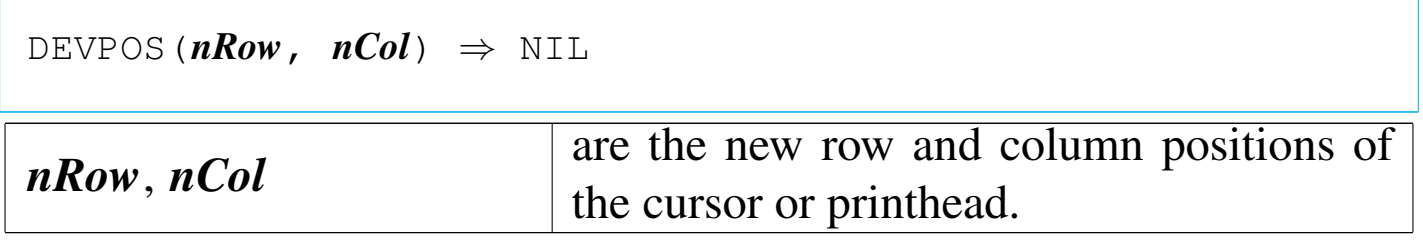

DEVPOS() is an environment function that moves the screen or printhead depending on the current DEVICE.

DIRECTORY()

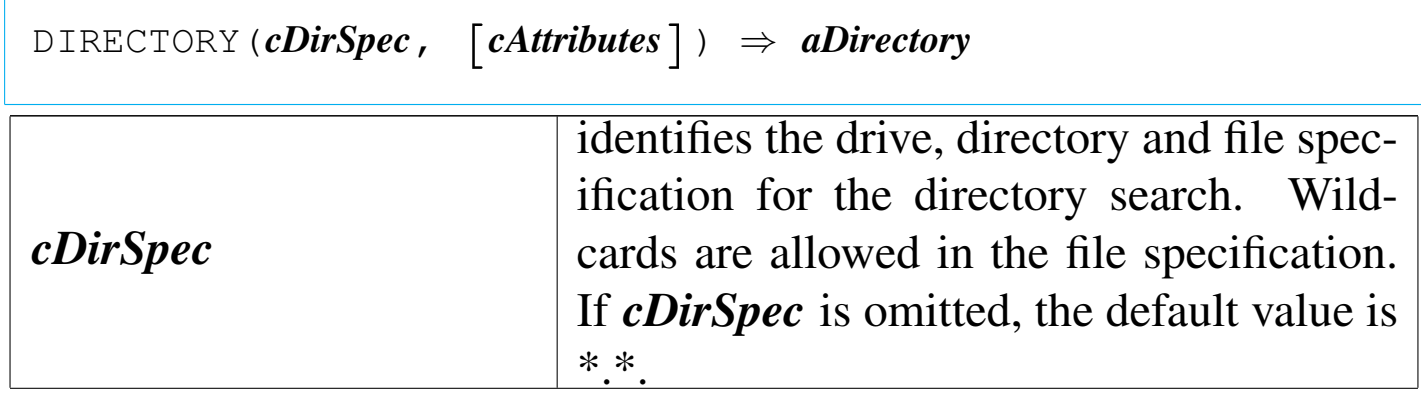

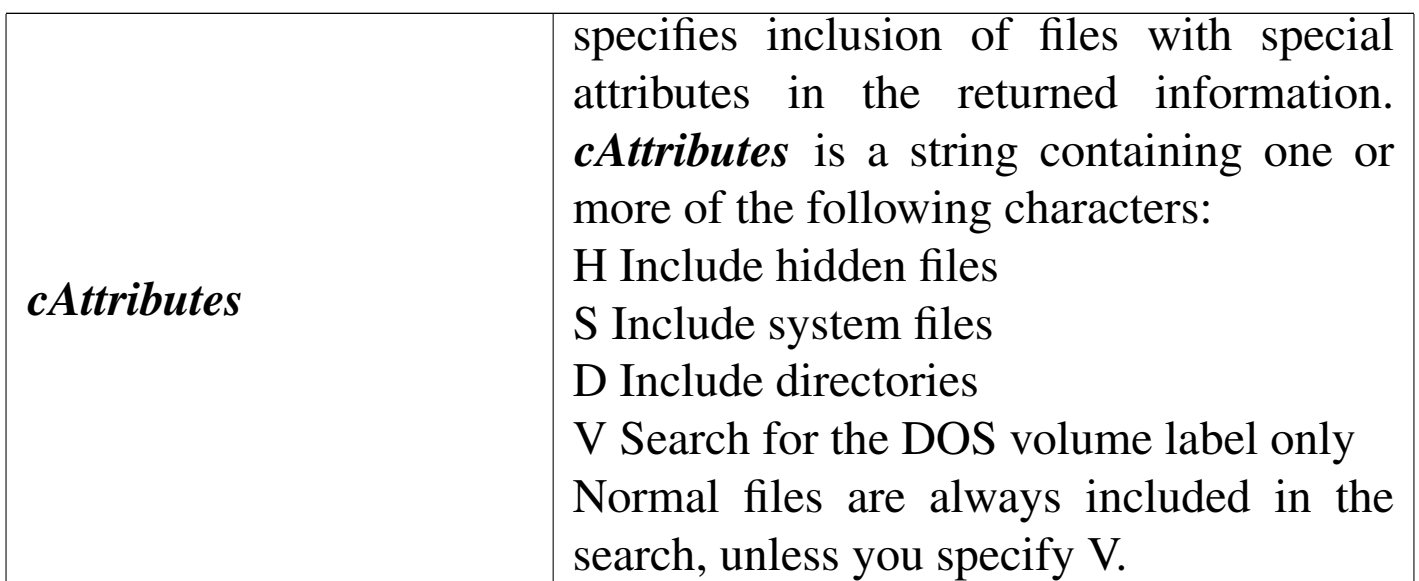

DIRECTORY() returns an array of subarrays, with each subarray containing information about each file matching *cDirSpec*. The subarray has the following structure:

```
|aDirectory[n][1] == cName
|aDirectory[n][2] == cSize
|aDirectory[n][3] == dDate
|aDirectory[n][4] == cTime
|aDirectory[n][5] == cAttributes
```
If no files are found matching *cDirSpec* or if *cDirSpec* is an illegal path or file specification, DIRECTORY() returns an empty  $({})$ array.

DISKSPACE()

«

|DISKSPACE([*nDrive*]) *<sup>⇒</sup> nBytes*

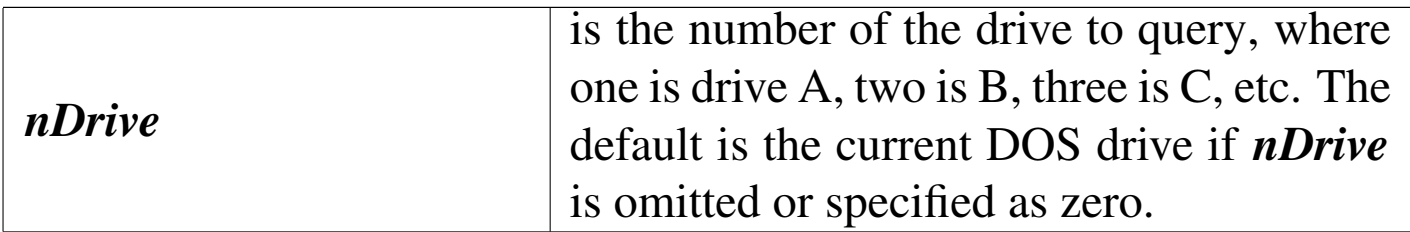

DISKSPACE() returns the number of bytes of empty space on the specified disk drive as an integer numeric value.

DISPBOX()

Display box

«

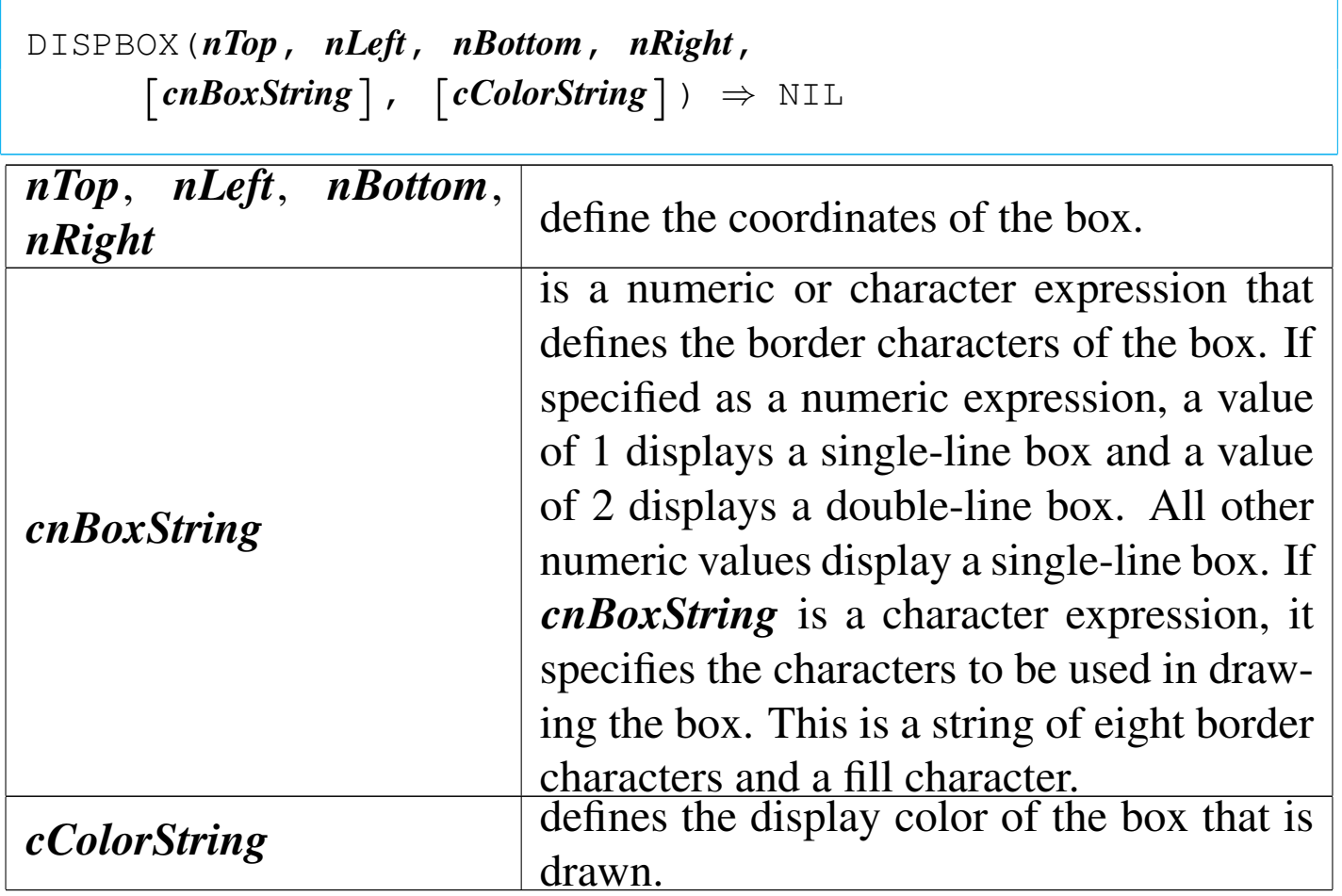

DISPBOX() is a screen function that draws a box at the specified display coordinates in the specified color.

## DISPOUT()

## Display out

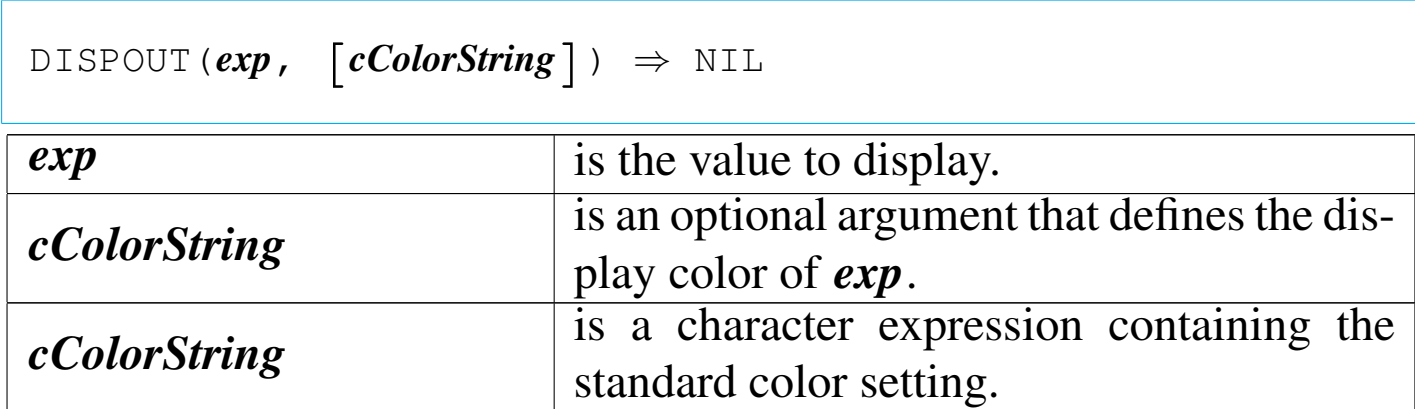

DISPOUT() is a simple output function that writes the value of a single expression to the display at the current cursor position. This function ignores the SET DEVICE setting; output always goes to the screen.

DOW()

Day of week

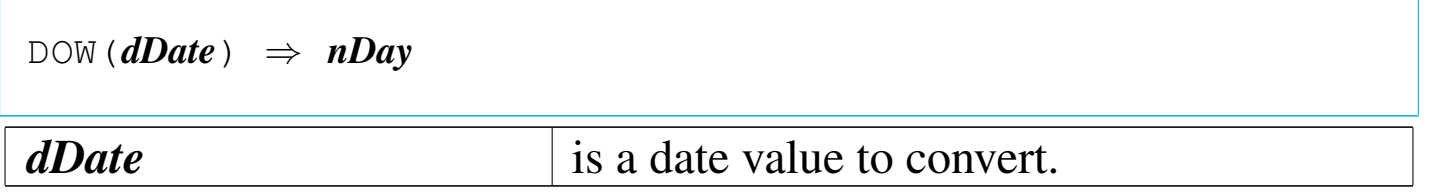

DOW() returns the day of the week as a number between zero and seven. The first day of the week is one (Sunday) and the last day is seven (Saturday). If *dDate* is empty, DOW() returns zero.

DTOC()

«

Date to character

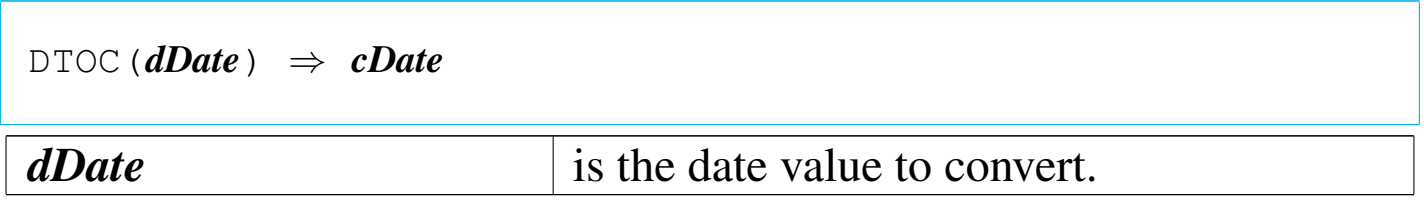

DTOC() returns a character string representation of a date value. The return value is formatted in the current date format. A null date returns a string of spaces equal in length to the current date format.

DTOS()

«

Date to sort

|DTOS(*dDate*) *⇒ cDate dDate* is the date value to convert.

DTOS() returns a character string eight characters long in the form, yyyymmdd. When *dDate* is a null date (CTOD("")), DTOS() returns a string of eight spaces.

EMPTY()

«

 $\text{EMPTY}(exp) \Rightarrow$  *lEmpty exp* is an expression of any data type. EMPTY() returns true ('.**T.**') if the expression results in an empty value; otherwise, it returns false ('**.F.**'):

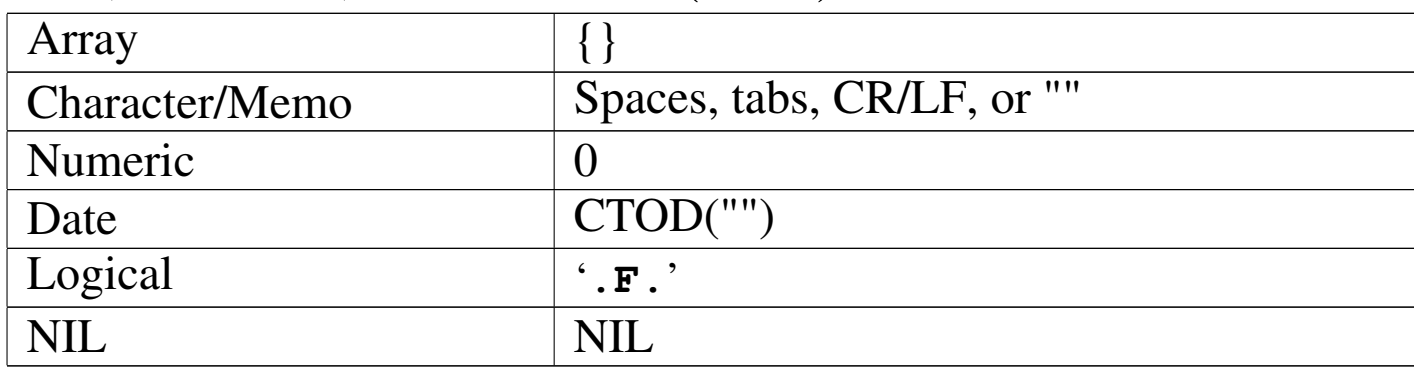

## EOF()

### End of file

|EOF() *⇒ lBoundary*

EOF() returns true ('**.T.**') when an attempt is made to move the record pointer beyond the last logical record in a database file; otherwise, it returns false ('**.F.**'). If there is no database file open in the current work area, EOF() returns false ('**.F.**'). If the current database file contains no records, EOF() returns true ('**.T.**').

EVAL()

Code block evaluation

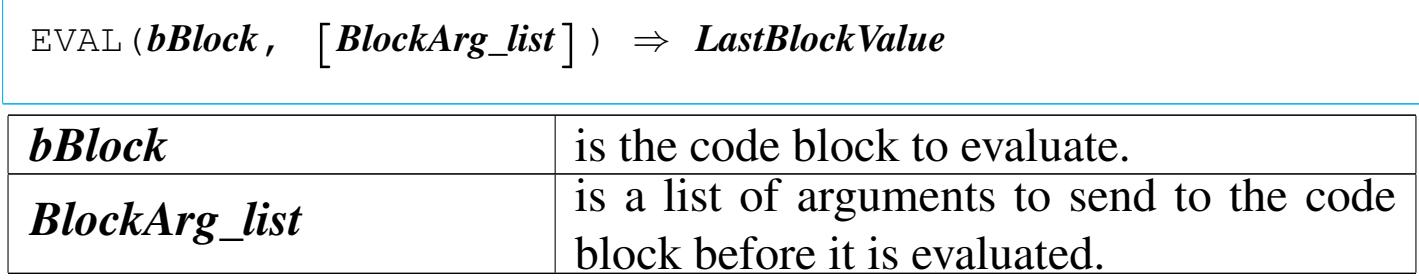

«

To execute or evaluate a code block, call EVAL() with the block value and any parameters. The parameters are supplied to the block when it is executed. Code blocks may be a series of expressions separated by commas. When a code block is evaluated, the returned value is the value of the last expression in the block.

EXP()

«

Exponent

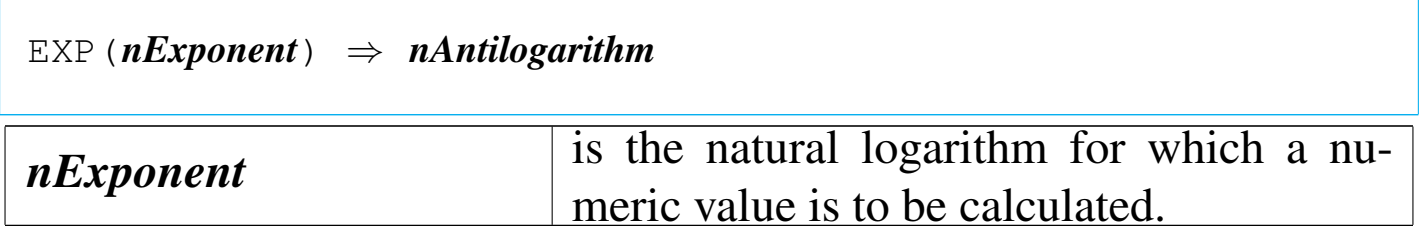

EXP() returns a numeric value that is equivalent to the value e raised to the specified power.

FCLOSE()

«

File close

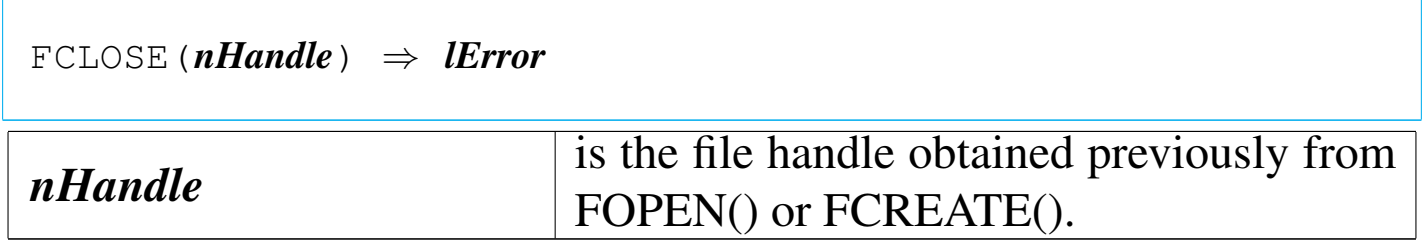

FCLOSE() is a low-level file function that closes binary files and forces the associated DOS buffers to be written to disk. If the operation fails, FCLOSE() returns false ('**.F.**'). FERROR() can then be used to determine the reason for the failure.

## Field count

|FCOUNT() *⇒ nFields*

FCOUNT() returns the number of fields in the database file in the active alias as an integer numeric value. If there is no database file open, FCOUNT() returns zero.

FCREATE()

Field create

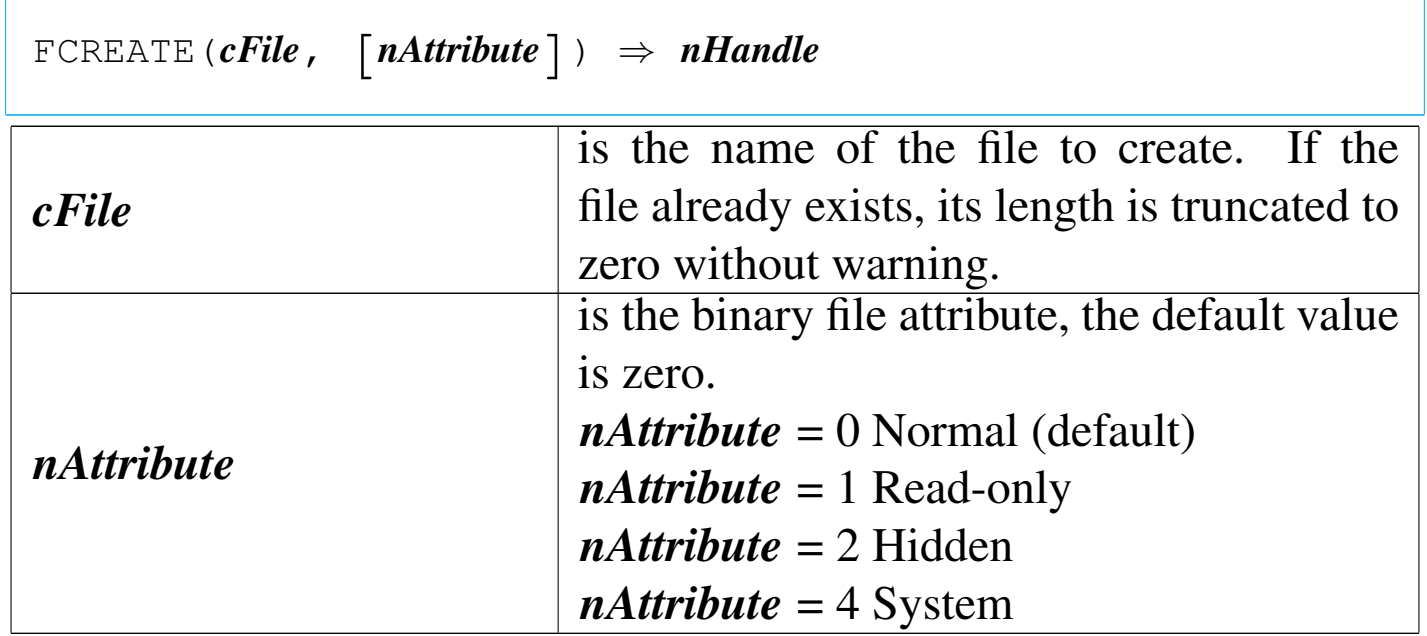

FCREATE() returns the DOS file handle number of the new binary file in the range of zero to 65,535. If an error occurs, FCREATE() returns -1 and FERROR() is set to indicate an error code.

FERASE()

#### «

### File erase

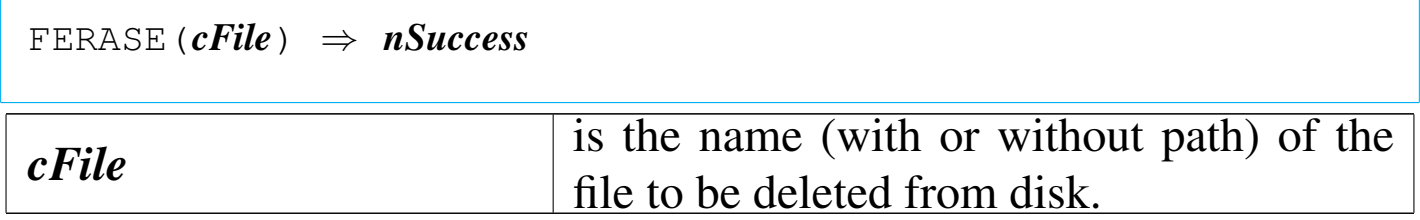

FERASE() is a file function that deletes a specified file from disk. FERASE() returns -1 if the operation fails and zero if it succeeds.

FERROR()

«

File error

|FERROR() *⇒ nErrorCode*

FERROR() returns the DOS error from the last file operation as an integer numeric value. If there is no error, FERROR() returns zero.

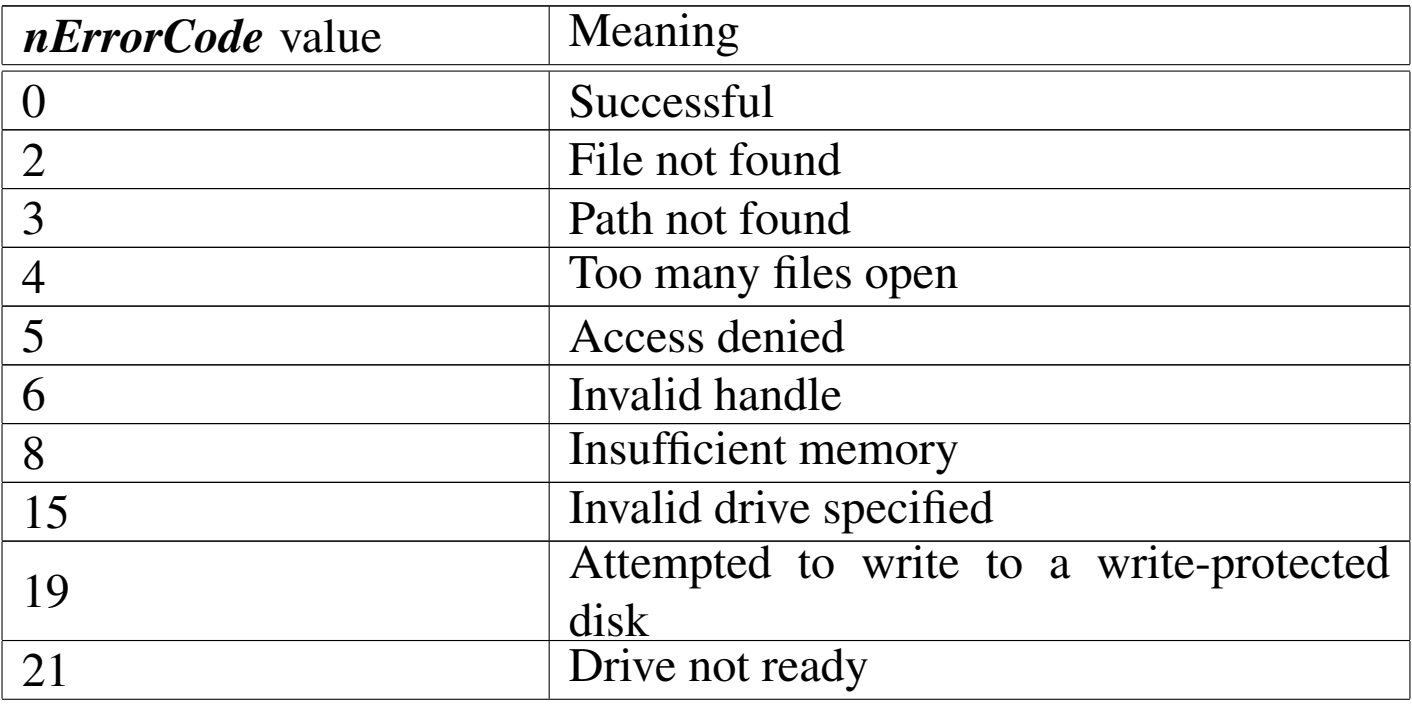

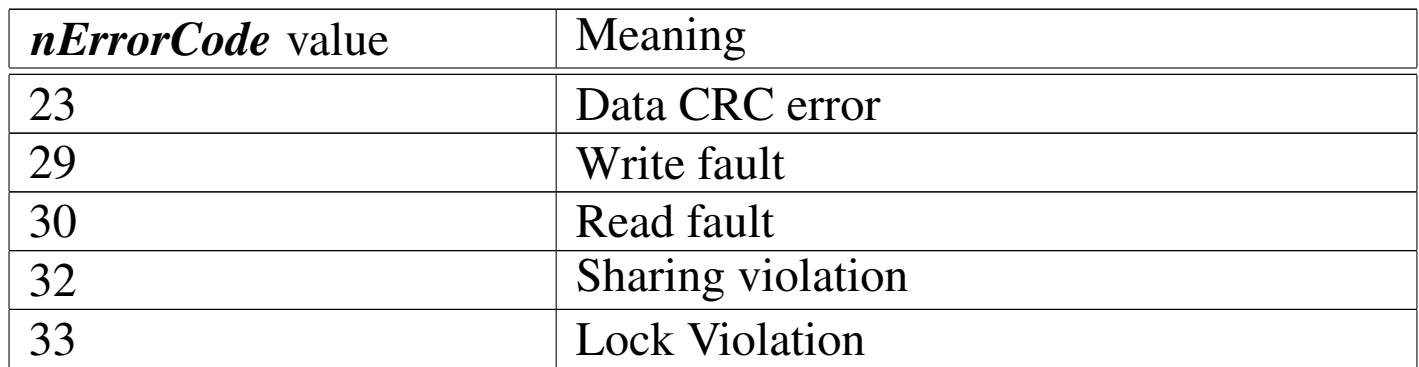

FERROR() is a low-level file function that indicates a DOS error after a file function is used.

FIELDBLOCK()

|FIELDBLOCK(*cFieldName*) *⇒ bFieldBlock cFieldName* is the name of the field to which the set-get block will refer.

FIELDBLOCK() returns a code block that, when evaluated, sets (assigns) or gets (retrieves) the value of the given field. If *cFieldName* does not exist in the current work area, FIELDBLOCK() returns NIL.

FIELDGET()

|FIELDGET(*nField*) *⇒ ValueField nField* is the ordinal position of the field in the record structure for the current work area.

FIELDGET() returns the value of the specified field. If *nField* does

«

not correspond to the position of any field in the current database file, FIELDGET() returns NIL.

FIELDNAME()

«

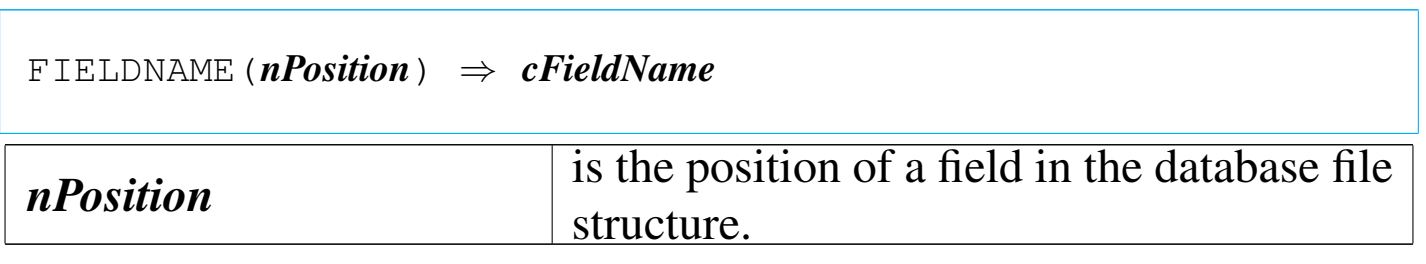

FIELDNAME() returns the name of the specified field as a character string. If *nPosition* does not correspond to an existing field in the current database file or if no database file is open in the current work area, FIELDNAME() returns a null string ("").

FIELDPOS()

«

Field position

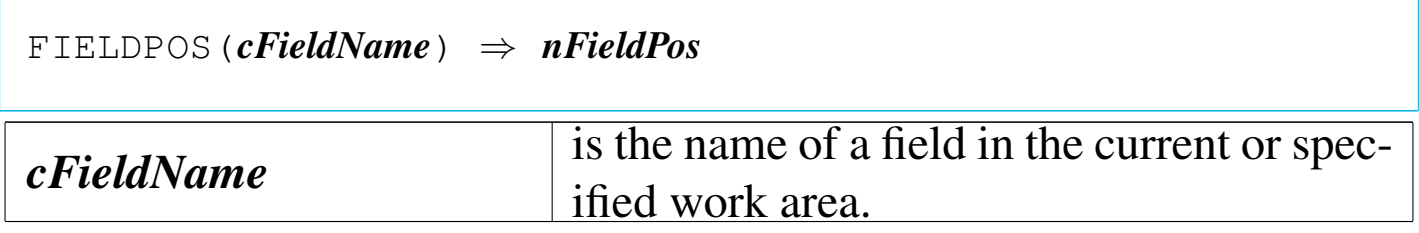

FIELDPOS() returns the position of the specified field within the list of fields associated with the current or specified work area. If the current work area has no field with the specified name, FIELDPOS() returns zero.

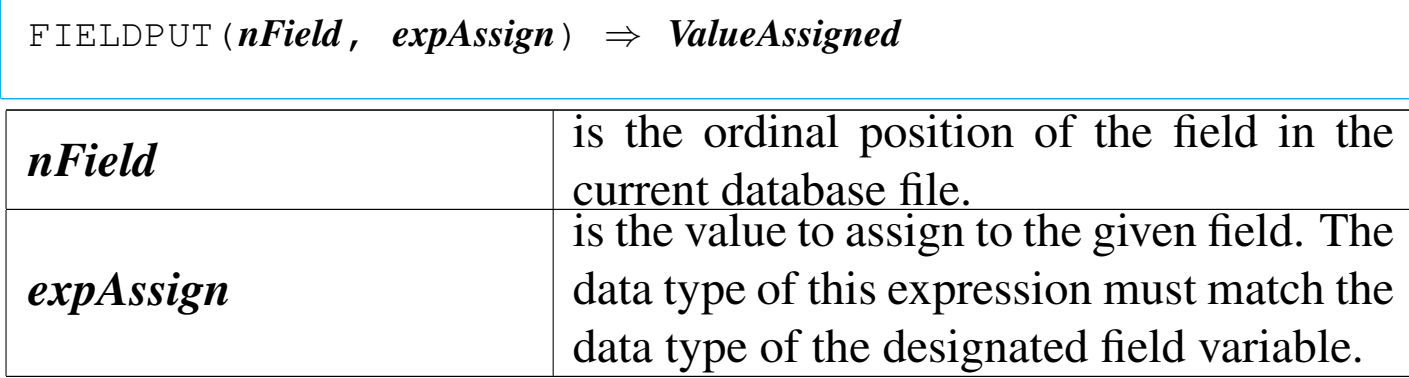

FIELDPUT() is a database function that assigns *expAssign* to the field at ordinal position *nField* in the current work area. This function allows you to set the value of a field using its position within the database file structure rather than its field name.

FIELDWBLOCK()

Field work area block

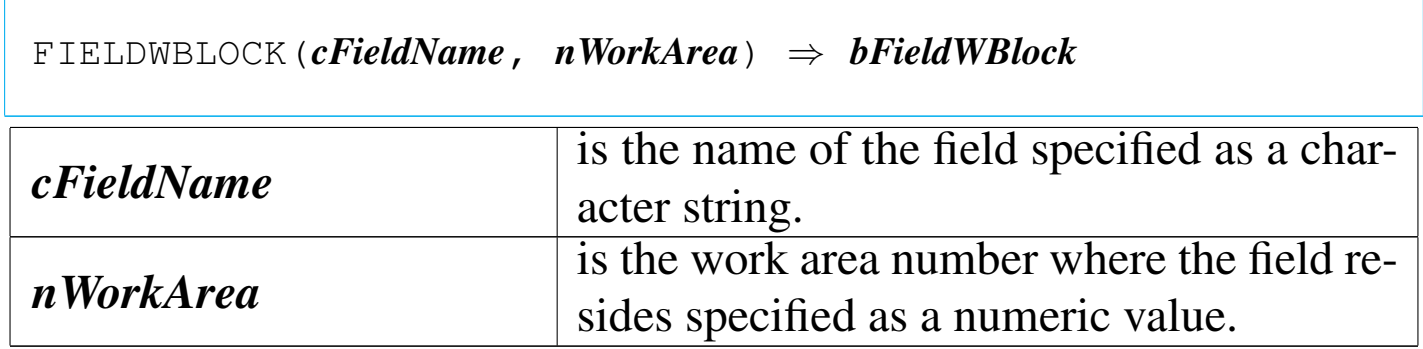

FIELDWBLOCK() returns a code block that, when evaluated, sets (assigns) or gets (retrieves) the value of *cFieldName* in the work area designated by *nWorkArea*. If *cFieldName* does not exist in the specified work area, FIELDWBLOCK() returns NIL.

«

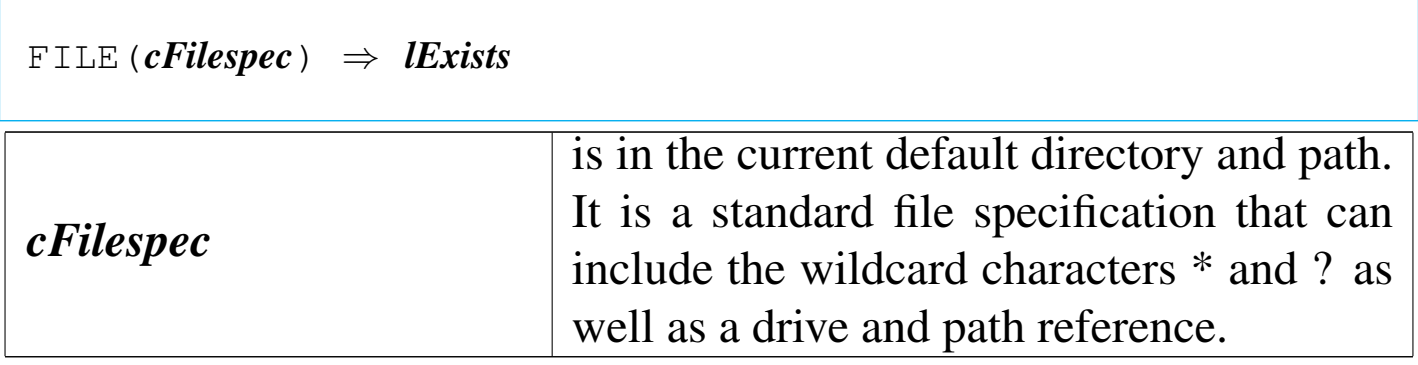

FILE() returns true ('.**T.**') if there is a match for any file matching the *cFilespec* pattern; otherwise, it returns false ('**.F.**').

FLOCK()

#### «

File lock

|FLOCK() *⇒ lSuccess*

FLOCK() tries to lock the active alias and returns true ('**.T.**') if it succeeds; otherwise, it returns false ('**.F.**').

FOPEN()

#### «

File open

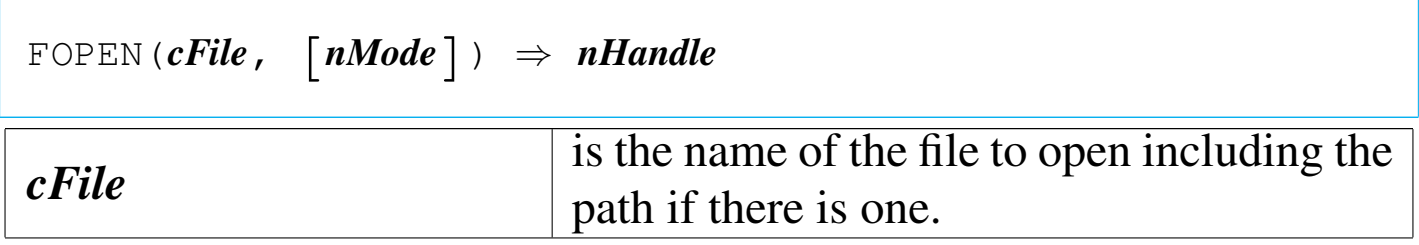

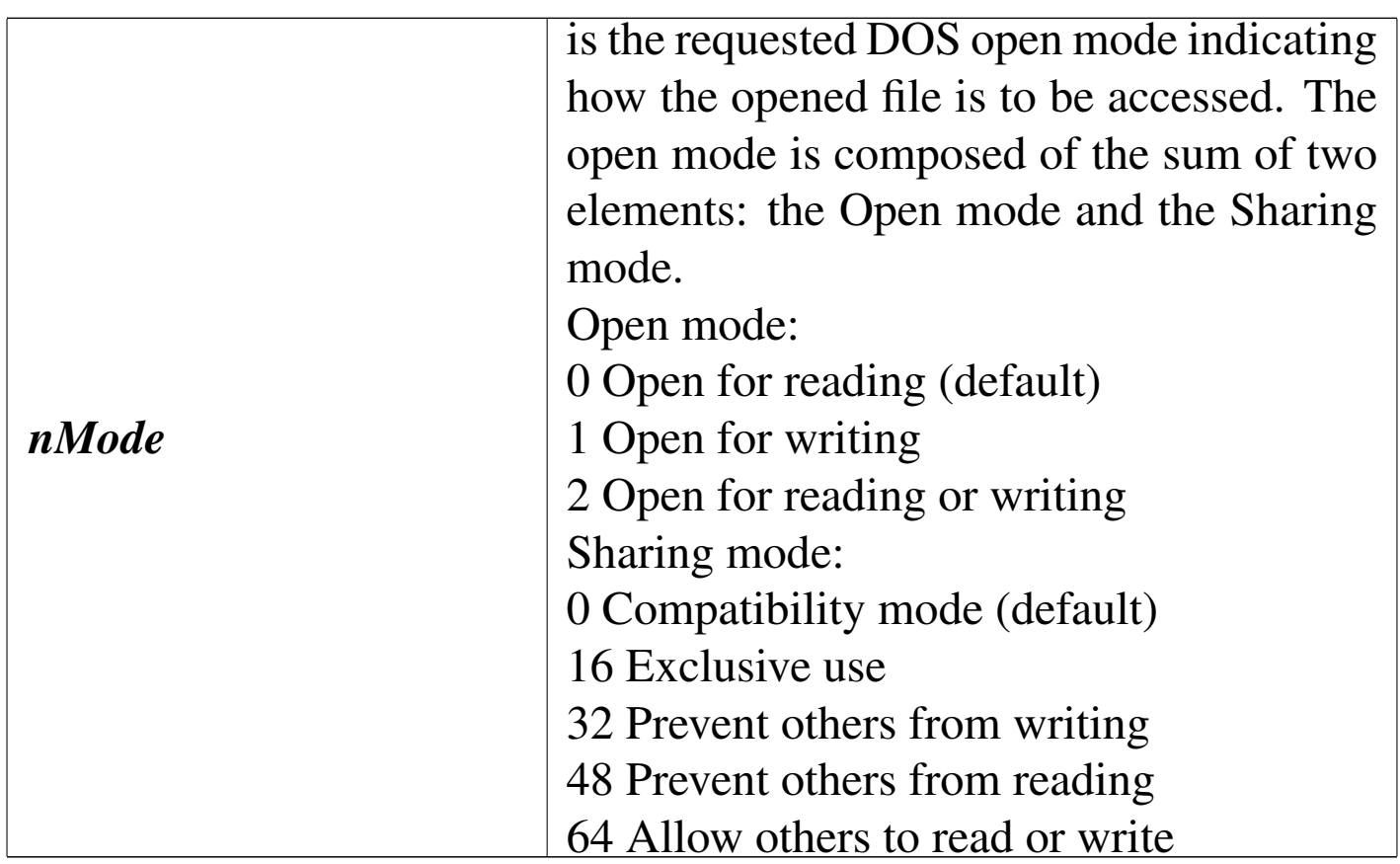

FOPEN() returns the file handle of the opened file in the range of zero to 65,535. If an error occurs, FOPEN() returns -1.

«

«

FOUND()

```
|FOUND() ⇒ lSuccess
```
FOUND() returns true ( $\cdot$ ,  $\mathbf{r}$ ,  $\cdot$ ) if the last search command was successful; otherwise, it returns false ('**.F.**').

FREAD()

File read

|FREAD(*nHandle*, @*cBufferVar*, *nBytes*) *⇒ nBytes*

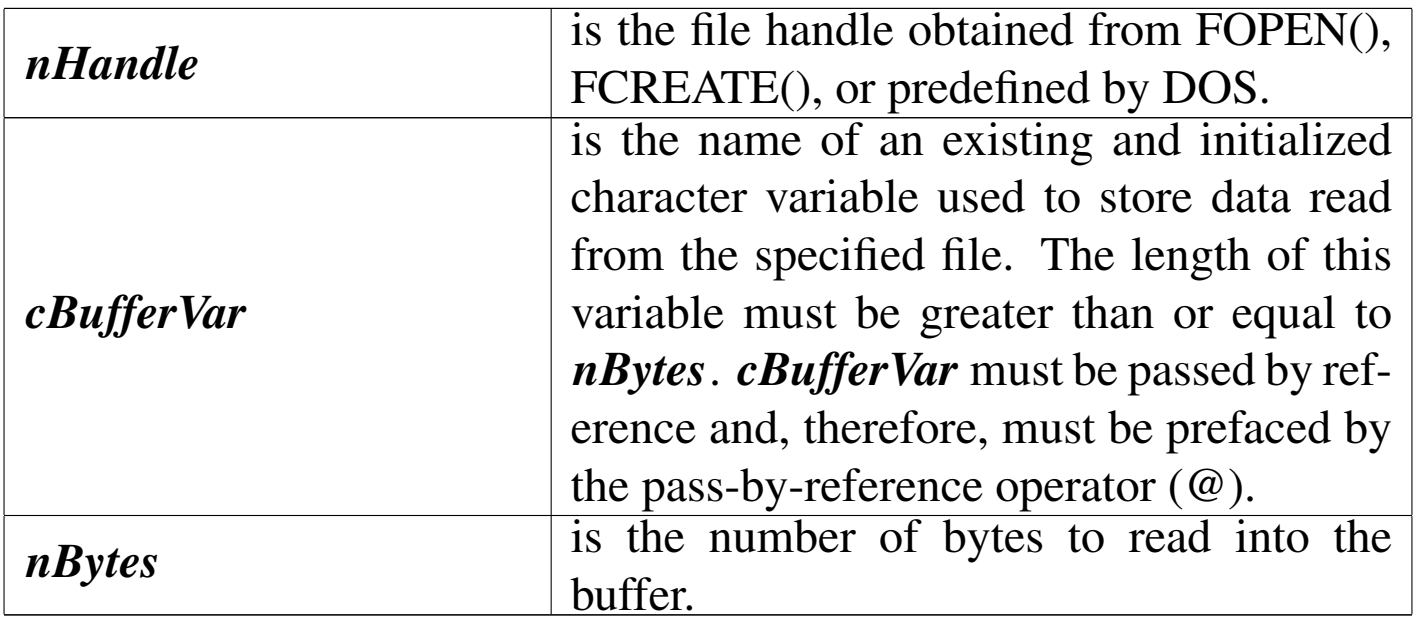

FREAD() tries to read *nBytes* of the binary file *nHandle* inside *cBufferVar*. It returns the number of bytes successfully read as an integer numeric value. A return value less than *nBytes* or zero indicates end of file or some other read error.

FREADSTR()

#### «

File read string

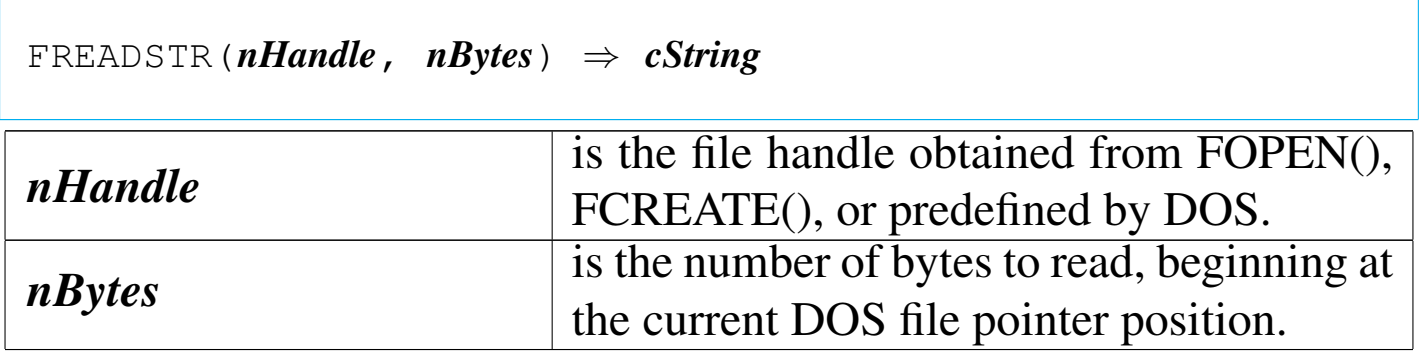

FREADSTR() returns a character string up to 65,535 (64K) bytes. A null return value ("") indicates an error or end of file. FREADSTR() is a low-level file function that reads characters from an open binary
file beginning with the current DOS file pointer position. Characters are read up to *nBytes* or until a null character (CHR(0)) is encountered. All characters are read including control characters except for CHR(0). The file pointer is then moved forward *nBytes*. If *nBytes* is greater than the number of bytes from the pointer position to the end of the file, the file pointer is positioned to the last byte in the file.

«

«

## FRENAME()

### File rename

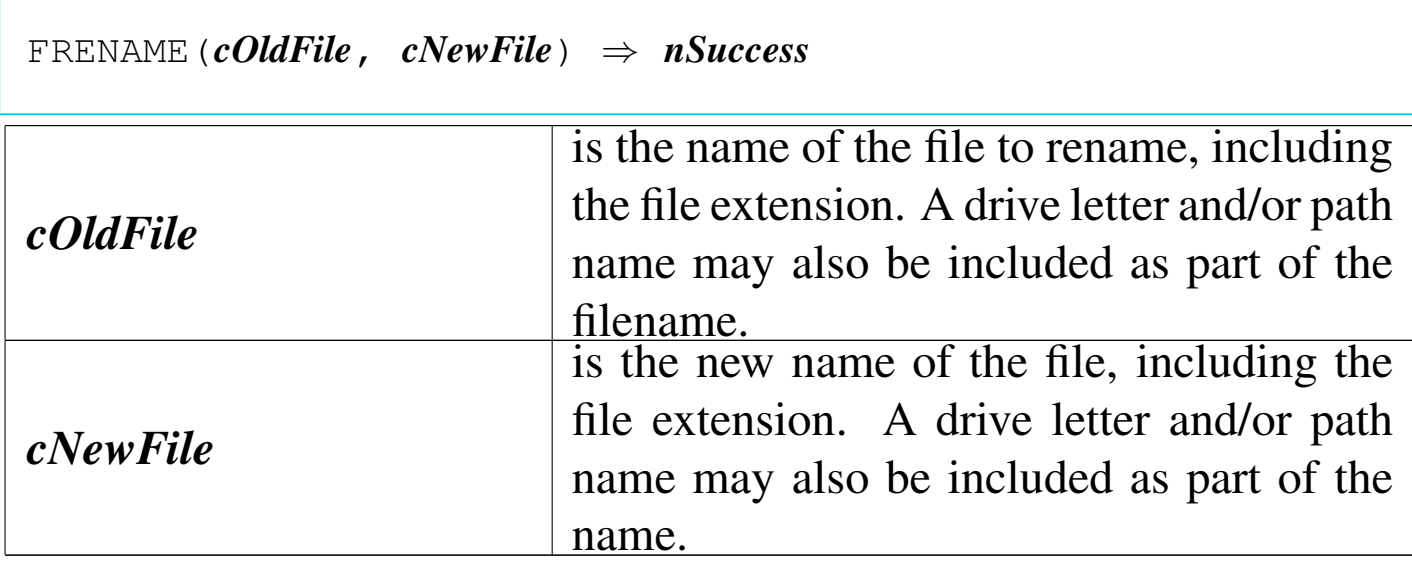

FRENAME() returns -1 if the operation fails and zero if it succeeds.

FSEEK()

File seek

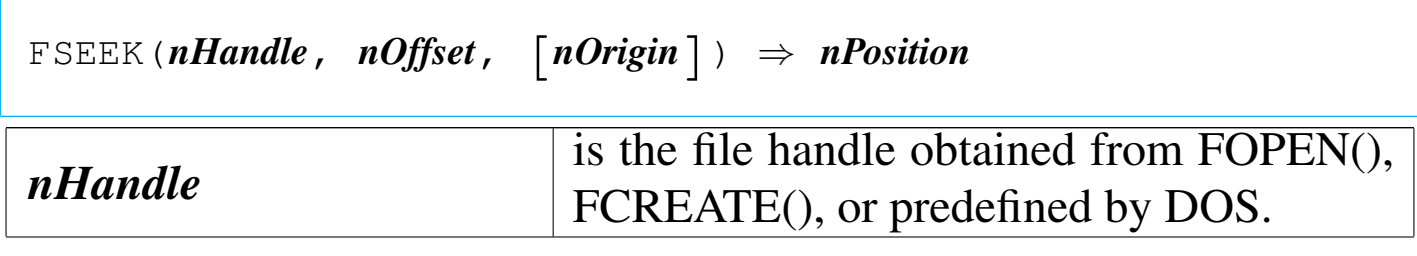

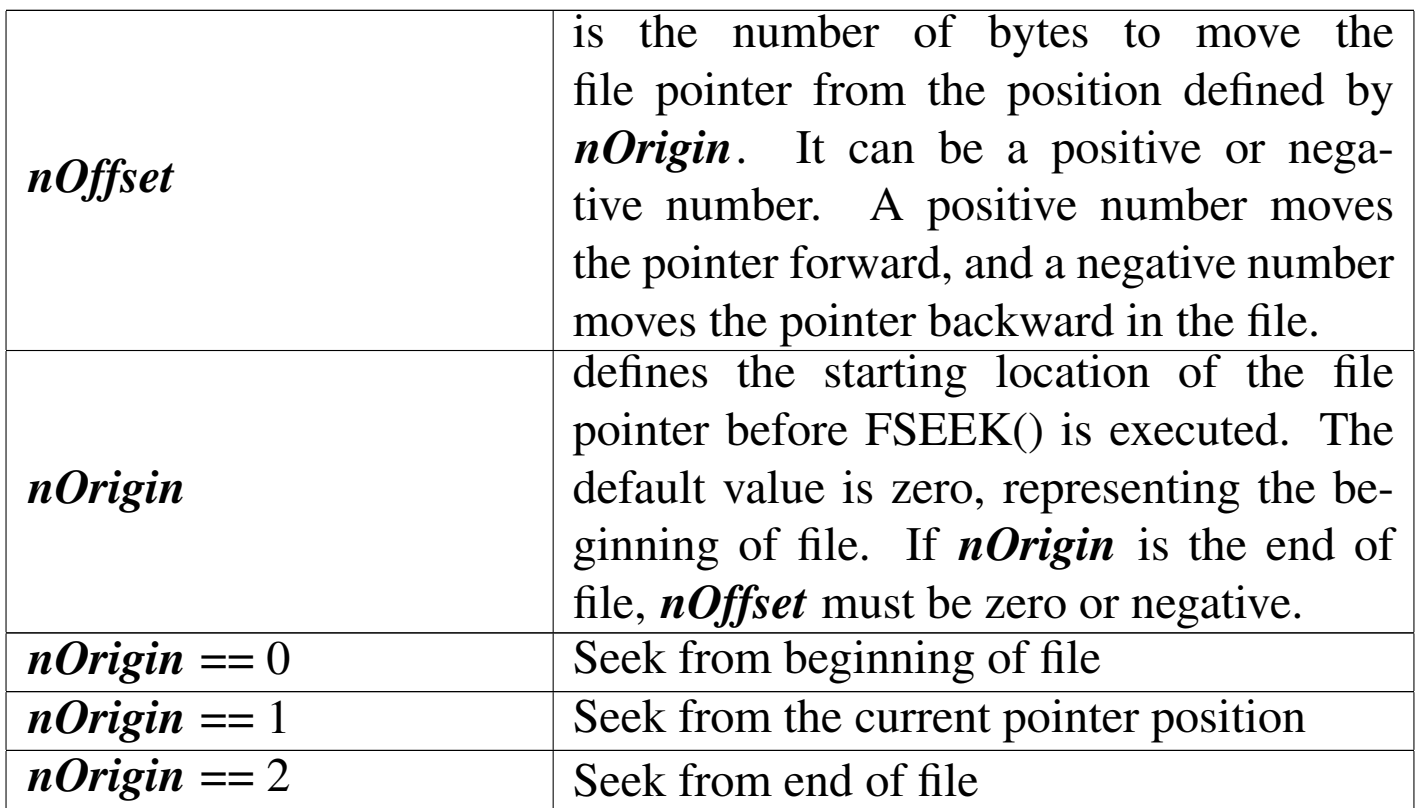

FSEEK() returns the new position of the file pointer relative to the beginning of file (position 0) as an integer numeric value. This value is without regard to the original position of the file pointer. FSEEK() is a low-level file function that moves the file pointer forward or backward in an open binary file without actually reading the contents of the specified file. The beginning position and offset are specified as function arguments, and the new file position is returned.

# FWRITE()

#### «

File write

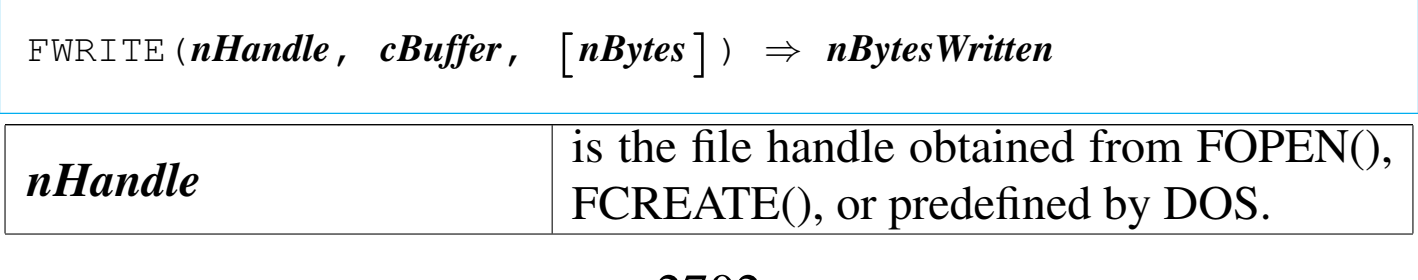

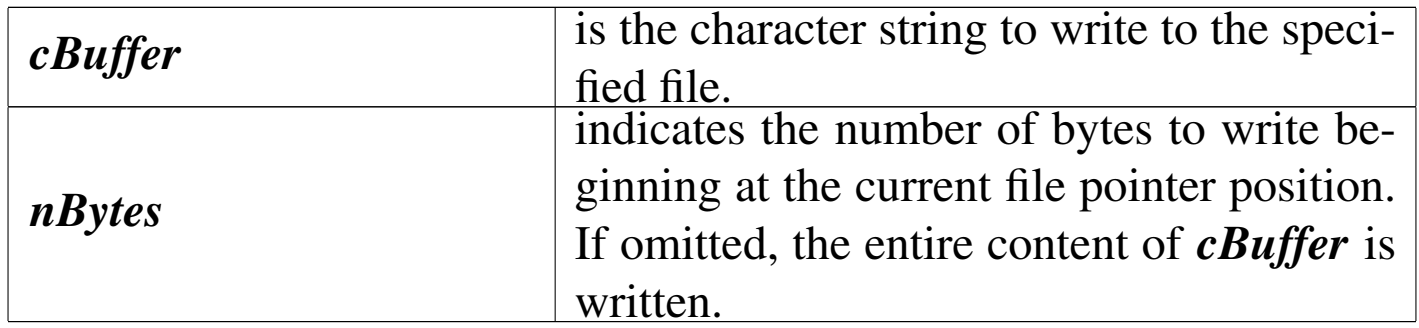

FWRITE() returns the number of bytes written as an integer numeric value. If the value returned is equal to *nBytes*, the operation was successful. If the return value is less than *nBytes* or zero, either the disk is full or another error has occurred.

«

### GETENV()

### Get environment

|GETENV(*cEnvironmentVariable*) *⇒ cString cEnvironmentVariable* is the name of the DOS environment variable. When specifying this argument, you can use any combination of upper and lowercase letters; GETENV() is not case- sensitive.

GETENV() returns the contents of the specified DOS environment variable as a character string. If the variable cannot be found, GETENV() returns a null string ("").

HARDCR()

«

Hard carriage return

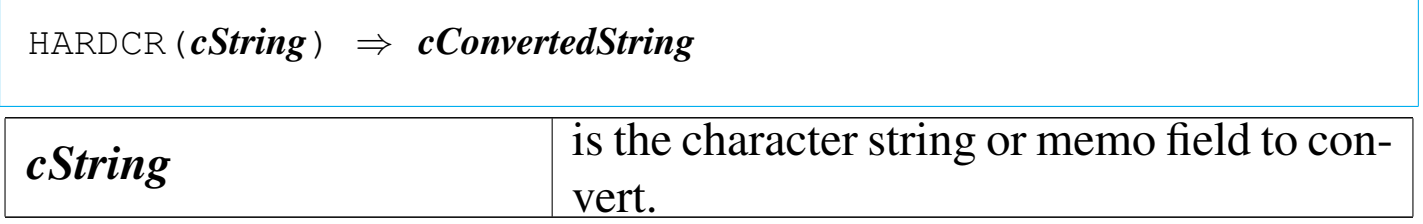

HARDCR() is a memo function that replaces all soft carriage returns  $(CHR(141))$  with hard carriage returns  $(CHR(13))$ . It is used to display long character strings and memo fields containing soft carriage returns with console commands.

```
HEADER()
```
«

|HEADER() *⇒ nBytes*

HEADER() returns the number of bytes in the header of the current database file as an integer numeric value. If no database file is in use, HEADER() returns a zero (0).

I2BIN()

«

Integer to binary

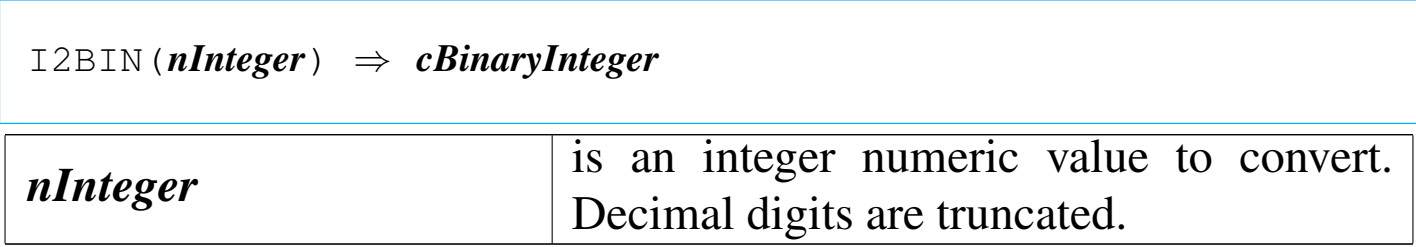

I2BIN() returns a two-byte character string containing a 16-bit binary integer.

IF()

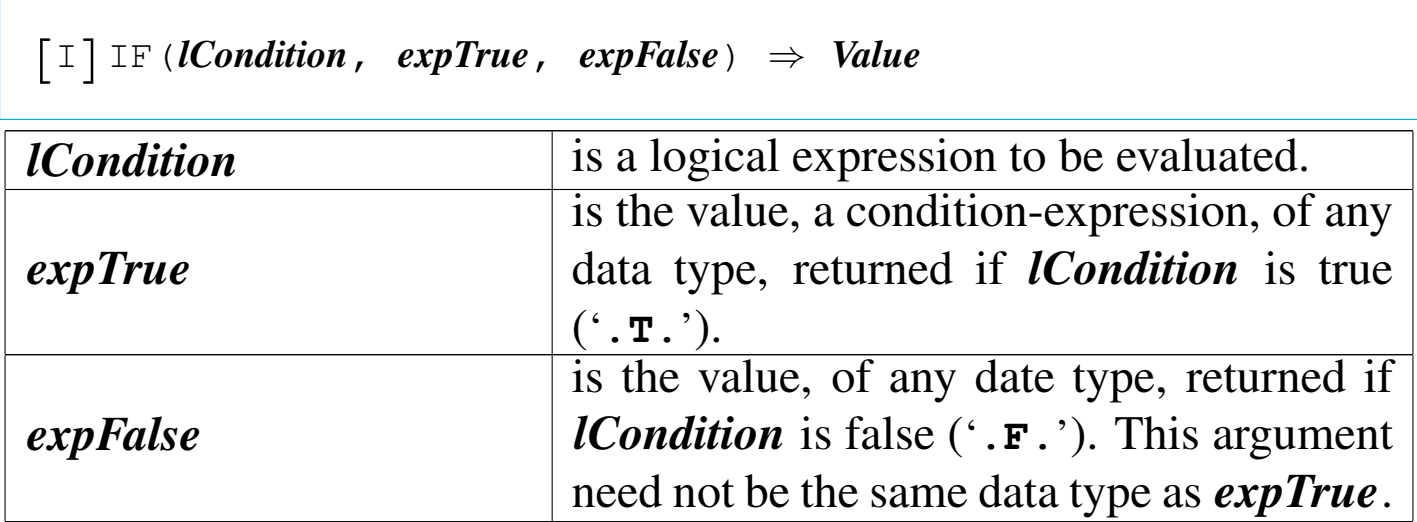

IF() returns the evaluation of *expTrue* if *lCondition* evaluates to true ('**.T.**') and *expFalse* if it evaluates to false ('**.F.**').

INDEXEXT()

Index extention

|INDEXEXT() *⇒ cExtension*

INDEXEXT() returns the default index file extension by determining which database driver is currently linked.

«

«

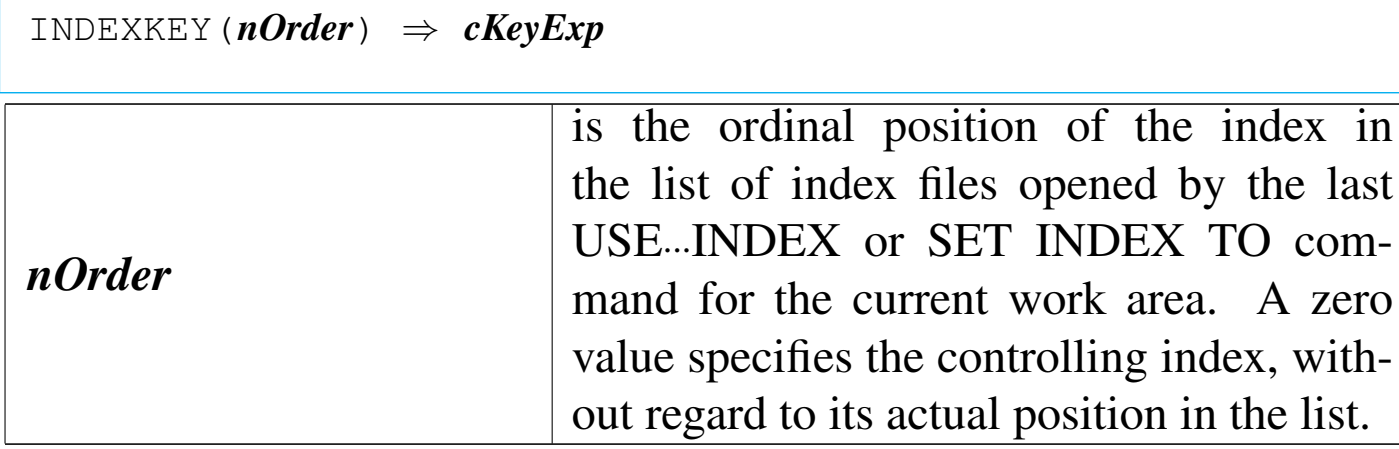

INDEXKEY() returns the key expression of the specified index as a character string. If there is no corresponding index or if no database file is open, INDEXKEY() returns a null string ("").

INDEXORD()

#### «

Index order

|INDEXORD() *⇒ nOrder*

INDEXORD() returns an integer numeric value. The value returned is equal to the position of the controlling index in the list of open indexes for the current work area. A value of zero indicates that there is no controlling index and records are being accessed in natural order. If no database file is open, INDEXORD() will also return a zero.

# INKEY()

# Input key

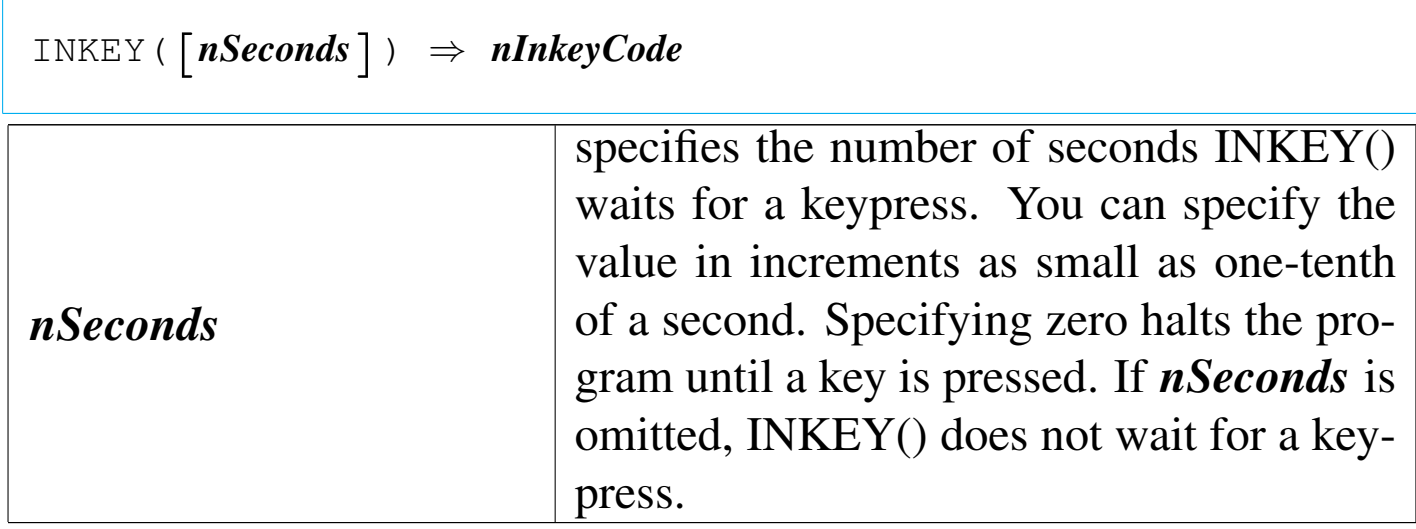

INKEY() returns an integer numeric value from -39 to 386, identifying the key extracted from the keyboard buffer. If the keyboard buffer is empty, INKEY() returns zero. INKEY() returns values for all ASCII characters, function, Alt+function, Ctrl+function, Alt+letter, and Ctrl+letter key combinations.

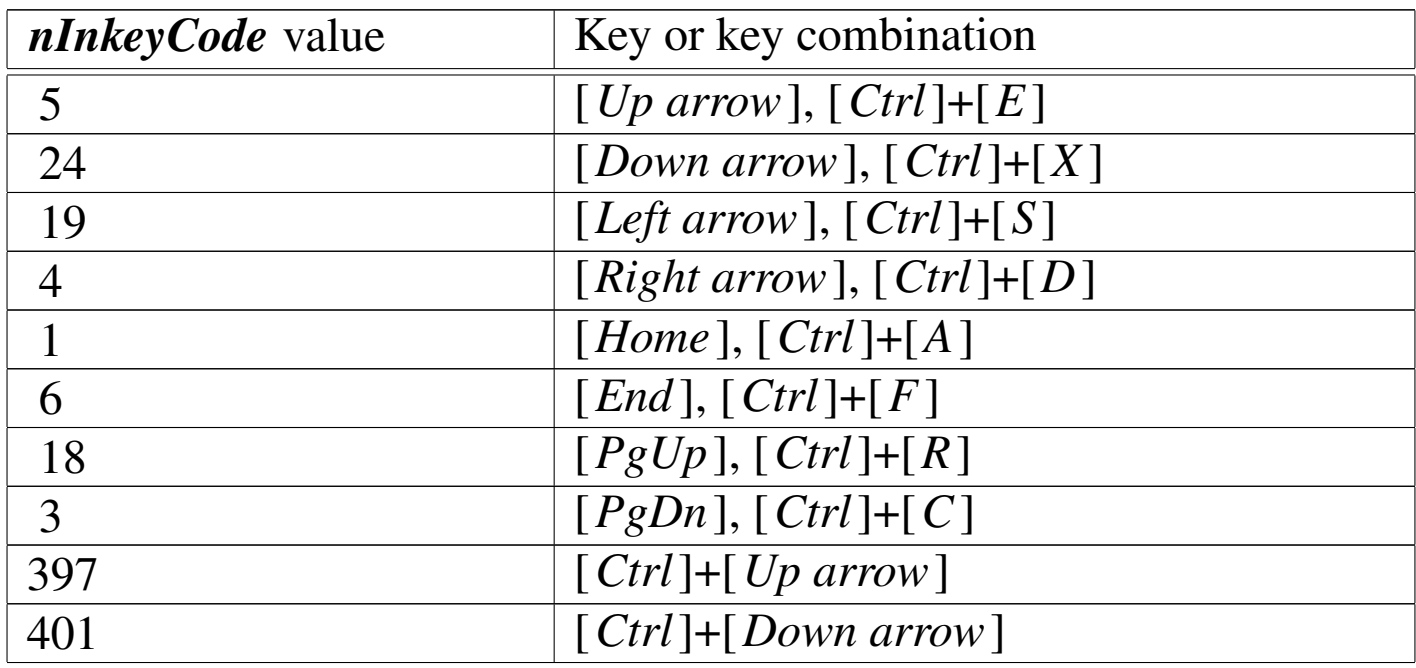

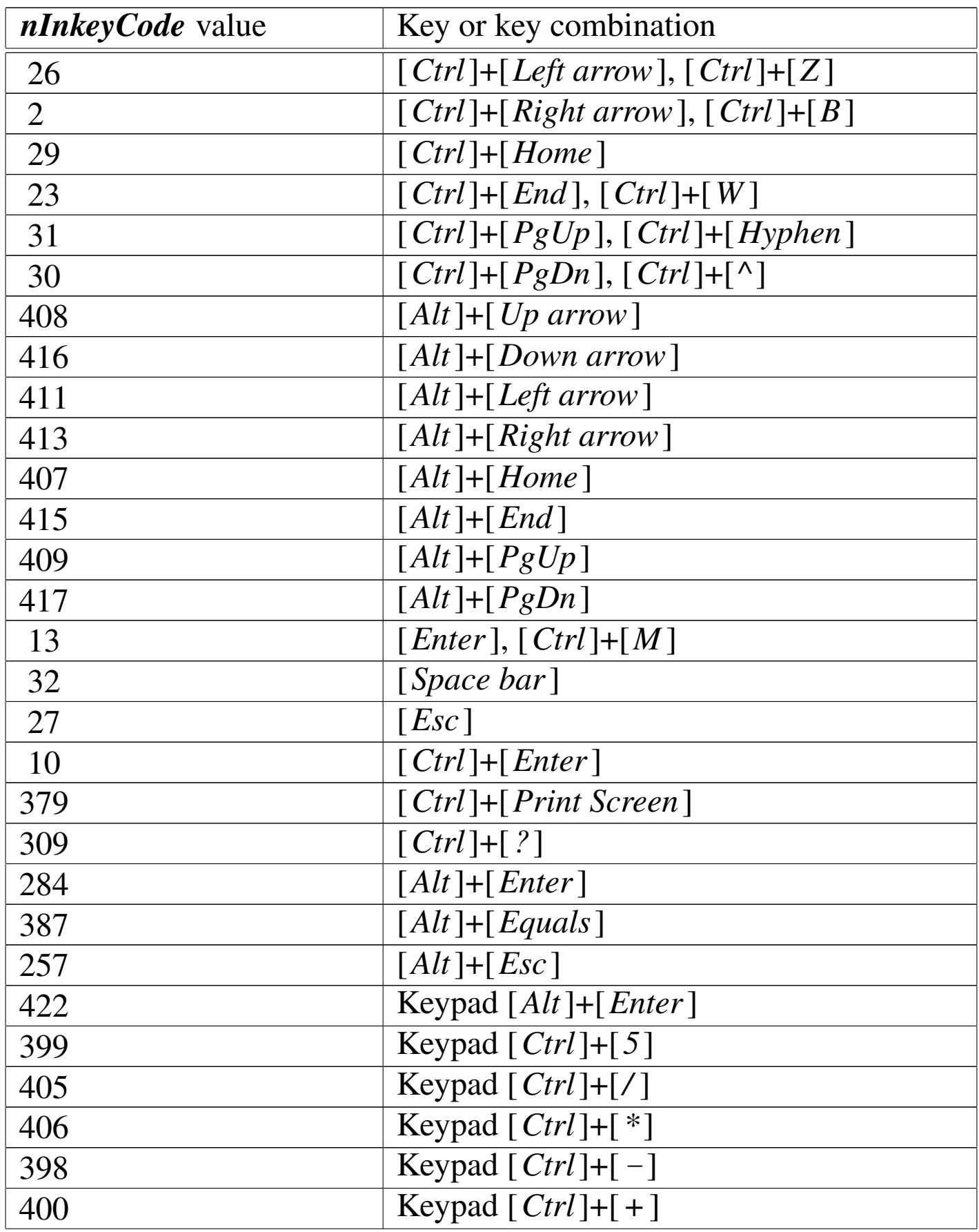

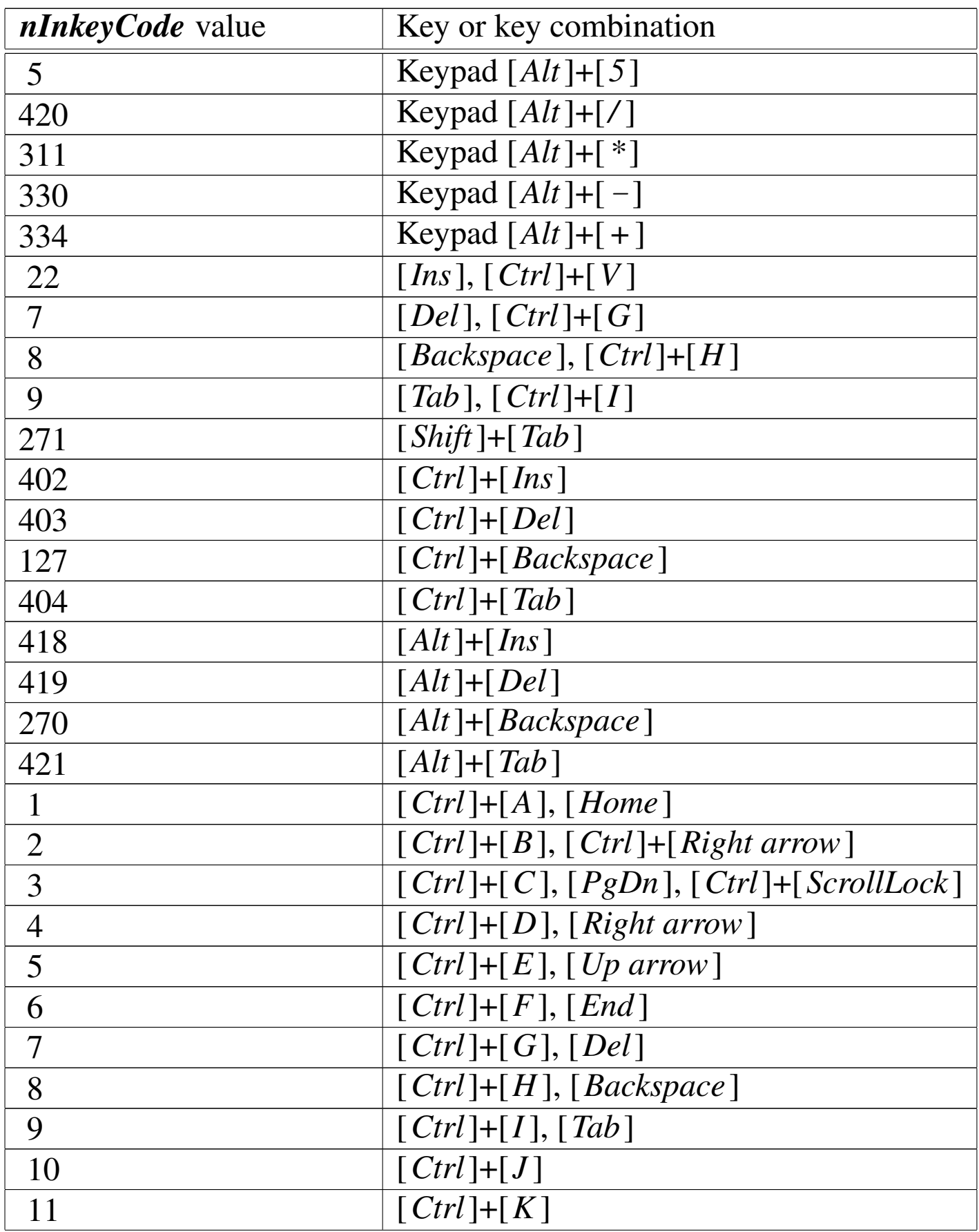

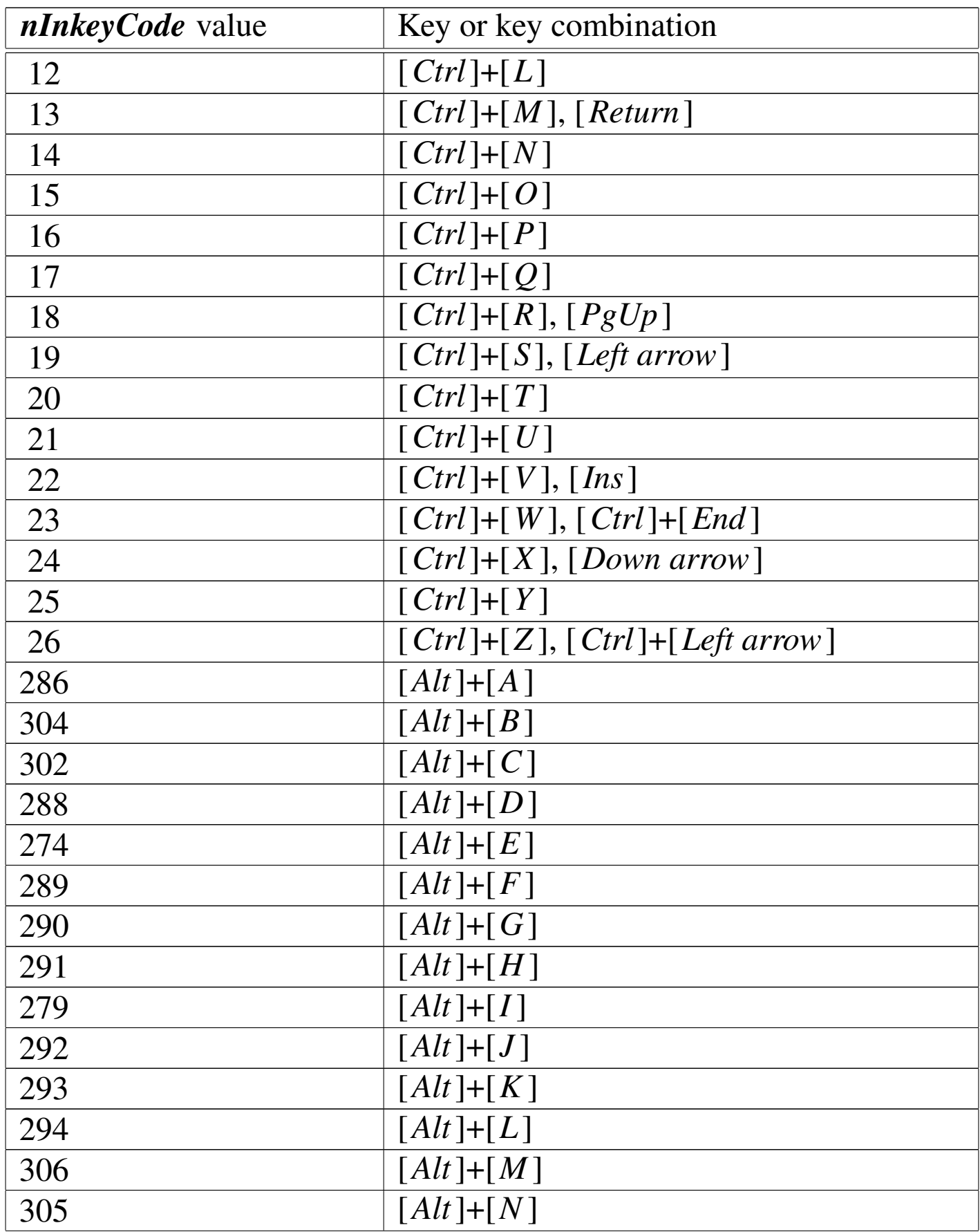

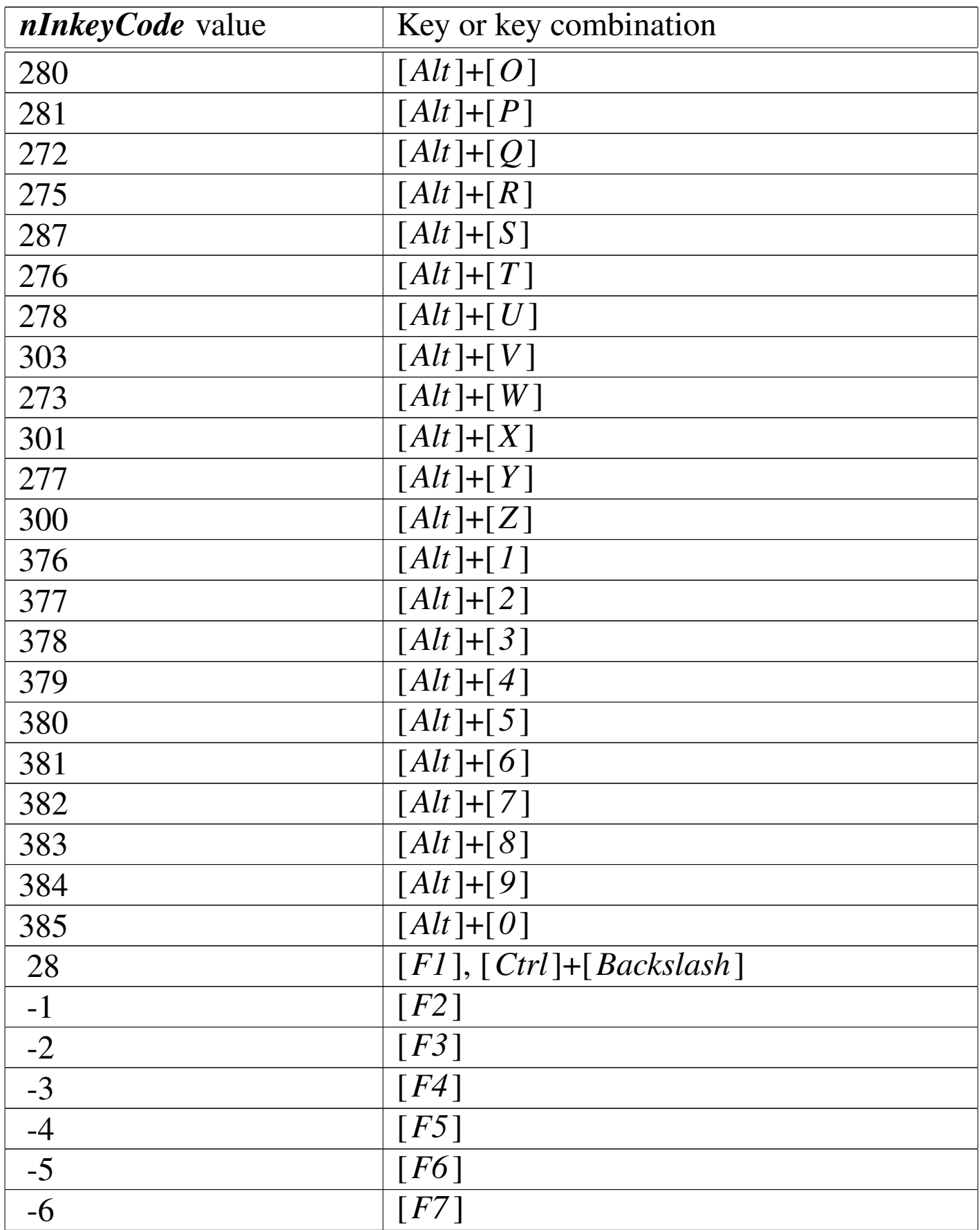

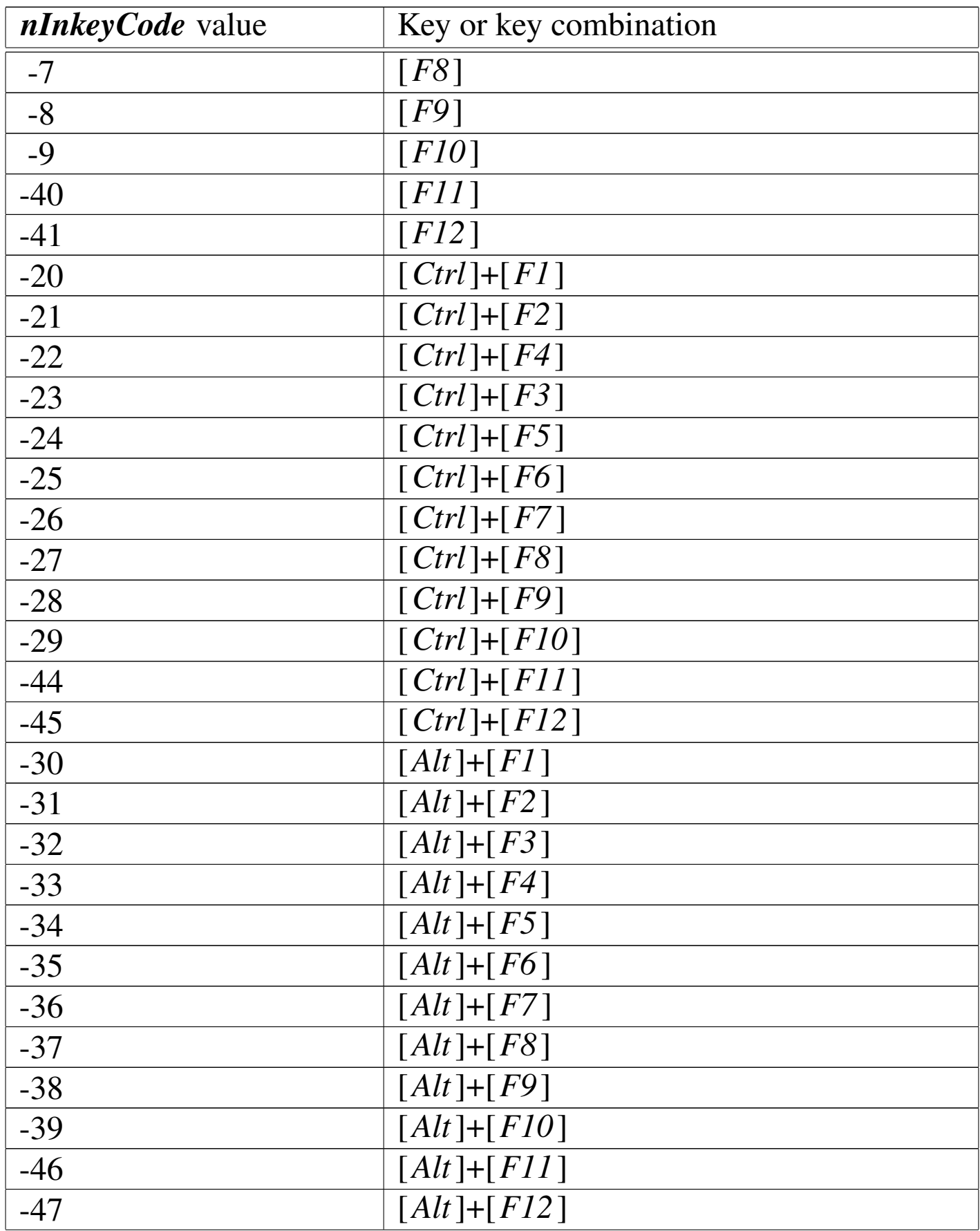

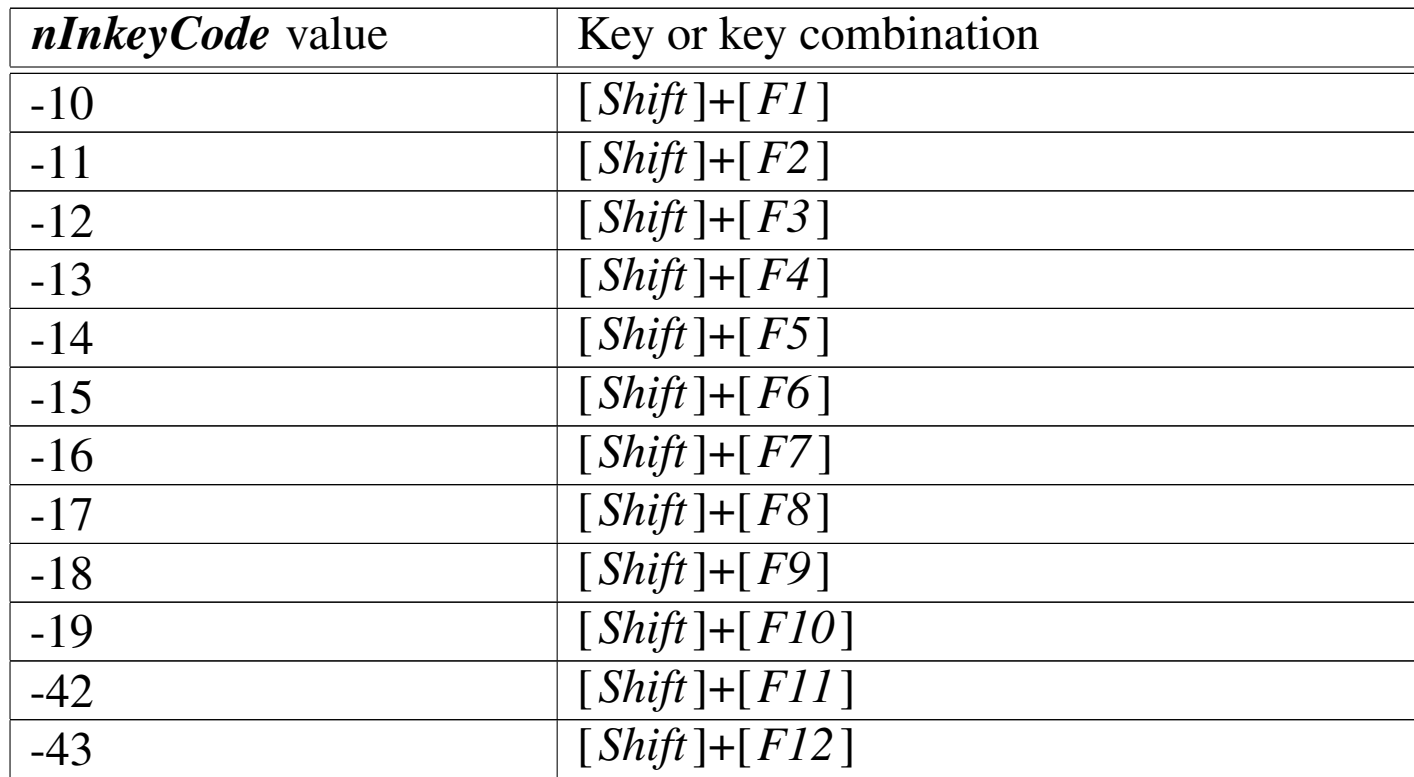

### INT()

### Integer

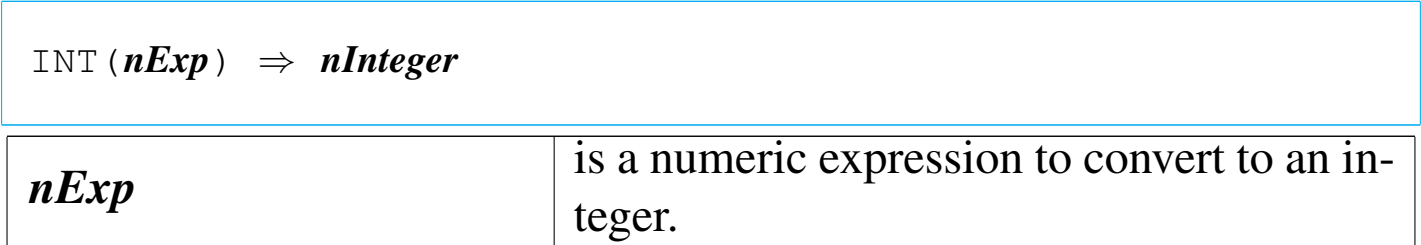

INT() is a numeric function that converts a numeric value to an integer by truncating all digits to the right of the decimal point. INT() is useful in operations where the decimal portion of a number is not needed.

### ISALPHA()

«

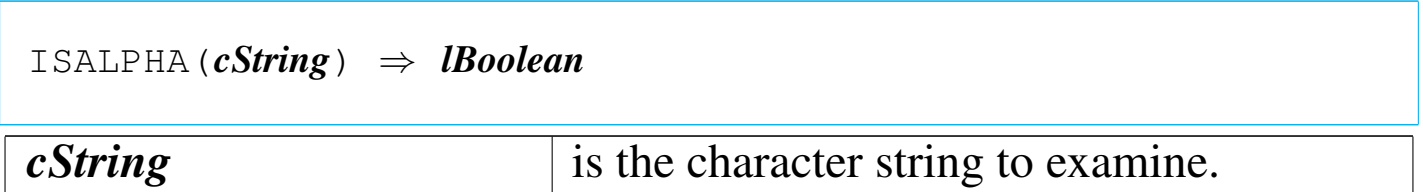

ISALPHA() returns true ('**.T.**') if the first character in *cString* is alphabetic; otherwise, it returns false ('**.F.**').

ISCOLOR()

«

|ISCOLOR() | ISCOLOUR() *<sup>⇒</sup> lBoolean*

ISCOLOR() returns true ('**.T.**') if there is a color graphics card installed; otherwise, it returns false ('**.F.**').

ISDIGIT()

«

```
|ISDIGIT(cString) ⇒ lBoolean
```
*cString* is the character string to examine.

ISDIGIT() returns true ('**.T.**') if the first character of the character string is a digit between zero and nine; otherwise, it returns false ('**.F.**').

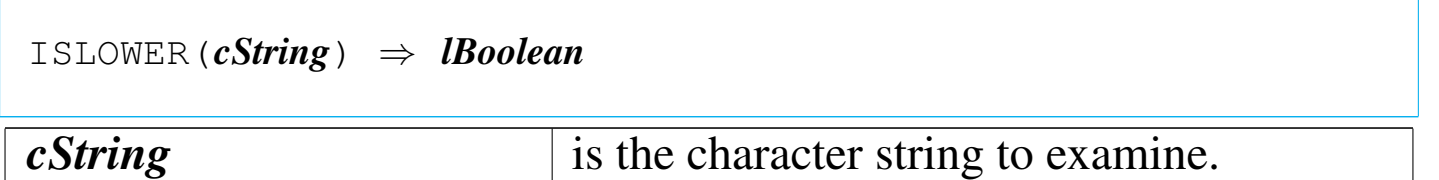

ISLOWER() returns true ('**.T.**') if the first character of the character string is a lowercase letter; otherwise, it returns false ('**.F.**').

ISPRINTER()

«

«

```
|ISPRINTER() ⇒ lReady
```
ISPRINTER() returns true ('**.T.**') if 'LPT1:' is ready; otherwise, it returns false ('**.F.**').

ISUPPER()

«

«

|ISUPPER(*cString*) *⇒ lBoolean*

*cString* is the character string to examine.

ISUPPER() returns true ('**.T.**') if the first character is an uppercase letter; otherwise, it returns false ('**.F.**').

L2BIN()

Long to binary

|L2BIN(*nExp*) *⇒ cBinaryInteger*

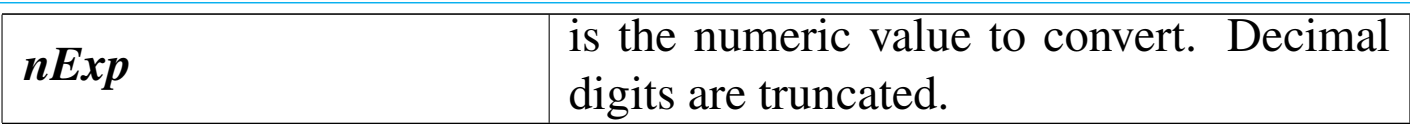

L2BIN() returns a four-byte character string formatted as a 32- bit binary integer.

LASTKEY()

«

|LASTKEY() *⇒ nInkeyCode*

LASTKEY() is a keyboard function that reports the INKEY() value of the last key fetched from the keyboard buffer by the INKEY() function, or a wait state. LASTKEY() retains its current value until another key is fetched from the keyboard buffer.

LASTREC()

«

Last record

|LASTREC() *⇒ nRecords*

LASTREC() returns the number of physical records in the active alias as an integer numeric value.

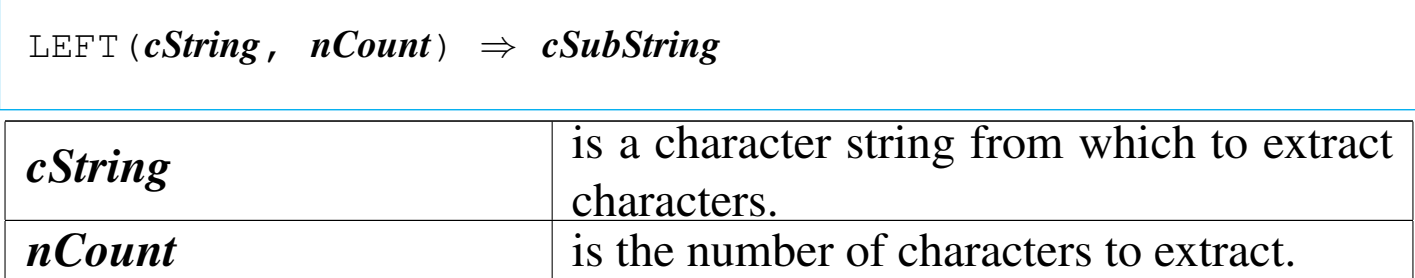

LEFT() returns the leftmost *nCount* characters of *cString* as a character string. If *nCount* is negative or zero, LEFT() returns a null string (""). If *nCount* is larger than the length of the character string, LEFT() returns the entire string.

LEN()

Length

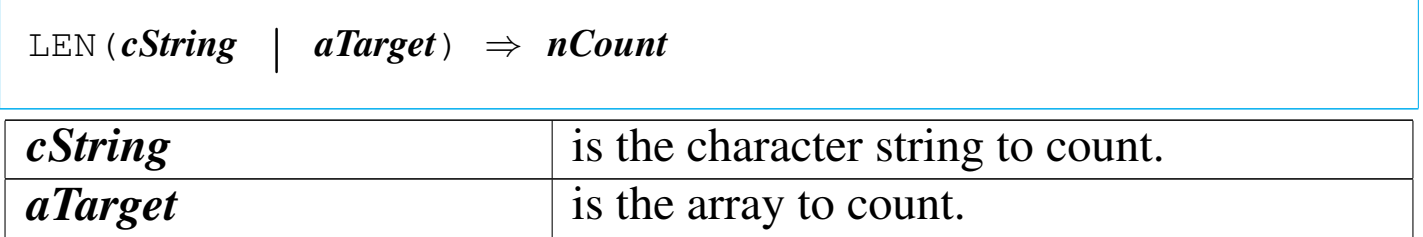

LEN() returns the length of a character string or the number of elements in an array as an integer numeric value.

LOG()

|LOG(*nExp*) *⇒ nNaturalLog*

«

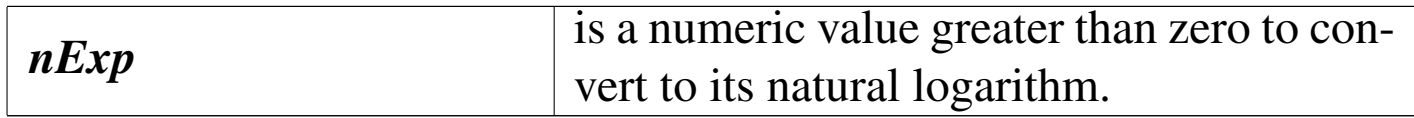

LOG() returns the natural logarithm as a numeric value. If *nExp* is less than or equal to zero, LOG() returns a numeric overflow (displayed as a row of asterisks).

LOWER()

«

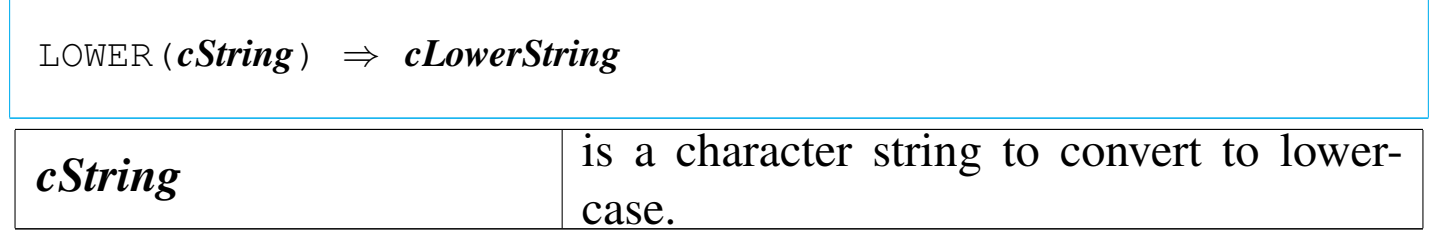

LOWER() returns a copy of *cString* with all alphabetic characters converted to lowercase.

LTRIM()

«

Left trim

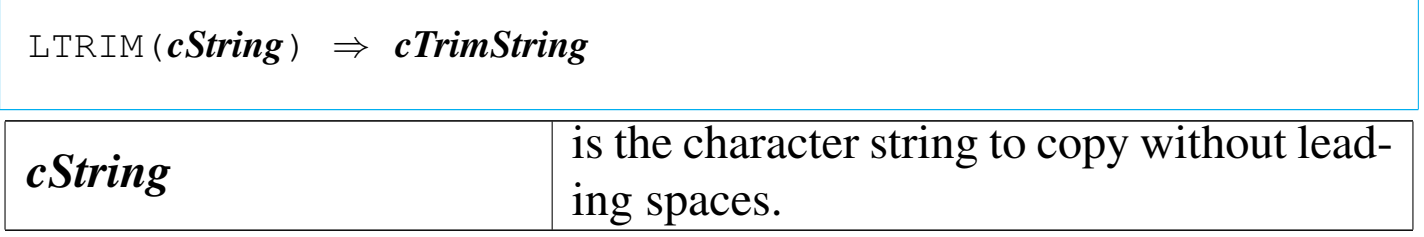

LTRIM() returns a copy of *cString* with the leading spaces removed.

## Last update

|LUPDATE() *⇒ dModification*

LUPDATE() returns the date of last change to the open database file in the current work area.

MAX()

«

«

|MAX(*nExp1*, *nExp2*) *⇒ nLarger*

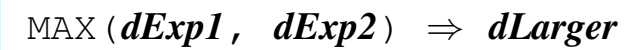

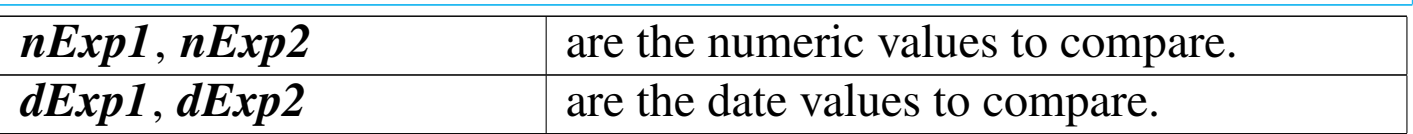

MAX() returns the larger of the two arguments. The value returned is the same type as the arguments.

MAXCOL<sub>()</sub>

Max column

«

|MAXCOL() *⇒ nColumn*

MAXCOL() returns the column number of the rightmost visible column for display purposes.

#### «

|MAXROW() *⇒ nRow*

MAXROW() returns the row number of the bottommost visible row for display purposes.

MEMOEDIT()

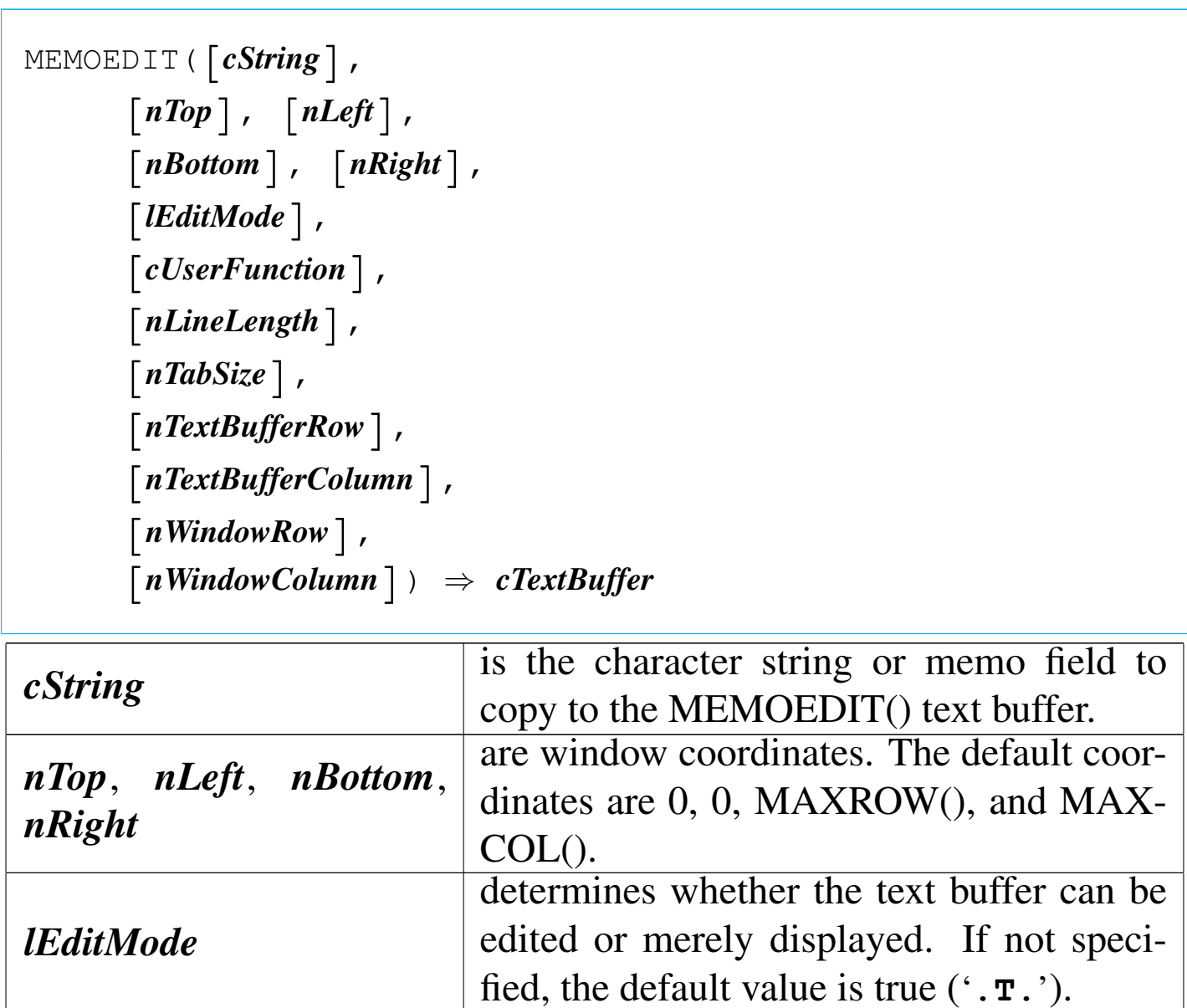

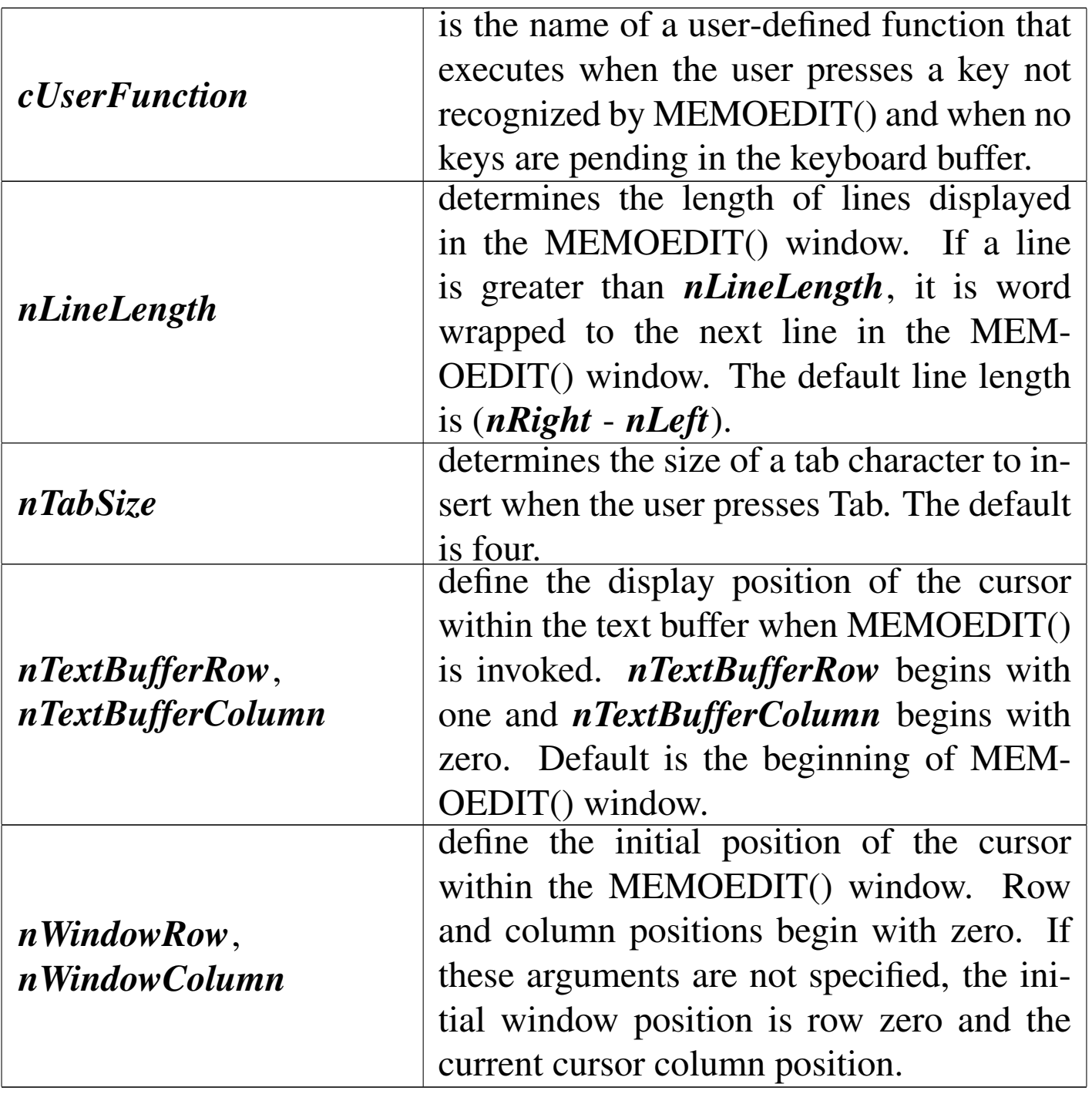

MEMOEDIT() is a user interface and general purpose text editing function that edits memo fields and long character strings. Editing occurs within a specified window region placed anywhere on the screen.

[*Uparrow*]/[*Ctrl*]+E Move up one line

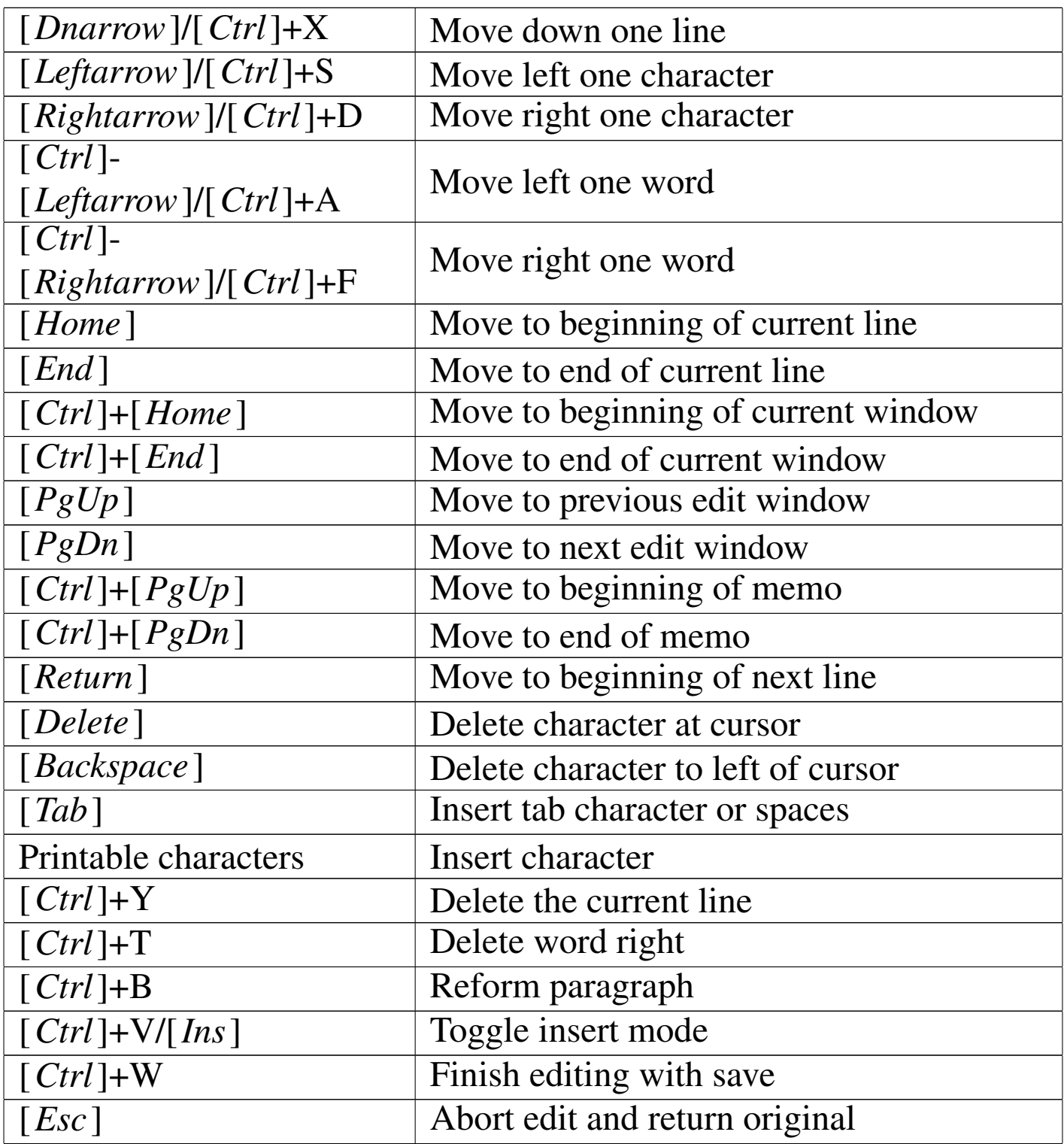

# MEMOLINE()

|MEMOLINE(*cString*,

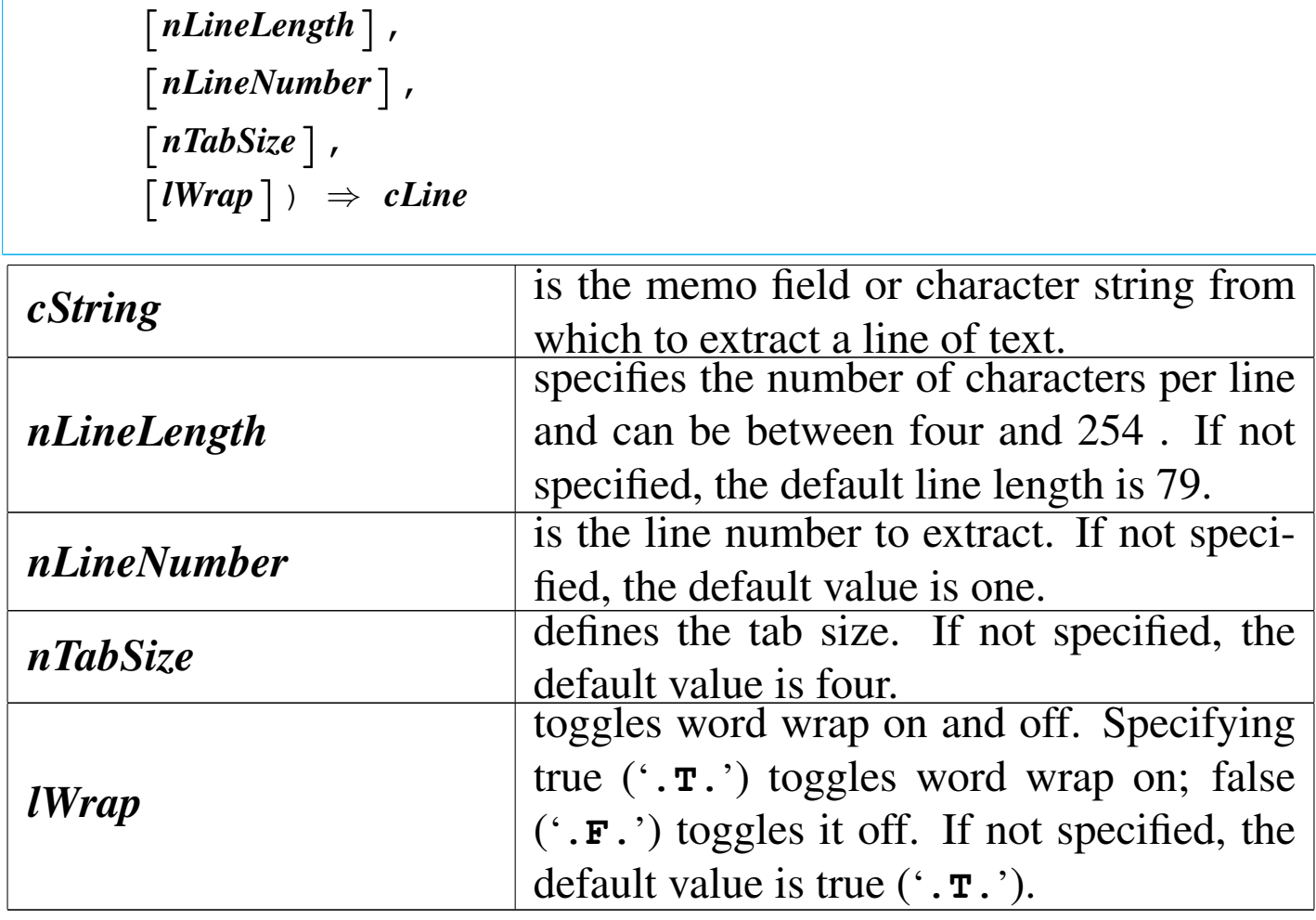

MEMOLINE() returns the line of text specified by *nLineNumber* in *cString* as a character string. If the line has fewer characters than the indicated length, the return value is padded with blanks. If the line number is greater than the total number of lines in *cString*, MEM-OLINE() returns a null string (""). If *lWrap* is true ('**.T.**') and the indicated line length breaks the line in the middle of a word, that word is not included as part of the return value but shows up at the beginning of the next line extracted with MEMOLINE(). If *lWrap* is false ('**.F.**'), MEMOLINE() returns only the number of characters

specified by the line length. The next line extracted by MEMO-LINE() begins with the character following the next hard carriage return, and all intervening characters are not processed.

MEMOREAD()

«

|MEMOREAD(*cFile*) *⇒ cString*

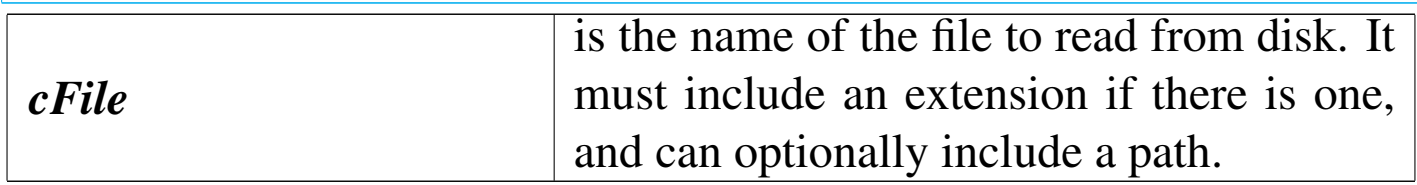

MEMOREAD() returns the contents of a text file as a character string.

MEMORY()

«

|MEMORY(*nExp*) *⇒ nKbytes*

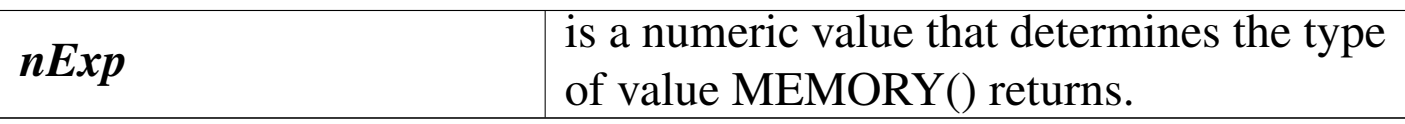

MEMORY() returns an integer numeric value representing the amount of memory available.

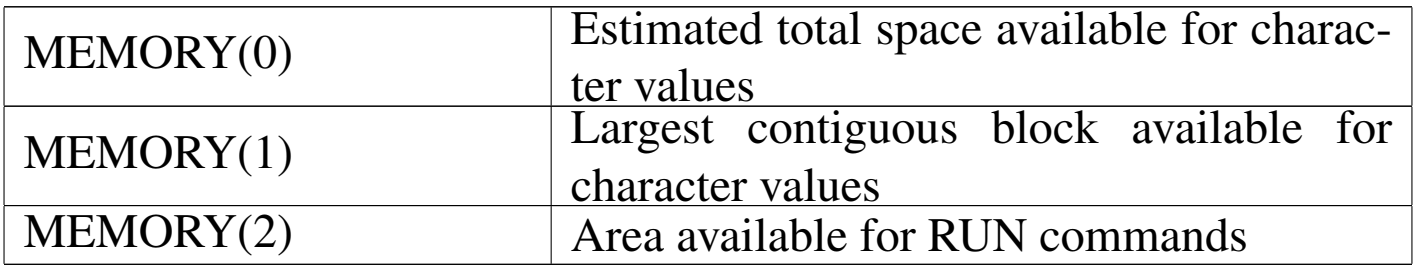

# MEMOTRAN()

### Memo translate

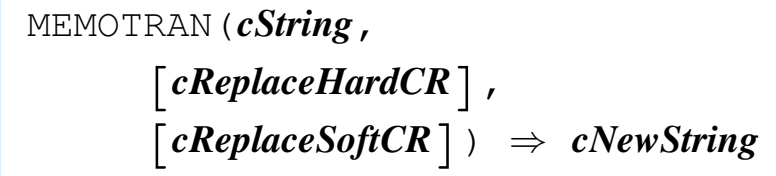

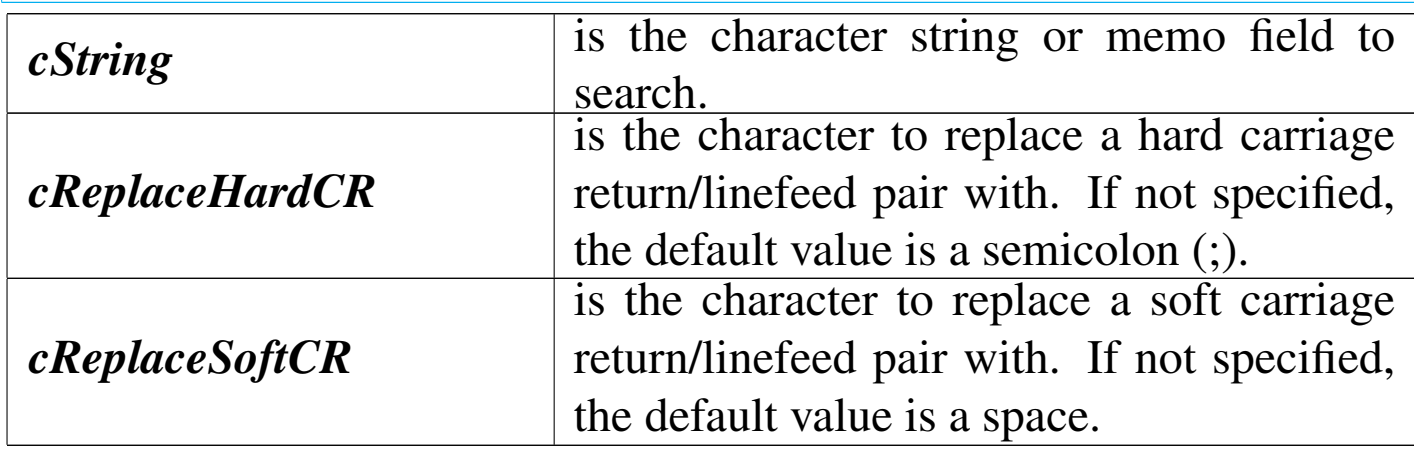

MEMOTRAN() returns a copy of *cString* with the specified carriage return/linefeed pairs replaced.

MEMOWRIT()

### Memo write

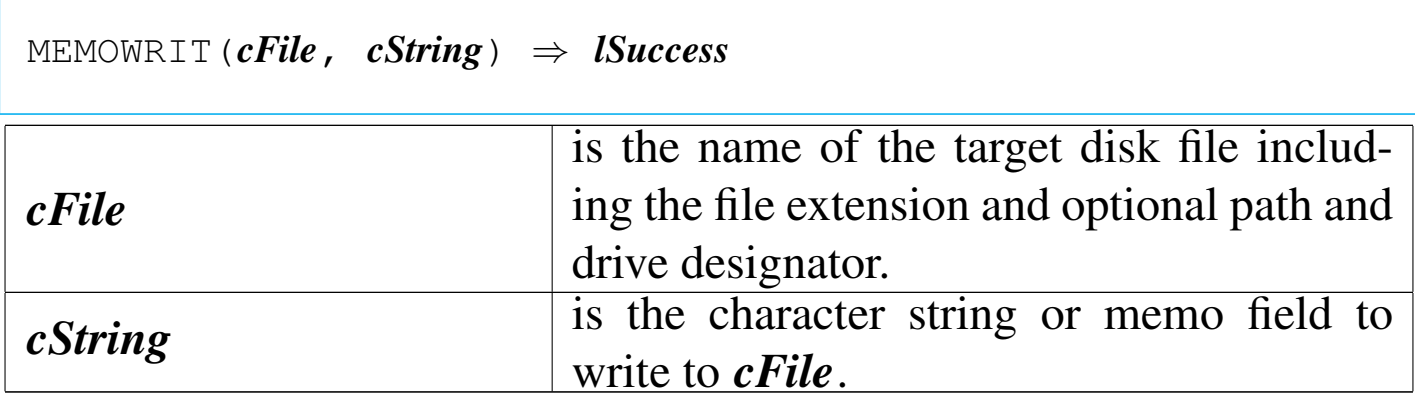

MEMOWRIT() is a memo function that writes a character string or memo field to a disk file. If a path is not specified, MEMOWRIT() writes *cFile* to the current DOS directory and not the current DE-FAULT directory. If *cFile* already exists, it is overwritten. MEM-OWRIT() returns true ('**.T.**') if the writing operation is successful; otherwise, it returns false ('**.F.**').

MEMVARBLOCK()

«

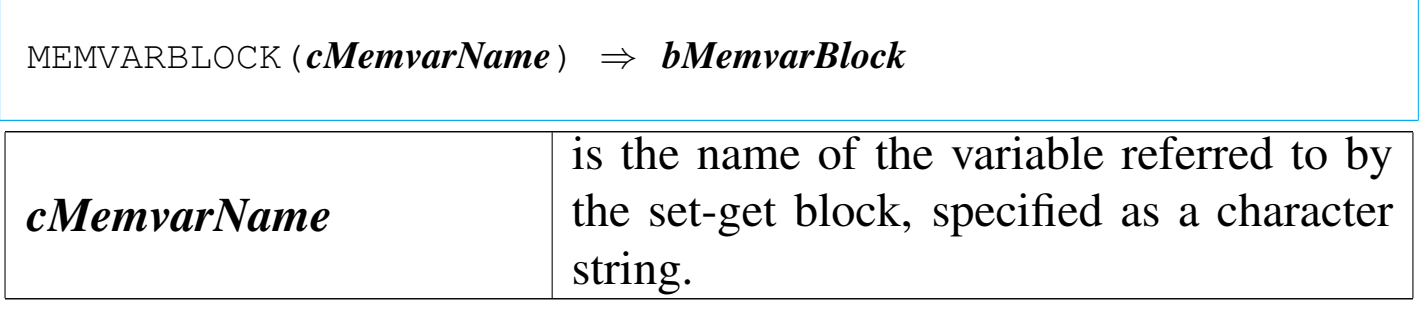

MEMVARBLOCK() returns a code block that when evaluated sets (assigns) or gets (retrieves) the value of the given memory variable. If *cMemvarName* does not exist, MEMVARBLOCK() returns NIL.

MIN()

«

|MIN(*nExp1*, *nExp2*) *⇒ nSmaller*

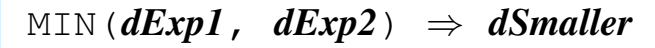

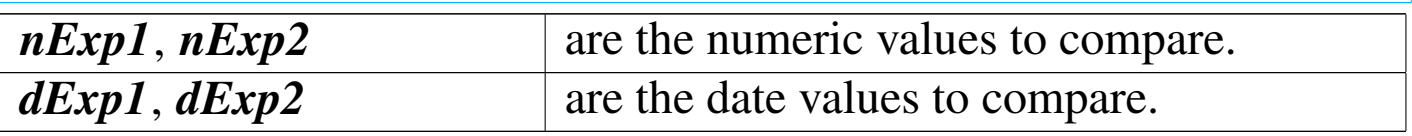

MIN() returns the smaller of the two arguments. The value returned

is the same data type as the arguments.

# MLCOUNT()

### Memo line count

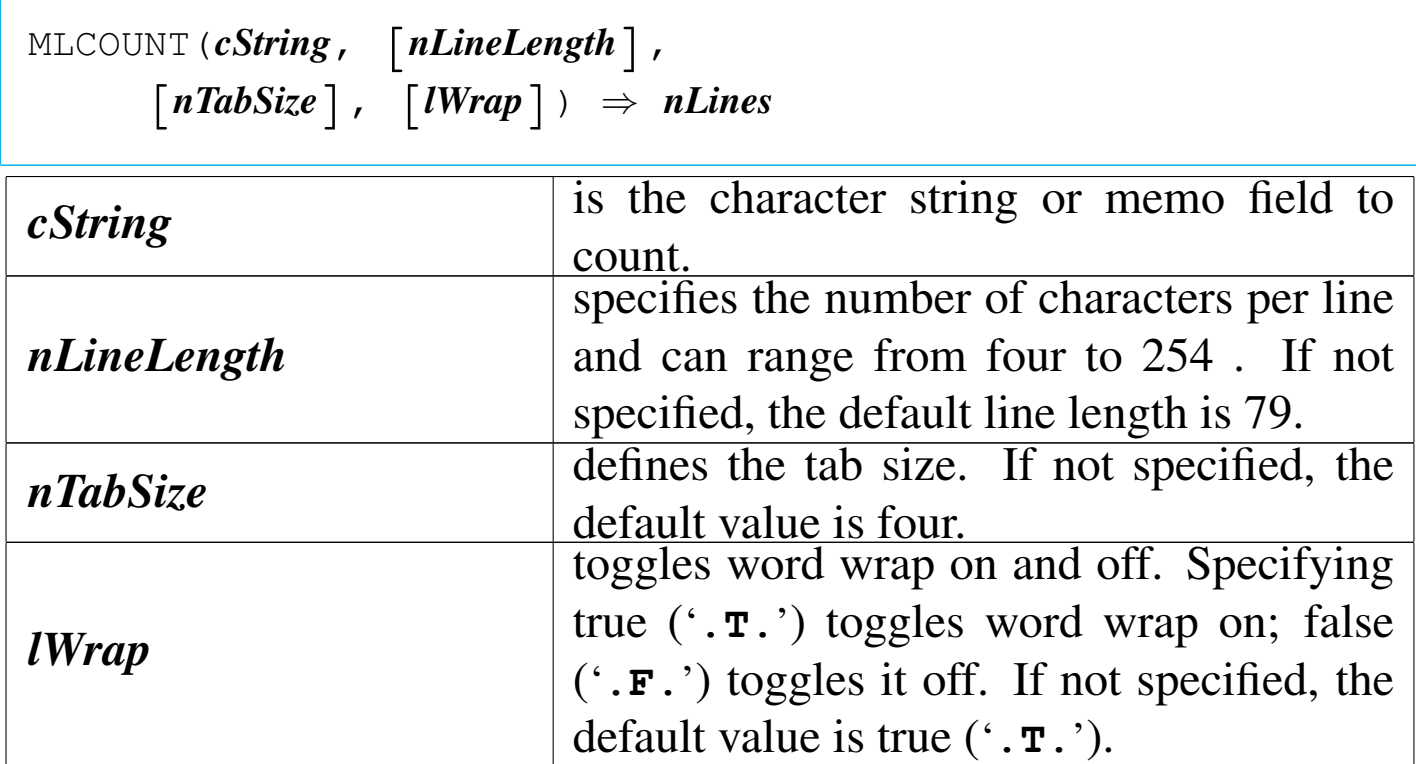

«

«

MLCOUNT() returns the number of lines in *cString* depending on the *nLineLength*, the *nTabSize*, and whether word wrapping is on or off.

MLCTOPOS()

Memo line column to position

```
|MLCTOPOS(cText, nWidth, nLine,
| nCol, [nTabSize], [lWrap]) ⇒ nPosition
```
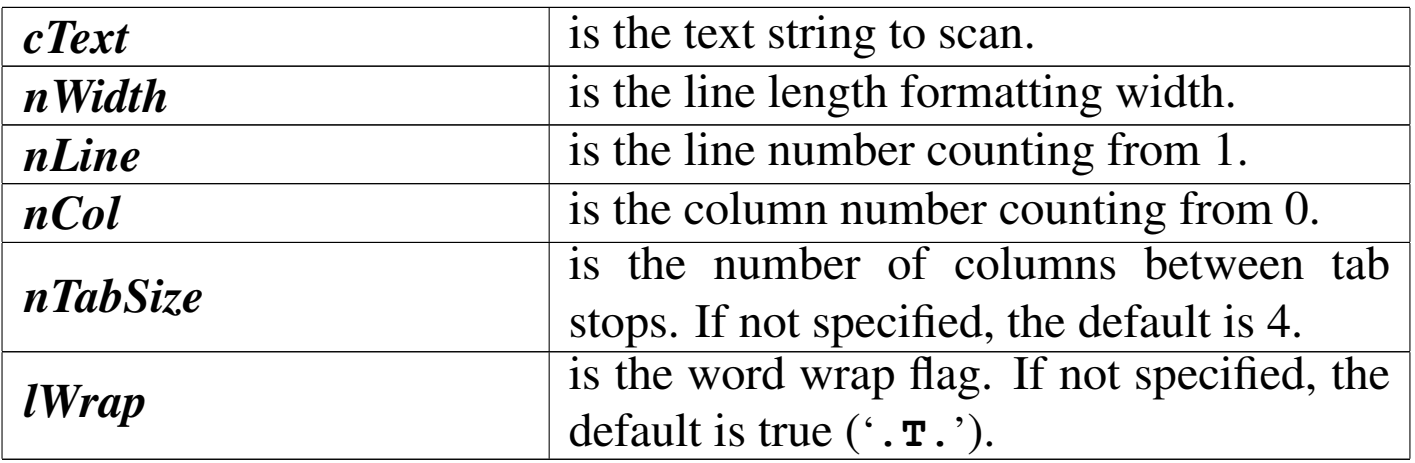

MLCTOPOS() returns the byte position within *cText* counting from 1.

MLPOS()

«

Memo line position

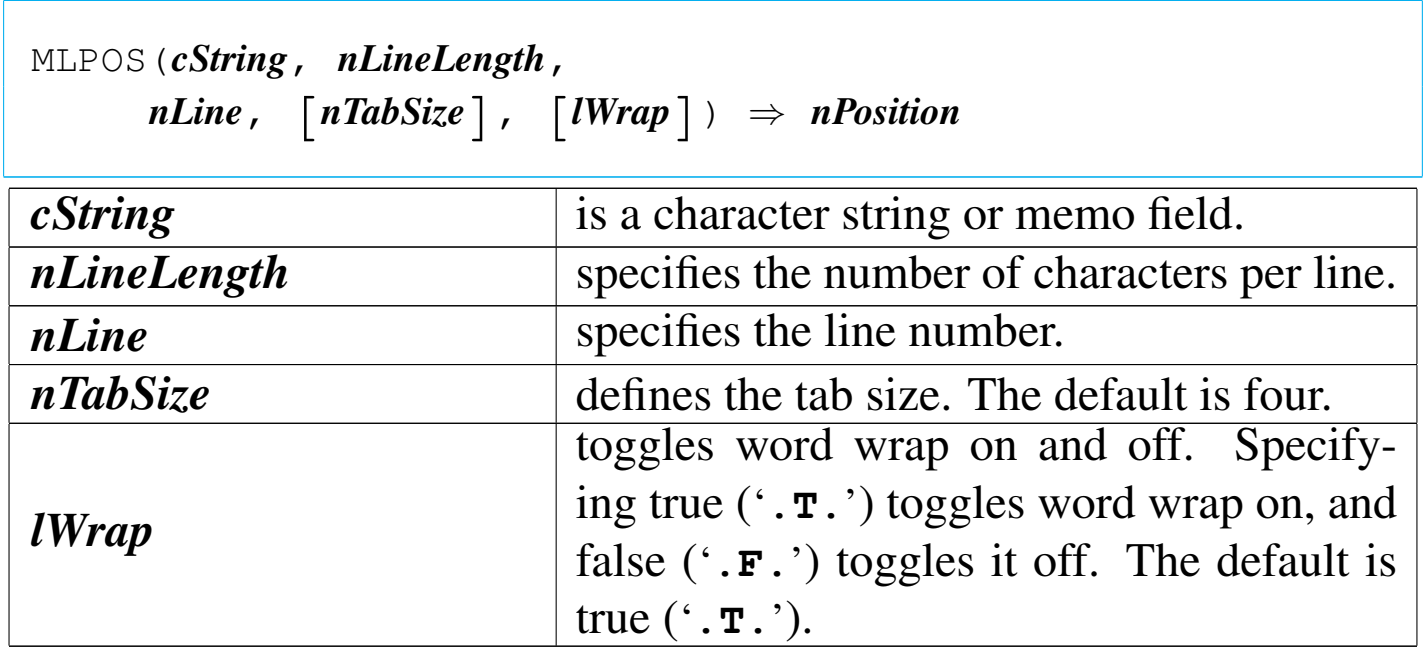

MLPOS() returns the character position of *nLine* in *cString* as an integer numeric value. If *nLine* is greater than the number of lines in *cString*, MLPOS() returns the length of *cString*.

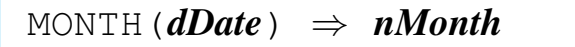

*dDate* is the date value to convert.

MONTH() returns an integer numeric value in the range of zero to 12. Specifying a null date (CTOD("")) returns zero.

MPOSTOLC()

Memo position to line column

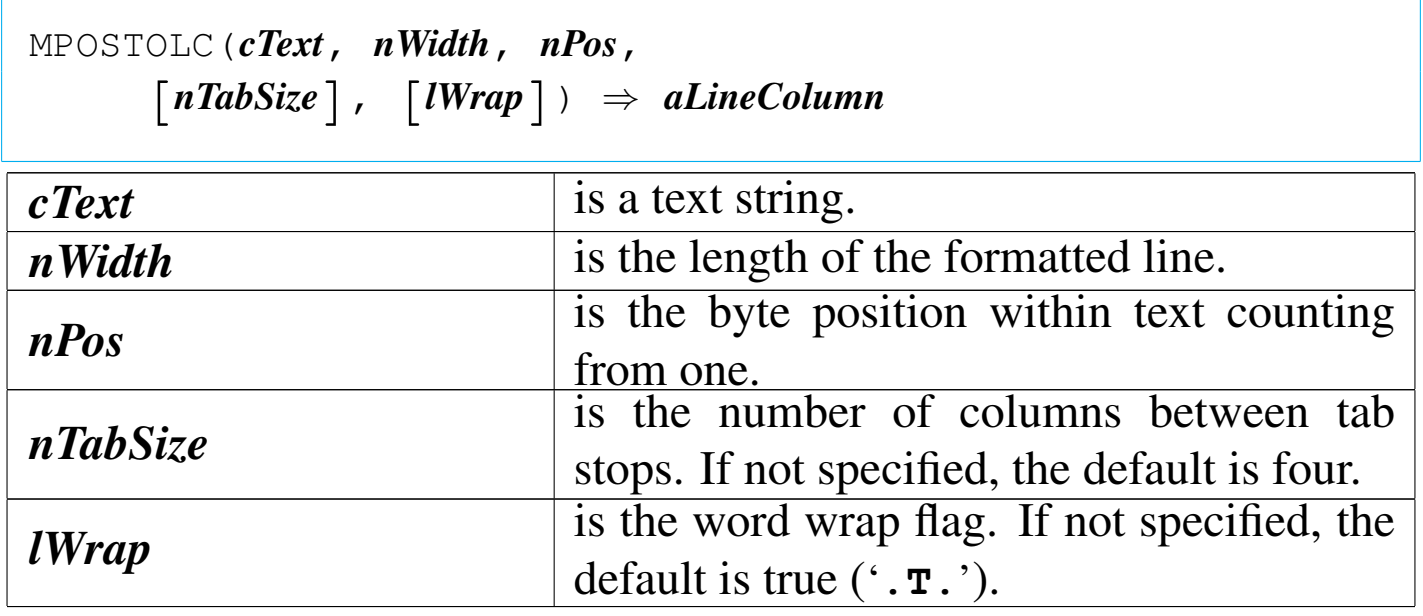

MPOSTOLC() returns an array containing the line and the column values for the specified byte position, *nPos*. MPOSTOLC() is a memo function that determines the formatted line and column corresponding to a particular byte position within *cText*. Note that the line number returned is one-relative, the column number is zero-relative. This is compatible with MEMOEDIT(). *nPos* is one-relative, com-

«

# patible with AT(), RAT(), and other string functions.

# NETERR()

### «

### Net error

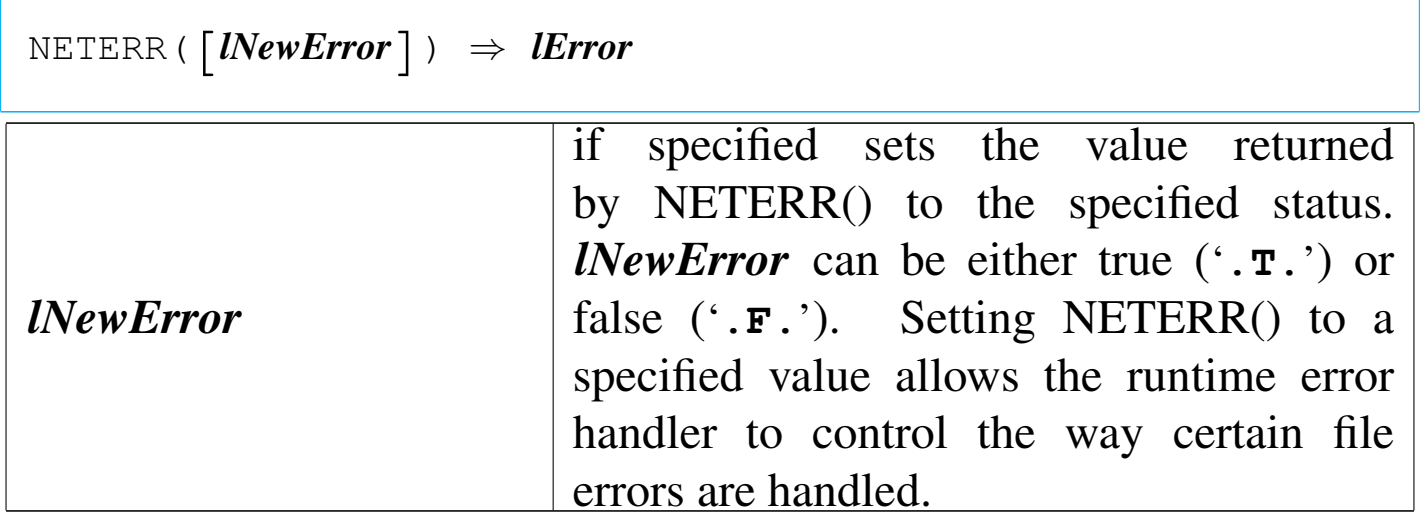

NETERR() returns true ('**.T.**') if a USE or APPEND BLANK fails. The initial value of NETERR() is false ('**.F.**'). If the current process is not running under a network operating system, NETERR() always returns false ('**.F.**').

```
NETNAME()
```

```
«
```
|NETNAME() *⇒ cWorkstationName*

NETNAME() returns the workstation identification as a character string up to 15 characters in length. If the workstation identification was never set or the application is not operating under the IBM PC Network, it returns a null string ("").

|NEXTKEY() *⇒ nInkeyCode*

NEXTKEY() returns an integer numeric value ranging from -39 to 386. If the keyboard buffer is empty, NEXTKEY() returns zero. If SET TYPEAHEAD is zero, NEXTKEY() always returns zero. NEXTKEY() is like the INKEY() function, but differs in one fundamental respect. INKEY() removes the pending key from the keyboard buffer and updates LASTKEY() with the value of the key. NEXTKEY(), by contrast, reads, but does not remove the key from the keyboard buffer and does not update LASTKEY().

NOSNOW()

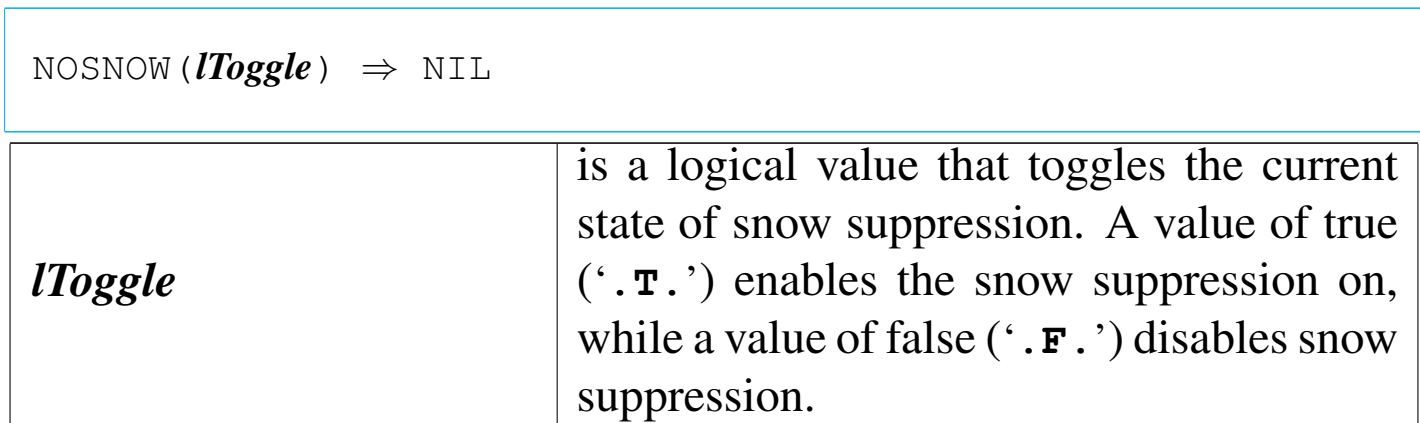

NOSNOW() is used to suppress snow on old CGA monitors.

ORDBAGEXT()

|ORDBAGEXT() *⇒ cBagExt*

«

ORDBAGEXT() returns a character expression that is the default Order Bag extension of the current work area. cBagExt is determined by the RDD active in the current work area.

ORDBAGNAME()

«

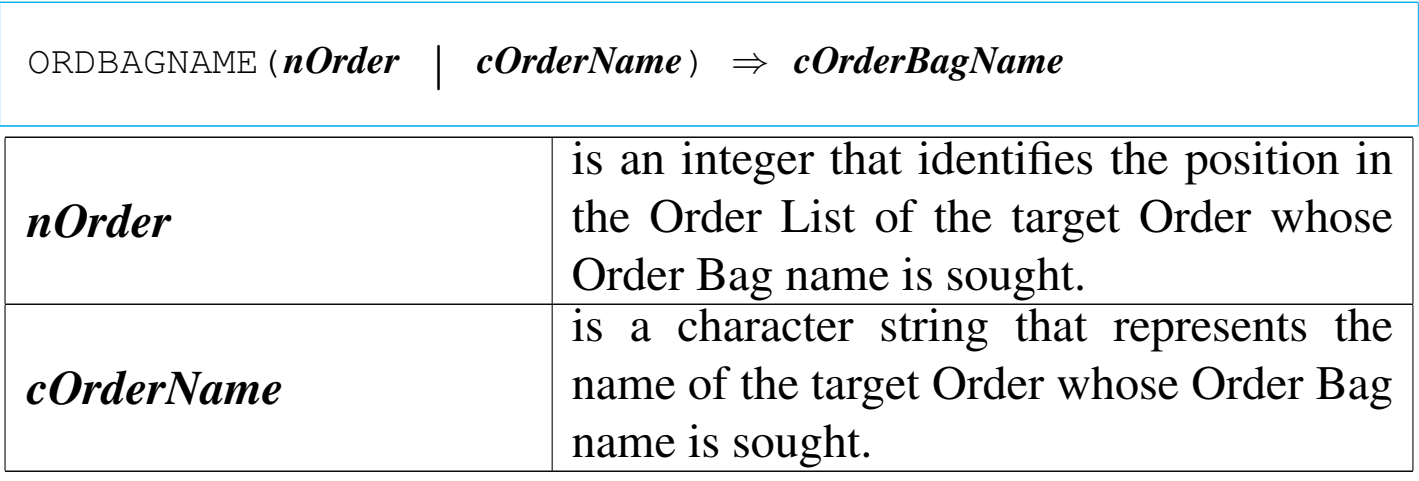

ORDBAGNAME() returns a character string, the Order Bag name of the specific Order.

ORDCREATE()

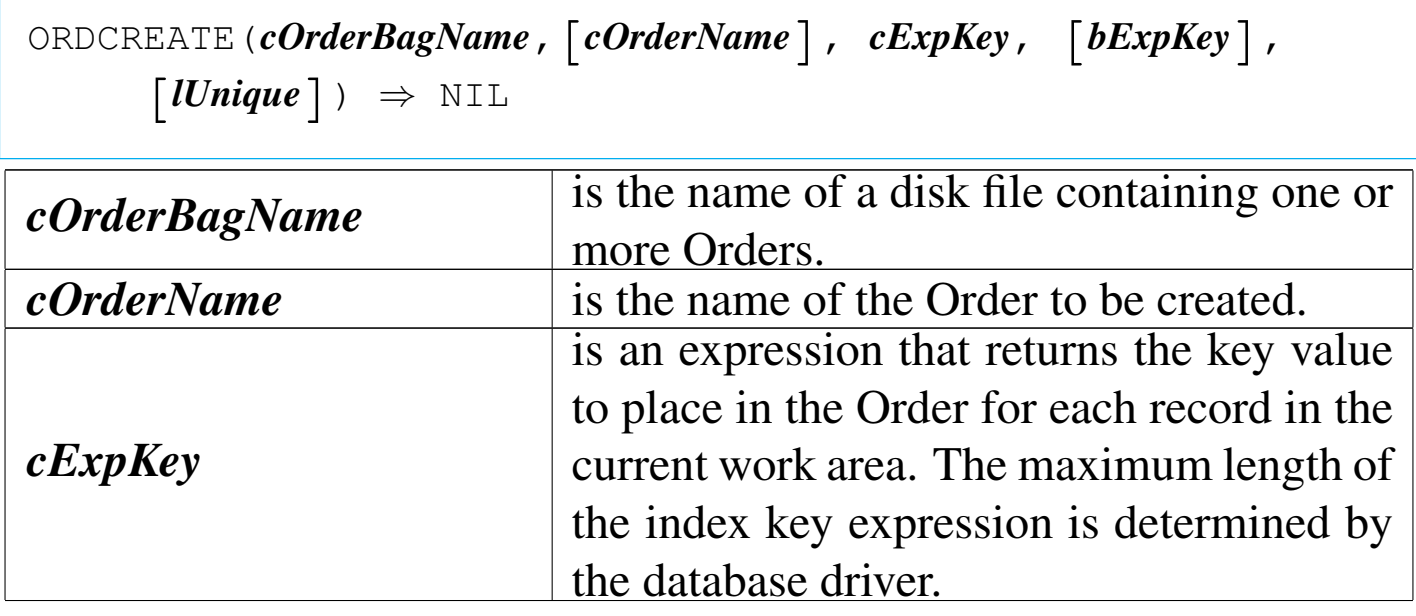

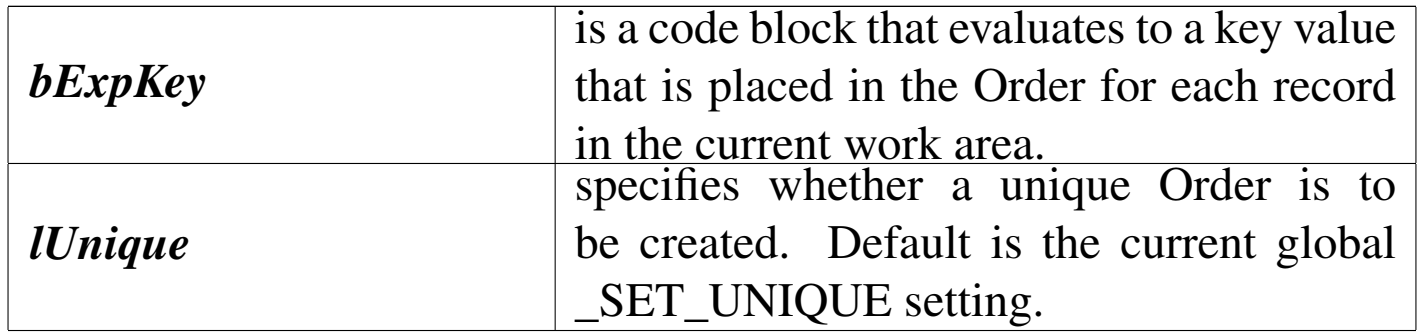

ORDCREATE() is an Order management function that creates an Order in the current work area. It works like DBCREATEINDEX() except that it lets you create Orders in RDDs that recognize multiple Order Bags.

ORDDESTROY()

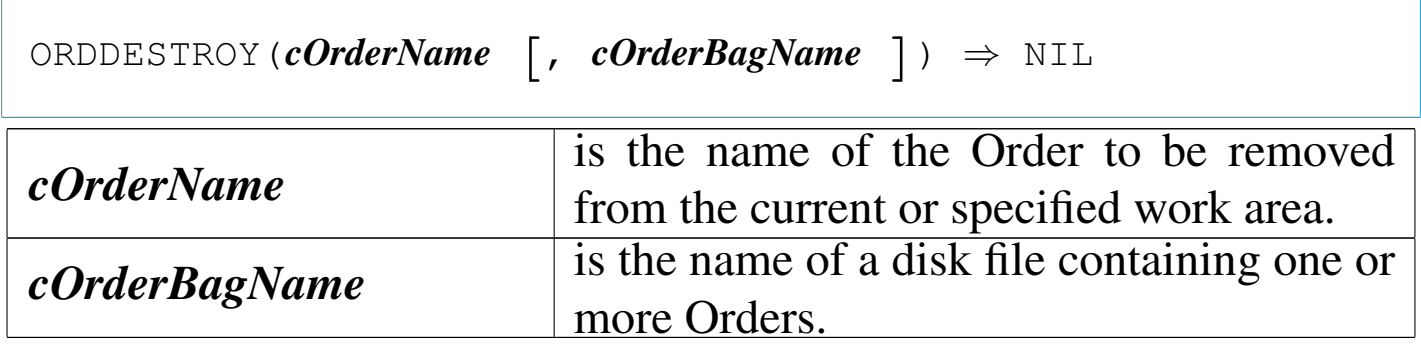

ORDDESTROY() is an Order management function that removes a specified Order from multiple-Order Bags. ORDDESTROY() is not supported for DBFNDX and DBFNTX.

ORDFOR()

|ORDFOR(*cOrderName* | *nOrder* [, *cOrderBagName*]) *<sup>⇒</sup> cForExp*

«

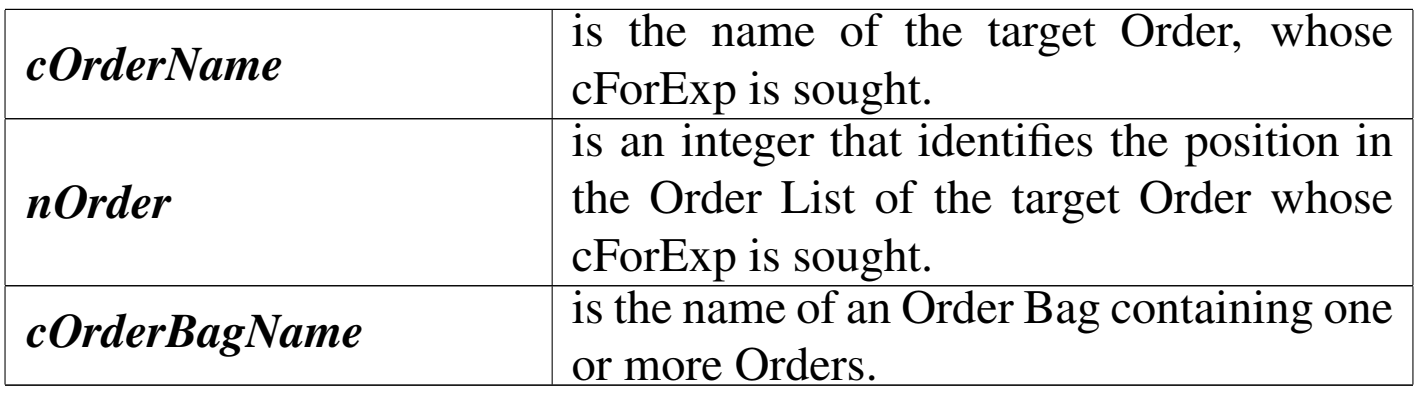

ORDFOR() returns a character expression, cForExp, that represents the FOR condition of the specified Order. If the Order was not created using the FOR clause the return value will be an empty string (""). If the database driver does not support the FOR condition, it may either return an empty string ("") or raise an "unsupported function" error, depending on the driver.

ORDKEY()

«

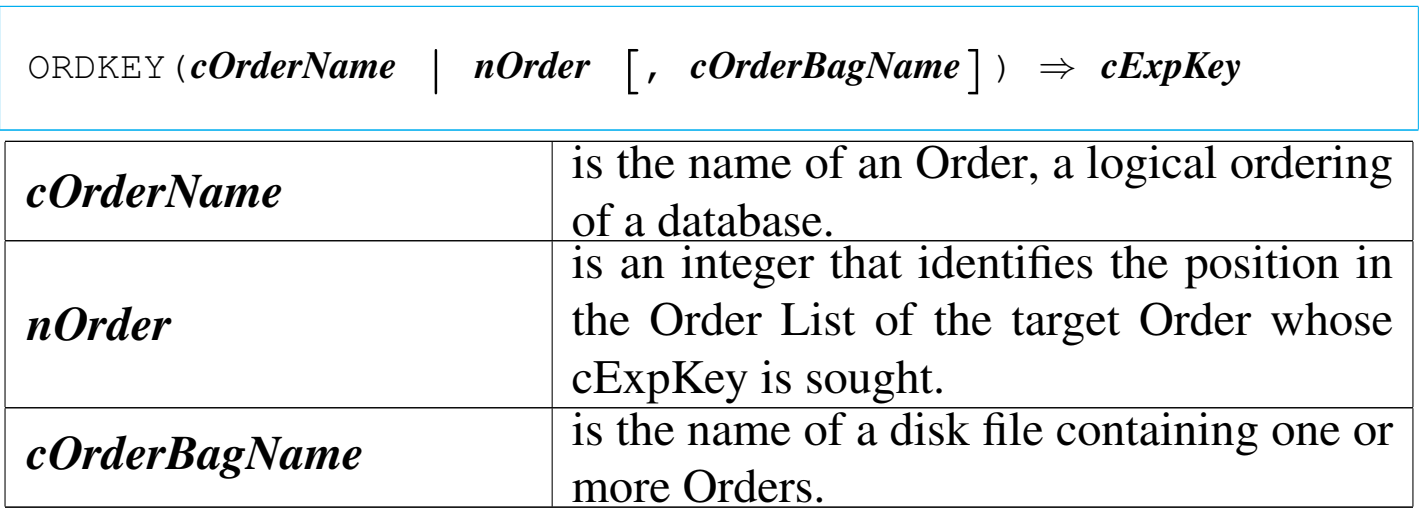

ORDKEY() is an Order management function that returns a character expression, cExpKey, that represents the key expression of the specified Order.

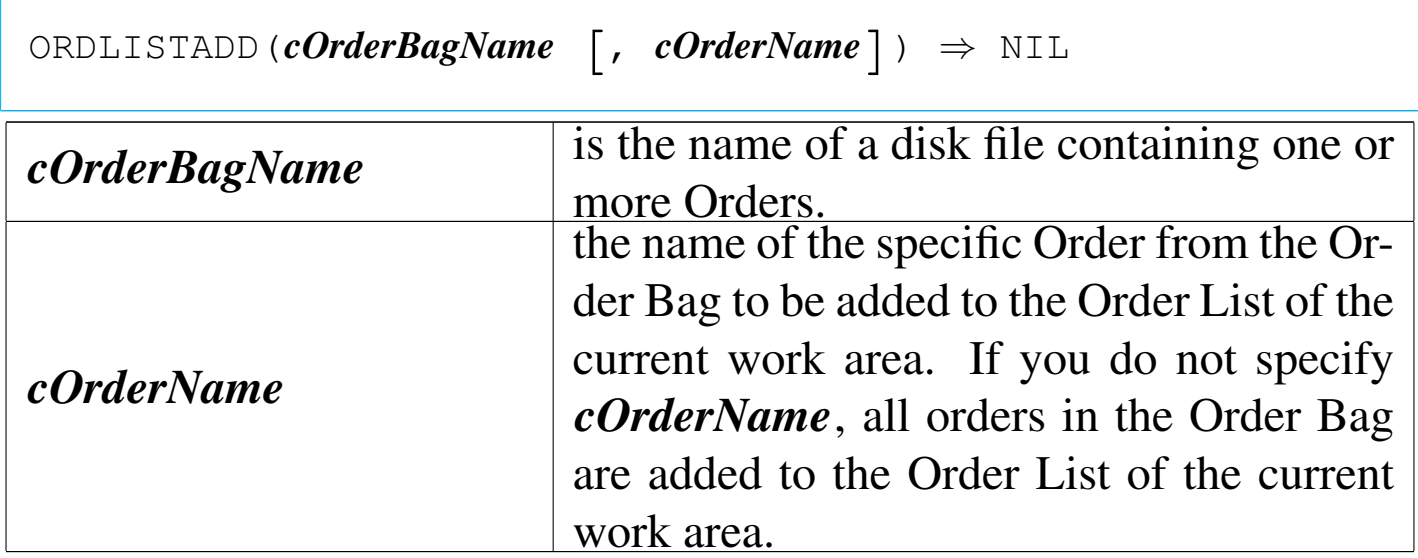

ORDLISTADD() is an Order management function that adds the contents of an Order Bag , or a single Order in an Order Bag, to the Order List. Any Orders already associated with the work area continue to be active. If the newly opened Order Bag contains the only Order associated with the work area, it becomes the controlling Order; otherwise, the controlling Order remains unchanged.

ORDLISTCLEAR()

|ORDLISTCLEAR() *⇒* NIL

ORDLISTCLEAR() is an Order management function that removes all Orders from the Order List for the current work area.

## ORDLISTREBUILD()

«

|ORDLISTREBUILD() *⇒* NIL

ORDLISTREBUILD() is an Order management function that rebuilds all the orders in the current Order List.

ORDNAME()

«

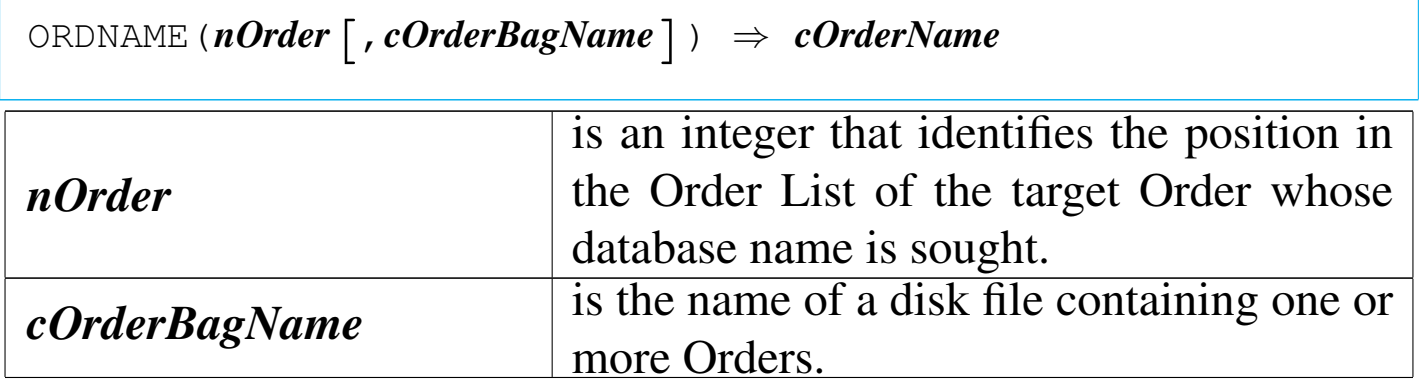

ORDNAME() returns the name of the specified Order in the current Order List or the specified Order Bag if opened in the Current Order list.

ORDNUMBER()

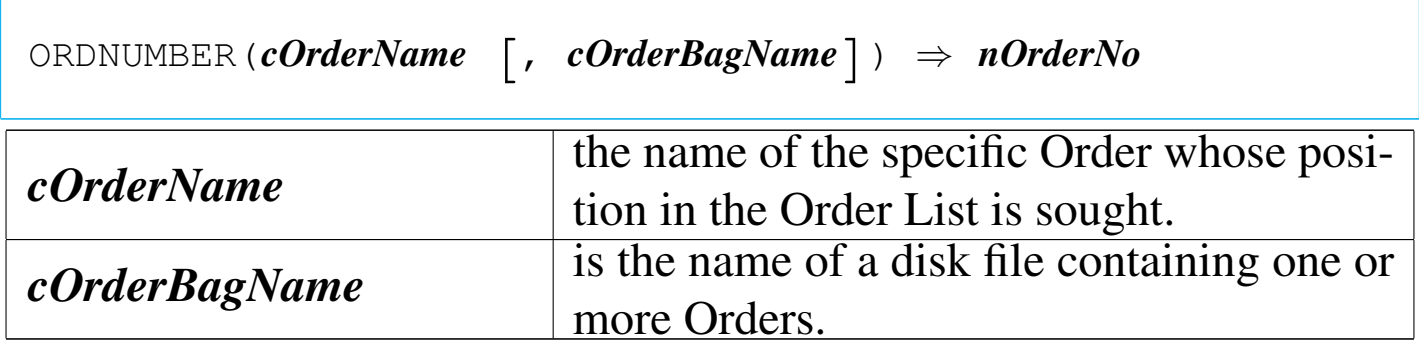
### ORDNUMBER() returns nOrderNo, an integer that represents the position of the specified Order in the Order List.

# ORDSETFOCUS()

«

«

«

|ORDSETFOCUS([*cOrderName* <sup>|</sup> *nOrder*] [,*cOrderBagName*]) | *⇒ cPrevOrderNameInFocus*

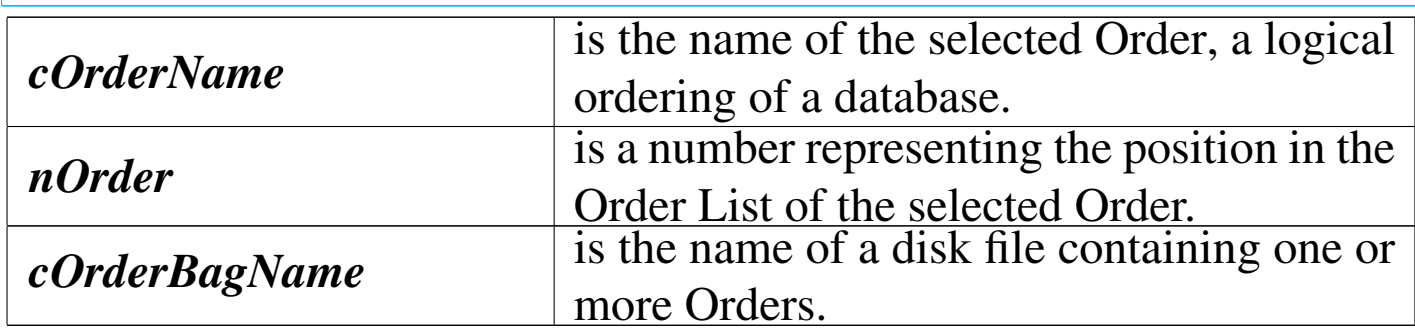

ORDSETFOCUS() is an Order management function that returns the Order Name of the previous controlling Order and optionally sets the focus to an new Order.

OS()

```
|OS() ⇒ cOsName
```
OS() returns the operating system name as a character string.

OUTERR()

Output error

|OUTERR(*exp\_list*) *⇒* NIL

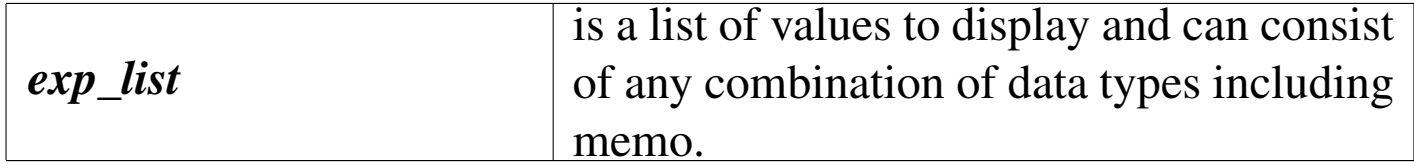

OUTERR() is identical to OUTSTD() except that it writes to the standard error device rather than the standard output device. Output sent to the standard error device bypasses the console and output devices as well as any DOS redirection. It is typically used to log error messages in a manner that will not interfere with the standard screen or printer output.

### OUTSTD()

«

Output standard

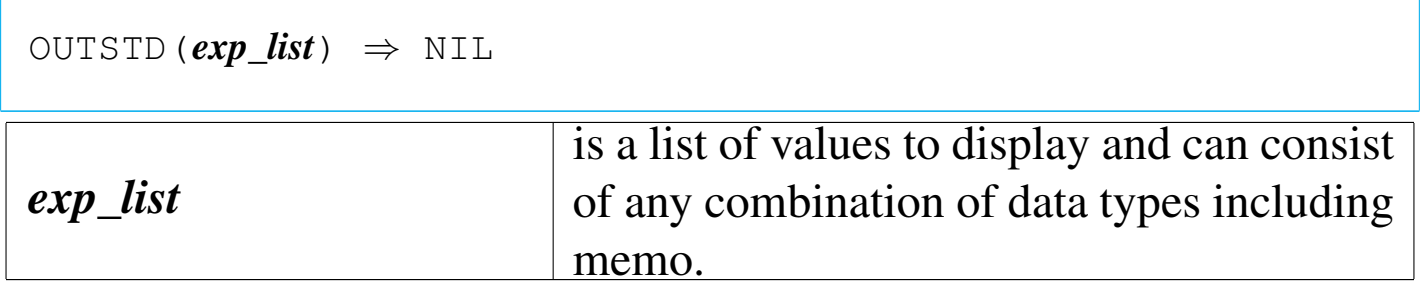

OUTSTD() is a simple output function similar to QOUT(), except that it writes to the STDOUT device (instead of to the console output stream).

PAD?()

«

|PADL(*exp*, *nLength*, [*cFillChar*]) *<sup>⇒</sup> cPaddedString*

|PADC(*exp*, *nLength*, [*cFillChar*]) *<sup>⇒</sup> cPaddedString*

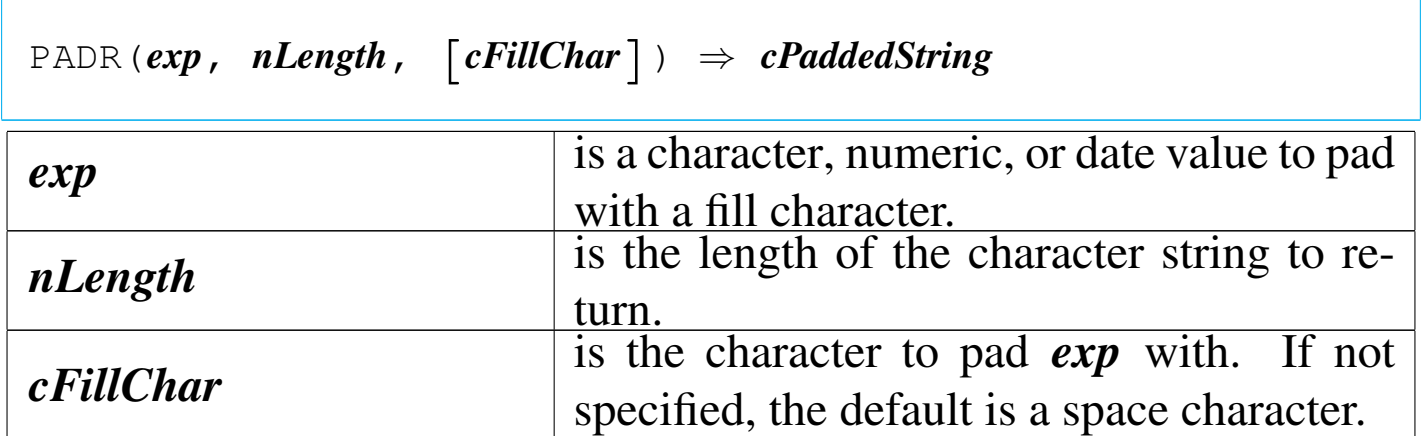

PADC(), PADL(), and PADR() are character functions that pad character, date, and numeric values with a fill character to create a new character string of a specified length. PADC() centers *exp* within *nLength* adding fill characters to the left and right sides; PADL() adds fill characters on the left side; and PADR() adds fill characters on the right side.

PCOL()

Printed column

«

|PCOL() *⇒ nColumn*

PCOL() returns an integer numeric value representing the last printed column position, plus one. The beginning column position is zero.

PROW()

### Printed row

|PROW() *⇒ nRow*

PROW() returns an integer numeric value that represents the number of the current line sent to the printer. The beginning row position is zero.

QOUT()

«

«

|QOUT([*exp\_list*]) *<sup>⇒</sup>* NIL

|QQOUT([*exp\_list*]) *<sup>⇒</sup>* NIL

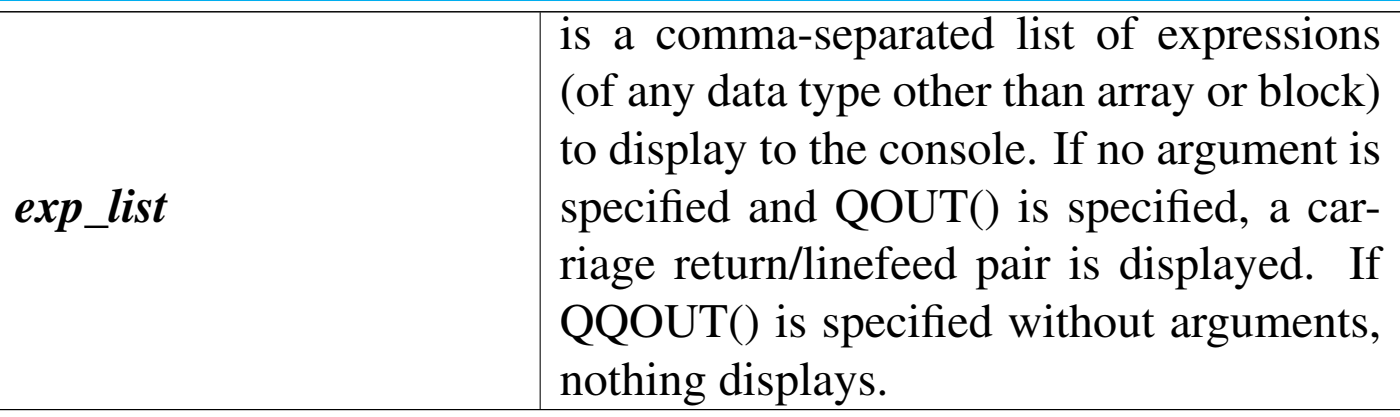

QOUT() and QQOUT() are console functions. They display the results of one or more expressions to the console. QOUT() outputs carriage return and linefeed characters before displaying the results of *exp\_list*. QQOUT() displays the results of *exp\_list* at the current ROW() and COL() position. When QOUT() and QQOUT() display to the console, ROW() and COL() are updated.

RAT()

Right at

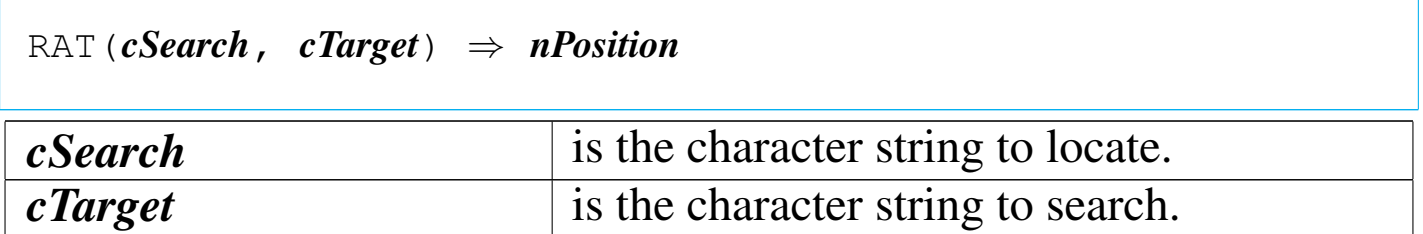

RAT() returns the position of *cSearch* within *cTarget* as an integer numeric value, starting the search from the right. If *cSearch* is not found, RAT() returns zero.

RDDLIST()

|RDDLIST([*nRDDType*]) *<sup>⇒</sup> aRDDList nRDDType* is an integer that represents the type of the RDD you wish to list. *nRDDType* = 1 Full RDD implementation *nRDDType* = 2 Import/Export only driver.

RDDLIST() returns a one-dimensional array of the RDD names registered with the application as *nRDDType*.

«

#### «

|RDDNAME() *⇒ cRDDName*

RDDNAME() returns a character string, cRDDName, the registered name of the active RDD in the current or specified work area.

RDDSETDEFAULT()

«

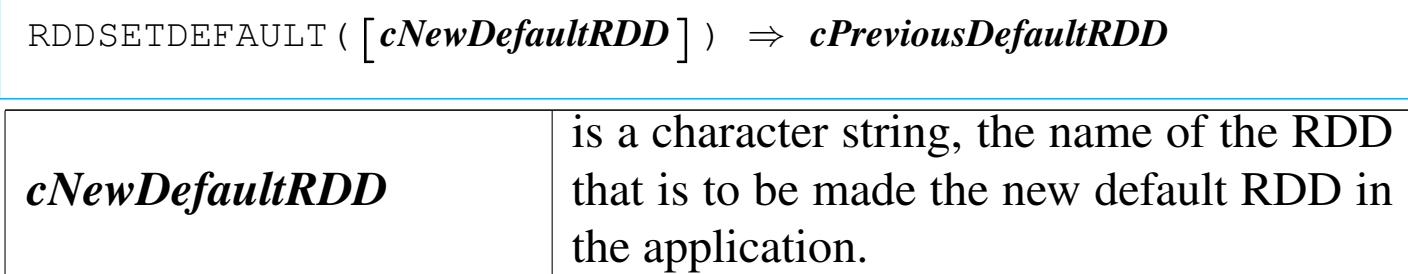

RDDSETDEFAULT() is an RDD function that sets or returns the name of the previous default RDD driver and, optionally, sets the current driver to the new RDD driver specified by *cNewDefaultRDD*.

READINSERT()

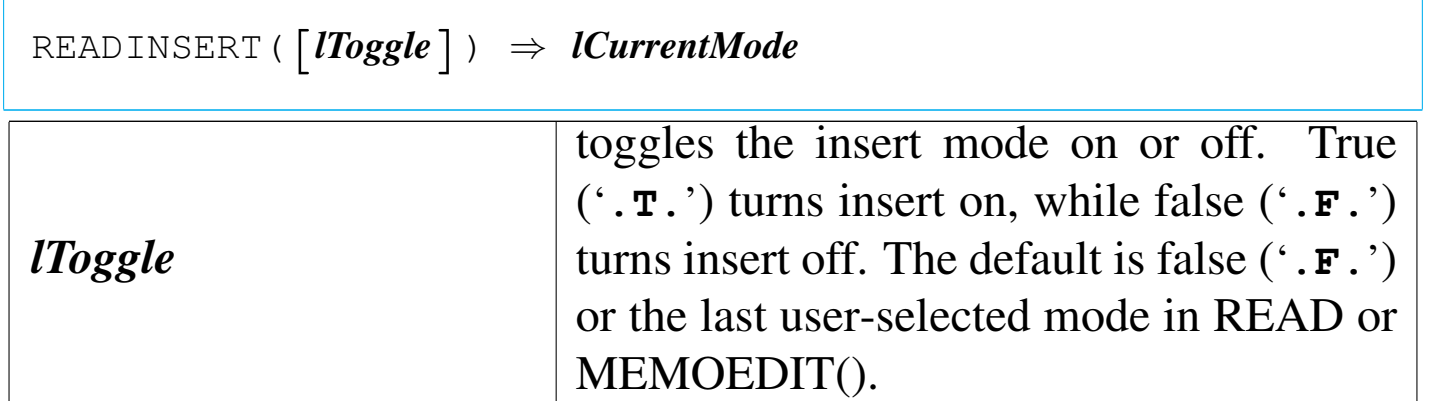

READINSERT() returns the current insert mode state as a logical value.

READMODAL()

«

|READMODAL(*aGetList*) *⇒* NIL

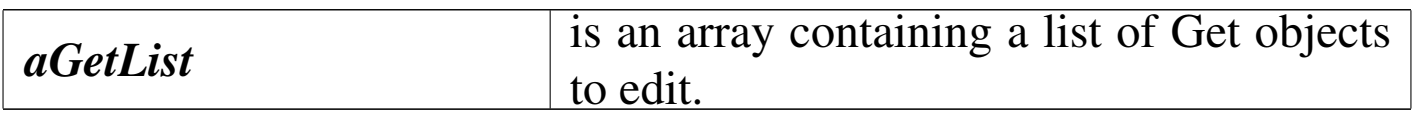

READMODAL() is like the READ command, but takes a GetList array as an argument and does not reinitialize the GetList array when it terminates. The GET system is implemented using a public array called GetList. Each time an @...GET command executes, it creates a Get object and adds to the currently visible GetList array. The standard READ command is preprocessed into a call to READ-MODAL() using the GetList array as its argument.

READVAR()

|READVAR() *⇒ cVarName*

READVAR() returns the name of the variable associated with the current Get object or the variable being assigned by the current MENU TO command as an uppercase character string.

RECNO()

«

### Record number

|RECNO() *⇒ nRecord*

RECNO() returns the current record number as an integer numeric value. If the work area contains a database file with zero records, RECNO() returns one, BOF() and EOF() both return true ('**.T.**'), and LASTREC() returns zero. If the record pointer is moved past the last record,  $RECNO()$  returns  $LASTREC() + 1$  and  $EOF()$  returns true ('**.T.**'). If an attempt is made to move before the first record, RECNO() returns the record number of the first logical record in the database file and BOF() returns true ('**.T.**'). If no database file is open, RECNO() will return a zero.

RECSIZE()

«

Record size

|RECSIZE() *⇒ nBytes*

RECSIZE() returns, as a numeric value, the record length, in bytes, of the database file open in the current work area. RECSIZE() returns zero if no database file is open.

REPLICATE()

«

REPLICATE(*cString*,  $nCount$ )  $\Rightarrow$  *cRepeatedString* 

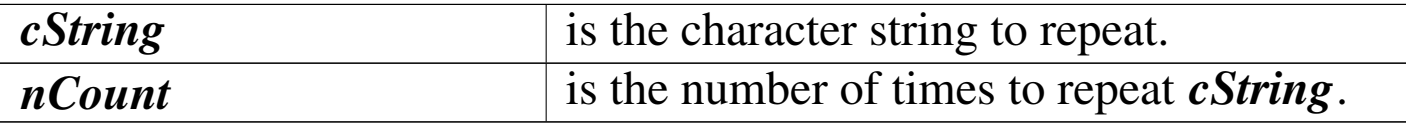

REPLICATE() returns a character string. Specifying a zero as the *nCount* argument returns a null string ("").

«

RESTSCREEN()

Restore screen

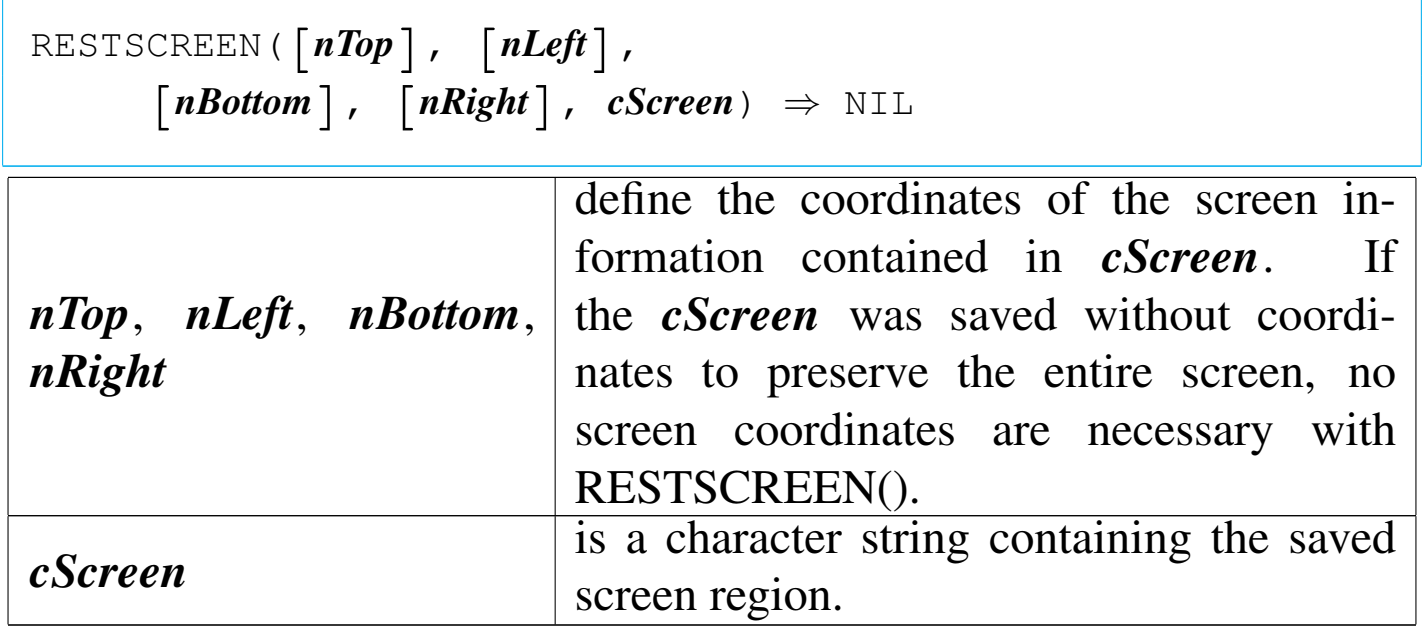

RESTSCREEN() is a screen function that redisplays a screen region saved with SAVESCREEN(). The target screen location may be the same as or different than the original location when the screen region was saved.

RIGHT()

«

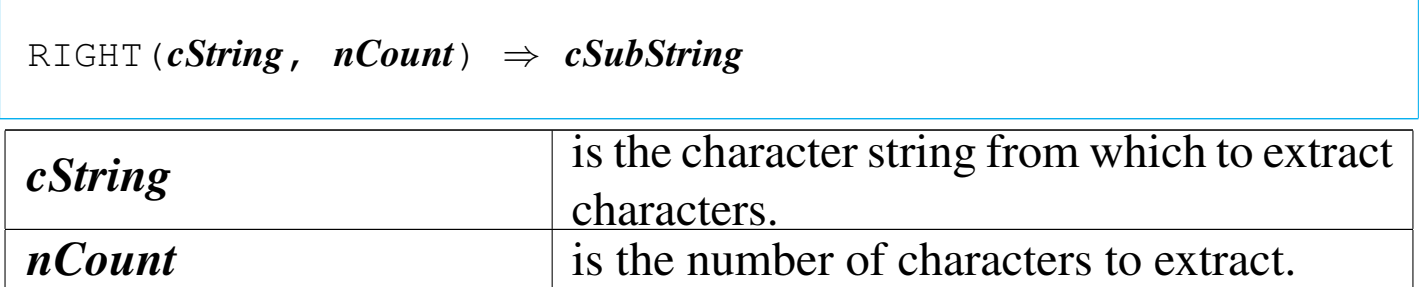

RIGHT() returns the rightmost *nCount* characters of *cString*. If *nCount* is zero, RIGHT() returns a null string (""). If *nCount* is negative or larger than the length of the character string, RIGHT() returns *cString*.

RLOCK()

#### «

Record lock

|RLOCK() *⇒ lSuccess*

RLOCK() is a network function that locks the current record, preventing other users from updating the record until the lock is released. RLOCK() provides a shared lock, allowing other users readonly access to the locked record while allowing only the current user to modify it. A record lock remains until another record is locked, an UNLOCK is executed, the current database file is closed, or an FLOCK() is obtained on the current database file.

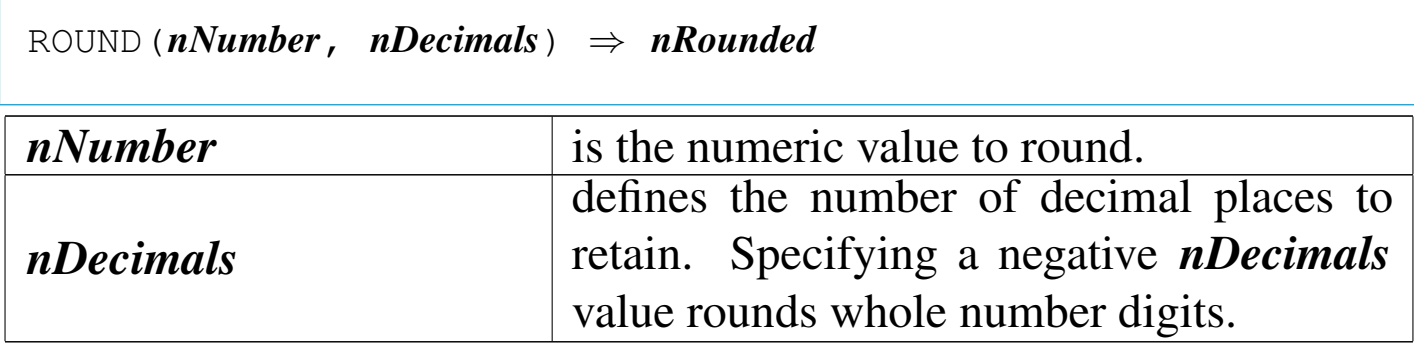

ROUND() is a numeric function that rounds *nNumber* to the number of places specified by *nDecimals*. Specifying a zero or negative value for *nDecimals* allows rounding of whole numbers. A negative *nDecimals* indicates the number of digits to the left of the decimal point to round. Digits between five to nine, inclusive, are rounded up. Digits below five are rounded down.

ROW()

```
|ROW() ⇒ nRow
```
ROW() returns the cursor row position as an integer numeric value. The range of the return value is zero to MAXROW().

RTRIM()

Right trim

«

«

 $\lceil R \rceil$  TRIM(*cString*)  $\Rightarrow$  *cTrimString* 

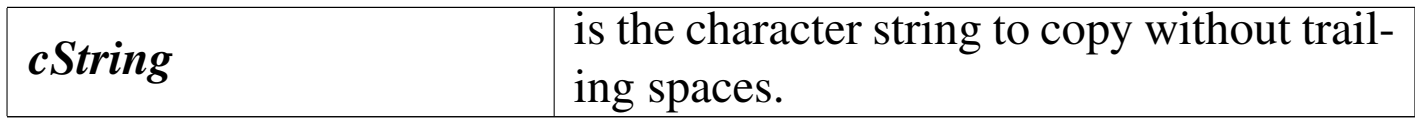

RTRIM() returns a copy of *cString* with the trailing spaces removed. If *cString* is a null string ("") or all spaces, RTRIM() returns a null string ("").

SAVESCREEN()

«

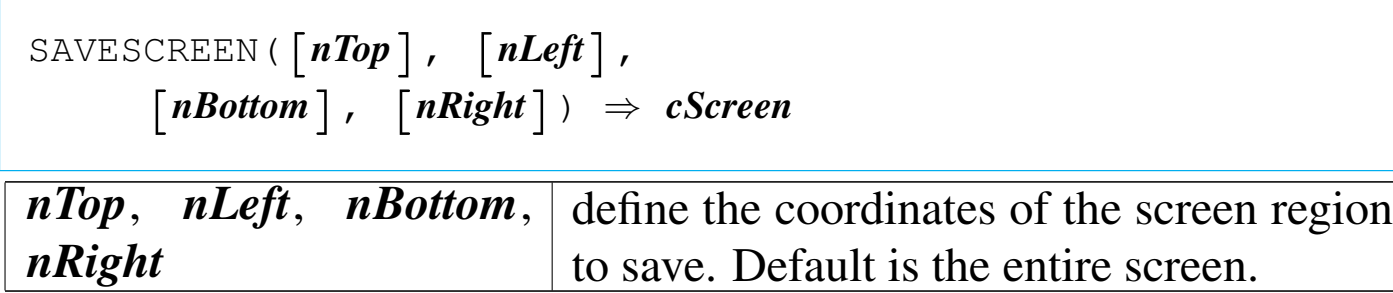

SAVESCREEN() returns the specified screen region as a character string.

SCROLL()

«

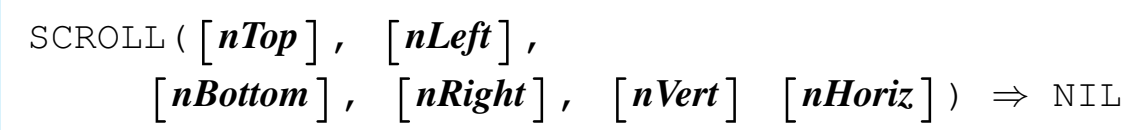

*nTop*, *nLeft*, *nBottom*, *nRight* define the scroll region coordinates.

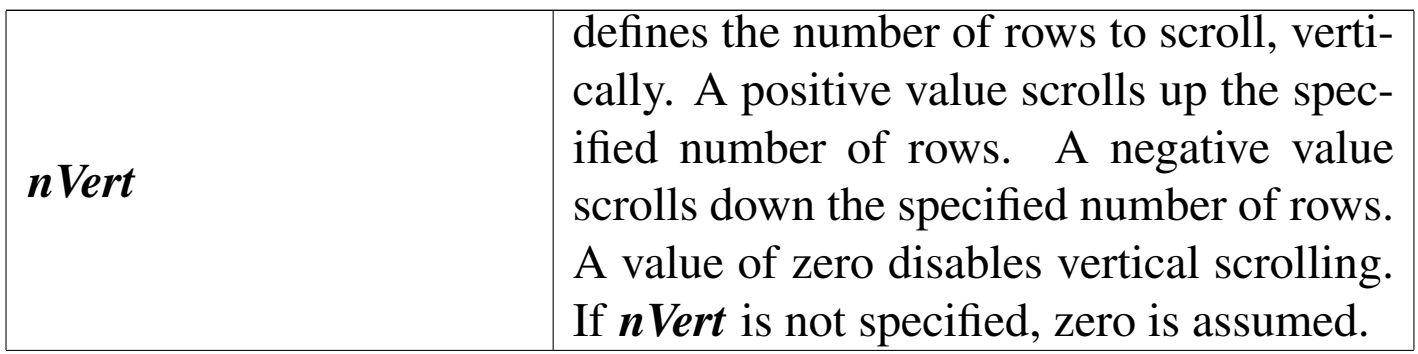

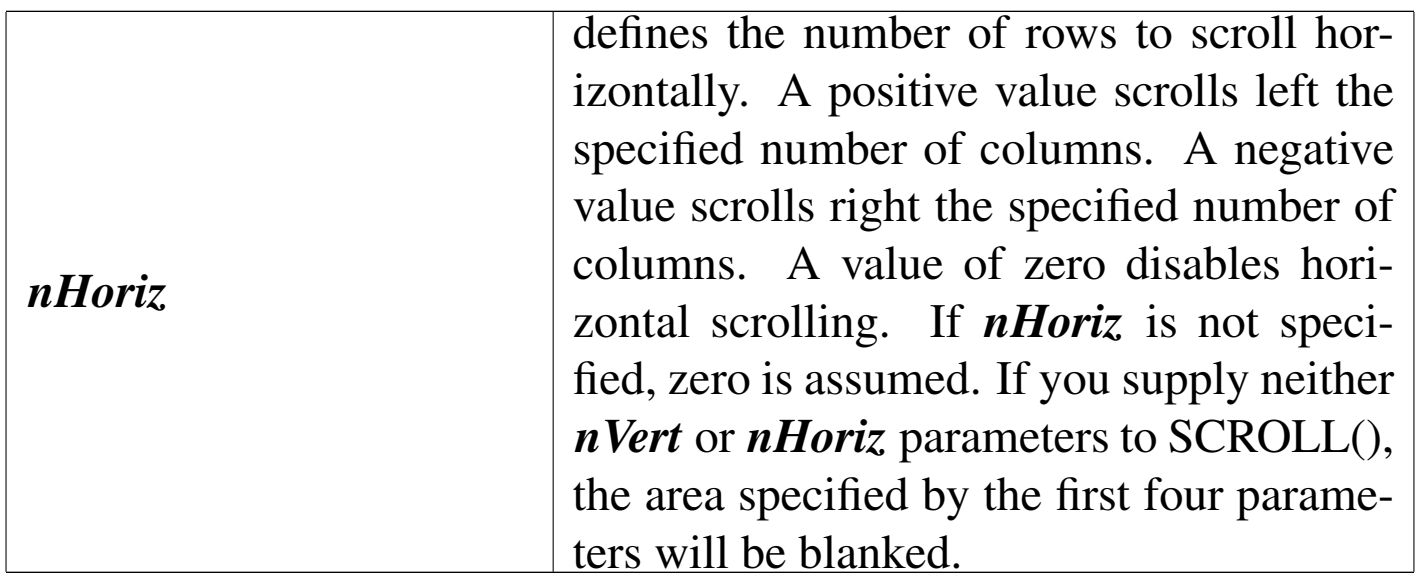

SCROLL() is a screen function that scrolls a screen region up or down a specified number of rows. When a screen scrolls up, the first line of the region is erased, all other lines are moved up, and a blank line is displayed in the current standard color on the bottom line of the specified region. If the region scrolls down, the operation is reversed. If the screen region is scrolled more than one line, this process is repeated.

SECONDS()

«

|SECONDS() *⇒ nSeconds*

SECONDS() returns the system time as a numeric value in the form seconds.hundredths. The numeric value returned is the number of seconds elapsed since midnight, and is based on a twenty-four hour clock in a range from zero to 86399.

SELECT()

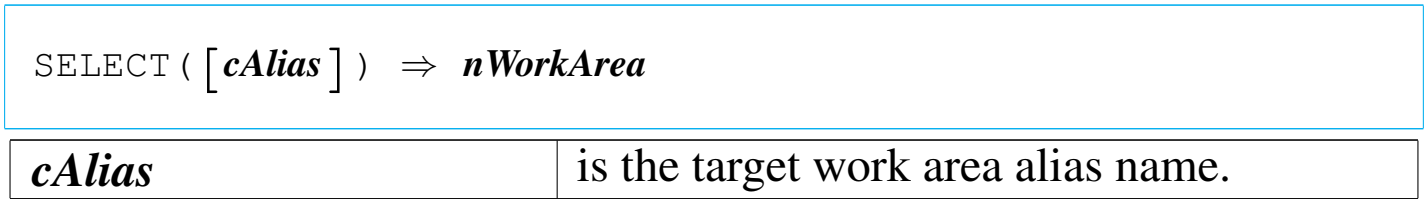

SELECT() returns the work area of the specified alias as a integer numeric value.

SET()

«

«

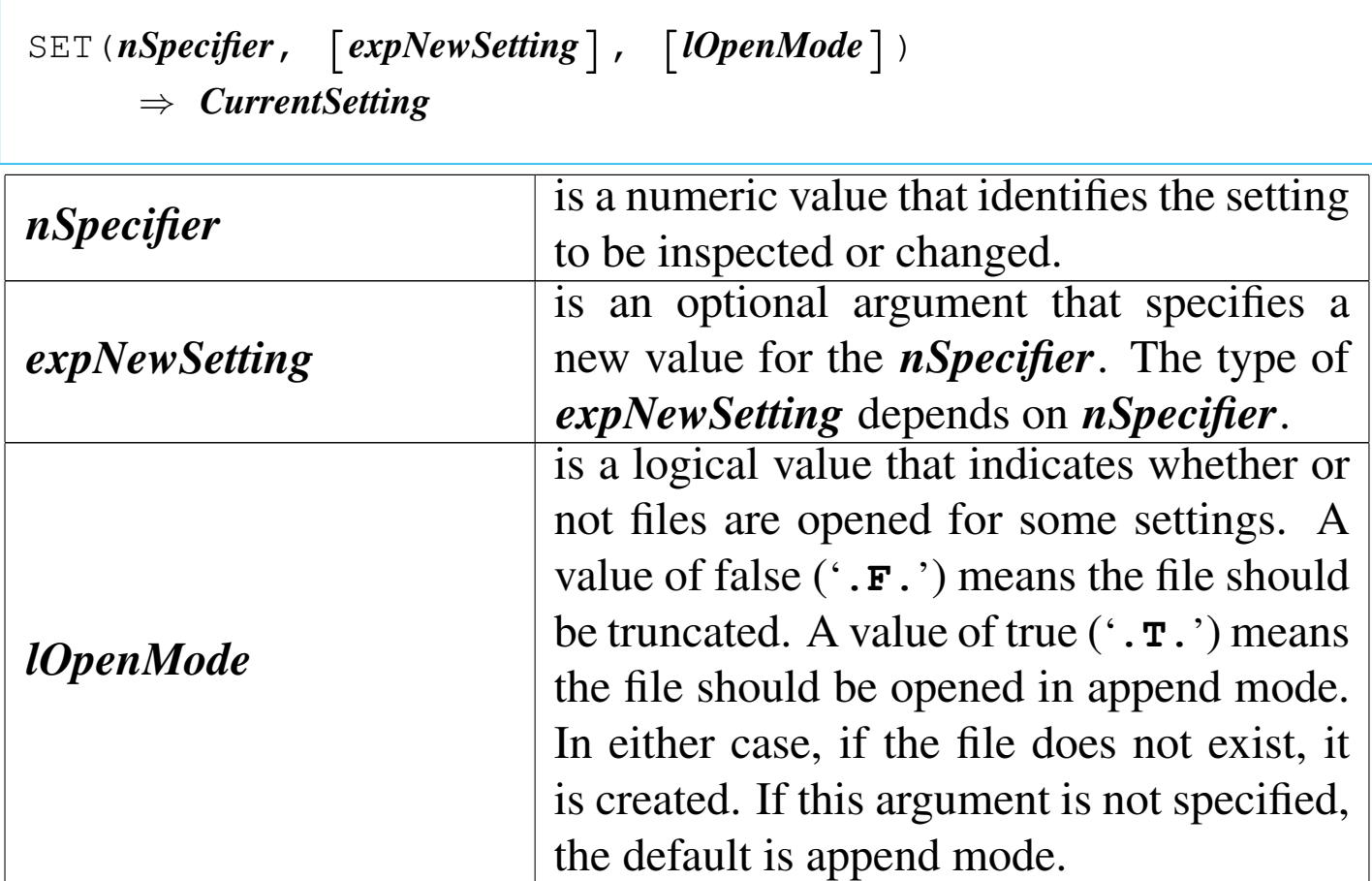

SET() returns the current value of the specified setting.

Inside nB, the function SET() is not so easy to use as inside the Clip-

per environment. This because nB cannot support manifest constants and a numeric specifier *nSpecifier* is not easy to manage. Instead of SET() you can use SETVERB().

«

«

SETBLINK()

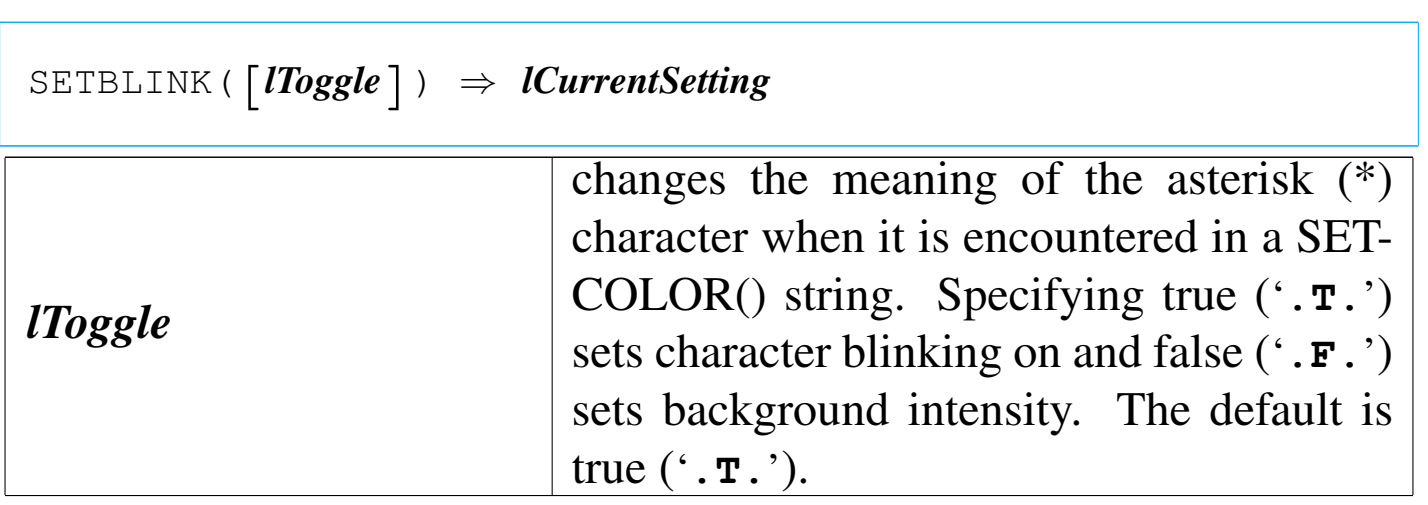

SETBLINK() returns the current setting as a logical value.

SETCANCEL()

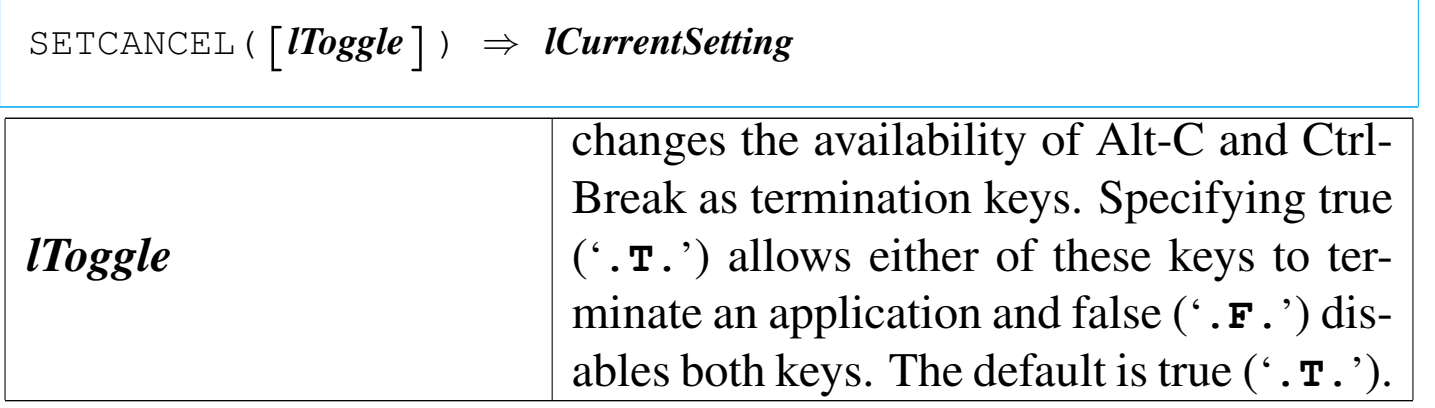

SETCANCEL() returns the current setting as a logical value.

«

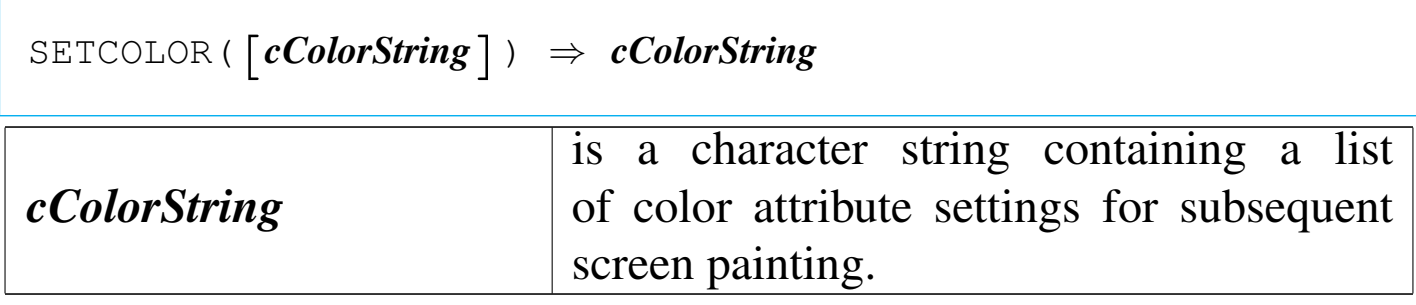

## SETCURSOR()

«

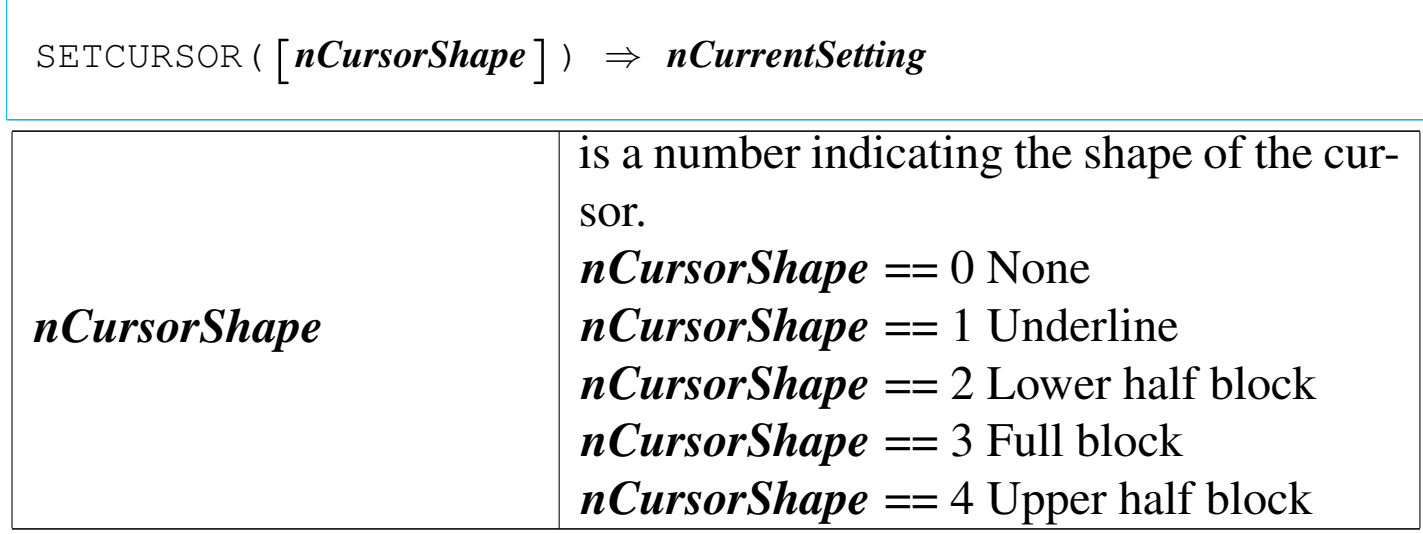

SETCURSOR() returns the current cursor shape as a numeric value.

SETKEY()

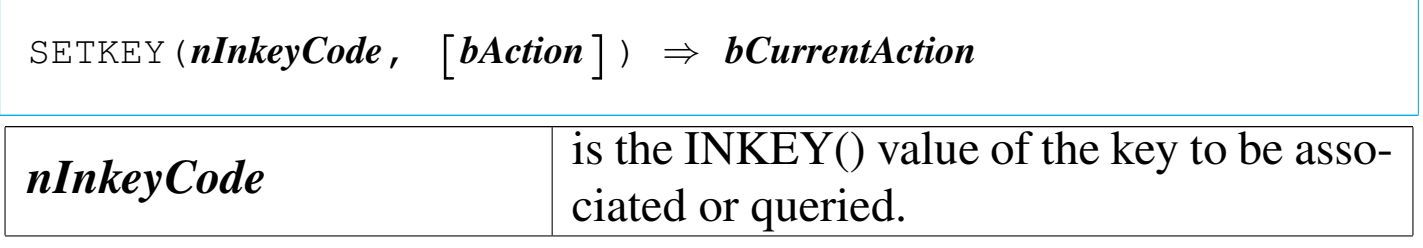

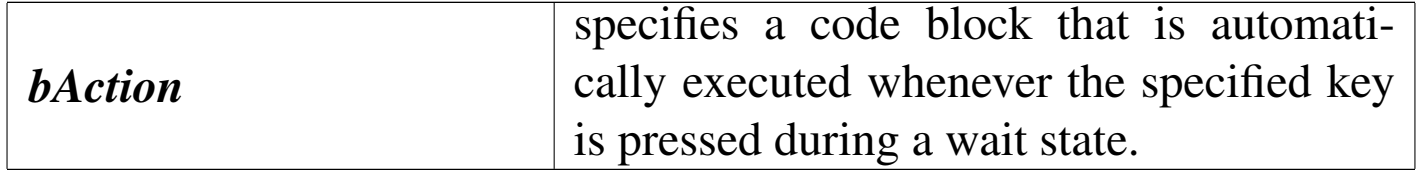

SETKEY() returns the action block currently associated with the specified key, or NIL if the specified key is not currently associated with a block.

SETMODE()

«

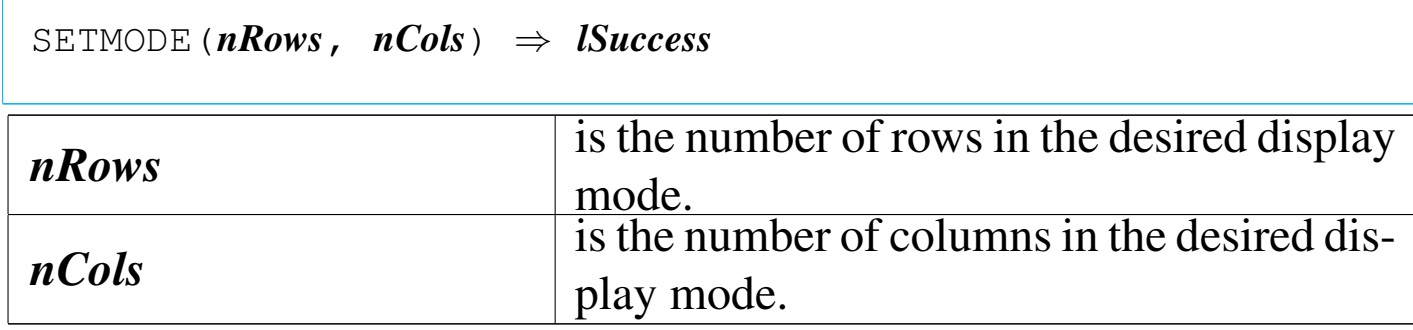

SETMODE() is an environment function that attempts to change the mode of the display hardware to match the number of rows and columns specified. The change in screen size is reflected in the values returned by MAXROW() and MAXCOL().

SETPOS()

Set position

«

 $SETPOS(nRow, nCol) \Rightarrow \text{NIL}$ 

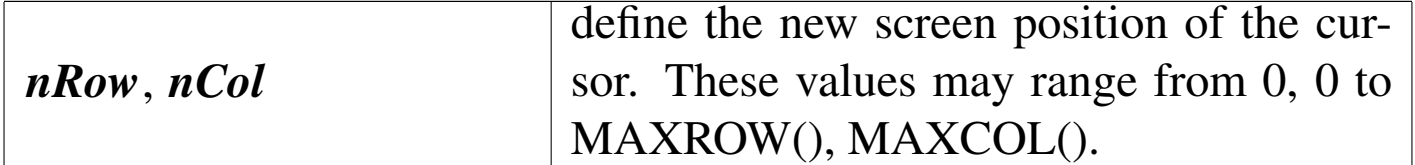

SETPOS() is an environment function that moves the cursor to a new position on the screen. After the cursor is positioned, ROW() and COL() are updated accordingly.

SETPRC()

«

Set printer row column

```
SETPRC(nRow, nCol) \Rightarrow \text{NIL}
```
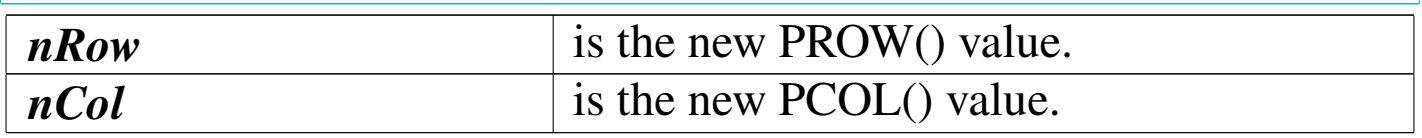

SETPRC() is a printer function that sends control codes to the printer without changing the tracking of the printhead position.

SOUNDEX()

«

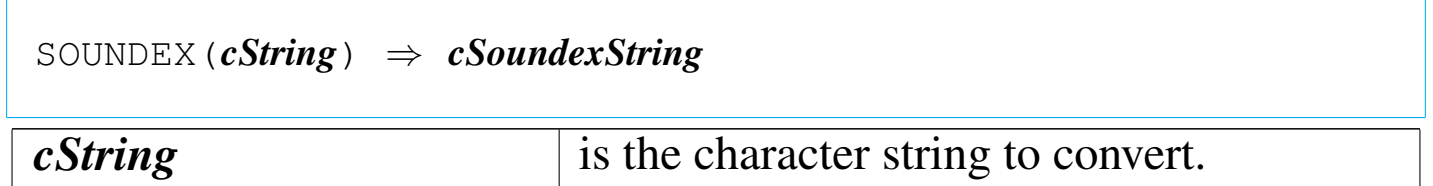

SOUNDEX() returns a four-digit character string in the form A999.

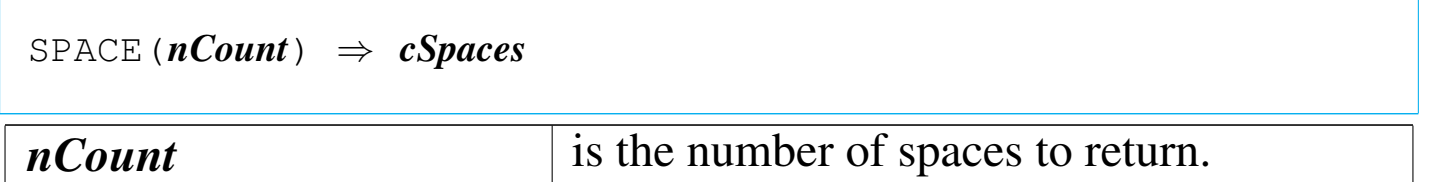

SPACE() returns a character string. If *nCount* is zero, SPACE() returns a null string ("").

SQRT()

«

«

«

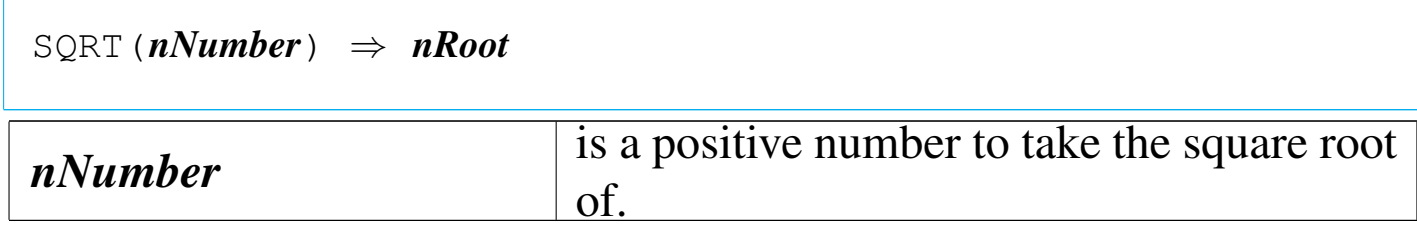

SQRT() returns a numeric value calculated to double precision. The number of decimal places displayed is determined solely by SET DECIMALS regardless of SET FIXED. A negative *nNumber* returns zero.

STR()

String

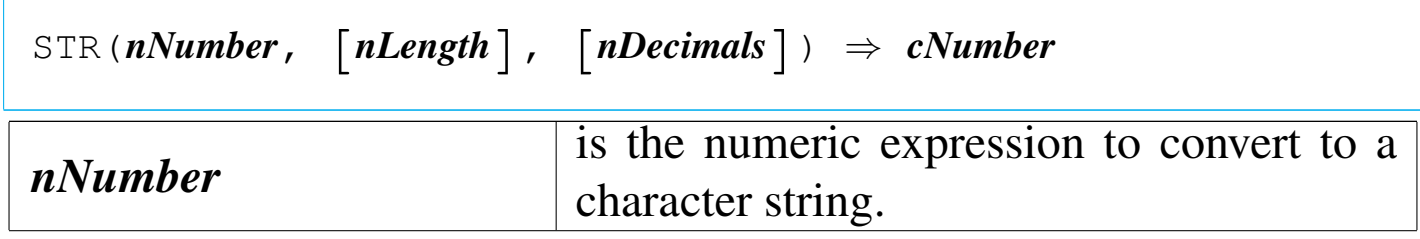

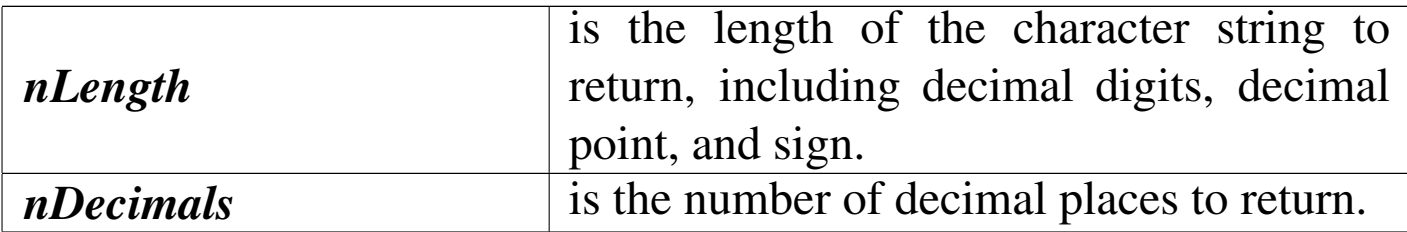

STR() returns *nNumber* formatted as a character string.

STRTRAN()

«

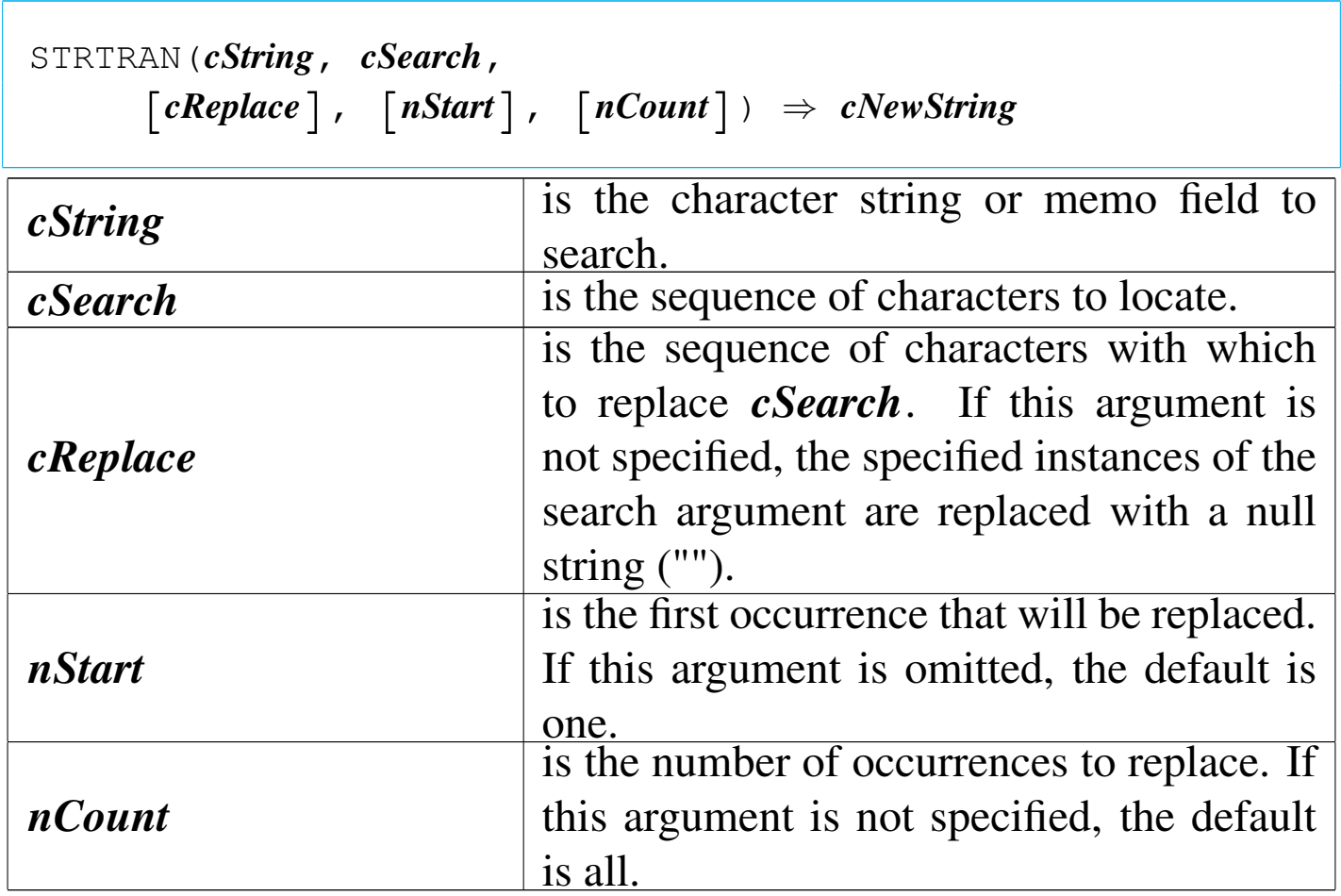

STRTRAN() returns a new character string with the specified instances of *cSearch* replaced with *cReplace*.

STUFF()

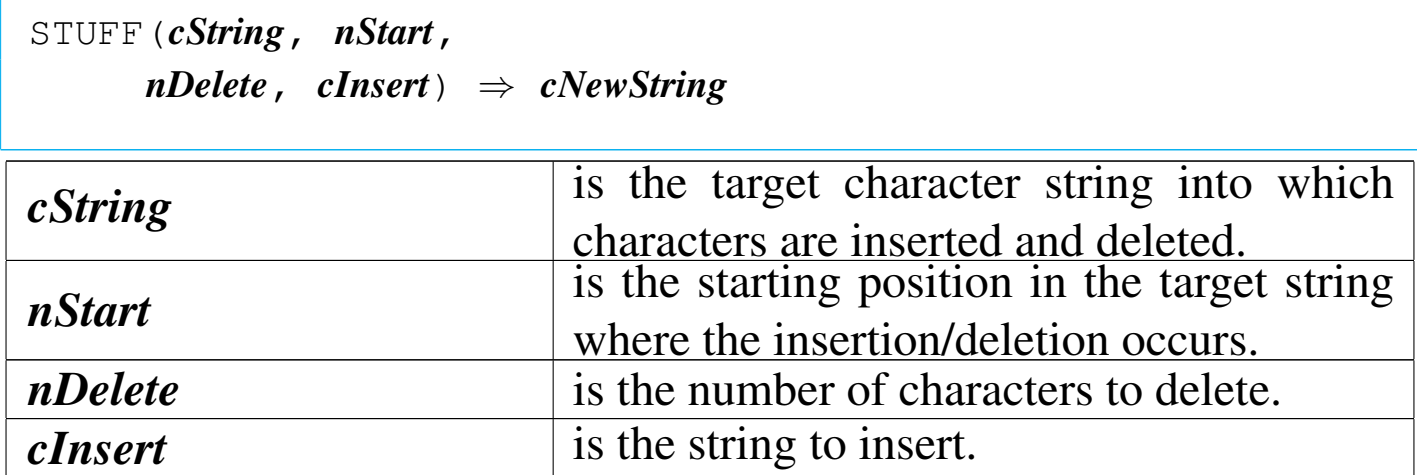

STUFF() returns a copy of *cString* with the specified characters deleted and with *cInsert* inserted.

SUBSTR()

Sub string

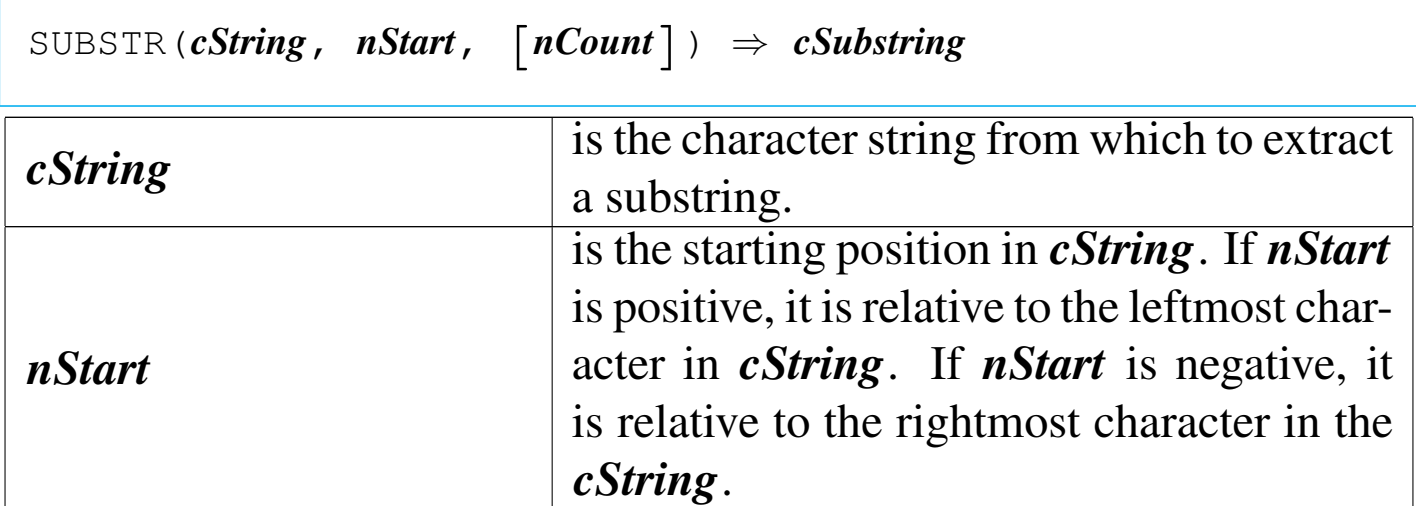

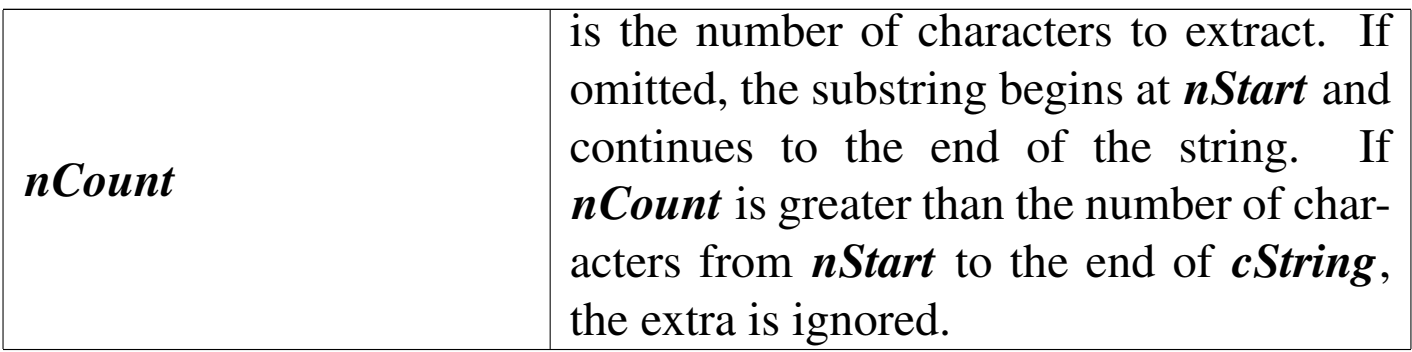

SUBSTR() is a character function that extracts a substring from another character string or memo field.

TIME()

«

```
|TIME() ⇒ cTimeString
```
TIME() returns the system time as a character string in the form hh:mm:ss. hh is hours in 24-hour format, mm is minutes, and ss is seconds.

TIME() is a time function that displays the system time on the screen or prints it on a report.

TONE()

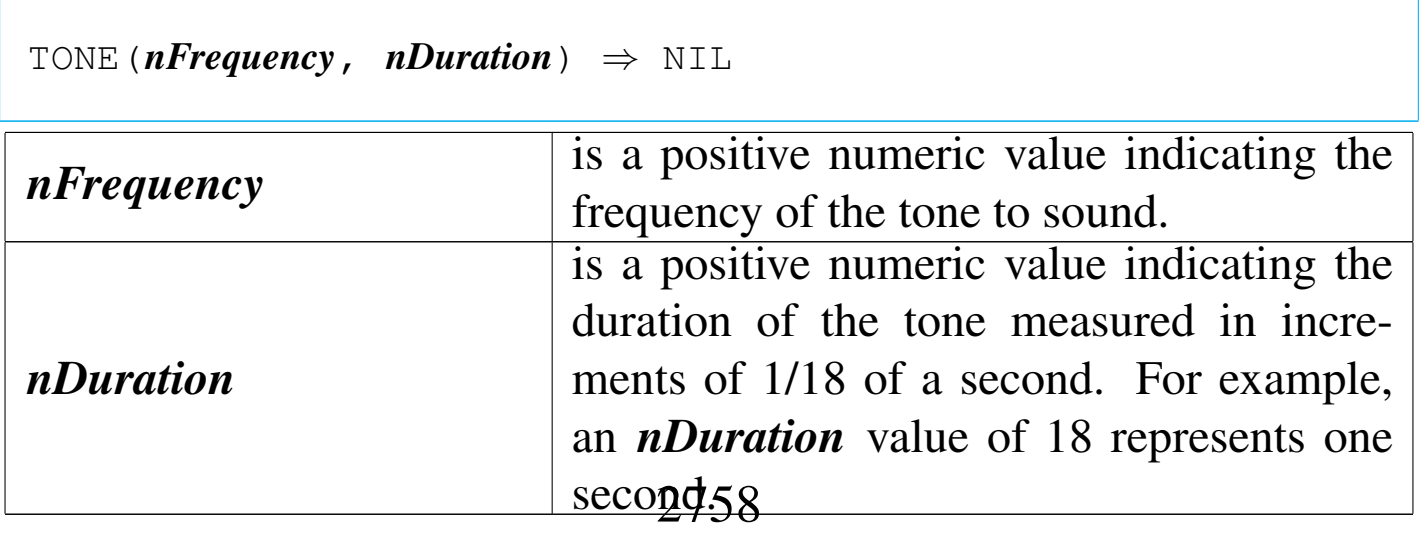

For both arguments, noninteger values are truncated (not rounded) to their integer portion.

TRANSFORM()

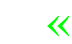

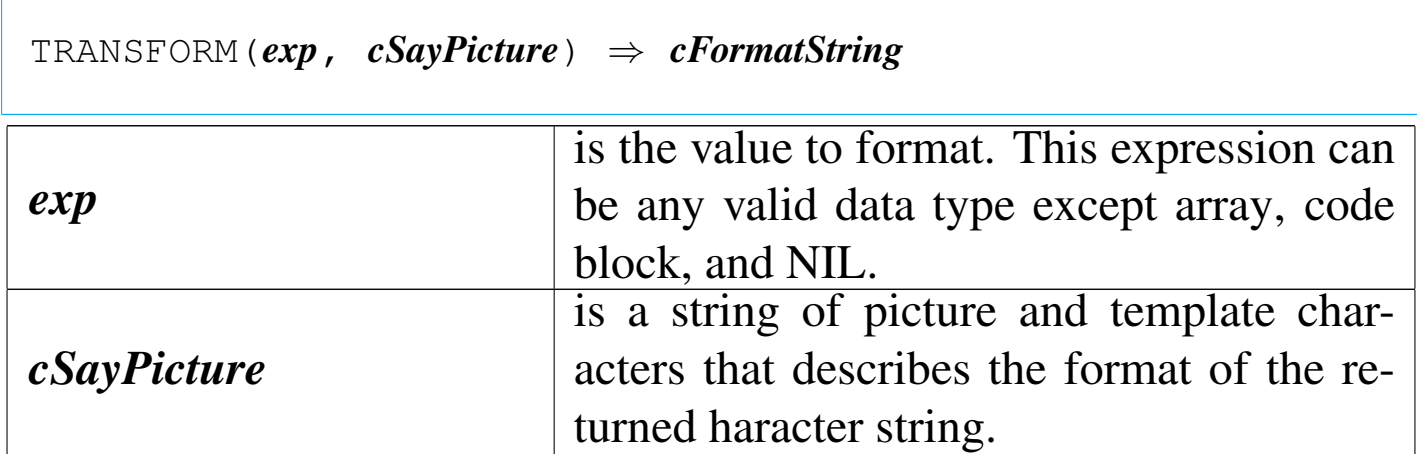

TRANSFORM() converts *exp* to a formatted character string as defined by *cSayPicture*.

TYPE()

«

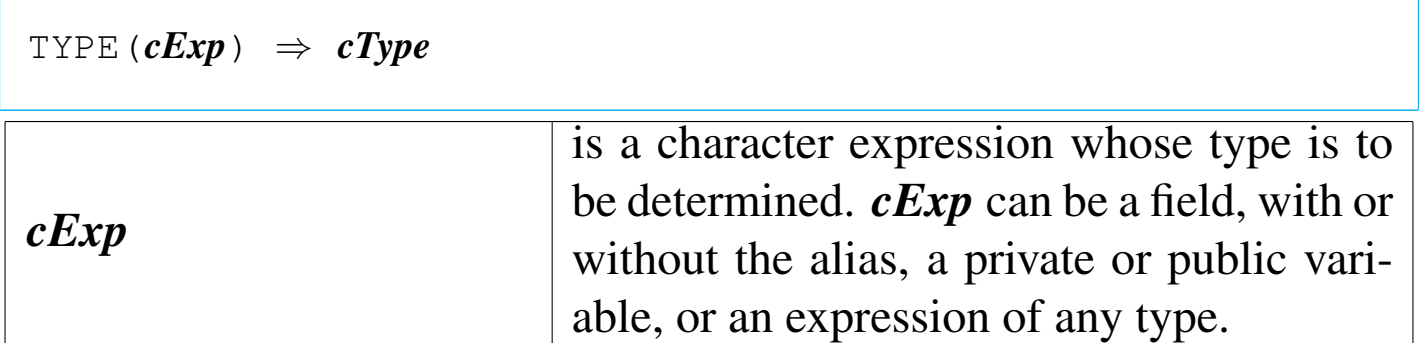

TYPE() returns one of the following characters:

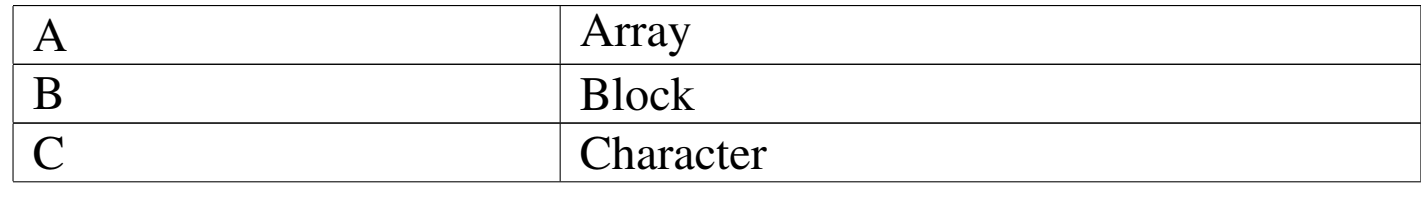

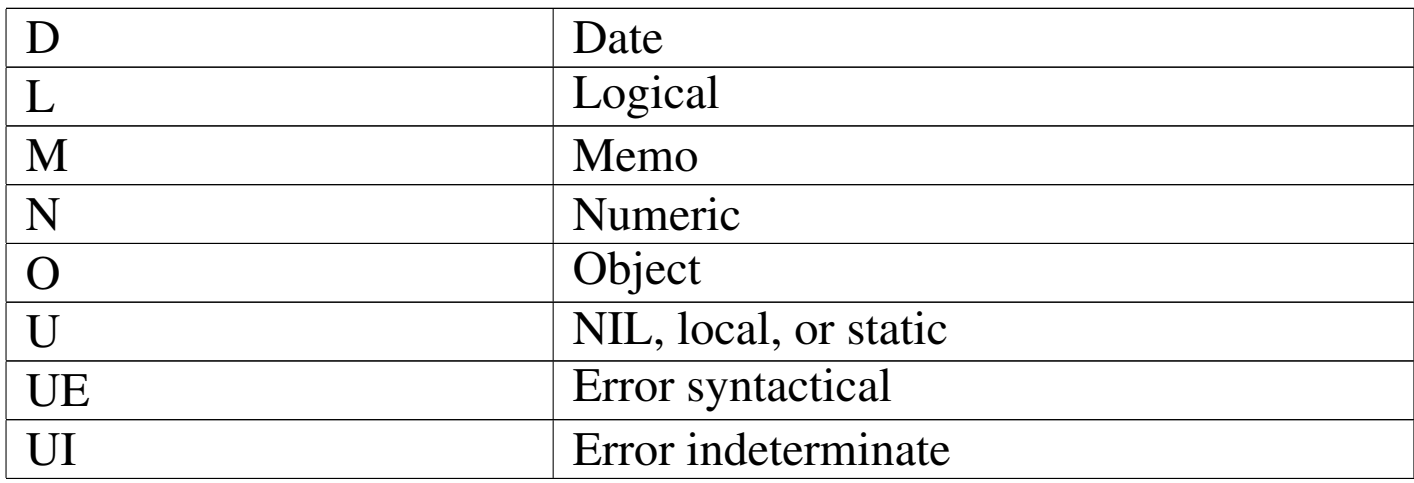

TYPE() is a system function that returns the type of the specified expression. TYPE() is like VALTYPE() but uses the macro operator  $(\&)$  to determine the type of the argument. VALTYPE $()$ , by contrast, evaluates an expression and determines the data type of the return value.

UPDATED()

«

|UPDATED() *⇒ lChange*

UPDATED() returns true ('**.T.**') if data in a GET is added or changed; otherwise, it returns false ('**.F.**').

UPPER()

«

|UPPER(*cString*) *⇒ cUpperString*

*cString* is the character string to convert.

UPPER() returns a copy of *cString* with all alphabetical characters

converted to uppercase. All other characters remain the same as in the original string.

USED()

«

«

|USED() *⇒ lDbfOpen*

USED() returns true ('**.T.**') if there is a database file in USE in the current work area; otherwise, it returns false ('**.F.**').

VAL()

Value

```
|VAL(cNumber) ⇒ nNumber
cNumber is the character expression to convert.
```
VAL() is a character conversion function that converts a character string containing numeric digits to a numeric value. When VAL() is executed, it evaluates *cNumber* until a second decimal point, the first non-numeric character, or the end of the expression is encountered.

VALTYPE()

Value type

«

 $VALTYPE(\textit{exp}) \Rightarrow cType$ 

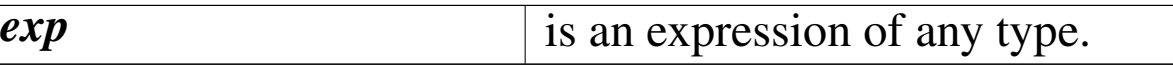

VALTYPE() returns a single character representing the data type returned by *exp*. VALTYPE() returns one of the following characters:

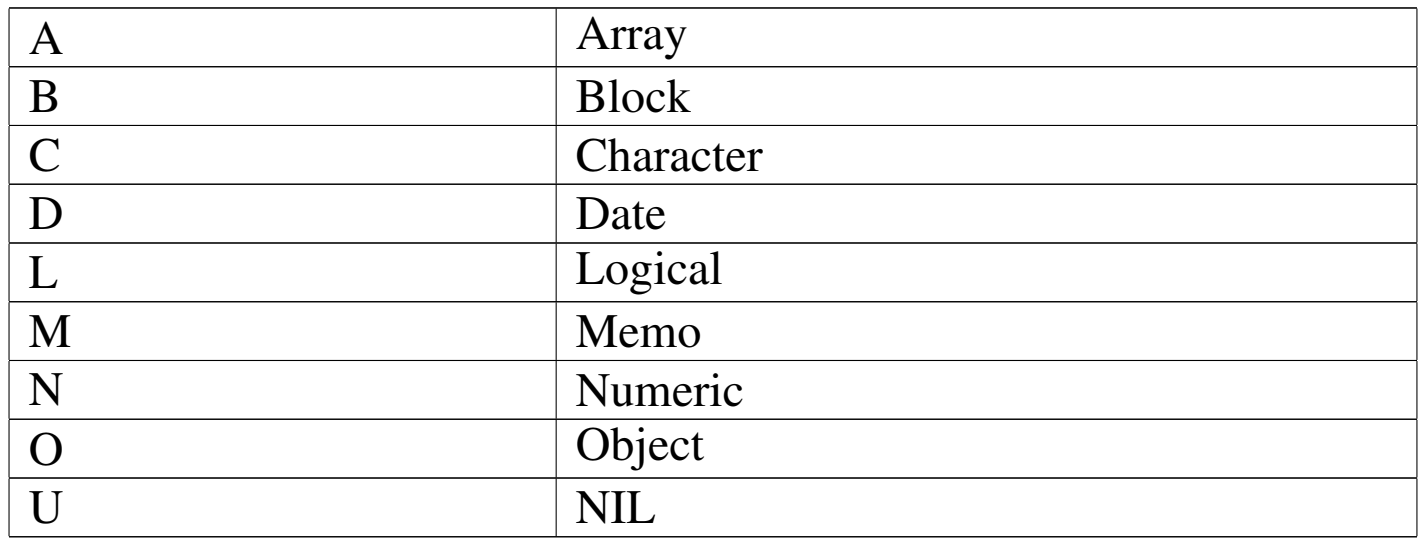

VALTYPE() is a system function that takes a single argument, evaluates it, and returns a one character string describing the data type of the return value.

YEAR()

«

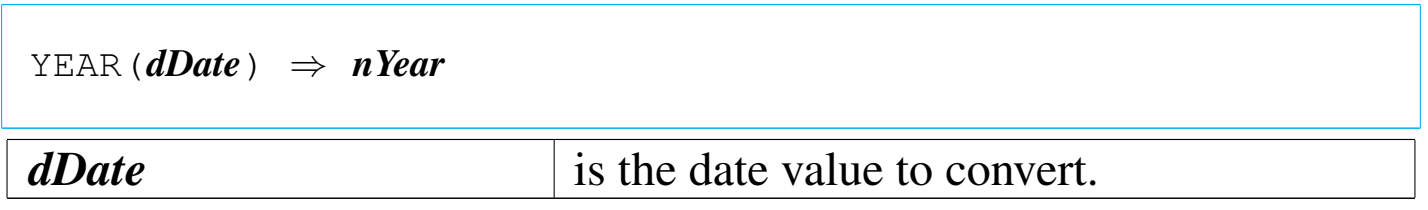

YEAR() returns the year of the specified date value including the century digits as a four-digit numeric value. The value returned is not affected by the current DATE or CENTURY format. Specifying a null date (CTOD("")) returns zero.

# nB functions

Some functions made into nB are available for macro use. Not all available functions are here documented.

ACCEPT()

 $\text{ACCEPT}$  (*Field*,  $\lceil$ *cMessage*],  $\lceil$ *cHeader*]  $\rangle$   $\Rightarrow$  *updatedField* | NIL

It is a prompt function that shows *cMessage* asking to type something into *Field*. It returns the updated data or NIL if [*Esc*] was pressed. The string *cHeader* is showed centered at the top window.

ACHOICE()

|ACHOICE(*nTop*, *nLeft*, *nBottom*, *nRight*, | *acMenuItems*, | [*alSelectableItems*], | [*nInitialItem*], | [*lButtons* | *aButtons*]) *<sup>⇒</sup> nPosition nTop*, *nLeft*, *nBottom*,  $nRight$  are the window coordinates. *acMenuItems* is an array of character strings to display as

the menu items.

«

«

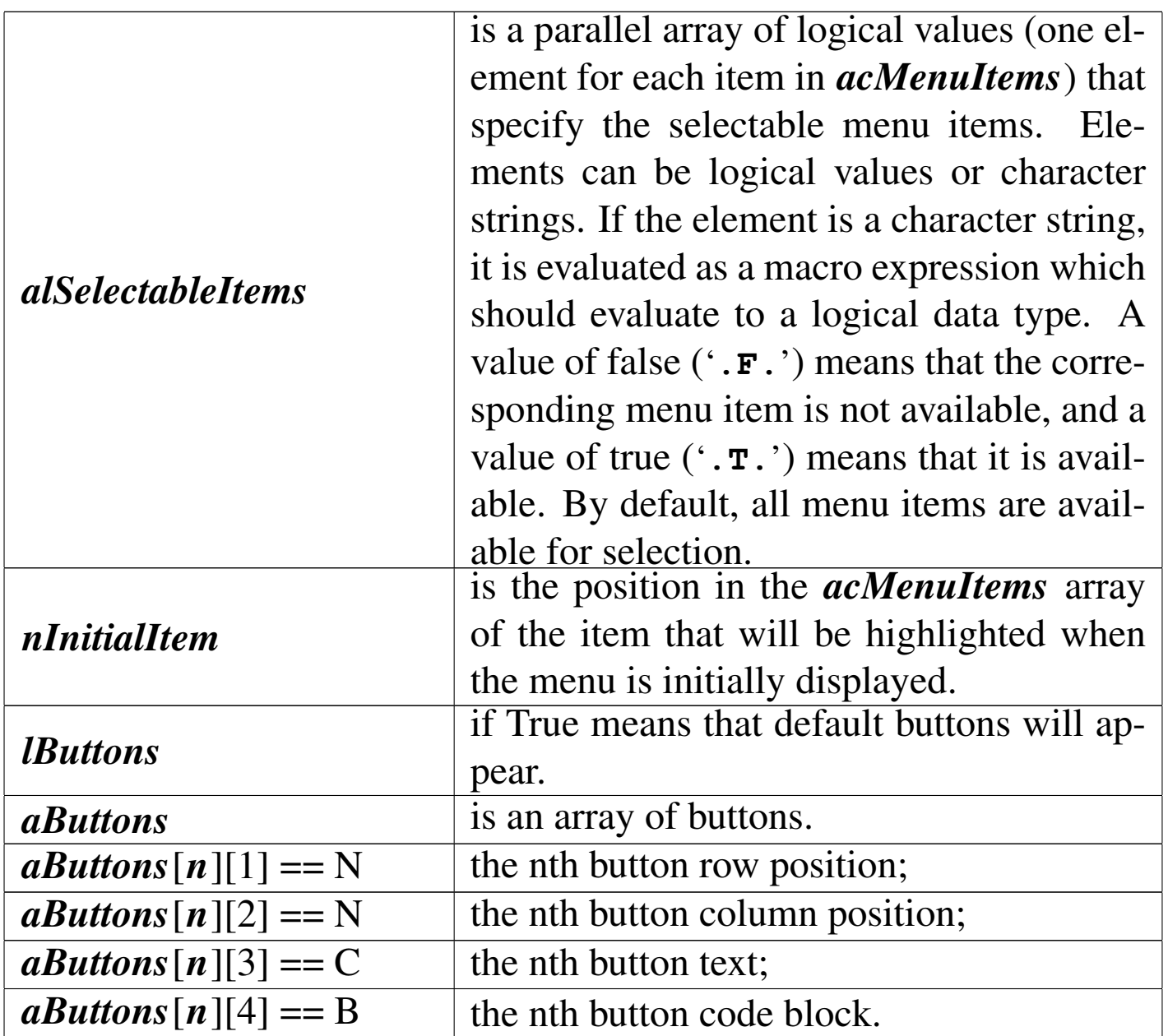

ACHOICE() returns the numeric position in the *acMenuItems* array of the menu item selected. If no choice is made, ACHOICE() returns zero.

ACHOICEWINDOW()

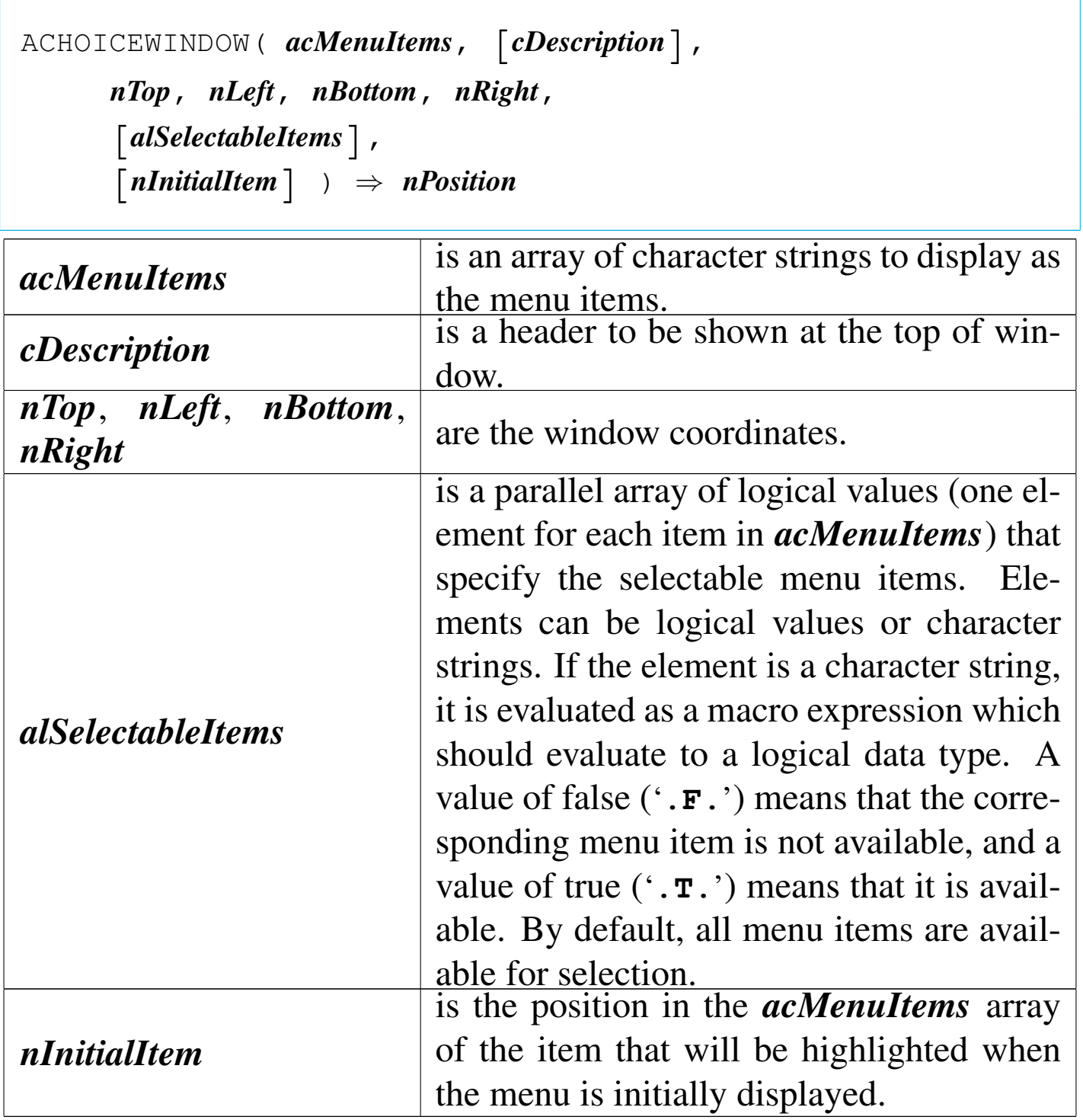

ACHOICEWINDOW() calls ACHOICE() with a window border around the ACHOICE() screen area.

«

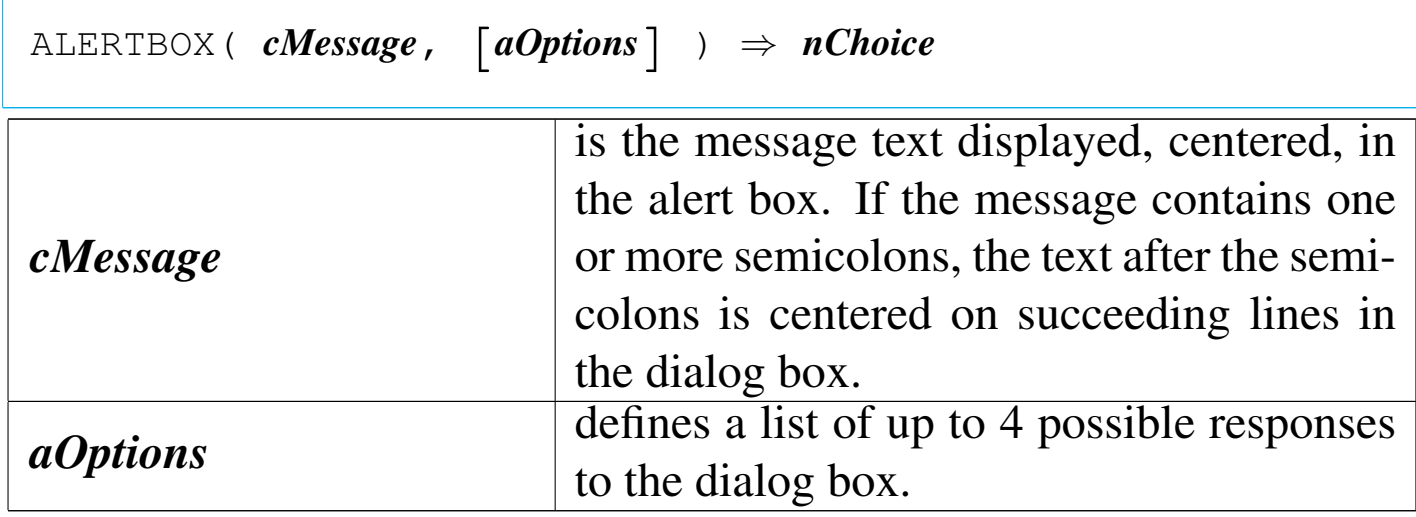

ALERTBOX() returns a numeric value indicating which option was chosen. If the [*Esc*] key is pressed, the value returned is zero. The ALERTBOX() function creates a simple modal dialog. The user can respond by moving a highlight bar and pressing the Return or SpaceBar keys, or by pressing the key corresponding to the first letter of the option. If *aOptions* is not supplied, a single "Ok" option is presented.

ALERTBOX() is similar to ALERT() but it accept mouse input.

ATB()

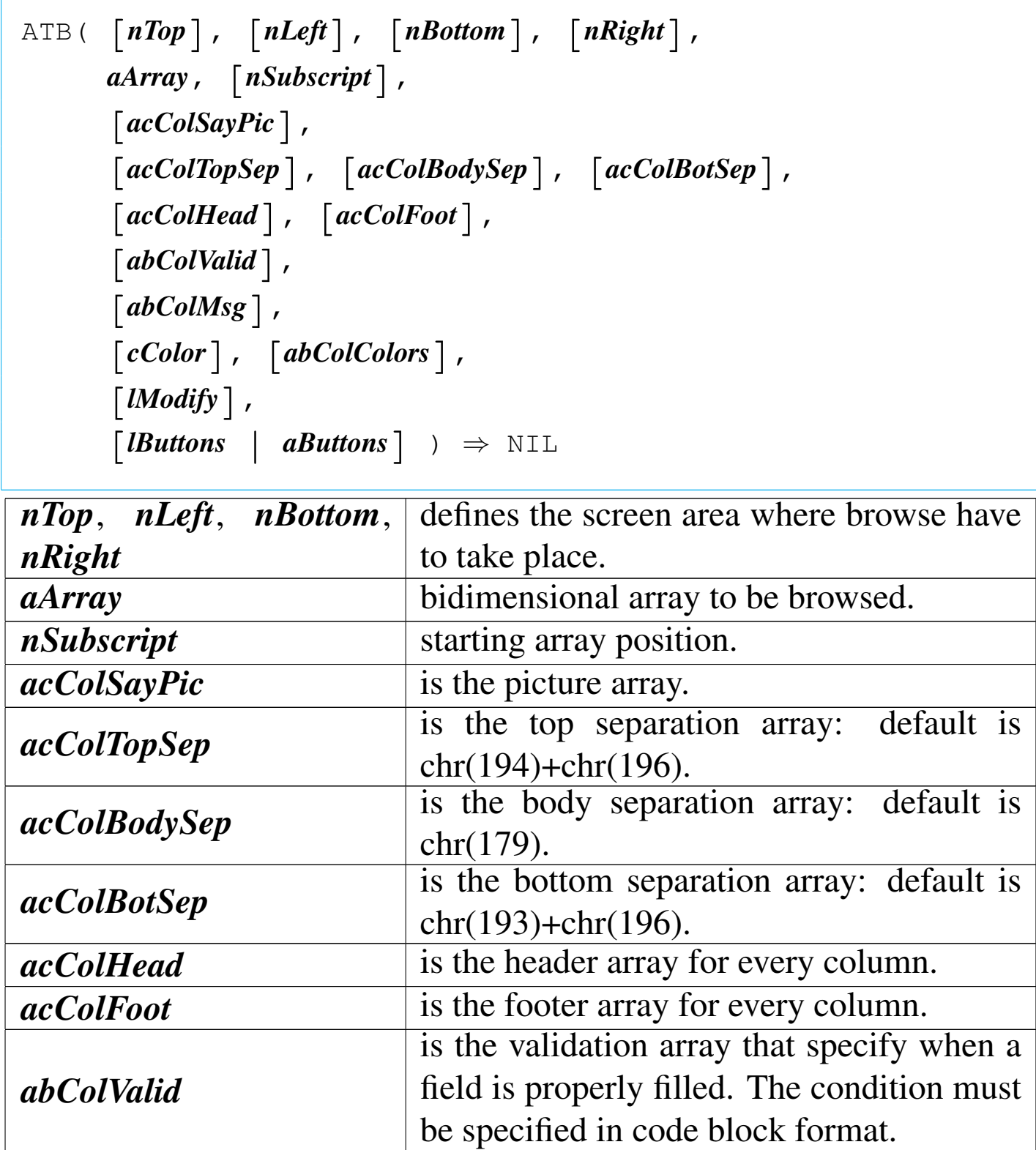

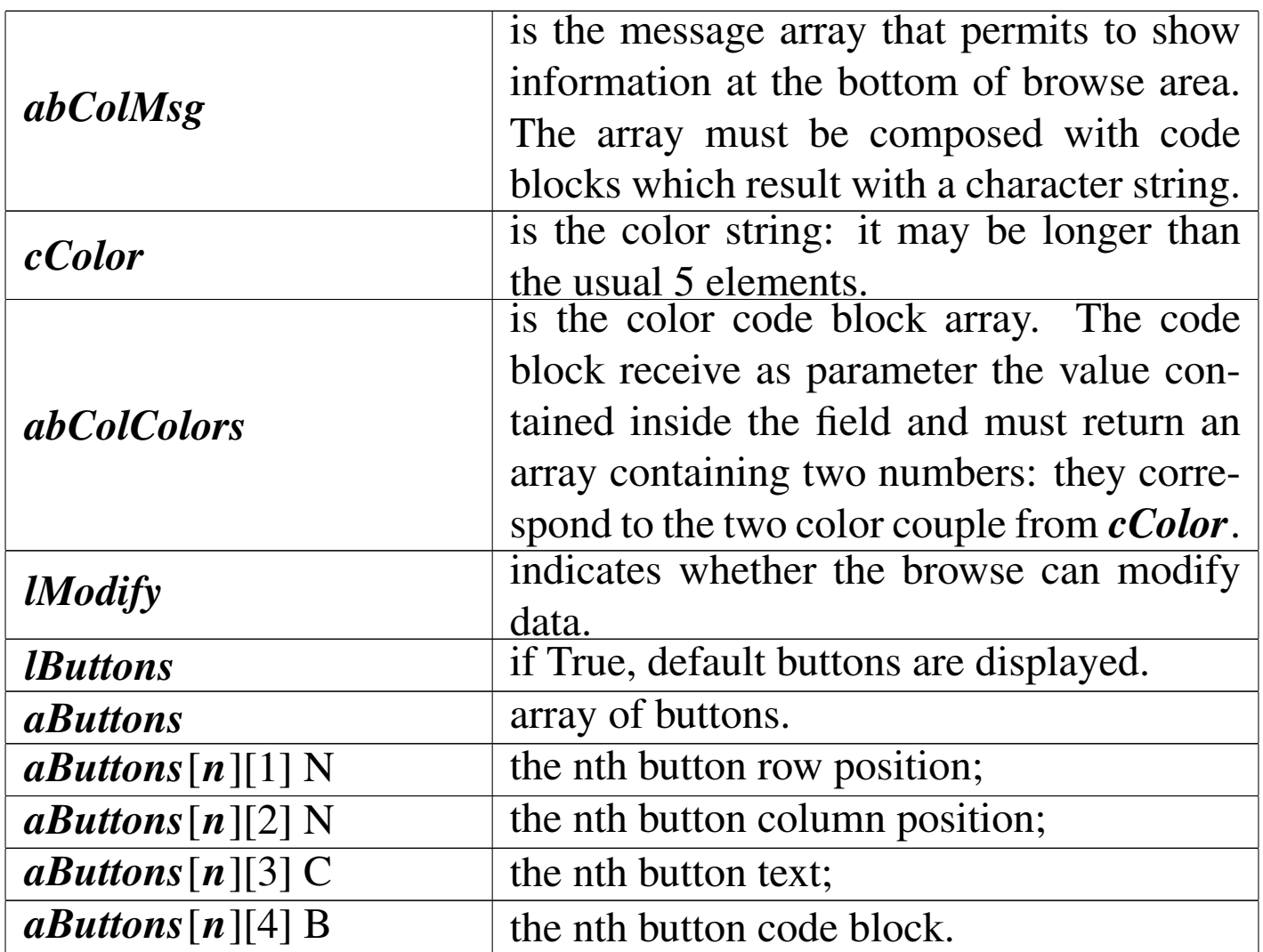

This function starts the browse of a bidimensional array. Only arrays containing monodimensional array containing the same kind of editable data are allowed. The function can handle a maximum of 61 columns.

BCOMPILE()

«

```
|BCOMPILE( cString ) ⇒ bBlock
```
Compiles the string *cString* and returns the code block *bBlock*

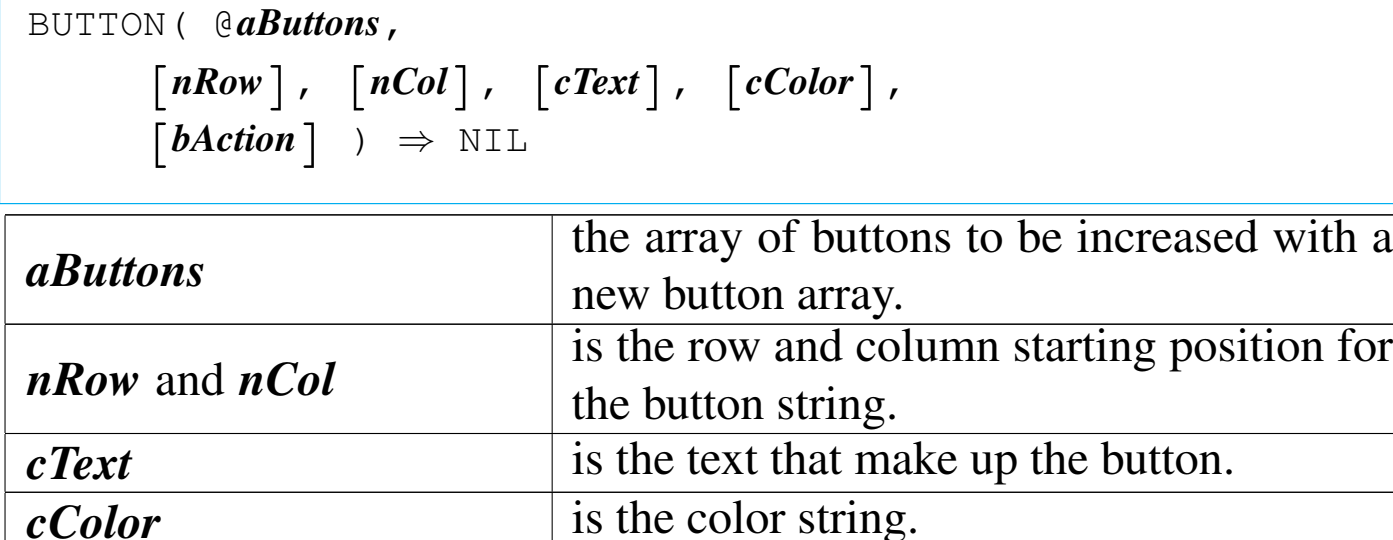

This function adds to *aButtons* a new button array. Please note that the button array added is compatible only with the READ() function and not the other function using array of buttons: the others do not have a color string.

*bAction* is the code block associated to the button.

COLORARRAY()

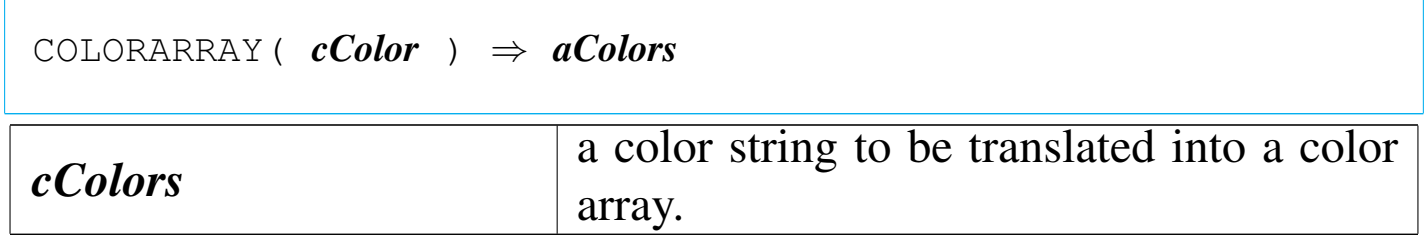

This function transform a color string into a color array. The array has as many elements as the colors contained inside *cColor* string.

«

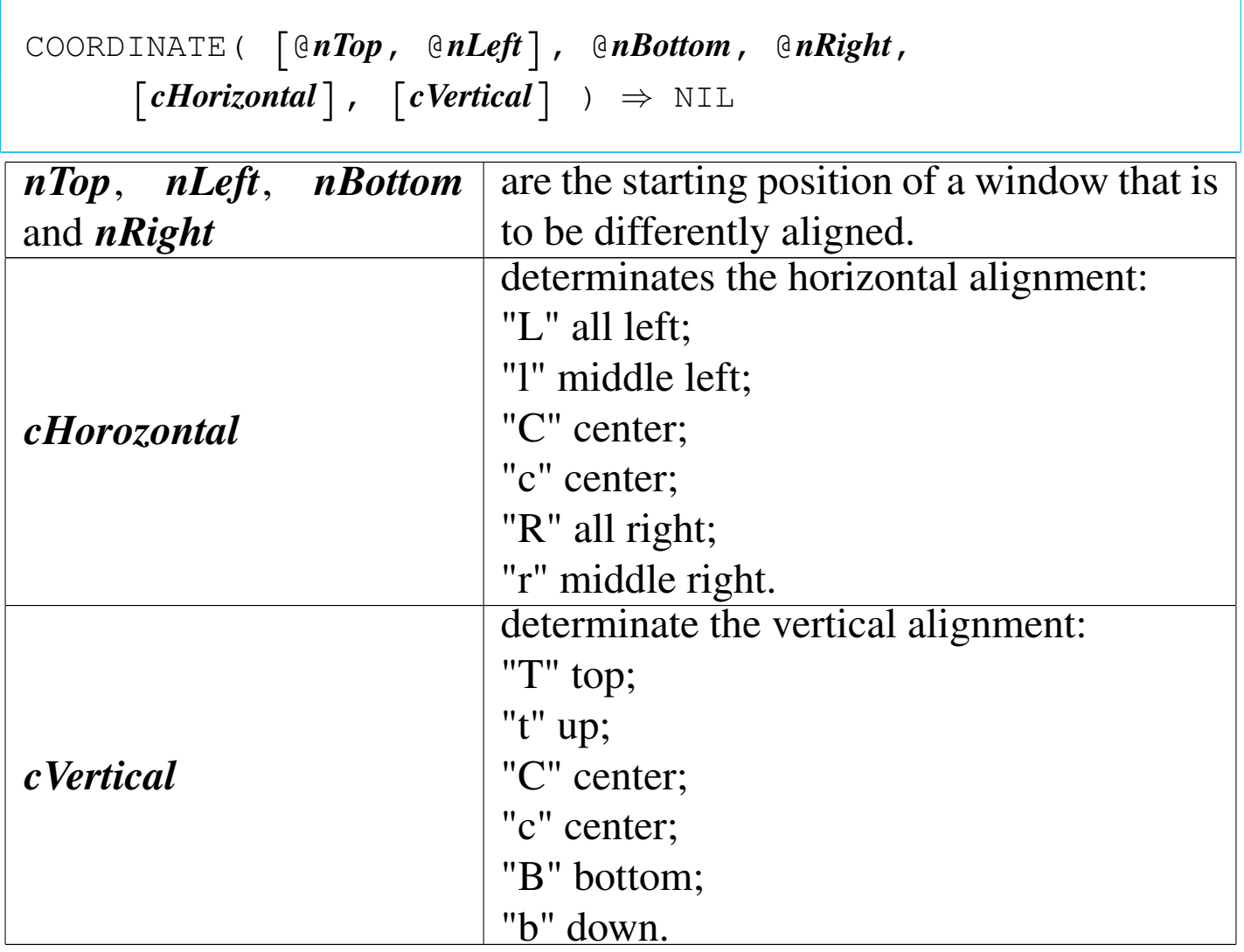

This function helps with the windows alignment recalculating and modifying *nTop*, *nLeft*, *nBottom* and *nRight* in the way to obtain the desired alignment.

COPYFILE()

«

|COPYFILE( *cSourceFile*, *cTargetFile*|*cDevice* ) *⇒* NIL

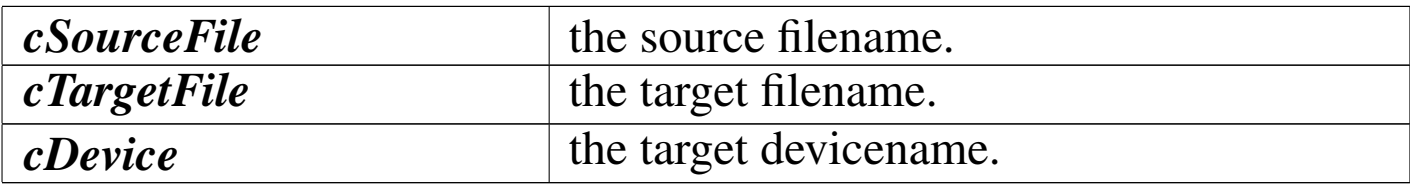

This function copies the *cSourceFile* to *cTargetFile* or to *cDevice*. DBAPP()

«

|DBAPP( *cFileName*, [*acFields*], | [*bForCondition*], [*bWhileCondition*], | [*nNextRecords*], | [*nRecord*], | [*lRest*], | [*cDriver*] ) *<sup>⇒</sup>* NIL

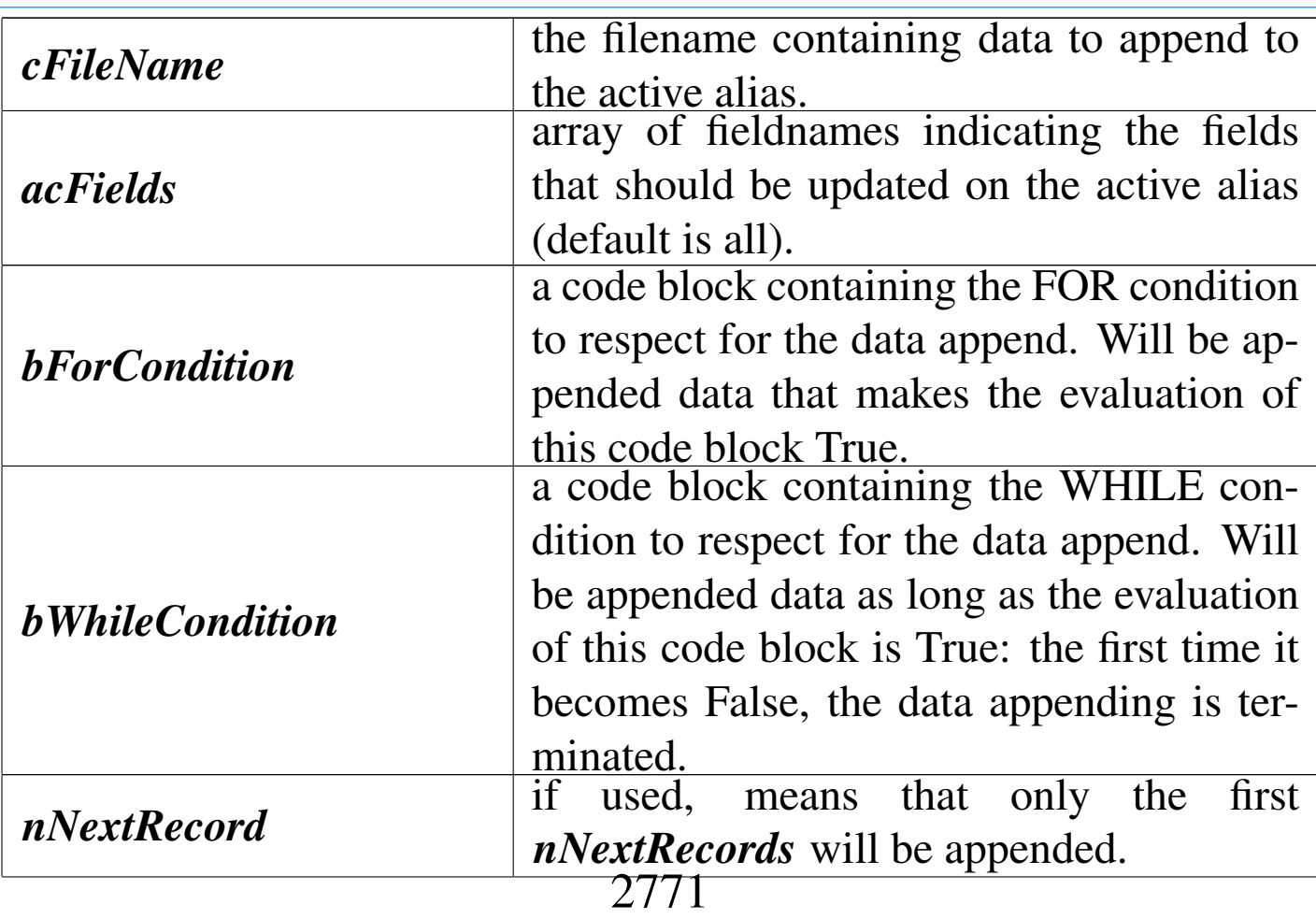

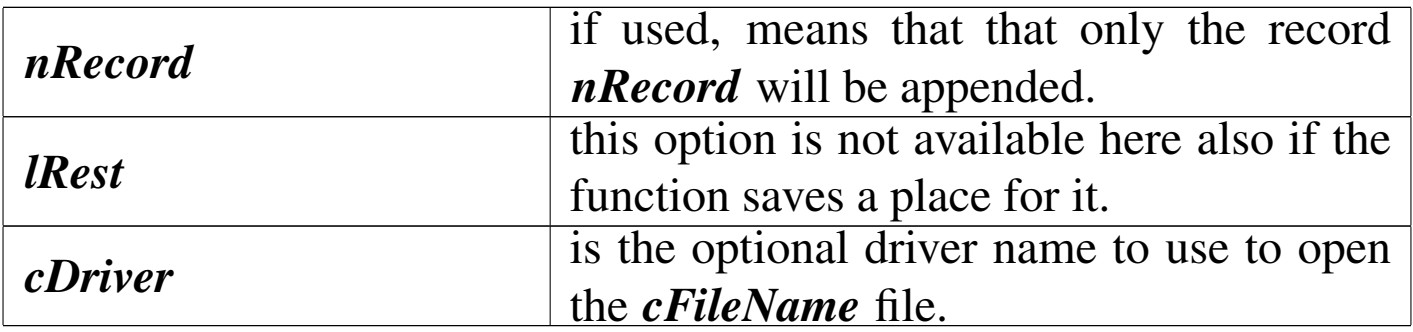

This function is used to append data to the active alias using data from the *cFileName* file, that in this case is a '.DBF' file.

DBCLOSE()

«

|DBCLOSE() *⇒* NIL

It is a substitution function of DBCLOSEALL() to use inside "compiled" macros, as a true DBCLOSEALL() will close the macro file too.

DBCONTINUE()

«

```
|DBCONTINUE() ⇒ NIL
```
This function resumes a pending DBLOCATE().

DBCOPY()
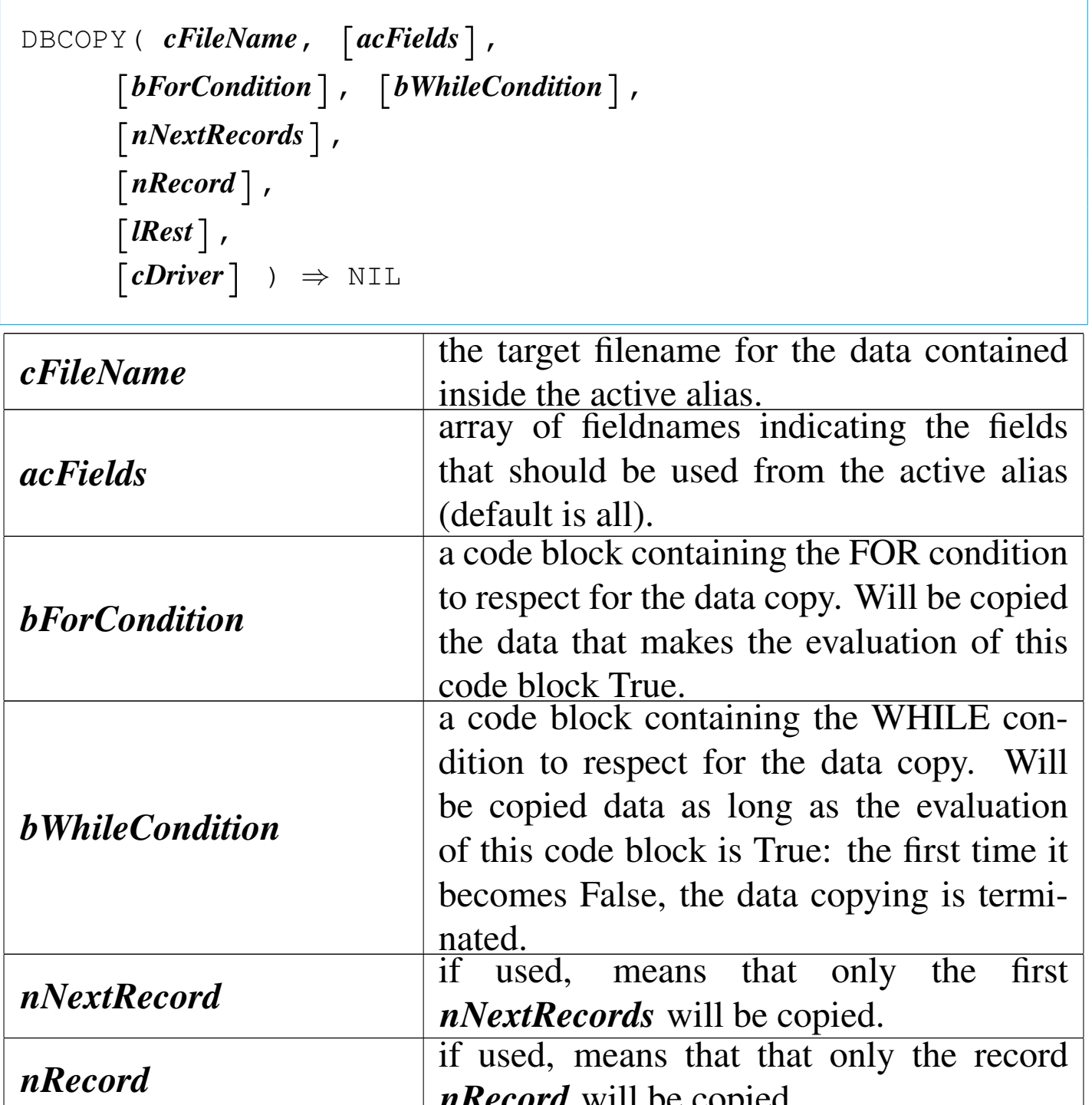

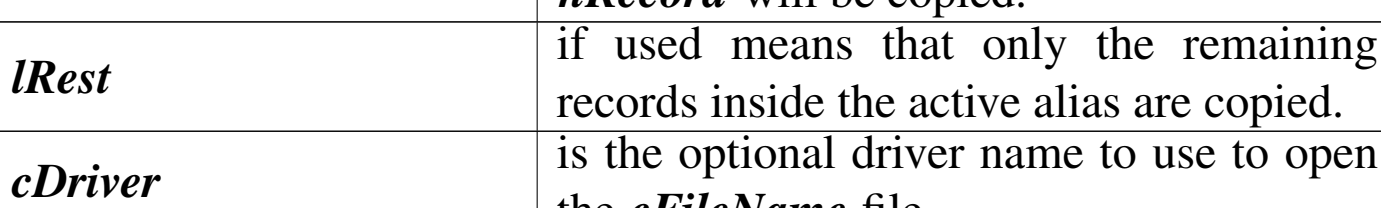

the *cFileName* file.

This function is used to copy data to *cFileName* form the active alias.

DBCOPYSTRUCT()

«

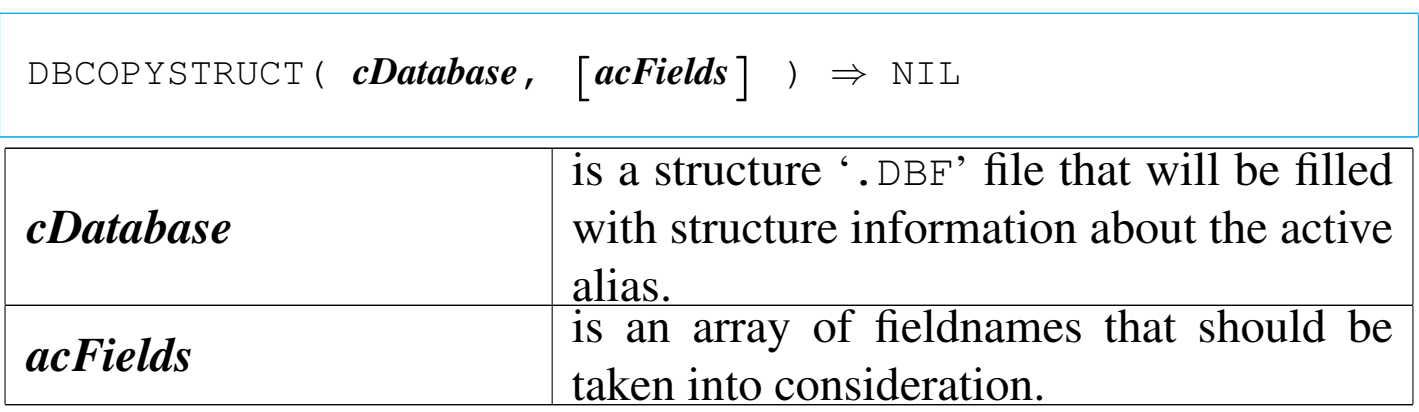

This function creates a structure '. DBF' file copying the structure of the active alias.

DBCOPYXSTRUCT()

«

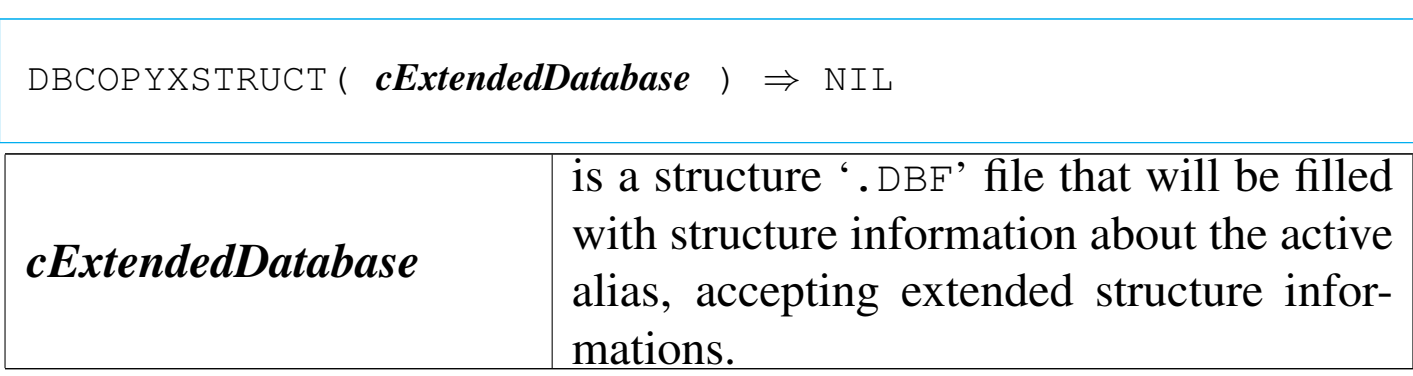

This function creates a structure '. DBF' file copying the structure of the active alias. This function accept non-standard structure, that is, the extended structure available inside Clipper.

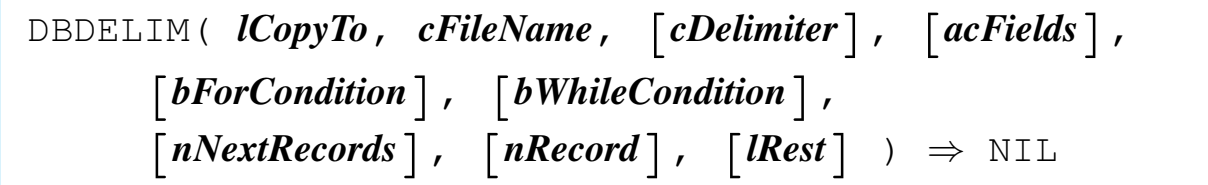

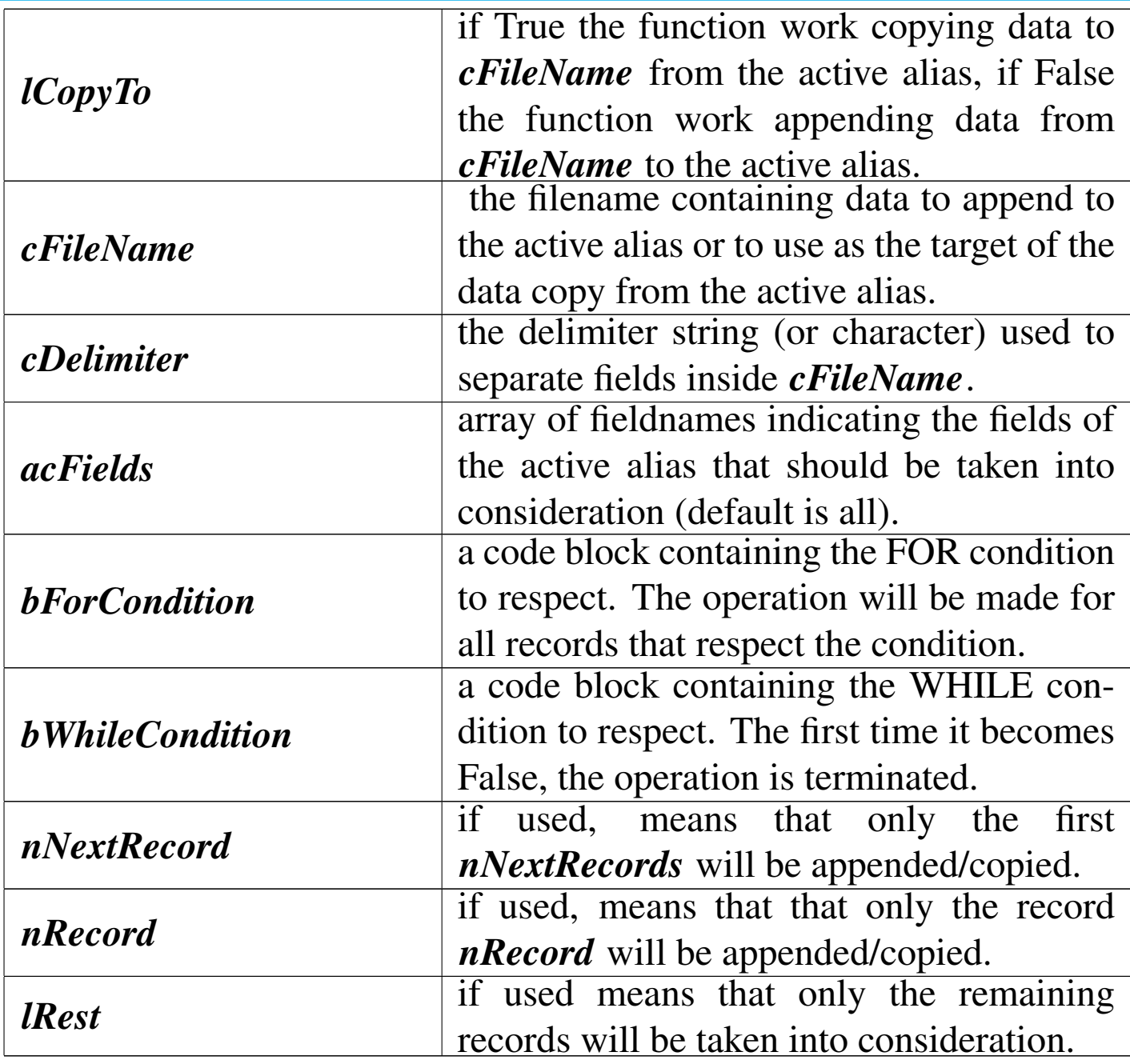

This function is used to append data to the active alias using data

from the *cFileName* file or to copy data into *cFileName* using the active alias as the source. *cFileName* is a delimited ASCII file.

DBISTATUS()

«

```
|DBISTATUS() ⇒ cDBInformations
```
This function returns the informations on the active alias in a text form.

DBISTRUCTURE()

```
«
```

```
|DBISTRUCTURE() ⇒ cTextStructure | NIL
```
This function returns the structure information on the active alias in a text form.

DBJOIN()

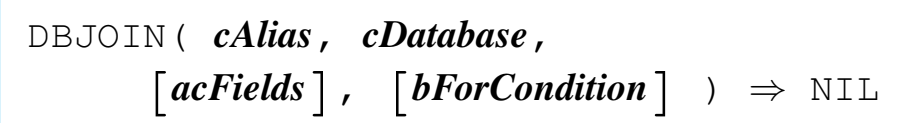

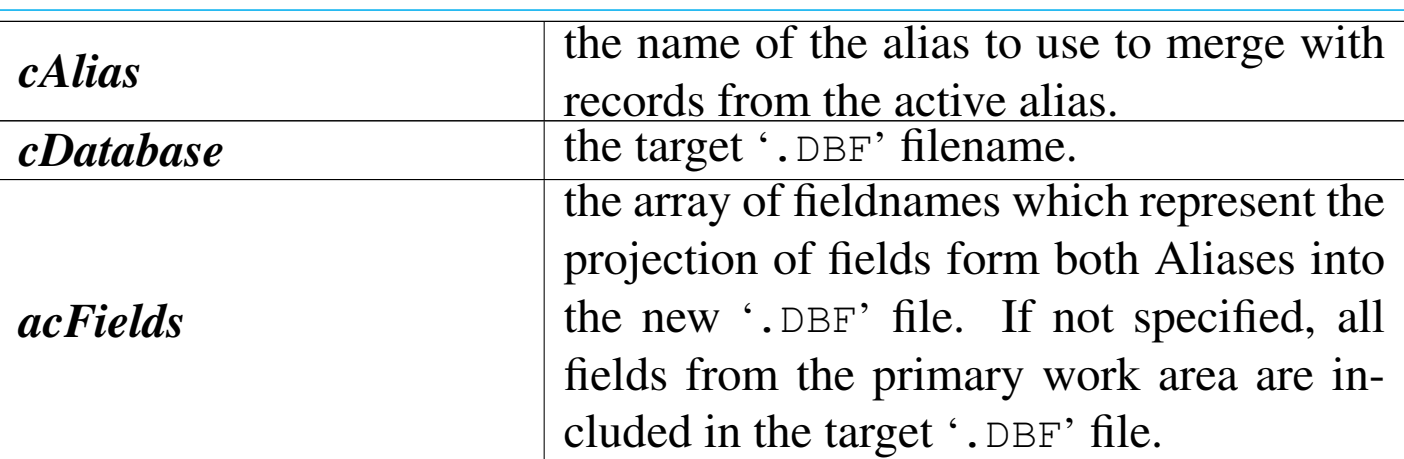

This function creates a new database file by merging selected records and fields form two work areas (Aliases) based on a general condition. It works by making a complete pass through the secondary work area *cAlias* for each record in the primary work area (the active alias), evaluating the condition for each record in the secondary work area. When *bForCondition* is evaluated True, a new record is created in the target database file *cDatabase* using the fields specified from both work areas inside *acFields*.

«

## DBLABELFORM()

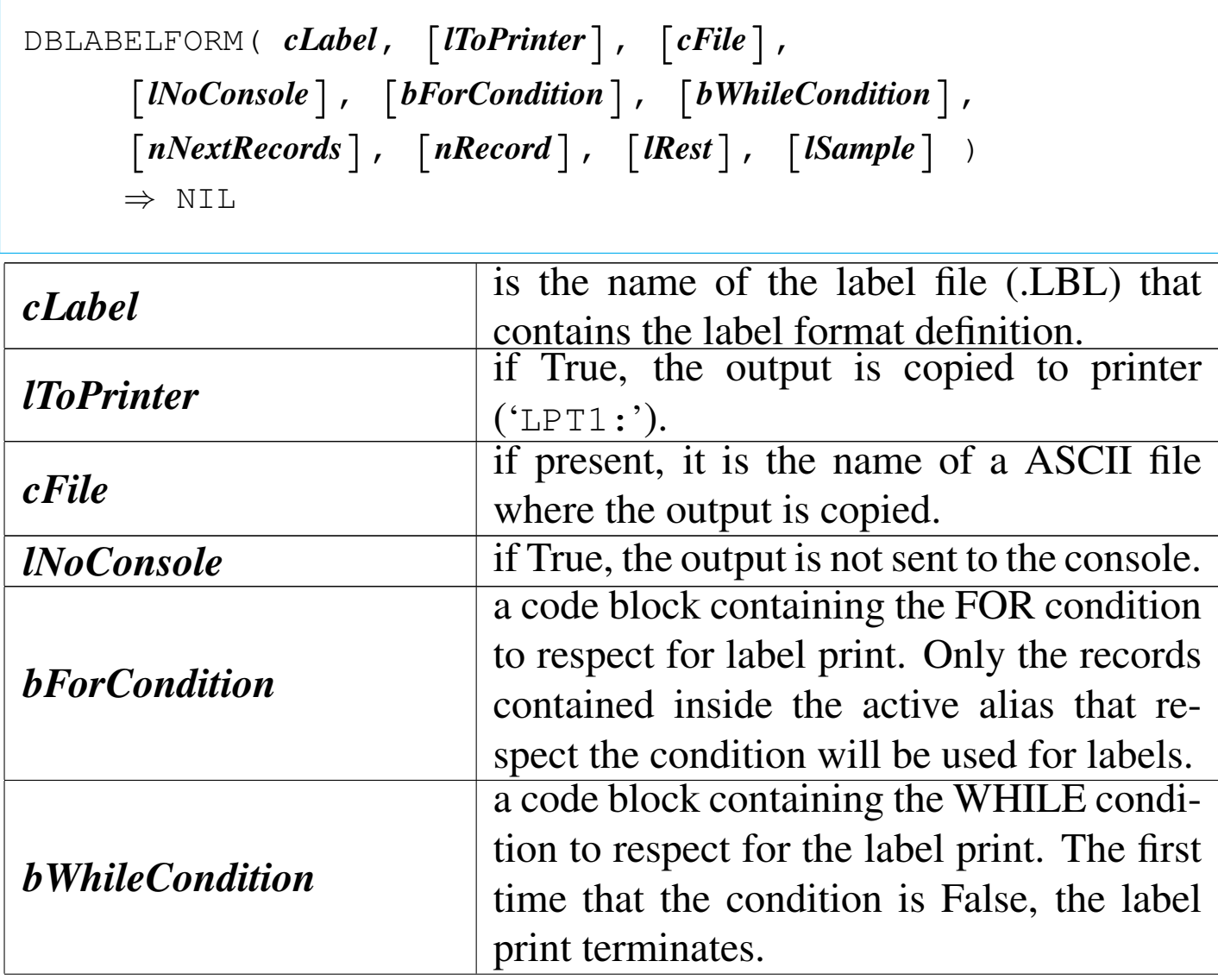

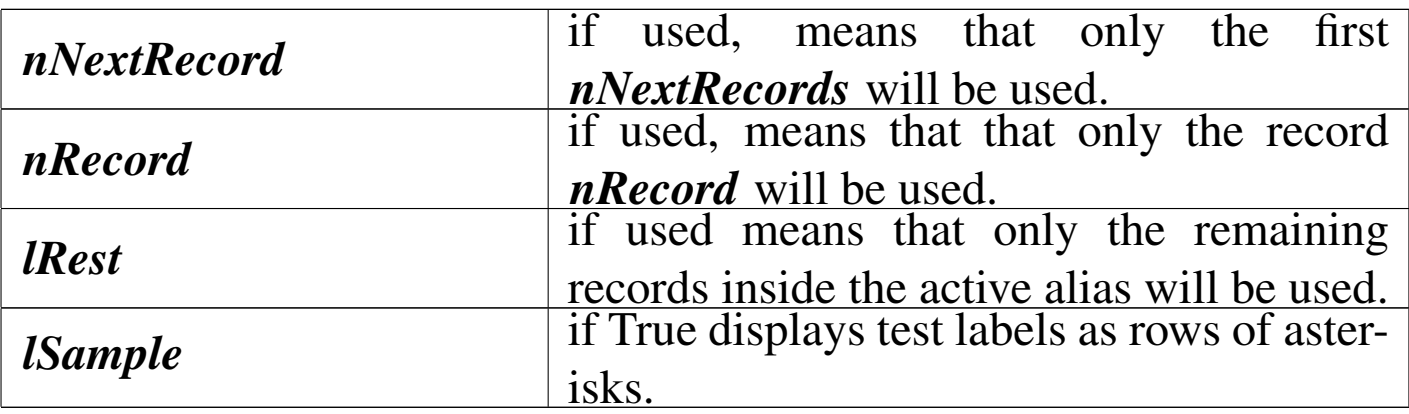

This function prints labels to the console.

DBLIST()

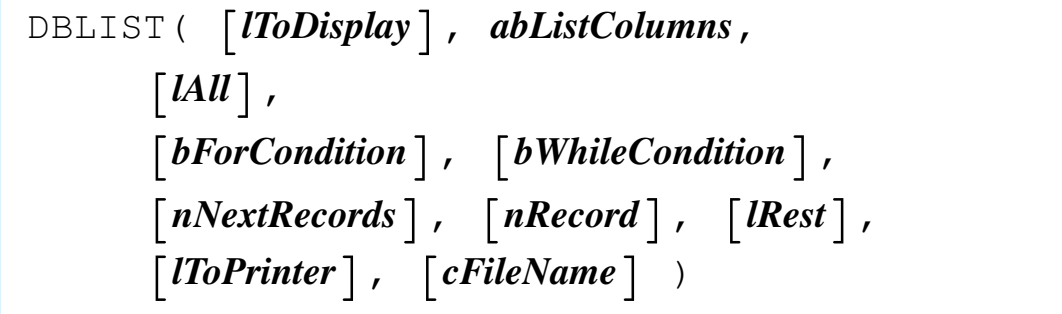

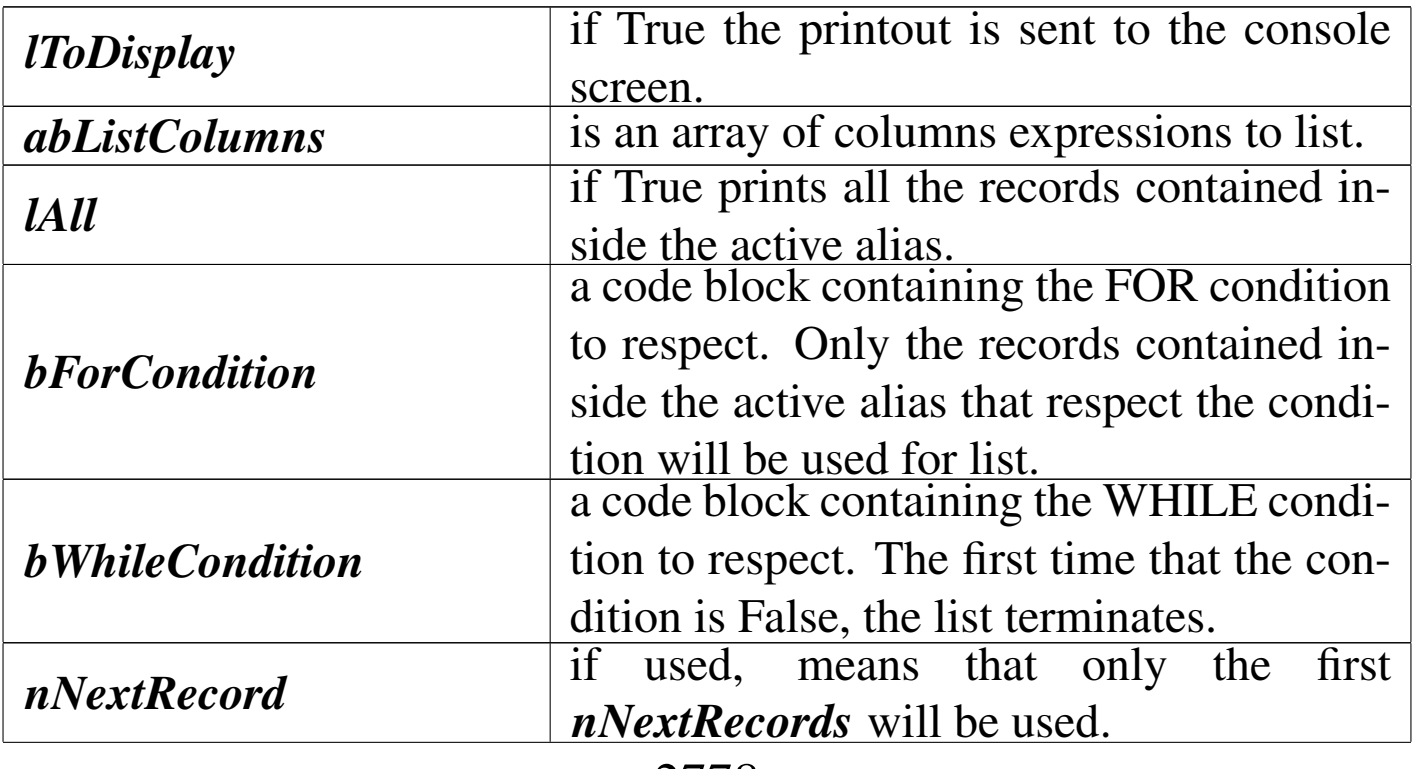

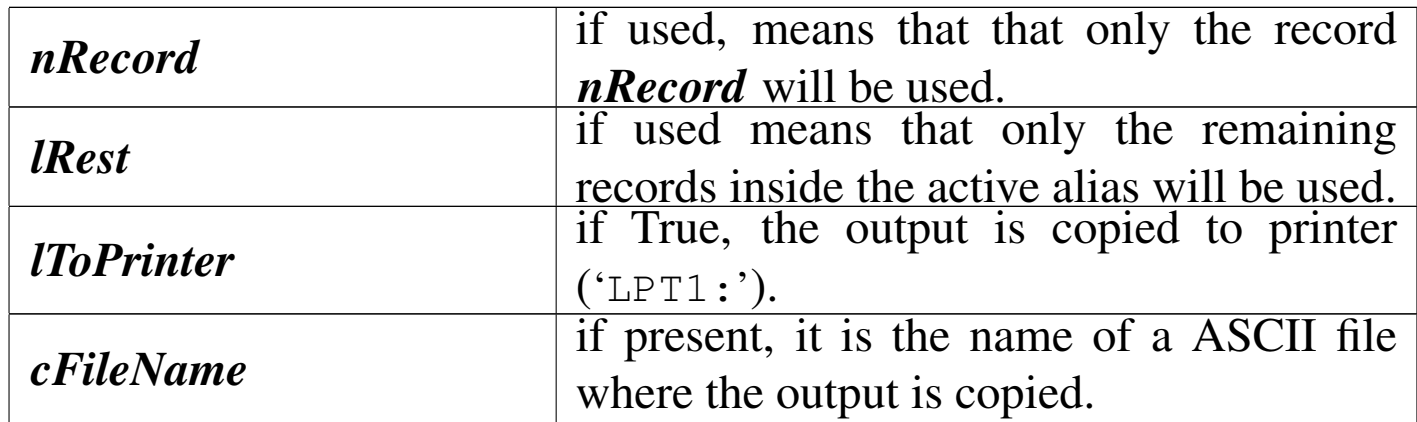

This function prints a list of records to the console.

DBLOCATE()

|DBLOCATE( [*bForCondition*], [*bWhileCondition*], | [*nNextRecords*], [*nRecord*], [*lRest*] ) *<sup>⇒</sup>* NIL *bForCondition* a code block containing the FOR condition to respect. Only the records contained inside the active alias that respect the condition will be taken into consideration. *bWhileCondition* a code block containing the WHILE condition to respect. The first time that the condition is False, the locate terminates. *nNextRecord* if used, means that only the first *nNextRecords* will be used. *nRecord* if used, means that that only the record *nRecord* will be used. *lRest* if used means that only the remaining records inside the active alias will be used.

This function searches sequentially for the first record matching the FOR and WHILE conditions. Once a DBLOCATE() has been issued

you can resume the search from the current record pointer position with DBCONTINUE().

The WHILE condition and the scope (*nNextRecord*, *nRecord* and *lRest*) apply only to the initial DBLOCATE() and are not operational for any subsequent DBCONTINUE() call.

# DBOLDCREATE()

«

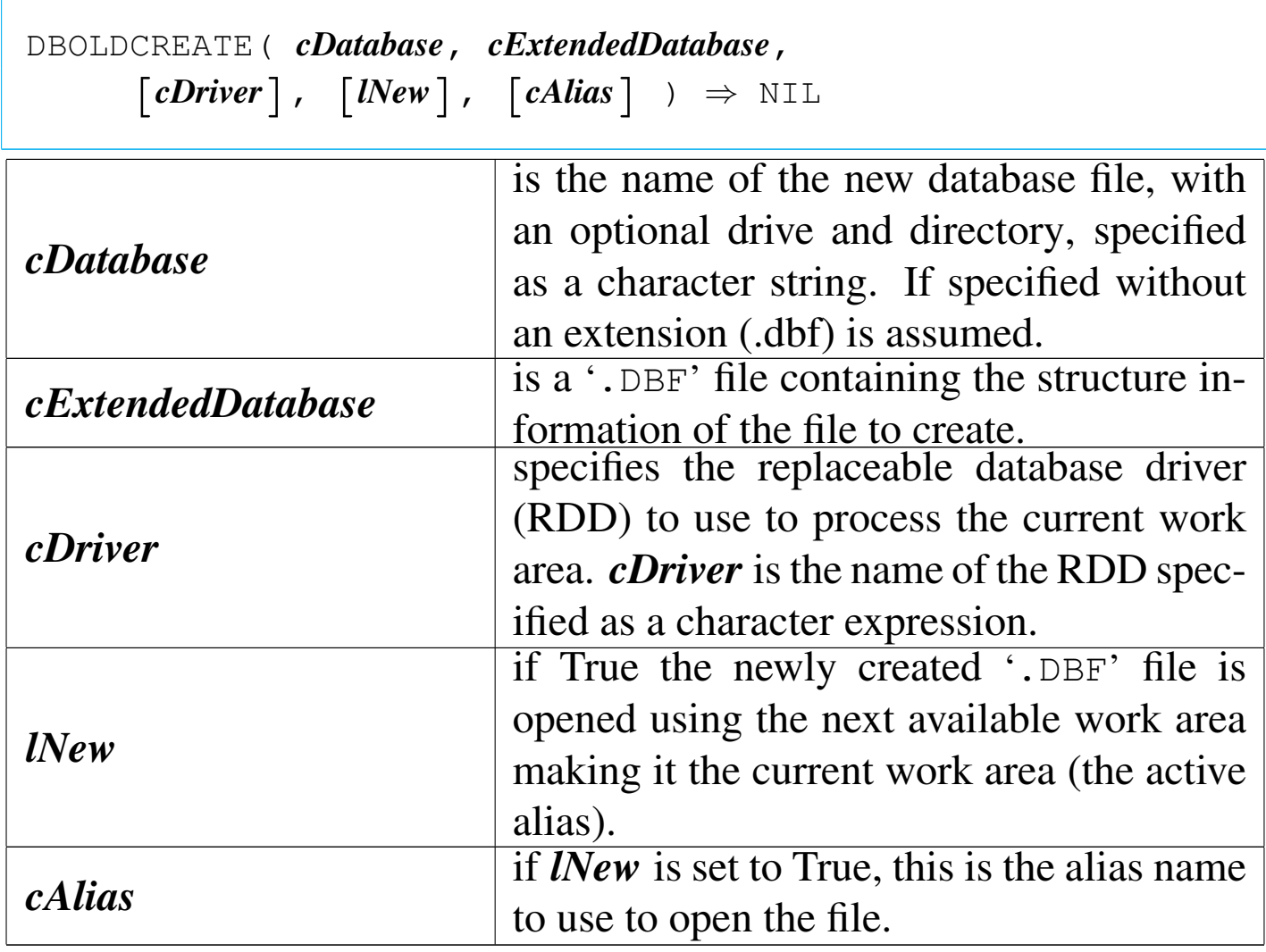

This function is a old database function (superseded form DBCRE-ATE() ) that creates a database file from the structure information contained inside a structure file.

|DBPACK() *⇒* NIL

This function eliminates definitively the active alias records previously signed for deletion. It works only if the active alias is opened in exclusive mode.

DBSDF()

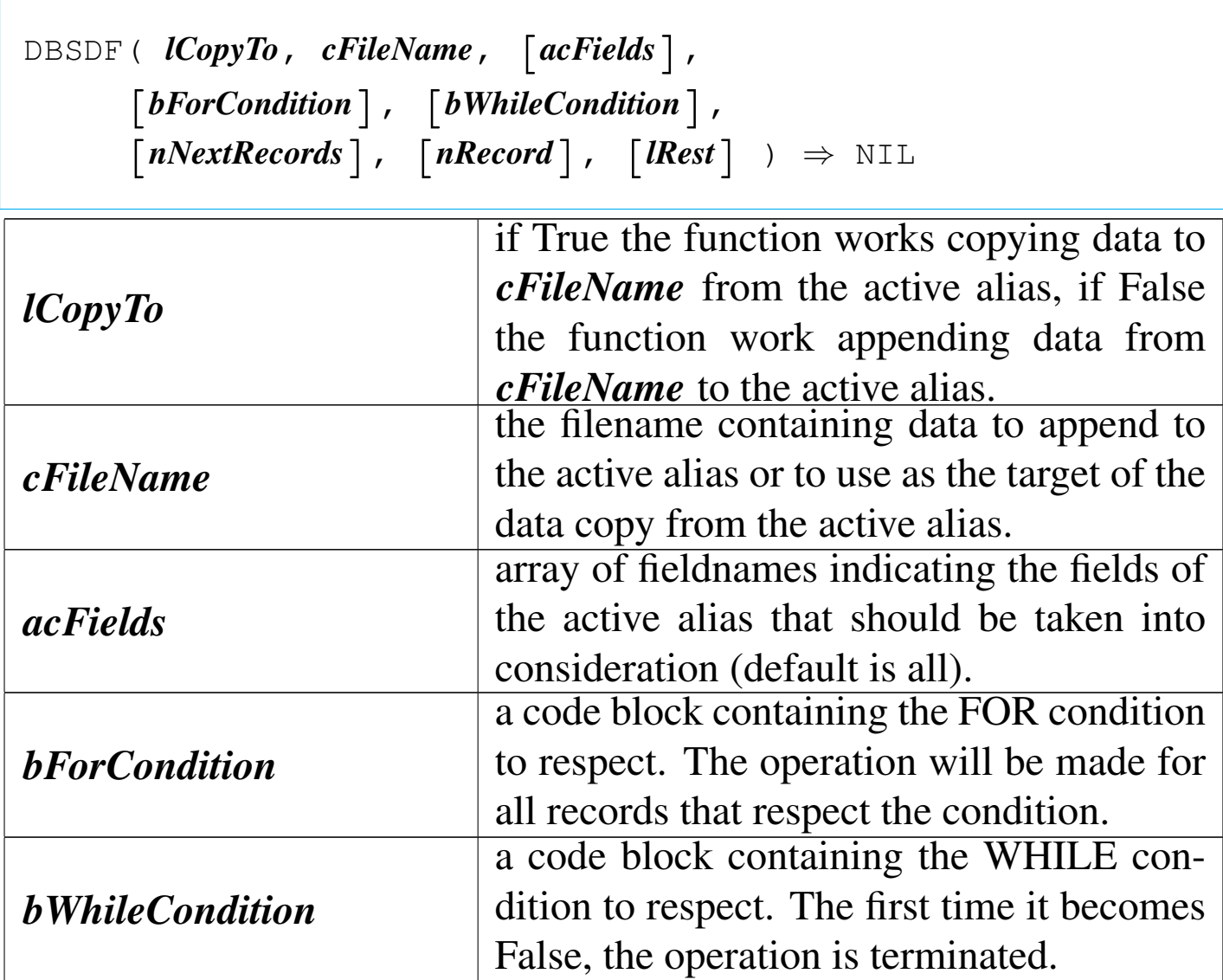

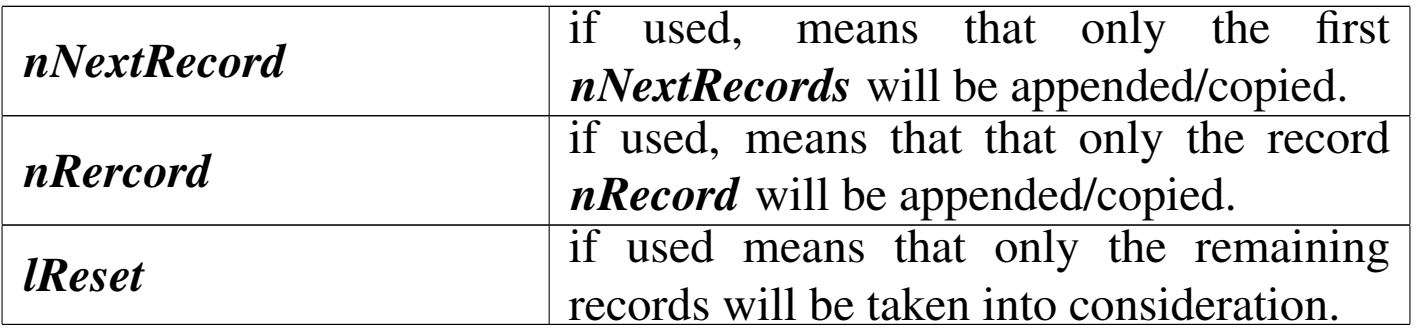

This function is used to append data to the active alias using data from the *cFileName* file or to copy data into *cFileName* using the active alias as the source. *cFileName* is a SDF ASCII file.

DBSORT()

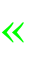

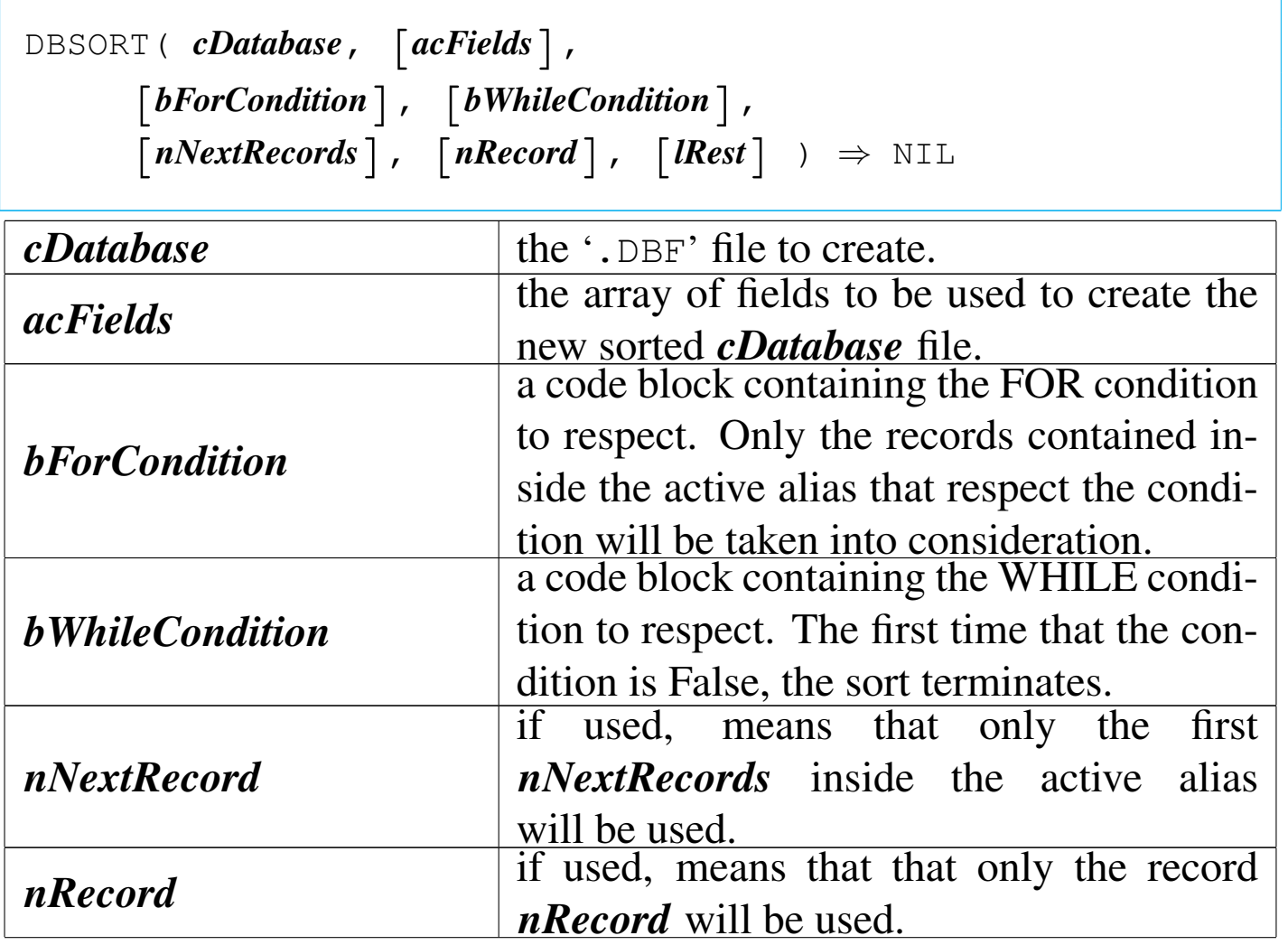

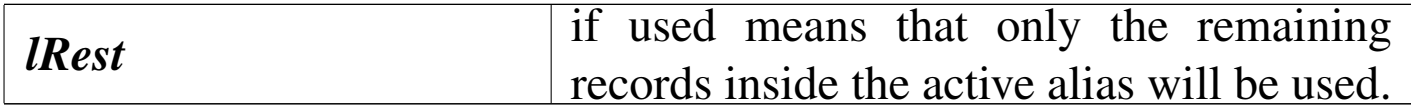

Copy the active alias to a '.DBF' file in sorted order.

DBTOTAL()

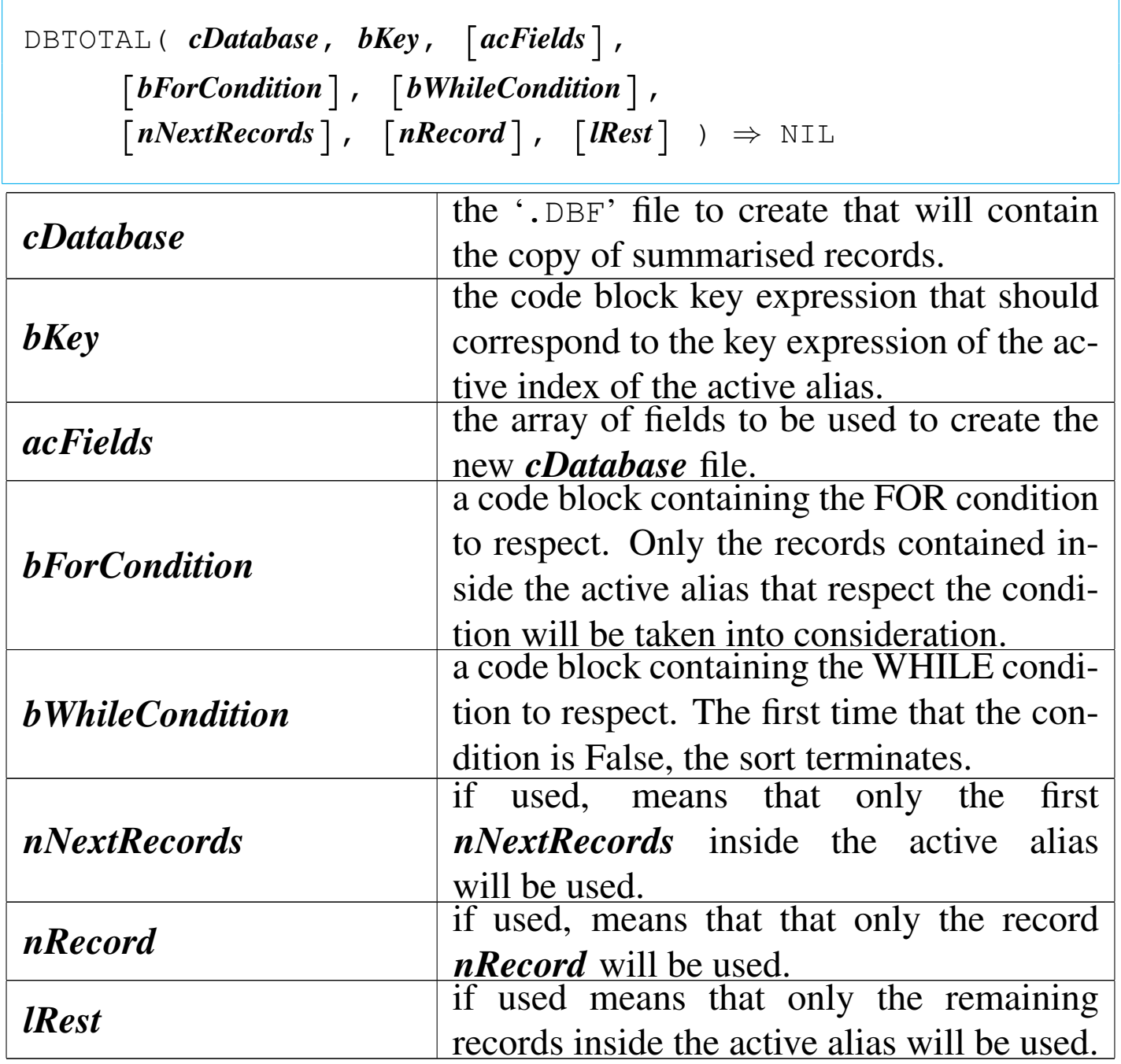

This function summarises records by key value to a '.DBF' file. It sequentially process the active alias scanning the specified scope of records. Records with the same key will be summarised inside the destination '.DBF' file. The value of numeric fields of records with the same key are added.

DBUPDATE()

«

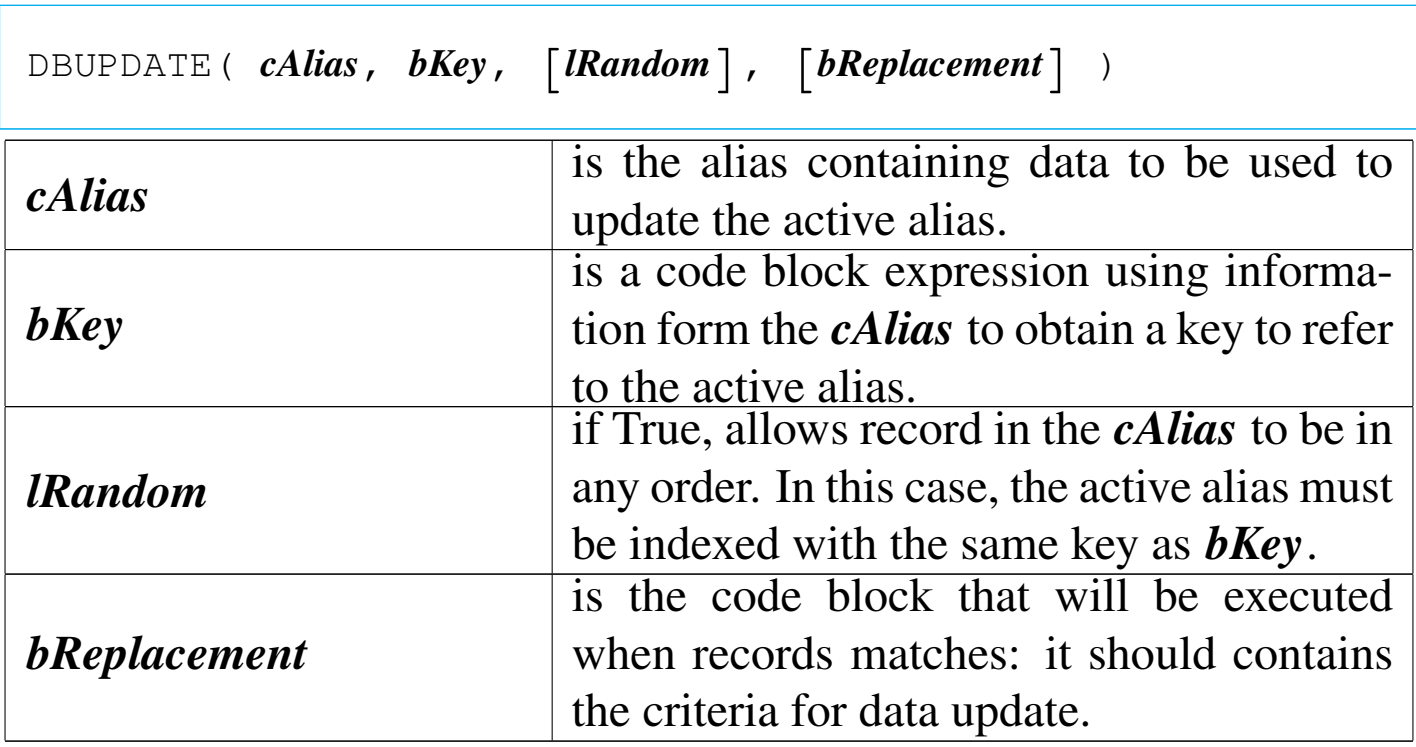

This function updates the active alias with data from another .DBF file.

Example:

```
| dbUpdate( "INVOICE", {|| LAST}, .T.,;
     | {|| FIELD->TOTAL1 := INVOICE->SUM1,;
     | FIELD->TOTAL2 := INVOICE->SUM2 } )
```
DBZAP()

|DBZAP() *⇒* NIL

This function erases immediately all the records contained inside the active alias.

## DISPBOXCOLOR()

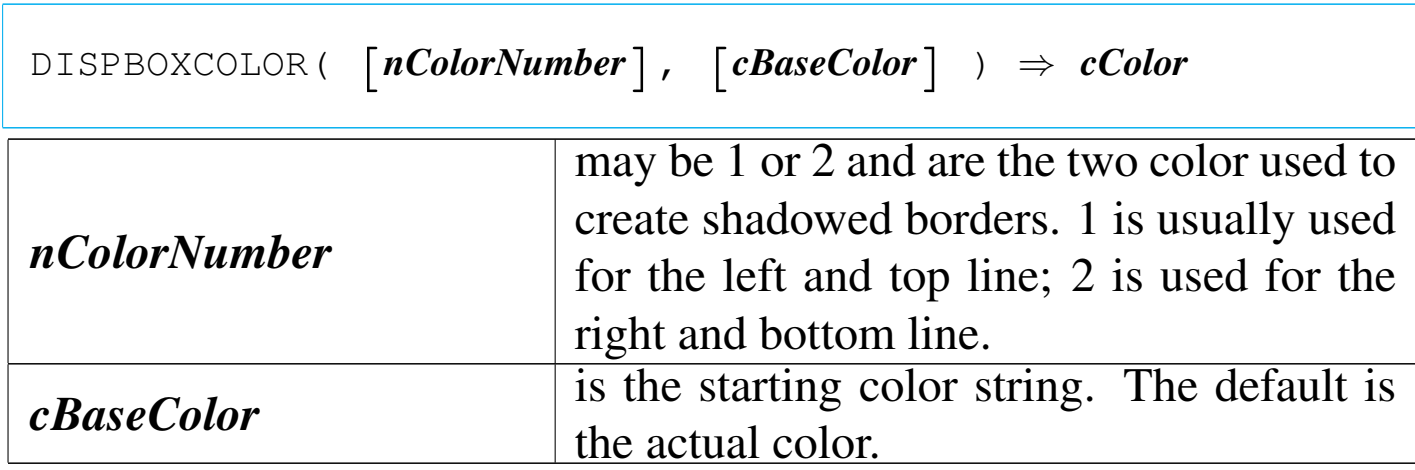

This function return a color string used for DISPBOXSHADOW() the function that create a shadowed border around a screen window.

DISPBOXSHADOW()

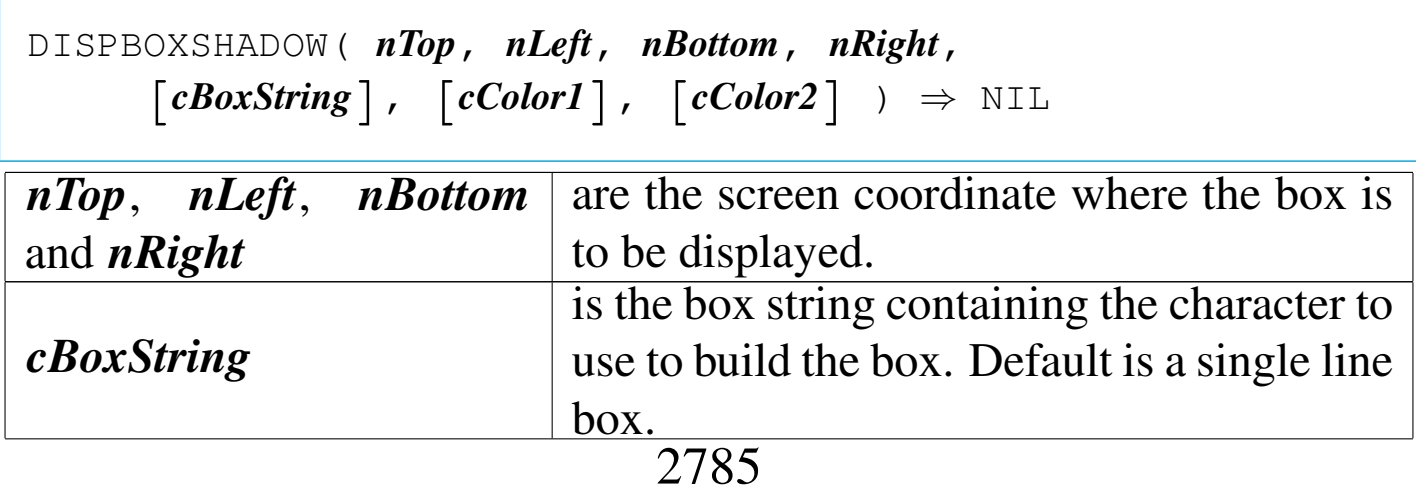

«

«

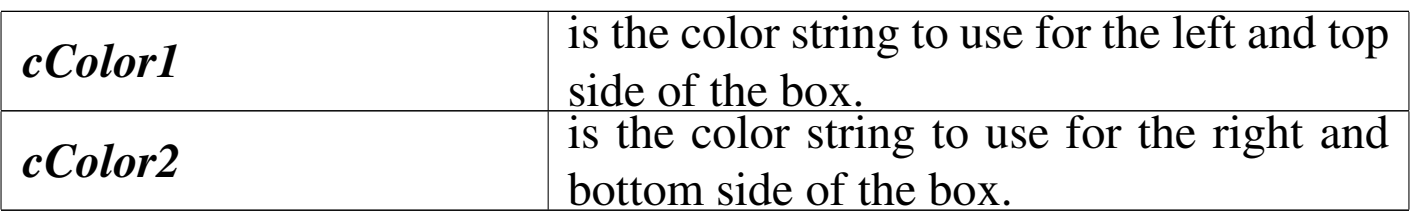

This function draws a screen box like DISPBOX() but allowing the variation of colors around the border to simulate a sort of shadow.

DIR()

«

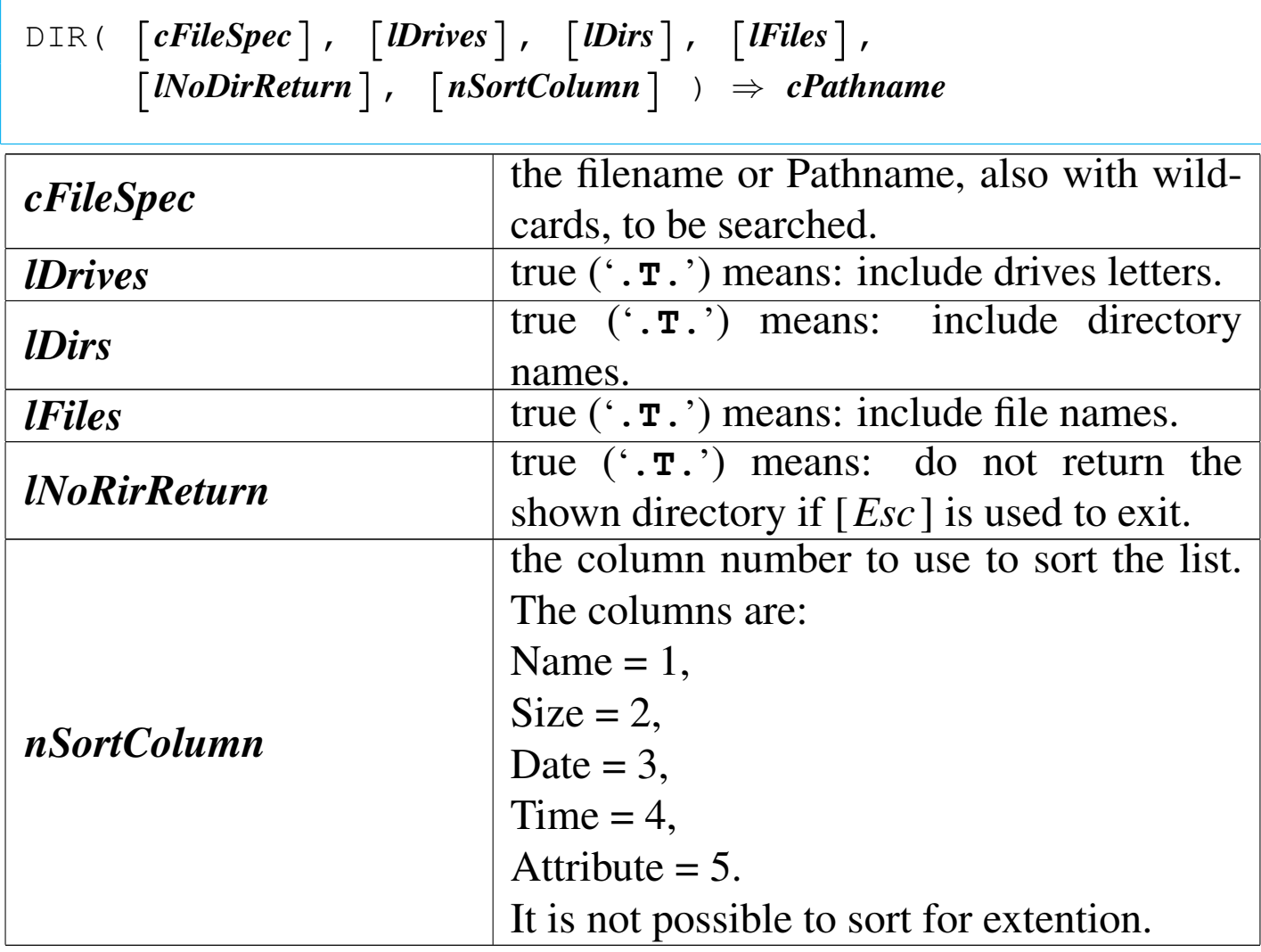

It is a window function useful to search a file or a directory. The

complete pathname of the selected file is returned.

DOC()

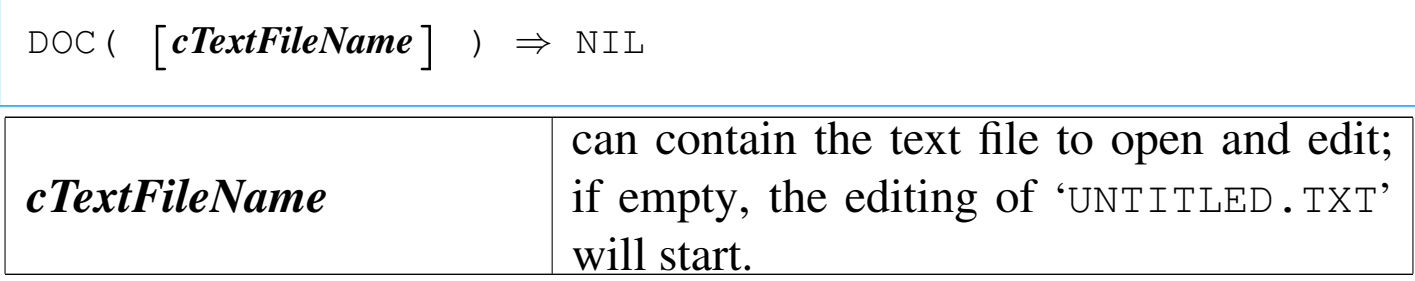

It is the nB Text editor useful for small text files (less then 64K) and contains a complete menu that can be started with  $[F10]$ .

Attention: doc() should not be used inside macros.

DOTLINE()

```
|DOTLINE() ⇒ NIL
```
This function is a "dot" command line useful for calculations resolution. The dot-line content may be passed to the keyboard buffer.

DTEMONTH()

Date of month

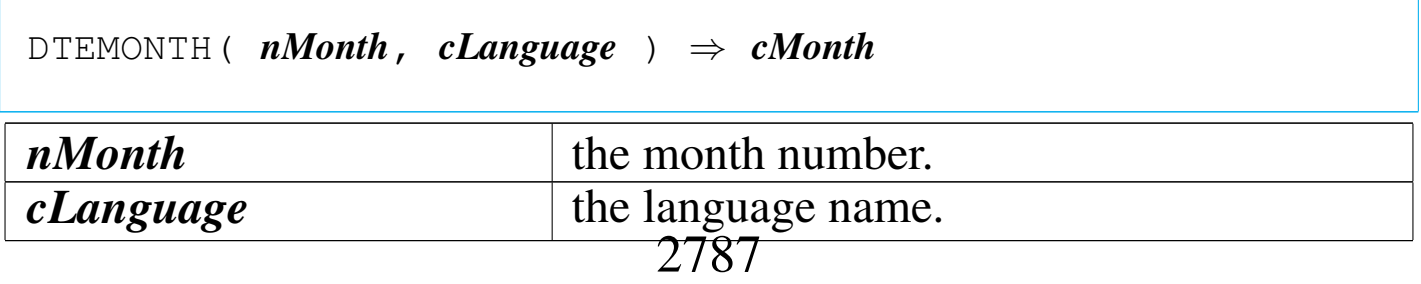

«

«

This function translates the *nMonth* number into the month name translated using the *cLanguage* language.

DTEWEEK()

«

Date of week

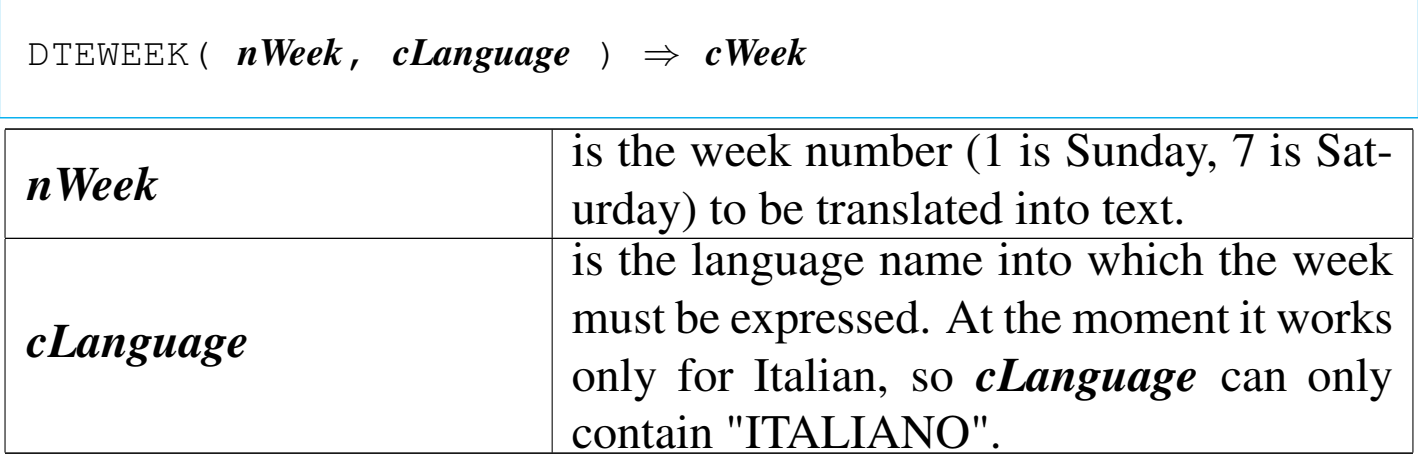

This function translates the week number into the week name translated using the *cLanguage* language.

 $EX()$ 

«

Execute

|EX( *cFileMacro* ) *⇒ nExitCode*

Executes the macro file *cFileName*. The extention must be specified.

*cFileMacro* may be the name of a "compiled" macro or a text macro file.

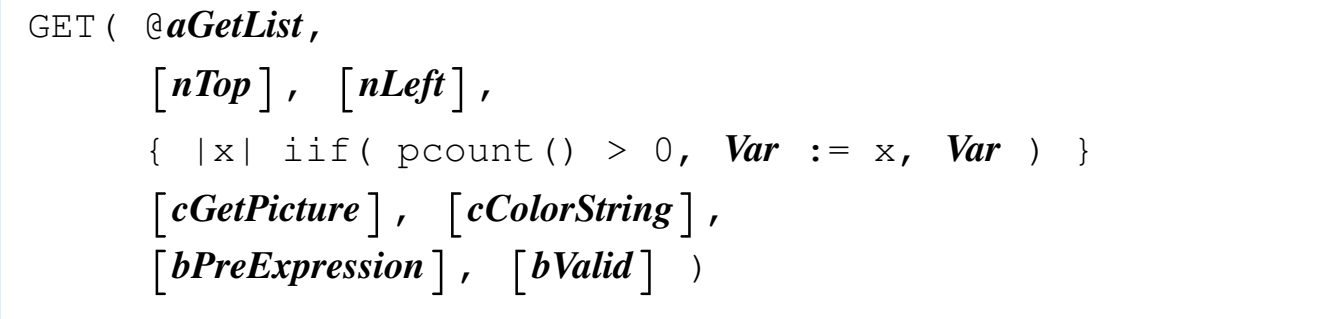

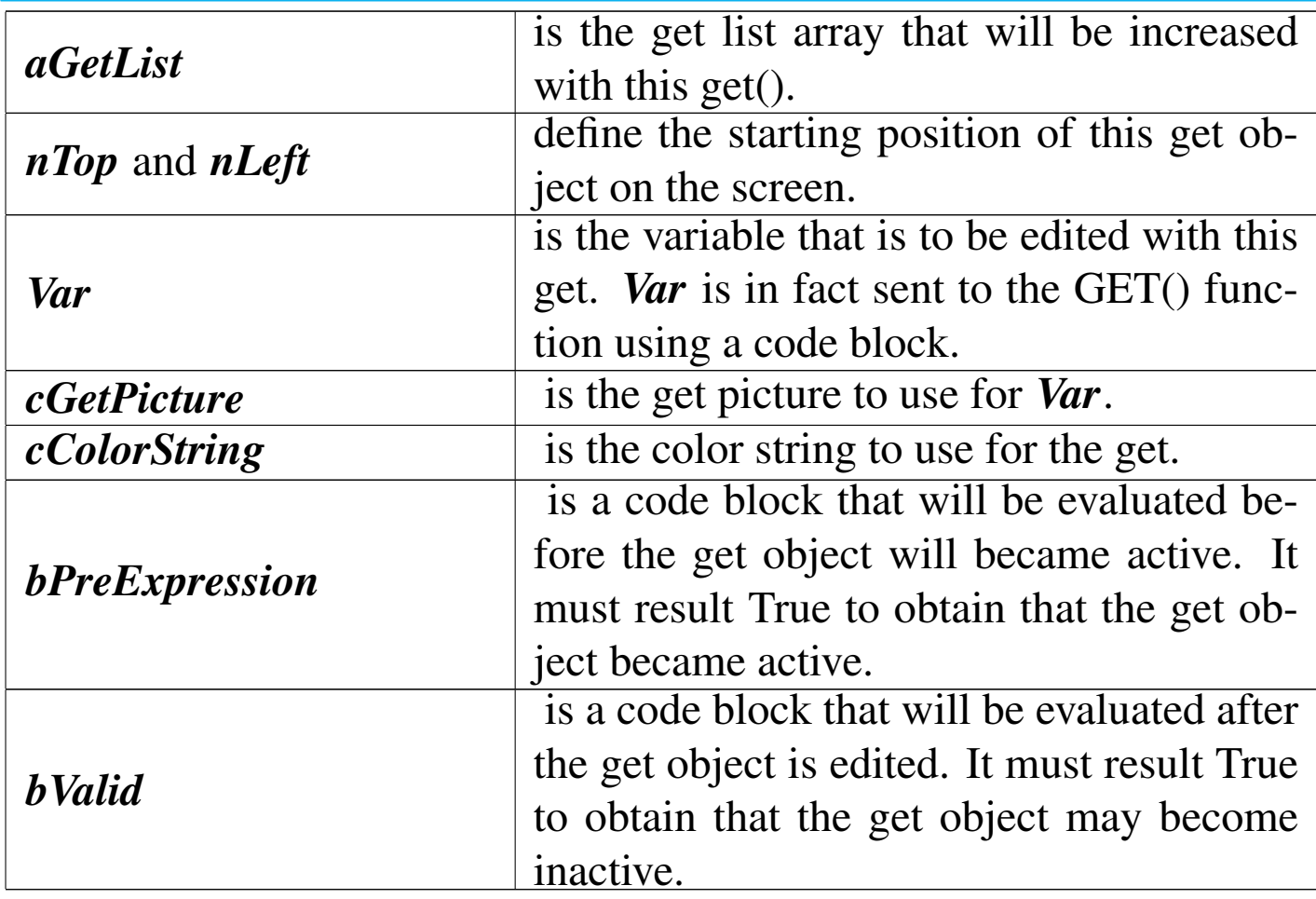

Create screen editing masks.

GVADD()

«

Get validation add

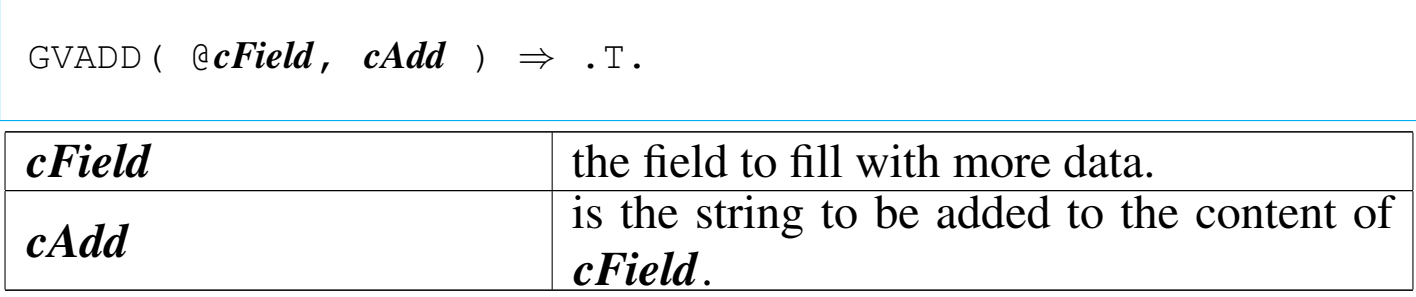

This function is to be used inside GETs for pre/post validation, when a the content of a field should be added with more data.

*cField* is returned with the same length as before to avoid troubles with current and future GETs.

GVDEFAULT()

«

Get validation default

 $GVDEFAULT$  (  $@cField$ ,  $cbefault$  )  $\Rightarrow$  . T.

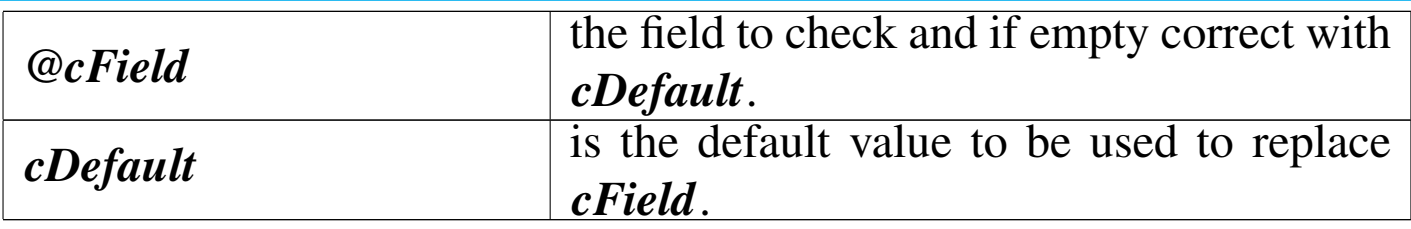

This function is to be used inside GETs for pre/post validation, when a field should have a default value.

*cField* is returned with the same length as before to avoid troubles with current and future GETs.

## Get validation file directory

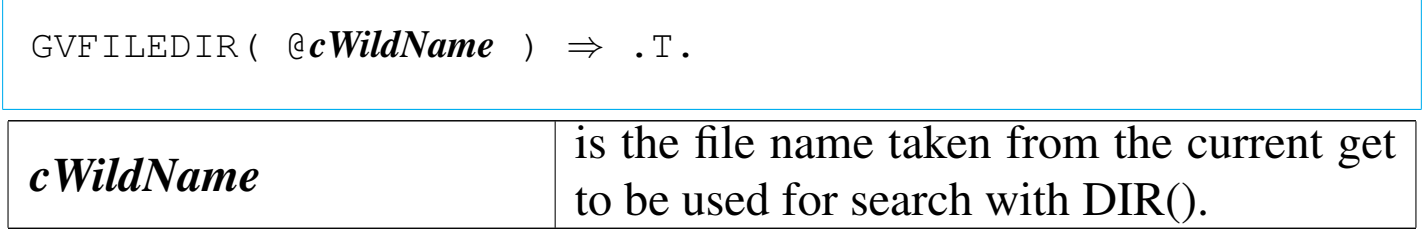

This function is to be used inside GETs for pre validation: the *cWildName* is a file name with wild cards that can be searched with the DIR() function after that a specific key is pressed.

*cWildName* is returned with the same length as before to avoid troubles with current and future GETs.

GVFILEEXIST()

«

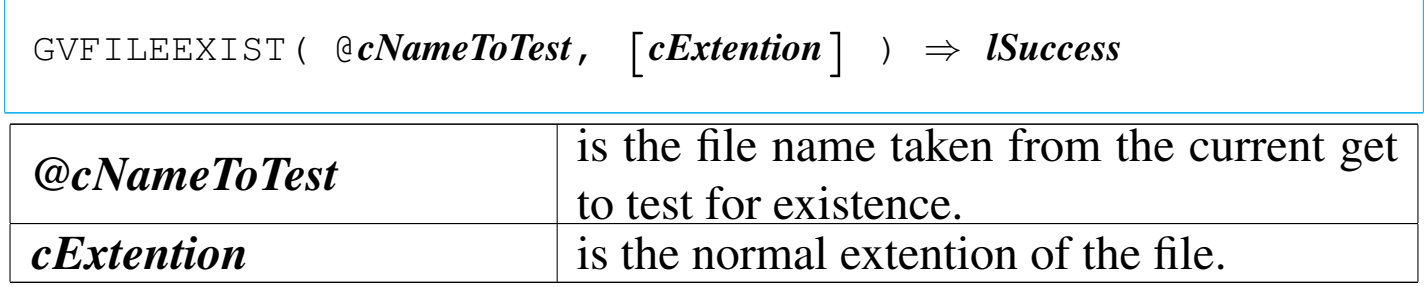

This function is to be used inside GETs for post validation: the file name have to exist.

*cNameToTest* is returned with the same length as before to avoid troubles with current and future GETs.

«

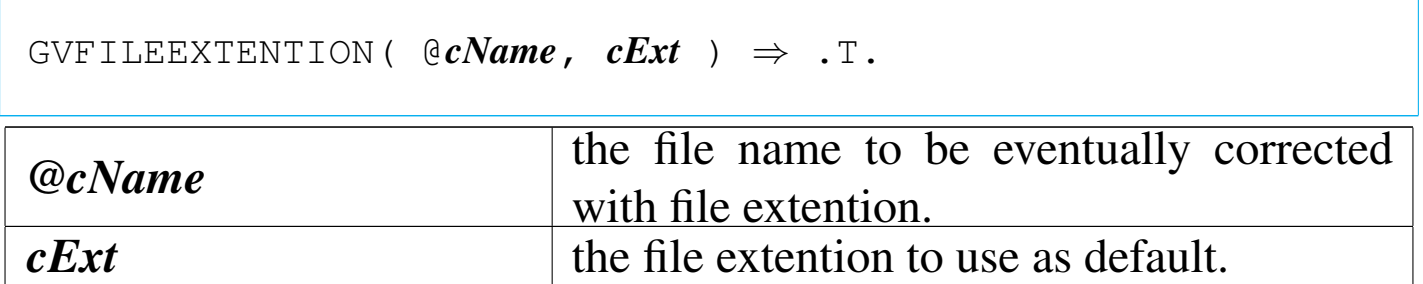

This function is to use inside GETs for pre/post validation, when the content of a field should contain a file name that should be corrected adding a default extention if not given from the user.

GVSUBST()

«

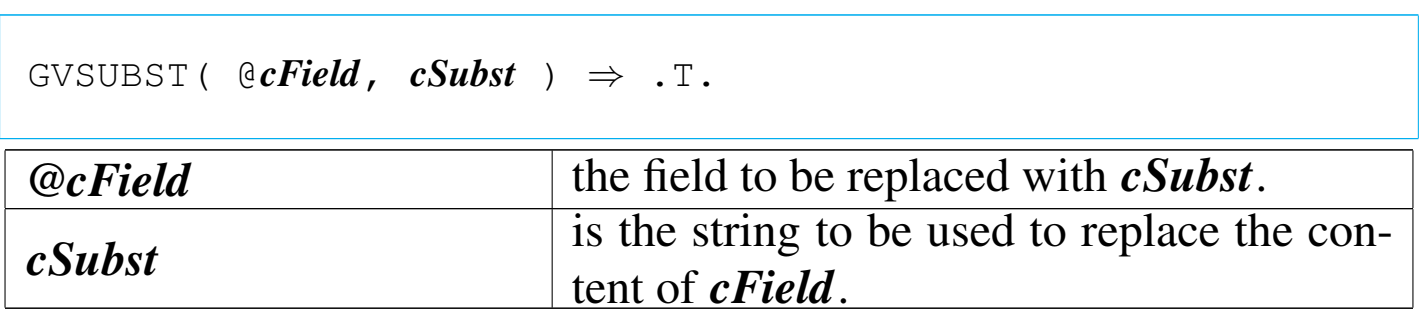

This function is to use inside GETs for pre/post validation, when the content of a field should be replaced with other data.

*cField* is returned with the same length as before to avoid troubles with current and future GETs.

HTF()

```
|HTF( [nInitialRecord] ) ⇒ NIL
```
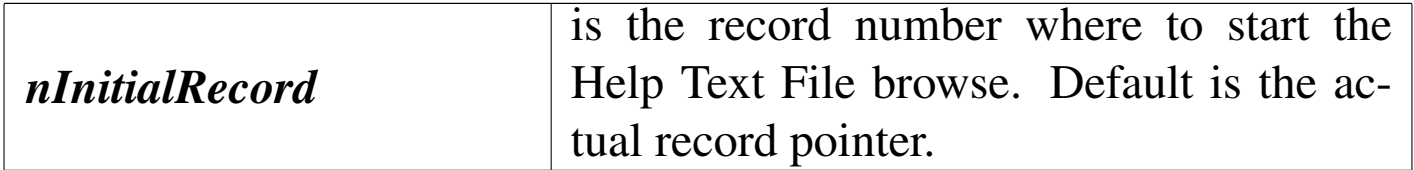

This function browse a Help Text File that must be already opened and be the active alias.

ISFILE()

|ISFILE( *cName* ) *⇒ lFileExists cName* is the file name (with or without path) to be checked for existence.

«

«

This function returns true ('**.T.**') if the file *cName* exists. The difference between this function and the standard FILE() function is that ISFILE() checks for wildcards before. If *cName* contains wildcards, the result is false ('**.F.**').

ISWILD()

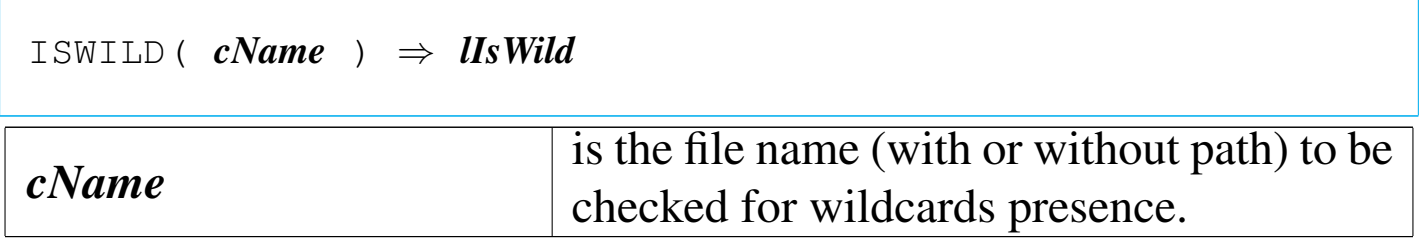

This function returns true ('**.T.**') if *cName* contains wildcards.

«

```
|ISMEMVAR( cName ) ⇒ lIsMemvar
cName is the name of a possible memvar.
```
This function returns true ('**.T.**') if the *cName* is a declared Memvar.

ISCONSOLEON()

«

```
|ISCONSOLEON() ⇒ lConsoleIsOn
```
This function returns true ('**.T.**') if the console will show the result of QOUT() and QQOUT().

```
ISPRINTERON()
```
«

```
|ISPRINTERON() ⇒ lPrinterIsOn
```
This function returns true ('**.T.**') if the default printer will report the the result of QOUT() and QQOUT().

The default printer is 'PRN:' or 'LPT1:'. If SET ALTERNATE TO is configured to send outputs to 'LPT2:' or another printer, the function will report false ('**.F.**').

## KEYBOARD()

|KEYBOARD( [*cString*] ) *<sup>⇒</sup>* NIL

This function stuff a string into the keyboard buffer.

## LISTWINDOW()

«

«

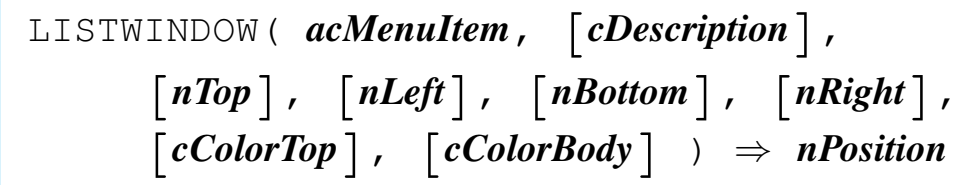

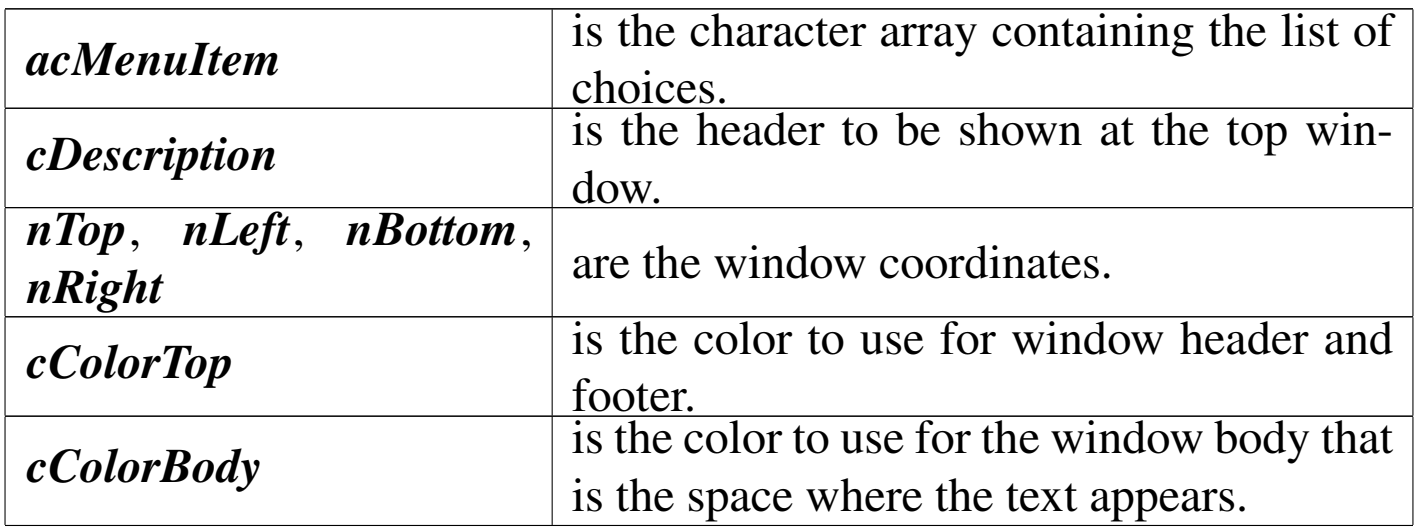

This function is an similar to achoice(), but it shows a header and footer, and it saves the screen, acting like a window.

MEMOWINDOW()

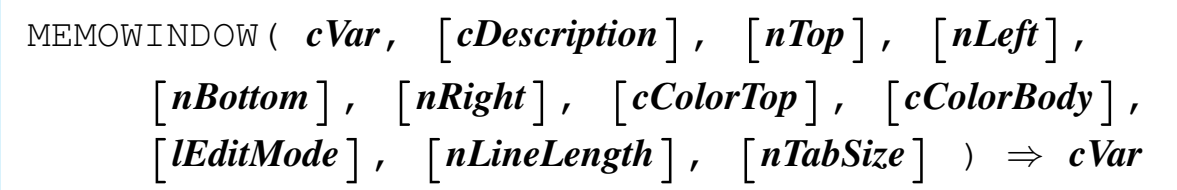

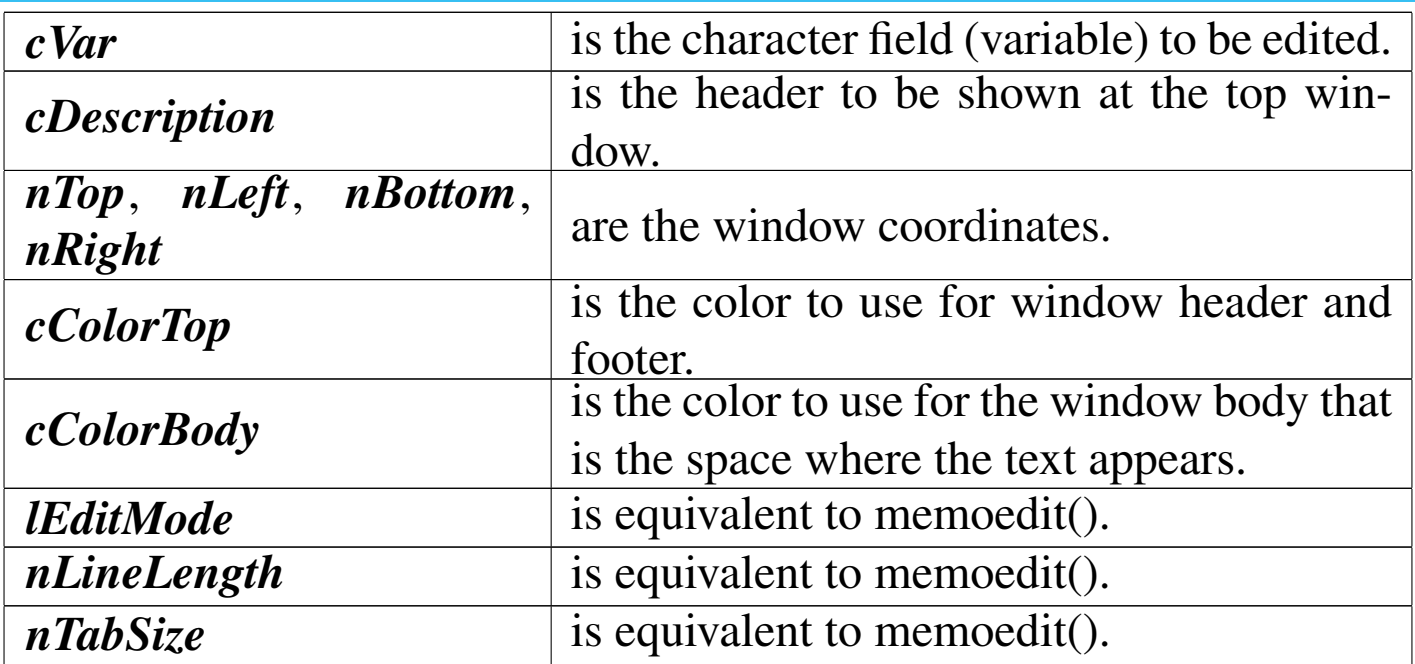

This function lets you easily edit a long character field (memo) defining automatically a simple window and providing a simple help.

MEMPUBLIC()

«

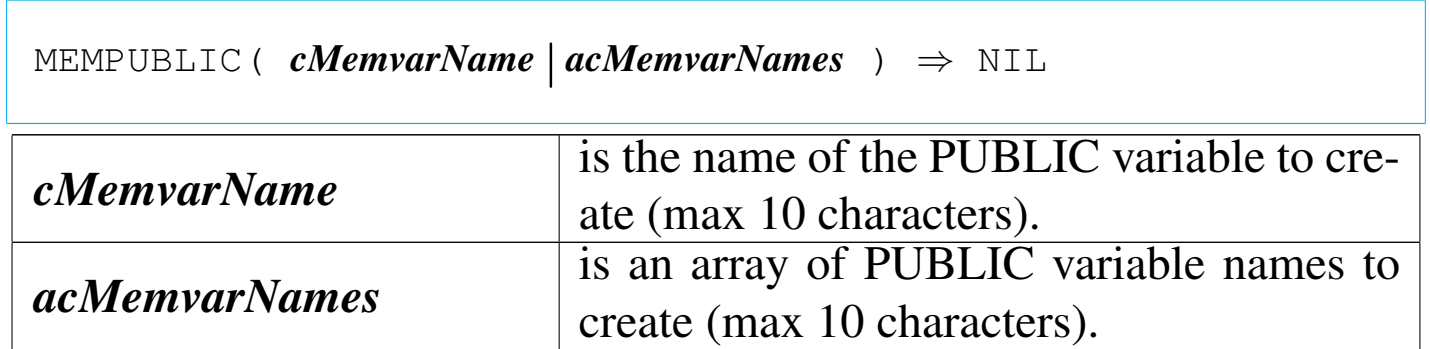

Creates a PUBLIC variables or a group of variables.

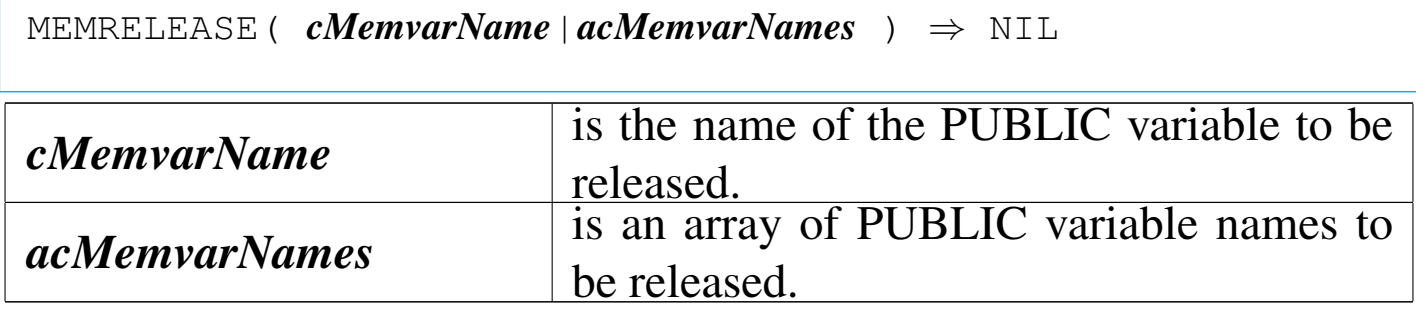

This function releases a previously created PUBLIC variables or a group of variables.

## MEMRESTORE()

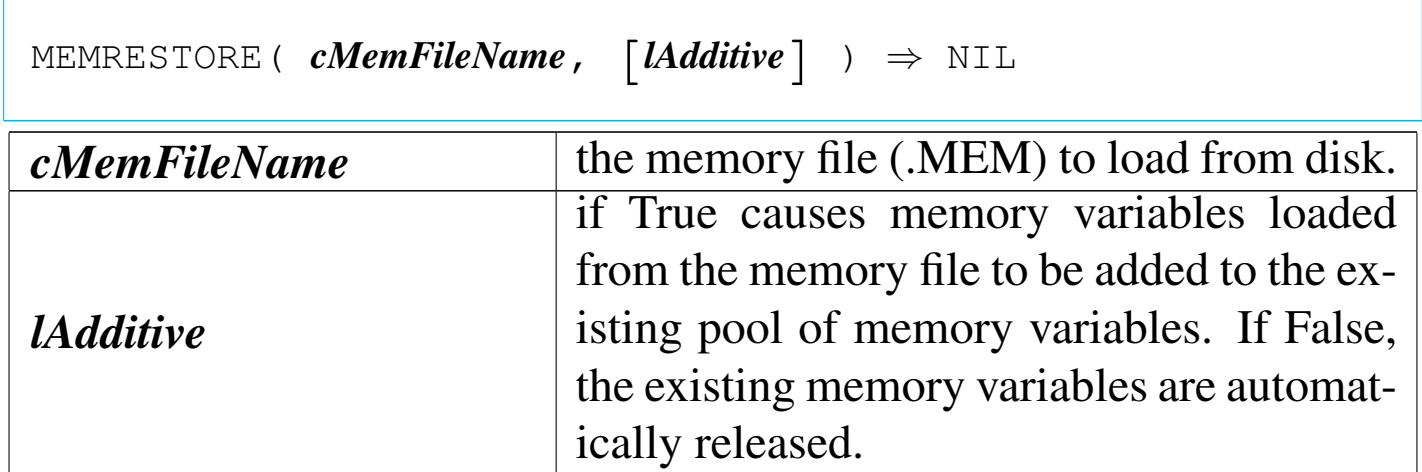

Retrieve memory variables form a memory file (.MEM).

MEMSAVE()

|MEMSAVE( *cMemFileName*, [*cSkeleton*], [*lLike*] ) *<sup>⇒</sup>* NIL

«

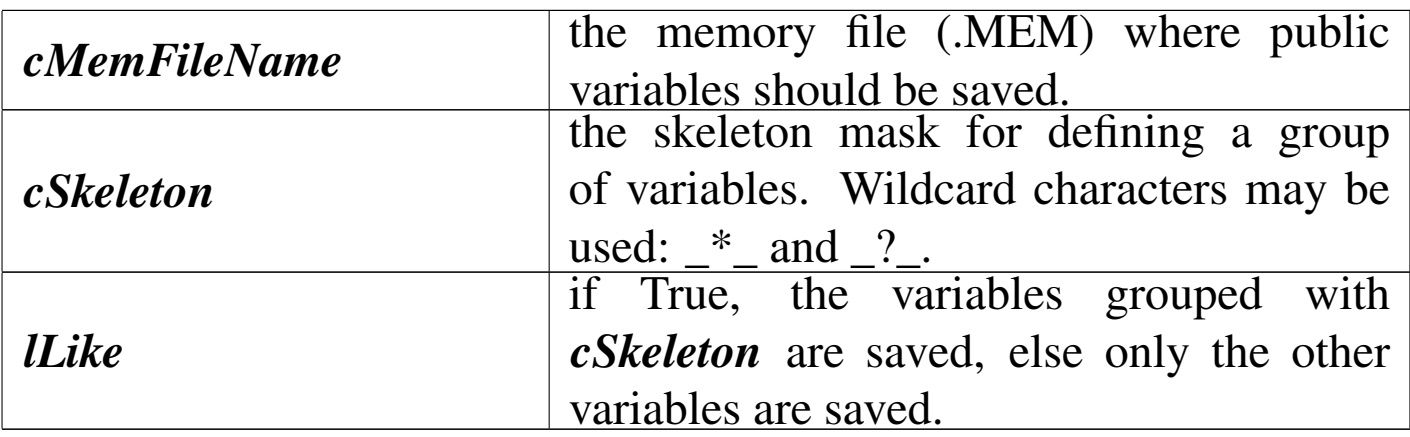

Saves memory variables to a memory file (.MEM).

<u> 1980 - Jan Salaman Salaman (j. 1980)</u>

# MENUPROMPT()

«

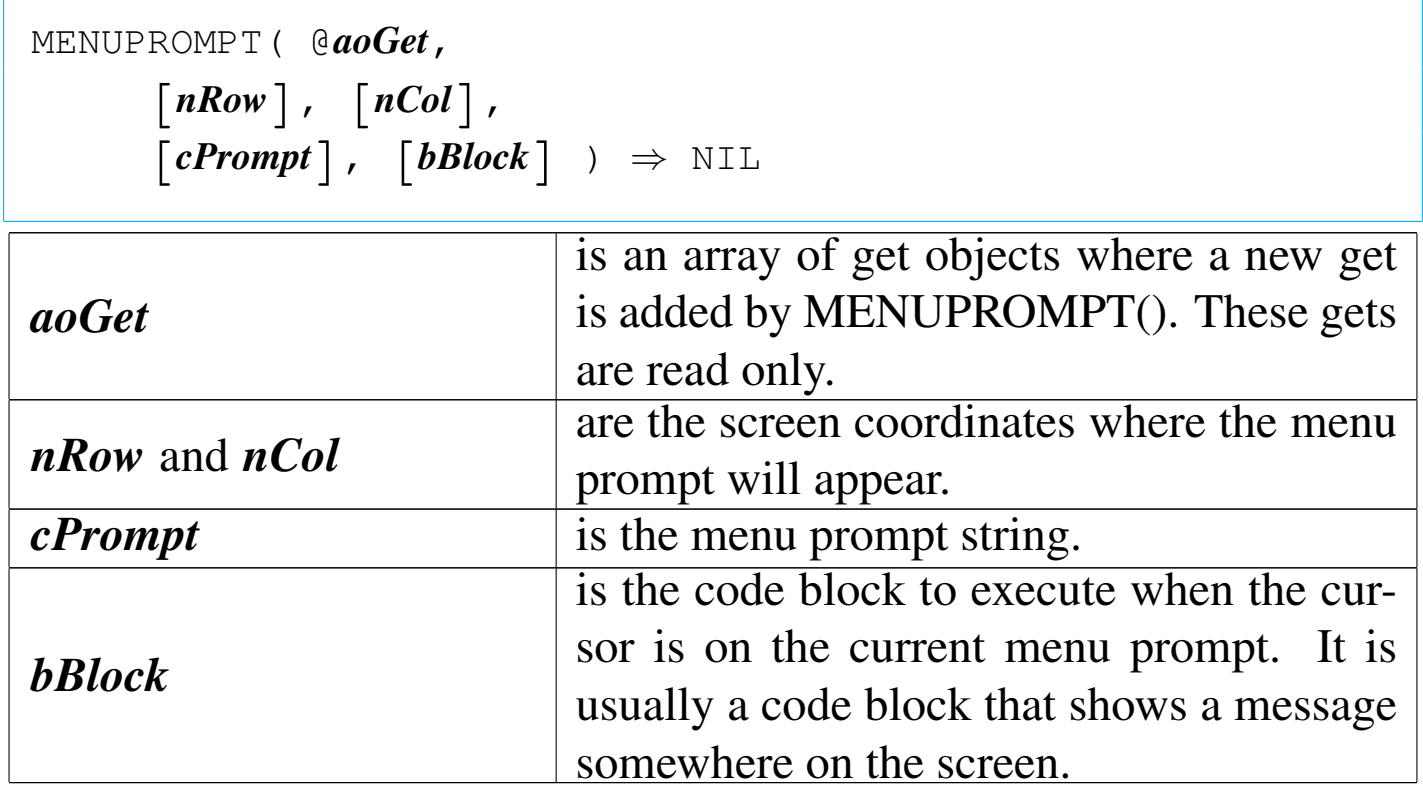

This function should substitute the @...PROMPT command and handle the mouse.

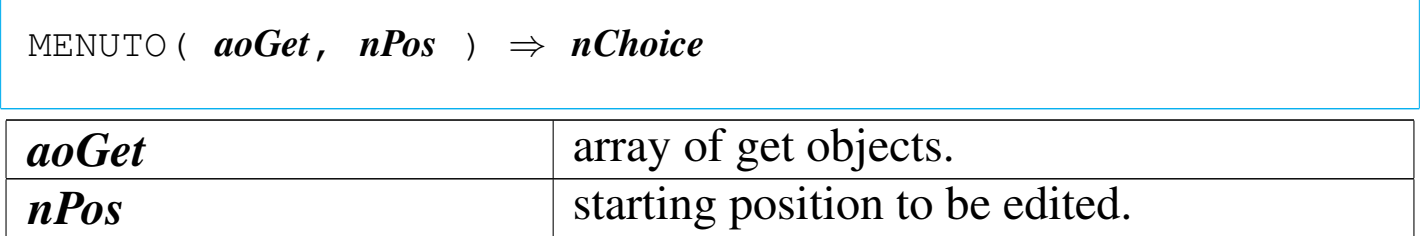

Like MENU TO. It returns the selected menu item created with MENUPROMPT(). It supports the mouse.

## MESSAGELINE()

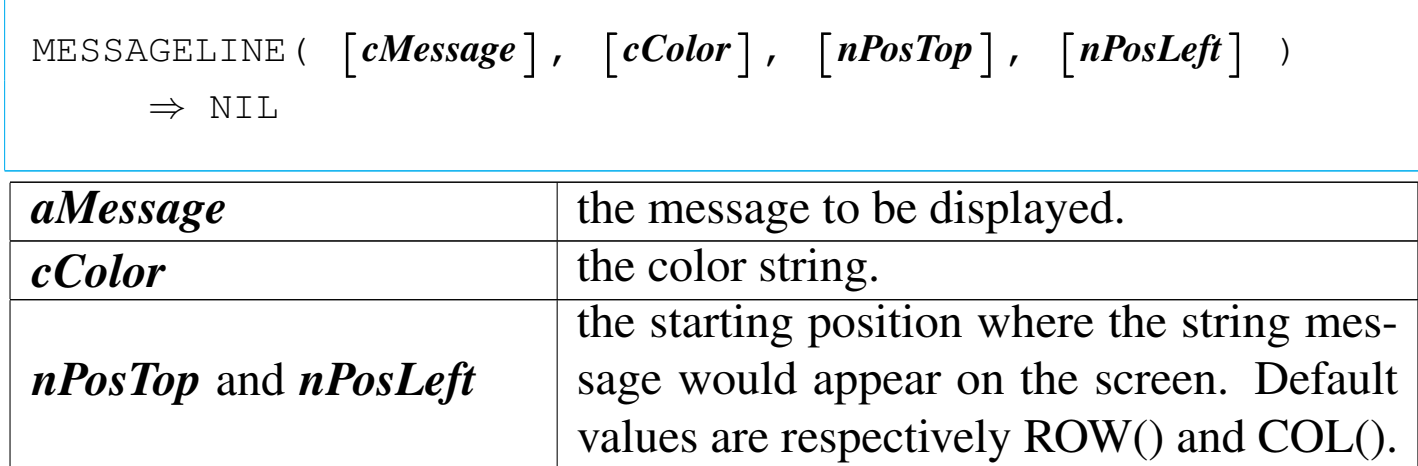

MESSAGELINE() is a function that display a message on the screen on the selected position. If *cMessage* is NIL, the message is eliminated from screen restoring the previous screen content.

MOUSESCRSAVE()

```
|MOUSESCRSAVE( [nTop], [nLeft], [nBottom], [nRight] )
      | ⇒ cSavedScreen
```
«

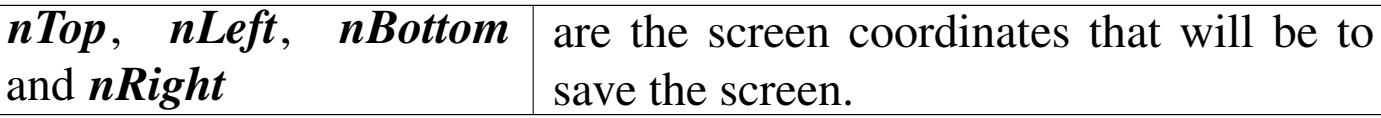

This function works line SAVESCREEN() but it hide the mouse cursor before a screen save is made.

MOUSESCRRESTORE()

«

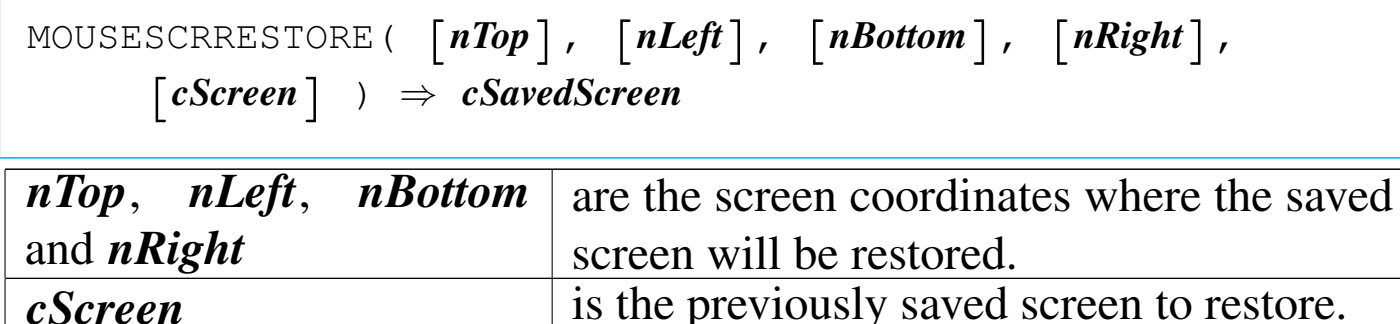

This function works line RESTSCREEN() but it hide the mouse cursor before a screen restore is made.

PICCHRMAX()

«

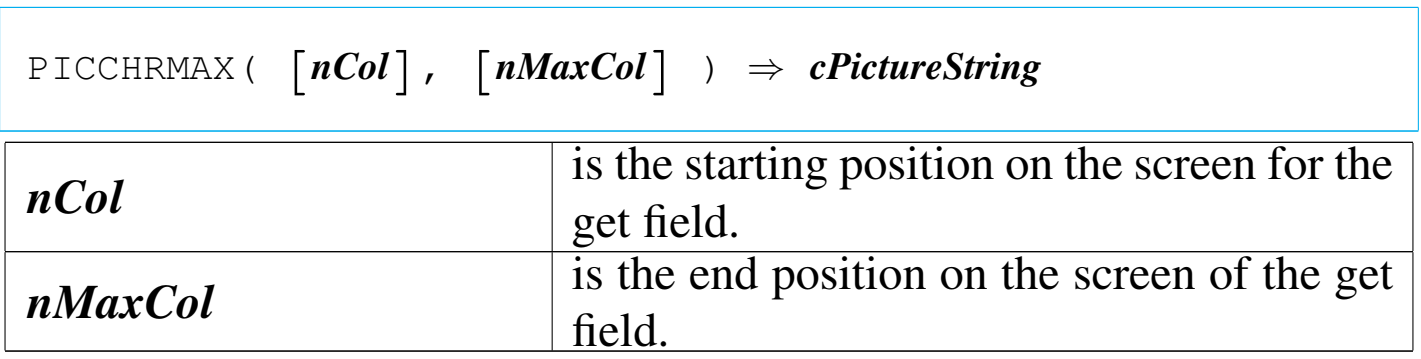

This function is useful when a character field is to be used on a get object. The generated picture will be the of the maximum possible extention, eventually with scroll.

# QUIT()

 $QUIT() \Rightarrow NIL$ 

## Terminates program execution.

READ()

«

«

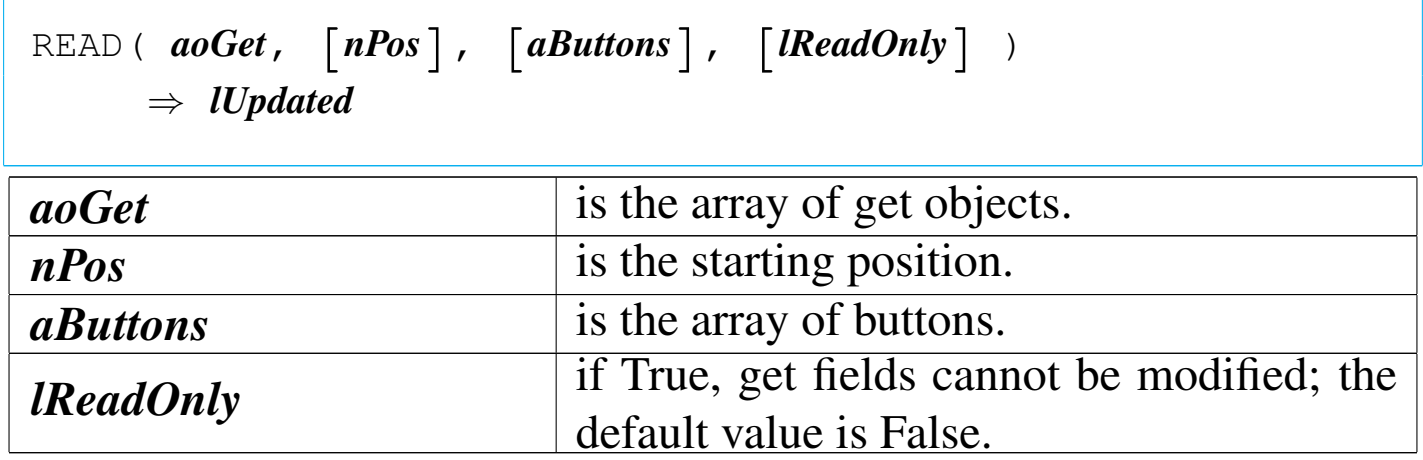

This function is made to substitute the READMODAL() allowing the use of the mouse. The array *aButtons* is made with the help of the function BUTTON().

RF()

|RF( *cFRMName*, | [*bForCondition*], [*bWhileCondition*], | [*nNext*], [*nRecord*], [*lRest*], [*lPlain*], | [*cbHeading*], [*lBeforeEject*], [*lSummary*],  $\lceil$ *lDate*],  $\lceil$ *acExtra*]  $\rangle$   $\Rightarrow$  NIL

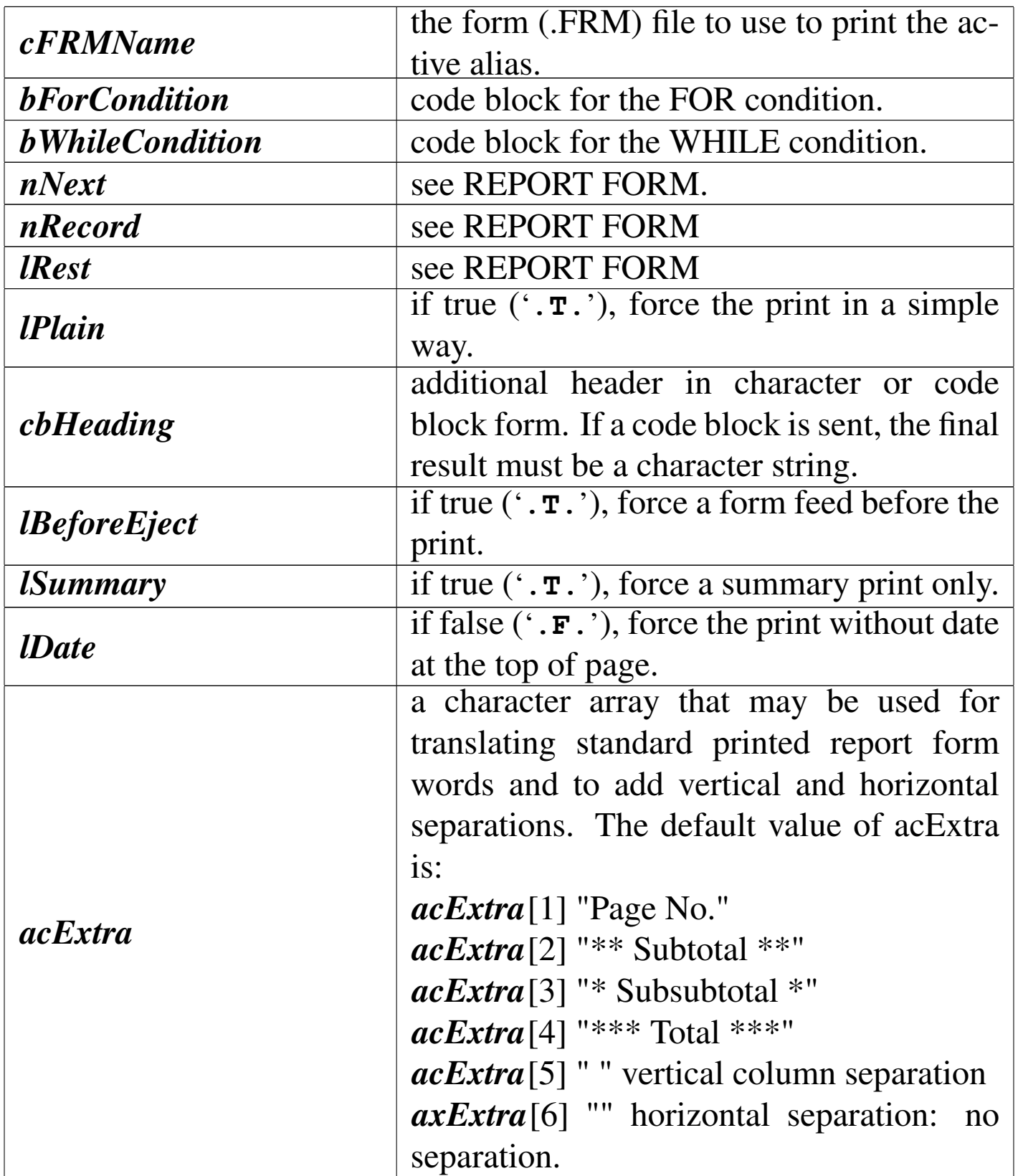

This function does the same work of REPORT FORM or \_\_Report-Form or dbReportForm, but it prints where qout() and qqout() print.

```
RPT( cText ) \Rightarrow NIL
```
This function prints the text contained into *cText* using print commands. This function accepts other parameters here not described, as they are not to be used for macro purpose. The printing is made using QOUT() and QQOUT(), this way it is sensible to the "alternate" file definition.

RPTMANY()

|RPTMANY( *cText*, [*bWhileCondition*], [*bForCondition*] ) | *⇒* NIL *cText* is the text to be printed. *bWhileCondition* is a code block for a WHILE condition to respect for the records to print. *bForCondition* is a code block for a FOR condition to respect for the records to print.

This function prints the text contained into *cText* many times: one for every record contained into the active alias.

RPTTRANSLATE()

«

|RPTTRANSLATE( *cText* ) *⇒ cTranslatedText*

This function translates once *cText* replacing variables with memvars or Fields.

### RUN()

```
«
```

```
RUN( cCommand ) \Rightarrow NIL
```
This function start execution of *cCommand* in a DOS session. It works only if there is enough available memory.

SAY()

«

```
|SAY( nTop, nLeft, Expr,
         \lceil cSayPicture \rceil, \lceil cColorString \rceil \Rightarrow NIL
```
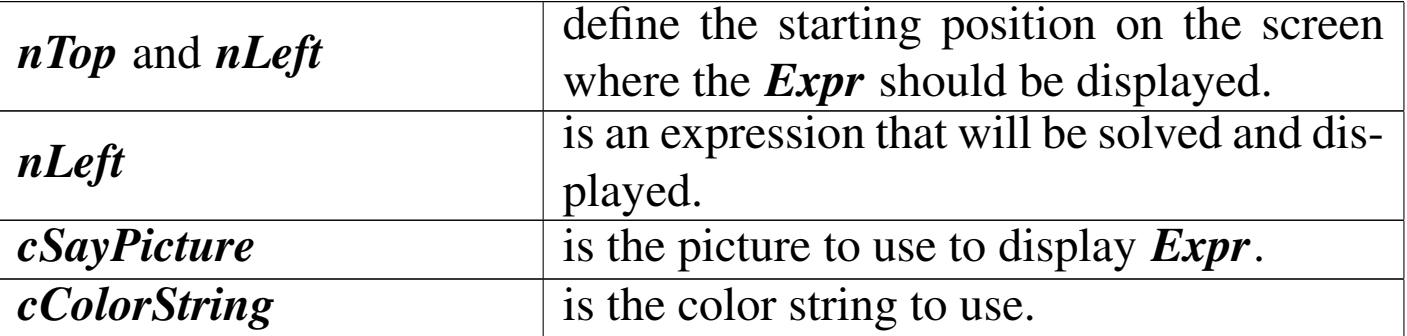

This function displays the result of *Expr* on the screen on the desired position.

SETCOLORSTANDARD()

«

|SETCOLORSTANDARD( [*nColor*], [*cColor*|*acColor*] ) | *<sup>⇒</sup> cPreviousColor*|*acPreviousColor*

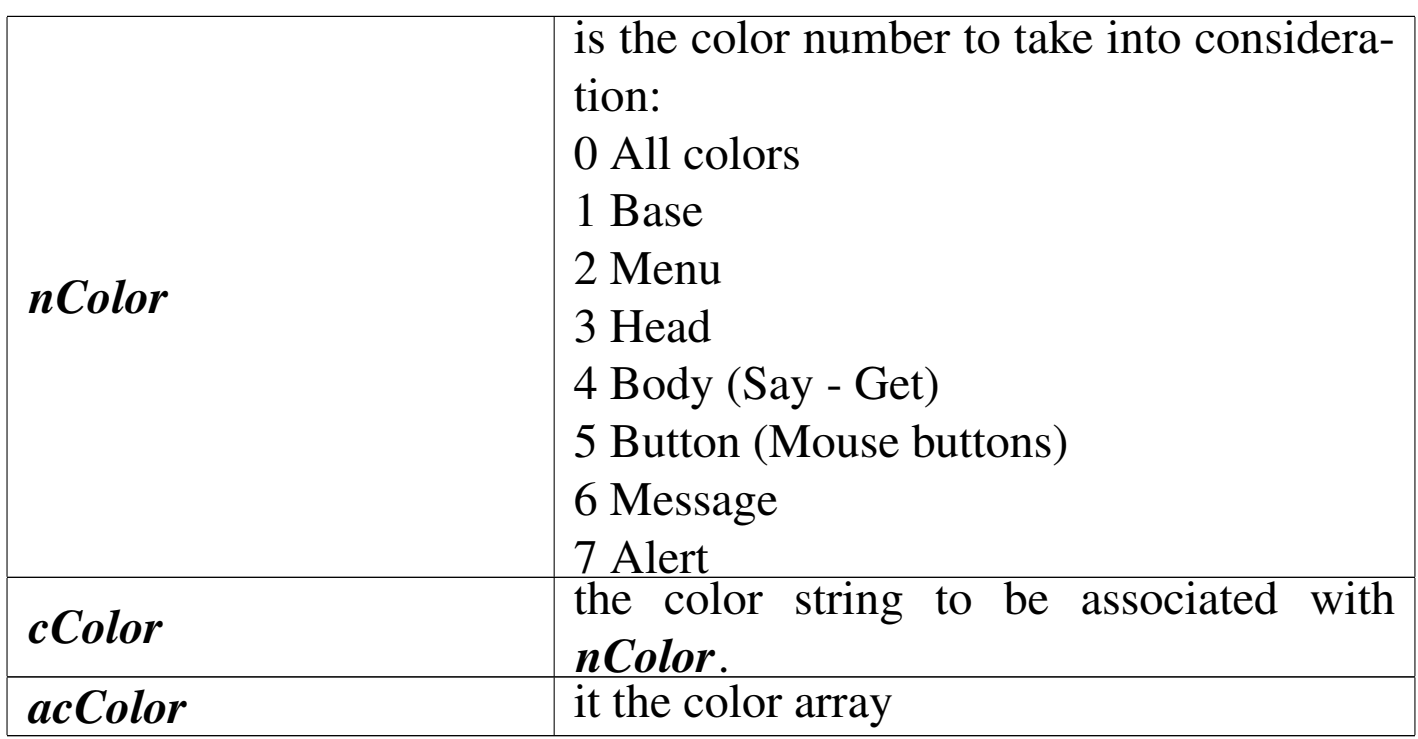

This function is a way to handle colors inside the application. The functions that display something use a default color depending on what they does. These colors may be changed with SETCOLOR-STANDARD(), all together or only one.

SETFUNCTION()

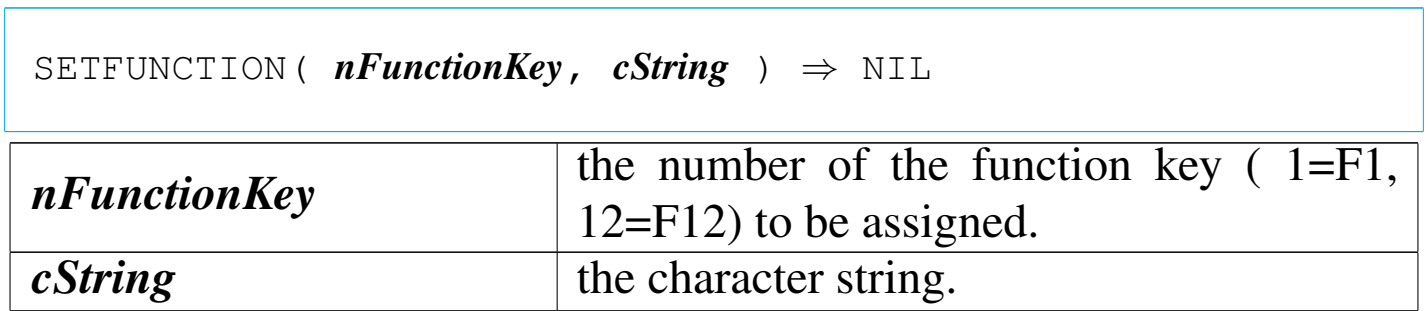

«

This function assigns a character string to a function key (obsolete).

#### «

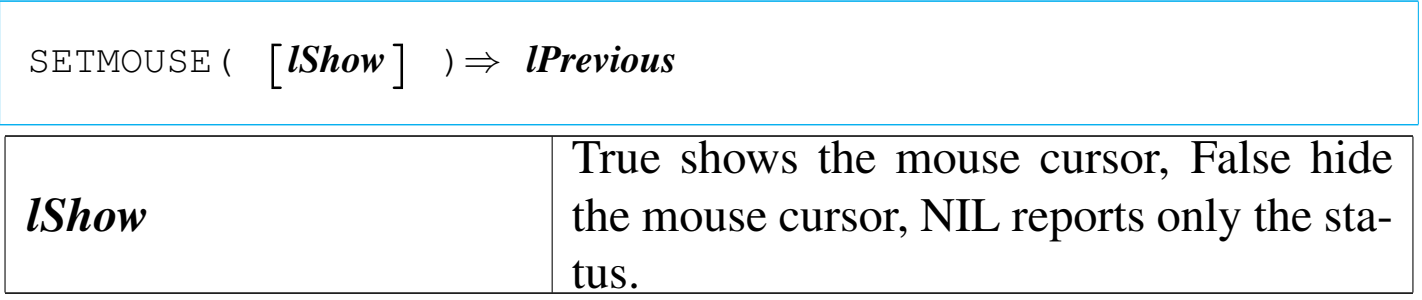

This function is made to show, hide or report only the mouse cursor status.

## SETOUTPUT()

«

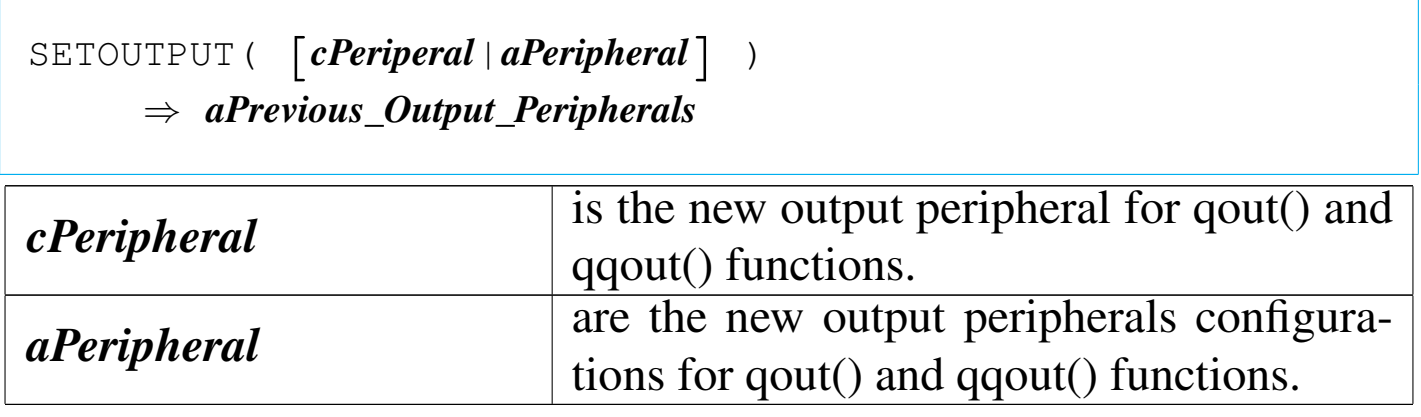

nB is organised in the way to have only one output peripheral at the time. This function help to make order inside SET CONSOLE, SET PRINTER and SET ALTERNATE.

If *cPeripheral* contains:

```
"CON"
 SET CONSOLE is set to ON,
 SET PRINTER is set to OFF,
 SET ALTERNATE is set to OFF;
                          2806
```
"PRN"

SET CONSOLE is set to OFF, SET PRINTER is set to ON, SET ALTERNATE is set to OFF;

"LPT1"

same as "PRN";

otherwise

SET CONSOLE is set to OFF, SET PRINTER is set to OFF, SET ALTERNATE is set to ON, SET ALTERNATE TO is set to *cPeripheral*.

*aPeripheral* is organised this way:

*aPeripheral*[1] = \_SET\_CONSOLE

*aPeripheral*[2] = \_SET\_PRINTER

*aPeripheral*[3] = \_SET\_ALTERNATE

*aPeripheral*[4] = \_SET\_ALTFILE

*aPeripheral*[5] = \_SET\_EXTRA

# *aPeripheral*[6] = \_SET\_EXTRAFILE

This function is necessary because SET ALTERNATE alone is not enough to print on the screen when the peripheral name is "CON" or to print on the printer when the peripheral name is "PRN" or "LPT1". In fact, in the first case, ROW() and COL() will not be updated, in the second case, PROW() and PCOL() will not be updated.

This function returns an array organised in the same way as *aPeripheral* is, that shows the active output configuration.

## SETRPTEJECT()

«

```
|SETRPTEJECT( [lbEject] ) ⇒ lPreviousEjectMode
```
This function is used to set the eject mode after every page print for RPT(). If single sheet paper is used, then SETRPTEJECT(.T.) must be set; for continuous paper, SETRPTEJECT(.F.) is correct. The default value is .F..

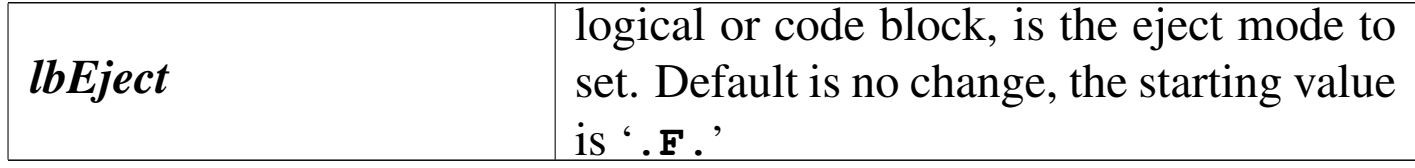

## SETRPTLINES()

«

|SETRPTLINES() *⇒ nRemainingLines*

This function is used to report the number of lines available before the completion of the page print for RPT().

SETVERB()

«

Set verbose

|SETVERB( *cSpecifier*, [*xNewSetting*], [*lOpenMode*] ) | *⇒ xPreviousValueSet*

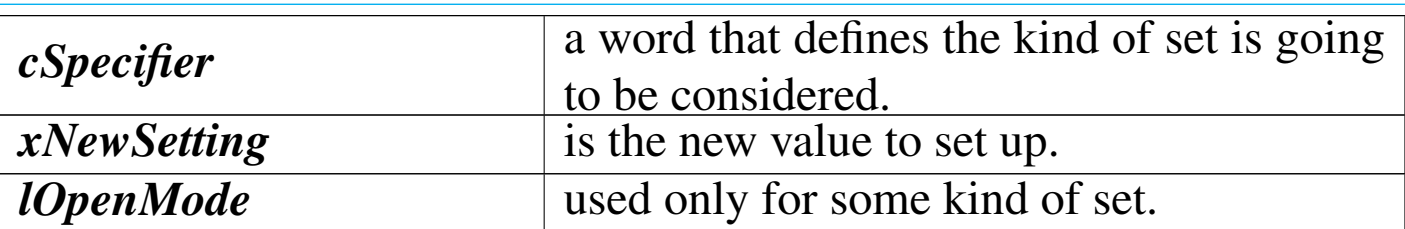
This function is analogue to SET() but it uses a character string (with *cSpecifier*) and not a number to select the set. This is made to make easier the work with macros.

*cSpecifier* may contain:

"EXACT" "FIXED" "DECIMALS" "DATEFORMAT" "EPOCH" "PATH" "DEFAULT" "EXCLUSIVE" "SOFTSEEK" "UNIQUE" "DELETED" "CANCEL" "TYPEAHEAD" "COLOR" "CURSOR" "CONSOLE" "ALTERNATE" "ALTFILE" "DEVICE" "EXTRA" "EXTRAFILE" "PRINTER" "PRINTFILE" "MARGIN"

```
"BELL"
"CONFIRM"
"ESCAPE"
"INSERT"
"EXIT"
"INTENSITY"
"SCOREBOARD"
"DELIMITERS"
"DELIMCHARS"
"WRAP"
"MESSAGE"
"MCENTER"
```

```
SETVERB("EXACT") (obsolete)
```
«

|SETVERB( "EXACT", [*lExact*] ) *<sup>⇒</sup> lPrevious*

If *lExact* is True, it forces exact comparison of character strings, including length. If it is False, character strings are compared until the left string length is exhausted; that is that "" (the null string) is equal to any other string.

Please note that the  $==$  operator is a comparison operator for exact match and using it, SETVERB("EXACT", '**.F.**') will not work.

The starting value is True; the recommended value is True.

```
|SETVERB( "FIXED", [lFixed] ) ⇒ lPrevious
```
If *lFixed* contains True, numeric values are displayed ever with a fixed number of decimal digits, depending on the value set by SETVERB("DECIMALS").

The starting value is False.

The recommended value is False: if you have to display a fixed number of decimal digits it is better to define a good display picture.

```
SETVERB("DECIMALS")
```
|SETVERB( "DECIMALS", [*nDecimals*] ) *<sup>⇒</sup> nPrevious*

*nDecimals* is the number of digits to display after the decimal position. This set is enabled of disabled with SETVERB("FIXED").

The starting value is 8.

SETVERB("DATEFORMAT")

«

«

|SETVERB( "DATEFORMAT", [*cDateFormat*] ) *<sup>⇒</sup> cPrevious*

*cDateFormat* is a character expression that specifies the date format.

The starting value is "dd/mm/yyyy".

Some date format examples:

AMERICAN "mm/dd/yyyy"

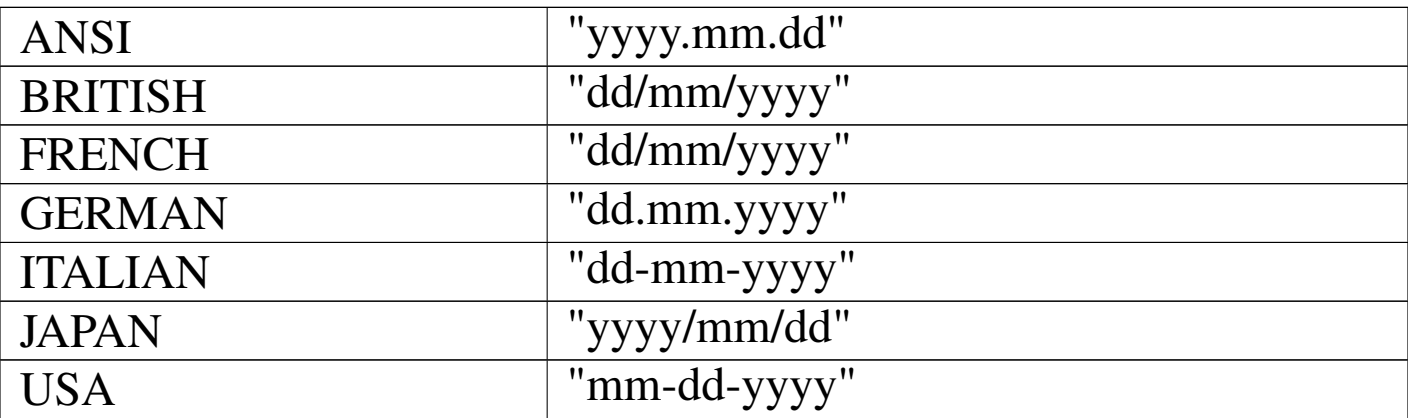

## SETVERB("EPOCH")

«

|SETVERB( "EPOCH", [*nYear*] ) *<sup>⇒</sup> nPrevious*

*nYear* specifies the base year of 100-year period in which all dates containing only two year digits are assumed to fall.

The starting value is 1900.

```
SETVERB("PATH")
```
«

```
|SETVERB( "PATH", [cPath] ) ⇒ cPrevious
```
*cPath* identifies the paths that nB uses when searching for a file not found in the current directory. The list of paths can be separated by commas or semicolons.

The starting value is "".

|SETVERB( "DEFAULT", [*cPath*] ) *<sup>⇒</sup> cPrevious*

*cPath* identifies the default disk drive and directory. The starting value is "".

```
SETVERB("EXCLUSIVE")
```
«

```
|SETVERB( "EXCLUSIVE", [lExclusive] ) ⇒ lPrevious
```
If *lPath* is True, the default database (.DBF) file open is made in exclusive mode; in the other case, in shared mode.

The starting value is True.

SETVERB("SOFTSEEK")

«

|SETVERB( "SOFTSEEK", [*lSoftSeek*] ) *<sup>⇒</sup> lPrevious*

If *lSoftSeek* is True, if a DBSEEK() index search fails, the record pointer is moved to the next record with a higher key. If it is False, in case of a DBSEEK() index search failure, the record pointer is moved at EOF().

The starting value is False.

«

```
|SETVERB( "UNIQUE", [lUnique] ) ⇒ lPrevious
```
If *lUnique* is True, during creation or update of '.DBF' indexes, if two or more records are found with the same key, only the first record will be included inside the index.

If *lUnique* is False, duplicated record keys are allowed.

The starting value is False.

```
SETVERB("DELETED")
```
«

```
|SETVERB( "DELETED", [lDeleted] ) ⇒ lPrevious
```
If *lDeleted* is True, record signed for deletion are not filtered, that is, these are still normally visible as they were not deleted. In the other case, they hare (in most cases) hidden to the user.

The starting value is False.

SETVERB("CANCEL")

«

|SETVERB( "CANCEL", [*lCancel*] ) *<sup>⇒</sup> lPrevious*

If *lCancel* is True, enables [*Alt c*] and [*Ctrl Break* ] as termination keys. In the other case, not.

The starting value is True.

|SETVERB( "TYPEAHEAD", [*nTypeAhead*] ) *<sup>⇒</sup> nPrevious*

*nTypeAhead* is the number of keystrokes the keyboard buffer can hold from a minimum of zero to a maximum of 4096.

The starting value is 15.

SETVERB("COLOR")

«

|SETVERB( "COLOR", [*cColorString*] ) *<sup>⇒</sup> cPrevious*

*nColorString* defines the normal screen colors. There are five couple of colors, but only three are really operative:

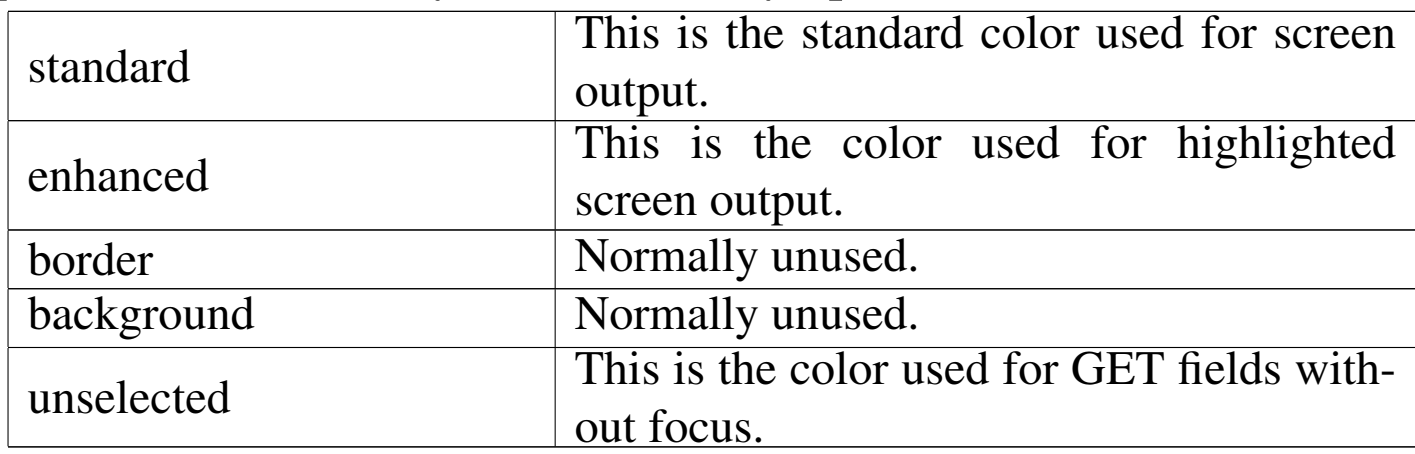

#### The default color string is "BG+/B,N/W,N/N,N/N,W/N" that is:

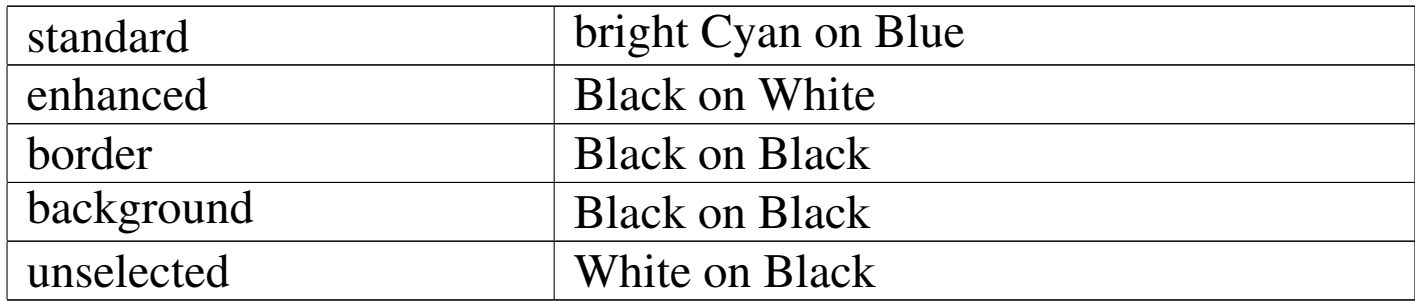

The following table explains the use of letters inside the color string. Note that the plus sign  $(+)$  means high intensity, the star  $(*)$  means blink and that  $+$  and  $*$  can be allowed only to the first letter inside a couple.

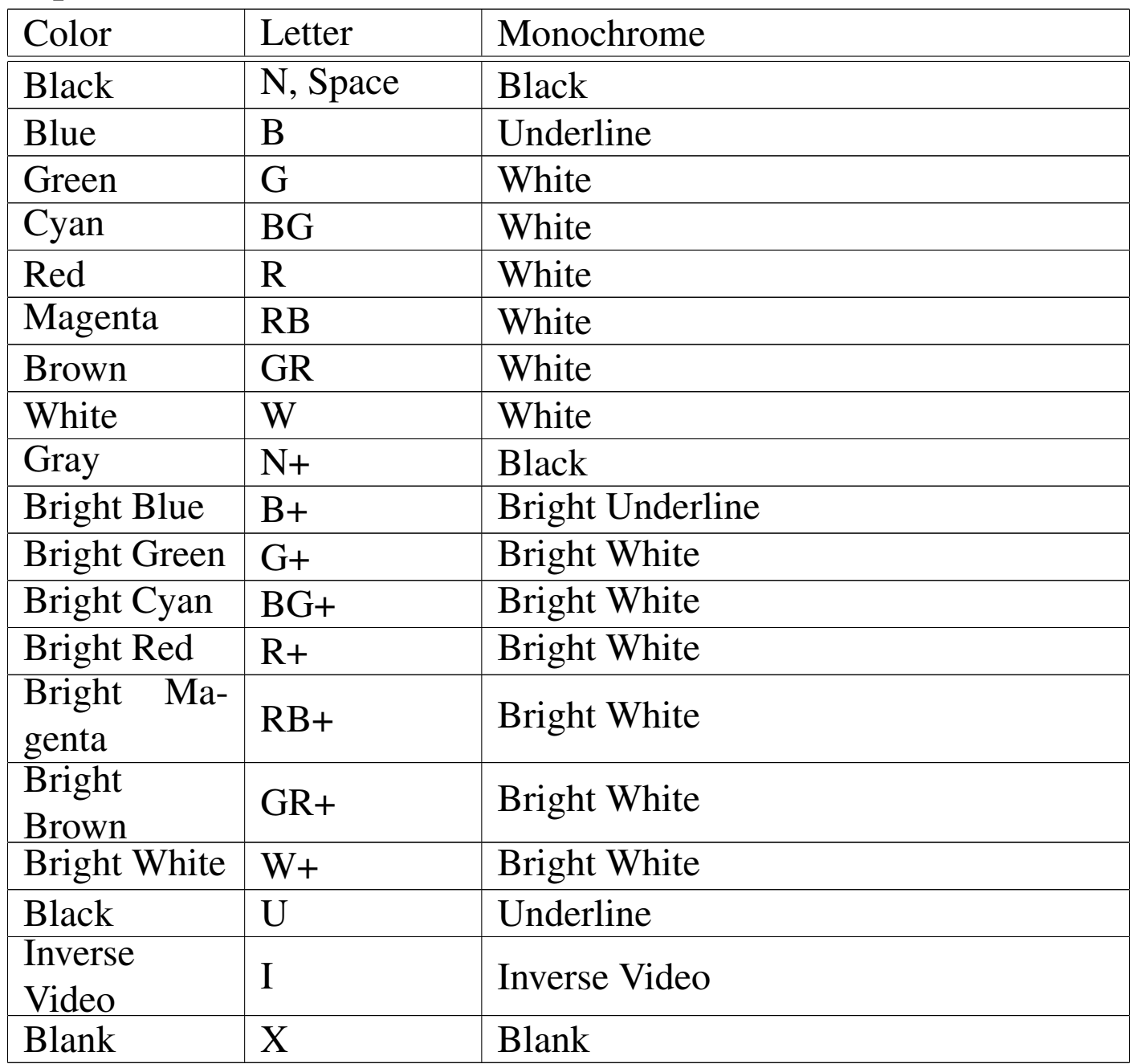

|SETVERB( "CURSOR", [*lCursor*] ) *<sup>⇒</sup> lPrevious*

If *lCursor* is True, the cursor is showed, else it is hidden. The starting value is True.

```
SETVERB("CONSOLE")
```
«

```
|SETVERB( "CONSOLE", [lConsole] ) ⇒ lPrevious
```
If *lConsole* is True, the output of console commands is displayed on the screen, else it is not.

The starting value is True.

```
SETVERB("ALTERNATE")
```
«

«

|SETVERB( "ALTERNATE", [*lAlternate*] ) *<sup>⇒</sup> lPrevious*

If *lAlternate* is True, the output of console commands is send also to a standard ASCII text file.

The starting value is False.

SETVERB("ALTFILE")

|SETVERB( "ALTFILE", [*cAlternateFilename*], [*lAdditive*] ) | *⇒ cPrevious*

If SETVERB("ALTERNATE") is True, the output of the console is send also to *cAlternateFilename*, a standard ASCII file.

If *lAdditive* is True, the output is appended to the ASCII file if it already exists, else it is erased first.

SETVERB("DEVICE")

«

```
|SETVERB( "DEVICE", [cDevice] ) ⇒ cPrevious
```
*cDevice* is the name of the device where SAY() will display its output.

The starting value is "SCREEN", the alternative is "PRINTER".

The recommended value is "SCREEN".

```
SETVERB("EXTRA")
```
«

|SETVERB( "EXTRA", [*lExtra*] ) *<sup>⇒</sup> lPrevious*

If *lExtra* is True, the output of console commands is send also to a standard ASCII text file.

The starting value is False.

SETVERB("EXTRAFILE")

«

```
|SETVERB( "EXTRAFILE", [cExtraFilename], [lAdditive] )
     | ⇒ cPrevious
```
If SETVERB("EXTRA") is True, the output of the console is send also to *cExtraFilename*, a standard ASCII file.

If *lAdditive* is True, the output is appended to the ASCII file if it already exists, else it is erased first.

```
SETVERB("PRINTER")
```
«

|SETVERB( "PRINTER", [*lPrinter*] ) *<sup>⇒</sup> lPrevious*

If *lPrinter* is True, the output of console commands is also printed, else it is not.

The starting value is False.

```
SETVERB("PRINTFILE")
```

```
«
```
«

|SETVERB( "PRINTFILE", [*cPrintFileName*] ) *<sup>⇒</sup> cPrevious*

*cPrintFileName* is the name of the printer peripheral name.

The starting value is "" (null string).

SETVERB("MARGIN")

|SETVERB( "MARGIN", [*nPageOffset*] ) *<sup>⇒</sup> nPrevious*

*nPageOffset* is the positive number of column to be used as a left margin for all printer output.

The starting value is 0.

«

```
|SETVERB( "BELL", [lBell] ) ⇒ lPrevious
```
If *lBell* is True, the sound of the bell is used to get the attention of the user when some wrong actions are made.

The starting value is False.

```
SETVERB("CONFIRM")
```
«

|SETVERB( "CONFIRM", [*lConfirm*] ) *<sup>⇒</sup> lPrevious*

If *lConfirm* is False, the GET is simply terminated typing over the end of the get field; in the other case (True), the GET is terminated only pressing an "exit key". The starting value is True.

```
SETVERB("ESCAPE")
```
«

```
|SETVERB( "ESCAPE", [lEscape] ) ⇒ lPrevious
```
If *lEscape* is True, the [*Esc*] key is enabled to be a READ exit key, in the other case not.

The starting value is True.

The recommended value is True.

```
|SETVERB( "INSERT", [lInsert] ) ⇒ lPrevious
```
If *lInsert* is True, the data editing is in INSERT mode, in the other case, it is in OVERWRITE mode.

The starting value is True.

SETVERB("EXIT")

«

«

«

|SETVERB( "EXIT", [*lExit*] ) *<sup>⇒</sup> lPrevious*

If *lExit* is True, [Up] and [Down] key may be used as exit key when the cursor is (respectively) on the first or on the last GET field. In the other case not.

The starting value is False.

The recommended value is False.

SETVERB("INTENSITY")

|SETVERB( "INTENSITY", [*lIntensity*] ) *<sup>⇒</sup> lPrevious*

If *lIntensitiy* is True, the display of standard and enhanced display colors are enabled. In the other case, only standard colors are enabled.

The starting value is True.

The recommended value is True.

«

```
|SETVERB( "SCOREBOARD", [lScoreboard] ) ⇒ lPrevious
```
If *lScoreboard* is True, the display of messages from READ() and MEMOREAD() is allowed; in the order case not.

The starting value is False.

The recommended value is False: nB do not support scoreboard.

SETVERB("DELIMITERS")

«

```
|SETVERB( "DELIMITERS", [lDelimiters] ) ⇒ lPrevious
```
If *lDelimiters* is True, GET variables appear on the screen delimited with the delimiter symbols. In the other case, GET variables are not delimited this way, but only with the use of different colors.

The starting value is False.

The recommended value is False: the use of delimiters creates one more trouble when designing a screen mask.

SETVERB("DELIMCHARS")

«

|SETVERB( "DELIMCHARS", [*cDelimterCharacters*] ) *<sup>⇒</sup> cPrevious*

*cDelimterCharacters* are the delimiter characters used to delimit a GET field when SETVERB("DELIMITERS") is True.

The starting value is "::".

```
|SETVERB( "WRAP", [lWrap] ) ⇒ lPrevious
```
If *lWrap* is True, the wrapping of the highlight in MENUs should be active, but this option is actually not active and all works as it is False.

The starting value is False.

```
SETVERB("MESSAGE")
```
|SETVERB( "MESSAGE", [*nMessageRow*] ) *<sup>⇒</sup> nPrevious*

*nMessageRow* is the row number where the @..PROMPT message line should appear on the screen. This option is not supported.

The starting value is 0.

```
SETVERB("MCENTER")
```

```
|SETVERB( "MCENTER", [lMessageCenter] ) ⇒ lPrevious
```
If *lMessageCenter* is True, the @..PROMPT message line should appear centered on the screen. This option is not supported.

The starting value is False.

«

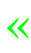

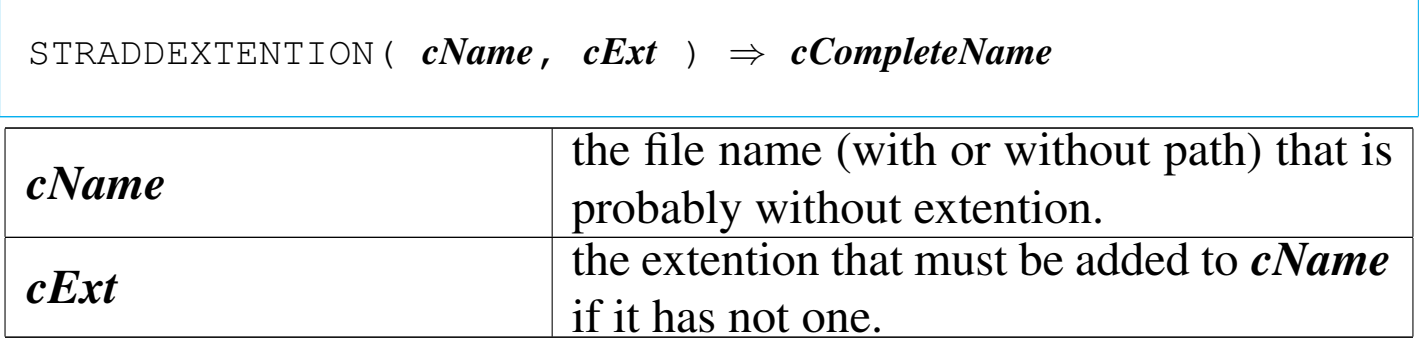

This function check *cName* for the presence of an extention. It it has not one, *cExt* will be added.

STRCUTEXTENTION()

«

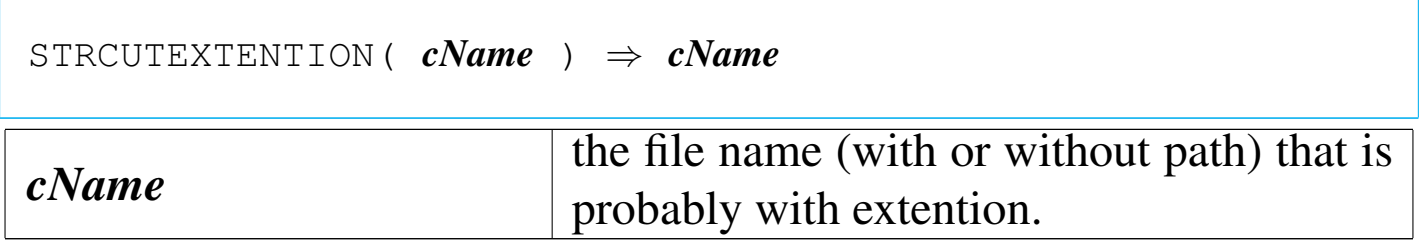

This function check *cName* for the presence of an extention. It it has one, the extention is removed.

STRDRIVE()

«

|STRDRIVE( *cName* ) *⇒ cDrive*

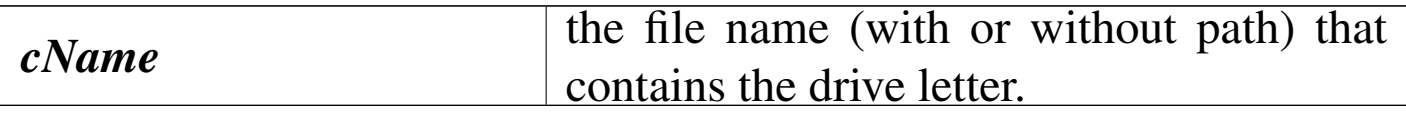

This function tries to extract the drive letter information from

#### *cName*.

# STREXTENTION()

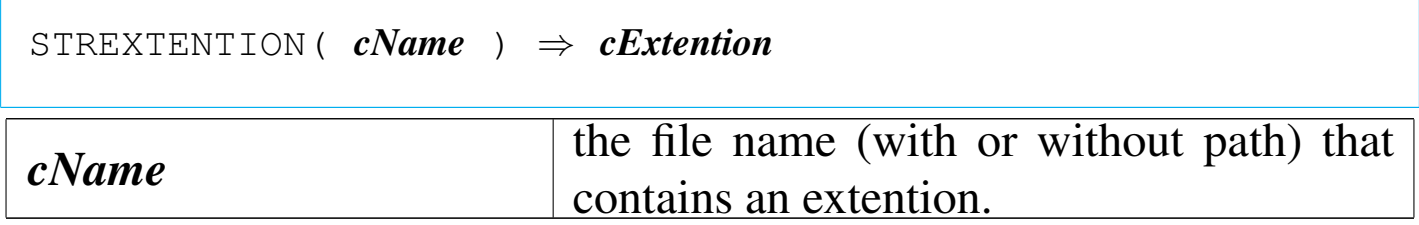

This function tries to extract the extention information from *cName*. STRFILE()

```
|STRFILE( cName ) ⇒ cFileName
cName the file name with or without path.
```
This function tries to extract the file name without path from *cName*.

STRFILEFIND()

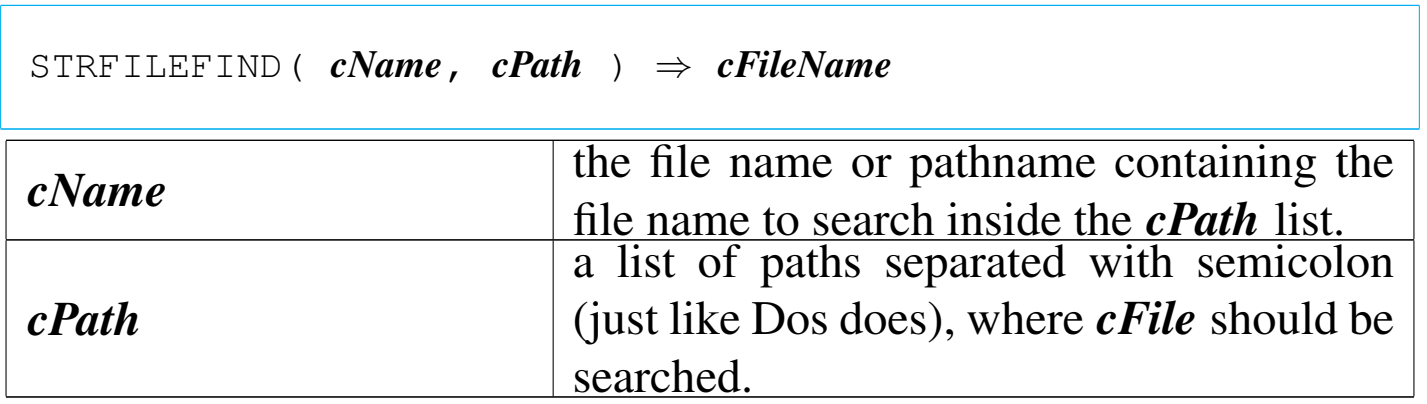

If your file is to be found on different possible positions, this func-

«

«

tion search the first place where the file is found and returns a valid pathname to that file.

STRGETLEN()

«

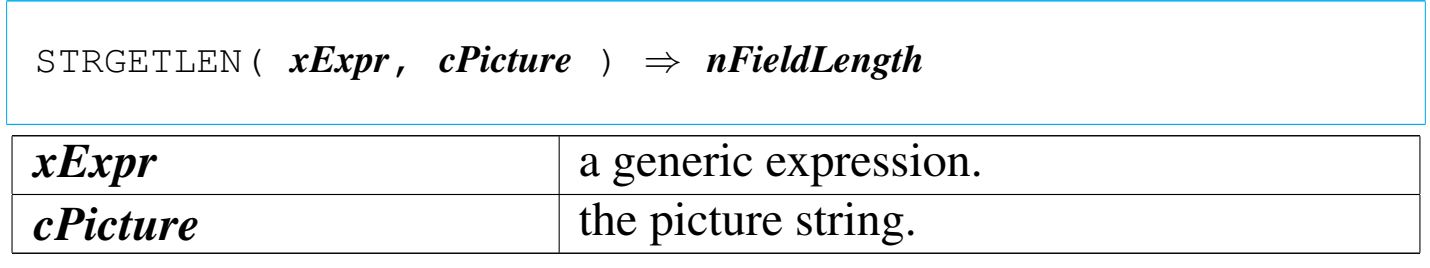

This function returns the length of field when using *xExpr* with *cPicture*.

STRLISTASARRAY()

«

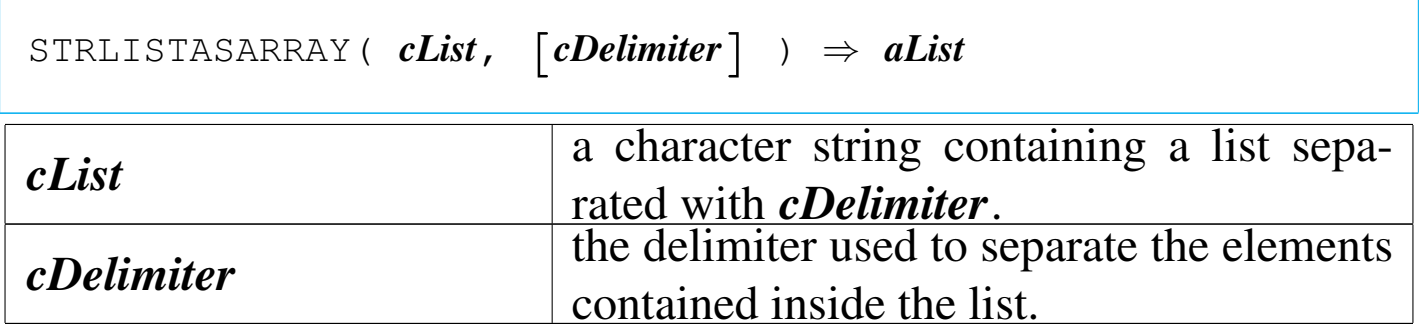

This function transform a character string list into an array.

STROCCURS()

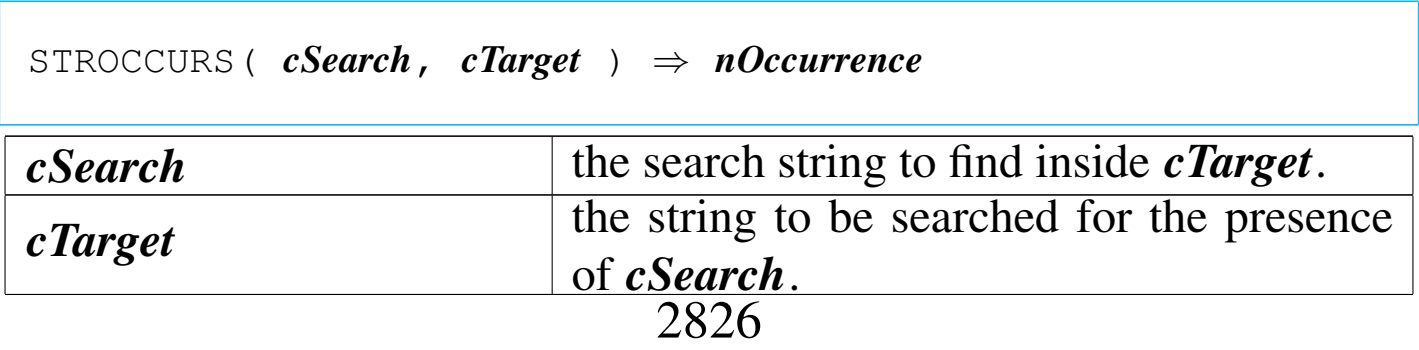

This function returns the number of occurrence that *cSearch* is contained inside *cTarget*.

## STRPARENT()

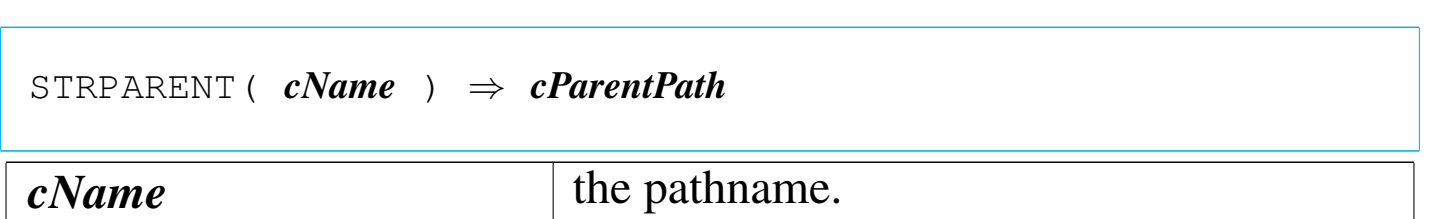

This function tries to return a parent path from *cName*.

STRPATH()

```
|STRPATH( cName ) ⇒ cPath
cName the pathname.
```
This function tries to extract the path from *cName*.

STRTEMPPATH()

|STRTEMPPATH() *⇒ cTempPath*

This function returns a temporary path searching for possible definitions inside the environmental variables.

«

«

«

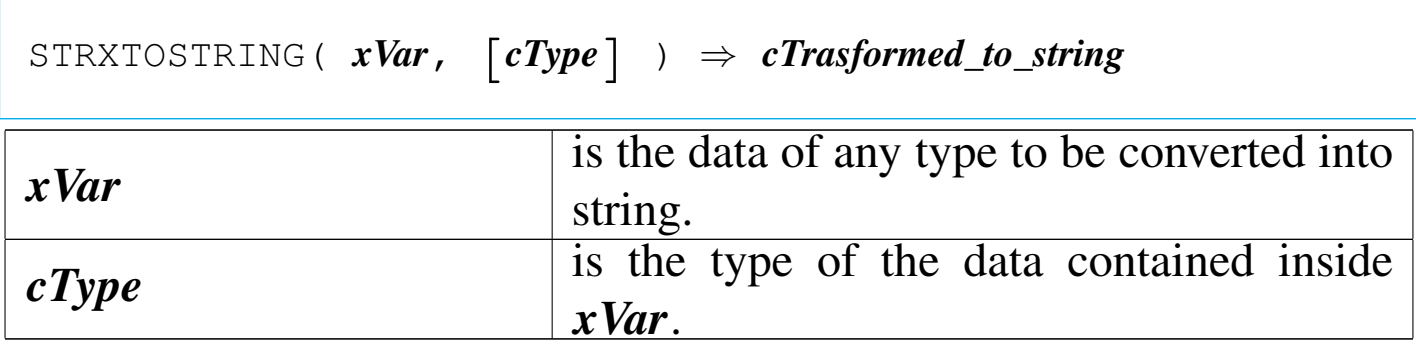

This function returns *xVar* transformed into a character string.

TB()

«

```
|TB( [nTop], [nLeft], [nBottom], [nRight],
         | [acCol], [acColSayPic],
         | [acColTopSep], [acColBodySep], [acColBotSep],
         | [acColHead], [acColFoot],
         | [alColCalc],
         | [abColValid],
         | [abColMsg],
         | [cColor], [abColColors],
         | [nFreeze],
         | [lModify],
         | [lAppend],
         | [lDelete],
         \begin{bmatrix} \textit{lButtons} & \textit{l} & \textit{aButtons} \end{bmatrix} \Rightarrow NIL
```
*nTop*, *nLeft*, *nBottom*, *nRight* defines the screen area where browse have to take place.

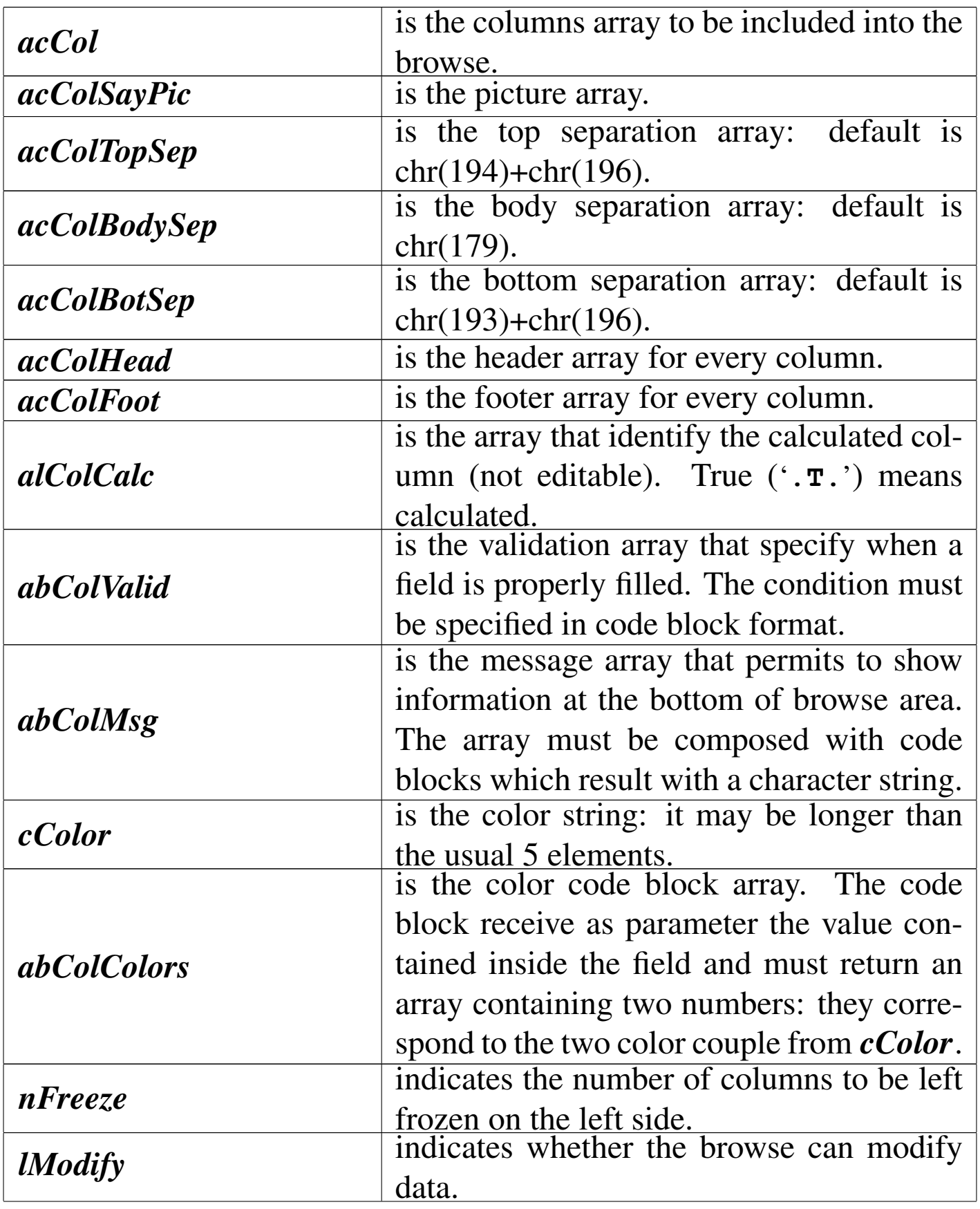

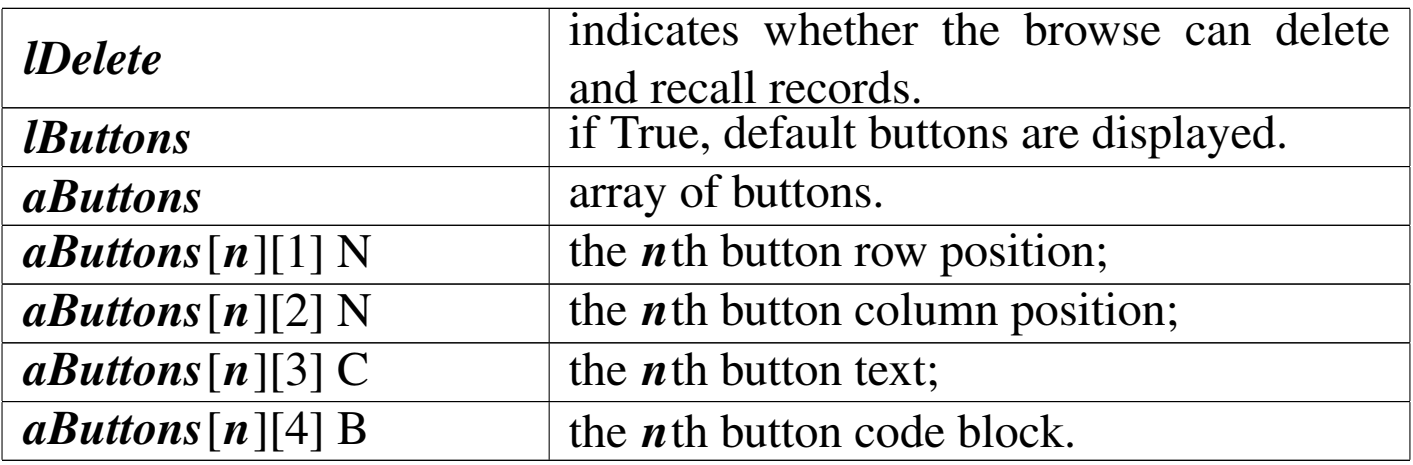

This function, called without parameters, starts the browse of the active alias, and if relations are established, the browse includes also related data.

Please note that due to an unresolved problem, the field names contained inside *acCol* should better contain also the alias (ALIAS->FIELD\_NAME). See also the examples.

TEXT()

«

 $\overline{\text{TEXT}}$  (  $\textit{cText}$  )  $\Rightarrow$  NIL

Shows the text contained into *cText*.

TGLINSERT()

«

|TGLINSERT() *⇒* NIL

Toggle the global insert mode and the cursor shape.

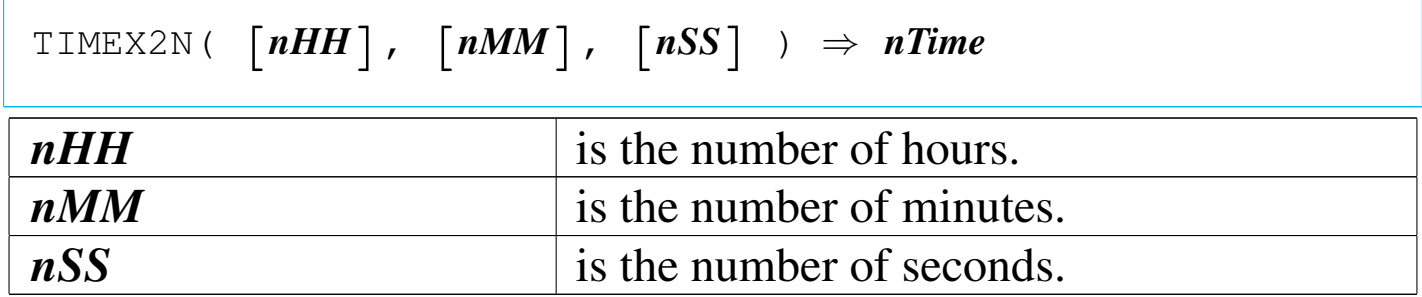

This function calculate the "time number" that is a number representing days and/or portion of a day: 1 is 1 day or 24 hours, 0.5 is 12 hours, and so on.

TIMEN2H()

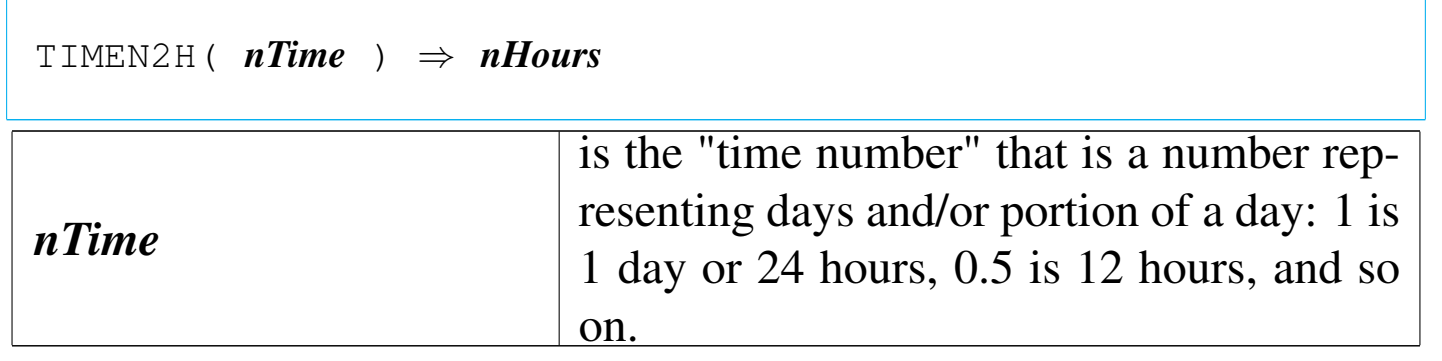

This function returns the integer number of hours contained inside *nTime*.

TIMEN2M()

|TIMEN2M( *nTime* ) *⇒ nMinutes*

«

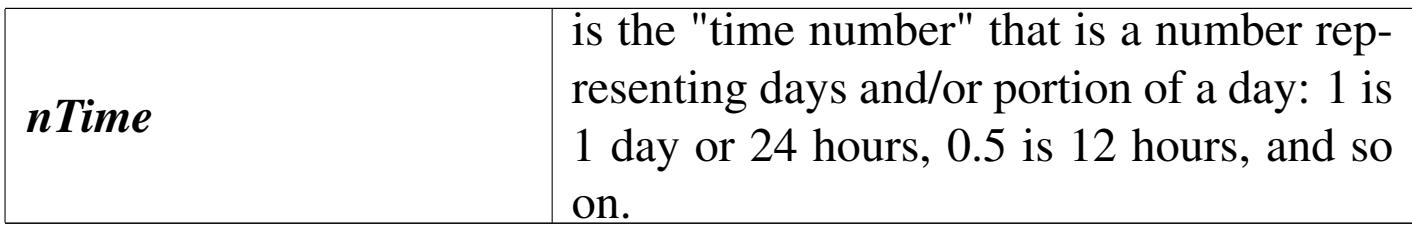

This function returns the integer number of minutes contained inside *nTime* after subtracting the hours.

TIMEN2S()

«

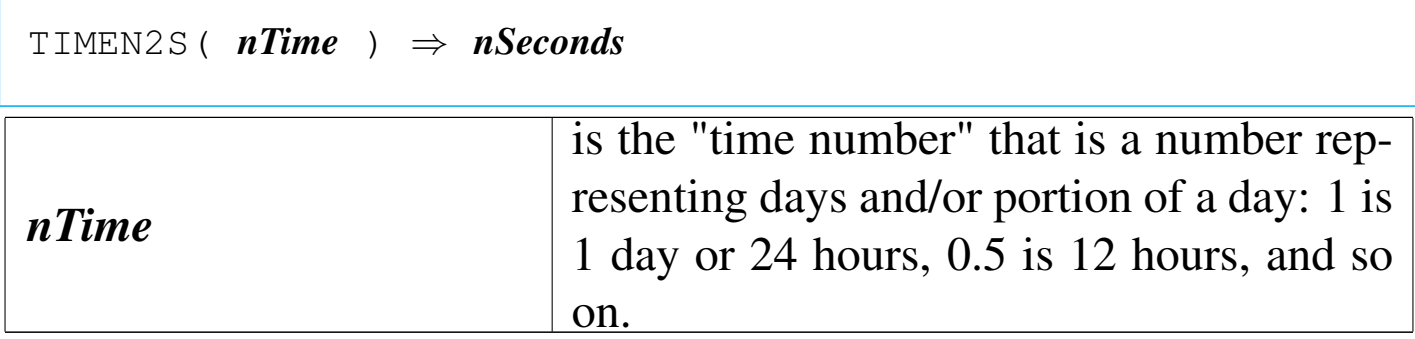

This function returns the number of seconds (with eventual decimals) contained inside *nTime* after subtracting the hours and the minutes.

TRUESETKEY()

«

```
|TRUESETLEY( nInkeyCode, bAction ) ⇒ .T.
```
This function is equivalent to SETKEY() but it returns always '**.T.**'

```
\texttt{WAITFILEEVAL}}( \textit{lClose } ) \Rightarrow \texttt{.T}.
```
Shows a wait bar calling WAITPROGRESS() for operation on records of a database.

If there is no index active, it is equivalent to WAITPRO-GRES(RECNO()/LASTREC()).

if an index is active, this cannot work, so an increment for each call is made: WAITPROGRES((nIncrement++)/LASTREC()).

This function must be closed calling it with the *lClose* parameter to true ('**.T.**'). This way, internal counters are closed and WAIT-PROGRESS() is closed too.

WAITFOR()

|WAITFOR( [*cMessage*] ) *<sup>⇒</sup>* NIL

Shows *cMessage* until it is called again. The wait window is closed when called without parameter or with NIL.

WAITPROGRESS()

«

«

 $\texttt{WAITPROGRESS}$  (  $\lceil nPercent \rceil$  )  $\Rightarrow$  . T.

Shows a wait bar on the screen top depending on the value contained into *nPercent*. *nPercent* starts form 0 and ends to 1 (100%). If a value of one or more, or NIL is passed, the wait window is closed.

# Normal command substitution

Clipper works only with functions and commands that are converted into function using the 'STD.CH'. Here are described some command replacement that can be used also with nB macros.

?

«

$$
? \quad [exp\_list]
$$

|qout([*exp\_list*])

|?? [*exp\_list*] |

|qqout([*exp\_list*])

## @BOX

```
|@ nTop, nLeft, nBottom, nRight BOX cnBoxString [COLOR cColorString
 \overline{\phantom{a}}\overline{\phantom{a}}
```

```
|dispbox(nTop, nLeft, nBottom, nRight, [cnBoxString], [
cColorString])
```
## @TO

|@ *nTop*, *nLeft* TO *nBottom*, *nRight* DOUBLE [COLOR *cColorString*]  $\overline{\phantom{0}}$ 

|dispbox(*nTop*, *nLeft*, *nBottom*, *nRight*, 2 [,*cColorString*])

|@ *nTop*, *nLeft* TO *nBottom*, *nRight* [COLOR *cColorString*]  $\overline{\phantom{a}}$ 

|dispbox(*nTop*, *nLeft*, *nBottom*, *nRight*, 1 [,*cColorString*])

|@ *nTop*, *nLeft* CLEAR [TO *nBottom*, *nRight*]  $\overline{\phantom{a}}$ 

|scroll([*nTop*], [*nLeft*], [*nBottom*, *nRight*])

|setpos(*nRow*, *nCol*)

@GET

|@ *nTop*, *nLeft* GET *Var* [PICTURE *cGetPicture*] [COLOR *cColorString*] [WHEN *lPreExpression*] *<sup>←</sup>- ,→*[VALID *lPostExpression*]  $\overline{\phantom{a}}$ 

|setpos(*nTop*, *nLeft*)

```
|aadd( GetList, _GET_( Var, "Var", cGetPicture, [
{|| lPostExpression}],←-
<sup>→</sup>[{|| <i>IPreExpression}] ):display() ) atail(GetList):colorDisp (cCo
```
@SAY

|@ *nTop*, *nLeft* SAY *exp* [COLOR *cColorString*] |<br>|<br>|

|devpos(*nTop*, *nLeft*)

|devout(*exp* [, *cColorString*])

|@ *nTop*, *nLeft* SAY *exp* PICTURE *cSayPicture* [COLOR *cColorString*]  $\overline{\phantom{a}}$ 

|devpos(*nTop*, *nLeft*)

|devoutpic(*exp*, *cSayPicture*, [*cColorString*])

#### APPEND

|APPEND BLANK

|dbappend()

# **CLEAR**

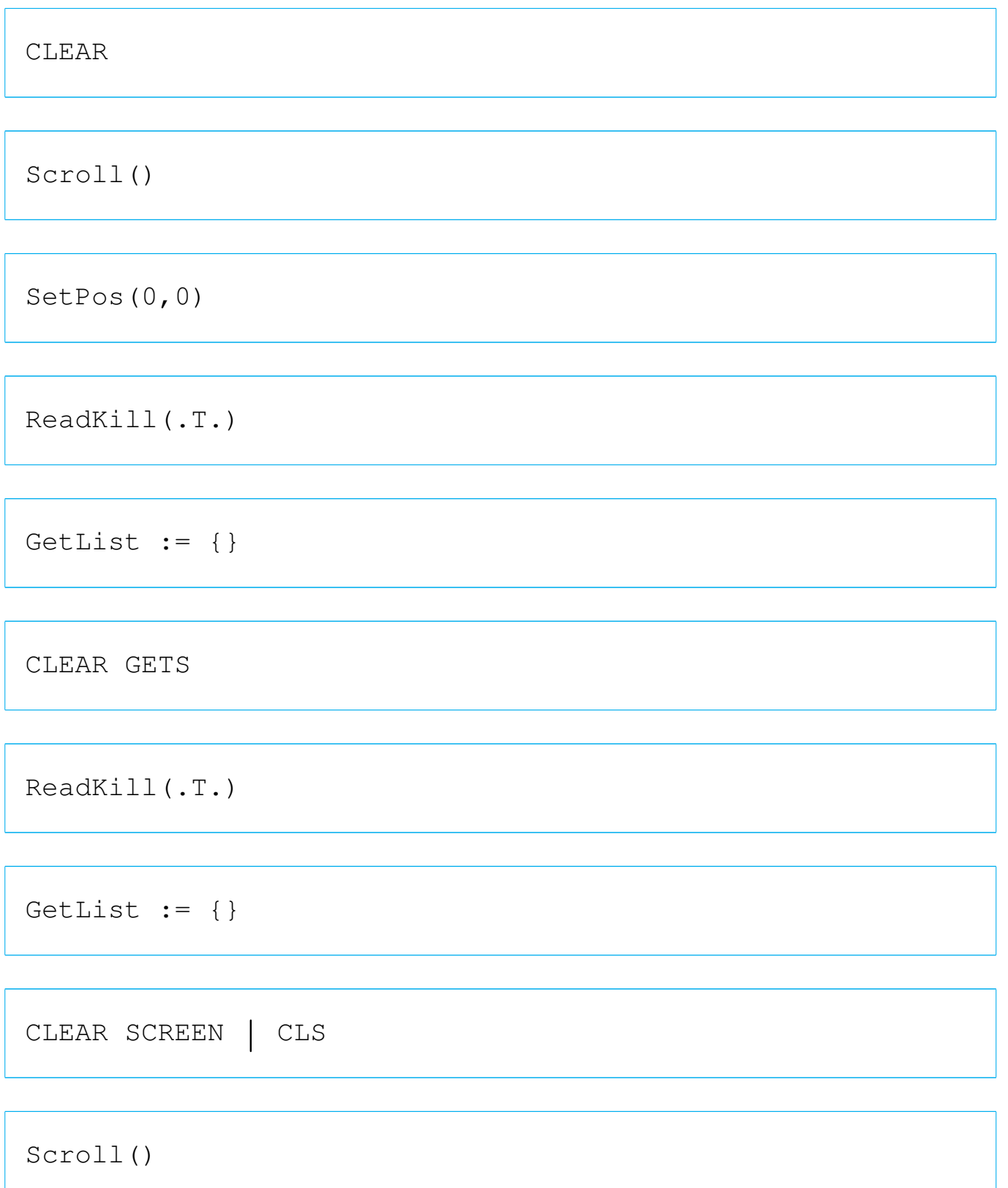

|SetPos(0,0)

# **CLOSE**

|CLOSE

|dbCloseArea()

|CLOSE *idAlias*

|*idAlias*->( dbCloseArea() )

|CLOSE ALTERNATE

|Set(19, "")

|CLOSE DATABASES

|dbCloseAll()

|CLOSE INDEXES

|dbClearIndex()

# COMMIT

|COMMIT

|dbCommitAll()

# **COUNT**

|COUNT TO *idVar* [FOR *lForCondition*] [WHILE *lWhileCondition*] [ NEXT *nNextRecords*]*←- ,→*[RECORD *nRecord*] [REST] [ALL]  $\overline{\phantom{a}}$ 

|dbeval( {||*idVar*:=*idVar*+1}, {||*lForCondition*}, {||*lWhileCondition*},*←- ,→nNextRecords*, *nRecord*, *lRest* )

## DEFAULT

```
|DEFAULT xVar TO xDefaultValue
```
|DEFAULT( @*xVar*, *xDefaultValue* ) *⇒ xVar*

#### DELETE

|DELETE

```
|dbDelete()
```
|DELETE [FOR *lForCondition*] [WHILE *lWhileCondition*] [ NEXT *nNextRecords*]*←- ,→*[RECORD *nRecord*] [REST] [ALL]  $\overline{\phantom{0}}$ 

```
|dbeval( {||dbDelete()}, {||lForCondition}, {||lWhileCondition},←-
,→nNextRecords, nRecord, lRest )
```
|DELETE FILE *xcFile*

|ferase( *cFile* )

# **EJECT**

|EJECT

qqout ( chr (13) )

#### ERASE

|ERASE *xcFile*

```
|ferase( cFile )
```
# FIND

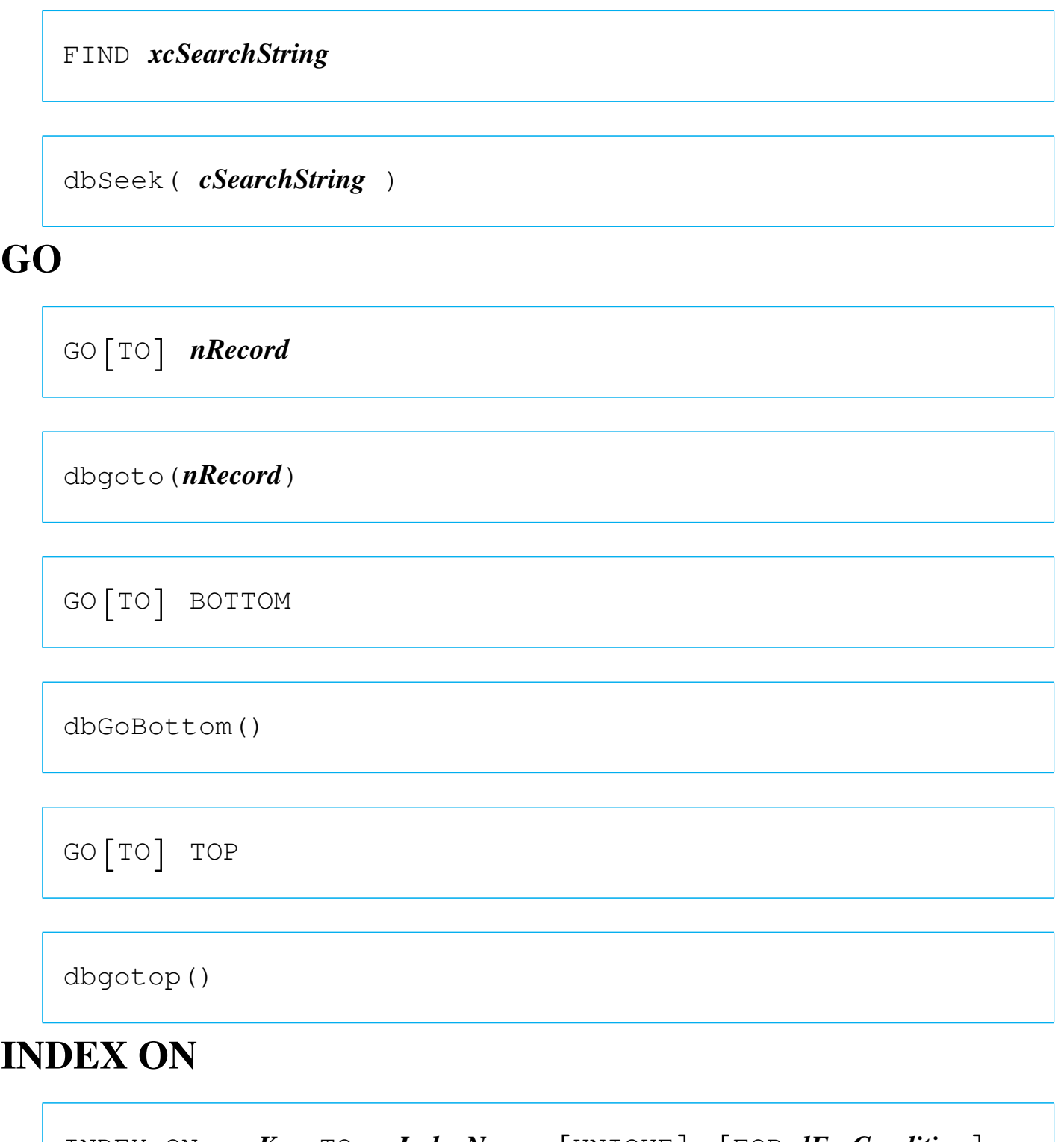

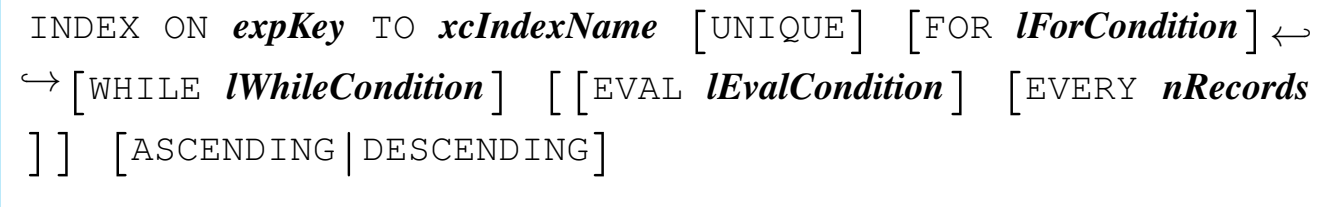

```
|ordCondSet( [cForCondition], [bForCondition], , [bWhileCondition
],←-
,→[bEvalCondition], [nRecords], RECNO(), , , , lDescending )
```
|ordCreate( *cIndexName*, , *cExpKey*, *bExpKey*, *lUnique* )

#### READ

|READ

ReadModal(GetList)

 $GetList := \{\}$ 

|READ SAVE

ReadModal(GetList)

## RECALL

|RECALL

|dbRecall()

```
|RECALL [FOR lForCondition] [WHILE lWhileCondition] [
NEXT nNextRecords]←-
,→[RECORD nRecord] [REST] [ALL]
                                        \overline{\phantom{a}}
```
|dbeval( {||dbRecall()}, {||*lForCondition*}, {||*lWhileCondition*},*←- ,→nNextRecords*, *nRecord*, *lRest* )

#### REINDEX

```
|REINDEX [EVAL lEvalCondition] [EVERY nRecords]
                                                                  \overline{\phantom{a}}
```

```
|ordCondSet(, , , , [bEvalCondition], [nRecords]
```

```
, , , , , , , )
```

```
|ordListRebuild()
```
#### RENAME

```
|RENAME xcOldFile TO xcNewFile
```
|frename( *cOldFile*, *cNewFile* )

#### REPLACE

```
|REPLACE idField1 WITH exp1 [, idField2 WITH exp2...]←-
,→[FOR lForCondition] [WHILE lWhileCondition] [NEXT nNextRecords]
←-
,→[RECORD nRecord] [REST] [ALL]
                                       \overline{\phantom{0}}
```

```
|dbeval( {|| idField1 := exp1 [, idField2 := exp2...]},←-
,→{||lForCondition}, {||lWhileCondition}, nNextRecords,←-
,→nRecord, lRest )
```
|REPLACE *idField1* WITH *exp1*

|*idField1* := *exp1*

#### **RESTORE**

|RESTORE SCREEN FROM *cScreen*

```
|restscreen( 0, 0, Maxrow(), Maxcol(), cScreen )
```
**SAVE** 

|SAVE SCREEN TO *cScreen*

 $cScreen :=$  savescreen(  $0, 0,$  maxrow(), maxcol() )
## **SEEK**

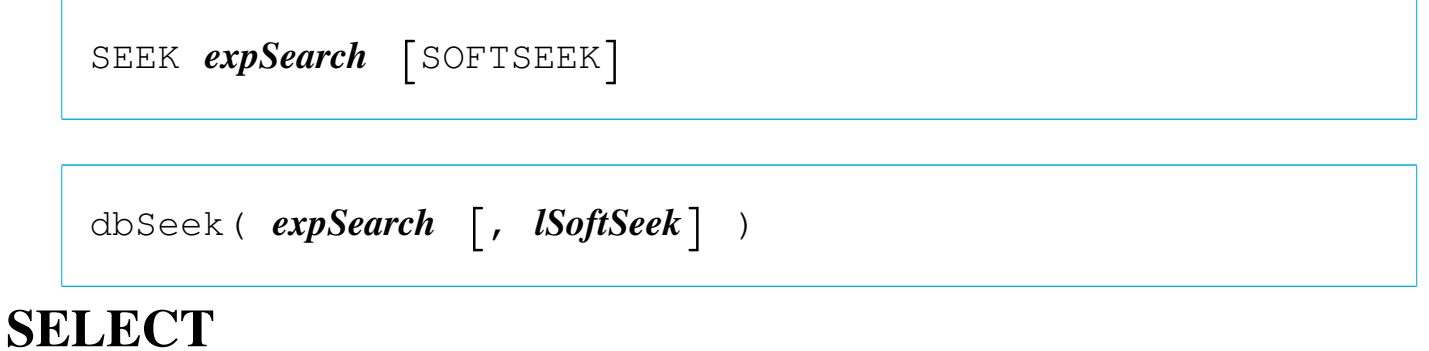

|SELECT *xnWorkArea* | *idAlias*

|dbSelectArea( *nWorkArea* | *cIdAlias* )

**SET** 

|SET ALTERNATE TO *xcFile* [ADDITIVE]  $\overline{\phantom{0}}$ 

|Set( 19, *cFile*, lAdditive )

|SET ALTERNATE ON | OFF | *xlToggle*

|Set( 18, "ON" | "OFF" | *lToggle* )

|SET BELL ON | OFF | *xlToggle*

|Set( 26, "ON" | "OFF" | *lToggle* )

|SET COLOR | COLOUR TO (cColorString)

SetColor( cColorString )

|SET CONFIRM ON | OFF | *xlToggle*

|Set( 27, "ON" | "OFF" | *lToggle* )

|SET CONSOLE ON | OFF | *xlToggle*

|Set( 17, "ON" | "OFF" | *lToggle* )

|SET CURSOR ON | OFF | *xlToggle*

|SetCursor( 1 | <sup>0</sup> | iif( *lToggle*, 1, 0 ) )

|SET DATE FORMAT [TO] *cDateFormat*

|Set( 4, *cDateFormat* )

|SET DECIMALS TO

|Set( 3, 0 )

|SET DECIMALS TO *nDecimals*

|Set( 3, *nDecimals* )

|SET DEFAULT TO

|Set( 7, "" )

|SET DEFAULT TO *xcPathspec*

|Set( 7, *cPathspec* )

|SET DELETED ON | OFF | *xlToggle*

|Set( 11, "ON" | "OFF" | *lToggle* )

|SET DELIMITERS ON | OFF | *xlToggle*

|Set( 33, "ON" | "OFF" | *lToggle* )

SET DELIMITERS TO [DEFAULT]

|Set( 34, "::" )

|SET DELIMITERS TO *cDelimiters*

|Set( 34, *cDelimiters* )

|SET DEVICE TO SCREEN | PRINTER

Set( 20, "SCREEN" | "PRINTER" )

 $\overline{\phantom{a}}$ 

|SET EPOCH TO *nYear*

|Set( 5, *nYear* )

|SET ESCAPE ON | OFF | *xlToggle*

|Set( 28, "ON" | "OFF" | *lToggle* )

|SET EXACT ON | OFF | *xlToggle*

|Set( 1, "ON" | "OFF" | *lToggle* )

|SET EXCLUSIVE ON | OFF | *xlToggle*

|Set( 8, "ON" | "OFF" | *lToggle* )

|SET FILTER TO

dbclearfilter()

|SET FILTER TO *lCondition*

|dbsetfilter( *bCondition*, *cCondition* )

|SET FIXED ON | OFF | *xlToggle*

|Set( 2, "ON" | "OFF" | *lToggle* )

|SET INDEX TO [*xcIndex* [, *xcIndex1*... ] ]  $\overline{\phantom{a}}$ 

```
|ordListClear()
|ordListAdd( cIndex )
|ordListAdd( cIndex1 )
|...
```
|SET INTENSITY ON | OFF | xlToggle

Set( 31, "ON" | "OFF" | lToggle )

|SET KEY *nInkeyCode* [TO]  $\overline{\phantom{0}}$ 

|SetKey( *nInkeyCode*, NIL )

|SET KEY *nInkeyCode* TO [*idProcedure*]

SetKey( *nInkeyCode*, {  $|p, l, v|$  idProcedure(p, 1, v) } )

 $\overline{a}$ 

|SET MARGIN TO

|Set( 25, 0 )

|SET MARGIN TO [*nPageOffset*]  $\overline{\phantom{a}}$ 

|Set( 25, *nPageOffset* )

|SET MESSAGE TO

|Set( 36, 0 )

|Set( 37, .F. )

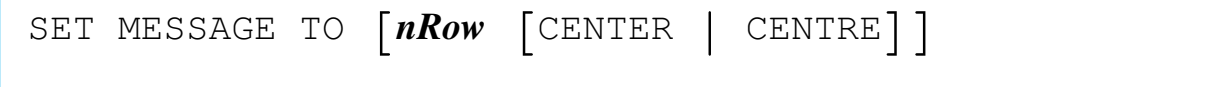

|Set( 36, nRow )

Set( 37, lCenter )

|SET ORDER TO [*nIndex*]  $\overline{\phantom{0}}$ 

|ordSetFocus( *nIndex* )

|SET PATH TO

|Set( 6, "" )

|SET PATH TO [*xcPathspec* [, *cPathspec1*... ] ]  $\overline{\phantom{a}}$ 

|Set( 6, *cPathspec* [, *cPathspec1*... ] )

|SET PRINTER ON | OFF | xlToggle

Set( 23, "ON" | "OFF" | lToggle )

|SET PRINTER TO

Set ( 24, "" )

|SET PRINTER TO [*xcDevice*|*xcFile* [ADDITIVE]]

|Set( 24, *cDevice*|*cFile*, lAdditive )

|SET RELATION TO

dbclearrelation()

 $\overline{\phantom{a}}$ 

|SET RELATION TO [*expKey1* INTO *xcAlias1*] | [, [TO] *expKey2* INTO *xcAlias2*...] | [ADDITIVE]  $\overline{\phantom{a}}$ 

|if !*lAdditive*

| dbClearRel()

|end

```
|dbSetRelation( cAlias1, {|| expKey1}, ["expKey1"] )
|dbSetRelation( cAlias2, {|| expKey2}, ["expKey1"] )
```
|SET SCOREBOARD ON | OFF | xlToggle

Set( 32, "ON" | "OFF" | lToggle )

|SET SOFTSEEK ON | OFF | xlToggle

Set( 9, "ON" | "OFF" | lToggle )

|SET TYPEAHEAD TO *nKeyboardSise*

|Set( 14, *nKeyboardSise* )

|SET UNIQUE ON | OFF | xlToggle

```
Set( 10, "ON" | "OFF" | lToggle )
```
|SET WRAP ON | OFF | xlToggle

Set( 35, "ON" | "OFF" | lToggle )

#### **SKIP**

```
|SKIP [nRecords] [ALIAS idAlias|nWorkArea]
                                                             \overline{\phantom{a}}
```

```
|[idAlias|nWorkArea -> ]( dbSkip([nRecords]) )
```
### STORE

```
|STORE value TO variable
```
|*variable* := *value*

#### SUM

```
|SUM nExp1 [, nExp2...] TO idVar1 [, idVar2...] [FOR lForCondition]
 ←-
,→[WHILE lWhileCondition] [NEXT nNextRecords] [RECORD nRecord]
[REST] [ALL]
                \overline{\phantom{0}}
```

```
|dbeval( {||idVar1:=idVar1+nExp1 [, idVar2:=idVar2+nExp2...] },←-
,→{||lForCondition}, {||lWhileCondition}, nNextRecords, nRecord, lRest )
```
#### UNLOCK

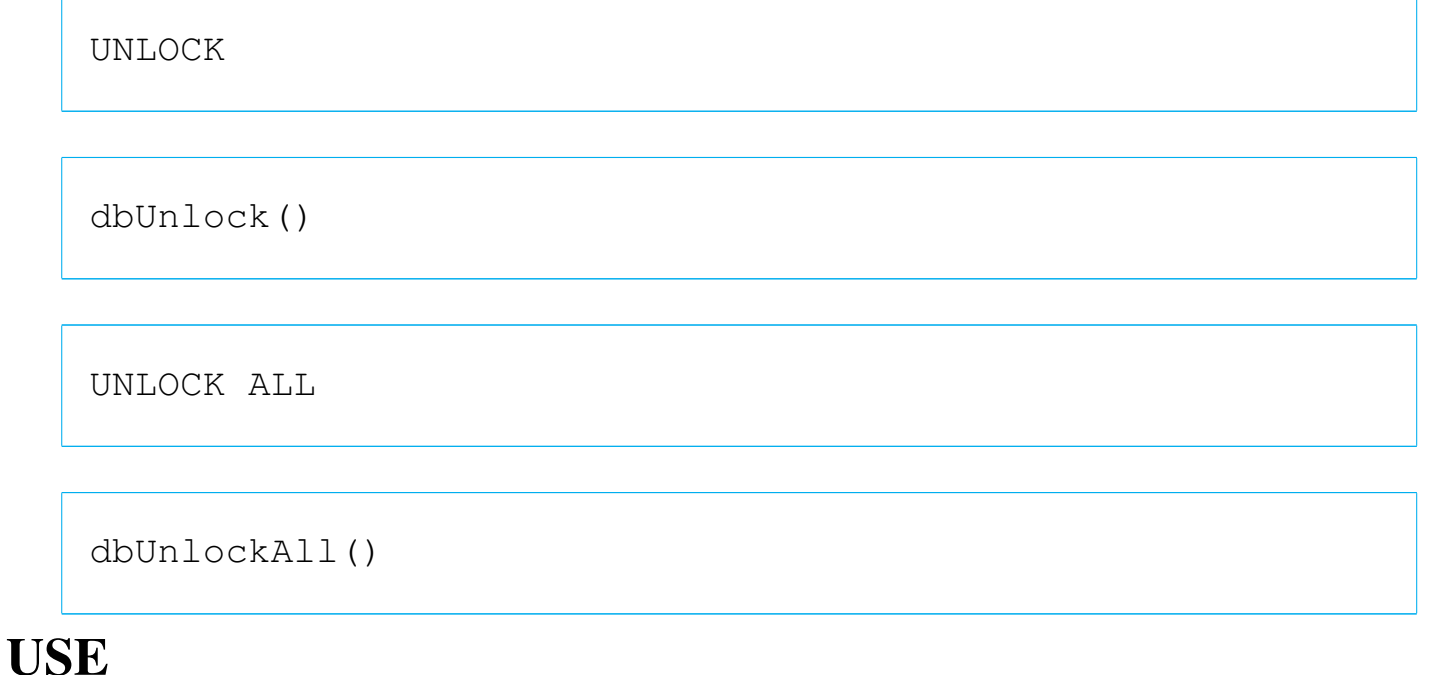

|USE

dbclosearea()

|USE [*xcDatabase*]*←- ,→*[INDEX *xcIndex1* [, *xcIndex2*...] [ALIAS *xcAlias*] [EXCLUSIVE| SHARED] *<sup>←</sup>- ,→*[NEW] [READONLY] [VIA *cDriver*]]  $\overline{\phantom{a}}$ 

```
|dbUseArea( [lNewArea], [cDriver], cDatabase, [cAlias], [lShared
], [lReadOnly] )
|[dbSetIndex( cIndex1 )]
|[dbSetIndex( cIndex2 )]
|...
```
nB command substitution functions

Inside nB there are many functions made only in substitution to other Clipper commands.

## **GET**

«

|@ *nTop*, *nLeft* GET *Var* | [PICTURE *cGetPicture*] | [COLOR *cColorString*] | [WHEN *lPreExpression*] | [VALID *lPostExpression*] |<br>|

```
|Get( @aGetList,
       \lceil nTop \rceil, \lceil nLeft \rceil,
       {|x| iif( pcount() > 0, Var := x, Var ) }
       | [cGetPicture], [cColorString],
       | [bPreExpression], [bValid] )
```
*aGetList*

is the get list array that will be increased with this get().

|@ *nTop*, *nLeft* SAY *exp* | PICTURE *cSayPicture* | [COLOR *cColorString*]  $\overline{\phantom{a}}$ 

|Say( *nTop*, *nLeft*, *cVar*, [*cSayPicture*], [*cColorString*] )

#### APPEND FROM

|APPEND FROM *xcFile* | [FIELDS *idField\_list*] | [*scope*] | [WHILE *lCondition*] | [FOR *lCondition*] | [VIA *xcDriver*]  $\overline{\phantom{a}}$ 

```
|dbApp( cFileName, [acFields],
       | [bForCondition], [bWhileCondition],
       | [nNextRecords],
       | [nRecord],
       \lceillRest\rceil,
       | [cDriver] )
```

```
|APPEND FROM xcFile
       | [FIELDS idField_list]
       | [scope]
       | [WHILE lCondition]
       | [FOR lCondition]
      | DELIMITED xcDelimiter
```

```
|dbDelim( .f., cFileName, [cDelimiter], [acFields],
       | [bForCondition], [bWhileCondition],
| [nNextRecords], [nRecord], [lRest] )
```

```
|APPEND FROM xcFile
        | [FIELDS idField_list]
        | [scope]
        | [WHILE lCondition]
        | [FOR lCondition]
        | SDF
```

```
|dbSDF( .f., cFileName, [acFields],
       | [bForCondition], [bWhileCondition],
| [nNextRecords], [nRecord], [lRest] )
```
#### **CONTINUE**

|CONTINUE

```
|dbContinue()
```
## **COPY**

|COPY FILE *xcSourceFile* TO *xcTargetFile*|*xcDevice*

|CopyFile( *cSourceFile*, *cTargetFile*|*cDevice* )

|COPY STRUCTURE [FIELDS *idField\_list*]

| TO *xcDatabase*

|dbCopyStruct( *cDatabase*, [*acFields*] )

|COPY STRUCTURE EXTENDED

| TO *xcExtendedDatabase*

|dbCopyXStruct( *cExtendedDatabase* )

```
|COPY TO xcFile
        | [FIELDS idField_list]
        | [scope]
         | [WHILE lCondition]
         | [FOR lCondition]
        | [VIA xcDriver]
                            \overline{\phantom{0}}
```

```
|dbCopy( cFileName, [acFields],
        | [bForCondition], [bWhileCondition],
        | [nNextRecords],
        | [nRecord],
        \lceillRest\rceil,
| [cDriver] )
```

```
|COPY TO xcFile
       | [FIELDS idField_list]
       | [scope]
       | [WHILE lCondition]
       | [FOR lCondition]
      | DELIMITED xcDelimiter
```

```
|dbDelim( .t., cFileName, [cDelimiter], [acFields],
       | [bForCondition], [bWhileCondition],
| [nNextRecords], [nRecord], [lRest] )
```

```
|COPY TO xcFile
       | [FIELDS idField_list]
       | [scope]
       | [WHILE lCondition]
       | [FOR lCondition]
       | SDF
```

```
|dbSDF( .t., cFileName, [acFields],
       | [bForCondition], [bWhileCondition],
| [nNextRecords], [nRecord], [lRest] )
```
#### **CREATE**

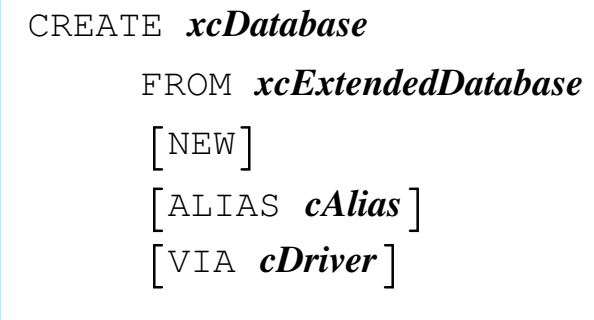

```
|dbOldCreate( cDatabase, cExtendedDatabase,
      | [cDriver], [lNew], [cAlias] )
```
# JOIN

```
|JOIN WITH xcAlias TO xcDatabase
        | [FOR lCondition] [FIELDS idField_list]
                                                    |<br>|<br>|
```
|dbJoin( *cAlias*, *cDatabase*, | [*acFields*], [*bForCondition*] )

## KEYBOARD

|KEYBOARD *cString*

|Keyboard( [*cString*] ) *<sup>⇒</sup>* NIL

## LABEL FORM

```
|LABEL FORM xcLabel
        | [TO PRINTER]
        | [TO FILE xcFile]
        | [NOCONSOLE]
        | [scope]
        | [WHILE lCondition]
        | [FOR lCondition]
        | [SAMPLE]
                   \overline{\phantom{a}}
```
|dbLabelForm( *cLabel*, [*lToPrinter*], [*cFile*], | [*lNoConsole*], [*bForCondition*], [*bWhileCondition*], | [*nNextRecords*], [*nRecord*], [*lRest*], [*lSample*] )

## LIST

```
|LIST exp_list
        | [TO PRINTER]
         | [TO FILE xcFile]
        | [scope]
         | [WHILE lCondition]
        | [FOR lCondition]
        | [OFF]
                \overline{\phantom{a}}
```

```
|dbList( [lToDisplay], abListColumns,
       \lceillAll\rceil,
        | [bForCondition], [bWhileCondition],
        | [nNextRecords], [nRecord], [lRest],
| [lToPrinter], [cFileName] )
```
## **LOCATE**

|LOCATE [*scope*] FOR *lCondition* | [WHILE *lCondition*]  $\overline{\phantom{0}}$ 

|dbLocate( [*bForCondition*], [*bWhileCondition*], | [*nNextRecords*], [*nRecord*], [*lRest*] )

## PACK

|PACK

|dbPack()

## PUBLIC

|PUBLIC *idMemvar*

|MemPublic( *cMemvarName*|*acMemvarNames* )

# **QUIT**

|QUIT

|Quit()

## RELEASE

|RELEASE *idMemvar*

|MemRelease( *cMemvarName*|*acMemvarNames* )

## REPORT FORM

```
|REPORT FORM xcReport
        | [TO PRINTER]
        | [TO FILE xcFile]
        | [NOCONSOLE]
        | [scope]
        | [WHILE lCondition]
        | [FOR lCondition]
        | [PLAIN | HEADING cHeading]
| [NOEJECT] [SUMMARY]
                                 \overline{\phantom{a}}
```
|RF( *cForm*, | [*bForCondition*], [*bWhileCondition*], | [*nNext*], [*nRecord*], [*lRest*], [*lPlain*], | [*cbHeading*], [*lBeforeEject*], [*lSummary*],  $[1Date]$ ,  $[acktra]$  )  $\Rightarrow$  NIL

## RESTORE FROM

|RESTORE FROM *xcMemFile* [ADDITIVE]  $\overline{\phantom{a}}$ 

|MemRestore( *cMemFileName*, [*lAdditive*] )

RUN

|RUN *xcCommandLine*

|Run( *cCommand* )

## SAVE TO

|SAVE TO *xcMemFile* | [ALL [LIKE|EXCEPT *skeleton*]]  $\overline{\phantom{a}}$ |MemSave( *cMemFileName*, [*cSkeleton*], [*lLike*] )

## SET FUNCTION

|SET FUNCTION *nFunctionKey* TO *cString*

|SetFunction( *nFunctionKey*, *cString* )

## **SORT**

|SORT TO *xcDatabase* | ON *idField1* [/[A|D][C]]  $\left[\begin{array}{cc} \cdot & \textit{idField2} \\ \end{array}\right] \left[\begin{array}{cc} \wedge & \wedge & \wedge \\ \end{array}\right] \left[\begin{array}{cc} \wedge & \wedge \\ \end{array}\right] \left[\begin{array}{cc} \wedge & \wedge \\ \end{array}\right] \left[\begin{array}{cc} \wedge & \wedge \\ \end{array}\right]$ | [*scope*] | [WHILE *lCondition*] | [FOR *lCondition*]  $\overline{\phantom{a}}$ 

|dbSort( *cDatabase*, [*acFields*], | [*bForCondition*], [*bWhileCondition*], | [*nNextRecords*], [*nRecord*], [*lRest*] )

## TOTAL

```
|TOTAL ON expKey
        | [FIELDS idField_list] TO xcDatabase
        | [scope]
        | [WHILE lCondition]
        | [FOR lCondition]
                             \overline{\phantom{a}}
```

```
|dbTotal( cDatabase, bKey, [acFields,
      | [bForCondition], [bWhileCondition],
      | [nNextRecords], [nRecord]], [lRest] )
```
## UPDATE

|UPDATE FROM *xcAlias* | ON *expKey* [RANDOM] | REPLACE *idField1* WITH *exp* | [, *idField2* WITH *exp* ...] |

|dbUpdate( *cAlias*, *bKey*, [*lRandom*], [*bReplacement*] )

#### Example:

```
| dbUpdate( "INVOICE", {|| LAST}, .T.,;
     | {|| FIELD->TOTAL1 := INVOICE->SUM1,;
     | FIELD->TOTAL2 := INVOICE->SUM2 } )
```
## ZAP

|ZAP

 $dbZap()$ 

# RPT: the nB print function

The function RPT() helps to print ASCII file containing Memvars, Fields and print commands. RPT() is accessible from the DOC() menu.

«

«

Memvars and fields

As usual with standard word processors, variables are written delimited with "<" (Alt+174) and ">" (Alt+175).

Inside these delimiters can find place character Memvars, character Fields and functions giving a character result.

The RPT() function generates a public variable n\_Lines that contains the available lines inside the actual sheet. Every time a line is written, this value is reduced, until a new page is reached and then it will start again from the maximum value. It is useful to read this variable to determinate if there is enough space or it is better to change page.

Commands

«

The function RPT() recognise some print commands. These commands starts with the asterisk (\*) symbol. This means that "\*" is a print command prefix.

It follows the command syntax.

## \*COMMAND

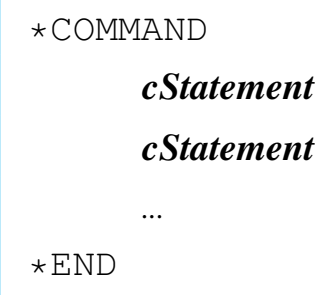

The lines contained inside \*COMMAND - \*END are executed with the nB macro interpreter.

## \*DBSKIP

|\*DBSKIP [*nSkip*]  $\overline{\phantom{a}}$ 

It Executes a dbskip() on the active alias.

## \*FOOT

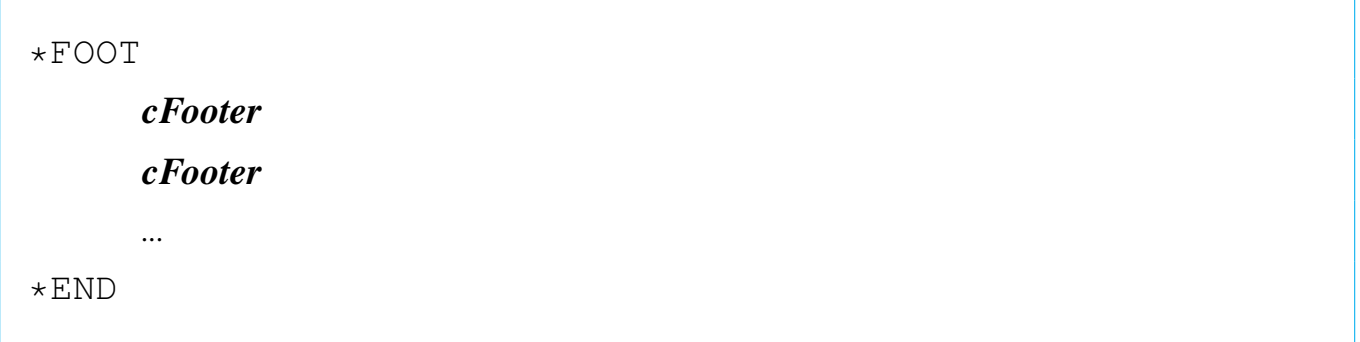

The lines contained inside \*FOOT - \*END are printed each time at the bottom of pages.

## \*HEAD

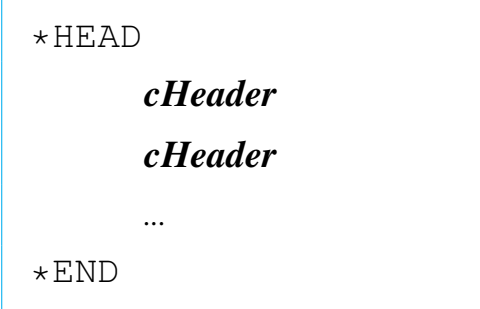

The lines contained inside \*HEAD - \*END are printed each time at the top of pages.

\*IF

```
|*IF lCondition
| ...
| ...
 *END
```
If the condition *lCondition* is true, the lines contained inside \*IF - \*END are printed.

## \*INSERT

|\*INSERT *cFileName*

Includes the text contained into the file *cFileName*.

\*LEFT

|\*LEFT *nLeftBorder*

The *nLeftBorder* is the number of column to be left blank as a left border.

\*LPP

|\*LPP *nLinesPerPage*

It determinates the page length expressed in lines. After printing the *nLinesPerPage*th line, a form feed is sent.

#### \*NEED

|\*NEED *nLinesNeeded*

If the available lines are less then *nLinesNeeded*, the follwing text will be printed on the next page.

#### \*PA

 $*PA$ 

Jumps to a new page.

### \*REM

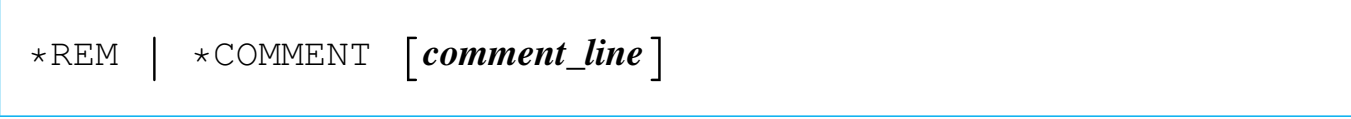

It adds a comment that will not be printed.

#### \*WHILE

```
|*WHILE lCondition
| ...
| ...
 *END
```
The lines contained inside \*WHILE - \*END are printed as long as *lCondition* is true.

#### Examples

«

It follows some example of text to be printed with the RPT() function. Example's lines are numbered. Line numbers must not be part of a real RPT text files.

## PAGE DEFINITION

Margins are defined with \*HEAD, \*FOOT and \*LEFT commands. In the following example is defined:

```
Top 2 lines;
| Bottom 2 lines;
Left 10 characters.
```
The right margin is not defined as it depends on the lines length that will be printed.

The only considered page dimension is the height, \*LPP (lines per page):

Page height 66 lines.

Here starts the example:

```
|001 *lpp 66
|002 *head
|003
|004
|005 *end
|006 *foot
|007
|008
|009 *end
|010 *left 10
011 ... text text text
|012 ... test text text
|...
```
At line 001 is defined the page height in lines. At line 002 is defined the header; it contains two empty lines (003 and 004) which will be printed at the top of every page. At line 006 starts the footer definition that contains two empty lines (007 and 008) that will be printed at the end of every page. At line 010 is defined the space on the left that will be added to every line printed. From line 011 starts the normal text.

# HEADER AND FOOTER

The commands \*HEAD and \*FOOT are used to define the top and bottom border if they contains empty lines, it these lines are not empty, they became real head and foot.

The dimensions are as it follows:

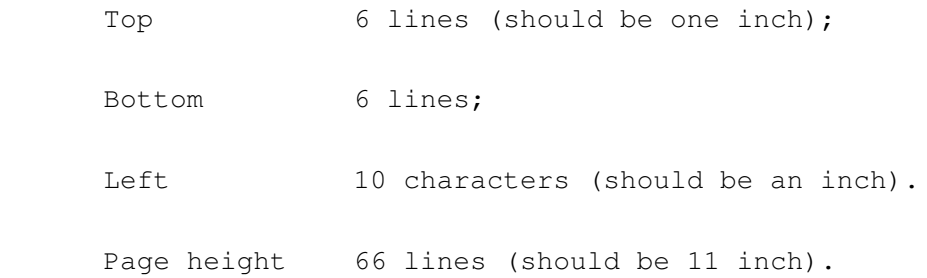

At position 0.5 in (after 3 lines) a one line header appears.

```
|001 *lpp 66
002 *head
|003
|004
|005
006 ------------------- MYFILE.TXT ------------
|007
|008
|009 *end
010 * foot|011
|012
|013
|014
|015
|016
|017 *end
|018 *left 10
019 ... text text text
020 ... test text text
|...
```
At line 006 (the fourth header line) a text appears. It will be printed on every page at the absolute fourth page line.

## CODE INSERTION

Pieces of code can be inserted inside \*COMMAND - \*END. It can be useful to make complicated reports.

The following example declares a public variable used to number pages.

```
001 *command
|002 mempublic("PageNo")
003 PageNo := 0|004 *end
|005 *lpp 66
006 *head
|007 *command
008 PageNo := PageNo +1
|009 *end
010|011
012 *end
|013 *foot
|014
015 Page <PageNo>
|016
|017 *end
|018 *left 10
019 ... text text text
020 ... test text text
|...
```
At line 001 starts a \*COMMAND definition: lines 002 and 003 will be interpreted from the function EX(), the nB interpreter. These lines define a public variable and initialize it at 0. This variable will be use to count pages.

At line 007, inside the header (nested), start another \*COM-MAND definition that contains an increment for the "PageNo" variable. As the header is read and "executed" for every new page, and that before the footer, the variable "PageNo" will contain the right page number.

At line 015, inside the footer, a reference to "PageNo" appears. Here will be printed the page number.

A more complicated example can be found in 'ADDRESS.TXT' the RPT text file used for the ADDRESS.& macro examples.

How can I...

nB is a little bit complicated as it may do many things. Here are some examples.

«

«

## Create a UDF function

UDF means User Defined Function. Inside nB there isn't the possibility to create functions, but there is an alternative: code blocks.

#### Create a big code block

A code block cannot be longer than 254 characters, as any other instruction inside nB.

So, there is no way to make a bigger code block, but a code block can call another code block, and so on. For example:

```
| mempublic( { "first", "second", "third" } )
first := \{ || eval( second, "hello" ) \}second := \{|x| \text{ eval}(\text{third}, x) \}third := \{|x| \text{ alternation}(x) \}eval( first )
```
This stupid example simply will show the alert box containing the word "hello".

## The source files

The nB source is composed of four files:

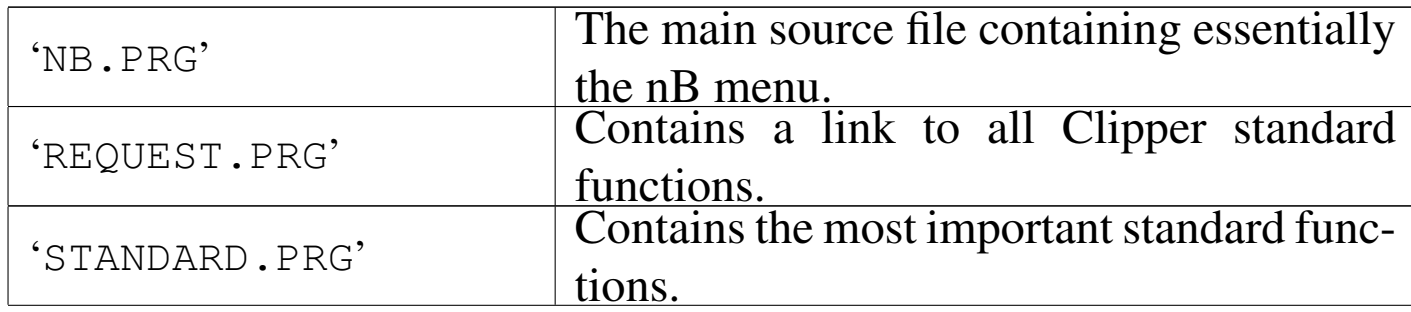

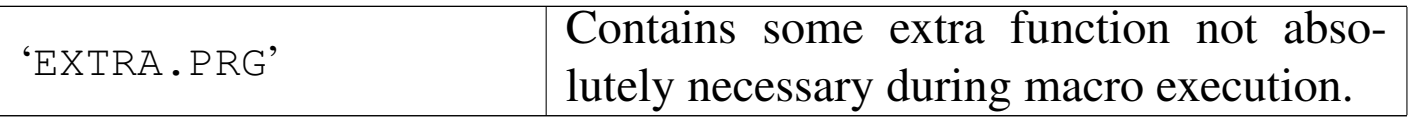

The file 'REQUEST.PRG' source file generates some warnings because not all functions listed there are directly called form nB. Don't worry about that warning message.

Different '.RMK' (rmake) files are included to compile nB differently, including/excluding some program parts, for example to ob[ta](#page-2585-0)in a runtime executor.

<sup>1</sup> This is the original documentation of nanoBase 1997, with minor modifications, that appeared originally at 'http://www. geocities.com/SiliconValley/7737/nb.htm'.

# Clean the Clipper 5.2

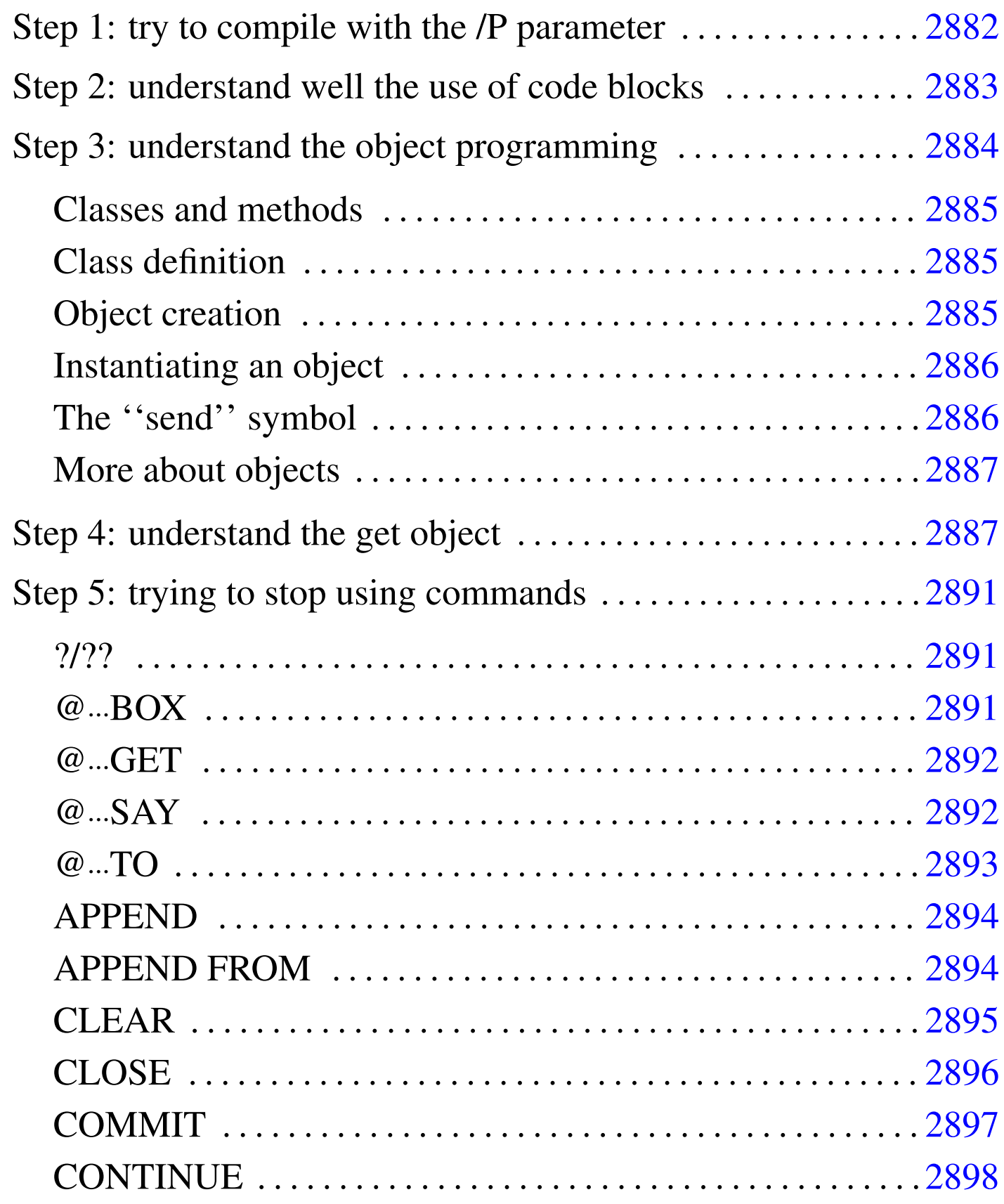

«

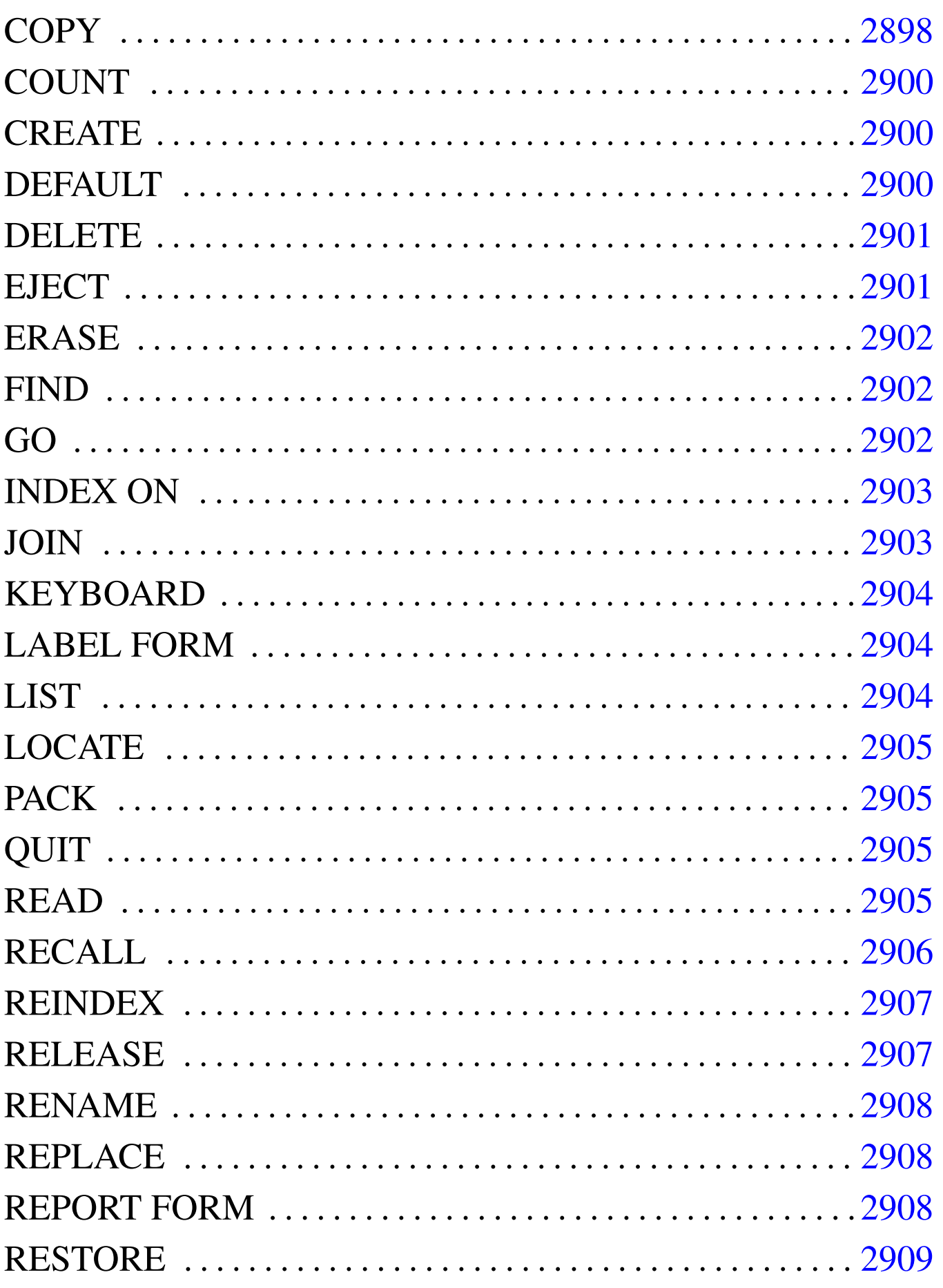

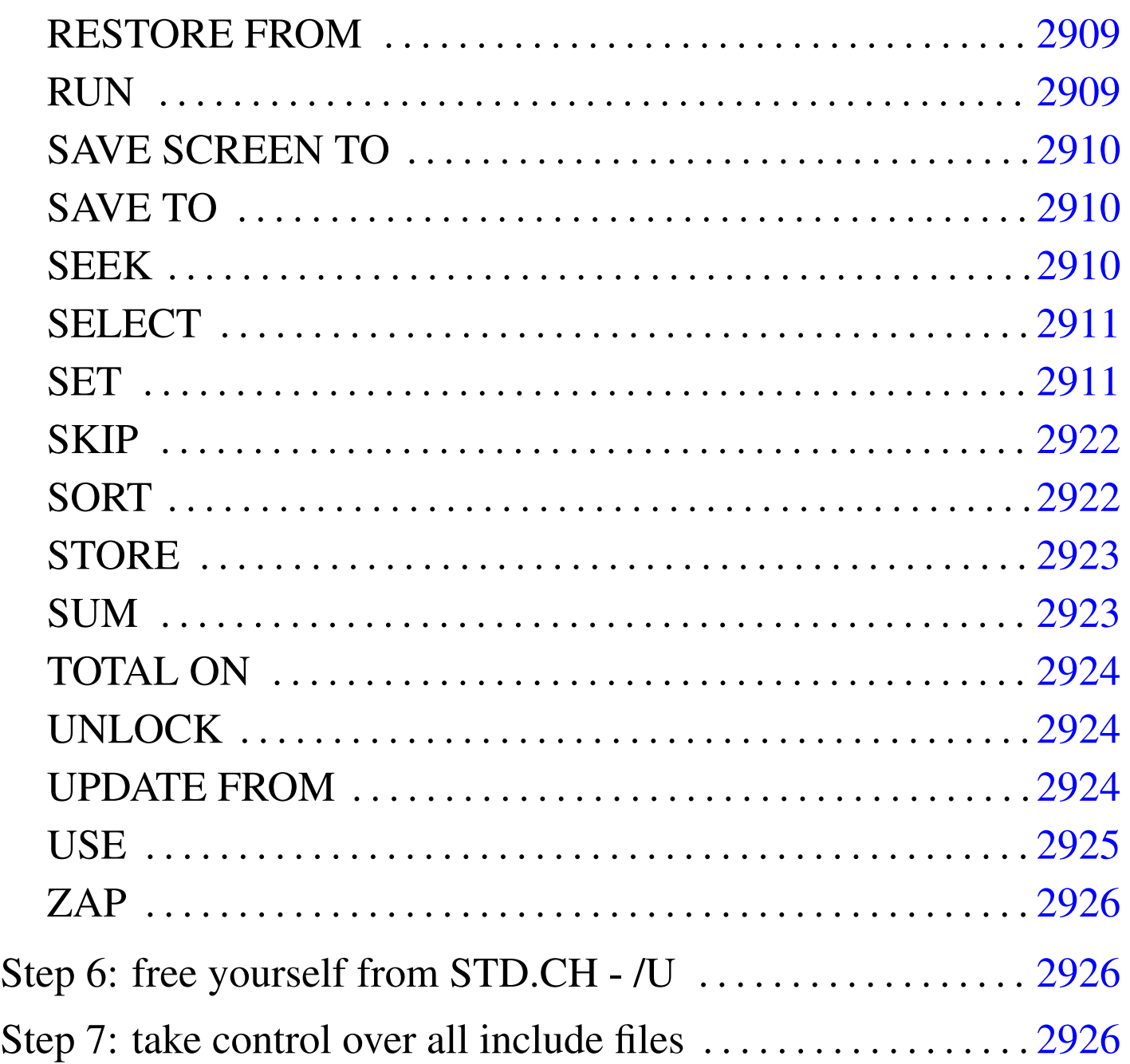

A different way to program usi[ng](#page-2934-0) Clipper 5.2 without commands, t[hat is, without the file](#page-2881-0) 'STD.  $CH^2$ .

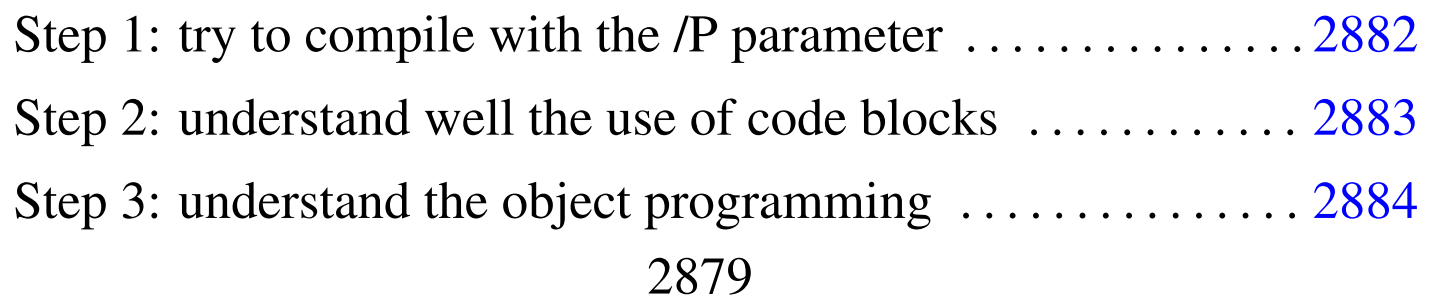

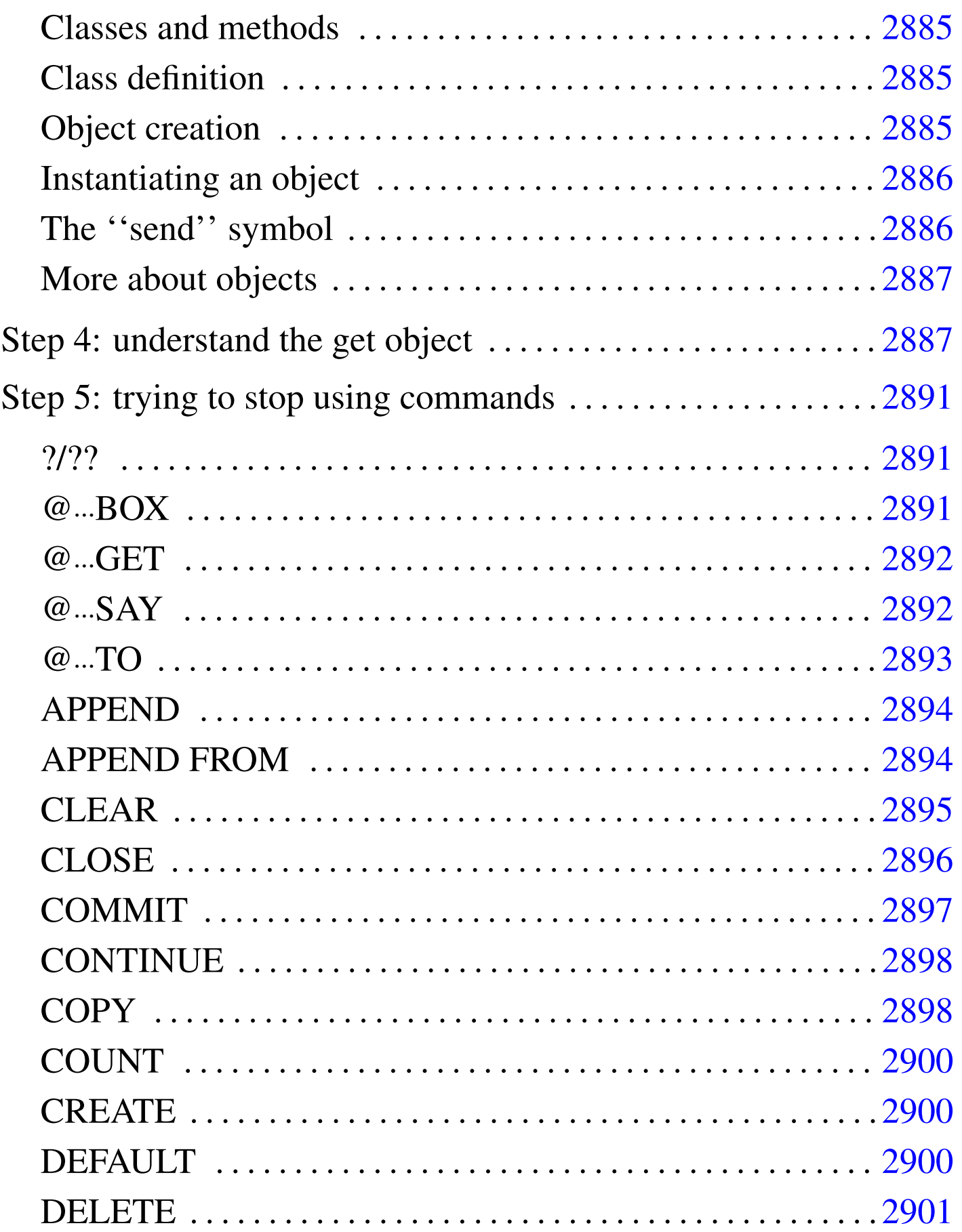
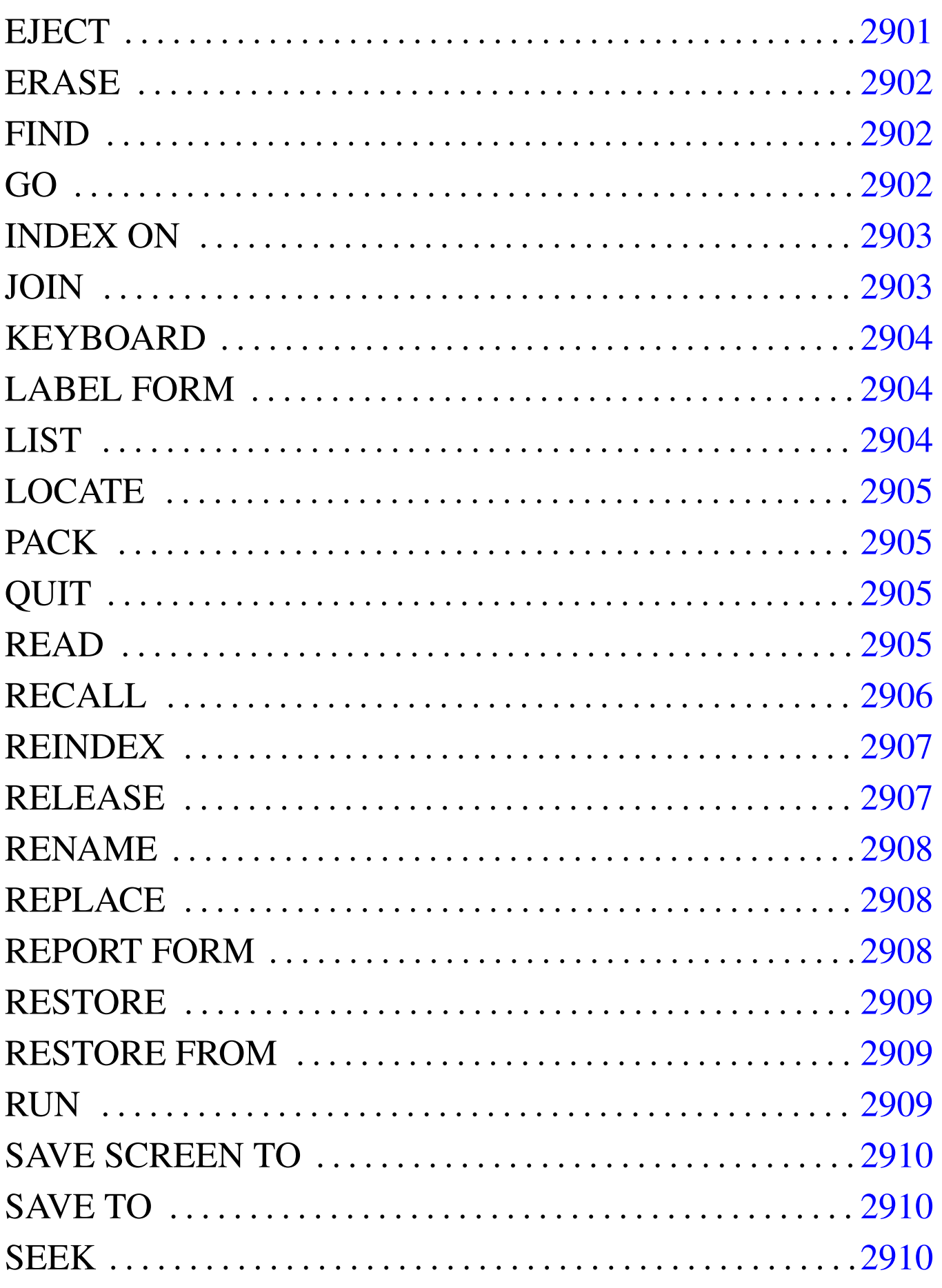

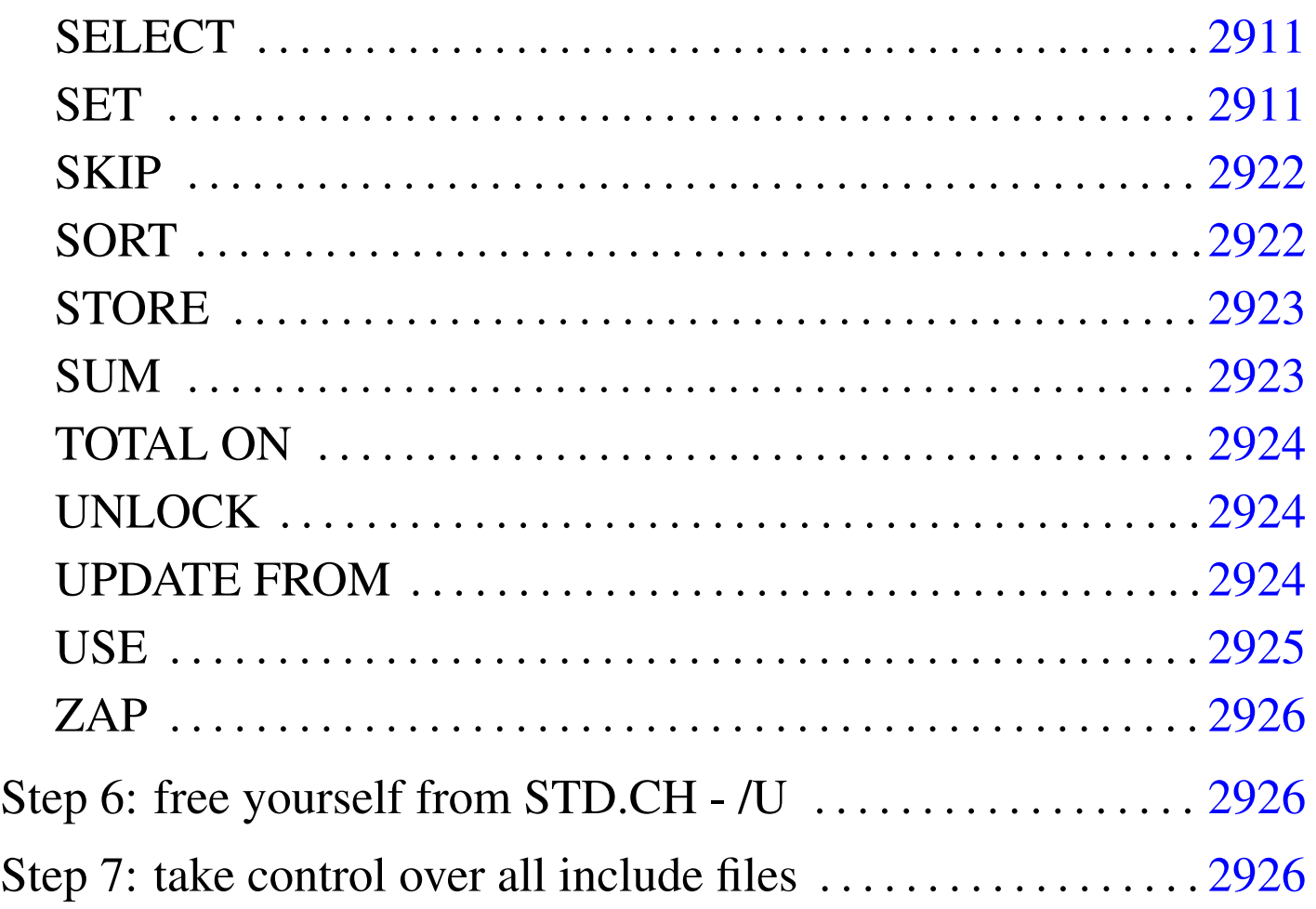

Clipper  $5.2$ ,<sup>2</sup> as the xBase tradition imposes, is not an ordered, clear, simple programming language. The question is: which is the right way to write a Clipper program? If the intention is not to make a xBase program, but a Clipper program, maybe it can be decided that it is better to use Clipper without commands.

<span id="page-2881-0"></span>Step 1: try to compile with the /P parameter

«

Supposing to compile the file 'TEST.PRG' this way:

C:\>**CLIPPER TEST.PRG /P** [*Enter*]

It generates a preprocessed output file ('test.PPO'), that is a source file without comments, where commands are translated into real Clipper instructions. That is, all the '**#COMMAND**' substitution are

executed and the translation is sent to the '.PPO' file. It may be difficult to read this file the first time.

# Step 2: understand well the use of code blocks

The code block is a small piece of executable program code that can be stored inside a variable, or can be used as a literal constant. The good of it, is that pieces of code may be sent to functions.

«

A code block is something like a little user defined function where only a sequence of expressions (functions and/or assignments) may appear: no loops, no conditional structures.

A code block may receive arguments and return a value after execution, just like a function. The syntax is the following, where curly brackets are part of the code block:

```
|{ | [argument_list] | exp_list }
```
That is: the *argument\_list* is optional; the *exp\_list* may contain one or more expressions separated with a comma.

For example, calling the following code block will give the string ''hello world'' as result.

```
|{ || "hello world" }
```
The following code block requires a numeric argument and returns the number passed as argument incremented:

```
|{ | n | n+1 }
```
The following code block requires two numeric arguments and returns the sum of the two square radix:

```
|{ | nFirst, nSecond | SQRT(nFirst) + SQRT(nSecond) }
```
But code blocks may contain more expressions and the result of the execution of the code block is the result of the last expression. The following code block executes in sequence some functions and gives ''hello world'' as a result.

```
|{ | a, b | functionOne(a), functionTwo(b), "hello world" }
```
To start the execution of a code block a function is used: '**EVAL()**'. For example, a code block is assigned to a variable and then executed.

```
|B := { || "hello world" }
EVAL ( B ) == "hello world"
```
Another example with one parameter.

```
|B := { | n | n+1 }
EVAL (B, 1) == 2
```
Another example with two parameters.

```
|B := { | nFirst, nSecond | SQRT(nFirst) + SQRT(nSecond) }
EVAL (B, 2, 4) == 20
```
And so on.

```
Step 3: understand the object programming
```
«

Clipper 5.2 do not permit to create objects, but it gives some good objects to use: '**GET**' and '**TBROWSE**'. Before starting to clean programming from commands, it is necessary to understand how to use well the Clipper objects.

Classes and methods

A class defines the structure of a ''black box'', that is a data container; a method is an action to make on a piece of data contained inside the black box. There is no way to reach the data contained inside the black box without a method.

«

«

«

The black box can be called object.

The methods may be seen as they where special functions which interact with a specific piece of data contained inside the object.

Class definition

Supposing that Clipper permits to define classes (unluckily only predefined classes can be used), the hypothetical syntax could be:

```
|CLASS ClassName [FROM ParentClass]
    | VAR Var1 [,Var2[,...VarN]]
    | METHOD {method_definition_1} [, ...{method_definition_n} ]
|ENDCLASS
```
This way, the class defines a group of variables and a group of method to use with these variables.

Object creation

The presence of classes permits to create objects: the black boxes.

```
|Variable_name := ClassName
```
This way, a variable contains (is) an object. Please note that inside Clipper, an object may be generated also from a function, that is, a function can return an object. This way the example can be:

```
|Variable_name := classfunction( ... )
```
The next problem is to handle this object.

```
Instantiating an object
```
«

As already stated before, methods are used to handle data contained inside an object. This is said to be instantiating an object. Clipper permits also to handle directly (apparently without methods) some variables contained inside objects. These are called ''Exported Instance Variables''. So, an object can be instantiated this way:

|*object*:*exported\_instance\_variable* := *new\_value*

```
|object:method()
```
An exported instance variable may be read and/or modified depending on the allowed access to it; a method, inside Clipper, is something like a function with or without parameters (if parameters are present, these are usually used to modify data inside the object), that normally returns a value.

```
The ''send'' symbol
```
«

To instantiate an object or simply to access an exported instance variable, the ''send'' symbol (colon) is used.

More about objects

If this is not enough to understand objects inside Clipper, the following document should be read:

«

«

Peter M. Freese, *o:Clip - An Object Oriented Extension to Clipper [5.01](ftp://ftp.simtel.net/pub/simtelnet/msdos/clipper/oclip.zip)* [1991, CyberSoft](ftp://ftp.simtel.net/pub/simtelnet/msdos/clipper/oclip.zip)

ftp://ftp.simtel.net/pub/simtelnet/msdos/clipper/oclip.zip

```
Step 4: understand the get object
```
What happens with a command like the following:

|@ *nTop*, *nLeft* GET *Var*

A get object is created containing all the necessary information for editing the variable *Var* at the screen position *nTop*, *nLeft*. After that, this get object is added to a get objects array (usually called '**GetList**'). The get objects array will contain all the get objects used during a '**READ**'.

So, what happens when a '**READ**' command is encountered. The get objects array ('**GetList**') is read and the editing of all get objects is executed. After that, the get objects array is cleared.

This method hides what Clipper really makes. The suggestion here is to create a '**GET()**' function that will substitute the '**@**...**GET**' command and to use the '**READMODAL()**' function to read the get objects array. Here is an example of it:

```
function GET( aoGet, nRow, nCol, bVar, cGetPicture,
              | cColorString, bPreValid, bPostValid )
```

```
// declare a local get object
```

```
| local oGet
| // create the get object using the function GETENV()
| oGet := GETENV( nRow, nCol, bVar, NIL, cGetPicture, cGetColor )
| // send to the get object the pre-validation condition code block (WHEN)
| oGet:preBlock := bPreValid
| // send to the get object the post-validation condition code block (VALID)
| oGet:postBlock := bPostValid
| // display the get on the screen using the display() method
| oGet:display()
// add the get object to the get objects array
| AADD( aoGet, oGet )
| return NIL
```
- '**aoGet**' is the get objects array (so here is explicitly passed). This get objects array is modified (grown) and there is no need to return it as inside Clipper, arrays are always passed by reference to functions.
- '**nRow**' and '**nCol**' are the screen coordinates where the get field should appear at, as it works with the '**@**...**GET**' command.
- '**bVar**' is a special code block that permits the editing of a variable. If the variable '**Var**' is to be edited, the code block is:

|*{* |x| iif( pcount() > 0, Var := x, Var *}*

- '**cGetPicture**' is the picture to use: same as the '**@**...**GET**' command.
- '**cColorString**' is the color string to use: same as the '**@**...**GET**' command.
- '**bPreValid**' is a code block containing the condition that must

be valid before the cursor can reach this get field. It is equivalent to the '**WHEN**' condition used with the '**@**...**GET**' command, but it must be converted into a code block. For example, if the condition is ' $\mathbf{A} > \mathbf{B}$ ', the code block is ' $\{ \mid \mathbf{A} > \mathbf{B} \}$ '

• '**bPostValid**' is a code block containing the condition that must be valid before the cursor can leave this get field. It is equivalent to the '**VALID**' condition used with the '**@**...**GET**' command, but it must be converted into a code block. For example, if the condition is ' $\mathbf{A} > \mathbf{B}$ ', the code block is ' $\{ \mid \mathbf{A} > \mathbf{B} \}$ '

If there is a get function like the above one, screen I/O may be performed like the following example:

```
function do some editing()
     // define a variable to use as a get objects array
     // and initialise it to the empty array
     | local aoGet := {}
     | ...
     | ...
     // add a new get object to the get objects array
     | get(;
         aoGet,;
         10, 10,;
         | { |x| iif( pcount() > 0, myVariable := x, myVariable },;
         | "@s30@",;
         "gb+/b, n/w, n, n, w/n",;
         | { || .T. },;
         | { || .T. };
     \left( \right)| ...
     | // read the get objects array
     | readmodal( aoGet )
     // clear the get objects array
     | aoGet := {}
```

```
| ...
| return ...
```
# If the function '**GET()**' is not liked, the above I/O may be done as it follows:

```
function do some editing()
      | // define a variable to use as a get object
      | local aoGet
      // define a variable to use as a get objects array
      | // and initialise it to the empty array
      | local aoGet := {}
      | ...
      | ...
      // add a new get object to the get objects array
      oGet :=;GETENV(;
                10, 10,;
                | { |x| iif( pcount() > 0, myVariable := x, myVariable },;
                NIL,;
                | "@s30@",;
                "\mathsf{q}\mathsf{b}+/\mathsf{b}, \mathsf{n}/\mathsf{w}, \mathsf{n}, \mathsf{n}, \mathsf{w}/\mathsf{n}",;
\qquad \qquad| AADD( aoGet, oGet )
      | ...
      // read the get objects array
      | readmodal( aoGet )
      | // clear the get objects array
      | aoGet := {}
      | ...
      | return ...
```
# Step 5: trying to stop using commands

To stop using commands, it is important to understand how commands are or may be translated into functions. Sometimes Clipper uses some undocumented functions: these are functions that start with a underline.

«

«

«

 $\overline{\phantom{a}}$ 

?/??

|? [*exp\_list*]  $\overline{\phantom{a}}$ 

|qout([*exp\_list*])

|?? [*exp\_list*]  $\overline{\phantom{a}}$ 

|qqout([*exp\_list*])

@...BOX

|@ *nTop*, *nLeft*, *nBottom*, *nRight* BOX *cnBoxString* [COLOR *cColorString*]

|dispbox(*nTop*, *nLeft*, *nBottom*, *nRight*, [*cnBoxString*], [*cColorString* ])

@...GET

«

```
|@ nTop, nLeft GET Var [PICTURE cGetPicture] [COLOR cColorString]
 ←-
,→[WHEN lPreExpression] [VALID lPostExpression]
                                                       \overline{\phantom{a}}
```

```
|setpos(nTop, nLeft)
```

```
|aadd( GetList, _GET_( Var, "Var", cGetPicture, [
 {|| lPostExpression}],←-
→<sup>[</sup>{|| <i>lPreExpression}] ):display() ) atail(GetList):colorDisp(cColorSt
```
This is the command substitution made automatical[ly, b](#page-2881-0)ut it shouldn't be used to make clean programs. The step  $4 \ (u0.1)$  suggests to create a get function.

@...SAY

«

|@ *nTop*, *nLeft* SAY *exp* [COLOR *cColorString*]  $\overline{\phantom{0}}$ 

```
|devpos(nTop, nLeft)
```
|devout(*exp* [, *cColorString*])

|@ *nTop*, *nLeft* SAY *exp* PICTURE *cSayPicture* [COLOR *cColorString*]  $\overline{\phantom{a}}$ 

|devpos(*nTop*, *nLeft*)

|devoutpic(*exp*, *cSayPicture*, [*cColorString*])

 $@...TO$ 

|@ *nTop*, *nLeft* TO *nBottom*, *nRight* DOUBLE [COLOR *cColorString*]  $\overline{\phantom{a}}$ 

|dispbox(*nTop*, *nLeft*, *nBottom*, *nRight*, 2 [,*cColorString*])

|@ *nTop*, *nLeft* TO *nBottom*, *nRight* [COLOR *cColorString*]  $\overline{\phantom{a}}$ 

|dispbox(*nTop*, *nLeft*, *nBottom*, *nRight*, 1 [,*cColorString*])

|@ *nTop*, *nLeft* CLEAR [TO *nBottom*, *nRight*]  $\overline{\phantom{a}}$ 

|scroll([*nTop*], [*nLeft*], [*nBottom*, *nRight*])

|setpos(*nRow*, *nCol*)

## APPEND

«

|APPEND BLANK

|dbappend()

# APPEND FROM

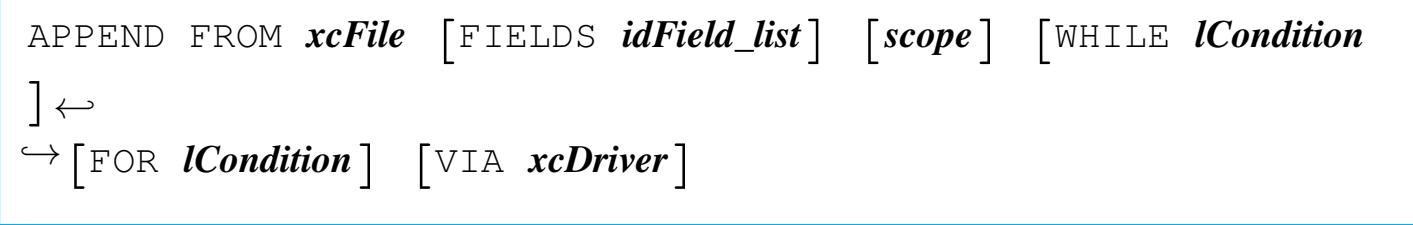

```
|__dbApp( cFileName, [acFields], [bForCondition], [bWhileCondition]
, [nNextRecords],←-
 \hookrightarrow [nRecord], [lRest], [cDriver] \mapsto
```

```
|APPEND FROM xcFile [FIELDS idField_list] [scope] [WHILE lCondition
 ] [FOR lCondition]←-
,→DELIMITED xcDelimiter
```

```
|__dbDelim( .f., cFileName, [cDelimiter], [acFields], [
bForCondition], ←-
,→[bWhileCondition], [nNextRecords], [nRecord], [lRest] )
```

```
|APPEND FROM xcFile [FIELDS idField_list] [scope] [WHILE lCondition
]←-
,→[FOR lCondition] SDF
```
«

```
|__dbSDF( .f., cFileName, [acFields], [bForCondition], [
bWhileCondition], ←-
\hookrightarrow [nNextRecords], [nRecord], [lRest] )
```
CLEAR

|CLEAR

|Scroll()

 $SetPos(0,0)$ 

ReadKill(.T.)

2895

 $GetList := \{\}$ 

|CLEAR GETS

ReadKill(.T.)

 $GetList := \{\}$ 

|CLEAR SCREEN | CLS

|Scroll()

|SetPos(0,0)

# CLOSE

«

|CLOSE

|dbCloseArea()

|CLOSE *idAlias*

|*idAlias*->( dbCloseArea() )

|CLOSE ALTERNATE

 $Set(19, "")$ 

|CLOSE DATABASES

|dbCloseAll()

|CLOSE INDEXES

|dbClearIndex()

# **COMMIT**

|COMMIT

|dbCommitAll()

# **CONTINUE**

«

«

|CONTINUE

|\_\_dbContinue()

**COPY** 

|COPY FILE *xcSourceFile* TO *xcTargetFile*|*xcDevice*

|\_\_CopyFile( *cSourceFile*, *cTargetFile*|*cDevice* )

|COPY STRUCTURE [FIELDS *idField\_list*] TO *xcDatabase*

|\_\_dbCopyStruct( *cDatabase*, [*acFields*] )

|COPY STRUCTURE EXTENDED TO *xcExtendedDatabase*

|\_\_dbCopyXStruct( *cExtendedDatabase* )

\n
$$
\text{COPY TO } x \text{ of } x \text{ of } x \
$$

|\_\_dbCopy( *cFileName*, [*acFields*], [*bForCondition*], [*bWhileCondition* ], [*nNextRecords*],*←-*  $\hookrightarrow$  [**nRecord**], [lRest], [cDriver]  $\mapsto$ 

```
|COPY TO xcFile [FIELDS idField_list] [scope] [WHILE lCondition] [
FOR lCondition]←-
,→DELIMITED xcDelimiter
```

```
|__dbDelim( .t., cFileName, [cDelimiter], [acFields], [
bForCondition], ←-
,→[bWhileCondition], [nNextRecords], [nRecord], [lRest] )
```

```
|COPY TO xcFile [FIELDS idField_list] [scope] [WHILE lCondition]←-
,→[FOR lCondition] SDF
```

```
|__dbSDF( .t., cFileName, [acFields], [bForCondition], [
bWhileCondition], ←-
\hookrightarrow [nNextRecords], [nRecord], [lRest] )
```
**COUNT** 

«

```
|COUNT TO idVar [FOR lForCondition] [WHILE lWhileCondition] [
NEXT nNextRecords]←-
,→[RECORD nRecord] [REST] [ALL]
                                        \overline{\phantom{a}}
```

```
|dbeval( {||idVar:=idVar+1}, {||lForCondition}, {||lWhileCondition},←-
,→nNextRecords, nRecord, lRest )
```
**CREATE** 

```
|CREATE xcDatabase FROM xcExtendedDatabase [NEW] [ALIAS cAlias] [
VIA cDriver]
            |<br>|
```

```
|__dbCreate( cDatabase, cExtendedDatabase, [cDriver], [lNew], [
cAlias] )
```
DEFAULT

«

«

|DEFAULT *xVar* TO *xDefaultValue*

```
if xVar == \text{NIL}| xVar := xDefaultValue
|end
```
# DELETE

```
|DELETE
 |dbDelete()
|DELETE [FOR lForCondition] [WHILE lWhileCondition] [
NEXT nNextRecords]←-
 ,→[RECORD nRecord] [REST] [ALL]
                                        \overline{\phantom{a}}
```

```
|dbeval( {||dbDelete()}, {||lForCondition}, {||lWhileCondition},←-
,→nNextRecords, nRecord, lRest )
```
|DELETE FILE *xcFile*

|ferase( *cFile* )

EJECT

|EJECT

|qqout( chr(13) )

# <span id="page-2901-0"></span>ERASE

«

<span id="page-2901-1"></span>«

<span id="page-2901-2"></span>«

|ERASE *xcFile* |ferase( *cFile* ) **FIND** |FIND *xcSearchString* |dbSeek( *cSearchString* ) GO |GO[TO] *nRecord* |dbgoto(*nRecord*) |GO[TO] BOTTOM dbGoBottom() |GO[TO] TOP

dbgotop()

## <span id="page-2902-0"></span>INDEX ON

«

|INDEX ON *expKey* TO *xcIndexName* [UNIQUE] [FOR *lForCondition*]*←- ,→*[WHILE *lWhileCondition*] [[EVAL *lEvalCondition*] [EVERY *nRecords*] ] *<sup>←</sup>- ,→*[ASCENDING|DESCENDING]  $\overline{\phantom{a}}$ 

```
|ordCondSet( [cForCondition], [bForCondition], , [bWhileCondition]
,←-
,→[bEvalCondition], [nRecords], RECNO(), , , , lDescending )
```

```
|ordCreate( cIndexName, , cExpKey, bExpKey, lUnique )
```
#### <span id="page-2902-1"></span>JOIN

```
|JOIN WITH xcAlias TO xcDatabase [FOR lCondition] [
FIELDS idField_list]
                       \overline{\phantom{a}}
```
|\_\_dbJoin( *cAlias*, *cDatabase*, [*acFields*], [*bForCondition*] )

#### <span id="page-2903-0"></span>**KEYBOARD**

#### «

|KEYBOARD *cString*

|\_\_Keyboard( [*cString*] ) --> NIL

#### <span id="page-2903-1"></span>LABEL FORM

«

|LABEL FORM *xcLabel* [TO PRINTER] [TO FILE *xcFile*] [NOCONSOLE] [*scope*]*←- ,→*[WHILE *lCondition*] [FOR *lCondition*] [SAMPLE]  $\overline{\phantom{a}}$ 

|\_\_LabelForm( *cLabel*, [*lToPrinter*], [*cFile*], [*lNoConsole*],*←- ,→*[*bForCondition*], [*bWhileCondition*], [*nNextRecords*], [*nRecord*],*←-*  $\rightarrow$  [*lRest*], [*lSample*] )

<span id="page-2903-2"></span>LIST

«

|LIST *exp\_list* [TO PRINTER] [TO FILE *xcFile*] [*scope*]*←- ,→*[WHILE *lCondition*] [FOR *lCondition*] [OFF]

|\_\_dbList( [*lToDisplay*], *abListColumns*, [*lAll*], [*bForCondition*], [ *bWhileCondition*],*←- ,→*[*nNextRecords*], [*nRecord*], [*lRest*], [*lToPrinter*], [*cFileName*] )

|<br>|

# <span id="page-2904-0"></span>LOCATE

|LOCATE [*scope*] FOR *lCondition* [WHILE *lCondition*]  $\overline{\phantom{a}}$ 

```
|__dbLocate( [bForCondition], [bWhileCondition], [nNextRecords], [
 nRecord], [lRest] )
```
<span id="page-2904-1"></span>PACK

|PACK

|\_\_dbPack()

<span id="page-2904-2"></span>**QUIT** 

|QUIT

$$
\boxed{\quad \text{Quit}()
$$

#### <span id="page-2904-3"></span>READ

|READ

ReadModal(GetList)

«

«

 $GetList := \{\}$ 

|READ SAVE

ReadModal(GetList)

## <span id="page-2905-0"></span>RECALL

«

|RECALL

|dbRecall()

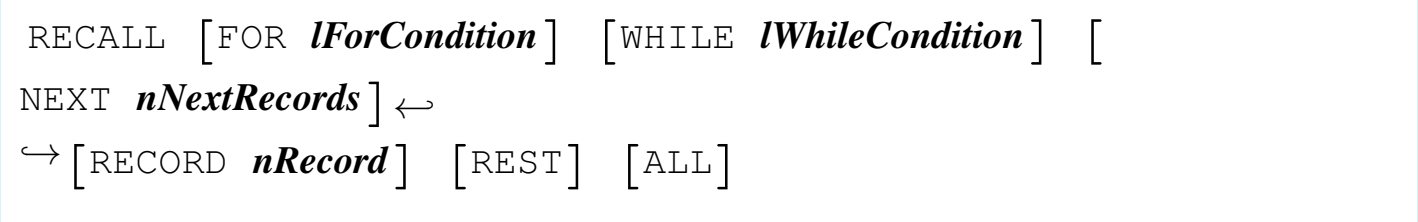

|dbeval( {||dbRecall()}, {||*lForCondition*}, {||*lWhileCondition*},*←- ,→nNextRecords*, *nRecord*, *lRest* )

# <span id="page-2906-0"></span>REINDEX

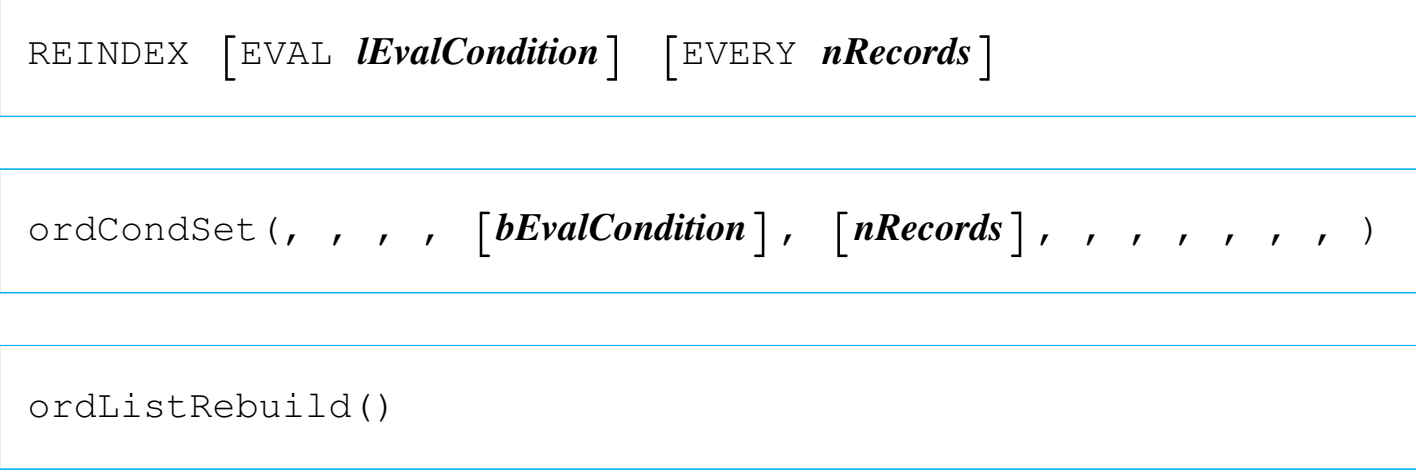

# <span id="page-2906-1"></span>RELEASE

|RELEASE *idMemvar*

|\_\_MXRelease( "*idMemvar*" )

|RELEASE ALL

|\_\_MRelease("\*", .t.)

|RELEASE ALL LIKE *skeleton*

|\_\_MRelease( "*skeleton*", .t. )

|RELEASE ALL EXCEPT *skeleton*

|\_\_MRelease( "*skeleton*", .F. )

#### <span id="page-2907-0"></span>RENAME

«

|RENAME *xcOldFile* TO *xcNewFile*

```
|frename( cOldFile, cNewFile )
```
#### <span id="page-2907-1"></span>REPLACE

```
«
```
|REPLACE *idField1* WITH *exp1* [, *idField2* WITH *exp2*...]*←- ,→*[FOR *lForCondition*] [WHILE *lWhileCondition*] [NEXT *nNextRecords*]*←- ,→*[RECORD *nRecord*] [REST] [ALL]  $\overline{\phantom{a}}$ 

|dbeval( {|| *idField1* := *exp1* [, *idField2* := *exp2*...]},*←- ,→*{||*lForCondition*}, {||*lWhileCondition*}, *nNextRecords*,*←- ,→nRecord*, *lRest* )

|REPLACE *idField1* WITH *exp1*

|*idField1* := *exp1*

<span id="page-2908-0"></span>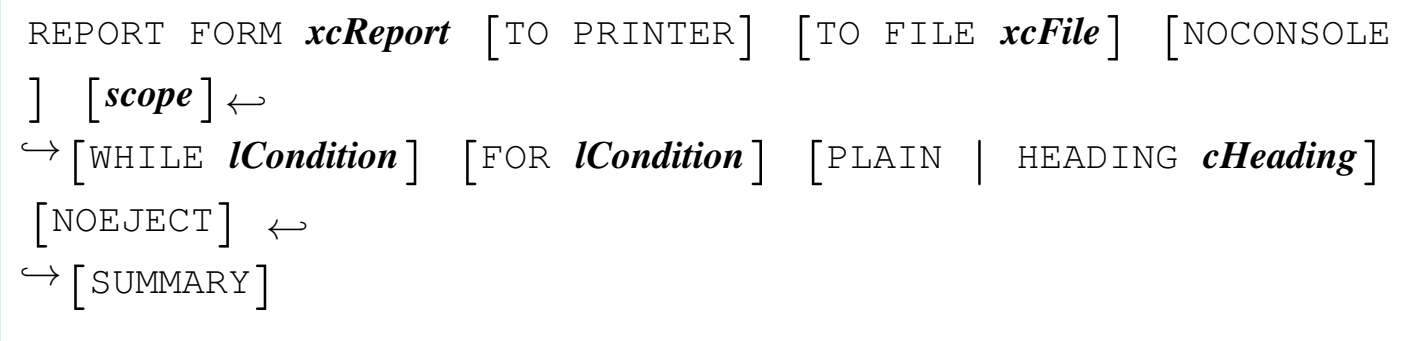

|\_\_ReportForm( *cForm*, [*lToPrinter*], [*cToFile*], [*lNoConsole*], [ *bForCondition*], *<sup>←</sup>- ,→*[*bWhileCondition*], [*nNext*], [*nRecord*], [*lRest*], [*lPlain*], [ *cbHeading*], *<sup>←</sup>-*  $\hookrightarrow$  [*lBeforeEject*], [*lSummary*] )

<span id="page-2908-1"></span>**RESTORE** 

|RESTORE SCREEN FROM *cScreen*

|restscreen( 0, 0, Maxrow(), Maxcol(), *cScreen* )

#### <span id="page-2908-2"></span>RESTORE FROM

|RESTORE FROM *xcMemFile* [ADDITIVE]  $\overline{\phantom{a}}$ 

|\_\_MRestore( *cMemFileName*, [*lAdditive*] )

«

#### <span id="page-2909-0"></span>RUN

«

|RUN *xcCommandLine*

|\_\_Run( *cCommand* )

# <span id="page-2909-1"></span>SAVE SCREEN TO

«

|SAVE SCREEN TO *cScreen*

 $cScreen :=$  savescreen(  $0, 0,$  maxrow(), maxcol() )

<span id="page-2909-2"></span>SAVE TO

|SAVE TO *xcMemFile* [ALL [LIKE|EXCEPT *skeleton*]]  $\overline{\phantom{a}}$ |\_MSave( *cMemFileName*, [*cSkeleton*], [*lLike*] )

<span id="page-2909-3"></span>SEEK

«

«

|SEEK *expSearch* [SOFTSEEK]  $\overline{\phantom{a}}$ 

|dbSeek( *expSearch* [, *lSoftSeek*] )

```
|SELECT xnWorkArea | idAlias
|dbSelectArea( nWorkArea | cIdAlias )
```
<span id="page-2910-0"></span>**SET** 

«

«

Most of the '**SET**...' commands are translated into the '**SET()**' function that distinguishes different modes depending on a number. As this number is difficult to handle during programming (essentially because it is difficult to remember the meaning of it), Clipper offers the '**SET.CH**' include file that helps with manifest constants.

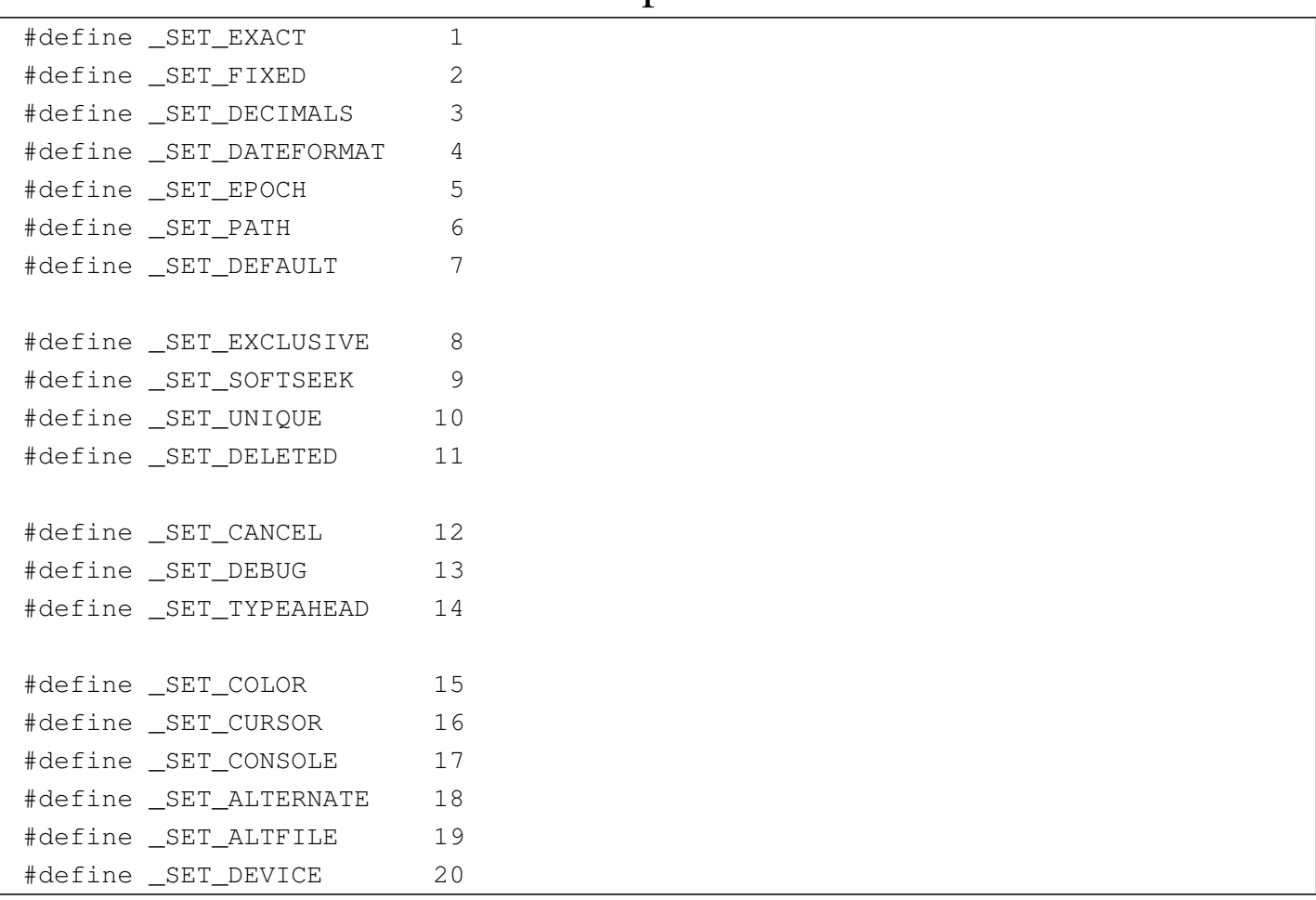

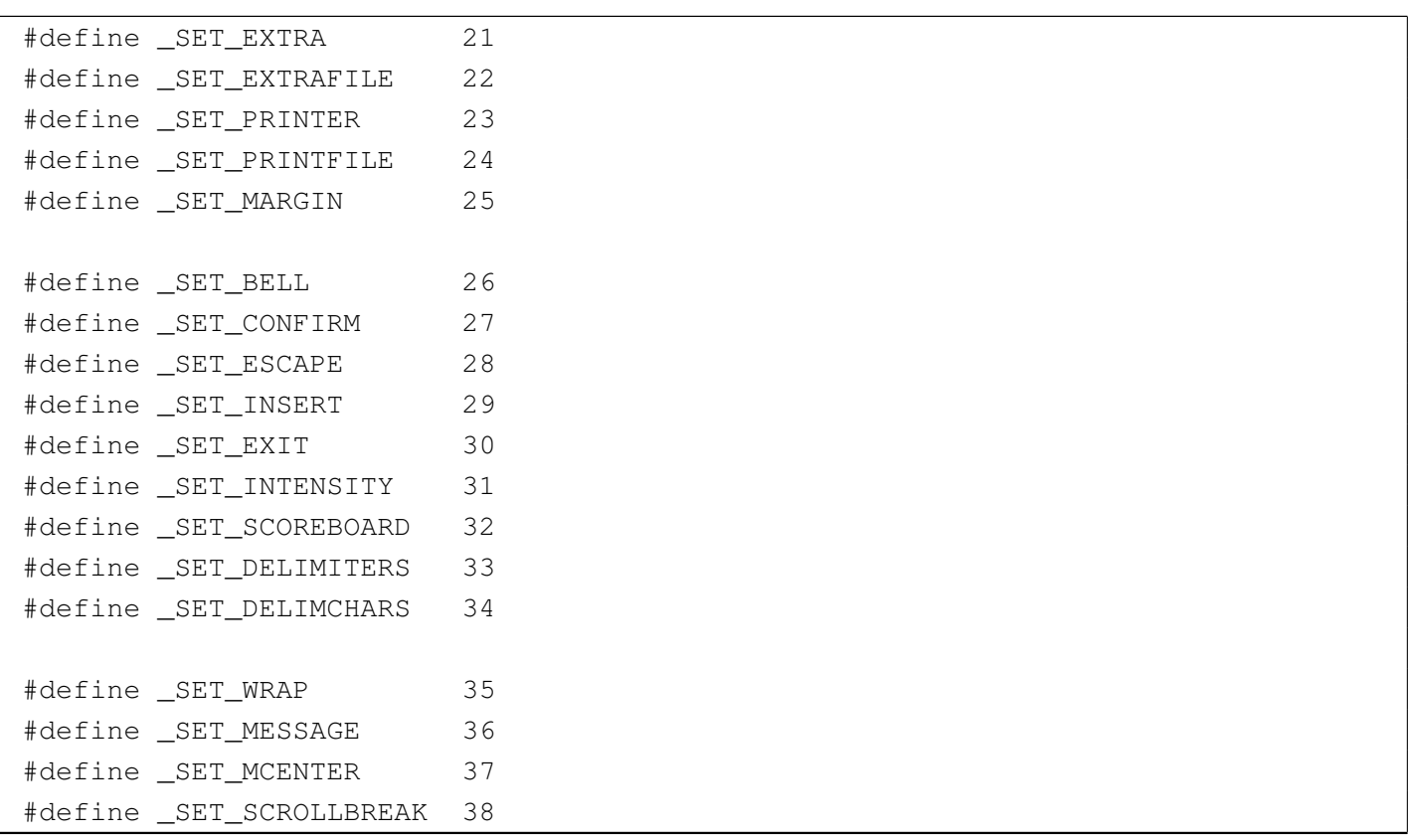

|SET ALTERNATE TO *xcFile* [ADDITIVE]  $\overline{\phantom{0}}$ 

|Set( \_SET\_ALTFILE, *cFile*, lAdditive )

|SET ALTERNATE ON | OFF | *xlToggle*

|Set( \_SET\_ALTERNATE, "ON" | "OFF" | *lToggle* )

|SET BELL ON | OFF | *xlToggle*

|Set( \_SET\_BELL, "ON" | "OFF" | *lToggle* ) SET COLOR | COLOUR TO (cColorString) SetColor( cColorString ) |SET CONFIRM ON | OFF | *xlToggle* |Set( \_SET\_CONFIRM, "ON" | "OFF" | *lToggle* ) |SET CONSOLE ON | OFF | *xlToggle* |Set( \_SET\_CONSOLE, "ON" | "OFF" | *lToggle* ) |SET CURSOR ON | OFF | *xlToggle* |SetCursor( 1 | <sup>0</sup> | iif( *lToggle*, 1, 0 ) ) |SET DATE FORMAT [TO] *cDateFormat*

|Set( \_SET\_DATEFORMAT, *cDateFormat* )

|SET DECIMALS TO

Set( \_SET\_DECIMALS, 0 )

|SET DECIMALS TO *nDecimals*

|Set( \_SET\_DECIMALS, *nDecimals* )

|SET DEFAULT TO

Set( \_SET\_DEFAULT, "" )

|SET DEFAULT TO *xcPathspec*

|Set( \_SET\_DEFAULT, *cPathspec* )

|SET DELETED ON | OFF | *xlToggle*

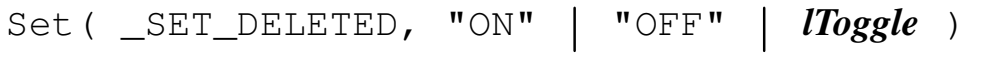

|SET DELIMITERS ON | OFF | *xlToggle* |Set( \_SET\_DELIMITERS, "ON" | "OFF" | *lToggle* )

SET DELIMITERS TO [DEFAULT]  $\overline{\phantom{0}}$ 

Set( SET DELIMCHARS, "::" )

|SET DELIMITERS TO *cDelimiters*

|Set( \_SET\_DELIMCHARS, *cDelimiters* )

|SET DEVICE TO SCREEN | PRINTER

Set( \_SET\_DEVICE, "SCREEN" | "PRINTER" )

|SET EPOCH TO *nYear*

# |Set( \_SET\_EPOCH, *nYear* ) |SET ESCAPE ON | OFF | *xlToggle* |Set( \_SET\_ESCAPE, "ON" | "OFF" | *lToggle* ) |SET EXACT ON | OFF | *xlToggle* |Set( \_SET\_EXACT, "ON" | "OFF" | *lToggle* ) |SET EXCLUSIVE ON | OFF | *xlToggle* |Set( \_SET\_EXCLUSIVE, "ON" | "OFF" | *lToggle* ) |SET FILTER TO dbclearfilter()

|SET FILTER TO *lCondition*
|dbsetfilter( *bCondition*, *cCondition* )

|SET FIXED ON | OFF | *xlToggle* |Set( \_SET\_FIXED, "ON" | "OFF" | *lToggle* ) |SET FUNCTION *nFunctionKey* TO *cString* |\_\_SetFunction( *nFunctionKey*, *cString* ) |SET INDEX TO [*xcIndex* [, *xcIndex1*... ] ]  $\overline{\phantom{a}}$ |ordListClear() |ordListAdd( *cIndex* ) |ordListAdd( *cIndex1* ) |...

|SET INTENSITY ON | OFF | *xlToggle*

|Set( \_SET\_INTENSITY, "ON" | "OFF" | *lToggle* )

|SET KEY *nInkeyCode* [TO]  $\overline{\phantom{a}}$ 

|SetKey( *nInkeyCode*, NIL )

|SET KEY *nInkeyCode* TO [*idProcedure*]

SetKey( *nInkeyCode*, {  $|p, l, v|$  idProcedure(p, 1, v) } )

 $\overline{\phantom{a}}$ 

|SET MARGIN TO

```
Set( _SET_MARGIN, 0 )
```
|SET MARGIN TO [*nPageOffset*]  $\overline{\phantom{0}}$ 

|Set( \_SET\_MARGIN, *nPageOffset* )

|SET MESSAGE TO

Set( \_SET\_MESSAGE, 0 ) Set( \_SET\_MCENTER, .F. ) |SET MESSAGE TO [*nRow* [CENTER | CENTRE]] |<br>|<br>| Set( \_SET\_MESSAGE, nRow ) Set( \_SET\_MCENTER, lCenter ) |SET ORDER TO [*nIndex*]  $\overline{\phantom{a}}$ |ordSetFocus( *nIndex* ) |SET PATH TO Set( \_SET\_PATH, "") |SET PATH TO [*xcPathspec* [, *cPathspec1*... ] ]  $\overline{a}$ 

|Set( \_SET\_PATH, *cPathspec* [, *cPathspec1*... ] )

|SET PRINTER ON | OFF | xlToggle

|Set( \_SET\_PRINTER, "ON" | "OFF" | lToggle )

|SET PRINTER TO

Set( \_SET\_PRINTFILE, "" )

|SET PRINTER TO [*xcDevice*|*xcFile* [ADDITIVE]]  $\overline{\phantom{a}}$ 

|Set( \_SET\_PRINTFILE, *cDevice*|*cFile*, lAdditive )

|SET RELATION TO

|dbclearrelation()

|SET RELATION TO [*expKey1* INTO *xcAlias1*] [, [TO] *expKey2* INTO *xcAlias2*...]  $\overline{\phantom{a}}$ 

|dbSetRelation( *cAlias1*, {||*expKey1*}, ["*expKey1*"] )

|dbSetRelation( *cAlias2*, {||*expKey2*}, ["*expKey1*"] )

|SET RELATION TO [*expKey1* INTO *xcAlias1*]*←- ,→*[, [TO] *expKey2* INTO *xcAlias2*...] ADDITIVE

|dbSetRelation( *cAlias1*, {||*expKey1*}, ["*expKey1*"] )

|dbSetRelation( *cAlias2*, {||*expKey2*}, ["*expKey1*"] )

|SET SCOREBOARD ON | OFF | xlToggle

|Set( \_SET\_SCOREBOARD, "ON" | "OFF" | lToggle )

|SET SOFTSEEK ON | OFF | xlToggle |Set( \_SET\_SOFTSEEK, "ON" | "OFF" | lToggle ) |SET TYPEAHEAD TO *nKeyboardSise*

```
|Set( _SET_TYPEAHEAD, nKeyboardSise )
```
|SET UNIQUE ON | OFF | xlToggle

|Set( \_SET\_UNIQUE, "ON" | "OFF" | lToggle )

|SET WRAP ON | OFF | xlToggle

|Set( \_SET\_WRAP, "ON" | "OFF" | lToggle )

#### SKIP

```
«
```
|SKIP [*nRecords*] [ALIAS *idAlias*|*nWorkArea*]  $\overline{\phantom{a}}$ 

|[*idAlias*|*nWorkArea* -> ]( dbSkip([*nRecords*]) )

SORT

```
|SORT TO xcDatabase ON idField1 [/[A|D][C]] [, idField2 [/[A|D]
 [C]] ...]←-
,→[scope] [WHILE lCondition] [FOR lCondition]
                                              |<br>|
```

```
|__dbSort( cDatabase, [acFields], [bForCondition], [bWhileCondition]
,←-
 \hookrightarrow [nNextRecords], [nRecord], [lRest] )
```
#### **STORE**

|STORE *value* TO *variable*

|*variable* := *value*

#### SUM

|SUM *nExp1* [, *nExp2*...] TO *idVar1* [, *idVar2*...] [FOR *lForCondition*]*←- ,→*[WHILE *lWhileCondition*] [NEXT *nNextRecords*] [RECORD *nRecord*] [ REST] [ALL]  $\overline{\phantom{a}}$ 

|dbeval( {||*idVar1*:=*idVar1*+*nExp1* [, *idVar2*:=*idVar2*+*nExp2*...] },*←- ,→*{||*lForCondition*}, {||*lWhileCondition*}, *nNextRecords*, *nRecord*, *lRest* )

2923

«

|TOTAL ON *expKey* [FIELDS *idField\_list*] TO *xcDatabase* [*scope*]*←- ,→*[WHILE *lCondition*] [FOR *lCondition*]  $\overline{\phantom{0}}$ 

```
|__dbTotal( cDatabase, bKey, [acFields], [bForCondition], [
bWhileCondition],←-
 \hookrightarrow [nNextRecords], [nRecord], [lRest] )
```
UNLOCK

«

«

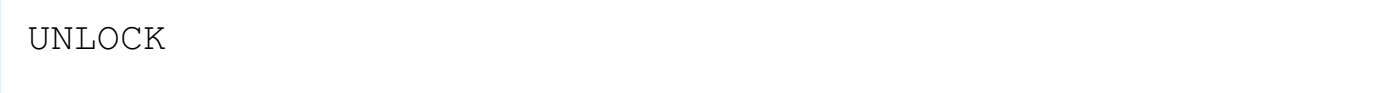

dbUnlock()

|UNLOCK ALL

|dbUnlockAll()

#### UPDATE FROM

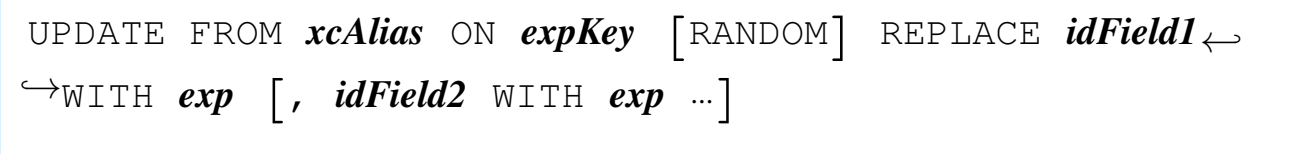

|\_\_dbUpdate( *cAlias*, *bKey*, [*lRandom*], [*bReplacement*] )

#### Example:

```
|__dbUpdate( "INVOICE", {|| LAST}, .T.,; {|| FIELD->TOTAL1 := ←-
,→INVOICE->SUM1,; FIELD->TOTAL2 := INVOICE->SUM2 } )
```
#### USE

|USE

```
|dbclosearea()
```

```
|USE [xcDatabase]←-
,→[INDEX xcIndex1 [, xcIndex2...] [ALIAS xcAlias] [EXCLUSIVE|
SHARED] [NEW] ←-
,→[READONLY] [VIA cDriver]]
                             |<br>|
```

```
|dbUseArea( [lNewArea], [cDriver], cDatabase, [cAlias], [lShared]
, [lReadOnly] )
```
|[dbSetIndex( *cIndex1* )]  $\overline{\phantom{a}}$ 

|[dbSetIndex( *cIndex2* )]  $\overline{\phantom{a}}$ 

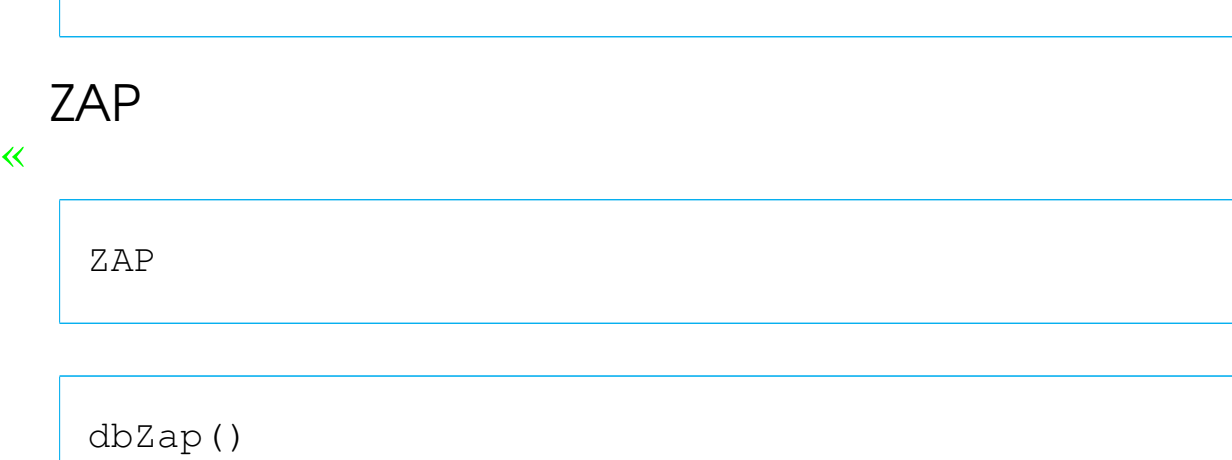

## Step 6: free yourself from STD.CH - /U

«

|...

Now that no command is used, the standard include file 'STD.CH' is no more necessary. Clipper uses 'STD.CH' automatically, unless specified differently. Just compile this way:

C:>**CLIPPER TEST.PRG /U** [*Enter*]

## Step 7: take control over all include files

«

Clipper comes with so many include files (' $\ast$ . CH'). To avoid con-<br>finished a simple is a simple so sure file as wheiring all relations and all fusion, a single 'STANDARD.CH' file containing all what is needed for the application may be prepared. At least, it is necessary the following.

```
|*=================================================================
 |* DISPBOX()
|*=================================================================
 |* Single-line box
 |#define BOX_SINGLE;
      \left( ; \right)CHR(218) +;CHR(196) +;
```

```
CHR(191) +;CHR(179) +;CHR(217) +;CHR(196) +;CHR(192) +;CHR(179);\overline{\phantom{a}}|* Double-line box
|#define BOX_DOUBLE;
    (;
        CHR(201) +;CHR(205) +;CHR(187) +;CHR(186) +;CHR(188) +;CHR(205) +;CHR(200) +;CHR(186);\left| \right\rangle|* Single-line top, double-line sides
|#define BOX_SINGLE_DOUBLE;
    (;
        CHR(214) +;CHR(196) +;CHR(183) +;CHR(186) +;CHR(189) +;CHR(196) +;CHR(211) +;CHR(186);\left| \right||* Double-line top, single-line sides
|#define BOX_DOUBLE_SINGLE;
    (;
        CHR(213) +;CHR(205) +;CHR(184) +;CHR(179) +;CHR(190) +;CHR(205) +;CHR(212) +;
```
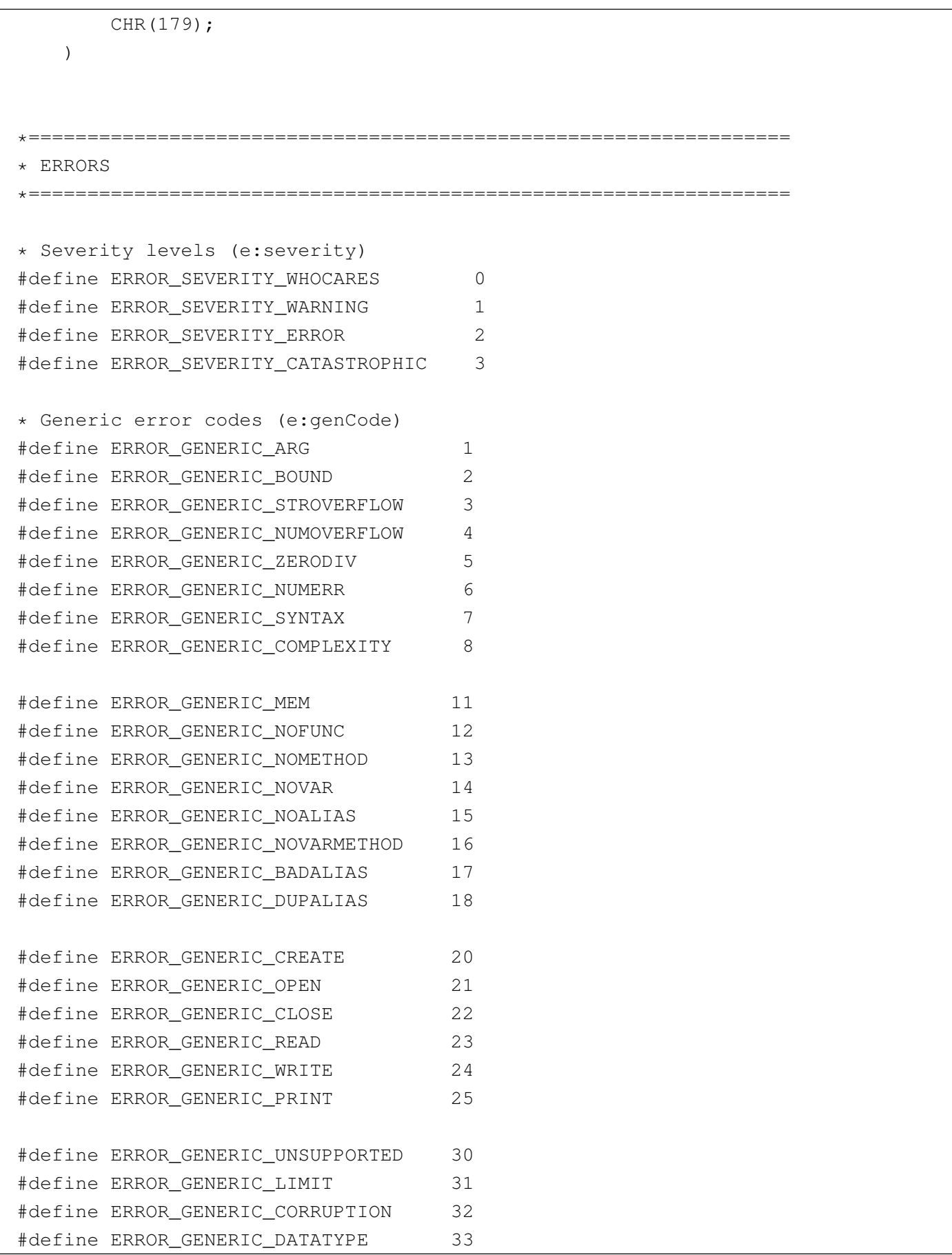

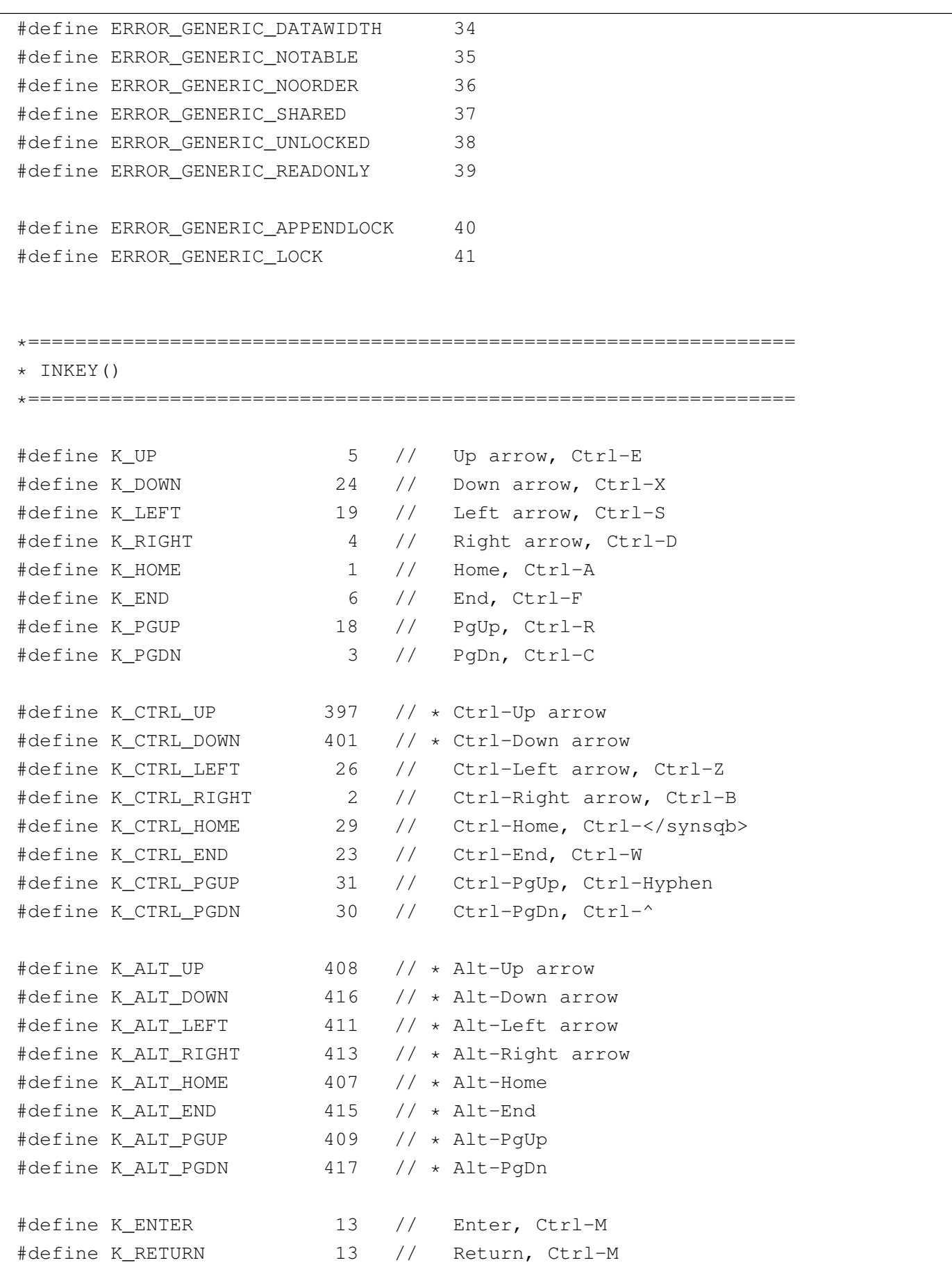

2929

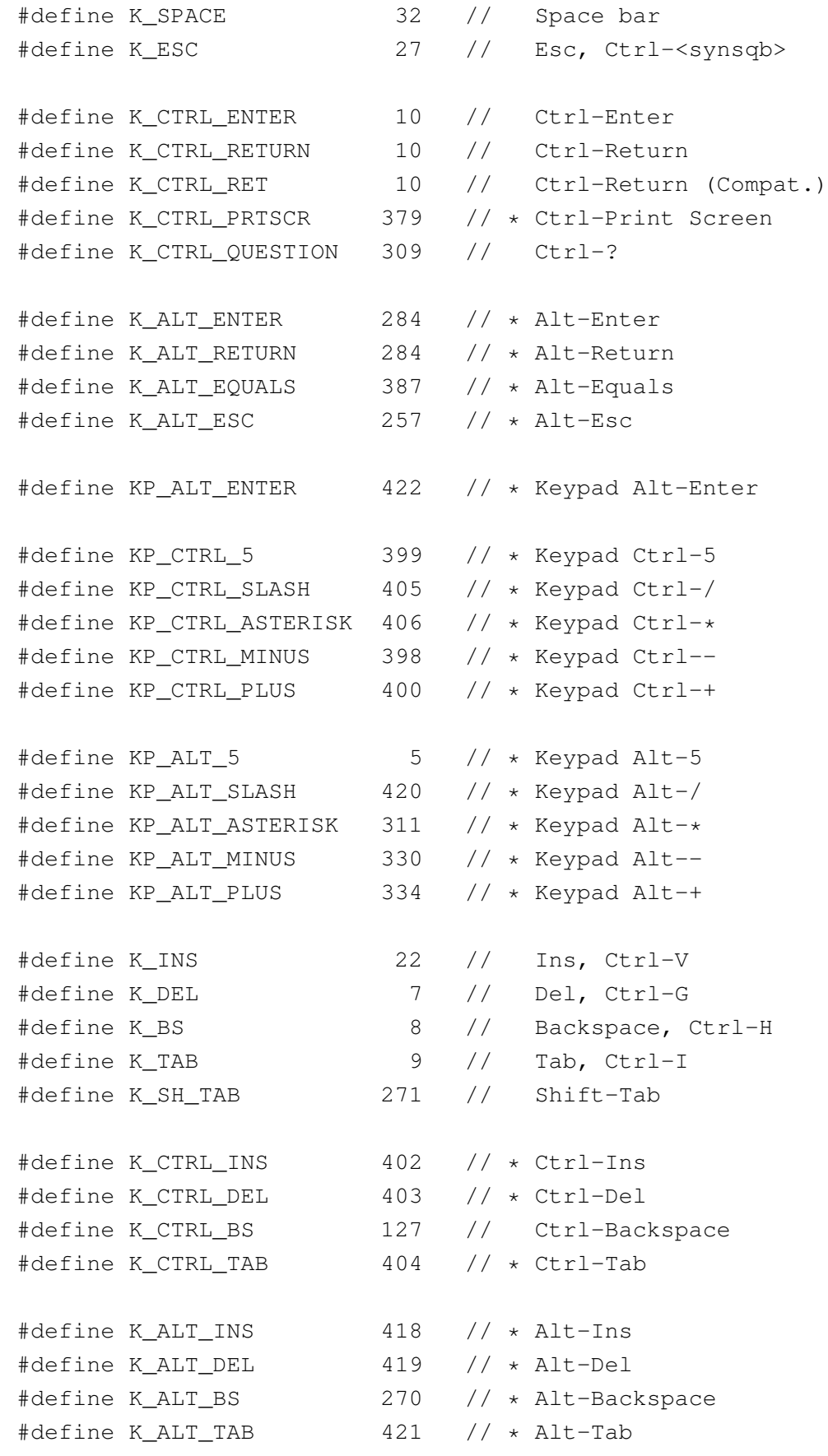

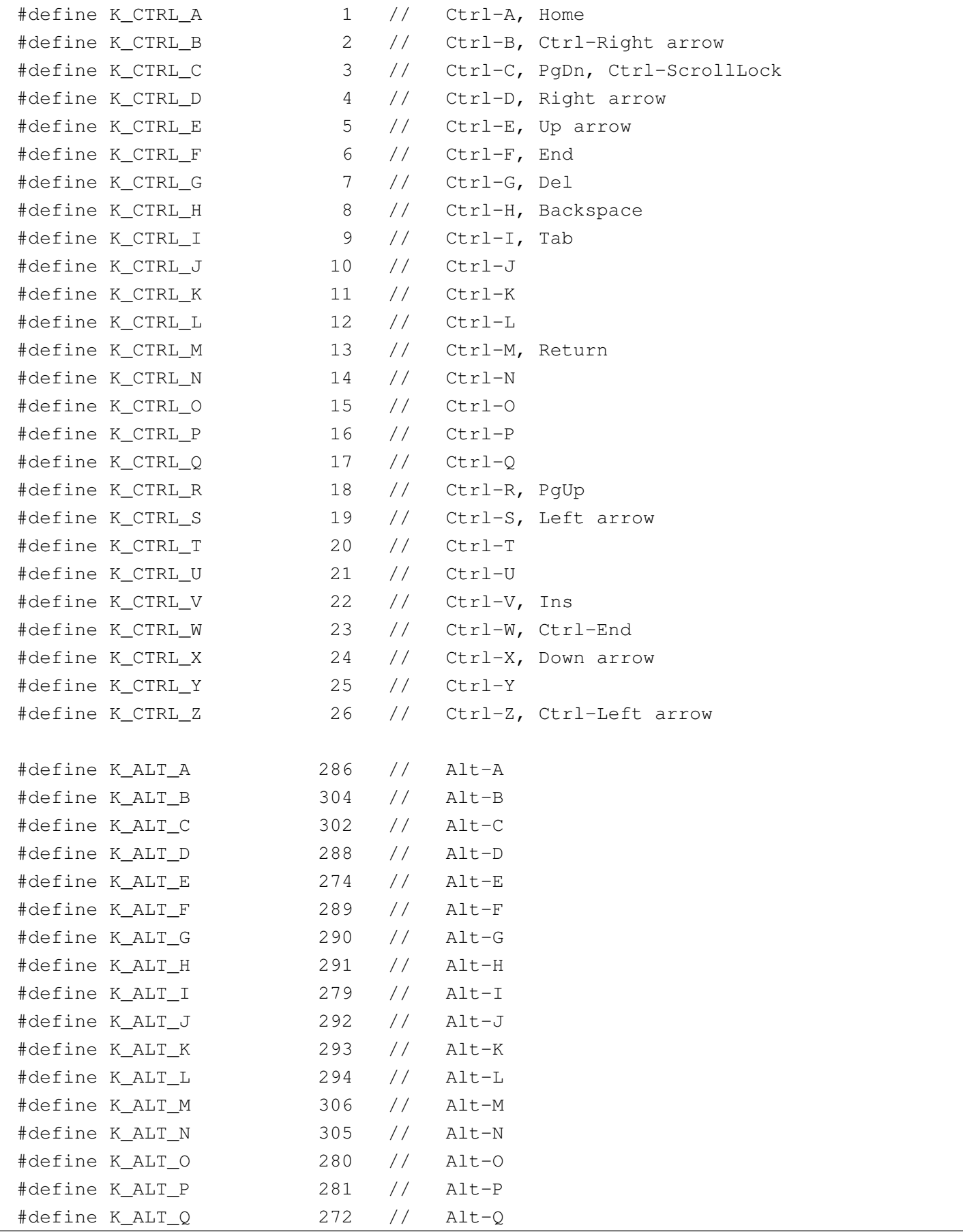

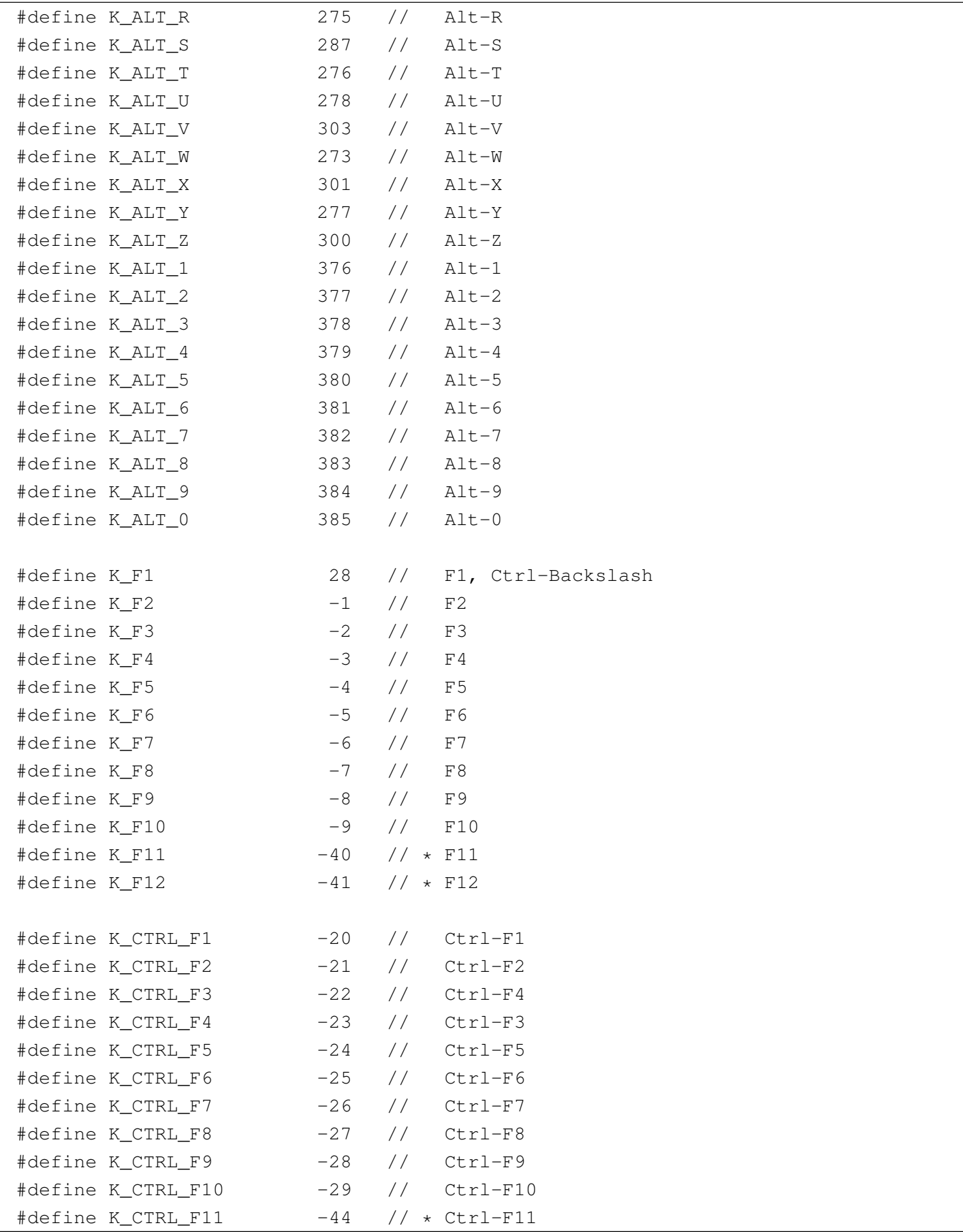

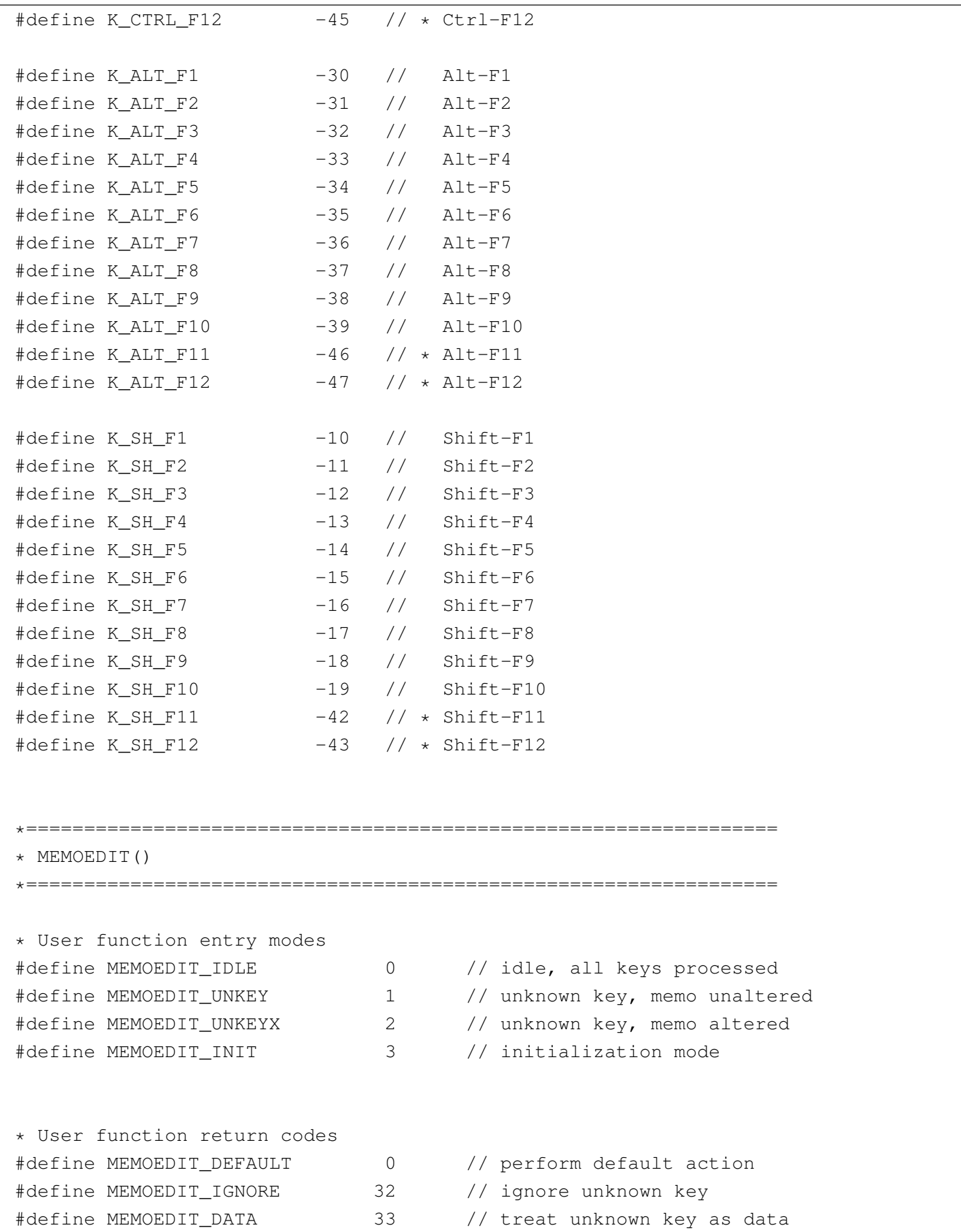

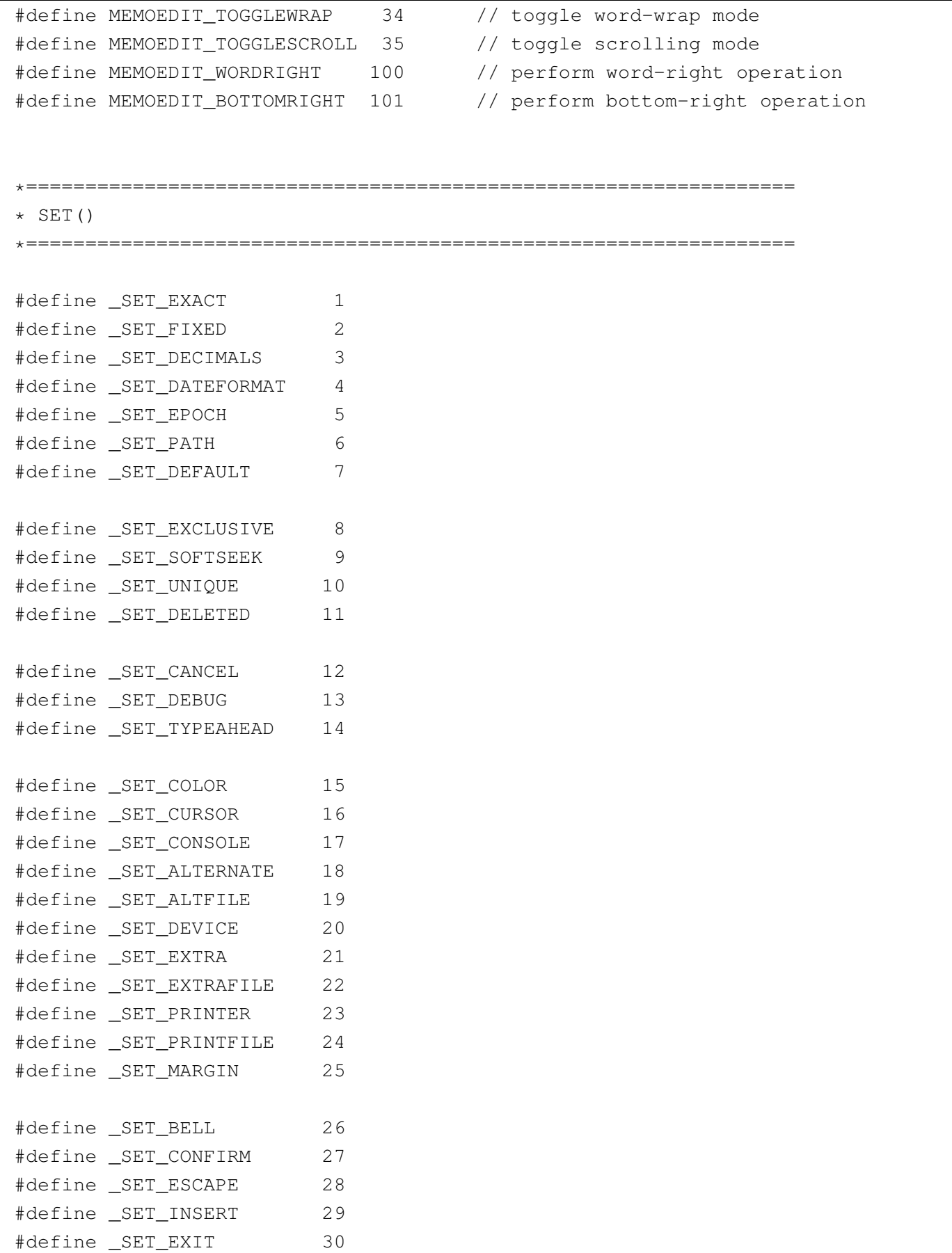

```
|#define _SET_INTENSITY 31
|#define _SET_SCOREBOARD 32
|#define _SET_DELIMITERS 33
|#define _SET_DELIMCHARS 34
|#define _SET_WRAP 35
|#define _SET_MESSAGE 36
|#define _SET_MCENTER 37
|#define _SET_SCROLLBREAK 38
|*=================================================================
|* SETCURSOR()
|*=================================================================
|#define SETCURSOR_NONE 0 // No cursor
|#define SETCURSOR_NORMAL 1 // Normal cursor (underline)
|#define SETCURSOR_INSERT 2 // Insert cursor (lower half block)
|#define SETCURSOR_SPECIAL1 3 // Special cursor (full block)
|#define SETCURSOR_SPECIAL2 4 // Special cursor (upper half block)
|*=================================================================
|* RDD REQUESTs
|*=================================================================
|external dbfndx
external dbfntx // default
```
<sup>1</sup> This material appeared originally at 'http://www.geocities. [c](#page-2881-0)om/SiliconValley/7737/clipper52clean.html', in 1996.

<sup>2</sup> Clipper 5.2 Proprietary software

### Parte xxxiii

«

# [Programmare a 16 bit](#page-2938-0)

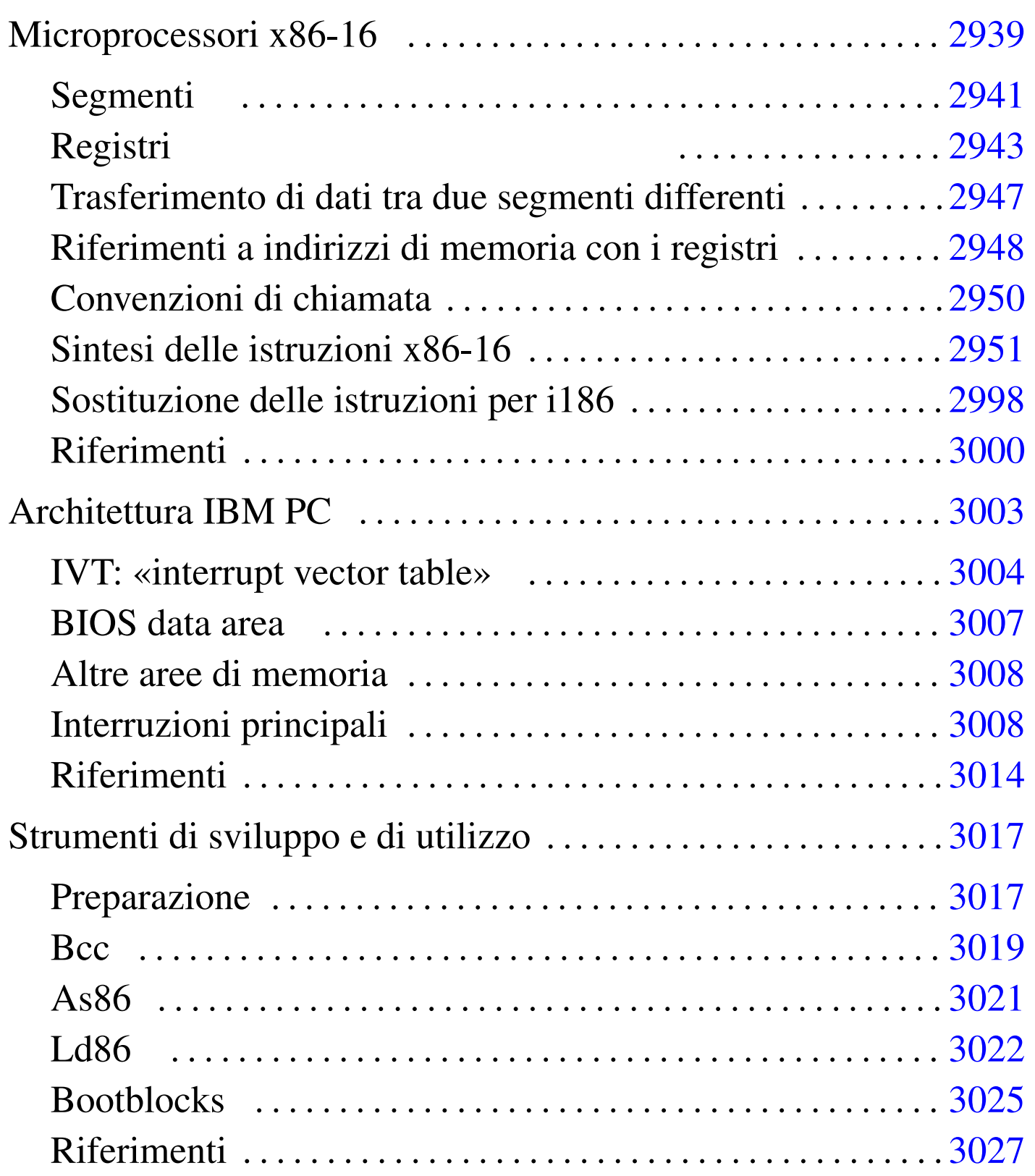

## Microprocessori x86-16

<span id="page-2938-0"></span>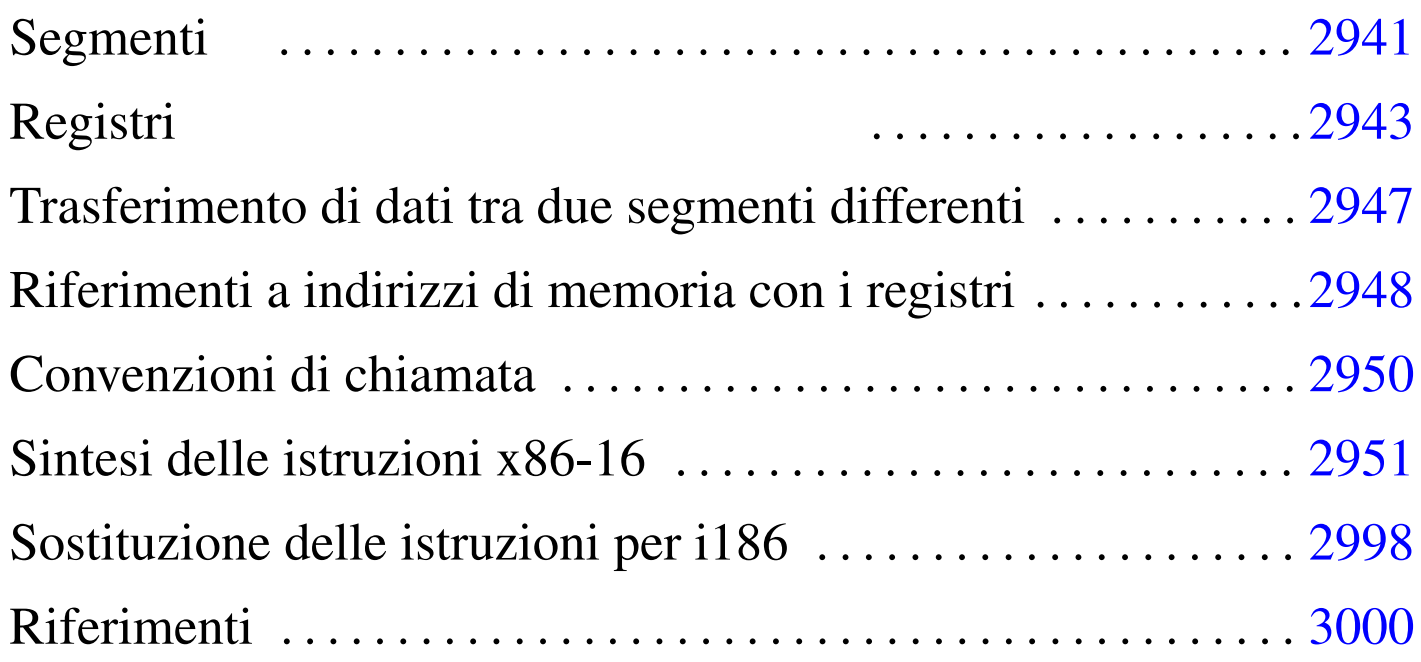

«

[ADC](#page-2942-4) 2970 [ADD](#page-2942-5) 2970 [AH](#page-2942-6) 2943 [AL](#page-2942-7) 2943 [AND](#page-2976-0) 2973 AX 2943 [BH](#page-2976-1) 2943 [BL](#page-2954-0) 2943 [BP](#page-2942-8) 2943 [BX](#page-2942-9) 2943 [CAL](#page-2986-0)L 29[77](#page-2986-1) CALL [FAR](#page-2984-0) 2977 [CBW](#page-2986-2) 2952 [CH](#page-2987-0) 2943 CL 2[943](#page-2965-0) CLC 2986 [CLD](#page-2966-0) 2986 [CLI](#page-2954-1) 2983 [CMC](#page-2942-10) 2986 [CMP](#page-2970-1) 29[86](#page-2942-11) CMPSB [296](#page-2942-12)4 C[MPSW](#page-2971-0) 2964 [CW](#page-2942-13)D 2[952](#page-2942-14) CX 2943 [DEC](#page-2979-0) 2970 DH [2943](#page-2942-15) DI 2[943](#page-2985-0) DIV 2970 [DL](#page-2972-1) 2943 DX [294](#page-2971-1)3 E[NTER](#page-2996-0) [2977](#page-2996-1) FLA[GS](#page-2970-2) 2943 H[LT](#page-2983-0) 2983 I[DIV](#page-2985-1) 2970 [IMUL](#page-2942-16) 2970 [IN](#page-2984-1) 2997 [2997](#page-2988-0) INC [2970](#page-2989-0) INT [298](#page-2989-1)3 I[NTO](#page-2990-0) 2983 [IP](#page-2993-0) 2943 [IRET](#page-2994-0) 2983 [JA](#page-2990-1) 2988 [JA](#page-2991-0)E 2988 [JB](#page-2992-0) 2988 [JB](#page-2992-1)E 2988 [JC](#page-2993-1) 2988 [JCX](#page-2988-1)Z 2988 JE [2988](#page-2988-2) JG 2[988](#page-2990-0) JGE 2988 [JL](#page-2989-1) 2988 [JLE](#page-2989-0) 2988 [JMP](#page-2988-0) 2988 [JMP](#page-2993-0) FAR [2988](#page-2991-1) JNA [2988](#page-2993-1) JNAE [2988](#page-2992-1) JNB [2988](#page-2992-0) JNBE [2988](#page-2993-2) JNC [2988](#page-2994-1) JNE [2988](#page-2993-3) JNG [2988](#page-2994-2) JNGE [29](#page-2993-2)88 [JNL](#page-2994-3) 2988 J[NO](#page-2994-3) 2988 J[NP](#page-2994-1) 2988 [JNS](#page-2993-3) 2988 [JNZ](#page-2994-2) 2988 JO [298](#page-2955-0)8 JP [2988](#page-2953-0) JPE [2988](#page-2952-0) JPO 29[88](#page-2982-0) JS 2988 [JZ](#page-2953-1) 2988 L[AHF](#page-2956-0) 2952 LDS [295](#page-2957-0)2 LEA [2952](#page-2995-0) LEAVE [2977](#page-2995-1) LES 2952 [LODS](#page-2996-2)B 2957 [LODS](#page-2996-2)W 2957 [LOO](#page-2995-1)P 2995 [LO](#page-2952-1)OPE 29[95](#page-2960-0) LOOPNE [2995](#page-2961-0) LOO[PNZ](#page-2971-2) 2995 [LOOP](#page-2969-1)Z 29[95](#page-2951-0) MOV 2[952](#page-2972-2) MOVSB [295](#page-2972-0)7 M[OVSW](#page-2997-1) 2957 MUL 2970 NEG 2970 NOP 2952 NOT 2973 OR 2973 OUT 2997 2997 P[OP](#page-2978-0) 2977 P[OPA](#page-2975-0) 2977 [POPF](#page-2975-0) 2977 [PUSH](#page-2967-0) 2977 PUSHA 2977 [PUSH](#page-2968-0)F 2977 [RCL](#page-2968-0) 2974 R[CR](#page-2967-0) 2974 R[EP](#page-2977-0) 2957 RE[PE](#page-2977-1) 2964 REPNE REP[NZ](#page-2975-1) 2964 R[EPZ](#page-2975-1) 2964 R[ET](#page-2955-1) 2977 R[ETF](#page-2974-0) 2977 [RET](#page-2974-0) FAR ROL 29[74](#page-2963-0) ROR 2974 [SAH](#page-2964-0)F 2952 [SA](#page-2973-0)L 2974 [SA](#page-2973-0)R 2[974](#page-2942-17) SBB SCASB [29](#page-2986-3)64 [SC](#page-2986-4)ASW [2964](#page-2985-2) SHL 2974 [SHR](#page-2958-0) 2974 SI [294](#page-2959-0)3 SP STC [2986](#page-2987-1) 2986 [STI](#page-2953-2) 2983 ST[OSB](#page-2962-1) 2957 [STOS](#page-2972-0)W 2957 SUB TEST 2986 XCHG 2952 XLATB 2957 XOR 2973

I microprocessori x86-16 sono sostanzialmente costituiti dal 8086 e dal 8088, con la caratteristica di gestire registri a 16 bit e di poter indirizzare complessivamente fino a 1024 Kibyte, suddividendo però la memoria in segmenti da 64 Kibyte. Questa famiglia ha il limite di disporre di pochi registri per usi generali, spesso vincolati a un ruolo preciso, nell'ambito di certe istruzioni.

Dal momento che esiste una grande quantità di modelli di microprocessori compatibili con la vecchia famiglia a 16 bit e dato che sono disponibili simulatori ed emulatori, può essere ancora interessante lo studio della programmazione a 16 bit, riferita al modello x86-16, se non si devono affrontare problematiche relative alla protezione della memoria e a gestioni sofisticate della stessa.

Questo e gli altri capitoli dedicati alla programmazione con i microprocessori x86-16 e l'architettura dell'elaboratore IBM PC dei primi anni 1980, si limitano ad affrontare le questioni che consentono di lavorare con i registri di segmento posti tutti allo stesso valore (salva la possibilità di travasare dei dati da una parte della memoria all'altra). Molte questioni importanti non vengono affrontate e si rimanda ai riferimenti posti alla fine dei capitoli, per gli approfondimenti eventuali, oltre che al capitolo 64, in cui si fa riferimento ai microprocessori x86-32.

## <span id="page-2940-0"></span>Segmenti

Prima di considerare i registri di un microprocessore x86-16, è importante comprendere il concetto di *segmento*, utilizzato in questo contesto.

Dal momento che i registri sono a 16 bit, con questi si possono rappresentare valori senza segno da zero a 65535; pertanto, dato che la memoria è organizzata in byte, con un registro si può scandire soltanto un intervallo di 64 Kibyte. Per poter scandire lo spazio di 1024 Kibyte, occorrono due registri, in modo da comporre assieme un indirizzo da 20 bit.

Per indirizzare la memoria, a qualunque titolo, nei microprocessori x86-16 è necessario un *registro di segmento* e un altro valore che esprima lo scostamento dall'inizio del segmento a cui il contesto si riferisce.

I segmenti possono collocarsi in memoria con una certa libertà, pertanto possono sovrapporsi, parzialmente o completamente. In pratica la memoria viene suddivisa idealmente in *paragrafi* (o *click*) da 16 byte ciascuno e i segmenti possono iniziare soltanto all'inizio di un paragrafo. Per garantire che ciò avvenga in questo modo, i registri che sono dedicati a rappresentare l'inizio di un segmento, riportano il numero del paragrafo, ovvero l'indirizzo assoluto di memoria diviso per 16. Questa divisione si ottiene con un semplice scorrimento a destra di quattro bit; pertanto, per ritrovare il valore originale è sufficiente fare lo scorrimento opposto, verso sinistra. Per esempio, il valore  $159D_{16}$  contenuto in un registro di segmento, individua in realtà l'indirizzo 159 $D0_{16}$ , pari a 88528 $_{10}$ .

Come accennato, per individuare una certa posizione in memoria si

usa sempre un registro di segmento e un altro valore che rappresenta lo scostamento a partire dall'inizio del segmento a cui si riferisce il contesto. Per esempio, se il registro di segmento contiene il valore  $159D_{16}$  e si specifica lo scostamento FFFE<sub>16</sub>, si sta in pratica facendo riferimento alla posizione di memoria  $159D0_{16} + FFFE_{16}$ , pari a 259CE<sub>16</sub>, ovvero 154062<sub>10</sub>.

Stante questa organizzazione, per indicare in un documento un certo indirizzo di memoria, si può usare la definizione di «indirizzo efficace» e si può scrivere un solo numero, come per esempio  $159DF_{16}$ .

Riquadro | u139.1. Valori affiancati e divisi dal simbolo '**:**'.

Nella programmazione a 16 bit, con i microprocessori della famiglia x86, per affiancare due valori a 16 bit si usa normalmente il segno di due punti, come per esempio  $DX:AX$  o 159 $D_{16}$ : FFFE<sub>16</sub>.

In generale, questa rappresentazione indica soltanto che si vuole fare riferimento a un numero a 32 bit, formato dall'unione delle due parti indicate, ma il significato che questo numero deve avere va interpretato in base al contesto. Per esempio, *DX*:*AX* potrebbe essere il risultato di una moltiplicazione, da prendere numericamente tale e quale, nel senso che il registro *DX* rappresenta i 16 bit più significativi; ma in un altro contesto, *DS*:*SI* può fare riferimento a un indirizzo che si interpreta come *DS*·16+*SI*. Nello stesso modo, il numero rappresentato come  $1000_{16}$ :59DF<sub>16</sub>, potrebbe indicare precisamente il valore  $100059DF_{16}$ , oppure, se si tratta di un indirizzo, composto da segmento e scostamento, andrebbe inteso come  $159DF_{16}$ .

## <span id="page-2942-18"></span><span id="page-2942-17"></span><span id="page-2942-16"></span><span id="page-2942-15"></span><span id="page-2942-14"></span><span id="page-2942-13"></span><span id="page-2942-12"></span><span id="page-2942-11"></span><span id="page-2942-10"></span><span id="page-2942-9"></span><span id="page-2942-8"></span><span id="page-2942-7"></span><span id="page-2942-6"></span><span id="page-2942-5"></span><span id="page-2942-4"></span><span id="page-2942-3"></span><span id="page-2942-2"></span><span id="page-2942-1"></span><span id="page-2942-0"></span>Registri

I registri dei microprocessori x86-16 sono schematizzati dalla figura successiva. I registri per uso generale, denominati *AX*, *BX*, *CX* e DX, possono essere utilizzati nella loro interezza o divisi in byte; per esempio si può intervenire nel byte meno significativo di *AX* con il nome *AL* (*low*) e si può accedere al byte più significativo con il nome *AH* (*[hig](#page-2942-19)h*).

<span id="page-2942-19"></span>Figura u139.2. I registri dei microprocessori x86-16.

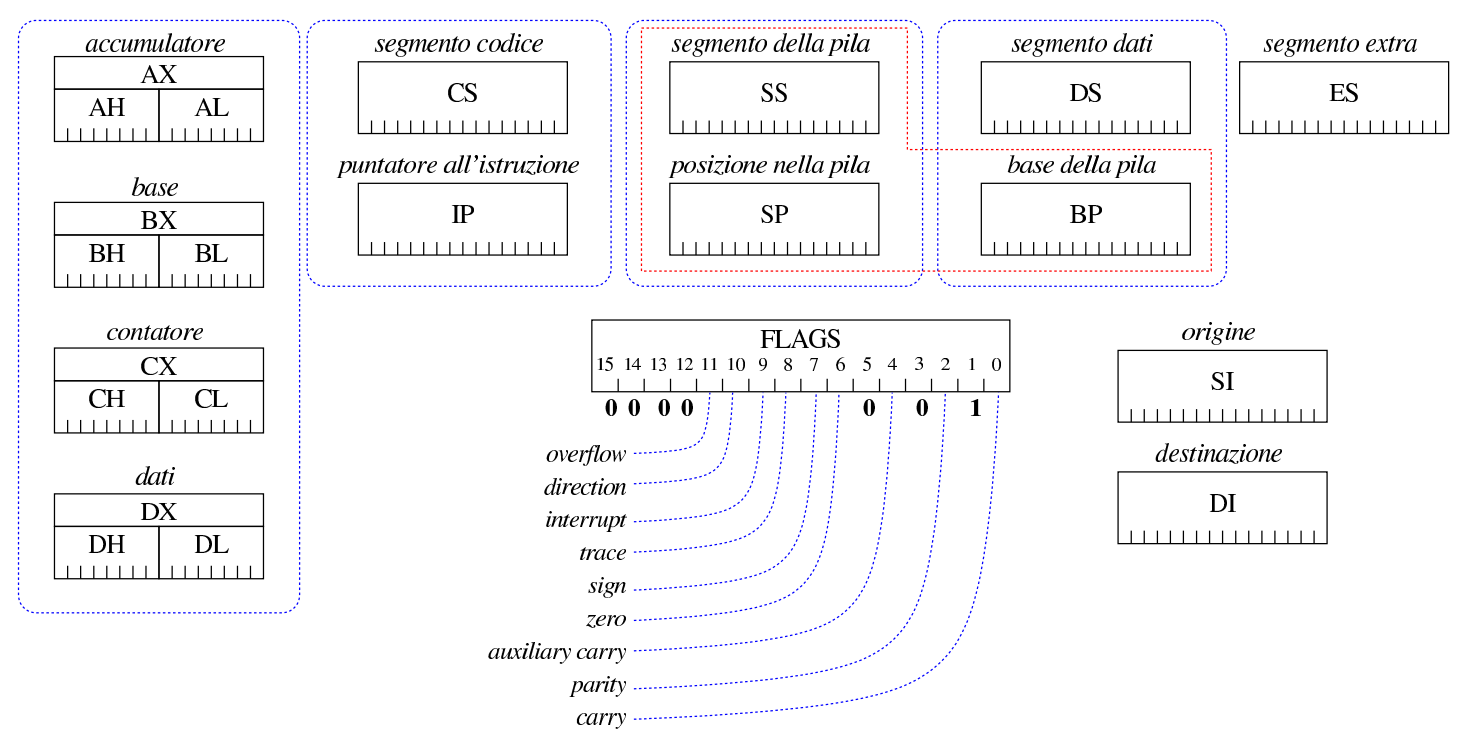

I registri di segmento sono: *CS*, *DS*, *SS* e *ES*. Il segmento individuato dal registro *CS* (*code segment*) è quello in cui si svolge il codice in corso di esecuzione, e il puntatore all'istruzione da eseguire, nell'ambito del segmento codice, è contenuta nel registro *IP* (*instruction pointer*, ma noto anche come *program counter* e indicato a volte con la sigla «PC»). Il segmento individuato dal registro *SS* (*stack segment*) è quello in cui si trova la pila dei dati, ovvero quella struttura che consente il trasferimento delle variabili alle

funzioni o la creazione di variabili locali. L'indice della pila è costituito dal registro *SP* (*stack pointer*) e l'indirizzo della base della pila, nell'ambito della funzione in corso di esecuzione, viene annotato convenzionalmente nel registro *BP* (*base pointer*). Il segmento individuato dal registro *DS* (*data segment*) è quello in cui si trovano i dati correnti, mentre il segmento del registro *ES* (*extra segment*) riguarda un'area dati alternativa, utile soprattutto quando si vogliono fare dei trasferimenti di dati tra segmenti differenti.

Convenzionalmente è stato adottato il registro *BP* per annotare il riferimento all'inizio della pila di una funzione, per poter accedere agli argomenti attuali o alle variabili locali con un riferimento relativo a tale puntatore. Tuttavia, va osservato che il segmento a cui si riferisce il registro *BP* è quello dei dati, ovvero *DS*, per cui, quando si utilizza *BP* per accedere al contenuto della pila, è indispensabile che *DS* sia uguale a *SS*.

<span id="page-2943-0"></span>Il registro *FLAGS* raccoglie gli indicatori disponibili, come descritto nella tabella successiva. In alcuni documenti, tale registro è chiamato *[progra](#page-2943-0)m status word* e abbreviato come «PSW».

Tabella u139.3. Gli indicatori principali contenuti nel registro *FLAGS*.

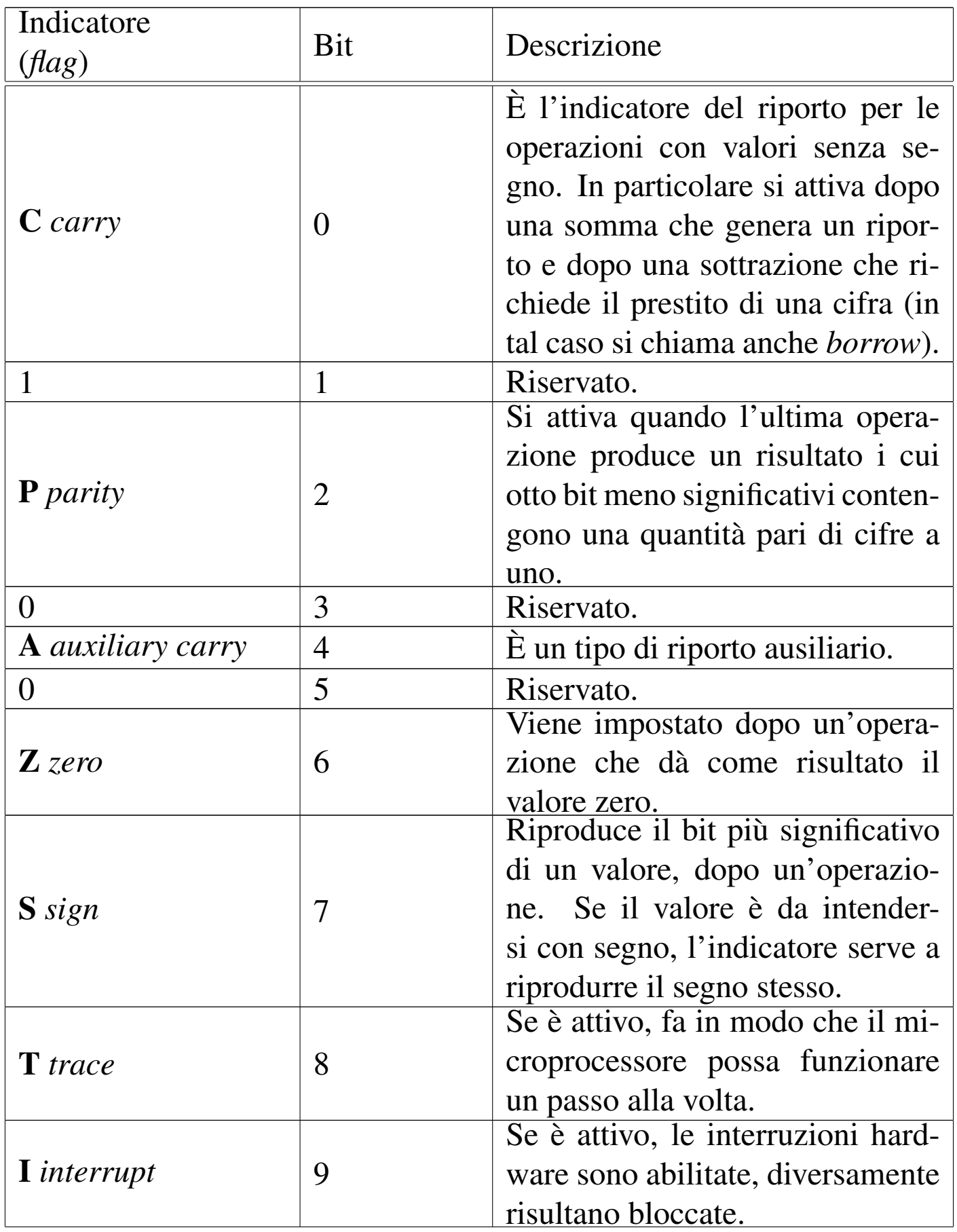

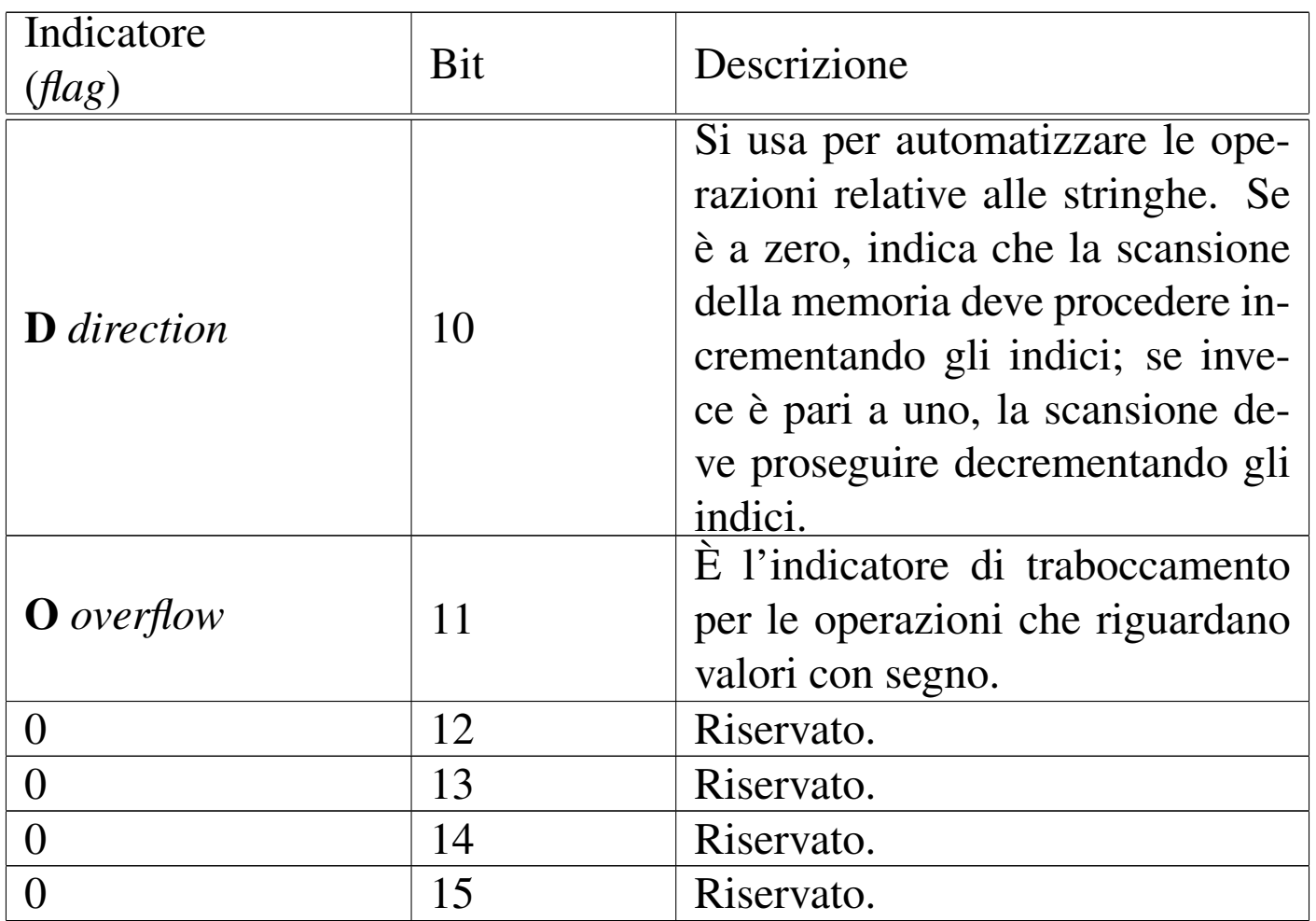

I registri che sono definiti «per usi generali», hanno comunque un ruolo predominante. Tra questi si includono anche *SI* e *DI*:

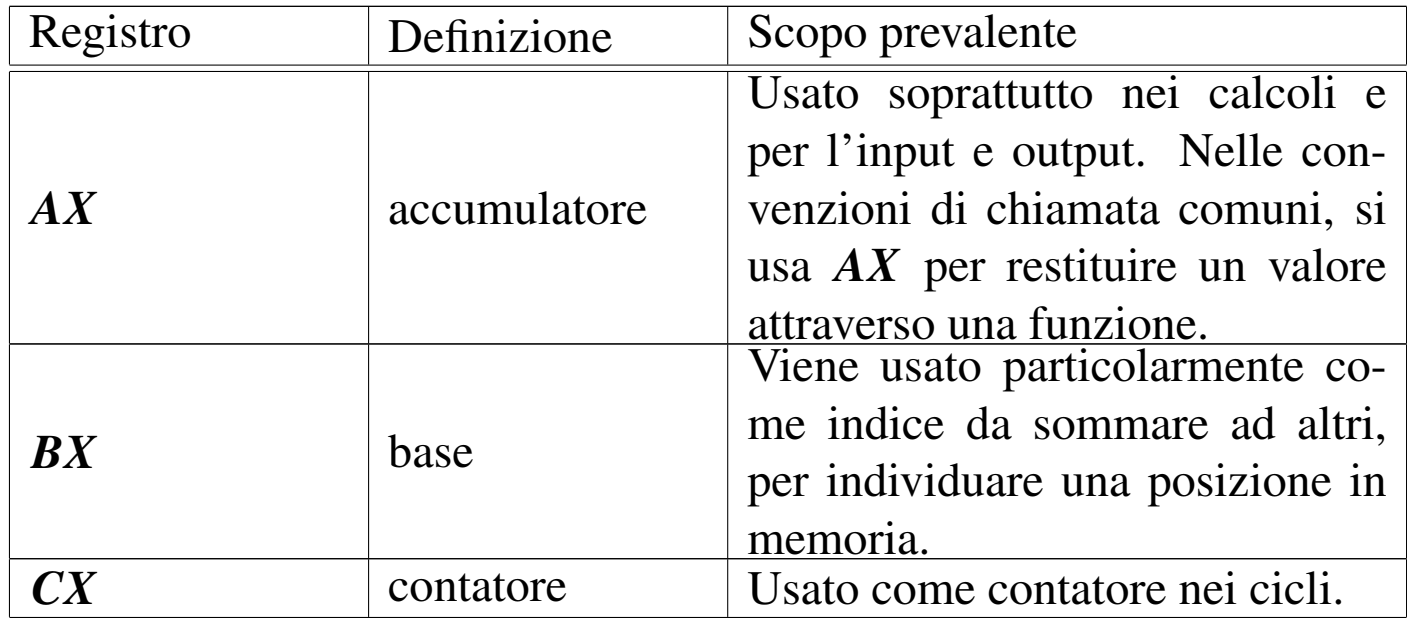

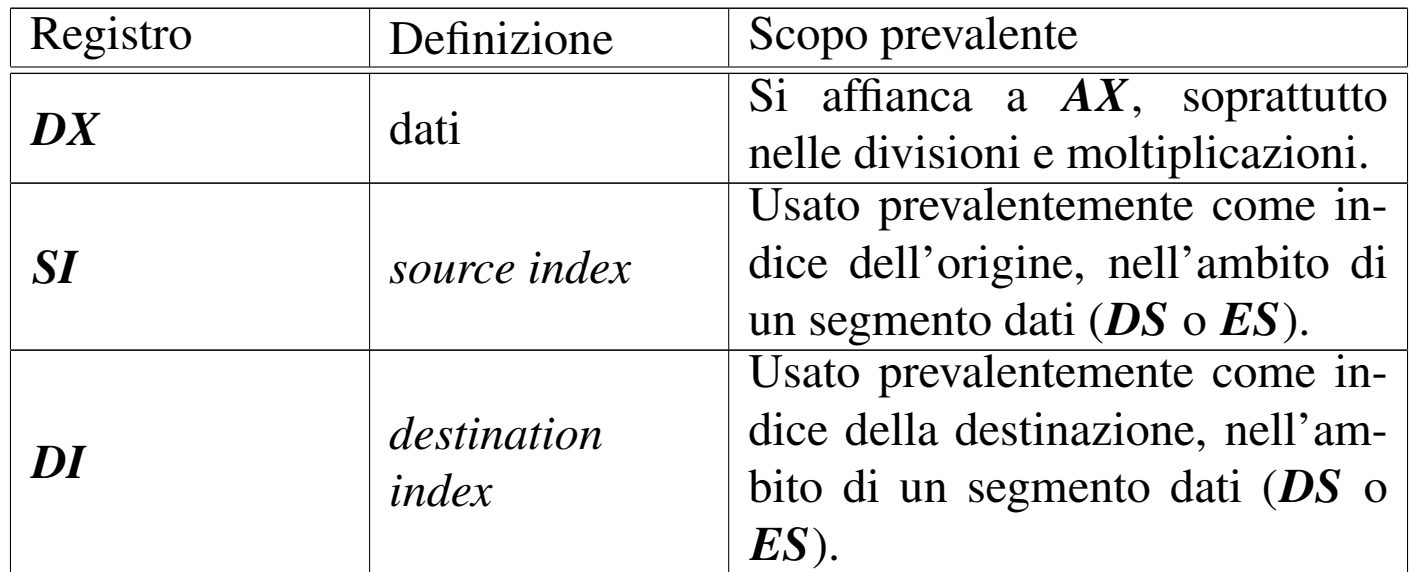

<span id="page-2946-0"></span>Trasferimento di dati tra due segmenti differenti

Il trasferimento di dati tra segmenti di memoria differenti richiede l'uso di istruzioni apposite, con cui il registro *DS* individua il segmento di origine e *ES* quello di destinazione. Viene mostrato un esempio, con una porzione di codice, che ha lo scopo di copiare un intero segmento, dall'indirizzo efficace  $10000_{16}$ , a  $1$ FFFF $_{16}$  incluso, a partire dall'indirizzo  $30000_{16}$ , fino a  $3$ FFFF<sub>16</sub>. La notazione è quella «Intel».

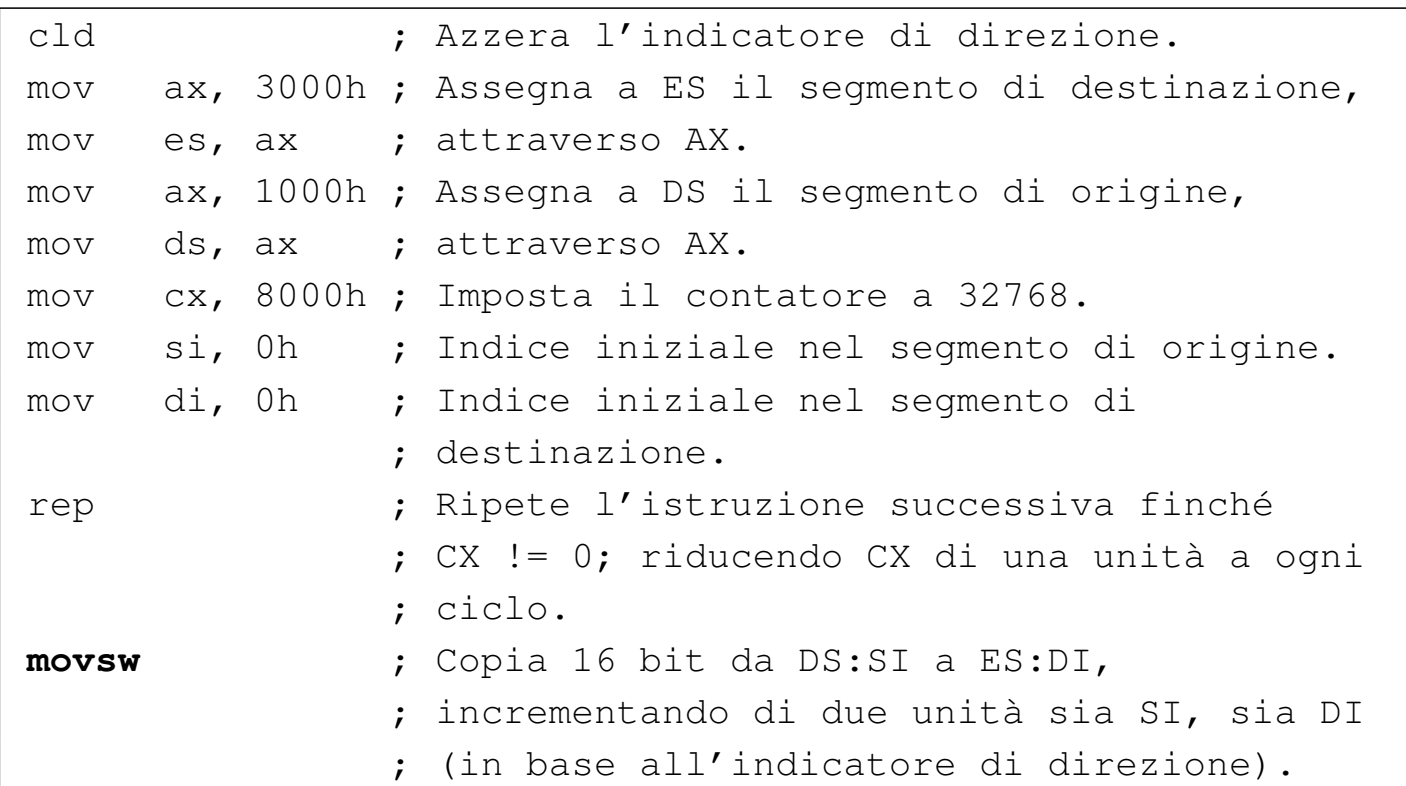

Va osservato che *CX* riceve inizialmente un valore pari a metà della dimensione di un segmento, perché la copia avviene a coppie di byte, ovvero a interi di 16 bit. Si può notare anche che i registri di segmento coinvolti ricevono il valore attraverso la mediazione di *AX*, perché non gli si può assegnare direttamente un valore immediato.

## <span id="page-2947-0"></span>Riferimenti a indirizzi di memoria con i registri

«

Per indicare un indirizzo di memoria, generalmente si può utilizzare una costante numerica pura e semplice, ovvero un valore immediato, ma spesso è possibile combinare il valore di uno o più registri. Nella notazione Intel, per specificare che il risultato di un'espressione rappresenta un indirizzo di memoria, la si racchiude tra parentesi quadre. Per esempio, '**-2[DX+SI]**' fa riferimento all'indirizzo di memoria efficace che si ottiene come *DS*·16+*DX*+*SI*−2 (*DS* partecipa in quanto si fa riferimento a un segmento e può trattarsi solo di quello dei dati). Le combinazioni ammissibili sono rappresentate dal modello seguente, tenendo conto che qui le parentesi quadre indicano un blocco opzionale:

|[*costante*]+[*BX*|*BP*]+[*SI*|*DI*]  $\overline{\phantom{0}}$ 

Lo specchietto successivo riepiloga tutte le combinazioni ammissibili, dove la sigla *imm* rappresenta un valore immediato (una costante numerica letterale) che può essere sia positivo, sia negativo:

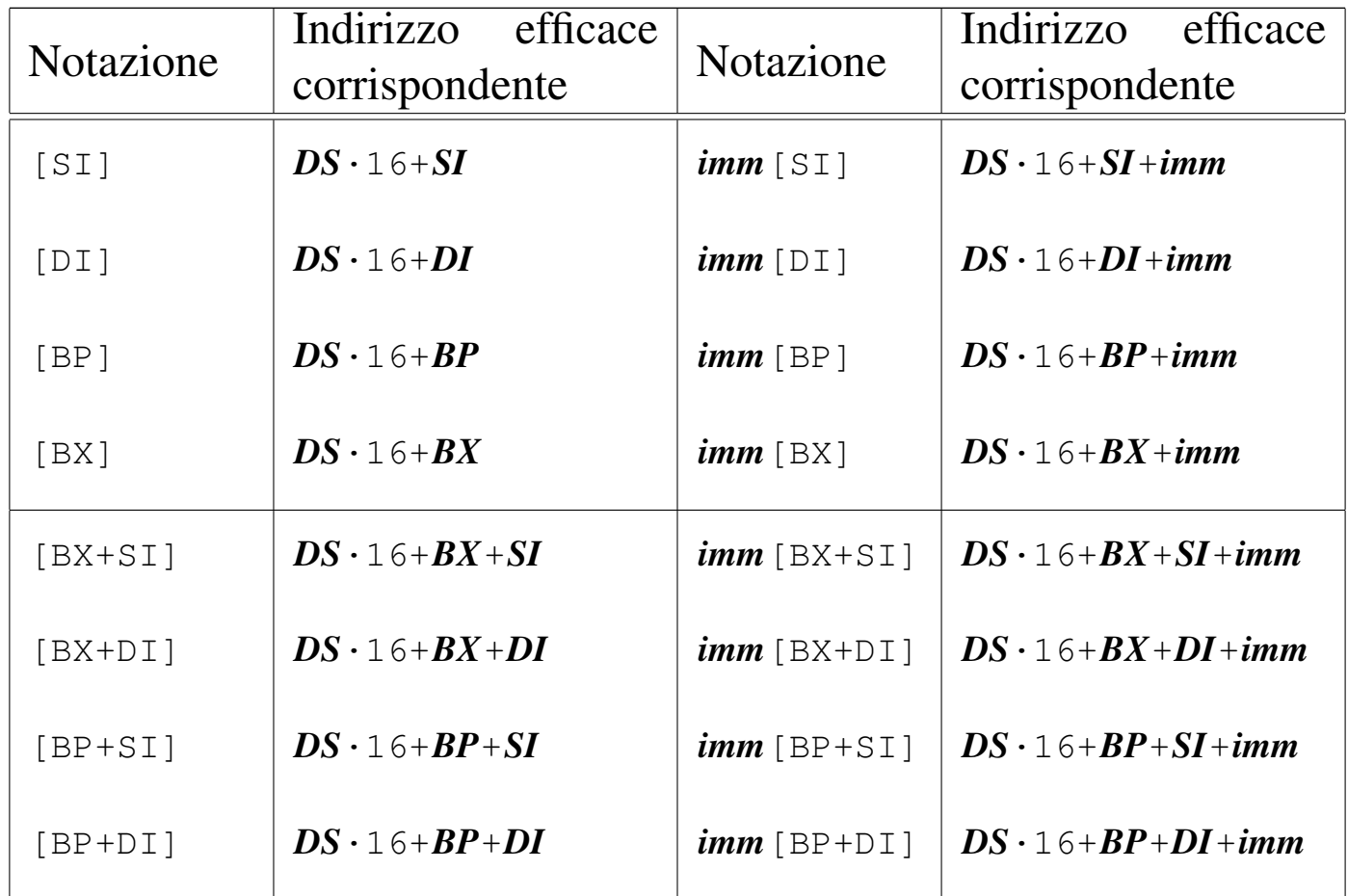

Si osservi che la costante letterale che precede il gruppo tra parentesi quadre può essere sostituita da un nome simbolico, con il quale si indica una variabile in memoria (preferibilmente un array). In tal modo, la notazione richiama quella degli array, come si fa con il linguaggio C. Per esempio, '**x[SI]**', individua così il byte *SI*-esimo a partire dall'indirizzo a cui si riferisce *x*.

## <span id="page-2949-0"></span>Convenzioni di chiamata

«

Le convenzioni di chiamata adottate per i microprocessori x86-16 sono le stesse di quelle usate per x86-32:

• si inseriscono nella pila dei dati gli argomenti della chiamata, in ordine inverso, in modo che l'ultimo inserimento sia quello del primo parametro della funzione;

|push ...

• si esegue la chiamata;

|call ...

• all'interno della funzione si salva il valore di *BP* nella pila, si assegna a *BP* l'indice attuale della pila (in modo da poter usare *BP* come riferimento per raggiungere nella pila gli argomenti della chiamata e le variabili locali) e si allocano nella stessa le variabili locali (variabili automatiche);

enter ...

• si salvano nella pila i registri che la funzione va a modificare, quindi si procede con il lavoro della funzione;

|pusha

• il primo argomento della chiamata si raggiunge con '**+4[***BP***]**', il secondo con '**+6[***BP***]**',... la prima variabile locale si raggiunge con '**-2[***BP***]**', la seconda con '**-4[***BP***]**',...

Al termine della funzione si fa in modo di ripristinare la situazione precedente alla chiamata, restituendo eventualmente un valore attraverso il registro *AX* o eventualmente la coppia *DX*:*AX*;

• vengono ripristinati i registri salvati all'inizio della funzione;

|popa

• se la funzione deve restituire un valore viene, questo viene assegnato a *AX*, oppure *DX*:*AX* (se questo valore è da 32 bit);

```
|mov ax, -m[bp]
|mov dx, -n[bp]
```
• viene ridotta la pila riportandone l'indice al valore di *BP* e recuperando il valore precedente di *BP*;

|leave

• si ritorna all'indirizzo successivo alla chiamata;

|ret

• si espellono gli argomenti della chiamata.

|pop ...

## <span id="page-2950-0"></span>Sintesi delle istruzioni x86-16

Nelle tabelle successive vengono annotate le istruzioni che possono essere utilizzate con i microprocessori x86-16, raggruppate secondo il contesto a cui appartengono. Sono però escluse le istruzioni '**AA***x*' e '**DA***x*', relative alla gestione dei numeri in formato BCD (*Binary coded decimal*).

«

L'ordine in cui sono specificati gli operandi è quello «Intel», ovvero appare prima la destinazione e poi l'origine. Le sigle usate per definire i tipi di operandi sono: *reg* per «registro»; *mem* per «memoria»; *imm* per «immediato» (costante numerica).

Quando appare la pseudocodifica che deve spiegare l'effetto di un'istruzione, i riferimenti agli indirizzi in memoria vengono fatti in modo inusuale. Per esempio, *(DS·16+SI)* indica un indirizzo in memoria, individuato dal registro *SI* che si riferisce al segmento annotato in *DS*. In modo analogo, *\*(DS·16+SI)* individua il contenuto della memoria al tale indirizzo, mentre *&nome* rappresenta l'indirizzo in memoria del simbolo *nome*.

Nella colonna degli indicatori appare: il simbolo «#» per annotare che l'indicatore relativo può essere modificato dall'istruzione; il simbolo «t» per annotare che lo stato precedente dell'indicatore viene considerato dall'istruzione; zero o uno se l'indicatore viene impostato in un certo modo; il simbolo «?» se l'effetto dell'istruzione sull'indica[tore è in](#page-2951-1)definito.

<span id="page-2951-1"></span>Tabella u139.16. Assegnamenti, scambi, conversioni e istruzione

<span id="page-2951-0"></span>nulla.

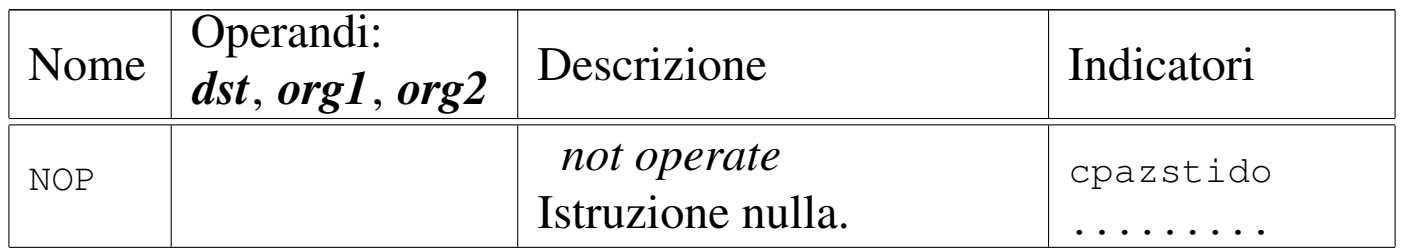
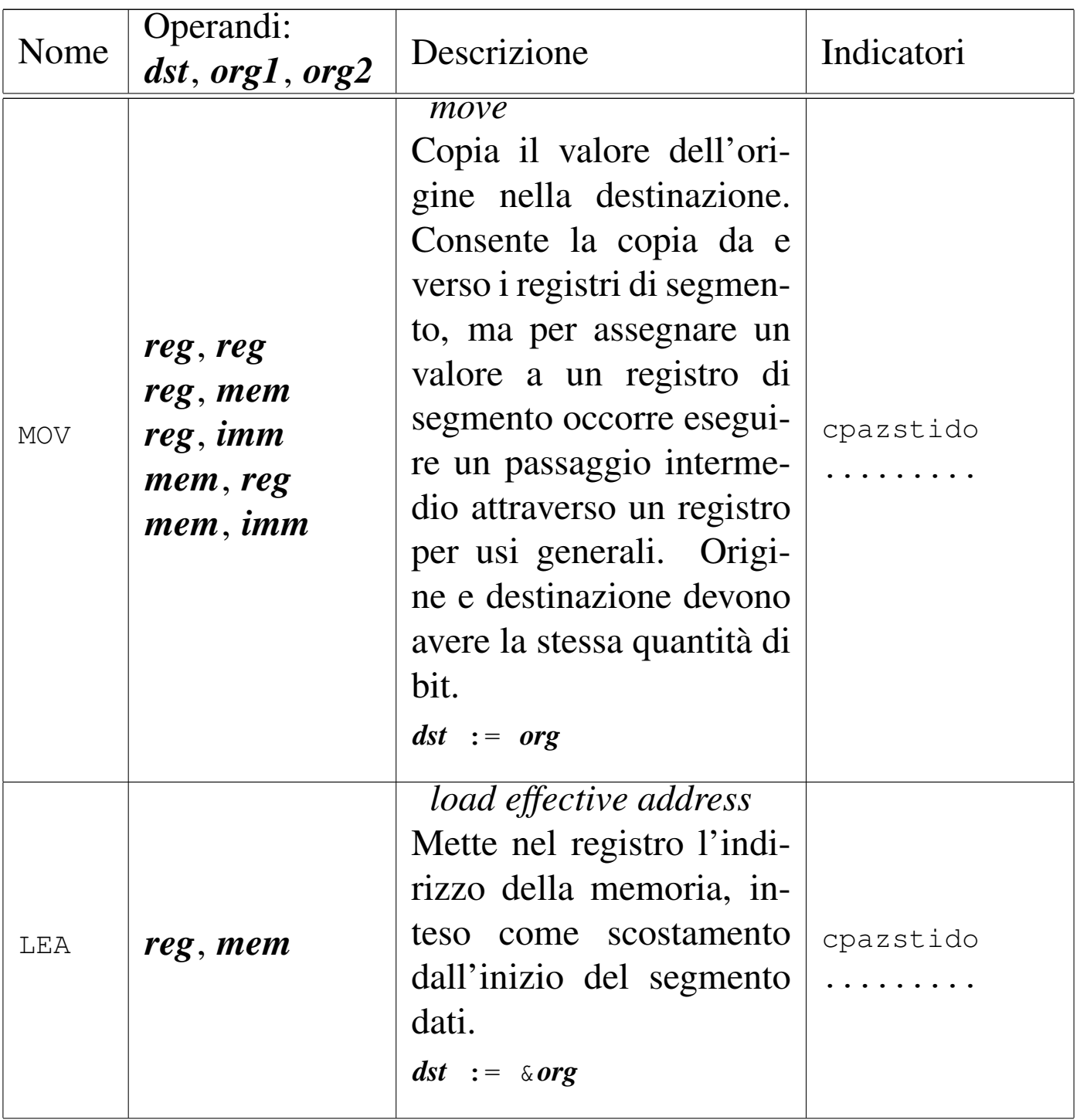

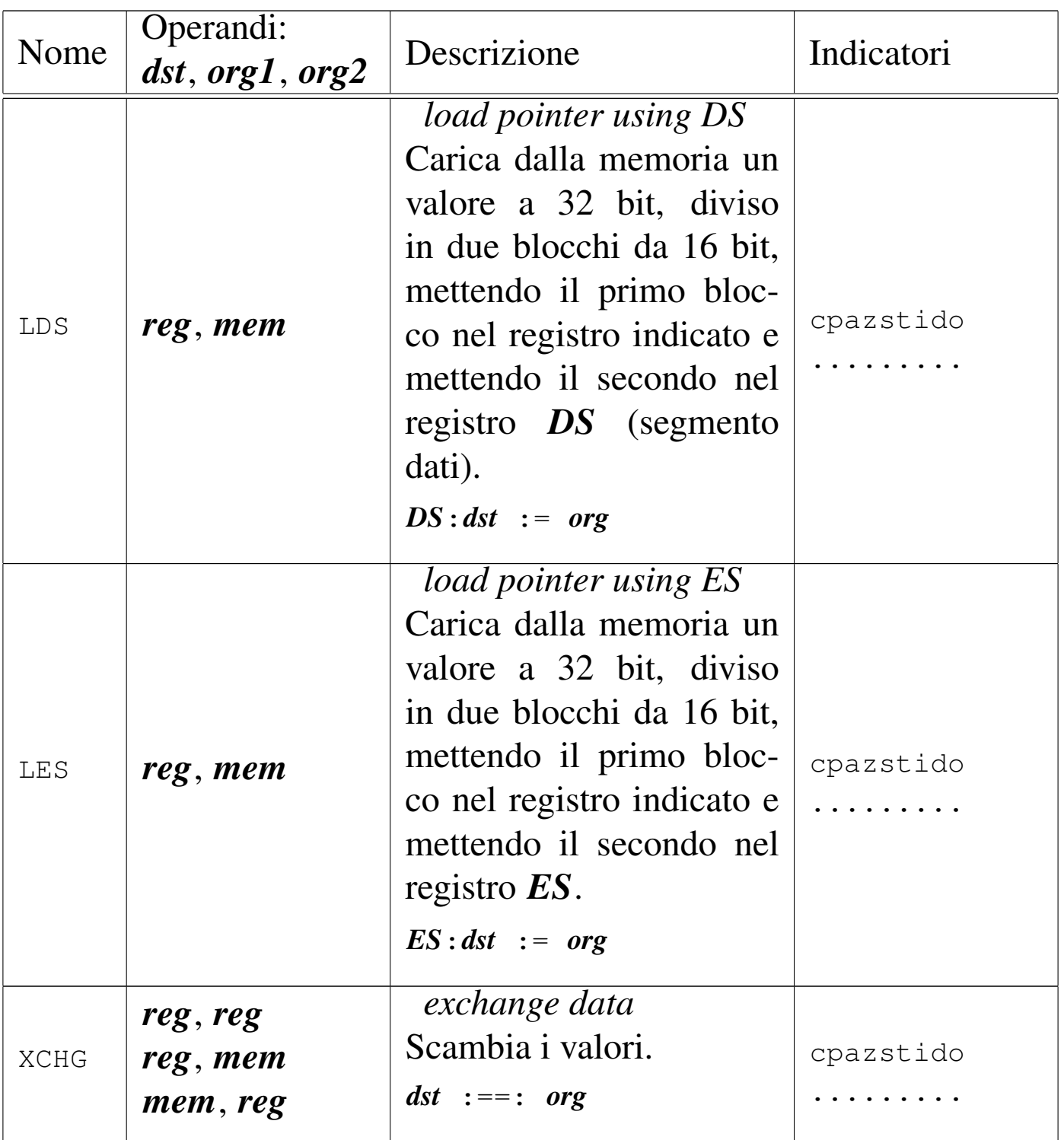

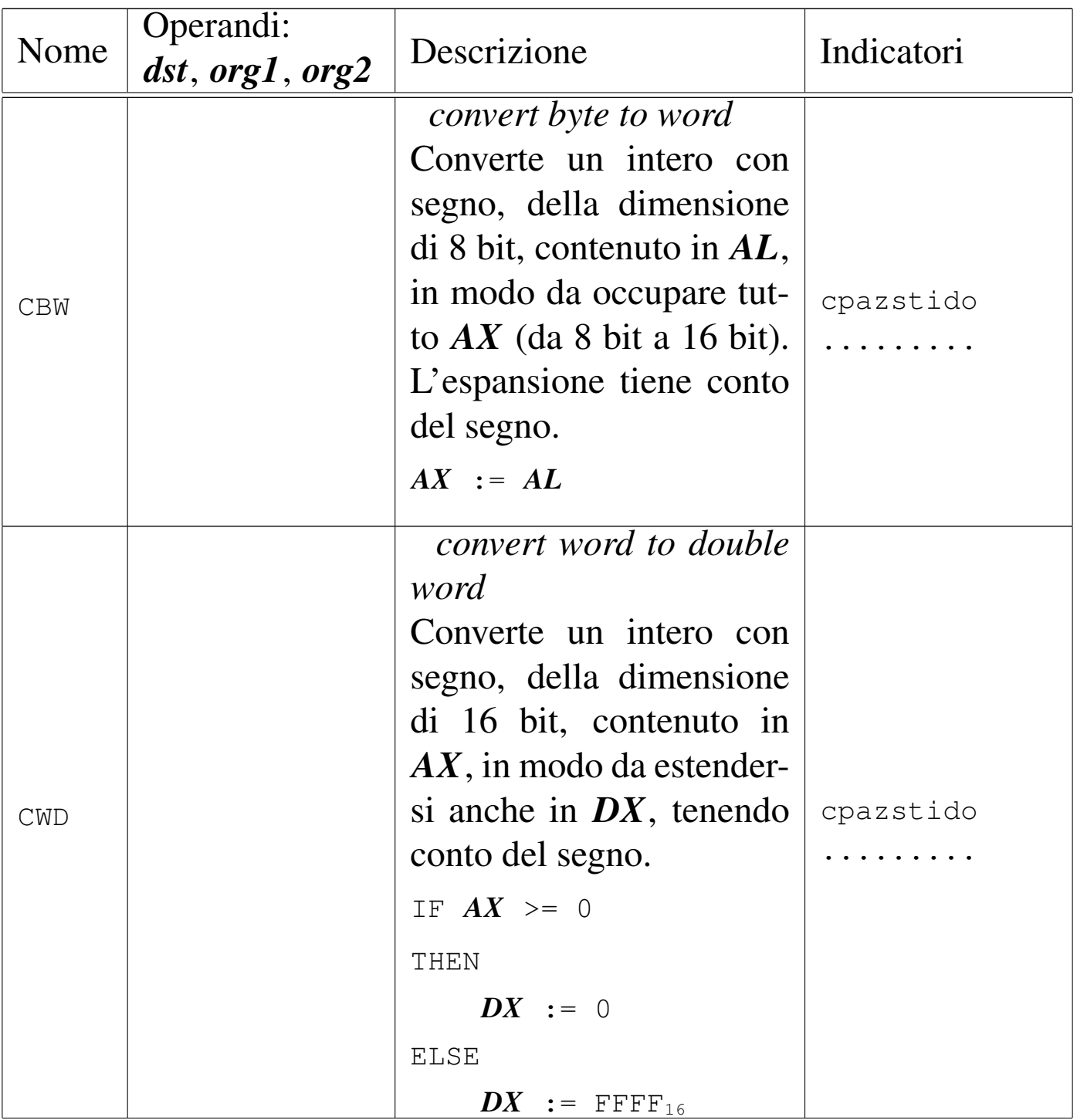

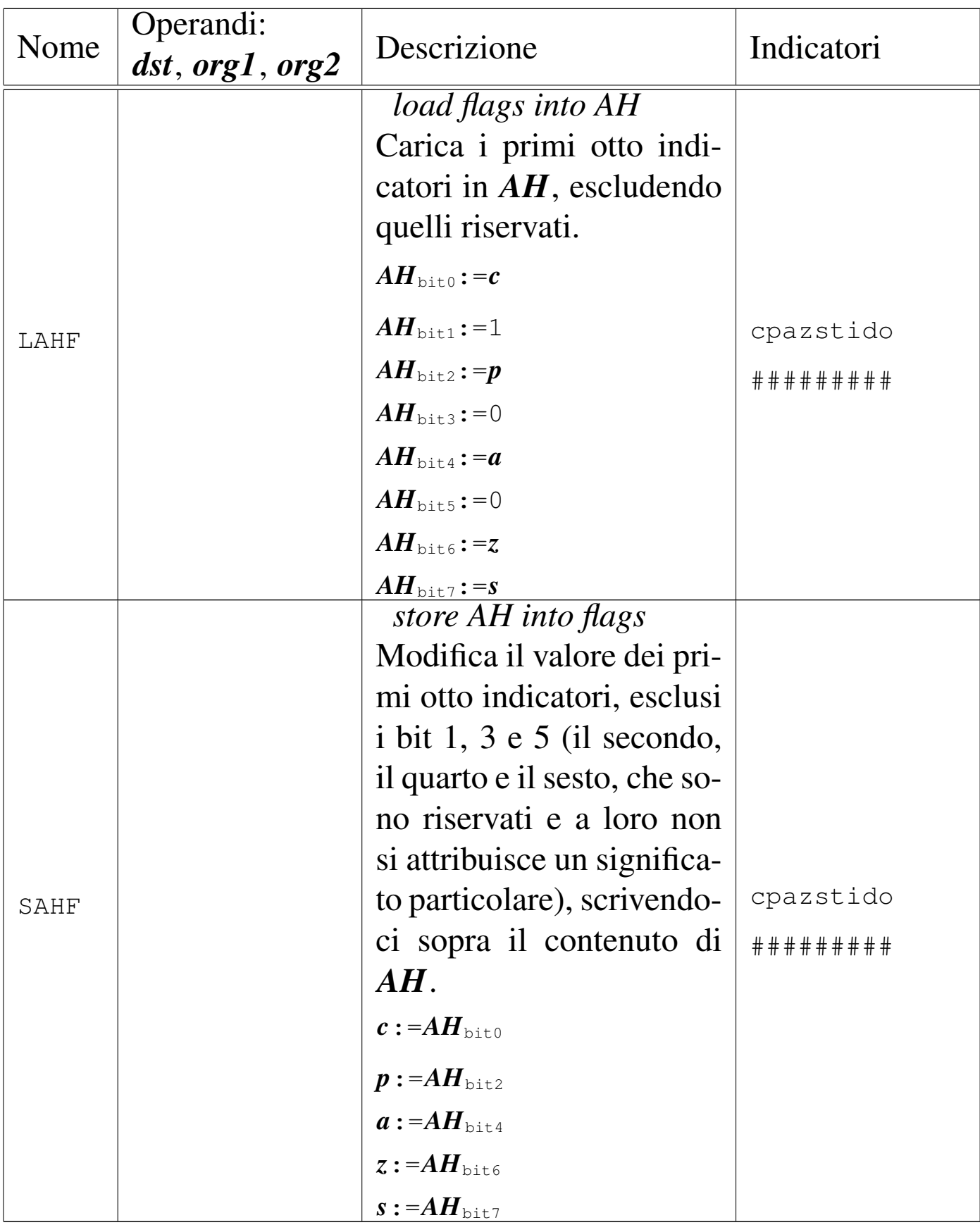

### Tabella u139.17. Movimento di dati.

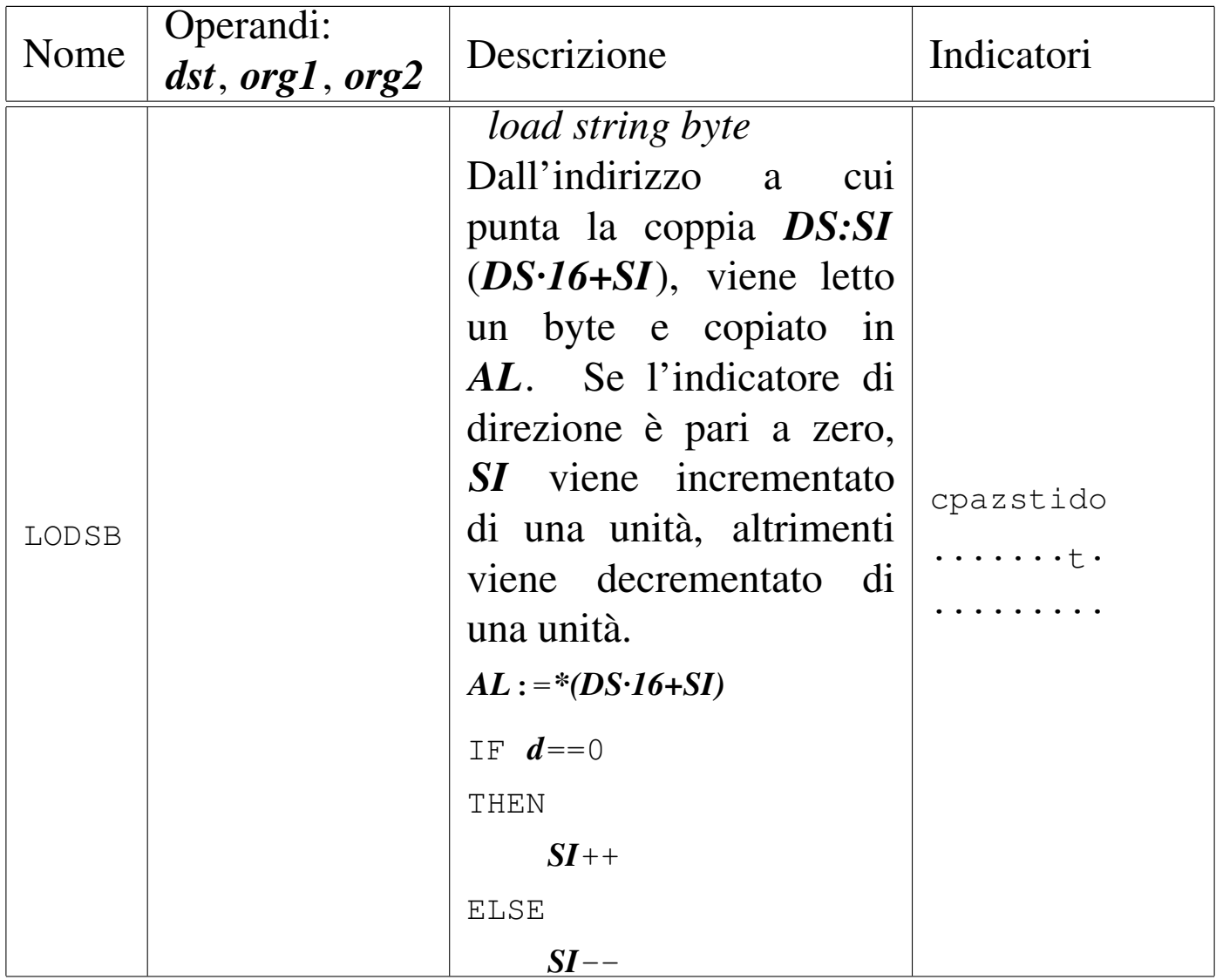

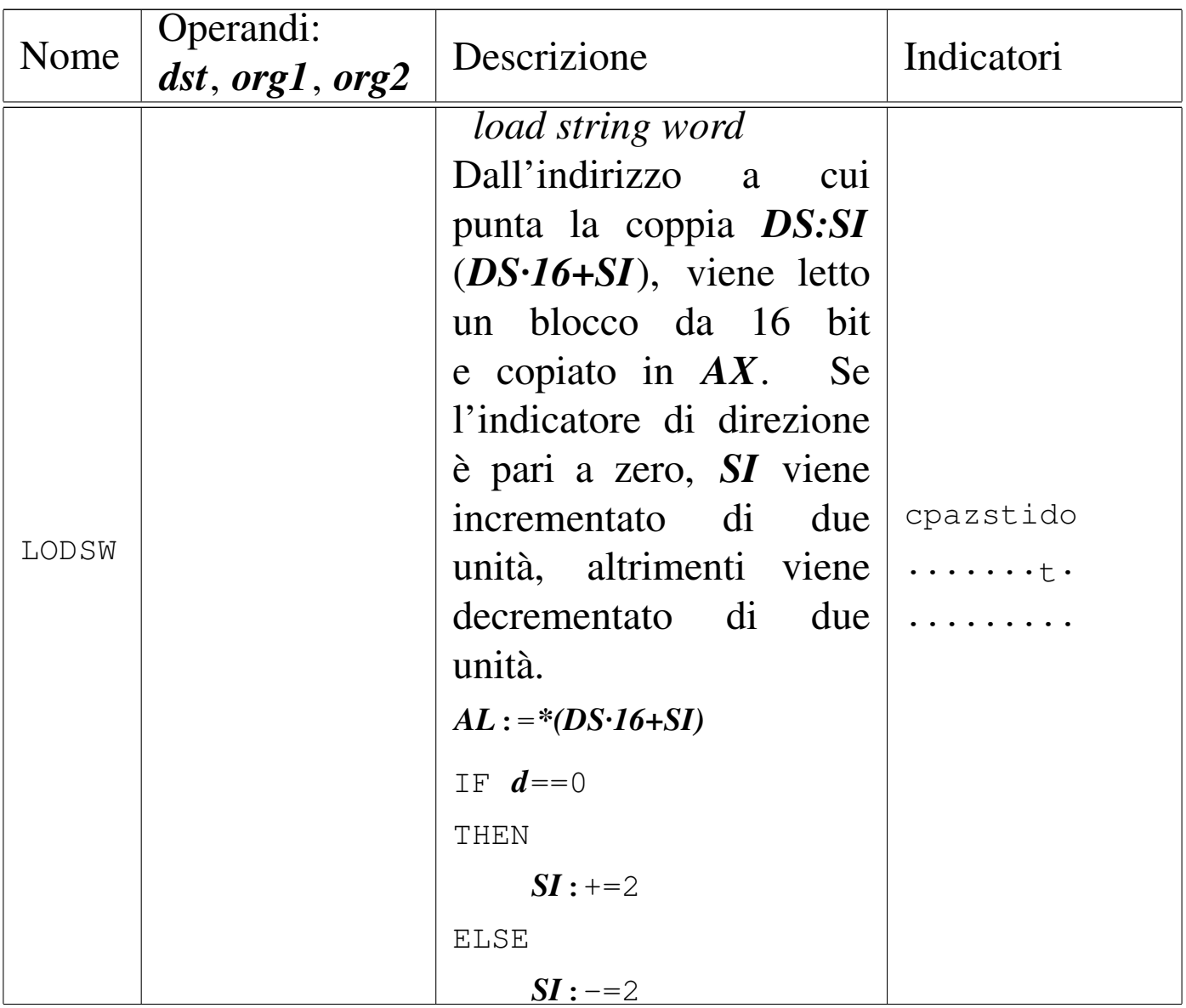

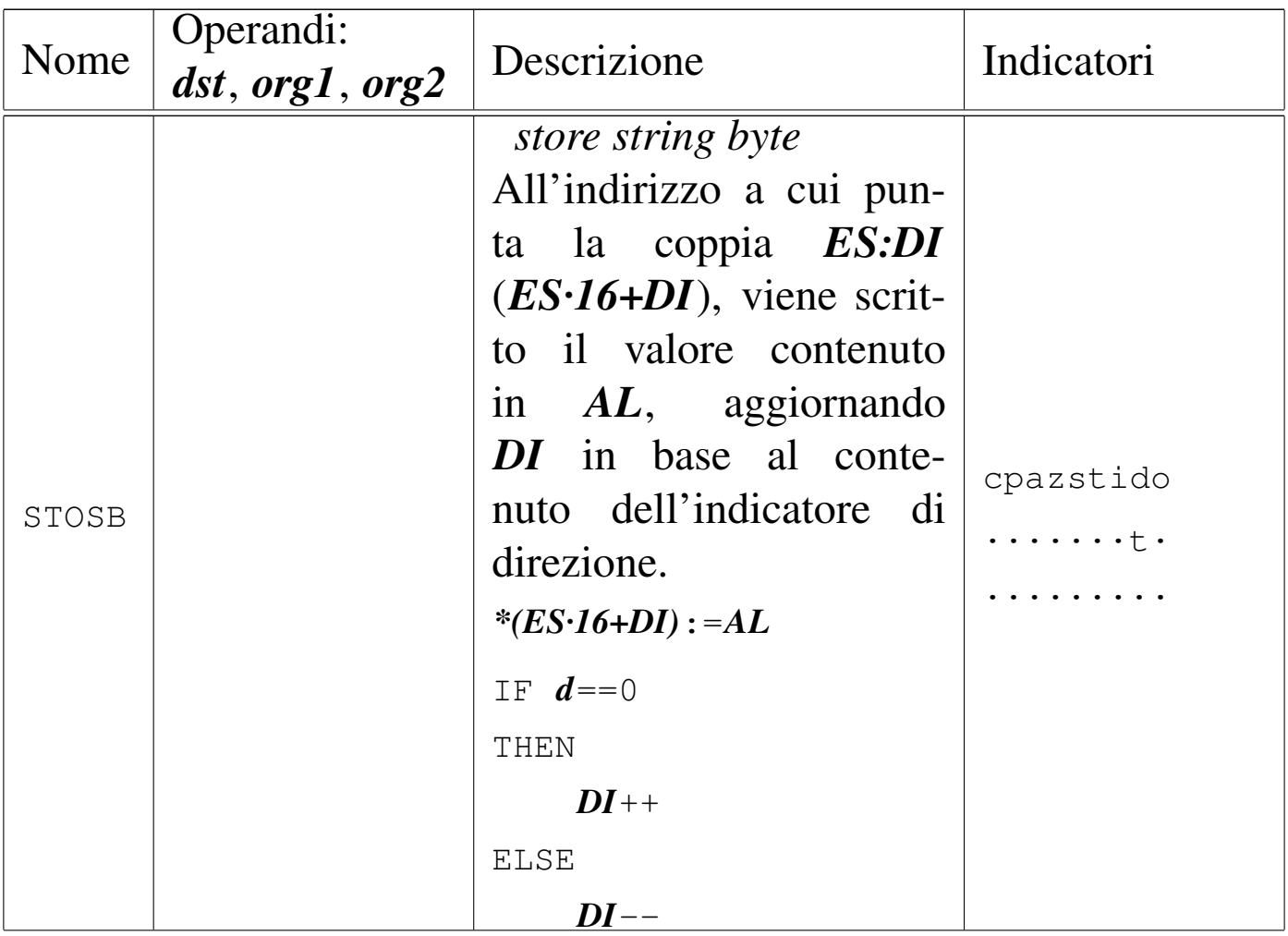

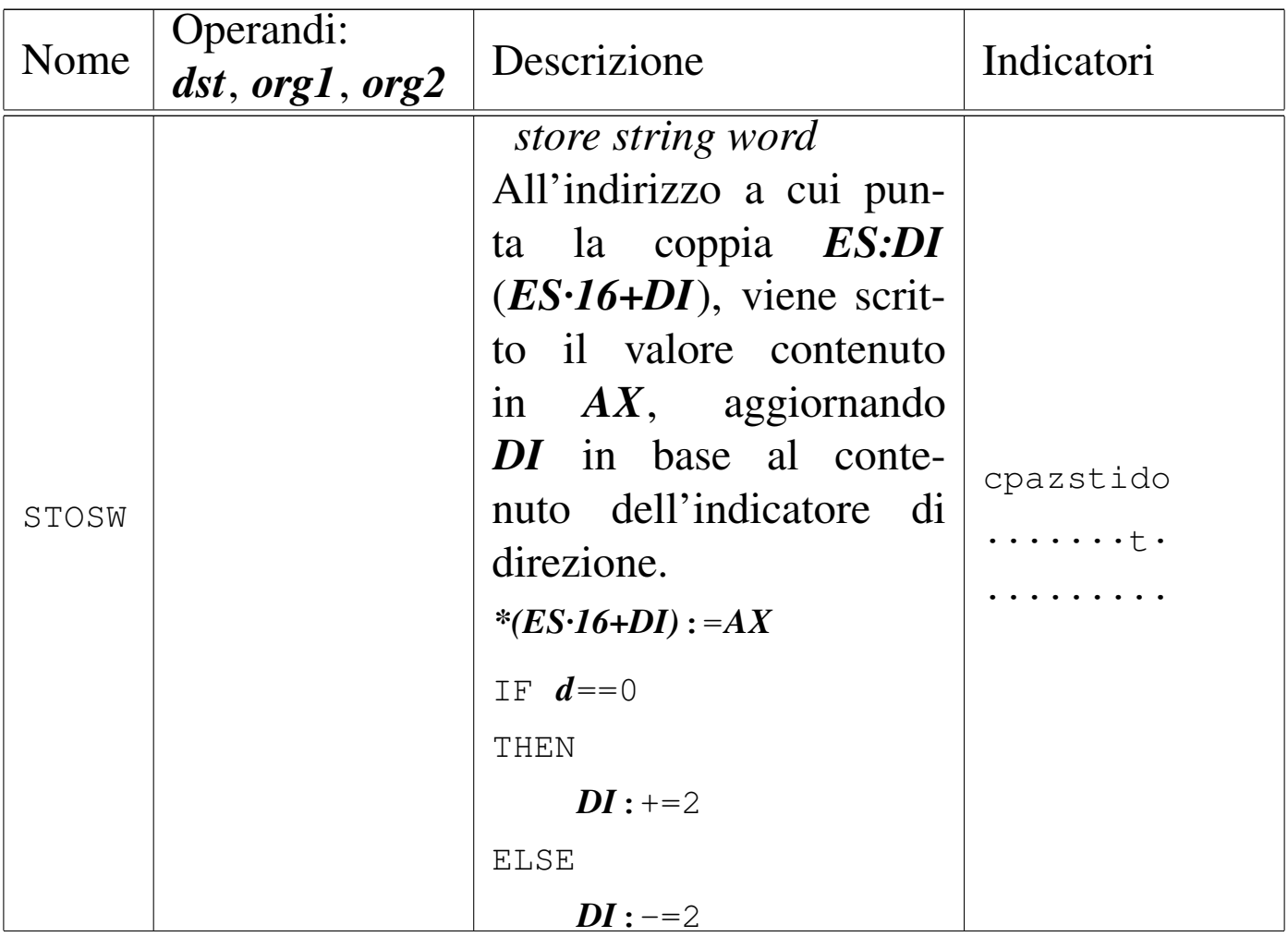

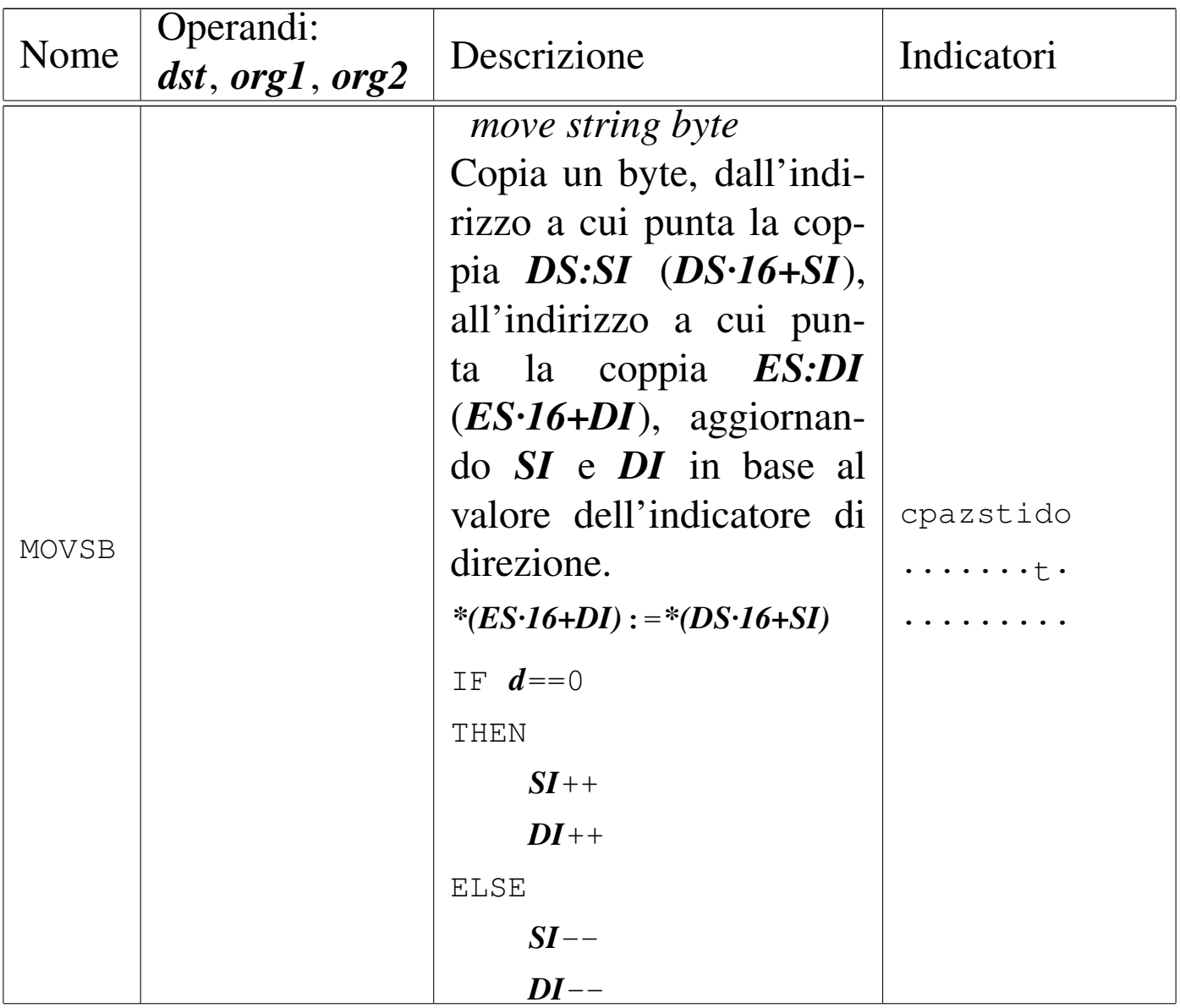

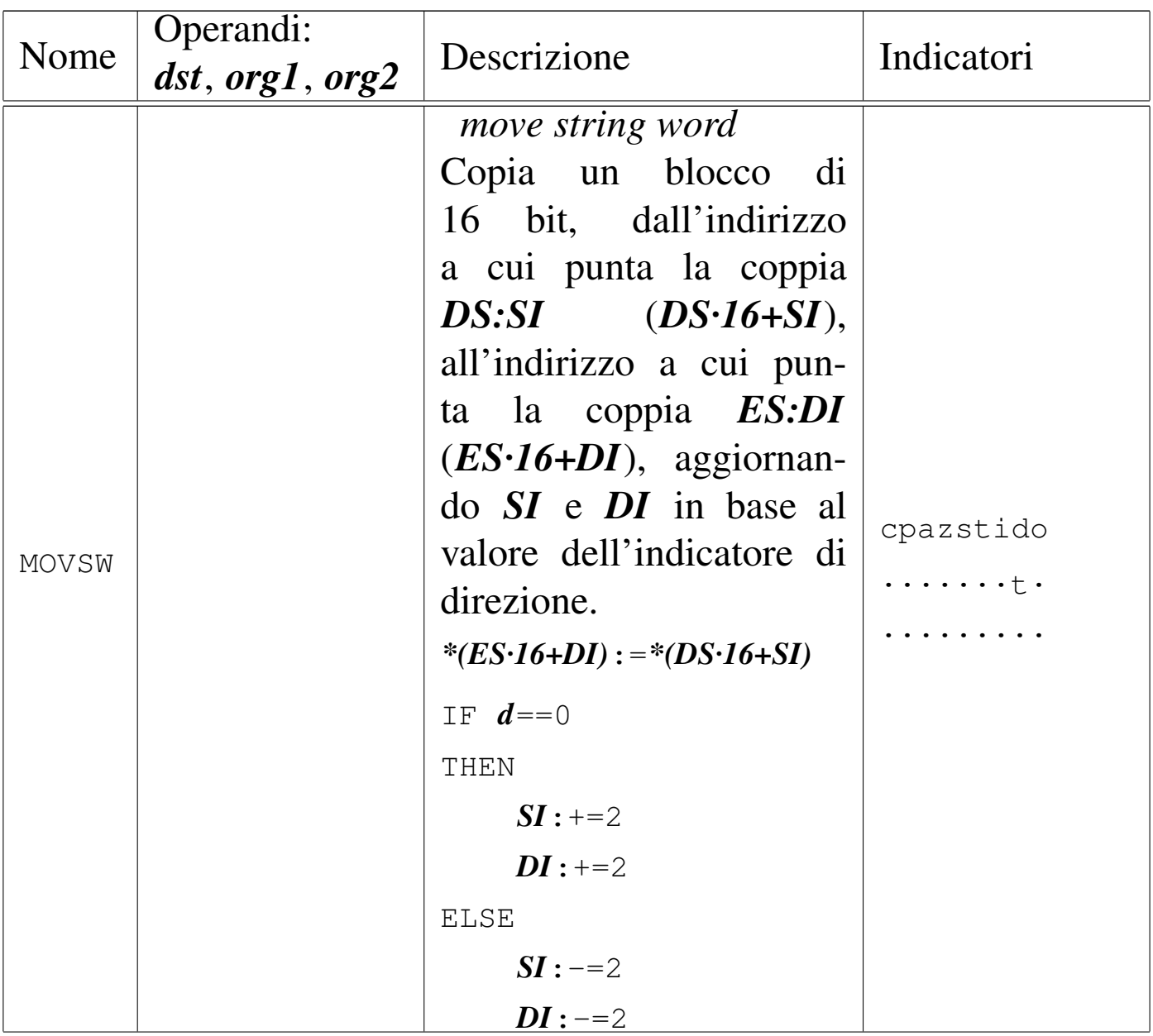

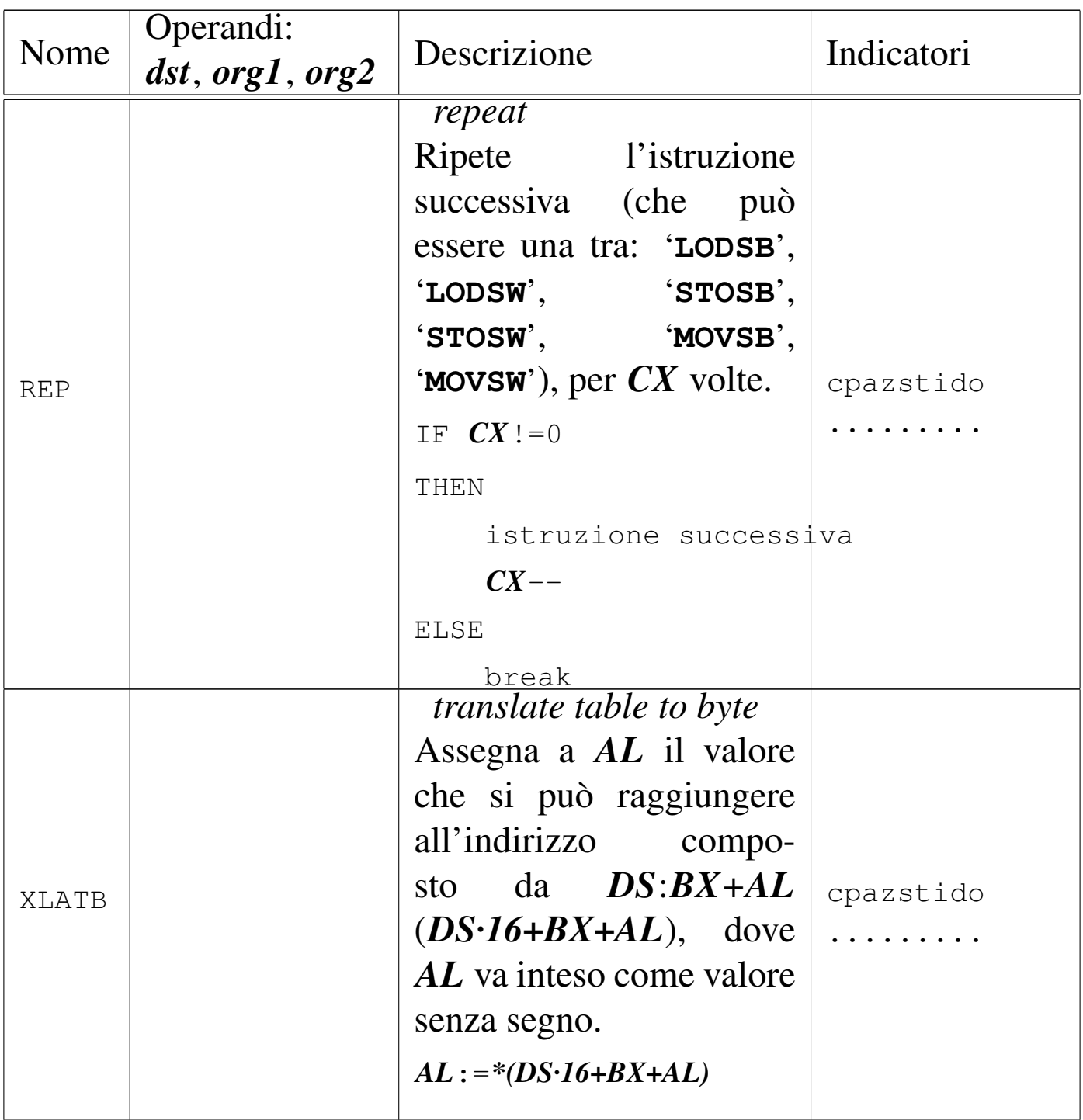

### Tabella u139.18. Confronti con la memoria.

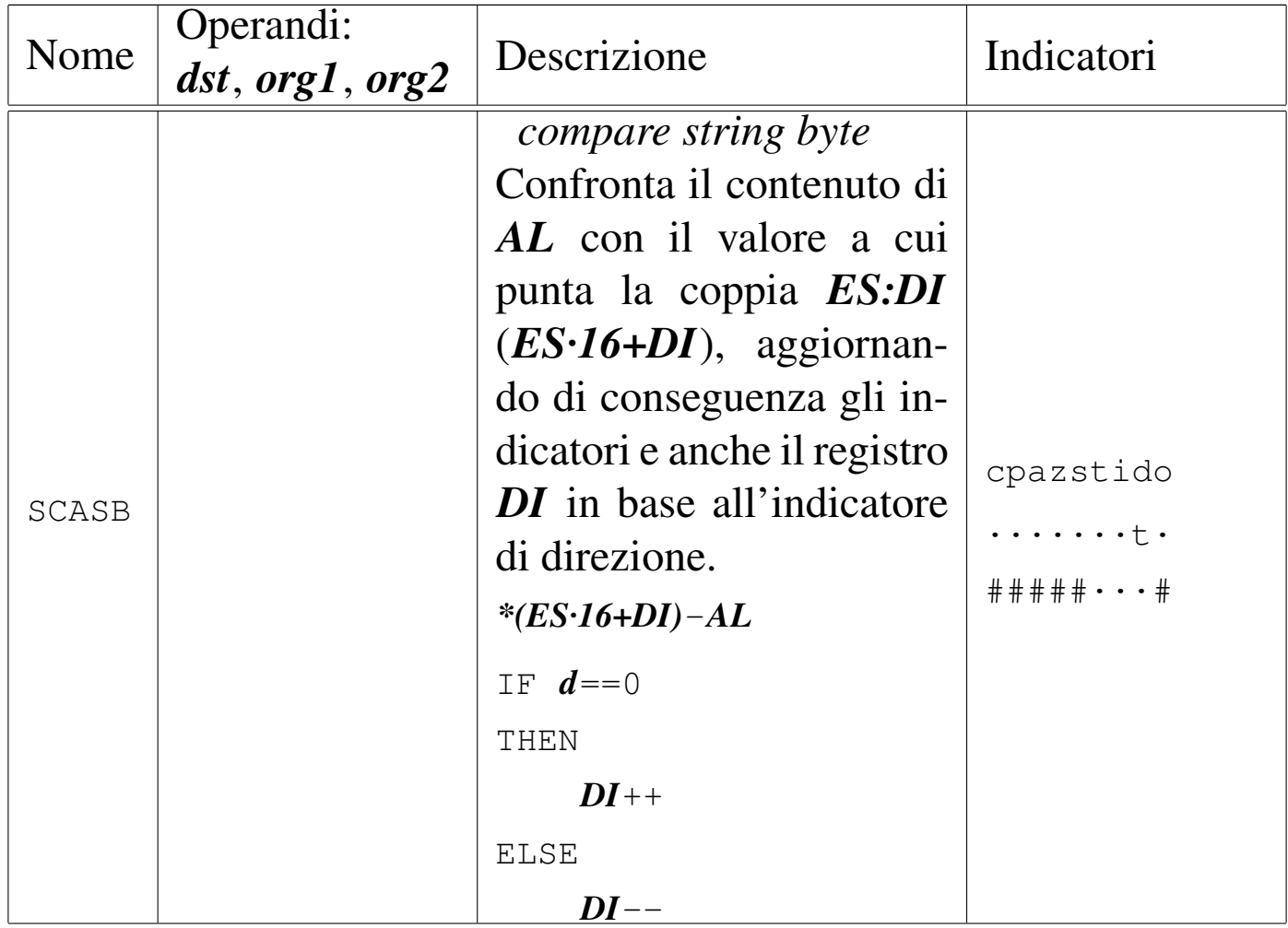

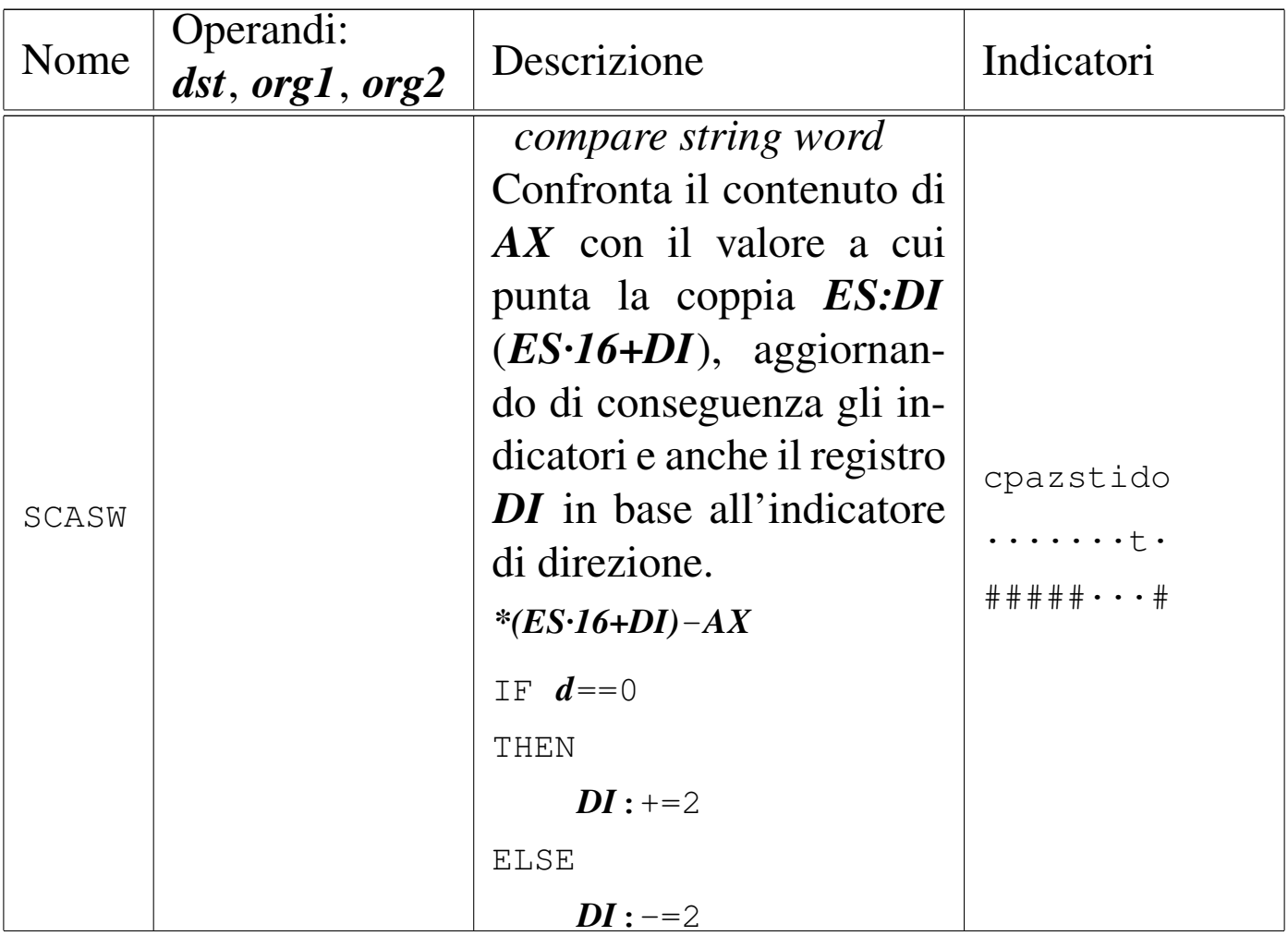

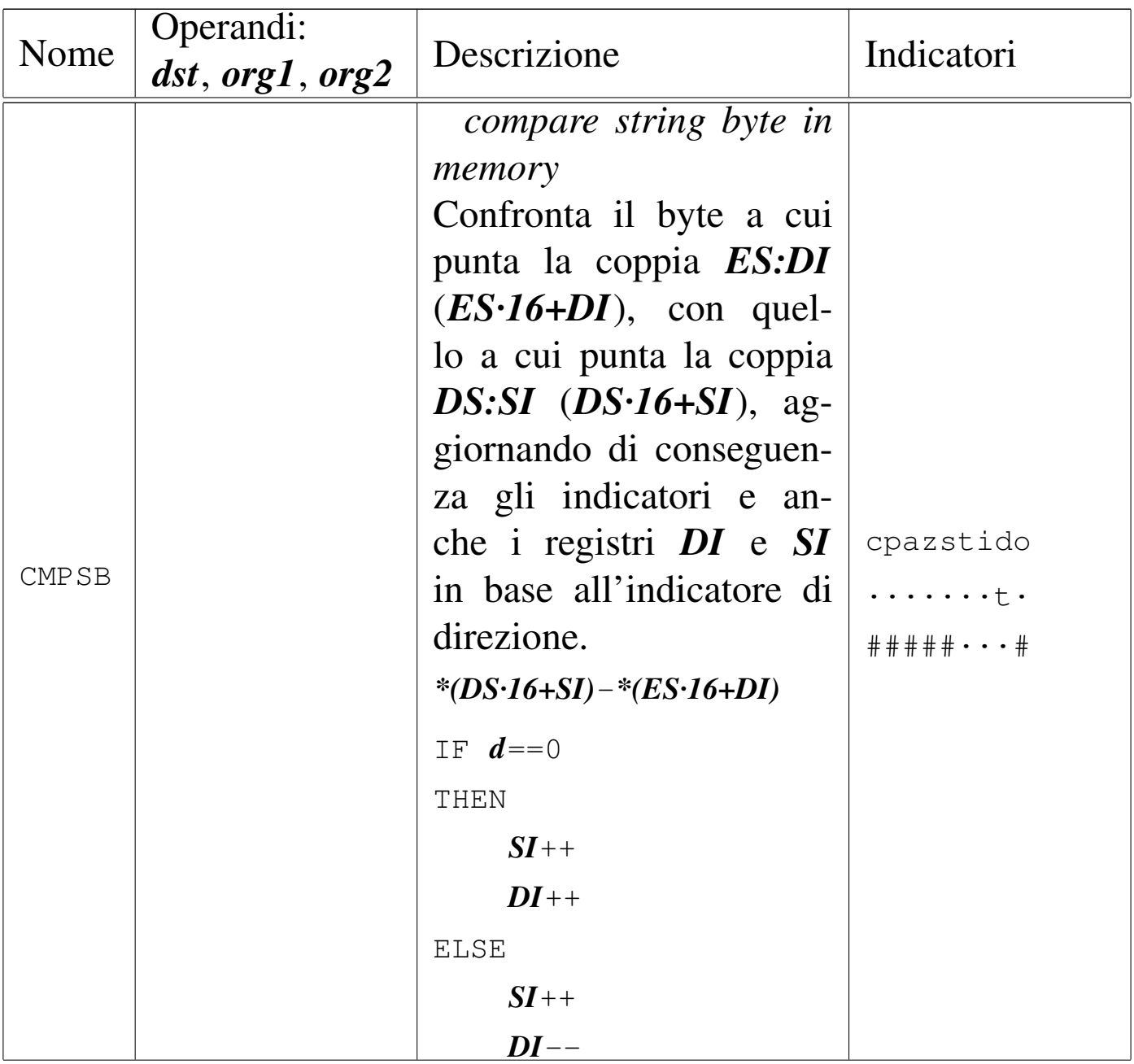

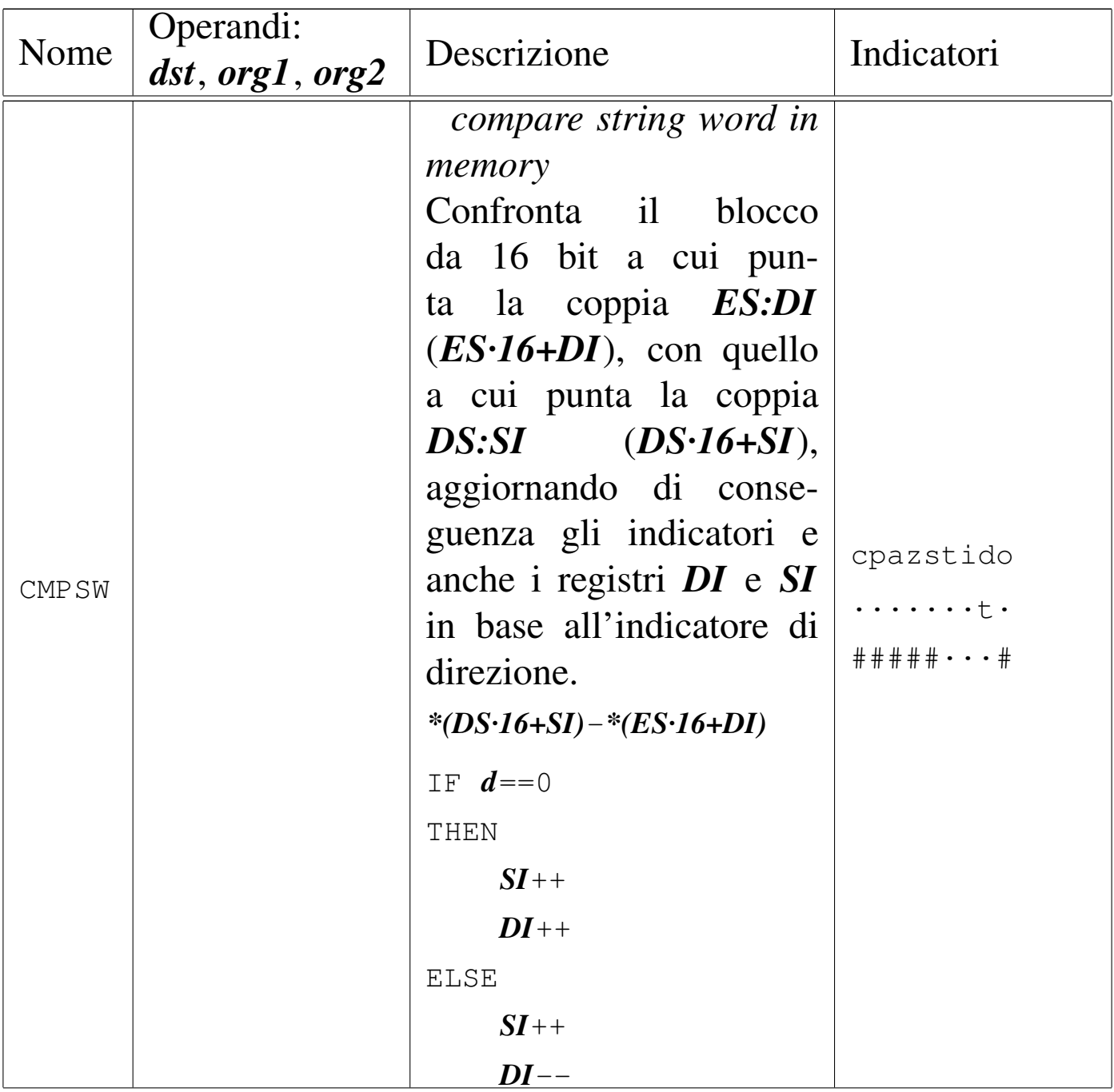

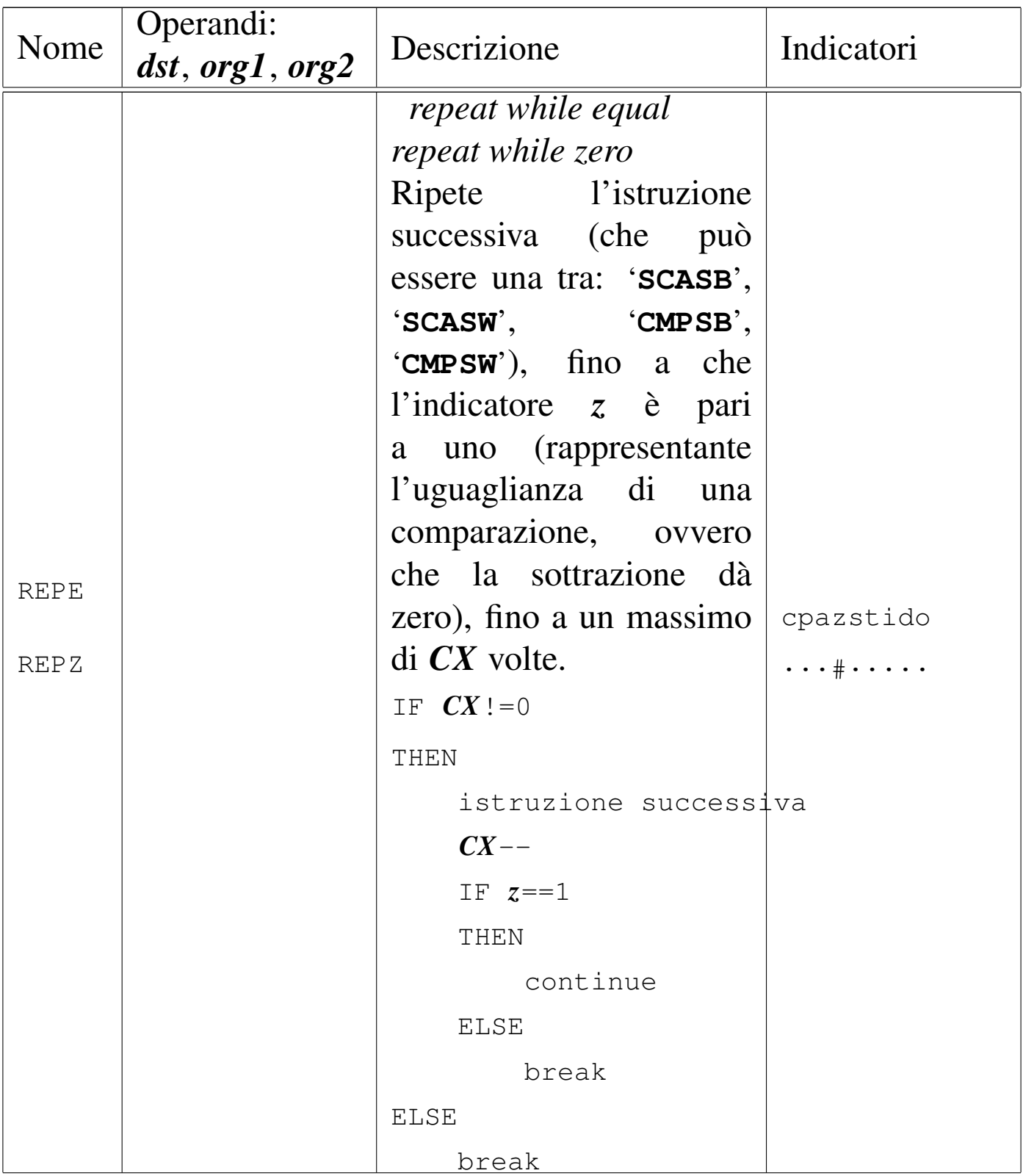

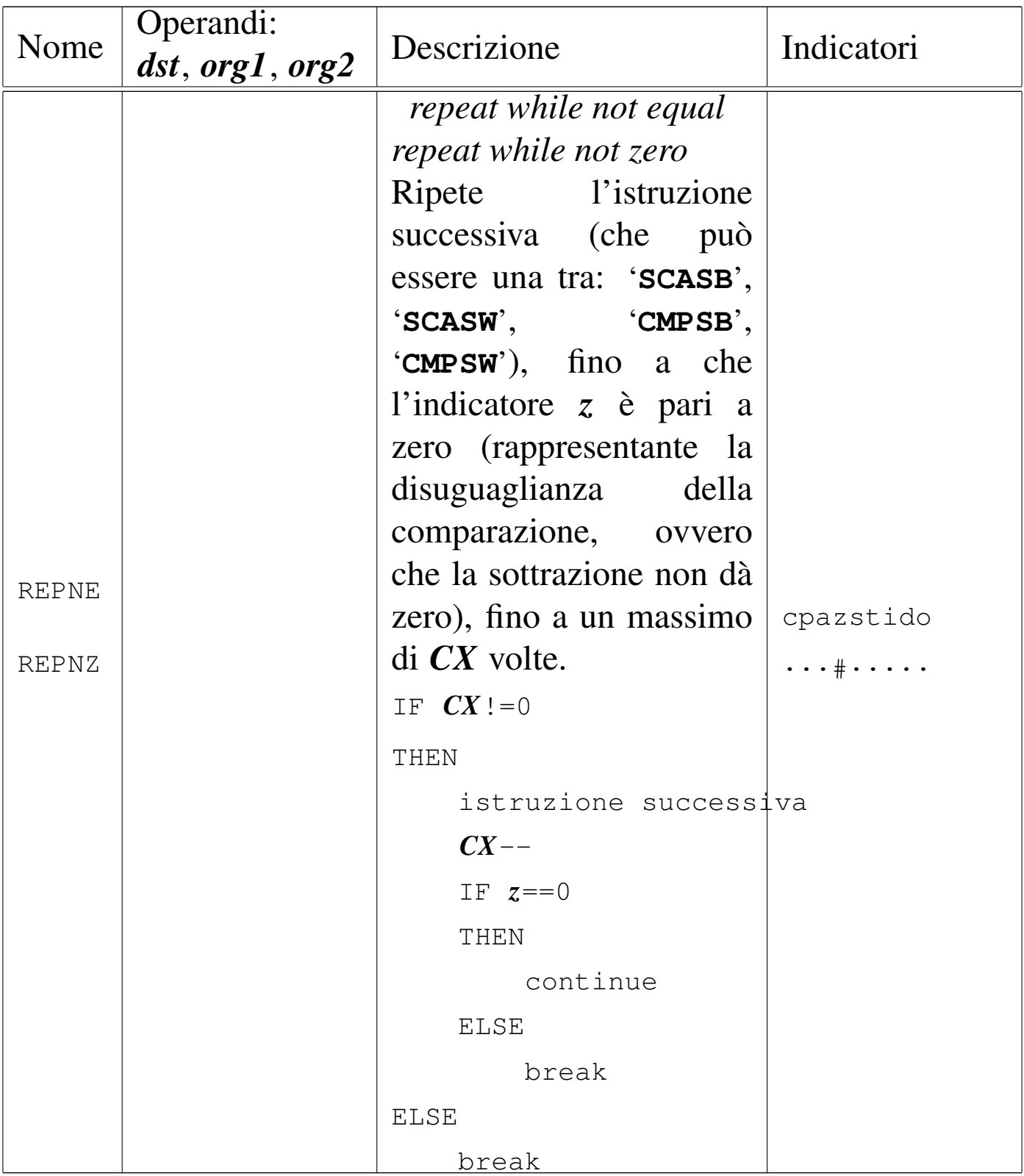

# Tabella u139.19. Operazioni aritmetiche.

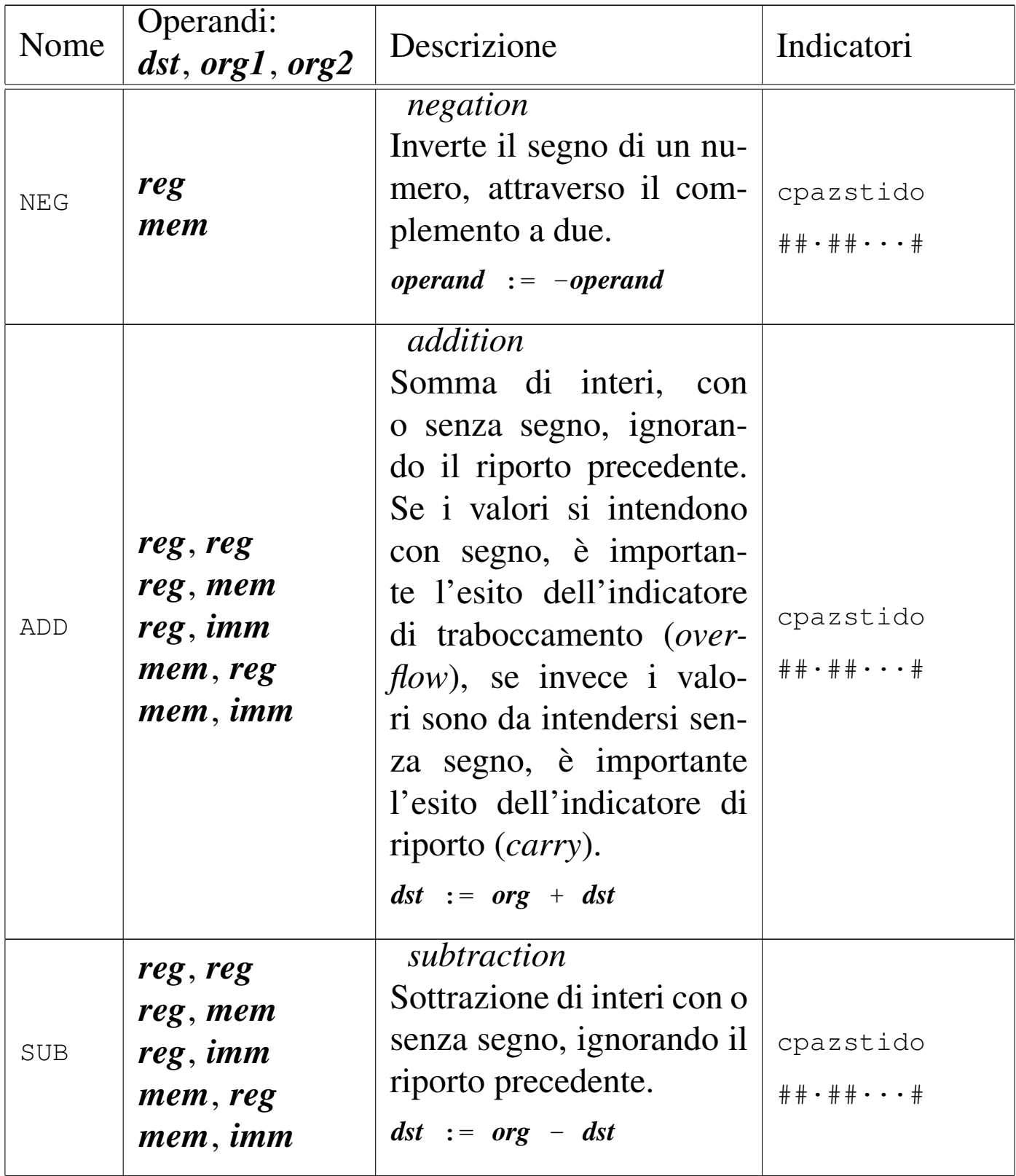

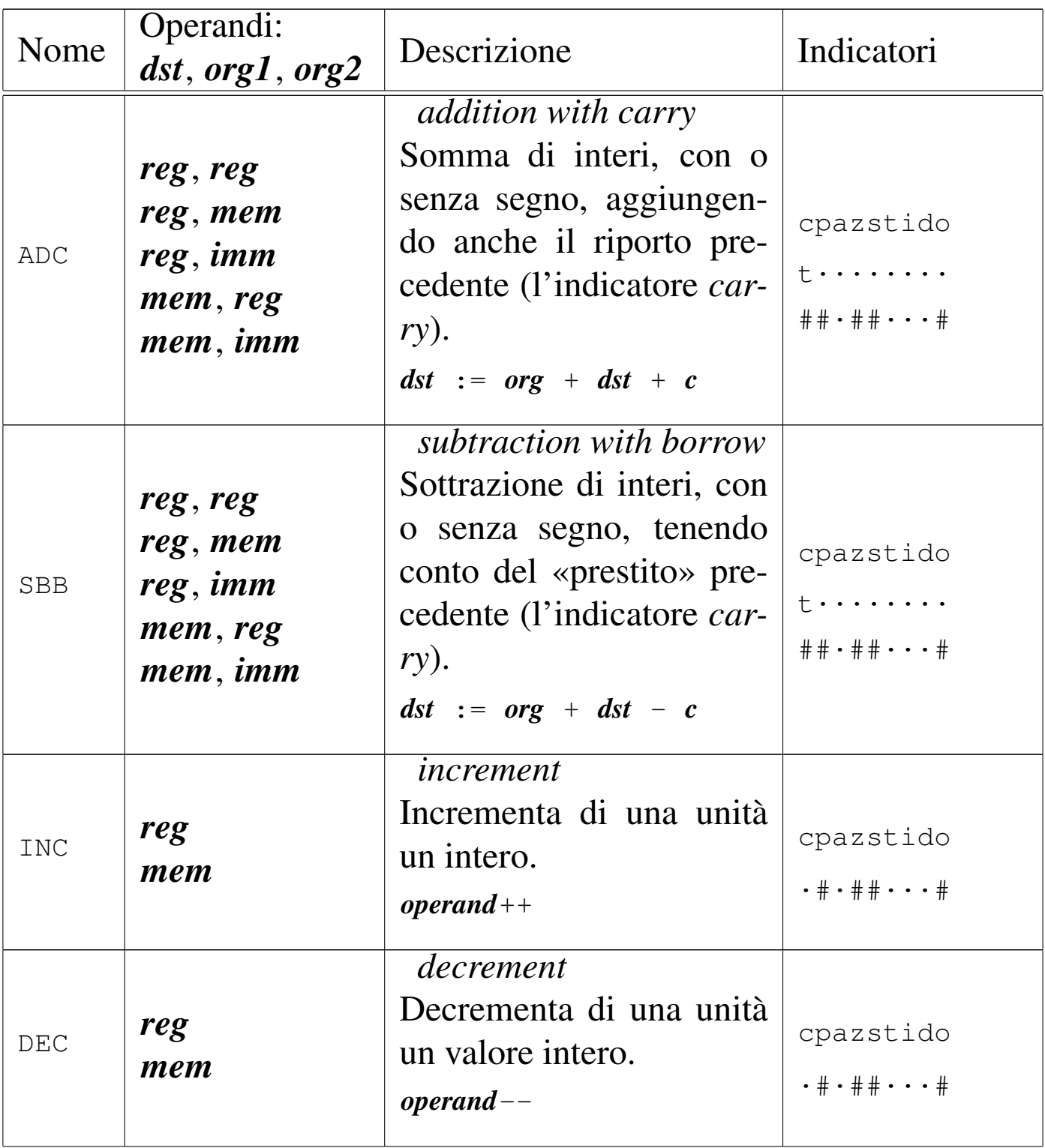

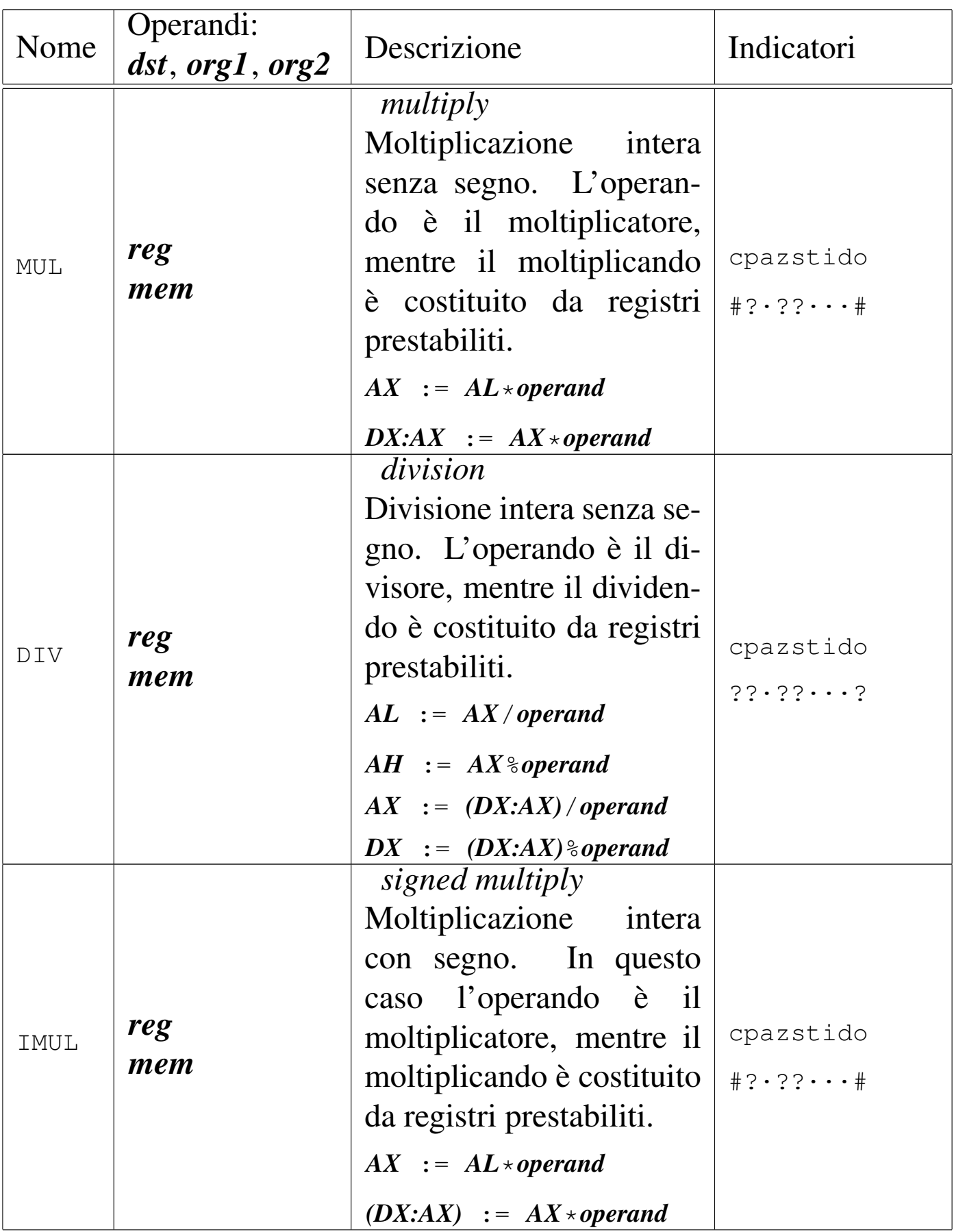

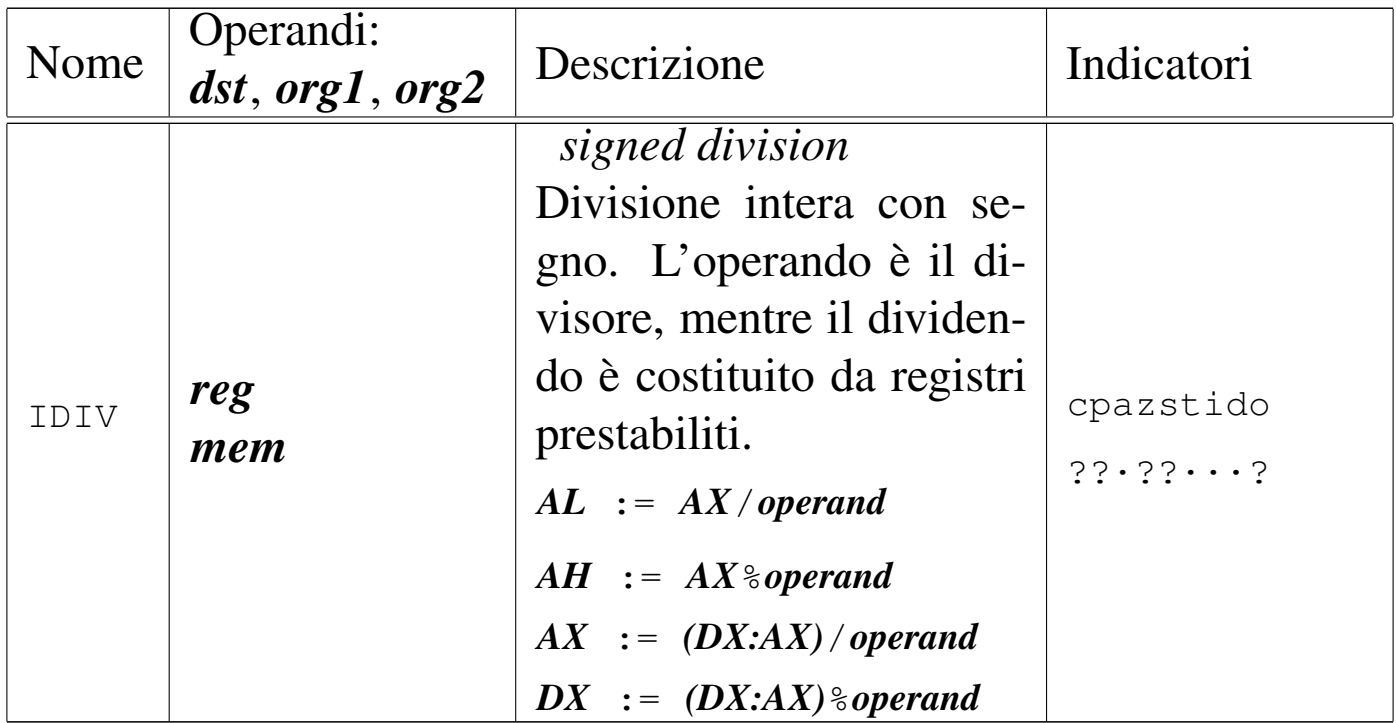

## Tabella u139.20. Operazioni logiche.

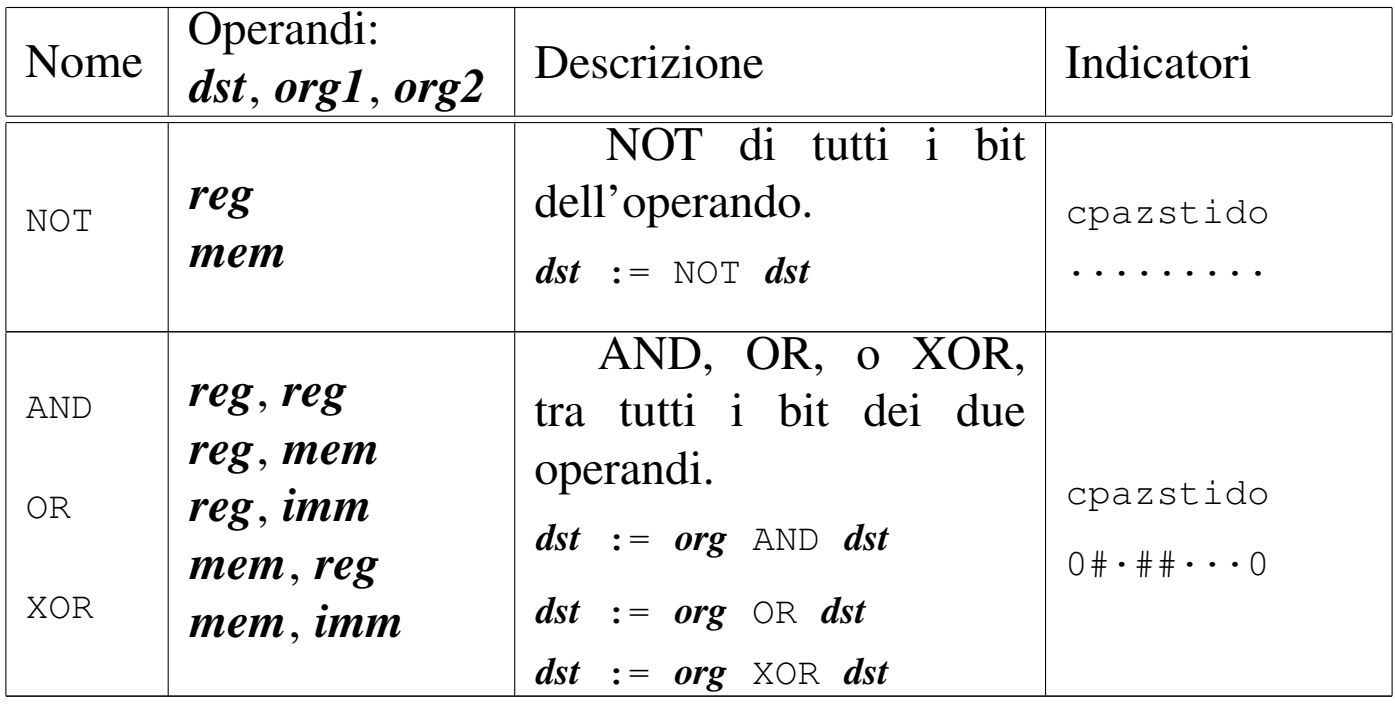

### Tabella u139.21. Scorrimenti e rotazioni.

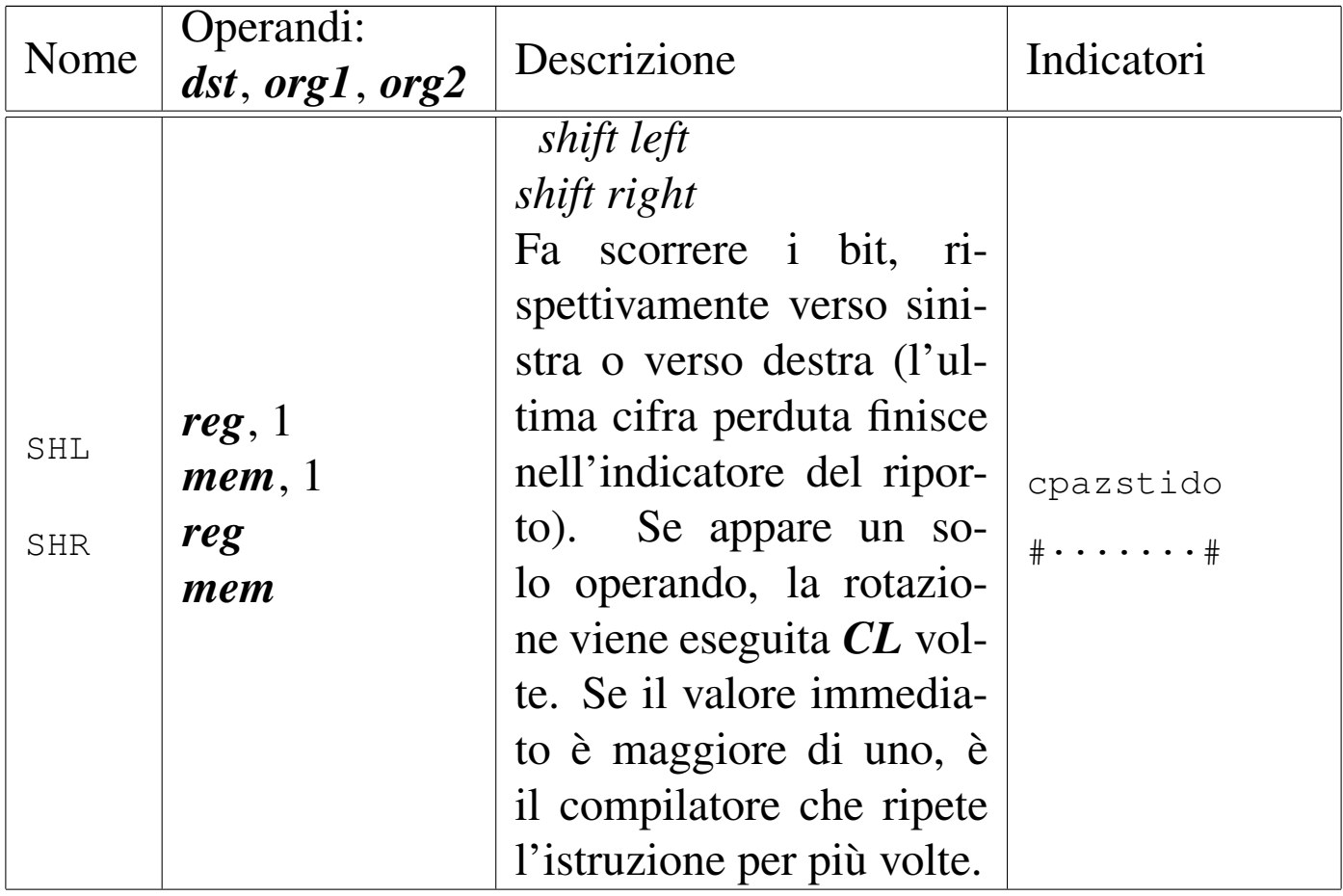

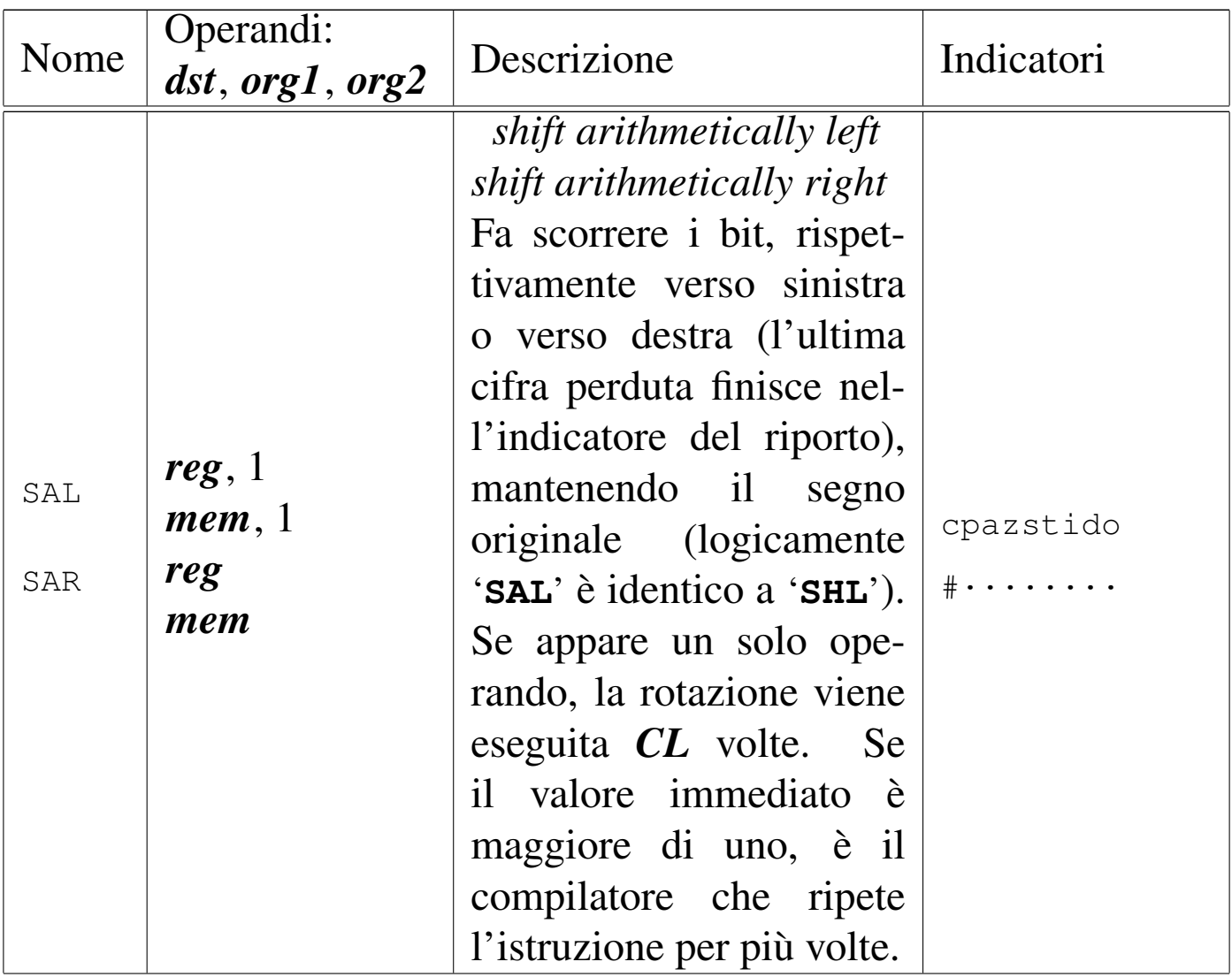

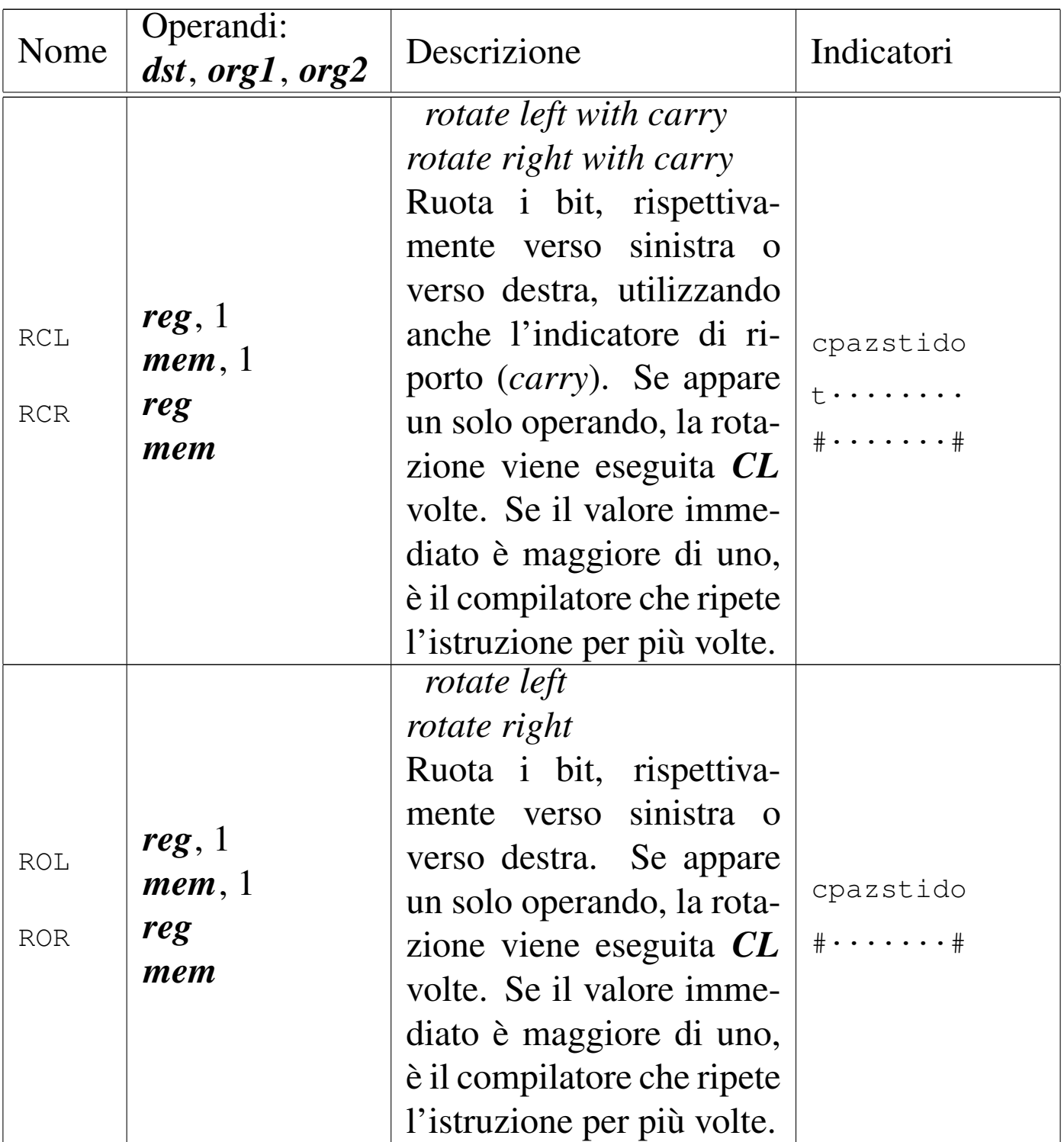

### Tabella u139.22. Chiamate e gestione della pila.

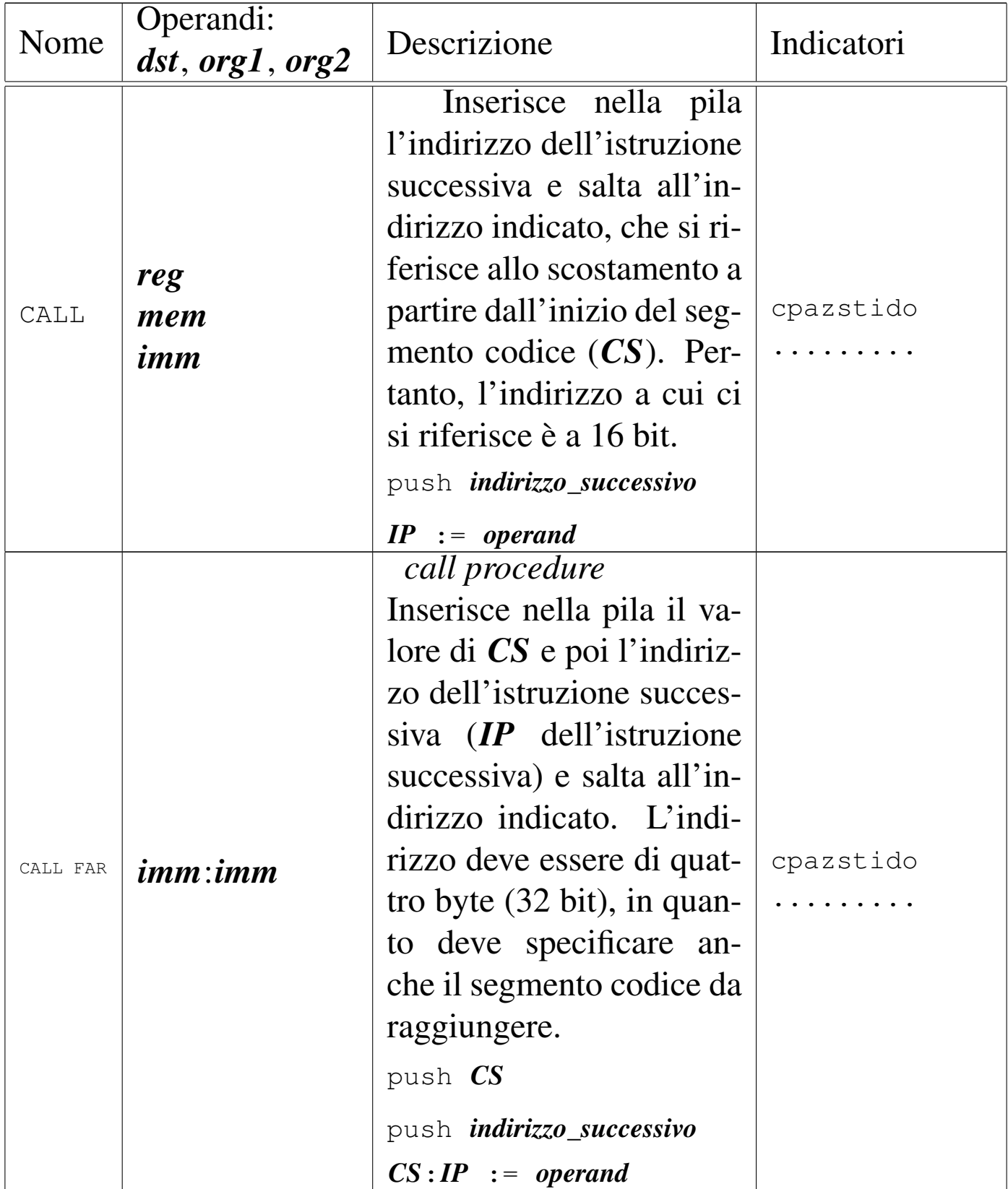

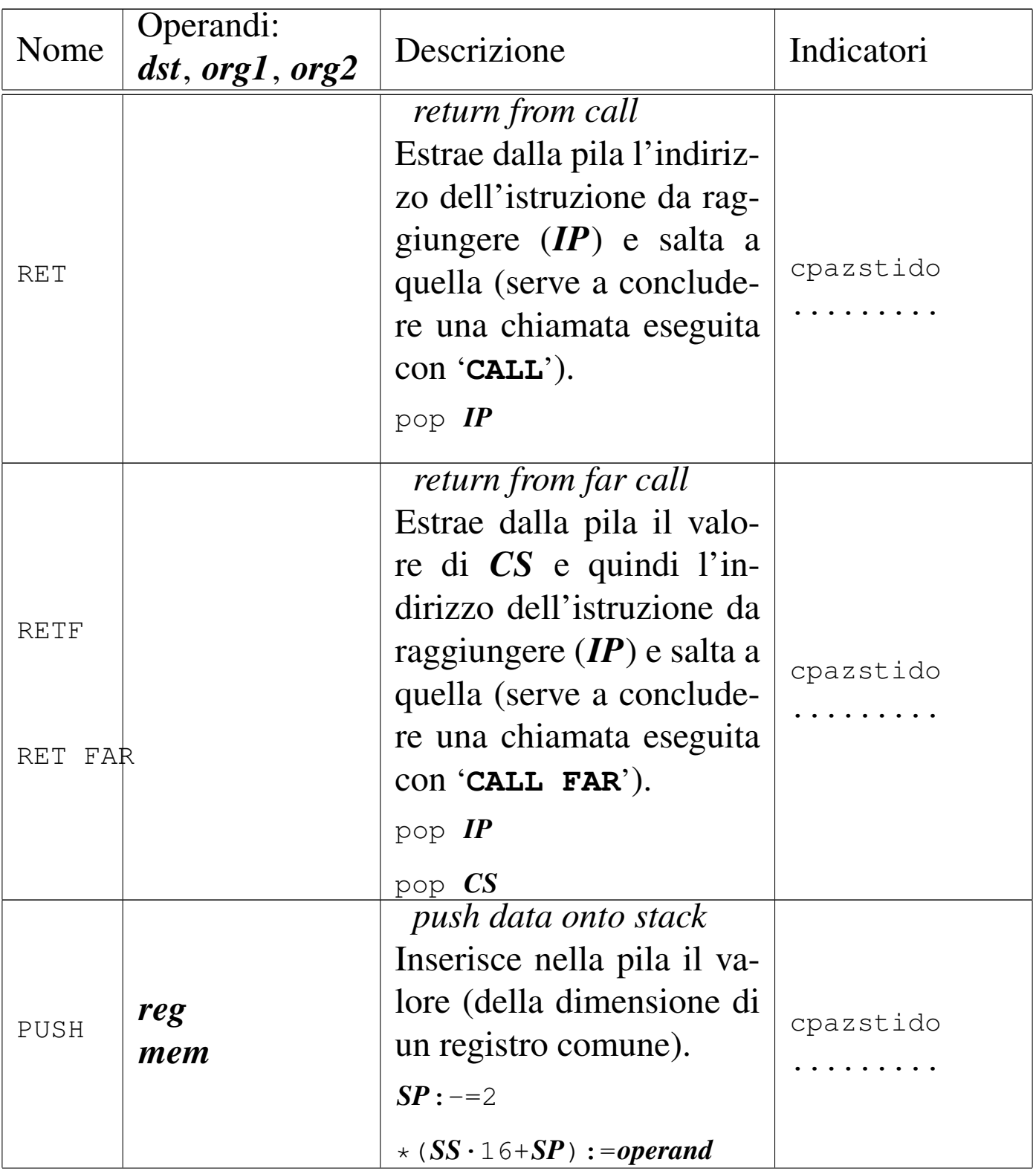

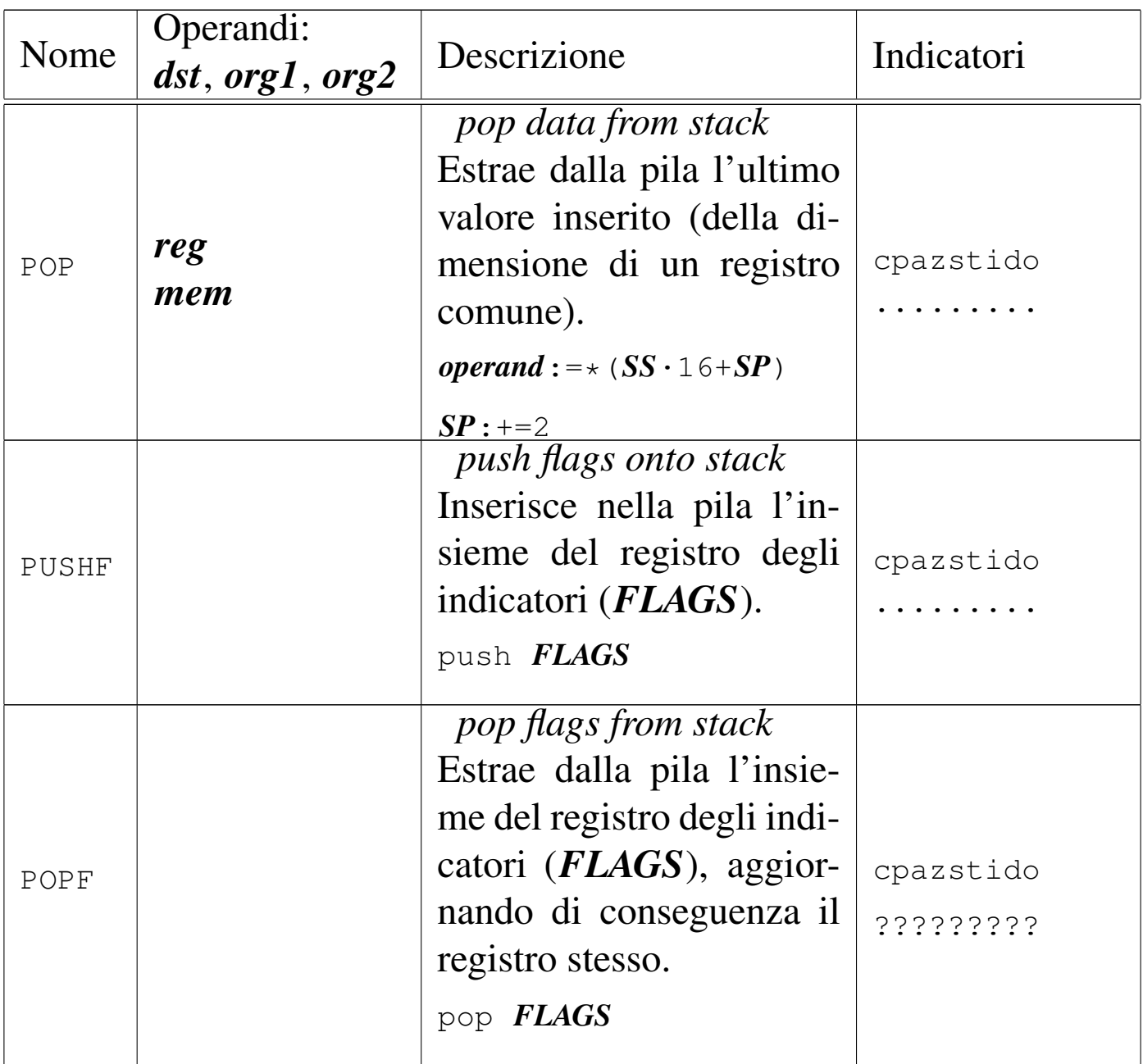

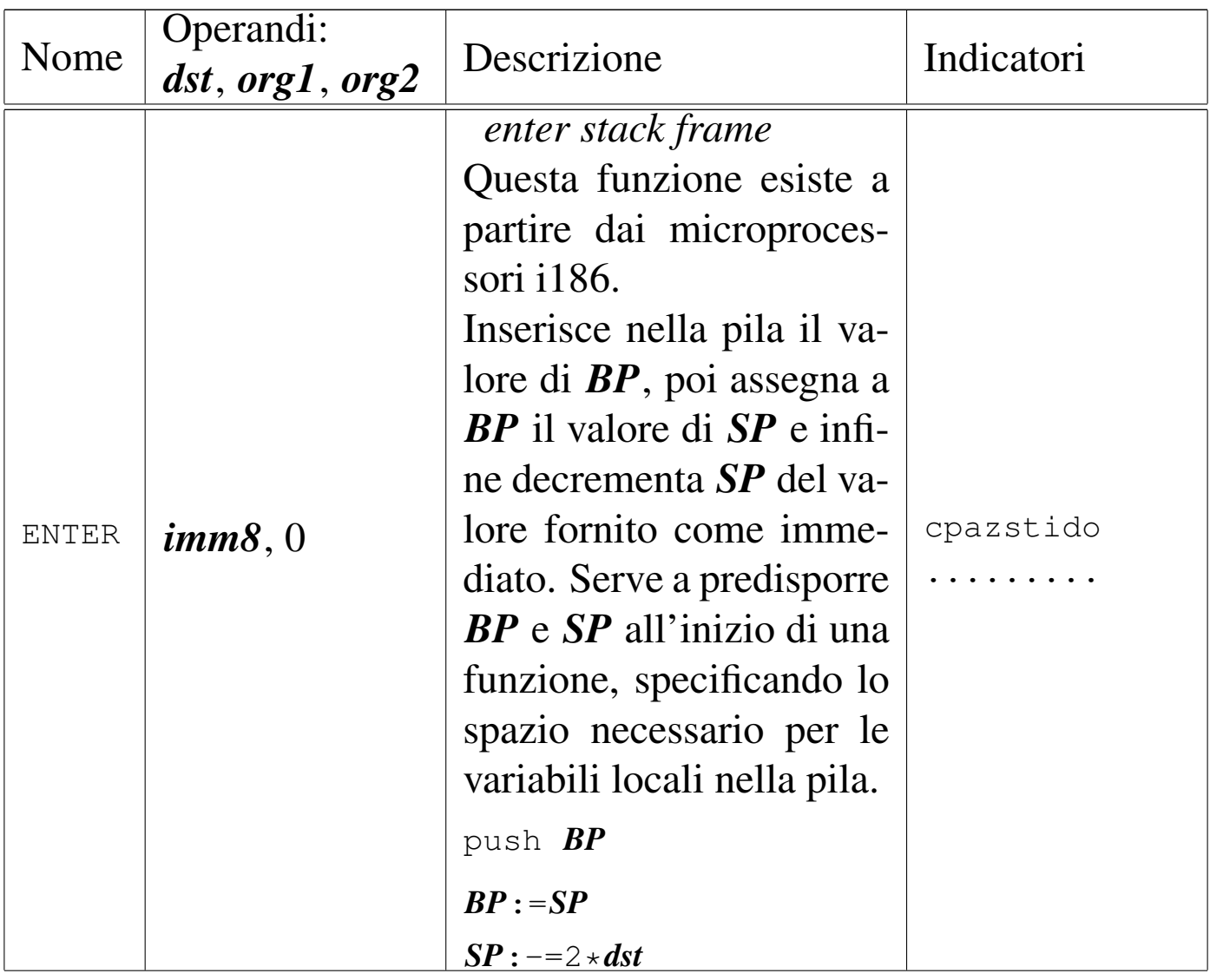

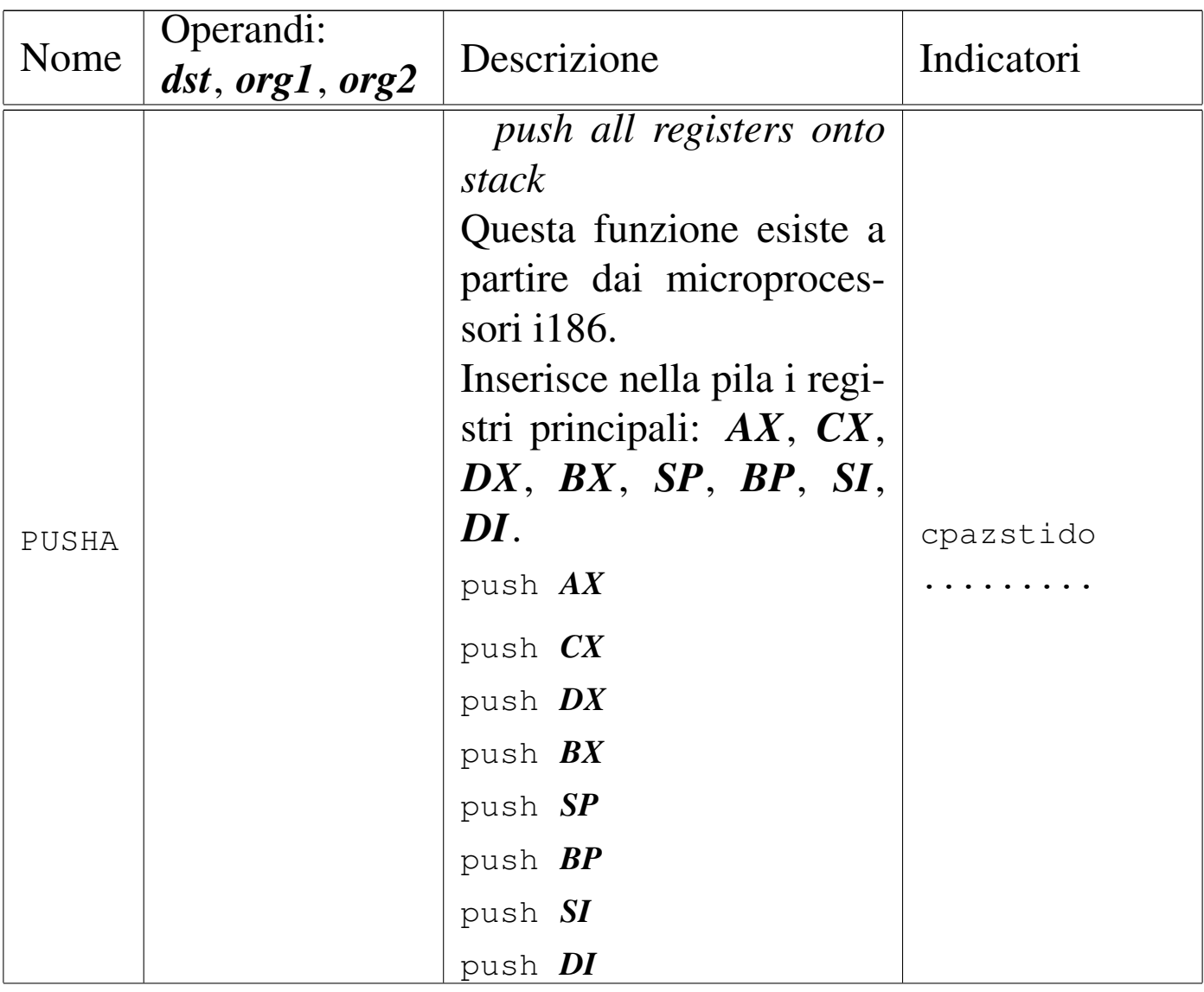

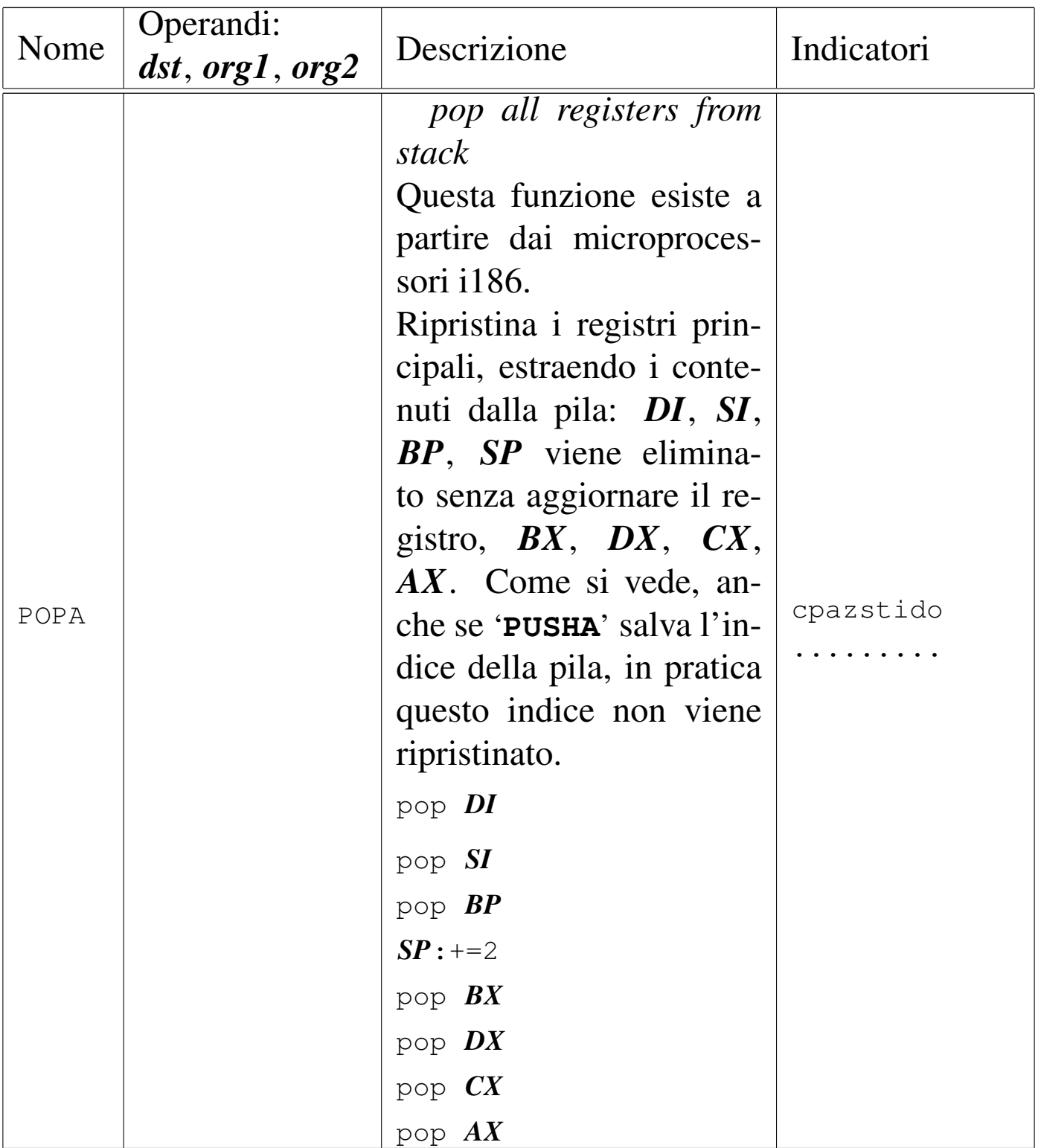

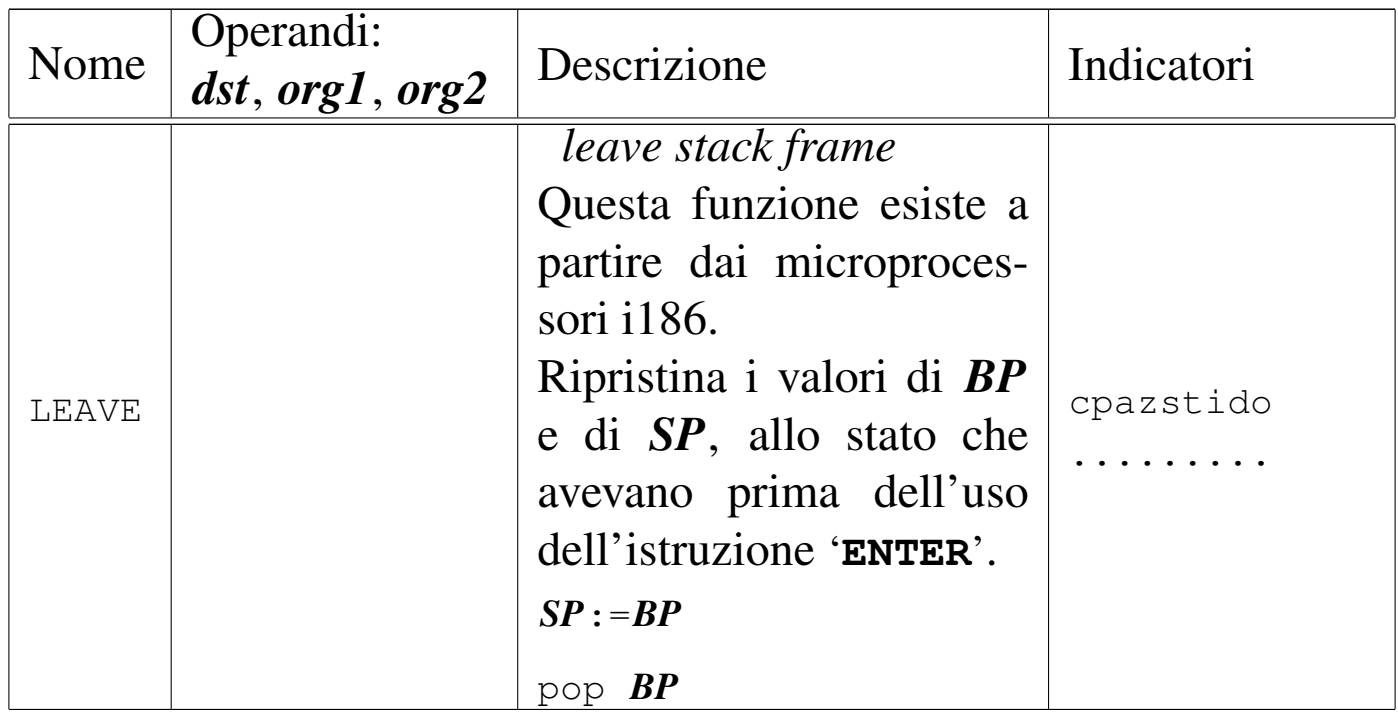

Tabella u139.23. Interruzioni.

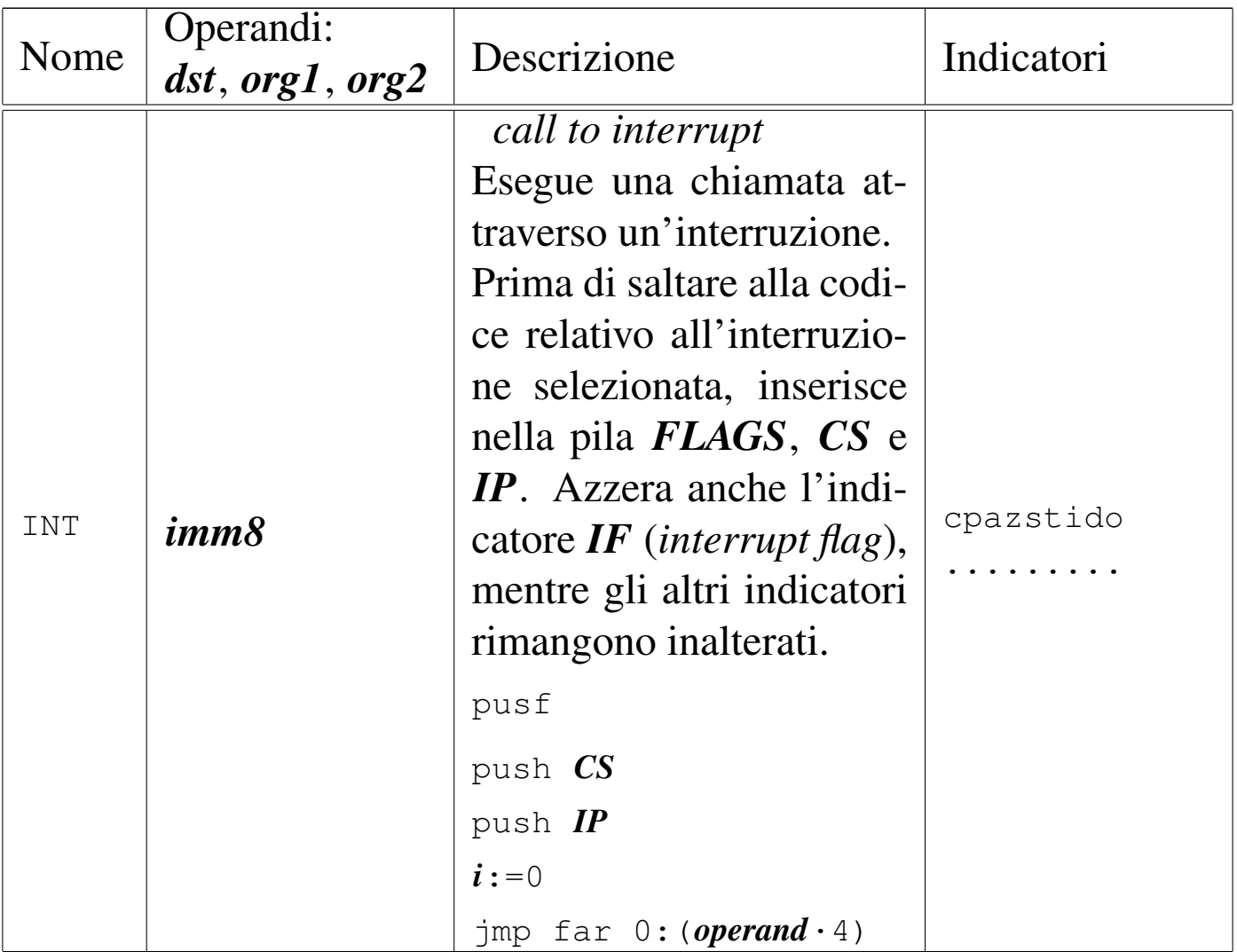

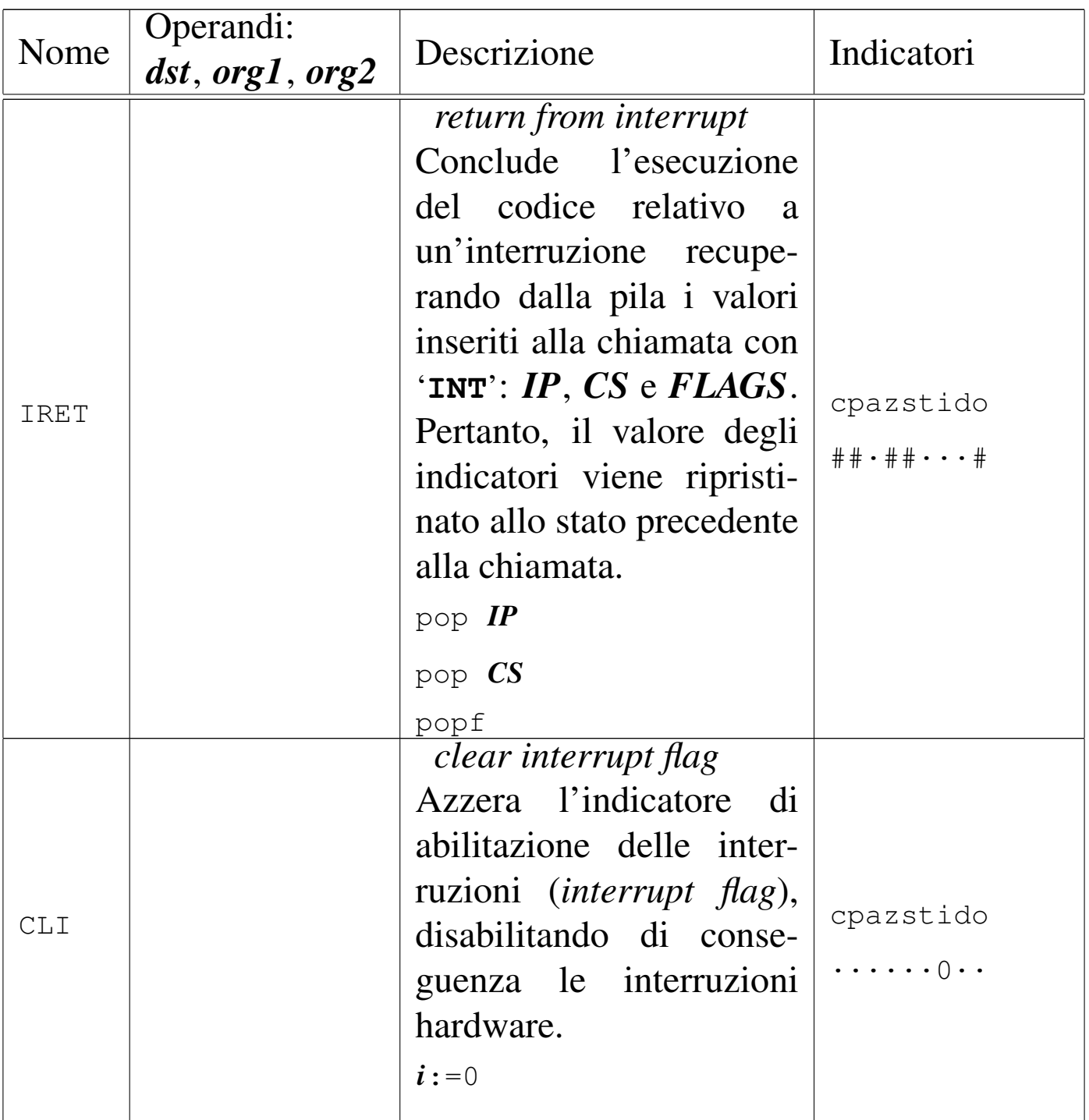

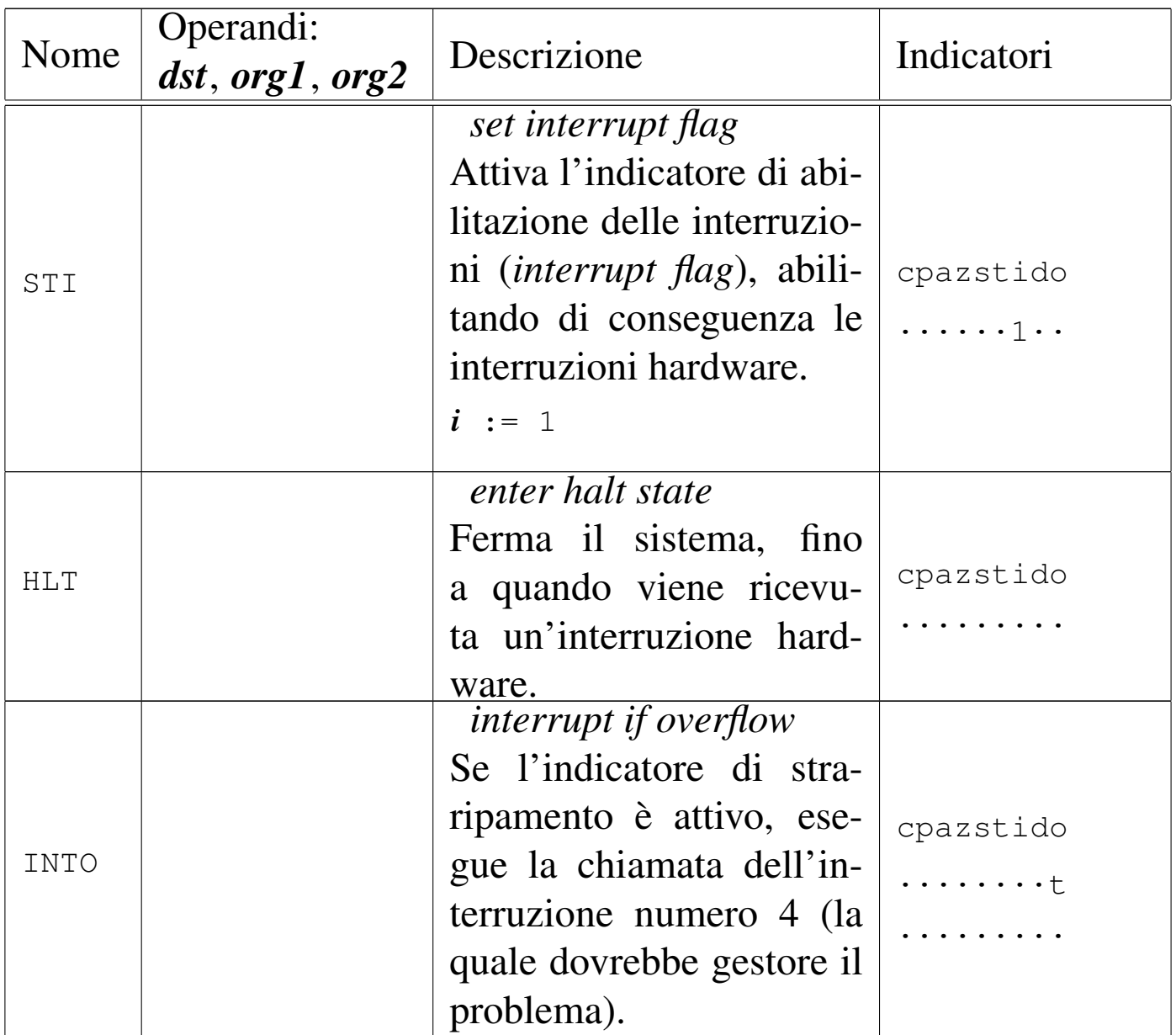

Tabella u139.24. Indicatori e confronti tra registri.

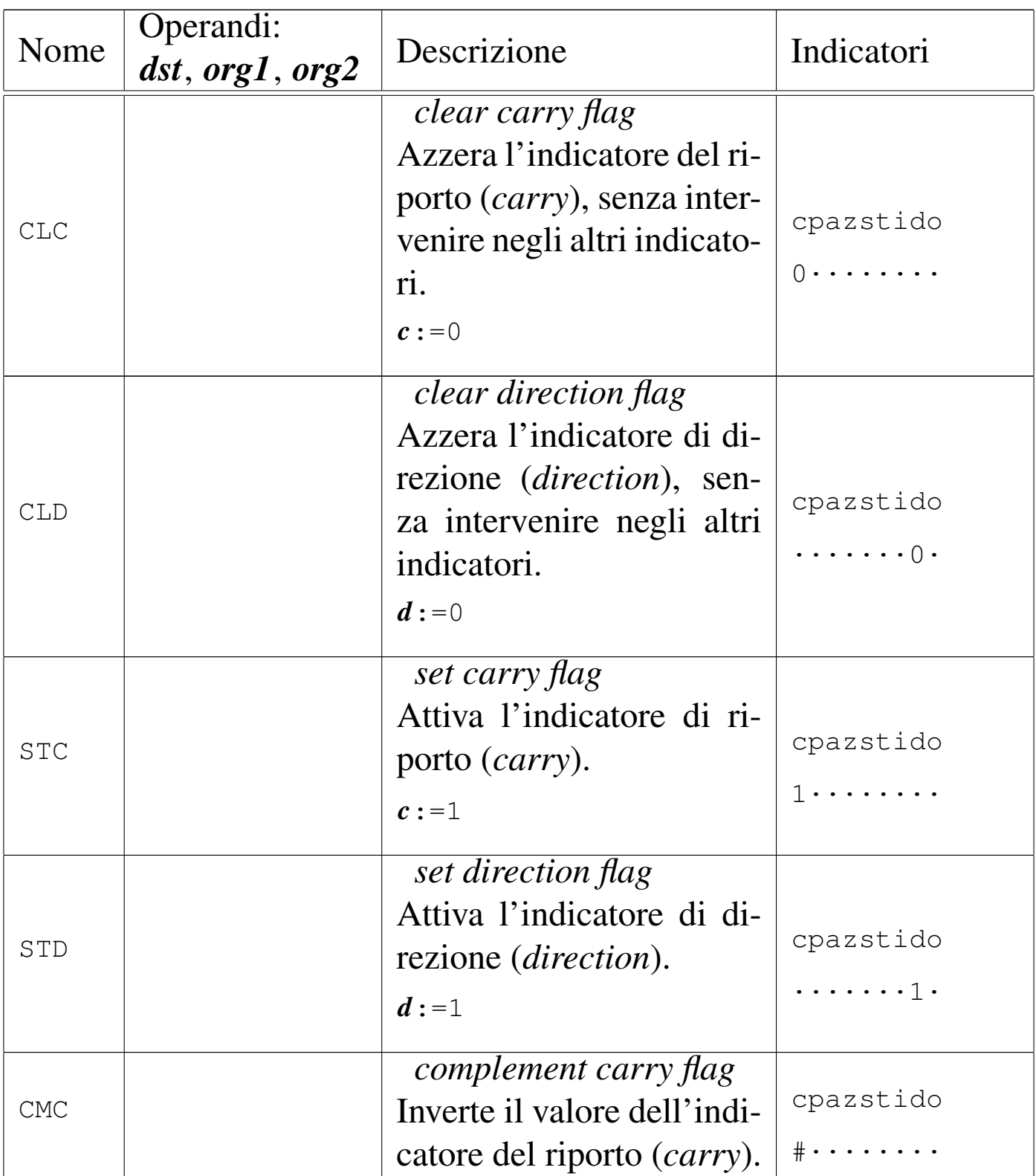

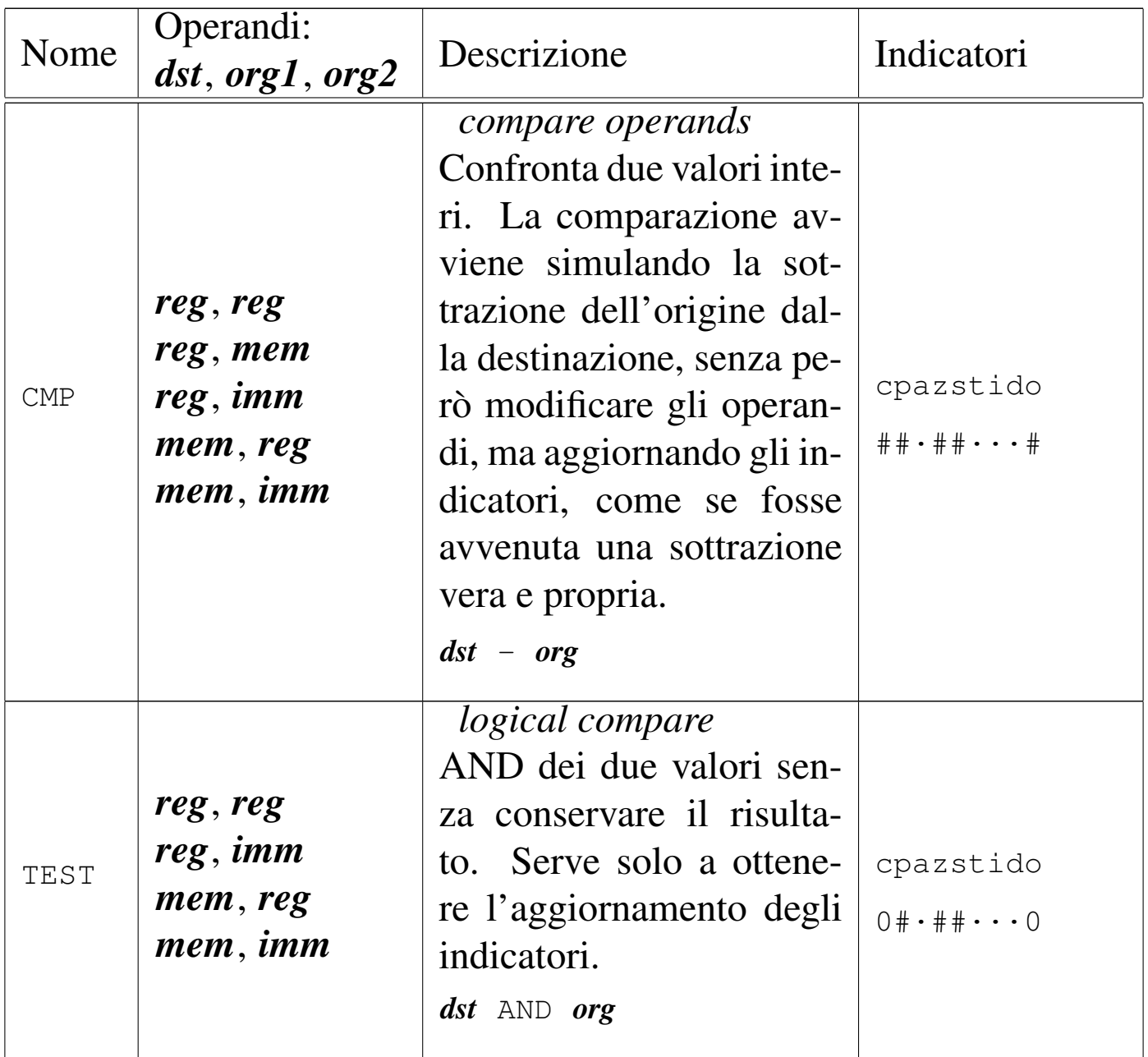

Tabella u139.25. Salti.
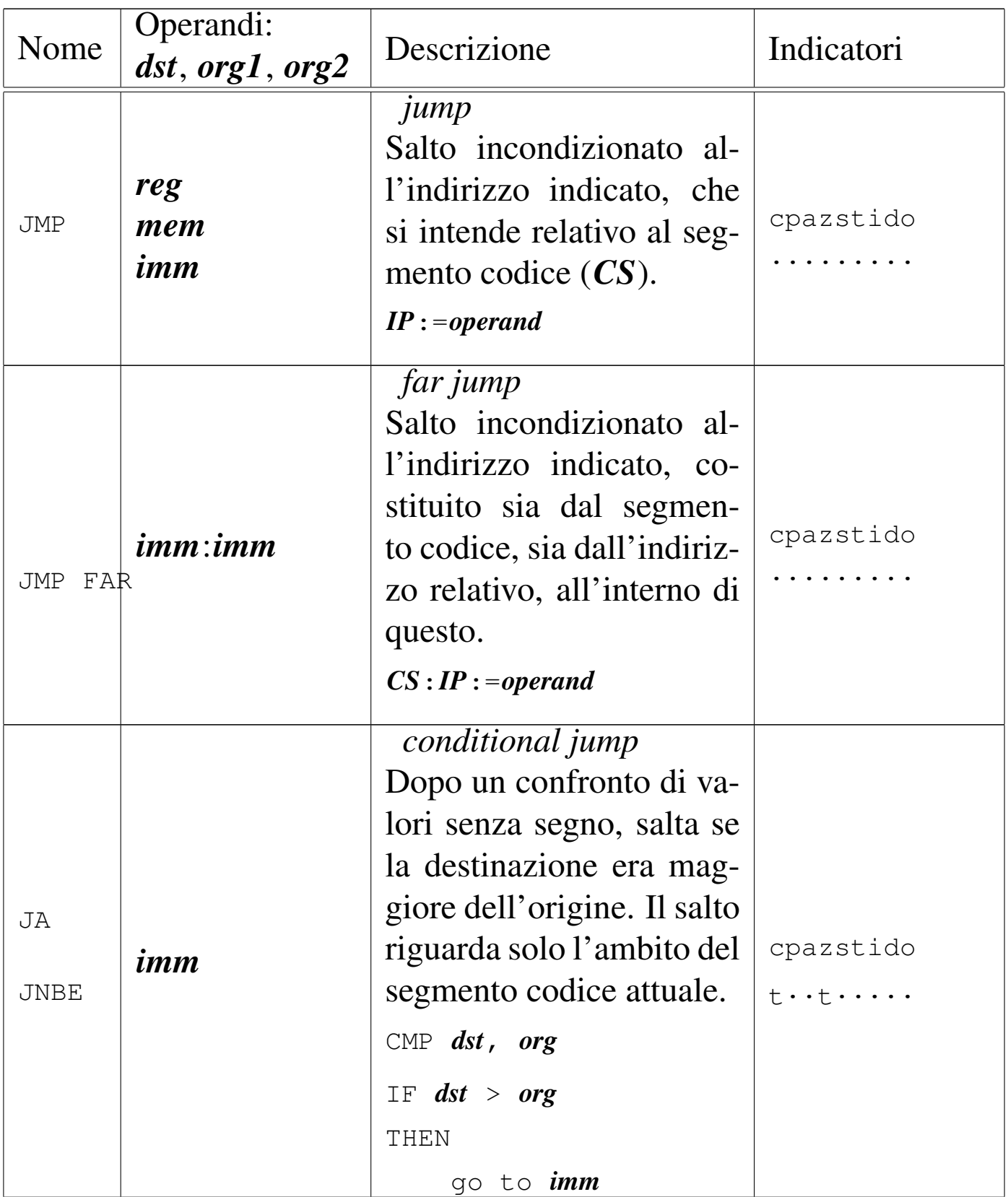

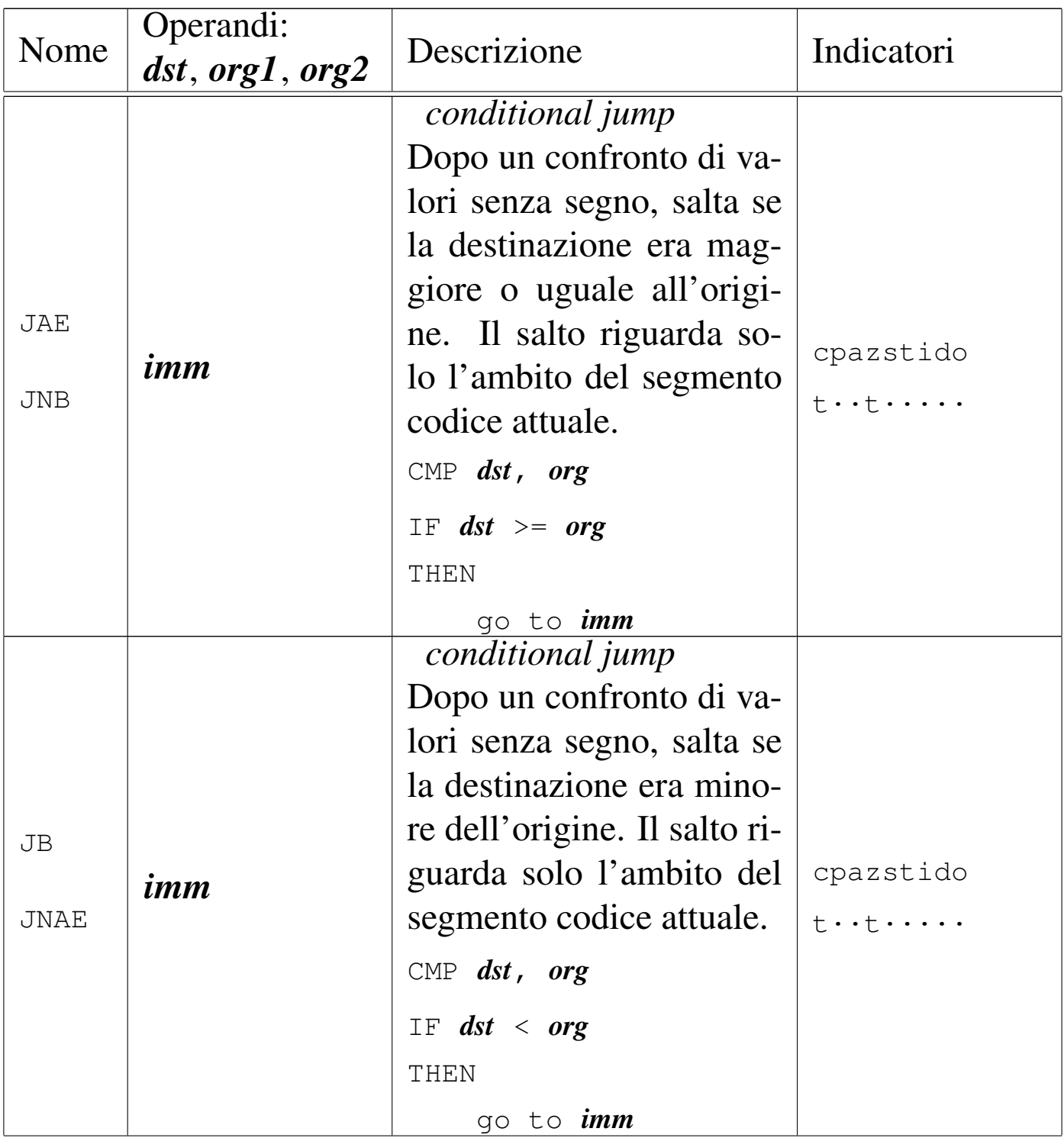

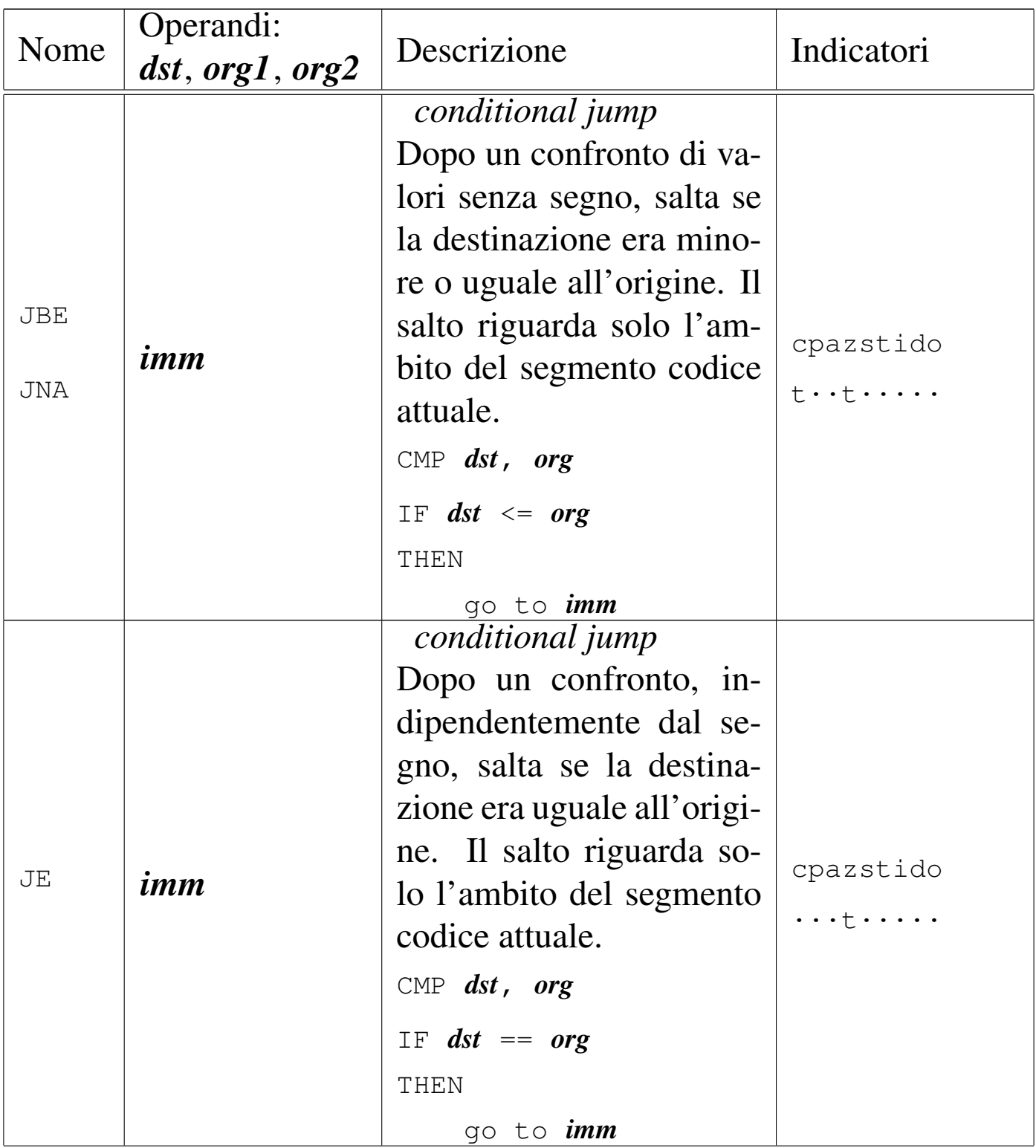

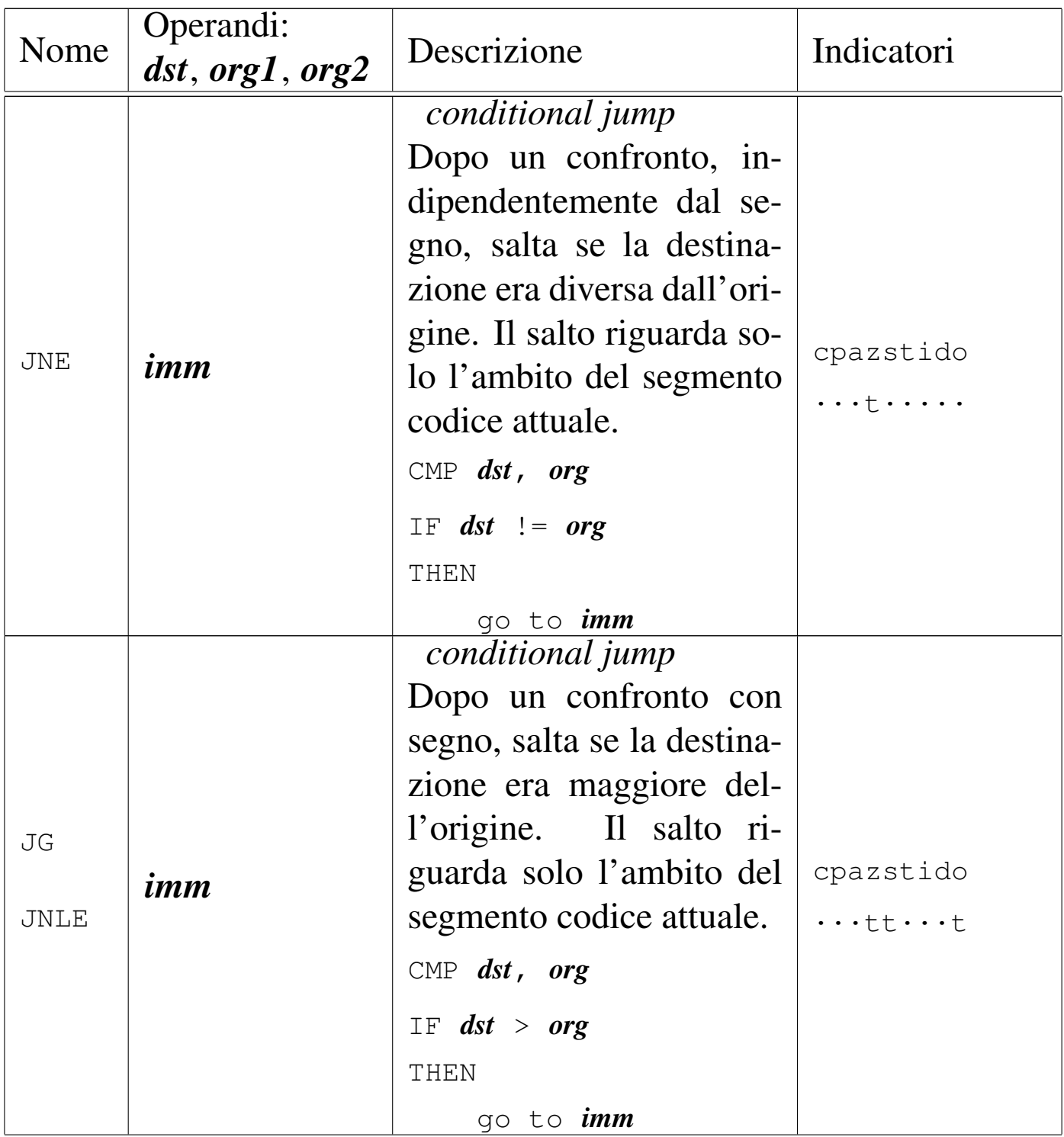

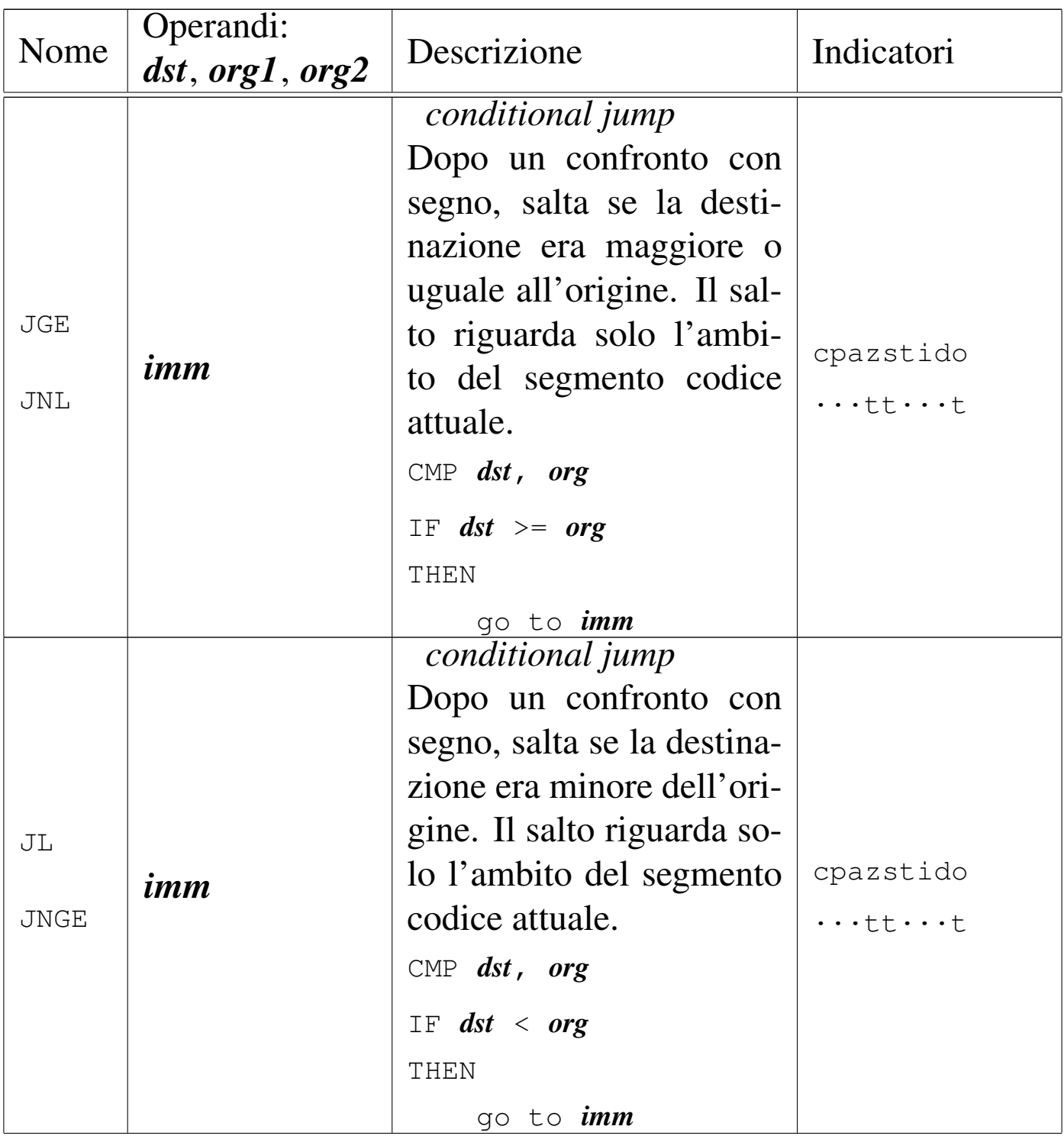

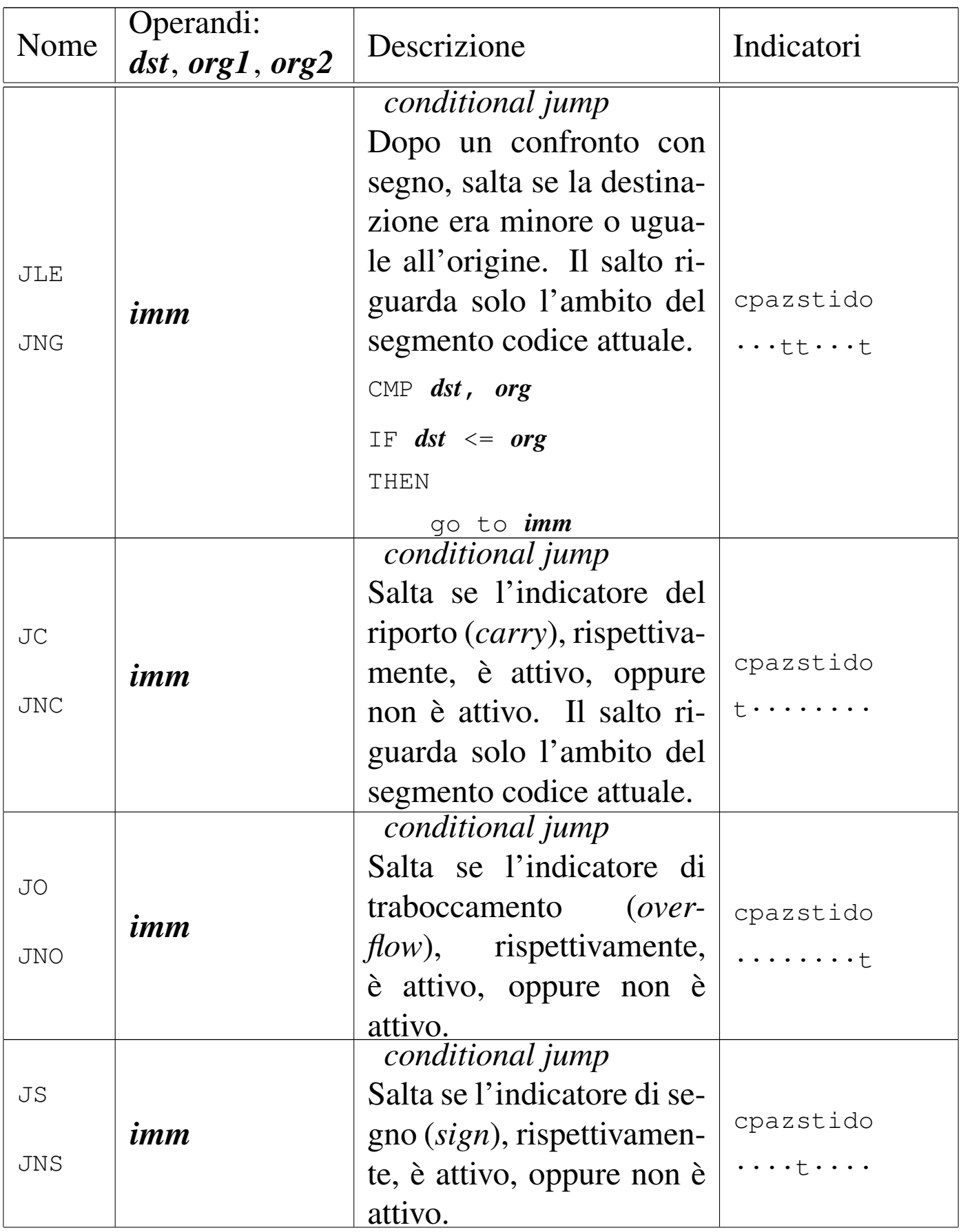

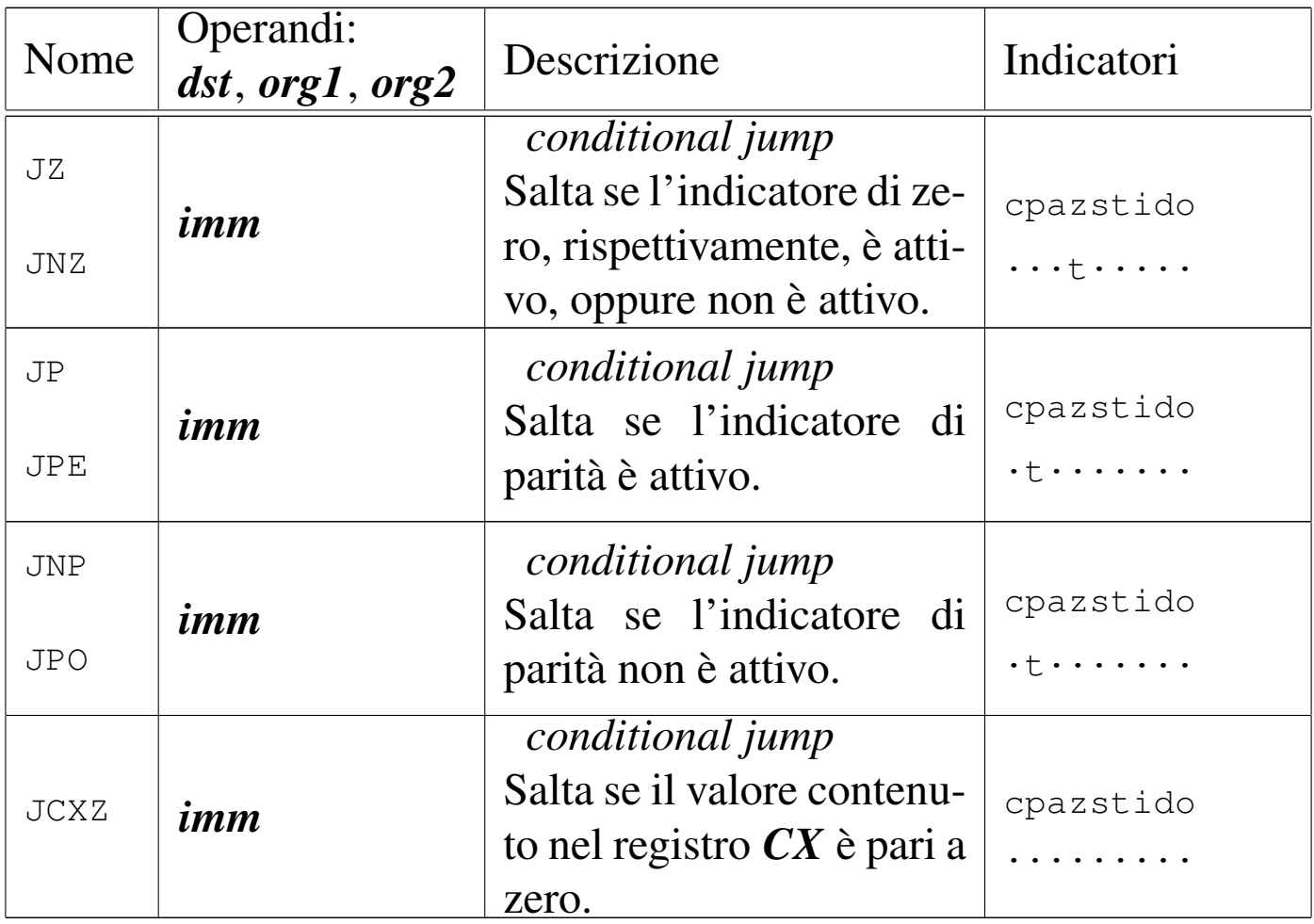

Tabella u139.26. Iterazioni

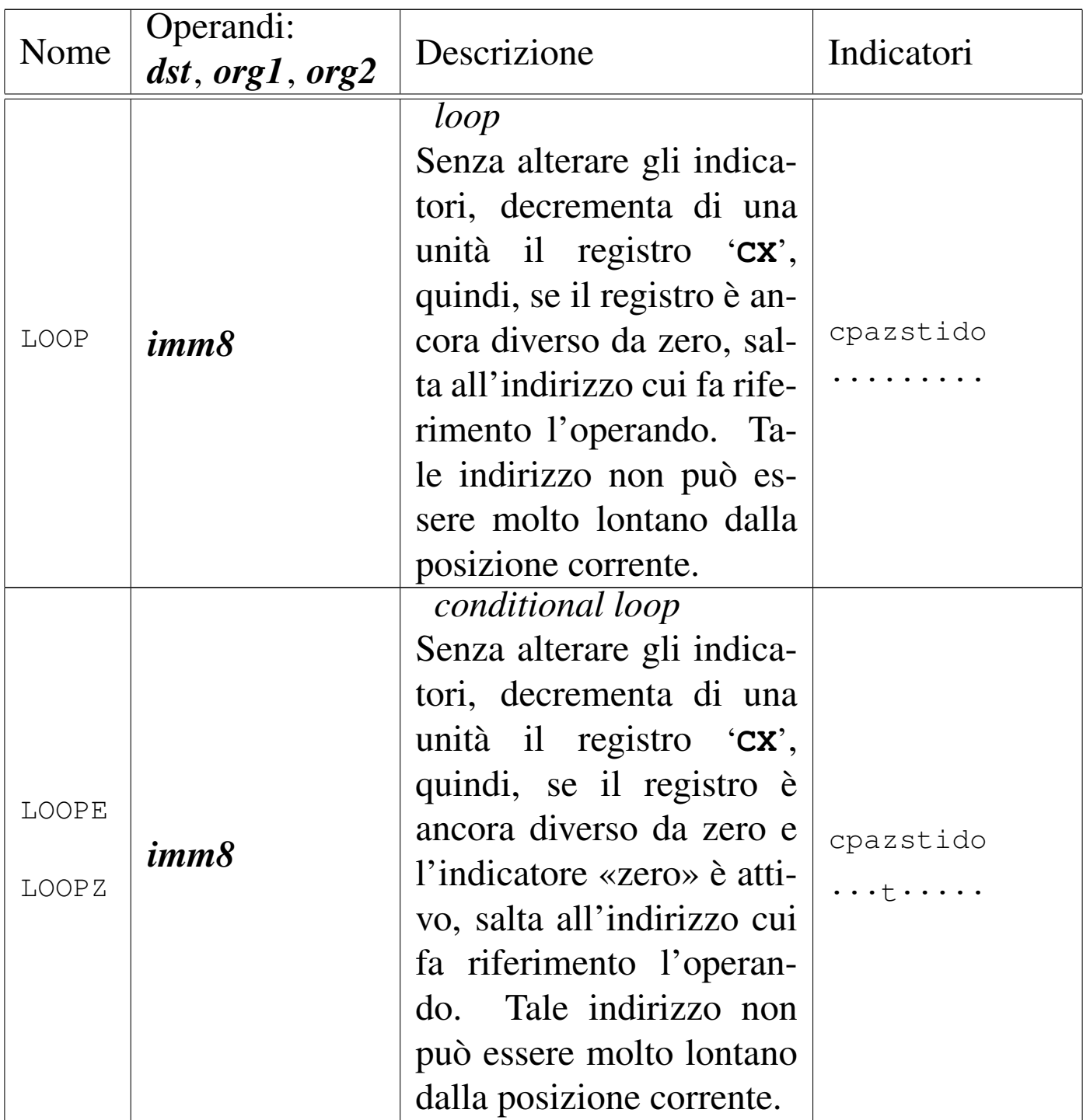

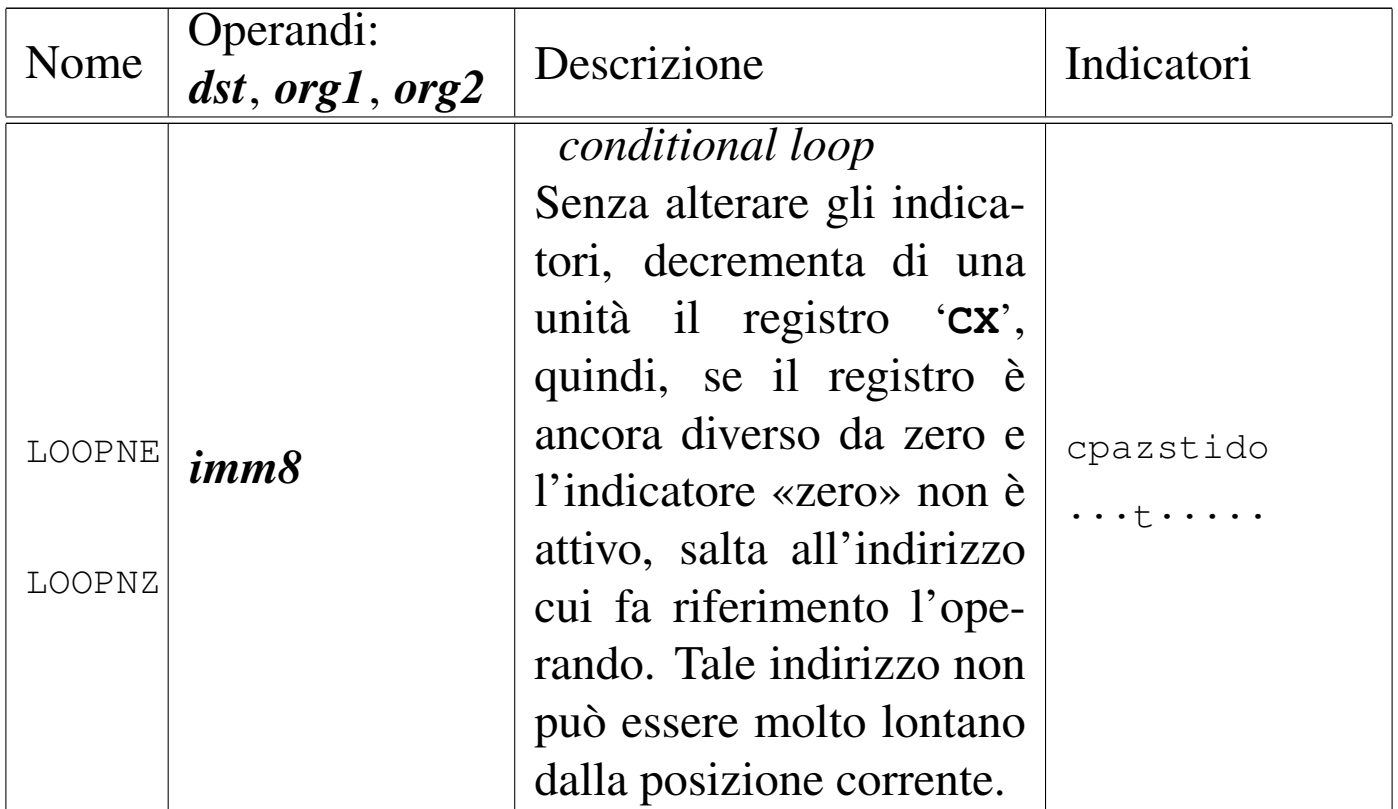

#### Tabella u139.27. Input e output.

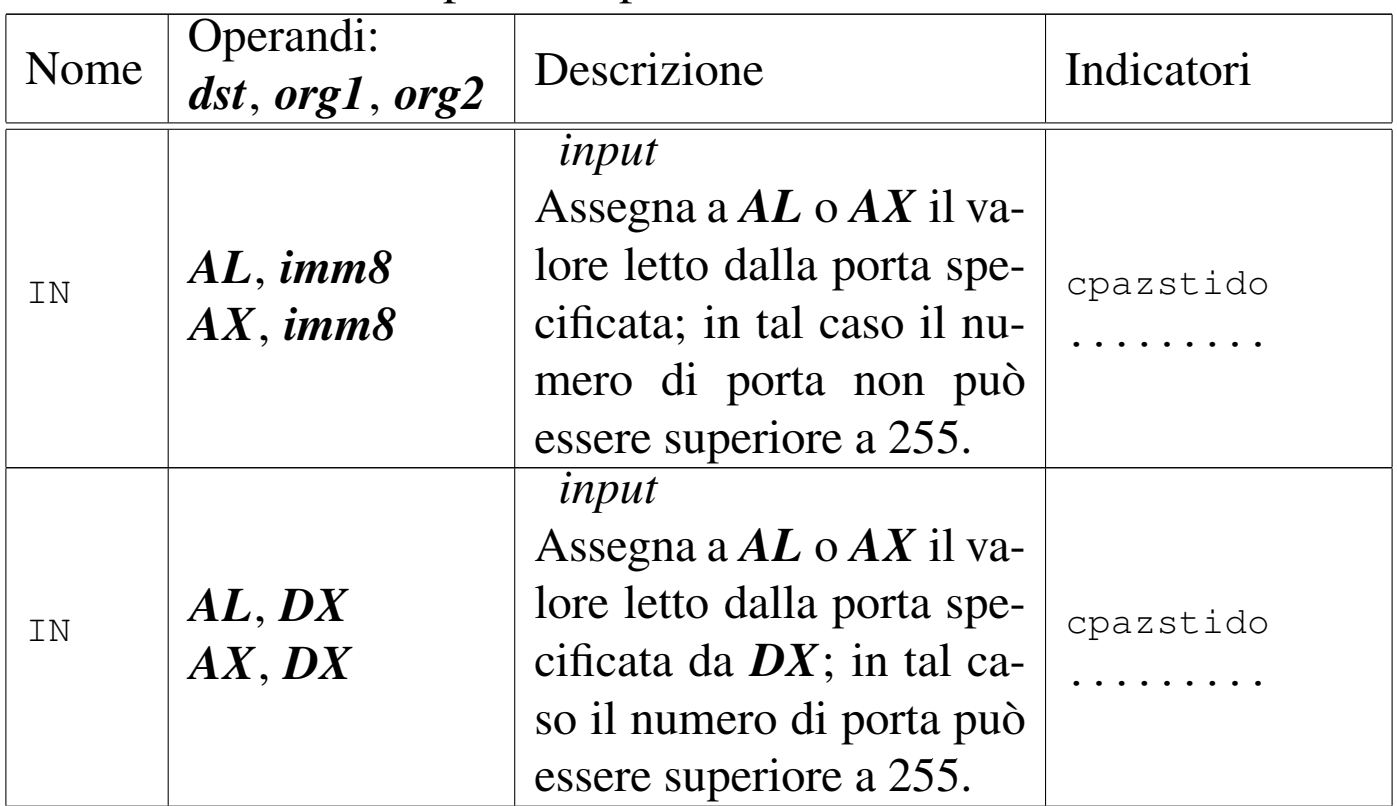

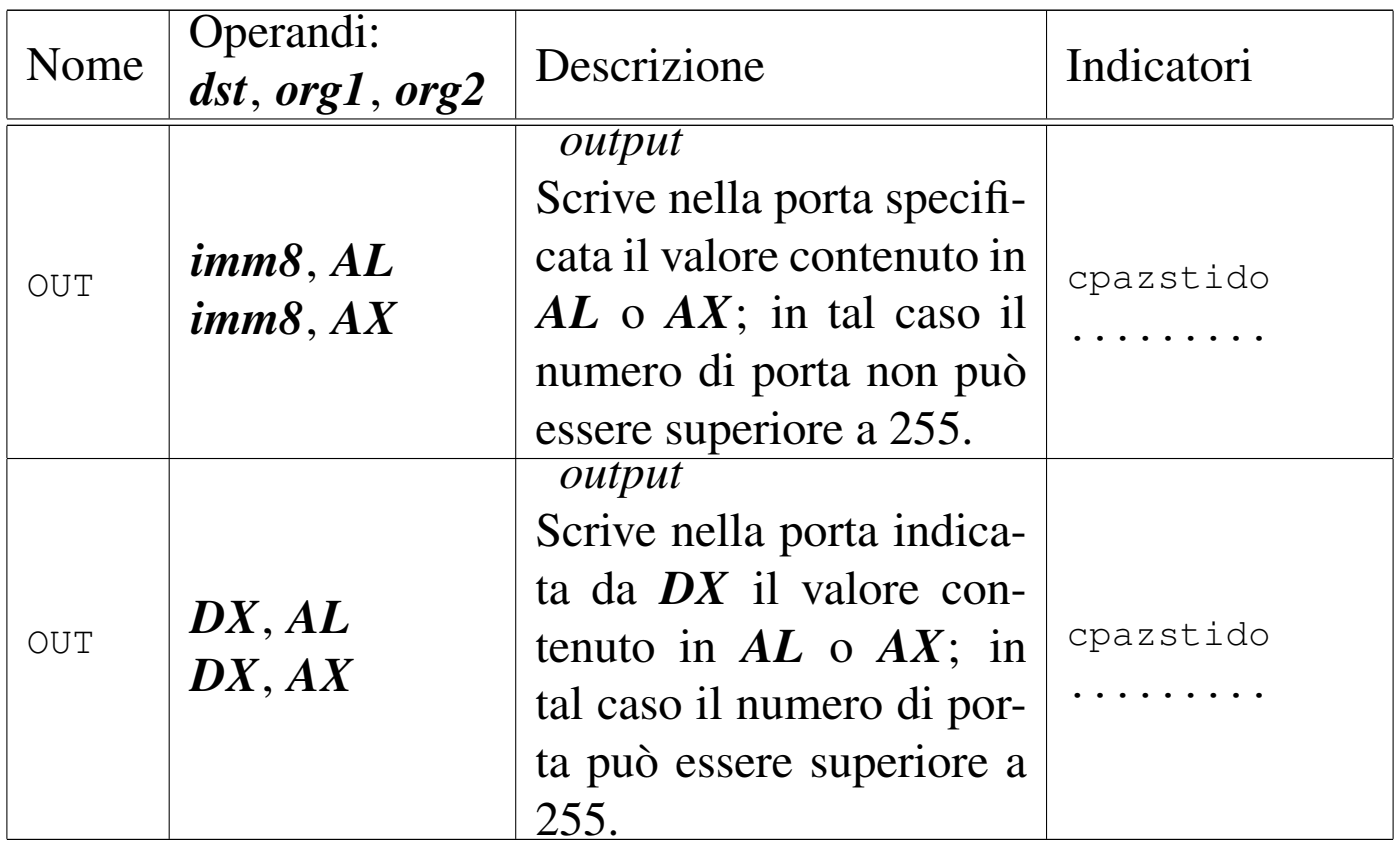

## Sostituzione delle istruzioni per i186

«

Nella sezione precedente sono state menzionate delle istruzioni che non fanno parte dei microprocessori 8086/8088, ma queste possono essere ottenute facilmente attraverso altre istruzioni elementari, tanto che l'assemblatore potrebbe provvedervi direttamente. A ogni modo viene annotato qui come possono essere sostituite.

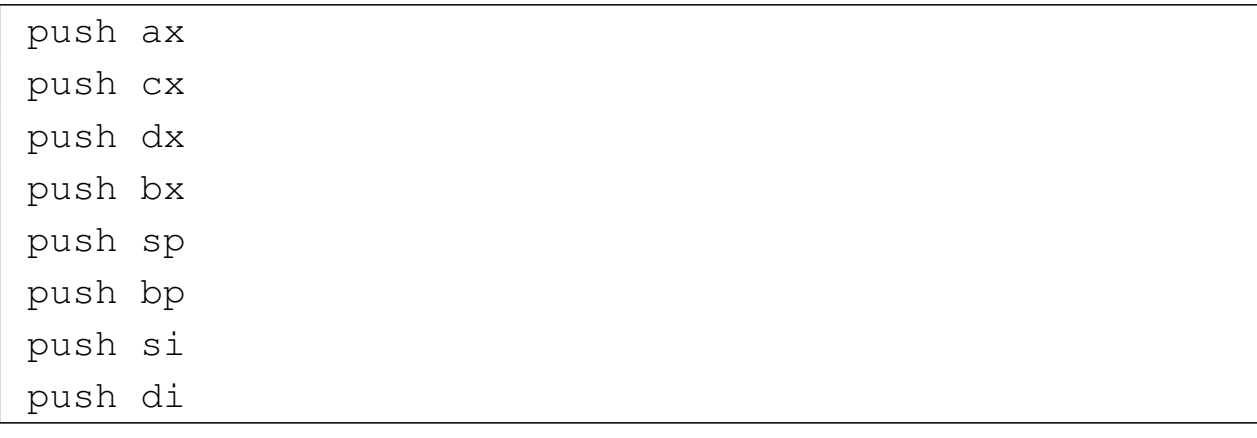

Listato u139.28. Sostituzione per l'istruzione 'PUSHA'.

Listato u139.29. Sostituzione per l'istruzione 'POPA'. Il registro *SP* non viene ripristinato, di conseguenza si riduce l'indice della pila (si incrementa *SP*) senza estrarne il valore.

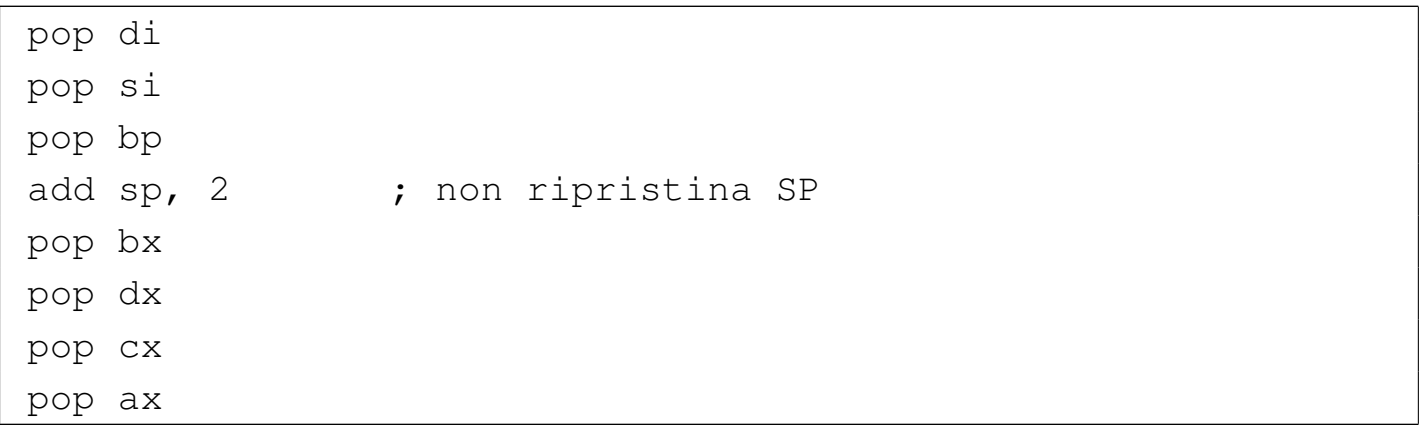

Listato u139.30. Sostituzione per l'istruzione '**ENTER**'. La riduzione di *SP* dipende dalla quantità di variabili locali che si vogliono gestire. Usando interi da 16 bit, si tratta di moltiplicare la quantità di variabili locali per due. Va ricordato che il segmento a cui si riferisce *BP* è *DS*, per cui è indispensabile che *DS* sia uguale a *SS*, essendo usato in questo modo come riferimento alla pila.

|push bp |mov bp, sp sub sp, [2](#page-2999-0) ; 0, 2, 4, 6, ...

<span id="page-2999-0"></span>Listato u139.31. Sostituzione per l'istruzione 'LEAVE'.

|mov sp, bp |pop bp

## Riferimenti

- «
- Andrew S. Tanenbaum, *Operating Systems: Design and Implementation*, prima edizione, 1987, Prentice-Hall, ISBN 0-13-637406-9

Appendice B: *introduction to the IBM PC*

- [MAD,](http://www.xs4all.nl/~smit/asm01001.htm) *[Assembly tutorial](http://www.xs4all.nl/~smit/asm01001.htm)* http://www.xs4all.nl/~smit/asm01001.htm
- [Wikipedi](http://en.wikipedia.org/wiki/X86_instruction_listings)a, *[x86 instruction listings](http://en.wikipedia.org/wiki/X86_instruction_listings)* http://en.wikipedia.org/wiki/X86\_instruction\_listings
- *[The x86 Interrupt List, aka "Ralf Brown](http://www.cs.cmu.edu/~ralf/files.html)'s Interrupt List", "RBIL"* http://www.cs.cmu.edu/~ralf/files.html
- *[Computer interrupt](http://wayback.archive.org/web/20040101000000*/http://calab.kaist.ac.kr/~hyoon/courses/cs310_2001fall/micro17.ppt)* [http://wayback.archive.org/web/20040101000000\\*/http://c](http://wayback.archive.org/web/20040101000000*/http://calab.kaist.ac.kr/~hyoon/courses/cs310_2001fall/micro17.ppt)alab. [kaist.ac.kr/~hyoon/courses/cs310\\_2001fa01ll/micro17.ppt](http://www.ece.msstate.edu/~reese/EE3724/lectures/interrupt/interrupt.pdf) [http://www.e](http://www.ece.msstate.edu/~reese/EE3724/lectures/interrupt/interrupt.pdf)ce.msstate.edu/~reese/EE3724/lectures/interrupt/ interrupt.pdf
- [BiosCentral](http://www.bioscentral.com/misc/bda.htm), *[BIOS data area](http://www.bioscentral.com/misc/bda.htm)* http://www.bioscentral.com/misc/bda.htm
- [Robert de Bath,](http://homepage.ntlworld.com/robert.debath/) *[Linux 8086 development env](http://homepage.ntlworld.com/robert.debath/)ironment* [http://homepage.ntlworld.com/robert.debath/](http://homepage.ntlworld.com/robert.debath/dev86/) http://homepage.ntlworld.com/robert.debath/dev86/

## Architettura IBM PC

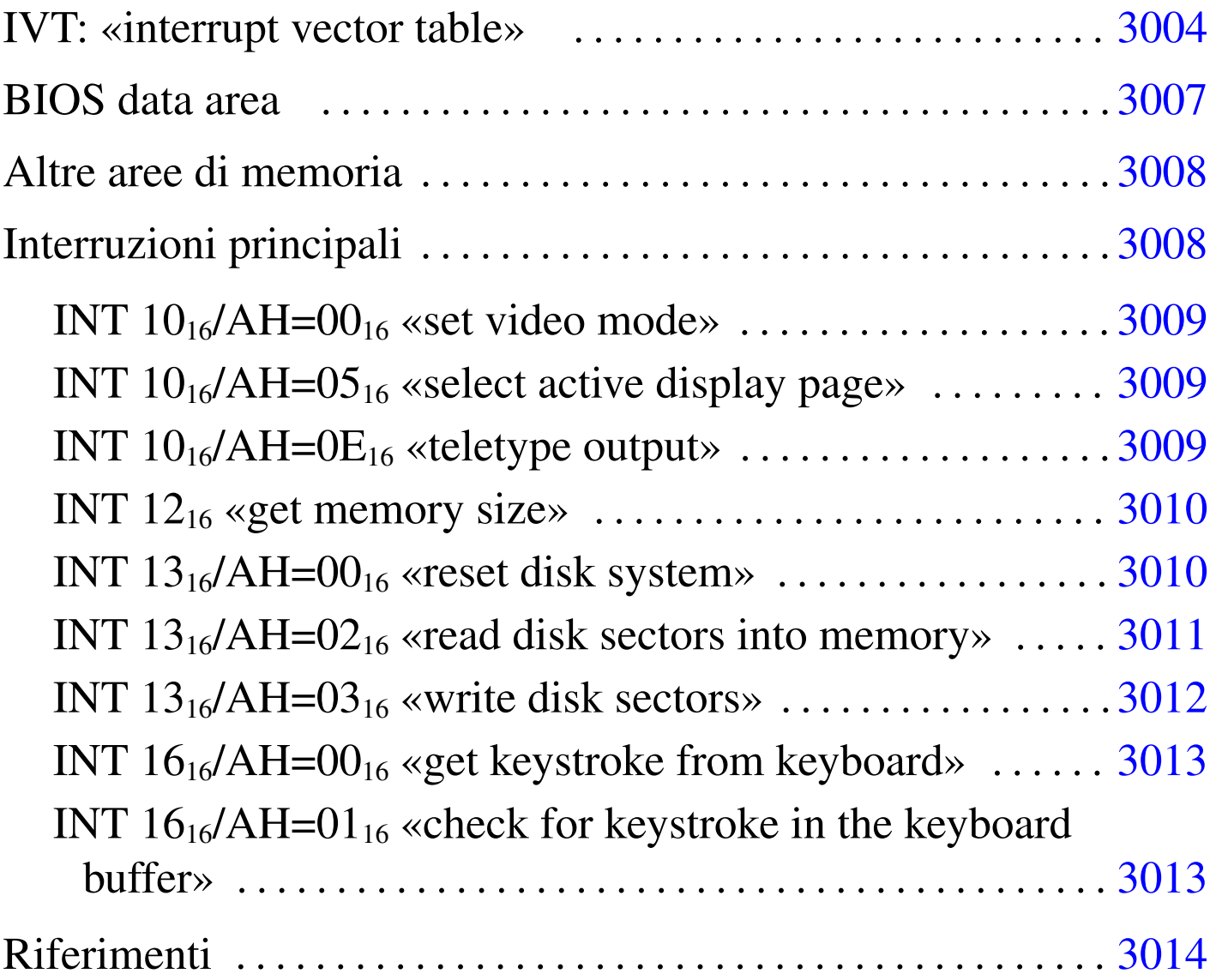

L'architettura del vecchio IBM PC prevede 1 Mibyte di memoria, in cui alcune fasce hanno degli scopi particolari e non possono essere utilizzate diversamente. Quando si programma a 32 bit, di norma si dispone, in proporzione, di una quantità enorme di memoria, per cui di solito lo spazio inferiore a 1 Mibyte viene semplicemente ignorato e si considera solo lo spazio successivo; ma se la programmazione avviene a 16 bit, si deve operare in quello spazio ristretto.

Buona parte della memoria di un elaboratore conforme all'architettura del IBM PC è impegnata per il codice del BIOS, in cui sono contenute diverse routine attivate da interruzioni, hardware o software. Nella limitazione dell'architettura originale, il sistema offerto di gestione delle interruzioni consentirebbe un utilizzo uniforme dell'hard[ware.](#page-3003-0)

<span id="page-3003-0"></span>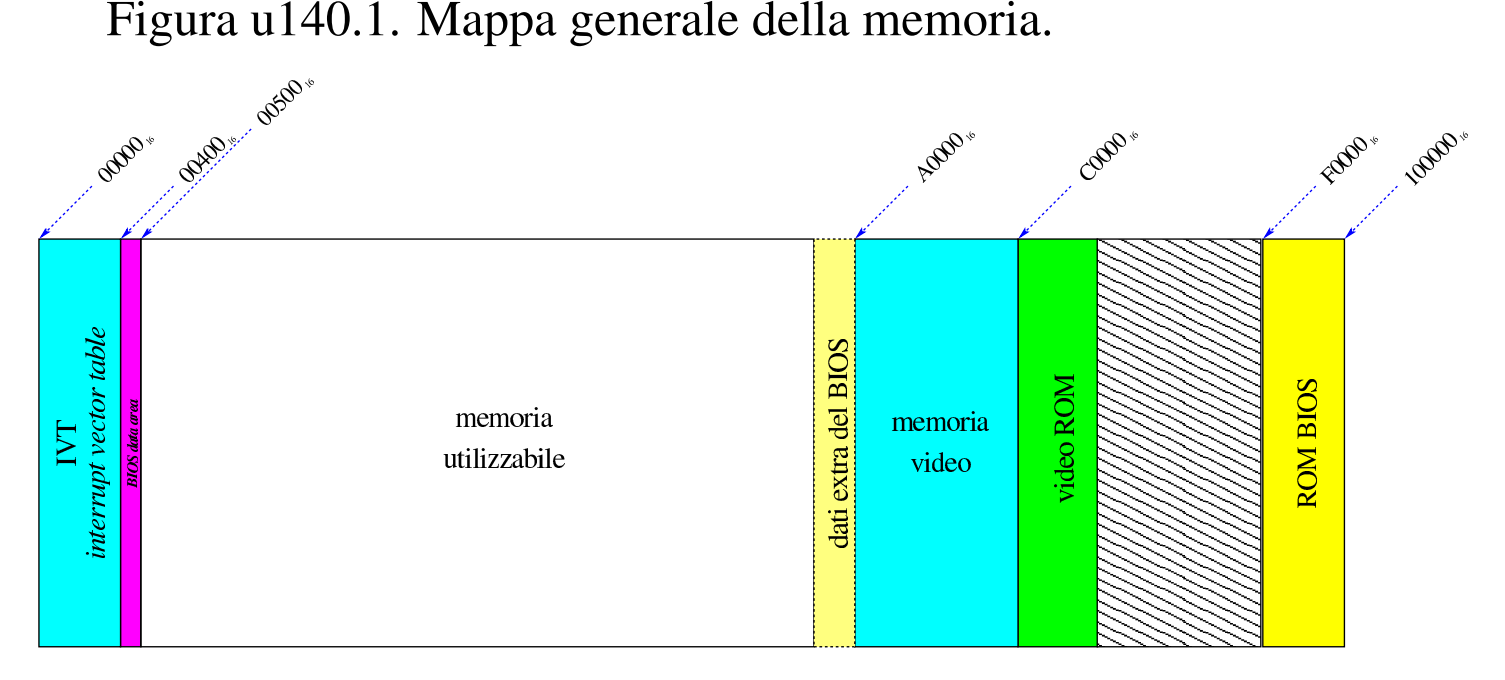

IVT: «interrupt vector table»

«

I microprocessori x86-16 utilizzano una tabella delle interruzioni collocata nella prima parte della memoria, a partire dall'indirizzo 0. La tabella è nota con la sigla IVT, ovvero *Interrupt vector table*.

Le voci della tabella IVT sono costituite semplicemente da due informazioni: l'indirizzo di segmento e lo scostamento in cui l'interruzione rispettiva viene gestita, attraverso del codice appropriato. Va osservato però che appare prima lo scostamento e poi il segmento.

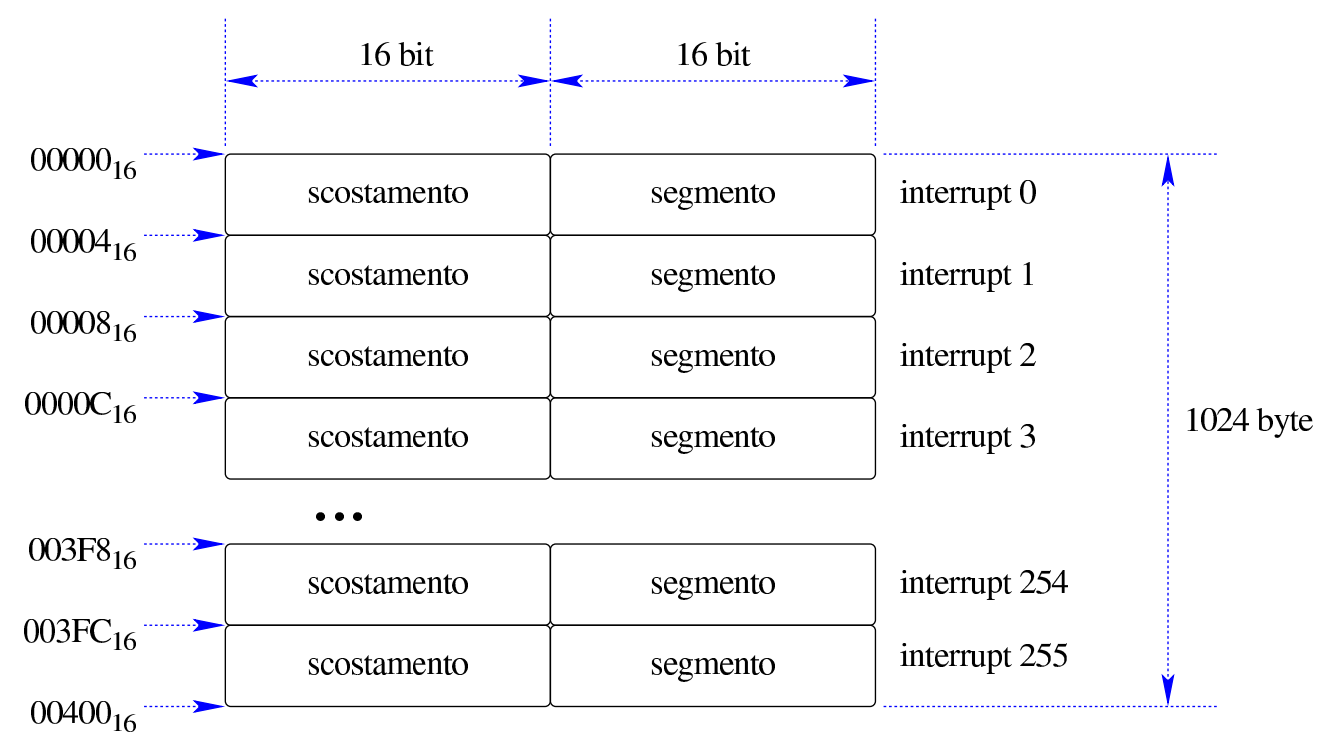

Figura u140.2. Tabella IVT in memoria.

Supponendo sia *n* il numero di un'interruzione, si ottiene l'indirizzo della routine di interruzione con un calcolo molto semplice: lo scostamento è disponibile all'indirizzo *n*×4; il segmento è disponibile all'indirizzo *n*×4+2.

Solo una porzione delle voci della tabella è utilizzata in modo predefinito, mentre le altre sono disponibili per interruzioni aggiuntive a uso del sistema operativo. In ogni caso, tutta la tabella può essere modificata, [in mod](#page-3004-0)o da dirigere le interruzioni a codice alternativo.

<span id="page-3004-0"></span>Tabella u140.3. Configurazione iniziale della tabella IVT, secondo l'architettura IBM PC.

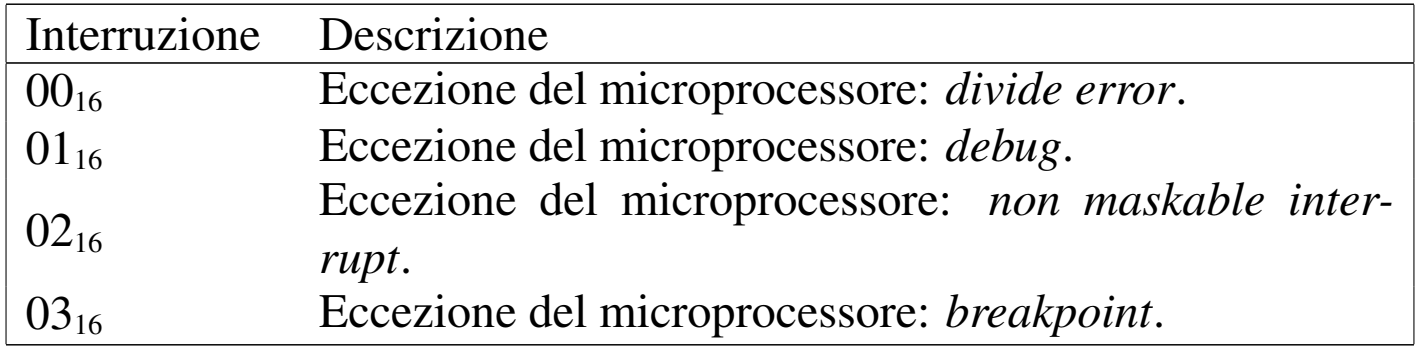

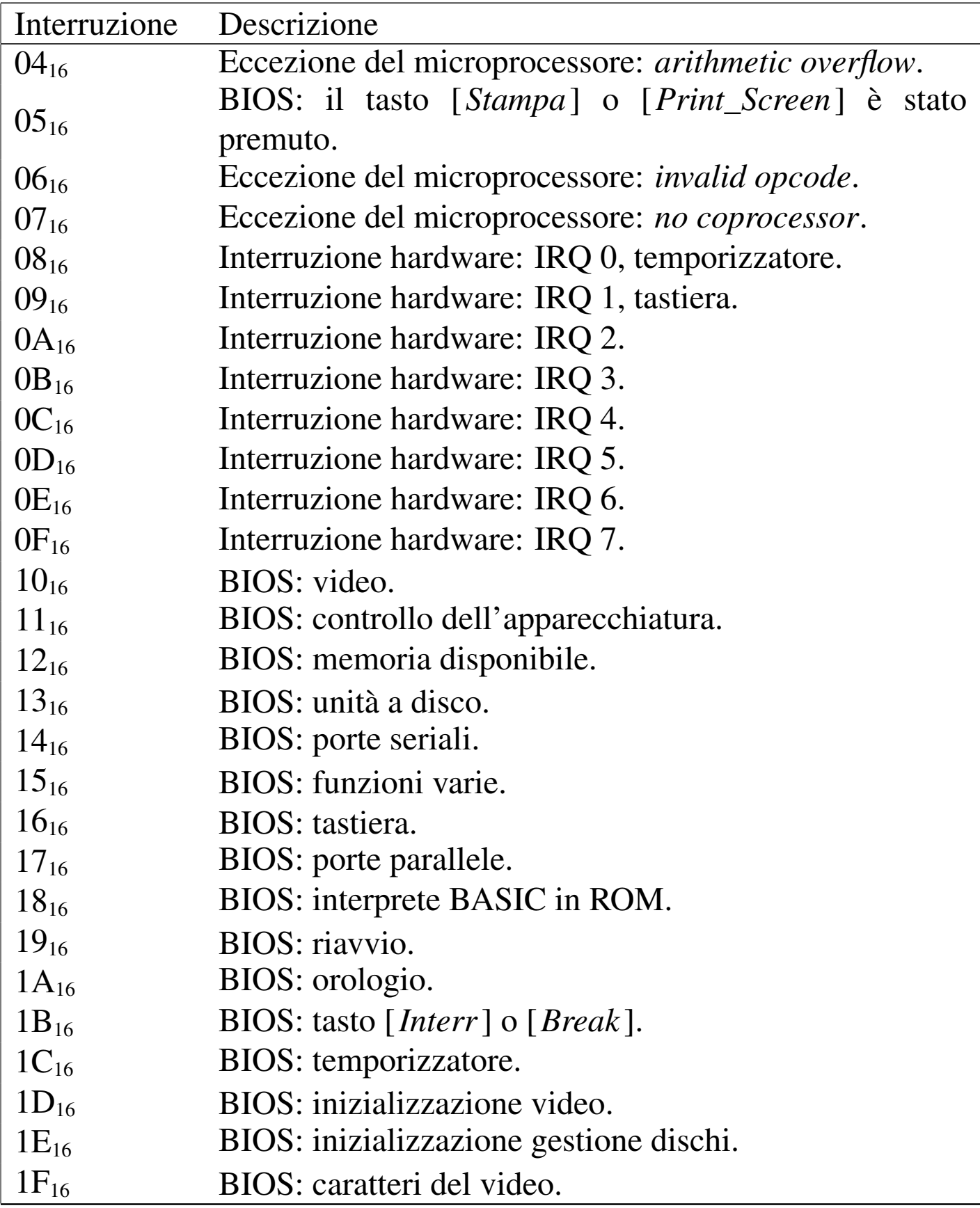

Quando si costruisce una procedura da associare a una voce della tabella delle interruzioni, occorre considerare che prima che la procedura stessa sia raggiunta, il microprocessore inserisce nella pila delle informazioni. Nello specchietto successivo si mettono a confronto le istruzioni relative alle chiamate di interruzioni e di procedure comuni:

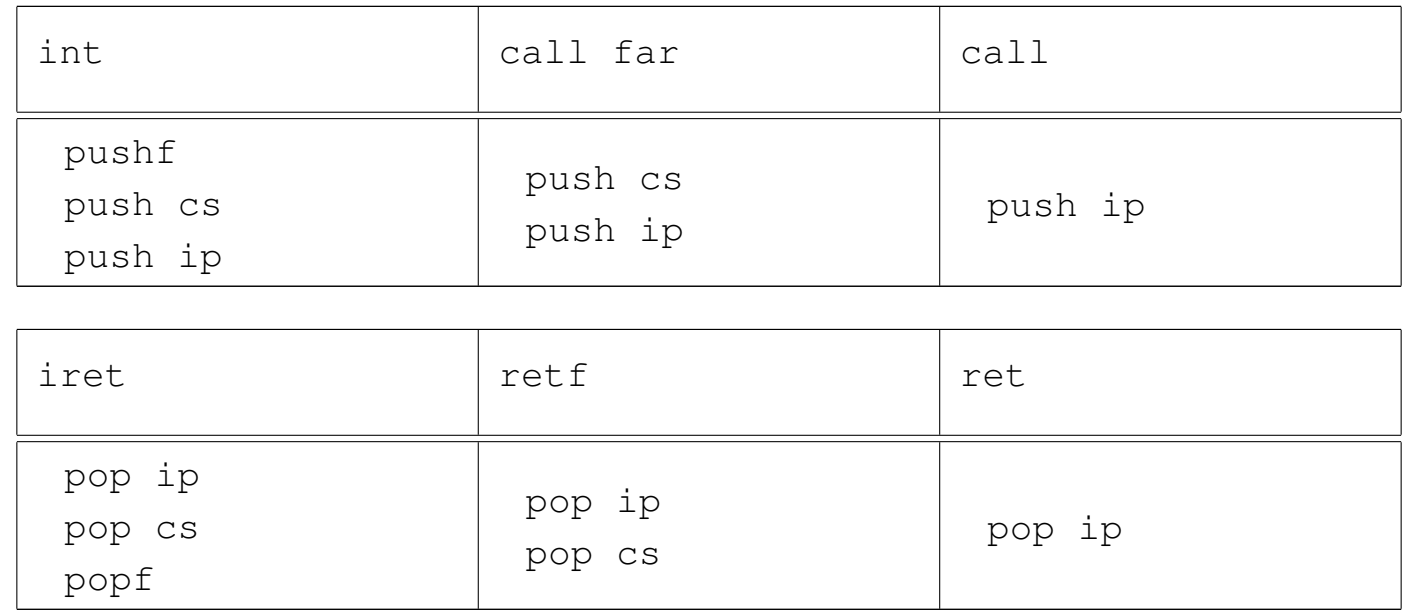

## <span id="page-3006-0"></span>BIOS data area

Dopo la tabella IVT, a partire dall'indirizzo  $00400_{16}$  e fino a  $004FF_{16}$ incluso, si trova un'area di memoria utilizzata dal BIOS, per annotarvi delle informazioni. Alla fine del capitolo sono riportati i riferimenti alla documentazione che consente di interpretare il contenuto di questa area, ma quello che conta sapere è che non ci si deve scrivere, a meno di impedire alle funzioni del BIOS di operare correttamente.

«

## <span id="page-3007-0"></span>Altre aree di memoria

A partire dall'indirizzo  $A0000_{16}$ , fino a BFFFF<sub>16</sub> incluso, si trova la memoria usata per rappresentare i dati sullo schermo. Successivamente ci sono altre aree di memoria in sola lettura (un'area precedente all'indirizzo  $F0000<sub>16</sub>$  potrebbe essere priva di qualunque cosa) in particolare il blocco da F0000<sub>16</sub> a FFFFF<sub>16</sub> che contiene le procedure del BIOS.

In pratica, a parte la possibilità di scrivere direttamente nella memoria video, per ottenere la rappresentazione del testo sullo schermo, la memoria da  $A0000_{16}$  fino alla fine, non può essere utilizzata, ma rimane incerta una porzione di memoria antecedente l'indirizzo  $A0000<sub>16</sub>$  che potrebbe essere utilizzata anch'essa dalle procedure che compongono il BIOS.

Per conoscere l'ammontare di memoria libera si può leggere il valore contenuto all'indirizzo 00413<sub>16</sub>, nell'ambito della *BIOS data area*, tenendo conto che si tratta di un numero a 16 bit. Quel valore indica la quantità di memoria utile, espressa in multipli di 1024 byte, ma occorre considerare che si può utilizzare solo a partire dall'indirizzo  $00500<sub>16</sub>$ , ovvero dalla fine della BDA. In alternativa, si può chiamare l'interruzione  $12_{16}$ , ottenendo dal registro  $AX$  tale valore.

<span id="page-3007-1"></span>Interruzioni principali

«

«

Il BIOS di un elaboratore IBM PC offre una serie di funzionalità, attraverso delle interruzioni, le quali possono essere utilizzate in mancanza di funzioni più sofisticate del sistema operativo. Il testo di riferimento per le interruzioni, del BIOS e dei sistemi operativi che le estendono, è quello di Ralf Brown, annotato alla fine del capitolo.

Nelle sezioni successive vengono descritte solo alcune interruzioni offerte esclusivamente da BIOS standard.

<span id="page-3008-0"></span>INT  $10_{16}$ /AH=00 $_{16}$  «set video mode»

Definisce la modalità di funzionamento del video. A seconda della modalità scelta, si possono usare una o più «pagine» distinte.

«

«

«

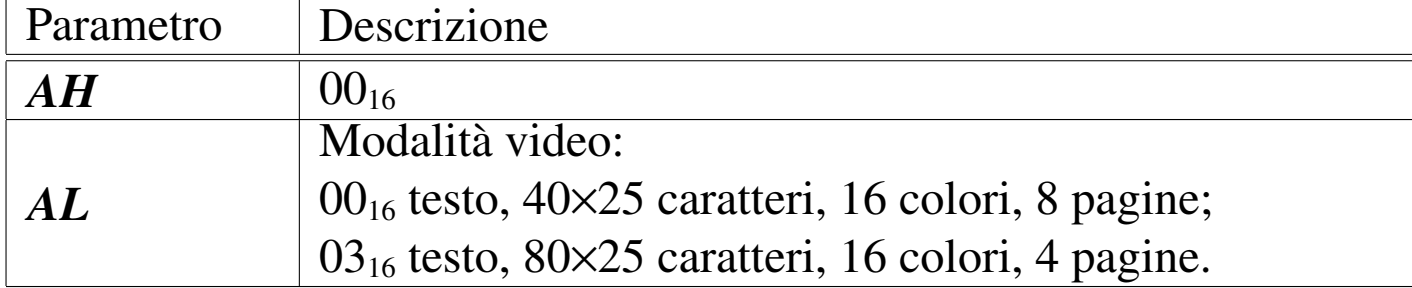

<span id="page-3008-1"></span>INT  $10_{16}$ /AH=05 $_{16}$  «select active display page»

Seleziona la pagina video attiva. La numerazione parte da zero e la quantità di pagine disponibili dipende dalla modalità scelta.

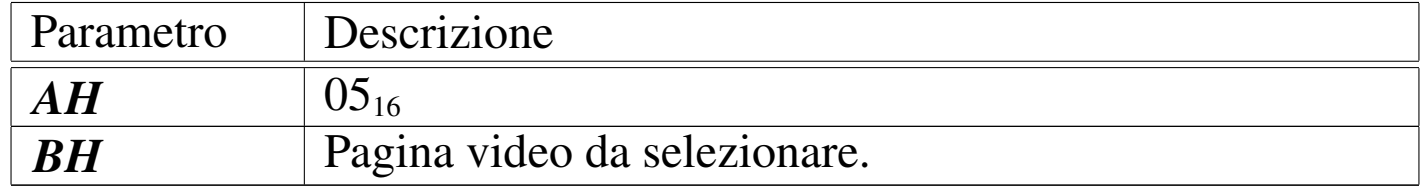

<span id="page-3008-2"></span>INT  $10_{16}$ /AH=0E $_{16}$  «teletype output»

Mostra un carattere sullo schermo, alla pagina specificata, facendo avanzare il cursore e facendo scorrere il testo precedente se necessario. In questa modalità di visualizzazione, i caratteri con funzioni speciali vengono interpretati secondo la tradizione, tenendo conto che *<CR>* riporta il cursore all'inizio della stessa riga e che *<LF>* fa avanzare alla riga successiva, ma senza riportare il cursore all'inizio.

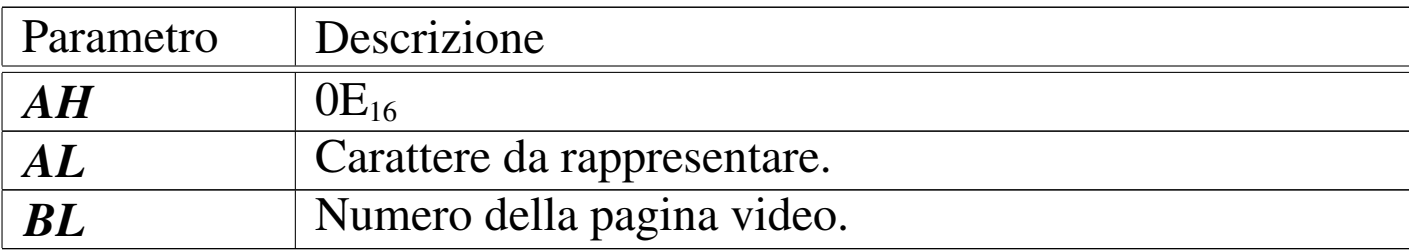

<span id="page-3009-0"></span>INT  $12_{16}$  «get memory size»

«

Restituisce la dimensione della memoria utilizzabile, partendo dall'indirizzo  $00000_{16}$ , espressa in multipli di 1024 byte. La memoria utilizzabile effettivamente inizia solo a partire dall'indirizzo  $00500_{16}$ . Eventualmente lo stesso valore sarebbe accessibile all'indirizzo  $00413_{16}$ , leggendo un numero da 16 bit.

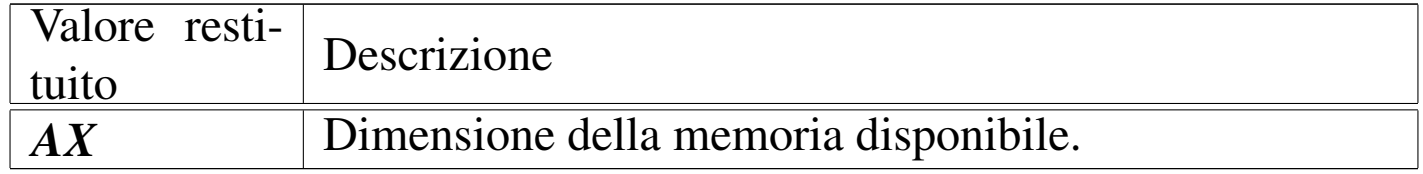

<span id="page-3009-1"></span>INT  $13_{16}/$ AH=00 $_{16}$  «reset disk system»

«

Azzera il sistema di gestione dei dischi, per l'unità indicata. L'unità è un numero da zero in su per i dischetti, mentre per i dischi fissi si parte da  $80_{16}$  in su.

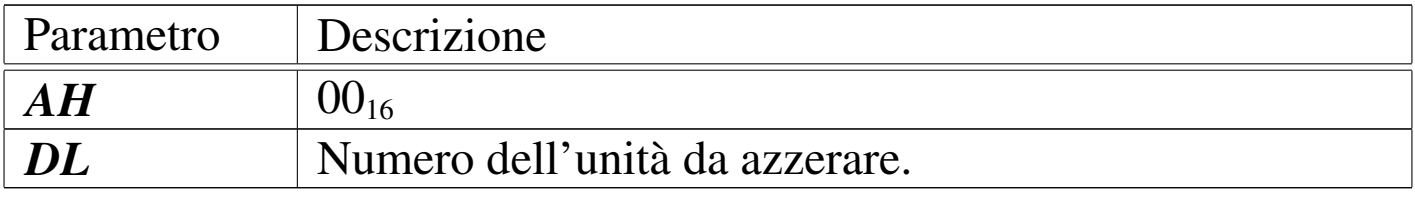

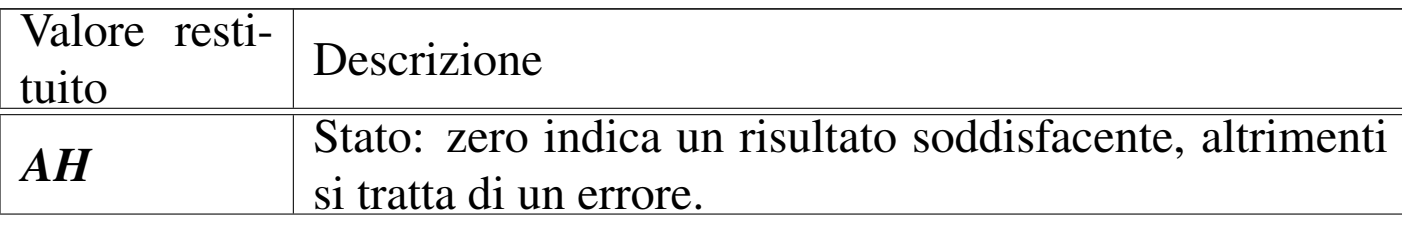

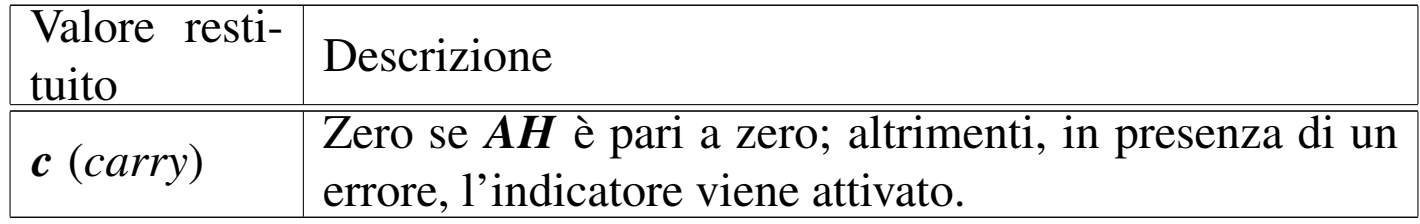

<span id="page-3010-0"></span>INT  $13_{16}/$ AH=02 $_{16}$  «read disk sectors into memory»

Legge uno o più settori dal disco alla memoria. Il numero del cilindro in cui si trova il settore iniziale viene indicato utilizzando il registro *CH* per gli otto bit meno significativi, mentre si aggiungono altri due bit, più significativi, dal registro *CL*.

L'unità è un numero da zero in su per i dischetti, mentre per i dischi fissi si parte da  $80_{16}$  in su.

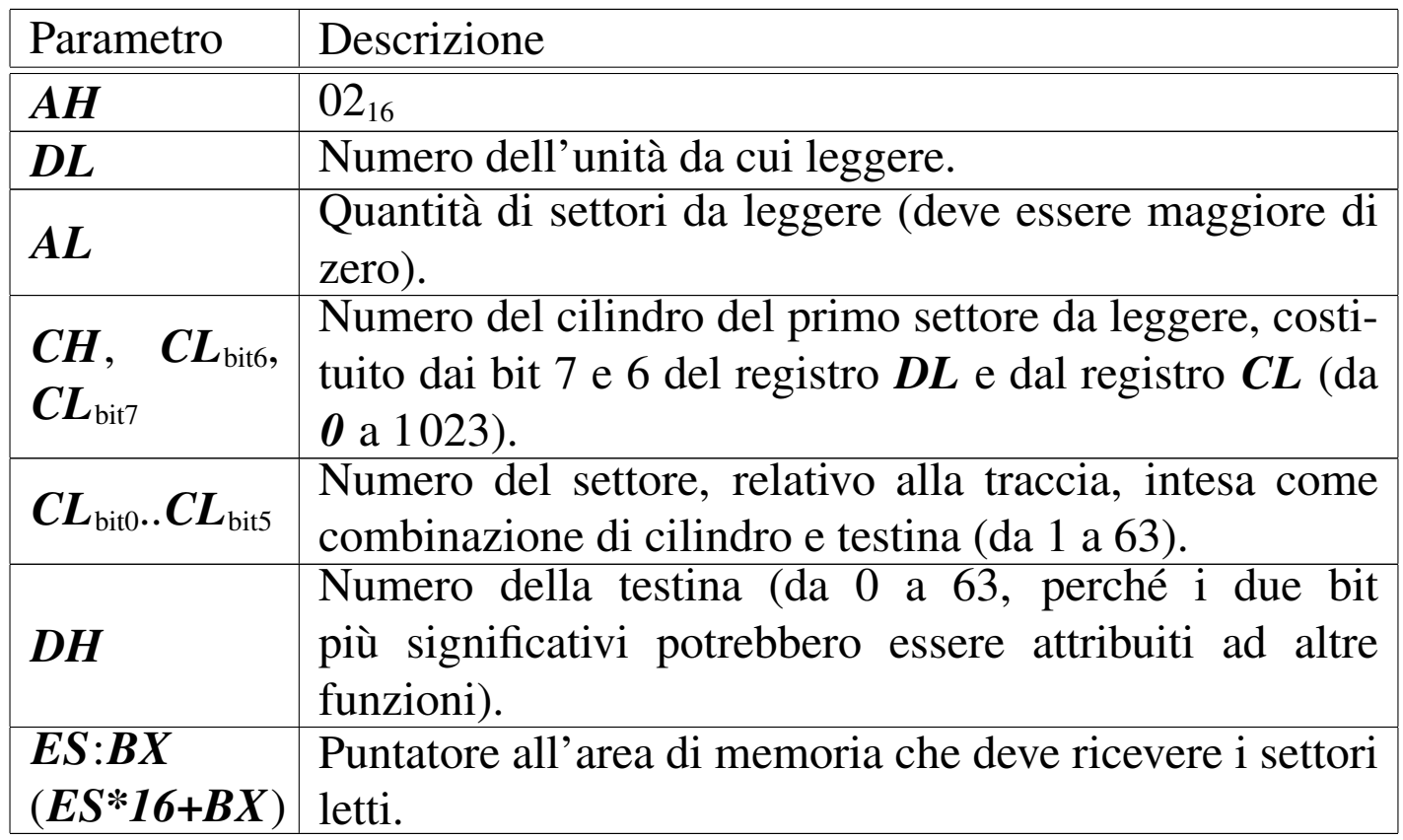

<sup>«</sup>

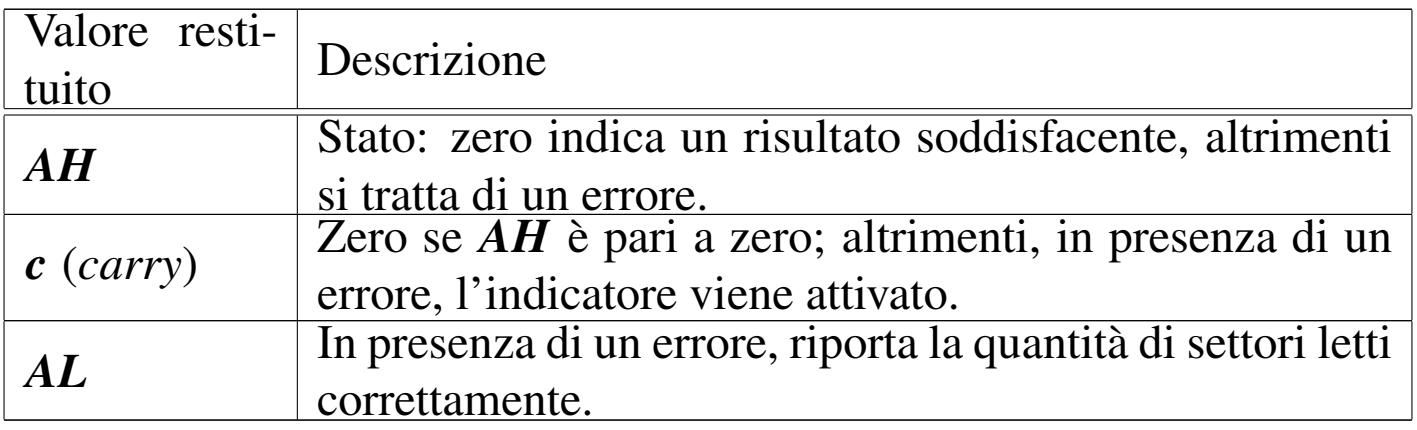

<span id="page-3011-0"></span>INT  $13_{16}/\text{AH}=03_{16}$  «write disk sectors»

«

Scrive uno o più settori dalla memoria nel disco. Il numero del cilindro in cui si trova il settore iniziale viene indicato utilizzando il registro *CH* per gli otto bit meno significativi, mentre si aggiungono altri due bit, più significativi, dal registro *CL*.

L'unità è un numero da zero in su per i dischetti, mentre per i dischi fissi si parte da  $80_{16}$  in su.

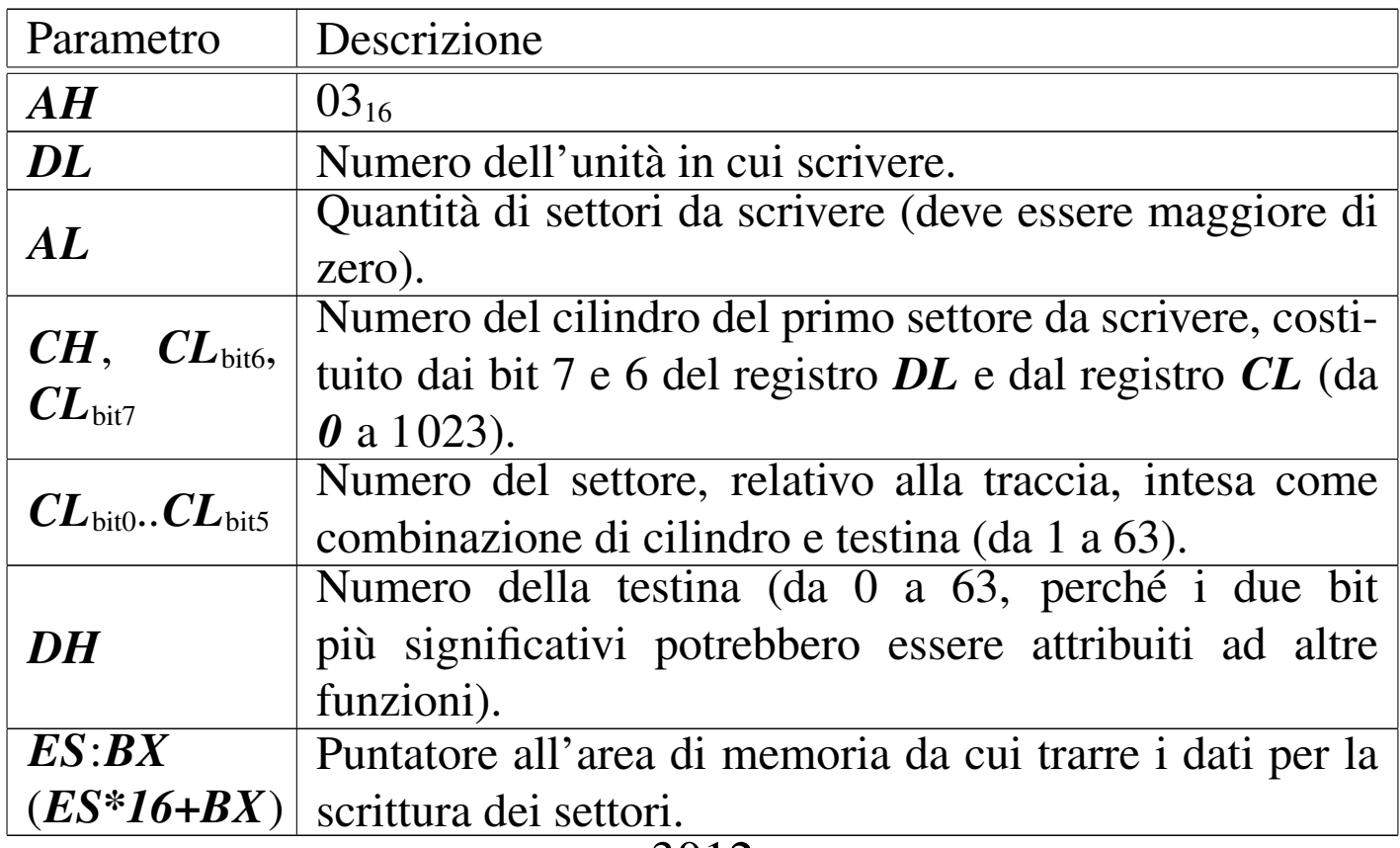

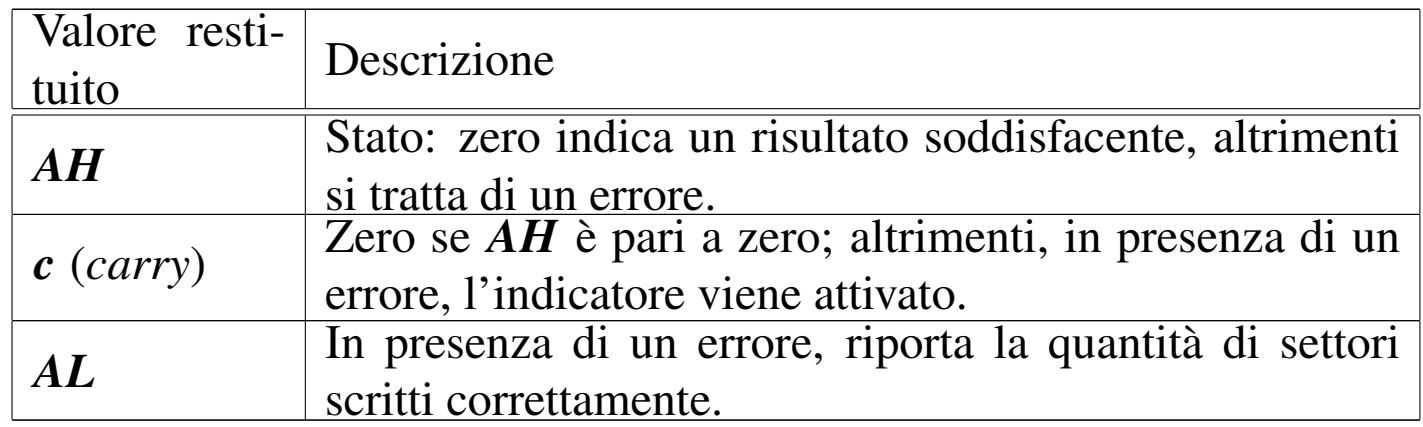

<span id="page-3012-0"></span>INT  $16_{16}/$ AH=00 $_{16}$  «get keystroke from keyboard»

Legge un valore inserito dalla tastiera, eliminandolo dalla memoria tampone associata.

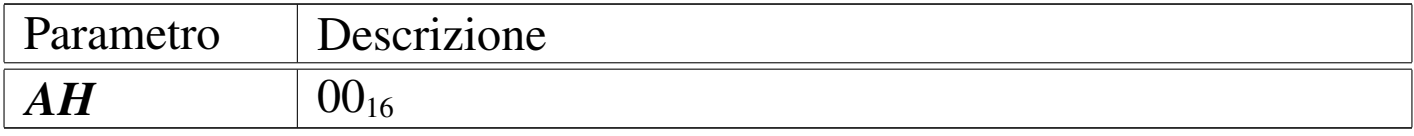

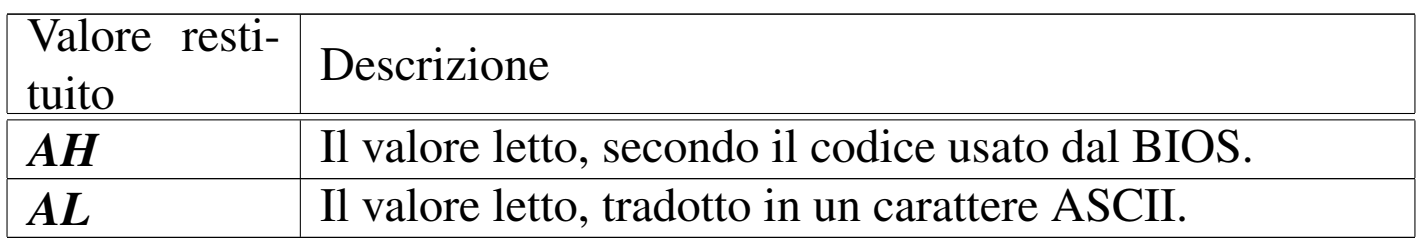

<span id="page-3012-1"></span>INT  $16_{16}/$ AH=0 $1_{16}$  «check for keystroke in the keyboard buffer»

«

«

Legge un valore inserito dalla tastiera, ma senza eliminarlo dalla memoria tampone associata.

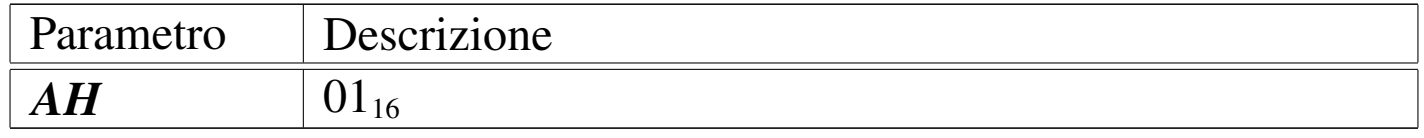

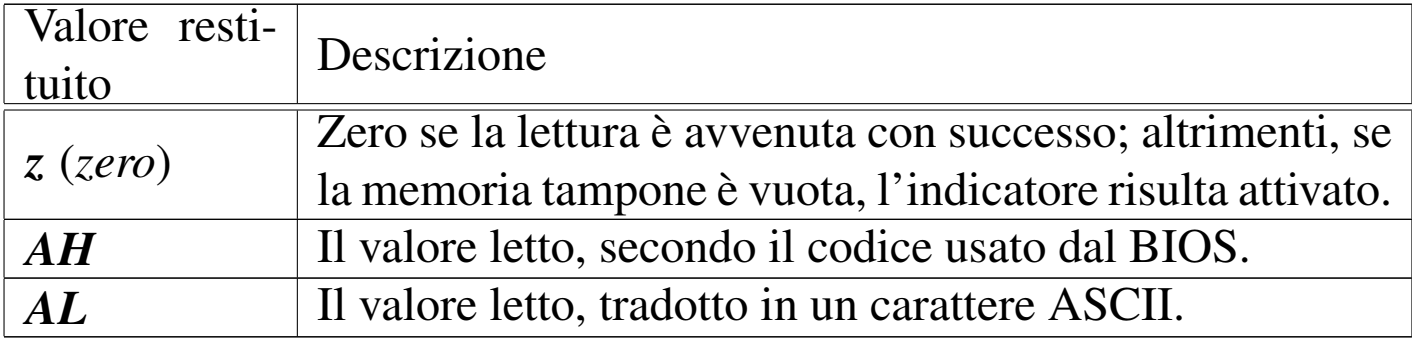

## <span id="page-3013-0"></span>Riferimenti

- «
- Andrew S. Tanenbaum, *Operating Systems: Design and Implementation*, prima edizione, 1987, Prentice-Hall, ISBN 0-13-637406-9

Appendice B: *introduction to the IBM PC*

- [MAD,](http://www.xs4all.nl/~smit/asm01001.htm) *[Assembly tutorial](http://www.xs4all.nl/~smit/asm01001.htm)* http://www.xs4all.nl/~smit/asm01001.htm
- [Wikipedi](http://en.wikipedia.org/wiki/X86_instruction_listings)a, *[x86 instruction listings](http://en.wikipedia.org/wiki/X86_instruction_listings)* http://en.wikipedia.org/wiki/X86\_instruction\_listings
- *[The x86 Interrupt List, aka "Ralf Brown](http://www.cs.cmu.edu/~ralf/files.html)'s Interrupt List", "RBIL"* http://www.cs.cmu.edu/~ralf/files.html
- *[Computer interrupt](http://wayback.archive.org/web/20040101000000*/http://calab.kaist.ac.kr/~hyoon/courses/cs310_2001fall/micro17.ppt)* [http://wayback.archive](http://wayback.archive.org/web/20040101000000*/http://calab.kaist.ac.kr/~hyoon/courses/cs310_2001fall/micro17.ppt).[org/web/20040101000000\\*/http://c](http://wayback.archive.org/web/20040101000000*/http://calab.kaist.ac.kr/~hyoon/courses/cs310_2001fall/micro17.ppt)alab. [kaist.ac.kr/~hyoon/courses/cs310\\_2001fa01ll/micro17.ppt](http://www.ece.msstate.edu/~reese/EE3724/lectures/interrupt/interrupt.pdf) [http://www.e](http://www.ece.msstate.edu/~reese/EE3724/lectures/interrupt/interrupt.pdf)ce.msstate.edu/~reese/EE3724/lectures/interrupt/ interrupt.pdf
- [BiosCentral](http://www.bioscentral.com/misc/bda.htm), *[BIOS data area](http://www.bioscentral.com/misc/bda.htm)* http://www.bioscentral.com/misc/bda.htm

• [Robert de Bath,](http://homepage.ntlworld.com/robert.debath/) *[Linux 8086 development env](http://homepage.ntlworld.com/robert.debath/)ironment* [http://homepage.ntlworld.com/robert.debath/](http://homepage.ntlworld.com/robert.debath/dev86/) http://homepage.ntlworld.com/robert.debath/dev86/

### 

# Strumenti di sviluppo e di utilizzo

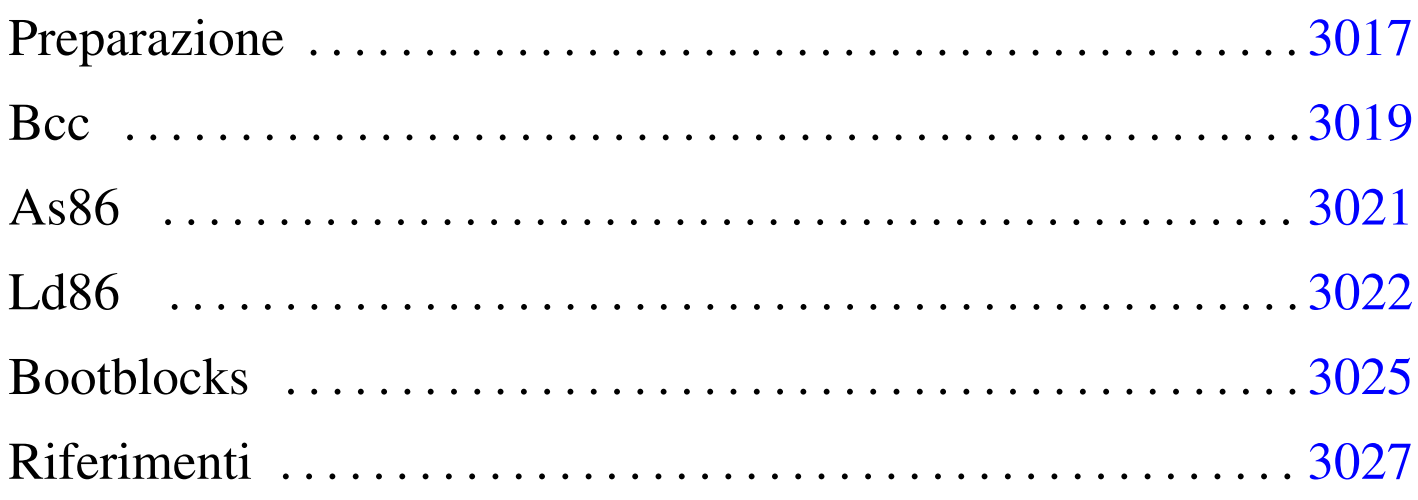

Per chi si avvale di un sistema operativo GNU, gli strumenti per sviluppare codice per x86-16 sono costituiti dalla raccolta [no](#page-3027-0)ta con il nome Dev86, la quale mette assieme il compilatore C Bcc,<sup>1</sup> l'assemblatore As86 e il «collegatore» Ld86, oltre a una libreria C adatta per produrre applicazioni per ELKS (*Embeddable Linux kernel subset*).

Considerato che strumenti del genere sono utili, presumibilmente, per realizzare un programma autonomo (*stand alone*) o il kernel di un sistema operativo, un programma di avvio facilita molto il lavoro e consente di concentrare l'attenzione su ciò che si vuole realizzare veramente. Per questo motivo, nel capitolo viene anche preso in considerazione Bootblocks per l'avvio di un sistema operativo da dischetti con file system Minix 1.

## Preparazione

In una distribuzione GNU/Linux Debian sono disponibili i pacchetti '**bcc**', '**bin86**' e '**elks-libc**' che forniscono il necessario per la

«

compilazione, ma in un altro sistema GNU può essere necessario procurarsi il pacchetto sorgente Dev86, dal quale si ottiene ciò che serve.

Se si è costretti a partire dai sorgenti di Dev86, una volta scaricato il pacchetto, questo può essere espanso in una directory qualunque nell'elaboratore GNU, come mostrato dall'esempio seguente, dove però, successivamente, si possano acquisire i privilegi dell'utente '**root**':

```
$ tar xzvf Dev86src-0.16.17.tar.gz [Invio ]
```
Si ottiene la directory 'dev86-0.16.17/' che si articola ulteriormente. Terminata l'installazione occorre compilare questi sorgenti e installarli. In questo caso si prevede di installare Dev86 a partire da '/opt/dev86/':

```
$ cd dev86-0.16.17 [Invio ]
```

```
$ make PREFIX=/opt/dev86/ [Invio ]
```
Viene richiesto di intervenire su alcuni indicatori (*flag*); in generale dovrebbe andare bene ciò che viene proposto in modo predefinito:

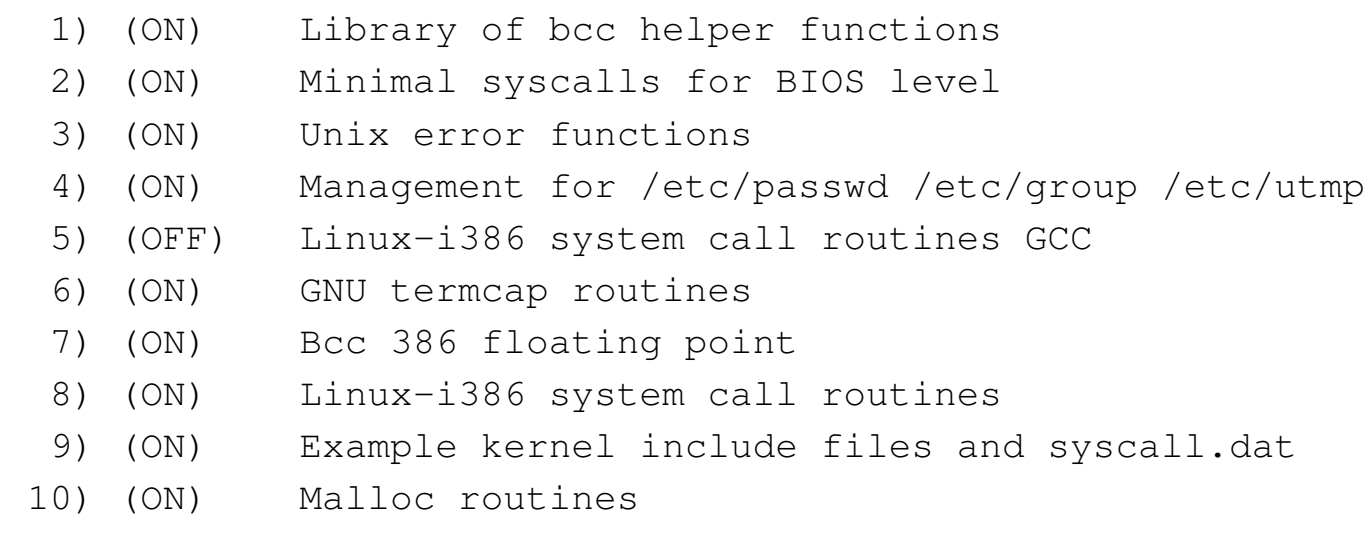

|11) (ON) Various unix lib functions

#### 3018

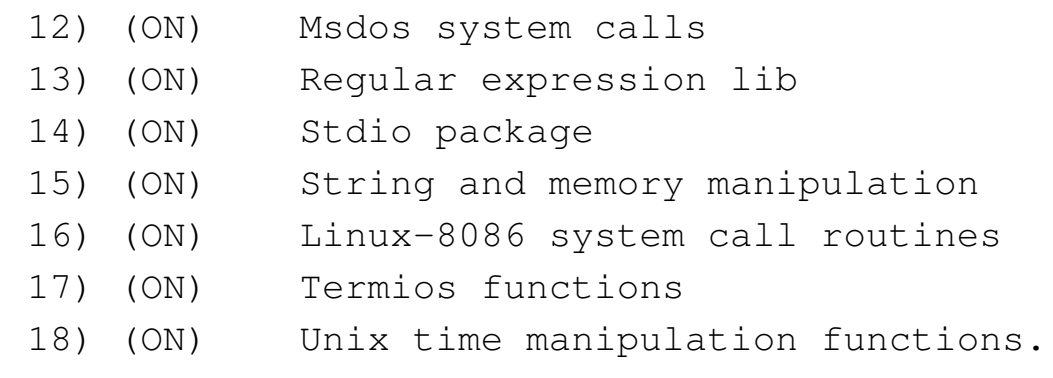

Select config option to flip [or quit] > **quit** [*Invio* ]

Al termine della compilazione si passa all'installazione, cominciando dalla creazione della directory '/opt/dev86/'. Per fare questo occorrono i privilegi dell'utente '**root**':

```
$ su [Invio ]
...
# mkdir -p /opt/dev86 [Invio ]
# make install [Invio ]
```
## <span id="page-3018-0"></span>Bc[c](#page-3027-1)

Bcc<sup>2</sup> è un compilatore C tradizionale, ovvero fatto per la vecchia sintassi, nota con la sigla K&R. Tuttavia, con l'ausilio di un programma esterno (di norma si tratta di Unproto di Wietse Venema, incluso nella distribuzione Dev86), può compilare sorgenti scritti nella forma di un C standard, pur non potendo disporre di tutte le funzionalità di un compilatore aggiornato.

«

|bcc [*opzioni*] *file\_c*...

Tabella u141.2. Alcune opzioni per l'uso di Bcc.

| Opzione                 | Descrizione                                                           |
|-------------------------|-----------------------------------------------------------------------|
| -ansi                   | Si avvale di un programma esterno per po-                             |
|                         | ter accettare un sorgente scritto secondo le                          |
|                         | convenzioni attuali del linguaggio C, pur                             |
|                         | nei limiti di quanto Bcc può poi elaborare.                           |
| $-0$                    | Produce un codice adatto per<br><b>CPU</b>                            |
|                         | 8086/8088.                                                            |
| $-S$<br>$-c$            | Produce un file in linguaggio assemblato-                             |
|                         | re, da usare poi con l'assemblatore As86.                             |
|                         | In mancanza dell'opzione $\div$ s' o $\div$ c', si                    |
|                         | ottiene direttamente un file eseguibile, con                          |
|                         | <u>l'intervento automatico di As86 e di Ld86.</u>                     |
|                         | Produce un file oggetto, da utilizzare poi                            |
|                         | con il collegatore Ld86. In mancanza del-                             |
|                         | l'opzione $\left(-s\right)$ o $\left(-c\right)$ , si ottiene diretta- |
|                         | mente un file eseguibile, con l'intervento                            |
|                         | automatico di As86 e di Ld86.                                         |
| $\overline{\ }$ -0 nome | Produce un file con il nome specificato.                              |
| $-\mathbf{I}$           | Non utilizza i percorsi predefiniti per                               |
|                         | l'inclusione dei file di intestazione.                                |
| $-I$ <i>percorso</i>    | L'opzione $\leftarrow$ $\mathbf{r}'$ , a cui si attacca un percor-    |
|                         | so, aggiunge quel percorso a quelli usa-                              |
|                         | ti per l'inclusione dei file di intestazio-                           |
|                         | ne. Possono essere specificati più percorsi                           |
|                         | ripetendo l'uso dell'opzione.                                         |

L'esempio seguente mostra la compilazione del file 'mio.c', per produrre il file 'mio.s', contenente il codice in linguaggio assemblatore. Per la compilazione, i file di intestazione vengono cercati esclusivamente in percorsi stabiliti: '../include' e '../..

/include'.

```
$ bcc -ansi -0 -S -o mio.s ←-
      ,→ -I -I../include -I../../include mio.c [Invio ]
```
L'esempio successivo è simile, ma si produce il file oggetto 'mio.  $\circ$  :

```
$ bcc -ansi -0 -c -o mio.s ←-
      ,→ -I -I../include -I../../include mio.c [Invio ]
```
I nomi delle variabili e delle funzioni scritte in linguaggio C, si traducono nel linguaggio assemblatore in nomi preceduti dal trattino basso. Per esempio, la funzione *main()*, diventa il simbolo '**\_main**'. Per questa ragione, quando si scrivono porzioni di codice in linguaggio assemblatore da esportare, occorre ricordare di aggiungere un trattino basso all'inizio.

A meno di voler produrre programmi per il sistema operativo ELKS, il compilatore Bcc va utilizzato con l'opzione '**-c**', oppure '**-S**', per poter controllare i passaggi successivi, in particolare la fase di collegamento dei vari componenti.

#### <span id="page-3020-0"></span>As86

As86 è un assemblatore in linguaggio x86, adatto alla compilazione di quanto prodotto da Bcc. La sintassi usata da As86 è fondamentalmente quella Intel.

«

|as86 [*opzioni*] *file\_s*

Tabella u141.3. Alcune opzioni per l'uso di As86.

| pzione      | Descrizione                                 |
|-------------|---------------------------------------------|
| $ \Omega$   | Compila nella modalità a 16 bit e avvisa    |
|             | quando incontra istruzioni che non sono     |
|             | adatte a CPU 8086/8088.                     |
| $\sim$ nome | Produce un file oggetto con il nome         |
|             | specificato.                                |
| $-$ s nome  | Produce un file di testo contenente l'elen- |
|             | co dei simboli individuati. Questa opzione  |
|             | può essere usata assieme a '-o'.            |
| $-11$       | Fa in modo che i simboli privi di una       |
|             | dichiarazione siano importati dall'esterno  |
|             | senza specificare il segmento.              |

L'esempio seguente rappresenta una situazione di utilizzo comune, in cui si produce il file oggetto 'mio.o', a partire dal sorgente 'mio.  $s$ <sup>"</sup>:

\$ **as86 -u -0 -o mio.o mio.s** [*Invio* ]

Come precisato a proposito di Bcc, se si devono importare dei simboli dal codice C, occorre aggiungere un trattino basso all'inizio dei nomi.

<span id="page-3021-0"></span>Ld86

«

Ld86 è il «collegatore» (*linker*) associato a As86. La caratteristica di Ld86 è quella di poter produrre un eseguibile «impuro» (come viene definito nella sua pagina di manuale), per il quale il segmento usato dal codice è lo stesso usato per i dati (*CS*==*DS*==*SS*), oppure può tenere separati il codice e i dati in segmenti distinti (ma in tal caso vale ancora l'uguaglianza *DS*==*SS*).

Nella pagina di manuale di Ld86 si parla di «I&D», ovvero di istruzioni e dati, che possono essere separati o meno.

|ld86 [*opzioni*] *file\_o*...

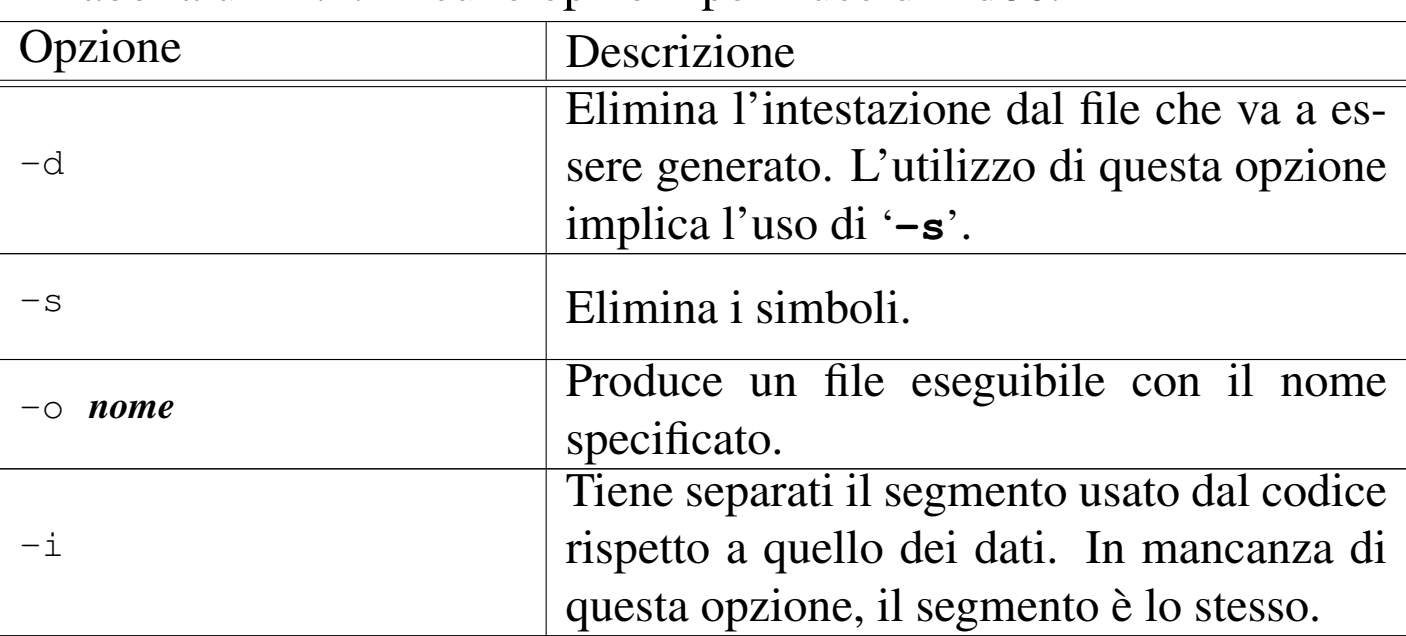

Tabella u141.4. Alcune opzioni per l'uso di Ld86.

L'esempio seguente mostra la creazione di un programma, privo di intestazione e di simboli, dove tutto viene così definito attraverso il codice in modo esplicito. In particolare, si presume che il file 'crt0.o' sia realizzato in modo da definire esattamente la forma della prima parte del file eseguibile.

```
$ ld86 -d -s -o kimage crt0.o body.o main.o [Invio ]
```
Ld86 definisce implicitamente dei simboli, raggiungibili dal codice che si scrive. Tra questi, sono molto importanti quelli seguenti, con cui è possibile determinare la collocazione in memoria del programma, distinguendo tra codice e dati:

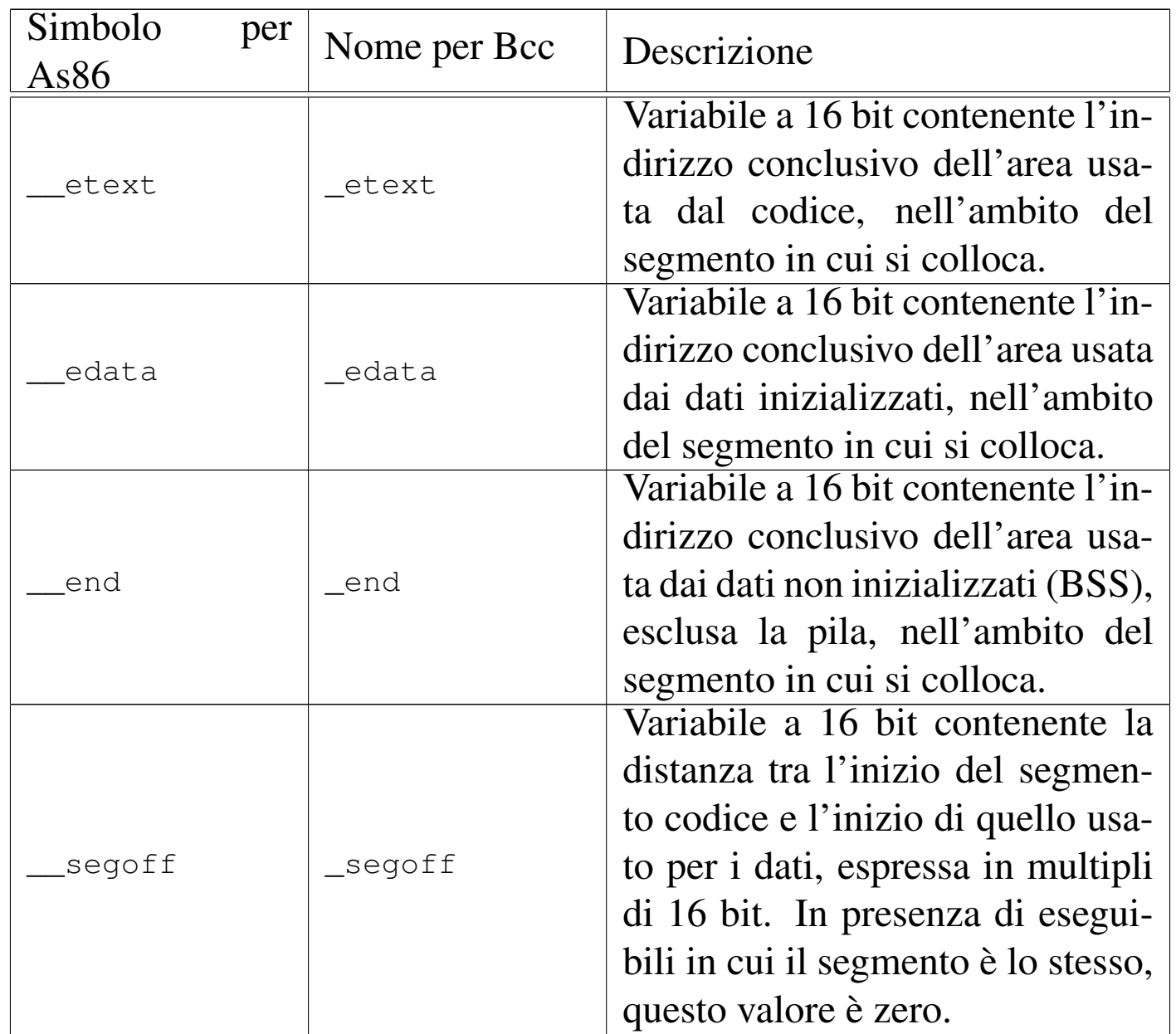

In generale, la struttura di un file eseguibile prodotto da Ld86 è composta inizialmente dal codice, quindi continua con i dati inizializzati. Lo spazio dei dati non inizializzati non fa parte del file e deve essere previsto quando si carica il file in memoria, per metterlo in esecuzione; inoltre, lo stesso va fatto per la pila (*stack*) dei dati, la quale deve collocarsi dopo tale area.
Figura u141.6. Contenuto di un programma privo di intestazione e di simboli.

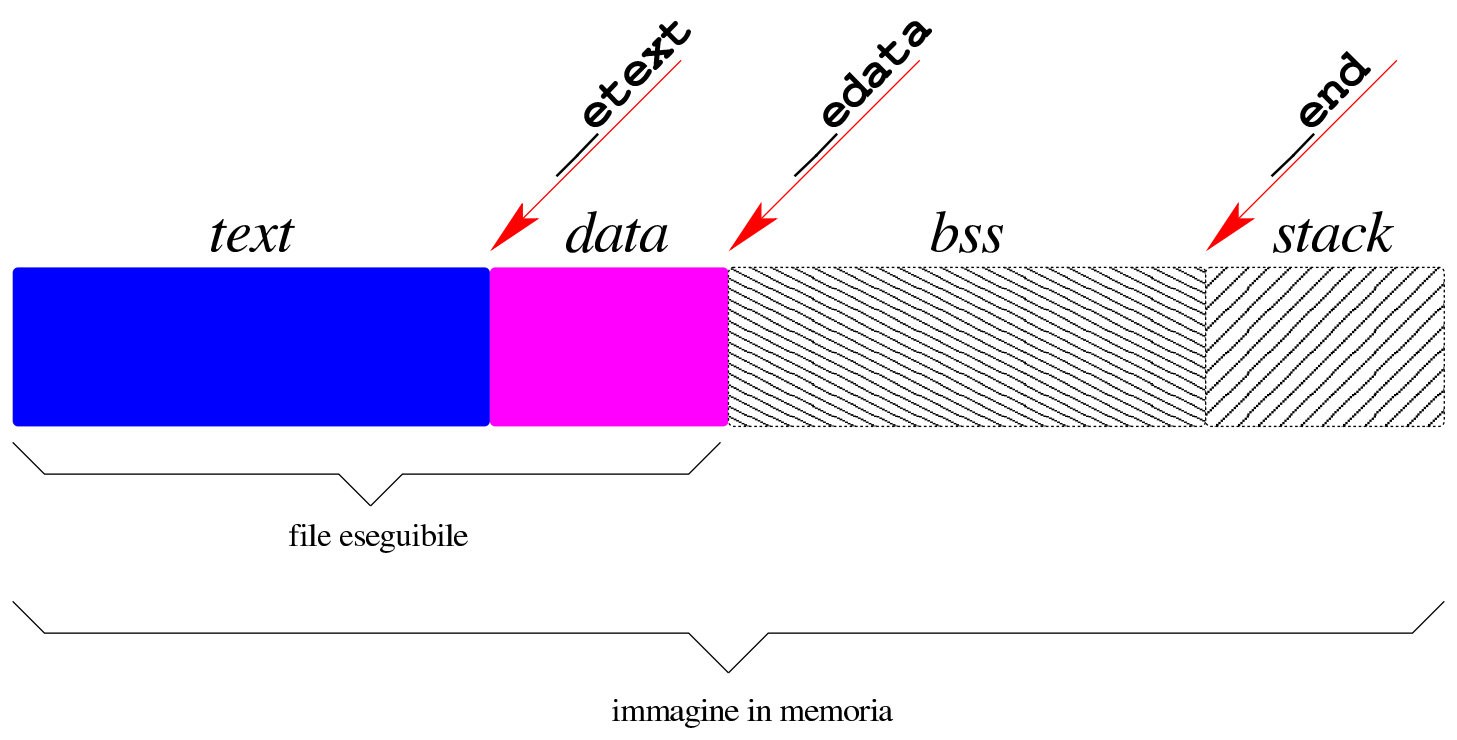

## <span id="page-3024-1"></span><span id="page-3024-0"></span>Bootblocks

Il pacchetto Bootblocks<sup>3</sup> consente di avviare un sistema per elaboratori x86-16, contenuto in un dischetto o in una partizione del disco fisso, con il kernel inserito nello stesso file system. Il pacchetto viene distribuito assieme agli strumenti di sviluppo Dev86, ma non viene compilato automaticamente assieme a quelli. Si trova precisamente nella sottodirectory 'bootblocks/' dei sorgenti di Dev86. Si compila in modo molto semplice con il comando '**make**':

«

```
# cd sorgenti_dev86/bootblocks [Invio ]
```

```
# make [Invio ]
```
Dalla compilazione si ottengono diversi file e sono utili in particolare:

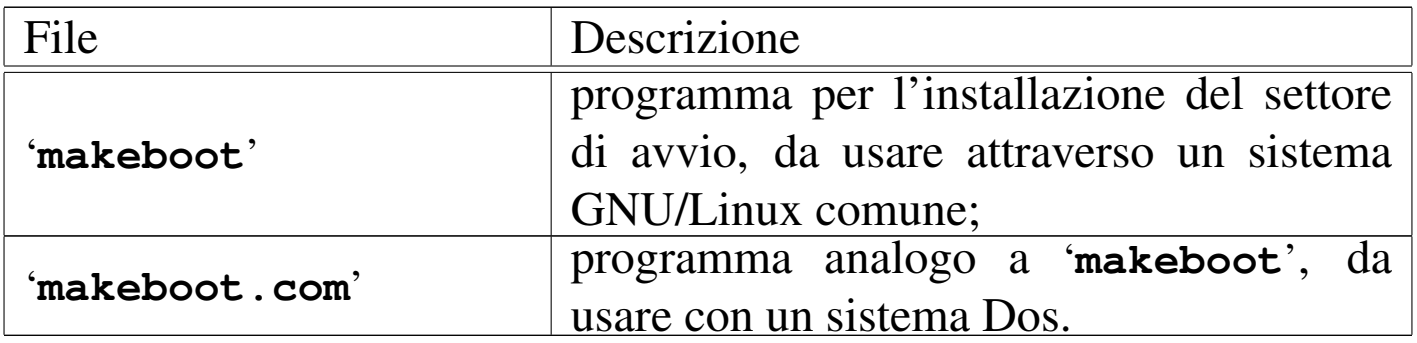

Per avviare un programma autonomo o un kernel vero e proprio, in un dischetto con file system Minix 1, è sufficiente copiare tale file in modo che si trovi nella directory principale con il nome 'boot', oppure si crea la directory '/boot/' e vi si colloca il file con il nome che si preferisce.

Supponendo di utilizzare un sistema GNU/Linux, supponendo di avere preparato il dischetto Minix (con i nomi al massimo di 14 byte) contenente tutto quello che serve, soprattutto con la directory '/boot/' o con il file 'boot', se questo dischetto risulta inserito nell'unità corrispondente al file di dispositivo '/dev/fd0', senza essere stato innestato, si può eseguire il comando seguente, tenendo conto che il programma '**makeboot**' si presume collocato in una directory prevista tra i vari percorsi della variabile di ambiente '**PATH**':

```
# makeboot minix /dev/fd0 [Invio ]
```

```
Wrote sector 0
Wrote sector 1
```
Se il programma si accorge che il settore di avvio del dischetto contiene già qualcosa, si rifiuta di procedere, a meno di usare l'opzione '**-f**':

```
# makeboot -f minix /dev/fd0 [Invio ]
```

```
Boot block isn't empty, zap it first
Wrote sector 0
Wrote sector 1
```
È importante sapere che questo programma di avvio colloca in memoria il programma o il kernel da avviare a partire dall'indirizzo efficace 10000<sub>16</sub>. Pertanto, dopo l'avvio effettivo, rimane inutilizzato lo spazio di memoria da  $00500_{16}$  OFFFF<sub>16</sub>.

Riferimenti

«

• Andrew S. Tanenbaum, *Operating Systems: Design and Implementation*, prima edizione, 1987, Prentice-Hall, ISBN 0-13-637406-9

Appendice B: *introduction to the IBM PC*

- [MAD,](http://www.xs4all.nl/~smit/asm01001.htm) *[Assembly tutorial](http://www.xs4all.nl/~smit/asm01001.htm)* http://www.xs4all.nl/~smit/asm01001.htm
- [Wikipedi](http://en.wikipedia.org/wiki/X86_instruction_listings)a, *[x86 instruction listings](http://en.wikipedia.org/wiki/X86_instruction_listings)* http://en.wikipedia.org/wiki/X86\_instruction\_listings
- *[The x86 Interrupt List, aka "Ralf Brown](http://www.cs.cmu.edu/~ralf/files.html)'s Interrupt List", "RBIL"* http://www.cs.cmu.edu/~ralf/files.html
- *[Computer interrupt](http://wayback.archive.org/web/20040101000000*/http://calab.kaist.ac.kr/~hyoon/courses/cs310_2001fall/micro17.ppt)*

[http://wayback.archive](http://wayback.archive.org/web/20040101000000*/http://calab.kaist.ac.kr/~hyoon/courses/cs310_2001fall/micro17.ppt).[org/web/20040101000000\\*/http://c](http://wayback.archive.org/web/20040101000000*/http://calab.kaist.ac.kr/~hyoon/courses/cs310_2001fall/micro17.ppt)alab. [kaist.ac.kr/~hyoon/courses/cs310\\_2001fa01ll/micro17.ppt](http://www.ece.msstate.edu/~reese/EE3724/lectures/interrupt/interrupt.pdf) [http://www.e](http://www.ece.msstate.edu/~reese/EE3724/lectures/interrupt/interrupt.pdf)ce.msstate.edu/~reese/EE3724/lectures/interrupt/ interrupt.pdf

- [BiosCentral](http://www.bioscentral.com/misc/bda.htm), *[BIOS data area](http://www.bioscentral.com/misc/bda.htm)* http://www.bioscentral.com/misc/bda.htm
- [Robert de Bath,](http://homepage.ntlworld.com/robert.debath/) *[Linux 8086 development env](http://homepage.ntlworld.com/robert.debath/)ironment* [http://homepage.ntlworld.com/robert.debath/](http://homepage.ntlworld.com/robert.debath/dev86/) http://homepage.ntlworld.com/robert.debath/dev86/

#### $1$  Bcc, As86, Ld86 GNU GPL

<sup>2</sup> Va specificato che si tratta del compilatore Bcc di Bruce Evans, perché con questo nome o con questa sigla si trovano più facilmente [r](#page-3024-0)iferimenti a compilatori C diversi, per esempio quello di Borland.

<sup>3</sup> Bootblocks GNU GPL

#### Parte xxxiv

«

# Studio per un sistema a 16 bit

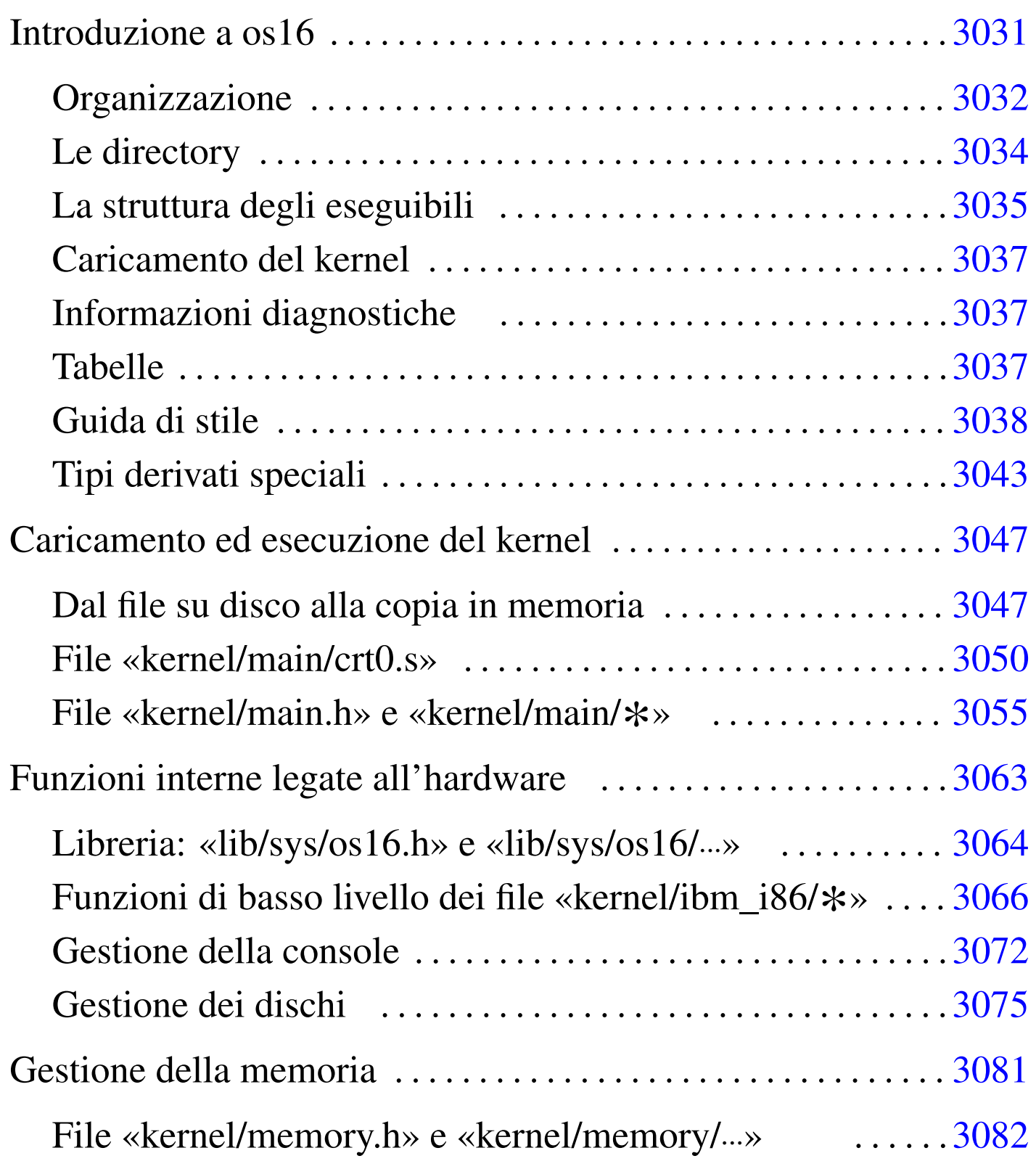

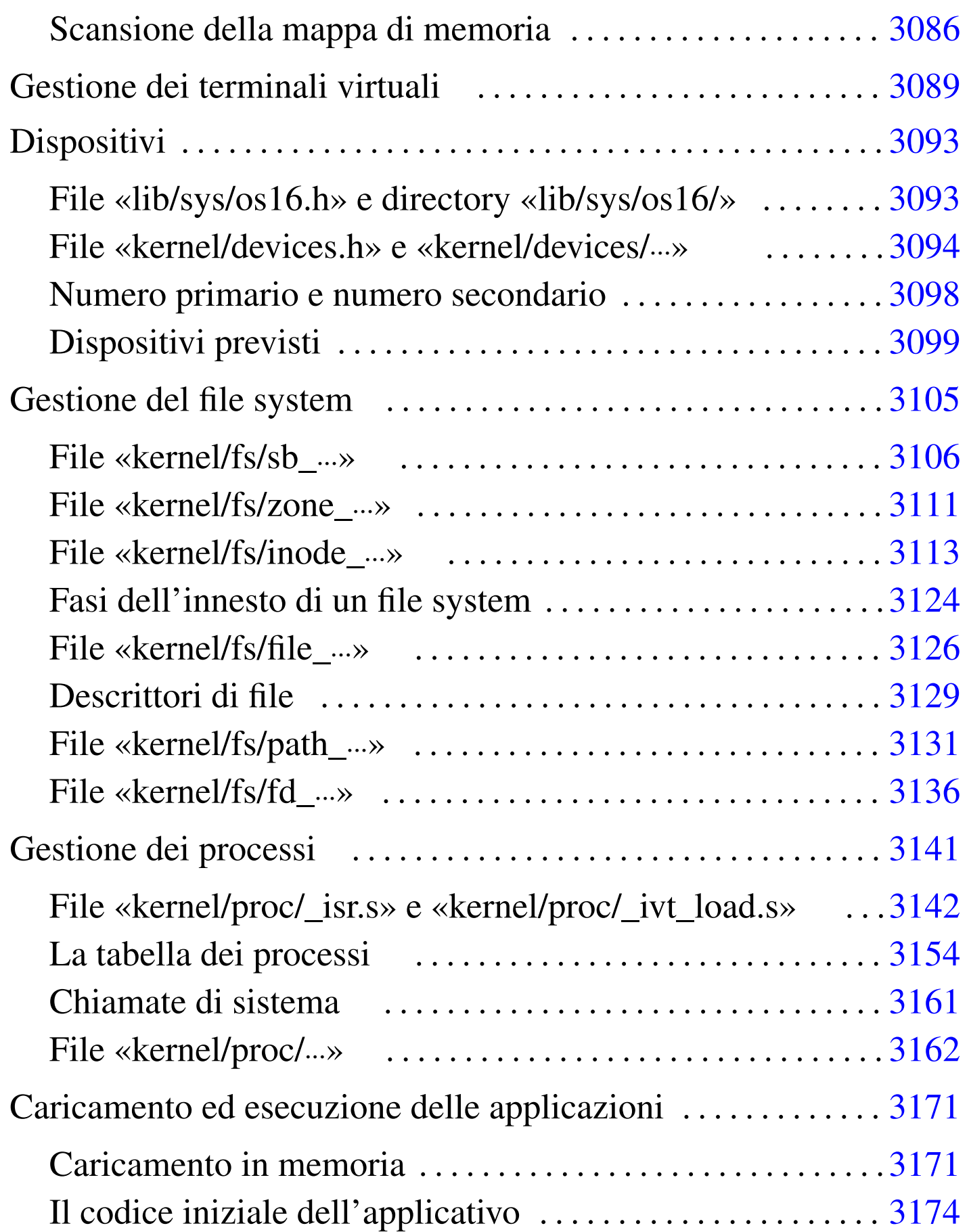

# Introduzione a os16

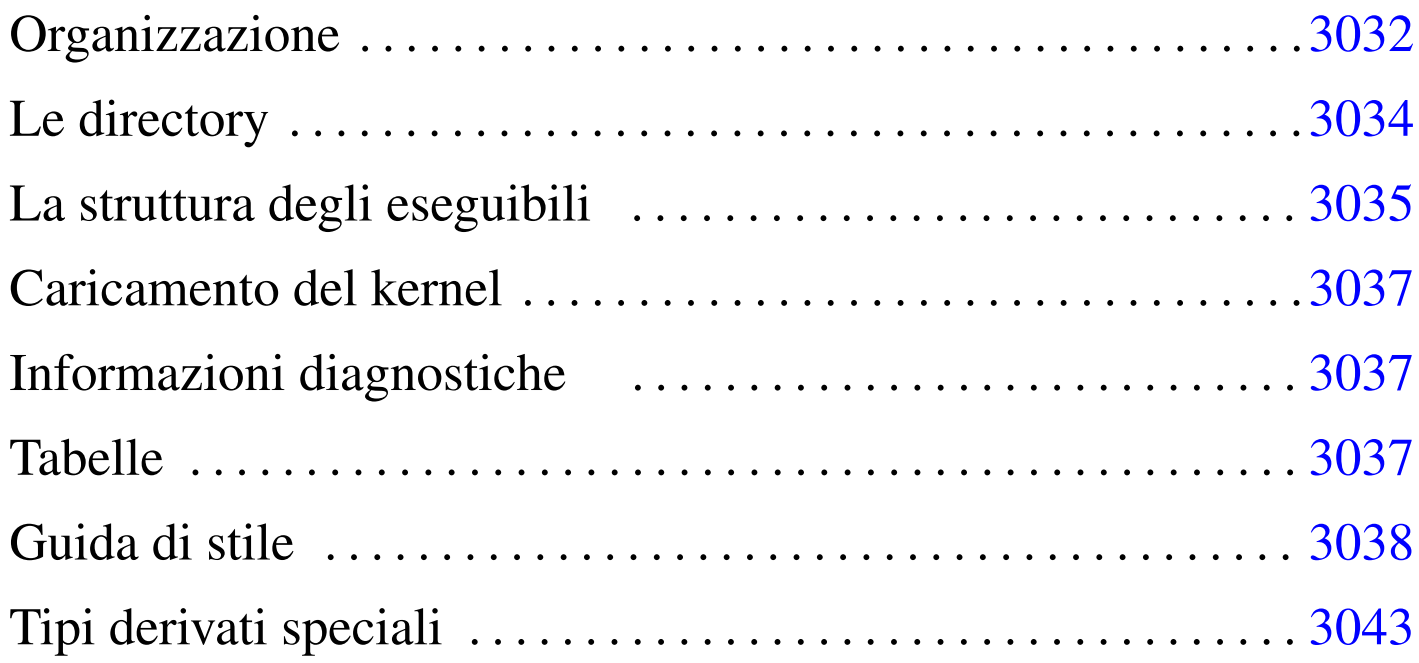

[addr](#page-3043-0)\_t 3043 [dia](#page-3043-1)g.h 3037 [di](#page-3044-1)rectory[\\_t](#page-3043-2) 3043 dsk\_c[hs\\_t](#page-3043-3) 3043 dsk\_t [304](#page-3042-2)3 fd\_t 3[043](#page-3042-3) file\_t [304](#page-3043-4)3 inode\_t [3043](#page-3042-4) memor[y\\_t](#page-3043-5) 3043 of[fset](#page-3043-6)\_t 3043 sb\_t 3043 segment\_t 3043 tty\_t 3043 zno\_t 3043

os16 è uno studio che applica qualche rudimento relativo ai sistemi operativi, basandosi sull'architettura x86-16 del vecchio IBM PC, utilizzando come strumenti di sviluppo Bcc, As86 e Ld86 (oltre a GNU GCC per controllare meglio la sintassi del codice C), su un sistema GNU/Linux. Il risultato non è un sistema operativo utilizzabile, ma una struttura su cui poter fare esperimenti e di cui è possibile mostrare (in termini tipografici) ed eventualmente descrivere ogni riga di codice.

os16 contiene uno schedulatore banale e molto limitato, un'organizzazione dei processi ad albero e una funzionalità limitata di amministrazione dei segnali, una gestione del file system Minix 1

(ma di unità intere, senza partizioni), una shell banale e qualche programma di servizio di esempio.

Per poter giungere rapidamente a un risultato e comunque per semplificare il codice, os16 utilizza le funzioni del BIOS tradizionale, le quali hanno lo svantaggio di impegnare in modo esclusivo l'elaboratore nel momento del loro funzionamento (dato che non possono essere rientranti). È noto che un sistema operativo multiprogrammato dignitoso non può avvalersi di tali funzionalità; pertanto, se si vuole studiare os16, non va dimenticato questo principio, benché qui sia stato trascurato.

Il kernel di os16 è monolitico, nel senso che incorpora tutte le proprie funzioni in un solo programma. Purtroppo, la dimensione del codice del kernel (e di qualunque altro processo di os16) non può superare i 64 Kibyte, ma la sua dimensione è già molto vicina a tale valore. Pertanto, non è possibile aggiungere f[unzionalità](http://elks.sourceforge.net/) [a questo sistema](http://elks.sourceforge.net/). Si può osservare che anche ELKS (http://elks. sourceforge.net/ ) soffra de[llo stesso limite e, d'altra par](http://minix1.woodhull.com/)te, si può apprezzare come Minix 2 (http://minix1.woodhull.com/ ) riesca a superarlo attraverso un'organizzazione a micro-kernel.

## <span id="page-3031-0"></span>**Organizzazione**

«

[Tutti](http://appuntilinux.mirror.garr.it/mirrors/appuntilinux/a2/allegati/os16) i file di os16 dovrebbero essere disponibili a partire da allegati/ os16 . In particolare i file 'floppy.a' e 'floppy.b' sono le immagini di due dischetti da 1440 Kibyte, contenenti un file s[ystem](#page-3024-1) Minix 1: il primo predisposto attraverso Bootblocks (sezione  $u(0.5)$ )

per l'avvio di un kernel denominato 'boot'; il secondo usato per essere innestato nella directory '/usr/' del primo.

Gli script preparati per lo sviluppo di os16 prevedono che i fileimmagine dei dischetti vadano innestati nelle directory '/mnt/ os16.a/' e '/mnt/os16.b/'. Pertanto, se si ricompila os16, tali directory vanno predisposte (oppure vanno modificati gli script con l'organizzazione che si preferisce attuare).

Per la verifica del funzionamento del sistema, è previsto l'uso equivalente di Bochs o di Qemu. Per questo scopo [sono dis](#page-3687-0)p[onibili g](#page-3688-0)li script 'bochs' e 'qemu' (rispettivamente i listati i160.1.1 e i160.1.2), con le opzioni necessarie a operare correttamente.

[Per la c](#page-3688-1)ompilazione del lavoro si usa lo script 'makeit' (listato i160.1.3), il quale ricrea ogni volta i file-make, basandosi sui file presenti effettivamente nelle varie directory previste. Questo script, alla fine della compilazione, copia il kernel nel file-immagine del primo dischetto (purché risulti innestato come previsto nella directory '/mnt/os16.a/') e con esso copia anche gli applicativi principali, mentre il resto viene copiato nel secondo.

Nello script 'makeit', la variabile di ambiente '**TAB**' deve contenere esattamente il carattere di tabulazione (*<HT>*), corrispondente al codice  $09_{16}$ . Il file che viene distribuito contiene invece l'assegnamento di uno spazio puro e semplice, che va modificato a mano, sostituendolo con tale codice. La riga da modificare è quella in cui la variabile viene dichiarata:

```
local TAB=" "
```
Va osservato che il lavoro si basa su un file system Minix 1 (sezione 68.7) perché è molto semplice, ma soprattutto, la prima versione è quella che può essere utilizzata facilmente in un sistema operativo GNU/Linux (sul quale avviene lo sviluppo di os16). È bene sottolineare che si tratta della versione con nomi da 14 caratteri, ovvero quella tradizionale del sistema operativo Minix, mentre nei sistemi GNU/Linux, la creazione predefinita di un file system del genere produce una versione particolare, con nomi da 30 caratteri.

#### <span id="page-3033-0"></span>Le directory

«

Gli script descritti nella sezione precedente, si trovano all'inizio della gerarchia prevista per os16. Le directory successive dividono in modo molto semplice le varie componenti per la compilazione:

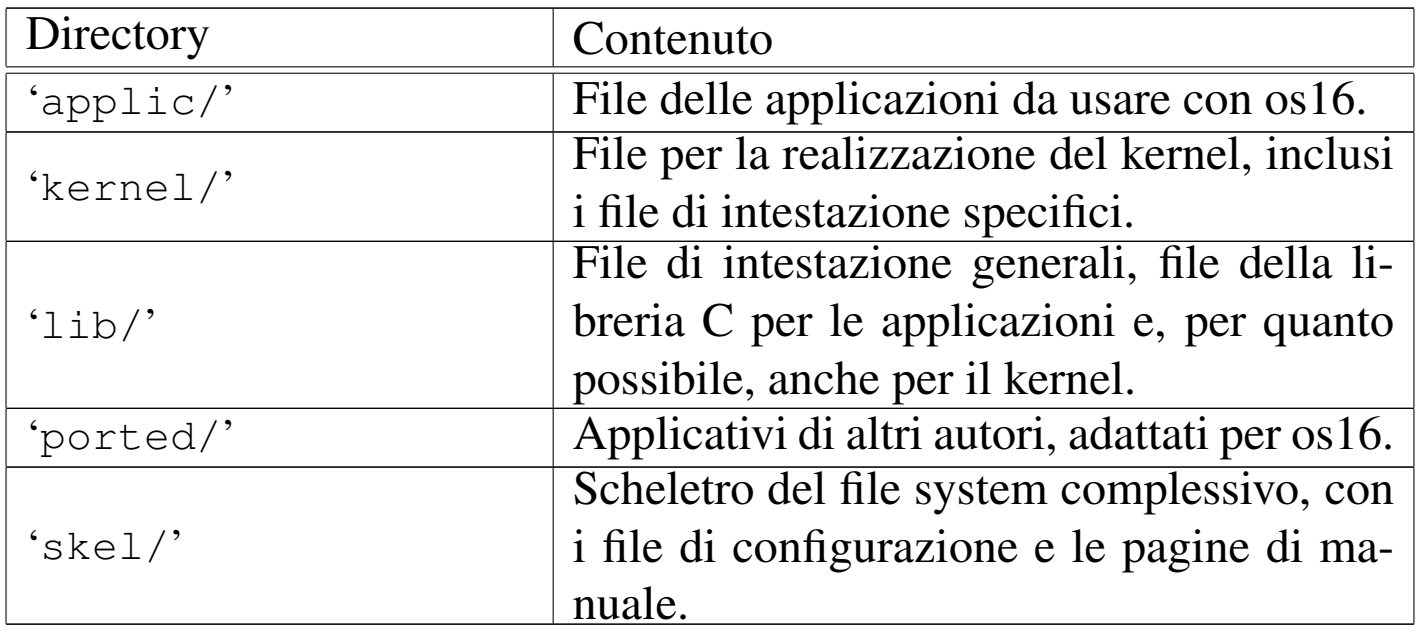

La libreria C non è completa, limitandosi a contenere ciò che serve per lo stato di avanzamento attuale del lavoro. Si osservi che nella directory 'lib/bcc/' si collocano file contenenti una libreria di funzioni in linguaggio assemblatore, necessaria al compilatore Bcc per compiere il proprio lavoro correttamente con valori da 32 bit. Tale libreria è scritta dall'autore originale di Bcc, Bruce Evans, e viene inclusa in modo da garantire che la compilazione non richieda alcun file estraneo.

## <span id="page-3034-0"></span>La struttura degli eseguibili

Nell'ottica della massima semplicità, gli eseguibili di os16 hanno un'intestazione propria, schematizzata dalla figura successiva. Tale intestazione viene ottenuta attraverso il file 'crt0.s', che è comunqu[e differe](#page-3034-1)nte se si tratta di un applicativo o del kernel.

«

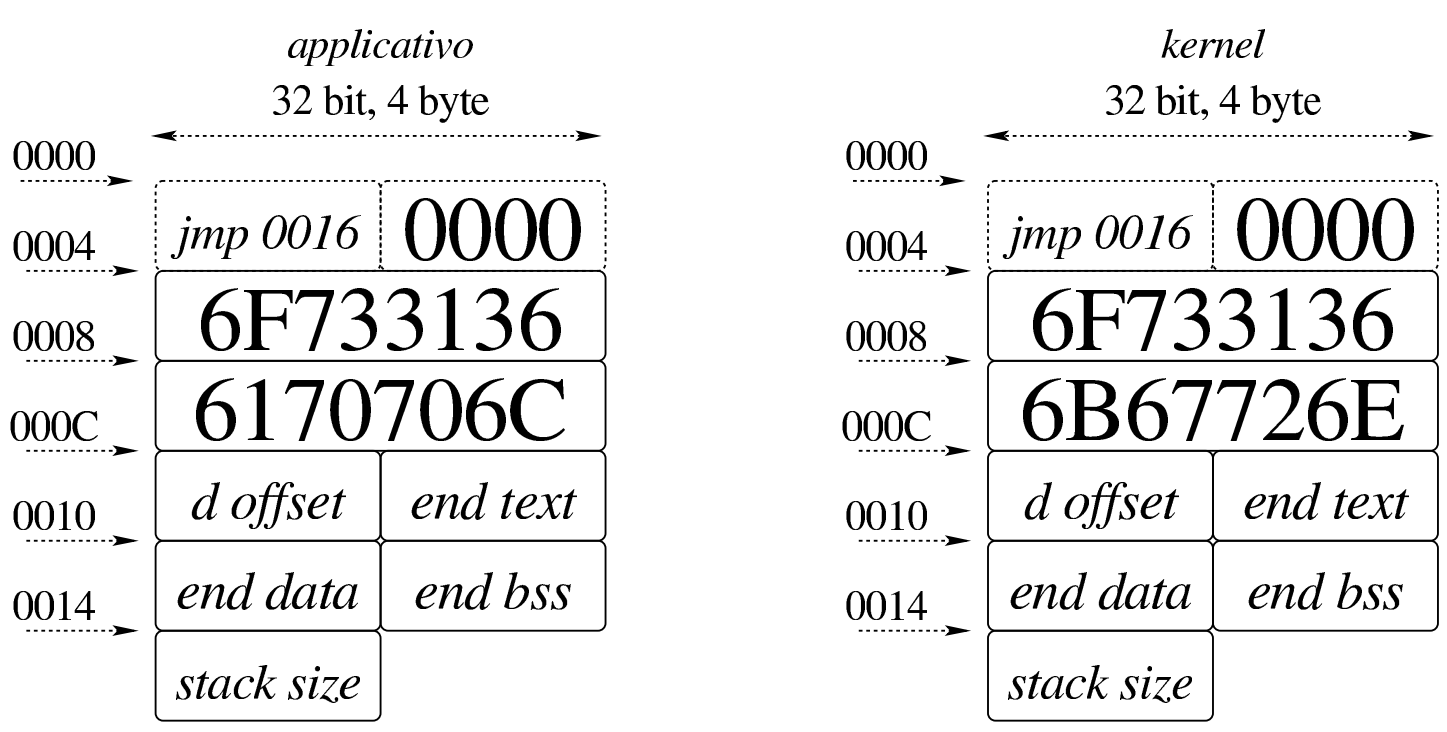

<span id="page-3034-1"></span>Figura u142.2. Struttura iniziale dei file eseguibili di os16.

Nella figura si mettono a confronto la parte iniziale dell'eseguibile di un applicativo con quella del kernel di os16. Nei primi quattro byte c'è un'istruzione di salto al codice che si trova subito dopo l'intestazione, quindi appare un'impronta di riconoscimento che occupa quattro byte. Tale impronta è la rappresentazione esadecimale della stringa «os16». Successivamente appare un'altra impronta, con cui

si distingue se si tratta di un applicativo o del kernel; si tratta in pratica della sequenza di «appl», oppure di «kern». Tuttavia, a causa dell'inversione dell'ordine dei byte, in pratica, se si visualizza il file binario si legge «61so», «lppa» e «nrek».

Dopo l'impronta di riconoscimento si trovano, rispettivamente, lo scostamento del segmento dati, espresso in multipli di 16 (in pratica,  $1234_{16}$  rappresenterebbe uno scostamento di  $12340_{16}$  byte, rispetto all'inizio del codice), gli indirizzi conclusivi dell'area del codice, dei dati inizializzati e di quelli non inizializzati. Alla fine viene indicata la dimensione richiesta per la pila dei dati. Ciò che appare dopo è il codice del programma.

Il kernel e gli applicativi di os16 sono compilati in modo da rendere indipendenti l'area del codice rispetto a quella dei dati (si dice che hanno aree «I&D separate»).

Nel caso del kernel, le informazioni successive alle impronte di riconoscimento non vengono utilizzate, perché il kernel viene collocato in uno spazio preciso in memoria: l'area dati va a trovarsi dall'indirizzo efficace  $00500_{16}$  fino a  $104FF_{16}$  incluso, mentre l'area del codice inizia da  $10500_{16}$  fino alla fine.

Per fare in modo che il proprio sistema GNU possa riconoscere correttamente questi file, si può modificare la configurazione del file '/etc/magic', aggiungendo le righe seguenti:

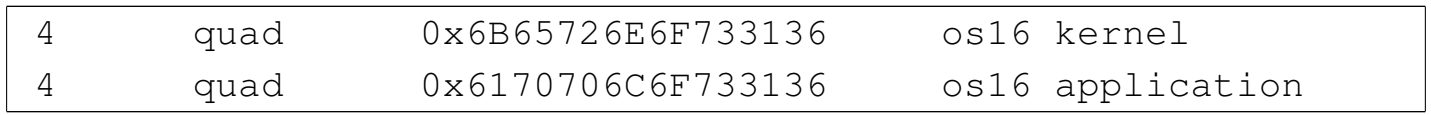

### <span id="page-3036-0"></span>Caricamento del kernel

Il kernel è preparato per trovarsi inizialmente in memoria, tale e quale al file da cui viene caricato, a partire dall'indirizzo efficace  $10000_{16}$ , così come avviene quando si utilizza Bootblocks (a cui si è già accennato nel capitolo). Successivamente il kernel stesso si sposta, copiandosi inizialmente a partire dall'indirizzo efficace  $30000_{16}$ , quindi suddividendosi e mettendo la propria area dati a partire dall'indirizzo  $00500_{16}$  e l'area codice da  $10500_{16}$  (lo spazio di memoria che va da  $00000_{16}$  a  $004FF_{16}$  incluso, non può essere utilizzato, perché contiene la tabella IVT e l'area BDA, secondo l'architettura degli elaboratori IBM PC tradizionali).

«

<span id="page-3036-3"></span>«

«

### <span id="page-3036-1"></span>Informazioni diagnostiche

Nel codice del kernel vengono usate, in varie occasioni, delle funzioni che hanno lo scopo di visualizzare delle informazioni diagnostiche. Queste funzioni sono raccolte in file della directory 'kernel/ diag/'[, a](#page-3709-0) cui si abbina il file di intestazione 'kernel/diag.h' (listato u0.3 e successivi). In generale, in questa documentazione, non viene dato molto spazio alla descrizione di queste funzioni, perché hanno un ruolo marginale e sono fatte per essere modificate in base alle esigenze di verifica del momento.

#### <span id="page-3036-2"></span>**Tabelle**

Nel codice del kernel si utilizzano spesso delle informazioni organizzate in memoria in forma di tabella. Si tratta precisamente di array, le cui celle sono costituite generalmente da variabili strutturate. Queste tabelle, ovvero gli array che le rappresentano, sono dichiarate come variabili pubbliche; tuttavia, per facilitare l'accesso ai rispettivi elementi e per uniformità di comportamento, viene abbinata loro una funzione, con un nome terminante per '...**\_reference()**', con cui si ottiene il puntatore a un certo elemento della tabella, fornendo gli argomenti appropriati. Per esempio, la tabella degli inode in corso di utilizzazione viene dichiarata così nel file 'kernel/inode/ inode\_table.c':

```
|inode_t inode_table[INODE_MAX_SLOTS];
```
Successivamente, la funzione *inode\_reference()* offre il puntatore a un certo inode:

```
inode_t *inode_reference (dev_t device, ino_t ino);
```
<span id="page-3037-0"></span>Guida di stile

«

Per cercare di dare un po' di uniformità al codice del kernel e a quello della libreria, dove possibile, i nomi delle variabili seguono una certa logica, riassunta dalla tabella successiva.

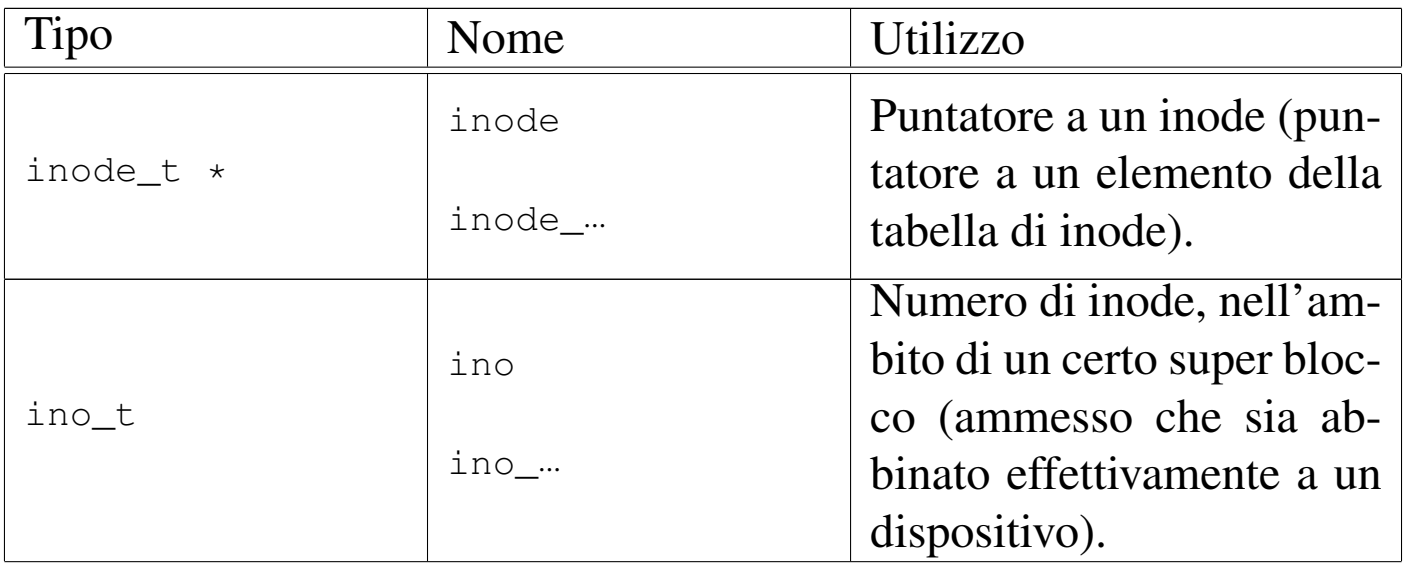

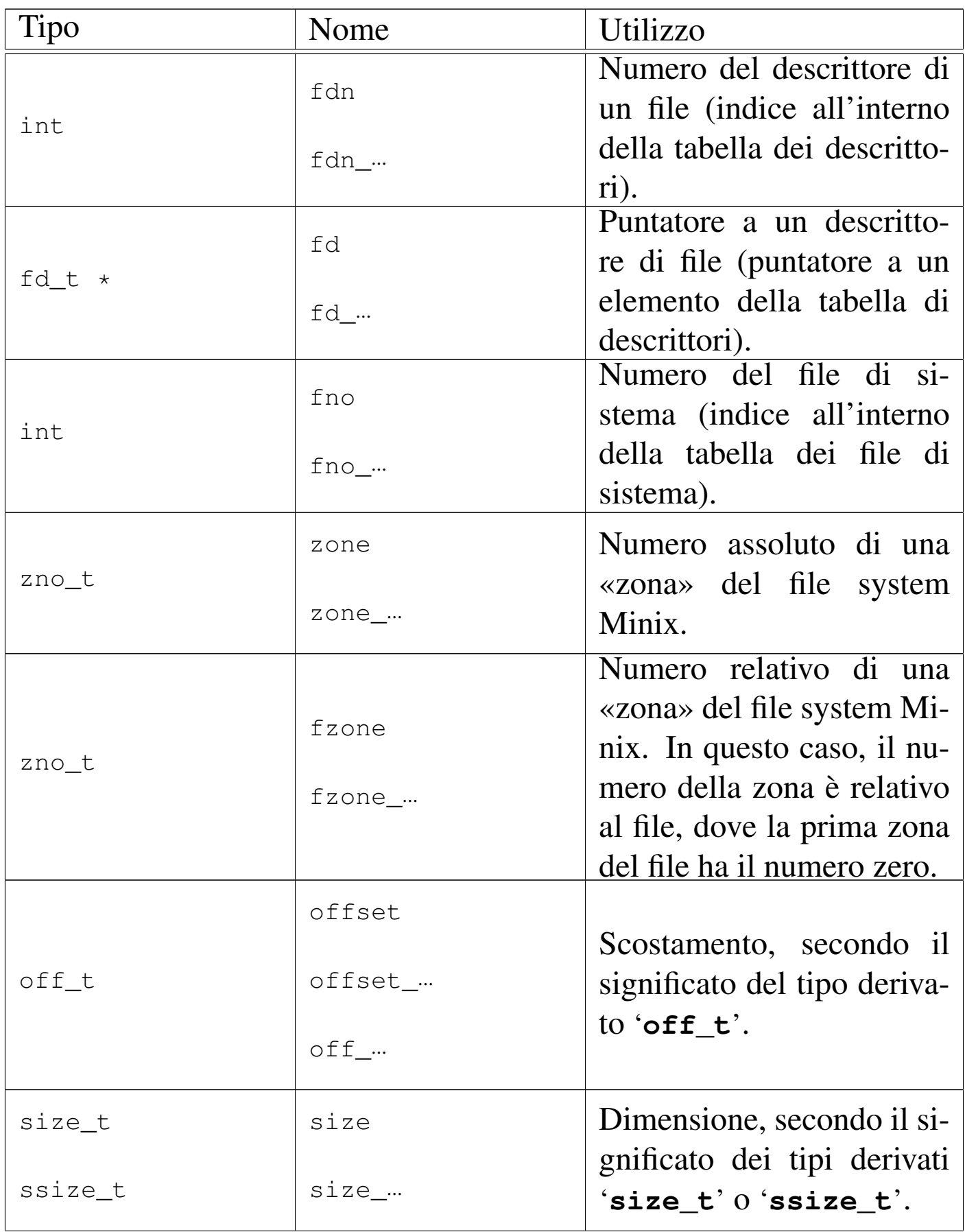

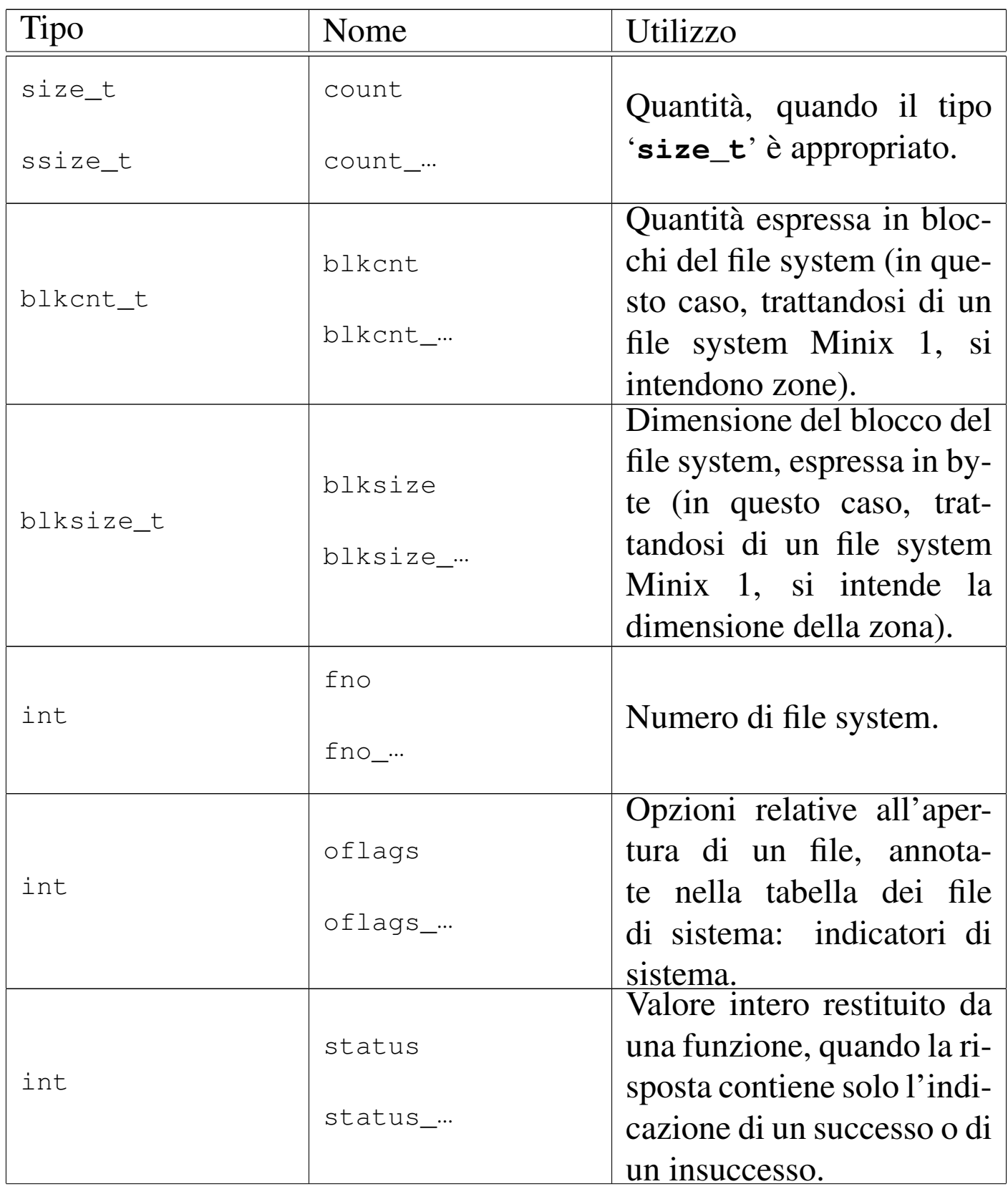

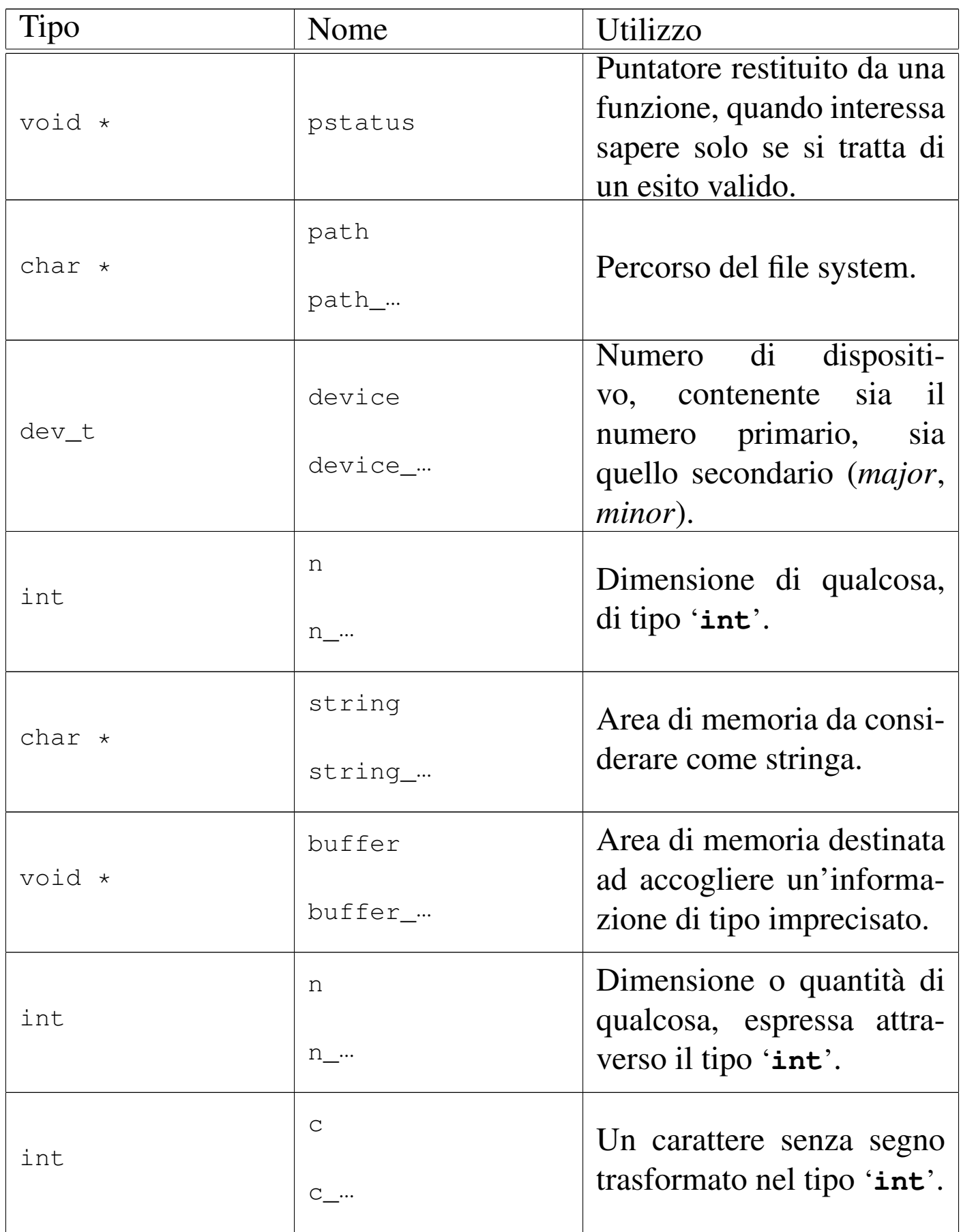

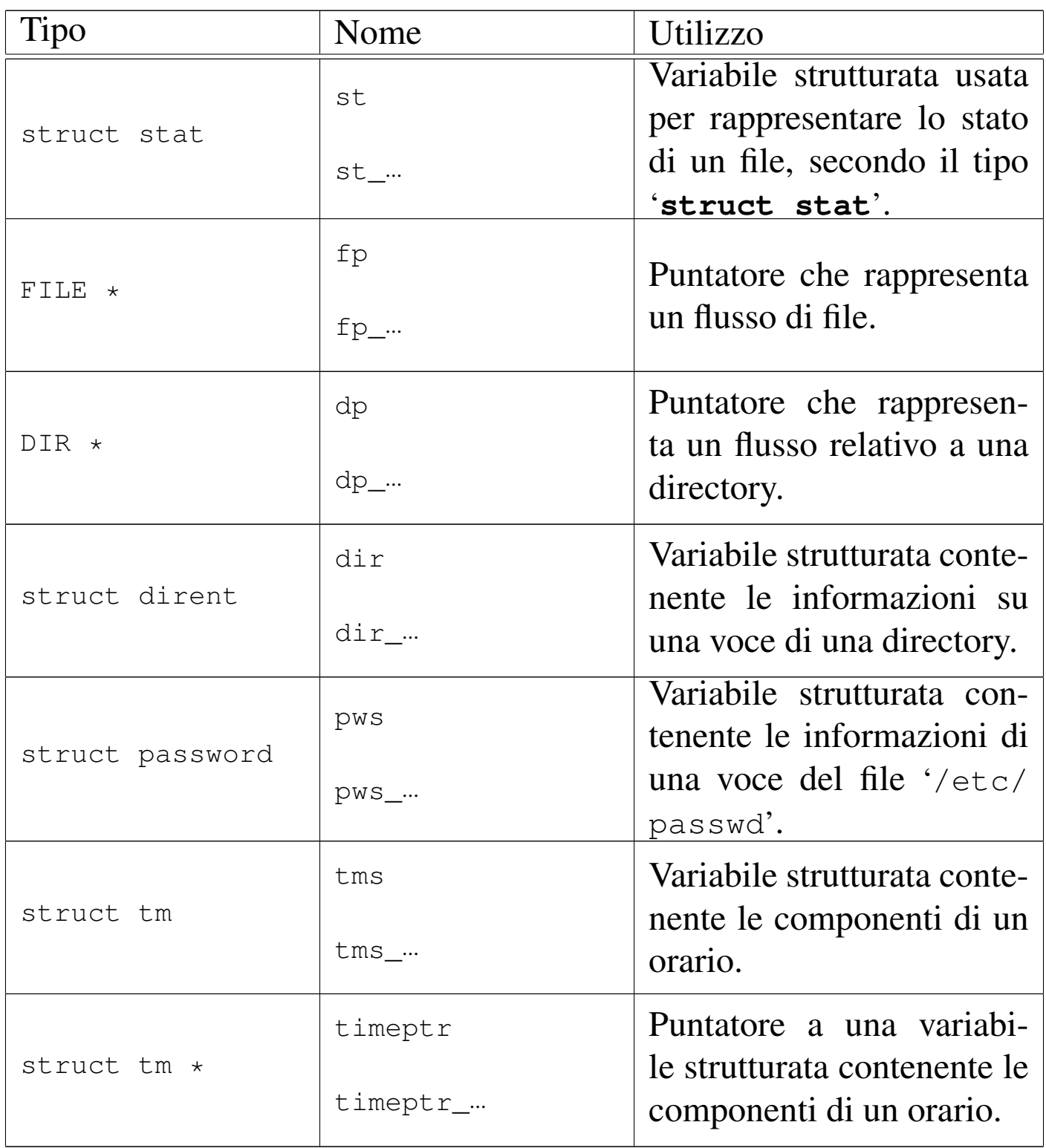

## <span id="page-3042-0"></span>Tipi derivati speciali

Nel codice del kernel si usano dei tipi derivati speciali, riassunti nella tabella successiva.

<span id="page-3042-4"></span><span id="page-3042-3"></span><span id="page-3042-2"></span><span id="page-3042-1"></span>«

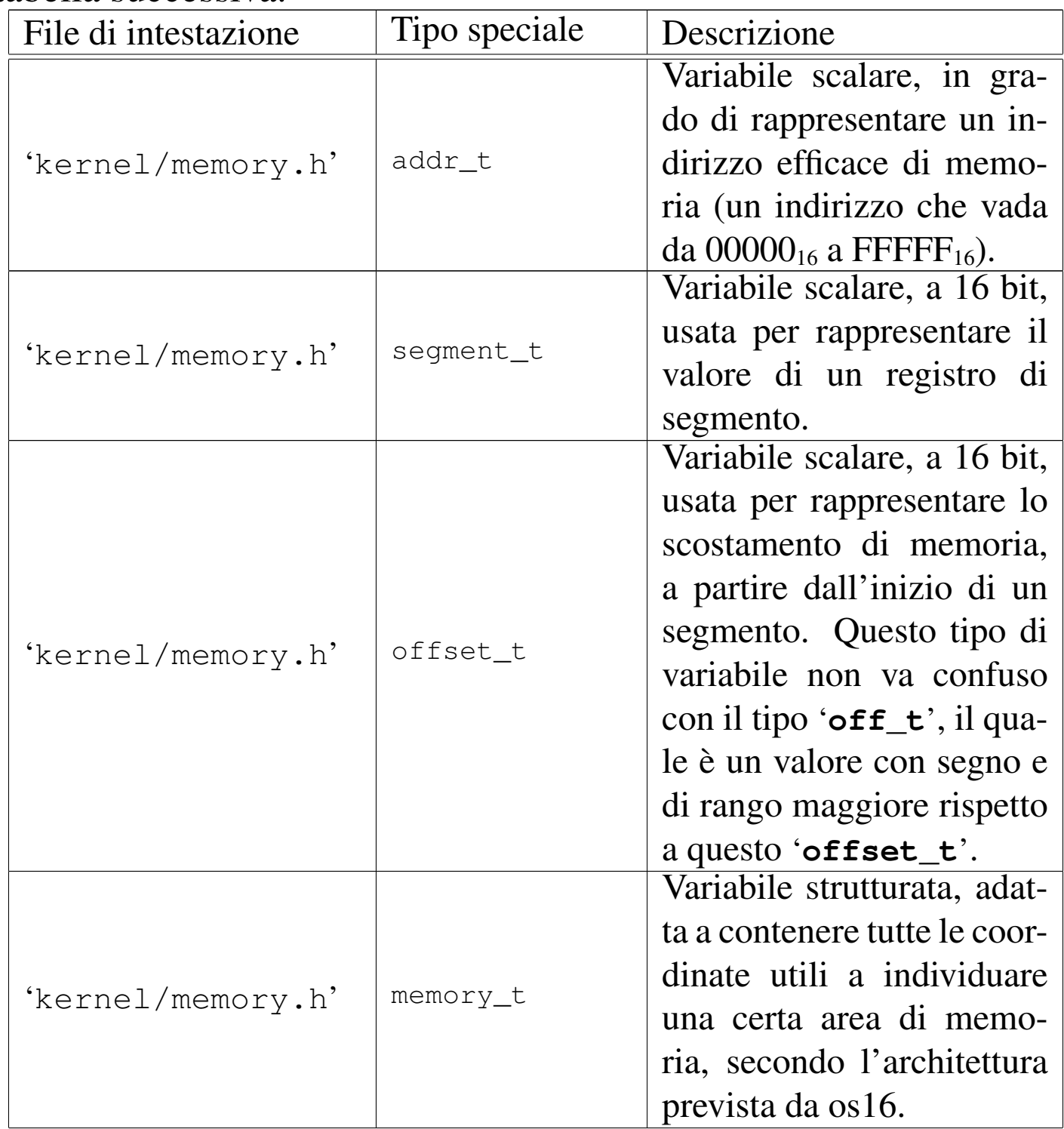

<span id="page-3043-6"></span><span id="page-3043-5"></span><span id="page-3043-4"></span><span id="page-3043-3"></span><span id="page-3043-2"></span><span id="page-3043-1"></span><span id="page-3043-0"></span>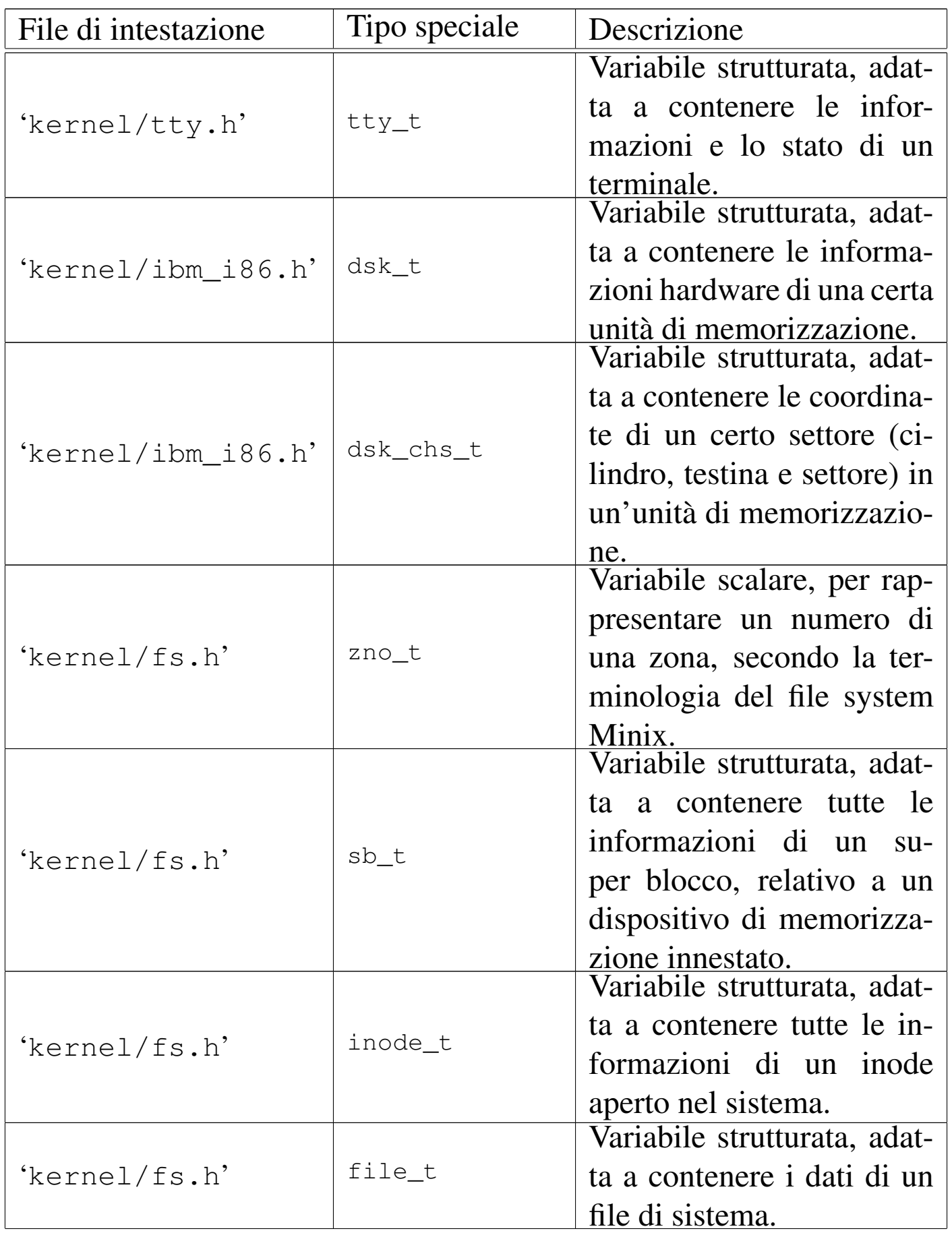

<span id="page-3044-1"></span><span id="page-3044-0"></span>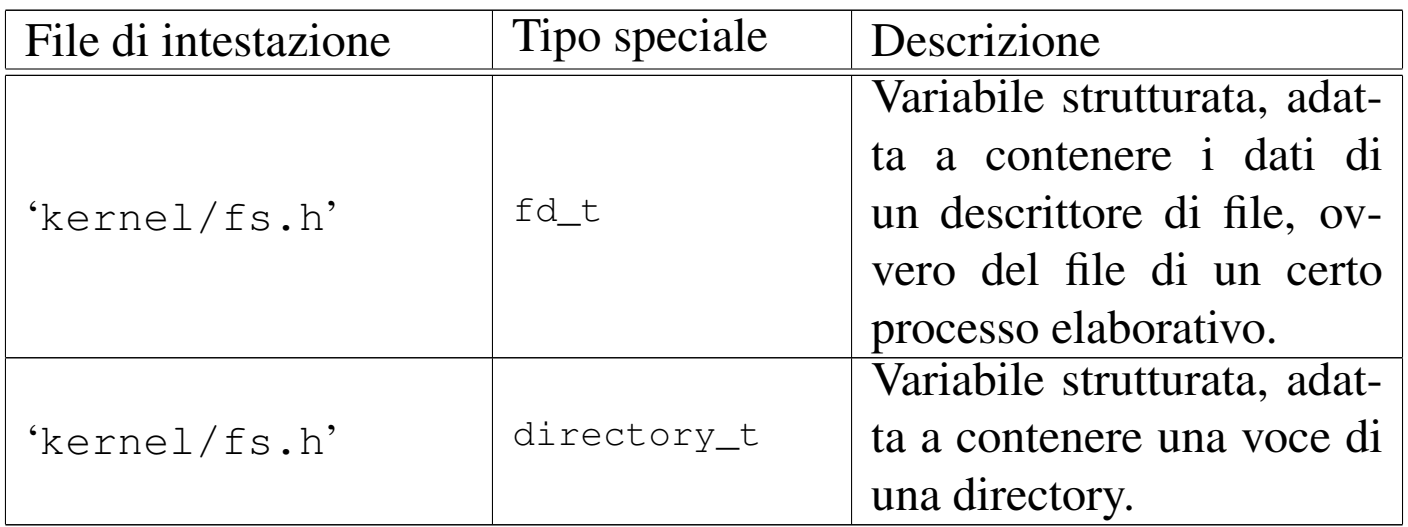

#### 

# Caricamento ed esecuzione del kernel

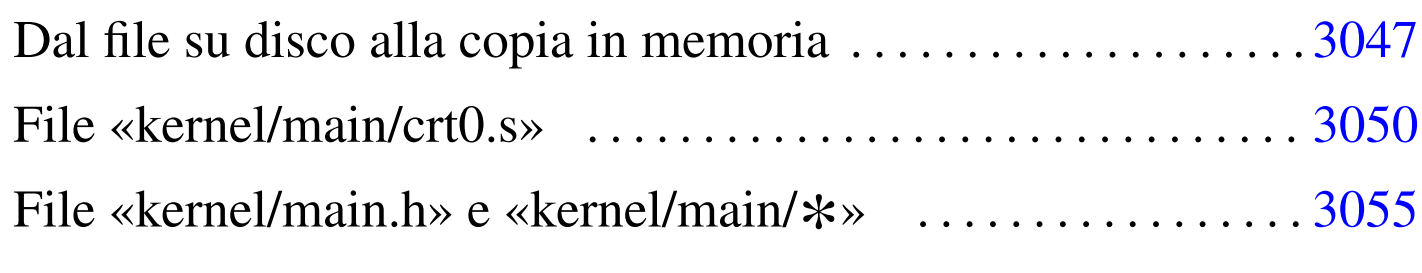

#### crt0.s 3050 main() 3055

Il kernel di os16 (ma così vale anche per gli applicativi) viene compilato senza un'intestazione predefinita, pertanto questa viene costruita nel primo file: 'crt0.s'. Questo file ha lo scopo di eseguire la funzione *main()* del kernel, in cui si sintetizza il funzionamento dello stesso.

#### <span id="page-3046-1"></span>Dal file su disco alla copia in memoria

Il file del kernel prodotto dagli strumenti di sviluppo è strutturato come sintetizza il disegno seguente:

<span id="page-3046-0"></span>«

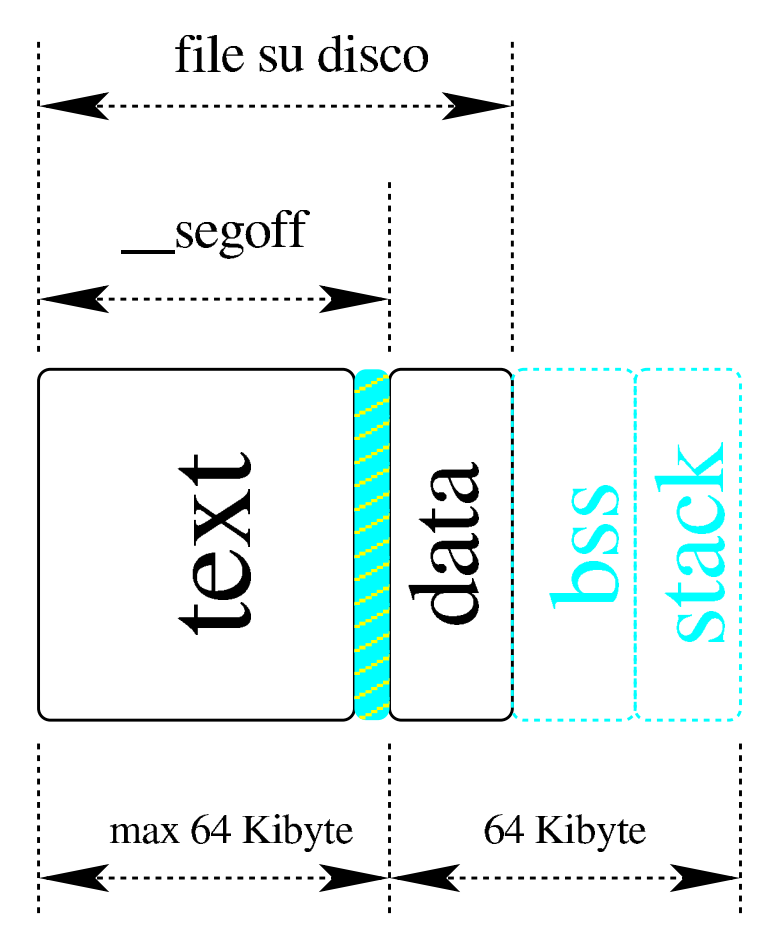

La prima parte del file è utilizzata dal codice (*text*), quindi ci può essere un piccolissimo spazio inutilizzato, seguito dalla porzione che riguarda i dati, tenendo conto che nel file ci sono solo i dati inizializzati, mentre gli altri non hanno bisogno di essere rappresentati, ma in memoria occupano comunque il loro spazio.

Il kernel è organizzato per tenere separate l'area delle istruzioni da quella dei dati, pertanto il compilatore (precisamente il «collegatore», ovvero il *linker*) offre il simbolo *\_\_segoff*, con il quale si conosce la distanza del segmento dei dati dall'inizio del file. Il valore di questo scostamento è espresso in «paragrafi», ovvero in multipli di 16; in pratica si tratta dello scostamento da utilizzare in un registro di segmento. Dal momento che lo scostamento effettivo è costituito dalla dimensione dell'area del codice, approssimata per eccesso ai 16 byte successivi, tra la fine dell'area codice e l'inizio di quella dei

dati c'è quel piccolo spazio vuoto a cui già si è fatto riferimento.

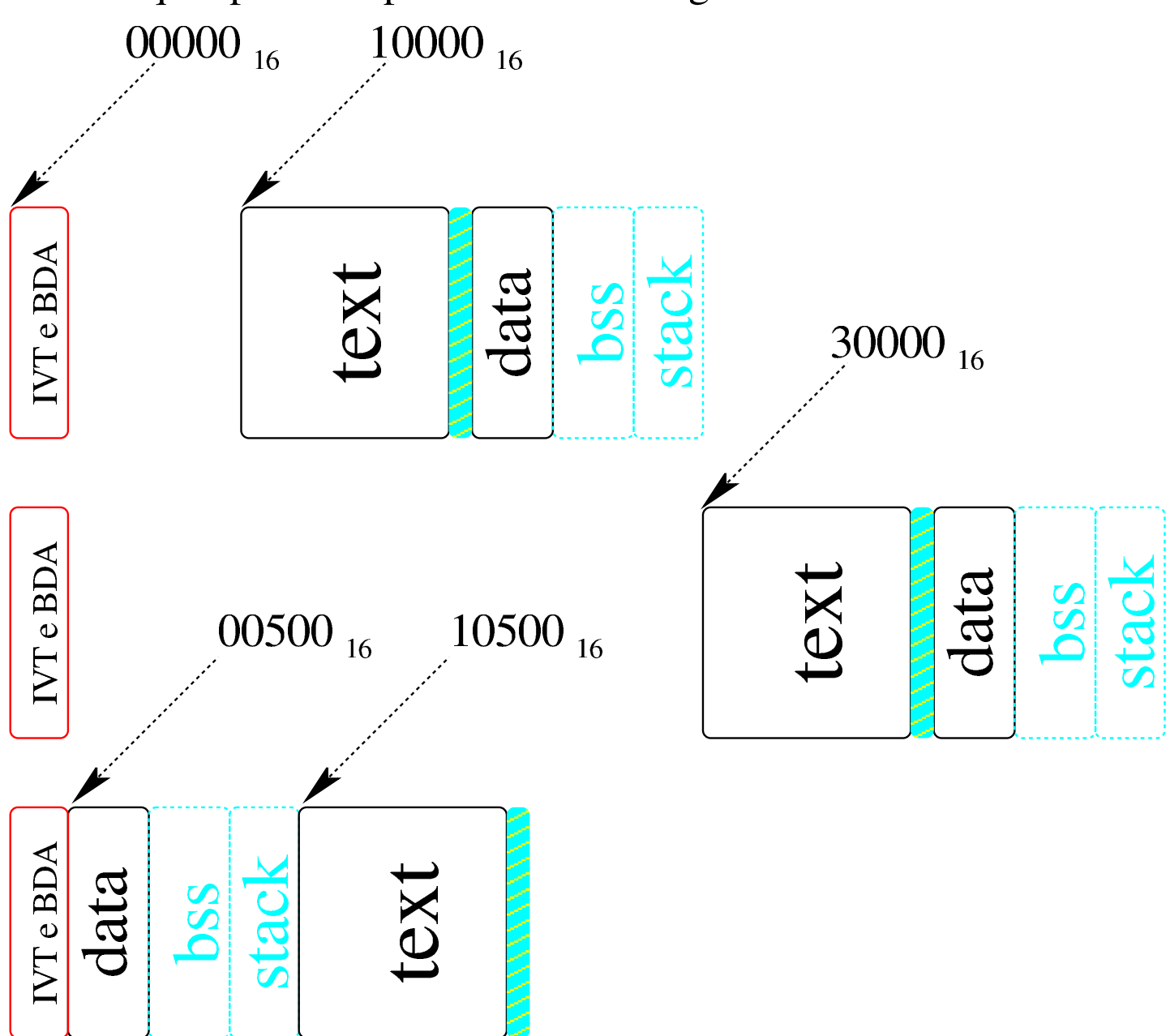

Il kernel viene caricato in memoria, con l'ausilio di Bootblocks, all'indirizzo  $10000_{16}$ . Da lì il kernel si mette in funzione e, prima si copia all'indirizzo  $30000_{16}$ , quindi riprende a funzionare dal nuovo indirizzo, poi si copia mettendo i dati a partire dall'indirizzo 00500<sub>16</sub> (dopo la tabella IVT e dopo l'area BDA) e il codice a partire dall'indirizzo  $10500_{16}$ . Alla fine, riprende a funzionare dall'indirizzo 1050016. La pila dei dati (*stack*) viene attivata solo quando il kernel ha trovato la sua collocazione definitiva.

### <span id="page-3049-1"></span><span id="page-3049-0"></span>File «[kernel/m](#page-3896-0)ain/crt0.s»

Listato i160.7.2.

«

Dopo il preambolo in cui si dichiarano i simboli esterni e quelli interni da rendere pubblici, con l'istruzione '**entry startup**' si dichiara all'assemblatore che il punto di partenza è costituito dal simbolo '**startup**', ma in ogni caso questo deve essere all'inizio del codice, mancando un'intestazione precostituita. In pratica, la primissima cosa che si ottiene nel file eseguibile finale è un'istruzione di salto a una posizione più avanzata del codice, dove si colloca il simbolo '**startup\_code**', e nello spazio intermedio (tra quell'istruzione di salto e il codice che si trova a partire da '**startup\_code**') si collocano le impronte di riconoscimento, oltre ai dati sulla dislocazione dell'eseguibile in memoria.

```
entry startup
|...
 startup:
      | jmp startup_code
|...
 |startup_code:
|...
```
Tra la prima istruzione di salto e le impronte di riconoscimento, introdotte dal simbolo '**magic**', c'è uno spazio vuoto (nullo), calcolato automaticamente in modo da garantire che la prima impronta inizi all'indirizzo relativo 0004<sub>16</sub>. Di seguito vengono gli altri dati.

```
startup:
```
|...

|...

```
| jmp startup_code
 filler:
     \square. space (0x0004 - (filter - startup))|magic:
      | .data4 0x6F733136
      | .data4 0x6B65726E
 |segoff:
     .data2 __segoff
 etext:
     .data2 etext
 |edata:
     .data2 edata
 |ebss:
     .data2 end
 |stack_size:
     | .data2 0x0000
 .align 2
 |startup_code:
|...
```
A partire da '**startup\_code**' viene analizzato il valore effettivo del registro  $CS$ . Se questo è pari a  $1000_{16}$ , significa che il kernel si trova in memoria a partire dall'indirizzo efficace  $10000<sub>16</sub>$ , ma in tal caso si salta a una procedura che copia il kernel in un'altra posizione di memoria (30000<sub>16</sub>); se invece il valore di  $CS$  viene riconosciuto pari a quello della destinazione della prima copia, si passa a un'altra procedura che scompone l'area dati e l'area codice (testo) del kernel, in modo da collocare l'area dati a partire da  $0.0500_{16}$  e l'area codice a partire da 10500<sub>16</sub>. Quando si riconosce che il valore di *CS* è quello finale, si salta al simbolo '**main\_code**' e da lì inizia il lavoro vero e proprio.

```
|...
 startup_code:
     | mov cx, cs
     | xor cx, #0x1000
     | jcxz move_code_from_0x1000_to_0x3000
     | mov cx, cs
     | xor cx, #0x3000
     | jcxz move_code_from_0x3000_to_0x0050
     | mov cx, cs
     | xor cx, #0x1050
     | jcxz main_code
     hlt
     | jmp startup_code
move code from 0x1000 to 0x3000:
| ...
     | jmp far #0x3000:#0x0000
|move_code_from_0x3000_to_0x0050:
| ...
     | jmp far #0x1050:#0x0000
 main code:
|...
```
Non si prevede che il kernel possa trovarsi in memoria in una collocazione differente da quelle stabilite nelle varie fasi di avvio, pertanto, in caso contrario, si crea semplicemente un circolo vizioso senza uscita.

Dal simbolo '**main\_code**' inizia finalmente il lavoro e si procede con l'allineamento dei registri dei segmenti dei dati, in modo che siano tutti corrispondenti al valore previsto:  $0.050<sub>16</sub>$  (il segmento in cui inizia l'area dati, secondo la collocazione prevista). Viene poi posizionato il valore del registro *SP* a zero, in modo che al primo inserimento questo punti esattamente all'indirizzo più grande che si possa raggiungere nel segmento dati (FFFE<sub>16</sub>, considerato che gli inserimenti nella pila sono a 16 bit).

```
|...
 |main_code:
     | mov ax, #0x0050
     | mov ds, ax
     | mov ss, ax
     | mov es, ax
     | mov sp, #0x0000
| ...
```
Appena la pila diventa operativa, si inizializza anche il registro *FLAGS*, verificando di disabilitare inizialmente le interruzioni.

|... |main\_code: | ... | push #0 | popf  $cli$ | ...

A questo punto, si chiama la funzione *main()*, fornendo come argomenti tre valori a zero.

```
|...
 main code:
| ...
     | push #0
     | push #0
     | push #0
     | call _main
     add sp, #2
     add sp, #2
     add sp, #2
|...
```
Nel caso la funzione dovesse terminare e restituire il controllo, si passerebbe al codice successivo al simbolo '**halt**', con cui si crea un ciclo senza uscita, corrispondente alla conclusione del funzionamento del kernel.

```
|...
 halt:
       hlt
       | jmp halt
|...
```
Utilizzando il compilatore Bcc per compilare ciò che descrive la funzione *main()*, viene richiesta la presenza della funzione *\_\_mkargv()* (il simbolo '**\_\_\_mkargv**'), che in questo caso può limitarsi a non fare alcunché.

```
|...
      |___mkargv:
        ret
|...
```
<span id="page-3054-0"></span>File «[kerne](#page-3895-0)l/main.h» e «kernel/main/\* »

Listato u0.7 e successivi.

Tutto il lavoro del kernel di os16 si sintetizza nella funzione *main()*, contenuta nel file 'kernel/main/main.c'. Per poter dare un significato a ciò che vi appare al suo interno, occorre conoscere tutto il resto del codice, ma inizialmente è utile avere un'idea di ciò che succede, se poi si vuole compilare ed eseguire il sistema operativo.

<span id="page-3054-1"></span>«

La funzione *main()* viene dichiarata secondo la forma tradizionale di un programma per sistemi POSIX, ma gli argomenti che riceve dalla chiamata contenuta nel file 'kernel/main/crt0.s' sono nulli, perché nessuna informazione gli viene passata effettivamente.

```
|...
 int
 |main (int argc, char *argv[], char *envp[])
 |{
| ...
     | tty_init ();
     k_printf ("os16 build %s ram %i Kibyte\n", BUILD_DATE,
                int12 ());
     dsk_setup ();
     heap_clear ();
     proc_init ();
     menu ();
| ...
```
Dopo la dichiarazione delle variabili si inizializza la gestione del video della console con la funzione *tty\_init()*, si mostra un messaggio iniziale, quindi si passa alla predisposizione di ciò che serve, prima di poter avviare dei processi. In particolare va osservata la funzione *heap\_clear()*, la quale inizializza con il codice FFFF<sub>16</sub> lo spazio di

memoria libero, tra la fine delle variabili «statiche» e il livello che ha raggiunto in quel momento la pila dei dati. Successivamente, avendo marcato in questo modo quello spazio, diventa possibile riconoscere empiricamente quanto spazio di quella porzione di memoria avrebbe potuto essere utilizzato, senza essere sovrascritto dalla pila dei dati. Il messaggio iniziale contiene la data di compilazione e la memoria libera (la macro-variabile *BUILD\_DATE* viene definita dallo script '**makeit**', usato per la compilazione, creando il file 'kernel/main/build.h' che viene poi incluso dal file 'kernel/ main/main.c').

L'attivazione della gestione dei processi (e delle interruzioni) con la funzione *proc\_init()*, comporta anche l'innesto del file system principale (chiamando da lì la funzione *sb\_mount()*).

```
|...
 int
main (int argc, char *argv[], char *envp[])
 |{
| ...
     menu ();
     for (exit = 0; exit == 0;)
\qquad \qquad \}| sys (SYS_0, NULL, 0);
         dev_io ((pid_t) 0, DEV_TTY, DEV_READ, 0L, &key, 1,
                  NULL);
| ...
         switch (key)
\qquad \qquad \{case 'h':
                  menu ();
                  | break;
| ...
```

```
case 'x':
                  ext = 1;| break;
             case 'q':
                  k_printf ("System halted!\n");
                  return (0);
                  | break;
| }
\qquad \qquad \}| ...
```
A questo punto il kernel ha concluso le sue attività preliminari e, per motivi diagnostici, mostra un menù, quindi inizia un ciclo in cui ogni volta esegue una chiamata di sistema nulla e poi legge un carattere dalla tastiera: se risulta premuto un tasto previsto, fa quanto richiesto e riprende il ciclo. La chiamata di sistema nulla serve a far sì che lo schedulatore ceda il controllo a un altro processo, ammesso che questo esista, consentendo l'avvio di processi ancor prima di avere messo in funzione quel processo che deve svolgere il ruolo di '**init**'.

In generale le chiamate di sistema sono fatte per essere usate solo dalle applicazioni; tuttavia, in pochi casi speciali il kernel le deve utilizzare come se fosse proprio un'applicazione. Qui si rende necessario l'uso della chiamata nulla, perché quando è in funzione il codice del kernel non ci possono essere interruzioni esterne e quindi nessun altro processo verrebbe messo in condizione di funzionare.

Le funzioni principali disponibili in questa modalità diagnostica 3057

sono riassunte nella tabella successiva:

| <b>Tasto</b>        | Risultato                                                |
|---------------------|----------------------------------------------------------|
| [h]                 | Mostra il menù di funzioni disponibili.                  |
| $\lceil l \rceil$   | Invia il segnale 'SIGKILL' al processo numero uno.       |
| [2][9]              | Invia il segnale 'SIGTERM' al processo con il numero     |
|                     | corrispondente.                                          |
| [A][F]              | Invia il segnale 'SIGTERM' al processo con il numero da  |
|                     | 10 a 15.                                                 |
| [a], [b], [c]       | Avvia il programma '/bin/aaa', '/bin/bbb'o'/bin/         |
|                     | $ccc$ .                                                  |
| [f]                 | Mostra l'elenco dei file aperti nel sistema.             |
| [m], [M]            | Innesta o stacca il secondo dischetto dalla directory    |
|                     | $\cdot$ /usr/'.                                          |
| [n], [N]            | Mostra l'elenco degli inode aperti: l'elenco è composto  |
|                     | da due parti.                                            |
| $\lceil l \rceil$   | Invia il segnale 'SIGCHLD' al processo numero uno.       |
| [p]                 | Mostra la situazione dei processi e altre informazioni.  |
| $\lceil x \rceil$   | Termina il ciclo e successivamente si passa all'avvio di |
|                     | $\frac{1}{2}$ bin/init'.                                 |
| $\lfloor q \rfloor$ | Ferma il sistema.                                        |

Premendo [x], il ciclo termina e il kernel avvia '/bin/init'. Quindi si mette in un altro ciclo, dove si limita a passare ogni volta il controllo allo schedulatore, attraverso la chiamata di sistema nulla.

```
|...
 |int
main (int argc, char *argv[], char *envp[])
 |{
| ...
     menu ();
     for (exit = 0; exit == 0;)
\qquad \qquad \}| ...
```

```
\qquad \qquad \}exec\_argv[0] = "/bin/init";exec\_argv[1] = NULL;| pid = run ("/bin/init", exec_argv, NULL);
     while (1)\qquad \qquad \}sys (SYS 0, NULL, 0);\qquad \qquad \}| ...
|}
```
Figura u143.15. Aspetto di os16 in funzione, con il menù in evidenza.

|os16 build 20YY.MM.DD HH:MM:SS ram 639 Kibyte |.-------------------------------------------------------------. || [h] show this menu | | [p] process status and memory map || [1]..[9] kill process 1 to 9 | | [A]..[F] kill process 10 to 15 | [1] send SIGCHLD to process 1 || [a]..[c] run programs '/bin/aaa' to '/bin/ccc' in parallel | | [f] system file status || [n], [N] list of active inodes |  $| [m]$ ,  $[M]$  mount/umount '/dev/dsk1' at '/usr/' || [x] exit interaction with kernel and start '/bin/init' | || [q] quit kernel | |'-------------------------------------------------------------'

#### Figura u143.16. Aspetto di os16 in funzione men[tre visualiz](http://www.youtube.com/watch?v=0gbgNpRrXBU)[za anche la tabella dei processi avviati](http://www.youtube.com/watch?v=0gbgNpRrXBU) (tasto [*p*]). http://www. youtube.com/watch?v=0gbgNpRrXBU

|ababaaababaaababaabbaaababaaababap

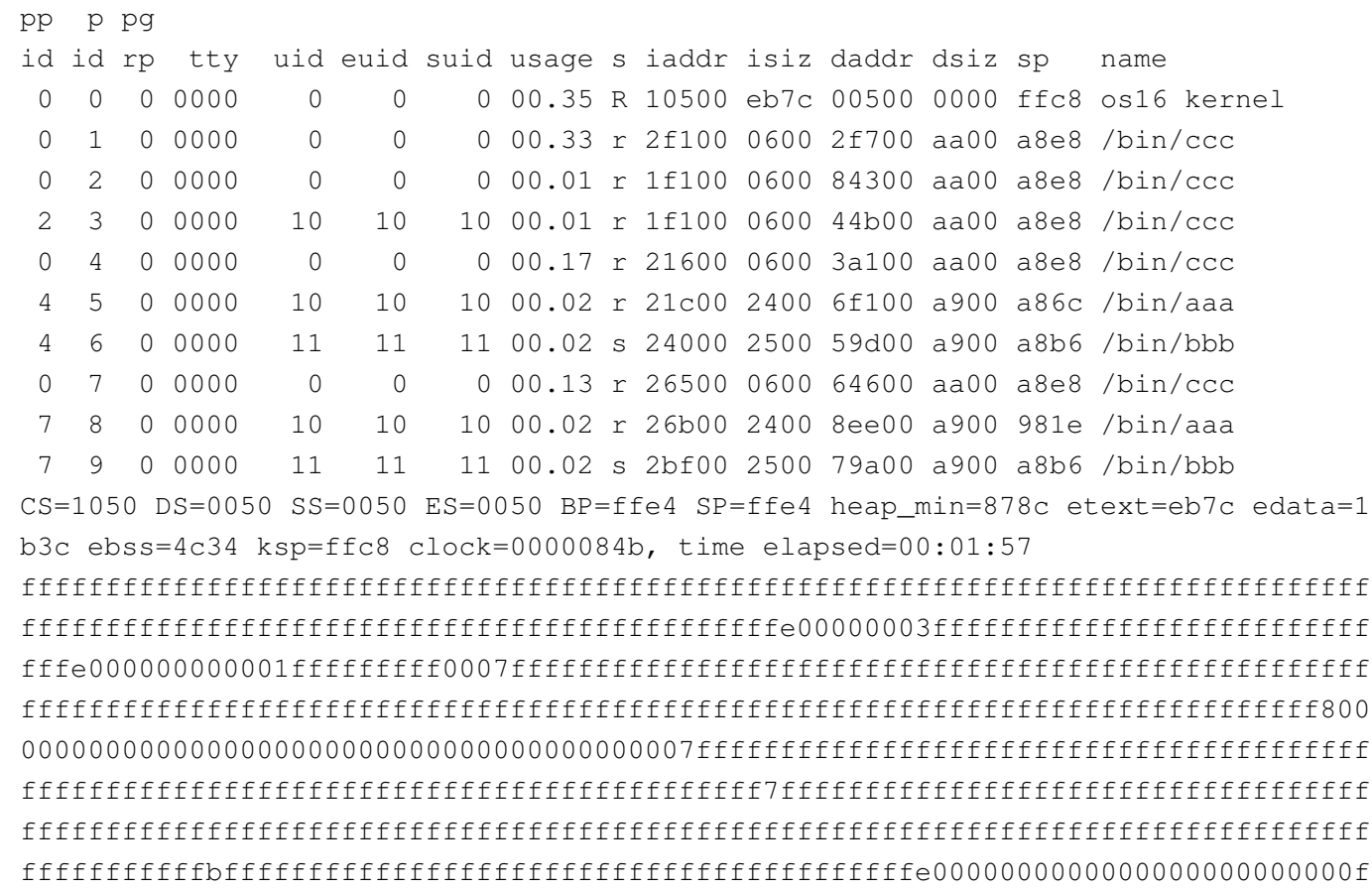

|abbaaaaababaaababaaabbaabbaabababbaabbbbbbbbbbbbbb
#### Figura u143.17. Aspetto di os16 in funzione con il menù [in evi](http://www.youtube.com/watch?v=epql4EhgWPU)[denza, dopo aver premuto il tasto \[](http://www.youtube.com/watch?v=epql4EhgWPU)*x*] [per avv](http://www.youtube.com/watch?v=epql4EhgWPU)iare '**init**'. http:// www.youtube.com/watch?v=epql4EhgWPU

```
|os16 build 20YY.MM.DD HH:MM:SS ram 639 Kibyte
         |.------------------------------------------------------------------.
|| [h] show this menu |
| [p] process status and memory map
|| [1]..[9] kill process 1 to 9 |
|| [A]..[F] kill process 10 to 15 |
| [1] send SIGCHLD to process 1
|| [a]..[c] run programs '/bin/aaa' to '/bin/ccc' in parallel |
|| [f] system file status |
|| [n], [N] list of active inodes |
|| [m], [M] mount/umount '/dev/dsk1' at '/usr/' |
| [x] exit interaction with kernel and start '/bin/init'
|| [q] quit kernel |
|'------------------------------------------------------------------'
init
os16: a basic os. [Ctrl q], [Ctrl r], [Ctrl s], [Ctrl t] to change
|console.
This is terminal /dev/console0
Log in as "root" or "user" with password "ciao" :-)
|login:
```
#### 

# <span id="page-3062-0"></span>Funzioni interne legate all'hardware

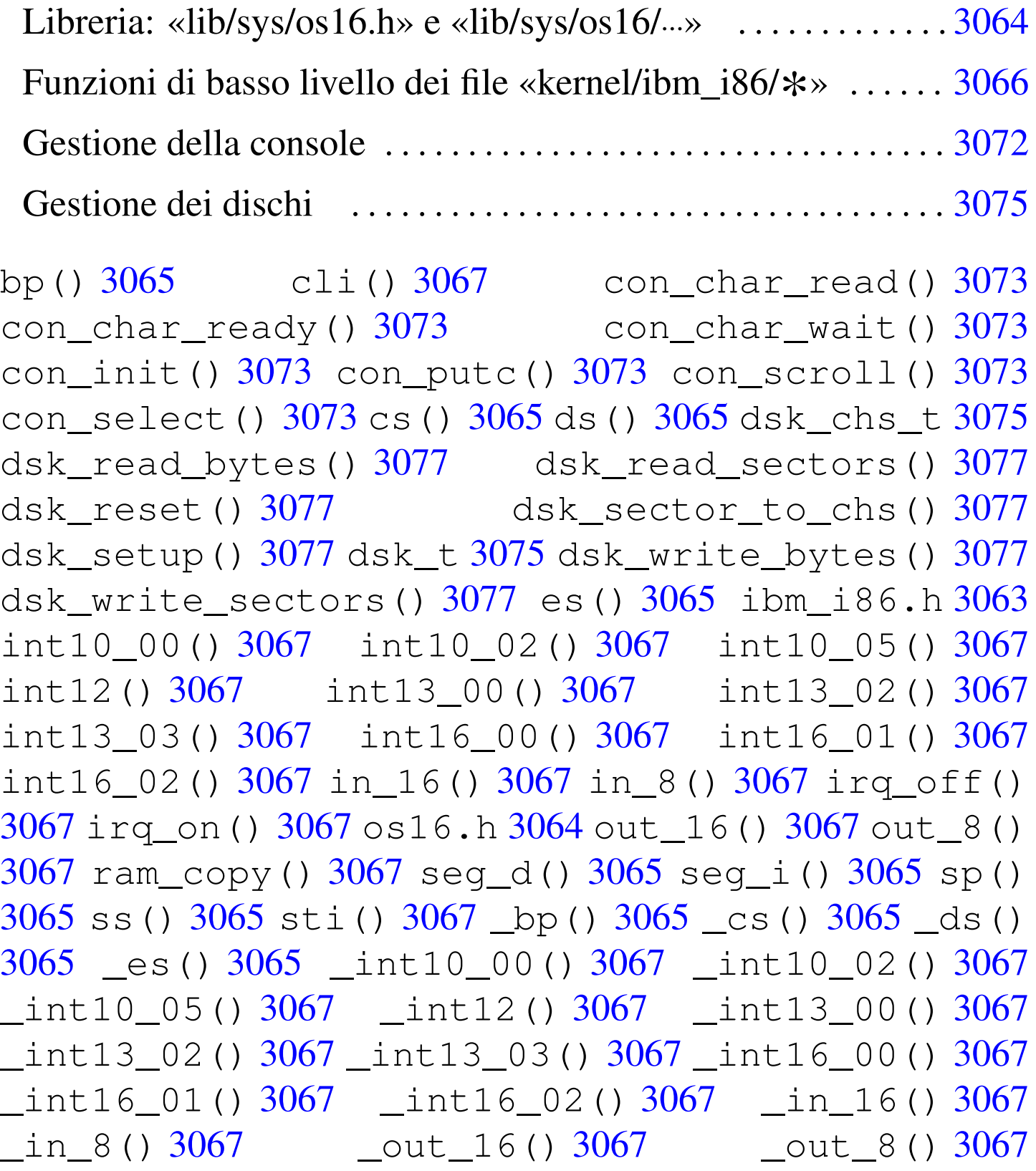

[\\_ram](#page-3065-3)\_copy[\(\)](#page-3064-4) 3067 \_seg\_d() 3065 \_seg\_i() 3065 \_sp() 3065 \_ss() 3065

Il file 'kernel/ibm\_i86.h' e quelli contenuti nella directory 'kernel/ibm\_i86/', raccolgono il codice del kernel che è legato strettamente all'hardware; a questi file vanno anche aggiunti 'lib/ sys/os16.h' e la directory 'lib/sys/os16/', della libreria, utilizzati anche dalle applicazioni, a vario titolo. In generale si può osservare la presenza di funzioni che si avvalgono direttamente di alcune interruzioni del BIOS (fondamentalmente per la gestione del video e per l'accesso ai dischi); funzioni che permettono di leggere il valore di alcuni registri; funzioni per leggere e scrivere la memoria, in posizioni arbitrarie; funzioni per facilitare la lettura e la scrittura nei dischi, anche a livello di byte.

Salvo poche eccezioni, le funzioni scritte in linguaggio assemblatore hanno nomi che iniziano con un trattino basso, ma a fianco di queste sono anche disponibili delle macroistruzioni, con nomi equivalenti, senza il trattino basso iniziale, per garantire che gli argomenti della chiamata abbiano il tipo corretto, restituendo un valore intero «normale», quando qualcosa deve essere restituito.

<span id="page-3063-0"></span>Librer[ia: «li](#page-4190-0)b/sys/os16.h» e «lib/sys/os16/...»

«

Listato u<sub>0.12</sub> e successivi.

Nel file 'lib/sys/os16.h' e in quelli della directory 'lib/sys/ os16/' si raccolgono, tra le altre, delle funzioni di basso livello che possono essere utili per il kernel e per le applicazioni. Si tratta di *\_seg\_i()* e *\_seg\_d()* (ovvero le macroistruzioni *seg\_i()* e *seg\_d()*), con cui si ottiene, rispettivamente, il numero del segmento codice (istruzioni) e il numero del segmento dati. Inoltre, per poter verificare gli altri registri di segmento e i registri di gestione della pila, si aggiungono le funzioni  $\text{cs}(t)$ ,  $\text{ds}(t)$ ,  $\text{ss}(t)$ ,  $\text{cs}(t)$ ,  $\text{ss}(t)$ ,  $\text{sy}(t)$  e  $\text{bp}(t)$ ; le quali, rispettivamente, consentono di leggere il valore dei registri *CS*, *DS*, *SS*, *ES*, *SP* e *BP* (le macroistruzioni equivalenti sono *cs()*, *ds()*, *ss()*, *[es\(\)](#page-3064-5)*, *sp()* e *bp()*).

<span id="page-3064-5"></span>Tabella u144.1. Funzioni e macroistruzioni legate strettamente all'hardware, dichiarate nel file di intestazione 'lib/ sys/os16.h'. Tali funzioni e macroistruzioni possono essere utilizzate sia dal kernel, sia dalle applicazioni.

<span id="page-3064-4"></span><span id="page-3064-3"></span><span id="page-3064-2"></span><span id="page-3064-1"></span><span id="page-3064-0"></span>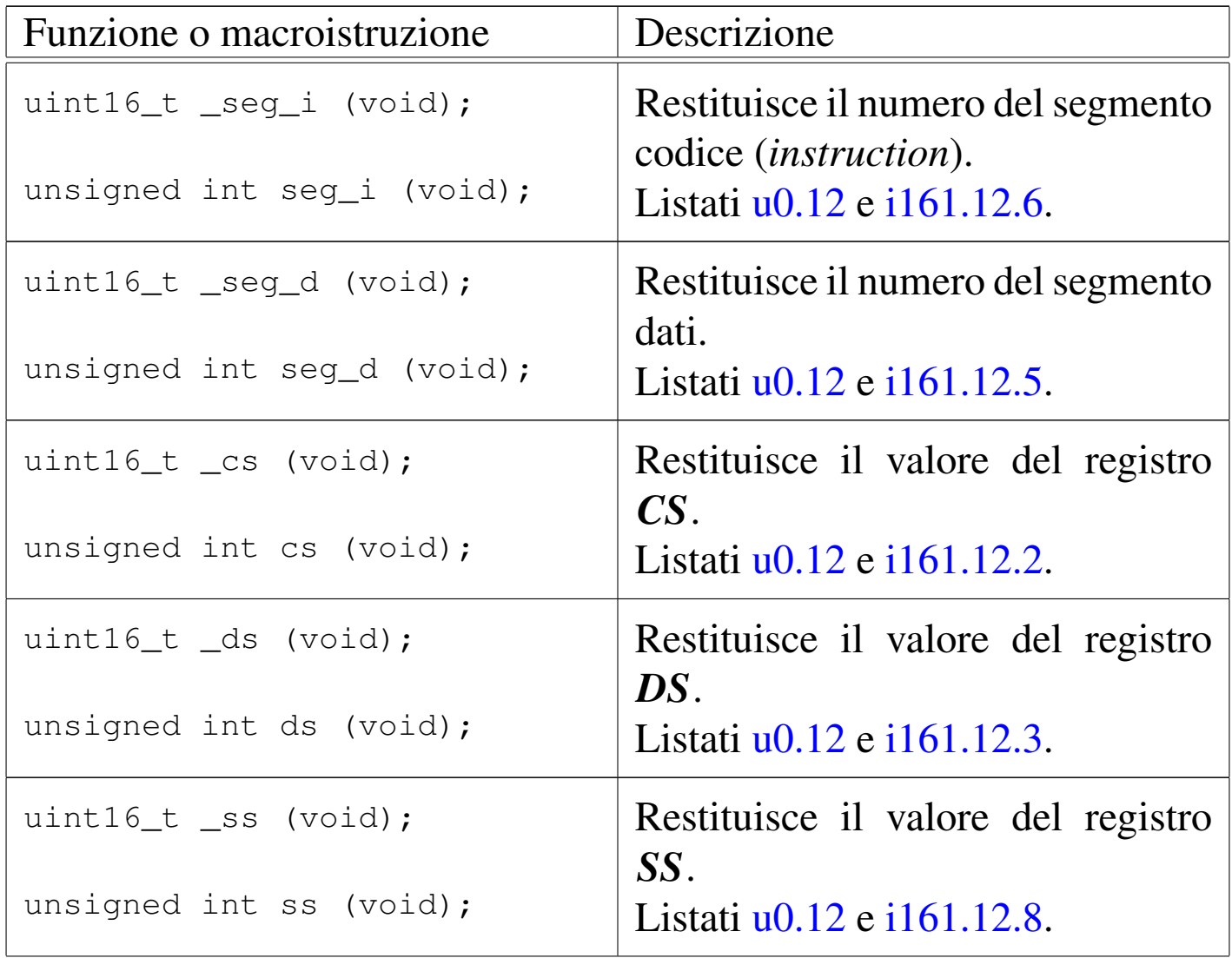

<span id="page-3065-3"></span><span id="page-3065-2"></span>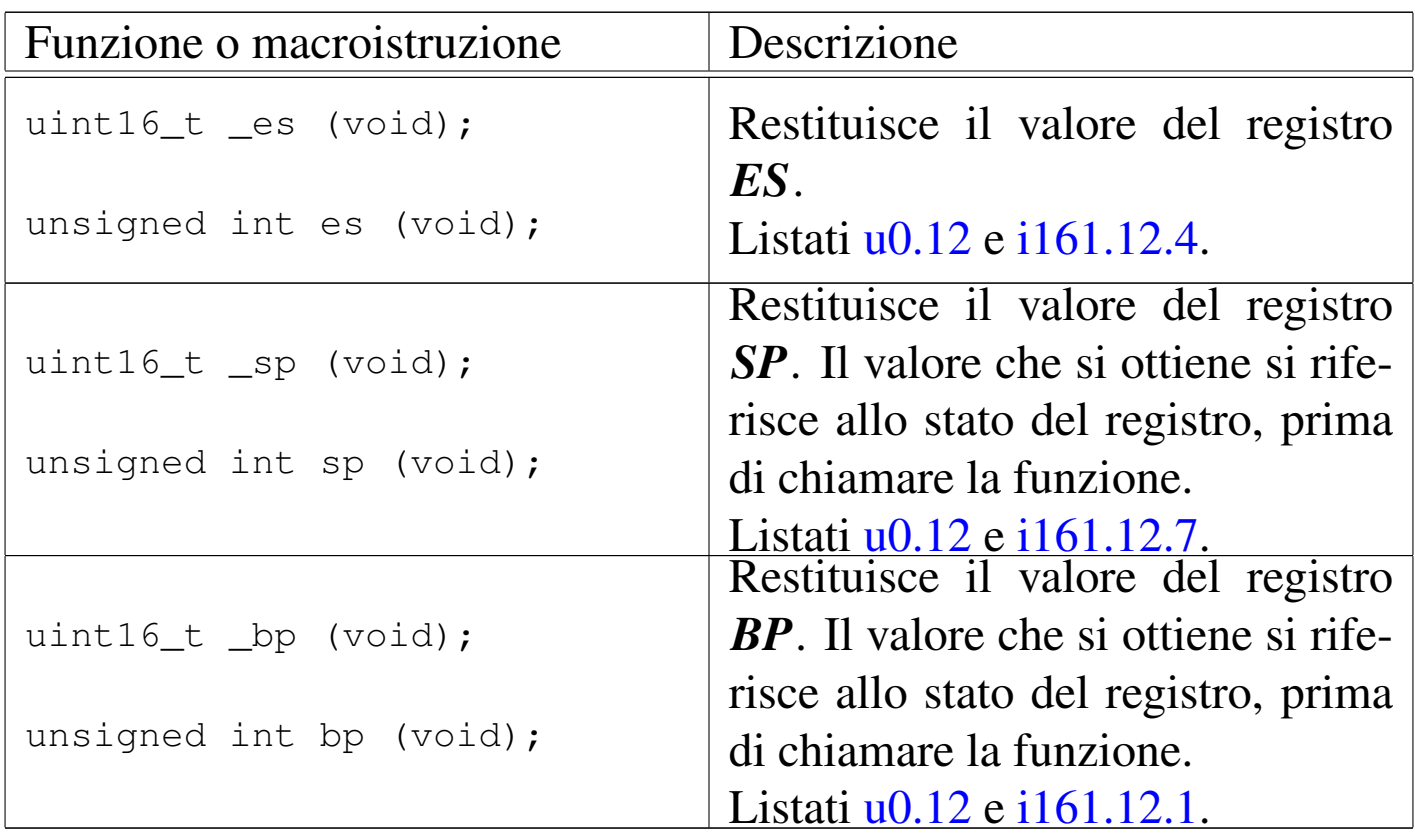

<span id="page-3065-1"></span><span id="page-3065-0"></span>Funzi[oni d](#page-3856-0)i basso livello dei file «kernel/ibm\_i86/\* »

«

Listato u0.5 e successivi.

Le funzioni con nomi che iniziano per '**\_int***nn*...**()**', dove *nn* è un numero di due cifre, in base sedici, consentono l'accesso all'interruzione *nn* del BIOS dal codice in linguaggio C.

Le funzioni con nomi del tipo '**\_in\_***n***()**' e '**\_out\_***n***()**' consentono di leggere e di scrivere un valore di *n* bit in una certa porta.

La funzione *cli()* disabilita le interruzioni hardware, mentre *sti()* le riabilita. Queste due funzioni vengono usate pochissimo nel codice del kernel. A loro si aggiungono le funzioni *irq\_on()* e *irq\_off()*, per abilitare o escludere selettivamente un tipo di interruzione hardware. Queste funzioni vengono usate in una sola occasione, quando si predispone la tabella IVT e poi si abilitano esclusivamente le interruzioni utili.

La funzione *\_ram\_copy()* si occupa di copiare una quantità stabilita di byte da una posizione della memoria a un'altra, entrambe indicate con segmento e scostamento (la funzione *mem\_copy()* elencata in 'kernel/memory.h' si avvale in pratica di questa).

<span id="page-3066-1"></span>Per agevolare l'uso di queste funzioni, senza costringere a convertire i valori numerici, sono disponibili diverse macroistruzioni con nomi equivalent[i, ma pr](#page-3066-1)ivi del trattino basso iniziale.

Tabella u144.2. Funzioni e macroistruzioni di basso livello, dichiarate nel file di intestazione 'kernel/ibm\_i86.h' e descritte nei file della directory 'kernel/ibm\_i860/'. Le macroistruzioni hanno argomenti di tipo numerico non precisato, purché in grado di rappresentare il valore necessario.

<span id="page-3066-0"></span>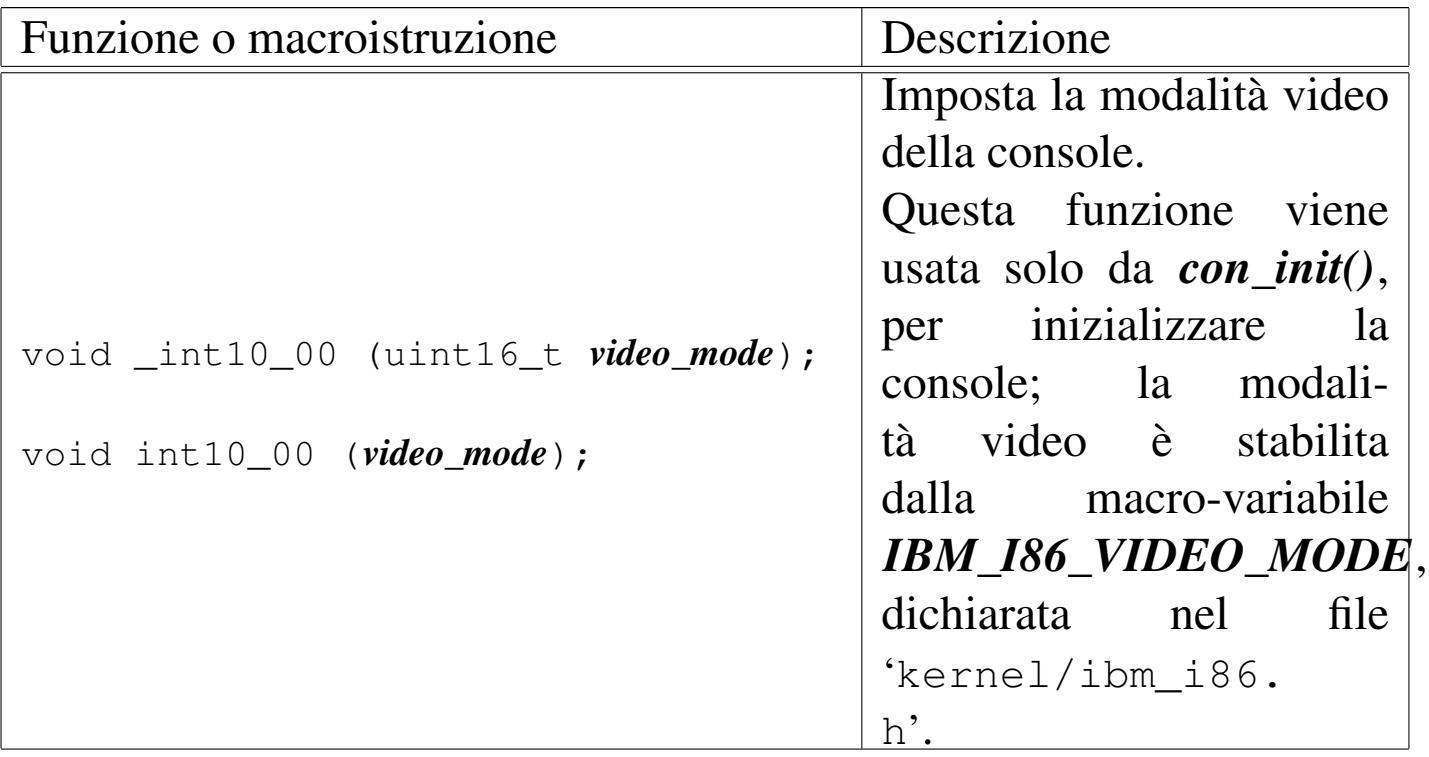

<span id="page-3067-3"></span><span id="page-3067-2"></span><span id="page-3067-1"></span><span id="page-3067-0"></span>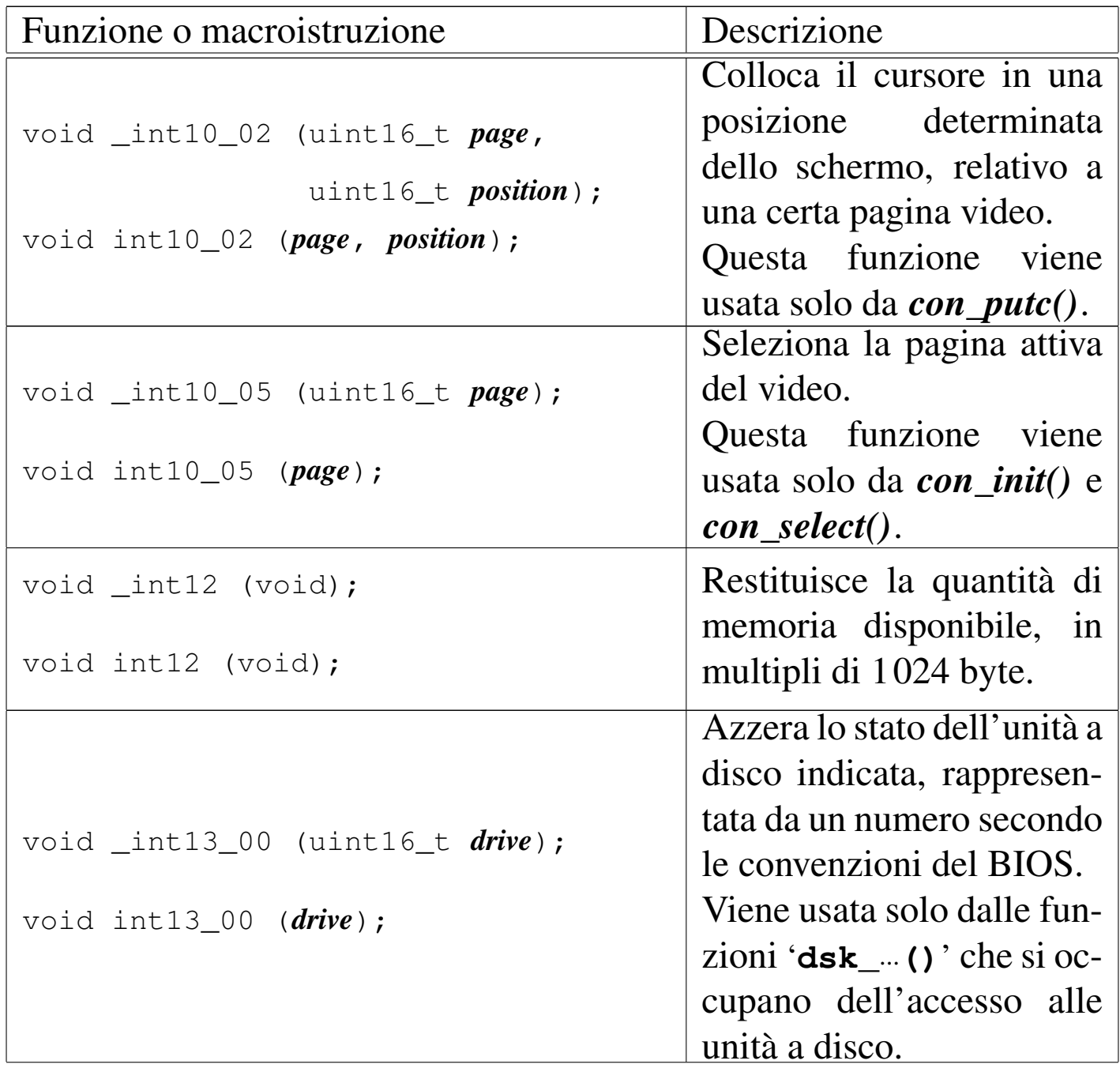

<span id="page-3068-2"></span><span id="page-3068-1"></span><span id="page-3068-0"></span>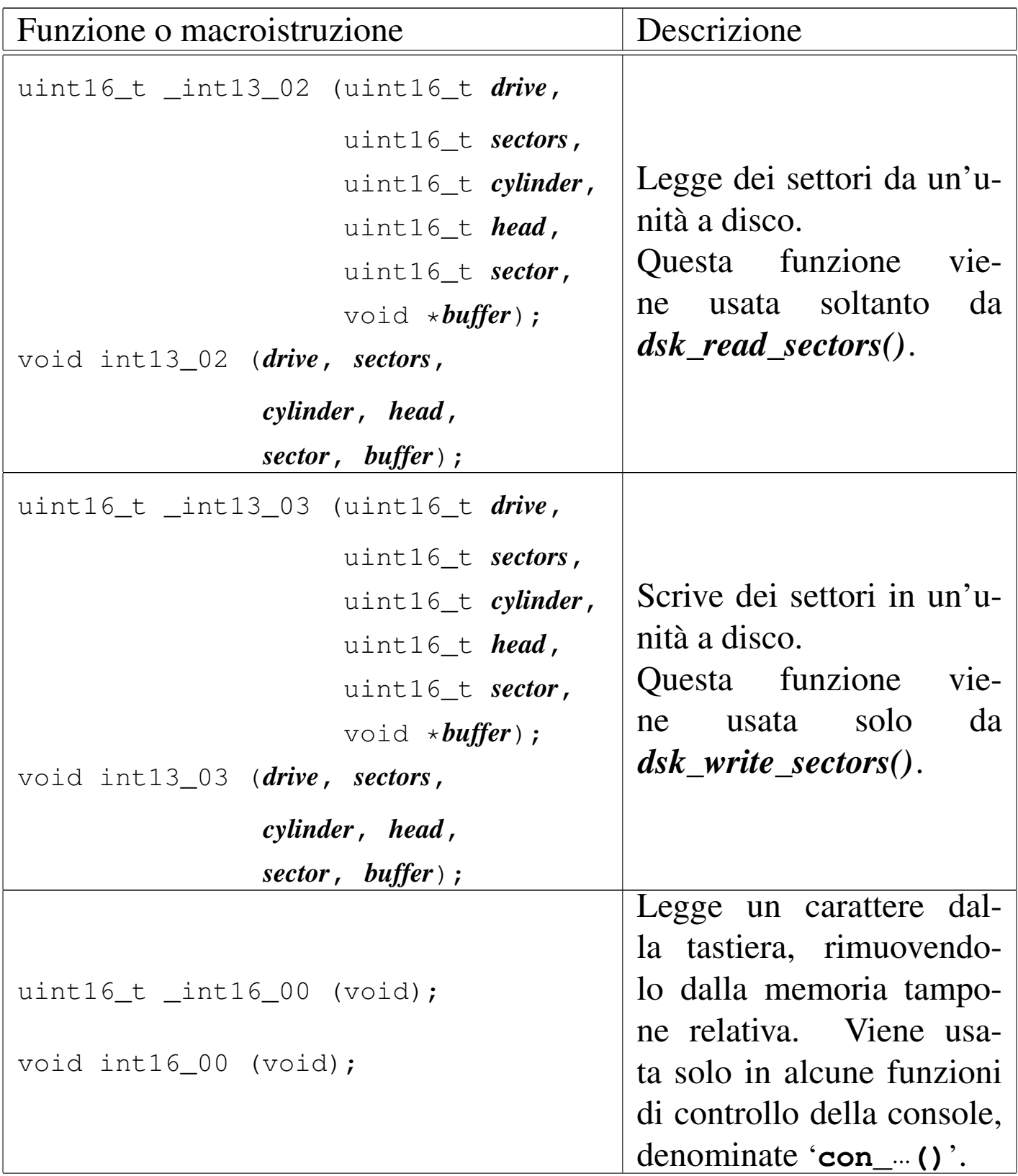

<span id="page-3069-3"></span><span id="page-3069-2"></span><span id="page-3069-1"></span><span id="page-3069-0"></span>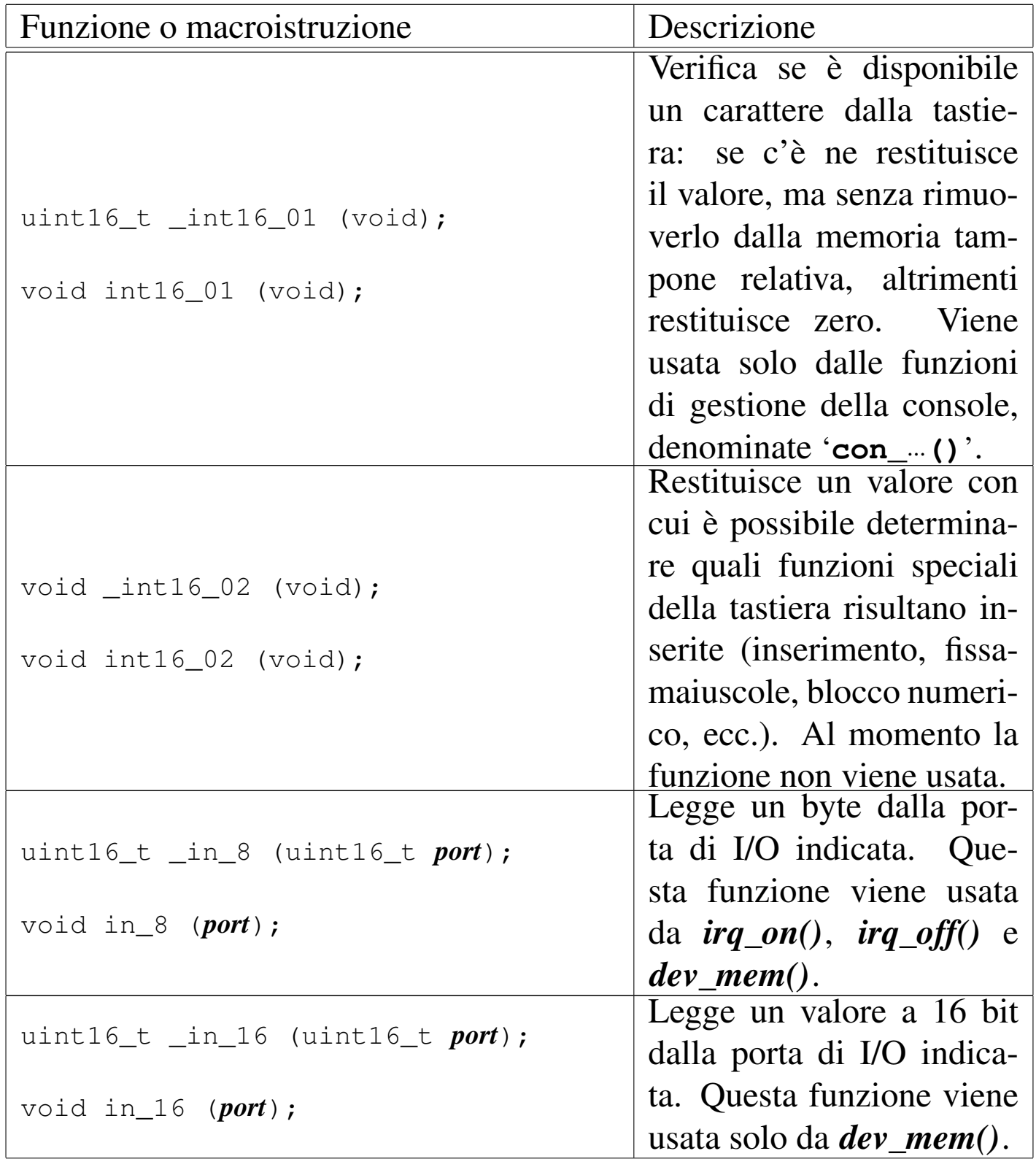

<span id="page-3070-3"></span><span id="page-3070-2"></span><span id="page-3070-1"></span><span id="page-3070-0"></span>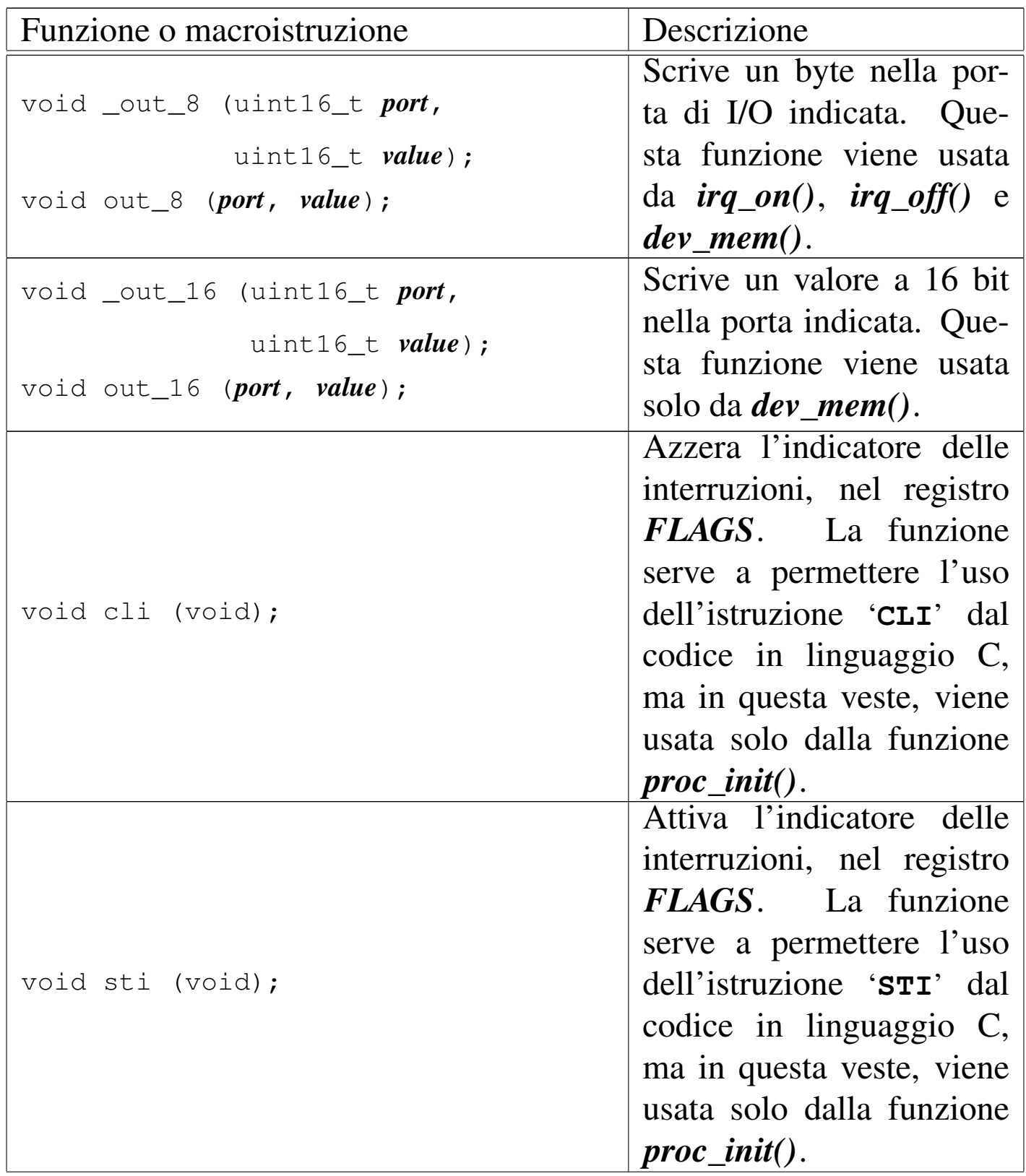

<span id="page-3071-3"></span><span id="page-3071-2"></span><span id="page-3071-1"></span>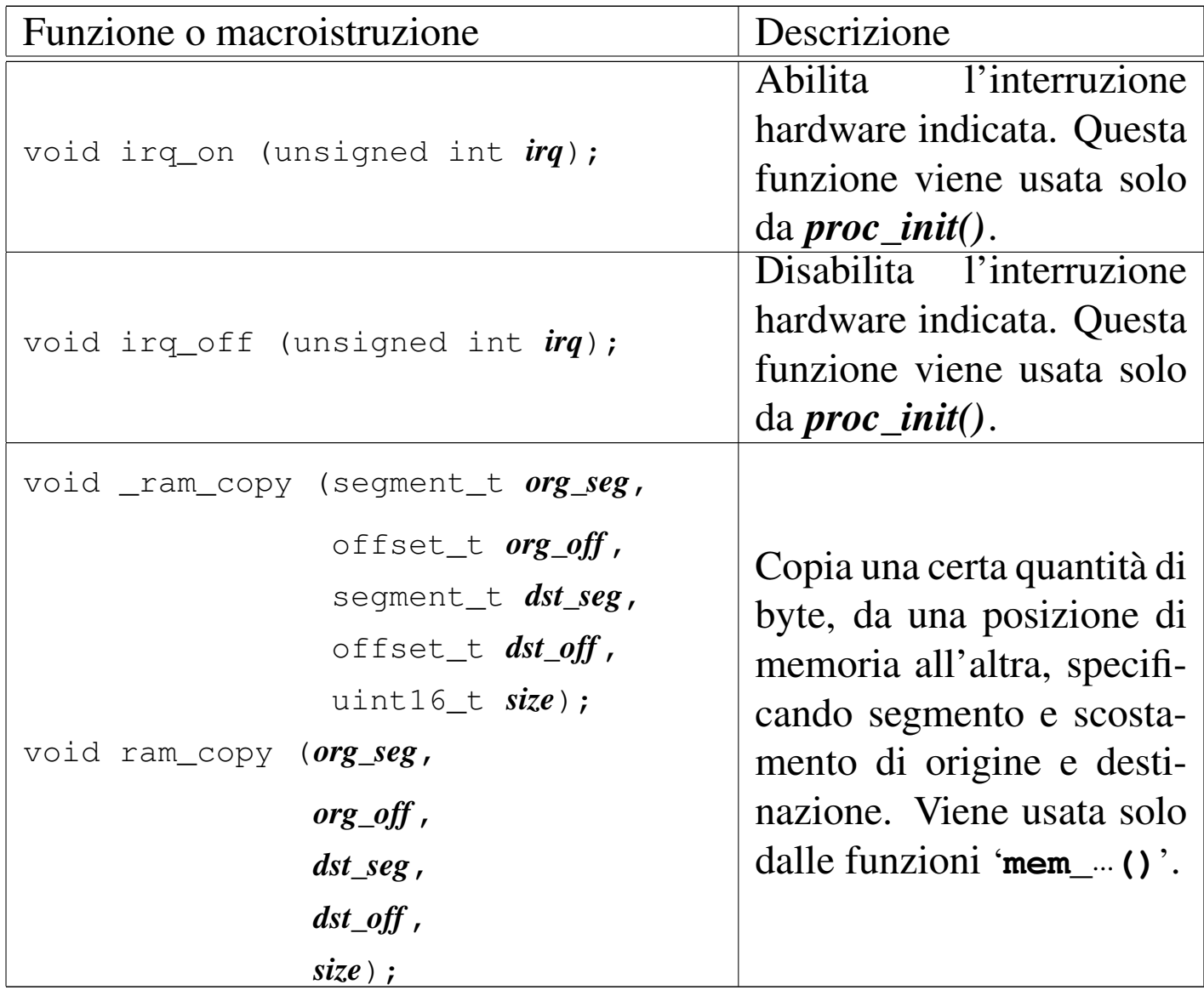

### <span id="page-3071-0"></span>Gesti[one](#page-3856-0) della console

#### «

Listato u0.5 e successivi.

La console offre solo funzionalità elementari, dove è possibile scrivere o leggere un carattere alla volta, sequenzialmente. Ci sono al massimo quattro console virtuali, selezionabili attraverso le combinazioni di tasti [*Ctrl q*], [*Ctrl r*], [*Ctrl s*] e [*Ctrl t*] (ma nella configurazione predefinita vengono attivate solo le prime due) e non è possibile controllare i colori o la posizione del testo che si va a esporre; in pratica si opera come su una telescrivente. Le funzioni di livello più basso, relative alla console hanno nomi che iniziano per '**con\_**...**()**'.

<span id="page-3072-4"></span>Nel codice del kernel si vede usata frequentemente la funzione *k\_printf()*, la quale va a utilizzare la funzione *k\_vprintf()*, dove poi, attraverso [altri pas](#page-3072-4)saggi, si arriva a utilizzare la funzione *con\_putc()*.

<span id="page-3072-0"></span>Tabella u144.3. Funzioni per l'accesso alla console, dichiarate nel file di intestazione 'kernel/ibm\_i86.h' e descritte nei file contenuti nella directory 'kernel/ibm\_i86/'.

<span id="page-3072-3"></span><span id="page-3072-2"></span><span id="page-3072-1"></span>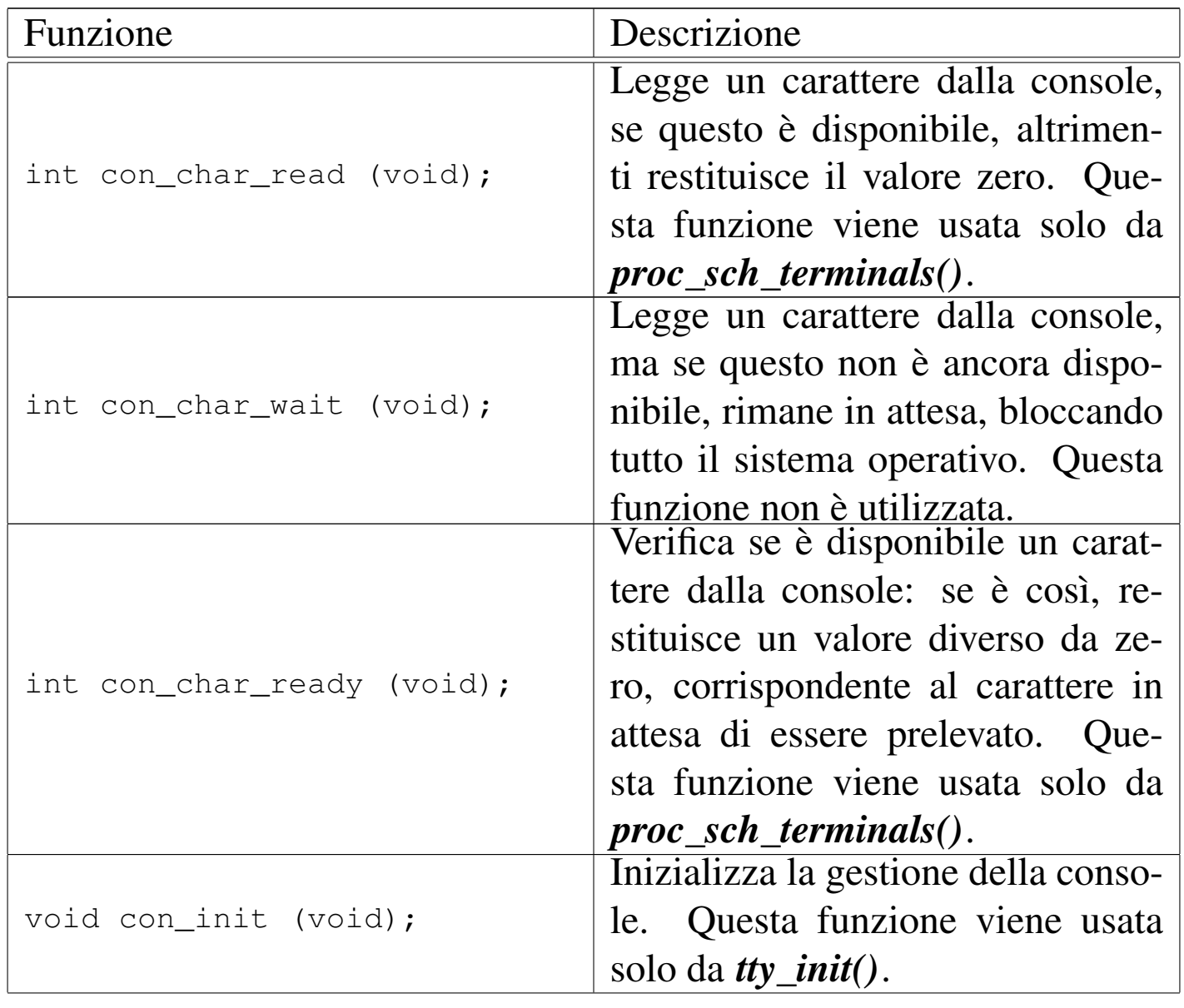

<span id="page-3073-2"></span><span id="page-3073-0"></span>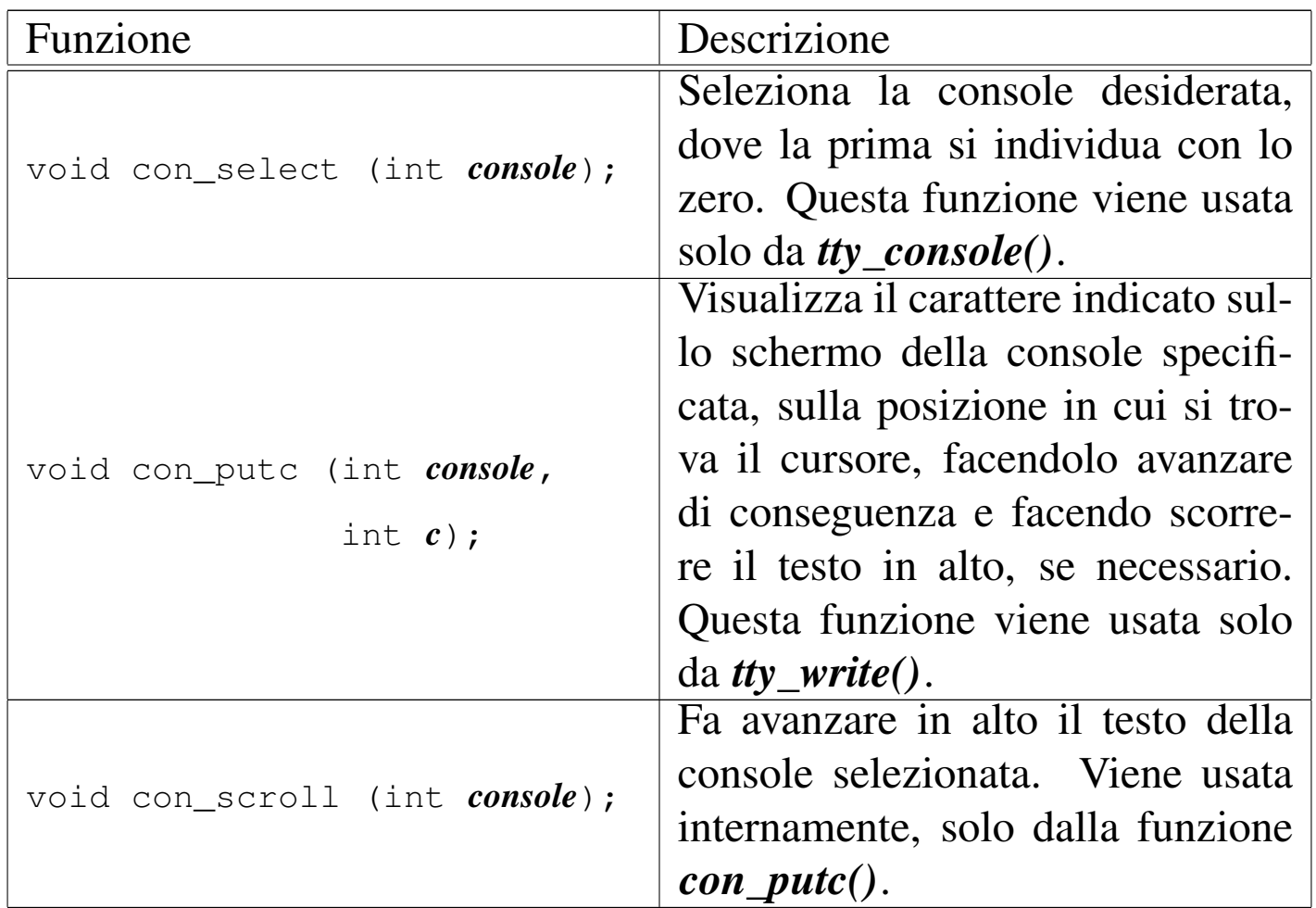

<span id="page-3073-1"></span>Nella figura successiva si vede l'interdipendenza tra le funzioni relative alla gestione di basso livello della console. In un altro capitolo si descrivono le funzioni '**tty\_**...**()**', con le quali si gestiscono i terminali in forma più astratta. Nello schema successivo si può vedere che la funzione *con\_scroll()* si avvale di funzioni per la gestione della memoria: infatti, lo scorrimento del testo dello schermo si ottiene intervenendo direttamente nella memoria utilizzata per la rappresentazione del testo sullo schermo.

Figura u144.4. Interdipendenza tra le funzioni relative alla gestione della console.

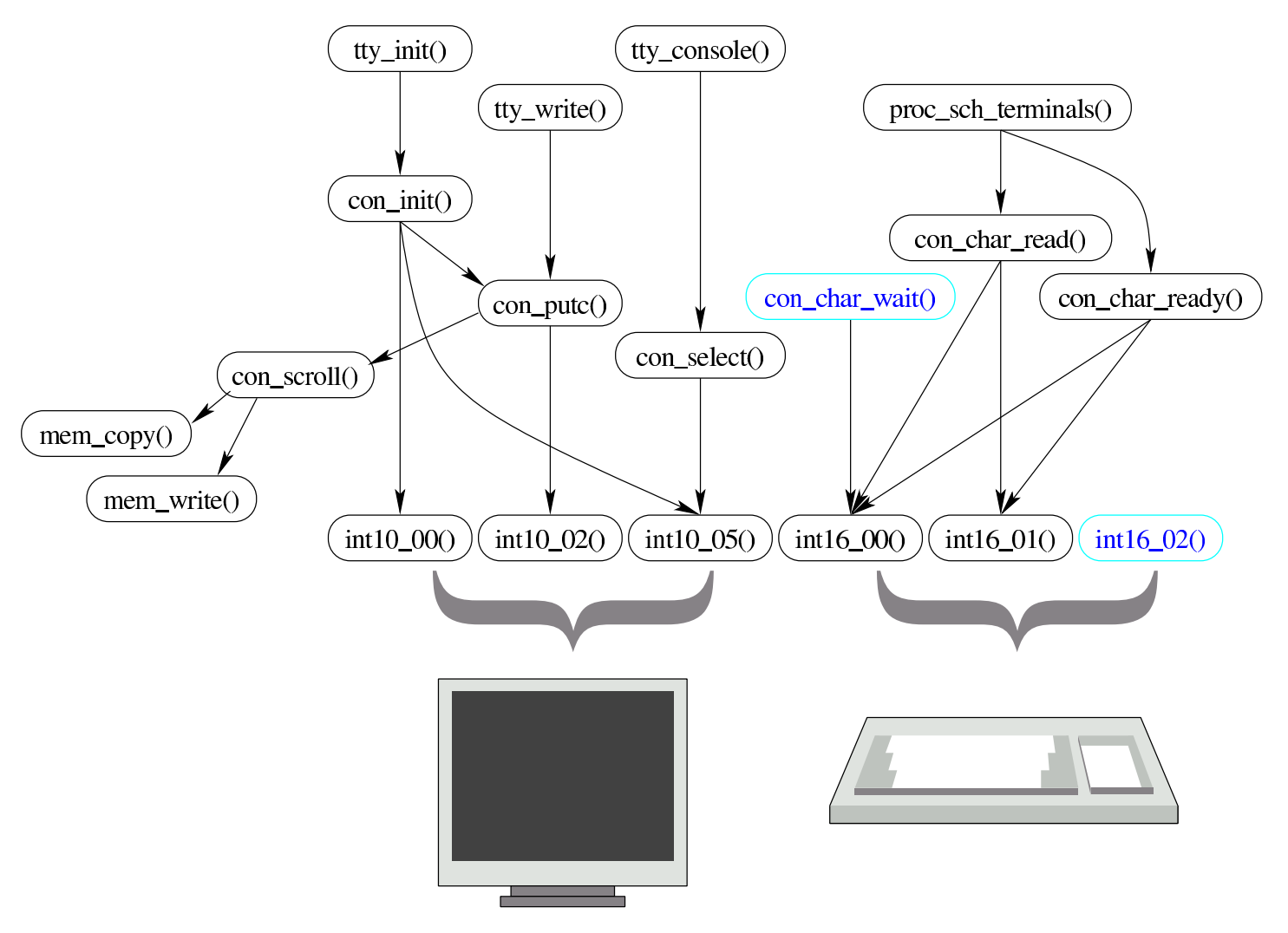

## <span id="page-3074-2"></span><span id="page-3074-1"></span><span id="page-3074-0"></span>Gesti[one](#page-3856-0) dei dischi

Listato u0.5 e successivi.

Nel file 'ibm\_i86.h' vengono definiti due tipi derivati: '**dsk\_t**' per annotare le caratteristiche di un disco; '**dsk\_chs\_t**' per annotare simultaneamente le coordinate di accesso a un disco, formate dal numero del cilindro, della testina e del settore.

«

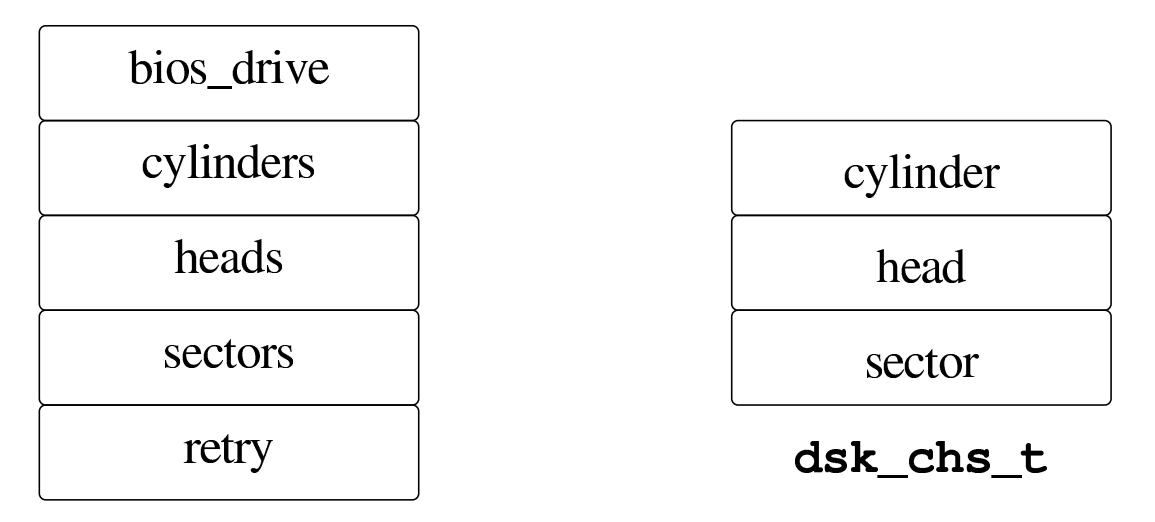

dsk t

Le funzioni con nomi del tipo '**dsk\_**...**()**' riguardano l'accesso ai dischi, a livello di settore o di byte, e utilizzano le informazioni annotate nell'array *dsk\_table[]*, composto da elementi di tipo '**dsk\_t**'. In pratica, l'array *dsk\_table[]* viene creato con '**DSK\_MAX**' elementi (pertanto solo quattro), uno per ogni disco che si intende gestire. Quando le funzioni '**dsk\_**...**()**' richiedono l'indicazione di un numero di unità (*drive*), si riferiscono all'indice dell'array *dsk\_table[]* (al contrario, le funzioni '**\_int13\_**...**()**' hanno come riferimento il codice usato dal BIOS).

La funzione *dsk\_setup()* compila l'array *dsk\_table[]* con i dati relativi ai dischi che si utilizzano; la funzione *dsk\_reset()* azzera la funzionalità di una certa unità; la funzione *dsk\_sector\_to\_chs()* converte il numero assoluto di un settore nelle coordinate corrispondenti (cilindro, testina e settore).

Le funzioni *dsk\_read\_sectors()* e *dsk\_write\_sectors()* servono a leggere o scrivere una quantità stabilita di settori, usando come appoggio un'area di memoria individuata da un puntatore generico. Le funzioni *dsk\_read\_bytes()* e *dsk\_write\_bytes()* svolgono un compito equivalente, ma usando come riferimento il byte; in questo caso,

<span id="page-3076-3"></span>restituisco[no la qu](#page-3076-3)antità di byte letti o scritti rispettivamente.

<span id="page-3076-2"></span><span id="page-3076-0"></span>Tabella u144.6. Funzioni per l'accesso ai dischi, dichiarate nel file di intestazione 'kernel/ibm\_i86.h'.

<span id="page-3076-1"></span>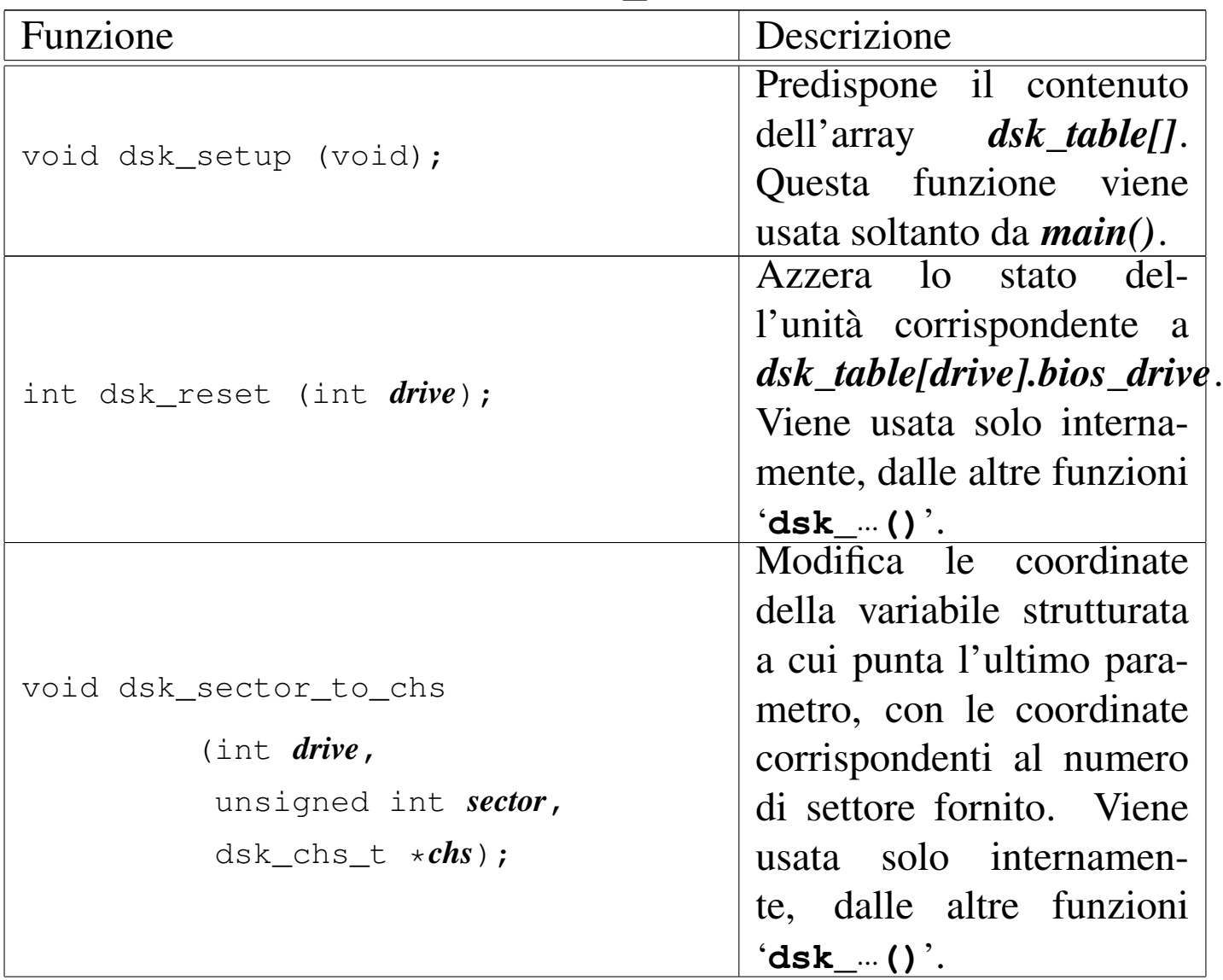

<span id="page-3077-2"></span><span id="page-3077-1"></span><span id="page-3077-0"></span>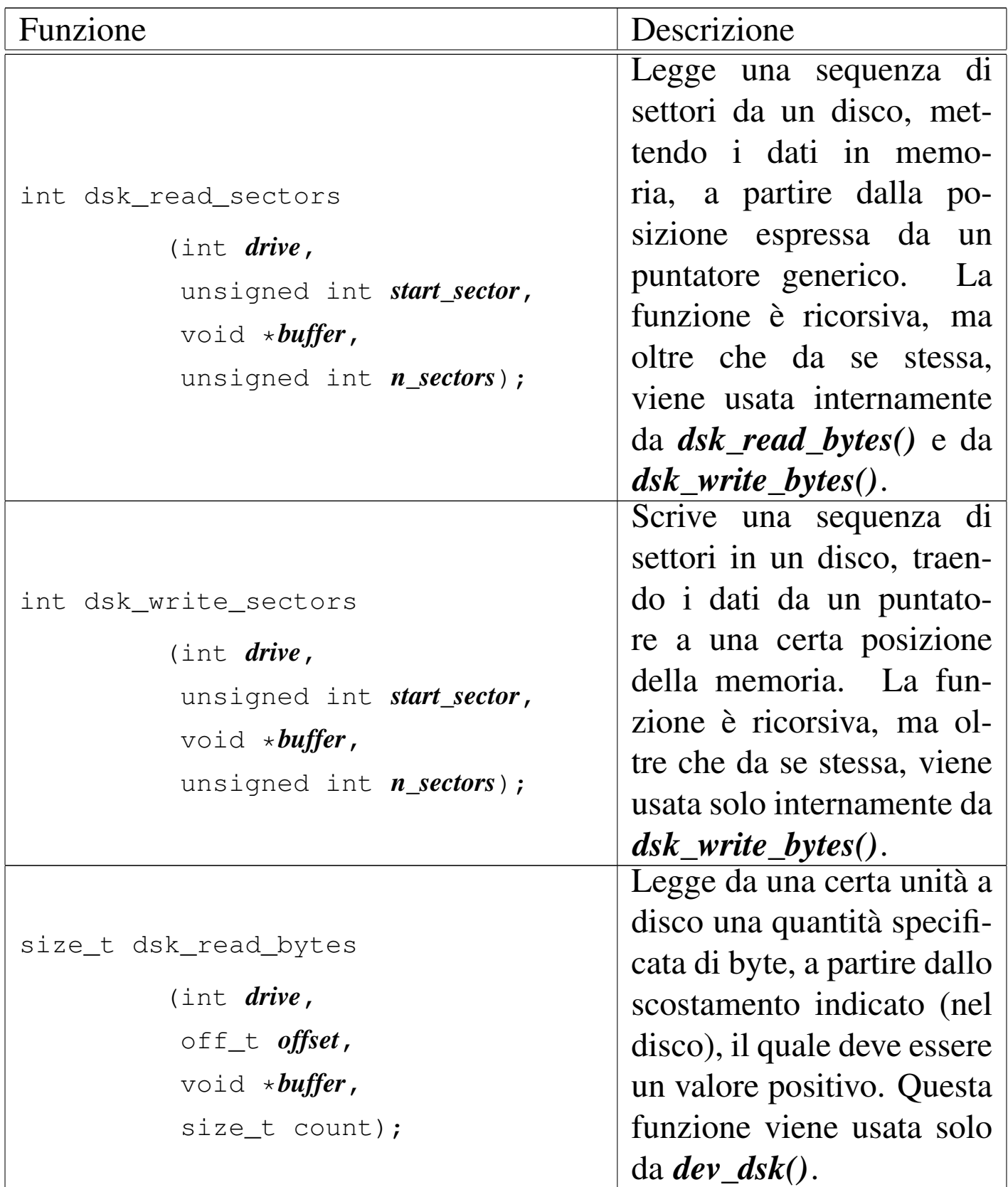

<span id="page-3078-0"></span>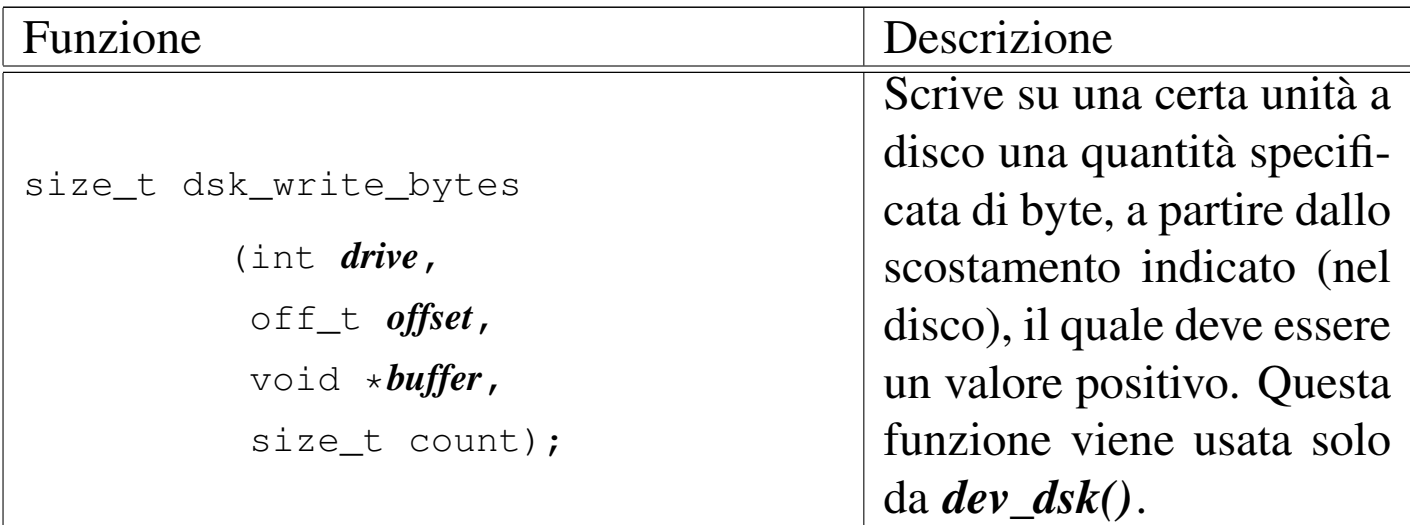

Figura u144.7. Interdipendenza tra le funzioni relative all'accesso ai dischi.

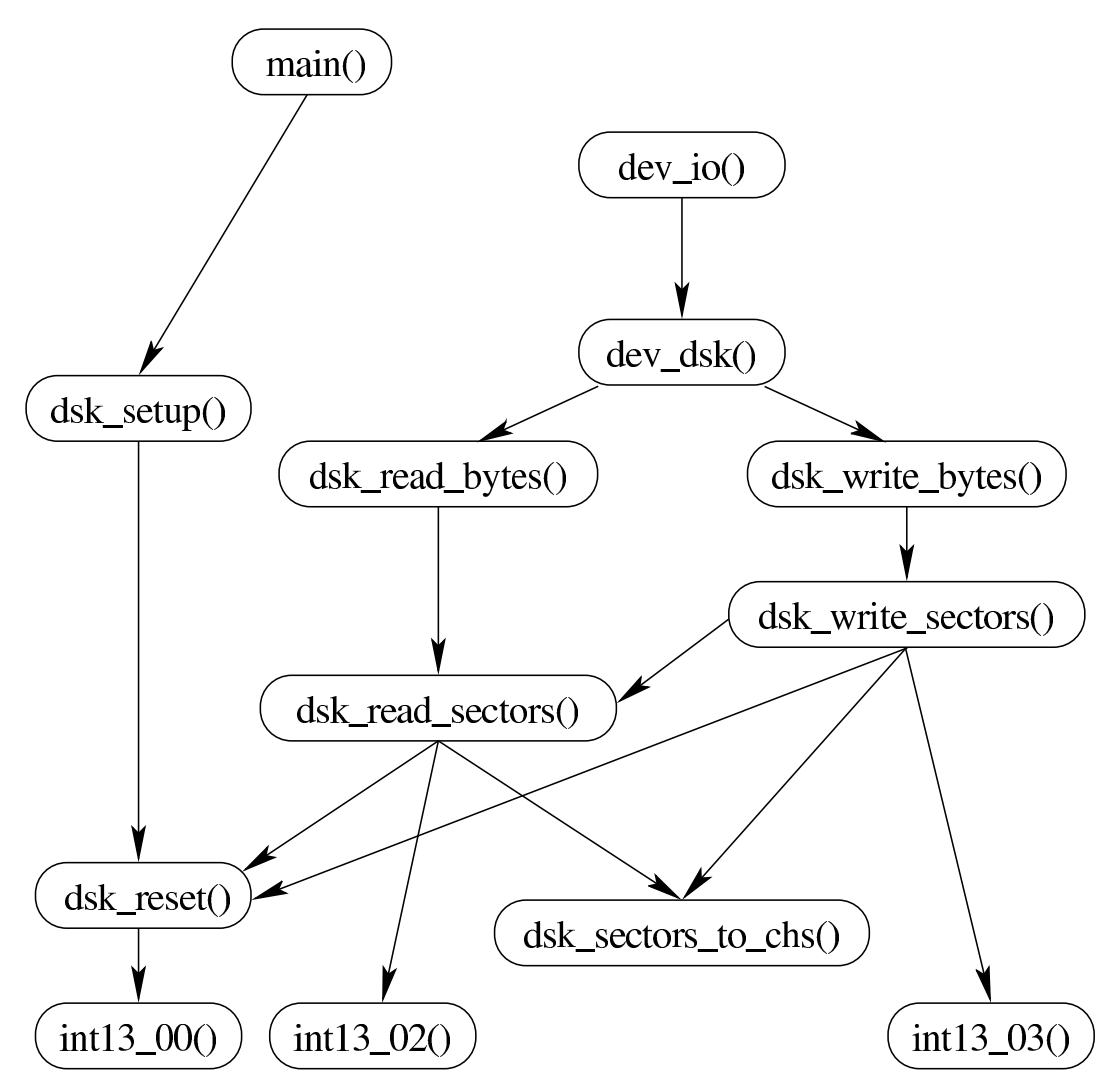

# Gestione della memoria

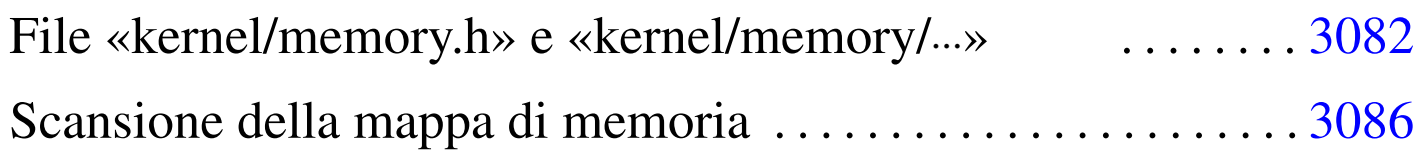

```
addr_t 3082 kernel/memory.c 3082 mb_alloc() 3084
mb_alloc_size() 3084 mb_free() 3084
mb_reference() 3084 memory.h 3082 memory_t 3082
3082mem_copy() 3086
MEM_MAX_BLOCKS 3082 mem_read() 3086 mem_write()
3086 offset_t 3082 segment_t 3082
```
Dal punto di vista del kernel di os16, l'allocazione della memoria riguarda la collocazione dei processi elaborativi nella stessa. Disponendo di una quantità di memoria esigua, si utilizza una mappa di bit per indicare lo stato dei blocchi di memoria, dove un bit a uno indica un blocco di memoria occupato.

Nel file 'memory.h' viene definita la dimensione di un blocco di memoria e, di conseguenza, la quantità massima che possa essere gestita. Attualmente i blocchi sono da 256 byte, pertanto, sapendo che la memoria può arrivare solo fino a 640 Kibyte, si gestiscono al massimo 2560 blocchi.

Per la scansione della mappa si utilizzano interi da 16 bit, pertanto tutta la mappa si riduce a 40 di questi interi, ovvero 80 byte. Nell'ambito di ogni intero da 16 bit, il bit più significativo rappresenta il primo blocco di memoria di sua competenza. Per esempio, per indicare che si stanno utilizzando i primi 1280 byte, pari ai primi cinque blocchi di memoria, si rappresenta la mappa della memoria come «F80000000...».

Il fatto che la mappa della memoria vada scandito a ranghi di 16 bit va tenuto in considerazione, perché se invece si andasse con ranghi differenti, si incapperebbe nel problema dell'inversione dei byte.

Quando possibile, si fa riferimento a indirizzi di memoria efficaci, nel senso che, con un solo valore, si rappresentano le posizioni da  $00000_{16}$  a FFFFF<sub>16</sub>. Per questo viene predisposto il tipo derivato '**addr\_t**' nel file 'memory.h'.

#### <span id="page-3081-6"></span><span id="page-3081-5"></span><span id="page-3081-4"></span><span id="page-3081-3"></span><span id="page-3081-2"></span><span id="page-3081-1"></span><span id="page-3081-0"></span>File «[kerne](#page-3906-0)l/memory.h» e «kernel/memory/...»

«

Listato u0.8 e successivi.

Il file 'kernel/memory.h', oltre ai prototipi delle funzioni usate per la gestione della memoria, definisce la dimensione del blocco minimo di memoria e la quantità massima di questi, rispettivamente con le macro-variabili *MEM\_BLOCK\_SIZE* e *MEM\_MAX\_BLOCKS*; inoltre predispone i tipi derivati '**memory\_t**', '**segment\_t**', '**offset\_t**' e '**addr\_t**', corrispondenti, rispettivamente, a una variabile strutturata che consente di rappresentare un'area di memoria in modo relativamente comodo (indirizzo efficace, segmento e dimensione), un indirizzo di segmento, uno scostamento dall'inizio di un segmento e un indirizzo efficace.

Figura u145.1. Mappa della memoria in blocchi: la dimensione minima di un'area di memoria è di '**MEM\_BLOCK\_SIZE**' byte.  $655360$  byte =  $640$  Kibyte = MEM\_MAX\_BLOCKS  $*$  MEM\_BLOCK\_SIZE

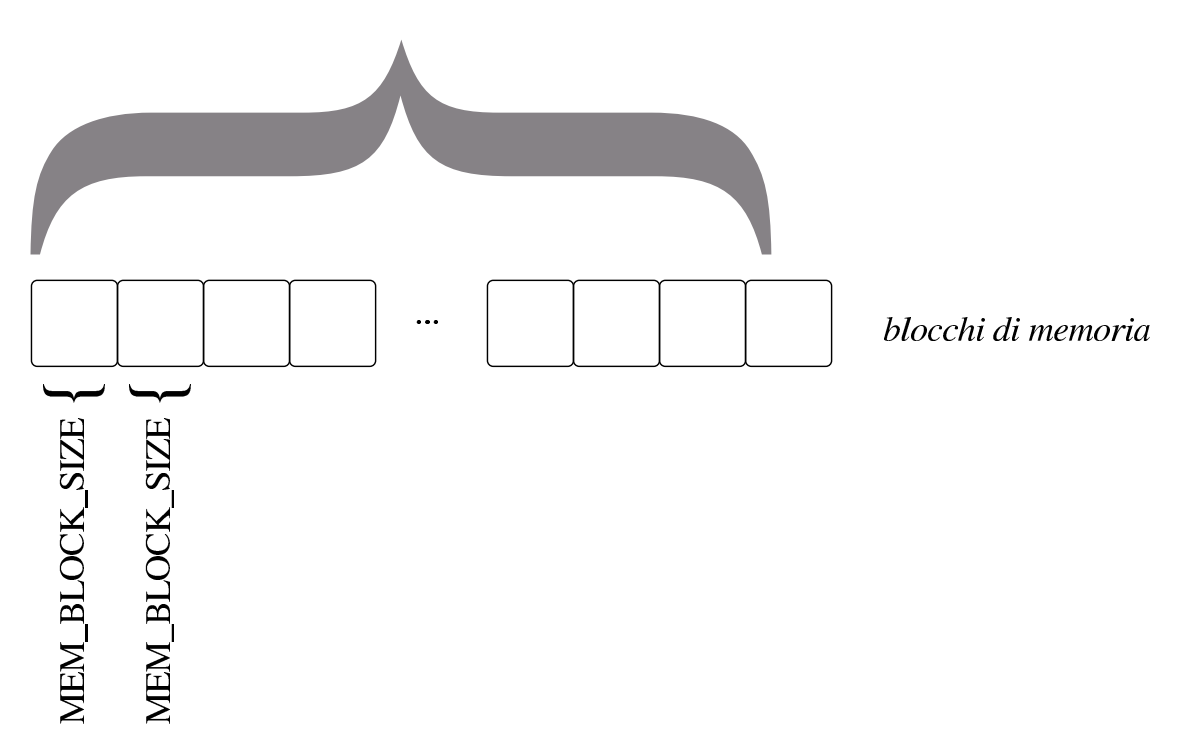

Nei file della directory 'kernel/memory/' viene dichiarata la mappa della memoria, corrispondente a un array di interi a 16 bit, denominato *mb\_table[]*. L'array è pubblico, tuttavia è disponibile anche una funzione che ne restituisce il puntatore: *mb\_reference()*. Tale funzione sarebbe perfettamente inutile, ma rimane per uniformità rispetto alla gestione delle altre tabelle.

Nelle funzioni che riguardano l'allocazione della memoria, quando si indica la dimensione di questa, spesso si considera il valore zero equivalente a  $10000_{16}$ , ovvero la dimensione massima di un segmento secondo l'architettura.

<span id="page-3083-1"></span>Tabella u145.2. Funzioni per la gestione della mappa della memoria, dichiarate nel file di intestazione 'kernel/memory.h' e realizzate nella directory 'kernel/memory/'.

<span id="page-3083-0"></span>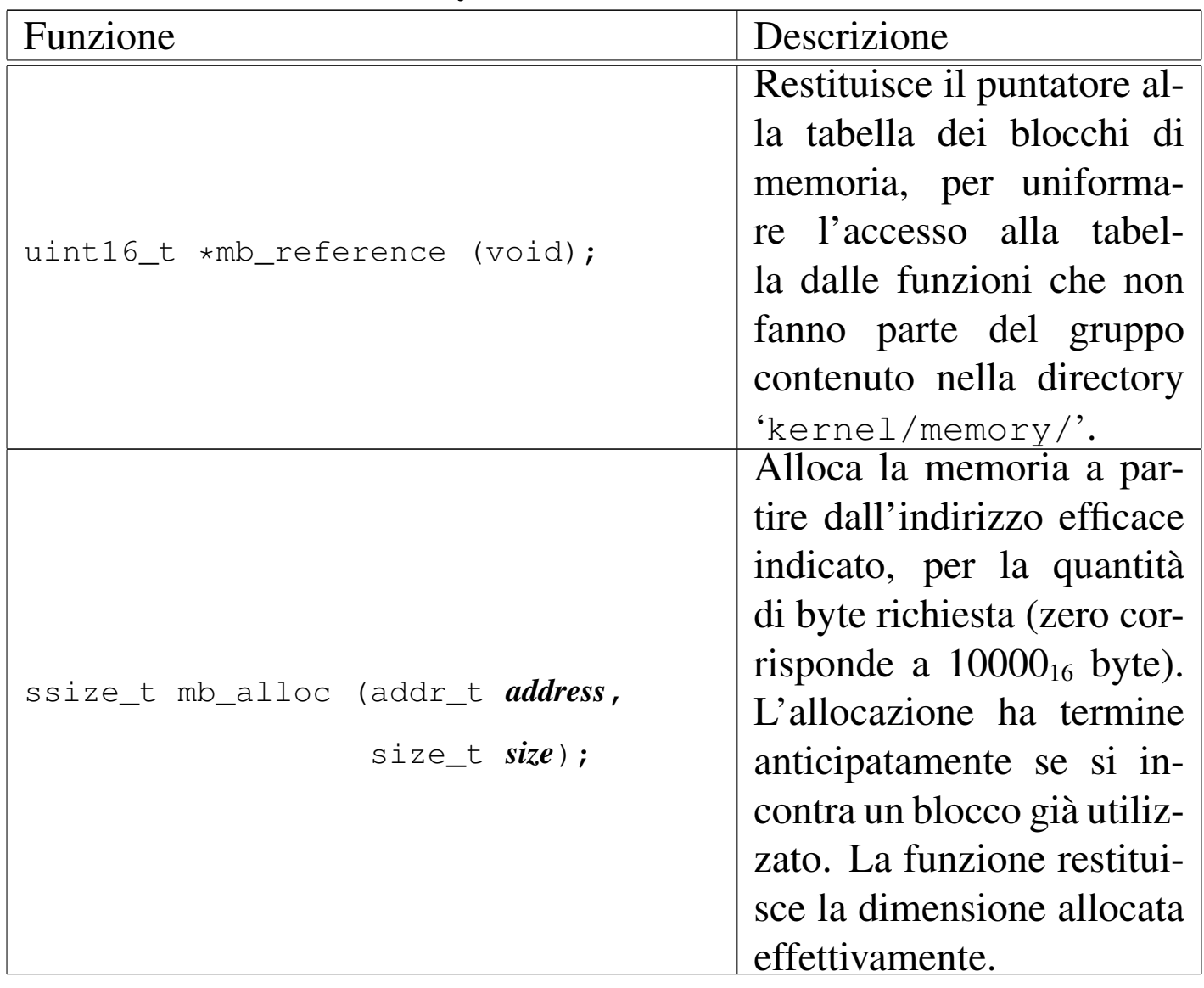

<span id="page-3084-1"></span><span id="page-3084-0"></span>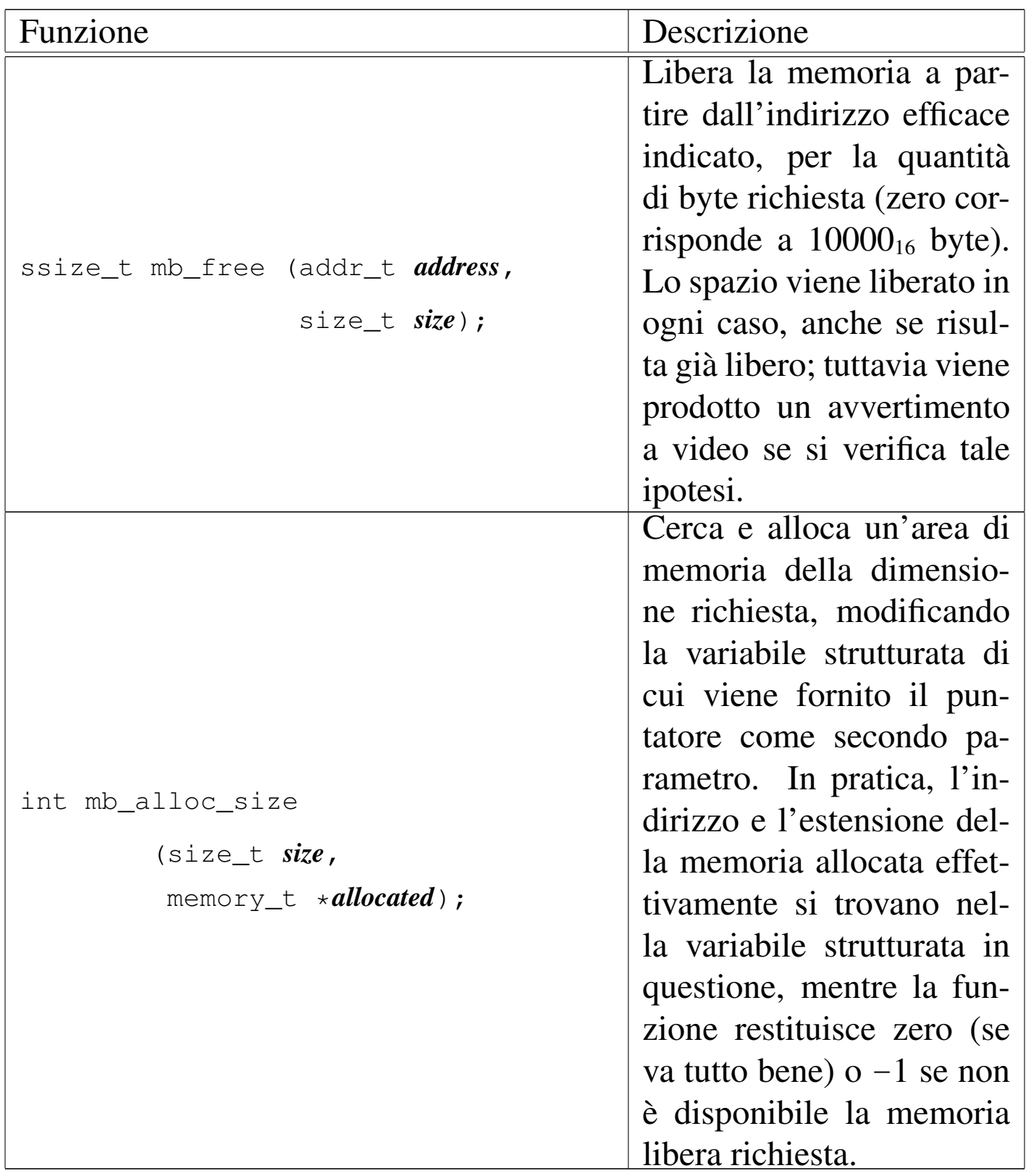

<span id="page-3085-1"></span>Tabella u145.3. Funzioni per le operazioni di lettura e scrittura in memoria, dichiarate nel file di intestazione 'kernel/memory.h' e realizzate nella directory 'kernel/memory/'.

<span id="page-3085-2"></span>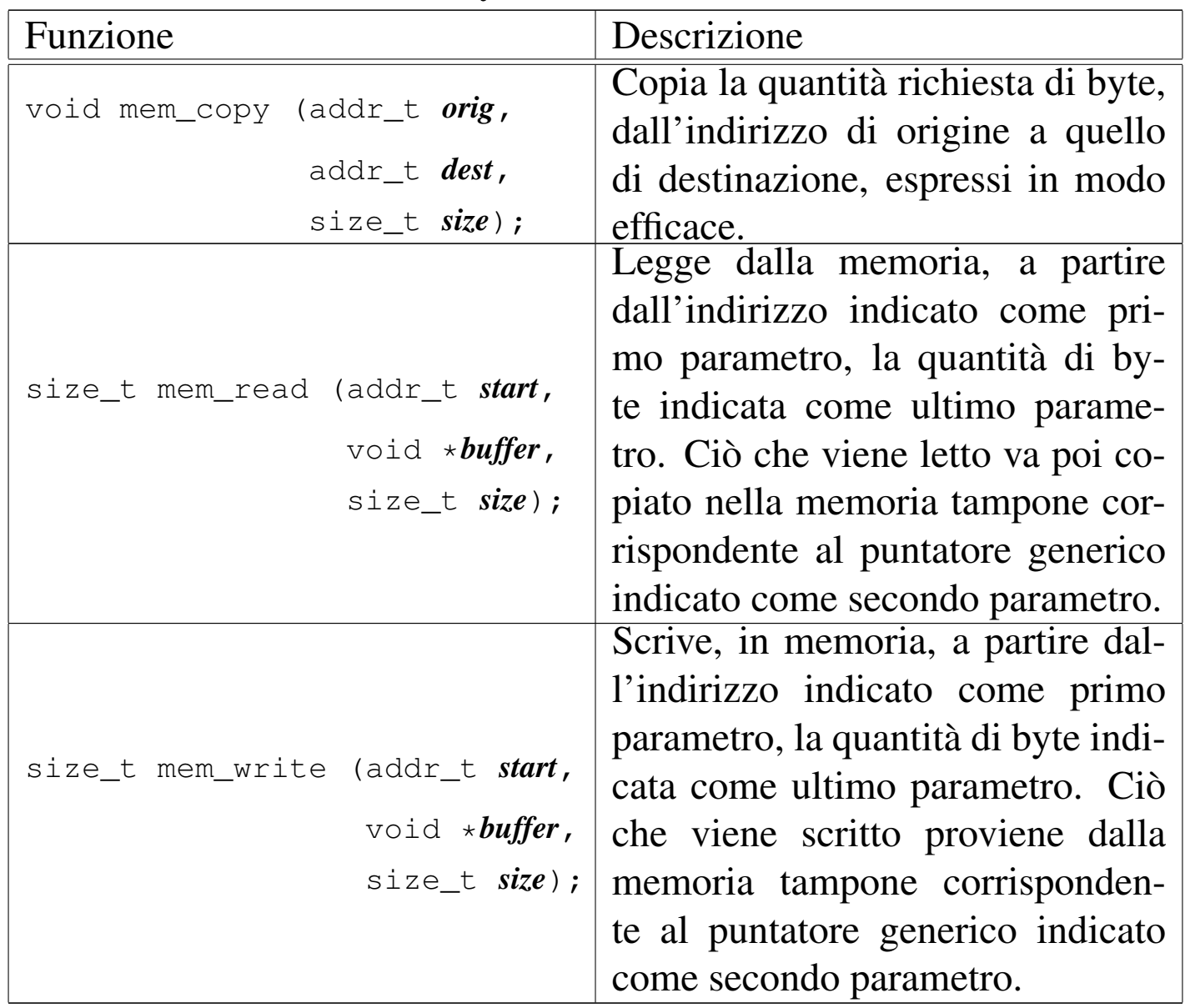

<span id="page-3085-3"></span><span id="page-3085-0"></span>Scan[sione](#page-3906-0) della mappa di memoria

«

Listato u0.8 e successivi.

La mappa della memoria si rappresenta (a sua volta in memoria), con un array di interi a 16 bit, dove ogni bit individua un blocco di memoria. Pertanto, l'array si compone di una quantità di elementi pari al valore di '**MEM\_MAX\_BLOCKS**' diviso 16.

Il primo elemento di questo array, ovvero *mb\_table[0]*, individua i primi 16 blocchi di memoria, dove il bit più significativo si riferisce precisamente al primo blocco. Per esempio, se *mb\_table[0]* contiene il valore F800 $_{16}$ , ovvero 1111100000000000<sub>2</sub>, significa che i primi cinque blocchi di memoria sono occupati, mentre i blocchi dal sesto al sedicesimo sono liberi.

Dal momento che i calcoli per individuare i blocchi di memoria e per intervenire nella mappa relativa, possono creare confusione, queste operazioni sono raccolte in funzioni statiche separate, anche se sono utili esclusivamente all'interno del file in cui si trovano. Tali funzioni statiche hanno una sintassi comune:

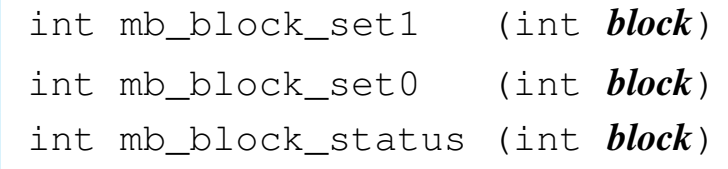

Le funzioni *mb\_block\_set1()* e *mb\_block\_set0()* servono rispettivamente a impegnare o liberare un certo blocco di memoria, individuato dal valore dell'argomento. La funzione *mb\_block\_status()* restituisce uno nel caso il blocco indicato risulti allocato, oppure zero in caso contrario.

Queste tre funzioni usano un metodo comune per scandire la mappa della memoria: il valore che rappresenta il blocco a cui si vuole fare riferimento, viene diviso per 16, ovvero il rango degli elementi dell'array che rappresenta la mappa della memoria. Il risultato intero della divisione serve per trovare quale elemento dell'array considerare, mentre il resto della divisione serve per determinare quale bit dell'elemento trovato rappresenta il blocco desiderato. Trovato ciò, si deve costruire una maschera, nella quale si mette a uno il bit che rappresenta il blocco; per farlo, si pone inizialmente a uno il bit più significativo della maschera, quindi lo si fa scorrere verso destra di un valore pari al resto della divisione.

Per esempio, volendo individuare il terzo blocco di memoria, pari al numero 2 (il primo blocco corrisponderebbe allo zero), si avrebbe che questo è descritto dal primo elemento dell'array (in quanto 2/16 dà zero, come risultato intero), mentre la maschera necessaria a trovare il bit corrispondente è 00100000000000002, la quale si ottiene spostando per due volte verso destra il bit più significativo (due volte, pari al resto della divisione).

Una volta determinata la maschera, per segnare come occupato un blocco di memoria, basta utilizzare l'operatore OR binario:

```
mb\_table[i] = mb\_table[i] | mask;
```
Se invece si vuole liberare un blocco di memoria, si utilizza un AND binario, invertendo però il contenuto della maschera:

```
mb\_table[i] = mb\_table[i] & ~mask;
```
Va osservato che la rappresentazione dei blocchi nella mappa è invertita rispetto ad altri sistemi operativi, in quanto non sarebbe tanto logico il fatto che il bit più significativo si riferisca invece alla parte più bassa del proprio insieme di blocchi di memoria. La scelta è dovuta al fatto che, volendo rappresentare la mappa numericamente, la lettura di questa sarebbe più vicina a quella che è la percezione umana del problema.

## Gestione dei terminali virtuali

tty.h 3089 [tty](#page-3090-0)\_console() 3090 [tt](#page-3089-0)y\_init() 3090 [tty\\_](#page-3091-0)read() 3090 tty\_reference() 3090 tty\_write() 3090

Listato u0.10 e successivi.

os16 offre esclusivamente un utilizzo operativo tramite console. Alcune funzioni con prefisso '**con\_**...**()**', dichiarate nel file 'kernel/ ibm\_i86.h', si occupano di tale gestione, ma per distinguere tra terminali virtuali (o console virtuali), associati a processi differenti, si rende necessario un livello ulteriore di astrazione, costituito dal codice contenuto nel file 'kernel/tty.h' e in quelli della directory 'kernel/tty/'.

I terminali virtuali gestibili sono rappresentati da un array di variabili strutturate, ognuna delle quali contiene tutte le informazioni del contesto operativo di un certo terminale. L'array in questione è *tty\_table[]* (a cui però si accede tramite una funzione che ne restituisce il puntatore) e vi si annotano, per ogni terminale attivo, il numero del dispositivo corrispondente, il numero del gruppo di processi a cui si associa, l'ultimo codice digitato (e non ancora letto), lo stato di funzionamento (se sono stati persi dei dati o meno).

Va osservata la differenza sostanziale che c'è tra le operazioni di scrittura e quelle di lettura. Infatti, la scrittura sul terminale implica la chiamata della funzione *con\_putc()*, del file 'kernel/ibm\_i86. h'; al contrario, la lettura avviene in forma passiva, limitandosi ad acquisire il valore già disponibile nella variabile strutturata che rappresenta il terminale virtuale. Come può essere verificato successivamente, è compito del sistema di gestione delle interruzioni la fornitura del valore digitato al terminale virtuale competente, tramite l'appoggio della variabile strutturata che lo rappresenta.

Come per tutte le tabelle di os16 che non fanno parte di uno standard, anche quella che contiene le informazioni dei terminali virtuali è accessibile preferibilmente con l'ausilio di una funzione che ne restituisce il puntatore. In questo caso, la funzione *tty\_reference()* consente di ottenere il puntatore all'elemento corrispondente della tabella dei terminali, fornendo come argomento il numero del dispositivo cercato.

Tabella u146.1. Funzioni per la gestione dei terminali, dichiarate

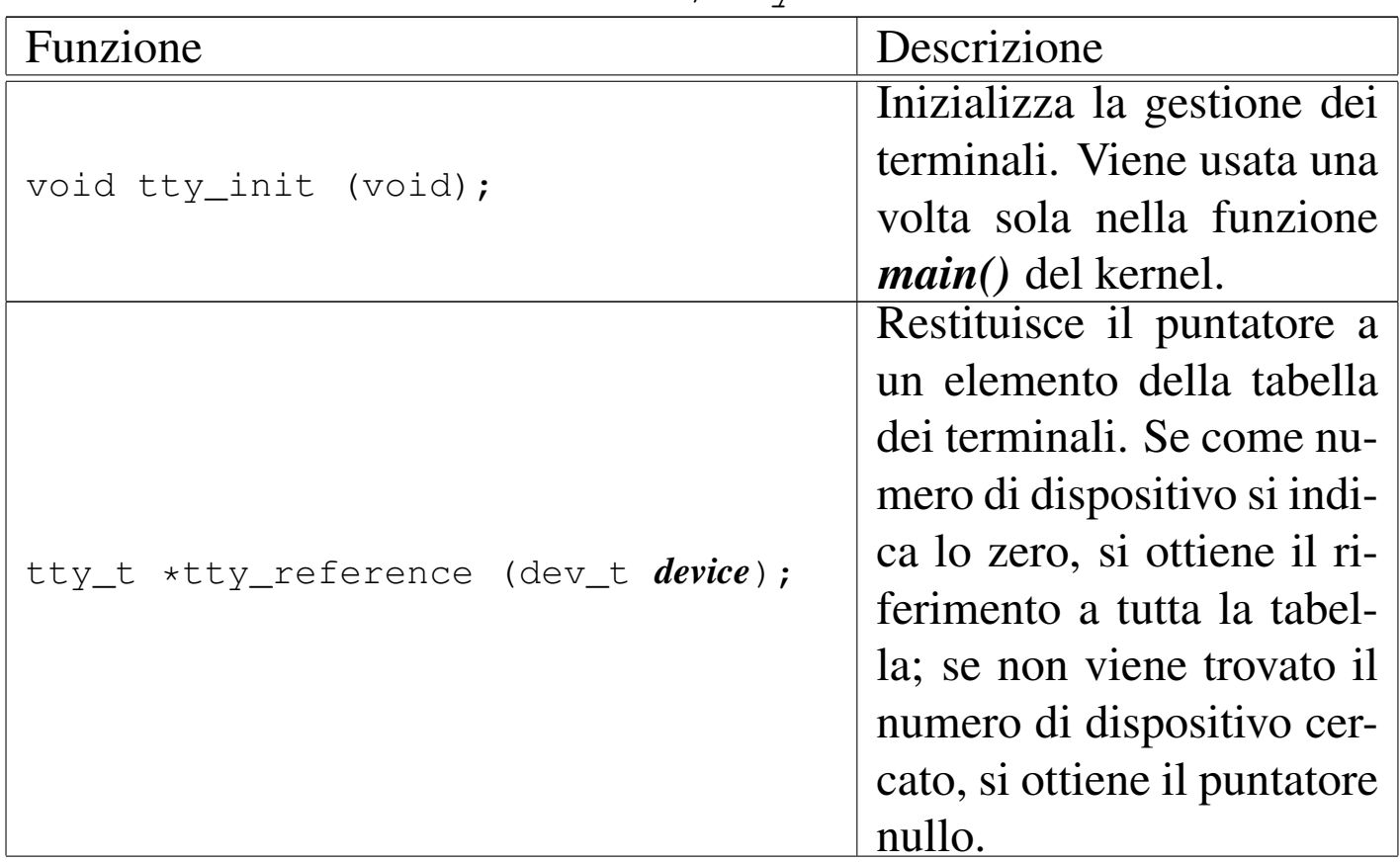

<span id="page-3089-0"></span>nel file di intestazione 'kernel/tty.h'.

<span id="page-3090-0"></span>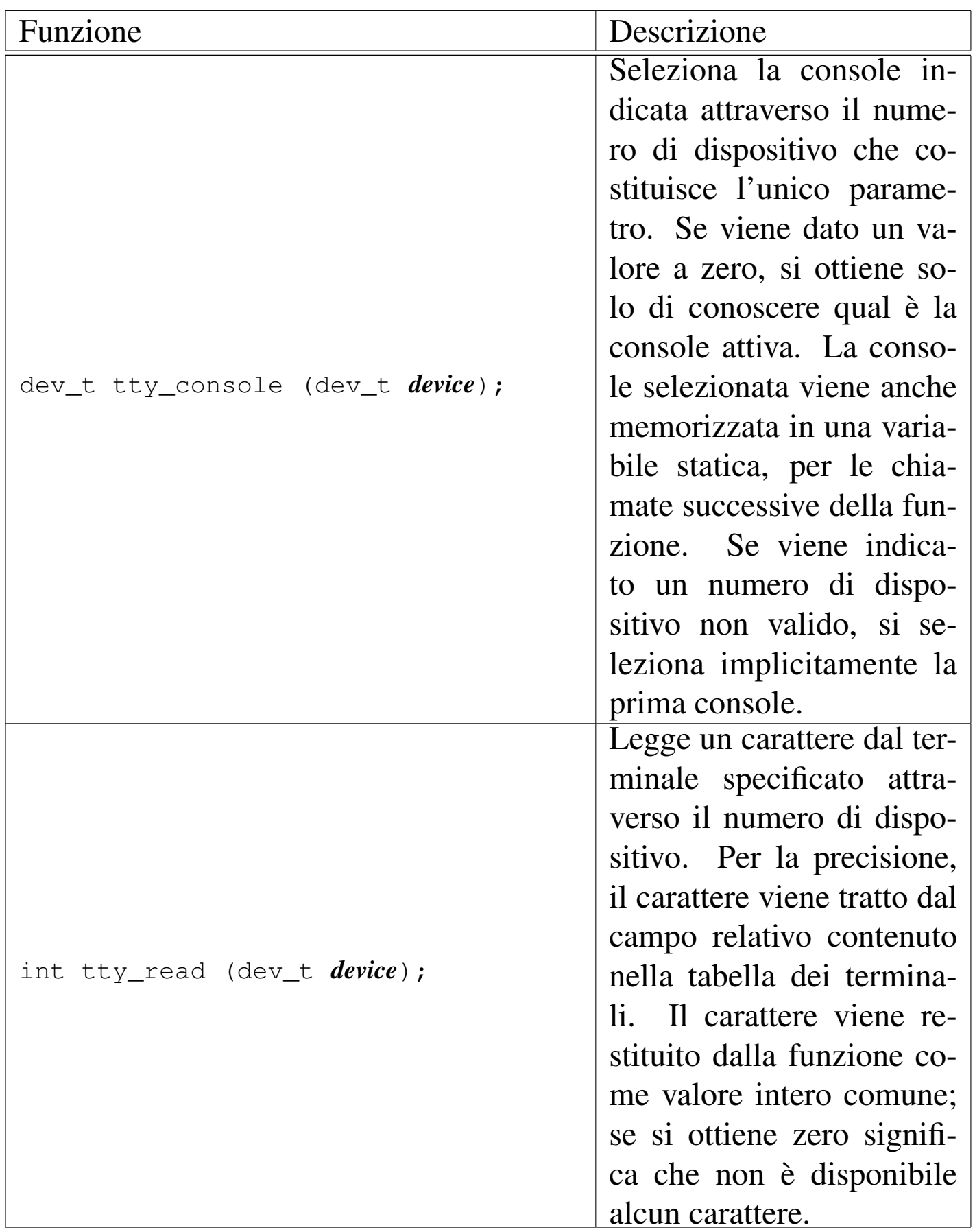

<span id="page-3091-0"></span>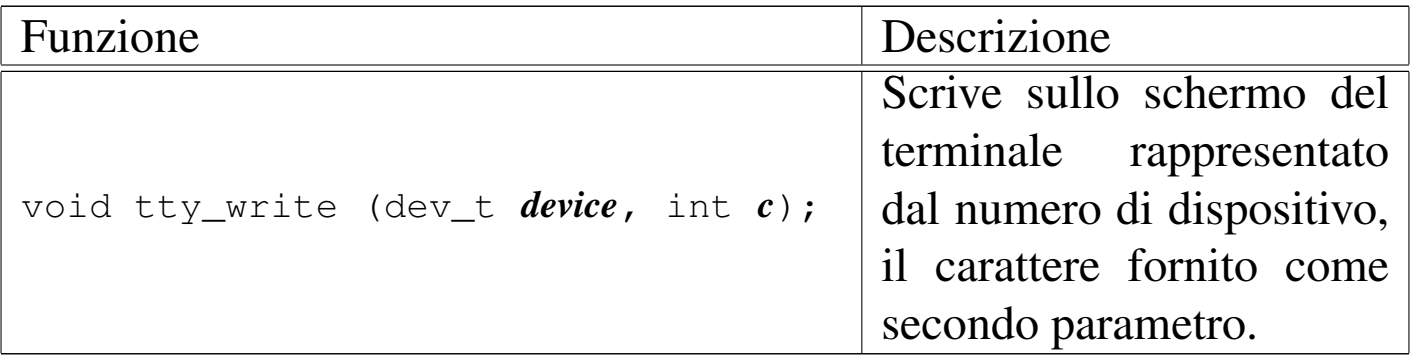

# **Dispositivi**

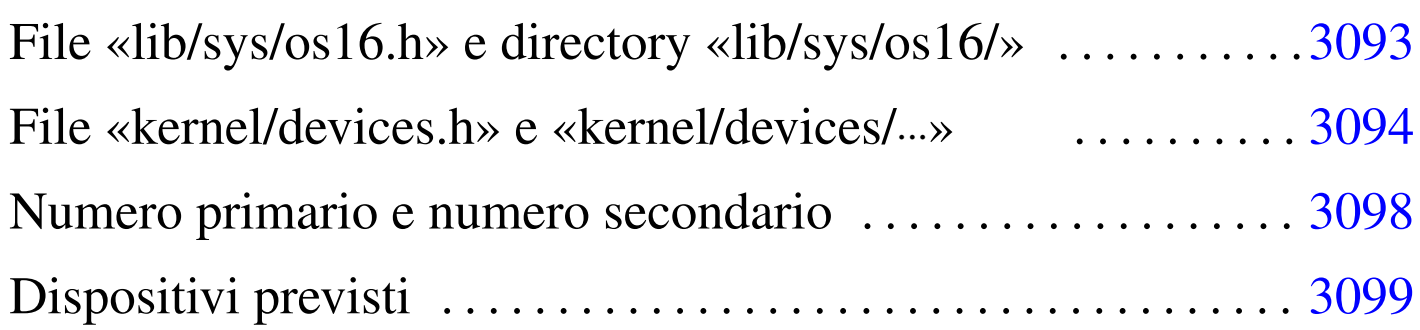

[devi](#page-3102-0)ces.h 3094 dev[ices](#page-3102-1)/dev\_tty.c [309](#page-3093-3)4 DEV\_CON[SOLE](#page-3099-0) 3099 DEV\_[CONS](#page-3093-4)OLE*n* 3099 dev\_[dsk.](#page-3093-5)c 3094 DEV\_DSK*n* [3099](#page-3093-6) dev\_io() 3094 [de](#page-3102-2)v\_io.c 3094 dev\_kmem.c [3094](#page-3101-0) DEV\_KMEM\_FILE [309](#page-3100-0)9 D[EV\\_K](#page-3100-1)MEM\_INODE 3099 [DEV\\_](#page-3101-1)KMEM\_MMP 3[099](#page-3098-1) DEV\_KMEM\_PS [309](#page-3098-2)9 DEV\_KME[M\\_SB](#page-3099-1) 3099 D[EV\\_M](#page-3099-2)EM 3099 [DEV\\_](#page-3099-3)NULL 30[99](#page-3092-0) DEV\_PORT 3099 DEV\_TTY 3099 DEV\_ZERO 3099 os16.h 3093

La gestione dei dispositivi fisici, da parte di os16, è molto limitata, in quanto ci si avvale prevalentemente delle funzionalità già offerte dal BIOS. In ogni caso, tutte le operazioni di lettura e scrittura di dispositivi, passano attraverso la gestione comune della funzione *dev\_io()*.

File «li[b/sys](#page-4190-0)/os16.h» e directory «lib/sys/os16/»

Listato u0.12 e altri.

Una parte delle definizioni che riguardano la gestione dei dispositivi, necessaria al kernel, è disponibile anche alle applicazioni attraverso il file 'lib/sys/os16.h'. Al suo interno, tra le altre cose, è definito un insieme di macro-variabili, con prefisso *DEV\_*..., con cui si distinguono i numeri attribuiti ai dispositivi. Per esempio,

<span id="page-3092-0"></span>«

*DEV\_DSK\_MAJOR* corrisponde al numero primario (*major*) per tutte le unità di memorizzazione, mentre *DEV\_DSK1* corrisponde al numero primario e secondario (*major* e *minor*), in un valore unico, della seconda unità a disco.

<span id="page-3093-6"></span><span id="page-3093-5"></span><span id="page-3093-4"></span><span id="page-3093-3"></span><span id="page-3093-2"></span><span id="page-3093-1"></span><span id="page-3093-0"></span>File «[kern](#page-3698-0)el/devices.h» e «kernel/devices/...»

«

Listati u0.2 e altri.

Il file 'kernel/devices.h' incorpora il file 'lib/sys/os16/ os16.h', per acquisire le funzionalità legate alla gestione dei dispositivi che sono disponibili anche agli applicativi. Successivamente dichiara la funzione *dev\_io()*, la quale sintetizza tutta la gestione dei dispositivi. Questa funzione utilizza il parametro *rw*, per specificare l'azione da svolgere (lettura o scrittura). Per questo parametro vanno usate le macro-variabili *DEV\_READ* e *DEV\_WRITE*, così da non dover ricordare quale valore numerico corrisponde alla lettura e quale alla scrittura.

```
|ssize_t dev_io (pid_t pid, dev_t device, int rw, off_t offset,
                   | void *buffer, size_t size, int *eof );
```
Sono comunque descritte anche altre funzioni, ma utilizzate esclusivamente da *dev\_io()*.

La funzione *dev\_io()* si limita a estrapolare il numero primario dal numero del dispositivo complessivo, quindi lo confronta con i vari tipi gestibili. A seconda del numero primario seleziona una funzione appropriata per la gestione di quel tipo di dispositivo, passando praticamente gli stessi argomenti già ricevuti.

Va osservato il caso particolare dei dispositivi '**DEV\_KMEM\_**...'. In un sistema operativo Unix comune, attraverso ciò che fa capo al file di dispositivo '/dev/kmem', si ha la possibilità di accedere all'immagine in memoria del kernel, lasciando a un programma con privilegi adeguati la facoltà di interpretare i simboli che consentono di individuare i dati esistenti. Nel caso di os16, non ci sono simboli nel risultato della compilazione, quindi non è possibile ricostruire la collocazione dei dati. Per questa ragione, le informazioni che devono essere pubblicate, vengono controllate attraverso un dispositivo specifico. Quindi, il dispositivo '**DEV\_KMEM\_PS**' consente di leggere la tabella dei processi, '**DEV\_KMEM\_MMAP**' consente di leggere la mappa della memoria, e così vale anche per altre tabelle.

Per quanto riguarda la gestione dei terminali, attraverso la funzione *dev\_tty()*, quando un processo vuole leggere dal terminale, ma non risulta disponibile un carattere, questo viene messo in pausa, in attesa di un evento legato ai terminali.

os16, non disponendo di un sistema di trattenimento dei dati in memoria (*cache*), esegue le operazioni di lettura e scrittura dei dispositivi in modo immediato. Per questo motivo, la distinzione tra file di dispositivo a blocchi e a caratteri, rimane puramente estetica, ovvero priva di un'utilità concreta.

Figura u147.1. Interdipendenza tra la funzione *dev\_io()* e le altre. I collegamenti con le funzioni *major()* e *minor()* sono omesse.

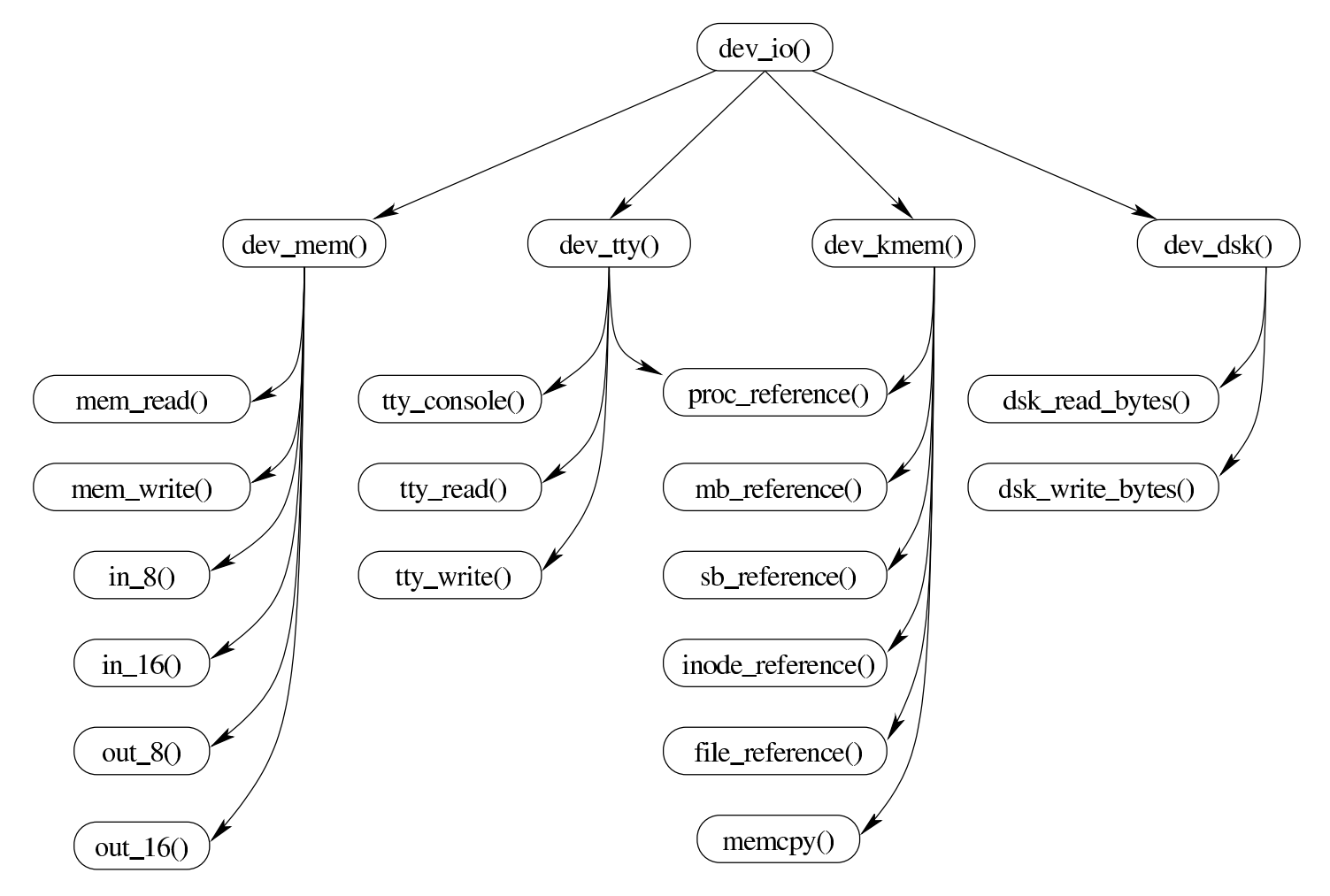
Figura u147.2. Schema più ampio delle dipendenze che hanno origine dalla funzione *dev\_io()*.

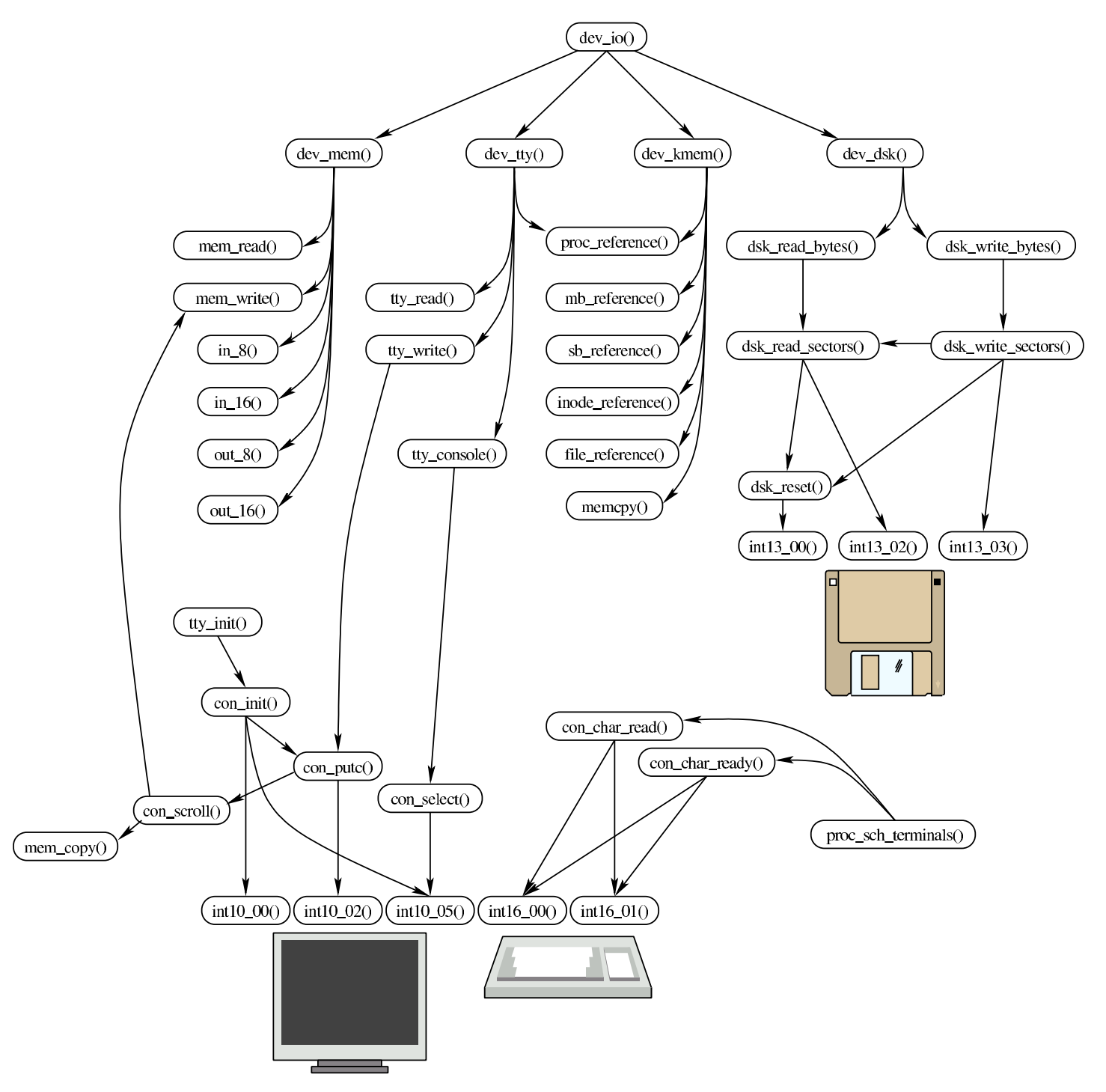

## Numero primario e numero secondario

«

I dispositivi, secondo la tradizione dei sistemi Unix, sono rappresentati dal punto di vista logico attraverso un numero intero, senza segno, a 16 bit. Tuttavia, per organizzare questa numerazione in modo ordinato, tale numero viene diviso in due parti: la prima parte, nota come *major*, ovvero «numero primario», si utilizza per individuare il tipo di dispositivo; la seconda, nota come *minor*, ovvero «numero secondario», si utilizza per individuare precisamente il dispositivo, nell'ambito del tipo a cui appartiene.

In pratica, il numero complessivo a 16 bit si divide in due, dove gli 8 bit più significativi individuano il numero primario, mentre quelli meno significativi danno il numero secondario. L'esempio seguente si riferisce al dispositivo che genera il valore zero, il quale appartiene al gruppo dei dispositivi relativi alla memoria:

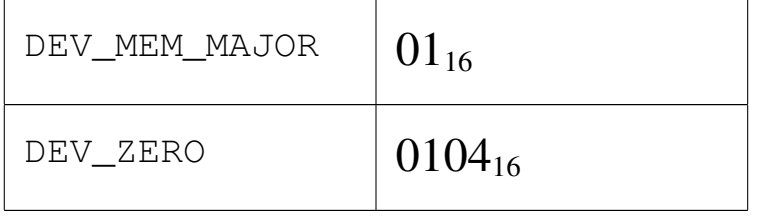

In questo caso, il valore che rappresenta complessivamente il dispositivo è  $0104_{16}$  (pari a  $260_{10}$ ), ma si compone di numero primario  $01_{16}$  e di numero secondario  $04_{16}$  (che coincidono nella rappresentazione in base dieci). Per estrarre il numero primario si deve dividere il numero complessivo per  $256$  (0100 $_{16}$ ), trattenendo soltanto il risultato intero; per filtrare il numero secondario si può fare la stessa divisione, ma trattenendo soltanto il resto della stessa. Al contrario, per produrre il numero del dispositivo, partendo dai numeri primario e secondario separati, occorre moltiplicare il numero primario per 256, sommando poi il risultato al numero secondario.

### Dispositivi previsti

L'astrazione della gestione dei dispositivi, consente di trattare tutti i componenti che hanno a che fare con ingresso e uscita di dati, in modo sostanzialmente omogeneo; tuttavia, le caratteristiche effettive di tali componenti può comportare delle limitazioni o delle peculiarità. Ci sono alcune questioni fondamentali da considerare: un tipo di dispositivo potrebbe consentire l'accesso in un solo verso (lettura o scrittura); l'accesso al dispositivo potrebbe essere ammesso solo in modo sequenziale, rendendo inutile l'indicazione di un indirizzo; la dimensione dell'informazione da trasferire potrebbe assumere un significato [differe](#page-3098-0)nte rispetto a quello comune.

«

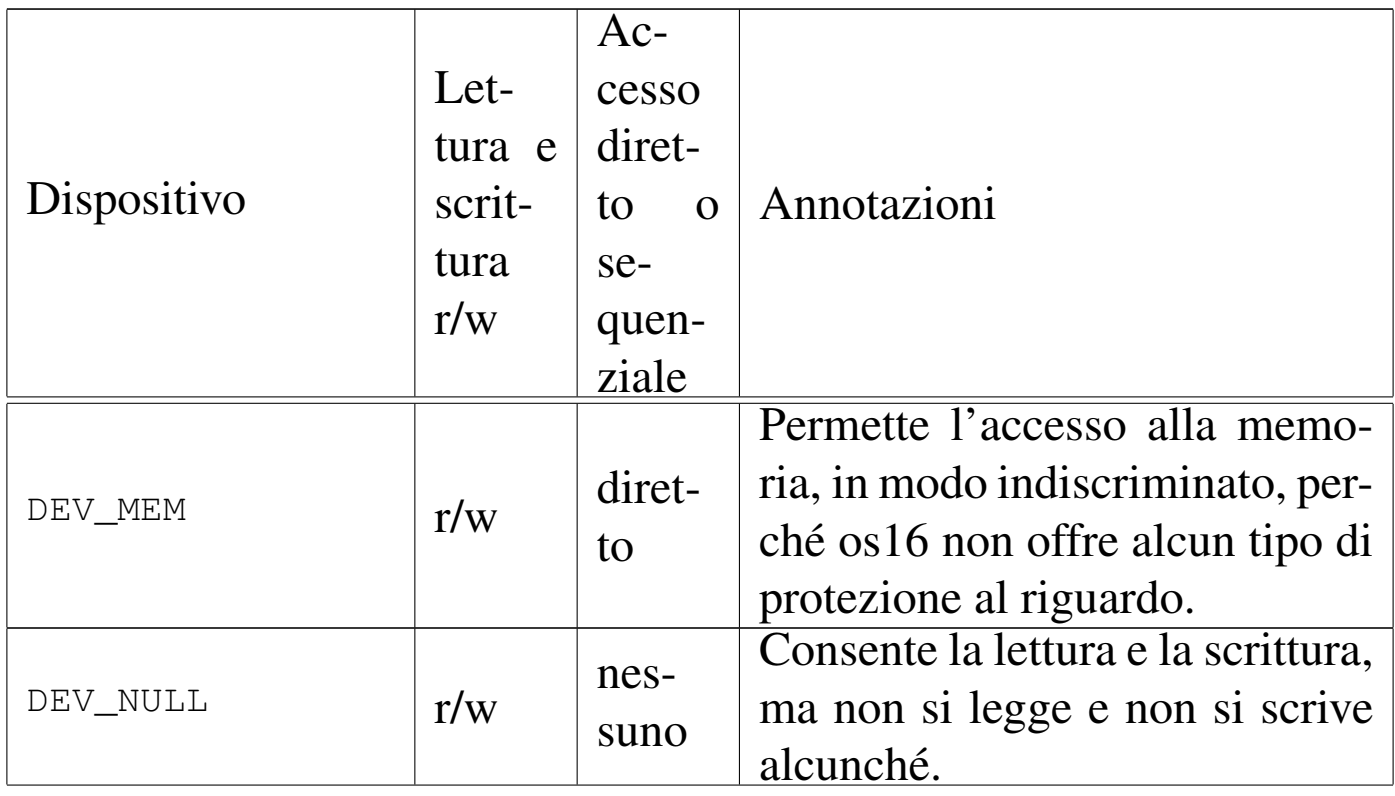

<span id="page-3098-0"></span>Tabella u147.4. Classificazione dei dispositivi di os16.

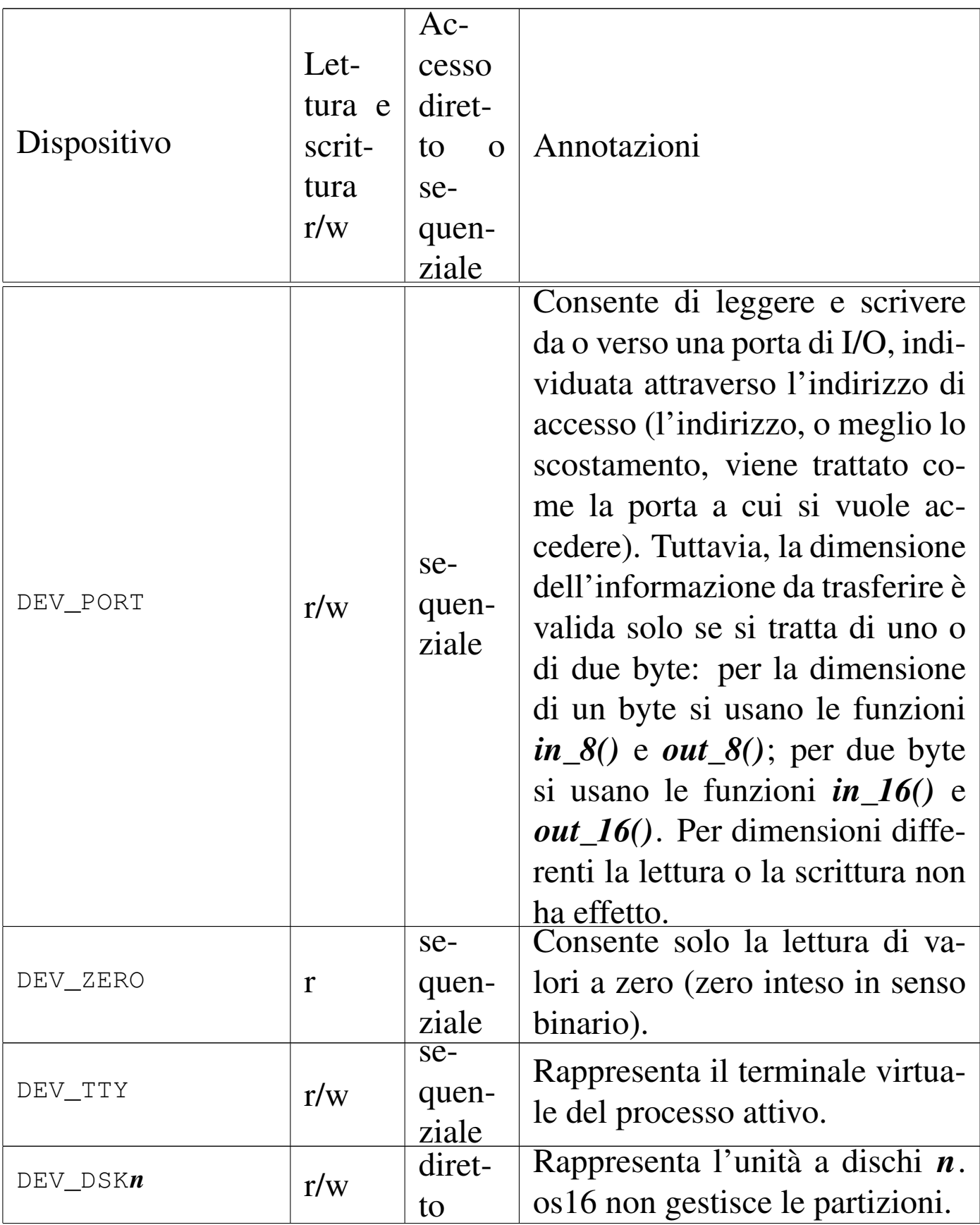

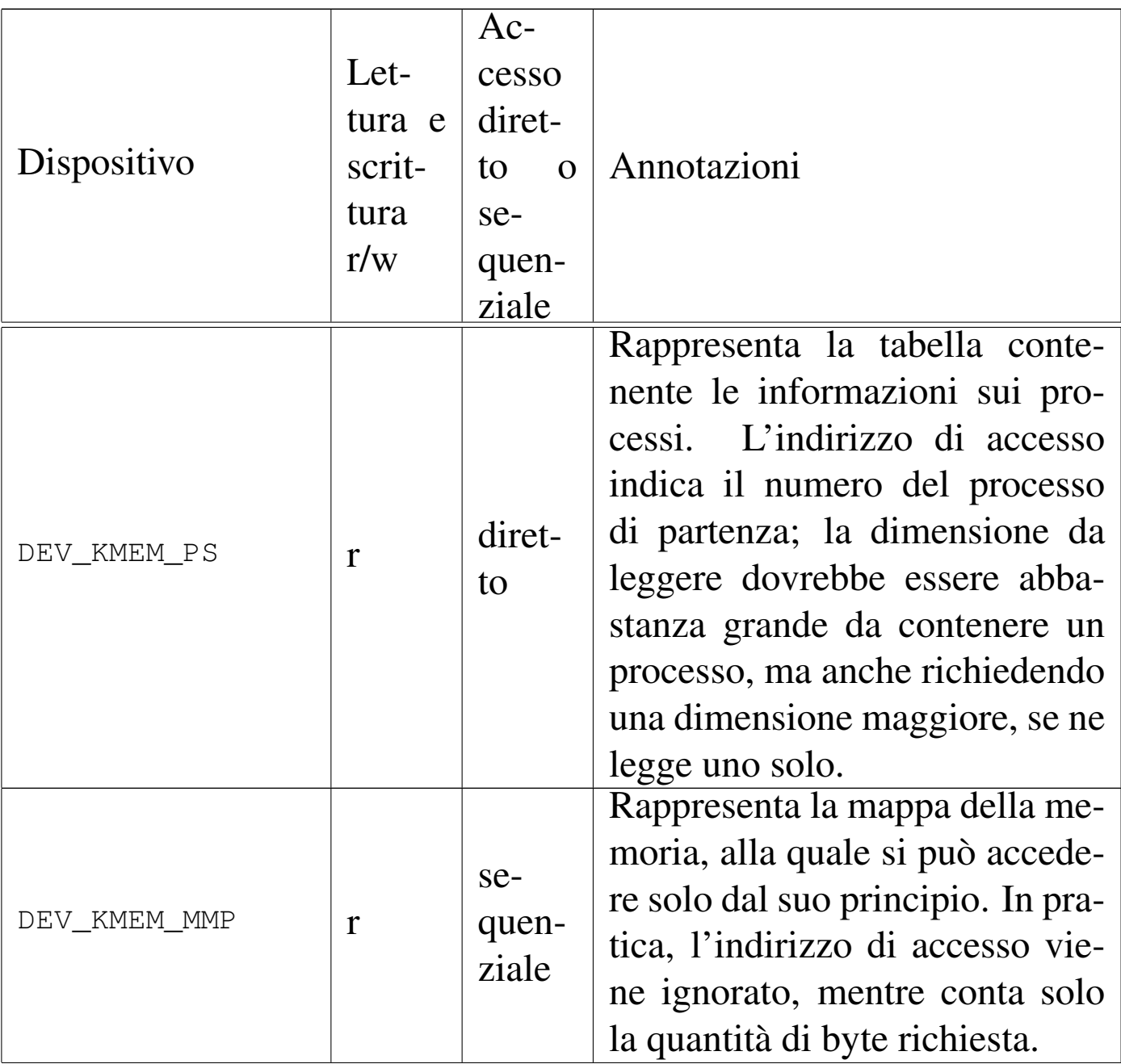

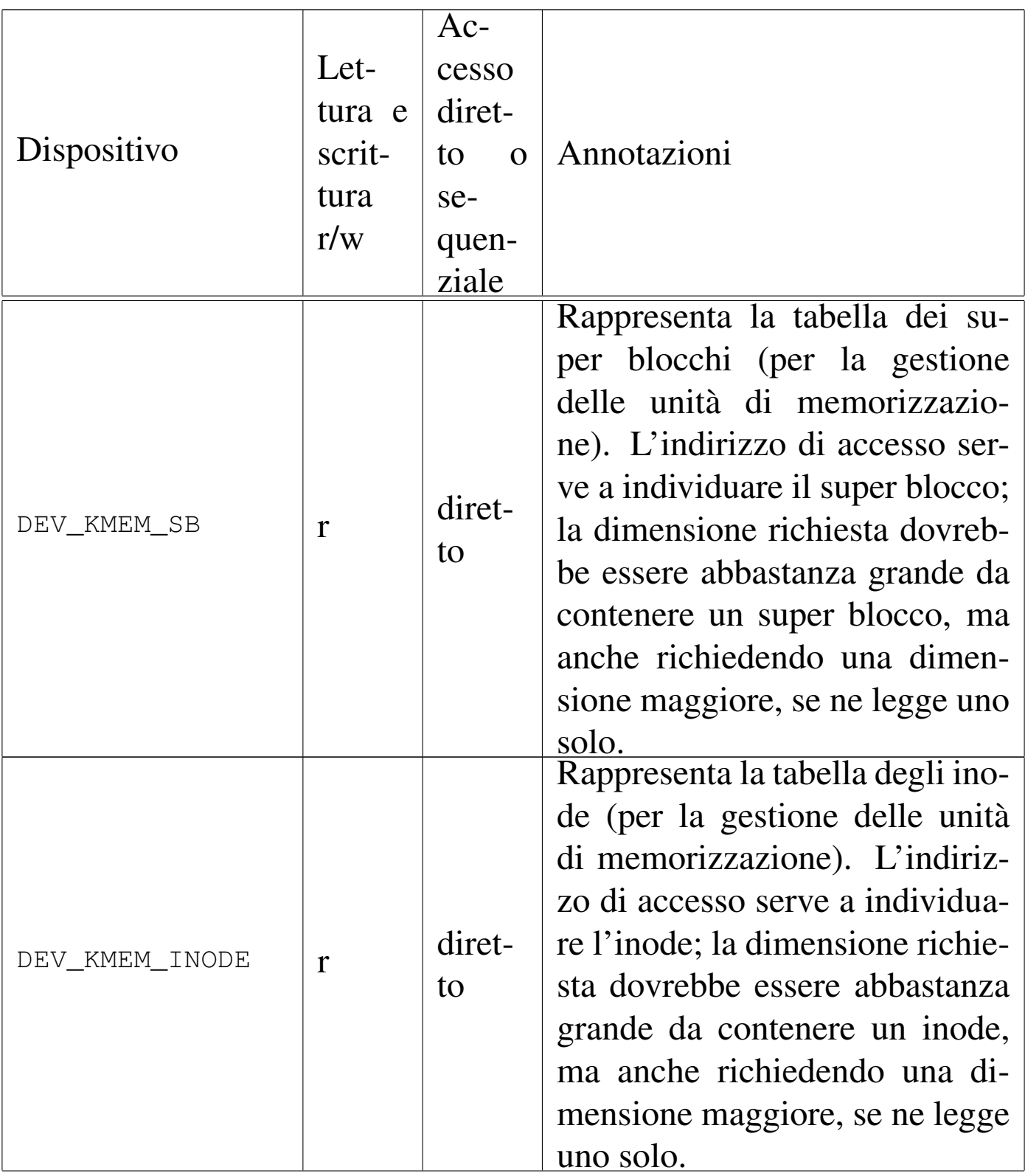

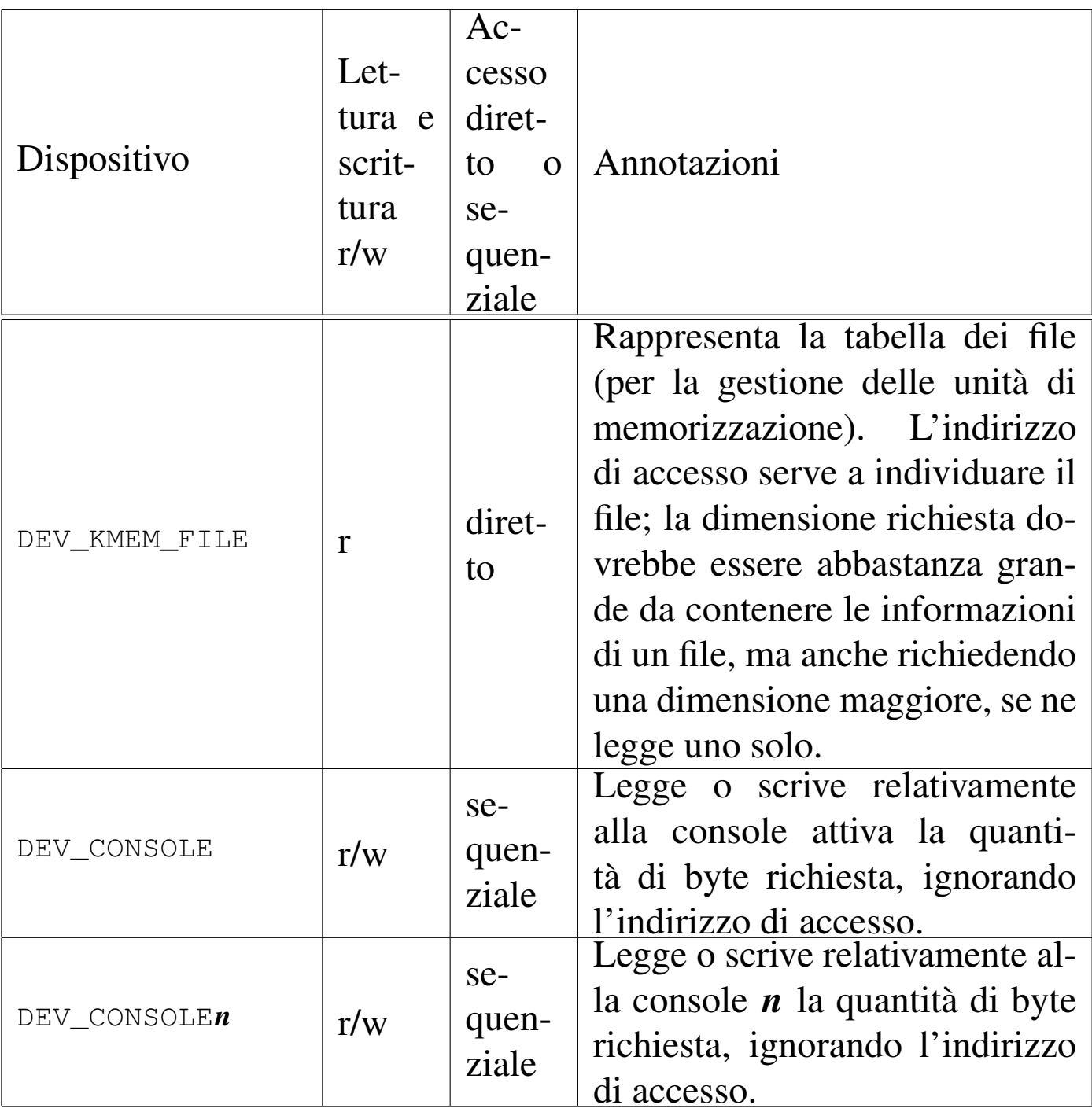

### 

# Gestione del file system

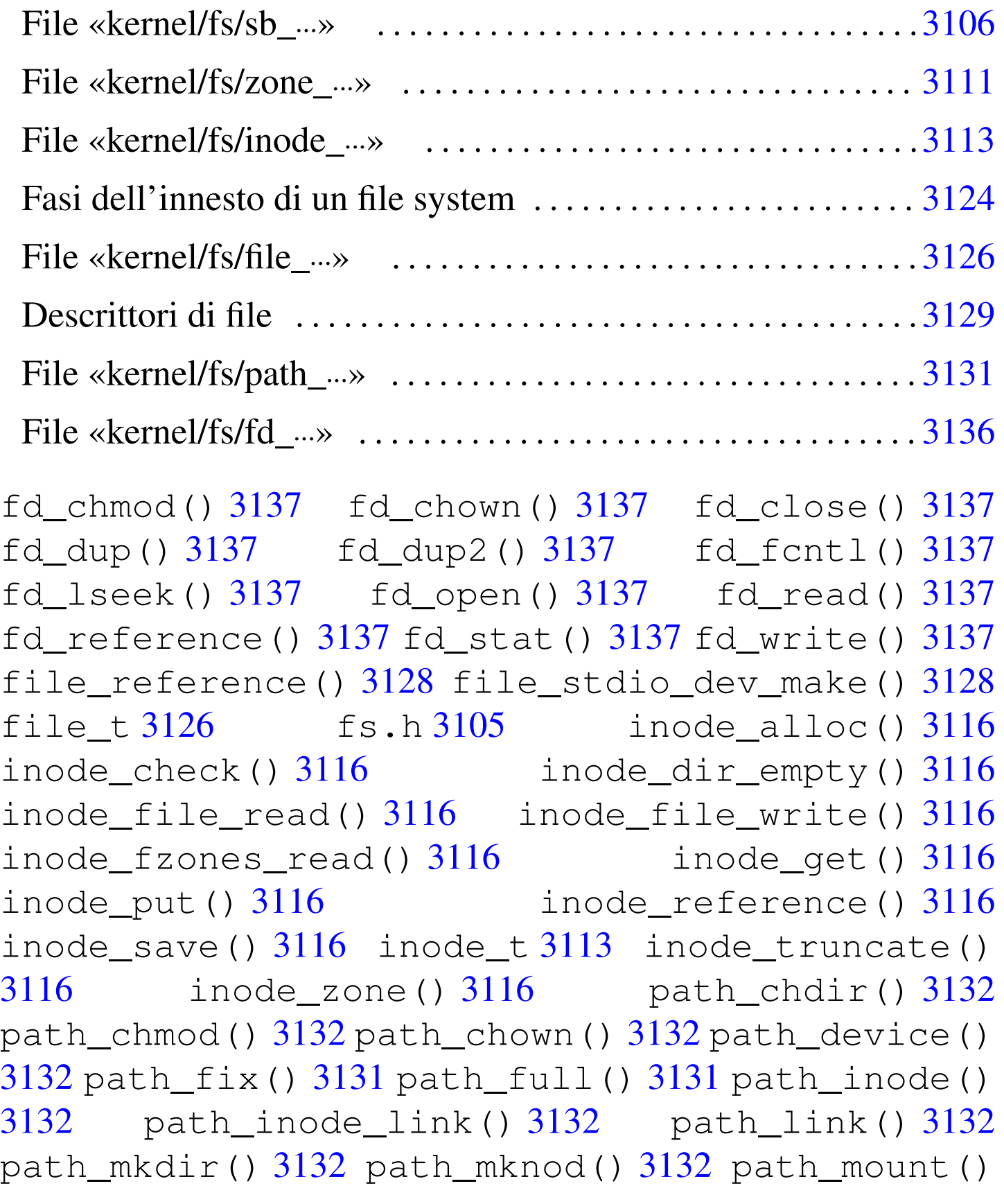

<span id="page-3104-0"></span>«

3132 path[\\_stat](#page-3135-1)() 3132 path\_umount() [3132](#page-3110-1) path\_unlin[k\(\)](#page-3109-0) 3132 sb\_i[node](#page-3108-0)\_status() [3109](#page-3109-1) sb\_m[ount](#page-3105-0)() 3109 sb\_referen[ce\(\)](#page-3109-2) 3109 sb\_save() [3109](#page-3111-0) sb\_t 3106 sb[\\_zone](#page-3111-1)\_status() 3109 [zo](#page-3111-2)ne\_alloc() 3112 [zone](#page-3111-3)\_free() 3112 zone\_read() 3112 zone\_write() 3112

La gestione del file system è suddivisa in diversi file contenuti nella directory 'kernel/fs/', facenti capo al file di intestazione 'kernel/fs.h'.

<span id="page-3105-0"></span>File «kernel/fs/sb\_...»

«

I file 'kernel/fs/sb\_...' descrivono le funzioni per la gestione dei super blocchi, distinguibili perché iniziano tutte con il prefisso '**sb\_**'. Tra questi file si dichiara l'array *sb\_table[]*, il quale rappresenta una tabella le cui righe sono rappresentate da elementi di tipo '**sb\_t**' (il tipo '**sb\_t**' è definito nel file 'kernel/fs.h'). Per uniformare l'accesso alla tabella, la funzione *sb\_reference()* permette di ottenere il puntatore a un elemento dell'array *sb\_table[]*, specificando il numero del dispositivo cercato.

Figura u148.1. Struttura del tipo 's**b\_t**', corrispondente agli elementi dell'array *sb\_table[]*.

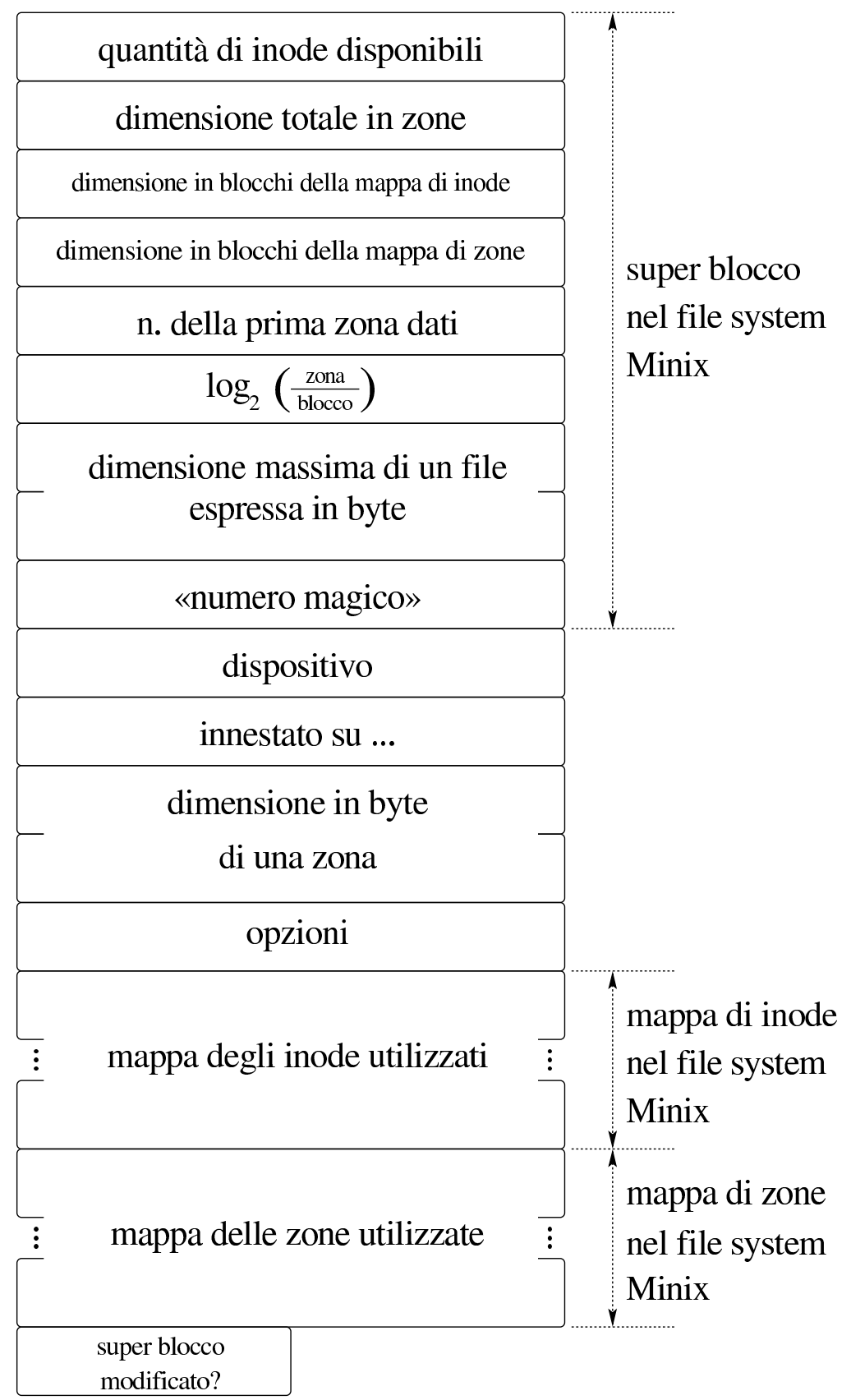

Listato u148.2. Struttura del tipo 's**b\_t**', corrispondente agli elementi dell'array *sb\_table[]*.

```
typedef struct sb sb_t;
|
 |struct sb {
  uint16_t inodes;
  uint16_t zones;
  uint16_t map_inode_blocks;
  uint16_t map_zone_blocks;
  uint16_t first_data_zone;
  uint16_t log2_size_zone;
  uint32_t max_file_size;
  uint16_t magic_number;
  | //-------------------------
  dev_t device;
  inode_t *inode_mounted_on;
  | blksize_t blksize;
  int options;
  uint16_t map_inode[SB_MAP_INODE_SIZE];
  uint16_t map_zone[SB_MAP_ZONE_SIZE];
  char changed;
|};
```
Il super blocco rappresentato dal tipo '**sb\_t**' include anche le mappe delle zone e degli inode impegnati. Queste mappe hanno una dimensione fissa in memoria, mentre nel file system reale possono essere di dimensione minore. La tabella di super blocchi, contiene le informazioni dei dispositivi di memorizzazione innestati nel sistema. L'innesto si concretizza nel riferimento a un inode, contenuto nella tabella degli inode (descritta in un altro capitolo), il quale rappresenta la directory di un'altra unità, su cui tale innesto è avvenuto. Naturalmente, l'innesto del file system principale rappresenta un caso particolare.

<span id="page-3108-0"></span>Tabella u148.3. Funzioni per la gestione dei dispositivi di memorizzazione di massa, a livello di super blocco, definite nei file 'kernel/fs/sb\_...'.

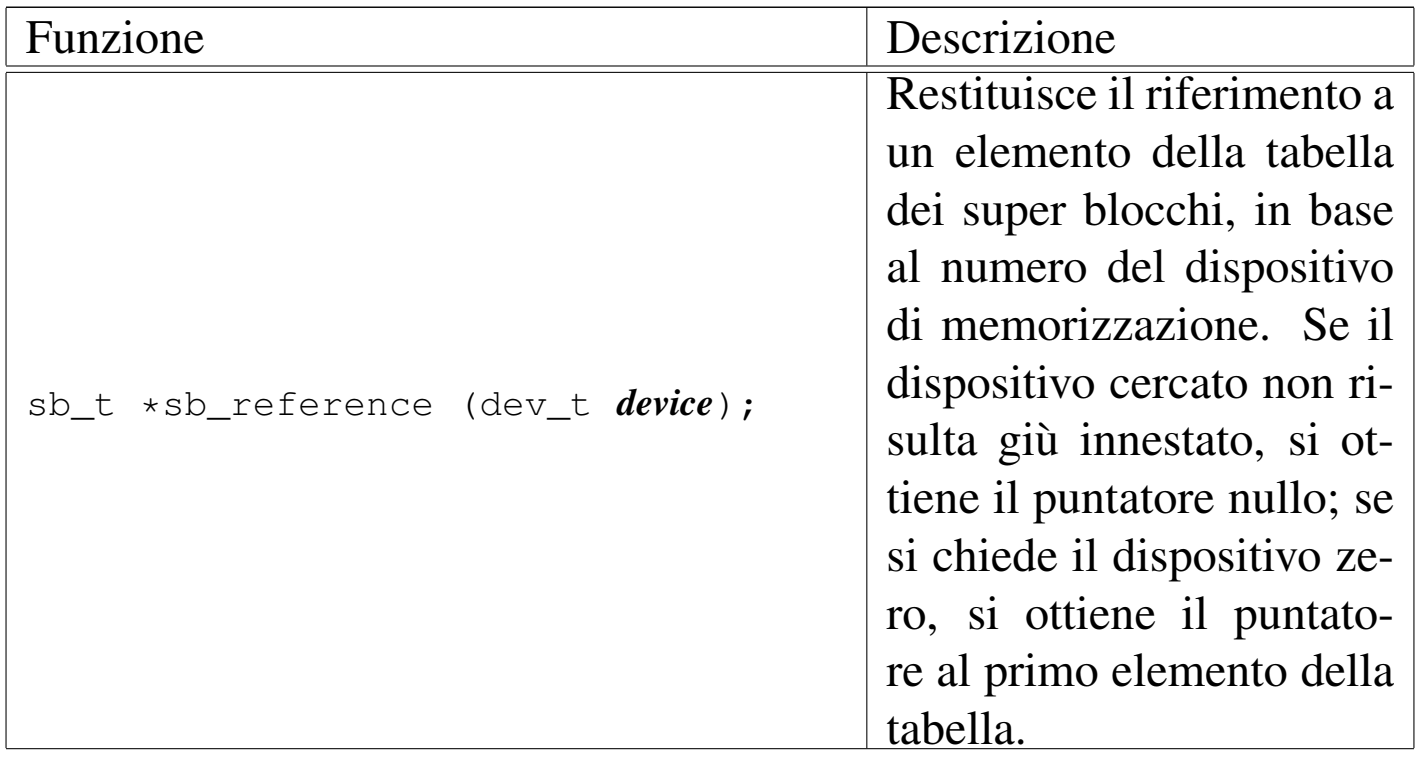

<span id="page-3109-2"></span><span id="page-3109-1"></span><span id="page-3109-0"></span>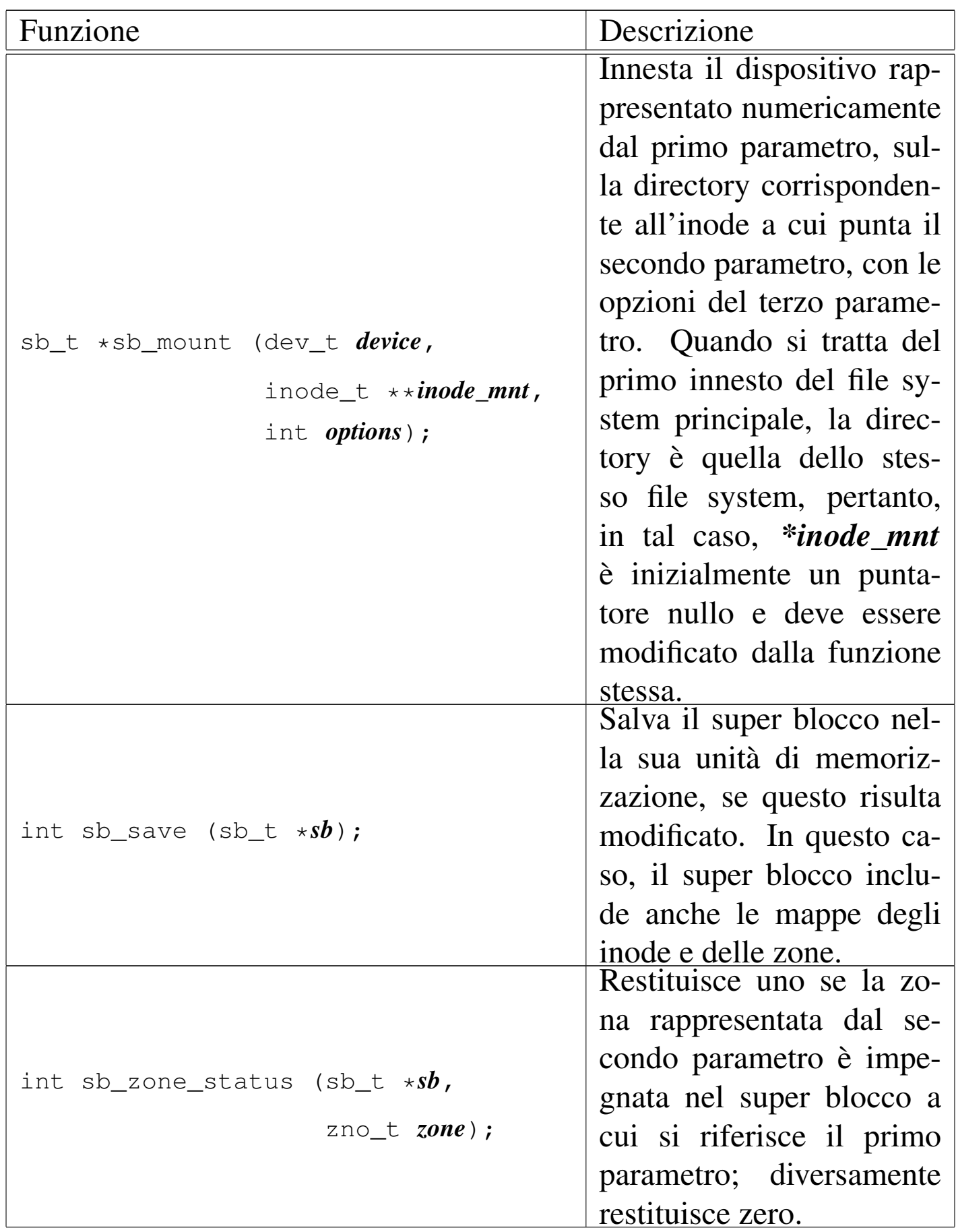

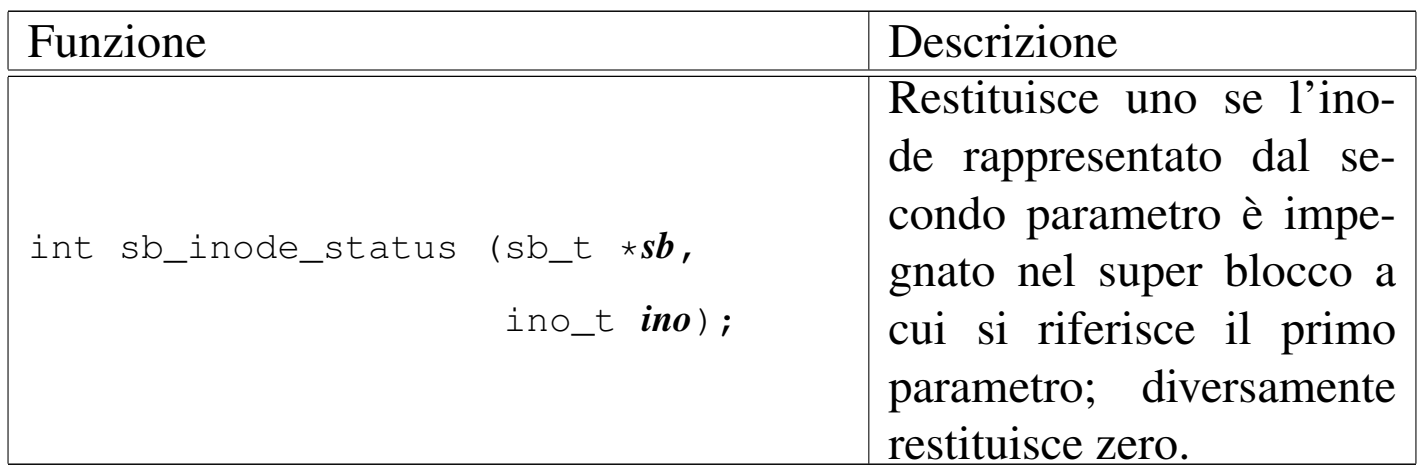

<span id="page-3110-0"></span>File «kernel/fs/zone\_...»

Nel file system Minix 1, si distinguono i concetti di blocco e zona di dati, con il vincolo che la zona ha una dimensione multipla del blocco. Il contenuto del file system, dopo tutte le informazioni amministrative, è organizzato in zone; in altri termini, i blocchi di dati si raggiungono in qualità di zone.

<span id="page-3110-1"></span>«

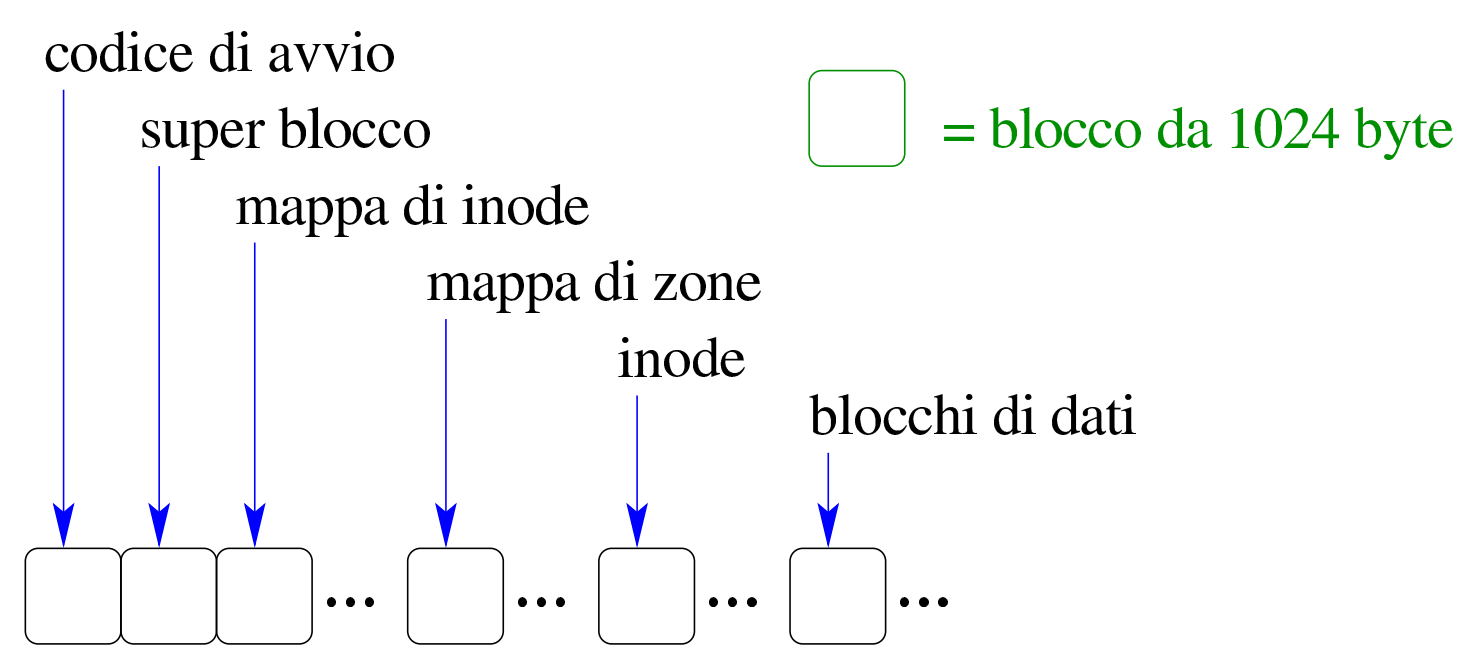

La zona rimane comunque un tipo di blocco, potenzialmente più grande (ma sempre multiplo) del blocco vero e proprio, che si numera a partire dall'inizio dello spazio disponibile, con la differenza che

è utile solo per raggiungere i blocchi di dati. Nel super blocco del file system si trova l'informazione del numero della prima zona che contiene dati, in modo da non dover ricalcolare questa informazione ogni volta.

<span id="page-3111-4"></span>I file 'kernel/fs/zone\_...' descrivono le funzioni per la gestione del file sys[tem a z](#page-3111-4)one.

<span id="page-3111-0"></span>Tabella u148.5. Funzioni per la gestione delle zone, definite nei file 'kernel/fs/zone\_...'.

<span id="page-3111-3"></span><span id="page-3111-2"></span><span id="page-3111-1"></span>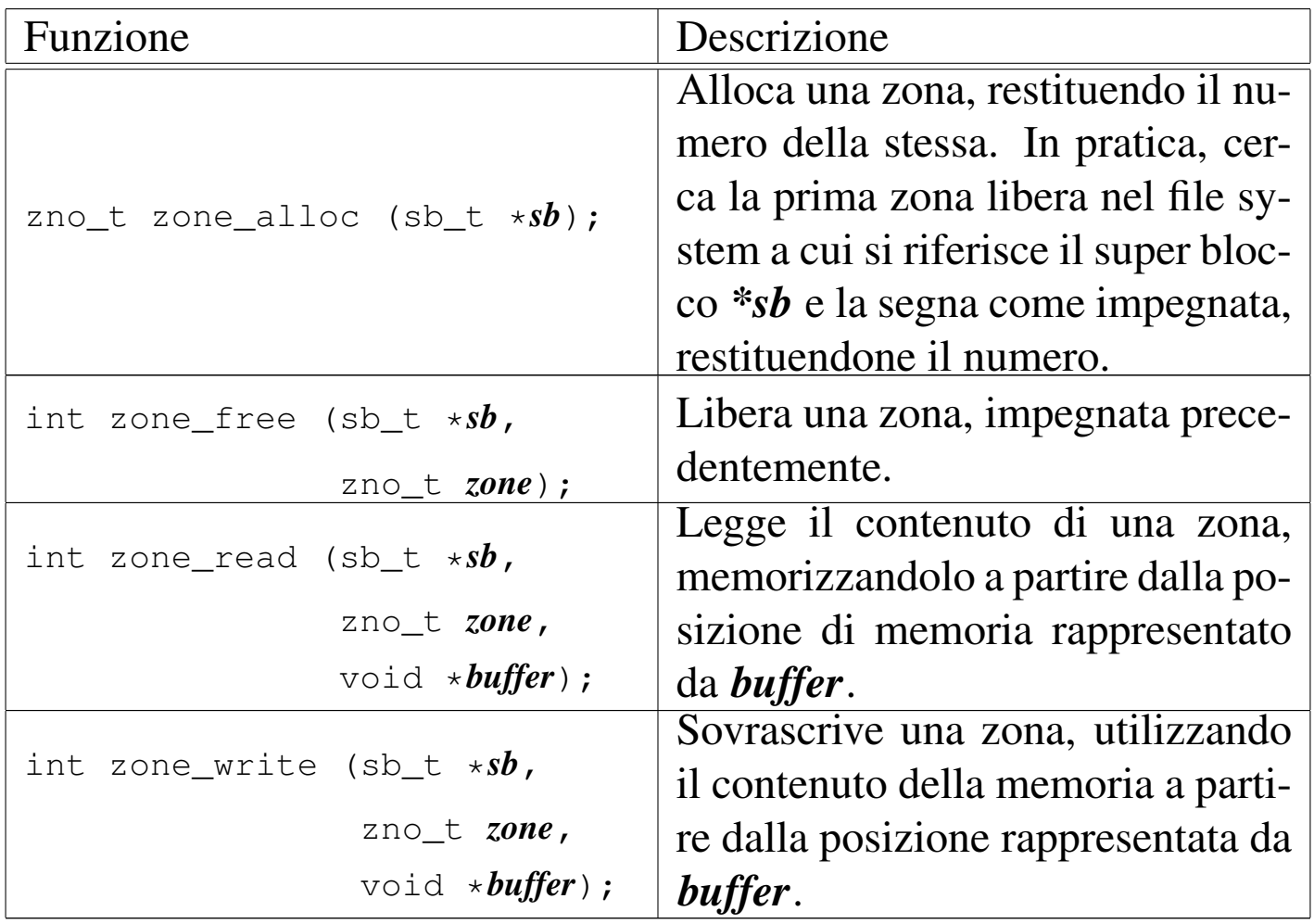

<span id="page-3112-1"></span><span id="page-3112-0"></span>File «kernel/fs/inode\_...»

I file 'kernel/fs/inode\_...' descrivono le funzioni per la gestione dei file, in forma di inode. In uno di questi file viene dichiarata la tabella degli inode in uso nel sistema, rappresentata dall'array *inode\_table[]* e per individuare un certo elemento dell'array si usa preferibilmente la funzione *inode\_reference()*. Gli elementi della tabella degli inode sono di tipo '**inode\_t**' (definito nel file 'kernel/fs.h'); una voce della tabella rappresenta un inode utilizzato se il campo dei riferimenti (*references*) ha un valore maggiore di zero.

«

#### Figura u148.6. Struttura del tipo '**inode\_t**', corrispondente agli elementi dell'array *inode\_table[]*.

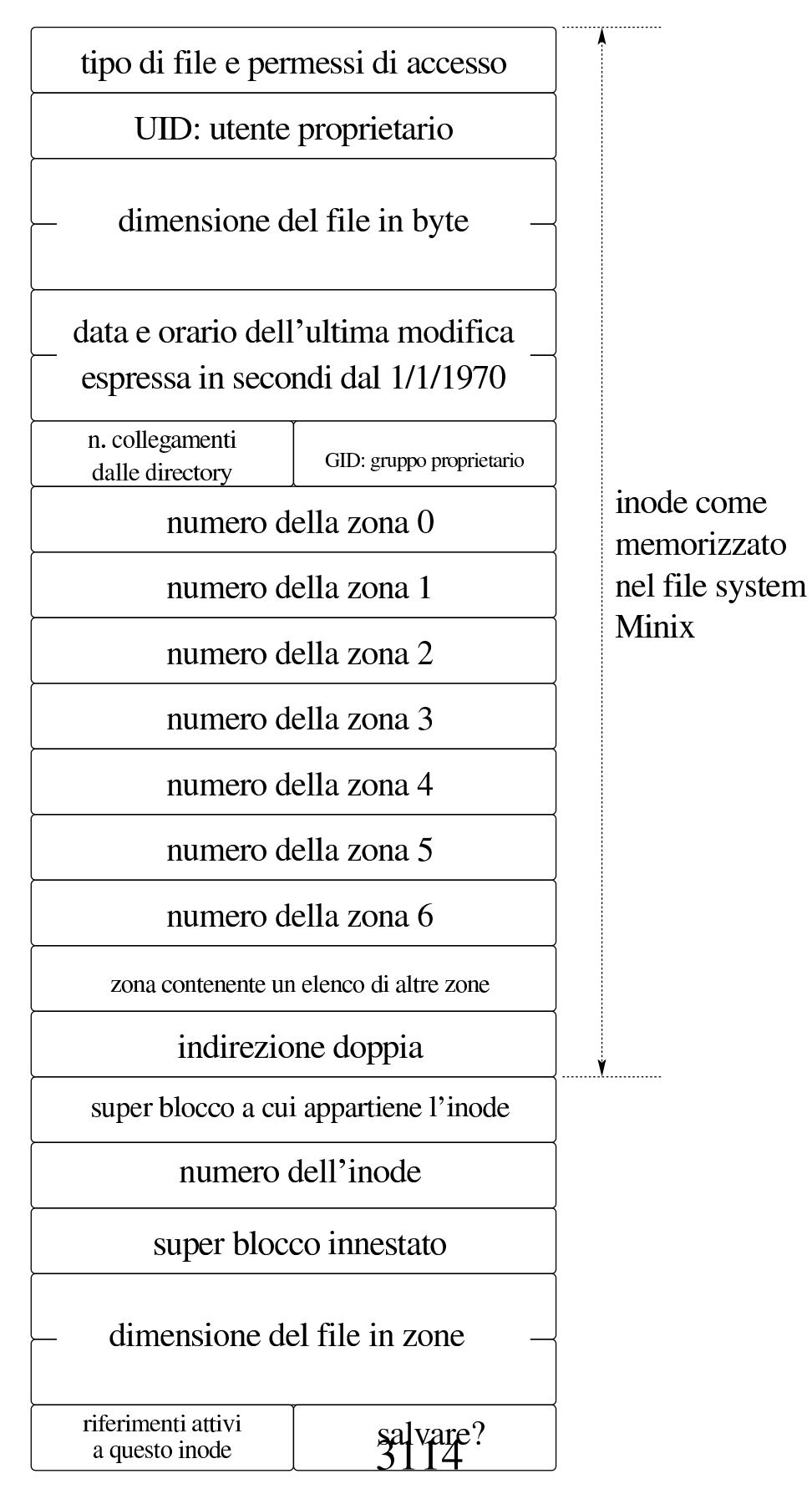

#### Listato u148.7. Struttura del tipo '**inode\_t**', corrispondente agli elementi dell'array *inode\_table[]*.

```
|<verbatimpre width="60">
|<![CDATA[
typedef struct inode inode_t;
|
|struct inode {
   mode<sub>t</sub> mode;
   uid_t uid;
   ssize_t size;
    time_t time;
   uint8_t gid;<br>uint8_t links;
   uint8_t
   zno_t direct[7];
   zno_t indirect1;
    zno_t indirect2;
    | //------------------------
    | sb_t *sb;
    | ino_t ino;
    | sb_t *sb_attached;
    | blkcnt_t blkcnt;
    unsigned char references;
    char changed;
|};
```
Figura u148.8. Collegamento tra la tabella degli inode e quella dei super blocchi.

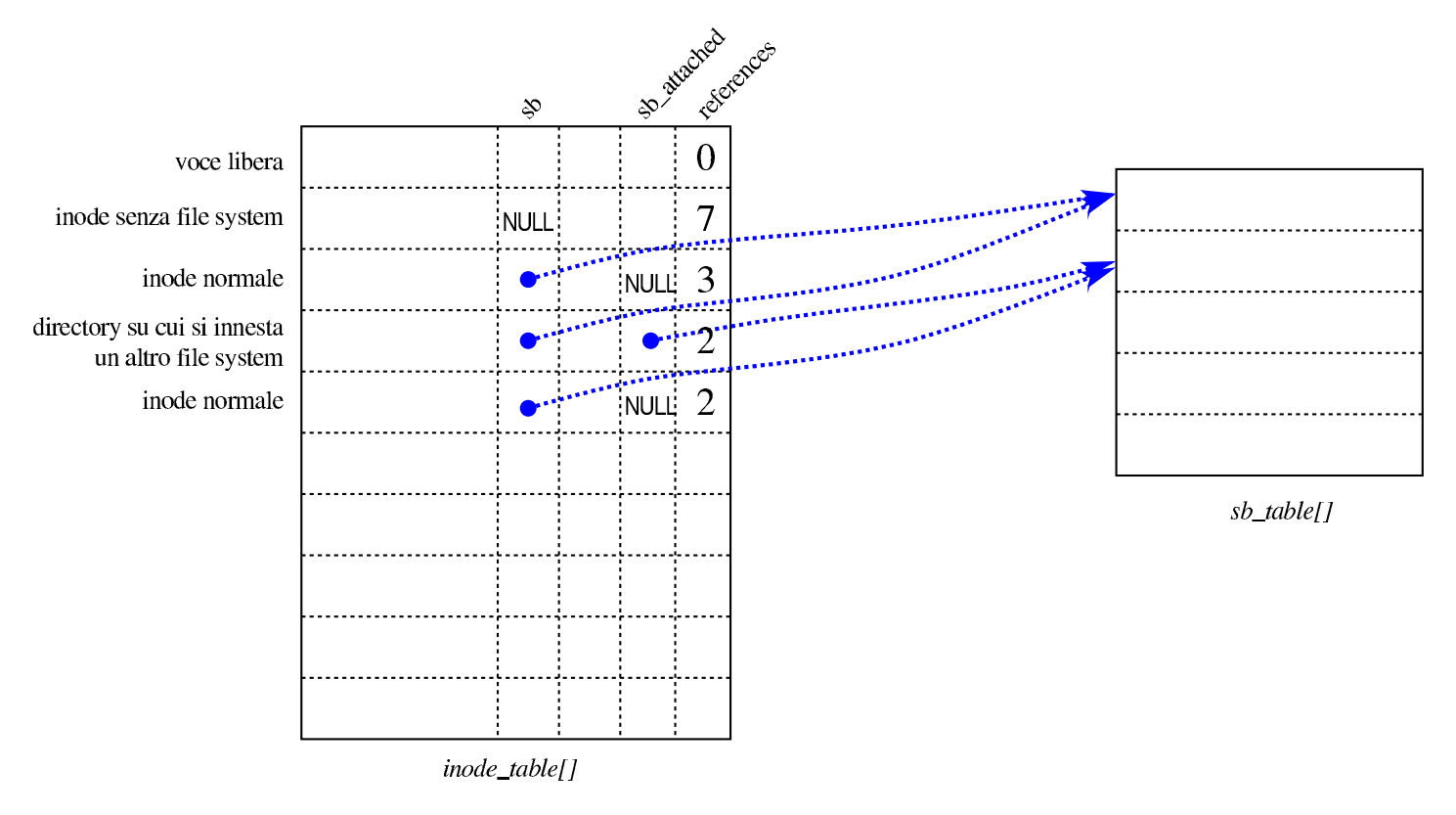

Tabella u148.9. Funzioni per la gestione dei file in forma di inode, definite nei file 'kernel/fs/inode\_...'.

<span id="page-3116-0"></span>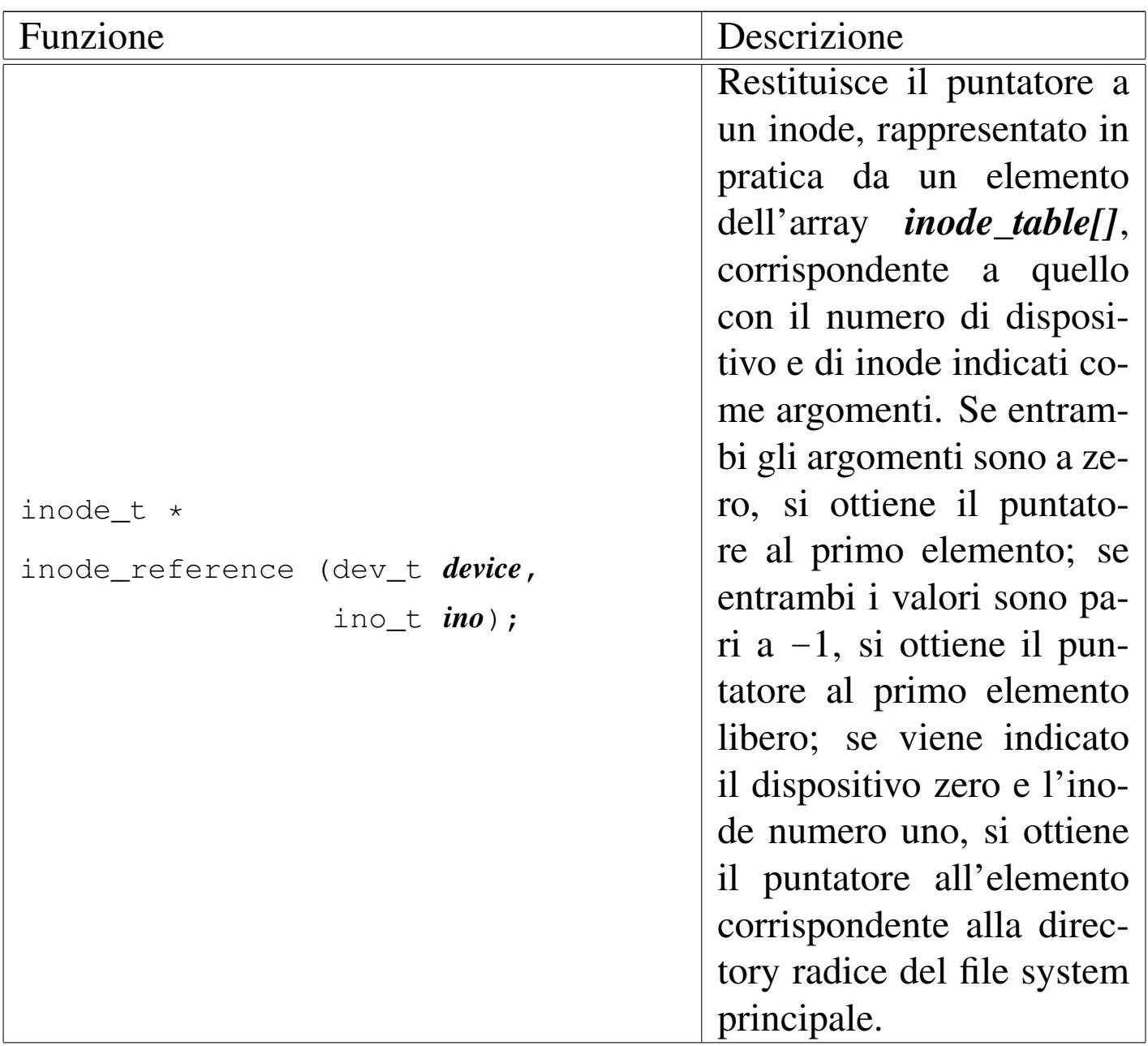

<span id="page-3117-0"></span>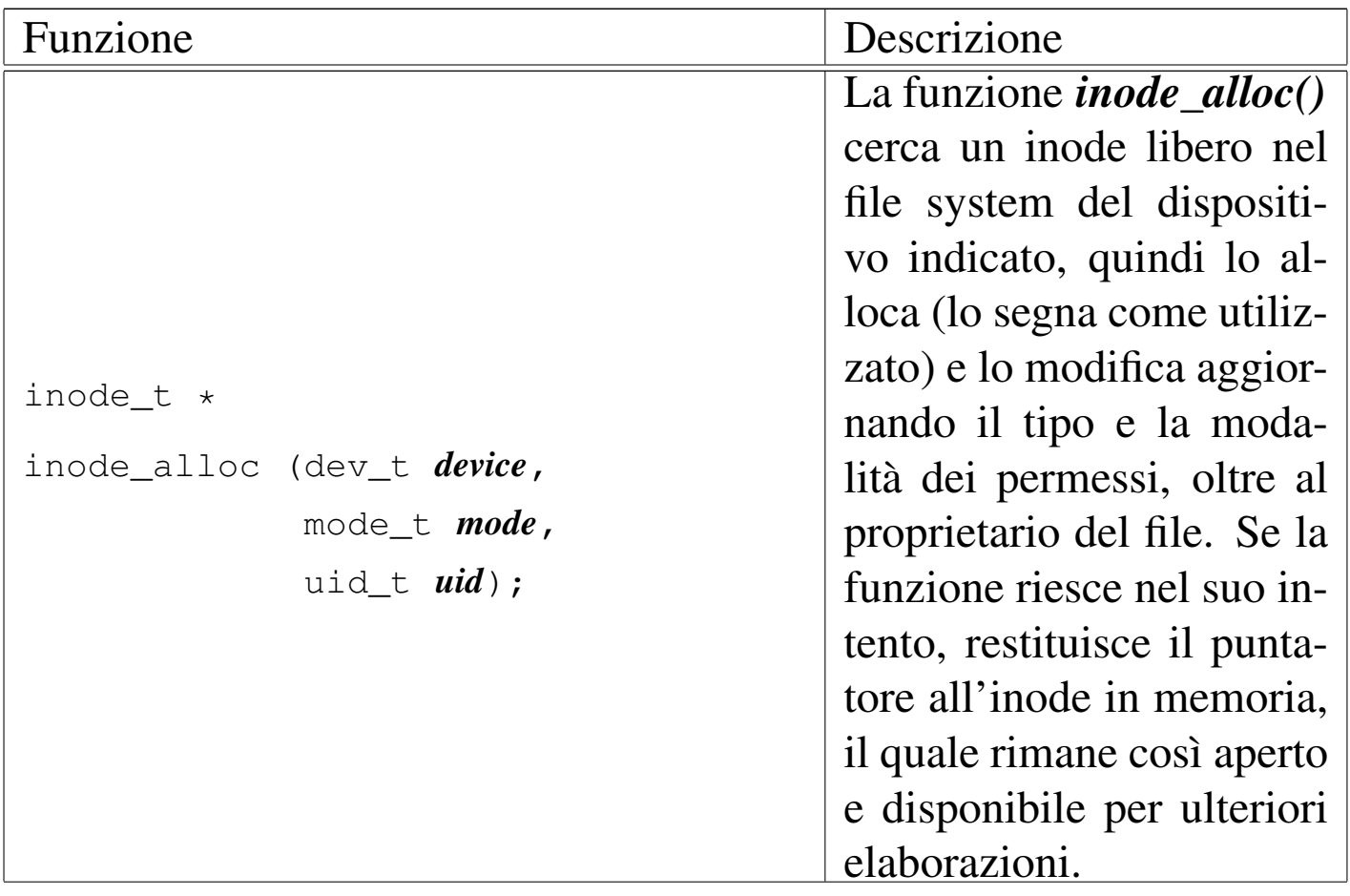

<span id="page-3118-0"></span>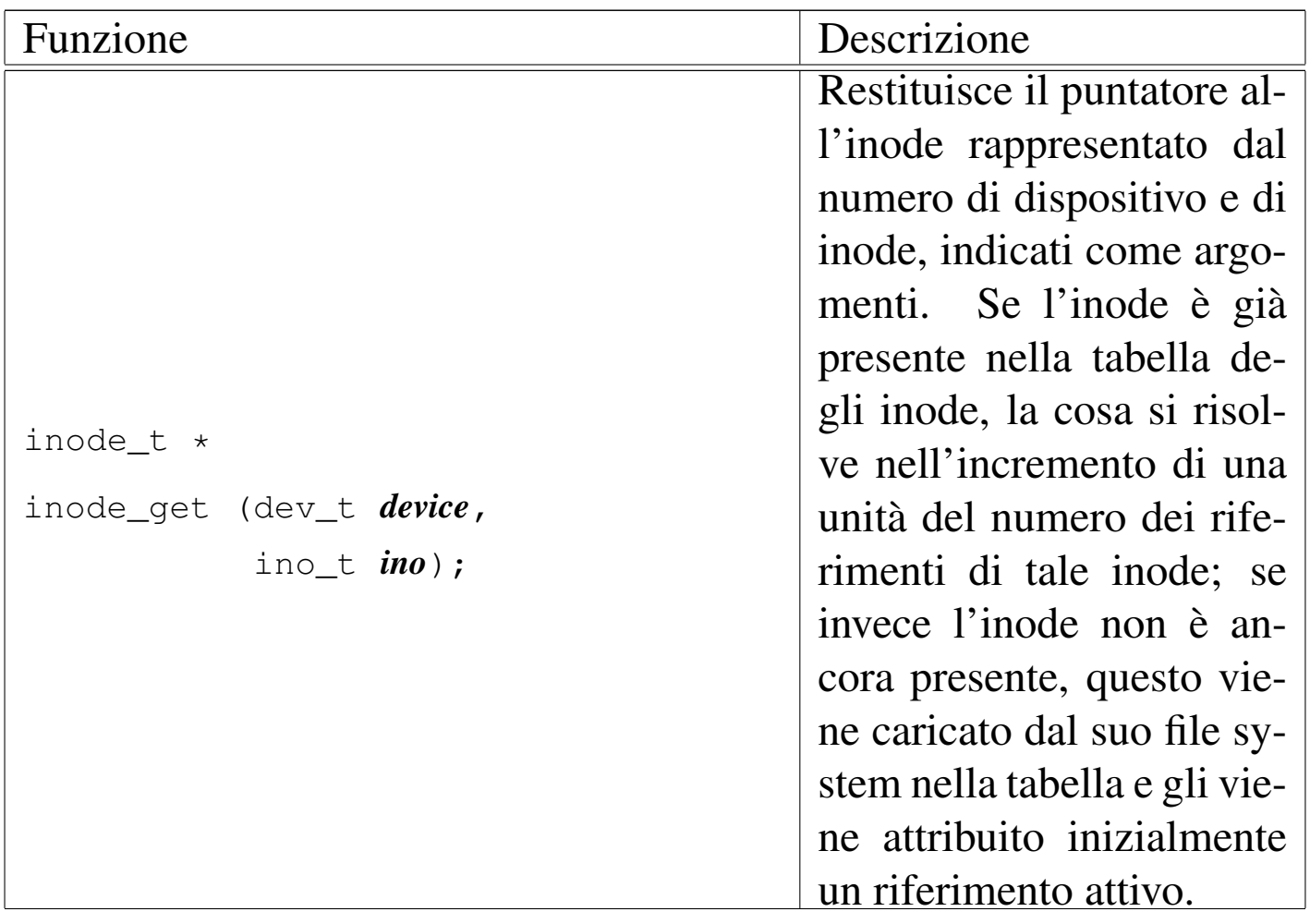

<span id="page-3119-1"></span><span id="page-3119-0"></span>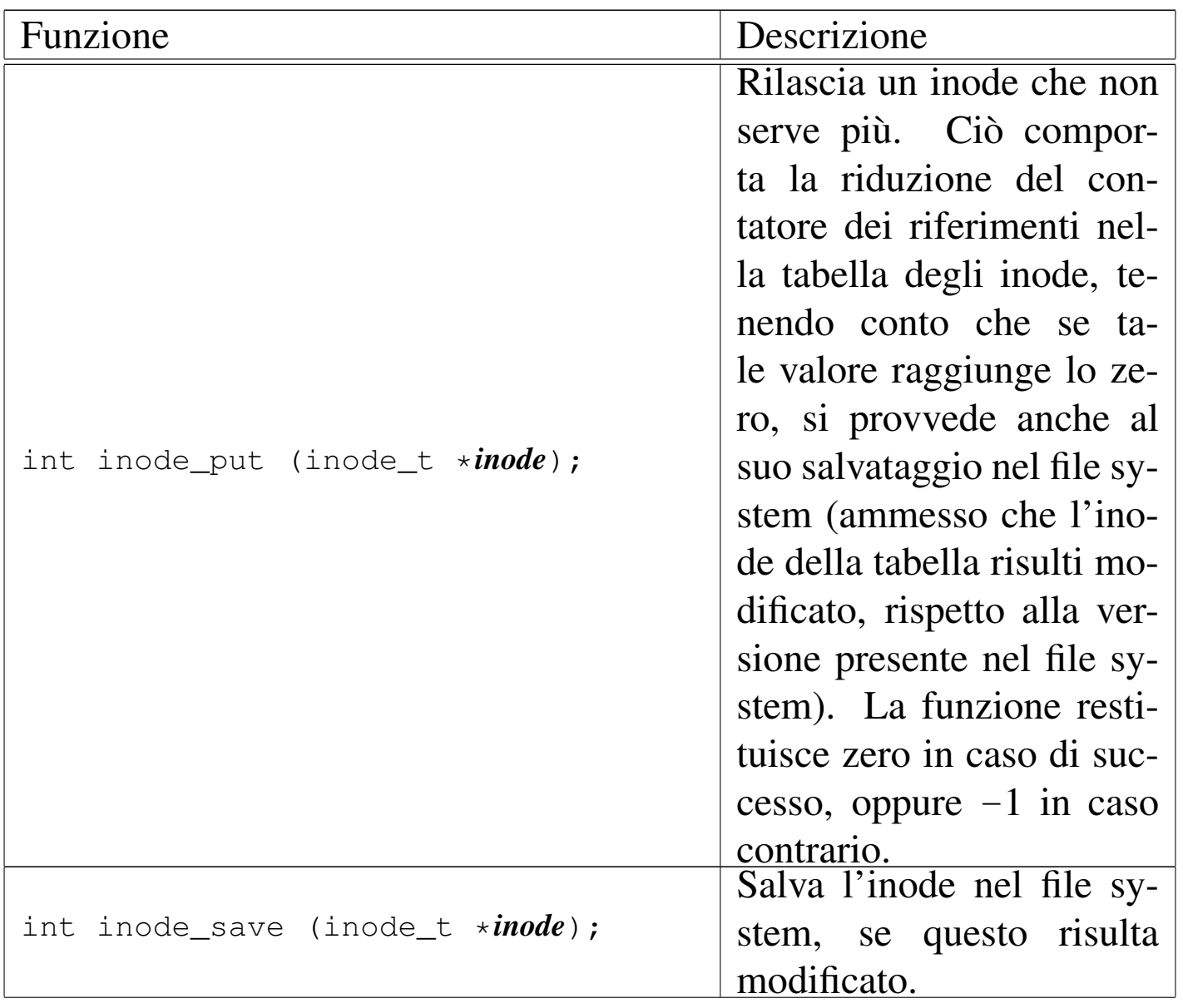

<span id="page-3120-0"></span>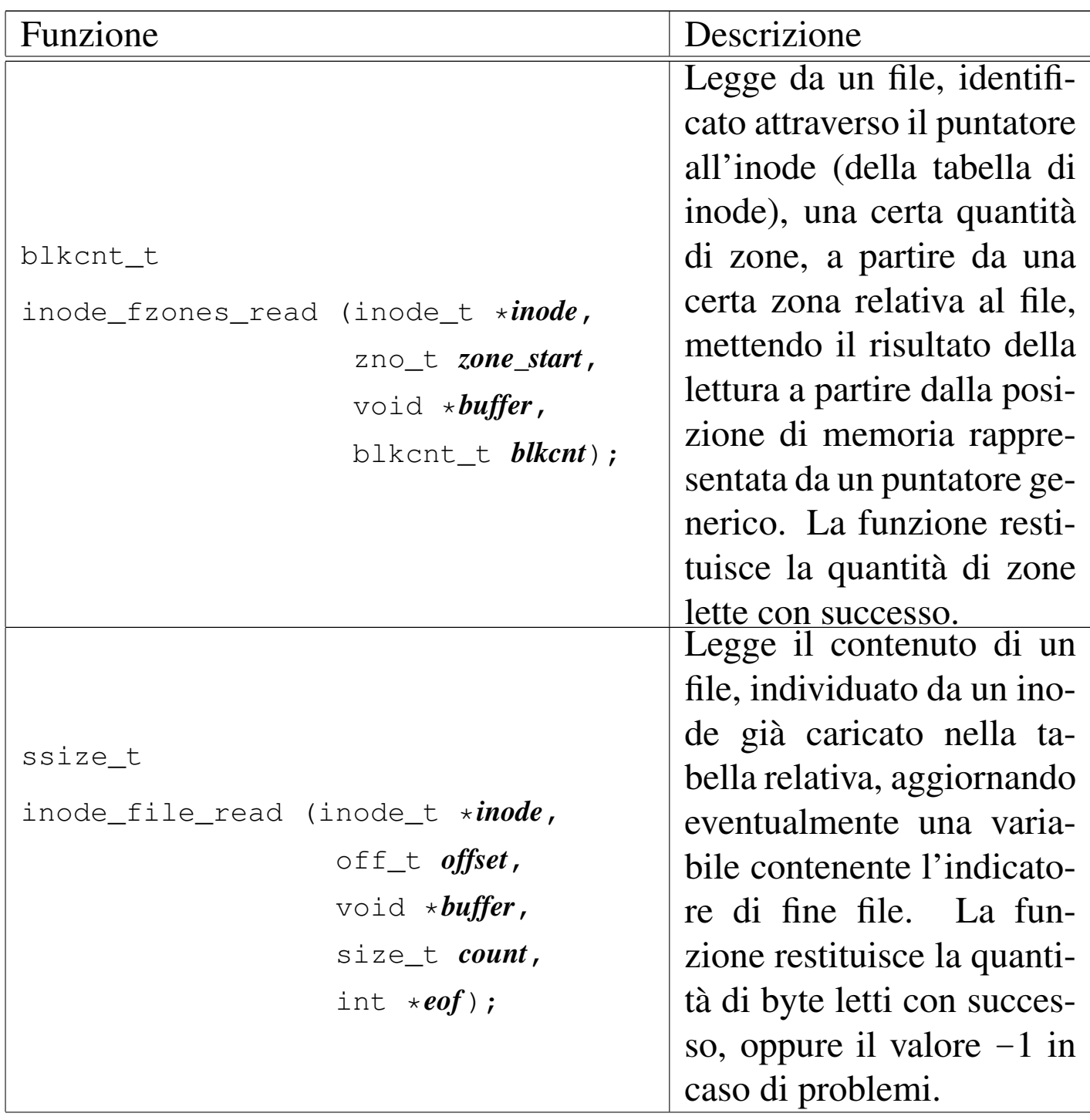

<span id="page-3121-1"></span><span id="page-3121-0"></span>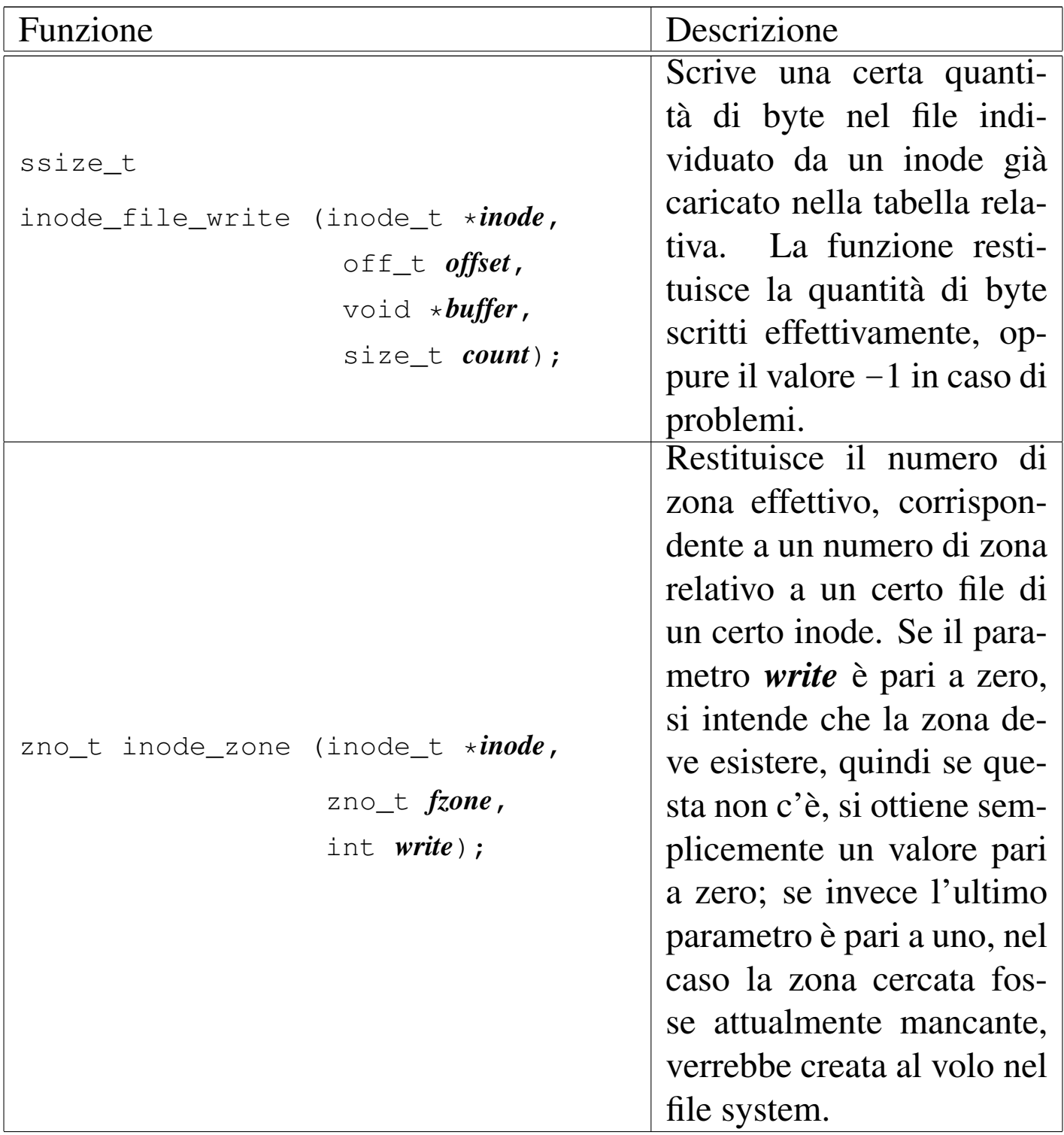

<span id="page-3122-2"></span><span id="page-3122-1"></span><span id="page-3122-0"></span>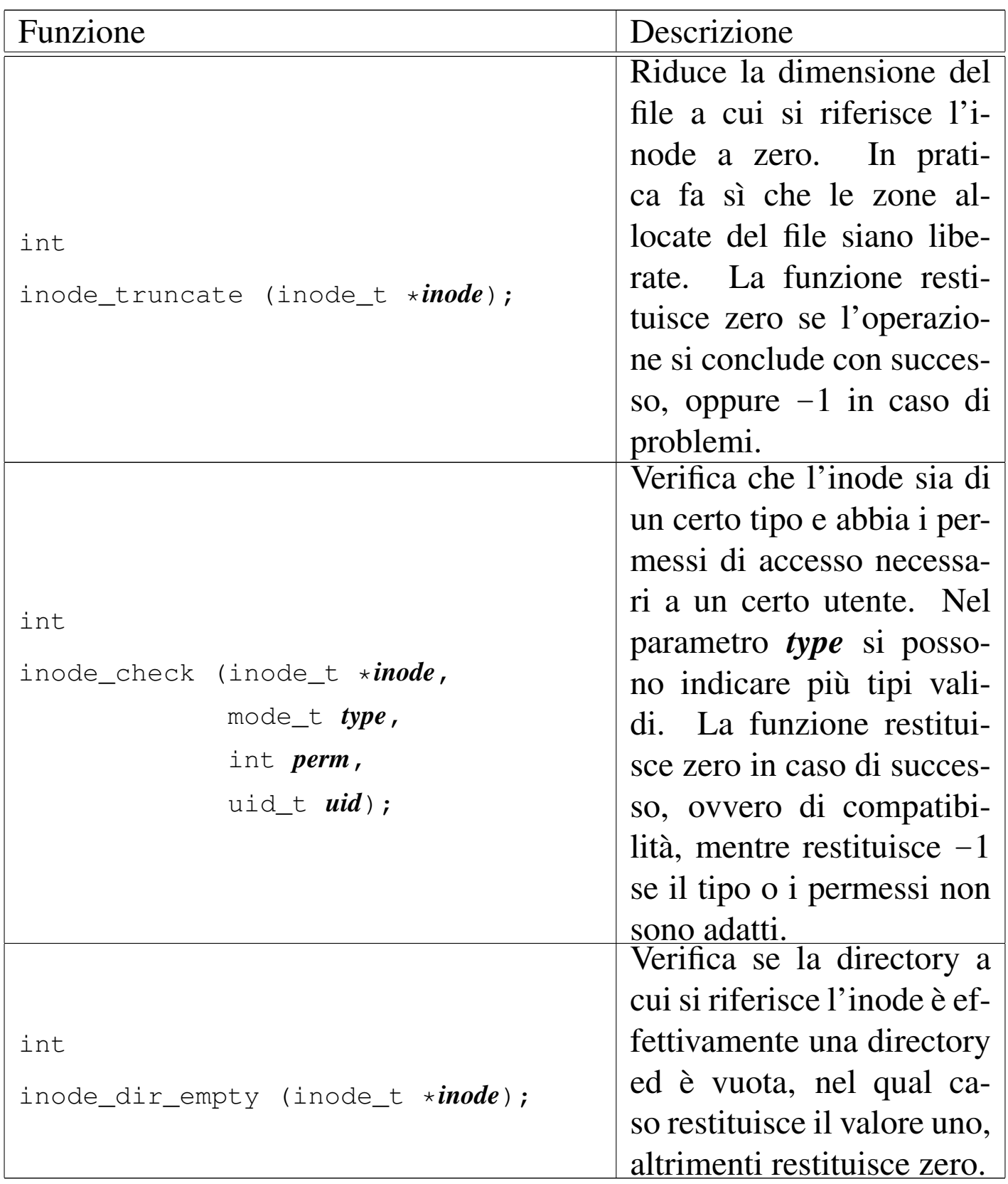

## <span id="page-3123-0"></span>Fasi dell'innesto di un file system

«

L'innesto e il distacco di un file system, coinvolge simultaneamente la tabella dei super blocchi e quella degli inode. Si distinguono due situazioni fondamentali: l'innesto del file system principale e quello di un file system ulteriore.

Quando si tratta dell'innesto del file system principale, la tabella dei super blocchi è priva di voci e quella degli inode non contiene riferimenti a file system. La funzione *sb\_mount()* viene chiamata indicando, come riferimento all'inode di innesto, il puntatore a una variabile puntatore contenente il valore nullo:

```
|...
     inode_t *inode;
     | sb_t *sb;
| ...
     | inode = NULL;
     | sb = sb_mount (DEV_DSK0, &inode, MOUNT_DEFAULT);
| ...
```
La funzione *sb\_mount()* carica il super blocco nella tabella relativa, ma trovando il riferimento all'inode di innesto nullo, provvede a caricare l'inode della directory radice dello stesso dispositivo, creando un collegamento incrociato tra le tabelle dei super blocchi e degli inode, come si vede nella figura successiva.

Figura u148.11. Collegamento tra la tabella degli inode e quella dei super blocchi, quando si innesta il file system principale.

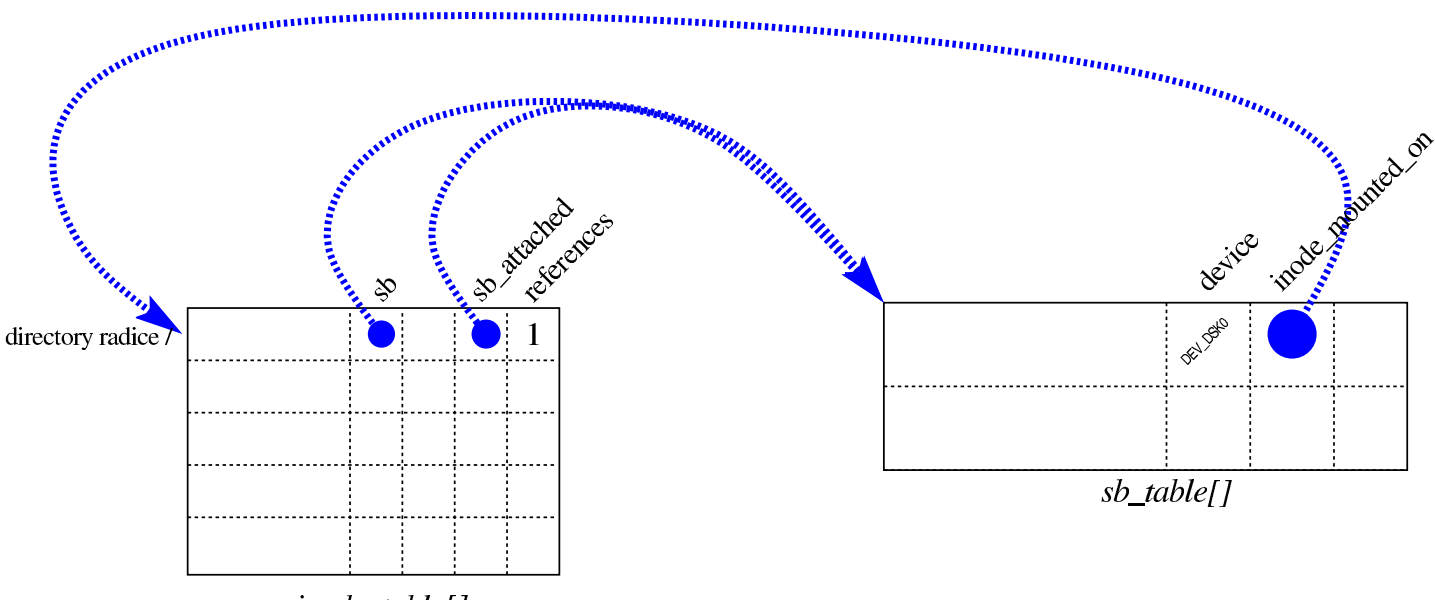

 $inode\_table[$ ]

Per innestare un altro file system, occorre prima disporre dell'inode di una directory (appropriata) nella tabella degli inode, quindi si può caricare il super blocco del nuovo file system, creando il collegame[nto tra di](#page-3124-0)rectory e file system innestato.

<span id="page-3124-0"></span>Figura u148.12. Innesto di un file system nella directory '/usr/'.

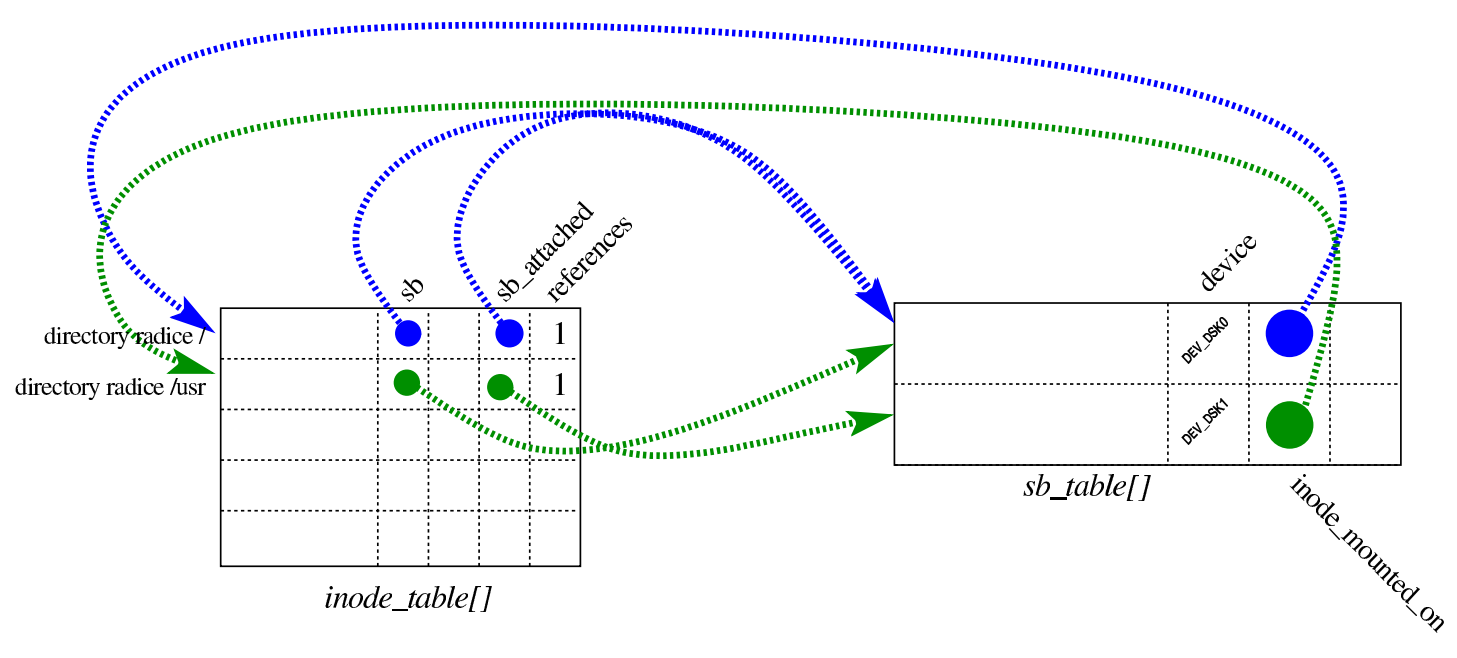

<span id="page-3125-1"></span><span id="page-3125-0"></span>File «kernel/fs/file\_...»

«

I file 'kernel/fs/file\_...' descrivono le funzioni per la gestione della tabella dei file, la quale si collega a sua volta a quella degli inode. In realtà, le funzioni di questo gruppo sono in numero molto limitato, perché l'intervento nella tabella dei file avviene prevalentemente per opera di funzioni che gestiscono i descrittori.

La tabella dei file è rappresentata dall'array *file\_table[]* e per individuare un certo elemento dell'array si usa preferibilmente la funzione *file\_reference()*. Gli elementi della tabella dei file sono di tipo '**file\_t**' (definito nel file 'kernel/fs.h'); una voce della tabella rappresenta un file aperto se il campo dei riferimenti (*references*) ha un valore [maggior](#page-3125-2)e di zero.

<span id="page-3125-2"></span>Figura u148.13. Struttura del tipo 'file\_t', corrispondente agli elementi dell'array *file\_table[]*.

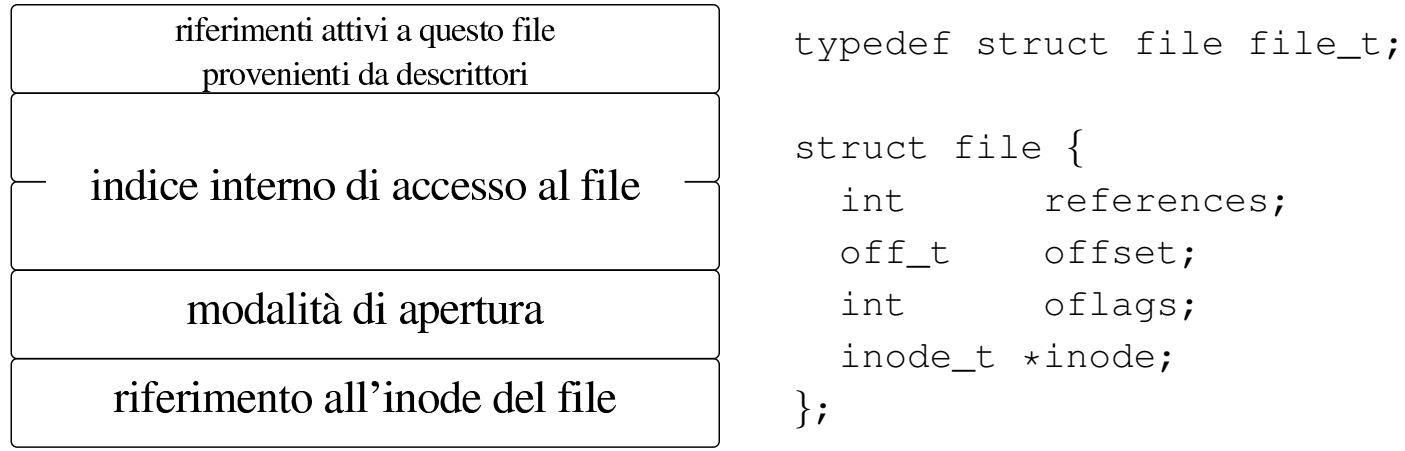

Nel membro *oflags* si annotano esclusivamente opzioni relative alla modalità di apertura del file: lettura, scrittura o entrambe; pertanto si possono usare le macro-variabili *O\_RDONLY*, *O\_WRONLY* e *O\_RDWR*, come dichiarato nel file di intestazione 'lib/fcntl. h'. Il membro *offset* rappresenta l'indice interno di accesso al file, per l'operazione successiva di lettura o scrittura al suo interno. Il

membro *references* è un contatore dei riferimenti a questa tabella, da parte di descrittori di file.

La tabella dei file si collega a quella degli inode, attraverso il membro *inode*. Più voci della tabella dei file possono riferirsi allo stesso inode, perché hanno modalità di accesso differenti, oppure soltanto per poter distinguere l'indice interno di lettura e scrittura. Va osservato che le voci della tabella di inode potrebbero essere usate direttamente e non avere elementi corrispondenti nella tabella dei file.

Figura u148.14. Collegamento tra la tabella dei file e quella degli

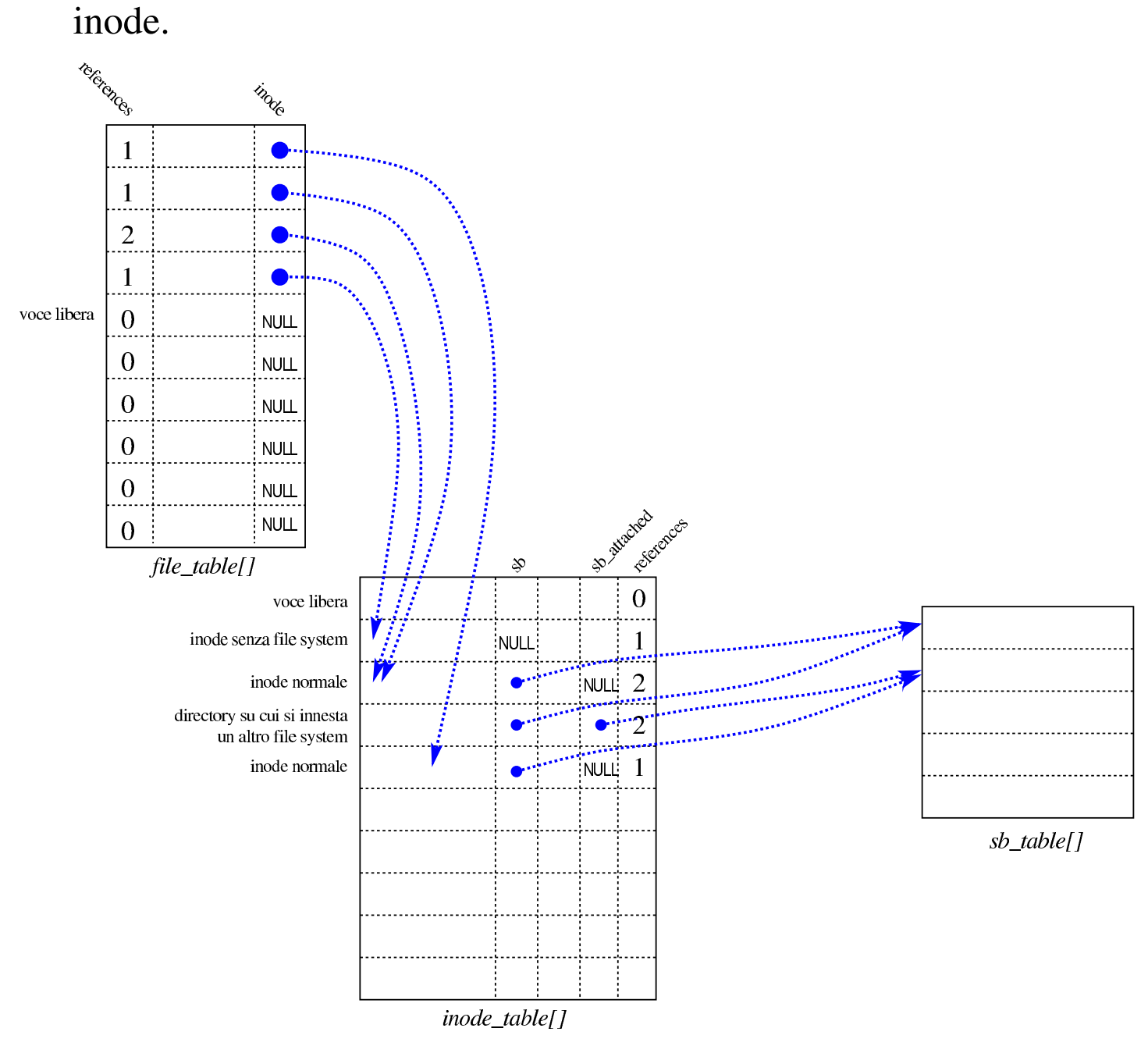

Tabella u148.15. Funzioni fatte esclusivamente per la gestione della tabella dei file *file\_table[]*.

<span id="page-3128-1"></span>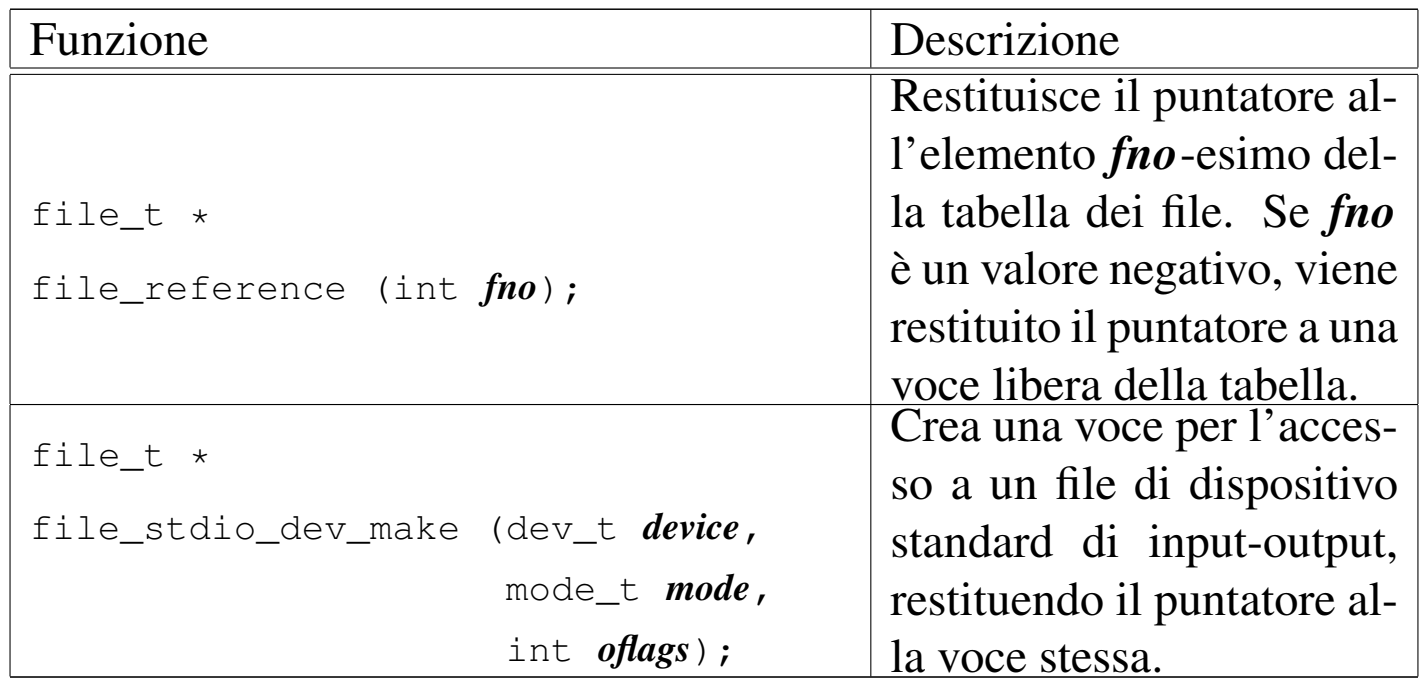

### <span id="page-3128-0"></span>Descrittori di file

Le tabelle di super blocchi, inode e file, riguardano il sistema nel complesso. Tuttavia, l'accesso normale ai file avviene attraverso il concetto di «descrittore», il quale è un file aperto da un certo processo elaborativo. Nel file 'kernel/fs.h' si trova la dichiarazione e descrizione del tipo derivato '**fd\_t**', usato per costruire una tabella di descrittori, ma tale tabella non fa parte della gestione del file system, bensì è incorporata nella tabella dei processi elaborativi. Pertanto, ogni processo ha una propria tabella di descrittori di file.

<span id="page-3128-2"></span>«

Figura u148.16. Struttura del tipo '**fd\_t**', con cui si costituiscono gli elementi delle tabelle dei descrittori di file, una per ogni processo.

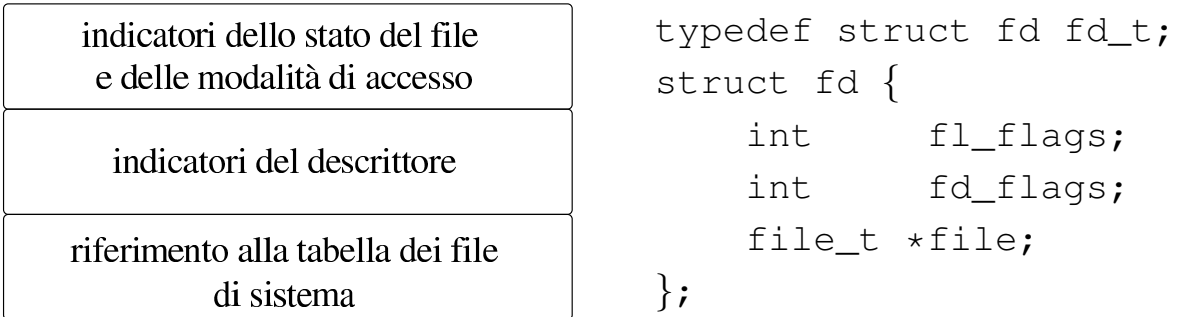

Il membro *fl\_flags* consente di annotare indicatori del tipo '**O\_RDONLY**', '**O\_WRONLY**', '**O\_RDWR**', '**O\_CREAT**', '**O\_EXCL**', '**O\_NOCTTY**', '**O\_TRUNC**' e '**O\_APPEND**', come dichiarato nella libreria standard, nel file di intestazione 'lib/fcntl.h'. Tali indicatori si combinano assieme con l'operatore binario OR. Altri tipi di opzione che sarebbero previsti nel file 'lib/fcntl.h', sono privi di effetto nella gestione del file system di os16.

Il membro *fd\_flags* serve a contenere, eventualmente, l'opzione '**FD\_CLOEXEC**', definita nel file 'lib/fcntl.h'. Non sono previste altre opzioni di questo tipo.

Figura u148.17. Collegamento tra le tabelle dei descrittori e la tabella complessiva dei file. La tabella *proc\_table[x].fd[]* rappresenta i descrittori di file del processo elaborativo *x*.

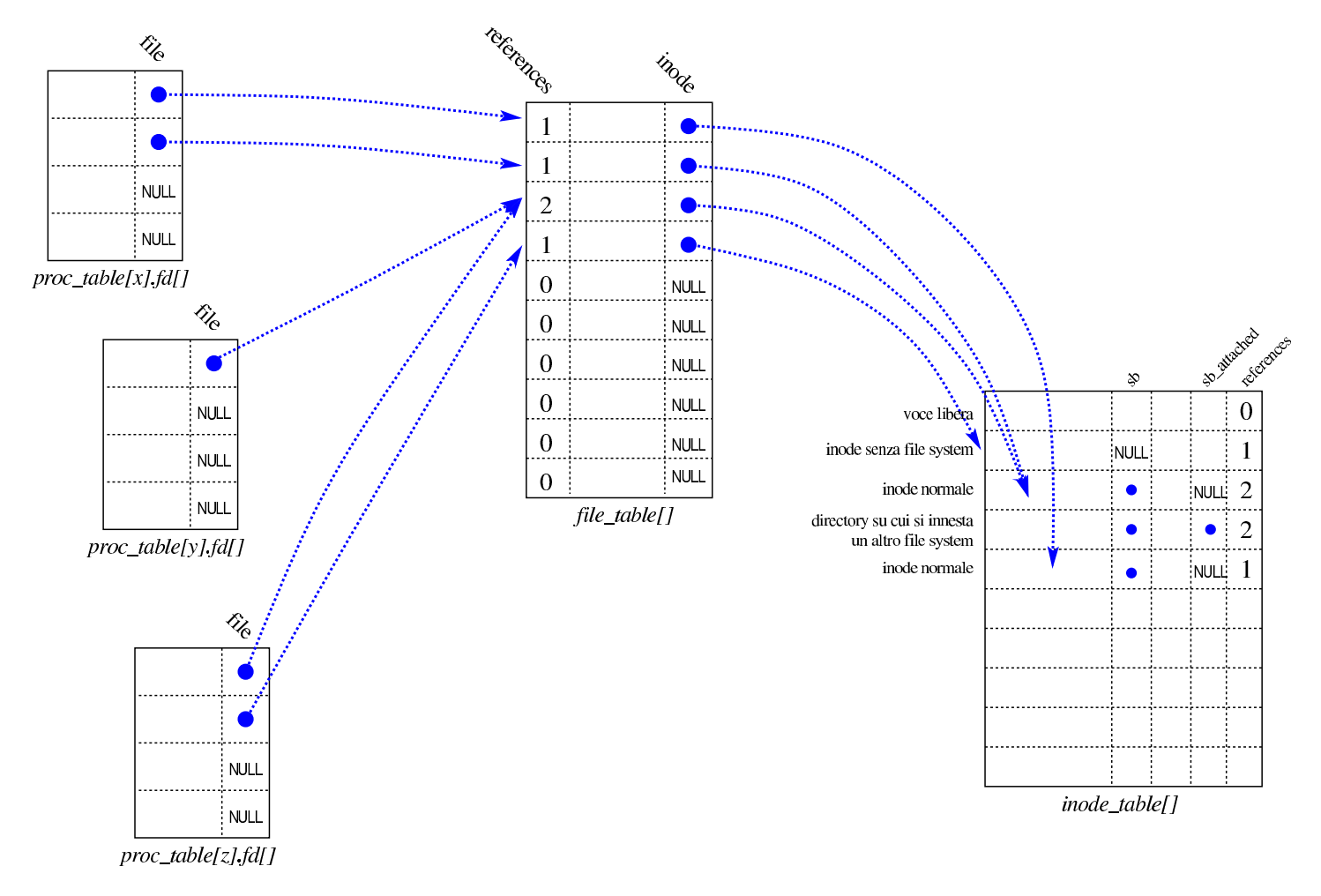

## <span id="page-3130-0"></span>File «kernel/fs/path\_...»

I file 'kernel/fs/path\_...' descrivono le funzioni che fanno riferimento a file o directory attraverso una stringa che ne descrive il percorso.

«

Tabella u148.18. Funzioni per la gestione dei file, a cui si fa riferimento attraverso un percorso, senza indicazioni sul processo elaborativo.

<span id="page-3131-1"></span>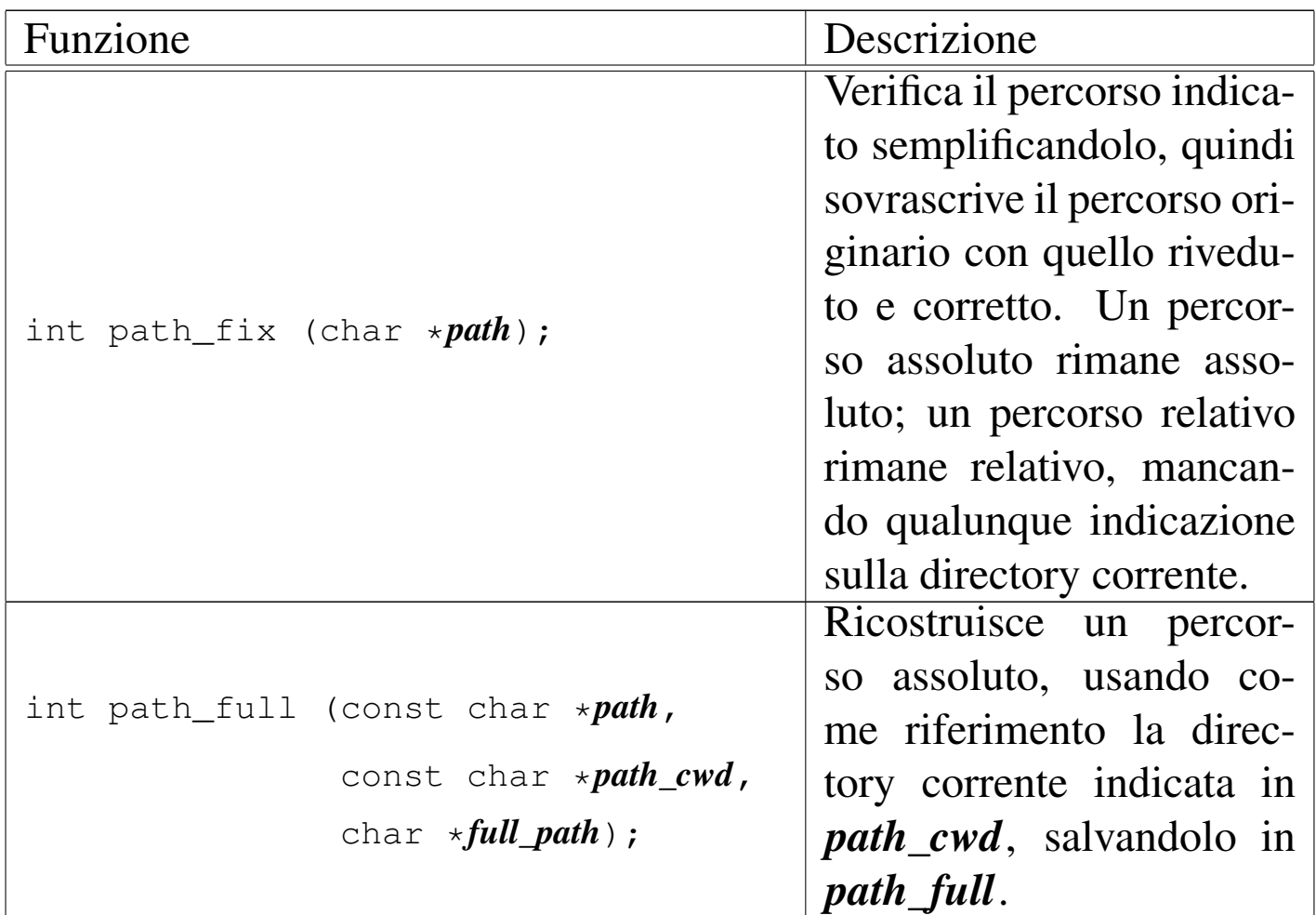

<span id="page-3131-2"></span>Tabella u148.19. Funzioni per la gestione dei file, a cui si fa riferimento attraverso un percorso, tenendo conto del processo elaborativo per conto del quale si svolge l'operazione. Del processo elaborativo si considera soprattutto l'identità efficace, per conoscerne i privilegi e determinare se è data effettivamente la facoltà di eseguire l'azione richiesta.

<span id="page-3131-0"></span>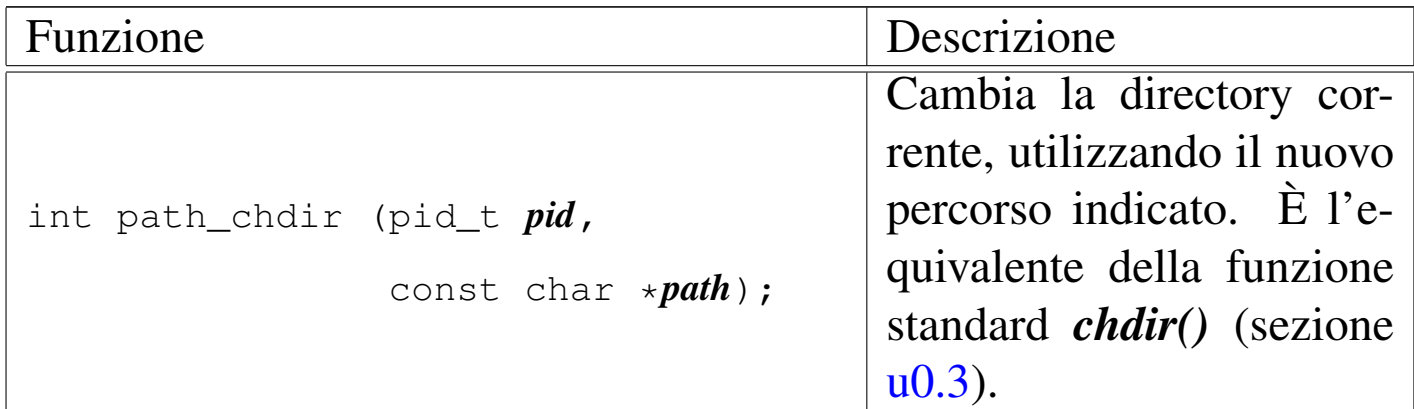
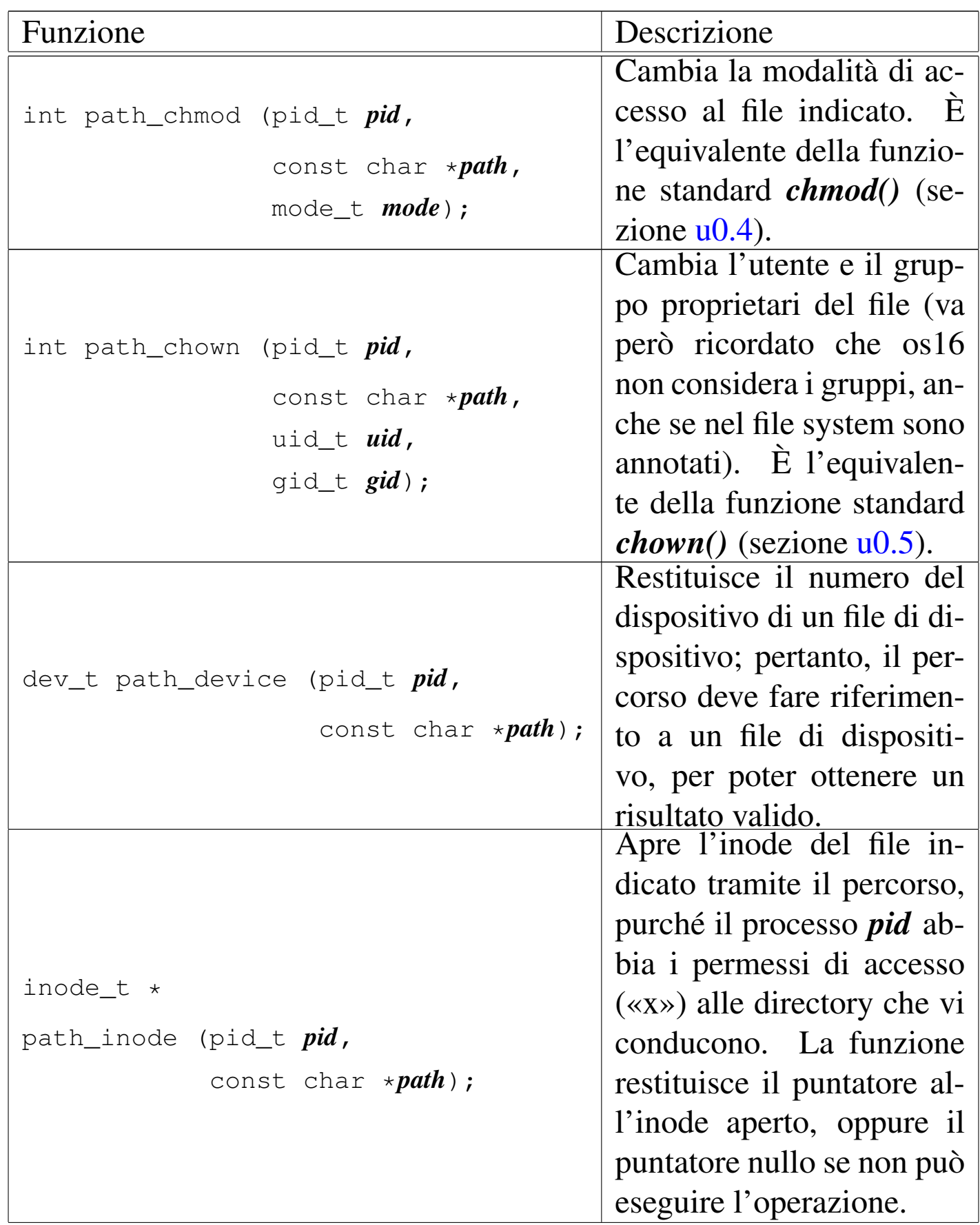

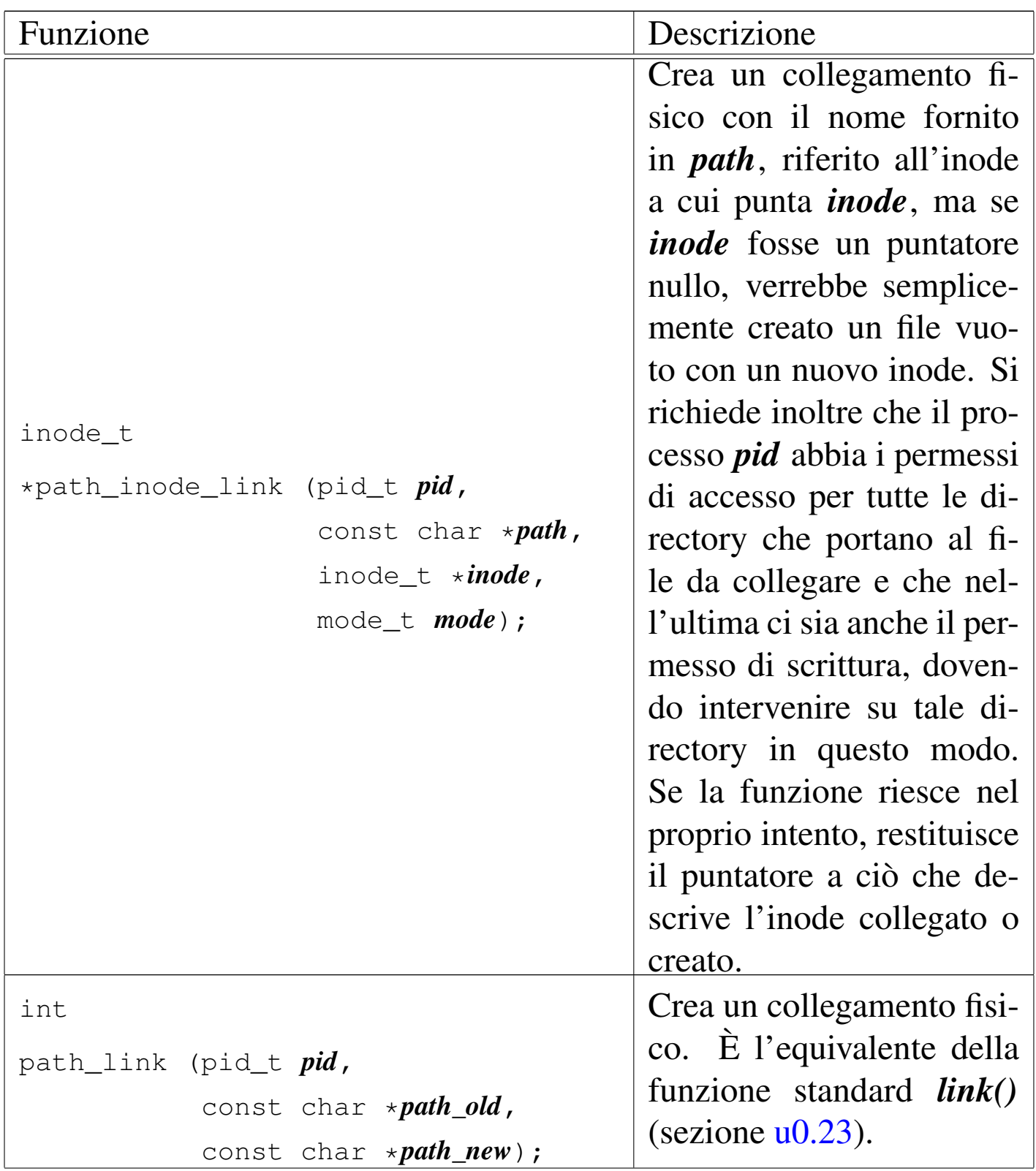

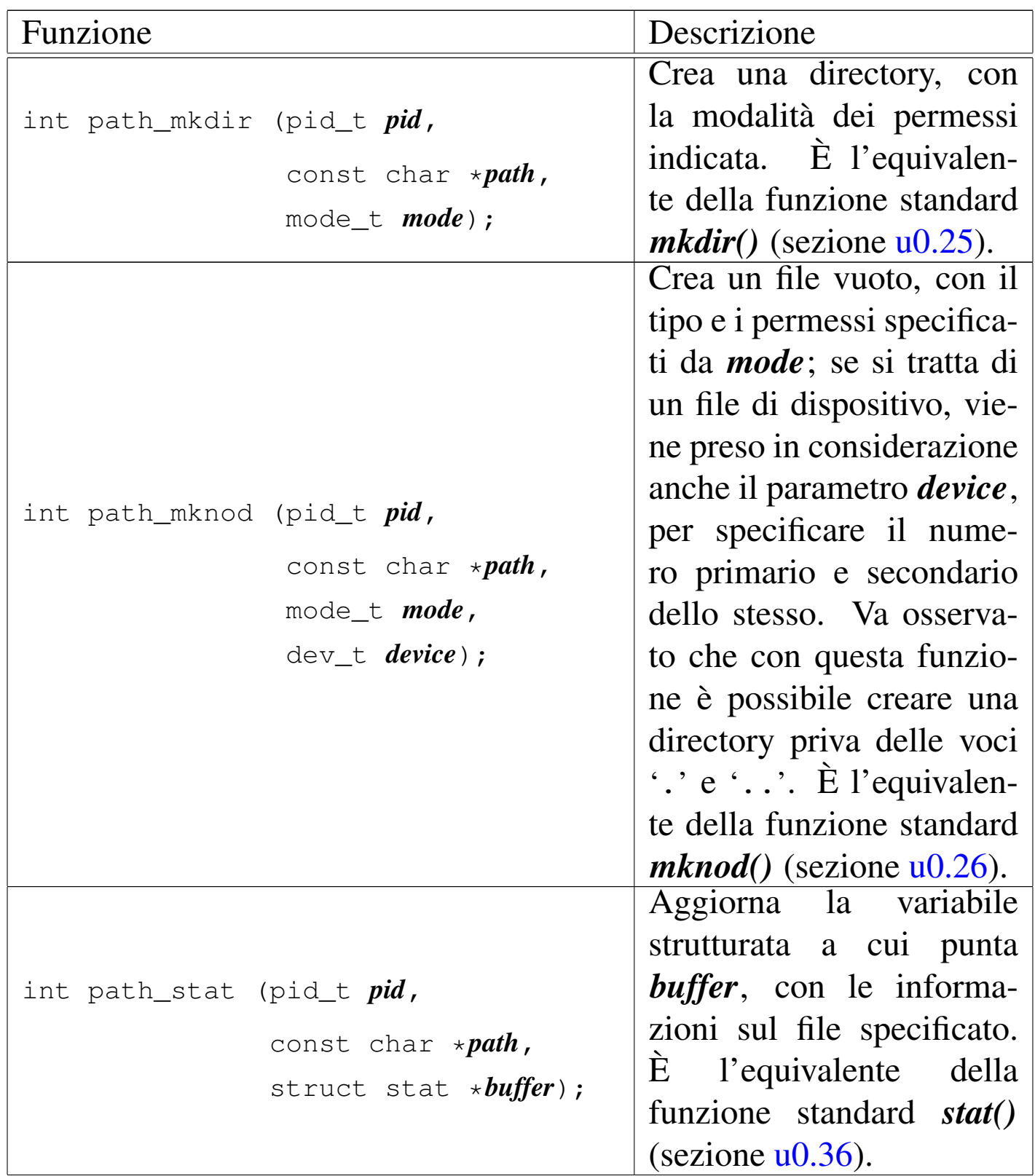

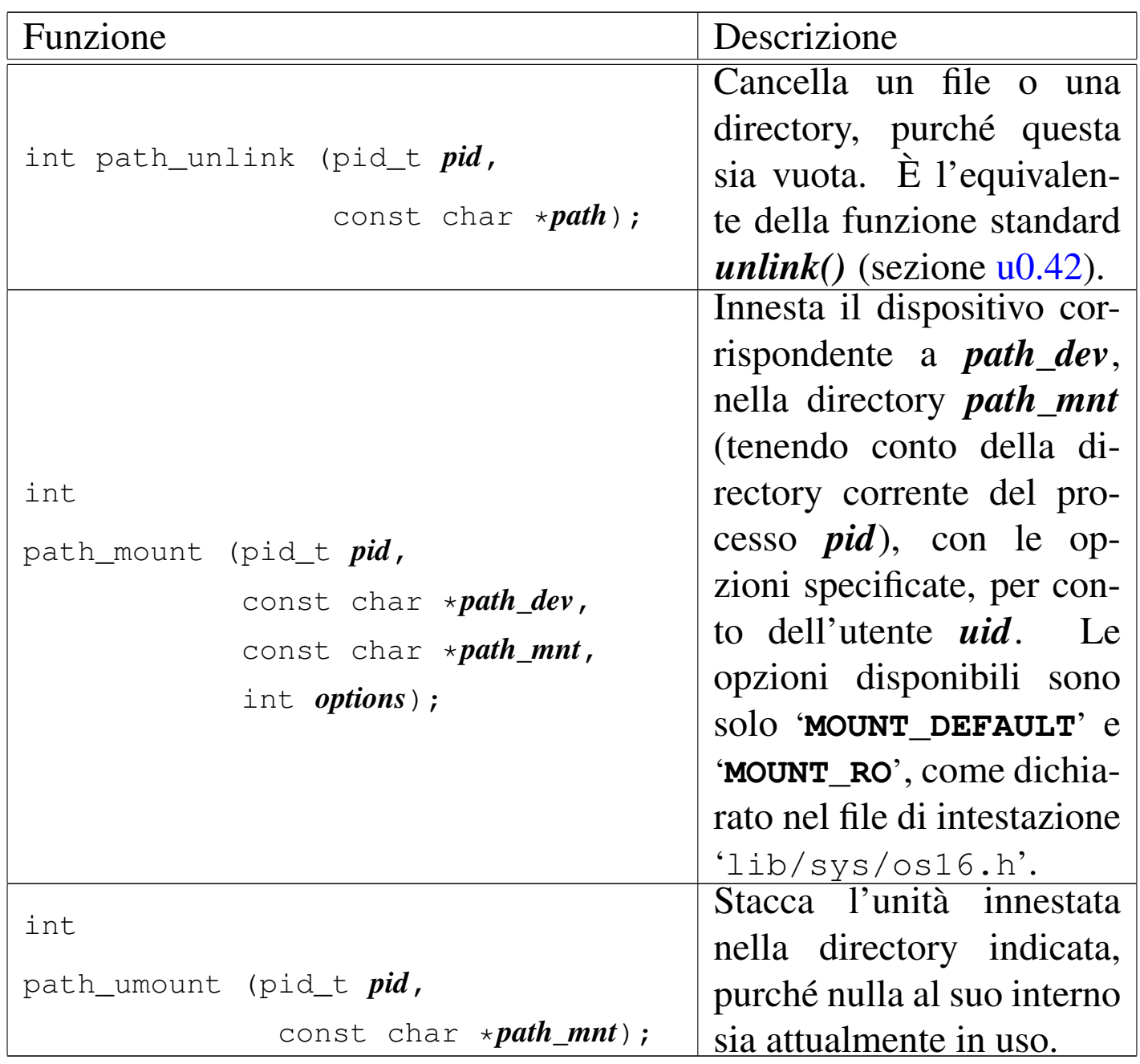

## File «kernel/fs/fd\_...»

«

I file 'kernel/fs/fd\_...' descrivono le funzioni che fanno riferimento a file o directory attraverso il numero di descrittore, riferito a sua volta a un certo processo elaborativo. Pertanto, il numero del processo e il numero del descrittore sono i primi due parametri obbligatori di tutte queste funzioni.

Tabella u148.20. Funzioni per la gestione dei file, a cui si fa riferimento attraverso il descrittore, relativamente a un certo processo elaborativo. La funzione *fd\_open()* fa eccezione, in quanto apre un descrittore, ma per identificare il file non ancora aperto, ne richiede il percorso.

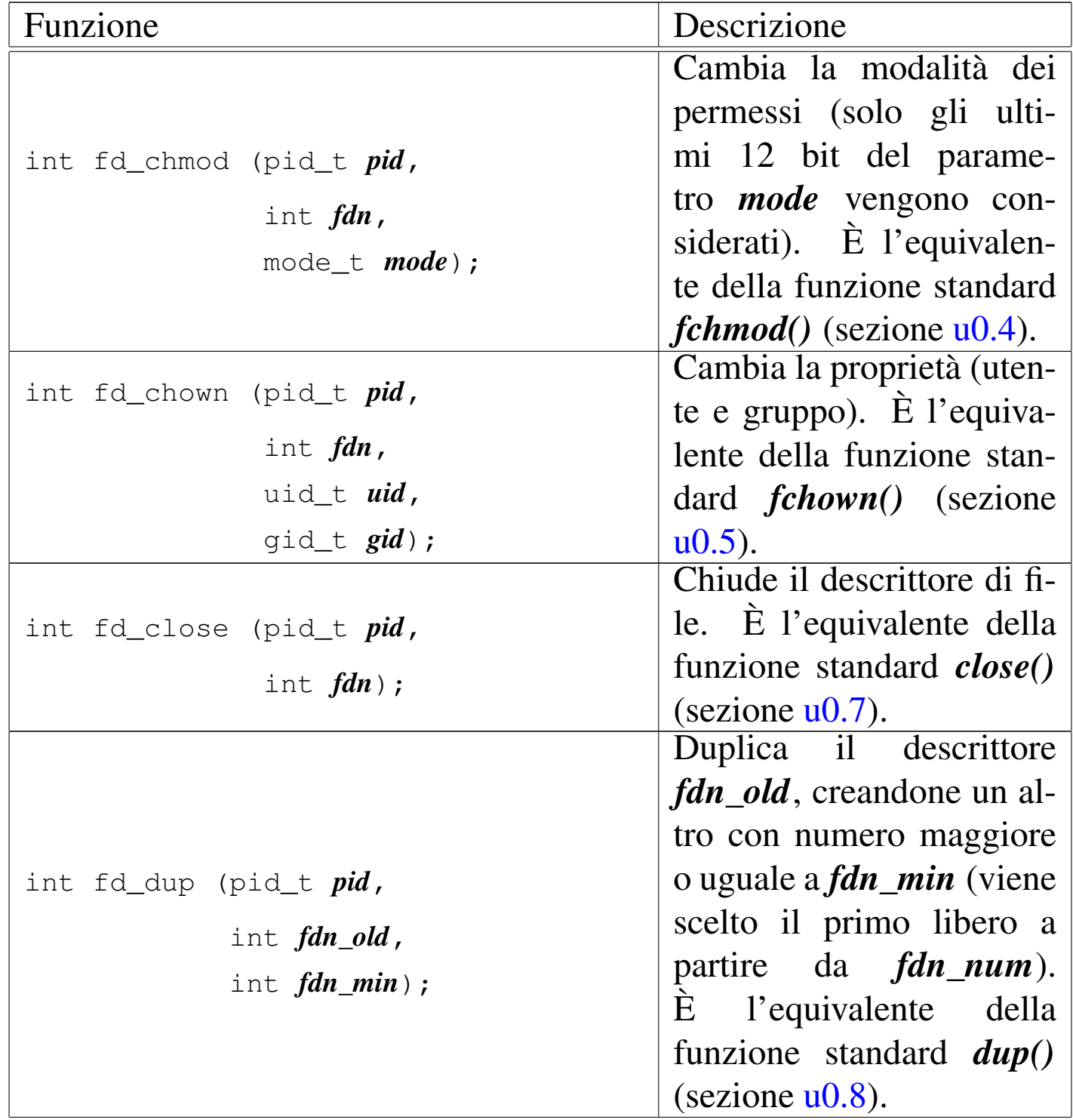

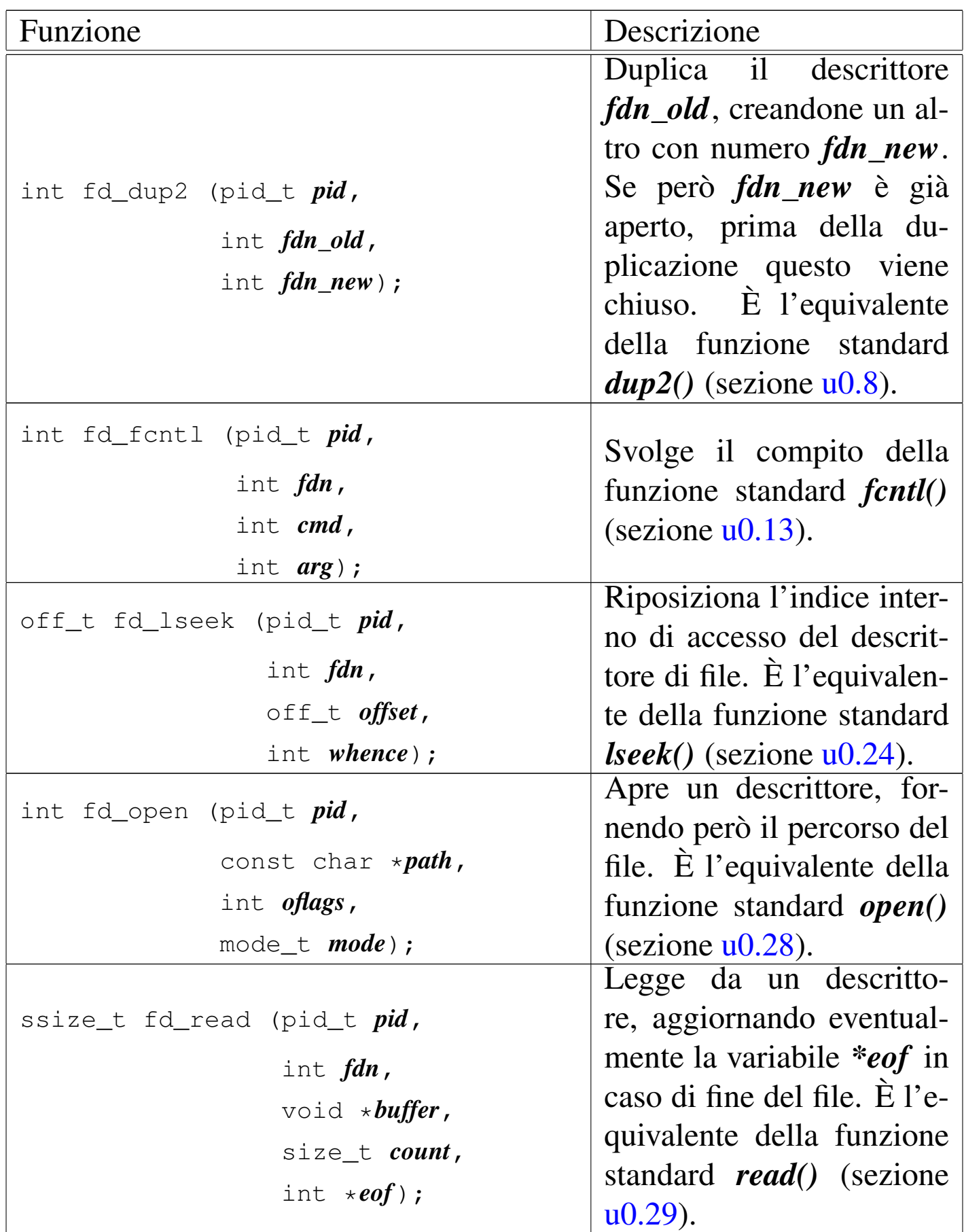

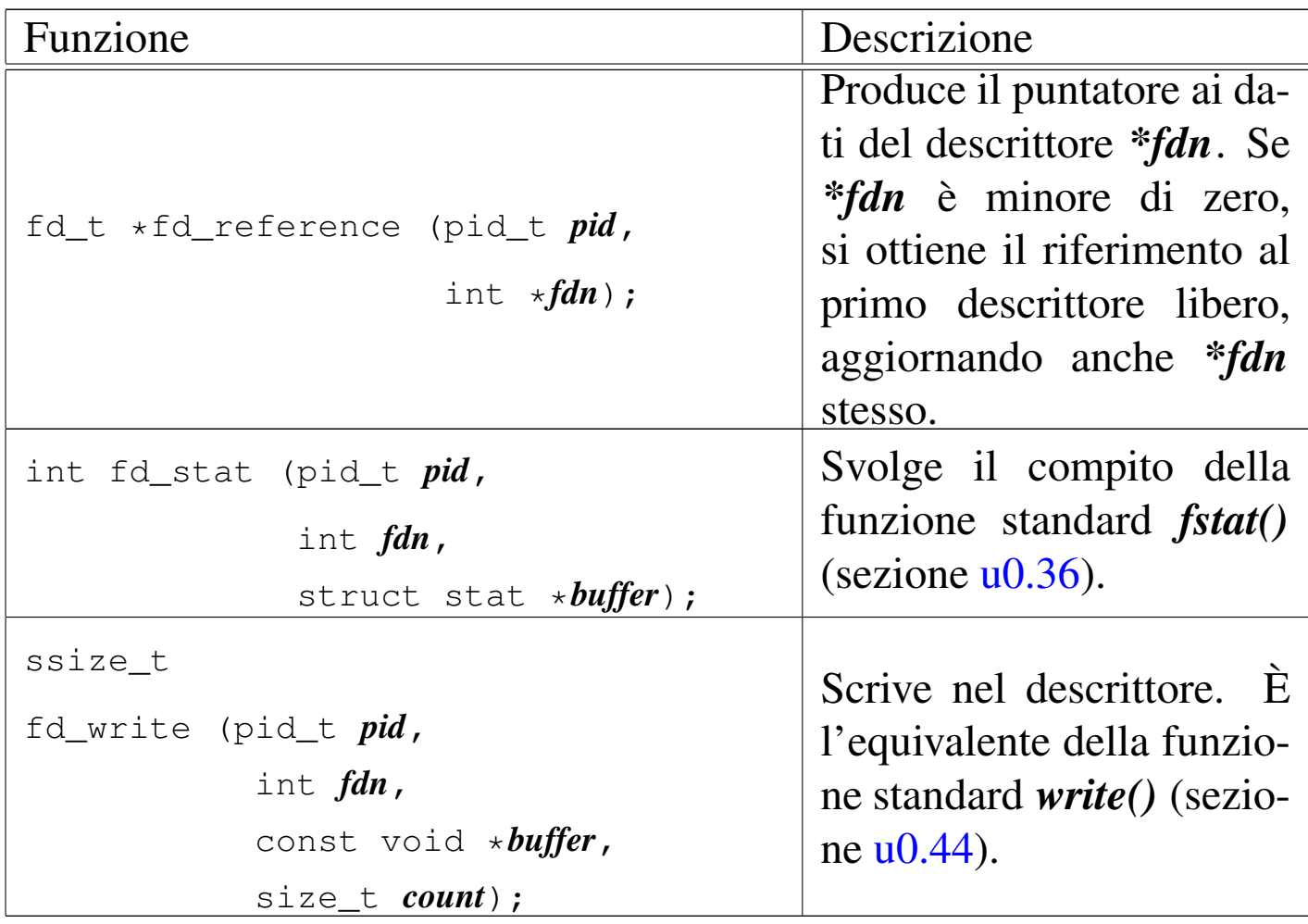

## 

# Gestione dei processi

<span id="page-3140-0"></span>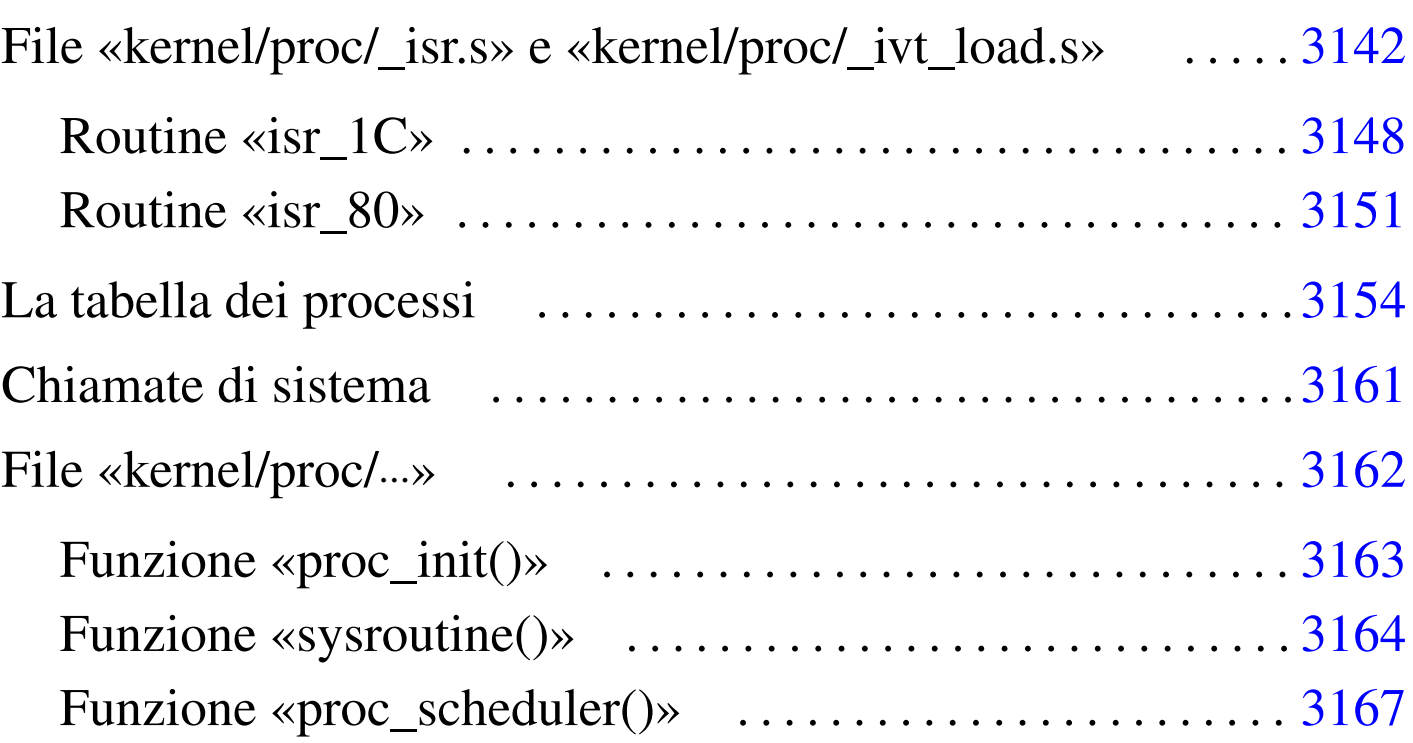

«

proc.h 3141 proc\_i[nit\(](#page-3166-1)) 3163 pr[oc\\_r](#page-3153-1)eference() 3162 [proc](#page-3160-1)[\\_sch](#page-3163-1)edule[r\(\)](#page-3141-0) 3167 proc\_t 3[154](#page-3141-1) sysroutine() 3161 3164 \_isr.s 3142 \_ivt\_load.s 3142

La gestione dei processi è raccolta nei file 'kernel/proc.h' e 'kernel/proc/...', dove il file 'kernel/proc/\_isr.s', in particolare, contiene il codice attivato dalle interruzioni. Nella semplicità di os16, ci sono solo due interruzioni che vengono gestite: quella del temporizzatore il quale produce un impulso 18,2 volte al secondo, e quella causata dalle chiamate di sistema.

Con os16, quando un processo viene interrotto, per lo svolgimento del compito dell'interruzione, si passa sempre a utilizzare la pila dei dati del kernel. Per annotare la posizione in cui si trova l'indice della pila del kernel si usa la variabile *\_ksp*, accessibile anche dal codice in linguaggio C.

Il codice del kernel può essere interrotto dagli impulsi del temporizzatore, ma in tal caso non viene coinvolto lo schedulatore per lo scambio con un altro processo, così che dopo l'interruzione è sempre il kernel che continua a funzionare; pertanto, nella funzione *main()* è il kernel che cede volontariamente il controllo a un altro processo (ammesso che ci sia) con una chiamata di sistema nulla.

<span id="page-3141-1"></span><span id="page-3141-0"></span>File «kernel/proc/\_isr.s» e «kernel/proc/\_ivt\_load.s»

#### «

|...

#### Listati i160.9.1 e i160.9.2.

Il file 'kernel/proc/\_isr.s' contiene il codice per la gestione delle interruzioni dei processi. Nella parte iniziale del file, vengono dichiarate delle variabili, alcune delle quali sono pubbliche e accessibili anche dal codice in C.

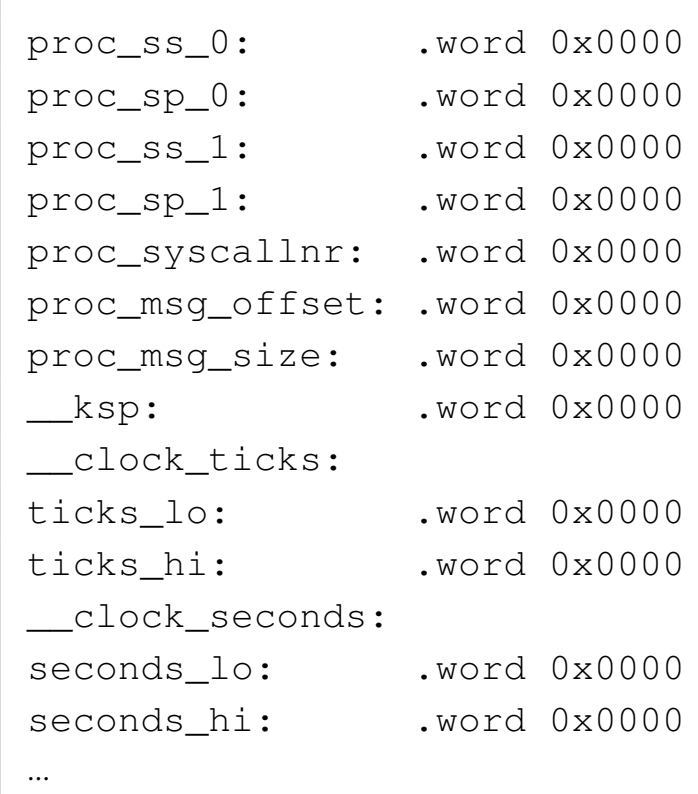

Si tratta di variabili scalari da 16 bit, tenendo conto che: i simboli '**ticks\_lo**' e '**ticks\_hi**' compongono assieme la variabile *\_clock\_ticks* a 32 bit per il linguaggio C; i simboli '**seconds\_lo**' e '**seconds\_hi**' compongono assieme la variabile *\_clock\_seconds* a 32 bit per il linguaggio C.

Dopo la dichiarazione delle variabili inizia il codice vero e proprio. Il simbolo '**isr\_1C**' si riferisce al codice da usare in presenza dell'interruzione 1C16, mentre il simbolo '**isr\_80**' riguarda l'interruzione  $80_{16}$ .

Nel file 'kernel/proc/\_ivt\_load.s', la funzione *\_ivt\_load()* che inizia con il simbolo '**\_\_ivt\_load**', modifica la tabella IVT (*Interrupt vector table*) in modo che le interruzioni  $1C_{16}$  e  $80_{16}$  portino all'esecuzione del codice che inizia rispettivamente in corrispondenza dei simboli '**isr\_1C**' e '**isr\_80**' (del file 'kernel/proc/ \_isr.s').

```
|...
 _ivt\_load:
    enter #0, #0 ; No local variables.
    | pushf
    cli| pusha
\| \cdot \|mov ax, #0 ; Change the DS segment to 0.
external moving to ds, ax \qquad \qquad ;\| \cdot \|mov bx, #112 ; Timer INT 0x08 (8) \rightarrow 0x1C
    | mov [bx], #isr_1C ; offset
| mov bx, #114 ;
    mov [bx], cs ; segment
\| \cdot \|| mov bx, #512 ; Syscall INT 0x80 (128)
                           3143
```
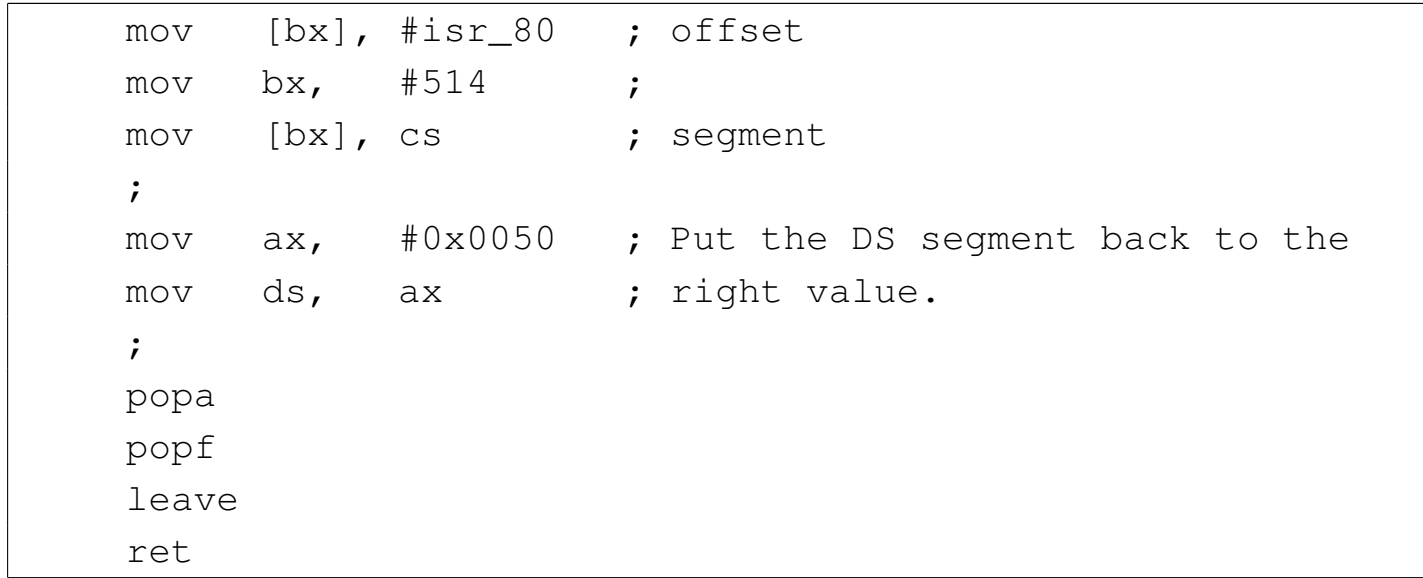

Per compiere il suo lavoro, la funzione *\_ivt\_load()* salva inizialmente lo stato degli indicatori contenuti nel registro *FLAGS* e gli altri registri principali, quindi modifica il registro *DS* in modo che il segmento dati corrisponda allo zero, per poter accedere al contenuto della tabella IVT (che inizia proprio dall'indirizzo  $00000_{16}$ ). A quel punto, all'indirizzo efficace  $00070_{16}$  (112<sub>10</sub>) scrive l'indirizzo relativo del simbolo '**isr\_1C**' (l'indirizzo relativo al segmento codice attuale) e il valore del segmento codice all'indirizzo efficace 00072<sup>16</sup> (11410). Nello stesso modo agisce per il simbolo '**isr\_80**', scrivendo il suo indirizzo relativo all'indirizzo efficace  $00200_{16}$  (512<sub>10</sub>), assieme al valore del segmento codice che va invece in  $0.0202_{16}$  (514<sub>10</sub>). In tal modo, quando scatta l'interruzione  $1C_{16}$  che deriva dalla scansione del temporizzatore interno, viene eseguito il codice che si trova nella voce corrispondente della tabella IVT, ovvero, proprio ciò che comincia con il simbolo '**isr\_1C**', mentre quando scatta l'interruzione 80<sub>16</sub> si ottiene l'esecuzione del codice che si trova a partire dal simbolo '**isr\_80**'.

Figura u149.3. Modifica della tabella IVT attraverso la funzione  $\textit{ivt\_load}()$ . Il valore del segmento codice è sicuramente  $1050_{16}$ , in quanto si tratta di quello del kernel, il quale va a collocarsi in quella posizione.

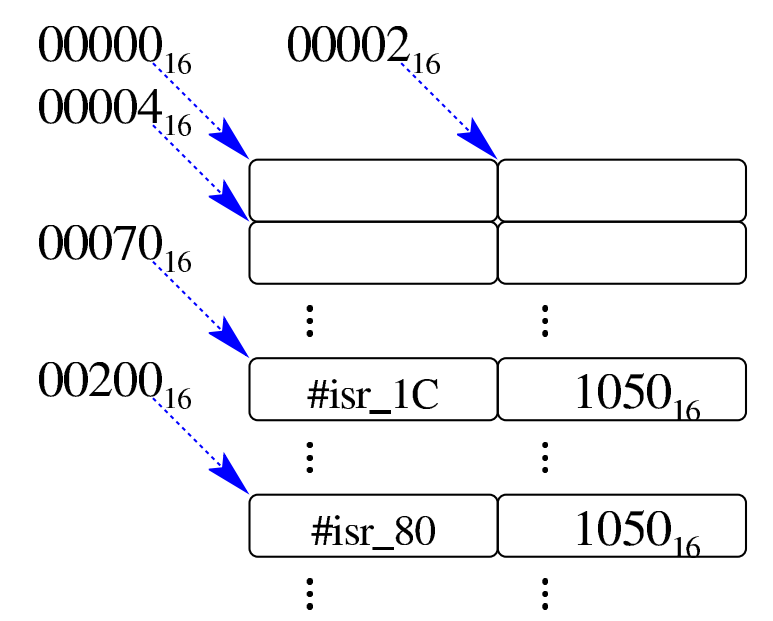

Le interruzioni previste con os16 sono solo due: quella del temporizzatore (*timer*) che invia un impulso a 18,2 Hz circa e quella che serve per le chiamate di sistema. Per la precisione, il temporizzatore fa scattare l'interruzione  $08_{16}$ , ma se si utilizza il codice del BIOS, non può essere ridiretta; pertanto, il codice predefinito per tale interruzione, al termine del suo compito, fa scattare l'interruzione  $1C_{16}$ , la quale può essere ridiretta come appena mostrato.

Il codice per le due interruzioni gestite è simile, con la differenza fondamentale che per l'interruzione proveniente dal temporizzatore si incrementano i contatori rappresentati dalle variabili *\_clock\_ticks* e *\_clock\_seconds*. Il codice equivalente della gestione delle due interruzioni è il seguente:

```
|isr_1C:|isr_80:
```
|...

```
push es ; extra segment
    push ds ; data segment
    push di ; destination index
    push si ; source index
    push bp ; base pointer
    | push bx ; BX
    | push dx ; DX
    | push cx ; CX
    | push ax ; AX
\| \cdot \|| mov ax, #0x0050 ; DS and ES.
    mov ds, ax ;
    mov es, ax ;
| ...
| ...
    | pop ax
    | pop cx
    | pop dx
    | pop bx
    | pop bp
    | pop si
    | pop di
    | pop ds
    | pop es
    \ddot{ };
    | iret
|...
```
Mentre viene eseguito il codice che si trova a partire da '**isr\_1C**' o da '**isr\_80**', il segmento codice è quello del kernel, ma quello dei dati è quello del processo che è stato interrotto poco prima. Nella pila dei dati di quel processo, nel momento in cui viene raggiunto questo codice ci sono già i valori di alcuni registri, nello stato in

cui erano al verificarsi dell'interruzione: *FLAGS*, *CS*, *IP*. Come si vede dal codice appena mostrato, si aggiungono nella pila altri registri.

Figura u149.5. Inserimento nella pila del processo interrotto.

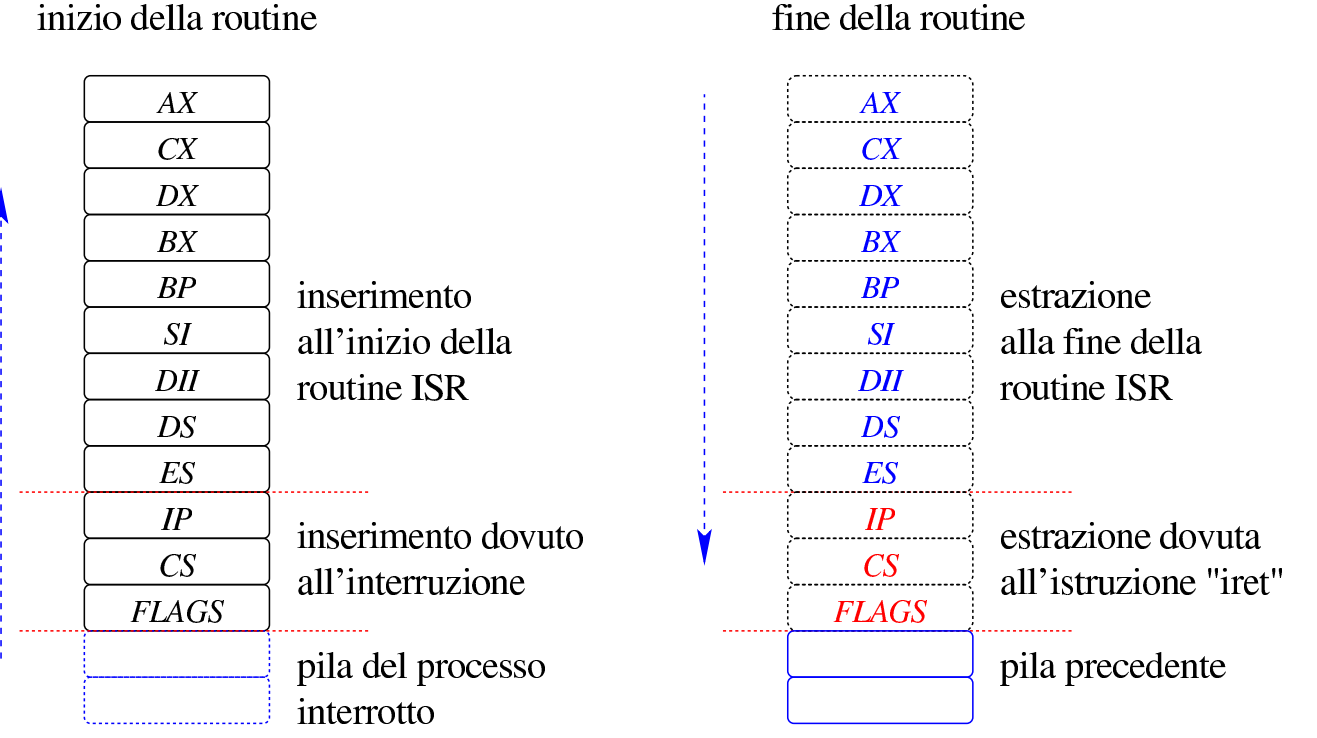

Dopo il salvataggio nella pila dei registri principali, viene modificato il valore dei registri *DS* e *ES*, per consentire l'accesso alle variabili dichiarate all'inizio del file 'kernel/\_isr.s'. Il valore che si attribuisce a tali registri è  $0050_{16}$ , perché il segmento dati del kernel inizia all'indirizzo efficace  $00500_{16}$ . Va osservato che il segmento usato per la pila dei dati non viene ancora modificato e rimane nel segmento dati del processo interrotto.

A questo punto iniziano le differenze tra le due routine di gestione delle interruzioni. In ogni caso rimane il principio di massima, descritto intuitivamente dalla figura successiva, per cui si scambia la pila del processo interrotto con quella del kernel, poi si esegue la chiamata di sistema o si attiva lo schedulatore, quindi si passa nuova-

### mente alla pila di un processo, il quale può essere diverso da quello interrotto.

Figura u149.6. Scambi delle pile.

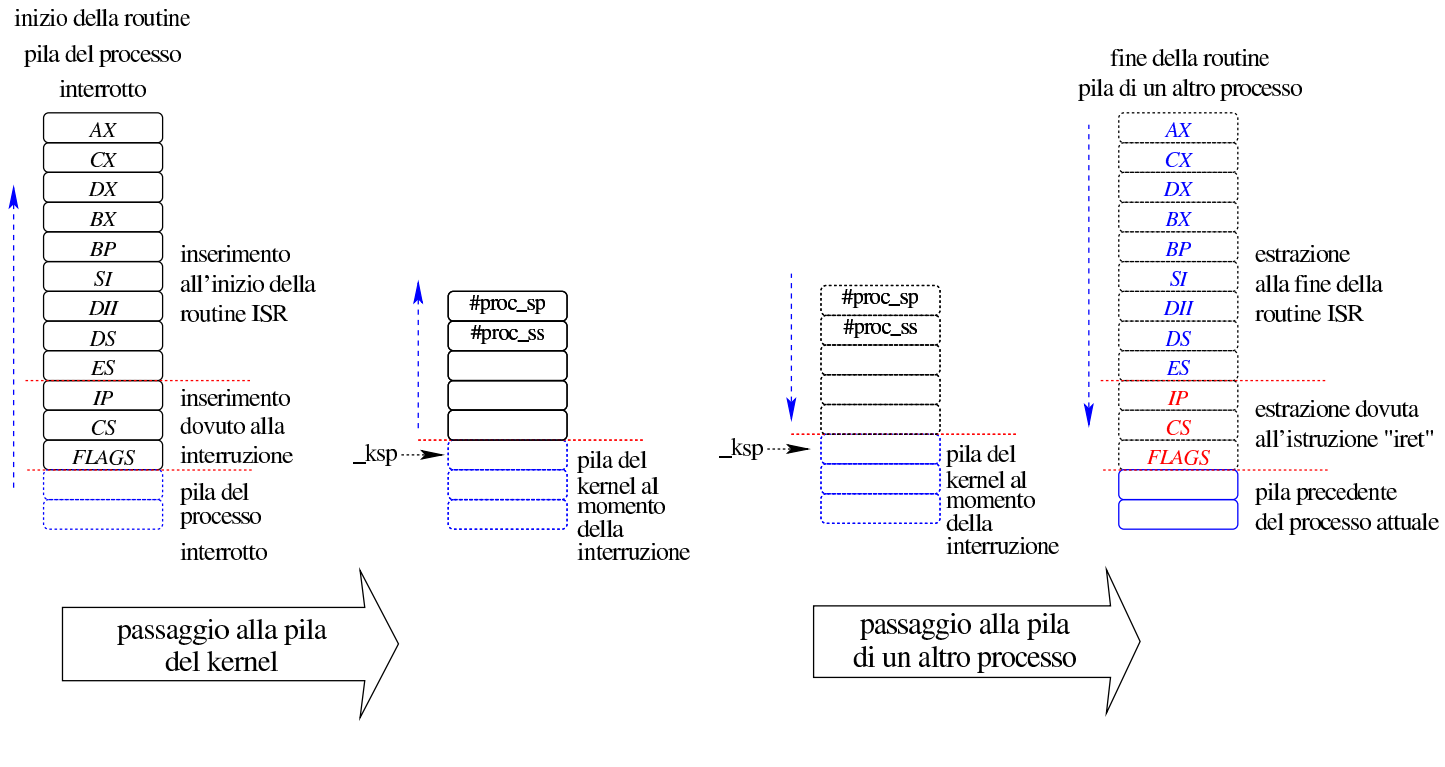

### <span id="page-3147-0"></span>Routine «isr\_1C»

«

Dopo il salvataggio dei registri principali e dopo il cambiamento del segmento dati, rimanendo ancora sulla pila dei dati del processo interrotto, la routine '**isr\_1C**' si occupa di incrementare i contatori degli impulsi e dei secondi:

```
|...
 |isr_1C:
| ...
    add ticks_lo, #1 ; Clock ticks counter.
    adc ticks_hi, #0 ;
\| \cdot \|mov dx, ticks_hi
    mov ax, ticks_lo ; DX := ticks % 18
    mov cx, #18 ;
```
3148

```
div cx ;
    mov ax, #0 \qquad ; If the ticks value can be divided
    cmp ax, dx \qquad \qquad ; by 18, the seconds is incremented
    | jnz L1 ; by 1.
    add seconds_lo, #1 ;
    adc seconds hi, #0 ;
\| \cdot \||L1:
| ...
```
Per semplificare i calcoli, si considera che ogni 18 impulsi sia trascorso un secondo e di conseguenza va interpretata la divisione che viene eseguita. In ogni caso, quando si arriva al simbolo '**L1**' le variabili sono state aggiornate correttamente.

A questo punto viene salvato il valore del segmento in cui si trova la pila dei dati e l'indice all'interno della stessa, usando delle variabili locali, le quali non sono però accessibili dal codice in linguaggio C:

```
|...
 |L1:
     | mov proc_ss_0, ss ; Save process stack segment.
     mov proc_sp_0, sp ; Save process stack pointer.
| ...
```
Poi si verifica se la pila dei dati del processo interrotto si trova nel kernel. In tal caso, il suo segmento avrebbe il valore  $0.050<sub>16</sub>$ . Se il segmento dati è proprio quello del kernel, si saltano le istruzioni successive, riprendendo dal ripristino dei registri dalla pila dei dati (dal simbolo '**L2**').

```
| mov dx, proc_ss_0
```
| ...

```
| mov ax, #0x0050 ; Kernel data area.
     | cmp dx, ax
     | je L2
| ...
```
Se non è il kernel che è stato interrotto, si fa in modo di saltare all'utilizzo della pila dei dati del kernel. Per fare questo viene sostituito il valore del registro '**SS**', facendo in modo che corrisponda al segmento dati del kernel stesso, quindi si modifica il valore del registro '**SP**', mettendovi il valore salvato precedentemente nella variabile *\_ksp* (ovvero il simbolo '**\_\_ksp**').

```
| ...
     | mov ax, #0x0050 ; Kernel data area.
     | mov ss, ax
     | mov sp, __ksp
| ...
```
Nella variabile *\_ksp* c'è sicuramente l'indice della pila del kernel, aggiornata dalla funzione *proc\_scheduler()*. Tale aggiornamento della variabile *\_ksp* avviene quando il gestore dei processi elaborativi sospende il codice del kernel per mettere in funzione un altro processo.

A questo punto, il contesto esecutivo è diventato quello del kernel, provenendo però dall'interruzione di un altro processo. Quindi viene chiamata la funzione di attivazione dello schedulatore: *proc\_scheduler()*. Tale funzione richiede dei parametri e gli vengono forniti i puntatori alle variabili contenenti il segmento e l'indice della pila dei dati del processo interrotto.

| ...

```
push #proc_ss_0 ; &proc_ss_0
    push #proc_sp_0 ; &proc_sp_0
    | call _proc_scheduler
    add sp, #2
    add sp, #2
| ...
```
Al termine del lavoro della funzione *proc\_scheduler()*, i valori contenuti nelle variabili rappresentate dai simboli '**proc\_ss\_0**' e '**proc\_sp\_0**' possono essere stati sostituiti con quelli di un altro processo da attivare al posto di quello interrotto precedentemente. Infatti, i registri *SS* e *SP* vengono sostituiti subito dopo:

```
| ...
    mov ss, proc_ss_0 ; Restore process stack segment.
    mov sp, proc_sp_0 ; Restore process stack pointer.
| ...
```
Infine, si ripristinano gli altri registri, traendo i dati dalla nuova pila.

<span id="page-3150-0"></span>Routine «isr\_80»

Dopo il salvataggio dei registri principali e dopo il cambiamento del segmento dati, rimanendo ancora sulla pila dei dati del processo interrotto, la routine '**isr\_80**' salva il valore del segmento in cui si trova la pila dei dati e l'indice all'interno della stessa, usando delle variabili locali, le quali non sono però accessibili dal codice in C:

«

```
| ...
     | mov proc_ss_1, ss ; Save process stack segment.
     mov proc_sp_1, sp  ; Save process stack pointer.
| ...
```
Vengono quindi salvati dei dati contenuti ancora nella pila attuale, utilizzando delle variabili statiche, che però non sono accessibili dal codice C:

```
| ...
     | mov bp, sp
     mov ax, +26[bp]| mov proc_syscallnr, ax
    mov ax, +28[bp]| mov proc_msg_offset, ax
     mov ax, +30[bp]| mov proc_msg_size, ax
| ...
```
Finalmente si passa a verificare se il processo interrotto è il kernel o meno: se si tratta proprio del kernel, il valore del registro *SP* viene salvato nella variabile *\_ksp*.

```
| ...
     | mov dx, ss
    mov ax, #0x0050 ; Kernel data area.
     | cmp dx, ax
     | jne L3
     | mov __ksp, sp
 |L3:
| ...
```
Successivamente si scambia la pila dei dati attuale, passando a quella del kernel, utilizzando la variabile *\_ksp* per modificare il registro *SP*. Naturalmente si comprende che se il codice interrotto era già quello del kernel, la sostituzione non cambia in pratica i valori che già avevano i registri *SS* e *SP*:

```
| ...
|L3:
     | mov ax, #0x0050 ; Kernel data area.
     | mov ss, ax
     | mov sp, __ksp
| ...
```
Quando la pila dei dati in funzione è quella del kernel, si passa alla chiamata della funzione *sysroutine()*, passandole come parametri i dati raccolti precedentemente dalla pila del processo interrotto, fornendo anche i puntatori alle variabili che contengono i dati necessari a raggiungere tale pila.

```
| ...
     | push proc_msg_size
     | push proc_msg_offset
     | push proc_syscallnr
     push #proc_ss_1 ; &proc_ss_1
     push #proc_sp_1 ; &proc_sp_1
     call _sysroutine
     | add sp, #2
     add sp, #2
     add sp, #2
     | add sp, #2
     add sp, #2
| ...
```
La funzione *sysroutine()* chiama a sua volta la funzione *proc\_scheduler()*, la quale può modificare il contenuto delle variabili rappresentate dai simboli '**proc\_ss\_1**' e '**proc\_sp\_1**'; pertanto, quando i valori di tali variabili vengono usati per rimpiazzare il contenuto dei registri *SS* e *SP*, si ottiene lo scambio a un processo diverso da quello interrotto inizialmente.

```
| ...
    mov ss, proc_ss_1 ; Restore process stack segment.
    mov sp, proc_sp_1 ; Restore process stack pointer.
| ...
```
Infine, si ripristinano gli altri registri, traendo i dati dalla nuova pila.

## <span id="page-3153-1"></span><span id="page-3153-0"></span>La ta[bella](#page-3916-0) dei processi

Listato u<sub>0.9</sub>.

«

Nel file 'kernel/proc.h' viene definito il tipo '**proc\_t**', con il quale, nel file 'kernel/proc/proc\_table.c' si definisce la tabella dei processi, rappresentata dall'array *proc\_table[]*.

#### Figura u149.19. Struttura del tipo 'proc\_t', corrispondente agli elementi dell'array *proc\_table[]*.

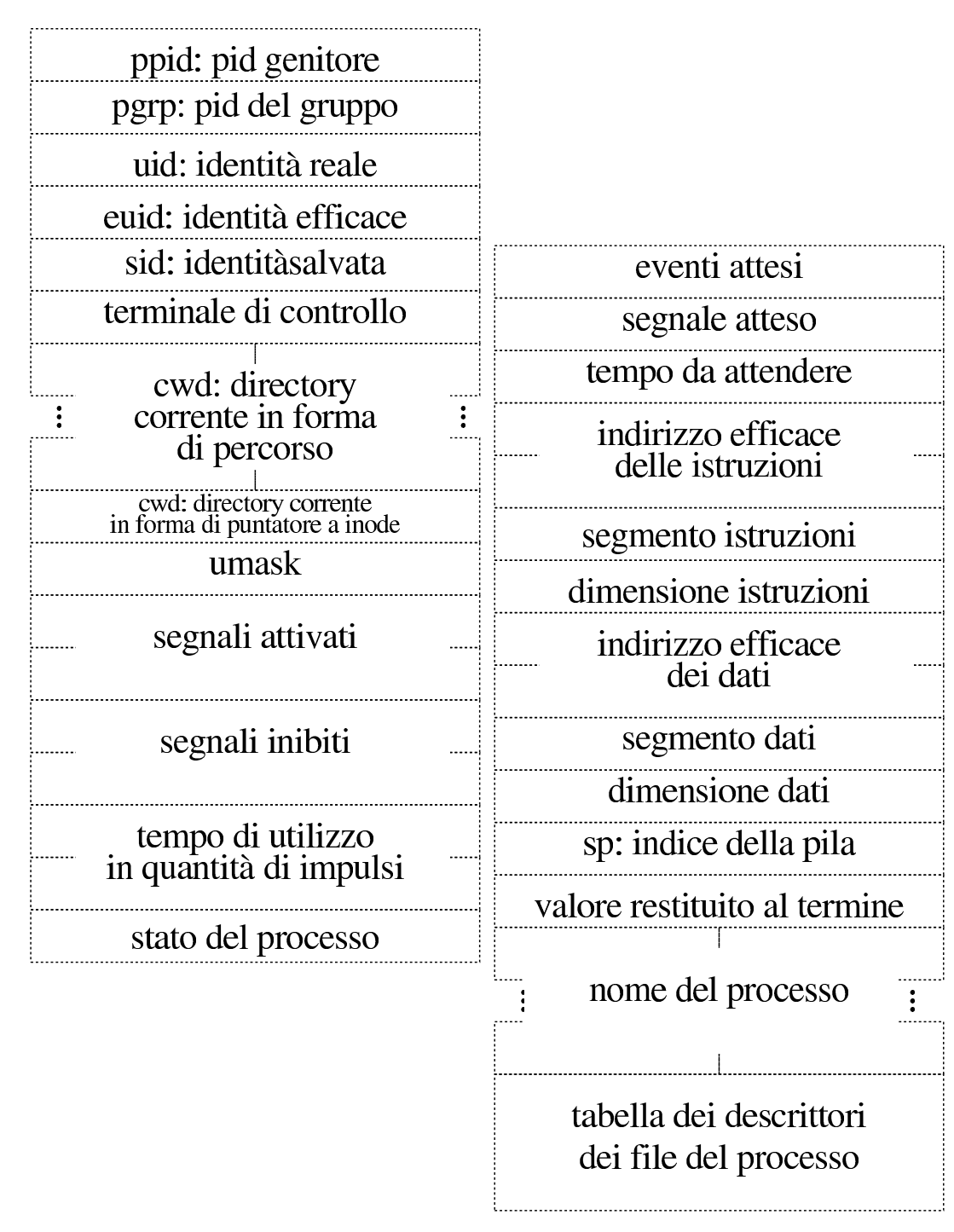

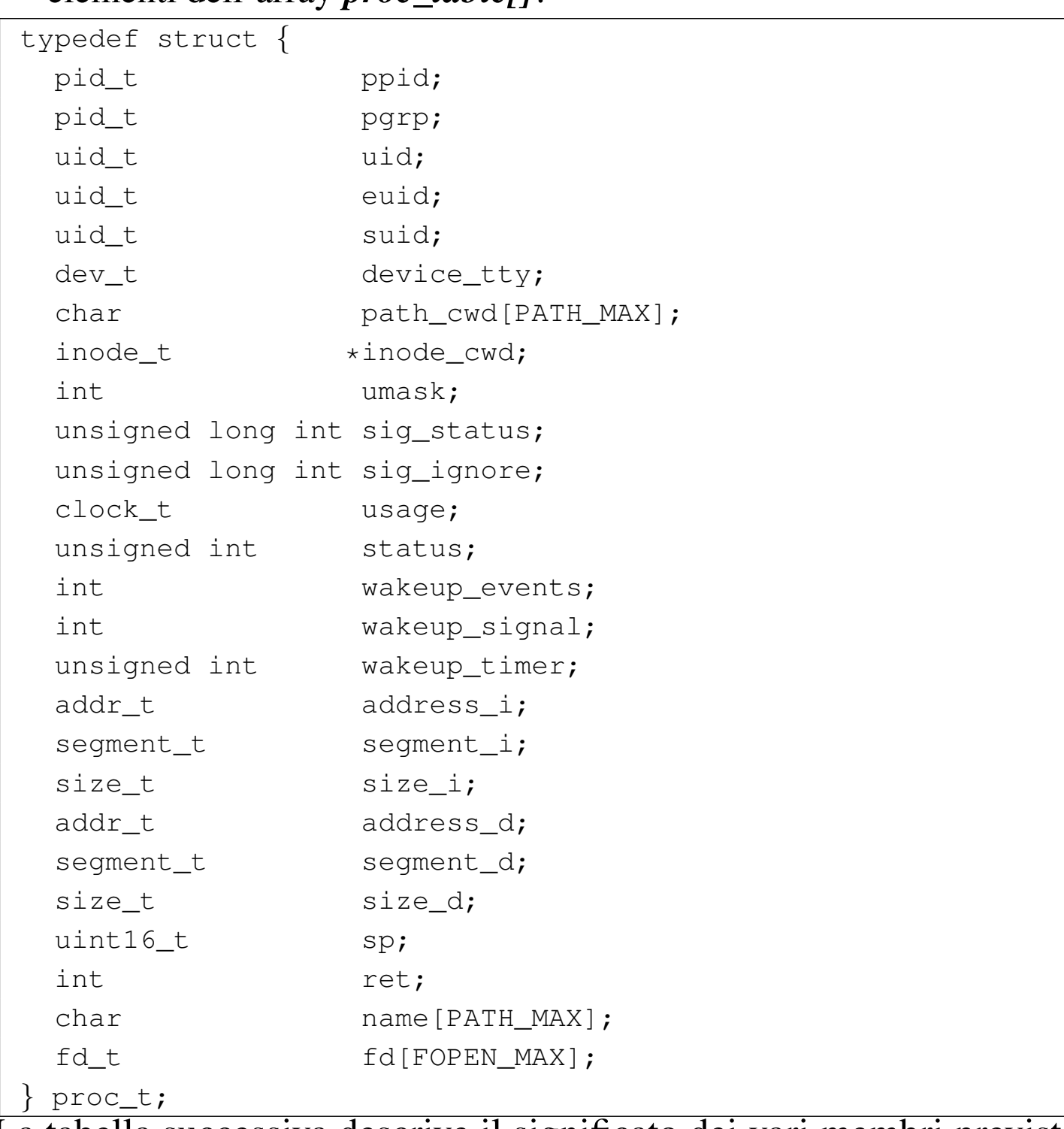

Listato u149.20. Struttura del tipo 'proc\_t', corrispondente agli elementi dell'array *proc\_table[]*.

La tabella successiva descrive il significato dei vari membri previsti dal tipo '**proc\_t**'. Va osservato che os16 non gestisce i gruppi di utenti, anche se questi sono previsti comunque nel file system, per-

tanto la tabella dei processi è più semplice rispetto a quella di un sistema conforme allo standard di Unix. Un'altra considerazione va fatta a proposito della cosiddetta «u-area» (*user area*), la quale non viene gestita come un sistema Unix tradizionale e tutti i dati dei processi sono raccolti nella tabella gestita dal kernel. Di conseguenza, dal momento che i processi non dispongono di una tabella personale con i dati della u-area, devono avvalersi sempre di chiamate di sistema pe[r leggere](#page-3156-0) i dati del proprio processo.

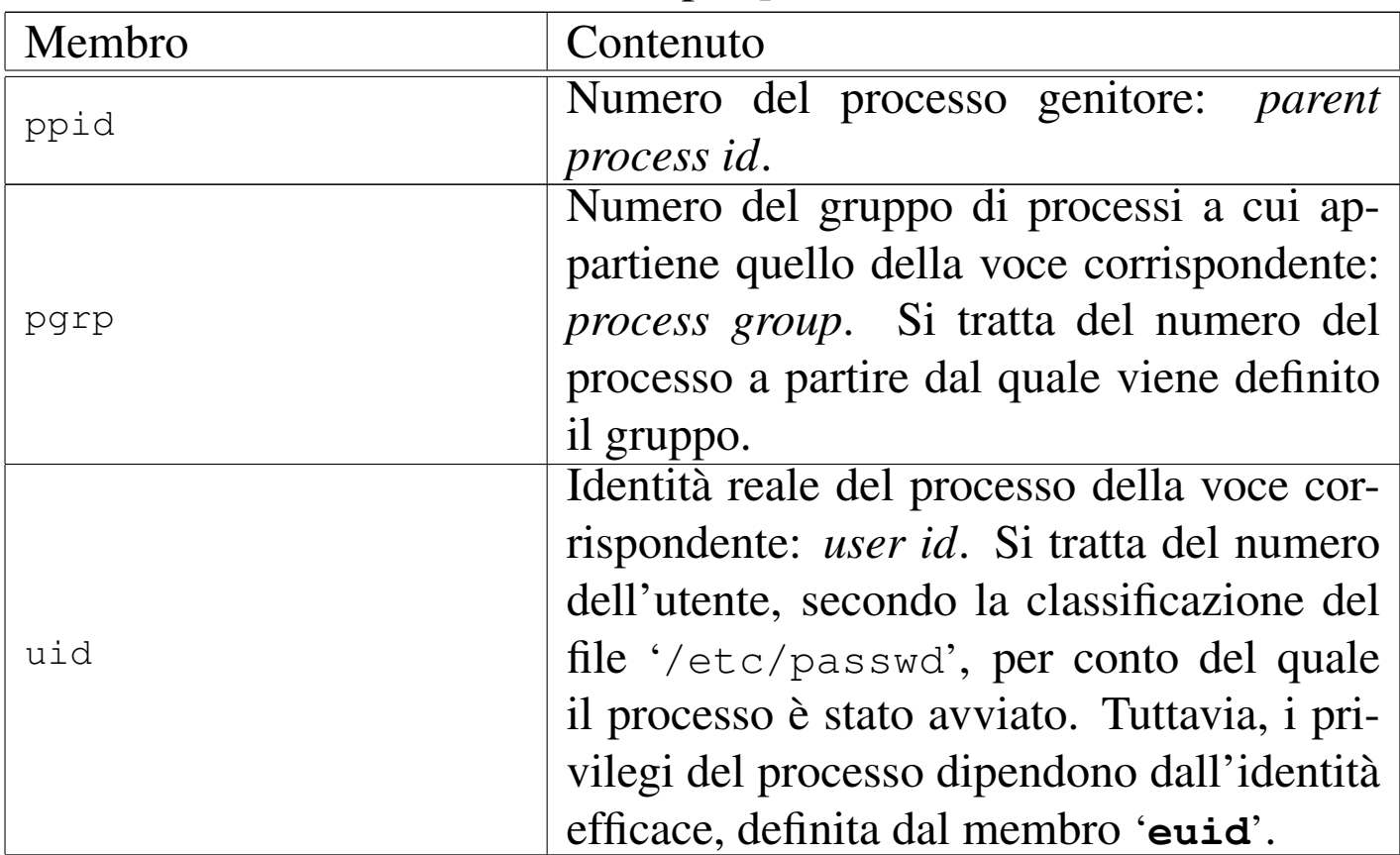

<span id="page-3156-0"></span>Tabella | u149.21. Membri del tipo '**proc\_t**'.

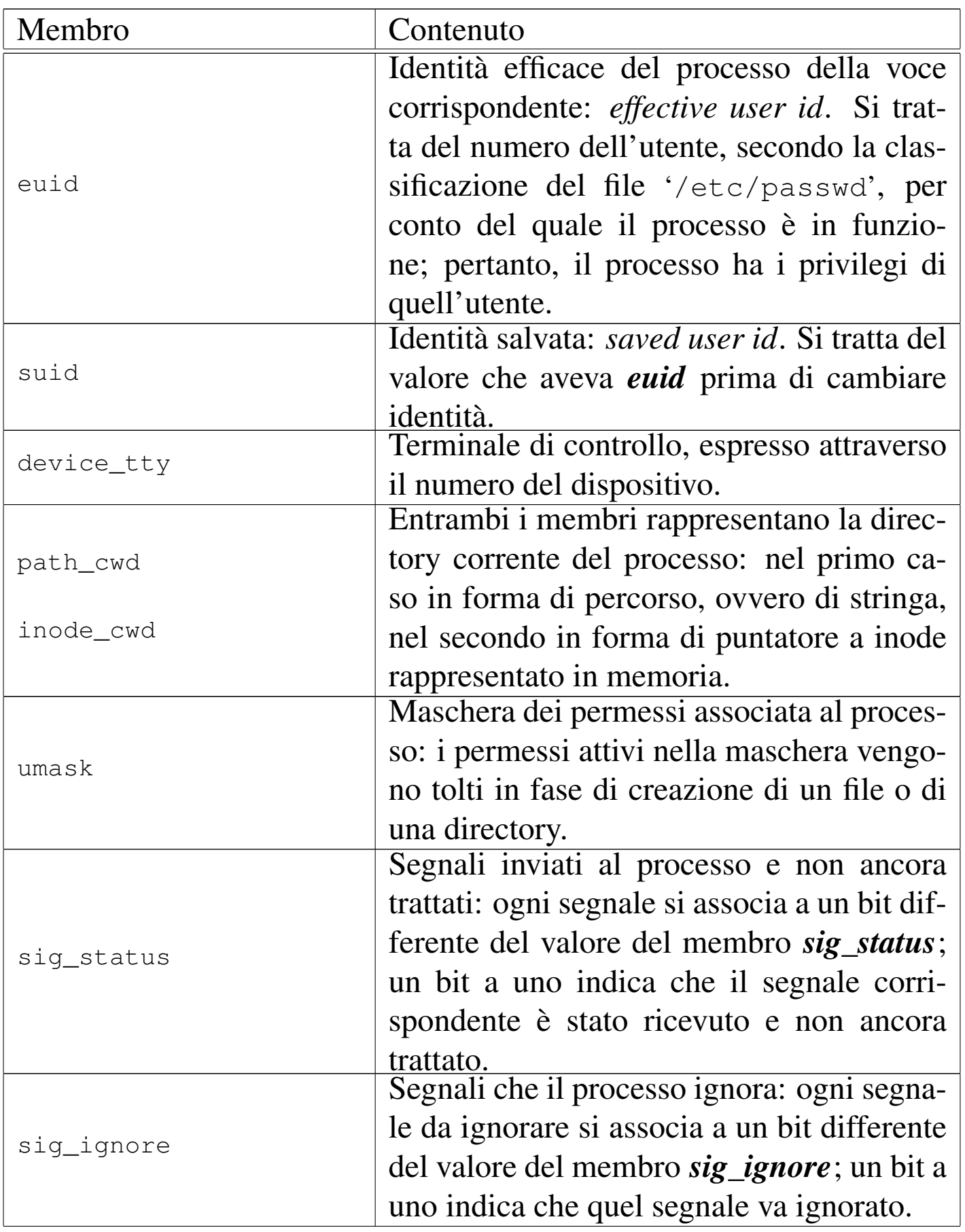

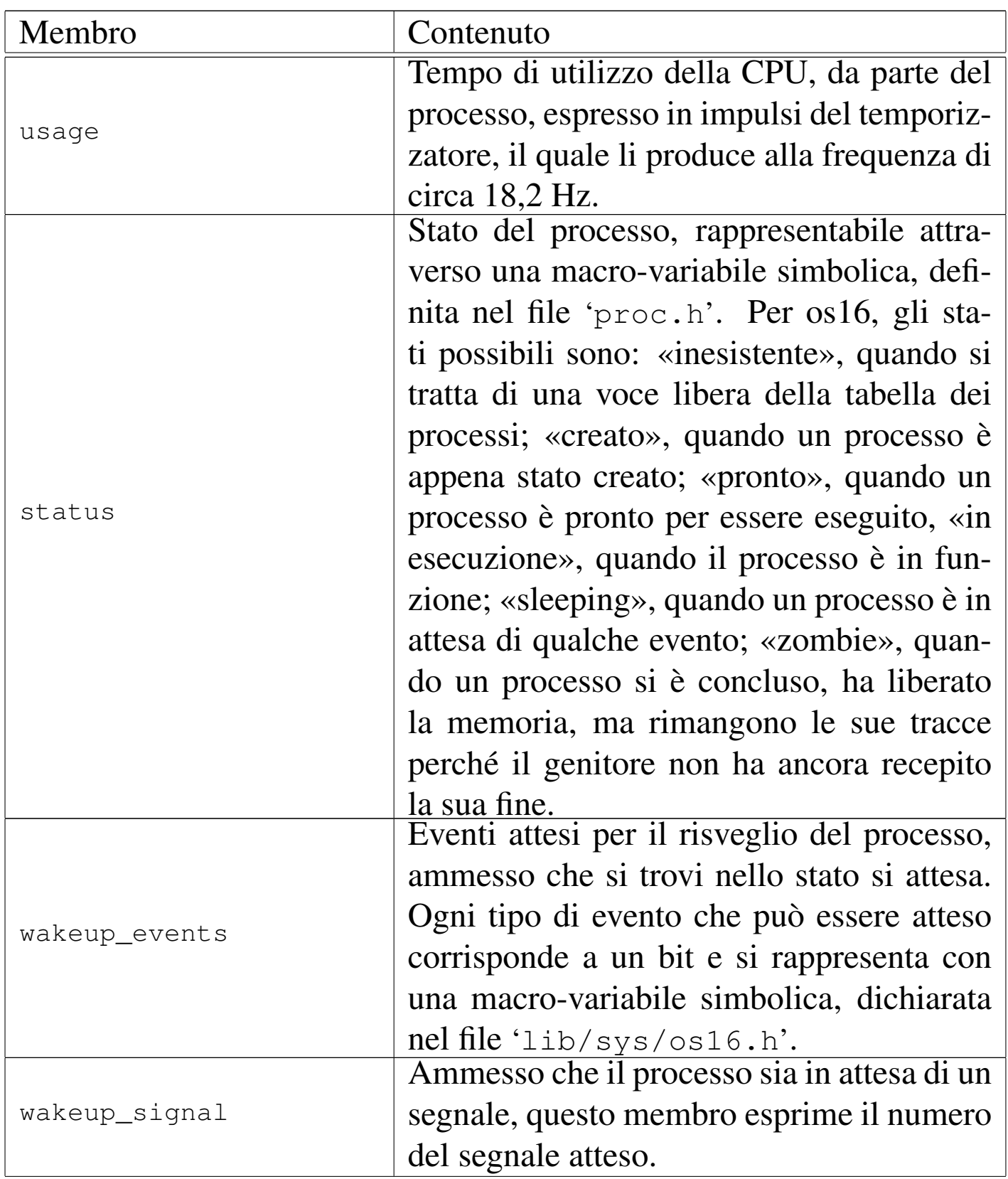

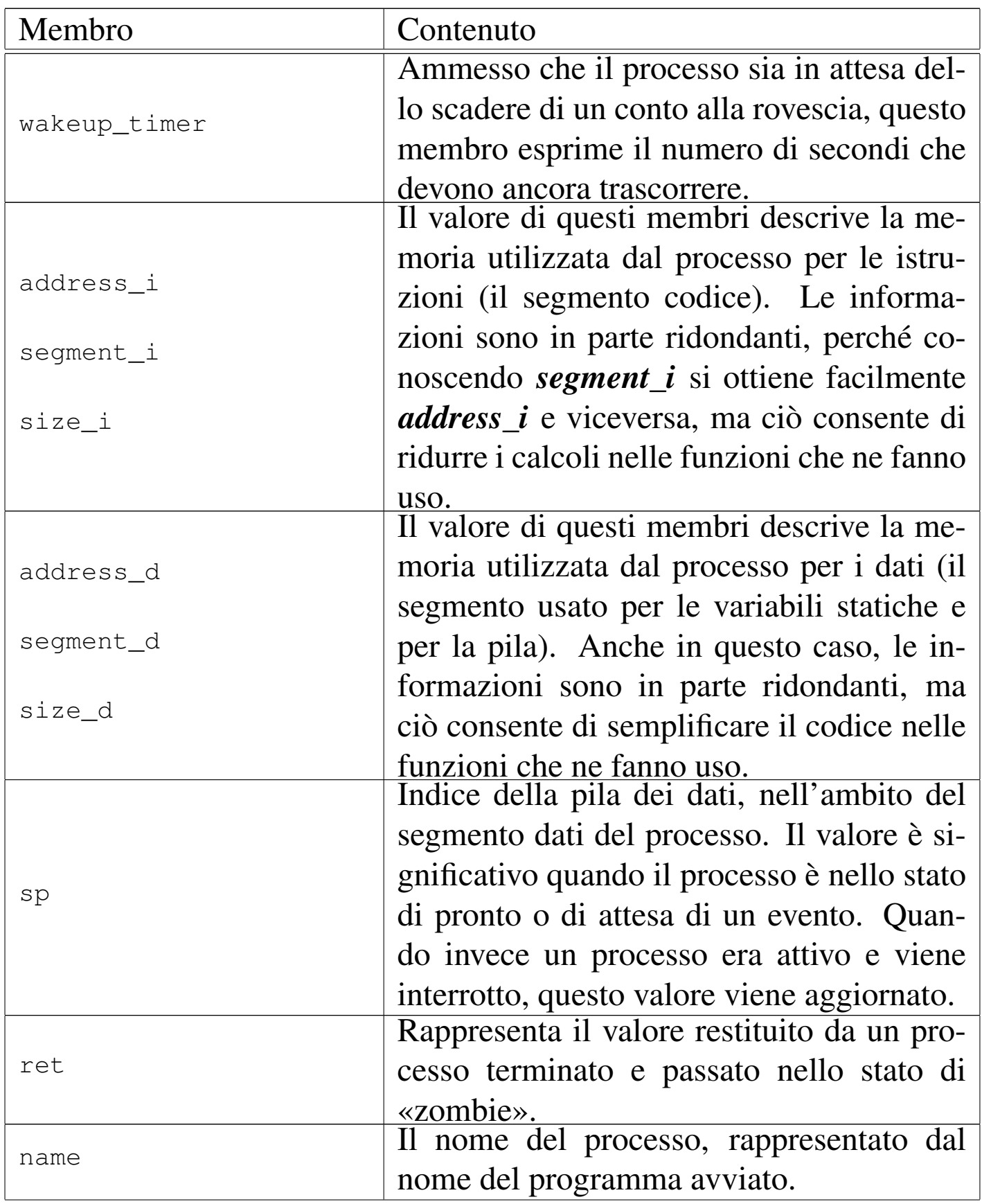

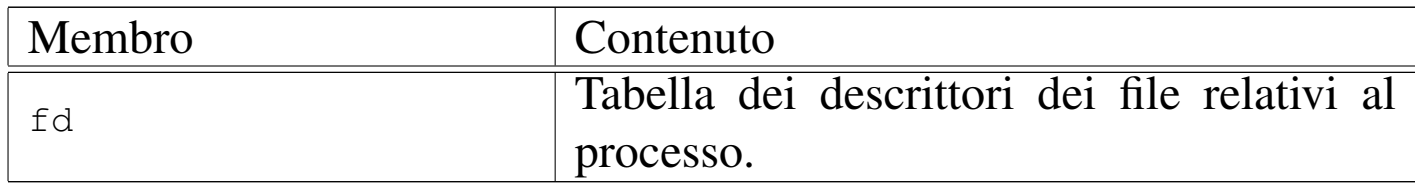

## <span id="page-3160-1"></span><span id="page-3160-0"></span>Chiamate di sistema

I processi eseguono una chiamata di sistema attraverso la funzione *sys()*, dichiarata nel file 'lib/sys/os16/sys.s'. La funzione in sé, per come è dichiarata, potrebbe avere qualunque parametro, ma in pratica ci si attende che il suo prototipo sia il seguente:

```
|void sys (syscallnr, void *message, size_t size);
```
Il numero della chiamata di sistema, richiesto come primo parametro, si rappresenta attraverso una macro-variabile simbolica, definita nel file 'lib/sys/os16.h'.

Per fornire dei dati a quella parte di codice che deve svolgere il compito richiesto, si usa una variabile strutturata, di cui viene trasmesso il puntatore (riferito al segmento dati del processo che esegue la chiamata) e la dimensione complessiva.

Nel file 'lib/sys/os16.h' sono definiti dei tipi derivati, riferiti a variabili strutturate, per ogni tipo di chiamata. Per esempio, per la chiamata di sistema usata per cambiare la directory corrente del processo, si usa un messaggio di tipo '**sysmsg\_chdir\_t**':

«

```
|typedef struct {
   char path[PATH_MAX];
   int ret;
   int errno;
   int errln;
   char errfn[PATH_MAX];
|} sysmsg_chdir_t;
```
In realtà, la funzione *sys()*, si limita a produrre un'interruzione software, da cui viene attivata la routine che inizia al simbolo '**isr\_80**' nel file 'kernel/\_isr.s', la quale estrapola le informazioni salienti dalla pila dei dati e poi le fornisce alla funzione *sysroutine()*:

```
|void sysroutine (uint16_t *sp, segment_t *segment_d,
                   | uint16_t syscallnr, uint16_t msg_off ,
                   | uint16_t msg_size);
```
Nella funzione *sysroutine()*, gli ultimi tre parametri corrispondono in pratica agli argomenti della chiamata della funzione *sys()*, con la differenza che nei vari passaggi hanno perso l'identità originaria e giungono come numeri puri e semplici, secondo la «parola» del tipo di architettura utilizzato.

```
File «kernel/proc/...»
```

```
«
```
Listati successivi a  $\mu$ 0.9.

Nella directory 'kernel/proc/' si trovano i file che realizzano le funzioni dichiarate all'interno di 'kernel/proc.h'.

Nella gestione dei processi entrano in gioco due variabili globali importanti: *\_ksp* e *\_etext*. La prima è dichiarata nel file 'kernel/ \_isr.s' e viene utilizzata per annotare l'indice della pila dei dati del kernel; la seconda è dichiarata implicitamente dal collegatore (*linker*) e contiene la dimensione dell'area occupata in memoria dal codice del kernel stesso.

Nel file 'kernel/proc/proc\_table.c' è dichiarata la tabella dei processi, attraverso un array composto da elementi di tipo '**proc\_t**'. La quantità di elementi di questo array costituisce il limite alla quantità di processi gestibili simultaneamente, incluso il kernel e i processi zombie.

Per accedere uniformemente al contenuto della tabella, si usa la funzione *proc\_reference()*, la quale, con l'indicazione del numero del processo (PID), restituisce il puntatore all'elemento della tabella che contiene i dati dello stesso.

Nelle sezioni successive si descrivono solo le funzioni principali della directory 'kernel/proc/'.

«

<span id="page-3162-1"></span><span id="page-3162-0"></span>Funzione «proc\_init()»

```
void proc_init (void);
```
La funzione *proc\_init()* viene chiamata dalla funzione *main()*, una volta sola, per attivare la gestione dei processi elaborativi. Si occupa di compiere le azioni seguenti:

• modificare la tabella delle interruzioni (IVT), attraverso la chiamata della funzione *\_ivt\_load()* (per comodità si usa la macroistruzione *ivt\_load()*), dichiarata nel file 'kernel/proc/ \_ivt\_load.s';

- impostare la frequenza del temporizzatore, ma tale frequenza deve essere obbligatoriamente di 18,2 Hz;
- azzerare la tabella dei processi;
- innestare il file system principale;
- assegnare i valori appropriati alla voce della tabella dei processi che si riferisce al kernel (PID zero);
- allocare la memoria già utilizzata dal kernel e lo spazio che va da zero fino a  $00500_{16}$  (tabella IVT e BDA);
- <span id="page-3163-1"></span>• attivare selettivamente le interruzioni hardware desiderate.

<span id="page-3163-0"></span>Funzione «sysroutine()»

«

La funzione *sysroutine()* viene chiamata esclusivamente dalla routine attivata dalle chiamate di sistema (tale routine è introdotta dal simbolo '**isr\_80**' nel file 'kernel/proc/\_isr.s') e ha una serie di parametri, come si può vedere dal prototipo:

```
|void sysroutine (uint16_t *sp, segment_t *segment_d,
                   | uint16_t syscallnr, uint16_t msg_off ,
                   | uint16_t msg_size);
```
I primi due parametri della funzione sono puntatori a variabili dichiarate nel file 'kernel/proc/\_isr.s'. La prima delle due variabili è l'indice della pila dei dati del processo che ha eseguito la chiamata di sistema; la seconda contiene l'indirizzo del segmento dati di tale processo. Il valore del segmento dati serve a individuare il processo elaborativo nella tabella dei processi, dal momento che con os16 i dati non sono condivisibili tra processi.

Il terzo parametro è il numero della chiamata di sistema che ha provocato l'interruzione. Gli ultimi due parametri danno la posizione e la dimensione del messaggio inviato attraverso la chiamata di sistema.

All'inizio della funzione viene individuato il processo elaborativo corrispondente a quello che utilizza il segmento dati *\*segment\_d* e l'indirizzo efficace dell'area di memoria contenente il messaggio della chiamata di sistema:

```
pid t pid = proc find (*seqment d);
addr_t msg_addr = address (*segment_d, msg_off);
```
Quindi viene dichiarata un'unione di variabili strutturate, corrispondente alla sovrapposizione di tutti i tipi di messaggio gestibili:

```
| union {
        sysmsq_chdir_t chdir;
        sysmsq_chmod_t chmod;
| ...
     | } msg;
```
A questo punto si verifica se il processo interrotto dalla sua chiamata di sistema è il kernel, perché al kernel è consentito di eseguire solo alcuni tipi di chiamata e tutto il resto sarebbe un errore.

Proseguendo con il codice si vede l'uso della funzione *dev\_io()*, con la quale si legge il messaggio della chiamata di sistema, dalla sua collocazione originale, in un'area tampone del segmento dati del kernel:

```
dev_io (pid, DEV_MEM, DEV_READ, msg_addr, &msg,
        | msg_size, NULL);
```
A questo punto, sapendo di quale chiamata di sistema si tratta, il messaggio può essere letto come:

|msg.*tipo\_chiamata*

Per esempio, per la chiamata di sistema '**SYS\_CHDIR**', si deve fare riferimento al messaggio *msg.chdir*; pertanto, per raggiungere il membro *ret* del messaggio si usa la notazione *msg.chdir.ret*.

Una volta eseguita una copia del messaggio, con la funzione *dev\_io()*, si passa a una struttura di selezione, con cui si eseguono operazioni differenti in base al tipo di chiamata ricevuta:

```
| switch (syscallnr)
\qquad \qquad \{| case SYS_0:
              | break;
          case SYS CHDIR:
              msg.chdir.ret = path_chdir (pid, msg.chdir.path);sysroutine_error_back (&msq.chdir.errno,
                                         | &msg.chdir.errln,
                                         | msg.chdir.errfn);
              | break;
| ...
\qquad \qquad \}
```
Il messaggio usato per trasmettere i dati della chiamata, può servire anche per restituire dei dati al mittente, pertanto, spesso alcuni contenuti dello stesso vengono modificati. Ciò succede particolarmente con il membro *ret* che generalmente rappresenta il valore restituito dalla chiamata di sistema. Per questa ragione, dopo la struttura di selezione si ricopia nuovamente il messaggio nella posizione di partenza:

```
| dev_io (pid, DEV_MEM, DEV_WRITE, msg_addr, &msg,
        | msg_size, NULL);
```
Al termine del lavoro, viene chiamata la funzione *proc\_scheduler()*.

«

<span id="page-3166-0"></span>Funzione «proc\_scheduler()»

La funzione *proc\_scheduler()* richiede come parametri due puntatori: il primo parametro deve essere il riferimento a un valore che rappresenta l'indice della pila di quel processo; il secondo parametro si riferisce a una variabile contenente il valore del segmento dati del processo interrotto. La funzione richiede queste informazioni in forma di puntatore, per poter modificare i valori delle variabili relative, in modo da consentire così l'attivazione successiva di un altro processo, al posto di quello da cui si proviene.

```
|void proc_scheduler (uint16_t *sp, segment_t *segment_d);
```
Inizialmente, la funzione acquisisce il numero del processo interrotto:

```
| prev = proc_find (*segment_d);
```
Quindi svolge delle operazioni che riguardano tutti i processi: aggiorna i contatori dei processi che attendono lo scadere di un certo tempo; verifica la presenza di segnali e predispone le azioni relative; raccoglie l'input dai terminali.

```
| proc_sch_timers ();
| ...
     proc_sch_signals ();
| ...
     proc_sch_terminals ();
```
A quel punto aggiorna il tempo di utilizzo della CPU del processo appena interrotto:

```
current\_clock = k\_clock ();
| ps[prev].usage += current_clock - previous_clock;
| previous_clock = current_clock;
```
Quindi inizia la ricerca di un altro processo, candidato a essere ripreso, al posto di quello interrotto. La ricerca inizia dal processo successivo a quello interrotto, senza considerare alcun criterio di precedenza. Il ciclo termina se la ricerca incontra di nuovo il processo di partenza.

```
for (next = prev+1; next != prev; next++)
\qquad \qquad \{| if (next >= PROCESS_MAX)
\left\{\begin{array}{ccc} & & \\ & & \end{array}\right.next = -1; // At the next loop, 'next' will be| // zero.
                | continue;
| }
| ...
\qquad \qquad \}
```
All'interno di questo ciclo di ricerca, se si incontra un processo pronto per essere messo in funzione, lo si scambia con quello interrotto: in pratica si salva il valore attuale dell'indice della pila, si scambiano gli stati e si aggiornano i valori di *\*sp* e *\*segment\_d*, in modo da ottenere effettivamente lo scambio all'uscita dalla funzione:
```
else if (ps[next].status == PROC_READY)
\left\{\begin{array}{ccc} & & \\ & & \end{array}\right.| if (ps[prev].status == PROC_RUNNING)
|| ps[prev].status = PROC_READY;
| }
            ps[prev].sp = *sp;| ps[next].status = PROC_RUNNING;
            ps[next].ret = 0;
             | *segment_d = ps[next].segment_d;
             *sp = ps[next].sp;
            | break;
| }
```
Alla fine del ciclo, occorre verificare se esiste effettivamente un processo successivo attivato, perché in caso contrario, si lascia il controllo direttamente al kernel. In fine, si salva il valore accumulato in precedenza dell'indice della pila del kernel, nella variabile *\_ksp*, quindi si manda il messaggio EOI al circuito del PIC (*programmable interrupt controller*), diversamente non ci sarebbero più, altre interruzioni.

### 

# Caricamento ed esecuzione delle applicazio[ni](#page-3170-0)

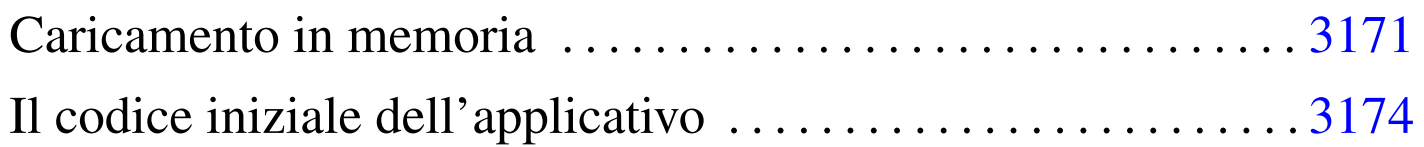

«

«

Caricare un programma e metterlo in esecuzione è un processo delicato che parte dalla funzione *execve()* della libreria standard e viene svolto dal[la funz](#page-3170-1)ione *proc\_sys\_exec()* del kernel.

<span id="page-3170-1"></span>Figura | u150.1. Da *execve()* <sup>a</sup> *proc\_sys\_exec()*.

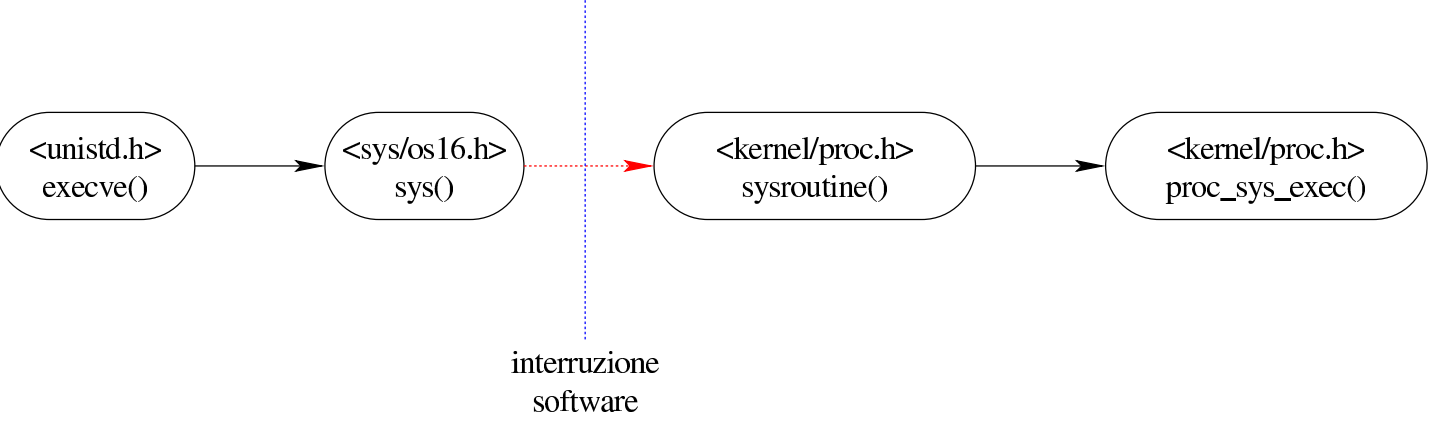

## <span id="page-3170-0"></span>Caricamento in memoria

La funzione *proc\_sys\_exec()* (listato i160.9.21) del kernel è quella che svolge il compito di caricare un processo in memoria e di annotarlo nella tabella dei processi.

La funzione, dopo aver verificato che si tratti di un file eseguibile valido e che ci siano i permessi per metterlo in funzione, procede all'allocazione della memoria, dividendo se necessario l'area codice da quella dei dati, quindi legge il file e copia opportunamente le componenti di questo nelle aree di memoria allocate.

La realizzazione attuale della funzione *proc\_sys\_exec()* non è in grado di verificare se un processo uguale sia già in memoria, quindi carica la parte del codice anche se questa potrebbe essere già disponibile.

Terminato il caricamento del file, viene ricostruita in memoria la pila dei dati del processo. Prima si mettono sul fondo le stringhe delle variabili di ambiente e quelle degli argomenti della chiamata, quindi si aggiungono i puntatori alle stringhe delle variabili di ambiente, ricostruendo così l'array noto convenzionalmente come '**envp[]**', continuando con l'aggiunta dei puntatori alle stringhe degli argomenti della chiamata, per riprodurre l'array '**argv[]**'. Per ricostruire gli argomenti della chiamata della funzione *main()* dell'applicazione, vanno però aggiunti ancora: il puntatore all'inizio dell'array delle stringhe che descrivono le variabili di ambiente, il puntatore all'array delle stringhe che descrivono gli argomenti della chiamata e il valore che rappresenta la quantità di argomenti della chiamata.

Figura u150.2. Caricamento degli argomenti della chiamata della funzione *main()*.

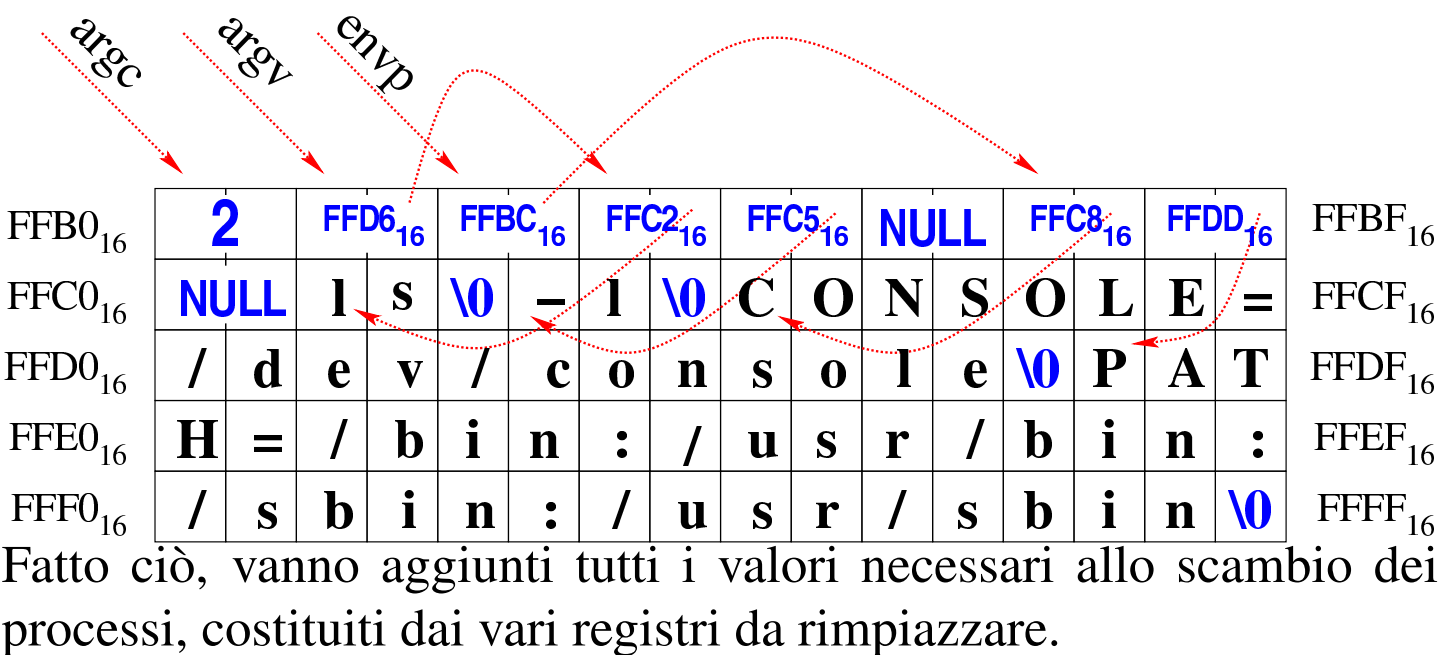

<span id="page-3172-0"></span>Figura u150.3. Completamento della pila con i valori dei registri.

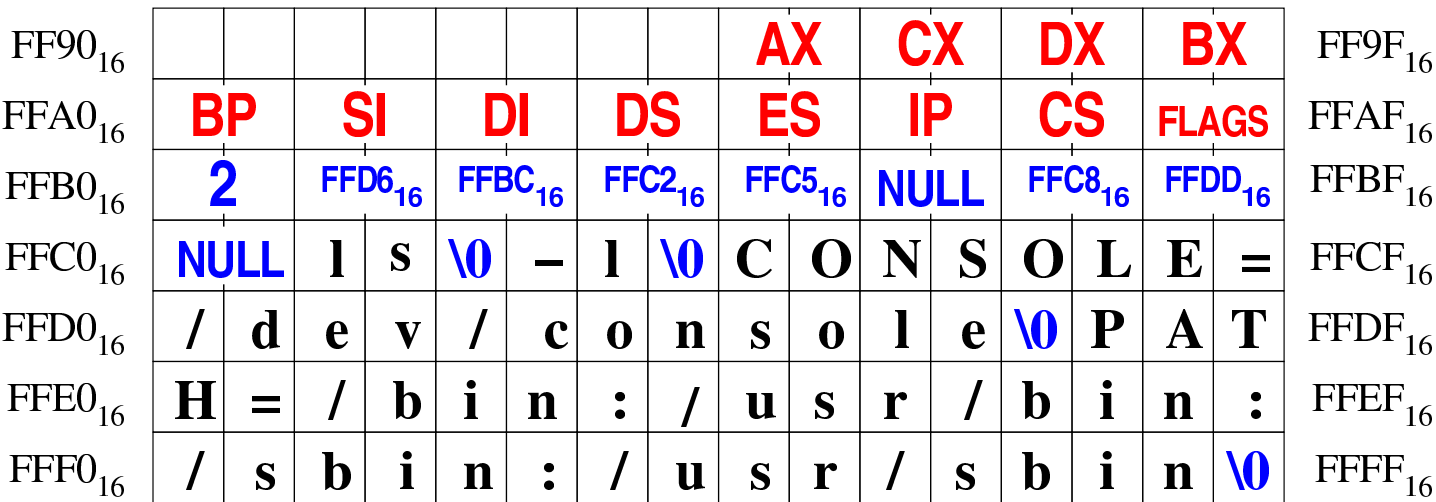

Superato il problema della ricostruzione della pila dei dati, la funzione *proc\_sys\_exec()* predispone i descrittori di standard input, standard output e standard error, quindi libera la memoria usata dal processo chiamante e ne rimpiazza i dati nella tabella dei processi con quelli del nuovo processo caricato.

# <span id="page-3173-0"></span>Il codice iniziale dell'applicativo

«

I programmi iniziano con il codice che si trova nel file 'applic/ crt0.s'. Questo file ha delle affinità con il file 'kernel/main/ crt0.s' del kernel, dove la prima differenza che si incontra riguarda l'impronta di riconoscimento. A parte questo, va considerato che il codice delle applicazioni viene eseguito in un momento in cui i registri di segmento sono già stati impostati e l'indice della pila è già collocato correttamente; inoltre, se la funzione *main()* termina e restituisce il controllo a 'crt0.s', un ciclo senza fine esegue continuamente una chiamata di sistema per la conclusione del processo elaborativo corrispondente.

Figura u150.4. Codice iniziale degli applicativi e variabile strutturata di tipo '**header\_t**'.

```
entry startup
|.text
startup:
    | jmp startup_code
|filler:
    \square. space (0x0004 - (filter - startup))|magic:
    | .data4 0x6F733136
    | .data4 0x6170706C
|segoff:
    .data2 __segoff
|etext:
    .data2 __etext
edata:
    .data2 edata
|ebss:
    .data2 _end
|stack_size:
    | .data2 0x2000
.align 2
|startup_code:
|...
                                               |typedef struct {
                                                   uint32_t filler0;
                                                   uint32_t magic0;
                                                   uint32_t magic1;
                                                   uint16_t segoff;
                                                   uint16_t etext;
                                                   uint16_t edata;
                                                   uint16_t ebss;
                                                   uint16_t ssize;
                                               |} header_t;
```
La figura mostra il confronto tra il codice iniziale contenuto nel file 'applic/crt0.s', senza preamboli e senza commenti, con la dichiarazione del tipo derivato '**header\_t**', presente nel file 'kernel/proc.h'. Attraverso questa struttura, la funzione *proc\_sys\_exec()* è in grado di estrapolare dal file le informazioni necessarie a caricarlo correttamente in memoria.

Come già accennato, quando viene eseguito il codice di un programma applicativo, la pila dei dati è già operativa. Pertanto, dopo il simbolo '**startup\_code**' si può già lavorare con questa.

```
|startup_code:
   | pop ax ; argc
   | pop bx ; argv
   | pop cx ; envp
   mov _environ, cx ; Variable 'environ' comes from
                     | ; 'unistd.h'.
   | push cx
   | push bx
   | push ax
```
Per prima cosa, viene estratto dalla pila il puntatore all'array noto come *envp[]*, per poter assegnare tale valore alla variabile *environ*, come richiede lo standard della libreria POSIX. Tuttavia, per poter gestire poi le variabili di ambiente, si rende necessario utilizzare un array più «comodo», quando le stringhe vanno sostituite. A tale proposito, nel file 'lib/stdlib/environment.c', si dichiarano *\_environment\_table[][]* e *\_environment[]*. Il primo è semplicemente un array di caratteri, dove, utilizzando due indici di accesso, si conviene di allocare delle stringhe, con una dimensione massima prestabilita. Il secondo, invece, è un array di puntatori, per localizzare l'inizio delle stringhe contenute nel primo. In pratica, alla fine *\_environment[]* e *environ[]* devono essere equivalenti. Ma per attuare questo, occorre utilizzare la funzione *\_environment\_setup()* che sistema tutti i puntatori necessari.

```
| push cx
    call environment setup
    add sp, #2
\| \cdot \|| mov ax, #__environment
    | mov _environ, ax
\| \cdot \|| pop ax ; argc
    pop bx ; argv[][]
    pop cx ; envp[][]
    | mov cx, #__environment
    | push cx
    | push bx
    | push ax
```
Come si vede dall'estratto del file 'applic/crt0.s', si vede l'uso della funzione *\_environment\_setup()* (il registro CX contiene già il puntatore a *envp[]*, e viene inserito nella pila proprio come argomento per la funzione). Successivamente viene riassegnata anche la variabile *environ* in modo da coincidere con *\_environment*. Alla fine, viene ricostruita la pila per gli argomenti della chiamata della funzione *main()*, ma prima di procedere con quella chiamata, si utilizzano due funzioni, per inizializzare la gestione dei flussi di file e delle directory, sempre in forma di flussi.

```
call __stdio_stream_setup
     call dirent directory stream setup
\| \cdot \|| call _main
\| \cdot \|| mov exit_value, ax
| ...
 .align 2
 |.data
 exit value:
     | .data2 0x0000
 .align 2
 |.bss
```
La funzione *\_stdio\_stream\_setup()*, contenuta nel file 'lib/ stdio/FILE.c', associa i descrittori standard ai flussi di file standard (standard input, standard output e standard error); la funzione *\_dirent\_directory\_stream\_setup()* compie un lavoro analogo, limitandosi però a inizializzare un array di flussi di directory.

Dopo queste preparazioni, viene chiamata la funzione *main()*, la quale riceve regolarmente i propri argomenti previsti. Il valore restituito dalla funzione viene poi salvato in corrispondenza del simbolo '**exit\_value**'.

```
halt:
   push #2 ; Size of message.
   push #exit_value ; Pointer to the message.
   push #6 ; SYS_EXIT
   | call _sys
   add sp, #2
   add sp, #2
   add sp, \#2| jmp halt
```
All'uscita dalla funzione *main()*, dopo aver salvato quanto restituito dalla funzione stessa, ci si introduce nel codice successivo al simbolo '**halt**', nel quale si chiama la funzione *sys()* (chiamata di sistema), per produrre la chiusura formale del processo. C[iò](#page-3178-0) che si vede è [c](#page-3178-1)omunque l'equivalente di '**\_exit (***exit\_status***);**'. 1

<span id="page-3178-1"></span><span id="page-3178-0"></span><sup>1</sup> Va tenuto in considerazione che '**exit\_status**' è un simbolo non raggiungibile dal codice C, perché dovrebbe essere esportato con un nome che inizi con il trattino basso.

### 

#### Parte xxxv

# Manuale di os16

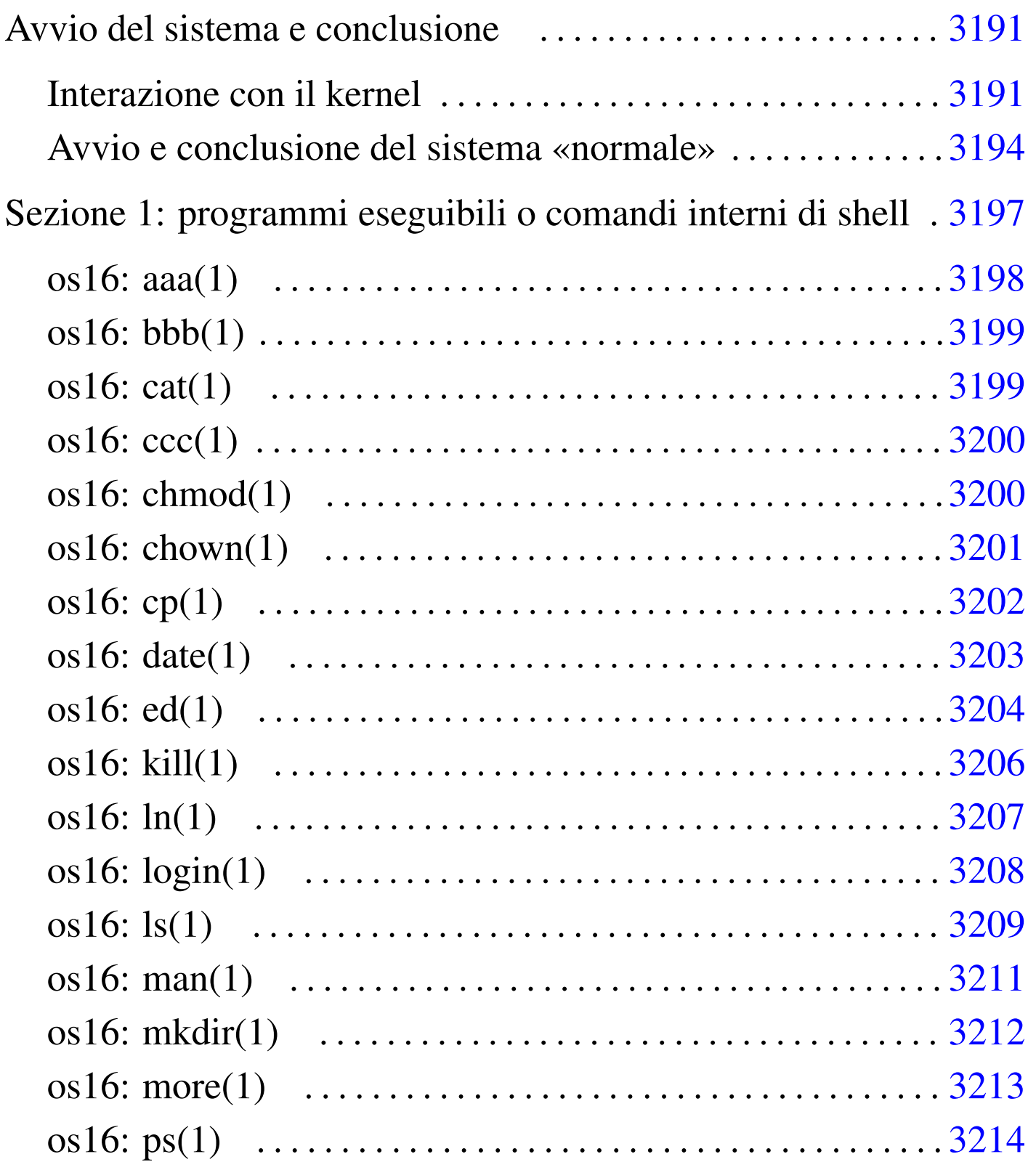

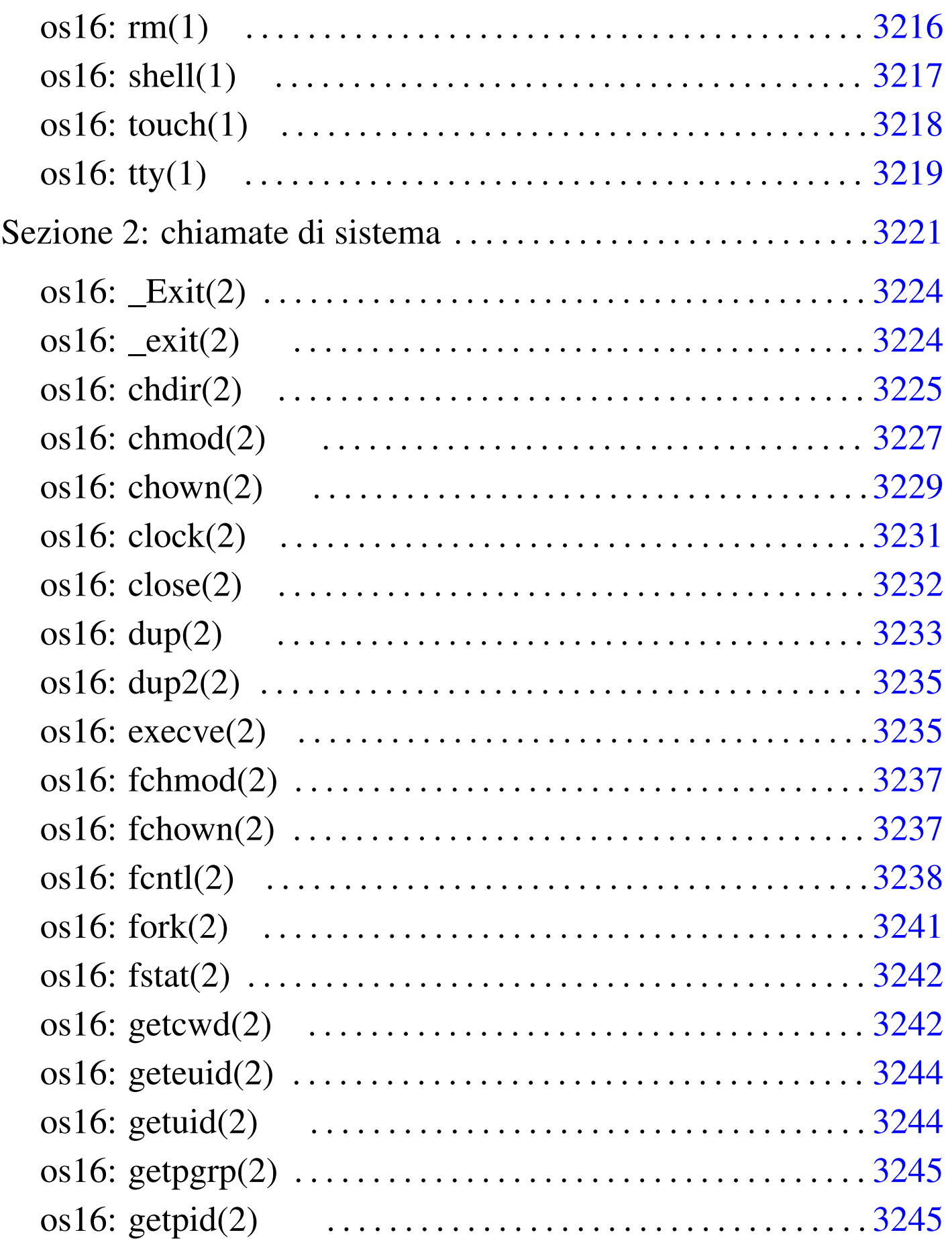

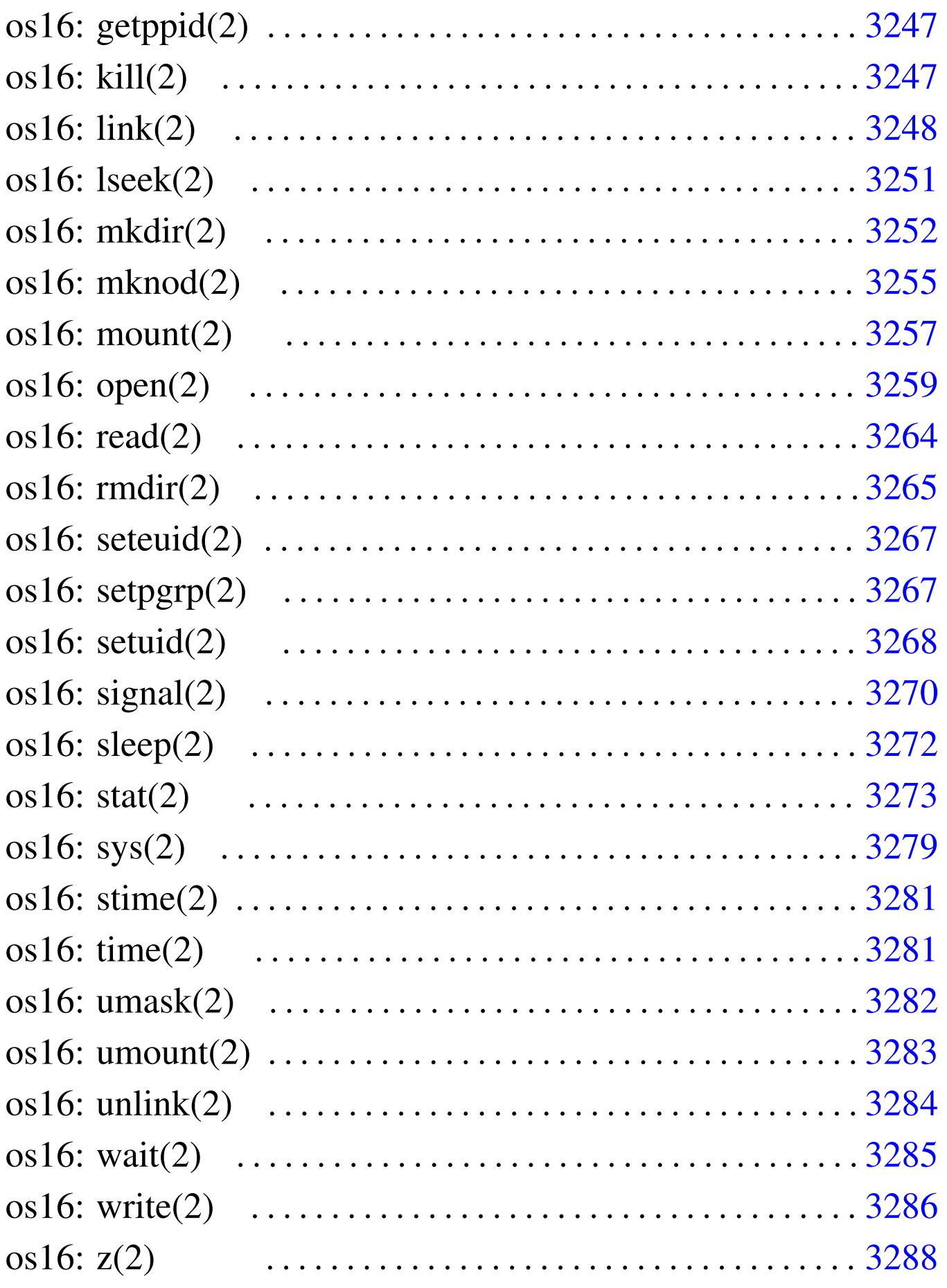

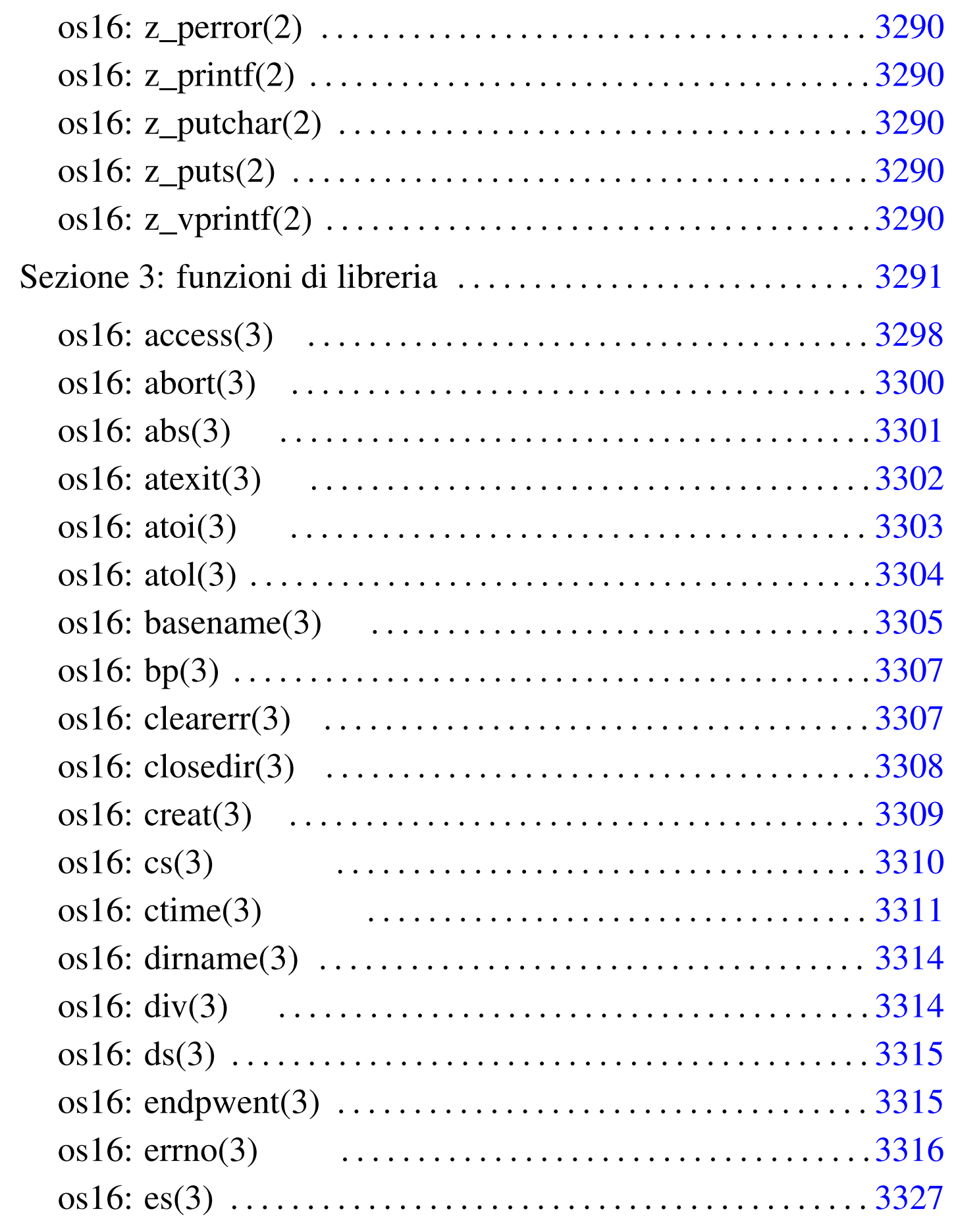

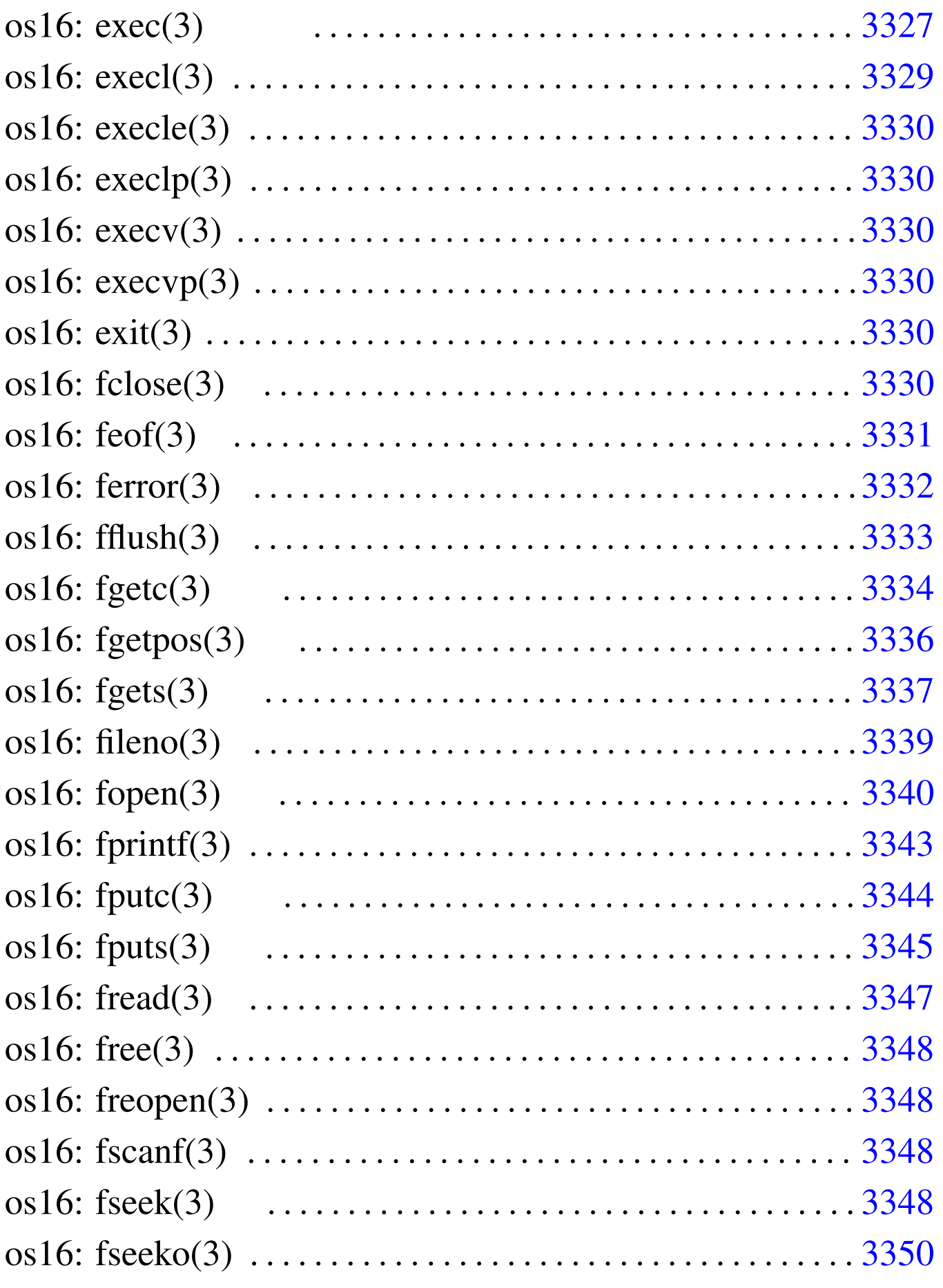

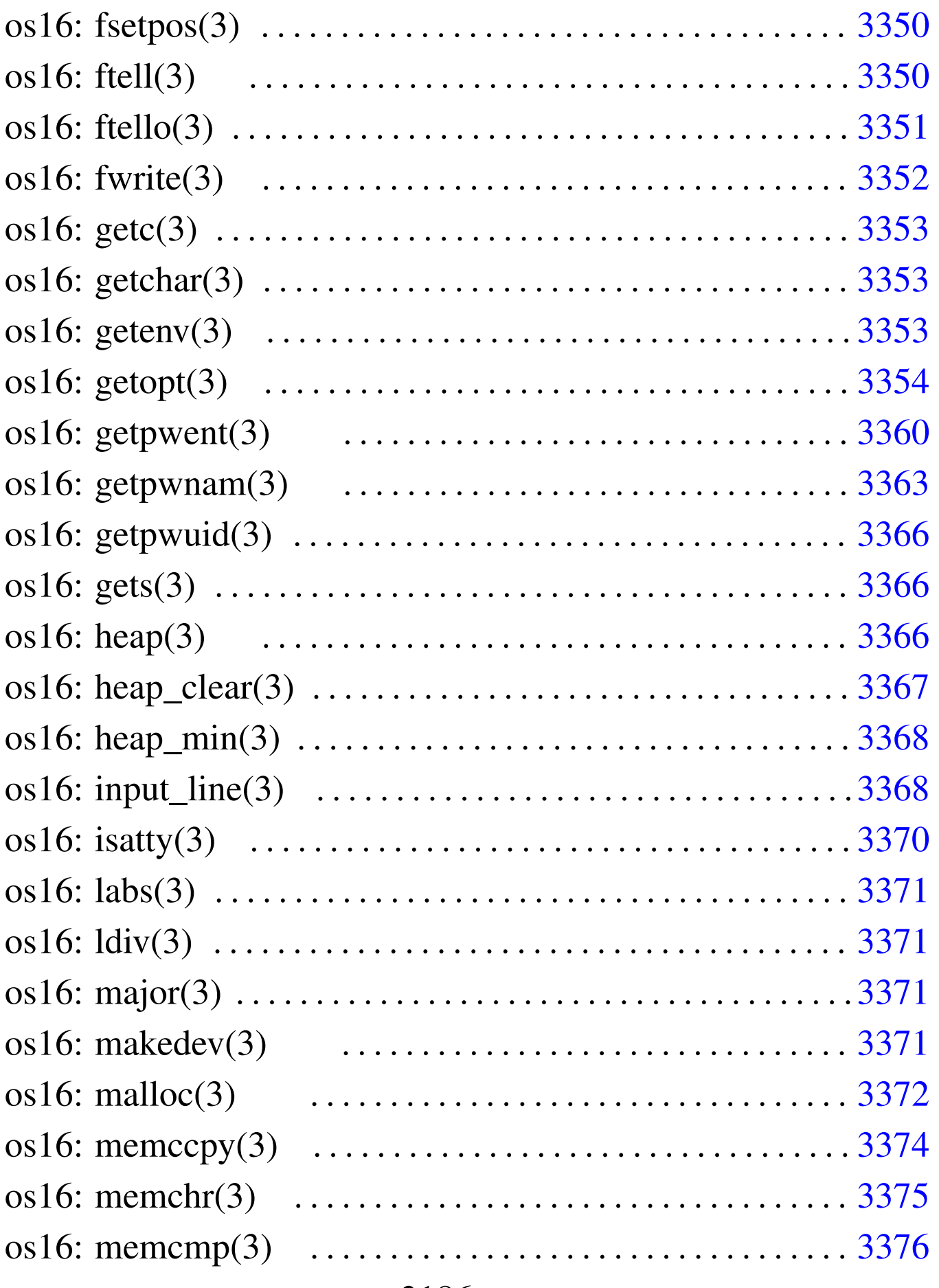

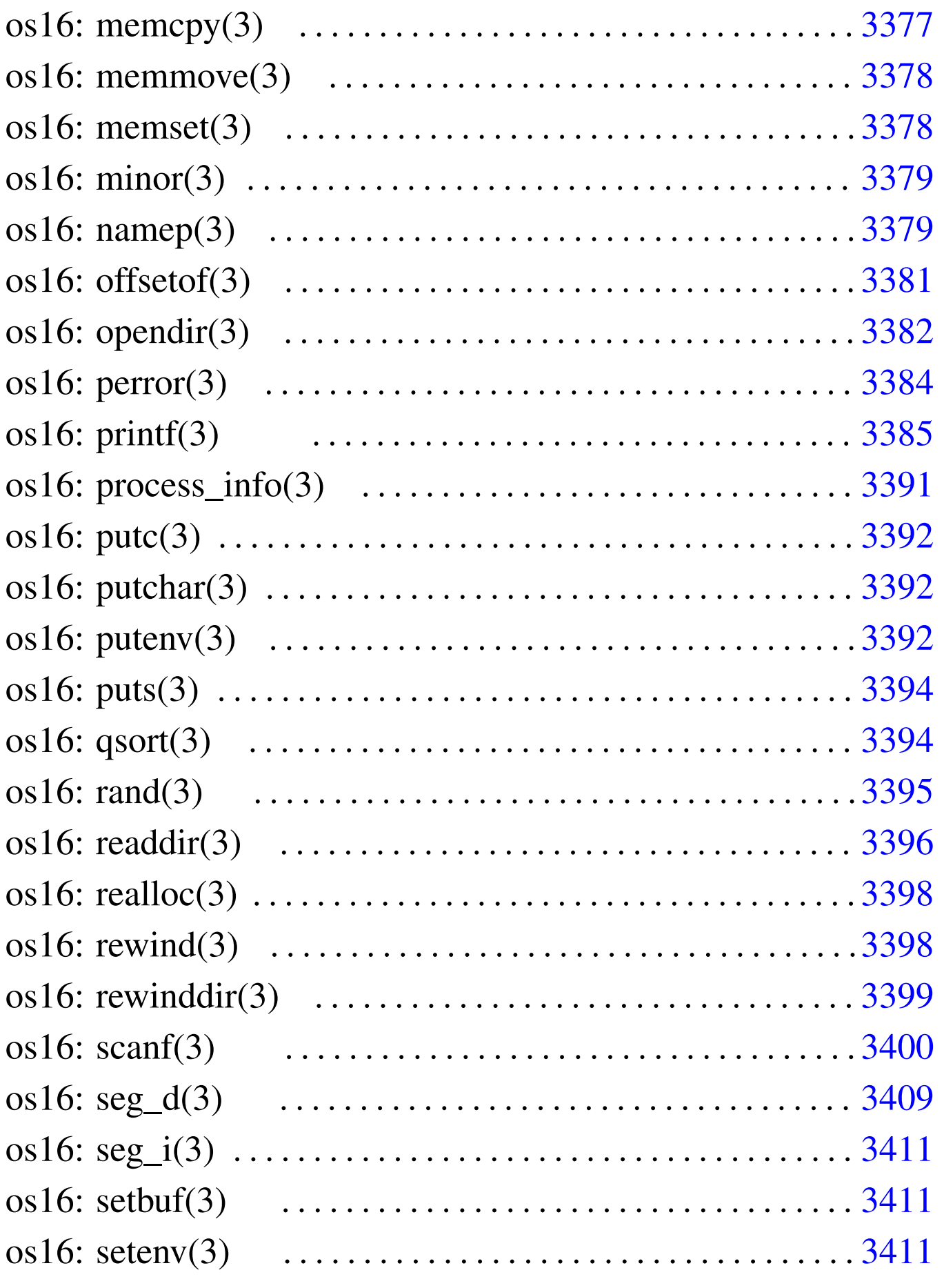

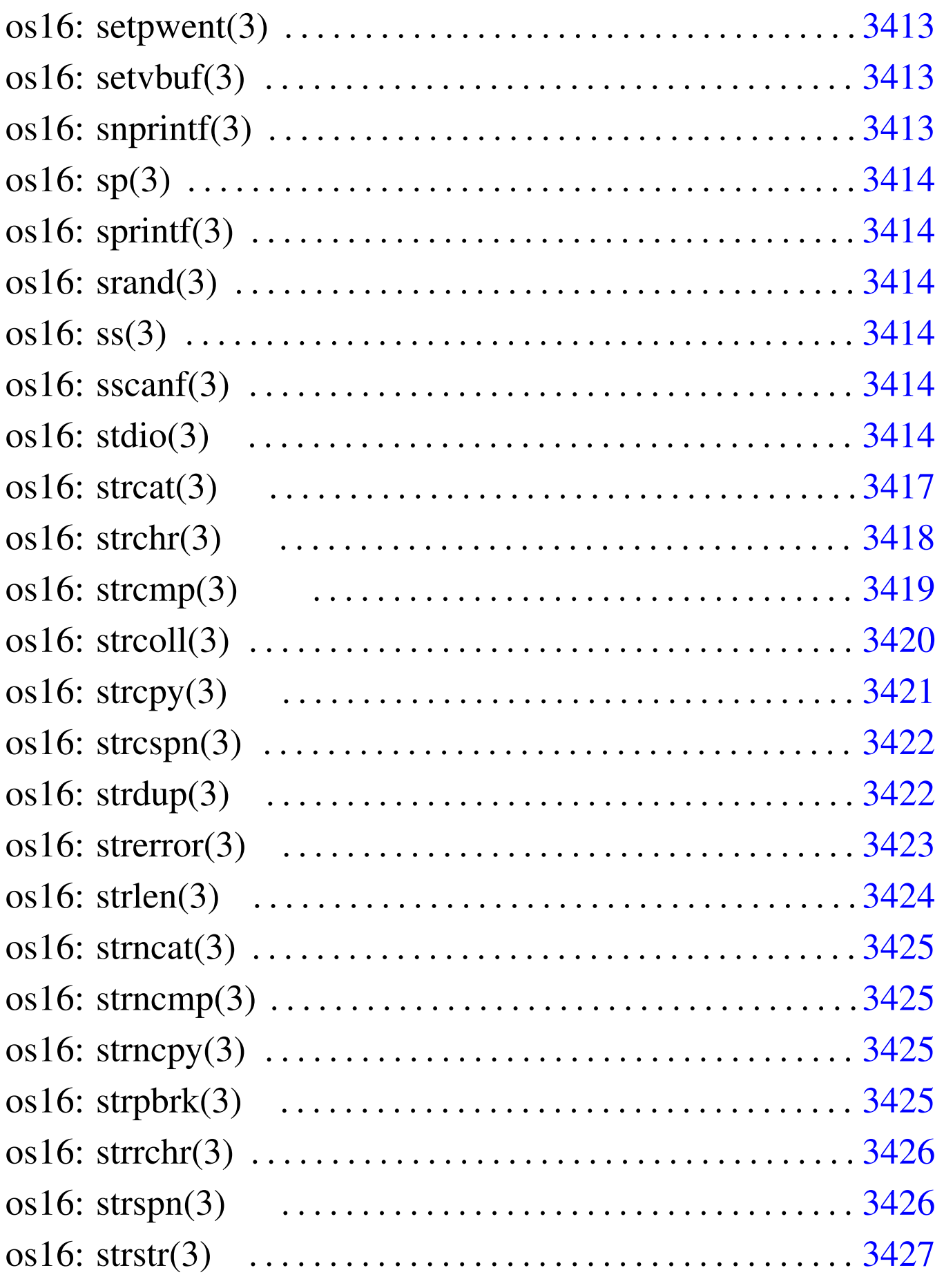

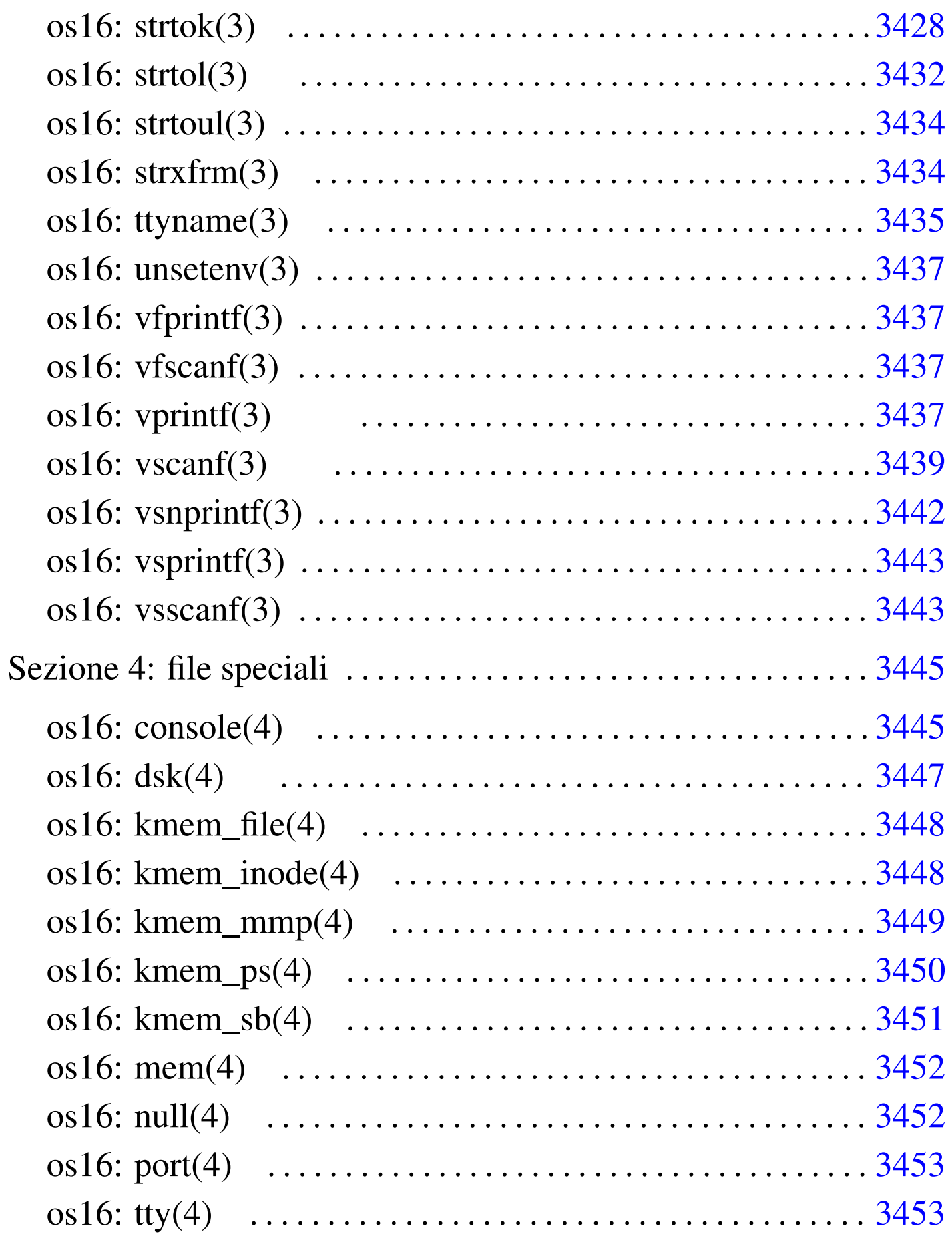

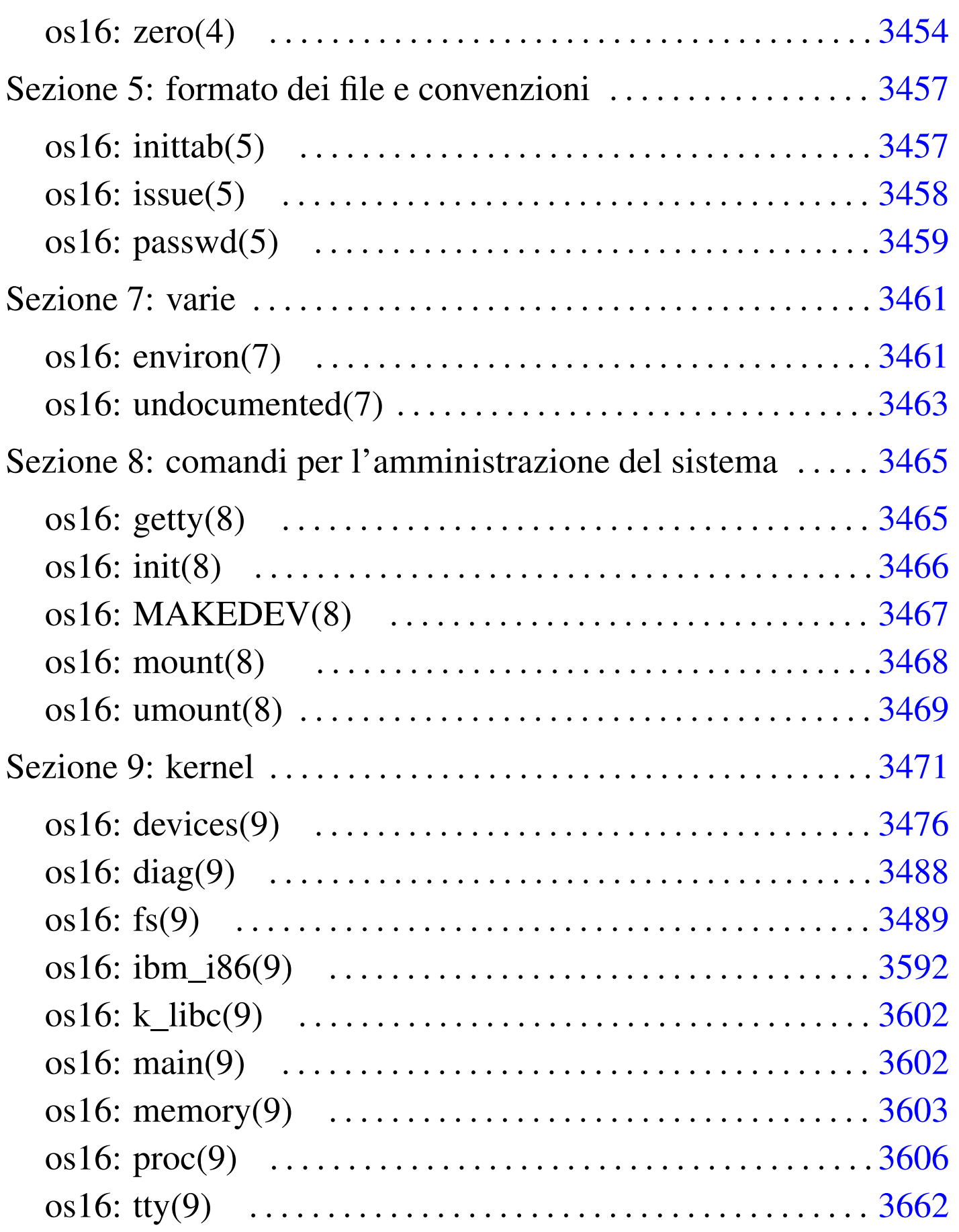

# Avvio del sistema e conclusione

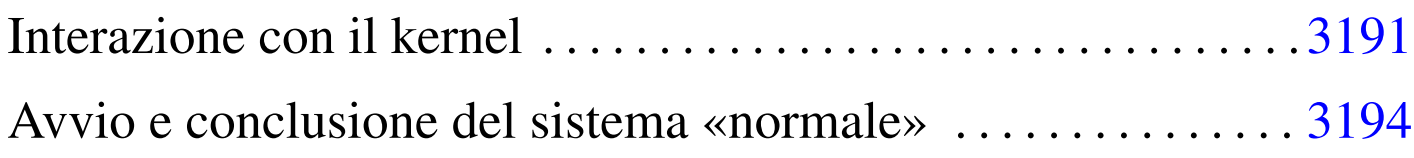

os16 ha due modalità di funzionamento: si può interagire direttamente con il kernel, oppure si può avviare il processo '**init**' e procedere con l'organizzazione consueta di un sistema Unix tradizionale. La modalità di colloquio diretto con il kernel è servita per consentire lo sviluppo di os16 e potrebbe essere utile per motivi di studio. Va osservato che durante l'interazione diretta con il kernel si dispone di una sola console, mentre quando si avvia '**init**' si possono avere delle console virtuali in base alla configurazione.

<span id="page-3190-0"></span>Interazione con il kernel

L'avvio di os16 passa, in ogni caso, per una prima fase di colloquio con il kernel. Si ottiene un menù e si possono premere semplicemente dei tasti, secondo l'elenco previsto, per ottenere delle azioni molto semplici. In questa fase il disco da cui risulta avviato il kernel è già innestato ed è prevista la possibilità di avviare tre programmi: '/bin/aaa', '/bin/bbb' e '/bin/ccc'. In tal modo, si ha la possibilità di avviare qualcosa, a titolo diagnostico, prima dello stesso '**init**' ('/bin/init'.

«

#### Figura u151.1. Aspetto di os16 in funzione, con il menù in evidenza.

os16 build 20AA.MM.GG HH:MM:SS ram 639 Kibyte

```
|.---------------------------------------------------------------.
|| [h] show this menu |
| [p] process status and memory map
|| [1]..[9] kill process 1 to 9 |
| [A]..[F] kill process 10 to 15
| [1] send SIGCHLD to process 1
|| [a]..[c] run programs '/bin/aaa' to '/bin/ccc' in parallel |
|| [f] system file status |
|| [n], [N] list of active inodes |
|| [z] print root file system zone map (read left to right) |
|| [m], [M] mount/umount '/dev/dsk1' at '/usr/' |
|| [x] exit interaction with kernel and start '/bin/init' |
|| [q] quit kernel |
                          |'---------------------------------------------------------------'
```
Le funzioni principali disponibili in questa modalità diagnostica sono riassunte nella tabella successiva:

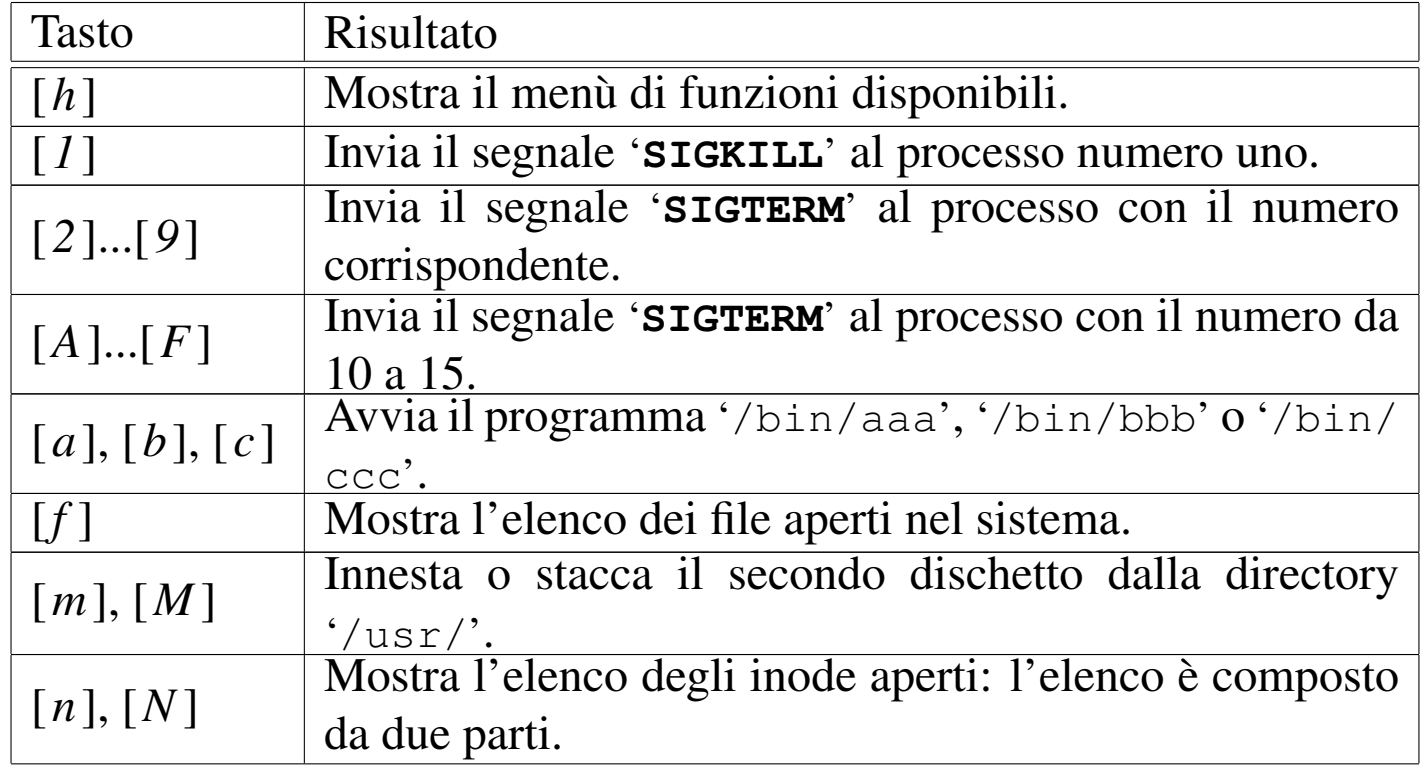

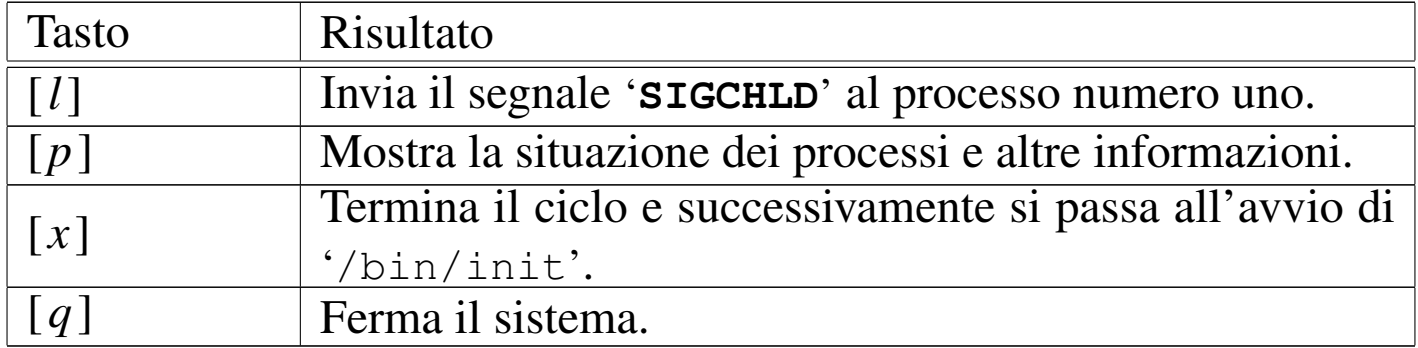

#### Figura u151.3. Aspetto di os16 in funzione mentre visualizza anche la tabella dei processi avviati (tasto [*p*]).

|ababaaababaaababaabbaaababaaababap

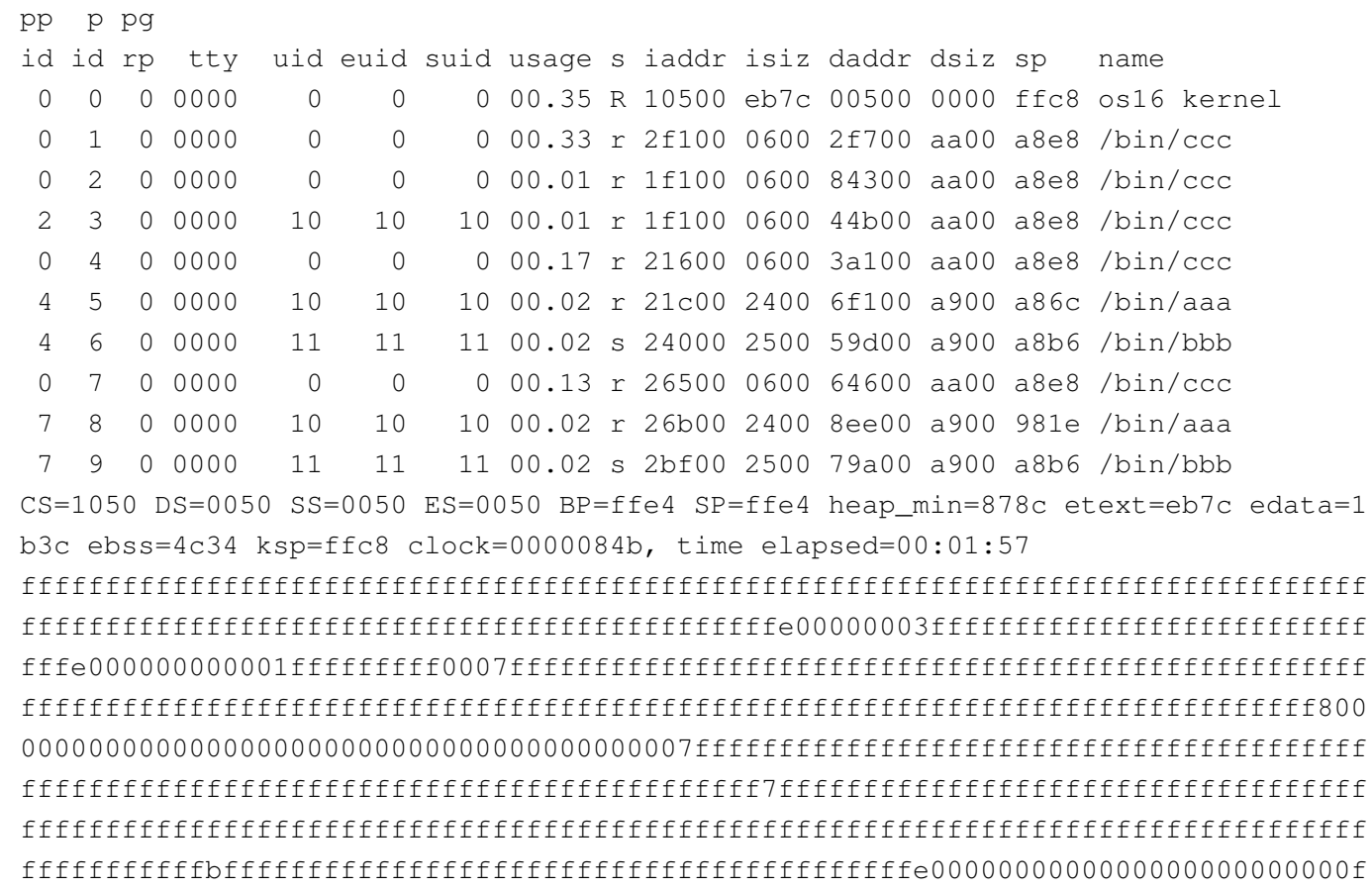

|abbaaaaababaaababaaabbaabbaabababbaabbbbbbbbbbbbbb

Premendo [x], il ciclo termina e il kernel avvia '/bin/init', ma prima di farlo occorre che non ci siano altri processi in funzione, perché '**init**' deve assumere il ruolo di processo 1, ovvero il primo

<span id="page-3193-1"></span>dopo il ke[rnel.](#page-3193-1)

Figura u151.4. Aspetto di os16 in funzione con il menù in evidenza, dopo aver premuto il tasto [*x*] per avviare '**init**'.

```
os16 build 20AA.MM.GG HH:MM:SS ram 639 Kibyte
 |.------------------------------------------------------------------.
 | [h] show this menu
 | [p] process status and memory map
 || [1]..[9] kill process 1 to 9 |
 | [A]..[F] kill process 10 to 15
 || [l] send SIGCHLD to process 1 |
 || [a]..[c] run programs '/bin/aaa' to '/bin/ccc' in parallel |
 | [f] system file status
 || [n], [N] list of active inodes |
 || [z] print root file system zone map (read left to right) |
 || [m], [M] mount/umount '/dev/dsk1' at '/usr/' |
 || [x] exit interaction with kernel and start '/bin/init' |
 || [q] quit kernel |
|'------------------------------------------------------------------'
 init
os16: a basic os. [Ctrl q], [Ctrl r], [Ctrl s], [Ctrl t] to change
 |console.
```
This is terminal /dev/console0 Log in as "root" or "user" with password "ciao" :-) login:

### <span id="page-3193-0"></span>Avvio e conclusione del sistema «normale»

«

Se non si intende operare direttamente con il kernel, come descritto nella sezione precedente, con la pressione del tasto [*x*] si avvia '**init**'.

Il programma '**init**' legge il file '/etc/inittab' e sulla base del suo contenuto, avvia uno o più processi '**getty**', per la gestione dei vari terminali disponibili (si tratta comunque soltanto di console virtuali).

Il programma '**getty**' apre il terminale che gli viene indicato come opzione della chiamata (da '**init**' che lo determina in base al contenuto di '/etc/inittab'), facendo in modo che sia associato al descrittore zero (standard input). Quindi, dopo aver visualizzato il contenuto del file '/etc/issue', mostra un proprio messaggio e avvia il programma '**login**'.

Il programma '**login**' prende il posto di '**getty**' che così scompare dall'elenco dei processi. '**login**' procede chiedendo all'utente di identificarsi, utilizzando il file '/etc/passwd' per verificare le credenziali di accesso. Se l'identificazione ha successo, viene avviata la shell definita nel file '/etc/passwd' per l'utente, in modo da sostituirsi al programma '**login**', il quale scompare a sua volta dall'elenco dei processi.

Attraverso la shell è possibile interagire con il sistema operativo, secondo la modalità «normale», nei limiti delle possibilità di os16. Quando la shell termina di funzionare, '**init**' riavvia '**getty**'.

Per cambiare console virtuale si possono usare le combinazioni [*Ctrl q*], [*Ctrl r*], [*Ctrl s*] e [*Ctrl t*], ma bisogna considerare che dipende dalla configurazione del file '/etc/inittab' se effettivamente vengono attivate tutte queste console.

Per concludere l'attività del sistema, basta concludere il funzionamento delle varie sessioni di lavoro (la shell finisce di funzionare con il comando interno '**exit**') e non c'è bisogno di altro; pertanto, non è previsto l'uso di comandi come '**halt**' o '**shutdown**' e, d'altro canto, le operazioni di scrittura nel file system sono sincrone, in modo tale da non richiedere accorgimenti particolari per la chiusura delle attività.

Riquadro u151.5. Coerenza del file system.

os16 è destinato a essere usato attraverso un emulatore, dove gli unici due dischi previsti (dischetti da 1440 Kibyte) sono semplicemente dei file. Pertanto, la manutenzione del file system, avviene all'esterno di os16, di norma con un sistema GNU/Linux. Tuttavia, occorre tenere presente che quando si usa il sistema os16, tramite l'emulatore, i file-immagine dei dischi di os16 non devono essere innestati nel sistema operativo ospitante, perché altrimenti le operazioni di scrittura eseguite da os16 potrebbero essere annullate, anche solo parzialmente, dalla gestione del sistema ospitante, rendendo il file system incoerente.

# Sezione 1: programmi eseguibili o comandi interni di shell

 $\ll$ 

<span id="page-3196-0"></span>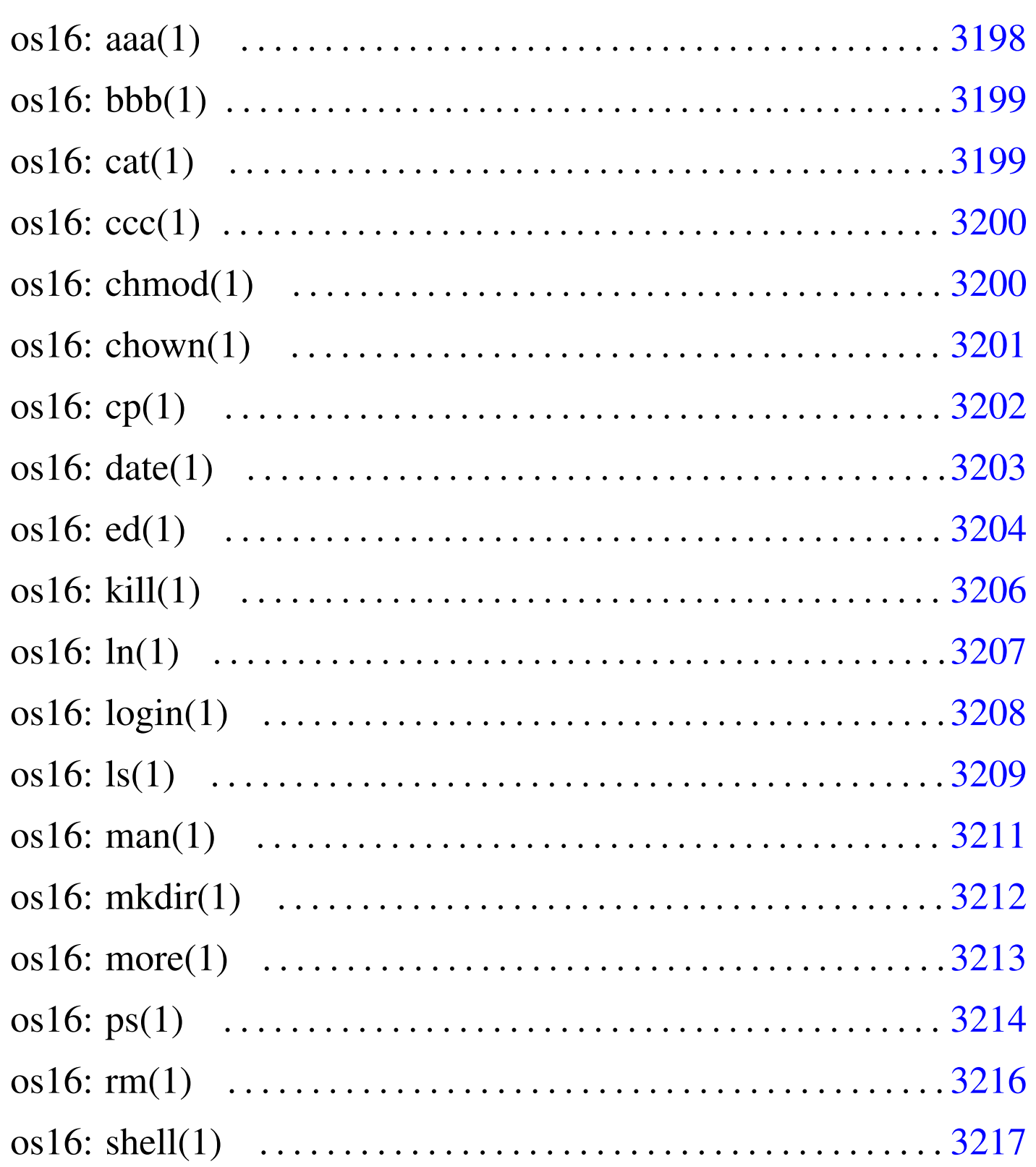

[os16: touch\(1\) . . . . . . . . . . . . . . . . . . . . . . . . . . . . . . . . . . . . . . . .](#page-3218-0) 3218 os1[6: tty](#page-3197-1)(1) . [. . . . .](#page-3198-2) . . . . . . . . [. . . . .](#page-3199-2) . . . . . . . . [. . . . .](#page-3200-1) . . . . [. . . . .](#page-3201-1) . . 3219

```
aaa 3198 cat 3199 chmod 3200 chown 3201 cp 3202 date
3203 ed 3204 kill 3206 ln 3207 login 3208 ls 3209 man
3211 mkdir 3212 more 3213 ps 3214 rm 3216 shell 3217
touch 3218 tty 3219
```

```
os16: aaa(1)
```
«

#### NOME

'**aaa**', '**bbb**', '**ccc**' - programmi elementari avviabili direttamente dal kernel

#### **SINTASSI**

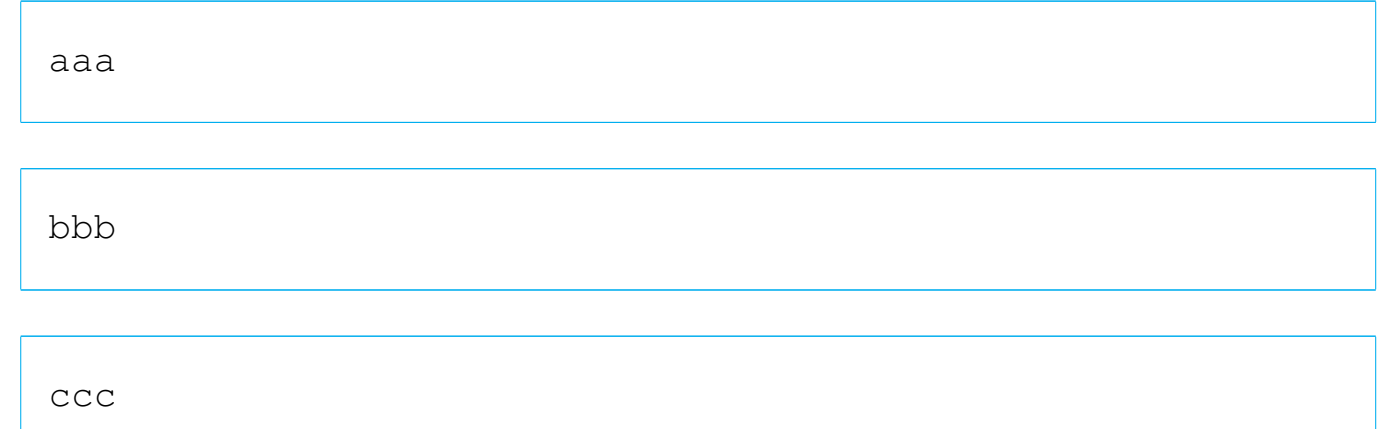

#### DESCRIZIONE

'**aaa**' e '**bbb**' si limitano a visualizzare una lettera, rispettivamente «a» e «b», attraverso lo standard output, a intervalli regolari. Precisamente, '**aaa**' lo fa a intervalli di un secondo, mentre '**bbb**' a intervalli di due secondi. Il lavoro di '**aaa**' e di '**bbb**'

si conclude dopo l'emissione, rispettivamente, di 60 e 30 caratteri, pertanto nel giro di un minuto di tempo si esaurisce il loro compito.

Il programma '**ccc**' è diverso, ma nasce per lo stesso scopo: controllare la gestione dei processi di os16. Questo programma si limita ad avviare, '**aaa**' e '**bbb**', come propri processi-figli, rimanendo in funzione, senza fare nulla. Pertanto, se si usa '**ccc**', il suo processo deve essere eliminato in modo esplicito, perché da solo non si concluderebbe mai.

Questi programmi sono indicati soprattutto per l'uso di os16 nella modalità interattiva che precede il funzionamento normale del sistema operativo, per la verifica della gestione dei processi.

#### FILE SORGENTI

```
'applic/crt0.s' [i162.1.9]
'applic/aaa.c' [i162.1.2]
'applic/bbb.c' [i162.1.3]'applic/ccc.c' [i162.1.5]
```
#### <span id="page-3198-0"></span>os16: bbb([1\)](#page-3197-0)

Vedere *aaa(1)* [u0.1].

<span id="page-3198-2"></span><span id="page-3198-1"></span>os16: cat(1)

#### NOME

'**cat**' - emissione del contenuto di uno o più file attraverso lo standard output

«

«

#### **SINTASSI**

|cat [*file*]...

#### DESCRIZIONE

'**cat**' legge il contenuto dei file indicati come argomento e li emette attraverso lo standard output, concatenati assieme in un unico flusso.

#### FILE SORGENTI

'applic/crt0.s' [\[i162.1.](#page-4283-1)9]

'applic/cat.c'  $[i162.1.4]$ 

#### VEDERE [ANCH](#page-3212-0)E

*more(1)* [u0.16], *ed(1)* [u0.9].

<span id="page-3199-0"></span>os16: ccc(1[\)](#page-3197-0)

#### «

Vedere *aaa(1)* [u0.1].

<span id="page-3199-1"></span>os16: chmod(1)

#### «

#### **NOME**

<span id="page-3199-2"></span>'**chmod**' - cambiamento della modalità dei permessi dei file

#### **SINTASSI**

|chmod *mod\_ottale file*...

#### DESCRIZIONE

'**chmod**' cambia la modalità dei permessi associati ai file indicati, in base al numero ottale indicato come primo argomento.

#### **NOTE**

Questa versione di '**chmod**' non permette di indicare la modalità dei permessi in forma simbolica.

#### FILE SORGENTI

```
'applic/crt0.s' [i162.1.9]
'applic/chmod.c'[i162.1.6]
```
#### VEDERE A[NCH](#page-3200-0)E

<span id="page-3200-1"></span> $chown(1)$  [u0.6].

# <span id="page-3200-0"></span>os16: chown(1)

#### «

#### NOME

'**chown**' - cambiamento del proprietario di un file

#### **SINTASSI**

|chown *nome\_utente file*...

|chown *uid file*...

#### DESCRIZIONE

'**chown**' cambia l'utente proprietario dei file indicati. Il nuovo proprietario da attribuire può essere indicato per nome o per numero.

#### **NOTE**

os16 non gestisce i gruppi, pertanto si può intervenire soltanto sull'utente proprietario dei file.

#### FILE SORGENTI

'applic/crt0.s' [i[162.1.9\]](#page-4288-0) 'applic/chown.c'  $[i162.1.7]$ 

#### VEDERE A[NCH](#page-3199-1)E

<span id="page-3201-1"></span>*chmod(1)*  $[u0.5]$ .

<span id="page-3201-0"></span>os16: cp(1)

«

#### NOME

'**cp**' - copia dei file

#### **SINTASSI**

|cp *file\_orig file\_nuovo*...

|cp *file*... *directory\_dest*...

#### DESCRIZIONE

'**cp**' copia uno o più file. Se l'ultimo argomento è costituito da una directory esistente, la copia produce dei file con lo stesso nome degli originali, all'interno della directory; se l'ultimo argomento non è una directory già esistente, ci può essere un solo file da copiare, intendendo che si voglia creare una copia con quel nome specificato.

#### **DIFETTI**

Non è possibile copiare oggetti diversi dai file puri e semplici; quindi, la copia ricorsiva di una directory non è ammissibile.

#### FILE SORGENTI

'applic/crt0.s' [\[i162.1](#page-4290-0).9] 'applic/cp.c' $[i162.1.8]$ 

#### VEDERE [ANCH](#page-3217-0)E

<span id="page-3202-1"></span>*touch(1)* [u0.20], *mkdir(1)* [u0.15].

<span id="page-3202-0"></span>os16: date(1)

#### NOME

'**date**' - visualizzazione o impostazione della data e dell'ora di sistema

«

#### **SINTASSI**

|date [*MMGGhhmm*[[*SS*]*AA*]]  $\overline{\phantom{a}}$ 

#### DESCRIZIONE

Se si utilizza il programma '**date**' senza argomenti, si ottiene la visualizzazione della data e dell'ora attuale del sistema operativo. Se si indica una sequenza numerica come argomento, si intende invece impostare la data e l'ora del sistema. In tal caso va indicato un numero preciso di cifre, che può essere di otto, dieci o dodici. Se si immettono otto cifre, si sta specificando il mese, il giorno, l'ora e i minuti dell'anno attuale; se si indicano dieci cifre, le ultime due rappresentano l'anno del secolo attuale; se si immettono dodici cifre, l'anno è indicato per esteso nelle ultime quattro cifre.

#### ESEMPI

# **date 123123592012** [*Invio* ]

Imposta la data di sistema al giorno 31 dicembre 2012, alle ore 23:59.

# FILE SORGENTI

```
'applic/crt0.s'[i162.1.9]'applic/date.c' [i162.1.10]
```
#### VEDERE [ANCH](#page-3280-1)E

<span id="page-3203-1"></span>*time(2)* [u0.39], *stime(2)* [u0.39].

<span id="page-3203-0"></span>os16: ed(1)

#### NOME

«

'**ed**' - creazione e modifica di file di testo

#### **SINTASSI**

|ed

### DESCRIZIONE

'**ed**' è un programma di creazione e modifica di file di testo, che consente di operare su una riga alla volta.

'**ed**' opera in due modalità di funzionamento: comando e inserimento. All'avvio, '**ed**' si trova in modalità di comando, durante la quale ciò che si inserisce attraverso lo standard input viene interpretato come un comando da eseguire. Per esempio, il comando '**1i**' richiede di passare alla modalità di inserimento, immettendo delle righe a partire dalla prima posizione, spostando quelle presenti in basso. Quando ci si trova in modalità di inserimento, per poter passare alla modalità di comando si introduce un punto isolato, all'inizio di una nuova riga.
Per il momento, in questa pagina di manuale, si omette la descrizione completa dell'utilizzo di '**ed**'.

# **DIFETTI**

La digitazione da tastiera viene interpretata da '**ed**' in modo letterale. Pertanto, anche la cancellazione, [*Backspace*], benché visivamente faccia indietreggiare il cursore, in realtà introduce il codice *<DEL>*. In fase di inserimento ciò comporta la scrittura di tale codice; in modalità di comando, ciò rende errato l'inserimento.

Il file che si intende elaborare con '**ed**' viene caricato o creato completamente nella memoria centrale. Dal momento che os16 consente a ogni processo di gestire una quantità molto limitata di memoria, si può lavorare soltanto con file di dimensioni estremamente ridotte.

# AUTORI

Questa edizione di '**ed**' è stata scritta originariamente da David I. Bell, per '**sash**' (una shell che include varie funzionalità, da compilare in modo statico). Successivamente, il codice è stato estrapolato da '**sash**' e reso indipendente, per gli scopi del sistema operativo ELKS (una versione a 16 bit di Linux). Dalla versione estratta per ELKS è stata ottenuta quella di os16, con una serie di modifiche apportate da Daniele Giacomini, tra cui risulta particolarmente evidente il cambiamento dello stile di impaginazione del codice.

# FILE SORGENTI

```
'applic/crt0.s' [1162.1.9]'applic/ed.c'[i162.1.11]
```
#### VEDERE [ANCH](#page-3216-0)E

*shell(1)* [u0.19].

os16: kill(1)

«

# **NOME**

'**kill**' - invio di un segnale ai processi

# **SINTASSI**

|kill -s *nome\_segnale pid*...

 $kill -l$ 

# DESCRIZIONE

Il programma '**kill**' consente di inviare un segnale, indicato per nome, a uno o più processi, specificati per numero.

# OPZIONI

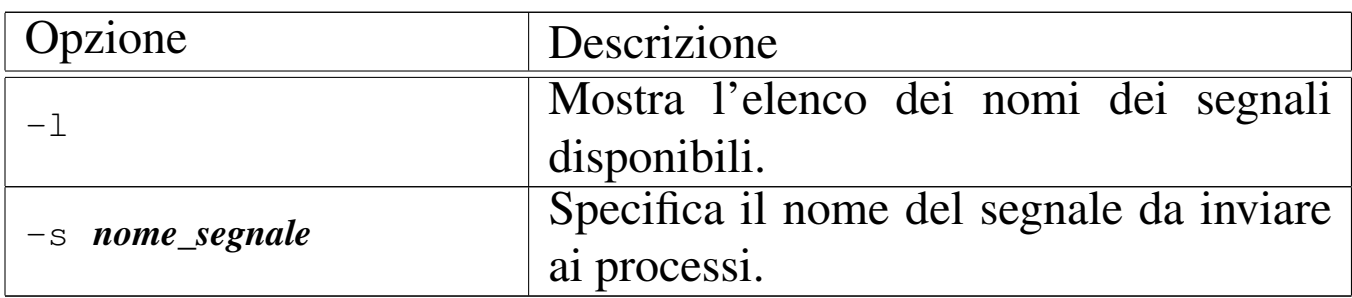

### **NOTE**

Non è possibile indicare il segnale per numero, perché lo standard definisce i nomi di un insieme di segnali necessari, ma non stabilisce il numero, il quale può essere attribuito liberamente in fase realizzativa.

# **DIFETTI**

os16 non consente ai processi di attribuire azioni alternative ai segnali; pertanto, si possono ottenere solo quelle predefinite. Tutto quello che si può fare è, eventualmente, bloccare i segnali, esclusi però quelli che non sono mascherabili per loro natura.

#### FILE SORGENTI

```
'applic/crt0.s' [1162.1.9]'applic/kill.c' [i162.1.14]
```
#### VEDER[E ANC](#page-3246-0)HE

*kill(2)* [u0.22], *signal(2)* [u0.34].

os16: ln(1)

#### **NOME**

'**ln**' - collegamento dei file

### **SINTASSI**

|ln *file\_orig file\_nuovo*...

|ln *file*... *directory\_dest*...

#### DESCRIZIONE

'**ln**' crea il collegamento fisico di uno o più file. Se l'ultimo argomento è costituito da una directory esistente, si producono collegamenti con gli stessi nomi degli originali, all'interno della directory; se l'ultimo argomento non è una directory già esistente,

ci può essere un solo file da collegare, intendendo che si voglia creare un collegamento con quel nome specificato.

Essendo disponibile soltanto la creazione di collegamenti fisici, questi collegamenti possono essere collocati soltanto all'interno del file system di quelli originali, senza contare eventuali innesti ulteriori.

### **DIFETTI**

Non è possibile creare dei collegamenti simbolici, perché os16 non sa gestirli.

### FILE SORGENTI

```
'applic/crt0.s' [i162.1.9]
'applic/ln.c' [i162.1.15]
```
### VEDER[E AN](#page-3201-0)CHE

*cp(1)* [u0.7], *link(2)* [u0.23].

os16: login(1)

#### «

#### NOME

'**login**' - inizio di una sessione presso un terminale

### **SINTASSI**

login

#### DESCRIZIONE

'**login**' richiede l'inserimento di un nominativo-utente e di una parola d'ordine. Questa coppia viene verificata consultando il file '/etc/passwd' e se coincide: vengono cambiati i permessi e la

proprietà del file di dispositivo del terminale di controllo; viene cambiata la directory corrente in modo da farla coincidere con la directory personale dell'utente; viene avviata la shell, indicata sempre nel file '/etc/passwd' per quel tale utente, con i privilegi di questo. La shell, avviata così, va a rimpiazzare il processo di '**login**'.

Il programma '**login**' è fatto per essere avviato da '**getty**', non avendo altri utilizzi pratici.

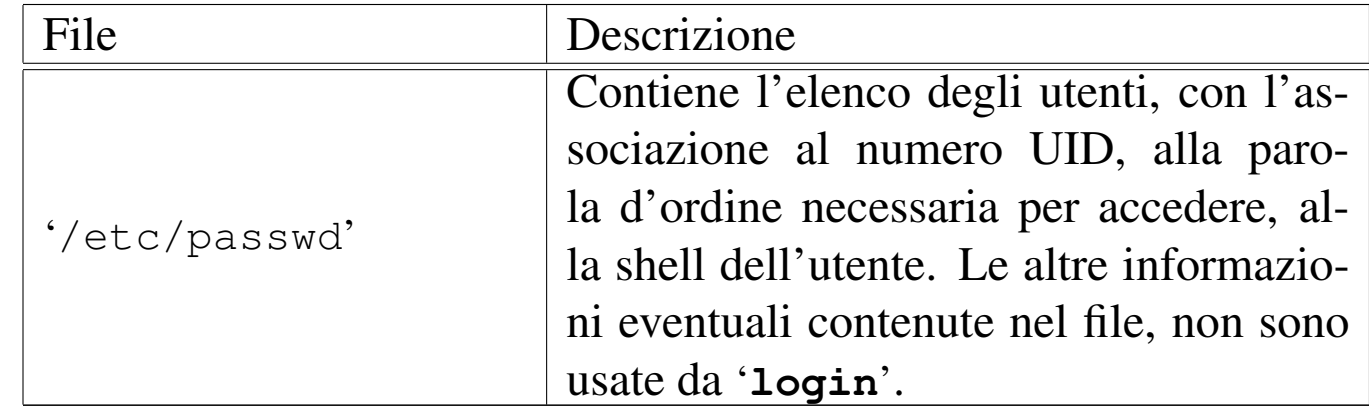

#### FILE

# FILE SORGENTI

```
'applic/crt0.s' [i162.1.9]
'applic/login.c' [i162.1.16]
```
# VEDERE [ANC](#page-3464-0)HE

```
getty(8) [u0.1], console(4) [u0.1].
```
os16: ls(1)

#### NOME

'**ls**' - elenco del contenuto delle directory

«

# **SINTASSI**

|ls [*opzioni*] [*file*]...

# DESCRIZIONE

'**ls**' elenca i file e le directory indicati come argomenti della chiamata. Se non vengono indicati file o directory da visualizzare, si ottiene l'elenco del contenuto della directory corrente; inoltre, questa realizzazione particolare di '**ls**', se si indica come argomento solo una directory, ne mostra il contenuto, altrimenti, se gli argomenti sono più di uno, mostra solo i nomi richiesti, eventualmente con le rispettive caratteristiche se è stata usata l'opzione '**-l**'.

### OPZIONI

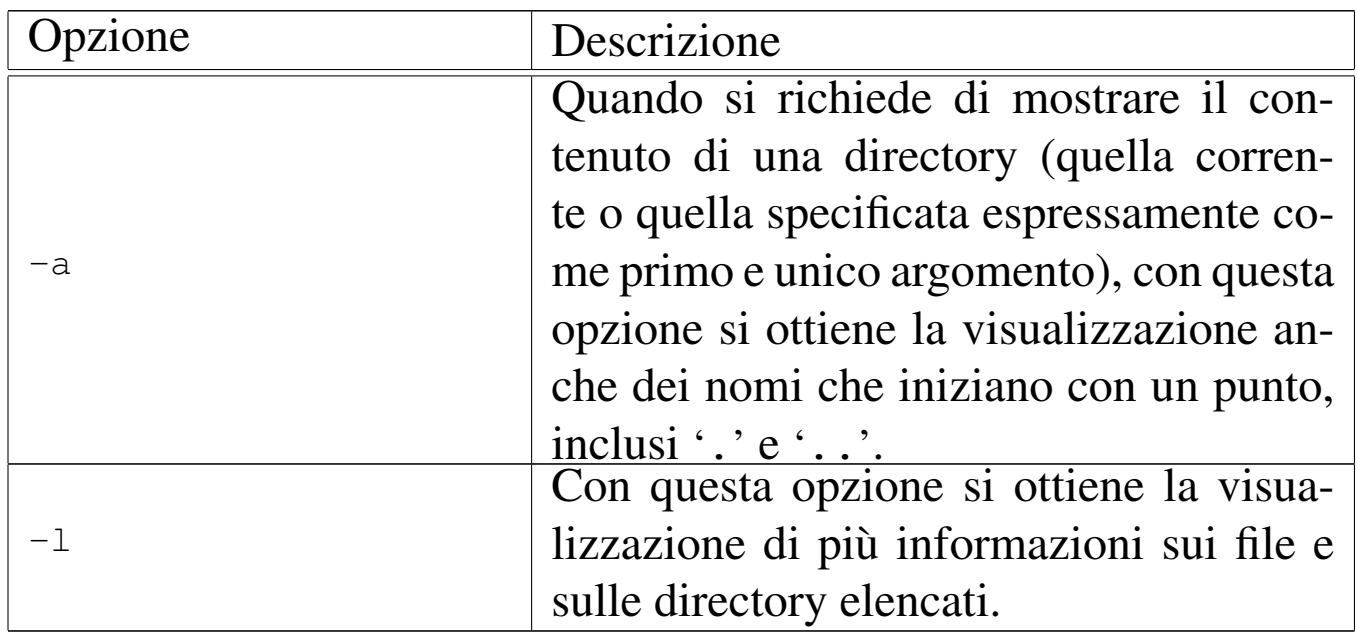

### **NOTE**

Dal momento che os16 non considera i gruppi, quando si usa l'opzione '**-l**', il nome del gruppo a cui appartiene un file o una directory, non viene visualizzato.

#### FILE SORGENTI

```
'applic/crt0.s' [i162.1.9]
'applic/ls.c' [i162.1.17]
```
# os16: man(1)

### **NOME**

'**man**' - visualizzazione delle pagine di manuale

#### **SINTASSI**

|man [*sezione*] *pagina*

### DESCRIZIONE

'**man**' visualizza la pagina di manuale indicata come argomento, consentendone lo scorrimento in avanti. La «pagina» viene cercata tra le sezioni, a partire dalla prima. In caso di omonimie tra sezioni differenti, si può specificare il numero della sezione prima del nome della pagina.

Le pagine di manuale di os16 sono semplicemente dei file di testo, collocati nella directory '/usr/share/man/', con nomi del tipo '*pagina*.*n*', dove *n* è il numero della sezione.

# FILE SORGENTI

```
'applic/crt0.s' [i162.1.9]'applic/man.c' [i162.1.18]
```
# VEDER[E AN](#page-3198-0)CHE

*cat(1)* [ $u$ 0.3].

# os16: mkdir(1)

### **NOME**

«

```
'mkdir' - creazione di directory
```
# **SINTASSI**

|mkdir [-p] [-m *mod\_ottale*] [*directory*]...

# DESCRIZIONE

'**mkdir**' crea una o più directory, corrispondenti ai nomi che costituiscono gli argomenti.

# OPZIONI

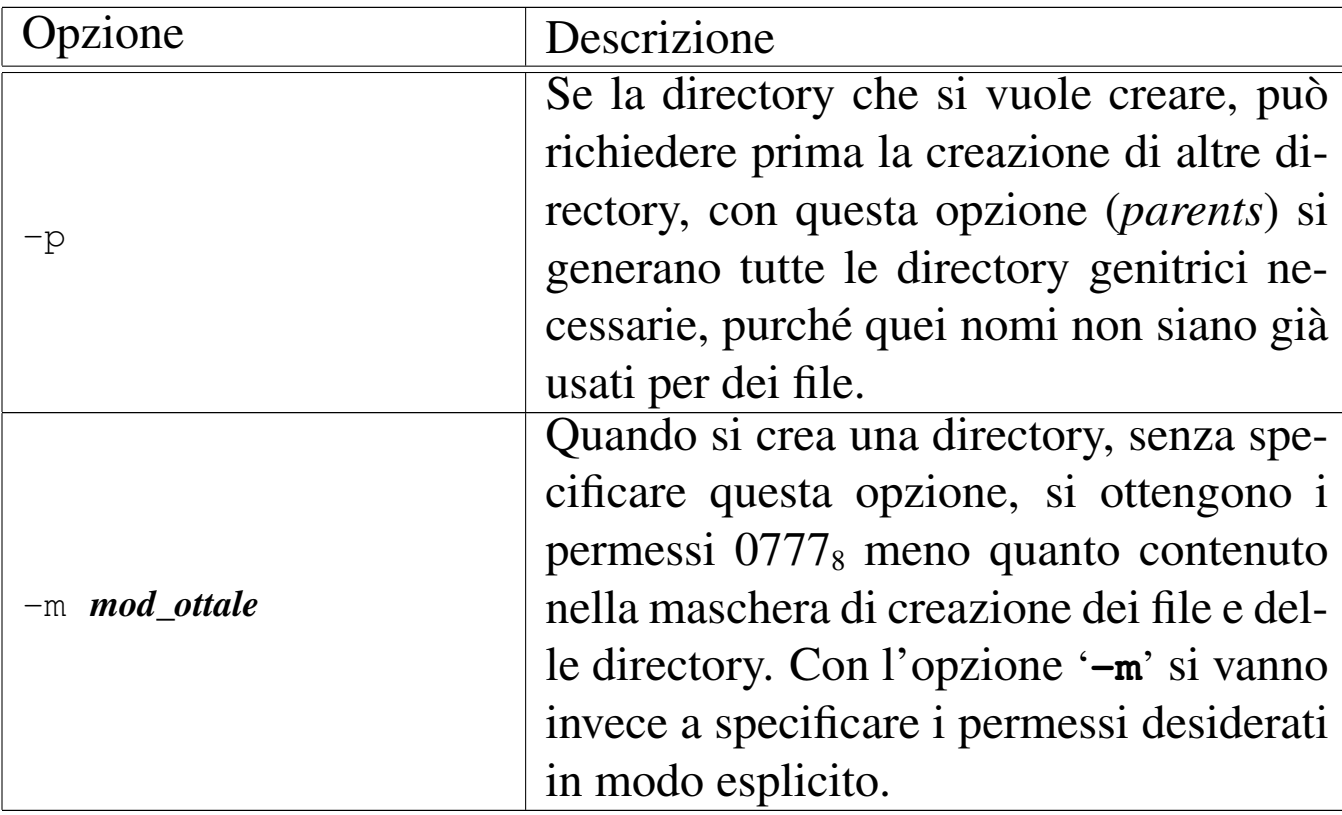

# FILE SORGENTI

```
'applic/crt0.s' [i162.1.9]
'applic/mkdir.c' [i162.1.19]
                         3212
```
### VEDERE [ANCH](#page-3251-0)E

*mkdir(2)* [u0.25], *rmdir(2)* [u0.30].

# os16: more(1)

#### NOME

'**more**' - visualizzazione di file sullo schermo, permettendo il controllo dello scorrimento dei dati, ma in un solo verso

«

#### **SINTASSI**

|more *file*...

#### DESCRIZIONE

'**more**' visualizza i file indicati come argomenti della chiamata, sospendendo lo scorrimento del testo dopo un certo numero di righe, consentendo all'utente di decidere come proseguire.

### **COMANDI**

Quando '**more**' sospende lo scorrimento del testo, è possibile introdurre un comando, composto da un solo carattere, tenendo conto che ciò che non è previsto fa comunque proseguire lo scorrimento:

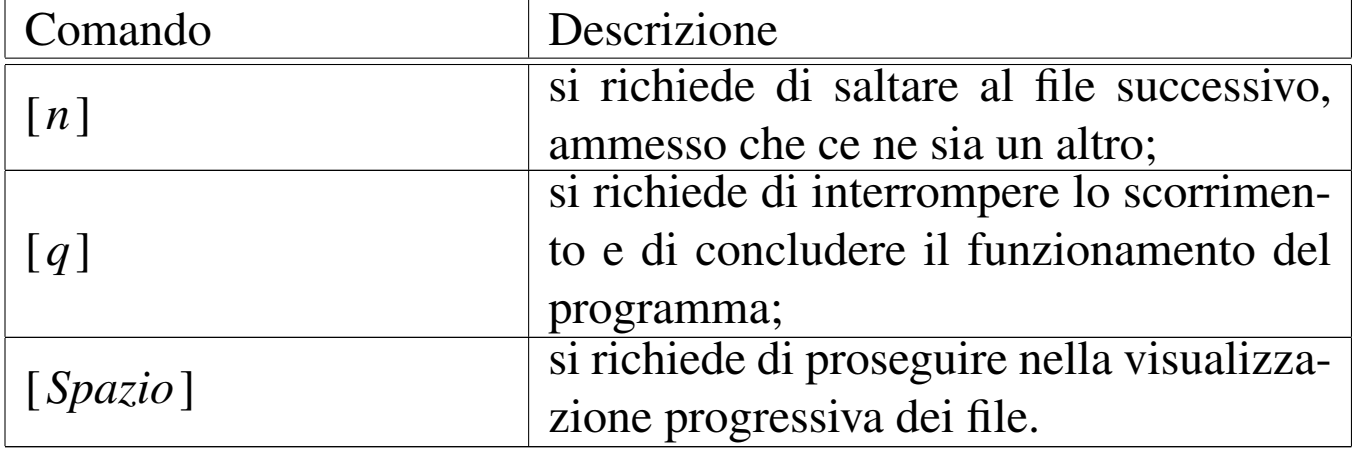

### FILE SORGENTI

'applic/crt0.s' [\[i162.1.9\]](#page-4375-0) 'applic/more.c' [i162.1.20]

#### VEDER[E AN](#page-3198-0)CHE

*cat(1)* [u0.3].

os16: ps(1)

#### «

# NOME

'**ps**' - visualizzazione dello stato dei processi elaborativi

# **SINTASSI**

|ps

# DESCRIZIONE

'**ps**' visualizza l'elenco dei processi, con le informazioni disponibili sul loro stato. L'elenco è provvisto di un'intestazione, come si vede nell'esempio seguente:

```
|pp p pg
id id rp tty uid euid suid usage s iaddr isiz daddr dsiz sp name
 | 0 0 0 0000 0 0 0 00.31 r 10500 eff8 00500 0000 ffca os16 kernel
 0 1 0 0000 0 0 0 00.15 s 2f500 3200 32700 3300 2b8c /bin/init
 | 1 2 2 0500 1001 1001 1001 00.15 s 25700 3900 29000 3400 2f8c /bin/shell
 | 1 3 3 0501 0 0 0 00.07 s 22600 3100 38e00 3400 2556 /bin/login
  | 2 4 2 0500 1001 1001 1001 00.03 R 1f500 2b00 3c200 3400 3172 /bin/ps
```
La prima colonna, con la sigla «ppid», ovvero *parent pid*, riporta il numero del processo genitore; la seconda, con la sigla «pid», *process id*, indica il numero del processo preso in considerazione; la terza, con la sigla «pgrp», *process group*, indica il gruppo a cui appartiene il processo; la quarta colonna, «tty», indica il terminale associato, ammesso che ci sia, come numero di dispositivo, ma in base sedici. Le colonne «uid», «euid» e «suid», riguardano l'identità dell'utente, per conto del quale sono in funzione i processi, rappresentando, nell'ordine, l'identità reale (*real user id*), quella efficace (*effective user id*) e quella salvata precedentemente (*saved user id*).

La colonna «usage» indica il tempo di utilizzo della CPU; la colonna «s» indica lo stato del processo, il cui significato può essere interpretato con l'aiuto della tabella successiva:

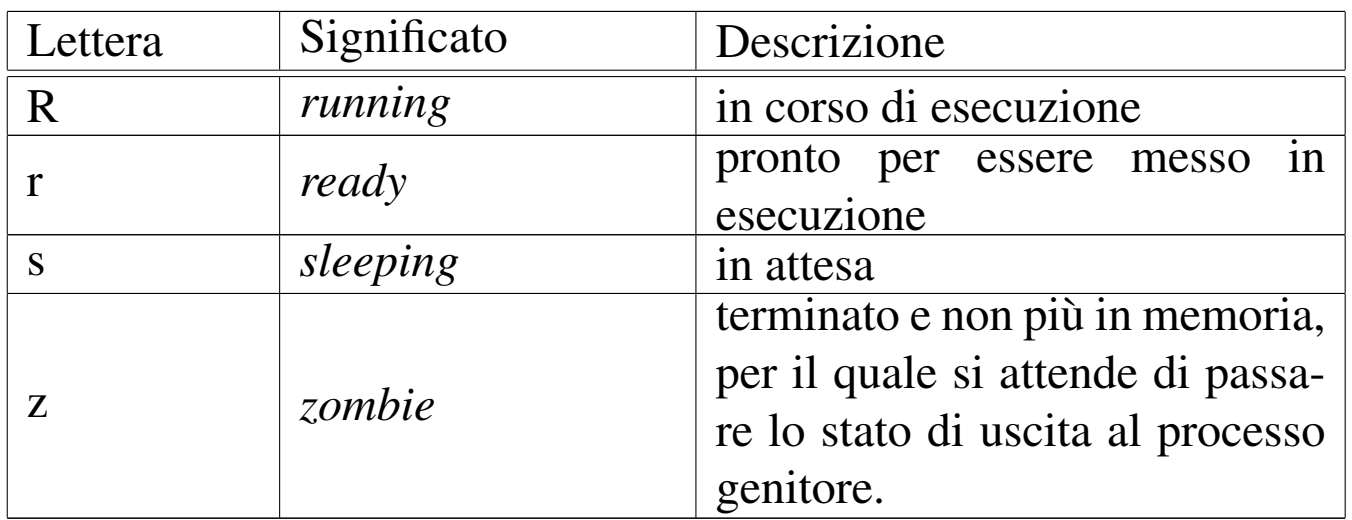

Le colonne «iaddr» e «isiz» indicano l'indirizzo iniziale e l'estensione dell'area codice del processo, in memoria; le colonne «daddr» e «dsiz» indicano l'indirizzo iniziale e l'estensione dell'area dati del processo, in memoria. La colonna «sp» indica il valore dell'indice della pila dei dati (*stack pointer*).

L'ultima colonna indica il nome del programma, assieme al suo percorso, con il quale il processo è stato avviato.

# **NOTE**

L'elenco dei processi include anche il kernel, il quale occupa correttamente la prima posizione (processo zero).

### **FILE**

'**ps**' trae le informazioni sullo stato dei processi da un file di dispositivo speciale: '/dev/kmem\_ps'.

# FILE SORGENTI

```
'applic/crt0.s'[i162.1.9]'applic/ps.c' [i162.1.22]
```
os16: rm(1)

«

### **NOME**

'**rm**' - cancellazione di file

# **SINTASSI**

|rm *file*...

# DESCRIZIONE

'**rm**' consente di cancellare i file indicati come argomento.

### **DIFETTI**

Non è possibile eseguire la cancellazione ricorsiva di una directory.

# FILE SORGENTI

```
'applic/crt0.s' [1162.1.9]'applic/rm.c' [i162.1.23]
```
# VEDERE A[NCHE](#page-3283-0)

*unlink(2)* [u0.42].

# <span id="page-3216-0"></span>NOME

'**shell**' - interprete dei comandi

# **SINTASSI**

|shell

# DESCRIZIONE

'**shell**' è l'interprete dei comandi di os16. Di norma viene avviato da '**login**', in base alla configurazione contenuta nel file '/etc/passwd'.

'**shell**' interpreta i comandi inseriti; se si tratta di un comando interno lo esegue direttamente, altrimenti cerca e avvia un programma con il nome corrispondente, rimanendo in attesa fino alla conclusione del processo relativo, per riprendere poi il controllo.

# **DIFETTI**

L'interpretazione della riga di comando è letterale, pertanto non c'è alcuna espansione di caratteri speciali, variabili di ambiente o altro; inoltre, non è possibile eseguire script.

A volte, quando un processo avviato da '**shell**' termina di funzionare, il processo di '**shell**' non viene risvegliato correttamente, rendendo inutilizzabile il terminale. Per ovviare all'inconveniente, si può premere la combinazione [*Ctrl c*], con la quale viene inviato il segnale '**SIGINT**' a tutti i processi del gruppo associato al terminale.

Anche il fatto che un segnale generato con una combinazione di tasti si trasmetta a tutti i processi del gruppo associato al termina-

«

le è un'anomalia, tuttavia fa parte delle particolarità dovute alla semplificazione di os16.

# FILE SORGENTI

 $'applier/crt0.s' [i162.1.9]$  $'applier/crt0.s' [i162.1.9]$ 'applic/shell.c' [i162.1.24]

# VEDERE ANC[HE](#page-3367-0)

*input\_line(3)* [u0.60].

os16: touch(1)

# NOME

«

'**touch**' - creazione di un file vuoto oppure aggiornamento della data di modifica

# **SINTASSI**

|touch *file*...

# DESCRIZIONE

'**touch**' crea dei file vuoti, se quelli indicati come argomento non sono esistenti; altrimenti, aggiorna le date di accesso e di modifica, sulla base dello stato dell'orologio di sistema.

# **DIFETTI**

Non è possibile attribuire una data arbitraria; inoltre, a causa della limitazione del tipo di file system utilizzato, non è possibile distinguere tra date di accesso e modifica dei file.

# FILE SORGENTI

```
'applier/crt0.s' [i162.1.9]
```
'applic/touch.c' [i162.1.25]

# os16: tty(1)

#### **NOME**

'**tty**' - nome del file di dispositivo del terminale associato allo standard input

#### SINTASSI

tty

#### DESCRIZIONE

Il programma '**tty**' individua il dispositivo del terminale associato allo standard input e lo traduce in un percorso che descrive il file di dispositivo corrispondente (ovvero il file di dispositivo che dovrebbe corrispondergli)

### FILE SORGENTI

```
'applic/crt0.s' [i162.1.9]'applic/tty.c' [i162.1.26]
```
#### 

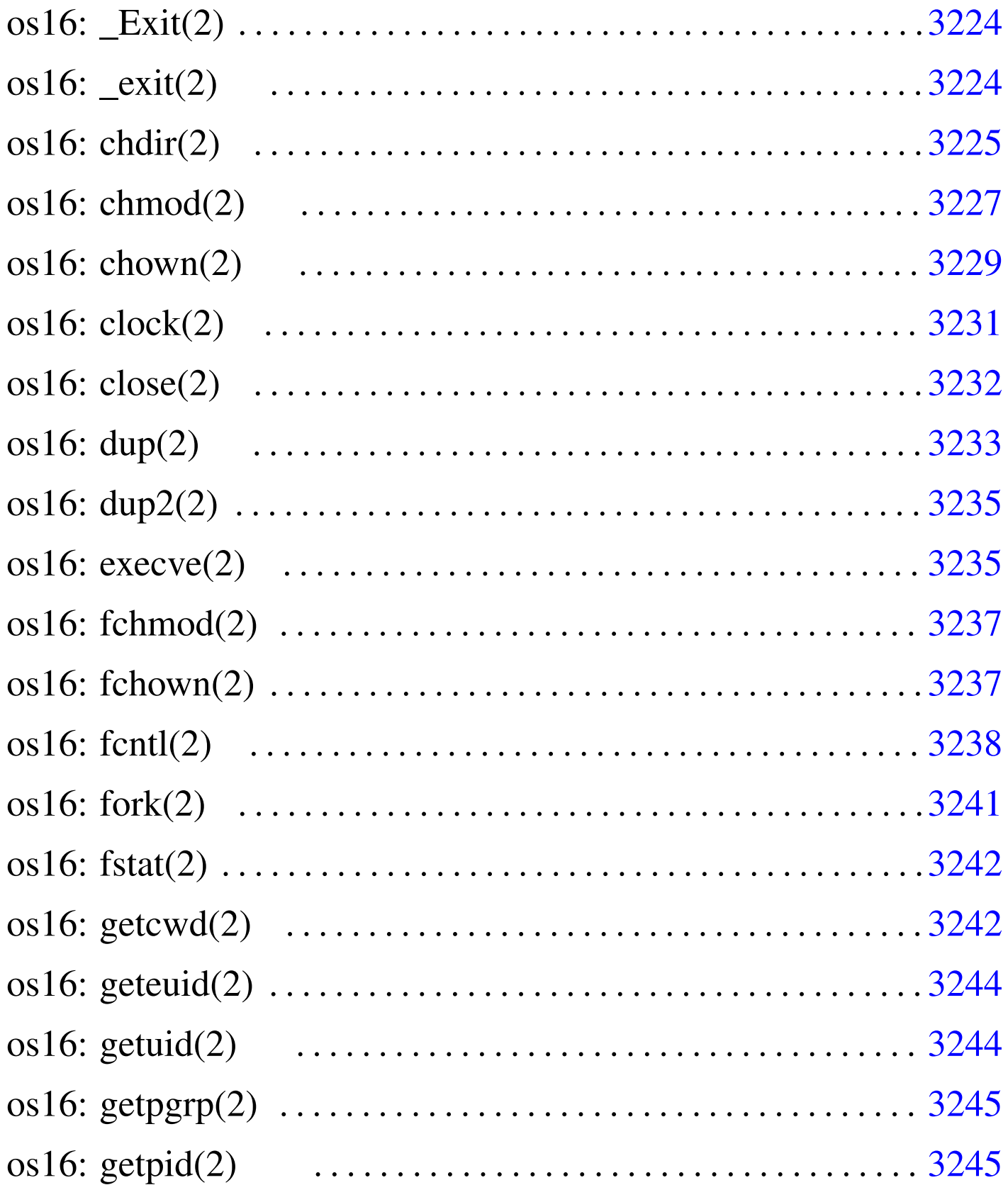

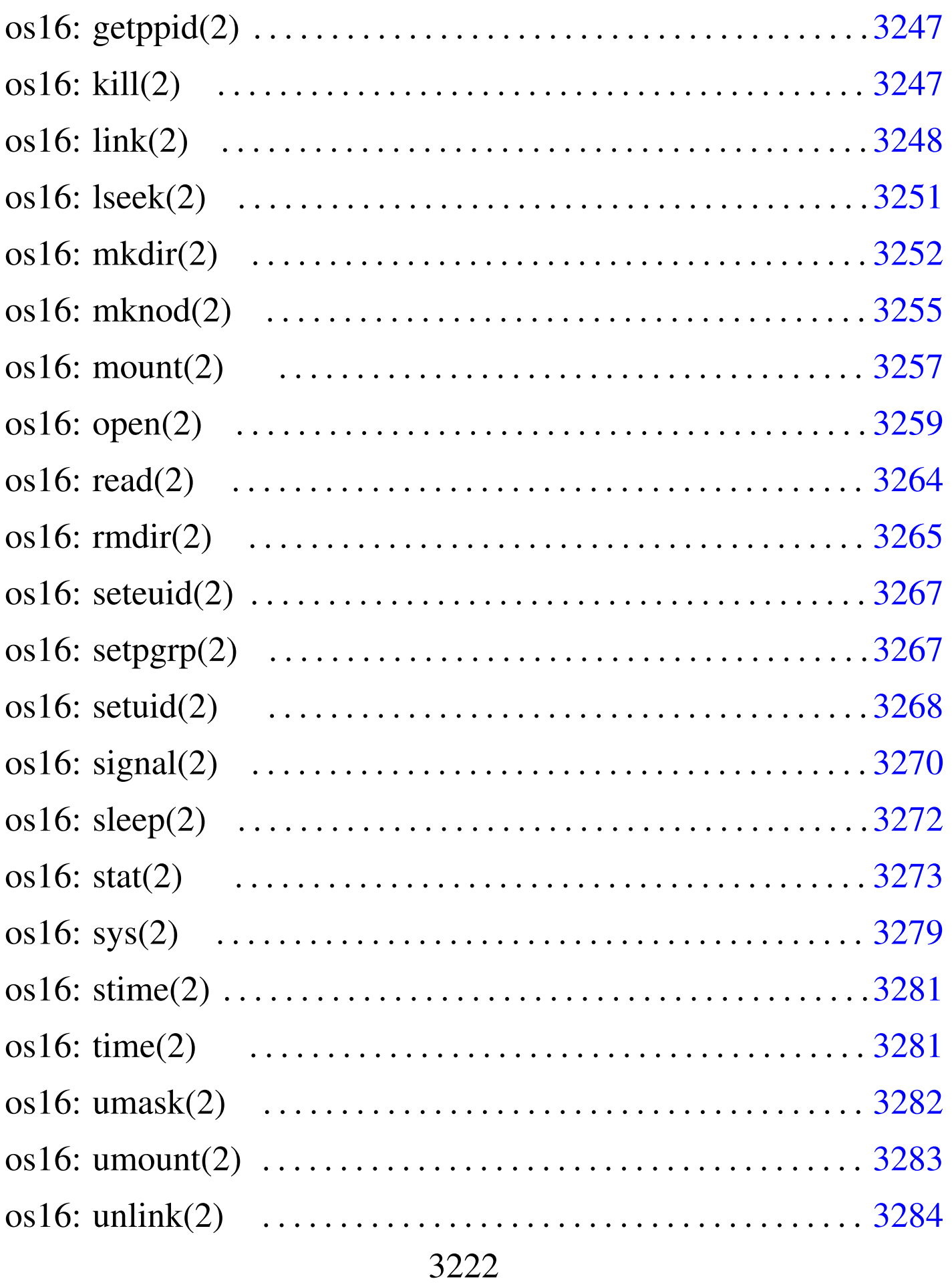

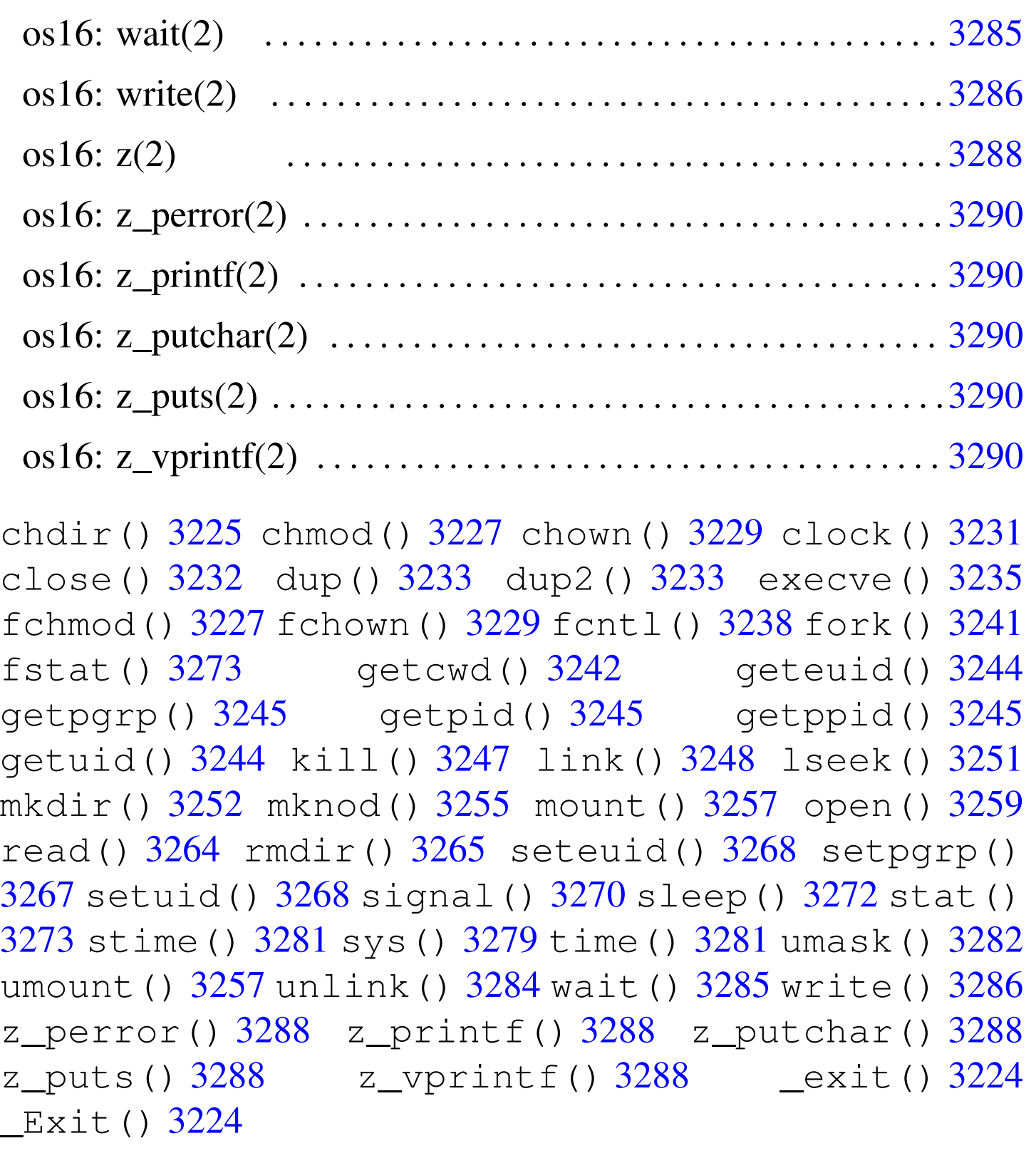

os16: \_Exit(2)

«

Vedere *\_exit(2)* [u0.2].

<span id="page-3223-1"></span><span id="page-3223-0"></span> $os16:$   $exit(2)$ 

«

#### NOME

<span id="page-3223-2"></span>'**\_exit**', '**\_Exit**' - conclusione del processo chiamante

# **SINTASSI**

```
|#include <unistd.h>
void _exit (int status);
```

```
|#include <stdlib.h>
void Exit (int status);
```
# DESCRIZIONE

Le funzioni *\_exit()* e *\_Exit()* sono equivalenti e servono per concludere il processo chiamante, con un valore pari a quello indicato come argomento (*status*), purché inferiore o uguale 255  $(FF_{16})$ .

La conclusione del processo implica anche la chiusura dei suoi file aperti, e l'affidamento di eventuali processi figli al processo numero uno ('**init**'); inoltre, si ottiene l'invio di un segnale SIGCHLD al processo genitore di quello che viene concluso.

# VALORE RESTITUITO

La funzione non può restituire alcunché, dal momento che la sua esecuzione comporta la morte del processo.

# FILE SORGENTI

'lib/unistd.h' $[u0.17]$ 'lib/unistd/\_e[xit.c](#page-4137-0)' [i161.17.1] 'lib/stdlib.h' $[u0.10]$ 'lib/stdlib/\_Exit.c' [[i161.10.1\]](#page-4212-0) 'lib/sys/os16/sys.s' [[i161.12.1](#page-3919-0)5] 'kernel/proc/\_isr.s' [i160.9.[1\]](#page-3976-0) 'kernel/proc/sysroutine.c' [i16[0.9.30\]](#page-3960-0) 'kernel/proc/proc\_sys\_exit.c' [i160.9.22]

### VEDERE A[NCHE](#page-3234-1)

<span id="page-3224-1"></span>*[execve](#page-3284-1)(2)* [u0.10], *[fo](#page-3301-0)rk(2)* [u[0.14\],](#page-3301-1) *kill(2)* [u0.22], *wait(2)* [u0.43], *atexit(3)* [u0.4], *exit(3)* [u0.4].

<span id="page-3224-0"></span>os16: chdir(2)

«

#### **NOME**

'**chdir**' - modifica della directory corrente

#### **SINTASSI**

```
|#include <unistd.h>
int chdir (const char *path);
```
#### DESCRIZIONE

La funzione *chdir()* cambia la directory corrente, in modo che quella nuova corrisponda al percorso annotato nella stringa *path*.

# VALORE RESTITUITO

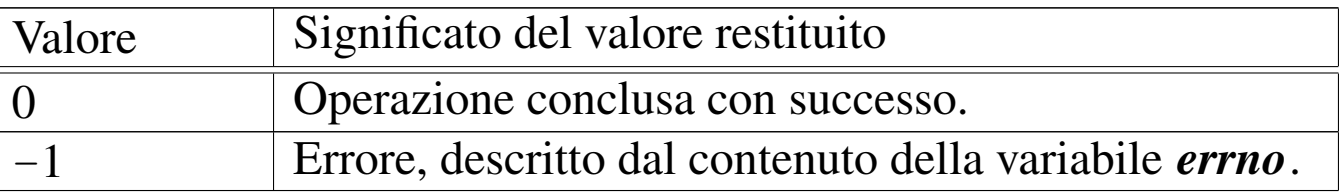

#### ERRORI

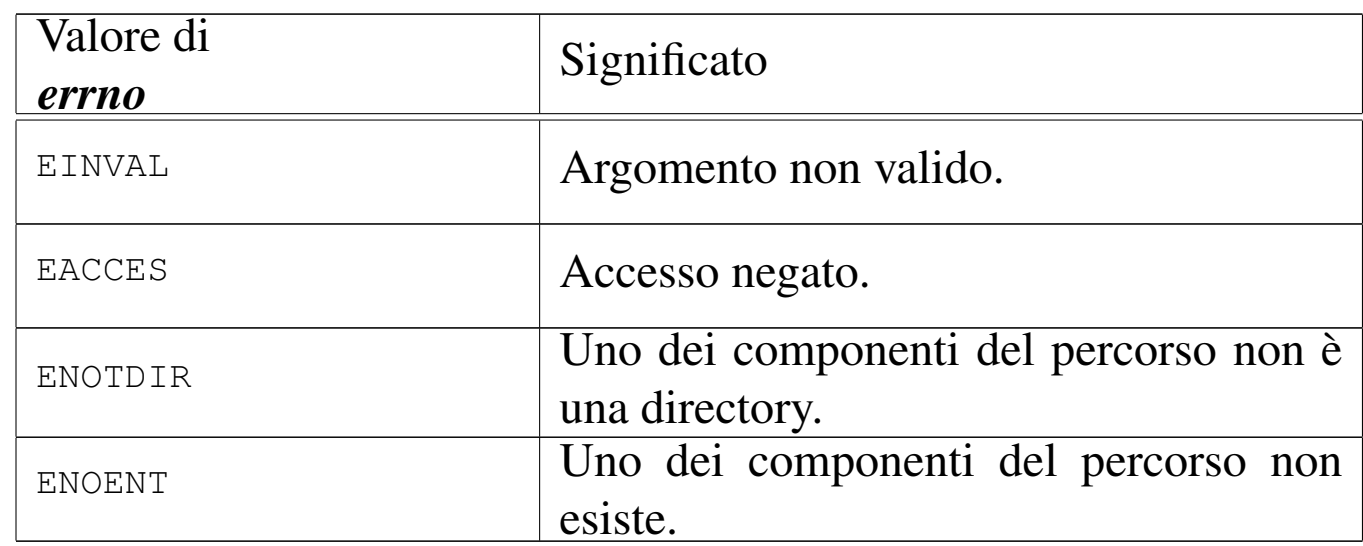

# FILE SORGENTI

'lib/unistd.h' $[u0.17]$ 

'lib/unistd/chdir.c' [[i161.17.3\]](#page-4212-0)

'lib/sys/os16/sys.s' [[i161.12.1](#page-3919-0)5]

'kernel/proc/\_isr.s'[i160.9.[1\]](#page-3976-0)

'kernel/proc/sysroutine.c' [\[i160.9.](#page-3805-0)30]

'kernel/fs/path\_chdir.c' [i160.4.32]

# VEDERE [ANCH](#page-3264-0)E

*rmdir(2)* [u0.30], *access(3)* [u0.1].

# <span id="page-3226-0"></span>os16: chmod(2)

#### NOME

<span id="page-3226-2"></span><span id="page-3226-1"></span>'**chmod**', '**fchmod**' - cambiamento della modalità dei permessi di un file

### **SINTASSI**

```
|#include <sys/stat.h>
|int chmod (const char *path, mode_t mode);
|int fchmod (int fdn, mode_t mode);
```
# DESCRIZIONE

Le funzioni *chmod()* e *fchmod()* consentono di modificare la modalità dei permessi di accesso di un file. La funzione *chmod()* individua il file su cui intervenire attraverso un percorso, ovvero la stringa *path*; la funzione *fchmod()*, invece, richiede l'indicazione del numero di un descrittore di file, già aperto. In entrambi i casi, l'ultimo argomento serve a specificare la nuova modalità dei permessi.

Tradizionalmente, i permessi si scrivono attraverso un numero in base otto; in alternativa, si possono usare convenientemente della macro-variabili, dichiarate nel file 'sys/stat.h', combinate assieme con l'operatore binario OR.

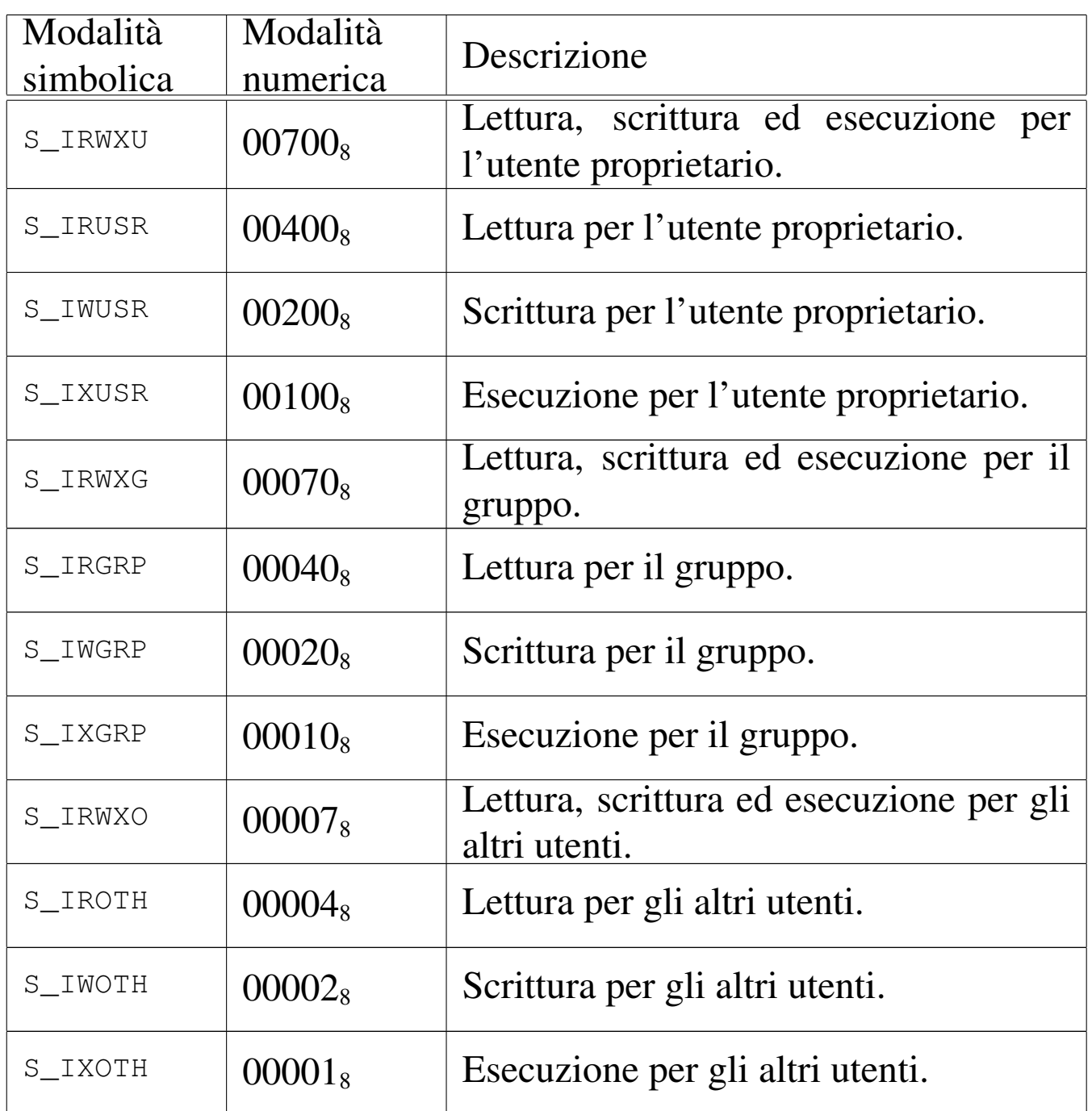

os16 non considera i permessi SUID (*Set user id*), SGID (*Set group id*) e Sticky, che nella tabella non sono stati nemmeno annotati; inoltre, non tiene in considerazione i permessi legati al gruppo.

# VALORE RESTITUITO

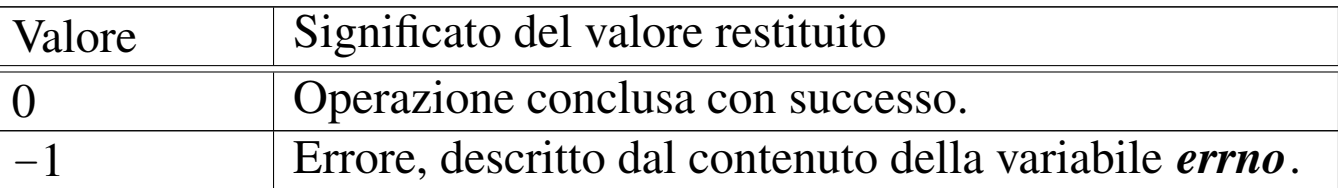

#### ERRORI

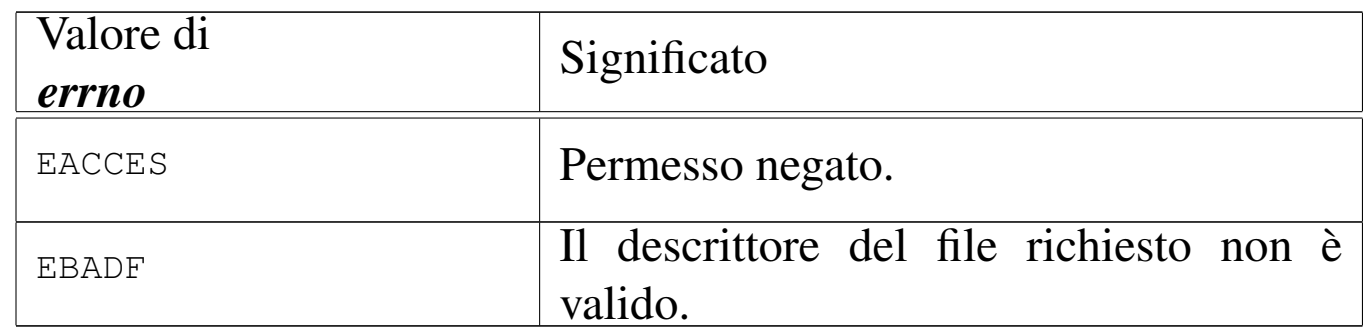

### FILE SORGENTI

'lib/sys/stat.h' $[u0.13]$ 

'lib/sys/stat/chmod.c' [i[161.13.1\]](#page-4219-0)

'lib/sys/stat/fchmod.c' [\[i161.13](#page-4212-0).2]

'lib/sys/os16/sys.s' [[i161.12.1](#page-3919-0)5]

'kernel/proc/\_isr.s'[i160.9.[1\]](#page-3976-0)

'kernel/proc/sysroutine.c' [\[i160.9.](#page-3806-0)30]

'kernel/fs/path\_chmod.c' [i160.4.33]

### VEDERE A[NCHE](#page-3199-0)

<span id="page-3228-2"></span><span id="page-3228-1"></span>*[chmod](#page-3272-0)(1)* [u0.5], *chown(2)* [u0.5], *open(2)* [u0.28], *stat(2)* [ $\mu$ 0.36].

«

<span id="page-3228-0"></span>os16: chown(2)

#### NOME

'**chown**', '**fchown**' - modifica della proprietà dei file

# **SINTASSI**

```
|#include <unistd.h>
|int chown (const char *path, uid_t uid, gid_t gid);
|int fchown (int fdn, uid_t uid, gid_t gid);
```
# DESCRIZIONE

Le funzioni *chown()* e *fchown()*, modificano la proprietà di un file, fornendo il numero UID e il numero GID. Il file viene indicato, rispettivamente, attraverso il percorso scritto in una stringa, oppure come numero di descrittore già aperto.

# VALORE RESTITUITO

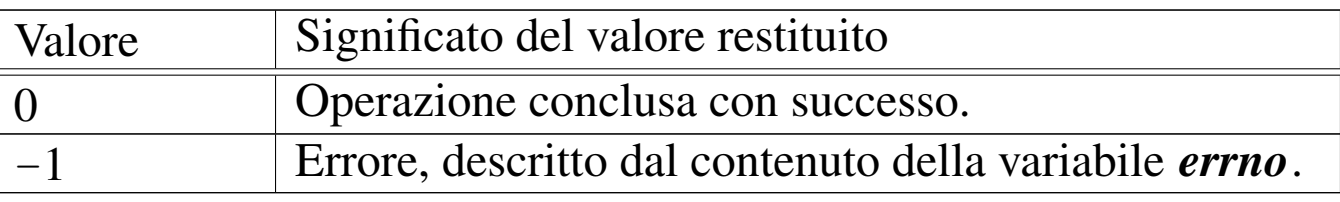

#### ERRORI

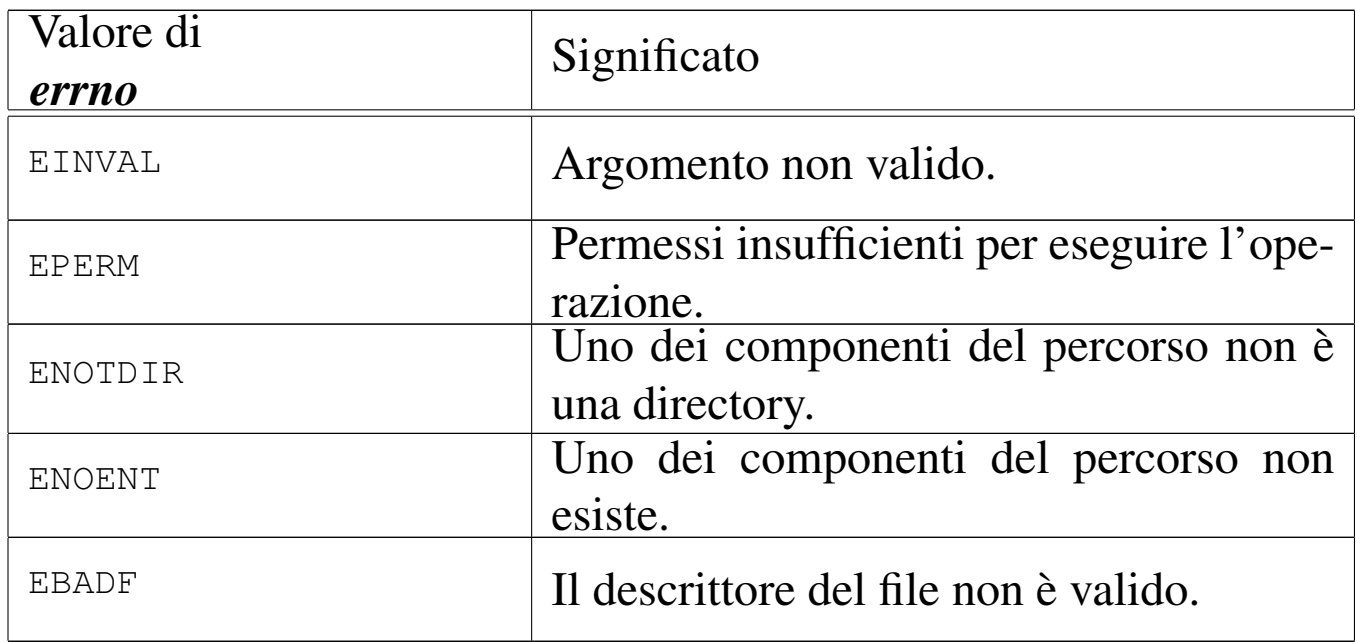

### **DIFETTI**

Le funzioni consentono di attribuire il numero del gruppo, ma os16 non valuta i permessi di accesso ai file, relativi ai gruppi.

#### FILE SORGENTI

'lib/unistd.h' $[$ u0.17]'lib/unistd/chown.c' [[i161.17.4\]](#page-4212-0) 'lib/sys/os16/sys.s' [[i161.12.1](#page-3919-0)5] 'kernel/proc/\_isr.s'[i160.9.[1\]](#page-3976-0) 'kernel/proc/sysroutine.c' [\[i160.9.](#page-3808-0)30] 'kernel/fs/path\_chown.c' [\[i160.4](#page-3738-0).34] 'kernel/fs/fd\_chown.c' [i160.4.2]

#### VEDERE A[NCH](#page-3226-0)E

<span id="page-3230-1"></span>*chmod(2)*  $[u0.4]$ .

```
os16: clock(2)
```
#### **NOME**

'**clock**' - tempo della CPU espresso in unità '**clock\_t**'

#### **SINTASSI**

```
|#include <time.h>
|clock_t clock (void);
```
#### DESCRIZIONE

La funzione *clock*() restituisce il tempo di utilizzo della CPU, espresso in unità '**clock\_t**', corrispondenti a secondi diviso il valore della macro-variabile *CLOCKS\_PER\_SEC*.

Per os16, come dichiarato nel file 'time.h', il valore di *CLOCKS\_PER\_SEC* è 18, essendo la frequenza di CPU poco più di 18 Hz.

# VALORE RESTITUITO

La funzione restituisce il tempo di CPU, espresso in multipli di 1/18 di secondo.

# FILE SORGENT[I](#page-4227-0)

'lib/time.h'  $[u0.16]$ 'lib/time/clock.c' [i1[61.16.2\]](#page-4212-0) 'lib/sys/os16/sys.s' [[i161.12.1](#page-3919-0)5] 'kernel/proc/\_isr.s'[i160.9.[1\]](#page-3976-0) 'kernel/proc/sysroutine.c' [\[i160.9.](#page-3889-0)30] 'kernel/k\_libc/k\_clock.c' [i160.6.1]

# VEDERE [ANCH](#page-3280-1)E

<span id="page-3231-1"></span>*time(2)* [u0.39].

```
os16: close(2)
```
#### «

#### NOME

'**close**' - chiusura di un descrittore di file

### **SINTASSI**

```
|#include <unistd.h>
|int close (int fdn);
```
# DESCRIZIONE

Le funzioni *close()* chiude un descrittore di file.

3232

### VALORE RESTITUITO

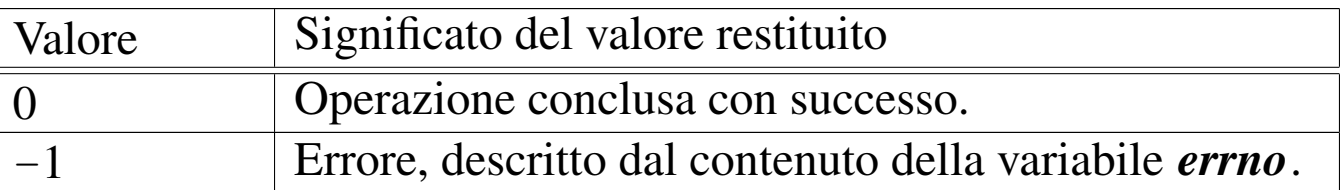

#### ERRORI

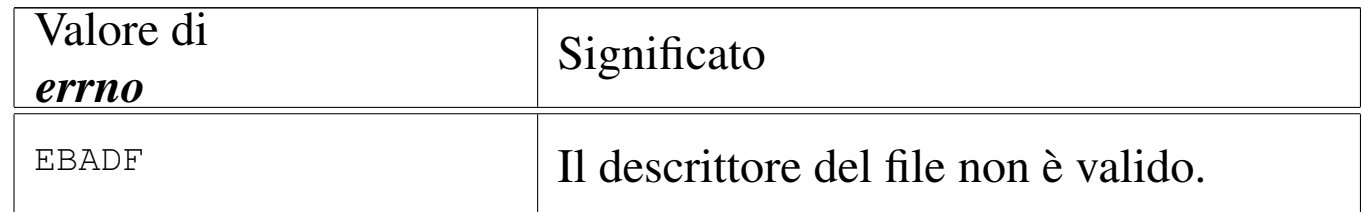

#### FILE SORGENTI

'lib/unistd.h' $[$ u0.17]

'lib/unistd/close.c' [[i161.17.5\]](#page-4212-0)

'lib/sys/os16/sys.s' [[i161.12.1](#page-3919-0)5]

'kernel/proc/\_isr.s' [i160.9.[1\]](#page-3976-0)

'kernel/proc/sysroutine.c' [\[i16](#page-3740-0)0.9.30]

'kernel/fs/fd\_close.c' [i160.4.3]

### VEDERE [ANCH](#page-3237-0)E

<span id="page-3232-2"></span><span id="page-3232-1"></span>*fcntl(2)* [u0.13], *open(2)* [u0.28], *fclose(3)* [u0.27].

<span id="page-3232-0"></span>os16: dup(2)

#### NOME

'**dup**', '**dup2**' - duplicazione di descrittori di file

### **SINTASSI**

```
|#include <unistd.h>
|int dup (int fdn_old);
|int dup2 (int fdn_old, int fdn_new);
```
«

### DESCRIZIONE

Le funzioni *dup()* e *dup2()* servono a duplicare un descrittore di file. La funzione *dup()* duplica il descrittore *fdn\_old*, utilizzando il numero di descrittore libero più basso che sia disponibile; *dup2()*, invece, richiede che il nuovo numero di descrittore sia specificato, attraverso il parametro *fdn\_new*. Tuttavia, se il numero di descrittore *fdn\_new* risulta utilizzato, questo viene chiuso prima di diventare la copia di *fdn\_old*.

### VALORE RESTITUITO

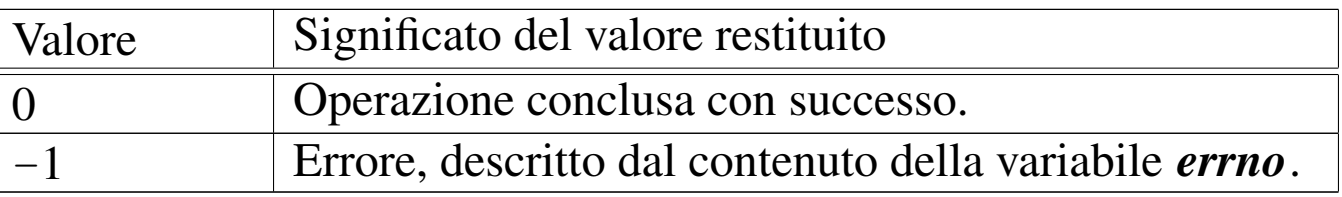

# ERRORI

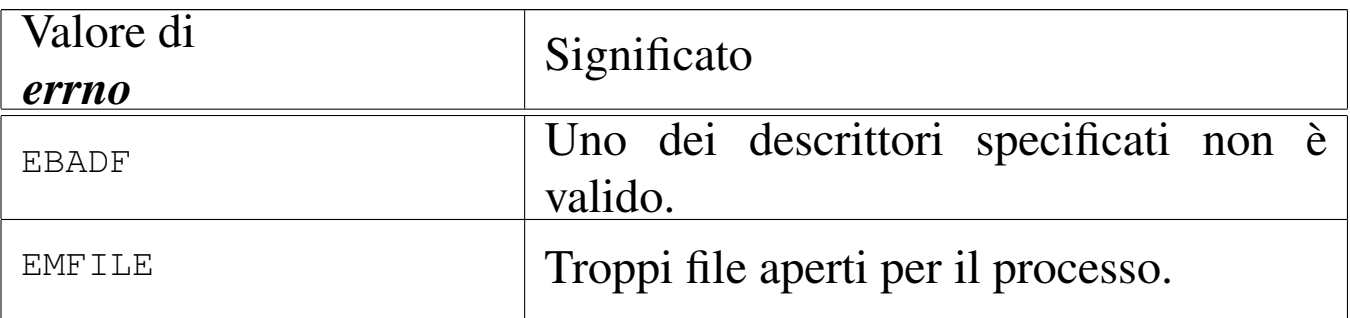

# FILE SORGENTI

'lib/unistd.h' $[$ u0.17] $[$ u0.17]

'lib/unistd/dup.c' $[i161.17.6]$  $[i161.17.6]$ 'lib/unistd/dup2.c' [i[161.17.7\]](#page-4212-0) 'lib/sys/os16/sys.s' [[i161.12.1](#page-3919-0)5] 'kernel/proc/\_isr.s' [i160.9.[1\]](#page-3976-0) 'kernel/proc/sysrout[ine.c](#page-3741-0)' [i160.9.30] 'kernel/fs/fd\_dup.c' [i[160.4.4\]](#page-3742-0) 'kernel/fs/fd\_dup2.c' [i160.4.5] 3234

#### VEDERE [ANC](#page-3231-0)HE

*close(2)* [u0.7], *fcntl(2)* [u0.13], *open(2)* [u0.28].

<span id="page-3234-0"></span>os16: dup2([2\)](#page-3232-0)

Vedere *dup(2)* [u0.8].

<span id="page-3234-1"></span>os16: execve(2)

#### NOME

<span id="page-3234-2"></span>'**execve**' - esecuzione di un file

# SINTASSI

```
|#include <unistd.h>
|int execve (const char *path, char *const argv[],
             | char *const envp[]);
```
# DESCRIZIONE

La funzione *execve()* è quella che avvia effettivamente un programma, mentre le altre funzioni '**exec**...**()**' offrono semplicemente un'interfaccia differente per l'avvio, ma poi si avvalgono di *execve()* per svolgere effettivamente quanto loro richiesto.

«

«

La funzione *execve()* avvia il file il cui percorso è specificato come stringa, nel primo argomento.

Il secondo argomento deve essere un array di stringhe, dove la prima deve rappresentare il nome del programma avviato e le successive sono gli argomenti da passare al programma. L'ultimo elemento di tale array deve essere un puntatore nullo, per poter essere riconosciuto.

Il terzo argomento deve essere un array di stringhe, rappresentanti l'ambiente da passare al nuovo processo. Per ambiente si intende l'insieme delle variabili di ambiente, pertanto queste stringhe devono avere la forma '*nome***=***valore*', per essere riconoscibili. Anche in questo caso, per poter individuare l'ultimo elemento dell'array, questo deve essere un puntatore nullo.

# VALORE RESTITUITO

Se *execve()* riesce nel suo compito, non può restituire alcunché, dato che in quel momento, il processo chiamante viene rimpiazzato da quello del file che viene eseguito. Pertanto, se viene restituito qualcosa, può trattarsi solo di un valore che rappresenta un errore, ovvero -1, aggiornando anche la variabile *errno* di conseguenza.

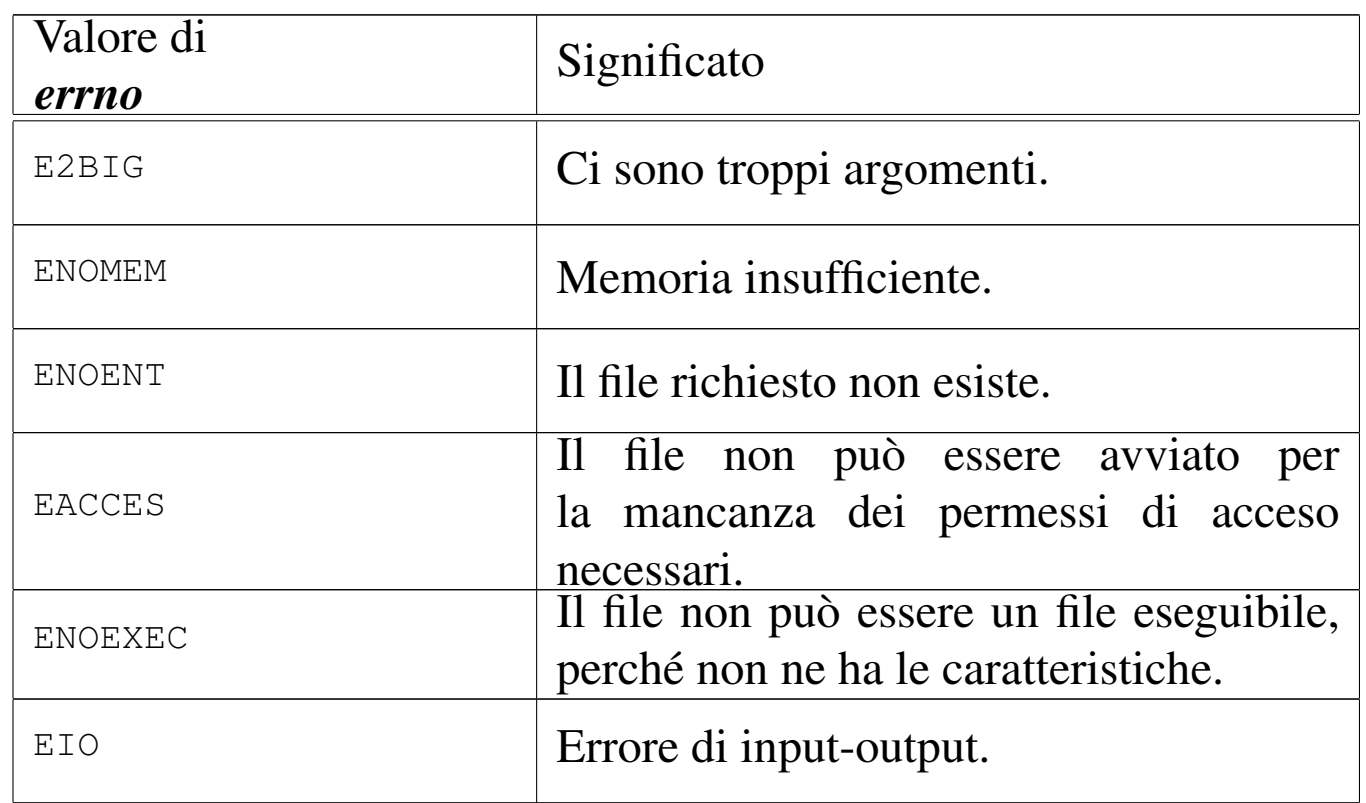

# ERRORI

#### **DIFETTI**

os16 non prevede l'interpretazione di script, perché non esiste alcun programma in grado di farlo. Anche la shell di os16 si limita a eseguire i comandi inseriti, ma non può interpretare un file.

### FILE SORGENTI

'lib/unistd.h' $[$ u0.17]

'lib/unistd/execle.c' [\[i161.17.1](#page-4212-0)0]

'lib/sys/os16/sys.s' [[i161.12.1](#page-3919-0)5]

'kernel/proc/\_isr.s'[i160.9.[1\]](#page-3976-0)

'kernel/proc/sysroutine.c' [i16[0.9.30\]](#page-3946-0)

'kernel/proc/proc\_sys\_exec.c' [i160.9.21]

### VEDERE [ANCH](#page-3240-0)E

*f[ork\(2](#page-3460-0))* [u0.14], *exec(3)* [u0.20], *getopt(3)* [u0.52], *environ(7)* [ $u0.1$ ].

«

«

<span id="page-3236-0"></span>os16: fchmod[\(2\)](#page-3226-0)

Vedere *chmod(2)* [u0.4].

<span id="page-3236-1"></span>os16: fchown[\(2\)](#page-3228-0)

Vedere *chown(2)* [u0.5].

# <span id="page-3237-1"></span><span id="page-3237-0"></span>os16: fcntl(2)

# NOME

'**fcntl**' - configurazione e intervento sui descrittori di file **SINTASSI** 

```
|#include <fcntl.h>
|int fcntl (int fdn, int cmd, ...);
```
# DESCRIZIONE

La funzione *fcntl()* esegue un'operazione, definita dal parametro *cmd*, sul descrittore richiesto come primo parametro (*fdn*). A seconda del tipo di operazione richiesta, potrebbero essere necessari degli argomenti ulteriori, i quali però non possono essere formalizzati in modo esatto nel prototipo della funzione. Il valore del secondo parametro che rappresenta l'operazione richiesta, va fornito in forma di costante simbolica, come descritto nell'elenco seguente.

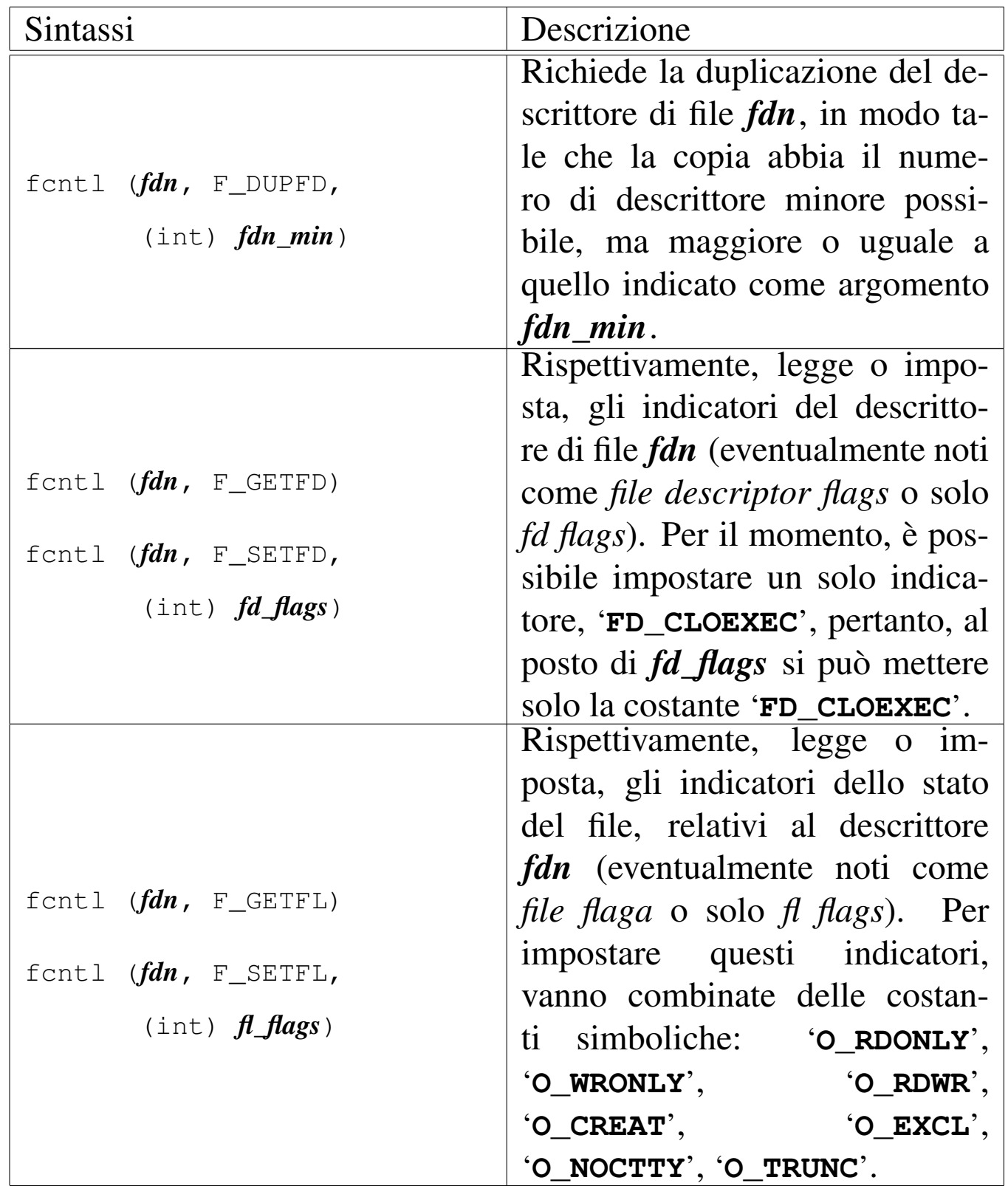

### VALORE RESTITUITO

Il significato del valore restituito dalla funzione dipende dal tipo di operazione richiesta, come sintetizzato dalla tabella

#### successiva.

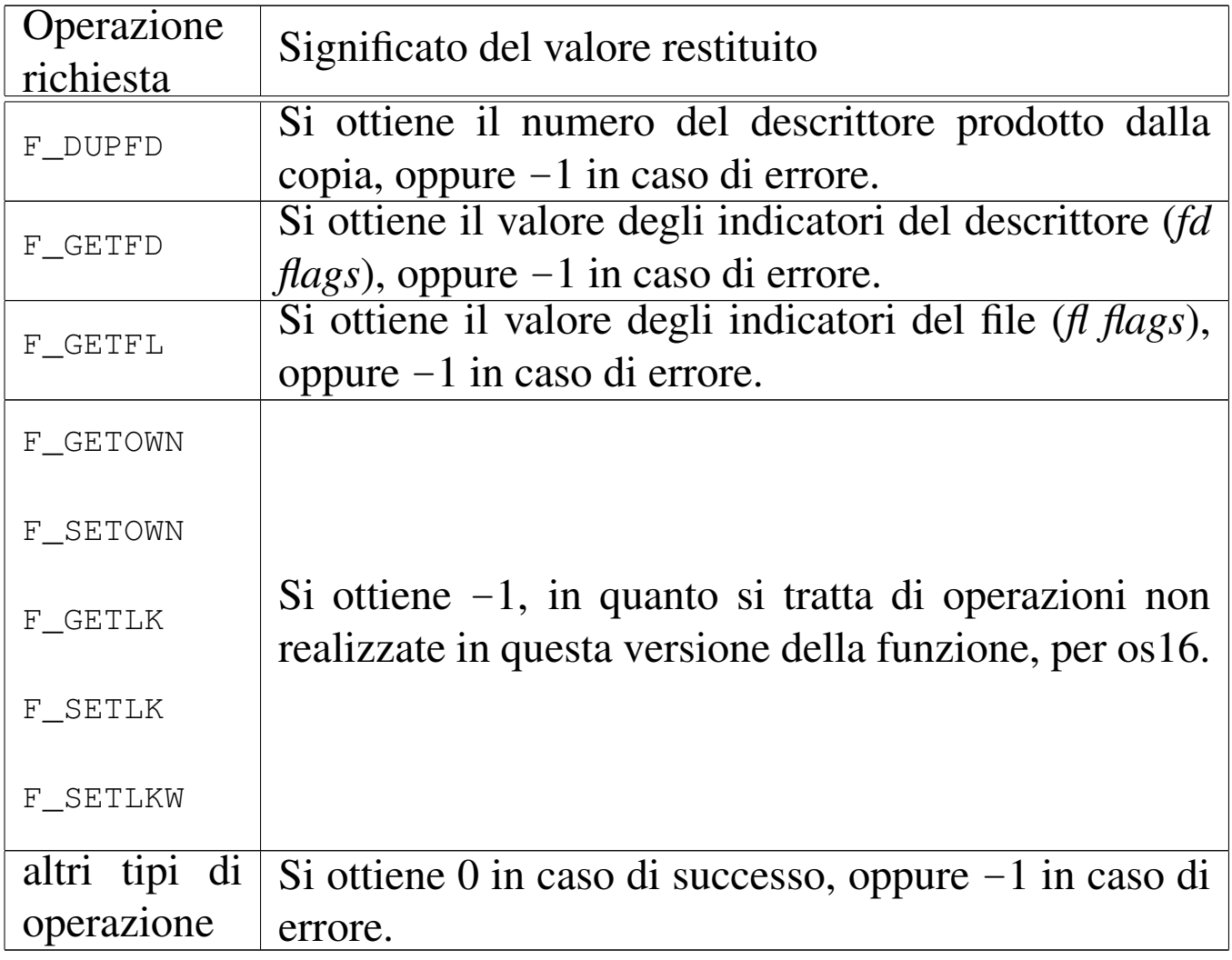

# ERRORI

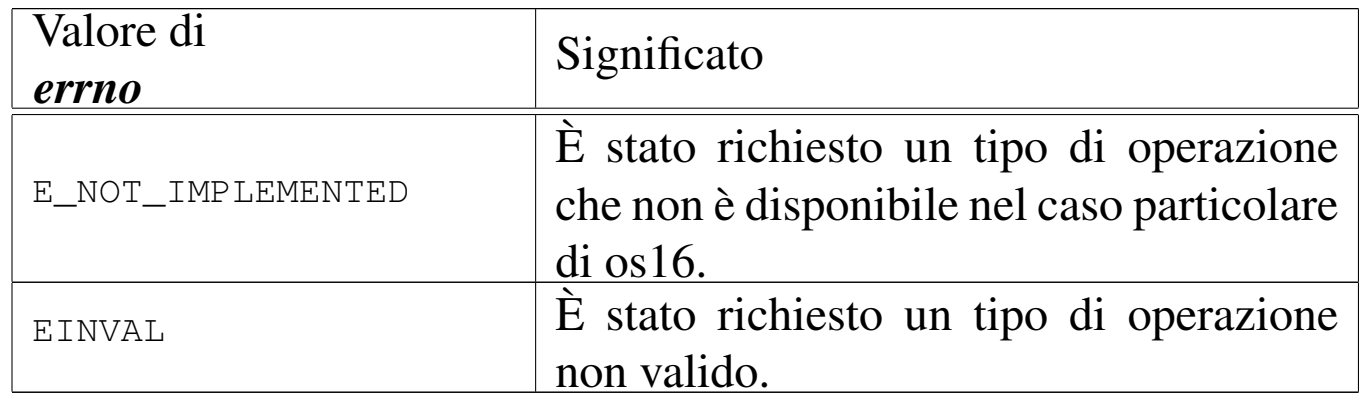

# FILE SORGENTI

'lib/fcntl.h' [u0.4]

'lib/fcntl/fcntl.c' [i161.4.2]
#### VEDERE [ANC](#page-3232-0)HE

*dup(2)* [u0.8], *dup2(2)* [u0.8], *open(2)* [u0.28].

```
os16: fork(2)
```
#### **NOME**

'**fork**' - sdoppiamento di un processo, ovvero creazione di un processo figlio

«

# **SINTASSI**

```
|#include <unistd.h>
|pid_t fork (void);
```
# DESCRIZIONE

La funzione *fork()* crea una copia del processo in corso, la quale copia diventa un processo figlio del primo. Il processo figlio eredita una copia dei descrittori di file aperti e di conseguenza dei flussi di file e directory.

Il processo genitore riceve dalla funzione il valore del numero PID del processo figlio avviato; il processo figlio si mette a funzionare dal punto in cui si trova la funzione *fork()*, restituendo però un valore nullo: in questo modo tale processo figlio può riconoscersi come tale.

# VALORE RESTITUITO

La funzione restituisce al processo genitore il numero PID del processo figlio; al processo figlio restituisce zero. In caso di problemi, invece, il valore restituito è -1 e la variabile *errno* risulta aggiornata di conseguenza.

# ERRORI

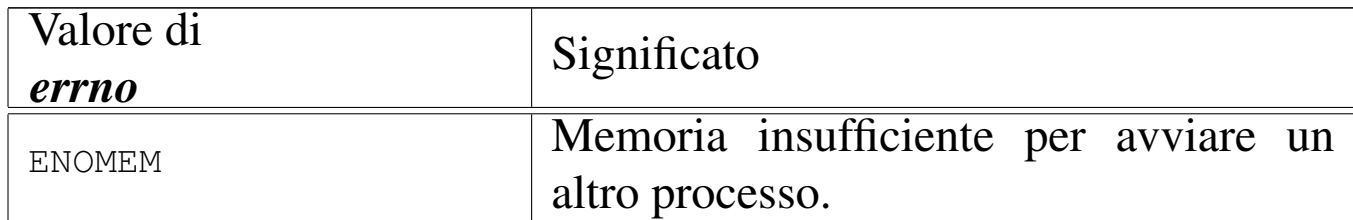

## FILE SORGENTI

```
'lib/unistd.h'[</math>u0.17]'lib/unistd/fork.c' [i161.17.17]
'lib/sys/os16/sys.s' [i161.12.15]
1]
0.9.30]
'kernel/proc/proc_sys_fork.c' [i160.9.23]
```
## VEDERE A[NCHE](#page-3234-0)

*execve(2)* [u0.10], *wait(2)* [u0.43], *exec(3)* [u0.20].

os16: fstat([2\)](#page-3272-0)

#### «

Vedere *stat(2)* [u0.36].

os16: getcwd(2)

#### «

## NOME

'**getcwd**' - determinazione della directory corrente

## **SINTASSI**

```
|#include <unistd.h>
|char *getcwd (char *buffer, size_t size);
```
# DESCRIZIONE

La funzione *getcwd()* modifica il contenuto dell'area di memoria a cui punta *buffer*, copiandovi al suo interno la stringa che rappresenta il percorso della directory corrente. La scrittura all'interno di *buffer* può prolungarsi al massimo per *size* byte, incluso il codice nullo di terminazione delle stringhe.

# VALORE RESTITUITO

La funzione restituisce il puntatore alla stringa che rappresenta il percorso della directory corrente, il quale deve coincidere con *buffer*. In caso di errore, invece, la funzione restituisce il puntatore nullo '**NULL**'.

#### ERRORI

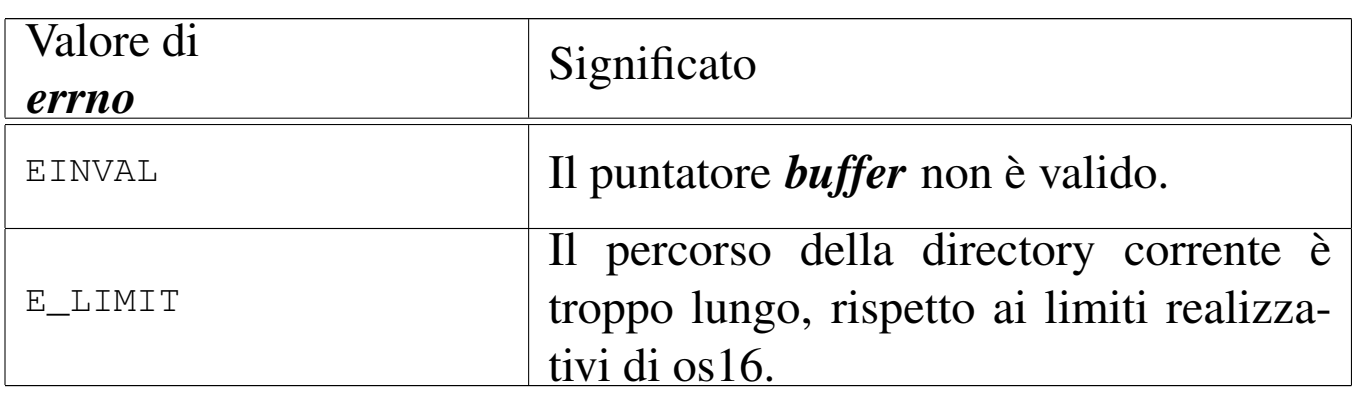

#### **DIFETTI**

La funzione *getcwd()* di os16 deve comunicare con il kernel per ottenere l'informazione che le serve, perché la «u-area» (*User area*) è trattenuta all'interno del kernel stesso.

# FILE SORGENTI

```
'lib/unistd.h'[</math>u0.17]
```

```
'lib/unistd/getcwd.c' [i161.17.18]
```

```
'lib/sys/os16/sys.s' [i161.12.15]
```

```
'kernel/proc/_isr.s' [i160.9.1]
```

```
3243
```
'kernel/proc/sysroutine.c' [i160.9.30]

# VEDERE [ANC](#page-3224-0)HE

*chdir(2)*  $[u0.3]$ .

os16: geteuid[\(2\)](#page-3243-0)

«

```
Vedere getuid(2) [u0.18].
```

```
os16: getuid(2)
```
«

## NOME

'**getuid**', '**geteuid**' - determinazione dell'identità reale ed efficace

## SINTASSI

```
|#include <unistd.h>
uid t getuid (void);
uid t geteuid (void);
```
## DESCRIZIONE

La funzione *getuid()* restituisce il numero corrispondente all'identità reale del processo; la funzione *geteuid()* restituisce il numero dell'identità efficace del processo.

#### VALORE RESTITUITO

Il numero UID, reale o efficace del processo chiamante. Non sono previsti casi di errore.

## **DIFETTI**

Le funzioni *getuid*() e *geteuid*() di os16 devono comunicare con il kernel per ottenere l'informazione che a loro serve, perché la «u-area» (*User area*) è trattenuta all'interno del kernel stesso.

## FILE SORGENTI

'lib/unistd.h' $[$ u0.17]'lib/unistd/getuid.c' [i[161.17.24\]](#page-4256-0) 'lib/unistd/geteuid.c' [\[i161.17.](#page-4212-0)19] 'lib/sys/os16/sys.s' [[i161.12.1](#page-3919-0)5] 'kernel/proc/\_isr.s' [i160.9.[1\]](#page-3976-0) 'kernel/proc/sysroutine.c' [i160.9.30]

## VEDERE [ANCH](#page-3267-0)E

*setuid(2)* [u0.33].

# os16: getpgr[p\(2\)](#page-3244-0)

Vedere *getpid(2)* [u0.20].

<span id="page-3244-0"></span>os16: getpid(2)

#### NOME

'**getpid**', '**getppid**', '**getpgrp**' - determinazione del numero del processo o del gruppo di processi

«

«

# **SINTASSI**

|#include <unistd.h> pid\_t getpid (void); pid\_t getppid (void); pid\_t getpgrp (void);

#### DESCRIZIONE

La funzione *getpid()* restituisce il numero del processo chiamante; la funzione *getppid()* restituisce il numero del processo genitore rispetto a quello chiamante; la funzione *getpgrp()* restituisce il numero attribuito al gruppo di processi a cui appartiene quello chiamante.

#### VALORE RESTITUITO

Il numero di processo o di gruppo di processi, relativo al contesto della funzione. Non sono previsti casi di errore.

#### **DIFETTI**

Le funzioni *getpid()*, *getppid()* e *getpgrp()* di os16 devono comunicare con il kernel per ottenere l'informazione che a loro serve, perché la «u-area» (*User area*) è trattenuta all'interno del kernel stesso.

## FILE SORGENTI

- 'lib/unistd.h' $[$ u0.17]
- 'lib/unistd/getpid.c' [i[161.17.22\]](#page-4263-0)
- 'lib/unistd/getppid.c' [\[i161.17.23\]](#page-4262-0)
- 'lib/unistd/getpgrp.c' [\[i161.17.](#page-4212-0)21]
- 'lib/sys/os16/sys.s' [i161.12.15]

'kernel/proc/\_isr.s' [i160.9.[1\]](#page-3976-0) 'kernel/proc/sysroutine.c' [i160.9.30]

# VEDERE A[NCHE](#page-3243-0)

*getuid(2)* [u0.18] *fork(2)* [u0.14], *execve(2)* [u0.10].

«

«

os16: getppi[d\(2\)](#page-3244-0)

```
Vedere getpid(2) [u0.20].
```
<span id="page-3246-0"></span>os16: kill(2)

#### NOME

'**kill**' - invio di un segnale a un processo

# **SINTASSI**

```
|#include <sys/types.h>
|#include <signal.h>
|int kill (pid_t pid, int sig)
```
# DESCRIZIONE

La funzione *kill()* invia il segnale *sig* al processo numero *pid*, oppure a un gruppo di processi. Questa realizzazione particolare di os16 comporta come segue:

- se il valore *pid* è maggiore di zero, il segnale viene inviato al processo con il numero *pid*, ammesso di averne il permesso;
- se il valore *pid* è pari a zero, il segnale viene inviato a tutti i processi appartenenti allo stesso utente (quelli che hanno la

stessa identità efficace, ovvero il valore *euid*), ma se il processo che chiama la funzione lavora con un valore di *euid* pari a zero, il segnale viene inviato a tutti i processi, a partire dal numero due (si salta '**init**');

• valori negativi di *pid* non vengono presi in considerazione.

## VALORE RESTITUITO

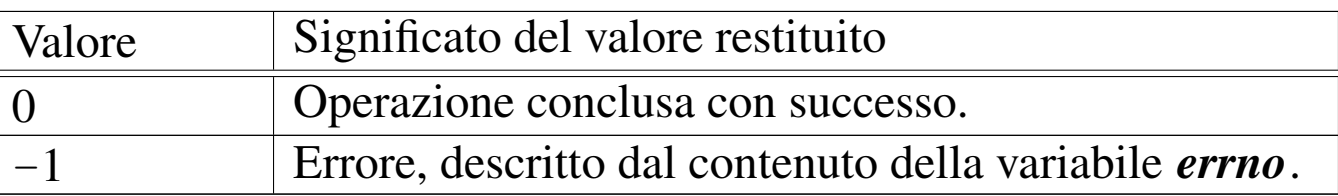

## ERRORI

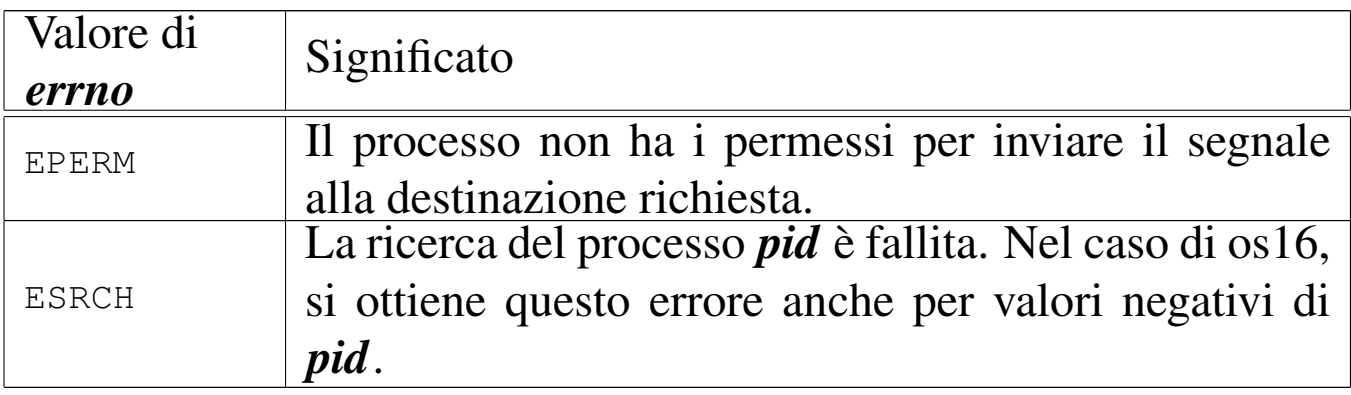

## FILE SORGENTI

'lib/sys/types[.h](#page-4052-0)' $[u0.14]$ 

'lib/signal.h' $[$ u0.8]

'lib/signal/kill.c' [i[161.8.1\]](#page-4212-0)

'lib/sys/os16/sys.s' [[i161.12.1](#page-3919-0)5]

'kernel/proc/\_isr.s'[i160.9.[1\]](#page-3976-0)

'kernel/proc/sysroutine.c' [i16[0.9.30\]](#page-3969-0)

'kernel/proc/proc\_sys\_kill.c'[i160.9.24]

# VEDERE [ANCH](#page-3269-0)E

*signal(2)* [u0.34].

os16: link(2)

#### NOME

'**link**' - creazione di un collegamento fisico tra un file esistente e un altro nome

# **SINTASSI**

|#include <unistd.h> |int link (const char \**path\_old*, const char \**path\_new*);

#### DESCRIZIONE

La funzione *link()* produce un nuovo collegamento a un file già esistente. Va fornito il percorso del file già esistente, *path\_old* e quello del file da creare, in qualità di collegamento, *path\_new*. L'operazione può avvenire soltanto se i due percorsi si trovano sulla stessa unità di memorizzazione e se ci sono i permessi di scrittura necessari nella directory di destinazione. Dopo l'operazione di collegamento, fatta in questo modo, non è possibile distinguere quale sia il file originale e quale sia invece il nome aggiunto.

#### VALORE RESTITUITO

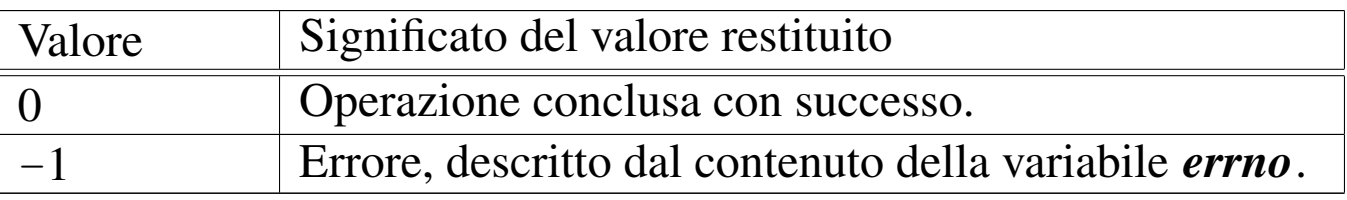

# ERRORI

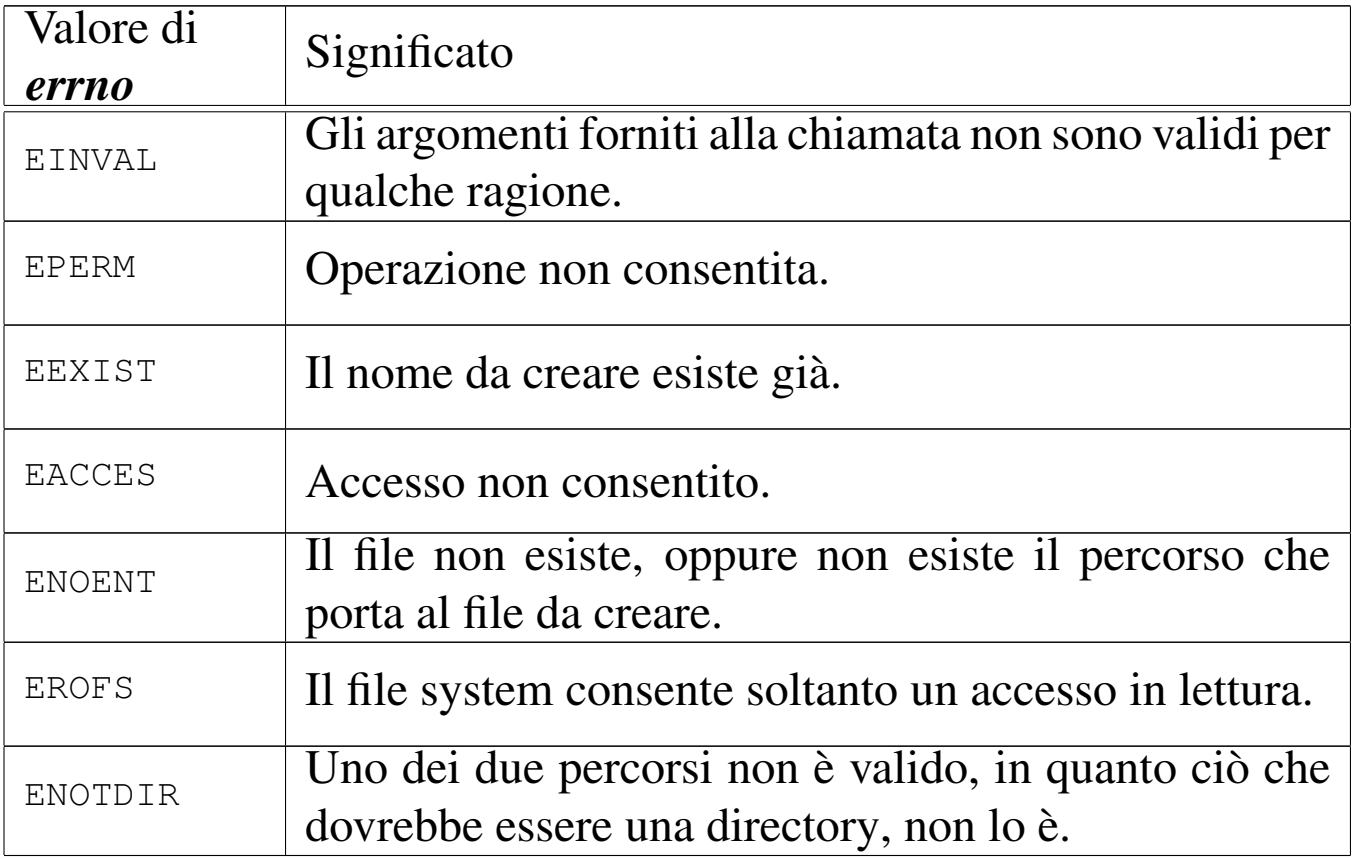

## FILE SORGENTI

'lib/unistd.h' $[u0.17]$ 

'lib/unistd/link.c' [i[161.17.26\]](#page-4212-0)

'lib/sys/os16/sys.s' [[i161.12.1](#page-3919-0)5]

'kernel/proc/\_isr.s'[i160.9.[1\]](#page-3976-0)

'kernel/proc/sysroutine.c' [\[i160.9](#page-3825-0).30]

'kernel/fs/path\_link.c' [i160.4.40]

#### VEDE[RE AN](#page-3206-0)CHE

*ln(1)* [u0.11] *open(2)* [u0.28], *stat(2)* [u0.36], *unlink(2)* [u0.42].

# <span id="page-3250-0"></span>NOME

'**lseek**' - riposizionamento dell'indice di accesso a un descrittore di file

# **SINTASSI**

```
|#include <unistd.h>
|off_t lseek (int fdn, off_t offset, int whence);
```
## DESCRIZIONE

La funzione *lseek()* consente di riposizionare l'indice di accesso interno al descrittore di file *fdn*. Per fare questo occorre prima determinare un punto di riferimento, rappresentato dal parametro *whence*, dove va usata una macro-variabile definita nel file 'unistd.h'. Può trattarsi dei casi seguenti.

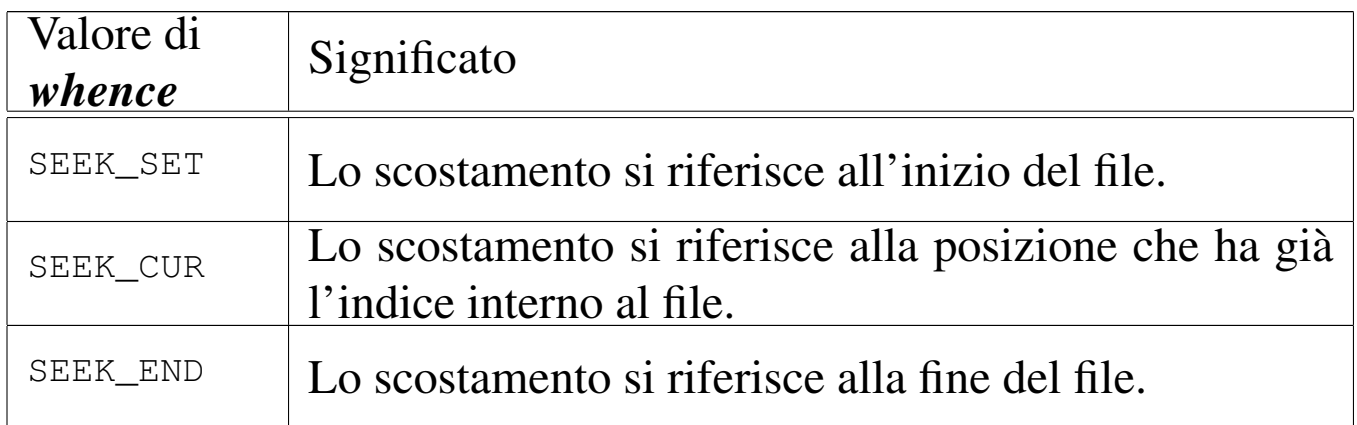

Lo scostamento indicato dal parametro *offset* si applica a partire dalla posizione a cui si riferisce *whence*, pertanto può avere segno positivo o negativo, ma in ogni caso non è possibile collocare l'indice prima dell'inizio del file.

# VALORE RESTITUITO

Se l'operazione avviene con successo, la funzione restituisce il valore dell'indice riposizionato, preso come scostamento a partire dall'inizio del file. In caso di errore, restituisce invece il valore -1, aggiornando di conseguenza anche la variabile *errno*.

#### ERRORI

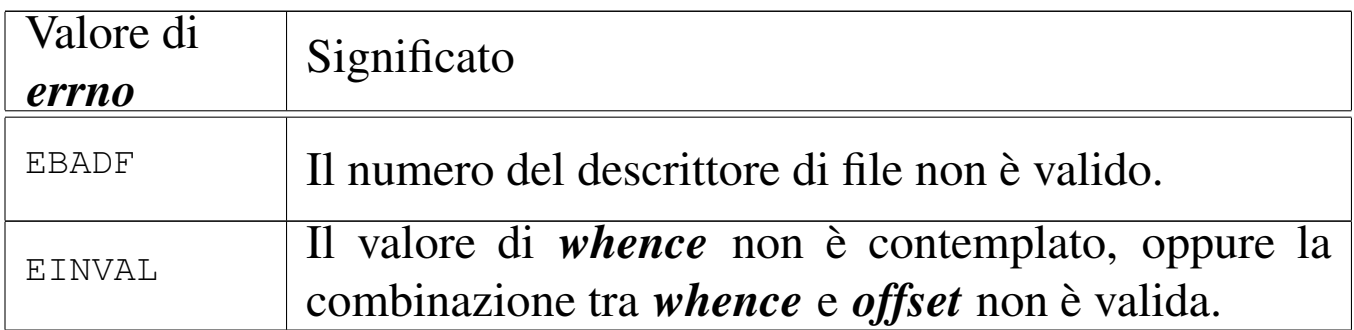

#### FILE SORGENTI

'lib/unistd.h' $[$ u0.17]

'lib/unistd/lseek.c' [[i161.17.27](#page-4212-0)]

'lib/sys/os16/sys.s' [[i161.12.1](#page-3919-0)5]

'kernel/proc/\_isr.s'[i160.9.[1\]](#page-3976-0)

'kernel/proc/sysroutine.c' [\[i16](#page-3745-0)0.9.30]

'kernel/fs/fd\_lseek.c' [i160.4.7]

#### VEDERE [ANC](#page-3232-0)HE

*dup(2)* [u0.8] *fork(2)* [u0.14], *open(2)* [u0.28], *fseek(3)* [u0.43].

<span id="page-3251-0"></span>os16: mkdir(2)

#### «

#### NOME

'**mkdir**' - creazione di una directory

# **SINTASSI**

|#include <sys/stat.h> |int mkdir (const char \**path*, mode\_t *mode*);

## DESCRIZIONE

La funzione *mkdir()* crea una directory, indicata attraverso un percorso, nel parametro *path*, specificando la modalità dei permessi, con il parametro *mode*.

Tuttavia, il valore del parametro *mode* non viene preso in considerazione integralmente: di questo si considerano solo gli ultimi nove bit, ovvero quelli dei permessi di utenti, gruppi e altri utenti; inoltre, vengono tolti i bit presenti nella mas[chera d](#page-3281-0)ei permessi associata al processo (si veda anche *umask(2)* [u0.40]).

La directory che viene creata in questo modo, appartiene all'identità efficace del processo, ovvero all'utente per conto del quale questo sta funzionando.

## VALORE RESTITUITO

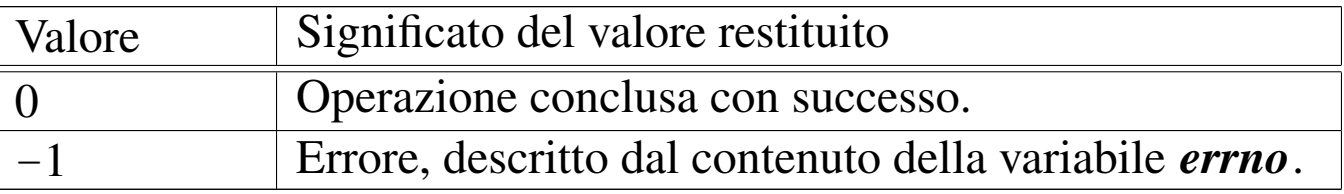

# ERRORI

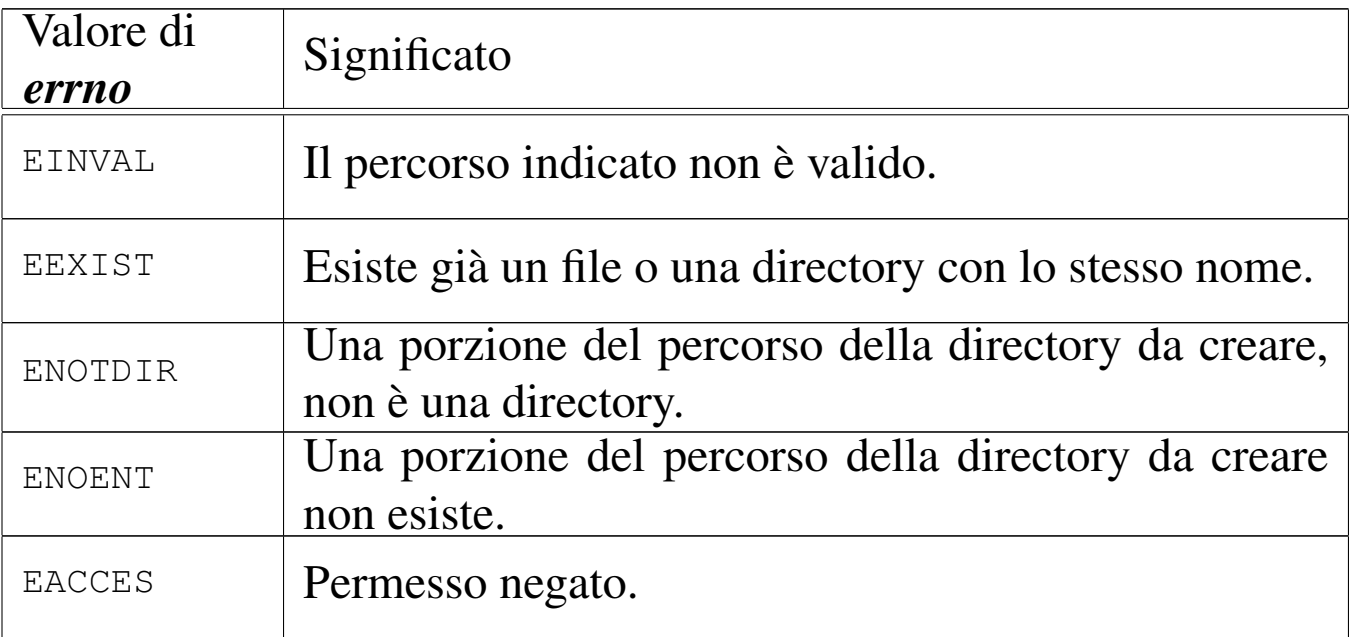

# FILE SORGENTI

- 'lib/sys/stat.h' $[u0.13]$
- 'lib/sys/stat/mkdir.c' [\[i161.13.](#page-4212-0)4]
- 'lib/sys/os16/sys.s' [[i161.12.1](#page-3919-0)5]
- 'kernel/proc/\_isr.s'[i160.9.[1\]](#page-3976-0)
- 'kernel/proc/sysroutine.c' [\[i160.9.](#page-3826-0)30]
- 'kernel/fs/path\_mkdir.c' [i160.4.41]

#### VEDERE [ANCHE](#page-3211-0)

*[mkdir\(](#page-3254-0)1)* [u0.15], *c[hmod\(](#page-3256-0)2)* [u0.4], *[chown](#page-3272-0)(2)* [u0.5], *m[knod\(2](#page-3281-0))* [u0.26], *[mount\(](#page-3283-0)2)* [u0.27], *stat(2)* [u0.36], *umask(2)* [u0.40], *unlink(2)* [u0.42].

#### <span id="page-3254-0"></span>NOME

'**mknod**' - creazione di un file vuoto di qualunque tipo

**SINTASSI** 

```
|#include <sys/stat.h>
|int mknod (const char *path, mode_t mode, dev_t device);
```
# DESCRIZIONE

La funzione *mknod()* crea un file vuoto, di qualunque tipo. Potenzialmente può creare anche una directory, ma priva di qualunque voce, rendendola così non adeguata al suo scopo (una directory richiede almeno le voci '.' e '..', per potersi considerare tale).

Il parametro *path* specifica il percorso del file da creare; il parametro *mode* serve a indicare il tipo di file da creare, oltre ai permessi comuni.

Il parametro *device*, con il quale va indicato il numero di un dispositivo (completo di numero primario e secondario), viene preso in considerazione soltanto se nel parametro *mode* si richiede la creazione di un file di dispositivo a caratteri o a blocchi.

Il valore del parametro *mode* va costruito combinando assieme delle macro-variabili definite nel file '[sys/s](#page-3272-0)tat.h', come descritto nella pagina di manuale *stat(2)* [u0.36], tenendo conto che os16 non può gestire file FIFO, collegamenti simbolici e socket di dominio Unix.

«

Il valore del parametro *mode*, per la porzione che riguarda i permessi di accesso al file, vi[ene co](#page-3272-0)munque filtrato con la maschera dei permessi (*umask(2)* [u0.36]).

# VALORE RESTITUITO

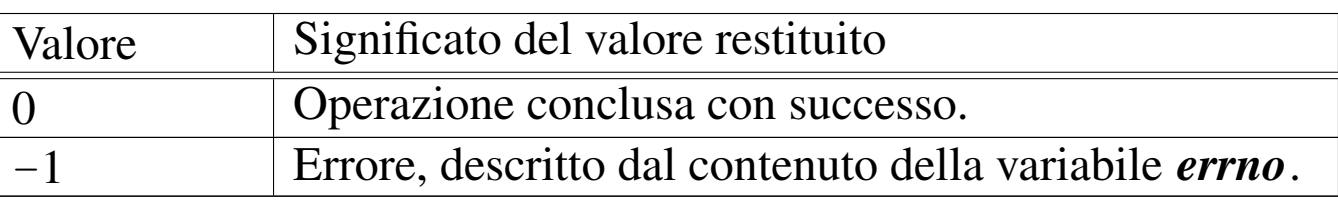

# ERRORI

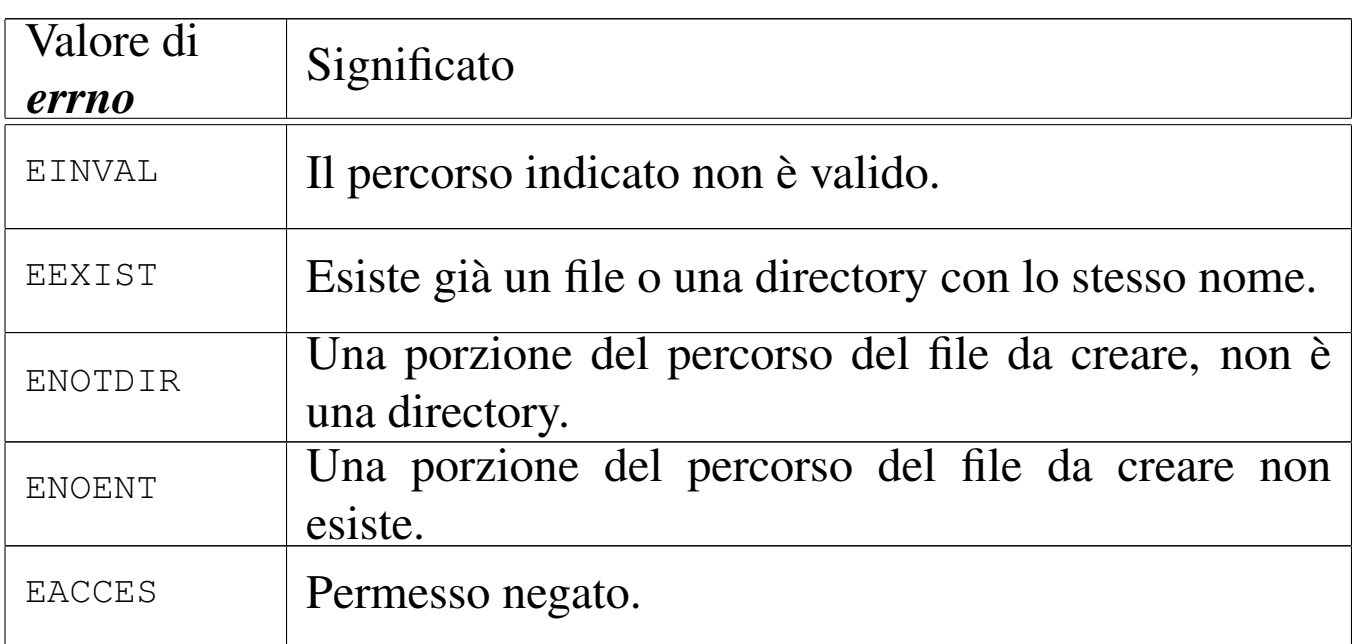

# FILE SORGENTI

'lib/sys/stat.h' $[u0.13]$ 

'lib/sys/stat/mknod.c' [\[i161.13.](#page-4212-0)5]

'lib/sys/os16/sys.s' [[i161.12.1](#page-3919-0)5]

'kernel/proc/\_isr.s'[i160.9.[1\]](#page-3976-0)

'kernel/proc/sysroutine.c' [\[i160.9.](#page-3829-0)30]

'kernel/fs/path\_mknod.c' [i160.4.42]

#### VEDERE A[NCHE](#page-3251-0)

*[mkdir\(](#page-3237-0)2)* [u0.25], *[chm](#page-3272-0)od(2)* [u0.4], *[ch](#page-3281-0)own(2)* [u0.[5\],](#page-3283-0) *fcntl(2)* [u0.13], *stat(2)* [u0.36], *umask(2)* [u0.40], *unlink(2)* [u0.42].

# <span id="page-3256-0"></span>os16: mount(2)

## **NOME**

'**mount**', '**umount**' - innesto e distacco di unità di memorizzazione

## **SINTASSI**

```
|#include <sys/os16.h>
|int mount (const char *path_dev, const char *path_mnt,
             | int options);
int umount (const char *path_mnt);
```
# DESCRIZIONE

La funzione *mount()* permette l'innesto di un'unità di memorizzazione individuata attraverso il percorso del file di dispositivo nel parametro *path\_dev*, nella directory corrispondente al percorso *path\_mnt*, con le opzioni indicate numericamente nell'ultimo argomento *options*. Le opzioni di innesto, rappresentate attraverso delle macro-variabili, sono solo due:

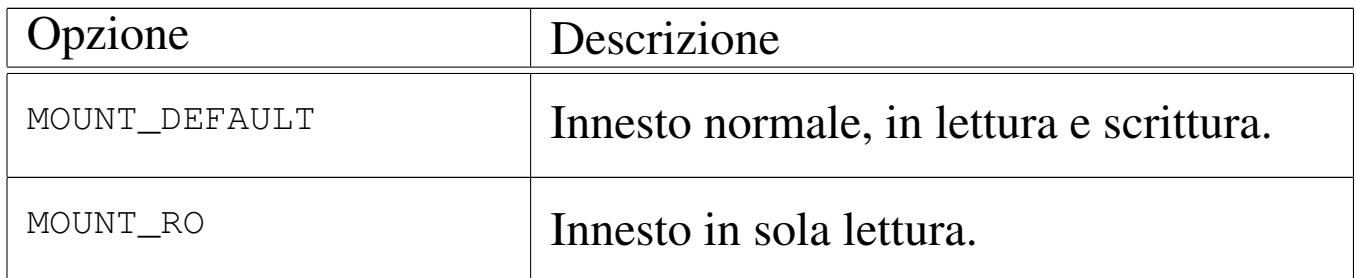

La funzione *umount()* consente di staccare un innesto fatto precedentemente, specificando il percorso della directory in cui questo è avvenuto.

# VALORE RESTITUITO

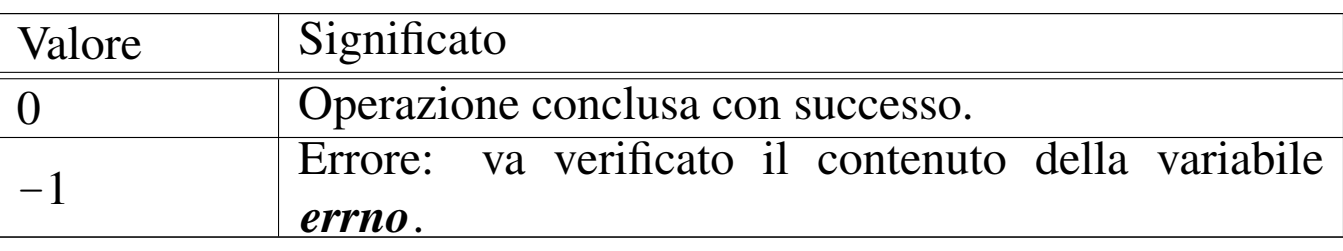

## ERRORI

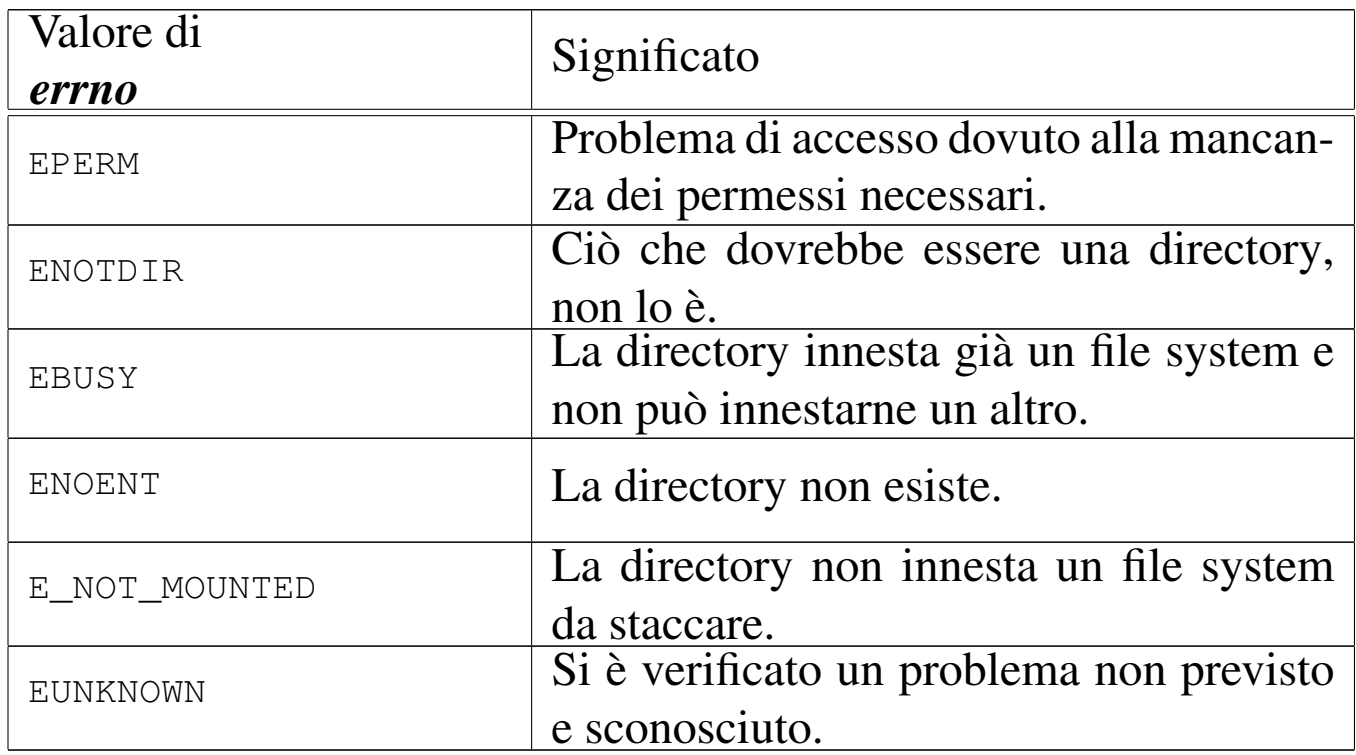

# FILE SORGENTI

- 'lib/sys/os16.h' $[u0.12]$
- 'lib/sys/os16/mount.c' [i[161.12.12\]](#page-4213-0)
- 'lib/sys/os16/umount.c' [\[i161.12](#page-4212-0).16]
- 'lib/sys/os16/sys.s' [[i161.12.1](#page-3919-0)5]
- 'kernel/proc/\_isr.s'[i160.9.[1\]](#page-3976-0)
- 'kernel/proc/sysroutine.c' [i160.9.30]

'kernel/fs/path\_mount.c' [i[160.4.43\]](#page-3835-0) 'kernel/fs/path\_umount.c' [i160.4.45]

# VEDERE A[NCH](#page-3467-0)E

*mount(8)* [u0.4], *umount(8)* [u0.4].

os16: open(2)

#### NOME

'**open**' - apertura di un file puro e semplice oppure di un file di dispositivo

«

# **SINTASSI**

```
|#include <sys/types.h>
|#include <sys/stat.h>
|#include <fcntl.h>
|int open (const char *path, int oflags);
|int open (const char *path, int oflags, mode_t mode);
```
# DESCRIZIONE

La funzione *open()* apre un file, indicato attraverso il percorso *path*, in base alle opzioni rappresentate dagli indicatori *oflags*. A seconda del tipo di indicatori specificati, potrebbe essere richiesto il parametro *mode*.

Quando la funzione porta a termine correttamente il proprio compito, restituisce il numero del descrittore del file associato, il quale è sempre quello di valore più basso disponibile per il processo elaborativo in corso.

Il descrittore di file ottenuto inizialmente con la funzione *open()*, è legato al processo elaborativo in corso; tuttavia, se successivamente il processo si sdoppia attraverso la funzione *fork()*, tale descrittore, se ancora aperto, viene duplicato nella nuova copia del processo. Inoltre, se per il descrittore aperto non viene impostato l'indicatore '**FD\_CLOEXEC**' (con l'ausilio della funzione *fcntl()*), se il processo viene rimpiazzato con la funzione *execve()*, il descrittore aperto viene ereditato dal nuovo processo. Il parametro *oflags* richiede necessariamente la specificazione della modalità di accesso, attraverso la combinazione appropriata dei valori: '**O\_RDONLY**', '**O\_WRONLY**', '**O\_RDWR**'. Inoltre, si possono combinare altri indicatori: '**O\_CREAT**', '**O\_TRUNC**', '**O\_APPEND**'.

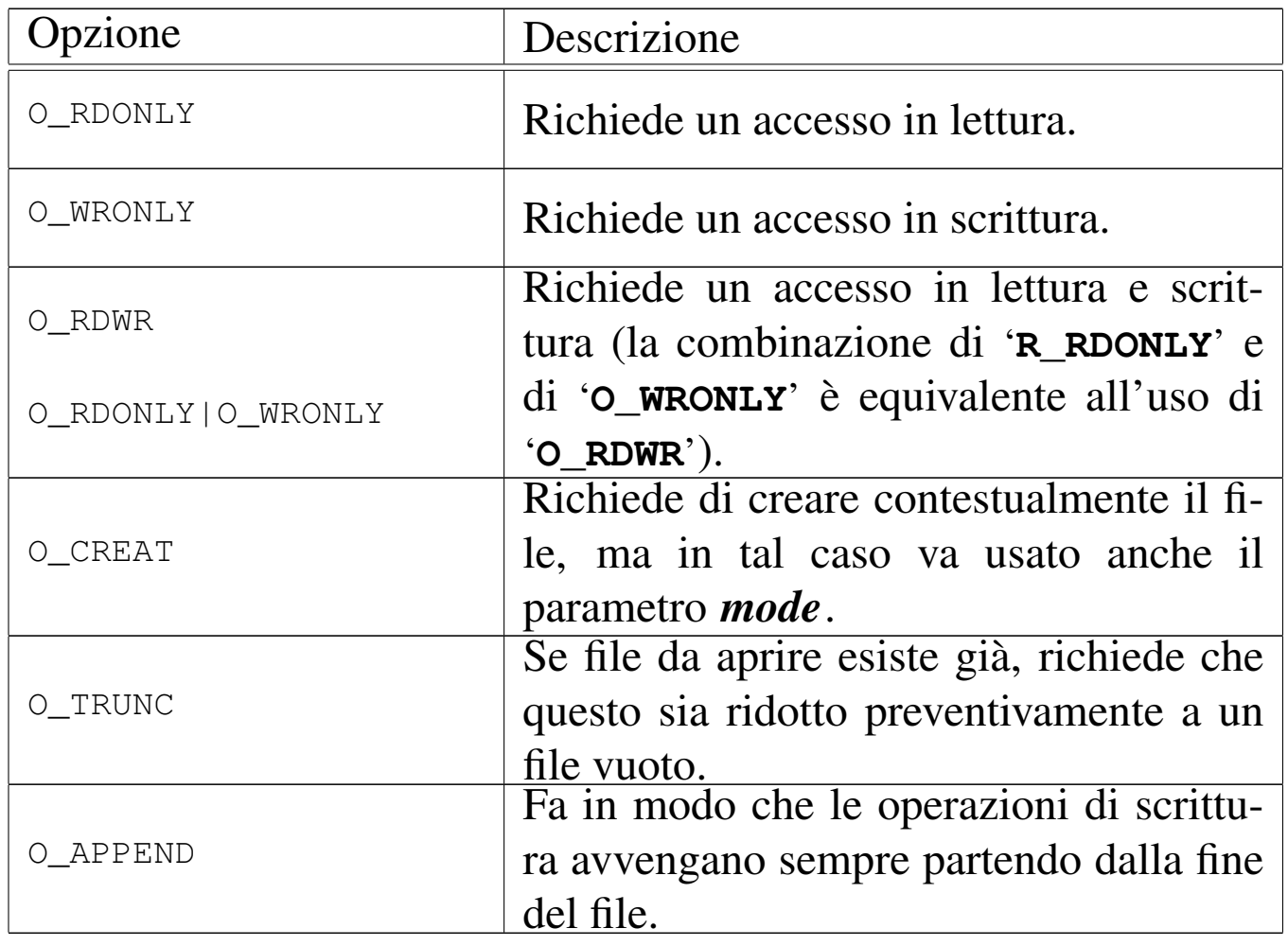

Quando si utilizza l'opzione '**O\_CREAT**', è necessario stabilire la modalità dei permessi, cosa che va fatta preferibilmente attraverso la combinazione di costanti simboliche appropriate, come elencato nella tabella successiva. Tale combinazione va fatta con l'uso dell'operatore OR binario; per esempio: '**S\_IRUSR|S\_IWUSR|S\_IRGRP|S\_IROTH**'. Va osservato che os16 non gestisce i gruppi di utenti, pertanto, la definizione dei permessi relativi agli utenti appartenenti al gruppo proprietario di un file, non ha poi effetti pratici nel controllo degli accessi per tale tipo di contesto.

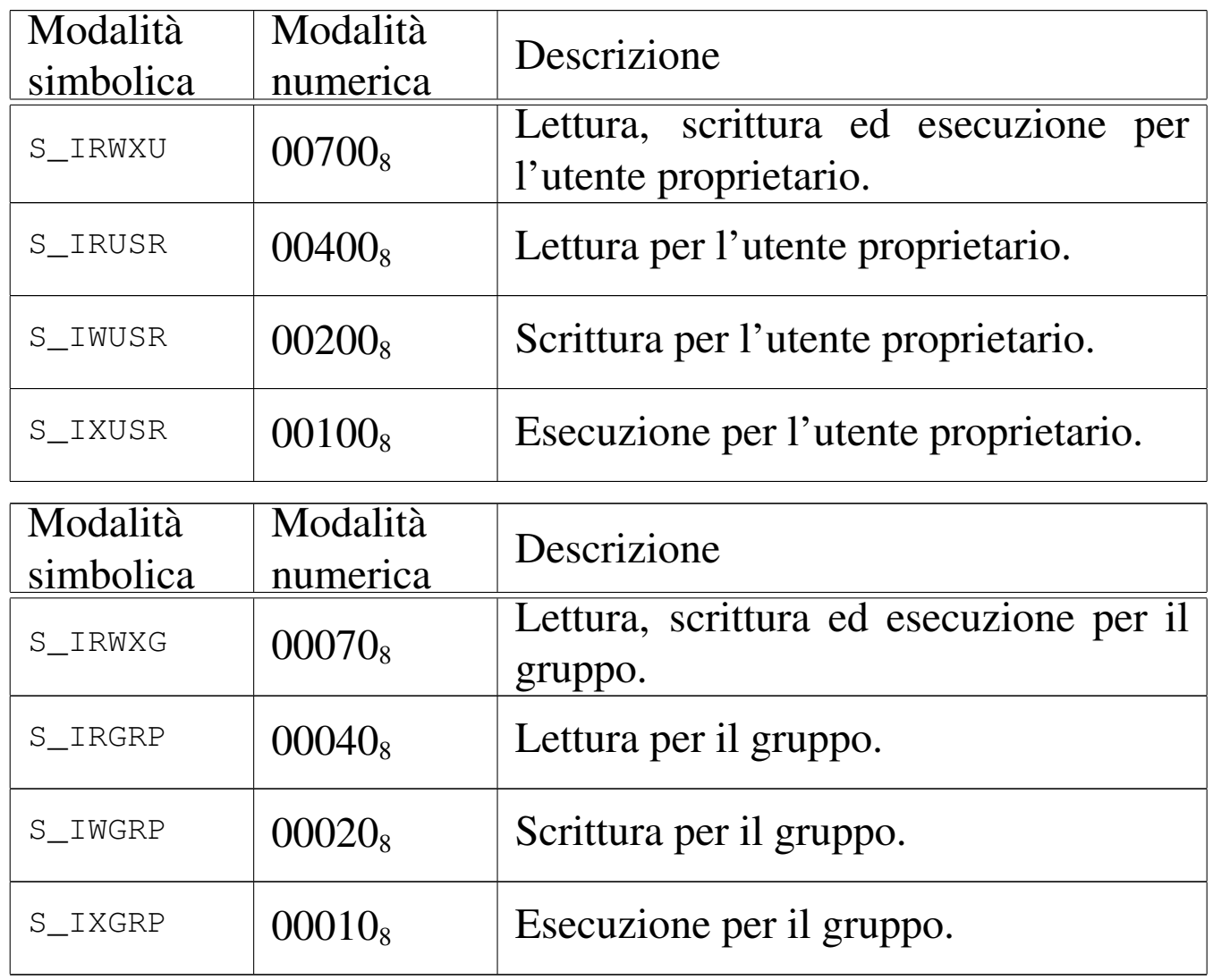

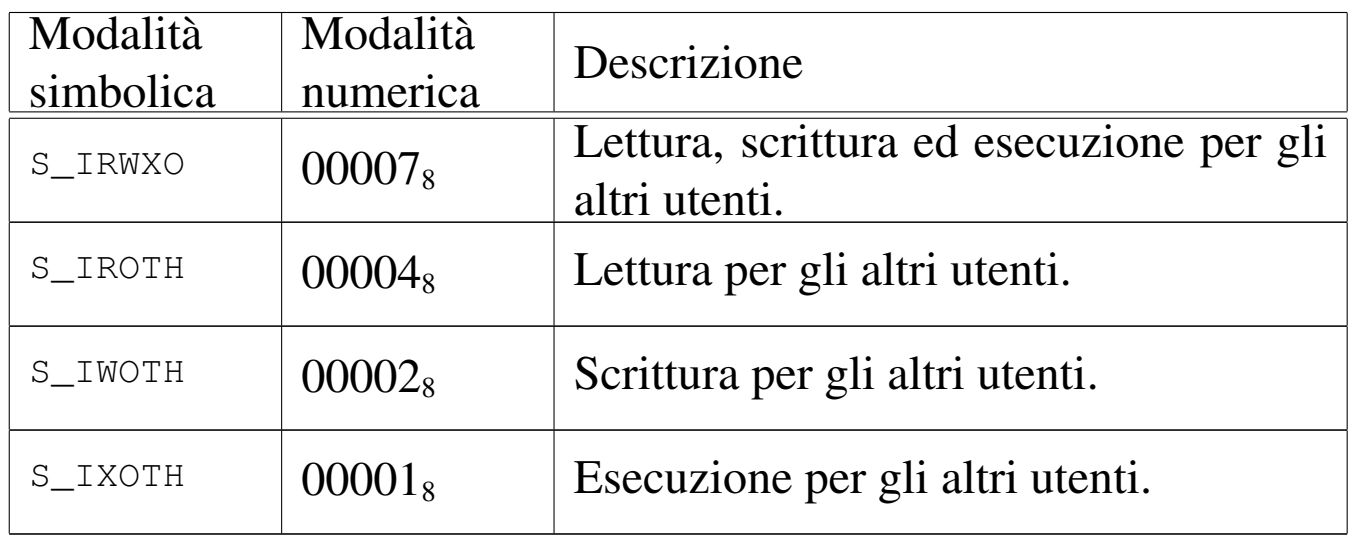

# VALORE RESTITUITO

La funzione restituisce il numero del descrittore del file aperto, se l'operazione ha avuto successo, altrimenti dà semplicemente -1, impostando di conseguenza il valore della variabile *errno*.

# ERRORI

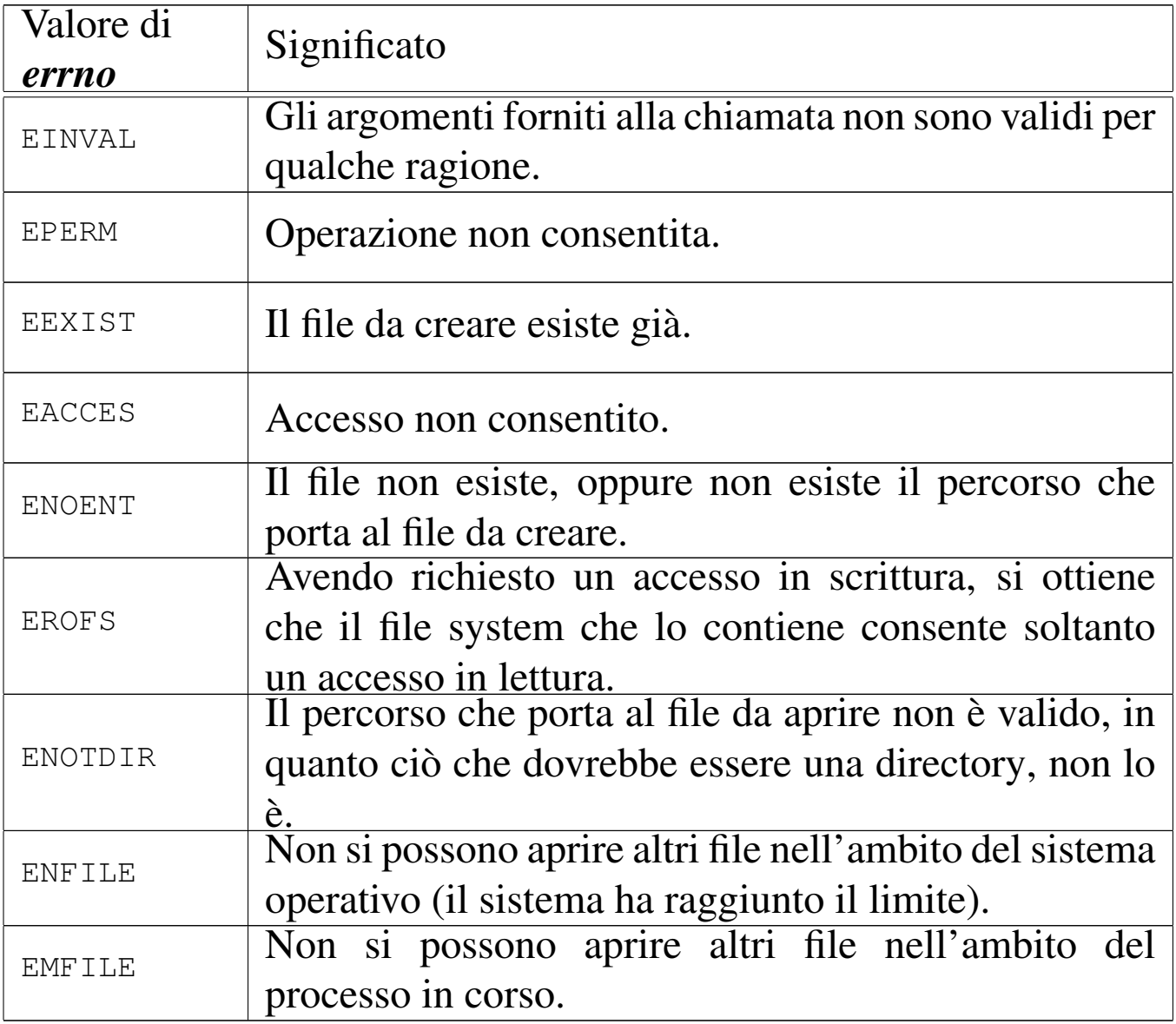

# FILE SORGENTI

- 'lib/sys/types.h' [\[u0.1](#page-4216-0)4]
- 'lib/sys/stat[.h](#page-4039-0)' [u0.13]
- 'lib/fcntl.h' [u0.4]
- 'lib/fcntl/open.c' [i161.4.3]

## VEDERE A[NCH](#page-3226-0)E

*chmod(2)* [\[u0.4](#page-3237-0)], *chown(2)* [\[u0.5](#page-3250-0)], *close(2)* [u0[.7\],](#page-3254-0) *dup(2)* [u0.8], *fcntl(2)* [u0.13], *link(2)* [u0.24], *mknod(2)* [u0.26], *mount(2)* [u0.27], *r[ead\(2\)](#page-3283-0)* [u0.29], *[stat\(2](#page-3286-0))* [u0.36], *[umas](#page-3339-0)k(2)* [u0.40], *unlink(2)* [u0.42], *write(2)* [u0.44], *fopen(3)* [u0.35].

os16: read(2)

#### NOME

«

'**read**' - lettura di descrittore di file

## **SINTASSI**

|#include <unistd.h> |ssize\_t read (int *fdn*, void \**buffer*, size\_t *count*);

## DESCRIZIONE

La funzione *read*() cerca di leggere il file rappresentato dal descrittore *fdn*, partendo dalla posizione in cui si trova l'indice interno di accesso, per un massimo di *count* byte, collocando i dati letti in memoria a partire dal puntatore *buffer*. L'indice interno al file viene fatto avanzare della quantità di byte letti effettivamente, se invece si incontra la fine del file, viene aggiornato l'indicatore interno per segnalare tale fatto.

# VALORE RESTITUITO

La funzione restituisce la quantità di byte letti effettivamente, oppure zero se è stata raggiunta la fine del file e non si può proseguire oltre. Va osservato che la lettura effettiva di una quantità inferiore di byte rispetto a quanto richiesto non costituisce un errore: in quel caso i byte mancanti vanno richiesti con successive operazioni di lettura. In caso di errore, la funzione restituisce il valore -1, aggiornando contestualmente la variabile *errno*.

# ERRORI

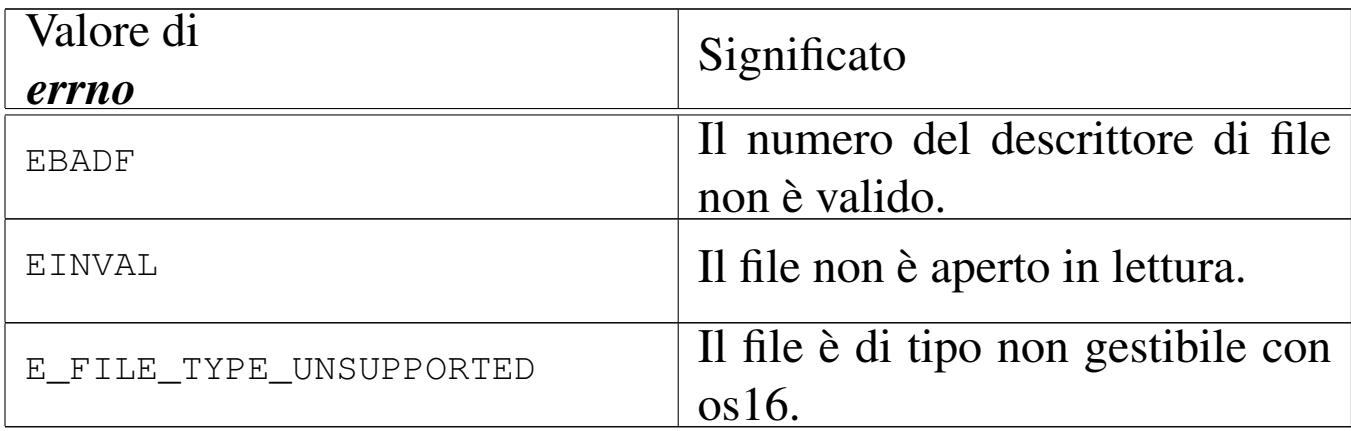

#### FILE SORGENTI

'lib/unistd.h' $[$ u0.17]

'lib/unistd/read.c' $[i161.17.28]$  $[i161.17.28]$ 

'lib/sys/os16/sys.s' [i[161.12.15](#page-3753-0)]

'kernel/fs/fd\_read.c'[i160.4.9]

# VEDERE [ANC](#page-3231-0)HE

*close(2)* [u0.7] *open(2)* [u0.28], *write(2)* [u0.44].

os16: rmdir(2)

#### **NOME**

'**rmdir**' - eliminazione di una directory vuota

#### **SINTASSI**

|#include <unistd.h> |int rmdir (const char \**path*);

## DESCRIZIONE

La funzione *rmdir()* cancella la directory indicata come percorso, nella stringa *path*, purché sia vuota.

«

# VALORE RESTITUITO

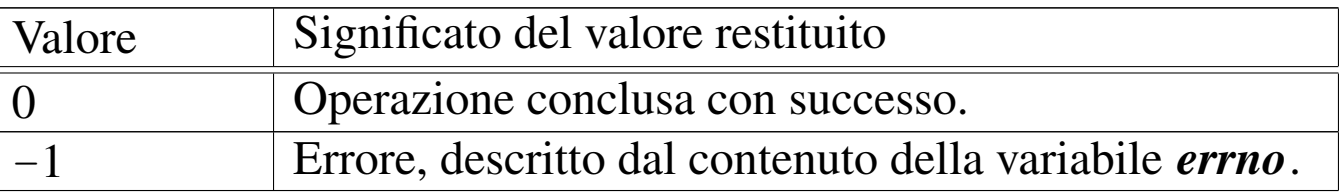

## ERRORI

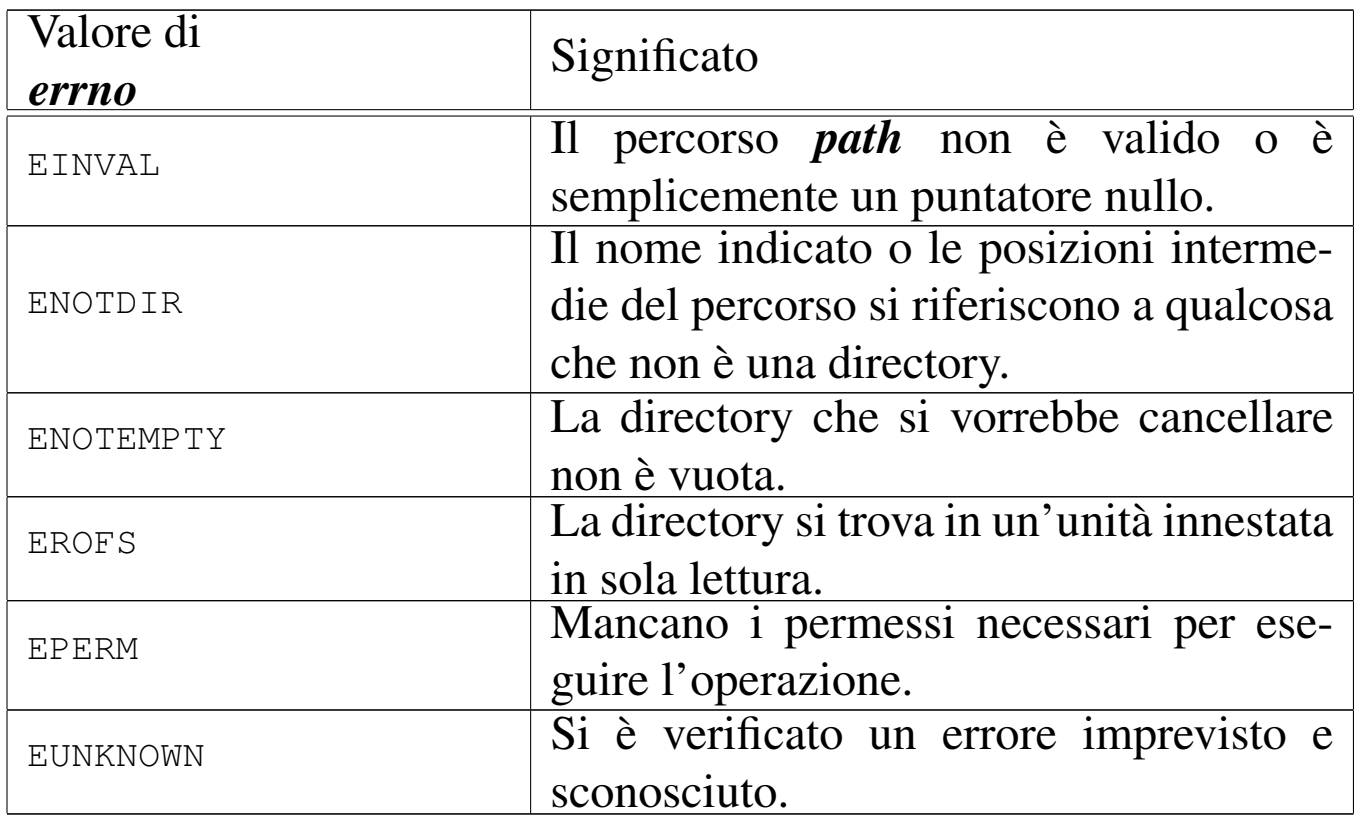

# FILE SORGENTI

'lib/unistd.h' $[u0.17]$ 

'lib/unistd/rmdir.c' [[i161.17.29](#page-4212-0)]

'lib/sys/os16/sys.s' [i161.1[2.15\]](#page-3838-0)

'kernel/fs/path\_unlink.c' [i160.4.46]

## VEDERE [ANCH](#page-3251-0)E

*mkdir(2)* [u0.25], *unlink(2)* [u0.42].

os16: seteuid[\(2\)](#page-3267-0)

Vedere *setuid(2)* [u0.33].

<span id="page-3266-0"></span>os16: setpgrp(2)

#### NOME

'**setpgrp**' - impostazione del gruppo a cui appartiene il processo **SINTASSI** 

```
|#include <unistd.h>
int setpgrp (void);
```
#### DESCRIZIONE

La funzione *setpgrp()* fa sì che il processo in corso costituisca un proprio gruppo autonomo, corrispondente al proprio numero PID. In altri termini, la funzione serve per iniziare un nuovo gruppo di processi, a cui i processi figli creati successivamente vengano associati in modo predefinito.

## VALORE RESTITUITO

La funzione termina sempre con successo e restituisce sempre zero.

## FILE SORGENTI

```
'lib/unistd.h'[</math>u0.17]'lib/unistd/setpgrp.c' [i161.17.31]
'lib/sys/os16/sys.s' [i161.12.15]
1]
'kernel/proc/sysroutine.c' [i160.9.30]
                    3267
```
«

#### VEDERE A[NCHE](#page-3266-0)

*getpgrp(2)* [u0.32], *getuid(2)* [u0.33].

<span id="page-3267-0"></span>os16: setuid(2)

# NOME

«

'**setuid**', '**seteuid**' - impostazione dell'identità dell'utente SINTASSI

```
|#include <unistd.h>
int setuid (uid t uid);
int seteuid (uid t uid);
```
# DESCRIZIONE

A ogni processo viene attribuita l'identità di un utente, rappresentata da un numero, noto come UID, ovvero *user identity*. Tuttavia si distinguono tre tipi di numeri UID: l'identità reale, l'identità efficace e un'identità salvata in precedenza. L'identità efficace (EUID) è quella con cui opera sostanzialmente il processo; l'identità salvata è quella che ha avuto il processo in un altro momento in qualità di identità efficace e che per qualche motivo non ha più.

La funzione *setuid()* riceve come argomento un numero UID e si comporta diversamente a seconda della personalità del processo, come descritto nell'elenco successivo:

• se l'identità efficace del processo corrisponde a zero, trattandosi di un caso particolarmente privilegiato, tutte le identità del processo (reale, efficace e salvata) vengono inizializzate con il valore fornito alla funzione *setuid()*;

- se l'identità efficace del processo corrisponde a quella fornita come argomento a *setuid()*, nulla cambia nella gestione delle identità del processo;
- se l'identità reale o quella salvata in precedenza corrispondono a quella fornita come argomento di *setuid()*, viene aggiornato il valore dell'identità efficace, senza cambiare le altre;
- in tutti gli altri casi, l'operazione non è consentita e si ottiene un errore.

La funzione *seteuid()* riceve come argomento un numero UID e imposta con tale valore l'identità efficace del processo, purché si verifichi almeno una delle condizioni seguenti:

- l'identità efficace del processo è zero;
- l'identità reale o quella salvata del processo corrisponde all'identità efficace che si vuole impostare;
- l'identità efficace del processo corrisponde già all'identità efficace che si vuole impostare.

# VALORE RESTITUITO

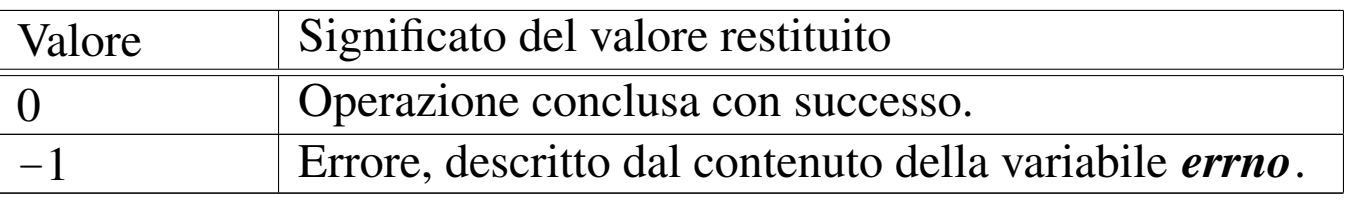

# ERRORI

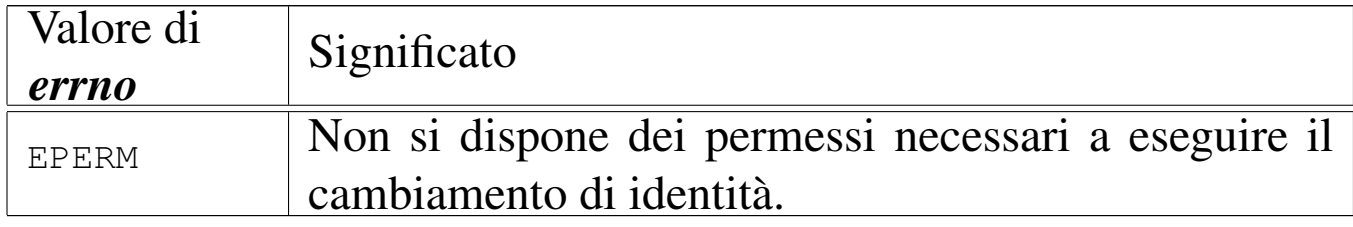

# FILE SORGENTI

'lib/unistd.h' [u0.17]

'lib/unistd/setuid.c' [i[161.17.32\]](#page-4269-0) 'lib/unistd/seteuid.c' [\[i161.17.](#page-4212-0)30] 'lib/sys/os16/sys.s' [[i161.12.1](#page-3919-0)5] 'kernel/proc/\_isr.s'[i160.9.[1\]](#page-3976-0) 'kernel/proc/sysroutine.c' [i160.9.30]

# VEDERE A[NCHE](#page-3267-0)

*getuid(2)* [u0.33].

<span id="page-3269-0"></span>os16: signal(2)

#### «

## NOME

'**signal**' - abilitazione e disabilitazione dei segnali

# **SINTASSI**

```
|#include <signal.h>
 |sighandler_t signal (int sig, sighandler_t handler);
```
# DESCRIZIONE

La funzione *signal()* di os16 consente soltanto di abilitare o disabilitare un segnale, il quale, se abilitato, può essere gestito solo in modo predefinito dal sistema. Pertanto, il valore che può assumere *handler* sono solo: '**SIG\_DFL**' (gestione predefinita) e '**SIG\_IGN**' (ignora il segnale). Il primo parametro, *sig*, rappresenta il segnale a cui applicare *handler*.

Il tipo '**sighandler\_t**' è definito nel file 'signal.h', nel modo seguente:

```
|typedef void (*sighandler_t) (int);
```
Rappresenta il puntatore a una funzione avente un solo parametro di tipo '**int**', la quale non restituisce alcunché.

# VALORE RESTITUITO

La funzione restituisce il tipo di «gestione» impostata precedentemente per il segnale richiesto, ovvero '**SIG\_ERR**' in caso di errore.

# ERRORI

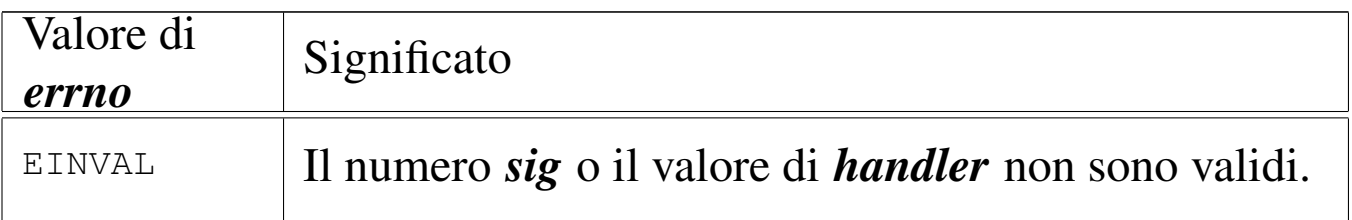

# **NOTE**

Lo scopo della funzione *signal()* dovrebbe essere quello di consentire l'associazione di un evento, manifestato da un segnale, all'esecuzione di un'altra funzione, avente una forma del tipo '*nome* **(int)**'. os16 non consente tale gestione, pertanto lascia soltanto la possibilità di attribuire un comportamento predefinito al segnale scelto, oppure di disabilitarlo, ammesso che ciò sia consentito. Sotto questo aspetto, il fatto di dover gestire i valori '**SIG\_ERR**', '**SIG\_DFL**' e '**SIG\_IGN**', come se fossero puntatori a una funzione, diventa superfluo, ma rimane utile soltanto per mantenere un minimo di conformità con quello che è lo standard della funzione *signal()*.

# FILE SORGENTI

'lib/signal.h' $[u0.8]$ 

'lib/signal/signal.c' [\[i161.8.](#page-3919-0)2] 'kernel/proc/\_isr.s'[i160.9.[1\]](#page-3976-0) 'kernel/proc/sysroutine.c' [i160.9[.30\]](#page-3974-0) 'kernel/proc/proc\_sys\_signal.c' [i160.9.27]

# VEDER[E ANC](#page-3246-0)HE

*kill(2)* [u0.22].

os16: sleep(2)

«

#### NOME

'**sleep**' - pausa volontaria del processo chiamante

# **SINTASSI**

|#include <unistd.h> |unsigned int sleep (unsigned int *seconds*);

# DESCRIZIONE

La funzione *sleep()* chiede di mettere a riposo il processo chiamante per la quantità di secondi indicata come argomento. Il processo può però essere risvegliato prima della conclusione di tale durata, ma in tal caso la funzione restituisce la quantità di secondi che non sono stati usati per il «riposo» del processo.

# VALORE RESTITUITO

La funzione restituisce zero se la pausa richiesta è trascorsa completamente; altrimenti, restituisce quanti secondi mancano ancora per completare il tempo di riposo chiesto originariamente. Non si prevede il manifestarsi di errori.

# FILE SORGENTI

'lib/unistd.h' $[$ u0.17]'lib/unistd/sleep.c' [[i161.17.33](#page-4212-0)] 'lib/sys/os16/sys.s' [[i161.12.1](#page-3919-0)5] 'kernel/proc/\_isr.s'[i160.9.[1\]](#page-3976-0) 'kernel/proc/sysroutine.c' [i160.9.30]

# VEDERE [ANCH](#page-3269-0)E

*signal(2)* [u0.34].

<span id="page-3272-0"></span>os16: stat(2)

#### NOME

'**stat**', '**fstat**' - interrogazione dello stato di un file

# **SINTASSI**

|#include <sys/stat.h> int stat (const char  $*path$ , struct stat  $*buffer$ ); int fstat (int *fdn*, struct stat \**buffer*);

# DESCRIZIONE

Le funzioni *stat()* e *fstat()* interrogano il sistema su di un file, per ottenerne le caratteristiche in forma di variabile strutturata di tipo '**struct stat**'.

La funzione *stat()* individua il file attraverso una stringa contenente il suo percorso (*path*); la funzione '**fstat**' si riferisce a un file aperto di cui si conosce il numero del descrittore (*fdn*).

In entrambi i casi, la struttura che deve accogliere l'esito dell'interrogazione, viene indicata attraverso un puntatore, come ultimo argomento (*buffer*).

La struttura '**struct stat**' è definita nel file 'sys/stat.h' nel modo seguente:

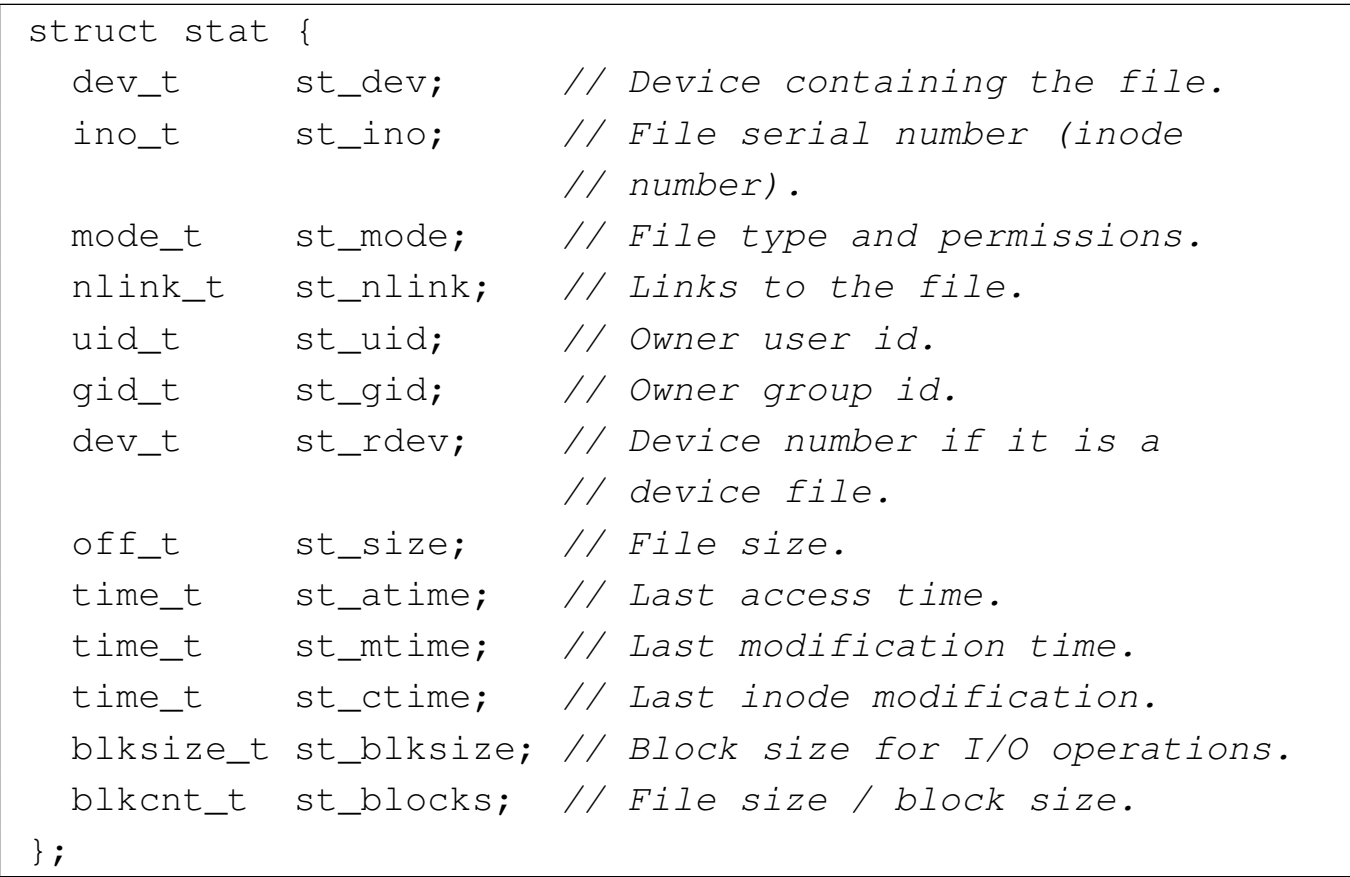

Va osservato che il file system Minix 1, usato da os16, riporta esclusivamente la data e l'ora di modifica, pertanto le altre due date previste sono sempre uguali a quella di modifica.

Il membro *st\_mode*, [oltre](#page-3226-0) alla modalità dei permessi che si cambiano con *chmod(2)* [u0.4], serve ad annotare altre informazioni. Nel file 'sys/stat.h' sono definite delle macroistruzioni, utili per individuare il tipo di file. Queste macroistruzioni si risolvono in un valore numerico diverso da zero, solo se la condizione che rappresentano è vera:

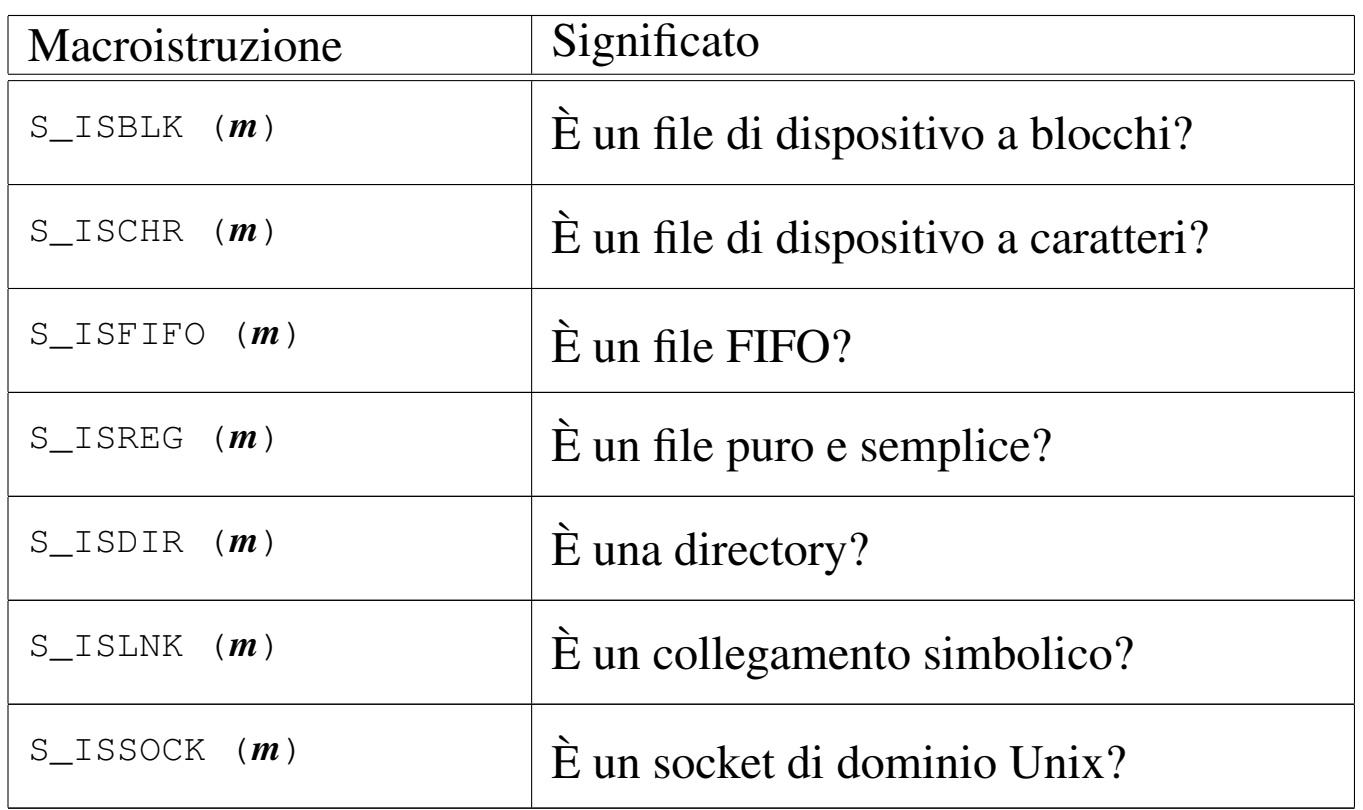

Naturalmente, anche se nel file system possono esistere file di ogni tipo, poi os16 non è in grado di gestire i file FIFO, i collegamenti simbolici e nemmeno i socket di dominio Unix.

Nel file 'sys/stat.h' sono definite anche delle macro-variabili per individuare e facilitare la selezione dei bit che compongono le informazioni del membro *st\_mode*:

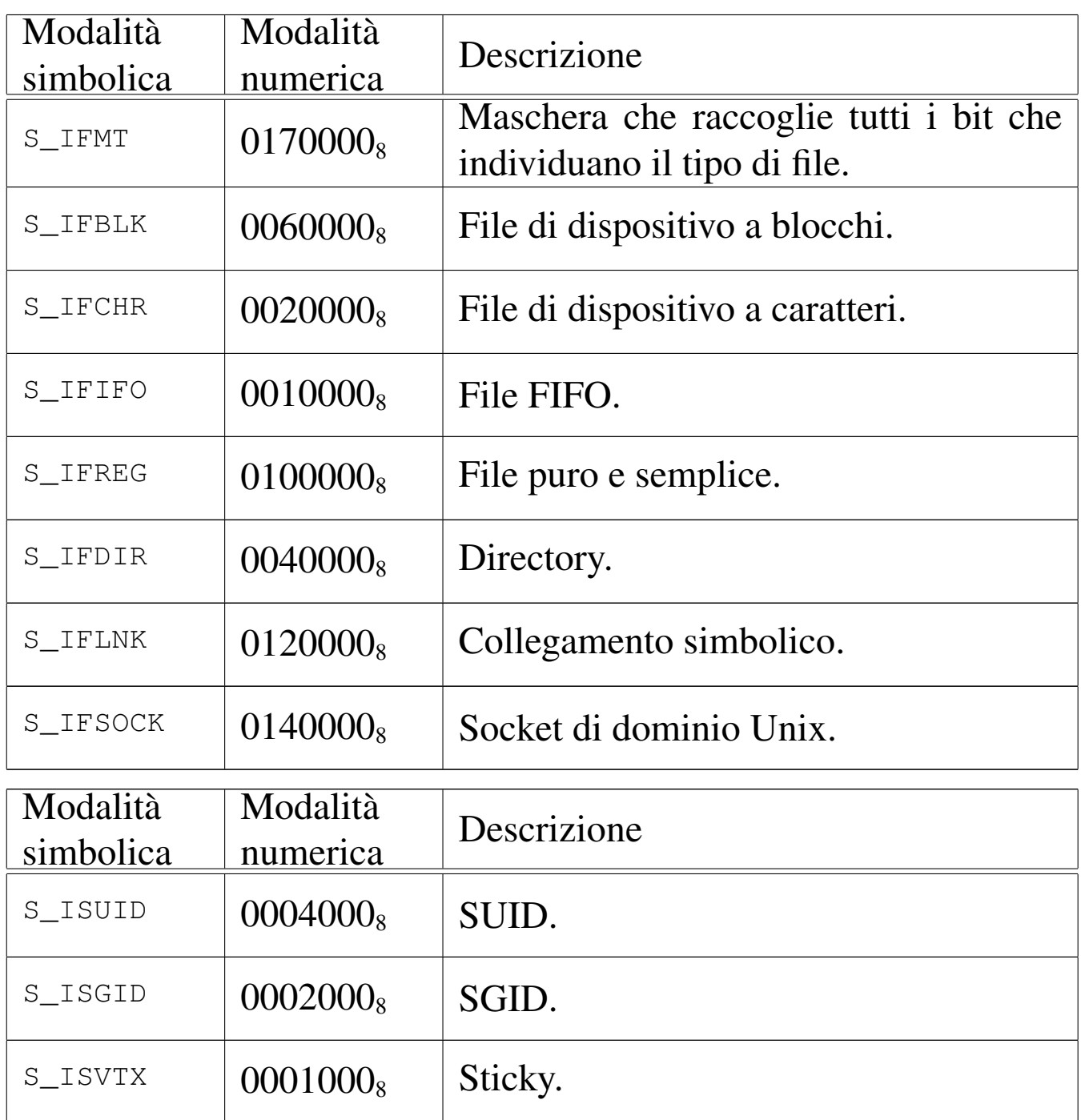
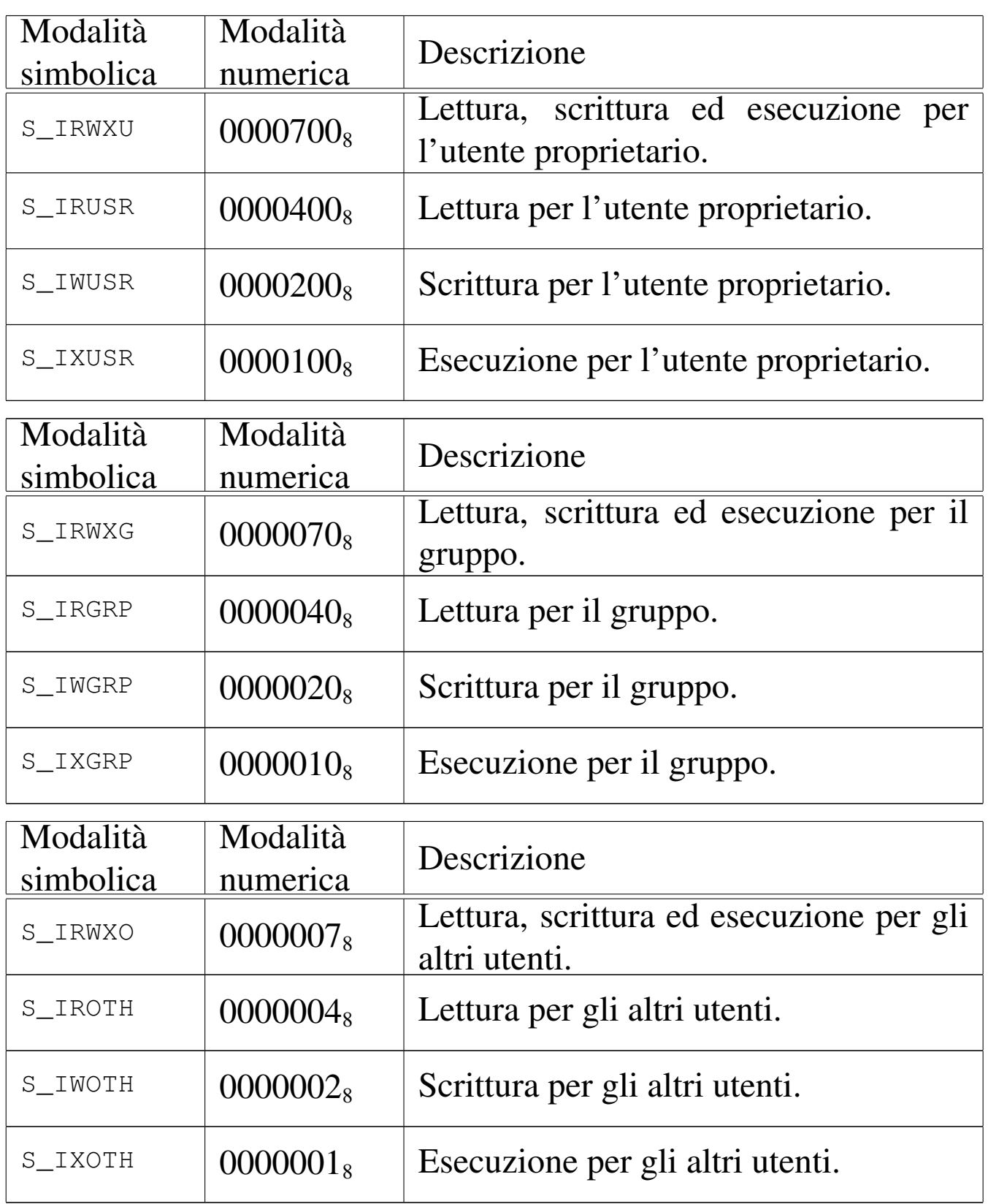

os16 non considera i permessi SUID (*Set user id*), SGID (*Set group id*) e Sticky; inoltre, non tiene in considerazione i permessi legati al gruppo, perché non ne tiene traccia.

### VALORE RESTITUITO

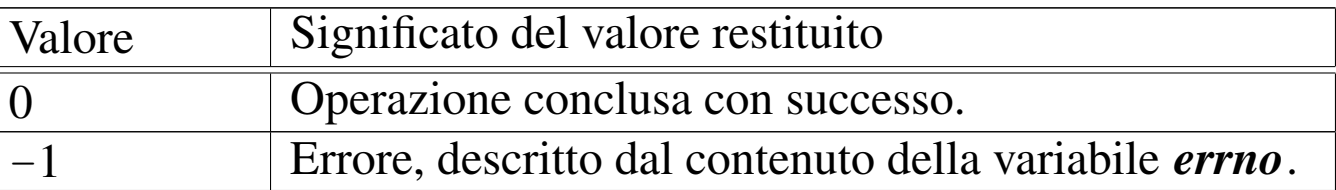

#### ERRORI

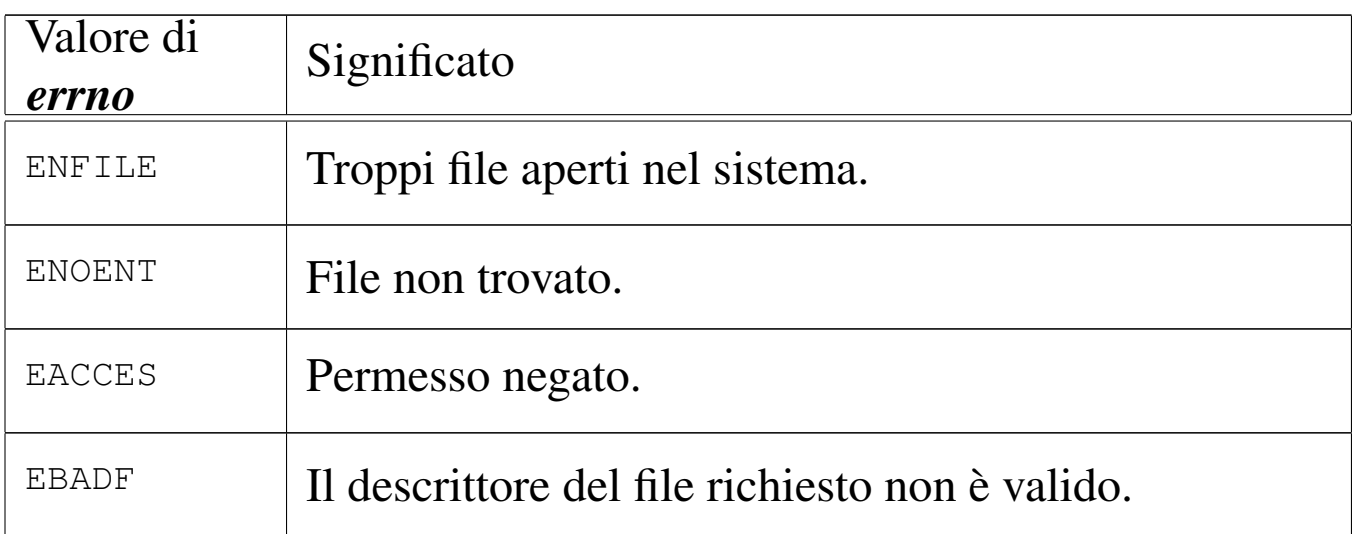

### FILE SORGENTI

'lib/sys/stat.h' $[u0.13]$ 

'lib/sys/stat/stat.c' [i[161.13.6\]](#page-4220-0)

'lib/sys/stat/fstat.c' [\[i161.13.](#page-4212-0)3]

'lib/sys/os16/sys.s' [[i161.12.1](#page-3919-0)5]

'kernel/proc/\_isr.s'[i160.9.[1\]](#page-3976-0)

'kernel/proc/sysroutine.c' [\[i160.9](#page-3833-0).30]

'kernel/fs/path\_stat.c' [\[i160.4.](#page-3757-0)44]

'kernel/fs/fd\_stat.c'[i160.4.11]

### VEDERE A[NCH](#page-3226-0)E

*chmod(2)* [ $\mu$ 0.4]*, <i>chown(2)* [ $\mu$ 0.5]*.* 

#### NOME

'**sys**' - chiamata di sistema

## **SINTASSI**

```
|#include <sys/os16.h>
|void sys (int syscallnr, void *message, size_t size);
```
## DESCRIZIONE

Attraverso la funzione *sys()* si effettuano tutte le chiamate di sistema, passando al kernel un messaggio, a cui punta *message*, lungo *size* byte. A seconda dei casi, il messaggio può essere modificato dal kernel, come risposta alla chiamata.

Il messaggio è in pratica una variabile strutturata, la cui articolazione cambia a seconda del tipo di chiamata, pertanto si rende necessario specificarne ogni volta la dimensione.

Le strutture usate per comporre i messaggi hanno alcuni membri ricorrenti frequentemente:

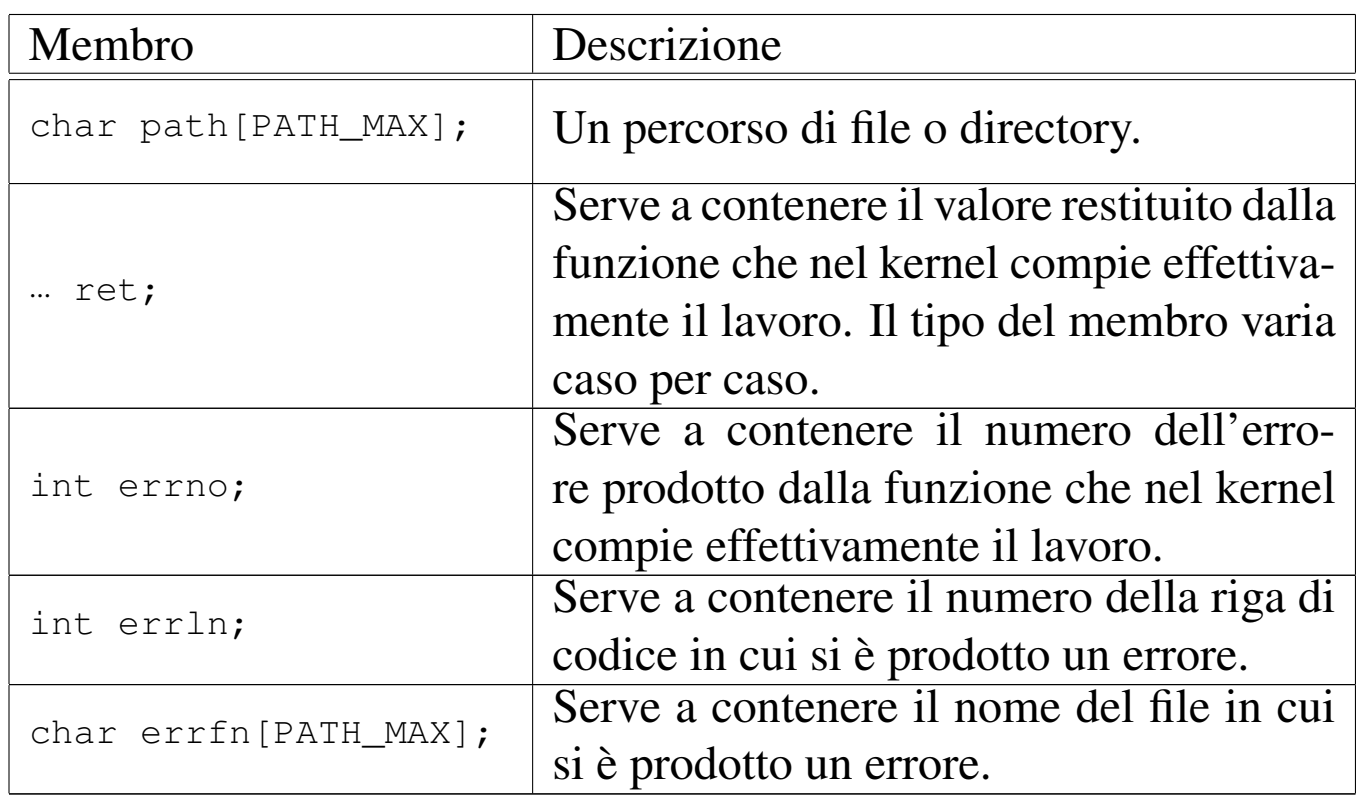

Le funzioni che si avvalgono di *sys()*, prima della chiamata devono provvedere a compilare il messaggio con i dati necessari, dopo la chiamata devono acquisire i dati di ritorno, contenuti nel messaggio aggiornato dal kernel, e in particolare devono aggiornare le variabili *errno*, *errln* e *errfl*, utilizzando i membri con lo stesso nome presenti nel messaggio.

## FILE SORGENTI

```
'lib/sys/os16.h'2]'lib/sys/os16/sys.s' [i161.12.15]
1]
'kernel/proc/sysroutine.c' [i160.9.30]
```
os16: stime([2\)](#page-3280-0)

Vedere *time(2)* [u0.39].

<span id="page-3280-0"></span>os16: time(2)

### NOME

'**time**', '**stime**' - lettura o impostazione della data e dell'ora del sistema

«

«

### SINTASSI

```
|#include <time.h>
|time_t time (time_t *timer);
|int stime (time_t *timer);
```
# DESCRIZIONE

La funzioni *time()* legge la data e l'ora attuale del sistema, espressa in secondi; se il puntatore *timer* è valido (non è '**NULL**'), il risultato dell'interrogazione viene salvato anche in ciò a cui questo punta.

La funzione *stime()* consente di modificare la data e l'ora attuale del sistema, fornendo il puntatore alla variabile contenente la quantità di secondi trascorsi a partire dall'ora zero del 1 gennaio 1970.

## VALORE RESTITUITO

La funzione *time*() restituisce la data e l'ora attuale del sistema, espressa in secondi trascorsi a partire dall'ora zero del 1 gennaio 1970.

La funzione *stime()* restituisce zero in caso di successo e, teoricamente, -1 in caso di errore, ma attualmente nessun tipo di errore è previsto.

# **DIFETTI**

La funzione *stime()* dovrebbe essere riservata a un utente privilegiato, mentre attualmente qualunque utente può servirsene per cambiare la data di sistema.

## FILE SORGENT[I](#page-4227-0)

'lib/time.h'  $[u0.16]$ 'lib/time/time.c' [i[161.16.6\]](#page-4238-0) 'lib/time/stime.c' [i1[61.16.5\]](#page-4212-0) 'lib/sys/os16/sys.s' [[i161.12.1](#page-3919-0)5] 'kernel/proc/\_isr.s'[i160.9.[1\]](#page-3976-0) 'kernel/proc/sysr[outi](#page-3888-0)ne.c' [i160.9.30] 'kernel/k libc.h'  $[u0.6]$ 'kernel/k\_libc/k\_time.c' [i[160.6.11\]](#page-3893-0) 'kernel/k\_libc/k\_stime.c'  $[i160.6.10]$ 

## VEDERE [ANC](#page-3202-0)HE

*date(1)* [u0.8], *ctime(3)* [u0.13].

<span id="page-3281-0"></span>os16: umask(2)

#### «

#### NOME

'**umask**' - maschera dei permessi

## **SINTASSI**

```
|#include <sys/stat.h>
|mode_t umask (mode_t mask);
```
### DESCRIZIONE

La funzione *umask()* modifica la maschera dei permessi associata al processo in corso. Nel contenuto del parametro *mask* vengono presi in considerazione soltanto i nove bit meno significativi, i quali rappresentano i premessi di accesso di utente proprietario, gruppo e altri utenti.

La maschera dei permessi viene usata dalle funzioni che creano dei file, per limitare i permessi in modo automatico: ciò che appare attivo nella maschera è quello che non viene consentito nella creazione del file.

#### VALORE RESTITUITO

La funzione restituisce il valore che aveva la maschera dei permessi prima della chiamata.

#### FILE SORGENTI

'lib/sys/stat.h' $[u0.13]$ 

'lib/sys/stat/umask.c' [\[i161.13.](#page-4212-0)7]

'lib/sys/os16/sys.s' [[i161.12.1](#page-3919-0)5]

'kernel/proc/\_isr.s' [i160.9.[1\]](#page-3976-0)

'kernel/proc/sysroutine.c' [i160.9.30]

### VEDERE A[NCHE](#page-3251-0)

*[mkdir\(](#page-3272-0)2)* [u0.25], *chmod(2)* [u0.4], *open(2)* [u0.28], *stat(2)*  $[u0.36]$ .

os16: umount[\(2\)](#page-3256-0)

« Vedere *mount(2)* [u0.27].

<span id="page-3283-0"></span>os16: unlink(2)

«

#### NOME

'**unlink**' - cancellazione di un nome

### **SINTASSI**

```
|#include <unistd.h>
|int unlink (const char *path);
```
## DESCRIZIONE

La funzione *unlink()* cancella un nome da una directory, ma se si tratta dell'ultimo collegamento che ha quel file, allora libera anche l'inode corrispondente.

## VALORE RESTITUITO

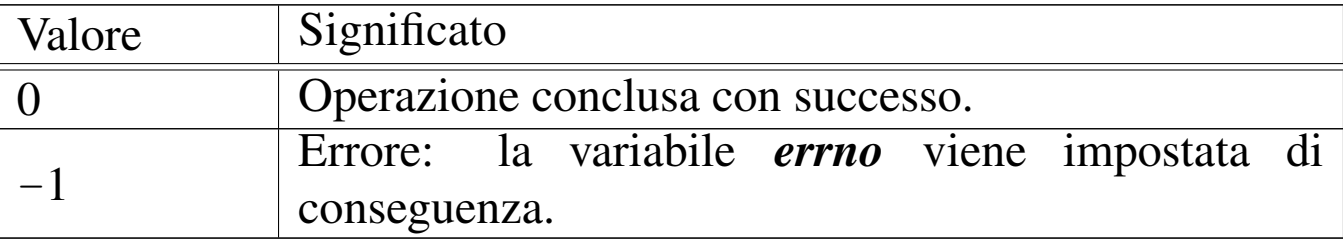

## ERRORI

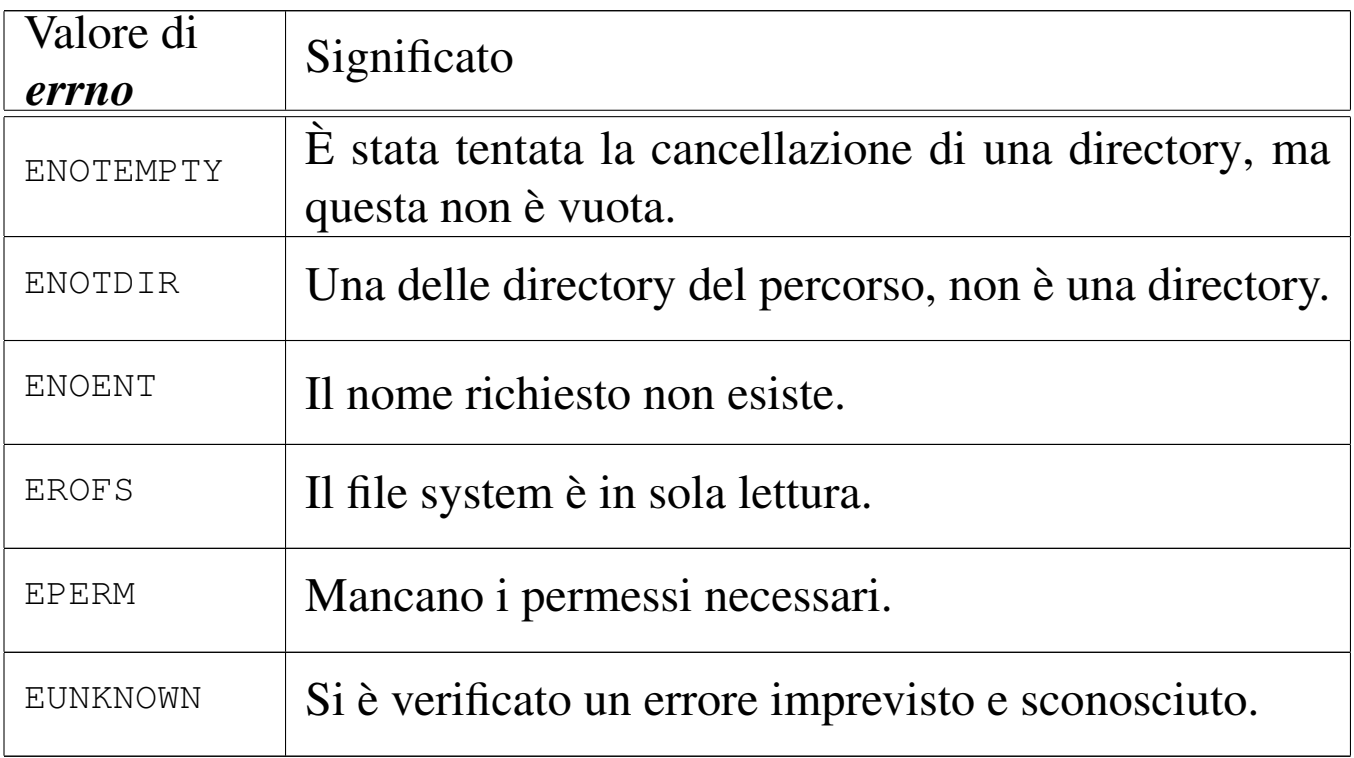

### FILE SORGENTI

'lib/unistd.h' $[$ u0.17]

'lib/unistd/unlink.c' [\[i161.17.3](#page-4212-0)5]

'lib/sys/os16/sys.s' [[i161.12.1](#page-3919-0)5]

'kernel/proc/\_isr.s'[i160.9.[1\]](#page-3976-0)

'kernel/proc/sysroutine.c' [\[i160.9.3](#page-3838-0)0]

'kernel/fs/path\_unlink.c' [i160.4.46]

#### VEDER[E ANC](#page-3215-0)HE

*rm(1)* [u0.18], *link(2)* [u0.23], *rmdir(2)* [u0.30].

os16: wait(2)

#### NOME

'**wait**' - attesa della morte di un processo figlio

3285

«

### **SINTASSI**

```
|#include <sys/wait.h>
|pid_t wait (int *status);
```
### DESCRIZIONE

La funzione *wait()* mette il processo in pausa, in attesa della morte di un processo figlio; quando ciò dovesse accadere, il valore di *\*status* verrebbe aggiornato con quanto restituito dal processo defunto e il processo sospeso riprenderebbe l'esecuzione.

#### VALORE RESTITUITO

La funzione restituisce il numero del processo defunto, oppure -1 se non ci sono processi figli.

#### ERRORI

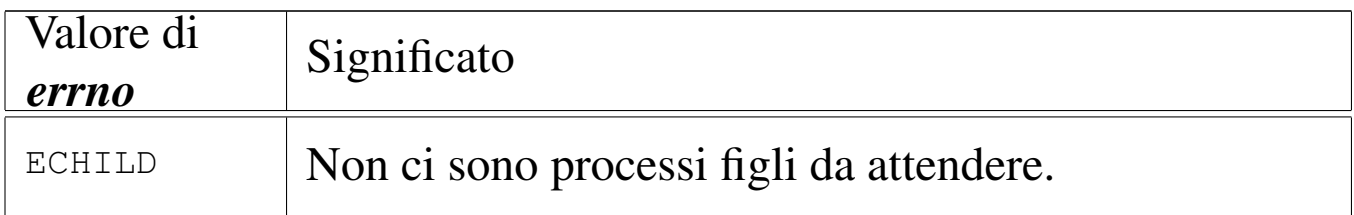

#### FILE SORGENTI

```
'lib/sys/wait.h'[u0.15]
```
'lib/sys/wait/wait.c' [\[i161.15.1](#page-4212-0)]

'lib/sys/os16/sys.s' [[i161.12.1](#page-3919-0)5]

'kernel/proc/\_isr.s'[i160.9.[1\]](#page-3976-0)

'kernel/proc/sysroutine.c' [i16[0.9.30\]](#page-3975-0)

'kernel/proc/proc\_sys\_wait.c' [i160.9.28]

#### VEDERE [ANC](#page-3223-0)HE

*\_exit(2)* [u0.2], *fork(2)* [u0.14], *kill(2)* [u0.22], *signal(2)* [u0.34].

#### <span id="page-3286-0"></span>NOME

'**write**' - scrittura di un descrittore di file

**SINTASSI** 

```
|#include <unistd.h>
|ssize_t write (int fdn, const void *buffer, size_t count);
```
## DESCRIZIONE

La funzione *write()* consente di scrivere fino a un massimo di *count* byte, tratti dall'area di memoria che inizia all'indirizzo *buffer*, presso il file rappresentato dal descrittore *fdn*. La scrittura avviene a partire dalla posizione in cui si trova l'indice interno.

## VALORE RESTITUITO

La funzione restituisce la quantità di byte scritti effettivamente e in tal caso è possibile anche ottenere una quantità pari a zero. Se si verifica invece un errore, la funzione restituisce  $-1$  e aggiorna la variabile *errno*.

## ERRORI

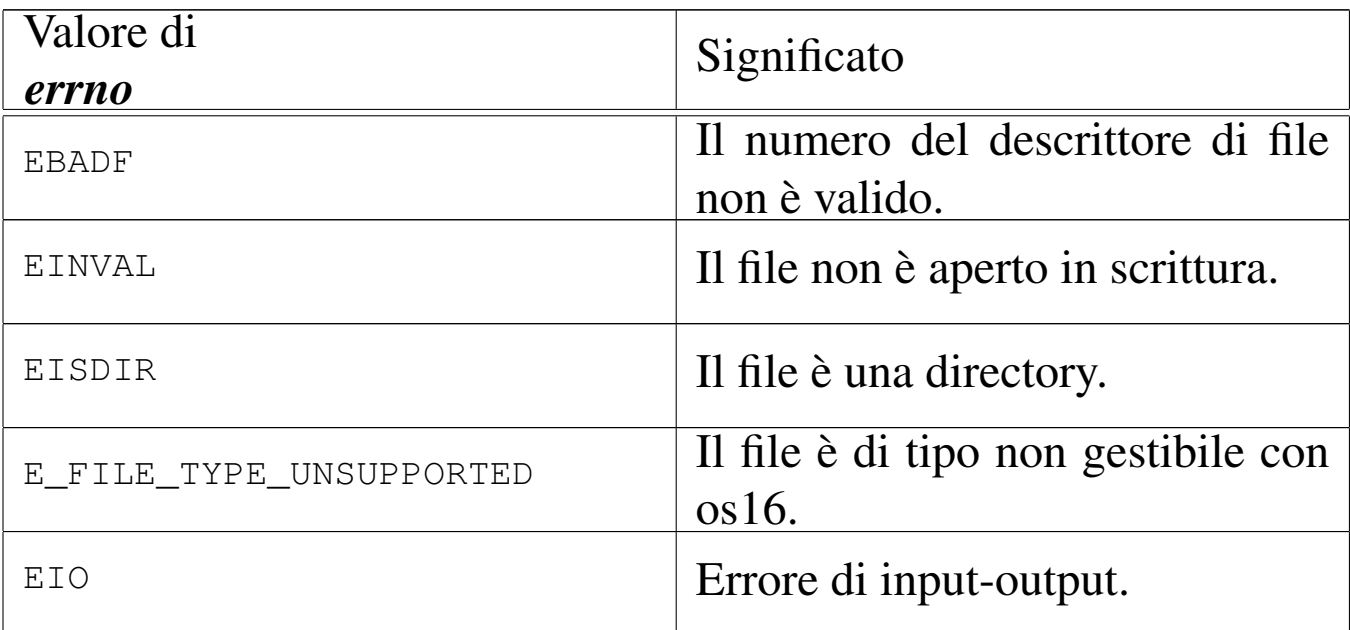

### FILE SORGENTI

'lib/unistd.h' $[$ u0.17]

'lib/unistd/write.c' [[i161.17.36](#page-4212-0)]

'lib/sys/os16/sys.s' [[i161.12.1](#page-3919-0)5]

'kernel/proc/\_isr.s'[i160.9.[1\]](#page-3976-0)

'kernel/proc/sysroutine.c' [\[i160](#page-3758-0).9.30]

'kernel/fs/fd\_write.c' [i160.4.12]

### VEDERE [ANCH](#page-3231-0)E

*[close\(2](#page-3263-0))* [u0.7], *[lseek\(2](#page-3351-0))* [u0.24], *open(2)* [u0.28], *read(2)* [u0.29], *fwrite(3)* [u0.48].

<span id="page-3287-0"></span>os16: z(2)

## NOME

«

'**z\_**...' - funzioni provvisorie

## **SINTASSI**

```
|#include <sys/os16.h>
|void z_perror (const char *string);
 |int z_printf (char *format, ...);
 |int z_putchar (int c);
 |int z_puts (char *string);
 |int z_vprintf (char *format, va_list arg);
```
#### DESCRIZIONE

Le funzioni del gruppo '**z\_**...**()**' eseguono compiti equivalenti a quelli delle funzioni di libreria con lo stesso nome, ma prive del prefisso '**z\_**'. Queste funzioni '**z\_**...**()**' si avvalgono, per il loro lavoro, di chiamate di sistema particolari; la loro realizzazione si è resa necessaria durante lo sviluppo di os16, prima che potesse essere disponibile un sistema di gestione centralizzato dei dispositivi.

Queste funzioni non sono più utili, ma rimangono per documentare le fasi realizzative iniziali di os16 e, d'altro canto, possono servire se si rende necessario raggirare la gestione dei dispositivi per visualizzare dei messaggi sullo schermo.

#### FILE SORGENTI

```
'lib/sys/os16.h'[u0.12]
```

```
'lib/sys/os16/z_perror.c' [i161.12.17]
```

```
'lib/sys/os16/z_printf.c' [i161.12.18]
```

```
'lib/sys/os16/z_putchar.c' [i161.12.19]
```

```
'lib/sys/os16/z_puts.c' [i161.12.20]
```

```
'lib/sys/os16/z_vprintf.c'[i161.12.21]
```
#### VEDERE A[NCHE](#page-3383-0)

*[perror\(](#page-3344-0)3)* [u0.77], *[printf \(3](#page-3436-0))* [u0.78], *put[char\(3\)](#page-3436-1)* [u0.37], *puts(3)* [u0.38], *vprintf (3)* [u0.128], *vsprintf (3)* [u0.128].

os16: z\_p[error\(](#page-3287-0)2)

« Vedere *z(2)* [u0.45].

os16: z\_pr[intf\(2](#page-3287-0))

« Vedere *z(2)* [u0.45].

os16: z\_p[utcha](#page-3287-0)r(2)

« Vedere *z(2)* [u0.45].

os16: z\_p[uts\(2\)](#page-3287-0)

«

Vedere *z(2)* [u0.45].

os16: z\_v[printf\(](#page-3287-0)2)

«

Vedere *z(2)* [u0.45].

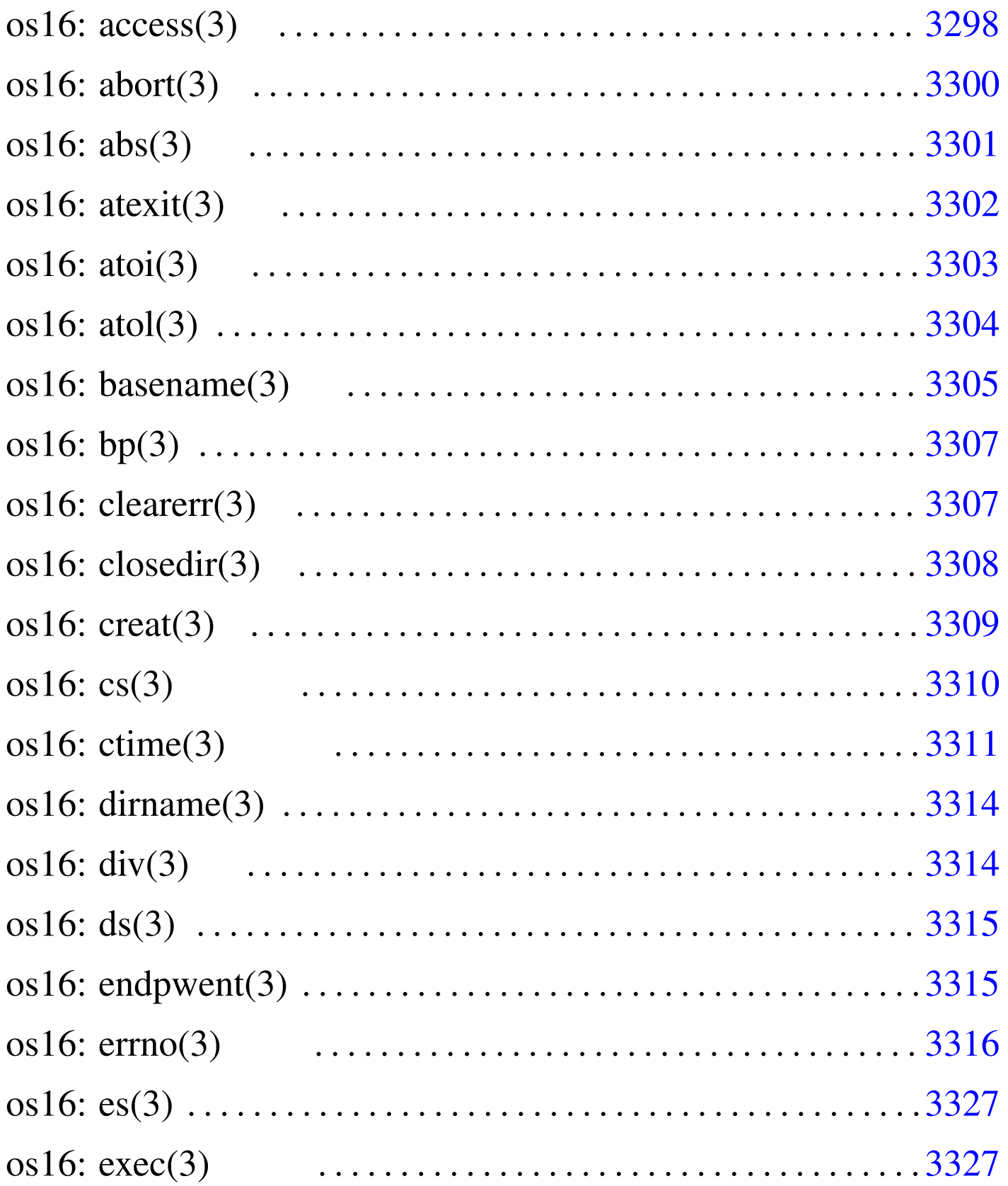

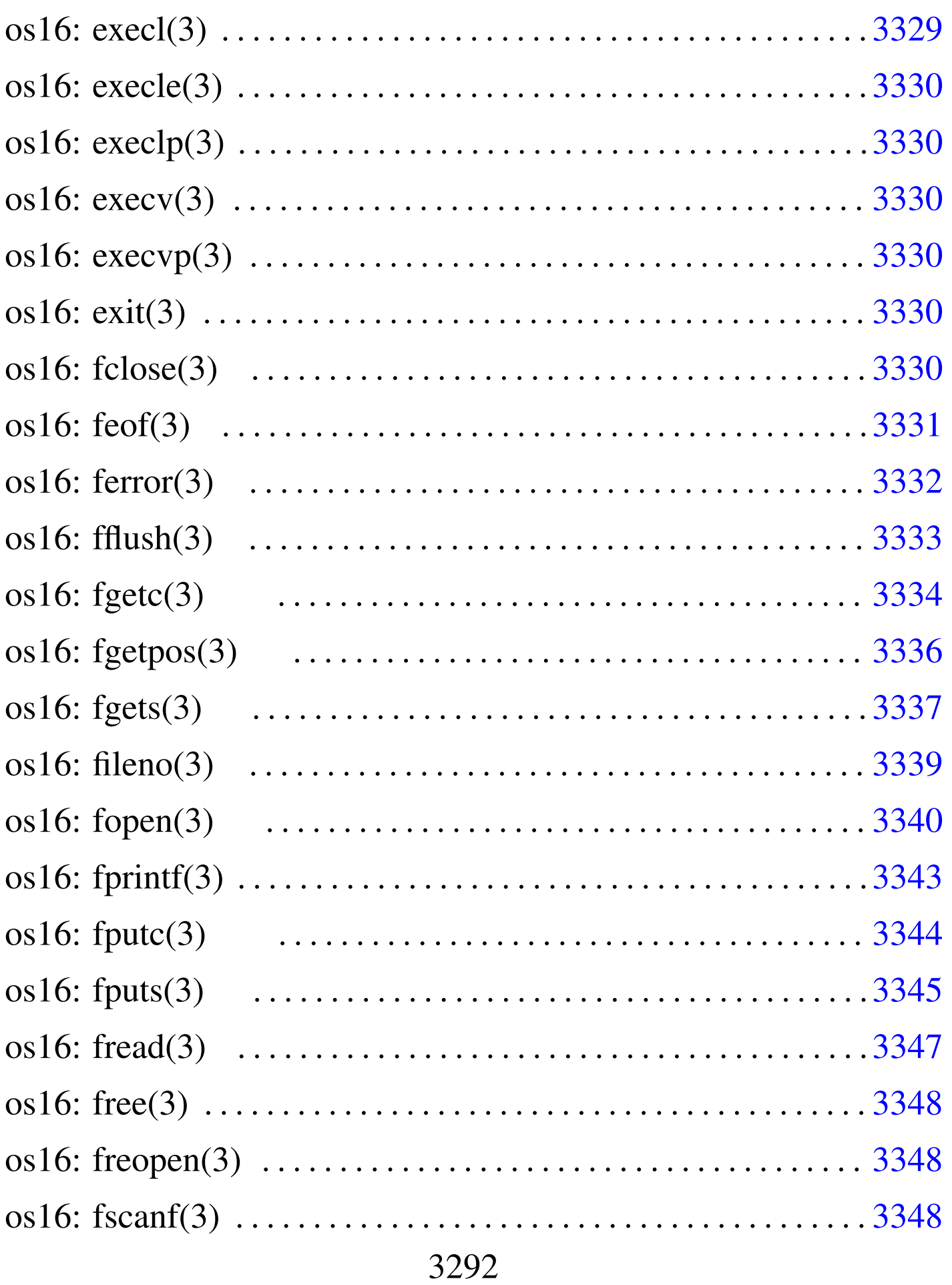

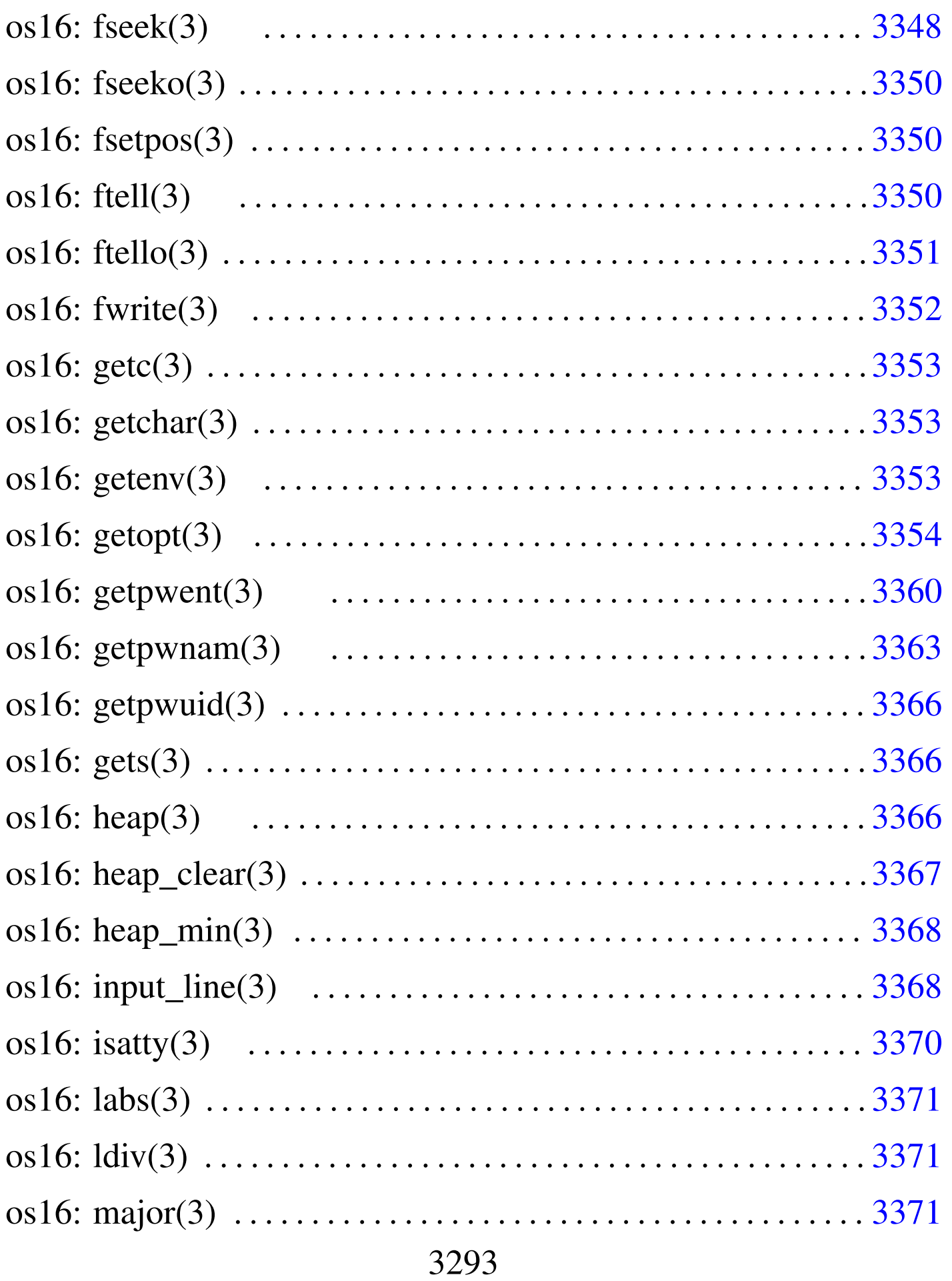

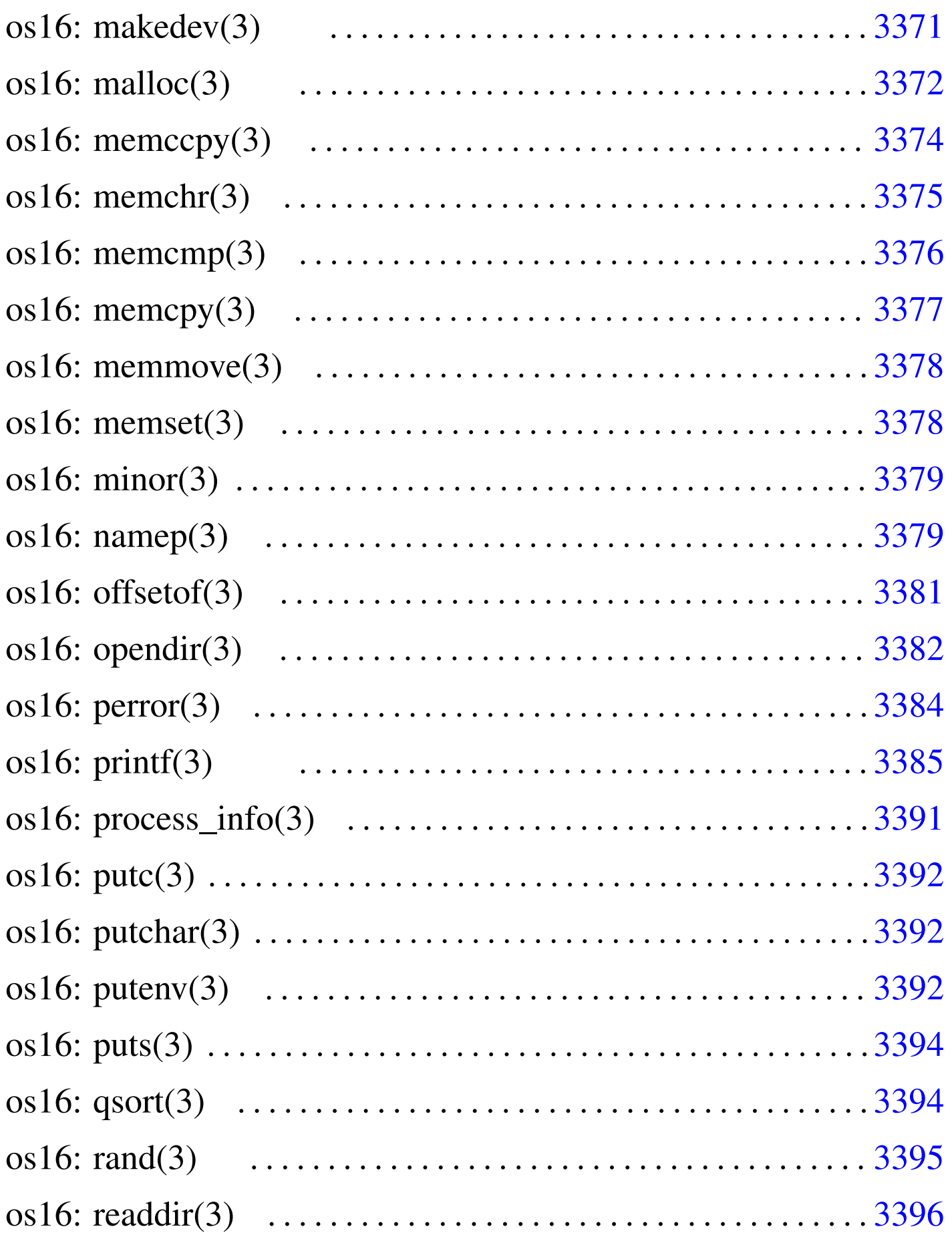

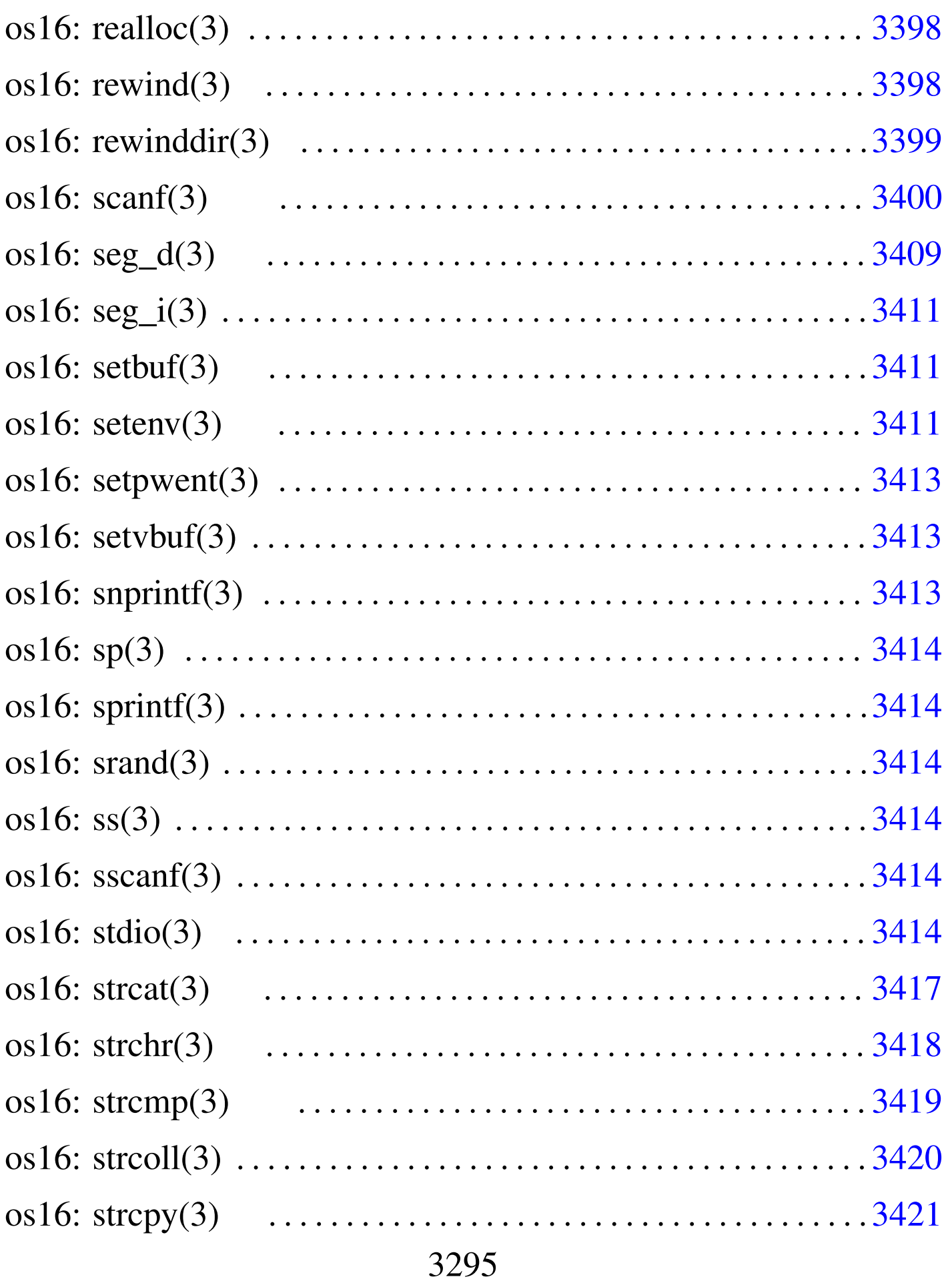

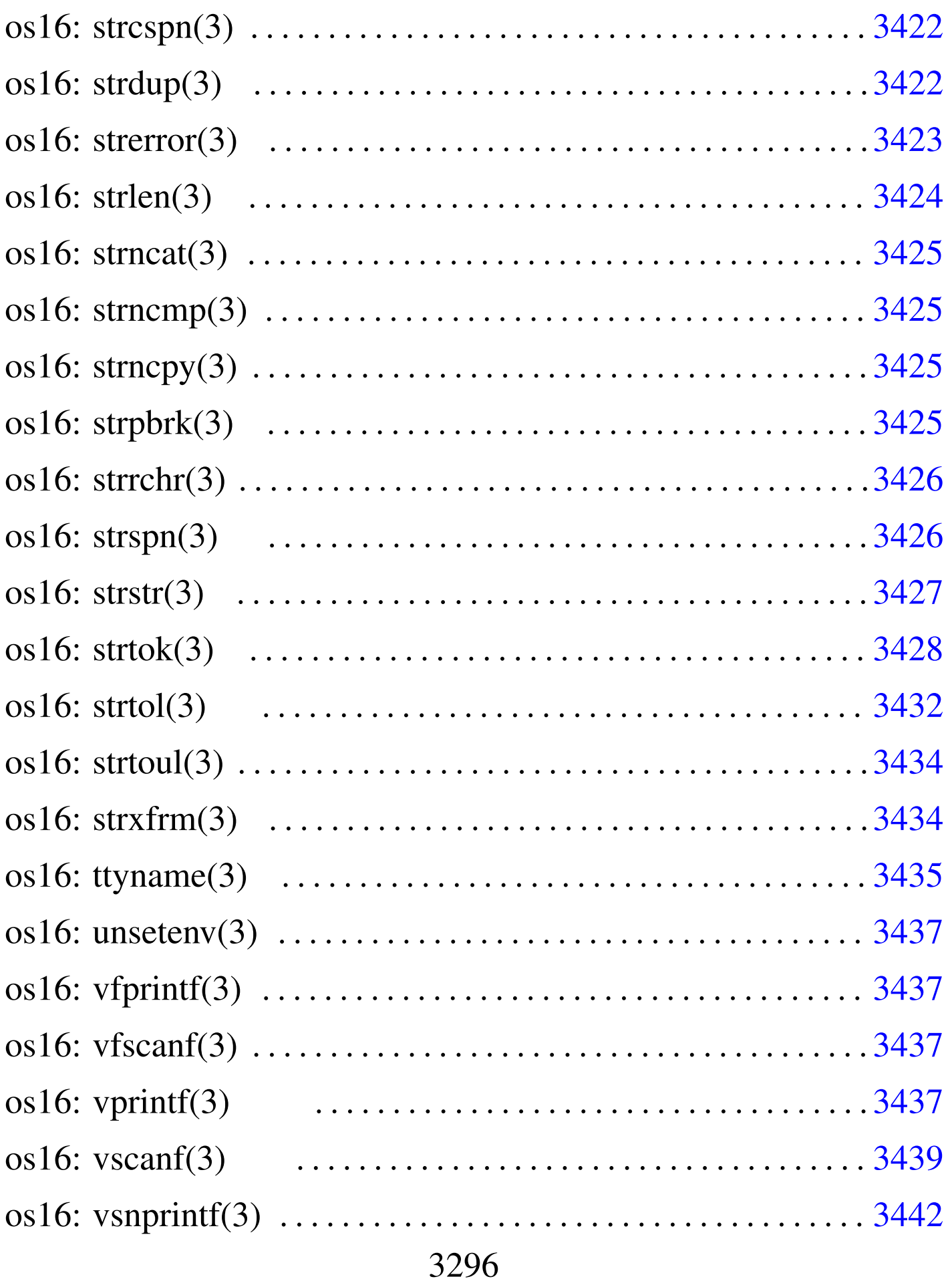

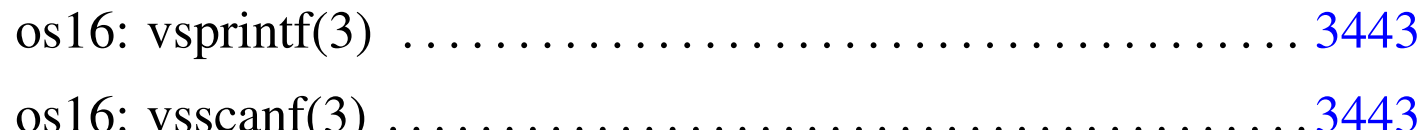

abort () 3300 abs () 3301 access () 3298 asctime () 3311 atexit() 3302 atoi() 3303 atol() 3303 basename() 3305 bp() 3310 clearerr() 3307 closedir() 3308 creat () 3309 cs () 3310 ctime () 3311 dirname () 3305 div() 3314 ds() 3310 endpwent() 3360 errfn 3316 errln 3316 errno 3316 errset () 3316 es () 3310 execl() 3327 execle() 3327 execlp() 3327 execv() 3327 execvp() 3327 exit() 3302 fclose() 3330 feof() 3331 ferror() 3332 fflush() 3333 fgetc() 3334 fgetpos () 3336 fgets () 3337 fileno () 3339 fopen () fprintf() 3385 fputc() 3344 fputs() 3345 3340 fread()  $3347$  free()  $3372$  freopen()  $3340$  fscanf() 3400 fseek () 3348 fseeko () 3348 fsetpos () 3336 ftell() 3350 ftello() 3350 fwrite() 3352 getc() 3334 getchar() 3334 getenv() 3353 getopt() 3354 getpwent () 3360 getpwnam () 3363 getpwuid () 3363 gets() 3337 gmtime() 3311 heap\_clear() 3366 heap\_min() 3366 input\_line() 3368 isatty() 3370 labs() 3301 ldiv() 3314 localtime() 3311 major() 3371 makedev() 3371 malloc() 3372 memccpy() 3374 memcmp() 3376 memcpy() 3377 memchr $()$  3375 memmove () 3378 memset () 3378 minor () 3371 mktime () 3311 namep () 3379 offsetof () 3381 opendir () 3382 perror() 3384 printf() 3385 process\_info() 3391 putc() 3344 putchar() 3344 puteny() 3392 puts() 3345 qsort() 3394 rand() 3395 readdir() 3396 realloc()

3372 re[wind](#page-3408-1)() 3398 r[ewin](#page-3408-2)ddir() 3399 [sc](#page-3410-2)anf() 3400 [seg\\_](#page-3411-1)d() 3409 se[g\\_i\(](#page-3359-3)) 3409 set[buf\(](#page-3410-3)) 3411 sete[nv\(\)](#page-3384-3) 3411 [setp](#page-3309-5)went() 3360 s[etvb](#page-3384-4)uf() 3411 [snpr](#page-3394-2)intf() [3385](#page-3309-6) sp() 3310 [sp](#page-3399-2)rintf() 3[385](#page-3413-6) srand() [3395](#page-3416-1) ss() 3310 [ssca](#page-3417-1)nf() 3400 [stdio](#page-3418-1).h 3414 str[cat\(\)](#page-3418-2) 3417 strc[hr\(\)](#page-3420-1) 3418 strc[mp\(\)](#page-3425-2) 3419 strco[ll\(\)](#page-3421-1) 3419 strcpy() [3421](#page-3422-1) strcspn() [342](#page-3423-1)6 strdup() [3422](#page-3416-2) strerror() [3423](#page-3418-3) strlen() 3[424](#page-3420-2) strncat() [3417](#page-3424-4) strncmp() [3419](#page-3417-2) strncpy() [342](#page-3425-3)1 strp[brk\(](#page-3426-1)) 3425 [strrc](#page-3427-1)hr() 3418 [strs](#page-3431-1)pn() 3426 s[trst](#page-3431-2)r() 3427 str[tok\(](#page-3433-2)) 3428 strt[ol\(\)](#page-3434-1) 3432 strto[ul\(\)](#page-3411-2) 3432 strxfrm() [343](#page-3436-5)4 ttyname() [3435](#page-3438-1) unsetenv() [341](#page-3436-6)1 vfprint[f\(\)](#page-3438-2) 3437 vfscanf() [3439](#page-3436-7) vprintf() 3[437](#page-3436-8) vscanf() [3439](#page-3438-3) vsnprintf() 3437 vsprintf() 3437 vsscanf() 3439

os16: access(3)

«

#### NOME

<span id="page-3297-0"></span>'**access**' - verifica dei permessi di accesso dell'utente

#### **SINTASSI**

|#include <unistd.h> int access (const char \*path, int mode);

#### DESCRIZIONE

La funzione *access()* verifica lo stato di accessibilità del file indicato nella stringa *path*, secondo i permessi stabiliti con il parametro *mode*.

L'argomento corrispondente al parametro *mode* può assumere un valore corrispondente alla macro-variabile *F\_OK*, per verificare semplicemente l'esistenza del file specificato; altrimenti, può avere un valore composto dalla combinazione (con l'operatore OR binario) di *R\_OK*, *W\_OK* e *X\_OK*, per verificare, rispettivamente, l'accessibilità in lettura, in scrittura e in esecuzione. Queste macro-variabili sono dichiarate nel file 'unistd.h'.

## VALORE RESTITUITO

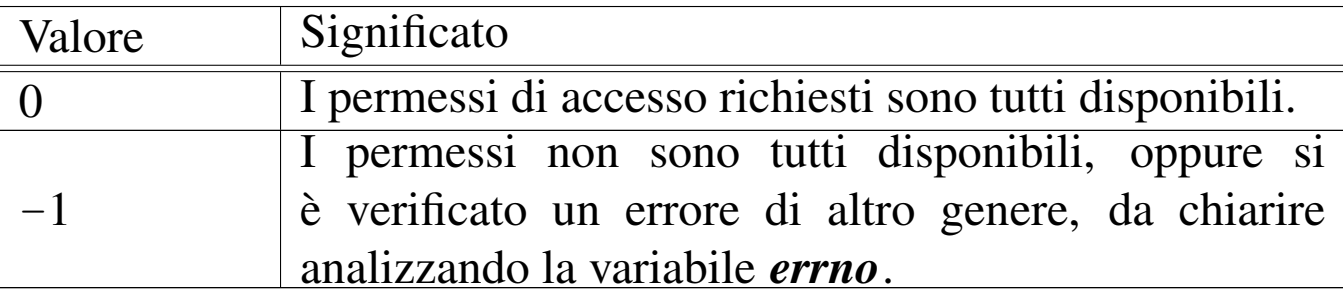

#### ERRORI

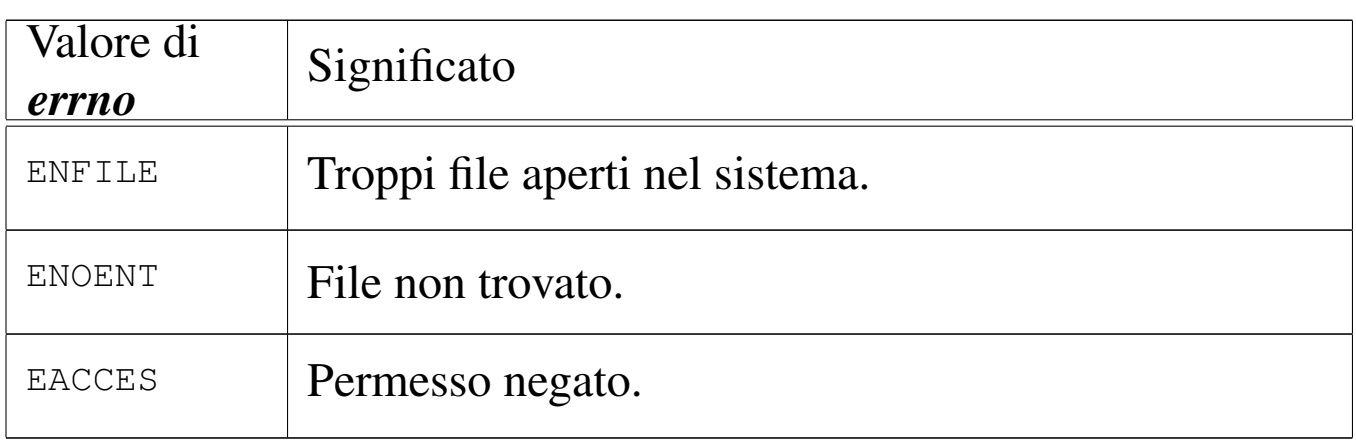

### **DIFETTI**

Questa realizzazione della funzione *access()* determina l'accessibilità a un file attraverso le informazioni che può trarre autonomamente, senza usare una chiamata di sistema. Pertanto, si tratta di una valutazione presunta e non reale.

## FILE SORGENTI

```
'lib/unistd.h'[</math>u0.17]
```
'lib/unistd/access.c' [i161.17.2]

## VEDER[E ANC](#page-3272-0)HE

<span id="page-3299-1"></span>*stat(2)* [u0.36].

<span id="page-3299-0"></span>os16: abort(3)

#### «

#### NOME

'**abort**' - conclusione anormale del processo

#### SINTASSI

```
|#include <stdlib.h>
void abort (void);
```
### DESCRIZIONE

La funzione *abort()* verifica lo stato di configurazione del segnale '**SIGABRT**' e, se risulta bloccato, lo sblocca, quindi invia questo segnale per il processo in corso. Ciò provoca la conclusione del processo, secondo la modalità prevista per tale segnale, a meno che il segnale sia stato ridiretto a una funzione, nel qual caso, dopo l'invio del segnale, potrebbe esserci anche una ripresa del controllo da parte della funzione *abort()*. Tuttavia, se così fosse, il segnale '**SIGABRT**' verrebbe poi riconfigurato alla sua impostazione normale e verrebbe inviato nuovamente lo stesso segnale per provocare la conclusione del processo. Pertanto, la funzione *abort()* non restituisce il controllo.

Va comunque osservato che os16 non è in grado di associare una funzione a un segnale, pertanto, i segnali possono solo avere una gestione predefinita, o al massimo risultare bloccati.

### FILE SORGENTI

'lib/stdlib.h' $[u0.10]$ 'lib/stdlib/abort.c' [i161.10.2]

### VEDERE [ANCH](#page-3269-0)E

<span id="page-3300-2"></span><span id="page-3300-1"></span>*signal(2)* [u0.34].

<span id="page-3300-0"></span>os16: abs(3)

### NOME

'**abs**', '**labs**' - valore assoluto di un numero intero

### **SINTASSI**

```
|#include <stdlib.h>
int abs (int j);
|long int labs (long int j);
```
## DESCRIZIONE

Le funzioni '...**abs()** restituiscono il valore assoluto del loro argomento. Si distinguono per tipo di intero e, nel caso di os16, non essendo disponibile il tipo '**long long int**', si limitano a *abs()* e *labs()*.

### VALORE RESTITUITO

Il valore assoluto del numero intero fornito come argomento.

#### FILE SORGENTI

'lib/stdlib.h' $[u0.10]$  $[u0.10]$ 

'lib/stdlib/abs.c' [i[161.10.3\]](#page-4153-0)

```
'lib/stdlib/labs.c' [i161.10.12]
```
3301

#### VEDER[E ANC](#page-3313-1)HE

<span id="page-3301-2"></span><span id="page-3301-1"></span>*div(3)* [u0.15], *ldiv(3)* [u0.15], *rand(3)* [u0.85].

<span id="page-3301-0"></span>os16: atexit(3)

## **NOME**

«

'**atexit**', '**exit**' - gestione della chiusura dei processi **SINTASSI** 

```
|#include <stdlib.h>
|typedef void (*atexit_t) (void);
int atexit (atexit_t function);
|void exit (int status);
```
## DESCRIZIONE

La funzione *exit()* conclude il pr[oces](#page-3223-0)so in corso, avvalendosi della chiamata di sistema *\_exit(2)* [u0.2], ma prima di farlo, scandisce un array contenente un elenco di funzioni, da eseguire prima di tale chiamata finale. Questo array viene popolato eventualmente con l'aiuto della funzione *atexit()*, sapendo che l'ultima funzione di chiusura aggiunta, è la prima a dover essere eseguita alla conclusione.

La funzione *atexit()* riceve come argomento il puntatore a una funzione che non prevede argomenti e non restituisce alcunché. Per facilitare la dichiarazione del prototipo e, di conseguenza, dell'array usato per accumulare tali puntatori, il file di intestazione 'stdlib.h' di os16 dichiara un tipo speciale, non standard, denominato '**atexit\_t**', definito come:

|typedef void (\*atexit\_t) (void);

Si possono annotare un massimo di *ATEXIT\_MAX* funzioni da eseguire prima della conclusione di un processo. Tale macrovariabile è definita nel file 'limits.h'.

#### VALORE RESTITUITO

Solo la funzione *atexit()* restituisce un valore, perché *exit()* non può nemmeno restituire il controllo.

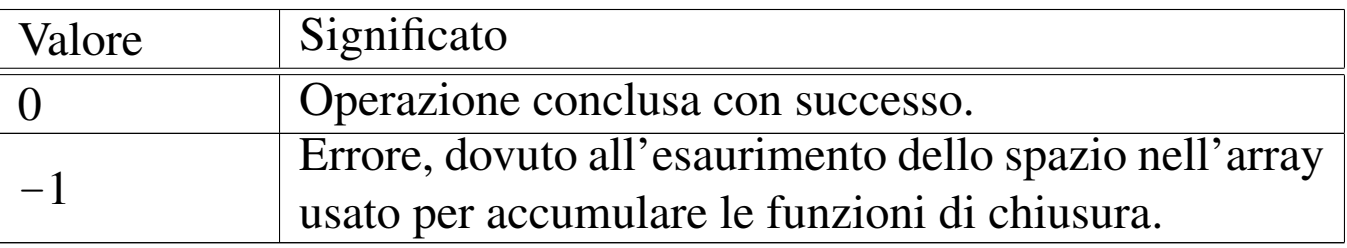

#### FILE SORGENTI

'lib/limits.h' [\[i161.1](#page-4137-0).8]

'lib/stdlib.h' [u0.10]

'lib/stdlib/atexit.c' [\[i161.10.](#page-4151-0)5]

'lib/stdlib/exit.c' [i161.10.10]

#### VEDERE [ANC](#page-3223-0)HE

```
_exit(2) [u0.2], _Exit(2) [u0.2].
```
# <span id="page-3302-0"></span>os16: atoi(3)

#### **NOME**

'**atoi**', '**atol**' - conversione da stringa a numero intero

«

## **SINTASSI**

```
|#include <stdlib.h>
int atoi (const char *string);
|long int atol (const char *string);
```
## DESCRIZIONE

Le funzioni '**ato**...**()**' convertono una stringa, fornita come argomento, in un numero intero. La conversione avviene escludendo gli spazi iniziali, considerando eventualmente un segno («+» o «−») e poi soltanto i caratteri che rappresentano cifre numeriche. La scansione della stringa e l'interpretazione del valore numerico contenuto terminano quando si incontra un carattere diverso dalle cifre numeriche.

#### VALORE RESTITUITO

Il valore numerico ottenuto dall'interpretazione della stringa.

#### FILE SORGENTI

```
'lib/stdlib.h'[u0.10]
```

```
'lib/stdlib/atoi.c' [i161.10.6]
```
'lib/stdlib/atol.c' [i161.10.7]

#### VEDERE [ANCHE](#page-3431-0)

```
strtol(3) [u0.121], strtoul(3) [u0.121].
```
<span id="page-3303-0"></span>os16: atol(3[\)](#page-3302-0)

«

```
Vedere atoi(3) [u0.5].
```
## <span id="page-3304-0"></span>os16: basename(3)

#### NOME

<span id="page-3304-2"></span><span id="page-3304-1"></span>'**basename**', '**dirname**' - elaborazione dei componenti di un percorso

### SINTASSI

```
|#include <libgen.h>
char *basename (char *path);
char *dirname (char *path);
```
### DESCRIZIONE

Le funzioni *basename()* e *dirname()*, restituiscono un percorso, estratto da quello fornito come argomento (*path*). Per la precisione, *basename()* restituisce l'ultimo componente del percorso, mentre *dirname()* restituisce ciò che precede l'ultimo componente. Valgono gli esempi seguenti:

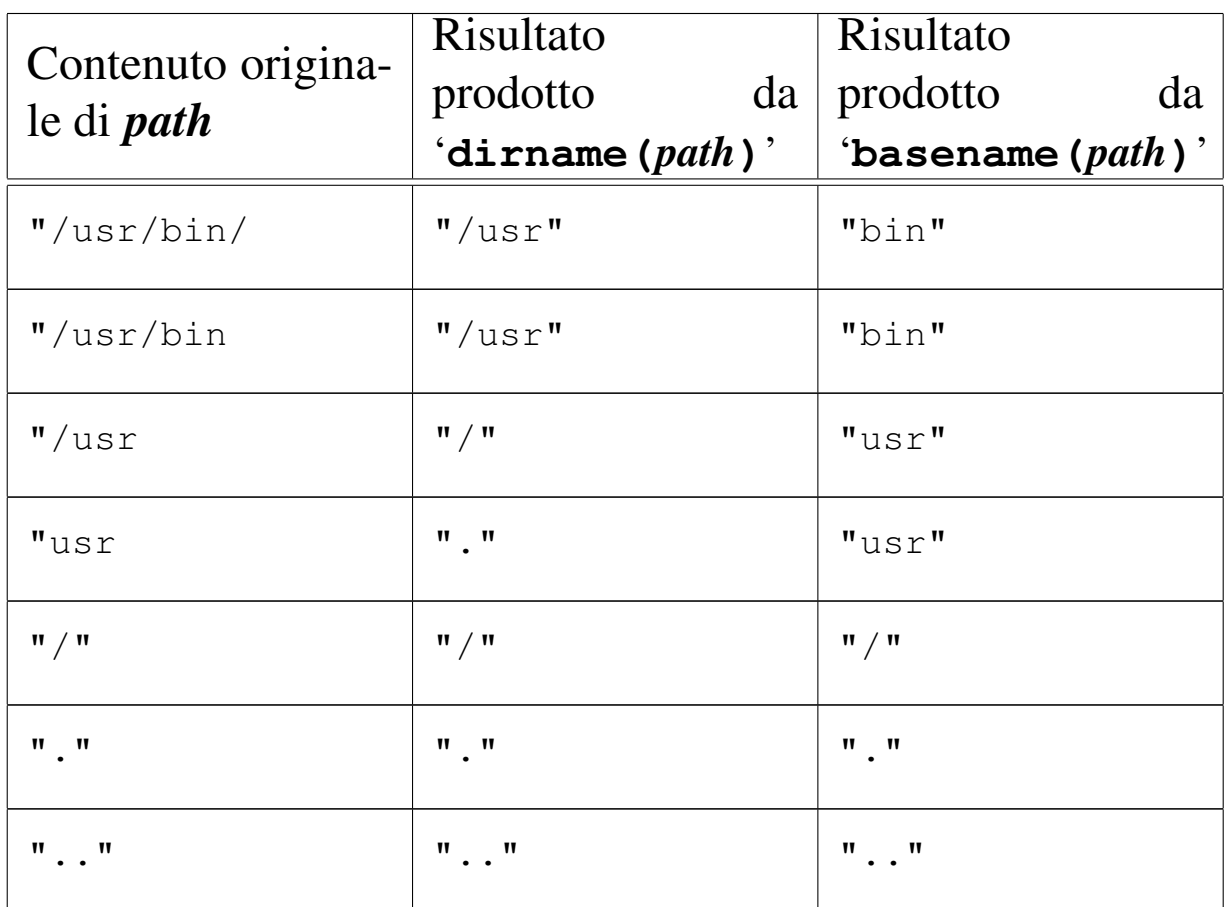

È importante considerare che le due funzioni alterano il contenuto di *path*, in modo da isolare i componenti che servono.

## VALORE RESTITUITO

Le due funzioni restituiscono il puntatore alla stringa contenente il risultato dell'elaborazione, trattandosi di una porzione della stringa già usata come argomento della chiamata e modificata per l'occasione. Non è previsto il manifestarsi di alcun errore.

## FILE SORGENTI

```
'lib/libgen.h' [u0.6]
```

```
[i161.6.1]
```

```
'lib/libgen/dirname.c' [i161.6.2]
```
<span id="page-3306-0"></span>os16: bp(3[\)](#page-3309-0)

Vedere *cs(3)* [u0.12].

<span id="page-3306-1"></span>os16: clearerr(3)

#### NOME

<span id="page-3306-2"></span>'**clearerr**' - azzeramento degli indicatori di errore e di fine file di un certo flusso di file

#### **SINTASSI**

```
|#include <stdio.h>
|void clearerr (FILE *fp);
```
#### DESCRIZIONE

La funzione *clearerr()* azzera gli indicatori di errore e di fine file, del flusso di file indicato come argomento.

#### FILE SORGENTI

'lib/stdio.h' $[u0.9]$ 

'lib/stdio/clearerr.c' [i161.9.2]

#### VEDERE [ANCH](#page-3330-0)E

*f[eof \(3\)](#page-3413-5)* [u0.28], *ferror(3)* [u0.29], *fileno(3)* [u0.34], *stdio(3)* [u0.103].

«

# <span id="page-3307-0"></span>os16: closedir(3)

«

#### NOME

<span id="page-3307-1"></span>'**closedir**' - chiusura di una directory

### **SINTASSI**

```
|#include <sys/types.h>
 |#include <dirent.h>
 int closedir (DIR *dp);
```
## DESCRIZIONE

La funzione *closedir()* chiude la directory rappresentata da *dp*.

### VALORE RESTITUITO

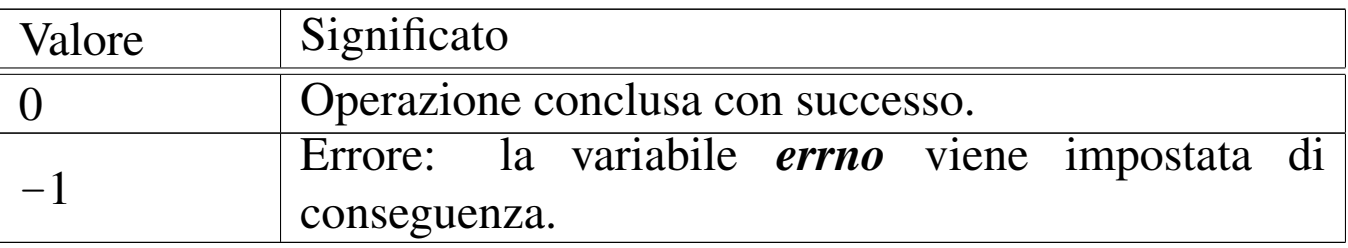

#### ERRORI

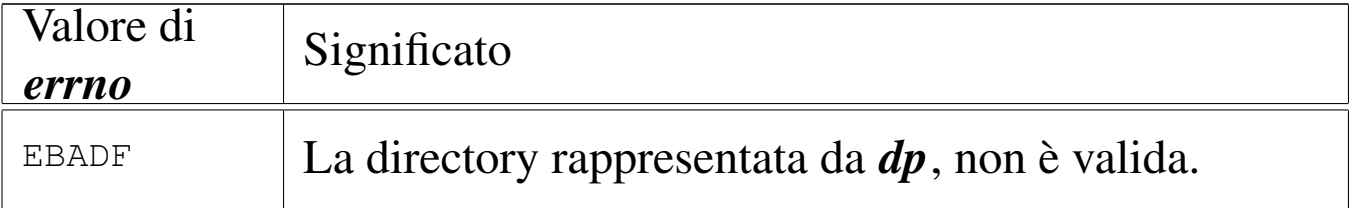

### FILE SORGENTI

- 'lib/sys/types[.h](#page-4024-0)' [u0.14]
- 'lib/dirent.h' [u0.2]
- 'lib/dirent/DIR.c' [i161.2[.1\]](#page-4026-0)
- 'lib/dirent/closedir.c' [i161.2.2]

#### VEDERE A[NCH](#page-3231-0)E

<span id="page-3308-1"></span>*close(2)* [u0[.7\],](#page-3398-0) *opendir(3)* [u0.76], *readdir(3)* [u0.86], *rewinddir(3)* [u0.89].

«

## <span id="page-3308-0"></span>os16: creat(3)

#### **NOME**

'**creat**' - creazione di un file puro e semplice

#### **SINTASSI**

```
|#include <sys/types.h>
|#include <sys/stat.h>
|#include <fcntl.h>
int creat (const char *path, mode_t mode);
```
#### DESCRIZIONE

La funzione *creat()* equivale esattamente all'uso della funzione *open()*, con le opzioni '**O\_WRONLY|O\_CREAT|O\_TRUNC**':

```
|open (path, O_WRONLY|O_CREAT|O_TRUNC, mode)
```
[Per ogn](#page-3258-0)i altra informazione, si veda la pagina di manuale *open(2)* [u0.28].

#### FILE SORGENTI

```
[u0.14]
```

```
.h'[<u>u</u>0.13]
```

```
'lib/fcntl.h' [u0.4]
```

```
'lib/fcntl/creat.c' [i161.4.1]
```
3309

#### VEDERE A[NCH](#page-3226-0)E

*chmod(2)* [\[u0.4](#page-3237-0)], *chown(2)* [\[u0.5](#page-3250-0)], *close(2)* [u0[.7\],](#page-3254-0) *dup(2)* [u0.8], *f[cntl\(2](#page-3256-0))* [u0.13], *lin[k\(2\)](#page-3258-0)* [u0.24], *mk[nod\(2\)](#page-3263-0)* [u0.26], *m[ount\(2](#page-3272-0))* [u0.27], *[open\(2](#page-3281-0))* [u0.28] *r[ead\(2\)](#page-3283-0)* [u0.29], *[stat\(2](#page-3286-0))* [u0.36], *[umask\(](#page-3339-0)2)* [u0.40], *unlink(2)* [u0.42], *write(2)* [u0.44], *fopen(3)*  $[u0.35]$ .

<span id="page-3309-6"></span><span id="page-3309-5"></span><span id="page-3309-4"></span><span id="page-3309-3"></span><span id="page-3309-2"></span><span id="page-3309-1"></span><span id="page-3309-0"></span>os16: cs(3)

«

NOME

'**bp**', '**cs**', '**ds**', '**es**', '**sp**', '**ss**' - stato dei registri della CPU SINTASSI

```
|#include <sys/os16.h>
unsigned int cs (void);
unsigned int ds (void);
unsigned int ss (void);
unsigned int es (void);
unsigned int sp (void);
unsigned int bp (void);
```
## DESCRIZIONE

Le funzioni elencate nel quadro sintattico, sono in realtà delle macroistruzioni, chiamanti funzioni con nomi analoghi, ma preceduti da un trattino basso (*\_bp()*, *\_cs()*, *\_ds()*, *\_es()*, *\_sp()*, *\_ss()*), per interrogare lo stato di alcuni registri della CPU a fini diagnostici. I registri interessati sono quelli con lo stesso nome della macroistruzione usata per interrogarli.

#### FILE SORGENTI

```
'lib/sys/os16.h'2]'lib/sys/os16/_cs.s' [i161.12.2]
'lib/sys/os16/_ds.s' [i161.12.3]
'lib/sys/os16/_ss.s' [i161.12.8]
'lib/sys/os16/_es.s' [i161.12.4]
'lib/sys/os16/_sp.s' [i161.12.7]
'lib/sys/os16/_bp.s' [i161.12.1]
```
#### VEDERE [ANCH](#page-3408-3)E

<span id="page-3310-5"></span><span id="page-3310-4"></span><span id="page-3310-3"></span><span id="page-3310-2"></span><span id="page-3310-1"></span>*seg\_i(3)* [[u0.91\]](#page-3408-0). *seg\_d(3)* [u0.91].

```
os16: ctime(3)
```
#### NOME

'**asctime**', '**ctime**', '**gmtime**', '**localtime**', '**mktime**' conversione di informazioni data-orario

«

#### **SINTASSI**

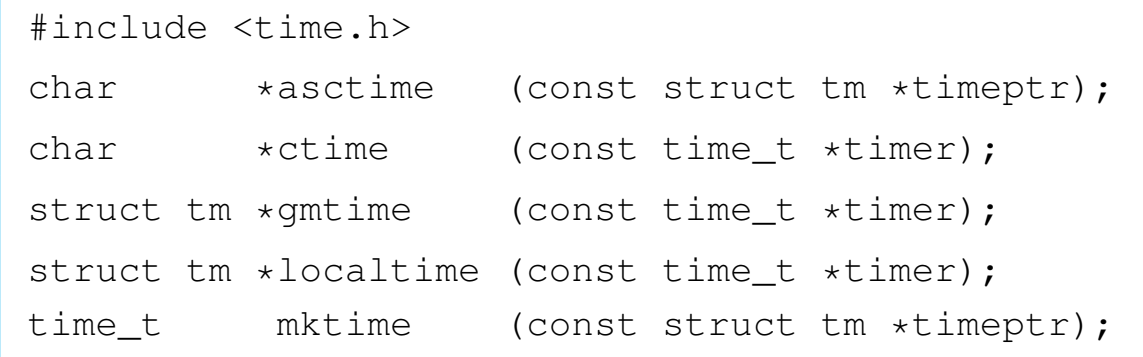

## DESCRIZIONE

Queste funzioni hanno in comune il compito di convertire delle informazioni data-orario, da un formato a un altro, eventualmente anche testuale. Una data e un orario possono essere rappresentati con il tipo '**time\_t**', nel qual caso si tratta del numero di secondi trascorsi dall'ora zero del 1 gennaio 1970; in alternativa potrebbe essere rappresentata in una variabile strutturata di tipo '**struct tm**', dichiarato nel file 'time.h':

```
|struct tm {
   | int tm_sec; // secondi
   | int tm_min; // minuti
   | int tm_hour; // ore
   | int tm_mday; // giorno del mese
   | int tm_mon; // mese, da 1 a 12
   | int tm_year; // anno
   | int tm_wday; // giorno della settimana,
                   | // da 0 (domenica) a 6
   | int tm_yday; // giorno dell'anno
   | int tm_isdst; // informazioni sull'ora estiva
|};
```
In alcuni casi, la conversione dovrebbe tenere conto della configurazione locale, ovvero del fuso orario ed eventualmente del cambiamento di orario nel periodo estivo. os16 non considera alcunché e gestisce il tempo in un modo assoluto, senza nozione della convenzione locale.

La funzione *asctime()* converte quanto contenuto in una variabile strutturata di tipo '**struct tm**' in una stringa che descrive la data e l'ora in inglese. La stringa in questione è allocata staticamente e viene sovrascritta se la funzione viene usata più volte.

La funzione *ctime()* è in realtà soltanto una macroistruzione, la
quale, complessivamente, converte il tempo indicato come quantità di secondi, restituendo il puntatore a una stringa che descrive la data attuale, tenendo conto della configurazione locale. La stringa in questione utilizza la stessa memoria statica usata per *asctime()*; inoltre, dato che os16 non distingue tra ora locale e tempo universale, la funzione non esegue alcuna conversione temporale.

La funzione *gmtime()* converte il tempo espresso in secondi in una forma suddivisa, secondo il tipo '**struct tm**'. La funzione restituisce quindi il puntatore a una variabile strutturata di tipo '**struct tm**', la quale però è dichiarata in modo statico, internamente alla funzione, e viene sovrascritta nelle chiamate successive della stessa.

La funzione *localtime()* converte una data espressa in secondi, in una data suddivisa in campi ('**struct tm**'), tenendo conto (ma non succede con os16) della configurazione locale.

La funzione *mktime()* converte una data contenute in una variabile strutturata di tipo '**struct tm**' nella quantità di secondi corrispondente.

# VALORE RESTITUITO

Le funzioni che restituiscono un puntatore, se incontrano un errore, restituiscono il puntatore nullo, '**NULL**'. Nel caso particolare di *mktime()*, se il valore restituito è pari a -1, si tratta di un errore.

# FILE SORGENT[I](#page-4227-0)

'lib/time.h'  $[u0.16]$ 

'lib/time/asctime.c' $[i161.16.1]$  $[i161.16.1]$ 

'lib/time/gmtime.c' $[i161.16.3]$ 

'lib/time/mktime.c' $[i161.16.4]$ 

# VEDERE [ANC](#page-3202-0)HE

*date(1)* [u0.8], *clock(2)* [u0.6], *time(2)* [u0.39].

os16: dirname(3[\)](#page-3304-0)

```
«
```
Vedere *basename(3)* [u0.7].

os16: div(3)

#### «

#### NOME

'**div**', '**ldiv**' - calcolo del quoziente e del resto di una divisione intera

#### SINTASSI

```
|#include <stdlib.h>
|div_t div (int numer, int denom);
|ldiv_t ldiv (long int numer, long int denom);
```
#### DESCRIZIONE

Le funzioni '...**div()** calcolano la divisione tra numeratore e denominatore, forniti come argomenti della chiamata, restituendo un risultato, composto di divisione intera e resto, in una variabile strutturata.

I tipi '**div\_t**' e '**ldiv\_t**', sono dichiarati nel file 'stdlib.h' nel modo seguente:

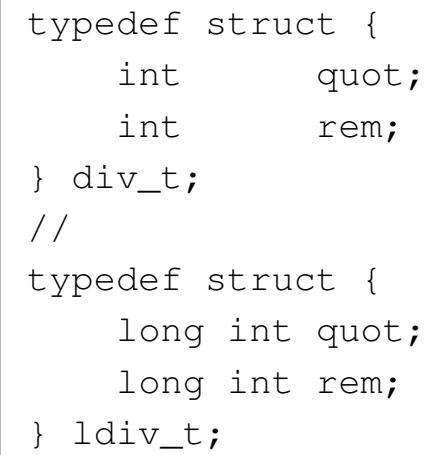

I membri *quot* contengono il quoziente, ovvero il risultato intero; i membri *rem* contengono il resto della divisione.

# VALORE RESTITUITO

Il risultato della divisione, strutturato in quoziente e resto.

# FILE SORGENTI

'lib/stdlib.h' [u0.1[0\]](#page-4149-0)

'lib/stdlib/div.c' [i[161.10.8\]](#page-4154-0)

'lib/stdlib/ldiv.c' [i161.10.13]

# VEDER[E AN](#page-3300-0)CHE

*abs(3)* [u0.3].

os16: ds(3[\)](#page-3309-0)

Vedere *cs(3)* [u0.12].

os16: endpwen[t\(3\)](#page-3359-0)

Vedere *getpwent(3)* [u0.53].

«

«

```
os16: errno(3)
```
### NOME

'**errno**' - numero dell'ultimo errore riportato

**SINTASSI** 

|#include <errno.h>

# DESCRIZIONE

Attraverso l'inclusione del file 'errno.h', si ottiene la dichiarazione della variabile *errno*. In pratica, per os16 viene dichiarata così:

extern int errno;

Per annotare un errore, si assegna un valore numerico a questa variabile. Il valore numerico in questione rappresenta sinteticamente la descrizione dell'errore; pertanto, si utilizzano per questo delle macro-variabili, dichiarate tutte nel file 'errno.h'. Nell'esempio seguente si annota l'errore *ENOMEM*, corrispondente alla descrizione «Not enough space», ovvero «spazio insufficiente»:

```
|errno = ENOMEM;
```
Dal momento che in questo modo viene comunque a mancare un riferimento al sorgente e alla posizione in cui l'errore si è manifestato, la libreria di os16 aggiunge la macroistruzione *errset()*, la quale però non fa parte dello standard. Si usa così:

```
errset (ENOMEM);
```
La macroistruzione *errset()* aggiorna la variabile *errln* e l'array *errfn[]*, rispettivamente con il numero della riga di codice in cui si è manifestato il problema e il nome della funzione [che lo](#page-3383-0) contiene. Con queste informazioni, la funzione *perror(3)* [u0.77] può visualizzare più dati.

Pertanto, nel codice di os16, si usa sempre la macroistruzione *errset()*, invece di assegnare semplicemente un valore alla variabile *errno*.

#### ERRORI

Gli errori previsti dalla libreria di os16 sono riassunti dalla tabella successiva. La prima parte contiene gli errori definiti dallo standard POSIX, ma solo alcuni di questi vengono usati effettivamente nella libreria, data la limitatezza di os16.

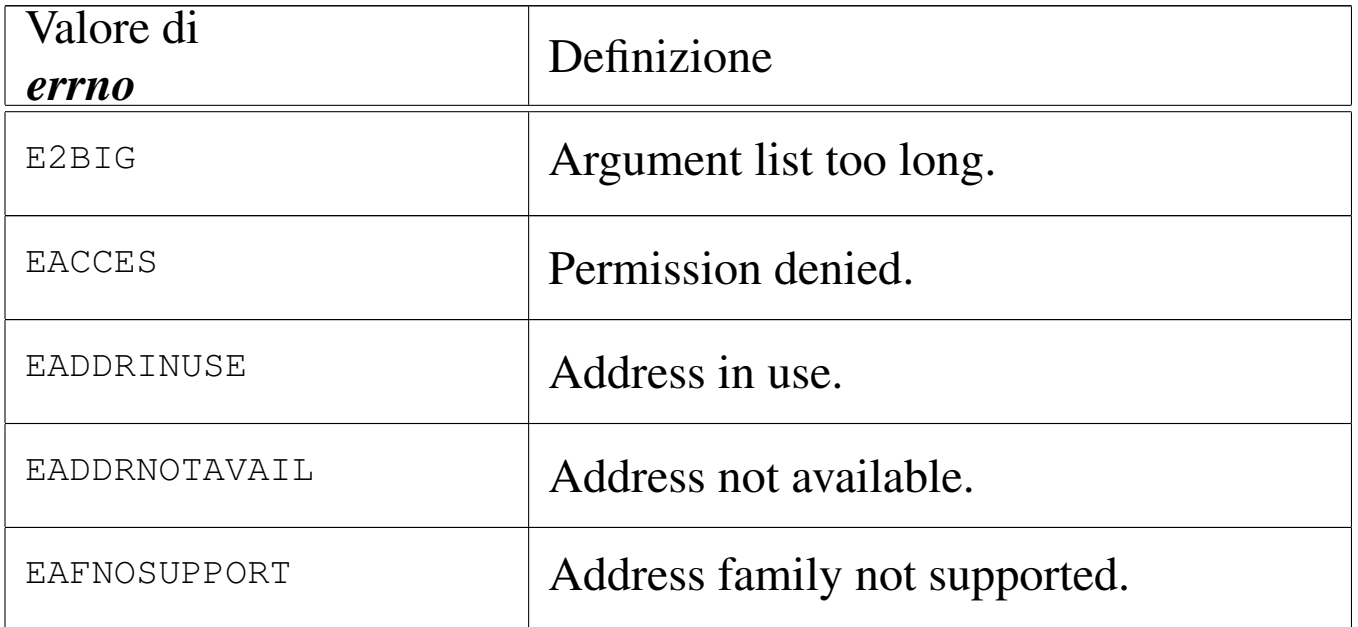

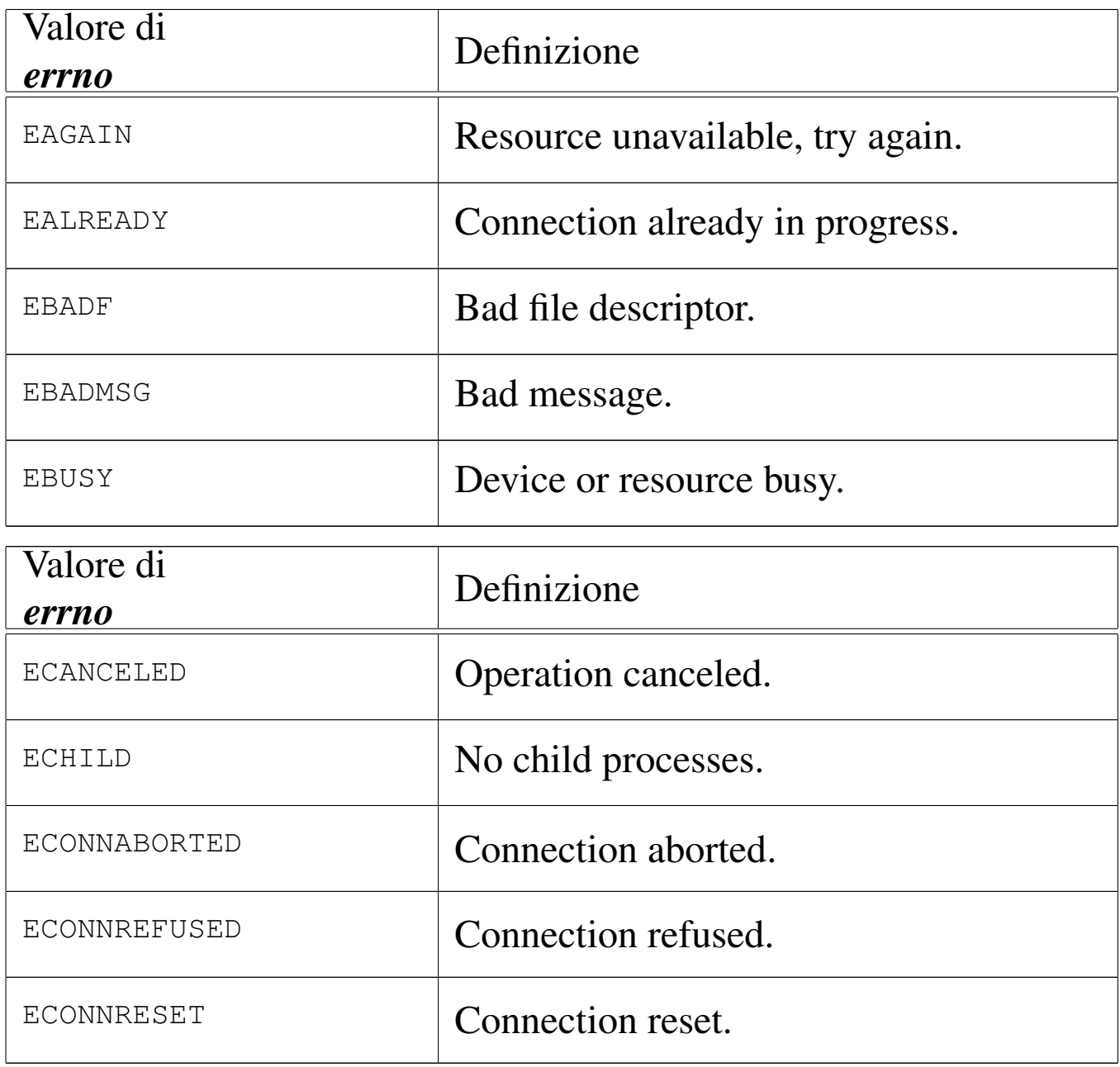

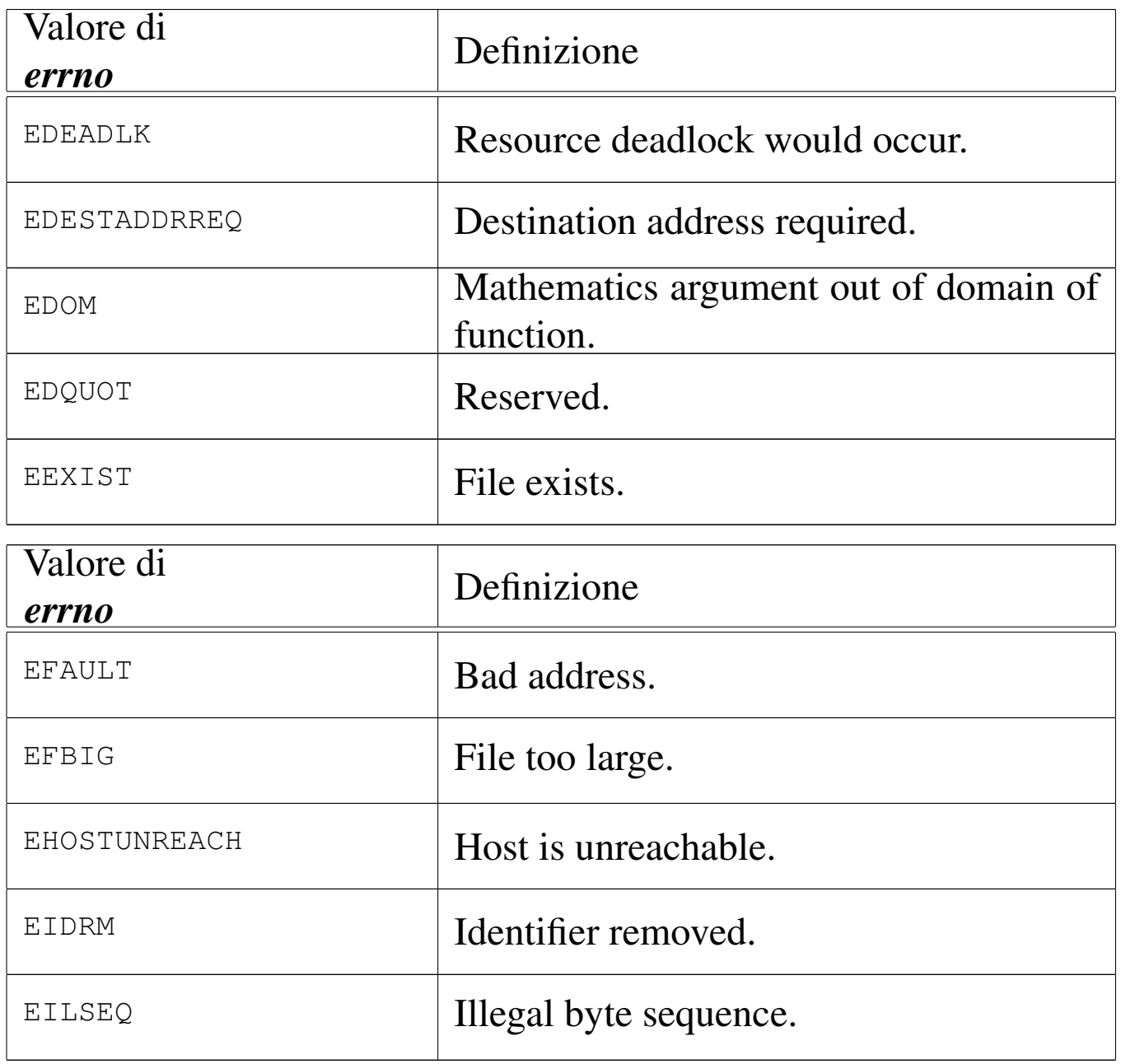

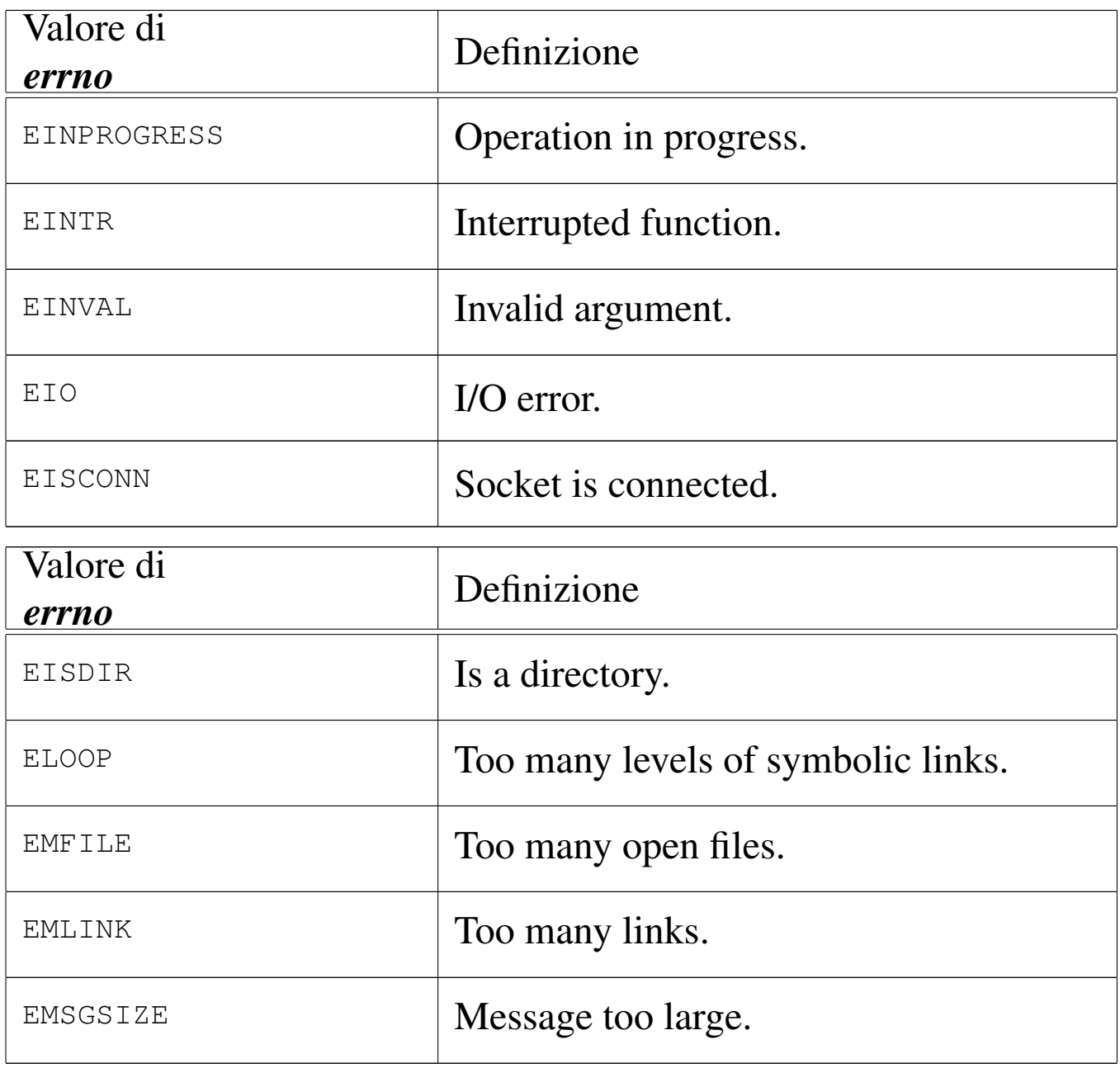

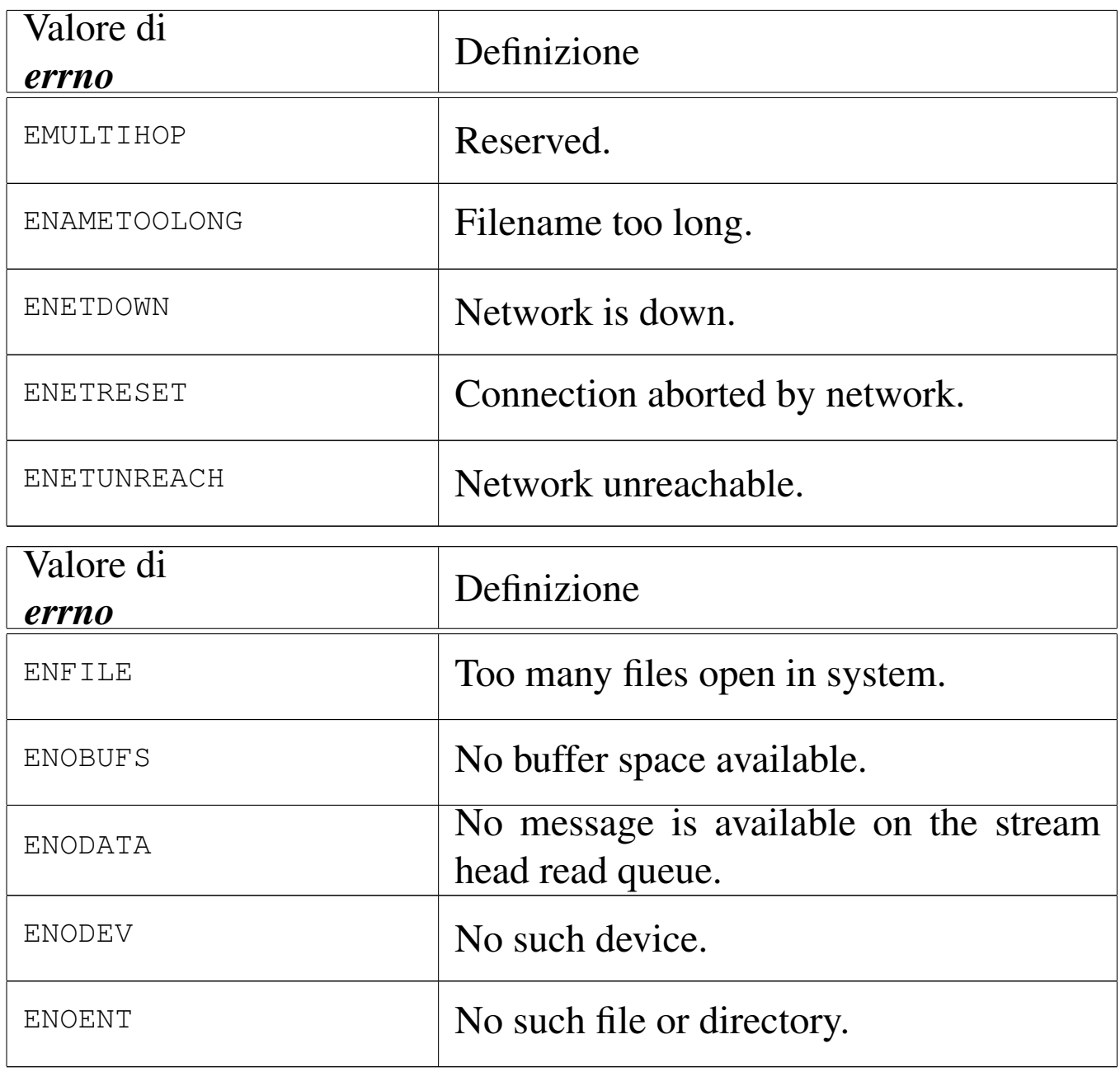

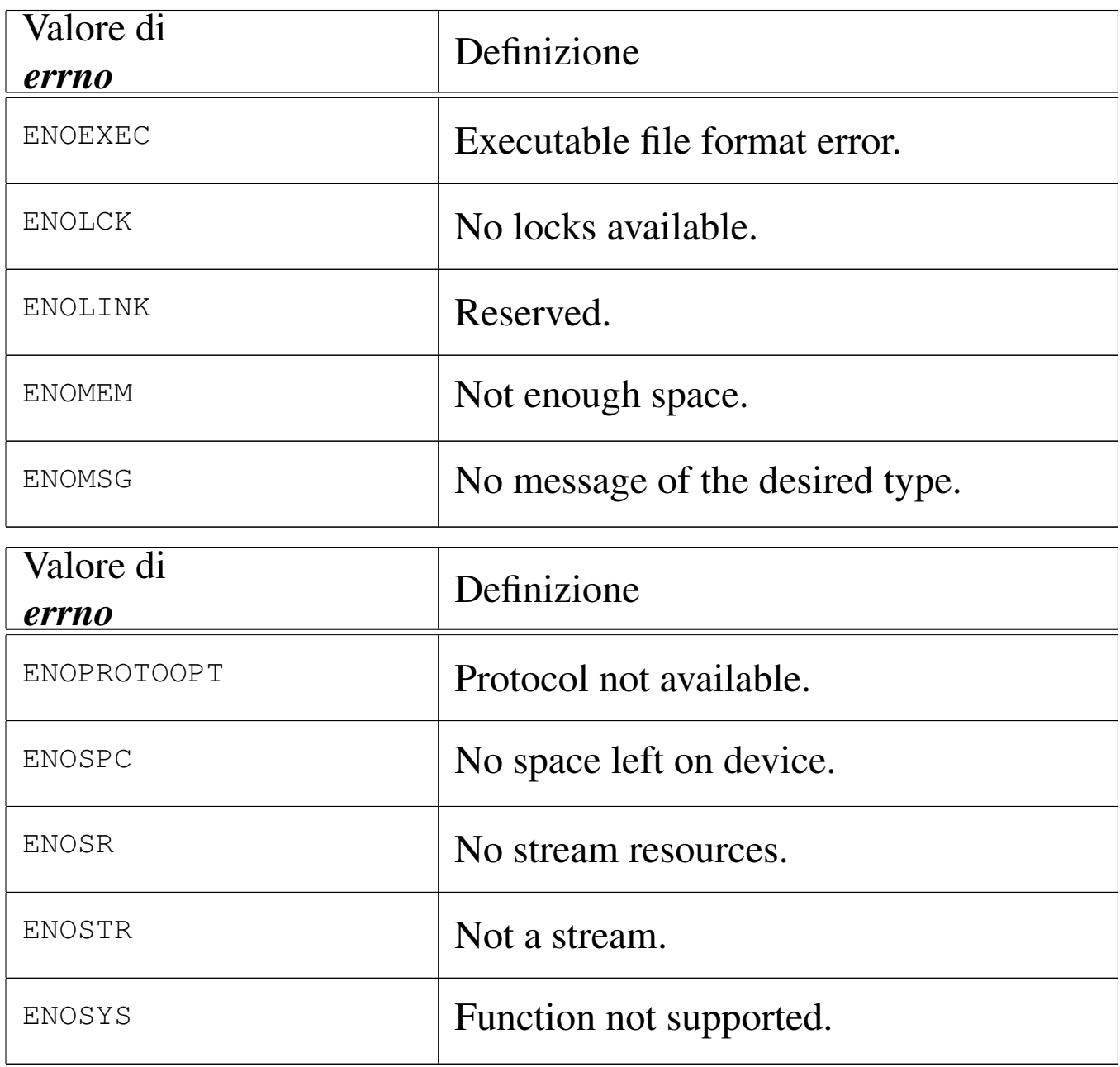

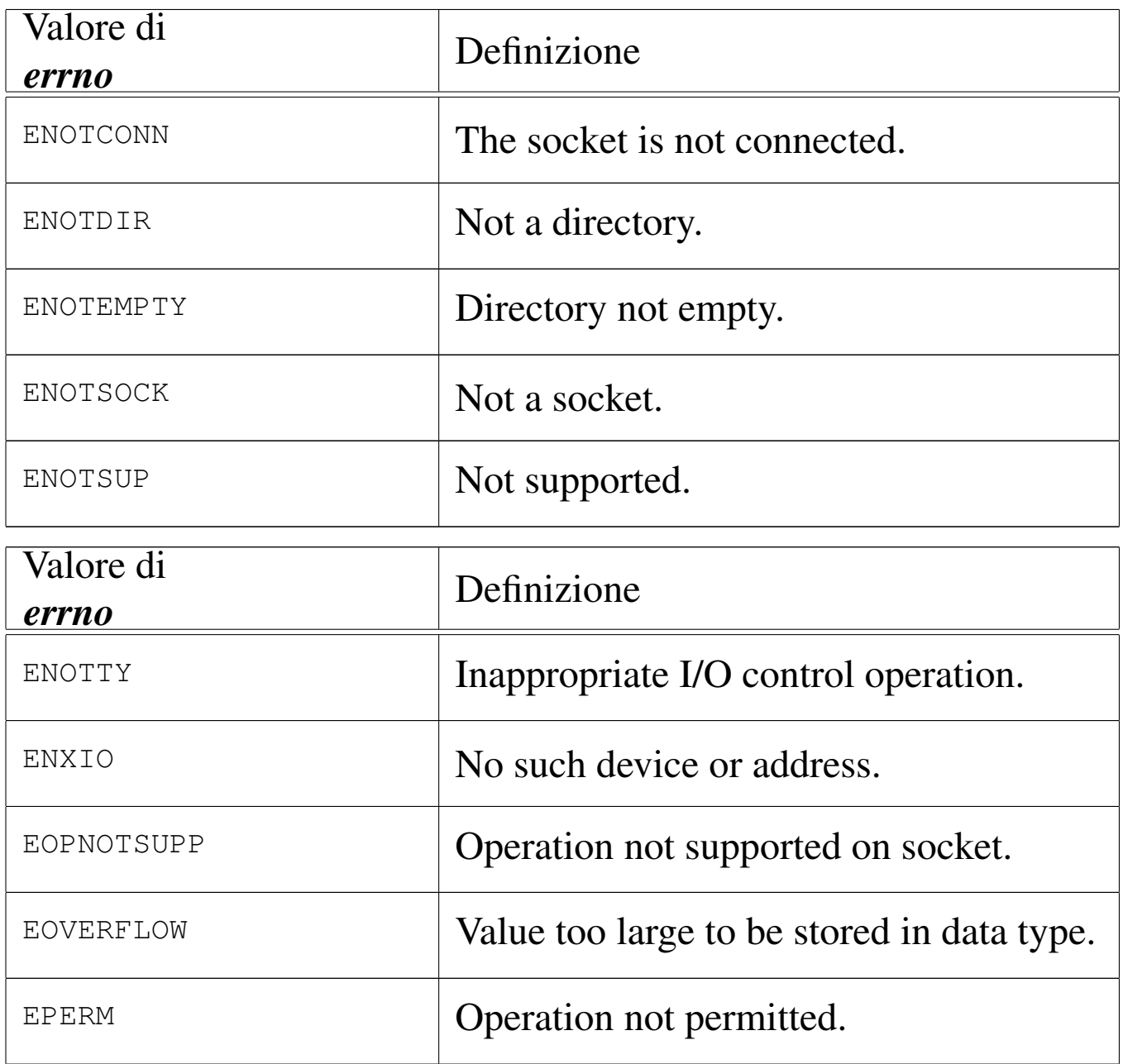

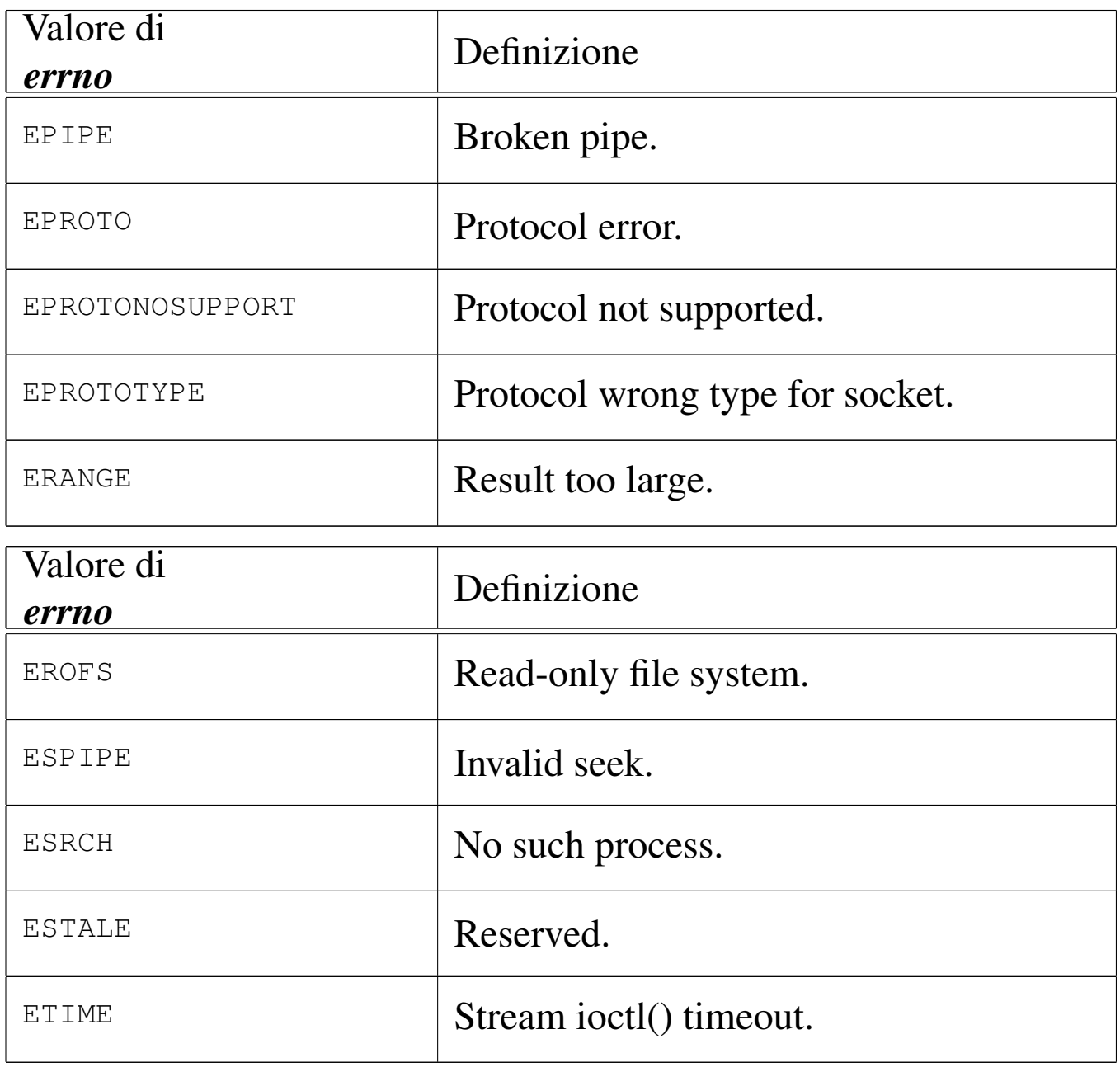

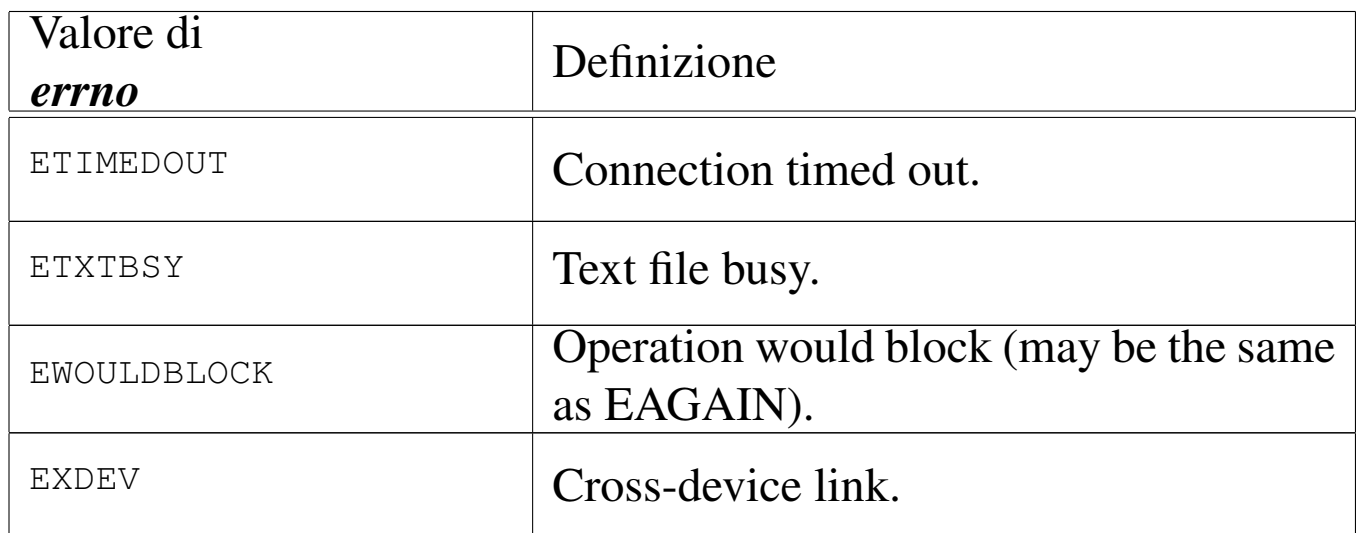

La tabella successiva raccoglie le definizioni degli errori aggiuntivi, specifici di os16.

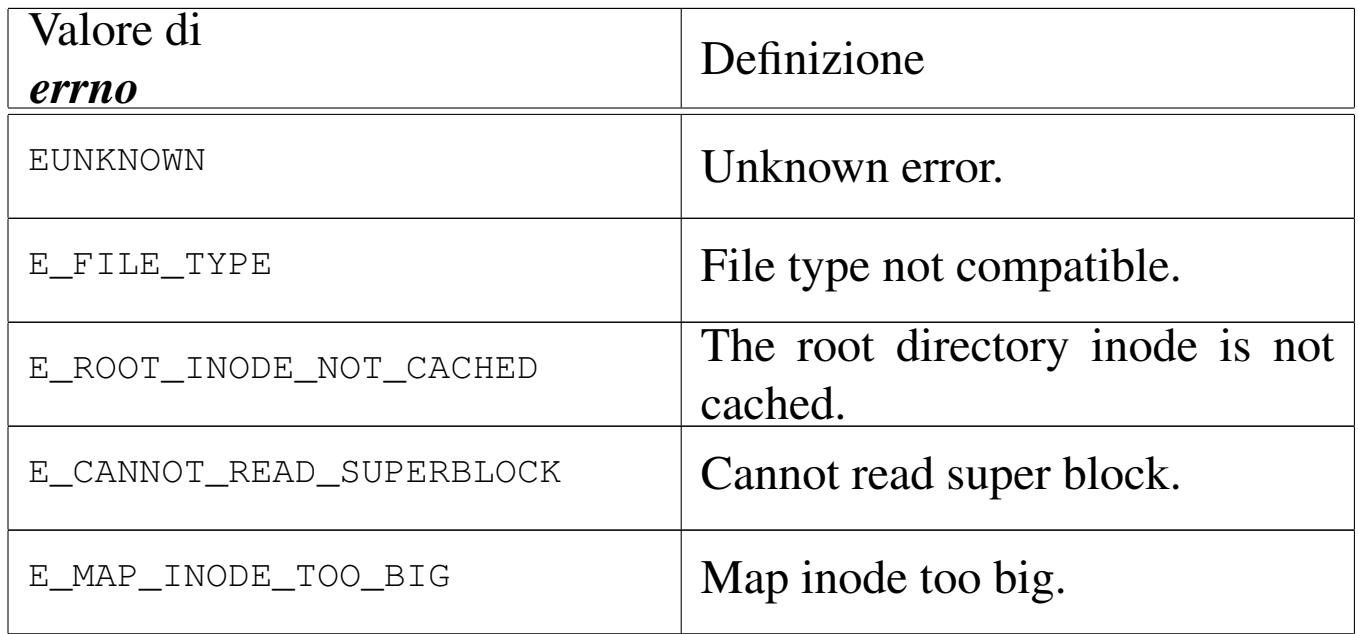

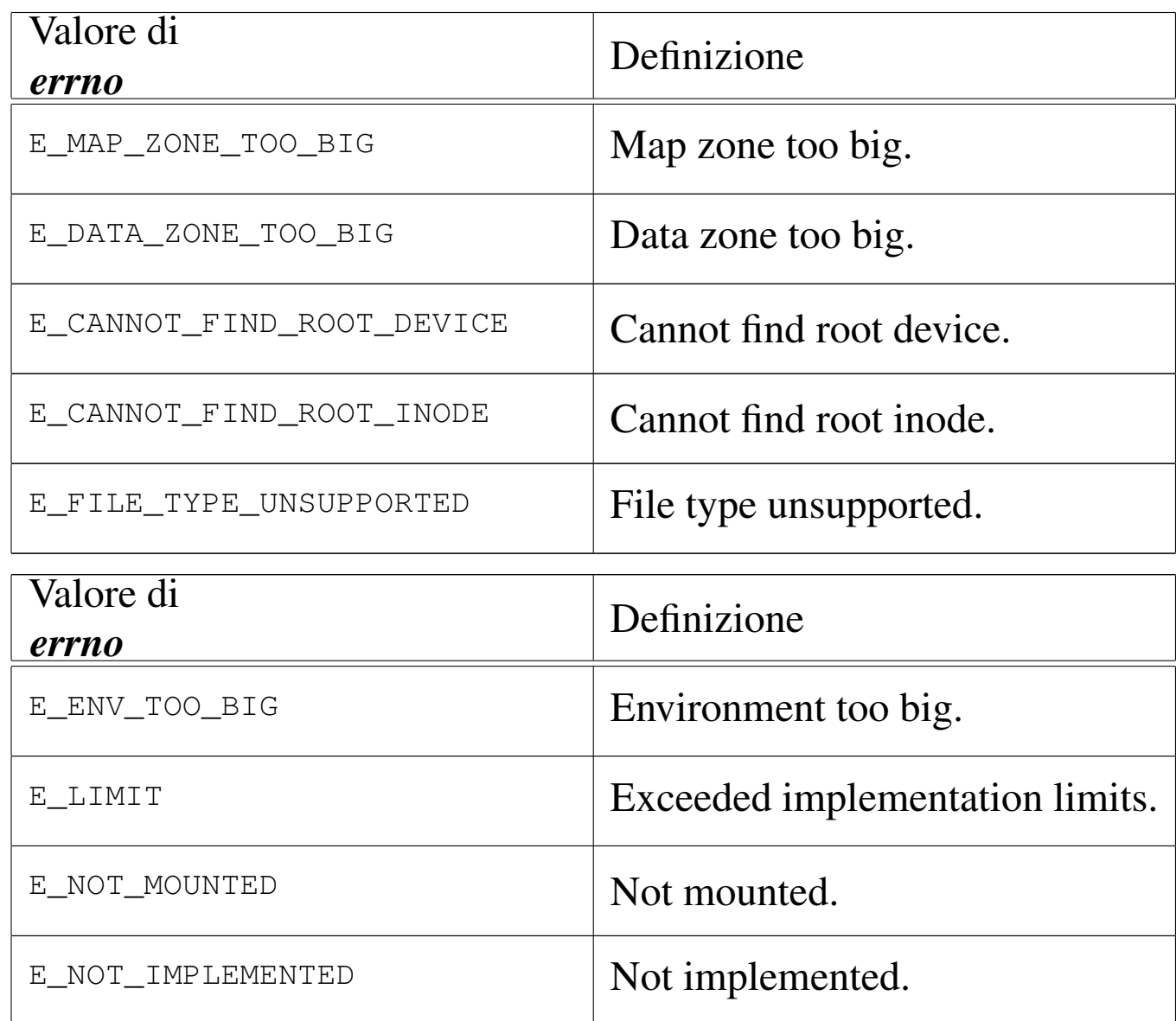

#### FILE SORGENTI

'lib/errno.h' [u0.3]

'lib/errno/errno.c' [i161.3.1]

### VEDERE A[NCHE](#page-3383-0)

*perror(3)* [u0.77], *strerror(3)* [u0.111].

os16: es(3)

Vedere *cs(3)* [u0.12].

```
os16: exec(3)
```
#### NOME

'**execl**', '**execle**', '**execlp**', '**execv**', '**execvp**' - esecuzione di un file

#### **SINTASSI**

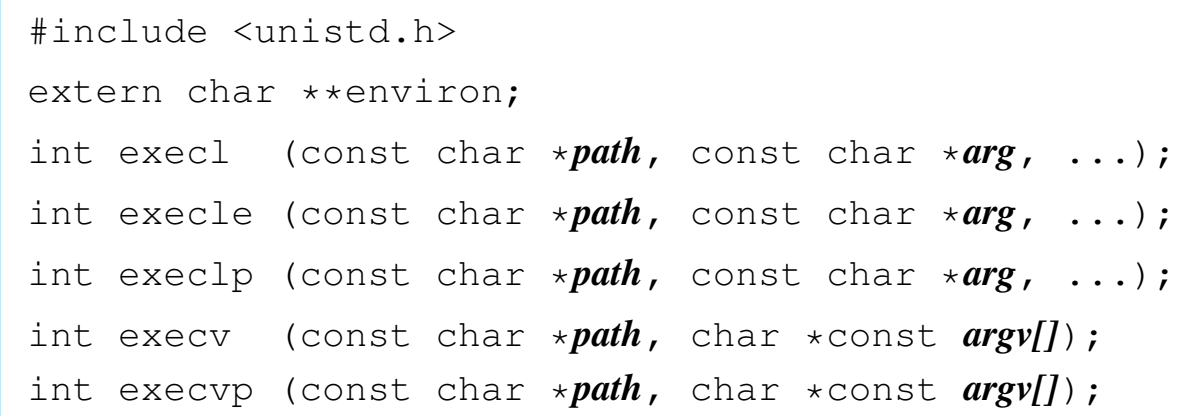

# DESCRIZIONE

Le funzioni '**exec**...**()**' rimpiazzano il processo chiamante con un altro processo, ottenuto dal caricamento di un file eseguibile in memoria. Tutte queste f[unzion](#page-3234-0)i si avvalgono, direttamente o indirettamente di *execve(2)* [u0.10].

Il primo argomento delle funzioni descritte qui è il percorso, rappresentato dalla stringa *path*, di un file da eseguire.

Le funzioni '**execl**...**()**', dopo il percorso del file eseguibile, richiedono l'indicazione di una quantità variabile di argomenti, a cominciare da *arg*, costituiti da stringhe, tenendo conto che dopo

«

l'ultimo di questi argomenti, occorre fornire il puntatore nullo, '**NULL**', per chiarire che questi sono terminati. L'argomento corrispondente al parametro *arg* deve essere una stringa contenente il nome del file da avviare, mentre gli argomenti successivi sono gli argomenti da passare al programma stesso.

Rispetto al gruppo di funzioni '**execl**...**()**', la funzione *execle()*, dopo il puntatore nullo che conclude la sequenza di argomenti per il programma da avviare, si attende una sequenza di altre stringhe, anche questa conclusa da un ultimo e definitivo puntatore nullo. Questa ulteriore sequenza di stringhe va a costituire l'ambiente del processo da avviare, pertanto il contenuto di tali stringhe deve essere del tipo '*nome***=***valore*'.

Le funzioni '**execv**...**()**' hanno come ultimo argomento il puntatore a un array di stringhe, dove *argv[0]* deve essere il nome del file da avviare, mentre da *argv[1]* in poi, si tratta degli argomenti da passare al programma. Anche in questo caso, per riconoscere l'ultimo elemento di questo array, gli si deve assegnare il puntatore nullo.

Le funzioni *execlp()* e *execvp()*, se ricevono solo il nome del file da eseguire, senza altre indicazioni del percorso, cercano questo file tra i percorsi indicati nella variabile di ambiente *PATH*, ammesso che sia dichiarata per il processo in corso.

Tutte le funzioni qui descritte, a eccezione di *execle()*, trasmettono al nuovo processo lo stesso ambiente (le stesse variabili di ambiente) del processo chiamante.

# VALORE RESTITUITO

Queste funzioni, se hanno successo nel loro compito, non possono restituire alcunché, dato che in quel momento, il processo chiamante viene rimpiazzato da quello del file che viene eseguito. Pertanto, queste funzioni possono restituire soltanto un valore che rappresenta un errore, ovvero  $-1$ , aggiornando anche la variabile *errno* di conseguenza.

# ERRORI

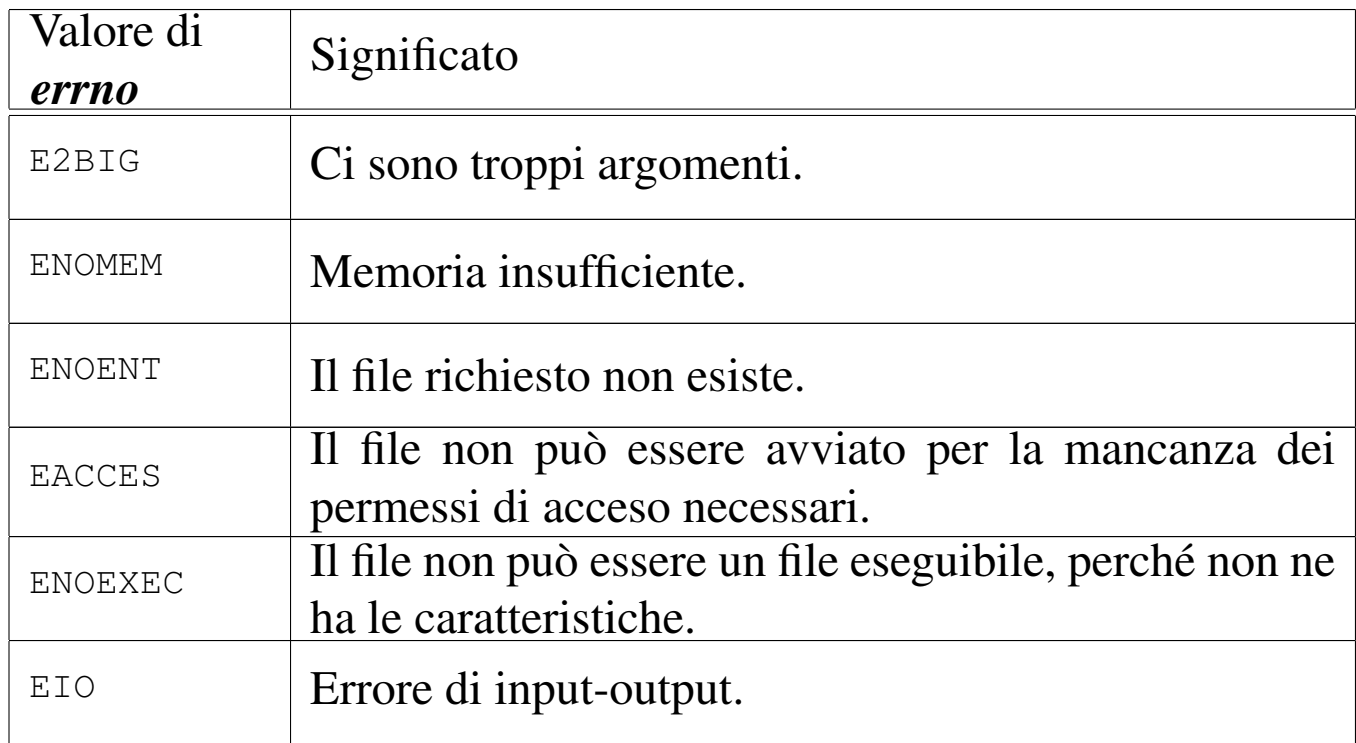

# FILE SORGENTI

- 'lib/unistd.h' $[$ u0.17]
- 'lib/unistd/execl.c' [i[161.17.9\]](#page-4247-0)
- 'lib/unistd/execle.c' [\[i161.17.10](#page-4248-0)]
- 'lib/unistd/execlp.c' [\[i161.17.1](#page-4249-0)1]
- 'lib/unistd/execv.c' [i[161.17.12\]](#page-4252-0)
- 'lib/unistd/execvp.c' [\[i161.17.14](#page-4250-0)]
- 'lib/unistd/execve.c' [i161.17.13]

# VEDERE A[NCHE](#page-3234-0)

*execve(2)* [u0.10], *fork(2)* [u0.14], *environ(7)* [u0.1].

```
os16: execl(3)
```
« Vedere *exec(3)* [u0.20].

os16: execl[e\(3\)](#page-3326-0)

«

Vedere *exec(3)* [u0.20].

os16: execl[p\(3\)](#page-3326-0) « Vedere *exec(3)* [u0.20].

os16: execv[\(3\)](#page-3326-0)

« Vedere *exec(3)* [u0.20].

os16: execv[p\(3\)](#page-3326-0)

« Vedere *exec(3)* [u0.20].

os16: exit(3)

«

Vedere *atexit(3)* [u0.4].

<span id="page-3329-0"></span>os16: fclose(3)

«

# NOME

'**fclose**' - chiusura di un flusso di file

# **SINTASSI**

```
|#include <stdio.h>
int fclose (FILE *fp);
```
### DESCRIZIONE

La funzione *fclose()* chiude il flusso di file specificato tramite il puntatore *fp*. Questa realizzazione particolare di os16, si limita a richiamare la funzione *close()*, con l'indicazione del descrittore di file corrispondente al flusso.

# VALORE RESTITUITO

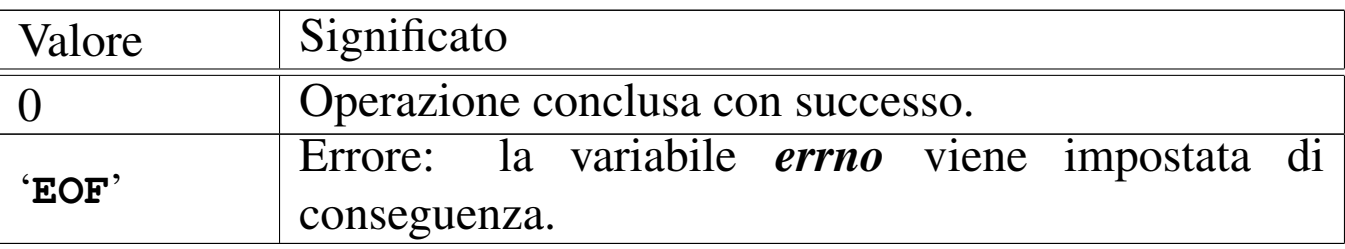

#### ERRORI

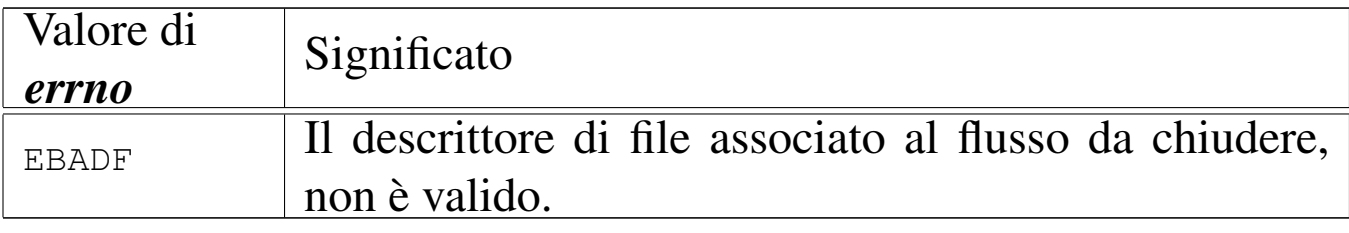

### FILE SORGENTI

'lib/stdio.h'  $[u0.9]$ 

'lib/stdio/fclose.c' [i161.9.3]

#### VEDERE [ANC](#page-3231-0)HE

*close(2)* [u0.7], *fopen(3)* [u0.35], *stdio(3)* [u0.103].

<span id="page-3330-0"></span>os16: feof(3)

#### NOME

'**feof**' - verifica dello stato dell'indicatore di fine file

«

# **SINTASSI**

|#include <stdio.h> int feof (FILE  $*fp$ );

# DESCRIZIONE

La funzione *feof*() restituisce il valore dell'indicatore di fine file, riferito al flusso di file rappresentato da *fp*.

# VALORE RESTITUITO

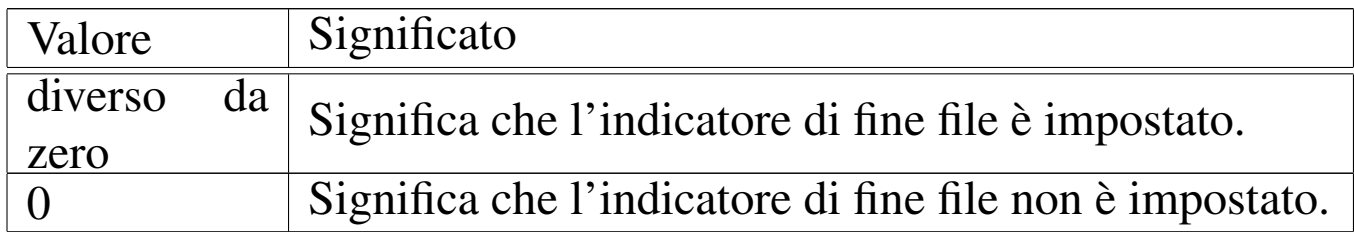

# FILE SORGENTI

'lib/stdio.h'  $[u0.9]$ 

'lib/stdio/feof.c' [i161.9.4]

### VEDERE AN[CHE](#page-3306-0)

```
clearerr(3) [u0.9], ferror(3) [u0.29], fileno(3) [u0.34], stdio(3)
[u0.103].
```
<span id="page-3331-0"></span>os16: ferror(3)

#### «

NOME

'**ferror**' - verifica dello stato dell'indicatore di errore

### **SINTASSI**

```
|#include <stdio.h>
int ferror (FILE *fp);
```
# DESCRIZIONE

La funzione *ferror*() restituisce il valore dell'indicatore di errore, riferito al flusso di file rappresentato da *fp*.

# VALORE RESTITUITO

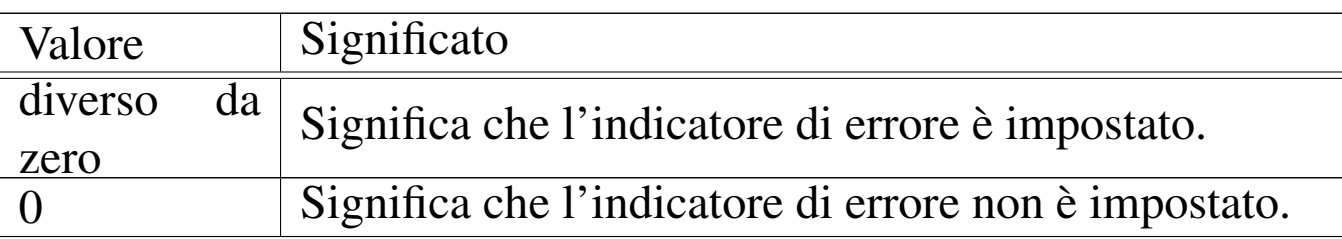

# FILE SORGENTI

'lib/stdio.h'  $[u0.9]$ 

```
'lib/stdio/ferror.c' [i161.9.5]
```
### VEDERE AN[CHE](#page-3306-0)

*[clearerr](#page-3413-0)(3)* [u0.9], *feof (3)* [u0.28], *fileno(3)* [u0.34], *stdio(3)* [u0.103].

os16: fflush(3)

#### NOME

'**fflush**' - fissaggio dei dati ancora sospesi nella memoria tampone

«

### **SINTASSI**

```
|#include <stdio.h>
int fflush (FILE *fp);
```
#### DESCRIZIONE

La funzione *fflush()* di os16, non fa alcunché, dato che non è prevista alcuna gestione della memoria tampone per i flussi di file.

#### VALORE RESTITUITO

Valore Significato 0 Rappresenta il successo dell'operazione.

#### FILE SORGENTI

'lib/stdio.h' $[u0.9]$ 

'lib/stdio/fflush.c' [i161.9.6]

#### VEDERE [ANCH](#page-3329-0)E

*fclose(3)* [u0.27], *fopen(3)* [u0.35].

<span id="page-3333-0"></span>os16: fgetc(3)

### NOME

«

'**fgetc**', '**getc**', '**getchar**' - lettura di un carattere da un flusso di file

### **SINTASSI**

```
|#include <stdio.h>
int fgetc (FILE *fp);
int getc (FILE * f p);
int getchar (void);
```
### DESCRIZIONE

Le funzioni *fgetc()* e *getc()* sono equivalenti e leggono il carattere successivo dal flusso di file rappresentato da *fp*. La funzione *getchar()* esegue la lettura di un carattere, ma dallo standard input.

# VALORE RESTITUITO

In caso di successo, il carattere letto viene restituito in forma di intero positivo (il carattere viene inteso inizialmente senza segno, quindi viene trasformato in un intero, il quale rappresenta così un valore positivo). Se la lettura non può avere luogo, la funzione restituisce '**EOF**', corrispondente a un valore negativo.

# ERRORI

La variabile *errno* potrebbe risultare aggiornata nel caso la funzione restituisca '**EOF**'. Ma per saperlo, occorre azzerare la variabile *errno* prima della chiamata di *fgetc()*.

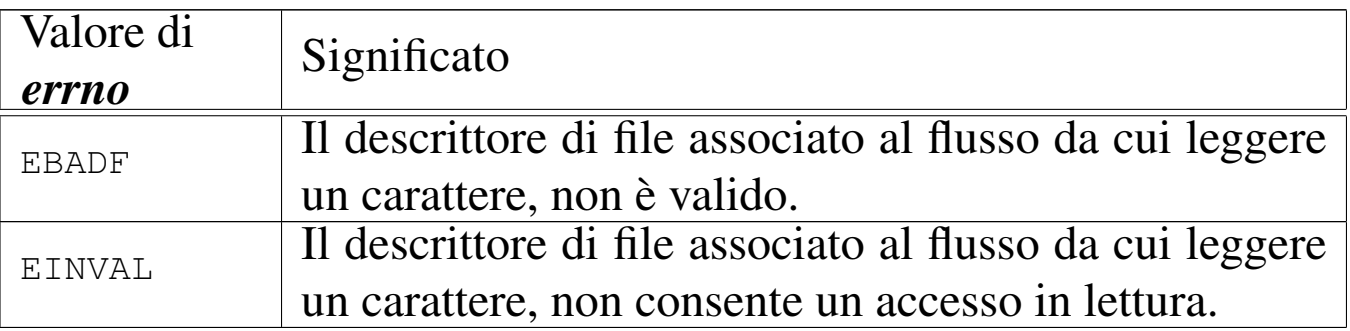

# FILE SORGENTI

```
'lib/stdio.h' [u0.9]
```

```
'lib/stdio/fgetc.c' [i161.9.7]
```

```
'lib/stdio/getchar.c' [i161.9.24]
```
# VEDERE [ANCH](#page-3336-0)E

*fgets(3)* [u0.33], *gets(3)* [u0.33].

# os16: fgetpos(3)

### NOME

«

'**fgetpos**', '**fsetpos**' - lettura e impostazione della posizione corrente di un flusso di file

### SINTASSI

```
|#include <stdio.h>
int fgetpos (FILE *restrict fp, fpos_t *restrict pos);
int fsetpos (FILE *restrict fp, fpos_t *restrict pos);
```
#### DESCRIZIONE

Le funzioni *fgetpos()* e *fsetpos()*, rispettivamente, leggono o impostano la posizione corrente di un flusso di file.

Per os16, il tipo '**fpos\_t**' è dichiarato nel file 'stdio.h' come equivalente al tipo '**off\_t**' (file 'sys/types.h'); tuttavia, la modifica di una variabile di tipo '**fpos\_t**' va fatta utilizzando una funzione apposita, perché lo standard consente che possa trattarsi anche di una variabile strutturata, i cui membri non sono noti.

L'uso della funzione *fgetpos()* comporta una modifica dell'informazione contenuta all'interno di *\*pos*, mentre la funzione *fsetpos()* usa il valore contenuto in *\*pos* per cambiare la posizione corrente del flusso di file. In pratica, si può usare *fsetpos()* solo dopo aver salvato una certa posizione con l'aiuto di *fgetpos()*.

Si comprende che il valore restituito dalle funzioni è solo un indice del successo o meno dell'operazione, dato che l'informazione sulla posizione viene ottenuta dalla modifica di una variabile di cui si fornisce il puntatore negli argomenti.

### VALORE RESTITUITO

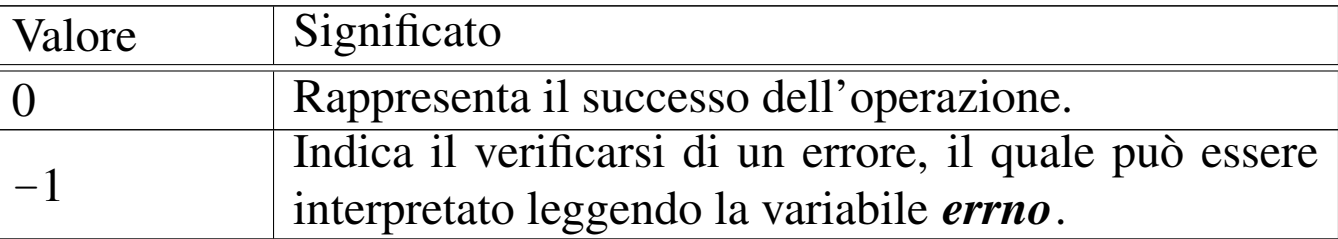

#### ERRORI

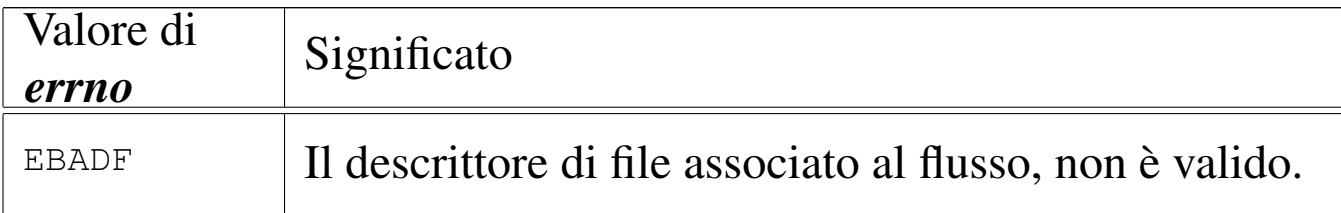

### FILE SORGENTI

'lib/stdio.h'  $[u0.9]$ 

'lib/stdio/fgetpos.c' [\[i161.9.8\]](#page-4070-0)

'lib/stdio/fsetpos.c' [i161.9.20]

#### VEDERE [ANCH](#page-3347-0)E

*fseek(3)* [u0.43], *ftell(3)* [u0.46], *rewind(3)* [u0.88].

<span id="page-3336-0"></span>os16: fgets(3)

#### NOME

'**fgets**', '**gets**' - lettura di una stringa da un flusso di file

#### **SINTASSI**

```
|#include <stdio.h>
|char *fgets (char *restrict string, int n,
             | FILE *restrict fp);
|char *gets (char *string);
```
# DESCRIZIONE

La funzione *fgets()* legge una «riga» dal flusso di file *fp*, purché non più lunga di *n*−1 caratteri, collocandola a partire da ciò a cui punta *stringa*. La lettura termina al raggiungimento del carattere '**\n**' (*new line*), oppure alla fine del file, oppure a *n*−1 caratteri. In ogni caso, viene aggiunto al termine, il codice nullo di terminazione di stringa: '**\0**'.

La funzione *gets()*, in modo analogo a *fgets()*, legge una riga dallo standard input, ma senza poter porre un limite massimo alla lunghezza della lettura.

#### VALORE RESTITUITO

In caso di successo, viene restituito il puntatore alla stringa contenente la riga letta, ovvero restituiscono *string*. In caso di errore, o comunque in caso di una lettura nulla, si ottiene '**NULL**'. La variabile *errno* viene aggiornata solo se si presenta un errore di accesso al file, mentre una lettura nulla, perché il flusso si è concluso, non comporta tale aggiornamento.

#### ERRORI

La variabile *errno* potrebbe risultare aggiornata nel caso le funzioni restituiscano '**NULL**'. Ma per saperlo, occorre azzerare la variabile *errno* prima della chiamata di queste.

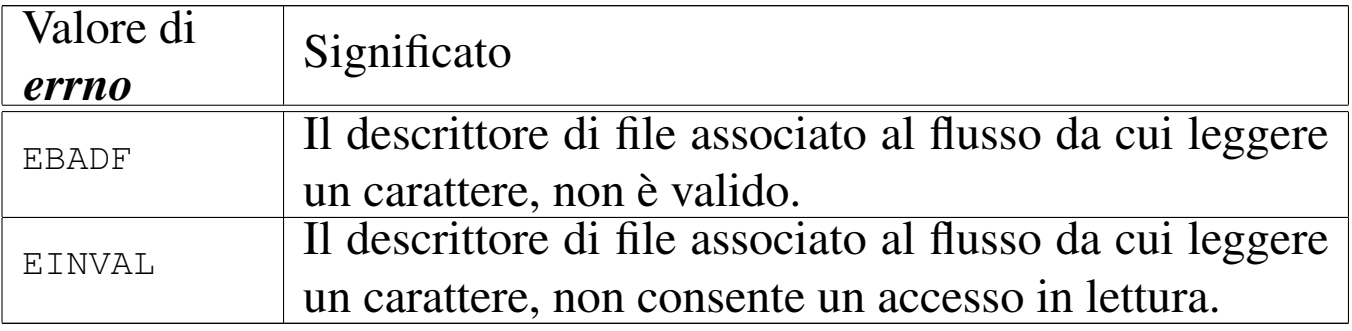

# FILE SORGENTI

'lib/stdio.h' $[$ u0.9]'lib/stdio/fgets.c' [\[i161.9.9](#page-4073-0)] 'lib/stdio/gets.c' [i161.9.25]

### VEDERE [ANCH](#page-3333-0)E

*fgetc(3)* [u0.31], *getc(3)* [u0.31].

os16: fileno(3)

### NOME

'**fileno**' - traduzione di un flusso di file nel numero di descrittore corrispondente

«

### SINTASSI

```
|#include <stdio.h>
int fileno (FILE *fp);
```
# DESCRIZIONE

La funzione *fileno()* traduce il flusso di file, rappresentato da *fp*, nel numero del descrittore corrispondente. Tuttavia, il risultato è valido solo se il flusso di file specificato è aperto effettivamente.

# VALORE RESTITUITO

Se *fp* punta effettivamente a un flusso di file aperto, il valore restituito corrisponde al numero di descrittore del file stesso; diversamente, si potrebbe ottenere un numero privo di senso. Se come argomento si indica il puntatore nullo, si ottiene un errore, rappresentato dal valore  $-1$ .

# ERRORI

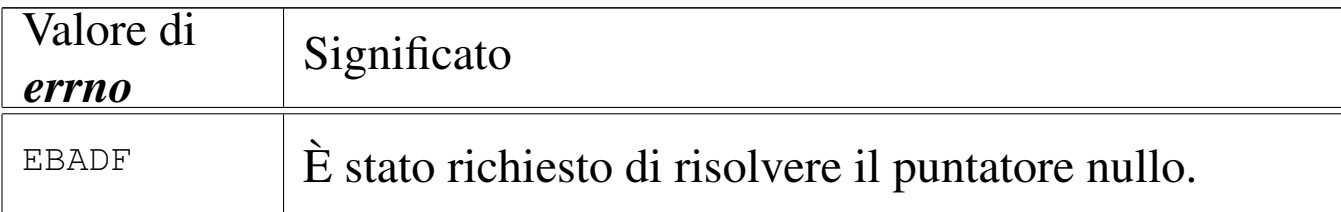

# FILE SORGENTI

'lib/stdio.h'  $[u0.9]$ 'lib/stdio/FILE.c' [i1[61.9.1\]](#page-4062-0) 'lib/stdio/fileno.c' [i161.9.10]

### VEDERE AN[CHE](#page-3306-0)

*[clearerr](#page-3413-0)(3)* [u0.9], *feof (3)* [u0.28], *ferror(3)* [u0.29], *stdio(3)* [u0.103].

```
os16: fopen(3)
```
«

# NOME

'**fopen**', '**freopen**' - apertura di un flusso di file

# SINTASSI

```
|#include <stdio.h>
|FILE *fopen (const char *path, const char *mode);
|FILE *freopen (const char *restrict path,
                | const char *restrict mode,
                | FILE *restrict fp);
```
# DESCRIZIONE

La funzione *fopen()* apre il file indicato nella stringa a cui punta *path*, secondo le modalità di accesso contenute in *mode*, associandovi un flusso di file. In modo analogo agisce anche la funzione *freopen()*, la quale però, prima, chiude il flusso *fp*. La modalità di accesso al file si specifica attraverso una stringa, come sintetizzato dalla tabella successiva.

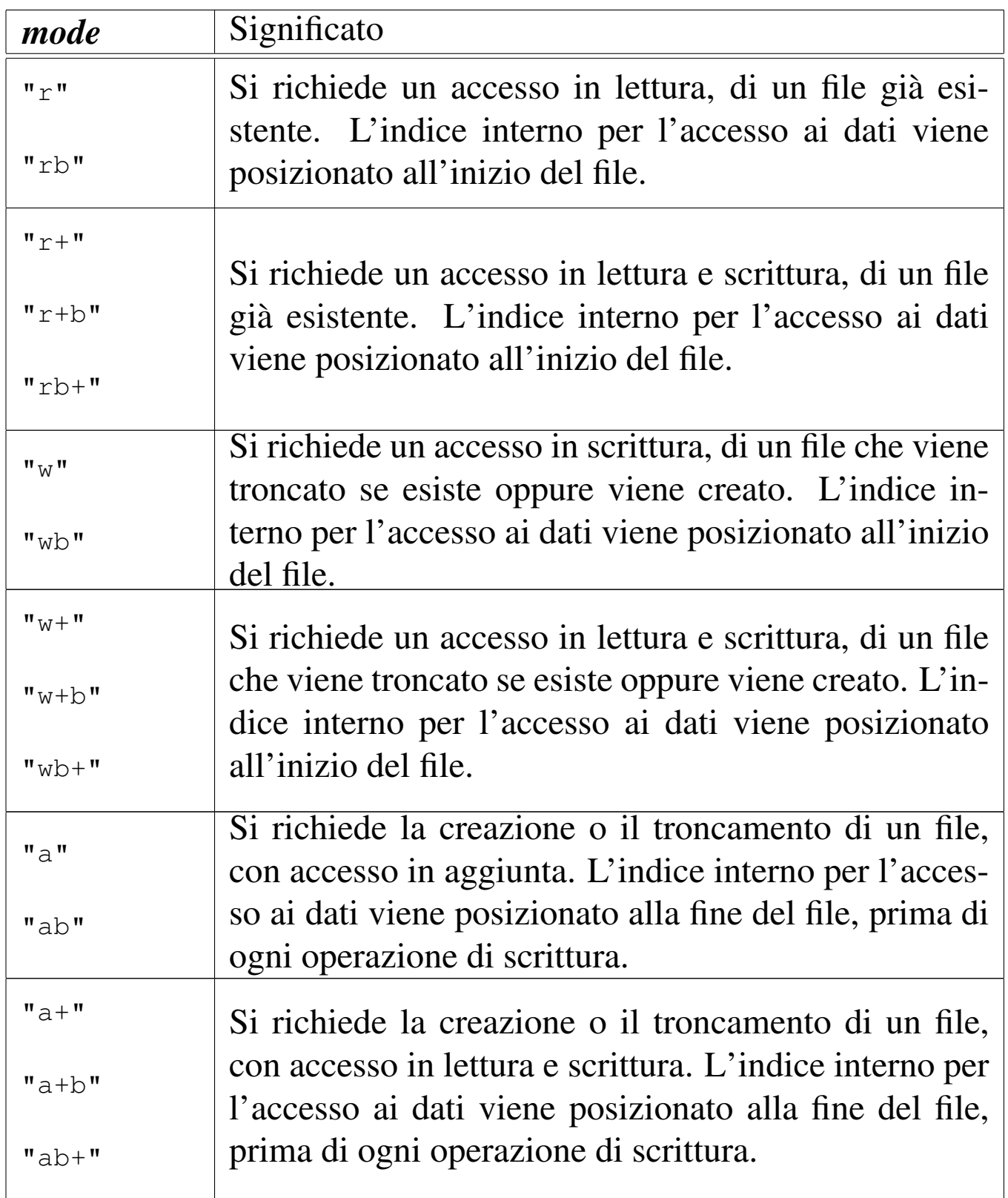

# VALORE RESTITUITO

Se l'operazione si conclude con successo, viene restituito il puntatore a ciò che rappresenta il flusso di file aperto. Se però si

ottiene un puntatore nullo ('**NULL**'), si è verificato un errore che può essere interpretato dal contenuto della variabile *errno*.

### ERRORI

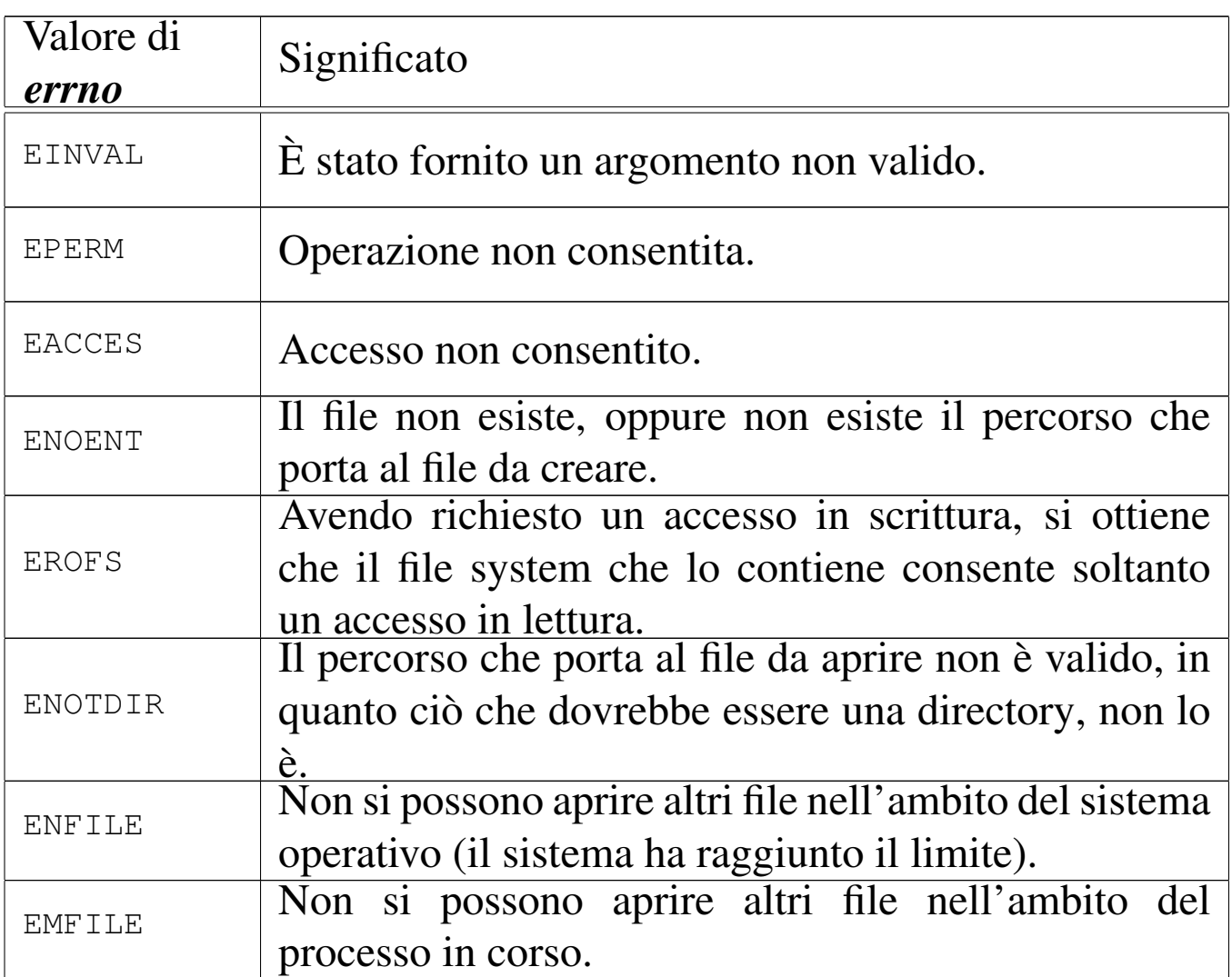

# FILE SORGENTI

- 'lib/stdio.h' $[u0.9]$
- 'lib/stdio/FILE.c' [i[161.9.1\]](#page-4063-0)
- 'lib/stdio/fopen.c' [i1[61.9.11\]](#page-4067-0)
- 'lib/stdio/freopen.c' [i161.9.16]

# VEDERE [ANCH](#page-3258-0)E

*open(2)* [u0.28], *fclose(3)* [u0.27], *stdio(3)* [u0.103].

os16: fprintf(3[\)](#page-3384-0)

```
«
```
Vedere *printf (3)* [u0.78].

<span id="page-3343-0"></span>os16: fputc(3)

«

#### NOME

'**fputc**', '**putc**', '**putchar**' - emissione di un carattere attraverso un flusso di file

### **SINTASSI**

|#include <stdio.h> int fputc (int  $c$ , FILE  $*fp$ ); int putc (int  $c$ , FILE  $*fp$ ); |int putchar (int *c*);

# DESCRIZIONE

Le funzioni *fputc()* e *putc()* sono equivalenti e scrivono il carattere *c* nel flusso di file rappresentato da *fp*. La funzione *putchar()* esegue la scrittura di un carattere, ma nello standard output.

# VALORE RESTITUITO

In caso di successo, il carattere scritto viene restituito in forma di intero positivo (il carattere viene inteso inizialmente senza segno, quindi viene trasformato in un intero, il quale rappresenta così un valore positivo). Se la scrittura non può avere luogo, la funzione restituisce '**EOF**', corrispondente a un valore negativo.

# ERRORI

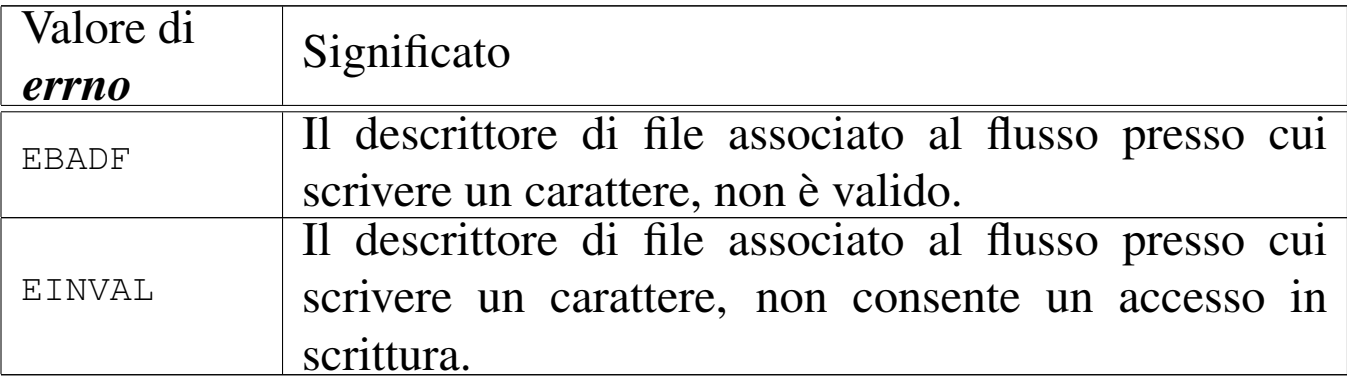

### FILE SORGENTI

'lib/stdio.h'  $[u0.9]$ 

'lib/stdio/fputc.c' [i161.9.13]

#### VEDERE [ANCH](#page-3344-0)E

*fputs(3)* [u0.38], *puts(3)* [u0.38].

<span id="page-3344-0"></span>os16: fputs(3)

# NOME

'**fputs**', '**puts**' - scrittura di una stringa attraverso un flusso di file

### **SINTASSI**

|#include <stdio.h> int fputs (const char \*restrict *string*, FILE \*restrict  $fp$ ); int puts (const char \***string**);

# DESCRIZIONE

La funzione *fputs()* scrive una stringa nel flusso di file *fp*, ma senza il carattere nullo di terminazione; la funzione *puts()* scrive

una stringa, aggiungendo anche il codice di terminazione '**\n**', attraverso lo standard output.

# VALORE RESTITUITO

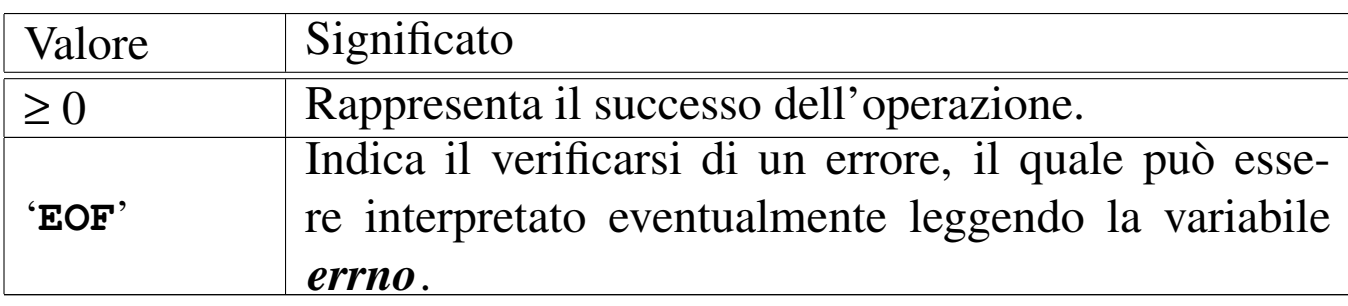

### ERRORI

La variabile *errno* potrebbe risultare aggiornata nel caso le funzioni restituiscano '**NULL**'. Ma per saperlo, occorre azzerare la variabile *errno* prima della chiamata di queste.

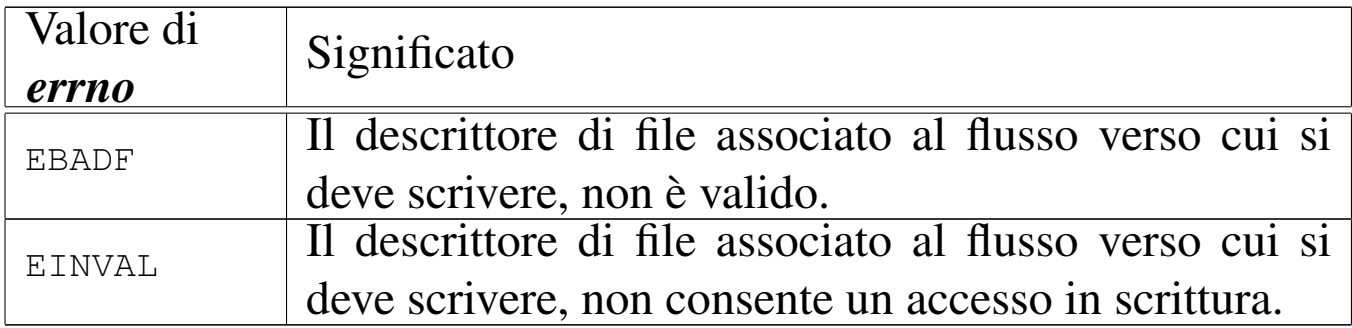

# FILE SORGENTI

'lib/stdio.h'  $[u0.9]$ 

'lib/stdio/fputs.c' [\[i161.9.1](#page-4075-0)4]

'lib/stdio/puts.c' [i161.9.28]

# VEDERE [ANCH](#page-3343-0)E

*fputc(3)* [u0.37], *putc(3)* [u0.37], *putchar(3)* [u0.37].

#### NOME

'**fread**' - lettura di dati da un flusso di file

**SINTASSI** 

```
|#include <stdio.h>
|size_t fread (void *restrict buffer, size_t size,
               | size_t nmemb, FILE *restrict fp);
```
# DESCRIZIONE

La funzione *fread()* legge *size*×*nmemb* byte dal flusso di file *fp*, trascrivendoli in memoria a partire dall'indirizzo a cui punta *buffer*.

# VALORE RESTITUITO

La funzione restituisce la quantità di byte letta, diviso la dimensione del blocco *nmemb* (byte/*nmemb*). Se il valore ottenuto è inferiore a quello richiesto, occorre verificare eventualmente se ciò deri[va dall](#page-3330-0)a conclusione d[el file](#page-3331-0) o da un errore, con l'aiuto di *feof (3)* [u0.28] e di *ferror(3)* [u0.29].

# FILE SORGENTI

'lib/stdio.h' [u0.9]

'lib/stdio/fread.c' $[i161.9.15]$ 

# VEDERE [ANCH](#page-3263-0)E

*[read\(2](#page-3331-0))* [u0.29], *[write\(](#page-3351-0)2)* [u0.44], *feof (3)* [u0.28], *ferror(3)* [u0.29], *fwrite(3)* [u0.48].

```
os16: free(3)
```

```
«
  Vedere malloc(3) [u0.66].
```
os16: freope[n\(3\)](#page-3339-0)

```
«
```
Vedere *fopen(3)* [u0.35].

os16: fscanf([3\)](#page-3399-0)

```
«
```
Vedere *scanf (3)* [u0.90].

<span id="page-3347-0"></span>os16: fseek(3)

```
«
```
#### NOME

'**fseek**', '**fseeko**' - riposizionamento dell'indice di accesso di un flusso di file

#### SINTASSI

```
|#include <stdio.h>
|int fseek (FILE *fp, long int offset, int whence);
|int fseeko (FILE *fp, off_t offset, int whence);
```
### DESCRIZIONE

Le funzioni *fseek()* e *fseeko()* cambiano l'indice della posizione interna a un flusso di file, specificato dal parametro *fp*. L'indice viene collocato secondo lo scostamento rappresentato da *offset*, rispetto al riferimento costituito dal parametro *whence*. Il parametro *whence* può assumere solo tre valori, come descritto nello schema successivo.
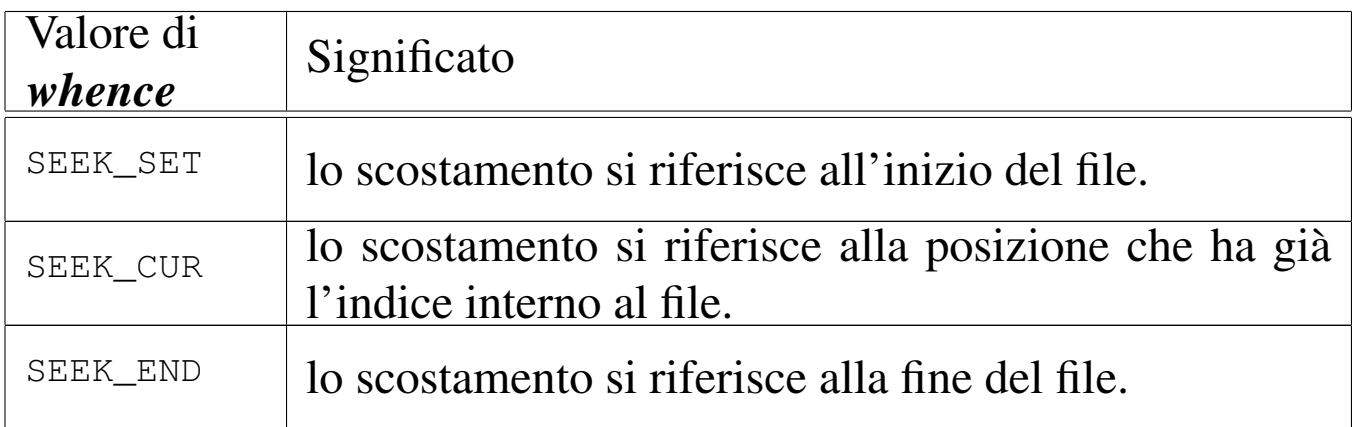

La differenza tra le due funzioni sta solo nel tipo del parametro *offset*, il quale, da '**long int**' passa a '**off\_t**'.

### VALORE RESTITUITO

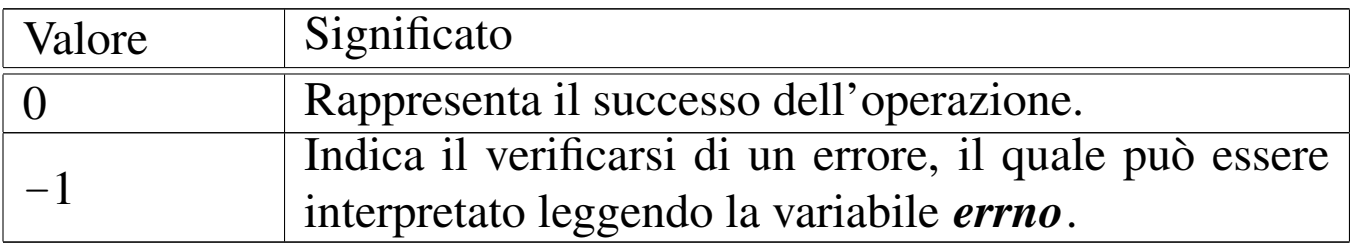

#### ERRORI

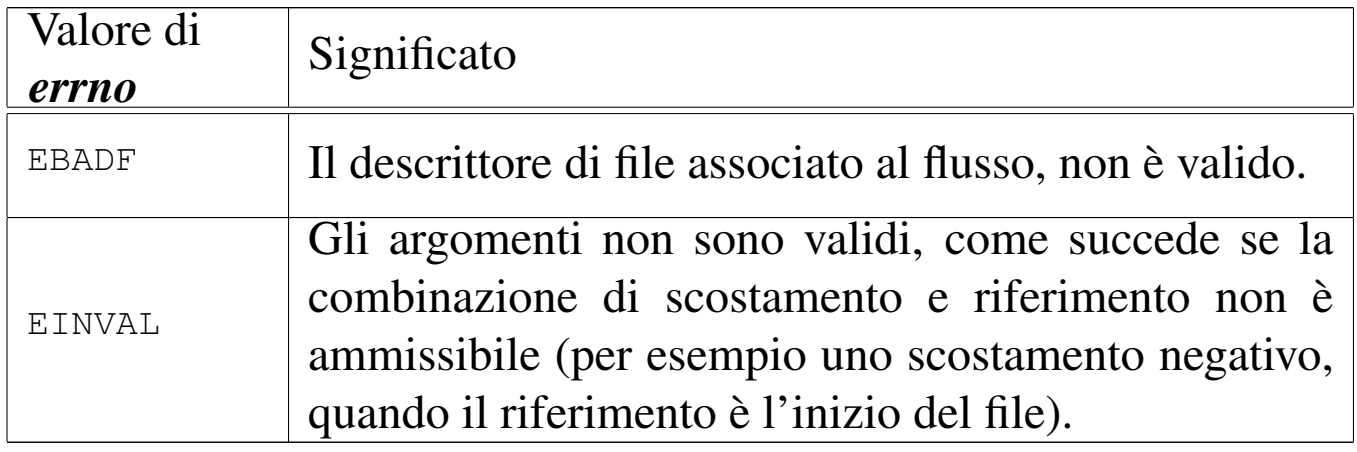

#### FILE SORGENTI

- 'lib/stdio.h' $[u0.9]$
- 'lib/stdio/FILE.c' [i[161.9.1\]](#page-4068-0)
- 'lib/stdio/fseek.c' [i161.9.18]

#### VEDERE [ANCH](#page-3250-0)E

*l[seek\(2](#page-3349-0))* [u0.24], *f[getpos\(](#page-3397-0)3)* [u0.32], *fsetpos(3)* [u0.32], *ftell(3)* [u0.46], *rewind(3)* [u0.88].

os16: fseeko[\(3\)](#page-3347-0)

```
«
```
Vedere *fseek(3)* [u0.43].

os16: fsetpos([3\)](#page-3335-0)

«

Vedere *fgetpos(3)* [u0.32].

<span id="page-3349-0"></span>os16: ftell(3)

```
«
```
# NOME

'**ftell**', '**ftello**' - interrogazione dell'indice di accesso relativo a un flusso di file

# **SINTASSI**

```
|#include <stdio.h>
|long int ftell (FILE *fp);
|off_t ftello (FILE *fp);
```
# DESCRIZIONE

Le funzioni *ftell()* e *ftello()* restituiscono il valore dell'indice interno di accesso al file specificato in forma di flusso, con il parametro *fp*. La differenza tra le due funzioni consiste nel tipo restituito, il quale, nel primo caso è '**long int**', mentre nel secondo è '**off\_t**'. L'indice ottenuto è riferito all'inizio del file.

### VALORE RESTITUITO

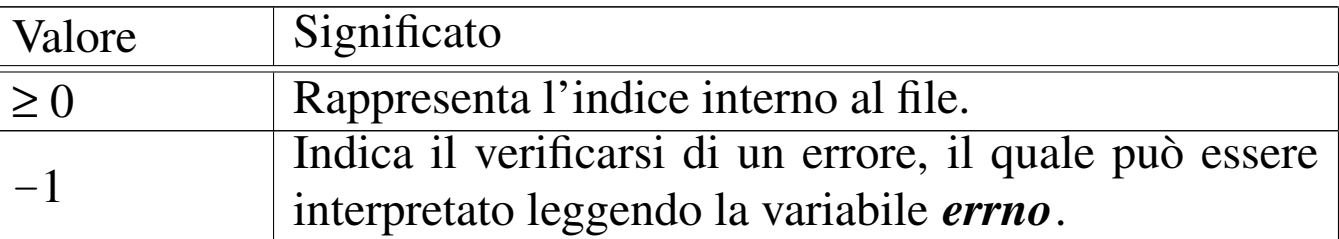

#### ERRORI

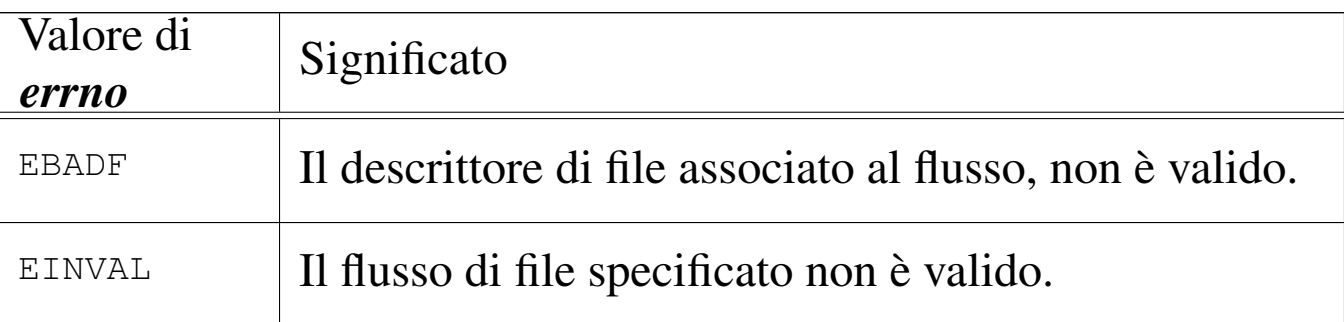

# FILE SORGENTI

'lib/stdio.h' $[u0.9]$ 

'lib/stdio/FILE.c' [i[161.9.1\]](#page-4070-0)

'lib/stdio/ftell.c' [i[161.9.21\]](#page-4071-0)

'lib/stdio/ftello.c' [i161.9.22]

#### VEDERE [ANCH](#page-3250-0)E

*l[seek\(2](#page-3347-0))* [u0.24], *f[getpos\(](#page-3397-0)3)* [u0.32], *fsetpos(3)* [u0.32], *ftell(3)* [u0.43], *rewind(3)* [u0.88].

«

os16: ftello([3\)](#page-3349-0)

Vedere *ftell(3)* [u0.46].

# os16: fwrite(3)

# NOME

'**fwrite**' - scrittura attraverso un flusso di file

**SINTASSI** 

```
|#include <stdio.h>
|size_t fwrite (const void *restrict buffer, size_t size,
                | size_t nmemb, FILE *restrict fp);
```
# DESCRIZIONE

La funzione *fwrite()* scrive *size*×*nmemb* byte nel flusso di file *fp*, traendoli dalla memoria, a partire dall'indirizzo a cui punta *buffer*.

# VALORE RESTITUITO

La funzione restituisce la quantità di byte scritta, diviso la dimensione del blocco rappresentato da *nmemb* (byte/*nmemb*). Se il valore ottenuto è inferiore a quello richiesto, si tratta presumibil[mente](#page-3331-0) di un errore, ma per accertarsene conviene usare *ferror(3)*  $\lceil u0.29 \rceil$ .

# FILE SORGENTI

'lib/stdio.h' $[u0.9]$ 'lib/stdio/fwrite.c' [i161.9.23]

# VEDERE [ANCH](#page-3263-0)E

*[read\(2](#page-3331-0))* [u0.29], *[write\(](#page-3346-0)2)* [u0.44], *feof (3)* [u0.28], *ferror(3)* [u0.29], *fread(3)* [u0.39].

os16: getc(3[\)](#page-3333-0)

Vedere *fgetc(3)* [u0.31].

os16: getch[ar\(3\)](#page-3333-0)

Vedere *fgetc(3)* [u0.31].

os16: getenv(3)

#### **NOME**

'**getenv**' - lettura del valore di una variabile di ambiente

«

«

«

#### **SINTASSI**

```
|#include <stdlib.h>
|char *getenv (const char *name);
```
#### DESCRIZIONE

La funzione *getenv()* richiede come argomento una stringa contenente il nome di una variabile di ambiente, per poter restituire la stringa che rappresenta il contenuto di tale variabile.

#### VALORE RESTITUITO

Il puntatore alla stringa con il contenuto della variabile di ambiente richiesta, oppure il puntatore nullo ('**NULL**'), se la variabile in questione non esiste.

#### FILE SORGENTI

```
'lib/stdlib.h'0.10]'applic/crt0.s' [i162.1.9]
```
'lib/stdlib/environment.c' [\[i161](#page-4152-0).10.9] 'lib/stdlib/getenv.c' [i161.10.11]

# VEDERE AN[CHE](#page-3460-0)

*environ(7)* [\[u0.1\]](#page-3411-0), *putenv(3)* [u0.82], *setenv(3)* [u0.94], *unsetenv(3)* [u0.94].

os16: getopt(3)

#### «

#### NOME

'**getopt**' - scansione delle opzioni della riga di comando **SINTASSI** 

```
|#include <unistd.h>
extern *char optarg;
extern int optind;
extern int opterr;
extern int optopt;
|int getopt (int argc, char *const argv[],
            | const char *optstring);
```
### DESCRIZIONE

La funzione *getopt()* riceve, come primi due argomenti, gli stessi parametri *argc* e *argv[]*, che sono già della funzione *main()* del programma in cui *getopt()* si usa. In altri termini, *getopt()* deve conoscere la quantità degli argomenti usati per l'avvio del programma e deve poterli scandire. L'ultimo argomento di *getopt()* è una stringa contenente l'elenco delle lettere delle opzioni che ci si attende di trovare nella scansione delle stringhe dell'array *argv[]*, con altre sigle eventuali per sapere se tali opzioni sono singole o si attendono un proprio argomento.

Per poter usare la funzione *getopt()* proficuamente, è necessario che la sintassi di utilizzo del programma del quale si vuole scandire la riga di comando, sia uniforme con l'uso comune:

```
|programma [-x[ argomento]]... [argomento]...
```
Pertanto, dopo il nome del programma possono esserci delle opzioni, riconoscibili perché composte da una sola lettera, preceduta da un trattino. Tali opzioni potrebbero richiedere un proprio argomento. Dopo le opzioni e i relativi argomenti, ci possono essere altri argomenti, al di fuori della competenza di *getopt()*. Vale anche la considerazione che più opzioni, prive di argomento, possono essere unite assieme in un'unica parola, con un solo trattino iniziale.

La funzione *getopt()* si avvale di variabili pubbliche, di cui occorre conoscere lo scopo.

La variabile *optind* viene usata da *getopt()* come indice per scandire l'array *argv[]*. Quando con gli utilizzi successivi di *optarg()* si determina che è stata completata la scansione delle opzioni (in quanto *optarg()* restituisce il valore -1), la variabile *optind* diventa utile per conoscere qual è il prossimo elemento di *argv[]* da prendere in considerazione, trattandosi del primo argomento della riga di comando che non è un'opzione.

La variabile *opterr* serve per configurare il comportamento di *getopt()*. Questa variabile contiene inizialmente il valore 1. Quando *getopt()* incontra un'opzione per la quale si richiede un

argomento, il quale risulta però mancante, se la variabile *opterr* risulta avere un valore diverso da zero, visualizza un messaggio di errore attraverso lo standard error. Pertanto, per evitare tale visualizzazione, è sufficiente assegnare preventivamente il valore zero alla variabile *opterr*.

Quando un'opzione individuata da *getopt()* risulta errata per qualche ragione (perché non prevista o perché si attende un argomento che invece non c'è), la variabile *optopt* riceve il valore (tradotto da carattere senza segno a intero) della lettera corrispondente a quell'opzione. Pertanto, in tal modo è possibile conoscere cosa ha provocato il problema.

Il puntatore *optarg* viene modificato quando *getopt()* incontra un'opzione che chiede un argomento. In tal caso, *optarg* viene modificato in modo da puntare alla stringa che rappresenta tale argomento.

La compilazione della stringa corrispondente a *optstring* deve avvenire secondo una sintassi precisa:

**|**  $[\cdot]$   $[x[\cdot]$   $]$  ...

La stringa *optstring* può iniziare con un simbolo di due punti, quindi seguono le lettere che rappresentano le opzioni possibili, tenendo conto che quelle per cui si attende un argomento devono anche essere seguite da due punti. Per esempio, '**ab:cd:**' significa che ci può essere un'opzione '**-a**', un'opzione '**-b**' seguita da un argomento, un'opzione '**-c**' e un'opzione '**-d**' seguita da un argomento.

Per comprendere l'uso della funzione *getopt()* si propone una

#### versione ultraridotta di *kill(1)* [u0.10], dove si ammette solo l'invio dei segnali SIGTERM e SIGQUIT.

```
|#include <sys/os16.h>
 |#include <sys/stat.h>
 |#include <sys/types.h>
 |#include <unistd.h>
 |#include <stdlib.h>
 |#include <fcntl.h>
 |#include <errno.h>
 |#include <signal.h>
 |#include <stdio.h>
 |#include <string.h>
 |#include <limits.h>
 |#include <libgen.h>
 |//----------------------------------------------------------
 int
main (int argc, char *argv[], char *envp[])
 |{
   int signal = SIGTERM;
   int pid;
   int a; \frac{1}{4} a; \frac{1}{4} Index inside arguments.
   int opt;
   extern char *optarg;
   extern int optopt;
   | //
  while ((opt = getopt (argc, argv, ":ls:")) != -1)
     | {
       switch (opt)
| {
           case 'l':
               printf ("TERM ");
               printf ("KILL ");
               printf ("\n'\n');
               return (0);
               | break;
```

```
case 's':
              if (strcmp (optarg, "KILL") == 0)
| {
                  signal = SIGKILL;| }
              else if (strcmp (optarg, "TERM") == 0)
| {
                  signal = SIGTERM;| }
              | break;
          case '?':
              | fprintf (stderr, "Unknown option -%c.\n",
                       | optopt);
              return (1);| break;
          case ':':
              fprintf (stderr,
                       "Missing argument for option "
                       "-%c\n",
                       | optopt);
              return (1);| break;
          default:
              fprintf (stderr,
                       | "Getopt problem: unknown option "
                       "\textdegree c\ n", opt);
              return (1);| }
    | }
   | //
  // Scan other command line arguments.
   for (a = optind; a < argc; a++)
    | {
      pid = atoi (argv[a]);
```
| //

```
if (pid > 0)
| {
         if (kill (pid, signal) \langle 0 \rangle| {
             perror (argv[a]);
| }
| }
    | }
  return (0);
|}
```
Come si vede nell'esempio, la funzione *getopt()* viene chiamata sempre nello stesso modo, all'interno di un ciclo iterativo.

Alla prima chiamata della funzione, questa esamina il primo argomento della riga di comando, verificando se si tratta di un'opzione o meno. Se si tratta di un'opzione, benché possa essere errata per qualche ragione, restituisce un carattere (convertito a intero), il quale può corrispondere alla lettera dell'opzione se questa è valida, oppure a un simbolo differente in caso di problemi. Nelle chiamate successive, *getopt()* considera di volta in volta gli argomenti successivi della riga di comando, fino a quando si accorge che non ci sono più opzioni e restituisce semplicemente il valore  $-1$ .

Durante la scansione delle opzioni, se *getopt()* restituisce il carattere '**?**', significa che ha incontrato un'opzione errata: potrebbe trattarsi di un'opzione non prevista, oppure di un'opzione che attende un argomento che non c'è. Tuttavia, la stringa *optstring* potrebbe iniziare opportunamente con il simbolo di due punti, così come si vede nell'esempio. In tal caso, se *getopt()* incontra un'opzione errata in quanto mancante di un'opzione necessaria,

invece di restituire '**?**', restituisce '**:**', così da poter distinguere il tipo di errore.

È il caso di osservare che le chiamate successive di *getopt()* fanno progredire la scansione della riga di comando e generalmente non c'è bisogno di tornare indietro per ripeterla. Tuttavia, nel caso lo si volesse, basterebbe reinizializzare la variabile *optind* a uno (il primo argomento della riga di comando).

# FILE SORGENTI

```
'lib/unistd.h'[</math>u0.17]
```

```
'lib/unistd/getopt.c' [i161.17.20]
```
# <span id="page-3359-0"></span>os16: getpwent(3)

```
«
```
# NOME

'**getpwent**', '**setpwent**', '**endpwent**' - accesso alle voci del file '/etc/passwd'

# **SINTASSI**

```
|#include <sys/types.h>
|#include <pwd.h>
struct passwd *getpwent (void);
void setpwent (void);
void endpwent (void);
```
# DESCRIZIONE

La funzione *getpwent()* restituisce il puntatore a una variabile strutturata, di tipo '**struct passwd**', come definito nel file

'pwd.h', in cui si possono trovare le stesse informazioni contenute nelle voci (righe) del file '/etc/passwd', separate in campi. La prima volta, nella variabile struttura a cui punta la funzione si ottiene il contenuto della prima voce, ovvero del primo utente dell'elenco; nelle chiamate successive si ottengono le altre.

Si utilizza la funzione *setpwent()* per ripartire dalla prima voce del file '/etc/passwd'; si utilizza invece la funzione *endpwent()* per chiudere il file '/etc/passwd' quando non serve più.

Il tipo '**struct passwd**' è definito nel file 'pwd.h' nel modo seguente:

```
struct passwd {
    | char *pw_name;
    | char *pw_passwd;
    uid_t pw_uid;
    | gid_t pw_gid;
    | char *pw_gecos;
    char *pw_dir;
    char *pw_shell;
|};
```
La sequenza dei campi della struttura corrisponde a quella contenuta nel file '/etc/passwd'.

# VALORE RESTITUITO

La funzione *getpwent()* restituisce il puntatore a una variabile strutturata di tipo '**struct passwd**', se l'operazione ha avuto successo. Se la scansione del file '/etc/passwd' ha raggiunto il termine, oppure se si è verificato un errore, restituisce invece il valore '**NULL**'. Per poter distinguere tra la conclusione del file o il verificarsi di un errore, prima della chiamata della funzione occorre azzerare il valore della variabile *errno*, verificando successivamente se ha acquisito un valore differente.

# ERRORI

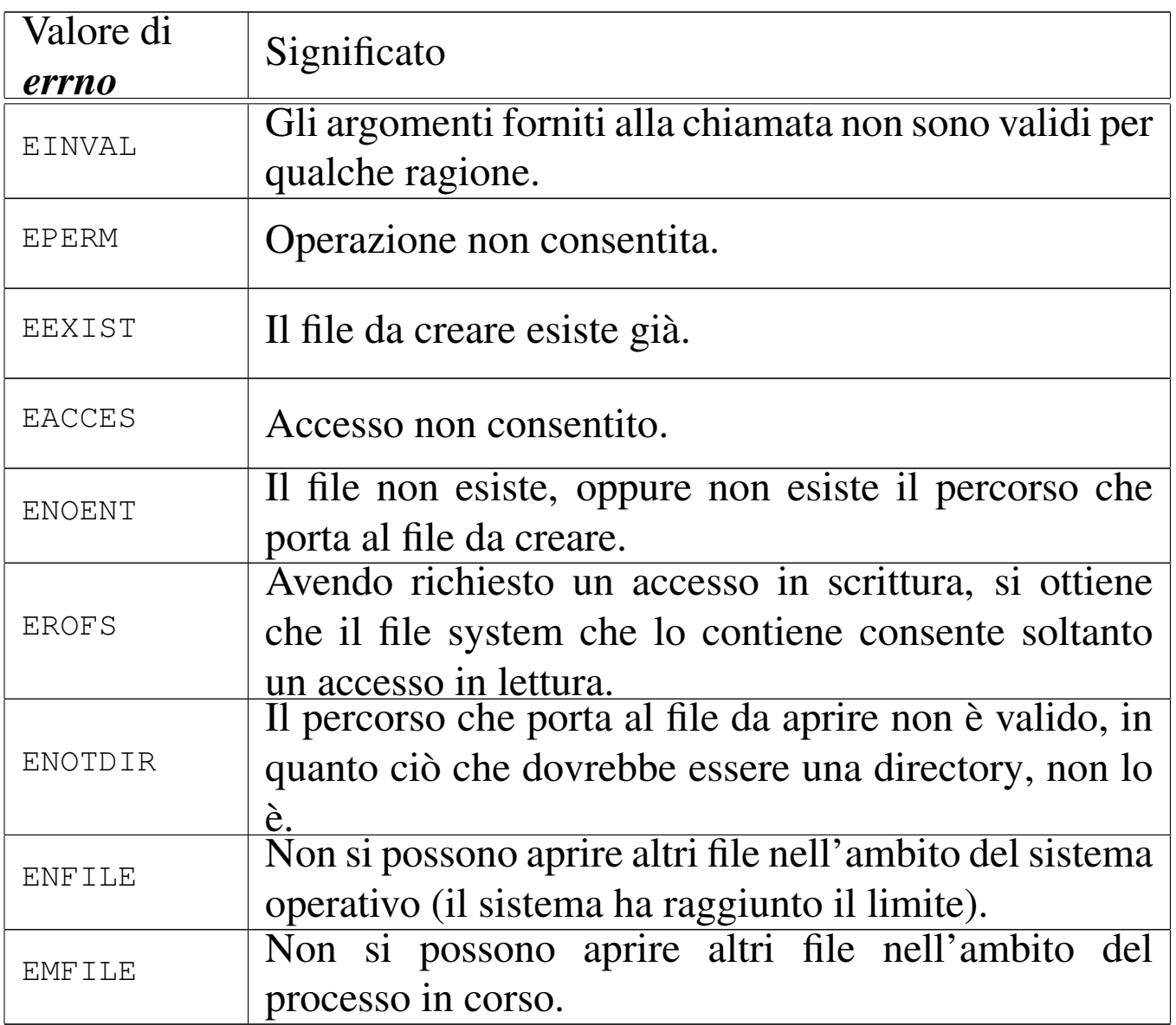

# FILE SORGENTI

'lib/sys/ty[pes.](#page-4049-0)h' [u0.14]

'lib/pwd.h' [u0.7]

'lib/pwd/pwent.c' [i161.7.1]

# VEDERE ANC[HE](#page-3362-0)

*getpwnam(3)* [u0.54], *getpwuid(3)* [u0.54], *passwd(5)* [u0.3].

# <span id="page-3362-0"></span>os16: getpwnam(3)

# **NOME**

'**getpwnam**', '**getpwuid**' - selezione di una voce dal file '/etc/ passwd'

### **SINTASSI**

```
|#include <sys/types.h>
#include <pwd.h>
|struct passwd *getpwnam (const char *name);
|struct passwd *getpwuid (uid_t uid);
```
### DESCRIZIONE

La funzione *getpwnam()* restituisce il puntatore a una variabile strutturata, di tipo '**struct passwd**', come definito nel file 'pwd.h', contenente le informazioni sull'utenza specificata per nome, dal '/etc/passwd'. La funzione *getpwuid()* si comporta in modo analogo, individuando però l'utenza da selezionare in base al numero UID.

Il tipo '**struct passwd**' è definito nel file 'pwd.h' nel modo seguente:

```
|struct passwd {
    | char *pw_name;
    char *pw_passwd;
    uid_t pw_uid;
    | gid_t pw_gid;
    char *pw_gecos;
    char *pw_dir;
    | char *pw_shell;
|};
```
La sequenza dei campi della struttura corrisponde a quella contenuta nel file '/etc/passwd'.

# VALORE RESTITUITO

Le funzioni *getpwnam()* e *getpwuid()* restituiscono il puntatore a una variabile strutturata di tipo '**struct passwd**', se l'operazione ha avuto successo. Se il nome o il numero dell'utente non si trovano nel file '/etc/passwd', oppure se si presenta un errore, il valore restituito è '**NULL**'. Per poter distinguere tra una voce non trovata o il verificarsi di un errore di accesso al file '/etc/ passwd', prima della chiamata della funzione occorre azzerare il valore della variabile *errno*, verificando successivamente se ha acquisito un valore differente.

# ERRORI

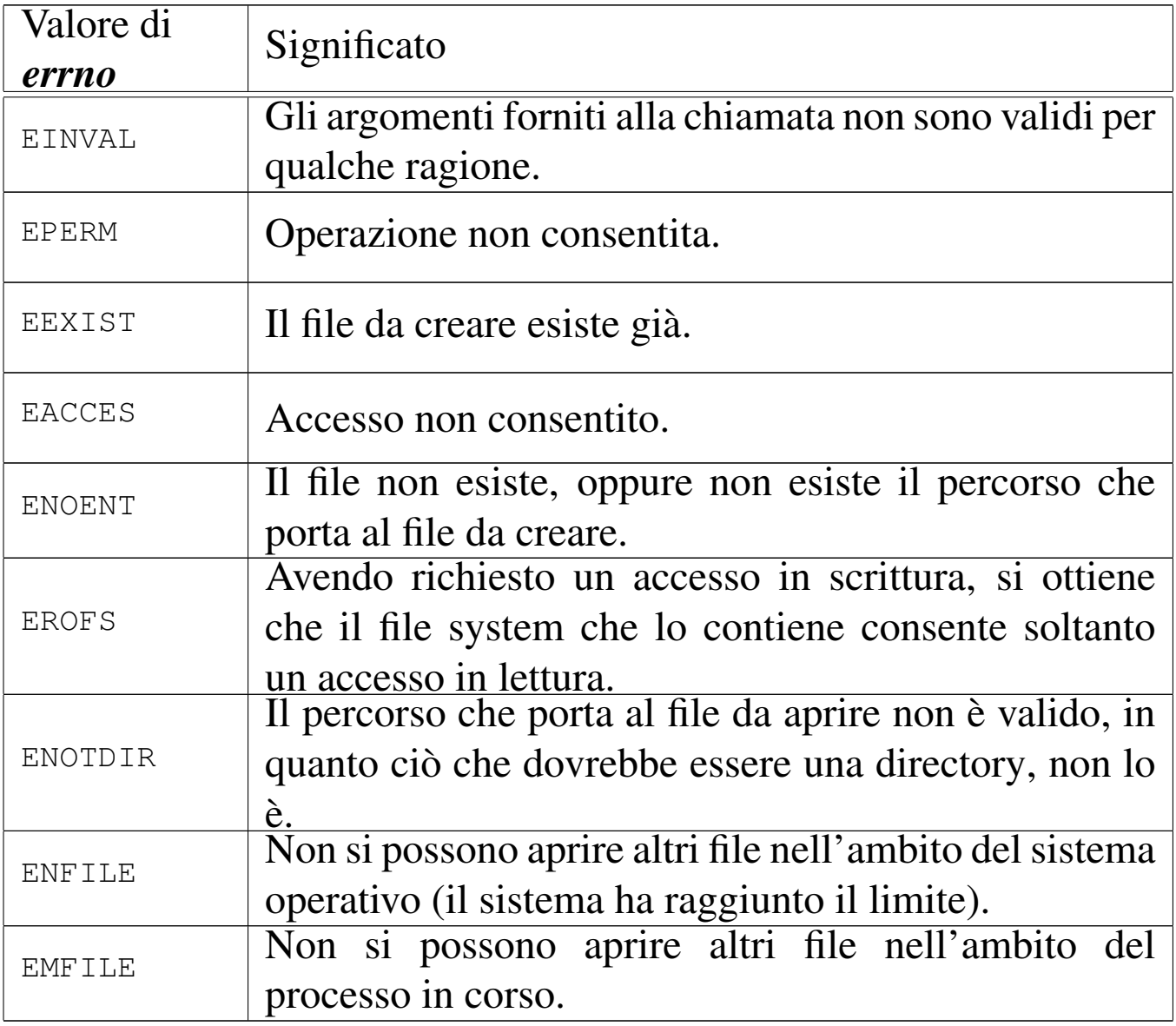

# FILE SORGENTI

- 'lib/sys/ty[pes.](#page-4049-0)h' [u0.14]
- 'lib/pwd.h' [u0.7]
- 'lib/pwd/pwent.c' [i161.7.1]

### VEDERE AN[CHE](#page-3359-0)

*getpwent(3)* [\[u0.](#page-3458-0)53], *setpwent(3)* [u0.53], *endpwent(3)* [u0.53], *passwd(5)* [u0.3].

os16: getpwuid([3\)](#page-3362-0)

Vedere *getpwnam(3)* [u0.54].

os16: gets(3[\)](#page-3336-0)

```
«
```
«

Vedere *fgets(3)* [u0.33].

<span id="page-3365-0"></span>os16: heap(3)

```
«
```
# **NOME**

'**heap\_clear**', '**heap\_min**' - verifica dello spazio disponibile per la pila dei dati

# **SINTASSI**

```
|#include <sys/os16.h>
void heap_clear (void);
int heap_min (void);
```
# DESCRIZIONE

Le funzioni *heap\_clear()* e *heap\_min()* servono per poter conoscere, in un certo momento, lo spazio di memoria disponibile per la pila dei dati, durante il funzionamento del processo elaborativo.

La funzione *heap\_clear()* sovrascrive la memoria tra la fine della memoria utilizzata per le variabili non inizializzate (BSS) e la parte superiore della pila dei dati. In altri termini, sovrascrive la parte di memoria disponibile per la pila dei dati, che in quel momento non è utilizzata. Vengono scritte sequenze di bit a uno.

La funzione *heap\_min()*, da usare successivamente a *heap\_clear()*, anche più avanti nell'esecuzione del processo, scandisce questa memoria e verifica, empiricamente, il livello minimo di memoria rimasto libero per la pila, in base all'utilizzo che se ne è fatto fino a quel punto. In pratica, serve a verificare se il programma da cui ha origine il processo ha uno spazio sufficiente per la pila dei dati o se ci sia il rischio di sovrapposizione con le altre aree dei dati.

# VALORE RESTITUITO

La funzione *heap\_min()* restituisce la quantità di byte di memoria continua, presumibilmente non ancora utilizzata dalla pila dei dati, che separa la pila stessa dalle altre aree di dati.

# FILE SORGENTI

'lib/sys/os16.h' $[u0.12]$ 

'lib/sys/os16/heap\_clear.c' [\[i161.12.](#page-4205-0)9]

'lib/sys/os16/heap\_min.c' $[i161.12.10]$ 

### VEDER[E AN](#page-3309-0)CHE

*[cs\(3\)](#page-3309-1)* [u0.12], *[ds\(3\)](#page-3309-1)* [u0.12], *es(3)* [u0.12], *ss(3)* [u0.12], *bp(3)* [u0.12], *sp(3)* [u0.12].

«

# os16: heap\_[clear](#page-3365-0)(3)

Vedere *heap(3)* [u0.57].

os16: heap\_[min\(3](#page-3365-0))

Vedere *heap(3)* [u0.57].

os16: input\_line(3)

«

«

#### **NOME**

'**input\_line**' - riga di comando

**SINTASSI** 

```
|#include <sys/os16.h>
|void input_line (char *line, char *prompt, size_t size,
                   | int type);
```
# DESCRIZIONE

La funzione *input\_line()* consente di inserire un'informazione da tastiera, interpretando in modo adeguato i codici usati per cancellare. Si tratta dell'unico mezzo corretto di inserimento di un dato da tastiera, per os16, il quale non dispone di una gestione completa dei terminali.

Il parametro *line* è il puntatore a un'area di memoria, da modificare con l'inserimento che si intende fare; questa area di memoria deve essere in grado di contenere tanti byte quanto indicato con il parametro *size*. Il parametro *prompt* indica una stringa da usare come invito, a sinistra della riga da inserire. Il parametro *type* serve a specificare il tipo di visualizzazione sullo schermo di ciò che si inserisce. Si utilizzano della macro-variabili dichiarate nel file 'sys/os16.h':

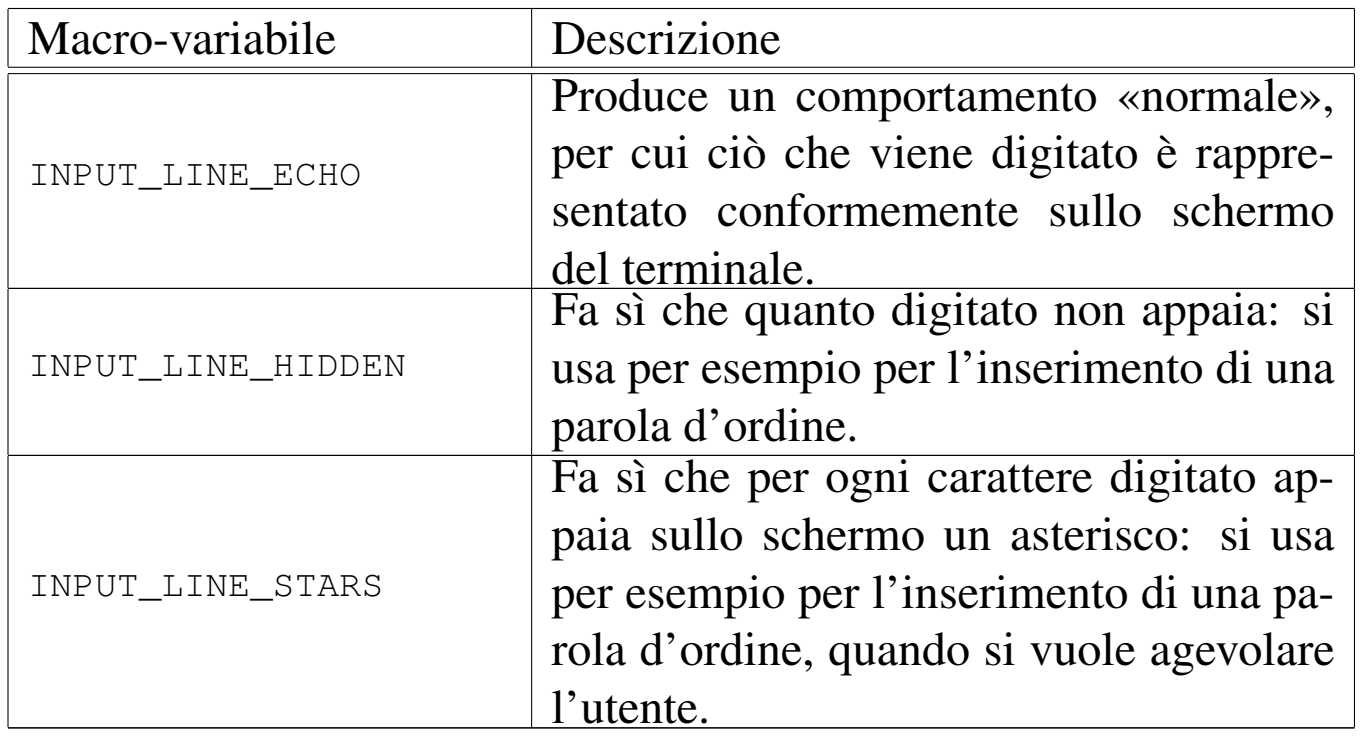

La funzione conclude il suo funzionamento quando si preme [*Invio*].

# VALORE RESTITUITO

La funzione non restituisce alcunché, ma ciò che viene digitato è disponibile nella memoria tampone rappresentata dal puntatore *line*, da intendere come stringa terminata correttamente.

# FILE SORGENTI

'lib/sys/os16.h' $[$ u0.12]

'lib/sys/os16/input\_line.c' [i161.12.11]

# VEDERE [ANCH](#page-3216-0)E

*shell(1)* [[u0.19\]](#page-3207-0). *login(1)* [u0.12].

# os16: isatty(3)

#### «

#### NOME

'**isatty**' - verifica che un certo descrittore di file si riferisca a un terminale

#### **SINTASSI**

```
|#include <unistd.h>
int isatty (int fdn);
```
# DESCRIZIONE

La funzione *isatty()* verifica se il descrittore di file specificato con il parametro *fdn* si riferisce a un dispositivo di terminale.

# VALORE RESTITUITO

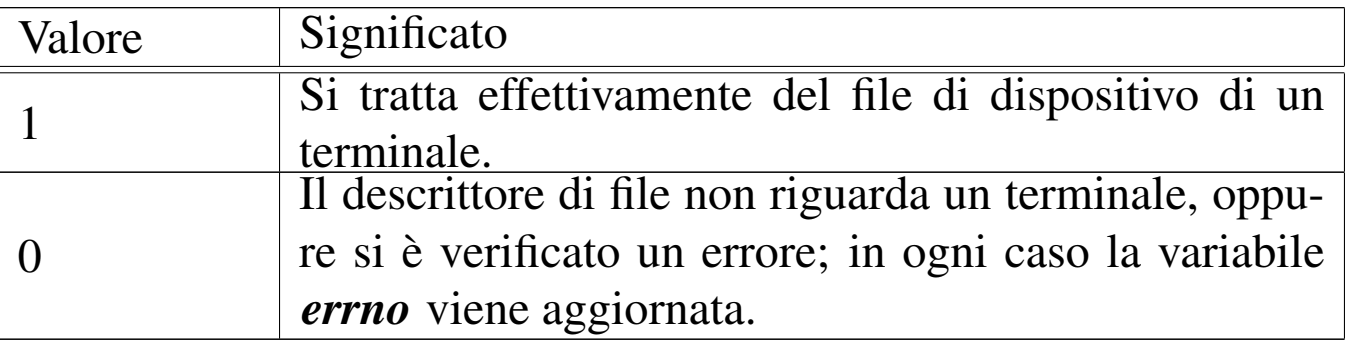

#### ERRORI

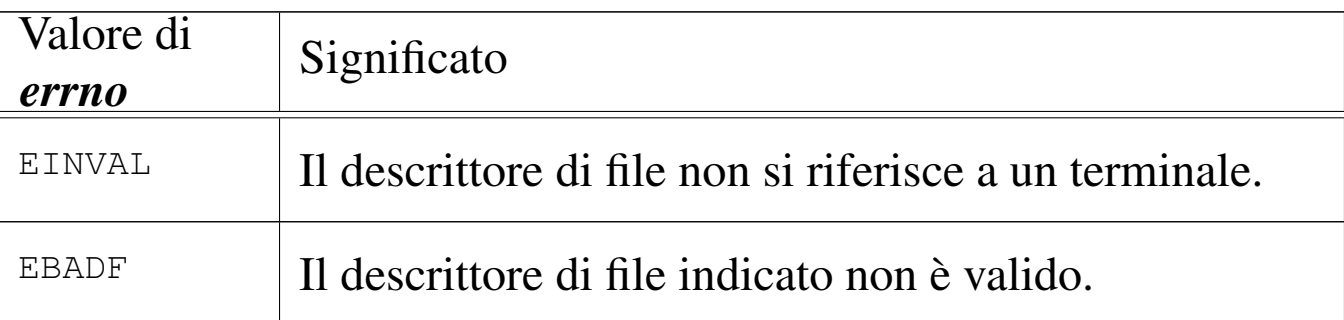

# FILE SORGENTI

'lib/unistd.h' $[$ u0.17]

'lib/unistd/isatty.c' [i161.17.25]

3370

#### VEDER[E ANC](#page-3272-0)HE

*stat(2)* [u0.36], *ttyname(3)* [u0.124].

os16: labs([3\)](#page-3300-0)

Vedere *abs(3)* [u0.3].

os16: ldiv(3[\)](#page-3313-0)

Vedere *div(3)* [u0.15].

os16: major(3)

Vedere *makedev(3)* [u0.65].

os16: makedev(3)

#### **NOME**

'**makedev**', '**major**', '**minor**' - gestione dei numeri di dispositivo

«

«

«

«

### SINTASSI

```
|#include <sys/types.h>
|dev_t makedev (int major, int minor);
|int major (dev_t device);
int minor (dev<sub>t device</sub>);
```
#### DESCRIZIONE

La funzione *makedev()* restituisce il numero di dispositivo complessivo, partendo dal numero primario (*major*) e dal numero secondario (*minor*), presi separatamente.

Le funzioni *major()* e *minor()*, rispettivamente, restituiscono il numero primario o il numero secondario, partendo da un numero di dispositivo completo.

Si tratta di funzioni non previste dallo standard, ma ugualmente diffuse.

### FILE SORGENTI

```
'lib/sys/types.h' [u0.14]
'lib/sys/types/makedev.c' [i161.14.2]
'lib/sys/types/major.c' [i161.14.1]
'lib/sys/types/minor.c' [i161.14.3]
```
os16: malloc(3)

```
«
```
#### NOME

'**malloc**', '**free**', '**realloc**' - allocazione e rilascio dinamico di memoria

### **SINTASSI**

```
|#include <stdlib.h>
|void *malloc (size_t size);
|void free (void *address);
|void *realloc (void *address, size_t size);
```
### DESCRIZIONE

Le funzioni '...alloc()' e *free()* consentono di allocare, riallocare e liberare delle aree di memoria, in modo dinamico.

La funzione *malloc()* (*memory allocation*) si usa per richiedere l'allocazione di una dimensione di almeno *size* byte di memoria. Se l'allocazione avviene con successo, la funzione restituisce il puntatore generico di tale area allocata.

Quando un'area di memoria allocata precedentemente non serve più, va liberata espressamente con l'ausilio della funzione *free()*, la quale richiede come argomento il puntatore generico all'inizio di tale area. Naturalmente, si può liberare la memoria una volta sola e un'area di memoria liberata non può più essere raggiunta.

Quando un'area di memoria già allocata richiede una modifica nella sua estensione, si può usare la funzione *realloc()*, la quale necessita di conoscere il puntatore precedente e la nuova estensione. La funzione restituisce un nuovo puntatore, il quale potrebbe eventualmente, ma non necessariamente, coincidere con quello dell'area originale.

Se le funzioni *malloc()* e *realloc()* falliscono nel loro intento, restituiscono un puntatore nullo.

# VALORE RESTITUITO

Le funzioni *malloc()* e *realloc()* restituiscono il puntatore generico all'area di memoria allocata; se falliscono, restituiscono invece un puntatore nullo.

# ERRORI

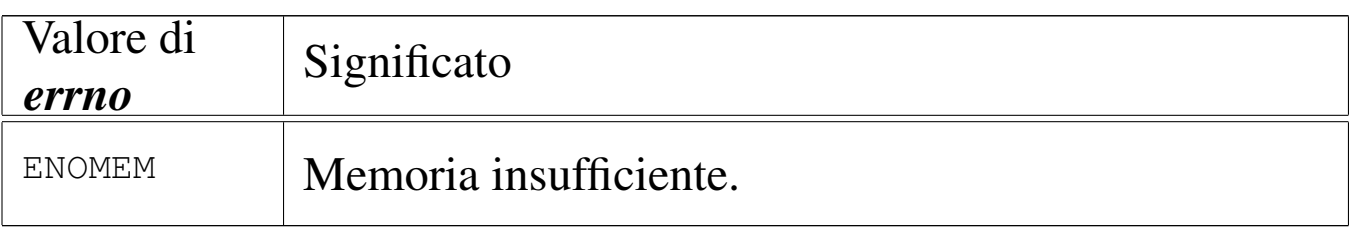

# **DIFETTI**

L'allocazione dinamica di memoria, della libreria di os16, utilizza un metodo rudimentale, basato su un array statico che viene

allocato completamente se nella compilazione si utilizzano queste funzioni. Questo array, denominato *\_alloc\_memory[]*, viene utilizzato come area per l'allocazione della memoria, con l'ausilio di altre due variabili allo scopo di tenere traccia della mappa di allocazione. In pratica, la memoria che si può gestire in questo modo è molto poca, ma soprattutto, i processi che ne fanno uso, in realtà, la allocano subito tutta.

# FILE SORGENTI

'lib/limits.h' $[i161.1.8]$  $[i161.1.8]$ 

'lib/stdlib.h' $[u0.10]$ 

'lib/stdlib/alloc.c' [i161.10.4]

# <span id="page-3373-0"></span>os16: memccpy(3)

«

### NOME

'**memccpy**' - copia di un'area di memoria

#### SINTASSI

```
|#include <string.h>
|void *memccpy (void *restrict dst,
                | const void *restrict org,
                | int c, size_t n);
```
# DESCRIZIONE

La funzione *memccpy()* copia al massimo *n* byte a partire dall'area di memoria a cui punta *org*, verso l'area che inizia da *dst*, fermandosi se si incontra il carattere *c*, il quale viene copiato regolarmente, fermo restando il limite massimo di *n* byte.

Le due aree di memoria, origine e destinazione, non devono sovrapporsi.

# VALORE RESTITUITO

Nel caso in cui la copia sia avvenuta con successo, fino a incontrare il carattere *c*, la funzione restituisce il puntatore al carattere successivo a *c*, nell'area di memoria di destinazione. Se invece tale carattere non viene trovato nei primi *n* byte, restituisce il puntatore nullo '**NULL**'. La variabile *errno* non viene modificata.

# FILE SORGENTI

'lib/string.h' $[u0.11]$ 

```
'lib/string/memccpy.c'[i161.11.1]
```
# VEDERE AN[CHE](#page-3376-0)

```
memcpy(3) [u0.70], memmove(3) [u0.71], strcpy(3) [u0.108],
strncpy(3) [u0.108].
```
# os16: memchr(3)

### **NOME**

'**memchr**' - scansione della memoria alla ricerca di un carattere

«

# **SINTASSI**

```
|#include <string.h>
|void *memchr (const void *memory, int c, size_t n);
```
# DESCRIZIONE

La funzione *memchr()* scandisce l'area di memoria a cui punta *memory*, fino a un massimo di *n* byte, alla ricerca del carattere *c*.

# VALORE RESTITUITO

Se la funzione trova il carattere, restituisce il puntatore al carattere trovato, altrimenti restituisce il puntatore nullo '**NULL**'.

# FILE SORGENTI

'lib/string.h' $[u0.11]$ 

'lib/string/memchr.c' [i161.11.2]

### VEDERE [ANCHE](#page-3417-0)

*strchr(3)* [u0.105], *strrchr(3)* [u0.105], *strpbrk(3)* [u0.116].

# os16: memcmp(3)

«

#### **NOME**

'**memcmp**' - confronto di due aree di memoria

### **SINTASSI**

```
|#include <string.h>
|int memcmp (const void *memory1, const void *memory2,
            size_t n);
```
# DESCRIZIONE

La funzione *memcmp()* confronta i primi *n* byte di memoria delle aree che partono, rispettivamente, da *memory1* e da *memory2*.

# VALORE RESTITUITO

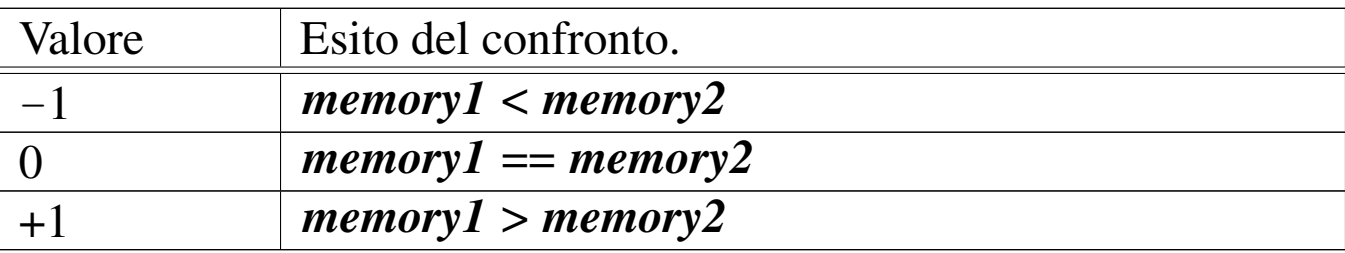

# FILE SORGENTI

'lib/string.h' [u0.11]

'lib/string/memcmp.c'[i161.11.3]

## VEDERE A[NCHE](#page-3418-0)

*strcmp(3)* [u0.106], *strncmp(3)* [u0.106].

# <span id="page-3376-0"></span>os16: memcpy(3)

#### NOME

'**memcpy**' - copia di un'area di memoria

# **SINTASSI**

```
|#include <string.h>
|void *memcpy (void *restrict dst, const void *restrict org,
               size t n);
```
# DESCRIZIONE

La funzione *memcpy()* copia al massimo *n* byte a partire dall'area di memoria a cui punta *org*, verso l'area che inizia da *dst*.

Le due aree di memoria, origine e destinazione, non devono sovrapporsi.

### VALORE RESTITUITO

La funzione restituisce *dst*.

# FILE SORGENTI

'lib/string.h' $[u0.11]$ 

```
'lib/string/memcpy.c'[i161.11.4]
```
3377

#### VEDERE AN[CHE](#page-3373-0)

*memccpy(3)* [\[u0.67](#page-3420-0)], *memmove(3)* [u0.71], *strcpy(3)* [u0.108], *strncpy(3)* [u0.108].

os16: memmove(3)

«

# NOME

'**memmove**' - copia di un'area di memoria

**SINTASSI** 

```
|#include <string.h>
|void *memmove (void *dst, const void *org, size_t n);
```
# DESCRIZIONE

La funzione *memmove()* copia al massimo *n* byte a partire dall'area di memoria a cui punta *org*, verso l'area che inizia da *dst*. A differenza di quanto fa *memcpy()*, la funzione *memmove()* esegue la copia correttamente anche se le due aree di memoria sono sovrapposte.

# VALORE RESTITUITO

La funzione restituisce *dst*.

# FILE SORGENTI

'lib/string.h' $[u0.11]$ 

'lib/string/memmove.c' [i161.11.5]

# VEDERE ANC[HE](#page-3373-0)

*memccpy(3)* [\[u0.6](#page-3420-0)7], *memcpy(3)* [u0.70], *strcpy(3)* [u0.108], *strncpy(3)* [u0.108].

# os16: memset(3)

#### NOME

'**memset**' - scrittura della memoria con un byte sempre uguale

**SINTASSI** 

```
|#include <string.h>
|void *memset (void *memory, int c, size_t n);
```
#### DESCRIZIONE

La funzione *memset()* scrive *n* byte, contenenti il valore di *c*, ridotto a un carattere, a partire dal ciò a cui punta *memory*.

#### FILE SORGENTI

'lib/string.h' $[u0.11]$ 

'lib/string/memset.c'[i161.11.6]

#### VEDERE AN[CHE](#page-3376-0)

*memcpy(3)* [u0.70].

os16: minor(3)

Vedere *makedev(3)* [u0.65].

os16: namep(3)

#### NOME

'**namep**' - ricerca del percorso di un programma utilizzando la variabile di ambiente *PATH*

«

«

# **SINTASSI**

```
|#include <sys/os16.h>
 |int namep (const char *name, char *path, size_t size);
```
# DESCRIZIONE

La funzione *namep()* trova il percorso di un programma, tenendo conto delle informazioni contenute nella variabile di ambiente *PATH*.

Il parametro *name* rappresenta una stringa con il nome del comando da cercare nel file system; il parametro *path* deve essere il puntatore di un'area di memoria, da sovrascrivere con il percorso assoluto del programma da avviare, una volta trovato, con l'accortezza di far sì che risulti una stringa terminata correttamente; il parametro *size* specifica la dimensione massima che può avere la stringa *path*.

Questa funzione viene utilizzata in particolare da *execvp()*.

# VALORE RESTITUITO

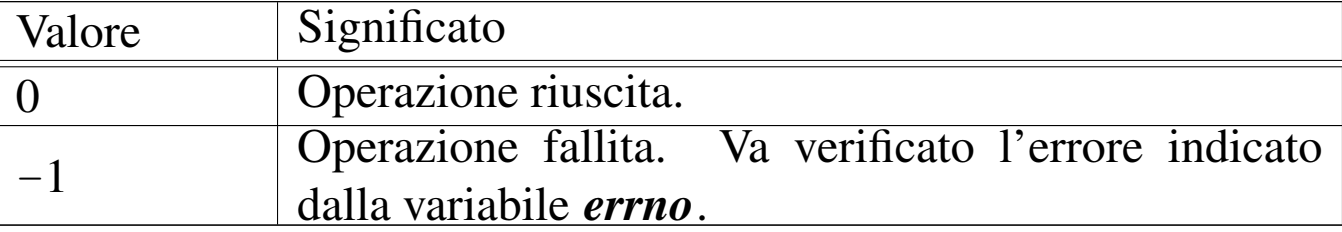

# ERRORI

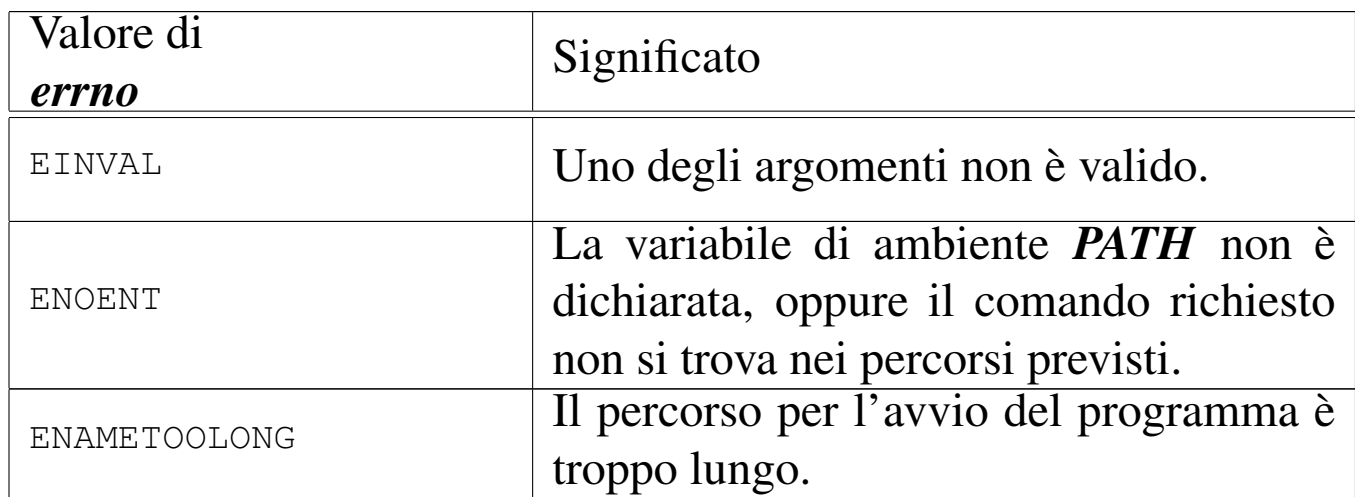

# FILE SORGENTI

'lib/sys/os16.h' $[u0.12]$ 

'lib/sys/os16/namep.c' $[i161.12.13]$ 

#### VEDERE [ANCH](#page-3216-0)E

*shell(1)* [u0.19], *execvp(3)* [u0.20], *execlp(3)* [u0.20].

# os16: offsetof(3)

#### **NOME**

«

'**offsetof**' - posizione di un membro di una struttura, dall'inizio della stessa

#### **SINTASSI**

```
|#include <stddef.h>
|size_t offsetof (type, member);
```
# DESCRIZIONE

La macroistruzione *offsetof()* consente di determinare la collocazione relativa di un membro di una variabile strutturata, restituendo la quantità di byte che la struttura occupa prima dell'inizio del membro richiesto. Per ottenere questo risultato, il primo argomento deve essere il nome del tipo del membro cercato, mentre il secondo argomento deve essere il nome del membro stesso.

# VALORE RESTITUITO

La macroistruzione restituisce lo scostamento del membro specificato, rispetto all'inizio della struttura a cui appartiene, espresso in byte.

# FILE SORGENTI

'lib/stddef.h' [i161.1.14]

os16: opendir(3)

```
«
```
# NOME

'**opendir**' - apertura di una directory

# **SINTASSI**

```
|#include <sys/types.h>
|#include <dirent.h>
DIR *opendir (const char *name);
```
# DESCRIZIONE

La funzione *opendir()* apre la directory rappresentata da *name*, posizionando l'indice interno per le operazioni di accesso alla prima voce della directory stessa.

# VALORE RESTITUITO

La funzione restituisce il puntatore al flusso aperto; in caso di errore, restituisce '**NULL**' e aggiorna la variabile *errno*.

# ERRORI

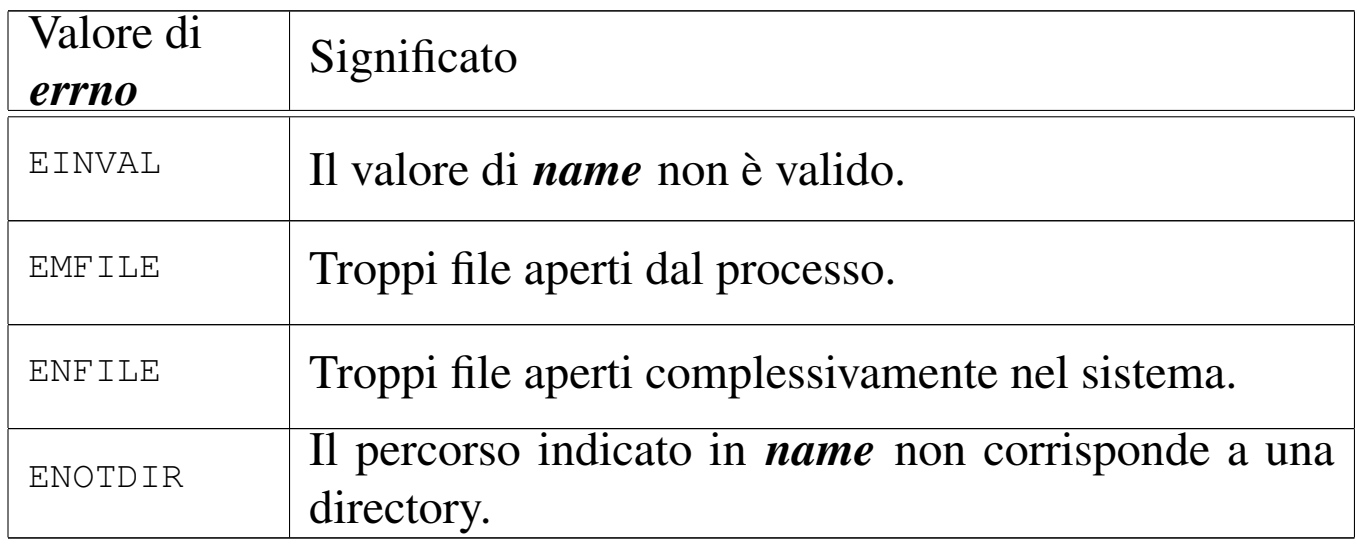

# **NOTE**

La funzione *opendir()* attiva il bit *close-on-exec*, rappresentato dalla macro-variabile *FD\_CLOEXEC*, per il descrittore del file che rappresenta la directory. Ciò serve a garantire che la directory venga chiusa quando si utilizzano le funzioni '**exec**...**()**'.

# FILE SORGENTI

'lib/sys/types[.h](#page-4024-0)' $[u0.14]$ 'lib/dirent.h' [u0.2] 'lib/dirent/DIR.c' [i161.[2.1\]](#page-4027-0) 'lib/dirent/opendir.c' [i161.2.3]

### VEDERE A[NCHE](#page-3258-0)

*open(2)* [u0.[28\],](#page-3398-0) *closedir(3)* [u0.10], *readdir(3)* [u0.86], *rewinddir(3)* [u0.89].

# os16: perror(3)

# NOME

'**perror**' - emissione di un messaggio di errore di sistema

# **SINTASSI**

```
|#include <stdio.h>
|void perror (const char *string);
```
# DESCRIZIONE

La funzione *perror()* legge il valore della variabile *errno* e, se questo è diverso da zero, emette attraverso lo standard output la stringa fornita come argomento, ammesso che non si tratti del puntatore nullo, quindi continua con l'emissione della descrizione dell'errore.

La funzione *perror*() di os16, nell'emettere il testo dell'errore, mostra anche il nome del file sorgente e il numero della riga in cui si è verificato. Ma questi dati sono validi soltanto se l'annotazione dell'errore [è avve](#page-3315-0)nuta, a suo tempo, con l'ausilio della funzione *errset(3)* [u0.18], la quale non è prevista dagli standard.

# FILE SORGENTI

'lib/errno.h'  $[u0.3]$  $[u0.3]$  $[u0.3]$ 

'lib/stdio.h' $[u0.9]$ 

'lib/stdio/perror.c' [i161.9.26]

# VEDERE [ANCH](#page-3315-1)E

```
errno(3) [u0.18], strerror(3) [u0.111].
```
# <span id="page-3384-0"></span>os16: printf(3)

#### NOME

'**printf**', '**fprintf**', '**sprintf**', '**snprintf**' - composizione dei dati per la visualizzazione

### **SINTASSI**

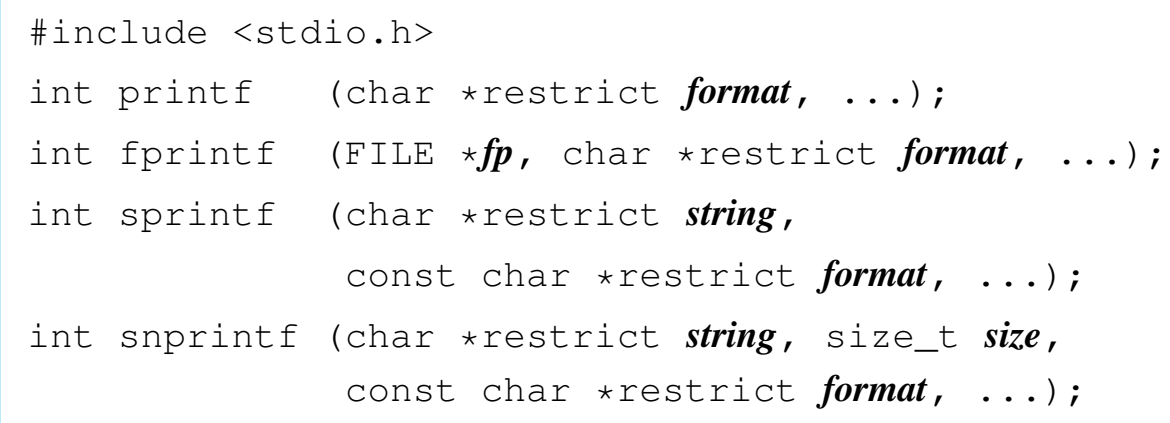

### DESCRIZIONE

Le funzioni del gruppo '...**printf()**' hanno in comune lo scopo di comporre dei dati in forma di stringa, generalmente per la visualizzazione, o comunque per la fruizione a livello umano.

I dati in ingresso possono essere vari e si collocano come argomenti finali, di tipo e quantità non noti nel prototipo delle funzioni. Per quantificare e qualificare questi argomenti aggiuntivi, la stringa a cui punta il parametro *format*, deve contenere degli *specificatori di conversione*, oltre eventualmente ad altri caratteri. Pertanto, queste funzioni, prendono la stringa a cui punta *format*, la interpretano e determinano quali argomenti variabili sono presenti, quindi producono un'altra stringa, composta dalla stringa precedente, sostituendo gli specificatori di conversione

con i dati a cui questi si riferiscono, secondo una forma di conversione definita dagli specificatori stessi. Si osservi l'esempio seguente:

printf ("Valore: %x %i %o\n", 123, 124, 125);

In questo modo si ottiene la visualizzazione, attraverso lo standard output, della stringa '**Valore: 7b 124 175**'. Infatti: '**%x**' è uno specificatore di conversione che richiede di interpretare il proprio parametro (in questo caso il primo) come intero normale e di rappresentarlo in esadecimale; '**%i**' legge un numero intero normale e lo rappresenta nella forma decimale consueta; '**%o**' legge un intero e lo mostra in ottale.

La funzione *printf()* emette il risultato della composizione attraverso lo standard output; la funzione *fprintf()* lo fa attraverso il flusso di file *fp*; le funzioni *sprintf()* e *snprintf()* si limitano a scrivere il risultato a partire da ciò a cui punta *string*, con la particolarità di *snprintf()* che si dà comunque un limite da non superare, per evitare che la scrittura vada a sovrascrivere altri dati in memoria.

Gli specificatori di conversione devono rispettare la sintassi seguente per la libreria di os16:

```
|%[simbolo][n_ampiezza][.n_precisione][hh|h|l|j|z|t]tipo
```
La prima cosa da individuare in uno specificatore di conversione è il tipo di argomento che viene interpretato e, di conseguenza, il genere di rappresentazione che se ne vuole produrre. Il tipo viene espresso da una lettera alfabetica, alla fine dello specificatore di conversione.

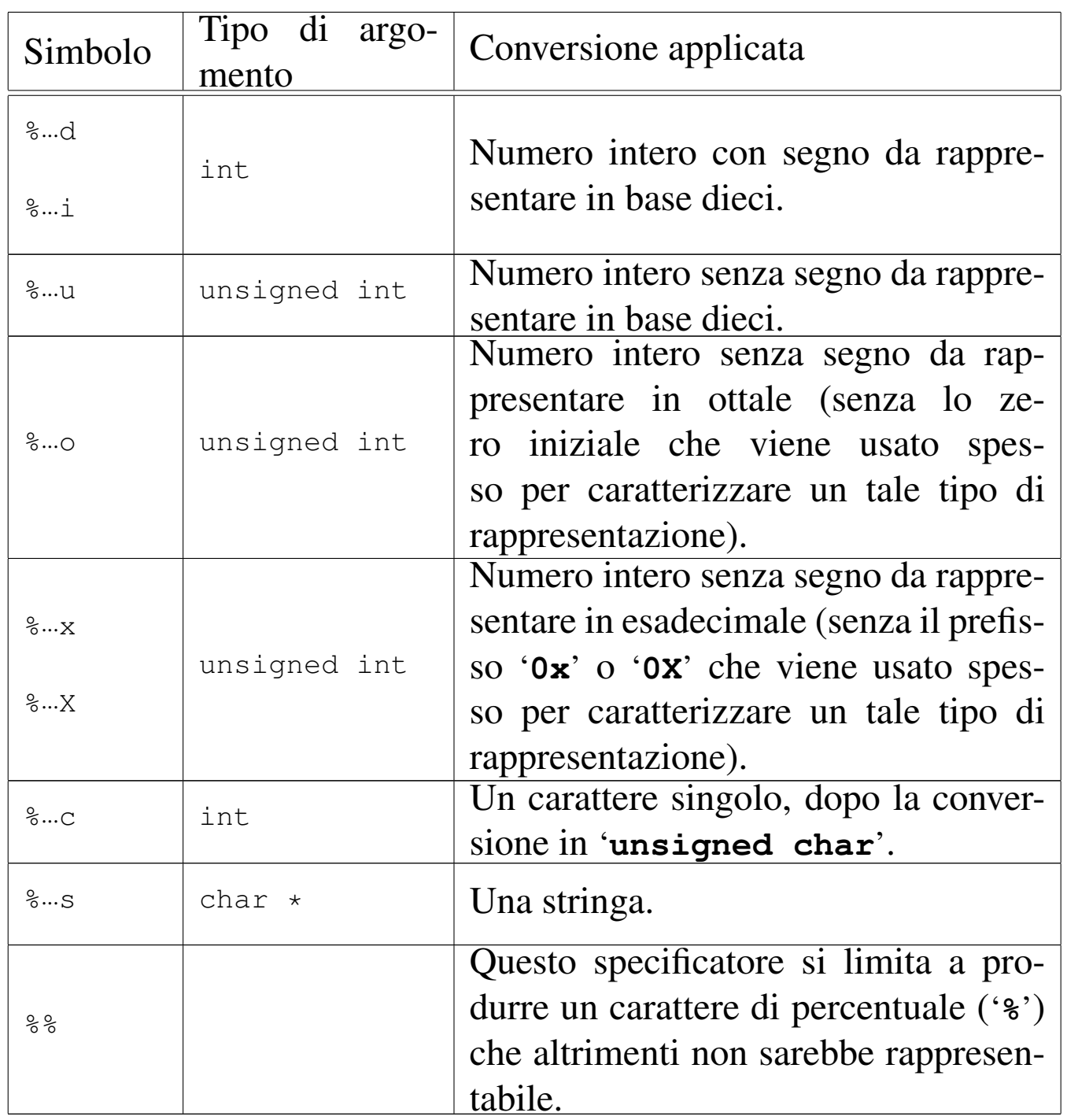

Nel modello sintattico che descrive lo specificatore di conversione, si vede che subito dopo il segno di percentuale può apparire un simbolo (*flag*).

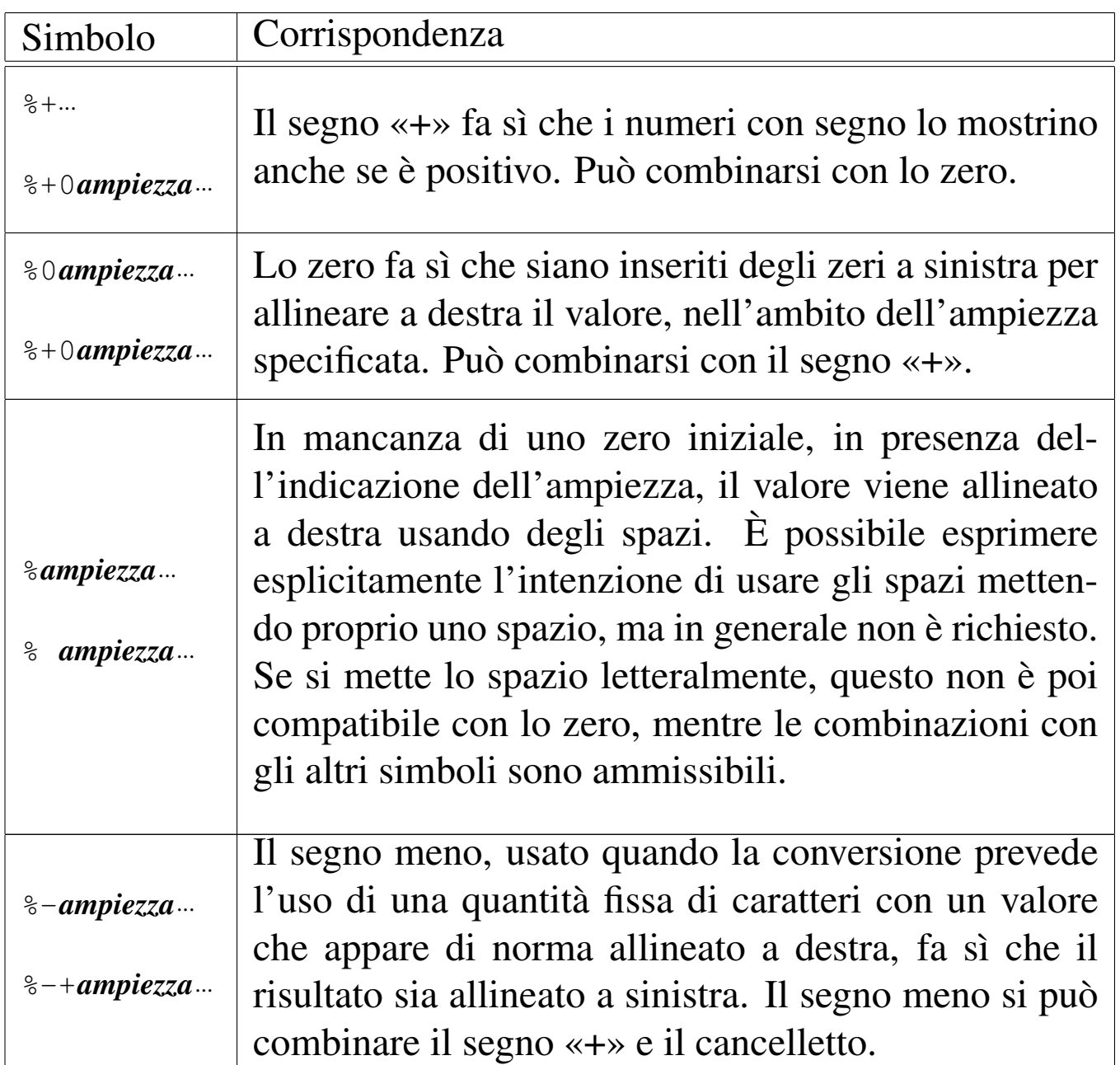

Subito prima della lettera che definisce il tipo di conversione, possono apparire una o due lettere che modificano la lunghezza del valore da interpretare (per lunghezza si intende qui la quantità di byte usati per rappresentarlo). Per esempio, '**%**...**li**' indica che la conversione riguarda un valore di tipo '**long int**'. Tra questi specificatori della lunghezza del dato in ingresso ce ne sono alcuni che indicano un rango inferiore a quello di '**int**', come per esempio '**%**...**hhd**' che si riferisce a un numero intero della dimensione di un '**signed char**'; in questi casi occorre comunque considerare che nella trasmissione degli argomenti alle funzioni interviene sempre la promozione a intero, pertanto viene letto il dato della dimensione specificata, ma viene «consumato» il risultato ottenuto dalla promozione.

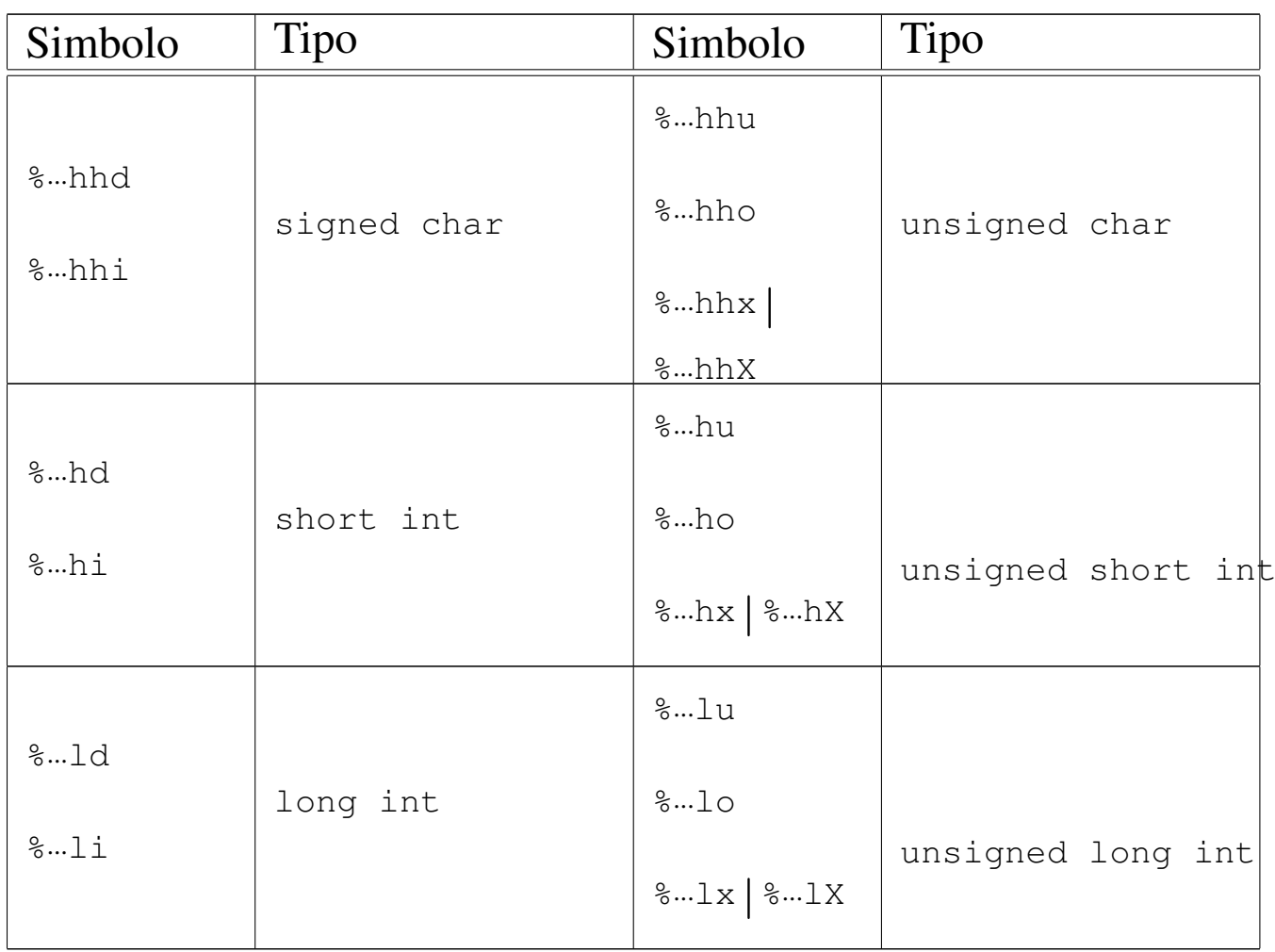

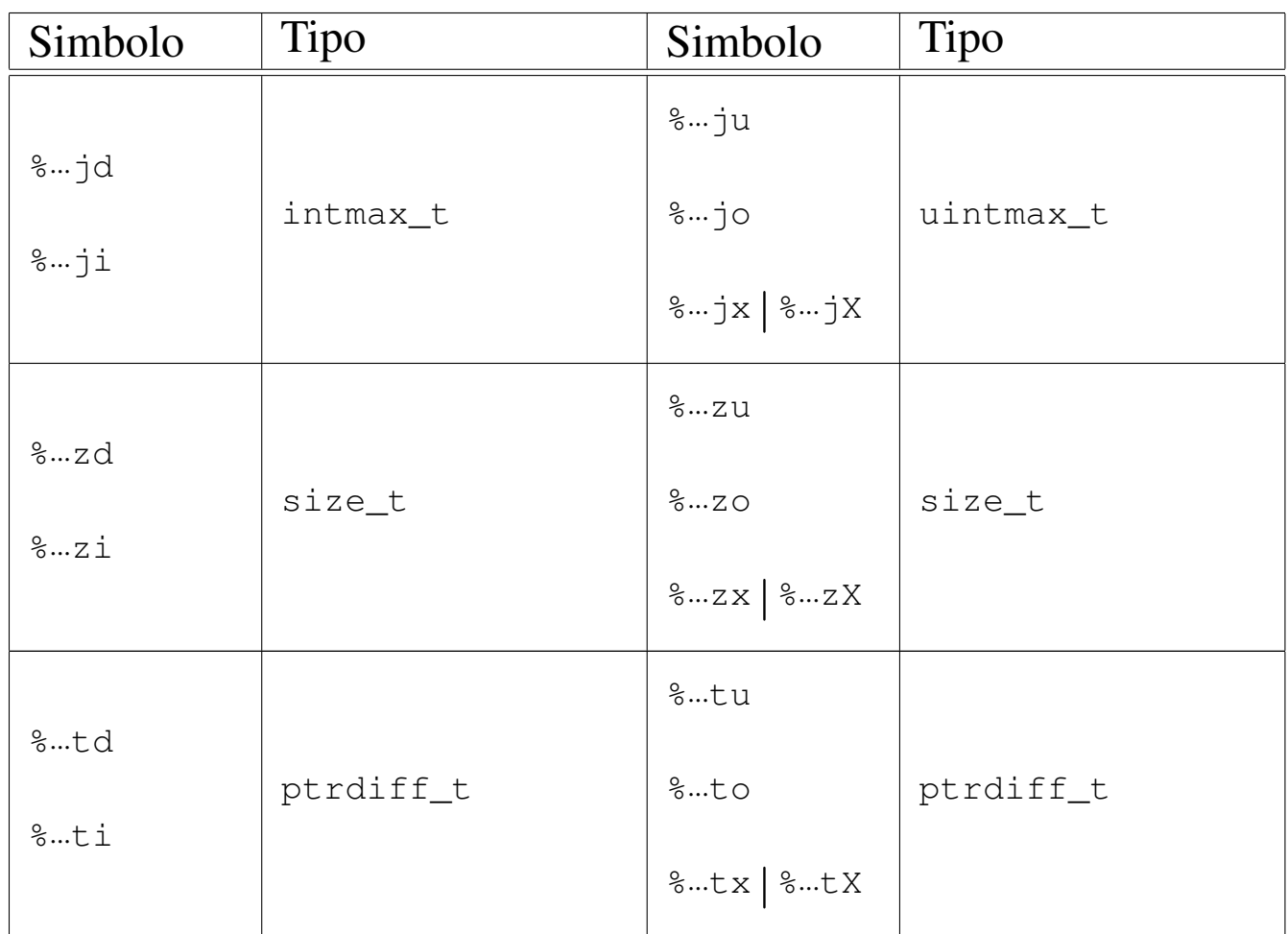

Tra il simbolo (*flag*) e il modificatore di lunghezza può apparire un numero che rappresenta l'ampiezza da usare nella trasformazione ed eventualmente la precisione: '*ampiezza***[.***precisione***]**'. Per os16, la precisione si applica esclusivamente alle stringhe, la quale specifica la quantità di caratteri da considerare, troncando il resto.

# VALORE RESTITUITO

Le funzioni restituiscono la quantità di caratteri utilizzati nella composizione della nuova stringa, escluso il carattere nullo di terminazione.

# FILE SORGENTI

'lib/stdio.h' [u0.9]

'lib/stdio/FILE.c' $[i161.9.1]$  $[i161.9.1]$ 'lib/stdio/fprintf.c' [\[i161.9.1](#page-4075-0)2] 'lib/stdio/printf.c' [i[161.9.27\]](#page-4077-0) 'lib/stdio/sprintf.c' [i[161.9.34\]](#page-4077-1) 'lib/stdio/snprintf.c' [i161.9.33]

# VEDERE AN[CHE](#page-3436-0)

*vfprintf (3)* [[u0.128\],](#page-3436-0) *vprintf (3)* [\[u0.1](#page-3399-0)28], *vsprintf (3)* [u0.128], *vsnprintf (3)* [u0.128], *scanf (3)* [u0.90].

«

os16: process\_info(3)

#### NOME

'**process\_info**' - funzione diagnostica

### SINTASSI

```
|#include <sys/os16.h>
void process_info (void);
```
# DESCRIZIONE

Si tratta di una funzione diagnostica che non richiede argomenti e non restituisce alcunché, per visualizzare, attraverso lo standard output, lo stato dei registri della CPU, i riferimenti principali della collocazione in memoria del processo elaborativo e lo spazio ancora non utilizzato dalla pila dei dati.

Per poter dare un'informazione utile sullo spazio non ancora utilizzato dalla pila dei dati, occorre che prima di questa funzione sia stata chiamata *heap\_clear()*.

## FILE SORGENTI

'lib/sys/os16.h' $[u0.12]$ 

'lib/sys/os16/process\_info.c' [i161.12.14]

### VEDE[RE AN](#page-3309-0)CHE

```
cs(3) [u0.12].
ds(3) [u0.12].
es(3) [u0.12].
ss(3) [u0.12].
bp(3) [u0.12].
sp(3) [u0.12].
heap_clear(3) [u0.57].
heap_min(3) [u0.57].
```
os16: putc(3[\)](#page-3343-0)

```
«
```
Vedere *fputc(3)* [u0.37].

os16: putch[ar\(3\)](#page-3343-0)

```
«
```
Vedere *fputc(3)* [u0.37].

```
os16: putenv(3)
```
#### «

### NOME

'**putenv**' - assegnamento di una variabile di ambiente **SINTASSI** 

```
|#include <stdlib.h>
int putenv (const char *string);
```
# DESCRIZIONE

La funzione *putenv()* assegna una variabile di ambiente. Se questa esiste già, va a rimpiazzare il valore assegnatole in precedenza, altrimenti la crea contestualmente.

La funzione richiede un solo parametro, costituito da una stringa in cui va specificato il nome della variabile e il contenuto da assegnargli, usando la forma '*nome***=***valore*'. Per esempio, '**PATH=/bin:/usr/bin**'.

### VALORE RESTITUITO

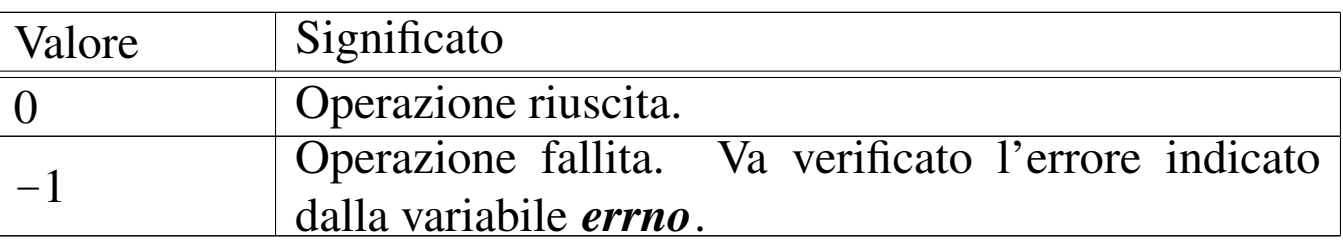

### ERRORI

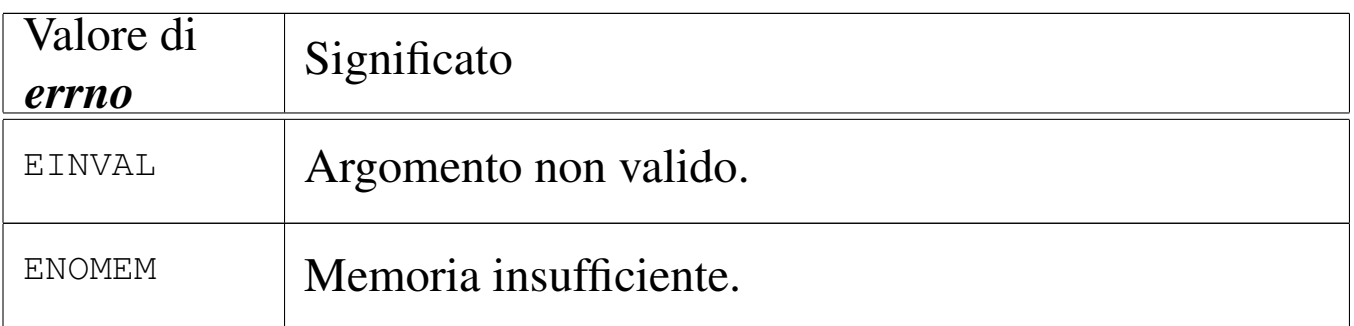

# FILE SORGENTI

'lib/stdlib.h' [u0.10]

'lib/stdlib/environment.c' [\[i161](#page-4154-0).10.9]

'lib/stdlib/putenv.c' [i161.10.14]

# VEDERE AN[CHE](#page-3460-0)

*environ(7)* [\[u0.1\]](#page-3411-0), *getenv(3)* [u0.51], *setenv(3)* [u0.94], *unsetenv(3)* [u0.94].

os16: puts(3)

Vedere *fputs(3)* [u0.38].

os16: qsort(3)

### NOME

«

«

'**qsort**' - riordino di un array

# **SINTASSI**

```
|#include <stdlib.h>
|void qsort (void *base, size_t nmemb, size_t size,
            int (*compare)(const void *, const void *));
```
# DESCRIZIONE

La funzione *qsort()* riordina un array composto da *nmemb* elementi da *size* byte ognuno. Il primo argomento, ovvero il parametro *base*, è il puntatore all'indirizzo iniziale di questo array in memoria.

Il riordino avviene comparando i vari elementi con l'ausilio di una funzione, passata tramite il suo puntatore, la quale deve ricevere due argomenti, costituiti dai puntatori agli elementi dell'array da confrontare. Tale funzione deve restituire un valore minore di zero per un confronto in cui il suo primo argomento deve essere collocato prima del secondo; un valore pari a zero se gli argomenti sono uguali ai fini del riordino; un valore maggiore di zero se il suo primo argomento va collocato dopo il secondo nel riordino.

Segue un esempio di utilizzo della funzione *qsort()*:

```
|#include <stdio.h>
|#include <stdlib.h>
int confronta (const void *a, const void *b)
|{
    int x = *((int *) a);int y = *((int *) b);return x - y;
|}
int main (void)
|{
    | int a[] = {3, 1, 5, 2};
    qsort (&a[0], 4, sizeof (int), confronta);
    printf ("%d %d %d %d\n", a[0], a[1], a[2], a[3]);
    return 0;
|}
```
#### FILE SORGENTI

'lib/stdlib.h' [u0.10] 'lib/stdlib/qsort.c' [i161.10.15]

<span id="page-3394-0"></span>os16: rand(3)

#### NOME

'**rand**' - generazione di numeri pseudo-casuali

«

# **SINTASSI**

|#include <stdlib.h> int rand (void); |void srand (unsigned int *seed*);

# DESCRIZIONE

La funzione *rand()* produce un numero intero casuale, sulla base di un seme, il quale può essere cambiato in ogni momento, con l'ausilio di *srand()*. A ogni chiamata della funzione *rand()*, il risultato ottenuto, viene utilizzato anche come seme per la chiamata successiva. Se inizialmente non viene assegnato alcun seme, il primo valore predefinito è pari a 1.

# VALORE RESTITUITO

La funzione **rand**() restituisce un numero intero casuale, determinato sulla base del seme accumulato in precedenza.

### FILE SORGENTI

```
'lib/stdlib.h'[u0.10]'lib/stdlib/rand.c' [i161.10.16]
```
<span id="page-3395-0"></span>os16: readdir(3)

#### «

#### **NOME**

'**readdir**' - lettura di una directory

# **SINTASSI**

```
|#include <sys/types.h>
|#include <dirent.h>
struct dirent *readdir (DIR *dp);
```
### DESCRIZIONE

La funzione *readdir()* legge una voce dalla directory rappresentata da *dp* e restituisce il puntatore a una variabile strutturata di tipo '**struct dirent**', contenente le informazioni tratte dalla voce letta. La variabile strutturata in questione si trova in memoria statica e viene sovrascritta con le chiamate successive della funzione *readdir()*.

Il tipo '**struct dirent**' è definito nel file di intestazione 'dirent.h', nel modo seguente:

```
|struct dirent {
   ino t d ino;
   char d_name[NAME_MAX+1];
|};
```
Il membro *d\_ino* è il numero di inode del file il cui nome appare nel membro *d\_name*. La macro-variabile *NAME\_MAX* è dichiarata a sua volta nel file di intestazione 'limits.h'. La dimensione del membro *d\_name* è tale da permettere di includere anche il valore zero di terminazione delle stringhe.

### VALORE RESTITUITO

La funzione restituisce il puntatore a una variabile strutturata di tipo '**struct dirent**'; se la lettura ha già raggiunto la fine della directory, oppure per qualunque altro tipo di errore, la funzione restituisce '**NULL**' e aggiorna eventualmente la variabile *errno*.

# ERRORI

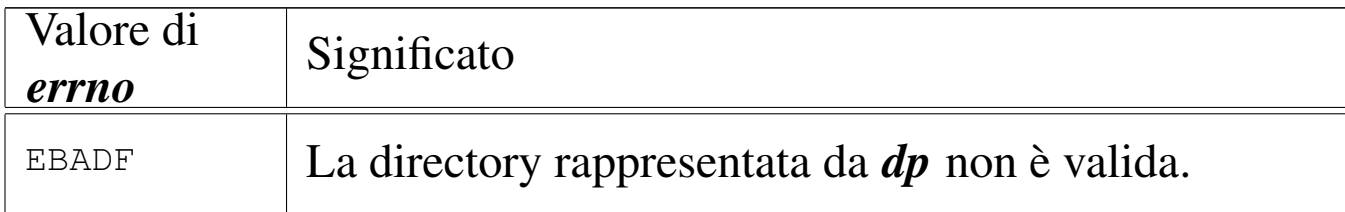

# FILE SORGENTI

```
.h'[<u>u</u>0.14]'lib/dirent.h' [u0.2]
'lib/dirent/DIR.c' [i161.2.1]
'lib/dirent/readdir.c' [i161.2.4]
```
## VEDERE [ANCH](#page-3263-0)E

```
read(2) [u0.29], closedir(3) [u0.10], opendir(3) [u0.76],
rewinddir(3) [u0.89].
```
os16: realloc([3\)](#page-3371-0)

#### «

Vedere *malloc(3)* [u0.66].

```
os16: rewind(3)
```
«

### NOME

'**rewind**' - riposizionamento all'inizio dell'indice di accesso a un flusso di file

### **SINTASSI**

```
|#include <stdio.h>
|void rewind (FILE *fp);
```
# DESCRIZIONE

La funzione *rewind()* azzera l'indice della posizione interna del flusso di file specificato con il parametro *fp*; inoltre azzera anche l'indicatore di errore dello stesso flusso. In pratica si ottiene la stessa cosa di:

```
|(void) fseek (fp, 0L, SEEK_SET);
```

```
|clearerr (fp);
```
# FILE SORGENTI

'lib/stdio.h' $[u0.9]$ 

'lib/stdio/FILE.c' [i1[61.9.1\]](#page-4076-0)

'lib/stdio/rewind.c' [i161.9.29]

# VEDERE [ANCH](#page-3250-0)E

*l[seek\(2](#page-3349-0))* [u0.24], *[fgetpo](#page-3347-0)s(3)* [u0.32], *[fsetp](#page-3397-0)os(3)* [u0.32], *ftell(3)* [u0.46], *fseek(3)* [u0.43], *rewind(3)* [u0.88].

<span id="page-3398-0"></span>os16: rewinddir(3)

### NOME

'**rewinddir**' - riposizionamento all'inizio del riferimento per l'accesso a una directory

«

# **SINTASSI**

```
|#include <sys/types.h>
|#include <dirent.h>
void rewinddir (DIR *dp);
```
# DESCRIZIONE

La funzione *rewinddir()* riposiziona i riferimenti per l'accesso alla directory indicata, in modo che la prossima lettura o scrittura avvenga dalla prima posizione.

# VALORE RESTITUITO

La funzione non restituisce alcunché e non si presenta nemmeno la possibilità di segnalare errori attraverso la variabile *errno*.

# FILE SORGENTI

'lib/sys/types[.h](#page-4024-0)' $[u0.14]$ 

'lib/dirent.h' [u0.2]

'lib/dirent/DIR.c' [i161.2.[1\]](#page-4031-0)

```
'lib/dirent/rewinddir.c' [i161.2.5]
```
### VEDERE AN[CHE](#page-3397-0)

*rewind(3)* [u[0.88\],](#page-3395-0) *closedir(3)* [u0.10], *opendir(3)* [u0.76], *rewinddir(3)* [u0.86].

<span id="page-3399-0"></span>os16: scanf(3)

# «

#### NOME

'**scanf**', '**fscanf**', '**sscanf**' - interpretazione dell'input e conversione

# **SINTASSI**

```
|#include <stdio.h>
int scanf (const char *restrict format, ...);
int fscanf (FILE *restrict fp,
            | const char *restrict format, ...);
int sscanf (char *restrict string,
            | const char *restrict format, ...);
```
## DESCRIZIONE

Le funzioni del gruppo '...**scanf()**' hanno in comune lo scopo di interpretare dei dati, forniti in forma di stringa, convertendoli opportunamente.

I dati in ingresso sono costituiti da una sequenza di caratteri, la quale viene fornita tramite lo standard input per *scanf()*, tramite il flusso di file *fp* per *fscanf()*, oppure tramite la stringa *string* per *sscanf()*. L'interpretazione dei dati in ingresso viene guidata da una stringa di formato, costituita dal parametro *format*, per le tre funzioni. La stringa di formato contiene degli *specificatori di conversione*, con cui si determina il tipo degli argomenti variabili che non sono esplicitati nel prototipo delle funzioni.

Per ogni specificatore di conversione contenuto nella stringa di formato, deve esistere un argomento, successivo al parametro *format*, costituito dal puntatore a una variabile di tipo conforme a quanto indicato dallo specificatore relativo. La conversione per quello specificatore, comporta la memorizzazione del risultato in memoria, in corrispondenza del puntatore relativo. Si osservi l'esempio seguente:

```
int valore;
|...
 scanf ("%i", &valore);
```
In questo modo si attende l'inserimento, attraverso lo standard input, di un numero intero, da convertire e assegnare così alla variabile *valore*; Infatti, lo specificatore di conversione '**%i**', consente di interpretare un numero intero.

Gli specificatori di conversione devono rispettare la sintassi seguente per la libreria di os16:

|%[\*][*n\_ampiezza*][hh|h|l|j|z|t]*tipo*

Come si può vedere, all'inizio può apparire un asterisco, il cui scopo è quello di annullare l'assegnamento del valore a una variabile. In pratica, con l'asterisco il dato corrispondente allo specificatore viene interpretato, ma poi non viene salvato.

Successivamente può apparire un numero che rappresenta l'ampiezza del dato da interpretare, in byte, il cui scopo è quello di limitare la lettura fino a un certo carattere.

Dopo può apparire una sigla, composta da una o più lettere, il cui scopo è quello di modificare la dimensione predefinita della variabile di destinazione. In altri termini, senza questo modificatore si intende che la variabile ricevente debba essere di una certa grandezza, ma con l'aggiunta del «modificatore di lunghezza» si precisa invece qualcosa di diverso. In pratica, il modificatore di lunghezza usato da queste funzioni è equivalente a quello delle funzioni di composizione dell'output.

Al termine dello specificatore di conversione appare una lette-

ra che dichiara come deve essere interpretato il dato in ingresso e, in mancanza del modificatore di lunghezza, indica anche la dimensione della variabile ricevente.

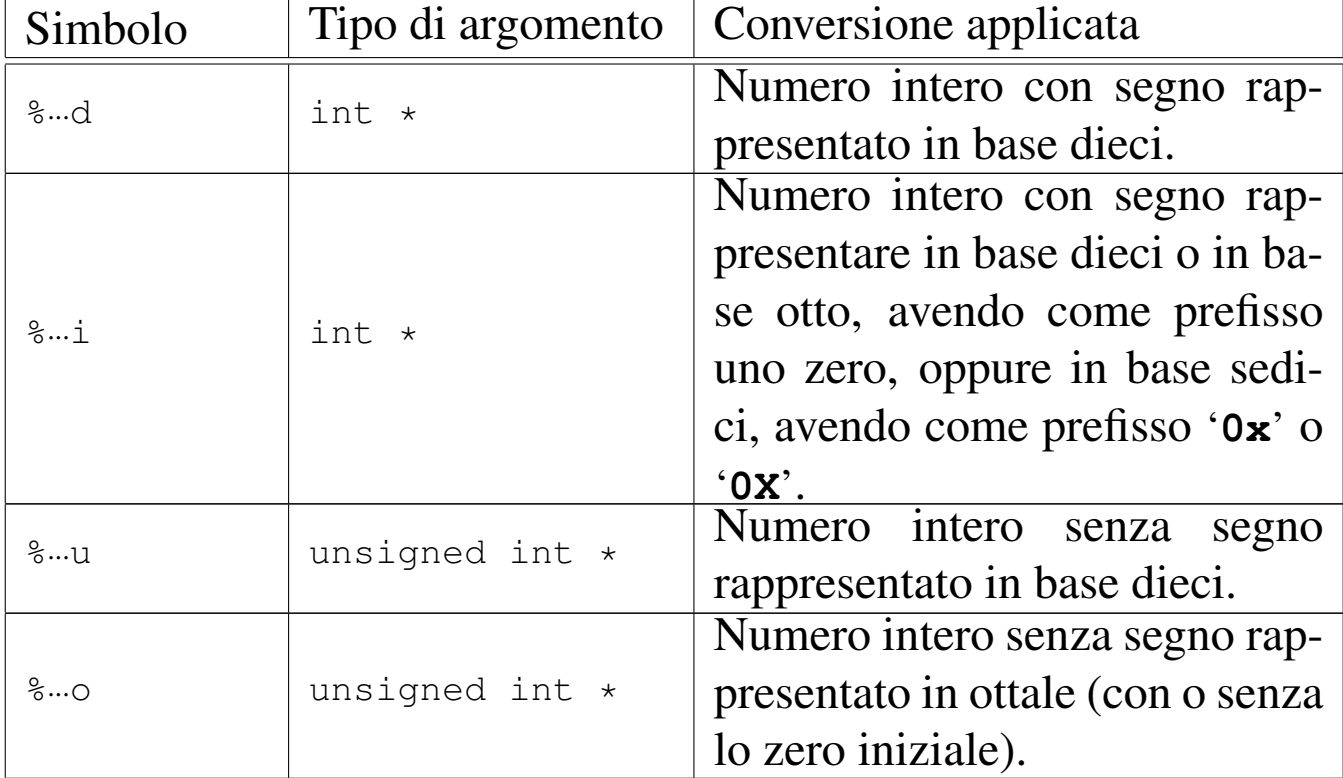

Tipi di conversione. |

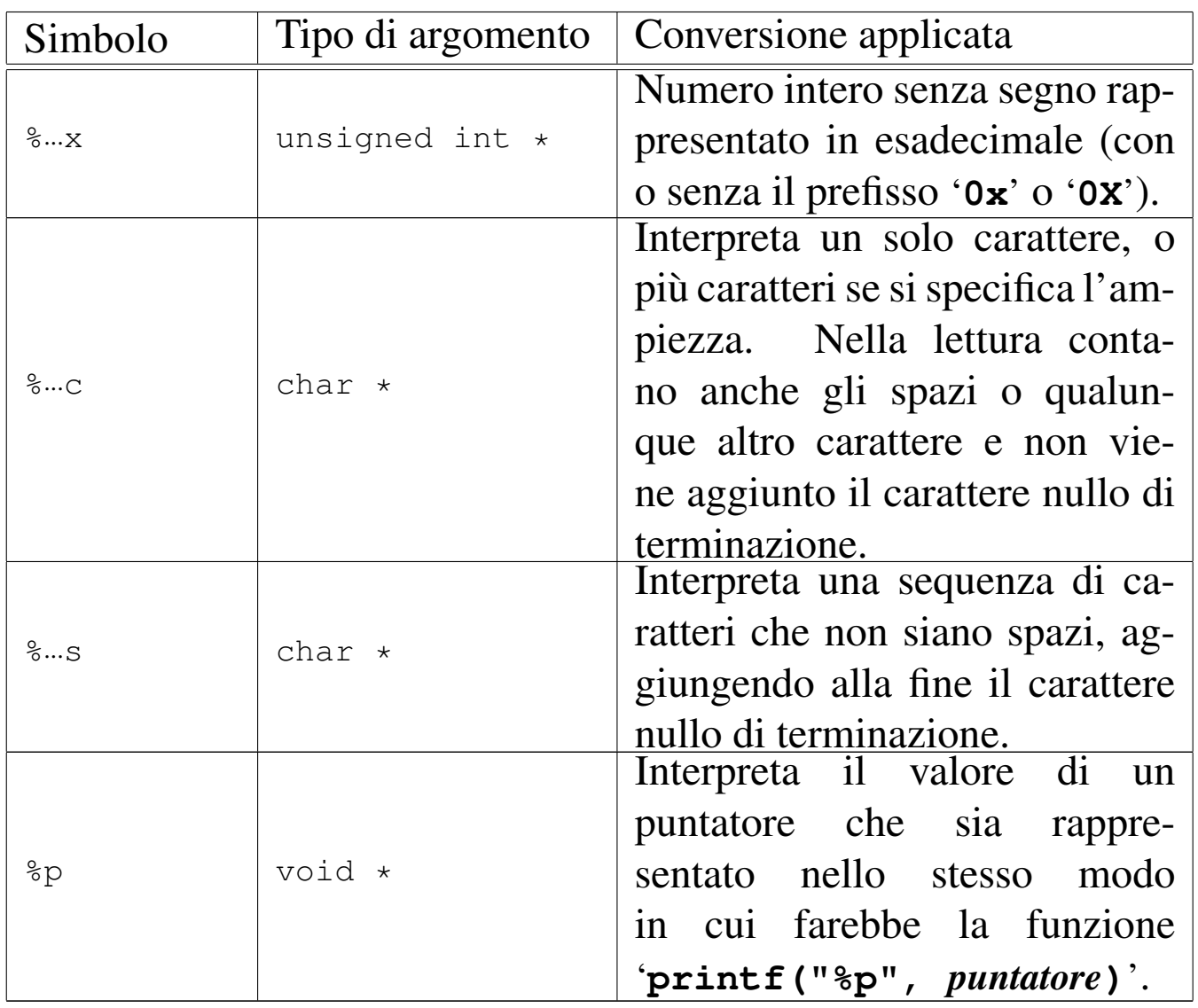

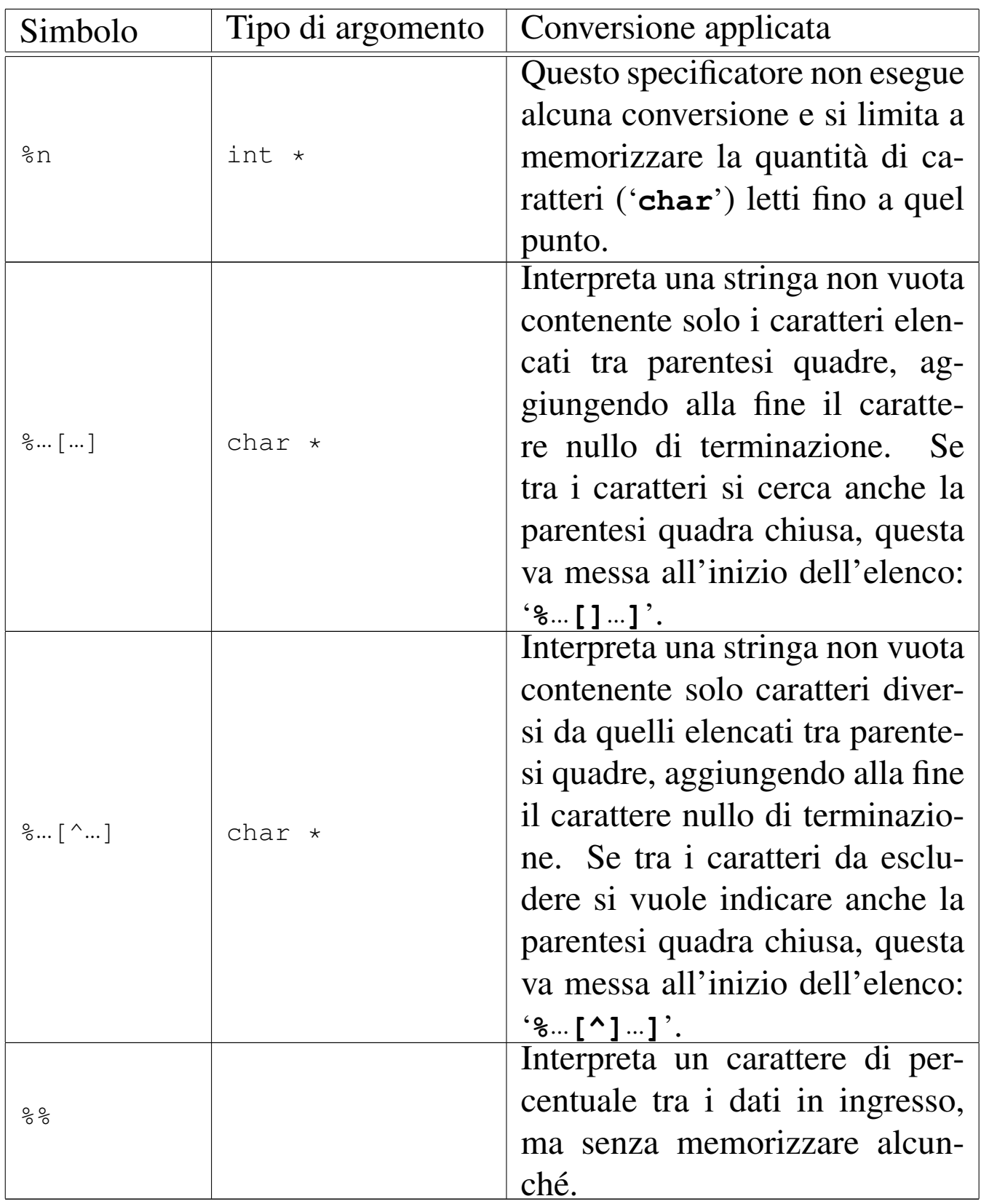

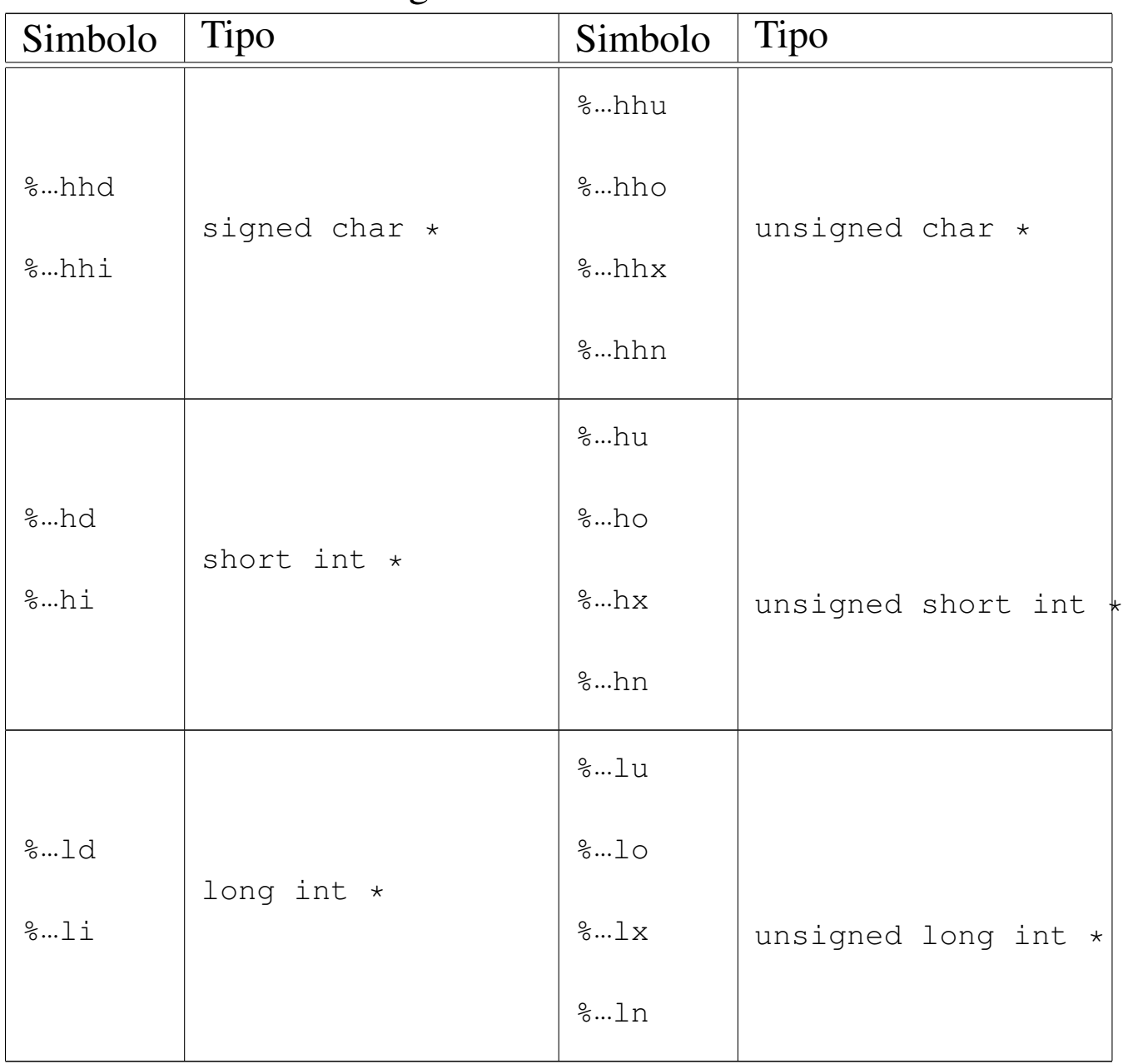

# Modificatori della lunghezza del dato in uscita. |

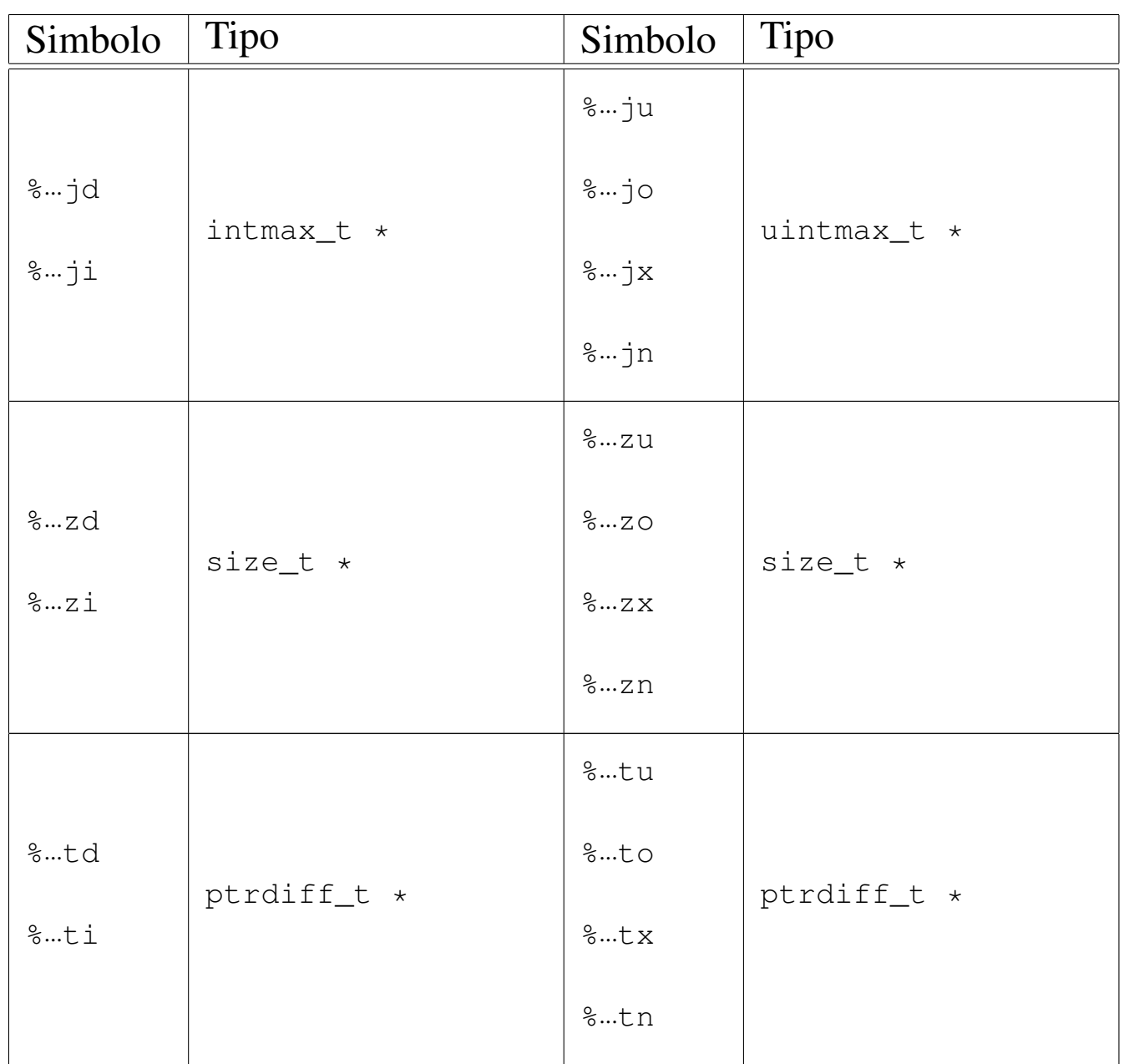

La stringa di conversione è composta da *direttive*, ognuna delle quali è formata da: uno o più spazi (spazi veri e propri o caratteri di tabulazione orizzontale); un carattere diverso da '**%**' e diverso dai caratteri che rappresentano spazi, oppure uno specificatore di conversione.

|[*spazi*]*carattere*|%...

Dalla sequenza di caratteri che costituisce i dati in ingresso da in-

terpretare, vengono eliminati automaticamente gli spazi iniziali e finali (tutto ciò che si può considerare spazio, anche il codice di interruzione di riga), quando all'inizio o alla fine non ci sono corrispondenze con specificatori di conversione che possono interpretarli.

Quando la direttiva di interpretazione inizia con uno o più spazi orizzontali, significa che si vogliono ignorare gli spazi a partire dalla posizione corrente nella lettura dei dati in ingresso; inoltre, la presenza di un carattere che non fa parte di uno specificatore di conversione indica che quello stesso carattere deve essere incontrato nell'interpretazione dei dati in ingresso, altrimenti il procedimento di lettura e valutazione si deve interrompere. Se due specificatori di conversione appaiono adiacenti, i dati in ingresso corrispondenti possono essere separati da spazi orizzontali o da spazi verticali (il codice di interruzione di riga).

# VALORE RESTITUITO

Le funzioni restituiscono la quantità di elementi in ingresso interpretati e assegnati correttamente: una quantità inferiore al previsto indica pertanto un errore. Se le funzioni restituiscono il valore '**EOF**', si tratta di un errore, dovuto eventualmente a un problema di interpretazione del formato o a un problema di accesso al flusso di file da cui deve provenire l'input.

# ERRORI

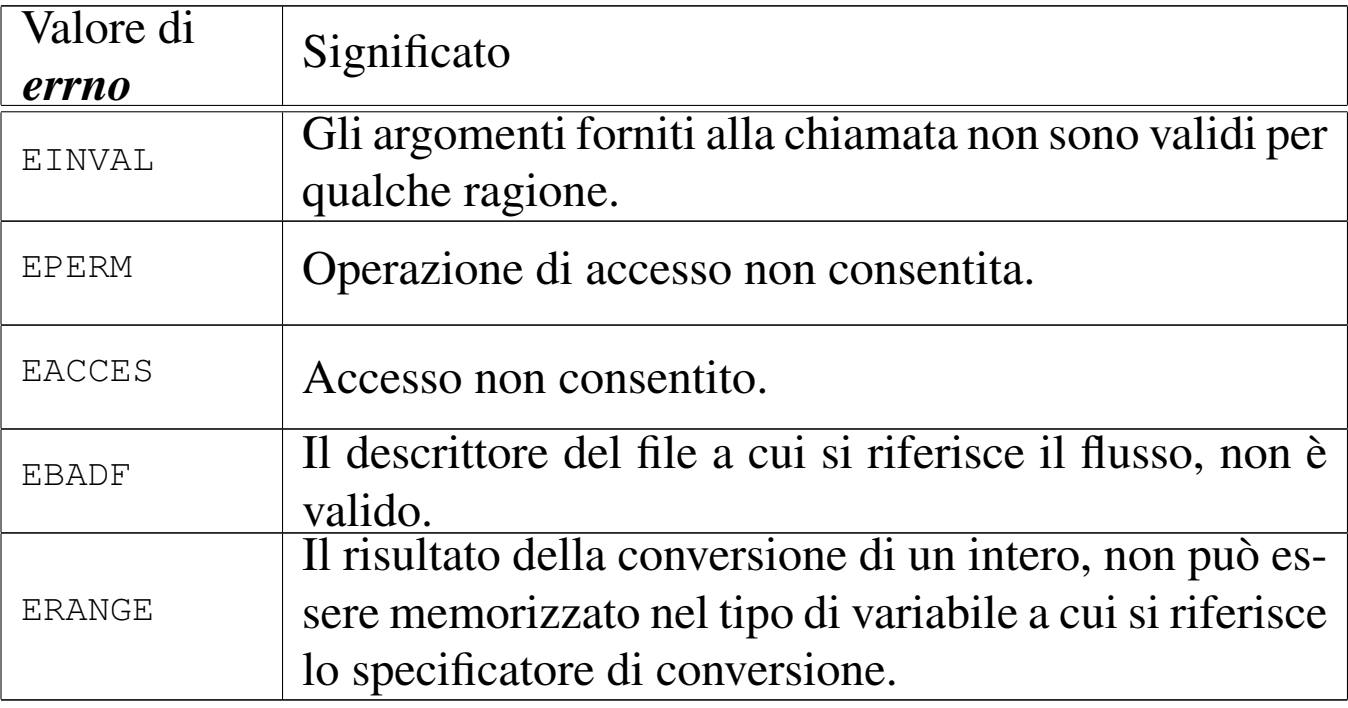

## FILE SORGENTI

'lib/stdio.h' $[u0.9]$ 

```
[i161.9.17]
```

```
161.9.30]
```

```
'lib/stdio/sscanf.c'[i161.9.35]
```
### VEDERE AN[CHE](#page-3438-0)

*vfscanf (3)* [\[u0.1](#page-3384-0)29], *vscanf (3)* [u0.129], *vsscanf (3)* [u0.129], *printf (3)* [u0.78].

«

<span id="page-3408-0"></span>os16: seg\_d(3)

#### NOME

'**seg\_d**', '**seg\_i**' - collocazione del processo in memoria

# **SINTASSI**

```
|#include <sys/os16.h>
unsigned int seg_d (void);
unsigned int seg_i (void);
```
# DESCRIZIONE

Le funzioni elencate nel quadro sintattico, sono in realtà delle macroistruzioni, chiamanti funzioni con nomi analoghi, ma preceduti da un trattino basso (*\_seg\_d()* e *\_seg\_i()*), per interrogare, rispettivamente, lo stato del registro *DS* e *CS*. Questi due registri indicano, rispettivamente, la collocazione dell'area dati e dell'area codice del processo in corso. Eventualmente, per conoscere l'indirizzo efficace di memoria corrispondente, occorre moltiplicare questi valori per 16.

### FILE SORGENTI

```
'lib/sys/os16.h'[</math>u0.12]'lib/sys/os16/_seg_i.s'i161.12.6]'lib/sys/os16/_seg_d.s' [i161.12.5]
```
#### VEDE[RE AN](#page-3309-0)CHE

```
cs(3) [u0.12].
ds(3) [u0.12].
es(3) [u0.12].
ss(3) [u0.12].
bp(3) [u0.12].
sp(3) [u0.12].
```
os16: seg\_i(3[\)](#page-3408-0)

Vedere *seg\_d(3)* [u0.91].

<span id="page-3410-0"></span>os16: setbuf(3)

#### NOME

'**setbuf**', '**setvbuf**' - modifica della memoria tampone per i flussi di file

#### **SINTASSI**

```
|#include <stdio.h>
|void setbuf (FILE *restrict fp, char *restrict buffer);
|int setvbuf (FILE *restrict fp, char *restrict buffer,
              | int buf_mode, size_t size);
```
#### DESCRIZIONE

Le funzioni *setbuf()* e *setvbuf()* della libreria di os16, non fanno alcunché, perché os16 non gestisce una memoria tampone per i flussi di file.

#### VALORE RESTITUITO

La funzione *setvbuf*() restituisce, in tutti i casi, il valore zero.

#### FILE SORGENTI

'lib/stdio.h' $[u0.9]$ 

'lib/stdio/setbuf.c' [i[161.9.31\]](#page-4077-2)

'lib/stdio/setvbuf.c' [i161.9.32]

#### VEDERE [ANCH](#page-3332-0)E

*fflush(3)* [u0.30].

«

# os16: setenv(3)

#### «

#### <span id="page-3411-0"></span>NOME

'**setenv**', '**unsetenv**' - assegnamento o cancellazione di una variabile di ambiente

**SINTASSI** 

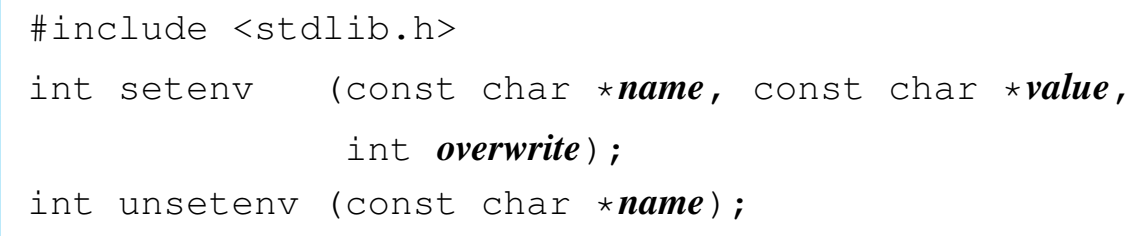

## DESCRIZIONE

La funzione *setenv()* crea o assegna un valore a una variabile di ambiente. Se questa variabile esiste già, la modifica del valore assegnatole può avvenire soltanto se l'argomento corrispondente al parametro *overwrite* risulta essere diverso da zero; in caso contrario, la modifica non ha luogo.

La funzione *unsetenv()* si limita a cancellare la variabile di ambiente specificata come argomento.

### VALORE RESTITUITO

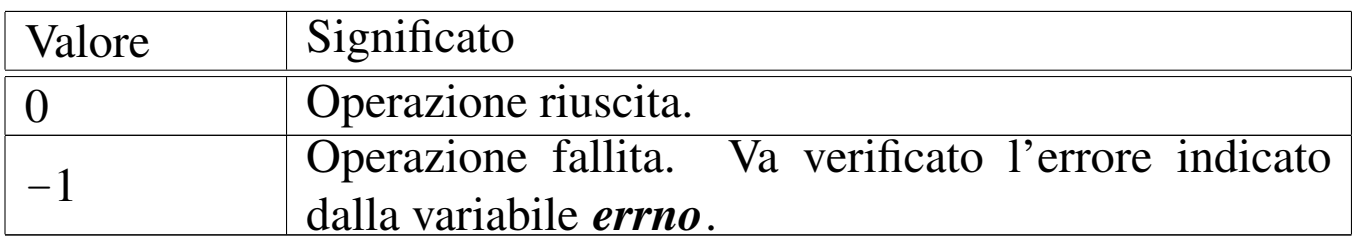

# ERRORI

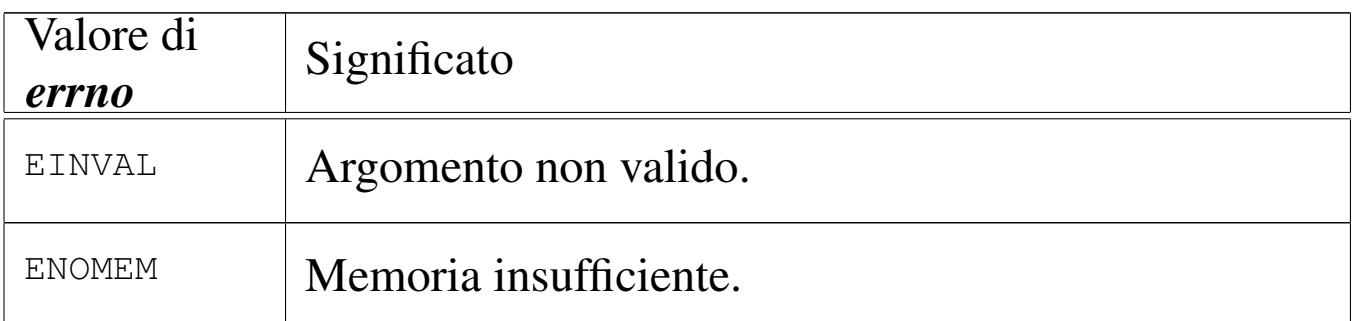

# FILE SORGENTI

'lib/stdlib.h' [u[0.10\]](#page-4295-0)

'applic/crt0.s' [i162.1.9]

'lib/stdlib/environment.c' [\[i161](#page-4160-0).10.9]

'lib/stdlib/setenv.c' [i1[61.10.17\]](#page-4168-0)

'lib/stdlib/unsetenv.c' [i161.10.20]

# VEDERE A[NCHE](#page-3460-0)

*environ(7)* [u0.1], *getenv(3)* [u0.51], *putenv(3)* [u0.82].

«

«

«

os16: setpwent([3\)](#page-3359-0)

Vedere *getpwent(3)* [u0.53].

os16: setvbuf[\(3\)](#page-3410-0)

Vedere *setbuf (3)* [u0.93].

# os16: snprintf[\(3\)](#page-3384-0)

Vedere *printf (3)* [u0.78].

```
os16: sp(3)
```

```
«
  Vedere cs(3) [u0.12].
```
os16: sprintf([3\)](#page-3384-0)

- «
	- Vedere *printf (3)* [u0.78].

os16: srand([3\)](#page-3394-0)

«

Vedere *rand(3)* [u0.85].

os16: ss(3)

```
«
```
Vedere *cs(3)* [u0.12].

os16: sscanf([3\)](#page-3399-0)

#### «

Vedere *scanf (3)* [u0.90].

os16: stdio(3)

#### «

#### NOME

'**stdio**' - libreria per la gestione dei file in forma di flussi di file (*stream*)

### **SINTASSI**

|#include <stdio.h>

# DESCRIZIONE

Le funzioni di libreria che fanno capo al file di intestazione 'stdio.h', consentono di gestire i file in forma di «flussi», rappresentati da puntatori al tipo '**FILE**'. Questa gestione si sovrappone a quella dei file in forma di «descrittori», la quale avviene tramite chiamate di sistema. Lo scopo della sovrapposizione dovrebbe essere quello di gestire i file con l'ausilio di una memoria tampone, cosa che però la libreria di os16 non fornisce. Nella libreria di os16, il tipo '**FILE \***' è un puntatore a una variabile strutturata che contiene solo tre informazioni: il numero del descrittore del file a cui il flusso si associa; lo stato di errore; lo stato di raggiungimento della fine del file.

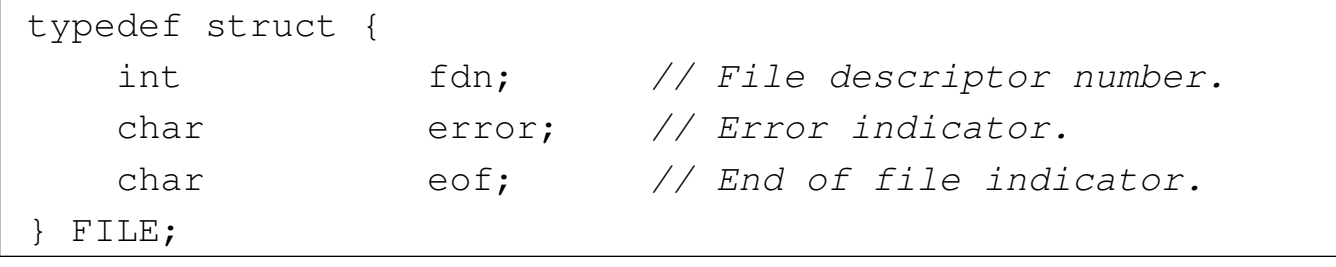

Le variabili strutturate necessarie per questa gestione, sono raccolte in un array, dichiarato nel file 'lib/stdio/FILE.c', con il nome *\_stream[]*, dove per il descrittore di file *n*, si associano sempre i dati di *\_stream[n]*.

|FILE \_stream[FOPEN\_MAX];

Così come sono previsti tre descrittori (zero, uno e due) per la gestione di standard input, standard output e standard error, tutti i processi inizializzano l'array *\_stream[]* con l'abbinamento a tali descrittori, per i primi tre flussi.

```
|void
 |_stdio_stream_setup (void)
 |{
      \text{stream}[0].fdn = 0;_ \text{stream}[0].error = 0;
      _ \text{stream}[0].eof = 0;
|
      _ \text{stream}[1].fdn = 1;
      \text{stream}[1].\text{error} = 0;_ \text{stream}[1].eof = 0;
|
      \text{stream}[2].fdn = 2;
      _ _stream[2].error = 0;
      _ \text{stream[2].}eof = 0;
 |}
```
Ciò avviene attraverso il codice contenuto nel file 'crt0.s', dove si chiama la funzione che provvede a tale inizializzazione, contenuta nel file 'lib/stdio/FILE.c'. Per fare riferimento ai flussi predefiniti, si usano i nomi '**stdin**', '**stdout**' e '**stderr**', i quali sono dichiarati nel file 'stdio.h', come puntatori ai primi tre elementi dell'array *\_stream[]*:

|#define stdin (&\_stream[0]) |#define stdout (&\_stream[1]) |#define stderr (&\_stream[2])

# FILE SORGENTI

```
s.h' [u0.14]
'lib/stdio.h'[</math>u0.9]'lib/stdio/FILE.c' [i161.9.1]
'applic/crt0.s' [i162.1.9]
```
### VEDERE [ANCH](#page-3231-0)E

*[close\(2](#page-3286-0))* [u0.7], *open(2)* [u0.28], *read(2)* [u0.29], *write(2)*  $\lceil u0.44 \rceil$ .

# os16: strcat(3)

### **NOME**

'**strcat**', '**strncat**' - concatenamento di una stringa a un'altra già esistente

«

### **SINTASSI**

```
|#include <string.h>
|char *strcat (char *restrict dst,
              | const char *restrict org);
|char *strncat (char *restrict dst,
               | const char *restrict org,
                size_t n);
```
### DESCRIZIONE

Le funzioni *strcat()* e *strncat()* copiano la stringa di origine *org*, aggiungendola alla stringa di destinazione *dst*, nel senso che la scrittura avviene a partire dal codice di terminazione '**\0**' che viene così sovrascritto. Al termine della copia, viene aggiunto nuovamente il codice di terminazione di stringa '**\0**', nella nuova posizione conclusiva.

Nel caso particolare di *strncat()*, la copia si arresta al massimo dopo il trasferimento di *n* caratteri. Pertanto, la stringa di origine per *strncat()* potrebbe anche non essere terminata correttamente,

se raggiunge o supera la dimensione di *n* caratteri. In ogni caso, nella destinazione viene aggiunto il codice nullo di terminazione di stringa, dopo la copia del carattere *n*-esimo.

# VALORE RESTITUITO

Le due funzioni restituiscono *dst*.

# FILE SORGENTI

'lib/string.h' $[u0.11]$ 

'lib/string/strcat.c' [i[161.11.7\]](#page-4182-0)

'lib/string/strncat.c'[i161.11.16]

# VEDERE ANC[HE](#page-3373-0)

```
memccpy(3) [u0.67], memcpy(3) [u0.70], strcpy(3) [u0.108],
strncpy(3) [u0.108].
```
os16: strchr(3)

#### «

### NOME

'**strchr**', '**strrchr**' - ricerca di un carattere all'interno di una stringa

# **SINTASSI**

```
|#include <string.h>
|char *strchr (const char *string, int c);
|char *strrchr (const char *string, int c);
```
# DESCRIZIONE

Le funzioni *strchr()* e *strrchr()* scandiscono la stringa *string* alla ricerca di un carattere uguale al valore di *c*. La funzione *strchr()*

scandisce a partire da «sinistra», ovvero ricerca la prima corrispondenza con il carattere *c*, mentre la funzione *strrchr()* cerca l'ultima corrispondenza con il carattere *c*, pertanto è come se scandisse da «destra».

### VALORE RESTITUITO

Se le due funzioni trovano il carattere che cercano, ne restituiscono il puntatore, altrimenti restituiscono '**NULL**'.

### FILE SORGENTI

'lib/string.h' $[u0.11]$ 

```
'lib/string/strchr.c' [i161.11.8]
```

```
'lib/string/strrchr.c' [i161.11.20]
```
### VEDERE AN[CHE](#page-3374-0)

*memchr(3)* [\[u0.6](#page-3425-0)8], *strlen(3)* [u0.112], *strpbrk(3)* [u0.116], *strspn(3)* [u0.118].

«

<span id="page-3418-0"></span>os16: strcmp(3)

#### NOME

'**strcmp**', '**strncmp**' - confronto di due stringhe

### **SINTASSI**

```
|#include <string.h>
int strcmp (const char *string1, const char *string2);
|int strncmp (const char *string1, const char *string2,
              size t n);
int strcoll (const char *string1, const char *string2);
```
# DESCRIZIONE

Le funzioni *strcmp()* e *strncmp()* confrontano due stringhe, nel secondo caso, il confronto avviene al massimo fino al *n*-esimo carattere.

La funzione *strcoll()* dovrebbe eseguire il confronto delle due stringhe tenendo in considerazione la configurazione locale. Tuttavia, os16 non è in grado di gestire le configurazioni locali, pertanto questa funzione coincide esattamente con *strcmp()*.

## VALORE RESTITUITO

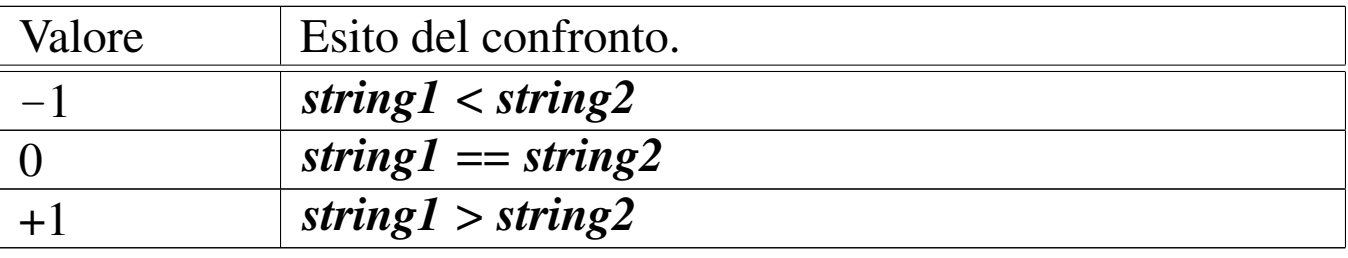

### FILE SORGENTI

'lib/string.h' $[u0.11]$ 

```
'lib/string/strcmp.c' [i161.11.9]
```

```
[i161.11.17]
```

```
'lib/string/strcoll.c' [i161.11.10]
```
# VEDERE AN[CHE](#page-3375-0)

*memcmp(3)* [u0.69].

os16: strcoll(3[\)](#page-3418-0)

«

```
Vedere strcmp(3) [u0.106].
```
## <span id="page-3420-0"></span>os16: strcpy(3)

### NOME

'**strcpy**', '**strncpy**' - copia di una stringa

**SINTASSI** 

```
|#include <string.h>
|char *strcpy (char *restrict dst,
               | const char *restrict org);
|char *strncpy (char *restrict dst,
                | const char *restrict org,
                size t n);
```
## DESCRIZIONE

Le funzioni *strcpy()* e *strncpy()*, copiano la stringa *org*, completa di codice nullo di terminazione, nella destinazione *dst*. Eventualmente, nel caso di *strncpy()*, la copia non supera i primi *n* caratteri, con l'aggravante che in tal caso, se nei primi *n* caratteri non c'è il codice nullo di terminazione delle stringhe, nella destinazione *dst* si ottiene una stringa non terminata.

## VALORE RESTITUITO

Le funzioni restituiscono *dst*.

## FILE SORGENTI

'lib/string.h' $[u0.11]$ 

'lib/string/strcpy.c' [i[161.11.11\]](#page-4183-0)

'lib/string/strncpy.c' [i161.11.18]

#### VEDERE AN[CHE](#page-3373-0)

*memccpy(3)* [u0.67], *memcpy(3)* [u0.70], *memmove(3)* [u0.71].

```
os16: strcspn(3)
```
«

Vedere *strspn(3)* [u0.118].

os16: strdup(3)

#### «

#### NOME

'**strdup**' - duplicazione di una stringa

### **SINTASSI**

```
|#include <string.h>
|char *strdup (const char *string);
```
## DESCRIZIONE

La funzione *strdup()*, alloca dinamicamente una quantità di memoria, necessaria a copiare la stringa *string*, quindi esegue tale copia e restituisce il puntatore alla nuova stringa allocata. Tale puntatore può essere usato successivamente per liberare la memoria, con l'ausilio della funzione *free()*.

## VALORE RESTITUITO

La funzione restituisce il puntatore alla nuova stringa ottenuta dalla copia, oppure '**NULL**' nel caso non fosse possibile allocare la memoria necessaria.

### ERRORI

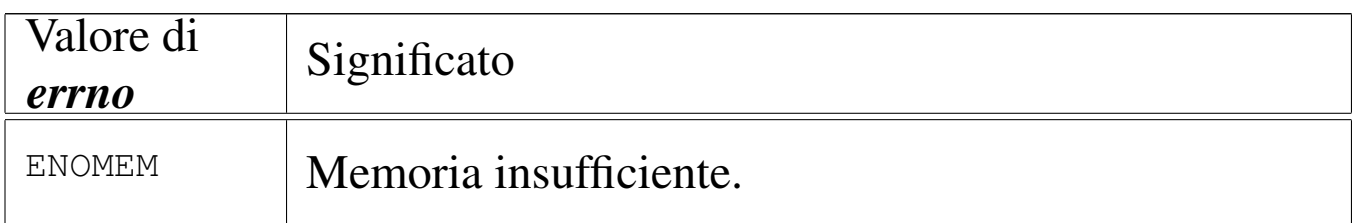

## FILE SORGENTI

'lib/string.h' [u0.11]

'lib/string/strdup.c' [i161.11.13]

### VEDERE [ANC](#page-3371-0)HE

*free(3)* [u0.66], *malloc(3)* [u0.66], *realloc(3)* [u0.66].

os16: strerror(3)

## NOME

'**strerror**' - descrizione di un errore in forma di stringa

### **SINTASSI**

```
|#include <string.h>
|char *strerror (int errnum);
```
### DESCRIZIONE

La funzione *strerror()* interpreta il valore *errnum* come un errore, di quelli che può rappresentare la variabile *errno* del file 'errno.h'.

### VALORE RESTITUITO

La funzione restituisce il puntatore a una stringa contenente la descrizione dell'errore, oppure soltanto '**Unknown error**', se l'argomento ricevuto non è traducibile.

## FILE SORGENTI

- 'lib/errno.h'  $[u0.3]$  $[u0.3]$
- 'lib/string.h' [u0.11]
- 'lib/string/strerror.c' [i161.11.14]

3423

#### VEDERE [ANCH](#page-3315-0)E

*errno(3)* [u0.18], *perror(3)* [u0.77].

os16: strlen(3)

## **NOME**

«

'**strlen**' - lunghezza di una stringa

## **SINTASSI**

```
|#include <string.h>
|size_t strlen (const char *string);
```
## DESCRIZIONE

La funzione *strlen()* calcola la lunghezza della stringa, ovvero la quantità di caratteri che la compone, escludendo il codice nullo di conclusione.

## VALORE RESTITUITO

La funzione restituisce la quantità di caratteri che compone la stringa, escludendo il codice '**\0**' finale.

### FILE SORGENTI

```
'lib/string.h'[<u>u</u>0.11]'lib/string/strlen.c' [i161.11.15]
```
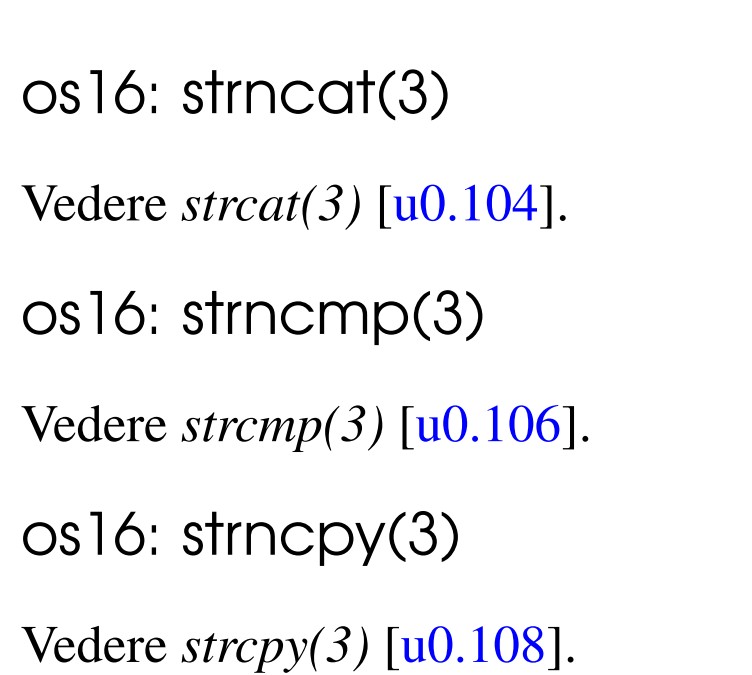

os16: strpbrk(3)

## NOME

'**strpbrk**' - scansione di una stringa alla ricerca di un carattere **SINTASSI** 

«

«

«

«

```
|#include <string.h>
|char *strpbrk (const char *string, const char *accept);
```
## DESCRIZIONE

La funzione *strpbrk*() cerca il primo carattere, nella stringa *string*, che corrisponda a uno di quelli contenuti nella stringa *accept*.

## VALORE RESTITUITO

Restituisce il puntatore al primo carattere che, nella stringa *string* corrisponde a uno di quelli contenuti nella stringa *accept*. In mancanza di alcuna corrispondenza, restituisce '**NULL**'.

## FILE SORGENTI

'lib/string.h' [u0.11]

'lib/string/strpbrk.c' [i161.11.19]

#### VEDERE AN[CHE](#page-3374-0)

*memchr(3)* [\[u0.6](#page-3427-0)8], *strchr(3)* [u0.105], *strstr(3)* [u0.119], *strtok(3)* [u0.120].

os16: strrchr([3\)](#page-3417-0)

```
«
```
Vedere *strchr(3)* [u0.105].

<span id="page-3425-0"></span>os16: strspn(3)

```
«
```
#### NOME

'**strspn**', '**strcspn**' - scansione di una stringa, limitatamente a un certo insieme di caratteri

### SINTASSI

|#include <string.h> |size\_t strspn (const char \**string*, const char \**accept*); |size\_t strcspn (const char \**string*, const char \**reject*);

### DESCRIZIONE

La funzione *strspn()* scandisce la stringa *string*, calcolando la lunghezza di questa che contiene, a partire dall'inizio, soltanto caratteri che si trovano nella stringa *accept*.

La funzione *strcspn()* scandisce la stringa *string*, calcolando la lunghezza di questa che contiene, a partire dall'inizio, soltanto caratteri che non si trovano nella stringa *reject*.

## VALORE RESTITUITO

La funzione *strspn()* restituisce la lunghezza della stringa che contiene soltanto caratteri contenuti in *accept*.

La funzione *strcspn()* restituisce la lunghezza della stringa che contiene soltanto caratteri che non sono contenuti in *reject*.

## FILE SORGENTI

'lib/string.h' $[$ u0.11]

'lib/string/strspn.c' [i[161.11.21\]](#page-4177-0)

```
'lib/string/strcspn.c' [i161.11.12]
```
## VEDERE AN[CHE](#page-3374-0)

```
memchr(3) [u0.68], strchr(3) [u0.105], strpbrk(3) [u0.116],
strstr(3) [u0.119], strtok(3) [u0.120].
```
<span id="page-3426-0"></span>os16: strstr(3)

«

## **NOME**

'**strstr**' - ricerca di una sottostringa

## **SINTASSI**

```
|#include <string.h>
|char *strstr (const char *string, const char *substring);
```
### DESCRIZIONE

La funzione *strstr()* scandisce la stringa *string*, alla ricerca della prima corrispondenza con la stringa *substring*, restituendo eventualmente il puntatore all'inizio di tale corrispondenza.

## VALORE RESTITUITO

Se la ricerca termina con successo, viene restituito il puntatore all'inizio della sottostringa contenuta in *string*; diversamente viene restituito il puntatore nullo '**NULL**'.

## FILE SORGENTI

'lib/string.h' $[u0.11]$ 

```
'lib/string/strstr.c' [i161.11.22]
```
## VEDERE AN[CHE](#page-3374-0)

```
memchr(3) [u0.68], strchr(3) [u0.105], strpbrk(3) [u0.116],
strtok(3) [u0.120].
```
<span id="page-3427-0"></span>os16: strtok(3)

```
«
```
## NOME

'**strtok**' - *string token*, ovvero estrazione di pezzi da una stringa SINTASSI

```
|#include <string.h>
|char *strtok (char *restrict string,
               const char *restrict delim);
```
## DESCRIZIONE

La funzione *strtok()* serve a suddividere una stringa in unità, definite *token*, specificando un elenco di caratteri da intendere come delimitatori, in una seconda stringa. La funzione va usata in fasi successive, fornendo solo inizialmente la stringa da suddividere che continua poi a essere utilizzata se al suo posto viene fornito il puntatore nullo. La funzione restituisce, di volta in volta, il puntatore alla sottostringa contenente l'unità individuata, oppure il puntatore nullo, se non può trovarla.

La funzione deve tenere memoria di un puntatore in modo persistente e deve isolare le unità modificando la stringa originale, inserendo il carattere nullo di terminazione alla fine delle unità individuate.

Quando la funzione viene chiamata indicando al posto della stringa da scandire il puntatore nullo, l'insieme dei delimitatori può essere diverso da quello usato nelle fasi precedenti.

Per comprendere lo scopo della funzione viene utilizzato lo stesso esempio che appare nel documento *ISO/IEC 9899:TC2*, al paragrafo 7.21.5.7, con qualche piccola modifica per poterlo rendere un programma autonomo:

```
|#include <stdio.h>
 |#include <string.h>
 intmain (void)
 |{
   char str[] = "?a???b,,,#c";
   char *t;
|
   t = strtok (str, "?"); \qquad // t punta all'unità "a"
  printf ("strtok: \forall" \s\"\n", t);
   t = strtok (NULL, ","); \qquad // t punta all'unità "??b"
  printf ("strtok: \"%s\"\n", t);
   t = strtok (NULL, "#,"); \qquad // t punta all'unità "c"
   printf ("strtok: \"%s\"\n", t);
   t = strtok (NULL, "?"); \frac{1}{t} t è un puntatore nullo
   printf ("strtok: \"%s\"\n", t);
|
   return 0;
|}
```
Avviando il programma si ottiene quanto già descritto dai commenti inseriti nel codice:

```
strtok: "a"
|strtok: "??b"
|strtok: "c"
strtok: "(null)"
```
Ciò che avviene nell'esempio può essere schematizzato come segue. Inizialmente la stringa '**str**' ha in memoria l'aspetto seguente:

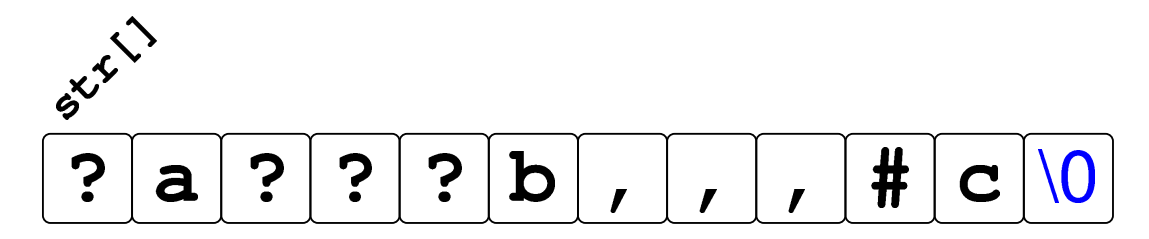

Dopo la prima chiamata della funzione *strtok()* la stringa risulta alterata e il puntatore ottenuto raggiunge la lettera '**a**':

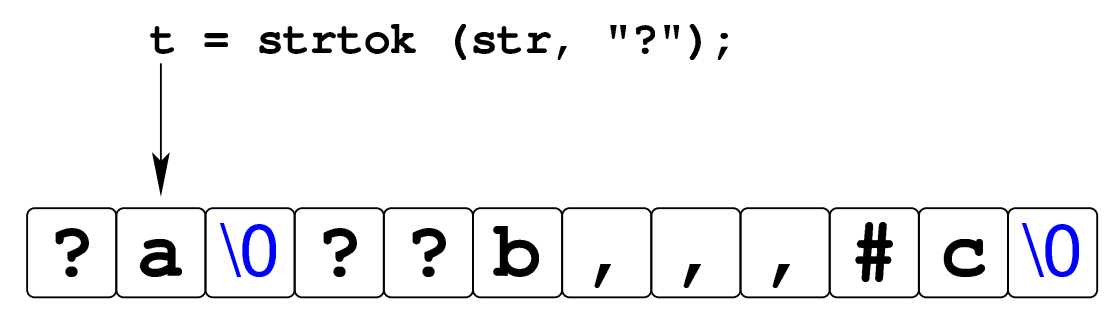

Dopo la seconda chiamata della funzione, in cui si usa il puntatore nullo per richiedere una scansione ulteriore della stringa originale, si ottiene un nuovo puntatore che, questa volta, inizia a partire dal quarto carattere, rispetto alla stringa originale, dal momento che il terzo è già stato sovrascritto da un carattere nullo:

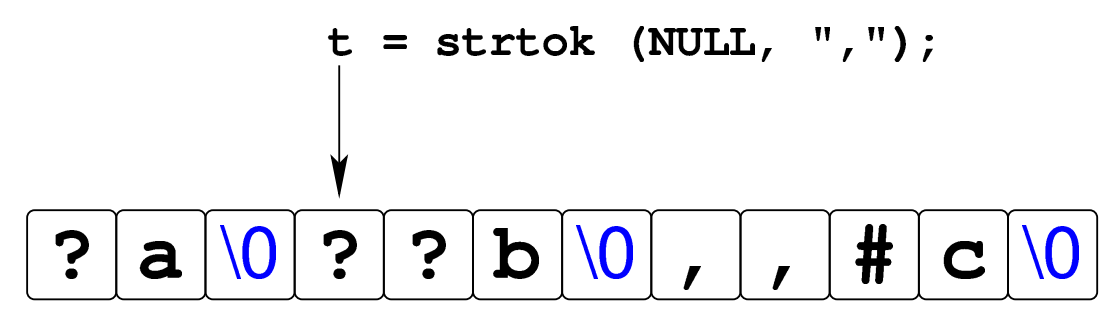

La penultima chiamata della funzione *strtok()* raggiunge la lettera '**c**' che è anche alla fine della stringa originale:

$$
t = \text{strtok (NULL, "#, ");}
$$
  
\n
$$
\frac{1}{2} \cdot \frac{1}{2} \cdot \frac{1}{2} \cdot
$$

L'ultimo tentativo di chiamata della funzione non può dare alcun esito, perché la stringa originale si è già conclusa.

## VALORE RESTITUITO

La funzione restituisce il puntatore al prossimo «pezzo«, oppure '**NULL**' se non ce ne sono più.

#### FILE SORGENTI

'lib/string.h' $[u0.11]$ 

'lib/string/strtok.c' [i161.11.23]

#### VEDERE AN[CHE](#page-3374-0)

*memchr(3)* [\[u0.6](#page-3425-0)8], *strchr(3)* [u0.105], *strpbrk(3)* [u0.116], *strspn(3)* [u0.118].

<span id="page-3431-0"></span>os16: strtol(3)

```
«
```
### NOME

'**strtol**', '**strtoul**' - conversione di una stringa in un numero **SINTASSI** 

```
|#include <stdlib.h>
|long int strtol (const char *restrict string,
                   | char **restrict endptr,
                   | int base);
unsigned long int strtoul (const char *restrict string,
                               | char **restrict endptr,
                               | int base);
```
#### DESCRIZIONE

Le funzioni *strtol()* e *strtoul()*, convertono la stringa *string* in un numero, intendendo la sequenza di caratteri nella base di numerazione indicata come ultimo argomento (*base*). Tuttavia, la base di numerazione potrebbe essere omessa (valore zero) e in tal caso la stringa deve essere interpretata ugualmente in qualche modo: se (dopo un segno eventuale) inizia con zero seguito da un'altra cifra numerica, deve trattarsi di una sequenza ottale; se inizia con zero, quindi appare una lettera «x» deve trattarsi di un numero esadecimale; se inizia con una cifra numerica diversa da zero, deve trattarsi di un numero in base dieci.

La traduzione della stringa ha luogo progressivamente, arrestandosi quando si incontra un carattere incompatibile con la base di numerazione selezionata o stabilita automaticamente. Il valore convertito viene restituito; inoltre, se il puntatore *endptr* è valido (diverso da '**NULL**'), si assegna a *\*endptr* la posizione raggiunta nella stringa, corrispondente al primo carattere che non può essere convertito. Pertanto, nello stesso modo, se la stringa non può essere convertita affatto e si può assegnare qualcosa a *\*endptr*, alla fine, *\*endptr* corrisponde esattamente a *string*.

## VALORE RESTITUITO

Le funzioni restituiscono il valore tratto dall'interpretazione della stringa, ammesso che sia rappresentabile, altrimenti si ottiene '**LONG\_MIN**' o '**LONG\_MAX**', a seconda dei casi, sapendo che occorre consultare la variabile *errno* per maggiori dettagli.

#### ERRORI

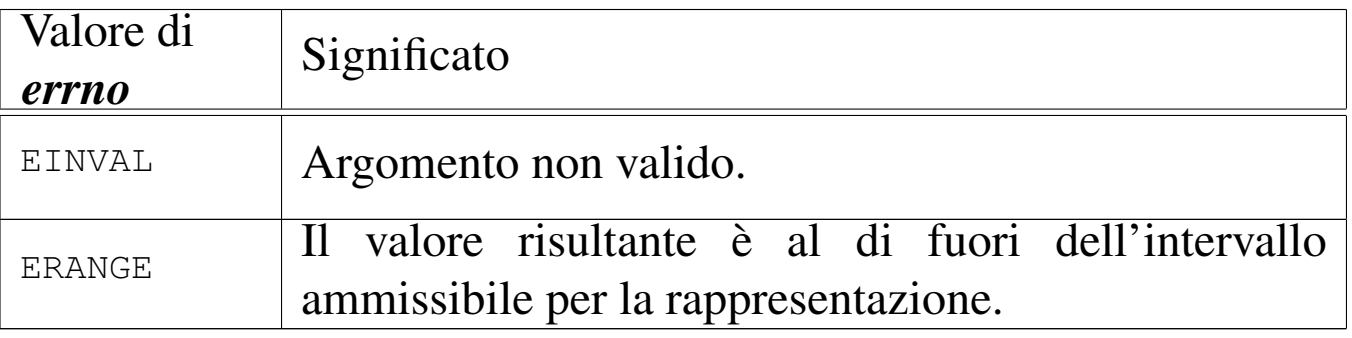

### **DIFETTI**

La realizzazione di *strtoul()* è incompleta, in quanto si limita a utilizzare *strtol()*, convertendo il risultato in un valore senza segno.

### FILE SORGENTI

```
'lib/stdlib.h'[u0.10]'lib/stdlib/strtol.c' [i161.10.18]
'lib/stdlib/strtoul.c' [i161.10.19]
```
os16: strtoul([3\)](#page-3431-0)

```
«
```

```
Vedere strtol(3) [u0.121].
```

```
os16: strxfrm(3)
```
#### «

#### NOME

'**strxfrm**' - *string transform*, ovvero trasformazione di una stringa

#### **SINTASSI**

```
|#include <string.h>
|size_t strxfrm (char *restrict dst,
                 | const char *restrict org,
                 size t n);
```
#### DESCRIZIONE

Lo scopo della funzione *strxfrm()* sarebbe quello di copiare la stringa *org*, sovrascrivendo *dst*, fino a un massimo di *n* caratteri nella destinazione, ma applicando una trasformazione relativa alla configurazione locale.

os16 non gestisce la configurazione locale, pertanto questa funzione si comporta in modo simile a *strncpy()*, con una differenza in ciò che viene restituito.

## VALORE RESTITUITO

La funzione restituisce la quantità di byte utilizzati per contenere la trasformazione in *dst*, senza però contare il carattere nullo di terminazione.

## FILE SORGENTI

'lib/string.h'  $[u0.11]$ 

```
'lib/string/strxfrm.c' [i161.11.24]
```
## VEDERE AN[CHE](#page-3375-0)

*memcmp(3)* [u0.69], *strcmp(3)* [u0.106], *strcoll(3)* [u0.106].

# os16: ttyname(3)

### NOME

'**ttyname**' - determinazione del percorso del file di dispositivo di un terminale aperto

«

## **SINTASSI**

```
|#include <unistd.h>
|char *ttyname (int fdn);
```
## DESCRIZIONE

La funzione *ttyname()* richiede come unico argomento il numero che identifica il descrittore di un file. Ammesso che tale descrittore si riferisca a un terminale, la funzione restituisce il puntatore a una stringa che rappresenta il percorso del file di dispositivo corrispondente.

La stringa in questione viene modificata se si usa la funzione in altre occasioni.

## VALORE RESTITUITO

La funzione restituisce il puntatore a una stringa che descrive il percorso del file di dispositivo, presunto, del terminale aperto con il numero *fdn*. Se non si tratta di un terminale, si ottiene un errore. In ogni caso, se la funzione non può restituire un'informazione corretta, produce semplicemente il puntatore nullo e aggiorna la variabile *errno*.

### ERRORI

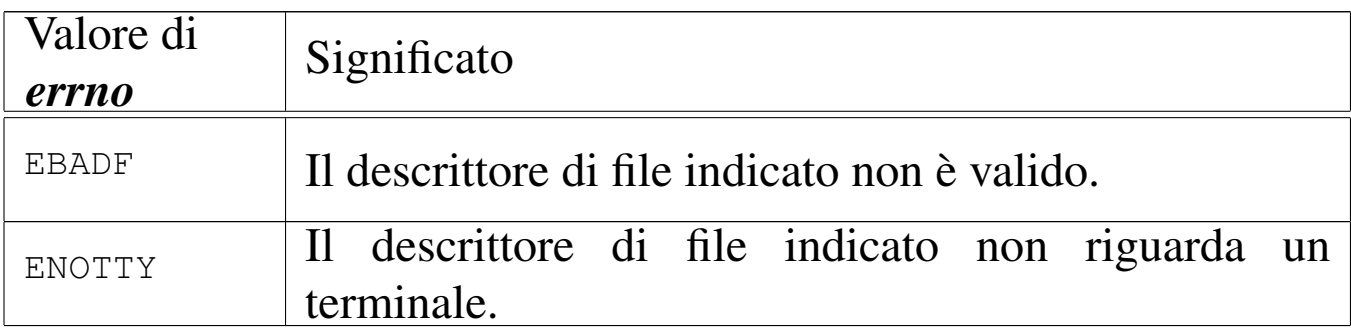

## FILE SORGENTI

'lib/unistd.h' [u0.17]

'lib/unistd/ttyname.c' [i161.17.34]

# VEDER[E ANC](#page-3272-0)HE

*stat(2)* [u0.36], *isatty(3)* [u0.61].

os16: unsete[nv\(3\)](#page-3411-0)

Vedere *setenv(3)* [u0.94].

os16: vfprintf([3\)](#page-3436-0)

Vedere *vprintf (3)* [u0.128].

os16: vfscanf([3\)](#page-3438-0)

Vedere *vfscanf (3)* [u0.129].

<span id="page-3436-0"></span>os16: vprintf(3)

#### NOME

'**vprintf**', '**vfprintf**', '**vsprintf**', '**vsnprintf**' - composizione dei dati per la visualizzazione

«

«

«

«

#### **SINTASSI**

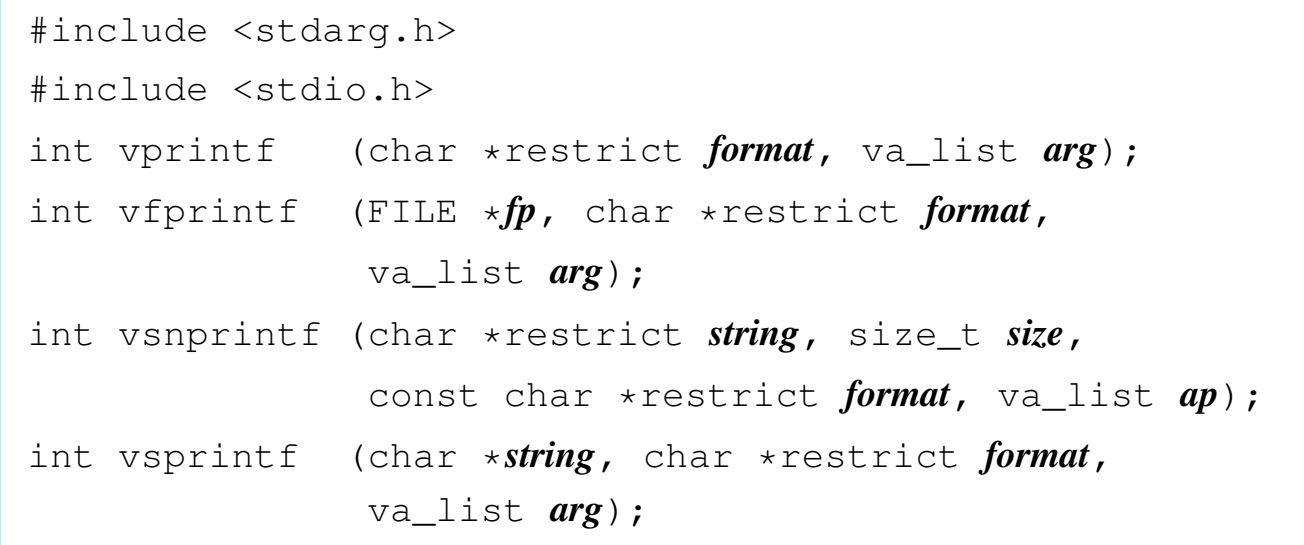

## DESCRIZIONE

Le funzioni del gruppo '**v**...**printf()**' hanno in comune lo scopo di comporre dei dati in forma di stringa, generalmente per la visualizzazione, o comunque per la fruizione a livello umano.

I dati in ingresso possono essere vari e vengono comunicati attraverso un puntatore di tipo '**va\_list**'. Per quantificare e qualificare questi dati in ingresso, la stringa a cui punta il parametro *format*, deve contenere degli *specificatori di conversione*, oltre eventualmente ad altri caratteri. Pertanto, queste funzioni, prendono la stringa a cui punta *format*, la interpretano e determinano come scandire gli argomenti a cui fa riferimento il puntatore *arg*, quindi producono un'altra stringa, composta dalla stringa precedente, sostituendo gli specificatori di conversione con i dati a cui questi si riferiscono, secondo una forma di conversione definita dagli specificatori stessi.

In generale, le funzioni '**v**...**printf()**' servono per realizzare le altre funzioni '...printf()', le quali invece ricevono gli argomenti variabili direttamente. Per esempio, la funzione *printf()* può essere realizzata utilizzando in pratica *vprintf()*:

```
|#include <stdio.h>
 |#include <stdarg.h>
 |int
printf (char *restrict format, ...)
 |{
     va_list ap;
     va_start (ap, format);
     return (vprintf (format, ap));
|}
```
Si veda *printf (3)* [u0.78], per la descrizione di come va predisposta la stringa *format*. Nella realizzazione di os16, di tutte queste funzioni, quella che compie effettivamente il lavoro di interpretazione della stringa di formato e che in qualche modo viene chiamata da tutte le altre, è soltanto *vsnprintf()*.

## VALORE RESTITUITO

Le funzioni restituiscono la quantità di caratteri utilizzati nella composizione della nuova stringa, escluso il carattere nullo di terminazione.

## FILE SORGENTI

'lib/stdarg.h' [\[i16](#page-4055-0)1.1.12] 'lib/stdio.h' $[u0.9]$ 'lib/stdio/FILE.c' [i161.[9.1\]](#page-4078-0) 'lib/stdio/vfprintf.c' [\[i161.9.3](#page-4111-0)6] 'lib/stdio/vprintf.c' [i[161.9.39\]](#page-4136-0) 'lib/stdio/vsprintf.c' [i[161.9.42\]](#page-4113-0) 'lib/stdio/vsnprintf.c' [i161.9.41]

### VEDERE AN[CHE](#page-3384-0)

*fprintf (3)* [\[u0.78](#page-3384-0)], *printf (3)* [\[u](#page-3399-0)0.78], *sprintf (3)* [u0.78], *snprintf (3)* [u0.78], *scanf (3)* [u0.90].

```
os16: vscanf(3)
```
#### <span id="page-3438-0"></span>NOME

'**vscanf**', '**vfscanf**', '**vsscanf**' - interpretazione dell'input e conversione

«

## **SINTASSI**

```
|#include <stdarg.h>
|#include <stdio.h>
int vscanf (const char *restrict format, va_list ap);
int vfscanf (FILE *restrict fp, const char *restrict format,
             | va_list ap);
int vsscanf (const char *string, const char *restrict format,
             | va_list ap);
```
## DESCRIZIONE

Le funzioni del gruppo '**v**...**scanf()**' hanno in comune lo scopo di interpretare dei dati, forniti in forma di stringa, convertendoli opportunamente.

I dati in ingresso sono costituiti da una sequenza di caratteri, la quale viene fornita tramite lo standard input per *vscanf()*, tramite il flusso di file *fp* per *vfscanf()*, oppure tramite la stringa *string* per *vsscanf()*. L'interpretazione dei dati in ingresso viene guidata da una stringa di formato, costituita dal parametro *format*, per le tre funzioni. La stringa di formato contiene degli *specificatori di conversione*, con cui si determina il tipo degli argomenti variabili a cui punta inizialmente *ap*.

Queste funzioni servono per realizzare in pratica quelle corrispondenti che hanno nomi privi della lettera «v» iniziale. Per esempio, per ottenere *scanf()* si può utilizzare *vscanf()*:

```
|#include <stdio.h>
 |#include <stdarg.h>
 int
 scanf (const char *restrict format, ...)
 |{
     va_list ap;
     va_start (ap, format);
     return vscanf (format, ap);
|}
```
Il modo in cui va pr[edispo](#page-3399-0)sta la stringa di formato (*format*) è descritto in *scanf (3)* [u0.90]. La funzione più importante di questo gruppo, in quanto svolge effettivamente il lavoro di interpretazione e viene chiamata, più o meno indirettamente, da tutte le altre, è *vfsscanf()*, la quale però non è standard.

## VALORE RESTITUITO

Le funzioni restituiscono la quantità di elementi in ingresso interpretati e assegnati correttamente: una quantità inferiore al previsto indica pertanto un errore. Se le funzioni restituiscono il valore '**EOF**', si tratta di un errore, dovuto eventualmente a un problema di interpretazione del formato o a un problema di accesso al flusso di file da cui deve provenire l'input.

## ERRORI

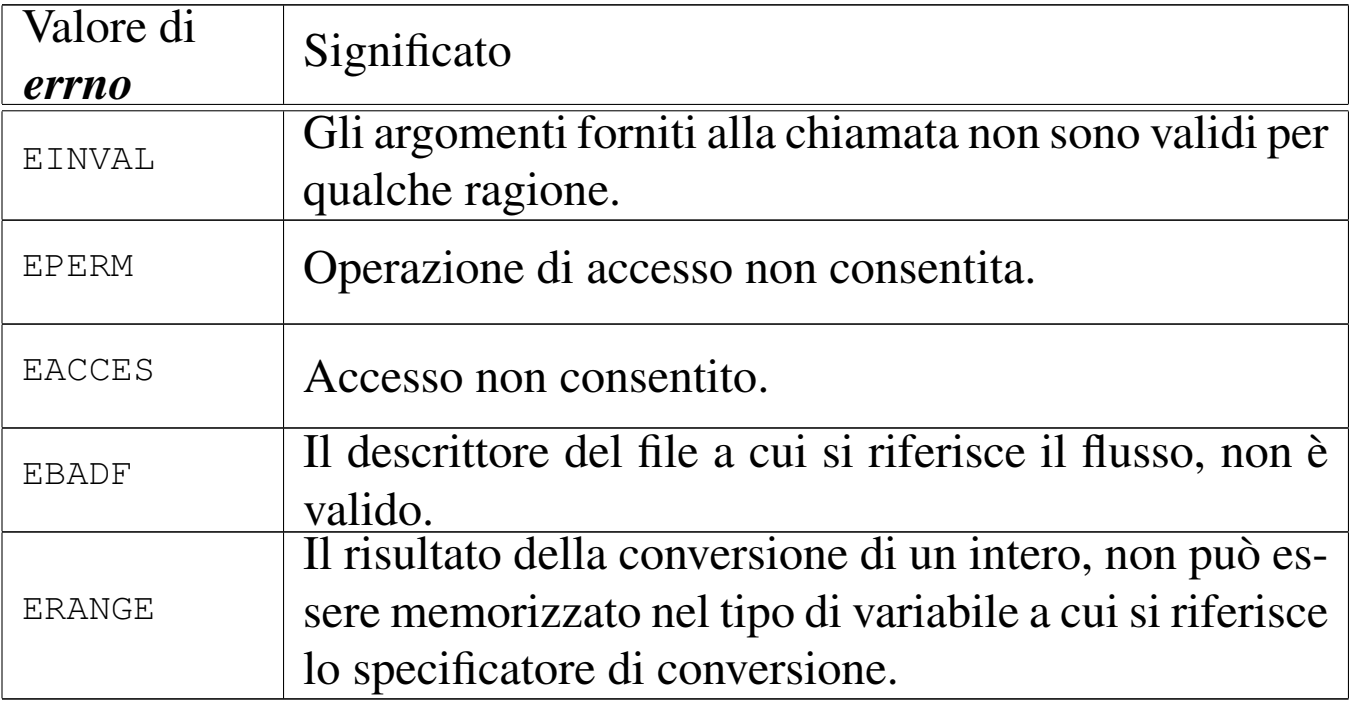

## FILE SORGENTI

'lib/stdio.h' $[u0.9]$ 

'lib/stdio/vfscanf.c' [\[i161.9.3](#page-4113-1)7]

```
161.9.40]
```

```
161.9.43]
```

```
'lib/stdio/vfsscanf.c'[i161.9.38]
```
## VEDERE A[NCHE](#page-3399-1)

*f[scanf \(](#page-3384-1)3)* [u0.90], *scanf (3)* [u0.90], *sscanf (3)* [u0.90], *printf (3)* [u0.78].

os16: vsnprintf[\(3\)](#page-3436-0)

#### «

Vedere *vprintf (3)* [u0.128].

os16: vsprintf([3\)](#page-3436-0)

Vedere *vprintf (3)* [u0.128].

os16: vsscanf([3\)](#page-3438-0)

Vedere *vsscanf (3)* [u0.129].

«

#### 

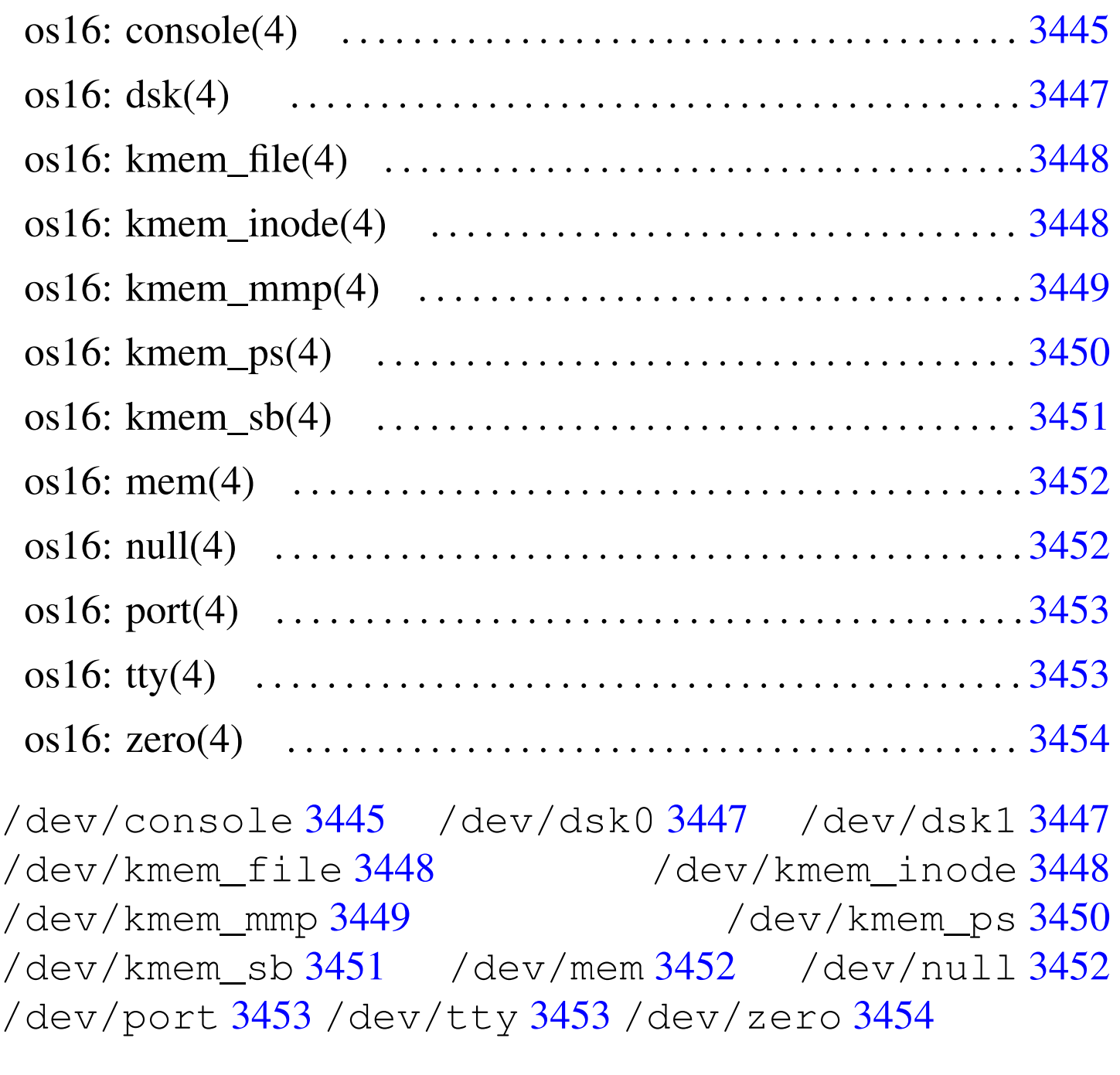

<span id="page-3444-0"></span>os16: console(4)

## NOME

<span id="page-3444-1"></span>'/dev/console' - file di dispositivo che rappresenta la console e le console virtuali

«

## CONFIGURAZIONE

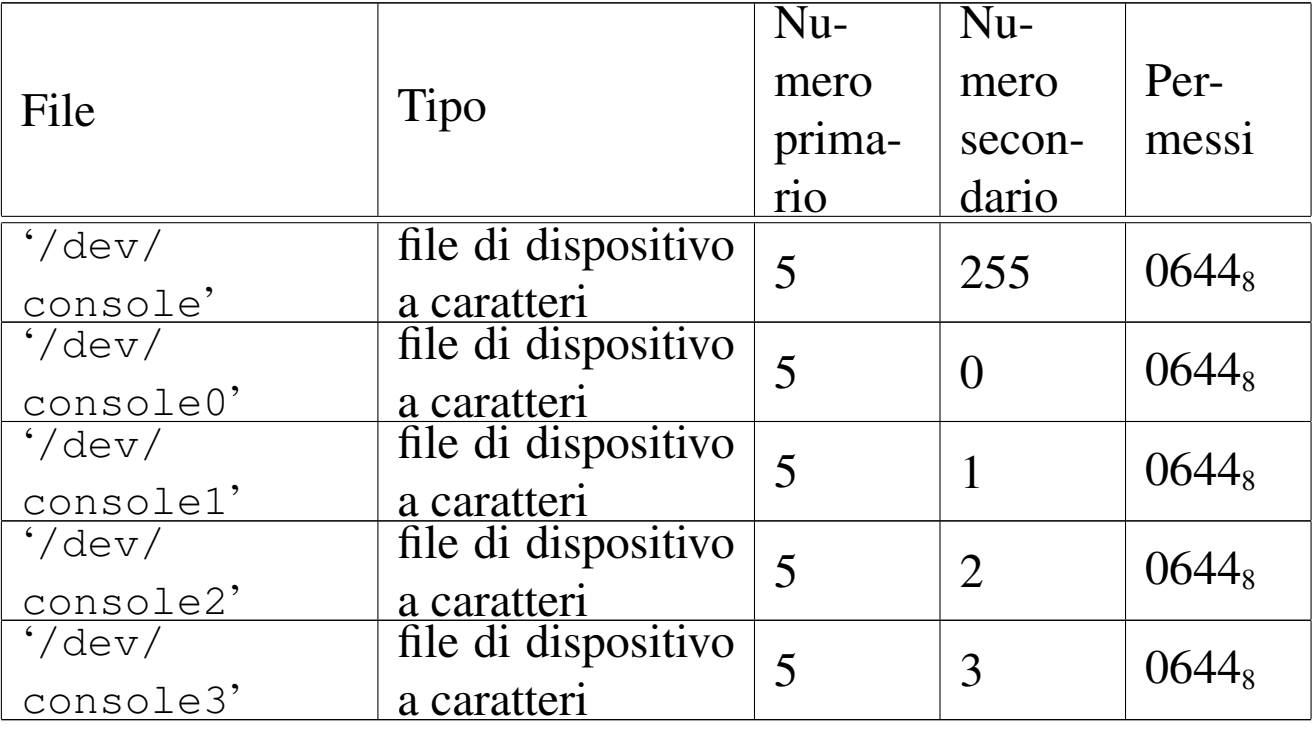

### DESCRIZIONE

Il file di dispositivo '/dev/console' rappresenta la console virtuale attiva in un certo momento; i file '/etc/console*n*' rappresentano la console virtuale *n*, dove *n* va da zero a quattro. I permessi di accesso a questi file di dispositivo sono limitati in modo da consentire solo al proprietario di accedere in scrittura. Tuttavia, per i file di dispositivo usati effettivamente come terminali di controllo, i permessi e la proprietà sono gestiti automaticamente dai programmi '**getty**' e '**login**'.

#### VEDERE ANCH[E](#page-3466-0)

*MAKEDEV(8)* [u0.3], *tty(4)* [u0.11].

## <span id="page-3446-0"></span>NOME

<span id="page-3446-2"></span><span id="page-3446-1"></span>'/dev/dsk*n*' - file di dispositivo per le unità di memorizzazione a disco

## CONFIGURAZIONE

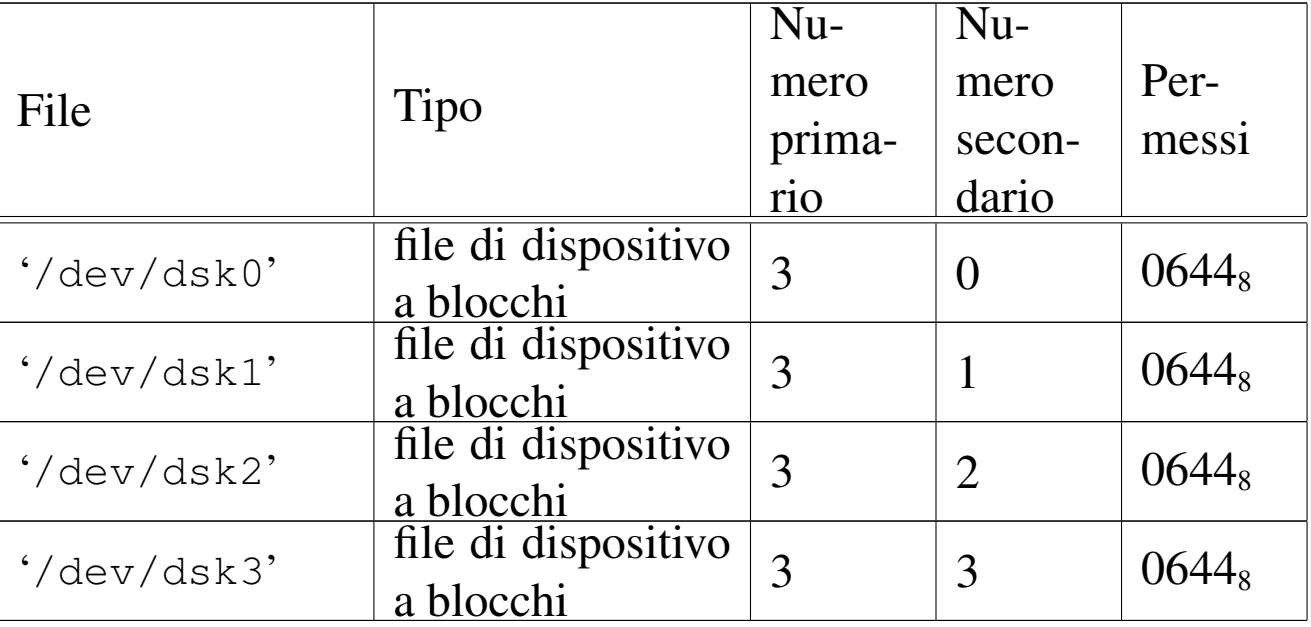

## DESCRIZIONE

I file di dispositivo '/dev/dsk*n*' rappresentano, ognuno, un'unità di memorizzazione a disco. La prima unità è '/dev/dsk0', quelle successive procedono con la numerazione.

os16 gestisce solo unità a dischetti da 1440 Kibyte; inoltre, non è ammissibile la suddivisione in partizioni e, in pratica, sono gestibili solo due unità. Pertanto, sono utili solo '/dev/dsk0' e '/dev/dsk1'.

## VEDERE ANCH[E](#page-3466-0)

*MAKEDEV(8)* [u0.3].

## NOME

<span id="page-3447-0"></span>«

<span id="page-3447-2"></span>'/dev/kmem\_file' - accesso alla memoria del kernel contenente la tabella dei file

## CONFIGURAZIONE

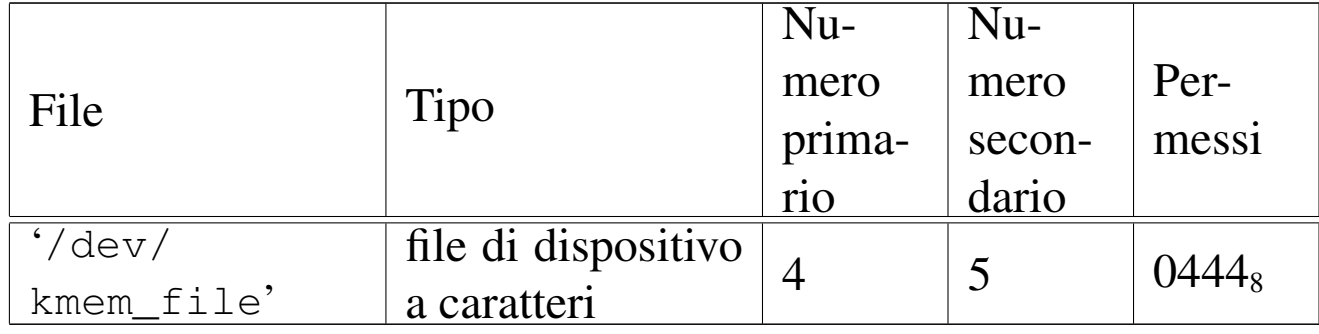

### DESCRIZIONE

Il file di dispositivo '/dev/kmem\_file' consente di accedere in lettura all'area di memoria che, nel kernel, rappresenta la tabella dei file. La tabella dei file è un array di '**FILE\_MAX\_SLOTS**' elementi, di tipo '**file\_t**', secondo le definizioni contenute nel file 'kernel/fs.h'.

## VEDERE ANCH[E](#page-3466-0)

<span id="page-3447-3"></span>*MAKEDEV(8)* [\[u0](#page-3450-0).3], *kmem\_ps(4)* [[u0.6\],](#page-3447-1) *kmem\_mmp(4)* [u0.5], *kmem\_sb(4)* [u0.7], *kmem\_inode(4)* [u0.4].

<span id="page-3447-1"></span>os16: kmem\_inode(4)

«

#### **NOME**

'/dev/kmem\_inode' - accesso alla memoria del kernel contenente la tabella degli inode

### CONFIGURAZIONE

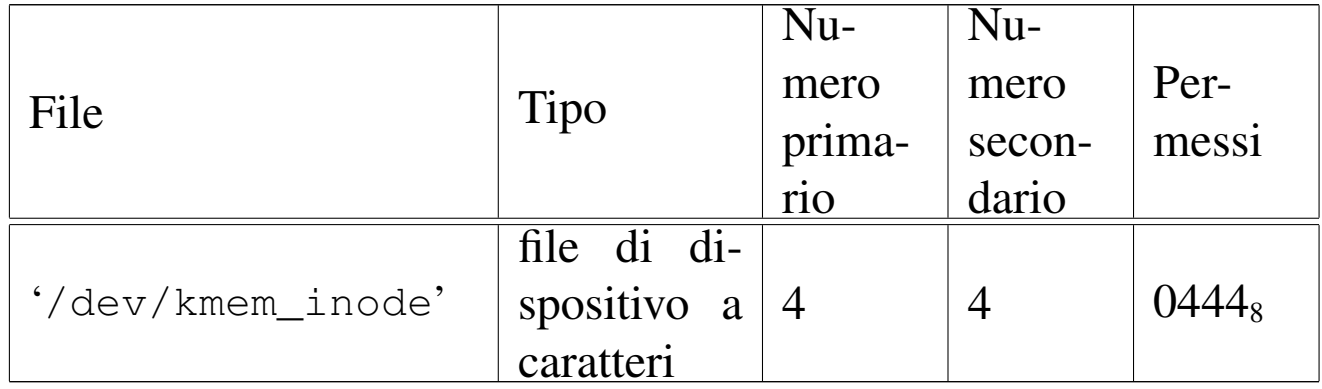

## DESCRIZIONE

Il file di dispositivo '/dev/kmem\_inode' consente di accedere in lettura all'area di memoria che, nel kernel, rappresenta la tabella degli inode. La tabella degli inode è un array di '**INODE\_MAX\_SLOTS**' elementi, di tipo '**inode\_t**', secondo le definizioni contenute nel file 'kernel/fs.h'.

## VEDERE ANCH[E](#page-3466-0)

<span id="page-3448-1"></span>*MAKEDEV(8)* [\[u0](#page-3450-0).3], *kmem\_ps(4)* [\[u0.](#page-3447-0)6], *kmem\_mmp(4)* [u0.5], *kmem\_sb(4)* [u0.7], *kmem\_file(4)* [u0.3].

# <span id="page-3448-0"></span>os16: kmem\_mmp(4)

## NOME

'/dev/kmem\_mmp' - accesso alla memoria del kernel contenente la mappa di utilizzo della memoria

«

## CONFIGURAZIONE

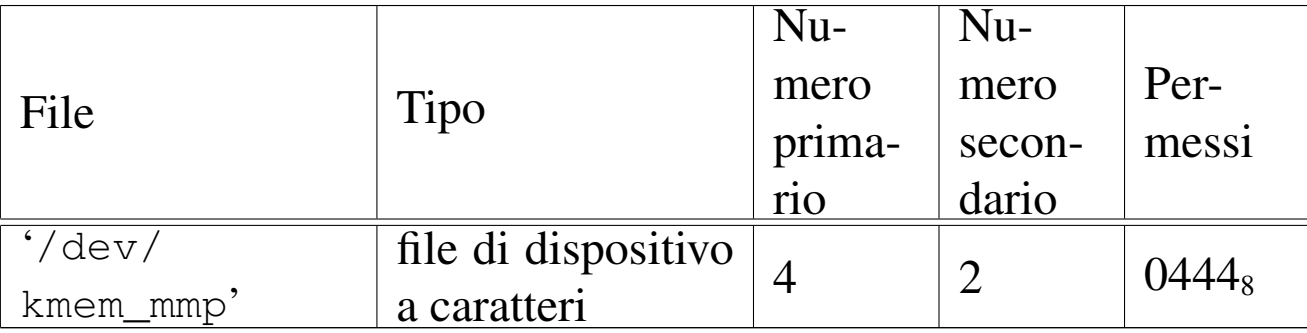

## DESCRIZIONE

Il file di dispositivo '/dev/kmem\_mmp' consente di accedere in lettura all'area di memoria che, nel kernel, rappresenta la mappa di utilizzo della memoria.

#### VEDERE ANCH[E](#page-3466-0)

<span id="page-3449-1"></span>*MAKEDEV(8)* [[u0.3\]](#page-3447-1), *kmem\_ps(4)* [[u0.6\]](#page-3447-0), *kmem\_sb(4)* [u0.7], *kmem\_inode(4)* [u0.4], *kmem\_file(4)* [u0.3].

# <span id="page-3449-0"></span>os16: kmem\_ps(4)

«

## NOME

'/dev/kmem\_ps' - accesso alla memoria del kernel contenente lo stato dei processi

## CONFIGURAZIONE

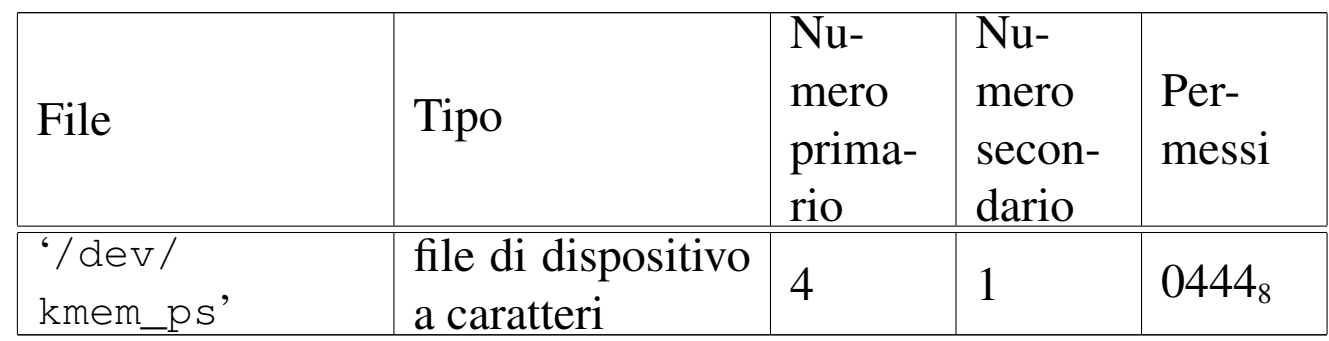

#### DESCRIZIONE

Il file di dispositivo '/dev/kmem\_ps' consente di accedere in lettura all'area di memoria che, nel kernel, rappresenta la tabella dei processi. La tabella dei processi è un array di '**PROCESS\_MAX**' elementi, di tipo '**proc\_t**', secondo le definizioni contenute nel file 'kernel/proc.h'. Questo meccanismo viene usato dal programma '**ps**' per leggere e visualizzare lo stato dei processi.

### VEDERE ANCH[E](#page-3466-0)

<span id="page-3450-1"></span>*MAKEDEV(8)* [[u0.3\],](#page-3447-1) *kmem\_mmp(4)* [\[u0.5](#page-3447-0)], *kmem\_sb(4)* [u0.7], *kmem\_inode(4)* [u0.4], *kmem\_file(4)* [u0.3].

## <span id="page-3450-0"></span>os16: kmem\_sb(4)

#### NOME

'/dev/kmem\_sb' - accesso alla memoria del kernel contenente la tabella dei super blocchi

«

#### CONFIGURAZIONE

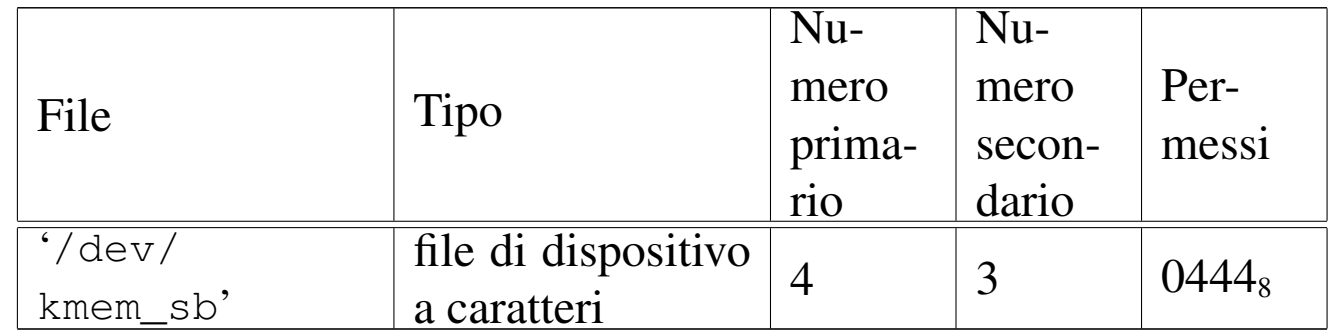

#### DESCRIZIONE

Il file di dispositivo '/dev/kmem\_sb' consente di accedere in lettura all'area di memoria che, nel kernel, rappresenta la tabella dei super blocchi. La tabella dei super blocchi è un array di '**SB\_MAX\_SLOTS**' elementi, di tipo '**sb\_t**', secondo le definizioni contenute nel file 'kernel/fs.h'.

#### VEDERE ANCH[E](#page-3466-0)

*MAKEDEV(8)* [[u0.3\],](#page-3447-1) *kmem\_ps(4)* [u[0.6\],](#page-3447-0) *kmem\_mmp(4)* [u0.5], *kmem\_inode(4)* [u0.4], *kmem\_file(4)* [u0.3].

# <span id="page-3451-0"></span>os16: mem(4)

## NOME

«

<span id="page-3451-2"></span>'/dev/mem' - file di dispositivo per l'acceso alla memoria del processo

## CONFIGURAZIONE

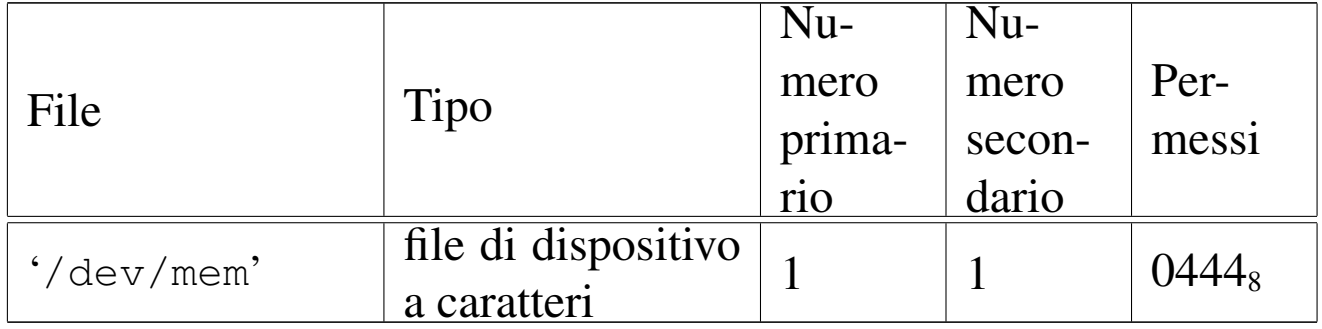

### DESCRIZIONE

Il file di dispositivo '/dev/mem' consente di leggere la memoria del processo.

#### VEDERE ANCH[E](#page-3466-0)

<span id="page-3451-3"></span>*MAKEDEV(8)* [u0.3].

# <span id="page-3451-1"></span>os16: null(4)

## NOME

«

'/dev/null' - file di dispositivo per la distruzione dei dati

## CONFIGURAZIONE

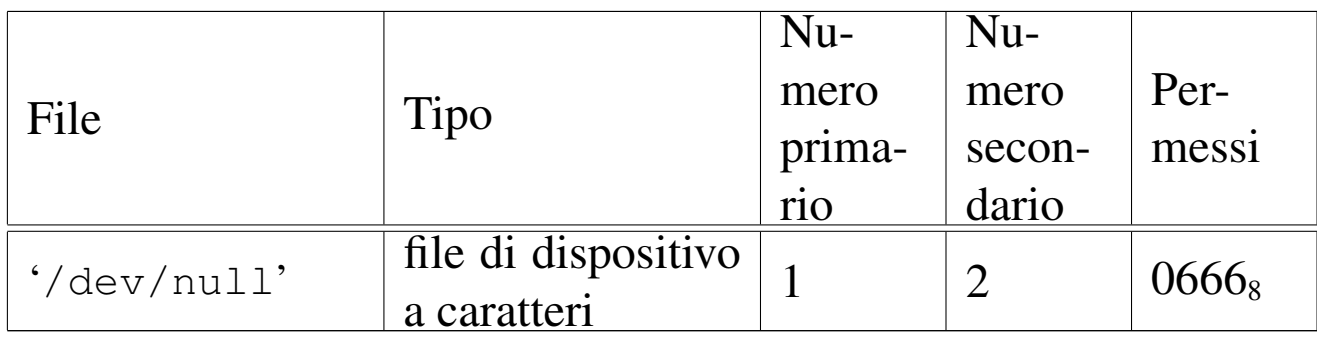

## DESCRIZIONE

Il file di dispositivo '/dev/null' appare in lettura come un file completamente vuoto, mentre in scrittura è un file in cui si può scrivere indefinitivamente, perdendo però i dati che vi si immettono.

## VEDERE ANCH[E](#page-3466-0)

<span id="page-3452-1"></span>*MAKEDEV(8)* [u0.3], *zero(4)* [u0.12].

# <span id="page-3452-0"></span>os16: port(4)

#### NOME

'/dev/port' - file di dispositivo per accedere alle porte di I/O

«

### CONFIGURAZIONE

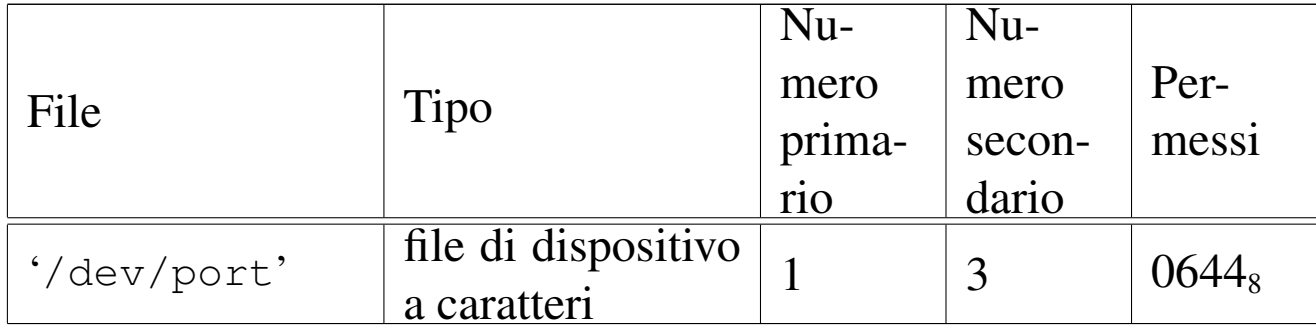

#### DESCRIZIONE

Il file di dispositivo '/dev/port' consente di accedere alle porte di I/O. Tali porte consentono di leggere uno o al massimo due byte, pertanto la dimensione della lettura può essere '**(size\_t) 1**' oppure '**(size\_t) 2**'. Per selezionare l'indirizzo della porta occorre posizionare il riferimento interno al file a un indirizzo pari a quello della porta, prima di eseguire la lettura o la scrittura.

### VEDERE ANCH[E](#page-3466-0)

*MAKEDEV(8)* [u0.3], *mem(4)* [u0.8].

# <span id="page-3453-2"></span><span id="page-3453-0"></span>os16: tty(4)

#### «

#### NOME

'/dev/tty' - file di dispositivo che rappresenta il terminale di controllo del processo

## CONFIGURAZIONE

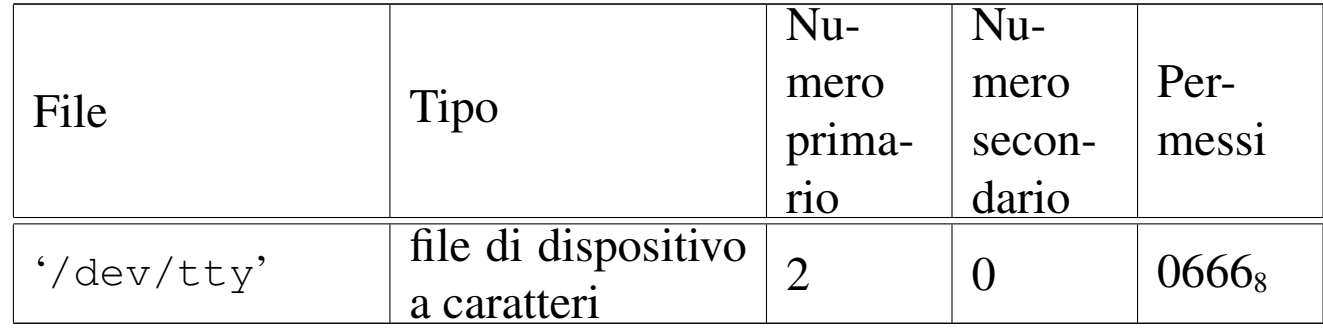

#### DESCRIZIONE

Il file di dispositivo '/dev/tty' rappresenta il terminale di controllo del processo; in altri termini, il processo che accede al file '/dev/tty', raggiunge il proprio terminale di controllo.

### VEDERE ANCH[E](#page-3466-0)

<span id="page-3453-3"></span>*MAKEDEV(8)* [u0.3], *console(4)* [u0.1].

<span id="page-3453-1"></span>os16: zero(4)

#### «

### NOME

'/dev/zero' - file di dispositivo per la produzione del valore zero

## CONFIGURAZIONE

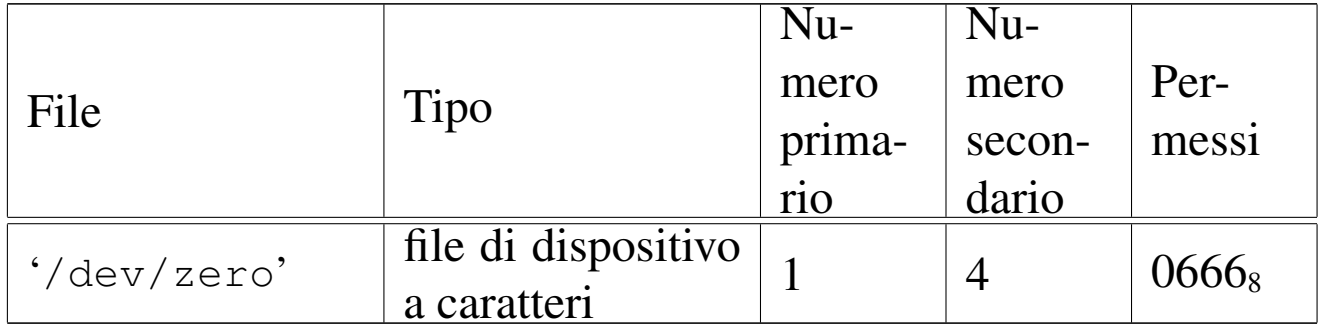

#### DESCRIZIONE

Il file di dispositivo '/dev/zero' appare in lettura come un file di lunghezza indefinita, contenente esclusivamente il valore zero (lo zero binario), mentre in scrittura è un file in cui si può scrivere indefinitivamente, perdendo però i dati che vi si immettono.

#### VEDERE ANCH[E](#page-3466-0)

*MAKEDEV(8)* [u0.3], *null(4)* [u0.9].

###
# Sezione 5: formato dei file e convenzioni

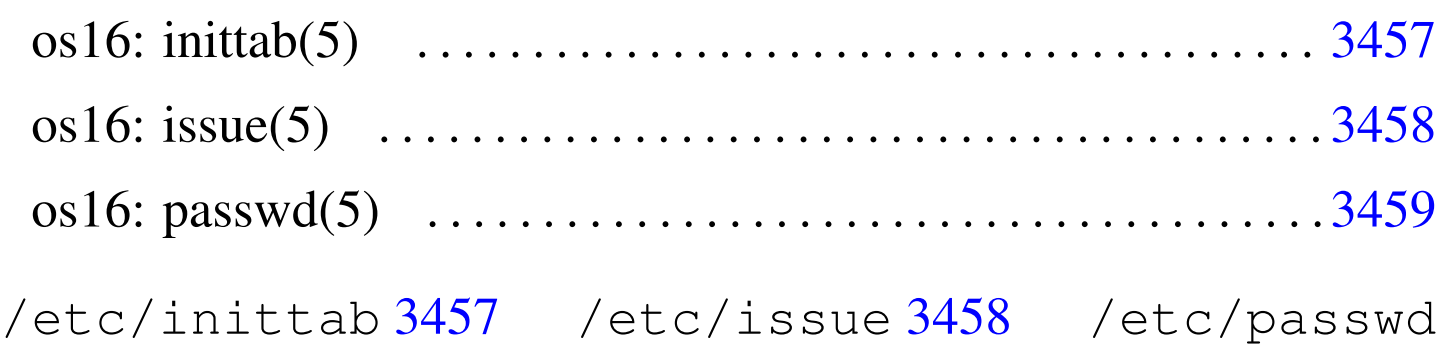

# 3459

# <span id="page-3456-1"></span>os16: inittab(5)

# NOME

<span id="page-3456-0"></span>'/etc/inittab' - configurazione di '**init**'

# DESCRIZIONE

Il file '/etc/inittab' contiene la configurazione di '**init**', per la definizione dei processi da avviare per la messa in funzione del sistema operativo. Il file può contenere dei commenti, preceduti dal carattere «#» e «voci» costituite da righe suddivise in quattro campi, separati da due punti (:), come nell'esempio seguente:

```
|c0:1:respawn:/bin/getty /dev/console0
|c1:1:respawn:/bin/getty /dev/console1
```
I campi hanno il significato descritto nell'elenco seguente:

- 1. codice che identifica univocamente la voce;
- 2. i livelli di esecuzione per cui la voce è valida;
- 3. l'azione da compiere sulla voce;
- 4. il programma da avviare, con tutte le opzioni e gli argomenti necessari.

Il programma '**init**' di os16 non distingue i livelli di esecuzione e considera soltanto l'azione '**respawn**', con la quale si intende che '**init**' debba riavviare il processo, quando questo muore, o comunque quando muore quel processo che ha preso il suo posto.

#### VEDER[E AN](#page-3465-0)CHE

<span id="page-3457-1"></span>*init(8)* [u0.2], *getty(8)* [u0.1], *login(1)* [u0.12].

<span id="page-3457-0"></span>os16: issue(5)

«

#### NOME

'/etc/issue' - messaggio che precede '**login**'

#### DESCRIZIONE

Il file '/etc/issue' viene visualizzato da '**getty**', prima dell'avvio di '**login**'. Il contenuto predefinito di questo file, per os16, è il seguente:

os16: a basic os. [Ctrl q], [Ctrl r], [Ctrl s], [Ctrl t] to change console.

Il programma '**getty**' di os16 non è in grado di interpretare il contenuto del file, pertanto lo visualizza letteralmente; tuttavia, '**getty**' mostra, indipendentemente dalla presenza e dal contenuto del file '/etc/issue', delle informazioni sul terminale per il quale è in funzione.

#### VEDERE [ANC](#page-3464-0)HE

*getty(8)* [u0.1].

# <span id="page-3458-0"></span>os16: passwd(5)

# NOME

<span id="page-3458-1"></span>'/etc/passwd' - elenco delle utenze

# DESCRIZIONE

Il file '/etc/passwd' contiene l'elenco degli utenti del sistema, uno per ogni riga. Le righe sono divise in sette campi, delimitati con il carattere due punti (:), come nell'esempio seguente, che rappresenta l'impostazione predefinita di os16:

|root:ciao:0:0:root:/root:/bin/shell user:ciao:1001:1001:test user:/home/user:/bin/shell

I campi hanno il significato descritto nell'elenco seguente:

- 1. nominativo utente;
- 2. parola d'ordine, in chiaro, per l'identificazione con il programma '**login**';
- 3. numero UID, ovvero il numero dell'utente;
- 4. numero GID, ovvero il numero del gruppo, ma non utilizzato da os16;
- 5. descrizione dell'utenza;
- 6. shell.

Trattandosi di un sistema operativo elementare, la parola d'ordine appare in chiaro nel secondo campo, senza altri accorgimenti. Inoltre, il file deve essere accessibile in lettura a tutti gli utenti.

# VEDERE [ANCH](#page-3207-0)E

*login(1)* [u0.12].

#### 

# Sezione 7: varie

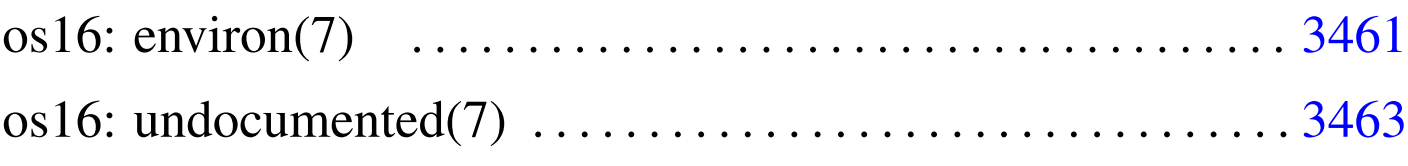

```
environ 3461
```
# os16: environ(7)

# NOME

<span id="page-3460-0"></span>'**environ**' - ambiente del processo elaborativo

# SINTASSI

extern char \*\*environ;

# DESCRIZIONE

La variabile *environ*, dichiarata nel file 'unistd.h', punta a un array di stringhe, ognuna delle quali rappresenta una variabile di ambiente, con il valore a lei assegnato. Pertanto, il contenuto di queste stringhe ha una forma del tipo '*nome***=***valore*'. Per esempio '**HOME=/home/user**'.

In generale, l'accesso diretto ai contenuti di questo array non è conveniente, in quanto sono disponibili delle funzioni che facilitano la gestione di questi dati in forma di variabili di ambiente.

Dal momento che le funzioni di accesso alle informazioni sulle variabili di ambiente sono definite nel file 'stdlib.h', la gestione effettiva dell'array di stringhe a cui punta *environ* è inserita

«

nei file contenuti nella directory 'lib/stdlib/' di os16. Per la precisione, nel file 'lib/stdlib/environment.c' si dichiara l'array di caratteri *\_environment\_table[][]* e array di puntatori a caratteri *\_environment[]*:

```
char _environment_table[ARG_MAX/32][ARG_MAX/16];
char *_environment[ARG_MAX/32+1];
```
L'array *\_environment\_table[][]* viene inizializzato con lo stato delle variabili di ambiente ereditate con l'avvio del processo; inoltre, all'array *\_environment[]* vengono assegnati i puntatori alle varie stringhe che si possono estrapolare da *\_environment\_table[]*. Questo lavoro iniziale avviene per opera della funzione *\_environment\_setup()*, la quale viene avviata a sua volta dal file 'crt0.s'. Successivamente, nello stesso file 'crt0.s', viene copiato l'indirizzo dell'*\_environment[]* nella variabile *environ*, di cui sopra.

# FILE SORGENTI

```
'lib/unistd.h' [u0.17]
'lib/stdlib.h'[u0.10]'lib/unistd/environ.c' [i161.17.8]
'applic/crt0.s'[i162.1.9]'lib/stdlib/environment.c' [i161.10.9]
'lib/stdlib/getenv.c' [i161.10.11]
'lib/stdlib/putenv.c' [i161.10.14]
'lib/stdlib/setenv.c' [i161.10.17]
'lib/stdlib/unsetenv.c' [i161.10.20]
```
#### VEDERE AN[CHE](#page-3352-0)

*getenv(3)* [[u0.51\]](#page-3411-0), *putenv(3)* [u0.82], *setenv(3)* [u0.94], *unsetenv(3)* [u0.94].

# <span id="page-3462-0"></span>os16: undocumented(7)

Questa sezione ha il solo scopo di raccogliere i riferimenti ipertestuali dei listati che, per qualche ragione, sono privi di una documentazione specifica.

#### 

Sezione 8: comandi per l'amministrazione del sistema

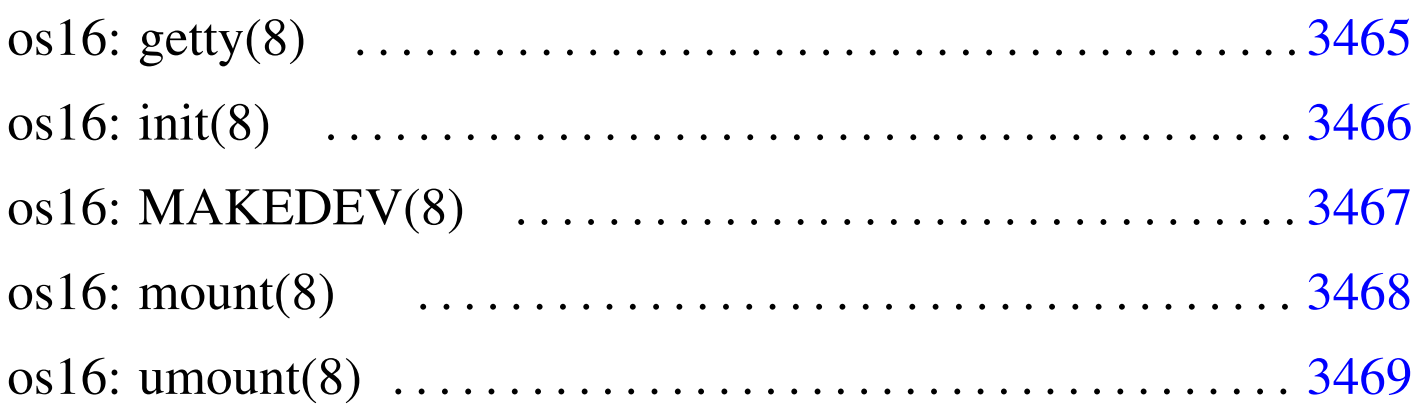

[gett](#page-3467-2)y 3465 init 3466 MAKEDEV 3467 mount 3468 umount 3468

<span id="page-3464-1"></span><span id="page-3464-0"></span>os16: getty(8)

# NOME

'**getty**' - predisposizione di un terminale e avvio di '**login**' **SINTASSI** 

|getty *terminale*

#### DESCRIZIONE

Il programma '**getty**' viene avviato da '**init**' per predisporre il terminale, ripristinando anche i permessi predefiniti, e per avviare successivamente il programma '**login**'. Prima di avviare '**login**', '**getty**' visualizza il contenuto del file '/etc/issue', se disponibile, inoltre mostra almeno l'indicazione del terminale attuale. Va osservato che questa realizzazione di '**getty**' lascia

a '**login**' il compito di chiedere l'inserimento del nominativo utente.

FILE

'/etc/issue'

'**getty**' visualizza il contenuto di questo file prima di avviare '**login**'.

# FILE SORGENTI

'applic/crt0.s' [i[162.1.9\]](#page-4336-0)

```
'applic/getty.c' [i162.1.12]
```
### VEDERE [ANCH](#page-3207-0)E

<span id="page-3465-1"></span>*login(1)* [u0.12], *issue(5)* [u0.2].

<span id="page-3465-0"></span>os16: init(8)

«

#### NOME

'**init**' - progenitore di tutti gli altri processi

# **SINTASSI**

init

#### DESCRIZIONE

Il programma '**init**' viene avviato dal kernel (deve trattarsi precisamente del file '/bin/init') come primo e unico processo figlio del kernel stesso. Pertanto, '**init**' deve assumere il numero PID uno.

Questa realizzazione di '**init**' si limita a leggere il file '/etc/ inittab' per determinare quali programmi figli avviare, senza

poter distinguere da diversi livelli di esecuzione. In pratica, all'interno di questo file si indica l'uso di '**getty**', per la gestione dei terminali disponibili.

# FILE

# '/etc/inittab'

Contiene l'indicazione dei processi che '**init**' deve avviare.

# **DIFETTI**

Con os16 non è possibile associare ai segnali un'azione diversa da quella predefinita; quindi '**init**' non può essere informato dell'intenzione di arrestare il sistema. Pertanto, tale funzionalità non è stata realizzata nella versione di '**init**' di os16.

«

# FILE SORGENTI

'applic/crt $0.s$ '  $[1162.1.9]$ 'applic/init.c'  $[i162.1.13]$ 

# VEDERE A[NCH](#page-3456-1)E

<span id="page-3466-1"></span>*inittab*(5) [*u*0.1].

# <span id="page-3466-0"></span>os16: MAKEDEV(8)

#### **NOME**

'**MAKEDEV**' - creazione dei file di dispositivo

# **SINTASSI**

**MAKEDEV** 

# DESCRIZIONE

'**MAKEDEV**' è un programma che crea, nella directory corrente, tutti i file di dispositivo previsti per os16. Tali file devono trovarsi normalmente nella directory '/dev/', pertanto, prima di usare '**MAKEDEV**' è necessario che la directory corrente corrisponda precisamente a tale posizione.

# OPZIONI

Non sono previste opzioni per l'uso di '**MAKEDEV**', dal momento che vengono creati tutti i file di dispositivo, considerato il loro numero estremamente limitato.

# **NOTE**

Tradizionalmente '**MAKEDEV**' viene realizzato in forma di script, ma os16 non dispone di una shell adeguata e non è possibile utilizzare script.

# FILE SORGENTI

```
'applic/crt0.s' [i162.1.9]
'lib/sys/os16.h' [u0.12]
'applitude/MAKEDEV.c' [i162.1.1]
```
<span id="page-3467-0"></span>os16: mount(8)

```
«
```
#### NOME

<span id="page-3467-2"></span><span id="page-3467-1"></span>'**mount**', '**umount**' - innesto e distacco di un file system

# **SINTASSI**

|mount *dispositivo dir\_innesto* [*opzioni*] | |umount *directory*

# DESCRIZIONE

'**mount**' innesta il file system contenuto nell'unità di memorizzazione rappresentata dal file di dispositivo che va indicato come primo argomento, nella directory che appare come secondo argomento. Eventualmente si possono specificare delle opzioni di innesto, come terzo argomento.

'**umount**' stacca il file system innestato precedentemente nella directory indicata come unico argomento del comando.

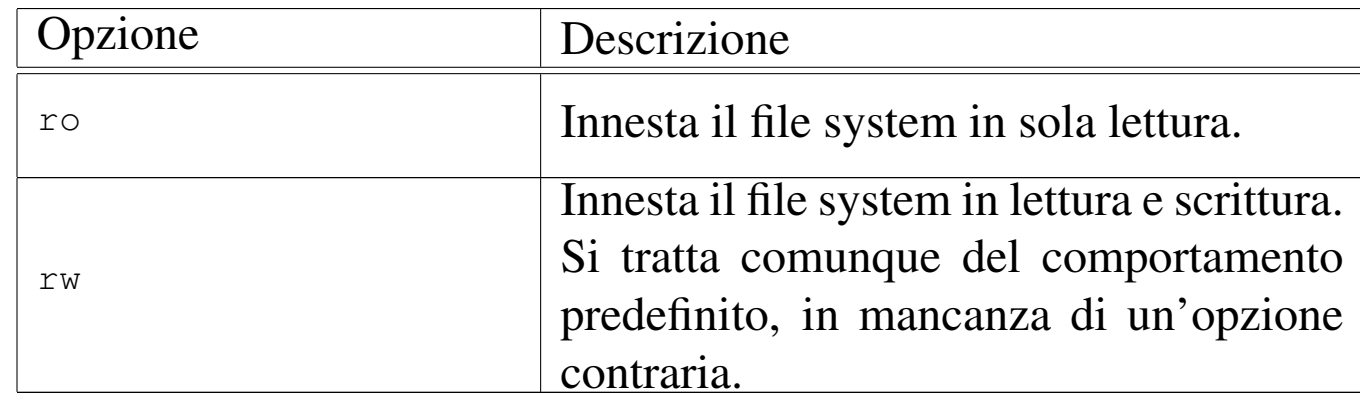

### OPZIONI DI INNESTO

#### **DIFETTI**

Non viene preso in considerazione un eventuale file '/etc/ fstab'; inoltre, l'utente non può conoscere lo stato degli innesti già in essere e, a questo proposito, l'uso di '**mount**' senza argomenti produce semplicemente un errore.

# FILE SORGENTI

```
'applic/crt0.s' [i162.1.9]
```

```
'applic/mount.c' [i162.1.21]
```

```
'applic/umount.c' [i162.1.27]
```
3469

<span id="page-3469-0"></span>os16: umount[\(8\)](#page-3467-0)

« Vedere *mount(8)* [u0.4].

# Sezione 9: kernel

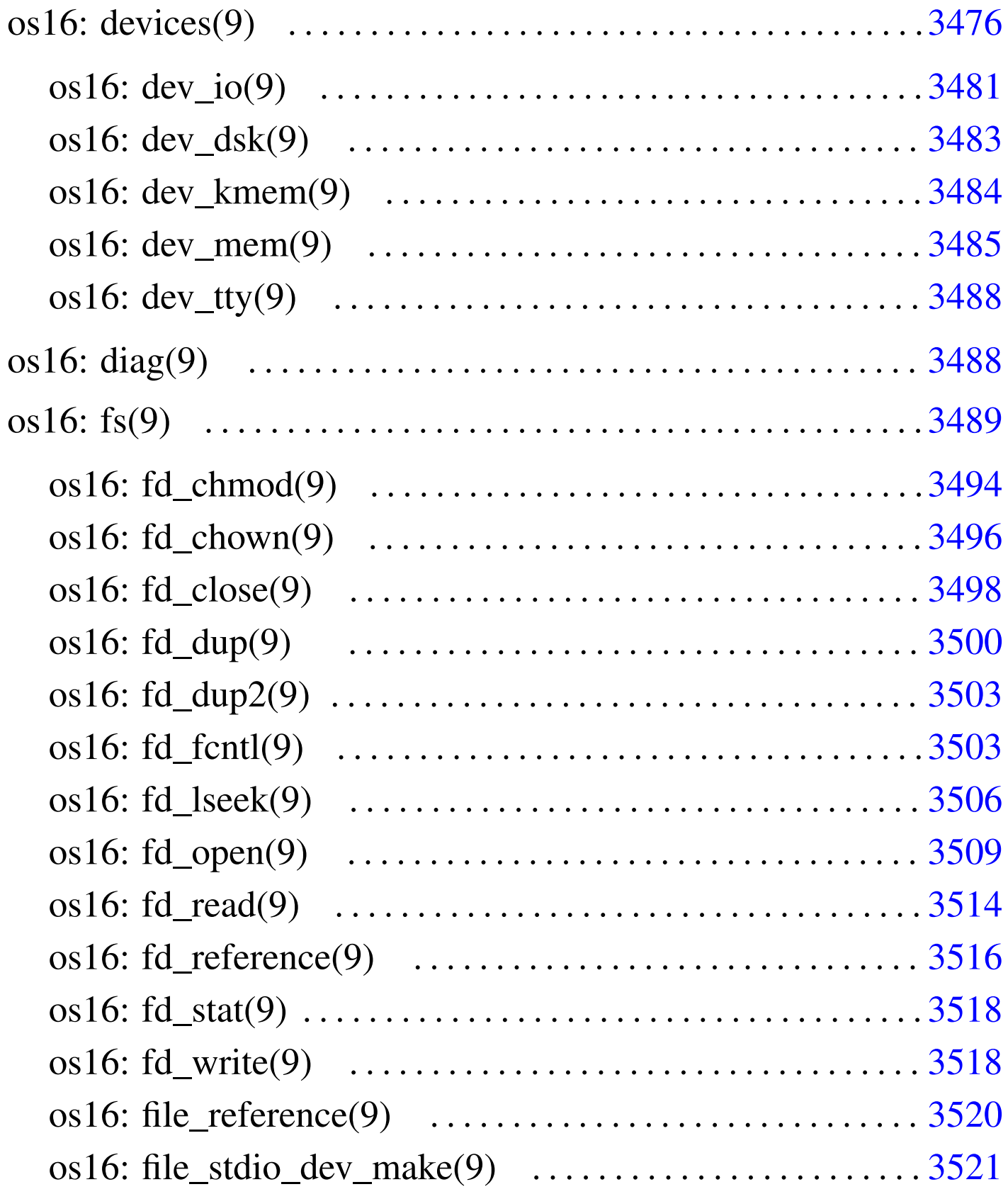

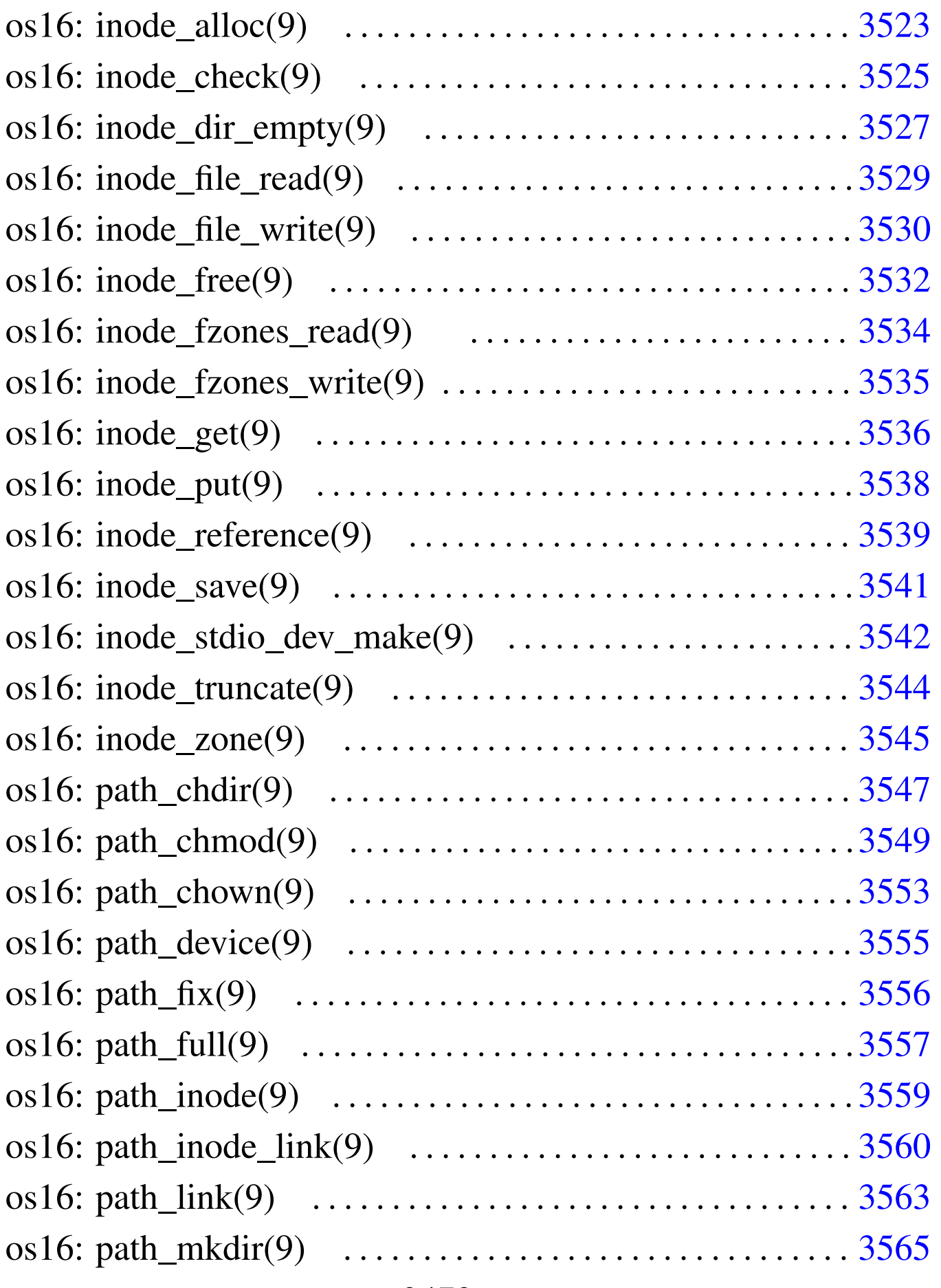

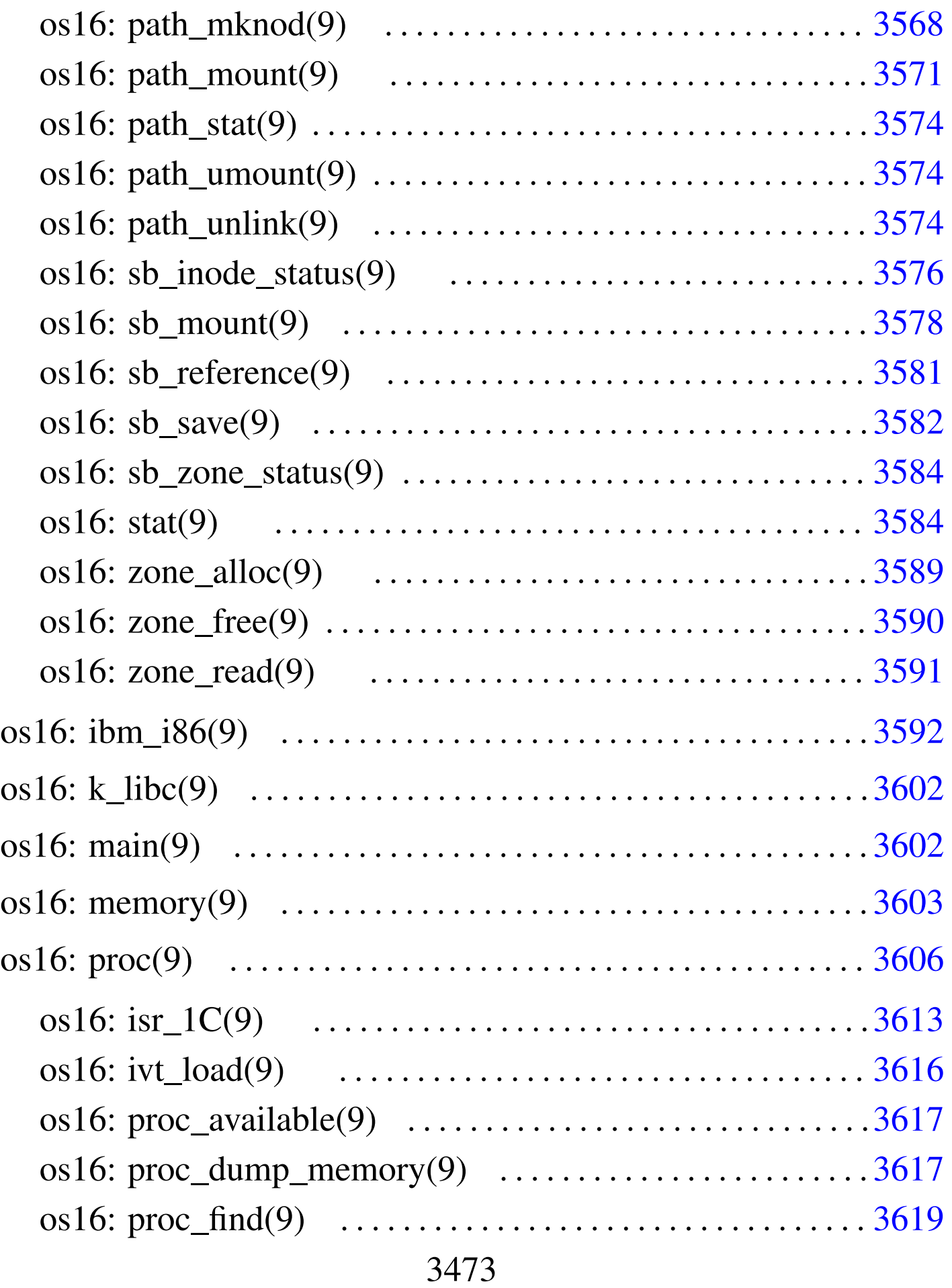

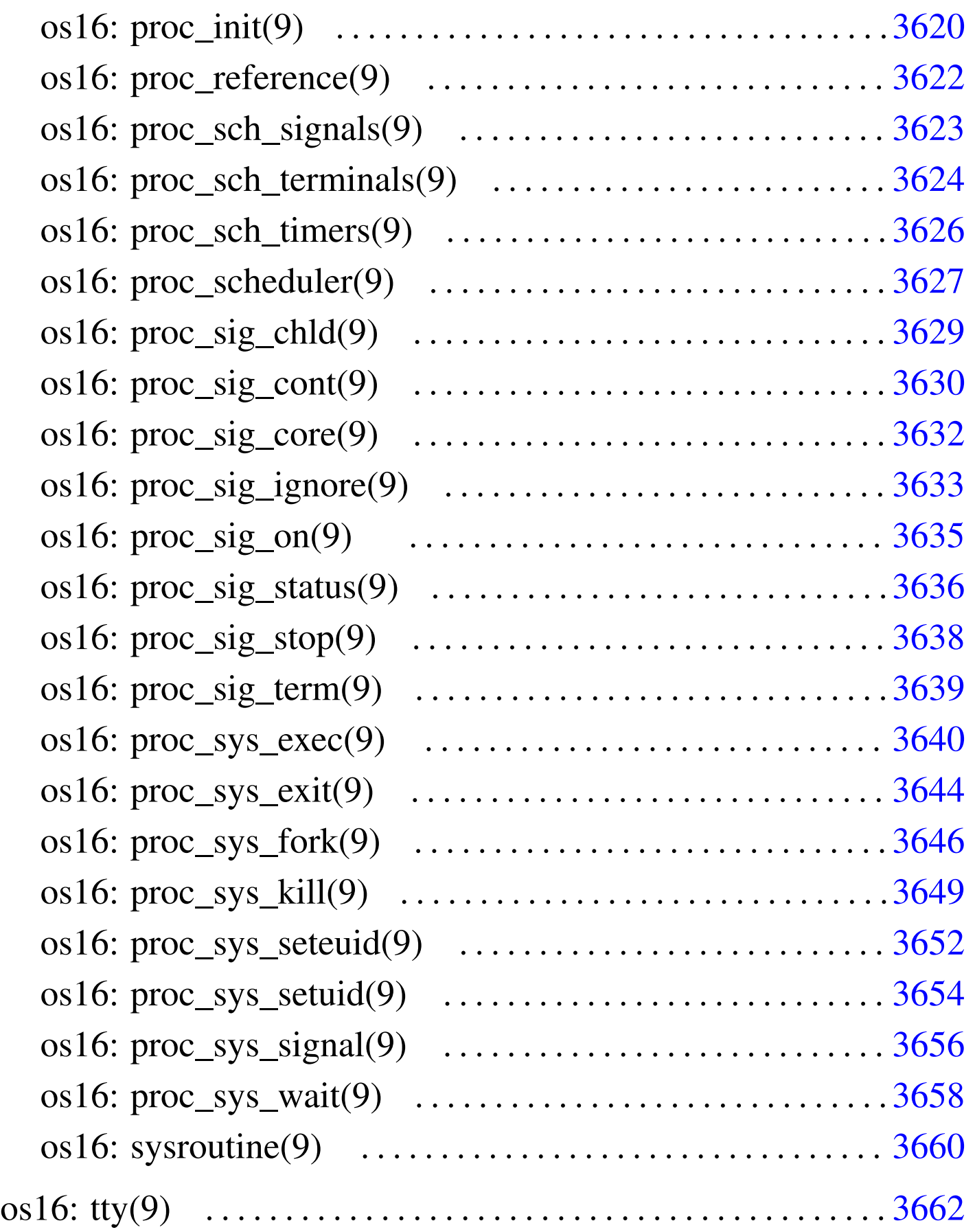

devices.h 3[476](#page-3483-1) dev\_dsk() [3483](#page-3484-1) dev\_io() [3481](#page-3487-1) dev\_km[em\(\)](#page-3488-2) 3484 dev\_mem[\(\)](#page-3493-1) 3485 dev\_tty() [3488](#page-3495-1) diag.h 3488 [f](#page-3497-1)d\_chmod() 3[494](#page-3499-1) fd\_chown() [3496](#page-3499-2) fd\_close() [3498](#page-3502-2) fd\_dup() 3[500](#page-3505-1) fd\_dup2() [3500](#page-3508-1) fd\_fcntl() [350](#page-3513-1)3 fd\_lseek() 3[506](#page-3515-1) fd\_open() [3509](#page-3583-2) fd\_read() 3[514](#page-3517-2) fd\_reference() 3516 fd\_stat() [3584](#page-3519-1) fd\_write() 3518 file\_[refe](#page-3488-3)rence() 3520 [file](#page-3591-1)\_stdio\_dev\_make() [3521](#page-3522-0) fs.h 3489 ibm\_i[86.h](#page-3524-1) 3592 inode\_all[oc\(\)](#page-3526-1) 3523 inode\_check() [3525](#page-3528-1) inode\_dir\_empty() 3[527](#page-3529-1) inode\_file\_read() [3529](#page-3531-1) inode\_file\_write() 3[530](#page-3533-1) inode\_free() 3532 [inod](#page-3533-2)e fzones read()  $3534$  $3534$  inode fzones wri[te\(\)](#page-3537-1) 3534 inode\_g[et\(\)](#page-3538-1) 3536 inode\_put() [3538](#page-3540-1) inode\_reference() 3539 inode\_save() 3541 [inod](#page-3543-1)e\_stdio\_dev\_m[ake\(\)](#page-3544-1) 3542 [inod](#page-3612-1)e\_trunca[te\(\)](#page-3612-2) 3544 inod[e\\_zon](#page-3615-1)e() 3545 [isr](#page-3601-2)\_1C 3613 [is](#page-3601-3)r\_80 3613 [ivt\\_](#page-3602-1)load() 3616 k\_libc[.h](#page-3546-1) 3602 main.h 3602 memo[ry.h](#page-3548-1) 3603 pat[h\\_chd](#page-3552-1)ir() 3547 p[ath\\_](#page-3554-1)chmod() 3549 [path](#page-3555-1)\_chown() 3553 pat[h\\_de](#page-3556-1)vice() 3555 path\_f[ix\(\)](#page-3558-1) 3556 path\_ful[l\(\)](#page-3559-1) 3557 path\_inode() [3559](#page-3562-1) path\_inode\_l[ink\(](#page-3564-1)) 3560 [pa](#page-3567-0)th\_link() 3563 [path](#page-3570-1)\_mkdir() 3565 pat[h\\_mk](#page-3583-3)nod() 3568 path\_mou[nt\(\)](#page-3570-2) 3571 path[\\_stat](#page-3573-3)() 3584 path\_umount() 3571 [path](#page-3616-1)\_unlink() 3574 proc.h [3606](#page-3617-1) proc\_availab[le\(\)](#page-3618-1) 3617 proc\_[dump](#page-3619-0)\_memory() 3617 proc\_find() [3619](#page-3621-1) proc\_init() 3620 proc\_reference() [3622](#page-3622-1) proc\_scheduler() 3627 [p](#page-3623-1)roc\_sch\_signals() [3623](#page-3625-1) proc\_sch\_termin[als\(](#page-3628-1)) 3624 proc\_sch\_timers() [3626](#page-3629-1) proc\_sig\_chld() 3629 proc\_sig\_cont() 3630

```
proc_sig_core() 3632 proc_sig_ignore() 3633
53635
()3638
36393640
proc_sys_exit() 3644 proc_sys_fork() 3646
493652
proc_sys_setuid() 3654 proc_sys_signal() 3656
proc_sys_wait() 3658 sb_inode_status() 3576
sb_mount() 3578 sb_reference() 3581 sb_save() 3582
us()ne() 3660 tty.h 3663
zone_alloc() 3589 zone_free() 3589 zone_read()
3591 zone_write() 3591 _ivt_load() 3616
```
os16: devices(9)

«

Il file 'kernel/devices.h' [u0.2] descrive ciò che serve per la gestione dei dispositivi. Tuttavia, la definizione [dei nu](#page-4190-0)meri di dispositivo è contenuta nel file 'lib/sys/os16.h' [u0.12], il quale viene incluso da '[devic](#page-3098-0)es.h'.

Tabella u147.4. Classificazione dei dispositivi di os16.

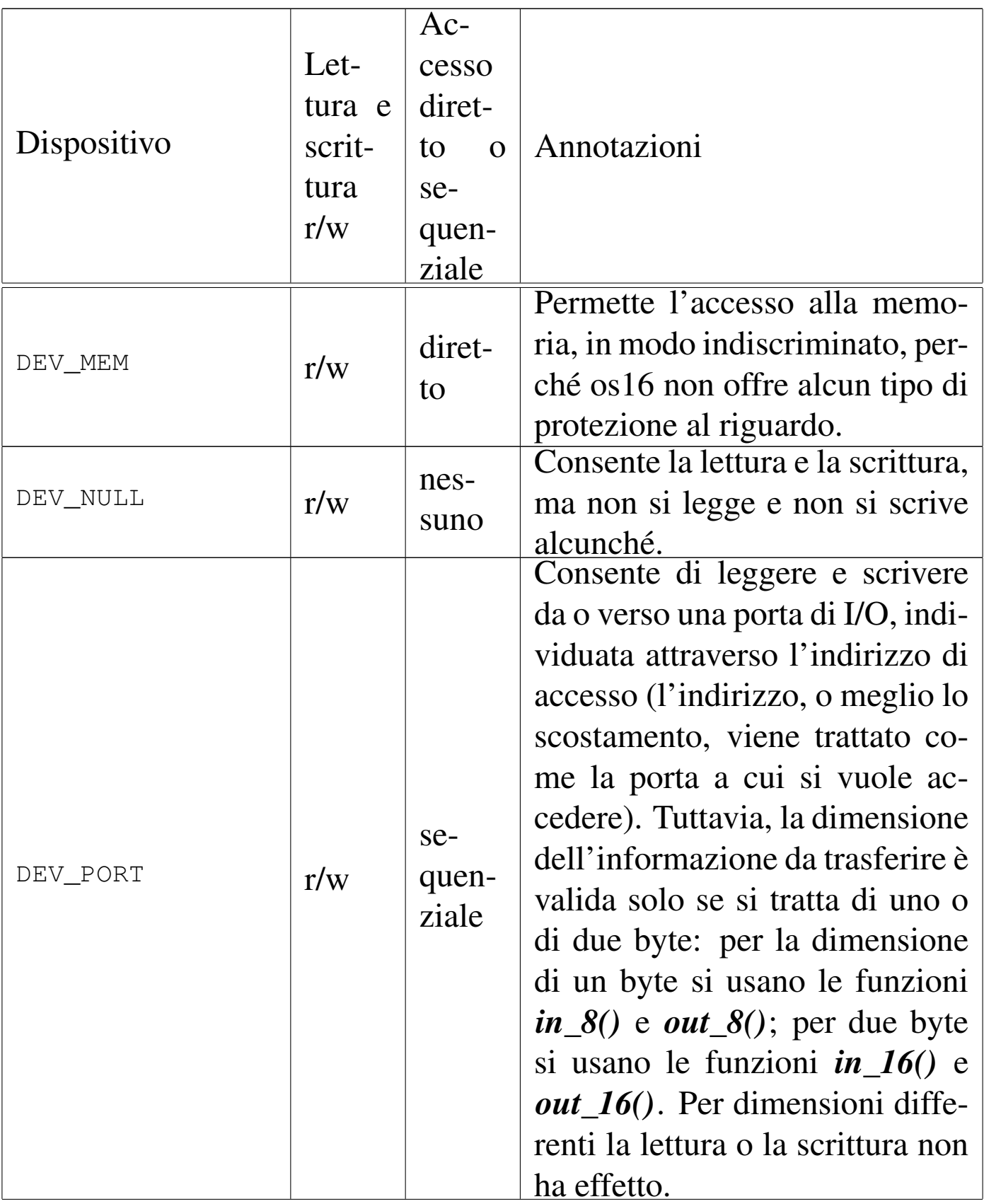

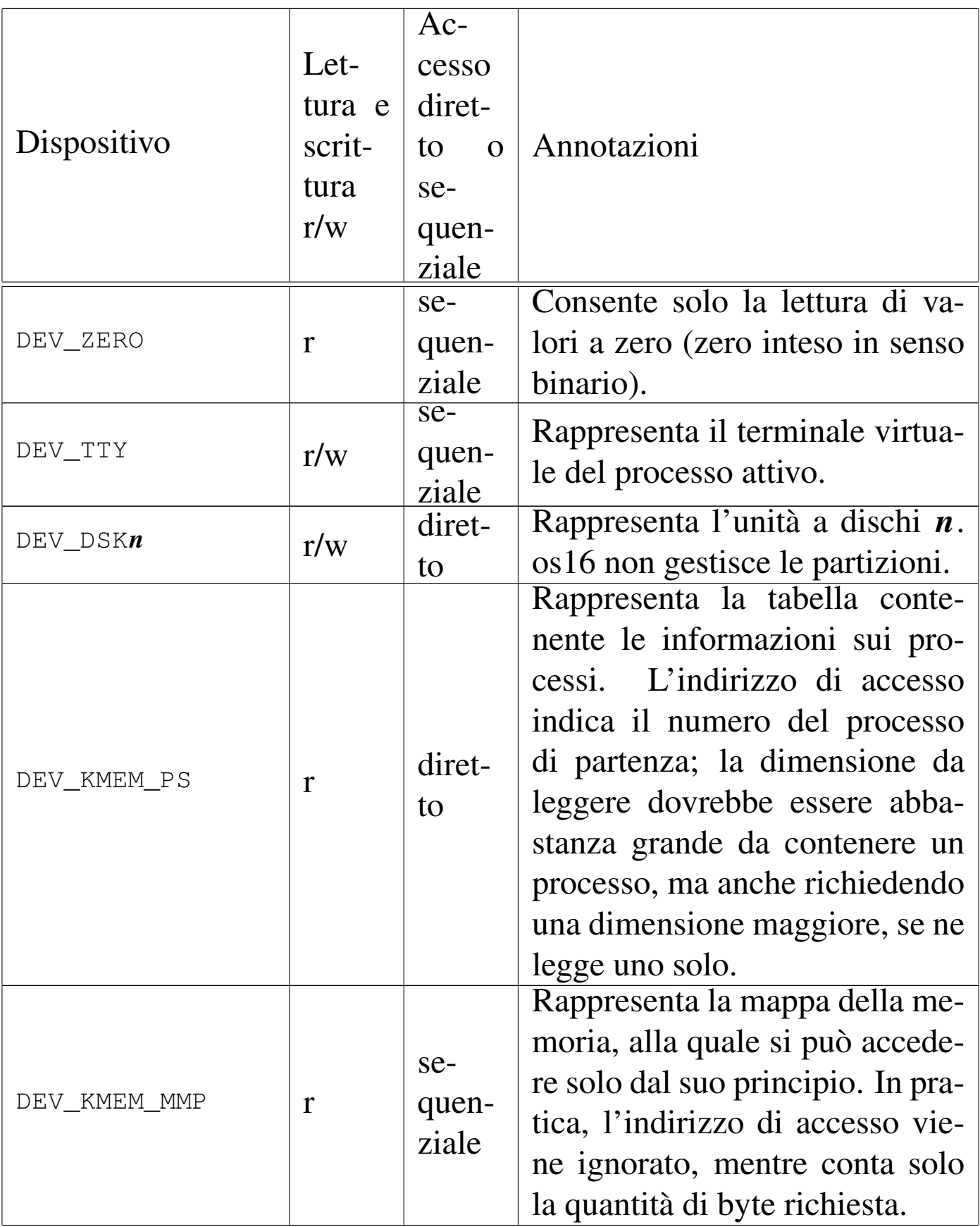

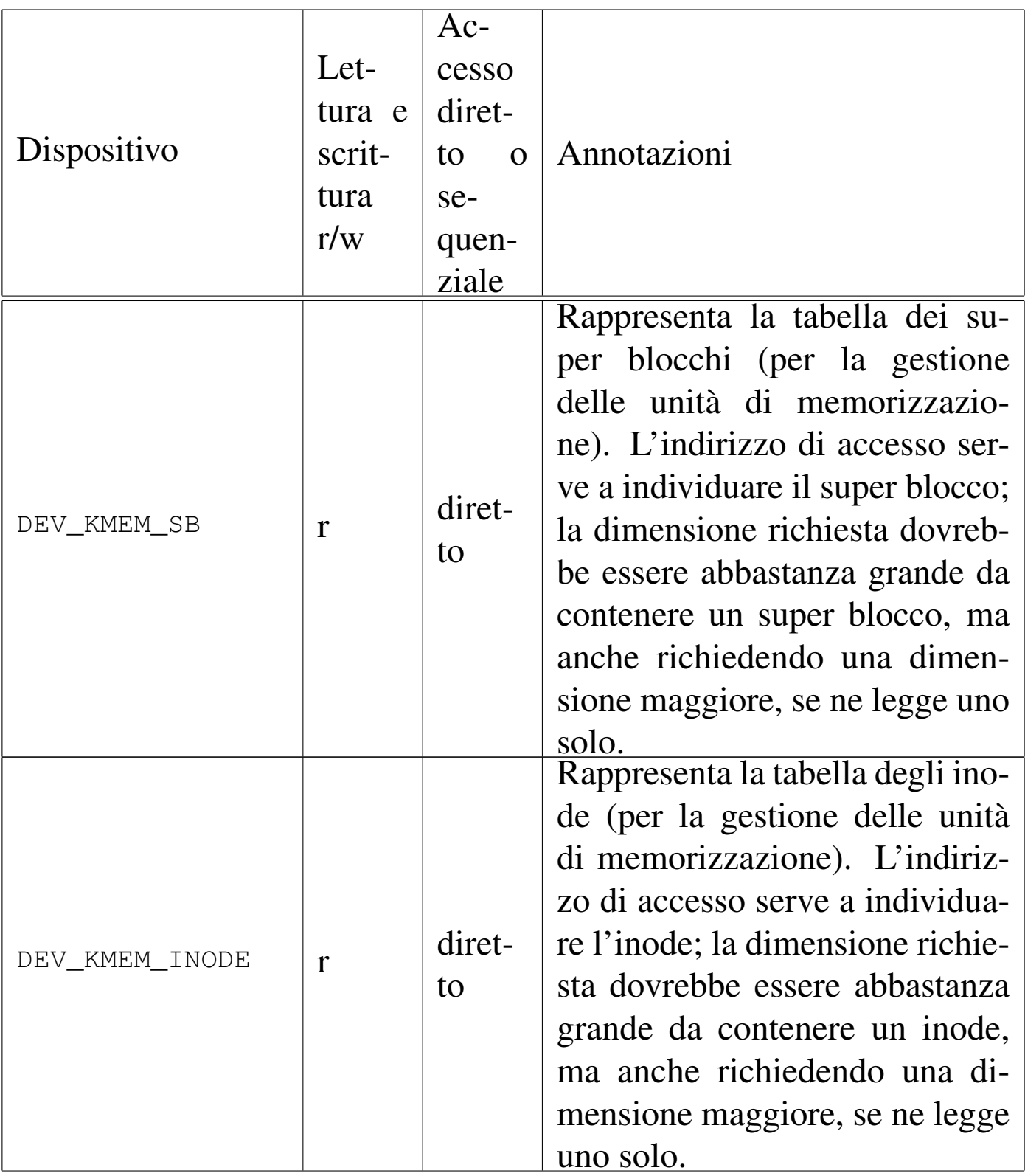

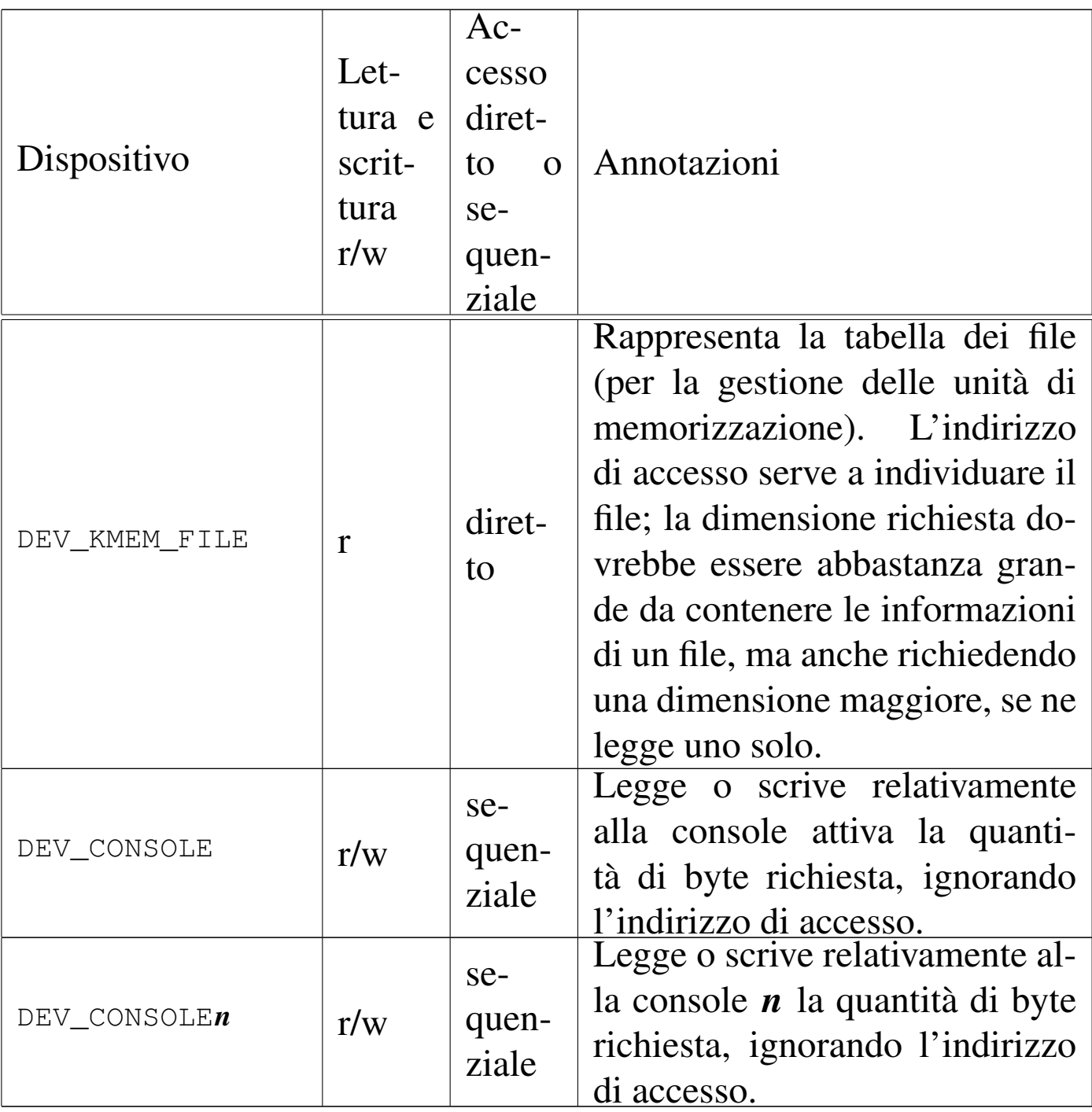

Figura u147.1. Interdipendenza tra la funzione *dev\_io()* e le altre. I collegamenti con le funzioni *major()* e *minor()* sono omesse.

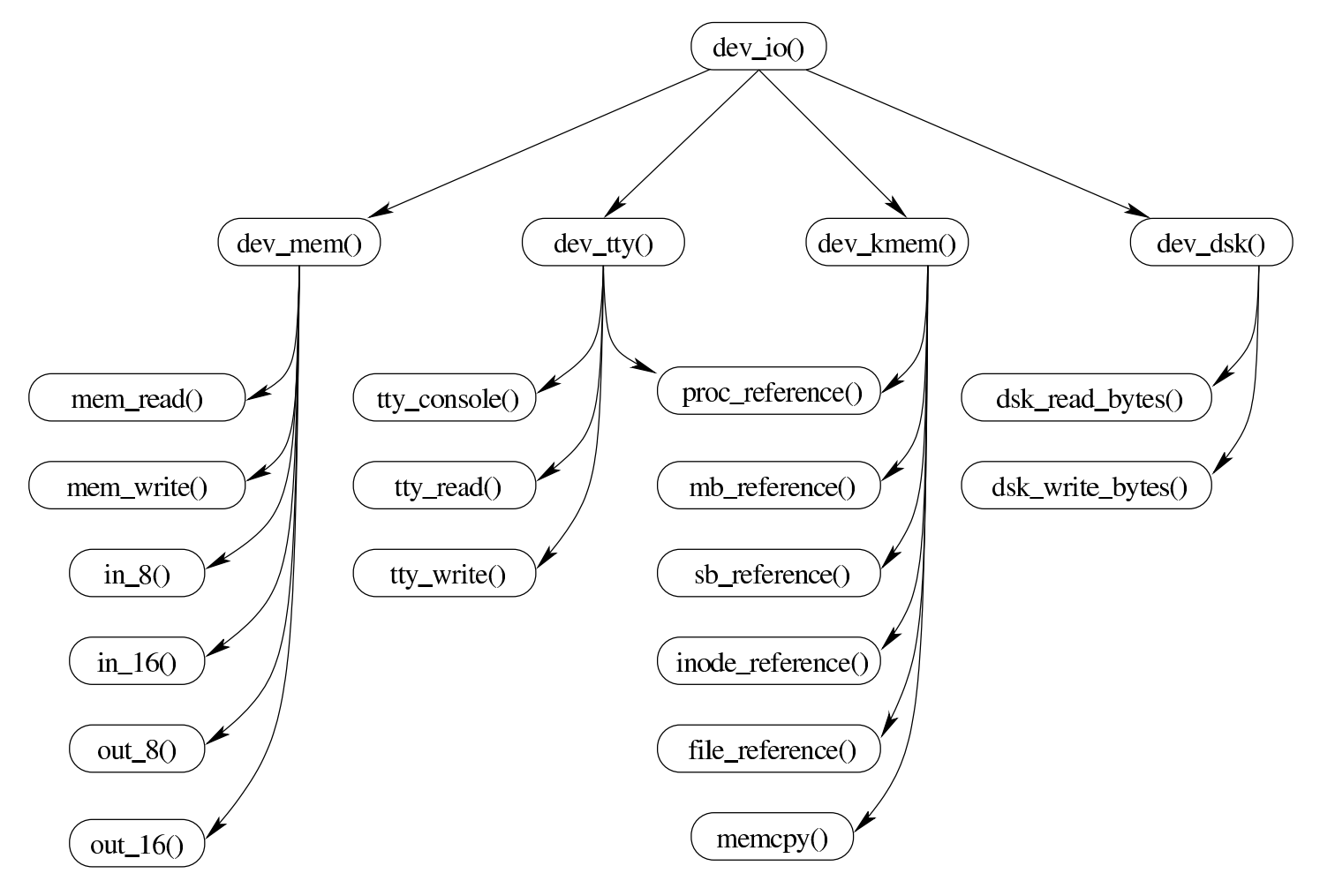

<span id="page-3480-0"></span>os16: dev\_io(9)

#### NOME

'**dev\_io**' - interfaccia di accesso ai dispositivi

#### **SINTASSI**

```
|<kernel/devices.h>
|ssize_t dev_io (pid_t pid, dev_t device, int rw, off_t offset,
                  | void *buffer, size_t size, int *eof );
```
### ARGOMENTI

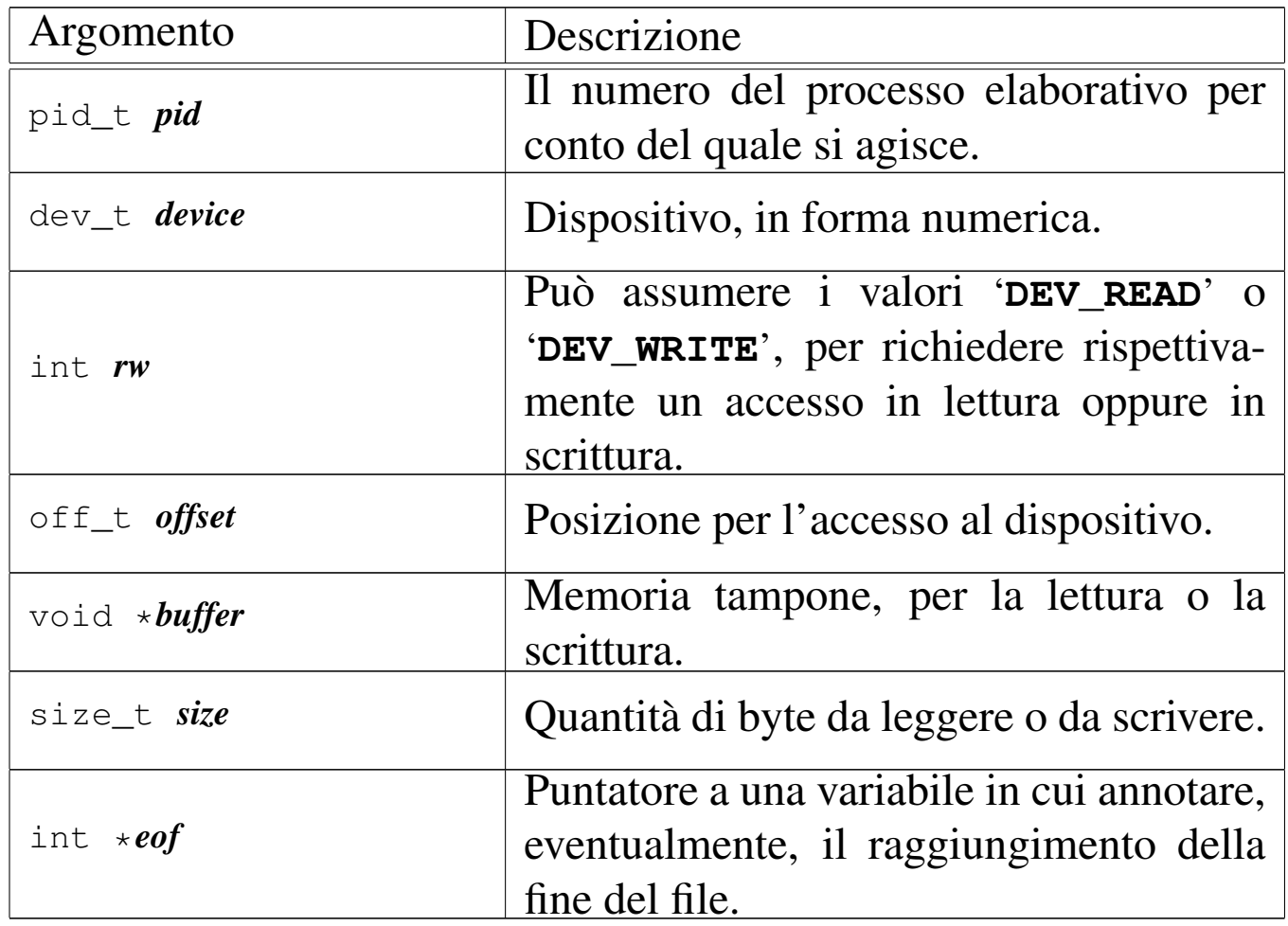

#### DESCRIZIONE

La funzione *dev\_io()* è un'interfaccia generale per l'accesso ai dispositivi gestiti da os16.

# VALORE RESTITUITO

La funzione restituisce la quantità di byte letti o scritti effettivamente. In caso di errore restituisce il valore -1 e aggiorna la variabile *errno* del kernel.

# ERRORI

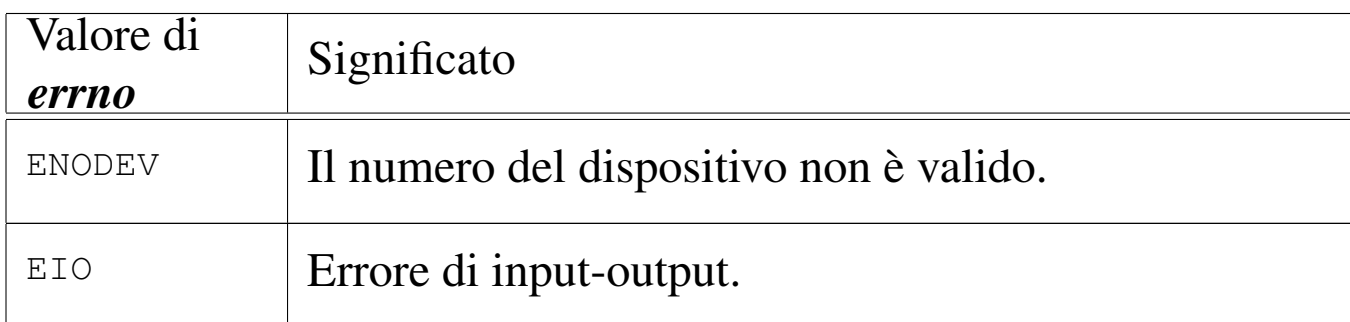

# FILE SORGENTI

```
'kernel/devices.h' [u0.2]
```

```
'kernel/devices/dev_io.c' [i160.2.2]
```
#### VEDERE AN[CHE](#page-3482-0)

*[dev\\_dsk\(9](#page-3484-0))* [i159.1.2], *[dev\\_km](#page-3487-0)em(9)* [i159.1.3], *dev\_mem(9)* [i159.1.4], *dev\_tty(9)* [i159.1.5].

```
os16: dev_dsk(9)
```
#### NOME

'**dev\_dsk**' - interfaccia di accesso alle unità di memorizzazione di massa

#### **SINTASSI**

```
|<kernel/devices.h>
|ssize_t dev_dsk (pid_t pid, dev_t device, int rw,
                   | off_t offset, void *buffer,
                   size_t size, int *eof);
```
#### DESCRIZIONE

La funzione *dev\_dsk()* consente di accedere alle unità di memorizzazione di massa, che per os16 si riducono ai soli dischetti da 1440 Kibyte.

Per il significato degli argomen[ti, il va](#page-3480-0)lore restituito e gli eventuali errori, si veda *dev\_io(9)* [i159.1.1].

### FILE SORGENTI

'kernel/devices.h' [u0.2]

```
'kernel/devices/dev_io.c' [i160.2.2]
```

```
'kernel/devices/dev_dsk.c'[i160.2.1]
```
<span id="page-3483-0"></span>os16: dev\_kmem(9)

«

#### **NOME**

'**dev\_kmem**' - interfaccia di accesso alle tabelle di dati del kernel, rappresentate in memoria

# **SINTASSI**

```
|<kernel/devices.h>
|ssize_t dev_kmem (pid_t pid, dev_t device, int rw,
                    | off_t offset,
                    | void *buffer, size_t size, int *eof );
```
# DESCRIZIONE

La funzione *dev\_kmem()* consente di accedere, solo in lettura, alle porzioni di memoria che il kernel utilizza per rappresentare alcune tabelle importanti. Per poter interpretare ciò che si ottiene occorre riprodurre la struttura di un elemento della tabella a cui si è interessati, pertanto occorre incorporare il file di intestazione del kernel che la descrive.

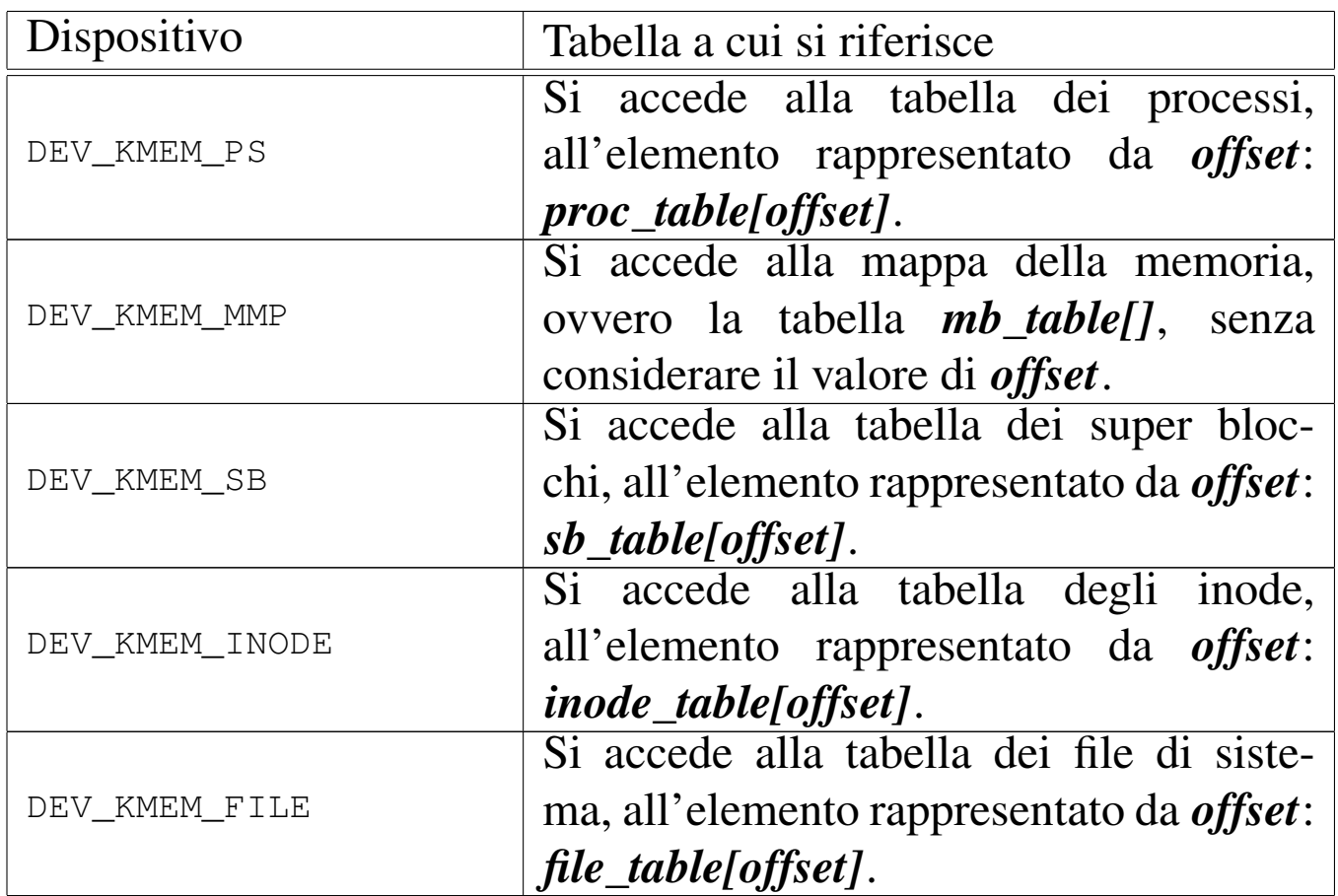

Per il significato degli argomenti della chiamata, per interpret[are il va](#page-3480-0)lore restituito e gli eventuali errori, si veda *dev\_io(9)* [i159.1.1].

# FILE SORGENTI

```
'kernel/devices.h' [u0.2]
```

```
60.2.2]
```

```
'kernel/devices/dev_kmem.c' [i160.2.3]
```
<span id="page-3484-0"></span>os16: dev\_mem(9)

#### NOME

'**dev\_mem**' - interfaccia di accesso alla memoria, in modo indiscriminato

# **SINTASSI**

|<kernel/devices.h> |ssize\_t dev\_mem (pid\_t *pid*, dev\_t *device*, int *rw*, | off\_t *offset*, void \**buffer*, | size\_t *size*, int \**eof* );

#### DESCRIZIONE

La funzione *dev\_mem()* consente di accedere, in lettura e in scrittura alla memoria e alle porte di input-output.

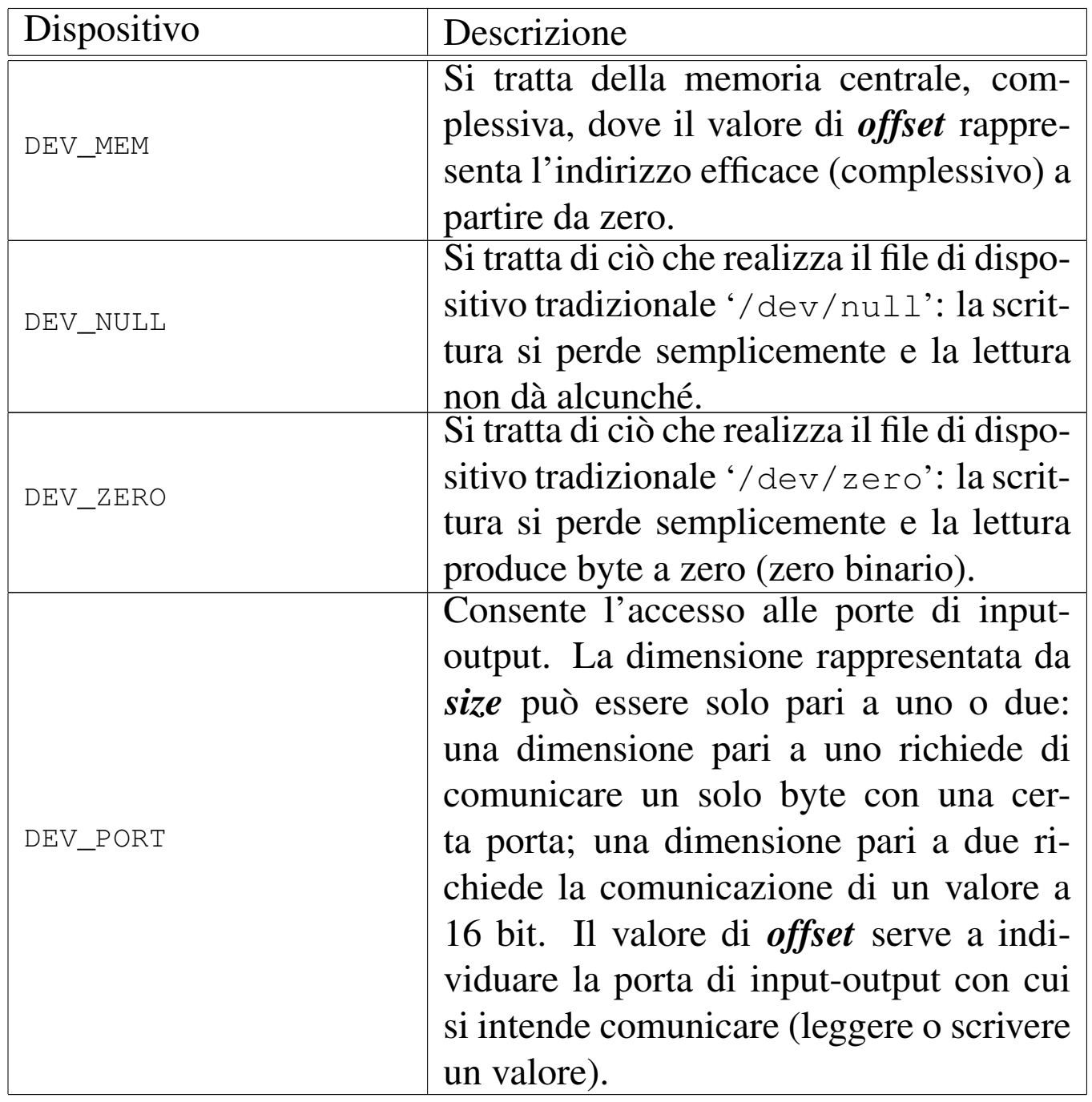

Per quanto non viene descritto qui, si veda *dev\_io(9)* [i159.1.1].

#### FILE SORGENTI

'kernel/devices.h' [u0.2]

'kernel/devices/dev\_io.c'[i[160.2.2\]](#page-3704-0)

'kernel/devices/dev\_mem.c' [i160.2.4]

```
os16: dev_tty(9)
```
#### «

#### NOME

'**dev\_tty**' - interfaccia di accesso alla console

**SINTASSI** 

```
|<kernel/devices.h>
|ssize_t dev_tty (pid_t pid, dev_t device, int rw, off_t offset,
                   | void *buffer, size_t size, int *eof );
```
#### DESCRIZIONE

La funzione *dev\_tty()* consente di accedere, in lettura e in scrittura, a una console virtuale, scelta in base al numero del dispositivo.

Quando la lettura richiede l'attesa per l'inserimento da tastiera, se il processo elaborativo *pid* non è il kernel, allora viene messo in pausa, in attesa di un evento legato al terminale.

Il sistema di gestione del terminale è molto povero con os16. Va osservato che il testo letto viene anche visualizzato automaticamente. Quando un processo non vuole mostrare il testo sullo schermo, deve provvedere a sovrascriverlo immediatamente, facendo arretrare il cursore preventivamente.

Per quanto non viene descritto qui, si veda *dev\_io(9)* [i159.1.1].

#### FILE SORGENTI

'kernel/devices.h' [u0.2]

'kernel/devices/dev\_io.c' [i[160.2.2\]](#page-3707-0)

```
'kernel/devices/dev_tty.c'[i160.2.5]
```
3488

<span id="page-3488-2"></span><span id="page-3488-0"></span>Il file 'kernel/diag.h' [u0.3] descrive alcune funzioni e macroistruzioni, per uso diagnostico. Lo scopo di queste è di mostrare o di rendere visualizzabile alcune informazioni interne alla gestione del kernel.

«

«

Alcune di queste funzioni sono usate, altre no. Per esempio durante il funzionamento interattivo del kernel vengono usate *print\_proc\_list()*, *print\_segments()*, *print\_kmem()*, *print\_time()* e *print\_mb\_map()*.

<span id="page-3488-3"></span><span id="page-3488-1"></span>os16: fs(9)

Il file 'kernel/fs.h' [u0.4] descrive ciò che serve per la gestione del file system, che per os16 corrisponde al tipo Minix 1.

La gestione del file system, a livello complessivo di sistema, è suddivisa in tre aspetti principali: super blocco, inode e file. Per ognuno di questi è prevista una tabella (di super blocchi, di inode e di file). Seguono delle figure che descrivono l'organizzazione di queste tabelle.

Figura u148.1. Struttura del tipo 's**b\_t**', corrispondente agli elementi dell'array *sb\_table[]*.

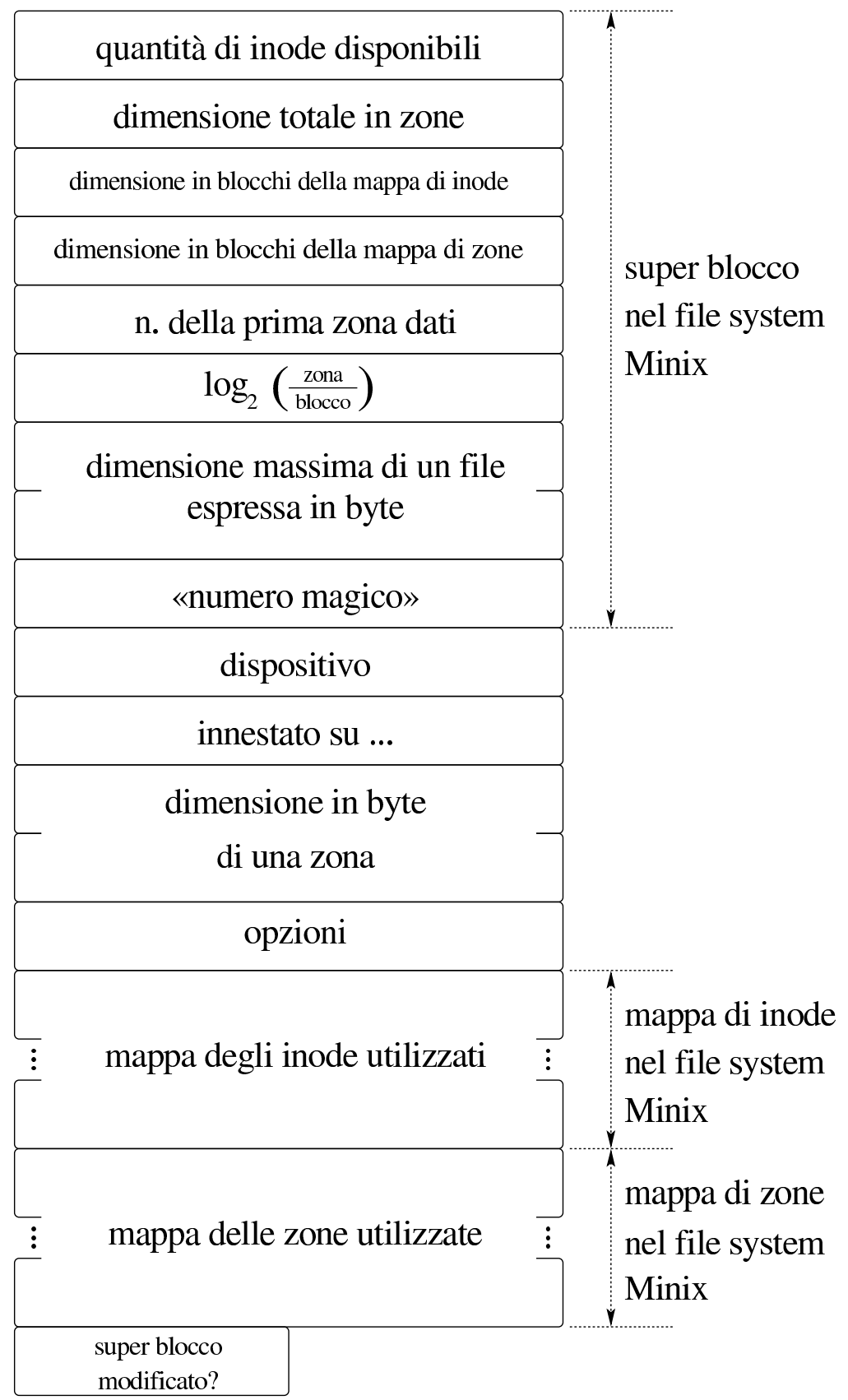

3490

typedef struct sb sb\_t; | |struct sb *{* uint16\_t inodes; uint16\_t zones; uint16\_t map\_inode\_blocks; uint16\_t map\_zone\_blocks; uint16\_t first\_data\_zone; uint16\_t log2\_size\_zone; uint32\_t max\_file\_size; uint16\_t magic\_number; | //------------------------ dev t device; inode\_t \*inode\_mounted\_on; | blksize\_t blksize; int options; uint16\_t map\_inode[SB\_MAP\_INODE\_SIZE]; uint16\_t map\_zone[SB\_MAP\_ZONE\_SIZE]; char changed; |*}*;

Listato u148.2. Struttura del tipo 's**b\_t**', corrispondente agli elementi dell'array *sb\_table[]*.

#### Figura u148.6. Struttura del tipo '**inode\_t**', corrispondente agli elementi dell'array *inode\_table[]*.

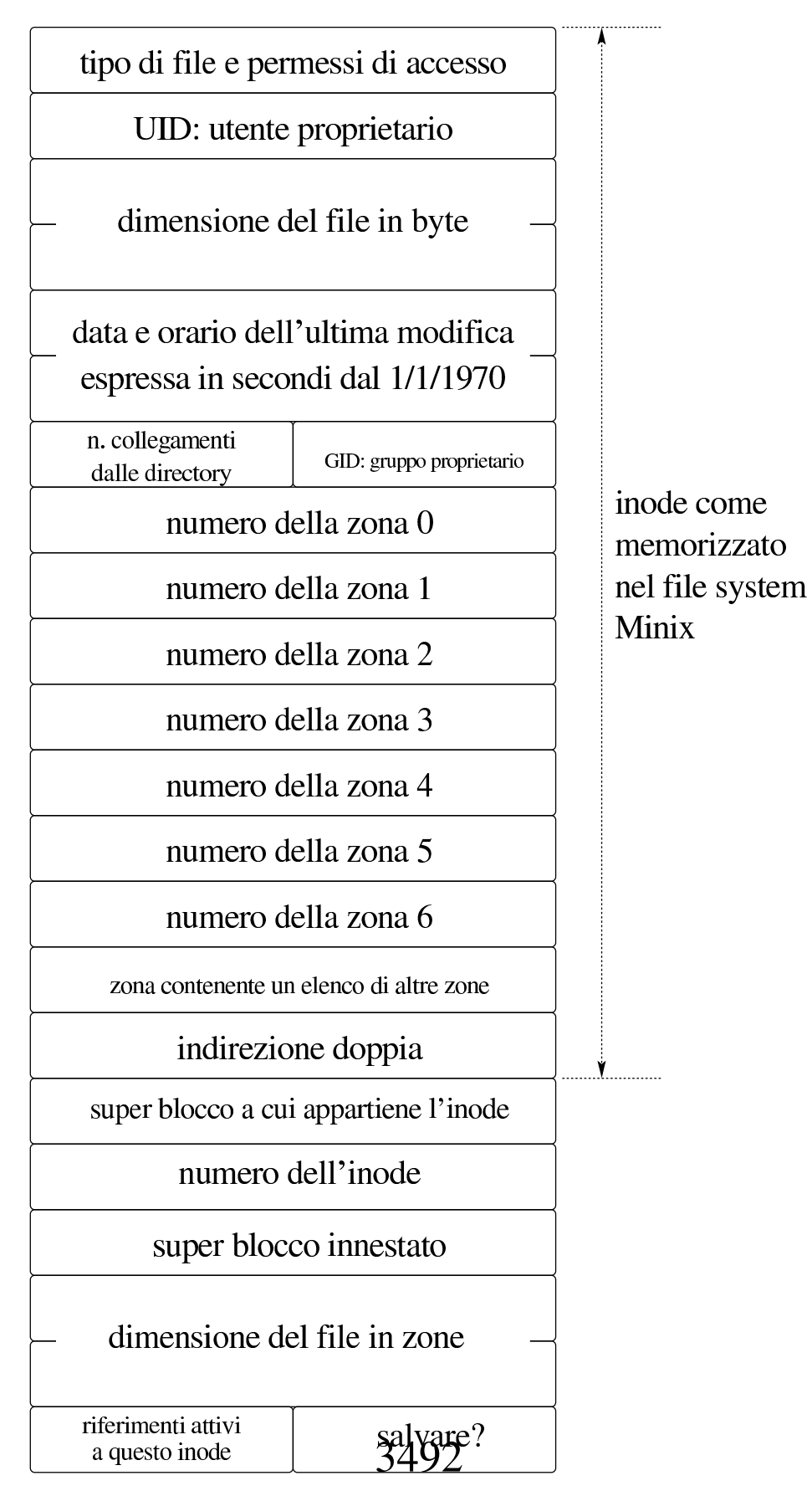
#### Listato u148.7. Struttura del tipo '**inode\_t**', corrispondente agli elementi dell'array *inode\_table[]*.

```
|<verbatimpre width="60">
|<![CDATA[
typedef struct inode inode_t;
|
|struct inode {
   mode<sub>t</sub> mode;
   uid_t uid;
   ssize_t size;
    time_t time;
   uint8_t gid;<br>uint8_t links;
   uint8_t
   zno_t direct[7];
   zno_t indirect1;
    zno_t indirect2;
    | //------------------------
    | sb_t *sb;
    | ino_t ino;
    | sb_t *sb_attached;
    | blkcnt_t blkcnt;
    unsigned char references;
    char changed;
|};
```
## Figura u148.13. Struttura del tipo 'file\_t', corrispondente agli elementi dell'array *file\_table[]*.

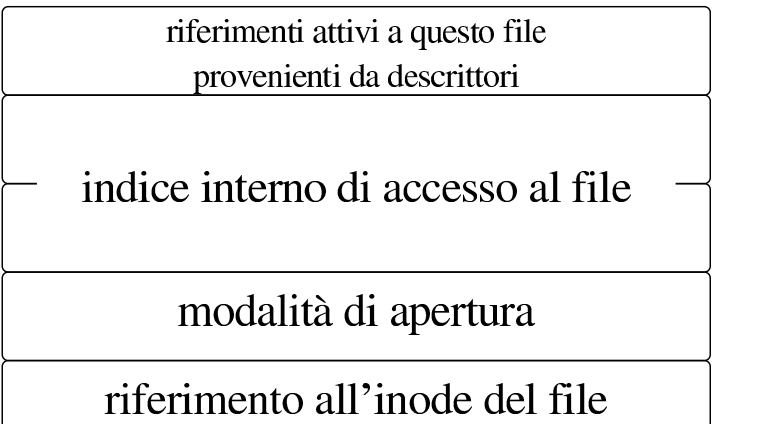

```
typedef struct file file_t;
|struct file {
  int references;
 | off_t offset;
  int oflags;
  inode t *inode;
|};
```
Figura u148.16. Struttura del tipo '**fd\_t**', con cui si costituiscono gli elementi delle tabelle dei descrittori di file, una per ogni processo.

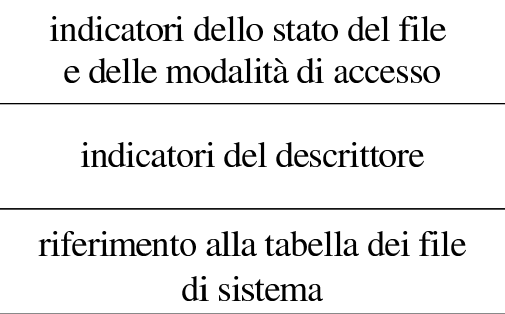

```
typedef struct fd fd_t;
|struct fd {
    int fl_flags;
    int fd_flags;
    | file_t *file;
|};
```

```
os16: fd_chmod(9)
```
«

#### NOME

'**fd\_chmod**' - cambiamento della modalità dei permessi di un descrittore di file

#### **SINTASSI**

```
|<kernel/fs.h>
|int fd_chmod (pid_t pid, int fdn, mode_t mode);
```
# ARGOMENTI

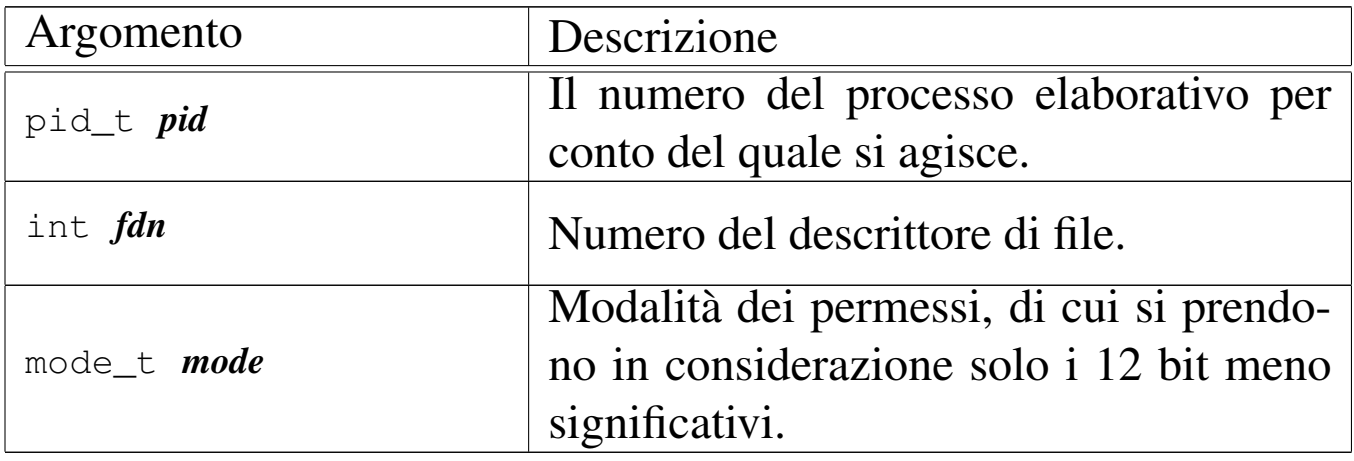

# DESCRIZIONE

La funzione *fs\_chmod()* cambia la modalità dei permessi del file aperto con il descrittore numero *fdn*, secondo il valore contenuto nel parametro *mode*, di cui però si considerano solo gli ultimi 12 bit. L'operazione viene svolta per conto del processo *pid*, il quale deve avere i privilegi necessari per poter intervenire così. La modifica della modalità dei permessi raggiunge l'inode del file a cui fa capo il descrittore in questione; pertanto l'inode viene necessariamente salvato dopo la modifica. Il fatto che il descrittore di file possa essere stato aperto in sola lettura, non impedisce la modifica dell'inode attuata da questa funzione.

Questa funzione viene usata soltanto da *sysroutine(9)* [i159.8.28], in occasione del ricevimento di una chiamata di sistema di tipo '**SYS\_FCHMOD**'. Ne[lla lib](#page-3226-0)reria standard, si avvale di questa funzionalità *fchmod(2)* [u0.4].

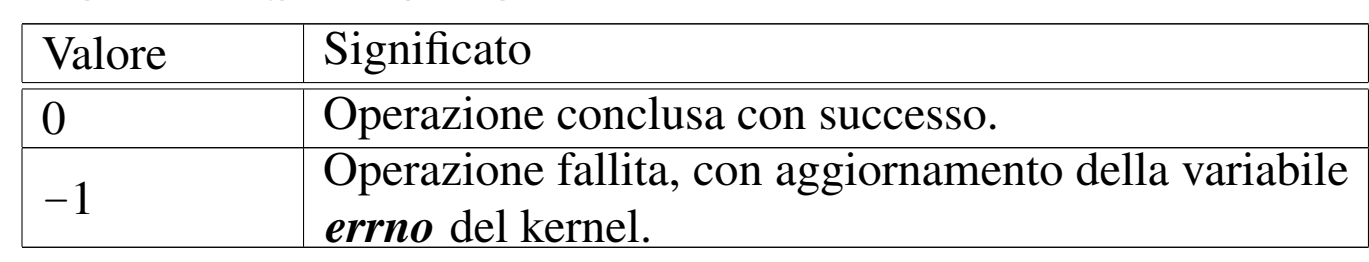

# VALORE RESTITUITO

# ERRORI

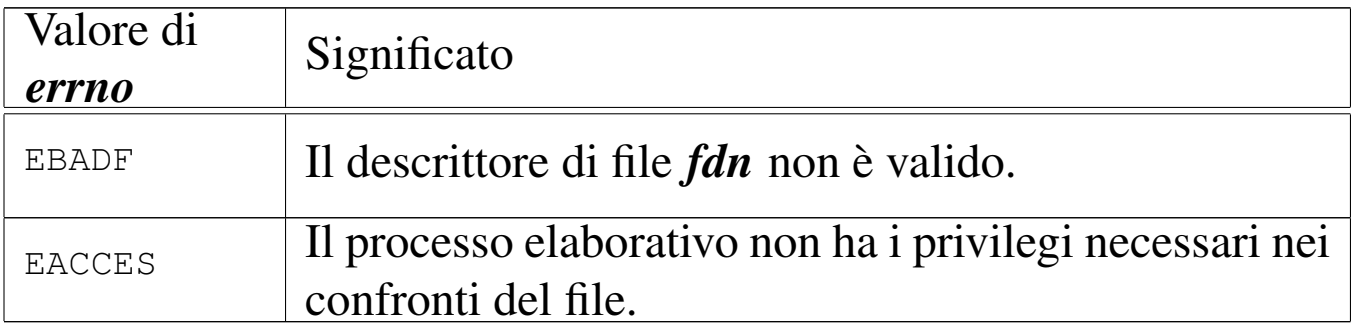

## FILE SORGENTI

```
'lib/sys/stat/fchmod.c' [i161.13.2]
```
'kernel/proc.h' [u0.9]

'kernel/proc/\_isr.s'[i160.9.[1\]](#page-3976-0)

'kernel/proc/[sysr](#page-3731-0)outine.c' [i160.9.30]

'kernel/fs.h'  $[u0.4]$ 

'kernel/fs/fd\_chmod.c' [i160.4.1]

#### VEDERE A[NCHE](#page-3226-0)

```
fchmod(2) [u0.4], sysroutine(9) [i159.8.28], proc_reference(9)
[i159.8.7].
```

```
os16: fd_chown(9)
```

```
«
```
## NOME

'**fd\_chown**' - cambiamento della proprietà di un descrittore di file

#### **SINTASSI**

```
|<kernel/fs.h>
|int fd_chown (pid_t pid, int fdn, uid_t uid, gid_t gid);
```
# ARGOMENTI

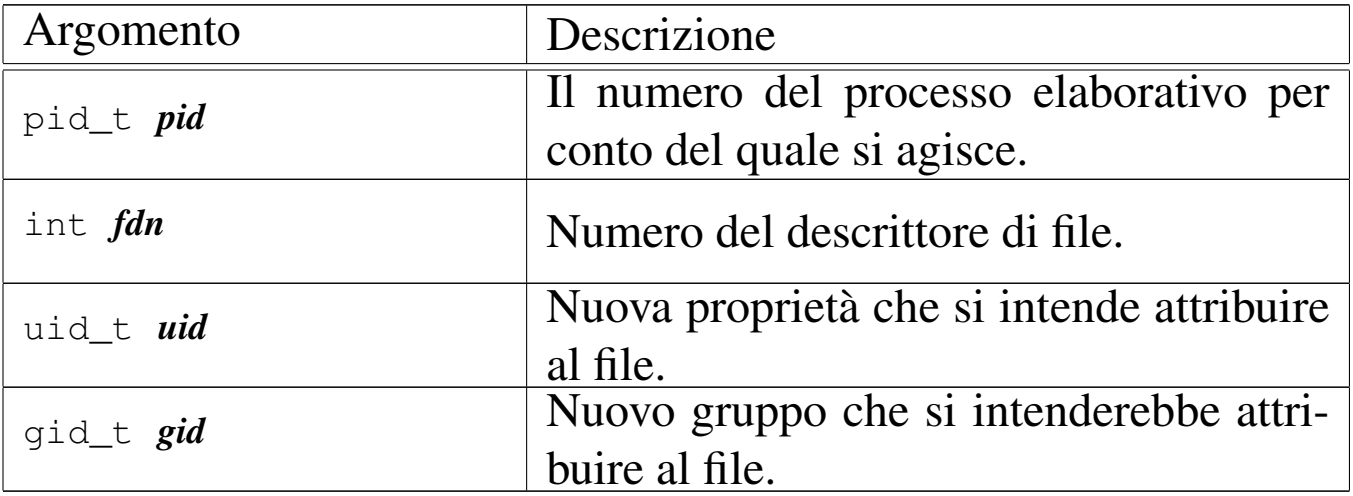

## DESCRIZIONE

La funzione *fs\_chown()* cambia la proprietà del file già aperto, individuato attraverso il suo descrittore. L'operazione viene svolta per conto del processo *pid*, il quale deve avere i privilegi necessari per poter intervenire così: in pratica deve trattarsi di un processo con identità efficace pari a zero, perché os16 non considera la gestione dei gruppi. La modifica della proprietà raggiunge l'inode del file a cui fa capo il descrittore in questione; pertanto l'inode viene necessariamente salvato dopo la modifica. Il fatto che il descrittore di file possa essere stato aperto in sola lettura, non impedisce la modifica dell'inode attuata da quest[a funzione](#page-3659-0).

Questa funzione viene usata soltanto da *sysroutine(9)* [i159.8.28], in occasione del ricevimento di una chiamata di sistema di tipo '**SYS\_FCHOWN**'. Ne[lla li](#page-3226-0)breria standard, si avvale di questa funzionalità *fchown(2)* [u0.4].

# VALORE RESTITUITO

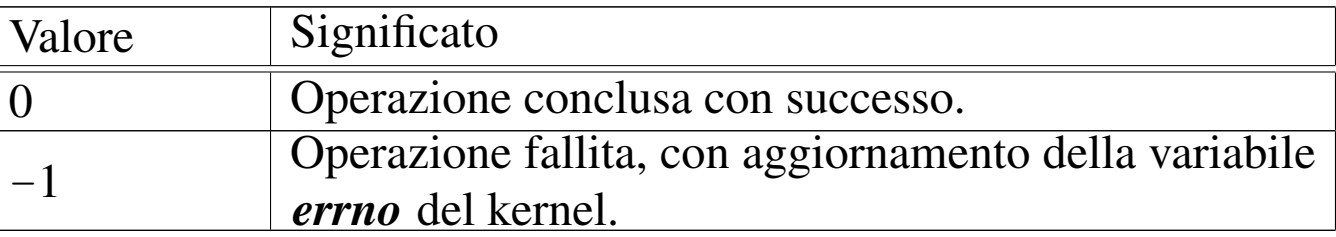

#### ERRORI

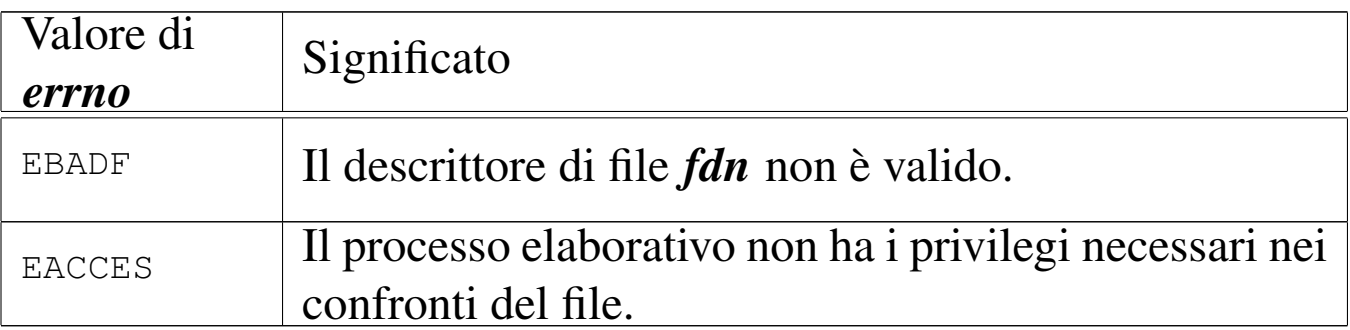

# FILE SORGENTI

'lib/unistd/fch[own.](#page-3916-0)c' [i161.17.16]

'kernel/proc.h' [u0.9]

'kernel/proc/\_isr.s'[i160.9.[1\]](#page-3976-0)

'kernel/proc/[sysr](#page-3731-0)outine.c' [i160.9.30]

'kernel/fs.h' $[$ u0.4]

'kernel/fs/fd\_chown.c' [i160.4.2]

#### VEDERE A[NCHE](#page-3228-0)

*f[chown\(2](#page-3621-0))* [u0.5], *sysroutine(9)* [i159.8.28], *proc\_reference(9)* [i159.8.7].

os16: fd\_close(9)

#### «

#### NOME

'**fd\_close**' - chiusura di un descrittore di file

# **SINTASSI**

```
\kappa / \kappa / \kappa.h>
|int fd_close (pid_t pid, int fdn);
```
## ARGOMENTI

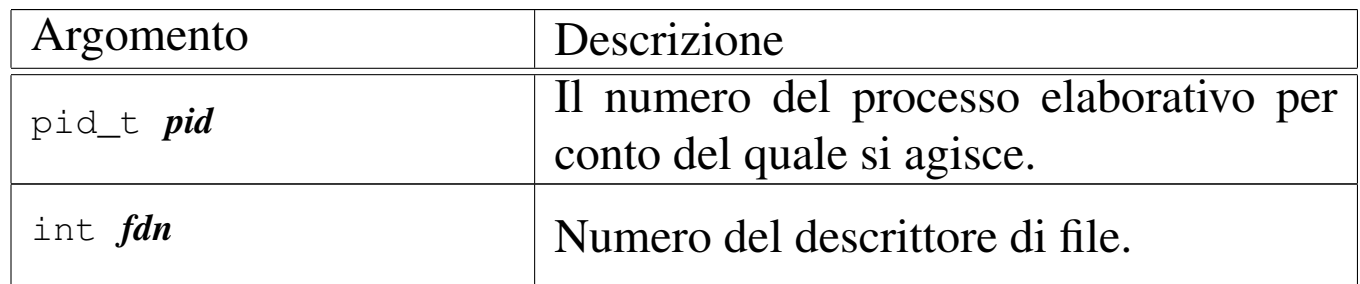

#### DESCRIZIONE

La funzione *fd\_close()* chiude il descrittore di file specificato come argomento. Per ottenere questo risultato, oltre che intervenire nella tabella dei descrittori associata al processo elaborativo specificato come argomento, riduce il contatore dei riferimenti nella voce corrispondente della tabella dei file; se però questo contatore raggiung[e lo zero,](#page-3537-0) anche l'inode viene liberato, attraverso *inode\_put(9)* [i159.3.24].

[Questa fun](#page-3659-0)zione viene usata in modo particolare da *sysroutine(9)* [i159.8.28], in occasione del ricevimento di una chiamata di sistema di tipo '**SYS\_CLOSE**'. [Nella](#page-3231-0) libreria standard, si avvale di questa funzionalità *close(2)* [u0.7]. La funzione '**fd\_close**' è comunque usata internamente al kernel, in tutte le occasioni in cui la chiusura di un descrittore deve avvenire in modo implicito.

## VALORE RESTITUITO

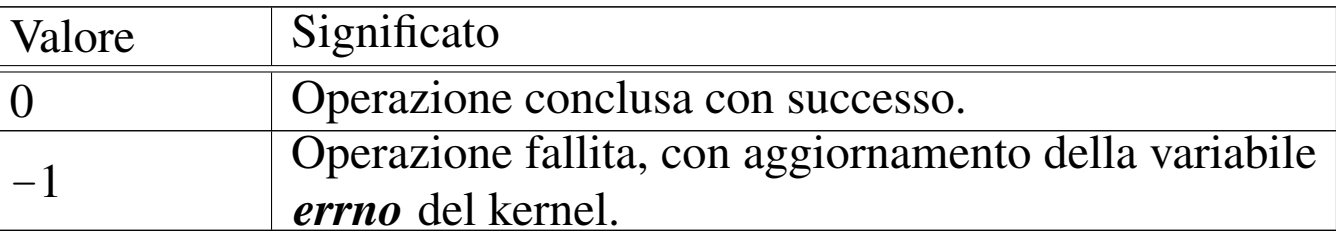

#### ERRORI

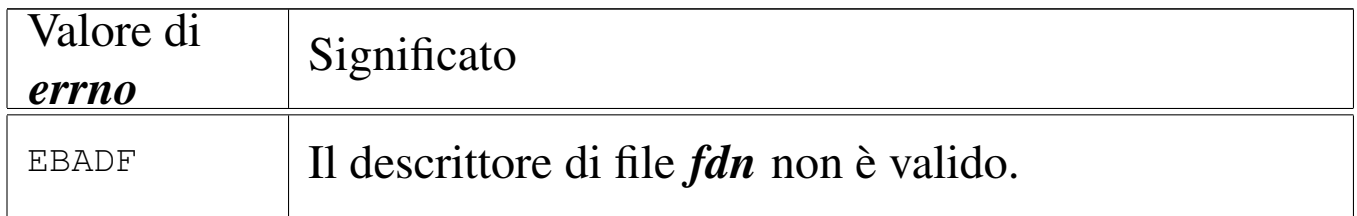

# FILE SORGENTI

'lib/unistd/clo[se.c](#page-3916-0)' [i161.17.5]

'kernel/proc.h' [u0.9]

'kernel/proc/\_isr.s'[i160.9.[1\]](#page-3976-0)

'kernel/proc/[sysr](#page-3731-0)outine.c' [i160.9.30]

'kernel/fs.h' $[u0.4]$ 

'kernel/fs/fd\_close.c' [i160.4.3]

## VEDERE A[NCH](#page-3231-0)E

*[close\(2\)](#page-3537-0)* [u0.7], *sysroutine(9)* [i159.8.28], *inode\_put(9)* [i159.3.24].

<span id="page-3499-0"></span>os16: fd\_dup(9)

«

#### NOME

'**fd\_dup**', '**fd\_dup2**' - duplicazione di un descrittore di file

# **SINTASSI**

 $\kappa$  /  $\kappa$  / fs.h> |int fd\_dup (pid\_t *pid*, int *fdn\_old*, int *fdn\_min*); |int fd\_dup2 (pid\_t *pid*, int *fdn\_old*, int *fdn\_new*);

## ARGOMENTI

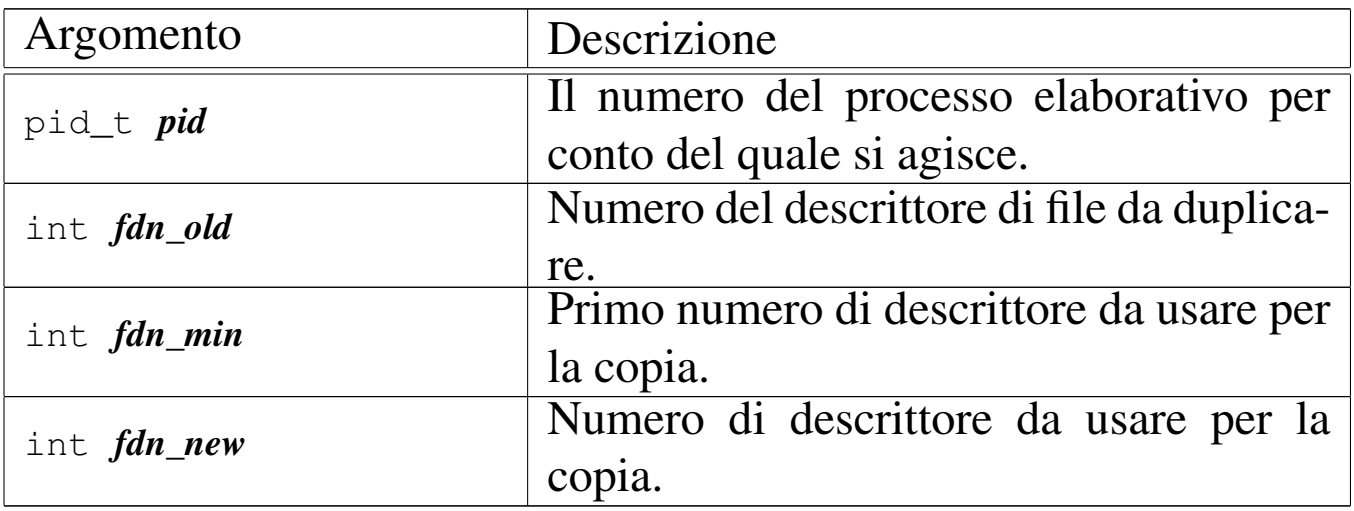

## DESCRIZIONE

Le funzioni *fd\_dup()* e *fd\_dup2()* duplicano un descrittore, nel senso che sdoppiano l'accesso a un file in due descrittori. La funzione *fd\_dup()*, per il duplicato da realizzare, cerca un descrittore libero, cominciando da *fdn\_min* e continuando progressivamente, fino al primo disponibile. La funzione *fd\_dup2()*, invece, richiede di specificare esattamente il descrittore da usare per il duplicato, con la differenza che, se *fdn\_new* è già utilizzato, prima della duplicazione viene chiuso.

In entrambi i casi, il descrittore ottenuto dalla copia, viene privato dell'indicatore '**FD\_CLOEXEC**', ammesso che nel descrittore originale ci fosse.

Queste funzioni vengono usate da *sysroutine(9)* [i159.8.28], in occasione del ricevimento di una chiamata di sistema di tipo '**[SYS\\_](#page-3502-0)DUP**' e '**SYS\_DUP2**'. Inoltre, la funzione *fd\_fcntl(9)* [i159.3.6] si avvale di *fd\_dup()* per la duplicazione di un descrittore. Le funzioni della libreria standard che si avvalgono delle chiamate di [sistem](#page-3232-0)a che poi r[aggiu](#page-3232-1)ngono *fd\_dup()* e *fd\_dup2()* sono *dup(2)* [u0.8] e *dup2(2)* [u0.8].

# VALORE RESTITUITO

Le due funzioni restituiscono il numero del descrittore prodotto dalla duplicazione. In caso di errore, invece, restituiscono il valore -1, aggiornando la variabile *errno* del kernel.

## ERRORI

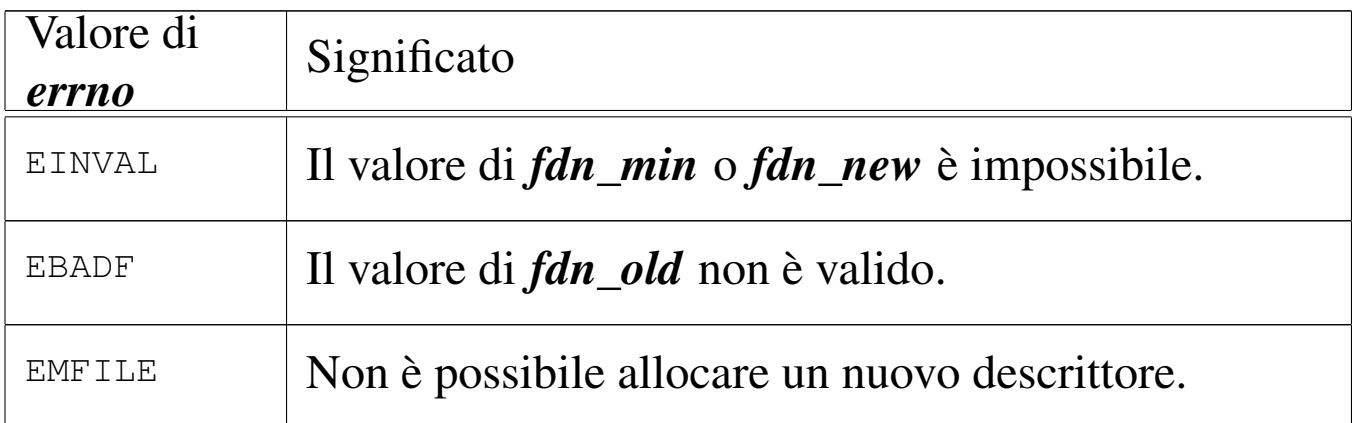

# FILE SORGENTI

'lib/unistd/dup.c' [i[161.17.6\]](#page-4245-0)

```
'lib/unistd/dup2.c' [i161.17.7]
```
'kernel/proc.h' [u0.9]

```
1]
```

```
sysroutine.c' [i160.9.30]
```
'kernel/fs.h'  $[u0.4]$ 

```
'kernel/fs/fd_dup.c' [i160.4.4]
```

```
'kernel/fs/fd_dup2.c' [i160.4.5]
```
#### VEDERE [ANC](#page-3232-0)HE

*dup(2)* [u0.8], *[dup2\(2\)](#page-3621-0)* [u0.8], *sysroutine(9)* [i159.8.28], *proc\_reference(9)* [i159.8.7].

«

«

os16: fd\_dup2(9[\)](#page-3499-0)

Vedere *fd\_dup(9)* [i159.3.4].

<span id="page-3502-0"></span>os16: fd\_fcntl(9)

## NOME

'**fd\_fcntl**' - configurazione e intervento sui descrittori di file **SINTASSI** 

```
<kernel/fs.h>
|int fd_fcntl (pid_t pid, int fdn, int cmd, int arg);
```
# ARGOMENTI

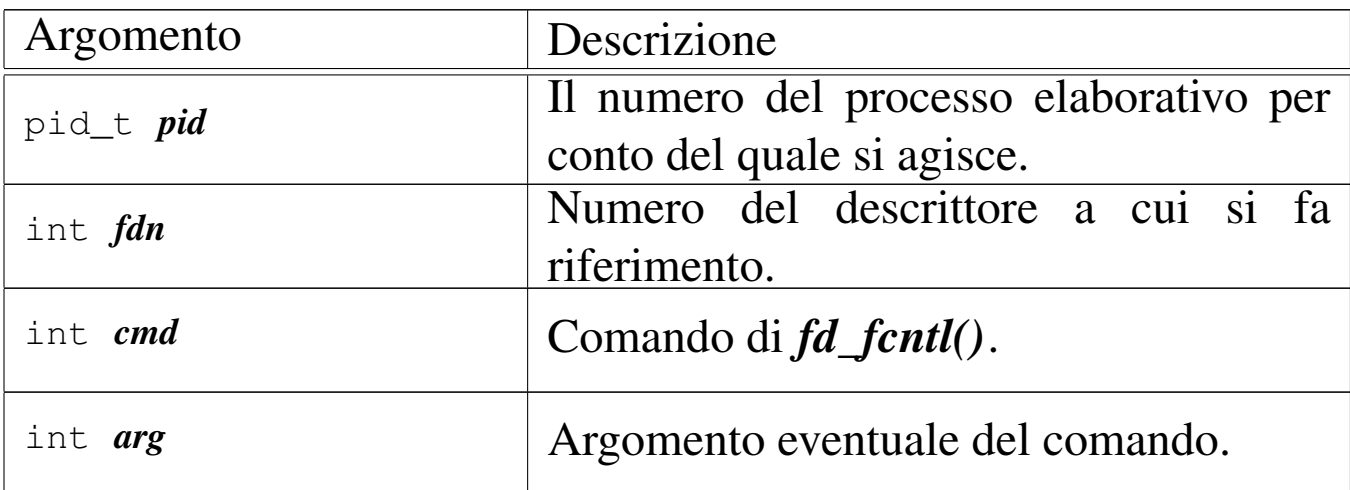

## DESCRIZIONE

La funzione *fd\_fcntl()* esegue un'operazione, definita dal parametro *cmd*, sul descrittore *fdn*. A seconda del tipo di operazione richiesta, può essere preso in considerazione anche l'argomento corrispondente al parametro *arg*. Il valore del parametro *cmd* che rappresenta l'operazione richiesta, va fornito in forma di costante simbolica, come descritto nell'elenco seguente. Tali macro-variabili derivano dalle dichiarazioni contenute nel file 'lib/sys/fcntl.h'.

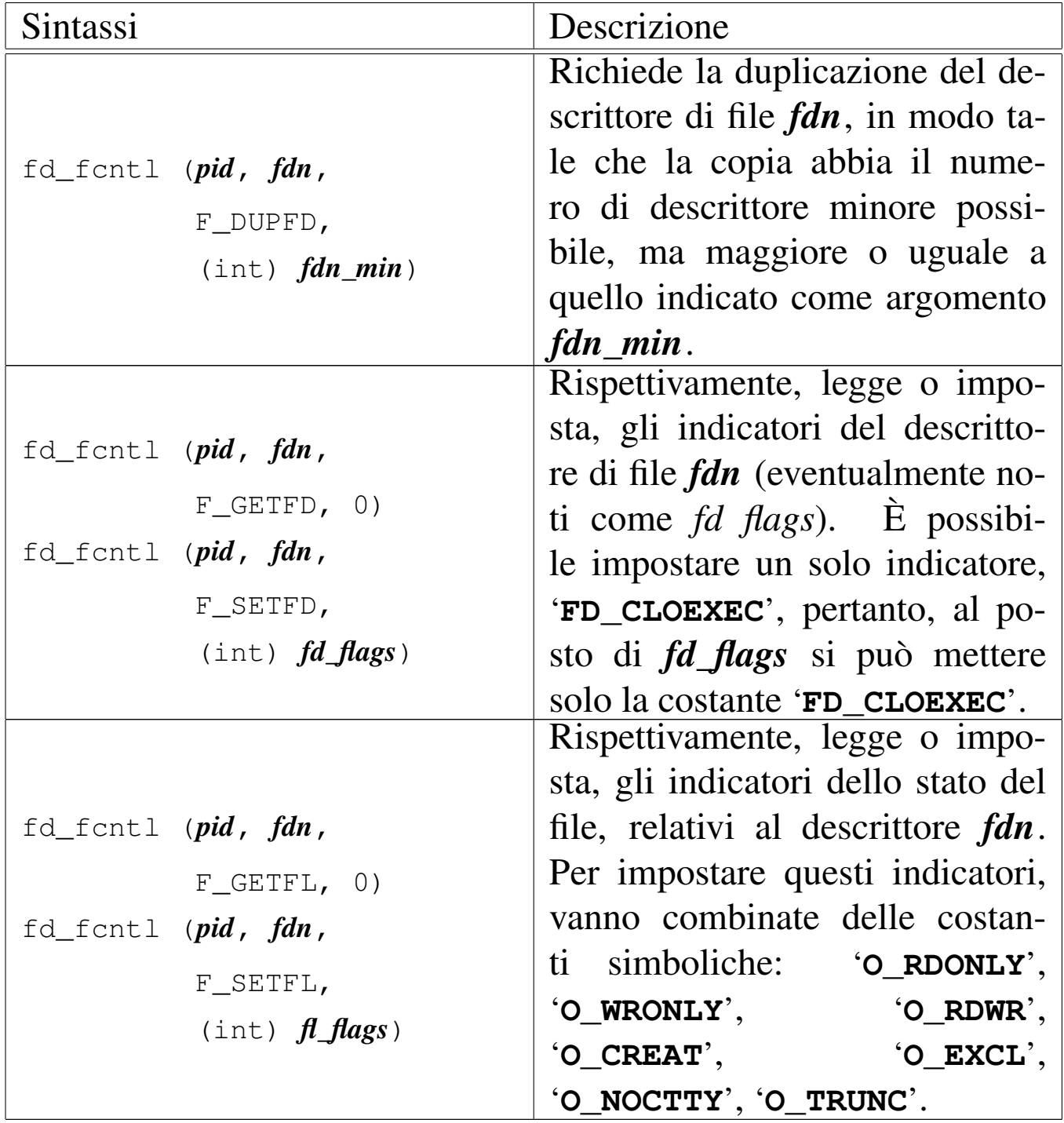

Questa funzione viene usata soltanto da *sysroutine(9)* [i159.8.28], in occasione del ricevimento di una chiamata di sistema di tipo '**SYS\_FCNTL**'. La funzione della libreria standard che si avvale [della c](#page-3237-0)hiamata di sistema che poi raggiunge *fd\_fcntl()* è *fcntl(2)* [ $u0.13$ ].

# VALORE RESTITUITO

Il significato del valore restituito dalla funzione dipende dal tipo di operazione richiesta, come sintetizzato dalla tabella successiva.

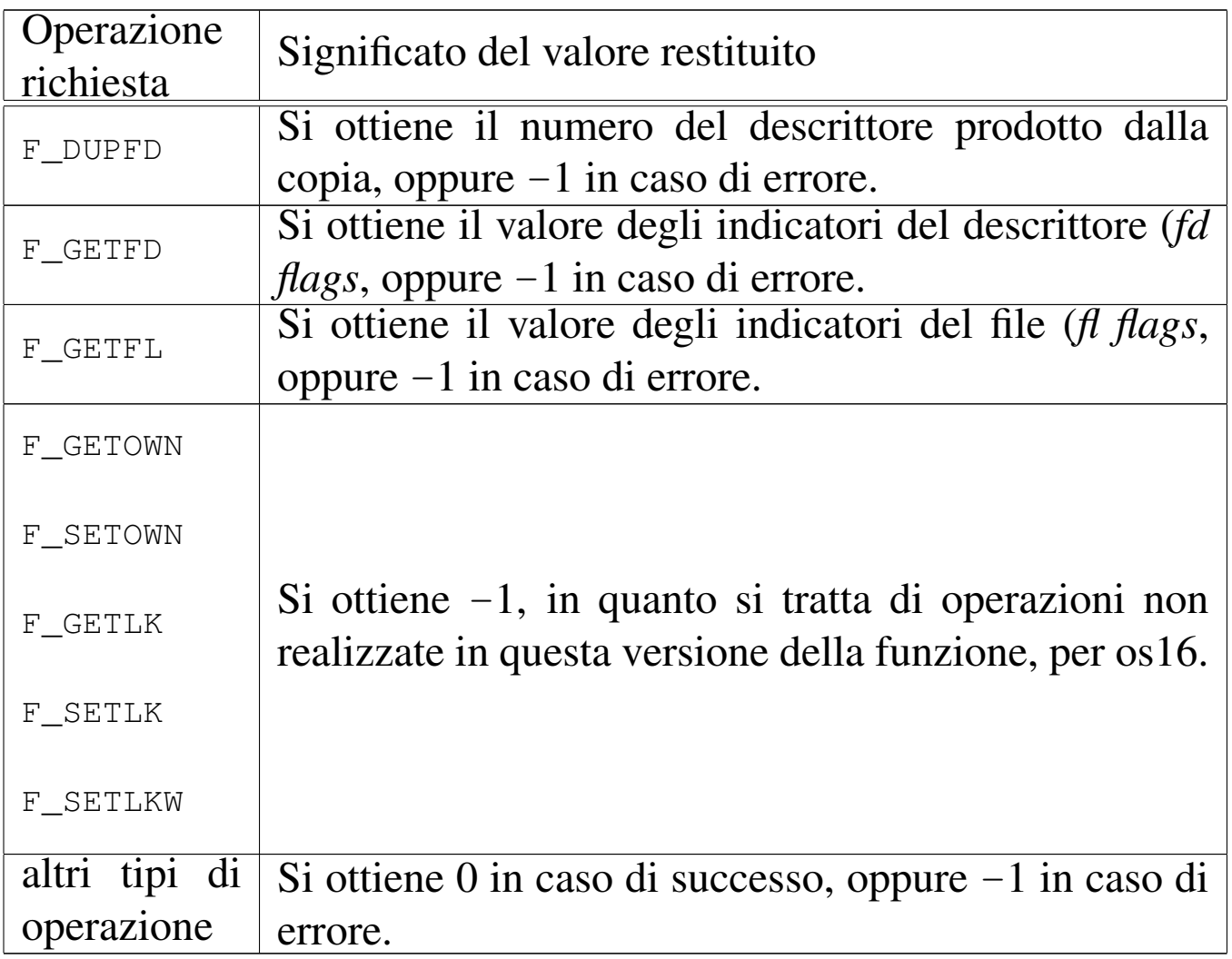

# ERRORI

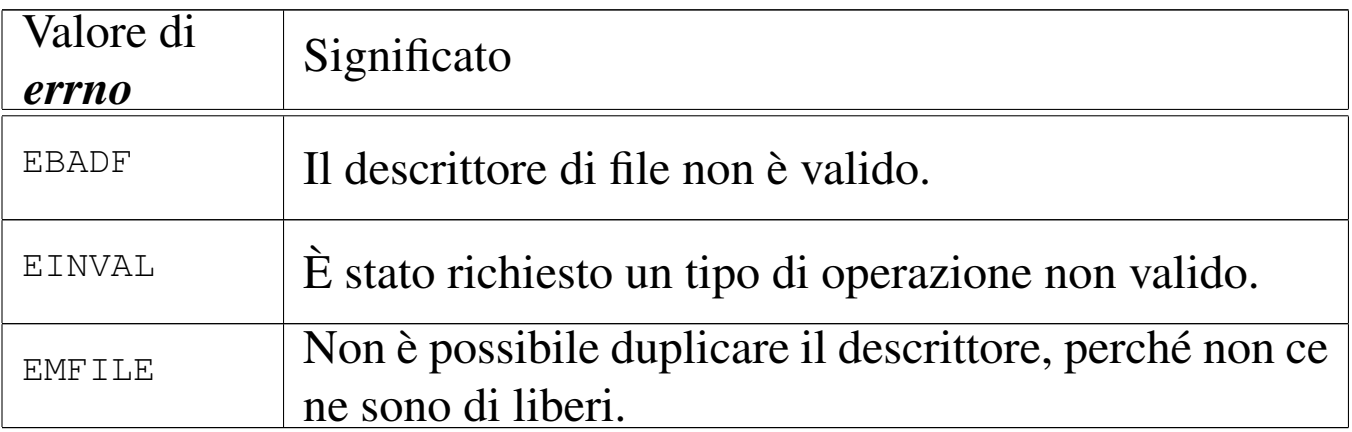

#### FILE SORGENTI

'lib/fcntl/fcnt[l.c](#page-3916-0)' [i161.4.2]

'kernel/proc.h' [u0.9]

'kernel/proc/\_isr.s'[i160.9.[1\]](#page-3976-0)

'kernel/proc/[sysr](#page-3731-0)outine.c' [i160.9.30]

'kernel/fs.h' $[u0.4]$ 

'kernel/fs/fd\_fcntl.c' [i160.4.6]

#### VEDERE [ANCH](#page-3237-0)E

```
fcntl(2) [u0.13], sysroutine(9) [i159.8.28], proc_reference(9)
[i159.8.7], fd_dup(9) [i159.3.4].
```
os16: fd\_lseek(9)

#### «

#### NOME

'**fd\_lseek**' - riposizionamento dell'indice di accesso a un descrittore di file

# **SINTASSI**

|<kernel/fs.h> |off\_t fd\_lseek (pid\_t *pid*, int *fdn*, off\_t *offset*, int *whence*);

## ARGOMENTI

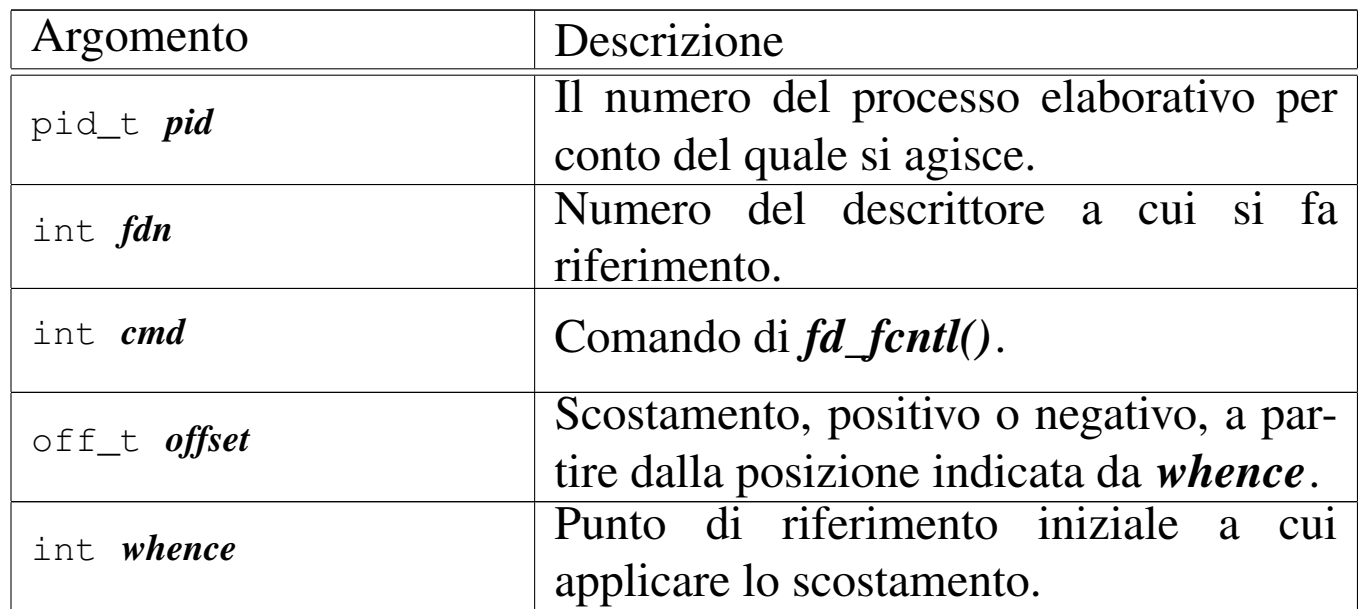

## DESCRIZIONE

La funzione *fd\_lseek()* consente di riposizionare l'indice di accesso interno al descrittore di file *fdn*. Per fare questo occorre prima determinare un punto di riferimento, rappresentato dal parametro *whence*, dove va usata una macro-variabile definita nel file 'lib/unistd.h'. Può trattarsi dei casi seguenti.

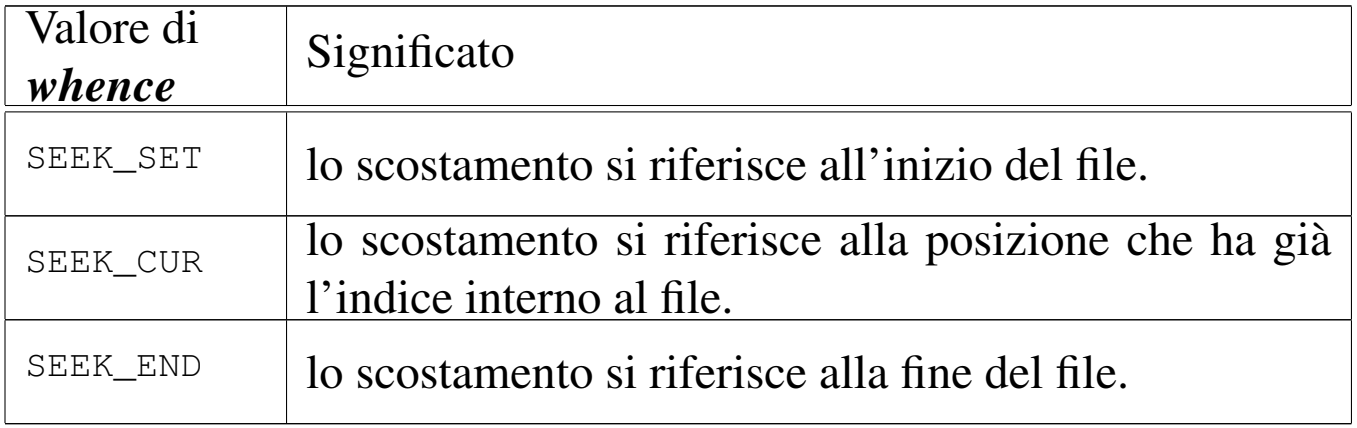

Lo scostamento indicato dal parametro *offset* si applica a partire dalla posizione a cui si riferisce *whence*, pertanto può avere segno positivo o negativo, ma in ogni caso non è possibile collocare l'indice prima dell'inizio del file.

Questa funzione viene usata soltanto da *sysroutine(9)* [i159.8.28], in occasione del ricevimento di una chiamata di sistema di tipo '**SYS\_LSEEK**'. La funzione della libreria standard che si avvale [della c](#page-3250-0)hiamata di sistema che poi raggiunge *fd\_lseek()* è *lseek(2)* [ $\mu$ <sub>0.24</sub>].

# VALORE RESTITUITO

Se l'operazione avviene con successo, la funzione restituisce il valore dell'indice riposizionato, preso come scostamento a partire dall'inizio del file. In caso di errore, restituisce invece il valore -1, aggiornando di conseguenza anche la variabile *errno* del kernel.

# ERRORI

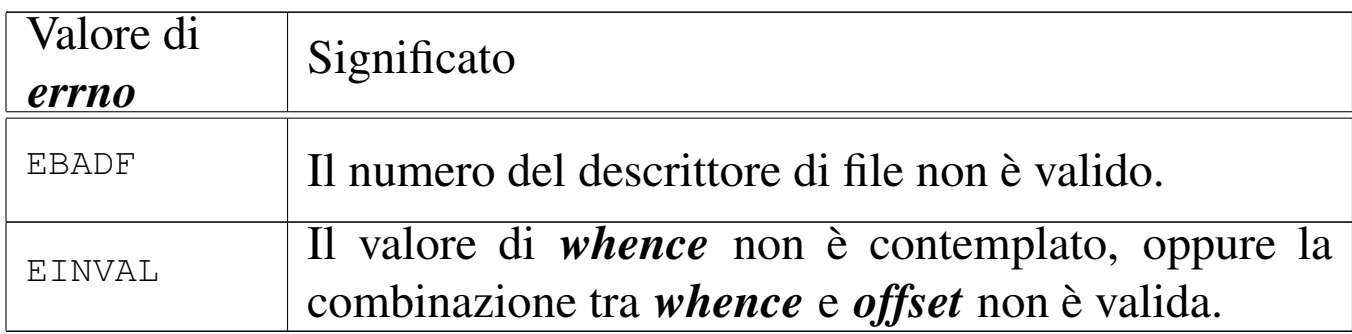

# FILE SORGENTI

```
'lib/unistd/lseek.c' [i161.17.27]
```
'kernel/proc.h' [u0.9]

```
'kernel/proc/_isr.s' [i160.9.1]
```

```
sysroutine.c' [i160.9.30]
```
'kernel/fs.h'  $[u0.4]$ 

'kernel/fs/fd\_lseek.c' [i160.4.7]

#### VEDERE A[NCHE](#page-3250-0)

*l[seek\(2\)](#page-3515-0)* [u0.24], *sysroutine(9)* [i159.8.28], *fd\_reference(9)* [i159.3.10].

os16: fd\_open(9)

#### NOME

'**fd\_open**' - apertura di un file puro e semplice oppure di un file di dispositivo

#### **SINTASSI**

```
<kernel/fs.h>
|int fd_open (pid_t pid, const char *path, int oflags,
              | mode_t mode);
```
ARGOMENTI

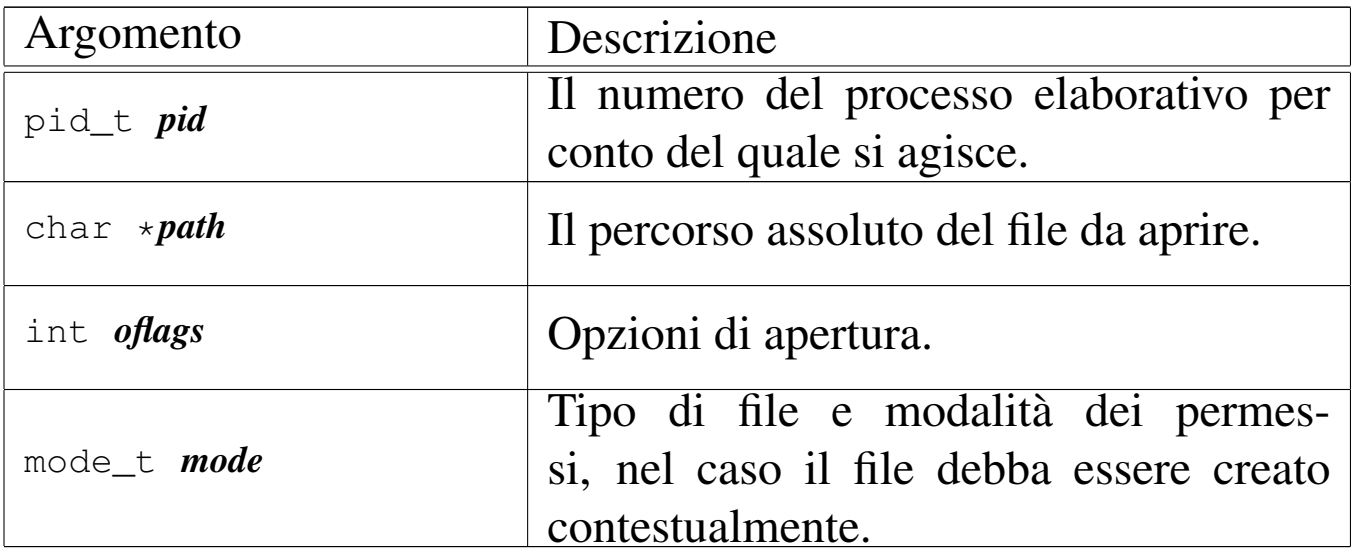

#### DESCRIZIONE

La funzione *fd\_open()* apre un file, indicato attraverso il percorso *path*, in base alle opzioni rappresentate dagli indicatori *oflags*.

A seconda del tipo di indicatori specificati, il parametro *mode* potrebbe essere preso in considerazione.

Quando la funzione porta a termine correttamente il proprio compito, restituisce il numero del descrittore del file associato, il quale è sempre quello di valore più basso disponibile per il processo elaborativo a cui ci si riferisce.

Il parametro *oflags* richiede necessariamente la specificazione della modalità di accesso, attraverso la combinazione appropriata dei valori: '**O\_RDONLY**', '**O\_WRONLY**', '**O\_RDWR**'. Inoltre, si possono combinare altri indicatori: '**O\_CREAT**', '**O\_TRUNC**', '**O\_APPEND**'.

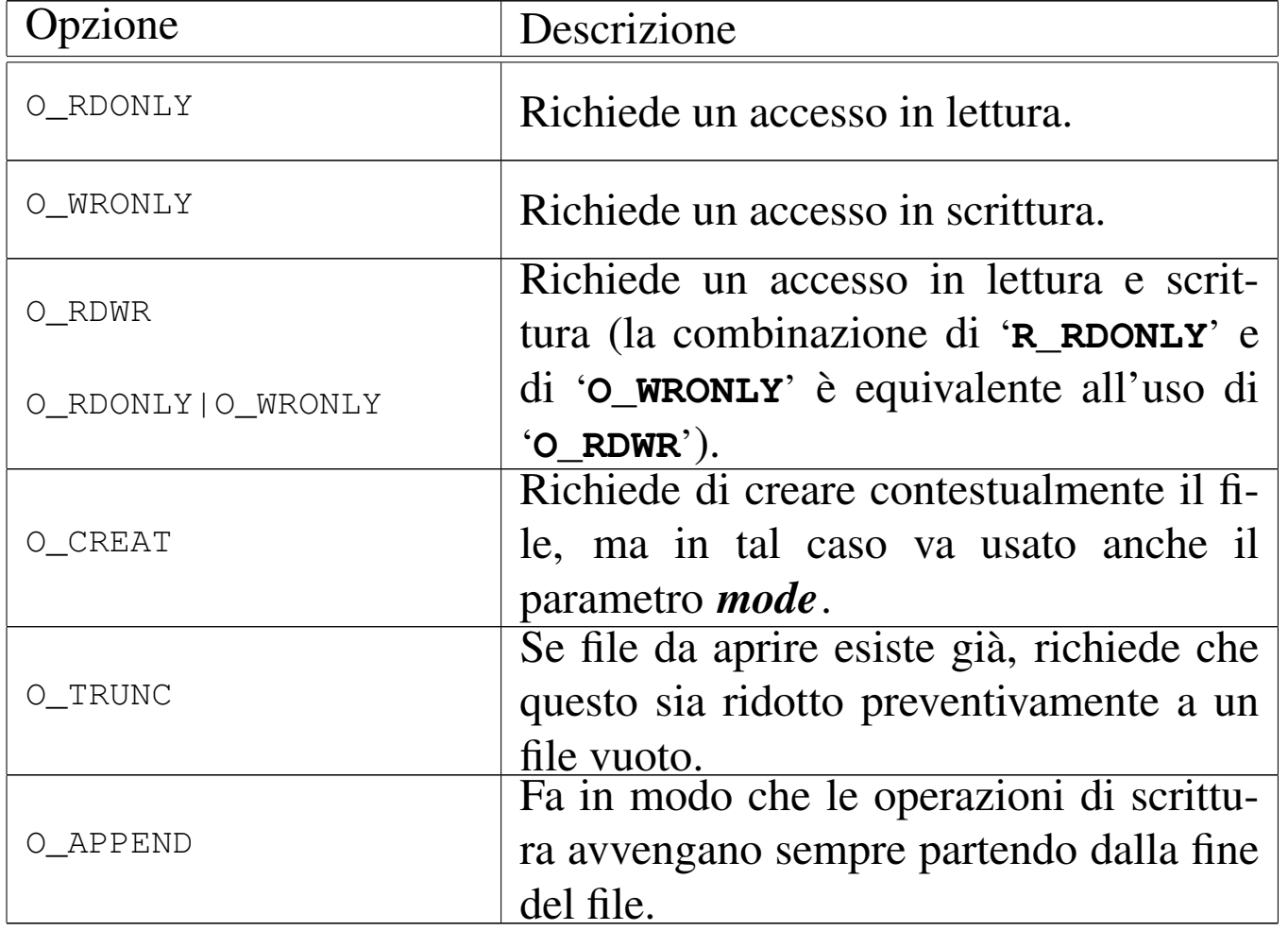

Quando si utilizza l'opzione *O\_CREAT*, è necessario stabilire la modalità dei permessi, attraverso la combinazione di macro-

variabili appropriate, come elencato nella tabella successiva. Tale combinazione va fatta con l'uso dell'operatore OR binario; per esempio: '**S\_IRUSR|S\_IWUSR|S\_IRGRP|S\_IROTH**'. Va osservato che os16 non gestisce i gruppi di utenti, pertanto, la definizione dei permessi relativi agli utenti appartenenti al gruppo proprietario di un file, non ha poi effetti pratici nel controllo degli accessi per tale tipo di contesto.

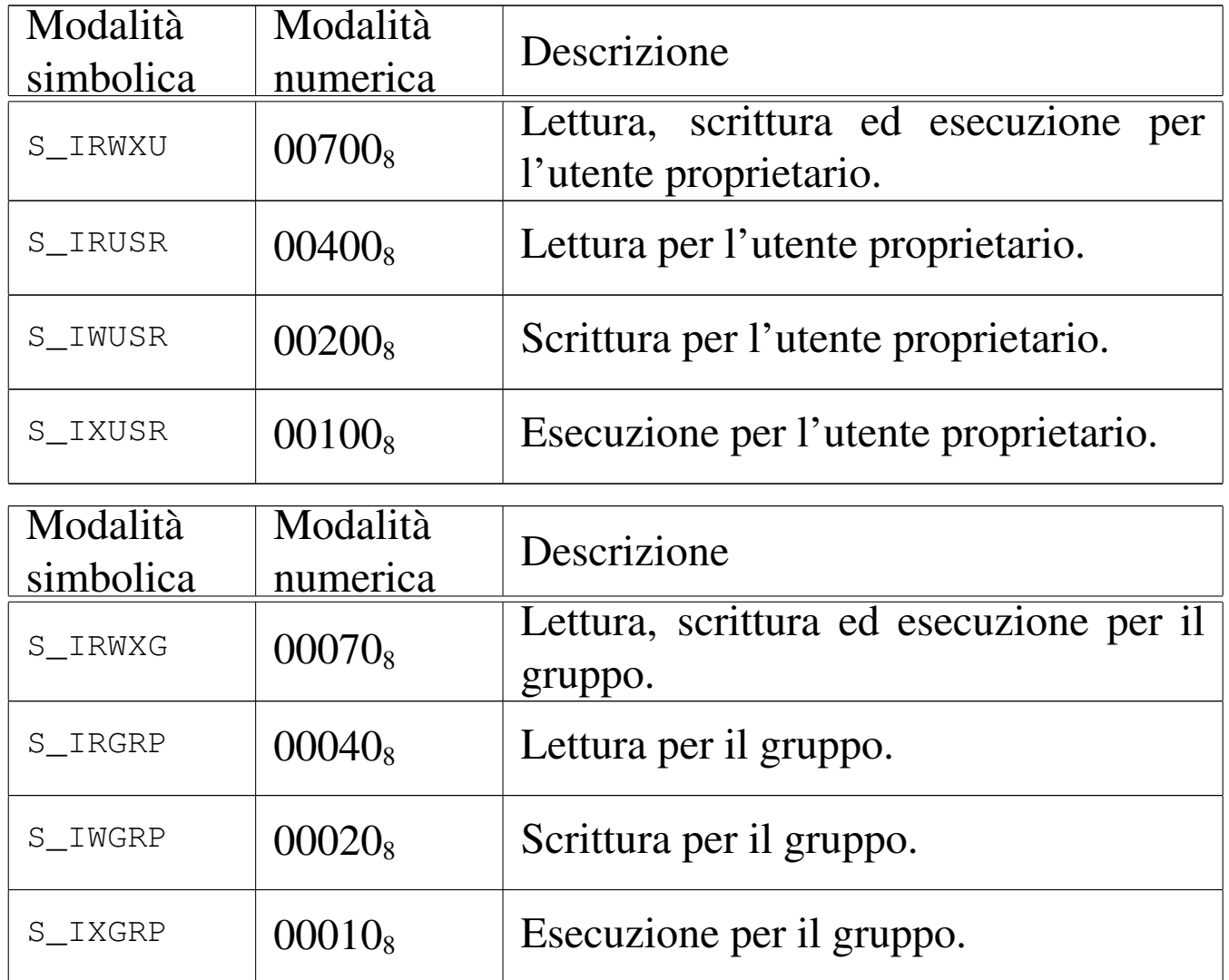

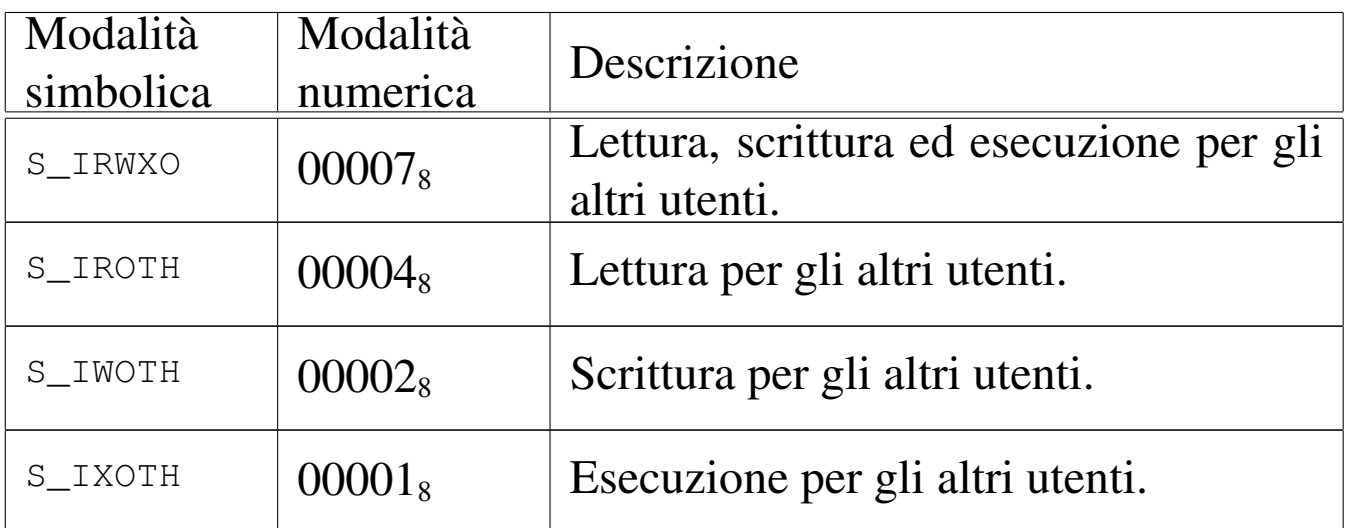

[Questa fu](#page-3659-0)nzione viene usata principalmente da *sysroutine(9)* [i159.8.28], in occasione del ricevimento di una chiamata di sistema di tipo '**SYS\_OPEN**'. La funzione della libreria standard che si avvale d[ella ch](#page-3258-0)iamata di sistema che poi raggiunge *fd\_open()* è *open(2)* [u0.28].

# VALORE RESTITUITO

La funzione restituisce il numero del descrittore del file aperto, se l'operazione ha avuto successo, altrimenti dà semplicemente -1, impostando di conseguenza il valore della variabile *errno* del kernel.

# ERRORI

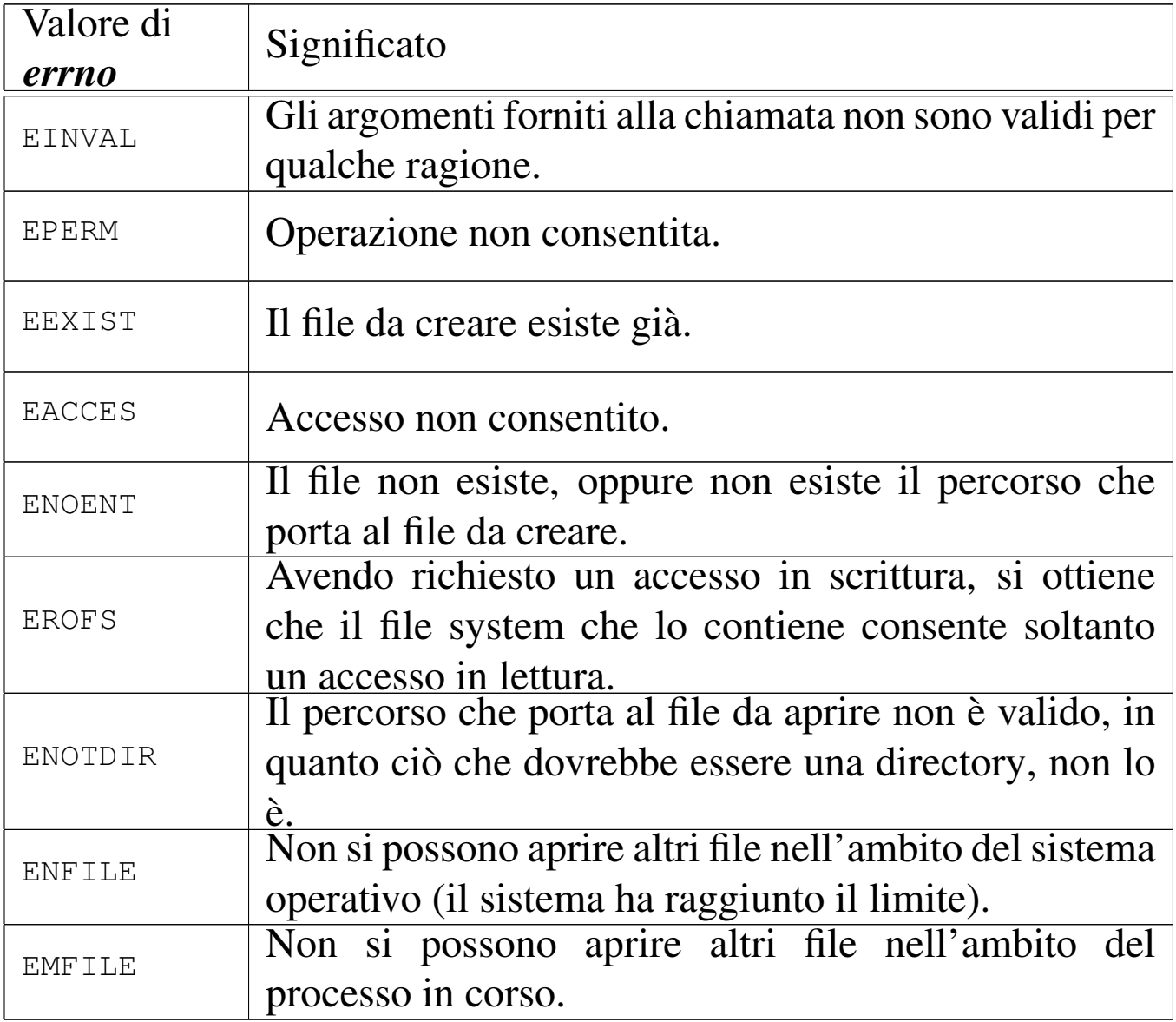

## FILE SORGENTI

- 'lib/fcntl/open[.c](#page-3916-0)' [i161.4.3]
- 'kernel/proc.h' [u0.9]
- 'kernel/proc/\_isr.s'[i160.9.[1\]](#page-3976-0)
- 'kernel/proc/[sysr](#page-3731-0)outine.c' [i160.9.30]
- 'kernel/fs.h' [u0.4]
- 'kernel/fs/fd\_open.c' [i160.4.8]

#### VEDERE [ANCH](#page-3258-0)E

*[open\(2\)](#page-3621-0)* [u0.28], *sysrouti[ne\(9\)](#page-3558-0)* [i159.8.28], *proc\_r[eference\(9](#page-3556-0))* [i159.8.7], *path\_ino[de\(9\)](#page-3559-0)* [i159.3.36], *path\_full(9)* [\[i159.3.35](#page-3543-0)], *path\_inode\_link(9)* [\[i159.3.3](#page-3524-0)7], *inode\_truncate(9)* [\[i159.3.28](#page-3519-0)], *inode\_check(9)* [\[i159.3.1](#page-3515-0)6], *file\_reference(9)* [i159.3.13], *fd\_reference(9)* [i159.3.10].

os16: fd\_read(9)

«

# NOME

'**fd\_read**' - lettura di descrittore di file

# **SINTASSI**

```
|<kernel/fs.h>
|ssize_t fd_read (pid_t pid, int fdn, void *buffer,
                   size t count,
                   | int *eof );
```
# ARGOMENTI

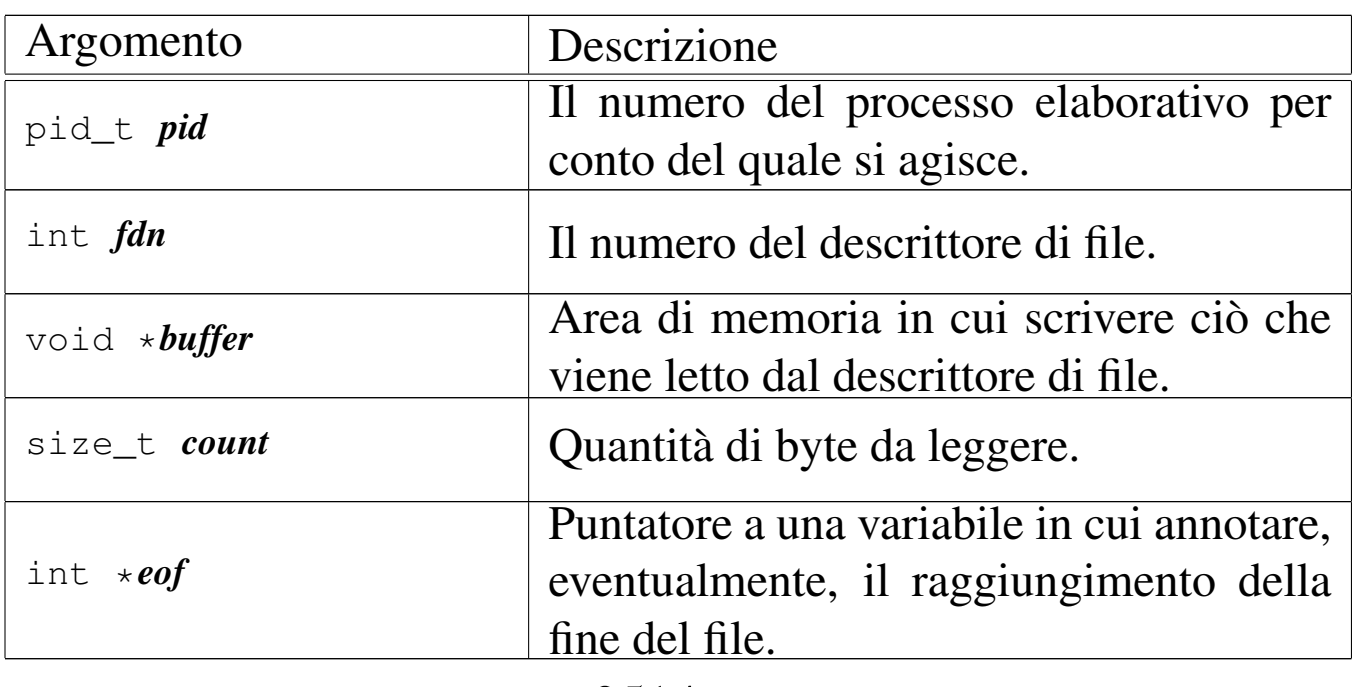

## DESCRIZIONE

La funzione *fd\_read()* cerca di leggere il file rappresentato dal descrittore *fdn*, partendo dalla posizione in cui si trova l'indice interno di accesso, per un massimo di *count* byte, collocando i dati letti in memoria a partire dal puntatore *buffer*. L'indice interno al file viene fatto avanzare della quantità di byte letti effettivamente, se invece si incontra la fine del file, viene aggiornata la variabile *\*eof*.

La funzione può leggere file normali, file di dispositivo e directory, trattandole però come se fossero dei file puri e semplici. Gli altri tipi di file non sono gestiti da os16.

Questa funzione viene usata soltanto da *sysroutine(9)* [i159.8.28], in occasione del ricevimento di una chiamata di sistema di tipo '**SYS\_READ**'. La funzione della libreria standard che si avvale [della c](#page-3263-0)hiamata di sistema che poi raggiunge *fd\_read()* è *read(2)* [ $u$ <sub>0.29</sub>].

# VALORE RESTITUITO

La funzione restituisce la quantità di byte letti effettivamente, oppure zero se è stata raggiunta la fine del file e non si può proseguire oltre. Va osservato che la lettura effettiva di una quantità inferiore di byte rispetto a quanto richiesto non costituisce un errore: in quel caso i byte mancanti vanno richiesti eventualmente con successive operazioni di lettura. In caso di errore, la funzione restituisce il valore -1, aggiornando contestualmente la variabile *errno* del kernel.

# ERRORI

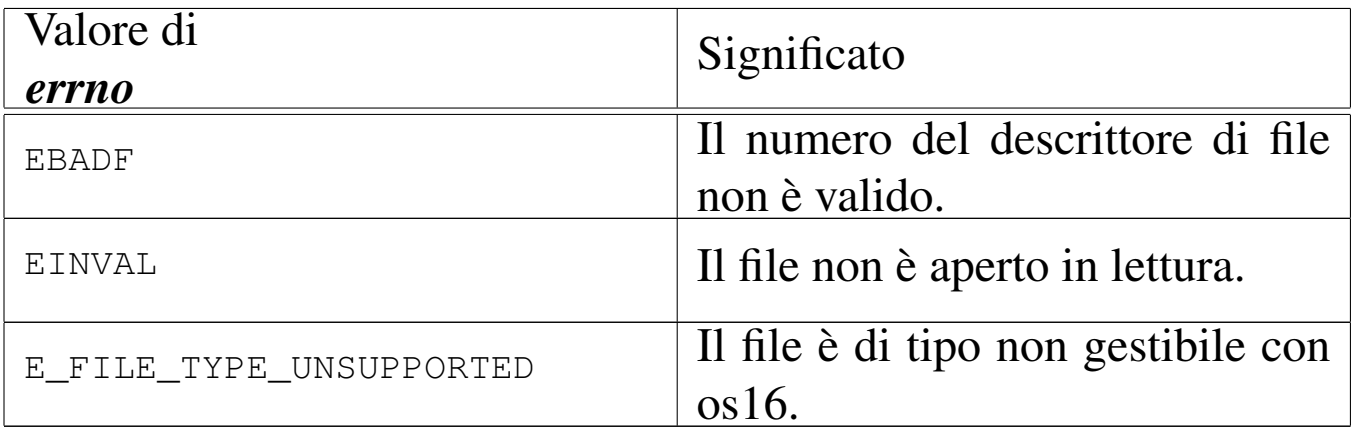

## FILE SORGENTI

'lib/unistd/rea[d.c](#page-3916-0)' $[i161.17.28]$ 

'kernel/proc.h' [u0.9]

'kernel/proc/\_isr.s' [i160.9.[1\]](#page-3976-0)

'kernel/proc/[sysr](#page-3731-0)outine.c' [i160.9.30]

'kernel/fs.h'  $[u0.4]$ 

'kernel/fs/fd\_read.c' [i160.4.9]

## VEDERE [ANCH](#page-3263-0)E

*[read\(2\)](#page-3515-0)* [u0.29], *sys[routine\(9](#page-3480-0))* [i159.8.28], *fd\_r[eference\(9](#page-3528-0))* [i159.3.10], *dev\_io(9)* [i159.1.1], *inode\_file\_read(9)* [i159.3.18].

<span id="page-3515-0"></span>os16: fd\_reference(9)

#### «

#### NOME

'**fd\_reference**' - riferimento a un elemento della tabella dei descrittori

#### **SINTASSI**

```
<kernel/fs.h>
|fd_t *fd_reference (pid_t pid, int *fdn);
```
# ARGOMENTI

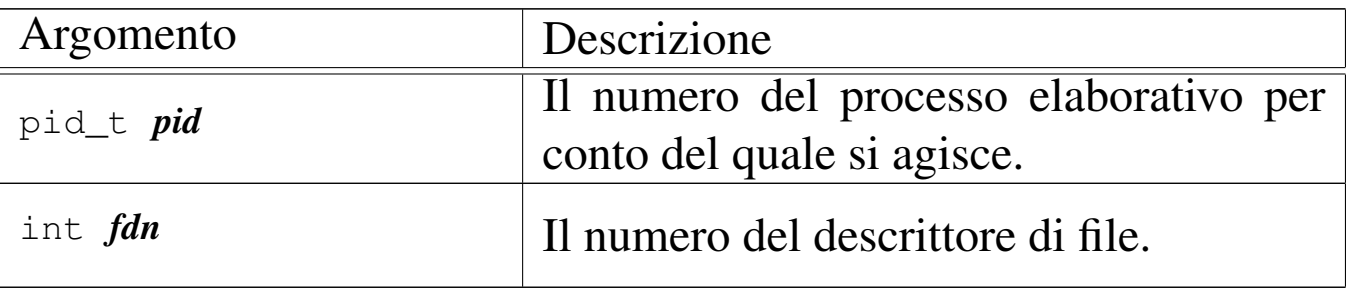

# DESCRIZIONE

La funzione *fd\_reference()* restituisce il puntatore all'elemento della tabella dei descrittori, corrispondente al processo e al numero di descrittore specificati. Se però viene fornito un numero di descrittore negativo, si ottiene il puntatore al primo elemento che risulta libero nella tabella.

## VALORE RESTITUITO

La funzione restituisce il puntatore a un elemento della tabella dei descrittori, oppure il puntatore nullo in caso di errore, ma senza aggiornare la variabile *errno* del kernel. Infatti, l'unico errore che può verificarsi consiste nel non poter trovare il descrittore richiesto.

# FILE SORGENTI

'kernel/fs.h'  $[u0.4]$ 

'kernel/fs/fd\_reference.c' [i160.4.10]

# VEDERE ANCHE

*file\_reference(9)* [\[i159.3.1](#page-3580-0)3], *inode\_referenc[e\(9\)](#page-3621-0)* [i159.3.25], *sb\_reference(9)* [i159.3.47], *proc\_reference(9)* [i159.8.7].

os16: fd\_stat([9\)](#page-3583-0)

«

Vedere *stat(9)* [i159.3.50].

os16: fd\_write(9)

«

#### NOME

'**fd\_write**' - scrittura di un descrittore di file

#### **SINTASSI**

```
\kappaernel/fs.h>
|ssize_t fd_write (pid_t pid, int fdn, const void *buffer,
                     | size_t count);
```
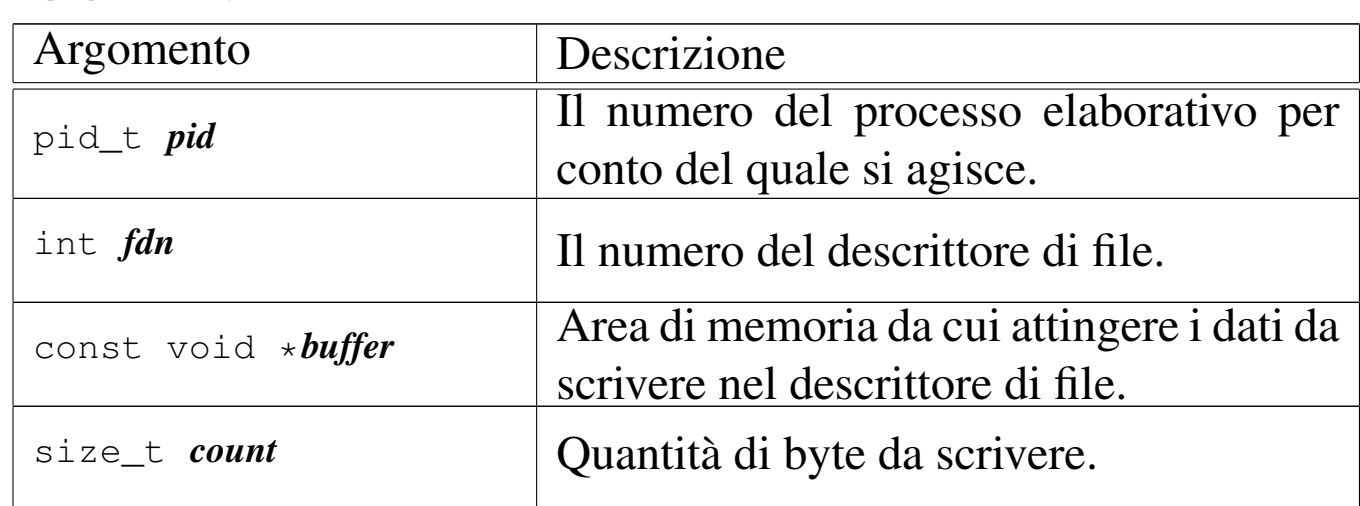

# ARGOMENTI

# DESCRIZIONE

La funzione *fd\_write()* consente di scrivere fino a un massimo di *count* byte, tratti dall'area di memoria che inizia all'indirizzo *buffer*, presso il file rappresentato dal descrittore *fdn*, del processo *pid*. La scrittura avviene a partire dalla posizione in cui si trova l'indice interno.

[Questa fu](#page-3659-0)nzione viene usata principalmente da *sysroutine(9)* [i159.8.28], in occasione del ricevimento di una chiamata di sistema di tipo '**SYS\_WRITE**'. La funzione della libreria standard che si avvale d[ella ch](#page-3286-0)iamata di sistema che poi raggiunge *fd\_write()* è *write(2)* [u0.44].

# VALORE RESTITUITO

La funzione restituisce la quantità di byte scritti effettivamente e in tal caso è possibile anche ottenere una quantità pari a zero. Se si verifica invece un errore, la funzione restituisce  $-1$  e aggiorna la variabile *errno* del kernel.

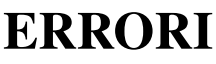

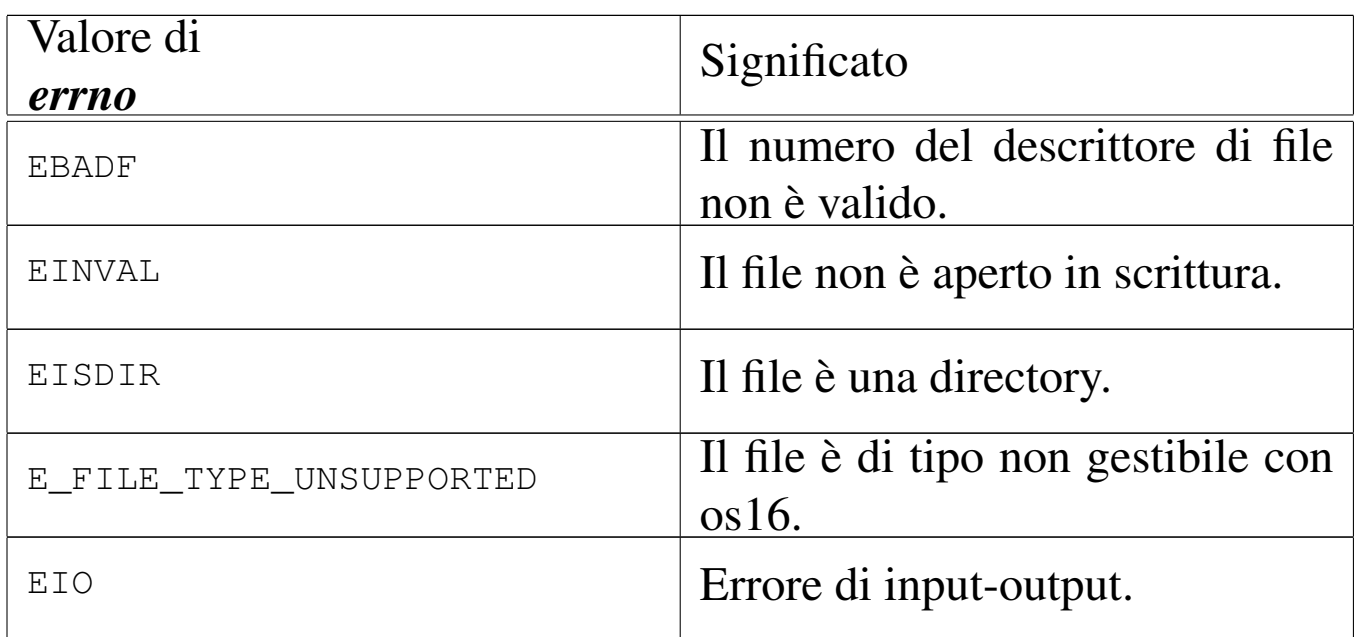

# FILE SORGENTI

'lib/unistd/wri[te.c](#page-3916-0)' [i161.17.36] 'kernel/proc.h' [u0.9] 'kernel/proc/\_isr.s' [i160.9.[1\]](#page-3976-0) 'kernel/proc/[sysr](#page-3731-0)outine.c' [i160.9.30] 'kernel/fs.h' $[$ u0.4]

```
'kernel/fs/fd_write.c' [i160.4.12]
```
# VEDERE [ANCH](#page-3286-0)E

*[write\(2\)](#page-3621-0)* [u0.44], *sys[routine\(9](#page-3480-0))* [i159.8.28], *proc\_[reference\(](#page-3529-0)9)* [i159.8.7], *dev\_io(9)* [i159.1.1], *inode\_file\_write(9)* [i159.3.19].

<span id="page-3519-0"></span>os16: file\_reference(9)

#### «

#### **NOME**

'**file\_reference**' - riferimento a un elemento della tabella dei file di sistema

## **SINTASSI**

```
<kernel/fs.h>
|file_t *file_reference (int fno);
```
# ARGOMENTI

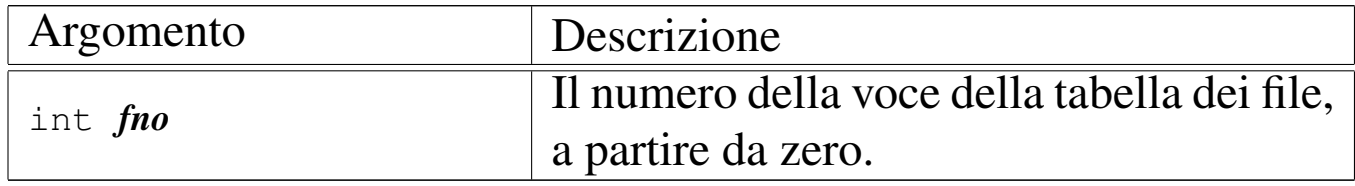

## DESCRIZIONE

La funzione *file\_reference()* restituisce il puntatore all'elemento della tabella dei file di sistema, corrispondente al numero indicato come argomento. Se però tale numero fosse negativo, viene restituito il puntatore al primo elemento libero.

# VALORE RESTITUITO

La funzione restituisce il puntatore a un elemento della tabella dei file di sistema, oppure il puntatore nullo in caso di errore, ma senza aggiornare la variabile *errno* del kernel. Infatti, l'unico

errore che può verificarsi consiste nel non poter trovare la voce richiesta.

# FILE SORGENTI

'kernel/fs.h'  $[u0.4]$ 

'kernel/fs/file\_table.c' [i160.[4.15\]](#page-3761-0)

'kernel/fs/file\_reference.c' [i160.4.13]

# VEDERE ANCHE

*fd\_reference(9)* [\[i159.3.1](#page-3580-0)0], *inode\_reference(9)* [\[i15](#page-3621-0)9.3.25], *sb\_reference(9)* [i159.3.47], *proc\_reference(9)* [i159.8.7].

os16: file\_stdio\_dev\_make(9)

#### NOME

'**file\_stdio\_dev\_make**' - creazione di una voce relativa a un dispositivo di input-output standard, nella tabella dei file di sistema

«

# **SINTASSI**

```
\kappaernel/fs.h>
|file_t *file_stdio_dev_make (dev_t device, mode_t mode,
                                  | int oflags);
```
# ARGOMENTI

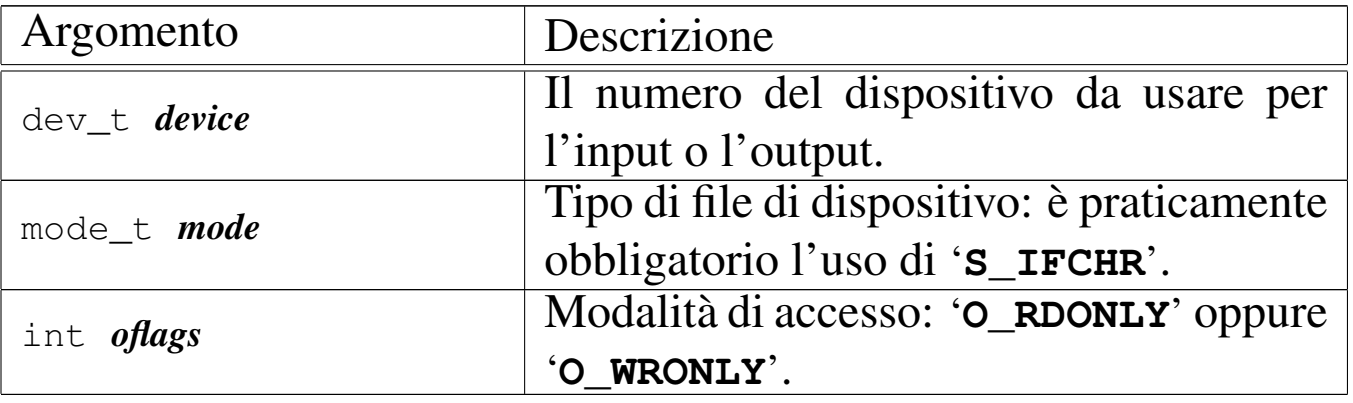

## DESCRIZIONE

La funzione *file\_stdio\_dev\_make()* produce una voce nella tabella dei file di sistema, relativa a un dispositivo di input-output, da usare come flusso standard. In altri termini, serve per creare le voci della tabella dei file, relative a standard input, standard output e standard error.

Per ottenere questo risultato oc[corre coin](#page-3541-0)volgere anche la funzione *inode\_stdio\_dev\_make(9)* [i159.3.27], la quale si occupa di predisporre un inode, privo però di un collegamento a un file vero e proprio.

[Questa fun](#page-3639-0)zione viene usata esclusivamente da *proc\_sys\_exec(9)* [i159.8.20], per attribuire standard input, standard output e standard error, che non fossero già disponibili.

# VALORE RESTITUITO

La funzione restituisce il puntatore a un elemento della tabella dei file di sistema, oppure il puntatore nullo in caso di errore, aggiornando la variabile *errno* del kernel.

# ERRORI

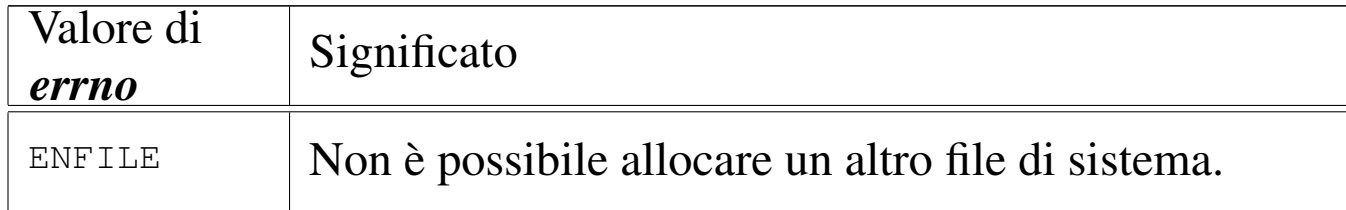

# FILE SORGENTI

'kernel/fs.h'  $[u0.4]$ 

'kernel/fs/file\_stdio\_dev\_make.c' [i160.4.14]

#### VEDERE ANCHE

*[proc\\_sys\\_e](#page-3541-0)xec(9)* [i159.8.20], *[inode\\_s](#page-3519-0)tdio\_dev\_make(9)* [[i159.3.27\]](#page-3537-0), *file\_reference(9)* [i159.3.13], *inode\_put(9)* [i159.3.24].

«

os16: inode\_alloc(9)

#### NOME

'**inode\_alloc**' - allocazione di un inode

## **SINTASSI**

```
\kappaernel/fs.h>
|inode_t *inode_alloc (dev_t device, mode_t mode, uid_t uid);
```
# ARGOMENTI

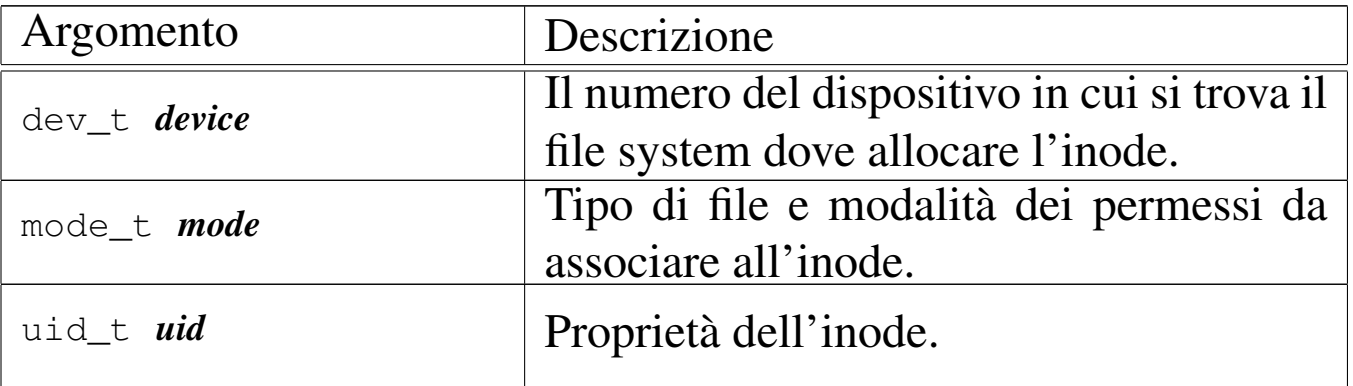

## DESCRIZIONE

La funzione *inode\_alloc()* cerca un inode libero nel file system del dispositivo indicato, quindi lo alloca (lo segna come utilizzato) e lo modifica aggiornando il tipo e la modalità dei permessi, oltre al proprietario del file. Se la funzione riesce nel suo intento, restituisce il puntatore all'inode in memoria, il quale rimane così aperto e disponibile per ulteriori elaborazioni.

Questa funzione [viene](#page-3559-0) usata esclusivamente da *path\_inode\_link(9)* [i159.3.37], per la creazione di un nuovo file.

# VALORE RESTITUITO

La funzione restituisce il puntatore a un elemento della tabella degli inode di sistema, oppure il puntatore nullo in caso di errore, aggiornando la variabile *errno* del kernel.

# ERRORI

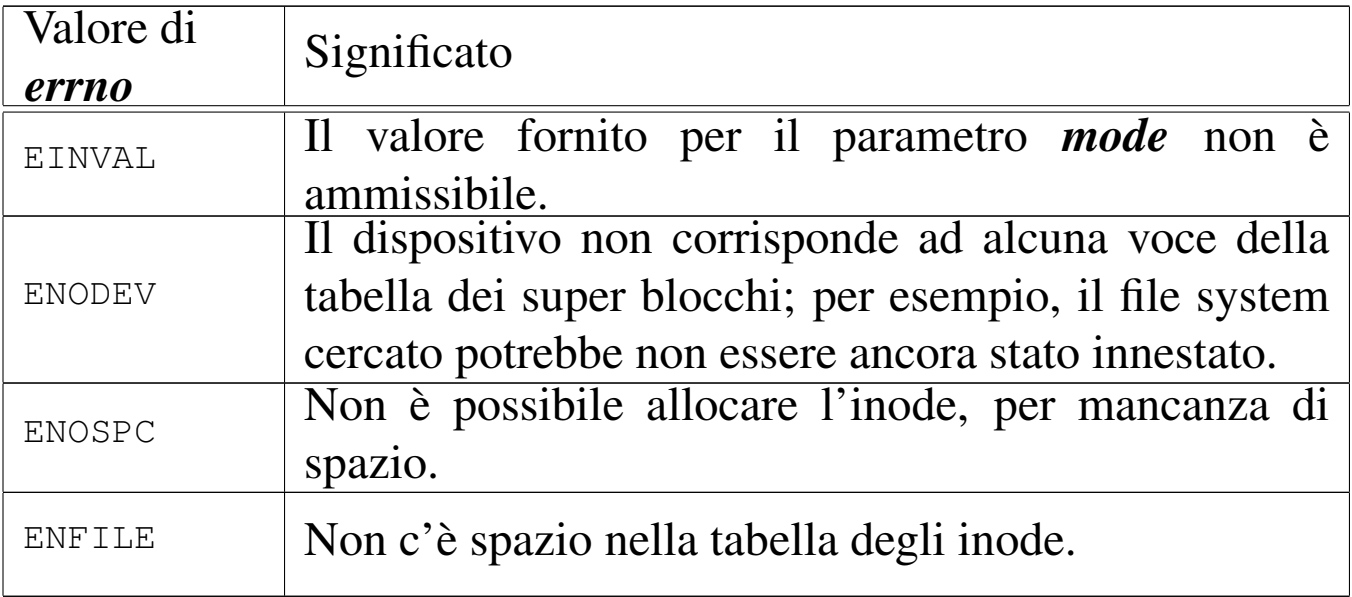

## FILE SORGENTI

```
'kernel/fs.h' [u0.4]
```

```
'kernel/fs/inode_alloc.c' [i160.4.16]
```
# VEDERE ANCHE

*path\_inode\_link(9)* [\[i159.3](#page-3535-0).37], *sb\_reference(9)* [\[i159.3.47](#page-3537-0)], *inode\_get(9)* [i[159.3.23\],](#page-3543-0) *inode\_put(9)* [\[i15](#page-3540-0)9.3.24], *inode\_truncate(9)* [i159.3.28], *inode\_save(9)* [i159.3.26].

«

<span id="page-3524-0"></span>os16: inode\_check(9)

#### NOME

'**inode\_check**' - verifica delle caratteristiche di un inode

## **SINTASSI**

```
<kernel/fs.h>
|int inode_check (inode_t *inode, mode_t type, int perm,
                  | uid_t uid);
```
## ARGOMENTI

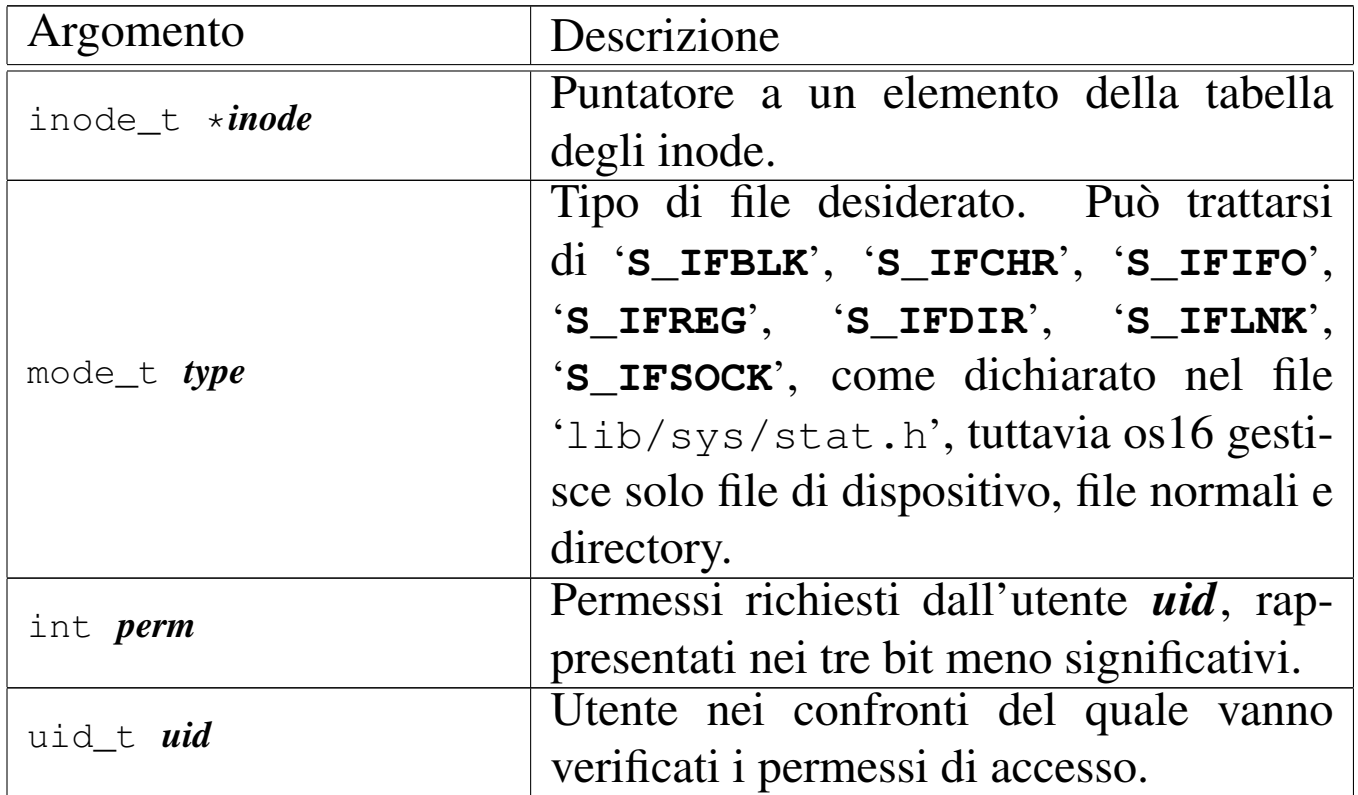

## DESCRIZIONE

La funzione *inode\_check()* verifica che l'inode indicato sia di un certo tipo e abbia i permessi di accesso necessari a un certo utente. Tali permessi vanno rappresentati utilizzando solo gli ultimi tre bit (4 = lettura, 2 = scrittura, 1 = esecuzione o attraversamento) e si riferiscono alla richiesta di accesso all'inode, da parte dell'utente *uid*, tenendo conto del complesso dei permessi che lo riguardano.

Nel parametro *type* è ammessa la sovrapposizione di più tipi validi.

Questa funzione viene usata in varie situazioni, internamente al kernel, per verificare il tipo o l'accessibilità di un file.

# VALORE RESTITUITO

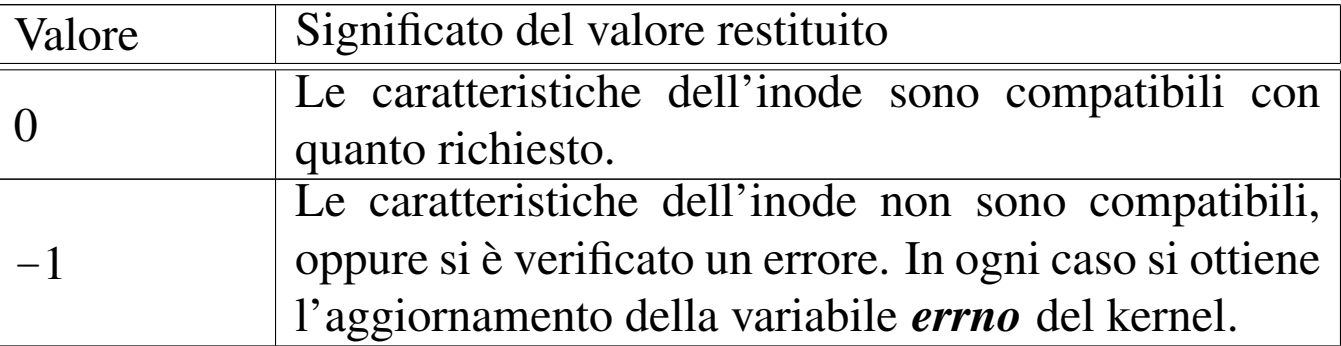

## ERRORI

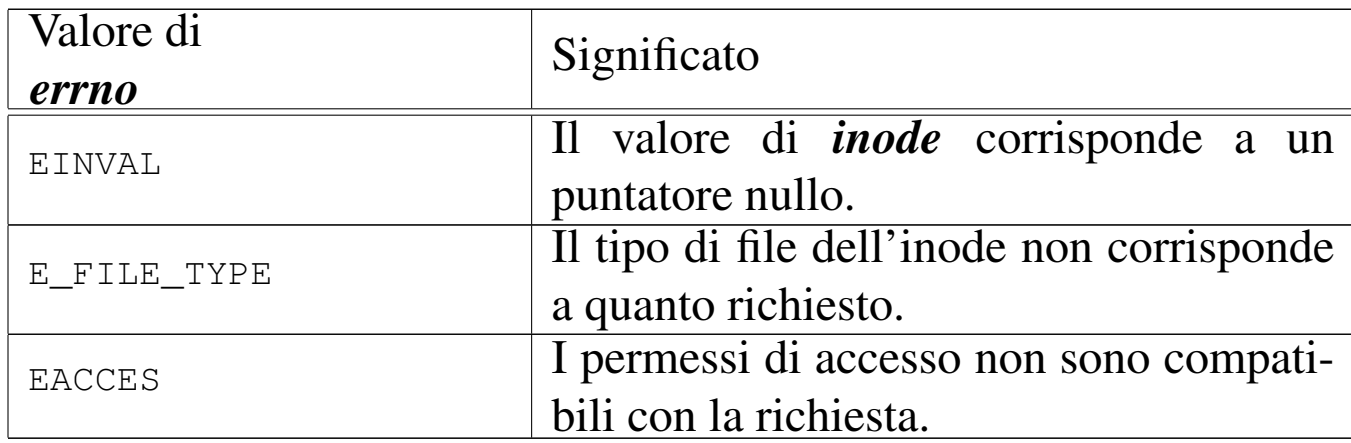

## FILE SORGENTI

```
'kernel/fs.h' [u0.4]
```

```
'kernel/fs/inode_check.c' [i160.4.17]
```

```
os16: inode_dir_empty(9)
```
#### NOME

'**inode\_dir\_empty**' - verifica della presenza di contenuti in una directory

«

## **SINTASSI**

```
|<kernel/fs.h>
|int inode_dir_empty (inode_t *inode);
```
# ARGOMENTI

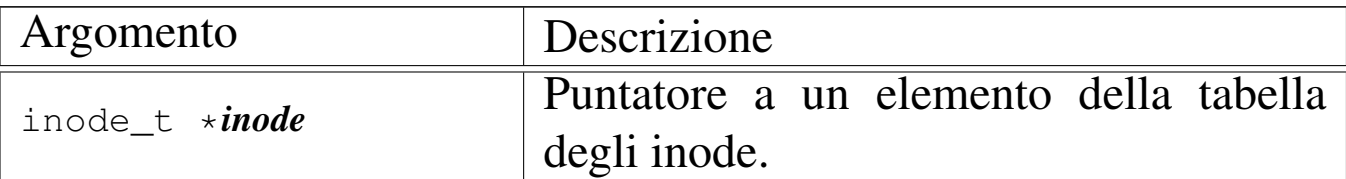

# DESCRIZIONE

La funzione *inode\_dir\_empty()* verifica che la directory, a cui si riferisce l'inode a cui punta *inode*, sia vuota.

# VALORE RESTITUITO

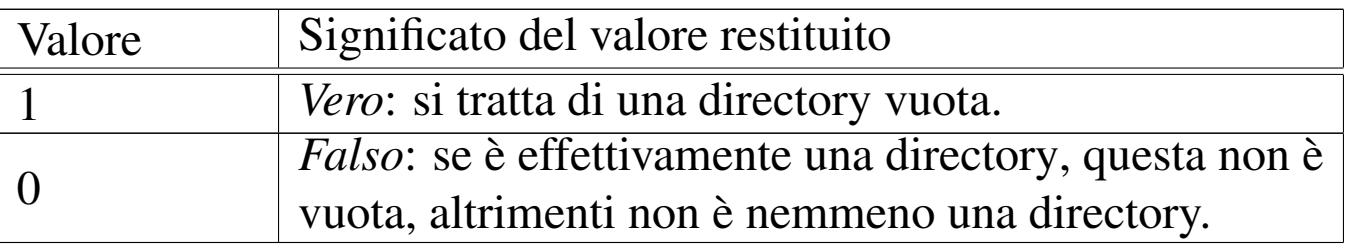

# ERRORI

Dal momento che un risultato *Falso* non rappresenta necessariamente un errore, per verificare il contenuto della variabile *errno*, prima dell'uso della funzione occorre azzerarla.

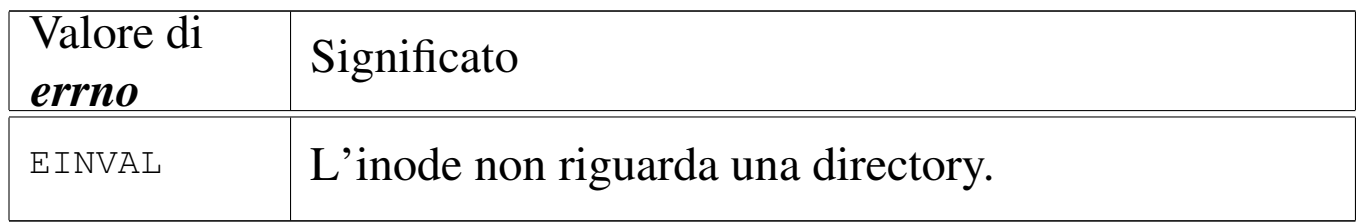

# FILE SORGENTI

'kernel/fs.h'  $[u0.4]$ 

'kernel/fs/inode\_dir\_empty.c' $[i160.4.18]$ 

# VEDERE ANCHE

*inode\_file\_read(9)* [i159.3.18].
## <span id="page-3528-0"></span>NOME

'**inode\_file\_read**' - lettura di un file rappresentato da un inode

**SINTASSI** 

 $\kappa$  /  $\kappa$  /  $\kappa$ .h> |ssize\_t inode\_file\_read (inode\_t \**inode*, off\_t *offset*, | void \**buffer*, size\_t *count*, int  $*$ *eof*);

## ARGOMENTI

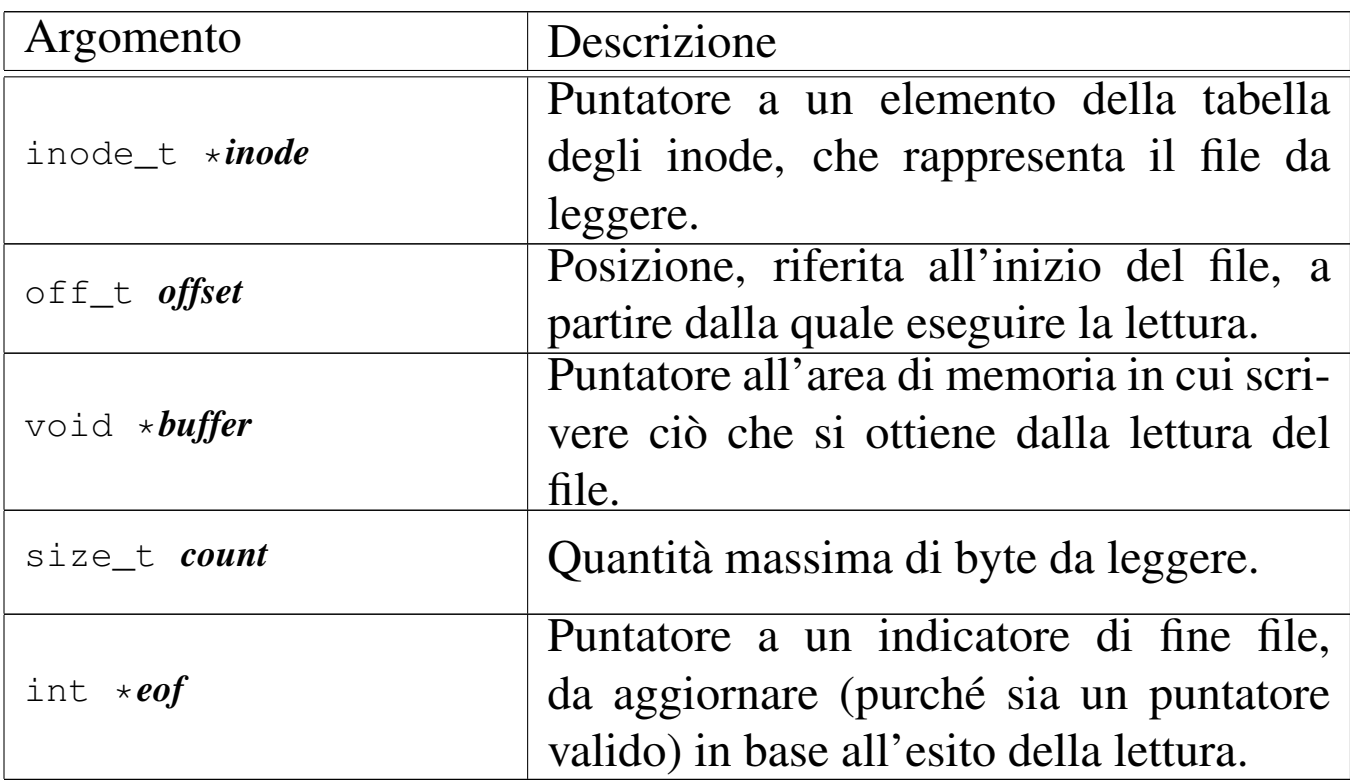

#### DESCRIZIONE

La funzione *inode\_file\_read()* legge il contenuto del file a cui si riferisce l'inode *inode* e se il puntatore *eof* è valido, aggiorna anche la variabile *\*eof*.

[Questa fun](#page-3533-0)zione si avvale a sua volta di *inode\_fzones\_read(9)* [i159.3.21], per accedere ai contenuti del file, suddivisi in zone, secondo l'organizzazione del file system Minix 1.

# VALORE RESTITUITO

La funzione restituisce la quantità di byte letti e resi effettivamente disponibili a partire da ciò a cui punta *buffer*. Se la variabile *var* è un puntatore valido, aggiorna anche il suo valore, azzerandolo se la lettura avviene in una posizione interna al file, oppure impostandolo a uno se la lettura richiesta è oltre la fine del file. Se invece si tenta una lettura con un valore di *offset* negativo, o specificando il puntatore nullo al posto dell'inode, la funzione restituisce -1 e aggiorna la variabile *errno* del kernel.

# ERRORI

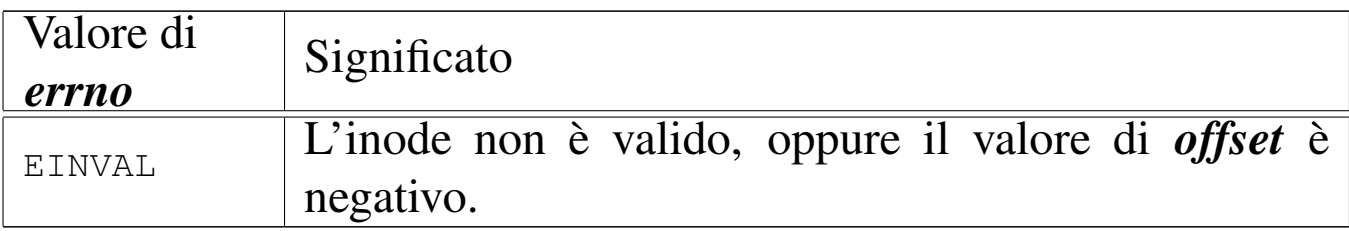

## FILE SORGENTI

```
'kernel/fs.h' [</math> <math>\sqrt{u}</math>0.4]
```
'kernel/fs/inode\_file\_read.c' [i160.4.19]

## VEDERE ANCHE

*inode\_fzones\_read(9)* [i159.3.21].

<span id="page-3529-0"></span>os16: inode\_file\_write(9)

## NOME

«

'**inode\_file\_write**' - scrittura di un file rappresentato da un inode

## **SINTASSI**

 $\kappa$  /  $\kappa$  / fs.h>

```
|ssize_t inode_file_write (inode_t *inode, off_t offset,
                             | void *buffer, size_t count);
```
## ARGOMENTI

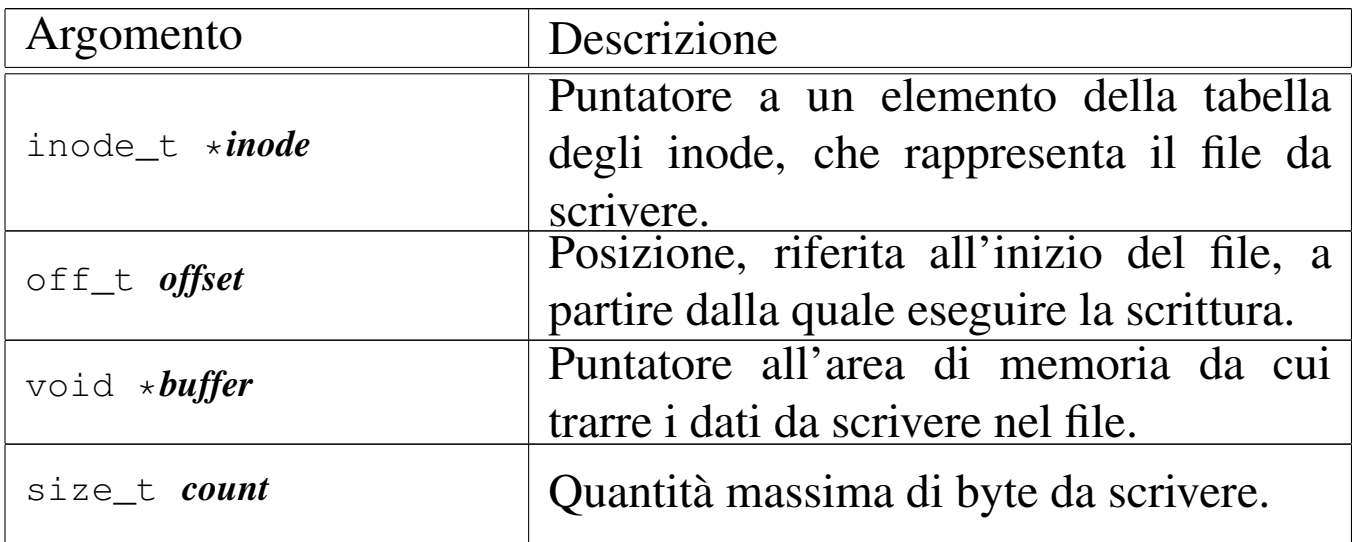

#### DESCRIZIONE

La funzione *inode\_file\_write()* scrive nel file rappresentato da *inode*, a partire dalla posizione *offset* (purché non sia un valore negativo), la quantità massima di byte indicati con *count*, ciò che si trova in memoria a partire da *buffer*.

[Questa fun](#page-3533-0)zione si avvale a sua volta di *inode\_fzones\_read(9)* [i159.3.21], per accedere ai contenuti del file, suddivisi in zone, secondo l['organizza](#page-3590-0)zione del file system Minix 1, e di *zone\_write(9)* [i159.3.53], per la riscrittura delle zone relative.

Per os16, le operazioni di scrittura nel file system sono sincrone, senza alcun trattenimento in memoria (ovvero senza *cache*).

# VALORE RESTITUITO

La funzione restituisce la quantità di byte scritti. La scrittura può avvenire oltre la fine del file, anche in modo discontinuo; tuttavia, non è ammissibile un valore di *offset* negativo.

#### ERRORI

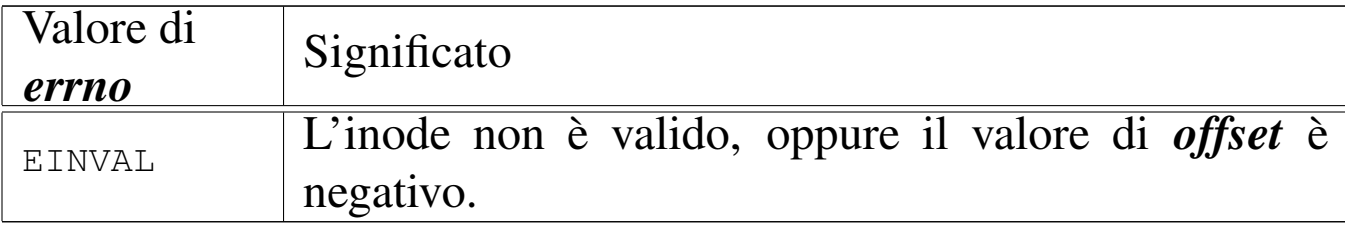

## FILE SORGENTI

'kernel/fs.h' $[$ u0.4]

'kernel/fs/inode\_file\_write.c' [i160.4.20]

#### VEDERE ANCHE

*inode\_fzones\_read(9)* [i159.3.21], *zone\_write(9)* [i159.3.53].

os16: inode\_free(9)

#### «

#### NOME

'**inode\_free**' - deallocazione di un inode

## **SINTASSI**

```
|<kernel/fs.h>
|int inode_free (inode_t *inode);
```
## ARGOMENTI

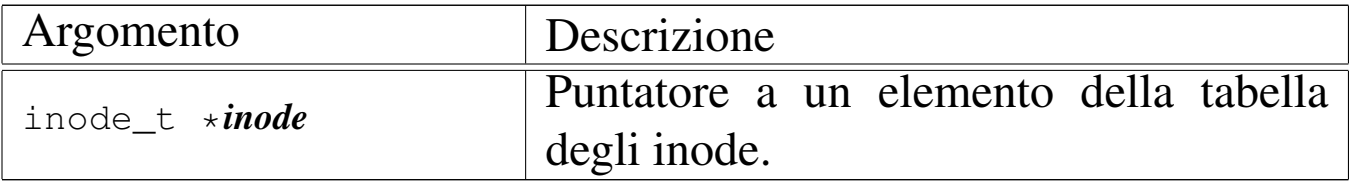

## DESCRIZIONE

La funzione *inode\_free()* libera l'inode specificato attraverso il puntatore *inode*, rispetto al proprio super blocco. L'operazione comporta semplicemente il fatto di indicare questo inode come libero, senza controlli per verificare se effettivamente non esistono più collegamenti nel file system che lo riguardano.

[Questa fu](#page-3537-0)nzione viene usata esclusivamente da *inode\_put(9)* [i159.3.24], per completare la cancellazione di un inode che non ha più collegamenti nel file system, nel momento in cui non vi si fa più riferimento nel sistema in funzione.

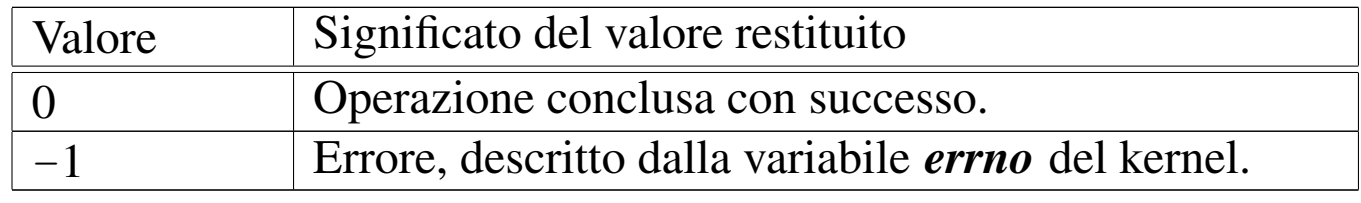

#### VALORE RESTITUITO

#### ERRORI

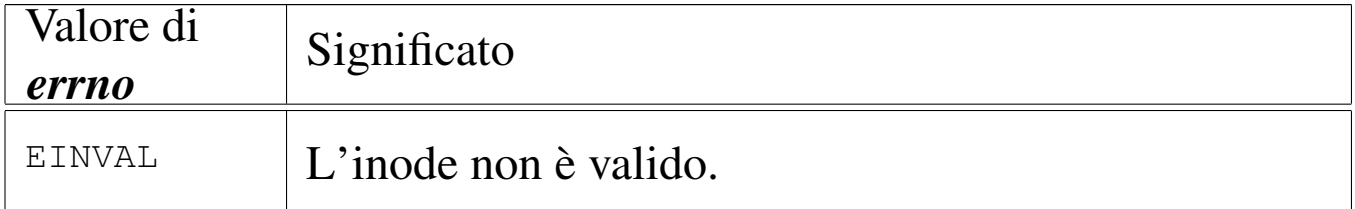

## FILE SORGENTI

'kernel/fs.h'  $[u0.4]$ 

'kernel/fs/inode\_free.c' [i160.4.21]

#### VEDERE ANC[HE](#page-3540-0)

*inode\_save(9)* [i159.3.26], *inode\_alloc(9)* [i159.3.15].

```
os16: inode_fzones_read(9)
```
## NOME

«

'**inode\_fzones\_read**', '**inode\_fzones\_write**' - lettura e scrittura di zone relative al contenuto di un file

## **SINTASSI**

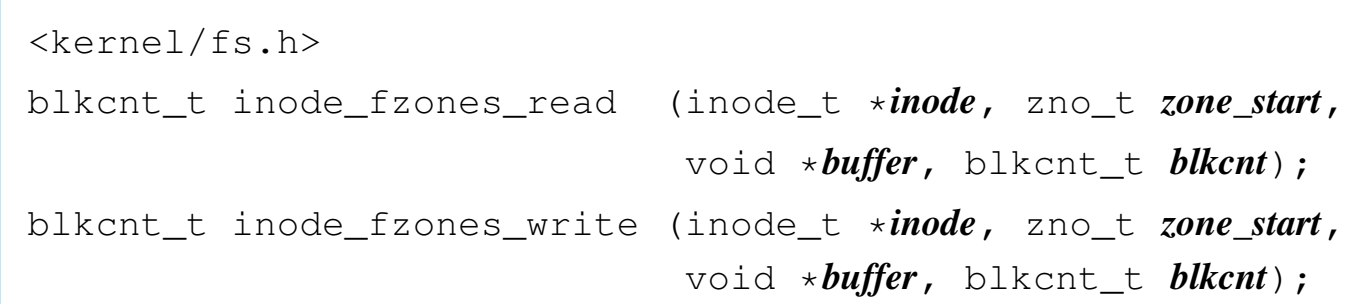

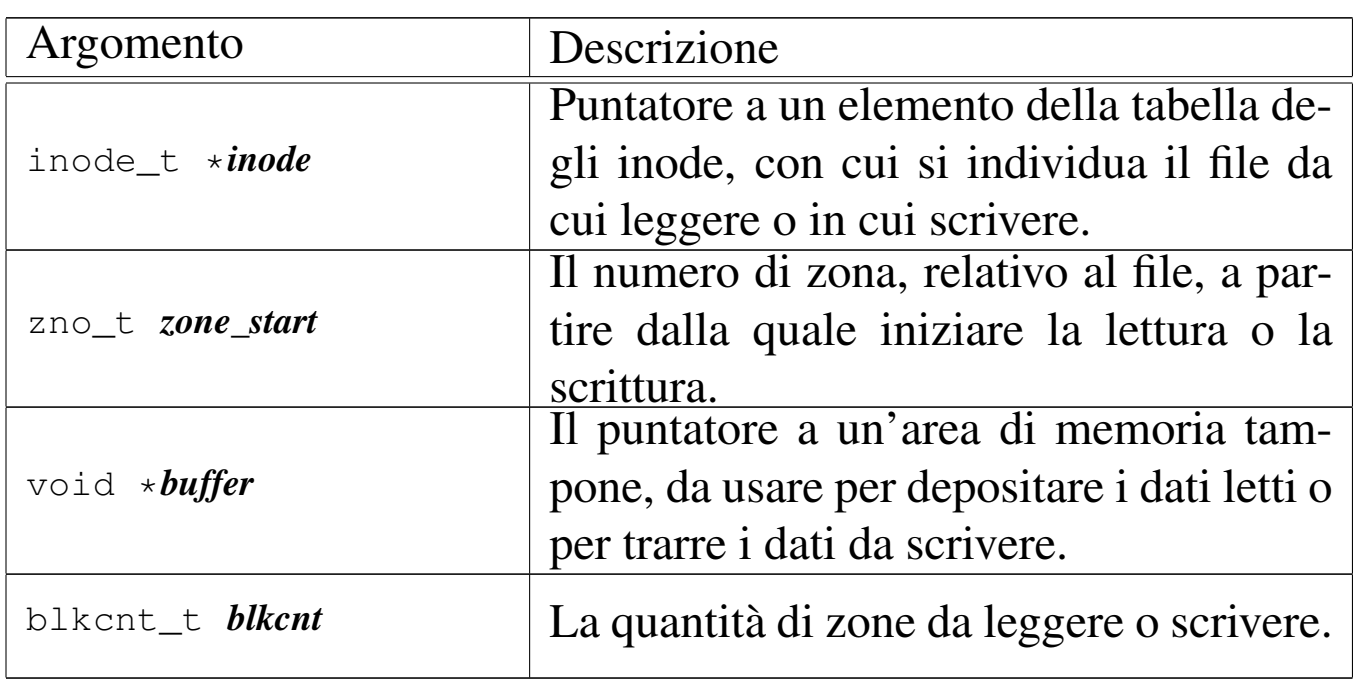

# ARGOMENTI

## DESCRIZIONE

Le funzioni *inode\_fzones\_read()* e *inode\_fzones\_write()*, consentono di leggere e di scrivere un file, a zone intere (la zona è un multiplo del blocco, secondo la filosofia del file system Minix 1).

[Questa fun](#page-3528-0)zione vengono usate solt[anto da](#page-3529-0) *inode\_file\_read(9)* [i159.3.18] e *inode\_file\_write(9)* [i159.3.19], con le quali l'accesso ai file si semplifica a livello di byte.

# VALORE RESTITUITO

Le due funzioni restituiscono la quantità di zone lette o scritte effettivamente. Una quantità pari a zero potrebbe eventualmente rappresentare un errore, ma solo in alcuni casi. Per poterlo verificare, occorre azzerare la variabile *errno* prima di chiamare le funzioni, riservandosi di verificarne successivamente il valore.

## ERRORI

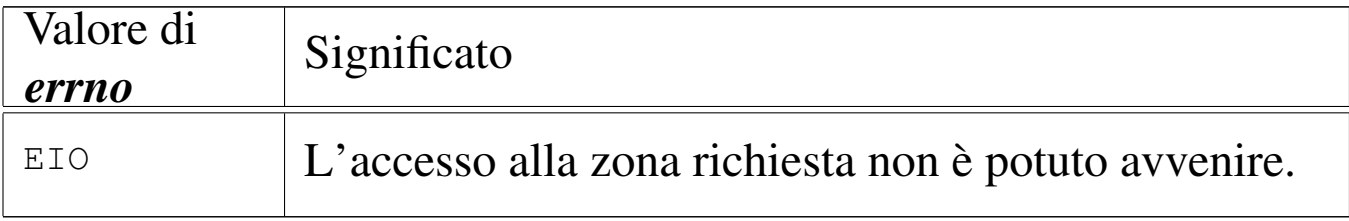

## FILE SORGENTI

'kernel/fs.h' $[$ u0.4]

'kernel/fs/inode\_fzones\_read.c'[i[160.4.22\]](#page-3778-0)

```
'kernel/fs/inode_fzones_write.c' [i160.4.23]
```
## VEDERE ANCHE

*inode\_file\_read(9)* [\[i159](#page-3590-1).3.18], *inode\_fil[e\\_write\(9\)](#page-3590-0)* [i159.3.19], *zone\_read(9)* [i159.3.53], *zone\_write(9)* [i159.3.53].

«

os16: inode\_fzones\_write(9[\)](#page-3533-0)

Vedere *inode\_fzones\_read(9)* [i159.3.21].

```
os16: inode_get(9)
```
# «

#### **NOME**

#### '**inode\_get**' - caricamento di un inode

## **SINTASSI**

```
|<kernel/fs.h>
|inode_t *inode_get (dev_t device, ino_t ino);
```
# ARGOMENTI

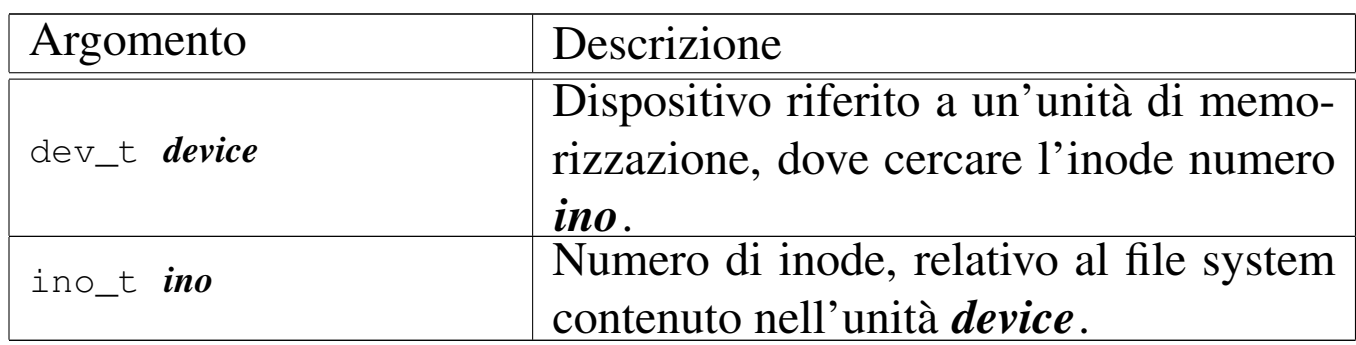

## DESCRIZIONE

La funzione *inode\_get()* consente di «aprire» un inode, fornendo il numero del dispositivo corrispondente all'unità di memorizzazione e il numero dell'inode del file system in essa contenuto. L'inode in questione potrebbe essere già stato aperto e quindi già disponibile in memoria nella tabella degli inode; in tal caso, la funzione si limita a incrementare il contatore dei riferimenti a tale inode, da parte del sistema in funzione, restituendo il puntatore all'elemento della tabella che lo contiene gia. Se invece l'inode non è ancora presente nella tabella rispettiva, la funzione deve provvedere a caricarlo.

Se si richiede un inode non ancora disponibile, contenuto in un'unità di cui non è ancora stato caricato il super blocco nel-

la tabella rispettiva, la funzione deve provvedere anche a questo procedimento.

# VALORE RESTITUITO

La funzione restituisce il puntatore all'elemento della tabella degli inode che rappresenta l'inode aperto. Se però si presenta un problema, restituisce il puntatore nullo e aggiorna la variabile *errno* del kernel.

## ERRORI

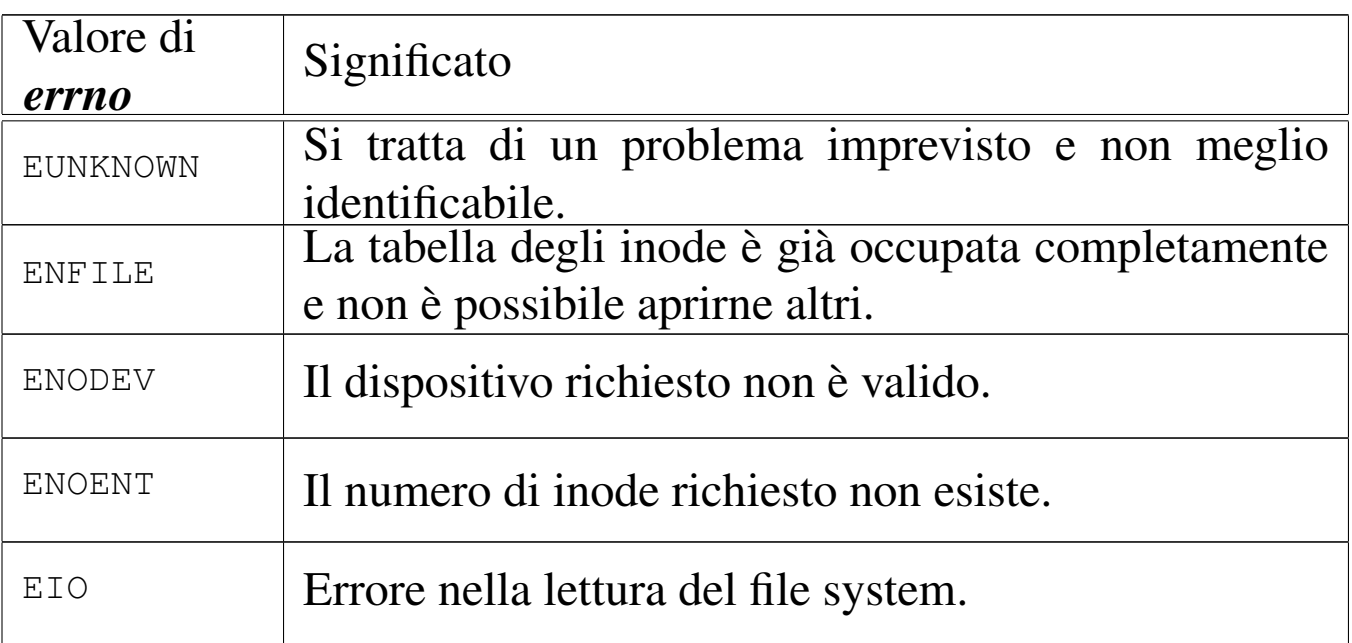

## FILE SORGENTI

'kernel/fs.h' $[$ u0.4]

'kernel/fs/inode\_get.c' [i160.4.24]

## VEDERE A[NCHE](#page-3380-0)

*[offsetof \(3\)](#page-3538-0)* [u0.75], *inode\_put(9)* [\[i159.3.2](#page-3580-0)4], *inode\_reference(9)* [[i159.3.25\]](#page-3575-0), *sb\_refere[nce\(9\)](#page-3480-0)* [i159.3.47], *sb\_inode\_status(9)* [i159.3.45], *dev\_io(9)* [i159.1.1].

```
os16: inode_put(9)
```
#### «

#### **NOME**

'**inode\_put**' - rilascio di un inode

## **SINTASSI**

```
|<kernel/fs.h>
|int inode_put (inode_t *inode);
```
## ARGOMENTI

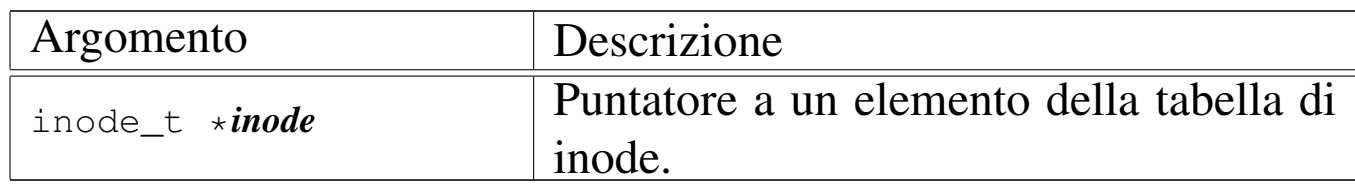

## DESCRIZIONE

La funzione *inode\_put()* «chiude» un inode, riducendo il contatore degli accessi allo stesso. Tuttavia, se questo contatore, dopo il decremento, raggiunge lo zero, è necessario verificare se nel frattempo anche i collegamenti del file system si sono azzerati, perché in tal caso occorre anche rimuovere l'inode, nel senso di segnalarlo come libero per la creazione di un nuovo file. In ogni caso, le informazioni aggiornate dell'inode, ancora allocato o liberato, vengono memorizzate nel file system.

## VALORE RESTITUITO

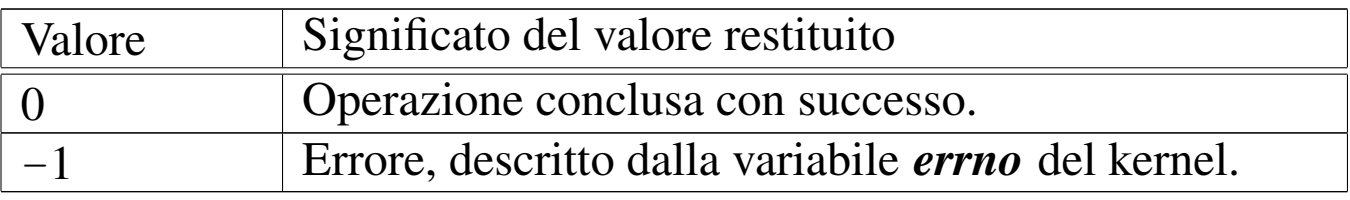

# ERRORI

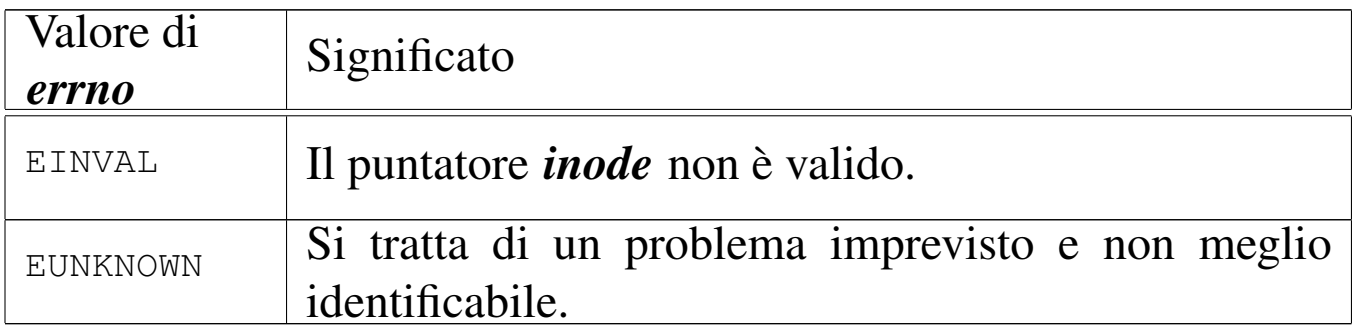

## FILE SORGENTI

'kernel/fs.h' $[$ u0.4]

'kernel/fs/inode\_put.c' [i160.4.25]

## VEDERE ANCHE

*inode\_truncate(9)* [\[i15](#page-3540-0)9.3.28], *inode\_free(9)* [i159.3.20], *inode\_save(9)* [i159.3.26].

<span id="page-3538-0"></span>os16: inode\_reference(9)

#### NOME

'**inode\_reference**' - riferimento a un elemento della tabella di inode

«

## **SINTASSI**

```
|<kernel/fs.h>
|inode_t *inode_reference (dev_t device, ino_t ino);
```
## ARGOMENTI

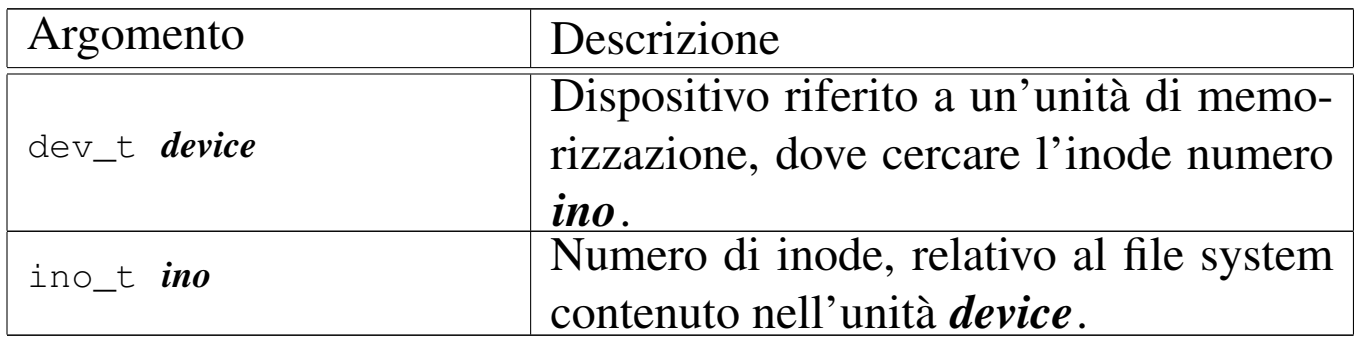

## DESCRIZIONE

La funzione *inode\_reference*() cerca nella tabella degli inode la voce corrispondente ai dati forniti come argomenti, ovvero quella dell'inode numero *ino* del file system contenuto nel dispositivo *device*, restituendo il puntatore alla voce corrispondente. Tuttavia ci sono dei casi particolari:

- se il numero del dispositivo e quello dell'inode sono entrambi zero, viene restituito il puntatore all'inizio della tabella, ovvero al primo elemento della stessa;
- se il numero del dispositivo e quello dell'inode sono pari a un numero negativo (rispettivamente '**(dev\_t) -1**' e '**(ino\_t) -1**'), viene restituito il puntatore alla prima voce libera;
- se il numero del dispositivo è pari a zero e il numero dell'inode è pari a uno, si intende ricercare la voce dell'inode della directory radice del file system principale.

## VALORE RESTITUITO

La funzione restituisce il puntatore a un elemento della tabella degli inode, se la ricerca si compie con successo. In caso di problemi, invece, la funzione restituisce il puntatore nullo e aggiorna la variabile *errno* del kernel.

## ERRORI

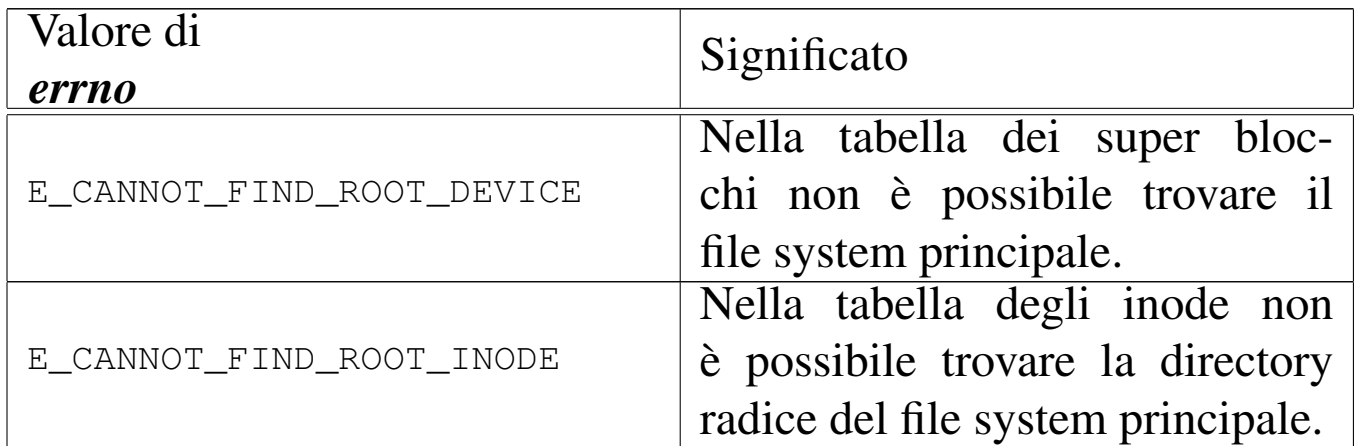

## FILE SORGENTI

'kernel/fs.h' [u0.4]

'kernel/fs/inode\_reference.c' [i160.4.26]

#### VEDERE ANCHE

*sb\_reference(9)* [[i159.3.47](#page-3621-0)], *file\_reference(9)* [i159.3.13], *proc\_reference(9)* [i159.8.7].

«

<span id="page-3540-0"></span>os16: inode\_save(9)

#### NOME

'**inode\_save**' - memorizzazione dei dati di un inode

#### **SINTASSI**

```
\kappaernel/fs.h>
int inode_save (inode_t *inode);
```
## ARGOMENTI

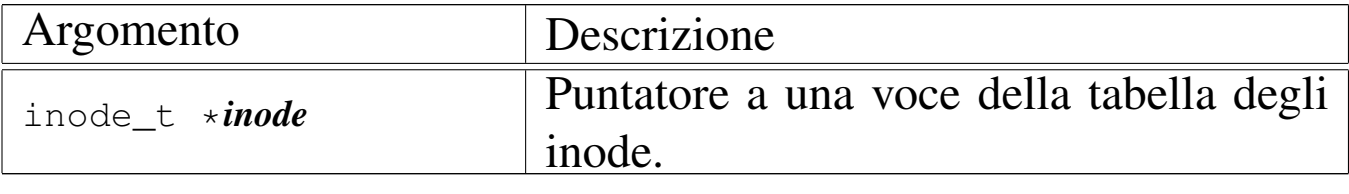

## DESCRIZIONE

La funzione *inode\_save()* memorizza l'inode a cui si riferisce la voce *\*inode*, nel file system, ammesso che si tratti effettivamente di un inode relativo a un file system e che sia stato modificato dopo l'ultima memorizzazione precedente. In questo caso, la funzione, a sua volta, richiede la memorizzazione del super blocco.

# VALORE RESTITUITO

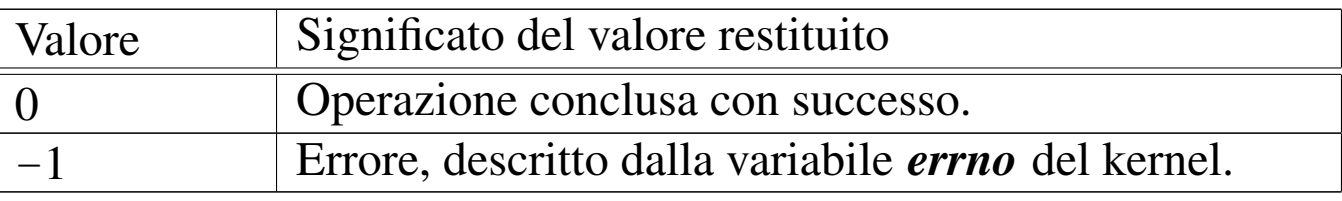

## ERRORI

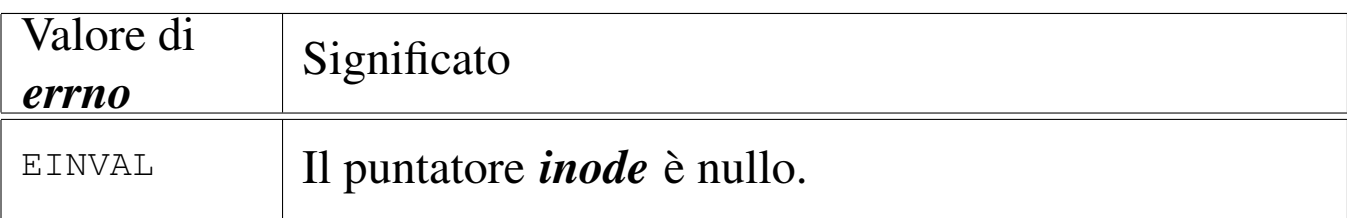

## FILE SORGENTI

'kernel/fs.h' $[$ u0.4]

'kernel/fs/inode\_save.c' [i160.4.27]

## VEDERE A[NCHE](#page-3581-0)

*sb\_save(9)* [i159.3.48], *dev\_io(9)* [i159.1.1].

os16: inode\_stdio\_dev\_make(9)

«

#### NOME

'**inode\_stdio\_dev\_make**' - creazione di una voce relativa a un dispositivo di input-output standard, nella tabella degli inode

## **SINTASSI**

 $\kappa$  /  $\kappa$  / fs.h>

```
|inode_t *inode_stdio_dev_make (dev_t device, mode_t mode);
```
## ARGOMENTI

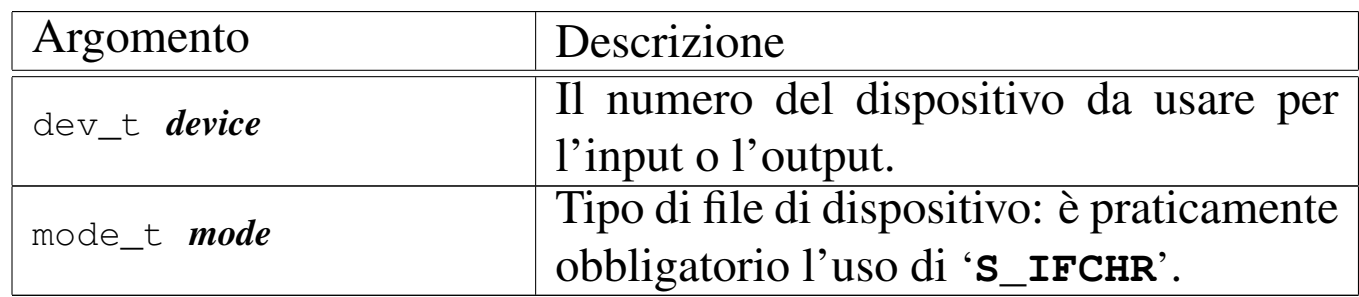

## DESCRIZIONE

La funzione *inode\_stdio\_dev\_make()* produce una voce nella tabella degli inode, relativa a un dispositivo di input-output, da usare come flusso standard. In altri termini, serve per creare le voci della tabella degli inode, relative a standard input, standard output e standard error.

Questa funzione [viene u](#page-3520-0)sata esclusivamente da *file\_stdio\_dev\_make(9)* [i159.3.14], per creare una voce da usare come flusso standard di input o di output, nella tabella dei file.

## VALORE RESTITUITO

La funzione restituisce il puntatore a un elemento della tabella degli inode, oppure il puntatore nullo in caso di errore, aggiornando la variabile *errno* del kernel.

# ERRORI

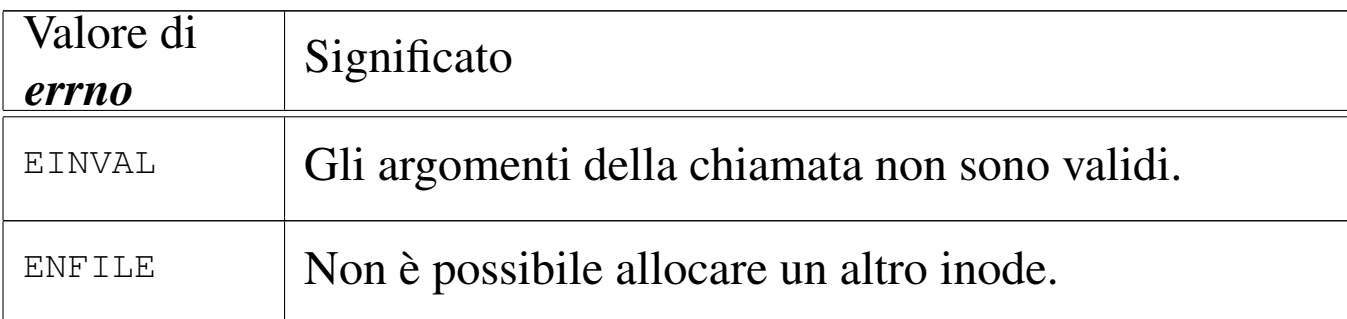

## FILE SORGENTI

'kernel/fs.h'  $[u0.4]$ 

'kernel/fs/inode\_stdio\_dev\_make.c' [i160.4.28]

#### VEDERE ANCHE

*[file\\_stdio\\_](#page-3538-0)dev\_make(9)* [i159.3.14], *inode\_reference(9)* [i159.3.25].

os16: inode\_truncate(9)

#### «

#### NOME

'**inode\_truncate**' - troncamento del file a cui si riferisce un inode

#### **SINTASSI**

```
|<kernel/fs.h>
|int inode_truncate (inode_t *inode);
```
## ARGOMENTI

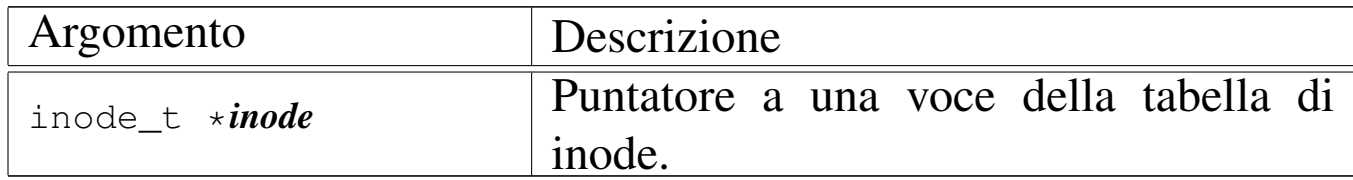

## DESCRIZIONE

La funzione *inode\_truncate()* richiede che il puntatore *inode* si riferisca a una voce della tabella degli inode, relativa a un file contenuto in un file system. Lo scopo della funzione è annullare il contenuto di tale file, trasformandolo in un file vuoto.

## VALORE RESTITUITO

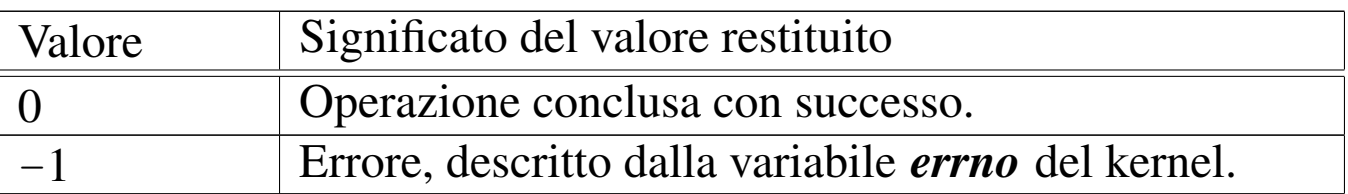

#### ERRORI

Allo stato attuale dello sviluppo della funzione, non ci sono controlli e non sono previsti errori.

## FILE SORGENTI

'kernel/fs.h' $[u0.4]$ 

'kernel/fs/inode\_truncate.c' [i160.4.30]

## VEDERE ANC[HE](#page-3588-0)

```
zone_free(9) [i159.3.51], sb_save(9) [i159.3.48], inode_save(9)
[i159.3.26].
```
os16: inode\_zone(9)

#### NOME

'**inode\_zone**' - traduzione del numero di zona relativo in un numero di zona assoluto

«

## **SINTASSI**

```
\kappaernel/fs.h>
|zno_t inode_zone (inode_t *inode, zno_t fzone, int write);
```
#### ARGOMENTI

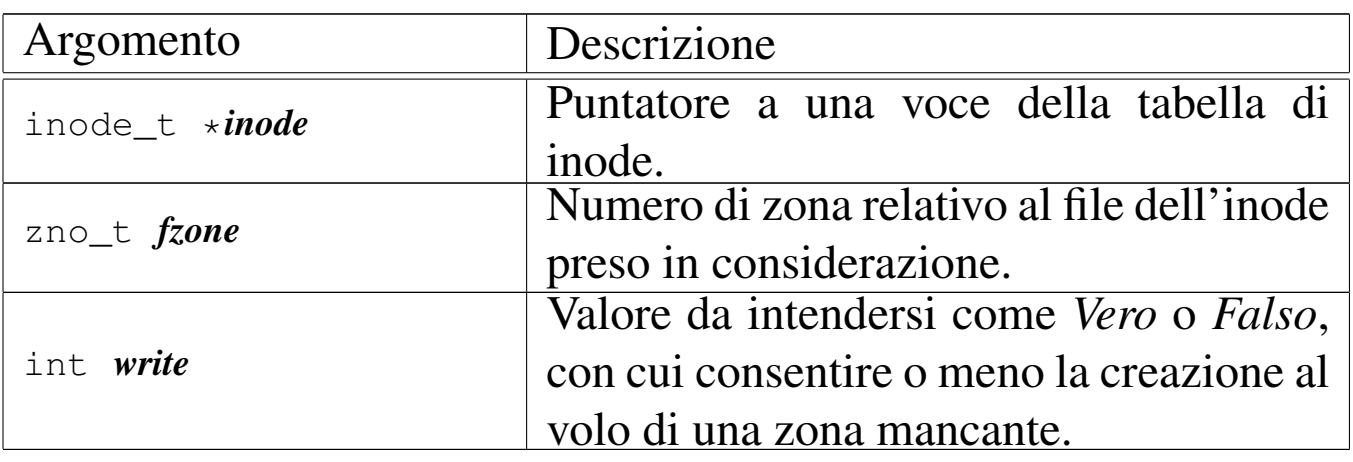

#### DESCRIZIONE

La funzione *inode zone*() serve a tradurre il numero di una zona, inteso relativamente a un file, nel numero assoluto relativamente al file system in cui si trova. Tuttavia, un file può essere memorizzato effettivamente in modo discontinuo, ovvero con zone inesistenti nella sua parte centrale. Il contenuto di un file che non dispone effettivamente di zone allocate, corrisponde a un contenuto nullo dal punto di vista binario (zero binario), ma per la funzione, una zona assente comporta la restituzione di un valore nullo, perché nel file system non c'è. Pertanto, se l'argomento corrispondente al parametro *write* contiene un valore diverso da zero, la funzione che non trova una zona, la alloca e quindi ne restituisce il numero.

## VALORE RESTITUITO

La funzione restituisce il numero della zona che nel file system corrisponde a quella relativa richiesta per un certo file. Nel caso

la zona non esista, perché non allocata, restituisce zero. Tuttavia, la zona zero di un file system Minix 1 esiste, ma contiene sostanzialmente le informazioni amministrative del super blocco, pertanto non può essere una traduzione valida di una zona di un file.

# ERRORI

La funzione non prevede il verificarsi di errori.

# FILE SORGENTI

'kernel/fs.h' $[u0.4]$ 

'kernel/fs/inode\_zone.c' [i160.4.31]

## VEDERE AN[CHE](#page-3378-0)

```
memset(3) [u0.72], zone_alloc(9) [i159.3.51], zone_read(9)
[i159.3.53], zone_write(9) [i159.3.53].
```

```
os16: path_chdir(9)
```
#### «

## NOME

'**path\_chdir**' - cambiamento della directory corrente

#### **SINTASSI**

```
|<kernel/fs.h>
|int path_chdir (pid_t pid, const char *path);
```
## ARGOMENTI

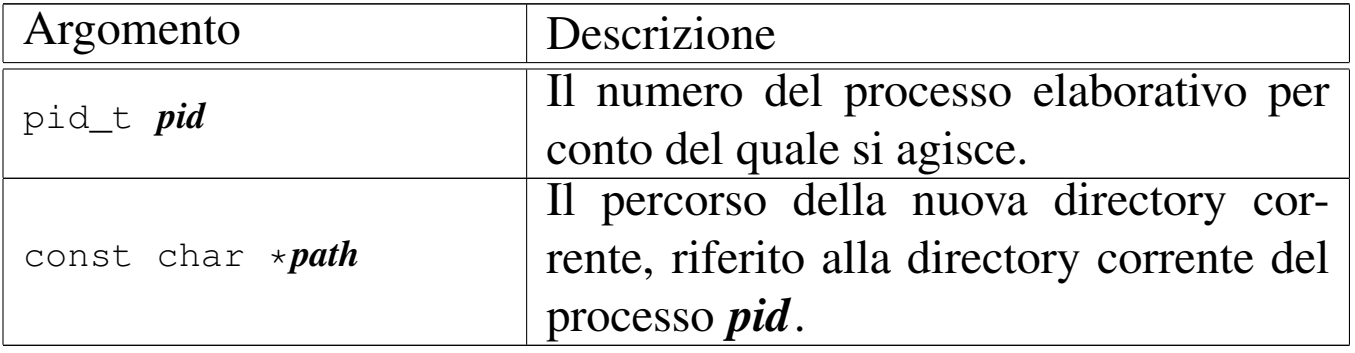

## DESCRIZIONE

La funzione *path\_chdir()* cambia la directory corrente del processo *pid*, in modo che quella nuova corrisponda al percorso annotato nella stringa *path*.

Questa funzione viene usata soltanto da *sysroutine(9)* [i159.8.28], in occasione del ricevimento di una chiamata di sistema di tipo '**SYS\_CHDIR**'. La funzione della libreria standard che si avvale della [chiam](#page-3224-0)ata di sistema che poi raggiunge *path\_chdir()* è *chdir(2)* [u0.3].

## VALORE RESTITUITO

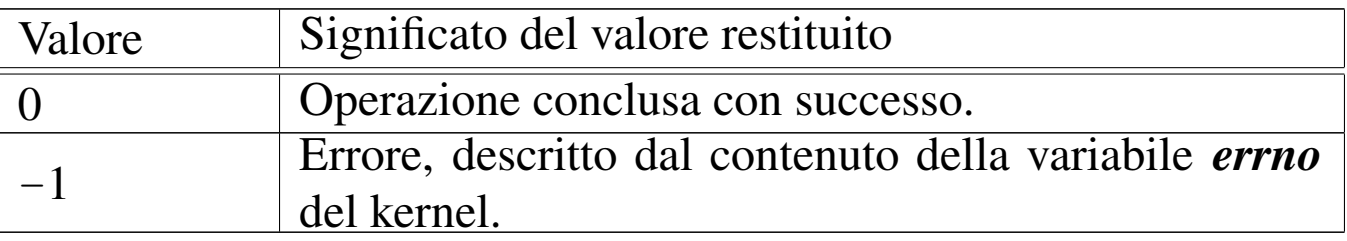

# ERRORI

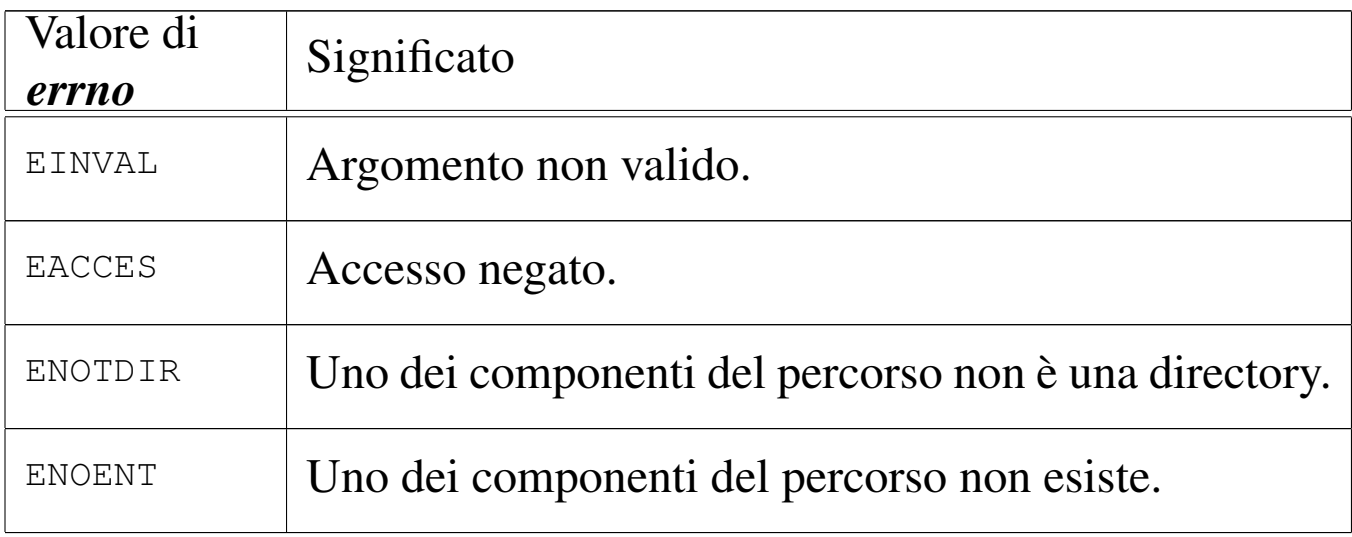

## FILE SORGENTI

'lib/unistd/chdir.c' [[i161.17.3\]](#page-4212-0)

'lib/sys/os16/sys.s' [[i161.12.1](#page-3919-0)5]

'kernel/proc/\_isr.s'[i160.9.[1\]](#page-3976-0)

'kernel/proc/sysroutine.c' [\[i160.9.](#page-3805-0)30]

'kernel/fs/path\_chdir.c' [i160.4.32]

## VEDERE A[NCH](#page-3224-0)E

*[chdir\(2\)](#page-3621-0)* [u0.3], *sysrou[tine\(9\)](#page-3556-0)* [i159.8.28], *proc\_r[eference\(9](#page-3558-0))* [i159.8.7], *pa[th\\_full\(9\)](#page-3537-0)* [i159.3.35], *path\_inode(9)* [i159.3.36], *inode\_put(9)* [i159.3.24].

os16: path\_chmod(9)

#### NOME

'**path\_chmod**' - cambiamento della modalità dei permessi di un file

«

## **SINTASSI**

```
<kernel/fs.h>
|int path_chmod (pid_t pid, const char *path, mode_t mode);
```
### ARGOMENTI

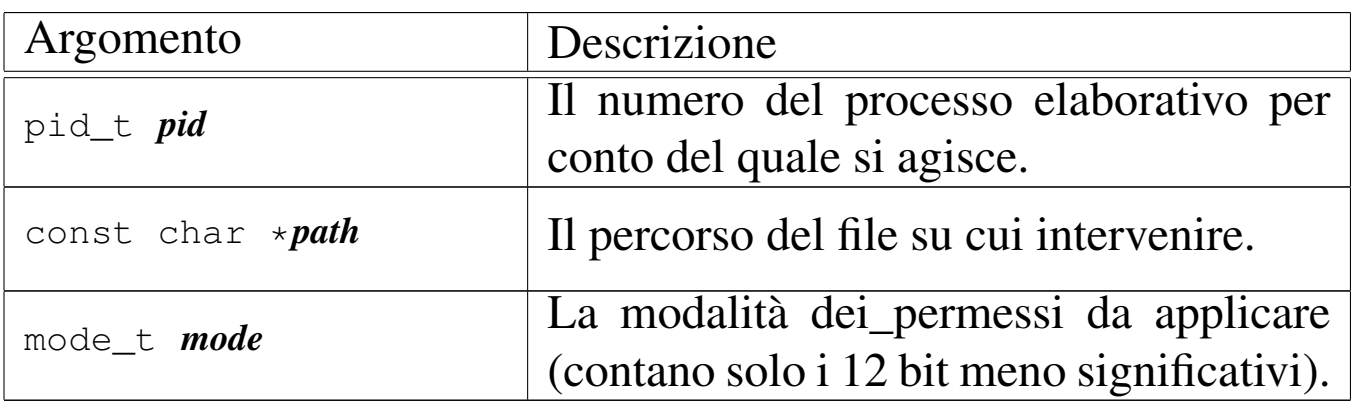

#### DESCRIZIONE

La funzione *path\_chmod()* modifica la modalità dei permessi di accesso del file indicato, tramite il suo percorso, relativo eventualmente alla directory corrente del processo *pid*.

Tradizionalmente, i permessi si scrivono attraverso un numero in base otto; in alternativa, si possono usare convenientemente della macro-variabili, dichiarate nel file 'lib/sys/stat.h', combinate assieme con l'operatore binario OR.

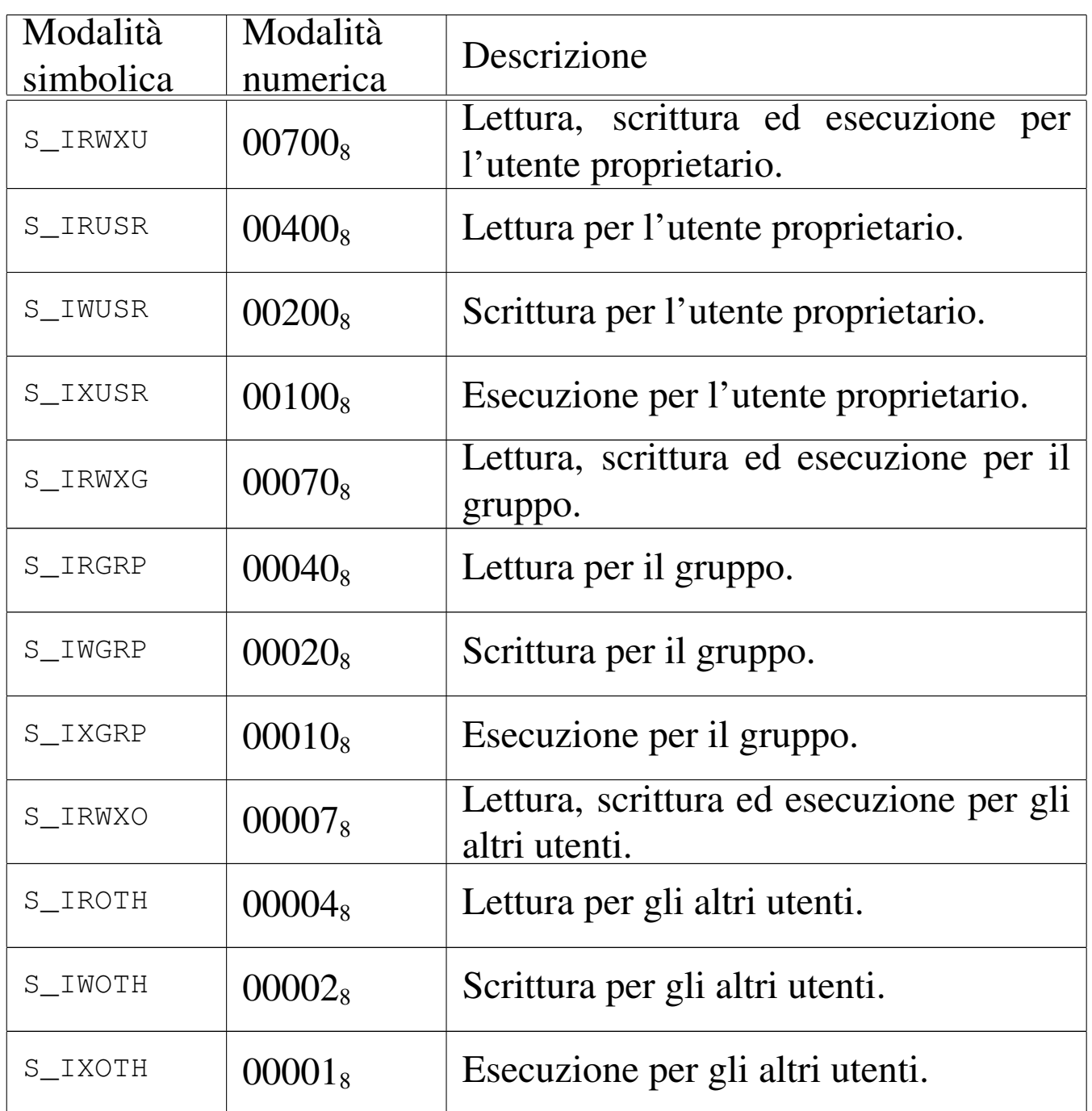

os16 non considera i permessi SUID (*Set user id*), SGID (*Set group id*) e Sticky, che nella tabella non sono stati nemmeno annotati; inoltre, non tiene in considerazione i permessi legati al gruppo, perché non tiene traccia dei gruppi.

## VALORE RESTITUITO

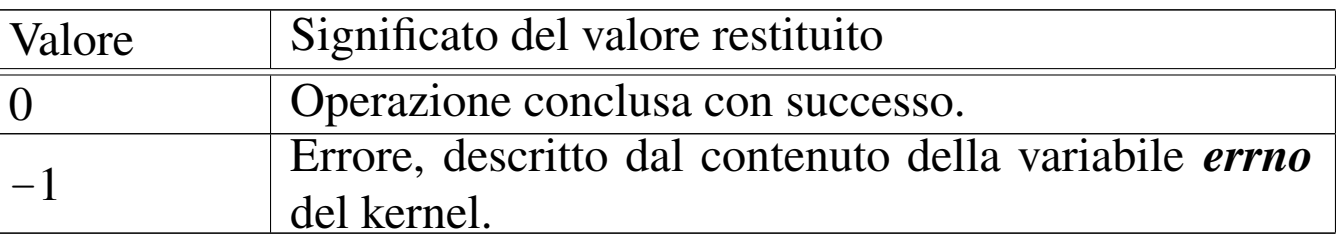

## ERRORI

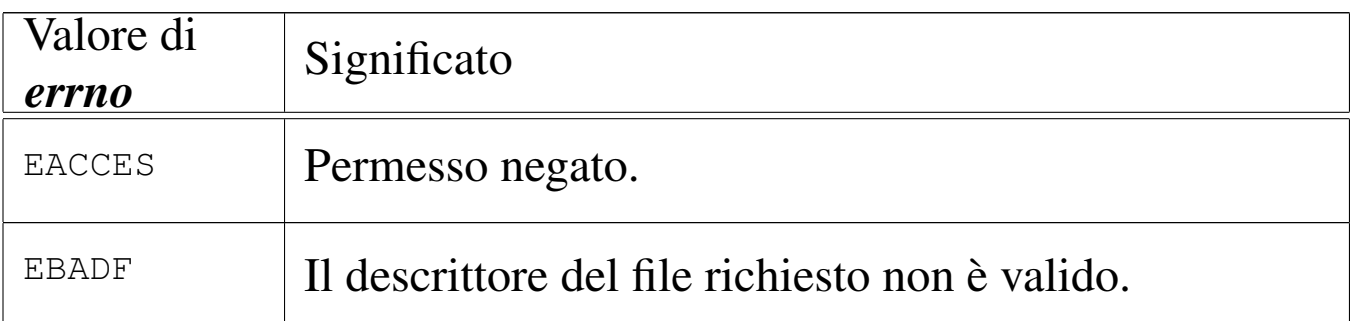

Questa funzione viene usata soltanto da *sysroutine(9)* [i159.8.28], in occasione del ricevimento di una chiamata di sistema di tipo '**SYS\_CHMOD**'. La funzione della libreria standard che si avvale della ch[iama](#page-3226-0)ta di sistema che poi raggiunge *path\_chmod()* è *chmod(2)*  $[u0.4]$ .

## FILE SORGENTI

'lib/sys/stat/chmod.c' [\[i161.13.](#page-4212-0)1] 'lib/sys/os16/sys.s' [[i161.12.1](#page-3919-0)5] 'kernel/proc/\_isr.s'[i160.9.[1\]](#page-3976-0) 'kernel/proc/[sysr](#page-3731-0)outine.c' [i160.9.30] 'kernel/fs.h' [u0.4] 'kernel/fs/path\_chmod.c' [i160.4.33]

## VEDERE A[NCHE](#page-3226-0)

*[chmod\(2\)](#page-3621-0)* [u0.4], *sysrout[ine\(9\)](#page-3558-0)* [i159.8.28], *proc\_reference(9)* [i159.8.7], *path\_inode(9)* [i159.3.36].

## NOME

'**path\_chown**' - cambiamento della proprietà di un file **SINTASSI** 

```
|<kernel/fs.h>
|int path_chown (pid_t pid, const char *path, uid_t uid,
                 | gid_t gid);
```
## ARGOMENTI

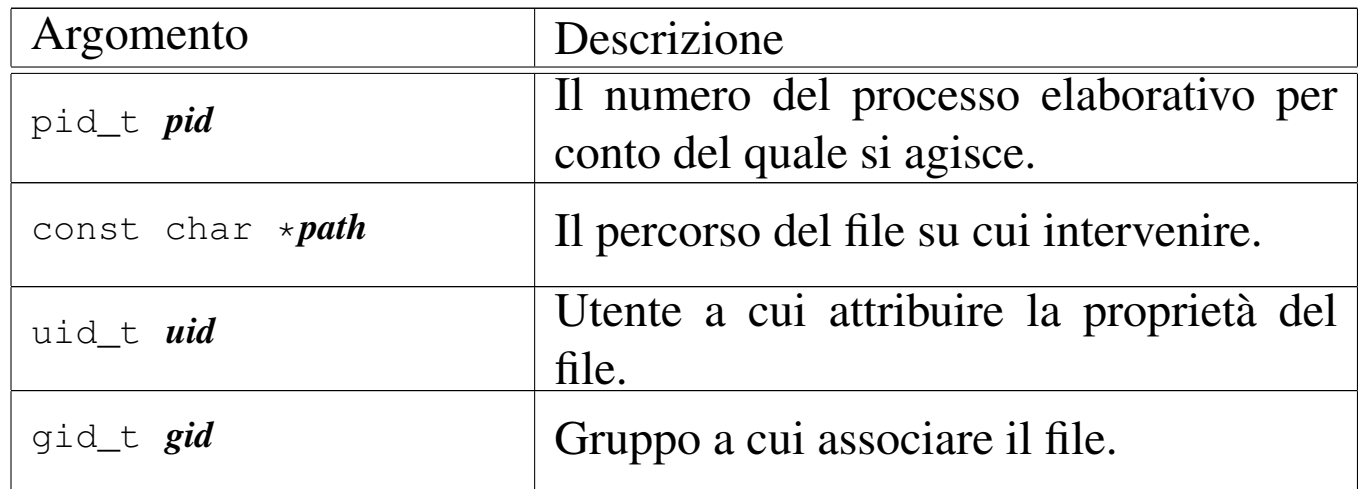

#### DESCRIZIONE

La funzione *path\_chown()* modifica la proprietà di un file, fornendo il numero UID e il numero GID. Il file viene indicato attraverso il percorso scritto in una stringa, relativo alla directory corrente del processo *pid*.

Questa funzione viene usata soltanto da *sysroutine(9)* [i159.8.28], in occasione del ricevimento di una chiamata di sistema di tipo '**SYS\_CHOWN**'. La funzione della libreria standard che si avvale della ch[iama](#page-3228-0)ta di sistema che poi raggiunge *path\_chown()* è *chown(2)* [ $\mu$ 0.5].

## VALORE RESTITUITO

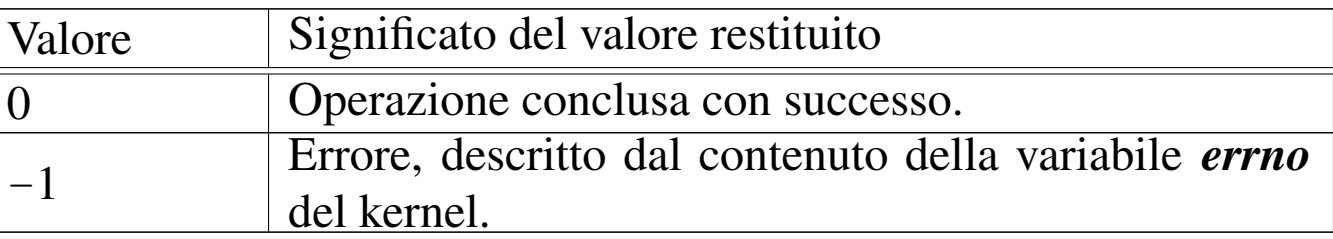

#### ERRORI

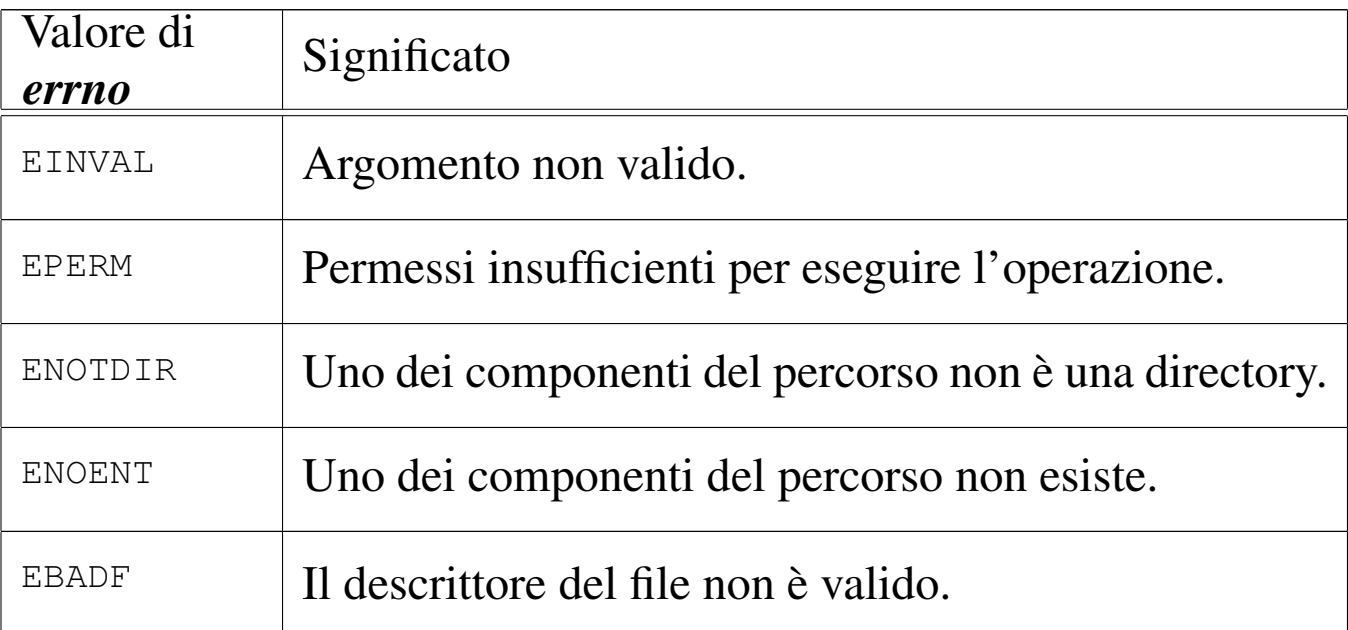

#### **DIFETTI**

Benché sia consentito di attribuire il numero del gruppo, os16 non valuta i permessi di accesso ai file, relativi a questi.

## FILE SORGENTI

'lib/unistd/chown.c' [[i161.17.4\]](#page-4212-0) 'lib/sys/os16/sys.s' [[i161.12.1](#page-3919-0)5] 'kernel/proc/\_isr.s'[i160.9.[1\]](#page-3976-0) 'kernel/proc/[sysr](#page-3731-0)outine.c' [i160.9.30] 'kernel/fs.h' [u0.4] 'kernel/fs/path\_chown.c' [i160.4.34]

#### VEDERE A[NCH](#page-3228-0)E

*[chown\(2\)](#page-3621-0)* [u0.5], *sysrout[ine\(9\)](#page-3558-0)* [i159.8.28], *proc\_r[eference\(9](#page-3540-0))* [i159.8.7], *pat[h\\_inode\(9](#page-3537-0))* [i159.3.36], *inode\_save(9)* [i159.3.26], *inode\_put(9)* [i159.3.24].

os16: path\_device(9)

## NOME

'**path\_device**' - conversione di un file di dispositivo nel numero corrispondente

«

## **SINTASSI**

```
|<kernel/fs.h>
|dev_t path_device (pid_t pid, const char *path);
```
## ARGOMENTI

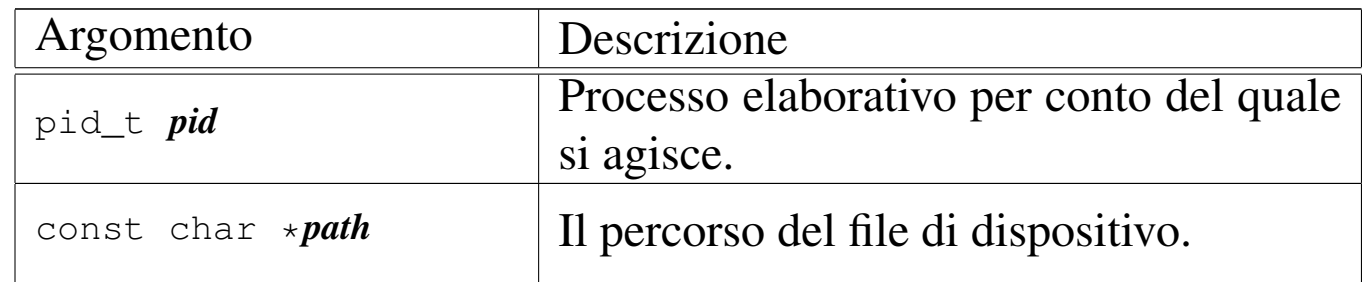

## DESCRIZIONE

La funzione *path\_device()* consente di trarre il numero complessivo di un dispositivo, a partire da un file di dispositivo.

[Questa fu](#page-3659-0)nzione viene usata soltanto da *path\_mount(9)* [i159.8.28].

# VALORE RESTITUITO

La funzione restituisce il numero del dispositivo corrispondente al file indicato, oppure il valore  $-1$ , in caso di errore, aggiornando la variabile *errno* del kernel.

### ERRORI

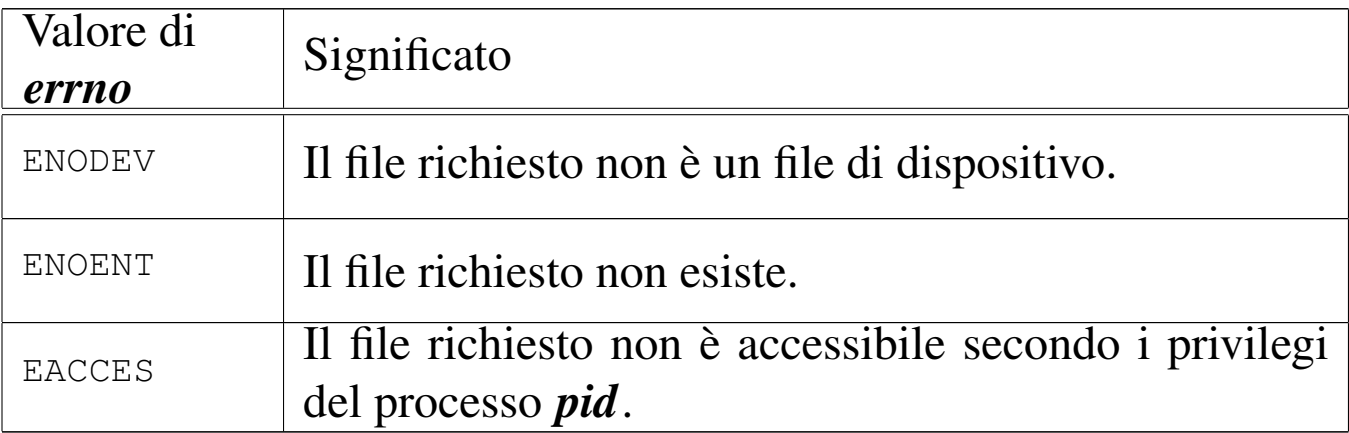

#### FILE SORGENTI

'kernel/fs.h' $[$ u0.4]

'kernel/fs/path\_device.c' [i160.4.35]

#### VEDERE ANCHE

```
proc_reference(9) [i159.8.7], path_inode(9) [i159.3.36],
inode_put(9) [i159.3.24].
```
<span id="page-3555-0"></span>os16: path\_fix(9)

#### «

#### NOME

'**path\_fix**' - semplificazione di un percorso

#### **SINTASSI**

```
|<kernel/fs.h>
|int path_fix (char *path);
```
## ARGOMENTI

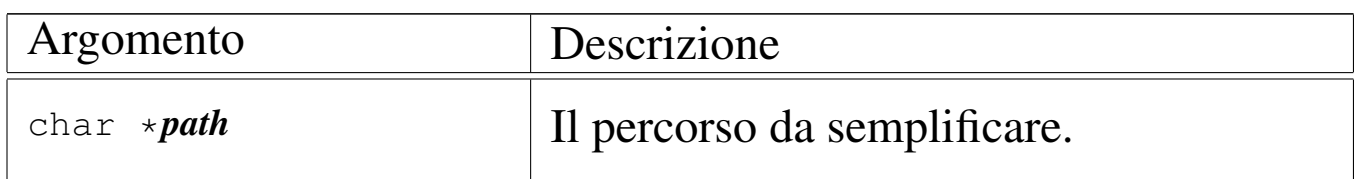

## DESCRIZIONE

La funzione *path\_fix()* legge la stringa del percorso *path* e la rielabora, semplificandolo. La semplificazione riguarda l'eliminazione di riferimenti inutili alla directory corrente e di indietreggiamenti. Il percorso può essere assoluto o relativo: la funzione non ne cambia l'origine.

#### VALORE RESTITUITO

La funzione restituisce sempre zero e non è prevista la manifestazione di errori.

### FILE SORGENTI

'kernel/fs.h' $[$ u0.4]

'kernel/fs/path\_fix.c' [i160.4.36]

## VEDERE A[NCHE](#page-3427-0)

*strtok(3)* [\[u0.120](#page-3416-0)], *strcmp(3)* [\[u0.10](#page-3420-0)6], *strcat(3)* [u0.104], *strncat(3)* [u0.104], *strncpy(3)* [u0.108].

<span id="page-3556-0"></span>os16: path\_full(9)

#### NOME

'**path\_full**' - traduzione di un percorso relativo in un percorso assoluto

«

## **SINTASSI**

 $\kappa$  /  $\kappa$  /  $\kappa$ .h>

|int path\_full (const char \**path*, const char \**path\_cwd*, | char \**full\_path*);

## ARGOMENTI

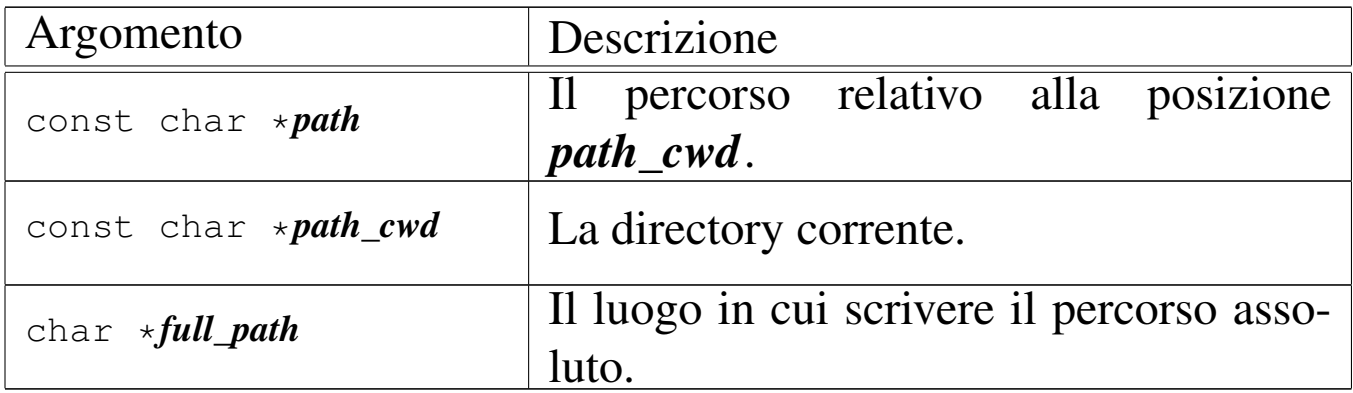

## DESCRIZIONE

La funzione *path\_full()* ricostruisce un percorso assoluto, mettendolo in memoria a partire da ciò a cui punta *full\_path*.

#### VALORE RESTITUITO

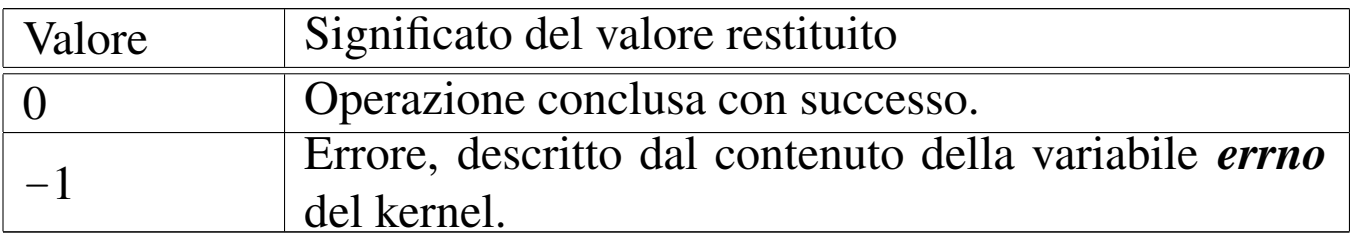

#### ERRORI

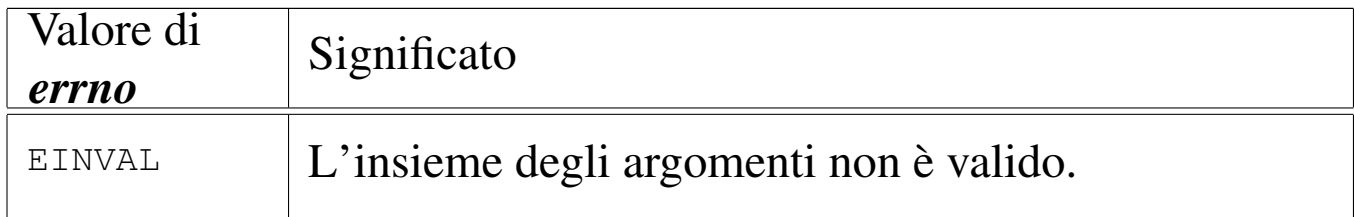

## FILE SORGENTI

```
'kernel/fs.h' [u0.4]
```
'kernel/fs/path\_full.c' [i160.4.37]

### VEDERE A[NCHE](#page-3427-0)

*strtok(3)* [\[u0.120](#page-3416-0)], *strcmp(3)* [\[u0.10](#page-3420-0)6], *strcat(3)* [\[u0.104](#page-3555-0)], *strncat(3)* [u0.104], *strncpy(3)* [u0.108], *path\_fix(9)* [i159.3.34].

<span id="page-3558-0"></span>os16: path\_inode(9)

## NOME

'**path\_inode**' - caricamento di un inode, partendo dal percorso del file

#### **SINTASSI**

```
|<kernel/fs.h>
|inode_t *path_inode (pid_t pid, const char *path);
```
#### ARGOMENTI

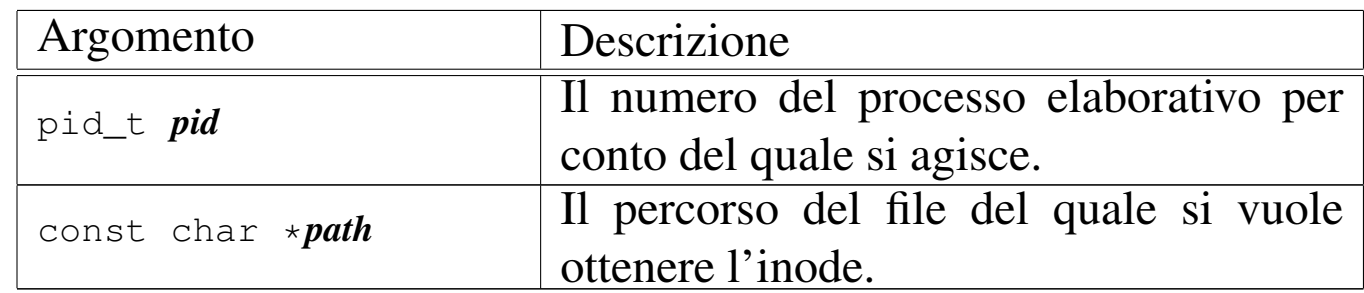

#### DESCRIZIONE

La funzione *path\_inode()* carica un inode nella tabella degli inode, oppure lo localizza se questo è già caricato, partendo dal percorso di un file. L'operazione è subordinata all'accessibilità del percorso che conduce al file, nel senso che il processo *pid* deve avere il permesso di accesso («x») in tutti gli stadi dello stesso.

## VALORE RESTITUITO

La funzione restituisce il puntatore all'elemento della tabella degli inode che contiene le informazioni caricate in memoria sull'inode. Se qualcosa non va, restituisce invece il puntatore nullo, aggiornando di conseguenza il contenuto della variabile *errno* del kernel.

## ERRORI

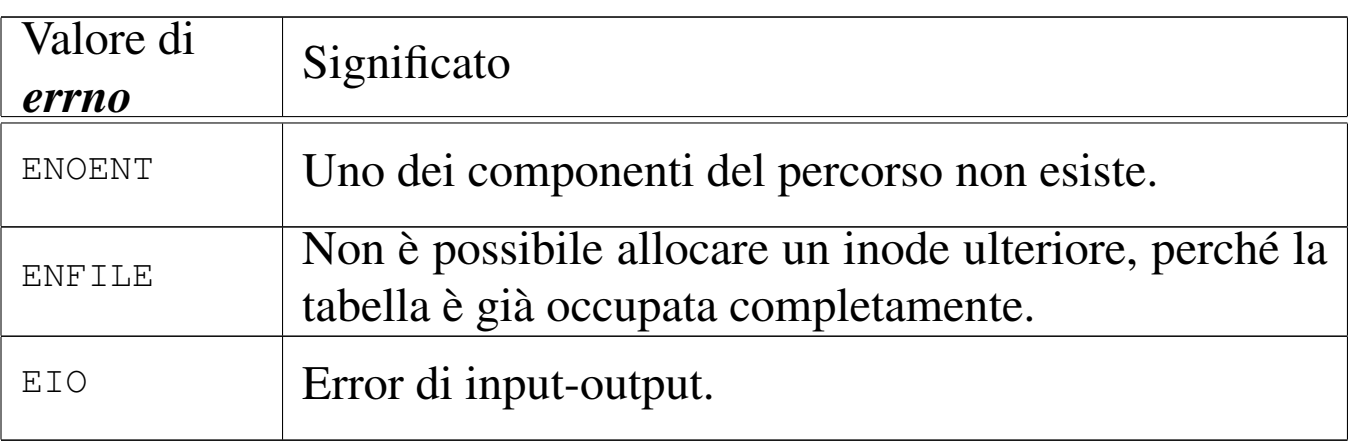

## FILE SORGENTI

'kernel/fs.h' [u0.4]

'kernel/fs/path\_inode.c' [i160.4.38]

## VEDERE ANCHE

*proc\_reference(9)* [\[i159.8](#page-3535-0).7], *path\_full(9)* [\[i159.3.35](#page-3537-0)], *inode\_get(9)* [\[i159.3.2](#page-3524-0)3], *inode\_put(9)* [\[i159](#page-3528-0).3.24], *inode\_check(9)* [i159.3.16], *inode\_file\_read(9)* [i159.3.18].

os16: path\_inode\_link(9)

«

## NOME

'**path\_inode\_link**' - creazione di un collegamento fisico o di un nuovo file

## **SINTASSI**

|<kernel/fs.h>

|inode\_t \*path\_inode\_link (pid\_t *pid*, const char \**path*, | inode\_t \**inode*, mode\_t *mode*);

## ARGOMENTI

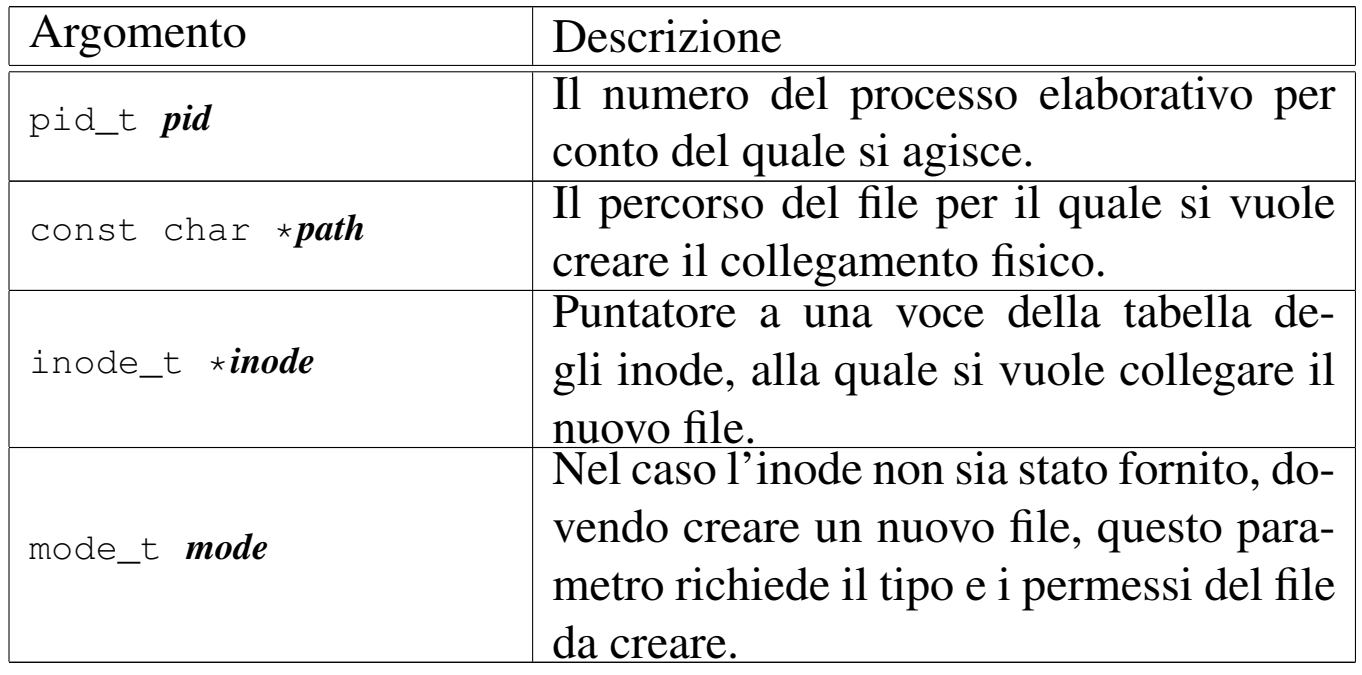

## DESCRIZIONE

La funzione *path\_inode\_link()* crea un collegamento fisico con il nome fornito in *path*, riferito all'inode a cui punta *inode*. Tuttavia, l'argomento corrispondente al parametro *inode* può essere un puntatore nullo, e in tal caso viene creato un file vuoto, allocando contestualmente un nuovo inode, usando l'argomento corrispondente al parametro *mode* per il tipo e la modalità dei permessi del nuovo file.

Il processo *pid* deve avere i permessi di accesso per tutte le directory che portano al file da collegare o da creare; inoltre, nell'ultima directory ci deve essere anche il permesso di scrittura, dovendo intervenire sulla stessa modificandola.

# VALORE RESTITUITO

La funzione restituisce il puntatore all'elemento della tabella degli inode che descrive l'inode collegato o creato. In caso di problemi, restituisce invece il puntatore nullo, aggiornando di conseguenza il contenuto della variabile *errno* del kernel.

## ERRORI

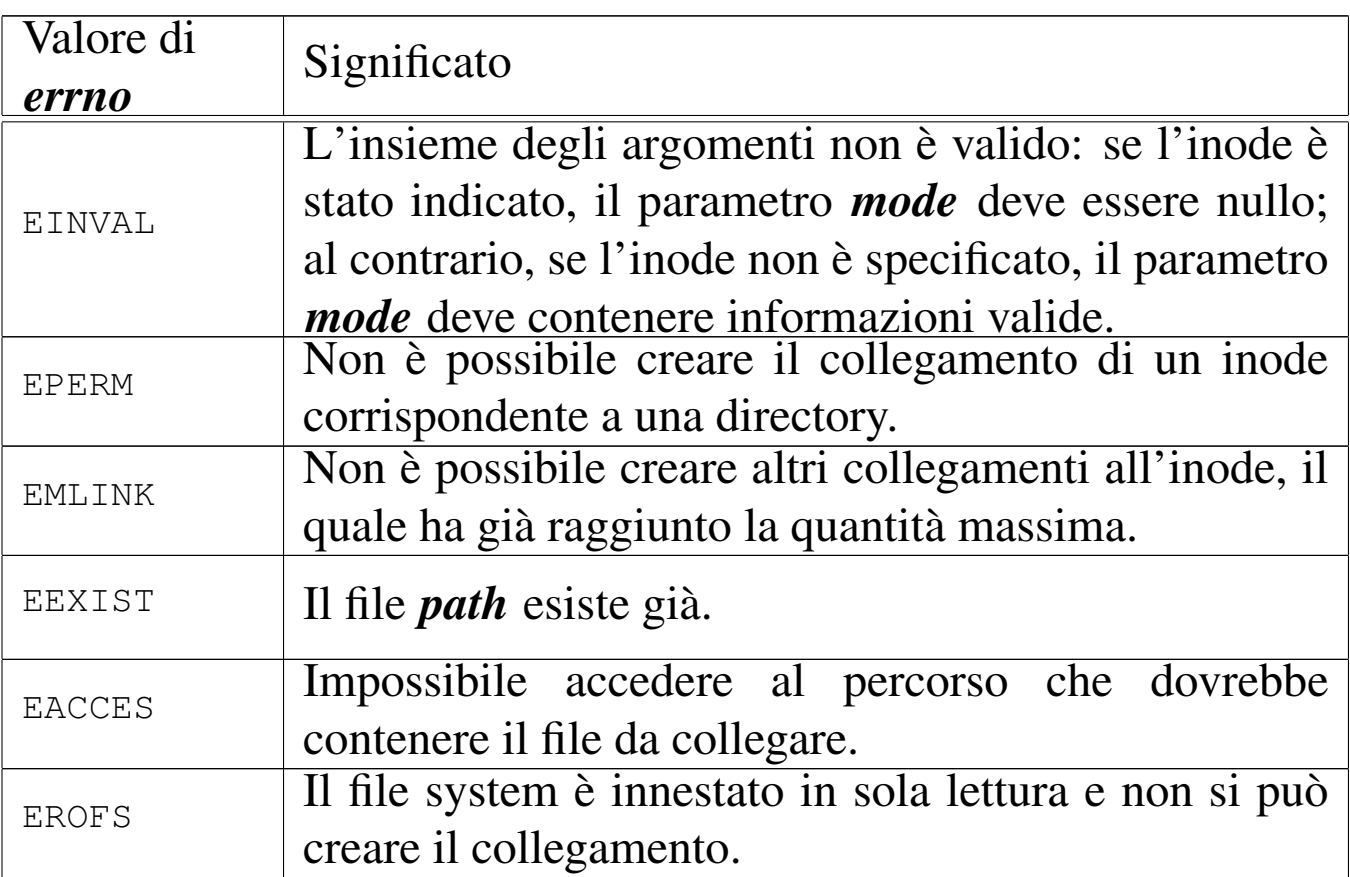

## FILE SORGENTI

'kernel/fs.h' $[u0.4]$ 

'kernel/fs/path\_inode\_link.c' [i160.4.39]

## VEDERE ANCHE

*proc\_reference(9)* [i159.8.7], *path\_inode(9)* [i159.3.36],

*inode\_get(9)* [[i159.3.23\]](#page-3540-0), *inode\_put(9)* [\[i159.3.24](#page-3524-0)], *inode\_save(9)* [\[i159.3.26](#page-3522-0)], *inode\_check(9)* [\[i159.3.16](#page-3528-0)], *inode\_alloc(9)* [i1[59.3.15\],](#page-3529-0) *inode\_file\_read(9)* [i159.3.18], *inode\_file\_write(9)* [i159.3.19].

os16: path\_link(9)

#### NOME

'**path\_link**' - creazione di un collegamento fisico

**SINTASSI** 

|<kernel/fs.h> |int path\_link (pid\_t *pid*, const char \**path\_old*, | const char \**path\_new*);

ARGOMENTI

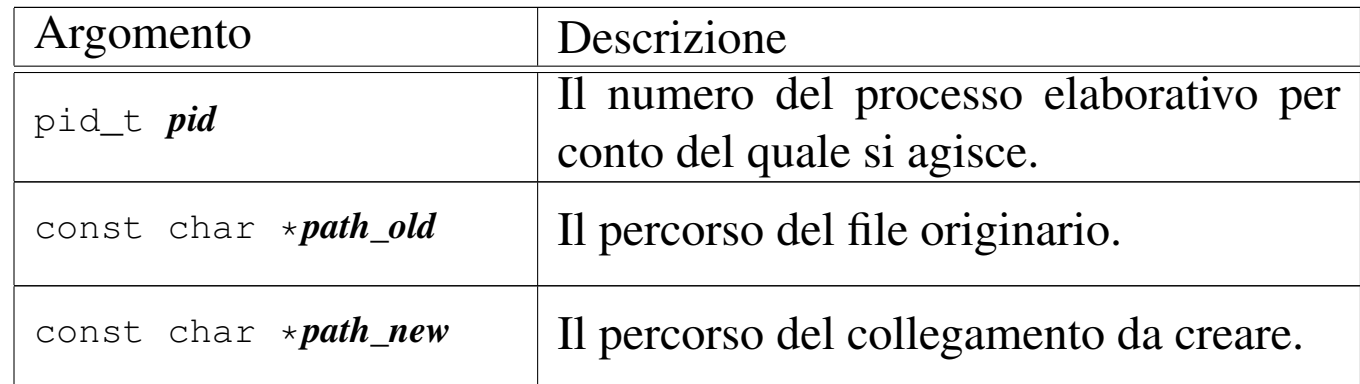

## DESCRIZIONE

La funzione *path\_link()* produce un nuovo collegamento a un file già esistente. Va fornito il percorso del file già esistente, *path\_old* e quello del file da creare, in qualità di collegamento, *path\_new*. L'operazione può avvenire soltanto se i due percorsi si trovano sulla stessa unità di memorizzazione e se ci sono i permessi di

scrittura necessari nella directory di destinazione per il processo *pid*. Dopo l'operazione di collegamento, fatta in questo modo, non è possibile distinguere quale sia stato il file originale e quale sia invece il nome aggiunto.

Questa funzione viene usata soltanto da *sysroutine(9)* [i159.8.28], in occasione del ricevimento di una chiamata di sistema di tipo '**SYS\_LINK**'. La funzione della libreria standard che si avvale [della c](#page-3248-0)hiamata di sistema che poi raggiunge *path\_link()* è *link(2)* [u0.23].

## VALORE RESTITUITO

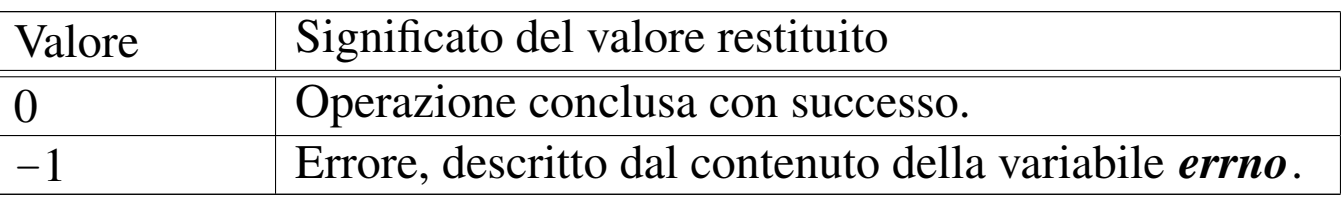

## ERRORI

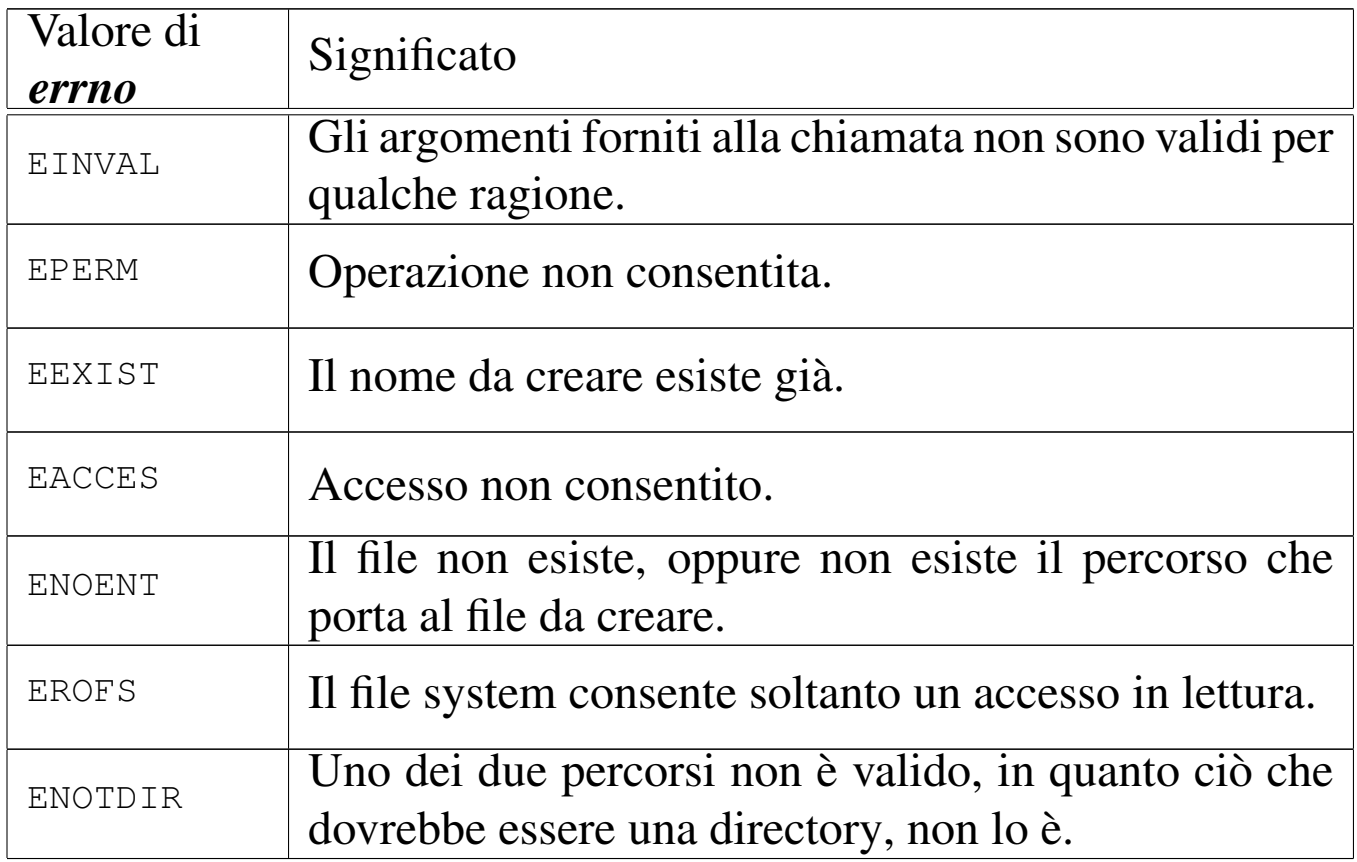
## FILE SORGENTI

'lib/unistd/link.c' [i[161.17.26\]](#page-4212-0) 'lib/sys/os16/sys.s' [[i161.12.1](#page-3919-0)5] 'kernel/proc/\_isr.s' [i160.9.[1\]](#page-3976-0) 'kernel/proc/sysroutine.c' [\[i160.9](#page-3825-0).30] 'kernel/fs/pa[th\\_l](#page-3731-0)ink.c' [i160.4.40] 'kernel/fs.h' [u0.4]

## VEDERE [ANCH](#page-3248-0)E

*l[ink\(2\)](#page-3621-0)* [u0.23], *sysroutine(9)* [\[i159.8.](#page-3558-0)28], *proc\_reference(9)* [[i159.8.7\],](#page-3559-0) *path\_inode(9)* [\[i159.](#page-3537-0)3.36], *path\_inode\_link(9)* [i159.3.37], *inode\_put(9)* [i159.3.24].

«

os16: path\_mkdir(9)

### **NOME**

'**path\_mkdir**' - creazione di una directory

### SINTASSI

```
<kernel/fs.h>
|int path_mkdir (pid_t pid, const char *path, mode_t mode);
```
#### ARGOMENTI

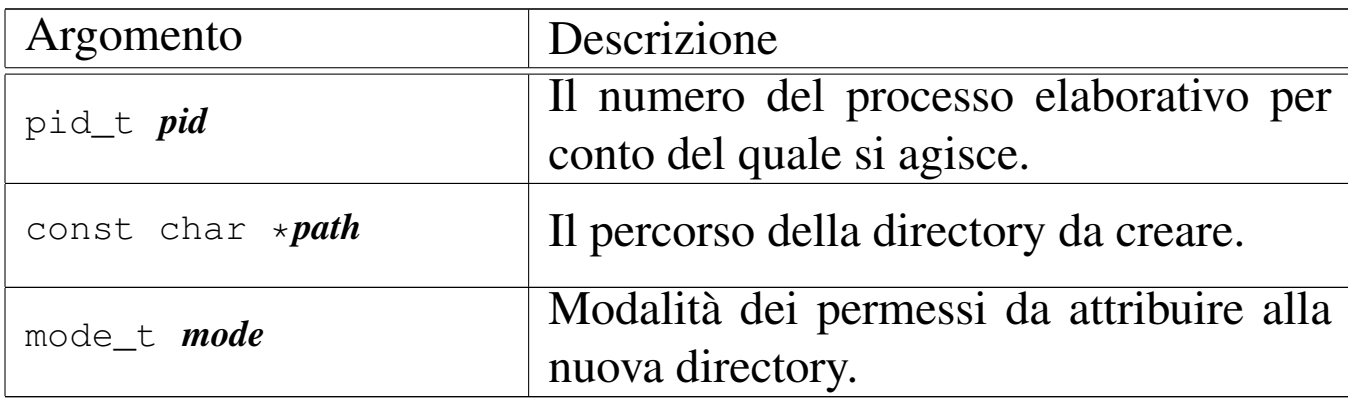

## DESCRIZIONE

La funzione *path\_mkdir()* crea una directory, indicata attraverso un percorso (parametro *path()*) e specificando la modalità dei permessi (parametro *mode*). Va osservato che il valore del parametro *mode* non viene preso in considerazione integralmente: di questo si considerano solo gli ultimi nove bit, ovvero quelli dei permessi di utenti, gruppi e altri utenti; inoltre, vengono tolti i bit presenti nella maschera dei permessi associata al processo.

La directory che viene creata in questo modo, appartiene all'identità efficace del processo, ovvero all'utente per conto del quale questo sta funzionando.

Questa funzione viene usata soltanto da *sysroutine(9)* [i159.8.28], in occasione del ricevimento di una chiamata di sistema di tipo '**SYS\_MKDIR**'. La funzione della libreria standard che si avvale della c[hiamat](#page-3251-0)a di sistema che poi raggiunge *path\_mkdir()* è *mkdir(2)* [u0.25].

# VALORE RESTITUITO

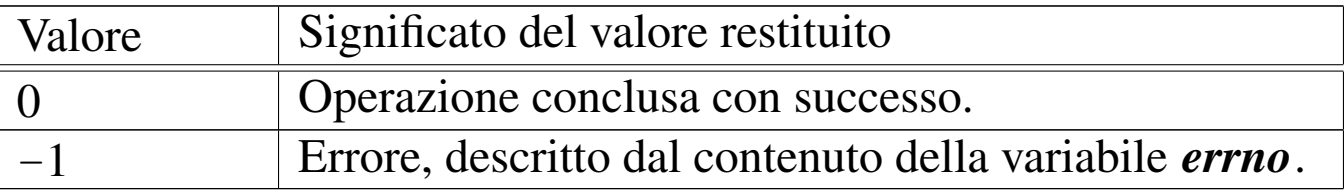

# ERRORI

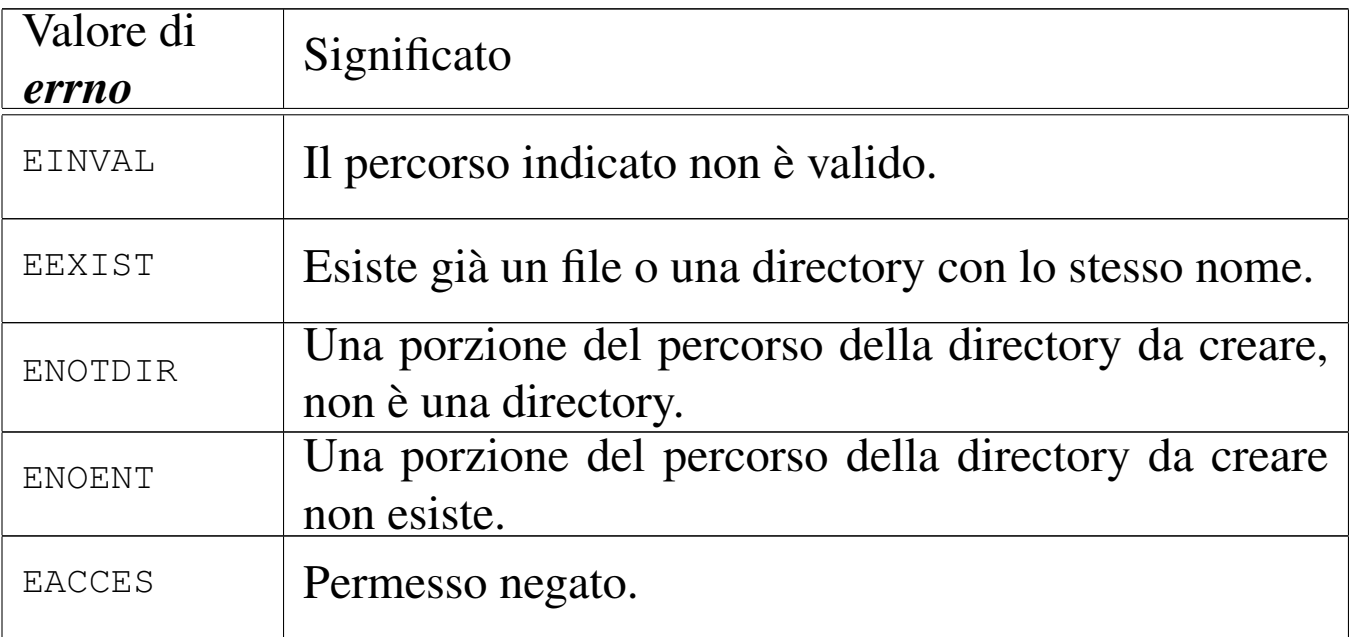

## FILE SORGENTI

- 'lib/sys/stat/mkdir.c' [\[i161.13.](#page-4212-0)4]
- 'lib/sys/os16/sys.s' [[i161.12.1](#page-3919-0)5]
- 'kernel/proc/\_isr.s'[i160.9.[1\]](#page-3976-0)
- 'kernel/proc/[sysr](#page-3731-0)outine.c' [i160.9.30]
- 'kernel/fs.h' $[u0.4]$
- 'kernel/fs/path\_mkdir.c' [i160.4.41]

## VEDERE A[NCHE](#page-3251-0)

*[mkdir\(2\)](#page-3621-0)* [u0.25], *sysroutine(9)* [\[i159.8.](#page-3558-0)28], *proc\_reference(9)* [[i159.8.7\],](#page-3529-0) *path\_inode(9)* [\[i159.](#page-3537-0)3.36], *inode\_file\_write(9)* [i159.3.19], *inode\_put(9)* [i159.3.24].

## NOME

«

'**path\_mknod**' - creazione di un file vuoto di qualunque tipo **SINTASSI** 

 $<$ kernel/fs.h> |int path\_mknod (pid\_t *pid*, const char \**path*, mode\_t *mode*, | dev\_t *device*);

ARGOMENTI

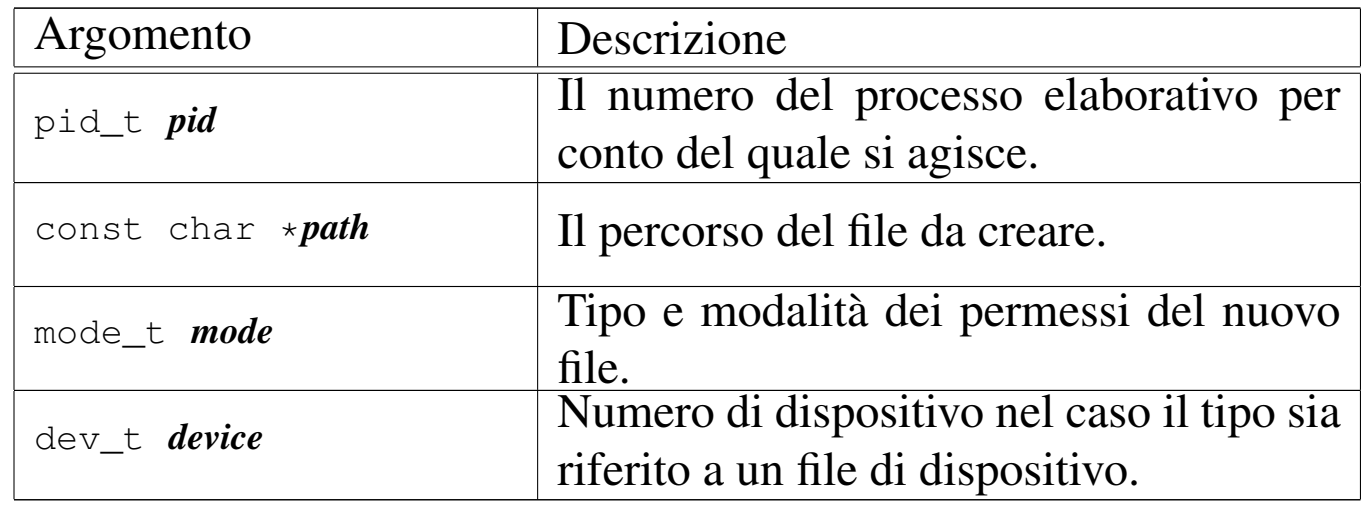

#### DESCRIZIONE

La funzione *path\_mknod()* crea un file vuoto, di qualunque tipo. Potenzialmente può creare anche una directory, ma priva di qualunque voce, rendendola così non adeguata al suo scopo (una directory richiede almeno le voci '.' e '..', per potersi considerare tale).

Il parametro *path* specifica il percorso del file da creare; il parametro *mode* serve a indicare il tipo di file da creare, oltre ai permessi comuni.

Il parametro *device*, con il quale va indicato il numero di un dispositivo (completo di numero primario e secondario), viene preso in considerazione soltanto se nel parametro *mode* si richiede la creazione di un file di dispositivo a caratteri o a blocchi.

Il valore del parametro *mode* va costruito combinando assieme delle macro-variabili definite nel file 'lib[/sys/](#page-3272-0)stat.h', come descritto nella pagina di manuale *stat(2)* [u0.36], tenendo conto che os16 non può gestire file FIFO, collegamenti simbolici e socket di dominio Unix.

Il valore del parametro *mode*, per la porzione che riguarda i permessi di accesso al file, vi[ene co](#page-3272-0)munque filtrato con la maschera dei permessi (*umask(2)* [u0.36]).

Questa funzione viene usata soltanto da *sysroutine(9)* [i159.8.28], in occasione del ricevimento di una chiamata di sistema di tipo '**SYS\_MKNOD**'. La funzione della libreria standard che si avvale della ch[iamata](#page-3254-0) di sistema che poi raggiunge *path\_mknod()* è *mknod(2)* [u0.26].

### VALORE RESTITUITO

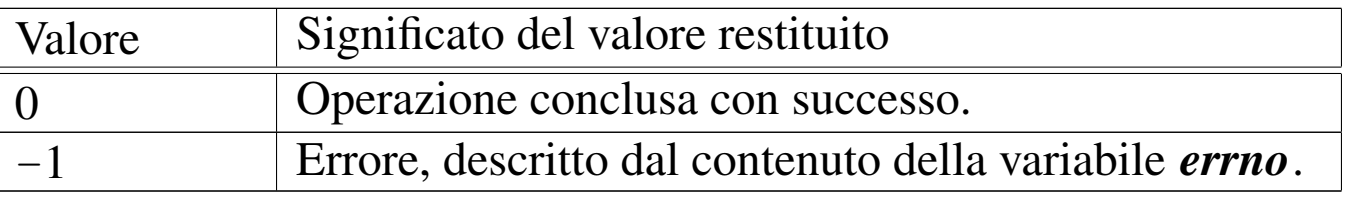

# ERRORI

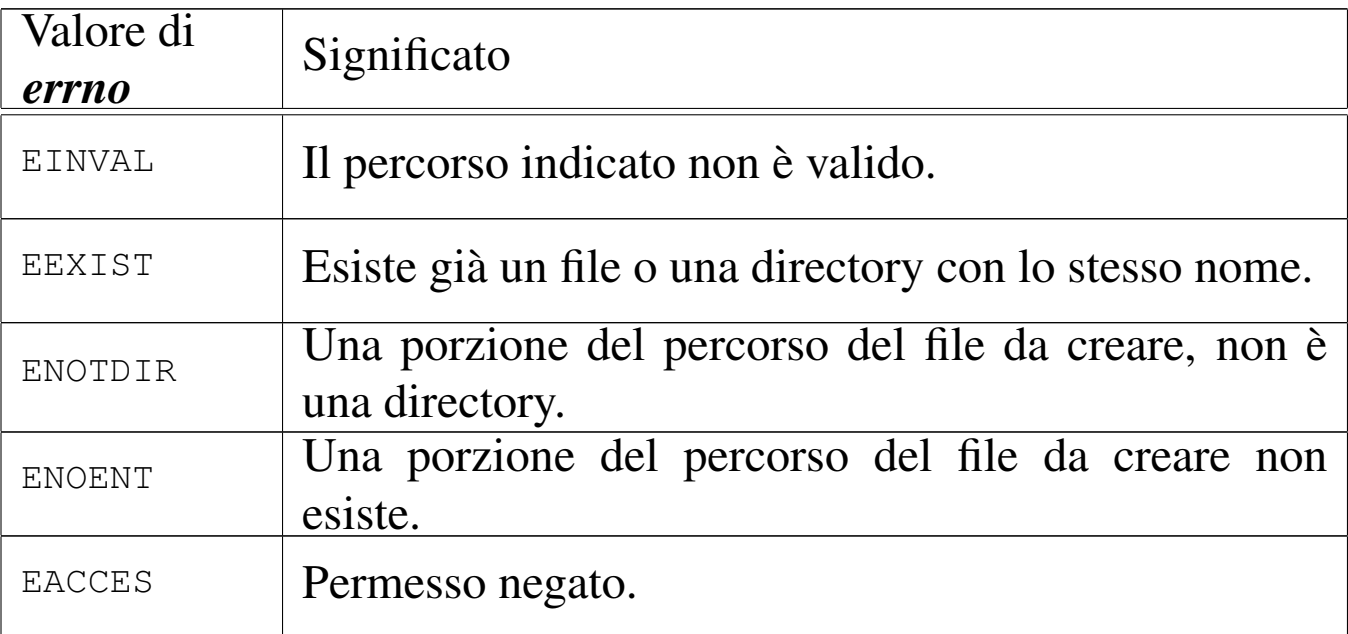

## FILE SORGENTI

- 'lib/sys/stat.h' [u0.13]
- 'lib/sys/stat/mknod.c' [\[i161.13.](#page-4212-0)5]
- 'lib/sys/os16/sys.s' [[i161.12.1](#page-3919-0)5]
- 'kernel/proc/\_isr.s'[i160.9.[1\]](#page-3976-0)
- 'kernel/proc/[sysr](#page-3731-0)outine.c' [i160.9.30]
- 'kernel/fs.h' $[u0.4]$
- 'kernel/fs/path\_mknod.c' [i160.4.42]

#### VEDERE A[NCHE](#page-3254-0)

*[mknod\(2\)](#page-3621-0)* [u0.26], *sysrou[tine\(9\)](#page-3558-0)* [i159.8.28], *proc\_[reference\(](#page-3537-0)9)* [i159.8.7], *path\_inode(9)* [i159.3.36], *inode\_put(9)* [i159.3.24].

#### <span id="page-3570-0"></span>**NOME**

'**path\_mount**', '**path\_umount**' - innesto e distacco di un file system

### **SINTASSI**

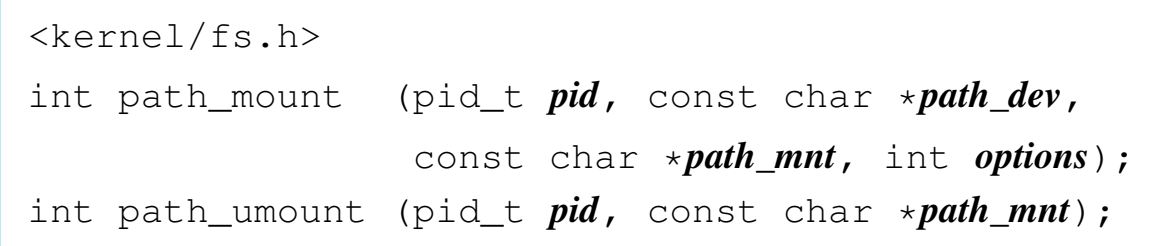

## ARGOMENTI

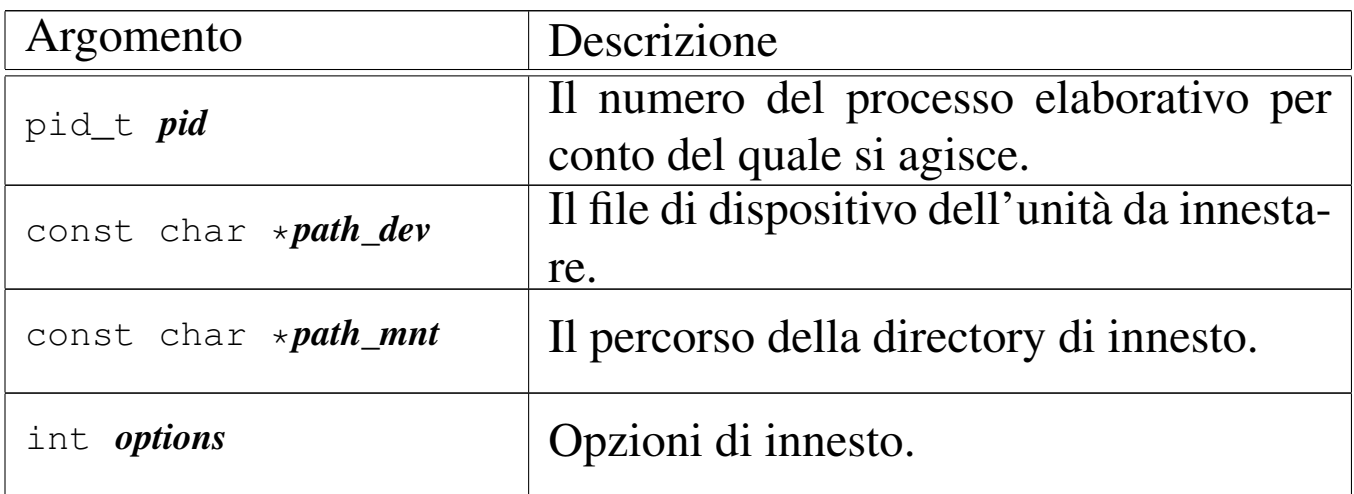

### DESCRIZIONE

La funzione *path\_mount()* permette l'innesto di un'unità di memorizzazione individuata attraverso il percorso del file di dispositivo nel parametro *path\_dev*, nella directory corrispondente al percorso *path\_mnt*, con le opzioni indicate numericamente nell'ultimo argomento *options*. Le opzioni di innesto, rappresentate attraverso delle macro-variabili, sono solo due:

«

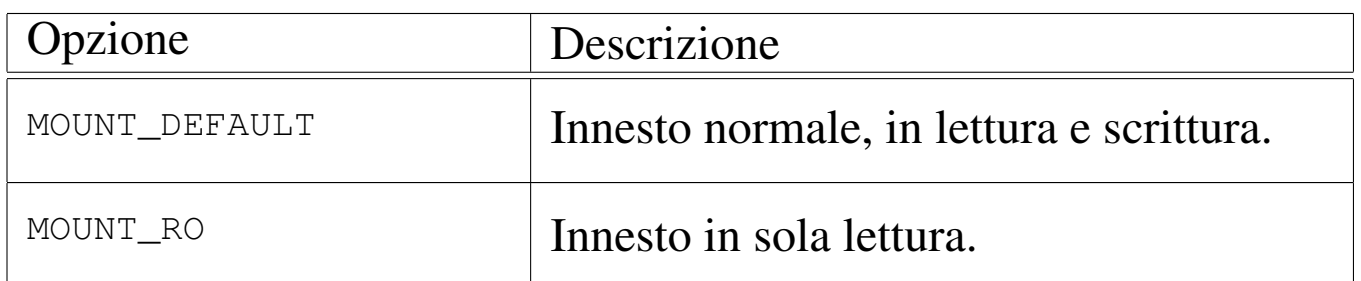

La funzione *path\_umount()* consente di staccare un innesto fatto precedentemente, specificando il percorso della directory in cui questo è avvenuto.

[Queste fu](#page-3659-0)nzioni vengono usate soltanto da *sysroutine(9)* [i159.8.28], in occasione del ricevimento delle chiamate di sistema di tipo '**SYS\_MOUNT**' e '**SYS\_UMOUNT**'. Le funzioni della libreria standard che si avvalgono delle chiamate di sistema che [poi rag](#page-3256-0)giungono *pat[h\\_mou](#page-3256-1)nt()* e *path\_umount()*, sono *mount(2)* [u0.27] e *umount(2)* [u0.27].

#### VALORE RESTITUITO

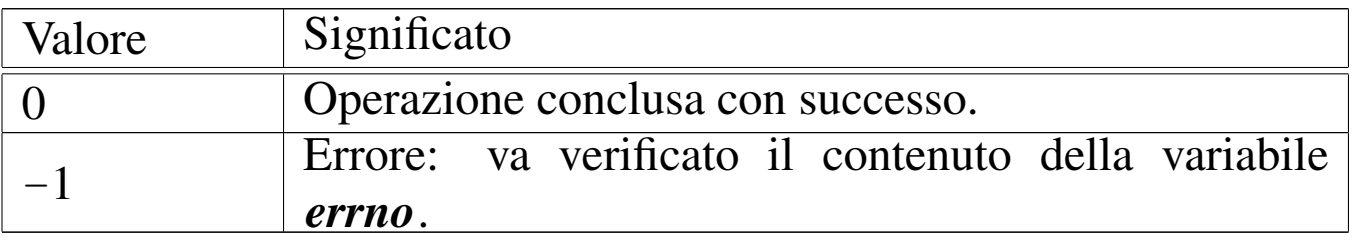

# ERRORI

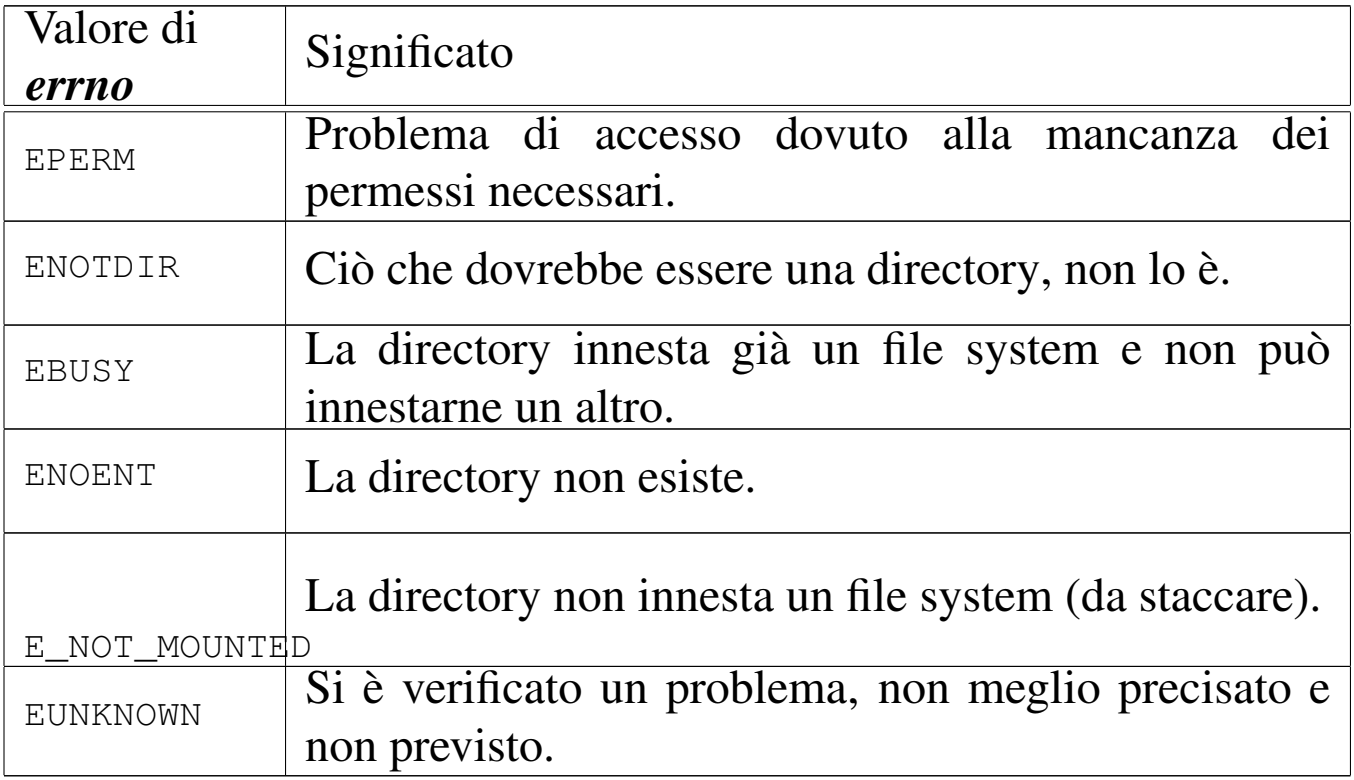

### FILE SORGENTI

- 'lib/sys/os16/mount.c' [i[161.12.12\]](#page-4213-0)
- 'lib/sys/os16/umount.c' $[i161.12.16]$  $[i161.12.16]$
- 'lib/sys/os16/sys.s' [[i161.12.1](#page-3919-0)5]
- 'kernel/proc/\_isr.s'[i160.9.[1\]](#page-3976-0)
- 'kernel/proc/[sysr](#page-3731-0)outine.c' [i160.9.30]
- 'kernel/fs.h'  $[u0.4]$
- 'kernel/fs/path\_mount.c' [i[160.4.43\]](#page-3835-0)
- 'kernel/fs/path\_umount.c' [i160.4.45]

### VEDERE A[NCHE](#page-3256-0)

*[mount\(2\)](#page-3621-0)* [u0.27], *sysroutine(9)* [[i159.8.28\]](#page-3554-0), *proc\_reference(9)* [[i159.8.7\],](#page-3558-0) *path\_devic[e\(9\)](#page-3537-0)* [i159.3.33], *p[ath\\_inode\(](#page-3577-0)9)* [i159.3.36], *inode\_put(9)* [i159.3.24], *sb\_mount(9)* [i159.3.46].

os16: path\_st[at\(9\)](#page-3583-0)

« Vedere *stat(9)* [i159.3.50].

os16: path\_umount([9\)](#page-3570-0)

```
«
```
Vedere *path\_mount(9)* [i159.3.41].

os16: path\_unlink(9)

«

#### NOME

'**path\_unlink**' - cancellazione di un nome

# SINTASSI

```
|<kernel/fs.h>
|int path_unlink (pid_t pid, const char *path);
```
# ARGOMENTI

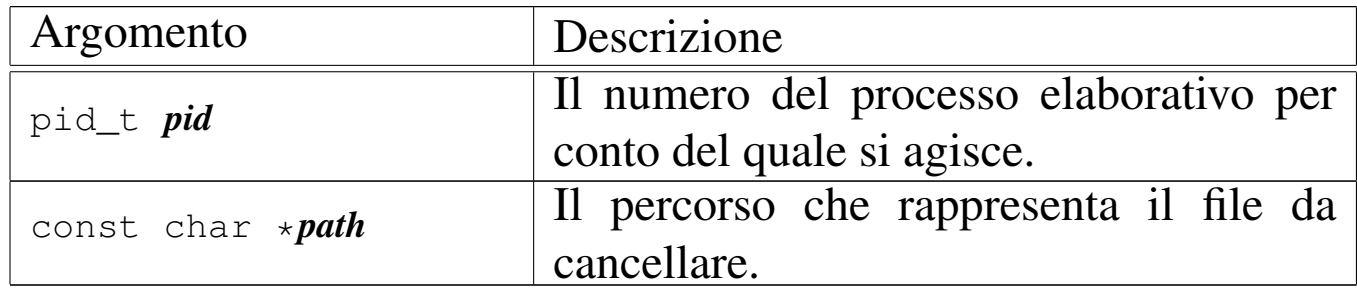

# DESCRIZIONE

La funzione *path\_unlink()* cancella un nome da una directory, ma se si tratta dell'ultimo collegamento che ha quel file, allora libera anche l'inode corrispondente.

Questa funzione viene usata soltanto da *sysroutine(9)* [i159.8.28], in occasione del ricevimento di una chiamata di sistema di tipo

'**SYS\_UNLINK**'. La funzione della libreria standard che si avvale della ch[iamata](#page-3283-0) di sistema che poi raggiunge *path\_unlink()* è *unlink(2)* [u0.42].

## VALORE RESTITUITO

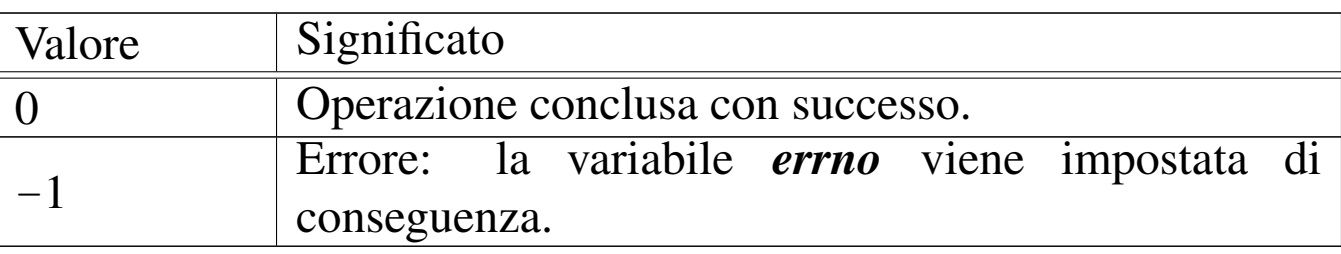

### ERRORI

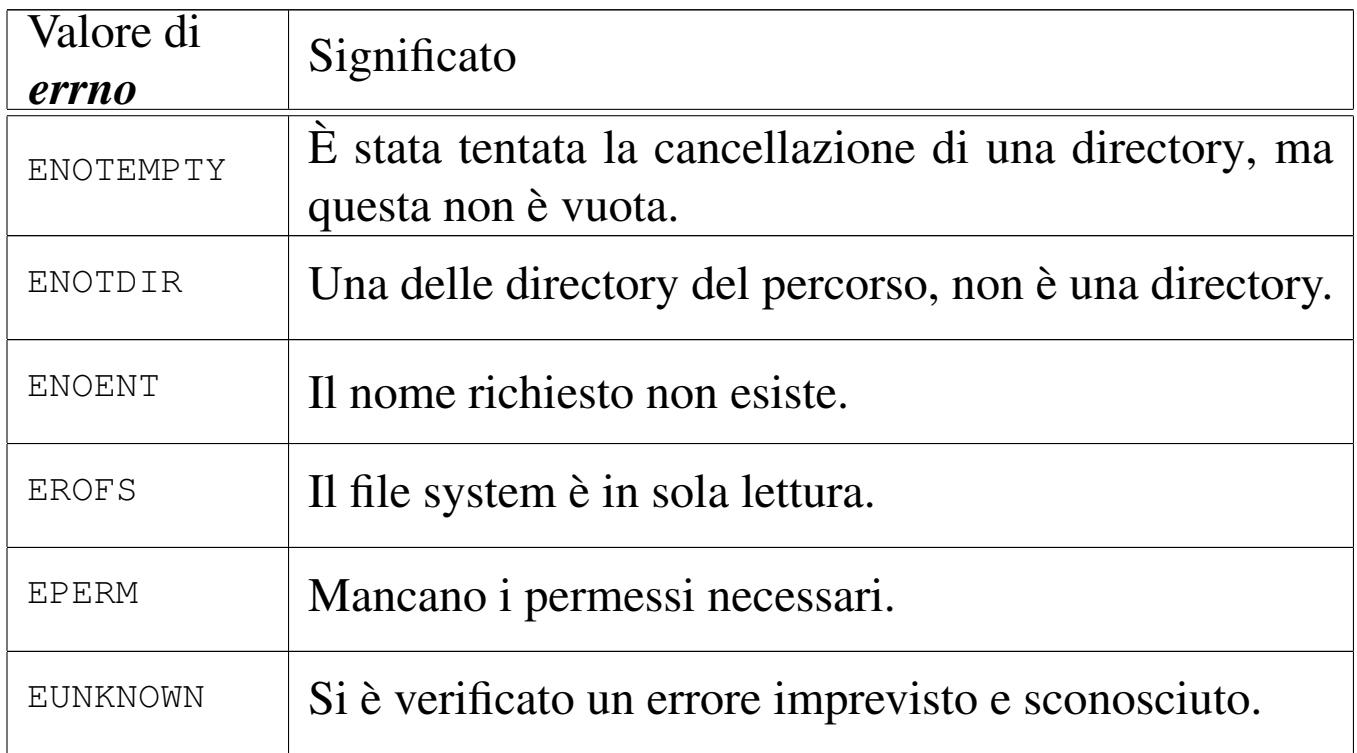

# FILE SORGENTI

'lib/unistd/unlink.c' [\[i161.17.3](#page-4212-0)5] 'lib/sys/os16/sys.s' [[i161.12.1](#page-3919-0)5] 'kernel/proc/\_isr.s'[i160.9.[1\]](#page-3976-0) 'kernel/proc/[sysr](#page-3731-0)outine.c' [i160.9.30] 'kernel/fs.h' [u0.4] 'kernel/fs/path\_unlink.c' [i160.4.46] 3575

#### VEDERE A[NCHE](#page-3283-0)

*[unlink\(2\)](#page-3621-0)* [u0.42], *sysroutine(9)* [\[i159.8.28](#page-3558-0)], *proc\_reference(9)* [[i159.8.7\],](#page-3524-0) *path\_inode(9)* [\[i159.3.36](#page-3528-0)], *inode\_check(9)* [[i159.3.16\]](#page-3529-0), *inode\_file\_re[ad\(9\)](#page-3537-0)* [i159.3.18], *inode\_file\_write(9)* [i159.3.19], *inode\_put(9)* [i159.3.24].

os16: sb\_inode\_status(9)

«

# NOME

'**sb\_inode\_status**', '**sb\_zone\_status**' - verifica di utilizzazione attraverso il controllo delle mappe di inode e di zone

# **SINTASSI**

```
|<kernel/fs.h>
|int sb_inode_status (sb_t *sb, ino_t ino);
|int sb_zone_status (sb_t *sb, zno_t zone);
```
# ARGOMENTI

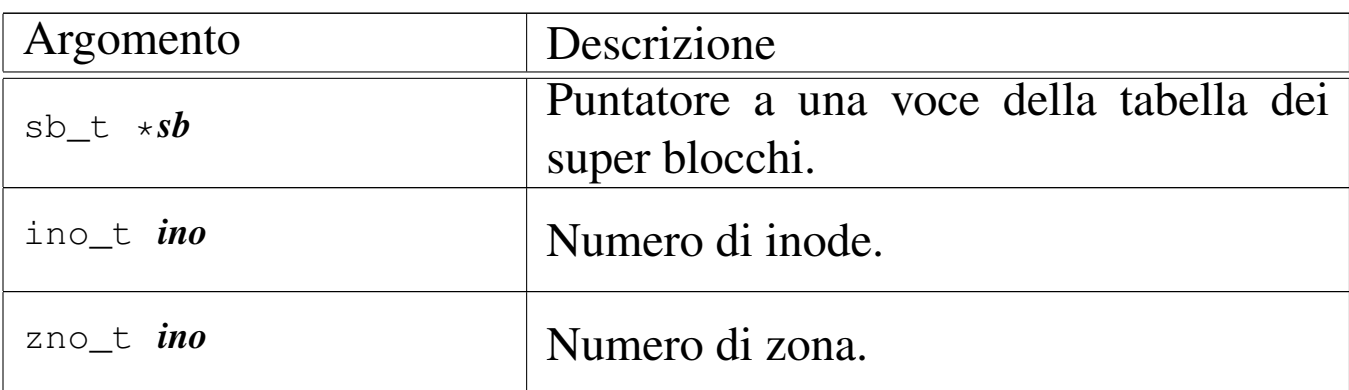

# DESCRIZIONE

La funzione *sb\_inode\_status()* verifica che un certo inode, individuato per numero, risulti utilizzato nel file system a cui si riferisce il super blocco a cui punta il primo argomento.

La funzione *sb\_zone\_status()* verifica che una certa zona, individuato per numero, risulti utilizzata nel file system a cui si riferisce il super blocco a cui punta il primo argomento.

La funzione *[sb\\_inode](#page-3535-0)\_status()* viene usata soltanto da *inode\_get(9)* [i159.3.23]; la funzione *sb\_zone\_status()* non viene usata affatto.

## VALORE RESTITUITO

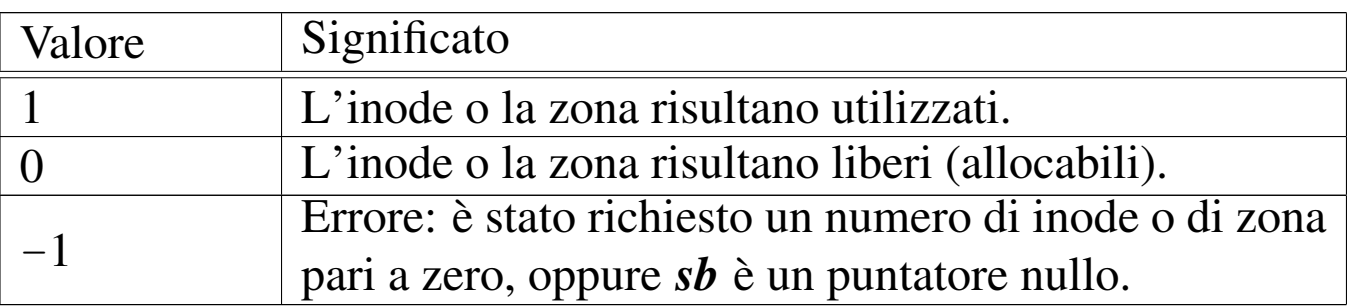

#### ERRORI

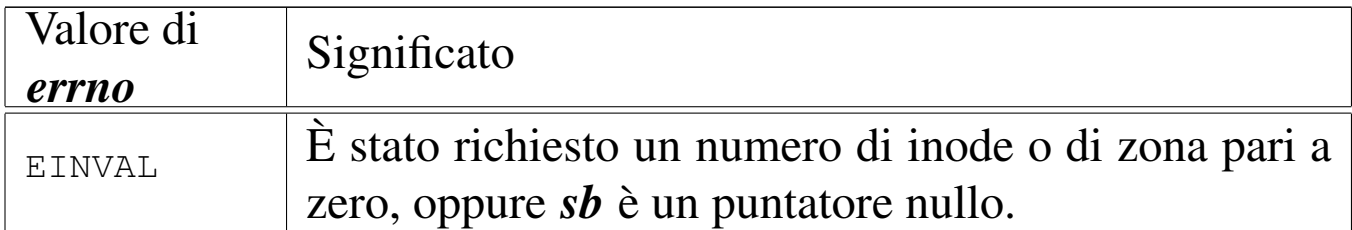

## FILE SORGENTI

'kernel/fs.h' [u0.4]

'kernel/fs/sb\_inode\_status.c' [\[i160.4.4](#page-3850-0)7]

'kernel/fs/sb\_zone\_status.c' [i160.4.52]

# VEDERE ANCH[E](#page-3522-0)

*inode\_alloc(9)* [i159.3.15], *zone\_alloc(9)* [i159.3.51].

#### <span id="page-3577-0"></span>os16: sb\_mount(9)

#### «

#### NOME

'**sb\_mount**' - innesto di un dispositivo di memorizzazione

#### SINTASSI

```
|<kernel/fs.h>
|sb_t *sb_mount (dev_t device, inode_t **inode_mnt,
                  | int options);
```
#### ARGOMENTI

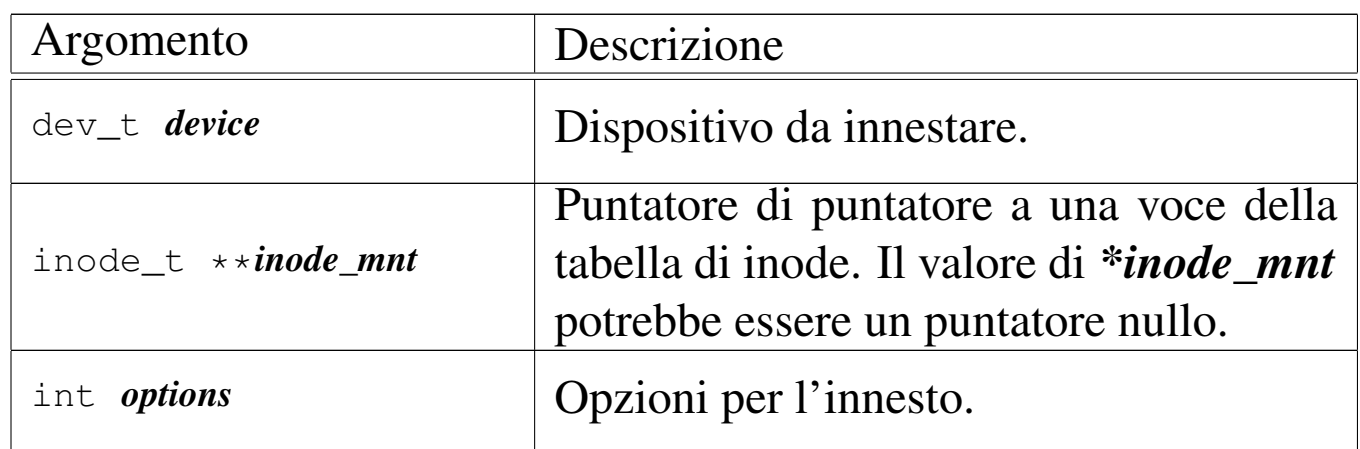

#### DESCRIZIONE

La funzione *sb\_mount()* innesta il dispositivo rappresentato numericamente dal primo parametro, sulla directory corrispondente all'inode a cui punta, indirettamente, il secondo parametro, con le opzioni del terzo parametro.

Il secondo parametro è un puntatore di puntatore al tipo '**inode\_t**', in quanto il valore rappresentato da *\*inode\_mnt* deve poter essere modificato dalla funzione. Infatti, quando si vuole innestare il file system principale, si crea una situazione particolare, perché la directory di innesto è la radice dello stesso file system da innestare; pertanto, *\*inode\_mnt* deve essere un puntatore

nullo ed è compito della funzione far sì che diventi il puntatore alla voce corretta nella tabella degli inode.

Questa funzione viene usata da *proc\_init(9)* [i159[.8.6\] per i](#page-3570-0)nnestare il file system principale, e da *path\_mount(9)* [i159.3.41] per innestare un file system in condizioni diverse.

# VALORE RESTITUITO

La funzione restituisce il puntatore all'elemento della tabella dei super blocchi che rappresenta il dispositivo innestato. In caso si insuccesso, restituisce invece il puntatore nullo e aggiorna la variabile *errno* del kernel.

# ERRORI

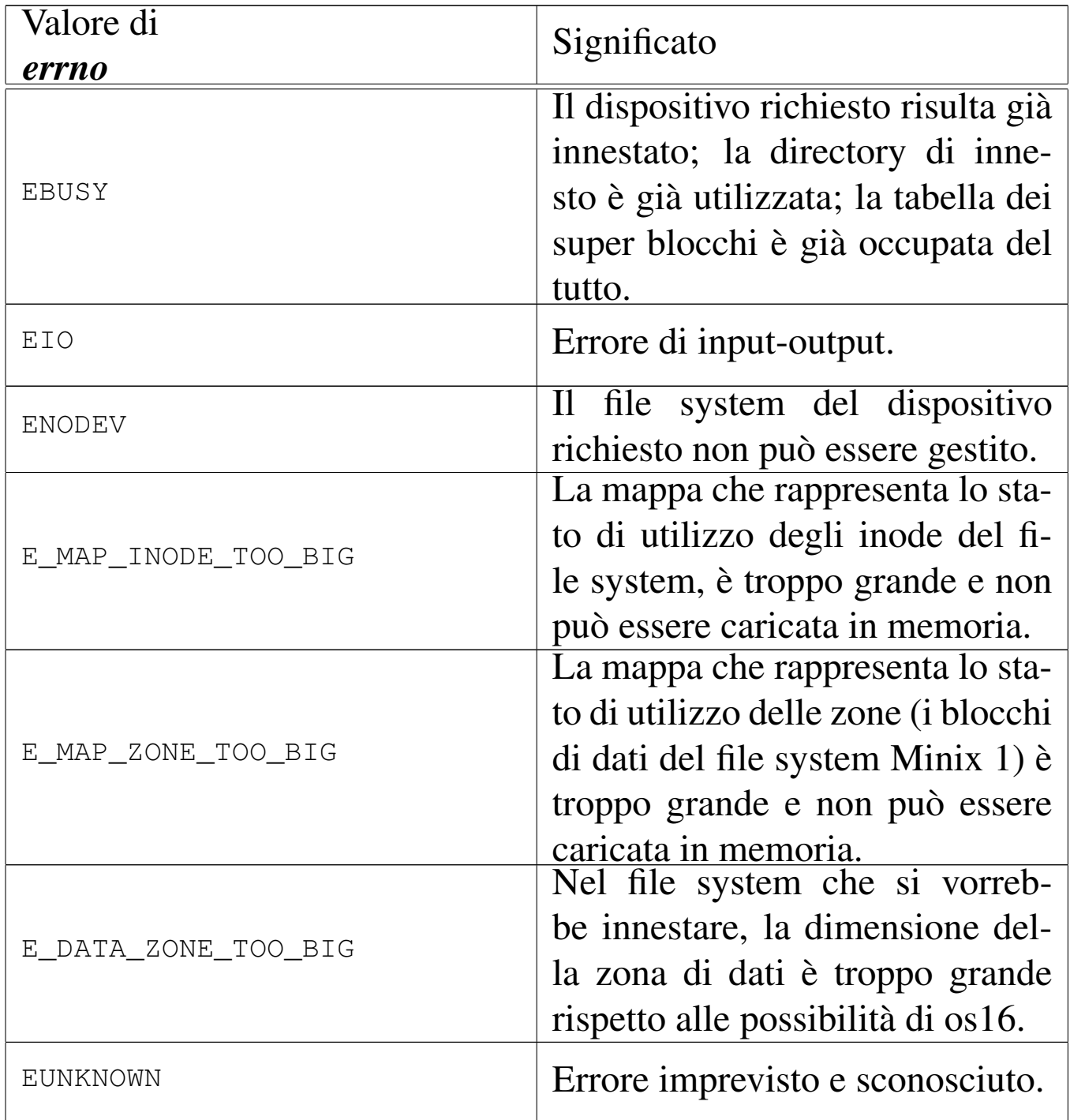

### FILE SORGENTI

'kernel/fs.h' [u0.4]

'kernel/fs/sb\_mount.c' [i160.4.48]

### VEDERE ANCH[E](#page-3580-0)

*[sb\\_referen](#page-3535-0)ce(9)* [i159.3.47], *dev\_io(9)* [i159.1.1], *inode\_get(9)* [i159.3.23].

<span id="page-3580-0"></span>os16: sb\_reference(9)

#### NOME

'**sb\_reference**' - riferimento a un elemento della tabella dei super blocchi

«

#### **SINTASSI**

```
|<kernel/fs.h>
|sb_t *sb_reference (dev_t device);
```
#### ARGOMENTI

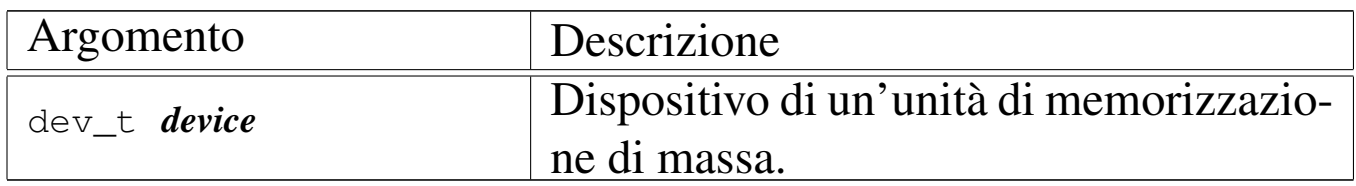

### DESCRIZIONE

La funzione *sb\_reference()* serve a produrre il puntatore a una voce della tabella dei super blocchi. Se si fornisce il numero di un dispositivo già innestato nella tabella, si intende ottenere il puntatore alla voce relativa; se si fornisce il valore zero, si intende semplicemente avere un puntatore alla prima voce (ovvero all'inizio della tabella); se invece si fornisce il valore  $-1$ , si vuole ottenere il riferimento alla prima voce libera.

### VALORE RESTITUITO

La funzione restituisce il puntatore all'elemento della tabella dei super blocchi che soddisfa la richiesta. In caso di errore, restituisce invece un puntatore nullo, ma senza dare informazioni aggiuntive con la variabile *errno*, perché il motivo è implicito nel tipo di richiesta.

# ERRORI

In caso di errore la variabile *errno* non viene aggiornata. Tuttavia, se l'errore deriva dalla richiesta di un dispositivo di memorizzazione, significa che non è presente nella tabella; se è stato richiesta una voce libera, significa che la tabella dei super blocchi è occupata completamente.

# FILE SORGENTI

```
'kernel/fs.h'[<u>u</u>0.4]
```

```
'kernel/fs/sb_table.c' [i160.4.51]
```

```
'kernel/fs/sb reference.c' [i160.4.49]
```
## VEDERE ANCHE

*inode\_reference(9)* [i159.3.25], *file\_reference(9)* [i159.3.13].

```
os16: sb_save(9)
```

```
«
```
## NOME

'**sb\_save**' - memorizzazione di un super blocco nel proprio file system

## **SINTASSI**

```
|<kernel/fs.h>
int sb_save (sb_t *sb);
```
# ARGOMENTI

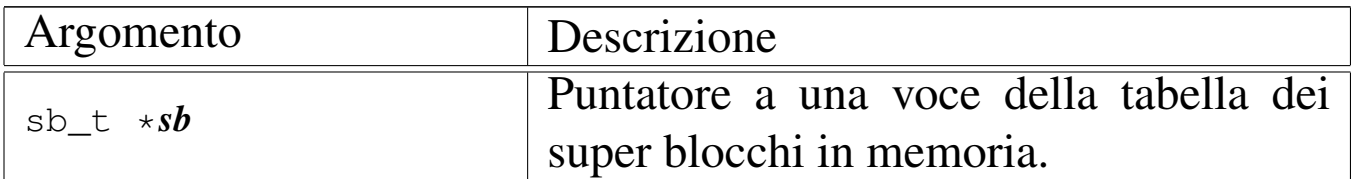

# DESCRIZIONE

La funzione *sb\_save()* verifica se il super blocco conservato in memoria e rappresentato dal puntatore *sb* risulta modificato; in tal caso provvede ad aggiornarlo nell'unità di memorizzazione di origine, assieme alle mappe di utilizzo degli inode e delle zone di dati.

## VALORE RESTITUITO

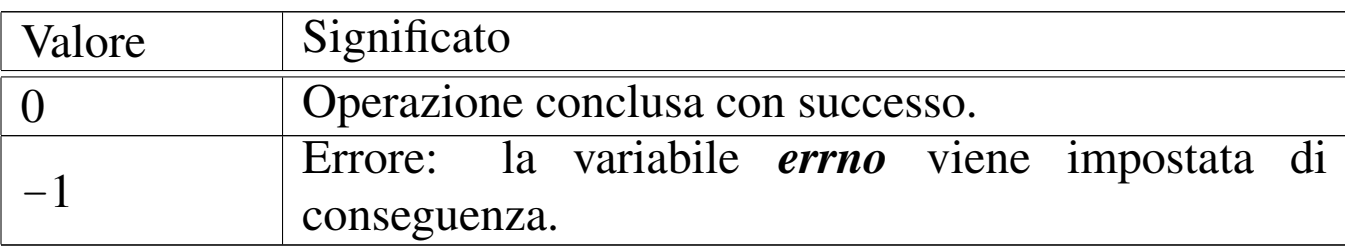

### ERRORI

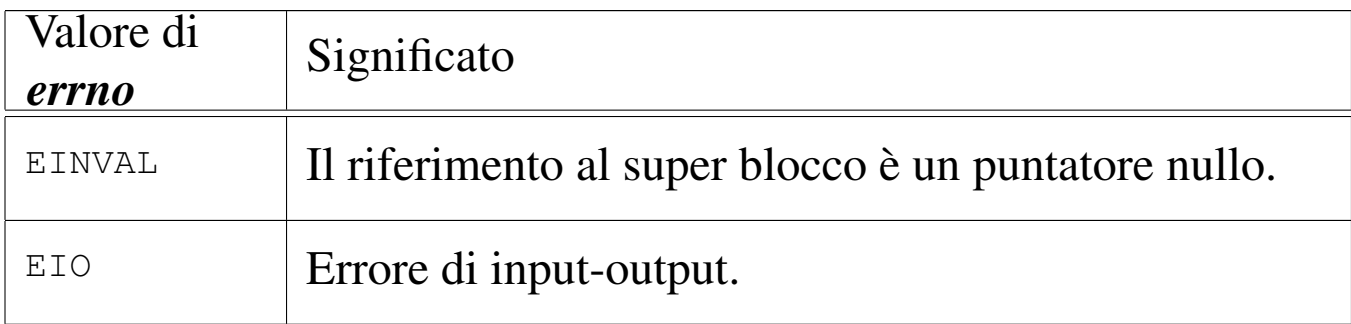

# FILE SORGENTI

'kernel/fs.h' $[u0.4]$ 

'kernel/fs/sb\_save.c' [i160.4.50]

### VEDERE ANC[HE](#page-3540-0)

*inode\_save(9)* [i159.3.26], *dev\_io(9)* [i159.1.1].

os16: sb\_zone\_status(9)

Vedere *sb\_inode\_status(9)* [i159.3.45].

<span id="page-3583-0"></span>os16: stat(9)

#### «

«

#### NOME

'**fd\_stat**', '**path\_stat**' - interrogazione dello stato di un file **SINTASSI** 

```
|<kernel/fs.h>
int fd_stat (pid_t pid, int fdn, struct stat *buffer);
|int path_stat (pid_t pid, const char *path,
                | struct stat *buffer);
```
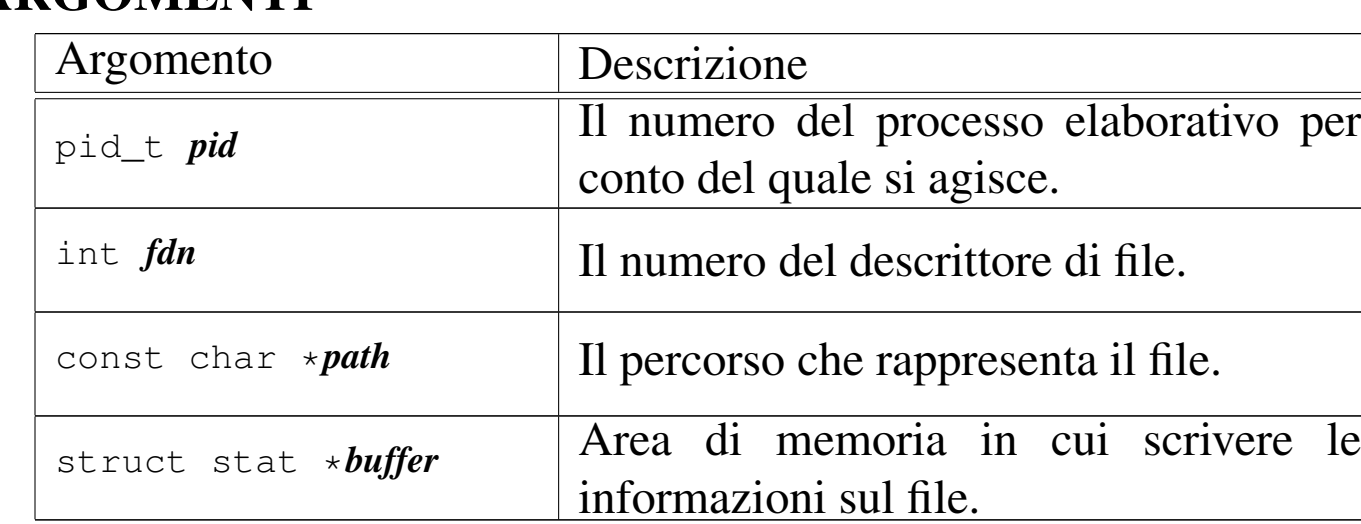

# ARGOMENTI

#### DESCRIZIONE

Le funzioni *fd\_stat()* e *path\_stat()* raccolgono le informazioni disponibili sul file corrispondente al descrittore *fdn* del processo *pid* o al percorso *path*, in una variabile strutturata di tipo '**struct stat**', a cui punta *buffer*. La struttura '**struct stat**' è definita nel file 'lib/sys/stat.h' nel modo seguente:

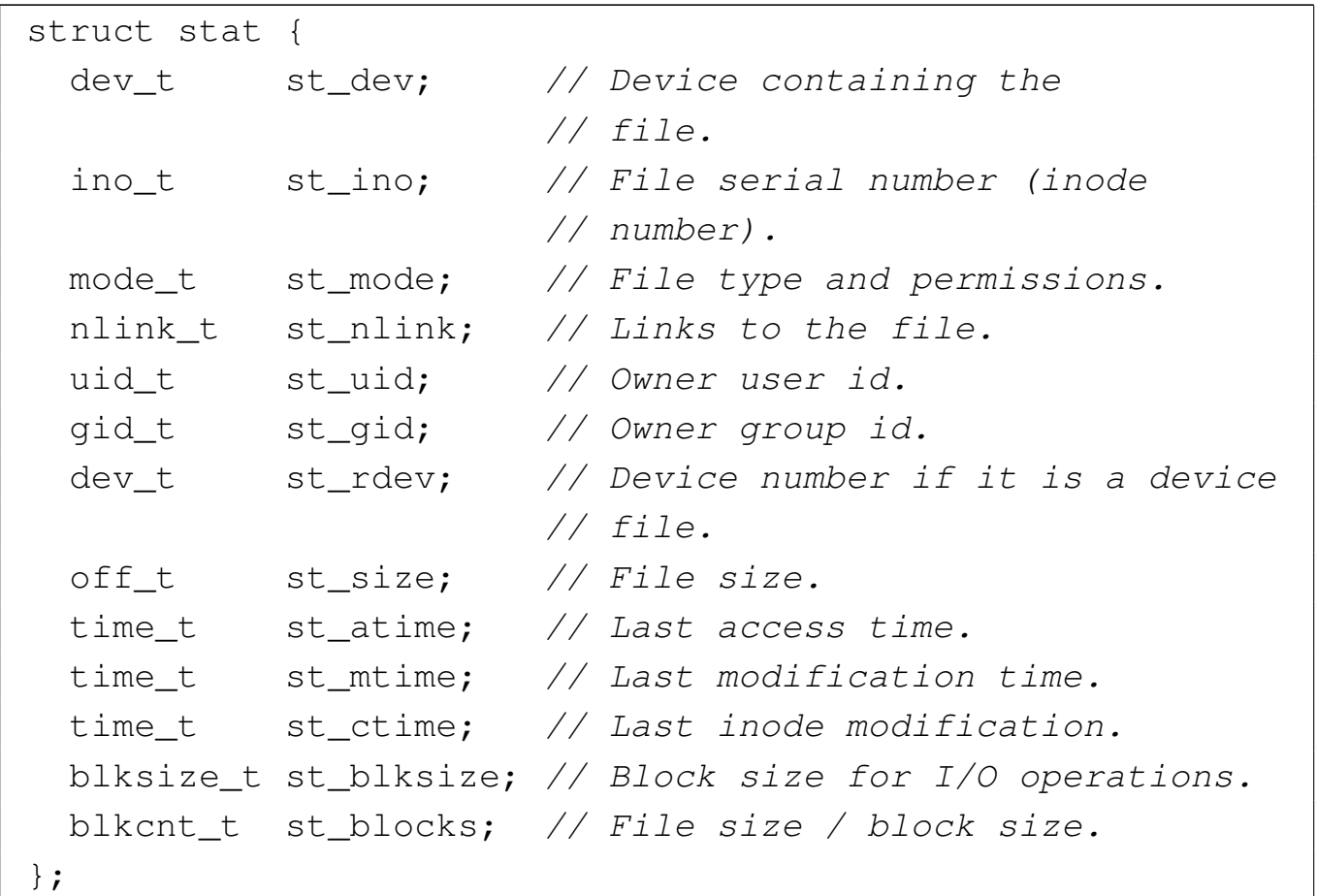

Va osservato che il file system Minix 1, usato da os16, riporta esclusivamente la data e l'ora di modifica, pertanto le altre due date previste sono sempre uguali a quella di modifica.

Il membro *st\_mode*, oltr[e alla mo](#page-3493-0)dalità dei permessi che si cambiano con *fd\_chmod(9)* [i159.3.1], serve ad annotare anche il tipo di file. Nel file 'lib/sys/stat.h' sono definite anche delle macro-variabili per individuare e facilitare la selezione dei bit che compongono le informazioni del membro *st\_mode*:

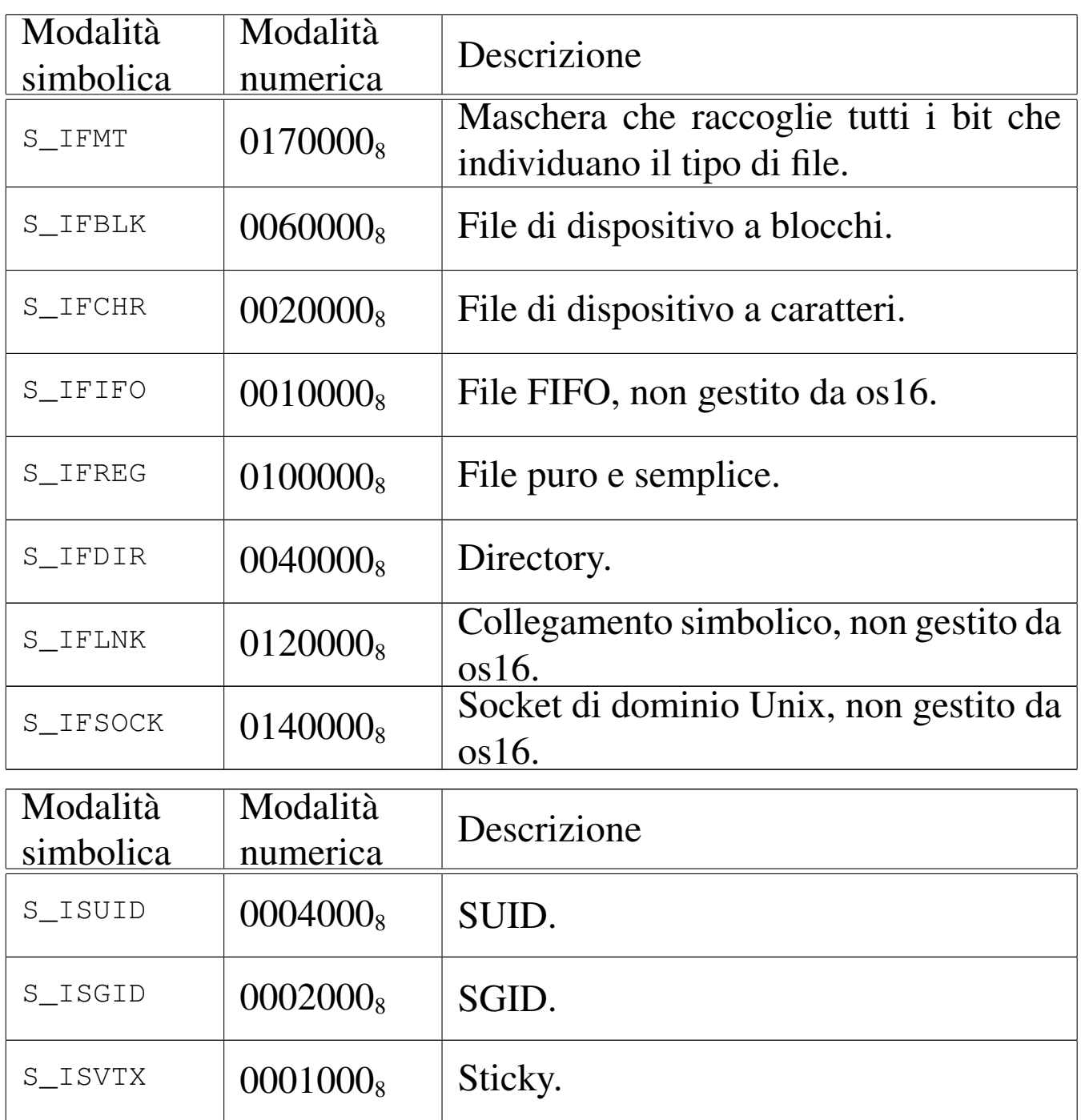

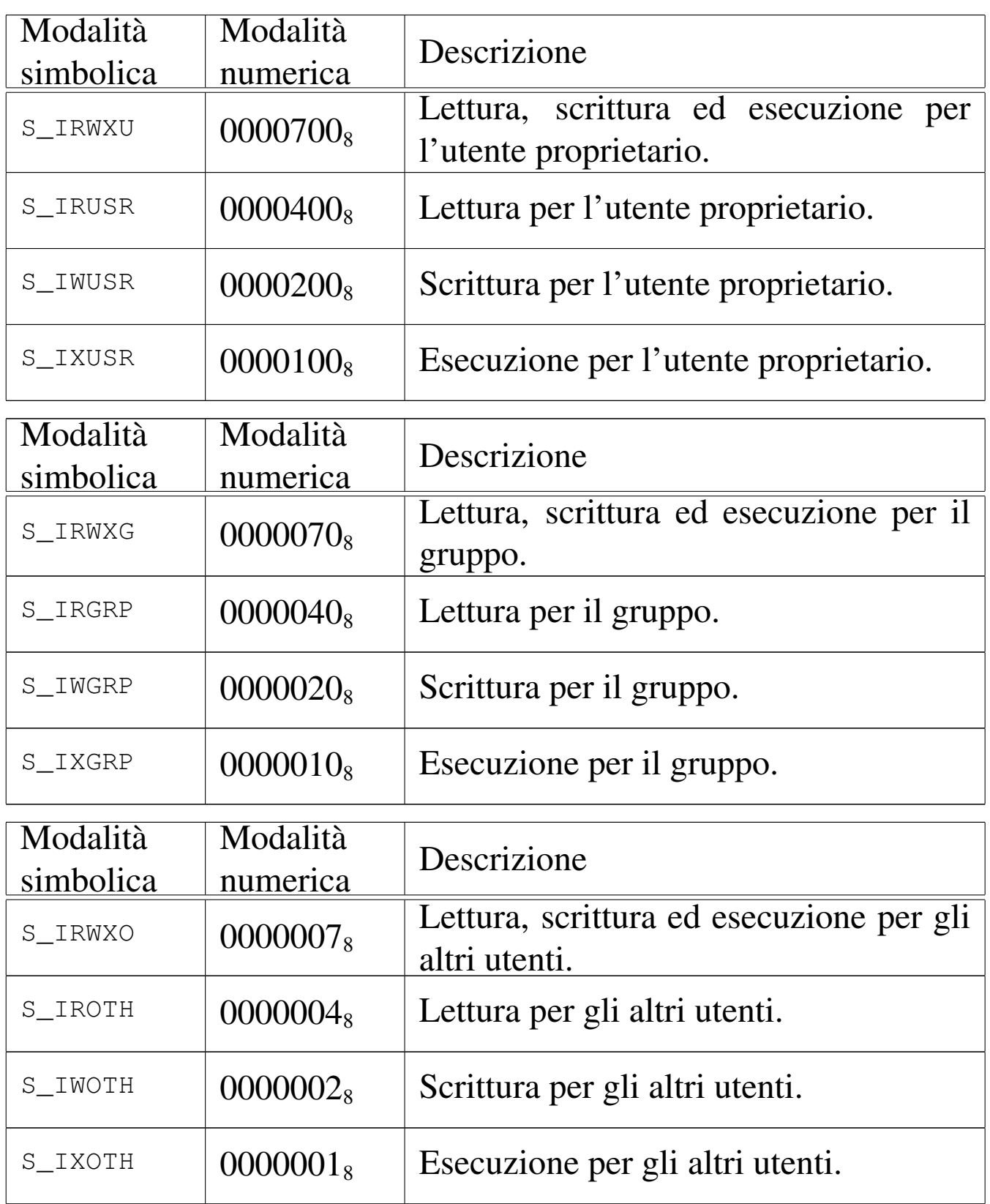

os16 non considera i permessi SUID (*Set user id*), SGID (*Set group id*) e Sticky; inoltre, non considera i permessi legati al gruppo, perché non tiene traccia dei gruppi.

[Queste fu](#page-3659-0)nzioni vengono usate soltanto da *sysroutine(9)* [i159.8.28], in occasione del ricevimento delle chiamate di sistema di tipo '**SYS\_STAT**' e '**SYS\_FSTAT**'. Le funzioni della libreria standard che si avvalgono delle chiamate di siste[ma ch](#page-3272-1)e poi rag[giungo](#page-3272-0)no *fd\_stat()* e *path\_stat()*, sono *fstat(2)* [u0.36] e *stat(2)* [u0.36].

## VALORE RESTITUITO

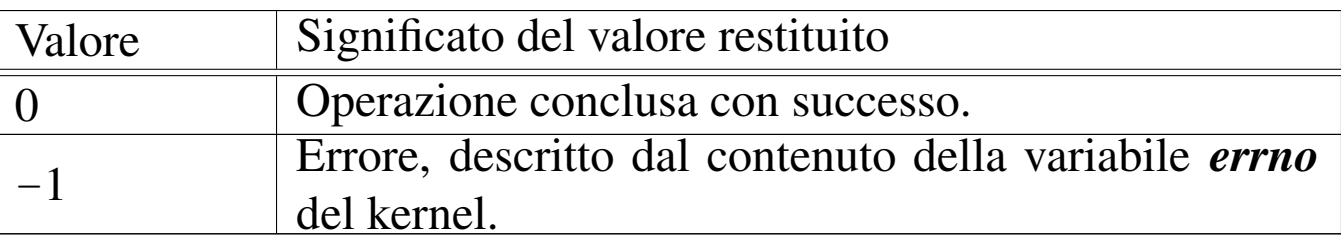

### ERRORI

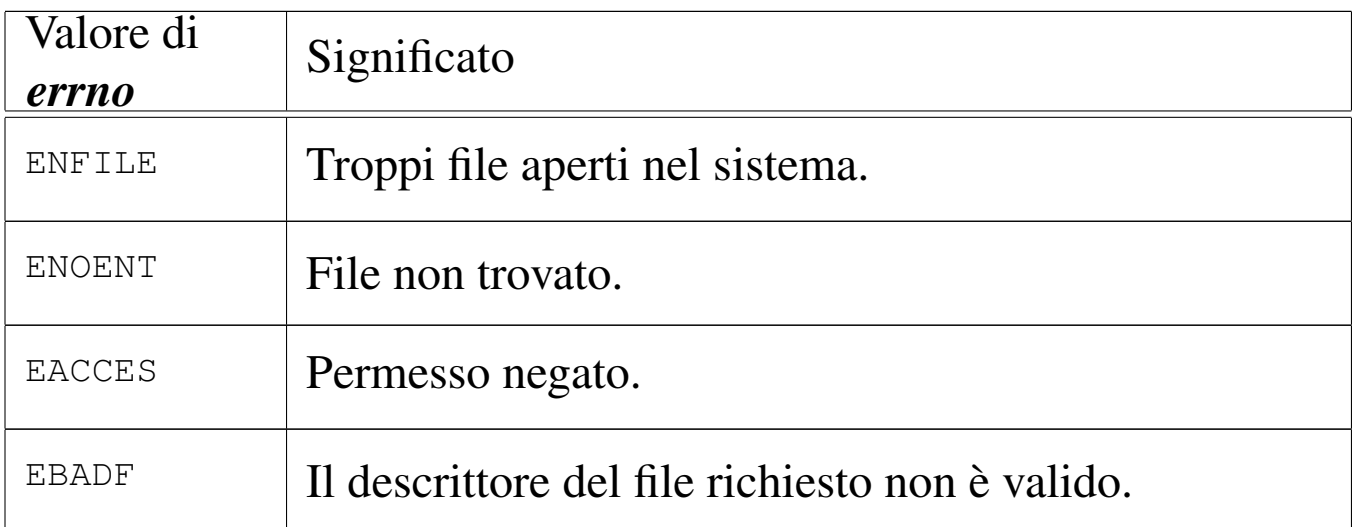

## FILE SORGENTI

'lib/sys/stat/fstat.c' [\[i161.13.](#page-4222-0)3] 'lib/sys/stat/s[tat.](#page-3916-0)c' [i161.13.6] 'kernel/proc.h' [u0.9] 'kernel/proc/\_isr.s'[i160.9.[1\]](#page-3976-0) 'kernel/proc/[sysr](#page-3731-0)outine.c' [i160.9.30] 'kernel/fs.h' [u0.4]

'kernel/fs/fd\_stat.c' [i1[60.4.11\]](#page-3833-0) 'kernel/fs/path\_stat.c' [i160.4.44]

# VEDERE [ANCH](#page-3272-1)E

*fstat(2)* [u0.36], *st[at\(2\)](#page-3621-0)* [u0.36], *sysroutine(9)* [\[i159.8.28](#page-3558-0)], *proc\_referenc[e\(9\)](#page-3537-0)* [i159.8.7], *path\_inode(9)* [i159.3.36], *inode\_put(9)* [i159.3.24].

«

<span id="page-3588-0"></span>os16: zone\_alloc(9)

#### NOME

'**zone\_alloc**', '**zone\_free**' - allocazione di zone di dati **SINTASSI** 

```
\kappaernel/fs.h>
zno t zone alloc (sb t *sb);
|int zone_free (sb_t *sb, zno_t zone);
```
### ARGOMENTI

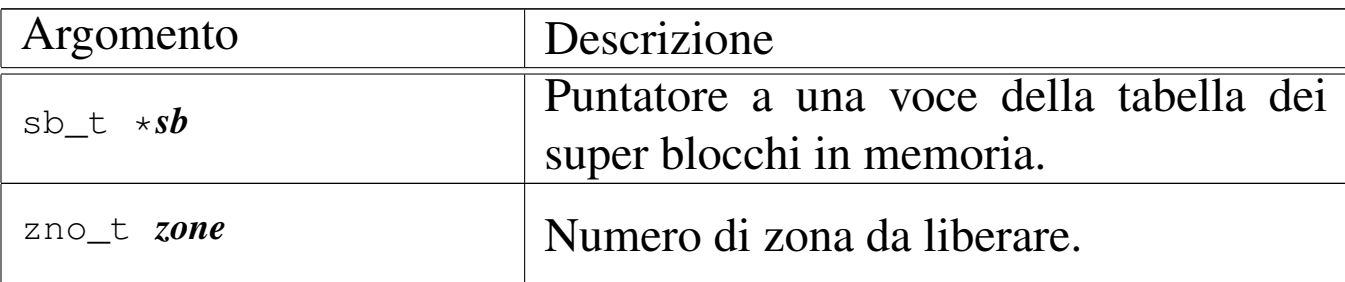

#### DESCRIZIONE

La funzione *zone\_alloc()* occupa una zona nella mappa associata al super blocco a cui si riferisce *sb*, restituendone il numero. La funzione *zone\_free()* libera una zona che precedentemente risultava occupata nella mappa relativa.

# VALORE RESTITUITO

La funzione *zone\_alloc()* restituisce il numero della zona allocata. Se questo numero è zero, si tratta di un errore, e va considerato il contenuto della variabile *errno*.

La funzione *zone\_free()* restituisce zero in caso di successo, oppure -1 in caso di errore, aggiornando di conseguenza la variabile *errno*.

## ERRORI

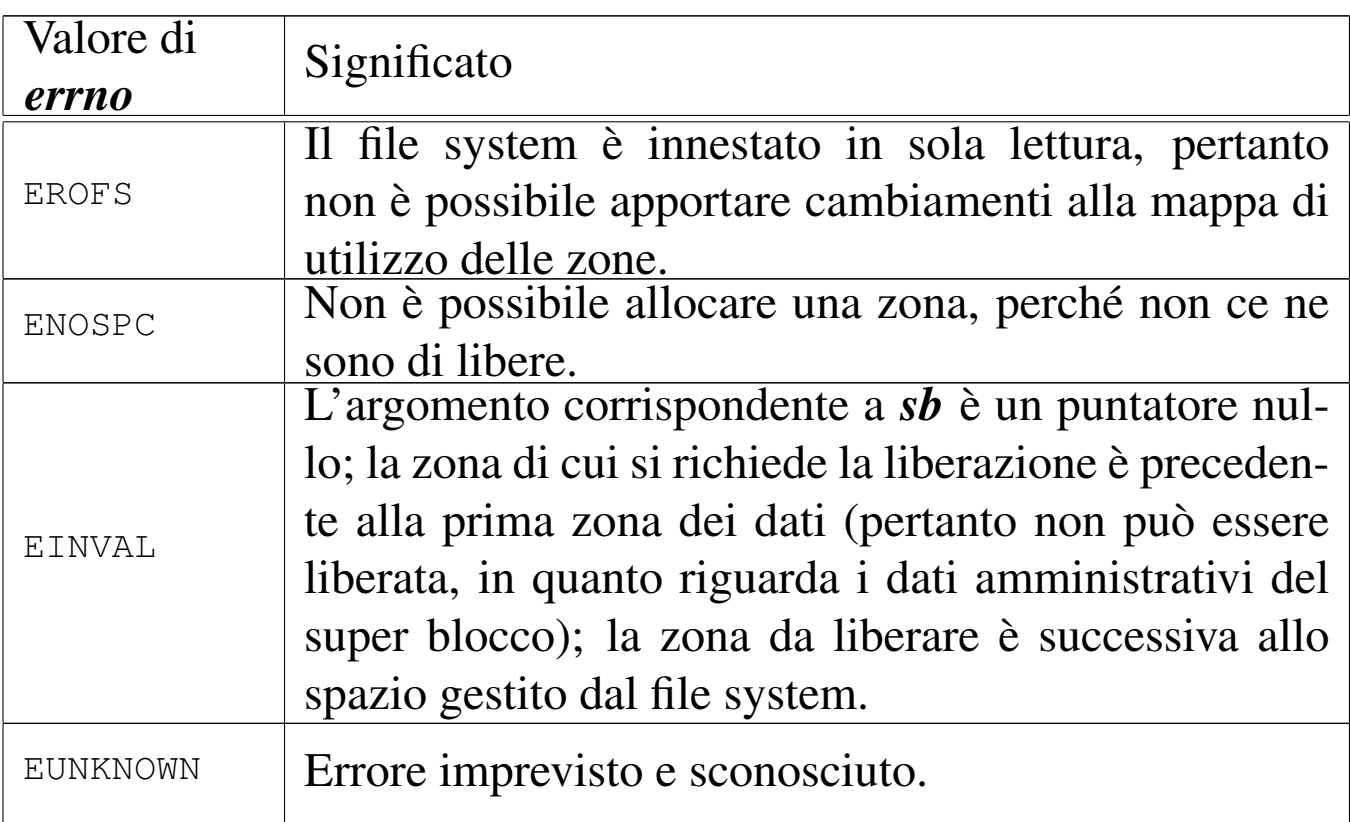

## FILE SORGENTI

'kernel/fs.h' $[$ u0.4]

'kernel/fs/zone\_alloc.c' [\[i160.4.5](#page-3853-0)3]

'kernel/fs/zone\_free.c' [i160.4.54]

## VEDERE ANC[HE](#page-3590-0)

*zone\_write(9)* [i159.3.53], *sb\_save(9)* [i159.3.48].

os16: zone\_free(9)

Vedere *zone\_alloc(9)* [i159.3.51].

os16: zone\_read(9)

#### <span id="page-3590-0"></span>NOME

'**zone\_read**', '**zone\_write**' - lettura o scrittura di una zona di dati

«

«

#### **SINTASSI**

```
|<kernel/fs.h>
|int zone_read (sb_t *sb, zno_t zone, void *buffer);
|int zone_write (sb_t *sb, zno_t zone, void *buffer);
```
#### ARGOMENTI

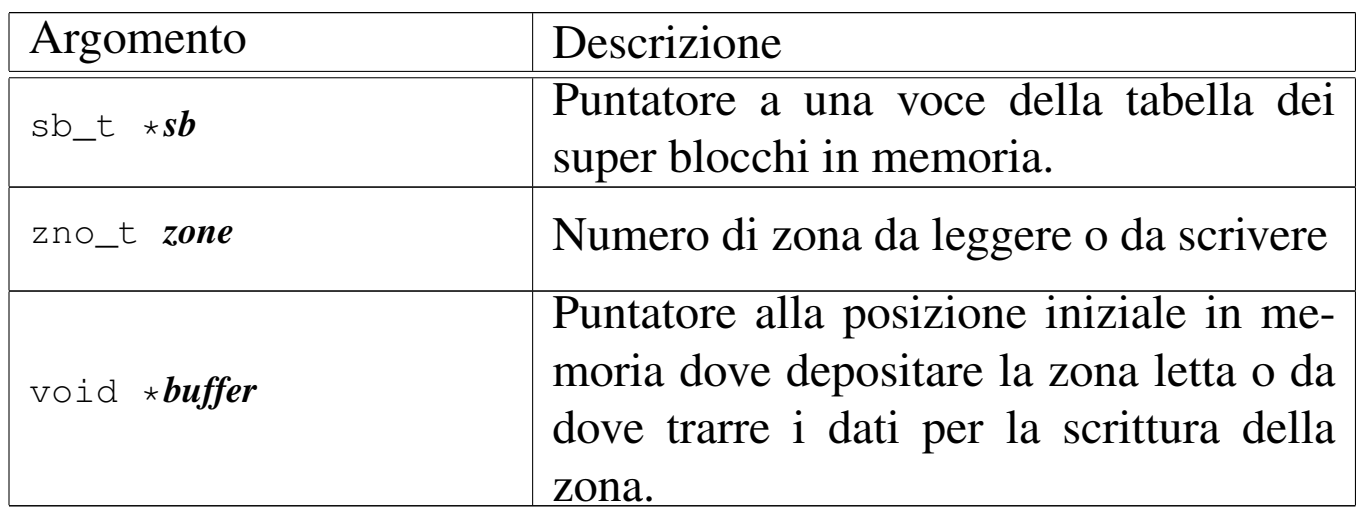

#### DESCRIZIONE

La funzione *zone\_read()* legge una zona e ne trascrive il contenuto a partire da *buffer*. La funzione *zone\_write()* scrive una zona copiandovi al suo interno quanto si trova in memoria a partire da *buffer*. La zona è individuata dal numero *zone* e riguarda il file system a cui si riferisce il super blocco *sb*.

La lettura o la scrittura riguarda una zona soltanto, ma nella sua interezza.

# VALORE RESTITUITO

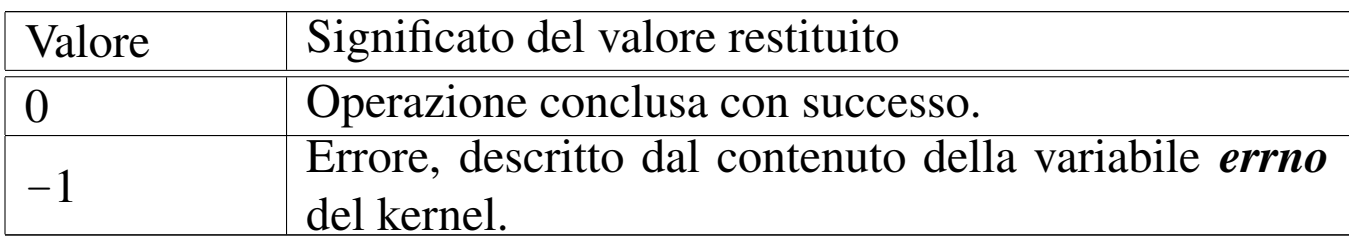

### ERRORI

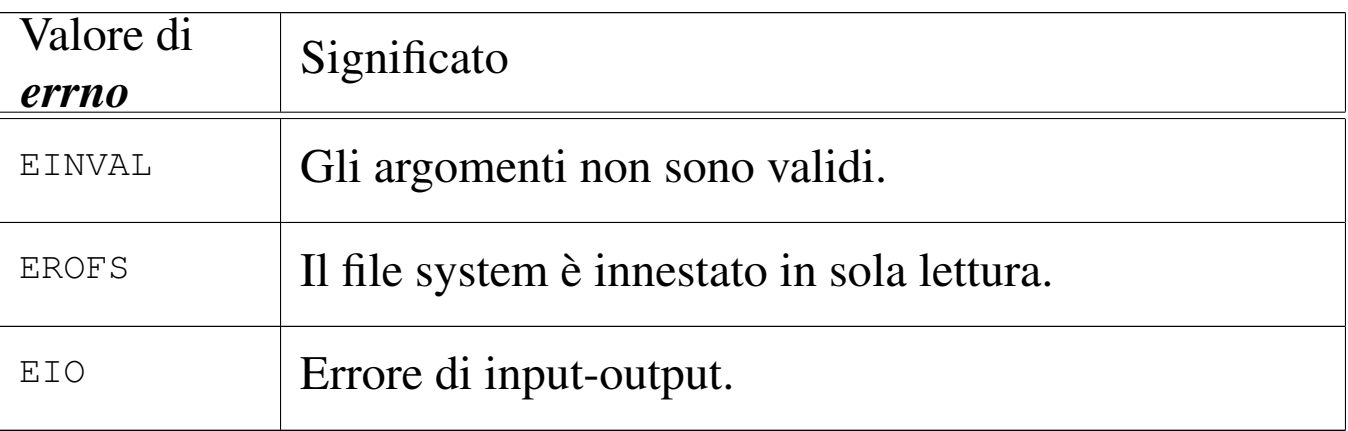

# FILE SORGENTI

'kernel/fs.h' $[u0.4]$ 

```
160.4.55]
```
'kernel/fs/zone\_write.c' [i160.4.56]

# VEDERE ANC[HE](#page-3588-0)

*zone\_alloc(9)* [i159.3.51], *zone\_free(9)* [i159.3.51].

# os16: ibm\_i86(9)

«

Il file 'kernel/ibm\_i86.h' [u0.5] descrive le funzioni e le macroistruz[ioni p](#page-3062-0)er la gestione dell'hardware.

La sezione u144 descrive complessivamente queste funzioni e le tabelle successive sono tratte da lì.

Tabella u144.2. Funzioni e macroistruzioni di basso livello, dichiarate nel file di intestazione 'kernel/ibm\_i86.h' e descritte nei file della directory 'kernel/ibm\_i860/'. Le macroistruzioni hanno argomenti di tipo numerico non precisato, purché in grado di rappresentare il valore necessario.

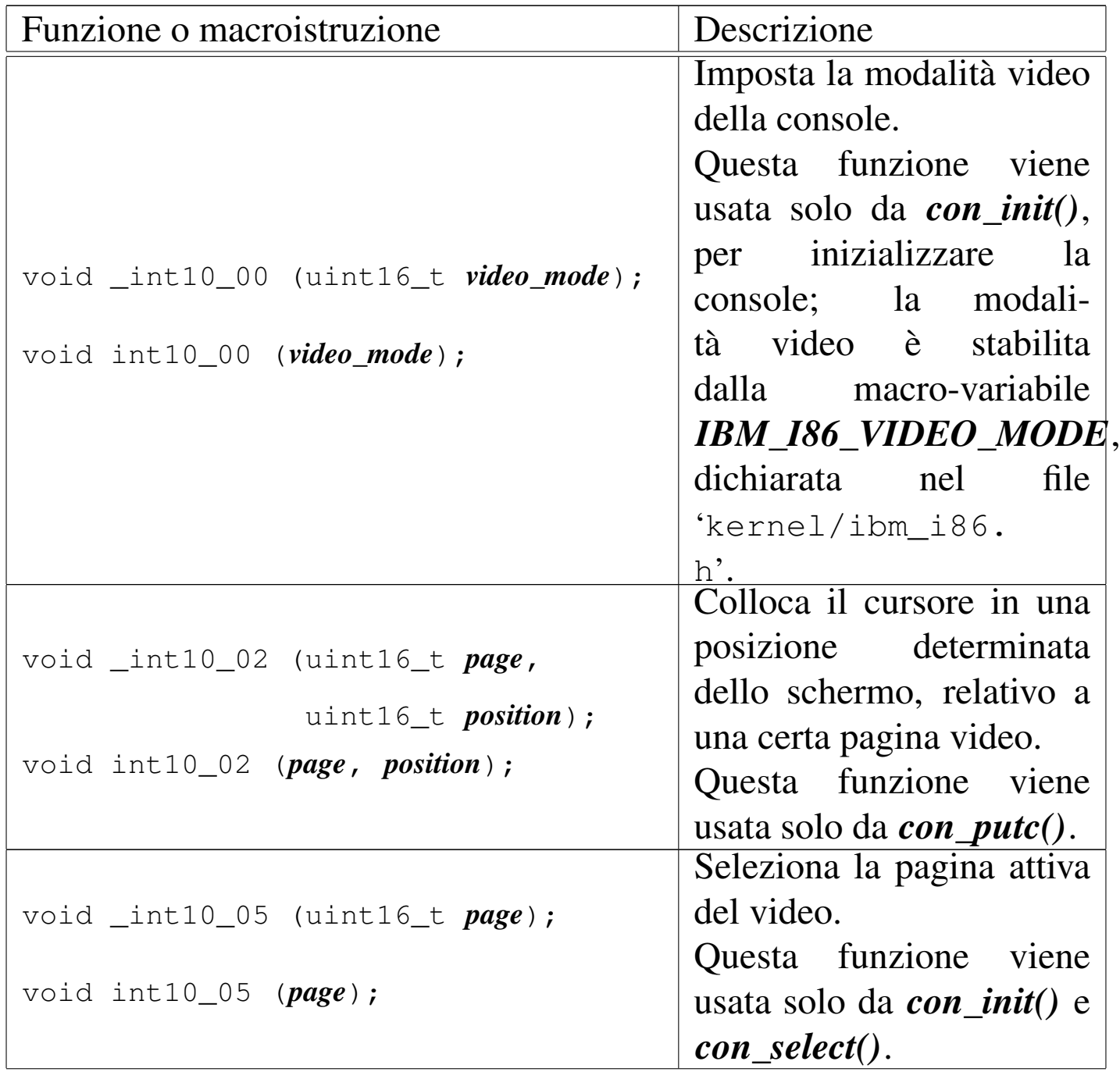

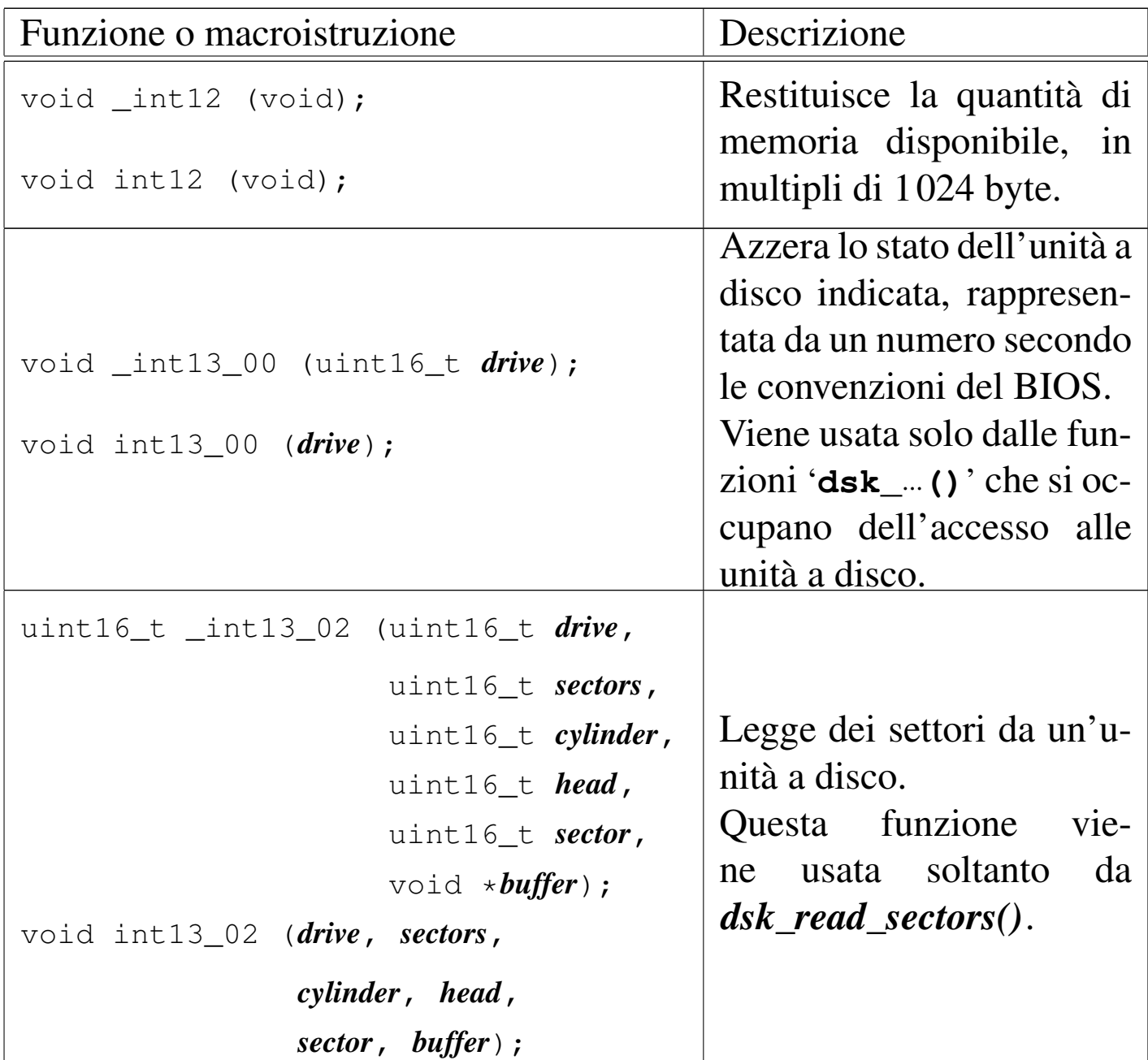

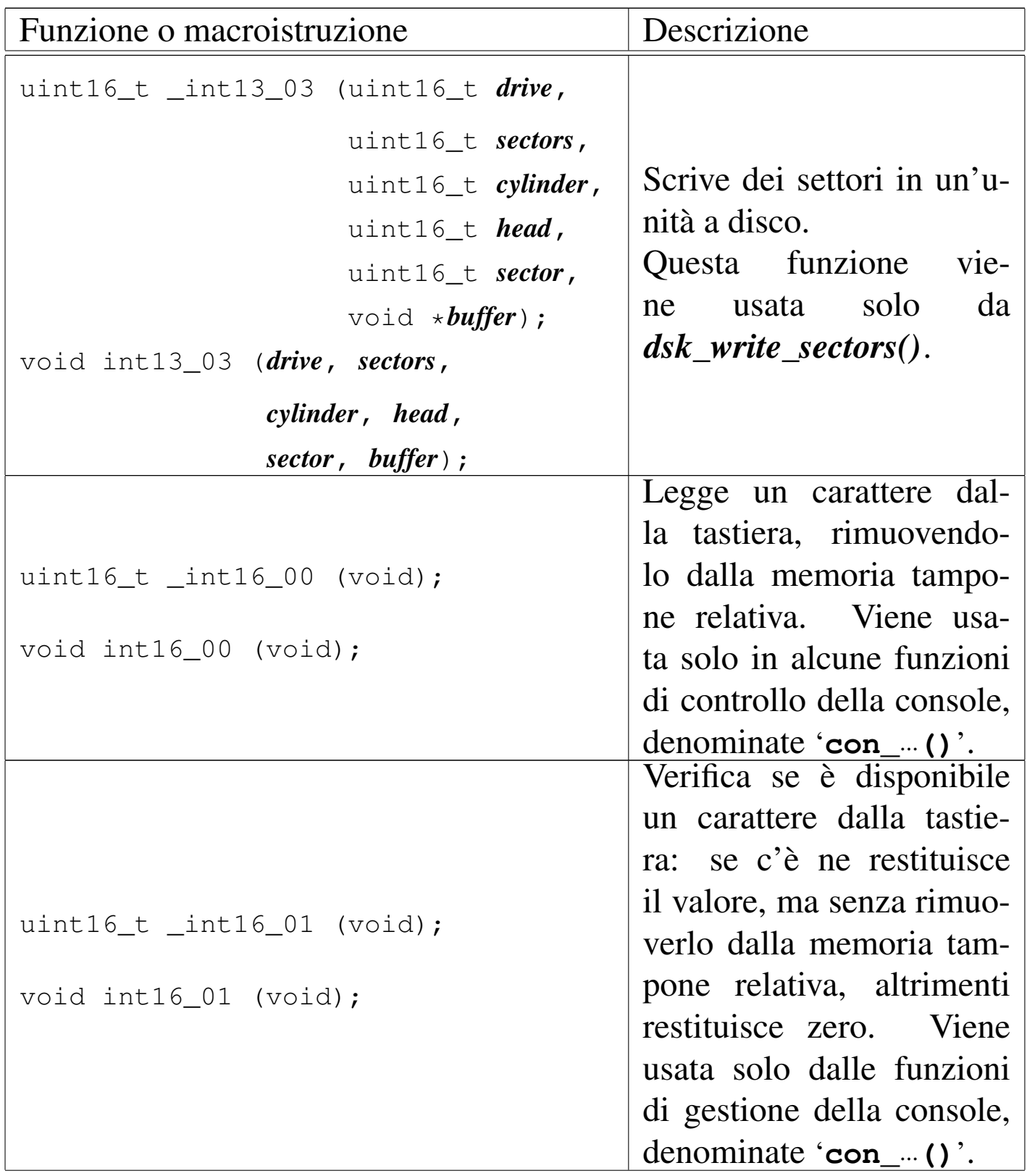

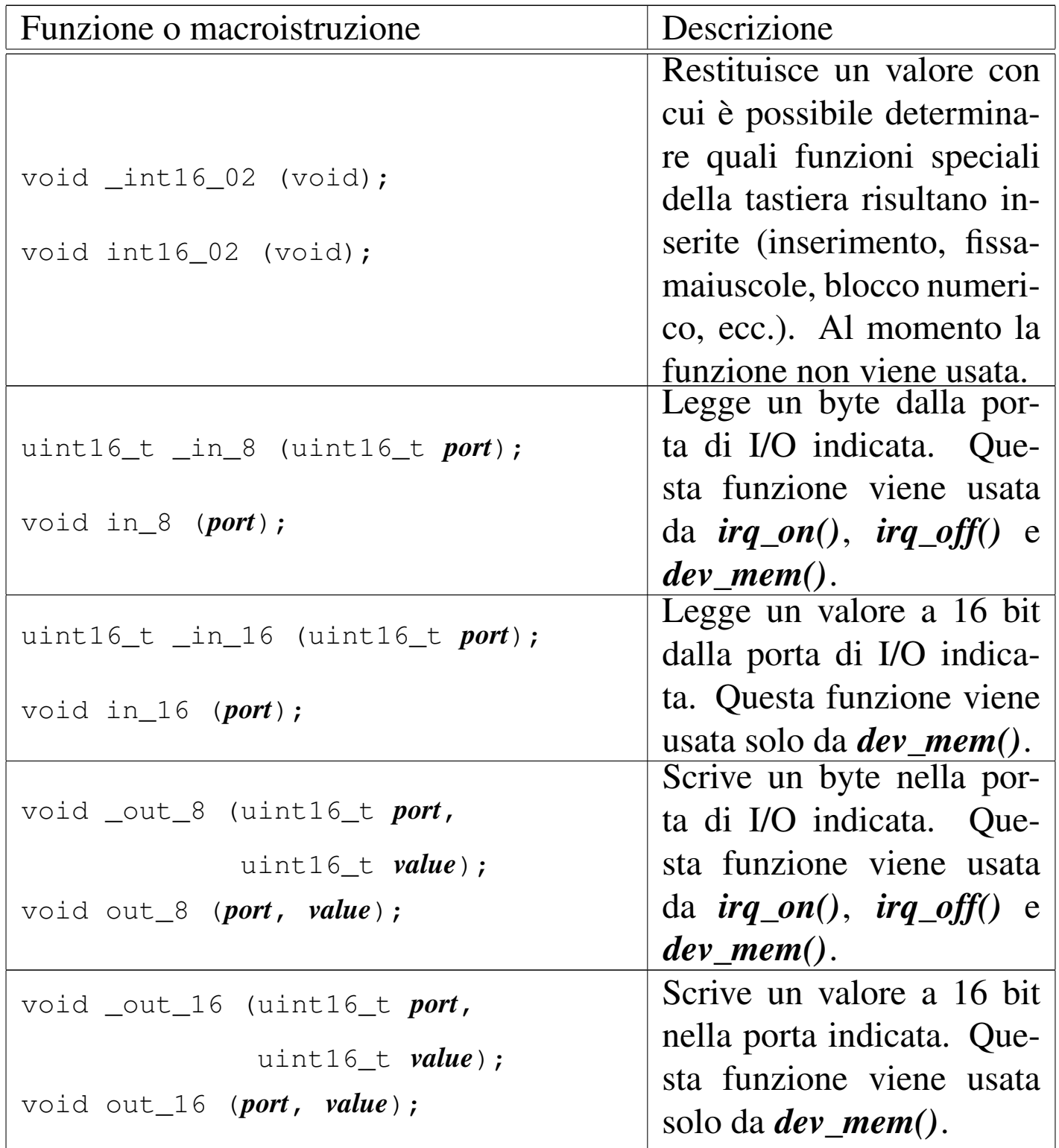

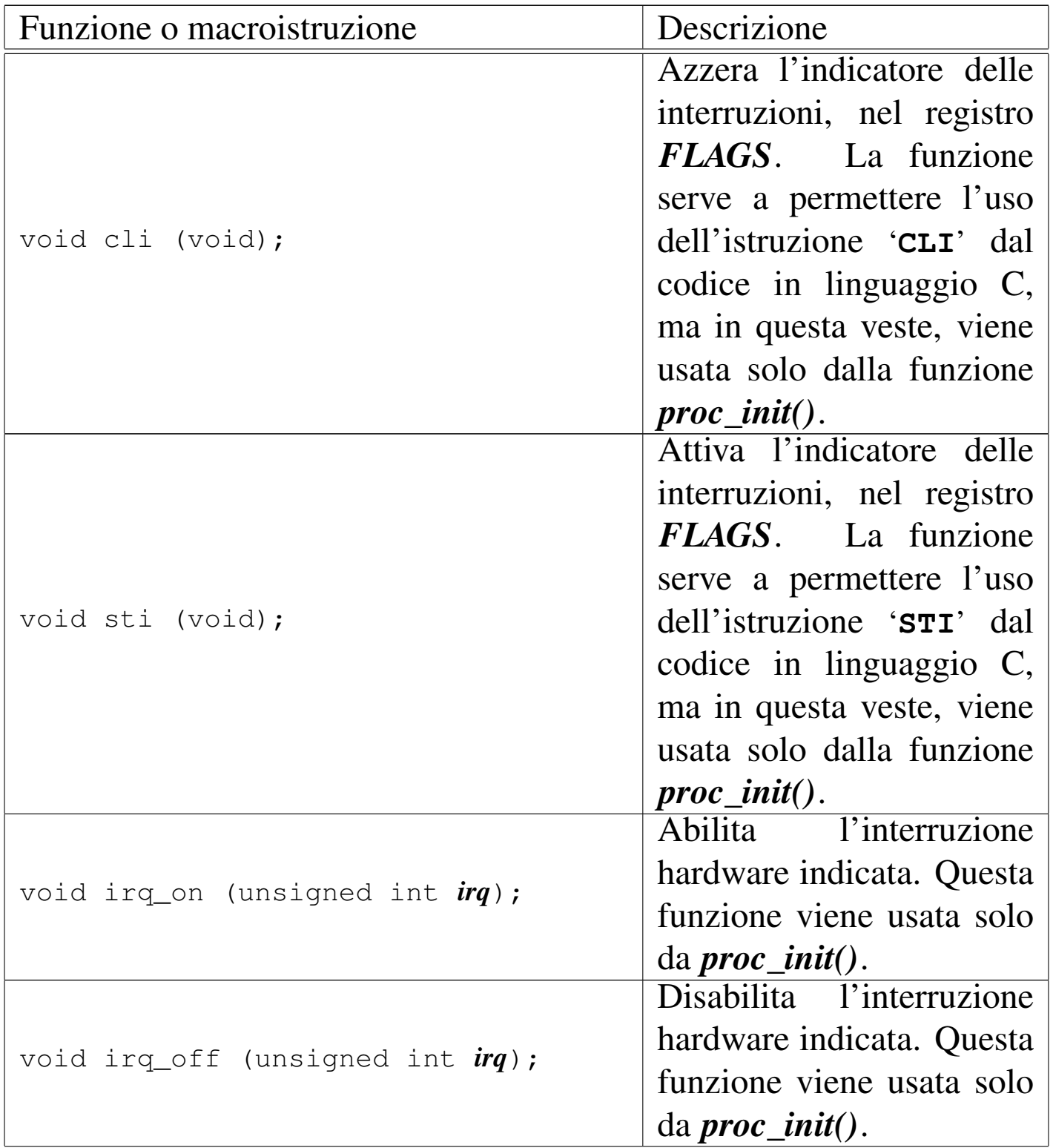

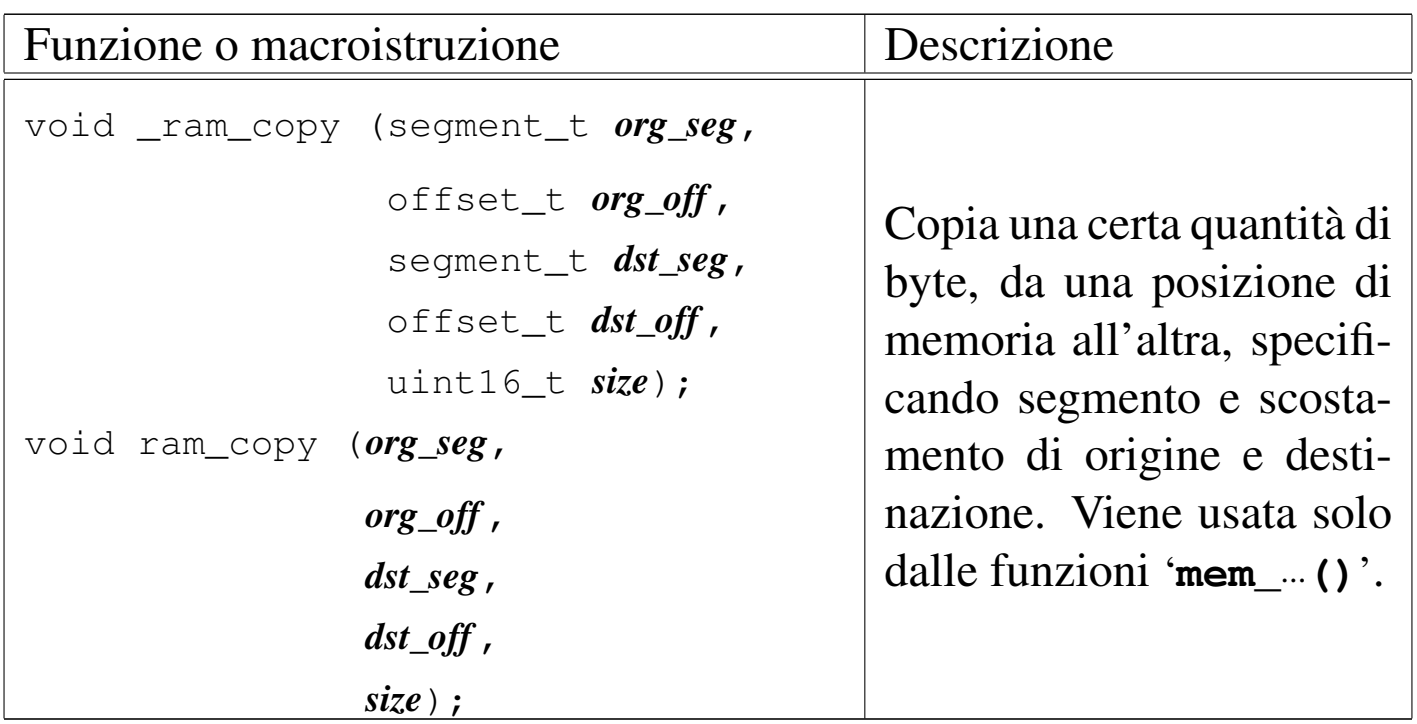

Tabella u144.3. Funzioni per l'accesso alla console, dichiarate nel file di intestazione 'kernel/ibm\_i86.h' e descritte nei file contenuti nella directory 'kernel/ibm\_i86/'.

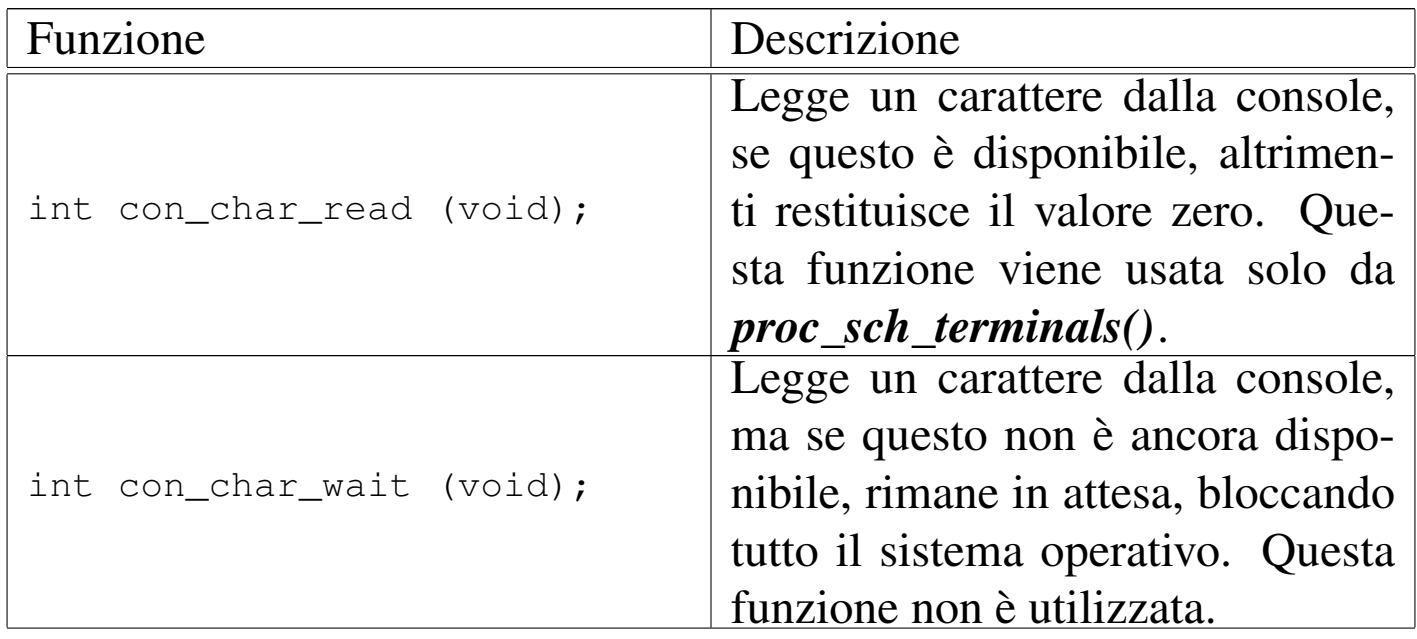

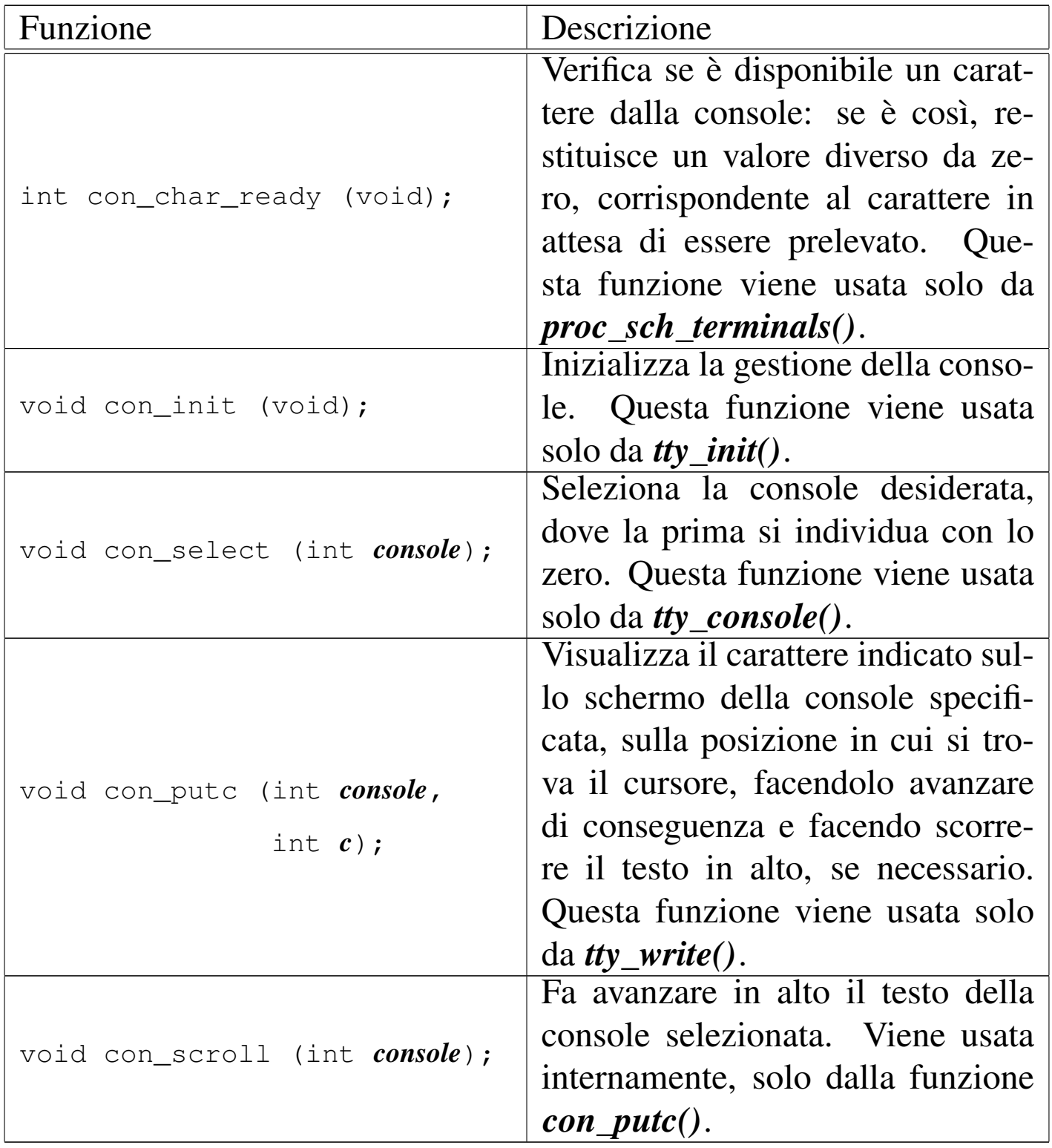

Tabella u144.6. Funzioni per l'accesso ai dischi, dichiarate nel file di intestazione 'kernel/ibm\_i86.h'.

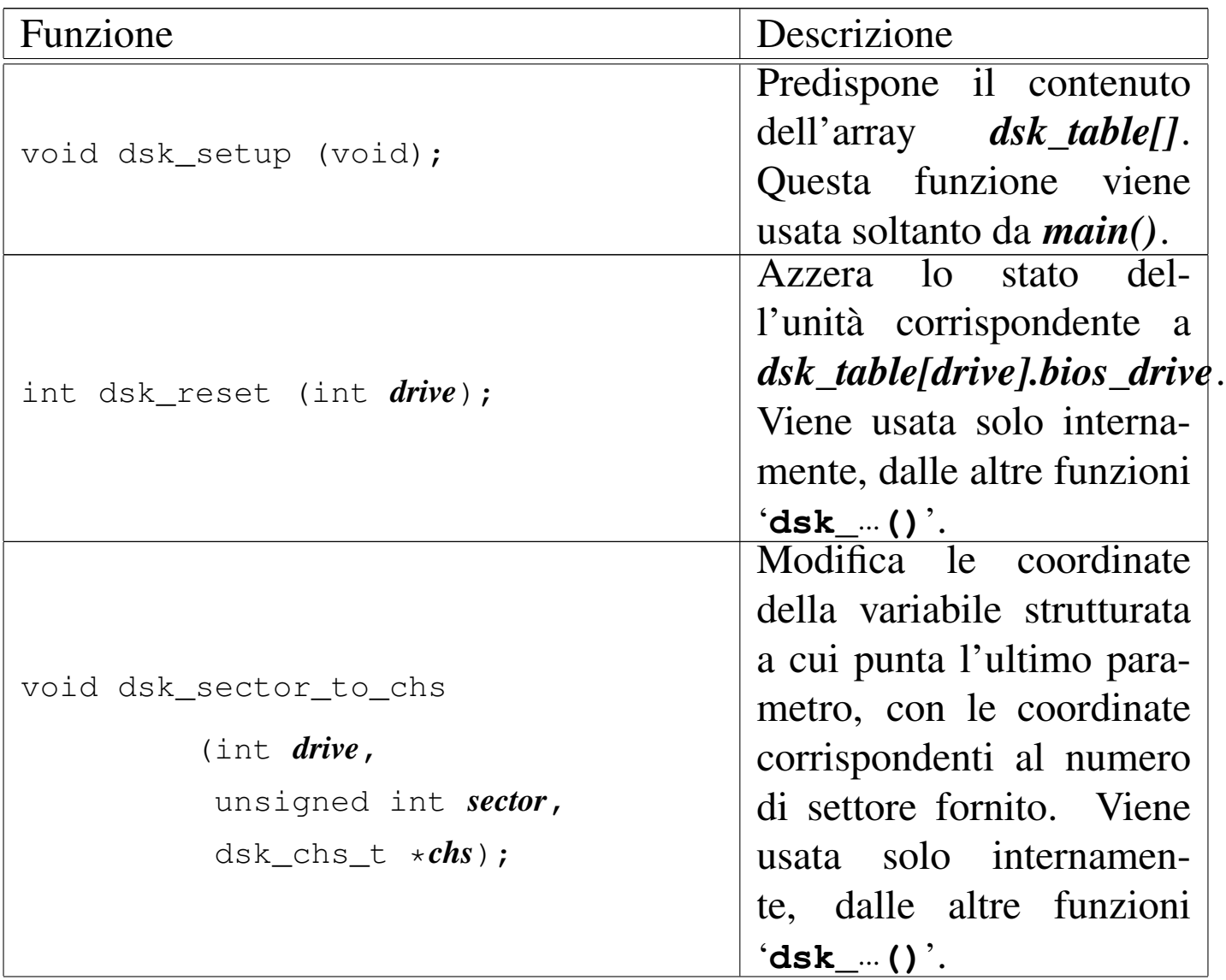
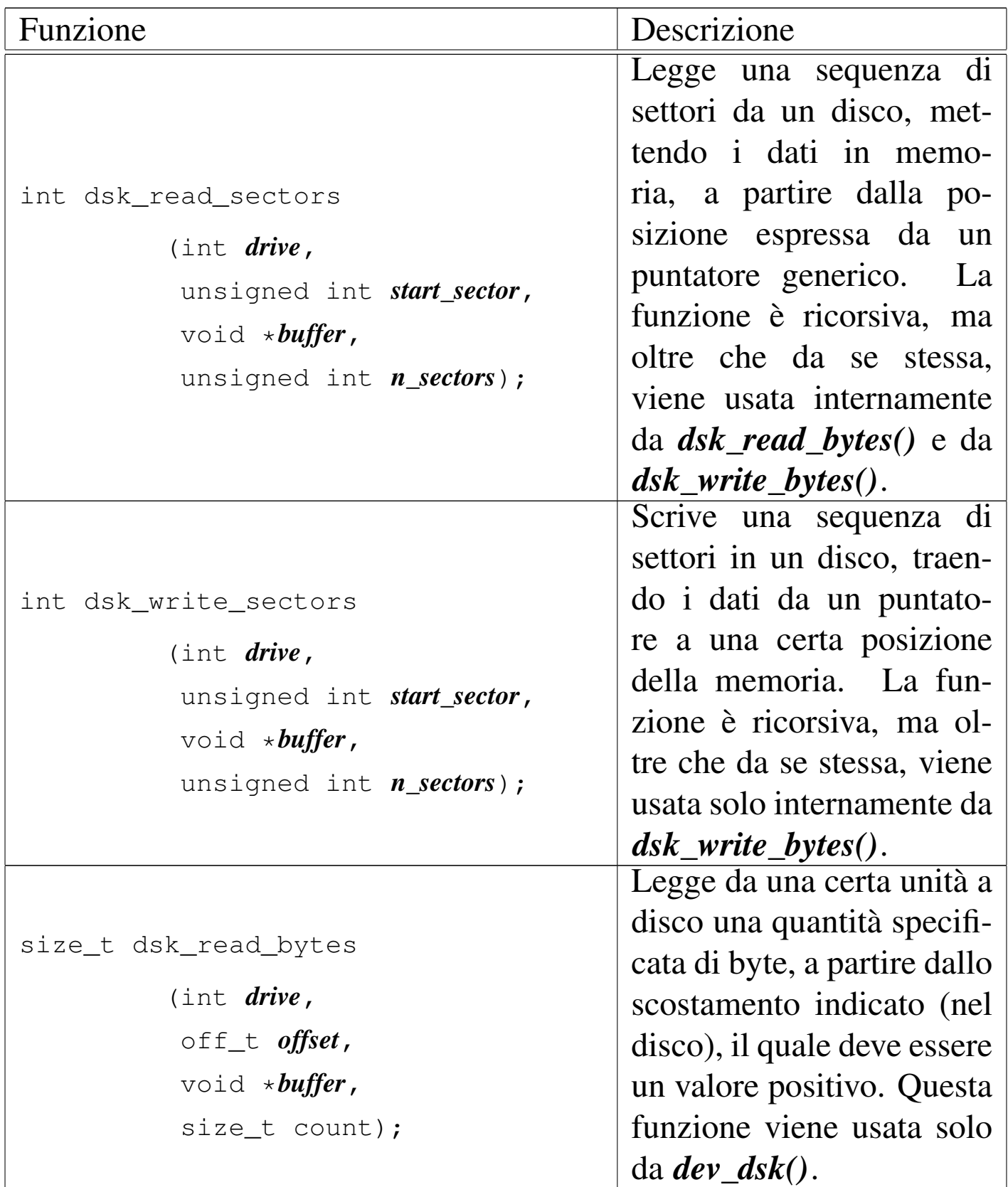

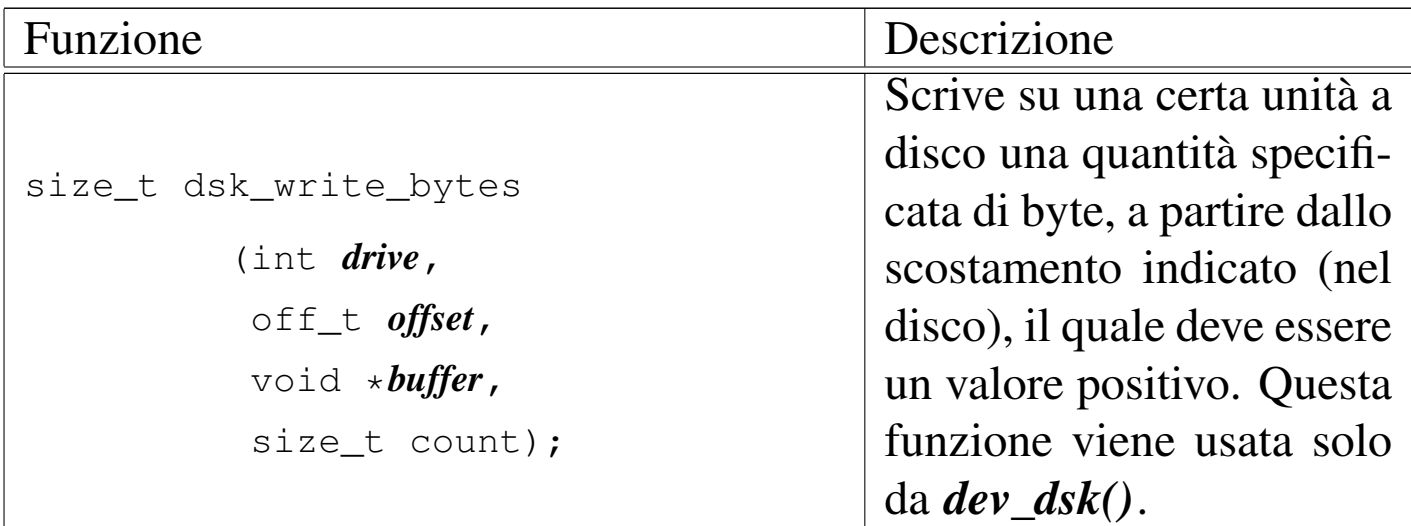

# os16: k\_libc(9)

« Il file 'kernel/k\_libc.h'  $[u0.6]$  descrive alcune funzioni con nomi che iniziano per '**k\_**...' (dove la lettera «k» sta per kernel) e riproducono il comportamento di funzioni standard, della libreria C. Per esempio, *k\_printf()* è l'equivalente di *printf()*, ma per la gestione interna del kernel.

Teoricamente, quando una funzione interna al kernel può ricondursi allo standard, dovrebbe avere il nome previsto. Tuttavia, per evitare di dover qualificare ogni volta l'ambito di una funzione, sono stati usati nomi differenti, ciò anche al fine di non creare complicazioni in fase di compilazione di tutto il sistema.

# <span id="page-3601-0"></span>os16: main(9)

«

Il file 'kernel/main.h' [u0.7] descrive la funzione *main()* del kernel e altre funzioni accessorie, assieme al codice iniziale necessario per mettere in funzione il kernel stesso.

Si rimanda alla sezione u143 che descrive dettagliatamente il codice iniziale del kernel.

# os16: memory(9)

Il file 'kernel/memory.h' [u0.8] descrive le funzioni per la gestione della memoria, a livello di sistema.

«

Per la descrizione dell'[organ](#page-3080-0)izzazione della gestione della memoria si rimanda alla sezione u145. Le tabelle successive che sintetizzano l'uso delle [funzio](#page-3083-0)ni di questo gruppo, sono tratte da quel capitolo.

Tabella u145.2. Funzioni per la gestione della mappa della memoria, dichiarate nel file di intestazione 'kernel/memory.h' e realizzate nella directory 'kernel/memory/'.

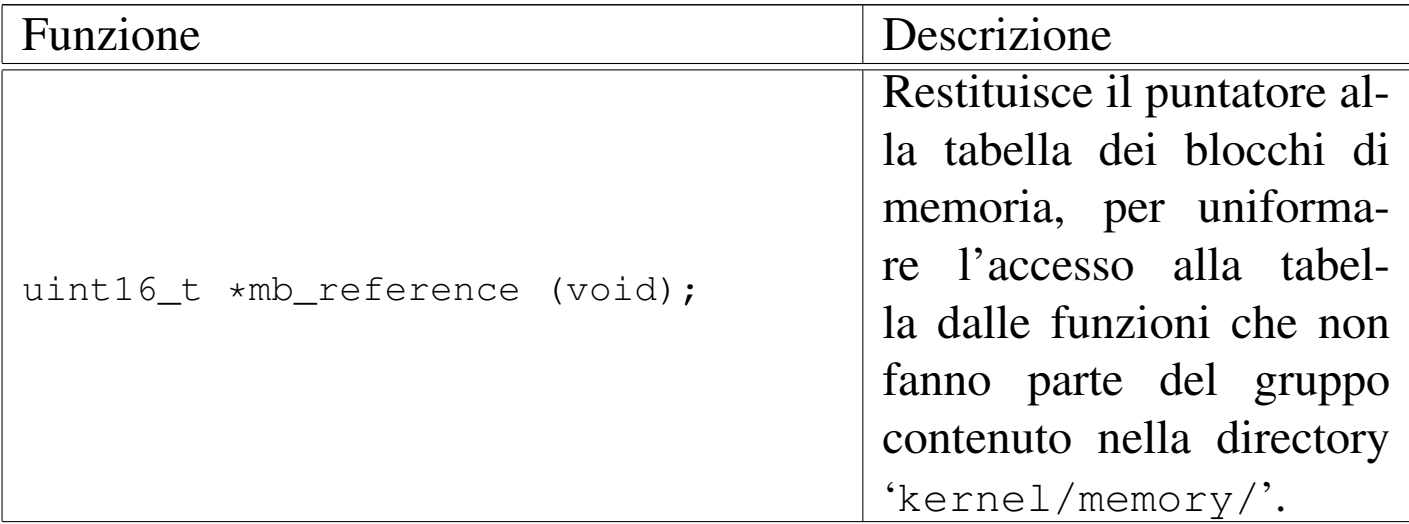

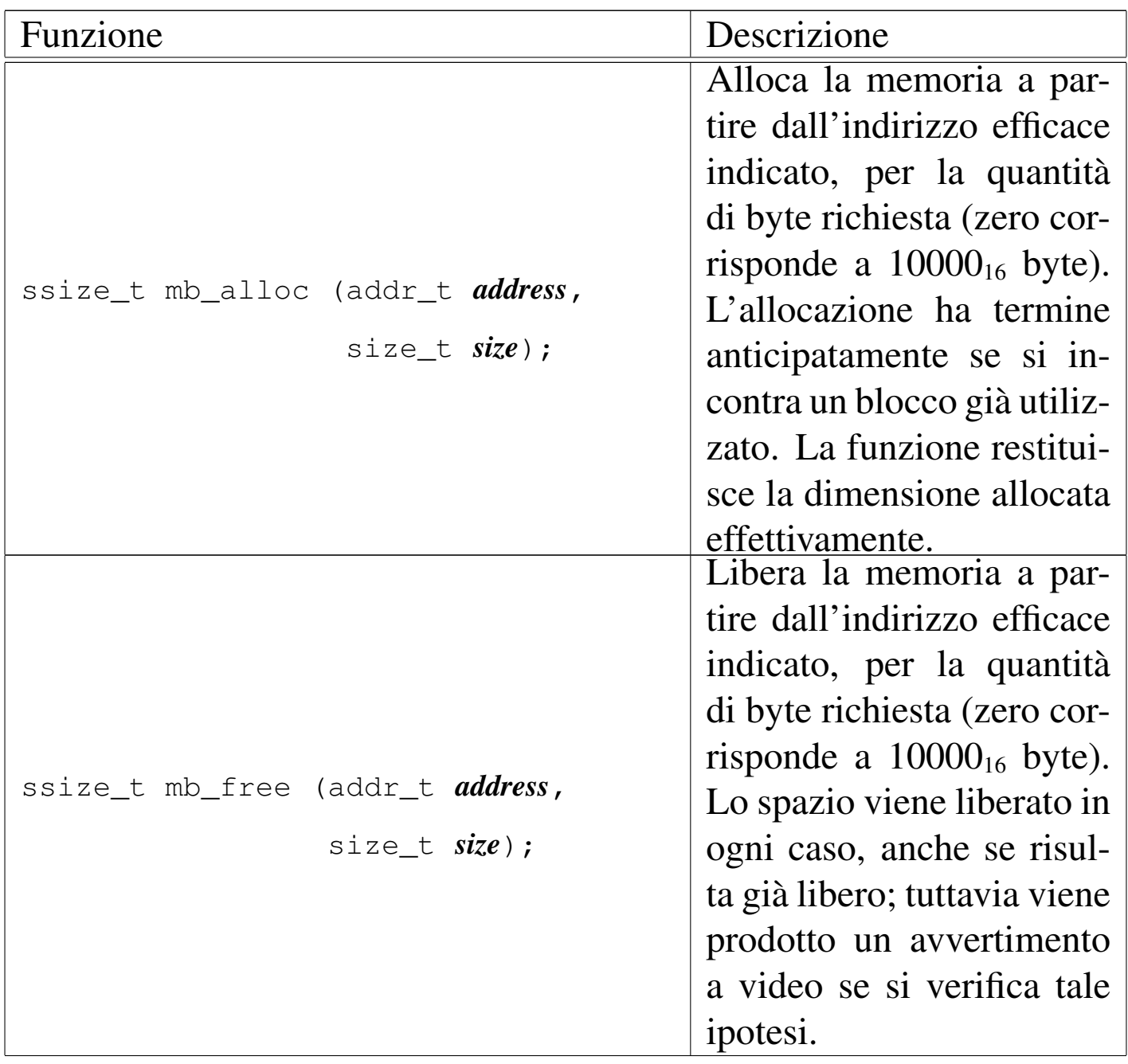

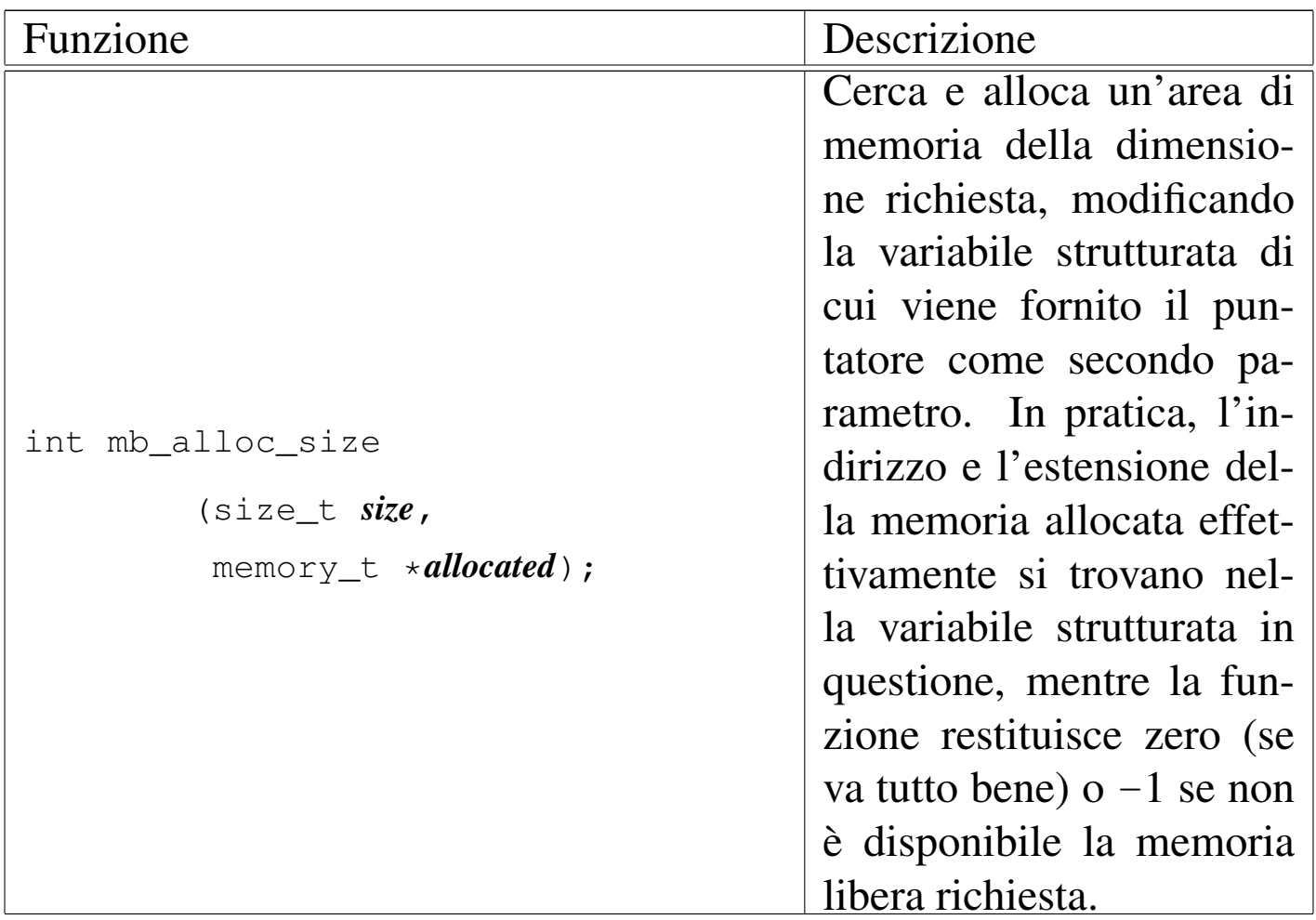

Tabella u145.3. Funzioni per le operazioni di lettura e scrittura in memoria, dichiarate nel file di intestazione 'kernel/memory.h'

e realizzate nella directory 'kernel/memory/'.

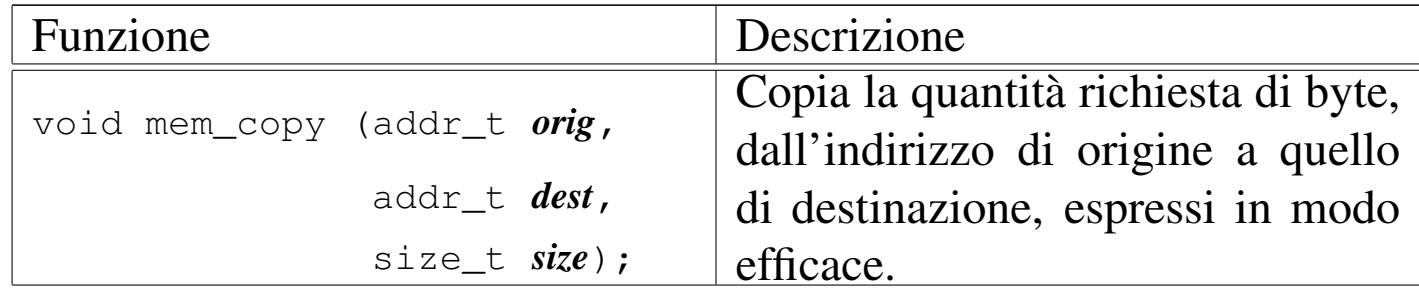

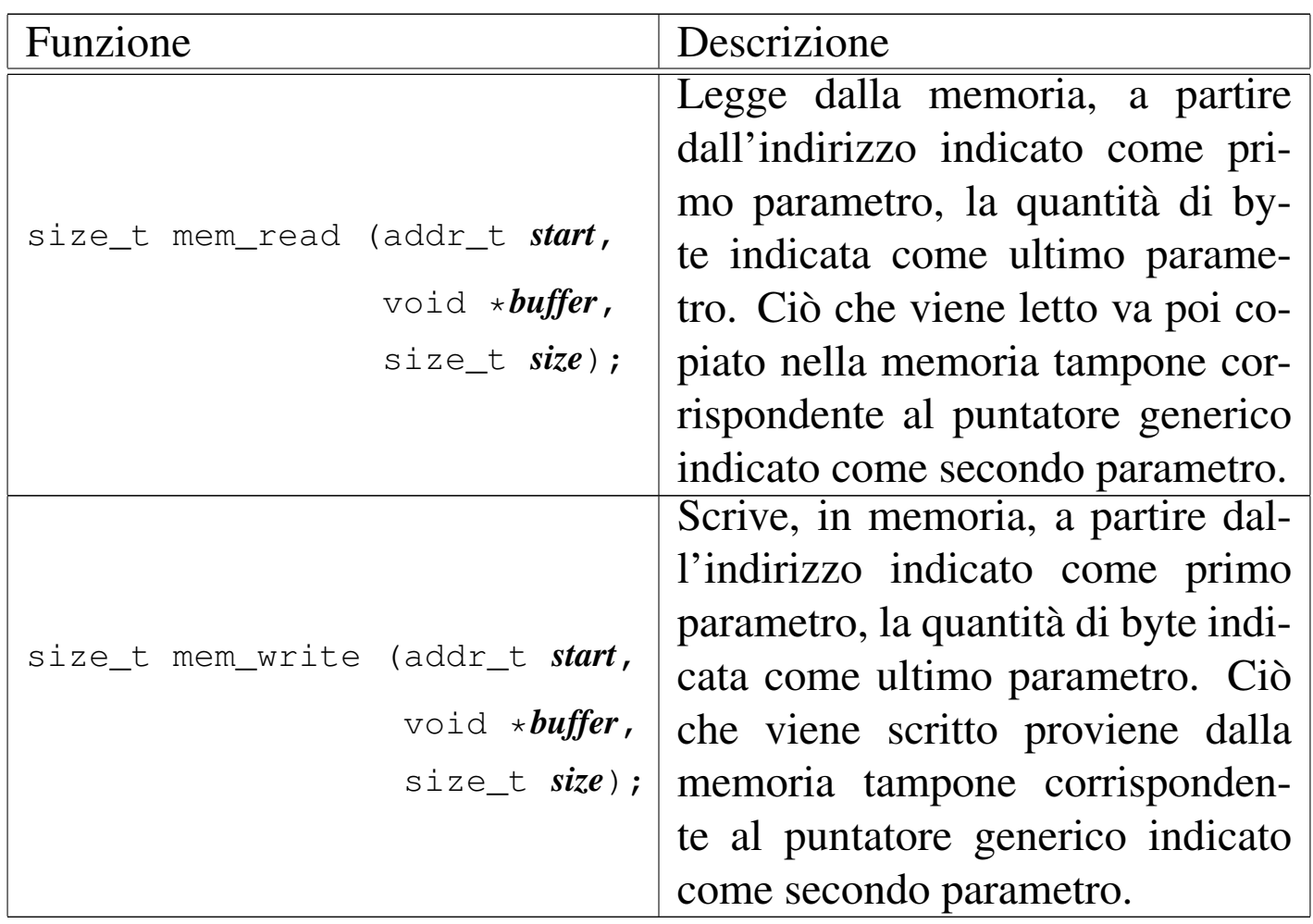

os16: proc(9)

«

Il file 'kernel/proc.h' [u0.9] descrive ciò che serve per la gestione dei processi. In modo particolare, in questo file si definisce il tipo derivato '**proc\_t**', con cui si realizza la tabella dei processi.

### Figura u149.19. Struttura del tipo 'proc\_t', corrispondente agli elementi dell'array *proc\_table[]*.

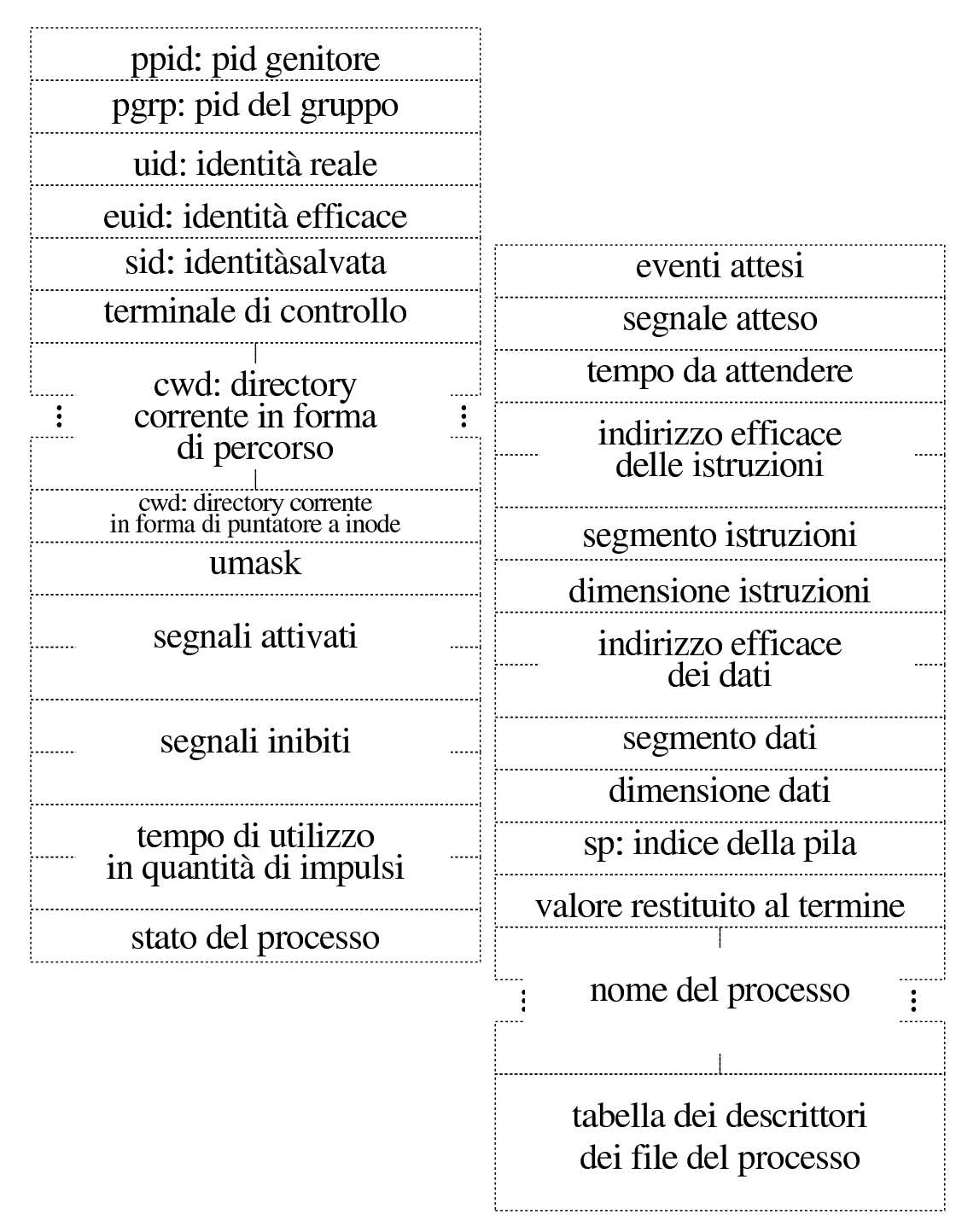

| $\cdots$ $\cdots$ $\cdots$ $\cdots$ $\cdots$ $\cdots$ $\cdots$ $\cdots$ |                     |
|-------------------------------------------------------------------------|---------------------|
| typedef struct {                                                        |                     |
| pid_t                                                                   | ppid;               |
| pid_t                                                                   | pgrp;               |
| uid_t                                                                   | uid;                |
| uid_t                                                                   | euid;               |
| uid_t                                                                   | suid;               |
| dev_t                                                                   | device_tty;         |
| char                                                                    | path_cwd[PATH_MAX]; |
| inode_t                                                                 | *inode_cwd;         |
| int                                                                     | umask;              |
| unsigned long int sig_status;                                           |                     |
| unsigned long int sig_ignore;                                           |                     |
| clock_t                                                                 | usage;              |
| unsigned int                                                            | status;             |
| int                                                                     | wakeup_events;      |
| int                                                                     | wakeup_signal;      |
| unsigned int                                                            | wakeup_timer;       |
| addr_t                                                                  | address_i;          |
| segment_t                                                               | $segment_i;$        |
| size_t                                                                  | $size_i;$           |
| addr_t                                                                  | address_d;          |
| segment_t                                                               | segment_d;          |
| size_t                                                                  | size_d;             |
| $uint16_t$                                                              | sp;                 |
| int                                                                     | ret;                |
| char                                                                    | name [PATH_MAX];    |
| $fd_t$                                                                  | fd[FOPEN_MAX];      |
| proc_t;                                                                 |                     |
|                                                                         |                     |

Listato u149.20. Struttura del tipo 'proc\_t', corrispondente agli elementi dell'array *proc\_table[]*.

Tabella u149.21. Membri del tipo 'proc\_t'.

| Membro     | Contenuto                                              |
|------------|--------------------------------------------------------|
| ppid       | Numero del processo genitore:<br>parent                |
|            | process id.                                            |
| pgrp       | Numero del gruppo di processi a cui ap-                |
|            | partiene quello della voce corrispondente:             |
|            | <i>process group.</i> Si tratta del numero del         |
|            | processo a partire dal quale viene definito            |
|            | il gruppo.                                             |
| uid        | Identità reale del processo della voce cor-            |
|            | rispondente: <i>user id</i> . Si tratta del numero     |
|            | dell'utente, secondo la classificazione del            |
|            | file '/etc/passwd', per conto del quale                |
|            | il processo è stato avviato. Tuttavia, i pri-          |
|            | vilegi del processo dipendono dall'identità            |
|            | efficace, definita dal membro 'euid'.                  |
|            | Identità efficace del processo della voce              |
|            | corrispondente: effective user id. Si trat-            |
|            | ta del numero dell'utente, secondo la clas-            |
| euid       | sificazione del file '/etc/passwd', per                |
|            | conto del quale il processo è in funzio-               |
|            | ne; pertanto, il processo ha i privilegi di            |
|            | quell'utente.                                          |
|            | Identità salvata: <i>saved user id</i> . Si tratta del |
| suid       | valore che aveva <i>euid</i> prima di cambiare         |
|            | identità.                                              |
| device_tty | Terminale di controllo, espresso attraverso            |
|            | il numero del dispositivo.                             |

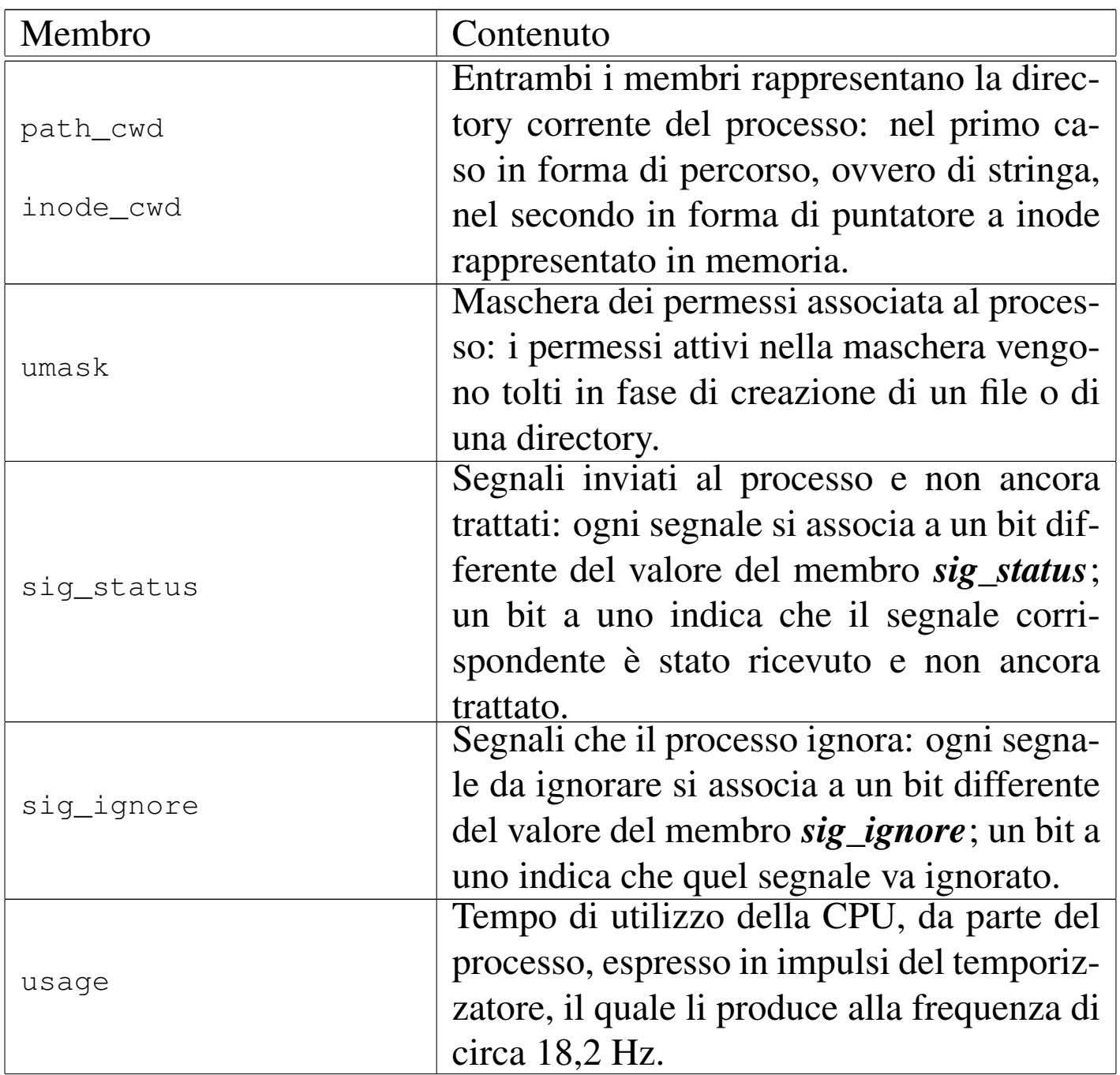

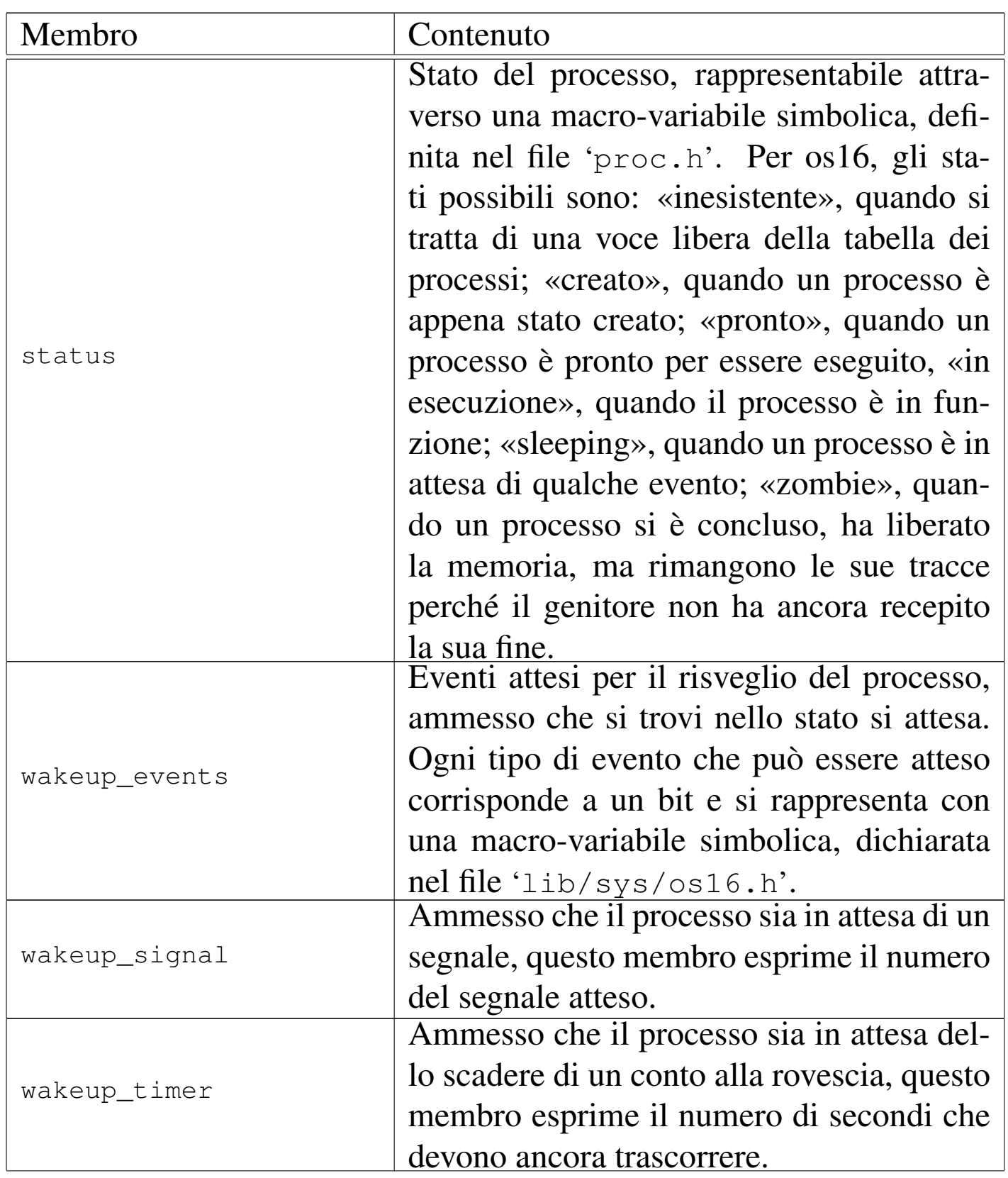

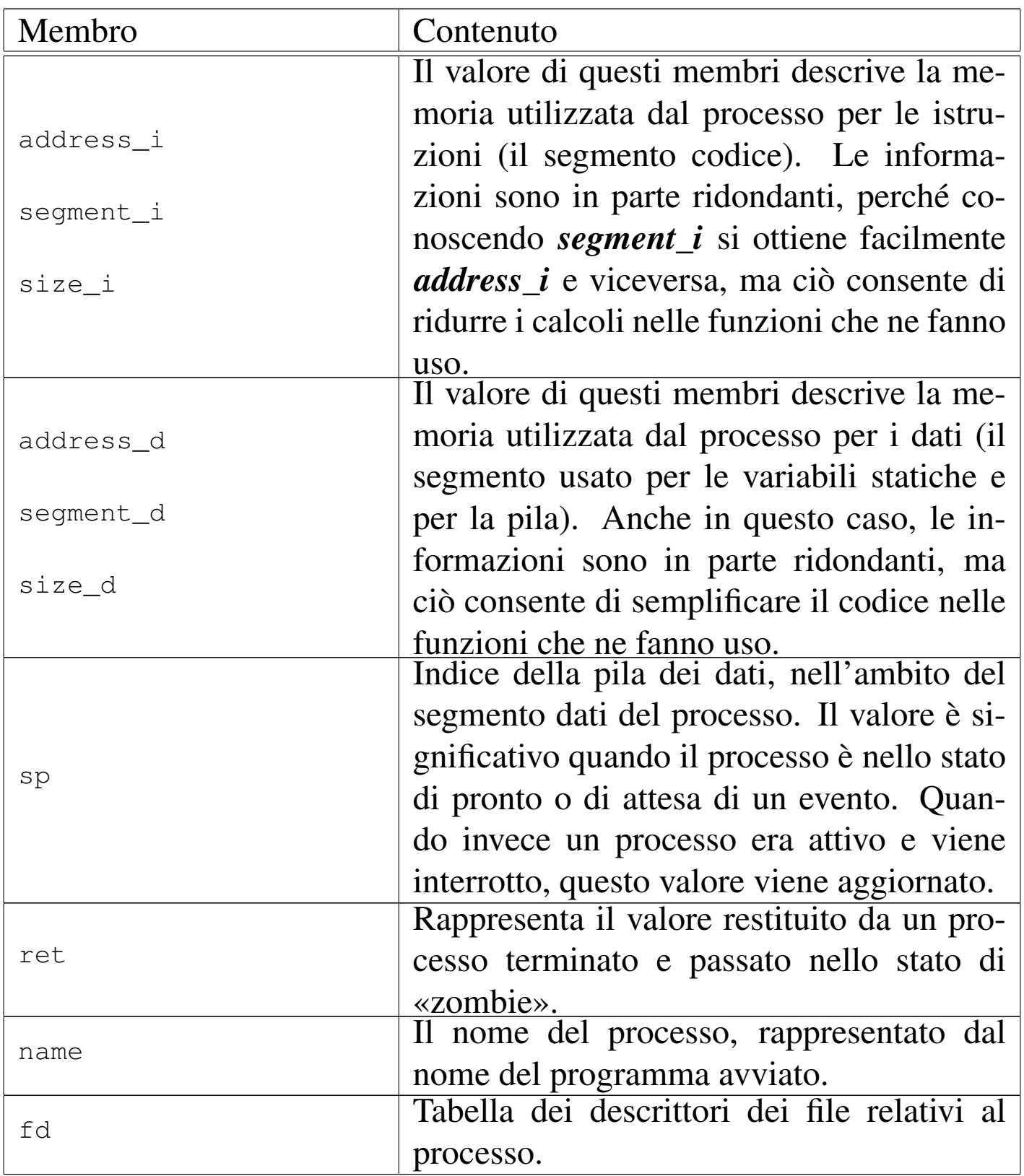

#### <span id="page-3612-1"></span><span id="page-3612-0"></span>**NOME**

'**isr\_1C**', '**isr\_80**' - routine di gestione delle interruzioni

«

### DESCRIZIONE

La routine '**isr\_1C**' del file 'kernel/proc/\_isr.s' viene eseguita a ogni impulso del temporizzatore, proveniente dal sistema delle interruzioni hardware; la routine '**isr\_80**', in modo analogo, viene eseguita in corrispondenza dell'interruzione software 80<sup>16</sup> Perché ciò avvenga, nella tabella IVT, nelle voci che riguardano l'interruzione  $1C_{16}$  e  $80_{16}$ , si trova l'indirizzo corrispondente alle routine in questione. La configurazion[e della tab](#page-3615-0)ella IVT avviene per mezzo della funzione *ivt\_load(9)* [i159.8.2].

La routine '**isr\_1C**' prevede il salvataggio dei registri principali nella pila dei dati in funzione al momento dell'interruzione. Quindi vengono modificati i registri che definiscono l'area dati (ES e DS) e successivamente ciò permette di intervenire su delle variabili locali: viene incrementato il contatore degli impulsi del temporizzatore; viene incrementato il contatore dei secondi, se il contatore degli impulsi è divisibile per 18 senza dare resto; vengono salvati l'indice e il segmento della pila dei dati, in due variabili locali.

Dalla verifica del valore del segmento in cui si colloca la pila dei dati del processo interrotto, la routine verifica se si tratta di un processo comune o del kernel. Se si tratta di un processo comune, si scambia la pila con quella del kernel. Per questo la routine si avvale della variabile *\_ksp* (*ker[nel stack p](#page-3626-0)ointer*), usata anche dalla funzione *proc\_scheduler(9)* [i159.8.11]. Sempre se si tratta dell'interruzione di un processo diverso dal kernel, viene chiamata la funzione *proc\_scheduler()*, già citata, fornendo come argomenti il puntatore alla variabile che contiene l'indice della pila e il puntatore alla variabile che contiene il segmento di memoria che ospita la pila dei dati. Al termine viene scambiata nuovamente la pila dei dati, usando come valori quanto contenuto nelle variabili che prima sono servite per salvare l'indice e il segmento della pila.

Poi, indipendentemente dal tipo di processo, vengono ripristinati i registri accumulati in precedenza nella pila e viene restituito il controllo, concludendo il lavoro dell'interruzione.

Va osservato che la funzione *proc\_scheduler()* riceve l'indice e il segmento della pila dei dati attraverso dei puntatori a variabili scalari. Pertanto, tale funzione è perfettamente in grado di sostituire questi valori, con quelli della pila di un altro processo. Per questo, quando al ritorno della funzione viene ripristinata la pila sulla base di tali variabili, si ha uno scambio di processi. Il ripristino successivo dalla pila dei registri, completa il procedimento di sostituzione dei processi.

La routine '**isr\_80**' viene attivata da un'interruzione software, dovuta a una chiamata di sistema. Questa routine si distingue leggermente da '**isr\_1C**', in quanto non si occupa di tenere conto del tempo trascorso, ma ha la necessità di recuperare dalla pila del processo interrotto, i valori che hanno origine dalla chiamata di sistema. Si tratta sempre del numero della chiamata di sistema, del puntatore al messaggio trasmesso con la chiamata e della sua lunghezza.

Si può osservare anche un'altra differenza importante, per cui, se

l'interruzione riguarda il processo del kernel, l'indice della pila dello stesso viene conservato nella variabile *\_ksp*. Questo fatto è importante, perché prima di abilitare la gestione delle interruzioni, è necessario che il kernel stesso ne provochi una, in modo da poter salvare la prima volta l'indice della propria pila.

Successivamente, indipendentem[ente dal p](#page-3659-0)rocesso interrotto, si chiama la funzione *sysroutine(9)* [i159.8.28], alla quale si passano come argomenti, oltre che i puntatori all'indice e al segmento della pila dei dati del processo interrotto, anche gli argomenti della chiamata di sistema.

La funzione *sysroutine()* si avvale a sua volta della funzione *proc\_scheduler()*, pertanto anche in questo caso la pila dei dati che viene ripristinata successivamente può risultare differente da quella del processo interrotto originariamente, comportando anche in questo caso lo scambio del processo con un altro.

# FILE SORGENTI

```
'kernel/proc.h' [u0.9]
```

```
'kernel/proc/proc_table.c' [i160.9.29]
```

```
'kernel/proc/_isr.s' [i160.9.1]
```
# VEDERE ANC[HE](#page-3615-0)

*i[vt\\_load\(9](#page-3626-0))* [i159.8.2], *[sys\(2\)](#page-3659-0)* [u0.37], *proc\_scheduler(9)* [i159.8.11], *sysroutine(9)* [i159.8.28].

```
os16: ivt_load(9)
```
#### «

#### **NOME**

'**ivt\_load**' - caricamento della tabella IVT

### **SINTASSI**

```
|<kernel/proc.h>
void _ivt_load (void);
```

```
|<kernel/proc.h>
void ivt load (void);
```
#### DESCRIZIONE

La funzione *\_ivt\_load()*, ovvero la macroistruzione corrispondente *ivt\_load()*, modifica la tabella IVT del BIOS, in modo che nella posizione corrispondente [all'inter](#page-3612-0)ruzione  $1C_{16}$  ci sia il puntatore alla routine *isr\_1C(9)* [i159.8.1], e che in corrisponden[za dell'in](#page-3612-1)terruzione 80<sup>16</sup> ci sia il puntatore alla routine *isr\_80(9)* [i159.8.1].

[Quest](#page-3601-0)a funzione viene usata una volta sola, all'interno di *main(9)*  $\left[\right. \text{u0.6}\right.$ 

### FILE SORGENTI

```
'kernel/proc.h' [u0.9]
```

```
.1]
```

```
'kernel/proc/_ivt_load.s' [i160.9.2]
```
### VEDERE [ANCH](#page-3278-0)E

*[sys\(2\)](#page-3626-0)* [u0.37], *isr\_80(9)* [\[i15](#page-3659-0)9.8.1], *proc\_scheduler(9)* [i159.8.11], *sysroutine(9)* [i159.8.28].

os16: proc\_available(9)

### NOME

'**proc\_available**' - inizializzazione di un processo libero

# SINTASSI

```
|<kernel/proc.h>
|void proc_available (pid_t pid);
```
# ARGOMENTI

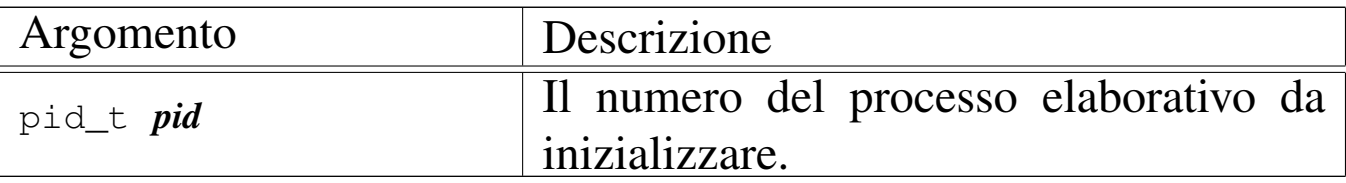

### DESCRIZIONE

La funzione *proc\_available()* si limita a inizializzare, con valori appropriati, i dati di un processo nella tabella relativa, in modo che risulti correttamente uno spazio libero per le allocazioni successive.

Questa funzione [viene u](#page-3628-0)sata da *proc\_init(9)* [\[i159](#page-3657-0).8.6], *proc\_sig\_chld(9)* [i159.8.12], *proc\_sys\_wait(9)* [i159.8.27].

# FILE SORGENTI

```
'kernel/proc.h' [u0.9]
```

```
9.29]
```
'kernel/proc/proc\_available.c' [i160.9.3]

#### 3617

# NOME

<span id="page-3617-0"></span>«

'**proc\_dump\_memory**' - copia di una porzione di memoria in un file

**SINTASSI** 

|<kernel/proc.h> |void proc\_dump\_memory (pid\_t *pid*, addr\_t *address*, size\_t *size*, | char \**name*);

ARGOMENTI

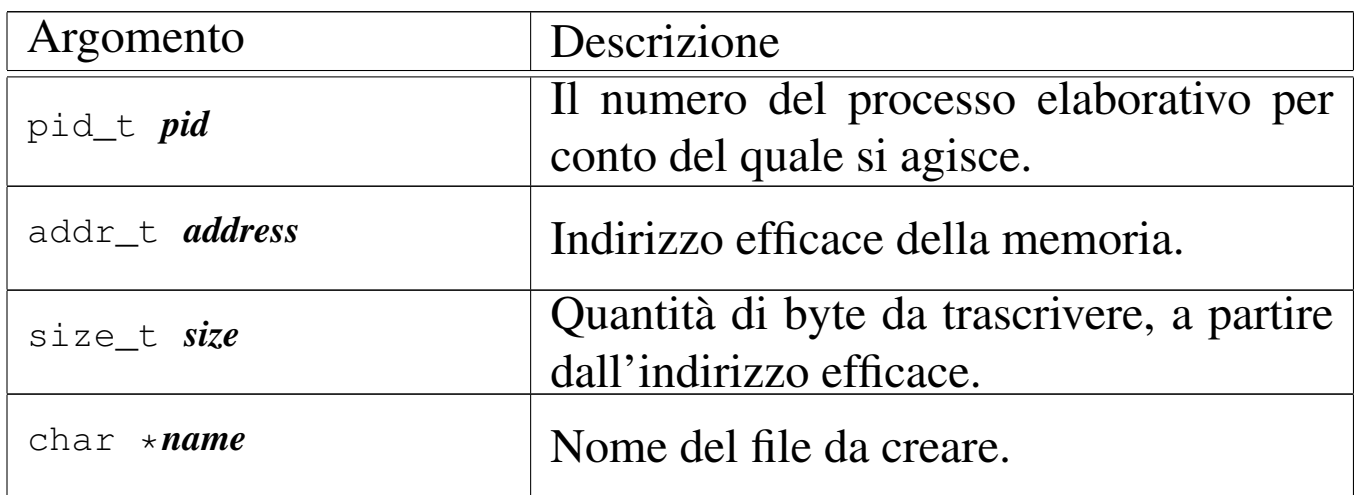

# DESCRIZIONE

La funzione *proc\_dump\_memory()* salva in un file una porzione di memoria, secondo le coordinate fornita dagli [argoment](#page-3619-0)i.

Viene usata esclusivamente da *proc\_sig\_core(9)* [i159.8.6], quando si riceve un segnale per cui è necessario scaricare la memoria di un processo. In quel caso, se il processo eliminato ha i permessi per scrivere nella directory radice, vengono creati due file: uno con l'immagine del segmento codice ('/core.i') e l'altro con l'immagine del segmento dati ('/core.d').

# FILE SORGENTI

'kernel/proc.h' [u0.9]

'kernel/proc/proc\_sig\_core.c' [i160.9.14]

# VEDERE AN[CHE](#page-3508-0)

*f[d\\_open\(9](#page-3497-0))* [i159.3.8], *fd\_write(9)* [i159.3.12], *fd\_close(9)* [i159.3.3].

<span id="page-3618-0"></span>os16: proc\_find(9)

#### **NOME**

'**proc\_find**' - localizzazione di un processo sulla base dell'indirizzo del segmento dati

«

### **SINTASSI**

```
|<kernel/proc.h>
pid t proc_find (seqment_t segment d);
```
# ARGOMENTI

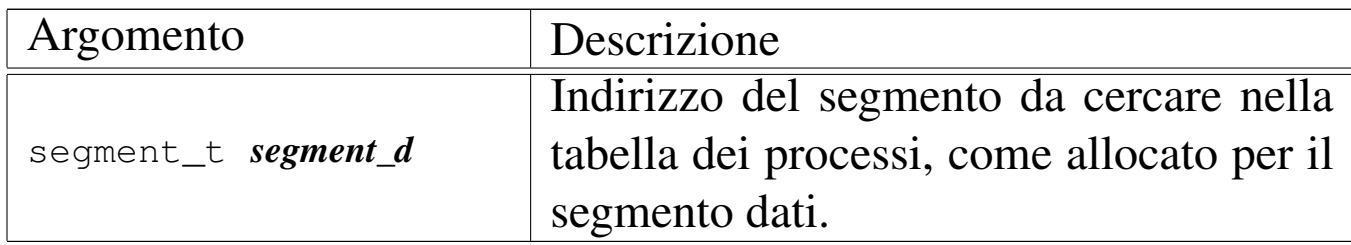

# DESCRIZIONE

La funzione *proc\_find()* scandisce la tabella dei processi, alla ricerca di quel processo il cui segmento dati corrisponde al valore fornito come argomento. Ciò serve per sapere chi sia il processo interrotto, del quale si conosce il valore che, prima dell'interruzione, aveva il registro DS (*data segment*).

Questa funzione [viene usat](#page-3659-0)a da *proc\_scheduler(9)* [i159.8.11] e da *sysroutine(9)* [i159.8.28].

# VALORE RESTITUITO

La funzione restituisce il numero del processo trovato e non è ammissibile che la ricerca possa fallire. Infatti, se così fosse, si produrrebbe un errore fatale, con avvertimento a video, tale da arrestare il funzionamento del kernel.

# FILE SORGENTI

```
'kernel/proc.h' [u0.9]
[i160.9.29]
'kernel/proc/proc_find.c'[i160.9.5]
```
<span id="page-3619-0"></span>os16: proc\_init(9)

«

# NOME

'**proc\_init**' - inizializzazione della gestione complessiva dei processi elaborativi

# **SINTASSI**

```
|<kernel/proc.h>
extern uint16_t _etext;
void proc_init (void);
```
# ARGOMENTI

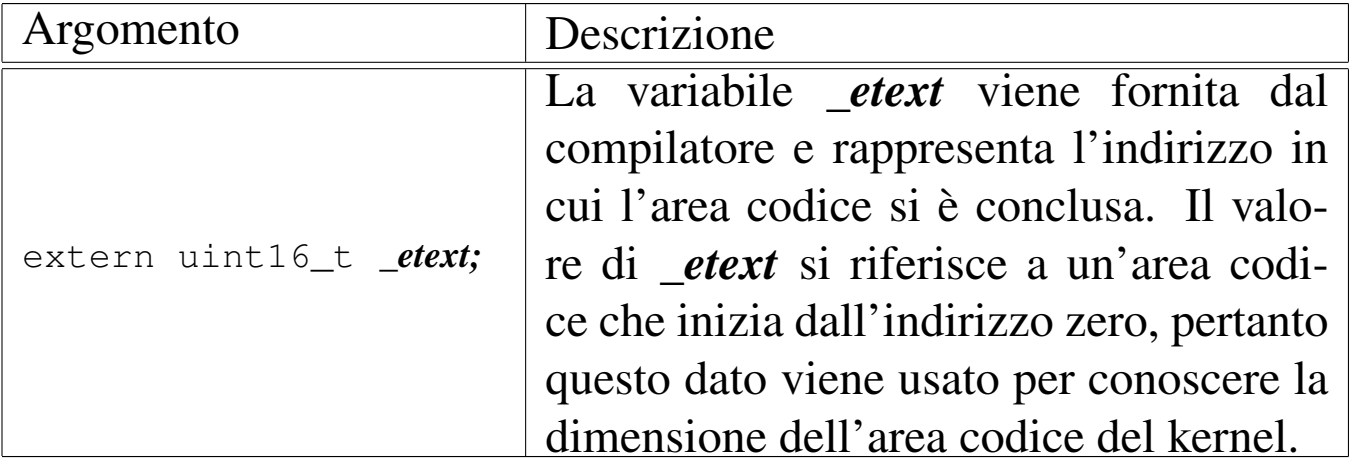

# DESCRIZIONE

La funzio[ne](#page-3601-0) *proc\_init()* viene usata una volta sola, dalla funzione *main(9)* [u0.6], per predisporre la gestione dei processi. Per la precisione svolge le operazioni seguenti:

- carica la tabella IVT, in modo che le interruzioni software  $1C_{16}$ e 80<sup>16</sup> siano dirette correttamente al codice che deve gestirle;
- programma il temporizzatore interno, in modo da produrre una frequenza di circa 18,2 Hz;
- inizializza la tabella dei processi in modo che tutti gli alloggiamenti previsti risultino liberi;
- innesta il file system principale, presupponendo che possa trattarsi soltanto della prima unità a dischetti;
- inizializza correttamente le voci del processo zero, ovvero quelle del kernel, segnando anche come allocata la porzione di memoria utilizzata dal kernel e lo spazio iniziale usato dal BIOS (tabella IVT e BDA);
- abilita le interruzioni hardware del temporizzatore, della tastiera e dell'unità a dischetti: le altre interruzioni hardware rimangono disabilitate.

# FILE SORGENTI

'kernel/proc.h' [u0.9] 'kernel/proc/proc\_table.c' [\[i160.9.](#page-3929-0)29] 'kernel/proc/proc\_init.c' [i160.9.6]

# VEDERE ANCH[E](#page-3615-0)

```
ivt_load(9) [i159.8.2], proc_available(9) [i159.8.3],
sb_mount(9) [i159.3.46].
```
os16: proc\_reference(9)

«

# NOME

'**proc\_reference**' - puntatore alla voce che rappresenta un certo processo

# **SINTASSI**

```
|<kernel/proc.h>
|proc_t *proc_reference (pid_t pid);
```
# ARGOMENTI

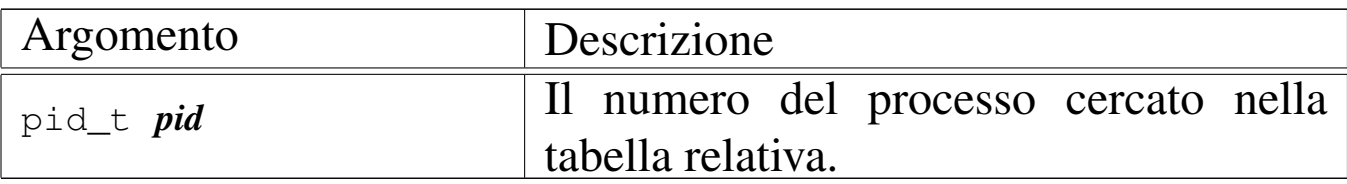

### DESCRIZIONE

La funzione *proc\_reference()* serve a produrre il puntatore all'elemento dell'array *proc\_table[]* che contiene i dati del processo indicato per numero come argomento.

Viene usata dalle funzioni che non fanno parte del gruppo di 'kernel/proc.h'.

# VALORE RESTITUITO

Restituisce il puntatore all'elemento della tabella *proc\_table[]* che rappresenta il processo richiesto. Se il numero del processo richiesto non può esistere, la funzione restituisce il puntatore nullo '**NULL**'.

«

### FILE SORGENTI

```
'kernel/proc.h' [u0.9]
'kernel/proc/proc_table.c' [i160.9.29]
'kernel/proc/proc_reference.c' [i160.9.7]
```
<span id="page-3622-0"></span>os16: proc\_sch\_signals(9)

### NOME

'**proc\_sch\_signals**' - verifica dei segnali dei processi **SINTASSI** 

```
|<kernel/proc.h>
void proc_sch_signals (void);
```
# DESCRIZIONE

La funzione *proc\_sch\_signals()* ha il compito di scandire tutti i processi della tabella *proc\_table[]*, per verificare lo stato di attivazione dei segnali e procedere di conseguenza.

Dal punto di vista pratico, la funzione si limita a scandire i numeri PID possibili, demandando ad altre funzioni il compito di fare qualcosa nel caso fosse attivato l'indicatore di un segnale.

Va comunque osservato che os16 si limita a gestire le azioni predefinite, pertanto si può soltanto attivare o inibire i segnali, salvo i casi in cui questi non possono essere mascherati.

[Questa fu](#page-3626-0)nzione viene usata soltanto da *proc\_scheduler(9)* [i159.8.11], ogni volta che ci si prepara allo scambio con un altro processo.

# FILE SORGENTI

```
'kernel/proc.h' [u0.9]
```
'kernel/proc/proc\_scheduler.c' [i1[60.9.11\]](#page-3933-0)

'kernel/proc/proc\_sch\_signals.c' [i160.9.8]

# VEDERE ANCHE

*proc\_sig\_term(9)* [\[i159.8.19](#page-3628-0)], *proc\_sig\_core(9)* [\[i159.8.14](#page-3629-0)], *proc\_sig\_chld(9)* [\[i159.8.1](#page-3637-0)2], *proc\_sig\_cont(9)* [i159.8.13], *proc\_sig\_stop(9)* [i159.8.18].

<span id="page-3623-0"></span>os16: proc\_sch\_terminals(9)

### NOME

«

'**proc\_sch\_terminals**' - acquisizione di un carattere dal terminale attivo

### **SINTASSI**

```
|<kernel/proc.h>
void proc_sch_terminals (void);
```
# DESCRIZIONE

La funzione *proc\_sch\_terminals()* ha il compito di verificare la presenza di un carattere digitato dalla console. Se verifica che

effettivamente è stato digitato un carattere, dopo aver determinato a quale terminale virtuale si riferisce, determina se per quel terminale era già stato accumulato un carattere, e se è effettivamente così, sovrascrive quel carattere ma annota anche che l'inserimento precedente è stato perduto.

Successivamente verifica se quel terminale virtuale è associato a un gruppo di processi; se è così e se il carattere corrisponde alla combinazione [*Ctrl c*], invia il segnale SIGINT a tutti i processi di quel gruppo, ma senza poi accumulare il carattere.

Indipendentemente dal fatto che il terminale appartenga a un gruppo di processi, controlla che il carattere inserito sia stato ottenuto, rispettivamente, con le combinazioni di tasti [*Ctrl q*], [*Ctrl r*], [*Ctrl s*] e [*Ctrl t*], nel qual caso attiva la console virtuale relativa (dalla prima alla quarta), evitando di accumulare il carattere.

Alla fine, scandisce tutti i processi sospesi in attesa di input dal terminale, risvegliandoli (ogni processo deve poi verificare se effettivamente c'è un carattere per sé oppure no, e se non c'è dovrebbe rimettersi in attesa).

[Questa fu](#page-3626-0)nzione viene usata soltanto da *proc\_scheduler(9)* [i159.8.11], ogni volta che ci si prepara allo scambio con un altro processo.

### FILE SORGENTI

```
'kernel/proc.h' [u0.9]
```
'kernel/proc/proc\_scheduler.c' [i160.[9.11\]](#page-3933-1)

'kernel/proc/proc\_sch\_terminals.c' [i160.9.9]

```
os16: proc_sch_timers(9)
```
# **NOME**

«

'**proc\_sch\_timers**' - verifica dell'incremento del contatore del tempo

# **SINTASSI**

|<kernel/proc.h> void proc\_sch\_timers (void);

# DESCRIZIONE

La funzione *proc\_sch\_timers()* verifica che il calendario si sia incrementato di almeno una unità temporale (per os16 è un secondo soltanto) e se è così, va a risvegliare tutti i processi sospesi in attesa del passaggio di un certo tempo. Tali processi, una volta messi effettivamente in funzione, devono verificare che sia trascorsa effettivamente la quantità di tempo desiderata, altrimenti devono rimettersi a riposo in attesa del tempo rimanente.

[Questa fu](#page-3626-0)nzione viene usata soltanto da *proc\_scheduler(9)* [i159.8.11], ogni volta che ci si prepara allo scambio con un altro processo.

# FILE SORGENTI

```
'kernel/proc.h' [u0.9]
```

```
'kernel/proc/proc_scheduler.c' [i160.9.11]
```
'kernel/proc/proc\_sch\_timers.c'[i160.9.10]

<span id="page-3626-0"></span>os16: proc\_scheduler(9)

### NOME

'**proc\_scheduler**' - schedulatore

SINTASSI

|<kernel/proc.h>

|void proc\_scheduler (uint16\_t \**sp*, segment\_t \**segment\_d*);

# ARGOMENTI

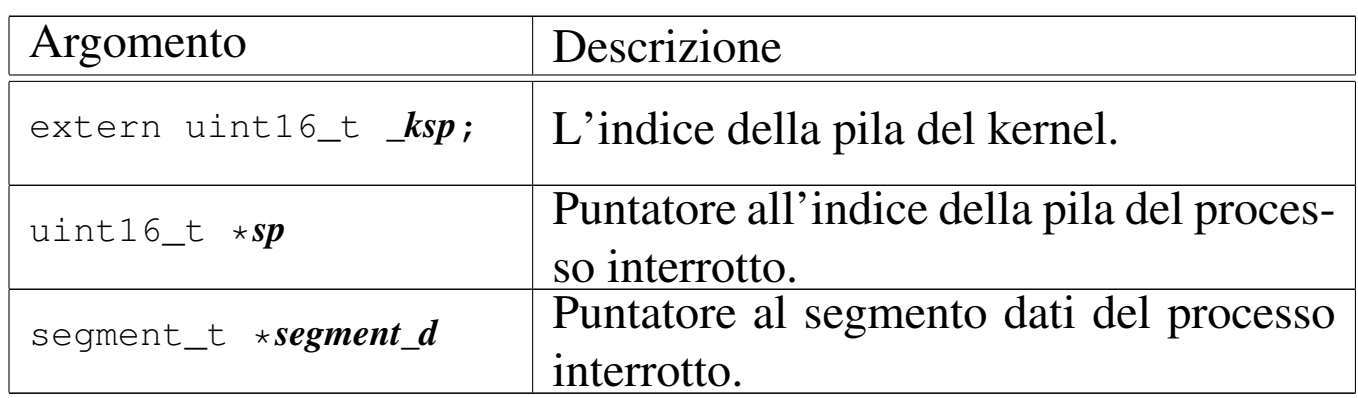

# DESCRIZIONE

La funzione *proc\_scheduler()* viene avviata a seguito di un'interruzione hardware, dovuta al temporizzatore, oppure a seguito di un'interruzione software, dovuta a una chiamata di sistema.

La funzione determina qual è il processo interrotto, scandendo la tabella dei processi alla ricerca di quello il cui segmento dati corrispo[nde al va](#page-3618-0)lore *segment\_d*. Per questo si avvale di *proc\_find(9)* [i159.8.5].

Successivamente verifica se ci sono processi in attesa di un evento del temporizzatore o del terminale, inoltre verifica se ci sono processi con segnali in attesa di essere presi in considerazio[ne. pe](#page-3625-0)r fare questo si avvale di *proc\_sch\_timers(9)* [i159.8.10], *proc\_sch\_terminals(9)*

[i159.8.9] e *proc\_sch\_signals(9)* [i159.8.8], che provvedono a fare ciò che serve in presenza degli eventi di propria competenza. Si occupa quindi di annotare il tempo di CPU utilizzato dal processo appena sospeso, misurato in unità di tempo a cui si riferisce il tipo '**clock\_t**'.

Successivamente scandisce la tabella dei processi alla ricerca di un altro processo da mettere in funzione, al posto di quello sospeso. Se trova un processo pronto per questo lo elegge a processo attivo, declassando quello sospeso a processo pronto ma in attesa, inoltre aggiorna i valori per le variabili *\*sp* e *\*segment\_d*.

Al termine salva nella variabile globale *\_ksp* il valore dell'indice della pila del kernel, come appare nelle informazioni della tabella dei processi e poi manda il messaggio «EOI» (*end of interrupt* al «PIC 1» (*programmable interrupt controller*).

Questa funzione viene usata dalla routine *isr\_1C(9)* [i159.8.1] [del file](#page-3659-0) 'kernel/proc/\_isr.s' e dalla funzione *sysroutine(9)* [i159.8.28].

# FILE SORGENTI

'kernel/proc.h' [u0.9]

'kernel/proc/\_isr.s'[i160.9.[1\]](#page-3976-0)

'kernel/proc/sysroutine.c' [i160.[9.30\]](#page-3937-0)

'kernel/proc/proc\_scheduler.c' [i160.9.11]

# VEDERE ANCH[E](#page-3618-0)

*proc\_find(9)* [i159.8.5], *[proc](#page-3622-0)\_sch\_timers(9)* [i159.8.10], *[proc\\_sch\\_](#page-3623-0)signals(9)* [i159.8.8], *proc\_sch\_terminals(9)* [i159.8.9].

# <span id="page-3628-0"></span>NOME

'**proc\_sig\_chld**' - procedura associata alla ricezione di un segnale SIGCHLD

# **SINTASSI**

```
|<kernel/proc.h>
|void proc_sig_chld (pid_t parent, int sig);
```
# ARGOMENTI

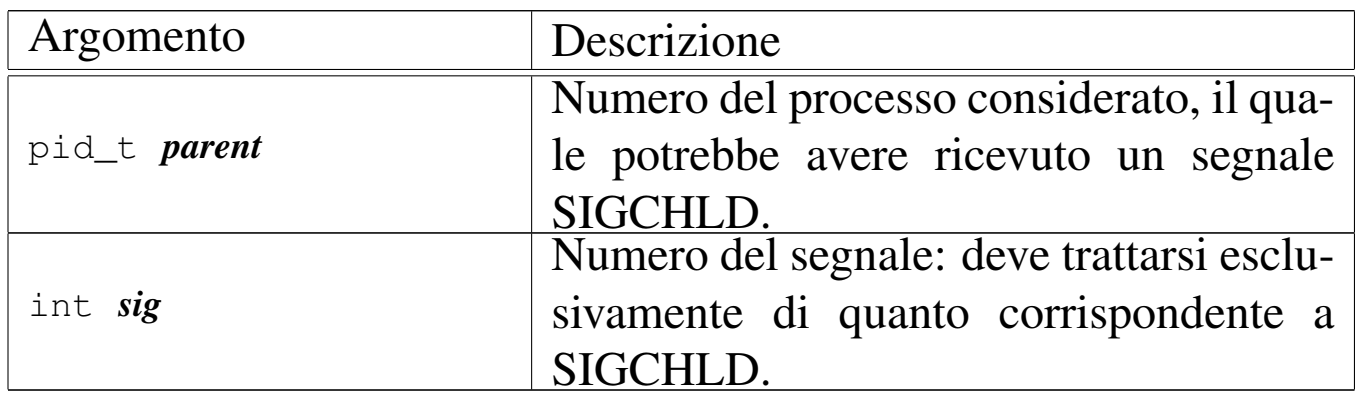

# DESCRIZIONE

La funzione *proc\_sig\_chld()* si occupa di verificare che il processo specificato con il parametro *parent* abbia ricevuto precedentemente un segnale SIGCHLD. Se risulta effettivamente così, allora va a verificare se tale segnale risulta ignorato per quel processo: se è preso in considerazione verifica ancora se quel processo è sospeso proprio in attesa di un segnale SIGCHLD. Se si tratta di un processo che sta attendendo tale segnale, allora viene risvegliato, altrimenti, sempre ammesso che comunque il segnale non sia ignorato, la funzione elimina tutti i processi figli di *parent*, i quali risultano già defunti, ma non ancora rimossi dalla tabella dei processi (pertanto processi «zombie»).

In pratica, se il processo *parent* sta attendendo un segnale SIG-CHLD, significa che al risveglio si aspetta di verificare la morte di uno dei suoi processi figli, in modo da poter ottenere il valore di uscita con cui questo si è concluso. Diversamente, non c'è modo di informare il processo *parent* di tali conclusioni, per cui a nulla servirebbe continuare a mantenerne le tracce nella tabella dei processi.

[Questa f](#page-3622-0)unzione viene usata soltanto da *proc\_sch\_signals(9)* [i159.8.8].

# FILE SORGENTI

'kernel/proc.h' [u0.9]

'kernel/proc/proc\_sig\_chld.c' [i160.9.12]

#### VEDERE ANCHE

*proc\_sig\_status(9)* [\[i159.8](#page-3634-0).17], *proc\_sig\_ignore(9)* [i159.8.15], *proc\_sig\_off (9)* [i159.8.16].

```
os16: proc_sig_cont(9)
```
«

#### NOME

'**proc\_sig\_cont**' - ripresa di un processo sospeso in attesa di qualcosa

### **SINTASSI**

```
|<kernel/proc.h>
|void proc_sig_cont (pid_t pid, int sig);
```
# ARGOMENTI

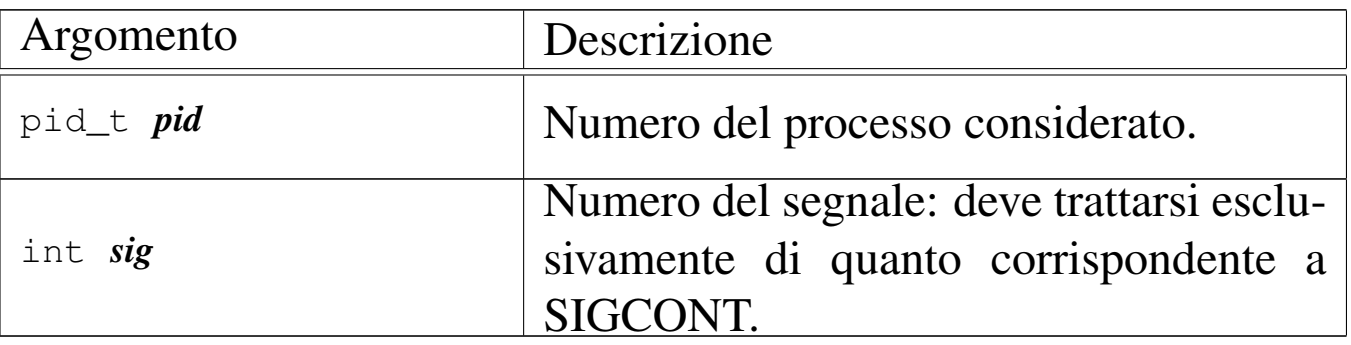

### DESCRIZIONE

La funzione *proc\_sig\_cont()* si occupa di verificare che il processo specificato con il parametro *pid* abbia ricevuto precedentemente un segnale SIGCONT e che questo non sia stato disabilitato. In tal caso, assegna al processo lo status di «pronto» ('**PROC\_READY**'), ammesso che non si trovasse già in questa situazione.

Lo scopo del segnale SIGCONT è quindi quello di far riprendere un processo che in precedenza fosse stato sospeso attraverso un segnale SIGSTOP, SIGTSTP, SIGTTIN oppure SIGTTOU.

[Questa f](#page-3622-0)unzione viene usata soltanto da *proc\_sch\_signals(9)* [i159.8.8].

### FILE SORGENTI

'kernel/proc.h' [u0.9]

'kernel/proc/proc\_sig\_cont.c' [i160.9.13]

#### VEDERE ANCHE

*proc\_sig\_status(9)* [\[i159.8](#page-3634-0).17], *proc\_sig\_ignore(9)* [i159.8.15], *proc\_sig\_off (9)* [i159.8.16].

```
os16: proc_sig_core(9)
```
#### «

#### NOME

'**proc\_sig\_core**' - chiusura di un processo e scarico della memoria su file

#### **SINTASSI**

```
|<kernel/proc.h>
|void proc_sig_core (pid_t pid, int sig);
```
### ARGOMENTI

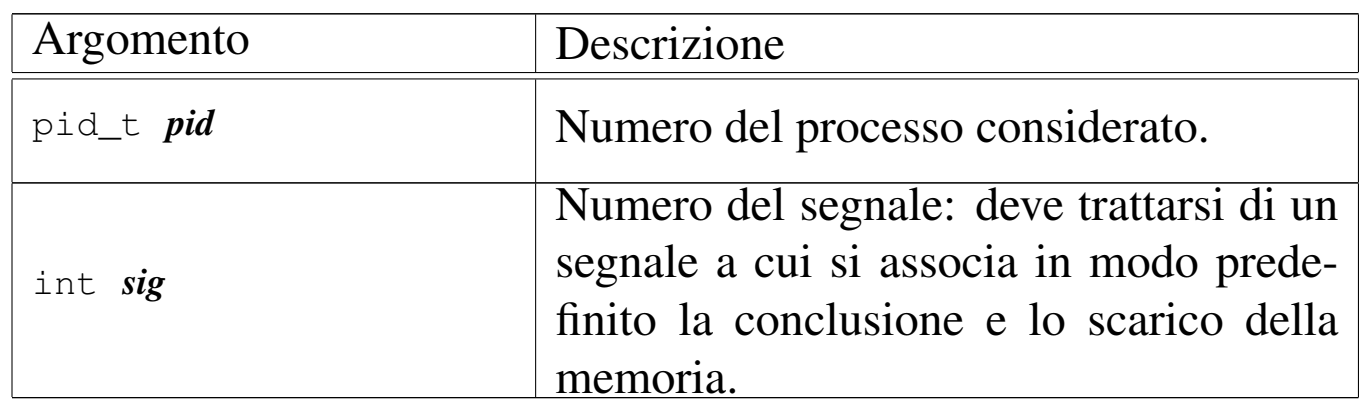

### DESCRIZIONE

La funzione *proc\_sig\_core()* si occupa di verificare che il processo specificato con il parametro *pid* abbia ricevuto precedentemente un segnale tale da richiedere la conclusione e lo scarico della memoria del processo stesso, e che il segnale in questione non sia stato disabilitato. In tal caso, la funzione chiude il processo, ma prima ne scarica la memoria su uno o due fil[e, avvale](#page-3617-0)ndosi per questo della funzione *proc\_dump\_memory(9)* [i159.8.4].

Un segnale atto a produrre lo scarico della memoria, potrebbe essere prodotto anche a seguito di un errore rilevato dalla CPU, come una divisione per zero. Tuttavia, il kernel di os16 non riesce a intrappolare errori di questo tipo, dato che dalla tabella IVT

vengono presi in considerazione soltanto l'impulso del temporizzatore e le chiamate di sistema. In altri termini, se un programma produce effettivamente un errore così grave da essere rilevato dalla CPU, al sistema operativo non arriva alcuna comunicazione. Pertanto, tali segnali possono essere soltanto provocati deliberatamente.

Lo scarico della memoria, nell'eventualità di un errore così grave, dovrebbe servire per consentire un'analisi dello stato del processo nel momento del verificarsi di un errore fatale. Sotto questo aspetto, va anche considerato che l'area dati dei processi è priva di etichette che possano agevolare l'interpretazione dei contenuti e, di conseguenza, non ci sono strumenti che consentano tale attività.

[Questa f](#page-3622-0)unzione viene usata soltanto da *proc\_sch\_signals(9)* [i159.8.8].

# FILE SORGENTI

'kernel/proc.h' [u0.9]

```
'kernel/proc/proc_sig_core.c' [i160.9.14]
```
### VEDERE ANCHE

*proc\_sig\_status(9)* [\[i159.8](#page-3634-0).17], *proc\_sig\_ignore(9)* [\[i159.8.1](#page-3617-0)5], *proc\_sig\_off (9)* [i159.8.16], *proc\_dump\_memory(9)* [i159.8.4].

os16: proc\_sig\_ignore(9)

#### **NOME**

'**proc\_sig\_ignore**' - verifica dello stato di inibizione di un segnale

«

# **SINTASSI**

```
|<kernel/proc.h>
|int proc_sig_ignore (pid_t pid, int sig);
```
### ARGOMENTI

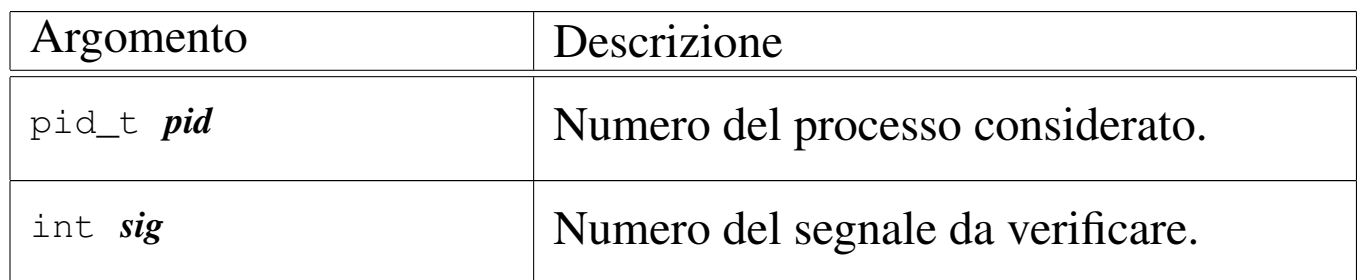

#### DESCRIZIONE

La funzione *proc\_sig\_ignore()* verifica se, per un certo processo *pid*, il segnale *sig* risulti inibito.

Questa funzione vi[ene usata](#page-3629-0) da *proc\_sig\_chld(9)* [\[i159.8.12](#page-3631-0)], *proc\_sig\_cont(9)* [\[i159.8.1](#page-3637-0)3], *proc\_sig\_core(9)* [\[i159.8](#page-3638-0).14], *proc\_sig\_stop(9)* [i159.8.18] e *proc\_sig\_term(9)* [i159.8.19], per verificare se un segnale sia stato inibito, prima di applicarne le conseguenze, nel caso fosse stato ricevuto.

### VALORE RESTITUITO

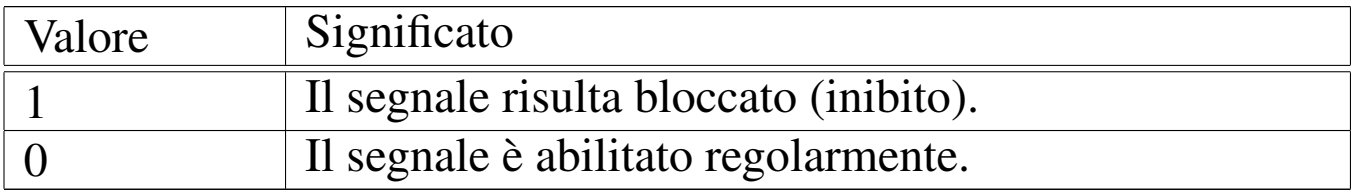

### FILE SORGENTI

'kernel/proc.h' [u0.9]

'kernel/proc/proc\_sig\_ignore.c' [i160.9.15]

#### VEDERE ANCHE

*proc\_sig\_chld(9)* [\[i159.8.12](#page-3631-0)], *proc\_sig\_cont(9)* [\[i159.8.1](#page-3637-0)3], *proc\_sig\_core(9)* [\[i159.8.14](#page-3638-0)], *proc\_sig\_stop(9)* [i159.8.18]m *proc\_sig\_term(9)* [i159.8.19].

os16: proc\_sig\_on(9)

### <span id="page-3634-0"></span>NOME

'**proc\_sig\_on**', '**proc\_sig\_off**' - registrazione o cancellazione di un segnale per un processo

«

# **SINTASSI**

```
|<kernel/proc.h>
|void proc_sig_on (pid_t pid, int sig);
|void proc_sig_off (pid_t pid, int sig);
```
### ARGOMENTI

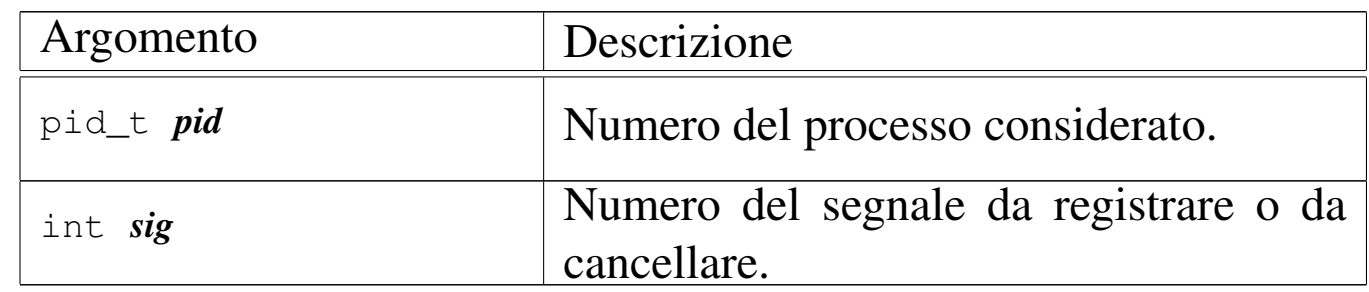

### DESCRIZIONE

La funzione *proc\_sig\_on()* annota per il processo *pid* la ricezione del segnale *sig*; la funzione *proc\_sig\_off()* procede invece in senso opposto, cancellando quel segnale.

La funzione *proc\_sig\_off()* viene usata quando l'azione prevista per un segnale che risulta ricevuto è stata eseguita, allo scopo di riportare l'indicatore di quel segnale in una condizione di riposo. Si tratta delle funzioni *proc\_sig\_chld(9)* [[i159.8.12\]](#page-3631-0), *proc\_sig\_cont(9)* [\[i159.8.1](#page-3637-0)3], *proc\_sig\_core(9)* [[i159.8.14\]](#page-3638-0), *proc\_sig\_stop(9)* [i159.8.18] e *proc\_sig\_term(9)* [i159.8.19].

La funzione *proc\_sig\_on()* viene usata quando risulta acquisito un segnale o quando il contesto lo deve prod[urre, per a](#page-3643-0)nnotarlo. Si tratt[a delle fun](#page-3648-0)zioni *proc\_sys\_exit(9)* [i159.8.21] e *proc\_sys\_kill(9)* [i159.8.23].

### FILE SORGENTI

'kernel/proc.h' [u0.9]

'kernel/proc/proc\_sig\_on.c' [i[160.9.17\]](#page-3944-0)

'kernel/proc/proc\_sig\_off.c' [i160.9.16]

#### VEDERE ANCHE

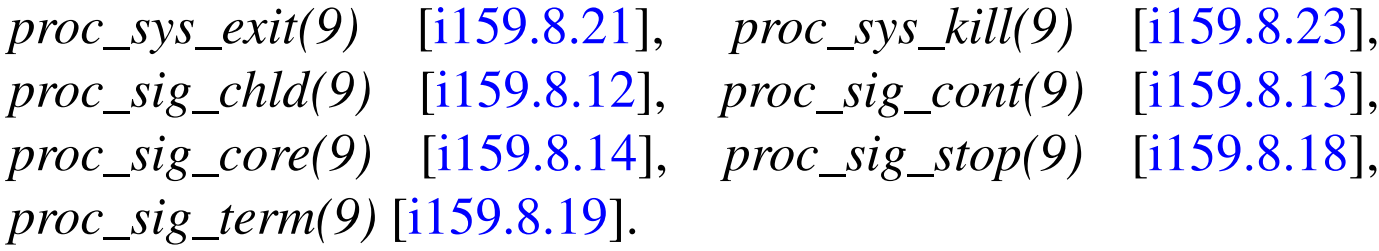

```
os16: proc_sig_status(9)
```
«

### NOME

'**proc\_sig\_status**' - verifica dello stato di ricezione di un segnale

#### **SINTASSI**

```
|<kernel/proc.h>
|int proc_sig_status (pid_t pid, int sig);
```
# ARGOMENTI

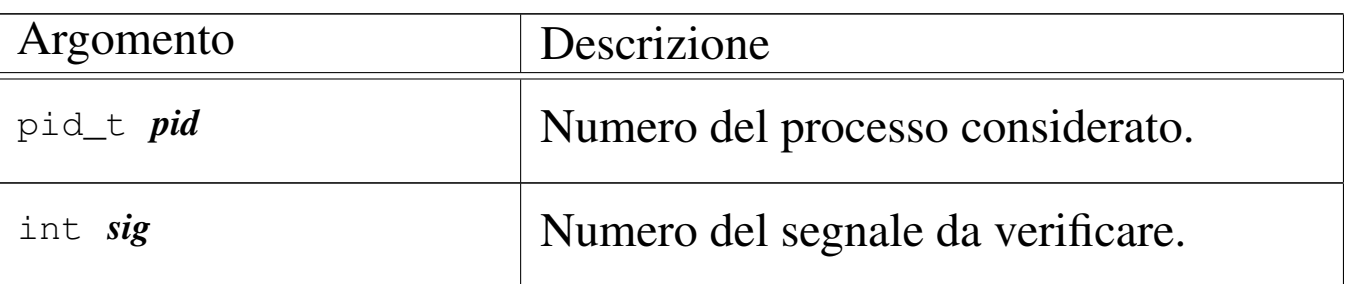

#### DESCRIZIONE

La funzione *proc\_sig\_status()* verifica se, per un certo processo *pid*, il segnale *sig* risulti essere stato ricevuto (registr[ato\).](#page-3628-0)

Questa funzione vi[ene usata](#page-3629-0) da *proc\_sig\_chld(9)* [\[i159.8.12](#page-3631-0)], *proc\_sig\_cont(9)* [\[i159.8.1](#page-3637-0)3], *proc\_sig\_core(9)* [\[i159.8](#page-3638-0).14], *proc\_sig\_stop(9)* [i159.8.18] e *proc\_sig\_term(9)* [i159.8.19], per verificare se un segnale è stato ricevuto effettivamente, prima di applicarne eventualmente le conseguenze.

# VALORE RESTITUITO

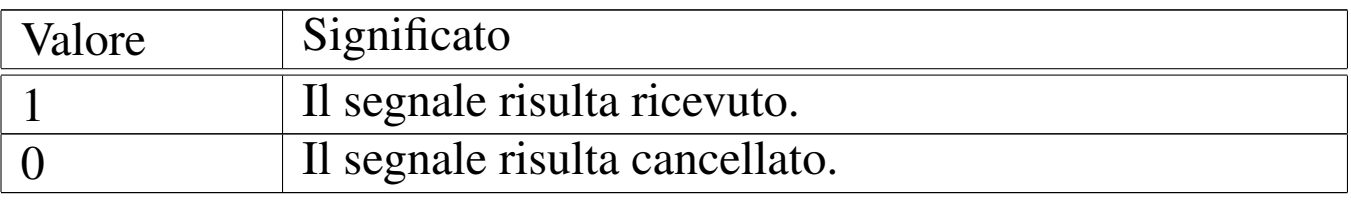

# FILE SORGENTI

'kernel/proc.h' [u0.9]

'kernel/proc/proc\_sig\_status.c' [i160.9.18]

# VEDERE ANCHE

*proc\_sig\_chld(9)* [[i159.8.12\]](#page-3631-0), *proc\_sig\_cont(9)* [\[i159.8.13](#page-3637-0)], *proc\_sig\_core(9)* [\[i159.8.1](#page-3638-0)4], *proc\_sig\_stop(9)* [i159.8.18], *proc\_sig\_term(9)* [i159.8.19].

<span id="page-3637-0"></span>os16: proc\_sig\_stop(9)

«

#### **NOME**

'**proc\_sig\_stop**' - sospensione di un processo

# **SINTASSI**

```
|<kernel/proc.h>
|void proc_sig_stop (pid_t pid, int sig);
```
# ARGOMENTI

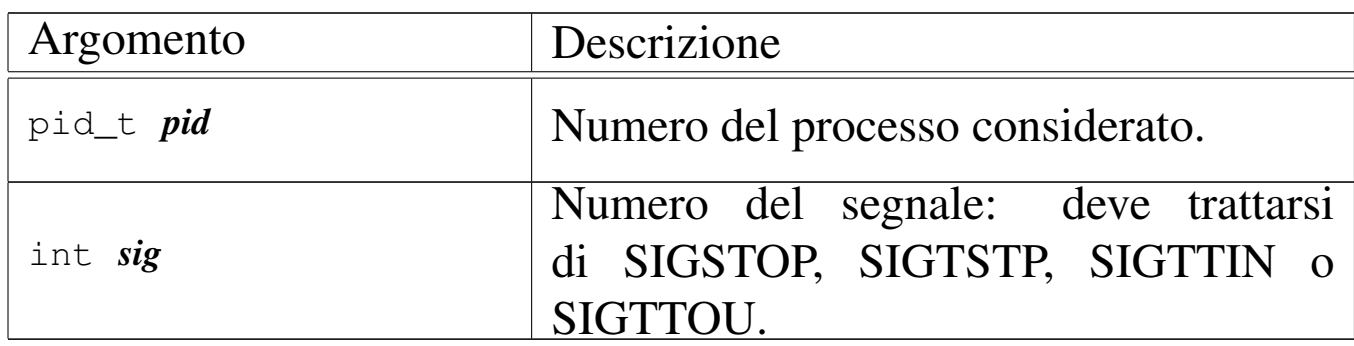

# DESCRIZIONE

La funzione *proc\_sig\_stop()* si occupa di verificare che il processo specificato con il parametro *pid* abbia ricevuto precedentemente un segnale SIGSTOP, SIGTSTP, SIGTTIN o SIGTTOU, e che questo non sia stato disabilitato. In tal caso, sospende il processo, lasciandolo in attesa di un segnale (SIGCONT).

[Questa f](#page-3622-0)unzione viene usata soltanto da *proc\_sch\_signals(9)* [i159.8.8].

# FILE SORGENTI

```
'kernel/proc.h' [u0.9]
```
'kernel/proc/proc\_siq\_stop.c'[i160.9.19]

#### VEDERE ANCHE

*proc\_sig\_status(9)* [\[i159.8](#page-3634-0).17], *proc\_sig\_ignore(9)* [i159.8.15], *proc\_sig\_off (9)* [i159.8.16].

<span id="page-3638-0"></span>os16: proc\_sig\_term(9)

#### **NOME**

'**proc\_sig\_term**' - conclusione di un processo

#### **SINTASSI**

```
|<kernel/proc.h>
|void proc_sig_term (pid_t pid, int sig);
```
#### ARGOMENTI

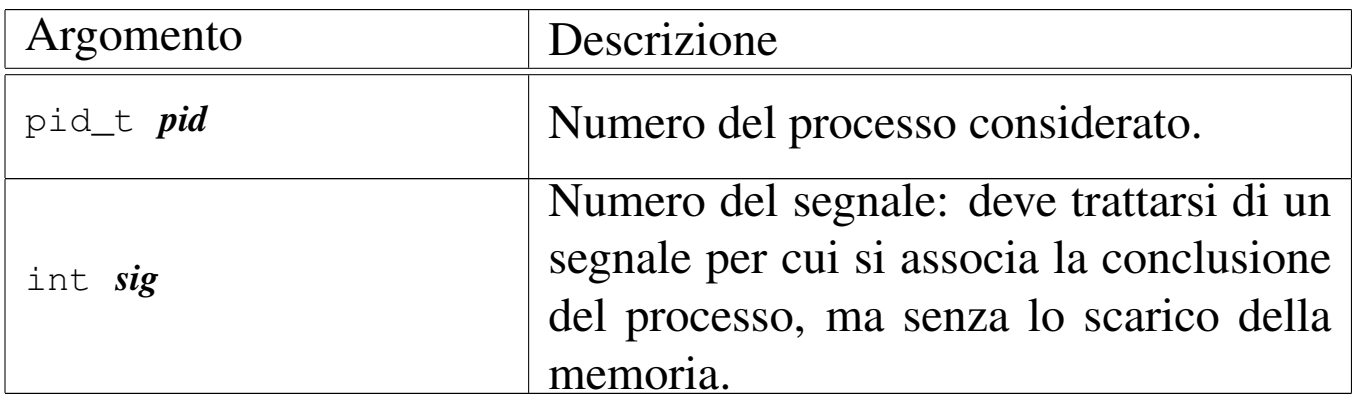

#### DESCRIZIONE

La funzione *proc\_sig\_term()* si occupa di verificare che il processo specificato con il parametro *pid* abbia ricevuto precedentemente un segnale per cui si prevede generalmente la conclusione del processo. Inoltre, la funzione verifica che il segnale non sia stato inibito, con l'eccezione che per il segnale SIGKILL un'eventuale inibizione non viene considerata (in quanto segnale non mascherabile). Se il segnale risulta ricevuto e valido, procede con la conclusione del processo.

[Questa f](#page-3622-0)unzione viene usata soltanto da *proc\_sch\_signals(9)* [i159.8.8].

# FILE SORGENTI

'kernel/proc.h' [u0.9]

'kernel/proc/proc\_sig\_term.c' [i160.9.20]

# VEDERE ANCHE

```
proc_sig_status(9) [i159.8.17], proc_sig_ignore(9) [i159.8.15],
proc_sig_off (9) [i159.8.16], proc_sys_exit(9) [i159.8.21].
```
<span id="page-3639-0"></span>os16: proc\_sys\_exec(9)

#### «

#### NOME

'**proc\_sys\_exec**' - sostituzione di un processo esistente con un altro, ottenuto dal caricamento di un file eseguibile

#### **SINTASSI**

```
|<kernel/proc.h>
|int proc_sys_exec (uint16_t *sp, segment_t *segment_d,
                     | pid_t pid, const char *path,
                     | unsigned int argc, char *arg_data,
                     | unsigned int envc, char *env_data);
```
# ARGOMENTI

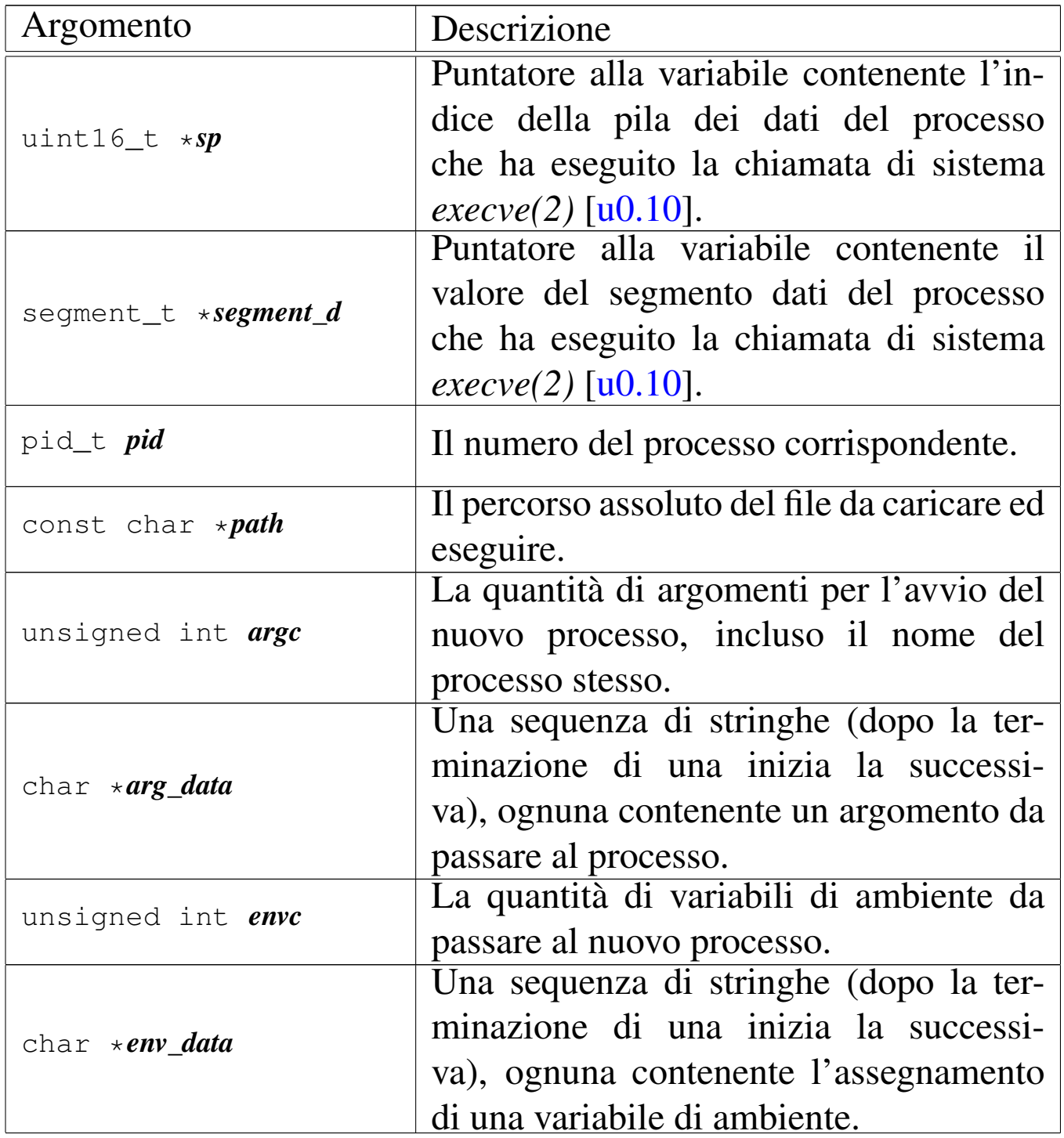

I parametri *arg\_data* e *env\_data* sono stringhe multiple, nel senso che sono separate le une dalle altre dal codice nullo di terminazione. Per sapere quante sono effettivamente le stringhe da cercare a partire dai puntatori che costituiscono effettivamente questi due parametri, si usano *argc* e *envc*.

# DESCRIZIONE

La funzione *proc\_sys\_exec()* [serve](#page-3234-0) a mettere in pratica la chiamata di sistema *execve(2)* [u0.10], destinata a rimpiazzare il processo in corso con un nuovo processo, caricato da un file eseguibile.

La funzione *proc\_sys\_exec()*, dopo aver verificato che si tratti effettivamente di un file eseguibile valido e che ci siano i permessi per metterlo in funzione, procede all'allocazione della memoria, dividendo se necessario l'area codice da quella dei dati, quindi legge il file e copia opportunamente le componenti di questo nelle aree di memoria allocate.

Terminato il caricamento del file, viene ricostruita in memoria la pila dei dati del nuovo processo. Prima si mettono sul fondo le stringhe delle variabili di ambiente e quelle degli argomenti della chiamata, quindi si aggiungono i puntatori alle stringhe delle variabili di ambiente, ricostruendo così l'array noto convenzionalmente come '**envp[]**', continuando con l'aggiunta dei puntatori alle stringhe degli argomenti della chiamata, per riprodurre l'array '**argv[]**'. Per ricostruire gli argomenti della chiamata della funzione *main()* dell'applicazione, vanno però aggiunti ancora: il puntatore all'inizio dell'array delle stringhe che descrivono le variabili di ambiente, il puntatore all'array delle stringhe che descrivono gli argomenti della chiamata e il valore che rappresenta la quantità di argomenti della chiamata.

Figura u159.145. Caricamento degli argomenti della chiamata della funzione *main()*.

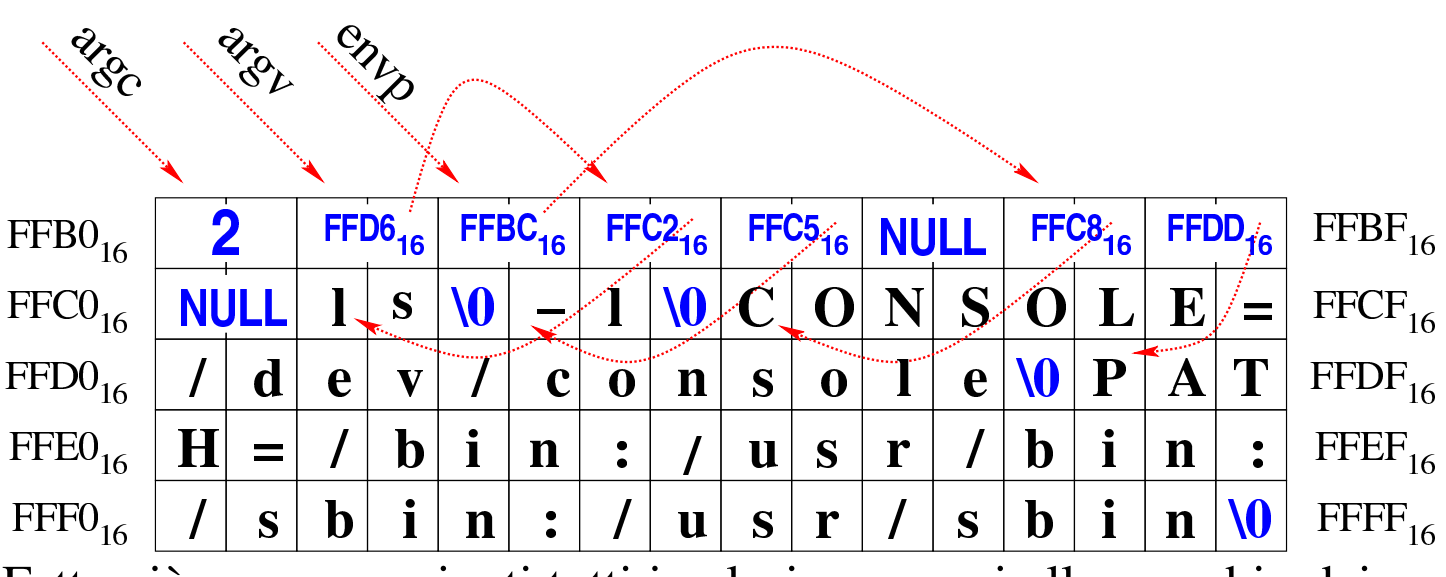

Fatto ciò, vanno aggiunti tutti i valori necessari allo scambio dei processi, costituiti dai vari registri da rimpiazzare.

Superato il problema della ricostruzione della pila dei dati, la funzione *proc\_sys\_exec()* predispone i descrittori di standard input, standard output e standard error, quindi libera la memoria usata dal processo chiamante e ne rimpiazza i dati nella tabella dei processi con quelli del nuovo processo caricato.

Questa funzione viene usata soltanto da *sysroutine(9)* [i159.8.28], in occasione del ricevimento di una chiamata di sistema di tipo '**SYS\_EXEC**'.

# FILE SORGENTI

'lib/unistd/execve.c' [\[i161.17.1](#page-4212-0)3] 'lib/sys/os16/s[ys.s](#page-3916-0)' [i161.12.15] 'kernel/proc.h' [u0.9] 'kernel/proc/\_isr.s'[i160.9.[1\]](#page-3976-0) 'kernel/proc/sysroutine.c' [i160.9.30]

#### 3643

```
'kernel/proc/proc_sys_exec.c' [i160.9.21]
```
# VEDERE AN[CHE](#page-3234-0)

*execve(2)* [u0.10], *[sys\(](#page-3659-0)2)* [u0.37], *isr\_80(9)* [\[i159.8.1](#page-3626-0)], *sysroutine(9)* [i[159.8.28\],](#page-3558-0) *proc\_scheduler(9)* [\[i159.8.11](#page-3524-0)], *path\_inode(9)* [\[i159.3.3](#page-3537-0)6], *inode\_check(9)* [\[i159.3.16](#page-3528-0)], *inode\_put(9)* [\[i15](#page-3480-0)9.3.24], *in[ode\\_file\\_](#page-3497-0)read(9)* [i159.3.18], *dev\_io(9)* [i159.1.1], *fd\_close(9)* [i159.3.3].

<span id="page-3643-0"></span>os16: proc\_sys\_exit(9)

#### «

#### NOME

'**proc\_sys\_exit**' - chiusura di un processo elaborativo

#### SINTASSI

```
|<kernel/proc.h>
|void proc_sys_exit (pid_t pid, int status);
```
# ARGOMENTI

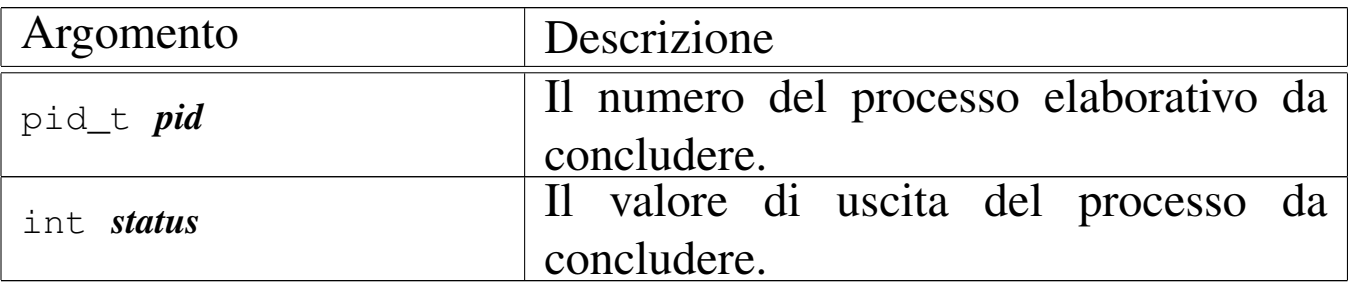

#### DESCRIZIONE

La funzione *proc\_sys\_exit()* conclude il processo indicato come argomento, chiudendo tutti i descrittori di file che risultano ancora aperti e liberando la memoria. Precisamente compie i passaggi seguenti:

- aggiorna la tabella dei processi indicando per questo lo stato di «zombie» e annotando il valore di uscita;
- chiude i descrittori di file che risultano aperti;
- chiude l'inode della directory corrente;
- se si tratta del processo principale di un gruppo di processi, allora chiude anche il terminale di controllo;
- libera la memoria utilizzata dal processo, verificando comunque che l'area usata per il codice non sia abbinata anche a un altro processo, nel qual caso l'area del codice verrebbe preservata;
- se ci sono dei processi figli di quello che si va a chiudere, questi vengono abbandonati e affidati al processo numero uno ('**init**');
- se sono stati abbandonati dei processi, invia il segnale SIGCHLD al processo numero uno ('**init**');
- invia al processo genitore il segnale, in modo che possa valutare, eventualmente, il valore di uscita del processo ormai defunto.

[Questa fu](#page-3659-0)nzione viene usata principalmente da *sysroutine(9)* [i159.8.28], in occasione del ricevimento di una chiamata di siste[ma di tipo](#page-3631-0) '**SYS\_EXIT**', e anche [dalle fun](#page-3638-0)zioni *proc\_sig\_core(9)* [i159.8.14] e *proc\_sig\_term(9)* [i159.8.19].

#### FILE SORGENTI

'lib/unistd/\_exit.c' [[i161.17.1\]](#page-4138-0)

```
'lib/stdlib/ Exit.c' [i161.10.1]
```

```
'lib/sys/os16/sys.s' [i161.12.15]
```
'kernel/proc.h' [u0.9] 'kernel/proc/\_isr.s'[i160.9.[1\]](#page-3976-0) 'kernel/proc/sysroutine.c' [i16[0.9.30\]](#page-3960-0) 'kernel/proc/proc\_sys\_exit.c' [i160.9.22]

# VEDERE [ANC](#page-3223-0)HE

*[\\_exit\(2\)](#page-3659-0)* [u0.2], *sys(2)* [u0.37], *isr\_[80\(9\)](#page-3626-0)* [i159.8.1], *sysroutine(9)* [[i159.8.28\]](#page-3631-0), *proc\_scheduler(9)* [\[i159.8](#page-3638-0).11], *proc\_si[g\\_core\(9](#page-3497-0))* [i159.8.14], *p[roc\\_sig\\_te](#page-3537-0)rm(9)* [i159.8.19], *[fd\\_close\(9](#page-3634-1))* [i159.3.3], *inode\_put(9)* [i159.3.24], *proc\_sig\_on(9)* [i159.8.16].

<span id="page-3645-0"></span>os16: proc\_sys\_fork(9)

#### «

#### NOME

'**proc\_sys\_fork**' - sdoppiamento di un processo elaborativo **SINTASSI** 

```
|<kernel/proc.h>
|pid_t proc_sys_fork (pid_t ppid, uint16_t sp);
```
#### ARGOMENTI

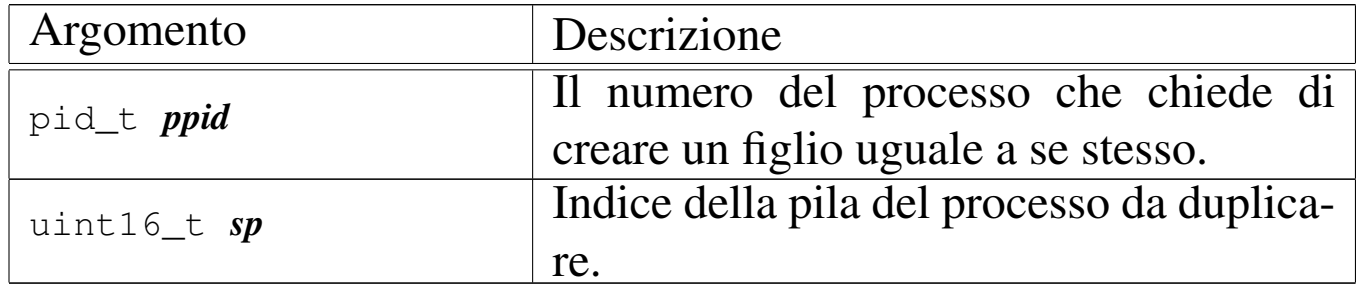

#### DESCRIZIONE

La funzione *proc\_sys\_fork()* crea un duplicato del processo chiamante, il quale diventa figlio dello stesso. Precisamente, la funzione compie i passaggi seguenti:

- cerca un alloggiamento libero nella tabella dei processi e procede solo se questo risulta disponibile effettivamente;
- per sicurezza, analizza i processi che risultano essere defunti (zombie) e ne inizializza i valori delle allocazioni in memoria;
- alloca la memoria necessaria a ottenere la copia del processo, tenendo conto che se il processo originario divide l'area codice da quella dei dati, è necessario allocare soltanto lo spazio per l'area dati, in quanto quella del codice può essere condivisa (essendo usata soltanto in lettura);
- compila le informazioni necessarie nella tabella dei processi, relative al nuovo processo da produrre, dichiarandolo come figlio di quello chiamante;
- incrementa il contatore di utilizzo dell'inode che rappresenta la directory corrente, in quanto un nuovo processo la va a utilizzare;
- duplica i descrittori di file già aperti per il processo da duplicare, incrementando di conseguenza il contatore dei riferimenti nella tabella dei file;
- modifica i valori dei registri di segmento nella pila dei dati riferita al processo nuovo, per renderli coerenti con la nuova collocazione in memoria;
- mette il nuovo processo nello stato di pronto, annotandolo così nella tabella dei processi;
- restituisce il numero del nuovo processo: nel processo figlio, invece, non restituisce alcunché.

Questa funzione viene usata soltanto da *sysroutine(9)* [i159.8.28], in occasione del ricevimento di una chiamata di sistema di tipo '**SYS\_FORK**'.

# VALORE RESTITUITO

La funzione restituisce al processo chiamante il numero del processo figlio, mentre il risultato che si ottiene nel processo figlio che si trova a riprendere il funzionamento dallo stesso punto, è semplicemente zero. Ciò consente di distinguere quale sia il processo genitore e quale è invece il figlio. Se la funzione non è in grado di portare a termine il lavoro di duplicazione dei processi, restituisce il valore -1, aggiornando di conseguenza la variabile *errno* del kernel.

#### ERRORI

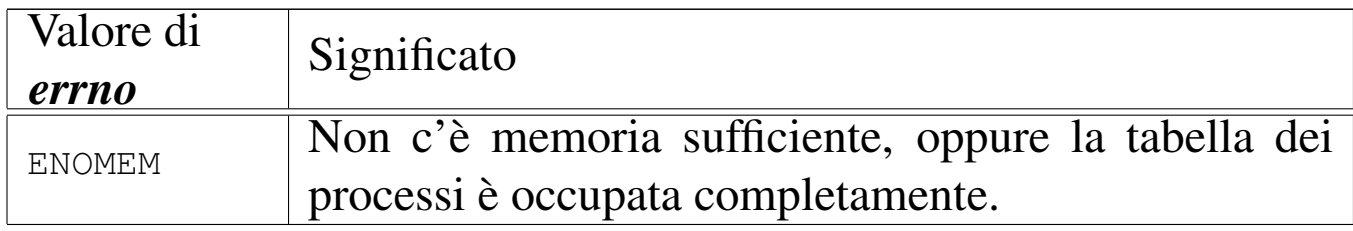

# FILE SORGENTI

```
'lib/unistd/fork.c' [i161.17.17]
```

```
'lib/sys/os16/sys.s' [i161.12.15]
```
'kernel/proc.h' [u0.9]

'kernel/proc/\_isr.s'[i160.9.[1\]](#page-3976-0)

'kernel/proc/sysroutine.c' [i16[0.9.30\]](#page-3964-0)

'kernel/proc/proc\_sys\_fork.c' [i160.9.23]

# VEDERE [ANC](#page-3240-0)HE

*f[ork\(2\)](#page-3659-0)* [u0.14], *sys(2)* [u0.37], *i[sr\\_80\(9\)](#page-3626-0)* [i159.8.1], *sys[routine\(9](#page-3480-0))* [i159.8.28], *proc\_scheduler(9)* [i159.8.11], *dev\_io(9)* [i159.1.1].

#### <span id="page-3648-0"></span>**NOME**

'**proc\_sys\_kill**' - invio di un segnale a uno o più processi elaborativi

#### **SINTASSI**

```
|<kernel/proc.h>
|int proc_sys_kill (pid_t pid_killer, pid_t pid_target, int sig);
```
#### ARGOMENTI

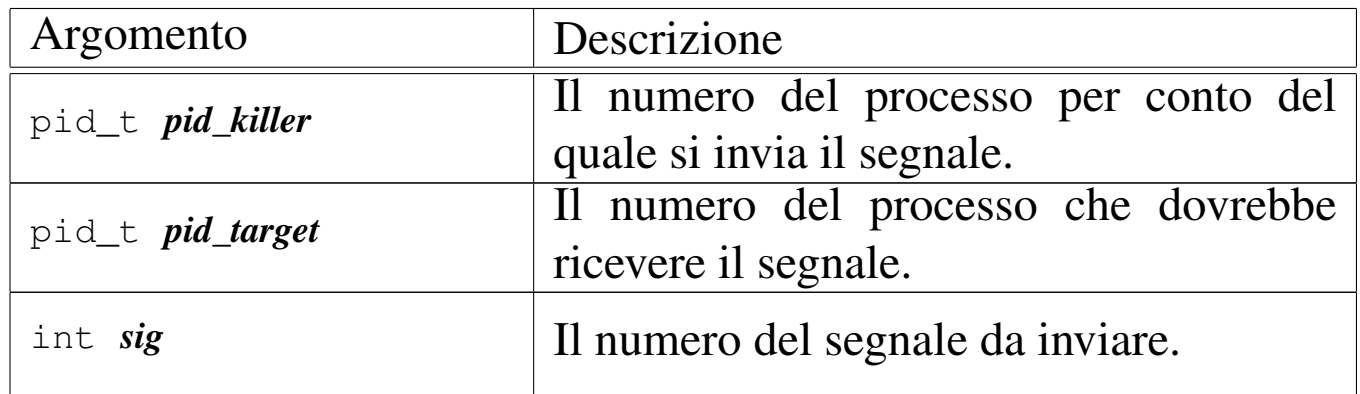

#### DESCRIZIONE

La funzione *proc\_sys\_kill()* invia il segnale *sig* al processo numero *pid\_target*, ammesso che il processo *pid\_killer* abbia i privilegi necessari a farlo. Tuttavia, se il numero *pid\_target* è zero o -1, si richiede alla funzione l'invio del segnale a un insieme di processi. La tabella successiva descrive i vari casi.

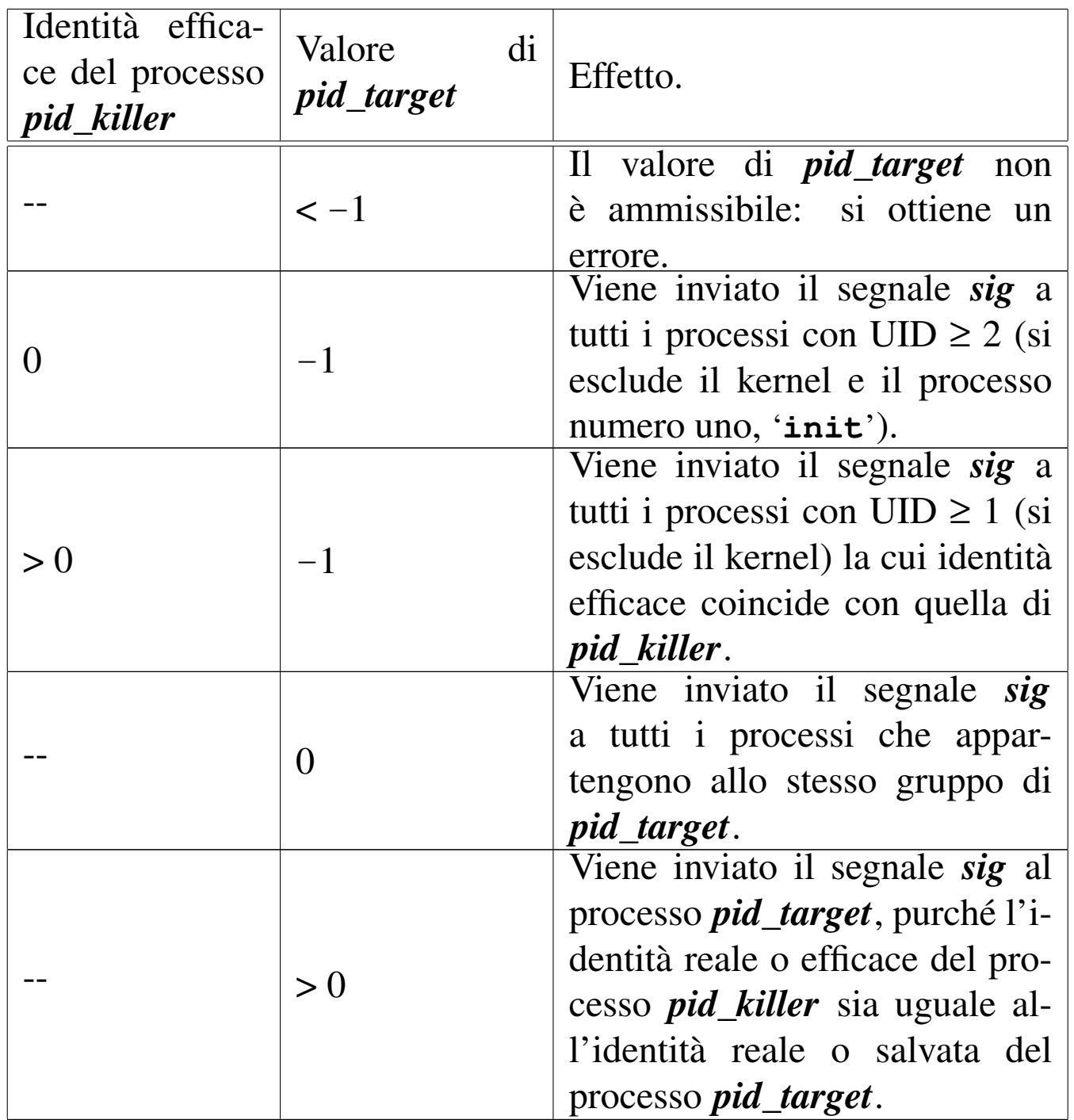

Si osservi che il preteso invio di un segnale pari a zero, ovvero di un segnale nullo, non produce alcun effetto, ma la funzione segnala comunque di avere completato l'operazione con successo.

Questa funzione viene usata soltanto da *sysroutine(9)* [i159.8.28], in occasione del ricevimento di una chiamata di sistema di tipo

#### '**SYS\_KILL**'.

#### VALORE RESTITUITO

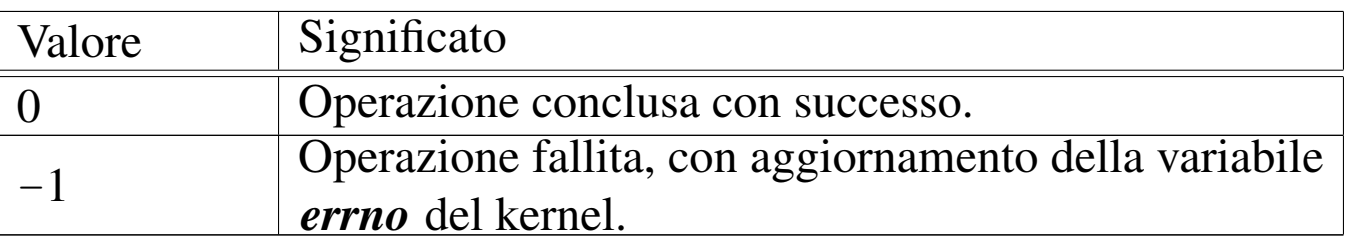

#### ERRORI

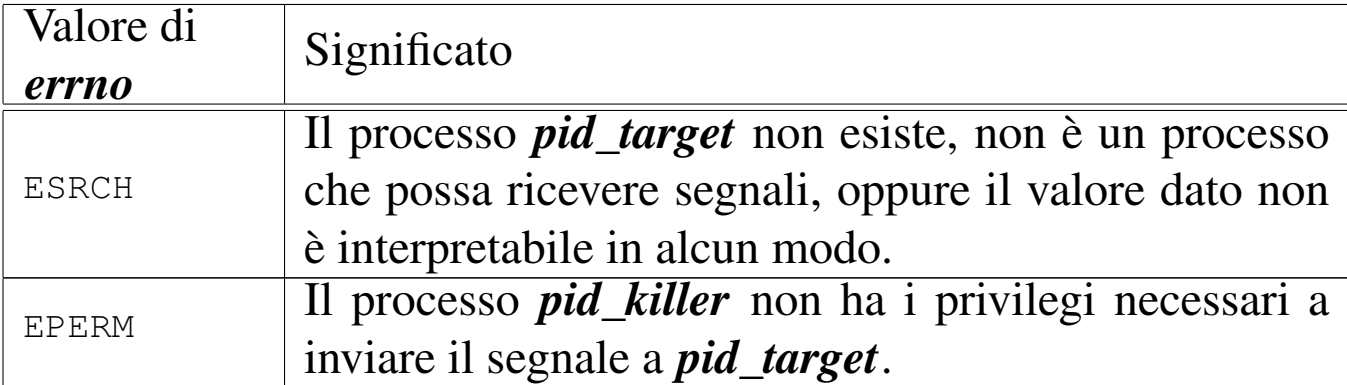

#### FILE SORGENTI

'lib/signal/kill.c' [i[161.8.1\]](#page-4212-0)

'lib/sys/os16/s[ys.s](#page-3916-0)' [i161.12.15]

'kernel/proc.h' [u0.9]

'kernel/proc/\_isr.s'[i160.9.[1\]](#page-3976-0)

'kernel/proc/sysroutine.c' [i16[0.9.30\]](#page-3969-0)

'kernel/proc/proc\_sys\_kill.c' [i160.9.24]

#### VEDER[E ANC](#page-3246-0)HE

*[kill\(2\)](#page-3659-0)* [u0.22], *sys(2)* [u0.37], *isr\_80(9)* [\[i159](#page-3626-0).8.1], *sysroutine(9)* [[i159.8.28\]](#page-3634-1), *proc\_scheduler(9)* [i159.8.11], *proc\_sig\_on(9)* [i159.8.16].

# NOME

<span id="page-3651-0"></span>«

'**proc\_sys\_seteuid**' - modifica dell'identità efficace

# **SINTASSI**

```
|<kernel/proc.h>
|int proc_sys_seteuid (pid_t pid, uid_t euid);
```
# ARGOMENTI

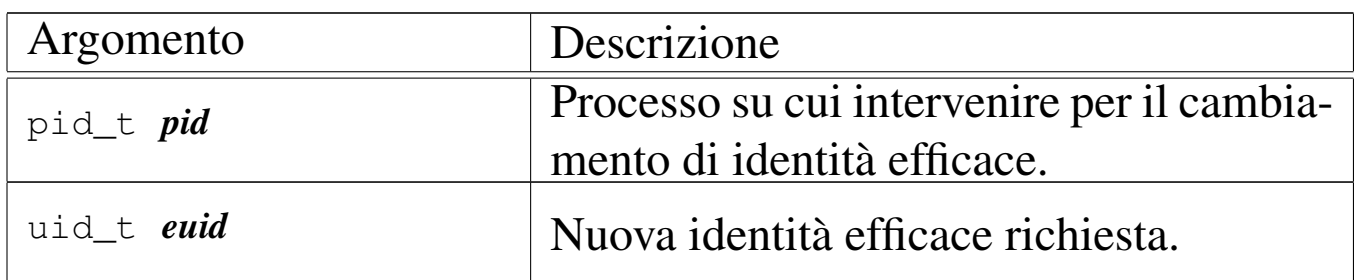

#### DESCRIZIONE

La funzione *proc\_sys\_seteuid()* modifica l'identità efficace del processo *pid*, purché si verifichino certe condizioni:

- se il processo *pid* è zero, l'identità efficace viene modificata senza altre verifiche;
- se l'identità efficace che ha già il processo coincide con quella nuova richiesta, non viene apportata alcuna modifica (per ovvi motivi);
- se la nuova identità efficace corrisponde all'identità reale del processo, oppure se corrisponde alla sua identità salvata, allora la modifica di quella efficace ha luogo come richiesto;
- in tutti gli altri casi si ottiene un errore.

Questa funzione viene usata soltanto da *sysroutine(9)* [i159.8.28], in occasione del ricevimento di una chiamata di sistema di tipo '**SYS\_SETEUID**'.

#### VALORE RESTITUITO

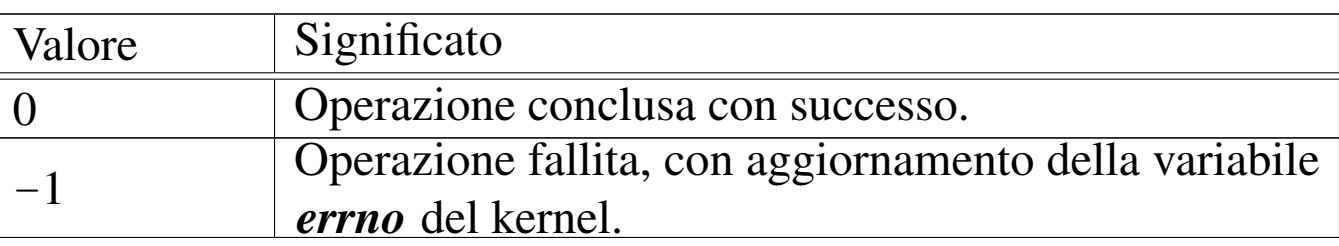

#### ERRORI

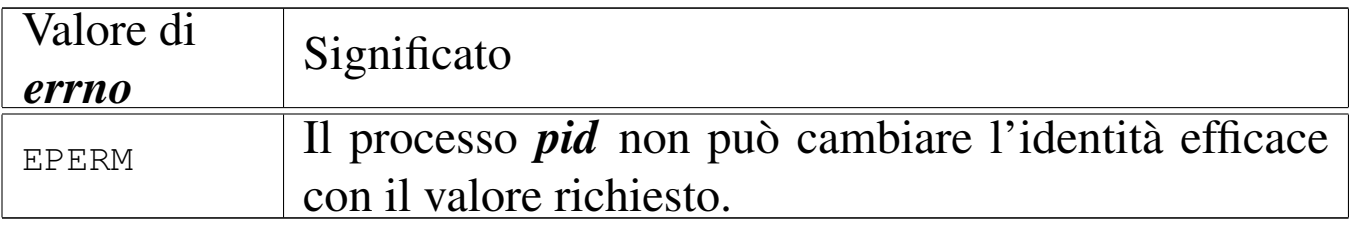

# FILE SORGENTI

'lib/unistd/seteuid.c' [\[i161.17.](#page-4212-0)30]

'lib/sys/os16/s[ys.s](#page-3916-0)' [i161.12.15]

'kernel/proc.h' [u0.9]

'kernel/proc/\_isr.s'[i160.9.[1\]](#page-3976-0)

'kernel/proc/sysroutine.c' [i160.9.[30\]](#page-3972-0)

'kernel/proc/proc\_sys\_seteuid.c'[i160.9.25]

# VEDERE AN[CHE](#page-3267-0)

*seteuid(2)* [u0.[33\],](#page-3659-0) *sys(2)* [u0.37], *isr\_80(9)* [\[i159.8.1](#page-3626-0)], *sysroutine(9)* [i15[9.8.28\],](#page-3653-0) *proc\_scheduler(9)* [i159.8.11], *proc\_sys\_setuid(9)* [i159.8.25].

#### NOME

<span id="page-3653-0"></span>«

'**proc\_sys\_setuid**' - modifica dell'identità

# **SINTASSI**

```
|<kernel/proc.h>
|int proc_sys_setuid (pid_t pid, uid_t uid);
```
# ARGOMENTI

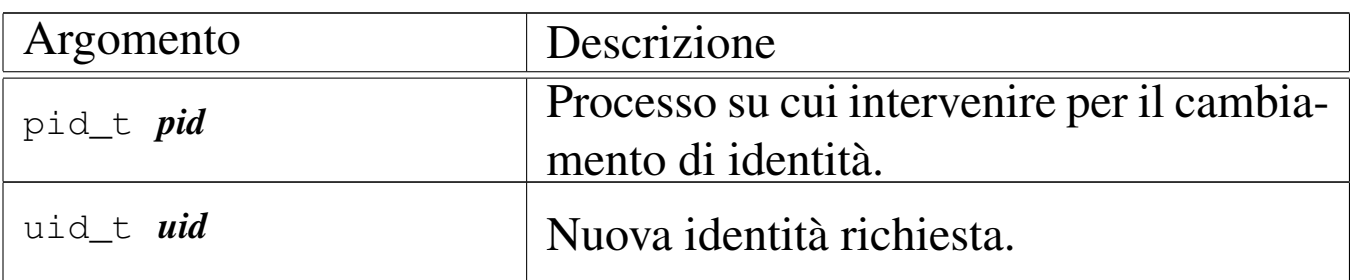

#### DESCRIZIONE

La funzione *proc\_sys\_setuid()* modifica l'identità del processo *pid*, oppure tutti i tipi di identità, a seconda di certe condizioni:

- se l'identità efficace del processo *pid* è zero, viene modificata l'identità reale, quella salvata e quella efficace, utilizzando il nuovo valore *uid*;
- se l'identità efficace del processo coincide già con quella del valore richiesto *uid*, non viene apportata alcuna modifica e la funzione si conclude con successo;
- se l'identità reale o quella salvato del processo *pid* coincide con l'identità richiesta *uid*, allora viene modificata l'identità efficace del processo con il valore *uid*;
- in tutti gli altri casi si ottiene un errore.

Questa funzione viene usata soltanto da *sysroutine(9)* [i159.8.28], in occasione del ricevimento di una chiamata di sistema di tipo '**SYS\_SETUID**'.

#### VALORE RESTITUITO

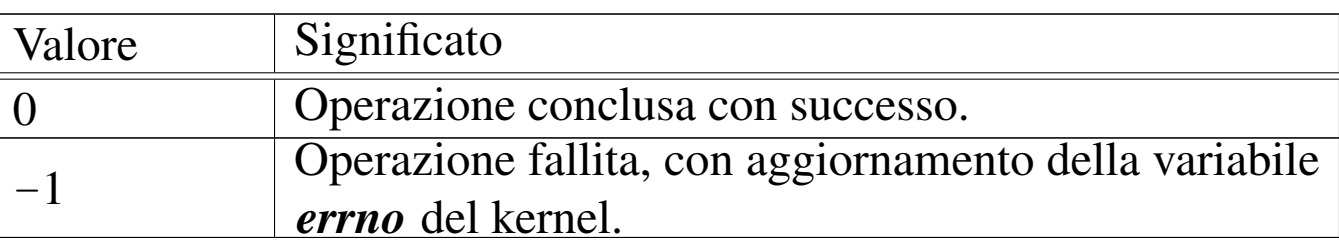

#### ERRORI

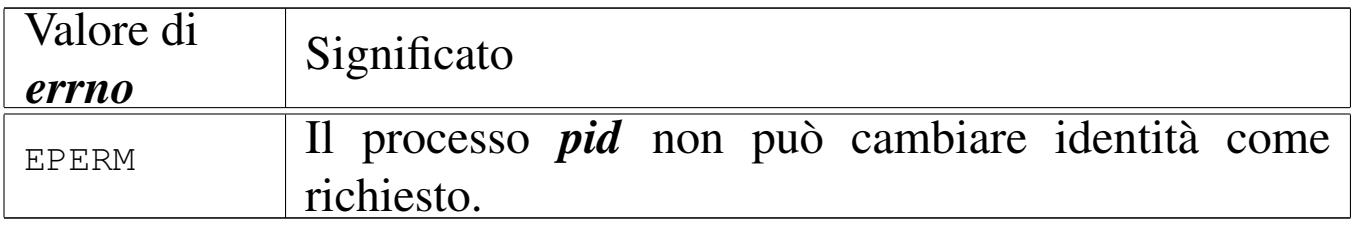

# FILE SORGENTI

'lib/unistd/setuid.c' [\[i161.17.3](#page-4212-0)2]

'lib/sys/os16/s[ys.s](#page-3916-0)' [i161.12.15]

'kernel/proc.h' [u0.9]

'kernel/proc/\_isr.s'[i160.9.[1\]](#page-3976-0)

```
.30]
```
'kernel/proc/proc\_sys\_setuid.c'[i160.9.26]

# VEDERE AN[CHE](#page-3267-1)

*setuid(2)* [u0.33], *[sys\(](#page-3659-0)2)* [u0.37], *isr\_80(9)* [\[i159.8.1](#page-3626-0)], *sysroutine(9)* [i159[.8.28\],](#page-3651-0) *proc\_scheduler(9)* [i159.8.11], *proc\_sys\_seteuid(9)* [i159.8.24].

#### **NOME**

<span id="page-3655-0"></span>«

'**proc\_sys\_signal**' - modifica della configurazione dei segnali **SINTASSI** 

```
|<kernel/proc.h>
|sighandler_t proc_sys_signal (pid_t pid, int sig,
                                 | sighandler_t handler);
```
ARGOMENTI

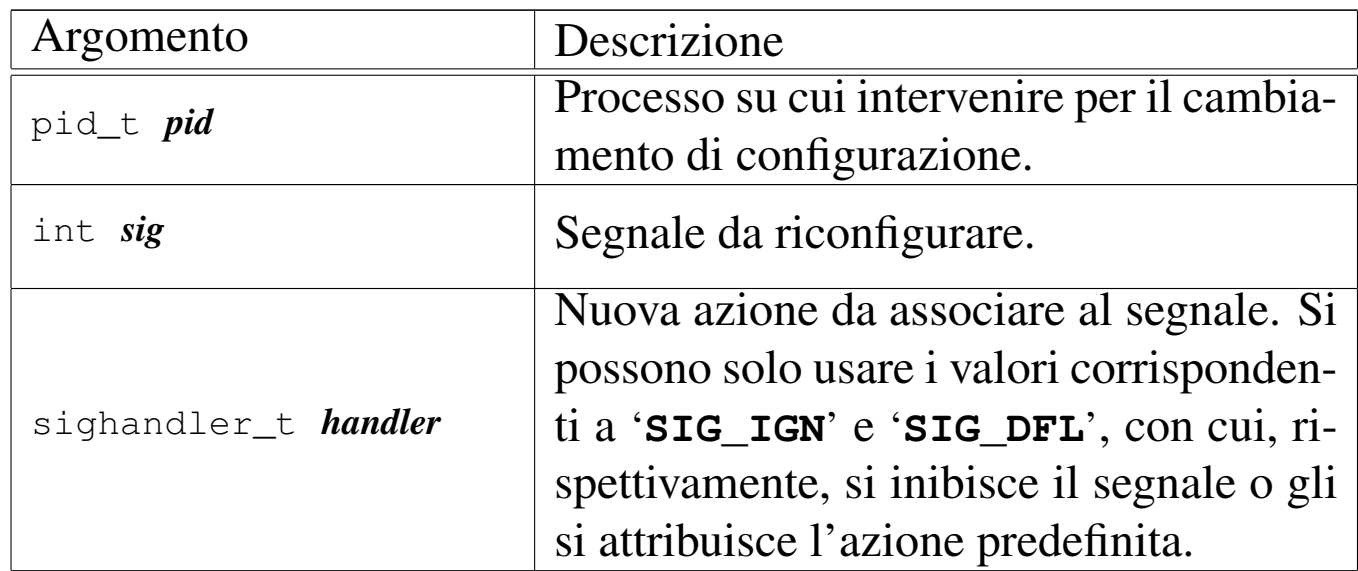

#### DESCRIZIONE

La funzione *proc\_sys\_signal()* ha il compito di modificare il comportamento del processo nel caso fosse ricevuto il segnale specificato. Teoricamente, il parametro *handler* potrebbe riferirsi a una funzione da eseguire allo scattare del segnale; tuttavia, os16 non è in grado di gestire questa evenienza e per *handler* si può specificare soltanto il valore corrispondente all'azione predefinita o a quella di inibizione del segnale.

Questa funzione viene usata soltanto da *sysroutine(9)* [i159.8.28], in occasione del ricevimento di una chiamata di sistema di tipo '**SYS\_SIGNAL**'.

# VALORE RESTITUITO

La funzione restituisce il valore di *handler* abbinato precedentemente al processo. Se si verifica un errore, restituisce '**SIG\_ERR**' e aggiorna la variabile *errno* del kernel.

# ERRORI

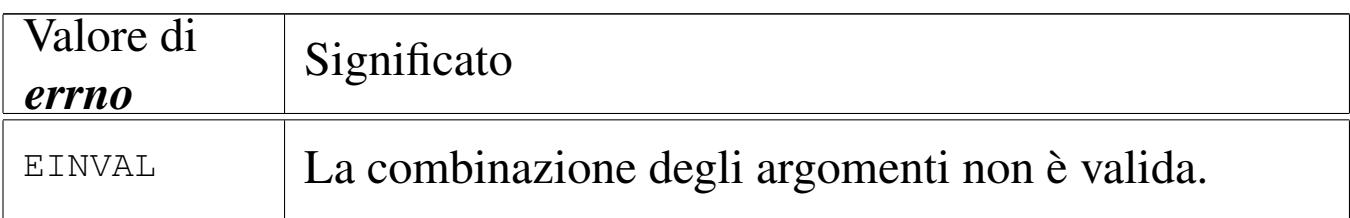

#### FILE SORGENTI

```
'lib/signal/signal.c' [i161.8.2]
```

```
'lib/sys/os16/sys.s' [i161.12.15]
```
'kernel/proc.h' [u0.9]

'kernel/proc/\_isr.s' [i160.9.[1\]](#page-3976-0)

'kernel/proc/sysroutine.c' [i160.9[.30\]](#page-3974-0)

```
'kernel/proc/proc_sys_signal.c' [i160.9.27]
```
# VEDERE AN[CHE](#page-3269-0)

*signal(2)* [u0.34], *[sys\(](#page-3659-0)2)* [u0.37], *isr\_80(9)* [\[i159.8.1](#page-3626-0)], *sysroutine(9)* [[i159.8.28\]](#page-3648-0), *proc\_scheduler(9)* [i159.8.11], *proc\_sys\_kill(9)* [i159.8.23].

#### <span id="page-3657-0"></span>«

#### NOME

'**proc\_sys\_wait**' - attesa per la morte di un processo figlio **SINTASSI** 

```
|<kernel/proc.h>
|pid_t proc_sys_wait (pid_t pid, int *status);
```
#### ARGOMENTI

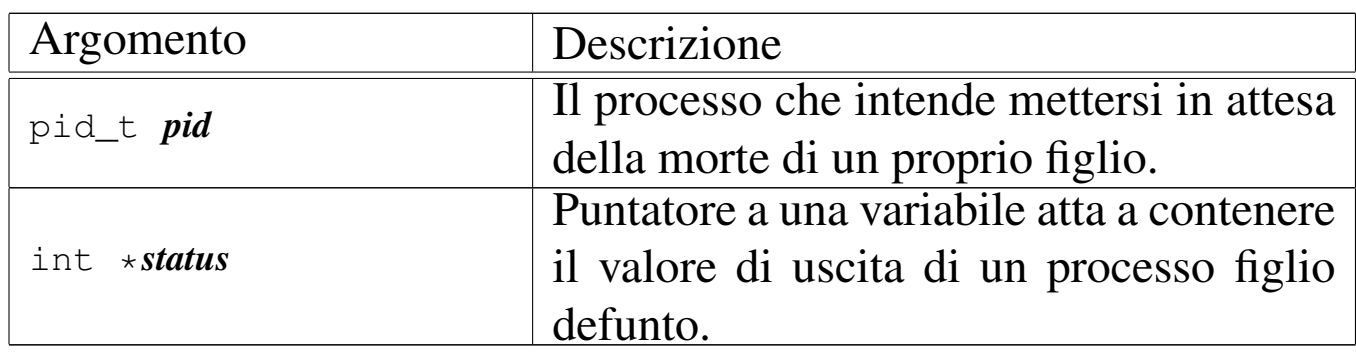

#### DESCRIZIONE

La funzione *proc\_sys\_wait()* ha il compito di mettere il processo *pid* in pausa, fino alla morte di uno dei propri processi figli.

Per realizzare questo compito, la funzione scandisce inizialmente la tabella dei processi alla ricerca di figli di *pid*. Se tra questi ne esiste già uno defunto, allora aggiorna *\*status* con il valore di uscita di quello, liberando definitivamente la tabella dei processi dalle tracce di questo figlio. Se invece, pur avendo trovato dei figli, questi risultano ancora tutti in funzione, mette il processo *pid* in pausa, in attesa di un segnale SIGCHLD.

Questa funzione viene usata soltanto da *sysroutine(9)* [i159.8.28], in occasione del ricevimento di una chiamata di sistema di tipo '**SYS\_WAIT**'.

# VALORE RESTITUITO

La funzione restituisce il numero PID del processo defunto, se c'è, aggiornando anche *\*status* con il valore di uscita dello stesso processo. Se invece il processo *pid* è stato messo in attesa, allora restituisce zero, mentre se non ci sono proprio figli di *pid*, restituisce -1 e aggiorna la variabile *errno* del kernel.

#### ERRORI

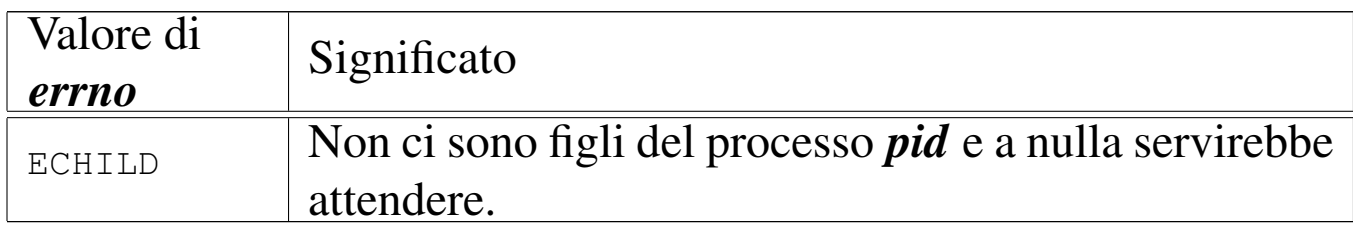

#### FILE SORGENTI

'lib/sys/wait/wait.c' [\[i161.15.1](#page-4212-0)]

```
'lib/sys/os16/sys.s' [i161.12.15]
```
'kernel/proc.h' [u0.9]

'kernel/proc/\_isr.s' [i160.9.[1\]](#page-3976-0)

'kernel/proc/sysroutine.c' [i16[0.9.30\]](#page-3975-0)

'kernel/proc/proc\_sys\_wait.c' [i160.9.28]

# VEDERE A[NCHE](#page-3284-0)

*wait(2)* [u0.43], *[sys\(2\)](#page-3659-0)* [u0.37], *isr\_80(9)* [\[i159.8.1](#page-3616-0)], *sysroutine(9)* [i15[9.8.28\],](#page-3626-0) *proc\_available(9)* [\[i159.8.3](#page-3645-0)], *proc\_scheduler(9)* [\[i159.8](#page-3648-0).11], *proc\_sys\_fork(9)* [i159.8.22], *proc\_sys\_kill(9)* [i159.8.23].

<span id="page-3659-0"></span>os16: sysroutine(9)

#### «

#### NOME

'**sysroutine**' - attuazione delle chiamate di sistema

#### **SINTASSI**

|<kernel/proc.h> |void sysroutine (uint16\_t \**sp*, segment\_t \**segment\_d*, | uint16\_t *syscallnr*, | uint16\_t *msg\_off* , uint16\_t *msg\_size*);

#### ARGOMENTI

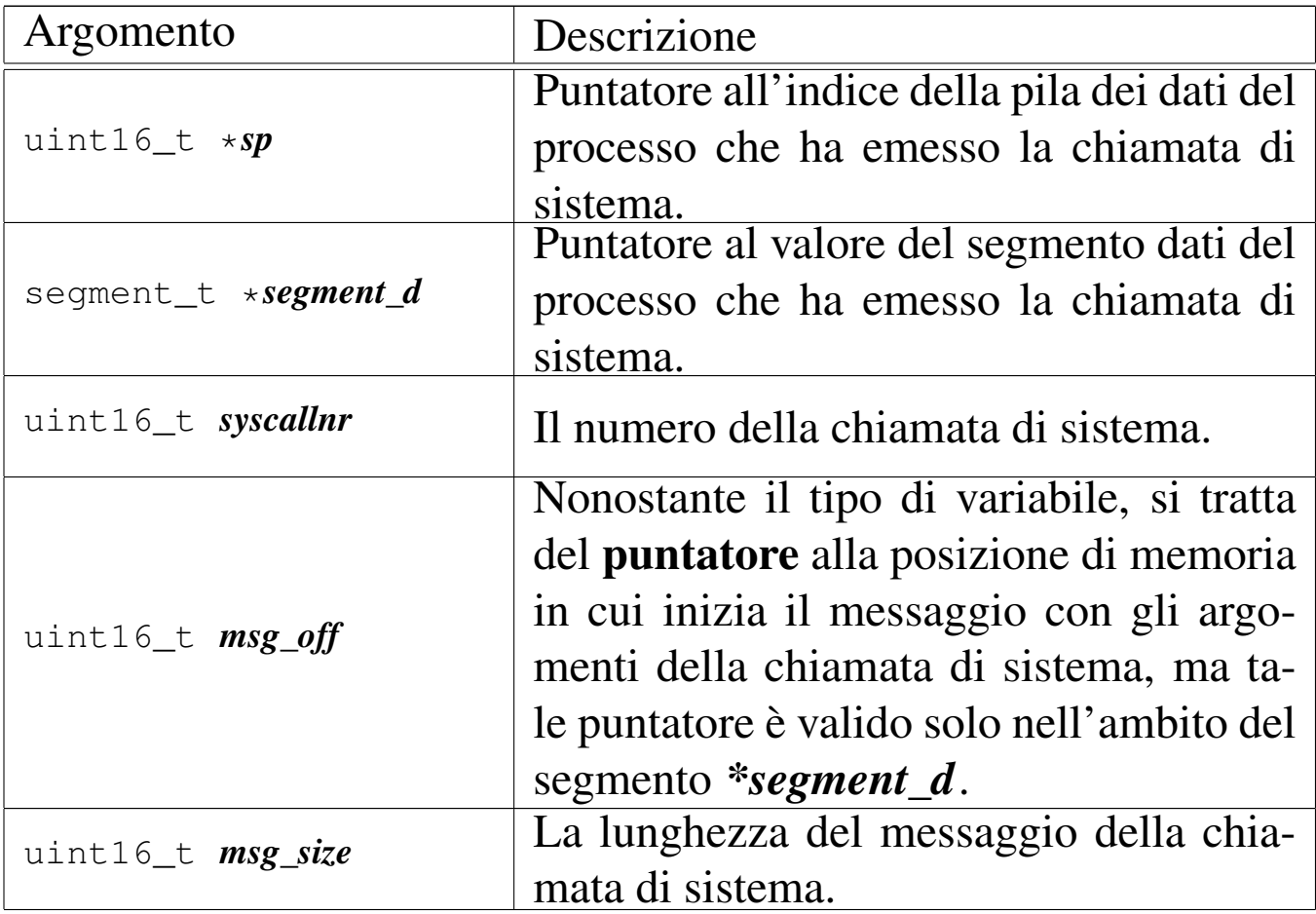

# DESCRIZIONE

La funzione *sysr[outine\(\)](#page-3612-0)* viene chiamata esclusivamente dalla routine *isr\_80(9)* [i159.8.1], a seguito di una chiamata di sistema. Inizialmente, la funzione individua il processo elaborativo corrispondente a quello che utilizza il segmento dati *\*segment\_d* e l'indirizzo efficace dell'area di memoria contenente il messaggio della chiamata di sistema, traducendo le informazioni contenute in *msg\_off* e *\*segment\_d*.

Attraverso un'unione di variabili strutturate, tutti i tipi di messaggi gestibili per le chiamate di sistema vengono dichiarati assieme in un'unica area di memoria. Successivamente, la funzione deve trasferire il messaggio, dall'indirizzo efficace calcolato precedentemente all'inizio dell'unione in questione.

Quando la funzione è in grado di accedere ai dati del messaggio, procede con una grande struttura di selezione, sulla base del tipo di messaggio, quindi esegue ciò che è richiesto, avvalendosi prevalentemente di altre funzioni, interpretando il messaggio in modo diverso a seconda del tipo di chiamata.

Il messaggio viene poi sovrascritto con le informazioni prodotte dall'azione richiesta, in particolare viene trasferito anche il valore della variabile *errno* del kernel, in modo che possa essere recepita anche dal processo che ha eseguito la chiamata, in caso di esito erroneo. Pertanto, il messaggio viene anche riscritto a partire dall'indirizzo efficace da cui era stato copiato precedentemente, in modo da renderlo disponibile effettivamente al processo chiamante.

Quando la funzione *sysroutine()* [ha fini](#page-3626-0)to il suo lavoro, chiama a sua volta *proc\_scheduler(9)* [i159.8.11], perché con l'occasione

provveda eventualmente alla sostituzione del processo attivo con un altro che si trovi nello stato di pronto.

# VALORE RESTITUITO

La funzione non restituisce alcun valore, in quanto tutto ciò che c'è da restituire viene trasmesso con la riscrittura del messaggio, nell'area di memoria originale.

# FILE SORGENTI

```
'lib/sys/os16/sys.s' [i161.12.15]
```
'kernel/proc.h' [u0.9]

```
'kernel/proc/_isr.s' [i160.9.1]
```

```
'kernel/proc/sysroutine.c' [i160.9.30]
```
#### VEDERE [ANCH](#page-3278-0)E

*[sys\(2\)](#page-3626-0)* [u0.37], *isr\_8[0\(9\)](#page-3480-0)* [i159.8.1], *proc\_s[cheduler\(9](#page-3546-0))* [i159.8.11], *dev\_io(9)* [\[i15](#page-3548-0)9.1.1], *path\_chdir(9)* [\[i159.3.30](#page-3552-0)], *path\_chmod(9)* [\[i159](#page-3497-0).3.31], *path\_[chown\(9\)](#page-3499-0)* [i159.3.32], *f[d\\_close\(](#page-3499-1)9)* [i159.3.3], *fd\_dup(9)* [\[i15](#page-3639-0)9.3.4], *fd\_dup2(9)* [[i159.3.4\],](#page-3643-0) *proc\_sys\_exec(9)* [\[i15](#page-3493-0)9.8.20], *proc\_s[ys\\_exit\(9](#page-3495-0))* [i159.8.21], *[fd\\_chm](#page-3502-0)od(9)* [i159.3.1], *fd[\\_chown\(9\)](#page-3645-0)* [i159.3.2], *f[d\\_fcntl\(9\)](#page-3583-0)* [i159.3.6], *proc\_sys\_fork(9)* [\[i159](#page-3648-0).8.22], *fd\_stat(9)* [[i159.3.50\]](#page-3562-0), *proc\_sys\_[kill\(9\)](#page-3505-0)* [i159.8.23], *p[ath\\_link\(9](#page-3564-0))* [i159.3.38], *fd\_lse[ek\(9\)](#page-3567-0)* [i159.3.7], *path\_mkdir(9)* [\[i159.3.39](#page-3570-0)], *path\_mkno[d\(9\)](#page-3508-0)* [i159.3.40], *[path\\_mo](#page-3513-0)unt(9)* [i159.3.41], *f[d\\_open\(9\)](#page-3651-0)* [i159.3.8], *fd\_read(9)* [\[i159.3.9\]](#page-3653-0), *proc\_sys\_seteuid(9)* [[i159.8.24\]](#page-3655-0), *proc\_sys\_setuid(9)* [\[i159.8.25](#page-3583-0)], *proc\_sys\_signal(9)* [[i159.8.26\]](#page-3570-1), *path\_stat(9)* [[i159.3.50\]](#page-3573-0), *path\_umount(9)* [[i159.3.41\]](#page-3657-0), *path\_unli[nk\(9\)](#page-3517-0)* [i159.3.44], *proc\_sys\_wait(9)* [i159.8.27], *fd\_write(9)* [i159.3.12].

os16: tty(9)

Il file 'kernel/tty.h' [u0.10] descrive le funzioni per la gestione dei terminali virtuali.

Per la descrizione dell'organizzazione [della](#page-3088-0) gestione dei terminali virtuali di os16, si rimanda alla sezione u146. La tabella successiva che sintetizza l'uso delle funzioni di questo gruppo, è tratta da quel capitolo.

Tabella u146.1. Funzioni per la gestione dei terminali, dichiarate nel file di intestazione 'kernel/tty.h'.

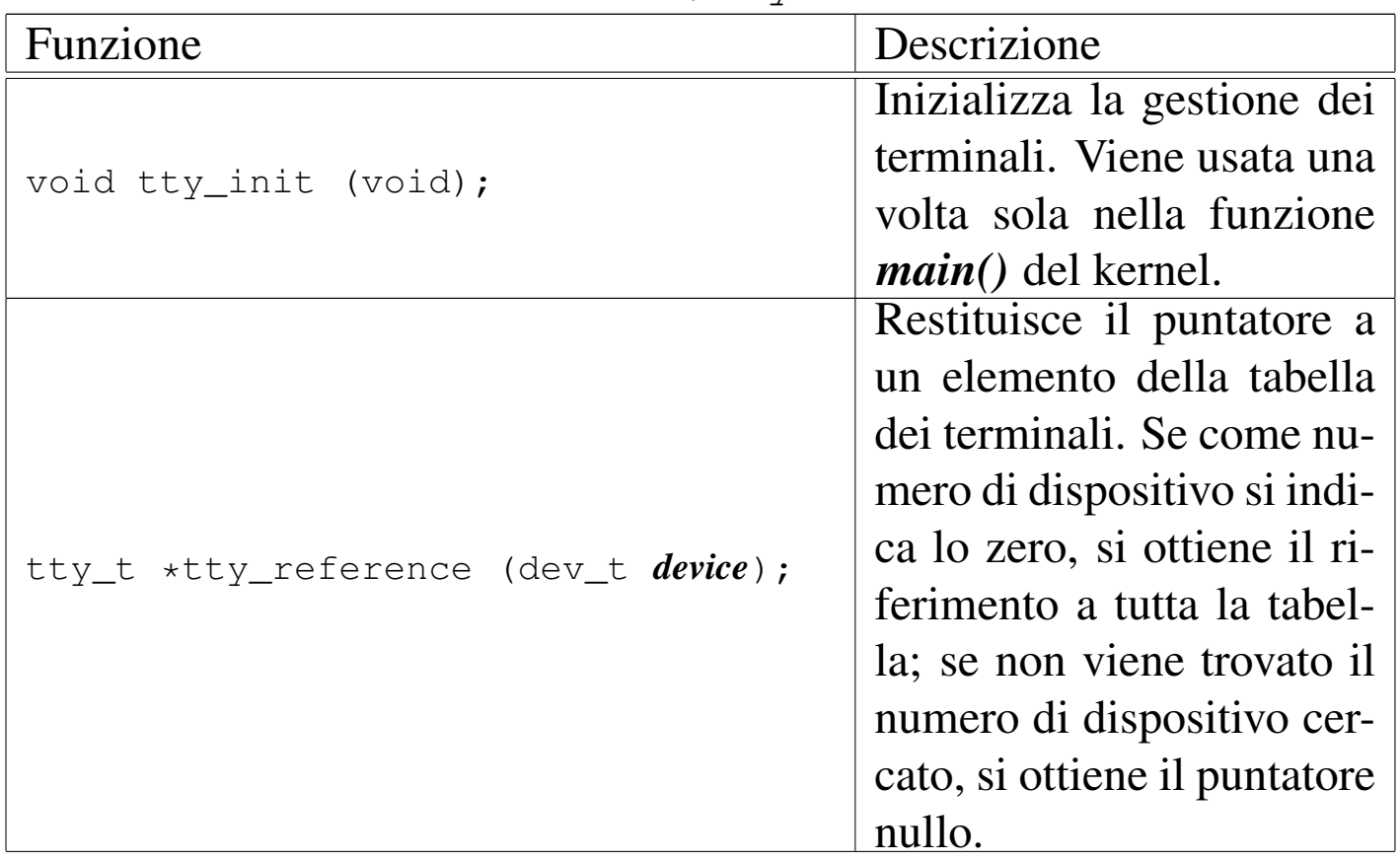

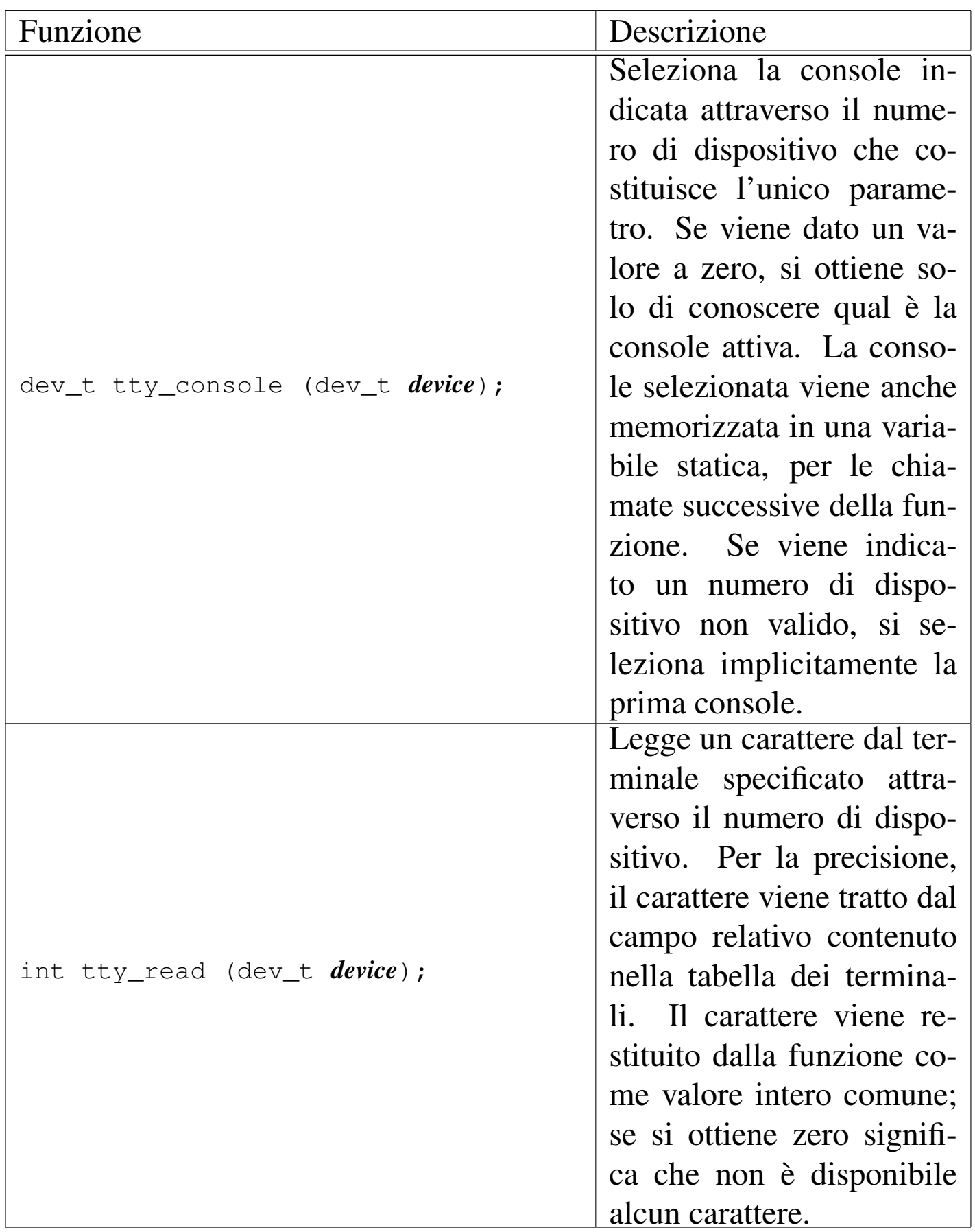

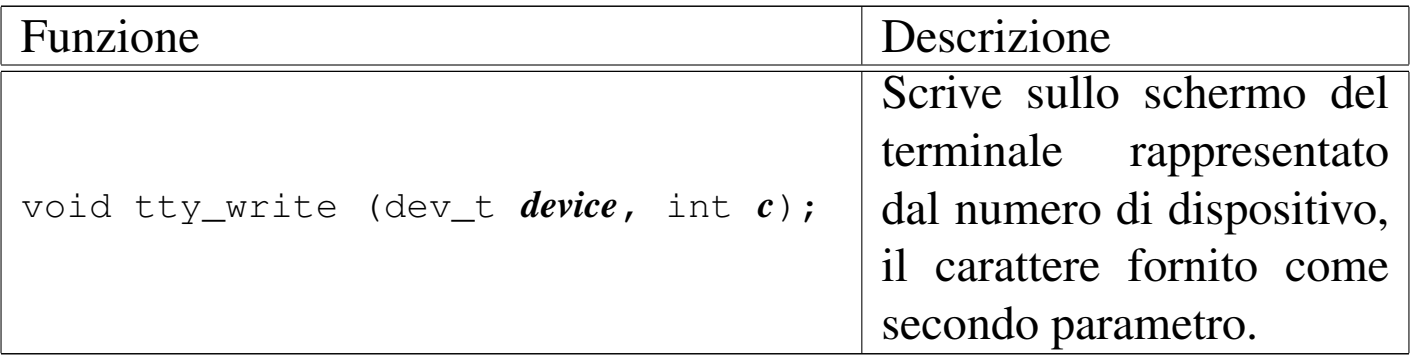

#### 

# Parte xxxvi Codice di os16

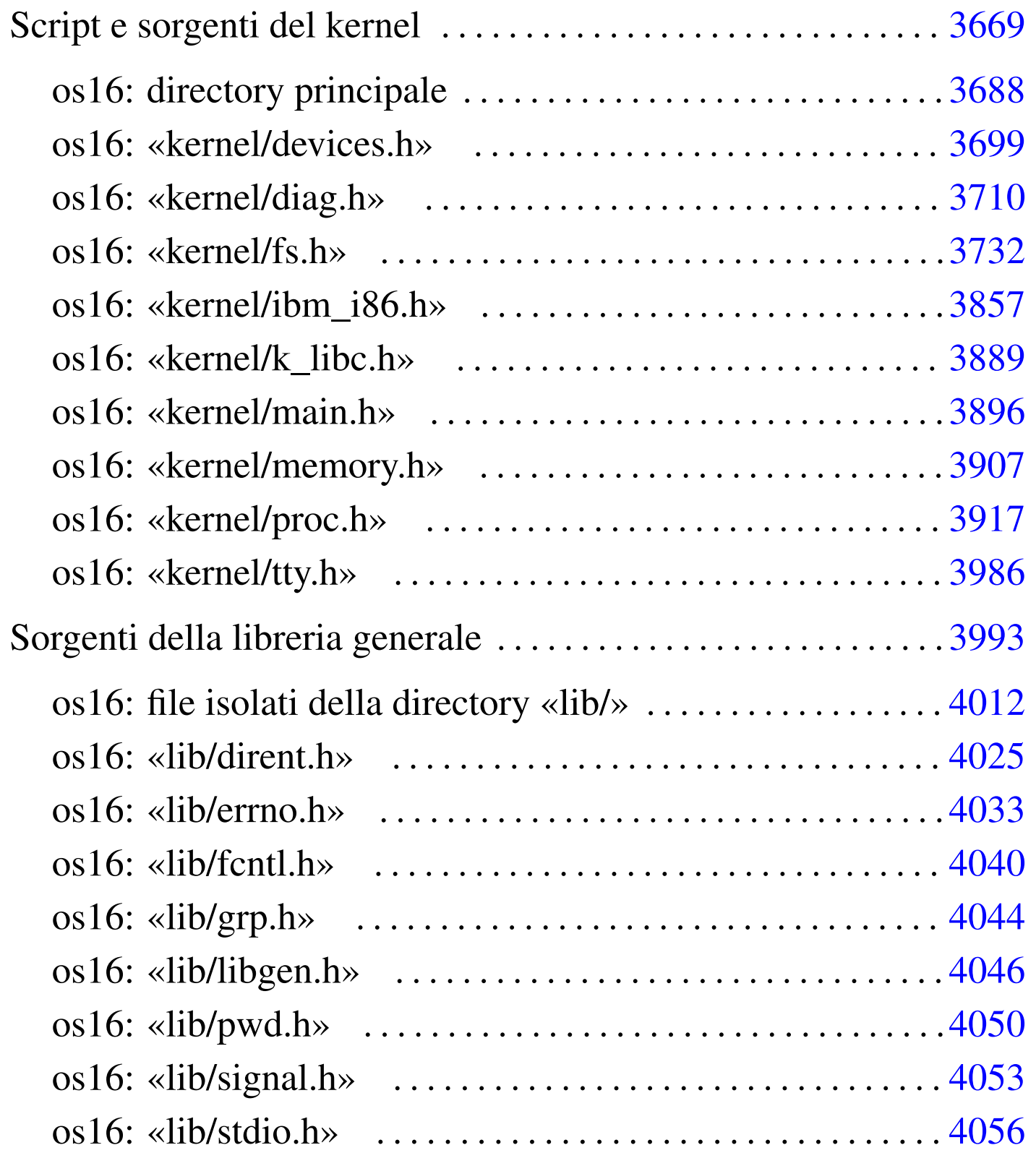

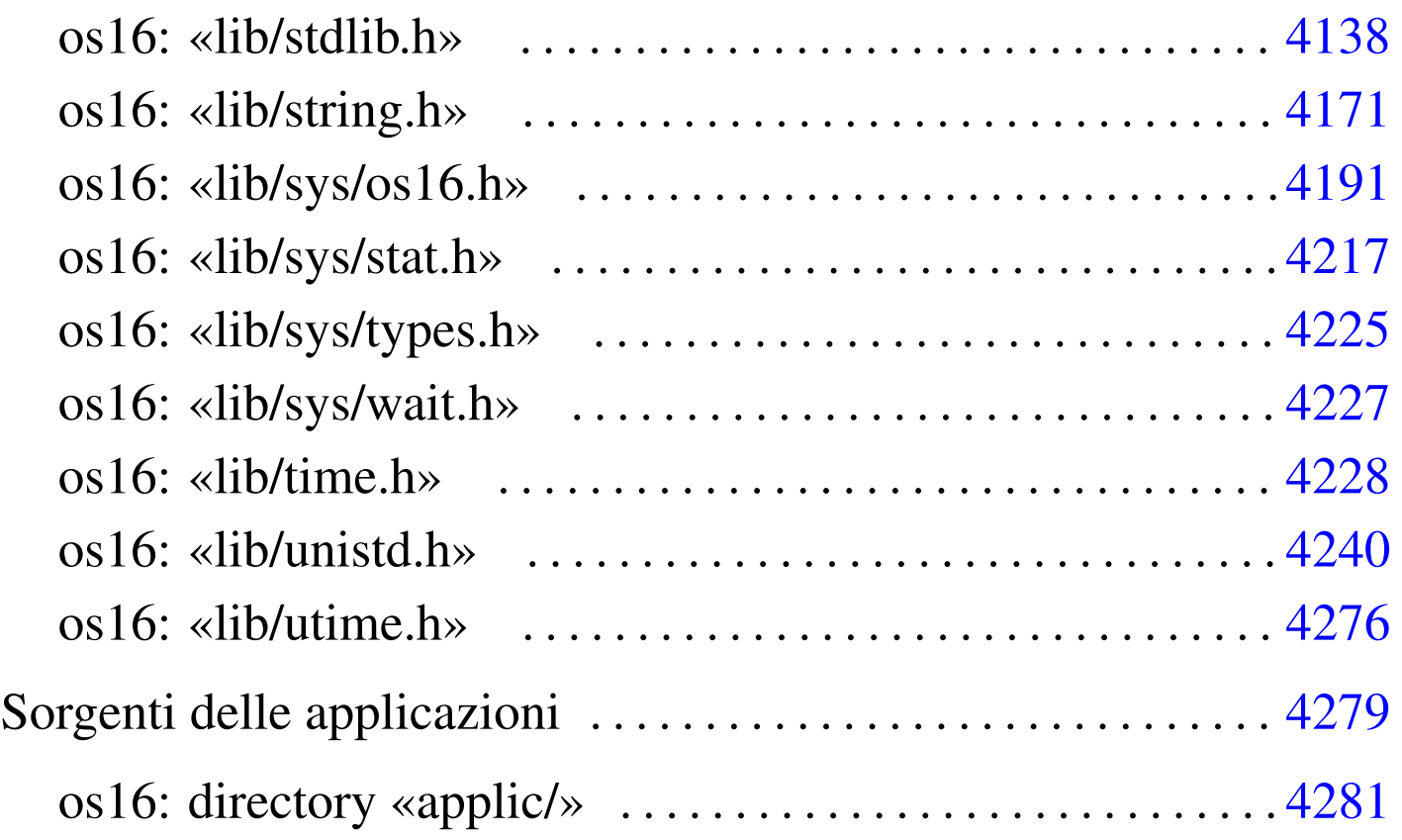

# Script e sorgenti del kernel

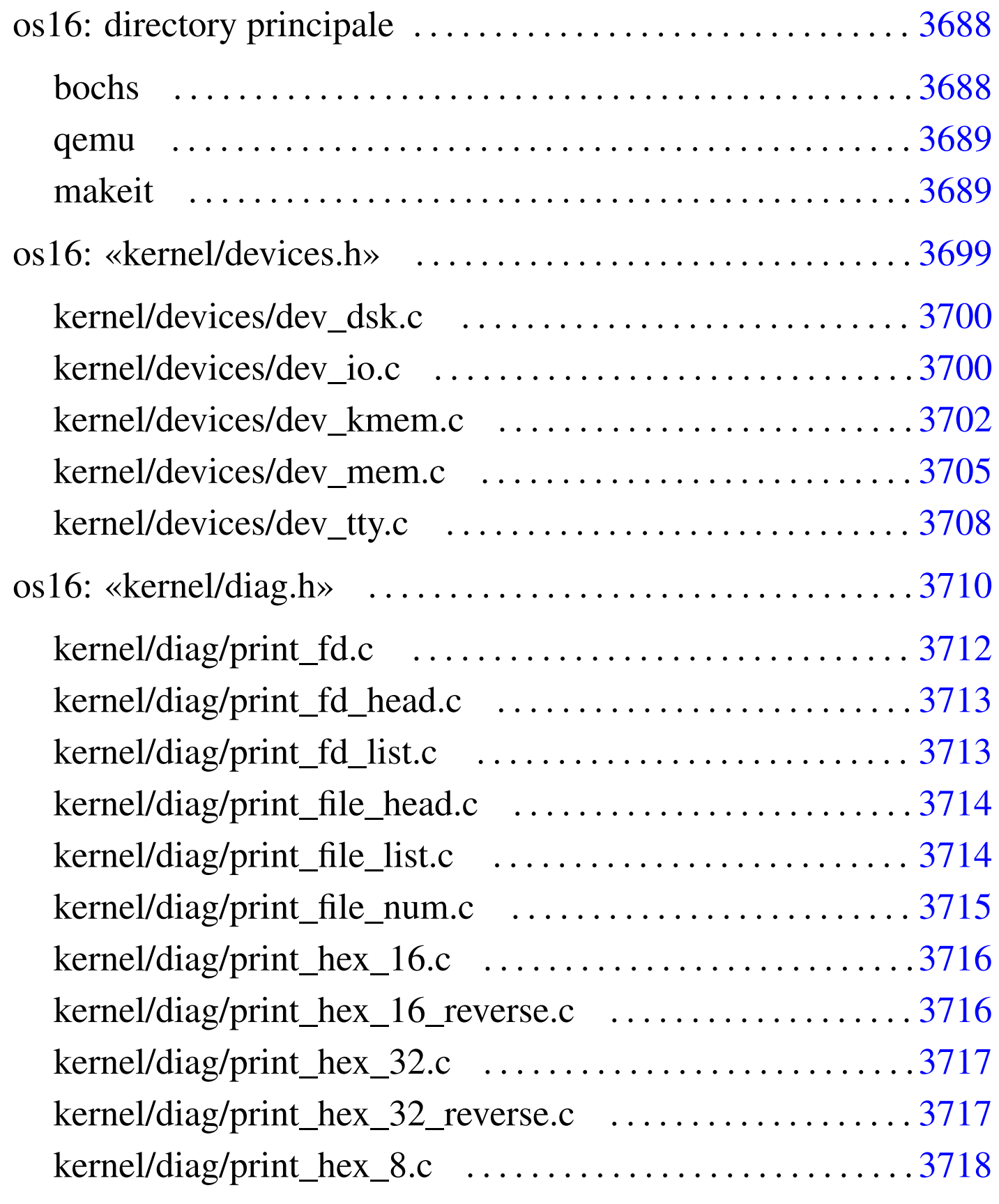

«

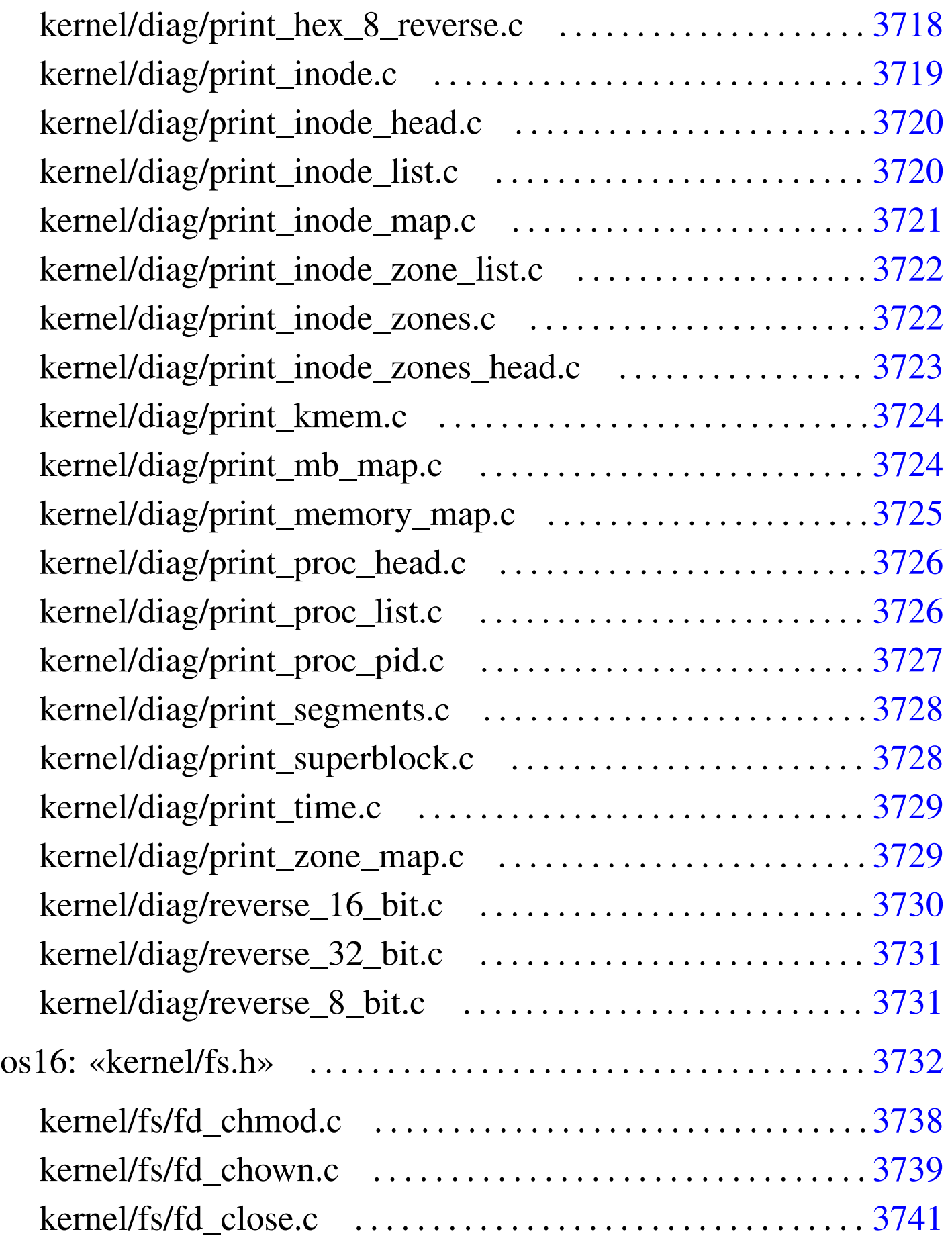

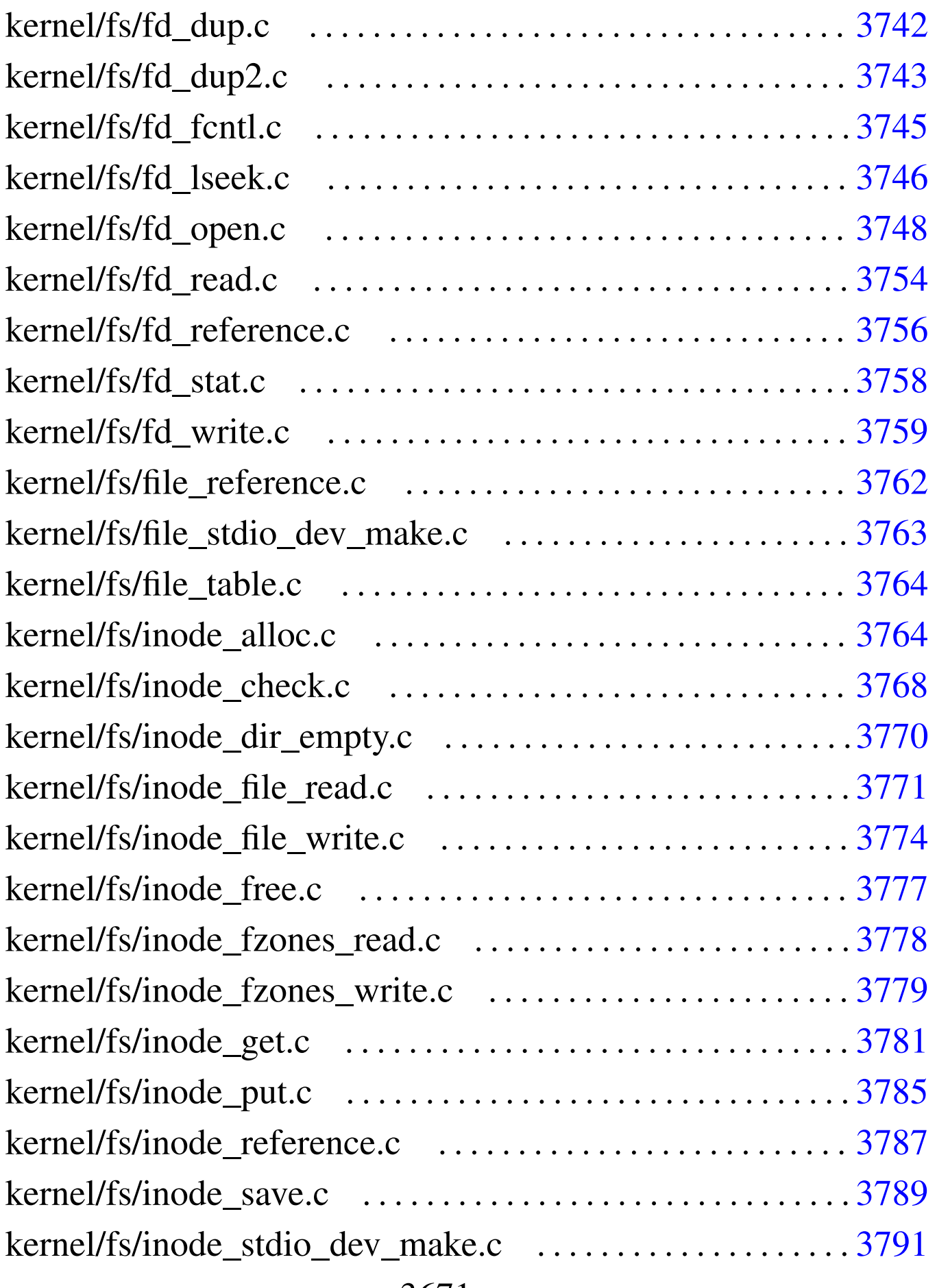

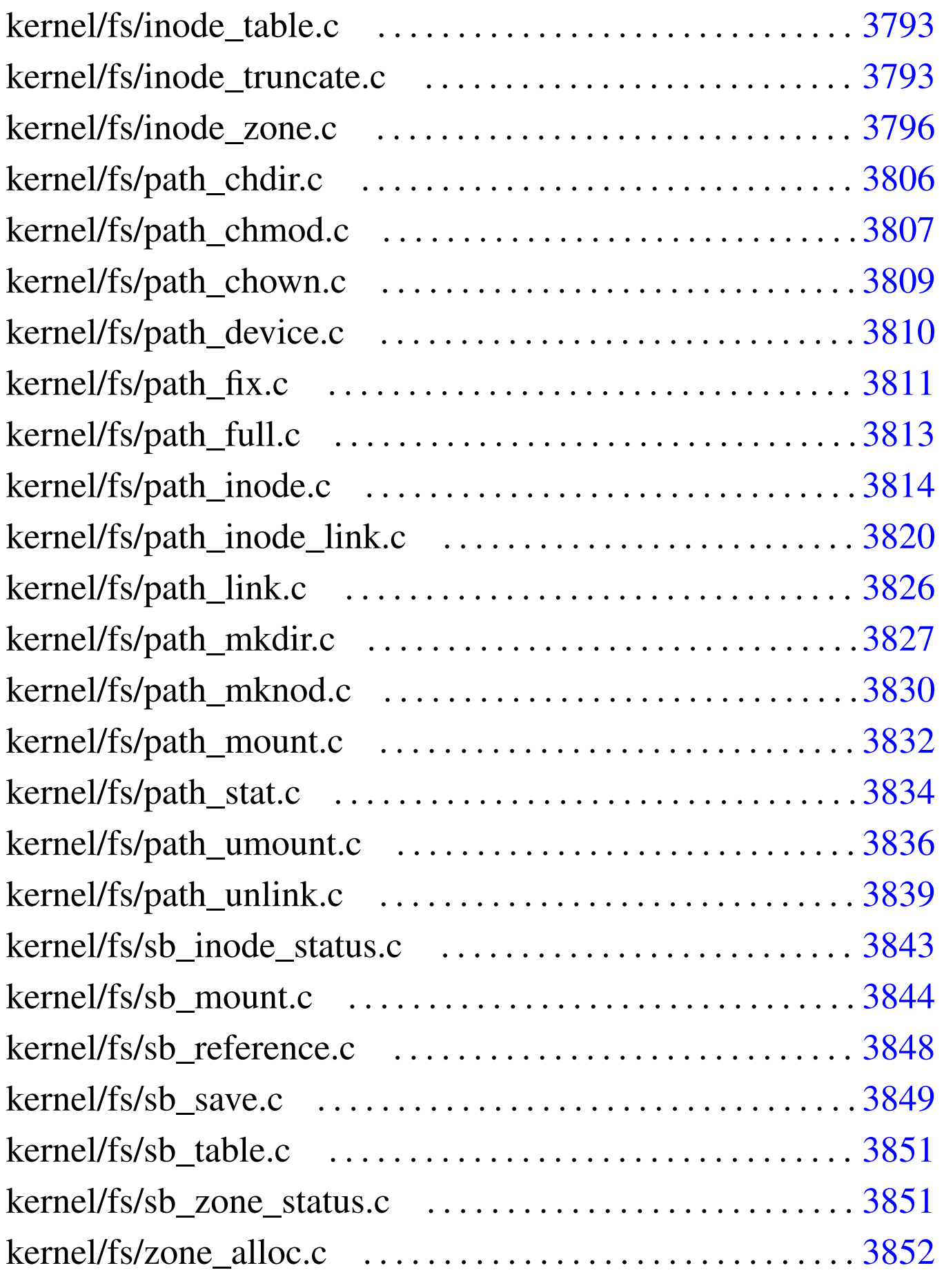
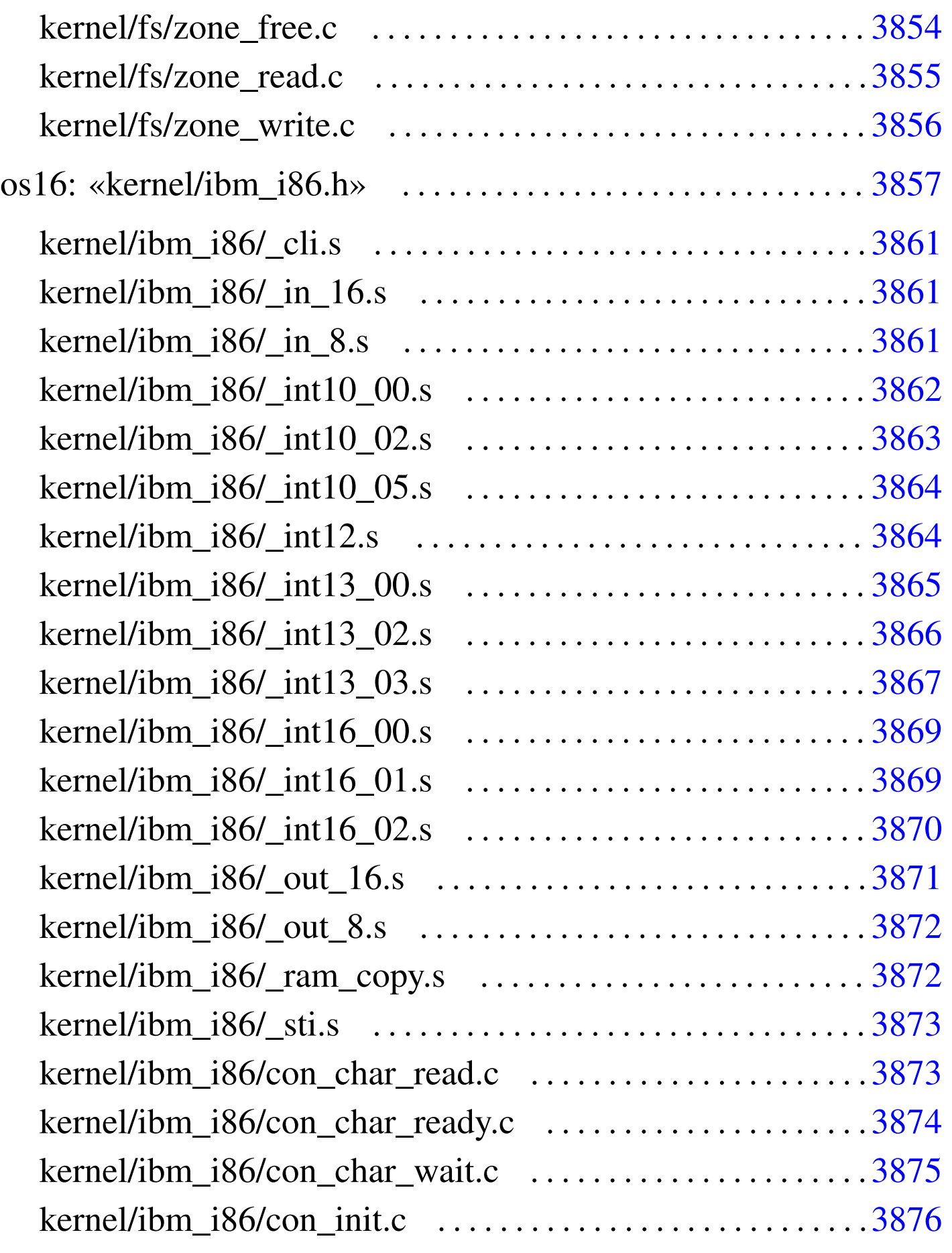

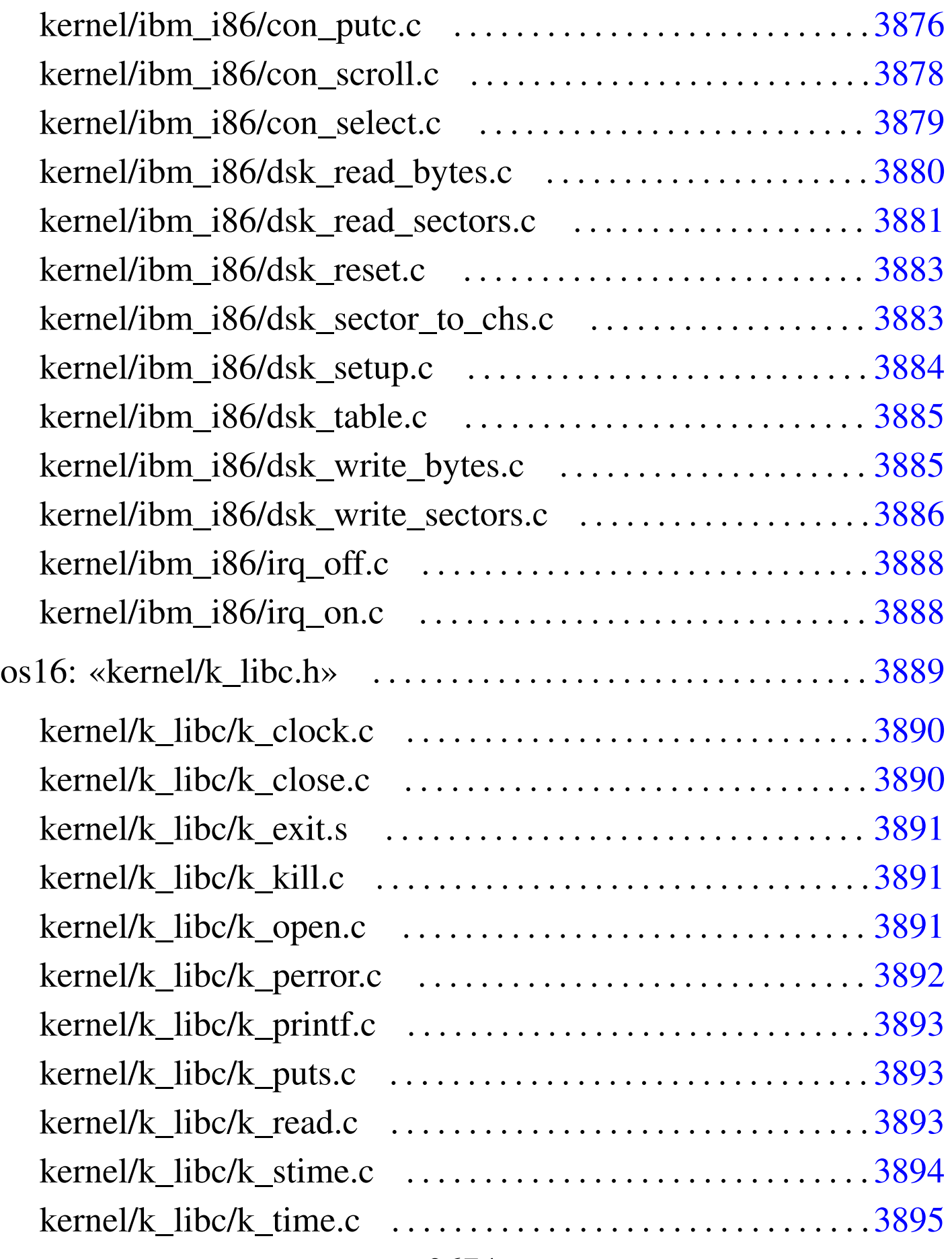

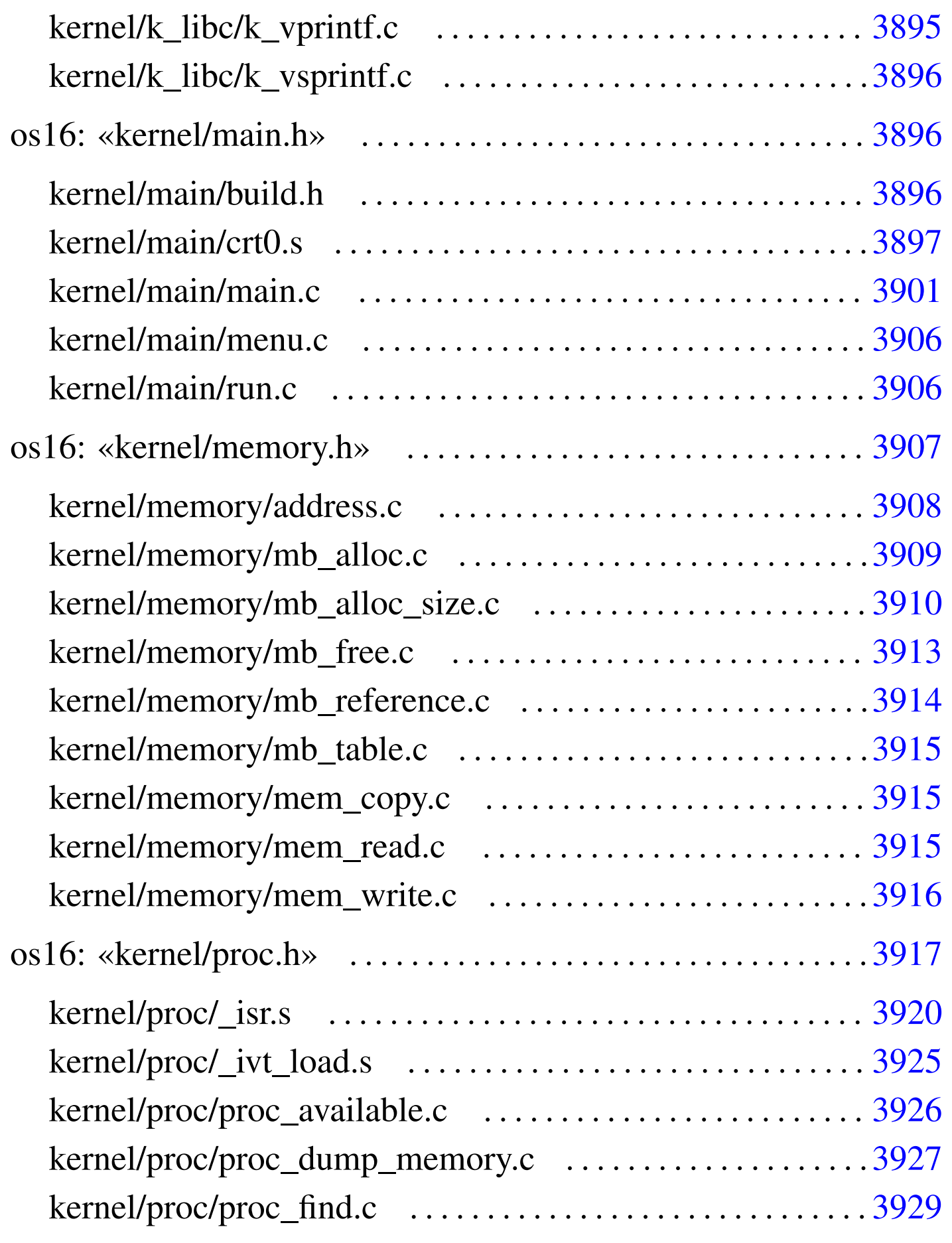

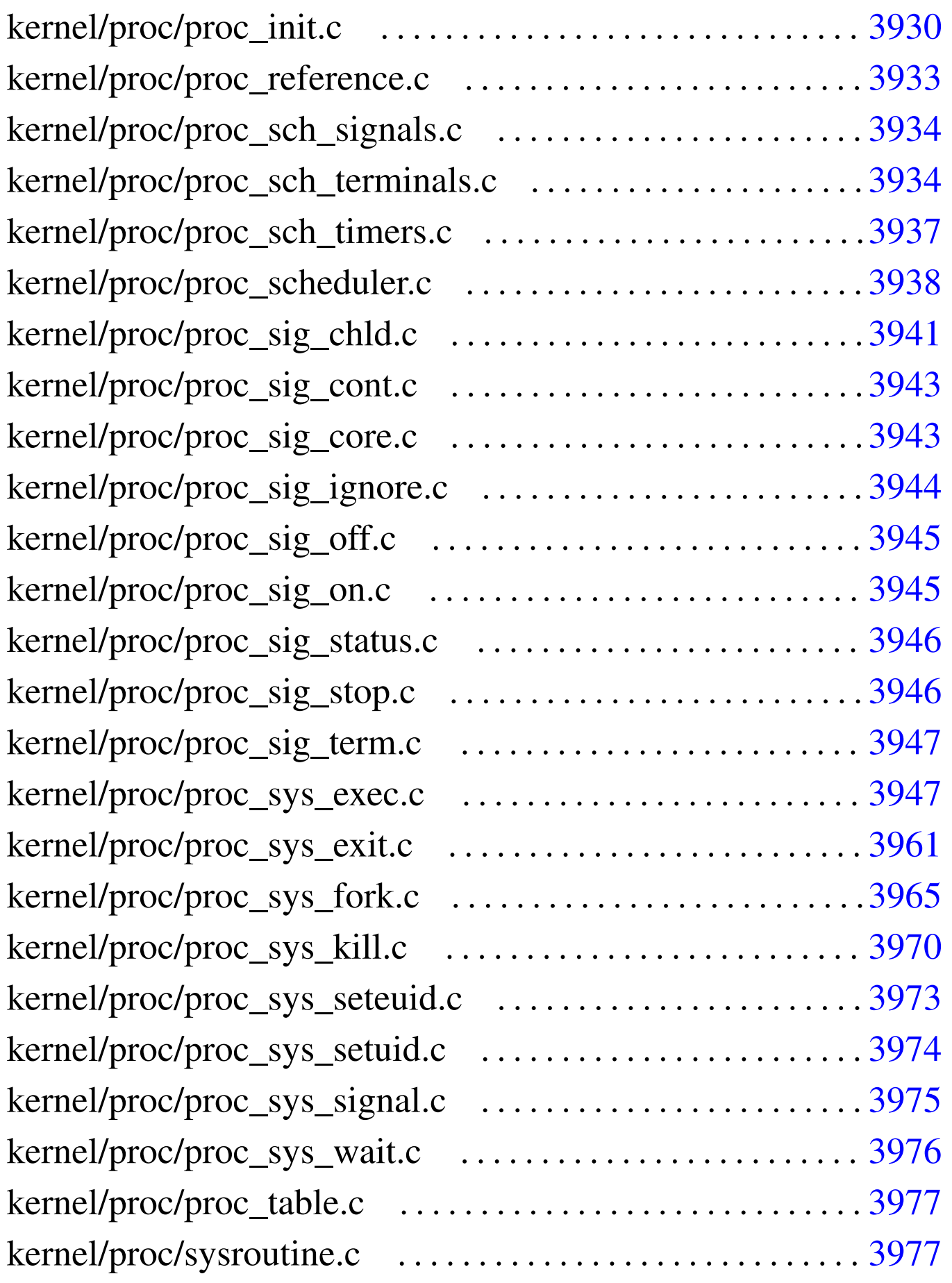

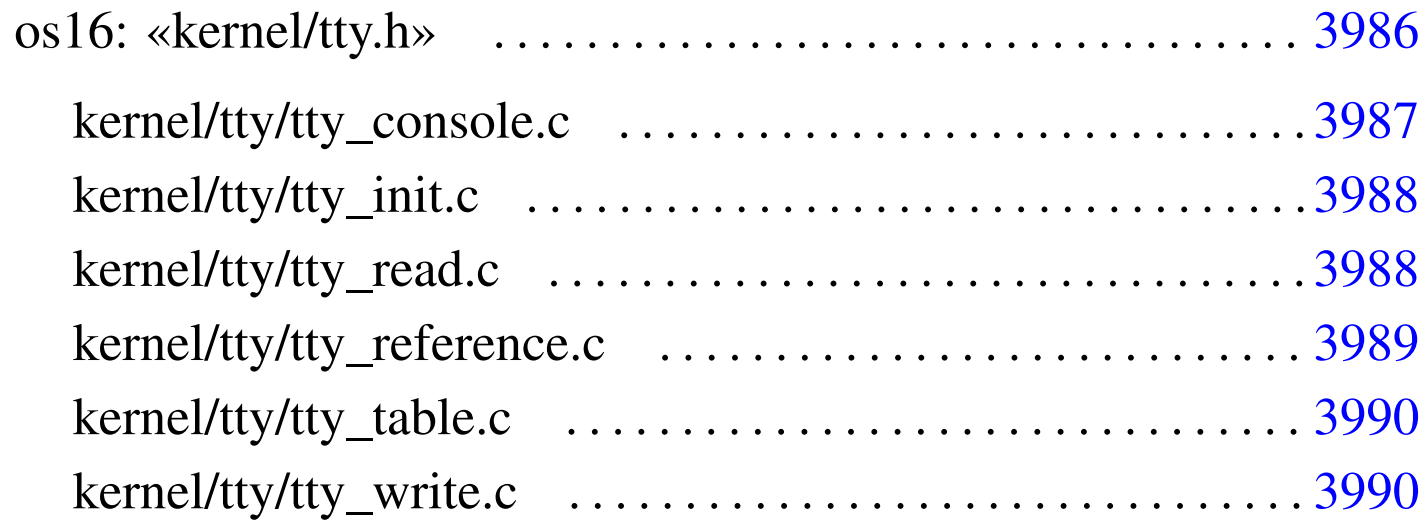

address.c 3908 bochs 3688 build.h [3896](#page-3873-1) con\_char\_read.c [3873](#page-3874-1) con\_c[har\\_](#page-3875-1)ready.c 3874 [con\\_](#page-3875-2)char\_wait.c 38[75](#page-3877-1) con\_init.c 3876 [con](#page-3878-1)\_putc.c [3876](#page-3896-1) con\_scrol[l.c](#page-3698-0) 3878 con\_se[lect](#page-3699-0).c 3879 cr[t0.s](#page-3699-1) 3897 devic[es.h](#page-3701-0) 3699 dev\_ds[k.c](#page-3704-0) 3700 dev\_io.c [3700](#page-3707-0) dev\_km[em.c](#page-3709-0) 3702 dev\_mem.c 3705 dev\_tty.c [3708](#page-3879-1) diag.h 3710 dsk\_read\_bytes.c [3880](#page-3882-2) dsk\_read\_sectors.c 3[881](#page-3882-3) dsk\_reset.c [3883](#page-3883-1) dsk\_sector\_[to\\_c](#page-3884-2)hs.c 3883 dsk\_setup.c [3884](#page-3884-3) dsk\_table.c [3885](#page-3737-0) dsk\_write\_bytes.c 3885 dsk\_write\_[sect](#page-3738-0)ors.c 3886 fd\_chmod.c [3738](#page-3741-0) fd\_chown.c [373](#page-3742-0)9 fd\_close.c [374](#page-3744-0)1 fd\_dup.c [3742](#page-3745-0) fd\_dup2.c [3743](#page-3747-0) fd\_fcnt[l.c](#page-3753-0) 3745 fd\_lseek.c [3746](#page-3755-0) fd\_open.c  $3748$  fd\_read.c  $3754$  $3754$  fd\_reference.c  $3756$ [fd\\_s](#page-3761-0)tat.c 3758 fd\_write.c 3[759](#page-3762-0) file\_referen[ce.c](#page-3763-0) 3762 [file](#page-3731-0)\_stdio\_dev\_ma[ke.c](#page-3856-1) 3763 file\_table.c [3764](#page-3763-1) fs.h 3732 i[bm\\_i8](#page-3767-0)6.h 3857 inode\_alloc.c [3764](#page-3769-0) inode\_check.c 3768 inode\_dir\_empty.c [3770](#page-3773-0) inode\_file\_r[ead.](#page-3776-0)c 3771 inode\_file\_write.c [3774](#page-3777-0) inode\_free.c 3777 inode\_fzones\_read.c 3778

inode\_fzone[s\\_wr](#page-3784-0)ite.c 3779 inode\_get.c [3781](#page-3786-0) inode\_put.c 3[785](#page-3788-0) inode\_reference.c [3787](#page-3790-0) inode\_save.c 3[789](#page-3792-0) inode\_stdio\_dev\_make.c [3791](#page-3792-1) inode\_table.c [379](#page-3795-0)3 in[ode\\_](#page-3887-2)truncate.c [3793](#page-3887-3) inode\_zon[e.c](#page-3889-2) 3796 irq\_off.c [388](#page-3889-3)8 irq\_on.c [3888](#page-3890-3) k\_clock.c [389](#page-3890-4)0 k\_close.c [389](#page-3888-1)0 k\_exit.s [3891](#page-3890-5) k\_kill.c 38[91](#page-3891-1) k\_libc.h 38[89](#page-3892-2) k\_open.c [3891](#page-3892-3) k\_perror[.c](#page-3893-2) 3892 k\_printf.c [389](#page-3893-3)3 k\_puts.c [3893](#page-3894-1) k\_read.c 389[4](#page-3894-2) k\_stime.c 3894 k\_time.c [3895](#page-3900-1) k\_vpri[ntf.](#page-3895-4)c 3895 k\_vs[print](#page-3688-0)f.c 3896 main.c [3901](#page-3908-1) main.h 3896 [make](#page-3909-1)it 3689 mb\_alloc.c [3909](#page-3912-1) mb\_alloc\_size.c [391](#page-3913-1)0 mb\_free.c [3913](#page-3906-1) mb\_referen[ce.c](#page-3914-3) 3914 mb\_tab[le.c](#page-3914-4) 3915 memory.h [3907](#page-3915-1) mem\_co[py.c](#page-3905-2) 3915 mem\_read.c [391](#page-3805-0)5 mem\_write.c [3916](#page-3806-0) menu.c 3906 [path\\_](#page-3808-0)chdir.c 3806 p[ath\\_](#page-3809-0)chmod.c 3807 [path](#page-3810-0)\_chown.c 3809 pat[h\\_de](#page-3812-0)vice.c 3810 path\_f[ix.c](#page-3813-0) 3811 path\_ful[l.c](#page-3819-0) 3813 path\_inode.c [3814](#page-3825-0) path\_inode\_l[ink.](#page-3826-0)c 3820 [pa](#page-3829-0)th\_link.c 3826 [path](#page-3831-0)\_mkdir.c 3827 pat[h\\_mk](#page-3833-0)nod.c 3830 path\_mou[nt.c](#page-3835-0) 3832 path[\\_stat](#page-3838-0).c 3834 path\_umount.c [3836](#page-3711-0) path\_unlink.c 38[39](#page-3712-0) print\_fd.c [3712](#page-3712-1) print\_fd\_head.c 37[13](#page-3713-0) print\_fd\_list.c [3713](#page-3713-1) print\_file\_head.c [371](#page-3714-0)4 print\_file\_list.c [3714](#page-3715-0) print\_file\_num.c 3715 print\_hex\_16.c [3716](#page-3716-0) print\_hex\_16\_reverse.c [3716](#page-3716-1) print\_hex\_32.c [3717](#page-3717-0) print\_hex\_32\_reverse.c [371](#page-3717-1)7 print\_hex\_8.c [3718](#page-3718-0) print\_hex\_8\_revers[e.c](#page-3719-0) 3718 print\_inode.c [3719](#page-3719-1) print\_inode\_head.c [372](#page-3720-0)0 print\_inode\_list.c 3720 print\_inode\_map.c 3721 print\_inode\_zones.c

3722 print[\\_inod](#page-3721-0)e\_zones\_head.c [3723](#page-3723-0) print\_inode\_zo[ne\\_l](#page-3723-1)ist.c 3722 print\_kmem.c [3724](#page-3724-0) print\_mb\_map.c 372[4](#page-3725-0) print\_memory\_map.c [3725](#page-3725-1) print\_proc\_head.c [372](#page-3726-0)6 print\_proc\_list.c [3726](#page-3727-0) print\_proc\_pid.c 37[27](#page-3727-1) print\_segments.c [3728](#page-3728-0) print\_superblock[.c](#page-3728-1) 3728 print\_time.c [3729](#page-3916-1) print\_zone\_map.c [3729](#page-3925-1) proc.h [3917](#page-3926-1) proc\_availa[ble.](#page-3928-1)c 3926 proc\_dump\_memory.c [3927](#page-3929-0) proc\_find.c 3929 proc\_init.c [3930](#page-3937-1) proc\_reference.c 39[33](#page-3933-2) proc\_scheduler.c 3938 [proc](#page-3933-3)\_sch\_signals.c 3934 [p](#page-3936-1)roc\_sch\_termina[ls.c](#page-3940-1) 3934 proc\_sch\_t[imers](#page-3942-2).c 3937 proc\_sig\_chld.c [3941](#page-3942-3) proc\_sig\_cont.c 39[43](#page-3943-1) proc\_sig\_core.c [3943](#page-3944-2) proc\_sig\_igno[re.c](#page-3944-3) 3944 proc\_sig\_off.c [3945](#page-3945-2) proc\_sig\_on.c 39[45](#page-3945-3) proc\_sig\_status.c [3946](#page-3946-2) proc\_sig\_stop.c [3946](#page-3946-3) proc\_sig\_term.c [3947](#page-3960-1) proc\_sys\_exec.c [3947](#page-3964-1) proc\_sys\_exit.c [3961](#page-3969-1) proc\_sys\_fork.c 396[5](#page-3972-1) proc\_sys\_kill.c [3970](#page-3973-1) proc\_sys\_seteuid.c [397](#page-3974-1)3 proc\_sys\_setuid.c [3974](#page-3975-1) proc\_sys\_sig[nal.](#page-3976-2)c 3975 proc\_sys\_wait.c [3976](#page-3729-0) proc\_table.c 3977 [qem](#page-3730-0)u 3689 reverse\_16[\\_bit](#page-3730-1).c 3730 [reve](#page-3905-3)rse\_32\_bit.c 3731 rev[erse\\_](#page-3842-0)8\_bit.c 3731 r[un.c](#page-3843-0) 3906 sb\_inod[e\\_st](#page-3847-0)atus.c 384[3](#page-3848-0) sb\_mount.c [3844](#page-3850-0) sb\_reference.c 3848 [sb](#page-3850-1)\_save.c 3849 s[b\\_ta](#page-3976-3)ble.c [3851](#page-3985-0) sb\_zone\_statu[s.c](#page-3986-1) 3851 sysrout[ine.](#page-3987-2)c 3977 tty.h [3986](#page-3987-3) tty\_console.c 3987 [tt](#page-3988-1)y\_init.c 3988 tty\_read.c [3988](#page-3989-2) tty\_referen[ce.c](#page-3989-3) 3989 [tt](#page-3851-0)y\_table.c 3990

[tty\\_](#page-3853-0)write.c 3990 [zo](#page-3854-1)ne\_alloc.c 385[2](#page-3855-1) zone\_fr[ee.c](#page-3860-2) 3854 zone\_read.c 3855 zone\_write.c 3856 \_cli.s 3861

\_int10\_0[0.s](#page-3863-2) 3862 \_int10\_02.s [386](#page-3864-1)3 \_int10\_05.s [3864](#page-3865-1) \_int12.s 3864 [\\_i](#page-3866-1)nt13\_00.s 3[865](#page-3868-2) \_int13\_02.s [3866](#page-3868-3) \_int13\_03.s [3867](#page-3869-1) \_int16\_0[0.s](#page-3860-3) 3869 \_int[16\\_01](#page-3861-2).s 3869 [\\_int](#page-3919-1)16\_02.s 3870 [\\_in\\_](#page-3924-1)16.s 3861 \_[in\\_8](#page-3870-1).s 3862 \_i[sr.s](#page-3871-2) 3920 \_ivt\_lo[ad.s](#page-3871-3) 3925 \_out\_16.s [387](#page-3872-2)1 \_out\_8.s 3872  $\text{ram\_copy.s } 3872$   $\text{Ist. s } 3873$ 

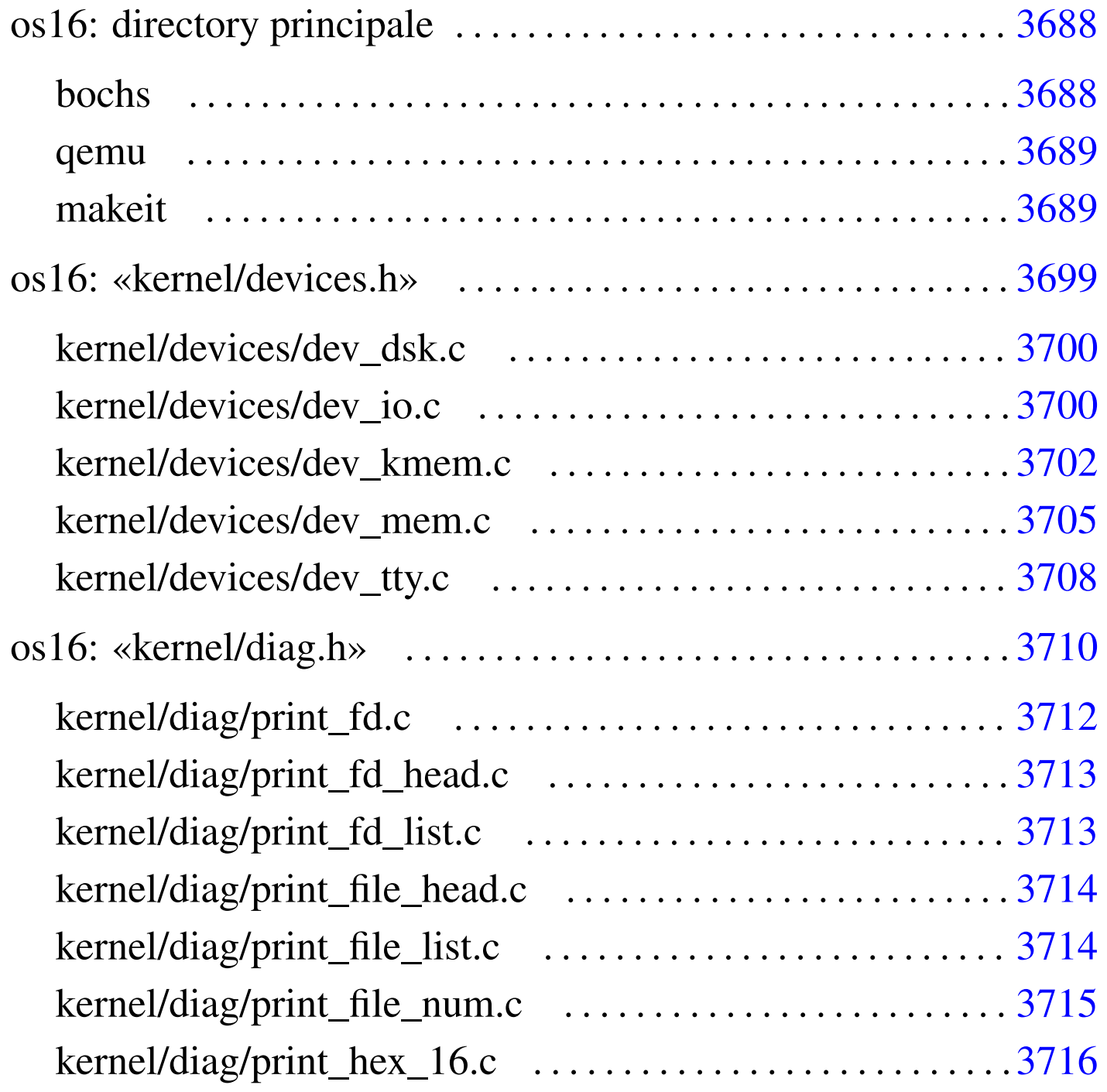

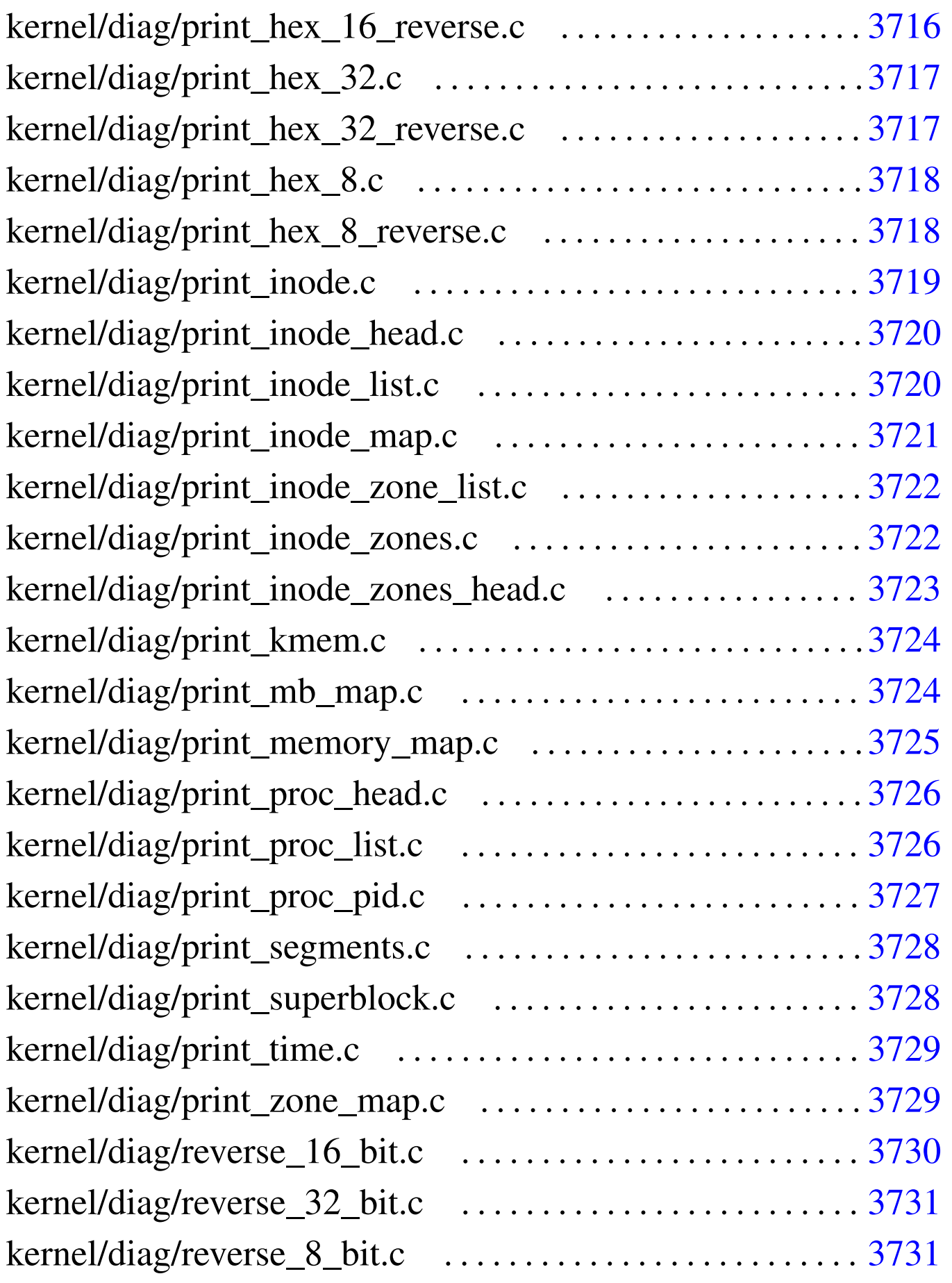

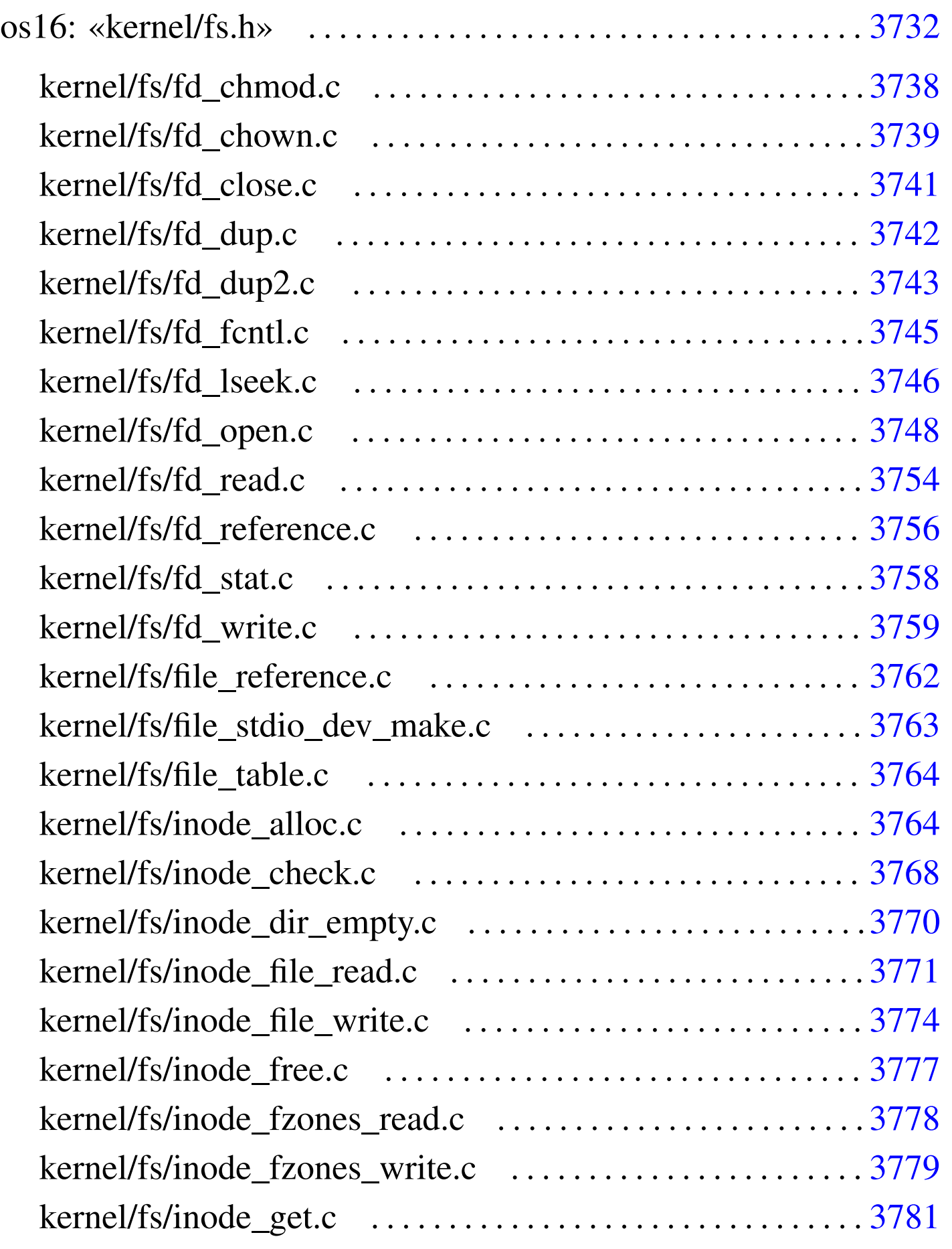

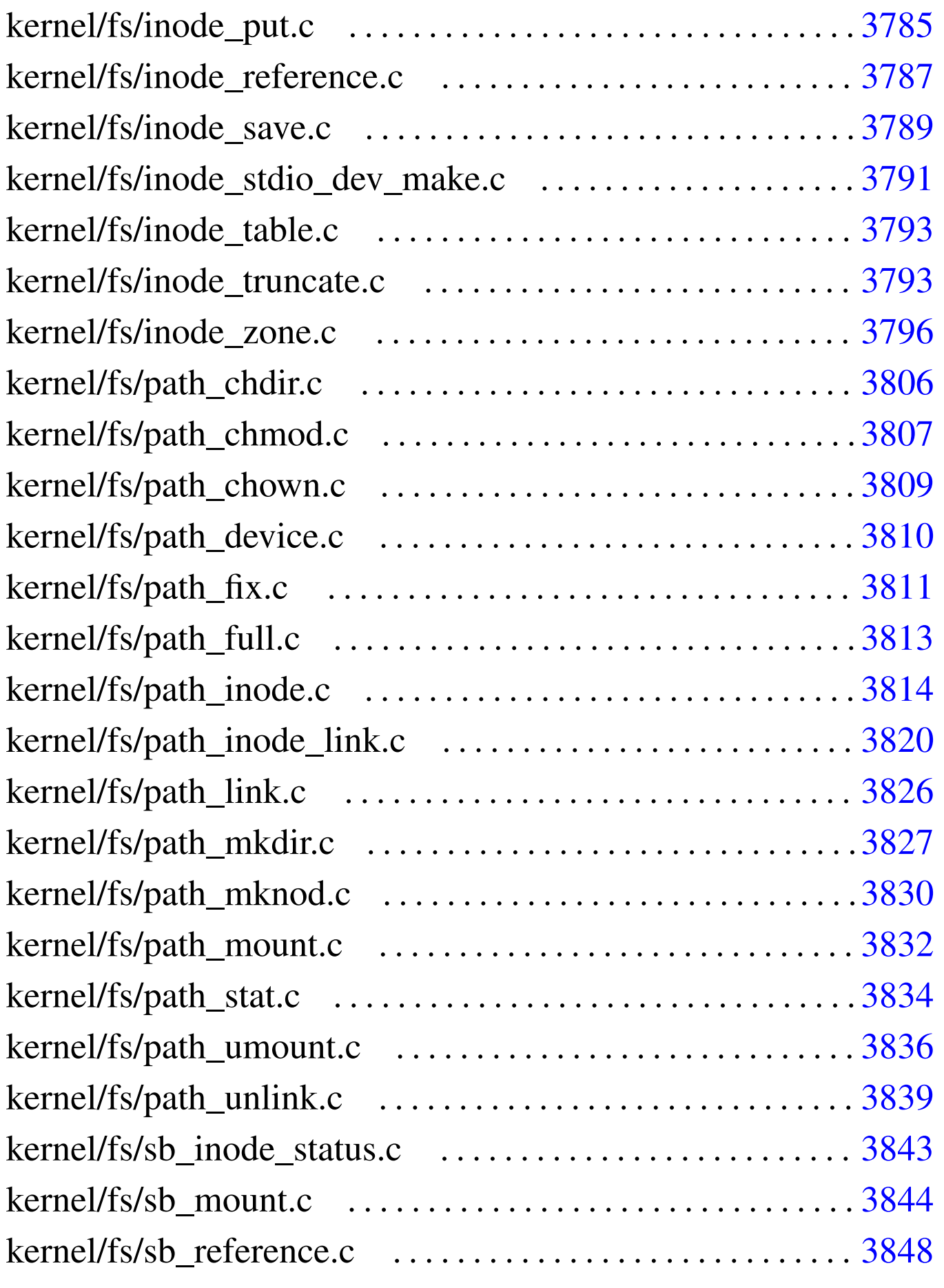

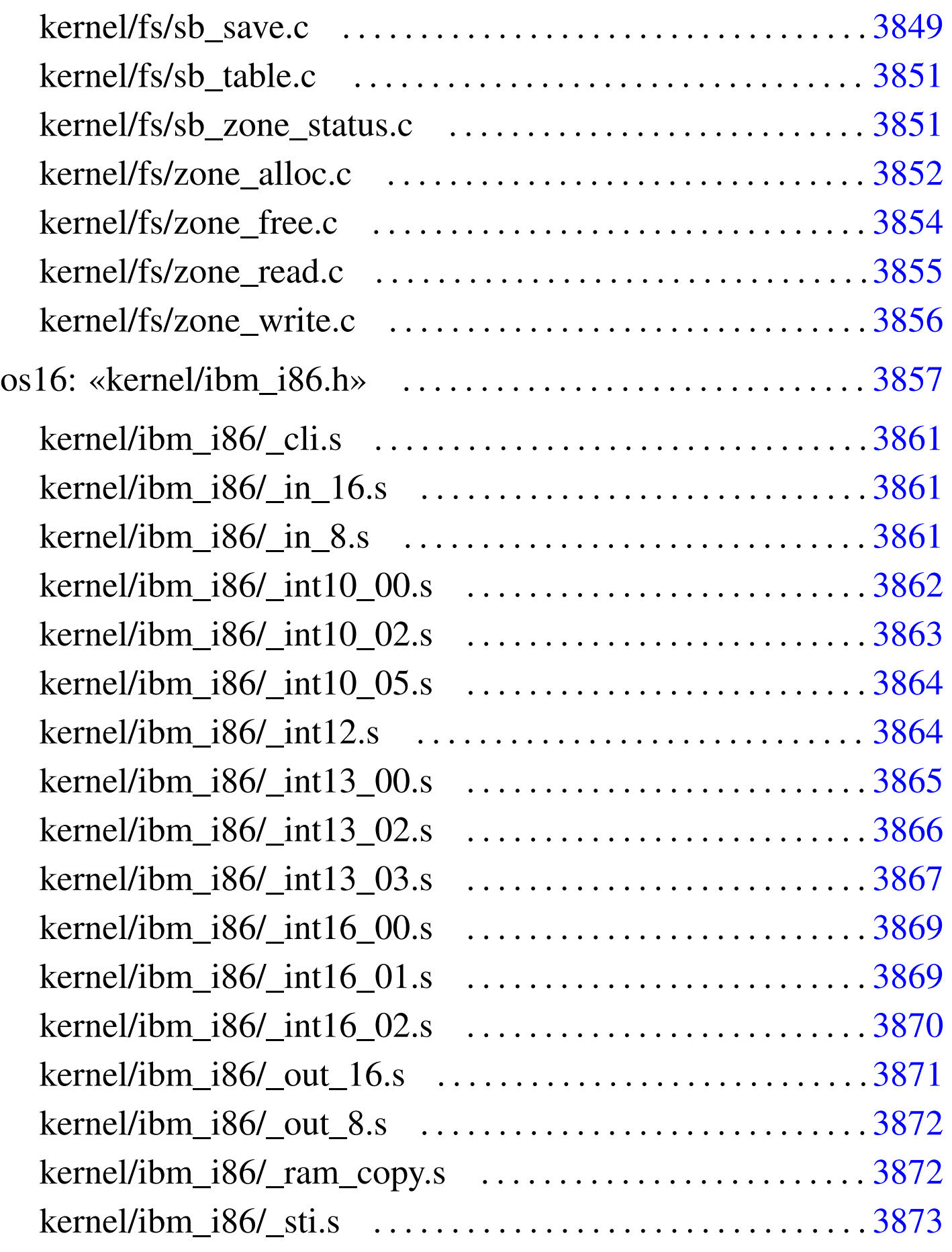

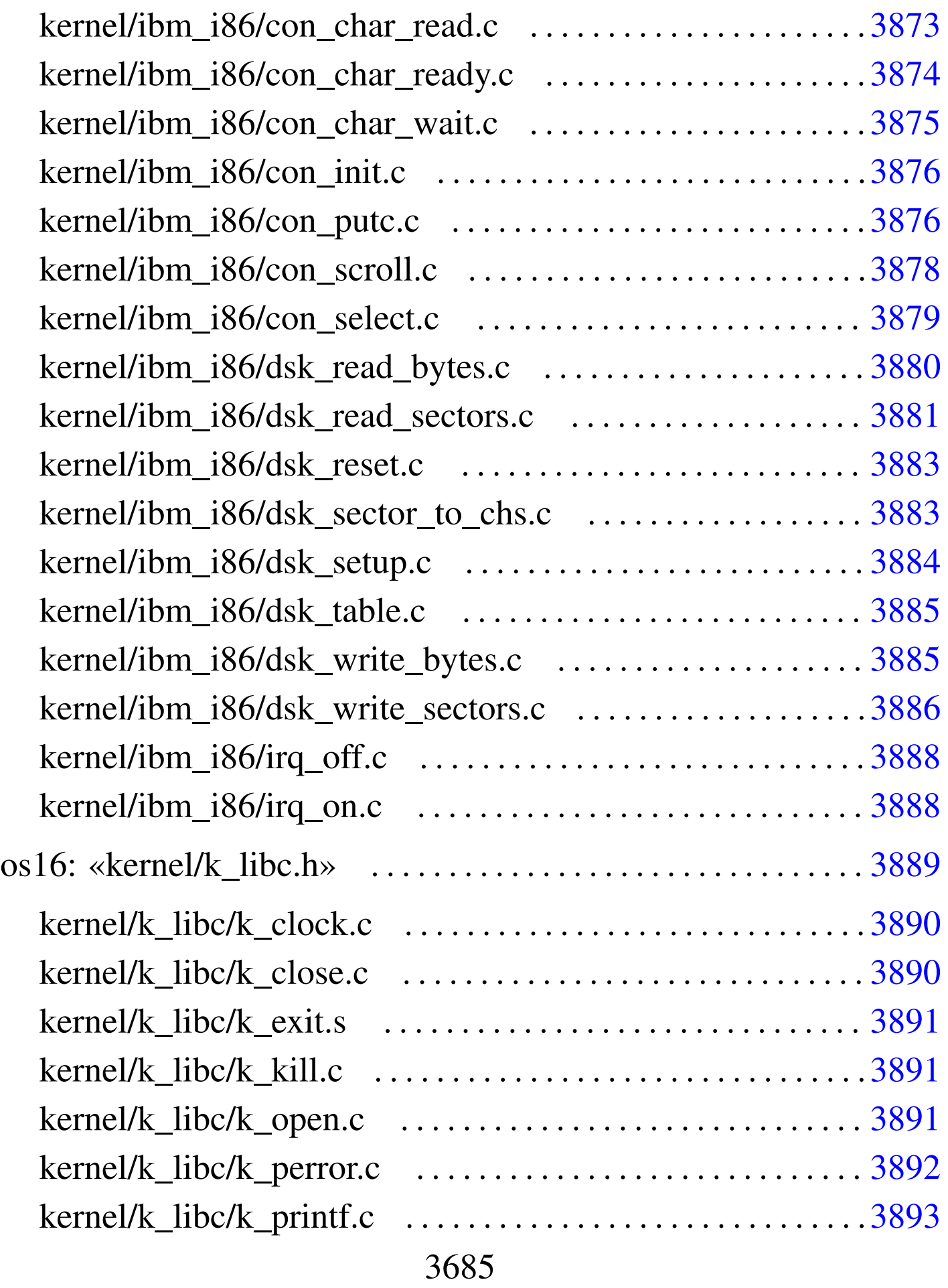

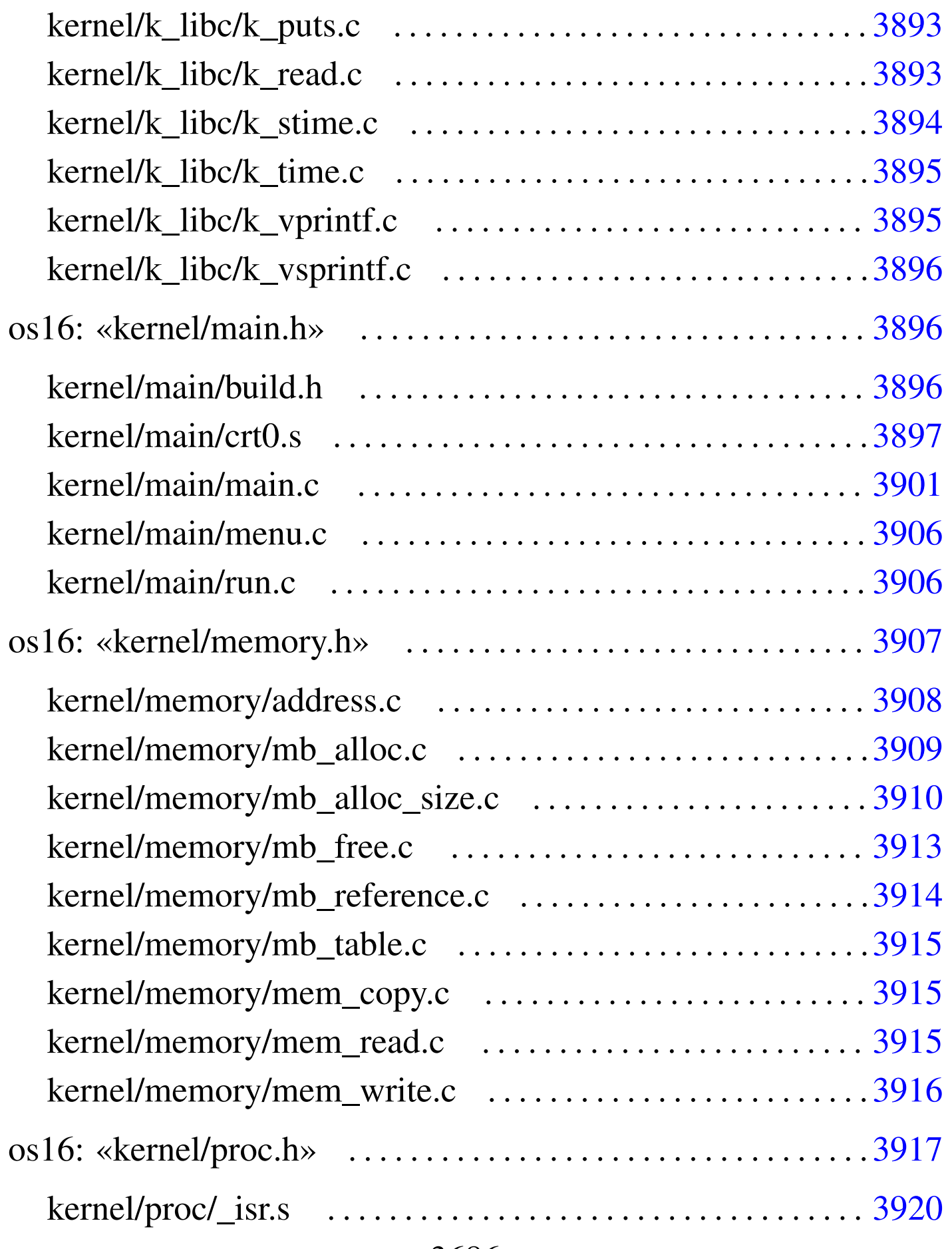

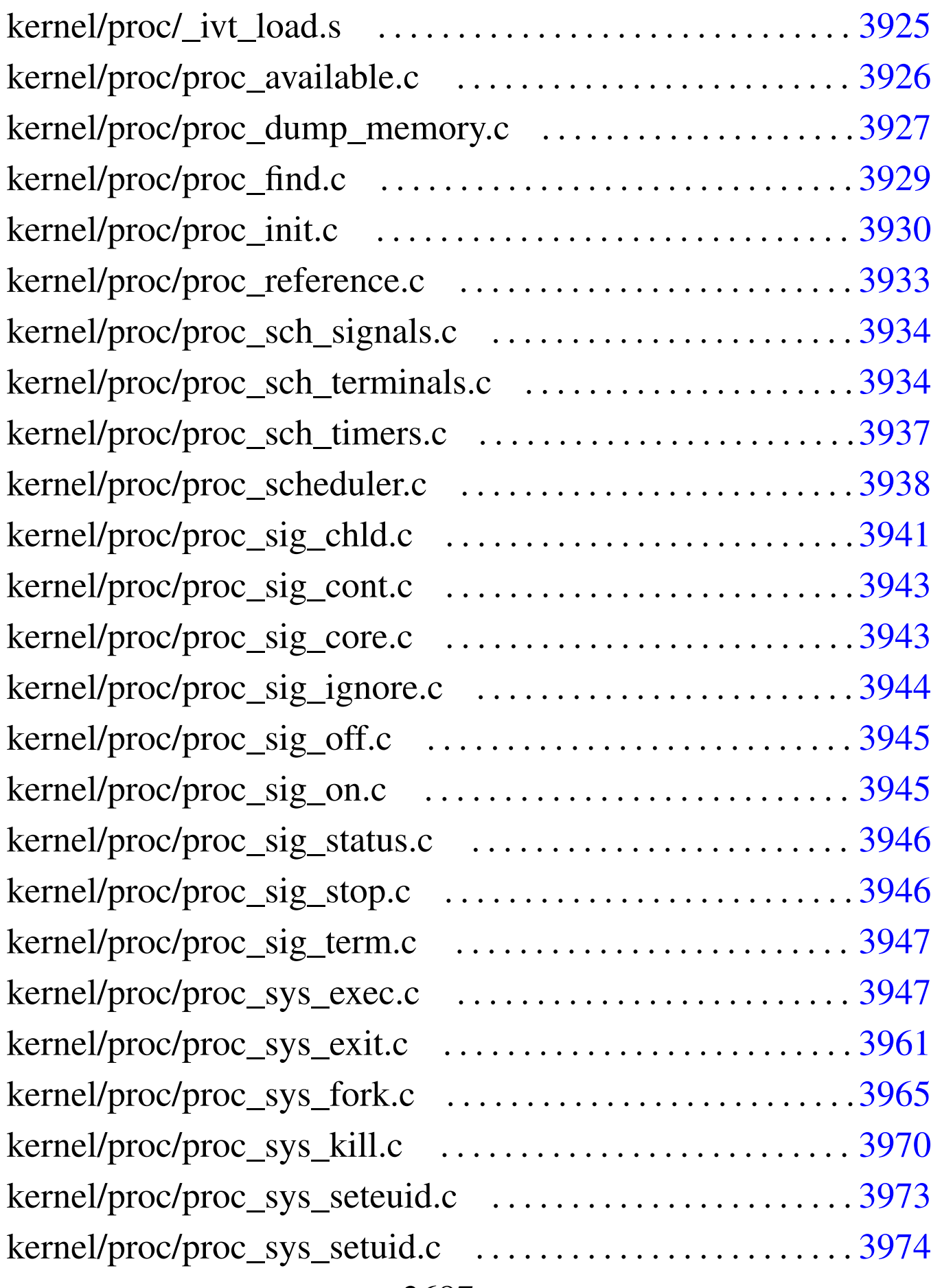

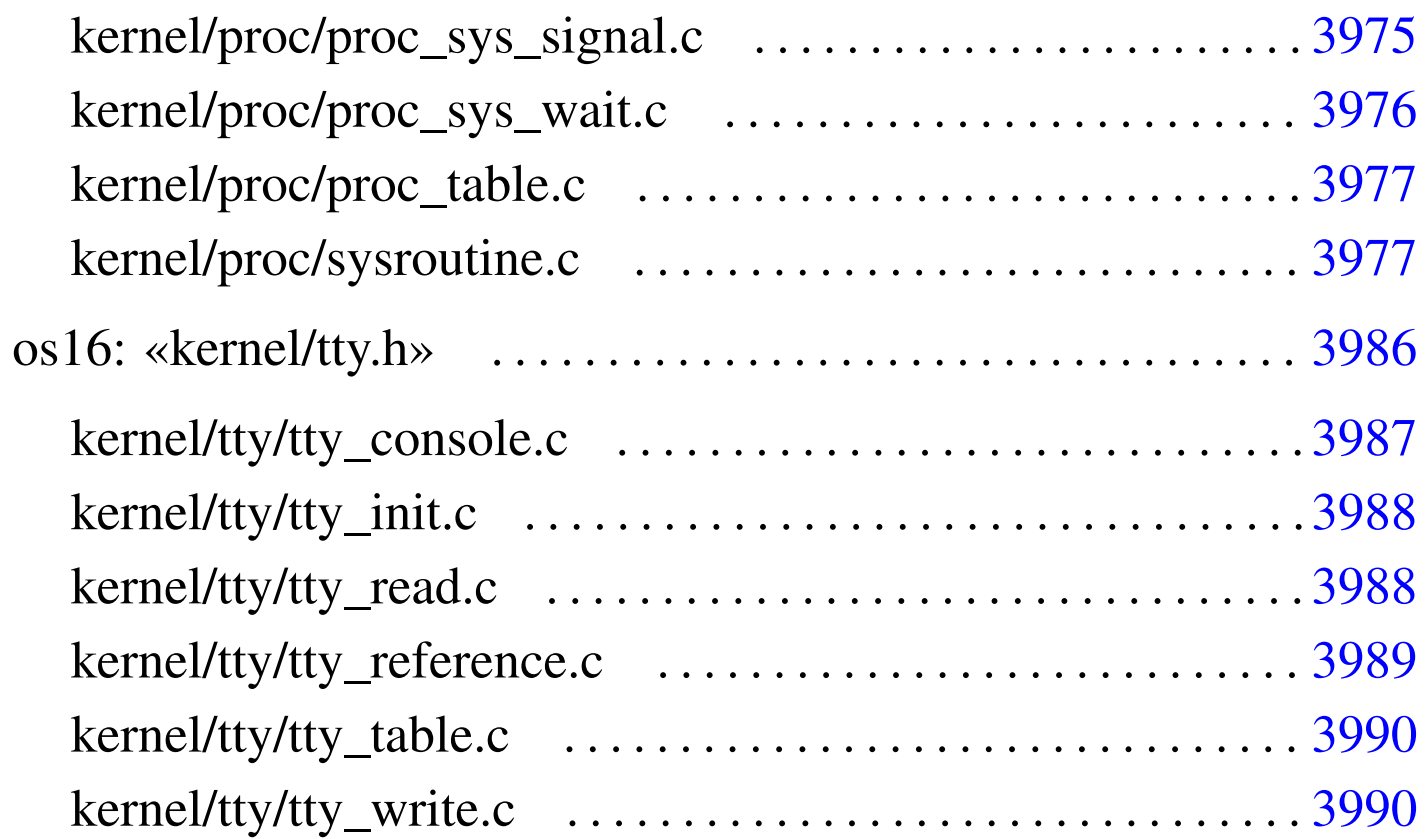

# <span id="page-3687-1"></span>os16: directory principale

«

# <span id="page-3687-2"></span><span id="page-3687-0"></span>bochs

«

# Si veda la sezione u0.2.

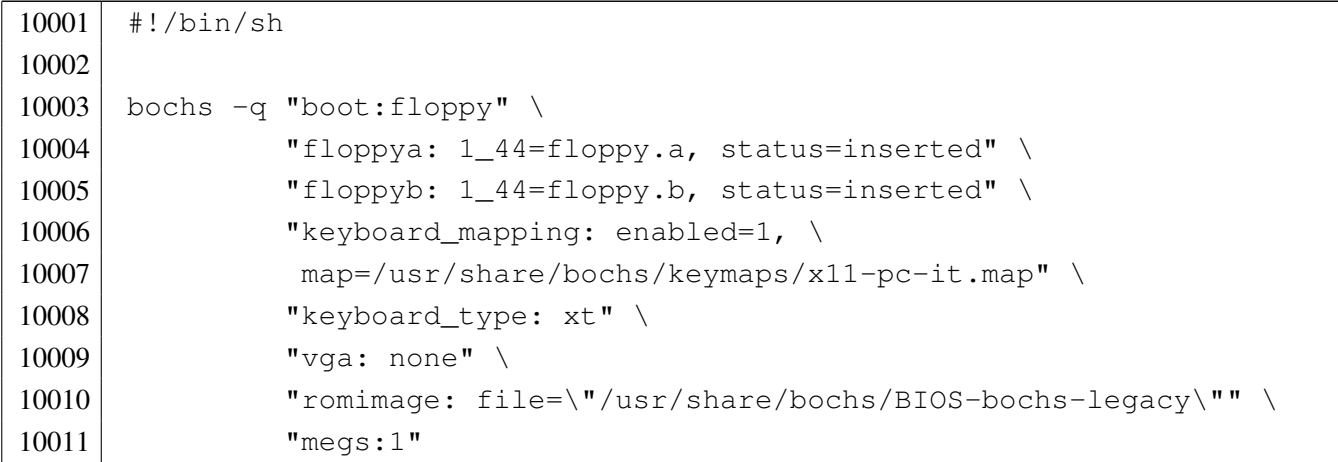

### <span id="page-3688-1"></span>qemu

## Si veda la sezione u0.2.

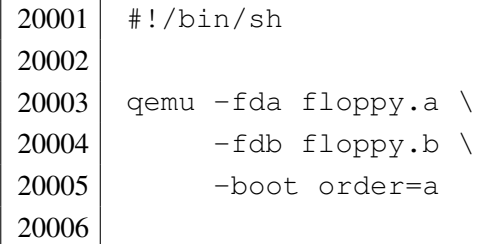

# <span id="page-3688-2"></span><span id="page-3688-0"></span>makeit

## Si veda la sezione u0.2.

```
30001 | #!/bin/sh
30002 | #
30003 # makeit...
30004 | #
30005 OPTION="$1"
30006 OS16PATH=""
30007 | #
30008 |edition () {
30009 | local EDITION="kernel/main/build.h"
30010 echo -n > $EDITION
30011 | echo -n "#define BUILD_DATE \"" >> $EDITION
30012 | echo -n 'date "+%Y.%m.%d %H:%M:%S"' >> $EDITION
30013 echo "\"" \rightarrow $EDITION
30014 |}
30015 #
30016 #
30017 #
30018 |makefile () {
30019 #
30020 | local MAKEFILE="Makefile"
30021 | local TAB=" "
30022 #
30023 | local SOURCE_C=""
30024 \sim 10 \text{cal } \text{C} = \text{m}30025 | local SOURCE_S=""
30026 \log_{10} S = "30027 #
30028 | local c
```

```
30029 | local s
30030 #
30031 | # Trova i file in C.
30032 | #
30033 for c in \star.c
30034 | do
30035 if -f $c ]
30036 | then
30037 C= basename Sc . c'30038 SOURCE C="$SOURCE C $C"
30039 fi30040 | done
30041 #
30042 | # Trova i file in ASM.
30043 #
30044 for s in \star.s
30045 | do
30046 | if [ -f $s ]
30047 | then
30048 S='basename $s.s'
30049 SOURCE S="$SOURCE S $S"
30050 | fi
30051 | done
30052 #
30053 | # Prepara il file make.
30054 | # GCC viene usato per potenziare il controllo degli errori.
30055 | #
30056 | echo -n > $MAKEFILE
30057 | echo "# This file was made automatically" >> $MAKEFILE
30058 echo "# by the script \'makeit\', based on the" >> $MAKEFILE
30059 | echo "# directory content." >> $MAKEFILE
30060 | echo "# Please use \'makeit\' to compile and" >> $MAKEFILE
30061 | echo "# \'makeit clean\' to clean directories." >> $MAKEFILE
30062 | echo "#" >> $MAKEFILE
30063 | echo "c = $SOURCE_C" >> $MAKEFILE
30064 | echo "#" >> $MAKEFILE
30065 | echo "s = $SOURCE_S" >> $MAKEFILE
30066 | echo "#" >> $MAKEFILE
30067 echo "all: \$(s) \$(c)" \rightarrow $MAKEFILE
30068 | echo "#" >> $MAKEFILE
30069 | echo "clean:" >> $MAKEFILE
30070 echo "$\{TAB\}@rm \$(c) \$(s) *.o *.assembler 2> /dev/null ; true" \
30071 | >> $MAKEFILE
```

```
30072 | echo "${TAB}@rm *.symbols 2> /dev/null ; true" >> $MAKEFILE
30073 | echo "${TAB}@pwd" >> $MAKEFILE
30074 | echo "#" >> $MAKEFILE
30075 echo "\$(c):" \rightarrow $MAKEFILE
30076 | echo "${TAB}@echo \$@.c" >> $MAKEFILE
30077 | echo "$\{TAB\}@gcc -Wall -c -o \$@.o " \
30078 " "30079 " "30080 "-I$OS16PATH/lib "
30081 " -I$OS16PATH/ "
30082 | "\$@.c" >> $MAKEFILE
30083 | echo "${TAB}@rm \$@.o" >> $MAKEFILE
30084 | echo "${TAB}@bcc -ansi -0 -Mc -S -o \$@.assembler " \
30085 " " "30086 " " "30087 | "-I$OS16PATH/lib " \
30088 " -1$0S16PATH/ "
30089 | with the set of the set of the set of the set of the set of the set of the set of the set of the set of the set of the set of the set of the set of the set of the set of the set of the set of the set of the set 
30090 | echo "${TAB}@bcc -ansi -0 -Mc -c -o \$@.o " \
30091 " " "30092 " "30093 "-I$OS16PATH/lib "
30094 " -1$OS16PATH/ "
30095 \blacksquare \blacksquare \bl30096 | echo "#" >> $MAKEFILE
30097 echo "\$(s):" \rightarrow $MAKEFILE
30098 | echo "${TAB}@echo \$@.s" >> $MAKEFILE
30099 | echo "${TAB}@as86 -u -0 -o \$@.o -s \$@.symbols \$@.s" >> $MAKEFILE
30100 #
30101 |}
30102 | #
30103 #
30104 |#
30105 |main () {
30106 #
30107 | local CURDIR='pwd'
30108 | local OBJECTS
30109 | local OBJLIB
30110 | local EXEC
30111 | local BASENAME
30112 | local PROGNAME
30113 local d
30114 | local c
```

```
30115 | local s
30116 | local o
30117 #
30118 | edition
30119 #
30120 | # Copia dello scheletro
30121 #
30122 if [ "$OPTION" = "clean" ]
30123 | then
30124 #
30125 | # La copia non va fatta.
30126 #
30127 | true
30128 | else
30129 | cp -dpRv skel/etc /mnt/os16.a/
30130 | cp -dpRv skel/dev /mnt/os16.a/
30131 | mkdir /mnt/os16.a/mnt/
30132 | mkdir /mnt/os16.a/tmp/
30133 | chmod 0777 /mnt/os16.a/tmp/
30134 | mkdir /mnt/os16.a/usr/
30135 | cp -dpRv skel/root /mnt/os16.a/
30136 | cp -dpRv skel/home /mnt/os16.a/
30137 | cp -dpRv skel/usr/* /mnt/os16.b/
30138 \qquad fi
30139 #
30140 #
30141 #
30142 for d in 'find kernel' \
30143 \qquad \qquad 'find lib'
30144 | 'find applic' \
30145 | 'find ported'
30146 do
30147 | if [ -d "$d" ]
30148 | then
30149 #
30150 | # Sono presenti dei file C o ASM?
30151 #
30152 | c='echo \frac{30152}{ }30153 s='echo \dots sd/*.s | sed "s/ .*//"'
30154 #
30155 | if [ -f "\frac{5}{5} | || [ -f "\frac{5}{5} ]
30156 | then
30157 #
```
 | # Sì # | CURDIR='pwd' | cd \$d # | # Ricrea il file make # | makefile # 30167 | # Pulisce quindi la directory # | make clean # # #  $if \, \, \mid \, \, \text{``SOPTION''} = \, \, \text{``clean''}$  ] | then # |  $\#$  È stata richiesta la pulitura, ma questa | # è appena stata fatta! # **true**  | else # | # Qualunque altro argomento viene considerato 30183 | # un 'make'. # | if ! make **then**   $*$  | # La compilazione è fallita. # 30190 | cd "\$CURDIR" 30191 exit fi | fi 30194 | cd "\$CURDIR"  $\qquad$  fi  $\qquad$  fi | done # | cd "\$CURDIR" #

```
30201 | # Link
30202 #
30203 if \lceil "$OPTION" = "clean" ]
30204 | then
30205 #
30206 | # Il collegamento non va fatto.
30207 #
30208 | true
30209 | else
30210 #
30211 | # Collegamento dei file del kernel.
30212 #
30213 | OBJECTS=""
30214 #
30215 for o in 'find kernel -name \*.o -print' \
30216 \text{Find lib} -name \*.o -print'
30217 | do
30218 if [ "$o" = "./kernel/main/crt0.o" ] \
30219 | || \sqrt{5} || \sqrt{2} | \sqrt{2} | \sqrt{2} | \sqrt{2} | \sqrt{2} | \sqrt{2} | \sqrt{2} | \sqrt{2} | \sqrt{2} | \sqrt{2} | \sqrt{2} | \sqrt{2} | \sqrt{2} | \sqrt{2} | \sqrt{2} | \sqrt{2} | \sqrt{2} | \sqrt{2} | \sqrt{2} | \sqrt{2}30220 | | \left[ \begin{array}{ccc} 1 & -e & \sqrt{5} \end{array} \right]30221 | then
30222 | true
30223 | else
30224 | OBJECTS="$OBJECTS $o"
30225 fi
30226 | done
30227 #
30228 | echo "Link"
30229 #
30230 1d86 - i - d - s - m - o kimage
30231 kernel/main/crt0.o \
30232 | kernel/main/main.o \
30233 SOBJECTS
30234 #
30235 | # Copia il kernel nel dischetto.
30236 #
30237 | if mount | grep /mnt/os16.a > /dev/null
30238 | then
30239 | cp -f kimage /mnt/os16.a/boot
30240 | else
30241 | echo "[$0] Cannot copy the kernel image "
30242 | echo "[$0] inside the floppy disk image!"
30243 \qquad \qquad fi
```

```
30244 | sync
30245 #
30246 | # Collegamento delle applicazioni di os16.
30247 #
30248 0BJLIB=""30249 #
30250 for o in 'find lib -name \*.o -print'
30251 | do
30252 | OBJLIB="$OBJLIB $o"
30253 | done
30254 #
30255 | # Scansione delle applicazioni interne.
30256 #
30257 for o in 'find applic -name \*.o -print'
30258 | do
30259 if [ "$o" = "applic/crt0.o" ] \
30260 | | [ ! -e "$o" ] \
30261 | echo "\frac{50}{7} | grep ".crt0.o$" > /dev/null
30262 | then
30263 #
30264 | # Il file non esiste oppure si tratta di '...crt0.s'.
30265 #
30266 | true
30267 | else
30268
30269 | # File oggetto differente da '...crt0.s'.
30270
30271 EXEC='echo "$o" | sed "s/\.o$//"'
30272 | BASENAME='basename $o .o'
30273 | if [ -e "applic/$BASENAME.crt0.o" ]
30274 | then
30275 | #
30276 * Qui c'è un file '...crt0.o' specifico.
30277
30278 1\text{d}86 -i -\text{d} -s -\text{o} $EXEC \
30279 | applic/$BASENAME.crt0.o $o $OBJLIB
30280 | else
30281
30282 | # Qui si usa il file 'crt0.o' generale.
30283
30284 | ld86 -i -d -s -o $EXEC applic/crt0.o $o $OBJLIB
30285 fi
30286 #
```
30287 | if [ -x "applic/\$BASENAME" ] | then | if mount | grep /mnt/os16.a > /dev/null | then | mkdir /mnt/os16.a/bin/ 2> /dev/null | cp -f "\$EXEC" /mnt/os16.a/bin | else | echo "[\$0] Cannot copy the application " | echo "[\$0] \$BASENAME inside the floppy " | echo "[\$0] disk image!" | break  $fi$  fi fi | done | sync # | # Collegamento delle applicazioni più semplici, | # provenienti da altri sistemi operativi. # | for o in 'find ported/mix -name \\*.o -print' | do if [ "\$o" = "ported/mix/crt0.o" ] \ | | | | |  $\div$   $\div$   $\circ$   $\sqrt{2}$  |  $\sqrt{2}$  | echo " $\frac{50"}{70"}$  | grep ".crt0.o\$" > /dev/null | then | # Il file non esiste oppure si tratta di '...crt0.s'. | true | else 30319 | # File oggetto differente da '...crt0.s'. EXEC='echo "\$o" | sed "s/\.o\$//"' | BASENAME='basename \$o .o' | if [ -e "ported/mix/\$BASENAME.crt0.o" ] | then | # Qui c'è un file '...crt0.o' specifico. #  $1d86 -i -d -s -o$  \$EXEC | applic/\$BASENAME.crt0.o \$o \$OBJLIB

```
30330 | else
30331 \#30332 | # Qui si usa il file 'crt0.o' generale.
30333 #
30334 | ld86 -i -d -s -o $EXEC applic/crt0.o $o $OBJLIB
30335 \qquad \qquad fi
30336 #
30337 | if [ -x "$EXEC" ]
30338 | then
30339 | if mount | grep /mnt/os16.a > /dev/null
30340 | then
30341 | mkdir /mnt/os16.b/bin/ 2> /dev/null
30342 | cp -f "$EXEC" /mnt/os16.b/bin
30343 | else
30344 | echo "[$0] Cannot copy the application "
30345 | echo "[$0] $EXEC inside the floppy "
30346 | echo "[$0] disk image!"
30347 break
30348 fi
30349 fi
30350 fi
30351 | done
30352 | sync
30353 #
30354 | # Altre applicazioni più importanti.
30355 #
30356 for d in ported/*
30357 | do
30358 | if [ -d "$d" ]
30359 | then
30360 #
30361 #
30362 #
30363 | OBJECTS=""
30364 | BASENAME='basename $d'
30365 | EXEC="$d/$BASENAME"
30366 #
30367 *30368 #
30369 | if [ "$BASENAME" = "mix" ]
30370 | then
30371 #
30372 | # già fatto.
```
 # | continue fi #  $*$  # for o in  $\frac{6}{3}d \times 0$  | do  $\qquad \qquad$  if  $\qquad$   $\qquad$   $\q$  | |  $\lvert$   $\lvert$  | then | true | else | OBJECTS="\$OBJECTS \$o" fi | done # | ld86 -i -d -s -o \$EXEC \$d/crt0.o \$OBJECTS \$OBJLIB  $\#$  | if [ -x "\$d/\$BASENAME" ] | then | if mount | grep /mnt/os16.b > /dev/null | then | mkdir /mnt/os16.b/bin/ 2> /dev/null 30397 | cp -f "\$EXEC" /mnt/os16.b/bin | else 30399 | echo "[\$0] Cannot copy the application " | echo "[\$0] \$BASENAME inside the floppy " | echo "[\$0] disk image!" break fi  $\qquad \qquad$  fi  $\qquad$  fi | done | sync |  $\qquad$  fi |*}* # | # Start. # if [ -d kernel ] && \ [ -d applic ] && \

```
30416 [ -d lib ]
30417 then
30418 | OS16PATH='pwd'
30419 | main
30420 else
30421 | echo "[$0] Running from a wrong directory!"
30422 | fi
```
# <span id="page-3698-1"></span><span id="page-3698-0"></span>os16: «kernel/[dev](#page-3475-0)ices.h»

# Si veda la sezione u0.1.

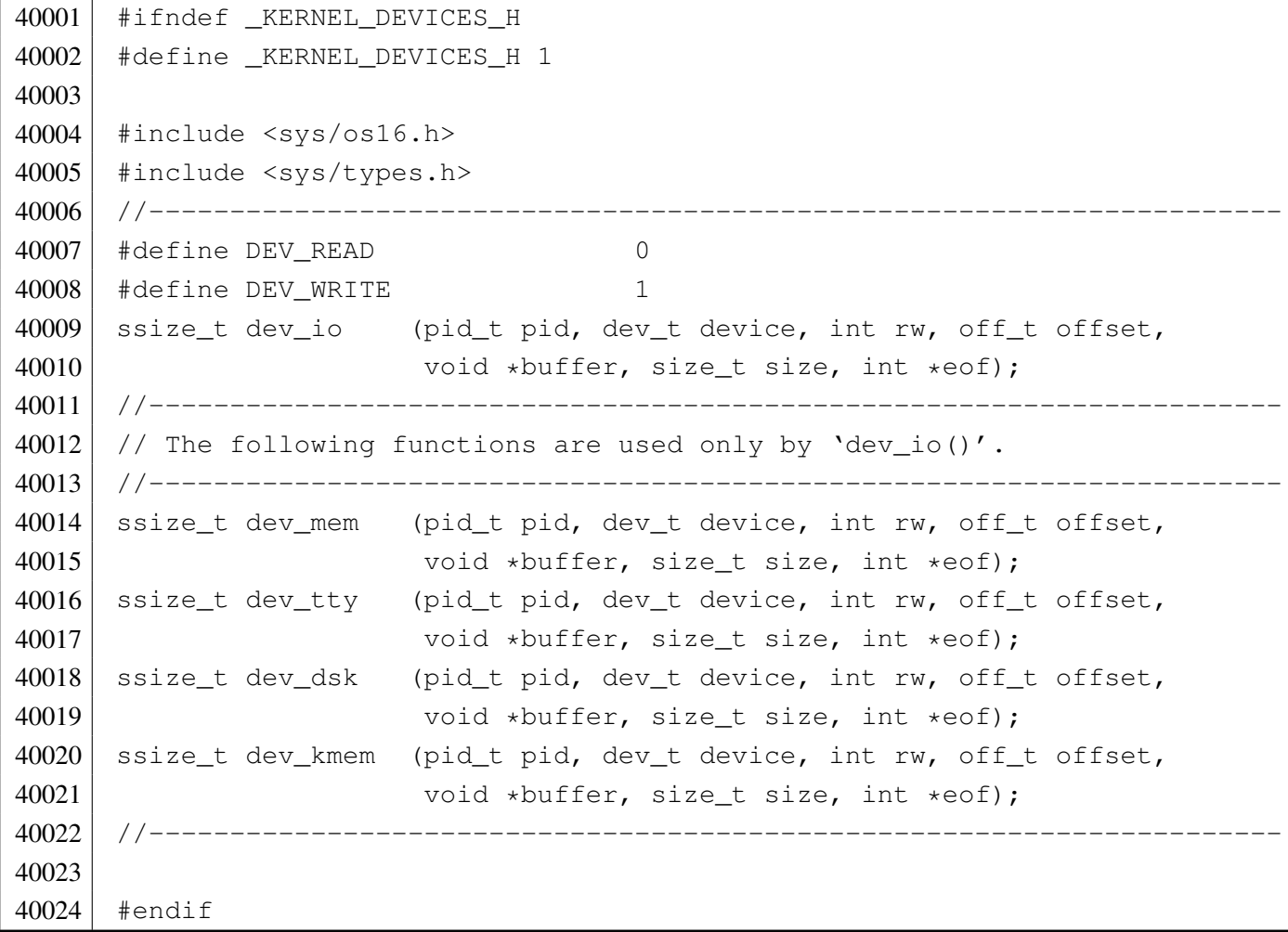

«

# Si veda la sezione i159.1.2.

```
50001 #include <sys/os16.h>
50002 |#include <kernel/devices.h>
50003 |#include <sys/types.h>
50004 |#include <errno.h>
50005 |#include <kernel/memory.h>
50006 |#include <kernel/ibm_i86.h>
50007 |#include <kernel/proc.h>
50008 |#include <string.h>
50009 | #include <signal.h>
50010 |#include <kernel/k_libc.h>
50011 |#include <ctype.h>
50012 |#include <kernel/tty.h>
50013 |//----------------------------------------------------------------------
50014 ssize_t
50015 |dev_dsk (pid_t pid, dev_t device, int rw, off_t offset, void *buffer,
50016 | size_t size, int *eof)
50017 |{
50018 | ssize_t n;
50019 int dev_minor = minor (device);
50020 |
50021 if (rw == DEV_READ)
50022 | {
50023 | n = dsk_read_bytes (dev_minor, offset, buffer, size);
50024 | }
50025 | else
50026 | {
50027 | n = dsk_write_bytes (dev_minor, offset, buffer, size);
50028 | }
50029 return (n);
50030 |}
```
# <span id="page-3699-3"></span><span id="page-3699-1"></span>kernel/devices/[dev\\_io.c](#page-3480-0)

«

<span id="page-3699-2"></span>«

## Si veda la sezione i159.1.1.

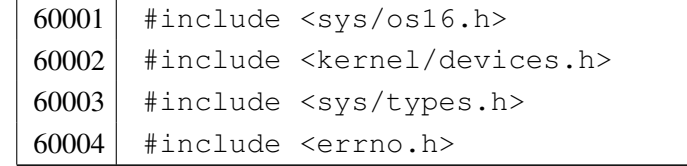

```
60005 |#include <kernel/memory.h>
60006 |#include <kernel/ibm_i86.h>
60007 |#include <kernel/proc.h>
60008 |#include <string.h>
60009 #include <signal.h>
60010 #include <kernel/k libc.h>
60011 #include <ctype.h>
60012 |#include <kernel/tty.h>
60013 |//----------------------------------------------------------------------
60014 ssize t
60015 |dev_io (pid_t pid, dev_t device, int rw, off_t offset,
60016 void *buffer, size_t size, int *eof)
60017 |{
60018 int dev_major = major (device);
60019 if (rw != DEV_READ && rw != DEV_WRITE)
60020 | {
60021 | errset (EIO);
60022 | return (-1);
60023 | }
60024 | switch (dev_major)
60025 | {
60026 | case DEV_MEM_MAJOR:
60027 | return (dev_mem (pid, device, rw, offset, buffer, size,
60028 eof));
60029 | case DEV_TTY_MAJOR:
60030 | return (dev_tty (pid, device, rw, offset, buffer, size,
60031 eof));
60032 | case DEV CONSOLE MAJOR:
60033 | return (dev_tty (pid, device, rw, offset, buffer, size,
60034 eof));
60035 | case DEV_DSK_MAJOR:
60036 | return (dev_dsk (pid, device, rw, offset, buffer, size,
60037 | eof) ;
60038 | case DEV_KMEM_MAJOR:
60039 | return (dev_kmem (pid, device, rw, offset, buffer, size,
60040 | eof));
60041 | default:
60042 | errset (ENODEV);
60043 | return (-1);
60044 | }
60045 |}
```
# Si veda la sezione i159.1.3.

<span id="page-3701-1"></span>«

```
70001 #include <sys/os16.h>
70002 |#include <kernel/devices.h>
70003 |#include <sys/types.h>
70004 | #include <errno.h>
70005 |#include <kernel/memory.h>
70006 |#include <kernel/ibm_i86.h>
70007 |#include <kernel/proc.h>
70008 |#include <string.h>
70009 | #include <signal.h>
70010 |#include <kernel/k_libc.h>
70011 |#include <ctype.h>
70012 | #include <kernel/tty.h>
70013 |//----------------------------------------------------------------------
70014 ssize t
70015 |dev_kmem (pid_t pid, dev_t device, int rw, off_t offset, void *buffer,
70016 | size_t size, int *eof)
70017 |{
70018 | size_t size_real;
70019 | inode_t *inode;
70020 sb_t \starsb;
70021 file_t \starfile;
70022 void *start;
70023 | //
70024 | // Only read is allowed.
70025 | //
70026 if (rw != DEV READ)
70027 | {
70028 | errset (EIO); // I/O error.
70029 return ((ssize_t) -1);
70030 | }
70031 | //
70032 | // Only positive offset is allowed.
70033 | //
70034 if (offset < 0)
70035 | {
70036 | errset (EIO); // I/O error.
70037 return ((ssize_t) -1);
70038 | }
70039 | //
70040 | // Read is selected (and is the only access allowed).
```

```
70041 | //
70042 | switch (device)
70043 | {
70044 | case DEV KMEM PS:
70045 | //
70046 // Verify if the selected slot can be read.
70047 | //
70048 | if (offset >= PROCESS_MAX)
70049 | {
70050 | errset (EIO); // I/O error.
70051 | return ((ssize_t) -1);
70052 | }
70053 | //
70054 // Correct the size to be read.
70055 | //
70056 | if (sizeof (proc_t) < size)
70057 | {
70058 size = sizeof (proc_t);
70059 | }
70060 | // //
70061 // // Correct the size to be read.
70062 | // //
70063 \vert // size_real = ((sizeof (proc_t)) * (PROCESS_MAX - offset));
70064 // if (size real < size)
70065 | // {
70066 // size = size_real;
70067 | // }
70068 | //
70069 // Get the pointer to the selected slot.
70070 | //
70071 start = proc_reference ((pid_t) offset);
70072 break;
70073 | case DEV_KMEM_MMP:
70074 | //
70075 | // Correct the size to be read.
70076 | //
70077 size real = (MEM_MAX_BLOCKS/8);
70078 | if (size_real < size)
70079 | {
70080 | size = size_real;
70081 | }
70082 | //
70083 // Get the pointer to the map.
```

```
70084 | //
70085 start = mb\_reference ();
70086 break;
70087 | case DEV KMEM SB:
70088 | //
70089 // Get a reference to the super block table.
70090 | //
70091 sb = sb_reference (0);
70092 | //
70093 | // Correct the size to be read.
70094 | //
70095 | if (sizeof (sb_t) < size)
70096 | {
70097 size = sizeof (sb_t);
70098 | }
70099 | //
70100 // Get the pointer to the selected super block slot.
70101 | //
70102 start = \&\text{sbl[offset]};
70103 break;
70104 | case DEV_KMEM_INODE:
70105 | //
70106 | // Get a reference to the inode table.
70107 | //
70108 inode = inode reference (0, 0);70109 | //
70110 // Correct the size to be read.
70111 | //
70112 | if (sizeof (inode_t) < size)
70113 | {
70114 size = sizeof (inode_t);
70115 | }
70116 | //
70117 | // Get the pointer to the selected inode slot.
70118 | //
70119 start = \text{sinode}[offset];
70120 break;
70121 | case DEV_KMEM_FILE:
70122 //
70123 // Get a reference to the file table.
70124 //
70125 file = file\_reference (0);70126 //
```

```
70127 // Correct the size to be read.
70128 | //
70129 | if (sizeof (file_t) < size)
70130 | {
70131 size = size of (file_t);70132 | }
70133 | //
70134 // Get the pointer to the selected inode slot.
70135 | //
70136 \vert start = \deltafile[offset];
70137 break;
70138 | default:
70139 | errset (ENODEV); // No such device.
70140 return ( (ssize_t) -1);70141 | }
70142 //
70143 // At this point, data is ready to be copied to the buffer.
70144 //
70145 | memcpy (buffer, start, size);
70146 //
70147 // Return size read.
70148 | //
70149 return (size);
70150 |}
```
# <span id="page-3704-1"></span><span id="page-3704-0"></span>kernel/devices/[dev\\_me](#page-3484-0)m.c

# Si veda la sezione i159.1.4.

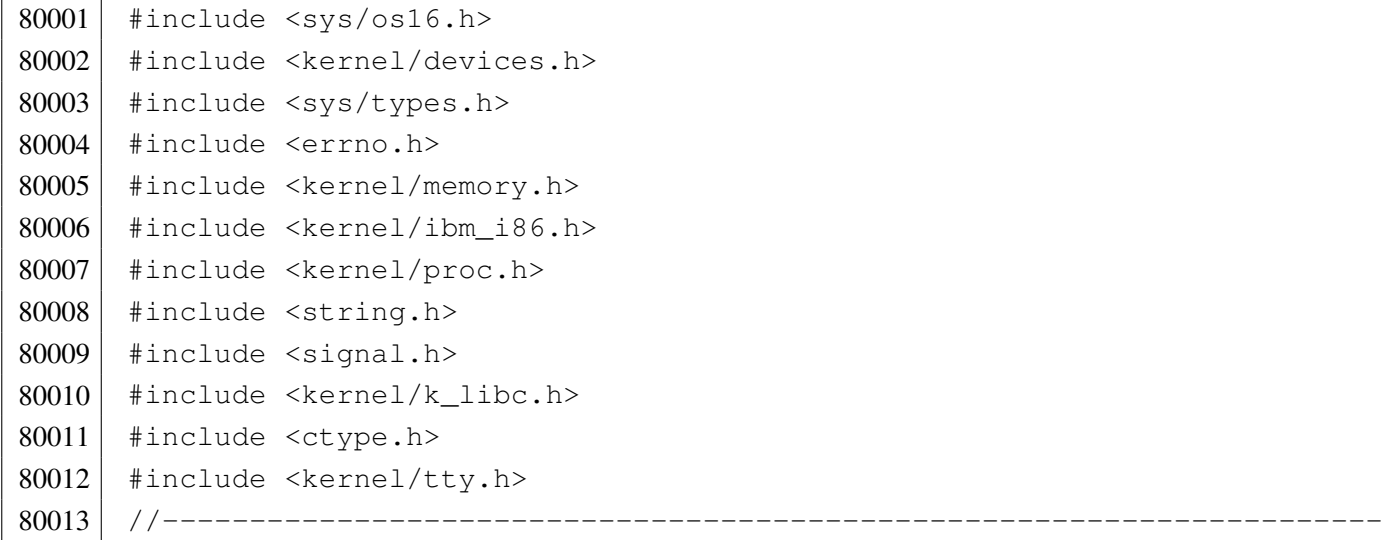

«

```
80014 ssize_t
80015 | dev_mem (pid_t pid, dev_t device, int rw, off_t offset, void *buffer,
80016 size t size, int *eof)
80017 |{
80018 | uint8 t *buffer08 = (uint8 t *) buffer;
80019 | uint16 t *buffer16 = (uint16 t *) buffer;
80020 ssize_t n;
80021 |
80022 | if (device == DEV_MEM) // DEV_MEM
80023 | {
80024 if (rw == DEV READ)
80025 | {
80026 n = mem_read ((addr_t) offset, buffer, size);
80027 | }
80028 | else
80029 | {
80030 | n = mem_write ((addr_t) offset, buffer, size);
80031 | }
80032 | }
80033 | else if (device == DEV_NULL) // DEV_NULL
80034 | {
80035 | n = 0;
80036 | }
80037 | else if (device == DEV_ZERO) // DEV_ZERO
80038 | {
80039 if (rw == DEV_READ)
80040 | {
80041 for (n = 0; n < size; n++)80042 | {
80043 buffer08[n] = 0;
80044 | }
80045 | }
80046 | else
80047 | {
80048 | n = 0;
80049 | }
80050 | }
80051 | else if (device == DEV_PORT) // DEV_PORT
80052 | {
80053 if (rw == DEV_READ)
80054 | {
80055 | if (size == 1)
80056 | {
```

```
80057 | buffer08[0] = in_8 (offset);
80058 | n = 1;
80059 | }
80060 else if (size == 2)
80061 | {
80062 buffer16[0] = in 16 (offset);
80063 n = 2;
80064 | }
80065 | else
80066 | {
80067 | n = 0;
80068 | }
80069 | }
80070 | else
80071 | {
80072 if (size == 1)
80073 | {
80074 | \text{out\_8} (offset, buffer08[0]);
80075 | }
80076 else if (size == 2)
80077 | {
80078 | out_16 (offset, buffer16[0]);
80079 n = 2;
80080 | }
80081 else
80082 | {
80083 | n = 0;
80084 | }
80085 | }
80086 | }
80087 | else
80088 | {
80089 | errset (ENODEV);
80090 | return (-1);
80091 | }
80092 return (n);
80093 |}
```
# Si veda la sezione i159.1.5.

<span id="page-3707-1"></span>«

```
90001 | #include <sys/os16.h>
90002 | #include <kernel/devices.h>
90003 |#include <sys/types.h>
90004 | #include <errno.h>
90005 | #include <kernel/memory.h>
90006 |#include <kernel/ibm_i86.h>
90007 | #include <kernel/proc.h>
90008 | #include <string.h>
90009 | #include <signal.h>
90010 #include <kernel/k libc.h>
90011 | #include <ctype.h>
90012 | #include <kernel/tty.h>
90013 |//----------------------------------------------------------------------
90014 ssize t
90015 dev_tty (pid_t pid, dev_t device, int rw, off_t offset, void *buffer,
90016 | size_t size, int *eof)
90017 |{
90018 uint8_t *buffer08 = (uint8_t *) buffer;
90019 ssize_t n;
90020 proc_t *ps;90021 //
90022 // Get process. Variable 'ps' will be 'NULL' if the process ID is
90023 | // not valid.
90024 | //
90025 | ps = proc_reference (pid);
90026 | //
90027 // Convert 'DEV TTY' with the controlling terminal for the process.
90028 //
90029 if (device == DEV_TTY)
90030 | {
90031 | device = ps->device_tty;
90032 | //
90033 // As a last resort, use the generic 'DEV_CONSOLE'.
90034 | //
90035 if (device == 0 || device == DEV_TTY)
90036 | {
90037 device = DEV_CONSOLE;
90038 | }
90039 | }
90040 | //
```
```
90041 // Convert 'DEV_CONSOLE' to the currently active console.
90042 //
90043 if (device == DEV CONSOLE)
90044 | {
90045 device = tty console ((dev t) 0);
90046 //
90047 | // As a last resort, use the first console: 'DEV_CONSOLEO'.
90048 | //
90049 if (device == 0 || device == DEV_TTY)
90050 | {
90051 device = DEV_CONSOLE0;
90052 | }
90053 | }
90054 //
90055 // Read or write.
90056 | //
90057 if (rw == DEV READ)
90058 | {
90059 for (n = 0; n < size; n++)90060 | {
90061 buffer08[n] = tty_read (device);
90062 | if (buffer08[n] == 0)
90063 | {
90064 //
90065 | // If the pid is not the kernel, should put the process
90066 | // to sleep, waiting for the key.
90067 | //
90068 | if (pid == 0 || ps == NULL)
90069 | {
90070 | /90071 | \frac{1}{\sqrt{6}} | For the kernel there is no sleep and for an
90072 | \frac{1}{2} | \frac{1}{2} | \frac{1}{2} | \frac{1}{2} | \frac{1}{2} | \frac{1}{2} | \frac{1}{2} | \frac{1}{2} | \frac{1}{2} | \frac{1}{2} | \frac{1}{2} | \frac{1}{2} | \frac{1}{2} | \frac{1}{2} | \frac{1}{2} | \frac{1}{2} | \frac{1}{2} | \frac{1}{2} 
90073 | //
90074 break;
90075 | }
90076 /90077 | // Put the process to sleep.
90078 | //
90079 | ps->status = PROC_SLEEPING;
90080 | ps->ret = 0;
90081 | ps->wakeup_events = WAKEUP_EVENT_TTY;
90082 | ps->wakeup_signal = 0;
90083 | ps->wakeup timer = 0;
```

```
90084 | //
90085 break;
90086 | }
90087 | //
90088 // Check for control characters.
90089 | //
90090 | if (buffer08[n] == 0x04) // EOT
90091 | {
90092 | //
90093 | // Return EOF.
90094 | //
90095 * eof = 1;
90096 | break;
90097 | }
90098 | //
90099 // At this point, show the character on screen, even if it
90100 // is not nice. It is necessary to show something, because
90101 // the tty handling is very poor and the library for line
90102 // input, calculate cursor position based on the characters
90103 // received.
90104 //
90105 | tty_write (device, (int) buffer08[n]);
90106 | }
90107 | }
90108 | else
90109 | {
90110 | for (n = 0; n < size; n++)90111 | {
90112 tty_write (device, (int) buffer08[n]);
90113 | }
90114 | }
90115 | return (n);
90116 |}
```
# os16: «kernel/[diag](#page-3488-0).h»

«

```
100001 |#ifndef _KERNEL_DIAG_H
100002 #define _KERNEL_DIAG_H 1
100003 |
100004 #include <stdint.h>
```

```
100005 #include <kernel/fs.h>
100006 #include <sys/types.h>
100007 #include <kernel/proc.h>
100008 |
100009 |//----------------------------------------------------------------------
100010 uint8 t reverse 8 bit (uint8 t source);
100011 uint16 t reverse 16 bit (uint16 t source);
100012 uint32_t reverse_32_bit (uint32_t source);
100013 |
100014 | #define reverse_char(s) ((char) reverse_8_bit ((uint8 t) s))
100015 |#define reverse_short(s) ((short) reverse_16_bit ((uint16_t) s))
100016 #define reverse_int(s) ((int) reverse_16_bit ((uint16_t) s))
100017 |#define reverse_long(s) ((long) reverse_32_bit ((uint32_t) s))
100018 |#define reverse_long_int(s) ((long int) reverse_32_bit ((uint32_t) s))
100019 |//----------------------------------------------------------------------
100020 void print hex 8 (void *data, size t elements);
100021 void print_hex_16 (void *data, size_t elements);
100022 void print_hex_32 (void *data, size_t elements);
100023 |
100024 \#define print_hex_char(d, e) (print_hex_8 (d, e))
100025 \#define print_hex_short(d, e) (print_hex_16 (d, e))
100026 #define print hex int(d, e) (print hex 16 (d, e))
100027 \#define print_hex_long(d, e) (print_hex_32 (d, e))
100028 #define print_hex_long_int(d, e) (print_hex_32 (d, e))
100029 |//----------------------------------------------------------------------
100030 void print_hex_8_reverse (void *data, size_t elements);
100031 void print_hex_16_reverse (void *data, size_t elements);
100032 void print_hex_32_reverse (void *data, size_t elements);
100033 |
100034 \#define print hex char reverse(d, e) (print hex 8 reverse (d, e))
100035 |#define print_hex_short_reverse(d, e) (print_hex_16_reverse (d, e))
100036 |#define print_hex_int_reverse(d, e) (print_hex_16_reverse (d, e))
100037 |#define print_hex_long_reverse(d, e) (print_hex_32_reverse (d, e))
100038 |#define print_hex_long_int_reverse(d, e) (print_hex_32_reverse (d, e))
100039 |//----------------------------------------------------------------------
100040 void print_segments (void);
100041 void print kmem (void);
100042 |//----------------------------------------------------------------------
100043 void print_mb_map (void);
100044 void print_memory_map (void);
100045 |//----------------------------------------------------------------------
100046 void print_superblock (sb_t *sb);
100047 void print inode (inode t *inode);
```
### 3711

```
100048 void print inode map (sb t *sb, uint16 t *bitmap);
100049 void print zone map (sb t *sb, uint16 t *bitmap);
100050 void print_inode_head (void);
100051 void print_inode_list (void);
100052 void print_inode_zones_head (void);
100053 void print_inode_zones (inode_t *inode);
100054 void print_inode_zones_list (void);
100055 |//----------------------------------------------------------------------
100056 void print_proc_head (void);
100057 void print_proc_pid (proc_t *ps, pid_t pid);
100058 void print_proc_list (void);
100059 |//----------------------------------------------------------------------
100060 void print_file_head (void);
100061 void print file num (int num);
100062 void print file list (void);
100063 |//----------------------------------------------------------------------
100064 void print_fd_head (void);
100065 void print fd (fd t *fd);
100066 void print_fd_list (pid_t pid);
100067 |//----------------------------------------------------------------------
100068 void print_time (void);
100069 |//----------------------------------------------------------------------
100070 |
100071 #endif
```
# kernel/diag/prin[t\\_fd.](#page-3488-0)c

«

```
110001 #include <sys/os16.h>
110002 #include <kernel/diag.h>
110003 | #include <kernel/k_libc.h>
110004 #include <fcntl.h>
110005 //-----------
110006 void
110007 print_fd (fd_t \starfd)
110008 |{
110009 | k_printf ("%04x %6li %3i %c/%c %05o %5i %3i %5li %4i %04x %3i",
110010 (unsigned int) fd->fl_flags,
110011 (unsigned long int) fd->file->offset,
110012 | (unsigned int) fd->file->references,
110013 (fd\rightarrow file\rightarrow oflags & O_RDOMLY ? 'r' : ' ' ),
```
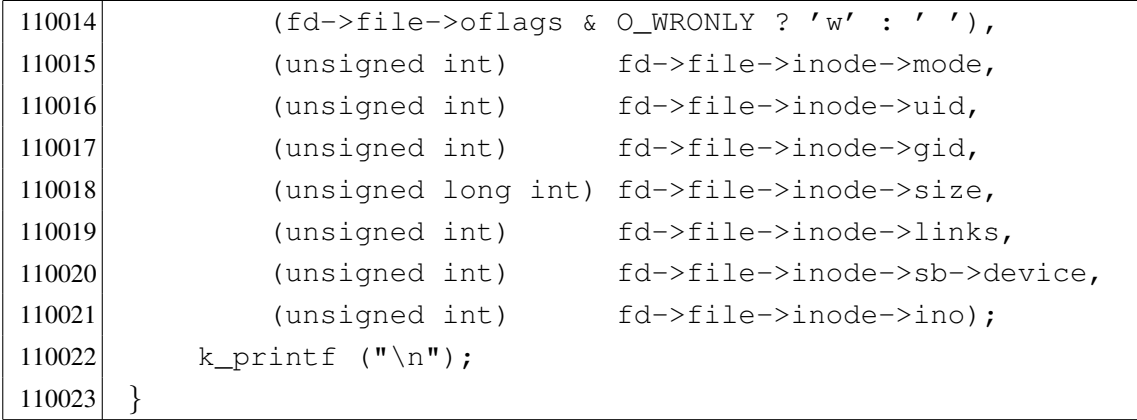

# kernel/diag/prin[t\\_fd\\_](#page-3488-0)head.c

## Si veda la sezione u0.2.

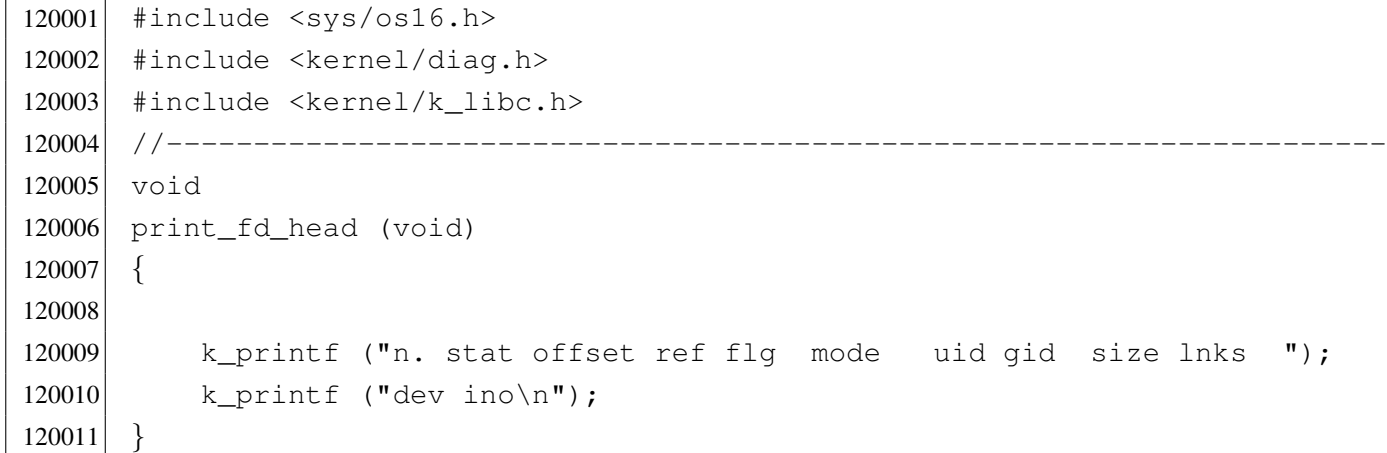

## kernel/diag/prin[t\\_fd\\_](#page-3488-0)list.c

# Si veda la sezione u0.2.

```
130001 #include <sys/os16.h>
130002 #include <kernel/diag.h>
130003 #include <kernel/k_libc.h>
130004 |//----------------------------------------------------------------------
130005 void
130006 |print_fd_list (pid_t pid)
130007 |{
130008 int fdn = 0;130009 \text{fd}\text{-}\text{t}\times\text{fd};130010 \vert fd = fd_reference (pid, &fdn);
```
«

```
130011 print_fd_head ();
130012 for (fdn = 0; fdn < OPEN MAX; fdn++)
130013 | {
130014 if (fd[fdn], file != NULL)130015 | {
130016 | k_printf ("%2i ", fdn);
130017 | print_fd (fd);
130018 | }
130019 | }
130020 |}
```
# kernel/diag/prin[t\\_file](#page-3488-0)\_head.c

«

# Si veda la sezione u0.2.

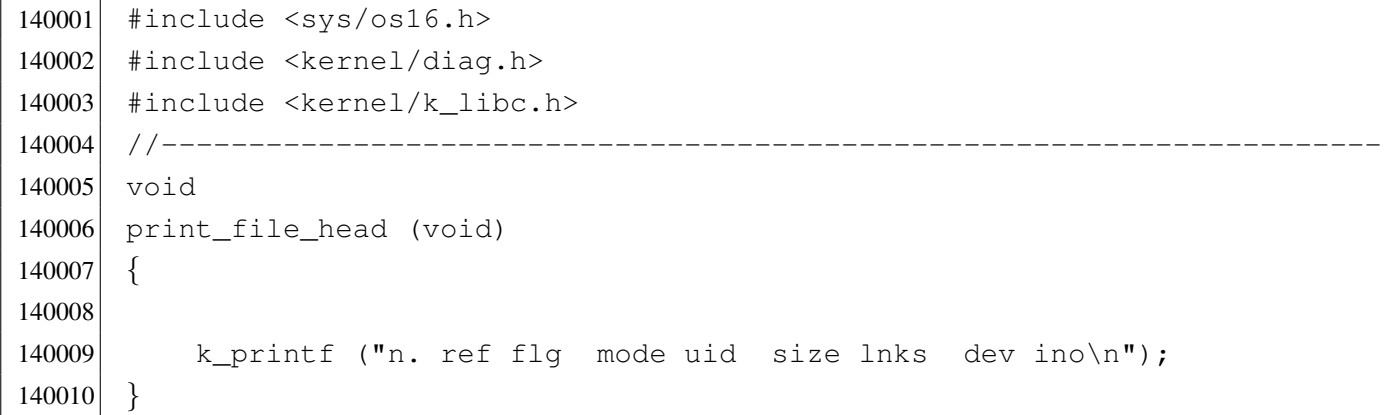

# kernel/diag/prin[t\\_file](#page-3488-0)\_list.c

```
«
```

```
150001 |#include <sys/os16.h>
150002 #include <kernel/diag.h>
150003 #include <kernel/k_libc.h>
150004 //---------
150005 void
150006 |print_file_list (void)
150007 |{
150008 int fno;
150009 file_t *file = file_reference (0);
150010 | //
150011 | print_file_head ();
```

```
150012 //
150013 for (fno = 0; fno < FILE_MAX_SLOTS; fno++)
150014 | {
150015 | if (file[fno].references > 0)
150016 | {
150017 | print_file_num (fno);
150018 | }
150019 | }
150020 |}
```
# kernel/diag/prin[t\\_file](#page-3488-0)\_num.c

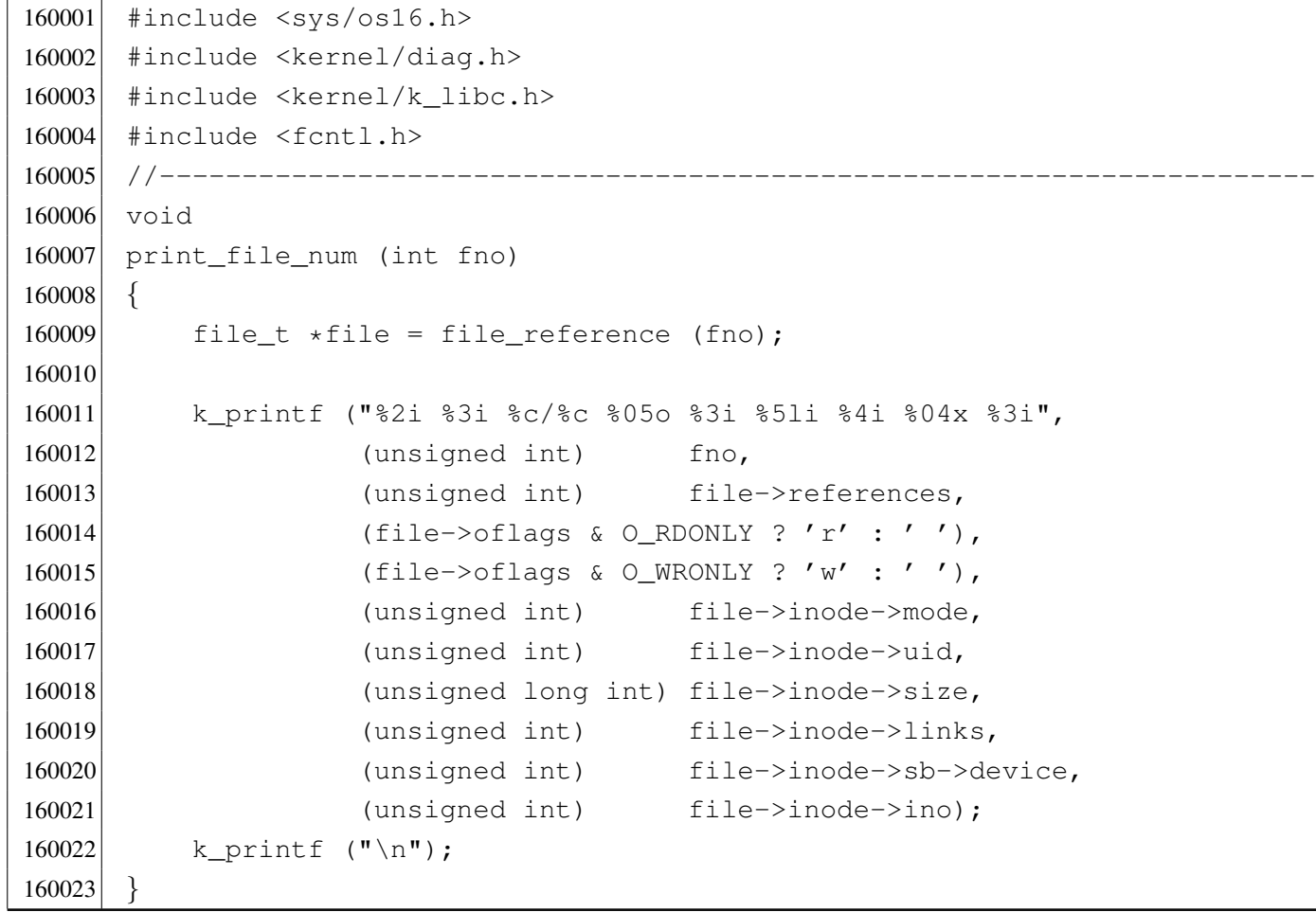

```
kernel/diag/print_hex_16.c
```
Si veda la sezione u0.2.

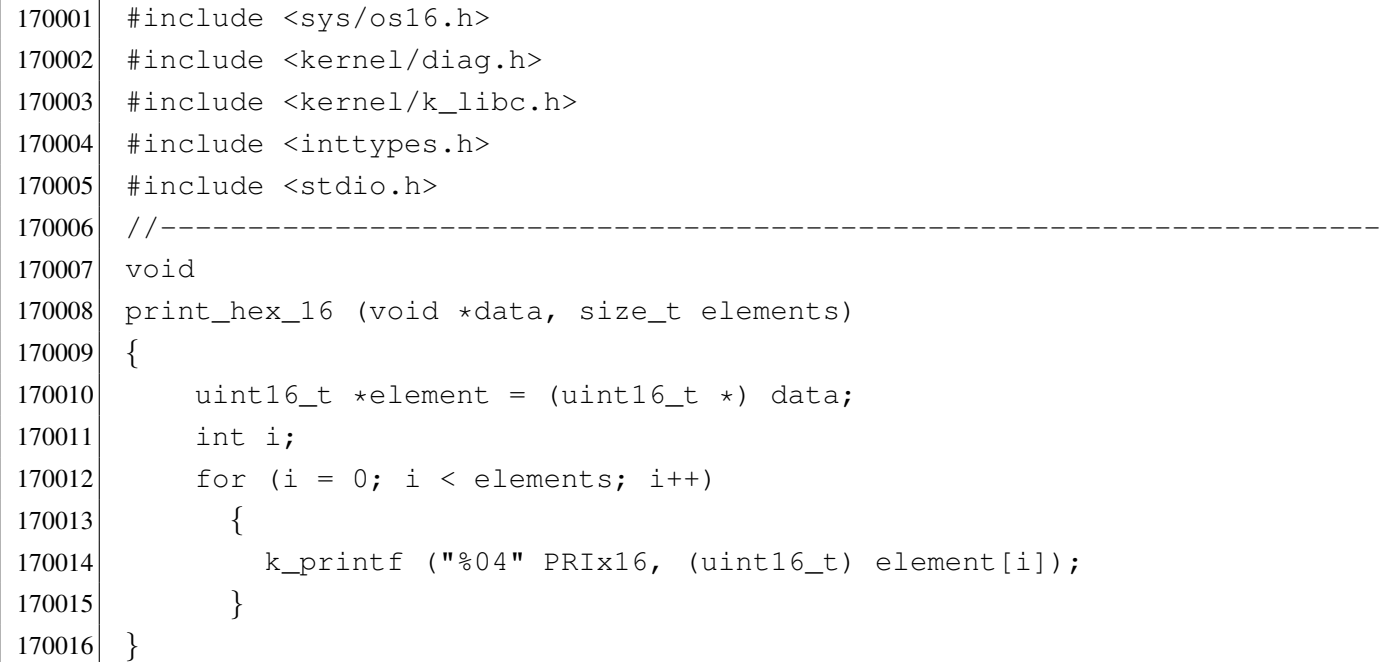

## kernel/diag/prin[t\\_he](#page-3488-0)x\_16\_reverse.c

«

«

```
180001 #include <sys/os16.h>
180002 #include <kernel/diag.h>
180003 #include <kernel/k_libc.h>
180004 #include <inttypes.h>
180005 #include <stdio.h>
180006 |//----------------------------------------------------------------------
180007 void
180008 print_hex_16_reverse (void *data, size_t elements)
180009 |{
180010 \vert uint16_t *element = (uint16_t *) data;
180011 int i;
180012 for (i = 0; i < elements; i++)180013 | {
180014 | k_printf ("%04" PRIx16, reverse_16_bit (element[i]));
180015 | }
180016 |}
```
# kernel/diag/prin[t\\_he](#page-3488-0)x\_32.c

### Si veda la sezione u0.2.

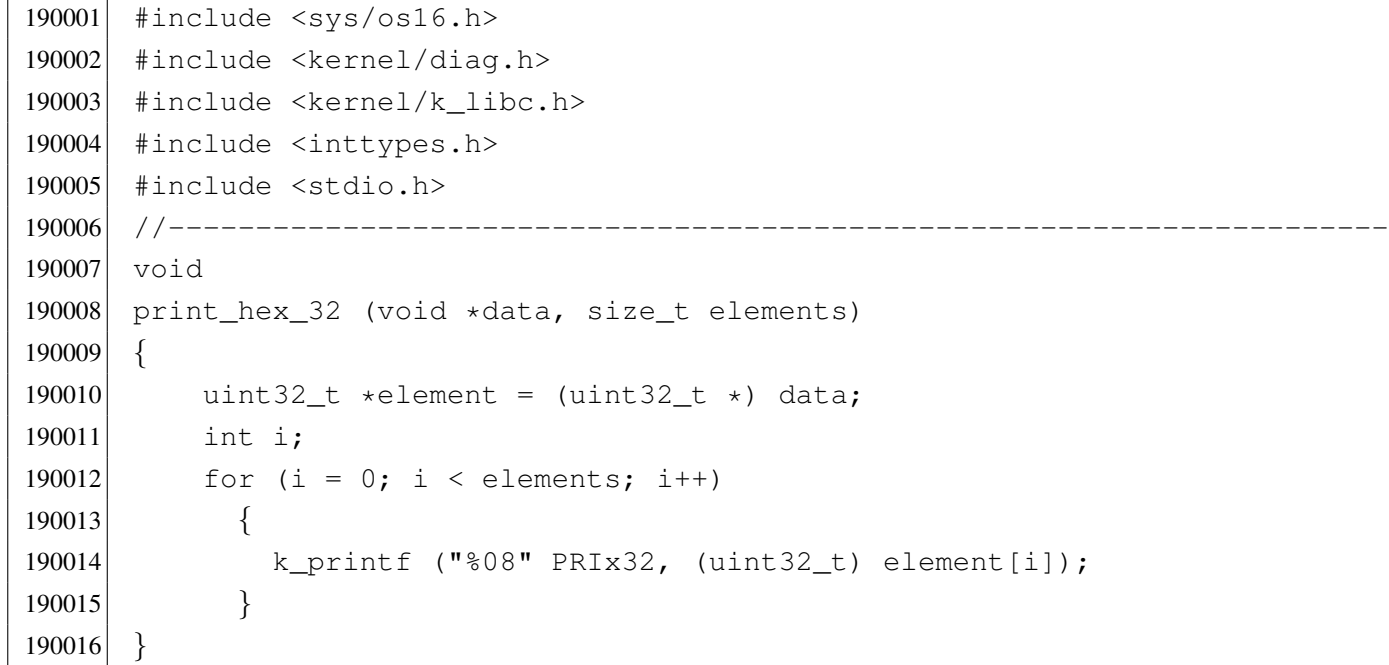

## kernel/diag/prin[t\\_he](#page-3488-0)x\_32\_reverse.c

```
200001 |#include <sys/os16.h>
200002 #include <kernel/diag.h>
200003 #include <kernel/k_libc.h>
200004 |#include <inttypes.h>
200005 #include <stdio.h>
200006 |//----------------------------------------------------------------------
200007 void
200008 |print_hex_32_reverse (void *data, size_t elements)
200009 |{
200010 uint32_t *element = (uint32_t *) data;
200011 int i;
200012 for (i = 0; i < elements; i++)200013 | {
200014 | k_printf ("%08" PRIx32, reverse_32_bit (element[i]));
200015 | }
200016 |}
```

```
kernel/diag/print_hex_8.c
```
Si veda la sezione u0.2.

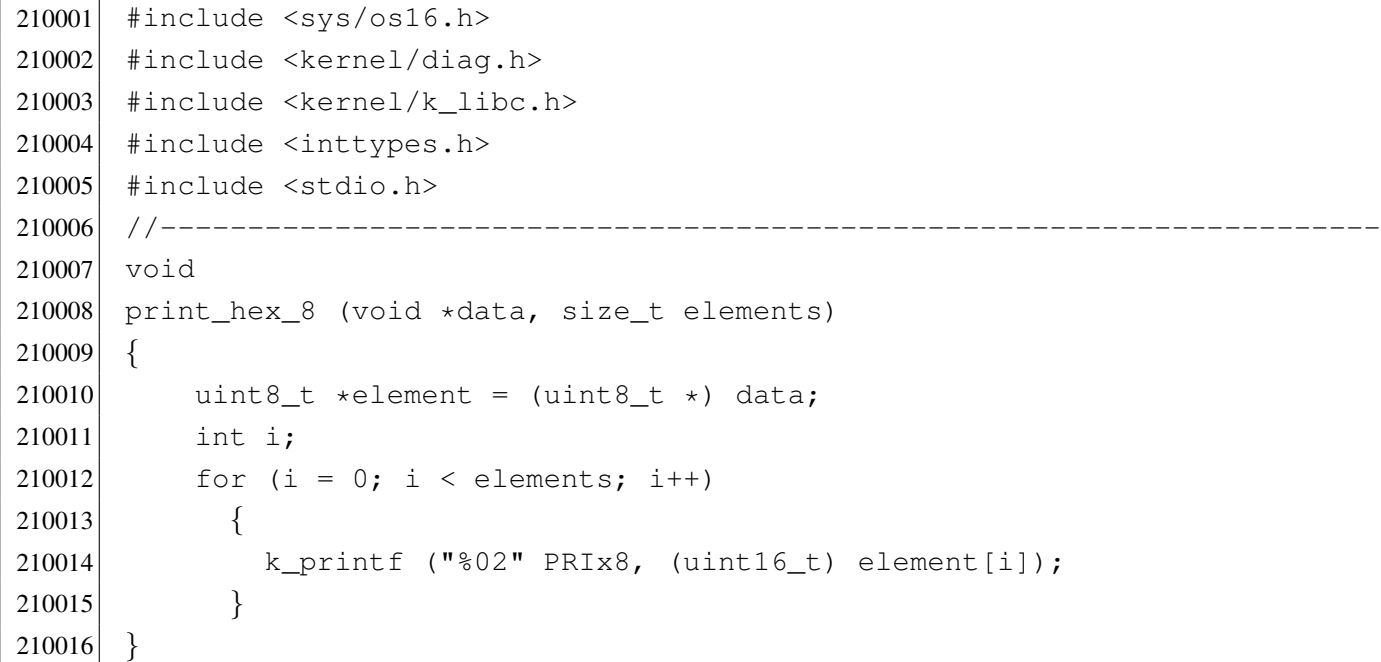

## kernel/diag/prin[t\\_he](#page-3488-0)x\_8\_reverse.c

«

«

```
220001 |#include <sys/os16.h>
220002 #include <kernel/diag.h>
220003 #include <kernel/k_libc.h>
220004 #include <inttypes.h>
220005 #include <stdio.h>
220006 |//----------------------------------------------------------------------
220007 void
220008 |print_hex_8_reverse (void *data, size_t elements)
220009 |{
220010 uint8_t *element = (uint8_t *) data;
220011 int i;
220012 for (i = 0; i < elements; i++)
220013 | {
220014 | k_printf ("%02" PRIx8, reverse_8_bit (element[i]));
220015 | }
220016 |}
```
## kernel/diag/prin[t\\_ino](#page-3488-0)de.c

```
230001 |#include <sys/os16.h>
230002 #include <kernel/diag.h>
230003 #include <kernel/k_libc.h>
230004 |//----------------------------------------------------------------------
230005 void
230006 print inode (inode t * \infty)
230007 |{
230008 unsigned long int seconds;
230009 unsigned long int seconds_d;
230010 unsigned long int seconds_h;
230011 unsigned int d;
230012 unsigned int h;
230013 unsigned int m;
230014 unsigned int s;
230015 dev<sub>—</sub>t device_attached = 0;
230016 //
230017 if (inode == NULL)
230018 | {
230019 eturn;
230020 | }
230021 //
230022 seconds = inode->time;
230023 d = seconds / 86400L; \left(1/24 \times 60 \times 60\right)230024 seconds d = d;
230025 seconds d * = 86400;230026 seconds - seconds d;
230027 h = seconds / 3840; // 60 \star 60
230028 seconds<sub>h</sub> = h;
230029 seconds_h \ast = 3840;230030 seconds - seconds h;
230031 m = seconds / 60;
230032 s = seconds % 60;230033 //
230034 if (inode->sb attached != NULL)
230035 | {
230036 device_attached = inode->sb_attached->device;
230037 | }
230038 | //
230039 | k_printf ("%04x %4i %3i %c %4x %06o %4i %3i %7li ",
230040 (unsigned int) inode->sb->device,
```
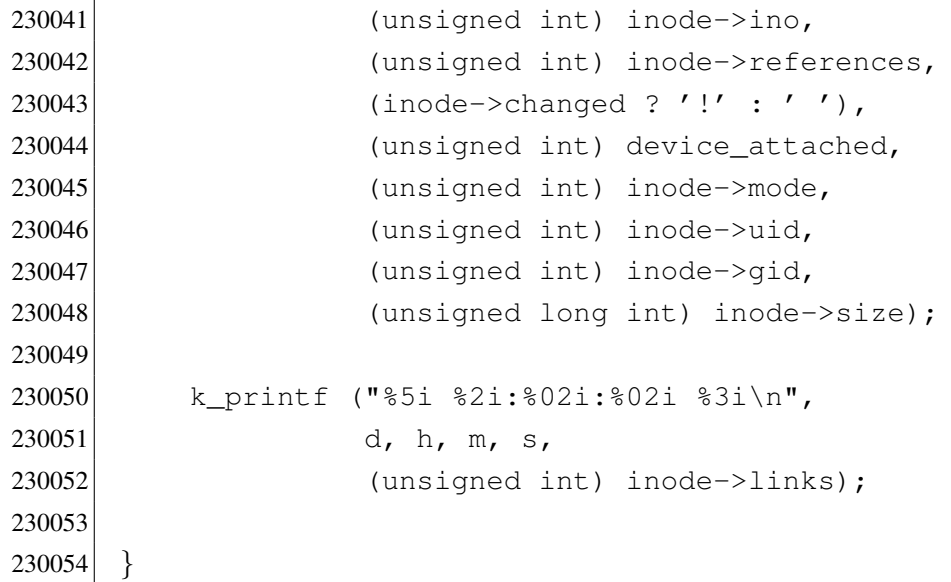

# kernel/diag/prin[t\\_ino](#page-3488-0)de\_head.c

```
«
```
# Si veda la sezione u0.2.

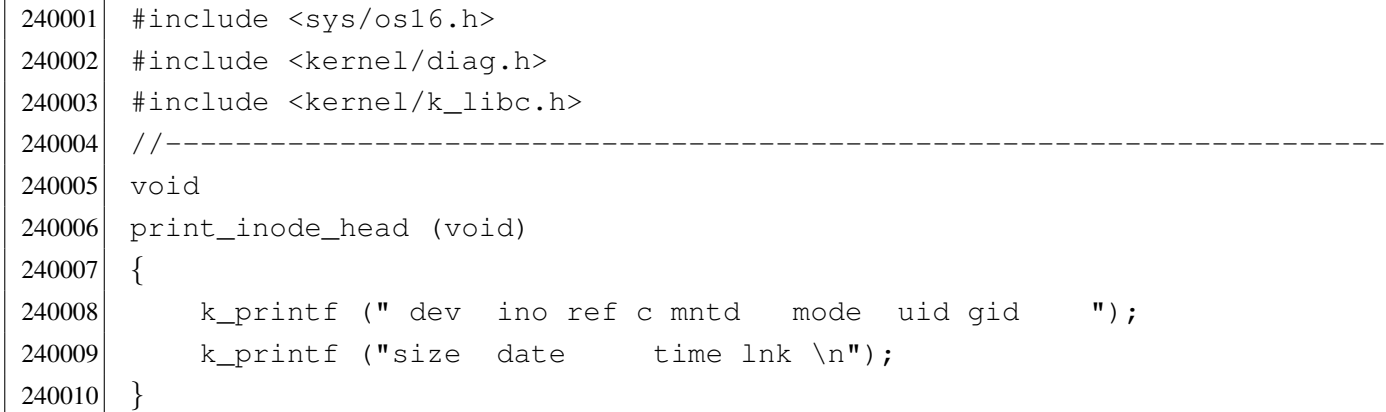

# kernel/diag/prin[t\\_ino](#page-3488-0)de\_list.c

«

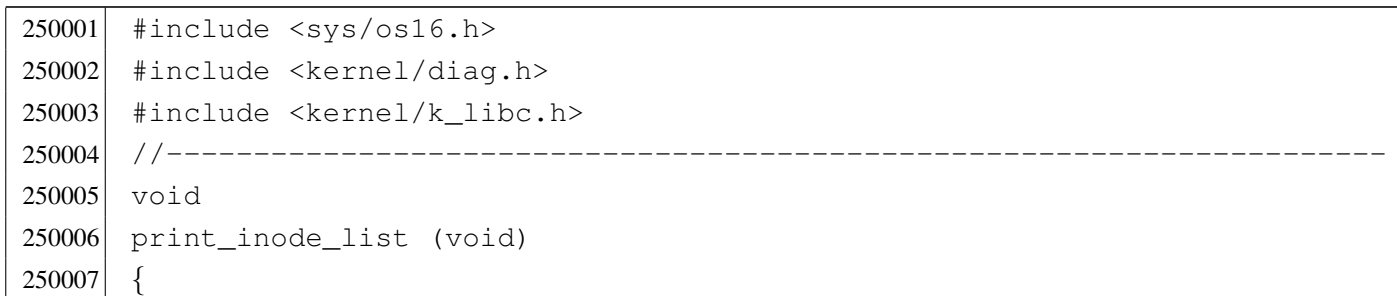

```
250008 | ino_t ino;
250009 inode t *inode = inode reference (0, 0);
250010 | print_inode_head ();
250011 for (ino = 0; ino < INODE_MAX_SLOTS; ino++)
250012 | {
250013 if (inode[ino].references > 0)
250014 | {
250015 | print_inode (&inode[ino]);
250016 | }
250017 | }
250018 |}
```
## kernel/diag/prin[t\\_ino](#page-3488-0)de\_map.c

```
260001 |#include <sys/os16.h>
260002 #include <kernel/diag.h>
260003 #include <kernel/k_libc.h>
260004 |//----------------------------------------------------------------------
260005 void
260006 print_inode_map (sb_t *sb, uint16_t *bitmap)
260007 |{
260008 size_t size;
260009 | if (sb->inodes % 16)
260010 | {
260011 size = sb->inodes/16 + 1;260012 | }
260013 | else
260014 | {
260015 size = sb->inodes/16;260016 | }
260017 | print_hex_16_reverse (bitmap, size);
260018 |}
```
Si veda la sezione u0.2.

```
270001 |#include <sys/os16.h>
270002 #include <kernel/diag.h>
270003 #include <kernel/k_libc.h>
270004 |//----------------------------------------------------------------------
270005 void
270006 print inode zones list (void)
270007 |{
270008 | ino_t ino;
270009 inode_t *inode = inode_reference (0, 0);270010 | print_inode_zones_head ();
270011 for (ino = 0; ino < INODE_MAX_SLOTS; ino++)
270012 | {
270013 if (inode[ino].references > 0)
270014 | {
270015 | print_inode_zones (&inode[ino]);
270016 | }
270017 | }
270018 |}
```
# kernel/diag/prin[t\\_ino](#page-3488-0)de\_zones.c

«

«

```
280001 |#include <sys/os16.h>
280002 #include <kernel/diag.h>
280003 #include <kernel/k_libc.h>
280004 |//----------------------------------------------------------------------
280005 void
280006 | print_inode_zones (inode_t *inode)
280007 |{
280008 int i;
280009 | //
280010 if (inode == NULL)
280011 | {
280012 example return;
280013 | }
280014 //
280015 | k_printf ("%04x %4i ",
280016 (unsigned int) inode->sb->device,
```

```
3722
```

```
280017 (unsigned int) inode->ino);
280018 |
280019 for (i = 0; i < 7; i++)280020 | {
280021 if (inode->direct[i] != 0)
280022 | {
280023 | k_printf ("%04x ", (unsigned int) inode->direct[i]);
280024 | }
280025 | else
280026 | {
280027 | k_printf (" ");
280028 | }
280029 | }
280030 if (inode->indirect1 != 0)
280031 | {
280032 \vert k_printf ("%04x", (unsigned int) inode->indirect1);
280033 | }
280034 | else
280035 | {
280036 k_printf (" ");
280037 | }
280038 if (inode->indirect2 != 0)
280039 | {
280040 \vert k_printf ("%04x", (unsigned int) inode->indirect2);
280041 | }
280042 | else
280043 | {
280044 | k_printf (" ");
280045 | }
280046 k-printf ("n");
280047 |}
```
# kernel/diag/prin[t\\_ino](#page-3488-0)de\_zones\_head.c

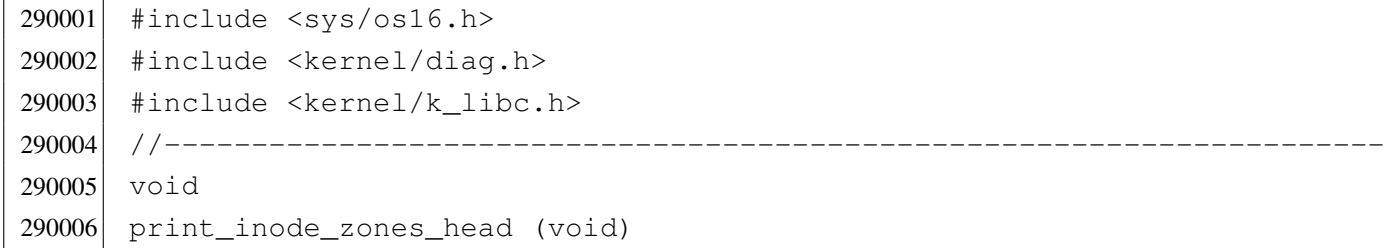

```
«
```

```
290007 |{
290008 | kprintf (" dev ino zn 0 zn 1 zn 2 zn 3 zn 4 zn 5 zn 6 ");
290009 k_printf ("ind1 ind2\n");
290010 |}
```
### kernel/diag/prin[t\\_km](#page-3488-0)em.c

### Si veda la sezione u0.2.

```
300001 #include <sys/os16.h>
300002 #include <kernel/diag.h>
300003 #include <kernel/k_libc.h>
300004 |//----------------------------------------------------------------------
300005 extern uint16_t _ksp;
300006 | extern uint16_t _etext;
300007 extern uint16_t _edata;
300008 extern uint16_t _end;
300009 //----------
300010 void
300011 |print_kmem (void)
300012 |{
300013 | k_printf ("etext=%04x edata=%04x ebss=%04x ksp=%04x",
300014 (unsigned int) & etext,
300015 (unsigned int) \& edata, (unsigned int) \& end, \& ksp);
300016 |}
```
## kernel/diag/prin[t\\_mb](#page-3488-0)\_map.c

```
«
```
«

```
310001 #include <sys/os16.h>
310002 #include <kernel/diag.h>
310003 #include <kernel/k_libc.h>
310004 |//----------------------------------------------------------------------
310005 void
310006 |print_mb_map (void)
310007 |{
310008 uint16_t \starmb = mb_reference ();
310009 unsigned int i;
310010 for (i = 0; i < (MEM_MAX_BLOCKS / 16); i++)310011 | {
```

```
310012 k_printf ("804x", mb[i]);
310013 | }
310014 |}
```
### kernel/diag/prin[t\\_me](#page-3488-0)mory\_map.c

### Si veda la sezione u0.2.

```
320001 #include <sys/os16.h>
320002 #include <kernel/diag.h>
320003 #include <kernel/k libc.h>
320004 |//----------------------------------------------------------------------
320005 void
320006 |print_memory_map (void)
320007 |{
320008 uint16_t *mem_block[MEM_BLOCK_SIZE/2];
320009 uint16_t block_rank;
320010 unsigned int b;
320011 unsigned int m;
320012 unsigned int i;
320013 addr<sub>_t</sub> start;
320014
320015 start = 0;
320016 dev_io ((pid_t) -1, DEV_MEM, DEV_READ, start, mem_block,
320017 | MEM_BLOCK_SIZE, NULL);
320018 |
320019 for (m = 0; m < MEM_MAX_BLOCKS; m++)320020 | {
320021 i = m 316;320022 if (i == 0)
320023 | {
320024 block_rank = 0;
320025 | }
320026 //
320027 for (b = 0; b < (MEM_BLOCK_SIZE / 2); b++)
320028 | {
320029 | if (mem_block[b])
320030 | {
320031 block_rank | = (0 \times 8000 \gg i);320032 break;
320033 | }
320034 | }
```

```
320035 //
320036 if (i == 15)
320037 | {
320038 | k_printf ("%04x", block_rank);
320039 | }
320040 //
320041 start += MEM_BLOCK_SIZE;
320042 | dev_io ((pid_t) -1, DEV_MEM, DEV_READ, start, mem_block,
320043 | MEM_BLOCK_SIZE, NULL);
320044 | }
320045 |}
```
# kernel/diag/prin[t\\_pro](#page-3488-0)c\_head.c

#### «

## Si veda la sezione u0.2.

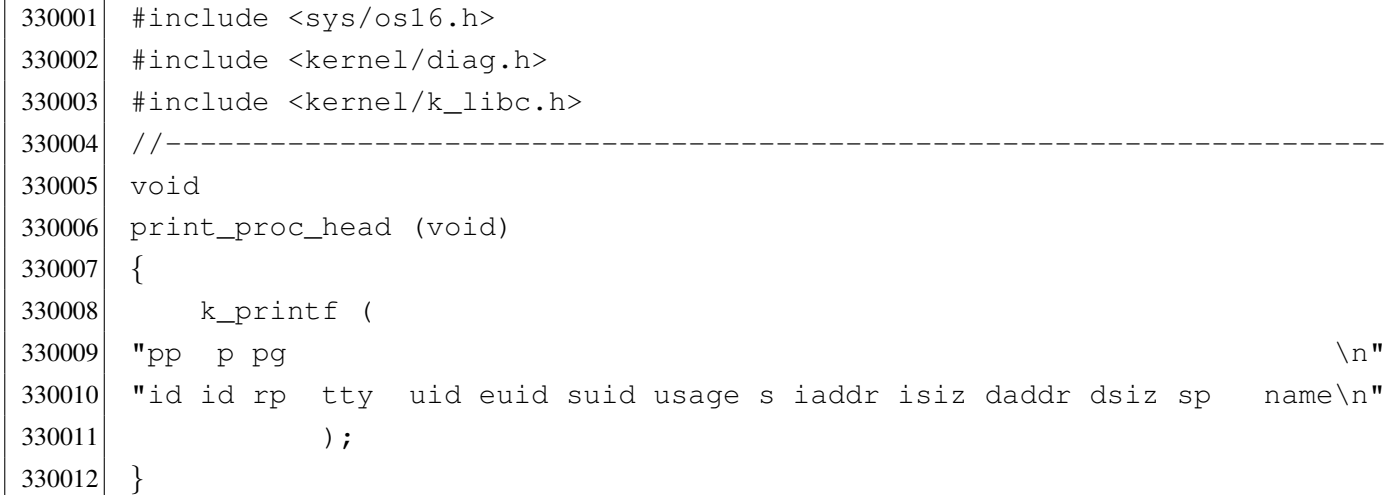

### kernel/diag/prin[t\\_pro](#page-3488-0)c\_list.c

#### «

```
340001 #include <sys/os16.h>
340002 #include <kernel/diag.h>
340003 #include <kernel/k_libc.h>
340004 |//----------------------------------------------------------------------
340005 void
340006 |print_proc_list (void)
340007 |{
340008    pid_t    pid;
```

```
340009 proc_t *ps;
340010 //
340011 print_proc_head ();
340012 //
340013 for (pid = 0; pid < PROCESS_MAX; pid++)
340014 | {
340015 ps = proc\_reference (pid);340016 if (ps != NULL & ps-> status > 0)340017 | {
340018 | print_proc_pid (ps, pid);
340019 | }
340020 | }
340021 |}
```
## kernel/diag/prin[t\\_pro](#page-3488-0)c\_pid.c

### Si veda la sezione u0.2.

```
350001 |#include <sys/os16.h>
350002 #include <kernel/diag.h>
350003 |#include <kernel/k_libc.h>
350004 |//----------------------------------------------------------------------
350005 void
350006 |print_proc_pid (proc_t *ps, pid_t pid)
350007 |{
350008 char stat;
350009 | switch (ps->status)
350010 | {
350011 case PROC_EMPTY : stat = '-'; break;
350012 | case PROC_CREATED : stat = 'c'; break;
350013 \vert case PROC_READY : stat = 'r'; break;
350014 case PROC_RUNNING : stat = 'R'; break;
350015 case PROC_SLEEPING: stat = 's'; break;
350016 \vert case PROC_ZOMBIE : stat = 'z'; break;
350017 default : stat = '?'; break;
350018 | }
350019
350020 | k_printf ("%2i %2i %2i %04x %4i %4i %4i %02i.%02i %c %05lx %04x ",
350021 | (unsigned int) ps->ppid,
350022 | (unsigned int) pid,
350023 | (unsigned int) ps->pgrp,
350024 | (unsigned int) ps->device_tty,
```

```
350025 | (unsigned int) ps->uid,
350026 | (unsigned int) ps->euid,
350027 | (unsigned int) ps->suid,
350028 (unsigned int) ((ps->usage / CLOCKS_PER_SEC) / 60),
350029 | (unsigned int) ((ps->usage / CLOCKS_PER_SEC) % 60),
350030 stat,
350031 | (unsigned long int) ps->address_i,
350032 (unsigned int) ps->size_i);
350033 |
350034 | k_printf ("%05lx %04x %04x %s",
350035 | (unsigned long int) ps->address_d,
350036 | (unsigned int) ps->size_d,
350037 | (unsigned int) ps->sp,
350038 | ps->name);
350039
350040 k_printf ("\n");
350041 |}
```
# kernel/diag/prin[t\\_se](#page-3488-0)gments.c

#### «

### Si veda la sezione u0.2.

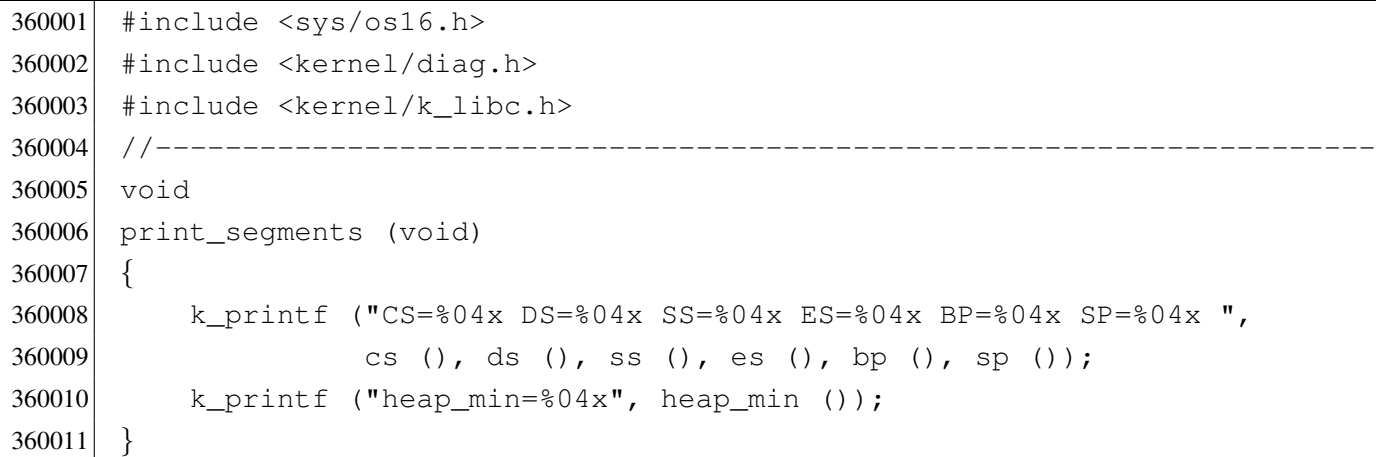

# kernel/diag/prin[t\\_sup](#page-3488-0)erblock.c

#### «

### Si veda la sezione u0.2.

 |#include <sys/os16.h> 370002 #include <kernel/diag.h> #include <kernel/k libc.h>

```
370004 |//----------------------------------------------------------------------
370005 void
370006 |print_superblock (sb_t *sb)
370007 |{
370008 | k_printf ("Inodes: \frac{1}{n}, sb->inodes);
370009 k_printf ("Blocks: %i\n", sb->zones);
370010 | k_printf ("First data zone: %i\n", sb->first_data_zone);
370011 \vert k_printf ("Zone size: \frac{1024}{5} (1024 << sb->loq2_size_zone));
370012 k_printf ("Max file size: 81i\n", sb->max_file_size);
370013 | k_printf ("Inode map blocks: %i\n", sb->map_inode_blocks);
370014 \vert k_printf ("Zone map blocks: \frac{1}{2} \n", sb->map_zone_blocks);
370015 |}
```
# kernel/diag/prin[t\\_tim](#page-3488-0)e.c

### Si veda la sezione u0.2.

```
380001 |#include <sys/os16.h>
380002 #include <kernel/diag.h>
380003 |#include <kernel/k_libc.h>
380004 |//----------------------------------------------------------------------
380005 void
380006 |print_time (void)
380007 |{
380008 unsigned long int ticks = k_clock ();
380009 unsigned long int seconds = k_time (NULL);
380010 unsigned int h = seconds / 60 / 60;
380011 unsigned int m = seconds / 60 - h \star 60;
380012 unsigned int s = seconds - m \star 60 - h \star 60 \star 60;
380013 | k_printf ("clock=%08lx, time elapsed=%02u:%02u:%02u",
380014 ticks, h, m, s);
380015 |}
```
# kernel/diag/prin[t\\_zo](#page-3488-0)ne\_map.c

# Si veda la sezione u0.2.

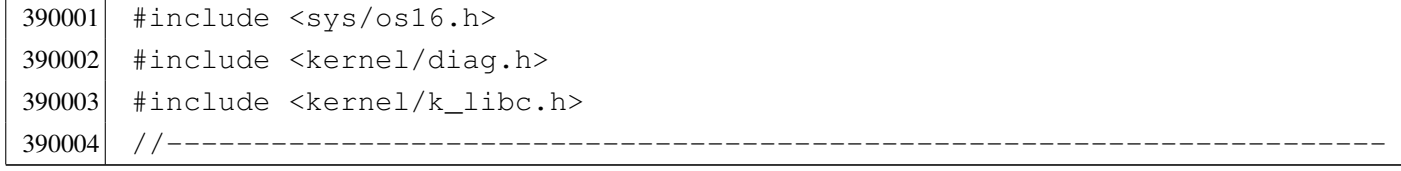

«

```
390005 void
390006 |print_zone_map (sb_t *sb, uint16_t *bitmap)
390007 |{
390008 size_t size;
390009 unsigned int data_zones = sb->zones - sb->first_data_zone;
390010 | if (data_zones % 16)
390011 | {
390012 \text{size} = \text{data\_zones}/16 + 1;390013 | }
390014 | else
390015 | {
390016 size = data_zones/16;390017 | }
390018 | print_hex_16_reverse (bitmap, size);
390019 |}
```
# kernel/diag/rev[erse\\_](#page-3488-0)16\_bit.c

«

```
400001 #include <sys/os16.h>
400002 #include <kernel/diag.h>
400003 #include <kernel/k_libc.h>
400004 #include <inttypes.h>
400005 |//----------------------------------------------------------------------
400006 uint16_t
400007 reverse_16_bit (uint16_t source)
400008 |{
400009 uint16_t destination = 0;
400010 uint16_t mask_src;
400011 | uint16_t mask_dst;
400012 int i;
400013 for (i = 0; i < 16; i++)400014 | {
400015 mask_src = 0 \times 0001 << i;
400016 | mask_dst = 0x8000 >> i;
400017 | if (source & mask_src)
400018 | {
400019 destination | = mask_dst;
400020 | }
400021 | }
400022 return (destination);
```
|*}*

# kernel/diag/rev[erse\\_](#page-3488-0)32\_bit.c

### Si veda la sezione u0.2.

```
410001 #include <sys/os16.h>
410002 #include <kernel/diag.h>
410003 #include <kernel/k libc.h>
410004 |//----------------------------------------------------------------------
410005 uint32 t410006 reverse_32_bit (uint32_t source)
410007 |{
410008 \vert uint32_t destination = 0;
410009 uint32_t mask_src;
410010 dint32_t mask_dst;
410011 int i;
410012 for (i = 0; i < 32; i++)410013 | {
410014 mask_src = 0 \times 00000001 << i;
410015 mask_dst = 0 \times 800000000 \gg i;410016 | if (source & mask_src)
410017 | {
410018 destination | = mask_dst;
410019 | }
410020 | }
410021 return (destination);
410022 |}
```
# kernel/diag/rev[erse\\_](#page-3488-0)8\_bit.c

### Si veda la sezione u0.2.

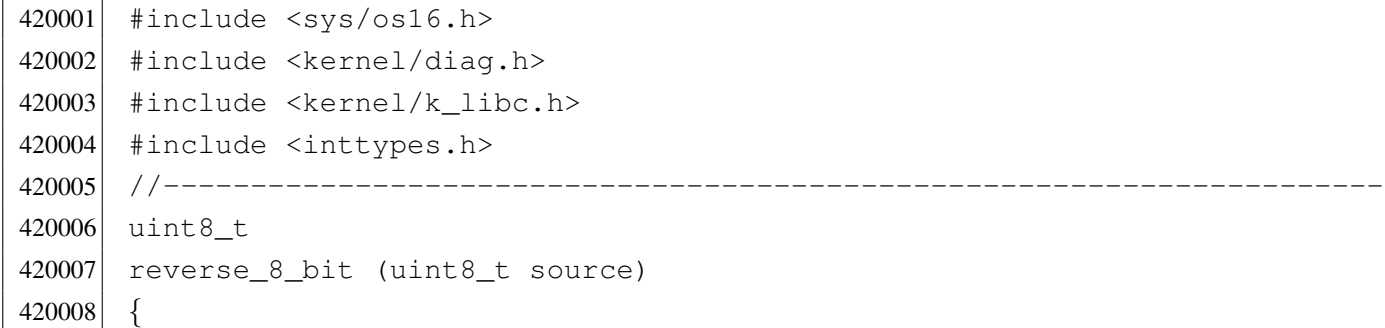

«

```
420009 \vert uint8 t destination = 0;
420010 uint8 t mask src;
420011 dint8_t mask_dst;
420012 int i;
420013 for (i = 0; i < 8; i++)420014 | {
420015 mask_src = 0 \times 01 \leq x \leq 1;
420016 mask_dst = 0x80 \gg i;420017 | if (source & mask_src)
420018 | {
420019 destination | = mask_dst;
420020 | }
420021 | }
420022 return (destination);
420023 |}
```
# os16: «kernel/[fs.h»](#page-3488-1)

```
«
```
Si veda la sezione u0.3.

```
430001 #ifndef KERNEL FS H
430002 #define KERNEL FS H 1
430003 |
430004 #include <stdint.h>
430005 #include <sys/types.h>
430006 #include <kernel/memory.h>
430007 |#include <sys/os16.h>
430008 #include <sys/stat.h>
430009 #include <stdint.h>
430010 #include <const.h>
430011 |#include <stdio.h>
430012 #include <limits.h>
430013 |
430014 |//----------------------------------------------------------------------
430015 | #define SB MAX INODE BLOCKS 1 // 8192 inodes max.
430016 #define SB_MAX_ZONE_BLOCKS 1 // 8192 data-zones max.
430017 | #define SB_BLOCK_SIZE 1024 // Fixed for Minix file system.
430018 |#define SB_MAX_ZONE_SIZE 2048 // log2 max is 1.
430019 |#define SB_MAP_INODE_SIZE (SB_MAX_INODE_BLOCKS*512) // [1]
430020 |#define SB_MAP_ZONE_SIZE (SB_MAX_ZONE_BLOCKS*512) // [1]
430021 //
430022 // [1] blocks \star (1024 \star 8 / 16) = number of bits, divided 16.
```
3732

 $430023$  // 430024 |//---------------------------------------------------------------------- 430025 | #define INODE MAX INDIRECT ZONES (SB MAX ZONE SIZE/2) // [2] 430026 | 430027 | #define INODE MAX REFERENCES 0xFF  $430028$  // 430029 |// [2] number of zone pointers contained inside a zone, used 430030 // as an indirect inode list (a pointer = 16 bits = 2 bytes).  $430031$  // 430032 |//---------------------------------------------------------------------- 430033 typedef uint16\_t zno\_t; // Zone number. 430034 |//---------------------------------------------------------------------- 430035 |// The structured type 'inode\_t' must be pre-declared here, because 430036 // the type sb\_t, described before the inode structure, has a member 430037 |// pointing to a type 'inode\_t'. So, must be declared previously 430038 |// the type 'inode\_t' as made of a type 'struct inode', then the 430039 |// structure 'inode' can be described. But for a matter of coherence, 430040 |// all other structured data declared inside this file follow the  $430041$  // same procedure.  $430042$  //  $430043$  typedef struct sb sb\_t; 430044 typedef struct inode inode\_t; 430045 | typedef struct file file\_t; 430046 typedef struct fd  $f d_t$ ; 430047 typedef struct directory directory\_t; 430048 |//---------------------------------------------------------------------- 430049 |#define SB\_MAX\_SLOTS 2 // Handle max 2 file systems. 430050 | 430051 |struct sb *{* // File system super block: 430052 uint16 t inodes; // inodes available; 430053 uint16 t zones; // zones available (disk size); 430054 uint16\_t map\_inode\_blocks; // inode bit map blocks; 430055 | uint16\_t map\_zone\_blocks; // data-zone bit map blocks; 430056 uint16\_t first\_data\_zone; // first data-zone; 430057 uint16\_t log2\_size\_zone; // log\_2 (size\_zone/block\_size); 430058 uint32\_t max\_file\_size; // max file size in bytes; 430059 uint16 t magic number; // file system magic number. 430060 | //------------------------------------------------------------------ 430061 // Extra management data, not saved inside the file system 430062 // super block. 430063 | //------------------------------------------------------------------ 430064 devt device;  $\frac{1}{2}$  device;  $\frac{1}{2}$  FS device [3] 430065 | inode\_t \*inode\_mounted\_on; // [4]

```
430066 blksize_t blksize; \frac{1}{2} blessize; \frac{1}{2} Calculated zone size.
430067 int options; 1/ [5]
430068 | uint16 t map inode [SB_MAP_INODE_SIZE];
430069 | uint16 t map zone[SB_MAP_ZONE_SIZE];
430070 char changed:
430071 |};
430072 |
430073 | extern sb_t sb_table[SB_MAX_SLOTS];
430074 |//
430075 |// [3] the member 'device' must be kept at the same position, because
430076 // it is used to calculate the super block header size, saved on
430077 |// disk.
430078 |//
430079 // [4] If this pointer is not NULL, the super block is related to a
430080 // device mounted on a directory. The inode of such directory is
430081 // recorded here. Please note that it is type 'void \star', instead of
430082 |// type 'inode_t', because type 'inode_t' is declared after type
430083 // 'sb t'.
430084 // Please note that the type 'sb_t' is declared before the
430085 \frac{1}{1} type 'inode_t', but this member points to a type 'inode_t'.
430086 // This is the reason because it was necessary to declare first
430087 // the type 'inode_t' as made of 'struct inode', to be described
430088 // later. For coherence, all derived type made of structured data,
430089 // are first declared as structure, and then, later, described.
430090 |//
430091 |// [5] Mount options can be only 'MOUNT_DEFAULT' or 'MOUNT_RO',
430092 // as defined inside file 'lib/sys/os16.h'.
430093 //430094 |//----------------------------------------------------------------------
430095 | #define INODE MAX SLOTS (8 * OPEN MAX)
430096 |
430097 |struct inode { // Inode (32 byte total):
430098 mode_t mode; \frac{1}{2} mode; \frac{1}{2} file type and permissions;
430099 uid t uid; 430099 uid t
430100 ssize_t size; \frac{1}{2} // file size in bytes;
430101 | time_t time; \left/ \right/ file data modification time;
430102 uint8_t gid; 430102 (8 bit);
430103 uint8 t links; // links to the inode;
430104 zno_t direct[7]; // direct zones;
430105 znot indirect1; // indirect zones;
430106 zno_t indirect2; // double indirect zones.
430107 | //------------------------------------------------------------------
430108 // Extra management data, not saved inside the disk file system.
```

```
430109 | //------------------------------------------------------------------
430110 | sb_t *sb; // Inode's super block. [7]
430111 ino t ino; // Inode number.
430112 \vert sb t \starsb attached; // [8]
430113 blkcnt t blkcnt; // Rounded size/blksize.
430114 \vert unsigned char references; \vert // Run time active references.
430115 char changed; // 1 == to be saved.430116 |};
430117 |
430118 extern inode t inode table[INODE MAX SLOTS];
430119 //
430120 |// [7] the member 'sb' must be kept at the same position, because
430121 // it is used to calculate the inode header size, saved on disk.
430122 //
430123 // [8] If the inode is a mount point for another device, the other
430124 |// super block pointer is saved inside 'sb_attached'.
430125 //
430126 |//----------------------------------------------------------------------
430127 |#define FILE_MAX_SLOTS (16 * OPEN_MAX)
430128 |
430129 |struct file {
430130 int references;
430131 off_t offset; \frac{1}{2} offset; \frac{1}{2} offset;
430132 int oflags; \frac{1}{2} oflags; \frac{1}{2} open mode: \frac{r}{w} \frac{1}{9}430133 inode_t *inode;
430134 |};
430135 |
430136 extern file_t file_table[FILE_MAX_SLOTS];
430137 |//
430138 |// [9] the member 'oflags' can get only O_RDONLY, O_WRONLY, O_RDWR,
430139 // (from header 'fontl.h') combined with OR binary operator.
430140 //
430141 |//----------------------------------------------------------------------
430142 |struct fd {
430143 int fl_flags; // File status flags and file
430144 | // access modes. [10]
430145 | int fd_flags; // File descriptor flags:
430146 | \vert // currently only FD_CLOEXEC.
430147 \begin{array}{c} \text{file\_t} \\ \text{file.} \end{array} \begin{array}{c} \text{file:} \\ \text{file:} \end{array}430148 |};
430149 |//
430150 |// [10] the member 'fl_flags' can get only O_RDONLY, O_WRONLY, O_RDWR,
430151 |// O_CREAT, O_EXCL, O_NOCTTY, O_TRUNC and O_APPEND
```

```
430152 // (from header 'fcntl.h') combined with OR binary
430153 |// operator. Options like O_DSYNC, O_NONBLOCK, O_RSYNC and O_SYNC
430154 |// are not taken into consideration by os16.
430155 //430156 |//----------------------------------------------------------------------
430157 |struct directory { // Directory entry:
430158 inot ino; \left/ \right/ inode number;
430159 char name[NAME_MAX]; // file name.
430160 |};
430161 |//----------------------------------------------------------------------
430162 sb_t *sb_reference (dev_t device);
430163 sb_t *sb_mount (dev_t device, inode_t **inode_mnt,
430164 | int options);
430165 sb_t *sb_get (dev_t device, sb_t *sb);
430166 int sb_save (sb_t *sb);
430167 int sb zone status (sb t *sb, zno t zone);
430168 int sb_inode_status (sb_t *sb, ino_t ino);
430169 //-----------------------
430170 | zno_t zone_alloc (sb t *sb);
430171 int zone_free (sb_t \star sb, \text{zno}_t \text{zone});430172 int zone_read (sb_t \star sb, zno_t zono, void *buffer);430173 int zone_write (sb_t * sb, zno_t zone, void *buffer);430174 |//----------------------------------------------------------------------
430175 inode_t *inode_reference (dev_t device, ino t ino);
430176 inode_t \star inode_alloc (dev_t device, mode_t mode, uid t uid);
430177 int inode_free (inode_t *inode);
430178 |inode_t *inode_get (dev_t device, ino_t ino);
430179 int inode save (inode t \star inode);
430180 | int inode_put (inode_t *inode);
430181 | int inode truncate (inode t \starinode);
430182 zno t inode zone (inode t *inode, zno t fzone, int write);
430183 inode_t *inode_stdio_dev_make (dev_t device, mode_t mode);
430184 |blkcnt_t inode_fzones_read (inode_t *inode, zno_t zone_start,
430185 | void *buffer, blkcnt_t blkcnt);
430186 |blkcnt_t inode_fzones_write (inode_t *inode, zno_t zone_start,
430187 | void *buffer, blkcnt_t blkcnt);
430188 ssize t inode file read (inode t \starinode, off t offset,
430189 \vert void *buffer, size_t count, int *eof);
430190 ssize_t inode_file_write (inode_t *inode, off_t offset,
430191 | void *buffer, size_t count);
430192 |int inode_check (inode_t *inode, mode_t type,
430193 | int perm, uid_t uid);
430194 int inode dir empty (inode t *inode);
```
430195 |//---------------------------------------------------------------------- 430196 | file\_t \*file\_reference (int fno); 430197 | file t  $*$  file stdio dev make (dev t device, mode t mode, int oflags); 430198 //-------------------------------430199 inode t \*path\_inode (pid\_t pid, const char \*path); 430200 int path chdir (pid t pid, const char \*path); 430201 dev\_t path\_device (pid\_t pid, const char \*path); 430202 int path\_full (const char \*path, 430203 | const char \*path\_cwd,  $430204$   $char *full path$ ; 430205 | int path\_fix (char \*path); <sup>430206</sup> |inode\_t \*path\_inode\_link (pid\_t pid, const char \*path, inode\_t \*inode, 430207 | mode t mode); <sup>430208</sup> |int path\_link (pid\_t pid, const char \*path\_old, 430209 | const char \*path\_new); 430210 int path\_mkdir (pid\_t pid, const char \*path, mode\_t mode); <sup>430211</sup> |int path\_mknod (pid\_t pid, const char \*path, mode\_t mode, 430212 dev t device); <sup>430213</sup> |int path\_mount (pid\_t pid, const char \*path\_dev, 430214 **discrete constraining to the constraining of the constraining of the constraining of the constraining of the constraining of the constraining of the constraining of the constraining of the constraining of the const** 430215 | int options); 430216 int path\_umount (pid\_t pid, const char \*path\_mnt); 430217 int path\_stat (pid\_t pid, const char \*path, 430218 | struct stat \*buffer); 430219 int path\_chmod (pid\_t pid, const char \*path, mode\_t mode); 430220 int path\_chown (pid\_t pid, const char \*path, uid\_t uid, 430221 | gid t gid); 430222 int path\_unlink (pid\_t pid, const char \*path); 430223 |//---------------------------------------------------------------------- 430224  $fd_t$   $\star fd_reference$  (pid\_t pid, int  $\star fdn$ ); 430225 |int fd\_chmod (pid\_t pid, int fdn, mode\_t mode); 430226 |int fd\_chown (pid\_t pid, int fdn, uid\_t uid, gid\_t gid); 430227 int fd\_close (pid\_t pid, int fdn); 430228 int fd\_fcntl (pid\_t pid, int fdn, int cmd, int arg); 430229 int fd\_dup (pid\_t pid, int fdn\_old, int fdn\_min); 430230 int fd\_dup2 (pid\_t pid, int fdn\_old, int fdn\_new); 430231 |  $off_t$  fd\_lseek (pid\_t pid, int fdn, off\_t offset, int whence); <sup>430232</sup> |int fd\_open (pid\_t pid, const char \*path, int oflags, 430233 mode t mode); <sup>430234</sup> |ssize\_t fd\_read (pid\_t pid, int fdn, void \*buffer, size\_t count, <sup>430235</sup> | int \*eof); 430236 int fd\_stat (pid\_t pid, int fdn, struct stat \*buffer); <sup>430237</sup> |ssize\_t fd\_write (pid\_t pid, int fdn, const void \*buffer,

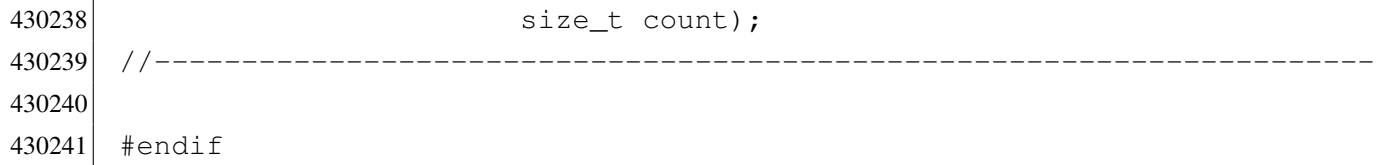

### kernel/fs/fd\_ch[mod.c](#page-3493-0)

«

### Si veda la sezione i159.3.1.

```
440001 #include <kernel/proc.h>
440002 #include <kernel/k_libc.h>
440003 \sharp include <sys/stat.h>
440004 #include <errno.h>
440005 |//----------------------------------------------------------------------
440006 |int
440007 | fd_chmod (pid_t pid, int fdn, mode_t mode)
440008 |{
440009 proc_t *ps;
440010 inode_t *inode;
440011 //
440012 // Get process.
440013 //
440014 ps = proc_reference (pid);
440015 //
440016 // Verify if the file descriptor is valid.
440017 //
440018 if (ps->fd[fdn].file == NULL)
440019 | {
440020 | errset (EBADF); // Bad file descriptor.
440021 | return (-1);
440022 | }
440023 //
440024 // Reach the inode.
440025 //
440026 inode = ps->fd[fdn].file->inode;
440027 | //
440028 \vert // Verify to be the owner, or at least to be UID == 0.
440029 //
440030 | if (ps->euid != inode->uid && ps->euid != 0)
440031 | {
440032 | errset (EACCES); // Permission denied.
440033 | return (-1);
```

```
440034 | }
440035 | //
440036 // Update the mode: the file type is kept and the
440037 // rest is taken form the parameter 'mode'.
440038 | //
440039 i inode->mode = (S_IFMT & inode->mode) | (~S_IFMT & mode);
440040 | //
440041 // Save the inode.
440042 //
440043 inode->changed = 1;
440044 inode_save (inode);
440045 | //
440046 // Return.
440047 | //
440048 return (0);
440049 |}
```
# kernel/fs/fd\_ch[own.c](#page-3495-0)

### Si veda la sezione i159.3.2.

```
450001 #include <kernel/proc.h>
450002 #include <kernel/k libc.h>
450003 #include <errno.h>
450004 |//----------------------------------------------------------------------
450005 |int
450006 fd_chown (pid_t pid, int fdn, uid_t uid, gid_t gid)
450007 |{
450008 proc_t *ps;
450009 inode t *inode;
450010 | //
450011 // Get process.
450012 //
450013 ps = proc_reference (pid);
450014 | //
450015 \vert // Verify if the file descriptor is valid.
450016 //
450017 if (ps->fd[fdn],file == NULL)450018 | {
450019 errset (EBADF); // Bad file descriptor.
450020 | return (-1);
450021 | }
```

```
450022 //
450023 // Reach the inode.
450024 //
450025 | inode = ps->fd[fdn].file->inode;
450026 //
450027 \vert // Verify to be root, as the ability to change group
450028 | // is not taken into consideration.
450029 //
450030 if (ps - \text{)= 0)450031 | {
450032 errset (EACCES); // Permission denied.
450033 return (-1);450034 | }
450035 //
450036 // Update the ownership.
450037 | //
450038 if (uid != -1)
450039 | {
450040 inode->uid = uid;
450041 inode->changed = 1;
450042 | }
450043 if (gid != -1)
450044 | {
450045 inode->gid = gid;
450046 inode->changed = 1;
450047 | }
450048 //
450049 // Save the inode.
450050 //
450051 i inode->changed = 1;
450052 inode_save (inode);
450053 | //
450054 // Return.
450055 | //
450056 | return (0);
450057 |}
```
## kernel/fs/fd\_clos[e.c](#page-3497-0)

## Si veda la sezione i159.3.3.

```
460001 #include <kernel/proc.h>
460002 #include <kernel/k_libc.h>
460003 #include <errno.h>
460004 |//----------------------------------------------------------------------
460005 |int
460006 fd_close (pid_t pid, int fdn)
460007 |{
460008 inode_t *inode;
460009 file_t \starfile;
460010 \text{fd}\text{-}\text{t}\star\text{fd};
460011 //
460012 // Get file descriptor.
460013 | //
460014 fd = fd_reference (pid, \& fdn);460015 if (fd == NULL ||
460016 fd \rightarrow file = NULL ||
460017 fd \rightarrow file \rightarrow inode == NULL)460018 | {
460019 errset (EBADF); // Bad file descriptor.
460020 | return (-1);
460021 | }
460022 //
460023 | // Get file.
460024 | //
460025 file = fd->file;
460026 | //
460027 // Get inode.
460028 //
460029 inode = file->inode;
460030 //
460031 // Reduce references inside the file table item
460032 // and remove item if it reaches zero.
460033 | //
460034 | file->references--;
460035 | if (file->references == 0)
460036 | {
460037 file \rightarrow oflags = 0;460038 file \rightarrow \text{inode} = NULL;460039 | //
460040 // Put inode, because there are no more file references.
```

```
460041 //
460042 inode_put (inode);
460043 | }
460044 //
460045 // Remove file descriptor.
460046 //
460047 fd \rightarrow fl_{1}f lags = 0;460048 fd \rightarrow fd\_flags = 0;460049 fd \rightarrow file = NULL;460050 //
460051 //
460052 //
460053 | return (0);
460054 |}
```
# kernel/fs/fd\_du[p.c](#page-3499-0)

```
Si veda la sezione i159.3.4.
```

```
470001 #include <kernel/proc.h>
470002 #include <kernel/k_libc.h>
470003 #include <errno.h>
470004 #include <fcntl.h>
470005 |//----------------------------------------------------------------------
470006 int.
470007 |fd_dup (pid_t pid, int fdn_old, int fdn_min)
470008 |{
470009 proc_t *ps;470010 int fdn_new;
470011 //
470012 // Verify argument.
470013 //
470014 if (fdn_min < 0 || fdn_min >= OPEN_MAX)
470015 | {
470016 | errset (EINVAL); // Invalid argument.
470017 return (-1);470018 | }
470019 //
470020 // Get process.
470021 //
470022 | ps = proc_reference (pid);
470023 | //
```

```
470024 // Verify if 'fdn_old' is a valid value.
470025 //
470026 if (fdn\_old < 0470027 | fdn_old >= OPEN_MAX ||
470028 ps \rightarrow fd[fdn\_old].file == NULL)
470029 | {
470030 discussed (EBADF); \frac{1}{2} Bad file descriptor.
470031 | return (-1);
470032 | }
470033 //
470034 // Find the first free slot and duplicate the file descriptor.
470035 | //
470036 | for (fdn_new = fdn_min; fdn_new < OPEN_MAX; fdn_new++)
470037 | {
470038 if (ps->fd|fdn_new].file == NULL)470039 | {
470040    ps->fd[fdn_new].fl_flags = ps->fd[fdn_old].fl_flags;
470041 | ps->fd[fdn_new].fd_flags
470042 = ps \rightarrow fd[fdn\_old].fd_flags & ~FD_CLOEXEC;
470043 | ps->fd[fdn_new].file = ps->fd[fdn_old].file;
470044 | ps->fd[fdn_new].file->references++;
470045 | return (fdn_new);
470046 | }
470047 | }
470048 | //
470049 // No fd slot available.
470050 //
470051 | errset (EMFILE); // Too many open files.
470052 return (-1);
470053 |}
```
# kernel/fs/fd\_du[p2.c](#page-3499-0)

## Si veda la sezione i159.3.4.

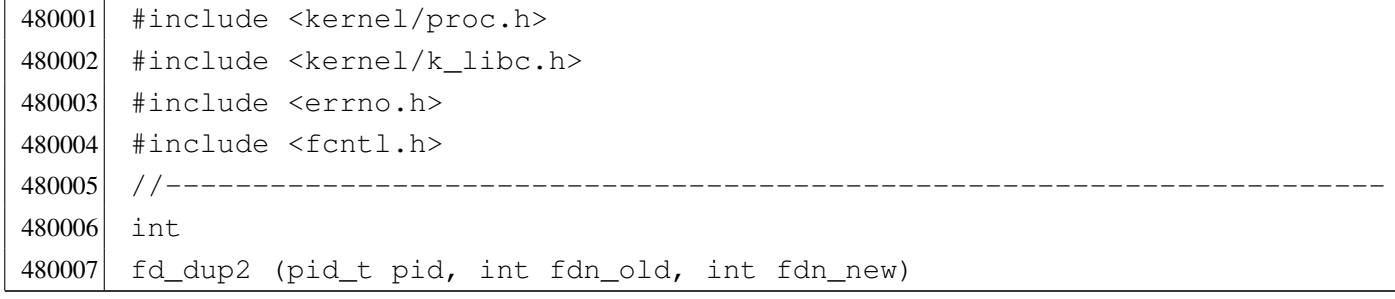

```
480008 |{
480009 proc_t *ps;
480010 int status;
480011 //
480012 // Get process.
480013 | //
480014 ps = proc_reference (pid);
480015 | //
480016 \vert // Verify if 'fdn_old' is a valid value.
480017 //
480018 if (fdn old < 0 ||480019 fdn old >= OPEN MAX ||480020   ps \rightarrow fd[fdn\_old].file == NULL)
480021 | {
480022 errset (EBADF); \sqrt{2} Bad file descriptor.
480023 | return (-1);
480024 | }
480025 | //
480026 // Check if 'fd_old' and 'fd_new' are the same.
480027 | //
480028 if (fdn_old == fdn_new)
480029 | {
480030 | return (fdn_new);
480031 | }
480032 //
480033 // Close 'fdn_new' if it is open and copy 'fdn_old' into it.
480034 | //
480035 | if (ps->fd[fdn_new].file != NULL)
480036 | {
480037 status = fd_close (pid, fdn_new);
480038 | if (status != 0)
480039 | {
480040 | return (-1);
480041 | }
480042 | }
480043 ps->fd[fdn_new].fl_flags = ps->fd[fdn_old].fl_flags;
480044 | ps->fd[fdn_new].fd_flags = ps->fd[fdn_old].fd_flags \& ~FD_CLOEXEC;
480045 ps \rightarrow fd[fdn_new].file = ps \rightarrow fd[fdn_cld].file;
480046 | ps->fd[fdn_new].file->references++;
480047 return (fdn new);
480048 |}
```
# kernel/fs/fd\_fcn[tl.c](#page-3502-0)

### Si veda la sezione i159.3.6.

```
490001 #include <kernel/proc.h>
490002 #include <kernel/k libc.h>
490003 #include <errno.h>
490004 #include <fcntl.h>
490005 |//----------------------------------------------------------------------
490006 |int
490007 | fd_fcntl (pid_t pid, int fdn, int cmd, int arg)
490008 |{
490009 proc_t *ps;
490010 inode_t *inode;
490011 int mask;
490012 //
490013 // Get process.
490014 //
490015 ps = proc_reference (pid);
490016 //
490017 \vert // Verify if the file descriptor is valid.
490018 | //
490019 if (ps->fd[fdn].file == NULL)
490020 | {
490021 | errset (EBADF); \frac{1}{2} | Bad file descriptor.
490022 return (-1);490023 | }
490024 | //
490025 // Reach the inode.
490026 | //
490027 | inode = ps->fd[fdn].file->inode;
490028 | //
490029 //
490030 //
490031 | switch (cmd)
490032 | {
490033 | case F_DUPFD:
490034 | return (fd_dup (pid, fdn, arg));
490035 | break;
490036 | case F_GETFD:
490037 | return (ps->fd[fdn].fd_flags);
490038 break;
490039 | case F_SETFD:
490040 ps \rightarrow fd[fdn].fd_flags = arg;
```

```
490041 example of the return (0);
490042 case F GETFL:
490043 | return (ps->fd[fdn].fl_flags);
490044 | case F_SETFL:
490045 | //
490046 \vert // Calculate a mask with bits that are not to be set.
490047 | //
490048 | mask = (O_ACCMODE
490049 | O_CREAT
490050 | O_EXCL
490051 | 0_NOCTTY
490052 | O_TRUNC);
490053 | //
490054 // Set to zero the bits that are not to be set from
490055 // the argument.
490056 | //
490057 arg = (arg & ~mask);
490058 | //
490059 \vert // Set to zero the bit that *are* to be set.
490060 | //
490061 ps \rightarrow fd[fdn].fl_flags &= mask;
490062 | //
490063 \vert // Set the bits, already filtered inside the argument.
490064 | //
490065 ps \rightarrow fd[fdn].fl_flags | = arg;490066 | //
490067 | return (0);
490068 | default:
490069 errset (EINVAL); \sqrt{2} Not implemented.
490070 | return (-1);
490071 | }
490072 |}
```
# kernel/fs/fd\_lsee[k.c](#page-3505-0)

#### «

# Si veda la sezione i159.3.7.

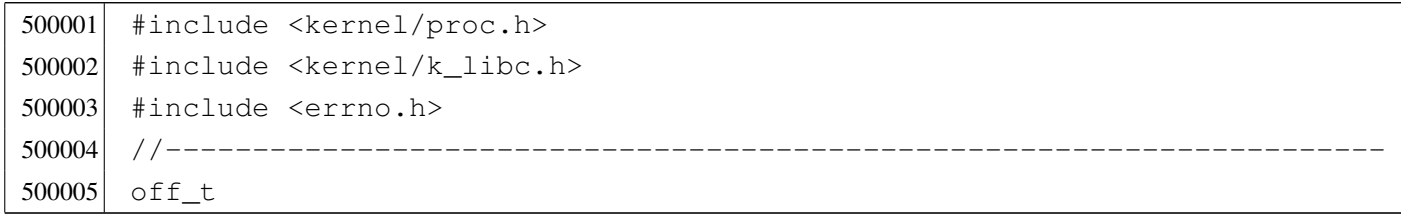

```
500006 |fd_lseek (pid_t pid, int fdn, off_t offset, int whence)
500007 |{
500008 inode t *inode;
500009 file t \starfile;
500010 \qquad \text{fd} \uparrow \star \text{fd};
500011 off t test offset;
500012 //
500013 | // Get file descriptor.
500014 //
500015 f fd = fd_reference (pid, \delta fdn);
500016 if (fd == NULL ||
500017 fd \rightarrow file = NULL ||
500018 fd \rightarrow file \rightarrow inode == NULL)500019 | {
500020 | errset (EBADF); \frac{1}{2} | Bad file descriptor.
500021 return (-1);500022 | }
500023 | //
500024 | // Get file table item.
500025 | //
500026 file = fd->file;
500027 | //
500028 | // Get inode.
500029 //
500030 inode = file->inode;
500031 | //
500032 | // Change position depending on the 'whence' parameter.
500033 | //
500034 | if (whence == SEEK_SET)
500035 | {
500036 | if (offset < 0)
500037 | {
500038 | errset (EINVAL); \frac{1}{2} // Invalid argument.
500039 | return ((off_t) -1);
500040 | }
500041 | else
500042 | {
500043 fd \rightarrow file \rightarrow offset = offset;500044 | }
500045 | }
500046 | else if (whence == SEEK_CUR)
500047 | {
500048 test_offset = fd \rightarrow file \rightarrow offset;
```

```
500049 best offset += offset;
500050 if (test offset < 0)
500051 | {
500052 | errset (EINVAL); // Invalid argument.
500053 | return ((off_t) -1);
500054 | }
500055 | else
500056 | {
500057 fd \rightarrow file \rightarrow offset = test_offest;500058 | }
500059 | }
500060 | else if (whence == SEEK_END)
500061 | {
500062 test offset = inode->size;
500063 best offset += offset;
500064 | if (test_offset < 0)
500065 | {
500066 | errset (EINVAL); // Invalid argument.
500067 | return ((off_t) -1);
500068 | }
500069 | else
500070 | {
500071 fd \rightarrow file \rightarrow offset = test_offest;500072 | }
500073 | }
500074 | else
500075 | {
500076 | errset (EINVAL); // Invalid argument.
500077 return ((off_t) -1);500078 | }
500079 | //
500080 // Return the new file position.
500081 | //
500082 return (fd->file->offset);
500083 |}
```
# kernel/fs/fd\_op[en.c](#page-3508-0)

«

## Si veda la sezione i159.3.8.

510001 #include <kernel/proc.h> 510002 #include <kernel/k\_libc.h>

```
510003 #include <errno.h>
510004 #include <fcntl.h>
510005 |//----------------------------------------------------------------------
510006 |int
510007 | fd open (pid t pid, const char *path, int oflags, mode t mode)
510008 |{
510009 proc_t *ps;
510010 inode_t *inode;
510011 int status;
510012 file t \starfile;
510013 \text{fd}t \star \text{fd};
510014 int fdn;
510015    char full_path[PATH_MAX];
510016 int perm;
510017 tty_t *tty;
510018 mode t umask;
510019 int errno_save;
510020 //
510021 // Get process.
510022 | //
510023 ps = proc_reference (pid);
510024 //
510025 | // Correct the mode with the umask. As it is not a directory, to the
510026 | // mode are removed execution and sticky permissions.
510027 //
510028 umask = ps->umask | 01111;
510029 mode \kappa = \simumask;
510030 //
510031 // Check open options.
510032 | //
510033 | if (oflags & O_WRONLY)
510034 | {
510035 | //
510036 | // The file is to be opened for write, or for read/write.
510037 // Try to get inode.
510038 | //
510039 inode = path_inode (pid, path);
510040 if (inode == NULL)
510041 | {
510042 //
510043 | // Cannot get the inode. See if there is the creation
510044 // option.
510045 //
```

```
510046 | if (oflags & O_CREAT)
510047 | {
510048 | //
510049 | // Try to create the missing inode: the file must be a
510050 | // regular one, so add the mode.
510051 | //
510052 | path_full (path, ps->path_cwd, full_path);
510053 | inode = path_inode_link (pid, full_path, NULL,
510054 (mode | S_IFREG));
510055 if (inode == NULL)510056 | {
510057 //
510058 | // Sorry: cannot create the inode! Variable 'errno'
510059 | // is already set by 'path_inode_link()'.
510060 //
510061 | errset (errno);
510062 return (-1);
510063 | }
510064 | }
510065 | else
510066 | {
510067 //
510068 | // Cannot open the inode. Variable 'errno'
510069 // should be already set by 'path_inode()'.
510070 //
510071 errset (errno);
510072 | return (-1);
510073 | }
510074 | }
510075 | //
510076 | // The inode was read or created: check if it must be
510077 | // truncated. It can be truncated only if it is a regular
510078 // file.
510079 | //
510080 | if (oflags & O_TRUNC && inode->mode & S_IFREG)
510081 | {
510082 | //
510083 // Truncate inode.
510084 //
510085 status = inode_truncate (inode);
510086 | if (status != 0)
510087 | {
510088 | //
```

```
510089 | // Cannot truncate the inode: release it and return.
510090 | // But this error should never happen, because the
510091 | // function 'inode_truncate()' will not return any
510092 | // other value than zero.
510093 | //
510094 errno save = errno;
510095 | inode_put (inode);
510096 errset (errno_save);
510097 | return (-1);
510098 | }
510099 | }
510100 | }
510101 | else
510102 | {
510103 | //
510104 | // The file is to be opened for read, but not for write.
510105 // Try to get inode.
510106 | //
510107 inode = path_inode (pid, path);
510108 if (inode == NULL)
510109 | {
510110 //
510111 // Cannot open the file.
510112 //
510113 errset (errno);
510114 reluur( -1);510115 | }
510116 | }
510117 //
510118 // An inode was opened: check type and access permissions.
510119 | // All file types are good, even directories, as the type
510120 | // DIR is implemented through file descriptors.
510121 | //
510122 perm = 0;
510123 if (oflags & O_RDONLY) perm = 4;510124 if (oflags & O_WRONLY) perm = 2;510125 \vert status = inode_check (inode, S_IFMT, perm, ps->uid);
510126 if (status != 0)510127 | {
510128 | //
510129 | // The file type is not correct or the user does not have
510130 // permissions.
510131 | //
```

```
510132 | return (-1);
510133 | }
510134 //
510135 | // Allocate the file, inside the file table.
510136 | //
510137 file = file reference (-1);510138 if (file == NULL)
510139 | {
510140 //
510141 | // Cannot allocate the file inside the file table: release the
510142 // inode, update 'errno' and return.
510143 | //
510144 inode_put (inode);
510145 | errset (ENFILE); // Too many files open in system.
510146 \vert return (-1);
510147 | }
510148 //
510149 | // Put some data inside the file item. Only options
510150 | // O_RDONLY and O_WRONLY are kept here, because the O_APPEND
510151 // is saved inside the file descriptor table.
510152 //
510153 file \rightarrow reference = 1;
510154 file->oflags = (oflags & (O_RDOMLY) | O_WRONLY);
510155 file \rightarrow inode = inode;510156 //
510157 | // Allocate the file descriptor: variable 'fdn' will be modified
510158 \vert // by the call to 'fd_reference()'.
510159 //
510160 fdn = -1;510161 \vert fd = fd_reference (pid, &fdn);
510162 if (fd == NULL)
510163 | {
510164 //
510165 | // Cannot allocate the file descriptor: remove the item from
510166 // file table.
510167 | //
510168 file \rightarrow reference = 0;
510169 file \rightarrow oflags = 0;510170 file \rightarrow \text{inode} = NULL;
510171 | //
510172 // Release the inode.
510173 | //
510174 | inode_put (inode);
```

```
510175 | //
510176 // Return an error.
510177 | //
510178 | errset (EMFILE); // Too many open files.
510179 | return (-1);
510180 | }
510181 | //
510182 | // File descriptor allocated: put some data inside the
510183 // file descriptor item.
510184 //
510185 fd->f1_f1aqs = (of1aqs & (O_RDOMLY \mid O_WRONLY \mid O_APPEND));510186 fd \rightarrow fd flags = 0;
510187 fd \rightarrow file = file;510188 fd \rightarrow file \rightarrow of fset = 0;510189 //
510190 | // Check if it is a terminal (currently only consoles), if it is
510191 | // opened for read and write, and if it have to be set as the
510192 | // controlling terminal. This thing is done here because there is
510193 // not a real device driver.
510194 | //
510195 | if ((S_ISCHR (inode->mode)) &&
510196 | (oflags & O_RDONLY) &&
510197 (oflags & O_WRONLY))
510198 | {
510199 | //
510200 | // The inode is a character special file (related to a character
510201 // device), opened for read and write!
510202 | //
510203 | if ((inode->direct[0] & 0xFF00) == (DEV_CONSOLE_MAJOR << 8))
510204 | {
510205 //
510206 | // It is a terminal (currently only consoles are possible).
510207 // Get the tty reference.
510208 | //
510209 \text{try} = \text{try}_\text{reference} ((dev_t) inode->direct[0]);
510210 //
510211 | // Verify that the terminal is not already the controlling
510212 // terminal of some process group.
510213 //
510214 if (try->pqrp == 0)510215 | {
510216 //
510217 | // The terminal is free: verify if the current process
```

```
510218 | // needs a controlling terminal.
510219 //
510220 if (ps->device_tty == 0 && ps->pgrp == pid)
510221 | {
510222 | //
510223 | // It is a group leader with no controlling
510224 | // terminal: set the controlling terminal.
510225 //
510226 ps \rightarrow \text{device\_tty} = \text{inode} \rightarrow \text{direct}[0];510227 tty->pgrp = ps->pgrp;
510228 | }
510229 | }
510230 | }
510231 | }
510232 | //
510233 | // Return the file descriptor.
510234 //
510235 | return (fdn);
510236 |}
```
# kernel/fs/fd\_rea[d.c](#page-3513-0)

«

## Si veda la sezione i159.3.9.

```
520001 #include <kernel/proc.h>
520002 #include <kernel/k libc.h>
520003 #include <errno.h>
520004 #include <fcntl.h>
520005 |//----------------------------------------------------------------------
520006 ssize t
520007 \left| \int_{0}^{1} f d_{\text{real}} \right| (pid_t pid, int fdn, void *buffer, size_t count, int *eof)
520008 |{
520009 \text{fd}\text{-}\text{t} \star\text{fd};
520010 ssize_t size_read;
520011 //
520012 // Get file descriptor.
520013 //
520014 \text{fd} = \text{fd} reference (pid, &fdn);
520015 if (fd = NULL ||
520016 fd \rightarrow file = NULL ||
520017 fd \rightarrow file \rightarrow inode == NULL)520018 | {
```

```
520019 | errset (EBADF); \frac{1}{20019} | \frac{1}{20019} | errset (EBADF);
520020 return ( (ssize_t) -1);520021 | }
520022 //
520023 | // Check if it is opened for read.
520024 | //
520025 if (!(fd->file->oflags & O_RDONLY))
520026 | {
520027 | //
520028 | // The file is not opened for read.
520029 //
520030 | errset (EINVAL); // Invalid argument.
520031 return ( (ssize_t) -1);520032 | }
520033 | //
520034 \vert // It is not a mistake to read a directory, as 'dirent.h' is
520035 // implemented through file descriptors.
520036 | //
520037 | // //
520038 // // Check if it is a directory.
520039 // //
520040 // if (fd->file->inode->mode & S IFDIR)
520041 | // {
520042 // errset (EISDIR); // Is a directory.
520043 // return ((ssize t) -1);
520044 | // }
520045 | //
520046 \vert // Check the kind of file to be read and read it.
520047 //
520048 if (S_ISBLK (fd->file->inode->mode)
520049 | || S ISCHR (fd->file->inode->mode))
520050 | {
520051 | //
520052 // A device is to be read.
520053 | //
520054 size\_read = dev\_io (pid, (dev_t) fd \rightarrow file \rightarrow inode \rightarrow direct [0],
520055 | DEV READ, fd->file->offset, buffer, count,
520056 eof);
520057 | }
520058 | else if (S_ISREG (fd->file->inode->mode))
520059 | {
520060 | //
520061 // A regular file is to be read.
```

```
520062 //
520063 size read = inode file read (fd->file->inode, fd->file->offset,
520064 buffer, count, eof);
520065 | }
520066 | else if (S_ISDIR (fd->file->inode->mode))
520067 | {
520068 | //
520069 // A directory, is to be read.
520070 //
520071 size\_read = inode\_file\_read (fd->file->inode, fd->file->offset,520072 buffer, count, eof);
520073 | }
520074 | else
520075 | {
520076 //
520077 // Unsupported file type.
520078 | //
520079 | errset (E_FILE_TYPE_UNSUPPORTED); //File type unsupported.
520080 return ( (ssize_t) -1);520081 | }
520082 | //
520083 // Update the file descriptor internal offset.
520084 | //
520085 if (size_read > 0)
520086 | {
520087 fd \rightarrow file \rightarrow offset += size\_read;520088 | }
520089 | //
520090 | // Just return the size read, even if it is an error. Please note
520091 // that a size of zero might tell that it is the end of file, or
520092 // just that the read should be retried.
520093 | //
520094 return (size_read);
520095 |}
```
# kernel/fs/fd\_refe[rence.c](#page-3515-0)

#### «

# Si veda la sezione i159.3.10.

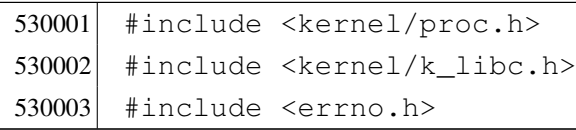

```
530004 |//----------------------------------------------------------------------
530005 fd_t *530006 |fd_reference (pid_t pid, int *fdn)
530007 |{
530008 proc_t *ps;
530009 | //
530010 // Get process.
530011 //
530012 ps = proc_reference (pid);
530013 //
530014 // See what to do.
530015 //
530016 if (*fdn < 0)530017 | {
530018 //
530019 // Find the first free slot.
530020 | //
530021 for \star fdn = 0; \star fdn < OPEN_MAX; (\star fdn) ++)
530022 | {
530023 if (ps->fd[*fdn].file == NULL)530024 | {
530025 \text{return } (\& (ps \rightarrow fd[*fdn]));530026 | }
530027 | }
530028 \star fdn = -1;
530029 | return (NULL);
530030 | }
530031 | else
530032 | {
530033 | if (*fdn < OPEN_MAX)
530034 | {
530035 | //
530036 // Might return even a free file descriptor.
530037 | //
530038 | return (&(ps->fd[*fdn]));
530039 | }
530040 | else
530041 | {
530042 return (NULL);
530043 | }
530044 | }
530045 |}
```
# kernel/fs/fd\_stat[.c](#page-3583-0)

```
«
```
# Si veda la sezione i159.3.50.

```
540001 #include <kernel/proc.h>
540002 #include <kernel/k libc.h>
540003 #include <errno.h>
540004 #include <fcntl.h>
540005 |//----------------------------------------------------------------------
540006 |int
540007 | fd_stat (pid_t pid, int fdn, struct stat *buffer)
540008 |{
540009 proc_t *ps;
540010 inode_t *inode;
540011 //
540012 // Get process.
540013 | //
540014 ps = proc_reference (pid);
540015 //
540016 // Verify if the file descriptor is valid.
540017 | //
540018 if (ps->fd[fdn].file == NULL)
540019 | {
540020 diagrams errset (EBADF); \frac{1}{2} and file descriptor.
540021 return (-1);540022 | }
540023 //
540024 // Reach the inode.
540025 | //
540026 inode = ps->fd[fdn].file->inode;
540027 | //
540028 // Inode loaded: update the buffer.
540029 //
540030 buffer->st_dev = inode->sb->device;
540031 buffer->st_ino = inode->ino;
540032 buffer->st_mode = inode->mode;
540033 buffer->st_nlink = inode->links;
540034 buffer->st_uid = inode->uid;
540035 | buffer->st_gid = inode->gid;
540036 | if (S_ISBLK (buffer->st_mode) || S_ISCHR (buffer->st_mode))
540037 | {
540038 buffer \rightarrow st_rdev = inode \rightarrow direct[0];540039 | }
540040 | else
```

```
540041 | {
540042 buffer->st rdev = 0;
540043 | }
540044 buffer->st_size = inode->size;
540045 buffer->st_atime = inode->time; // All times are the same for
540046 buffer->st_mtime = inode->time; // Minix 1 file system.
540047 buffer->st_ctime = inode->time; //
540048 buffer->st_blksize = inode->sb->blksize;
540049 buffer->st_blocks = inode->blkcnt;
540050 //
540051 \vert // If the inode is a device special file, the 'st_rdev' value is
540052 | // taken from the first direct zone (as of Minix 1 organization).
540053 | //
540054 | if (S_ISBLK(inode->mode) || S_ISCHR(inode->mode))
540055 | {
540056 buffer->st_rdev = inode->direct[0];
540057 | }
540058 | else
540059 | {
540060 buffer->st_rdev = 0;
540061 | }
540062 | //
540063 | // Return.
540064 | //
540065 | return (0);
540066 |}
```
## kernel/fs/fd\_writ[e.c](#page-3517-0)

## Si veda la sezione i159.3.12.

```
550001 |#include <kernel/proc.h>
550002 |#include <kernel/k_libc.h>
550003 #include <errno.h>
550004 |#include <fcntl.h>
550005 |//----------------------------------------------------------------------
550006 ssize t
550007 |fd_write (pid_t pid, int fdn, const void *buffer, size_t count)
550008 |{
550009 proc_t *ps;550010 fd_t \t *fd;
550011 ssize_t size_written;
```

```
550012 //
550013 // Get process.
550014 | //
550015 ps = proc_reference (pid);
550016 //
550017 | // Get file descriptor.
550018 | //
550019 f d = f d_reference (pid, \alpha f dn);550020 if (fd = NUL ||
550021 fd \rightarrow file == NULL ||550022 fd \rightarrow file \rightarrow inode == NULL)550023 | {
550024 | //
550025 // The file descriptor pointer is not valid.
550026 | //
550027 | errset (EBADF); // Bad file descriptor.
550028 return ((ssize_t) -1);
550029 | }
550030 | //
550031 | // Check if it is opened for write.
550032 | //
550033 | if (!(fd->file->oflags & O_WRONLY))
550034 | {
550035 | //
550036 | // The file is not opened for write.
550037 | //
550038 | errset (EINVAL); // Invalid argument.
550039 return (ssize_t) -1;
550040 | }
550041 | //
550042 | // Check if it is a directory.
550043 | //
550044 | if (fd->file->inode->mode & S_IFDIR)
550045 | {
550046 | errset (EISDIR); \frac{1}{2} // Is a directory.
550047 return ( (ssize_t) -1);550048 | }
550049 //
550050 | // It should be a valid type of file to be written. Check if it is
550051 | // opened in append mode: if so, must move the write offset to the
550052 // end.
550053 | //
550054 | if (fd->fl_flags & O_APPEND)
```

```
550055 | {
550056 | fd->file->offset = fd->file->inode->size;
550057 | }
550058 | //
550059 \vert // Check the kind of file to be written and write it.
550060 | //
550061 | if (fd->file->inode->mode & S_IFBLK ||
550062 | fd->file->inode->mode & S_IFCHR)
550063 | {
550064 | //
550065 | // A device is to be written.
550066 | //
550067 | size_written = dev_io (pid, (dev_t) fd->file->inode->direct[0],
550068 | DEV_WRITE, fd->file->offset, buffer,
550069 | count, NULL);
550070 | }
550071 | else if (fd->file->inode->mode & S_IFREG)
550072 | {
550073 | //
550074 | // A regular file is to be written.
550075 | //
550076 size written = inode file write (fd->file->inode,
550077 fd \rightarrow file \rightarrow offset,550078 buffer, count);
550079 | }
550080 | else
550081 | {
550082 | //
550083 | // Unsupported file type.
550084 | //
550085 | errset (E_FILE_TYPE_UNSUPPORTED); //File type unsupported.
550086 | return ((ssize_t) -1);
550087 | }
550088 | //
550089 // Update the file descriptor internal offset.
550090 | //
550091 if (size written > 0)
550092 | {
550093 <br>fd->file->offset += size written;
550094 | }
550095 | //
550096 \vert // Just return the size written, even if it is an error.
550097 | //
```

```
550098 return (size_written);
550099 |}
```
# kernel/fs/file\_ref[erence.c](#page-3519-0)

«

# Si veda la sezione i159.3.13.

```
560001 #include <kernel/proc.h>
560002 #include <errno.h>
560003 #include <fcntl.h>
560004 |//----------------------------------------------------------------------
560005 file_t *560006 |file_reference (int fno)
560007 |{
560008 | //
560009 // Check type of request.
560010 //
560011 if (fno < 0)
560012 | {
560013 | //
560014 // Find a free slot.
560015 | //
560016 for (fno = 0; fno < FILE_MAX_SLOTS; fno++)
560017 | {
560018 if (file_table[fno].references \le 0)560019 | {
560020 | return (&file_table[fno]);
560021 | }
560022 | }
560023 | return (NULL);
560024 | }
560025 | else if (fno > FILE_MAX_SLOTS)
560026 | {
560027 | return (NULL);
560028 | }
560029 | else
560030 | {
560031 | return (&file_table[fno]);
560032 | }
560033 |}
```
# kernel/fs/file\_std[io\\_dev\\_m](#page-3520-0)ake.c

### Si veda la sezione i159.3.14.

```
570001 #include <kernel/proc.h>
570002 #include <errno.h>
570003 #include <fcntl.h>
570004 |//----------------------------------------------------------------------
570005 file_t *570006 |file_stdio_dev_make (dev_t device, mode_t mode, int oflags)
570007 |{
570008 inode_t *inode;
570009 file_t *file;
570010 //
570011 // Try to allocate a device inode.
570012 | //
570013 inode = inode_stdio_dev_make (device, mode);
570014 if (inode == NULL)
570015 | {
570016 //
570017 | // Variable 'errno' is already set by 'inode_stdio_dev_make()'.
570018 | //
570019 errset (errno);
570020 | return (NULL);
570021 | }
570022 //
570023 | // Inode allocated: need to allocate the system file item.
570024 | //
570025 file = file reference (-1);
570026 if (file == NULL)
570027 | {
570028 | //
570029 // Remove the inode and return an error.
570030 | //
570031 inode_put (inode);
570032 | errset (ENFILE); // Too many files open in system.
570033 return (NULL);
570034 | }
570035 | //
570036 // Fill with data the system file item.
570037 | //
570038 file->references = 1;
570039 file \rightarrow oflags = (oflags & (O_RDONLY | O_WRONLY));
570040 file \rightarrow \text{inde} = inode;
```
«

```
570041 //
570042 | // Return system file pointer.
570043 //
570044 return (file);
570045 |}
```
# kernel/fs/file\_ta[ble.c](#page-3519-0)

#### «

# Si veda la sezione i159.3.13.

```
580001 |#include <kernel/fs.h>
580002 |//----------------------------------------------------------------------
580003 | file_t file_table[FILE_MAX_SLOTS];
580004 |//----------------------------------------------------------------------
```
# kernel/fs/inode\_[alloc.c](#page-3522-0)

```
«
```
# Si veda la sezione i159.3.15.

```
590001 |#include <kernel/fs.h>
590002 #include <errno.h>
590003 | #include <kernel/k_libc.h>
590004 |//----------------------------------------------------------------------
590005 inode t *590006 |inode_alloc (dev_t device, mode_t mode, uid_t uid)
590007 |{
590008 sbt *sb;
590009 inode t *inode;
590010 int m; m; \frac{1}{2} m; \frac{1}{2} index inside the inode map.
590011 int map_element;
590012 int map_bit;
590013 int map mask;
590014 | ino_t ino;
590015 //
590016 // Check for arguments.
590017 | //
590018 if (mode == 0)
590019 | {
590020 \vert errset (EINVAL); \vert // Invalid argument.
590021 return (NULL);
590022 | }
```

```
590023 | //
590024 // Get the super block from the known device.
590025 | //
590026 sb = sb reference (device);
590027 if (sb == NULL)
590028 | {
590029 | errset (ENODEV); // No such device.
590030 | return (NULL);
590031 | }
590032 | //
590033 | // Find a free inode.
590034 | //
590035 | while (1)
590036 | {
590037 | //
590038 | // Scan the inode bit map, to find a free inode
590039 // for new allocation.
590040 | //
590041 for (m = 0; m < (SB MAP INODE SIZE * 16); m++)590042 | {
590043 map_element = m / 16;
590044 map bit = m \approx 16;
590045 map\_mask = 1 << map\_bit;590046 | if (!(sb->map_inode[map_element] & map_mask))
590047 | {
590048 | //
590049 | // Found a free element: change the map to
590050 // allocate the inode.
590051 | //
590052 | sb->map_inode[map_element] |= map_mask;
590053 sb->changed = 1;
590054 \text{ino} = \text{m}; // Found a free inode:
590055 | break; \vert // exit the scan loop.
590056 | }
590057 | }
590058 | //
590059 | // Check if the scan was successful.
590060 | //
590061 if (ino == 0)
590062 | {
590063 errset (ENOSPC); // No space left on device.
590064 return (NULL);
590065 | }
```

```
590066 | //
590067 // The inode was allocated inside the map in memory.
590068 | //
590069 inode = inode qet (device, ino);
590070 if (inode == NULL)
590071 | {
590072 errset (ENFILE); // Too many files open in system.
590073 | return (NULL);
590074 | }
590075 | //
590076 | // Verify if the inode is really free: if it isn't, must save
590077 // it to disk.590078 | //
590079 if (inode->size > 0 || inode->links > 0)590080 | {
590081 | //
590082 | // Strange: should not have a size! Check if there are even
590083 \vert // links. Please note that 255 links (that is -1) is to be
590084 | // considered a free inode, marked in a special way for some
590085 | // unknown reason. Currently, 'LINK_MAX' is equal to 254,
590086 | // for that reason.
590087 | //
590088 | if (inode->links > 0 && inode->links < LINK_MAX)
590089 | {
590090 | //
590091 // Tell something.
590092 | //
590093 | k_printf ("kernel alert: device %04x: "
590094 | "found \"free\" inode %i "
590095 | "that still has size %i "
590096 \blacksquare \blacksquare \blacks590097 | device, ino, inode->size, inode->links);
590098 | //
590099 | // The inode must be set again to free, inside
590100 // the bit map.
590101 | //
590102 map_element = ino / 16;
590103 map_bit = ino % 16;
590104 map\_mask = 1 << map\_bit;590105 | sb->map_inode[map_element] \&= ~map_mask;
590106 sb->changed = 1;
590107 //
590108 // Try to fix: reset all to zero.
```

```
590109 //
590110 inode->mode = 0;
590111 inode->uid = 0;
590112 inode->qid = 0;
590113 inode->time = 0;
590114 inode->links = 0:
590115 inode->size = 0;
590116 inode->direct[0] = 0;
590117 inode->direct[1] = 0;
590118 inode->direct[2] = 0;
590119 inode->direct[3] = 0;
590120 inode-\text{direct}[4] = 0;590121 inode->direct[5] = 0;
590122 inode->direct[6] = 0;
590123 inode->indirect1 = 0;
590124 inode->indirect2 = 0;
590125 inode->changed = 1;
590126 | //
590127 // Save fixed inode to disk.
590128 //
590129 | inode_put (inode);
590130 continue;
590131 | }
590132 | else
590133 | {
590134 //
590135 | \frac{1}{2} | \frac{1}{2} Truncate the inode, save and break.
590136 | //
590137 | inode_truncate (inode);
590138 | inode_save (inode);
590139 break;
590140 | }
590141 | }
590142 | else
590143 | {
590144 //
590145 | // Considering free the inode found.
590146 //
590147 break;
590148 | }
590149 | }
590150 | //
590151 | // Put data inside the inode.
```

```
590152 | //
590153 inode->mode = mode;
590154 inode->uid = uid;
590155 inode->gid = 0;
590156 inode-\text{size} = 0;
590157 inode->time = k_time (NULL);
590158 inode->links = 0;
590159 inode->changed = 1;
590160 | //
590161 // Save the inode.
590162 //
590163 inode_save (inode);
590164 | //
590165 | // Return the inode pointer.
590166 | //
590167 | return (inode);
590168 |}
```
# kernel/fs/inode\_[check.c](#page-3524-0)

```
«
```
#### Si veda la sezione i159.3.16.

```
600001 \sharp include <kernel/fs.h>
600002 #include <errno.h>
600003 #include <kernel/k_libc.h>
600004 |//----------------------------------------------------------------------
600005 int
600006 inode_check (inode_t \starinode, mode_t type, int perm, uid_t uid)
600007 |{
600008 | //
600009 | // Ensure that the variable 'type' has only the requested file type.
600010 //
600011 type = (type & S_IFMT);600012 //
600013 | // Check inode argument.
600014 //
600015 if (inode == NULL)
600016 | {
600017 | errset (EINVAL); // Invalid argument.
600018 | return (-1);600019 | }
600020 | //
```

```
600021 \vert // The inode is not NULL: verify that the inode is of a type
600022 | // allowed (the parameter 'type' can hold more than one
600023 // possibility).
600024 //
600025 if (!inode \gtgt; mode \& type))600026 | {
600027 | errset (E_FILE_TYPE); // The file type is not
600028 return (-1); // the expected one.600029 | }
600030 //
600031 | // The file type is correct.
600032 | //
600033 if (inode->uid != 0 &\& uid == 0)
600034 | {
600035 | return (0); // The root user has all permissions.
600036 | }
600037 //
600038 | // The user is not root or the inode is owned by root.
600039 | //
600040 if (inode->uid == uid)
600041 | {
600042 | //
600043 | // The user own the inode and must check user permissions.
600044 //
600045 | perm = (perm << 6);
600046 | if ((inode->mode & perm) ^ perm)
600047 | {
600048 | errset (EACCES); // Permission denied.
600049 return (-1);600050 | }
600051 | else
600052 | {
600053 | return (0);
600054 | }
600055 | }
600056 | //
600057 \vert // The user does not own the inode: the other permissions are
600058 | // checked.
600059 | //
600060 | if ((inode->mode & perm) ^ perm)
600061 | {
600062 | errset (EACCES); // Permission denied.
600063 return (-1);
```

```
600064 | }
600065 | else
600066 | {
600067 | return (0);
600068 | }
600069 |}
```
# kernel/fs/inode\_[dir\\_empt](#page-3526-0)y.c

«

#### Si veda la sezione i159.3.17.

```
610001 \#include <kernel/fs.h>
610002 #include <errno.h>
610003 \#include \&\&\&\&\&\&\&\&610004 |//----------------------------------------------------------------------
610005 int
610006 inode dir empty (inode t *inode)
610007 |{
610008 off_t start;
610009 | char buffer[SB_MAX_ZONE_SIZE];
610010 | directory_t *dir;
610011 ssize_t size_read;
610012 int \frac{d}{dt} d; \frac{d}{dt} d; \frac{d}{dt} Directory buffer index.
610013 //610014 \vert // Check argument: must be a directory.
610015 //610016 if (inode == NULL || !S_ISDIR (inode->mode))
610017 | {
610018 | errset (EINVAL); // Invalid argument.
610019 \vert return (0); \vert // false
610020 | }
610021 //
610022 | // Read the directory content: if an item is present (except '.' and
610023 \left( \left/ \right) \cdots , the directory is not empty.
610024 //
610025 for (start = 0;
610026 | start < inode->size;
610027 start += inode->sb->blksize)
610028 | {
610029 size\_read = inode\_file\_read (inode, start, buffer,610030 | inode->sb->blksize,
610031 NULL);
```

```
610032 | if (size_read < sizeof (directory_t))
610033 | {
610034 break;
610035 | }
610036 //
610037 | // Scan the directory portion just read.
610038 | //
610039 \text{dir} = (\text{directory\_t } *) \text{buffer};610040 //
610041 \vert for (d = 0; d < size_{read}; d += (size of (directory_t)), dir++)610042 | {
610043 if (dir->ino != 0 \&\&610044 \qquad \qquad strncmp (dir->name, ".", NAME_MAX) != 0 \&610045 | strncmp \text{dim} - \text{dim}, "..., NAME_MAX) != 0)
610046 | {
610047 //
610048 | // There is an item and the directory is not empty.
610049 //
610050 | return (0); // false
610051 | }
610052 | }
610053 | }
610054 //
610055 | // Nothing was found; good!
610056 | //
610057 | return (1); // true
610058 |}
```
# kernel/fs/inode\_[file\\_read](#page-3528-0).c

## Si veda la sezione i159.3.18.

```
620001 |#include <kernel/fs.h>
620002 #include <errno.h>
620003 |#include <kernel/k_libc.h>
620004 |//----------------------------------------------------------------------
620005 ssize t
620006 inode_file_read (inode_t *inode, off_t offset,
620007 \vert void *buffer, size_t count, int *eof)
620008 |{
620009 unsigned char *destination = (unsigned char *) buffer;
620010 | unsigned char zone_buffer[SB_MAX_ZONE_SIZE];
```

```
«
```

```
620011 blkcnt t blkcnt read;
620012 | off_t off_fzone; // File zone offset.
620013 off t off buffer; // Destination buffer offset.
620014 \vert ssize t size read; // Byte transfer counter.
620015 znot fzone;
620016 off t offend:
620017 //
620018 \vert // The inode pointer must be valid, and
620019 \vert // the start byte must be positive.
620020 //
620021 if (inode == NULL || offset < 0)
620022 | {
620023 | errset (EINVAL); // Invalid argument.
620024 return ( (ssize_t) -1);620025 | }
620026 //
620027 \vert // Check if the start address is inside the file size. This is not
620028 \vert // an error, but zero bytes are read and '*eof' is set. Otherwise,
620029 // \ \text{``*eof' is reset.}620030 //
620031 if (offset >= inode->size)
620032 | {
620033 (eof != NULL)? *eof = 1: 0;
620034 return (0);620035 | }
620036 | else
620037 | {
620038 (eof != NULL)? *eof = 0: 0;
620039 | }
620040 //
620041 \vert // Adjust, if necessary, the size of read, because it cannot be
620042 // larger than the actual file size. The variable 'off_end' is
620043 \vert // used to calculate the position *after* the requested read.
620044 \vert // Remember that the first file position is byte zero; so,
620045 \vert // the byte index inside the file goes from zero to inode->size -1.
620046 //
620047 offend = offset;
620048 off end += count;
620049 if (off end > inode->size)620050 | {
620051 count = (inode->size - offset);
620052 | }
620053 | //
```

```
620054 \vert // Read the first file-zone inside the zone buffer.
620055 //
620056 fzone = offset / inode->sb->blksize;
620057 off fzone = offset \frac{1}{2} inode->sb->blksize;
620058 blkcnt read = inode fzones read (inode, fzone, zone buffer,
620059 (blkcnt t) 1);
620060 if (blkcnt read \leq 0)
620061 | {
620062 //
620063 | // Sorry!
620064 //
620065 return (0); \qquad \qquad // Zero bytes read!
620066 | }
620067 //
620068 \vert // The first file-zone was read: copy it inside the destination
620069 \vert // buffer and continue reading the other zones needed. Variables
620070 | // 'off_buffer' (destination buffer index) and 'size_read' (copy
620071 | // byte counter) must be reset here. Variable 'off_fzone' is already
620072 \vert // set with the initial offset inside 'zone_buffer'.
620073 | //
620074 off buffer = 0;
620075 size read = 0;
620076 //
620077 while (count)
620078 | {
620079 | //
620080 | // Copy the zone buffer into the destination. Variables
620081 | // 'off_fzone', 'off_buffer' and 'size_read' must not be
620082 // initialized inside the loop.
620083 | //
620084 \vert for (; off fzone < inode->sb->blksize && count > 0;
620085 | off_fzone++, off_buffer++, size_read++,
620086 | count--, offset++)
620087 | {
620088 destination [off_buffer] = zone_buffer [off_fzone];
620089 | }
620090 //
620091 \vert // If not all the bytes are copied, read the next file-zone.
620092 | //
620093 | if (count)
620094 | {
620095 | //
620096 // Read another file-zone inside the zone buffer.
```

```
620097 \frac{1}{10} Again, the function 'inode fzones read()' might
620098 \vert // return a null pointer, but the variable 'errno' tells if
620099 | // it is really an error. For this reason, the variable
620100 \sqrt{2} 'errno' must be reset before the read, and checked after
620101 // it.620102 //
620103 \vert fzone = offset / inode->sb->blksize;
620104 off\_fzone = offset % inode->sb->blksize;620105 blkcnt_read = inode_fzones_read (inode, fzone, zone_buffer,
620106 (blkcnt_t) 1);
620107 if (blkcnt_read <= 0)
620108 | {
620109 //
620110 // Sorry: only 'size_read' bytes read!
620111 //
620112 | return (size_read);
620113 | }
620114 | }
620115 | }
620116 //
620117 \sqrt{ } The requested size was read completely.
620118 //
620119 | return (size_read);
620120 |}
```
# kernel/fs/inode\_[file\\_write](#page-3529-0).c

«

#### Si veda la sezione i159.3.19.

```
630001 \#include <kernel/fs.h>
630002 #include <errno.h>
630003 \sharp include <kernel/k libc.h>
630004 |//----------------------------------------------------------------------
630005 ssize_t
630006 inode_file_write (inode_t *inode, off_t offset, void *buffer,
630007 | size_t count)
630008 |{
630009 unsigned char *buffer_source = (unsigned char *) buffer;
630010 unsigned char buffer_zone[SB_MAX_ZONE_SIZE];
630011 | off_t off_fzone; // File zone offset.
630012 off_t off_source; // Source buffer offset.
630013  ssize_t  size_copied; // Byte transfer counter.
```

```
3774
```

```
630014 ssize_t size_written; // Byte written counter.
630015 zno_t fzone;
630016 znot zone;
630017 blkcnt t blkcnt read;
630018 int status;
630019 //
630020 // The inode pointer must be valid, and
630021 // the start byte must be positive.
630022 //
630023 if (inode == NULL || offset < 0)
630024 | {
630025 | errset (EINVAL); // Invalid argument.
630026 return ( (ssize_t) -1);630027 | }
630028 | //
630029 \vert // Read a zone, modify it with the source buffer, then write it back
630030 | // and continue reading and writing other zones if needed.
630031 //
630032 for (size written = 0, off source = 0, size copied = 0;
630033 count > 0; size_written += size_copied)
630034 | {
630035 | //
630036 | // Read the next file-zone inside the zone buffer: the function
630037 \vert // 'inode_zone()' is used to create automatically the zone, if
630038 | // it does not exist.
630039 //
630040 fzone = offset / inode->sb->blksize;630041 off\_fzone = offset % inode->sb->blksize;630042 zone \qquad = inode\_zone (inode, fzone, 1);
630043 if (zone == 0)
630044 | {
630045 //
630046 | // Return previously written bytes. The variable 'errno' is
630047 // already set by 'inode_zone()'.
630048 | //
630049 | return (size_written);
630050 | }
630051 | blkcnt_read = inode_fzones_read (inode, fzone, buffer_zone,
630052 (blkcnt_t) 1);630053 if (blkcnt read \leq 0)
630054 | {
630055 | //
630056 // Even if the value is zero, there is a problem reading the
```

```
630057 | // zone to be overwritten (because 'inode_zone()' should
630058 | // have already created such zone). The variable 'errno' is
630059 \frac{1}{2} already set by 'inode_fzones_read()'.
630060 | //
630061 return ((ssize t) -1);
630062 | }
630063 | //
630064 | // The zone was successfully loaded inside the buffer: overwrite
630065 \vert // the zone buffer with the source buffer.
630066 | //
630067 for (size_copied = 0;
630068 \text{off\_fzone} < \text{inode-&gt;sb-&gt;blksize} & count > 0;630069 | off_fzone++, off_source++, size_copied++, count--,
630070 offset ++)
630071 | {
630072 buffer_zone[off_fzone] = buffer_source[off_source];
630073 | }
630074 //
630075 // Save the zone.
630076 //
630077 status = zone\_write (inode->sb, zone, buffer\_zone);630078 if (status != 0)
630079 | {
630080 //
630081 // Cannot save the zone: return the size already written.
630082 | // The variable 'errno' is already set by 'zone_write()'.
630083 | //
630084 return (size_written);
630085 | }
630086 | //
630087 | // Zone saved: update the file size if necessary (and the inode
630088 // too).
630089 | //
630090 | if (inode->size <= offset)
630091 | {
630092 inode->size = offset;
630093 inode->changed = 1;
630094 inode_save (inode);
630095 | }
630096 | }
630097 | //
630098 // All done successfully: return the value.630099 | //
```

```
630100 return (size_written);
630101 |}
```
#### kernel/fs/inode\_[free.c](#page-3531-0)

#### Si veda la sezione i159.3.20.

```
640001 \sharpinclude <kernel/fs.h>
640002 #include <errno.h>
640003 |#include <kernel/k_libc.h>
640004 |//----------------------------------------------------------------------
640005 int
640006 |inode_free (inode_t *inode)
640007 |{
640008 | int map_element;
640009 int map_bit;
640010 int map mask;
640011 //
640012 if (inode == NULL)
640013 | {
640014 \qquad \qquad errset (EINVAL); \qquad \qquad // Invalid argument.
640015 | return (-1);640016 | }
640017 //
640018 map_element = inode->ino / 16;
640019   map\_bit   = inode->ino % 16;
640020 map_mask = 1 << map_bit;
640021 //
640022 | if (inode->sb->map_inode[map_element] & map_mask)
640023 | {
640024 | inode->sb->map_inode[map_element] -= map_mask;
640025 inode->sb->changed = 1;
640026 | }
640027 //
640028 inode->mode = 0;
640029 inode->uid = 0;
640030 inode->gid = 0;
640031 inode->size = 0;
640032 inode->time = 0;
640033 inode->links = 0;
640034 inode->changed = 1;
640035 inode->references = 0;
```
«

```
640036 //
640037 eturn (inode save (inode));
640038 |}
```
### kernel/fs/inode\_[fzones\\_re](#page-3533-0)ad.c

«

Si veda la sezione i159.3.21.

```
650001 |#include <kernel/fs.h>
650002 #include <errno.h>
650003 \sharp include <kernel/k libc.h>
650004 |//----------------------------------------------------------------------
650005 blkcnt t
650006 |inode_fzones_read (inode_t *inode, zno_t zone_start,
650007 | void *buffer, blkcnt t blkcnt)
650008 |{
650009 unsigned char *destination = (unsigned char *) buffer;
650010 int status; // 'zone\_read()' return value.
650011 blkcnt_t blkcnt_read; // Zone counter/index.
650012 zno_t zone;
650013 | zno_t fzone;
650014 //
650015 \vert // Read the zones into the destination buffer.
650016 //
650017 for (blkcnt_read = 0, fzone = zone_start;
650018 | blkcnt_read < blkcnt;
650019 | blkcnt_read++, fzone++)
650020 | {
650021 | //
650022 \vert // Calculate the zone number, from the file-zone, reading the
650023 | // inode. If a zone is not really allocated, the result is zero
650024 // and is valid.
650025 | //
650026 zone = inode_zone (inode, fzone, 0);
650027 if (zone == ((\text{zno}_t) -1)))
650028 | {
650029 | //
650030 | // This is an error. Return the read zones quantity.
650031 //
650032 | return (blkcnt_read);
650033 | }
650034 | //
```

```
650035 | // Update the destination buffer pointer.
650036 | //
650037 \vert destination += (blkcnt_read * inode->sb->blksize);
650038 | //
650039 \frac{1}{10} Read the zone inside the destination buffer, but if the zone
650040 \vert // is zero, a zeroed zone must be filled.
650041 //
650042 if (zone == 0)
650043 | {
650044 | memset (destination, 0, (size_t) inode->sb->blksize);
650045 | }
650046 | else
650047 | {
650048 \vert status = zone_read (inode->sb, zone, destination);
650049 | if (status != 0)
650050 | {
650051 | //
650052 | // Could not read the requested zone: return the zones
650053 | // read correctly.
650054 | //
650055 errset (ED); 1/0 error.
650056 | return (blkcnt_read);
650057 | }
650058 | }
650059 | }
650060 | //
650061 // All zones read correctly inside the buffer.
650062 | //
650063 return (blkcnt read);
650064 |}
```
# kernel/fs/inode\_[fzones\\_w](#page-3533-0)rite.c

#### Si veda la sezione i159.3.21.

```
660001 \sharpinclude <kernel/fs.h>
660002 #include <errno.h>
660003 #include <kernel/k_libc.h>
660004 |//----------------------------------------------------------------------
660005 blkcnt t
660006 |inode_fzones_write (inode_t *inode, zno_t zone_start, void *buffer,
660007 | blkcnt_t blkcnt)
```

```
3779
```
«

```
660008 |{
660009 unsigned char *source = (unsigned char *) buffer;
660010 int int status; // 'zone read()' return value.
660011 blkcnt t blkcnt written; // Written zones counter.
660012 znot zone;
660013 znot fzone;
660014 //
660015 \vert // Write the zones into the destination buffer.
660016 //
660017 for (blkcnt written = 0, fzone = zone start;
660018 blkcnt written < blkcnt;
660019 blkcnt written++, fzone++)
660020 | {
660021 | //
660022 | // Find real zone from file-zone.
660023 | //
660024 zone = inode_zone (inode, fzone, 1);
660025 if (zone == 0 || zone == ((zno_t) -1))
660026 | {
660027 | //
660028 | // Function 'inode_zone()' should allocate automatically
660029 | // a missing zone and should return a valid zone or
660030 \frac{1}{2} (zno_t) -1. Anyway, even if a zero zone is returned,
660031 | // it is an error. Return the 'blkcnt_written' value.
660032 | //
660033 | return (blkcnt_written);
660034 | }
660035 | //
660036 | // Update the source buffer pointer for the next zone write.
660037 | //
660038 | source += (blkcnt written \star inode->sb->blksize);
660039 | //
660040 | // Write the zone from the buffer content.
660041 | //
660042 \qquad \qquad status = zone_write (inode->sb, zone, source);
660043 if (status != 0)
660044 | {
660045 | //
660046 // Cannot write the zone. Return 'size_written_zone' value.
660047 | //
660048 | return (blkcnt_written);
660049 | }
660050 | }
```
```
660051 //
660052 | // All zones read correctly inside the buffer.
660053 | //
660054 | return (blkcnt_written);
660055 |}
```
## kernel/fs/inode\_[get.c](#page-3535-0)

#### Si veda la sezione i159.3.23.

```
670001 \sharpinclude <kernel/fs.h>
670002 #include <errno.h>
670003 \#include <kernel/k libc.h>
670004 |#include <kernel/devices.h>
670005 |//----------------------------------------------------------------------
670006 inode t *670007 |inode_get (dev_t device, ino_t ino)
670008 |{
670009 sb_t \t\t\t sb_t670010 inode_t *inode;
670011 unsigned long int start;
670012 size_t size;
670013 ssize_t n;
670014 int status;
670015 //
670016 \vert // Verify if the root file system inode was requested.
670017 //
670018 if (device == 0 & i ino == 1)
670019 | {
670020 | //
670021 | // Get root file system inode.
670022 | //
670023 inode = inode_reference (device, ino);
670024 if (inode == NULL)
670025 | {
670026 | //
670027 // The file system root directory inode is not yet loaded:
670028 // get the first super block.
670029 //
670030 sb = sb\_reference ((dev_t) 0);
670031 if (sb == NULL || sb-> device == 0)670032 | {
```

```
670033 | //
670034 // This error should never happen.
670035 | //
670036 | errset (EUNKNOWN); // Unknown error.
670037 | return (NULL);
670038 | }
670039 //
670040 | // Load the file system root directory inode (recursive
(70041) // call).
670042 //
670043 inode = inode_get (sb->device, (ino_t) 1);
670044 if (inode == NULL)
670045 | {
670046 //
670047 | // This error should never happen.
670048 //
670049 | return (NULL);
670050 | }
670051 //
670052 // Return the directory inode.
670053 | //
670054 example 12 return (inode);
670055 | }
670056 | else
670057 | {
670058 | //
670059 | // The file system root directory inode is already
670060 // available.
670061 //
670062 | if (inode->references >= INODE_MAX_REFERENCES)
670063 | {
670064 errset (ENFILE); // Too many files open in system.
670065 | return (NULL);
670066 | }
670067 | else
670068 | {
670069 | inode->references++;
670070 example 10 return (inode);
670071 | }
670072 | }
670073 | }
670074 //
670075 | // A common device-inode pair was requested: try to find an already
```

```
670076 // cached inode.
670077 //
670078 inode = inode_reference (device, ino);
670079 if (inode != NULL)
670080 | {
670081 if (inode~gt; reference s) = INODE MAX REFERENCES)670082 | {
670083 errset (ENFILE); // Too many files open in system.
670084 return (NULL);
670085 | }
670086 | else
670087 | {
670088 | inode->references++;
670089 | return (inode);
670090 | }
670091 | }
670092 //
670093 \frac{1}{\sqrt{1}} The inode is not yet available: get super block.
670094 | //
670095 sb = sb_reference (device);
670096 if (sb == NULL)
670097 | {
670098 | errset (ENODEV); // No such device.
670099 return (NULL);670100 | }
670101 //
670102 \vert // The super block is available, but the inode is not yet cached.
670103 // Verify if the inode map reports it as allocated.
670104 //
670105 status = sb_inode_status (sb, ino);
670106 | if (!status)
670107 | {
670108 | //
670109 // The inode is not allocated and cannot be loaded.
670110 //670111 | errset (ENOENT); // No such file or directory.
670112 return (NULL);
670113 | }
670114 //
670115 \vert // The inode was not already cached, but is considered as allocated
670116 \vert // inside the inode map. Find a free slot to load the inode inside
670117 \frac{1}{\sqrt{1-\frac{1}{\pi}}} // the inode table (in memory).
670118 //
```

```
670119 \qquad \qquad \text{inode} = \text{inode\_reference} \ (\text{dev}_t) -1, \ \text{(ino_t)} -1;670120 if (inode == NULL)
670121 | {
670122 | errset (ENFILE); // Too many files open in system.
670123 return (NULL);
670124 | }
670125 | //
670126 \left/ / A free inode slot was found. The inode must be loaded.
670127 \vert // Calculate the memory inode size, to be saved inside the file
670128 \vert // system: the administrative inode data, as it is saved inside
670129 \vert // the file system. The 'inode_t' type is bigger than the real
670130 \vert // inode administrative size, because it contains more data, that is
670131 // not saved on disk.
670132 //
670133 size = offsetof (inode_t, sb);670134 //
670135 | // Calculating start position for read.
670136 //
670137 | // [1] Boot block.
670138 | // [2] Super block.
670139 // [3] Inode bit map.
670140 // [4] Zone bit map.
670141 \vert // [5] Previous inodes: consider that the inode zero is
670142 \vert // present in the inode map, but not in the inode
670143 // table.
670144 //
670145 \vert start = 1024; \vert // [1]
670146 \vert start += 1024; \vert // [2]
670147 | start += (sb\rightarrow map\_inode\_blocks * 1024); // [3]
670148 start += (sb \rightarrow map\_zone_blocks * 1024); // [4]
670149 start += ((ino -1) * size); // [5]
670150 | //
670151 | // Read inode from disk.
670152 //
670153 n = dev_i (pid_t) -1, device, DEV_READ, start, inode, size, NULL);
670154 if (n != size)670155 | {
670156 \vert errset (EIO); \vert // I/O error.
670157 return (NULL);
670158 | }
670159 //
670160 \vert // The inode was read: add some data to the working copy in memory.
670161 //
```

```
670162 inode->sb = sb;
670163 i inode->sb attached = NULL;
670164 inode->ino = ino;
670165 inode->references = 1;
670166 inode->changed = 0;
670167 //
670168 inode->blkcnt = inode->size;
670169 | inode->blkcnt /= sb->blksize;
670170 | if (inode->size % sb->blksize)
670171 | {
670172 inode->blkcnt++;
670173 | }
670174 //
670175 | // Return the inode pointer.
670176 //
670177 | return (inode);
670178 |}
```
## kernel/fs/inode\_[put.c](#page-3537-0)

#### Si veda la sezione i159.3.24.

```
680001 \sharp include <kernel/fs.h>
680002 #include <errno.h>
680003 #include <kernel/k_libc.h>
680004 |//----------------------------------------------------------------------
680005 int
680006 |inode_put (inode_t *inode)
680007 |{
680008 | int status;
680009 //
680010 // Check for valid argument.
680011 //
680012 if (inode == NULL)
680013 | {
680014 | errset (EINVAL); // Invalid argument.
680015 return (-1);680016 | }
680017 //
680018 // Check for valid references.
680019 | //
680020 if (inode->references <= 0)
```

```
680021 | {
680022 | errset (EUNKNOWN); // Cannot put an inode with
680023 return (-1); \hspace{1.6cm} // zero or negative references.
680024 | }
680025 | //
680026 // Debug.
680027 | //
680028 if (inode->sb->device == 0 && inode->ino != 0)
680029 | {
680030 | k_printf ("kernel alert: trying to close inode with device "
680031 "zero, but a number different than zero!\n";
680032 discuss errset (EUNKNOWN); \frac{1}{2} Cannot put an inode with
680033 | return (-1); // zero or negative references.
680034 | }
680035 | //
680036 \vert // There is at least one reference: now the references value is
680037 | // reduced.
680038 | //
680039 | inode->references--;
680040 inode->changed = 1;
680041 //
680042 \vert // If 'inode->ino' is zero, it means that the inode was created in
680043 | // memory, but there is no file system for it. For example, it might
680044 \vert // be a standard I/O inode create automatically for a process.
680045 | // Inodes with number zero cannot be removed from a file system.
680046 | //
680047 if (inode->ino == 0)
680048 | {
680049 | //
680050 // Nothing to do: just return.
680051 | //
680052 return (0);
680053 | }
680054 | //
680055 | // References counter might be zero.
680056 | //
680057 if (inode->references == 0)
680058 | {
680059 | //
680060 | // Check if the inode is to be deleted (until there are
680061 // run time references, the inode cannot be removed).
680062 | //
680063 if (inode->links == 0
```

```
680064 |\qquad | (S_ISDIR (inode->mode) && inode->links == 1))
680065 | {
680066 | //
680067 // The inode has no more run time references and file system
680068 // links are also zero (or one for a directory): remove it!
680069 | //
680070 status = inode_truncate (inode);
680071 | if (status != 0)
680072 | {
680073 | k_perror (NULL);
680074 | }
680075 | //
680076 | inode_free (inode);
680077 | return (0);
680078 | }
680079 | }
680080 | //
680081 // Save inode to disk and return.
680082 | //
680083 | return (inode_save (inode));
680084 |}
```
### kernel/fs/inode\_[reference](#page-3538-0).c

### Si veda la sezione i159.3.25.

```
690001 |#include <kernel/fs.h>
690002 \#include \leq \leq \geq h>
690003 \sharp include <kernel/k libc.h>
690004 |//----------------------------------------------------------------------
690005 inode t *690006 |inode_reference (dev_t device, ino_t ino)
690007 |{
690008 int s; 1/\sin\theta index.
690009 sb_t *sb_table = sb_reference (0);
690010 //
690011 \vert // If device is zero, and inode is zero, a reference to the whole
690012 // table is returned.
690013 //
690014 if (device == 0 && ino == 0)
690015 | {
690016 | return (inode_table);
```

```
«
```

```
690017 | }
690018 //
690019 \vert // If device is ((dev_t) -1) and the inode is ((ino_t) -1), a
690020 // reference to a free inode slot is returned.
690021 //
690022 if (device == (dev t) -1 && ino == ((ino t) -1))
690023 | {
690024 for (s = 0; s < INODE_MAX_SLOTS; s++)690025 | {
690026 if (inode table[s].references == 0)
690027 | {
690028 | return (&inode_table[s]);
690029 | }
690030 | }
690031 return (NULL);
690032 | }
690033 | //
690034 \frac{1}{1} // If device is zero and the inode is 1, a reference to the root
690035 | // directory inode is returned.
690036 | //
690037 if (device == 0 \& ino == 1)
690038 | {
690039 | //
690040 // The super block table is to be scanned.
690041 | //
690042 for (device = 0, s = 0; s < SB_MAX_SLOTS; s++)
690043 | {
690044 if (sb_table[s].device != 0 \& x690045 \textrm{s}b_table[s].inode_mounted_on == NULL)
690046 | {
690047 device = sb_table[s].device;
690048 break;
690049 | }
690050 | }
690051 if (device == 0)
690052 | {
690053 | errset (E_CANNOT_FIND_ROOT_DEVICE);
690054 | return (NULL);
690055 | }
690056 | //
690057 \frac{1}{10} Scan the inode table to find inode 1 and the same device.
690058 | //
690059 for (s = 0; s < INODE MAX SLOTS; s++)
```

```
690060 | {
690061 if (inode table[s].sb->device == device &&690062 inode_table[s].ino == 1)
690063 | {
690064 | return (&inode_table[s]);
690065 | }
690066 | }
690067 | //
690068 | // Cannot find a root file system inode.
690069 | //
690070 | errset (E_CANNOT_FIND_ROOT_INODE);
690071 return (NULL);
690072 | }
690073 | //
690074 \vert // A device and an inode number were selected: find the inode
690075 \frac{1}{1} associated to it.
690076 //
690077 \vert for (s = 0; s < \text{INODE}\_\text{MAX}\_\text{SLOTS}; s++)690078 | {
690079 if (inode_table[s].sb \rightarrow device == device &&690080 inode_table[s].ino == ino)
690081 | {
690082 | return (&inode_table[s]);
690083 | }
690084 | }
690085 | //
690086 // The inode was not found.
690087 | //
690088 return (NULL);
690089 |}
```
## kernel/fs/inode\_[save.c](#page-3540-0)

## Si veda la sezione i159.3.26.

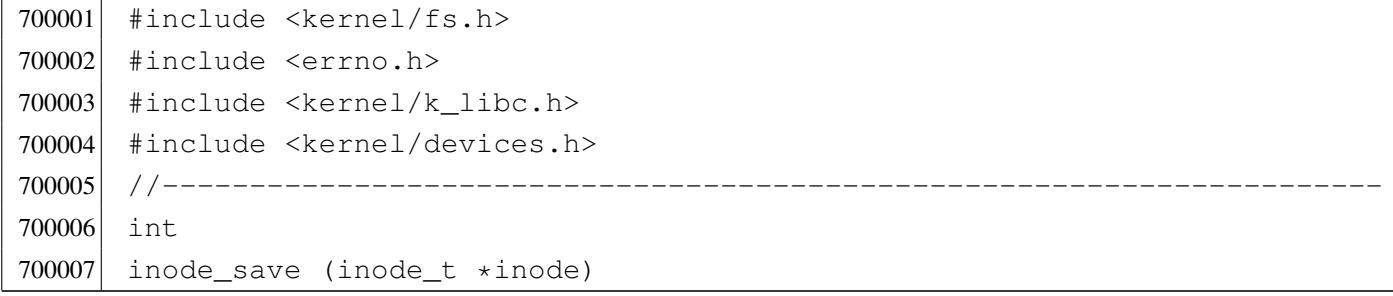

```
700008 |{
700009 size_t size;
700010 unsigned long int start;
700011 ssize t n;
700012 //
700013 // Check for valid argument.
700014 | //
700015 if (inode == NULL)
700016 | {
700017 | errset (EINVAL); // Invalid argument.
700018 relum (-1);700019 | }
700020 //
700021 // If the inode number is zero, no file system is involved!
700022 //
700023 if (inode->ino == 0)
700024 | {
700025 | return (0);
700026 | }
700027 | //
700028 // Save the super block to disk.
700029 | //
700030 sb_save (inode->sb);
700031 //
700032 // Save the inode to disk.
700033 | //
700034 | if (inode->changed)
700035 | {
700036 size = offsetof (inode_t, sb);
700037 | //
700038 // Calculating start position for write.
700039 | //
700040 // [1] Boot block.
700041 // [2] Super block.
700042 // [3] Inode bit map.
700043 // [4] Zone bit map.
700044 | // [5] Previous inodes: consider that the inode zero is
700045 // present in the inode map, but not in the inode
700046 // table.
700047 | //
700048 \text{start} = 1024; // [1]
700049 start += 1024; // [2]700050 \qquad \qquad start += (inode->sb->map_inode_blocks \star 1024); // [3]
```
#### 3790

```
700051 \vert start += (inode->sb->map zone blocks \star 1024); // [4]
700052 \vert start += ((inode->ino -1) * size); \vert // [5]
700053 | //
700054 // Write the inode.
700055 | //
700056 n = dev\_io ((pid_t) -1, inode->sb->device, DEV_WRITE, start,
700057 | inode, size, NULL);
700058 | //
700059 inode->changed = 0;
700060 | }
700061 return (0);
700062 |}
```
### kernel/fs/inode\_[stdio\\_dev](#page-3541-0)\_make.c

## Si veda la sezione i159.3.27.

```
710001 #include <kernel/fs.h>
710002 #include <errno.h>
710003 #include <kernel/k_libc.h>
710004 |//----------------------------------------------------------------------
710005 inode_t *
710006 |inode_stdio_dev_make (dev_t device, mode_t mode)
710007 |{
710008 inode_t *inode;
710009 //
710010 // Check for arguments.
710011 | //
710012 if (mode == 0 || device == 0)
710013 | {
710014 discussed (EINVAL); // Invalid argument.
710015 | return (NULL);
710016 | }
710017 //
710018 // Find a free inode.
710019 //
710020 inode = inode_reference ((dev_t) -1, (ino_t) -1);
710021 if (inode == NULL)
710022 | {
710023 | //
710024 // No free slot available.
710025 | //
```

```
710026 errset (ENFILE); // Too many files open in system.
710027 | return (NULL);
710028 | }
710029 //
710030 \frac{1}{\sqrt{2}} Put data inside the inode. Please note that 'inode->ino' must be
710031 \vert // zero, because it is necessary to recognize it as an internal
710032 | // inode with no file system. Otherwise, with a value different than
710033 \frac{1}{2} // zero, 'inode_put()' will try to remove it. [*]
710034 //
710035 inode->mode = mode;
710036 inode->uid = 0;
710037 inode->gid = 0;
710038 inode->size = 0;
710039 inode->time = k_time (NULL);
710040 inode->links = 0;
710041 inode->direct[0] = device;
710042 inode->direct[1] = 0;
710043 inode->direct [2] = 0;
710044 inode->direct[3] = 0;
710045 inode->direct [4] = 0;
710046 inode->direct[5] = 0;
710047 inode->direct[6] = 0;
710048 inode->indirect1 = 0;
710049 inode->indirect2 = 0;
710050 inode->sb_attached = NULL;
710051 inode->sb = 0;
710052 inode->ino = 0; // Must be zero. [\star]710053 inode->blkcnt = 0;
710054 inode->references = 1;
710055 inode->changed = 0;
710056 | //
710057 | // Add all access permissions.
710058 | //
710059 inode->mode |= (S_IRWXU|S_IRWXG|S_IRWXO);
710060 | //
710061 // Return the inode pointer.
710062 //
710063 return (inode);
710064 |}
```
## Si veda la sezione i159.3.25.

720001 #include <kernel/fs.h> 720002 |//---------------------------------------------------------------------- 720003 inode\_t inode\_table[INODE\_MAX\_SLOTS];

## kernel/fs/inode\_[truncate](#page-3543-0).c

### Si veda la sezione i159.3.28.

```
730001 #include <kernel/fs.h>
730002 #include <errno.h>
730003 #include <kernel/k_libc.h>
730004 |//----------------------------------------------------------------------
730005 int
730006 inode_truncate (inode_t *inode)
730007 |{
730008 unsigned int indirect zones;
730009 | zno_t zone_table1[INODE_MAX_INDIRECT_ZONES];
730010 | zno_t zone_table2[INODE_MAX_INDIRECT_ZONES];
730011 | unsigned int i; \frac{1}{2} // Direct index.
730012 unsigned int i0; \frac{1}{2} // Single indirect index.
730013 unsigned int i1; \frac{1}{1} Double indirect first index.
730014 unsigned int i2; \frac{1}{2} Double indirect second index.
730015 int status; // 'zone read()' return value.
730016 //
730017 | // Calculate how many indirect zone numbers are stored inside
730018 \vert // a zone: it depends on the zone size.
730019 | //
730020 indirect zones = inode->sb->blksize / 2;
730021 //
730022 // Scan and release direct zones. Errors are ignored.
730023 | //
730024 for (i = 0; i < 7; i++)730025 | {
730026 zone free (inode->sb, inode->direct[i]);
730027 inode->direct[i] = 0;
730028 | }
730029 | //
730030 // Scan single indirect zones, if present.
730031 | //
```
3793

```
730032 if (inode->blkcnt > 7 \& inode->indirect1 != 0)
730033 | {
730034 | //
730035 | // There is a single indirect table to load. Errors are
730036 // almost ignored.
730037 | //
730038 | status = zone_read (inode->sb, inode->indirect1, zone_table1);
730039 if (status == 0)
730040 | {
730041 //
730042 // Scan the table and remove zones.
730043 | //
730044 for (i0 = 0; i0 < indirect zones; i0++)730045 | {
730046 | zone_free (inode->sb, zone_table1[i0]);
730047 | }
730048 | }
730049 | //
730050 // Remove indirect table too.
730051 | //
730052 | zone_free (inode->sb, inode->indirect1);
730053 | //
730054 | // Clear single indirect reference inside the inode.
730055 | //
730056 inode->indirect1 = 0;
730057 | }
730058 | //
730059 // Scan double indirect zones, if present.
730060 | //
730061 if ( inode->blkcnt > (7+indirect_zones)
730062 \&\&\text{ inode} \rightarrow \text{indirect2} != 0)
730063 | {
730064 | //
730065 | // There is a double indirect table to load. Errors are
730066 // almost ignored.
730067 | //
730068 status = zone read (inode->sb, inode->indirect2, zone table1);730069 if (status == 0)
730070 | {
730071 //
730072 // Scan the table and get second level indirection.
730073 | //
730074 for (i1 = 0; i1 < indirect_zones; i1++)
```

```
730075 | {
730076 if (inode->blkcnt > (7+indirect_zones+indirect_zones+id))730077 | \&\&\text{ zone table1[i1] }!=0730078 | {
730079 //
730080 | // There is a second level table to load.
730081 | //
730082 | status = zone_read (inode->sb, zone_table1[i1],
730083 | zone_table2);
730084 if (status == 0)
730085 | {
730086 //
730087 | // Release zones.
730088 | //
730089 for (i2 = 0;730090 | i2 < indirect_zones &&
730091 (inode->blkcnt > (7+indirect_zones+indirect_zones*i1+i2));
730092 \downarrow 2++)
730093 | {
730094 | zone_free (inode->sb, zone_table2[i2]);
730095 | }
730096 /730097 | \frac{1}{2} | \frac{1}{2} | \frac{1}{2} | Remove second level indirect table.
730098 //
730099 | zone_free (inode->sb, zone_table1[i1]);
730100 | }
730101 | }
730102 | }
730103 | //
730104 // Remove first level indirect table.
730105 | //
730106 | zone_free (inode->sb, inode->indirect2);
730107 | }
730108 | //
730109 // Clear single indirect reference inside the inode.
730110 | //
730111 i inode->indirect2 = 0;
730112 | }
730113 | //
730114 // Update super block and inode data.
730115 | //
730116 sb sb save (inode->sb);
730117 inode->size = 0;
```

```
730118 inode->changed = 1;
730119 i inode save (inode);
730120 | //
730121 // Successful return.
730122 | //
730123 | return (0);
730124 |}
```
## kernel/fs/inode\_[zone.c](#page-3544-0)

```
«
```
#### Si veda la sezione i159.3.29.

```
740001 #include <kernel/fs.h>
740002 #include <errno.h>
740003 #include <kernel/k libc.h>
740004 |//----------------------------------------------------------------------
740005 zno t
740006 inode_zone (inode_t *inode, zno_t fzone, int write)
740007 |{
740008 unsigned int indirect_zones;
740009 unsigned int allocated_zone;
740010 | zno_t zone_table[INODE_MAX_INDIRECT_ZONES];
740011 | char buffer[SB_MAX_ZONE_SIZE];
740012 unsigned int i0; \frac{1}{2} // Single indirect index.
740013 unsigned int i1; \frac{1}{\sqrt{2}} Double indirect first index.
740014 unsigned int i2; \frac{1}{2} Double indirect second index.
740015 int status;
740016 zno_t zone_second; // Second level table zone.
740017 | //
740018 // Calculate how many indirect zone numbers are stored inside
740019 // a zone: it depends on the zone size.
740020 | //
740021 indirect_zones = inode->sb->blksize / 2;
740022 | //
740023 | // Convert file-zone number into a zone number.
740024 | //
740025 if (fzone < 7)740026 | {
740027 | //
740028 // 0 <= fzone <= 6
740029 // The zone number is inside the direct zone references.
740030 // Verify to have such zone.
```

```
740031 | //
740032 if (inode->direct[fzone] == 0)
740033 | {
740034 //
740035 | // There is not such zone, but we do not consider
740036 \vert // it an error, because a file can be not contiguous.
740037 | //
740038 | if (!write)
740039 | {
740040 | return ((zno_t) 0);
740041 | }
740042 //
740043 // Must be allocated.
740044 | //
740045 \vert allocated_zone = zone_alloc (inode->sb);
740046 if (allocated zone == 0)
740047 | {
740048 //
740049 | // Cannot allocate the zone. The variable 'errno' is
740050 // set by 'zone_alloc()'.
740051 //
740052 return ((zno_t) -1);740053 | }
740054 //
740055 | // The zone is allocated: clear the zone and save.
740056 | //
740057 | memset (buffer, 0, SB_MAX_ZONE_SIZE);
740058 \vert status = zone_write (inode->sb, allocated_zone, buffer);
740059 if (status < 0)
740060 | {
740061 //
740062 | // Cannot overwrite the zone. The variable 'errno' is
740063 // set by 'zone_write()'.
740064 //
740065 | return ((zno_t) -1);
740066 | }
740067 //
740068 // The zone is allocated and cleared: save the inode.
740069 | //
740070    inode->direct[fzone] = allocated_zone;
740071 inode->changed = 1;
740072 status = inode_save (inode);
740073 | if (status != 0)
```

```
740074 | {
740075 | //
740076 // Cannot save the inode. The variable 'errno' is
740077 // set 'inode save()'.
740078 //
740079 reluur(2no t) -1);740080 | }
740081 | }
740082 | //
740083 // The zone is there: return it.
740084 | //
740085 | return (inode->direct[fzone]);
740086 | }
740087 if (fzone < 7 + indirect_zones)
740088 | {
740089 | //
740090 // 7 \leq fzone \leq (6 + indirect_zones)
740091 // The zone number is inside the single indirect zone
740092 // references: verify to have the indirect zone table.
740093 | //
740094 if (inode->indirect1 == 0)
740095 | {
740096 | //
740097 \vert // There is not such zone, but it is not an error.
740098 | //
740099 | if (!write)
740100 | {
740101 | return ((zno_t) 0);
740102 | }
740103 | //
740104 // The first level of indirection must be initialized.
740105 | //
740106 \Box allocated_zone = zone_alloc (inode->sb);
740107 if (allocated zone == 0)
740108 | {
740109 //
740110 \sqrt{2} Cannot allocate the zone for the indirection table:
740111 \frac{1}{\sqrt{t}} this is an error and the 'errno' value is produced
740112 // by 'zone_alloc()'.
740113 //
740114 return ((zno_t) -1);740115 | }
740116 //
```

```
740117 // The zone for the indirection table is allocated:
740118 // clear the zone and save.
740119 | //
740120 | memset (buffer, 0, SB MAX ZONE SIZE);
740121 \vert status = zone write (inode->sb, allocated zone, buffer);
740122 if (status < 0)
740123 | {
740124 //
740125 | // Cannot overwrite the zone. The variable 'errno' is
740126 // set by 'zone_write()'.
740127 //
740128 | return ((zno_t) -1);
740129 | }
740130 //
740131 // The indirection table zone is allocated and cleared:
740132 // save the inode.
740133 | //
740134 inode->indirect1 = allocated zone;
740135 inode->changed = 1;
740136 status = inode_save (inode);
740137 if (status != 0)
740138 | {
740139 //
740140 // Cannot save the inode. This is an error and the value
740141 \sqrt{2} for 'errno' is produced by 'inode_save()'.
740142 //
740143 | return ((zno_t) -1);
740144 | }
740145 | }
740146 | //
740147 // An indirect table is present inside the file system:
740148 // load it.
740149 | //
740150 \vert status = zone_read (inode->sb, inode->indirect1, zone_table);
740151 if (status != 0)740152 | {
740153 //
740154 // Cannot load the indirect table. This is an error and the
740155 // value for 'errno' is assigned by function 'zone_read()'.
740156 //
740157 | return ((zno_t) -1);
740158 | }
740159 | //
```

```
740160 \frac{1}{10} The indirect table was read. Calculate the index inside
740161 // the table, for the requested zone.
740162 //
740163 i0 = (fzone - 7);740164 | //
740165 | // Check if the zone is to be allocated.
740166 | //
740167 if (zone_table[i0] == 0)740168 | {
740169 //
740170 // There is not such zone, but it is not an error.
740171 //
740172 if (!write)
740173 | {
740174 | return ((zno_t) 0);
740175 | }
740176 | //
740177 // The zone must be allocated.
740178 | //
740179 \Box allocated_zone = zone_alloc (inode->sb);
740180 if (allocated_zone == 0)
740181 | {
740182 //
740183 // There is no space for the zone allocation. The
740184 // variable 'errno' is already updated by
740185 // 'zone_alloc()'.
740186 //
740187 | return ((zno_t) -1);
740188 | }
740189 | //
740190 // The zone is allocated: clear the zone and save.
740191 | //
740192 | memset (buffer, 0, SB_MAX_ZONE_SIZE);
740193 \vert status = zone_write (inode->sb, allocated_zone, buffer);
740194 if (status < 0)
740195 | {
740196 //
740197 | // Cannot overwrite the zone. The variable 'errno' is
740198 // set by 'zone_write()'.
740199 //
740200 return ((zno_t) -1);740201 | }
740202 | //
```

```
740203 | // The zone is allocated and cleared: update the indirect
740204 \vert // zone table an save it. The inode is not modified,
740205 | // because the indirect table is outside.
740206 //
740207 zone table[i0] = allocated zone;
740208 \vert status = zone write (inode->sb, inode->indirect1, zone table);
740209 if (status != 0)
740210 | {
740211 //
740212 // Cannot save the zone. The variable 'errno' is already
740213 // set by 'zone_write()'.
740214 //
740215 return ((zno_t) -1);740216 | }
740217 | }
740218 | //
740219 // The zone is allocated.
740220 | //
740221 return (zone_table[i0]);
740222 | }
740223 | else
740224 | {
740225 | //
740226 // (7 + indirect\_zones) \leq fzone740227 | // The zone number is inside the double indirect zone
740228 // references.
740229 | // Verify to have the first level of second indirection.
740230 | //
740231 if (inode->indirect2 == 0)
740232 | {
740233 | //
740234 // There is not such zone, but it is not an error.
740235 | //
740236 | if (!write)
740237 | {
740238 | return ((zno_t) 0);
740239 | }
740240 //
740241 | // The first level of second indirection must be
740242 // initialized.
740243 //
740244 \Box allocated_zone = zone_alloc (inode->sb);
740245 if (allocated zone == 0)
```

```
740246 | {
740247 //
740248 | // Cannot allocate the zone. The variable 'errno' is
740249 // set by 'zone alloc()'.
740250 //
740251 | return ((zno t) -1);
740252 | }
740253 //
740254 // The zone for the indirection table is allocated:
740255 // clear the zone and save.
740256 //
740257 | memset (buffer, 0, SB_MAX_ZONE_SIZE);
740258 | status = zone_write (inode->sb, allocated_zone, buffer);
740259 if (status < 0)
740260 | {
740261 //
740262 | // Cannot overwrite the zone. The variable 'errno' is
740263 // set by 'zone_write()'.
740264 //
740265 | return ((zno_t) -1);
740266 | }
740267 //
740268 | // The zone for the indirection table is allocated and
740269 // cleared: save the inode.
740270 //
740271 inode->indirect2 = allocated_zone;
740272 inode->changed = 1;
740273 status = inode_save (inode);
740274 if (status != 0)
740275 | {
740276 //
740277 | // Cannot save the inode. The variable 'errno' is
740278 | // set by 'inode_save()'.
740279 | //
740280 | return ((zno_t) -1);
740281 | }
740282 | }
740283 | //
740284 | // The first level of second indirection is present:
740285 // Read the second indirect table.
740286 | //
740287 \vert status = zone_read (inode->sb, inode->indirect2, zone_table);
740288 | if (status != 0)
```

```
740289 | {
740290 //
740291 | // Cannot read the second indirect table. The variable
740292 \vert // 'errno' is set by 'zone read()'.
740293 //
740294 return ((zno t) -1);740295 | }
740296 | //
740297 // The first double indirect table was read: calculate
740298 | // indexes inside first and second level of table.
740299 | //
740300 fzone - 7;
740301 fzone -= indirect zones;
740302 i1 = fzone / indirect_zones;
740303 i2 = fzone % indirect_zones;
740304 | //
740305 // Verify to have a second level.
740306 | //
740307 if (zone table[i1] == 0)
740308 | {
740309 //
740310 // There is not such zone, but it is not an error.
740311 //
740312 if (!write)
740313 | {
740314 | return ((zno_t) 0);
740315 | }
740316 //
740317 \sqrt{ } The second level must be initialized.
740318 | //
740319 \Box allocated_zone = zone_alloc (inode->sb);
740320 if (allocated_zone == 0)
740321 | {
740322 | //
740323 | // Cannot allocate the zone. The variable 'errno' is set
740324 // by 'zone_alloc()'.
740325 | //
740326 return ((zno_t) -1);740327 | }
740328 | //
740329 // The zone for the indirection table is allocated:
740330 // clear the zone and save.
740331 //
```

```
740332 memset (buffer, 0, SB MAX ZONE SIZE);
740333 | status = zone_write (inode->sb, allocated_zone, buffer);
740334 if (status < 0)
740335 | {
740336 //
740337 | // Cannot overwrite the zone. The variable 'errno' is
740338 | // set by 'zone_write()'.
740339 //
740340 return ((zno_t) -1);740341 | }
740342 //
740343 | // Update the first level index and save it.
740344 | //
740345 zone\_table[i1] = allocated\_zone;740346 | status = zone_write (inode->sb, inode->indirect2, zone_table);
740347 if (status != 0)
740348 | {
740349 //
740350 | // Cannot write the zone. The variable 'errno' is set
740351 // by 'zone_write()'.
740352 //
740353 return ((zno_t) -1);740354 | }
740355 | }
740356 | //
740357 | // The second level can be read, overwriting the array
740358 | // 'zone_table[]'. The zone number for the second level
740359 \vert // indirection table is saved inside 'zone_second', before
740360 // overwriting the array.
740361 | //
740362 zone_second = zone_table[i1];
740363 | status = zone_read (inode->sb, zone_second, zone_table);
740364 if (status != 0)740365 | {
740366 | //
740367 | // Cannot read the second level indirect table. The variable
740368 \vert // 'errno' is set by 'zone_read()'.
740369 | //
740370 | return ((zno_t) -1);
740371 | }
740372 | //
740373 | // The second level was read and 'zone_table[]' is now
740374 // such second one: check if the zone is to be allocated.
```

```
740375 | //
740376 if (zone_table[i2] == 0)740377 | {
740378 | //
740379 \vert // There is not such zone, but it is not an error.
740380 | //
740381 if (!write)
740382 | {
740383 | return ((zno_t) 0);
740384 | }
740385 | //
740386 // Must be allocated.
740387 | //
740388 \Box allocated_zone = zone_alloc (inode->sb);
740389 if (allocated_zone == 0)
740390 | {
740391 //
740392 | // Cannot allocate the zone. The variable 'errno' is set
740393 // by 'zone_alloc()'.
740394 //
740395 | return ((zno_t) -1);
740396 | }
740397 | //
740398 // The zone is allocated: clear the zone and save.
740399 | //
740400 | memset (buffer, 0, SB_MAX_ZONE_SIZE);
740401 \vert status = zone_write (inode->sb, allocated_zone, buffer);
740402 if (status < 0)
740403 | {
740404 //
740405 | // Cannot overwrite the zone. The variable 'errno' is
740406 // set by 'zone_write()'.
740407 | //
740408 | return ((zno_t) -1);
740409 | }
740410 //
740411 // The zone was allocated and cleared: update the indirect
740412 // zone table an save it. The inode is not modified, because
740413 // the indirect table is outside.
740414 //
740415 zone\_table[i2] = allocated\_zone;740416 \vert status = zone_write (inode->sb, zone_second, zone_table);
740417 if (status != 0)
```

```
740418 | {
740419 //
740420 \vert // Cannot write the zone. The variable 'errno' is set
740421 // by 'zone_write()'.
740422 //
740423 return ((zno_t) -1);740424 | }
740425 | }
740426 | //
740427 \vert // The zone is there: return the zone number.
740428 | //
740429 return (zone_table[i2]);
740430 | }
740431 |}
```
# kernel/fs/path\_[chdir.c](#page-3546-0)

```
«
```
## Si veda la sezione i159.3.30.

```
750001 #include <kernel/fs.h>
750002 #include <errno.h>
750003 #include <kernel/proc.h>
750004 //-------------
750005 |int
750006 path_chdir (pid_t pid, const char *path)
750007 |{
750008 | proc_t *ps;
750009 inode_t *inode_directory;
750010 int status;
750011 | char path_directory[PATH_MAX];
750012 //
750013 // Get process.
750014 //
750015   ps = proc\_reference (pid);750016 | //
750017 \vert // The full directory path is needed.
750018 | //
750019 \vert status = path_full (path, ps->path_cwd, path_directory);
750020 if (status < 0)
750021 | {
750022 return (-1);750023 | }
```

```
750024 //
750025 \vert // Try to load the new directory inode.
750026 //
750027 inode_directory = path_inode (pid, path_directory);
750028 | if (inode_directory == NULL)
750029 | {
750030 | //
750031 | // Cannot access the directory: it does not exists or
750032 | // permissions are not sufficient. Variable 'errno' is set by
750033 // function 'inode_directory()'.
750034 | //
750035 errset (errno);
750036 return (-1);
750037 | }
750038 | //
750039 | // Inode loaded: release the old directory and set the new one.
750040 | //
750041 inode_put (ps->inode_cwd);
750042 | //
750043   ps \rightarrow \text{inode\_cwd} = \text{inode\_directory};750044 | strncpy (ps->path_cwd, path_directory, PATH_MAX);
750045 | //
750046 // Return.
750047 | //
750048 return (0);
750049 |}
```
## kernel/fs/path\_[chmod.c](#page-3548-0)

## Si veda la sezione i159.3.31.

```
760001 #include <kernel/fs.h>
760002 #include <errno.h>
760003 #include <kernel/proc.h>
760004 //-------------------
760005 |int
760006 |path_chmod (pid_t pid, const char *path, mode_t mode)
760007 |{
760008 | proc_t *ps;
760009 inode_t *inode;
760010 //
760011 // Get process.
```

```
760012 //
760013 ps = proc\_reference (pid);760014 | //
760015 \frac{1}{\sqrt{2}} Try to load the file inode.
760016 //
760017 inode = path inode (pid, path);
760018 if (inode == NULL)
760019 | {
760020 | //
760021 | // Cannot access the file: it does not exists or permissions are
760022 // not sufficient. Variable 'errno' is set by function
760023 // 'inode directory()'.
760024 | //
760025 return (-1);
760026 | }
760027 | //
760028 // Verify to be root or to be the owner.
760029 | //
760030 | if (ps->euid != 0 && ps->euid != inode->uid)
760031 | {
760032 | errset (EACCES); // Permission denied.
760033 return (-1);
760034 | }
760035 | //
760036 | // Update the mode: the file type is kept and the
760037 // rest is taken form the parameter 'mode'.
760038 | //
760039 i inode->mode = (S_IFMT & inode->mode) | (~S_IFMT & mode);
760040 //
760041 // Save and release the inode.
760042 | //
760043 inode->changed = 1;
760044 inode_save (inode);
760045 inode_put (inode);
760046 | //
760047 // Return.
760048 | //
760049 example return (0);
760050 |}
```
## kernel/fs/path\_[chown.c](#page-3552-0)

## Si veda la sezione i159.3.32.

```
770001 #include <kernel/fs.h>
770002 #include <errno.h>
770003 #include <kernel/proc.h>
770004 |//----------------------------------------------------------------------
770005 |int
770006 |path_chown (pid_t pid, const char *path, uid_t uid, gid_t gid)
770007 |{
770008 proc_t * ps;770009 inode_t *inode;
770010 //
770011 // Get process.
770012 | //
770013   ps = proc\_reference (pid);770014 //
770015 \vert // Must be root, as the ability to change group is not considered.
770016 //
770017 if (ps \rightarrow euid != 0)
770018 | {
770019 | errset (EPERM); \frac{1}{2} // Operation not permitted.
770020 return (-1);
770021 | }
770022 | //
770023 // Try to load the file inode.
770024 //
770025 inode = path_inode (pid, path);
770026 if (inode == NULL)
770027 | {
770028 | //
770029 \vert // Cannot access the file: it does not exists or permissions are
770030 | // not sufficient. Variable 'errno' is set by function
770031 // 'inode_directory()'.
770032 | //
770033 return (-1);
770034 | }
770035 | //
770036 // Update the owner and group.
770037 | //
770038 if (uid != -1)
770039 | {
770040 inode->uid = uid;
```

```
770041 inode->changed = 1;
770042 | }
770043 if (gid != -1)770044 | {
770045 inode->gid = gid;
770046 inode->changed = 1;
770047 | }
770048 | //
770049 // Save and release the inode.
770050 | //
770051 inode_save (inode);
770052 inode_put (inode);
770053 | //
770054 // Return.
770055 | //
770056 return (0);
770057 |}
```
# kernel/fs/path\_[device.c](#page-3554-0)

«

### Si veda la sezione i159.3.33.

```
780001 #include <kernel/fs.h>
780002 #include <errno.h>
780003 #include <kernel/proc.h>
780004 |//----------------------------------------------------------------------
780005 dev t
780006 path_device (pid_t pid, const char *path)
780007 |{
780008 | proc_t *ps;
780009 inode t *inode;
780010 dev_t device;
780011 //
780012 // Get process.
780013 | //
780014 ps = proc\_reference (pid);780015 | //
780016 \vert inode = path_inode (pid, path);
780017 if (inode == NULL)
780018 | {
780019 errset (errno);
780020 return ((dev_t) -1);
```

```
780021 | }
780022 | //
780023 | if (!(S_ISBLK (inode->mode) || S_ISCHR (inode->mode)))
780024 | {
780025 errset (ENODEV); \sqrt{ } No such device.
780026 inode_put (inode);
780027 | return ((dev_t) -1);
780028 | }
780029 | //
780030 device = inode \rightarrow direct[0];780031 inode_put (inode);
780032 return (device);
780033 |}
```
## kernel/fs/path\_fi[x.c](#page-3555-0)

## Si veda la sezione i159.3.34.

```
790001 #include <kernel/fs.h>
790002 #include <errno.h>
790003 #include <kernel/proc.h>
790004 |//----------------------------------------------------------------------
790005 |int
790006 |path_fix (char *path)
790007 |{
790008    char new_path[PATH_MAX];
790009 | char *token[PATH_MAX/4];
790010 int t; \left/ \right/ Token index.
790011 int token_size; \frac{1}{2} Token array effective size.
790012 int comp; \frac{1}{2} int comp; \frac{1}{2} string compare return value.
790013 size_t path_size; \frac{1}{2} // Path string size.
790014 //
790015 // Initialize token search.
790016 | //
790017 \text{token}[0] = \text{strtok (path, "}/\text{");}790018 | //
790019 // Scan tokens.
790020 | //
790021 for (t = 0;790022 t < PATH_MAX/4 & & token[t] != NULL;
790023 t++, token[t] = strtok (NULL, "/"))
790024 | {
```
3811

```
790025 | //
790026 \vert // If current token is '.', just ignore it.
790027 | //
790028 comp = strcmp (token[t], ".");
790029 if (comp == 0)
790030 | {
790031 t--;790032 | }
790033 | //
790034 \vert // If current token is '..', remove previous token,
790035 // if there is one.
790036 | //
790037 comp = strcmp (token[t], "..");
790038 if (comp == 0)
790039 | {
790040 if (t > 0)790041 | {
790042 t -2;790043 | }
790044 | else
790045 | {
790046 t = -1;
790047 | }
790048 | }
790049 | //
790050 \frac{1}{2} \frac{1}{2} \frac{1}{2} \frac{1}{2} \frac{1}{2} be incremented and another token will be
790051 // found.
790052 | //
790053 | }
790054 | //
790055 // Save the token array effective size.
790056 | //
790057 token_size = t;
790058 | //
790059 // Initialize the new path string.
790060 | //
790061 new path[0] = ' \setminus 0';
790062 | //
790063 // Build the new path string.
790064 | //
790065 | if (token_size > 0)
790066 | {
790067 \vert for (t = 0; t < token_size; t++)
```

```
790068 | {
790069 path size = strlen (new path);
790070 \n  strncat (new_path, "/", 2);
790071 \rule{1em}{0.15mm} strncat (new_path, token[t], PATH_MAX - path_size - 1);
790072 | }
790073 | }
790074 | else
790075 | {
790076 | strncat (new_path, "/", 2);
790077 | }
790078 | //
790079 \frac{1}{2} // Copy the new path into the original string.
790080 | //
790081 | strncpy (path, new_path, PATH_MAX);
790082 | //
790083 | // Return.
790084 | //
790085 return (0);
790086 |}
```
### kernel/fs/path\_f[ull.c](#page-3556-0)

### Si veda la sezione i159.3.35.

```
800001 #include <kernel/fs.h>
800002 #include <errno.h>
800003 #include <kernel/proc.h>
800004 |//----------------------------------------------------------------------
800005 |int
800006 path_full (const char *path, const char *path_cwd, char *full_path)
800007 |{
800008 unsigned int path_size;
800009 | //
800010 // Check some arguments.
800011 | //
800012 if (path == NULL || strlen (path) == 0 || full_path == NULL)
800013 | {
800014 | errset (EINVAL); // Invalid argument.
800015 | return (-1);800016 | }
800017 //
800018 \vert // The main path and the receiving one are right.
```

```
800019 // Now arrange to get a full path name.
800020 //
800021 if (path[0] == ' /')800022 | {
800023 | strncpy (full_path, path, PATH_MAX);
800024 full\_path[PATH\_MAX-1] = 0;800025 | }
800026 | else
800027 | {
800028 if (path_cwd == NULL || strlen (path_cwd) == 0)
800029 | {
800030 | errset (EINVAL); // Invalid argument.
800031 | return (-1);
800032 | }
800033 | strncpy (full_path, path_cwd, PATH_MAX);
800034 path_size = strlen (full_path);
800035 strncat (full_path, "/", (PATH_MAX - path_size));
800036 path_size = strlen (full_path);
800037 | strncat (full_path, path, (PATH_MAX - path_size));
800038 | }
800039 | //
800040 \vert // Fix path name so that it has no '..', '.', and no
800041 // multiple \frac{1}{7}.
800042 | //
800043 | path_fix (full_path);
800044 | //
800045 // Return.
800046 | //
800047 | return (0);
800048 |}
```
# kernel/fs/path\_i[node.c](#page-3558-0)

«

### Si veda la sezione i159.3.36.

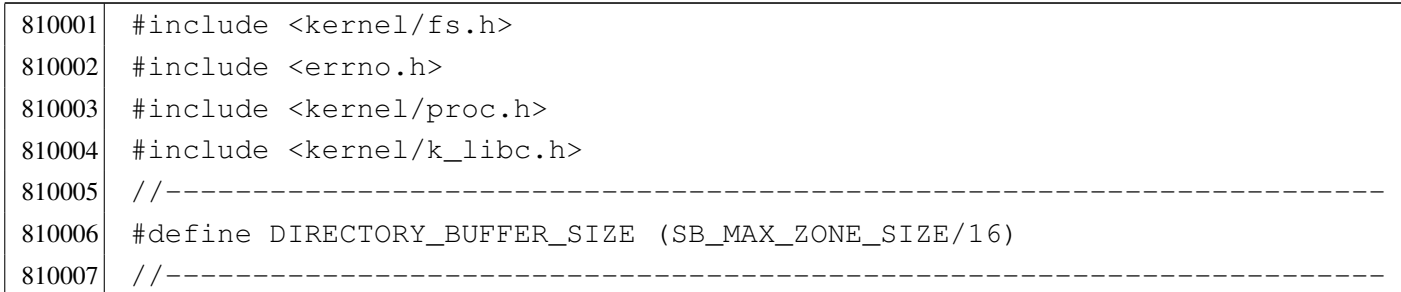

```
810008 inode t *810009 path_inode (pid_t pid, const char *path)
810010 |{
810011 proct *ps;
810012 inode t \star inode:
810013 dev t device:
810014 | char full_path[PATH_MAX];
810015 char *name;
810016 char *next;
810017 directory_t dir[DIRECTORY_BUFFER_SIZE];
810018 | char dir_name[NAME_MAX+1];
810019 off t offset dir;
810020 ssize t size read;
810021 | size_t dir_size_read;
810022 ssize_t size_to_read;
810023 int comp;
810024 int d; \langle \rangle Directory index;
810025 int status; \frac{1}{2} // inode_check() return status.
810026 //
810027 // Get process.
810028 | //
810029 ps = proc_reference (pid);
810030 //
810031 // Arrange to get a packed full path name.
810032 //
810033 | path_full (path, ps->path_cwd, full_path);
810034 | //
810035 // Get the root file system inode.
810036 //
810037 inode = inode_get ((dev_t) 0, 1);
810038 if (inode == NULL)
810039 | {
810040 errset (errno);
810041 return (NULL);
810042 | }
810043 | //
810044 // Save the device number.
810045 //
810046 device = inode->sb->device;
810047 //
810048 \vert // Variable 'inode' already points to the root file system inode:
810049 // It must be a directory!
810050 | //
```

```
810051 status = inode_check (inode, S_IFDIR, 1, ps->euid);
810052 if (status != 0)
810053 | {
810054 | //
810055 \vert // Variable 'errno' should be set by inode check().
810056 //
810057 errset (errno);
810058 inode_put (inode);
810059 return (NULL);
810060 | }
810061 //
810062 \vert // Initialize string scan: find the first path token, after the
810063 // first \frac{1}{7}.
810064 //
810065 name = strtok (full_path, "/");
810066 //
810067 | // If the original full path is just '/' the variable 'name'
810068 // appears as a null pointer, and the variable 'inode' is already
810069 // what we are looking for.
810070 | //
810071 if (name == NULL)
810072 | {
810073 example return (inode);
810074 | }
810075 //
810076 \vert // There is at least a name after \vert/' inside the original full
810077 \vert // path. A scan is going to start: the original value for variable
810078 \vert // 'inode' is a pointer to the root directory inode.
810079 //
810080 for (i; j)810081 | {
810082 | //
810083 // Find next token.
810084 | //
810085 next = strtok (NULL, "/");
810086 | //
810087 // Read the directory from the current inode.
810088 | //
810089 \vert for (offset_dir=0; ; offset_dir += size_read)
810090 | {
810091 | size_to_read = DIRECTORY_BUFFER_SIZE;
810092 | //
810093  if ((offset_dir + size_to_read) > inode->size)
```
| *{*  $size_to\_read = inode->size - offset\_dir;$  | *}* // 810098  $\vert$  size read = inode file read (inode, offset dir, dir, 810099 | size to read, NULL); // 810101  $\sqrt{7}$  The size read must be a multiple of 16. // 810103  $size\_read = ((size\_read / 16) * 16);$  // // Check anyway if it is zero. // 810107 <br>if (size\_read == 0) | *{* // 810110  $\sqrt{7}$  The directory is ended: release the inode and return. | // **inode\_put** (inode); 810113 | errset (ENOENT); // No such file or directory. 810114 | return (NULL); | *}* // 810117  $\frac{1}{\sqrt{2}}$  Calculate how many directory items we have read. // dir\_size\_read = size\_read / 16; // 810121 // Scan the directory to find the current name. // | for (d = 0; d < dir\_size\_read; d++) | *{* // 810126 | // Ensure to have a null terminated string for // the name found. // 810129 | memcpy  $\text{(dir_name, dir[d].name, (size_t) NAME MAX)}$ ;  $\text{dir name}[\text{NAME MAX}] = 0;$  // comp = strcmp (name, dir\_name); 810133  $if (comp == 0 & \& dir[d].ino != 0)$  | *{* // 810136  $\vert$  // Found the name and verified that it has a link to

```
810137 // a inode. Now release the directory inode.
810138 //
810139 | inode_put (inode);
810140 //
810141 // Get next inode and break the loop.
810142 //
810143 \qquad \qquad \text{inde} = \text{inde}_\text{get} (\text{device}, \text{dir[d].ino});810144 break;
810145 | }
810146 | }
810147 //
810148 \frac{1}{\sqrt{1}} is in a valid range, the name was found.
810149 //
810150 if (d < dir\_size\_read)810151 | {
810152 //
810153 // The name was found.
810154 //
810155 break;
810156 | }
810157 | }
810158 | //
810159 \sqrt{1} If the function is still working, a file or a directory
810160 \vert // was found: see if there is another name after this one
810161 \vert // to look for. If there isn't, just break the loop.
810162 //
810163 if (next == NULL)
810164 | {
810165 //
810166 // As no other tokens are to be found, break the loop.
810167 //
810168 break;
810169 | }
810170 //
810171 \sqrt{2} As there is another name after the current one,
810172 // the current file must be a directory.
810173 //
810174 \vert status = inode_check (inode, S_IFDIR, 1, ps->euid);
810175 if (status != 0)
810176 | {
810177 //
810178 | // Variable 'errno' is set by 'inode_check()'.
810179 //
```

```
810180 errset (errno);
810181 | inode_put (inode);
810182 | return (NULL);
810183 | }
810184 //
810185 \vert // The inode is a directory and the user has the necessary
810186 | // permissions: check if it is a mount point and go to the
810187 // new device root directory if necessary.
810188 | //
810189 if (inode->sb attached != NULL)
810190 | {
810191 //
810192 // Must find the root directory for the new device, and
810193 // then go to that inode.
810194 //
810195 device = inode->sb attached->device;
810196 | inode_put (inode);
810197 inode = inode_get (device, 1);
810198 \vert status = inode_check (inode, S_IFDIR, 1, ps->euid);
810199 if (status != 0)
810200 | {
810201 | inode_put (inode);
810202 | return (NULL);
810203 | }
810204 | }
810205 //
810206 \vert // As a directory was found, and another token follows it,
810207 // must continue the token scan.
810208 | //
810209 name = next;
810210 | }
810211 //
810212 // Current inode found is the file represented by the requested
810213 // path.
810214 //
810215 return (inode);
810216 |}
```

```
Si veda la sezione i159.3.37.
```

```
820001 #include <kernel/fs.h>
820002 #include <errno.h>
820003 #include <kernel/proc.h>
820004 #include <libgen.h>
820005 |//----------------------------------------------------------------------
820006 inode_t *
820007 |path_inode_link (pid_t pid, const char *path, inode_t *inode,
820008 mode_t mode)
820009 |{
820010 proc_t \timesps;
820011 | char buffer[SB_MAX_ZONE_SIZE];
820012 off t start;
820013 int d; // Directory index.
820014 ssize t size read;
820015    ssize_t    size_written;
820016 directory_t *dir = (directory_t * y) buffer;820017 | char path_copy1[PATH_MAX];
820018 | char path_copy2[PATH_MAX];
820019    char    *path_directory;
820020 char *path_name;
820021 inode t *inode directory;
820022 inode_t *inode_new;
820023 dev t device;
820024 int status;
820025 //
820026 // Check arguments.
820027 | //
820028 if (path == NULL || strlen (path) == 0)
820029 | {
820030 | errset (EINVAL); // Invalid argument:
820031 | return (NULL); // the path is mandatory.
820032 | }
820033 | //
820034 if (inode == NULL && mode == 0)
820035 | {
820036 | errset (EINVAL); \frac{1}{2} | Invalid argument: if the inode is to
820037 \vert return (NULL); \vert // be created, the mode is mandatory.
820038 | }
820039 | //
820040 if (inode != NULL)
```

```
820041 | {
820042 if (mode != 0)
820043 | {
820044 | errset (EINVAL); \frac{1}{2} Invalid argument: if the inode is
820045 \vert return (NULL); \vert already present, the creation mode
820046 | } // must not be given.
820047 | if (S_ISDIR (inode->mode))
820048 | {
820049 errset (EPERM); // Operation not permitted.
820050 | return (NULL); // Refuse to link directory.
820051 | }
820052 if (inode->links >= LINK_MAX)
820053 | {
820054 | errset (EMLINK); // Too many links.
820055 | return (NULL);
820056 | }
820057 | }
820058 | //
820059 // Get process.
820060 | //
820061 ps = proc_reference (pid);
820062 //
820063 \vert // If the destination path already exists, the link cannot be made.
820064 \vert // It does not matter if the inode is known or not.
820065 //
820066 inode_new = path_inode ((uid_t) 0, path);
820067 if (inode_new != NULL)
820068 | {
820069 | //
820070 \sqrt{A} file already exists with the same name.
820071 //
820072 | inode_put (inode_new);
820073 | errset (EEXIST); // File exists.
820074 return (NULL);
820075 | }
820076 //
820077 // At this point, 'inode_new' is 'NULL'.
820078 \vert // Copy the source path inside the directory path and name arrays.
820079 | //
820080 \vert strncpy (path_copy1, path, PATH_MAX);
820081 strncpy (path_copy2, path, PATH_MAX);
820082 //
820083 // Reduce to directory name and find the last name.
```

```
820084 //
820085 \vert path_directory = dirname (path_copy1);
820086 path_name = basename (path_copy2);
820087 if (strlen (path_directory) == 0 || strlen (path_name) == 0)
820088 | {
820089 | errset (EACCES); // Permission denied: maybe the
820090 | \sqrt{2} // original path is the root directory
820091 | \frac{1}{2} | \frac{1}{2} | \frac{1}{2} | \frac{1}{2} and cannot find a previous directory.
820092 return (NULL);
820093 | }
820094 | //
820095 // Get the directory inode.
820096 | //
820097 | inode_directory = path_inode (pid, path_directory);
820098 if (inode_directory == NULL)
820099 | {
820100 errset (errno);
820101 | return (NULL);
820102 | }
820103 | //
820104 \vert // Check if something is mounted on it.
820105 //
820106 | if (inode_directory->sb_attached != NULL)
820107 | {
820108 | //
820109 // Must select the right directory.
820110 //
820111 device = inode_directory->sb_attached->device;
820112 | inode_put (inode_directory);
820113 i inode_directory = inode_get (device, 1);
820114 <br>if (inode_directory == NULL)
820115 | {
820116 | return (NULL);
820117 | }
820118 | }
820119 //
820120 \vert // If the inode to link is known, check if the selected directory
820121 \frac{1}{10} // has the same super block than the inode to link.
820122 //
820123 if (inode != NULL & inode\_directory->sb != inode->sb)820124 | {
820125 | inode_put (inode_directory);
820126 | errset (ENOENT); // No such file or directory.
```
#### 3822

```
820127 return (NULL);
820128 | }
820129 //
820130 \vert // Check if write is allowed for the file system.
820131 //
820132 if (inode directory->sb->options & MOUNT RO)
820133 | {
820134 | inode_put (inode_directory);
820135 | errset (EROFS); // Read-only file system.
820136 | return (NULL);
820137 | }
820138 | //
820139 \vert // Verify access permissions for the directory. The number "3" means
820140 // that the user must have access permission and write permission:
820141 // "-wx" == 2+1 == 3.820142 //
820143 \vert status = inode_check (inode_directory, S_IFDIR, 3, ps->euid);
820144 if (status != 0)
820145 | {
820146 | inode_put (inode_directory);
820147 return (NULL);
820148 | }
820149 //
820150 \vert // If the inode to link was not specified, it must be created.
820151 \vert // From now on, the inode is referenced with the variable
820152 // 'inode new'.
820153 | //
820154 inode new = inode;
820155 //
820156 if (inode new == NULL)
820157 | {
820158 | inode_new = inode_alloc (inode_directory->sb->device, mode,
820159 ps ->euid);
820160 if (inode_new == NULL)
820161 | {
820162 //
820163 \vert // The inode allocation failed, so, also the directory
820164 // must be released, before return.
820165 //
820166 | inode_put (inode_directory);
820167 return (NULL);820168 | }
820169 | }
```

```
820170 //
820171 \frac{1}{10} Read the directory content and try to add the new item.
820172 | //
820173 for (start = 0;
820174 start < inode directory->size;
820175 start += inode directory->sb->blksize)
820176 | {
820177 size\_read = inode_file\_read (inode\_directory, start, buffer,820178 | state of the state of the state of the state of the state of the state of the state of the state of the state \frac{1}{2} inode_directory->sb->blksize,
820179 NULL);
820180 | if (size_read < sizeof (directory_t))
820181 | {
820182 break;
820183 | }
820184 //
820185 \vert // Scan the directory portion just read, for an unused item.
820186 | //
820187 \text{dir} = (\text{directory}\_\text{t} \star) \text{buffer};820188 \vert for (d = 0; d < size_read; d += (sizeof (directory_t)), dir++)
820189 | {
820190 if \text{(dir}\text{-}\text{sin}\circ\text{ == }0)820191 | {
820192 //
820193 \sqrt{2} Found an empty directory item: link the inode.
820194 //
820195 \text{dir} \rightarrow \text{ino} = \text{inode\_new} \rightarrow \text{ino};820196 | strncpy (dir->name, path_name, NAME_MAX);
820197 | inode new->links++;
820198 inode_new->changed = 1;
820199 //
820200 // Update the directory inside the file system.
820201 //
820202 size_written = inode_file_write (inode_directory, start,
820203 buffer, size read);
820204 | if (size_written != size_read)
820205 | {
820206 //
820207 // Write problem: release the directory and return.
820208 //
820209 | inode_put (inode_directory);
820210 | errset (EUNKNOWN);
820211 | return (NULL);
820212 | }
```

```
820213 //
820214 | // Save the new inode, release the directory and return
820215 // the linked inode.
820216 //
820217 inode save (inode new);
820218 | inode put (inode directory);
820219 | return (inode_new);
820220 | }
820221 | }
820222 | }
820223 | //
820224 \vert // The directory don't have a free item and one must be appended.
820225 | //
820226 dir = (directory_t *) buffer;
820227 start = inode_directory->size;
820228 //
820229 // Prepare the buffer with the link.
820230 | //
820231 dir->ino = inode new->ino;
820232 \vert strncpy (dir->name, path_name, NAME_MAX);
820233 inode_new->links++;
820234 inode_new->changed = 1;
820235 //
820236 // Append the buffer to the directory.
820237 //
820238 | size_written = inode_file_write (inode_directory, start, buffer,
820239 (sizeof (directory_t)));
820240 if (size_written != (sizeof (directory_t)))
820241 | {
820242 | //
820243 // Problem updating the directory: release it and return.
820244 //
820245 | inode_put (inode_directory);
820246 | errset (EUNKNOWN);
820247 return (NULL);820248 | }
820249 //
820250 \vert // Close access to the directory inode and save the other inode,
820251 // with updated link count.
820252 //
820253 | inode_put (inode_directory);
820254 inode_save (inode_new);
820255 | //
```

```
820256 // Return successfully.
820257 //
820258 return (inode_new);
820259 |}
```
## kernel/fs/path\_li[nk.c](#page-3562-0)

```
«
```
#### Si veda la sezione i159.3.38.

```
830001 #include <kernel/fs.h>
830002 #include <errno.h>
830003 #include <kernel/proc.h>
830004 |//----------------------------------------------------------------------
830005 |int
830006 path_link (pid_t pid, const char *path_old, const char *path_new)
830007 |{
830008 \t{proc_t} \t{pss_t}830009 inode_t *inode_old;
830010 inode_t *inode_new;
830011 | char path_new_full[PATH_MAX];
830012 //
830013 // Get process.
830014 //
830015 ps = proc_reference (pid);
830016 //
830017 // Try to get the old path inode.
830018 | //
830019 inode_old = path_inode (pid, path_old);
830020 if (inode old == NULL)
830021 | {
830022 | //
830023 // Cannot get the inode: 'errno' is already set by
830024 // 'path_inode()'.
830025 | //
830026 errset (errno);
830027 return (-1);830028 | }
830029 | //
830030 // The inode is available and checks are done: arrange to get a
830031 // packed full path name and then the destination directory path.
830032 | //
830033 | path_full (path_new, ps->path_cwd, path_new_full);
```

```
830034 //
830035 | //
830036 | //
830037 inode_new = path_inode_link (pid, path_new_full, inode_old,
830038 (mode_t) 0);
830039 if (inode_new == NULL)
830040 | {
830041 | inode_put (inode_old);
830042 return (-1);830043 | }
830044 if (inode_new != inode_old)
830045 | {
830046 | inode_put (inode_new);
830047 | inode_put (inode_old);
830048 | errset (EUNKNOWN); / / Unknown error.
830049 return (-1);830050 | }
830051 //
830052 // Inode data is already updated by 'path_inode_link()': just put
830053 // it and return. Please note that only one is put, because it is
830054 // just the same of the other.
830055 | //
830056 | inode_put (inode_new);
830057 return (0);830058 |}
```
## kernel/fs/path\_[mkdir.c](#page-3564-0)

#### Si veda la sezione i159.3.39.

```
840001 #include <kernel/fs.h>
840002 #include <errno.h>
840003 #include <kernel/proc.h>
840004 #include <libgen.h>
840005 | #include <kernel/k_libc.h>
840006 |//----------------------------------------------------------------------
840007 |int
840008 path_mkdir (pid_t pid, const char *path, mode_t mode)
840009 |{
840010 proc_t *ps;
840011 inode_t *inode_directory;
840012 inode_t *inode_parent;
```

```
840013 int status;
840014 | char path_directory[PATH_MAX];
840015    | char path_copy[PATH_MAX];
840016 char *path_parent;
840017 ssize t size written;
840018 //
840019 | struct {
840020 ino_t inode_1;
840021 | char name_1[NAME_MAX];
840022 ino t inode 2;
840023    char name_2[NAME_MAX];
840024 | } directory;
840025 | //
840026 // Get process.
840027 //
840028 ps = proc_reference (pid);
840029 | //
840030 // Correct the mode with the umask.
840031 | //
840032 mode \&= ~ps->umask;
840033 | //
840034 \vert // Inside 'mode', the file type is fixed. No check is made.
840035 //
840036 mode \kappa = 00777;
840037 mode = S IFDIR;
840038 | //
840039 \vert // The full path and the directory path is needed.
840040 //
840041 | status = path_full (path, ps \rightarrow path\_cwd, path_directory);
840042 if (status < 0)
840043 | {
840044  return (-1);
840045 | }
840046 | strncpy (path_copy, path_directory, PATH_MAX);
840047 path\_copy[PATH\_MAX-1] = 0;840048 path_parent = dirname (path_copy);
840049 //
840050 // Check if something already exists with the same name. The scan
840051 // is done with kernel privileges.
840052 //
840053 \qquad \qquad inode_directory = path_inode ((uid_t) 0, path_directory);
840054 | if (inode_directory != NULL)
840055 | {
```

```
840056 | //
840057 \vert // The file already exists. Put inode and return an error.
840058 | //
840059 | inode_put (inode_directory);
840060 | errset (EEXIST); \sqrt{2} | File exists.
840061 return (-1);840062 | }
840063 | //
840064 \vert // Try to locate the directory that should contain this one.
840065 //
840066 inode_parent = path_inode (pid, path_parent);
840067 if (inode_parent == NULL)
840068 | {
840069 //
840070 // Cannot locate the directory: return an error. The variable
840071 \vert // 'errno' should already be set by 'path_inode()'.
840072 | //
840073 errset (errno);
840074 return (-1);840075 | }
840076 //
840077 \vert // Try to create the node: should fail if the user does not have
840078 // enough permissions.
840079 //
840080 \vert inode_directory = path_inode_link (pid, path_directory, NULL,
840081 | mode);
840082 if (inode_directory == NULL)
840083 | {
840084 | //
840085 // Sorry: cannot create the inode! The variable 'errno' should
840086 // already be set by 'path_inode_link()'.
840087 | //
840088 errset (errno);
840089 return (-1);
840090 | }
840091 //
840092 // Fill records for '.' and '..'.
840093 | //
840094 divectors.inode_1 = inode_directory->ino;
840095 \vert strncpy (directory.name\vert 1, ".", (size\vertt) 3);
840096 directory.inode_2 = inode_parent->ino;
840097 strncpy (directory.name_2, "..", (size_t) 3);
840098 | //
```

```
840099 // Write data.
840100 //
840101 size\_written = inode\_file\_write (inode\_directory, (off\_t) 0,840102 | \deltadirectory, (sizeof directory));
840103 if (size_written != (sizeof directory))
840104 | {
840105 | return (-1);
840106 | }
840107 //
840108 // Fix directory inode links.
840109 //
840110 inode_directory->links = 2;
840111 inode_directory->time = k_time (NULL);
840112 i inode_directory->changed = 1;
840113 //
840114 // Fix parent directory inode links.
840115 //
840116 inode_parent->links++;
840117 inode_parent->time = k_time (NULL);
840118 inode_parent->changed = 1;
840119 //
840120 // Save and put the inodes.
840121 //
840122 inode_save (inode_parent);
840123 inode_save (inode_directory);
840124 inode_put (inode_parent);
840125 | inode_put (inode_directory);
840126 //
840127 // Return.
840128 //
840129 return (0);840130 |}
```
# kernel/fs/path\_[mknod.c](#page-3567-0)

«

# Si veda la sezione i159.3.40.

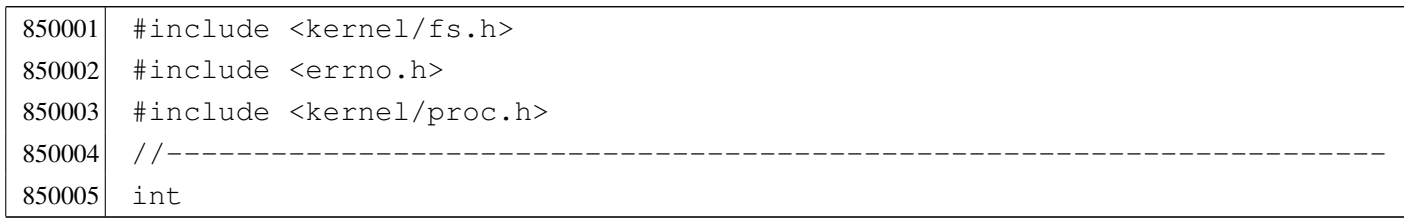

```
850006 path_mknod (pid_t pid, const char *path, mode_t mode, dev_t device)
850007 |{
850008 proc_t *ps;
850009 inode t *inode;
850010 char full path[PATH_MAX];
850011 //
850012 // Get process.
850013 //
850014 ps = proc_reference (pid);
850015 //
850016 // Correct the mode with the umask.
850017 //
850018 mode \kappa = ~ps->umask;
850019 //
850020 // Currently must be root for any kind of node to be created.
850021 //
850022 if (ps->uid != 0)
850023 | {
850024 errset (EPERM); \frac{1}{2} // Operation not permitted.
850025 | return (-1);
850026 | }
850027 //
850028 // Check the type of node requested.
850029 //
850030 | if (!(S_ISBLK (mode) ||
850031 S_ISCHR (mode) ||
850032 S_ISREG (mode) ||
850033 | S_ISDIR (mode)))
850034 | {
850035 | errset (EINVAL); \frac{1}{2} // Invalid argument.
850036 | return (-1);
850037 | }
850038 | //
850039 \frac{1}{10} Check if something already exists with the same name.
850040 //
850041 inode = path_inode (pid, path);
850042 if (inode != NULL)
850043 | {
850044 | //
850045 \vert // The file already exists. Put inode and return an error.
850046 | //
850047 | inode_put (inode);
850048 errset (EEXIST); \frac{1}{2} // File exists.
```

```
850049 return (-1);850050 | }
850051 //
850052 // Try to creat the node.
850053 | //
850054 path_full (path, ps->path_cwd, full_path);
850055 | inode = path_inode_link (pid, full_path, NULL, mode);
850056 if (inode == NULL)
850057 | {
850058 | //
850059 // Sorry: cannot create the inode!
850060 | //
850061 return (-1);
850062 | }
850063 | //
850064 // Set the device number if necessary.
850065 | //
850066 | if (S_ISBLK (mode) || S_ISCHR (mode))
850067 | {
850068 | inode->direct[0] = device;
850069 inode->changed = 1;
850070 | }
850071 | //
850072 // Put the inode.
850073 | //
850074 inode_put (inode);
850075 //
850076 // Return.
850077 | //
850078 return (0);
850079 |}
```
# kernel/fs/path\_[mount.c](#page-3570-0)

#### «

## Si veda la sezione i159.3.41.

```
860001 #include <kernel/fs.h>
860002 #include <errno.h>
860003 #include <kernel/proc.h>
860004 |//----------------------------------------------------------------------
860005 |int
860006 path_mount (pid_t pid, const char *path_dev, const char *path_mnt,
```

```
860007 | int options)
860008 |{
860009 proc_t *ps;
860010 dev t device; // Device to mount.
860011 inode t *inode mnt; // Directory mount point.
860012 void *pstatus;
860013 | //
860014 // Get process.
860015 //
860016 | ps = proc_reference (pid);
860017 | //
860018 // Verify to be the super user.
860019 //
860020 if (ps->euid != 0)
860021 | {
860022 | errset (EPERM); // Operation not permitted.
860023 return (-1);
860024 | }
860025 //
860026 device = path_device (pid, path_dev);
860027 if (device < 0)
860028 | {
860029 return (-1);
860030 | }
860031 //
860032 inode_mnt = path_inode (pid, path_mnt);
860033 if (inode_mnt == NULL)
860034 | {
860035 | return (-1);
860036 | }
860037 if (!S ISDIR (inode mnt->mode))
860038 | {
860039 | inode_put (inode_mnt);
860040 | errset (ENOTDIR); // Not a directory.
860041 return (-1);
860042 | }
860043 if (inode mnt->sb attached != NULL)
860044 | {
860045 | inode_put (inode_mnt);
860046 | errset (EBUSY); // Device or resource busy.
860047 | return (-1);
860048 | }
860049 //
```

```
860050 // All data is available.
860051 //
860052   pstatus = sb_mount (device, &inode_mnt, options);
860053 if (pstatus == NULL)
860054 | {
860055 | inode_put (inode_mnt);
860056 | return (-1);
860057 | }
860058 | //
860059 return (0);860060 |}
```
## kernel/fs/path\_s[tat.c](#page-3583-0)

«

#### Si veda la sezione i159.3.50.

```
870001 #include <kernel/fs.h>
870002 #include <errno.h>
870003 #include <kernel/proc.h>
870004 |//----------------------------------------------------------------------
870005 |int
870006 path_stat (pid_t pid, const char *path, struct stat *buffer)
870007 |{
870008 proc_t *ps;
870009 inode_t *inode;
870010 //
870011 // Get process.
870012 //
870013 ps = proc_reference (pid);
870014 //
870015 \frac{1}{\sqrt{2}} Try to load the file inode.
870016 //
870017 inode = path_inode (pid, path);
870018 if (inode == NULL)
870019 | {
870020 | //
870021 // Cannot access the file: it does not exists or permissions are
870022 // not sufficient. Variable 'errno' is set by function
870023 // 'path_inode()'.
870024 //
870025 | errset (errno);
870026 return (-1);
```

```
870027 | }
870028 | //
870029 // Inode loaded: update the buffer.
870030 //
870031 buffer->st dev = inode->sb->device;
870032 buffer->st_ino = inode->ino;
870033 buffer->st mode = inode->mode;
870034 buffer->st_nlink = inode->links;
870035 buffer->st_uid = inode->uid;
870036 buffer->st gid = inode->gid;
870037 | if (S_ISBLK (buffer->st_mode) || S_ISCHR (buffer->st_mode))
870038 | {
870039 buffer->st_rdev = inode->direct[0];
870040 | }
870041 | else
870042 | {
870043 buffer->st_rdev = 0;
870044 | }
870045 buffer->st size = inode->size;
870046 buffer->st_atime = inode->time; // All times are the same for
870047 buffer->st_mtime = inode->time; // Minix 1 file system.
870048 buffer->st ctime = inode->time; //
870049 buffer->st_blksize = inode->sb->blksize;
870050 buffer->st blocks = inode->blkcnt;
870051 //
870052 // If the inode is a device special file, the 'st_rdev' value is
870053 // taken from the first direct zone (as of Minix 1 organization).
870054 //
870055 | if (S_ISBLK(inode->mode) || S_ISCHR(inode->mode))
870056 | {
870057 buffer->st rdev = inode->direct[0];
870058 | }
870059 | else
870060 | {
870061 buffer->st_rdev = 0;
870062 | }
870063 //
870064 // Release the inode and return.
870065 | //
870066 inode_put (inode);
870067 //
870068 // Return.
870069 | //
```
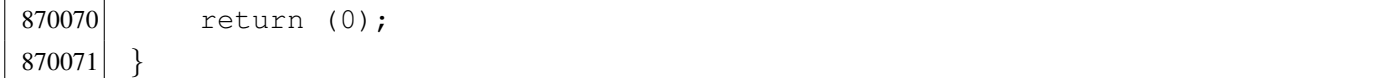

#### kernel/fs/path\_[umount.c](#page-3570-0)

«

#### Si veda la sezione i159.3.41.

```
880001 #include <kernel/fs.h>
880002 #include <errno.h>
880003 #include <kernel/proc.h>
880004 |//----------------------------------------------------------------------
880005 |int
880006 path_umount (pid_t pid, const char *path_mnt)
880007 |{
880008 proc_t \timesps;
880009 dev t device; \frac{1}{2} Device to mount.
880010 inode_t *inode_mount_point; // Original mount point.
880011 inode_t *inode; \left/ Inode table.
880012 int i; \frac{1}{1} // Inode table index.
880013 | //
880014 // Get process.
880015 | //
880016 ps = proc_reference (pid);
880017 //
880018 // Verify to be the super user.
880019 //
880020 if (ps->euid != 0)
880021 | {
880022 errset (EPERM); // Operation not permitted.
880023 return (-1);
880024 | }
880025 | //
880026 // Get the directory mount point.
880027 | //
880028 inode_mount_point = path_inode (pid, path_mnt);
880029 if (inode_mount_point == NULL)
880030 | {
880031 errset (ENOENT); \hspace{1.6cm} // No such file or directory.
880032 return (-1);
880033 | }
880034 | //
880035 \vert // Verify that the path is a directory.
```

```
880036 | //
880037 if (!S_ISDIR (inode_mount_point->mode))
880038 | {
880039 | inode put (inode mount point);
880040 | errset (ENOTDIR); // Not a directory.
880041 return (-1);880042 | }
880043 | //
880044 \vert // Verify that there is something attached.
880045 | //
880046 device = inode\_mount\_point->sb\_attached->device;880047 if (device == 0)
880048 | {
880049 | //
880050 // There is nothing to unmount.
880051 | //
880052 | inode_put (inode_mount_point);
880053 | errset (E_NOT_MOUNTED); // Not mounted.
880054 return (-1);880055 | }
880056 | //
880057 \vert // Are there exactly two internal references? Let's explain:
880058 \vert // the directory that act as mount point, should have one reference
880059 // because it is mounting something and another because it was just
880060 // opened again, a few lines above. If there are more references
880061 \vert // it is wrong; if there are less, it is also wrong at this point.
880062 | //
880063 if (inode_mount_point->references != 2)
880064 | {
880065 | inode_put (inode_mount_point);
880066 | errset (EUNKNOWN); / / Unknown error.
880067 | return (-1);
880068 | }
880069 | //
880070 \vert // All data is available: find if there are open file inside
880071 \vert // the file system to unmount. But first load the inode table
880072 // pointer.
880073 | //
880074 inode = inode_reference ((dev_t) 0, (ino_t) 0);
880075 if (inode == NULL)
880076 | {
880077 | //
880078 // This error should not happen.
```

```
880079 | //
880080 | inode_put (inode_mount_point);
880081 | errset (EUNKNOWN); / / Unknown error.
880082 return (-1);
880083 | }
880084 | //
880085 // Scan the inode table.
880086 | //
880087 \vert for (i = 0; i < INODE_MAX_SLOTS; i++)
880088 | {
880089 if (inode[i].sb == inode_mount_point->sb_attached &&
880090 | inode[i].references > 0)
880091 | {
880092 | //
880093 // At least one file is open inside the super block to
880094 // release: cannot unmount.
880095 | //
880096 | inode_put (inode_mount_point);
880097 | errset (EBUSY); // Device or resource busy.
880098 | return (-1);
880099 | }
880100 | }
880101 //
880102 \vert // Can unmount: save and remove the super block memory;
880103 \vert // clear the mount point reference and put inode.
880104 //
880105 inode_mount_point->sb_attached->changed = 1;
880106 | sb_save (inode_mount_point->sb_attached);
880107 //
880108 inode_mount_point->sb_attached->device = 0;
880109 inode_mount_point->sb_attached->inode_mounted_on = NULL;
880110 inode_mount_point->sb_attached->blksize = 0;
880111 inode_mount_point->sb_attached->options = 0;
880112 | //
880113 inode_mount_point->sb_attached = NULL;
880114 inode_mount_point->references = 0;
880115 | inode_put (inode_mount_point);
880116 | //
880117 | inode_put (inode_mount_point);
880118 | //
880119 return (0);
880120 |}
```
## kernel/fs/path\_[unlink.c](#page-3573-0)

## Si veda la sezione i159.3.44.

```
890001 |#include <kernel/fs.h>
890002 #include <errno.h>
890003 #include <kernel/proc.h>
890004 #include <libgen.h>
890005 | #include <kernel/k_libc.h>
890006 |//----------------------------------------------------------------------
890007 |int
890008 path_unlink (pid_t pid, const char *path)
890009 |{
890010 proc_t *ps;
890011 inode_t *inode_unlink;
890012 inode_t *inode_directory;
890013 | char path_unlink[PATH_MAX];
890014 | char path_copy[PATH_MAX];
890015 | char *path_directory;
890016 char *name_unlink;
890017 dev_t device;
890018 off_t start;
890019 | char buffer[SB_MAX_ZONE_SIZE];
890020 \vert directory_t *dir = (directory_t *) buffer;
890021 int status;
890022 ssize_t size_read;
890023 ssize_t size_written;
890024 int d; \langle // Directory buffer index.
890025 | //
890026 // Get process.
890027 | //
890028 ps = proc_reference (pid);
890029 //
890030 // Get full paths.
890031 | //
890032 | path_full (path, ps->path_cwd, path_unlink);
890033 | strncpy (path_copy, path_unlink, PATH_MAX);
890034 path\_directory = dirname (path\_copy);890035 | //
890036 // Get the inode to be unlinked.
890037 | //
890038 inode_unlink = path_inode (pid, path_unlink);
890039 if (inode unlink == NULL)
890040 | {
```

```
890041 return (-1);890042 | }
890043 | //
890044 \frac{1}{1} if it is a directory, verify that it is empty.
890045 //
890046 if (S_ISDIR (inode_unlink->mode))
890047 | {
890048 | if (!inode_dir_empty (inode_unlink))
890049 | {
890050 | inode_put (inode_unlink);
890051 | errset (ENOTEMPTY); // Directory not empty.
890052 return (-1);
890053 | }
890054 | }
890055 | //
890056 \vert // Get the inode of the directory containing it.
890057 | //
890058 | inode_directory = path_inode (pid, path_directory);
890059 if (inode directory == NULL)
890060 | {
890061 | inode_put (inode_unlink);
890062 return (-1);
890063 | }
890064 //
890065 // Check if something is mounted on the directory.
890066 | //
890067 | if (inode_directory->sb_attached != NULL)
890068 | {
890069 | //
890070 // Must select the right directory.
890071 | //
890072 | device = inode_directory->sb_attached->device;
890073 | inode_put (inode_directory);
890074 i inode_directory = inode_qet (device, 1);
890075 if (inode_directory == NULL)
890076 | {
890077 | inode_put (inode_unlink);
890078 return (-1);
890079 | }
890080 | }
890081 | //
890082 \vert // Check if write is allowed for the file system.
890083 | //
```

```
890084 | if (inode_directory->sb->options & MOUNT_RO)
890085 | {
890086 | errset (EROFS); // Read-only file system.
890087 return (-1);890088 | }
890089 | //
890090 // Verify access permissions for the directory. The number "3" means
890091 // that the user must have access permission and write permission:
890092 // "-wx" == 2+1 == 3.
890093 | //
890094 \vert status = inode_check (inode_directory, S_IFDIR, 3, ps->uid);
890095 if (status != 0)
890096 | {
890097 | errset (EPERM); \frac{1}{2} | \frac{1}{2} Operation not permitted.
890098 | inode_put (inode_unlink);
890099 | inode_put (inode_directory);
890100 return (-1);890101 | }
890102 | //
890103 \vert // Get the base name to be unlinked: this will alter the
890104 // original path.
890105 //
890106 name_unlink = basename (path_unlink);
890107 //
890108 \vert // Read the directory content and try to locate the item to unlink.
890109 | //
890110 for (start = 0;
890111 start < inode directory->size;
890112 \qquad \qquad start += inode_directory->sb->blksize)
890113 | {
890114 size\_read = inode\_file\_read (inode\_directory, start, buffer,890115 | state of the state of the state of the state of the state of the state of the state of the state of the state \lambda890116 NULL);
890117 | if (size_read < sizeof (directory_t))
890118 | {
890119 break;
890120 | }
890121 //
890122 \frac{1}{2} // Scan the directory portion just read, for the item to unlink.
890123 | //
890124 \text{dir} = (\text{directory}\_\text{t} \star) \text{buffer};890125 | //
890126 \vert for (d = 0; d < size_read; d += (sizeof (directory_t)), dir++)
```

```
890127 | {
890128 if \left( dir \right) = 0 \&890129 \vert strncmp (dir->name, name unlink, NAME MAX) == 0)
890130 | {
890131 //
890132 \sqrt{2} Found the corresponding item: unlink the inode.
890133 | //
890134 \text{dir} \rightarrow \text{ino} = 0;890135 //
890136 \vert // Update the directory inside the file system.
890137 | //
890138 size\_written = inode\_file\_write (inode\_directory, start,890139 | buffer, size read);
890140 if (size_written != size_read)
890141 | {
890142 //
890143 | // Write problem: just tell.
890144 //
890145 | kprintf ("kernel alert: directory write error!\n");
890146 | }
890147 //
890148 \vert // Update directory inode and put inode. If the unlinked
890149 \frac{1}{2} // inode was a directory, the parent directory inode
890150 // must reduce the file system link count.
890151 //
890152 | if (S_ISDIR (inode_unlink->mode))
890153 | {
890154 | inode_directory->links--;
890155 | }
890156 \qquad \qquad \text{inode\_directory} \rightarrow \text{time} = k\_time \text{ (NULL)};
890157 inode directory->changed = 1;
890158 | inode_put (inode_directory);
890159 | //
890160 // Reduce link inside unlinked inode and put inode.
890161 //
890162 | inode_unlink->links--;
890163 inode unlink->changed = 1;
890164 inode_unlink->time = k_time (NULL);
890165 | inode_put (inode_unlink);
890166 | //
890167 \vert // Just return, as the work is done.
890168 | //
890169 | return (0);
```
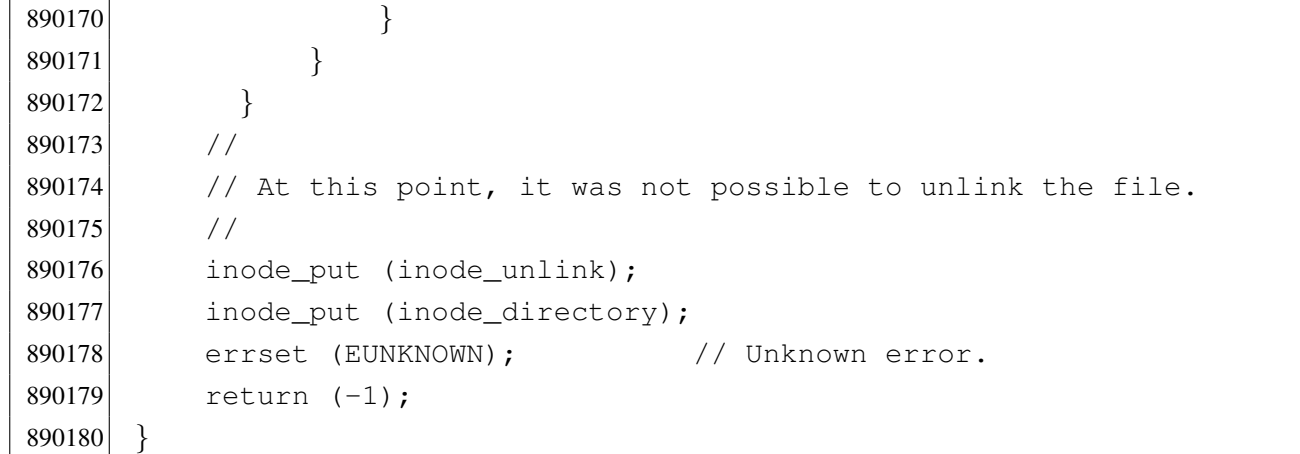

## kernel/fs/sb\_ino[de\\_status](#page-3575-0).c

#### Si veda la sezione i159.3.45.

```
900001 #include <kernel/fs.h>
900002 #include <errno.h>
900003 |//----------------------------------------------------------------------
900004 |int
900005 | sb_inode_status (sb_t *sb, ino_t ino)
900006 |{
900007 int map_element;
900008 int map_bit;
900009 int map_mask;
900010 //
900011 // Check arguments.
900012 //
900013 if (ino == 0 || sb == NULL)
900014 | {
900015 errset (EINVAL); \frac{1}{2} Invalid argument.
900016 | return (-1);
900017 | }
900018 //
900019 // Calculate the map element, the map bit and the map mask.
900020 //
900021 map_element = ino / 16;
900022 map_bit = ino % 16;
900023 map_mask = 1 << map_bit;
900024 //
900025 // Check the inode and return.
900026 | //
```

```
900027 if (sb->map_inode[map_element] & map_mask)
900028 | {
900029 | return (1); // True.
900030 | }
900031 | else
900032 | {
900033 | return (0); // False.
900034 | }
900035 |}
```
## kernel/fs/sb\_mo[unt.c](#page-3577-0)

```
«
```
## Si veda la sezione i159.3.46.

```
910001 #include <kernel/fs.h>
910002 #include <errno.h>
910003 #include <kernel/devices.h>
910004 |//----------------------------------------------------------------------
910005 sb_t *910006 sb_mount (dev_t device, inode_t **inode_mnt, int options)
910007 |{
910008 sb_t \star sb;
910009 ssize_t size_read;
910010 addr<sub>_t</sub> start;
910011 int m;
910012 size_t size_sb;
910013 size_t size_map;
910014 //
910015 // Find if it is already mounted.
910016 //
910017 sb = sb reference (device);
910018 if (sb != NULL)
910019 | {
910020 | errset (EBUSY); // Device or resource busy: device
910021 | return (NULL); // already mounted.
910022 | }
910023 //
910024 \frac{1}{\sqrt{2}} Find if '*inode_mnt' is already mounting something.
910025 //
910026 | if (*inode_mnt != NULL && (*inode_mnt)->sb_attached != NULL)
910027 | {
910028 | errset (EBUSY); // Device or resource busy: mount point
```

```
910029 \vert return (NULL); \vert // already used.
910030 | }
910031 //
910032 \vert // The inode is not yet mounting anything, or it is new: find a free
910033 // slot inside the super block table.
910034 //
910035 sb = sb_reference ((dev_t) -1);
910036 if (sb == NULL)
910037 | {
910038 | errset (EBUSY); // Device or resource busy:
910039 | return (NULL); // no free slots.
910040 | }
910041 //
910042 // A free slot was found: the super block header must be loaded, but
910043 // before it is necessary to calculate the header size to be read.
910044 //
910045 size_sb = offsetof (sb_t, device);
910046 //
910047 // Then fix the starting point.
910048 //
910049 start = 1024; // After boot block.
910050 //
910051 // Read the file system super block header.
910052 //
910053 size\_read = dev\_io ((pid_t) -1, device, DEV_READ, start, sb,
910054 | size_sb, NULL);
910055 | if (size_read != size_sb)
910056 | {
910057 \vert errset (EIO); \vert // I/O error.
910058 return (NULL);
910059 | }
910060 | //
910061 // Save some more data.
910062 //
910063 sb->device = device;
910064 sb->options = options;
910065 sb->inode_mounted_on = *inode_mnt;
910066 sb->blksize = (1024 \le sb->log2_size\_zone);
910067 //
910068 // Check if the super block data is valid.
910069 //
910070 if (sb->magic_number != 0x137F)
910071 | {
```

```
910072 | errset (ENODEV); // No such device: unsupported
910073 \text{sb} ->device = 0; // file system type.
910074 | return (NULL);
910075 | }
910076 if (sb->map inode blocks > SB_MAX_INODE_BLOCKS)
910077 | {
910078 | errset (E_MAP_INODE_TOO_BIG);
910079 | return (NULL);
910080 | }
910081 | if (sb->map zone blocks > SB_MAX_ZONE_BLOCKS)
910082 | {
910083 | errset (E_MAP_ZONE_TOO_BIG);
910084 return (NULL);
910085 | }
910086 | if (sb->blksize > SB_MAX_ZONE_SIZE)
910087 | {
910088 | errset (E_DATA_ZONE_TOO_BIG);
910089 | return (NULL);
910090 | }
910091 //
910092 // A right super block header was loaded from disk, now load the
910093 // super block inode bit map.
910094 //
910095 \vert start = 1024; \vert // After boot block.
910096 start += 1024; // After super block.
910097 for (m = 0; m < SB_MAP\_INODE\_SIZE; m++) //
910098 \left\{\n\begin{array}{ccc}\n\frac{1}{2} & \frac{1}{2} \\
\frac{1}{2} & \frac{1}{2} \\
\frac{1}{2} & \frac{1}{2} \\
\frac{1}{2} & \frac{1}{2} \\
\frac{1}{2} & \frac{1}{2} \\
\frac{1}{2} & \frac{1}{2} \\
\frac{1}{2} & \frac{1}{2} \\
\frac{1}{2} & \frac{1}{2} \\
\frac{1}{2} & \frac{1}{2} \\
\frac{1}{2} & \frac{1}{2} \\
\frac{1}{2} & \frac{1}{2} \\
\frac{1}{2} & \frac{1}{2} \\
\frac{1}{2} & \910099 sb->map_inode[m] = 0xFFFF; \ell // before loading.
910100 | } //
910101 size\_map = sb->map\_inode\_blocks + 1024;910102 size\_read = dev\_io ((pid_t) -1, sb->device, DEV_READ, start,
910103 | sb->map_inode, size_map, NULL);
910104 if (size_read != size_map)
910105 | {
910106 \qquad \qquad errset (EIO); \qquad \qquad // I/O error.
910107 return (NULL);910108 | }
910109 //
910110 // Load the super block zone bit map.
910111 //
910112 \sigma start = 1024; \sigma // After boot block.
910113 start += 1024; // After super block.
910114 \qquad start += (sb->map_inode_blocks \star 1024); // After inode bit map.
```

```
910115 for (m = 0; m < SB MAP ZONE SIZE; m++) //
910116 \left\{\n\begin{array}{ccc}\n\frac{1}{2} & \frac{1}{2} \\
\frac{1}{2} & \frac{1}{2} \\
\frac{1}{2} & \frac{1}{2} \\
\frac{1}{2} & \frac{1}{2} \\
\frac{1}{2} & \frac{1}{2} \\
\frac{1}{2} & \frac{1}{2} \\
\frac{1}{2} & \frac{1}{2} \\
\frac{1}{2} & \frac{1}{2} \\
\frac{1}{2} & \frac{1}{2} \\
\frac{1}{2} & \frac{1}{2} \\
\frac{1}{2} & \frac{1}{2} \\
\frac{1}{2} & \frac{1}{2} \\
\frac{1}{2} & \910117 \text{sb}\rightarrow\text{map\_zone[m]} = 0 \text{xFFFF}; // before loading.
910118 | } //
910119 size map = sb-\text{map zone blocks } \star 1024;910120 size read = dev io ((pid t) -1, sb->device, DEV READ, start,
910121 | sb->map_zone, size_map, NULL);
910122 if (size_read != size_map)
910123 | {
910124 \qquad \qquad errset (EIO); \qquad \qquad // I/O error.
910125 return (NULL);
910126 | }
910127 //
910128 // Check the inode that should mount the super block. If
910129 \frac{1}{2} // '*inode_mnt' is 'NULL', then it is meant to be the first mount of
910130 \vert // the root file system. In such case, the inode must be loaded too,
910131 \frac{1}{2} and the value for '*inode_mnt' must be modified.
910132 //
910133 if (*inode mnt == NULL)
910134 | {
910135 \star inode_mnt = inode_qet (device, 1);
910136 | }
910137 //
910138 // Check for a valid value.
910139 //
910140 if (*inode\_mnt == NULL)910141 | {
910142 //910143 // This is bad!910144 //910145 | errset (EUNKNOWN); / / Unknown error.
910146 | return (NULL);
910147 | }
910148 //
910149 \left| \right\rangle // A valid inode is available for the mount.
910150 //
910151 (\star \text{inode} \text{ mnt}) \rightarrow \text{sb} \text{attached} = \text{sb};910152 //
910153 // Return the super block pointer.
910154 //
910155 | return (sb);
910156 |}
```
«

Si veda la sezione i159.3.47.

```
920001 #include <kernel/fs.h>
920002 #include <errno.h>
920003 |//----------------------------------------------------------------------
920004 sb t *920005 | sb_reference (dev_t device)
920006 |{
920007 int s; \frac{1}{2} int s;
920008 //
920009 // If device is zero, a reference to the whole table is returned.
920010 //
920011 if (device == 0)
920012 | {
920013 | return (sb_table);
920014 | }
920015 //
920016 // If device is ((dev_t) -1), a reference to a free slot is
920017 // returned.
920018 //
920019 if (device == ((dev_t) -1))
920020 | {
920021 for (s = 0; s < SB MAX SLOTS; s++)
920022 | {
920023 if (sb_table[s].device == 0)920024 | {
920025 | return (&sb_table[s]);
920026 | }
920027 | }
920028 | return (NULL);
920029 | }
920030 //
920031 \vert // A device was selected: find the super block associated to it.
920032 //
920033 for (s = 0; s < SB_MAX_SLOTS; s++)920034 | {
920035 if (sb\_table[s].device == device)
920036 | {
920037 | return (&sb_table[s]);
920038 | }
920039 | }
920040 | //
```

```
920041 // The super block was not found.
920042 //
920043 return (NULL);
920044 |}
```
## kernel/fs/sb\_sav[e.c](#page-3581-0)

#### Si veda la sezione i159.3.48.

```
930001 #include <kernel/fs.h>
930002 #include <errno.h>
930003 #include <kernel/devices.h>
930004 |//----------------------------------------------------------------------
930005 int
930006 sb_save (sb_t *sb)
930007 |{
930008 ssize t size written;
930009 addr_t start;
930010 size_t size_map;
930011 //
930012 // Check for valid argument.
930013 | //
930014 if (sb == NULL)
930015 | {
930016 | errset (EINVAL); \frac{1}{2} | errset (EINVAL); \frac{1}{2} | errset (EINVAL); \frac{1}{2} | errset (EINVAL); \frac{1}{2} | errset (EINVAL); \frac{1}{2} | errset (EINVAL); \frac{1}{2} | errset (EINVAL); \frac{1}{2} | errset (EI
930017 | return (-1);930018 | }
930019 //
930020 // Check if the super block changed for some reason (only the
930021 // inode and the zone maps can change really).
930022 //
930023 | if (!sb->changed)
930024 | {
930025 | //
930026 // Nothing to save.
930027 | //
930028 | return (0);
930029 | }
930030 //
930031 // Something inside the super block changed: start the procedure to
930032 // save the inode map (recall that the super block header is not
930033 // saved, because it never changes).
```

```
930034 //
930035 start = 1024; 1024;
930036 \vert start += 1024; \vert // After super block.
930037 size map = sb->map\_inode blocks * 1024;930038 size written = dev io ((pid t) -1, sb->device, DEV WRITE, start,
930039 sb->map inode, size map, NULL);
930040 if (size written != size map)
930041 | {
930042 //
930043 // Error writing the map.
930044 //
930045 errset (EIO); 1/10 error.
930046 | return (-1);
930047 | }
930048 //
930049 // Start the procedure to save the zone map.
930050 | //
930051 start = 1024; \frac{1}{200051} after boot block.
930052 start += 1024; // After super block.
930053 \vert start += (sb->map_inode_blocks \star 1024); // After inode bit map.
930054 size\_map = sb->map\_zone\_blocks * 1024;930055 | size_written = dev_io ((pid_t) -1, sb->device, DEV_WRITE, start,
930056 | sb->map_zone, size_map, NULL);
930057 | if (size_written != size_map)
930058 | {
930059 | //
930060 // Error writing the map.
930061 | //
930062 errset (EIO); // I/O error.
930063 ^{\circ} return (-1);930064 | }
930065 | //
930066 // Super block saved.
930067 | //
930068 sb->changed = 0;
930069 //
930070 return (0);
930071 |}
```
## kernel/fs/sb\_tab[le.c](#page-3580-0)

#### Si veda la sezione i159.3.47.

940001 #include <kernel/fs.h> 940002 |//---------------------------------------------------------------------- 940003 | sb\_t sb\_table[SB\_MAX\_SLOTS];

#### kernel/fs/sb\_zon[e\\_status.](#page-3575-0)c

#### Si veda la sezione i159.3.45.

```
950001 #include <kernel/fs.h>
950002 #include <errno.h>
950003 |//----------------------------------------------------------------------
950004 |int
950005 | sb_zone_status (sb_t *sb, zno_t zone)
950006 |{
950007 int map_element;
950008 int map_bit;
950009 int map_mask;
950010 //
950011 // Check arguments.
950012 //
950013 if (zone == 0 || sb == NULL)
950014 | {
950015 | errset (EINVAL); // Invalid argument.
950016 | return (-1);
950017 | }
950018 //
950019 // Calculate the map element, the map bit and the map mask.
950020 //
950021 map_element = zone / 16;
950022 map bit = zone % 16;
950023 map_mask = 1 << map_bit;
950024 | //
950025 // Check the zone and return.
950026 //
950027 | if (sb->map_zone[map_element] & map_mask)
950028 | {
950029 | return (1); // True.
950030 | }
950031 | else
```

```
950032 | {
950033 return (0); // False.
950034 | }
950035 |}
```
## kernel/fs/zone\_[alloc.c](#page-3588-0)

«

#### Si veda la sezione i159.3.51.

```
960001 #include <kernel/fs.h>
960002 #include <kernel/devices.h>
960003 #include <errno.h>
960004 |//----------------------------------------------------------------------
960005 znot
960006 zone_alloc (sb_t *sb)
960007 |{
960008 int m; \frac{1}{2} int m;
960009 int map_element;
960010 int map_bit;
960011 int map_mask;
960012 zno_t zone;
960013    char buffer[SB_MAX_ZONE_SIZE];
960014 int status;
960015 //
960016 // Verify if write is allowed.
960017 //
960018 | if (sb->options & MOUNT_RO)
960019 | {
960020 errset (EROFS); \frac{1}{2} Read-only file system.
960021 extern ((zno t) 0);
960022 | }
960023 //
960024 // Write allowed: scan the zone map, to find a free zone.
960025 // If a free zone can be found, allocate it inside the map.
960026 // Index 'm' starts from one, because the first bit of the
960027 // map is reserved for a 'zero' data-zone that does not
960028 // exist: the second bit is for the real first data-zone.
960029 //
960030 for (zone = 0, m = 1; m < (SB_MAP_ZONE_SIZE \star 16); m++)
960031 | {
960032 map_element = m / 16;
960033 | map_bit = m \, % 16;
```
```
960034 map mask = 1 << map bit;
960035 | if (!(sb->map_zone[map_element] & map_mask))
960036 | {
960037 | //
960038 // Found a free place: set the map.
960039 //
960040 | sb->map_zone[map_element] |= map_mask;
960041 sb->changed = 1;
960042 //
960043 \vert // The *second* bit inside the map is for the first data
960044 // zone (the zone after the inode table inside the file
960045 // system), because the first is for a special 'zero' data
960046 // zone, not really used.
960047 | //
960048 zone = sb->first_data_zone + m - 1; // Found a free zone.
960049 | //
960050 // If the zone is outside the disk size, let set the map
960051 // bit, but reset variable 'zone'.
960052 | //
960053 if (zone >= sb->zones)
960054 | {
960055 zone = 0;
960056 | }
960057 | else
960058 | {
960059 break;
960060 | }
960061 | }
960062 | }
960063 if (zone == 0)
960064 | {
960065 | errset (ENOSPC); // No space left on device.
960066 | return ((zno_t) 0);
960067 | }
960068 | //
960069 // A free zone was found and the map was modified inside
960070 // the super block in memory. The zone must be cleared.
960071 | //
960072 status = zone_write (sb, zone, buffer);
960073 if (status != 0)
960074 | {
960075 | zone_free (sb, zone);
960076 | return ((zno_t) 0);
```

```
960077 | }
960078 | //
960079 // A zone was allocated: return the number.
960080 //
960081 return (zone);
960082 |}
```
#### kernel/fs/zone\_f[ree.c](#page-3588-0)

«

#### Si veda la sezione i159.3.51.

```
970001 #include <kernel/fs.h>
970002 #include <kernel/devices.h>
970003 #include <errno.h>
970004 |//----------------------------------------------------------------------
970005 int
970006 zone_free (sb_t *sb, zno_t zone)
970007 |{
970008 int map_element;
970009 int map_bit;
970010 int map_mask;
970011 //
970012 // Check arguments.
970013 //
970014 if (sb == NULL || zone < sb->first_data_zone)
970015 | {
970016 | errset (EINVAL); // Invalid argument.
970017 | return (-1);
970018 | }
970019 //
970020 \vert // Calculate the map element, the map bit and the map mask.
970021 //
970022 // The *second* bit inside the map is for the first data-zone
970023 \vert // (the zone after the inode table inside the file system),
970024 // because the first is for a special 'zero' data-zone, not
970025 // really used.
970026 //
970027 map_element = (zone - sb->first_data_zone + 1) / 16;
970028 map_bit = (zone - sb->first_data_zone + 1) % 16;
970029 map_mask = 1 << map_bit;
970030 //
970031 // Verify if the requested zone is inside the file system area.
```

```
970032 //
970033 if (zone >= sb->zones)
970034 | {
970035 | errset (EINVAL); // Invalid argument.
970036 | return (-1);
970037 | }
970038 | //
970039 // Free the zone and return.
970040 //
970041 if (sb->map_zone[map_element] & map_mask)
970042 | {
970043 sb->map_zone[map_element] \&= ~map_mask;
970044 sb \rightarrow changed = 1;970045 | return (0);
970046 | }
970047 else
970048 | {
970049 | errset (EUNKNOWN); \left/ \right/ The zone was already free.
970050 return (-1);970051 | }
970052 |}
```
# kernel/fs/zone\_r[ead.c](#page-3590-0)

# Si veda la sezione i159.3.53.

```
980001 #include <sys/os16.h>
980002 #include <kernel/fs.h>
980003 #include <kernel/devices.h>
980004 #include <errno.h>
980005 //------------------
980006 |int
980007 zone_{real} (sb_t *sb, zno_t zone, void *buffer)
980008 |{
980009 size_t size_zone;
980010 off_t off_start;
980011 ssize_t size_read;
980012 //
980013 // Verify if the requested zone is inside the file system area.
980014 //
980015 if (zone >= sb->zones)
980016 | {
```

```
980017 | errset (EINVAL); // Invalid argument.
980018 | return (-1);
980019 | }
980020 //
980021 // Calculate start position.
980022 //
980023 size\_zone = 1024 \lt k sb \gt 1002\_size\_zone;980024 off_start = zone;
980025    cff_start *= size_zone;
980026 | //
980027 // Read from device to the buffer.
980028 | //
980029 size_read = dev_io ((pid_t) -1, sb->device, DEV_READ, off_start,
980030 | buffer, size_zone, NULL);
980031 if (size read != size zone)
980032 | {
980033 errset (EIO); // I/O error.
980034 return (-1);980035 | }
980036 | else
980037 | {
980038 | return (0);
980039 | }
980040 |}
```
# kernel/fs/zone\_[write.c](#page-3590-0)

«

Si veda la sezione i159.3.53.

```
990001 #include <kernel/fs.h>
990002 #include <kernel/devices.h>
990003 #include <errno.h>
990004 |//----------------------------------------------------------------------
990005 |int
990006 zone_write (sb_t *sb, zno_t zone, void *buffer)
990007 |{
990008 size_t size_zone;
990009 off_t off_start;
990010 ssize_t size_written;
990011 //
990012 // Verify if write is allowed.
990013 | //
```

```
990014 if (sb->options & MOUNT RO)
990015 | {
990016 \vert errset (EROFS); \vert // Read-only file system.
990017 | return (-1);990018 | }
990019 //
990020 // Verify if the requested zone is inside the file system area.
990021 | //
990022 if (zone >= sb->zones)
990023 | {
990024 errset (EINVAL); // Invalid argument.
990025 | return (-1);
990026 | }
990027 | //
990028 // Write is allowed: calculate start position.
990029 //
990030 size\_zone = 1024 \lt k sb \gt log2_size\_zone;990031 off start = zone;
990032 off_start \star= size_zone;
990033 | //
990034 // Write the buffer to the device.
990035 //
990036 size\_written = dev\_io ((pid_t) -1, sb->device, DEV_WRITE, off_start,
990037 buffer, size_zone, NULL);
990038 | if (size_written != size_zone)
990039 | {
990040 errset (EIO); 1/10 error.
990041 ^{\circ} return (-1);990042 | }
990043 | else
990044 | {
990045 | return (0);
990046 | }
990047 |}
```
# os16: «kernel/i[bm](#page-3591-0)\_i86.h»

```
1000001 | #ifndef KERNEL IBM I86 H
1000002 |#define _KERNEL_IBM_I86_H 1
1000003 |
```

```
1000004 |#include <stdint.h>
1000005 |#include <size_t.h>
1000006 |#include <kernel/memory.h>
1000007 |#include <sys/types.h>
1000008 |//----------------------------------------------------------------------
1000009 |#define IBM_I86_VIDEO_MODE 0x02
1000010 |#define IBM_I86_VIDEO_PAGES 4
1000011 |
1000012 | #define IBM I86 VIDEO COLUMNS 80
1000013 | #define IBM_I86_VIDEO_ROWS 25
1000014 |#define IBM_I86_VIDEO_ADDRESS 0xB8000L, 0xB9000L, 0xBA000L, 0xBB000L
1000015 |//----------------------------------------------------------------------
1000016 | void int10 00 (uint16 t video mode);
1000017 |void _int10_02 (uint16_t page, uint16_t position);
1000018 |void _int10_05 (uint16_t page);
1000019 uint16 t int12 (void);
1000020 uint16 t int13 00 (uint16 t drive);
1000021 |uint16_t _int13_02 (uint16_t drive, uint16_t sectors,
1000022 | uint16 t cylinder, uint16 t head,
1000023 | uint16_t sector, void *buffer);
1000024 |uint16_t _int13_03 (uint16_t drive, uint16_t sectors,
1000025 | uint16 t cylinder, uint16 t head,
1000026 | uint16_t sector, void *buffer);
1000027 uint16 t int16 00 (void);
1000028 uint16_t _int16_01 (void);
1000029 | uint16_t _int16_02 (void);
1000030 |
1000031 |#define int10_00(video_mode) (_int10_00 ((uint16_t) video_mode))
1000032 | #define int10_02 (page, position) (_int10_02 ((uint16_t) page, \
1000033 | (uint16_t) position))
1000034 |#define int10_05(page) (_int10_05 ((uint16_t) page))
1000035 |#define int12() ((unsigned int) _int12 ())
1000036 |
1000037 | #define int13_00(drive) ((unsigned int) \
1000038 | _int13_00 ((uint16_t) drive))
1000039 #define int13_02(drive, sectors, cylinder, head, sector, buffer) \
1000040 | (1000040 | 1000040 | 1000040 | 1000040 | 1000040 | 1000040 | 1000040 | 1000040 | 1000040 | 1000040 | 
1000041 | and 1000041 | and 1000041 | and 1000041 | \frac{1}{2}1011116 \frac{1}{2} drive, \
1000042 \text{(uint16_t) sectors, } \ \text{(1000043 \text{(uint16_t) cylinder, } \quad \text{(1000044 \left(\text{uint16}_t\right) head, \left(\text{uint16}_t\right)1000045 | (uint16_t) sector, \
1000046 buffer))
```

```
1000047 |#define int13_03(drive, sectors, cylinder, head, sector, buffer) \
1000048 ((unsigned int) \setminus\left| \begin{array}{ccc} 1000049 & \text{int13} & 03 & \text{(uint16 t) drive, } \end{array} \right|1000050 \qquad \qquad 1000050 \qquad \qquad \qquad \qquad \qquad \qquad \qquad \qquad \qquad \qquad \qquad \qquad \qquad \qquad \qquad \qquad \qquad \qquad \qquad \qquad \qquad \qquad \qquad \qquad \qquad \qquad \qquad \qquad \qquad \qquad \qquad \qquad \qquad \qquad \qquad \qquad \qquad \qquad \qquad \qquad \qquad \qquad \q1000051 \text{(uint16 t) cylinder, }1000052 | (uint16 t) head, \setminus1000053 | (uint16_t) sector, \
1000054 buffer))
1000055 |#define int16_00() ((unsigned int) _int16_00 ())
1000056 |#define int16_01() ((unsigned int) _int16_01 ())
1000057 |#define int16_02() ((unsigned int) _int16_02 ())
1000058 |//----------------------------------------------------------------------
1000059 |uint16_t _in_8 (uint16_t port);
1000060 | uint16_t _in_16 (uint16_t port);
1000061 |void _out_8 (uint16_t port, uint16_t value);
1000062 void out 16 (uint16 t port, uint16 t value);
1000063 |
1000064 |#define in_8(port) ((unsigned int) _in_8 ((uint16_t) port))
1000065 |#define in_16(port) ((unsigned int) _in_16 ((uint16_t) port))
1000066 #define out 8(port, value) (_out 8 ((uint16_t) port, \
1000067 | (uint16_t) value))
1000068 #define out_16(port, value) (_out_16 ((uint16_t) port, \
1000069 | (uint16_t) value))
1000070 |//----------------------------------------------------------------------
1000071 void cli (void);
1000072 void sti (void);
1000073 |
1000074 | #define cli() (cli ())
1000075 |#define sti() (_sti ())
1000076 |//----------------------------------------------------------------------
1000077 |void irq_on (unsigned int irq);
1000078 |void irq_off (unsigned int irq);
1000079 |//----------------------------------------------------------------------
1000080 |void _ram_copy (segment_t org_seg, offset_t org_off,
1000081 | seqment_t dst_seq, offset_t dst_off,
1000082 | uint16 t size);
1000083 |
1000084 |#define ram_copy(org_seg, org_off, dst_seg, dst_off, size) \
1000085 | (_ram_copy ((uint16_t) org_seg, \
1000086 \text{(uint16\_t)} \text{org\_off},
1000087 \downarrow \downarrow 1000088 | (uint16_t) dst_off, \
1000089 | (uint16 t) size))
```

```
1000090 |//----------------------------------------------------------------------
1000091 | void con_select (int console);
1000092 | void con_putc (int console, int c);
1000093 void con scroll (int console);
1000094 int con char wait (void);
1000095 int con char read (void);
1000096 int con char ready (void);
1000097 void con_init (void);
1000098 |//----------------------------------------------------------------------
1000099 | #define DSK MAX 4
1000100 | #define DSK SECTOR SIZE 512 // Fixed!
1000101 |
1000102 |typedef struct {
1000103 | unsigned int bios_drive;
1000104 | unsigned int cylinders;
1000105 | unsigned int heads;
1000106 | unsigned int sectors;
1000107 | unsigned int retry;
1000108 |} dsk_t;
1000109 |
1000110 |typedef struct {
1000111 | unsigned int cylinder;
1000112 | unsigned int head;
1000113 unsigned int sector;
1000114 |} dsk_chs_t;
1000115 |//----------------------------------------------------------------------
1000116 |extern dsk_t dsk_table[DSK_MAX];
1000117 |//----------------------------------------------------------------------
1000118 | void dsk_setup (void);
1000119 | int dsk reset (int drive);
1000120 |void dsk_sector_to_chs (int drive, unsigned int sector,
1000121 dsk_{\text{c}} dsk_{\text{c}} \rightarrow chs);
1000122 |int dsk_read_sectors (int drive, unsigned int start_sector,
1000123 | void *buffer, unsigned int n_sectors);
1000124 |int dsk_write_sectors (int drive, unsigned int start_sector,
1000125 | void *buffer, unsigned int n_sectors);
1000126 | size t dsk read bytes (int drive, off t offset,
1000127 | void *buffer, size_t count);
1000128 | size_t dsk_write_bytes (int drive, off_t offset,
1000129 | void *buffer, size t count);
1000130 |//----------------------------------------------------------------------
1000131 |
```
# kernel/ibm\_i86/[\\_cli.s](#page-3591-0)

#### Si veda la sezione u0.4.

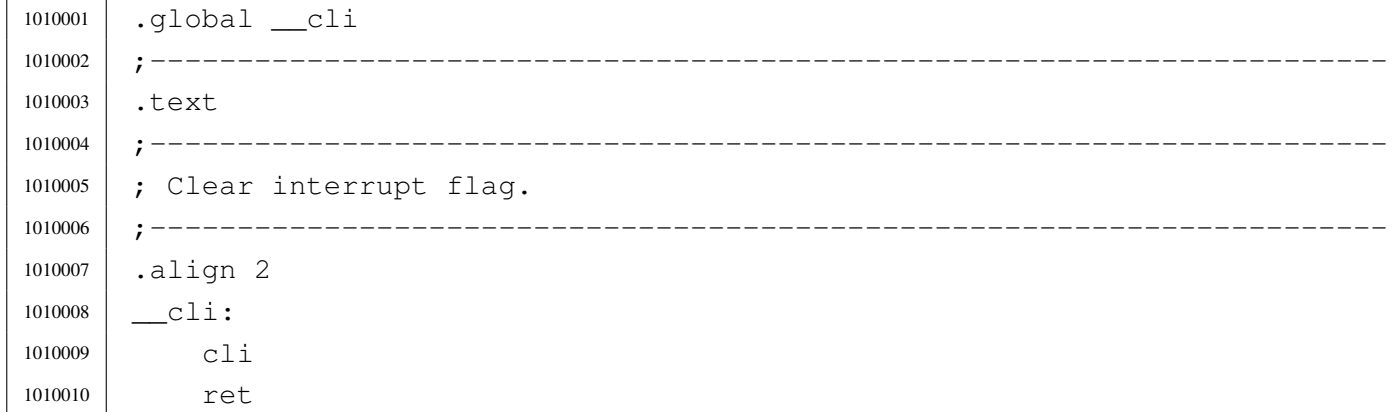

## kernel/ibm\_i86/[\\_in\\_1](#page-3591-0)6.s

```
1020001 |.global __in_16
1020002 |;-----------------------------------------------------------------------
1020003 |.text
1020004 |;-----------------------------------------------------------------------
1020005 |; Port input word.
1020006 |;-----------------------------------------------------------------------
1020007 | \_{\text{in}}16:
1020008 enter #2, #0 ; 1 local variable.
1020009 | pushf
1020010 | cli
1020011 | pusha
1020012 | mov dx, 4[bp] ; 1st arg (port number).
1020013 in ax, dx
1020014 mov -2[bp], ax ; Save AX.
1020015 | popa
1020016 | popf
1020017 mov ax, -2 [bp] ; AX is the function return value.
1020018 | leave
1020019 | ret
```
# kernel/ibm\_i86/[\\_in\\_8](#page-3591-0).s

Si veda la sezione u0.4.

```
1030001 | .global __in_8
1030002 |;-----------------------------------------------------------------------
1030003 |.text
1030004 |;-----------------------------------------------------------------------
1030005 |; Port input byte.
1030006 |;-----------------------------------------------------------------------
1030007 \ln 8:
1030008 enter #2, #0 ; 1 local variable.
1030009 | pushf
1030010 | cli
1030011 | pusha
1030012 | mov dx, 4[bp] ; 1st arg (port number).
1030013 | in al, dx
1030014 | mov ah, #0
1030015 mov -2[bp], ax ; Save AX.
1030016 | popa
1030017 | popf
1030018 mov ax, -2 [bp] ; AX is the function return value.
1030019 | leave
1030020 | ret
```
# kernel/ibm\_i86/[\\_int10](#page-3591-0)\_00.s

«

«

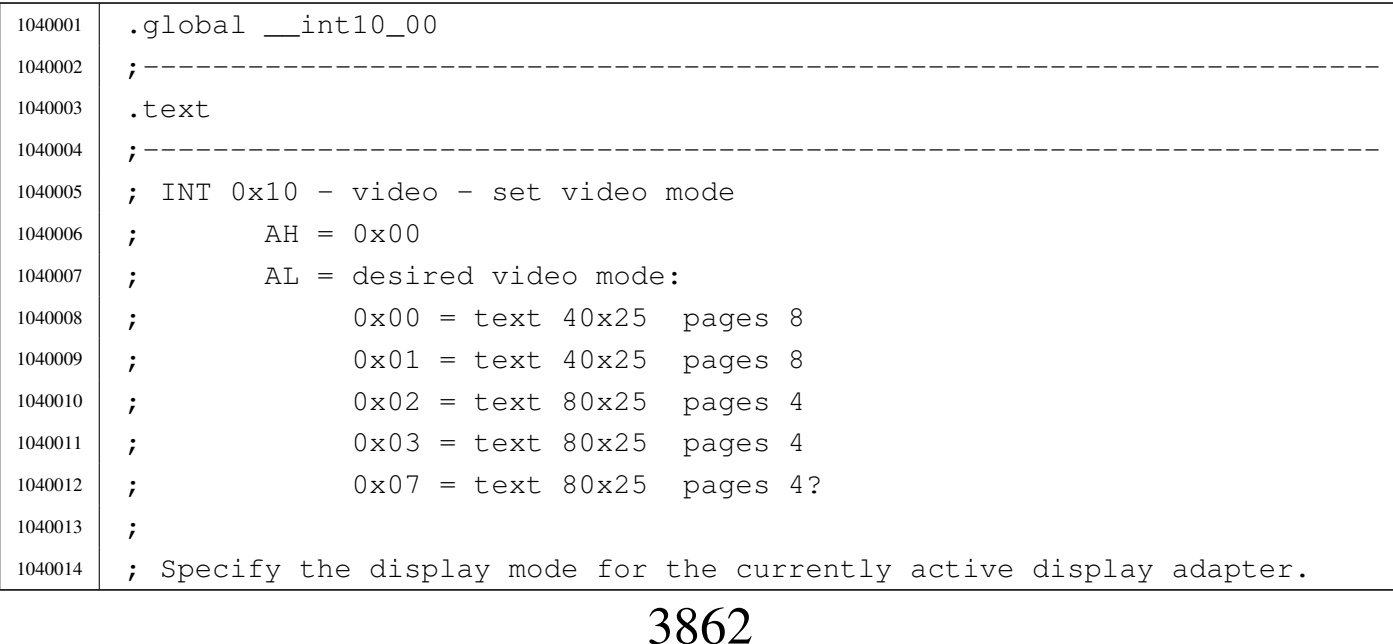

```
1040015 |;-----------------------------------------------------------------------
1040016 |.align 2
1040017 | __int10_00:
1040018 enter #0, #0 ; No local variables.
1040019 | pushf
1040020 cli
1040021 | pusha
1040022 | mov ah, #0x00
1040023 mov al, 4[bp] ; 1st arg (video mode).
1040024 | int #0x10
1040025 | popa
1040026 | popf
1040027 | leave
1040028 | ret
```
# kernel/ibm\_i86/[\\_int10](#page-3591-0)\_02.s

```
1050001 |.global __int10_02
1050002 |;-----------------------------------------------------------------------
1050003 |.text
1050004 |;-----------------------------------------------------------------------
1050005 |; INT 0x10 - video - set cursor position
1050006 | ; AH = 0x021050007 ; BH = page number:
1050008 |; 0-7 in modes 0 and 1
1050009 |; 0-3 in modes 2 and 3
1050010 |; DH = row (0x00 is top)
1050011 ; DL = column (0x00 is left)1050012 |;-----------------------------------------------------------------------
1050013 |.align 2
1050014 | __int10_02:
1050015 | enter #0, #0 ; No local variables.
1050016 | pushf
1050017 | cli
1050018 | pusha
1050019 | mov ah, \#0x021050020 | mov bh, #0x00
1050021 | mov bh, 4[bp] ; 1st arg (page).
1050022 | mov dx, 6[bp] ; 2nd arg (pos).
1050023 | int #0x10
```

```
«
```
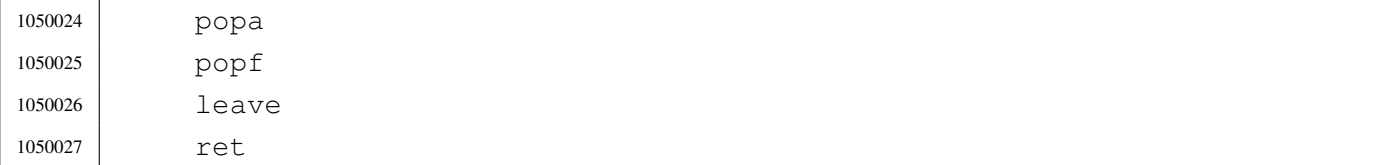

### kernel/ibm\_i86/[\\_int10](#page-3591-0)\_05.s

«

## Si veda la sezione u0.4.

```
1060001 .global int10 05
1060002 |;-----------------------------------------------------------------------
1060003 |.text
1060004 |;-----------------------------------------------------------------------
1060005 |; INT 0x10 - video - select active display page
1060006 ; AH = 0 \times 051060007 ; AL = new page number (0x00 is the first)
1060008 | ;-----------------------
1060009 |.align 2
1060010 | __int10_05:
1060011 enter #0, #0 ; No local variables.
1060012 | pushf
1060013 | cli
1060014 | pusha
1060015 | mov ah, #0x05
1060016 | mov bh, 4[bp] ; 1st arg (page).
1060017 | int #0x10
1060018 | popa
1060019 | popf
1060020 | leave
1060021 | ret
```
# kernel/ibm\_i86/[\\_int12](#page-3591-0).s

«

```
1070001 | .global __int12
1070002 |;-----------------------------------------------------------------------
1070003 |.text
1070004 |;-----------------------------------------------------------------------
1070005 ; INT 12 - bios - get memory size
1070006 |; Return:
```
 ; AX = kilobytes of contiguous memory starting at absolute address 1070008 ; 0x00000 |; This call returns the contents of the word at absolute address 1070011 | ; 0x00413. |;----------------------------------------------------------------------- |.align 2 1070014 | \_\_int12: enter #2, #0 ; 1 local variable. | pushf 1070017 | cli | pusha | int #0x12 mov  $-2[bp]$ , ax ; save AX. | popa | popf mov ax,  $-2[bp]$  ; AX is the function return value. | leave | ret

## kernel/ibm\_i86/[\\_int13](#page-3591-0)\_00.s

```
1080001 |.global __int13_00
1080002 |;-----------------------------------------------------------------------
1080003 |.text
1080004 |;-----------------------------------------------------------------------
1080005 ; INT 0x13 - disk - reset disk system1080006 ; AH = 0 \times 001080007 ; DL = drive (if bit 7 is set both hard disks and floppy disks
1080008 ; reset)
1080009 | ; Return:
1080010 ; AH = status
1080011 |; CF clear if successful (returned AH=0x00)
1080012 |; CF set on error
1080013 |;-----------------------------------------------------------------------
1080014 | .align 2
1080015 | __int13_00:
1080016 enter #2, #0 ; 1 local variable.
1080017 | pushf
1080018 | cli
```

```
1080019 | pusha
1080020 | mov ah, #0x00
1080021 | mov dl, 4[bp] ; 1st arg.
1080022 | int #0x13
1080023 | mov al, #0x00
1080024 | mov -2[bp], ax ; save AX.
1080025 | popa
1080026 | popf
1080027 | mov ax, -2[bp] ; AX is the function return value.
1080028 | leave
1080029 | ret
```
## kernel/ibm\_i86/[\\_int13](#page-3591-0)\_02.s

«

```
1090001 | .global __int13_02
1090002 |;-----------------------------------------------------------------------
1090003 |.text
1090004 |;-----------------------------------------------------------------------
1090005 ; INT 0x13 - disk - read sectors into memory1090006 ; AH = 0 \times 021090007 ; AL = number of sectors to read (must be nonzero)
1090008 ; CH = cylinder number (0-255)1090009 ; CL bit 6-7 =1090010 | ; cylinder number (256-1023)
1090011 ; CL bit 0-5 =1090012 | ; sector number (1-63)
1090013 |; DH = head number (0-255)
1090014 ; DL = drive number (bit 7 set for hard disk)
1090015 | ; ES: BX -> data buffer
1090016 |; Return:
1090017 | ; CF set on error
1090018 | ; CF clear if successful
1090019 ; AH = status (0x00 if successful)
1090020 |; AL = number of sectors transferred (only valid if CF set for
1090021 |; some BIOSes)
1090022 |;-----------------------------------------------------------------------
1090023 |.align 2
1090024 | __int13_02:
1090025 enter #2, #0 ; 1 local variable.
1090026 | pushf
```
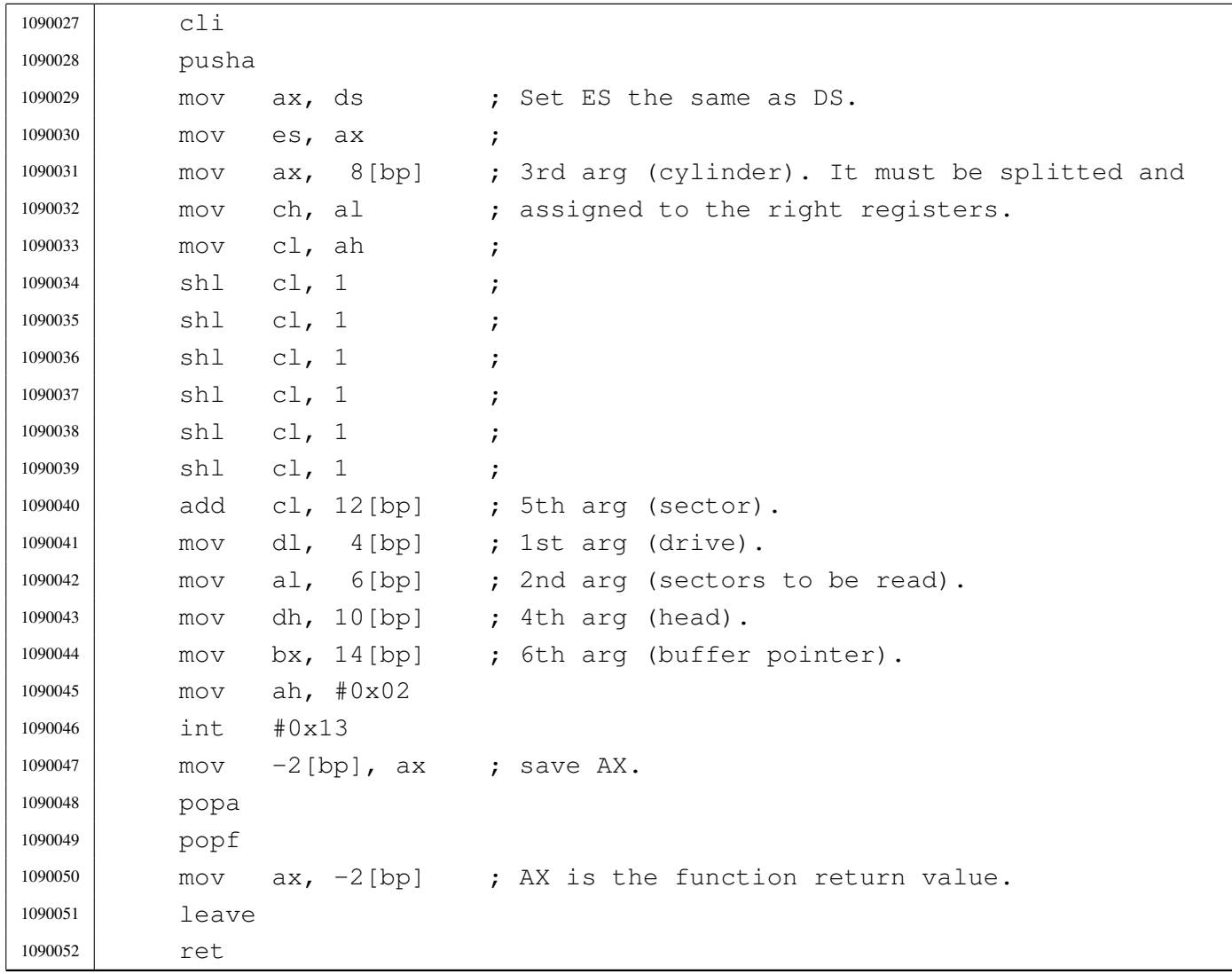

## kernel/ibm\_i86/[\\_int13](#page-3591-0)\_03.s

```
1100001 |.global __int13_03
1100002 |;-----------------------------------------------------------------------
1100003 |.text
1100004 |;-----------------------------------------------------------------------
1100005 ; INT 0x13 - disk - write sectors to disk
1100006 | ; AH = 0 \times 031100007 ; AL = number of sectors to write (must be nonzero)
1100008 ; CH = cylinder number (0-255)
1100009 ; CL bit 6-7 =
1100010 |; cylinder number (256-1023)
1100011 | ; CL bit 0-5 =
```
 |; sector number (1-63) ; DH = head number  $(0-255)$  ; DL = drive number (bit 7 set for hard disk) ; ES: BX -> data buffer |; Return: |; CF set on error |; CF clear if successful ; AH = status  $(0x00 \text{ if successful})$  |; AL = number of sectors transferred (only valid if CF set for |; some BIOSes) |;----------------------------------------------------------------------- |.align 2 1100024 | int13 03: enter #2, #0 ; 1 local variable. | pushf 1100027 | cli | pusha 1100029 mov ax, ds ; Set ES the same as DS. mov es, ax ; | mov ax, 8[bp] ; 3rd arg (cylinder). It must be splitted and 1100032 mov ch, al ; assigned to the right registers. 1100033 | mov cl, ah 1100034 shl cl, 1 ; 1100035 | shl cl, 1 ; 1100036 | shl cl, 1 ; 1100037 | shl cl, 1 ; 1100038 | shl cl, 1 ; 1100039 shl cl, 1 | add cl, 12[bp] ; 5th arg (sector). mov dl,  $4[bp]$  ; 1st arg (drive). | mov al, 6[bp] ; 2nd arg (sectors to be written). 1100043 | mov dh, 10[bp] ; 4th arg (head). 1100044 | mov bx, 14[bp] ; 6th arg (buffer pointer). | mov ah, #0x03 | int #0x13 mov  $-2[bp]$ , ax ; save AX. | popa | popf mov ax,  $-2$  [bp] ; AX is the function return value. | leave | ret

# kernel/ibm\_i86/[\\_int16](#page-3591-0)\_00.s

#### Si veda la sezione u0.4.

```
1110001 |.global __int16_00
1110002 |;-----------------------------------------------------------------------
1110003 |.text
1110004 |;-----------------------------------------------------------------------
1110005 ; INT 0x16 - keyboard - get keystroke
1110006 ; AH = 0 \times 001110007 | ; Return:
1110008 ; AH = BIOS scan code
1110009 |; AL = ASCII character
1110010 |;-----------------------------------------------------------------------
1110011 |.align 2
1110012 | __int16_00:
1110013 enter #2, #0 ; 1 local variable.
1110014 | pushf
1110015 | cli
1110016 | pusha
1110017 | mov ah, #0x00
1110018 | int #0x16
1110019 mov -2 [bp], ax ; Save AX.
1110020 | popa
1110021 | popf
1110022 mov ax, -2 [bp] ; AX is the function return value.
1110023 | leave
1110024 | ret
```
## kernel/ibm\_i86/[\\_int16](#page-3591-0)\_01.s

#### Si veda la sezione u0.4.

```
1120001 |.global __int16_01
1120002 |;-----------------------------------------------------------------------
1120003 |.text
1120004 |;-----------------------------------------------------------------------
1120005 ; INT 0x16 - keyboard - check for keystroke
1120006 ; AH = 0 \times 011120007 | ; Return:
1120008 |; ZF set if no keystroke available
1120009 |; ZF clear if keystroke available
1120010 ; AH = BIOS scan code
```
«

```
1120011 ; AL = ASCII character1120012 ;
1120013 ; If a keystroke is present, it is not removed from the keyboard buffer.
1120014 |;-----------------------------------------------------------------------
1120015 |.align 2
1120016 | __int16_01:
1120017 enter #2, #0 ; 1 local variable.
1120018 | pushf
1120019 | cli
1120020 | pusha
1120021 | mov ah, #0x01
1120022 | int #0x16
1120023 | jnz __int16_01_ok
1120024 mov ax, #0 ; Put zero to AX, if no keystroke is available.
1120025 | int16 01 ok:
1120026 mov -2[bp], ax ; Save AX.
1120027 | popa
1120028 | popf
1120029 mov ax, -2[bp] ; AX is the function return value.
1120030 | leave
1120031 | ret
```
# kernel/ibm\_i86/[\\_int16](#page-3591-0)\_02.s

#### «

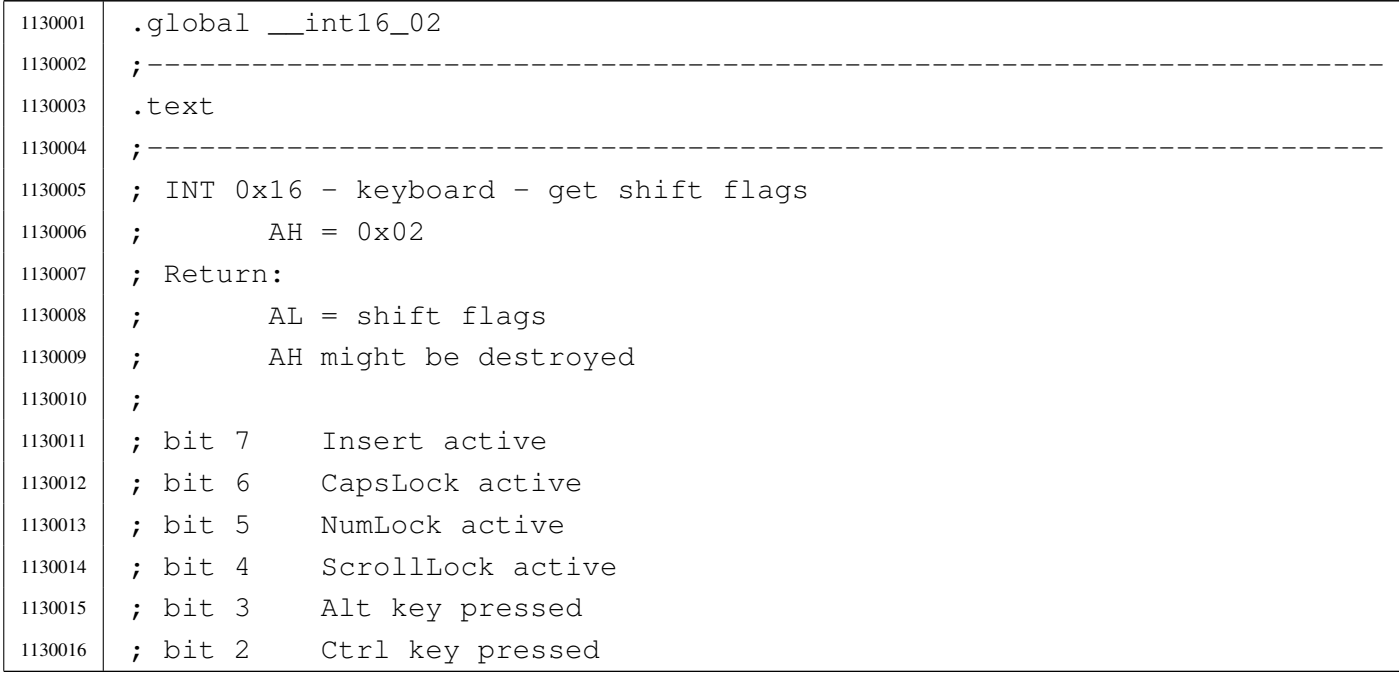

 ; bit 1 left shift key pressed |; bit 0 right shift key pressed |;----------------------------------------------------------------------- |.align 2 1130021 | \_\_int16\_02: enter #2, #0 ; 1 local variable. | pushf 1130024 | cli | pusha | mov ah, #0x02 | int #0x16 1130028 | mov ah, #0 ; Reset AH. mov  $-2[bp]$ , ax ; Save AX. | popa | popf mov  $ax, -2[bp]$  ; AX is the function return value. | leave | ret

# kernel/ibm\_i86/[\\_out\\_](#page-3591-0)16.s

## Si veda la sezione u0.4.

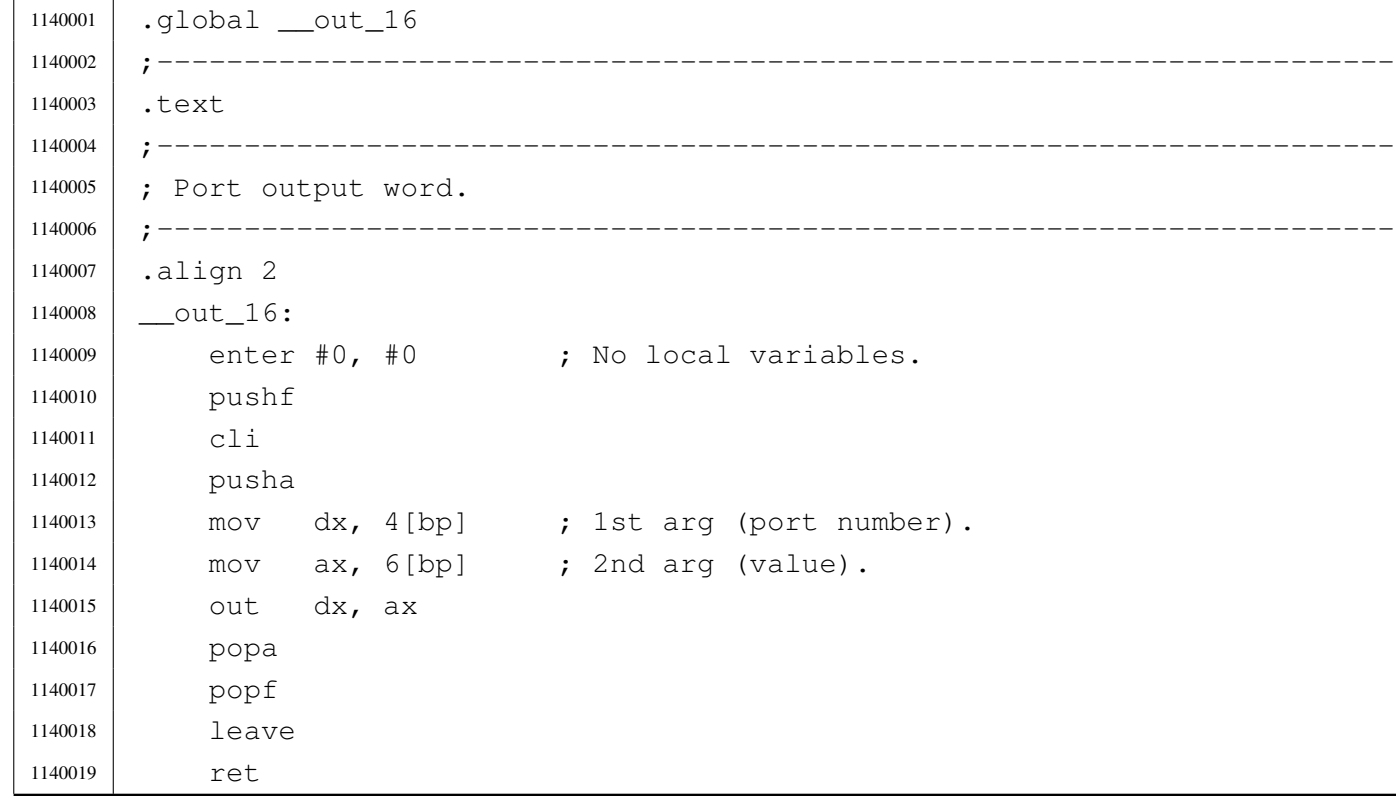

## kernel/ibm\_i86/[\\_out\\_](#page-3591-0)8.s

Si veda la sezione u0.4.

«

«

```
1150001 .global __out_8
1150002 |;-----------------------------------------------------------------------
1150003 |.text
1150004 |;-----------------------------------------------------------------------
1150005 |; Port output byte.
1150006 |;-----------------------------------------------------------------------
1150007 |.align 2
1150008 {\tt \_\}out_8:
1150009 enter #0, #0 ; No local variables.
1150010 | pushf
1150011 | cli
1150012 | pusha
1150013 | mov dx, 4[bp] ; 1st arg (port number).
1150014 mov ax, 6[bp] ; 2nd arg (value).
1150015 | out dx, al
1150016 | popa
1150017 | popf
1150018 | leave
1150019 | ret
```
# kernel/ibm\_i86/[\\_ram](#page-3591-0)\_copy.s

```
1160001 |.global __ram_copy
1160002 |;-----------------------------------------------------------------------
1160003 |.text
1160004 |;-----------------------------------------------------------------------
1160005 | ; Copy some bytes between segments.
1160006 |;-----------------------------------------------------------------------
1160007 |.align 2
1160008 | _ram_copy:
1160009 enter #0, #0 ; No local variables.
1160010 | pushf
1160011 | cli
1160012 | pusha
1160013 | mov ax, 4[bp] ; 1st arg (source segment).
1160014 | mov si, 6[bp] ; 2nd arg (source offset).
1160015 | mov bx, 8[bp] ; 3rd arg (destination segment).
```

```
3872
```
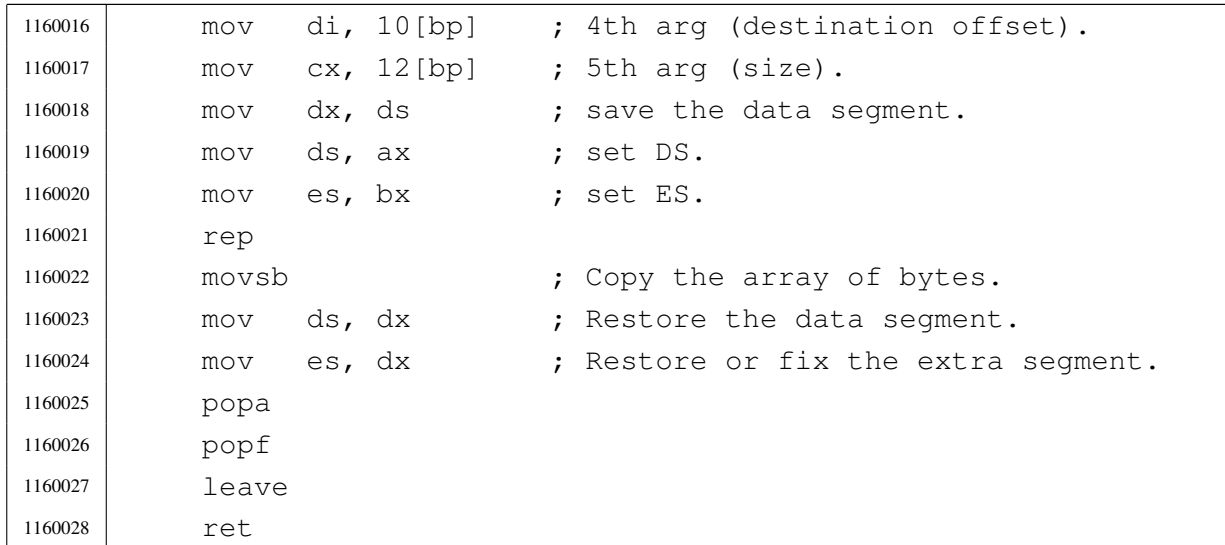

# kernel/ibm\_i86/[\\_sti.s](#page-3591-0)

## Si veda la sezione u0.4.

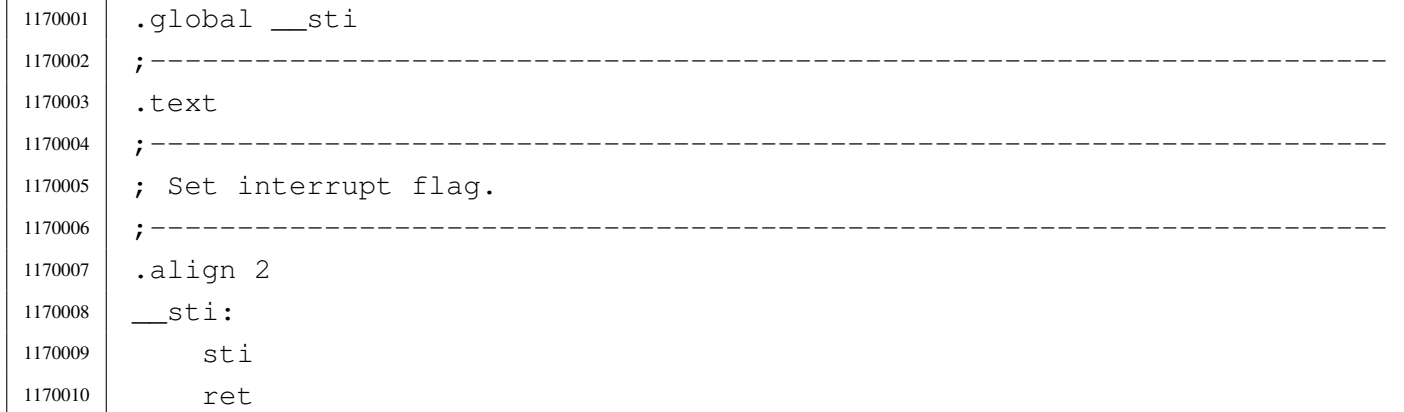

# kernel/ibm\_i86/[con\\_](#page-3591-0)char\_read.c

# Si veda la sezione u0.4.

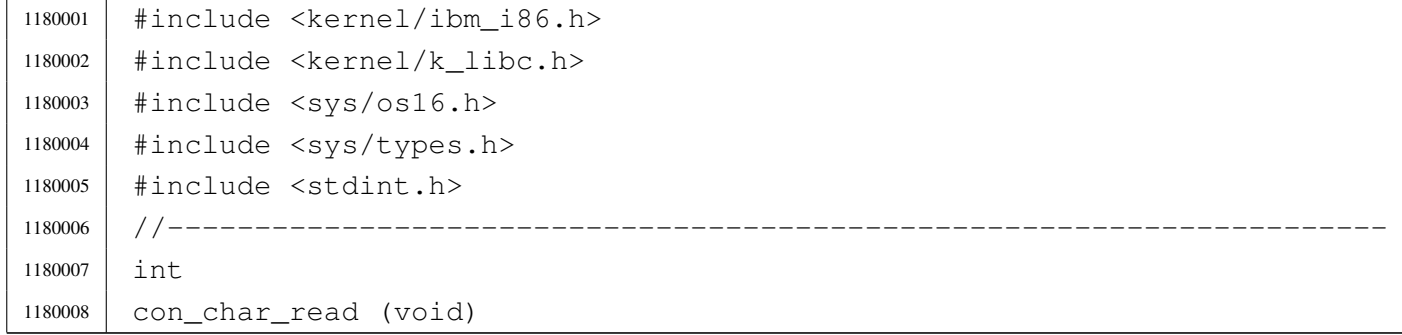

```
1180009 |{
1180010 | int c;
1180011 C = \text{int}16_01 ();
1180012 | //
1180013 | // Remove special keys that are not used: they have zero in the low
1180014 | // 8 bits, and something in the upper 8 bits.
1180015 | //
1180016 | if ((c & 0xFF00) && !(c & 0x00FF))
1180017 | {
1180018 | int16_00 (); // Remove from buffer and return zero:
1180019 | return (0); // no key.
1180020 | }
1180021 | //
1180022 | // A common key was pressed: filter only che low 8 bits.
1180023 | //
1180024 C = C \& Ox00FF;1180025 \left| \right| if (c == 0)
1180026 | {
1180027 | return (c); // There is no key.
1180028 | }
1180029 | if (c == ' \r') // Convert 'CR' to 'LF'.
1180030 | {
1180031 \Big| C = ' \n\setminus n';1180032 | }
1180033 | int16_00 (); // Remove the key from buffer and return.
1180034 | return (c);
1180035 |}
```
# kernel/ibm\_i86/[con\\_](#page-3591-0)char\_ready.c

#### «

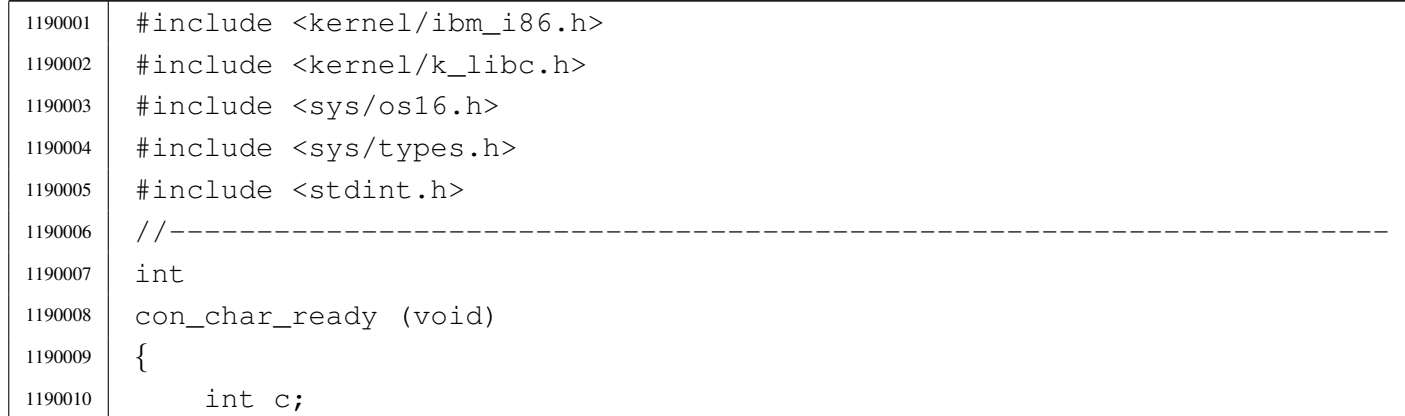

```
1190011 | C = int1601 ();
1190012 | //
1190013 | // Remove special keys that are not used: they have zero in the low
1190014 | // 8 bits, and something in the upper 8 bits.
1190015 | //
1190016 | if ((c & 0xFF00) && !(c & 0x00FF))
1190017 | {
1190018 | int16_00 (); // Remove from buffer and return zero:
1190019 | return (0); // no key.
1190020 | }
1190021 | //
1190022 | // A common key was pressed: filter only che low 8 bits.
1190023 | //
1190024 \vert C = C \& Ox00FF;1190025 | return (c);
1190026 |}
```
## kernel/ibm\_i86/[con\\_](#page-3591-0)char\_wait.c

#### Si veda la sezione u0.4.

```
1200001 |#include <kernel/ibm_i86.h>
1200002 |#include <kernel/k_libc.h>
1200003 |#include <sys/os16.h>
1200004 |#include <sys/types.h>
1200005 |#include <stdint.h>
1200006 / / / --- --- --- --- --- ---1200007 |int
1200008 |con_char_wait (void)
1200009 |{
1200010 int c;
1200011 | C = int16_00 ();
1200012 C = C \& Ox00FF;1200013 if (c == '\r')
1200014 | {
1200015 \Big| C = ' \n\setminus n';1200016 | }
1200017 | return (c);
1200018 |}
```
## Si veda la sezione u0.4.

```
1210001 |#include <kernel/ibm_i86.h>
1210002 |#include <kernel/k_libc.h>
1210003 |#include <sys/os16.h>
1210004 |#include <sys/types.h>
1210005 |#include <stdint.h>
1210006 |//----------------------------------------------------------------------
1210007 void
1210008 |con_init (void)
1210009 |{
1210010 | int page;
1210011 //
1210012 | int10_00 (IBM_I86_VIDEO_MODE);
1210013 | int10_05 (0);
1210014 //
1210015 for (page = 0; page < IBM_I86_VIDEO_PAGES; page++)
1210016 | {
1210017 | con_putc (page, '\n');
1210018 | }
1210019 |}
```
# kernel/ibm\_i86/[con\\_](#page-3591-0)putc.c

«

«

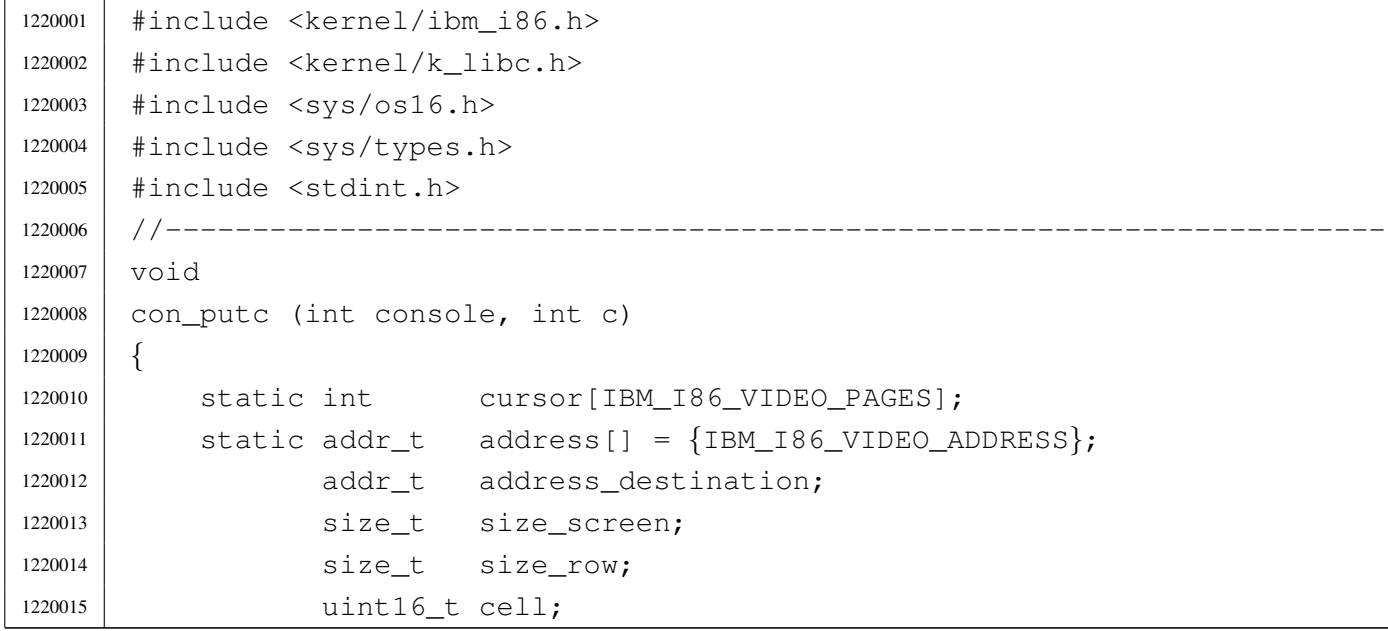

```
1220016 | uint16_t attribute = 0 \times 0700;
1220017 | int cursor_row;
1220018 | int cursor column;
1220019 1220019 1nt cursor combined;
1220020 |
1220021 if (console < 0 || console >= IBM_I86_VIDEO_PAGES)
1220022 | {
1220023 //
1220024 | // No such console.
1220025 //
1220026 | return;
1220027 | }
1220028 | //
1220029 | // Calculate sizes.
1220030 //
1220031 \vert size row = IBM I86 VIDEO COLUMNS;
1220032 | size_screen = size_row * IBM_I86_VIDEO_ROWS;
1220033 | //
1220034 / / See if it is a special character, or if the cursor position
1220035 | // requires a scroll up.
1220036 | //
1220037 | if (c == '\n')
1220038 | {
1220039 | con_scroll (console);
1220040 cursor[consider] = (size\_screen - size\_row);1220041 | }
1220042 | else if (c == 'b')1220043 | {
1220044 | cursor[console]--;
1220045 | if (cursor[console] < 0)
1220046 | {
1220047 | cursor [console] = 0;
1220048 | }
1220049 | }
1220050 | else if (cursor[console] == (size_screen -1))
1220051 | {
1220052 | //
1220053 | // Scroll up.
1220054 //
1220055 | con_scroll (console);
1220056 | //
1220057 | cursor[console] -= size_row;
1220058 | }
```

```
1220059 | //
1220060 | // If it is not a control character, print it.
1220061 | //
1220062 | if (c != '\n' && c != '\b')
1220063 | {
1220064 //
1220065 | // Write the character.
1220066 //
1220067 address_destination = address[console];
1220068 address_destination += (cursor[console] * 2);
1220069 | cell = (attribute | (c & 0x00FF));
1220070 | //
1220071 | mem_write (address_destination, &cell, sizeof (uint16_t));
1220072 | //
1220073 | // and an extra space after it (to be able to show the cursor).
1220074 //
1220075 | cell = (attribute | '');
1220076 address_destination += 2;1220077 | mem_write (address_destination, &cell, sizeof (uint16_t));
1220078 | //
1220079 | //
1220080 | //
1220081 | cursor[console] ++;
1220082 | }
1220083 | //
1220084 | // Update the cursor position on screen.
1220085 | //
1220086 | cursor_row = cursor[console] / size_row;
1220087 | cursor_column = cursor[console] % size_row;
1220088 | cursor_combined = (cursor_row << 8) | cursor_column;
1220089 | //
1220090 // Set cursor position.
1220091 | //
1220092 | int10_02 (console, cursor_combined);
1220093 |}
```
# kernel/ibm\_i86/[con\\_](#page-3591-0)scroll.c

«

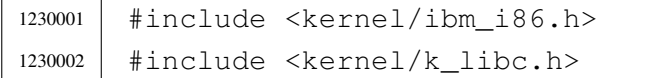

```
1230003 |#include <sys/os16.h>
1230004 |#include <sys/types.h>
1230005 |#include <stdint.h>
1230006 |//----------------------------------------------------------------------
1230007 | void
1230008 |con_scroll (int console)
1230009 |{
1230010 | static addr_t address[] = {IBM_I86_VIDEO_ADDRESS};
1230011 | addr_t address_source;
1230012 | addr_t address_destination;
1230013 | size_t size_screen;
1230014 | size_t size_row;
1230015 | static uint16_t empty_line[IBM_I86_VIDEO_COLUMNS];
1230016 | //
1230017 \vert size row = IBM I86 VIDEO COLUMNS;
1230018 | size_screen = size_row * IBM_I86_VIDEO_ROWS;
1230019 | //
1230020 | // Scroll up.
1230021 | //
1230022 | address_source = address[console];
1230023 address_source += size_row * 2;
1230024 address_destination = address[console];
1230025 | //
1230026 | mem_copy (address_source, address_destination,
1230027 (size\_st) ((size\_screen - size\_row) * 2));1230028 | //
1230029 address_destination = address[console];
1230030 address_destination += ((size_screen - size_row) \star 2);
1230031 //
1230032 | mem_write (address_destination, &empty_line,
1230033 (size_t) (size_tow \times 2);
1230034 |}
```
# kernel/ibm\_i86/[con\\_](#page-3591-0)select.c

### Si veda la sezione u0.4.

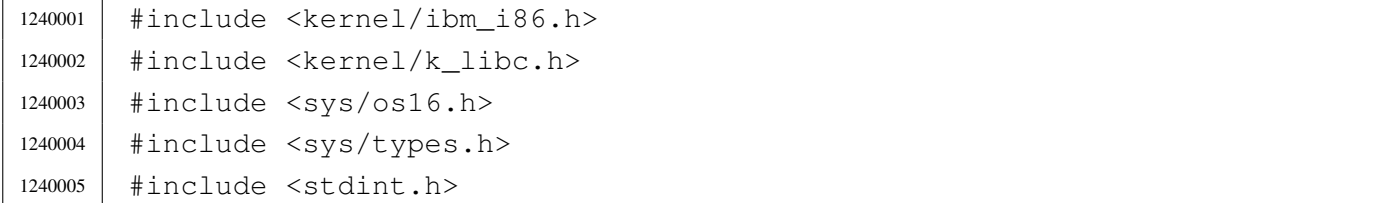

```
1240006 |//----------------------------------------------------------------------
1240007 | void
1240008 |con_select (int console)
1240009 |{
1240010 | //
1240011 // Variable 'console' gose from zero to 'IBM_I86_VIDEO_PAGES - 1'.
1240012 | //
1240013 | if (console >= 0 && console < IBM_I86_VIDEO_PAGES)
1240014 | {
1240015 | int10_05 (console);
1240016 | }
1240017 |}
```
## kernel/ibm\_i86/[dsk\\_r](#page-3591-0)ead\_bytes.c

### Si veda la sezione u0.4.

```
1250001 |#include <kernel/ibm_i86.h>
1250002 |#include <kernel/k_libc.h>
1250003 |#include <sys/os16.h>
1250004 |#include <sys/types.h>
1250005 |#include <stdint.h>
1250006 |//----------------------------------------------------------------------
1250007 size t
1250008 |dsk_read_bytes (int drive, off_t offset, void *buffer, size_t count)
1250009 |{
1250010 unsigned char *data_buffer = (unsigned char *) buffer;
1250011 | int status;
1250012 | unsigned int sector;
1250013 | unsigned char sector_buffer[DSK_SECTOR_SIZE];
1250014 | int \vdots1250015 | int j = 0;1250016 | size_t k = 0;1250017 |
1250018 | sector = offset / DSK_SECTOR_SIZE;
1250019 i = 0ffset % DSK_SECTOR_SIZE;
1250020 |
1250021 status = dsk_read_sectors (drive, sector, sector_buffer, 1);
1250022 |
1250023 | if (status != 0)
1250024 | {
1250025 | return ((size_t) 0);
```

```
1250026 | }
1250027 |
1250028 | while (count)
1250029 | {
1250030 \vert for \vert; i < DSK_SECTOR_SIZE && count > 0;
1250031 i++, j++, k++, count--, offset++)
1250032 | {
1250033 \Big\} data_buffer[j] = sector_buffer[i];
1250034 | }
1250035 | if (count)
1250036 | {
1250037 | sector = offset / DSK_SECTOR_SIZE;
1250038 | i = \text{offset} % DSK_SECTOR_SIZE;
1250039 | status = dsk_read_sectors (drive, sector, sector_buffer, 1);
1250040 | if (status != 0)
1250041 | {
1250042 | return (k);
1250043 | }
1250044 | }
1250045 | }
1250046 | return (k);
1250047 |}
```
# kernel/ibm\_i86/[dsk\\_r](#page-3591-0)ead\_sectors.c

### Si veda la sezione u0.4.

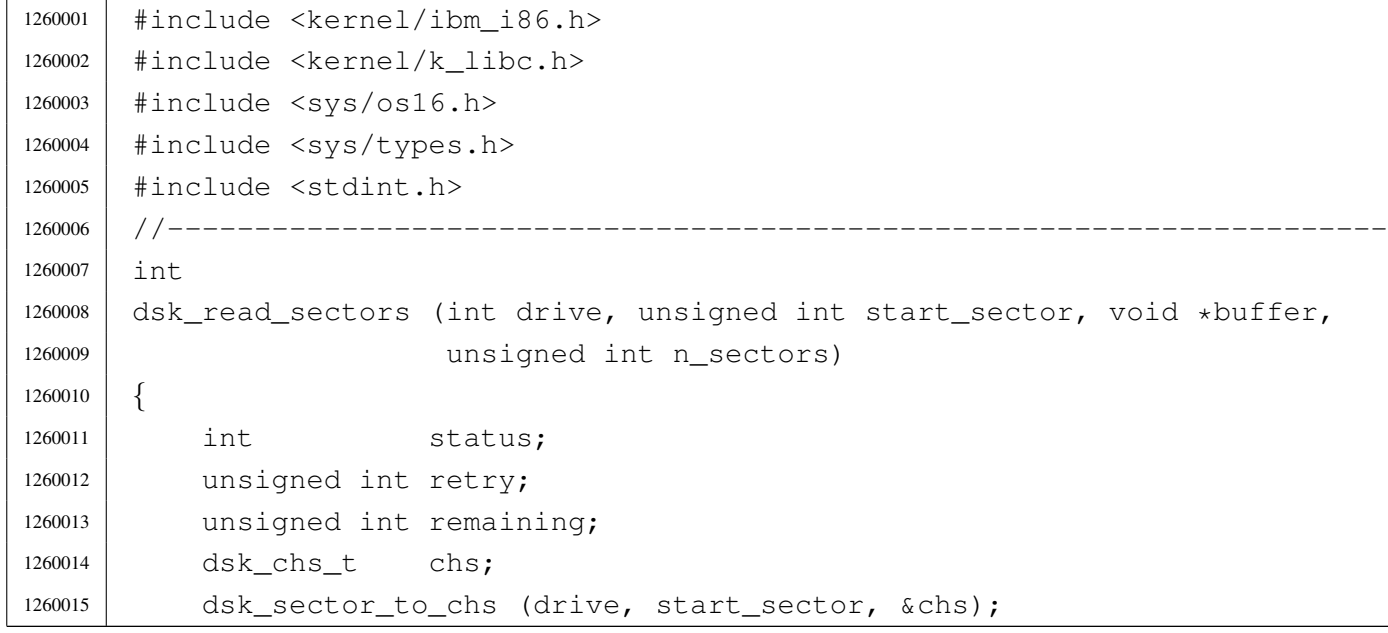

```
1260016 remaining = dsk_table[drive].sectors - chs.sector + 1;
1260017 | if (remaining < n_sectors)
1260018 | {
1260019 status = dsk read sectors (drive, start sector, buffer,
1260020 | remaining);
1260021 | if (status == 0)
1260022 | {
1260023 status = dsk_read_sectors (drive, start_sector + remaining,
1260024 | buffer, n_sectors - remaining);
1260025 | }
1260026 | return (status);
1260027 | }
1260028 | else
1260029 | {
1260030 for (retry = 0; retry < dsk_table[drive].retry; retry++)
1260031 | {
1260032 \vert status = int13_02 \vert dsk_table[drive].bios_drive, n_sectors,
1260033 | chs.cylinder, chs.head, chs.sector,
1260034 buffer);
1260035 | status = status & 0 \times 000F0;
1260036 | if (status == 0)
1260037 | {
1260038 break;
1260039 | }
1260040 | else
1260041 | {
1260042 | dsk_reset (drive);
1260043 | }
1260044 | }
1260045 | }
1260046 | if (status == 0)
1260047 | {
1260048 | return (0);
1260049 | }
1260050 | else
1260051 | {
1260052 | return (-1);
1260053 | }
1260054 |}
```
# kernel/ibm\_i86/[dsk\\_r](#page-3591-0)eset.c

# Si veda la sezione u0.4.

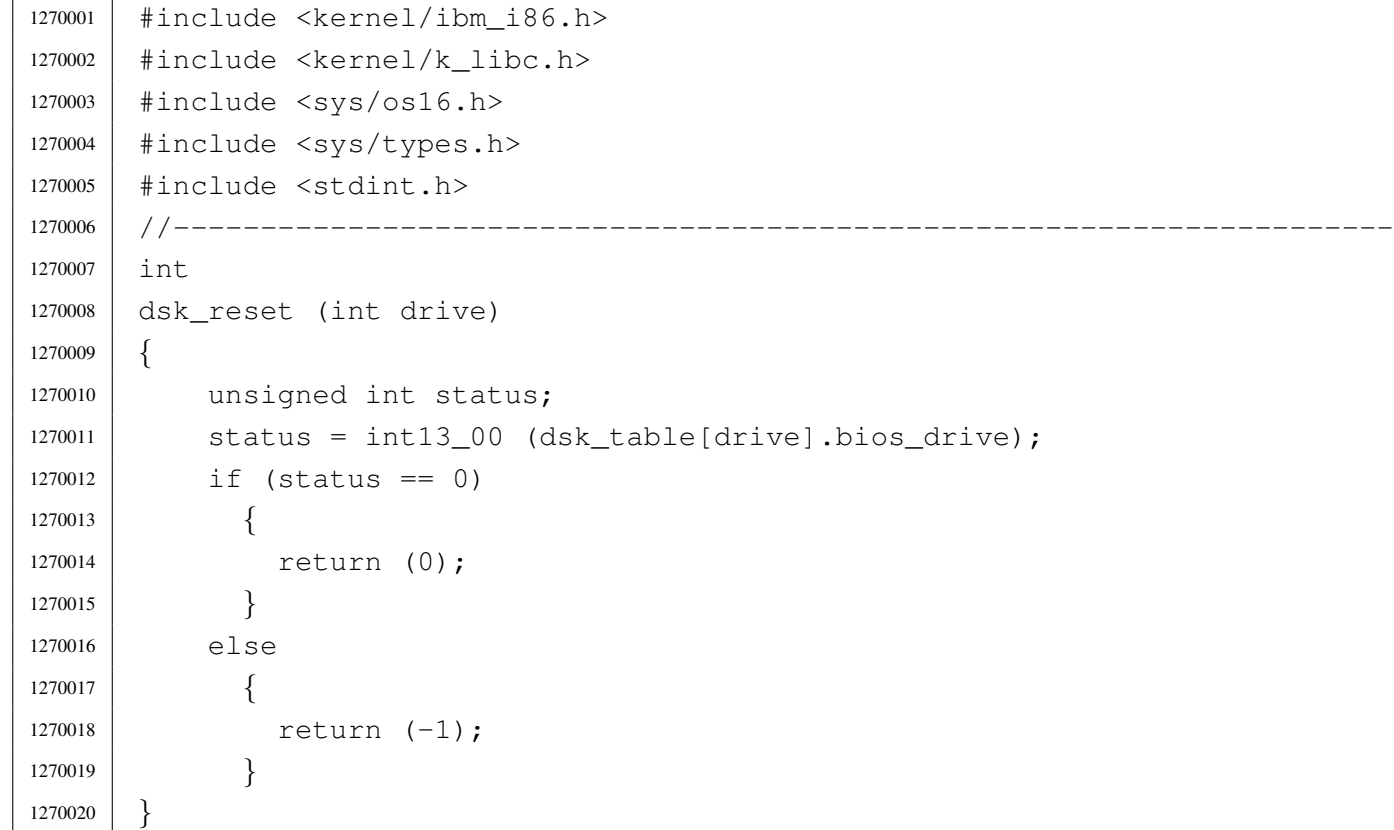

# kernel/ibm\_i86/[dsk\\_s](#page-3591-0)ector\_to\_chs.c

# Si veda la sezione u0.4.

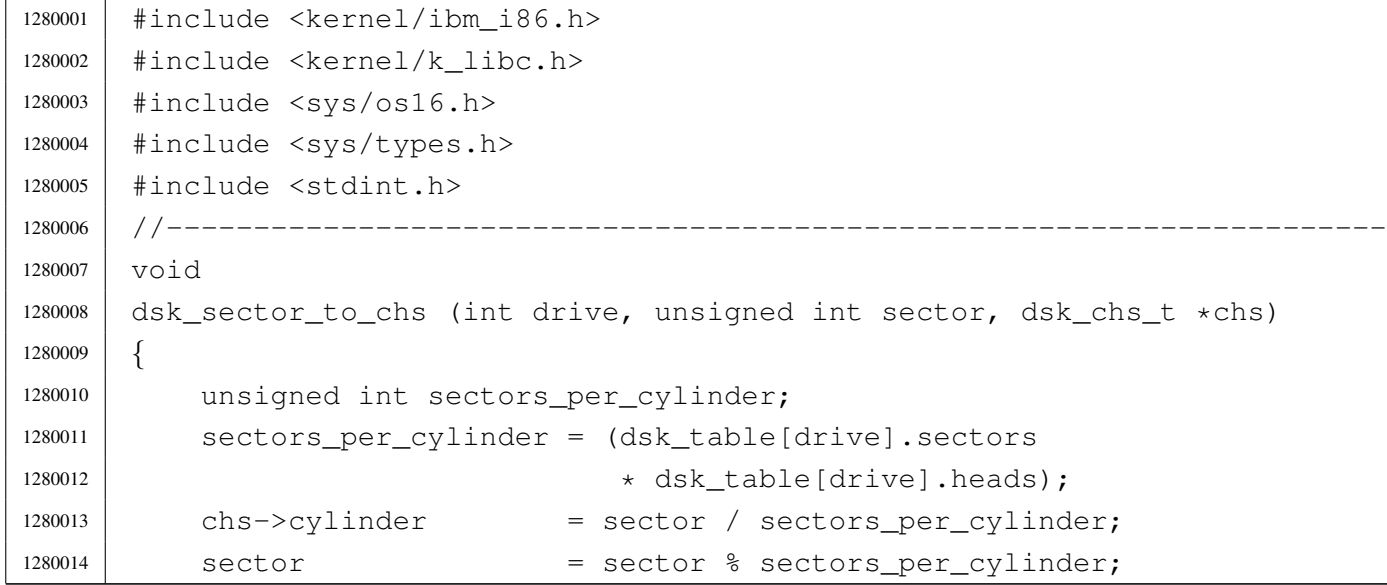

«

```
1280015 chs->head = sector / dsk table[drive].sectors;
1280016 sector = sector % dsk table[drive].sectors;
1280017 chs->sector = sector + 1;
1280018 |}
```
### kernel/ibm\_i86/[dsk\\_s](#page-3591-0)etup.c

#### «

```
1290001 |#include <kernel/ibm_i86.h>
1290002 |//----------------------------------------------------------------------
1290003 void
1290004 |dsk_setup (void)
1290005 |{
1290006 dsk reset (0);
1290007 dsk_table[0].bios_drive = 0x00; // A: 1440 Kibyte floppy disk.
1290008 dsk_table[0].cylinders = 80;
1290009 dsk_table[0].heads = 2;
1290010 dsk_table[0].sectors = 18;
1290011 dsk_table[0].retry = 3;
1290012 | dsk_reset (1);
1290013 | dsk_table[1].bios_drive = 0x01; // B: 1440 Kibyte floppy disk.
1290014 dsk_table[1].cylinders = 80;
1290015 dsk table[1].heads = 2;
1290016 dsk_table[1].sectors = 18;
1290017 dsk_table[1].retry = 3;
1290018 | dsk_reset (2);
1290019 dsk_table[2].bios_drive = 0x80; // C: like a 2880 Kibyte floppy disk.
1290020 dsk_table[2].cylinders = 80;
1290021 dsk_table[2].heads = 2;
1290022 dsk_table[2].sectors = 36;
1290023 dsk_table[2].retry = 3;
1290024 | dsk_reset (3);
1290025 | dsk_table[3].bios_drive = 0x81; // D: like a 2880 Kibyte floppy disk.
1290026 dsk_table[3].cylinders = 80;
1290027 dsk table[3].heads = 2;
1290028 dsk table[3].sectors = 36;
1290029 dsk_table[3].retry = 3;
1290030 |}
```
## kernel/ibm\_i86/[dsk\\_t](#page-3591-0)able.c

#### Si veda la sezione u0.4.

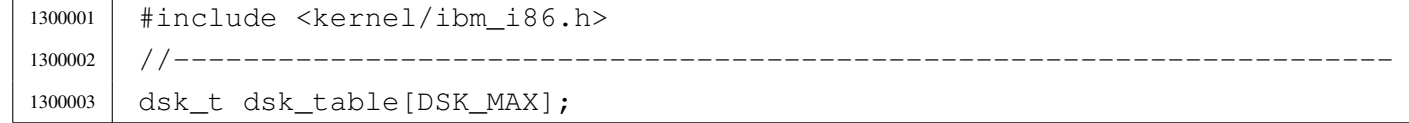

#### kernel/ibm\_i86/[dsk\\_w](#page-3591-0)rite\_bytes.c

#### Si veda la sezione u0.4.

```
1310001 |#include <kernel/ibm_i86.h>
1310002 |#include <kernel/k_libc.h>
1310003 |#include <sys/os16.h>
1310004 |#include <sys/types.h>
1310005 #include \leqstdint.h>
1310006 |//----------------------------------------------------------------------
1310007 size t
1310008 |dsk_write_bytes (int drive, off_t offset, void *buffer, size_t count)
1310009 |{
1310010 | unsigned char *data_buffer = (unsigned char *) buffer;
1310011 | int status;
1310012 | unsigned int sector;
1310013 | unsigned char sector_buffer[DSK_SECTOR_SIZE];
1310014 int i,
1310015 | int j = 0;1310016 size_t k = 0;1310017 size_t m = 0;
1310018 |
1310019 sector = offset / DSK_SECTOR_SIZE;
1310020 i = 0ffset % DSK SECTOR SIZE;
1310021 status = dsk_read_sectors (drive, sector, sector_buffer, 1);
1310022 |
1310023 if (status != 0)
1310024 | {
1310025 | return ((size_t) 0);
1310026 | }
1310027 |
1310028 | while (count)
1310029 | {
1310030 | m = k;
1310031 | for \left(; i < DSK_SECTOR_SIZE && count > 0;
```

```
1310032 i++, j++, k++, count--, offset++)
1310033 | {
1310034 | sector_buffer[i] = data_buffer[j];
1310035 | }
1310036 status = dsk_write_sectors (drive, sector, sector_buffer, 1);
1310037 | if (status != 0)
1310038 | {
1310039 | return (m);
1310040 | }
1310041 | if (count)
1310042 | {
1310043 | sector = offset / DSK_SECTOR_SIZE;
1310044 | i = \text{offset} % DSK_SECTOR_SIZE;
1310045 | status = dsk_read_sectors (drive, sector, sector_buffer, 1);
1310046 | if (status != 0)
1310047 | {
1310048 | return (m);
1310049 | }
1310050 | }
1310051 | }
1310052 | return (k);
1310053 |}
1310054 |
1310055 |
```
# kernel/ibm\_i86/[dsk\\_w](#page-3591-0)rite\_sectors.c

«

```
1320001 |#include <kernel/ibm_i86.h>
1320002 |#include <kernel/k_libc.h>
1320003 |#include <sys/os16.h>
1320004 |#include <sys/types.h>
1320005 |#include <stdint.h>
1320006 |//----------------------------------------------------------------------
1320007 |int
1320008 |dsk_write_sectors (int drive, unsigned int start_sector, void *buffer,
1320009 | unsigned int n_sectors)
1320010 |{
1320011 | int status;
1320012 | unsigned int retry;
1320013 | unsigned int remaining;
```

```
1320014 dsk chs t chs;
1320015 | dsk_sector_to_chs (drive, start_sector, &chs);
1320016 remaining = dsk_table[drive].sectors - chs.sector + 1;
1320017 if (remaining < n sectors)
1320018 | {
1320019 | status = dsk_write_sectors (drive, start_sector,
1320020 buffer, remaining);
1320021 | if (status == 0)
1320022 | {
1320023 status = dsk write sectors (drive,
1320024 | start_sector + remaining,
1320025 | buffer, n_sectors - remaining);
1320026 | }
1320027 | return (status);
1320028 | }
1320029 | else
1320030 | {
1320031 \vert for (retry = 0; retry < dsk_table[drive].retry; retry++)
1320032 | {
1320033 | status = int13_03 (dsk_table[drive].bios_drive, n_sectors,
1320034 | chs.cylinder, chs.head, chs.sector,
1320035 buffer);
1320036 | status = status & 0x00F0;
1320037 | if (status == 0)
1320038 | {
1320039 break;
1320040 | }
1320041 else
1320042 | {
1320043 | dsk_reset (drive);
1320044 | }
1320045 | }
1320046 | }
1320047 | if (status == 0)
1320048 | {
1320049 | return (0);
1320050 | }
1320051 | else
1320052 | {
1320053 | return (-1);
1320054 | }
1320055 |}
```
### Si veda la sezione u0.4.

```
1330001 |#include <kernel/ibm_i86.h>
1330002 |#include <kernel/k_libc.h>
1330003 |#include <sys/os16.h>
1330004 |#include <sys/types.h>
1330005 |#include <stdint.h>
1330006 |//----------------------------------------------------------------------
1330007 void
1330008 |irq_off (unsigned int irq)
1330009 |{
1330010 | unsigned int mask;
1330011 | unsigned int status;
1330012 | if (irq > 7)
1330013 | {
1330014 | return; // Only XT IRQs are handled.
1330015 | }
1330016 | else
1330017 | {
1330018 | mask = (1 \leq x \leq \text{irq});
1330019 status = in 8 (0x21);
1330020 status = status | mask;
1330021 | out 8 (0x21, status);
1330022 | }
1330023 |}
```
# kernel/ibm\_i86/i[rq\\_o](#page-3591-0)n.c

«

«

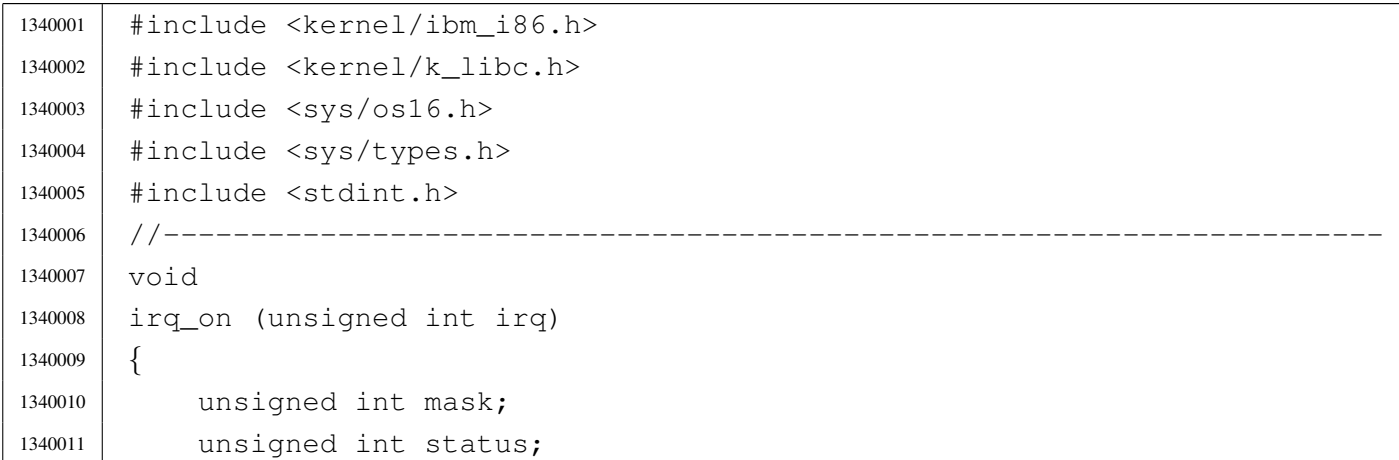
```
1340012 if (irq > 7)
1340013 | {
1340014 | return; // Only XT IRQs are handled.
1340015 | }
1340016 | else
1340017 | {
1340018 | mask = ~(1 << irq);
1340019 | status = in_8 (0x21);
1340020 status = status & mask;
1340021 | out_8 (0x21, status);
1340022 | }
1340023 |}
```
## os16: «kernel/[k\\_lib](#page-3601-0)c.h»

#### Si veda la sezione u0.5.

```
1350001 |#ifndef _KERNEL_K_LIBC_H
1350002 | #define _KERNEL_K_LIBC_H 1
1350003 |
1350004 |#include <const.h>
1350005 |#include <restrict.h>
1350006 #include <size t.h>
1350007 #include <clock t.h>
1350008 |#include <time_t.h>
1350009 |#include <sys/types.h>
1350010 |#include <stdarg.h>
1350011 |
1350012 |//----------------------------------------------------------------------
1350013 | void k_exit (int status);
1350014 |//----------------------------------------------------------------------
1350015 clock k clock (void);
1350016 | int k_stime (time_t *timer);
1350017 | time_t k_time (time_t *timer);
1350018 |//----------------------------------------------------------------------
1350019 | int k_puts (const char *string);
1350020 | int k printf (const char *restrict format, ...);
1350021 |int k_vprintf (const char *restrict format, va_list arg);
1350022 |int k_vsprintf (char *restrict string, const char *restrict format,
1350023 | va list arg);
1350024 | void k_perror (const char \stars);
1350025 |
```
«

```
1350026 int k_kill (pid_t pid, int sig);
1350027 int k_open (const char *file, int oflags, ...);
1350028 void k<sup>-</sup>close (int fd);
1350029 ssize_t k_read (int fd, void *buffer, size_t count);
1350030 |//----------------------------------------------------------------------
1350031 |
1350032 |#endif
```
## kernel/k\_libc/k\_[clock](#page-3601-0).c

```
«
```
#### Si veda la sezione u0.5.

```
1360001 |#include <kernel/k_libc.h>
1360002 |//----------------------------------------------------------------------
1360003 |extern clock_t _clock_ticks; // uint32_t
1360004 |//----------------------------------------------------------------------
1360005 | clock_t
1360006 |k_clock (void)
1360007 |{
1360008 | return (_clock_ticks);
1360009 |}
```
# kernel/k\_libc/k\_[close](#page-3601-0).c

«

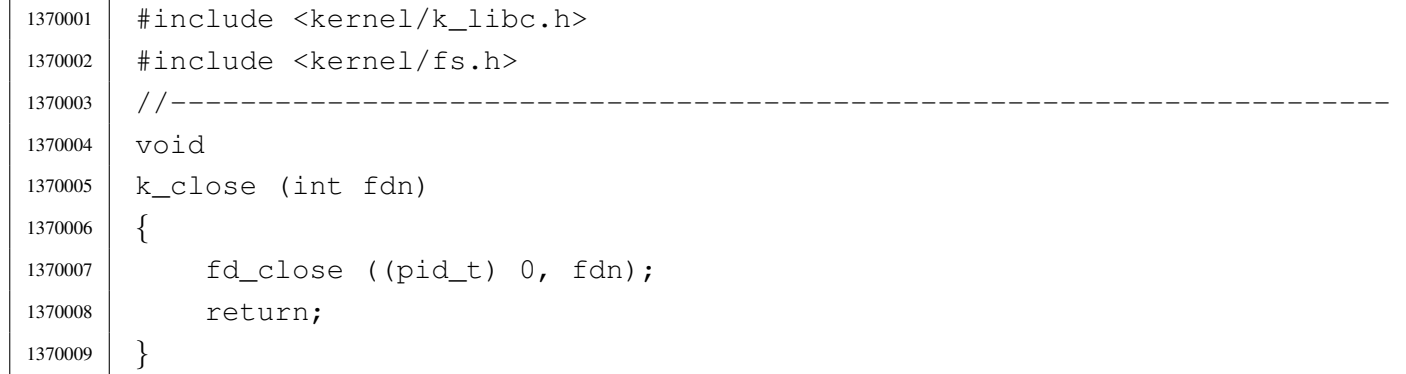

### kernel/k\_libc/k\_[exit.s](#page-3601-0)

### Si veda la sezione u0.5.

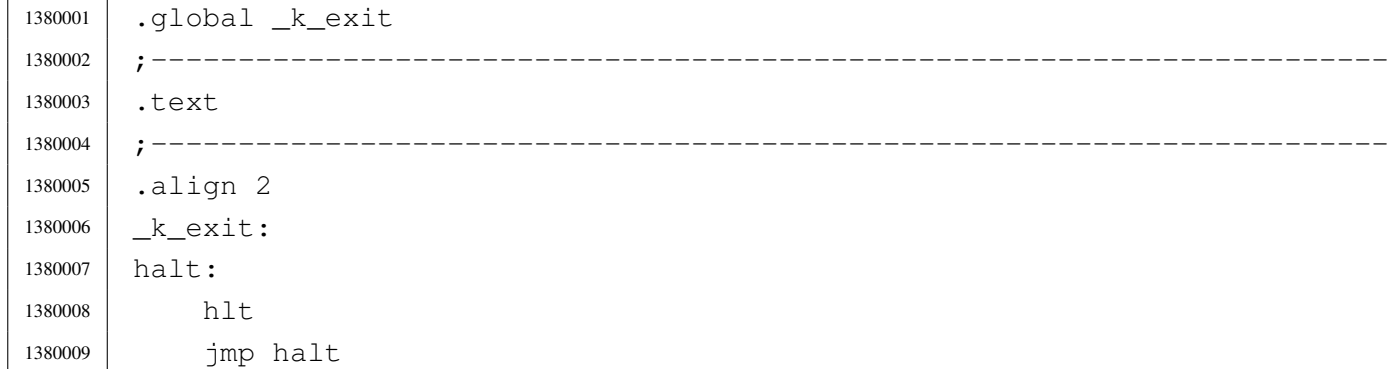

## kernel/k\_libc/k\_[kill.c](#page-3601-0)

## Si veda la sezione u0.5.

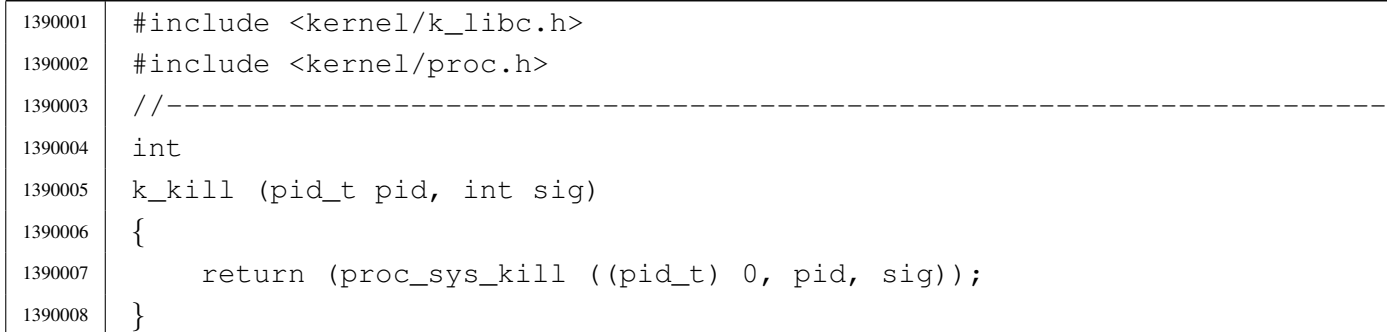

## kernel/k\_libc/k\_[open](#page-3601-0).c

### Si veda la sezione u0.5.

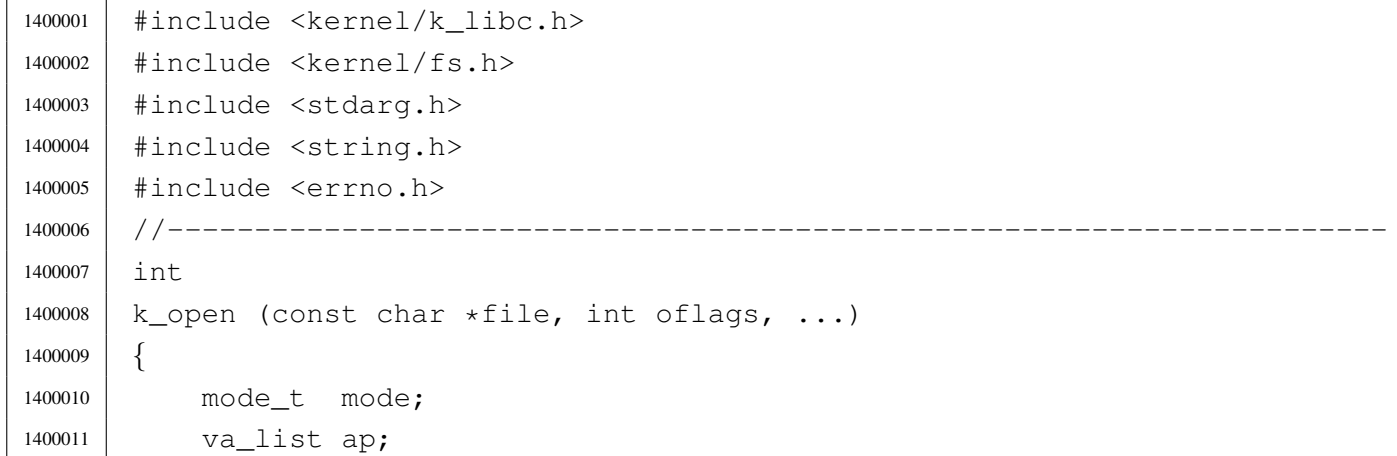

«

```
1400012 | //
1400013 | va_start (ap, oflags);
1400014 | mode = va_{\text{arg}} (ap, mode_t);
1400015 | //
1400016 if (file == NULL || strlen (file) == 0)
1400017 | {
1400018 | errset (EINVAL); // Invalid argument.
1400019 | return (-1);
1400020 | }
1400021 return (fd_open ((pid_t) 0, file, oflags, mode));
1400022 |}
```
## kernel/k\_libc/k\_[perro](#page-3601-0)r.c

```
«
```

```
1410001 |#include <kernel/k_libc.h>
1410002 |#include <errno.h>
1410003 |//----------------------------------------------------------------------
1410004 void
1410005 | k perror (const char \star s)
1410006 |{
1410007 | //
1410008 // If errno is zero, there is nothing to show.
1410009 | //
1410010 if (errno == 0)
1410011 | {
1410012 | return;
1410013 | }
1410014 | //
1410015 | // Show the string if there is one.
1410016 | //
1410017 | if (s != NULL && strlen (s) > 0)
1410018 | {
1410019 | k_printf ("%s: ", s);
1410020 | }
1410021 | //
1410022 // Show the translated error.
1410023 | //
1410024 | if (errfn[0] != 0 && errln != 0)
1410025 | {
1410026 | k_printf ("[%s:%u:%i] %s\n",
```

```
1410027 | errfn, errln, errno, strerror (errno));
1410028 | }
1410029 | else
1410030 | {
1410031 | k_printf ("[%i] %s\n", errno, strerror (errno));
1410032 | }
1410033 |}
```
## kernel/k\_libc/k\_[printf](#page-3601-0).c

#### Si veda la sezione u0.5.

```
1420001 |#include <stdarg.h>
1420002 |#include <kernel/k_libc.h>
1420003 | //---------------------
1420004 |int
1420005 |k_printf (const char *restrict format, ...)
1420006 |{
1420007 va_list ap;
1420008 | va_start (ap, format);
1420009 | return k_vprintf (format, ap);
1420010 |}
```
## kernel/k\_libc/k\_[puts.](#page-3601-0)c

```
1430001 |#include <sys/os16.h>
1430002 |#include <kernel/devices.h>
1430003 |#include <kernel/k_libc.h>
1430004 |#include <string.h>
1430005 |//----------------------------------------------------------------------
1430006 |int
1430007 |k_puts (const char *string)
1430008 |{
1430009 | dev_io ((pid_t) 0, DEV_TTY, DEV_WRITE, (off_t) 0, string,
1430010 | strlen (string), NULL);
1430011 dev_io ((pid_t) 0, DEV_TTY, DEV_WRITE, (off_t) 0, "\n", 1, NULL);
1430012 | return 1;
1430013 |}
```
### kernel/k\_libc/k\_r[ead](#page-3601-0).c

Si veda la sezione u0.5.

```
1440001 |#include <kernel/k_libc.h>
1440002 |#include <kernel/fs.h>
1440003 |//----------------------------------------------------------------------
1440004 ssize t
1440005 |k_read (int fdn, void *buffer, size_t count)
1440006 |{
1440007 | int eof;
1440008 | ssize_t size;
1440009 | //
1440010 \qquad \qquad eof = 0;
1440011 //
1440012 | while (1)
1440013 | {
1440014 size += fd_read ((pid_t) 0, fdn, buffer, count, <math>6eof);1440015 | if (size != 0 || eof)
1440016 | {
1440017 break;
1440018 | }
1440019 | }
1440020 | return (size);
1440021 |}
```
kernel/k\_libc/k\_[stime](#page-3601-0).c

«

«

```
1450001 |#include <kernel/k_libc.h>
1450002 |//----------------------------------------------------------------------
1450003 |extern time_t _clock_seconds; // uint32_t
1450004 |//----------------------------------------------------------------------
1450005 | int
1450006 |k_stime (time_t *timer)
1450007 |{
1450008 \qquad \qquad \text{clock\_seconds} = \star \text{timer};1450009 | return (0);
1450010 |}
```
### kernel/k\_libc/k\_t[ime.](#page-3601-0)c

### Si veda la sezione u0.5.

```
1460001 |#include <kernel/k_libc.h>
1460002 |#include <stddef.h>
1460003 |//----------------------------------------------------------------------
1460004 |extern time_t _clock_seconds; // uint32_t
1460005 |//----------------------------------------------------------------------
1460006 time t
1460007 | k time (time t *timer)
1460008 |{
1460009 | if (timer != NULL)
1460010 | {
1460011 | \startimer = _clock_seconds;
1460012 | }
1460013 | return (_clock_seconds);
1460014 |}
```
## kernel/k\_libc/k\_[vprin](#page-3601-0)tf.c

```
1470001 |#include <sys/os16.h>
1470002 |#include <kernel/devices.h>
1470003 |#include <stdarg.h>
1470004 |#include <kernel/k_libc.h>
1470005 |#include <string.h>
1470006 |//----------------------------------------------------------------------
1470007 int
1470008 |k_vprintf (const char *restrict format, va_list arg)
1470009 |{
1470010 | char string [BUFSIZ];
1470011 | int ret;
1470012 string [0] = 0;1470013 ret = k_vsqrt{t} (string, format, arg);
1470014 | dev_io ((pid_t) 0, DEV_CONSOLE, DEV_WRITE, (off_t) 0, string,
1470015 | strlen (string), NULL);
1470016 | return ret;
1470017 |}
```
## kernel/k\_libc/k\_[vsprin](#page-3601-0)tf.c

Si veda la sezione u0.5.

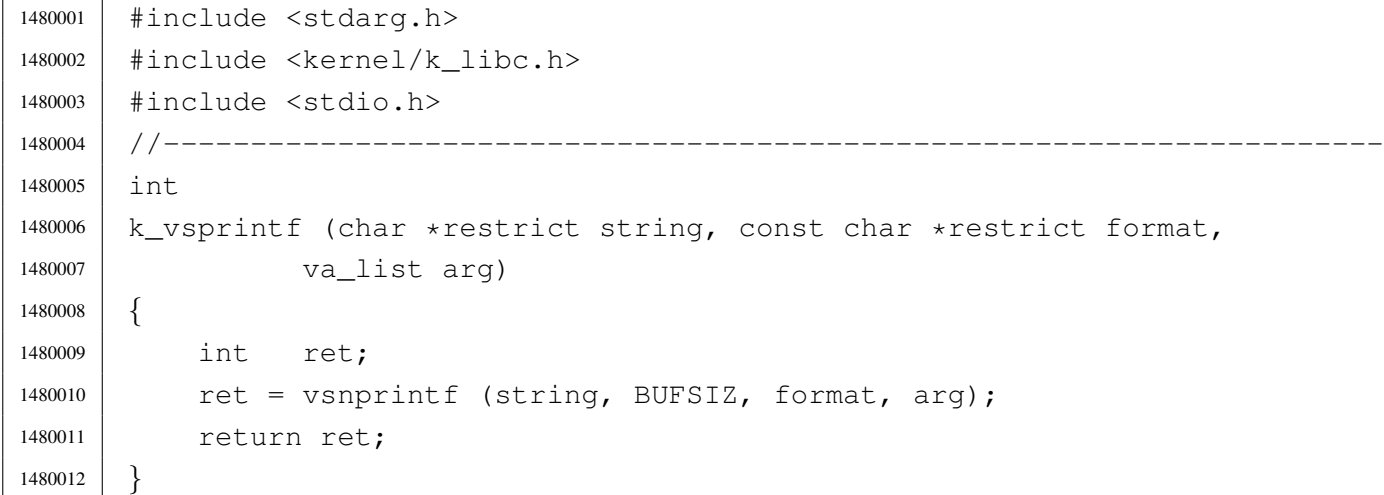

# os16: «kernel/[mai](#page-3601-1)n.h»

«

«

Si veda la sezione u0.6.

```
1490001 |#ifndef _KERNEL_MAIN_H
1490002 |#define _KERNEL_MAIN_H 1
1490003 |
1490004 |#include <sys/types.h>
1490005 |
1490006 | void menu (void);
1490007 |pid_t run (char *path, char *argv[], char *envp[]);
1490008 | int main (int argc, char *argv[], char *envp[]);
1490009 |
1490010 |#endif
```
## kernel/main/bui[ld.h](#page-3601-1)

«

Si veda la sezione u0.6.

|#define BUILD\_DATE "2010.07.26 16:33:58"

## kernel/main/crt[0.s](#page-3049-0)

#### Si veda la sezione u0.2.

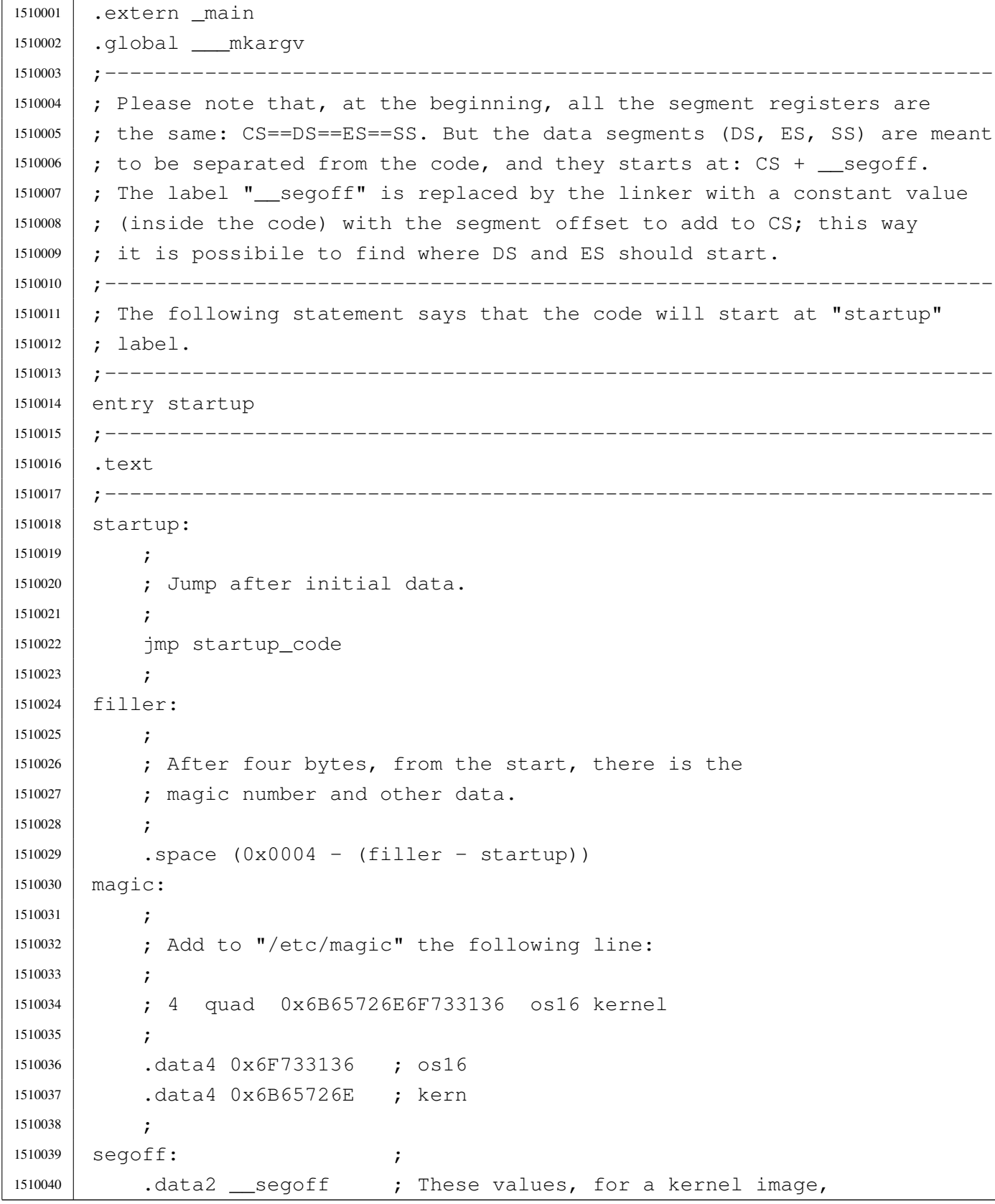

```
1510041 | etext: ; ; are not used.
1510042 | .data2 _etext ;
1510043 |edata: ;
1510044 .data2 edata ;
1510045 |ebss: ;
1510046 | .data2 end
1510047 stack size:
1510048 .data2 0x0000 ;
1510049
1510050 | ; At the next label, the work begins.
1510051 | ;
1510052 |.align 2
1510053 | startup_code:
1510054 ;
1510055 | ; Check where we are. If we are at segment 0x1000,
1510056 | ; then move to 0x3000.
1510057 | ;
1510058 | mov cx, cs
1510059 | xor cx, #0x1000
1510060 | jcxz move_code_from_0x1000_to_0x3000
1510061
1510062 | ; Check where we are. If we are at segment 0x3000,
1510063 | ; then move to 0x0050, preserving the IVT and the BDA.
1510064 :
1510065 | mov CX, CS
1510066 | xor cx, #0x3000
1510067 | jcxz move_code_from_0x3000_to_0x0050
1510068 | ;
1510069 | ; Check where we are. If we are at segment 0x1050,
1510070 | ; then jump to the main code.
1510071 | ;
1510072 | mov cx, cs
1510073 | xor cx, #0x1050
1510074 | jcxz main_code
1510075 ;
1510076 | ; Otherwise, just halt.
1510077 | ;
1510078 | hlt
1510079 | jmp startup_code
1510080 ;
1510081 |move_code_from_0x1000_to_0x3000:
1510082 ;
1510083 | cld ; Clear direction flag.
```
 | mov ax, #0x3000 ; Set ES as the destination segment. mov es, ax | mov ax, #0x1000 ; Set DS as the source segment. mov ds, ax ; 1510088 ; mov cx,  $40 \times 8000$  ; Move 32768 words = 65536 byte (64 Kibyte). mov si,  $\text{\#0x0000}$  ; DS:SI == Source pointer 1510091 | mov di,  $\#\{0 \times 0000$  ;  $ES:DI ==$  Destination pointer | rep | movsw ; Copy the array of words 1510094 | ; | mov ax, #0x4000 ; Set ES as the destination segment. mov es, ax ; | mov ax, #0x2000 ; Set DS as the source segment. mov ds, ax ; ; | mov cx, #0x8000 ; Move 32768 words = 65536 byte (64 Kibyte). mov si,  $\#0x0000$  ; DS:SI == Source pointer mov di,  $\#0 \times 0000$  ; ES: DI == Destination pointer | rep | movsw ; Copy the array of words 1510105 ; | jmp far #0x3000:#0x0000 ; Go to the new kernel copy. 1510108 move code from 0x3000 to 0x0050: 1510109 | cld ; Clear direction flag. **;**  ; Text (instructions) is moved at segment  $0x1050$  (address  $0x10500$ ). **;**  | mov ax, #0x1050 ; Set ES as the destination segment. 1510114 mov es, ax ; | mov ax, #0x3000 ; Set DS as the source segment. mov ds, ax ; **;**  | mov cx, #0x8000 ; Move 32768 words = 65536 byte (64 Kibyte). mov si,  $\text{\#0x0000}$  ; DS:SI == Source pointer 1510120 | mov di,  $\#0 \times 0000$  ; ES: DI == Destination pointer | rep | movsw ; Copy the array of words 1510123 ; | ; Data is moved at segment 0x0050 (address 0x00500), before the 1510125 | ; text segment. 1510126 ;

 | mov ax, #0x0050 ; Set ES as the destination segment. mov es, ax mov ax,  $\#0x3000$  ; Calculate where is the data segment: add ax, # segoff; it is at 0x3000 + segoff. 1510131 | mov ds, ax ; Set DS as the source segment. ; | mov cx, #0x8000 ; Move 32768 words = 65536 byte (64 Kibyte). mov si,  $\#0x0000$  ; DS:SI == Source pointer | mov di, #0x0000 ; ES:DI == Destination pointer | rep | movsw ; Copy the array of words | ; | jmp far  $\text{\#0x1050:}\text{\#0x0000}$ ; Go to the new kernel copy. ; |;----------------------------------------------------------------------- main code: **;** 1510144 | ; Fix data segments! 1510145 | ; | mov ax, #0x0050 | mov ds, ax | mov ss, ax 1510149 | mov es, ax | ; Fix SP at the kernel stack bottom: the effective stack pointer | ; value should be 0x10000, but only 0x0000 can be written. At the | ; first push SP reaches 0xFFFE. | ; | mov sp, #0x0000 | ; 1510157 | ; Reset flags. **;**  | push #0 | popf | cli | ; Call C main function, after kernel relocation and segments set up. | push #0 ; This zero means NULL (envp[][] == NULL) push #0 ; This zero means NULL (argv[][] == NULL) 1510167 | push #0 ; This other zero means no arguments. | call \_main | add sp, #2

```
1510170 | add sp, #2
1510171 | add sp, #2
1510172 ;
1510173 |.align 2
1510174 halt:
1510175 | ;
1510176 | ; It will never come back from the _kmain() call, but just for extra
1510177 | ; security, loop forever.
1510178 ;
1510179 | hlt
1510180 | jmp halt
1510181 ;
1510182 |;-----------------------------------------------------------------------
1510183 |.align 2
1510184 | ___mkargv: ; Symbol '___mkargv' is used by Bcc inside the function
1510185 | ret ; 'main()' and must be present for a successful
1510186 | ; compilation.
1510187 |;-----------------------------------------------------------------------
1510188 |.align 2
1510189 |.data
1510190 ;
1510191 |;-----------------------------------------------------------------------
1510192 |.align 2
1510193 |.bss
```
## kernel/main/ma[in.c](#page-3601-1)

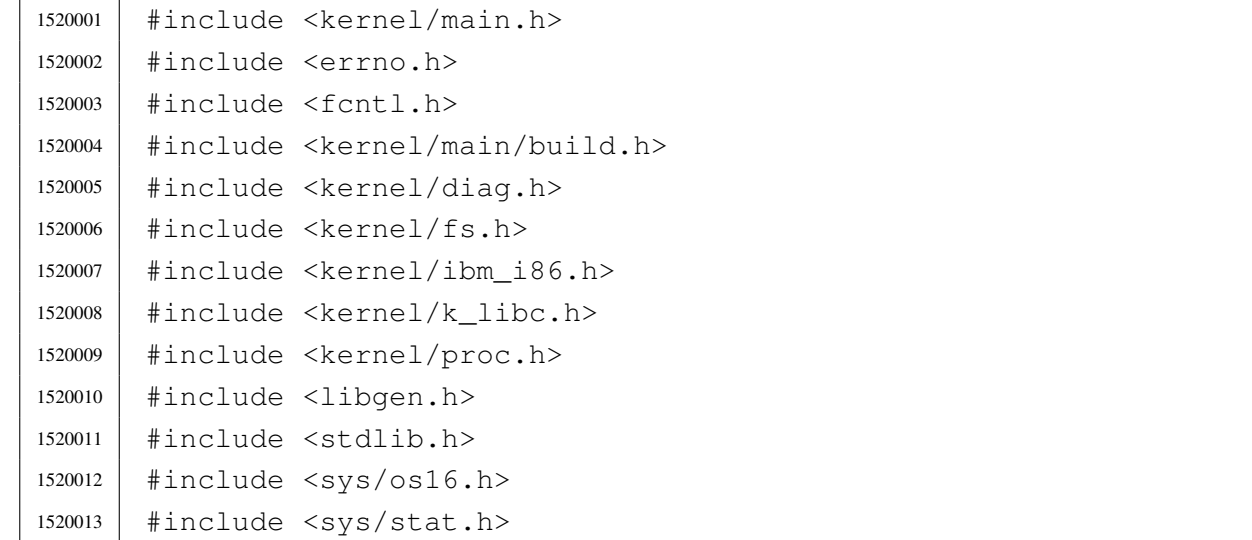

```
1520014 |#include <sys/types.h>
1520015 |#include <unistd.h>
1520016 |//----------------------------------------------------------------------
1520017 int
1520018 | main (int argc, char *argv[], char *envp[])
1520019 |{
1520020 | unsigned int key;
1520021 | pid_t pid;
1520022 char *exec_argv[2];
1520023 int status;
1520024 | int exit;
1520025 | //
1520026 | // Reset video and select the initial console.
1520027 | //
1520028 tty_init ();
1520029 | //
1520030 | // Show compilation date and time.
1520031 | //
1520032 | k_printf ("os16 build %s ram %i Kibyte\n", BUILD_DATE, int12 ());
1520033 | //
1520034 | // Set up disk management.
1520035 | //
1520036 | dsk_setup ();
1520037 | //
1520038 | // Clear heap for diagnosis.
1520039 | //
1520040 | heap_clear ();
1520041 | //
1520042 | // Set up process management. Process set up need the file system
1520043 | // root directory already available.
1520044 | //
1520045 | proc_init ();
1520046 | //
1520047 | // The kernel will run interactively.
1520048 | //
1520049 | menu ();
1520050 | //
1520051 | for (exit = 0; exit == 0; )1520052 | {
1520053 | //
1520054 | // While in kernel code, timer interrupt don't start the
1520055 | // scheduler. The kernel must leave control to the scheduler
1520056 | // via a null system call.
```

```
1520057 | //
1520058 | sys (SYS_0, NULL, 0);
1520059 | //
1520060 | // Back to work: read the keyboard from the TTY device.
1520061 //
1520062 | dev_io ((pid_t) 0, DEV_TTY, DEV_READ, 0L, &key, 1, NULL);
1520063 | //
1520064 // Depending on the key, do something.
1520065 | //
1520066 if (key == 0)1520067 | {
1520068 //
1520069 | // No key is ready in the buffer keyboard.
1520070 | //
1520071 | continue;
1520072 | }
1520073 else
1520074 | {
1520075 | //
1520076 | // Move back the cursor, so that next print will overwrite
1520077 // it.1520078 | //
1520079 | k_printf ("\b");
1520080 | }
1520081 | //
1520082 | // A key was pressed: start to check what it was.
1520083 | //
1520084 | Switch (key)
1520085 | {
1520086 | case 'h':
1520087 | menu ();
1520088 break;
1520089 | case '1':
1520090 | k_kill ((pid_t) 1, SIGKILL); // init
1520091 break;
1520092 | case '2':
1520093 | case '3':
1520094 | case '4':
1520095 | case '5':
1520096 | case '6':
1520097 | case '7':
1520098 | case '8':
1520099 | case '9':
```

```
1520100 k_kkill ((pid_t) (key - '0'), SIGTERM); // others
1520101 break;
1520102 | case 'A':
1520103 | case 'B':
1520104 | case 'C':
1520105 | case 'D':
1520106 | case 'E':
1520107 | case 'F':
\kk_kill ((pid_t) (key - 'A' + 10), SIGTERM); // others
1520109 break;
1520110 | case 'a':
1520111 run ("/bin/aaa", NULL, NULL);1520112 break;
1520113 | case 'b':
1520114 run ("/bin/bbb", NULL, NULL);1520115 break;
1520116 | case 'c':
1520117 run ("/bin/ccc", NULL, NULL);1520118 break;
1520119 | case 'f':
1520120 | print_file_list ();
1520121 break;
1520122 | case 'm':
1520123 | status = path_mount ((uid_t) 0, "/dev/dsk1", "/usr",
1520124 | MOUNT DEFAULT);
1520125 | if (status < 0)
1520126 | {
1520127 | k_perror (NULL);
1520128 | }
1520129 break;
1520130 | case 'M':
1520131 \qquad \qquad status = path_umount ((uid_t) 0, "/usr");
1520132 | if (status < 0)
1520133 | {
1520134 | k_perror (NULL);
1520135 | }
1520136 break;
1520137 | case 'n':
1520138 | print_inode_list ();
1520139 break;
1520140 | case 'N':
1520141 | print_inode_zones_list ();
1520142 break;
```

```
1520143 | case 'l':
k_kill ((pid_t) 1, SIGCHLD);
1520145 break;
1520146 | case 'p':
h 1520147 | k printf ("\n");
1520148 | print proc_list ();
1520149 | print_segments ();
1520150 | k_printf (" ");
1520151 | print_kmem ();
1520152 | k_printf (" ");
1520153 | print_time ();
k-printf ("\n");
1520155 | print_mb_map ();
1520156 | k_printf ("\n");
1520157 break;
1520158 | case 'x':
1520159 \text{exit} = 1;1520160 break;
1520161 | case 'q':
1520162 | k_printf ("System halted!\n");
1520163 | return (0);
1520164 break;
1520165 | }
1520166 | }
1520167 | //
1520168 // Load init.
1520169 | //
1520170 exec_argv[0] = "/bin/init";
1520171 exec_argv[1] = NULL;
1520172 | pid = run ("/bin/init", exec_argv, NULL);
1520173 | //
1520174 // Just sleep.
1520175 | //
1520176 | while (1)
1520177 | {
1520178 | sys (SYS_0, NULL, 0);
1520179 | }
1520180 | //
1520181 | k_printf ("System halted!\n");
1520182 | return (0);
1520183 |}
```
### kernel/main/me[nu.c](#page-3601-1)

Si veda la sezione u0.6.

```
1530001 |#include <kernel/main.h>
1530002 |#include <kernel/k_libc.h>
1530003 |//----------------------------------------------------------------------
1530004 void
1530005 |menu (void)
1530006 |{
1530007 | k printf (
1530008 |".------------------------------------------------------------------.\n"
1530009 | "| [h] show this menu |\n\angle n"
1530010 \parallel \parallel [p] process status and memory map \parallel \n\parallel \parallel \n\parallel1530011 | "| [1]..[9] kill process 1 to 9 |\n"
1530012 '' | [A]..[F] kill process 10 to 15 \mid |\n"
1530013 | "| [1] send SIGCHLD to process 1 |\n\ \n\ \n\ \n\ \n\ \n\ \n\ \n\ \n\ \n\1530014 | "| [a]..[c] run programs '/bin/aaa' to '/bin/ccc' in parallel |\n\ranglen"
1530015 |"| [f] system file status |\n"
1530016 "| [n], [N] list of active inodes |\n\ln"
1530017 |"| [m], [M] mount/umount '/dev/dsk1' at '/usr/' |\n"
1530018 \vert "\vert [x] exit interaction with kernel and start '/bin/init' \vert \1530019 |"| [q] quit kernel |\n"
1530020 |"'------------------------------------------------------------------'\n"
1530021 );
1530022 |
1530023 |}
```
### kernel/main/run[.c](#page-3601-1)

«

«

#### Si veda la sezione u0.6.

```
1540001 |#include <kernel/main.h>
1540002 |#include <kernel/proc.h>
1540003 |#include <kernel/k_libc.h>
1540004 |#include <unistd.h>
1540005 |//----------------------------------------------------------------------
1540006 | pid t
1540007 | run (char *path, char *argv[], char *envp[])
1540008 |{
1540009 | pid_t pid;
1540010 | //
1540011 | pid = fork ();
```

```
1540012 if (pid == -1)
1540013 | {
1540014 | k_perror (NULL);
1540015 | }
1540016 | else if (pid == 0)
1540017 | {
1540018 | execve (path, argv, envp);
1540019 | k_perror (NULL);
1540020 exit (0);
1540021 | }
1540022 | return (pid);
1540023 |}
1540024 |
```
## os16: «kernel/[mem](#page-3602-0)ory.h»

#### Si veda la sezione u0.7.

```
1550001 | #ifndef KERNEL MEMORY H
1550002 | #define KERNEL MEMORY H 1
1550003 |
1550004 |#include <stdint.h>
1550005 |#include <stddef.h>
1550006 |#include <sys/types.h>
1550007 |//----------------------------------------------------------------------
1550008 |#define MEM_BLOCK_SIZE 256 // 0x0100
1550009 #define MEM MAX BLOCKS 2560 // 655360/256 = 0xA0000/0x0100 = 0x0A00
1550010 |
1550011 |extern uint16_t mb_table[MEM_MAX_BLOCKS/16]; // Memory blocks map.
1550012 |//----------------------------------------------------------------------
1550013 typedef unsigned long int addr_t;
1550014 typedef unsigned int segment_t;
1550015 |typedef unsigned int offset_t;
1550016 |//----------------------------------------------------------------------
1550017 |typedef struct {
1550018 addr_t address;
1550019 | segment_t segment;
1550020 size t size;
1550021 |} memory_t;
1550022 |//----------------------------------------------------------------------
1550023 |addr_t address (segment_t segment, offset_t offset);
1550024 |//----------------------------------------------------------------------
```
«

```
1550025 | uint16 t *mb reference (void);
1550026 |ssize_t mb_alloc (addr_t address, size_t size);
1550027 |void mb_free (addr_t address, size_t size);
1550028 |int mb_alloc_size (size_t size, memory_t *allocated);
1550029 |//----------------------------------------------------------------------
1550030 |void mem_copy (addr_t orig, addr_t dest, size_t size);
1550031 |size_t mem_read (addr_t start, void *buffer, size_t size);
1550032 | size_t mem_write (addr_t start, void *buffer, size_t size);
1550033 |//----------------------------------------------------------------------
1550034 |
1550035 |#endif
```
### kernel/memory/[add](#page-3602-0)ress.c

«

```
1560001 |#include <kernel/memory.h>
1560002 |//----------------------------------------------------------------------
1560003 addr t
1560004 |address (segment_t segment, offset_t offset)
1560005 |{
1560006 addr_t a;
1560007 a = segment;
1560008 a \star = 16;
1560009 a += offset;
1560010 | return (a);
1560011 |}
1560012 |
1560013 |
1560014 |
1560015 |
1560016 |
1560017 |
1560018 |
1560019 |
1560020 |
```
### kernel/memory/[mb\\_](#page-3602-0)alloc.c

```
1570001 |#include <kernel/memory.h>
1570002 |#include <kernel/ibm_i86.h>
1570003 |#include <sys/os16.h>
1570004 |#include <kernel/k_libc.h>
1570005 |//----------------------------------------------------------------------
1570006 |static int mb_block_set1 (int block);
1570007 |//----------------------------------------------------------------------
1570008 |ssize_t
1570009 |mb_alloc (addr_t address, size_t size)
1570010 |{
1570011 | unsigned int bstart;
1570012 | unsigned int bsize;
1570013 | unsigned int bend;
1570014 unsigned int i;
1570015 ssize_t allocated = 0;
1570016 addr_t block_address;
1570017 |
1570018 if (size == 0)
1570019 | {
1570020 | //
1570021 | // Zero means the maximum size.
1570022 | //
1570023 bsize = 0x10000L / MEM_BLOCK_SIZE;
1570024 | }
1570025 | else
1570026 | {
1570027 | bsize = size / MEM_BLOCK_SIZE;
1570028 | }
1570029 |
1570030 | bstart = address / MEM_BLOCK_SIZE;
1570031 |
1570032 | if (size % MEM_BLOCK_SIZE)
1570033 | {
1570034 bend = bstart + bsize;
1570035 | }
1570036 | else
1570037 | {
1570038 bend = bstart + bsize - 1;
1570039 | }
1570040 |
```

```
1570041 | for (i = \text{bstart}; i \leq \text{bend}; i++)1570042 | {
1570043 | if (mb_block_set1 (i))
1570044 | {
1570045 | allocated += MEM_BLOCK_SIZE;
1570046 | }
1570047 | else
1570048 | {
1570049 | block_address = i;
1570050 block_address \star = MEM_BLOCK_SIZE;
1570051 | k_printf ("Kernel alert: mem block %04x, at address ", i);
1570052 | k_printf ("%05lx, already allocated!\n", block_address);
1570053 break;
1570054 | }
1570055 | }
1570056 | return (allocated);
1570057 |}
1570058 |
1570059 |//----------------------------------------------------------------------
1570060 |static int
1570061 |mb_block_set1 (int block)
1570062 |{
1570063 int i = 5100k / 16;1570064 int \t{ } = \text{block } % 16;1570065 | uint16_t mask = 0x8000 >> j;
1570066 | if (mb_table[i] & mask)
1570067 | {
1570068 return (0); // The block is already set to 1 inside the map!
1570069 | }
1570070 | else
1570071 | {
1570072 | mb_table[i] = mb_table[i] | mask;
1570073 | return (1);
1570074 | }
1570075 |}
```
## kernel/memory/[mb\\_](#page-3602-0)alloc\_size.c

«

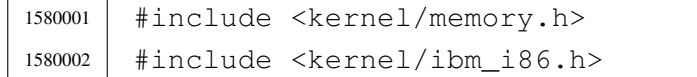

```
1580003 |#include <sys/os16.h>
1580004 |#include <errno.h>
1580005 |//----------------------------------------------------------------------
1580006 | static int mb_block_status (int block);
1580007 |//----------------------------------------------------------------------
1580008 |int
1580009 |mb_alloc_size (size_t size, memory_t *allocated)
1580010 |{
1580011 | unsigned int bsize;
1580012 unsigned int i;
1580013 | unsigned int j;
1580014 unsigned int found = 0;
1580015 | addr t alloc addr;
1580016 | ssize_t alloc_size;
1580017 |
1580018 if (size == 0)
1580019 | {
1580020 | //
1580021 | // Zero means the maximum size.
1580022 | //
1580023 bsize = 0x10000L / MEM_BLOCK_SIZE;
1580024 | }
1580025 | else if (size % MEM_BLOCK_SIZE)
1580026 | {
1580027 bsize = size / MEM_BLOCK_SIZE + 1;
1580028 | }
1580029 | else
1580030 | {
1580031 | bsize = size / MEM_BLOCK_SIZE;
1580032 | }
1580033 |
1580034 \vert for (i = 0; i < (MEM_MAX_BLOCKS - bsize) && !found; i++)
1580035 | {
1580036 for (j = 0; j < bsize; j++)1580037 | {
1580038 \n  \text{found} = !mb\_block\_status (i+j);1580039 | if (!found)
1580040 | {
1580041 \frac{1}{1} += \frac{1}{1};
1580042 break;
1580043 | }
1580044 | }
1580045 | }
```

```
1580046 |
1580047 | if (found && (j == bsize))
1580048 | {
1580049 alloc addr = i - 1;
1580050 | alloc addr * = MEM_BLOCK_SIZE;
1580051 alloc size = bsize * MEM_BLOCK_SIZE;
1580052 alloc_size = mb_alloc (alloc_addr, (size_t) alloc_size);
1580053 | if (alloc_size \leq 0)
1580054 | {
1580055 | errset (ENOMEM);
1580056 | return (-1);
1580057 | }
1580058 | else if (alloc_size < size)
1580059 | {
1580060 | mb_free (alloc_addr, (size_t) alloc_size);
1580061 | errset (ENOMEM);
1580062 | return (-1);
1580063 | }
1580064 else
1580065 | {
1580066 | allocated->address = alloc_addr;
1580067 | allocated->segment = alloc_addr / 16;
1580068 allocated->size = (size_t) alloc_size;
1580069 | }
1580070 | return (0);
1580071 | }
1580072 | else
1580073 | {
1580074 | errset (ENOMEM);
1580075 | return (-1);
1580076 | }
1580077 |}
1580078 |//----------------------------------------------------------------------
1580079 static int
1580080 |mb_block_status (int block)
1580081 |{
1580082 int i = block / 16;
1580083 int \t{ } = b \text{lock } 8 \text{ 16};1580084 | uint16_t mask = 0x8000 >> j;
1580085 | return ((int) (mb_table[i] & mask));
1580086 |}
```
### kernel/memory/[mb\\_](#page-3602-0)free.c

```
1590001 |#include <kernel/memory.h>
1590002 |#include <kernel/ibm_i86.h>
1590003 |#include <sys/os16.h>
1590004 |#include <kernel/k_libc.h>
1590005 |//----------------------------------------------------------------------
1590006 | static int mb block set0 (int block);
1590007 |//----------------------------------------------------------------------
1590008 void
1590009 |mb_free (addr_t address, size_t size)
1590010 |{
1590011 | unsigned int bstart;
1590012 | unsigned int bsize;
1590013 | unsigned int bend;
1590014 unsigned int i;
1590015 | addr_t block_address;
1590016 | if (size == 0)
1590017 | {
1590018 | //
1590019 | // Zero means the maximum size.
1590020 | //
1590021 bsize = 0x10000L / MEM_BLOCK_SIZE;
1590022 | }
1590023 | else
1590024 | {
1590025 | bsize = size / MEM_BLOCK_SIZE;
1590026 | }
1590027 |
1590028 | bstart = address / MEM_BLOCK_SIZE;
1590029 |
1590030 | if (size % MEM_BLOCK_SIZE)
1590031 | {
1590032 bend = bstart + bsize;
1590033 | }
1590034 | else
1590035 | {
1590036 bend = bstart + bsize - 1;
1590037 | }
1590038 |
1590039 for (i = bstart; i <= bend; i++)
1590040 | {
```

```
1590041 | if (mb block set0 (i))
1590042 | {
1590043 ;
1590044 | }
1590045 | else
1590046 | {
1590047 block_address = i;
1590048 | block_address *= MEM_BLOCK_SIZE;
159049 | k_printf ("Kernel alert: mem block 804x, at address ", i);
1590050 | k_printf ("%05lx, already released!\n", block_address);
1590051 | }
1590052 | }
1590053 |}
1590054 |//----------------------------------------------------------------------
1590055 |static int
1590056 |mb_block_set0 (int block)
1590057 |{
1590058 int i = block / 16;
1590059 int j = block % 16j1590060 | uint16_t mask = 0x8000 >> j;
1590061 | if (mb_table[i] & mask)
1590062 | {
1590063 | mb_table[i] = mb_table[i] & ~mask;
1590064 | return (1);
1590065 | }
1590066 | else
1590067 | {
1590068 return (0); // The block is already set to 0 inside the map!
1590069 | }
1590070 |}
```
## kernel/memory/[mb\\_](#page-3602-0)reference.c

«

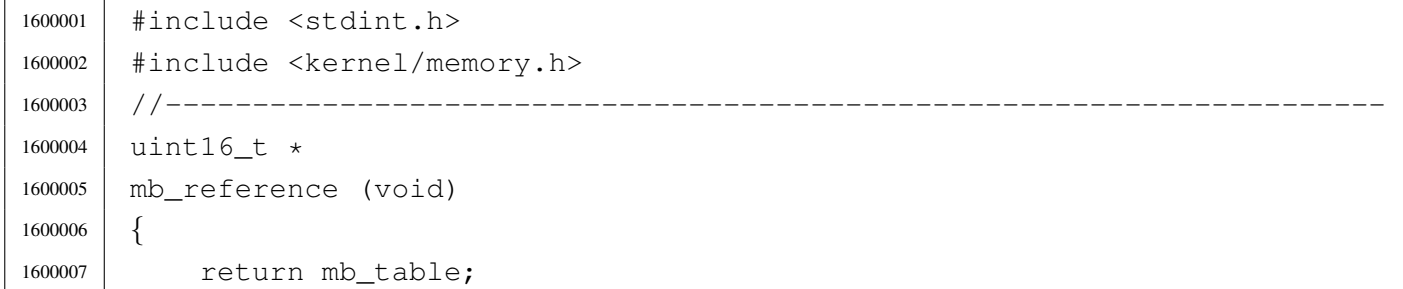

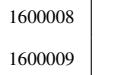

|*}*

### kernel/memory/[mb\\_](#page-3602-0)table.c

#### Si veda la sezione u0.7.

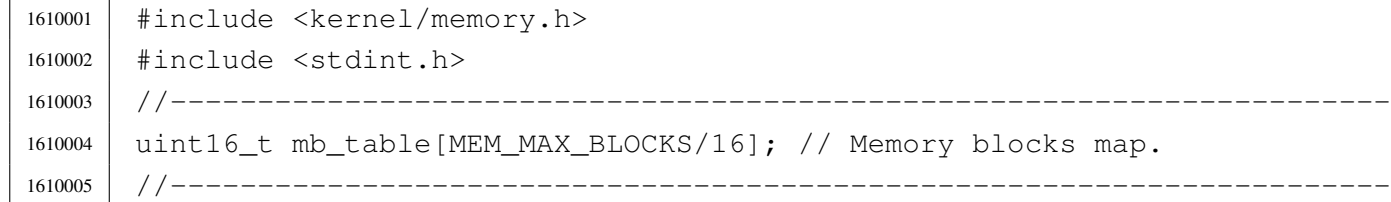

### kernel/memory/[mem](#page-3602-0)\_copy.c

#### Si veda la sezione u0.7.

```
1620001 |#include <kernel/memory.h>
1620002 |#include <kernel/ibm_i86.h>
1620003 |#include <sys/os16.h>
1620004 |//----------------------------------------------------------------------
1620005 | void
1620006 |mem_copy (addr_t orig, addr_t dest, size_t size)
1620007 |{
1620008 | segment_t seg_orig = orig / 16;
1620009 offset_t off_orig = orig % 16;
1620010 segment_t seg_dest = dest / 16;
1620011 offset_t off_dest = dest % 16;
1620012 | ram_copy (seg_orig, off_orig, seg_dest, off_dest, size);
1620013 |}
```
## kernel/memory/[mem](#page-3602-0)\_read.c

#### Si veda la sezione u0.7.

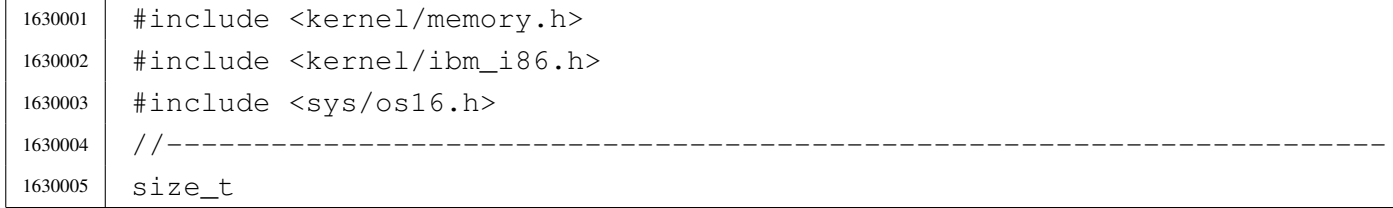

«

«

```
1630006 |mem_read (addr_t start, void *buffer, size_t size)
1630007 |{
1630008 | unsigned int segment = start / 16;
1630009 unsigned int offset = start % 16;
1630010 | unsigned long int end;
1630011 end = start;
1630012 end += size;
1630013 | if (end > 0x000FFFFFL)
1630014 | {
1630015 size = 0x000FFFFFL - start;
1630016 | }
1630017 | ram_copy (segment, offset, seg_d (), (unsigned int) buffer, size);
1630018 | return (size);
1630019 |}
```
### kernel/memory/[mem](#page-3602-0)\_write.c

```
«
```

```
1640001 |#include <kernel/memory.h>
1640002 |#include <kernel/ibm_i86.h>
1640003 |#include <sys/os16.h>
1640004 |//----------------------------------------------------------------------
1640005 size t
1640006 |mem_write (addr_t start, void *buffer, size_t size)
1640007 |{
1640008 unsigned int segment = start / 16;
1640009 unsigned int offset = start % 16;
1640010 | unsigned long int end;
1640011 end = start;
1640012 end += size;
1640013 | if (end > 0x000FFFFFL)
1640014 | {
1640015 size = 0x000 First start;1640016 | }
1640017 | ram_copy (seq_d (), (unsigned int) buffer, segment, offset, size);
1640018 | return (size);
1640019 |}
```
## os16: «kernel/[proc](#page-3605-0).h»

#### Si veda la sezione u0.8.

```
1650001 | #ifndef KERNEL PROC H
1650002 |#define _KERNEL_PROC_H 1
1650003 |
1650004 |#include <kernel/devices.h>
1650005 |#include <kernel/memory.h>
1650006 |#include <kernel/fs.h>
1650007 |#include <kernel/tty.h>
1650008 |#include <sys/types.h>
1650009 |#include <sys/stat.h>
1650010 |#include <sys/os16.h>
1650011 |#include <stddef.h>
1650012 #include <stdint.h>
1650013 #include <time.h>
1650014 |
1650015 |//----------------------------------------------------------------------
1650016 |#define CLOCK_FREQUENCY_DIVISOR 65535 // [1]
1650017 |//
1650018 |// [1]
1650019 |// Internal clock frequency is (3579545/3) Hz.
1650020 |// This value is divided by 65535 (0xFFFF) giving 18.2 Hz.
1650021 // The divisor value, 65535, if fixed!
1650022 |//
1650023 |//----------------------------------------------------------------------
1650024 | #define PROC EMPTY 0
1650025 | #define PROC_CREATED 1
1650026 | #define PROC READY 2
1650027 | #define PROC RUNNING 3
1650028 | #define PROC_SLEEPING 4
1650029 | #define PROC_ZOMBIE 5
1650030 |//----------------------------------------------------------------------
1650031 |#define MAGIC_OS16 0x6F733136L // os16
1650032 |#define MAGIC_OS16_APPL 0x6170706CL // appl
1650033 |#define MAGIC_OS16_KERN 0x6B65726EL // kern
1650034 |//----------------------------------------------------------------------
1650035 | #define PROCESS MAX 16 // Process slots.
1650036 |
1650037 |typedef struct {
1650038 | pid_t ppid; // Parent PID.
1650039 | pid_t pgrp; // Process group ID.
1650040 | uid_t uid; // Real user ID
```

```
1650041 | uid t euid; \frac{1}{50041} // Effective user ID.
1650042 | uid t suid; \frac{1}{50042} | uid t suid; \frac{1}{50042} | saved user ID.
1650043 dev t device tty; // Controlling terminal.
1650044 | char path_cwd[PATH_MAX];
1650045 | // Working directory path.1650046 inode t *inode cwd; // Working directory inode.
1650047 | int umask; 1/ File creation mask.
1650048 | unsigned long int sig_status; // Active signals.
1650049 | unsigned long int sig_ignore; // Signals to be ignored.
1650050 | clock t usage; // Clock ticks CPU time usage.
1650051 | unsigned int status;
1650052 | int wakeup_events; // Wake up for something.
1650053 | int wakeup_signal; // Signal waited.
1650054 | unsigned int wakeup_timer; // Seconds to wait for.
1650055 addr_t address_i;
1650056 | segment t segment i;
1650057 size t size i;
1650058 addr t address d;
1650059 | segment_t segment_d;
1650060 | size_t size_d;
1650061 uint16_t sp;
1650062 int ret;
1650063 | char name [PATH_MAX];
1650064 | fd t fd[FOPEN MAX];
1650065 |} proc_t;
1650066 |
1650067 | extern proc_t proc_table[PROCESS_MAX];
1650068 |//----------------------------------------------------------------------
1650069 |typedef struct {
1650070 | uint32_t filler0;
1650071 | uint32 t magic0;
1650072 | uint32_t magic1;
1650073 | uint16_t segoff;
1650074 | uint16 t etext;
1650075 | uint16_t edata;
1650076 | uint16_t ebss;
1650077 | uint16 t ssize;
1650078 |} header_t;
1650079 |//----------------------------------------------------------------------
1650080 |void _ivt_load (void);
1650081 |#define ivt_load() (_ivt_load ())
1650082 | void proc_init (void);
1650083 |void proc_scheduler (uint16_t *sp, segment_t *segment);
```
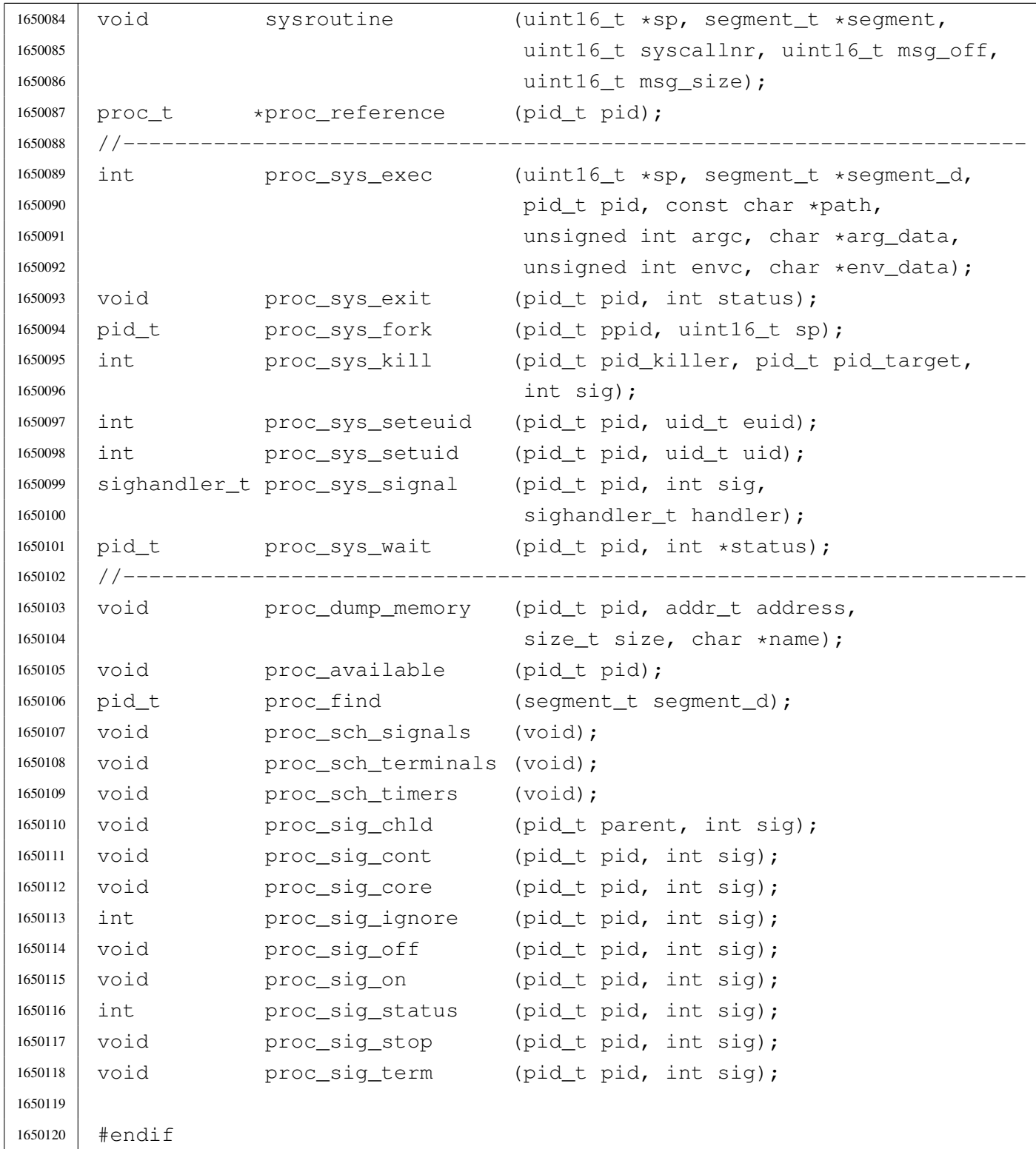

# kernel/proc/\_isr.[s](#page-3612-0)

«

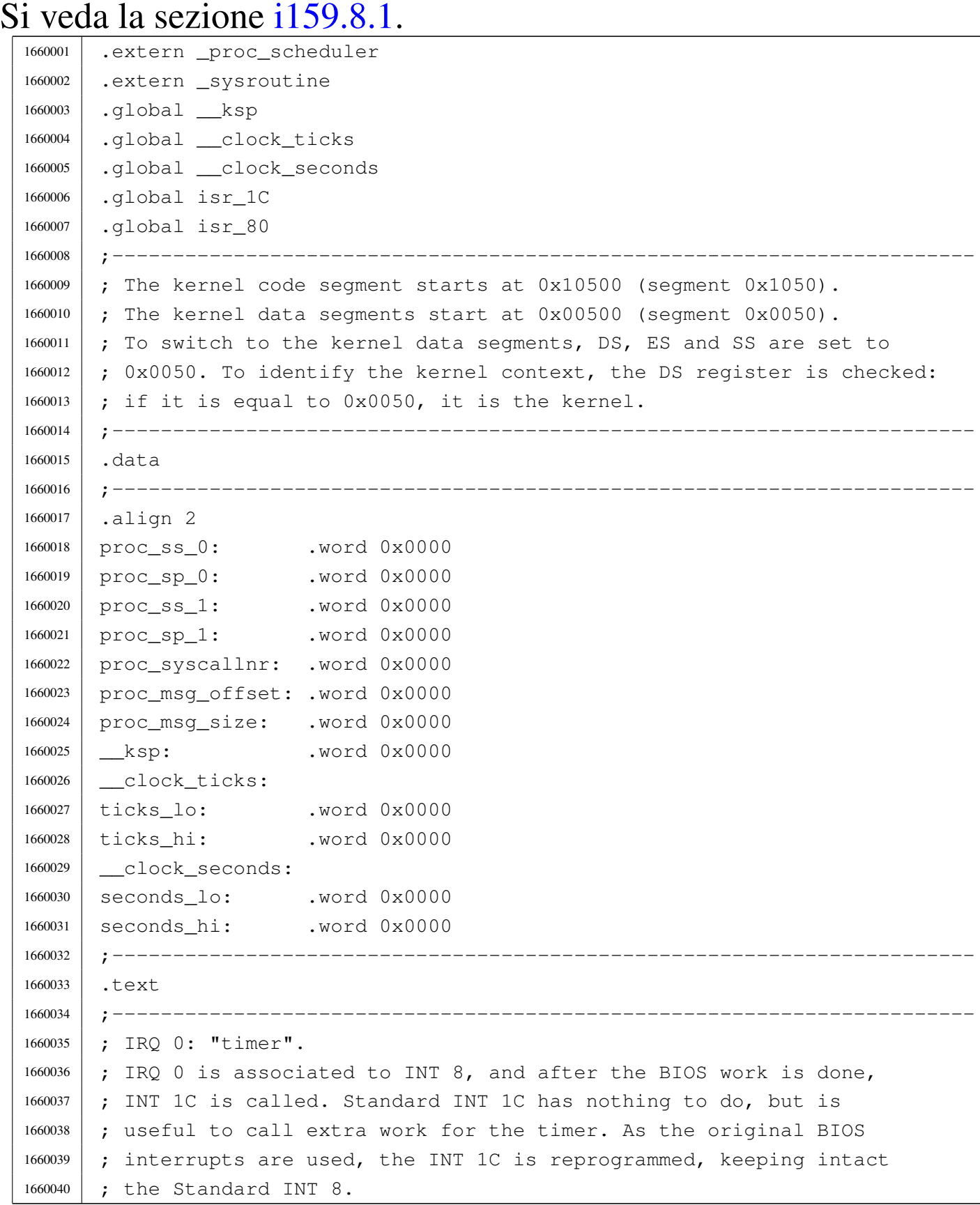

<sup>1660041</sup> |;----------------------------------------------------------------------- <sup>1660042</sup> |.align 2 1660043 | isr 1C: <sup>1660044</sup> | ;------------------------------------------------------------------- <sup>1660045</sup> | ; Inside the process stack, the CPU already put: 1660046 | ; 1660047 | ; [omissis] 1660048 | ; push flags 1660049 **;** push cs 1660050 **;** push ip <sup>1660051</sup> | ;------------------------------------------------------------------- 1660052 1660053 | ; Save into process stack: 1660054 ; <sup>1660055</sup> | push es ; extra segment 1660056 | push ds ; data segment <sup>1660057</sup> | push di ; destination index <sup>1660058</sup> | push si ; source index 1660059 | push bp ; base pointer 1660060 | push bx ; BX <sup>1660061</sup> | push dx ; DX 1660062 **push cx** ; CX <sup>1660063</sup> | push ax ; AX 1660064 1660065 | ; Set the data seqments to the kernel data area, 1660066 | ; so that the following variables can be accessed. 1660067 ; <sup>1660068</sup> | mov ax, #0x0050 ; DS and ES.  $1660069$  mov ds, ax ; 1660070 | moves, ax ;  $1660071$  ; 1660072 | ; Increment time counters, to keep time. 1660073 ; 1660074 add ticks\_lo, #1 ; Clock ticks counter. 1660075 | adc ticks\_hi, #0 ; 1660076 | ; 1660077 | mov dx, ticks\_hi ; 1660078 | mov ax, ticks\_lo ; DX := ticks % 18 1660079 | mov cx, #18 ; 1660080 div cx  $1660081$  mov ax, #0 ; If the ticks value can be divided by 18,  $1660082$  cmp ax, dx  $\cdot$  ; the seconds is incremented by 1.  $1660083$  |  $\frac{1}{10z}$  L1 ;

1660084 | add seconds\_lo, #1 ; 1660085 adc seconds\_hi, #0; 1660086 ; 1660087 | L1: ; Save process stack registers into kernel data segment. 1660088 : 1660089 | mov proc ss 0, ss ; Save process stack segment. 1660090 | mov proc\_sp\_0, sp ; Save process stack pointer. 1660091 1660092 | ; Check if it is already in kernel mode. 1660093 | ; 1660094 | mov dx, proc\_ss\_0 1660095 | mov ax, #0x0050 ; Kernel data area. <sup>1660096</sup> | cmp dx, ax <sup>1660097</sup> | je L2 1660098 | ; 1660099 | ; If we are here, a user process was interrupted. 1660100 | ; Switch to the kernel stack. 1660101 ; <sup>1660102</sup> | mov ax, #0x0050 ; Kernel data area. 1660103 | mov ss, ax 1660104 | mov sp, ksp 1660105 | ; 1660106 | ; Call the scheduler. 1660107 <sup>1660108</sup> | push #proc\_ss\_0 ; &proc\_ss\_0 1660109 | push #proc\_sp\_0 ; &proc\_sp\_0 <sup>1660110</sup> | call \_proc\_scheduler 1660111 add sp, #2 <sup>1660112</sup> | add sp, #2 1660113 **;** 1660114 | ; Restore process stack registers from kernel data segment. 1660115 | ; <sup>1660116</sup> | mov ss, proc\_ss\_0 ; Restore process stack segment. 1660117 | mov sp, proc\_sp\_0 ; Restore process stack pointer. 1660118 **;** 1660119 | L2: ; Restore from process stack: 1660120 ; 1660121 | pop ax 1660122 | pop cx 1660123 | pop dx 1660124 | pop bx 1660125 | pop bp <sup>1660126</sup> | pop si

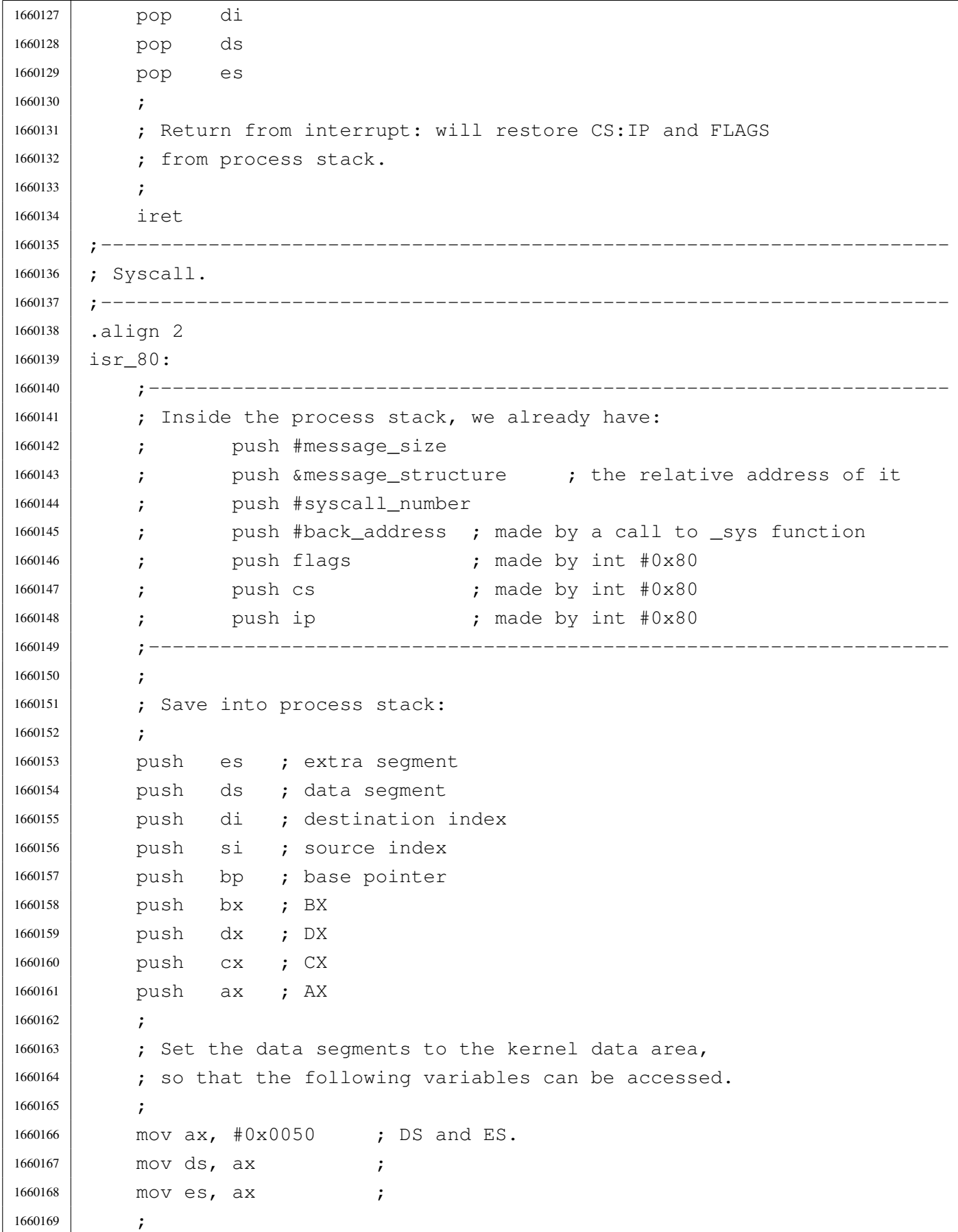

```
1660170 | ; Save process stack registers into kernel data segment.
1660171
1660172 | mov proc_ss_1, ss ; Save process stack segment.
1660173 mov proc sp 1, sp ; Save process stack pointer.
1660174 | ;
1660175 | ; Save some more data, from the system call.
1660176 | ;
1660177 | mov bp, sp
1660178 | mov ax, +26[bp]
1660179 | mov proc_syscallnr, ax
1660180 | mov ax, +28 [bp]
1660181 | mov proc_msq_offset, ax
1660182 | mov ax, +30 [bp]
1660183 mov proc_msg_size, ax
1660184 | ;
1660185 | ; Check if it is already the kernel stack.
1660186
1660187 | mov dx, ss
1660188 | mov ax, #0x0050 ; Kernel data area.
1660189 cmp dx, ax
1660190 | jne L3
1660191 ;
1660192 | ; It is already the kernel stack, so, the variable "_ksp" is
1660193 | ; aligned to current stack pointer. This way, the first syscall
1660194 ; can work without having to set the " ksp" variable to some
1660195 | ; reasonable value.
1660196 ;
1660197 | mov ksp, sp
1660198
1660199 | L3: ; Switch to the kernel stack.
1660200
1660201 | mov ax, #0x0050 ; Kernel data area.
1660202 mov ss, ax
1660203 mov sp, ksp
1660204 ;
1660205 | ; Call the external hardware interrupt handler.
1660206
1660207 | push proc_msq_size
1660208 | push proc_msq_offset
1660209 | push proc_syscallnr
1660210 | push #proc_ss_1 ; &proc_ss_1
1660211 | push #proc_sp_1 ; &proc_sp_1
1660212 | call _sysroutine
```
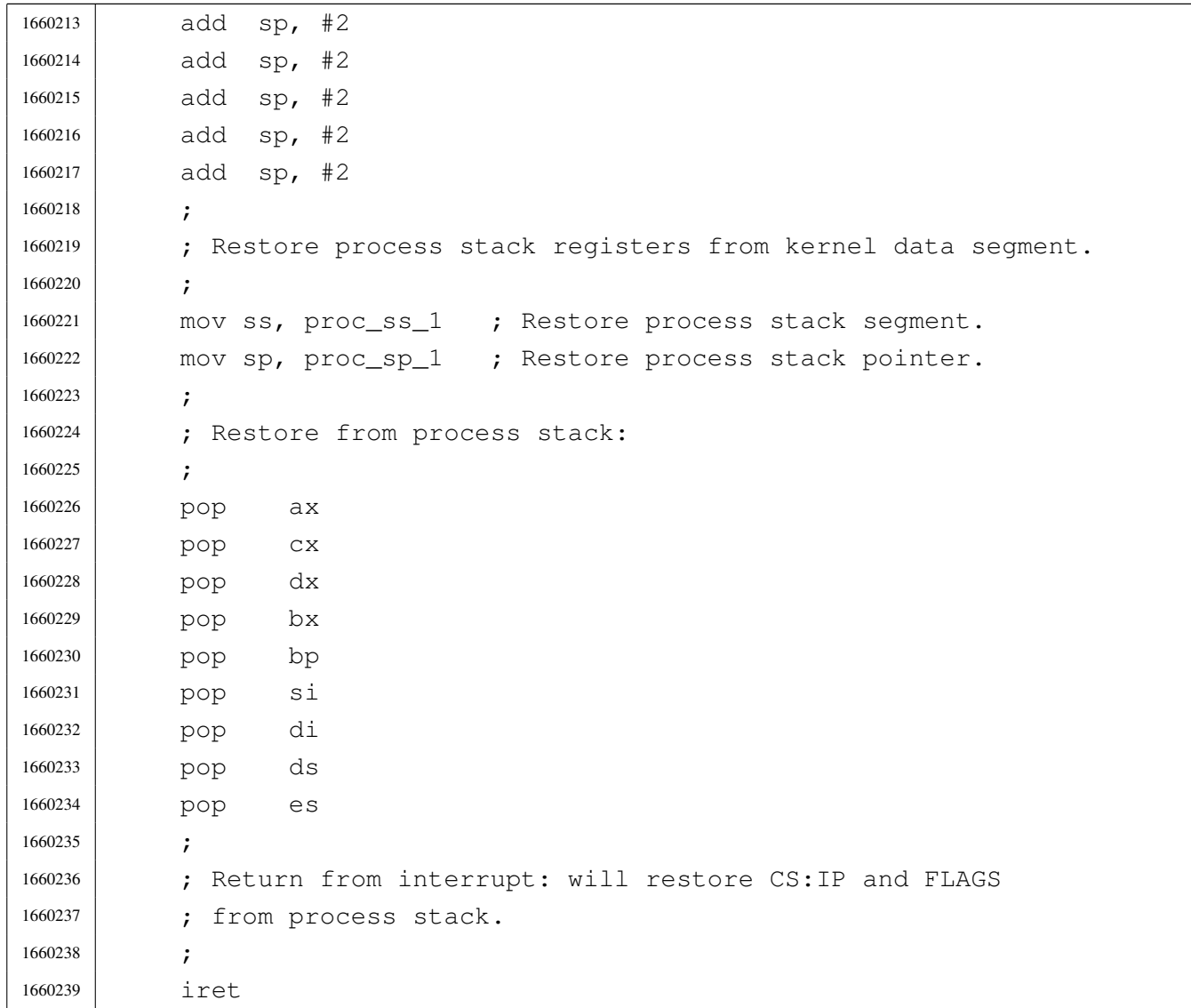

# kernel/proc/\_ivt[\\_load.s](#page-3615-0)

### Si veda la sezione i159.8.2.

```
1670001 |.extern isr_1C
1670002 | .extern isr_80
1670003 |.global __ivt_load
1670004 |;-----------------------------------------------------------------------
1670005 |.text
1670006 |;-----------------------------------------------------------------------
1670007 |; Load IVT.
1670008 ;
1670009 | ; Currently, only the timer function and the syscall are loaded.
1670010 |;-----------------------------------------------------------------------
```
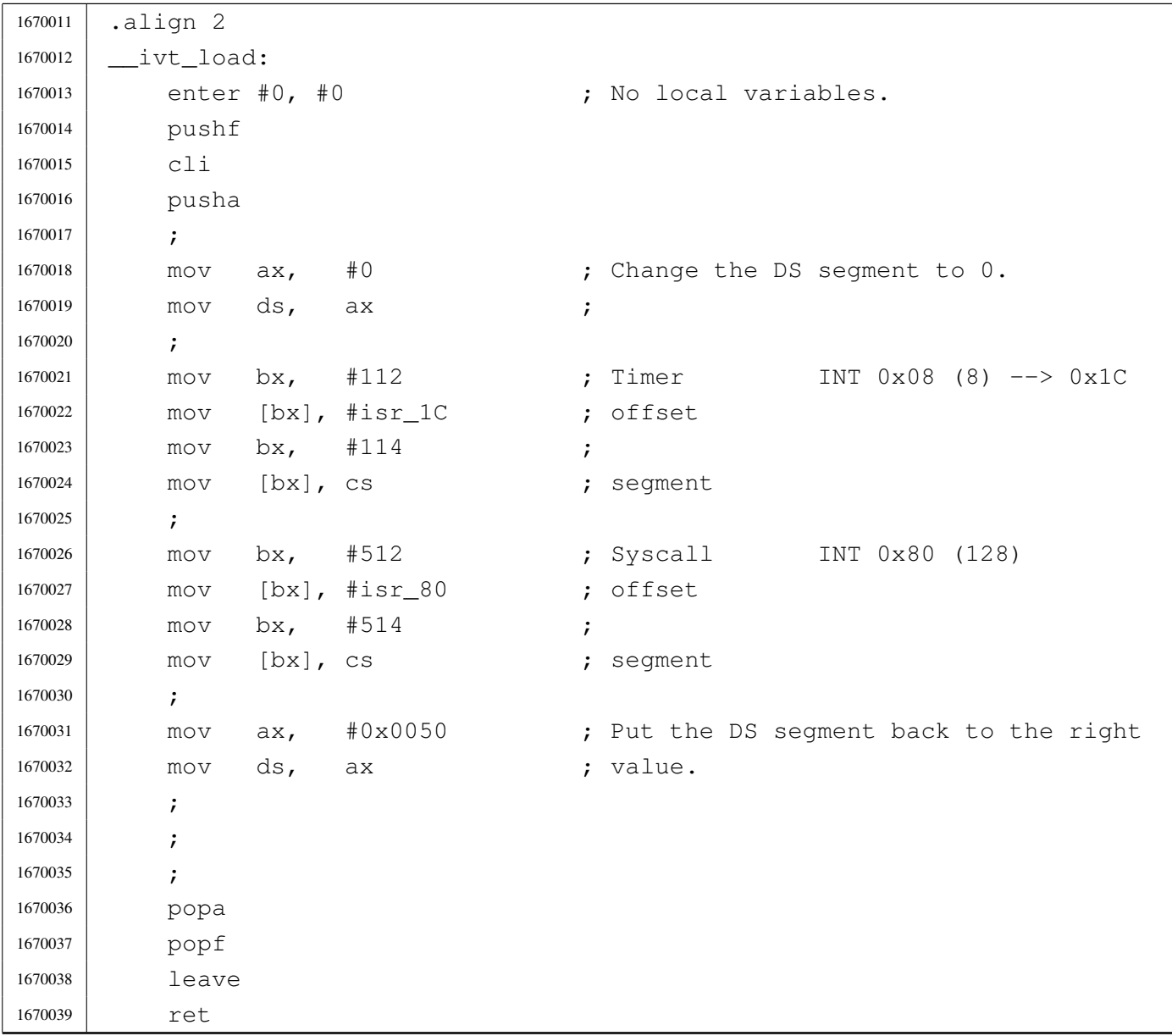

# kernel/proc/pro[c\\_availa](#page-3616-0)ble.c

#### « Si veda la sezione i159.8.3.

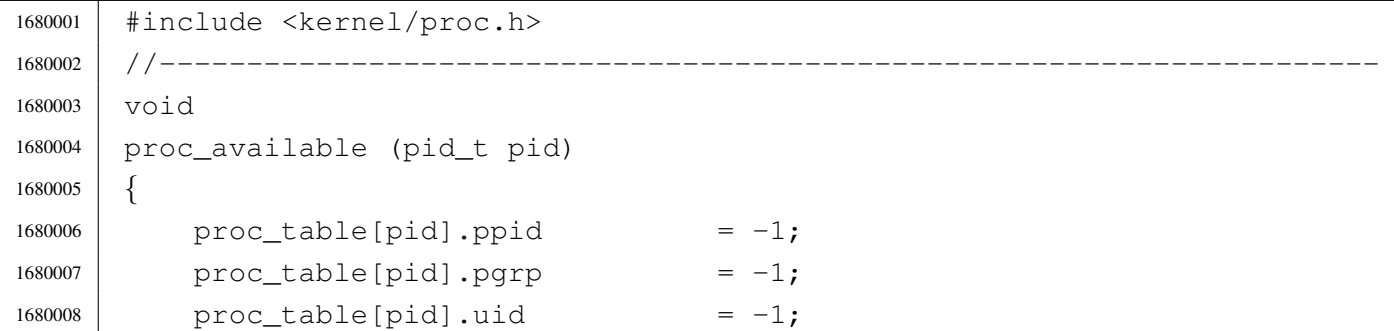

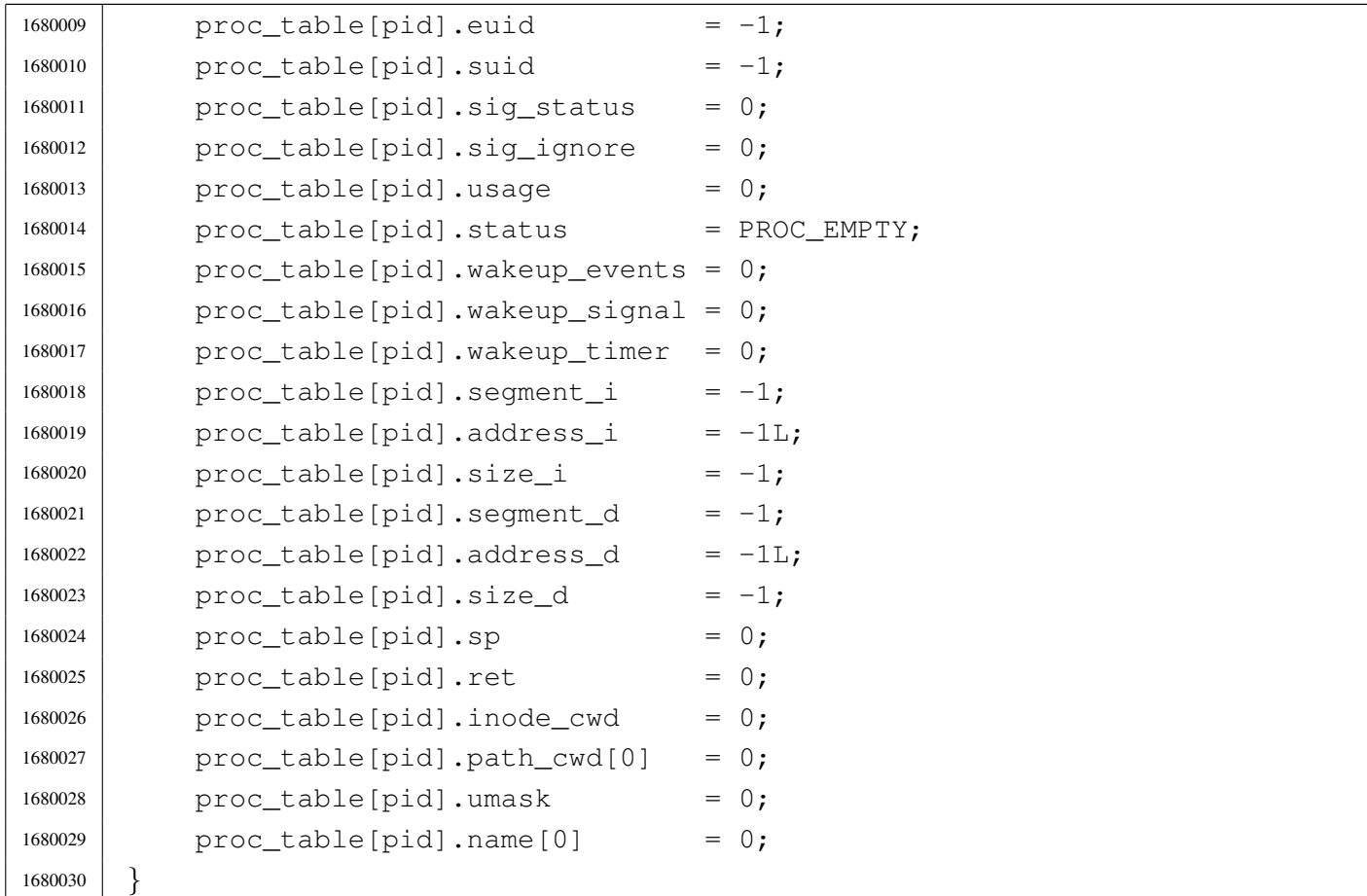

# kernel/proc/pro[c\\_dump](#page-3617-0)\_memory.c

### Si veda la sezione i159.8.4.

```
1690001 |#include <kernel/proc.h>
1690002 |#include <fcntl.h>
1690003 |//----------------------------------------------------------------------
1690004 void
1690005 |proc_dump_memory (pid_t pid, addr_t address, size_t size, char *name)
1690006 |{
1690007 int fdn;
1690008 | char buffer[SB_BLOCK_SIZE];
1690009 | ssize_t size_written;
1690010 | ssize_t size_written_total;
1690011 | ssize_t size_read;
1690012 | ssize_t size_read_total;
1690013 | ssize_t size_total;
1690014 | //
1690015 | // Dump the code segment to disk.
```

```
1690016 | //
1690017 fdn = fd\_open (pid, name, (0 \text{WRONLY} | 0 \text{CREAT} | 0 \text{TRUNC}),
1690018 | (mode t) (S IFREG|00644));
1690019 if (fdn < 0)
1690020 | {
1690021 | //
1690022 // There is a problem: just let it go.
1690023 | //
1690024 | return;
1690025 | }
1690026 | //
1690027 // Fix size: (size_t) 0 is equivalent to (ssize_t) 0x10000.
1690028 | //
1690029 size_total = size;
1690030 | if (size_total == 0)
1690031 | {
1690032 size\_total = 0x10000;1690033 | }
1690034 | //
1690035 | // Read the memory and write it to disk.
1690036 | //
1690037 for (size_read = 0, size_read_total = 0;
1690038 | size_read_total < size_total;
1690039 | size_read_total += size_read, address += size_read)
1690040 | {
1690041 | size_read = mem_read (address, buffer, SB_BLOCK_SIZE);
1690042 | //
1690043 | for (size_written = 0, size_written_total = 0;
1690044 | size_written_total < size_read;
1690045 | size_written_total += size_written)
1690046 | {
1690047 | size_written = fd_write (pid, fdn,
1690048 | \& buffer[size_written_total],
1690049 | (size_t) (size_read - size_written_total));
1690050 | //
1690051 | if (size_written < 0)
1690052 | {
1690053 | fd_close (pid, fdn);
1690054 | return;
1690055 | }
1690056 | }
1690057 | }
1690058 | fd_close (pid, fdn);
```
<sup>1690059</sup> |*}*

### kernel/proc/pro[c\\_find.c](#page-3618-0)

#### Si veda la sezione i159.8.5.

```
1700001 |#include <kernel/proc.h>
1700002 |#include <kernel/k_libc.h>
1700003 |#include <kernel/diag.h>
1700004 |//----------------------------------------------------------------------
1700005 pid t
1700006 |proc_find (segment_t segment_d)
1700007 |{
1700008 | int pid;
1700009 addr t address d;
1700010 for (pid = 0; pid < PROCESS_MAX; pid++)
1700011 | {
1700012 | if (proc_table[pid].segment_d == segment_d)
1700013 | {
1700014 break;
1700015 | }
1700016 | }
1700017 | if (pid >= PROCESS MAX)
1700018 | {
1700019 address_d = segment_d;
1700020 | address_d \star = 16;
1700021 | k_printf ("\n"
1700022 | "Kernel panic: cannot find the interrupted process "
1700023 | "inside the process table. "
1700024 | The wanted process has data segment 0x\04x \n\infty
\frac{1700025}{1700025} | \frac{100025}{1700025} | \frac{100025}{1700025}1700026 | (unsigned int) segment_d, address_d);
1700027 | print_proc_list ();
1700028 | print_segments ();
1700029 | k_printf (" ");
1700030 | print_kmem ();
1700031 | k_printf (" ");
1700032 | print_time ();
1700033 | k_printf ("\n");
1700034 | print_mb_map ();
1700035 | k_printf (\sqrt[n]{n});
1700036 | k_exit (0);
```

```
1700037 | }
1700038 | return (pid);
1700039 |}
```
# kernel/proc/pro[c\\_init.c](#page-3619-0)

#### «

#### Si veda la sezione i159.8.6.

```
1710001 |#include <kernel/proc.h>
1710002 |#include <kernel/k_libc.h>
1710003 |#include <string.h>
1710004 |//----------------------------------------------------------------------
1710005 |extern uint16_t _etext;
1710006 |//----------------------------------------------------------------------
1710007 void
1710008 proc init (void)
1710009 |{
1710010 | uint8_t divisor_lo;
1710011 | uint8_t divisor_hi;
1710012 | pid_t pid;
1710013 | int fdn; \left| \right| // File descriptor index;
1710014 | addr_t start; \frac{1}{2} // Used for effective memory addresses.
1710015 | size_t size; \frac{1}{2} // Used for memory allocation.
1710016 | inode_t *inode;
1710017 sb_t \star sb_t1710018 | //
1710019 | // Clear interrupts (should already be cleared).
1710020 | //
1710021 cli ();
1710022 | //
1710023 | // Load Interrupt vector table (IVT).
1710024 | //
1710025 | ivt_load ();
1710026 | //
1710027 | // Configure the clock: must be the original values, because
1710028 // the BIOS depends on it!
1710029 | //
1710030 | // Base frequency is 1193181 Hz and it should divided.
1710031 | // Resulting frequency must be from 18.22 Hz and 1193181 Hz.
1710032 | // The calculated value (the divisor) must be sent to the
1710033 | // PIT (programmable interval timer), divided in two pieces.
1710034 | //
```

```
1710035 divisor lo = (CLOCK FREQUENCY DIVISOR & 0xFF); // Low byte.
1710036 divisor_hi = (CLOCK_FREQUENCY_DIVISOR / 0x100) & 0xFF; // High byte.
1710037 out 8 (0x43, 0x36);
1710038 out 8 (0x40, divisor lo); // Lower byte.
1710039 out 8 (0x40, \text{divisor} \text{--} h\text{i}); // Higher byte.
1710040 | //
1710041 | // Set all memory reference to some invalid data.
1710042 | //
1710043 for (pid = 0; pid < PROCESS_MAX; pid++)
1710044 | {
1710045 | proc_available (pid);
1710046 | }
1710047 | //
1710048 // Mount root file system.
1710049 | //
1710050 inode = NULL;
1710051 \Rightarrow \text{sb} = \text{sb}_\text{amount} (DEV_DSK0, &inode, MOUNT_DEFAULT);
1710052 if (sb == NULL || inode == NULL)
1710053 | {
1710054 | k_perror ("Kernel panic: cannot mount root file system:");
1710055 | k exit (0);
1710056 | }
1710057 | //
1710058 | // Set up the process table with the kernel.
1710059 | //
1710060 \qquad \qquad1710061 \qquad \qquad1710062 \qquad \qquad proc_table[0].uid = 0;
1710063 \qquad \qquad1710064 \qquad \qquad1710065 | proc_table[0].device_tty = DEV_UNDEFINED;
1710066 \qquad \qquad1710067 proc\_table[0].sig\_ignore = 0;1710068 \qquad \qquad1710069 \qquad \qquad1710070 | proc_table[0].wakeup_events = 0;
1710071 | proc_table[0].wakeup_signal = 0;
1710072 | proc_table[0].wakeup_timer = 0;
1710073 | proc_table[0].segment_i = seg_i ();
1710074 | proc_table[0].address_i = seg_i ();
1710075 | proc_table[0].address_i \ast = 16;
1710076 | proc_table[0].size_i = (size_t) &_etext;
1710077 | proc_table[0].segment_d = seg_d ();
```

```
1710078 | proc_table[0].address_d = seg_d ();
1710079 \times proc_table[0].address_d \star = 16;
1710080 \qquad \qquad1710081 | proc_table[0].sp = 0; // To be set at next interrupt.
1710082 proc table [0].ret = 0;
1710083 | proc_table[0].umask = 0022; // Default umask.
1710084 proc table [0]. inode cwd = inode; // Root fs inode.
1710085 | strncpy (proc_table[0].path_cwd, "/", PATH_MAX);
1710086 | strncpy (proc_table[0].name, "os16 kernel", PATH_MAX);
1710087 | //
1710088 | // Ensure to have a terminated string.
1710089 | //
1710090 | proc table[0].name[PATH_MAX-1] = 0;
1710091 | //
1710092 // Reset file descriptors.
1710093 | //
1710094 for (fdn = 0; fdn < OPEN MAX; fdn++)
1710095 | {
1710096 | proc_table[0].fd[fdn].fl_flags = 0;
1710097 | proc_table[0].fd[fdn].fd_flags = 0;
1710098 | proc_table[0].fd[fdn].file = NULL;
1710099 | }
1710100 | //
1710101 | // Allocate memory for the code segment.
1710102 | //
1710103 | mb_alloc (proc_table[0].address_i, proc_table[0].size_i);
1710104 | //
1710105 | // Allocate memory for the data segment if different.
1710106 | //
1710107 | if (seg_d () != seg_i ())
1710108 | {
1710109 | mb_alloc (proc_table[0].address_d, proc_table[0].size_d);
1710110 | }
1710111 | //
1710112 | // Allocate memory for the BIOS data area (BDA).
1710113 | //
1710114 | mb alloc (0x00000L, 0x500);
1710115 | //
1710116 | // Allocate memory for the extra BIOS at the
1710117 // bottom of the 640 Kibyte.
1710118 | //
1710119 start = int12 ();
1710120 start \star = 1024;
```

```
1710121 size = 0 \times A0000L - start;1710122 mb alloc (start, size);
1710123 | //
1710124 | // Enable and disable hardware interrupts (IRQ).
1710125 | //
1710126 | irq_on (0); // timer.
1710127 | irq_on (1); // enable keyboard
1710128 | irq_off (2); //
1710129 | irq_off (3); //
1710130 | irq_off (4); //
1710131 irq_{f} in (5); //
1710132 | irq_on (6); // floppy (must be on to let int 13 work)!
1710133 | irq_off (7); //
1710134 | //
1710135 // Interrupts activation.
1710136 | //
1710137 | sti ();
1710138 |}
```
# kernel/proc/pro[c\\_refere](#page-3621-0)nce.c

### Si veda la sezione i159.8.7.

```
1720001 |#include <kernel/proc.h>
1720002 |//----------------------------------------------------------------------
1720003 | proc_t *
1720004 |proc_reference (pid_t pid)
1720005 |{
1720006 | if (pid >= 0 && pid < PROCESS_MAX)
1720007 | {
1720008 | return (&proc_table[pid]);
1720009 | }
1720010 | else
1720011 | {
1720012 | return (NULL);
1720013 | }
1720014 |}
```
Si veda la sezione i159.8.8.

```
1730001 |#include <kernel/proc.h>
1730002 |//----------------------------------------------------------------------
1730003 void
1730004 |proc_sch_signals (void)
1730005 |{
1730006 | pid_t pid;
1730007 \vert for (pid = 0; pid < PROCESS_MAX; pid++)
1730008 | {
1730009 | proc_siq_term (pid, SIGHUP);
1730010 | proc_siq_term (pid, SIGINT);
1730011 | proc_sig_core (pid, SIGQUIT);
1730012 | proc_sig_core (pid, SIGILL);
1730013 | proc_sig_core (pid, SIGABRT);
1730014 | proc_sig_core (pid, SIGFPE);
1730015 | proc_sig_term (pid, SIGKILL);
1730016 | proc_sig_core (pid, SIGSEGV);
1730017 | proc_sig_term (pid, SIGPIPE);
1730018 | proc_sig_term (pid, SIGALRM);
1730019 | proc_sig_term (pid, SIGTERM);
1730020 | proc_sig_term (pid, SIGUSR1);
1730021 | proc_siq_term (pid, SIGUSR2);
1730022 | proc_siq_chld (pid, SIGCHLD);
1730023 | proc_sig_cont (pid, SIGCONT);
1730024 | proc_sig_stop (pid, SIGSTOP);
1730025 | proc_sig_stop (pid, SIGTSTP);
1730026 | proc_sig_stop (pid, SIGTTIN);
1730027 | proc_sig_stop (pid, SIGTTOU);
1730028 | }
1730029 |}
```
kernel/proc/pro[c\\_sch\\_te](#page-3623-0)rminals.c

«

«

#### Si veda la sezione i159.8.9.

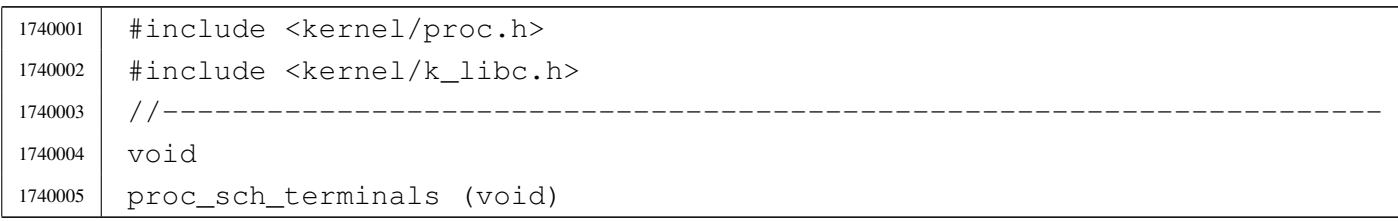

```
1740006 |{
1740007 | pid_t pid;
1740008 int key;
1740009 tty t *tty;
1740010 dev t device;
1740011 | //
1740012 | // Try to read a key from console keyboard buffer (only consoles
1740013 // are available).
1740014 //
1740015 key = con\_char\_ready ();
1740016 if (key == 0)
1740017 | {
1740018 //
1740019 | // No key is ready on the keyboard buffer: just return.
1740020 //
1740021 | return;
1740022 | }
1740023 | //
1740024 // A key is available. Find the currently active console.
1740025 | //
1740026 device = tty_console ((dev_t) 0);
1740027 tty = tty_reference (device);
1740028 if (tty == NULL)
1740029 | {
1740030 | k_printf ("kernel alert: console device 0x\frac{804x}{x} not found!\n",
1740031 device);
1740032 //
1740033 | // Will send the typed character to the first terminal!
1740034 | //
1740035 | tty = tty_reference ((dev_t) 0);
1740036 | }
1740037 | //
1740038 / // Defined the active console. Put the character there.
1740039 | //
1740040 if (tty->key == 0)1740041 | {
1740042 \textrm{try}\rightarrow \textrm{status} = \textrm{TTY\_OK};
1740043 | }
1740044 | else
1740045 | {
1740046 | tty->status = TTY_LOST_KEY;
1740047 | }
1740048 tty->key = con_char_read ();
```

```
1740049 | //
1740050 | // Verify if it is a control key that must be handled. If so, a
1740051 // signal is sent to all processes with the same control terminal,
1740052 | // excluded the kernel (0) and 'init' (1). Such control keys are not
1740053 // passed to the applications.
1740054 | //
1740055 | // Please note that this a simplified solution, because the signal
1740056 | // should reach only the foreground process of the group. For that
1740057 | // reason, only che [Ctrl C] is taken into consideration, because
1740058 | // processes can ignore the signal 'SIGINT'.
1740059 | //
1740060 | if (tty->pgrp != 0)
1740061 | {
1740062 //
1740063 // There is a process group for that terminal.
1740064 //
1740065 | if (tty->key == 3) // [Ctrl C] -> SIGINT
1740066 | {
1740067 for (pid = 2; pid < PROCESS MAX; pid++)
1740068 | {
1740069 | if (proc_table[pid].pqrp == tty->pqrp)
1740070 | {
1740071 | k_kill (pid, SIGINT);
1740072 | }
1740073 | }
1740074 \tt{ty->key = 0; // Reset key and status.
1740075 | tty->status = TTY_OK;
1740076 | }
1740077 | }
1740078 | //
1740079 | // Check for a console switch key combination.
1740080 | //
1740081 16 16 (ty->key == 0x11) 1740081 -> DC1 -> console0.1740082 | {
1740083 tty->key = 0; 1740083 / Reset key and status.
1740084 \textrm{tty->} \textrm{status} = TTY OK;
1740085 | tty_console (DEV_CONSOLE0); // Switch.
1740086 | }
1740087 else if (tty->key == 0x12) 1740087 [Ctrl R] -> DC2 -> console1.
1740088 | {
1740089 tty->key = 0; 1740089 // Reset key and status.
1740090 | tty->status = TTY_OK;
1740091 | tty_console (DEV_CONSOLE1); // Switch.
```

```
1740092 | }
1740093 else if (tty->key == 0x13) 1740093 -> DC3 -> console2.
1740094 | {
1740095 tty->key = 0; 1740095 // Reset key and status.
1740096 | tty->status = TTY_OK;
1740097 | tty_console (DEV_CONSOLE2); // Switch.
1740098 | }
1740099 else if (tty->key == 0x14) // [Ctrl T] -> DC4 -> console3.
1740100 | {
1740101 \textrm{try->key} = 0; // Reset key and status.
1740102 tty->status = TTY_OK;
1740103 | tty_console (DEV_CONSOLE3); // Switch.
1740104 | }
1740105 | //
1740106 | // A key was pressed: must wake up all processes waiting for reading
1740107 | // a terminal: all processes must be reactivated, because a process
1740108 // can read from the device file, and not just from its own
1740109 // terminal.
1740110 | //
1740111 for (pid = 0; pid < PROCESS_MAX; pid++)
1740112 | {
1740113 | if ( (proc_table[pid].status == PROC_SLEEPING)
1740114 | \&\&\text{ (proc_table[pid].wakeup_events & \text{WAKEUP_EVENT_TTY)})1740115 | {
1740116 //
1740117 | // A process waiting for that terminal was found:
1740118 | // remove the waiting event and set it ready.
1740119 | //
1740120 | proc_table[pid].wakeup_events \&= ~WAKEUP_EVENT_TTY;
1740121 | proc_table[pid].status = PROC_READY;
1740122 | }
1740123 | }
1740124 |}
```
# kernel/proc/pro[c\\_sch\\_tim](#page-3625-0)ers.c

#### Si veda la sezione i159.8.10.

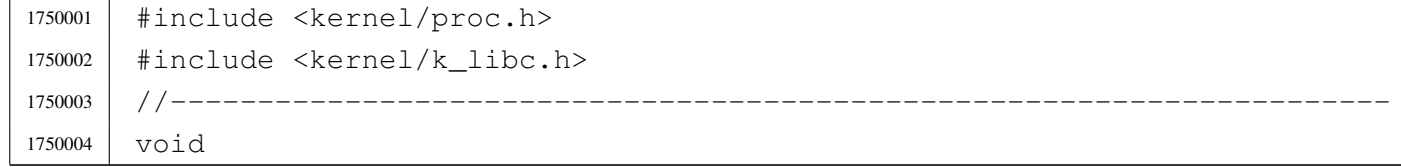

```
1750005 | proc_sch_timers (void)
1750006 |{
1750007 | static unsigned long int previous_time;
1750008 | unsigned long int current_time;
1750009 | unsigned int pid;
1750010 | current_time = k_time (NULL);
1750011 | if (previous_time != current_time)
1750012 | {
1750013 for (pid = 0; pid < PROCES\_MAX; pid++)1750014 | {
1750015 | if ( (proc_table[pid].wakeup_events & WAKEUP_EVENT_TIMER)
1750016 | && (proc_table[pid].status == PROC_SLEEPING)
1750017 | && (proc_table[pid].wakeup_timer > 0))
1750018 | {
1750019 | proc_table[pid].wakeup_timer--;
1750020 | if (proc_table[pid].wakeup_timer == 0)
1750021 | {
1750022 | proc_table[pid].status = PROC_READY;
1750023 | }
1750024 | }
1750025 | }
1750026 | }
1750027 | previous_time = current_time;
1750028 |}
```
# kernel/proc/pro[c\\_schedu](#page-3626-0)ler.c

«

# Si veda la sezione i159.8.11.

```
1760001 |#include <kernel/proc.h>
1760002 |#include <kernel/k_libc.h>
1760003 |#include <stdint.h>
1760004 |//----------------------------------------------------------------------
1760005 |extern uint16_t _ksp;
1760006 |//----------------------------------------------------------------------
1760007 void
1760008 |proc_scheduler (uint16_t *sp, segment_t *segment_d)
1760009 |{
1760010 | //
1760011 // The process is identified from the data and stack segment.
1760012 | //
1760013 | pid_t prev;
```

```
1760014 | pid_t next;
1760015 | //
1760016 | static unsigned long int previous_clock;
1760017 | unsigned long int current clock;
1760018 | //
1760019 | // Check if current data segments are right.
1760020 | //
1760021 if (es () != ds () || ss () != ds ())
1760022 | {
1760023 k\_print f ("\n");
1760024 | k_printf ("Kernel panic: ES, DS, SS are different!\n");
1760025 | k exit (0);
1760026 | }
1760027 | //
1760028 / / Search the data segment inside the process table.
1760029 | // Must be done here, because the subsequent call to
1760030 | // proc_sch_signals() will remove the segment numbers
1760031 | // from a zombie process.
1760032 | //
1760033 prev = proc\_find (*segment_d);1760034 | //
1760035 | // Take care of sleeping processes: wake up if sleeping time
1760036 // elapsed.
1760037 | //
1760038 proc_sch_timers ();
1760039 | //
1760040 // Take care of pending signals.
1760041 | //
1760042 | proc_sch_signals ();
1760043 | //
1760044 | // Take care input from terminals.
1760045 | //
1760046 | proc_sch_terminals ();
1760047 | //
1760048 // Update the CPU time usage.
1760049 | //
1760050 current clock = k clock ();
1760051 | proc_table[prev].usage += current_clock - previous_clock;
1760052 | previous_clock = current_clock;
1760053 | //
1760054 // Scan for a next process.
1760055 | //
1760056 for (next = prev+1; next != prev; next++)
```

```
1760057 | {
1760058 | if (next >= PROCESS_MAX)
1760059 | {
1760060 next = -1; // At the next loop, 'next' will be zero.
1760061 | continue;
1760062 | }
1760063 | if (proc_table[next].status == PROC_EMPTY)
1760064 | {
1760065 | continue;
1760066 | }
1760067 | else if (proc_table[next].status == PROC_CREATED)
1760068 | {
1760069 | continue;
1760070 | }
1760071 | else if (proc_table[next].status == PROC_READY)
1760072 | {
1760073 | if (proc_table[prev].status == PROC_RUNNING)
1760074 | {
1760075 | proc_table[prev].status = PROC_READY;
1760076 | }
1760077 | proc_table[prev].sp = *sp;
1760078 | proc_table[next].status = PROC_RUNNING;
1760079 | proc_table[next].ret = 0;
1760080 *seqment_d = proc_table[next].seqment_d;
1760081 \star sp \star = proc_table[next].sp;
1760082 break;
1760083 | }
1760084 | else if (proc_table[next].status == PROC_RUNNING)
1760085 | {
1760086 | if (proc_table[prev].status == PROC_RUNNING)
1760087 | {
1760088 | k_printf ("Kernel alert: process %i ", prev);
1760089 | k_printf ("and \frac{17}{10000}"!\r", next);
1760090 | proc_table[prev].status = PROC_READY;
1760091 | }
1760092 | proc_table[prev].sp = *sp;
1760093 | proc_table[next].status = PROC_RUNNING;
1760094 | proc_table[next].ret = 0;
1760095 | *segment_d = proc_table[next].segment_d;
1760096 \star sp \star = proc_table[next].sp;
1760097 break;
1760098 | }
1760099 | else if (proc_table[next].status == PROC_SLEEPING)
```

```
1760100 | {
1760101 | continue;
1760102 | }
1760103 | else if (proc_table[next].status == PROC_ZOMBIE)
1760104 | {
1760105 | continue;
1760106 | }
1760107 | }
1760108 | //
1760109 | // Check again if the next process is set to running, otherwise set
1760110 // the kernel to such value!
1760111 | //
1760112 next = proc_find (*seqment_d);
1760113 | if (proc_table[next].status != PROC_RUNNING)
1760114 | {
1760115 | proc_table[0].status = PROC_RUNNING;
1760116 *segment_d = proc_table[0].segment_d;
1760117 \star sp = proc_table[0].sp;
1760118 | }
1760119 | //
1760120 | // Save kernel stack pointer.
1760121 | //
1760122 \qquad \qquad \qquad \qquad \qquad \qquad \qquad \qquad \qquad \qquad \qquad \qquad \qquad \qquad \qquad \qquad \qquad \qquad \qquad \qquad \qquad \qquad \qquad \qquad \qquad \qquad \qquad \qquad \qquad \qquad \qquad \qquad \qquad \qquad \qquad 1760123 | //
1760124 // At the end, must inform the PIC 1, with message «EOI».
1760125 | //
1760126 | out_8 (0x20, 0x20);
1760127 |}
```
# kernel/proc/pro[c\\_sig\\_chl](#page-3628-0)d.c

#### Si veda la sezione i159.8.12.

```
1770001 |#include <kernel/proc.h>
1770002 //-------------
1770003 void
1770004 |proc_sig_chld (pid_t parent, int sig)
1770005 |{
1770006 | pid_t child;
1770007 | //
1770008 // Please note that 'sig' should be SIGCHLD and nothing else.
1770009 // So, the following test, means to verify if the parent process
```

```
3941
```

```
1770010 | // has received a SIGCHLD already.
1770011 | //
1770012 | if (proc_sig_status (parent, sig))
1770013 | {
1770014 if ( (!proc sig ignore (parent, sig))
1770015 | &\& (proc_table[parent].status == PROC SLEEPING)
1770016 | && (proc_table[parent].wakeup_events & WAKEUP_EVENT_SIGNAL)
1770017 \&\&\; (proc_table[parent].wakeup_signal == sig))
1770018 | {
1770019 //
1770020 | // The signal is not ignored from the parent process;
1770021 // the parent process is sleeping;
1770022 // the parent process is waiting for a signal;
1770023 | // the parent process is waiting for current signal.
1770024 // So, just wake it up.
1770025 | //
1770026 | proc_table[parent].status = PROC_READY;
1770027 | proc_table[parent].wakeup_events ^= WAKEUP_EVENT_SIGNAL;
1770028 | proc_table[parent].wakeup_signal = 0;
1770029 | }
1770030 | else
1770031 | {
1770032 //
1770033 | // All other cases, means to remove all dead children.
1770034 | //
1770035 | for (child = 1; child < PROCESS_MAX; child++)
1770036 | {
1770037 | if ( proc_table[child].ppid == parent
1770038 | \&& proc_table[child].status == PROC_ZOMBIE)
1770039 | {
1770040 | proc_available (child);
1770041 | }
1770042 | }
1770043 | }
1770044 | proc_sig_off (parent, sig);
1770045 | }
1770046 |}
```
# kernel/proc/pro[c\\_sig\\_con](#page-3629-0)t.c

### Si veda la sezione i159.8.13.

```
1780001 |#include <kernel/proc.h>
1780002 |//----------------------------------------------------------------------
1780003 void
1780004 |proc_sig_cont (pid_t pid, int sig)
1780005 |{
1780006 | //
1780007 | // The value for argument 'sig' should be SIGCONT.
1780008 | //
1780009 | if (proc_sig_status (pid, sig))
1780010 | {
1780011 | if (proc_sig_ignore (pid, sig))
1780012 | {
1780013 | proc_sig_off (pid, sig);
1780014 | }
1780015 | else
1780016 | {
1780017 | proc_table[pid].status = PROC_READY;
1780018 | proc_sig_off (pid, sig);
1780019 | }
1780020 | }
1780021 |}
```
# kernel/proc/pro[c\\_sig\\_cor](#page-3631-0)e.c

#### Si veda la sezione i159.8.14.

```
1790001 |#include <kernel/proc.h>
1790002 |//----------------------------------------------------------------------
1790003 void
1790004 |proc_sig_core (pid_t pid, int sig)
1790005 |{
1790006 addr_t address_i;
1790007 addr_t address_d;
1790008 size_t size_i;
1790009 size_t size d;
1790010 | //
1790011 | if (proc_sig_status (pid, sig))
1790012 | {
1790013 | if (proc_sig_ignore (pid, sig))
```

```
1790014 | {
1790015 | proc_sig_off (pid, sig);
1790016 | }
1790017 | else
1790018 | {
1790019 | //
1790020 | // Save process addresses and sizes (might be useful if
1790021 | // we want to try to exit the process before core dump.
1790022 | //
1790023 address_i = proc_table[pid].address_i;1790024 address_d = proc_table[pid].address_d;1790025 size_i size_i space_f space_f space_f space_f space_f1790026 size_d = proc_table[pid].size_d;
1790027 | //
1790028 | // Core dump: the process who formally writes the file
1790029 | // is the terminating one.
1790030 | //
1790031 | if (address_d == address_i)1790032 | {
1790033 | proc_dump_memory (pid, address_i, size_i, "core");
1790034 | }
1790035 | else
1790036 | {
1790037 | proc_dump_memory (pid, address_i, size_i, "core.i");
1790038 | proc_dump_memory (pid, address_d, size_d, "core.d");
1790039 | }
1790040 | //
1790041 // The signal, translated to negative, is returned (but
1790042 // the effective value received by the application will
1790043 // be cutted, leaving only the low 8 bit).
1790044 //
1790045 | proc_sys_exit (pid, -sig);
1790046 | }
1790047 | }
1790048 |}
```
# kernel/proc/pro[c\\_sig\\_ign](#page-3632-0)ore.c

```
Si veda la sezione i159.8.15.
```

```
1800001 |#include <kernel/proc.h>
1800002 |//----------------------------------------------------------------------
```

```
1800003 |int
1800004 |proc_sig_ignore (pid_t pid, int sig)
1800005 |{
1800006 unsigned long int flag = 1L << (sig - 1);
1800007 | if (proc_table[pid].sig_ignore & flag)
1800008 | {
1800009 | return (1);
1800010 | }
1800011 | else
1800012 | {
1800013 | return (0);
1800014 | }
1800015 |}
```
# kernel/proc/pro[c\\_sig\\_off.](#page-3634-0)c

### Si veda la sezione i159.8.16.

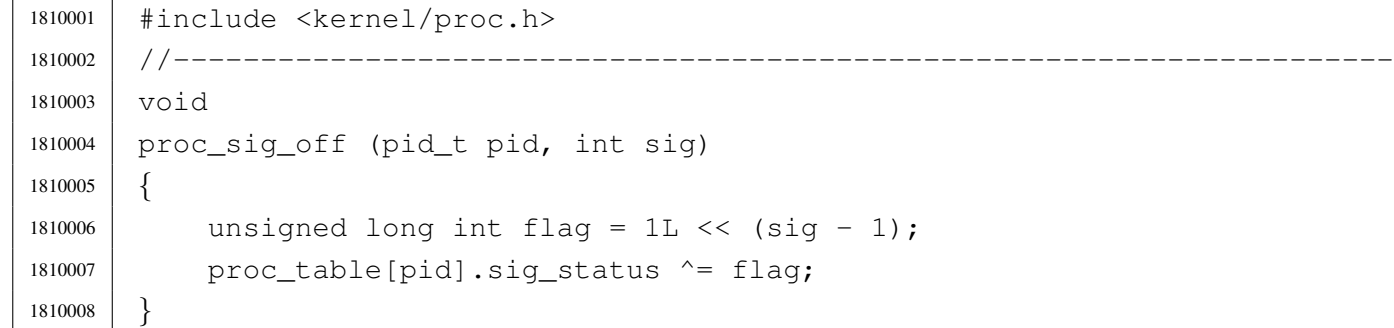

# kernel/proc/pro[c\\_sig\\_on.](#page-3634-0)c

### Si veda la sezione i159.8.16.

```
1820001 |#include <kernel/proc.h>
1820002 |//----------------------------------------------------------------------
1820003 void
1820004 |proc_sig_on (pid_t pid, int sig)
1820005 |{
1820006 | unsigned long int flag = 1L \ll (sig - 1);
1820007 | proc_table[pid].siq_status |= flag;
1820008 |}
```
«

« Si veda la sezione i159.8.17.

```
1830001 |#include <kernel/proc.h>
1830002 |//----------------------------------------------------------------------
1830003 |int
1830004 |proc_sig_status (pid_t pid, int sig)
1830005 |{
1830006 | unsigned long int flag = 1L \ll (sig - 1);
1830007 | if (proc_table[pid].sig_status & flag)
1830008 | {
1830009 | return (1);
1830010 | }
1830011 | else
1830012 | {
1830013 | return (0);
1830014 | }
1830015 |}
```
# kernel/proc/pro[c\\_sig\\_sto](#page-3637-0)p.c

«

# Si veda la sezione i159.8.18.

```
1840001 |#include <kernel/proc.h>
1840002 |//----------------------------------------------------------------------
1840003 void
1840004 |proc_sig_stop (pid_t pid, int sig)
1840005 |{
1840006 | if (proc_sig_status (pid, sig))
1840007 | {
1840008 | if (proc_sig_ignore (pid, sig) && !(sig == SIGSTOP))
1840009 | {
1840010 | proc_sig_off (pid, sig);
1840011 | }
1840012 | else
1840013 | {
1840014 | proc_table[pid].status = PROC_SLEEPING;
1840015 | proc_table[pid].ret = -siq;
1840016 | proc_siq_off (pid, sig);
1840017 | }
1840018 | }
1840019 |}
```
# kernel/proc/pro[c\\_sig\\_ter](#page-3638-0)m.c

### Si veda la sezione i159.8.19.

```
1850001 |#include <kernel/proc.h>
1850002 |//----------------------------------------------------------------------
1850003 void
1850004 |proc_sig_term (pid_t pid, int sig)
1850005 |{
1850006 | if (proc_sig_status (pid, sig))
1850007 | {
1850008 | if (proc_sig_ignore (pid, sig) && !(sig == SIGKILL))
1850009 | {
1850010 | proc_siq_off (pid, sig);
1850011 | }
1850012 | else
1850013 | {
1850014 | //
1850015 | // The signal, translated to negative, is returned (but
1850016 | // the effective value received by the application will
1850017 | // be cutted, leaving only the low 8 bit).
1850018 | //
1850019 | proc_sys_exit (pid, -sig);
1850020 | }
1850021 | }
1850022 |}
```
# kernel/proc/pro[c\\_sys\\_exe](#page-3639-0)c.c

#### Si veda la sezione i159.8.20.

```
1860001 |#include <kernel/proc.h>
1860002 #include \langleerrno.h>
1860003 |#include <fcntl.h>
1860004 |//----------------------------------------------------------------------
1860005 |int
1860006 |proc_sys_exec (uint16_t *sp, segment_t *segment_d, pid_t pid,
1860007 | const char *path,
1860008 | unsigned int argc, char *arg_data,
1860009 | unsigned int envc, char *env data)
1860010 |{
1860011 | unsigned int i;
1860012 unsigned int j;
```
#### «

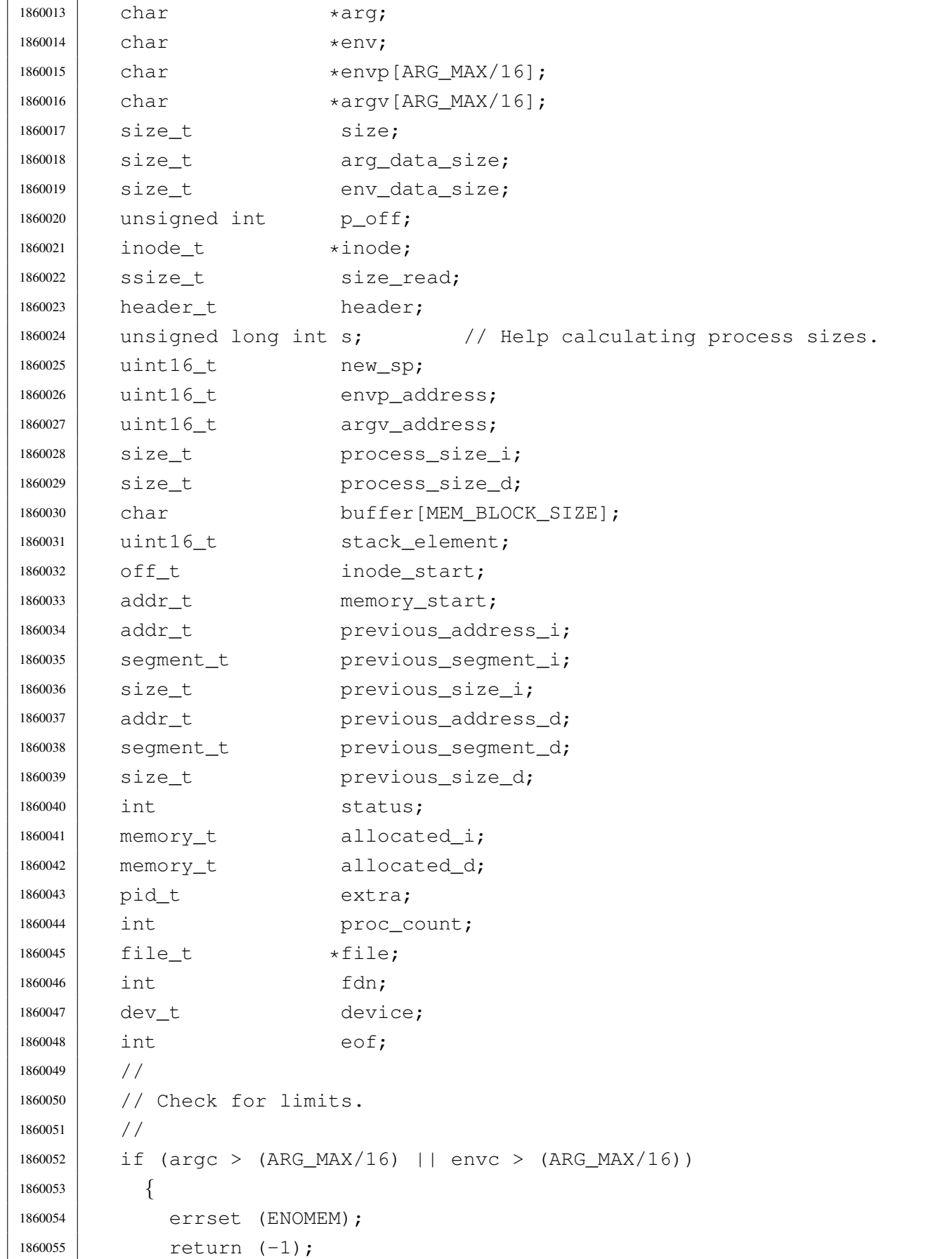

```
1860056 | }
1860057 | //
1860058 | // Scan arguments to calculate the full size and the relative
1860059 // pointers. The final size is rounded to 2, for the stack.
1860060 | //
1860061 arg = arg data;
1860062 | for (i = 0, j = 0; i < argc; i++)1860063 | {
1860064 \vert argv[i] = (char *) j; // Relative pointer inside
1860065 | 1860065 | 1860065 | 1860065 | 1860065 | 1860065 | 1860065 | 1860065 | 1860065 | 1860065 | 1860065 | 1860065 | 1860065 | 1860065 | 1860065 | 1860065 | 1860065 | 1860065 | 18601860066 | size = strlen (arg);
1860067 arg += size +1;1860068 \vert \vert + size + 1;
1860069 | }
1860070 arg_data_size = j;
1860071 | if (arg_data_size % 2)
1860072 | {
1860073 arg_data_size++;
1860074 | }
1860075 | //
1860076 | // Scan environment variables to calculate the full size and the
1860077 | // relative pointers. The final size is rounded to 2, for the stack.
1860078 | //
1860079 env = env data;
1860080 | for (i = 0, j = 0; i < env; i++)1860081 | {
1860082 | envp[i] = (char *) j; // Relative pointer inside
1860083 | // the 'env data'.
1860084 | size = strlen (env);
1860085 | env += size + 1;
1860086 | \frac{1}{1} += size + 1;
1860087 | }
1860088 env_data_size = j;
1860089 | if (env_data_size % 2)
1860090 | {
1860091 env_data_size++;
1860092 | }
1860093 | //
1860094 | // Read the inode related to the executable file name.
1860095 | // Function path_inode() includes the inode get procedure.
1860096 | //
1860097 | inode = path_inode (pid, path);
1860098 if (inode == NULL)
```

```
1860099 | {
1860100 | errset (ENOENT); // No such file or directory.
1860101 | return (-1);
1860102 | }
1860103 | //
1860104 // Check for permissions.
1860105 | //
1860106 | status = inode_check (inode, S_IFREG, 5, proc_table[pid].euid);
1860107 if (status != 0)
1860108 | {
1860109 | //
1860110 | // File is not of a valid type or permission are not
1860111 | // sufficient: release the executable file inode
1860112 // and return with an error.
1860113 | //
1860114 | inode_put (inode);
1860115 | errset (EACCES); // Permission denied.
1860116 | return (-1);
1860117 | }
1860118 | //
1860119 | // Read the header from the executable file.
1860120 | //
1860121 size_read = inode_file_read (inode, (off_t) 0, &header,
1860122 | (sizeof header), \&eof);
1860123 if (size read != (sizeof header))
1860124 | {
1860125 | //
1860126 | // The file is shorter than the executable header, so, it isn't
1860127 // an executable: release the file inode and return with an
1860128 // error.
1860129 | //
1860130 | inode_put (inode);
1860131 | errset (ENOEXEC);
1860132 | return (-1);
1860133 | }
1860134 | if (header.magic0 != MAGIC_OS16 || header.magic1 != MAGIC_OS16_APPL)
1860135 | {
1860136 | //
1860137 | // The header does not have the expected magic numbers, so,
1860138 // it isn't a valid executable: release the file inode and
1860139 // return with an error.
1860140 | //
1860141 | inode_put (inode);
```

```
1860142 | errset (ENOEXEC);
1860143 | return (-1); // This is not a valid executable!
1860144 | }
1860145 | //
1860146 | // Calculate data size.
1860147 | //
1860148 s = header.ebss;
1860149 if (header.ssize == 0)
1860150 | {
1860151 S = 0x10000L; // Zero means max size.
1860152 | }
1860153 | else
1860154 | {
1860155 s += \text{header.size};1860156 | }
1860157 | if (s > 0xFFFF)
1860158 | {
1860159 process_size_d = 0 \times 0000; // 0 \times 0000 means the maximum size:
1860160 | // 0x10000.
1860161 new_sp = 0x0000; // 0x0000 is like 0x10000 and the first
1860162 | 1860162 | 1860162 | 1860162 | 1860162 | 1860162 | 1860162 | 1860162 | 1860162 | 1860162 | 1860162 | 1860162 | 1860162 | 1860162 | 1860162 | 1860162 | 1860162 | 1860162 | 1860162
1860163 | }
1860164 | else
1860165 | {
1860166 process_size_d = s;
1860167 new_sp = process\_size_d;1860168 | if (new_sp % 2)
1860169 | {
1860170 | new_sp--; // The stack pointer should be even.
1860171 | }
1860172 | }
1860173 | //
1860174 | // Calculate code size.
1860175 | //
1860176 | if (header.segoff == 0)
1860177 | {
1860178 | process_size_i = process_size_d;
1860179 | }
1860180 | else
1860181 | {
1860182 process_size_i = header.segoff \star 16;
1860183 | }
1860184 | //
```

```
1860185 | // Allocate memory: code and data segments.
1860186 | //
1860187 | status = mb_alloc_size (process_size_i, \&allocated_i);
1860188 if (status < 0)
1860189 | {
1860190 | //
1860191 | // The program instructions (code segment) cannot be loaded
1860192 | // into memory: release the executable file inode and return
1860193 // with an error.
1860194 | //
1860195 | inode_put (inode);
1860196 | errset (ENOMEM); // Not enough space.
1860197 | return ((pid_t) -1);
1860198 | }
1860199 if (header.segoff == 0)
1860200 | {
1860201 | //
1860202 | // Code and data segments are the same: no need
1860203 | // to allocate more memory for the data segment.
1860204 | //
1860205 allocated_d.address = allocated_i.address;
1860206 allocated d.seqment = allocated i.seqment;
1860207 allocated d.size = allocated i.size;
1860208 | }
1860209 | else
1860210 | {
1860211 | //
1860212 / / Code and data segments are different: the data
1860213 | // segment memory is allocated.
1860214 | //
1860215 status = mb_alloc_size (process_size_d, \& allocated_d);
1860216 | if (status < 0)
1860217 | {
1860218 | //
1860219 | // The separated program data (data segment) cannot be loaded
1860220 | // into memory: free the already allocated memory for the
1860221 | // program instructions, release the executable file inode
1860222 | // and return with an error.
1860223 | //
1860224 | mb_free (allocated_i.address, allocated_i.size);
1860225 | inode_put (inode);
1860226 | errset (ENOMEM); // Not enough space.
1860227 | return ((pid_t) -1);
```

```
1860228 | }
1860229 | }
1860230 | //
1860231 // Load executable in memory.
1860232 | //
1860233 if (header.segoff == 0)
1860234 | {
1860235 | //
1860236 | // Code and data share the same segment.
1860237 | //
1860238 for (eof = 0, memory_start = allocated_i.address,
1860239 inode_start = 0, size_read = 0;
1860240 | inode_start < inode->size && !eof;
1860241 | inode_start += size_read)
1860242 | {
1860243 | memory_start += size_read;
1860244 | //
1860245 | // Read a block of memory.
1860246 | //
1860247 | size_read = inode_file_read (inode, inode_start,
1860248 | buffer, MEM_BLOCK_SIZE, &eof);
1860249 | if (size read < 0)
1860250 | {
1860251 | //
1860252 | // Free memory and inode.
1860253 | //
1860254 | mb_free (allocated_i.address, allocated_i.size);
1860255 | inode_put (inode);
1860256 | errset (EIO);
1860257 | return (-1);
1860258 | }
1860259 | //
1860260 | // Copy inside the right position to be executed.
1860261 | //
1860262 | dev_io ((pid_t) 0, DEV_MEM, DEV_WRITE, memory_start, buffer,
1860263 | (size_t) size_read, NULL);
1860264 | }
1860265 | }
1860266 | else
1860267 | {
1860268 | //
1860269 | // Code and data with different segments.
1860270 | //
```

```
1860271 for (eof = 0, memory_start = allocated_i.address,
1860272 inode_start = 0, size_read = 0;
1860273 | inode_start < process_size_i & & !eof;
1860274 inode start += size read)
1860275 | {
1860276 | memory start += size read;
1860277 | //
1860278 | // Read a block of memory
1860279 | //
1860280 | size_read = inode_file_read (inode, inode_start,
1860281 | buffer, MEM_BLOCK_SIZE, &eof);
1860282 | if (size read < 0)
1860283 | {
1860284 | //
1860285 | // Free memory and inode.
1860286 | //
1860287 | mb_free (allocated_i.address, allocated_i.size);
1860288 | mb_free (allocated_d.address, allocated_d.size);
1860289 | inode_put (inode);
1860290 | errset (EIO);
1860291 | return (-1);
1860292 | }
1860293 | //
1860294 / Copy inside the right position to be executed.
1860295 | //
1860296 | dev_io ((pid_t) 0, DEV_MEM, DEV_WRITE, memory_start, buffer,
1860297 | (size_t) size_read, NULL);
1860298 | }
1860299 \qquad \qquad for (eof = 0, memory_start = allocated_d.address,
1860300 inode\_start = (header-segoff \times 16), size\_read = 0;
1860301 | inode start < inode->size && !eof;
1860302 | inode_start += size_read)
1860303 | {
1860304 | memory_start += size_read;
1860305 | //
1860306 | // Read a block of memory
1860307 | //
1860308 | size_read = inode_file_read (inode, inode_start,
1860309 | buffer, MEM_BLOCK_SIZE, &eof);
1860310 | if (size read < 0)
1860311 | {
1860312 | //
1860313 | // Free memory and inode.
```

```
1860314 | //
1860315 | mb_free (allocated_i.address, allocated_i.size);
1860316 | mb free (allocated d.address, allocated d.size);
1860317 | inode put (inode);
1860318 | errset (EIO);
1860319 | return (-1);
1860320 | }
1860321 | dev_io ((pid_t) 0, DEV_MEM, DEV_WRITE, memory_start, buffer,
1860322 (size_t) size_read, NULL);
1860323 | }
1860324 | }
1860325 | //
1860326 | // The executable file was successfully loaded in memory:
1860327 | // release the executable file inode.
1860328 | //
1860329 | inode put (inode);
1860330 | //
1860331 | // Put environment data inside the stack.
1860332 | //
1860333 | new_sp -= env_data_size; //-------------------------------- environment
1860334 | mem_copy (address (seg_d (), (unsigned int) env_data),
1860335 | (allocated_d.address + new_sp), env_data_size);
1860336 | //
1860337 | // Put arguments data inside the stack.
1860338 | //
1860339 | new_sp -= arg_data_size; //---------------------------------- arguments
1860340 | mem_copy (address (seg_d (), (unsigned int) arg_data),
1860341 | (allocated_d.address + new_sp), arg_data_size);
1860342 | //
1860343 | // Put envp[] inside the stack, updating all the pointers.
1860344 | //
1860345 | new_sp -= 2; //-------------------------------------------------- NULL
1860346 stack_element = NULL;
1860347 | dev_io ((pid_t) 0, DEV_MEM, DEV_WRITE,
1860348 | (allocated_d.address + new_sp),
1860349 | \& stack_element, (sizeof stack_element), NULL);
1860350 | //
1860351 | p_off = new_sp; //
1860352 | p_off += 2; \frac{1}{2} // Calculate memory pointers from
1860353 | p_off += arg_data_size; // original relative pointers,
1860354 | for (i = 0; i < env; i++) // inside the environment array
1860355 | { / of pointers.
1860356 | envp[i] += p_off;
```

```
1860357 | } //
1860358 | //
1860359 | new_sp -= (envc * (sizeof (char *))); //---------------------- *envp[]
1860360 mem copy (address (seq d (), (unsigned int) envp),
1860361 | (allocated d.address + new sp),
1860362 (\text{envc} \times (\text{sizeof} (\text{char} \times))));1860363 | //
1860364 | // Save the envp[] location, needed in the following.
1860365 | //
1860366 envp address = new sp;
1860367 | //
1860368 | // Put argv[] inside the stack, updating all the pointers.
1860369 | //
1860370 | new_sp -= 2; //-------------------------------------------------- NULL
1860371 | stack_element = NULL;
1860372 | dev_io ((pid_t) 0, DEV_MEM, DEV_WRITE,
1860373 | (allocated_d.address + new_sp),
1860374 | &stack_element, (sizeof stack_element), NULL);
1860375 | //
1860376 | p_off = new_sp; \frac{1}{2} //
1860377 | p_off += 2 ; // Calculate memory pointers
1860378 | p_off += (envc * (sizeof (char *))); // from original relative
1860379 | p_off += 2; \frac{1860379}{180379} | p_off += 2;
1860380 | for (i = 0; i < arg; i++) // arguments array of
1860381 | { // pointers.
1860382 | \ar{qv[i]} += p_{off}; //
1860383 | } //
1860384 | //
1860385 | new_sp -= (argc * (sizeof (char *))); //----------------------- *argv[]
1860386 | mem_copy (address (seg_d (), (unsigned int) argv),
1860387 | (allocated_d.address + new_sp),
1860388 | (argc * (sizeof (char *))));
1860389 | //
1860390 | // Save the argv[] location, needed in the following.
1860391 | //
1860392 argv_address = new_sp;
1860393 | //
1860394 | // Put the pointer to the array envp[].
1860395 | //
1860396 | new_sp -= 2; //-------------------------------------------------- argc
1860397 | stack_element = envp_address;
1860398 | dev_io ((pid_t) 0, DEV_MEM, DEV_WRITE,
1860399 \vert (allocated d.address + new sp),
```

```
1860400 | &stack_element, (sizeof stack_element), NULL);
1860401 | //
1860402 // Put the pointer to the array argy [].
1860403 | //
1860404 | new_sp -= 2; //-------------------------------------------------- argc
1860405 stack element = argv address;
1860406 dev io ((pid t) 0, DEV MEM, DEV WRITE,
1860407 | (allocated_d.address + new_sp),
1860408 | \& stack_element, (sizeof stack_element), NULL);
1860409 | //
1860410 | // Put argc inside the stack.
1860411 | //
1860412 | new_sp -= 2; //-------------------------------------------------- argc
1860413 | dev_io ((pid_t) 0, DEV_MEM, DEV_WRITE,
1860414 (allocated\ d.address + new\ sp),
1860415 | & \& \text{argc}, (sizeof argc), NULL);
1860416 | //
1860417 | // Set the rest of the stack.
1860418 | //
1860419 | new_sp -= 2; //------------------------------------------------- FLAGS
1860420 stack element = 0x0200;
1860421 dev io ((pid t) 0, DEV MEM, DEV WRITE,
1860422 | (allocated_d.address + new_sp),
1860423 | \& stack_element, (sizeof stack_element), NULL);
1860424 | new_sp -= 2; //---------------------------------------------------- CS
1860425 | dev_io ((pid_t) 0, DEV_MEM, DEV_WRITE,
1860426 | (allocated_d.address + new_sp),
1860427 | &allocated_i.segment, (sizeof allocated_i.segment), NULL);
1860428 | new_sp -= 2; //---------------------------------------------------- IP
1860429 stack element = 0;
1860430 dev io ((pid t) 0, DEV MEM, DEV WRITE,
1860431 | (allocated_d.address + new_sp),
1860432 | \& stack_element, (sizeof stack_element), NULL);
1860433 | new_sp -= 2; //---------------------------------------------------- ES
1860434 | dev_io ((pid_t) 0, DEV_MEM, DEV_WRITE,
1860435 | (allocated d.address + new sp),
1860436 | &allocated_d.seqment, (sizeof allocated_d.seqment), NULL);
1860437 | new_sp -= 2; //---------------------------------------------------- DS
1860438 | dev_io ((pid_t) 0, DEV_MEM, DEV_WRITE,
1860439 \vert (allocated d.address + new sp),
1860440 | &allocated_d.segment, (sizeof allocated_d.segment), NULL);
1860441 | new_sp -= 2; //---------------------------------------------------- DI
1860442 stack element = 0;
```

```
1860443 | dev_io ((pid_t) 0, DEV_MEM, DEV_WRITE,
1860444 | (allocated_d.address + new_sp),
1860445 | \& stack_element, (sizeof stack_element), NULL);
1860446 | new_sp -= 2; //---------------------------------------------------- SI
1860447 stack element = 0;
1860448 dev io ((pid t) 0, DEV MEM, DEV WRITE,
1860449 \vert (allocated d.address + new sp),
1860450 | \& stack_element, (sizeof stack_element), NULL);
1860451 | new_sp -= 2; //---------------------------------------------------- BP
1860452 stack element = 0;
1860453 | dev_io ((pid_t) 0, DEV_MEM, DEV_WRITE,
1860454 | (allocated d.address + new sp),
1860455 | \& stack_element, (sizeof stack_element), NULL);
1860456 | new_sp -= 2; //---------------------------------------------------- BX
1860457 stack element = 0;
1860458 dev io ((pid t) 0, DEV MEM, DEV WRITE,
1860459 | (allocated_d.address + new_sp),
1860460 | &stack_element, (sizeof stack_element), NULL);
1860461 | new_sp -= 2; //---------------------------------------------------- DX
1860462 stack element = 0;
1860463 | dev_io ((pid_t) 0, DEV_MEM, DEV_WRITE,
1860464 | (allocated d.address + new sp),
1860465 | \& stack_element, (sizeof stack_element), NULL);
1860466 | new_sp -= 2; //---------------------------------------------------- CX
1860467 stack element = 0;
1860468 | dev_io ((pid_t) 0, DEV_MEM, DEV_WRITE,
1860469 | (allocated_d.address + new_sp),
1860470 | & Stack_element, (sizeof stack_element), NULL);
1860471 | new_sp -= 2; //---------------------------------------------------- AX
1860472 stack element = 0;
1860473 | dev_io ((pid_t) 0, DEV_MEM, DEV_WRITE,
1860474 | (allocated_d.address + new_sp),
1860475 | \& stack_element, (sizeof stack_element), NULL);
1860476 | //
1860477 | // Close process file descriptors, if the 'FD_CLOEXEC' flag
1860478 // is present.
1860479 | //
1860480 for (fdn = 0; fdn < OPEN MAX; fdn++)
1860481 | {
1860482 | if (proc_table[pid].fd[0].file != NULL)
1860483 | {
1860484 | if (proc_table[pid].fd[0].fd_flags & FD_CLOEXEC)
1860485 | {
```

```
1860486 | fd_close (pid, fdn);
1860487 | }
1860488 | }
1860489 | }
1860490 | //
1860491 | // Select device for standard I/O, if a standard I/O stream must be
1860492 // opened.
1860493 | //
1860494 | if (proc_table[pid].device_tty != 0)
1860495 | {
1860496 | device = proc_table[pid].device_tty;
1860497 | }
1860498 | else
1860499 | {
1860500 device = DEV_TTY;
1860501 | }
1860502 | //
1860503 | // Prepare missing standard file descriptors. The function
1860504 \vert // 'file stdio dev make()' arranges the value for 'errno' if
1860505 | // necessary. If a standard file descriptor cannot be allocated,
1860506 | // the program is left without it.
1860507 | //
1860508 if (proc_table[pid].fd[0].file == NULL)
1860509 | {
1860510 \qquad file = file stdio dev make (device, S IFCHR, O RDONLY);
1860511 | if (file != NULL) // stdin
1860512 | {
1860513 \qquad \qquad1860514 \text{proc\_table[pid].fd[0].fd\_flags} = 0;1860515 \qquad \qquad1860516 | proc_table[pid].fd[0].file->offset = 0;
1860517 | }
1860518 | }
1860519 if (proc_table[pid].fd[1].file == NULL)
1860520 | {
1860521 | file = file_stdio_dev_make (device, S_IFCHR, O_WRONLY);
1860522 | if (file != NULL) / / stdout
1860523 | {
1860524 | proc_table[pid].fd[1].fl_flags = O_WRONLY;
1860525 proc_table[pid].fd[1].fd_flags = 0;1860526 proc_table[pid].fd[1].file = file;
1860527 | proc_table[pid].fd[1].file->offset = 0;
1860528 | }
```

```
1860529 | }
1860530 | if (proc_table[pid].fd[2].file == NULL)
1860531 | {
1860532 \qquad file = file stdio dev make (device, S IFCHR, O WRONLY);
1860533 | if (file != NULL) // stderr
1860534 | {
1860535 proc_table[pid].fd[2].fl\_flags = O_WRONLY;1860536 proc_table[pid].fd[2].fd_flags = 0;1860537 proc_table[pid].fd[2].file = file;
1860538 | proc_table[pid].fd[2].file->offset = 0;
1860539 | }
1860540 | }
1860541 | //
1860542 | // Prepare to switch
1860543 | //
1860544 | previous_address_i = proc_table[pid].address_i;
1860545 | previous_segment_i = proc_table[pid].segment_i;
1860546 previous_size_i = proc_table[pid].size_i;
1860547 | previous address d = proc_table[pid].address d;
1860548 | previous_segment_d = proc_table[pid].segment_d;
1860549 previous_size_d = proc_table[pid].size_d;
1860550 | //
1860551 | proc_table[pid].address_i = allocated_i.address;
1860552 | proc_table[pid].segment_i = allocated i.segment;
1860553 proc table[pid].size i = allocated i.size;
1860554 | proc_table[pid].address_d = allocated_d.address;
1860555 | proc_table[pid].segment_d = allocated_d.segment;
1860556 proc_table[pid].size_d = allocated_d.size;1860557 | proc_table[pid].sp = new_sp;
1860558 | strncpy (proc_table[pid].name, path, PATH_MAX);
1860559 | //
1860560 | // Ensure to have a terminated string.
1860561 | //
1860562 | proc_table[pid].name[PATH_MAX-1] = 0;
1860563 | //
1860564 // Free data segment memory.
1860565 | //
1860566 | mb_free (previous_address_d, previous_size_d);
1860567 | //
1860568 | // Free code segment memory if it is
1860569 // different from the data segment.
1860570 | //
1860571 | if (previous_segment_i != previous_segment_d)
```

```
3960
```
```
1860572 | {
1860573 | //
1860574 | // Must verify if no other process is
1860575 | // using the same memory.
1860576 | //
1860577 | for (proc_count = 0, extra = 0; extra < PROCESS_MAX; extra++)
1860578 | {
1860579 | if (proc_table[extra].status == PROC_EMPTY | |
1860580 | proc_table[extra].status == PROC_ZOMBIE)
1860581 | {
1860582 | continue;
1860583 | }
1860584 | if (previous_segment_i == proc_table[extra].segment_i)
1860585 | {
1860586 | proc_count++;
1860587 | }
1860588 | }
1860589 | if (proc_count == 0)
1860590 | {
1860591 | //
1860592 | // The code segment can be released, because no other
1860593 | // process is using it.
1860594 | //
1860595 | mb_free (previous_address_i, previous_size_i);
1860596 | }
1860597 | }
1860598 | //
1860599 // Change the segment and the stack pointer, from the interrupt.
1860600 | //
1860601 *segment_d = proc_table[pid].segment_d;
1860602 *sp = proc_table[pid].sp;
1860603 | //
1860604 | return (0);
1860605 |}
```
# kernel/proc/pro[c\\_sys\\_exi](#page-3643-0)t.c

## Si veda la sezione i159.8.21.

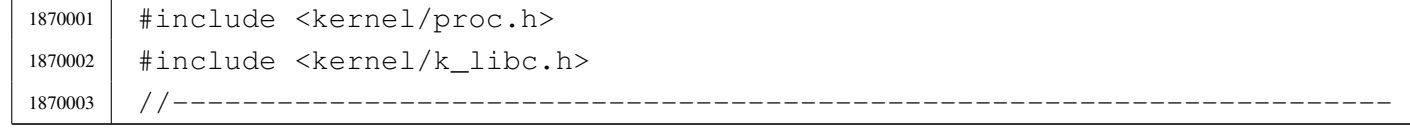

```
1870004 | void
1870005 |proc_sys_exit (pid_t pid, int status)
1870006 |{
1870007 pid t child;
1870008 pid t parent = proc table[pid].ppid;
1870009 pid t extra;
1870010 int proc_count;
1870011 int sigchld = 0;
1870012 | int fdn;
1870013 | tty_t *tty;
1870014 | //
1870015 | proc_table[pid].status = PROC_ZOMBIE;
1870016 proc\_table[pid].ret = status;
1870017 | proc_table[pid].sig_status = 0;
1870018 | proc_table[pid].sig_ignore = 0;
1870019 | //
1870020 // Close files.
1870021 | //
1870022 for (fdn = 0; fdn < OPEN MAX; fdn++)
1870023 | {
1870024 | fd_close (pid, fdn);
1870025 | }
1870026 | //
1870027 | // Close current directory.
1870028 | //
1870029 | inode_put (proc_table[pid].inode_cwd);
1870030 | //
1870031 | // Close the controlling terminal, if it is a process leader with
1870032 // such a terminal.
1870033 | //
1870034 | if (proc_table[pid].pgrp == pid && proc_table[pid].device_tty != 0)
1870035 | {
1870036 | tty = tty_reference (proc_table[pid].device_tty);
1870037 | //
1870038 // Verify.
1870039 | //
1870040 | if (tty == NULL)
1870041 | {
1870042 | //
1870043 | // Show a kernel message.
1870044 | //
1870045 | k_printf ("kernel alert: cannot find the terminal item "
1870046 | \blacksquare \blacksquare for device 0x\frac{804x!}{n!},
```

```
1870047 | (int) proc_table[pid].device_tty);
1870048 | }
1870049 | else if (tty->pgrp != pid)
1870050 | {
1870051 | //
1870052 // Show a kernel message.
1870053 | //
1870054 | k_printf ("kernel alert: terminal device 0x%04x should "
1870055 | The associated to the process group \frac{1}{2}, but it "
1870056 | \blacksquare | \blacksquare | \blacksquare | \blacksquare | \blacksquare | \blacksquare | \blacksquare | \blacksquare | \blacksquare | \blacksquare | \blacksquare | \blacksquare | \blacksquare | \blacksquare | \blacksquare | \blacksquare | \blacksquare | \blacksquare | \blacksquare | \blacksquare | \blacksquare | \blacksquare | \blacksquare | \1870057 | (int) proc_table[pid].device_tty, (int) pid,
1870058 (int) tty->pqrp);
1870059 | }
1870060 else
1870061 | {
1870062 | tty->pgrp = 0;
1870063 | }
1870064 | }
1870065 | //
1870066 / // Free data segment memory.
1870067 | //
1870068 | mb_free (proc_table[pid].address_d, proc_table[pid].size_d);
1870069 | //
1870070 | // Free code segment memory if it is
1870071 | // different from the data segment.
1870072 | //
1870073 | if (proc_table[pid].segment_i != proc_table[pid].segment_d)
1870074 | {
1870075 | //
1870076 | // Must verify if no other process is using the same memory.
1870077 | // The proc_count variable is incremented for processes
1870078 | // active, ready or sleeping: the current process is already
1870079 // set as zombie, and is not counted.
1870080 | //
1870081 \vert for (proc_count = 0, extra = 0; extra < PROCESS_MAX; extra++)
1870082 | {
1870083 | if (proc_table[extra].status == PROC_EMPTY ||
1870084 | proc_table[extra].status == PROC_ZOMBIE)
1870085 | {
1870086 continue;
1870087 | }
1870088 | if (proc_table[pid].segment_i == proc_table[extra].segment_i)
1870089 | {
```

```
1870090 | proc_count++;
1870091 | }
1870092 | }
1870093 | if (proc_count == 0)
1870094 | {
1870095 | //
1870096 | // The code segment can be released, because no other
1870097 | // process, except the current one (to be closed),
1870098 | // is using it.
1870099 | //
1870100 | mb_free (proc_table[pid].address_i, proc_table[pid].size_i);
1870101 | }
1870102 | }
1870103 | //
1870104 | // Abandon children to 'init' ((pid_t) 1).
1870105 | //
1870106 for (child = 1; child < PROCESS_MAX; child++)
1870107 | {
1870108 | if ( proc_table[child].status != PROC_EMPTY
1870109 \&\&\text{proc\_table[child].ppid == pid)}1870110 | {
1870111 | proc_table[child].ppid = 1; // Son of 'init'.
1870112 | if (proc_table[child].status == PROC_ZOMBIE)
1870113 | {
1870114 sigchld = 1; // Must send a SIGCHLD to 'init'.
1870115 | }
1870116 | }
1870117 | }
1870118 | //
1870119 | // SIGCHLD to 'init'.
1870120 | //
1870121 | if ( sigchld
1870122 | && pid != 1
1870123 | && proc_table[1].status != PROC_EMPTY
1870124 | && proc_table[1].status != PROC_ZOMBIE)
1870125 | {
1870126 | proc_sig_on ((pid_t) 1, SIGCHLD);
1870127 | }
1870128 | //
1870129 | // Announce to the parent the death of its child.
1870130 | //
1870131 | if ( pid != parent
1870132 | && proc_table[parent].status != PROC_EMPTY)
```

```
1870133 | {
1870134 | proc_sig_on (parent, SIGCHLD);
1870135 | }
1870136 |}
```
### kernel/proc/pro[c\\_sys\\_fork](#page-3645-0).c

### Si veda la sezione i159.8.22.

```
1880001 |#include <kernel/proc.h>
1880002 |#include <errno.h>
1880003 |//----------------------------------------------------------------------
1880004 | pid t
1880005 |proc_sys_fork (pid_t ppid, uint16_t sp)
1880006 |{
1880007 pid t pid;
1880008 | pid t zombie;
1880009 | memory_t allocated_i;
1880010 | memory_t allocated_d;
1880011 int status;
1880012 | int fdn;
1880013 | //
1880014 // Find a free PID.
1880015 | //
1880016 | for (pid = 1; pid < PROCESS_MAX; pid++)1880017 | {
1880018 | if (proc_table[pid].status == PROC_EMPTY)
1880019 | {
1880020 break;
1880021 | }
1880022 | }
1880023 | if (pid >= PROCESS_MAX)
1880024 | {
1880025 | //
1880026 | // There is no free pid.
1880027 | //
1880028 | errset (ENOMEM); // Not enough space.
1880029 | return (-1);
1880030 | }
1880031 | //
1880032 / / Before allocating a new process, must check if there are some
1880033 | // zombie slots, still with original segment data: should reset
```

```
1880034 // it now!
1880035 | //
1880036 | for (zombie = 1; zombie < PROCESS MAX; zombie++)1880037 | {
1880038 | if ( proc_table[zombie].status == PROC_ZOMBIE
1880039 \&\&\text{proc table}[zombie].segment d != -1)1880040 | {
1880041 | proc_table[zombie].segment_i = -1; // Reset
1880042 proc_table[zombie].address_i = -1L; // memory
1880043 | proc_table[zombie].size_i = 0; // allocation
1880044 \vert proc_table[zombie].seqment_d = -1; // data
1880045 | proc_table[zombie].address_d = -1L; // to
1880046 | proc_table[zombie].size_d = 0; //impossible
1880047 | proc_table[zombie].sp = 0; // values.
1880048 | }
1880049 | }
1880050 | //
1880051 | // Allocate memory: code and data segments.
1880052 | //
1880053 | if (proc_table[ppid].segment_i == proc_table[ppid].segment_d)
1880054 | {
1880055 | //
1880056 | // Code segment and Data segment are the same
1880057 | // (same I&D).
1880058 | //
1880059 | status = mb_alloc_size (proc_table[ppid].size_i, &allocated_i);
1880060 if (status < 0)
1880061 | {
1880062 | errset (ENOMEM); // Not enough space.
1880063 | return ((pid_t) -1);
1880064 | }
1880065 | allocated_d.address = allocated_i.address;
1880066 | allocated_d.segment = allocated_i.segment;
1880067 allocated d.size = allocated i.size;
1880068 | }
1880069 | else
1880070 | {
1880071 | //
1880072 | // Code segment and Data segment are different
1880073 | // (different I&D).
1880074 | // Only the data segment is allocated.
1880075 | //
1880076 | status = mb_alloc_size (proc_table[ppid].size_d, &allocated_d);
```

```
1880077 | if (status < 0)
1880078 | {
1880079 | errset (ENOMEM); // Not enough space.
1880080 | return ((pid t) -1);
1880081 | }
1880082 | //
1880083 | // Code segment is the same from the parent process.
1880084 | //
1880085 allocated i.address = proc_table[ppid].address_i;1880086 | allocated_i.segment = proc_table[ppid].segment i;
1880087 allocated_i.size = proc_table[ppid].size_i;
1880088 | }
1880089 | //
1880090 // Copy the process in memory.
1880091 | //
1880092 | if (proc_table[ppid].segment_i == proc_table[ppid].segment_d)
1880093 | {
1880094 | //
1880095 | // Code segment and data segment are the same:
1880096 | // must copy all.
1880097 | //
1880098 // Copy the code seqment: if the size is zero,
1880099 | // it means 0x10000 bytes (65536 bytes).
1880100 | //
1880101 | if (proc_table[ppid].size_i == 0)
1880102 | {
1880103 | //
1880104 | // Copy 0x10000 bytes with two steps.
1880105 | //
1880106 | mem_copy (proc_table[ppid].address_i,
1880107 | allocated i.address, 0x8000);
1880108 | mem_copy ((proc_table[ppid].address_i + 0x8000),
1880109 (alllocated_i.address + 0x8000), 0x8000);
1880110 | }
1880111 | else
1880112 | {
1880113 | //
1880114 | // Normal copy.
1880115 | //
1880116 | mem_copy (proc_table[ppid].address_i, allocated_i.address,
1880117 | proc_table[ppid].size_i);
1880118 | }
1880119 | }
```

```
1880120 | else
1880121 | {
1880122 | //
1880123 | // Code segment and data segment are different:
1880124 // copy only the data segment.
1880125 | //
1880126 | // Copy the data segment in memory: if the size is zero,
1880127 | // it means 0x10000 bytes (65536 bytes).
1880128 | //
1880129 | if (proc_table[ppid].size d == 0)
1880130 | {
1880131 | //
1880132 | // Copy 0x10000 bytes with two steps.
1880133 | //
1880134 | mem_copy (proc_table[ppid].address_d,
1880135 | allocated d.address, 0x8000);
1880136 | mem_copy ((proc_table[ppid].address_d + 0x8000),
1880137 | (allocated d.address + 0x8000), 0x8000);
1880138 | }
1880139 | else
1880140 | {
1880141 | //
1880142 | // Normal copy.
1880143 | //
1880144 | mem copy (proc_table[ppid].address_d, allocated_d.address,
1880145 | proc_table[ppid].size_d);
1880146 | }
1880147 | }
1880148 | //
1880149 // Allocate the new PID.
1880150 | //
1880151 | proc_table[pid].ppid = ppid;
1880152 | proc_table[pid].pgrp = proc_table[ppid].pgrp;
1880153 | proc_table[pid].uid = proc_table[ppid].uid;
1880154 | proc_table[pid].euid = proc_table[ppid].euid;
1880155 | proc_table[pid].suid = proc_table[ppid].suid;
1880156 proc\_table[pid].device\_try = proc\_table[pid].device\_try;1880157 | proc_table[pid].siq_status = 0;
1880158 | proc_table[pid].sig_ignore = 0;
1880159 | proc_table[pid].usage = 0;
1880160 | proc_table[pid].status = PROC_CREATED;
1880161 | proc_table[pid].wakeup_events = 0;
1880162 | proc table[pid].wakeup signal = 0;
```

```
1880163 | proc_table[pid].wakeup_timer = 0;
1880164 | proc_table[pid].segment_i = allocated_i.segment;
1880165 proc table[pid].address i = allocated i.address;
1880166 | proc_table[pid].size_i = proc_table[ppid].size_i;
1880167 | proc table[pid].seqment d = allocated d.seqment;
1880168 proc table[pid].address d = allocated d.address;
1880169 | proc_table[pid].size_d = proc_table[ppid].size_d;
1880170 | proc_table[pid].sp = sp;
1880171 | proc_table[pid].ret = 0;
1880172 proc table[pid].inode cwd = proc table[ppid].inode cwd;
1880173 | proc_table[pid].umask = proc_table[ppid].umask;
1880174 | strncpy (proc_table[pid].name,
1880175 | proc_table[ppid].name, PATH_MAX);
1880176 | strncpy (proc_table[pid].path_cwd,
1880177 | proc_table[ppid].path_cwd, PATH_MAX);
1880178 | //
1880179 / / Increase inode references for the working directory.
1880180 | //
1880181 | proc_table[pid].inode_cwd->references++;
1880182 | //
1880183 | // Duplicate valid file descriptors.
1880184 | //
1880185 for (fdn = 0; fdn < OPEN_MAX; fdn++)
1880186 | {
1880187 | if ( proc_table[ppid].fd[fdn].file != NULL
1880188 | && proc_table[ppid].fd[fdn].file->inode != NULL)
1880189 | {
1880190 | //
1880191 | // Copy to the forked process.
1880192 | //
1880193 | proc_table[pid].fd[fdn].fl_flags
1880194 = proc_table[ppid].fd[fdn].fl_flags;
1880195 | proc_table[pid].fd[fdn].fd_flags
1880196 = proc_table[ppid].fd[fdn].fd_flags;
1880197 | proc_table[pid].fd[fdn].file
1880198 = proc_table[ppid].fd[fdn].file;
1880199 | //
1880200 | // Increment file reference.
1880201 | //
1880202 | proc_table[ppid].fd[fdn].file->references++;
1880203 | }
1880204 | }
1880205 | //
```

```
1880206 \vert // Change segment values inside the stack: DS==ES; CS.
1880207 | //
1880208 | dev_io ((pid_t) 0, DEV_MEM, DEV_WRITE,
1880209 \qquad \qquad (allocated_d.address + proc_table[pid].sp + 14),
1880210 | \& allocated_d.segment, (sizeof allocated_d.segment), NULL);
1880211 | dev_io ((pid_t) 0, DEV_MEM, DEV_WRITE,
1880212 | (allocated_d.address + proc_table[pid].sp + 16),
1880213 | \& allocated_d.seqment, (sizeof allocated_d.seqment), NULL);
1880214 | dev_io ((pid_t) 0, DEV_MEM, DEV_WRITE,
1880215 | (allocated_d.address + proc_table[pid].sp + 20),
1880216 | \& allocated_i.segment, (sizeof allocated_i.segment), NULL);
1880217 | //
1880218 | // Set it ready.
1880219 | //
1880220 | proc_table[pid].status = PROC_READY;
1880221 | //
1880222 | // Return the new PID.
1880223 | //
1880224 | return (pid);
1880225 |}
```
### kernel/proc/pro[c\\_sys\\_kill.](#page-3648-0)c

«

#### Si veda la sezione i159.8.23.

```
1890001 |#include <kernel/proc.h>
1890002 |#include <errno.h>
1890003 / / -- -- -- -- -- -- --1890004 |int
1890005 |proc_sys_kill (pid_t pid_killer, pid_t pid_target, int sig)
1890006 |{
1890007 uid_t euid = proc_table[pid_killer].euid;
1890008 | uid_t uid = proc_table[pid_killer].uid;
1890009 | pid_t pgrp = proc_table[pid_killer].pgrp;
1890010 | int p; \frac{1}{2} | index inside the process table.
1890011 | //
1890012 if (pid_target < -1)
1890013 | {
1890014 | errset (ESRCH);
1890015 | return (-1);
1890016 | }
1890017 else if (pid_target == -1)
```

```
1890018 | {
1890019 if (sig == 0)1890020 | {
1890021 | return (0);
1890022 | }
1890023 if (euid == 0)1890024 | {
1890025 | //
1890026 // Because 'pid_target' is qual to '-1' and the effective
1890027 // user identity is '0', then, all processes,
1890028 // except the kernel and init, will receive the signal.
1890029 | //
1890030 | // The following scan starts from 2, to preserve the
1890031 | // kernel and init processes.
1890032 | //
1890033 for (p = 2; p < PROCESS_MAX; p++)1890034 | {
1890035 | if ( proc_table[p].status != PROC_EMPTY
1890036 | \&\&\, proc_table[p].status != PROC_ZOMBIE)
1890037 | {
1890038 | proc_sig_on (p, sig);
1890039 | }
1890040 | }
1890041 | }
1890042 else
1890043 | {
1890044 | //
1890045 // Because 'pid_target' is qual to '-1', but the effective
1890046 // user identity is not '0', then, all processes owned
1890047 | // by the same effective user identity, will receive the
1890048 | // signal.
1890049 | //
1890050 | // The following scan starts from 1, to preserve the
1890051 | // kernel process.
1890052 | //
1890053 for (p = 1; p < PROCESS_MAX; p++)1890054 | {
1890055 | if ( proc_table[p].status != PROC_EMPTY
1890056 | \&\& proc_table[p].status != PROC_ZOMBIE
1890057 \&\&\text{proc\_table[p].uid == cuid)}1890058 | {
1890059 | proc_sig_on (p, sig);
1890060 | }
```

```
1890061 | }
1890062 | }
1890063 | return (0);
1890064 | }
1890065 else if (pid target == 0)
1890066 | {
1890067 | if (sig == 0)
1890068 | {
1890069 | return (0);
1890070 | }
1890071 | //
1890072 | // The following scan starts from 1, to preserve the
1890073 | // kernel process.
1890074 | //
1890075 for (p = 1; p < PROCESS_MAX; p++)1890076 | {
1890077 | if ( \text{proc\_table[p]} . \text{status} != \text{PROC\_EMPTY}1890078 | \& proc_table[p].status != PROC_ZOMBIE
1890079 \&\&\text{proc\_table[p].pqrp == pqrp}1890080 | {
1890081 | proc_sig_on (p, sig);
1890082 | }
1890083 | }
1890084 | return (0);
1890085 | }
1890086 | else if (pid_target >= PROCESS_MAX)
1890087 | {
1890088 | errset (ESRCH);
1890089 | return (-1);
1890090 | }
1890091 | else // (pid_target > 0)
1890092 | {
1890093 | if (proc_table[pid_target].status == PROC_EMPTY ||
1890094 | proc_table[pid_target].status == PROC_ZOMBIE)
1890095 | {
1890096 | errset (ESRCH);
1890097 | return (-1);
1890098 | }
1890099 | else if (uid == proc_table[pid_target].uid ||
1890100 | uid == proc_table[pid_target].suid ||
1890101 | euid == proc_table[pid_target].uid ||
1890102 | euid == proc_table[pid_target].suid ||
1890103 | euid == 0)
```

```
1890104 | {
1890105 | if (sig == 0)
1890106 | {
1890107 | return (0);
1890108 | }
1890109 | else
1890110 | {
1890111 | proc_sig_on (pid_target, sig);
1890112 | return (0);
1890113 | }
1890114 | }
1890115 | else
1890116 | {
1890117 | errset (EPERM);
1890118 | return (-1);
1890119 | }
1890120 | }
1890121 |}
```
# kernel/proc/pro[c\\_sys\\_set](#page-3651-0)euid.c

### Si veda la sezione i159.8.24.

```
1900001 |#include <kernel/proc.h>
1900002 |#include <errno.h>
1900003 |//----------------------------------------------------------------------
1900004 |int
1900005 |proc_sys_seteuid (pid_t pid, uid_t euid)
1900006 |{
1900007 if (proc_table[pid].euid == 0)1900008 | {
1900009 | proc_table[pid].euid = euid;
1900010 | return (0);
1900011 | }
1900012 | else if (euid == proc_table[pid].euid)
1900013 | {
1900014 | return (0);
1900015 | }
1900016 | else if (euid == proc_table[pid].uid || euid == proc_table[pid].suid)
1900017 | {
1900018 | proc_table[pid].euid = euid;
1900019 | return (0);
```

```
1900020 | }
1900021 | else
1900022 | {
1900023 | errset (EPERM);
1900024 | return (-1);
1900025 | }
1900026 |}
```
## kernel/proc/pro[c\\_sys\\_set](#page-3653-0)uid.c

«

### Si veda la sezione i159.8.25.

```
1910001 |#include <kernel/proc.h>
1910002 |#include <errno.h>
1910003 |//----------------------------------------------------------------------
1910004 |int
1910005 |proc_sys_setuid (pid_t pid, uid_t uid)
1910006 |{
1910007 | if (proc_table[pid].euid == 0)
1910008 | {
1910009 | proc_table[pid].uid = uid;
1910010 | proc_table[pid].euid = uid;
1910011 | proc_table[pid].suid = uid;
1910012 | return (0);
1910013 | }
1910014 else if (uid == proc_table[pid].euid)
1910015 | {
1910016 | return (0);
1910017 | }
1910018 else if (uid == proc_table[pid].uid || uid == proc_table[pid].suid)
1910019 | {
1910020 | proc_table[pid].euid = uid;
1910021 | return (0);
1910022 | }
1910023 | else
1910024 | {
1910025 | errset (EPERM);
1910026 | return (-1);
1910027 | }
1910028 |}
```
# kernel/proc/pro[c\\_sys\\_sign](#page-3655-0)al.c

### Si veda la sezione i159.8.26.

```
1920001 |#include <kernel/proc.h>
1920002 |#include <errno.h>
1920003 |//----------------------------------------------------------------------
1920004 |sighandler_t
1920005 |proc_sys_signal (pid_t pid, int sig, sighandler_t handler)
1920006 |{
1920007 | unsigned long int flag = 1L \ll (sig - 1);
1920008 | sighandler_t previous;
1920009 |
1920010 if (sig \leq 0)
1920011 | {
1920012 | errset (EINVAL);
1920013 | return (SIG_ERR);
1920014 | }
1920015 |
1920016 | if (proc_table[pid].sig_ignore & flag)
1920017 | {
1920018 | previous = SIG_IGN;
1920019 | }
1920020 | else
1920021 | {
1920022 | previous = SIG_DFL;
1920023 | }
1920024 |
1920025 if (handler == SIG DFL)
1920026 | {
1920027 | proc_table[pid].sig_ignore ^= flag;
1920028 | return (previous);
1920029 | }
1920030 | else if (handler == SIG_IGN)
1920031 | {
1920032 | proc_table[pid].sig_ignore |= flag;
1920033 | return (previous);
1920034 | }
1920035 | else
1920036 | {
1920037 | errset (EINVAL);
1920038 | return (SIG_ERR);
1920039 | }
1920040 |}
```
### kernel/proc/pro[c\\_sys\\_wa](#page-3657-0)it.c

Si veda la sezione i159.8.27.

«

```
1930001 |#include <kernel/proc.h>
1930002 |#include <errno.h>
1930003 |//----------------------------------------------------------------------
1930004 | pid_t
1930005 |proc_sys_wait (pid_t pid, int *status)
1930006 |{
1930007 | pid_t parent = pid;
1930008 | pid_t child;
1930009 int child_available = 0;
1930010 | //
1930011 | // Find a dead child process.
1930012 | //
1930013 \vert for (child = 1; child < PROCESS MAX; child++)
1930014 | {
1930015 | if (proc_table[child].ppid == parent)
1930016 | {
1930017 \Box child_available = 1; \Box // Child found!
1930018 | if (proc_table[child].status == PROC_ZOMBIE)
1930019 | {
1930020 break; 1/ It is dead!
1930021 | }
1930022 | }
1930023 | }
1930024 | //
1930025 | // If the index 'child' is a valid process number,
1930026 | // a dead child was found.
1930027 | //
1930028 | if (child < PROCESS_MAX)
1930029 | {
1930030 *status = proc_table[child].ret;
1930031 | proc_available (child);
1930032 | return (child);
1930033 | }
1930034 | else
1930035 | {
1930036 | if (child_available)
1930037 | {
1930038 | //
1930039 | // There are child, but all alive.
1930040 | //
```

```
1930041 | // Go to sleep.
1930042 | //
1930043 | proc_table[parent].status = PROC_SLEEPING;
1930044 | proc_table[parent].wakeup_events |= WAKEUP_EVENT_SIGNAL;
1930045 | proc_table[parent].wakeup_signal = SIGCHLD;
1930046 | return ((pid_t) 0);
1930047 | }
1930048 | else
1930049 | {
1930050 | //
1930051 // There are no child at all.
1930052 | //
1930053 | errset (ECHILD);
1930054 | return ((pid_t) -1);
1930055 | }
1930056 | }
1930057 |}
```
# kernel/proc/pro[c\\_table](#page-3621-0).c

#### Si veda la sezione i159.8.7.

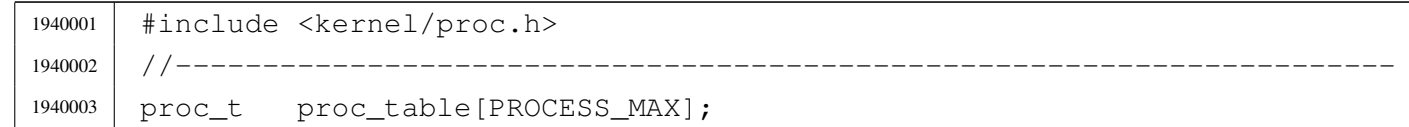

## kernel/proc/sysr[outine.c](#page-3659-0)

### Si veda la sezione i159.8.28.

```
1950001 |#include <kernel/proc.h>
1950002 #include <errno.h>
1950003 |#include <kernel/k_libc.h>
1950004 |//----------------------------------------------------------------------
1950005 static void sysroutine_error_back (int *number, int *line,
1950006 | char \star file_name);
1950007 |//----------------------------------------------------------------------
1950008 void
1950009 sysroutine (uint16_t *sp, seqment_t *seqment_d, uint16_t syscallnr,
1950010 | uint16_t msq_off, uint16_t msq_size)
1950011 |{
```
 $1950012$  | pid\_t pid = proc\_find (\*segment\_d);  $1950013$  addr\_t msg\_addr = address (\*segment\_d, msg\_off); <sup>1950014</sup> | // <sup>1950015</sup> | // Inbox. <sup>1950016</sup> | // <sup>1950017</sup> | union *{* 1950018 | sysmsq\_chdir\_t chdir; 1950019 | sysmsq\_chmod\_t chmod; 1950020 sysmsq\_chown\_t chown; 1950021 | sysmsq clock t clock; 1950022 | sysmsq\_close\_t close; 1950023 | sysmsq\_dup\_t dup; 1950024 | sysmsq\_dup2\_t dup2; 1950025 | sysmsq\_exec\_t exec; 1950026 | sysmsq\_exit\_t exit; 1950027 | sysmsq\_fchmod\_t fchmod; 1950028 | sysmsq\_fchown\_t fchown; 1950029 | sysmsq\_fcntl\_t fcntl; 1950030 | sysmsq\_fork\_t fork; 1950031 | sysmsq\_fstat\_t fstat; 1950032 | sysmsq\_kill\_t kill; 1950033 | sysmsq\_link\_t link; 1950034 Sysmsq\_lseek\_t lseek; 1950035 | sysmsq\_mkdir\_t mkdir; 1950036 | sysmsq mknod t mknod; 1950037 | sysmsq\_mount\_t mount; 1950038 | sysmsq\_open\_t open; 1950039 | sysmsq\_read\_t read; 1950040 | sysmsq\_seteuid\_t seteuid; 1950041 sysmsq\_setuid\_t setuid; 1950042 | sysmsq\_signal\_t signal; 1950043 | sysmsg\_sleep\_t sleep; 1950044 sysmsg\_stat\_t stat; 1950045 | sysmsq\_stime\_t stime; 1950046 | sysmsg\_time\_t time; 1950047 | sysmsq\_uarea\_t uarea; 1950048 | sysmsq\_umask\_t umask; 1950049 | sysmsq\_umount\_t umount; 1950050 | sysmsq\_unlink\_t unlink; 1950051 | sysmsq\_wait\_t wait; 1950052 | sysmsq\_write\_t write; 1950053 | sysmsq\_zpchar\_t zpchar; <sup>1950054</sup> | sysmsg\_zpstring\_t zpstring;

```
1950055 | } msg;
1950056 | //
1950057 | // Verify if the system call was emitted from kernel code.
1950058 | // The kernel can emit only some particular system call:
1950059 // SYS NULL, to let other processes run;
1950060 // SYS FORK, to let fork itself;
1950061 | // SYS_EXEC, to replace a forked copy of itself.
1950062 | //
1950063 if (pid == 0)
1950064 | {
1950065 | //
1950066 | // This is the kernel code!
1950067 | //
1950068 | if ( syscallnr != SYS_0
1950069 | & \& syscallnr != SYS_FORK
1950070 | & \& syscallnr != SYS_EXEC)
1950071 | {
1950072 | k_printf ("kernel panic: the system call %i ", syscallnr);
1950073 | k_printf ("was received while running in kernel space!\n");
1950074 | }
1950075 | }
1950076 | //
1950077 | // Entering a system call, the kernel variable 'errno' must be
1950078 | // reset, otherwise, a previous kernel code error might be returned
1950079 // to the applications.
1950080 | //
1950081 errno = 0;
1950082 errln = 0;
1950083 | errfn[0] = 0;
1950084 | //
1950085 | // Get message.
1950086 | //
1950087 | dev_io (pid, DEV_MEM, DEV_READ, msg_addr, &msg, msg_size, NULL);
1950088 | //
1950089 | // Do the request from the received system call.
1950090 | //
1950091 | switch (syscallnr)
1950092 | {
1950093 | case SYS_0:
1950094 break;
1950095 | case SYS_CHDIR:
1950096 msg.chdir.ret = path_chdir (pid, msg.chdir.path);
1950097 | sysroutine_error_back (&msg.chdir.errno, &msg.chdir.errln,
```

```
1950098 | msg.chdir.errfn);
1950099 break;
1950100 | case SYS CHMOD:
1950101 | msg.chmod.ret = path_chmod (pid, msg.chmod.path,
1950102 | msg.chmod.mode);
1950103 | sysroutine_error_back (&msg.chmod.errno, &msg.chmod.errln,
1950104 | msg.chmod.errfn);
1950105 break:
1950106 | case SYS CHOWN:
1950107 | msq.chown.ret = path_chown (pid, msg.chown.path,
1950108 | msg.chown.uid,
1950109 \text{msg}.\text{chown}.\text{gid};
1950110 | sysroutine_error_back (&msg.chown.errno, &msg.chown.errln,
1950111 | msg.chown.errfn);
1950112 break;
1950113 | case SYS CLOCK:
1950114 msg.clock.ret = k clock ();
1950115 break:
1950116 | case SYS CLOSE:
1950117 msq.close.ret = fd.close (pid, msg.close.fdn);1950118 | sysroutine_error_back (&msg.close.errno, &msg.close.errln,
1950119 | msg.close.errfn);
1950120 break;
1950121 | case SYS DUP:
1950122 msg.dup.ret = fd\_dup (pid, msg.dup.fdn_old, 0);
1950123 | sysroutine_error_back (&msg.dup.errno, &msg.dup.errln,
1950124 | msq.dup.errfn);1950125 break;
1950126 | case SYS DUP2:
1950127 msq.dup2.ret = fd_dup2 (pid, msg.dup2.fdn\_old,
1950128 | \text{msg.dup2.fdn new)};
1950129 | sysroutine_error_back (&msg.dup2.errno, &msg.dup2.errln,
1950130 | msg.dup2.errfn);
1950131 break;
1950132 | case SYS_EXEC:
1950133 | msg.exec.ret = proc_sys_exec (sp, seqment_d, pid,
1950134 | msg.exec.path,
1950135 | msg.exec.argc,
1950136 | msg.exec.arg_data,
1950137 | msg.exec.envc,
1950138 | msg.exec.env_data);
1950139 msq.esec.uid = proc_table[pid].uid;1950140 | msg.exec.euid = proc_table[pid].euid;
```

```
3980
```

```
1950141 | sysroutine_error_back (&msg.exec.errno, &msg.exec.errln,
1950142 | msg.exec.errfn);
1950143 break;
1950144 | case SYS EXIT:
1950145 | if (pid == 0)
1950146 | {
1950147 | k printf ("kernel alert: "
1950148 " the kernel cannot exit!\ln";
1950149 | }
1950150 else
1950151 | {
1950152 | proc_sys_exit (pid, msq.exit.status);
1950153 | }
1950154 break;
1950155 | case SYS FCHMOD:
1950156 | msg.fchmod.ret = fd_chmod (pid, msg.fchmod.fdn,
1950157 | msq.fchmod.mode);
1950158 | sysroutine_error_back (&msg.fchmod.errno, &msg.fchmod.errln,
1950159 | msg.fchmod.errfn);
1950160 break;
1950161 | case SYS FCHOWN:
1950162 msg.fchown.ret = fd_chown (pid, msg.fchown.fdn,
1950163 | msg.fchown.uid,
1950164 | \text{msg.fchown,qid};
1950165 | sysroutine_error_back (&msg.fchown.errno, &msg.fchown.errln,
1950166 | msg.fchown.errfn);
1950167 break;
1950168 | case SYS FCNTL:
1950169 | msg.fcntl.ret = fd_fcntl (pid, msg.fcntl.fdn,
1950170 \text{msq.fcntl.cmd},
\text{msg.fcntl.arg};1950172 | sysroutine_error_back (&msg.fcntl.errno, &msg.fcntl.errln,
1950173 | msg.fcntl.errfn);
1950174 break;
1950175 | case SYS_FORK:
1950176 msq.fork.ret = proc_sys_fork (pid, *sp);
1950177 | sysroutine_error_back (&msq.fork.errno, &msq.fork.errln,
1950178 | msg.fork.errfn);
1950179 break;
1950180 | case SYS FSTAT:
1950181 | msg.fstat.ret = fd_stat (pid, msg.fstat.fdn,
1950182 | \& msg.fstat.stat);
1950183 | sysroutine_error_back (&msg.fstat.errno, &msg.fstat.errln,
```
1950184 | msg.fstat.errfn); 1950185 break; 1950186 | case SYS KILL:  $1950187$   $msq.kill.ret$  = proc\_sys\_kill (pid, msg.kill.pid,  $1950188$   $\overline{\qquad}$  msq.kill.signal); <sup>1950189</sup> | sysroutine\_error\_back (&msg.kill.errno, &msg.kill.errln, 1950190 | msg.kill.errfn); 1950191 **break**: 1950192 | case SYS LINK:  $1950193$  | msg.link.ret = path\_link (pid, msg.link.path\_old, 1950194 | msg.link.path\_new); <sup>1950195</sup> | sysroutine\_error\_back (&msg.link.errno, &msg.link.errln, 1950196 | msg.link.errfn); 1950197 break; 1950198 | case SYS LSEEK: 1950199 | msg.lseek.ret = fd\_lseek (pid, msg.lseek.fdn, 1950200 | msg.lseek.offset, 1950201 | msg.lseek.whence); <sup>1950202</sup> | sysroutine\_error\_back (&msg.lseek.errno, &msg.lseek.errln, 1950203 | msg.lseek.errfn); 1950204 break: 1950205 | case SYS MKDIR: 1950206 | msg.mkdir.ret = path\_mkdir (pid, msg.mkdir.path, 1950207 | msg.mkdir.mode); <sup>1950208</sup> | sysroutine\_error\_back (&msg.mkdir.errno, &msg.mkdir.errln, 1950209 | msg.mkdir.errfn); 1950210 break; 1950211 | case SYS MKNOD: 1950212 | msg.mknod.ret = path\_mknod (pid, msg.mknod.path, 1950213 | msg.mknod.mode, msg.mknod.mode, msg.mknod.mode, msg.mknod.mode, msg.mknod.mode, msg.mknod.mode,  $\frac{1}{2}$ 1950214 | msg.mknod.device); <sup>1950215</sup> | sysroutine\_error\_back (&msg.mknod.errno, &msg.mknod.errln,  $1950216$  | msg.mknod.errfn); 1950217 break: 1950218 | case SYS MOUNT:  $1950219$  msg.mount.ret = path\_mount (pid, msg.mount.path\_dev, 1950220 | msg.mount.path\_mnt, 1950221 | msg.mount.options); <sup>1950222</sup> | sysroutine\_error\_back (&msg.mount.errno, &msg.mount.errln, 1950223 | msg.mount.errfn); 1950224 break; 1950225 | case SYS\_OPEN: 1950226 | msg.open.ret = fd\_open (pid, msg.open.path,

```
1950227 | msg.open.flags,
1950228 | msg.open.mode);
1950229 | sysroutine_error_back (&msg.open.errno, &msg.open.errln,
1950230 | msg.open.errfn);
1950231 break;
1950232 | case SYS_PGRP:
1950233 1950233 1950233 1950233 1950233 1950233 1950233 1950233 1950233 1950233 1950233 1950233 1950233 1950233 1950233 1950233 1950233 1950233 1950233 1950233 1950233 1950233 1950234 break:
1950235 | case SYS READ:
1950236 msg.read.ret = fd read (pid, msg.read.fdn,
1950237 | msg.read.buffer,
1950238 | msg.read.count,
1950239 \& msq.read.eof);
1950240 | sysroutine_error_back (&msg.read.errno, &msg.read.errln,
1950241 | msg.read.errfn);
1950242 break;
1950243 | case SYS SETEUID:
1950244 | msg.seteuid.ret = proc_sys_seteuid (pid,
1950245 | msg.seteuid.euid);
1950246 | msq.seteuid.euid = proc_table[pid].euid;
1950247 | sysroutine_error_back (&msg.seteuid.errno, &msg.seteuid.errln,
1950248 | msg.seteuid.errfn);
1950249 break;
1950250 | case SYS SETUID:
1950251 | msg.setuid.ret = proc_sys_setuid (pid,
1950252 | msq.setuid.euid);
1950253 | msg.setuid.uid = proc_table[pid].uid;
1950254 msq.setuid.euid = proc_table[pid].euid;
1950255 | msg.setuid.suid = proc_table[pid].suid;
1950256 | sysroutine_error_back (&msg.setuid.errno, &msg.setuid.errln,
1950257 | msg.setuid.errfn);
1950258 break;
1950259 | case SYS_SIGNAL:
1950260 | msg.signal.ret = proc\_sys\_signal (pid,
1950261 | msg.signal.signal, msg.signal.signal, msg.signal.signal, msg.signal.signal, msg.signal, msg.signal, \sim\text{msg.signal.handler};
1950263 | sysroutine_error_back (&msq.signal.errno, &msq.signal.errln,
1950264 | msq.signal.errfn);
1950265 break;
1950266 | case SYS SLEEP:
1950267 | proc_table[pid].status = PROC_SLEEPING;
1950268 | proc_table[pid].ret = 0;
1950269 | proc_table[pid].wakeup_events = msg.sleep.events;
```

```
3983
```

```
1950270 | proc_table[pid].wakeup_signal = msg.sleep.signal;
1950271 | proc_table[pid].wakeup_timer = msg.sleep.seconds;
1950272 break;
1950273 | case SYS STAT:
1950274 msg.stat.ret = path stat (pid, msg.stat.path,
1950275 | Amsurange 1950275 | Amsurange 1950275 | Amsurange 1950275 | Amsurange 1950275 | Amsurange 1950275 | Amsurange 1950275 | Amsurange 1970 | Amsurange 1970 | Amsurange 1970 | Amsurange 1970 | Ams
1950276 | sysroutine_error_back (&msg.stat.errno, &msg.stat.errln,
1950277 | msq.stat.errfn);
1950278 break;
1950279 | case SYS STIME:
1950280 msg.stime.ret = k stime (\& msg.stime:timer);
1950281 | break;
1950282 | case SYS TIME:
1950283 msq.time.net = k_time (NULL);
1950284 break;
1950285 | case SYS UAREA:
1950286 msg.uarea.uid = proc_table[pid].uid;
1950287 msq.uarea.euid = proc_table[pid].euid;
1950288 msq.uarea.pid = pid;
1950289 | msq.uarea.ppid = proc_table[pid].ppid;
1950290 | msq.uarea.pqrp = proc_table[pid].pqrp;
1950291 msq.uarea.umask = proc_table[pid].umask;
1950292 | strncpy (msq.uarea.path_cwd,
1950293 | proc_table[pid].path_cwd, PATH_MAX);
1950294 break;
1950295 | case SYS UMASK:
1950296 msg.umask.ret = proc_table[pid].umask;
1950297 | proc_table[pid].umask = (msg.umask.umask & 00777);
1950298 break;
1950299 | case SYS UMOUNT:
1950300 msq.umount.ret = path_umount (pid,
1950301 | msg.umount.path_mnt);
1950302 | sysroutine_error_back (&msg.umount.errno, &msg.umount.errln,
1950303 | msg.umount.errfn);
1950304 break;
1950305 | case SYS UNLINK:
1950306 msg.unlink.ret = path_unlink (pid, msg.unlink.path);
1950307 | sysroutine_error_back (&msg.unlink.errno, &msg.unlink.errln,
1950308 | msg.unlink.errfn);
1950309 break;
1950310 | case SYS_WAIT:
1950311 | msg.wait.ret = proc_sys_wait (pid,
1950312 | \& msq.wait.status);
```

```
1950313 | sysroutine_error_back (&msg.wait.errno, &msg.wait.errln,
1950314 | msg.wait.errfn);
1950315 break;
1950316 | case SYS WRITE:
1950317 | msg.write.ret = fd write (pid, msg.write.fdn,
1950318 | msg.write.buffer,
1950319 | msg.write.count);
1950320 | sysroutine_error_back (&msg.write.errno, &msg.write.errln,
\begin{array}{c|c} \n \text{1950321} & \text{msg. write.} \n \end{array}1950322 break;
1950323 | case SYS ZPCHAR:
1950324 | dev_io (pid, DEV_TTY, DEV_WRITE, 0L, &msg.zpchar.c,
1950325 | 1, \quad \text{NULL};
1950326 break;
1950327 | case SYS ZPSTRING:
1950328 dev io (pid, DEV TTY, DEV WRITE, 0L,
1950329 | msg.zpstring.string,
1950330 | strlen (msg.zpstring.string), NULL);
1950331 break;
1950332 | default:
1950333 | k_printf ("kernel alert: unknown system call %i!\n",
1950334 | syscallnr);
1950335 break;
1950336 | }
1950337 | //
1950338 | // Return value with a message back.
1950339 | //
1950340 | dev_io (pid, DEV_MEM, DEV_WRITE, msg_addr, &msg, msg_size, NULL);
1950341 | //
1950342 | // Continue with the scheduler.
1950343 | //
1950344 | proc_scheduler (sp, segment_d);
1950345 |}
1950346 |//----------------------------------------------------------------------
1950347 |static void
1950348 | sysroutine_error_back (int *number, int *line, char *file_name)
1950349 |{
1950350 \starnumber = errno;
1950351 \star line = errln;
1950352 | strncpy (file_name, errfn, PATH_MAX);
1950353 | file_name[PATH_MAX-1] = 0;
1950354 |}
```
# os16: «kernel/[tty.h](#page-3662-0)»

#### « Si veda la sezione u0.9.

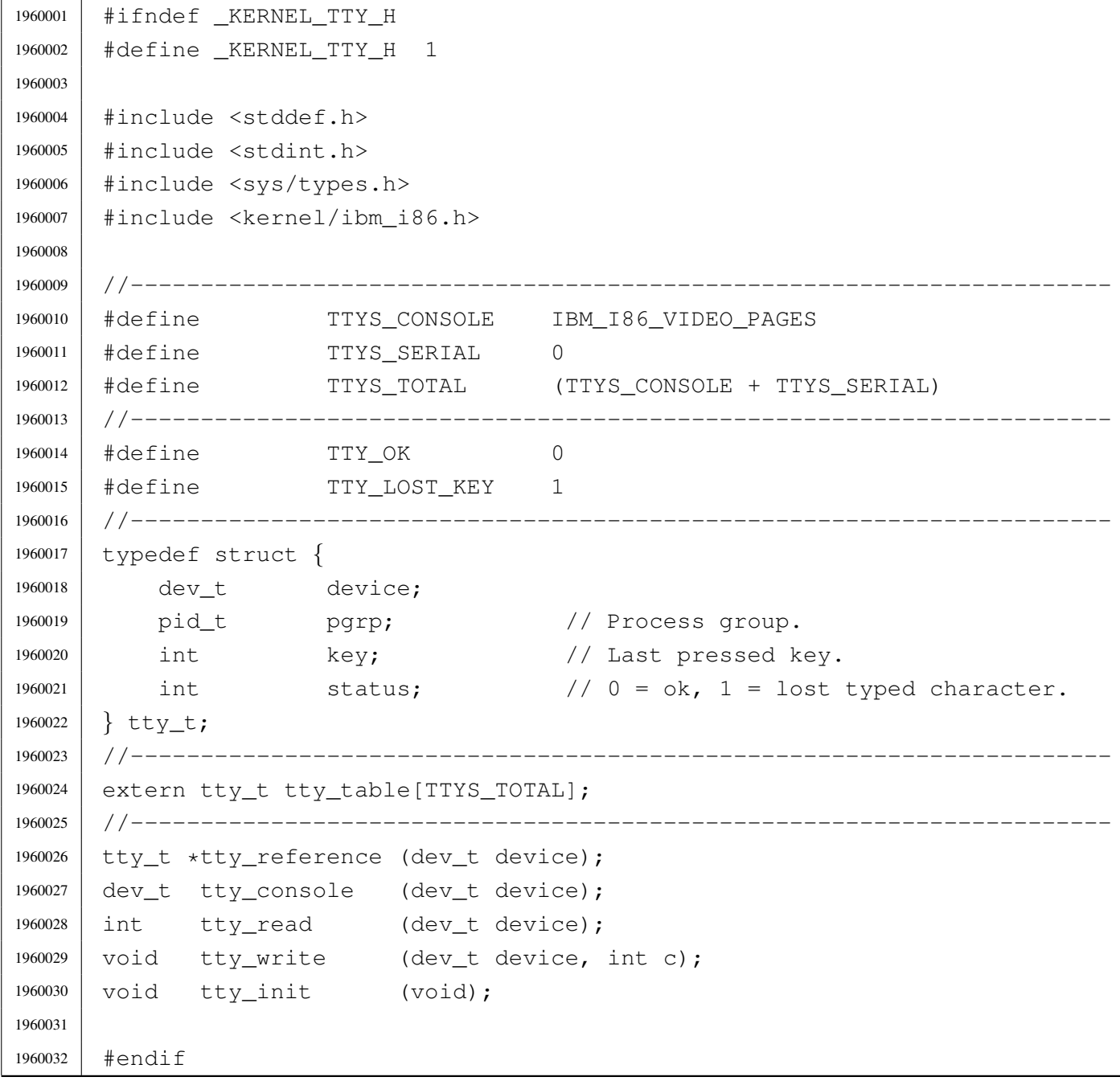

# kernel/tty/tty\_c[onsol](#page-3662-0)e.c

### Si veda la sezione u0.9.

```
1970001 |#include <sys/os16.h>
1970002 |#include <kernel/tty.h>
1970003 |//----------------------------------------------------------------------
1970004 |dev_t
1970005 |tty_console (dev_t device)
1970006 |{
1970007 | static dev_t device_active = DEV_CONSOLE0; // First time.
1970008 dev_t device_previous;
1970009 | //
1970010 | // Check if it required only the current device.
1970011 | //
1970012 <br> if (device == 0)
1970013 | {
1970014 | return (device_active);
1970015 | }
1970016 | //
1970017 // Fix if the device is not valid.
1970018 | //
1970019 | if (device > DEV_CONSOLE3 || device < DEV_CONSOLE0)
1970020 | {
1970021 device = DEV_CONSOLE0;
1970022 | }
1970023 | //
1970024 // Update.
1970025 | //
1970026 | device_previous = device_active;
1970027 device active = device;
1970028 | //
1970029 // Switch.
1970030 | //
1970031 | con_select (device_active & 0x00FF);
1970032 | //
1970033 | // Return previous device value.
1970034 | //
1970035 | return (device_previous);
1970036 |}
```
# kernel/tty/tty\_ini[t.c](#page-3662-0)

«

Si veda la sezione u0.9.

```
1980001 |#include <sys/os16.h>
1980002 |#include <kernel/tty.h>
1980003 |//----------------------------------------------------------------------
1980004 void
1980005 |tty_init (void)
1980006 |{
1980007 | int page; // console page.
1980008 | //
1980009 | // Console initialization: console pages correspond to the first
1980010 // terminal items.
1980011 | //
1980012 for (page = 0; page < TTYS_CONSOLE; page++)
1980013 | {
1980014 | tty_table[page].device = DEV_CONSOLE0 + page;
1980015 | tty_table[page].pgrp = 0;
1980016 | tty_table[page].key = 0;
1980017 | tty_table[page].status = TTY_OK;
1980018 | }
1980019 | //
1980020 // Set video mode.
1980021 | //
1980022 | con_init ();
1980023 | //
1980024 | // Select the first console.
1980025 | //
1980026 | tty_console (DEV_CONSOLE0);
1980027 | //
1980028 | // Nothing else to configure (only consoles are available).
1980029 | //
1980030 | return;
1980031 |}
```
# kernel/tty/tty\_re[ad.c](#page-3662-0)

«

### Si veda la sezione u0.9.

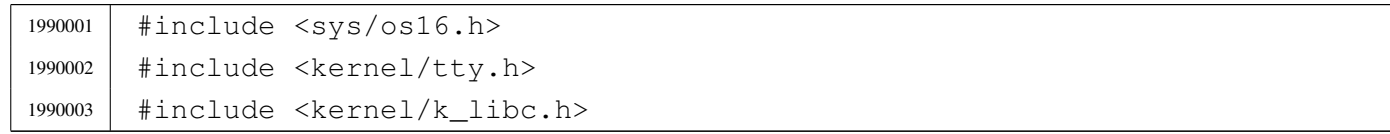

```
1990004 |//----------------------------------------------------------------------
1990005 |int
1990006 |tty_read (dev_t device)
1990007 |{
1990008 tty_t *tty;
1990009 int key;
1990010 | //
1990011 tty = tty_reference (device);
1990012 | if (tty == NULL)
1990013 | {
1990014 | k_printf ("kernel alert: cannot find terminal device "
1990015 \frac{1}{804x! \n^7}, (int) device);
1990016 | //
1990017 | return (0);
1990018 | }
1990019 | //
1990020 | // Read key and remove from the source.
1990021 | //
1990022 key = tty \rightarrow key;1990023 tty->key = 0;
1990024 | //
1990025 // Return the key.
1990026 | //
1990027 | return (key);
1990028 |
1990029 |}
```
## kernel/tty/tty\_re[feren](#page-3662-0)ce.c

### Si veda la sezione u0.9.

```
2000001 |#include <kernel/tty.h>
2000002 / / --- --- --- --- -2000003 | tty_t *
2000004 |tty_reference (dev_t device)
2000005 |{
2000006 | int t; \frac{1}{2} // Terminal index.
2000007 | //
2000008 // If device is zero, a reference to the whole table is returned.
2000009 | //
2000010 | if (device == 0)
2000011 | {
```

```
2000012 | return (tty_table);
2000013 | }
2000014 //
2000015 | // Otherwise, a scan is made to find the selected device.
2000016 | //
2000017 for (t = 0; t < TITS_TOTAL; t++)2000018 | {
2000019 | if (tty_table[t].device == device)
2000020 | {
2000021 | //
2000022 | // Device found. Return the pointer.
2000023 | //
2000024 | return (&tty_table[t]);
2000025 | }
2000026 | }
2000027 | //
2000028 | // No device found!
2000029 | //
2000030 | return (NULL);
2000031 |}
```
# kernel/tty/tty\_ta[ble.c](#page-3662-0)

«

# Si veda la sezione u0.9.

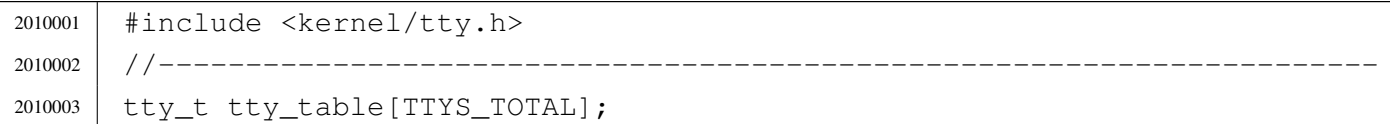

# kernel/tty/tty\_wr[ite.c](#page-3662-0)

«

### Si veda la sezione u0.9.

```
2020001 |#include <sys/os16.h>
2020002 |#include <kernel/tty.h>
2020003 |//----------------------------------------------------------------------
2020004 |void
2020005 |tty_write (dev_t device, int c)
2020006 |{
2020007 | int console;
2020008 | //
```

```
2020009 | if ((device & 0xFF00) == (DEV_CONSOLE_MAJOR << 8))
2020010 | {
2020011 console = (device & 0x00FF);
2020012 con_putc (console, c);
2020013 | }
2020014 |}
```
# [Sorgenti della libreria generale](#page-4011-0)

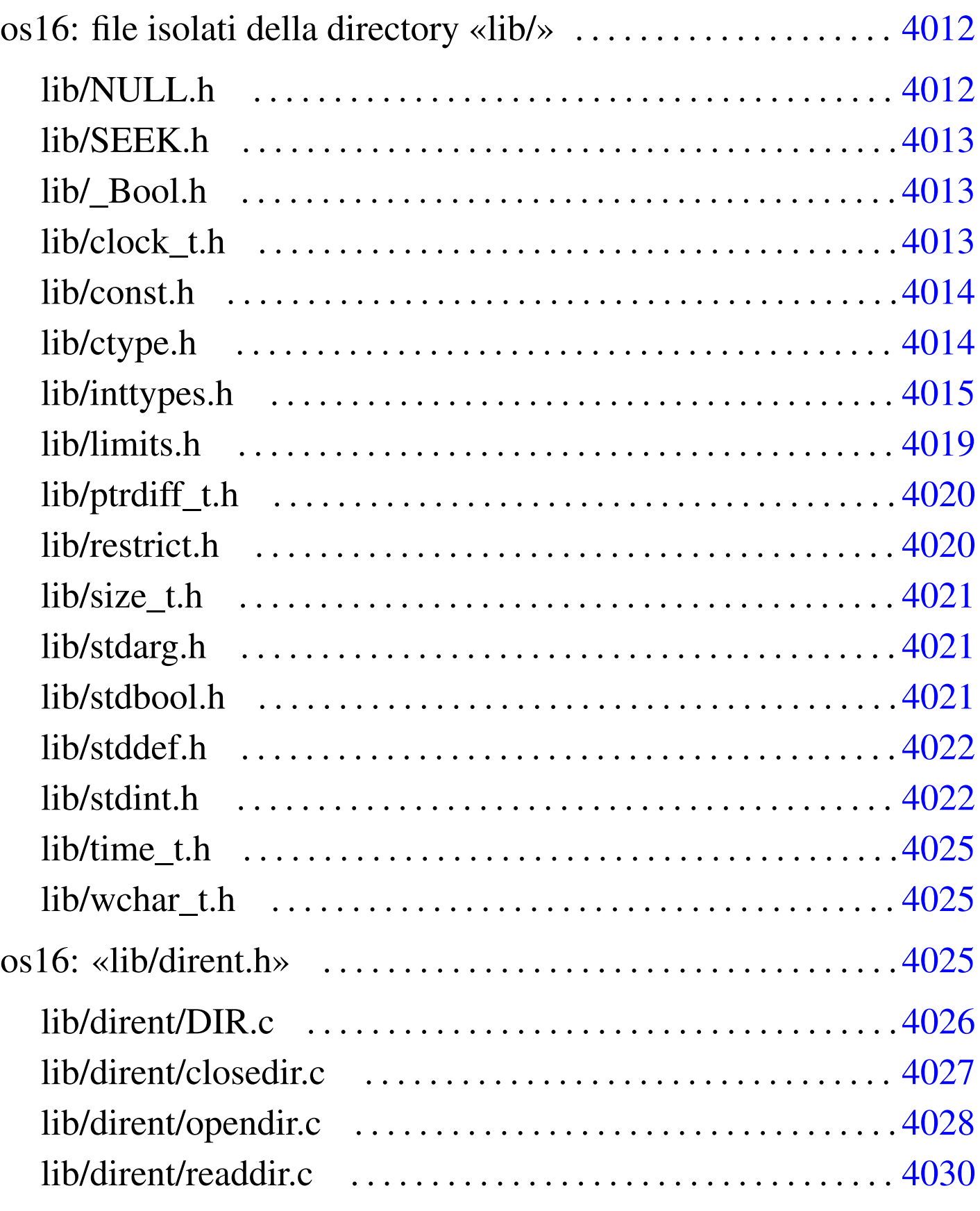

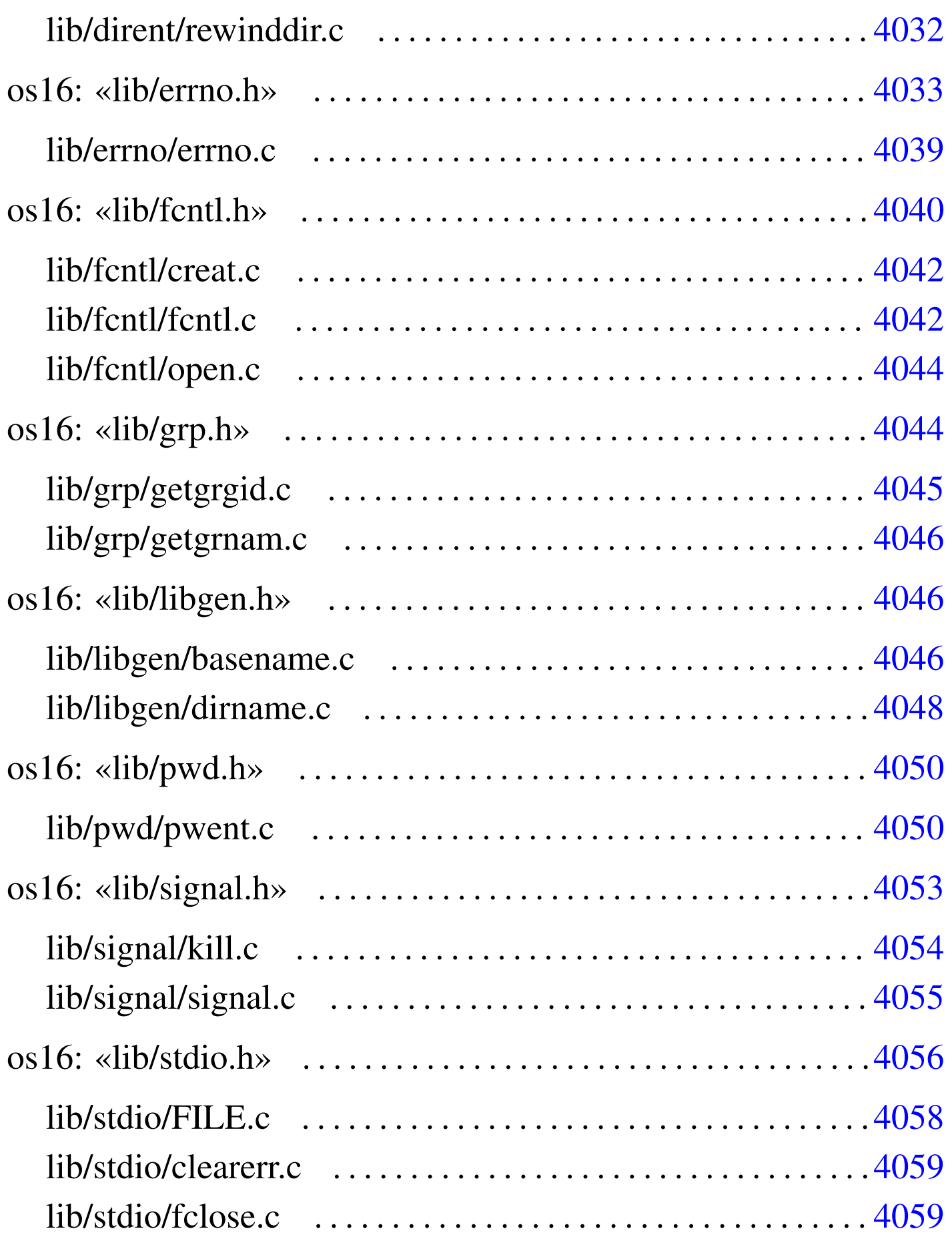

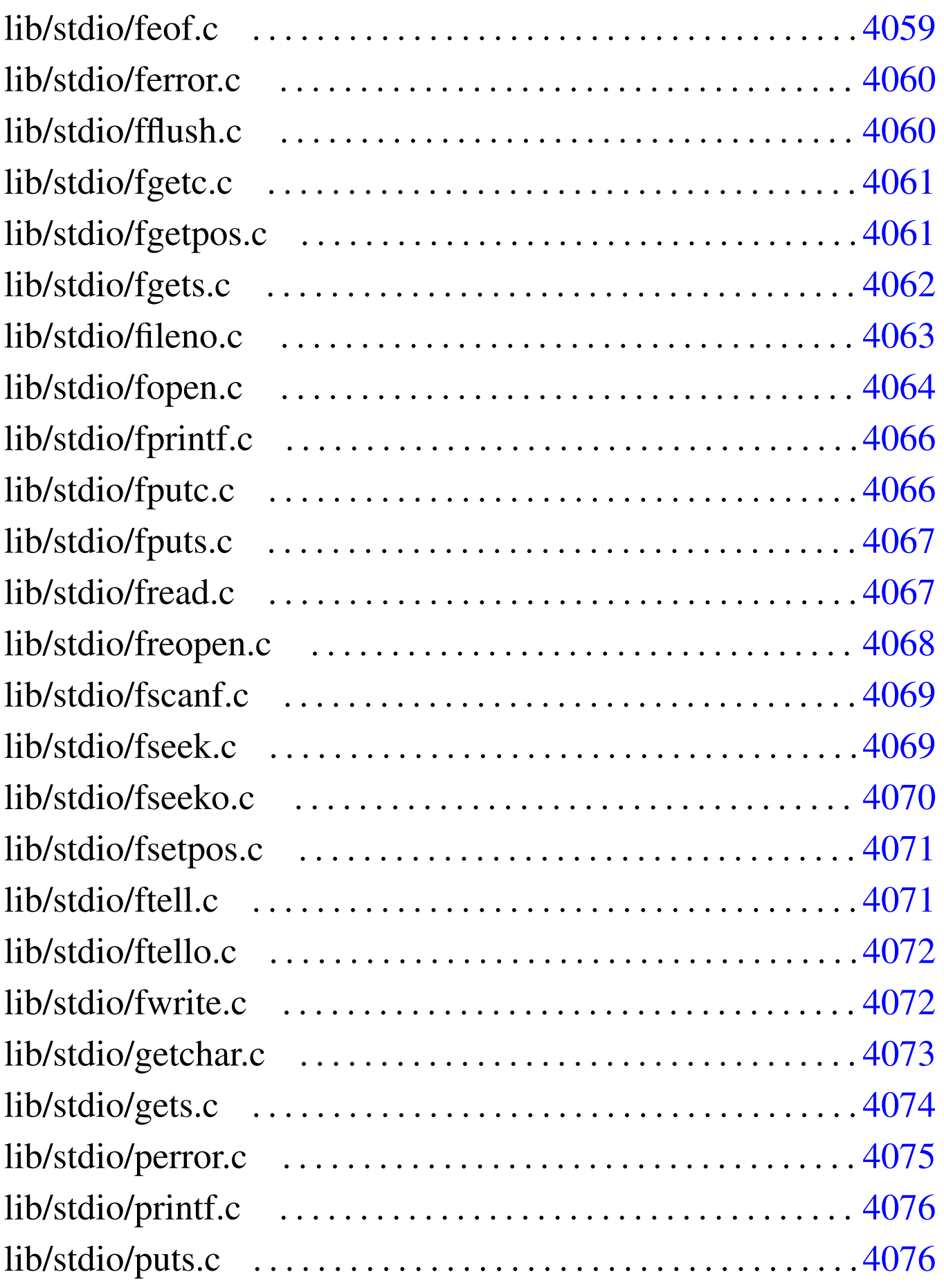

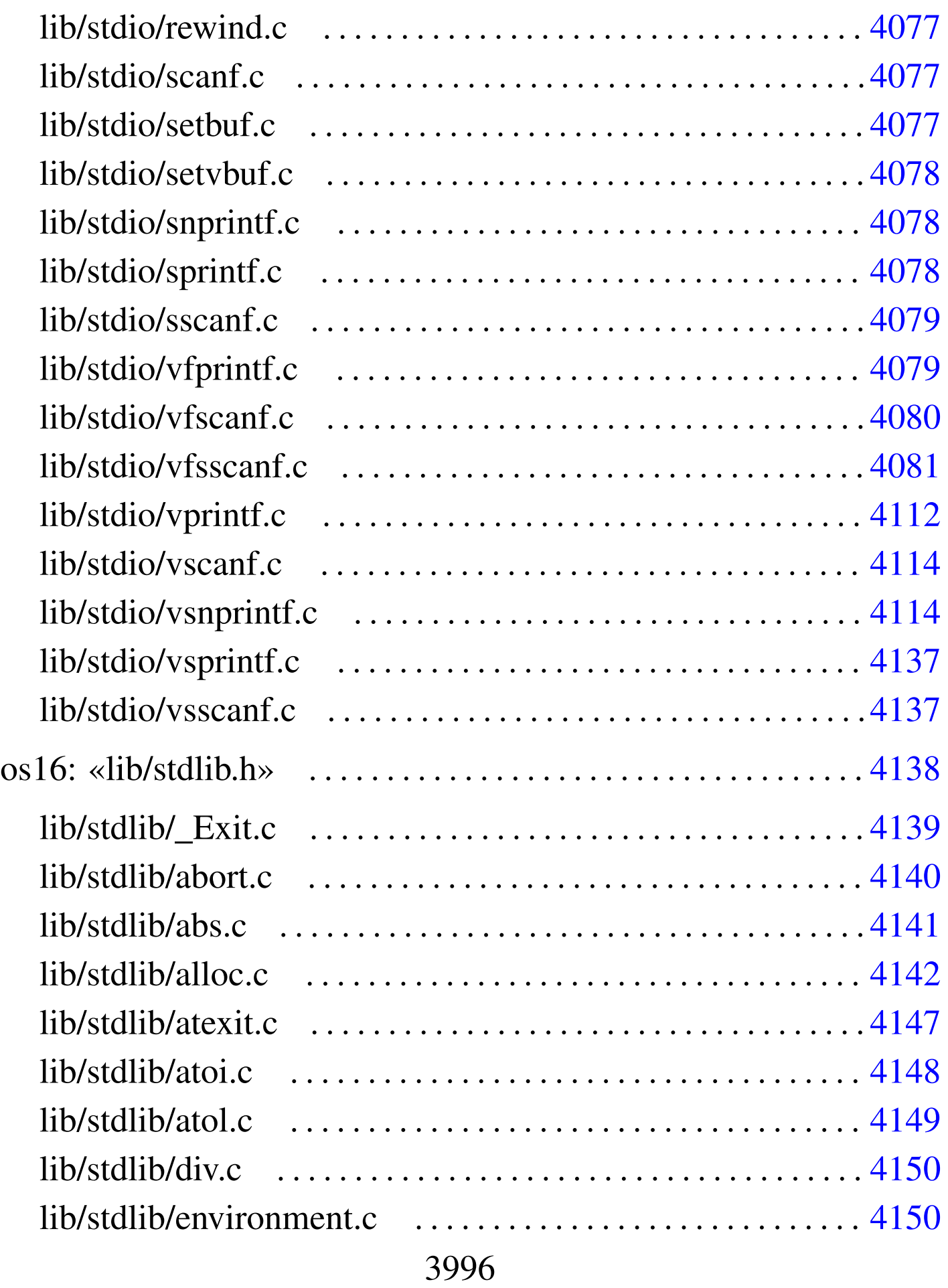
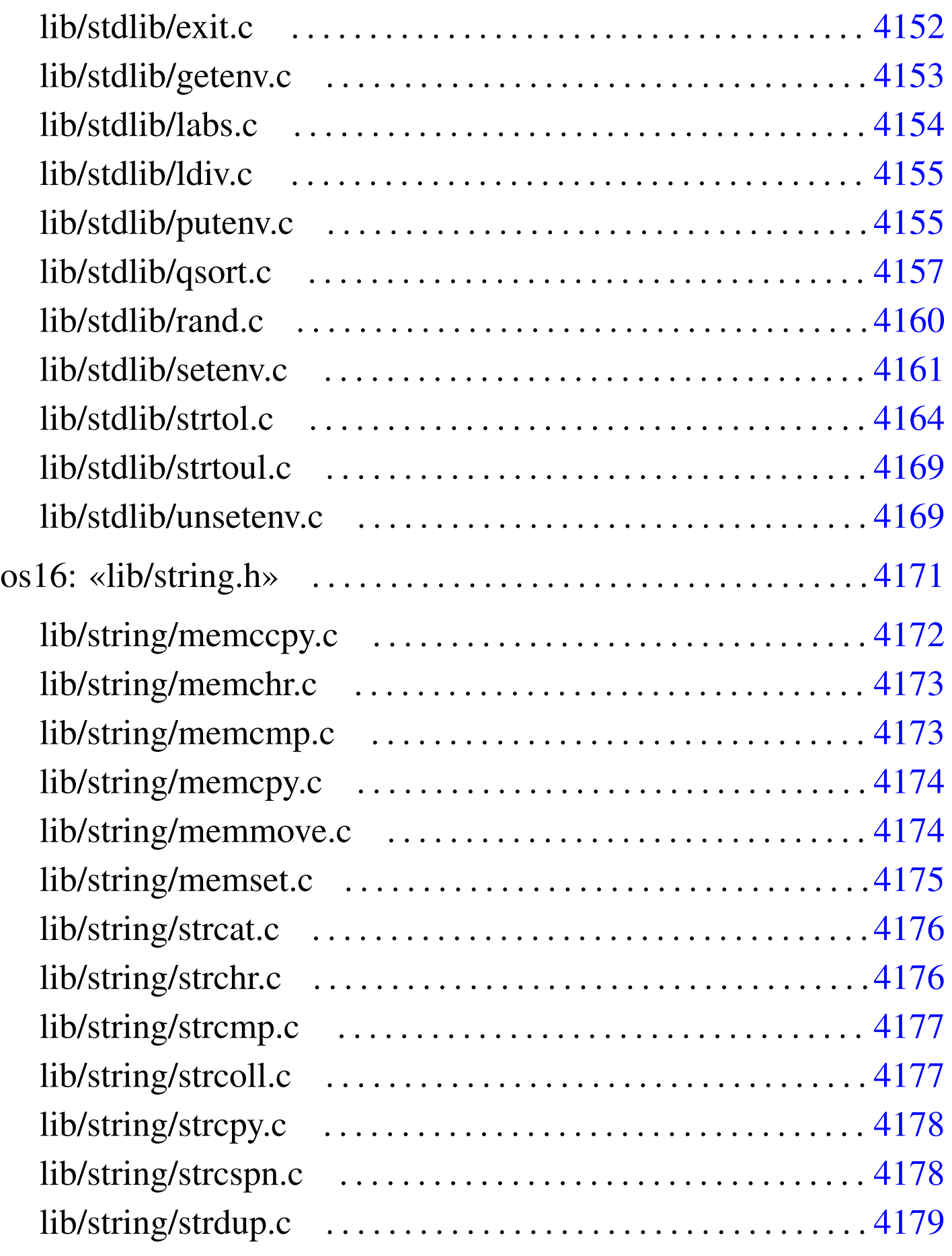

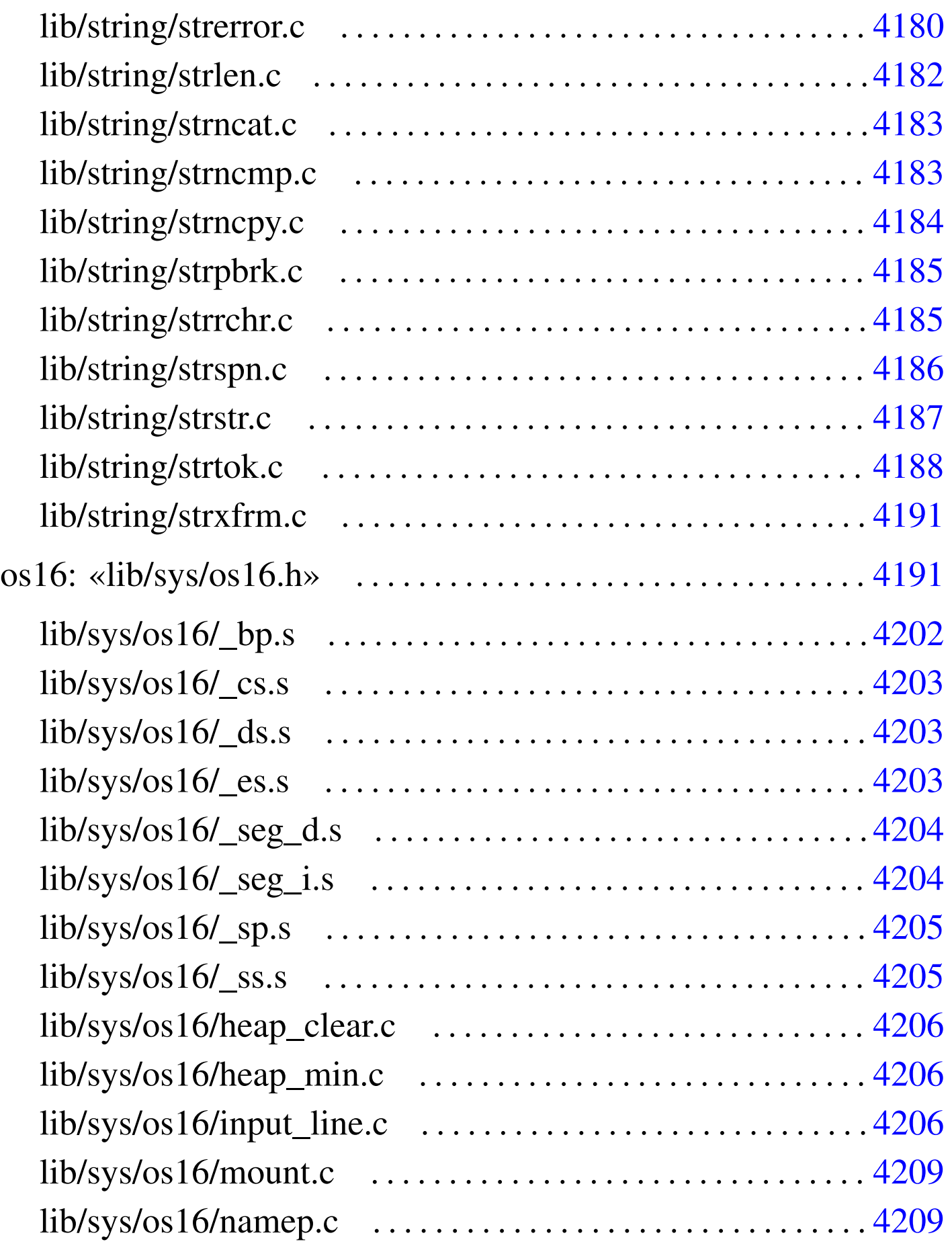

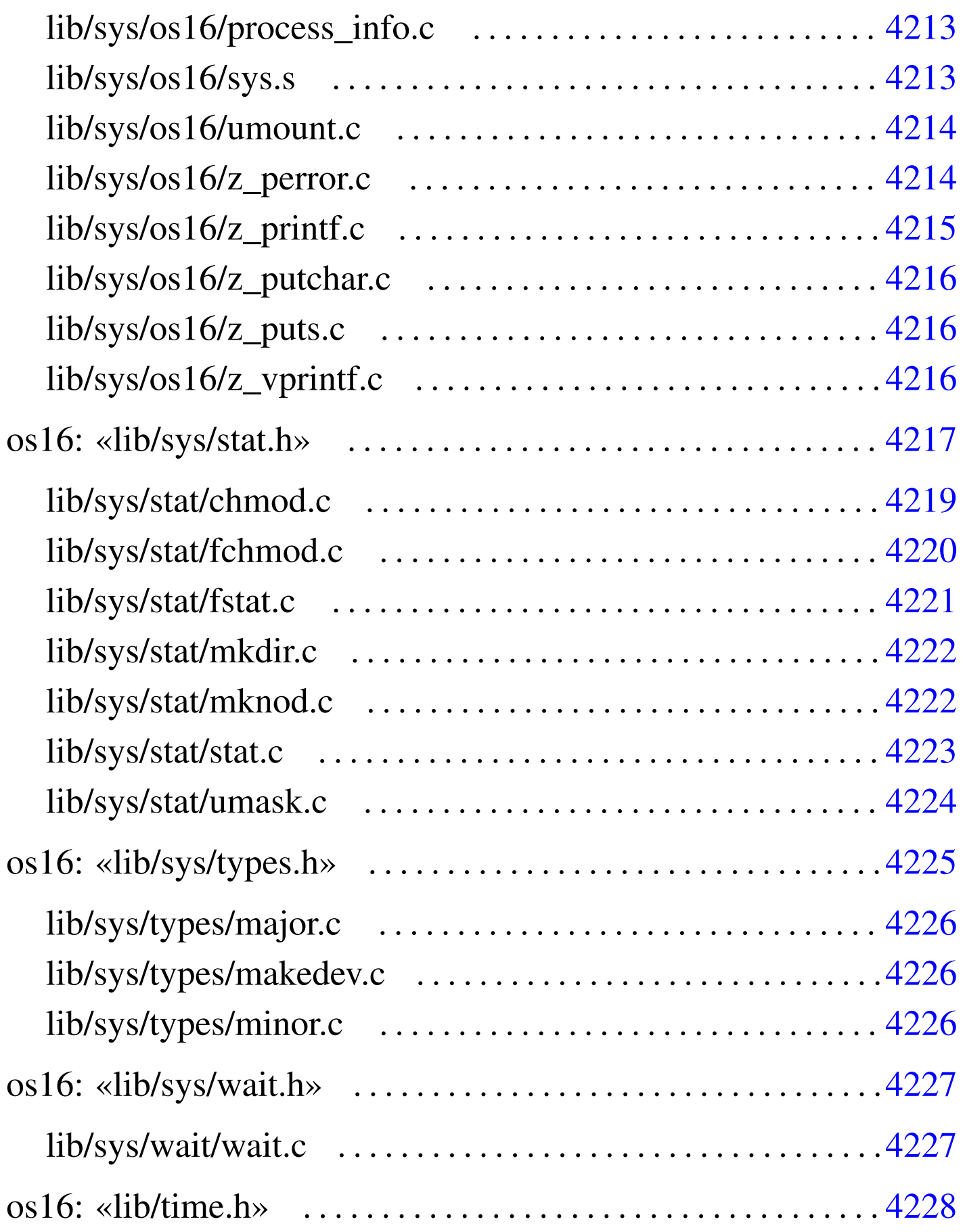

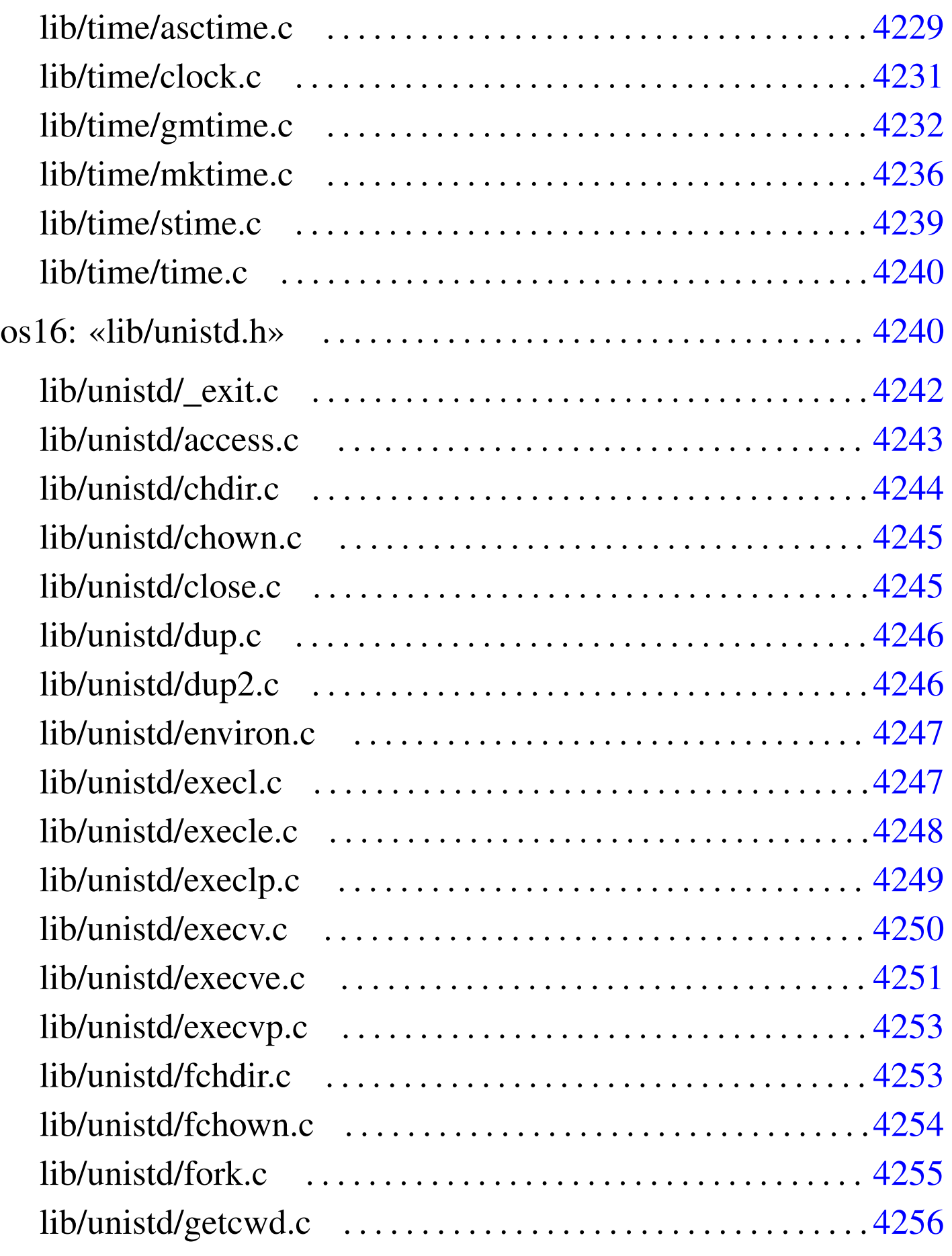

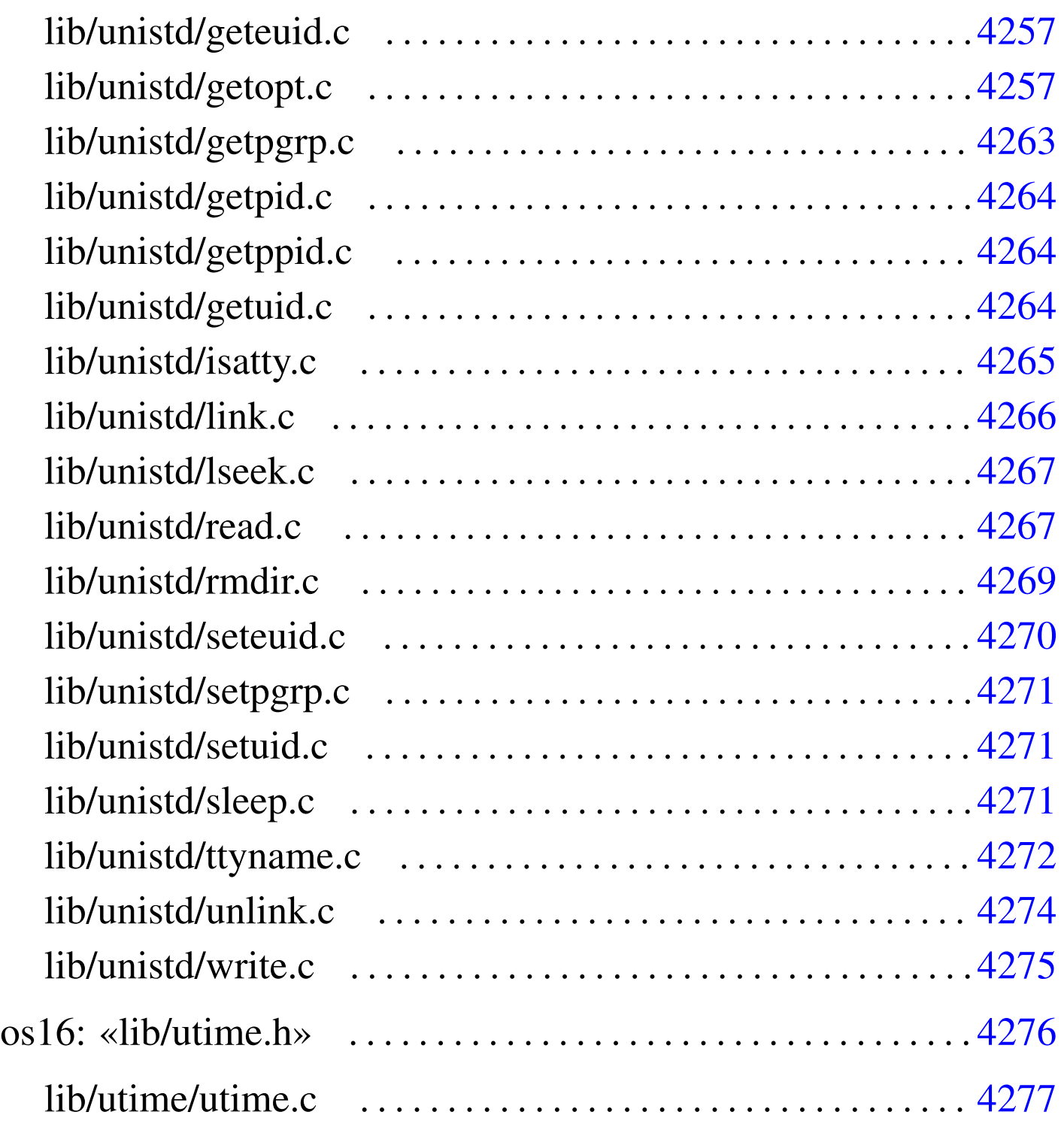

abort.c  $4140$  $4140$  abs.c  $4141$  [acce](#page-4146-0)ss.c  $4243$  $4243$  alloc.c  $4142$ asctime.c 4[229](#page-4045-0) atexit.c [4147](#page-4243-1) atoi.c 4148 [at](#page-4218-1)ol.c 4149 [base](#page-4244-2)name.c 4046 [chdi](#page-4058-0)r.c 4244 c[hmod](#page-4230-1).c 4219 cho[wn.c](#page-4012-0) 4245 cl[eare](#page-4244-3)rr.c 4059 c[lock.](#page-4026-0)c 4231 c[lock](#page-4013-0)\_t.h 4013 close.c 4245 closedir.c 4027 const.h 4014 creat.c [4042](#page-4047-0) ctype[.h](#page-4149-0) 4014 DIR.c [40](#page-4245-2)26 dire[nt.h](#page-4245-3) 4025 dirna[me.c](#page-4246-2) 4048 div.c 4150 [dup.](#page-4149-1)c 4246 dup2.c [424](#page-4038-0)6 environ.c [4247](#page-4032-0) environ[ment](#page-4246-3).c 4150 [errn](#page-4247-1)o.c 4039 [err](#page-4248-1)no.h 4033 [exec](#page-4249-1)l.c 4247 ex[ecle](#page-4250-1).c 4248 exec[lp.c](#page-4252-2) 4249 exe[cv.c](#page-4151-0) 4250 ex[ecve](#page-4252-3).c 4251 [exec](#page-4219-1)vp.c 4253 [ex](#page-4253-1)it.c 4152 [fchd](#page-4058-1)ir.c 4253 [fch](#page-4041-0)mod.c 4220 [fc](#page-4039-0)hown.c [4254](#page-4058-2) fclose.c [4059](#page-4059-0) fcntl.c 4042 [fc](#page-4059-1)ntl.h 4040 [feof](#page-4060-0).c 4059 ferr[or.c](#page-4060-1) 4060 f[flush](#page-4061-0).c 4060 [fg](#page-4057-0)etc.c 4061 [fg](#page-4062-0)etpos.c [4061](#page-4063-0) fgets.c [406](#page-4254-1)2 FILE.c 4[058](#page-4065-0) fileno.c [4063](#page-4065-1) fopen.c [4064](#page-4066-0) fork.c  $4255$  $4255$  fprintf.c  $4066$  $4066$  [fpu](#page-4068-0)tc.c  $4066$  fputs.c  $4067$ [frea](#page-4068-1)d.c 4067 fr[eope](#page-4069-0)n.c 4068 fsc[anf.](#page-4070-0)c 4069 fse[ek.c](#page-4220-1) 4069 f[seeko](#page-4070-1).c 4070 [fset](#page-4071-0)pos.c 4071 [fs](#page-4071-1)tat.c 4221 [ftel](#page-4072-0)l.c 4071 ft[ello](#page-4255-1).c 4072 fwr[ite.](#page-4152-1)c 4072 getch[ar.c](#page-4256-1) 4073 getcw[d.c](#page-4044-0) 4256 getenv.c [4153](#page-4045-1) geteuid.c [4257](#page-4256-2) getgrgid.c [404](#page-4262-1)5 getgr[nam.](#page-4263-3)c 4046 g[etopt](#page-4263-4).c 4257 [getp](#page-4073-0)grp.c 4263 g[etpi](#page-4263-5)d.c 4264 getp[pid.](#page-4231-1)c 4264 ge[ts.c](#page-4043-0) 4074 getui[d.c](#page-4205-3) 4264 gmtime[.c](#page-4205-4) 4232 grp.h 4044 [heap](#page-4205-5)\_clear.c 4206 [he](#page-4014-0)ap\_min.c 42[06](#page-4264-1) input\_li[ne.c](#page-4053-0) 4206 [intty](#page-4153-1)pes.h 4[015](#page-4154-2) isatty.c [4265](#page-4045-2) kill.c [4054](#page-4018-0) labs.c [4154](#page-4265-1) ldiv.c [4155](#page-4266-2) libgen.h [4046](#page-4225-3) limits.h [4019](#page-4225-4) link.c 4266 [lse](#page-4171-1)ek.c 4267 majo[r.c](#page-4172-2) 4226 makedev.c [4226](#page-4172-3) memccpy.c [417](#page-4173-2)2 memc[hr.c](#page-4173-3) 4173 [memcm](#page-4174-1)p.c 4173 [memc](#page-4225-5)py.c 4174 [mem](#page-4221-2)move.c [4174](#page-4221-3) memset.c [4175](#page-4235-1) minor.c [4226](#page-4208-2) mkdir.c [4222](#page-4208-3) mknod.c [4222](#page-4011-0) mktime[.c](#page-4043-1) 4236 mount.c [4209](#page-4027-0) namep.c 4[209](#page-4190-2) NULL.h 4012 o[pen.](#page-4074-0)c 4044 opend[ir.c](#page-4075-0) 4028 os16.h 41[91](#page-4212-1) perror.c 40[75](#page-4019-0) printf.c [4076](#page-4154-3) proces[s\\_in](#page-4075-1)fo.c 4213 [pt](#page-4049-0)rdiff\_t.h [4020](#page-4049-1) putenv.c [4155](#page-4156-1) puts.c [4076](#page-4159-1) pwd.h [4050](#page-4266-3) pwent.c 4[050](#page-4029-0) qsort.c 4157 rand.c 4160 read.c 4267 readdir.c 4030 restrict.h 4020 re[wind](#page-4076-0).c 4077 [rew](#page-4012-1)inddir.c [4032](#page-4076-1) rmdir.c [4269](#page-4160-1) scanf.c  $4077$  [SE](#page-4269-1)EK.h  $4013$  setb[uf.c](#page-4270-2)  $4077$  setenv.c  $4161$ seteuid.c [4270](#page-4077-0) setpgrp.c [4271](#page-4052-0) setuid.c 4271 setvbuf.c [407](#page-4020-0)8 signal[.c](#page-4271-1) 4055 signal.h [4053](#page-4077-1) size\_t.h 4[021](#page-4077-2) sleep[.c](#page-4078-0) 4272 [snpr](#page-4222-1)intf.c [4078](#page-4216-1) sprintf.c [407](#page-4020-1)8 sscanf.c 4079 [stat](#page-4020-2).c 4223 stat.h [4217](#page-4021-0) stdarg.h [4021](#page-4021-1) stdb[ool.](#page-4055-0)h 4021 [stdd](#page-4137-0)ef.h 4022 [stdi](#page-4238-1)nt.h 4022 [stdio](#page-4175-2).h 4056 st[dlib.](#page-4175-3)h 4138 sti[me.c](#page-4176-2) 4239 str[cat.c](#page-4176-3) 4176 strch[r.c](#page-4177-2) 4176 strcmp.c [4177](#page-4177-3) strcoll.c [417](#page-4178-1)7 strcpy.c 4[178](#page-4179-0) strcspn.c [4178](#page-4170-1) strdup.c [4179](#page-4181-1) strerror.c [418](#page-4182-2)0 string.h [4171](#page-4182-3) strlen.c 4[182](#page-4183-1) strncat.c [4183](#page-4184-3) strncmp.c 4183 strncpy.c [418](#page-4185-1)4 strp[brk.](#page-4186-1)c 4185 [strrc](#page-4187-1)hr.c 4185 [strs](#page-4163-1)pn.c 4186 [strst](#page-4168-2)r.c 4187 s[trto](#page-4190-3)k.c 4188 [st](#page-4212-2)rtol.c [4164](#page-4239-2) strtoul.c [416](#page-4227-1)9 strxfrm.c [4191](#page-4024-0) sys.s 4213 ti[me.c](#page-4272-1) 4240 t[ime.](#page-4224-1)h 4228 t[ime\\_](#page-4223-1)t.h 4025 [ttyn](#page-4213-2)ame.c 4273 [type](#page-4239-3)s.h 4225 u[mask](#page-4273-1).c 4224 umoun[t.c](#page-4168-3) 4214 unis[td.h](#page-4276-1) 4240 un[link](#page-4275-1).c 4274 unsete[nv.c](#page-4078-1) 4169 utime.c [4277](#page-4079-0) utime.h 427[6](#page-4080-0) vfprintf.c 4[079](#page-4111-0) vfscanf.c [4080](#page-4113-0) vfsscanf.c 4[081](#page-4113-1) vprintf.c [4112](#page-4136-0) vscanf.c [4114](#page-4136-1) vsnpri[ntf.](#page-4226-2)c 4114 [vspr](#page-4226-3)intf.c 4137 [vs](#page-4024-1)scanf.c [4137](#page-4274-1) wait.c 4227 [wait](#page-4213-3).h 4227 wcha[r\\_t.h](#page-4214-1) 4025 write.c [4275](#page-4215-3) z\_perror[.c](#page-4215-4) 4214 z\_printf.c [421](#page-4215-5)5 z\_put[char](#page-4012-2).c 4216  $z$  puts.c  $4216$  $4216$  z vprin[tf.c](#page-4202-4)  $4216$  [Bool](#page-4202-5).h  $4013$  [bp.s](#page-4241-1) 4202 \_c[s.s](#page-4138-0) 4203 \_ds.s [4203](#page-4203-2) \_es.s 4203 [\\_e](#page-4203-3)xit.c [4242](#page-4204-2) \_Exit[.c](#page-4204-3) 4139 \_seg\_d.s 4204 \_seg\_i.s 4204 \_sp.s 4205 [\\_ss.s](#page-4011-1) 4205

os16: file isolati della directory «lib/» . . . . . . . . . . . . . . . . . . . . 4012

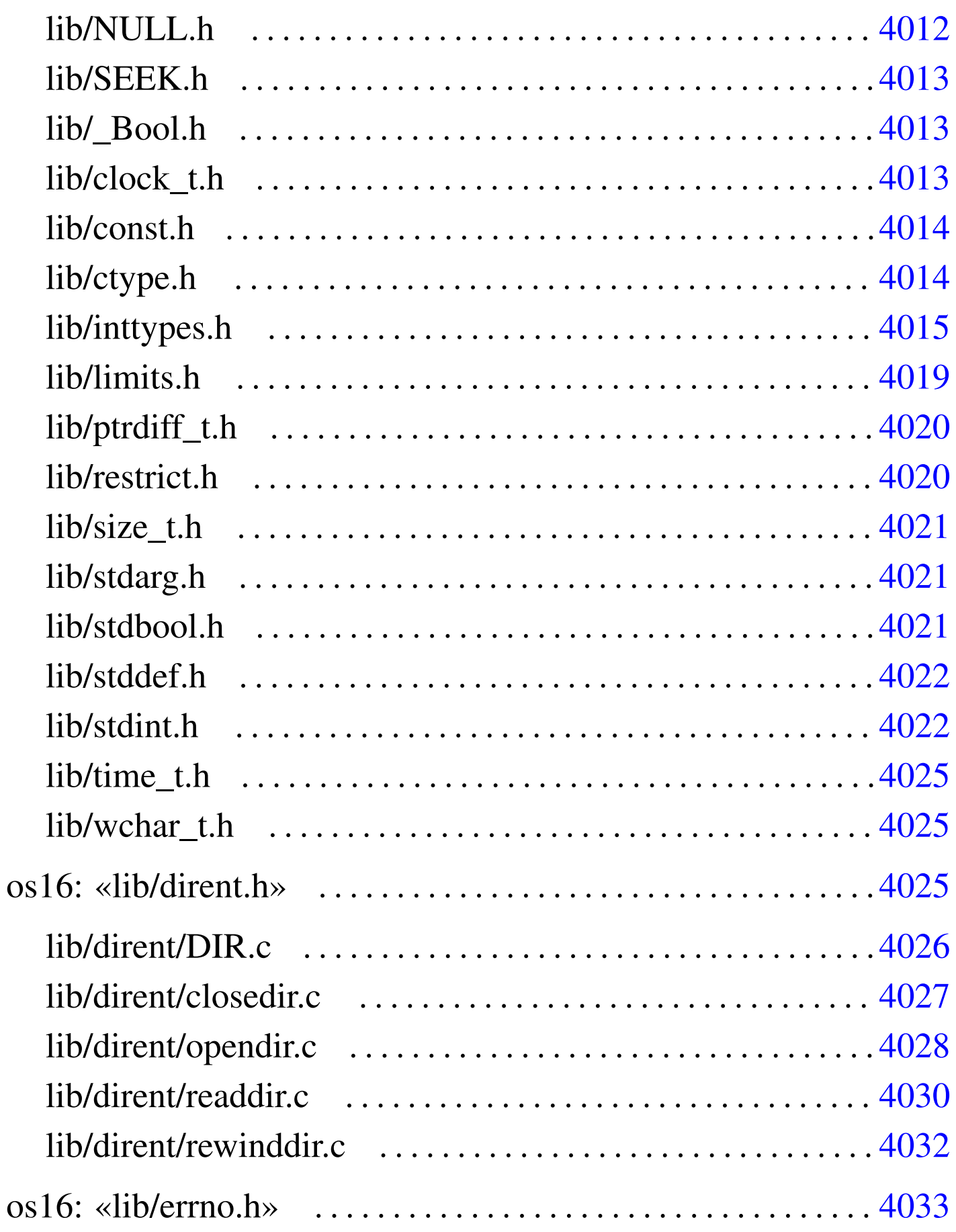

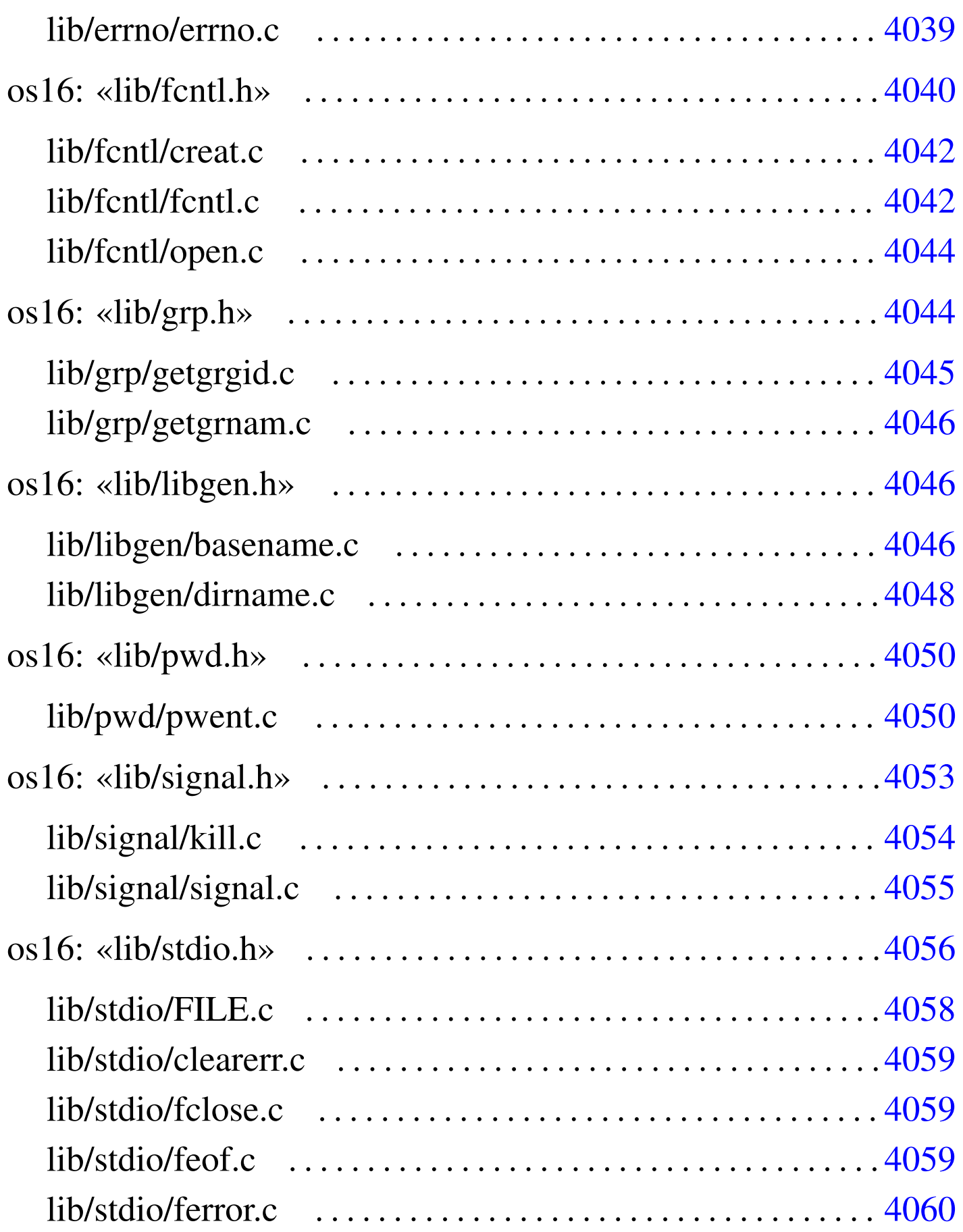

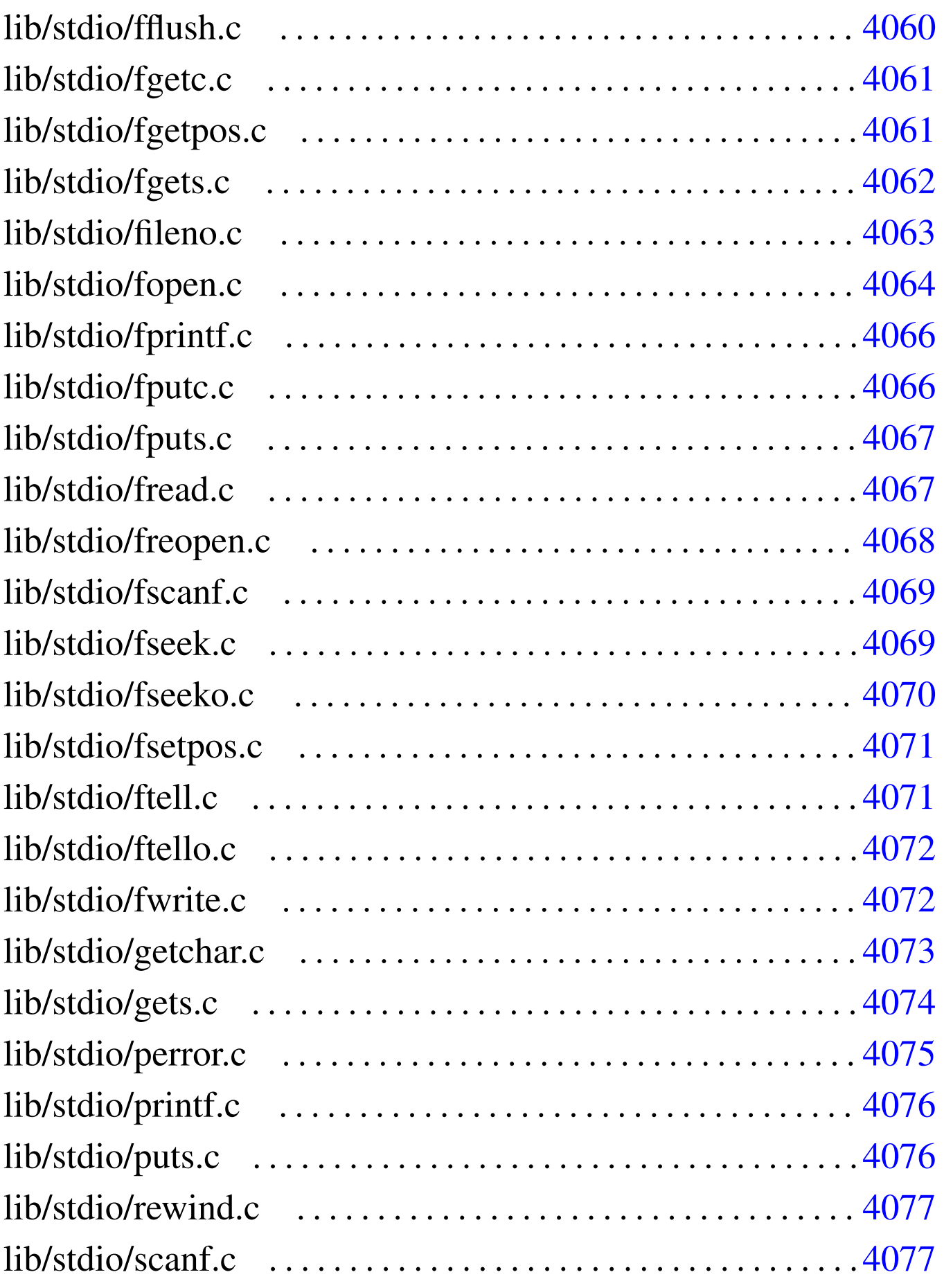

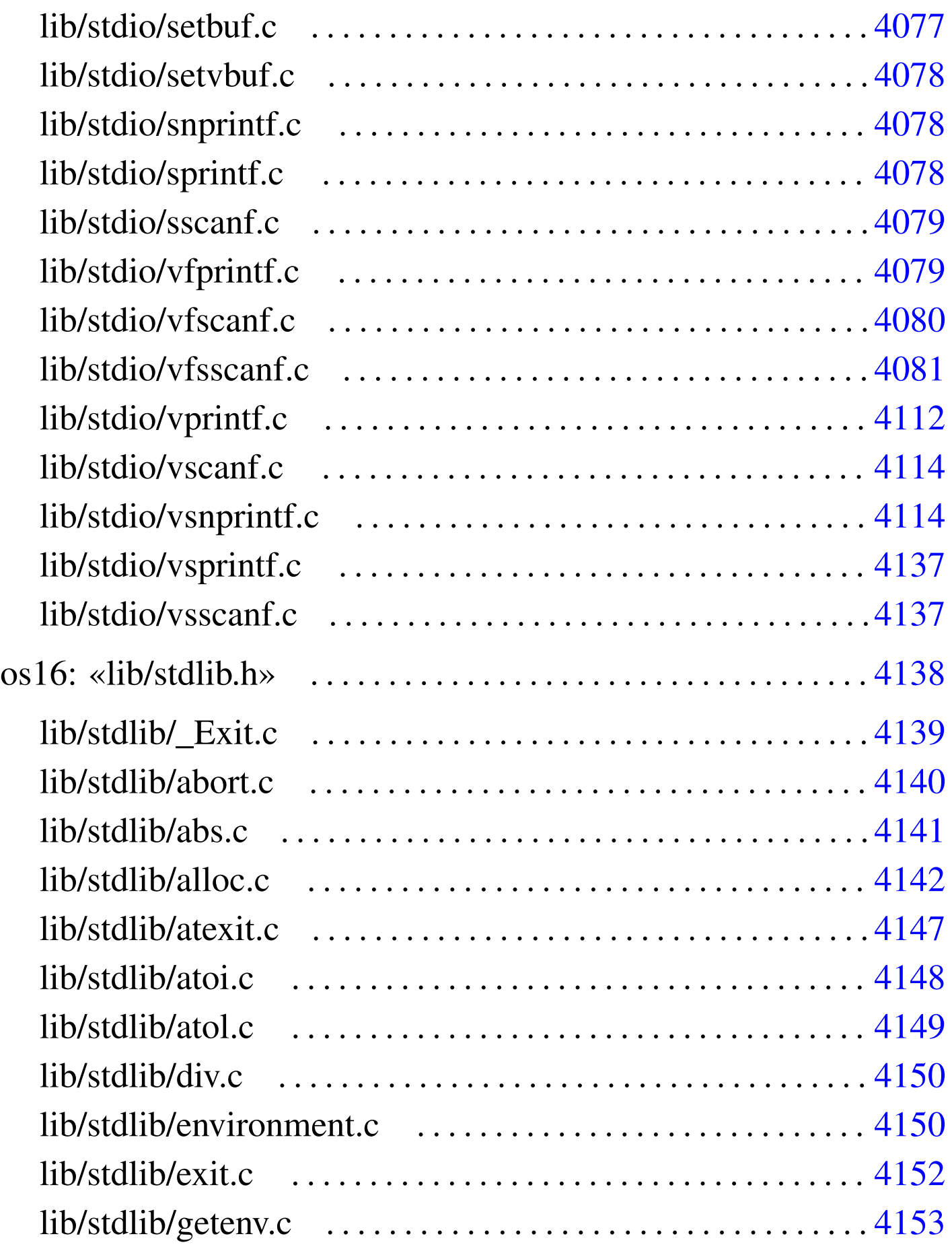

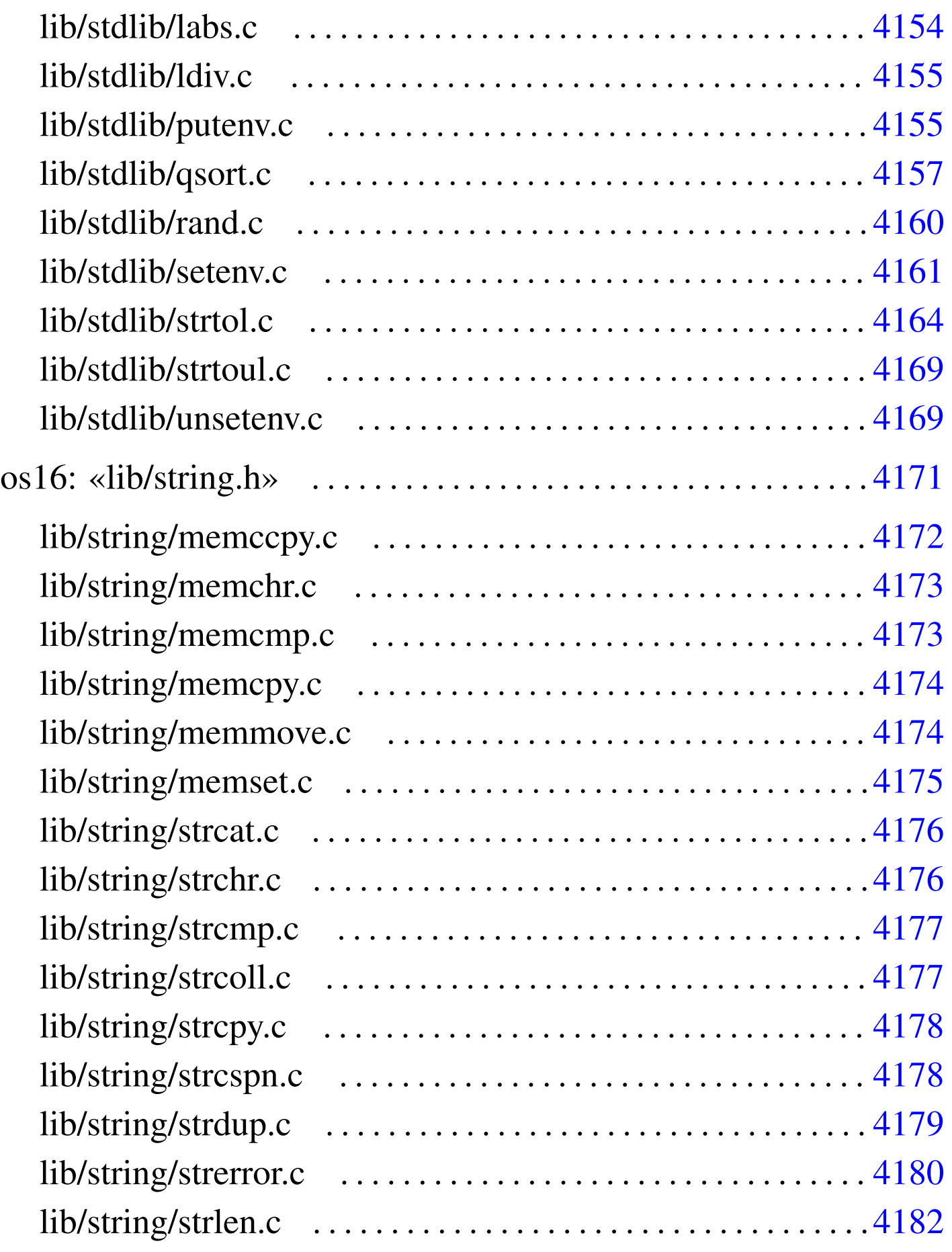

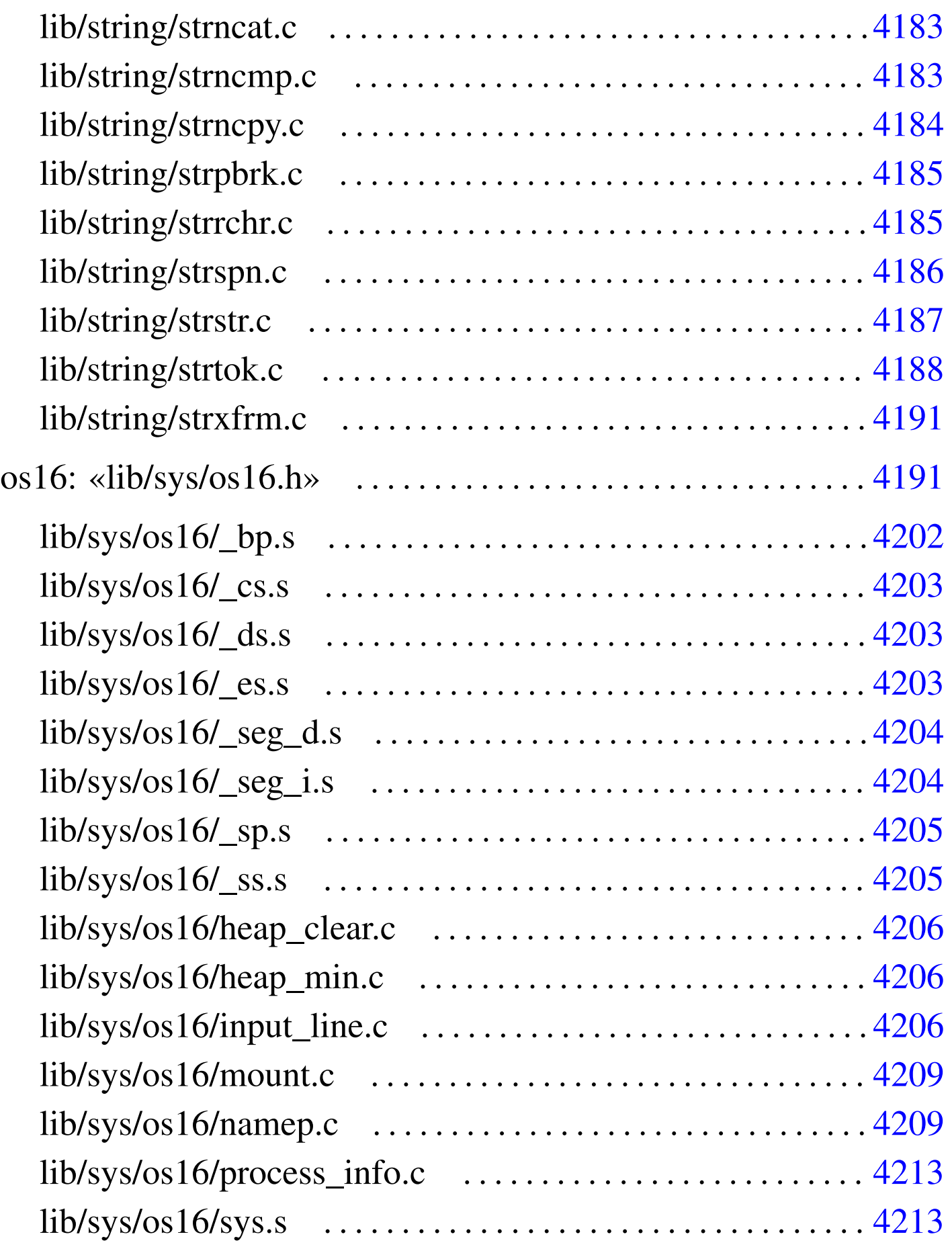

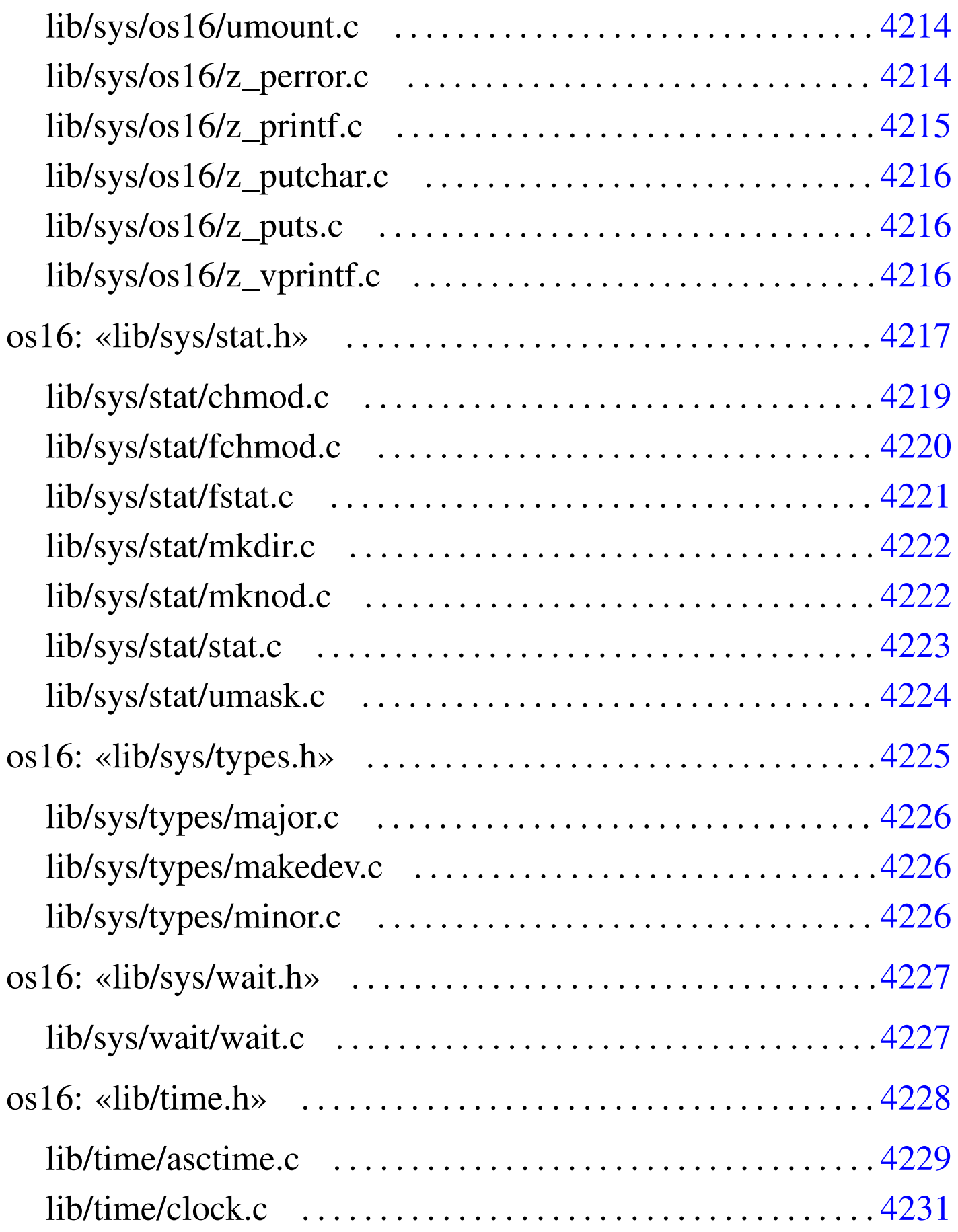

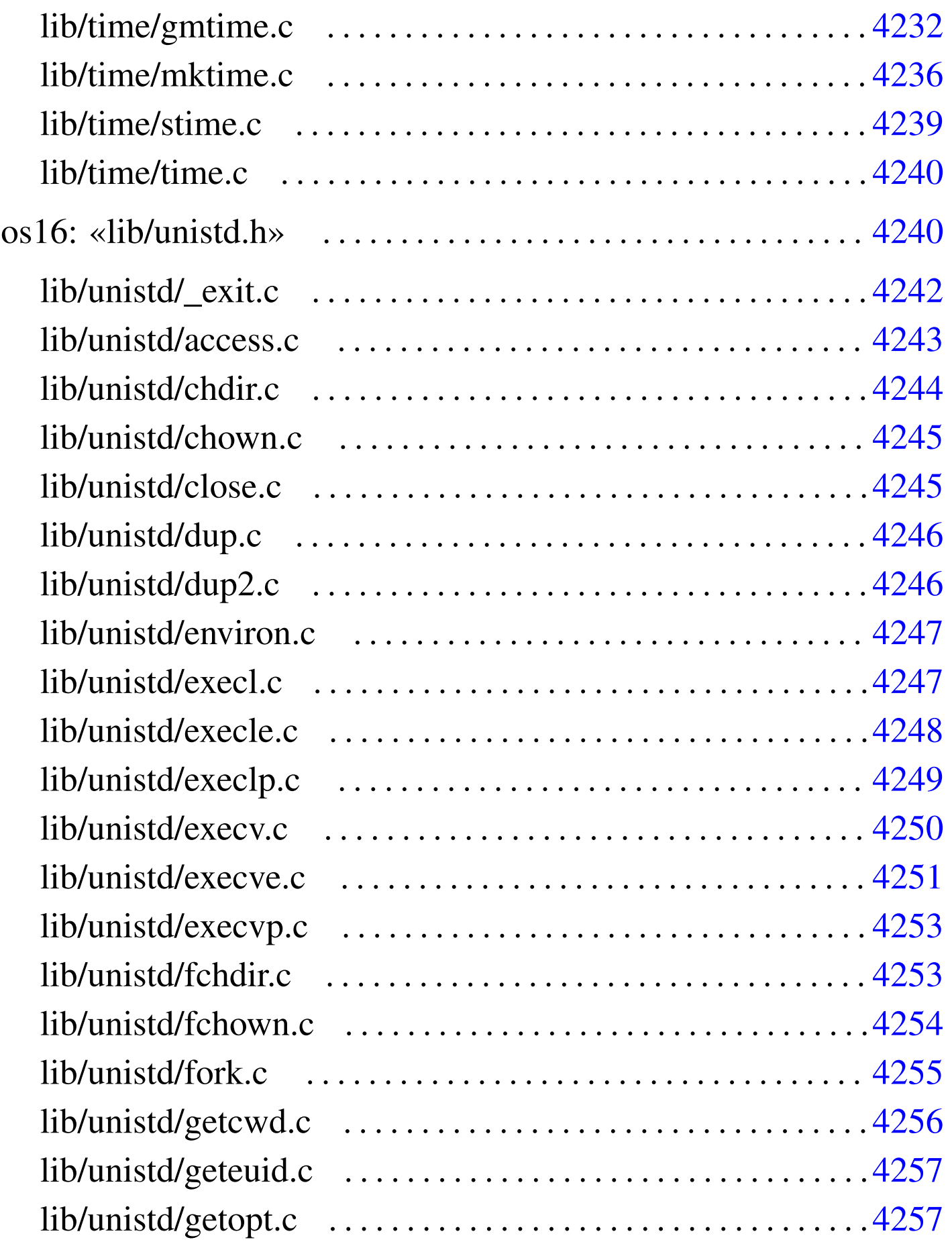

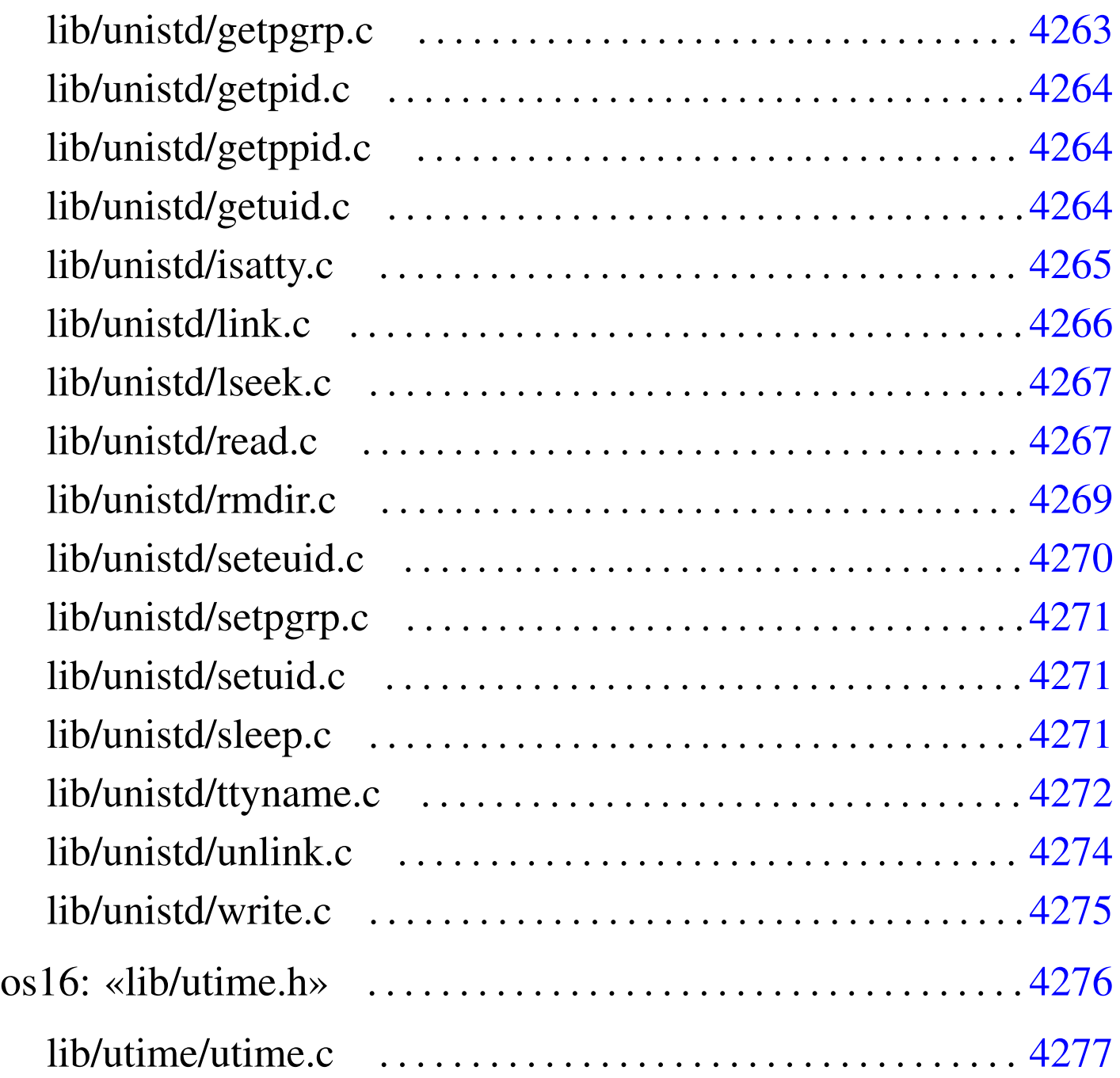

<span id="page-4011-1"></span>os16: file isolati della directory «lib/»

«

## <span id="page-4011-0"></span>lib/NULL.h

«

# Si veda la sezione  $u0.2$ .</u>

```
#ifndef _NULL_H
2030002 | #define _NULL_H 1
2030003 |
2030004 |#define NULL 0
2030005 |
2030006 |#endif
```
## <span id="page-4012-3"></span><span id="page-4012-1"></span>lib/SEEK.h

#### Si veda la sezione u0.2.

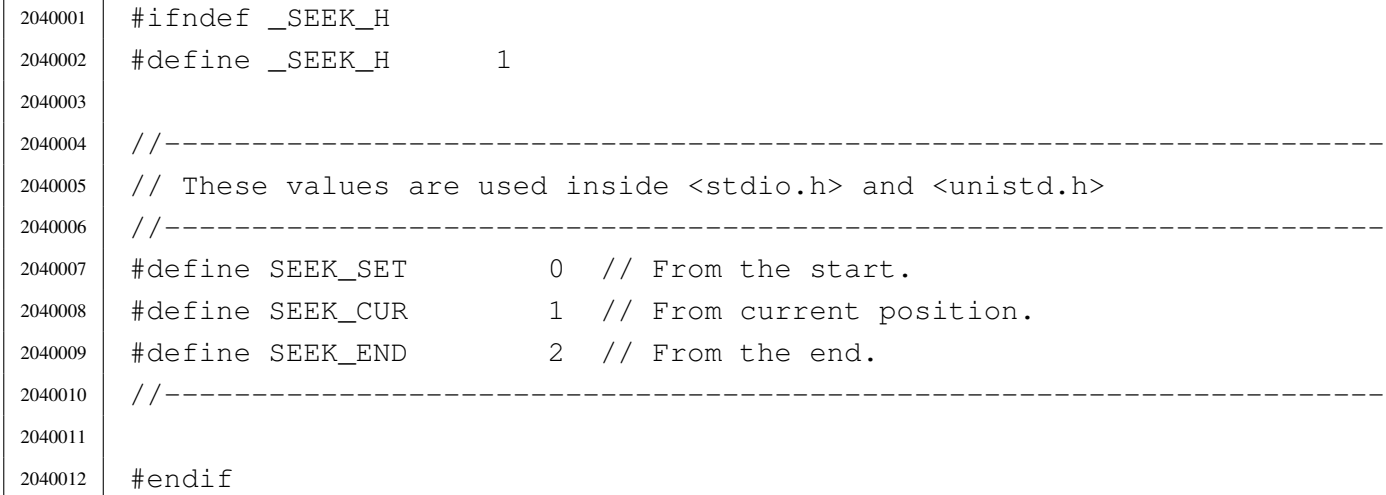

## <span id="page-4012-4"></span><span id="page-4012-2"></span>lib/\_Bool.h

#### Si veda la sezione u0.2.

 #ifndef BOOL H 2050002 | #define \_\_BOOL\_H 1 | |typedef unsigned char \_Bool; | |#endif

#### <span id="page-4012-5"></span><span id="page-4012-0"></span>lib/clock\_t.h

#### Si veda la sezione u0.2.

```
2060001 |#ifndef _CLOCK_T_H
2060002 | #define _CLOCK_T_H 1
2060003 |
2060004 |typedef unsigned long int clock_t; // 32 bit unsigned int.
2060005 |
2060006 |#endif
```
«

«

## <span id="page-4013-1"></span><span id="page-4013-0"></span>lib/const.h

#### Si veda la sezione u0.2.

 |#ifndef \_CONST\_H 2070002 | #define \_CONST\_H 1 | |#define const | |#endif

## <span id="page-4013-2"></span>lib/ctype.h

«

«

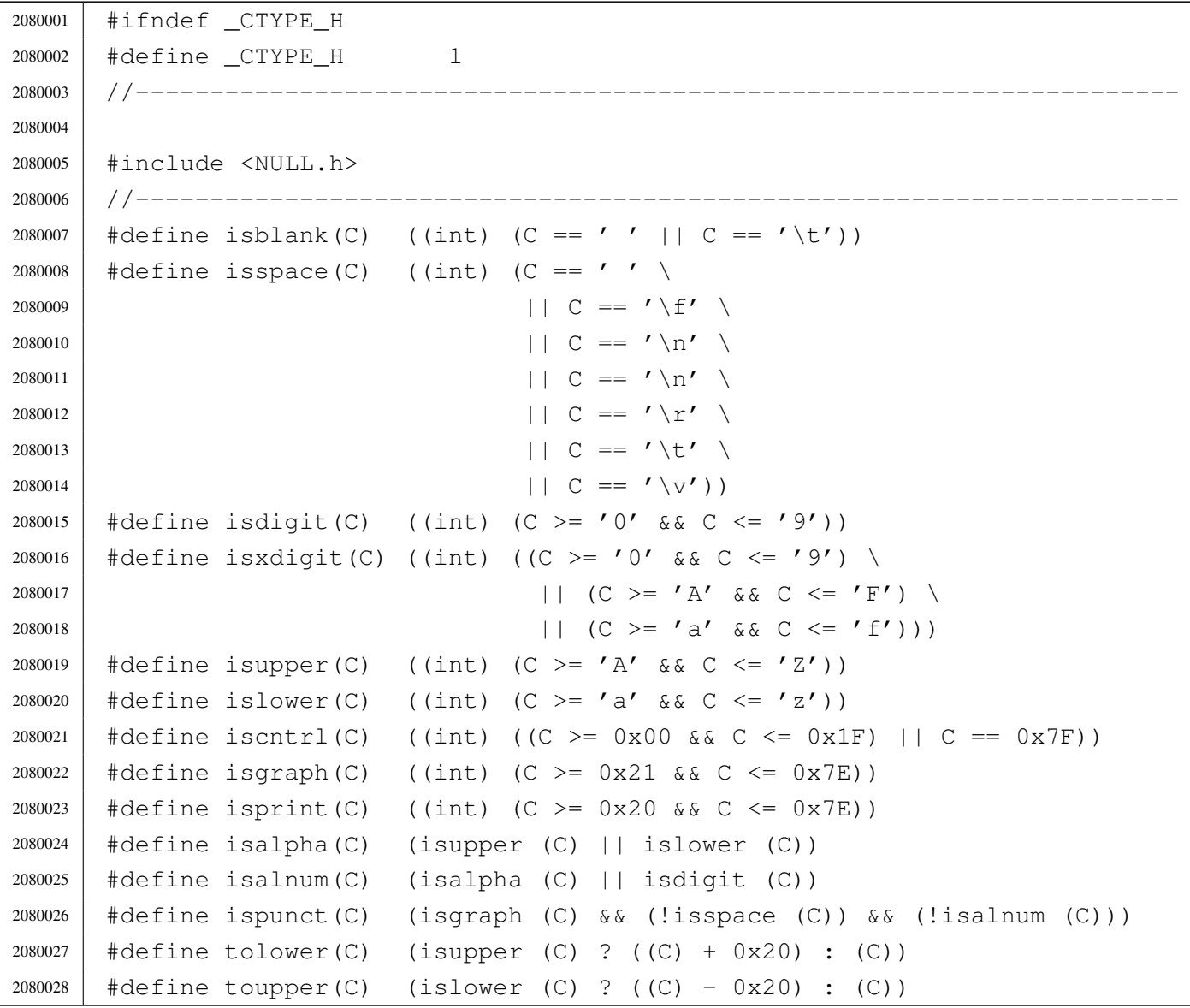

```
2080029 #define toascii(C) (C & 0x7F)
2080030 |#define _tolower(C) (isupper (C) ? ((C) + 0x20) : (C))
2080031 |#define _toupper(C) (islower (C) ? ((C) - 0x20) : (C))
2080032 |//----------------------------------------------------------------------
2080033 |
2080034 |#endif
```
## <span id="page-4014-1"></span><span id="page-4014-0"></span>lib/inttypes.h

```
2090001 | #ifndef INTTYPES H
2090002 | #define _INTTYPES_H 1
2090003 |//----------------------------------------------------------------------
2090004 |
2090005 |#include <const.h>
2090006 |#include <restrict.h>
2090007 |#include <stdint.h>
2090008 |#include <wchar_t.h>
2090009 |//----------------------------------------------------------------------
2090010 |typedef struct {
2090011 | intmax_t quot;
2090012 | intmax_t rem;
2090013 |} imaxdiv_t;
2090014 |//
2090015 |imaxdiv_t imaxdiv (intmax_t numer, intmax_t denom);
2090016 |//----------------------------------------------------------------------
2090017 |// Output typesetting.
2090018 | //------------------------
2090019 |#define PRId8 "d"
2090020 |#define PRId16 "d"
2090021 |#define PRId32 "ld"
2090022 |#define PRIdLEAST8 "d"
2090023 |#define PRIdLEAST16 "d"
2090024 |#define PRIdLEAST32 "ld"
2090025 |#define PRIdFAST8 "d"
2090026 |#define PRIdFAST16 "d"
2090027 |#define PRIdFAST32 "ld"
2090028 |#define PRIdMAX "ld"
2090029 |#define PRIdPTR "d"
2090030 |#define PRIi8 "i"
2090031 |#define PRIi16 "i"
```
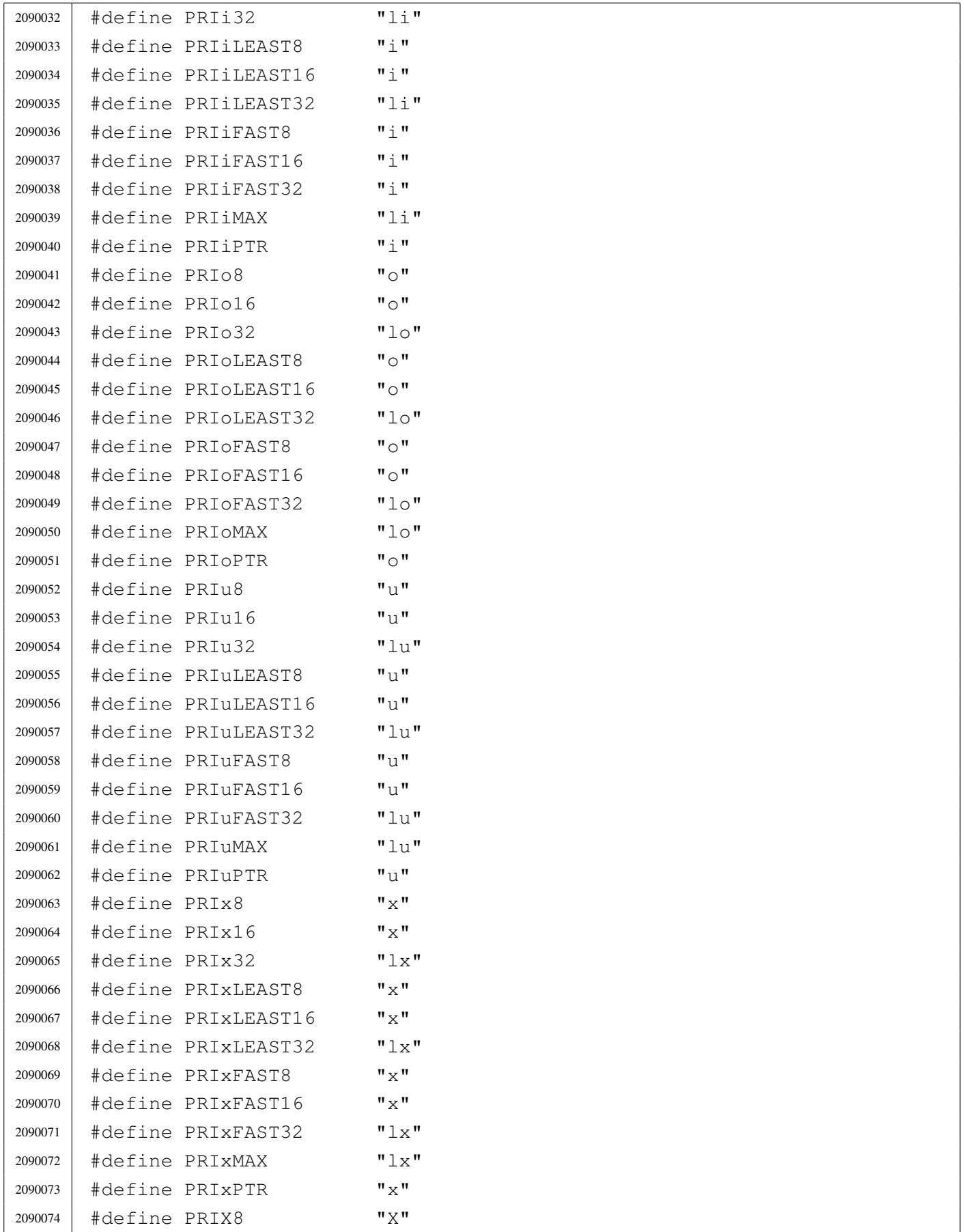

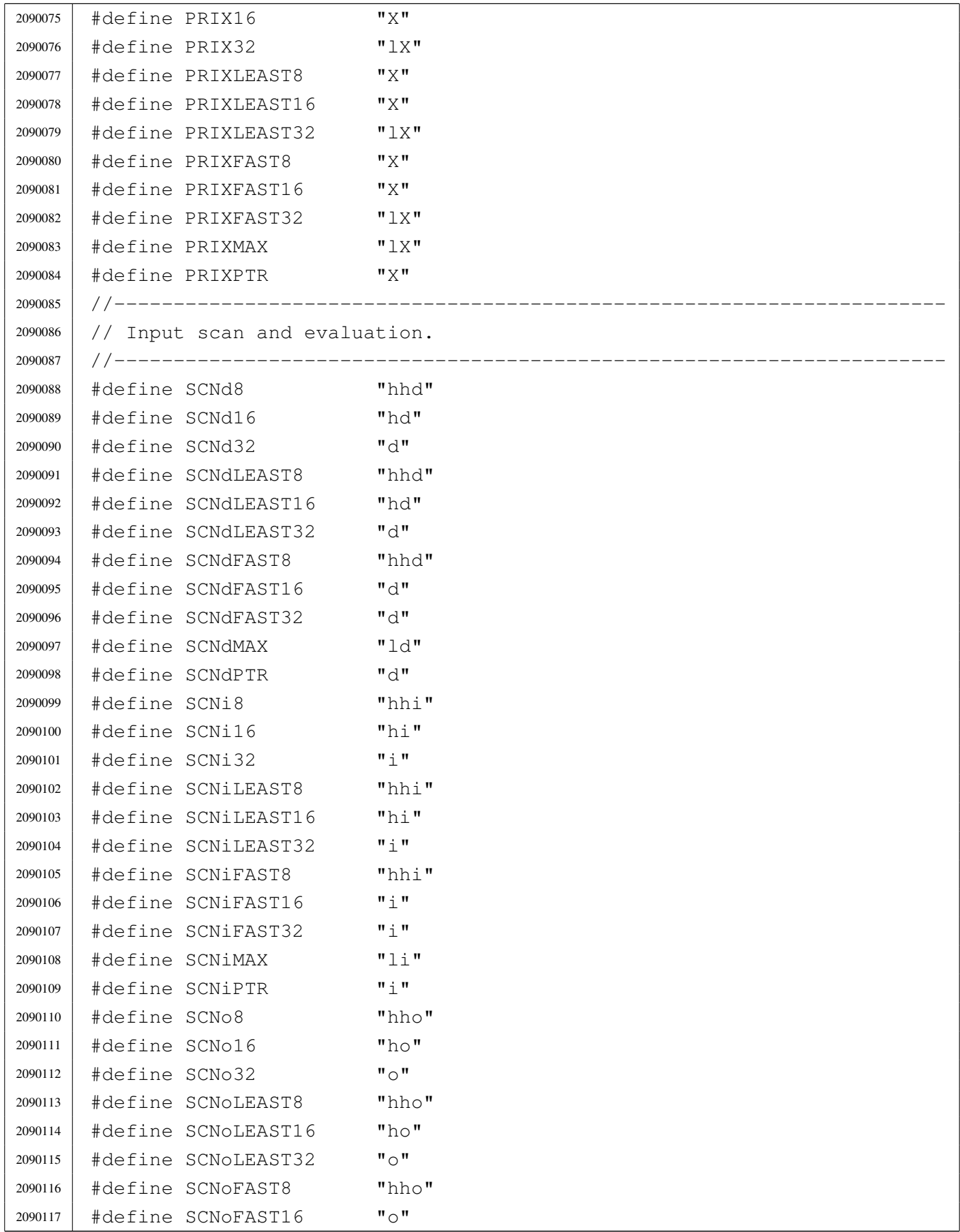

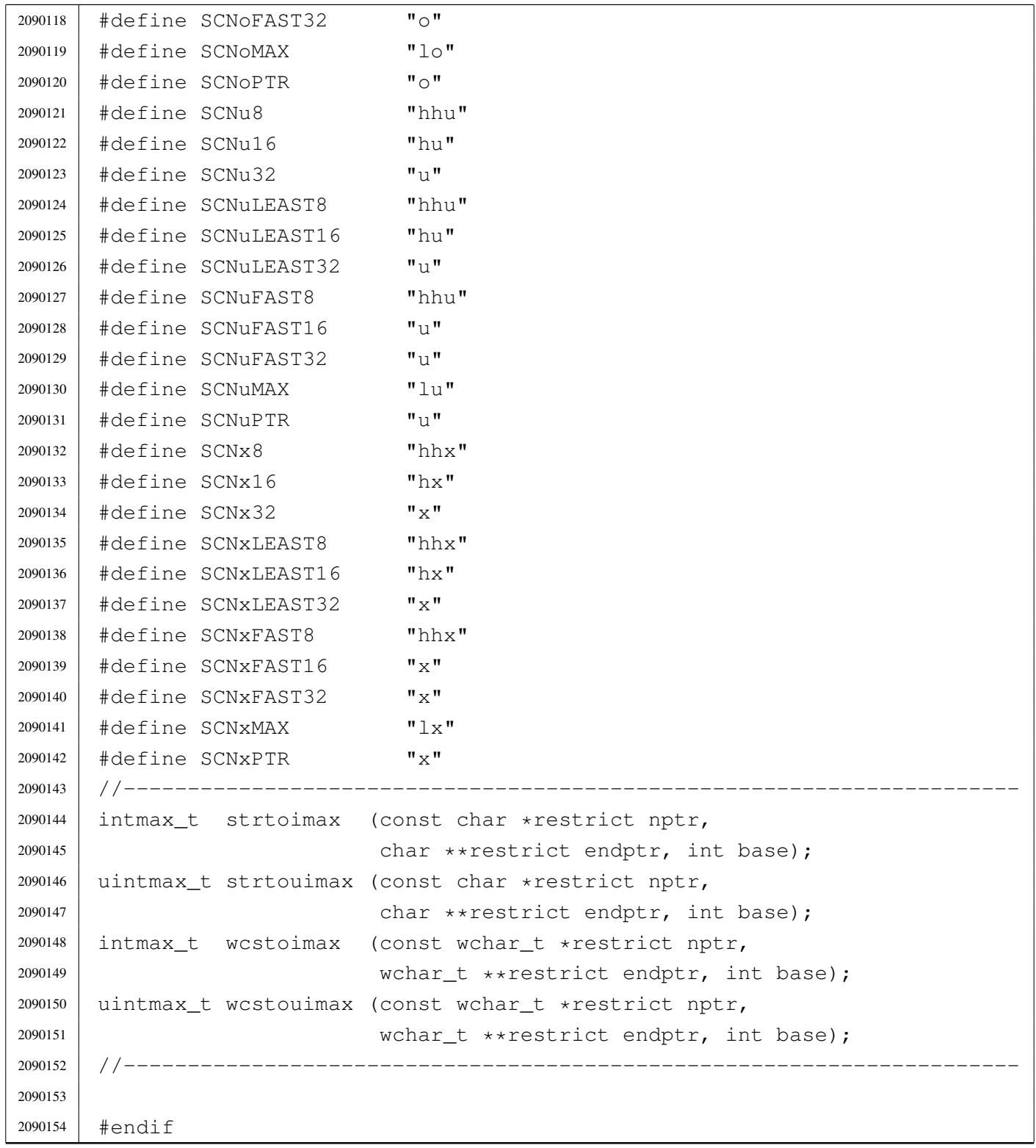

## <span id="page-4018-1"></span><span id="page-4018-0"></span>lib/limits.h

#### Si veda la sezione u0.2.

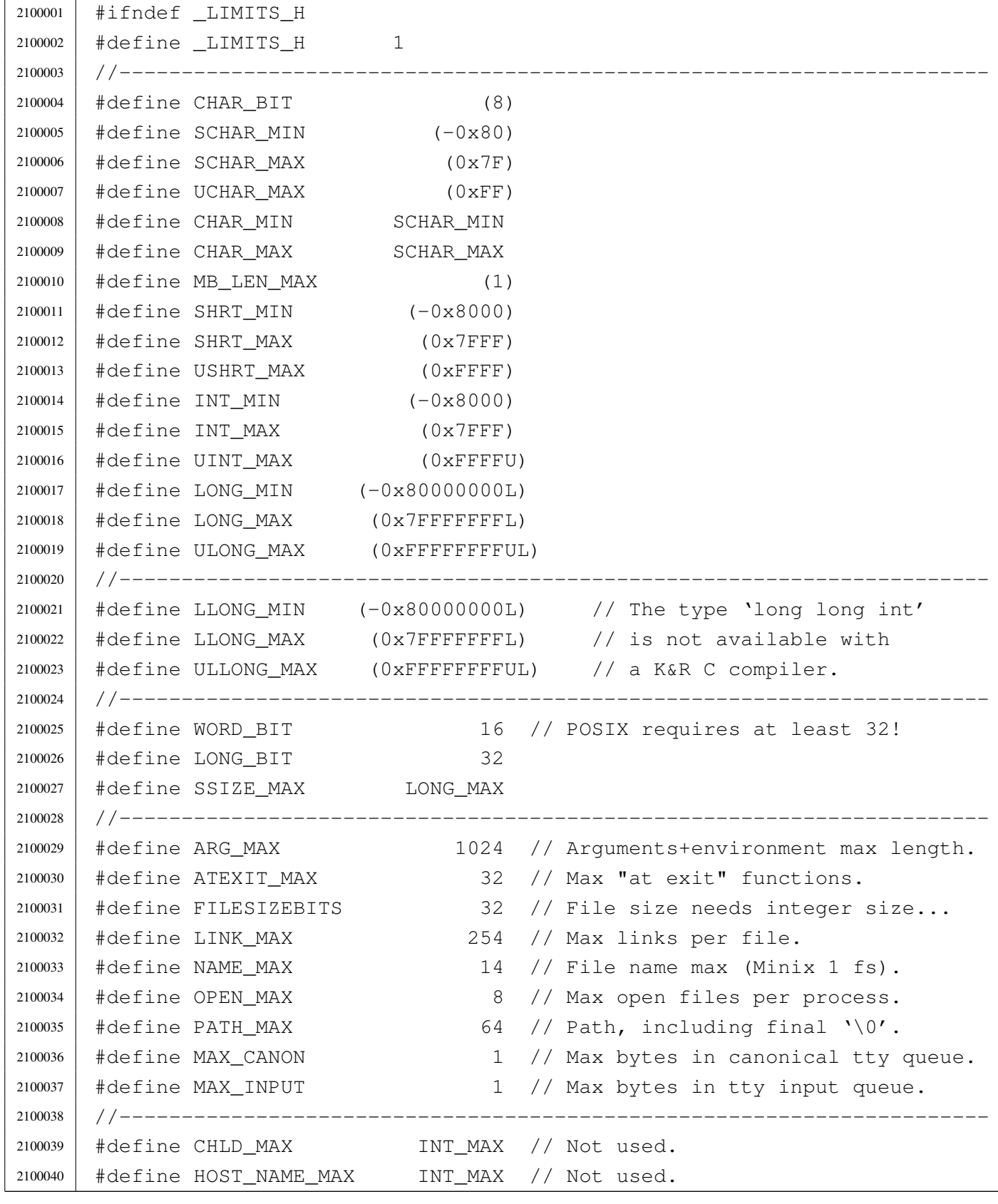

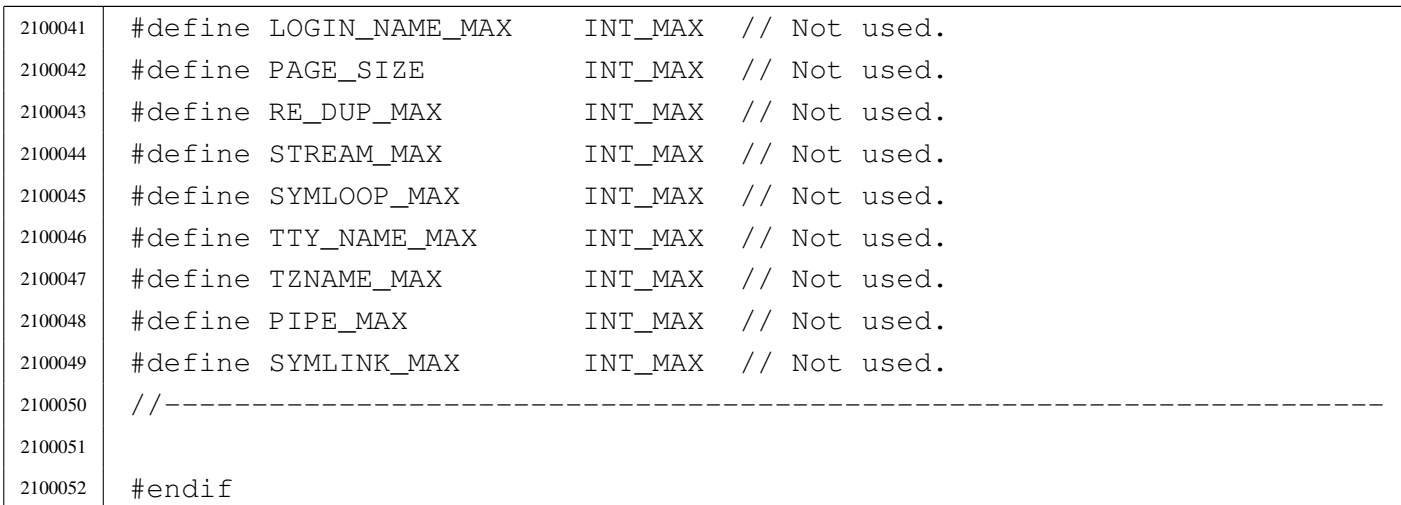

## <span id="page-4019-1"></span><span id="page-4019-0"></span>lib/ptrdiff\_t.h

#### Si veda la sezione u0.2.

```
2110001 |#ifndef _PTRDIFF_T_H
2110002 #define PTRDIFF_T_H 1
2110003 |
2110004 typedef int ptrdiff_t;
2110005 |
2110006 |#endif
```
## <span id="page-4019-2"></span>lib/restrict.h

#### «

«

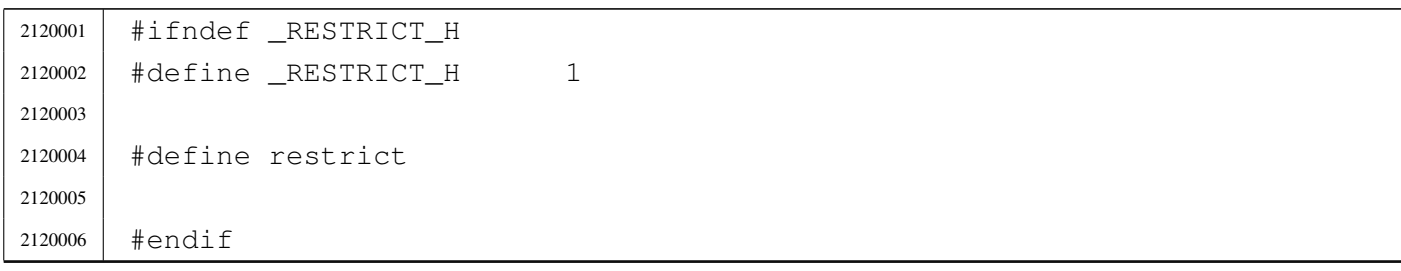

### <span id="page-4020-3"></span><span id="page-4020-0"></span>lib/size\_t.h

#### Si veda la sezione u0.2.

```
2130001 |#ifndef _SIZE_T_H
2130002 | #define _SIZE_T_H 1
2130003 //
2130004 // The type 'size_t' *must* be equal to an 'int'.
2130005 //
2130006 typedef unsigned int size t;
2130007 |
2130008 |#endif
```
### <span id="page-4020-4"></span><span id="page-4020-1"></span>lib/stdarg.h

#### Si veda la sezione u0.2.

```
2140001 #ifndef STDARG H
2140002 \# \text{define} STDARG H 1
2140003 |//----------------------------------------------------------------------
2140004 typedef unsigned char *va_list;
2140005 |//----------------------------------------------------------------------
2140006 |
2140007 | #define va_start(ap, last) ((void) ((ap) = \
2140008 | ((va_list) &(last)) + (sizeof (last))))
2140009 #define va_end(ap) ((void) ((ap) = 0))
2140010 #define va_copy(dest, src) ((void) ((dest) = (va_list) (src)))
2140011 #define va_arg(ap, type) (((ap) = (ap) + (sizeof (type))), \
2140012 | *((type *) ((ap) - (sizeof (type)))))
2140013 |//----------------------------------------------------------------------
2140014 |
2140015 |#endif
```
## <span id="page-4020-5"></span><span id="page-4020-2"></span>lib/stdbool.h

#### Si veda la sezione u0.2.

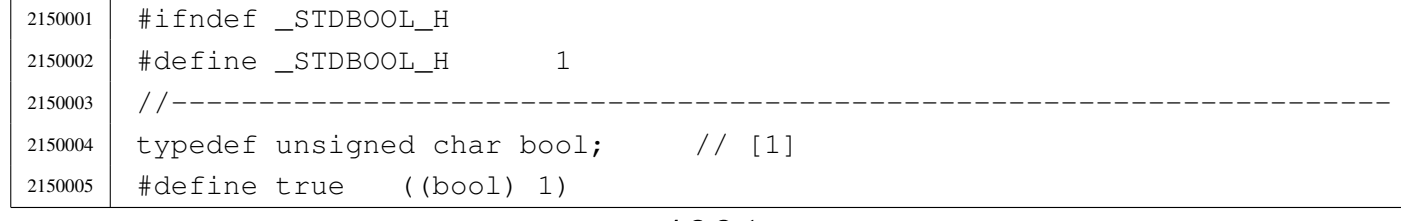

«

«

```
2150006 #define false ((bool) 0)
2150007 |#define __bool_true_false_are_defined 1
2150008 |//
2150009 // [1] For some reason, it cannot be defined as a macro expanding to
2150010 // \text{Pool}'. Anyway, it is the same kind of type.
2150011 //
2150012 |//----------------------------------------------------------------------
2150013 |
2150014 #endif
```
## <span id="page-4021-2"></span><span id="page-4021-0"></span>lib/stddef.h

#### «

#### Si veda la sezione u0.2.

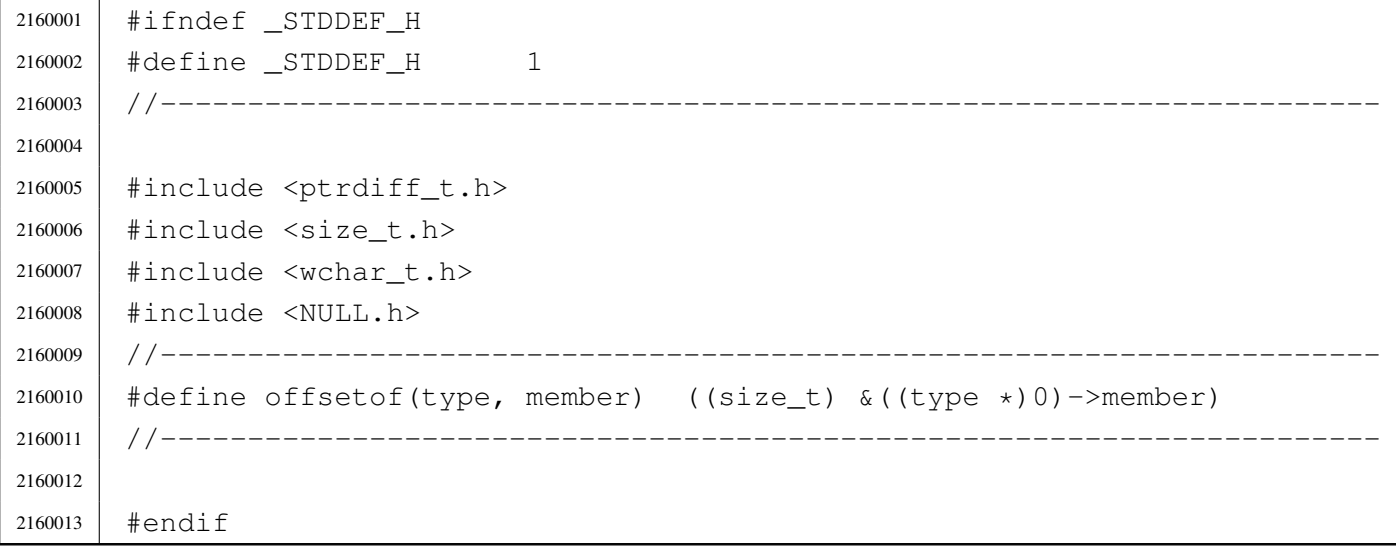

## <span id="page-4021-3"></span><span id="page-4021-1"></span>lib/stdint.h

«

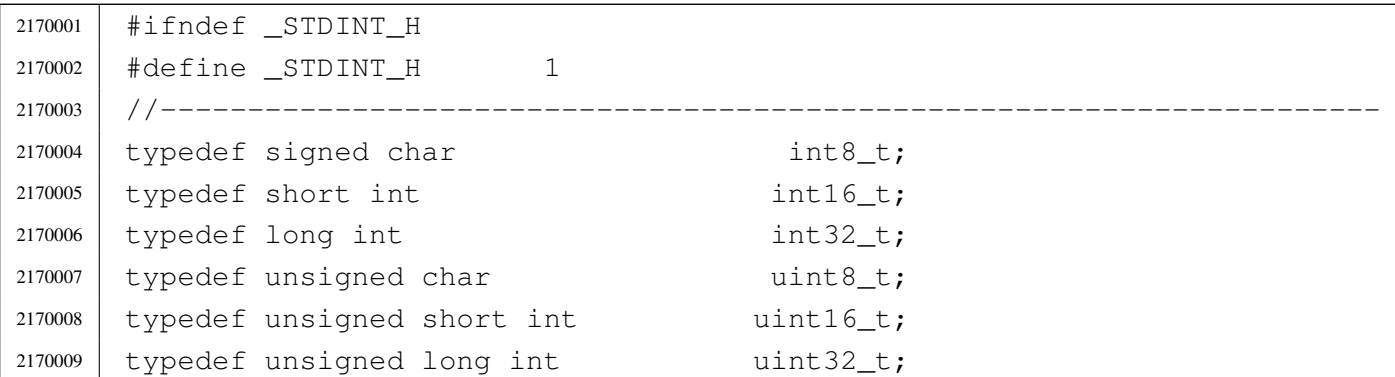

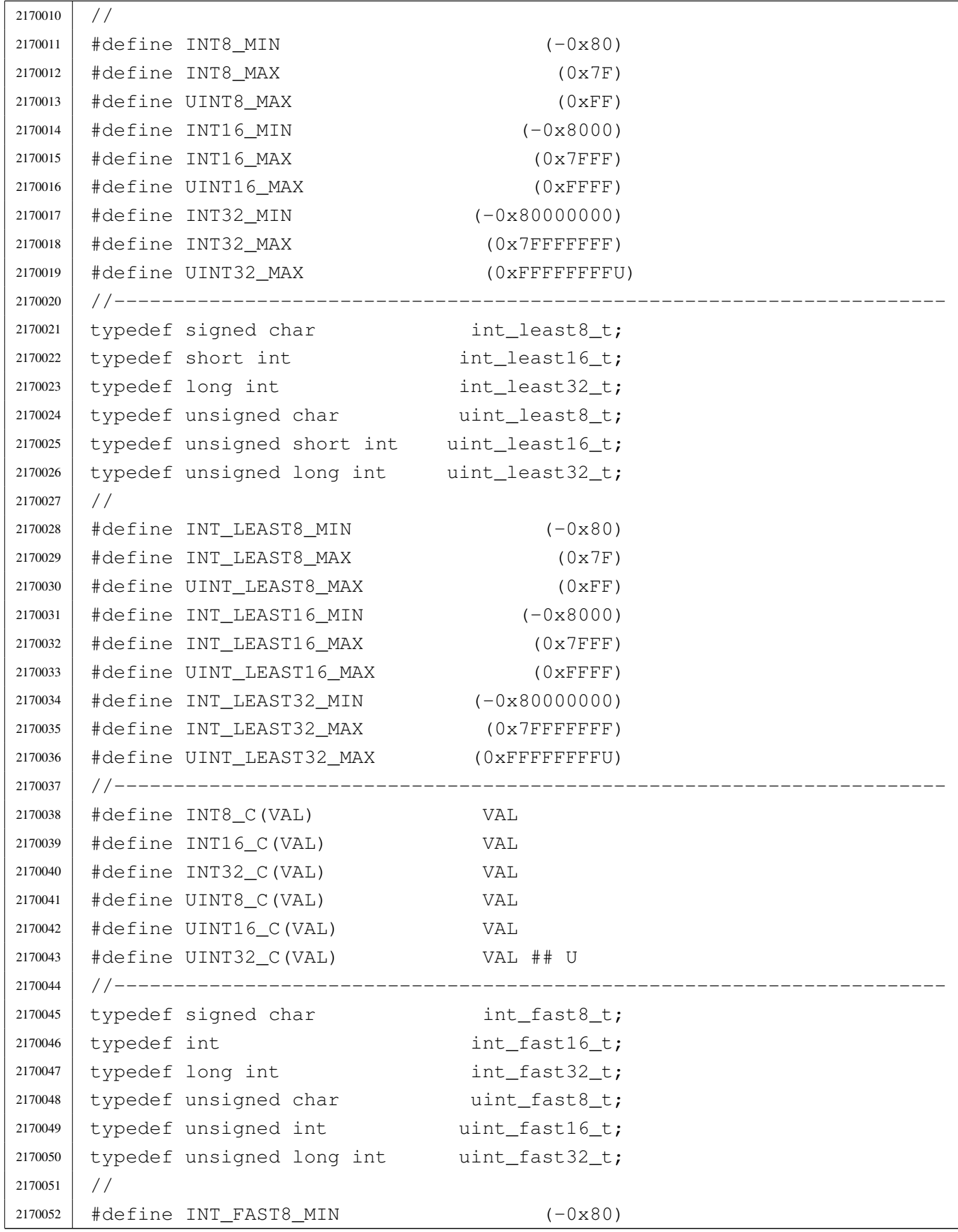

2170053 | #define INT FAST8 MAX (0x7F) 2170054 | #define UINT FAST8 MAX (0xFF) |#define INT\_FAST16\_MIN (-0x80000000) 2170056 | #define INT FAST16 MAX (0x7FFFFFFFF) |#define UINT\_FAST16\_MAX (0xFFFFFFFFU) |#define INT\_FAST32\_MIN (-0x80000000) 2170059 | #define INT FAST32 MAX (0x7FFFFFFF) 2170060 | #define UINT FAST32 MAX (0xFFFFFFFFU) |//---------------------------------------------------------------------- typedef int intptr t; 2170063 typedef unsigned int uintptr\_t; |// |#define INTPTR\_MIN (-0x80000000) 2170066 | #define INTPTR MAX (0x7FFFFFFFF) 2170067 | #define UINTPTR MAX (0xFFFFFFFFFU) |//---------------------------------------------------------------------- 2170069 | typedef long int intmax\_t; typedef unsigned long int uintmax\_t; |// #define INTMAX C(VAL) VAL ## L |#define UINTMAX\_C(VAL) VAL ## UL |// 2170075 | #define INTMAX MIN (-0x80000000L) 2170076 | #define INTMAX MAX (0x7FFFFFFFL) 2170077 | #define UINTMAX MAX (0xFFFFFFFFUL) |//---------------------------------------------------------------------- 2170079 | #define PTRDIFF MIN (-0x80000000) 2170080 | #define PTRDIFF\_MAX (0x7FFFFFFFF) |// |#define SIG\_ATOMIC\_MIN (-0x80000000) 2170083 | #define SIG ATOMIC MAX (0x7FFFFFFF) // |#define SIZE\_MAX (0xFFFFU) |// |#define WCHAR\_MIN (0) |#define WCHAR\_MAX (0xFFU) |//  $\# \text{define } WINT$   $MINT$   $( -0 \times 80L)$  |#define WINT\_MAX (0x7FL) 2170092 //----------------------------- | |#endif

## <span id="page-4024-2"></span><span id="page-4024-0"></span>lib/time\_t.h

### Si veda la sezione u0.2.

```
2180001 | #ifndef _TIME_T_H2180002 | #define _TIME_T_H 1
2180003 |
2180004 typedef long int time_t;
2180005 |
2180006 |#endif
```
## <span id="page-4024-3"></span><span id="page-4024-1"></span>lib/wchar\_t.h

#### Si veda la sezione u0.2.

 |#ifndef \_WCHAR\_T\_H  $\uparrow$   $\uparrow$   $\downarrow$   $\downarrow$  | typedef unsigned char wchar t; | |#endif

## <span id="page-4024-4"></span>os16: «lib/dire[nt.h](#page-3462-0)»

#### Si veda la sezione u0.2.

```
2200001 |#ifndef _DIRENT_H
2200002 \uparrow \uparrow \downarrow \downarrow 2200003 |
2200004 |#include <sys/types.h> // ino_t
2200005 |#include <limits.h> // NAME_MAX
2200006 #include <const.h>
2200007
2200008 |//----------------------------------------------------------------------
2200009 |struct dirent {
2200010 ino_t d_ino; \frac{1}{200010} // I-node number [1]
2200011 | char d_name[NAME_MAX+1]; // NAME_MAX + Null termination
2200012 |};
2200013 |//
2200014 // [1] The type 'ino_t' must be equal to 'uint16_t', because the
2200015 |// directory inside the Minix 1 file system has exactly such
```
«

«

«

```
2200016 |// size.
2200017 //
2200018 |//----------------------------------------------------------------------
2200019 |#define DOPEN_MAX OPEN_MAX/2 // <limits.h> [1]
2200020 //
2200021 // [1] DOPEN_MAX is not standard, but it is used to define how many
2200022 |// directory slot to keep for open directories. As directory streams
2200023 |// are opened as file descriptors, the sum of all kind of file open
2200024 |// cannot be more than OPEM_MAX.
2200025 |//----------------------------------------------------------------------
2200026 |typedef struct {
2200027 | int fdn; // File descriptor number.
2200028 | struct dirent dir; // Last directory item read.
2200029 |} DIR;
2200030 |
2200031 |extern DIR _directory_stream[]; // Defined inside 'lib/dirent/DIR.c'.
2200032 |//----------------------------------------------------------------------
2200033 |// Function prototypes.
2200034 |//----------------------------------------------------------------------
2200035 | int closedir (DIR \stardp);
2200036 |DIR *opendir (const char *name);
2200037 struct dirent *readdir (DIR *dp);
2200038 | void rewinddir (DIR *dp);
2200039 |//----------------------------------------------------------------------
2200040 |
2200041 |#endif
```
## <span id="page-4025-0"></span>lib/dirent/DIR.c

«

```
2210001 |#include <dirent.h>
2210002 //
2210003 |// There must be room for at least 'DOPEN_MAX' elements.
2210004 //
2210005 |DIR _directory_stream[DOPEN_MAX];
2210006 |
2210007 void
2210008 |_dirent_directory_stream_setup (void)
2210009 |{
2210010 | int d;
2210011 //
```

```
2210012 for (d = 0; d < DOPEN MAX; d++)
2210013 | {
2210014 | \qquad \qquad \qquad \qquad \qquad \qquad \qquad \qquad \qquad \qquad \qquad \qquad \qquad \qquad \qquad \qquad \qquad \qquad \qquad \qquad \qquad \qquad \qquad \qquad \qquad \qquad \qquad \qquad \qquad \qquad \qquad \qquad \qquad \qquad \qquad \2210015 | }
2210016 |}
```
#### <span id="page-4026-1"></span><span id="page-4026-0"></span>lib/dirent/close[dir.c](#page-3307-0)

#### Si veda la sezione u0.10.

```
2220001 |#include <dirent.h>
2220002 |#include <fcntl.h>
2220003 |#include <const.h>
2220004 |#include <sys/types.h>
2220005 |#include <sys/stat.h>
2220006 |#include <unistd.h>
2220007 |#include <errno.h>
2220008 |#include <stddef.h>
2220009 |//----------------------------------------------------------------------
2220010 int
2220011 |closedir (DIR *dp)
2220012 |{
2220013 | //
2220014 | // Check for a valid argument
2220015 | //
2220016 | if (dp == NULL)
2220017 | {
2220018 | //
2220019 | // Not a valid pointer.
2220020 | //
2220021 | errset (EBADF); // Invalid directory.
2220022 | return (-1);
2220023 | }
2220024 | //
2220025 | // Check if it is an open directory stream.
2220026 | //
2220027 if (dp->fdn < 0)2220028 | {
2220029 | //
2220030 | // The stream is closed.
2220031 | //
2220032 | errset (EBADF); // Invalid directory.
```
«

```
2220033 | return (-1);
2220034 | }
2220035 | //
2220036 // Close the file descriptor. It there is an error,
2220037 // the 'errno' variable will be set by 'close()'.
2220038 | //
2220039 | return (close (dp->fdn));
2220040 |}
```
## <span id="page-4027-1"></span><span id="page-4027-0"></span>lib/dirent/open[dir.c](#page-3381-0)

#### «

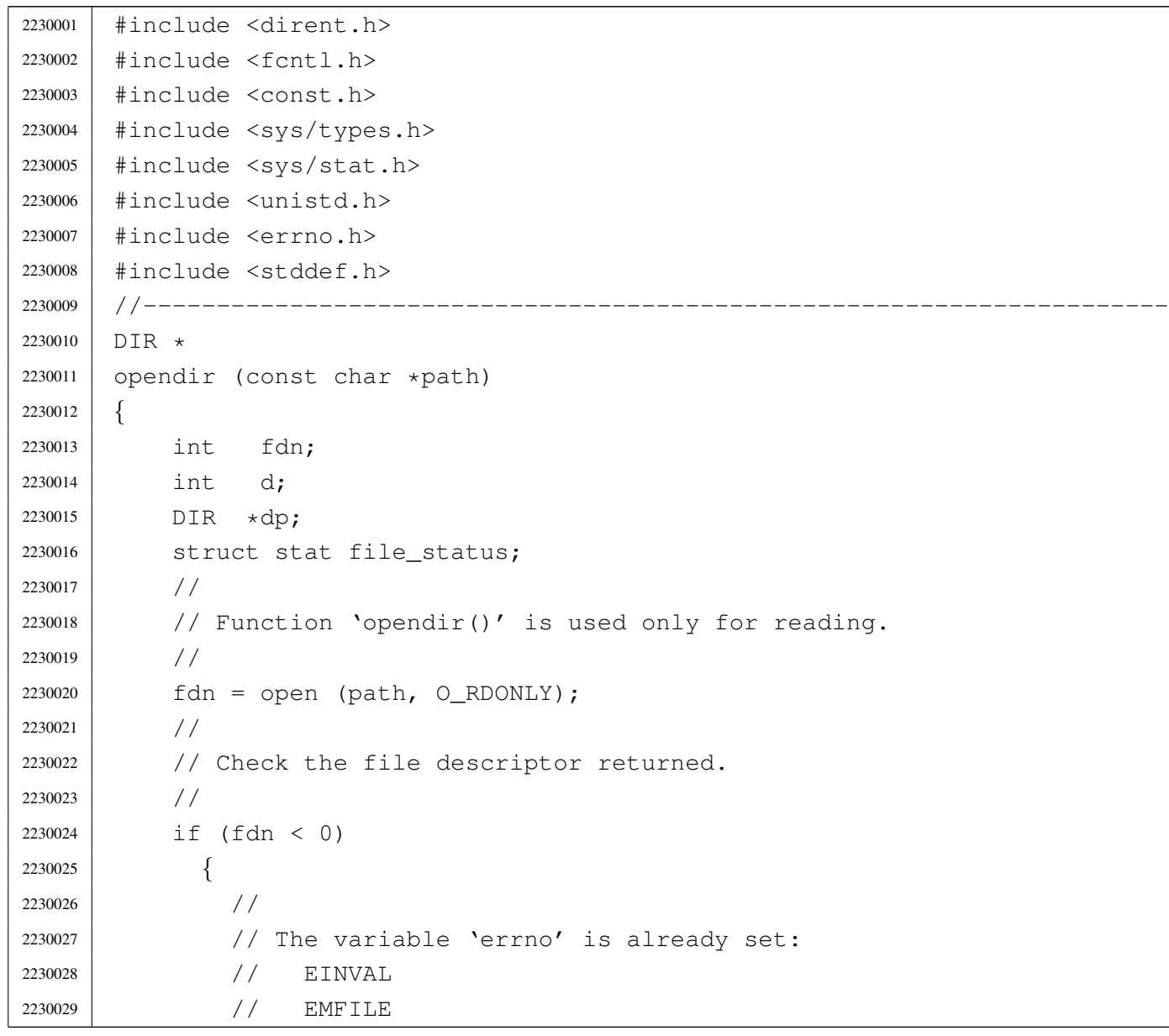

```
2230030 | // ENFILE
2230031 //
2230032 | errset (errno);
2230033 | return (NULL);
2230034 | }
2230035 | //
2230036 | // Set the 'FD_CLOEXEC' flag for that file descriptor.
2230037 | //
2230038 if (fcntl (fdn, F_SETFD, FD_CLOEXEC) != 0)
2230039 | {
2230040 //
2230041 | // The variable 'errno' is already set:
2230042 | // EBADF
2230043 | //
2230044 | errset (errno);
2230045 | close (fdn);
2230046 | return (NULL);
2230047 | }
2230048 | //
2230049 | //
2230050 | //
2230051 | if (fstat (fdn, \&file_status) != 0)
2230052 | {
2230053 | //
2230054 | // Error should be already set.
2230055 | //
2230056 | errset (errno);
2230057 | close (fdn);
2230058 | return (NULL);
2230059 | }
2230060 | //
2230061 | // Verify it is a directory
2230062 | //
2230063 | if (!S_ISDIR(file_status.st_mode))
2230064 | {
2230065 | //
2230066 | // It is not a directory!
2230067 | //
2230068 | close (fdn);
2230069 | errset (ENOTDIR); // Is not a directory.
2230070 | return (NULL);
2230071 | }
2230072 | //
```

```
2230073 // A valid file descriptor is available: must find a free
2230074 | // '_directory_stream[]' slot.
2230075 | //
2230076 \vert for (d = 0; d < DOPEN_MAX; d++)
2230077 | {
2230078 | if (_directory_stream[d].fdn < 0)
2230079 | {
2230080 | //
2230081 | // Found a free slot: set it up.
2230082 | //
2230083 | dp = \& (\underline{\text{directory\_stream}}[d]);
2230084 | dp->fdn = fdn;
2230085 | //
2230086 | // Return the directory pointer.
2230087 | //
2230088 | return (dp);
2230089 | }
2230090 | }
2230091 | //
2230092 // If we are here, there was no free directory slot available.
2230093 | //
2230094 | close (fdn);
2230095 | errset (EMFILE); // Too many file open.
2230096 | return (NULL);
2230097 |}
```
## <span id="page-4029-1"></span><span id="page-4029-0"></span>lib/dirent/readd[ir.c](#page-3395-0)

«

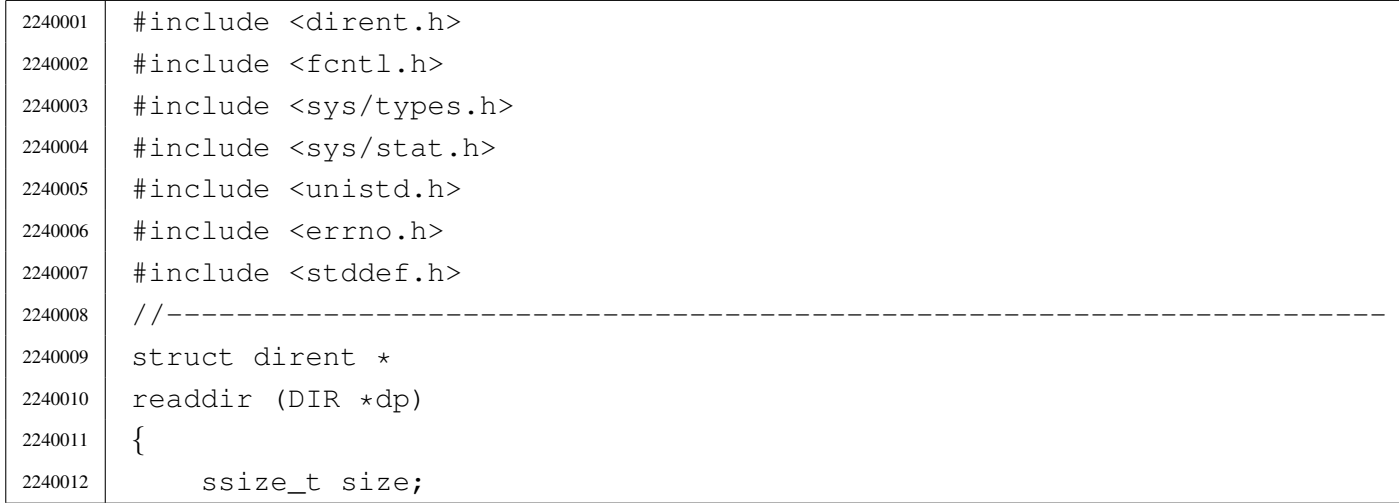

```
2240013 | //
2240014 | // Check for a valid argument.
2240015 //
2240016 if (dp == NULL)
2240017 | {
2240018 | //
2240019 | // Not a valid pointer.
2240020 //
2240021 | errset (EBADF); // Invalid directory.
2240022 | return (NULL);
2240023 | }
2240024 | //
2240025 | // Check if it is an open directory stream.
2240026 //
2240027 if (dp->fdn < 0)2240028 | {
2240029 //
2240030 | // The stream is closed.
2240031 //
2240032 | errset (EBADF); // Invalid directory.
2240033 | return (NULL);
2240034 | }
2240035 | //
2240036 | // Read the directory.
2240037 | //
2240038 size = read (dp->fdn, & (dp->dir),
2240039 | (size_t) 16);
2240040 //
2240041 // Fix the null termination, if the name is very long.
2240042 | //
2240043 dp->dir.d_name[NAME_MAX] = '\0';
2240044 | //
2240045 | // Check what was read.
2240046 | //
2240047 | if (size == 0)
2240048 | {
2240049 //
2240050 | // End of directory, but it is not an error.
2240051 | //
2240052 | return (NULL);
2240053 | }
2240054 | //
2240055 | if (size < 0)
```

```
2240056 | {
2240057 //
2240058 // This is an error. The variable 'errno' is already set.
2240059 | //
2240060 | errset (errno);
2240061 | return (NULL);
2240062 | }
2240063 | //
2240064 | if (dp - >dir.d\_ino == 0)2240065 | {
2240066 //
2240067 | // This is a null directory record.
2240068 | // Should try to read the next one.
2240069 //
2240070 | return (readdir (dp));
2240071 | }
2240072 | //
2240073 if (strlen (dp->dir.d_name) == 0)2240074 | {
2240075 | //
2240076 // This is a bad directory record: try to read next.
2240077 //
2240078 | return (readdir (dp));
2240079 | }
2240080 | //
2240081 | // A valid directory record should be available now.
2240082 | //
2240083 | return (&(dp->dir));
2240084 |}
```
## <span id="page-4031-0"></span>lib/dirent/rewin[ddir.c](#page-3398-0)

#### «

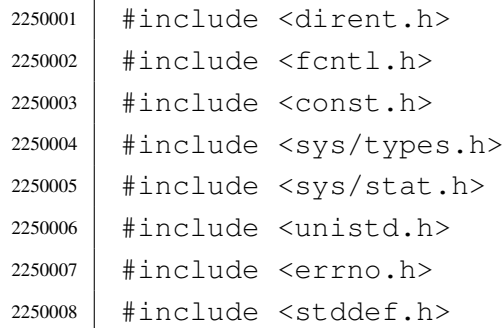
```
2250009 |#include <stdio.h>
2250010 / / --- --- --- -2250011 | void
2250012 |rewinddir (DIR *dp)
2250013 |{
2250014 | FILE \star fp;
2250015 | //
2250016 | // Check for a valid argument.
2250017 | //
2250018 | if (dp == NULL)
2250019 | {
2250020 | //
2250021 | // Nothing to rewind, and no error to set.
2250022 | //
2250023 | return;
2250024 | }
2250025 | //
2250026 | // Check if it is an open directory stream.
2250027 | //
2250028 | if (dp->fdn < 0)
2250029 | {
2250030 //
2250031 | // The stream is closed.
2250032 | // Nothing to rewind, and no error to set.
2250033 | //
2250034 | return;
2250035 | }
2250036 | //
2250037 | //
2250038 | //
2250039 fp = \&_stream[dp->fdn];
2250040 | //
2250041 | rewind (fp);
2250042 |}
```
# os16: «lib/errn[o.h»](#page-3315-0)

## Si veda la sezione u0.18.

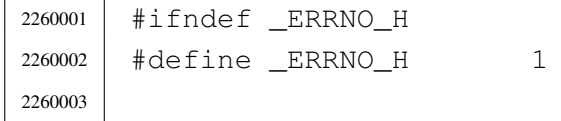

«

```
2260004 |#include <limits.h>
2260005 |#include <string.h>
2260006 |//----------------------------------------------------------------------
2260007 |// The variable 'errno' is standard, but 'errln' and 'errfn' are added
2260008 |// to keep track of the error source. Variable 'errln' is used to save
2260009 |// the source file line number; variable 'errfn' is used to save the
2260010 |// source file name. To set these variable in a consistent way it is
2260011 |// also added a macro-instruction: 'errset'.
2260012 |//----------------------------------------------------------------------
2260013 |extern int errno;
2260014 |extern int errln;
2260015 extern char errfn[PATH_MAX];
2260016 #define errset(e) (errln = LINE , \
2260017 | strncpy (errfn, FILE , PATH_MAX), \
2260018 | errno = e)
2260019 |//----------------------------------------------------------------------
2260020 |// Standard POSIX 'errno' macro variables.
2260021 |//----------------------------------------------------------------------
2260022 |#define E2BIG 1 // Argument list too long.
2260023 |#define EACCES 2 // Permission denied.
2260024 |#define EADDRINUSE 3 // Address in use.
2260025 |#define EADDRNOTAVAIL 4 // Address not available.
2260026 |#define EAFNOSUPPORT 5 // Address family not supported.
2260027 |#define EAGAIN 6 // Resource unavailable, try again.
2260028 | #define EALREADY 7 // Connection already in progress.
2260029 | #define EBADF 8 // Bad file descriptor.
2260030 |#define EBADMSG 9 // Bad message.
2260031 |#define EBUSY 10 // Device or resource busy.
2260032 | #define ECANCELED 11 // Operation canceled.
2260033 |#define ECHILD 12 // No child processes.
2260034 |#define ECONNABORTED 13 // Connection aborted.
2260035 |#define ECONNREFUSED 14 // Connection refused.
2260036 |#define ECONNRESET 15 // Connection reset.
2260037 |#define EDEADLK 16 // Resource deadlock would occur.
2260038 |#define EDESTADDRREQ 17 // Destination address required.
2260039 |#define EDOM 18 // Mathematics argument out of domain of
2260040 | // function.
2260041 | #define EDQUOT 19 // Reserved.
2260042 |#define EEXIST 20 // File exists.
2260043 |#define EFAULT 21 // Bad address.
2260044 |#define EFBIG 22 // File too large.
2260045 |#define EHOSTUNREACH 23 // Host is unreachable.
2260046 |#define EIDRM 24 // Identifier removed.
```
#### 

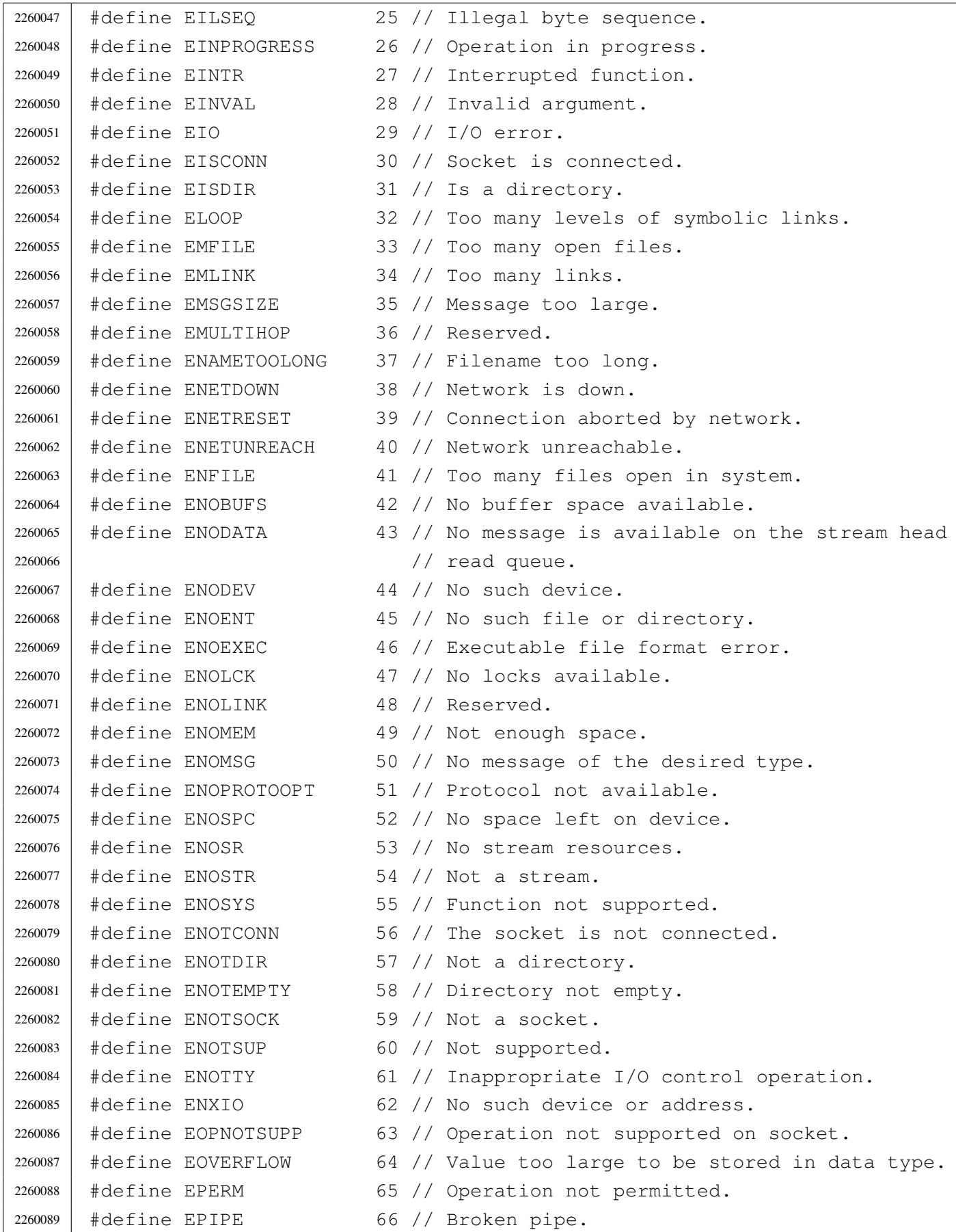

 |#define EPROTO 67 // Protocol error. |#define EPROTONOSUPPORT 68 // Protocol not supported. |#define EPROTOTYPE 69 // Protocol wrong type for socket. |#define ERANGE 70 // Result too large. |#define EROFS 71 // Read-only file system. |#define ESPIPE 72 // Invalid seek. |#define ESRCH 73 // No such process. |#define ESTALE 74 // Reserved. |#define ETIME 75 // Stream ioctl() timeout. |#define ETIMEDOUT 76 // Connection timed out. |#define ETXTBSY 77 // Text file busy. |#define EWOULDBLOCK 78 // Operation would block 2260102 | // (may be the same as EAGAIN). |#define EXDEV 79 // Cross-device link. |//---------------------------------------------------------------------- |// Added os16 errors. |//---------------------------------------------------------------------- |#define EUNKNOWN (-1) // Unknown error. 2260108 | #define E\_FILE\_TYPE 80 // File type not compatible. |#define E\_ROOT\_INODE\_NOT\_CACHED 81 // The root directory inode is | // not cached. 2260111 | #define E\_CANNOT\_READ\_SUPERBLOCK 83 // Cannot read super block. |#define E\_MAP\_INODE\_TOO\_BIG 84 // Map inode too big. |#define E\_MAP\_ZONE\_TOO\_BIG 85 // Map zone too big. #define E\_DATA\_ZONE\_TOO\_BIG 86 // Data zone too big. |#define E\_CANNOT\_FIND\_ROOT\_DEVICE 87 // Cannot find root device. |#define E\_CANNOT\_FIND\_ROOT\_INODE 88 // Cannot find root inode. |#define E\_FILE\_TYPE\_UNSUPPORTED 89 // File type unsupported. |#define E\_ENV\_TOO\_BIG 90 // Environment too big. |#define E\_LIMIT 91 // Exceeded implementation | // limits. |#define E\_NOT\_MOUNTED 92 // Not mounted. |#define E\_NOT\_IMPLEMENTED 93 // Not implemented. |//---------------------------------------------------------------------- |// Default descriptions for errors. |//---------------------------------------------------------------------- |#define TEXT\_E2BIG "Argument list too long." 2260127 | #define TEXT EACCES "Permission denied." 2260128 | #define TEXT EADDRINUSE "Address in use." 2260129 | #define TEXT EADDRNOTAVAIL "Address not available." |#define TEXT\_EAFNOSUPPORT "Address family not supported." 2260131 | #define TEXT\_EAGAIN " \ "Resource unavailable, " \ | "try again."

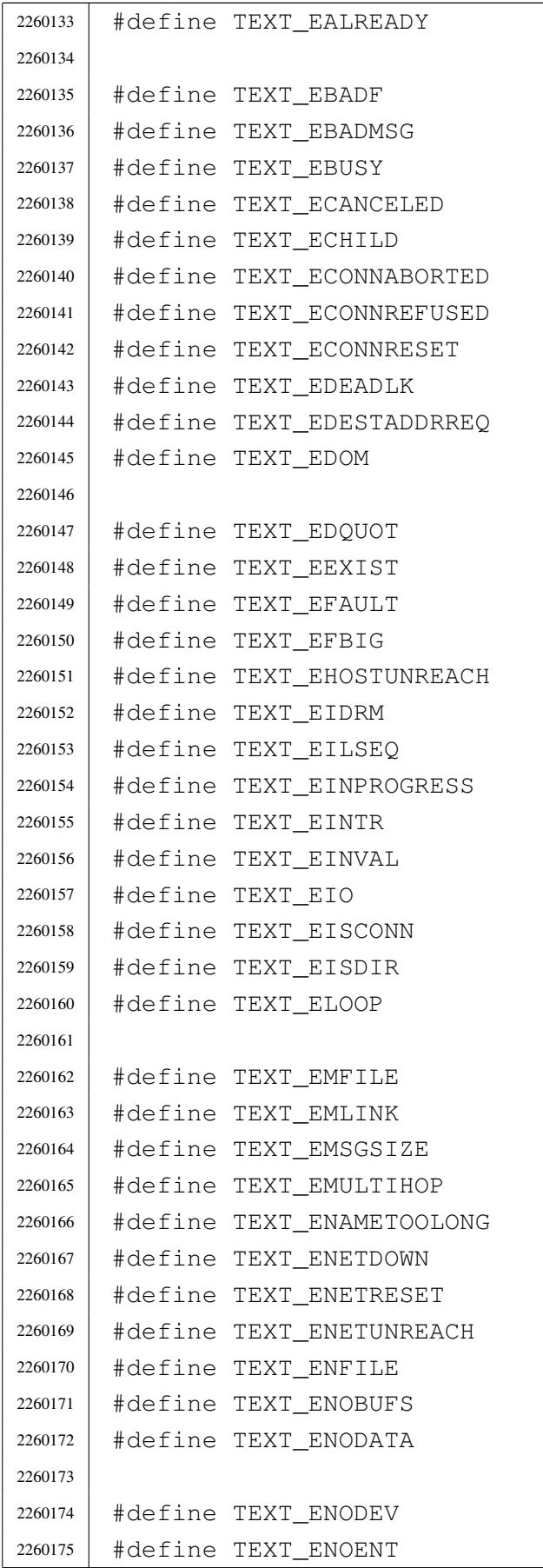

"Connection already in "  $\setminus$ "progress." "Bad file descriptor." "Bad message." "Device or resource busy." "Operation canceled." "No child processes." "Connection aborted." "Connection refused." "Connection reset." "Resource deadlock would occur." "Destination address required." "Mathematics argument out of "  $\setminus$ "domain of function." "Reserved error: EDQUOT" "File exists." "Bad address." "File too large." "Host is unreachable." "Identifier removed." "Illegal byte sequence." "Operation in progress." "Interrupted function." "Invalid argument."  $"I/O error."$ "Socket is connected." "Is a directory." "Too many levels of "  $\setminus$ "symbolic links." "Too many open files." "Too many links." "Message too large." "Reserved error: EMULTIHOP" "Filename too long." "Network is down." "Connection aborted by network." "Network unreachable." "Too many files open in system." "No buffer space available." "No message is available on "  $\setminus$ "the stream head read queue." "No such device." "No such file or directory."

```
2260176 | #define TEXT ENOEXEC "Executable file format error."
2260177 | #define TEXT ENOLCK "No locks available."
2260178 | #define TEXT ENOLINK "Reserved error: ENOLINK"
2260179 | #define TEXT ENOMEM WAS more and the mough space."
2260180 | #define TEXT ENOMSG "No message of the desired " \setminus2260181 "type. "2260182 | #define TEXT ENOPROTOOPT "Protocol not available."
2260183 | #define TEXT ENOSPC "No space left on device."
2260184 |#define TEXT_ENOSR "No stream resources."
2260185 |#define TEXT_ENOSTR "Not a stream."
2260186 |#define TEXT_ENOSYS "Function not supported."
2260187 | #define TEXT ENOTCONN "The socket is not connected."
2260188 | #define TEXT ENOTDIR "Not a directory."
2260189 |#define TEXT_ENOTEMPTY "Directory not empty."
2260190 | #define TEXT ENOTSOCK "Not a socket."
2260191 | #define TEXT ENOTSUP "Not supported."
2260192 |#define TEXT_ENOTTY "Inappropriate I/O control " \
2260193 | "operation."
2260194 | #define TEXT ENXIO \blacksquare No such device or address."
2260195 |#define TEXT_EOPNOTSUPP "Operation not supported on " \
2260196 | "socket."
2260197 | #define TEXT_EOVERFLOW We wake too large to be " \
2260198 | "stored in data type."
2260199 | #define TEXT_EPERM "Operation not permitted."
2260200 |#define TEXT_EPIPE "Broken pipe."
2260201 | #define TEXT EPROTO "Protocol error."
2260202 |#define TEXT_EPROTONOSUPPORT "Protocol not supported."
2260203 | #define TEXT_EPROTOTYPE " "Protocol wrong type for " \
2260204 | "socket."
2260205 |#define TEXT_ERANGE "Result too large."
2260206 |#define TEXT_EROFS "Read-only file system."
2260207 |#define TEXT_ESPIPE "Invalid seek."
2260208 |#define TEXT_ESRCH "No such process."
2260209 |#define TEXT_ESTALE "Reserved error: ESTALE"
2260210 | #define TEXT ETIME \blacksquare "Stream ioctl() timeout."
2260211 | #define TEXT ETIMEDOUT "Connection timed out."
2260212 | #define TEXT ETXTBSY "Text file busy."
2260213 |#define TEXT_EWOULDBLOCK "Operation would block."
2260214 | #define TEXT EXDEV "Cross-device link."
2260215 / / --- --- --- --- ---2260216 |#define TEXT_EUNKNOWN "Unknown error."
2260217 | #define TEXT_E_FILE_TYPE "File type not compatible."
2260218 |#define TEXT_E_ROOT_INODE_NOT_CACHED "The root directory inode " \
```
#### 4038

```
2260219 | "is not cached."
2260220 | #define TEXT E CANNOT READ SUPERBLOCK "Cannot read super block."
2260221 | #define TEXT_E_MAP_INODE_TOO_BIG "Map inode too big."
2260222 |#define TEXT_E_MAP_ZONE_TOO_BIG "Map zone too big."
2260223 |#define TEXT_E_DATA_ZONE_TOO_BIG "Data zone too big."
2260224 | #define TEXT_E_CANNOT_FIND_ROOT_DEVICE "Cannot find root device."
2260225 |#define TEXT_E_CANNOT_FIND_ROOT_INODE "Cannot find root inode."
2260226 |#define TEXT_E_FILE_TYPE_UNSUPPORTED "File type unsupported."
2260227 |#define TEXT_E_ENV_TOO_BIG "Environment too big."
2260228 | #define TEXT_E_LIMIT \qquad "Exceeded implementation " \
2260229 | "limits."
2260230 |#define TEXT_E_NOT_MOUNTED "Not mounted."
2260231 | #define TEXT E NOT IMPLEMENTED "Not implemented."
2260232 |
2260233 |//----------------------------------------------------------------------
2260234 // The function 'error()' is not standard and is used to return a
2260235 |// pointer to a string containing the default description of the
2260236 |// error contained inside 'errno'.
2260237 |//----------------------------------------------------------------------
2260238 char *error (void); // Not standard!2260239
2260240 |#endif
```
#### lib/errno/errno.[c](#page-3315-0)

#### Si veda la sezione u0.18.

 |//---------------------------------------------------------------------- |// This file does not include the 'errno.h' header, because here 'errno' |// should not be declared as an extern variable! |//---------------------------------------------------------------------- |#include <limits.h> |//---------------------------------------------------------------------- |// The variable 'errno' is standard, but 'errln' and 'errfn' are added |// to keep track of the error source. Variable 'errln' is used to save // the source file line number; variable 'errfn' is used to save the // source file name. To set these variable in a consistent way it is |// also added a macro-instruction: 'errset'. |//---------------------------------------------------------------------- |int errno; |int errln;

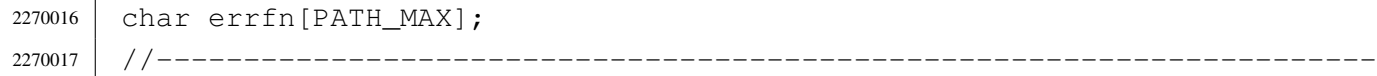

# os16: «lib/fcnt[l.h»](#page-3462-0)

«

# Si veda la sezione u0.2.

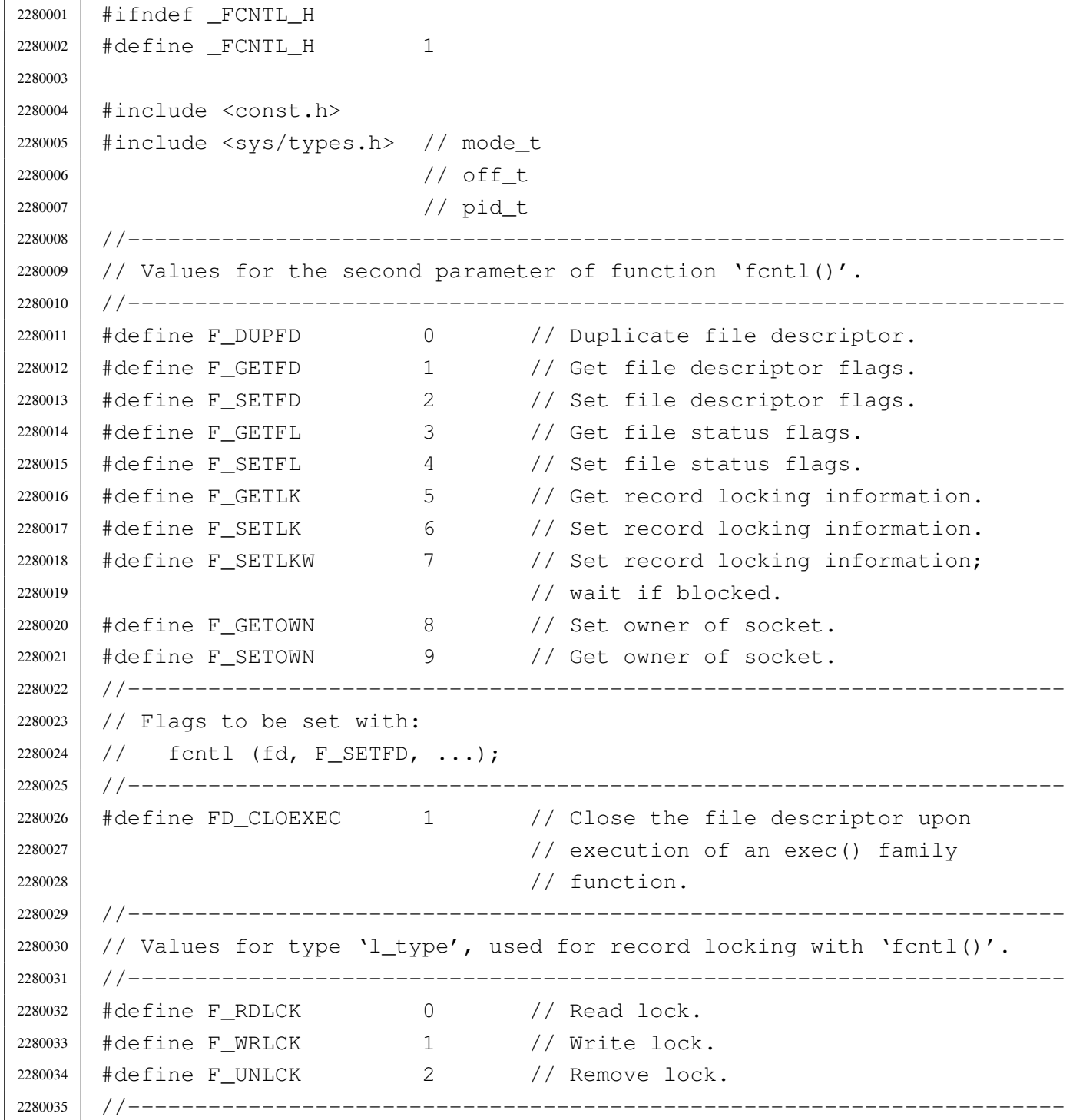

 |// Flags for file creation, in place of 'oflag' parameter for function |// 'open()'. |//---------------------------------------------------------------------- |#define O\_CREAT 000010 // Create file if it does not exist. #define O\_EXCL 000020 // Exclusive use flag.<br> $2280041$  #define O\_NOCTTY 000040 // Do not assign a con #define O NOCTTY 000040 // Do not assign a controlling terminal. |#define O\_TRUNC 000100 // Truncation flag. |//---------------------------------------------------------------------- // Flags for the file status, used with 'open()' and 'fcntl()'. |//---------------------------------------------------------------------- |#define O\_APPEND 000200 // Write append. |#define O\_DSYNC 000400 // Synchronized write operations. |#define O\_NONBLOCK 001000 // Non-blocking mode. |#define O\_RSYNC 002000 // Synchronized read operations. |#define O\_SYNC 004000 // Synchronized read and write. |//---------------------------------------------------------------------- |// File access mask selection. |//---------------------------------------------------------------------- |#define O\_ACCMODE 000003 // Mask to select the last three bits, | // used to specify the main access | // modes: read, write and both. |//---------------------------------------------------------------------- |// Main access modes. |//---------------------------------------------------------------------- 2280060 | #define O\_RDONLY 000001 // Read. |#define O\_WRONLY 000002 // Write. |#define O\_RDWR (O\_RDONLY | O\_WRONLY) // Both read and write. |//---------------------------------------------------------------------- |// Structure 'flock', used to file lock for POSIX standard. It is not |// used inside os16. |//---------------------------------------------------------------------- |struct flock *{* 2280068 | short int l\_type; // Type of lock: F\_RDLCK, F\_WRLCK, or F\_UNLCK. | short int l\_whence; // Start reference point. 2280070 | off\_t l\_start; // Offset, from 'l\_whence', for the area start. 2280071 | off\_t l\_len; // Locked area size. Zero means up to the end of 2280072 // the file. | pid\_t l\_pid; // The process id blocking the area. |*}*; |//---------------------------------------------------------------------- |// Function prototypes. |//---------------------------------------------------------------------- int creat (const char \*path, mode\_t mode);

```
2280079 int fcntl (int fdn, int cmd, ...);
2280080 |int open (const char *path, int oflags, ...);
2280081 |//----------------------------------------------------------------------
2280082 |
2280083 |#endif
```
## lib/fcntl/creat.c

#### «

#### Si veda la sezione u0.11.

```
2290001 #include <fcntl.h>
2290002 |#include <sys/types.h>
2290003 |#include <const.h>
2290004 |//----------------------------------------------------------------------
2290005 |int
2290006 |creat (const char *path, mode_t mode)
2290007 |{
2290008 | return (open (path, O_WRONLY|O_CREAT|O_TRUNC, mode));
2290009 |}
```
## lib/fcntl/fcntl.c

«

#### Si veda la sezione u0.13.

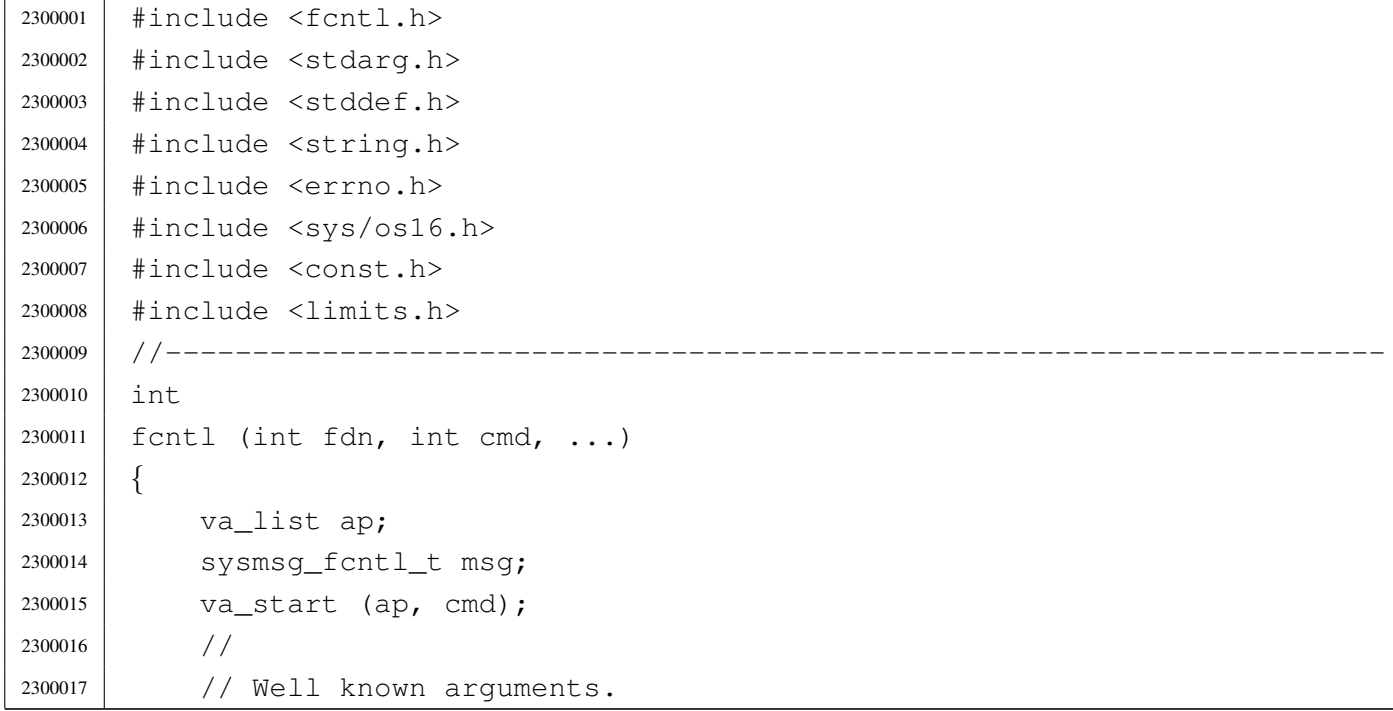

```
2300018 | //
2300019 msq.fdn = fdn;2300020 msq.cmd = cmd;2300021 //
2300022 | // Select other arguments.
2300023 | //
2300024 | switch (cmd)
2300025 | {
2300026 | case F_DUPFD:
2300027 | case F SETFD:
2300028 | case F_SETFL:
2300029 | msg.arg = va_arg (ap, int);
2300030 | break;
2300031 | case F_GETFD:
2300032 | case F_GETFL:
2300033 | break;
2300034 | case F_GETOWN:
2300035 | case F_SETOWN:
2300036 | Case F GETLK:
2300037 | case F_SETLK:
2300038 | case F_SETLKW:
2300039 | errset (E_NOT_IMPLEMENTED); // Not implemented.
2300040 | return (-1);
2300041 default:
2300042 | errset (EINVAL); \left| \right\rangle Not implemented.
2300043 | return (NULL);
2300044 | }
2300045 | //
2300046 | // Do the system call.
2300047 | //
2300048 | sys (SYS_FCNTL, &msg, (sizeof msg));
2300049 errno = msg.errno;
2300050 errln = msg.errln;
2300051 | strncpy (errfn, msg.errfn, PATH_MAX);
2300052 | return (msg.ret);
2300053 |}
```
## lib/fcntl/open.c

«

## Si veda la sezione u0.28.

```
2310001 | #include <fcntl.h>
2310002 |#include <stdarg.h>
2310003 |#include <stddef.h>
2310004 #include <string.h>
2310005 |#include <errno.h>
2310006 |#include <sys/os16.h>
2310007 |#include <const.h>
2310008 |#include <limits.h>
2310009 |//----------------------------------------------------------------------
2310010 |int
2310011 open (const char *path, int oflags, ...)
2310012 |{
2310013 | va_list ap;
2310014 | sysmsg_open_t msg;
2310015 | va_start (ap, oflags);
2310016 | if (path == NULL || strlen (path) == 0)
2310017 | {
2310018 | errset (EINVAL); // Invalid argument.
2310019 | return (-1);
2310020 | }
2310021 | strncpy (msg.path, path, PATH_MAX);
2310022 msg.flags = oflags;
2310023 msg.mode = va_arg (ap, mode_t);
2310024 | sys (SYS_OPEN, &msg, (sizeof msg));
2310025 errno = msg.errno;
2310026 errln = msg.errln;
2310027 | strncpy (errfn, msg.errfn, PATH_MAX);
2310028 | return (msg.ret);
2310029 |}
```
# os16: «lib/grp.[h»](#page-3462-0)

«

# Si veda la sezione u0.2

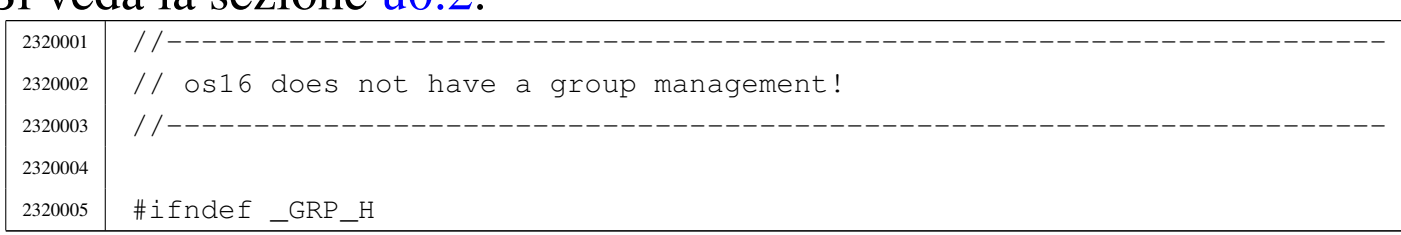

```
2320006 | #define GRP H 1
2320007 |
2320008 |#include <const.h>
2320009 |#include <restrict.h>
2320010 |#include <sys/types.h> // gid_t
2320011 |
2320012 |//----------------------------------------------------------------------
2320013 |struct group {
2320014 char \stargr_name;
2320015 | gid_t gr_gid;
2320016 | char **gr_mem;
2320017 |};
2320018 |//----------------------------------------------------------------------
2320019 |struct group *getgrgid (gid_t gid);
2320020 struct group *getgrnam (const char *name);
2320021 |//----------------------------------------------------------------------
2320022 |
2320023 |#endif
```
## lib/grp/getgrgid[.c](#page-3462-0)

#### Si veda la sezione u0.2.

```
2330001 #include <grp.h>
2330002 #include <NULL.h>
2330003 / / --- --- --- --- -2330004 struct group \star2330005 |getgrgid (gid_t gid)
2330006 |{
2330007 static char *name = "none";
2330008 | static struct group grp;
2330009 | //
2330010 | // os16 does not have a group management, so the answare is always
2330011 // the same.
2330012 | //
2330013 grp.gr_name = name;
2330014 | grp.gr_gid = (gid_t) -1;
2330015 | grp.gr_mem = NULL;
2330016 | //
2330017 | return (&grp);
2330018 |}
```
«

## lib/grp/getgrna[m.c](#page-3462-0)

Si veda la sezione u0.2.

```
2340001 | #include <grp.h>
2340002 //--------
2340003 struct group \star2340004 |getgrnam (const char *name)
2340005 |{
2340006 | return (getgrgid ((gid_t) 0));
2340007 |}
```
# os16: «lib/libg[en.h](#page-3462-0)»

«

«

## Si veda la sezione u0.2.

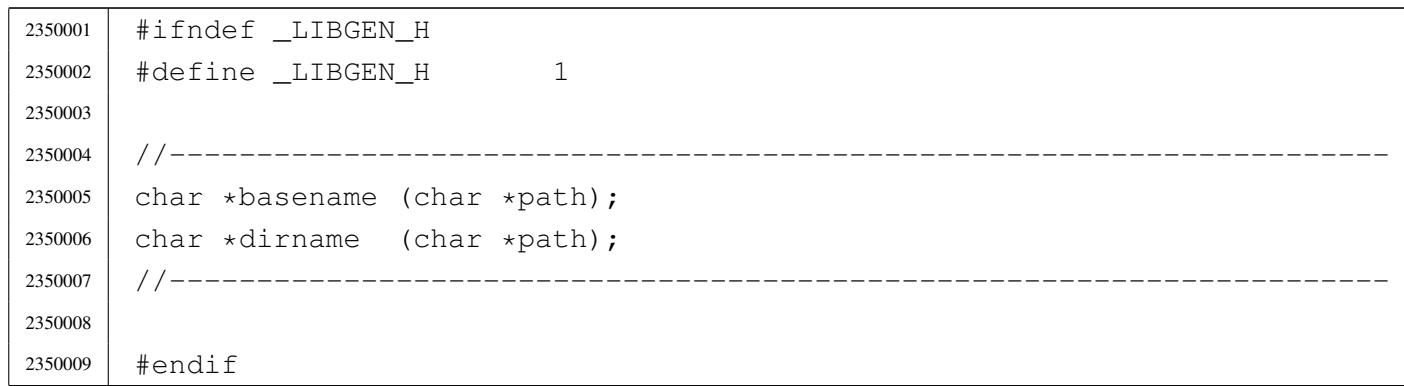

## lib/libgen/base[name](#page-3304-0).c

«

## Si veda la sezione u0.7.

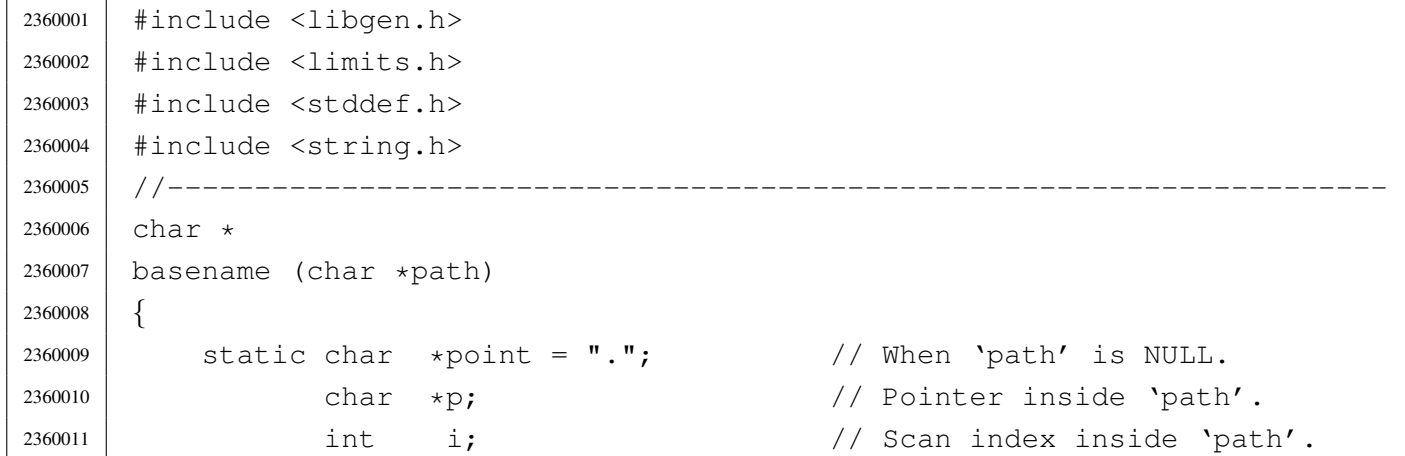

```
2360012 | //
2360013 | // Empty path.
2360014 | //
2360015 | if (path == NULL || strlen (path) == 0)
2360016 | {
2360017 | return (point);
2360018 | }
2360019 | //
2360020 // Remove all final '/' if it exists, excluded the first character:
2360021 // 'i' is kept greater than zero.
2360022 | //
2360023 | for (i = (strlen (path) - 1); i > 0 && path[i] == '/; i--)
2360024 | {
2360025 | path[i] = 0;
2360026 | }
2360027 | //
2360028 // After removal of extra final '/', if there is only one '/', this
2360029 // is to be returned.
2360030 | //
2360031 | if (strncmp (path, "/", PATH_MAX) == 0)
2360032 | {
2360033 | return (path);
2360034 | }
2360035 | //
2360036 | // If there are no '/'.
2360037 | //
2360038 if (strchr (path, '/') == NULL)
2360039 | {
2360040 | return (path);
2360041 | }
2360042 | //
2360043 // Find the last '/' and calculate a pointer to the base name.
2360044 | //
2360045 | p = strrchr (path, (unsigned int) '/');
2360046 p++;
2360047 //
2360048 | // Return the pointer to the base name.
2360049 | //
2360050 | return (p);
2360051 |}
```
#### lib/libgen/dirna[me.c](#page-3304-0)

«

```
Si veda la sezione u0.7.
```

```
2370001 |#include <libgen.h>
2370002 |#include <limits.h>
2370003 |#include <stddef.h>
2370004 #include <string.h>
2370005 |//----------------------------------------------------------------------
2370006 char \star2370007 dirname (char *path)
2370008 |{
2370009 static char *point = "."; 2370009 // When 'path' is NULL.
2370010 char \starp; \prime // Pointer inside 'path'.
2370011 | int i; // Scan index inside 'path'.
2370012 | //
2370013 // Empty path.
2370014 //
2370015 | if (path == NULL || strlen (path) == 0)
2370016 | {
2370017 | return (point);
2370018 | }
2370019 | //
2370020 | // Simple cases.
2370021 | //
2370022 if (strncmp (path, "/", PATH_MAX) == 0 ||
2370023 | strncmp (path, ".", PATH_MAX) == 0 ||
2370024 | strncmp (path, "..", PATH_MAX) == 0)
2370025 | {
2370026 | return (path);
2370027 | }
2370028 | //
2370029 // Remove all final '/' if it exists, excluded the first character:
2370030 // 'i' is kept greater than zero.
2370031 | //
2370032 | for (i = (strlen (path) - 1); i > 0 && path[i] == \prime /'; i--)
2370033 | {
2370034 | path[i] = 0;
2370035 | }
2370036 | //
2370037 // After removal of extra final '/', if there is only one '/', this
2370038 // is to be returned.
2370039 | //
2370040 | if (strncmp (path, "/", PATH_MAX) == 0)
```

```
2370041 | {
2370042 | return (path);
2370043 | }
2370044 | //
2370045 | // If there are no '/'
2370046 | //
2370047 | if (strchr (path, '/') == NULL)
2370048 | {
2370049 | return (point);
2370050 | }
2370051 | //
2370052 // If there is only a '/' a the beginning.
2370053 | //
2370054 | if (path[0] == '/' &&
2370055 strchr (&path[1], (unsigned int) \prime/') == NULL)
2370056 | {
2370057 | path[1] = 0;2370058 | return (path);
2370059 | }
2370060 | //
2370061 // Replace the last '/' with zero.
2370062 | //
2370063 | p = strrchr (path, (unsigned int) '/');
2370064 \star p = 0;
2370065 | //
2370066 // Now remove extra duplicated final '/', except the very first
2370067 | // character: 'i' is kept greater than zero.
2370068 | //
2370069 | for (i = (strlen (path) - 1); i > 0 && path[i] == \prime /'; i--)
2370070 | {
2370071 | path[i] = 0;
2370072 | }
2370073 | //
2370074 | // Now 'path' appears as a reduced string: the original path string
2370075 | // is modified.
2370076 | //
2370077 | return (path);
2370078 |}
```
## os16: «lib/pw[d.h»](#page-3462-0)

Si veda la sezione u0.2.

```
2380001 |#ifndef _PWD_H
2380002 | #define _PWD_H 1
2380003 |
2380004 |#include <const.h>
2380005 |#include <restrict.h>
2380006 |#include <sys/types.h> // gid_t, uid_t
2380007 | //---------------------------------
2380008 |struct passwd {
2380009 | char *pw_name;
2380010 | char *pw_passwd;
2380011 | uid_t pw_uid;
2380012 | gid_t pw_gid;
2380013 | char *pw_gecos;
2380014 | char *pw_dir;
2380015 | char *pw_shell;
2380016 |};
2380017 |//----------------------------------------------------------------------
2380018 |struct passwd *getpwent (void);
2380019 | void setpwent (void);
2380020 | void endpwent (void);
2380021 struct passwd *getpwnam (const char *name);
2380022 |struct passwd *getpwuid (uid_t uid);
2380023 |//----------------------------------------------------------------------
2380024 |
2380025 |#endif
```
#### lib/pwd/pwent.[c](#page-3359-0)

#### «

«

#### Si veda la sezione u0.53.

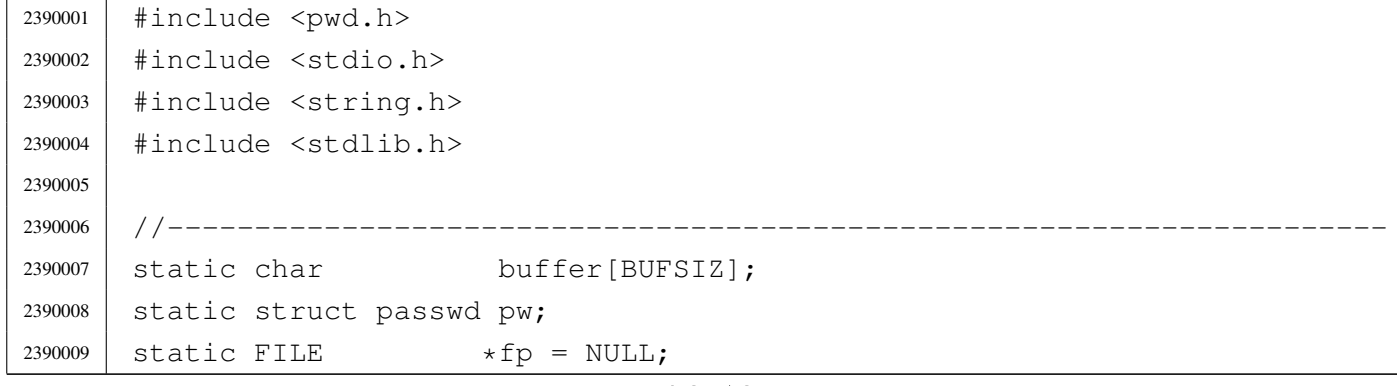

```
2390010 |//----------------------------------------------------------------------
2390011 struct passwd *
2390012 getpwent (void)
2390013 |{
2390014 void *pstatus;
2390015 char \starchar uid:
2390016 char *char_qid;
2390017 | //
2390018 | if (fp == NULL)
2390019 | {
2390020 \left| \right| \left| \right| \left| \right| \left| \right| \left| \right| \left| \right| \left| \right| \left| \right| \left| \right| \left| \right| \left| \right| \left| \right| \left| \right| \left| \right| \left| \right| \left| \right| \left| \right| \left| \right| \left| \right| \left| \right| \left| \right| \left| \right| \left| \right| \left|2390021 | if (fp == NULL)
2390022 | {
2390023 | return NULL;
2390024 | }
2390025 | }
2390026 | //
2390027 | pstatus = fgets (buffer, BUFSIZ, fp);
2390028 | if (pstatus == NULL)
2390029 | {
2390030 | return (NULL);
2390031 | }
2390032 | //
2390033 | pw.pw_name = strtok (buffer, ":");
2390034 | pw.pw_passwd = strtok (NULL, ":");
2390035 char_uid = strtok (NULL, ":");
2390036 char_gid = strtok (NULL, ":");
2390037 | pw.pw_gecos = strtok (NULL, ":");
2390038 | pw.pw_dir = strtok (NULL, ":");
2390039 | pw.pw_shell = strtok (NULL, ":");
2390040 | pw.pw_uid = (uid_t) atoi (char_uid);
2390041 | pw.pw_gid = (gid_t) atoi (char_gid);
2390042 | //
2390043 | return (&pw);
2390044 |}
2390045 |//----------------------------------------------------------------------
2390046 void
2390047 |endpwent (void)
2390048 |{
2390049 int status;
2390050 | //
2390051 | if (fp != NULL)
2390052 | {
```

```
2390053 | fclose (fp);
2390054 | if (status != NULL)
2390055 | {
2390056 \qquad \qquad \qquad \qquad \qquad \qquad \qquad \qquad \qquad \qquad \qquad \qquad \qquad \qquad \qquad \qquad \qquad \qquad \qquad \qquad \qquad \qquad \qquad \qquad \qquad \qquad \qquad \qquad \qquad \qquad \qquad \qquad \qquad \qquad \qquad \qquad 2390057 | }
2390058 | }
2390059 |}
2390060 |//----------------------------------------------------------------------
2390061 void
2390062 setpwent (void)
2390063 |{
2390064 | if (fp != NULL)
2390065 | {
2390066 | rewind (fp);
2390067 | }
2390068 |}
2390069 |//----------------------------------------------------------------------
2390070 struct passwd *
2390071 |getpwnam (const char *name)
2390072 |{
2390073 | struct passwd *pw;
2390074 | //
2390075 | setpwent ();
2390076 | //
2390077 for (;;)2390078 | {
2390079 | pw = getpwent ();
2390080 <br> if (pw == NULL)
2390081 | {
2390082 | return (NULL);
2390083 | }
2390084 | if (strcmp (pw->pw_name, name) == 0)
2390085 | {
2390086 | return (pw);
2390087 | }
2390088 | }
2390089 |}
2390090 |//----------------------------------------------------------------------
2390091 struct passwd *
2390092 |getpwuid (uid_t uid)
2390093 |{
2390094 | struct passwd *pw;
2390095 | //
```

```
2390096 | setpwent ();
2390097 | //
2390098 \qquad \qquad \text{for} \; (;;)2390099 | {
2390100 | pw = getpwent ();
2390101 | if (pw == NULL)
2390102 | {
2390103 | return (NULL);
2390104 | }
2390105 | if (pw->pw_uid == uid)
2390106 | {
2390107 | return (pw) ;
2390108 | }
2390109 | }
2390110 |}
```
# os16: «lib/sign[al.h](#page-3462-0)»

## Si veda la sezione u0.2.

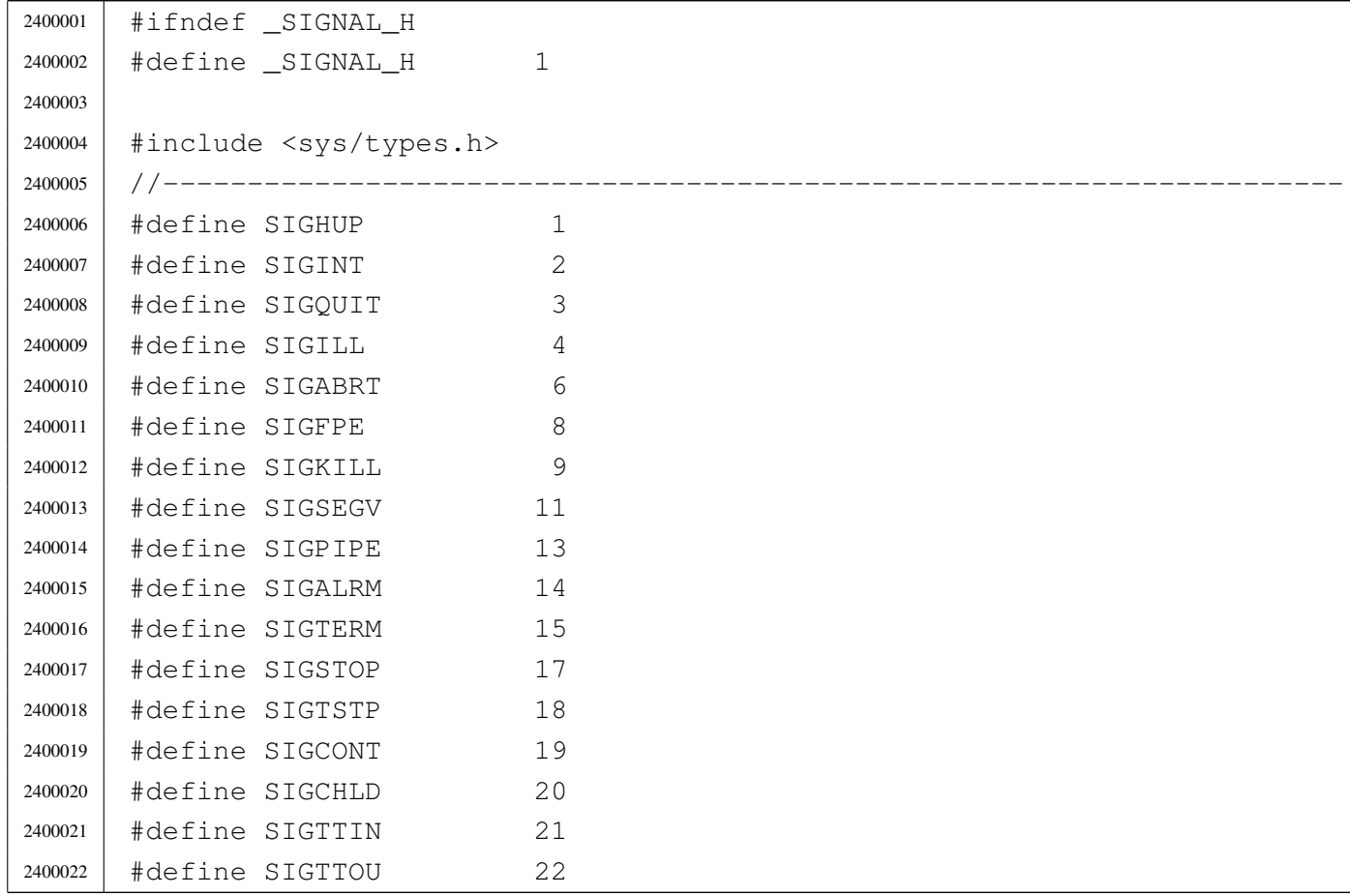

```
2400023 |#define SIGUSR1 30
2400024 |#define SIGUSR2 31
2400025 |//----------------------------------------------------------------------
2400026 |typedef int sig_atomic_t;
2400027 | typedef void (*sighandler_t) (int); // The type 'sighandler_t' is a
2400028 | \frac{1}{200028} | \frac{1}{200028} | \frac{1}{200028} | \frac{1}{200028} | \frac{1}{200028} | \frac{1}{200028} | \frac{1}{200028} | \frac{1}{200028} | \frac{1}{200028} | \frac{1}{200028} | \frac{1}{200028} | \frac{1}{200028} | \frac{1}{202400029 | // signal handling, with a parameter
(1/2400030) // of type 'int', returning 'void'.
2400031 //
2400032 |// Special undeclarable functions.
2400033 |//
2400034 |#define SIG_ERR ((sighandler_t) -1) // It transform an integer number
2400035 |#define SIG_DFL ((sighandler_t) 0) // into a 'sighandler_t' type,
2400036 |#define SIG_IGN ((sighandler_t) 1) // that is, a pointer to a function
2400037 | \frac{1}{200037} | \frac{1}{200037} | \frac{1}{200037} | \frac{1}{200037} | \frac{1}{200037} | \frac{1}{200037} | \frac{1}{200037} | \frac{1}{200037} | \frac{1}{200037} | \frac{1}{200037} | \frac{1}{200037} | \frac{1}{200037} | \frac{1}{202400038 |//----------------------------------------------------------------------
2400039 |sighandler_t signal (int sig, sighandler_t handler);
2400040 | int \text{kill} (pid_t pid, int sig);
2400041 | int raise (int sig);
2400042 |//----------------------------------------------------------------------
2400043 |
2400044 |#endif
```
#### lib/signal/kill.c

```
«
```
Si veda la sezione u0.22.

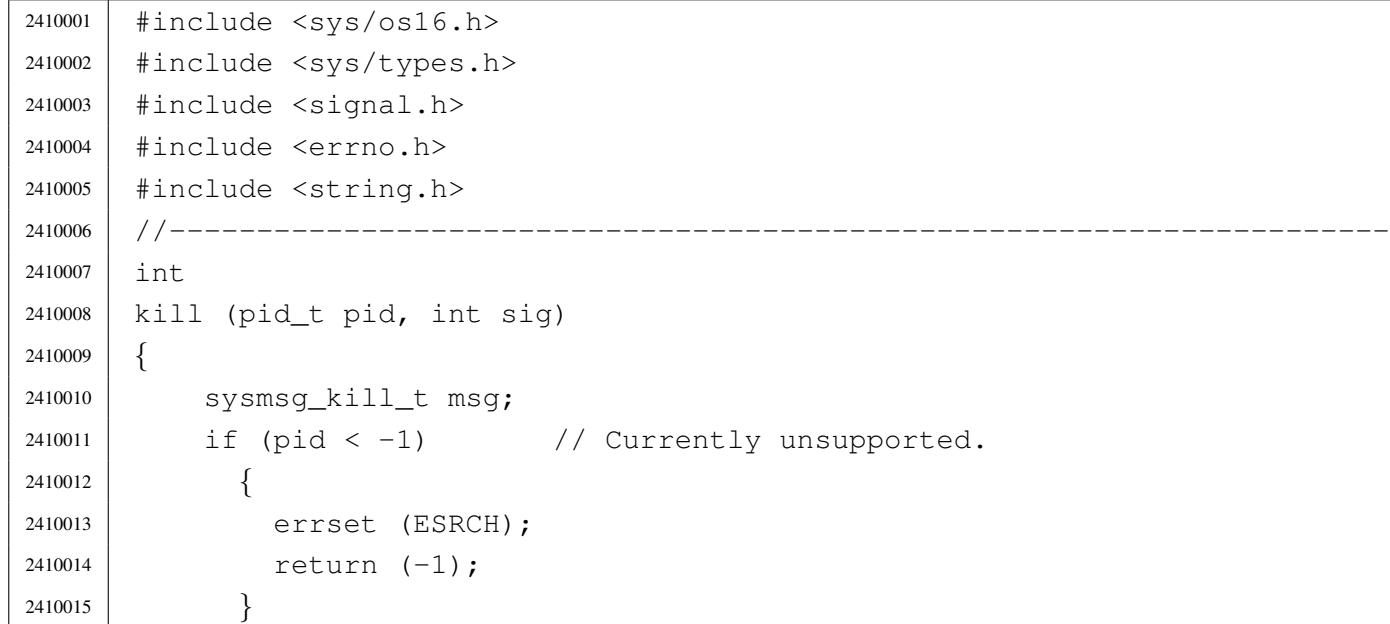

```
2410016 msq.pid = pid;
2410017 msq.signal = sig;
2410018 msg.ret = 0;
2410019 msg.errno = 0;
2410020 | sys (SYS_KILL, &msg, (sizeof msg));
2410021 errno = msg.errno;
2410022 errln = msg.errln;
2410023 | strncpy (errfn, msg.errfn, PATH_MAX);
2410024 | return (msg.ret);
2410025 |}
```
#### lib/signal/signal.[c](#page-3269-0)

#### Si veda la sezione u0.34.

```
2420001 |#include <sys/os16.h>
2420002 |#include <sys/types.h>
2420003 |#include <signal.h>
2420004 |#include <errno.h>
2420005 |#include <string.h>
2420006 |//----------------------------------------------------------------------
2420007 |sighandler_t
2420008 signal (int sig, sighandler_t handler)
2420009 |{
2420010 | sysmsg_signal_t msg;
2420011 |
2420012 msg.signal = sig;
2420013 msq.handler = handler;
2420014 msg.ret = SIG_DFL;
2420015 msq.errno = 0;
2420016 | sys (SYS_SIGNAL, &msg, (sizeof msg));
2420017 errno = msq.errno;
2420018 errln = msq.errln;
2420019 | strncpy (errfn, msg.errfn, PATH_MAX);
2420020 | return (msg.ret);
2420021 |}
```
## os16: «lib/stdi[o.h»](#page-3413-0)

«

#### Si veda la sezione u0.103.

 |#ifndef \_STDIO\_H 2430002 | #define \_STDIO\_H 1 | |#include <const.h> |#include <restrict.h> |#include <stdarg.h> |#include <stdint.h> #include  $\langle$ limits.h> #include <NULL.h> #include <size t.h> |#include <sys/types.h> |#include <SEEK.h> // SEEK\_CUR, SEEK\_SET, SEEK\_END |//---------------------------------------------------------------------- |#define BUFSIZ 2048 // Like the file system max zone  $\frac{1}{5}$  size. |#define \_IOFBF 0 // Input-output fully buffered. |#define \_IOLBF 1 // Input-output line buffered. |#define \_IONBF 2 // Input-output with no buffering. | #define L tmpnam FILENAME MAX // <limits.h> | |#define FOPEN\_MAX OPEN\_MAX // <limits.h> |#define FILENAME\_MAX NAME\_MAX // <limits.h> |#define TMP\_MAX 0x7FFF | #define EOF  $(-1)$  // Must be a negative value. |//---------------------------------------------------------------------- typedef off\_t fpos\_t; // 'off\_t' defined in <sys/types.h>. | |typedef struct *{* | int fdn; // File descriptor number. | char error; // Error indicator. | char eof; // End of file indicator. |*}* FILE; | extern FILE stream[]; // Defined inside 'lib/stdio/FILE.c'. | |#define stdin (&\_stream[0]) |#define stdout (&\_stream[1]) |#define stderr (&\_stream[2])

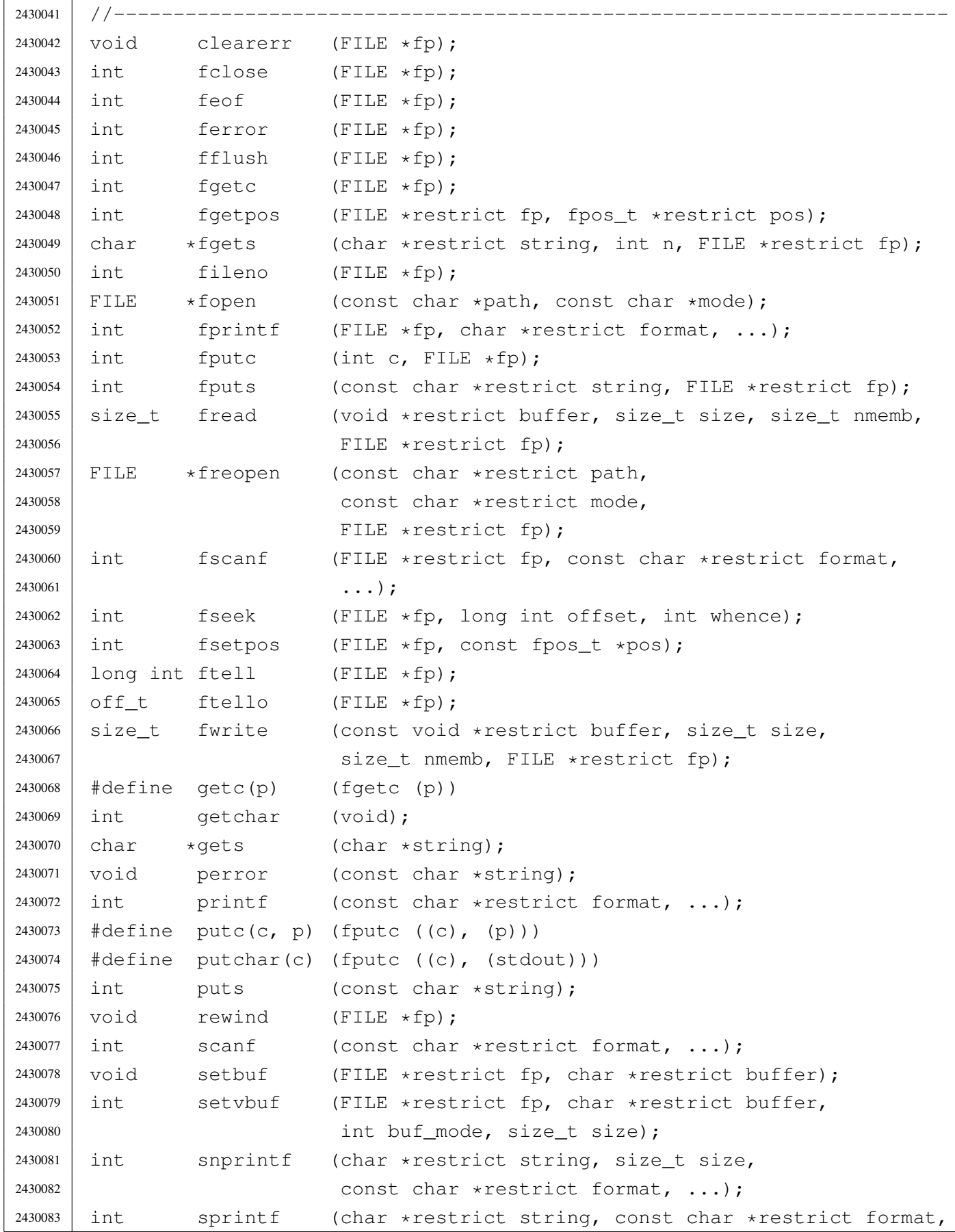

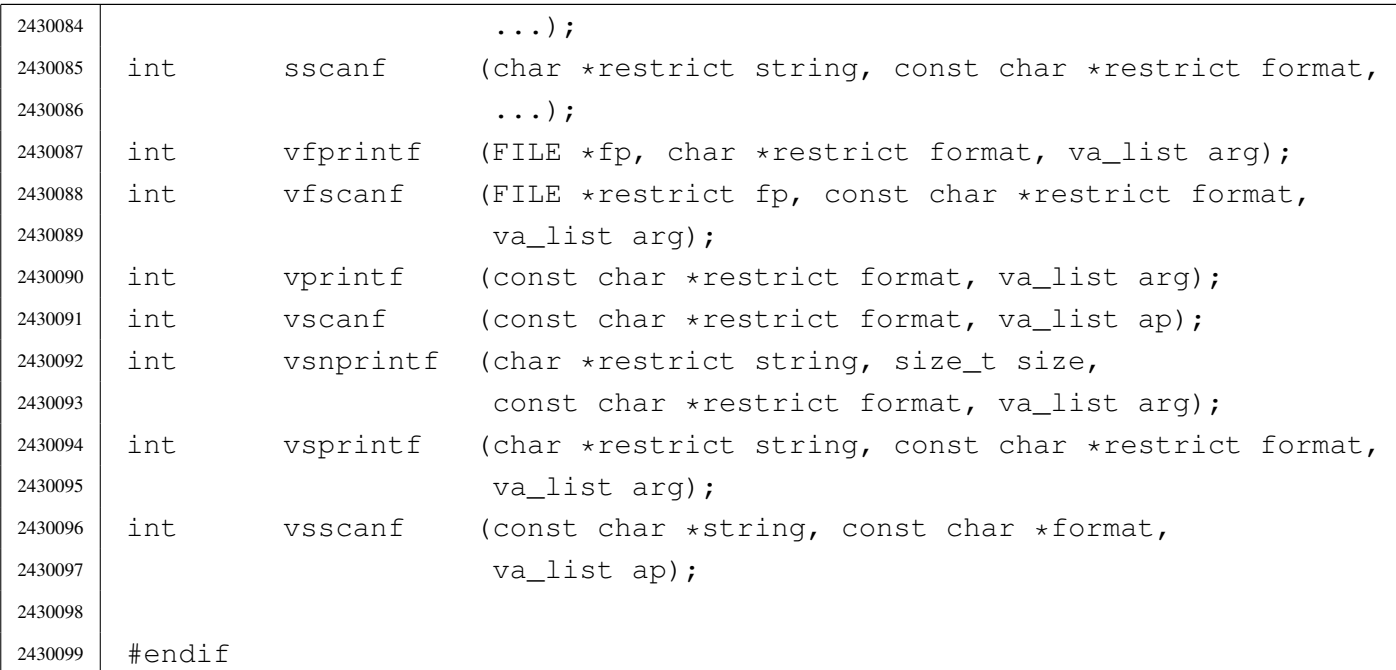

## lib/stdio/FILE.c

```
«
```
Si veda la sezione u0.2.

```
2440001 #include <stdio.h>
2440002 //
2440003 |// There must be room for at least 'FOPEN_MAX' elements.
2440004 //
2440005 |FILE _stream[FOPEN_MAX];
2440006 |//----------------------------------------------------------------------
2440007 void
2440008 |_stdio_stream_setup (void)
2440009 |{
2440010 | _stream[0].fdn = 0;
2440011 \qquad \qquad _stream[0].error = 0;
2440012 \text{stream}[0].\text{eof} = 0;2440013 |
2440014 \text{stream}[1].fdn = 1;2440015 \qquad \qquad _stream[1].error = 0;
2440016 \qquad \qquad _stream[1].eof = 0;
2440017 |
2440018 _stream[2].fdn = 2;
2440019 _stream[2].error = 0;
2440020 \text{stream}[2] . \text{eof} = 0;2440021 |}
```
## lib/stdio/clearer[r.c](#page-3306-0)

## Si veda la sezione u0.9.

```
2450001 #include <stdio.h>
2450002 | //--------------------
2450003 void
2450004 | clearerr (FILE \starfp)
2450005 |{
2450006 | if (fp != NULL)
2450007 | {
2450008 fp->error = 0;
2450009 fp \rightarrow e \circ f = 0;2450010 | }
2450011 |}
```
## lib/stdio/fclose.[c](#page-3329-0)

#### Si veda la sezione u0.27.

```
2460001 |#include <stdio.h>
2460002 |#include <unistd.h>
2460003 |//----------------------------------------------------------------------
2460004 |int
2460005 | fclose (FILE \starfp)
2460006 |{
2460007 | return (close (fp->fdn));
2460008 |}
```
## lib/stdio/feof.c

#### Si veda la sezione u0.28.

```
2470001 #include <stdio.h>
2470002 |//----------------------------------------------------------------------
2470003 |int
2470004 feof (FILE * fp)2470005 |{
2470006 | if (fp != NULL)
2470007 | {
2470008 | return (fp->eof);
2470009 | }
```
«

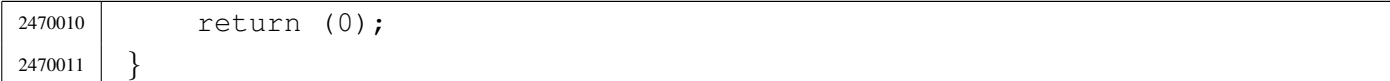

#### lib/stdio/ferror.c

«

#### Si veda la sezione u0.29.

```
2480001 |#include <stdio.h>
2480002 |//----------------------------------------------------------------------
2480003 |int
2480004 ferror (FILE \starfp)
2480005 |{
2480006 | if (fp != NULL)
2480007 | {
2480008 | return (fp->error);
2480009 | }
2480010 | return (0);
2480011 |}
```
#### lib/stdio/fflush.c

«

#### Si veda la sezione u0.30.

```
2490001 #include <stdio.h>
2490002 |//----------------------------------------------------------------------
2490003 |int
2490004 | fflush (FILE \starfp)
2490005 |{
2490006 | //
2490007 | // The os16 library does not have any buffered data.
2490008 | //
2490009 | return (0);
2490010 |}
```
## lib/stdio/fgetc.c

## Si veda la sezione u0.31.

```
2500001 |#include <stdio.h>
2500002 |#include <sys/types.h>
2500003 |#include <unistd.h>
2500004 |//----------------------------------------------------------------------
2500005 |int
2500006 fgetc (FILE \starfp)
2500007 |{
2500008 | ssize_t size_read;
2500009 int c; // Character read.
2500010 | //
2500011 for (c = 0; j)2500012 | {
2500013 | size_read = read (fp->fdn, &c, (size_t) 1);
2500014 //
2500015 | if (size_read <= 0)
2500016 | {
2500017 | //
2500018 | // It is the end of file (zero) otherwise there is a
2500019 | // problem (a negative value): return 'EOF'.
2500020 | //
2500021 | return (EOF);
2500022 | }
2500023 | //
2500024 | // Valid read: end of scan.
2500025 | //
2500026 | return (c);
2500027 | }
2500028 |}
```
## lib/stdio/fgetpo[s.c](#page-3335-0)

## Si veda la sezione u0.32.

```
2510001 | #include <stdio.h>
2510002 |//----------------------------------------------------------------------
2510003 |int
2510004 |fgetpos (FILE *restrict fp, fpos_t *restrict pos)
2510005 |{
2510006 | long int position;
```
«

```
2510007 | //
2510008 if (fp != NULL)
2510009 | {
2510010 | position = ftell (fp);
2510011 | if (position >= 0)
2510012 | {
2510013 \times pos = position;2510014 | return (0);
2510015 | }
2510016 | }
2510017 | return (-1);
2510018 |}
```
#### lib/stdio/fgets.c

«

## Si veda la sezione u0.33.

```
2520001 |#include <stdio.h>
2520002 |#include <sys/types.h>
2520003 |#include <unistd.h>
2520004 | #include \langlestddef.h>
2520005 |//----------------------------------------------------------------------
2520006 char \star2520007 fgets (char *restrict string, int n, FILE *restrict fp)
2520008 |{
2520009 | ssize_t size_read;
2520010 | int b; // Index inside the string buffer.
2520011 | //
2520012 | for (b = 0; b < (n-1); b++), string [b] = 0)
2520013 | {
2520014 \text{size\_read} = \text{read (fp->fdn, &string[b], (size_t) 1)};2520015 | //
2520016 | if (size_read \leq 0)
2520017 | {
2520018 | //
2520019 | // It is the end of file (zero) otherwise there is a
2520020 | // problem (a negative value).
2520021 | //
2520022 | string[b] = 0;
2520023 | break;
2520024 | }
2520025 | //
```

```
2520026 | if (string[b] == '\n\backslash n')
2520027 | {
2520028 b++;2520029 | string[b] = 0;
2520030 | break;
2520031 | }
2520032 | }
2520033 | //
2520034 // If 'b' is zero, nothing was read and 'NULL' is returned.
2520035 | //
2520036 if (b == 0)
2520037 | {
2520038 | return (NULL);
2520039 | }
2520040 | else
2520041 | {
2520042 | return (string);
2520043 | }
2520044 |}
```
#### lib/stdio/fileno.c

#### Si veda la sezione u0.34.

```
2530001 |#include <stdio.h>
2530002 |#include <errno.h>
2530003 |//----------------------------------------------------------------------
2530004 |int
2530005 | fileno (FILE \starfp)
2530006 |{
2530007 | if (fp != NULL)
2530008 | {
2530009 | return (fp->fdn);
2530010 | }
2530011 | errset (EBADF); \frac{1}{2530011} | errset (EBADF);
2530012 | return (-1);
2530013 |}
```
#### lib/stdio/fopen.[c](#page-3339-0)

«

#### Si veda la sezione u0.35.

```
2540001 |#include <fcntl.h>
2540002 |#include <stdarg.h>
2540003 |#include <stddef.h>
2540004 #include <string.h>
2540005 |#include <errno.h>
2540006 |#include <sys/os16.h>
2540007 |#include <const.h>
2540008 |#include <limits.h>
2540009 |#include <stdio.h>
2540010 |
2540011 |//----------------------------------------------------------------------
2540012 FILE \star2540013 fopen (const char *path, const char *mode)
2540014 |{
2540015 | int fdn;
2540016 | //
2540017 | if (strcmp (mode, "r") ||
2540018 | strcmp (mode, "rb"))
2540019 | {
2540020 | fdn = open (path, O_RDONLY);
2540021 | }
2540022 | else if (strcmp (mode, "r+") ||
2540023 | strcmp (mode, "r+b") ||
2540024 | strcmp (mode, "rb+"))
2540025 | {
2540026 | fdn = open (path, O_RDWR);
2540027 | }
2540028 | else if (strcmp (mode, "w") ||
2540029 | strcmp (mode, "wb"))
2540030 | {
2540031 fdn = open (path, O_WRONLY|O_CREAT|O_TRWC, 0666);2540032 | }
2540033 | else if (strcmp (mode, "w+") ||
2540034 | strcmp (mode, "w+b") ||
2540035 | strcmp (mode, "wb+"))
2540036 | {
2540037 | fdn = open (path, O_RDWR|O_CREAT|O_TRUNC, 0666);
2540038 | }
2540039 | else if (strcmp (mode, "a") ||
2540040 | strcmp (mode, "ab"))
```

```
4064
```

```
2540041 | {
2540042 | fdn = open (path, O_WRONLY|O_APPEND|O_CREAT|O_TRUNC, 0666);
2540043 | }
2540044 | else if (strcmp (mode, "a+") ||
2540045 | strcmp (mode, "a+b") ||
2540046 | strcmp (mode, "ab+"))
2540047 | {
2540048 | fdn = open (path, O_RDWR|O_APPEND|O_CREAT|O_TRUNC, 0666);
2540049 | }
2540050 | else
2540051 | {
2540052 | errset (EINVAL); // Invalid argument.
2540053 | return (NULL);
2540054 | }
2540055 | //
2540056 | // Check the file descriptor returned.
2540057 | //
2540058 if (fdn < 0)
2540059 | {
2540060 | //
2540061 | // The variable 'errno' is already set.
2540062 | //
2540063 | errset (errno);
2540064 | return (NULL);
2540065 | }
2540066 | //
2540067 | // A valid file descriptor is available: convert it into a file
2540068 | // stream. Please note that the file descriptor number must be
2540069 | // saved inside the corresponding '_stream[]' array, because the
2540070 | // file pointer do not have knowledge of the relative position
2540071 // inside the array.
2540072 | //
2540073 | _stream[fdn].fdn = fdn; // Saved the file descriptor number.
2540074 | //
2540075 | return (&_stream[fdn]); // Returned the file stream pointer.
2540076 |}
```
## lib/stdio/fprintf.c

Si veda la sezione u0.78.

```
2550001 |#include <stdio.h>
2550002 |
2550003 |//----------------------------------------------------------------------
2550004 int
2550005 | fprintf (FILE *fp, char *restriot format, ...)
2550006 |{
2550007 | va_list ap;
2550008 | va_start (ap, format);
2550009 | return (vfprintf (fp, format, ap));
2550010 |}
```
## lib/stdio/fputc.c

```
«
```
«

#### Si veda la sezione u0.37.

```
2560001 #include <stdio.h>
2560002 |#include <sys/types.h>
2560003 |#include <sys/os16.h>
2560004 |#include <string.h>
2560005 |#include <unistd.h>
2560006 |//----------------------------------------------------------------------
2560007 |int
2560008 fputc (int c, FILE \starfp)
2560009 |{
2560010 | ssize_t size_written;
2560011 char character = (char) c;
2560012 size_written = write (fp->fdn, &character, (size_t) 1);
2560013 if (size_written < 0)
2560014 | {
2560015 fp \rightarrow e \circ f = 1;2560016 | return (EOF);
2560017 | }
2560018 | return (c);
2560019 |}
```
## lib/stdio/fputs.c

#### Si veda la sezione u0.38.

```
2570001 |#include <stdio.h>
2570002 |#include <string.h>
2570003 |//----------------------------------------------------------------------
2570004 |int
2570005 |fputs (const char *restrict string, FILE *restrict fp)
2570006 |{
2570007 int i; // Index inside the string to be printed.
2570008 | int status;
2570009 |
2570010 for (i = 0; i < strlen (string); i++)
2570011 | {
2570012 status = fputc (string[i], fp);
2570013 | if (status == EOF)
2570014 | {
2570015 | fp->eof = 1;
2570016 | return (EOF);
2570017 | }
2570018 | }
2570019 | return (0);
2570020 |}
```
# lib/stdio/fread.c

#### Si veda la sezione u0.39.

```
2580001 |#include <unistd.h>
2580002 |#include <stdio.h>
2580003 |//----------------------------------------------------------------------
2580004 |size_t
2580005 |fread (void *restrict buffer, size_t size, size_t nmemb,
2580006 | FILE *restrict fp)
2580007 |{
2580008 | ssize_t size_read;
2580009 | size_read = read (fp->fdn, buffer, (size_t) (size * nmemb));
2580010 | if (size read == 0)
2580011 | {
2580012 fp->eof = 1;
2580013 | return ((size_t) 0);
2580014 | }
```

```
2580015 | else if (size_read < 0)
2580016 | {
2580017 | fp->error = 1;
2580018 | return ((size_t) 0);
2580019 | }
2580020 | else
2580021 | {
2580022 | return ((size_t) (size_read / size));
2580023 | }
2580024 |}
```
## lib/stdio/freope[n.c](#page-3339-0)

«

## Si veda la sezione u0.35.

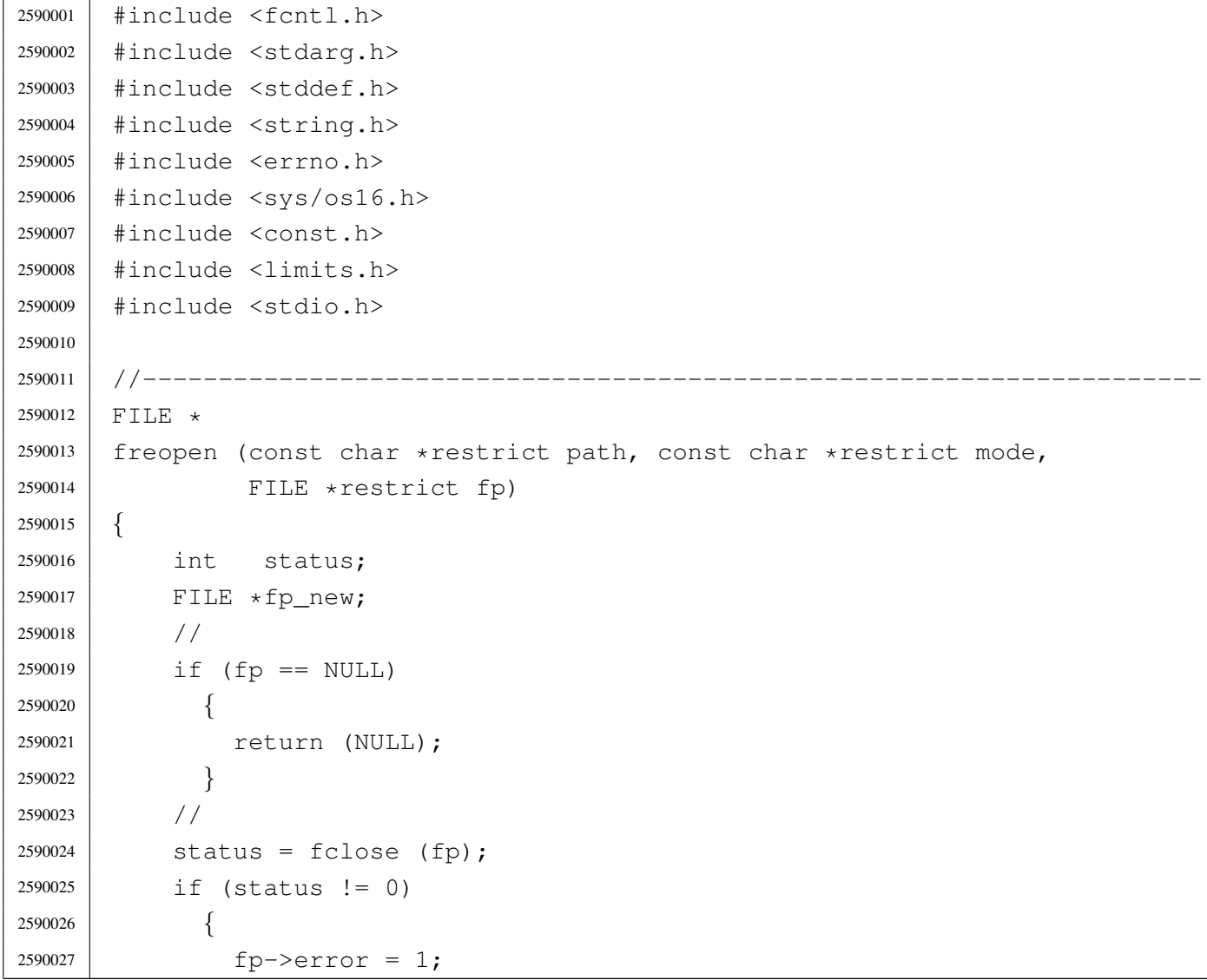
```
2590028 | return (NULL);
2590029 | }
2590030 | //
2590031 f_{p\_new} = fopen (path, mode);
2590032 | //
2590033 | if (fp_new == NULL)
2590034 | {
2590035 | return (NULL);
2590036 | }
2590037 | //
2590038 | if (fp_new != fp)
2590039 | {
2590040 | fclose (fp_new);
2590041 | return (NULL);
2590042 | }
2590043 | //
2590044 | return (fp_new);
2590045 |}
```
# lib/stdio/fscanf.[c](#page-3399-0)

#### Si veda la sezione u0.90.

```
2600001 |#include <stdio.h>
2600002 |//----------------------------------------------------------------------
2600003 |int
2600004 | fscanf (FILE *restrict fp, const char *restrict format, ...)
2600005 |{
2600006 | va_list ap;
2600007 | va_start (ap, format);
2600008 | return vfscanf (fp, format, ap);
2600009 |}
```
# lib/stdio/fseek.c

## Si veda la sezione u0.43.

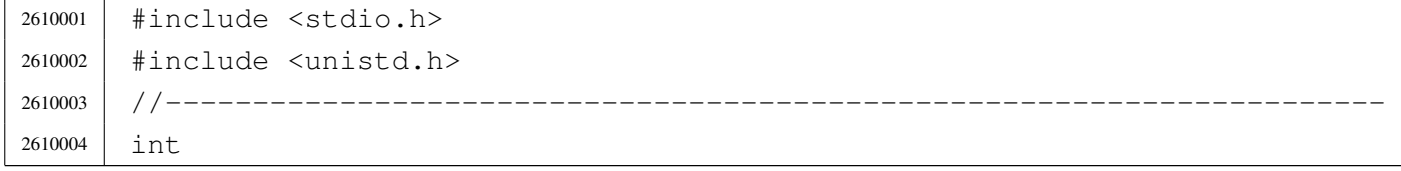

«

```
2610005 fseek (FILE *fp, long int offset, int whence)
2610006 |{
2610007 | off_t off_new;
2610008 off_new = lseek (fp->fdn, (off_t) offset, whence);
2610009 | if (off_new < 0)
2610010 | {
2610011 fp->error = 1;
2610012 | return (-1);
2610013 | }
2610014 | else
2610015 | {
2610016 <br> fp->eof = 0;
2610017 | return (0);
2610018 | }
2610019 |}
```
# lib/stdio/fseeko.[c](#page-3347-0)

```
«
```
#### Si veda la sezione u0.43.

```
2620001 |#include <stdio.h>
2620002 |#include <unistd.h>
2620003 / / --- --- --- --- --- -2620004 |int
2620005 fseeko (FILE *fp, off_t offset, int whence)
2620006 |{
2620007 | off_t off_new;
2620008 | off_new = lseek (fp->fdn, offset, whence);
2620009 | if (off_new < 0)
2620010 | {
2620011 fp->error = 1;
2620012 | return (-1);
2620013 | }
2620014 | else
2620015 | {
2620016 | return (0);
2620017 | }
2620018 |}
```
# lib/stdio/fsetpos[.c](#page-3335-0)

# Si veda la sezione u0.32.

```
2630001 |#include <stdio.h>
2630002 | //-----------------
2630003 |int
2630004 |fsetpos (FILE *restrict fp, fpos_t *restrict pos)
2630005 |{
2630006 | long int position;
2630007 | //
2630008 | if (fp != NULL)
2630009 | {
2630010 | position = fseek (fp, (long int) *pos, SEEK_SET);
2630011 | if (position >= 0)
2630012 | {
2630013 *pos = position;
2630014 | return (0);
2630015 | }
2630016 | }
2630017 | return (-1);
2630018 |}
```
# lib/stdio/ftell.c

## Si veda la sezione u0.46.

```
2640001 |#include <stdio.h>
2640002 |#include <unistd.h>
2640003 |//----------------------------------------------------------------------
2640004 |long int
2640005 [ftell (FILE \starfp)
2640006 |{
2640007 return ((long int) lseek (fp->fdn, (off_t) 0, SEEK_CUR));
2640008 |}
```
# lib/stdio/ftello.c

# Si veda la sezione u0.46.

```
2650001 |#include <stdio.h>
2650002 |#include <unistd.h>
2650003 |//----------------------------------------------------------------------
2650004 | Off_t
2650005 | ftello (FILE \starfp)
2650006 |{
2650007 | return (lseek (fp->fdn, (off_t) 0, SEEK_CUR));
2650008 |}
```
# lib/stdio/fwrite.c

#### «

«

# Si veda la sezione u0.48.

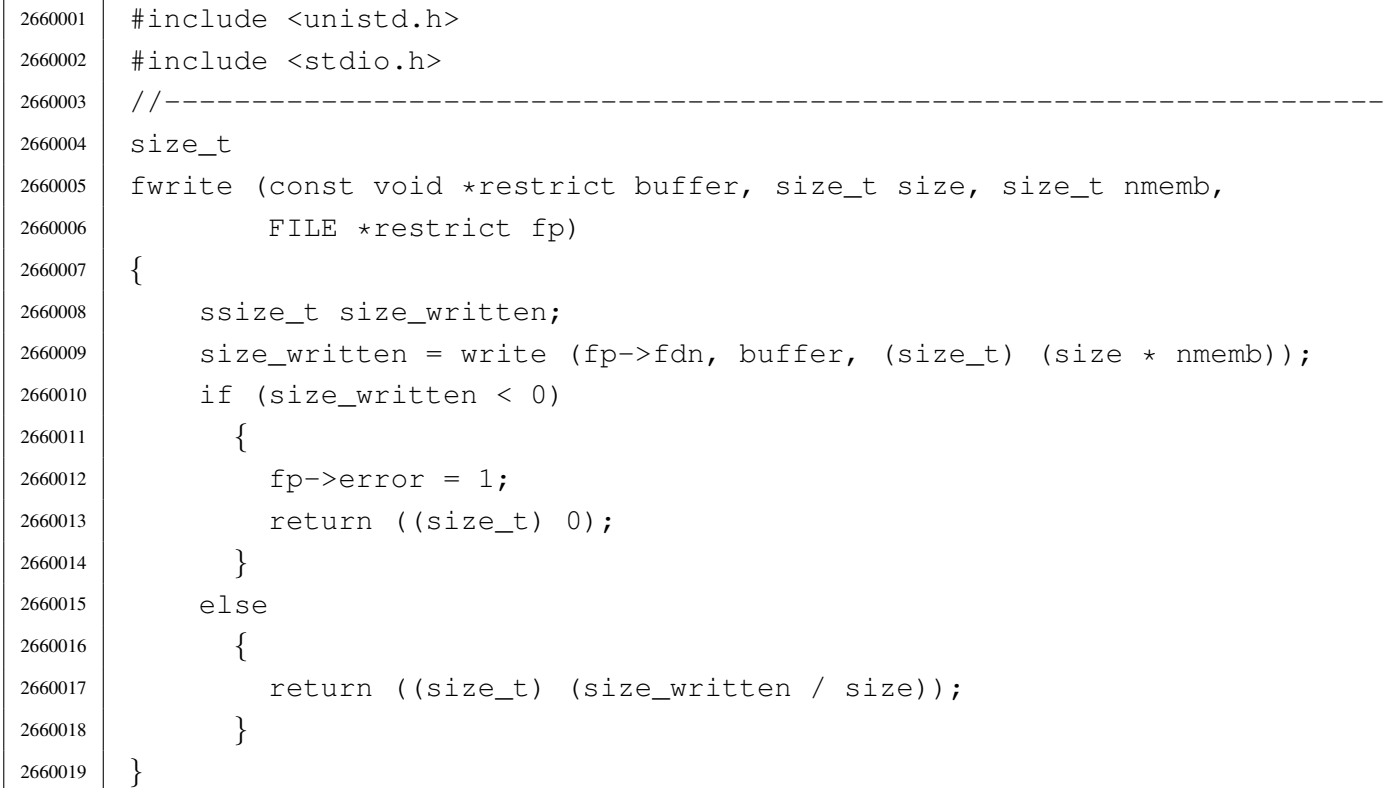

# lib/stdio/getcha[r.c](#page-3333-0)

## Si veda la sezione u0.31.

```
2670001 |#include <stdio.h>
2670002 |#include <sys/types.h>
2670003 |#include <unistd.h>
2670004 |//----------------------------------------------------------------------
2670005 |int
2670006 getchar (void)
2670007 |{
2670008 | ssize_t size_read;
2670009 int c; // Character read.
2670010 //
2670011 \vert for (c = 0; j)2670012 | {
2670013 size\_read = read (STDIN\_FILENO, &c, (size_t) 1);2670014 | //
2670015 | if (size_read <= 0)
2670016 | {
2670017 | //
2670018 | // It is the end of file (zero) otherwise there is a
2670019 | // problem (a negative value): return 'EOF'.
2670020 | //
2670021 | _stream[STDIN_FILENO].eof = 1;
2670022 | return (EOF);
2670023 | }
2670024 | //
2670025 | // Valid read.
2670026 | //
2670027 | if (size_read == 0)
2670028 | {
2670029 | //
2670030 // If no character is ready inside the keyboard buffer, just
2670031 | // retry.
2670032 | //
2670033 | continue;
2670034 | }
2670035 | //
2670036 | // End of scan.
2670037 | //
2670038 | return (c);
2670039 | }
2670040 |}
```
# lib/stdio/gets.c

«

#### Si veda la sezione u0.33.

2680039 | return (NULL);

| *}*

|#include <stdio.h>

 |#include <sys/types.h> |#include <unistd.h> |#include <stddef.h> |//---------------------------------------------------------------------- |char \* |gets (char \*string) |*{* | ssize\_t size\_read; int b;  $1/$  Index inside the string buffer. | // 2680012 | for  $(b = 0; j \text{ b++}, \text{string}[b] = 0)$  | *{*  $size\_read = read (STDIN\_FILENO, 6string[b], (size_t) 1);$  | // | if (size\_read <= 0) | *{* | // | // It is the end of file (zero) otherwise there is a | // problem (a negative value). | // |  $\qquad \qquad$  \_stream [STDIN\_FILENO].eof = 1; 2680023 | string [b] = 0; | break; | *}* | // | if  $\left(\text{string} [b] \right) = \prime \n\backslash n'$ ) | *{*  $b++;$ 2680030 | string[b] = 0; | break; | *}* | *}* | // | // If 'b' is zero, nothing was read and 'NULL' is returned. | // | if (b == 0) | *{*

```
2680041 | else
2680042 | {
2680043 | return (string);
2680044 | }
2680045 |}
```
# lib/stdio/perror.[c](#page-3383-0)

#### Si veda la sezione u0.77.

```
2690001 |#include <stdio.h>
2690002 |#include <errno.h>
2690003 |#include <stddef.h>
2690004 |#include <string.h>
2690005 / / --- --- --- --- -2690006 void
2690007 |perror (const char *string)
2690008 |{
2690009 | //
2690010 | // If errno is zero, there is nothing to show.
2690011 | //
2690012 | if (errno == 0)
2690013 | {
2690014 | return;
2690015 | }
2690016 | //
2690017 | // Show the string if there is one.
2690018 | //
2690019 | if (string != NULL && strlen (string) > 0)
2690020 | {
2690021 | printf ("%s: ", string);
2690022 | }
2690023 | //
2690024 | // Show the translated error.
2690025 | //
2690026 | if (errfn[0] != 0 && errln != 0)
2690027 | {
2690028 | printf ("[%s:%u:%i] %s\n",
2690029 | errfn, errln, errno, strerror (errno));
2690030 | }
2690031 | else
2690032 | {
```

```
2690033 | printf ("[%i] %s\n", errno, strerror (errno));
2690034 | }
2690035 |}
```
# lib/stdio/printf.c

# Si veda la sezione u0.78.

```
2700001 #include \langlestdio.h>
2700002 |//----------------------------------------------------------------------
2700003 |int
2700004 printf (char *restrict format, ...)
2700005 |{
2700006 | va_list ap;
2700007 | va_start (ap, format);
2700008 | return (vprintf (format, ap));
2700009 |}
```
# lib/stdio/puts.c

«

«

## Si veda la sezione u0.38.

```
2710001 | #include <stdio.h>
2710002 |//----------------------------------------------------------------------
2710003 |int
2710004 |puts (const char *string)
2710005 |{
2710006 | int status;
2710007 status = printf ("%s\n", string);
2710008 | if (status < 0)
2710009 | {
2710010 | return (EOF);
2710011 | }
2710012 | else
2710013 | {
2710014 | return (status);
2710015 | }
2710016 |}
```
## lib/stdio/rewind.[c](#page-3397-0)

## Si veda la sezione u0.88.

```
2720001 |#include <stdio.h>
2720002 | //----------------------
2720003 void
2720004 rewind (FILE \starfp)
2720005 |{
2720006 | (void) fseek (fp, 0L, SEEK_SET);
2720007 fp->error = 0;
2720008 |}
```
## lib/stdio/scanf.c

#### Si veda la sezione u0.90.

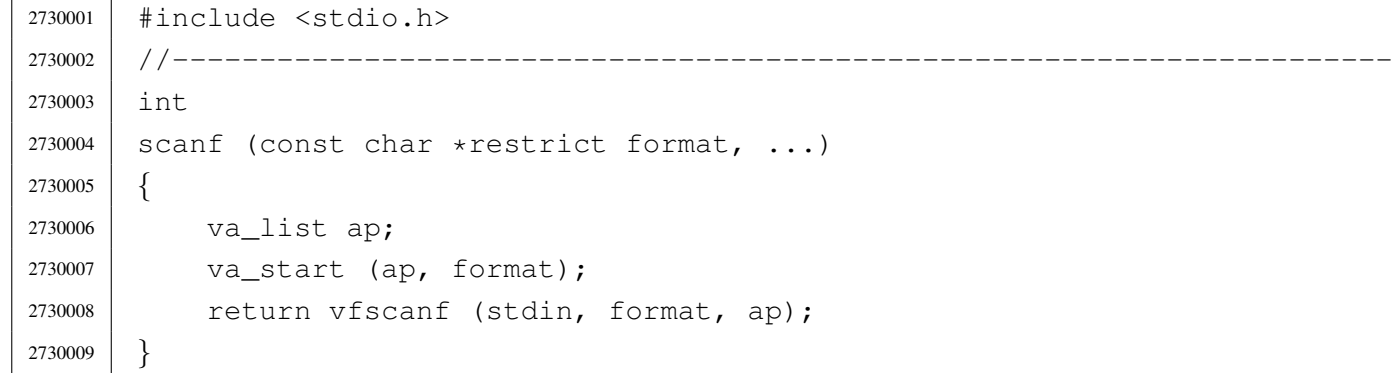

## lib/stdio/setbuf.[c](#page-3410-0)

#### Si veda la sezione u0.93.

```
2740001 |#include <stdio.h>
2740002 //------------------------
2740003 void
2740004 setbuf (FILE *restrict fp, char *restrict buffer)
2740005 |{
2740006 | //
2740007 | // The os16 library does not have any buffered data.
2740008 | //
2740009 | return;
2740010 |}
```
«

«

## lib/stdio/setvbuf[.c](#page-3410-0)

Si veda la sezione u0.93.

```
2750001 #include <stdio.h>
2750002 |//----------------------------------------------------------------------
2750003 |int
2750004 setvbuf (FILE *restrict fp, char *restrict buffer, int buf_mode,
2750005 | size_t size)
2750006 |{
2750007 | //
2750008 | // The os16 library does not have any buffered data.
2750009 | //
2750010 | return (0);
2750011 |}
```
# lib/stdio/snprintf[.c](#page-3384-0)

«

«

#### Si veda la sezione u0.78.

```
2760001 |#include <stdio.h>
2760002 #include <stdarg.h>
2760003 |//----------------------------------------------------------------------
2760004 |int
2760005 |snprintf (char *restrict string, size_t size,
2760006 | const char *restrict format, ...)
2760007 |{
2760008 | va_list ap;
2760009 | va_start (ap, format);
2760010 | return vsnprintf (string, size, format, ap);
2760011 |}
```
# lib/stdio/sprintf.[c](#page-3384-0)

«

#### Si veda la sezione u0.78.

```
2770001 |#include <stdio.h>
2770002 |#include <stdarg.h>
2770003 |//----------------------------------------------------------------------
2770004 |int
2770005 sprintf (char *restrict string, const char *restrict format,
2770006 ...)
```

```
2770007 |{
2770008 | va_list ap;
2770009 | va_start (ap, format);
2770010 | return vsnprintf (string, (size_t) BUFSIZ, format, ap);
2770011 |}
```
# lib/stdio/sscanf.[c](#page-3399-0)

#### Si veda la sezione u0.90.

```
2780001 |#include <stdio.h>
2780002 / / -- -- -- -- -- -- --2780003 |int
2780004 sscanf (char *restrict string, const char *restrict format, ...)
2780005 |{
2780006 | va_list ap;
2780007 | va_start (ap, format);
2780008 | return vsscanf (string, format, ap);
2780009 |}
```
# lib/stdio/vfprintf.[c](#page-3436-0)

# Si veda la sezione u0.128.

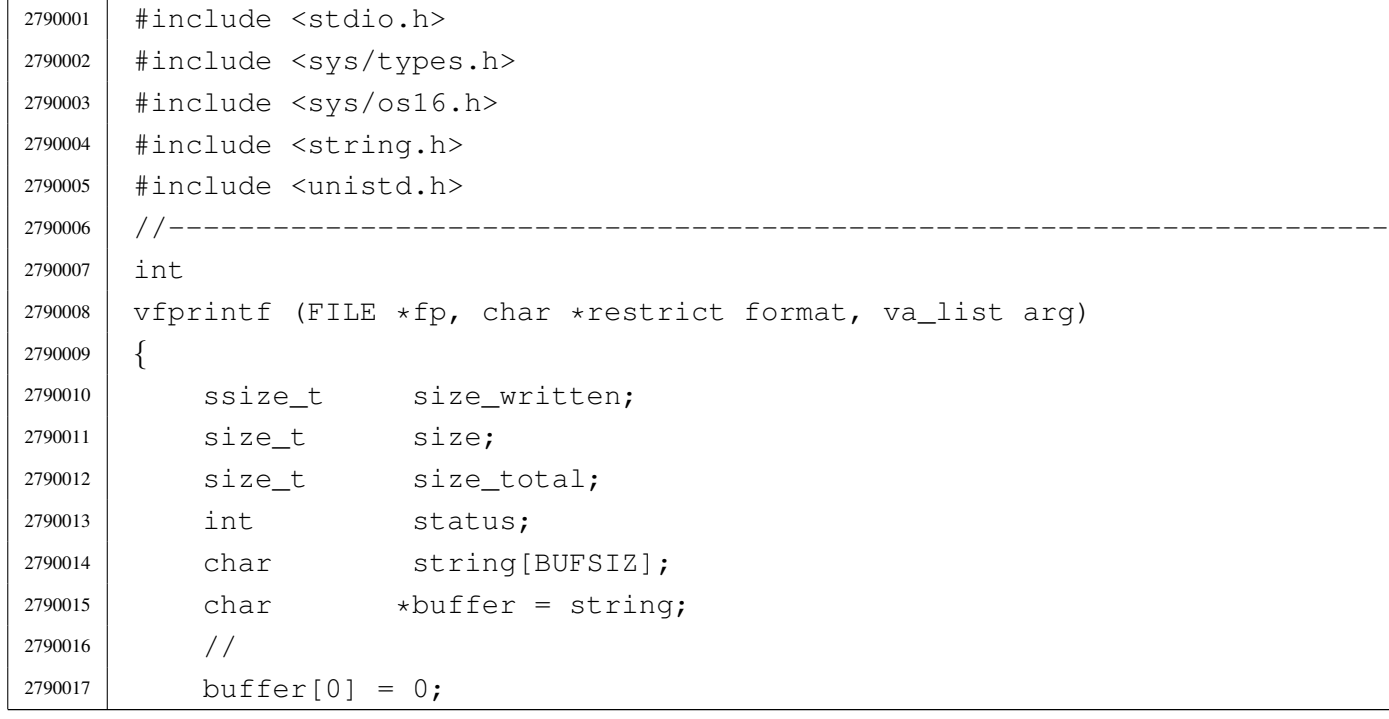

«

```
2790018 status = vsprintf (buffer, format, arg);
2790019 | //
2790020 size = strlen (buffer);
2790021 if (size >= BUFSIZ)
2790022 | {
2790023 size = BUFFSZ;2790024 | }
2790025 | //
2790026 for (size_total = 0, size_written = 0;
2790027 | size_total < size;
2790028 | size_total += size_written, buffer += size_written)
2790029 | {
2790030 size\_written = write (fp->fdn, buffer, size - size\_total);2790031 | if (size_written < 0)
2790032 | {
2790033 | return (size_total);
2790034 | }
2790035 | }
2790036 | return (size);
2790037 |}
```
## lib/stdio/vfscanf[.c](#page-3438-0)

#### «

#### Si veda la sezione u0.129.

```
2800001 |#include <stdio.h>
2800002 |
2800003 |//----------------------------------------------------------------------
2800004 int vfsscanf (FILE *restrict fp, const char *string,
2800005 | const char *restrict format, va_list ap);
2800006 |//----------------------------------------------------------------------
2800007 |int
2800008 vfscanf (FILE *restrict fp, const char *restrict format, va_list ap)
2800009 |{
2800010 | return (vfsscanf (fp, NULL, format, ap));
2800011 |}
2800012 |//----------------------------------------------------------------------
```
#### lib/stdio/vfsscan[f.c](#page-3438-0)

#### Si veda la sezione u0.129.

```
2810001 #include <stdint.h>
2810002 |#include <stdbool.h>
2810003 #include <stdlib.h>
2810004 |#include <string.h>
2810005 |#include <stdio.h>
2810006 |#include <stdarg.h>
2810007 |#include <ctype.h>
2810008 |#include <errno.h>
2810009 |#include <stddef.h>
2810010 |//----------------------------------------------------------------------
2810011 |//
2810012 |// This function is not standard and is able to do the work of both
2810013 // 'vfscanf()' and 'vsscanf()'.
2810014 |//
2810015 |//----------------------------------------------------------------------
2810016 | #define WIDTH_MAX 64
2810017 |//----------------------------------------------------------------------
2810018 static intmax_t strtointmax (const char *restrict string,
2810019 | char **restrict endptr, int base,
2810020 | size_t max_width);
2810021 static int ass_or_eof (int consumed, int assigned);
2810022 |//----------------------------------------------------------------------
2810023 int
2810024 vfsscanf (FILE *restrict fp, const char *string,
2810025 | const char *restrict format, va_list ap)
2810026 |{
2810027 | int f = 0; // Format index.
2810028 | char buffer[BUFSIZ];
2810029 const char \star input = string; // Default.
2810030 const char *start = input; // Default.
2810031 | char *next = NULL;
2810032 int \frac{1}{2810032} int \frac{1}{2810032} int \frac{1}{2810032} int
2810033 | //
2810034 bool stream = 0;
2810035 bool flag_star = 0;
2810036 bool specifier = 0;
2810037 bool specifier_flags = 0;
2810038 bool specifier_width = 0;
2810039 bool specifier_type = 0;
2810040 bool inverted = 0;
```

```
2810041 | //
2810042 char \starptr_char;
2810043 | signed char *ptr_schar;
2810044 unsigned char *ptr uchar;
2810045 | short int *ptr_sshort;
2810046 | unsigned short int *ptr_ushort;
2810047 | int *ptr_sint;
2810048 | unsigned int *ptr_uint;
2810049 | long int *ptr_slong;
2810050 | unsigned long int *ptr_ulong;
2810051 | intmax_t *ptr_simax;
2810052 | uintmax_t *ptr_uimax;
2810053 | size_t *ptr_size;
2810054 | ptrdiff_t *ptr_ptrdiff;
2810055 | void **ptr_void;
2810056 | //
2810057 | size t width;
2810058 | char width_string[WIDTH_MAX+1];
2810059 | int w; \mathsf{w}; // Index inside width string.
2810060 int assigned = 0; // Assignment counter.
2810061 int consumed = 0; // Consumed counter.
2810062 | //
2810063 intmax_t value_i;
2810064 | uintmax_t value_u;
2810065 | //
2810066 | const char *end_format;
2810067 | const char *end_input;
2810068 | int count; // Generic counter.
2810069 | int index; // Generic index.
2810070 bool bool ascii[128];
2810071 | //
2810072 void *pstatus;
2810073 | //
2810074 | // Initialize some data.
2810075 | //
2810076 width_string[0] = '\0';
2810077 | end_format = format + (strlen (format));
2810078 | //
2810079 | // Check arguments and find where input comes.
2810080 | //
2810081 | if (fp == NULL && (string == NULL || string[0] == 0))
2810082 | {
2810083 | errset (EINVAL); // Invalid argument.
```

```
2810084 | return (EOF);
2810085 | }
2810086 | //
2810087 | if (fp != NULL && string != NULL && string[0] != 0)
2810088 | {
2810089 | errset (EINVAL); / Invalid argument.
2810090 | return (EOF);
2810091 | }
2810092 | //
2810093 if (fp != NULL)
2810094 | {
2810095 stream = 1;
2810096 | }
2810097 | //
2810098 | //
2810099 | //
2810100 \vert for (j;2810101 | {
2810102 | if (stream)
2810103 | {
2810104 | pstatus = fgets (buffer, BUFSIZ, fp);
2810105 | //
2810106 | if (pstatus == NULL)
2810107 | {
2810108 | return (ass_or_eof (consumed, assigned));
2810109 | }
2810110 | //
2810111 input = buffer;
2810112 | start = input;
2810113 | next = NULL;
2810114 | }
2810115 | //
2810116 | // Calculate end input.
2810117 | //
2810118 end_input = input + (strlen (input));
2810119 | //
2810120 | // Scan format and input strings. Index 'f' is not reset.
2810121 | //
2810122 | while (&format[f] < end_format && input < end_input)
2810123 | {
2810124 | if (!specifier)
2810125 | {
2810126 //-------------- The context is not inside a specifier.
```

```
2810127 | if (isspace (format[f]))
2810128 | {
2810129 | //------------------------------------------- Space.
2810130 | while (isspace (*input))
2810131 | {
2810132 | input + +;
2810133 | }
2810134 //
2810135 | // Verify that the input string is not finished.
2810136 | //
2810137 | if (input[0] == 0)2810138 | {
2810139 //2810140 | \frac{2810140}{100} | \frac{2810140}{100} | \frac{2810140}{100} | \frac{2810140}{100} | \frac{2810140}{100} | \frac{2810140}{100} | \frac{2810140}{100} | \frac{2810140}{100} | \frac{2810140}{100} | \frac{2810140}{100} | \frac{281012810141 | \frac{1}{2810141} | \frac{1}{2810141} | \frac{1}{2810141} | \frac{1}{2810141} | \frac{1}{2810141} | \frac{1}{2810141} | \frac{1}{2810141} | \frac{1}{2810141} | \frac{1}{2810141} | \frac{1}{2810141} | \frac{1}{2810141} | \frac{1}{2810141}2810142 | // might be more spaces on the next line (if
\frac{2810143}{ } // there is a next line, of course).
2810144 //
2810145 | continue;
2810146 | }
2810147 | else
2810148 | {
2810149 f++;2810150 | continue;
2810151 | }
2810152 | }
2810153 | if (format[f] != '%')
2810154 | {
2810155 | //------------------------------ Ordinary character.
2810156 | if (format[f] == xinput)2810157 | {
2810158 | input ++;
2810159 f++;2810160 | continue;
2810161 | }
2810162 else
2810163 | {
2810164 | return (ass_or_eof (consumed, assigned));
2810165 | }
2810166 | }
2810167 | if (format[f] == '%' & & format[f+1] == '%')2810168 | {
2810169 | //--------------------------- Matching a literal '%'.
```

```
2810170 f++;2810171 if (format[f] == *input)2810172 | {
2810173 | input ++;
2810174 f++;2810175 | continue;
2810176 | }
2810177 | else
2810178 | {
2810179 | return (ass_or_eof (consumed, assigned));
2810180 | }
2810181 | }
2810182 | if (format[f] == '%')
2810183 | {
2810184 | //------------------------- Percent of a specifier.
2810185 \qquad \qquad f++;2810186 specifier = 1;
2810187 | specifier_flags = 1;
2810188 | continue;
2810189 | }
2810190 | }
2810191 | //
2810192 | if (specifier && specifier_flags)
2810193 | {
2810194 //-------------- The context is inside specifier flags.
2810195 \left| \right| if (format[f] == '\star')
2810196 | {
2810197 | //------------------------ Assignment suppression star.
2810198 \qquad \qquad flag_star = 1;
2810199 f++;2810200 | }
2810201 | else
2810202 | {
2810203 \frac{1}{2810203} \frac{1}{2810203} and begin of specifier length.
2810204 | specifier_flags = 0;
2810205 | specifier_width = 1;
2810206 | }
2810207 | }
2810208 | //
2810209 | if (specifier && specifier_width)
2810210 | {
2810211 //----------- The context is inside a specifier width.
2810212 | for (w = 0;
```

```
2810213 \qquad \qquad format [f] \geq 70'2810214 | && format[f] <= '9'
2810215 | && w < WIDTH_MAX;
2810216 W++)2810217 | {
2810218 width \text{ string}[w] = format[f];2810219 f++;2810220 | }
2810221 | width_string[w] = '\0';
2810222 | width = atoi (width string);
2810223 | if (width > WIDTH_MAX)
2810224 | {
2810225 | width = WIDTH_MAX;
2810226 | }
2810227 | //
2810228 | // A zero width means an unspecified limit for the field
2810229 | // length.
2810230 //2810231 //-------- End of spec. width and begin of spec. type.
2810232 specifier_width = 0;
2810233 specifier_type = 1;
2810234 | }
2810235 | //
2810236 | if (specifier && specifier_type)
2810237 | {
2810238 | //
2810239 | // Specifiers with length modifier.
2810240 | //
2810241 | if (format[f] == 'h' & & format[f+1] == 'h')2810242 | {
2810243 | //-------------------------------------------- char.
2810244 \text{if} \qquad (\text{format}[f+2] == 'd')2810245 | {
2810246 | //------------------------ signed char, base 10.
2810247 value_i = strtointmax (input, \&next, 10, width);2810248 | if (input == next)
2810249 | {
2810250 | return (ass_or_eof (consumed, assigned));
2810251 | }
2810252 | consumed++;
2810253 | if (!flaq_star)
2810254 | {
2810255 | ptr_schar = va_arg (ap, signed char \star);
```
  $\star$ ptr\_schar = value\_i; 2810257 | assigned++; | *}*  $f = 3;$ 2810260 | input = next; | *}* else if (format[f+2] == 'i') | *{* 2810264 | //------------------ signed char, base unknown. | value\_i = strtointmax (input, &next, 0, width); | if (input == next) | *{* | return (ass\_or\_eof (consumed, assigned)); | *}* 2810270 | consumed++; 2810271 | if (!flag\_star) | *{* |  $ptr\_schar = va\_arg (ap, signed char *)$ ;  $\star$ ptr\_schar = value\_i; 2810275 | assigned++; | *}* | f += 3; | input = next; | *}*  $\qquad \qquad$  else if (format[f+2] == 'o') | *{* 2810282 | **1982 | 1982 | 1982 | 1982 | 1982 | 1982 | 1982 | 1982 | 1982 | 1982 | 1982 | 1982 | 1982 | 1982 | 1982 | 1982 | 1982 | 1982 | 1982 | 1982 | 1982 | 1982 | 1982 | 1982 | 1982 | 1982 | 1982 | 1982 | 1982 | 1982 | 1**  | value\_i = strtointmax (input, &next, 8, width); | if (input == next) | *{* | return (ass\_or\_eof (consumed, assigned)); | *}* 2810288 | consumed++; 2810289 | if (!flaq\_star) | *{* | ptr\_schar = va\_arg (ap, signed char  $\star$ ); \*ptr\_schar = value\_i; 2810293 | assigned++; | *}*  $f = 3;$ 2810296 | input = next; | *}* else if (format[f+2] ==  $'u'$ )

 | *{* | //---------------------- unsigned char, base 10.  $value_u = \text{strointmax (input, \&next, 10, width)};$  | if (input == next) | *{* 2810304 | return (ass or eof (consumed, assigned)); | *}* | consumed++; 2810307 | if (!flaq\_star) | *{* | ptr\_uchar = va\_arg (ap, unsigned char  $\star$ );  $\star$ ptr\_uchar = value\_u; 2810311 assigned++; | *}*  $f = 3;$ 2810314 | input = next; | *}* 2810316 | else if  $(f+2) = 'x'$  || format $[f+2] = 'X')$  | *{* | //------------------------ signed char, base 16.  $value_i = strtointmax (input, \&next, 16, width);$ 2810320 |  $if (input == next)$  | *{* 2810322 | return (ass\_or\_eof (consumed, assigned)); | *}* | consumed++; 2810325 | if (!flag\_star) | *{* |  $2810327$  |  $ptr\_schar = va\_arg (ap, signed char \star);$   $\star$ ptr\_schar = value\_i; 2810329 assigned++; | *}*  $f = 3;$  | input = next; | *}*  $\qquad$  else if (format[f+2] == 'n') | *{*  $\frac{1}{2810336}$   $\frac{1}{2810336}$   $\frac{1}{2810336}$   $\frac{1}{2810336}$  and  $\frac{1}{2810336}$  and  $\frac{1}{2810336}$  and  $\frac{1}{2810336}$  and  $\frac{1}{2810336}$  and  $\frac{1}{2810336}$  and  $\frac{1}{2810336}$  and  $\frac{1}{2810336}$  and  $\frac$  | ptr\_schar = va\_arg (ap, signed char  $\star$ ); \*ptr\_schar = (signed char)  $\qquad \qquad$  (input - start + scanned);  $f = 3;$ | *}*

```
2810342 | else
2810343 | {
2810344 | //----------- unsupported or unknown specifier.
2810345 f += 2;
2810346 | }
2810347 | }
2810348 | else if (format[f] == 'h')
2810349 | {
2810350 | //------------------------------------------- short.
2810351 | if (format[f+1] == 'd')
2810352 | {
2810353 | //----------------------- signed short, base 10.
2810354 | value_i = strtointmax (input, &next, 10, width);
2810355 | if (input == next)
2810356 | {
2810357 | return (ass or eof (consumed, assigned));
2810358 | }
2810359 | consumed++;
2810360 | if (!flaq_star)
2810361 | {
2810362 | ptr_sshort = va_arg (ap, signed short \star);
2810363 | *ptr_sshort = value_i;
2810364 | assigned++;
2810365 | }
2810366 f += 2;2810367 | input = next;
2810368 | }
2810369 else if (format[f+1] == 'i')
2810370 | {
2810371 | //--------------- signed short, base unknown.
2810372 | value_i = strtointmax (input, &next, 0, width);
2810373 | if (input == next)
2810374 | {
2810375 | return (ass_or_eof (consumed, assigned));
2810376 | }
2810377 | consumed++;
2810378 | if (!flaq_star)
2810379 | {
2810380 | ptr_sshort = va_arg (ap, signed short *);
2810381 *ptr\_sshort = value_i;2810382 | assigned++;
2810383 | }
2810384 f = 2;
```

```
2810385 | input = next;
2810386 | }
2810387 else if (format[f+1] == 'o')
2810388 | {
2810389 | //------------------------ signed short, base 8.
2810390 value i = strtointmax (input, \&newcommand{\sB}{\kappa} next, 8, width);
2810391 | 2810391 | if (input == next)
2810392 | {
2810393 | return (ass_or_eof (consumed, assigned));
2810394 | }
2810395 | consumed++;
2810396 | if (!flaq_star)
2810397 | {
2810398 | ptr_sshort = va_arg (ap, signed short *);
2810399 *ptr_sshort = value_i;
2810400 assigned++;
2810401 | }
2810402 f = 2;2810403 | 2810403 | input = next;
2810404 | }
2810405 else if (format[f+1] == 'u')
2810406 | {
2810407 | 12810407 | //-------------------- unsigned short, base 10.
2810408 value_u = \text{strointmax (input, \&next, 10, width)};2810409 | if (input == next)
2810410 | {
2810411 | return (ass_or_eof (consumed, assigned));
2810412 | }
2810413 | consumed++;
2810414 | if (!flaq_star)
2810415 | {
2810416 | ptr\_ushort = va\_arg (ap, unsigned short *);2810417 *ptr\_ushort = value\_u;2810418 | assigned++;
2810419 | }
2810420 f = 2;2810421 | input = next;
2810422 | }
2810423 | else if (f+1) = 'x' || format[f+2] = 'X')2810424 | {
2810425 | //---------------------- signed short, base 16.
2810426 | value_i = strtointmax (input, &next, 16, width);
2810427 | if (input == next)
```

```
2810428 | {
2810429 | return (ass_or_eof (consumed, assigned));
2810430 | }
2810431 | consumed++;
2810432 | if (!flag star)
2810433 | {
2810434 | 2810434 | ptr\_sshort = va\_arg (ap, signed short \star);
2810435 \times ptr_sshort = value_i;
2810436 | assigned++;
2810437 | }
2810438 f = 2;2810439 | input = next;
2810440 | }
2810441 | else if (format[f+1] == 'n')
2810442 | {
2810443 | //----- - - - - - - signed char, string index counter.
2810444 | 2810444 | 2810444 | 2810444 | 2810444 | 2810444 | 2810444 | 2810444 | 291044 | 291044 | 291044 | 291044 | 291044 | 291044 | 291044 | 291044 | 291044 | 291044 | 291044 | 2912810445 \times ptr\_sshort = (signed short)2810446 | 2810446 | \left(\text{input} - \text{start} + \text{scanned}\right);
2810447 f += 2;2810448 | }
2810449 | else
2810450 | {
2810451 | //----------- unsupported or unknown specifier.
2810452 f = 1;2810453 | }
2810454 | }
2810455 | //------------------------- There is no 'long long int'.
2810456 | else if (format[f] == 'l')
2810457 | {
2810458 | //---------------------------------------- long int.
2810459 if \tfor (format [f+1] == 'd')2810460 | {
2810461 | //----------------------- signed long, base 10.
2810462 | value_i = strtointmax (input, &next, 10, width);
2810463 | if (input == next)
2810464 | {
2810465 | return (ass_or_eof (consumed, assigned));
2810466 | }
2810467 | consumed++;
2810468 | if (!flaq_star)
2810469 | {
2810470 | 2810470 | 2810470 | 2810470 | 2810470 | 2810470 | 2810470 | 2810470 | 2810470 | 2810470 | 2810470 | 2810470 | 2810470 | 2810470 | 2810470 | 2810470 | 2810470 | 2810470 | 2810
```
  $\times$   $ptr\_slong = value_i;$ 2810472 | assigned++; | *}*  $f = 2;$  | input = next; | *}* else if (format[f+1] == 'i') | *{* | //------------------ signed long, base unknown. | value\_i = strtointmax (input, &next, 0, width); | if (input == next) | *{* | return (ass\_or\_eof (consumed, assigned)); | *}* 2810485 | consumed++; 2810486 | if (!flag star) | *{* | ptr\_slong = va\_arg (ap, signed long  $\star$ );  $\star$ ptr\_slong = value\_i; 2810490 | assigned++; | *}*  $f$   $+=$   $2;$  | input = next; | *}* | else if (format[f+1] == 'o') | *{* 2810497 | **1980 | 1981 | 1981 | 1981 | 1982 | 1981 | 1982 | 1982 | 1982 | 1982 | 1982 | 1982 | 1982 | 1982 | 1982 | 1982 | 1982 | 1982 | 1982 | 1982 | 1982 | 1982 | 1982 | 1982 | 1982 | 1982 | 1982 | 1982 | 1982 | 1982 | 1** 2810498 | value\_i = strtointmax (input, &next, 8, width); | if (input == next) | *{* 2810501 | return (ass\_or\_eof (consumed, assigned)); | *}* | consumed++; 2810504 | if (!flaq\_star) | *{* | ptr\_slong = va\_arg (ap, signed long  $\star$ ); \*ptr\_slong = value\_i; 2810508 | assigned++; | *}*  $f = 2;$  | input = next; | *}* | else if (format[f+1] == 'u')

 | *{* 2810515 | //--------------------- unsigned long, base 10. value\_u = strtointmax (input,  $\&next10$ , width);  $\text{if (input == next)}$  | *{* 2810519 | return (ass or eof (consumed, assigned)); | *}* | consumed++; 2810522 | if (!flaq\_star) | *{* | ptr\_ulong = va\_arg (ap, unsigned long  $\star$ );  $\star$ ptr\_ulong = value\_u; 2810526 | assigned++; | *}*  $f = 2;$  | input = next; | *}* 2810531 | else if  $(f+1) = 'x'$  || format $[f+2] = 'X')$  | *{* | //------------------------ signed long, base 16.  $value_i = \text{strointmax (input, \&next, 16, width)};$ 2810535 | 2810535 | if (input == next) | *{* 2810537 | return (ass\_or\_eof (consumed, assigned)); | *}* | consumed++; 2810540 | if (!flaq\_star) | *{* | ptr\_slong = va\_arg (ap, signed long  $\star$ );  $\star$ ptr\_slong = value\_i; 2810544 | assigned++; | *}*  $f = 2;$  | input = next; | *}* else if (format[f+1] == 'n') | *{* |  $//----- - --- - - - - - -$  signed char, string index counter. 2810552 | ptr\_slong = va\_arg (ap, signed long \*);  $*ptr\_slong = (signed long)$   $\text{(input - start + scanned)}$ ;  $f = 2;$ | *}*

2810557 | else | *{* 2810559 | //----------- unsupported or unknown specifier.  $f$   $+=$  1; | *}* | *}* | else if (format[f] == 'j') | *{* | //---------------------------------------- intmax\_t. 2810566  $\qquad$  if  $\qquad$  (format[f+1] == 'd') | *{* | //--------------------------- intmax\_t, base 10. | value\_i = strtointmax (input, &next, 10, width); | if (input == next) | *{* 2810572 | return (ass or eof (consumed, assigned)); | *}* | consumed++; 2810575 | 2810575 | if (!flaq\_star) | *{* | ptr\_simax = va\_arg (ap, intmax\_t \*);  $\star$ ptr\_simax = value\_i; 2810579 | assigned++; | *}*  $f = 2;$ 2810582 | input = next; | *}*  $\qquad \qquad$  else if (format[f+1] == 'i') | *{* | //---------------------- intmax\_t, base unknown. 2810587 | value\_i = strtointmax (input, &next, 0, width); | if (input == next) | *{* | return (ass\_or\_eof (consumed, assigned)); | *}* | consumed++; 2810593 | if (!flag star) | *{* | ptr\_simax = va\_arg (ap, intmax\_t  $\star$ ); \*ptr\_simax = value\_i; 2810597 | assigned++; | *}*  $f$   $+=$   $2;$ 

```
2810600 | input = next;
2810601 | }
2810602 else if (format[f+1] == 'o')
2810603 | {
2810604 | //---------------------------- intmax_t, base 8.
2810605 | value i = strtointmax (input, \&next, \& 8, width);
2810606 | if (input == next)
2810607 | {
2810608 | return (ass_or_eof (consumed, assigned));
2810609 | }
2810610 | consumed++;
2810611 | if (!flaq_star)
2810612 | {
2810613 | 2810613 | ptr\_simax = va\_arg (ap, intmax_t \star);2810614 *ptr_simax = value_i;
2810615 | assigned++;
2810616 | }
2810617 f = 2;2810618 | input = next;
2810619 | }
2810620 else if (format[f+1] == 'u')
2810621 | {
2810622 | //-------------------------- uintmax_t, base 10.
2810623 value_u = strtointmax (input, \& \& \text{next, 10, width};2810624 | if (input == next)
2810625 | {
2810626 | return (ass_or_eof (consumed, assigned));
2810627 | }
2810628 | consumed++;
2810629 | if (!flaq_star)
2810630 | {
2810631 | 2810631 | ptr\_uimax = va\_arg (ap, uintmax_t \star);2810632 *ptr_uimax = value_u;
2810633 assigned++;
2810634 | }
2810635 f += 2;2810636 | input = next;
2810637 | }
2810638 | else if (f-r) == 'x' || format[f+2] == 'X')
2810639 | {
2810640 | //--------------------------- intmax_t, base 16.
2810641 | value_i = strtointmax (input, \&next; notilde{def} and \&next; notilde{def});
2810642 | if (input == next)
```

```
2810643 | {
2810644 | return (ass_or_eof (consumed, assigned));
2810645 | }
2810646 | consumed++;
2810647 | 2810647 | if (!flag star)
2810648 | {
2810649 | ptr_simax = va_arg (ap, intmax_t *);
2810650 \starptr_simax = value_i;
2810651 assigned++;
2810652 | }
2810653 f = 2;2810654 | input = next;
2810655 | }
2810656 else if (format[f+1] == 'n')
2810657 | {
2810658 //----- signed char, string index counter.
2810659 | ptr_simax = va_arg (ap, intmax_t \star);
2810660 \starptr_simax = (intmax_t)
2810661 \text{(input - start + scanned)};
2810662 f += 2;2810663 | }
2810664 | else
2810665 | {
2810666 | //----------- unsupported or unknown specifier.
2810667 f = 1;2810668 | }
2810669 | }
2810670 | else if (format[f] == 'z')
2810671 | {
2810672 | //------------------------------------------ size_t.
2810673 if \tfor{if} f = 'd')2810674 | {
2810675 | //----------------------------- size_t, base 10.
2810676 | value_i = strtointmax (input, \& \& \text{next}, 10, width);
2810677 | if (input == next)2810678 | {
2810679 | return (ass_or_eof (consumed, assigned));
2810680 | }
2810681 | consumed++;
2810682 | if (!flag_star)
2810683 | {
2810684 | 2810684 | 2410684 | 2410684 | 2410684 | 2410684 | 2410684 | 2410684 | 2410684 | 2410684 | 2410684 | 2410684 | 2410684 | 2410684 | 2410684 | 2410684 | 2410684 | 2410684 | 24102810685 \starptr_size = value_i;
```

```
4096
```

```
2810686 assigned++;
2810687 | }
2810688 f = 2;2810689 | input = next;
2810690 | }
2810691 \qquad \qquad else if (format[f+1] == 'i')
2810692 | {
2810693 | //------------------------ size_t, base unknown.
2810694 value_i = strtointmax (input, x = x + 1, y = 0, width);
2810695 | 2810695 | if (input == next)
2810696 | {
2810697 | return (ass_or_eof (consumed, assigned));
2810698 | }
2810699 | consumed++;
2810700 | if (!flag_star)
2810701 | {
2810702 | 2810702 | 2810702 | 2810702 | 2810702 | 2810702 | 2810702 | 2810702 | 2810702 | 2810702 | 2810702 | 2810702 | 2810702 | 2810702 | 2810702 | 2810702 | 2810702 | 2810702 | 28102810703 *ptr_size = value_i;
2810704 assigned++;
2810705 | }
2810706 f += 2;2810707 | \qquad \qquad input = next;
2810708 | }
2810709 else if (format[f+1] == 'o')
2810710 | {
2810711 | //------------------------------ size_t, base 8.
2810712 value_i = strtointmax (input, x_{n+1}, y_{n+2});
2810713 | if (input == next)
2810714 | {
2810715 | return (ass_or_eof (consumed, assigned));
2810716 | }
2810717 | consumed++;
2810718 | if (!flag_star)
2810719 | {
2810720 | 2810720 | 2810720 | 2810720 | 2810720 | 2810720 | 2810720 | 2810720 | 2810720 | 2810720 | 2810720 | 2810720 | 2810720 | 2810720 | 2810720 | 2810720 | 2810720 | 2810720 | 28102810721 \times ptr\_size = value\_i;2810722 | assigned++;
2810723 | }
2810724 f += 2;2810725 | input = next;
2810726 | }
2810727 else if (format[f+1] == 'u')
2810728 | {
```
 | //----------------------------- size\_t, base 10. | value\_u = strtointmax (input, &next, 10, width); |  $if (input == next)$  | *{* 2810733 | return (ass or eof (consumed, assigned)); | *}* | consumed++; 2810736 | if (!flaq\_star) | *{* |  $2810738$  |  $2810738$  |  $2810738$  |  $2810738$  |  $2810738$  |  $2810738$  |  $2810738$  |  $2810738$  |  $2810738$  |  $2810738$  |  $2810738$  |  $2810738$  |  $2810738$  |  $2810738$  |  $2810738$  |  $2810738$  |  $2810738$  |  $2810$  \*ptr\_size = value\_u; 2810740 | assigned++; | *}*  $f = 2;$ 2810743 | input = next; | *}* 2810745 | else if  ${format[f+1]} = 'x'$  || format ${f+2}$  == 'X') | *{* | //----------------------------- size\_t, base 16. | value\_i = strtointmax (input, &next, 16, width); 2810749 | if (input == next) | *{* 2810751 | return (ass\_or\_eof (consumed, assigned)); | *}* | consumed++; 2810754 | if (!flag\_star) | *{* |  $2810756$  |  $2810756$  |  $2810756$  |  $2810756$  |  $2810756$  |  $2810756$  |  $2810756$  |  $2810756$  |  $2810756$  |  $2810756$  |  $2810756$  |  $2810756$  |  $2810756$  |  $2810756$  |  $2810756$  |  $2810756$  |  $2810756$  |  $2810$  \*ptr\_size = value\_i; 2810758 | assigned++; | *}*  $f$   $+=$   $2;$ 2810761 | input = next; | *}* else if (format[f+1] == 'n') | *{* | //----------- signed char, string index counter. | ptr\_size = va\_arg (ap, size\_t  $\star$ );  $\times$   $2810767$   $\times$   $2810767$   $\times$   $2810767$   $\times$   $2810767$   $\times$   $2810767$   $\times$   $2810767$   $\times$   $2810767$   $\times$   $2810767$   $\times$   $2810767$   $\times$   $2810767$   $\times$   $2810767$   $\times$   $2810767$   $\times$   $2810767$   $\times$   $2810767$   $\qquad \qquad$   $f \qquad = 2;$  | *}* 2810770 | else | *{*

```
2810772 | //----------- unsupported or unknown specifier.
2810773 f = 1;2810774 | }
2810775 | }
2810776 else if (format[f] == 't')
2810777 | {
2810778 | //--------------------------------------- ptrdiff_t.
2810779 if \tfor \text{if } f+1 \text{]} == 'd'2810780 | {
2810781 | //----------------------- ptrdiff t, base 10.
2810782 | value_i = strtointmax (input, &next, 10, width);
2810783 | if (input == next)
2810784 | {
2810785 | return (ass_or_eof (consumed, assigned));
2810786 | }
2810787 | consumed++;
2810788 | if (!flaq_star)
2810789 | {
2810790 | ptr_ptrdiff = va_arg (ap, ptrdiff_t \star);
2810791 \starptr_ptrdiff = value_i;
2810792 | assigned++;
2810793 | }
2810794 f += 2;2810795 | input = next;
2810796 | }
2810797 else if (format[f+1] == 'i')
2810798 | {
2810799 | //--------------------- ptrdiff_t, base unknown.
2810800 | value_i = strtointmax (input, &next, 0, width);
2810801 | if (input == next)
2810802 | {
2810803 | return (ass_or_eof (consumed, assigned));
2810804 | }
2810805 | consumed++;
2810806 | if (!flaq_star)
2810807 | {
2810808 | ptr_ptrdiff = va_arg (ap, ptrdiff \pm *);
2810809 \starptr_ptrdiff = value_i;
2810810 | assigned++;
2810811 | }
2810812 f = 2;2810813 | input = next;
2810814 | }
```

```
2810815 | else if (format[f+1] == 'o')
2810816 | {
2810817 | 12810817 | 12810817 | 12810817 | 12810817 | 12810817 | 12810817 | 12810817 | 12810817 | 12810817 | 12810817 | 12810817 | 12810817 | 12810817 | 12810817 | 12810817 | 12810817 | 128
2810818 value i = strtointmax (input, \&next, 8, width);
2810819 | if (input == next)
2810820 | {
2810821 | return (ass_or_eof (consumed, assigned));
2810822 | }
2810823 | consumed++;
2810824 | if (!flag star)
2810825 | {
2810826 | ptr_ptrdiff = va_arg (ap, ptrdiff \pm *);
2810827 \starptr_ptrdiff = value_i;
2810828 | assigned++;
2810829 | }
2810830 f += 2;2810831 | \qquad \qquad \text{input} = \text{next};2810832 | }
2810833 else if (format[f+1] == 'u')
2810834 | {
2810835 | //-------------------------- ptrdiff_t, base 10.
2810836 | value_u = strtointmax (input, &next, 10, width);
2810837 | 2810837 | if (input == next)
2810838 | {
2810839 | return (ass_or_eof (consumed, assigned));
2810840 | }
2810841 | consumed++;
2810842 | if (!flag_star)
2810843 | {
2810844 | ptr\_ptrdiff = va\_arg (ap, ptrdiff\_t \star);2810845 \times ptr\_ptrdiff = value_i;2810846 | assigned++;
2810847 | }
2810848 f = 2;2810849 | input = next;
2810850 | }
2810851 | else if (f+1) = 'x' || format[f+2] = 'X')
2810852 | {
2810853 | //-------------------------- ptrdiff_t, base 16.
2810854 | value_i = strtointmax (input, &next, 16, width);
2810855 | if (input == next)
2810856 | {
2810857 | return (ass_or_eof (consumed, assigned));
```
 | *}* 2810859 | consumed++; 2810860 | if (!flag\_star) | *{* 2810862 | ptraiff = va arg (ap, ptrdiff  $t \neq$ ); \*ptr ptrdiff = value i; 2810864 assigned++; | *}*  $f$   $+=$   $2;$  |  $\qquad \qquad \text{input} = \text{next};$  | *}* else if (format[f+1] == 'n') | *{*  $/$ ---------- signed char, string index counter. | ptr\_ptrdiff = va\_arg (ap, ptrdiff\_t \*); \*ptr\_ptrdiff = (ptrdiff\_t)  $\text{(input - start + scanned)}$ ;  $f$   $+=$   $2$ ; | *}* 2810877 | else | *{*  $/$ ----------- unsupported or unknown specifier.  $f = 1;$  | *}* | *}* | // | // Specifiers with no length modifier. | // 2810886  $\qquad \qquad \text{if} \qquad \qquad \text{(format [f] == 'd') }$  | *{* | //----------------------- signed short, base 10. | value\_i = strtointmax (input, &next, 10, width); | if (input == next) | *{* 2810892 | return (ass\_or\_eof (consumed, assigned)); | *}* 2810894 | consumed++; | if (!flag\_star) | *{* | ptr\_sshort = va\_arg (ap, signed short  $\star$ ); \*ptr\_sshort = value\_i; 2810899 assigned++; | *}*

```
2810901 f = 1;2810902 input = next;
2810903 | }
2810904 else if (format[f] == 'i')
2810905 | {
2810906 | //------------------------ signed int, base unknown.
2810907 | value_i = strtointmax (input, &next, 0, width);
2810908 | if (input == next)
2810909 | {
2810910 | return (ass or eof (consumed, assigned));
2810911 | }
2810912 | consumed++;
2810913 1f (!flag_star)
2810914 | {
2810915 | ptr_sint = va_arg (ap, signed int \star);
2810916 *ptr_sint = value_i;
2810917 | assigned++;
2810918 | }
2810919 f \neq 1;2810920 input = next;2810921 | }
2810922 | else if (format[f] == 'o')
2810923 | {
2810924 | //------------------------------ signed int, base 8.
2810925 | value_i = strtointmax (input, &next, 8, width);
2810926 | if (input == next)
2810927 | {
2810928 | return (ass_or_eof (consumed, assigned));
2810929 | }
2810930 | consumed++;
2810931 | if (!flaq star)
2810932 | {
2810933 | 2810933 | ptr\_sint = va\_arg (ap, signed int *);2810934 \times ptr\_sint = value_i;2810935 assigned++;
2810936 | }
2810937 f += 1;
2810938 | input = next;
2810939 | }
2810940 | else if (format[f] == 'u')
2810941 | {
2810942 | //------------------------ unsigned short, base 10.
2810943 | value_u = strtointmax (input, &next, 10, width);
```

```
2810944 | if (input == next)
2810945 | {
2810946 | return (ass_or_eof (consumed, assigned));
2810947 | }
2810948 | consumed++;
2810949 if (!flag star)
2810950 | {
2810951 | ptr_uint = va_arg (ap, unsigned int \star);
2810952 *ptr_uint = value_u;
2810953 | assigned++;
2810954 | }
2810955 f = 1;2810956 | input = next;2810957 | }
2810958 | else if (format[f] == 'x' || format[f] == 'X')
2810959 | {
2810960 | //--------------------------- signed short, base 16.
2810961 value_i = strtointmax (input, \&next; notilde{def});
2810962 | if (input == next)
2810963 | {
2810964 | return (ass_or_eof (consumed, assigned));
2810965 | }
2810966 | consumed++;
2810967 | if (!flaq_star)
2810968 | {
2810969 | ptr_sint = va_arg (ap, signed int \star);
2810970 \times ptr\_sint = value_i;2810971 assigned++;
2810972 | }
2810973 f = 1;2810974 | input = next;2810975 | }
2810976 | else if (format[f] == 'c')
2810977 | {
2810978 | //------------------------------------------ char[].
2810979 | if (width == 0) width = 1;
2810980 | //
2810981 \qquad \qquad \text{if } (!flag\_star) \text{ phr\_char} = \text{va\_arg } (ap, \text{ char} \star);2810982 | //
2810983 \qquad \qquad for (count = 0;
2810984 | width > 0 && *input != 0;
2810985 | width--, ptr_char++, input++)
2810986 | {
```

```
2810987 | if (!\text{flag\_star}) *ptr_char = *input;
2810988 | //
2810989 count++;
2810990 | }
2810991 | //
2810992 | if (count) consumed++;
2810993 | if (count && !flaq_star) assigned++;
2810994 | //
2810995 f + = 1;2810996 | }
2810997 | else if (format[f] == 's')
2810998 | {
2810999 | //------------------------------------------ string.
2811000 | if (!flag_star) ptr_char = va_arg (ap, char *);
2811001 | //
2811002 for (count = 0;
2811003 | \qquad \qquad | isspace (*input) && *input != 0;
2811004 | ptr_char++, input++)
2811005 | {
2811006 \text{if } (!flag\_star) \rightarrow \text{ptr\_char} = \star \text{input};2811007 | //
2811008 | count++;
2811009 | }
2811010 if (!flag\_star) *ptr\_char = 0;2811011 | //
2811012 \text{if} \text{ (count)} consumed++;
2811013 | if (count && !flag_star) assigned++;
2811014 //
2811015 f = 1;2811016 | }
2811017 else if (format[f] == '[')
2811018 | {
2811019 | //
2811020 f++;2811021 | //
2811022 \left| \right| if (format[f] == '^')
2811023 | {
2811024 | inverted = 1;
2811025 f++;2811026 | }
2811027 else
2811028 | {
2811029 inverted = 0;
```
```
2811030 | }
2811031 | //
2811032 | // Reset ascii array.
2811033 | //
2811034 for (index = 0; index < 128; index++)
2811035 | {
2811036 | ascii[index] = inverted;
2811037 | }
2811038 | //
2811039 | //
2811040 | //
2811041 \vert for (count = 0; \& format[f] < end_format; count++)
2811042 | {
2811043 \qquad \qquad \text{if} \quad \text{(format[f] == ']}' \quad \& \text{count} > 0)2811044 | {
2811045 | break;
2811046 | }
2811047 //
2811048 | \sqrt{C} Check for an interval.
2811049 //
2811050 | if (format[f+1] == '-'
2811051 8 & format [f+2] ! = ' ]'2811052 | && format[f+2] != 0)
2811053 | {
2811054 //
2811055 | // Interval.
2811056 //
2811057 \vert for (index = format[f];
2811058 \text{index} \leq \text{format}[f+2];
2811059 | index++)
2811060 | {
2811061 | ascii[index] = !inverted;
2811062 | }
2811063 f += 3;
2811064 | continue;
2811065 | }
2811066 | //
2811067 | // Single character.
2811068 | //
2811069 index = format[f];2811070 | ascii[index] = !inverted;
2811071 f_{+};
2811072 | }
```

```
2811073 | //
2811074 | // Is the scan correctly finished?.
2811075 | //
2811076 | if (format[f] != ']')
2811077 | {
2811078 | return (ass or eof (consumed, assigned));
2811079 | }
2811080 | //
2811081 | \frac{1}{2811081} | \frac{1}{2811081} | \frac{1}{2811081} | \frac{1}{2811081} | \frac{1}{2811081} | \frac{1}{2811081} | \frac{1}{2811081} | \frac{1}{2811081} | \frac{1}{2811081} | \frac{1}{2811081} | \frac{1}{2811081} | \frac{1}{2811081}2811082 | //
2811083 \qquad \qquad \text{if} \quad (\text{width} == 0) \quad \text{width} = \text{SIZE MAX};2811084 | //
2811085 | \frac{2811085}{ } // Scan the input string.
2811086 | //
2811087 | \text{if } (\text{flag\_star}) \text{ptr\_char} = \text{va\_arg } (\text{ap, char} \star);
2811088 | //
2811089 for (count = 0;
2811090 | width > 0 && *input != 0;
2811091 | width--, ptr_char++, input++)
2811092 | {
2811093 index = *input;2811094 | if (ascii[index])
2811095 | {
2811096 \qquad \qquad \text{if } (!flag\_star) \text{ *ptr\_char} = \text{ *input};2811097 | count++;
2811098 | }
2811099 else
2811100 | {
2811101 break;
2811102 | }
2811103 | }
2811104 //
2811105 | if (count) consumed++;
2811106 | if (count && !flaq_star) assigned++;
2811107 //
2811108 f += 1;
2811109 | }
2811110 else if (format[f] == 'p')
2811111 | {
2811112 | //------------------------------------------ void *.
2811113 value_i = strtointmax (input, \&next; notilde{def} and \&next; notilde{def});
2811114 | 2811114 | if (input == next)
2811115 | {
```
2811116 | return (ass\_or\_eof (consumed, assigned)); | *}* | consumed++; 2811119 1f (!flag star) | *{* | ptr\_void = va\_arg (ap, void \*\*);  $\star$   $ptr\_void = (void * ) (int) value_i);$ 2811123 assigned++; | *}*  $f = 1;$ 2811126 | input = next; | *}* else if (format[f] == 'n') | *{*  $\vert$  //--------------- signed char, string index counter.  $ptr\_sint = va\_arg (ap, signed int *);$   $\times$   $ptr\_sint = (signed char) (input - start + scanned);$   $f$   $+ = 1;$  | *}* 2811135 else | *{*  $\vert$  //--------------- unsupported or unknown specifier. **;**  | *}* | | //------------------------------------------------------ 2811142 | // End of specifier. | //------------------------------------------------------ | width\_string[0] = '\0'; specifier = 0; | specifier\_flags = 0; specifier\_width = 0; specifier\_type = 0;  $\qquad \qquad$   $flag\_star = 0;$  | | *}* | *}* | // 2811155 // The format or the input string is terminated. | // | if (&format[f] < end\_format && stream) | *{*

```
2811159 | //
2811160 // Only the input string is finished, and the input comes
2811161 // from a stream, so another read will be done.
2811162 | //
2811163 scanned += (int) (input - start);
2811164 | continue;
2811165 | }
2811166 | //
2811167 // The format string is terminated.
2811168 | //
2811169 | return (ass_or_eof (consumed, assigned));
2811170 | }
2811171 |}
2811172 |//----------------------------------------------------------------------
2811173 |static intmax_t
2811174 strtointmax (const char *restrict string, char **endptr,
2811175 | int base, size_t max_width)
2811176 |{
2811177 | int i;
2811178 int d; 2911178 int d;
2811179 int sign = +1;2811180 | intmax t number;
2811181 | intmax_t previous;
2811182 | int digit;
2811183 | //
2811184 bool flag_prefix_oct = 0;
2811185 bool flag_prefix_exa = 0;
2811186 bool flag_prefix_dec = 0;
2811187 | //
2811188 | // If the 'max_width' value is zero, fix it to the maximum
2811189 // that it can represent.
2811190 | //
2811191 | if (max_width == 0)
2811192 | {
2811193 max\_width = SIZE\_MAX;2811194 | }
2811195 | //
2811196 // Eat initial spaces, but if there are spaces, there is an
2811197 | // error inside the calling function!
2811198 | //
2811199 for (i = 0; isspace \left(\text{string}[i]\right); i++)
2811200 | {
2811201 fprintf (stderr, "libc error: file \"%s\", line %i\n",
```

```
2811202 | __FILE__, __LINE__);
2811203 ;
2811204 | }
2811205 | //
2811206 | // Check sign. The 'max_width' counts also the sign, if there is
2811207 | // one.
2811208 | //
2811209 if \left(\text{string}[\text{i}] \right) = \prime +'2811210 | {
2811211 sign = +1;2811212 1++;2811213 | max width--;
2811214 | }
2811215 else if (string[i] == '-')
2811216 | {
2811217 \sin = -1;2811218 i++;2811219 | max_width--;
2811220 | }
2811221 | //
2811222 | // Check for prefix.
2811223 | //
2811224 | if (\text{string}[i] == '0')2811225 | {
2811226 if (string[i+1] == 'x' || string[i+1] == 'X')2811227 | {
2811228 \qquad \qquad flag_prefix_exa = 1;
2811229 | }
2811230 | if (isdigit (string[i+1]))
2811231 | {
2811232 \qquad \qquad flag_prefix_oct = 1;
2811233 | }
2811234 | }
2811235 | //
2811236 | if \left(\text{string}[i] > '0' \text{ & otherwise } t \leq '9' \right)2811237 | {
2811238 \qquad \qquad flag_prefix_dec = 1;
2811239 | }
2811240 | //
2811241 | // Check compatibility with requested base.
2811242 | //
2811243 | if (flag_prefix_exa)
2811244 | {
```

```
2811245 | if (base == 0)
2811246 | {
2811247 base = 16;
2811248 | }
2811249 else if (base == 16)
2811250 | {
2811251 | ; // Ok.
2811252 | }
2811253 | else
2811254 | {
2811255 | //
2811256 // Incompatible sequence: only the initial zero is reported.
2811257 | //
2811258 *endptr = \&string[i+1];
2811259 | return ((intmax_t) 0);
2811260 | }
2811261 | //
2811262 // Move on, after the '0x' prefix.
2811263 | //
2811264 i += 2;2811265 | }
2811266 | //
2811267 | if (flag_prefix_oct)
2811268 | {
2811269 if (base == 0)2811270 | {
2811271 base = 8;
2811272 | }
2811273 | //
2811274 // Move on, after the '0' prefix.
2811275 | //
2811276 | i += 1;
2811277 | }
2811278 | //
2811279 | if (flag_prefix_dec)
2811280 | {
2811281 if (base == 0)2811282 | {
2811283 base = 10;
2811284 | }
2811285 | }
2811286 | //
2811287 | // Scan the string.
```

```
2811288 | //
2811289 | for (d = 0, number = 0; d < max width && string[i] != 0; i++, d++)
2811290 | {
2811291 if (string[i] >= '0' && string[i] <= '9')
2811292 | {
2811293 \text{digit} = \text{string}[i] - '0';2811294 | }
2811295 | else if (string[i] >= 'A' && string[i] \leq 'F')
2811296 | {
2811297 digit = string[i] - 'A' + 10;
2811298 | }
2811299 | else if (string[i] >= 'a' && string[i] \leq 'f')
2811300 | {
2811301 digit = string[i] - 'a' + 10;
2811302 | }
2811303 | else
2811304 | {
2811305 digit = 999;
2811306 | }
2811307 | //
2811308 | // Give a sign to the digit.
2811309 | //
2811310 digit \star = sign;
2811311 | //
2811312 | // Compare with the base.
2811313 | //
2811314 | if (base > (digit * sign))
2811315 | {
2811316 | //
2811317 // Check if the current digit can be safely computed.
2811318 | //
2811319 | previous = number;
2811320 | number \star= base;
2811321 | number += digit;
2811322 | if (number / base != previous)
2811323 | {
2811324 | //
2811325 | // Out of range.
2811326 | //
2811327 \star endptr = \&string[i+1];
2811328 | errset (ERANGE); // Result too large.
2811329 | if (sign > 0)
2811330 | {
```

```
2811331 | return (INTMAX MAX);
2811332 | }
2811333 | else
2811334 | {
2811335 | return (INTMAX_MIN);
2811336 | }
2811337 | }
2811338 | }
2811339 | else
2811340 | {
2811341 \star endptr = &string[i];
2811342 | return (number);
2811343 | }
2811344 | }
2811345 | //
2811346 // The string is finished or the max digits length is reached.
2811347 | //
2811348 *endptr = &string[i];
2811349 | //
2811350 | return (number);
2811351 |}
2811352 |//----------------------------------------------------------------------
2811353 static int
2811354 ass_or_eof (int consumed, int assigned)
2811355 |{
2811356 | if (consumed == 0)
2811357 | {
2811358 | return (EOF);
2811359 | }
2811360 | else
2811361 | {
2811362 | return (assigned);
2811363 | }
2811364 |}
2811365 |//----------------------------------------------------------------------
```
# lib/stdio/vprintf.[c](#page-3436-0)

#### «

# Si veda la sezione u0.128.

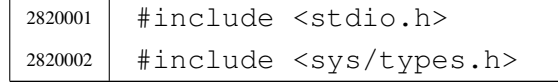

```
2820003 |#include <sys/os16.h>
2820004 |#include <string.h>
2820005 |#include <unistd.h>
2820006 / / --- --- --- --- --- -2820007 |int
2820008 vprintf (char *restrict format, va list arg)
2820009 |{
2820010 | ssize_t size_written;
2820011 size_t size;
2820012 | size_t size_total;
2820013 int status;
2820014 | char string[BUFSIZ];
2820015 char *buffer = string;
2820016 |
2820017 buffer[0] = 0;
2820018 status = vsprintf (buffer, format, arg);
2820019
2820020 size = strlen (buffer);
2820021 if (size >= BUFSIZ)
2820022 | {
2820023 \qquad \qquad \qquad \qquad \qquad \qquad \qquad \qquad \qquad \qquad \qquad \qquad \qquad \qquad \qquad \qquad \qquad \qquad \qquad \qquad \qquad \qquad \qquad \qquad \qquad \qquad \qquad \qquad \qquad \qquad \qquad \qquad \qquad \qquad \qquad \qquad2820024 | }
2820025 |
2820026 for (size_total = 0, size_written = 0;
2820027 | size total < size;
2820028 | size_total += size_written, buffer += size_written)
2820029 | {
2820030 | //
2820031 | // Write to the standard output: file descriptor n. 1.
2820032 | //
2820033 | size_written = write (STDOUT_FILENO, buffer, size - size_total);
2820034 | if (size_written < 0)
2820035 | {
2820036 | return (size_total);
2820037 | }
2820038 | }
2820039 | return (size);
2820040 |}
```
#### lib/stdio/vscanf.[c](#page-3438-0)

«

«

### Si veda la sezione u0.129.

```
2830001 #include <stdio.h>
2830002 |//----------------------------------------------------------------------
2830003 |int
2830004 |vscanf (const char *restrict format, va_list ap)
2830005 |{
2830006 | return (vfscanf (stdin, format, ap));
2830007 |}
2830008 |//----------------------------------------------------------------------
```
#### lib/stdio/vsnprin[tf.c](#page-3436-0)

# Si veda la sezione u0.128.

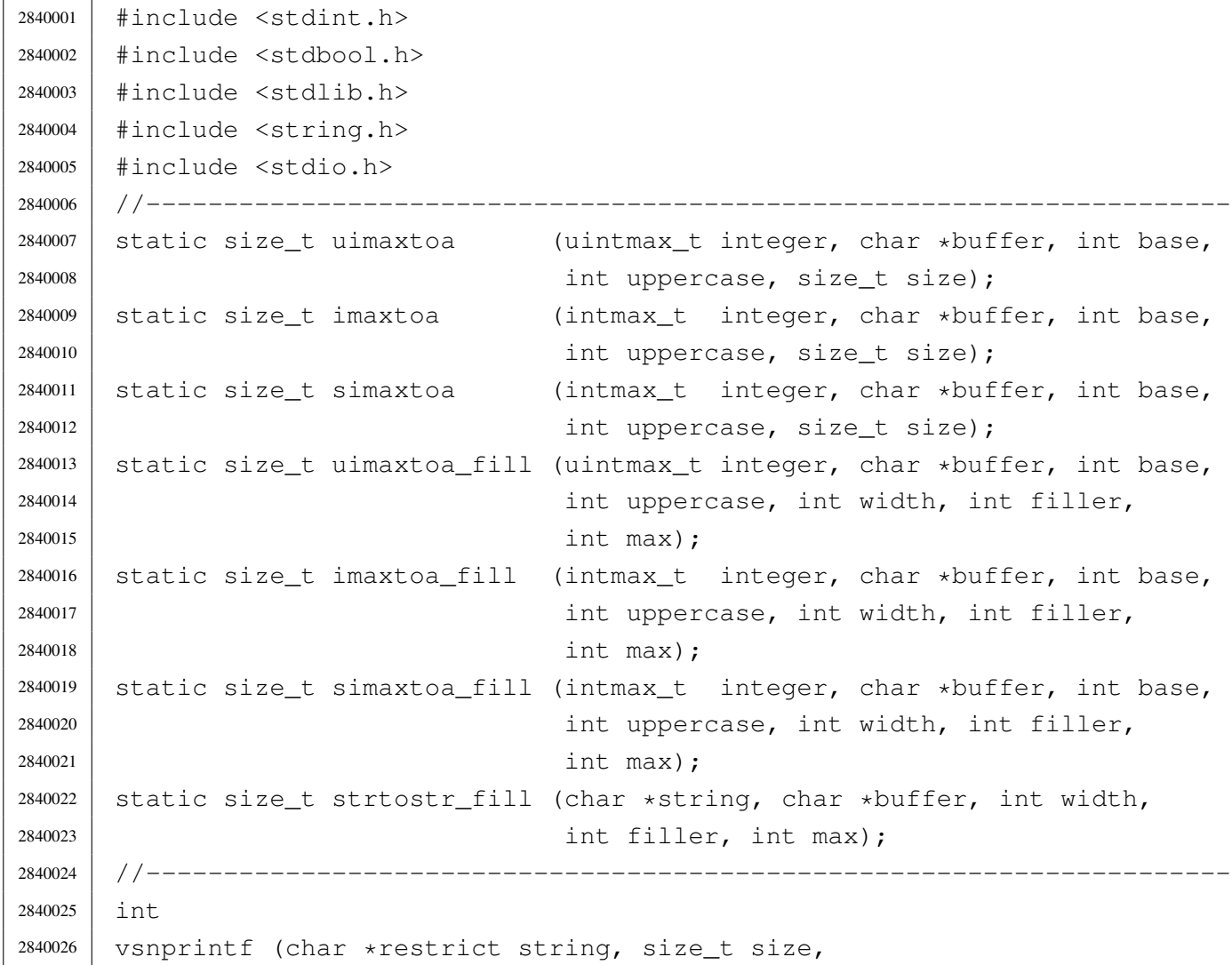

```
2840027 | const char *restrict format, va_list ap)
2840028 |{
2840029 | //
2840030 // We produce at most 'size-1' characters, + '\0'.
2840031 | // 'size' is used also as the max size for internal
2840032 // strings, but only if it is not too big.
2840033 | //
2840034 | int f = 0;
2840035 | int s = 0;
2840036 int remain = size - 1;
2840037 | //
2840038 bool specifier = 0;
2840039 bool specifier_flags = 0;
2840040 10001 specifier_width = 0;
2840041 bool specifier_precision = 0;
2840042 bool specifier_type = 0;
2840043 | //
2840044 bool flag_plus = 0;
2840045 10001 1100 1100 1100 100 100 100 100 100 100 100 100 100 100 100 100 100 100 100 100 100 100 100 100 100 100 100 100 100 100 100 100 100 100 12840046 bool flag_space = 0;
2840047 bool flaq_alternate = 0;
2840048 bool flag_zero = 0;
2840049 | //
2840050 | int alignment;
2840051 | int filler;
2840052 | //
2840053 | intmax_t value_i;
2840054 uintmax t value ui;
2840055 char *value_cp;
2840056 | //
2840057 | size t width;
2840058 | size_t precision;
2840059 | #define str_size BUFSIZ/2
2840060 | char width_string[str_size];
2840061 | char precision_string[str_size];
2840062 | int w;
2840063 int p;
2840064 | //
2840065 width_string[0] = '\0';
2840066 precision_string[0] = '\0';
2840067 | //
2840068 | while (format[f] != 0 && s < (size - 1))
2840069 | {
```

```
2840070 | if (!specifier)
2840071 | {
2840072 //------------------ The context is not inside a specifier.
2840073 | if (format[f] != ' %')2840074 | {
2840075 | string[s] = format[f];
2840076 S++;2840077 | remain--;
2840078 f++;2840079 | continue;
2840080 | }
2840081 | if format[f] == ' %' && format[f+1] == ' %')
2840082 | {
2840083 | string[s] = '%';
2840084 \qquad \qquad f++;2840085 f++;2840086 S++;2840087 | remain--;
2840088 | continue;
2840089 | }
2840090 | if (format[f] == '%')
2840091 | {
2840092 \qquad \qquad f++;2840093 specifier = 1;
2840094 | specifier_flags = 1;
2840095 | continue;
2840096 | }
2840097 | }
2840098 | //
2840099 | if (specifier && specifier_flags)
2840100 | {
2840101 //------------------ The context is inside specifier flags.
2840102 | if (format[f] == '+')
2840103 | {
2840104 | flag_plus = 1;
2840105 f++;2840106 | continue;
2840107 | }
2840108 else if (format[f] == '-')
2840109 | {
2840110 \text{flag\_minus} = 1;2840111 f++;2840112 | continue;
```

```
2840113 | }
2840114 else if (format[f] == '')
2840115 | {
2840116 \qquad \qquad flag space = 1;
2840117 f++;2840118 | continue;
2840119 | }
2840120 | else if (format[f] == '#')
2840121 | {
2840122 flag_alternate = 1;2840123 f++;2840124 | continue;
2840125 | }
2840126 else if (format[f] == '0')
2840127 | {
2840128 | flag_zero = 1;
2840129 f++;2840130 | continue;
2840131 | }
2840132 else
2840133 | {
2840134 specifier_flags = 0;
2840135 | specifier_width = 1;
2840136 | }
2840137 | }
2840138 | //
2840139 | if (specifier && specifier_width)
2840140 | {
2840141 //------------------ The context is inside specifier width.
2840142 | for (w = 0; format[f] >= '0' && format[f] <= '9'2840143 | && w < str_size; w++)
2840144 | {
2840145 | width_string[w] = format[f];
2840146 f++;2840147 | }
2840148 | width_string[w] = '\0';
2840149 |
2840150 specifier_width = 0;
2840151 |
2840152 if (format[f] == '.'')2840153 | {
2840154 | specifier_precision = 1;
2840155 f++;
```

```
2840156 | }
2840157 | else
2840158 | {
2840159 specifier precision = 0;
2840160 specifier type = 1;
2840161 | }
2840162 | }
2840163 | //
2840164 | if (specifier && specifier_precision)
2840165 | {
2840166 //-------------- The context is inside specifier precision.
2840167 \vert for (p = 0; format[f] >= '0' && format[f] <= '9'
2840168 | && p < str_size; p++)
2840169 | {
2840170 | precision_string[p] = format[f];
2840171 p++;
2840172 | }
2840173 | precision_string[p] = ' \setminus 0';
2840174 |
2840175 | specifier_precision = 0;
2840176 specifier_type = 1;
2840177 | }
2840178 | //
2840179 | if (specifier && specifier_type)
2840180 | {
2840181 //------------------ The context is inside specifier type.
2840182 | width = atoi (width_string);
2840183 | precision = atoi (precision_string);
2840184 | filler = ' ';
2840185 | if (flag zero) filler = '0';
2840186 | if (flag_space) filler = '';
2840187 | 2840187 | a | a | a | b | b | c | d | b | d | b | b | d | b | b | d | b | b | c | d | b | c | d | b | c | d | b | c | d | b | c | d | b | c |
2840188 | if (flag_minus)
2840189 | {
2840190 alignment = -alignment;
2840191 1240191 1111e 111e 111e 111e 111e 111e 111e 111e 111e 111e 111e\frac{2840192}{ } // be zero, so it is black.
2840193 | }
2840194 | //
2840195 | if \text{format}[f] == 'h' & format[f+1] == 'h')2840196 | {
2840197 if (format[f+2] == 'd' || format[f+2] == 'i')2840198 | {
```
 | //---------------------------- signed char, base 10.  $value_i = va_aarg(ap, int);$  | if (flag\_plus) | *{* | s += simaxtoa\_fill (value\_i, &string[s], 10, 0, 2840204 | alignment, filler, remain); | *}* 2840206 | else | *{*  $\qquad \qquad$   $5 \qquad \qquad$   $\qquad \qquad$   $5 \qquad \qquad$   $\qquad \qquad$   $\$ 2840209 | alignment, filler, remain); | *}*  $f = 3;$  | *}* else if (format[f+2] == 'u') | *{* 2840215 | //------------------------ unsigned char, base 10. 2840216 | value\_ui = va\_arg (ap, unsigned int); | s += uimaxtoa\_fill (value\_ui, &string[s], 10, 0, 2840218 | alignment, filler, remain); f  $+= 3$ ; | *}* | else if (format[f+2] == 'o') | *{* | //--------------------------- unsigned char, base 8. | value\_ui = va\_arg (ap, unsigned int); | s += uimaxtoa\_fill (value\_ui,  $&$ string[s], 8, 0, 2840226 | alignment, filler, remain);  $f$   $+=$  3; | *}* else if (format[f+2] == 'x') | *{* 2840231 | //------------------------- unsigned char, base 16. 2840232 | value\_ui = va\_arg (ap, unsigned int);  $\qquad \qquad$   $2840233$   $\qquad \qquad$   $\qquad \qquad$   $\q$ 2840234 | alignment, filler, remain);  $f$   $+=$  3; | *}* else if (format[f+2] == 'X') | *{* 2840239 | //------------------------ unsigned char, base 16. | value\_ui = va\_arg (ap, unsigned int); | s += uimaxtoa\_fill (value\_ui,  $\&$ string[s], 16, 1,

```
2840242 | alignment, filler, remain);
2840243 f += 3;
2840244 | }
2840245 | else
2840246 | {
2840247 | //----------- unsupported or unknown specifier.
2840248 f = 2;2840249 | }
2840250 | }
2840251 | else if (format[f] == 'h')
2840252 | {
2840253 \qquad \qquad \text{if} \qquad \text{(format [f+1] == 'd' || format [f+1] == 'i') }2840254 | {
2840255 | //------------------------------ short int, base 10.
2840256 | value_i = va_arg (ap, int);
2840257 | if (flaq_plus)
2840258 | {
2840259 | s += simaxtoa_fill (value_i, \&string[s], 10, 0,
2840260 | alignment, filler, remain);
2840261 | }
2840262 else
2840263 | {
2840264 | s += imaxtoa_fill (value_i, &string[s], 10, 0,
2840265 | alignment, filler, remain);
2840266 | }
2840267 f += 2;2840268 | }
2840269 else if (format[f+1] == 'u')
2840270 | {
2840271 | //--------------------- unsigned short int, base 10.
2840272 | value_ui = va_arg (ap, unsigned int);
2840273 | s += uimaxtoa_fill (value_ui, \&string[s], 10, 0,
2840274 | alignment, filler, remain);
2840275 f = 2;2840276 | }
2840277 else if (format[f+1] == 'o')
2840278 | {
2840279 | //----------10840279 | 2840279 |
2840280 | value_ui = va_arg (ap, unsigned int);
2840281 5 += \text{uimaxtoa_fill} \text{value} \underline{\hspace{0.5cm}ui}, \text{string[s]}, 8, 0,
2840282 | alignment, filler, remain);
2840283 f += 2;2840284 | }
```

```
2840285 | else if (format[f+1] == 'x')
2840286 | {
2840287 | //-------------------- unsigned short int, base 16.
2840288 | value ui = va arg (ap, unsigned int);
2840289 \qquad \qquad 2840289 \qquad \qquad \qquad \qquad \qquad \qquad \qquad \qquad \qquad \qquad \qquad \qquad \qquad \qquad \qquad \qquad \qquad \qquad \qquad \qquad \qquad \qquad \qquad \qquad \qquad \qquad \qquad \qquad \qquad \qquad \qquad \qquad \qquad \qquad \qquad \qquad \qquad \qquad \qquad \qquad \qquad \qquad \q2840290 | alignment, filler, remain);
2840291 f = 2;2840292 | }
2840293 else if (format[f+1] == 'X')
2840294 | {
2840295 | //--------------------- unsigned short int, base 16.
2840296 | value_ui = va_arg (ap, unsigned int);
2840297 5 + = uimaxtoa_fill (value_ui, \&string[s], 16, 1,
2840298 | alignment, filler, remain);
2840299 f += 2;2840300 | }
2840301 | else
2840302 | {
2840303 | //--------------- unsupported or unknown specifier.
2840304 f \neq 1;2840305 | }
2840306 | }
2840307
2840308 | //------------------------------------------------------
2840309 | // There is no 'long long int'.
2840310 | //------------------------------------------------------
2840311 |
2840312 else if (format[f] == 'l')
2840313 | {
2840314 if (format[f+1] == 'd' || format[f+1] == 'i')2840315 | {
2840316 | //-------------------------------- long int base 10.
2840317 value_i = va_aarg (ap, long int);2840318 | if (flaq_plus)
2840319 | {
\begin{array}{ccc} \text{2840320} & \text{3840320} \\ \text{2840320} & \text{4840320} \end{array}2840321 | alignment, filler, remain);
2840322 | }
2840323 else
2840324 | {
2840325 | s += imaxtoa_fill (value_i, &string[s], 10, 0,
2840326 | alignment, filler, remain);
2840327 | }
```
  $f$   $+=$   $2;$  | *}* | else if (format[f+1] == 'u') | *{* | //----------------------- Unsigned long int base 10.  $value$   $ui = va$  arg (ap, unsigned long int);  $\qquad \qquad$   $2840334$   $\qquad \qquad$   $\qquad \qquad$   $\q$ 2840335 | alignment, filler, remain);  $f$   $+=$   $2$ ; | *}* 2840338 | else if (format[f+1] == 'o') | *{* | //------------------------ Unsigned long int base 8.  $value\_ui = va\_arg (ap, unsigned long int);$   $s +=$   $\text{uimaxtoa_fill}$  (value\_ui,  $\&\text{string[s]},$  8, 0, 2840343 | alignment, filler, remain);  $f$   $+ = 2;$  | *}* 2840346  $\vert$  else if (format[f+1] == 'x') | *{* | //----------------------- Unsigned long int base 16.  $value_ui = va_'ramq (ap, unsigned long int);$   $\qquad \qquad$   $2840350$   $\qquad \qquad$   $2840350$   $\qquad \qquad$   $\qquad \qquad$   $\$ 2840351 | alignment, filler, remain);  $f + = 2;$  | *}* | else if (format[f+1] == 'X') | *{* 2840356 | //---------------------- Unsigned long int base 16. 2840357 | value\_ui = va\_arg (ap, unsigned long int); | s += uimaxtoa\_fill (value\_ui,  $\&$ string[s], 16, 1, 2840359 | alignment, filler, remain);  $f$   $+=$   $2;$  | *}* 2840362 else | *{* 2840364 | //--------------- unsupported or unknown specifier.  $f = 1;$  | *}* | *}* | else if (format[f] == 'j') | *{* 2840370  $if (format[f+1] == 'd' || format[f+1] == 'i')$ 

```
2840371 | {
2840372 | //-------------------------------- intmax_t base 10.
2840373 value_i = va_aarg(ap, intmax_t);2840374 | if (flag plus)
2840375 | {
2840376 | s += simaxtoa fill (value i, \&\text{string}[s], 10, 0,
2840377 | alignment, filler, remain);
2840378 | }
2840379 | else
2840380 | {
2840381 | s += imaxtoa_fill (value_i, &string[s], 10, 0,
2840382 | alignment, filler, remain);
2840383 | }
2840384 f += 2;2840385 | }
2840386 | else if (format[f+1] == 'u')
2840387 | {
2840388 | //------------------------------- uintmax_t base 10.
2840389 value\_ui = va\_arg (ap, uintmax\_t);2840390 \qquad \qquad 2840390 \qquad \qquad 2840390 \qquad \qquad \qquad \qquad \qquad \qquad \qquad \qquad \qquad \qquad \qquad \qquad \qquad \qquad \qquad \qquad \qquad \qquad \qquad \qquad \qquad \qquad \qquad \qquad \qquad \qquad \qquad \qquad \qquad \qquad \qquad \qquad \qquad \qquad \qquad \qquad \qquad \qquad \2840391 | alignment, filler, remain);
2840392 f += 2;2840393 | }
2840394 else if (format[f+1] == 'o')
2840395 | {
2840396 | //-------------------------------- uintmax_t base 8.
2840397 value\_ui = va\_arg (ap, uintmax\_t);2840398 \qquad \qquad s + = uimaxtoa_fill (value_ui, \&string[s], 8, 0,
2840399 | alignment, filler, remain);
2840400 f += 2;2840401 | }
2840402 | else if (format[f+1] == 'x')
2840403 | {
2840404 | //------------------------------- uintmax_t base 16.
2840405 | value_ui = va_arg (ap, uintmax_t);
2840406 \qquad \qquad 2840406 \qquad \qquad 2840406 \qquad \qquad \qquad \qquad \qquad \qquad \qquad \qquad \qquad \qquad \qquad \qquad \qquad \qquad \qquad \qquad \qquad \qquad \qquad \qquad \qquad \qquad \qquad \qquad \qquad \qquad \qquad \qquad \qquad \qquad \qquad \qquad \qquad \qquad \qquad \qquad \qquad \qquad \2840407 | alignment, filler, remain);
2840408 f += 2;2840409 | }
2840410 else if (format[f+1] == 'X')
2840411 | {
2840412 | //------------------------------- uintmax_t base 16.
2840413 value\_ui = va\_arg (ap, uintmax\_t);
```

```
2840414 | s += uimaxtoa_fill (value_ui, \&string[s], 16, 1,
2840415 | alignment, filler, remain);
2840416 f \neq 2;2840417 | }
2840418 | else
2840419 | {
2840420 | \frac{2840420}{1} | \frac{2840420}{1} | \frac{2840420}{1} | \frac{2840420}{1} | \frac{2840420}{1} | \frac{2840420}{1} | \frac{2840420}{1} | \frac{2840420}{1} | \frac{2840420}{1} | \frac{2840420}{1} | \frac{2840420}{1} | \frac{28404202840421 f = 1;2840422 | }
2840423 | }
2840424 | else if (format[f] == 'z')
2840425 | {
2840426 | if (format[f+1] == 'd'2840427 | | format [f+1] == 'i'
2840428 | format[f+1] == 'i')
2840429 | {
2840430 | //---------------------------------- size_t base 10.
2840431 value\_ui = va\_arg (ap, unsigned long int);2840432 5 \div = \text{uimaxtoa\_fill} (value_ui, \&\text{string}[s], 10, 0,
2840433 | alignment, filler, remain);
2840434 f + = 2;
2840435 | }
2840436 | else if (format[f+1] == 'o')
2840437 | {
2840438 | //----------------------------------- size_t base 8.
2840439 | value_ui = va_arg (ap, unsigned long int);
2840440 | \qquad \qquad S += uimaxtoa_fill (value_ui, \&string[s], 8, 0,
2840441 | alignment, filler, remain);
2840442 f = 2;2840443 | }
2840444 | else if (format[f+1] == 'x')
2840445 | {
2840446 | //---------------------------------- size_t base 16.
2840447 value_ui = va_2arg (ap, unsigned long int);
2840448 | s += uimaxtoa_fill (value_ui, \&\text{string[s]}, 16, 0,
2840449 | alignment, filler, remain);
2840450 f += 2;2840451 | }
2840452 | else if (format[f+1] == 'X')
2840453 | {
2840454 | //---------------------------------- size_t base 16.
2840455 | value_ui = va_arg (ap, unsigned long int);
2840456 | s += uimaxtoa_fill (value_ui, \&string[s], 16, 1,
```

```
4124
```

```
2840457 | alignment, filler, remain);
2840458 f += 2;2840459 | }
2840460 else
2840461 | {
2840462 | //----------- unsupported or unknown specifier.
2840463 f = 1;2840464 | }
2840465 | }
2840466 else if (format[f] == 't')2840467 | {
2840468 \qquad \qquad \text{if} \qquad \text{(format [f+1] == 'd' || format [f+1] == 'i') }2840469 | {
2840470 | //------------------------------- ptrdiff_t base 10.
2840471 value_i = va_aarg (ap, long int);2840472 | if (flaq_plus)
2840473 | {
2840474 | s += simaxtoa_fill (value_i, &string[s], 10, 0,
2840475 | alignment, filler, remain);
2840476 | }
2840477 | else
2840478 | {
2840479 \qquad \qquad2840480 | alignment, filler, remain);
2840481 | }
2840482 f = 2;2840483 | }
2840484 | else if (format[f+1] == 'u')
2840485 | {
2840486 | //----------------- ptrdiff t base 10, without sign.
2840487 | value_ui = va_arg (ap, unsigned long int);
2840488 | s += uimaxtoa_fill (value_ui, &string[s], 10, 0,
2840489 | alignment, filler, remain);
2840490 f += 2;2840491 | }
2840492 else if (format[f+1] == 'o')
2840493 | {
2840494 | //-------------------- ptrdiff_t base 8, without sign.
2840495 | value_ui = va_arg (ap, unsigned long int);
2840496 \qquad \qquad s += uimaxtoa_fill (value_ui, \&string[s], \&, 0,
2840497 | alignment, filler, remain);
2840498 f += 2;2840499 | }
```

```
2840500 else if (format[f+1] == 'x')
2840501 | {
2840502 | //------------------ ptrdiff t base 16, without sign.
2840503 value\_ui = va\_arg (ap, unsigned long int);2840504 \begin{array}{|l|} \hline \end{array} 2840504 \begin{array}{|l|} \hline \end{array} 36, 0,
2840505 | alignment, filler, remain);
2840506 f += 2;2840507 | }
2840508 else if (format[f+1] == 'X')
2840509 | {
2840510 | //------------------ ptrdiff_t base 16, without sign.
2840511 | value_ui = va_arg (ap, unsigned long int);
2840512 5 + 1 5 + 2340512 6, 12840513 | alignment, filler, remain);
2840514 f += 2;2840515 | }
2840516 | else
2840517 | {
2840518 \frac{1}{2840518} \frac{1}{2840518} \frac{1}{2840518} \frac{1}{2840518} \frac{1}{2840518} \frac{1}{2840518} \frac{1}{2840518} \frac{1}{2840518} \frac{1}{2840518} \frac{1}{2840518} \frac{1}{2840518} \frac{1}{2840518} \frac{1}{2840518} \frac2840519 f = 1;2840520 | }
2840521 | }
2840522 \left| \begin{array}{ccc} \text{if} & \text{format}[f] & == & 'd' & | \text{format}[f] & == & 'i' \end{array} \right|2840523 | {
2840524 | //----------------------------------------- int base 10.
2840525 | value_i = va_arg (ap, int);
2840526 | if (flag_plus)
2840527 | {
2840528 \qquad \qquad S \qquad \qquad = simaxtoa_fill (value_i, \&string[s], 10, 0,
2840529 | alignment, filler, remain);
2840530 | }
2840531 else
2840532 | {
2840533 \qquad \qquad 2840533 \qquad \qquad 2840533 \qquad \qquad \qquad \qquad \qquad \qquad \qquad \qquad \qquad \qquad \qquad \qquad \qquad \qquad \qquad \qquad \qquad \qquad \qquad \qquad \qquad \qquad \qquad \qquad \qquad \qquad \qquad \qquad \qquad \qquad \qquad \qquad \qquad \qquad \qquad \qquad \qquad \qquad \2840534 | alignment, filler, remain);
2840535 | }
2840536 f \neq 1;2840537 | }
2840538 else if (format[f] == 'u')2840539 | {
2840540 | //-------------------------------- unsigned int base 10.
2840541 value\_ui = va\_arg (ap, unsigned int);2840542 | s += uimaxtoa_fill (value_ui, &string[s], 10, 0,
```

```
2840543 | alignment, filler, remain);
2840544 f = 1;2840545 | }
2840546 | else if (format[f] == ' \circ')
2840547 | {
2840548 | //--------------------------------- unsigned int base 8.
2840549 value\_ui = va\_arg (ap, unsigned int);2840550 | s += uimaxtoa_fill (value_ui, &string[s], 8, 0,
2840551 | alignment, filler, remain);
2840552 f \neq 1;2840553 | }
2840554 else if (format[f] == 'x')
2840555 | {
2840556 | //-------------------------------- unsigned int base 16.
2840557 value\_ui = va\_arg (ap, unsigned int);2840558 | s += uimaxtoa_fill (value_ui, \&string[s], 16, 0,
2840559 | alignment, filler, remain);
2840560 f = 1;2840561 | }
2840562 else if (format[f] == 'X')
2840563 | {
2840564 | //-------------------------------- unsigned int base 16.
2840565 | value_ui = va_arg (ap, unsigned int);
2840566 \qquad \qquad S \leftarrow uimaxtoa_fill (value_ui, \&string[s], 16, 1,
2840567 | alignment, filler, remain);
2840568 f = 1;2840569 | }
2840570 | else if (format[f] == 'c')
2840571 | {
2840572 | //--------------------------------------- unsigned char.
2840573 | value_ui = va_arg (ap, unsigned int);
2840574 | string[s] = (char) value_ui;
2840575 S \leftarrow 1;2840576 f^+ = 1;2840577 | }
2840578 else if (format[f] == 's')
2840579 | {
2840580 | //---------------------------------------------- string.
2840581 value\_cp = va\_arg (ap, char *);2840582 | filler = '';
2840583 |
2840584 | s += strtostr_fill (value_cp, &string[s], alignment,
2840585 | filler, remain);
```

```
2840586 f = 1;2840587 | }
2840588 else
2840589 | {
2840590 //------------------ unsupported or unknown specifier.
2840591 | ;
2840592 | }
2840593 | //----------------------------------------------------------
2840594 | // End of specifier.
2840595 | //----------------------------------------------------------
2840596 | width_string[0] = '\0';
2840597 | precision_string[0] = ' \setminus 0';
2840598 |
2840599 | specifier = 0;
2840600 | specifier_flags = 0;
2840601 | specifier_width = 0;
2840602 | specifier_precision = 0;
2840603 specifier_type = 0;
2840604 |
2840605 | flag_plus = 0;
2840606 \qquad \qquad flag_{minus} = 0;2840607 \qquad \qquad 1 \text{aq\_space} = 0;2840608 \qquad \qquad flaq_alternate = 0;2840609 \qquad \qquad 120 \qquad \qquad 2840609 \qquad \qquad = 0;2840610 | }
2840611 | }
2840612 string[s] = '\0';
2840613 | return s;
2840614 |}
2840615 |//----------------------------------------------------------------------
2840616 |// Static functions.
2840617 |//----------------------------------------------------------------------
2840618 |static size_t
2840619 uimaxtoa (uintmax_t integer, char *buffer, int base, int uppercase,
2840620 | size_t size)
2840621 |{
2840622 | //------------------------------------------------------------------
2840623 | // Convert a maximum rank integer into a string.
2840624 | //------------------------------------------------------------------
2840625 |
2840626 | uintmax_t integer_copy = integer;
2840627 | size_t digits;
2840628 int b;
```

```
2840629 | unsigned char remainder;
2840630 |
2840631 for (digits = 0; integer_copy > 0; digits++)
2840632 | {
2840633 integer_copy = integer_copy / base;
2840634 | }
2840635 |
2840636 | if (buffer == NULL \&\& integer == 0) return 1;
2840637 | if (buffer == NULL \&\& integer > 0) return digits;
2840638 |
2840639 | if (integer == 0)
2840640 | {
2840641 | buffer[0] = '0';
2840642 | buffer[1] = '\0';
2840643 | return 1;
2840644 | }
2840645 | //
2840646 | // Fix the maximum number of digits.
2840647 | //
2840648 if (size > 0 && digits > size) digits = size;
2840649 | //
2840650 \times (buffer + digits) = ' \setminus 0'; // End of string.
2840651 |
2840652 for (b = digits - 1; integer != 0 && b >= 0; b--)
2840653 | {
2840654 | remainder = integer % base;
2840655 | integer = integer / base;
2840656 |
2840657 | if (remainder <= 9)
2840658 | {
2840659 * (buffer + b) = remainder + '0';
2840660 | }
2840661 | else
2840662 | {
2840663 | if (uppercase)
2840664 | {
2840665 \star (buffer + b) = remainder - 10 + 'A';
2840666 | }
2840667 | else
2840668 | {
2840669 \star (buffer + b) = remainder - 10 + 'a';
2840670 | }
2840671 | }
```

```
2840672 | }
2840673 | return digits;
2840674 |}
2840675 |//----------------------------------------------------------------------
2840676 static size t
2840677 imaxtoa (intmax t integer, char *buffer, int base, int uppercase,
2840678 | size t size)
2840679 |{
2840680 | //------------------------------------------------------------------
2840681 | // Convert a maximum rank integer with sign into a string.
2840682 | //------------------------------------------------------------------
2840683 |
2840684 | if (integer >= 0)
2840685 | {
2840686 | return uimaxtoa (integer, buffer, base, uppercase, size);
2840687 | }
2840688 | //
2840689 // At this point, there is a negative number, less than zero.
2840690 | //
2840691 if (buffer == NULL)
2840692 | {
2840693 return uimaxtoa (-integer, NULL, base, uppercase, size) + 1;
2840694 | }
2840695 |
2840696 *buffer = \prime-'; // The minus sign is needed at the beginning.
2840697 | if (size == 1)
2840698 | {
2840699 \star (buffer + 1) = '\0';
2840700 | return 1;
2840701 | }
2840702 | else
2840703 | {
2840704 | return uimaxtoa (-integer, buffer+1, base, uppercase, size-1)
2840705 + 1;
2840706 | }
2840707 |}
2840708 |//----------------------------------------------------------------------
2840709 static size t
2840710 simaxtoa (intmax_t integer, char *buffer, int base, int uppercase,
2840711 | size t size)
2840712 |{
2840713 | //------------------------------------------------------------------
2840714 | // Convert a maximum rank integer with sign into a string, placing
```

```
2840715 | // the sign also if it is positive.
2840716 | //------------------------------------------------------------------
2840717 |
2840718 if (buffer == NULL && integer >= 0)
2840719 | {
2840720 | return uimaxtoa (integer, NULL, base, uppercase, size) + 1;
2840721 | }
2840722 |
2840723 if (buffer == NULL && integer < 0)
2840724 | {
2840725 return uimaxtoa (-integer, NULL, base, uppercase, size) + 1;
2840726 | }
2840727 | //
2840728 | // At this point, 'buffer' is different from NULL.
2840729 | //
2840730 | if (integer >= 0)
2840731 | {
2840732 *buffer = '+';
2840733 | }
2840734 | else
2840735 | {
2840736 *buffer = '-';
2840737 | }
2840738 |
2840739 if (size == 1)
2840740 | {
2840741 | \star (buffer + 1) = '\0';
2840742 | return 1;
2840743 | }
2840744 |
2840745 if (integer >= 0)
2840746 | {
2840747 | return uimaxtoa (integer, buffer+1, base, uppercase, size-1)
2840748 + 1;
2840749 | }
2840750 | else
2840751 | {
2840752 | return uimaxtoa (-integer, buffer+1, base, uppercase, size-1)
2840753 + 1;
2840754 | }
2840755 |}
2840756 |//----------------------------------------------------------------------
2840757 static size t
```

```
2840758 uimaxtoa_fill (uintmax_t integer, char *buffer, int base,
2840759 | int uppercase, int width, int filler, int max)
2840760 |{
2840761 | //------------------------------------------------------------------
2840762 // Convert a maximum rank integer without sign into a string,
2840763 | // takeing care of the alignment.
2840764 | //------------------------------------------------------------------
2840765 |
2840766 size_t size_i;
2840767 size t size f;
2840768 |
2840769 if (max < 0) return 0; // «max» deve essere un valore positivo.
2840770 |
2840771 size_i = uimaxtoa (integer, NULL, base, uppercase, 0);
2840772 |
2840773 if (width > 0 && max > 0 && width > max) width = max;
2840774 | if (width < 0 && -max < 0 && width < -max) width = -max;
2840775 |
2840776 if (size i > abs (width))
2840777 | {
2840778 | return uimaxtoa (integer, buffer, base, uppercase, abs (width));
2840779 | }
2840780
2840781 | if (width == 0 && max > 0)
2840782 | {
2840783 | return uimaxtoa (integer, buffer, base, uppercase, max);
2840784 | }
2840785 |
2840786 | if (width == 0)
2840787 | {
2840788 | return uimaxtoa (integer, buffer, base, uppercase, abs (width));
2840789 | }
2840790 | //
2840791 // size i <= abs (width).
2840792 | //
2840793 size_f = abs (width) - size_i;2840794 |
2840795 | if (width < 0)
2840796 | {
2840797 | // Left alignment.
2840798 | uimaxtoa (integer, buffer, base, uppercase, 0);
2840799 | memset (buffer + size_i, filler, size_f);
2840800 | }
```

```
2840801 | else
2840802 | {
2840803 | // Right alignment.
2840804 | memset (buffer, filler, size f);
2840805 | uimaxtoa (integer, buffer + size f, base, uppercase, 0);
2840806 | }
2840807 \star (buffer + abs (width)) = '\0';
2840808
2840809 | return abs (width);
2840810 |}
2840811 |//----------------------------------------------------------------------
2840812 static size t
2840813 |imaxtoa_fill (intmax_t integer, char *buffer, int base,
2840814 | int uppercase, int width, int filler, int max)
2840815 |{
2840816 | //------------------------------------------------------------------
2840817 // Convert a maximum rank integer with sign into a string,
2840818 | // takeing care of the alignment.
2840819 | //------------------------------------------------------------------
2840820 |
2840821 size_t size_i;
2840822 size_t size_f;
2840823
2840824 if (max < 0) return 0; // 'max' must be a positive value.
2840825 |
2840826 size_i = imaxtoa (integer, NULL, base, uppercase, 0);
2840827 |
2840828 if (width > 0 && max > 0 && width > max) width = max;
2840829 | if (width < 0 && -max < 0 && width < -max) width = -max;
2840830 |
2840831 if (size i > abs (width))
2840832 | {
2840833 | return imaxtoa (integer, buffer, base, uppercase, abs (width));
2840834 | }
2840835 |
2840836 if (width == 0 & & max > 0)2840837 | {
2840838 | return imaxtoa (integer, buffer, base, uppercase, max);
2840839 | }
2840840 |
2840841 | if (width == 0)
2840842 | {
2840843 | return imaxtoa (integer, buffer, base, uppercase, abs (width));
```

```
2840844 | }
2840845
2840846 | // size_i <= abs (width).
2840847
2840848 size f = abs (width) - size i;
2840849 |
2840850 | if (width < 0)
2840851 | {
2840852 | // Left alignment.
2840853 | imaxtoa (integer, buffer, base, uppercase, 0);
2840854 | memset (buffer + size_i, filler, size_f);
2840855 | }
2840856 | else
2840857 | {
2840858 | // Right alignment.
2840859 | memset (buffer, filler, size f);
2840860 | imaxtoa (integer, buffer + size_f, base, uppercase, 0);
2840861 | }
2840862 * (buffer + abs (width)) = '\0';
2840863 |
2840864 | return abs (width);
2840865 |}
2840866 |//----------------------------------------------------------------------
2840867 static size t
2840868 simaxtoa_fill (intmax_t integer, char *buffer, int base,
2840869 | int uppercase, int width, int filler, int max)
2840870 |{
2840871 | //------------------------------------------------------------------
2840872 // Convert a maximum rank integer with sign into a string,
2840873 | // placing the sign also if it is positive and takeing care of the
2840874 // alignment.
2840875 | //------------------------------------------------------------------
2840876 |
2840877 size_t size_i;
2840878 | size_t size_f;
2840879
2840880 if (max < 0) return 0; // 'max' must be a positive value.
2840881 |
2840882 size_i = simaxtoa (integer, NULL, base, uppercase, 0);
2840883 |
2840884 if (width > 0 && max > 0 && width > max) width = max;
2840885 | if (width < 0 && -max < 0 && width < -max) width = -max;
2840886 |
```

```
2840887 | if (size_i > abs (width))
2840888 | {
2840889 | return simaxtoa (integer, buffer, base, uppercase, abs (width));
2840890 | }
2840891 |
2840892 if (width == 0 && max > 0)
2840893 | {
2840894 | return simaxtoa (integer, buffer, base, uppercase, max);
2840895 | }
2840896 |
2840897 | if (width == 0)
2840898 | {
2840899 | return simaxtoa (integer, buffer, base, uppercase, abs (width));
2840900 | }
2840901 | //
2840902 // size i <= abs (width).
2840903 | //
2840904 size_f = abs (width) - size_i;2840905 |
2840906 | if (width < 0)
2840907 | {
2840908 | // Left alignment.
2840909 | simaxtoa (integer, buffer, base, uppercase, 0);
2840910 | memset (buffer + size_i, filler, size_f);
2840911 | }
2840912 | else
2840913 | {
2840914 | // Right alignment.
2840915 | memset (buffer, filler, size_f);
2840916 simaxtoa (integer, buffer + size_f, base, uppercase, 0);
2840917 | }
2840918 * (buffer + abs (width)) = '\0';
2840919 |
2840920 | return abs (width);
2840921 |}
2840922 |//----------------------------------------------------------------------
2840923 static size t
2840924 |strtostr_fill (char *string, char *buffer, int width, int filler,
2840925 | int max)
2840926 |{
2840927 | //------------------------------------------------------------------
2840928 | // Transfer a string with care for the alignment.
2840929 | //------------------------------------------------------------------
```

```
2840930 |
2840931 | size_t size_s;
2840932 size_t size_f;
2840933 |
2840934 if (max < 0) return 0; // 'max' must be a positive value.
2840935 |
2840936 size_s = strlen (string);
2840937 |
2840938 if (width > 0 && max > 0 && width > max) width = max;
2840939 | if (width < 0 && -max < 0 && width < -max) width = -max;
2840940 |
2840941 if (width != 0 && size s > abs (width))
2840942 | {
2840943 | memcpy (buffer, string, abs (width));
2840944 buffer[width] = ' \0';2840945 | return width;
2840946 | }
2840947 |
2840948 | if (width == 0 \& max > 0 \& size s > max)
2840949 | {
2840950 | memcpy (buffer, string, max);
2840951 | buffer[max] = '\0';
2840952 | return max;
2840953 | }
2840954 |
2840955 | if (width == 0 && max > 0 && size_s < max)
2840956 | {
2840957 | memcpy (buffer, string, size_s);
2840958 buffer[size_s] = '\0';
2840959 | return size s;
2840960 | }
2840961 | //
2840962 | // width =! 0
2840963 // size s \leq abs (width)
2840964 | //
2840965 | size_f = abs (width) - size_s;
2840966 |
2840967 | if (width < 0)
2840968 | {
2840969 | // Right alignment.
2840970 | memset (buffer, filler, size_f);
2840971 | strncpy (buffer+size_f, string, size_s);
2840972 | }
```

```
2840973 | else
2840974 | {
2840975 | // Left alignment.
2840976 | strncpy (buffer, string, size_s);
2840977 | memset (buffer+size_s, filler, size_f);
2840978 | }
2840979 * (buffer + abs (width)) = '\0';
2840980 |
2840981 | return abs (width);
2840982 |}
2840983 |
2840984 |
```
#### lib/stdio/vsprintf.[c](#page-3436-0)

#### Si veda la sezione u0.128.

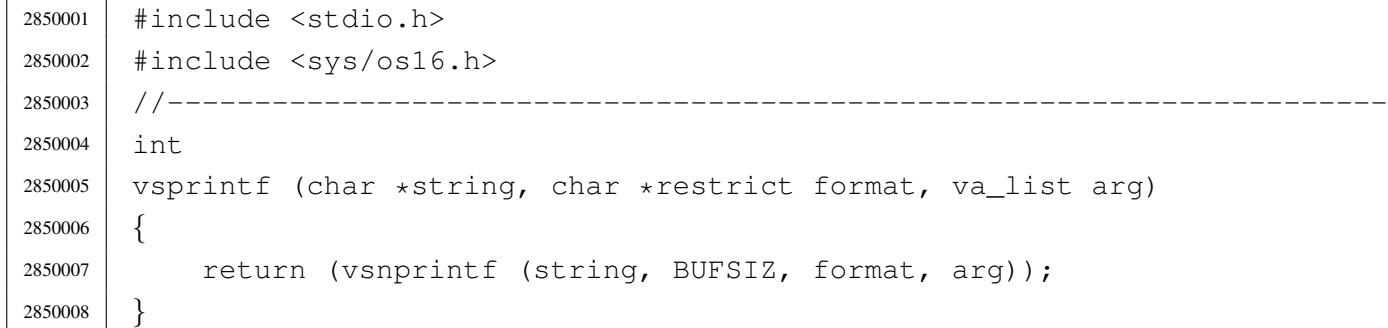

### lib/stdio/vsscanf[.c](#page-3438-0)

### Si veda la sezione u0.129.

```
2860001 |#include <stdio.h>
2860002 |
2860003 |//----------------------------------------------------------------------
2860004 int vfsscanf (FILE *restrict fp, const char *string,
2860005 | const char *restrict format, va_list ap);
2860006 |//----------------------------------------------------------------------
2860007 |int
2860008 vsscanf (const char *string, const char *restrict format, va_list ap)
2860009 |{
2860010 | return (vfsscanf (NULL, string, format, ap));
2860011 |}
```
«

«

|//----------------------------------------------------------------------

«

# os16: «lib/stdli[b.h»](#page-3462-0)

## Si veda la sezione u0.2.

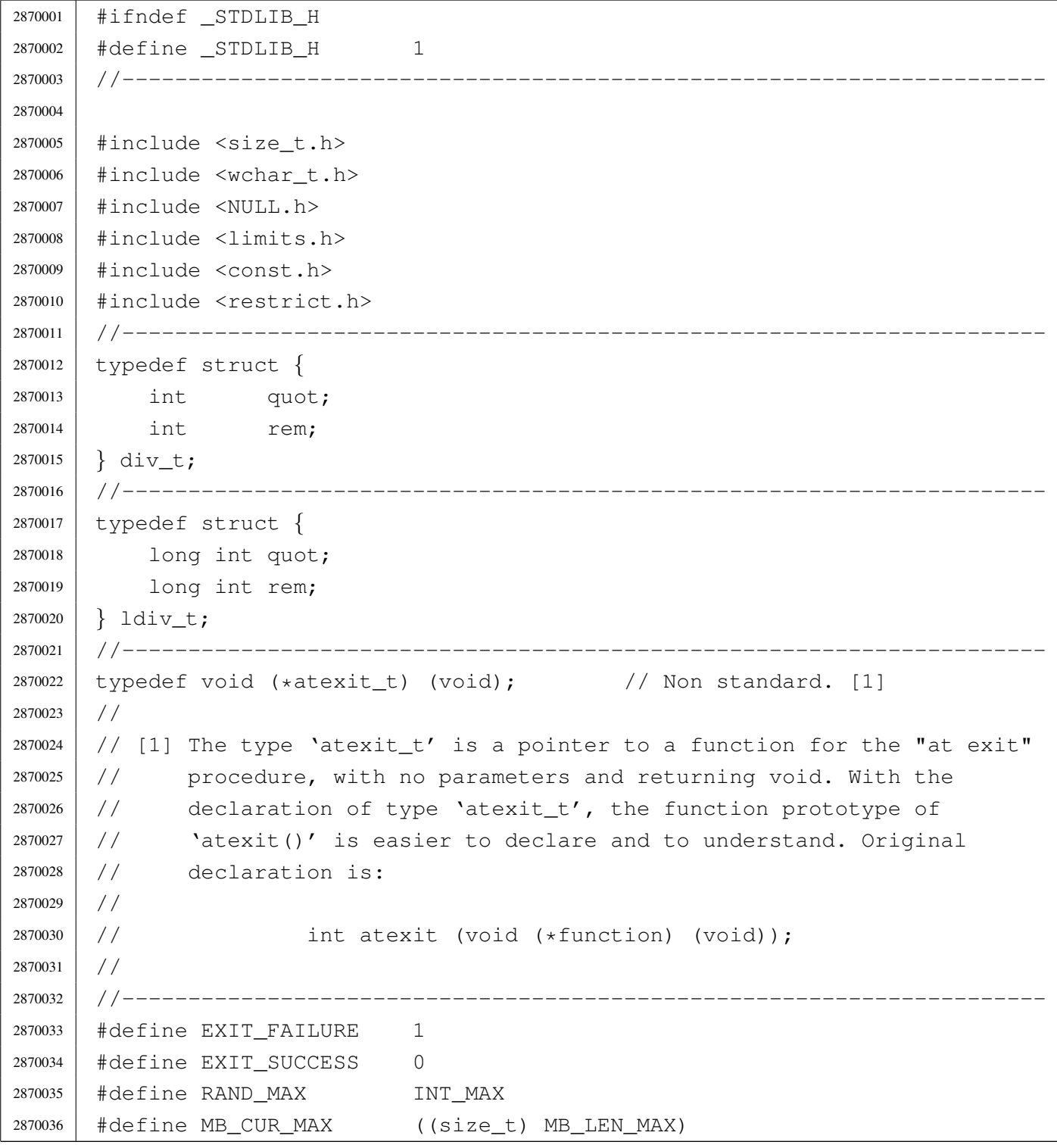

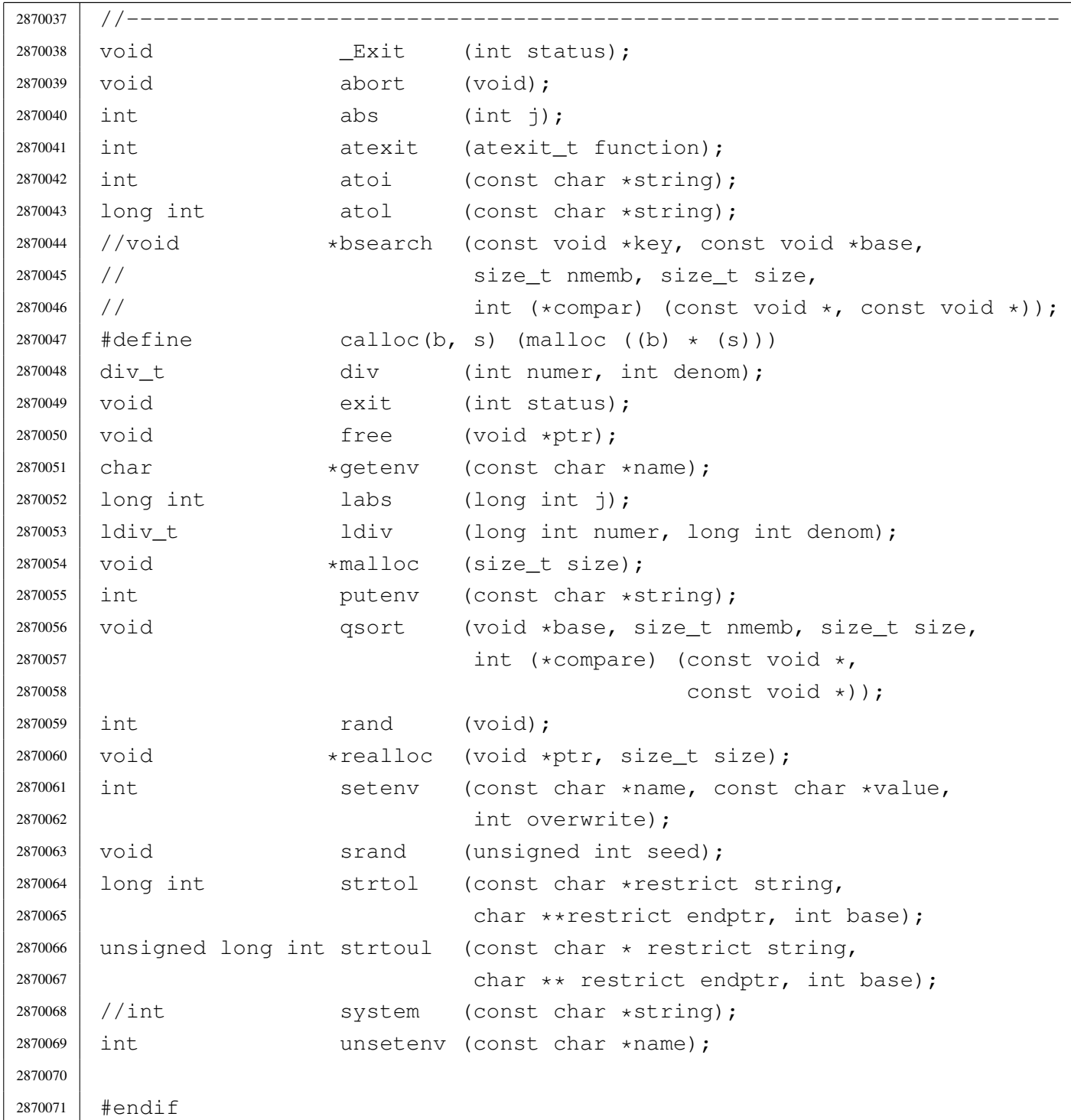

# lib/stdlib/\_Exit.c

# Si veda la sezione u0.2.

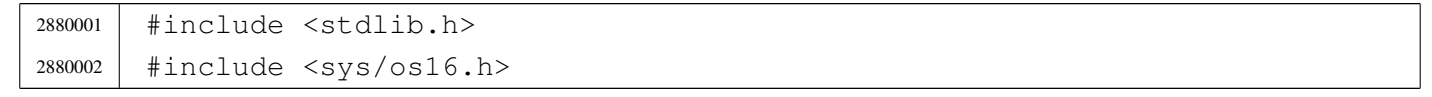

«

```
2880003 |//----------------------------------------------------------------------
2880004 void
2880005 \left\lfloor \frac{\text{Exit}}{\text{List}} \right\rfloor2880006 |{
2880007 | sysmsg_exit_t msg;
2880008 | //
2880009 // Only the low eight bit are returned.
2880010 | //
2880011 | msg.status = (status & OxFF);
2880012 | //
2880013 | //
2880014 | //
2880015 | sys (SYS_EXIT, &msg, (sizeof msg));
2880016 | //
2880017 // Should not return from system call, but if it does, loop
2880018 | // forever:
2880019 | //
2880020 | while (1);
2880021 |}
```
#### lib/stdlib/abort.[c](#page-3299-0)

«

#### Si veda la sezione u0.2.

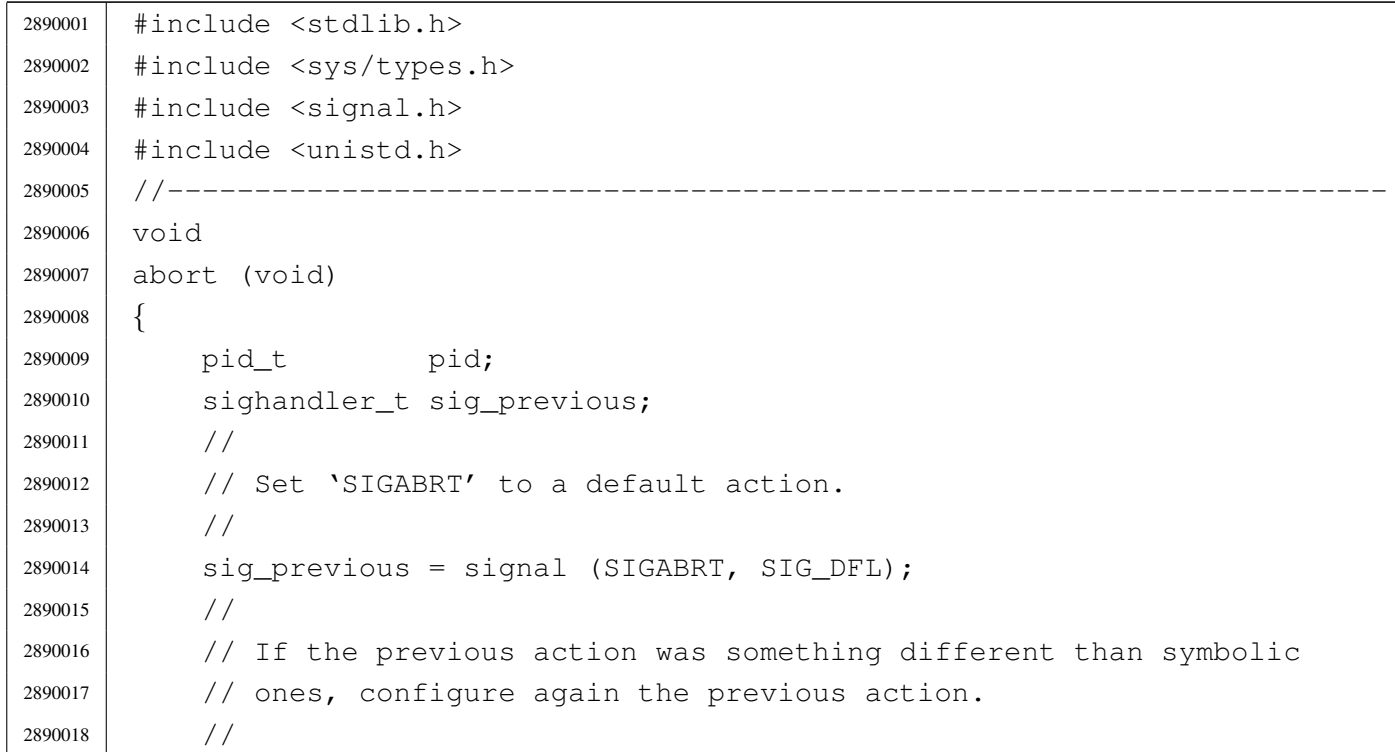
```
2890019 | if (sig_previous != SIG_DFL &&
2890020 | sig_previous != SIG_IGN &&
2890021 | sig_previous != SIG_ERR)
2890022 | {
2890023 | signal (SIGABRT, sig_previous);
2890024 | }
2890025 | //
2890026 | // Get current process ID and sent the signal.
2890027 | //
2890028 | pid = getpid ();
2890029 | kill (pid, SIGABRT);
2890030 | //
2890031 | // Second chance
2890032 | //
2890033 for (;;)2890034 | {
2890035 | signal (SIGABRT, SIG_DFL);
2890036 | pid = getpid ();
2890037 | kill (pid, SIGABRT);
2890038 | }
2890039 |}
```
# lib/stdlib/abs.c

#### Si veda la sezione u0.3.

```
2900001 |#include <stdlib.h>
2900002 / / -- -- -- -- -- -- --2900003 |int
2900004 |abs (int j)
2900005 |{
2900006 if (j < 0)
2900007 | {
2900008 | return -j;
2900009 | }
2900010 | else
2900011 | {
2900012 | return j;
2900013 | }
2900014 |}
```
### lib/stdlib/alloc.c

«

#### Si veda la sezione u0.66.

```
2910001 |#include <stdlib.h>
2910002 |#include <string.h>
2910003 |#include <errno.h>
2910004 #include <limits.h>
2910005 #include \langlestdio.h>
2910006 |//----------------------------------------------------------------------
2910007 | #define MEMORY BLOCK SIZE 1024
2910008 |//----------------------------------------------------------------------
2910009 |static char _alloc_memory[LONG_BIT][MEMORY_BLOCK_SIZE]; // [1]
2910010 static size_t _alloc_size[LONG_BIT]; \frac{1}{2}2910011 static long int _alloc_map; \frac{1}{2}2910012 |//
2910013 |// [1] Memory to be allocated.
2910014 |// [2] Sizes allocated.
2910015 |// [3] Memory block map. The memory map is made of a single integer and
2910016 |// the rightmost bit is the first memory block.
2910017 |//----------------------------------------------------------------------
2910018 void \star2910019 malloc (size t size)
2910020 |{
2910021 | size_t size_free; // Size free found that might be allocated.
2910022 | int m; // Index inside '_alloc_memory[][]' table.
2910023 | int s; // Start index for a free memory area.
2910024 | long int mask; // Mask to compare with '_alloc_map'.
2910025 | long int alloc; // New allocation map.
2910026 | //
2910027 | // Check for arguments.
2910028 | //
2910029 if (size == 0)
2910030 | {
2910031 | return (NULL);
2910032 | }
2910033 | //
2910034 | for (s = 0, m = 0; m < LONG BIT; m++)2910035 | {
2910036 mask = 1;
2910037 | mask \lt\lt = m;2910038 | //
2910039 | if (_alloc_map & mask)
2910040 | {
```

```
2910041 | //
2910042 | // The memory block is not free.
2910043 | //
2910044 \qquad \qquad2910045 | size free = 0;
2910046 alloc = 0;
2910047 | }
2910048 | else
2910049 | {
2910050 | alloc |= mask;
2910051 | size_free += MEMORY_BLOCK_SIZE;
2910052 | }
2910053 | if (size_free >= size)
2910054 | {
2910055 | //
2910056 | // Space found: update '_alloc_size[]' table, the map inside
2910057 // \text{l} alloc_map' and return the memory address.
2910058 | //
2910059 \qquad \qquad \text{alloc\_size[s]} = \text{size\_free};2910060 | _alloc_map |= alloc;
2910061 | return ((void *) & \& \text{alloc\_memory}[s][0]);2910062 | }
2910063 | }
2910064 | //
2910065 | // No space left.
2910066 | //
2910067 | errset (ENOMEM); \sqrt{N} Not enough space.
2910068 | //
2910069 | return (NULL);
2910070 |}
2910071 |//----------------------------------------------------------------------
2910072 void
2910073 free (void *address)
2910074 |{
2910075 | size_t size_free; // Size to make free.
2910076 int m; \frac{1}{2910076} m; \frac{1}{2910076} memory[][]' table.
2910077 | int s; // Start index.
2910078 | long int mask; // Mask to compare with '_alloc_map'.
2910079 | long int alloc; // New allocation map.
2910080 | //
2910081 | // Check argument.
2910082 | //
2910083 | if (address == NULL)
```

```
2910084 | {
2910085 | return;
2910086 | }
2910087 | //
2910088 | // Find the original allocated address inside '_alloc_memory[][]'
2910089 // table.
2910090 | //
2910091 for (m = 0; m < LONG_BIT; m++)2910092 | {
2910093 if (address == (void \star) & alloc memory[m][0])
2910094 | {
2910095 | //
2910096 | // This is the right memory block.
2910097 | //
2910098 | if (_alloc_size[m] == 0)
2910099 | {
2910100 | //
2910101 | // The block found is not allocated.
2910102 | //
2910103 | return;
2910104 | }
2910105 | else
2910106 | {
2910107 | //
2910108 | // Build the map of the memory to set free.
2910109 | //
2910110 size\_free = _alloc\_size[m];2910111 for (alloc = 0, s = m;
2910112 size_free > 0 && s < LONG_BIT;
2910113 \qquad \qquad \qquad \qquad \qquad \qquad \qquad \qquad \qquad \qquad \qquad \qquad \qquad \qquad \qquad \qquad \qquad \qquad \qquad \qquad \qquad \qquad \qquad \qquad \qquad \qquad \qquad \qquad \qquad \qquad \qquad \qquad \qquad \qquad \qquad \qquad 2910114 | {
2910115 mask = 1;
2910116 mask <<= s;
2910117 | alloc | = \text{mask};
2910118 | }
2910119 //
2910120 | // Compare the map of memory to be freed with the
2910121 | // reality allocated one, then free the memory.
2910122 //2910123 if ((_alloc_map & alloc) == alloc)2910124 | {
2910125 \Delta = \Delta = \Delta2910126 \qquad \qquad
```

```
2910127 | return;
2910128 | }
2910129 //
2910130 | // The real map does not report the same amount of
2910131 // allocated memory, so nothing is freed.
2910132 | //
2910133 | return;
2910134 | }
2910135 | }
2910136 | }
2910137 | //
2910138 | // Address not allocated.
2910139 | //
2910140 | return;
2910141 |}
2910142 |//----------------------------------------------------------------------
2910143 void \star2910144 realloc (void *address, size_t size)
2910145 |{
2910146 | char *address_new;
2910147 char *address_old = (char *) address;
2910148 size_t size_old = 0;
2910149 size_t size_new = size;
2910150 | int m; // Index inside the memory table;
2910151 | //
2910152 | // Check arguments.
2910153 | //
2910154 if (size == 0) return (NULL);
2910155 | if (address == NULL) return (malloc (size));
2910156 | //
2910157 | // Locate original allocation.
2910158 | //
2910159 | for (m = 0; m < LONG_BIT; m++)
2910160 | {
2910161 | if (address_old == (char *) &_alloc_memory[m][0])
2910162 | {
2910163 size\_old = _{alloc\_size[m]};2910164 break;
2910165 | }
2910166 | }
2910167 | //
2910168 | // Check if a valid size was found.
2910169 | //
```

```
2910170 if (size old == 0)
2910171 | {
2910172 | //
2910173 | // Address not found or size not valid.
2910174 | //
2910175 | return (NULL);
2910176 | }
2910177 | //
2910178 | // Allocate the new memory.
2910179 | //
2910180 address_new = malloc (size);
2910181 | //
2910182 | // Check allocation. If there is an error, the variable 'errno'
2910183 // is already updated by 'malloc()'.
2910184 | //
2910185 if (address new == NULL)
2910186 | {
2910187 | return (NULL);
2910188 | }
2910189 | //
2910190 | // Copy old memory.
2910191 | //
2910192 for (; size_old > 0 && size_new > 0;
2910193 | size_old--, size_new--, address_new++, address_old++)
2910194 | {
2910195 *address_new = *address_old;
2910196 | }
2910197 | //
2910198 | // Free old memory.
2910199 | //
2910200 | free (address);
2910201 | //
2910202 | // Return the new address.
2910203 | //
2910204 | return (address_new);
2910205 |}
2910206 |//----------------------------------------------------------------------
```
## lib/stdlib/atexit.[c](#page-3301-0)

### Si veda la sezione u0.4.

```
2920001 |#include <stdlib.h>
2920002 |#include <stdio.h>
2920003 |//----------------------------------------------------------------------
2920004 |atexit_t _atexit_table[ATEXIT_MAX];
2920005 |//----------------------------------------------------------------------
2920006 void
2920007 |_atexit_setup (void)
2920008 |{
2920009 | int a;
2920010 | //
2920011 for (a = 0; a < \text{ATEXIT\_MAX}; a++)2920012 | {
2920013 \qquad \qquad \qquad \qquad \qquad \qquad \qquad \qquad \qquad \qquad \qquad \qquad \qquad \qquad \qquad \qquad \qquad \qquad \qquad \qquad \qquad \qquad \qquad \qquad \qquad \qquad \qquad \qquad \qquad \qquad \qquad \qquad \qquad \qquad \qquad \qquad2920014 | }
2920015 |}
2920016 |//----------------------------------------------------------------------
2920017 int
2920018 |atexit (atexit_t function)
2920019 |{
2920020 | int a;
2920021 | //
2920022 if (function == NULL)
2920023 | {
2920024 | return (-1);
2920025 | }
2920026 | //
2920027 for (a = 0; a < \text{ATEXIT\_MAX}; a++)2920028 | {
2920029 if (\text{atexit_table}[a] == NULL)2920030 | {
2920031 \qquad \qquad \qquad \qquad \qquad \qquad \qquad \qquad \qquad \qquad \qquad \qquad \qquad \qquad \qquad \qquad \qquad \qquad \qquad \qquad \qquad \qquad \qquad \qquad \qquad \qquad \qquad \qquad \qquad \qquad \qquad \qquad \qquad \qquad \qquad \qquad2920032 | return (0);
2920033 | }
2920034 | }
2920035 | //
2920036 | return (-1);
2920037 |}
```
### lib/stdlib/atoi.c

«

#### Si veda la sezione u0.5.

```
2930001 |#include <stdlib.h>
2930002 |#include <ctype.h>
2930003 / / --- --- --- --- -2930004 |int
2930005 |atoi (const char *string)
2930006 |{
2930007 | int i;
2930008 int sign = +1;2930009 | int number;
2930010 | //
2930011 for (i = 0; isspace (string[i]); i++)
2930012 | {
2930013 ;
2930014 | }
2930015 | //
2930016 | if (string[i] == '+')
2930017 | {
2930018 \sin \pi = +1;2930019 i++;2930020 | }
2930021 | else if (string[i] == '-')
2930022 | {
2930023 \sin = -1;2930024 1++;2930025 | }
2930026 | //
2930027 for (number = 0; isdigit (string[i]); i++)
2930028 | {
2930029 | number \ast = 10;
2930030 | number += (string[i] - '0');
2930031 | }
2930032 | //
2930033 number \star= sign;
2930034 | //
2930035 | return number;
2930036 |}
```
## lib/stdlib/atol.c

### Si veda la sezione u0.5.

```
2940001 |#include <stdlib.h>
2940002 |#include <ctype.h>
2940003 / / --- --- --- --- -2940004 |long int
2940005 atol (const char *string)
2940006 |{
2940007 | int i;
2940008 int sign = +1;2940009 | long int number;
2940010 | //
2940011 for (i = 0; isspace (string[i]); i++)
2940012 | {
2940013 ;
2940014 | }
2940015 | //
2940016 | if (string[i] == '+')
2940017 | {
2940018 sign = +1;2940019 i++;2940020 | }
2940021 | else if (string[i] == '-')
2940022 | {
2940023 sign = -1;2940024 1++;2940025 | }
2940026 | //
2940027 for (number = 0; isdigit (string[i]); i++)
2940028 | {
2940029 | number \ast = 10;
2940030 | number += (string[i] - '0');
2940031 | }
2940032 | //
2940033 number \star= sign;
2940034 | //
2940035 | return number;
2940036 |}
```
### lib/stdlib/div.c

# Si veda la sezione u0.15.

```
2950001 |#include <stdlib.h>
2950002 //----------------------
2950003 |div_t
2950004 div (int numer, int denom)
2950005 |{
2950006 div_t d;
2950007 d.quot = numer / denom;
2950008 d.rem = numer % denom;
2950009 | return d;
2950010 |}
```
# lib/stdlib/enviro[nmen](#page-3460-0)t.c

```
«
```
«

# Si veda la sezione u0.1.

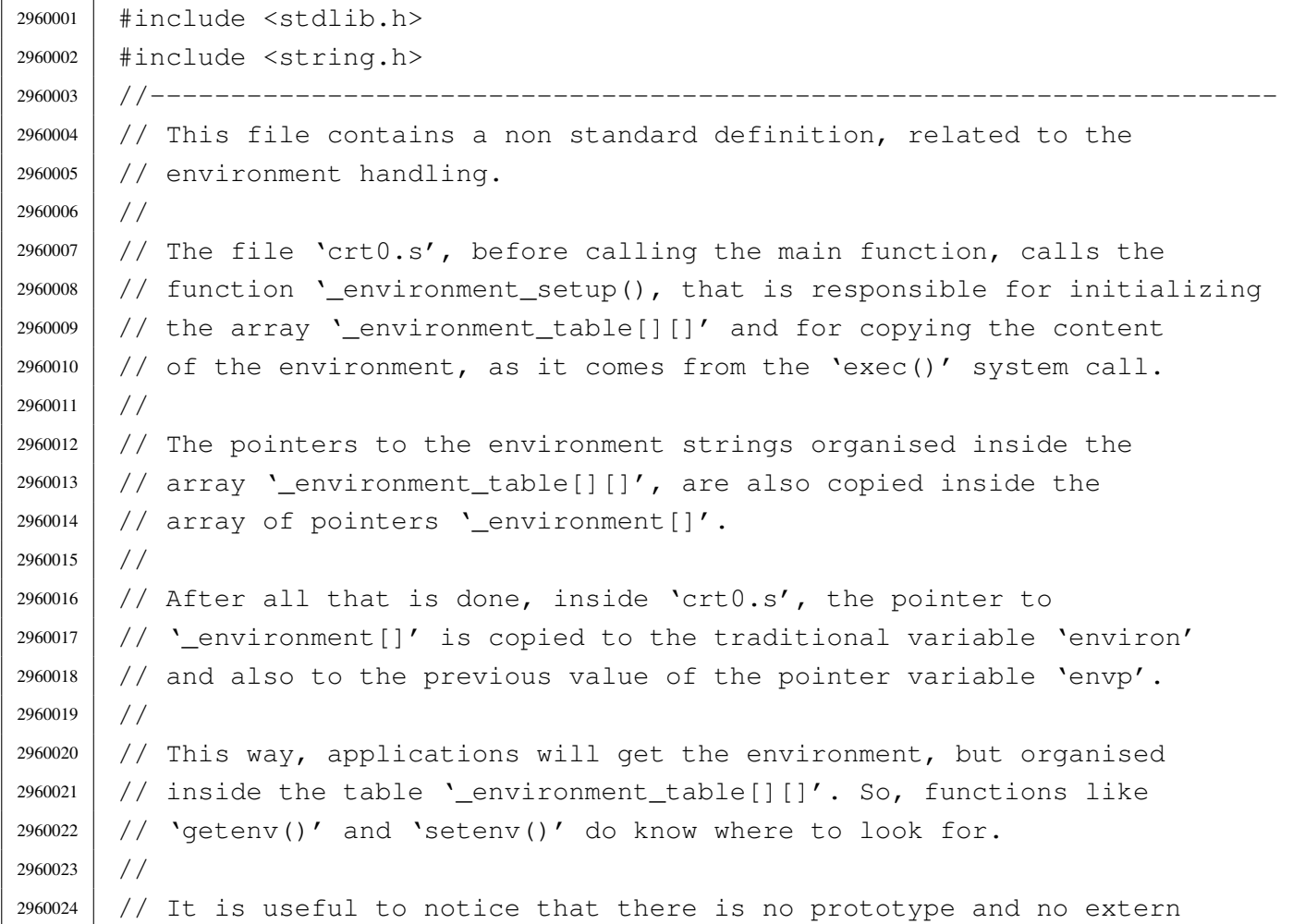

```
2960025 // declaration inside the file <stdlib.h>, about this function
2960026 |// and these arrays, because applications do not have to know about
2960027 |// it.
2960028 |//
2960029 |// Please notice that 'environ' could be just the same as
2960030 // 'environment' here, but the common use puts 'environ' inside
2960031 |// <unistd.h>, although for this implementation it should be better
2960032 |// placed inside <stdlib.h>.
2960033 |//
2960034 |//----------------------------------------------------------------------
2960035 |char _environment_table[ARG_MAX/32][ARG_MAX/16];
2960036 char \star environment [ARG_MAX/32+1];
2960037 |//----------------------------------------------------------------------
2960038 void
2960039 |_environment_setup (char *envp[])
2960040 |{
2960041 int e;
2960042 | int s;
2960043 | //
2960044 | // Reset the '_environment_table[][]' array.
2960045 | //
2960046 | for (e = 0; e < ARG MAX/32; e++)2960047 | {
2960048 for (s = 0; s < ARG_MAX/16; s++)2960049 | {
2960050 | \qquad \qquad _environment_table[e][s] = 0;
2960051 | }
2960052 | }
2960053 | //
2960054 | // Set the '_environment[]' pointers. The final extra element must
2960055 | // be a NULL pointer.
2960056 | //
2960057 \vert for (e = 0; e < ARG_MAX/32; e++)2960058 | {
2960059 \qquad _environment[e] = _environment_table[e];
2960060 | }
2960061 environment [ARG_MAX/32] = NULL;
2960062 | //
2960063 | // Copy the environment inside the array, but only if 'envp' is
2960064 | // not NULL.
2960065 | //
2960066 | if (envp != NULL)
2960067 | {
```

```
2960068 | for (e = 0; envp[e] != NULL && e < ARG_MAX/32; e++)
2960069 | {
2960070 | strncpy (_environment_table[e], envp[e], (ARG_MAX/16)-1);
2960071 | }
2960072 | }
2960073 |}
```
## lib/stdlib/exit.c

```
«
```
#### Si veda la sezione u0.4.

```
2970001 |#include <stdlib.h>
2970002 |#include <stdio.h>
2970003 |//----------------------------------------------------------------------
2970004 |extern atexit_t _atexit_table[];
2970005 |//----------------------------------------------------------------------
2970006 | void
2970007 |exit (int status)
2970008 |{
2970009 | int a;
2970010 | //
2970011 // The "at exit" functions must be called in reverse order.
2970012 | //
2970013 | for (a = (ATEXIT_MAX - 1); a > = 0; a--)2970014 | {
2970015 | if (_atexit_table[a] != NULL)
2970016 | {
2970017 | (*_atexit_table[a]) ();
2970018 | }
2970019 | }
2970020 | //
2970021 | // Now: really exit.
2970022 | //
2970023 | Exit (status);
2970024 | //
2970025 | // Should not return from system call, but if it does, loop
2970026 | // forever:
2970027 | //
2970028 | while (1);
2970029 |}
```
## lib/stdlib/geten[v.c](#page-3352-0)

#### Si veda la sezione u0.51.

```
2980001 |#include <stdlib.h>
2980002 |#include <string.h>
2980003 |//----------------------------------------------------------------------
2980004 extern char * environment [];
2980005 |//----------------------------------------------------------------------
2980006 |char *
2980007 |getenv (const char *name)
2980008 |{
2980009 | int e; // First index: environment table items.
2980010 | int f; // Second index: environment string scan.
2980011 char *value; // Pointer to the environment value found.
2980012 | //
2980013 | // Check if the input is valid. No error is reported.
2980014 | //
2980015 | if (name == NULL || strlen (name) == 0)
2980016 | {
2980017 | return (NULL);
2980018 | }
2980019 | //
2980020 // Scan the environment table items, with index 'e'. The pointer
2980021 | // 'value' is initialized to NULL. If the pointer 'value' gets a
2980022 // valid pointer, the environment variable was found and a
2980023 | // pointer to the beginning of its value is available.
2980024 | //
2980025 | for (value = NULL, e = 0; e < ARG MAX/32; e++)
2980026 | {
2980027 | //
2980028 // Scan the string of the environment item, with index 'f'.
2980029 // The scan continue until 'name[f]' and '_environment[e][f]'
2980030 | // are equal.
2980031 | //
2980032 for (f = 0;2980033 f < ARG_MAX/16-1 & name [f] == environment [e][f];
2980034 f++)
2980035 | {
2980036 | ; // Just scan.
2980037 | }
2980038 | //
2980039 // At this point, 'name[f]' and '_environment[e][f]' are
2980040 | // different: if 'name[f]' is zero the name string is
```

```
2980041 | // terminated; if '_environment[e][f]' is also equal to '=',
2980042 | // the environment item is corresponding to the requested name.
2980043 | //
2980044 if (name[f] == 0 & \& =||or|) == '=')
2980045 | {
2980046 | //
2980047 | // The pointer to the beginning of the environment value is
2980048 | // calculated, and the external loop exit.
2980049 | //
2980050 value = \&environment[e][f+1];
2980051 | break;
2980052 | }
2980053 | }
2980054 | //
2980055 | // The 'value' is returned: if it is still NULL, then, no
2980056 | // environment variable with the requested name was found.
2980057 | //
2980058 | return (value);
2980059 |}
```
## lib/stdlib/labs.c

«

#### Si veda la sezione u0.3.

```
2990001 |#include <stdlib.h>
2990002 / / --- --- --- -2990003 |long int
2990004 |labs (long int j)
2990005 |{
2990006 if (j < 0)
2990007 | {
2990008 return -j;
2990009 | }
2990010 | else
2990011 | {
2990012 | return j;
2990013 | }
2990014 |}
```
### lib/stdlib/ldiv.c

### Si veda la sezione u0.15.

```
3000001 |#include <stdlib.h>
3000002 | //----------------------
3000003 |ldiv_t
3000004 |ldiv (long int numer, long int denom)
3000005 |{
3000006 | ldiv_t d;
3000007 d.quot = numer / denom;
3000008 d.rem = numer % denom;
3000009 | return d;
3000010 |}
```
# lib/stdlib/putenv[.c](#page-3391-0)

#### Si veda la sezione u0.82.

```
3010001 | #include <stdlib.h>
3010002 |#include <string.h>
3010003 |#include <errno.h>
3010004 |//----------------------------------------------------------------------
3010005 |extern char *_environment[];
3010006 |//----------------------------------------------------------------------
3010007 |int
3010008 |putenv (const char *string)
3010009 |{
3010010 | int e; // First index: environment table items.
3010011 | int f; // Second index: environment string scan.
3010012 | //
3010013 | // Check if the input is empty. No error is reported.
3010014 | //
3010015 if (string == NULL || strlen (string) == 0)
3010016 | {
3010017 | return (0);
3010018 | }
3010019 | //
3010020 // Check if the input is valid: there must be a '=' sign.
3010021 | // Error here is reported.
3010022 | //
3010023 if (strchr (string, '=') == NULL)
3010024 | {
```

```
3010025 | errset(EINVAL); // Invalid argument.
3010026 | return (-1);
3010027 | }
3010028 | //
3010029 // Scan the environment table items, with index 'e'. The intent is
3010030 // to find a previous environment variable with the same name.
3010031 | //
3010032 for (e = 0; e < ARG_MAX/32; e++)3010033 | {
3010034 | //
3010035 // Scan the string of the environment item, with index 'f'.
3010036 | // The scan continue until 'string[f]' and '_environment[e][f]'
3010037 | // are equal.
3010038 | //
3010039 for (f = 0;3010040 f < ARG_MAX/16-1 & string [f] = \text{equiv} f(c) [f];
3010041 f++)
3010042 | {
3010043 | ; // Just scan.
3010044 | }
3010045 | //
3010046 // At this point, 'string [f-1]' and '_environment [e] [f-1]'3010047 // should contain '='. If it is so, the environment is replaced.
3010048 | //
3010049 \text{if } (\text{string}[f-1] == '=' \& \text{g } \text{environment}[e][f-1] == '='')3010050 | {
3010051 //
3010052 | // The environment item was found: now replace the pointer.
3010053 | //
3010054 | _environment[e] = string;
3010055 | //
3010056 | // Return.
3010057 //
3010058 | return (0);
3010059 | }
3010060 | }
3010061 | //
3010062 | // The item was not found. Scan again for a free slot.
3010063 | //
3010064 for (e = 0; e < ARG MAX/32; e++)3010065 | {
3010066 | if (_environment[e] == NULL || _environment[e][0] == 0)
3010067 | {
```

```
3010068 | //
3010069 | // An empty item was found and the pointer will be
3010070 | // replaced.
3010071 //
3010072 | _environment[e] = string;
3010073 | //
3010074 | // Return.
3010075 | //
3010076 | return (0);
3010077 | }
3010078 | }
3010079 | //
3010080 | // Sorry: the empty slot was not found!
3010081 | //
3010082 | errset (ENOMEM); // Not enough space.
3010083 | return (-1);
3010084 |}
```
# lib/stdlib/qsort.c

#### Si veda la sezione u0.84.

```
3020001 |#include <stdlib.h>
3020002 |#include <string.h>
3020003 |#include <errno.h>
3020004 | //-------------
3020005 |static int part (char *array, size_t size, int a, int z,
3020006 | int (*compare)(const void *, const void *));
3020007 static void sort (char *array, size_t size, int a, int z,
3020008 | int (*compare)(const void *, const void *));
3020009 |//----------------------------------------------------------------------
3020010 |void
3020011 |qsort (void *base, size_t nmemb, size_t size,
3020012 int (*compare)(const void *, const void *))
3020013 |{
3020014 if (size \leq 1)
3020015 | {
3020016 | //
3020017 | // There is nothing to sort!
3020018 //
3020019 | return;
3020020 | }
```

```
3020021 | else
3020022 | {
3020023 sort ((char *) base, size, 0, (int) (nmemb - 1), compare);
3020024 | }
3020025 |}
3020026 |//----------------------------------------------------------------------
3020027 |static void
3020028 sort (char *array, size_t size, int a, int z,
3020029 int (*compare)(const void *, const void *))
3020030 |{
3020031 | int loc;
3020032 | //
3020033 if (z > a)3020034 | {
3020035 | loc = part (array, size, a, z, compare);
3020036 \text{if } (\text{loc } \geq 0)3020037 | {
3020038 | sort (array, size, a, loc-1, compare);
3020039 | sort (array, size, loc+1, z, compare);
3020040 | }
3020041 | }
3020042 |}
3020043 |
3020044 |//----------------------------------------------------------------------
3020045 |static int
3020046 part (char *array, size_t size, int a, int z,
3020047 | int (*compare)(const void *, const void *))
3020048 |{
3020049 | int i;
3020050 | int loc;
3020051 | char *swap;
3020052 | //
3020053 if (z \le a)3020054 | {
3020055 | errset (EUNKNOWN); // Should never happen.
3020056 | return (-1);
3020057 | }
3020058 | //
3020059 | // Index 'i' after the first element; index 'loc' at the last
3020060 | // position.
3020061 | //
3020062 | i = a + 1;
3020063 \log z;
```

```
3020064 | //
3020065 | // Prepare space in memory for element swap.
3020066 | //
3020067 swap = malloc (size);3020068 if (swap == NULL)
3020069 | {
3020070 | errset (ENOMEM);
3020071 | return (-1);
3020072 | }
3020073 | //
3020074 | // Loop as long as index 'loc' is higher than index 'i'.
3020075 | // When index 'loc' is less or equal to index 'i',
3020076 | // then, index 'loc' is the right position for the
3020077 | // first element of the current piece of array.
3020078 | //
3020079 for (j; j)3020080 | {
3020081 | //
3020082 | // Index 'i' goes up...
3020083 | //
3020084 for (i \neq \text{loc}; i++)3020085 | {
3020086 | if (compare (&array[i*size], &array[a*size]) > 0)
3020087 | {
3020088 | break;
3020089 | }
3020090 | }
3020091 | //
3020092 | // Index 'loc' gose down...
3020093 | //
3020094 for (j; \text{loc--})3020095 | {
3020096 | if (compare (&array[loc*size], &array[a*size]) <= 0)
3020097 | {
3020098 | break;
3020099 | }
3020100 | }
3020101 //
3020102 | // Swap elements related to index 'i' and 'loc'.
3020103 | //
3020104 | if (loc <= i)
3020105 | {
3020106 | //
```

```
3020107 | // The array is completely scanned.
3020108 //
3020109 | break;
3020110 | }
3020111 | else
3020112 | {
3020113 | memcpy (swap, &array[loc*size], size);
3020114 | memcpy (&array[loc*size], &array[i*size], size);
3020115 | memcpy (&array[i*size], swap, size);
3020116 | }
3020117 | }
3020118 | //
3020119 | // Swap the first element with the one related to the
3020120 | // index 'loc'.
3020121 //
3020122 | memcpy (swap, &array[loc*size], size);
3020123 | memcpy (&array[loc*size], &array[a*size], size);
3020124 memcpy (&array[a*size], swap, size);
3020125 | //
3020126 | // Free the swap memory.
3020127 | //
3020128 | free (swap);
3020129 | //
3020130 | // Return the index 'loc'.
3020131 | //
3020132 | return (loc);
3020133 |}
3020134 |
```
### lib/stdlib/rand.c

«

#### Si veda la sezione u0.85.

```
3030001 |#include <stdlib.h>
3030002 |//----------------------------------------------------------------------
3030003 static unsigned int _srand = 1; // The '_srand' rank must be at least
3030004 | // 'unsigned int' and must be able to
3030005 | // represent the value 'RAND_MAX'.
3030006 |//----------------------------------------------------------------------
3030007 |int
3030008 |rand (void)
3030009 |{
```

```
3030010 \text{stand} = \text{stand} \cdot 12345 + 123;3030011 | return srand % (unsigned int) RAND MAX + 1);
3030012 |}
3030013 |//----------------------------------------------------------------------
3030014 |void
3030015 |srand (unsigned int seed)
3030016 |{
3030017 \qquad _srand = seed;
3030018 |}
```
## lib/stdlib/setenv.[c](#page-3411-0)

### Si veda la sezione u0.94.

```
3040001 |#include <stdlib.h>
3040002 |#include <string.h>
3040003 |#include <errno.h>
3040004 |//----------------------------------------------------------------------
3040005 |extern char *_environment[];
3040006 |extern char *_environment_table[];
3040007 |//----------------------------------------------------------------------
3040008 |int
3040009 setenv (const char *name, const char *value, int overwrite)
3040010 |{
3040011 | int e; // First index: environment table items.
3040012 | int f; // Second index: environment string scan.
3040013 | //
3040014 | // Check if the input is empty. No error is reported.
3040015 | //
3040016 | if (name == NULL || strlen (name) == 0)
3040017 | {
3040018 | return (0);
3040019 | }
3040020 | //
3040021 | // Check if the input is valid: error here is reported.
3040022 | //
3040023 if (strchr (name, '=') != NULL)
3040024 | {
3040025 | errset(EINVAL); // Invalid argument.
3040026 | return (-1);
3040027 | }
3040028 | //
```

```
3040029 | // Check if the input is too big.
3040030 | //
3040031 if ((strlen (name) + strlen (value) + 2) > ARG MAX/16)
3040032 | {
3040033 //
3040034 | // The environment to be saved is bigger than the
3040035 | // available string size, inside '_environment_table[]'.
3040036 | //
3040037 | errset (ENOMEM); \left| \right| // Not enough space.
3040038 | return (-1);
3040039 | }
3040040 | //
3040041 | // Scan the environment table items, with index 'e'. The intent is
3040042 | // to find a previous environment variable with the same name.
3040043 | //
3040044 for (e = 0; e < ARG MAX/32; e++)
3040045 | {
3040046 | //
3040047 // Scan the string of the environment item, with index 'f'.
3040048 | // The scan continue until 'name[f]' and '_environment[e][f]'
3040049 | // are equal.
3040050 | //
3040051 for (f = 0;3040052 f < ARG_MAX/16-1 & name [f] == environment [e][f];
3040053 f++)
3040054 | {
3040055 | ; // Just scan.
3040056 | }
3040057 | //
3040058 | // At this point, 'name[f]' and '_environment[e][f]' are
3040059 | // different: if 'name[f]' is zero the name string is
3040060 // terminated; if '_environment[e][f]' is also equal to '=',
3040061 | // the environment item is corresponding to the requested name.
3040062 | //
3040063 if (name [f] == 0 & & \text{equiv} \text{approx} \text{approx} \text{moment} [e] [f] == 'e')3040064 | {
3040065 | //
3040066 | // The environment item was found; if it can be overwritten,
3040067 | // the write is done.
3040068 | //
3040069 | if (overwrite)
3040070 | {
3040071 //
```

```
3040072 \vert // To be able to handle both 'setenv()' and 'putenv()',
3040073 | // before removing the item, it is fixed the pointer to
3040074 | // the global environment table.
3040075 | //
3040076 environment [e] = environment table [e];
3040077 /3040078 | // Now copy the new environment. The string size was
3040079 | // already checked.
3040080 | //
3040081 | strcpy (_environment[e], name);
3040082 | strcat (_environment[e], "=");
3040083 | strcat (_environment[e], value);
3040084 //
3040085 | // Return.
3040086 | //
3040087 | return (0);
3040088 | }
3040089 | //
3040090 | // Cannot overwrite!
3040091 //
3040092 | errset (EUNKNOWN);
3040093 | return (-1);
3040094 | }
3040095 | }
3040096 | //
3040097 | // The item was not found. Scan again for a free slot.
3040098 | //
3040099 for (e = 0; e < ARG MAX/32; e++)3040100 | {
3040101 | if (_environment[e] == NULL || _environment[e][0] == 0)
3040102 | {
3040103 | //
3040104 | // An empty item was found. To be able to handle both
3040105 | // 'setenv()' and 'putenv()', it is fixed the pointer to
3040106 | // the global environment table.
3040107 //
3040108 | _environment[e] = _environment_table[e];
3040109 | //
3040110 | // Now copy the new environment. The string size was
3040111 | // already checked.
3040112 //
3040113 | strcpy (_environment[e], name);
3040114 strcat (environment[e], "=");
```

```
3040115 | strcat (environment[e], value);
3040116 //
3040117 | // Return.
3040118 //
3040119 | return (0);
3040120 | }
3040121 | }
3040122 | //
3040123 | // Sorry: the empty slot was not found!
3040124 | //
3040125 | errset (ENOMEM); // Not enough space.
3040126 return (-1);
3040127 |}
```
# lib/stdlib/strtol.c

«

#### Si veda la sezione u0.121.

```
3050001 |#include <stdlib.h>
3050002 |#include <ctype.h>
3050003 #include \langleerrno.h>
3050004 #include <limits.h>
3050005 |#include <stdbool.h>
3050006 |//----------------------------------------------------------------------
3050007 | #define isoctal(C) ((int) (C \geq '0' \& C \leq '7'))
3050008 |//----------------------------------------------------------------------
3050009 |long int
3050010 |strtol (const char *restrict string, char **restrict endptr, int base)
3050011 |{
3050012 | int i;
3050013 int sign = +1;3050014 | long int number;
3050015 | long int previous;
3050016 | int digit;
3050017 | //
3050018 | bool flag_prefix_oct = 0;
3050019 bool flag_prefix_exa = 0;
3050020 bool flag_prefix_dec = 0;
3050021 | //
3050022 | // Check base and string.
3050023 | //
3050024 | if (base < 0
```

```
3050025 | || base > 36
3050026 | || base == 1 // With base 1 cannot do anything.
3050027 | || string == NULL
3050028 | | string [0] == 0)
3050029 | {
3050030 | if (endptr != NULL) *endptr = string;
3050031 | errset (EINVAL); // Invalid argument.
3050032 | return ((long int) 0);
3050033 | }
3050034 | //
3050035 | // Eat initial spaces.
3050036 | //
3050037 for (i = 0; isspace (\text{string}[i]); i++)
3050038 | {
3050039 ;
3050040 | }
3050041 | //
3050042 | // Check sign.
3050043 | //
3050044 | if (string[i] == '+')
3050045 | {
3050046 | sign = +1;3050047 i++;3050048 | }
3050049 else if (string[i] == '-')
3050050 | {
3050051 \sin \theta = -1;3050052 i++;3050053 | }
3050054 | //
3050055 | // Check for prefix.
3050056 | //
3050057 | if (string[i] == '0')
3050058 | {
3050059 | if \left(\frac{\sinh(1)}{2}\right) = -x' - 1 \text{ string}[i+1] = -x'3050060 | {
3050061 \qquad \qquad flag\_prefix\_exa = 1;3050062 | }
3050063 | else if (isoctal (string[i+1]))
3050064 | {
3050065 | flag_prefix_oct = 1;
3050066 | }
3050067 | else
```

```
3050068 | {
3050069 | flag_prefix_dec = 1;
3050070 | }
3050071 | }
3050072 | else if (isdigit (string[i]))
3050073 | {
3050074 \qquad \qquad flaq prefix dec = 1;
3050075 | }
3050076 | //
3050077 | // Check compatibility with requested base.
3050078 | //
3050079 | if (flag_prefix_exa)
3050080 | {
3050081 | //
3050082 // At the moment, there is a zero and a 'x'. Might be
3050083 | // exadecimal, or might be a number base 33 or more.
3050084 | //
3050085 | if (base == 0)
3050086 | {
3050087 base = 16;
3050088 | }
3050089 | else if (base == 16)
3050090 | {
3050091 ; // Ok.
3050092 | }
3050093 | else if (base >= 33)
3050094 | {
3050095 | ; // Ok.
3050096 | }
3050097 | else
3050098 | {
3050099 | //
3050100 | // Incompatible sequence: only the initial zero is reported.
3050101 //
3050102 | if (endptr != NULL) *endptr = \&string[i+1];
3050103 | return ((long int) 0);
3050104 | }
3050105 | //
3050106 | // Move on, after the '0x' prefix.
3050107 | //
3050108 i \neq 2;3050109 | }
3050110 | //
```

```
3050111 | if (flag_prefix_oct)
3050112 | {
3050113 | //
3050114 | // There is a zero and a digit.
3050115 //
3050116 | if (base == 0)
3050117 | {
3050118 base = 8;
3050119 | }
3050120 | //
3050121 // Move on, after the '0' prefix.
3050122 | //
3050123 i \neq 1;3050124 | }
3050125 | //
3050126 | if (flag_prefix_dec)
3050127 | {
3050128 if (base == 0)3050129 | {
3050130 base = 10;
3050131 | }
3050132 | }
3050133 | //
3050134 | // Scan the string.
3050135 | //
3050136 for (number = 0; string[i] != 0; i++)
3050137 | {
3050138 | if (string[i] >= '0' && string[i] <= '9')
3050139 | {
3050140 \text{digit} = \text{string[i]} - '0';3050141 | }
3050142 | else if (string[i] >= 'A' && string[i] <= 'Z')
3050143 | {
3050144 | digit = string[i] - 'A' + 10;
3050145 | }
3050146 | else if (string[i] >= 'a' && string[i] \leq 'z')
3050147 | {
3050148 digit = string[i] - 'a' + 10;
3050149 | }
3050150 | else
3050151 | {
3050152 | //
3050153 | // This is an out of range digit.
```

```
3050154 //
3050155 | digit = 999;
3050156 | }
3050157 | //
3050158 | // Give a sign to the digit.
3050159 | //
3050160 digit \star = sign;
3050161 //
3050162 | // Compare with the base.
3050163 | //
3050164 | if (base > (digit * sign))
3050165 | {
3050166 //
3050167 | // Check if the current digit can be safely computed.
3050168 | //
3050169 | previous = number;
3050170 | number \star= base;
3050171 | number += digit;
3050172 | if (number / base != previous)
3050173 | {
3050174 //
3050175 | // Out of range.
3050176 //
3050177 | if (endptr != NULL) *endptr = \&string[i+1];
3050178 | errset (ERANGE); // Result too large.
3050179 | if (sign > 0)
3050180 | {
3050181 | return (LONG_MAX);
3050182 | }
3050183 | else
3050184 | {
3050185 | return (LONG_MIN);
3050186 | }
3050187 | }
3050188 | }
3050189 | else
3050190 | {
3050191 | if (endptr != NULL) *endptr = &string[i];
3050192 | return (number);
3050193 | }
3050194 | }
3050195 | //
3050196 | // The string is finished.
```

```
3050197 | //
3050198 if (endptr != NULL) *endptr = \&string[i];
3050199 | //
3050200 | return (number);
3050201 |}
```
## lib/stdlib/strtoul.[c](#page-3431-0)

#### Si veda la sezione u0.121.

 |#include <stdlib.h> |#include <ctype.h> |#include <errno.h> |#include <limits.h> |//---------------------------------------------------------------------- // A really poor implementation.  $,-($  |// |unsigned long int strtoul (const char \*restrict string, char \*\*restrict endptr, int base) |*{* | return ((unsigned long int) strtol (string, endptr, base)); |*}*

### lib/stdlib/unsete[nv.c](#page-3411-0)

#### Si veda la sezione u0.94.

```
3070001 |#include <stdlib.h>
3070002 |#include <string.h>
3070003 |#include <errno.h>
3070004 |//----------------------------------------------------------------------
3070005 extern char \star environment [];
3070006 |extern char *_environment_table[];
3070007 |//----------------------------------------------------------------------
3070008 |int
3070009 |unsetenv (const char *name)
3070010 |{
3070011 | int e; // First index: environment table items.
3070012 | int f; // Second index: environment string scan.
3070013 | //
3070014 | // Check if the input is empty. No error is reported.
```
«

«

#### 

```
3070015 | //
3070016 | if (name == NULL || strlen (name) == 0)
3070017 | {
3070018 | return (0);
3070019 | }
3070020 | //
3070021 | // Check if the input is valid: error here is reported.
3070022 | //
3070023 if (strchr (name, '=') != NULL)
3070024 | {
3070025 | errset(EINVAL); // Invalid argument.
3070026 | return (-1);
3070027 | }
3070028 | //
3070029 | // Scan the environment table items, with index 'e'.
3070030 | //
3070031 | for (e = 0; e < ARG_MAX/32; e++)
3070032 | {
3070033 | //
3070034 | // Scan the string of the environment item, with index 'f'.
3070035 | // The scan continue until 'name[f]' and '_environment[e][f]'
3070036 | // are equal.
3070037 | //
3070038 for (f = 0;3070039 f \leq \text{ARG\_MAX}/16-1 & name[f] == _{environment}[e][f];
3070040 f++3070041 | {
3070042 | ; // Just scan.
3070043 | }
3070044 | //
3070045 \vert // At this point, 'name [f]' and 'environment[e][f]' are
3070046 | // different: if 'name[f]' is zero the name string is
3070047 // terminated; if '_environment[e][f]' is also equal to '=',
3070048 | // the environment item is corresponding to the requested name.
3070049 | //
3070050 \qquad \qquad \text{if} \quad (\text{name}[f] == 0 \& \& \_ \text{env} \text{ir} \text{is} \text{if} \quad [e][f] == 'e')3070051 | {
3070052 | //
3070053 | // The environment item was found and it have to be removed.
3070054 // To be able to handle both 'setenv()' and 'putenv()',
3070055 | // before removing the item, it is fixed the pointer to
3070056 | // the global environment table.
3070057 | //
```

```
3070058 | environment [e] = environment table [e];
3070059 | //
3070060 | // Now remove the environment item.
3070061 //
3070062 | _environment [e] [0] = 0;3070063 | break;
3070064 | }
3070065 | }
3070066 | //
3070067 | // Work done fine.
3070068 | //
3070069 | return (0);
3070070 |}
```
# os16: «lib/strin[g.h»](#page-3462-0)

#### Si veda la sezione u0.2.

```
3080001 |#ifndef _STRING_H
3080002 \uparrow \uparrow \downarrow \downarrow 3080003
3080004 |#include <const.h>
3080005 |#include <restrict.h>
3080006 |#include <const.h>
3080007 #include <size t.h>
3080008 |#include <NULL.h>
3080009 |//----------------------------------------------------------------------
3080010 void *memccpy (void *restrict dst, const void *restrict org, int c,
3080011 | size_t n);
3080012 |void *memchr (const void *memory, int c, size_t n);
3080013 |int memcmp (const void *memory1, const void *memory2, size_t n);
3080014 | void *memcpy (void *restrict dst, const void *restrict org, size_t n);
3080015 | void *memmove (void *dst, const void *org, size_t n);
3080016 void *memset (void *memory, int c, size_t n);
3080017 | char *strcat (char *restrict dst, const char *restrict org);
3080018 char *strchr (const char *string, int c);
3080019 |int strcmp (const char *string1, const char *string2);
3080020 |int strcoll (const char *string1, const char *string2);
3080021 | char *strcpy (char *restrict dst, const char *restrict org);
3080022 |size_t strcspn (const char *string, const char *reject);
3080023 |char *strdup (const char *string);
3080024 |char *strerror (int errnum);
```
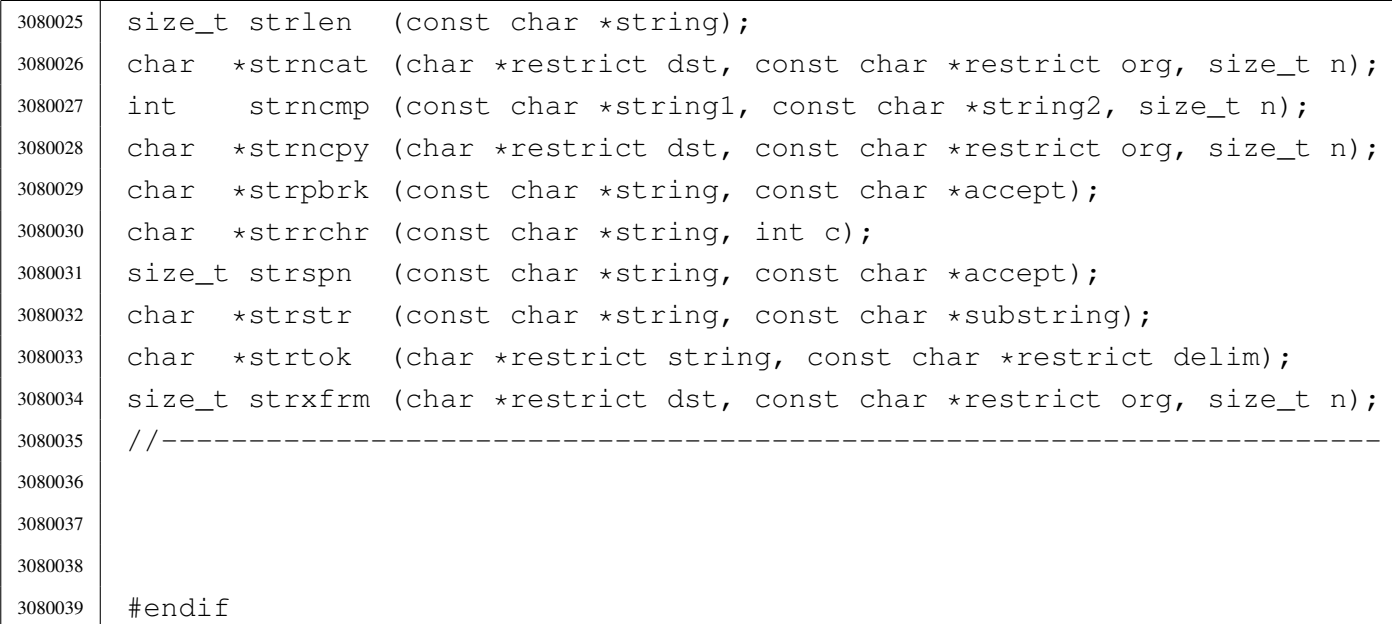

# lib/string/memc[cpy.c](#page-3373-0)

«

Si veda la sezione u0.67.

```
3090001 |#include <string.h>
3090002 |//----------------------------------------------------------------------
3090003 void *3090004 |memccpy (void *restrict dst, const void *restrict org, int c, size_t n)
3090005 |{
3090006 char *d = (char *) dist;3090007 char \staro = (char \star) org;
3090008 | size_t i;
3090009 for (i = 0; n > 0 \& i < n; i++)3090010 | {
3090011 d[i] = o[i];3090012 | if (d[i] == (char) c)3090013 | {
3090014 | return ((void *) \&d[i+1]);
3090015 | }
3090016 | }
3090017 | return (NULL);
3090018 |}
```
# lib/string/memc[hr.c](#page-3374-0)

# Si veda la sezione u0.68.

```
3100001 |#include <string.h>
3100002 |//----------------------------------------------------------------------
3100003 void \star3100004 memchr (const void *memory, int c, size_t n)
3100005 |{
3100006 char +m = (char *) memory;
3100007 size t i;
3100008 | for (i = 0; n > 0 \& i \le n; i++)3100009 | {
3100010 | if (m[i] == (char) c)3100011 | {
3100012 | return (void \star) (m + i);
3100013 | }
3100014 | }
3100015 | return NULL;
3100016 |}
```
## lib/string/memc[mp.c](#page-3375-0)

#### Si veda la sezione u0.69.

```
3110001 | #include <string.h>
3110002 |//----------------------------------------------------------------------
3110003 |int
3110004 memcmp (const void *memory1, const void *memory2, size_t n)
3110005 |{
3110006 char *a = (char *) memory1;
3110007 char *b = (char * ) memory2;
3110008 size_t i;
3110009 for (i = 0; n > 0 \& i < n; i++)3110010 | {
3110011 | if (a[i] > b[i])3110012 | {
3110013 | return 1;
3110014 | }
3110015 else if (a[i] < b[i])3110016 | {
3110017 | return -1;
3110018 | }
```
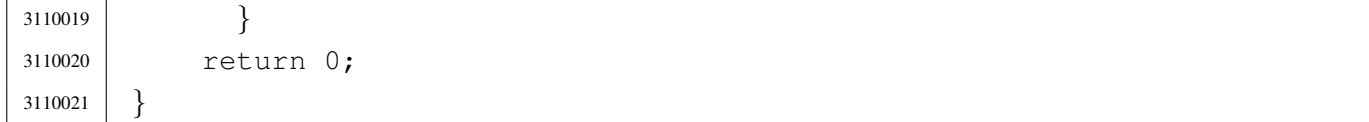

## lib/string/memc[py.c](#page-3376-0)

«

## Si veda la sezione u0.70.

```
3120001 #include <string.h>
3120002 |//----------------------------------------------------------------------
3120003 void \star3120004 |memcpy (void *restrict dst, const void *restrict org, size_t n)
3120005 |{
3120006 char *d = (char *) dist;3120007 char \star \circ = (char \star) org;
3120008 size_t i;
3120009 for (i = 0; n > 0 \& i < n; i++)3120010 | {
3120011 d[i] = o[i];3120012 | }
3120013 | return dst;
3120014 |}
```
# lib/string/mem[move.c](#page-3377-0)

«

#### Si veda la sezione u0.71.

```
3130001 |#include <string.h>
3130002 |//----------------------------------------------------------------------
3130003 void \star3130004 memmove (void *dst, const void *org, size_t n)
3130005 |{
3130006 char *d = (char *) dist;3130007 | char \staro = (char \star) org;
3130008 size_t i;
3130009 | //
3130010 | // Depending on the memory start locations, copy may be direct or
3130011 | // reverse, to avoid overwriting before the relocation is done.
3130012 | //
3130013 if (d < 0)3130014 | {
```

```
3130015 | for (i = 0; i < n; i++)
3130016 | {
3130017 d[i] = o[i];3130018 | }
3130019 | }
3130020 else if (d == 0)3130021 | {
3130022 | //
3130023 | // Memory locations are already the same.
3130024 //
3130025 ;
3130026 | }
3130027 | else
3130028 | {
3130029 for (i = n - 1; i > = 0; i--)3130030 | {
3130031 d[i] = o[i];3130032 | }
3130033 | }
3130034 | return dst;
3130035 |}
```
# lib/string/mems[et.c](#page-3378-0)

## Si veda la sezione u0.72.

```
3140001 |#include <string.h>
3140002 |//----------------------------------------------------------------------
3140003 void \star3140004 memset (void *memory, int c, size_t n)
3140005 |{
3140006 char *m = (char *) memory;
3140007 size_t i;
3140008 for (i = 0; n > 0 \&amp; i < n; i++)3140009 | {
3140010 | m[i] = (char) c;
3140011 | }
3140012 | return memory;
3140013 |}
```
# lib/string/strcat.[c](#page-3416-0)

Si veda la sezione u0.104.

```
3150001 |#include <string.h>
3150002 |//----------------------------------------------------------------------
3150003 char \star3150004 strcat (char *restrict dst, const char *restrict org)
3150005 |{
3150006 size_t i;
3150007 size t j;
3150008 for (i = 0; \text{dst}[i] != 0; i++)3150009 | {
3150010 | ; // Just look for the null character.
3150011 | }
3150012 for (j = 0; \text{org}[j] != 0; i++, j++)3150013 | {
3150014 dst[i] = org[j];3150015 | }
3150016 dst[i] = 0;3150017 return dst;
3150018 |}
```
# lib/string/strchr.[c](#page-3417-0)

«

«

### Si veda la sezione u0.105.

```
3160001 |#include <string.h>
3160002 |//----------------------------------------------------------------------
3160003 char *3160004 strchr (const char *string, int c)
3160005 |{
3160006 size_t i;
3160007 for (i = 0; j \in i++)3160008 | {
3160009 | if (string[i] == (char) c)
3160010 | {
3160011 | return (char *) (string + i);
3160012 | }
3160013 else if \left(\text{string}[\text{i}] = 0\right)3160014 | {
3160015 | return NULL;
3160016 | }
```
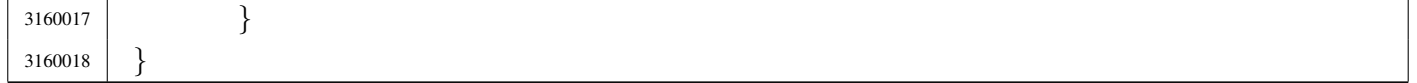

«

«

### lib/string/strcmp[.c](#page-3418-0)

#### Si veda la sezione u0.106.

```
3170001 | #include <string.h>
3170002 |//----------------------------------------------------------------------
3170003 |int
3170004 |strcmp (const char *string1, const char *string2)
3170005 |{
3170006 char \stara = (char \star) string1;
3170007 char *b = (char * ) string2;3170008 size t i;
3170009 for (i = 0; j \in i++)3170010 | {
3170011 | if (a[i] > b[i])3170012 | {
3170013 | return 1;
3170014 | }
3170015 else if (a[i] < b[i])3170016 | {
3170017 | return -1;3170018 | }
3170019 else if (a[i] == 0 & c & b[i] == 0)3170020 | {
3170021 | return 0;
3170022 | }
3170023 | }
3170024 |}
```
# lib/string/strcoll.[c](#page-3418-0)

#### Si veda la sezione u0.106.

```
3180001 |#include <string.h>
3180002 |//----------------------------------------------------------------------
3180003 |int
3180004 |strcoll (const char *string1, const char *string2)
3180005 |{
```
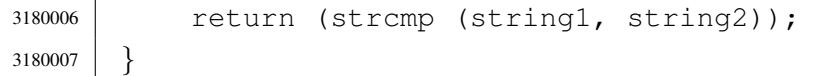

### lib/string/strcpy.[c](#page-3420-0)

«

### Si veda la sezione u0.108.

```
3190001 |#include <string.h>
3190002 |//----------------------------------------------------------------------
3190003 char \star3190004 strcpy (char *restrict dst, const char *restrict org)
3190005 |{
3190006 | size_t i;
3190007 for (i = 0; \text{org}[i] != 0; i++)3190008 | {
3190009 | dst[i] = org[i];
3190010 | }
3190011 \text{dst}[i] = 0;3190012 return dst;
3190013 |}
```
# lib/string/strcspn[.c](#page-3425-0)

«

### Si veda la sezione u0.118.

```
3200001 |#include <string.h>
3200002 |//----------------------------------------------------------------------
3200003 |size_t
3200004 |strcspn (const char *string, const char *reject)
3200005 |{
3200006 | size_t i;
3200007 size_t j;
3200008 | int found;
3200009 for (i = 0; string[i] != 0; i++)
3200010 | {
3200011 for (j = 0, found = 0; reject[j] != 0 || found; j++)
3200012 | {
3200013 | if (string[i] == reject[j])
3200014 | {
3200015 found = 1;3200016 | break;
```

```
3200017 | }
3200018 | }
3200019 | if (found)
3200020 | {
3200021 | break;
3200022 | }
3200023 | }
3200024 | return i;
3200025 |}
```
# lib/string/strdup.[c](#page-3421-0)

### Si veda la sezione u0.110.

```
3210001 | #include <string.h>
3210002 |#include <stdlib.h>
3210003 |#include <errno.h>
3210004 |//----------------------------------------------------------------------
3210005 char \star3210006 |strdup (const char *string)
3210007 |{
3210008 | size_t size;
3210009 char \starcopy;
3210010 //
3210011 // Get string size: must be added 1, to count the termination null
3210012 | // character.
3210013 | //
3210014 size = strlen (string) + 1;
3210015 | //
3210016 | copy = malloc (size);
3210017 | //
3210018 if (copy == NULL)
3210019 | {
3210020 | errset (ENOMEM); // Not enough memory.
3210021 | return (NULL);
3210022 | }
3210023 | //
3210024 | strcpy (copy, string);
3210025 | //
3210026 | return (copy);
3210027 |}
```
# lib/string/strerror[.c](#page-3422-0)

«

# Si veda la sezione u0.111.

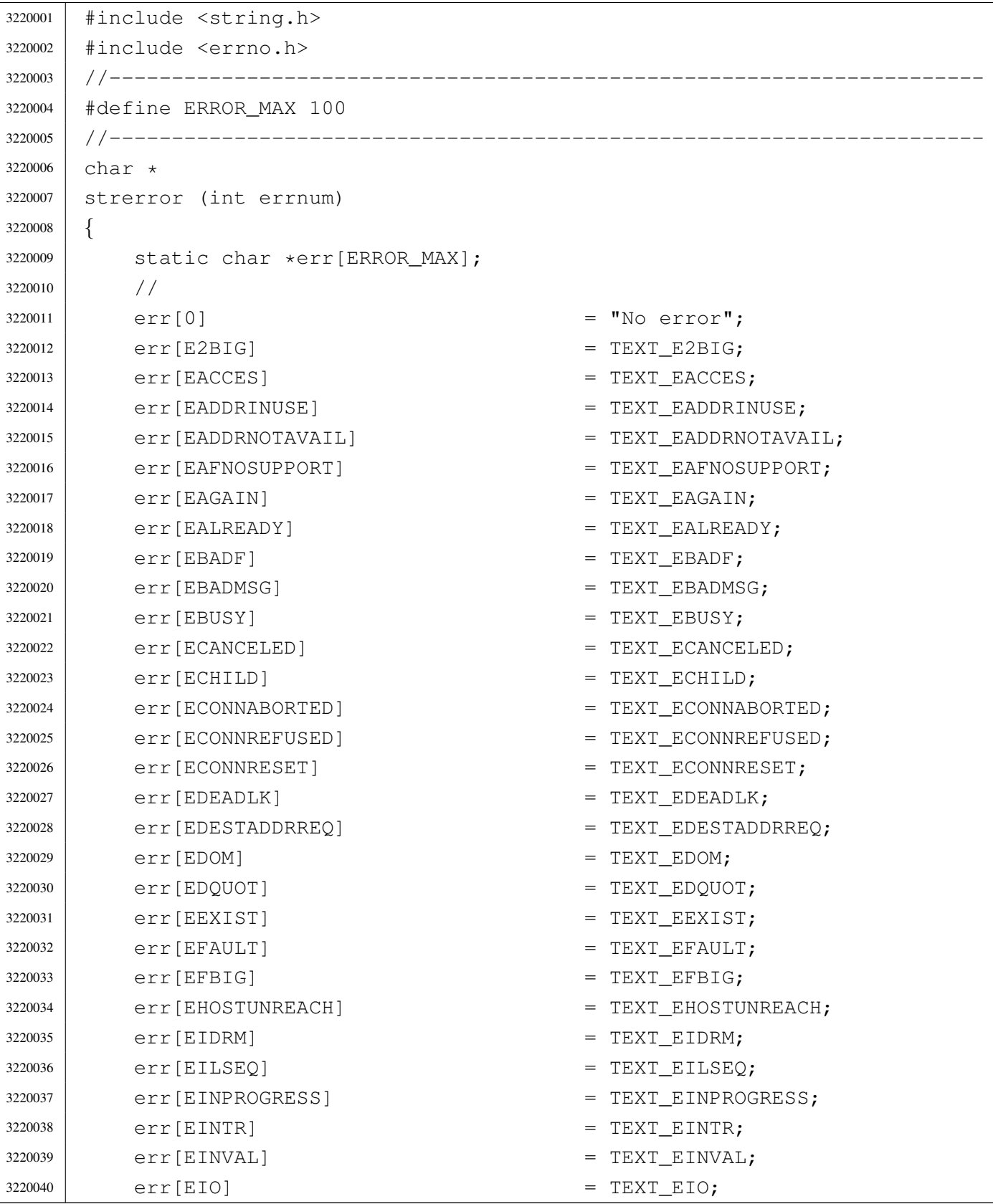

# 

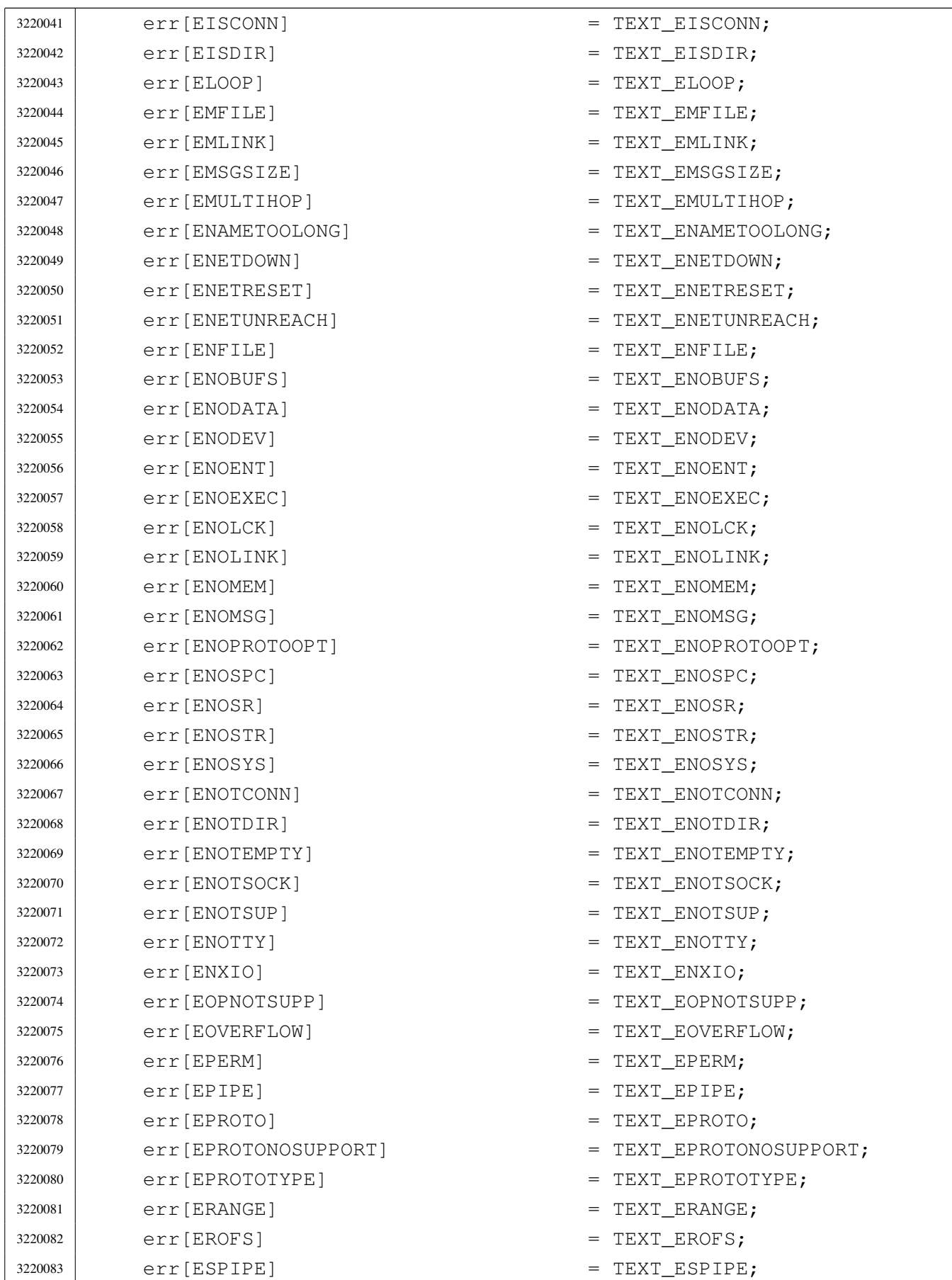

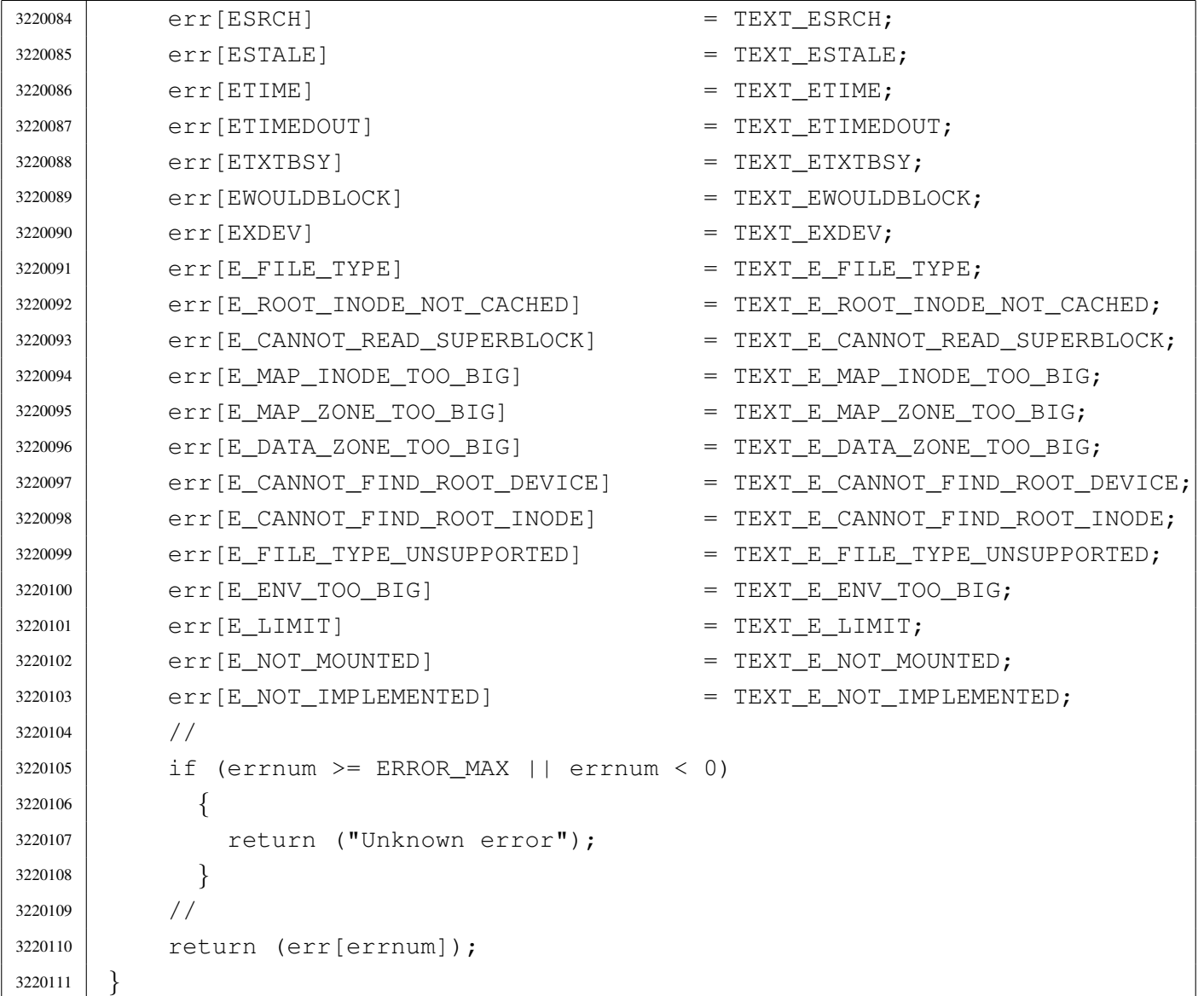

# lib/string/strlen.[c](#page-3423-0)

«

# Si veda la sezione u0.112.

```
3230001 |#include <string.h>
3230002 |//----------------------------------------------------------------------
3230003 |size_t
3230004 |strlen (const char *string)
3230005 |{
3230006 | size_t i;
3230007 for (i = 0; string[i] != 0; i++)
3230008 | {
3230009 | ; // Just count.
```
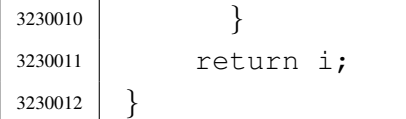

### lib/string/strncat[.c](#page-3416-0)

### Si veda la sezione u0.104.

```
3240001 #include <string.h>
3240002 |//----------------------------------------------------------------------
3240003 char \star3240004 strncat (char *restrict dst, const char *restrict org, size_t n)
3240005 |{
3240006 size_t i;
3240007 size_t j;
3240008 | for (i = 0; n > 0 \& d \text{st}[i] != 0; i++)3240009 | {
3240010 | ; // Just seek the null character.
3240011 | }
3240012 for (j = 0; n > 0 & & j < n & & org[j] != 0; i++, j++)
3240013 | {
3240014 dst[i] = org[j];3240015 | }
3240016 \text{dst}[i] = 0;3240017 return dst;
3240018 |}
```
«

«

### lib/string/strncm[p.c](#page-3418-0)

#### Si veda la sezione u0.106.

```
3250001 |#include <string.h>
3250002 |//----------------------------------------------------------------------
3250003 |int
3250004 strncmp (const char *string1, const char *string2, size_t n)
3250005 |{
3250006 size_t i;
3250007 for (i = 0; i < n ; i++)3250008 | {
3250009 | if (string1[i] > string2[i])
3250010 | {
```

```
3250011 | return 1;
3250012 | }
3250013 | else if (string1[i] < string2[i])
3250014 | {
3250015 | return -1;
3250016 | }
3250017 else if (string1[i] == 0 && string2[i] == 0)
3250018 | {
3250019 | return 0;
3250020 | }
3250021 | }
3250022 | return 0;
3250023 |}
```
# lib/string/strncp[y.c](#page-3420-0)

«

## Si veda la sezione u0.108.

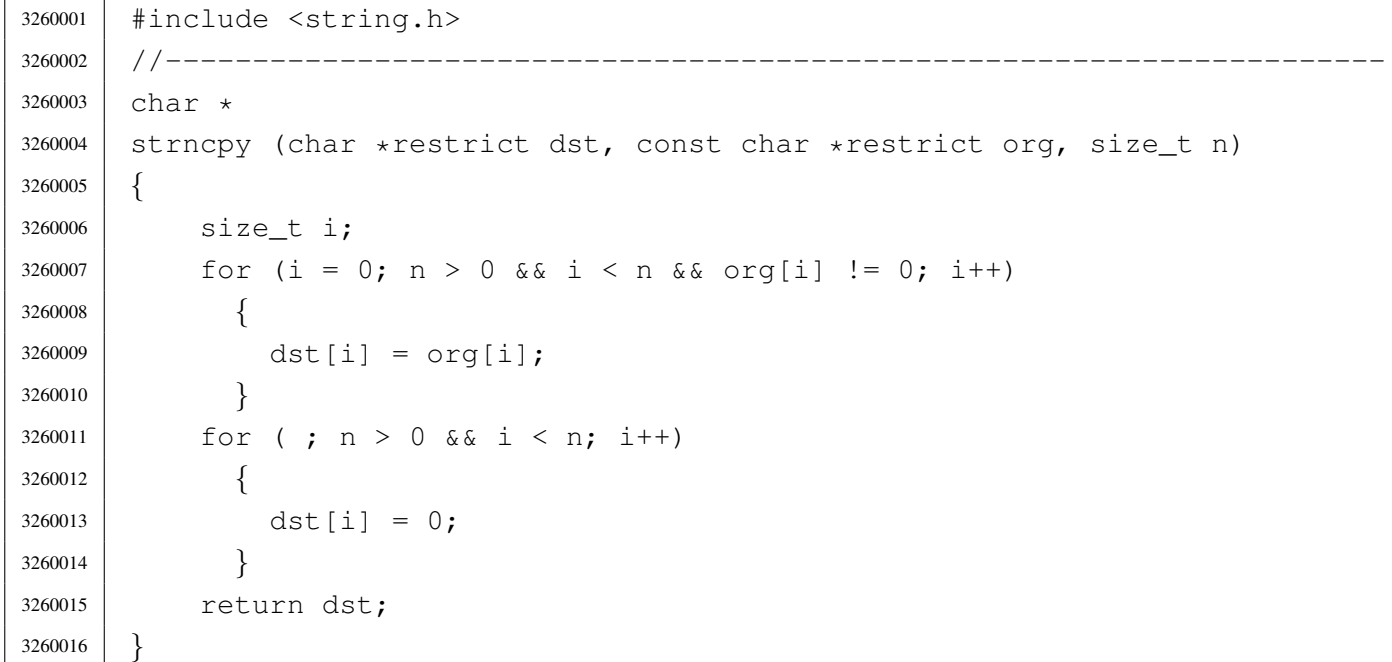

# lib/string/strpbrk[.c](#page-3424-0)

## Si veda la sezione u0.116.

```
3270001 |#include <string.h>
3270002 //-----------
3270003 char \star3270004 |strpbrk (const char *string, const char *accept)
3270005 |{
3270006 | size_t i;
3270007 size t j;
3270008 for (i = 0; string[i] != 0; i++)
3270009 | {
3270010 for (j = 0; \text{ accept}[j] != 0; j++)3270011 | {
3270012 if (string[i] == accept[j])3270013 | {
3270014 | return (string + i);
3270015 | }
3270016 | }
3270017 | }
3270018 | return NULL;
3270019 |}
```
# lib/string/strrchr.[c](#page-3417-0)

### Si veda la sezione u0.105.

```
3280001 |#include <string.h>
3280002 |//----------------------------------------------------------------------
3280003 |char *
3280004 strrchr (const char *string, int c)
3280005 |{
3280006 | int i;
3280007 for (i = strlen (string); i >= 0; i--)
3280008 | {
3280009 | if (string[i] == (char) c)
3280010 | {
3280011 | break;
3280012 | }
3280013 | }
3280014 if (i < 0)3280015 | {
```

```
3280016 | return NULL;
3280017 | }
3280018 | else
3280019 | {
3280020 | return (string + i);
3280021 | }
3280022 |}
```
## lib/string/strspn.[c](#page-3425-0)

```
«
```
### Si veda la sezione u0.118.

```
3290001 |#include <string.h>
3290002 |//----------------------------------------------------------------------
3290003 size t
3290004 |strspn (const char *string, const char *accept)
3290005 |{
3290006 size_t i;
3290007 size_t j;
3290008 | int found;
3290009 for (i = 0; string[i] != 0; i++)
3290010 | {
3290011 for (j = 0, found = 0; accept[j] != 0; j++)
3290012 | {
3290013 | if (string[i] == accept[j])
3290014 | {
3290015 found = 1;3290016 | break;
3290017 | }
3290018 | }
3290019 | if (!found)
3290020 | {
3290021 | break;
3290022 | }
3290023 | }
3290024 return i;
3290025 |}
```
### lib/string/strstr.c

### Si veda la sezione u0.119.

```
3300001 |#include <string.h>
3300002 |//----------------------------------------------------------------------
3300003 |char *
3300004 |strstr (const char *string, const char *substring)
3300005 |{
3300006 | size_t i;
3300007 | size_t j;
3300008 size_t k;
3300009 | int found;
3300010 | if (substring[0] == 0)3300011 | {
3300012 | return (char *) string;
3300013 | }
3300014 | for (i = 0, j = 0, found = 0; string[i] != 0; i++)
3300015 | {
3300016 | if (string[i] == substring[0])
3300017 | {
3300018 for (k = i, j = 0;3300019 | string[k] == substring[j] & &
3300020 | string[k] != 0 &&
3300021 | substring[j] != 0;3300022 | \frac{1}{1} k+1, k+1)
3300023 | {
3300024 ;
3300025 | }
3300026 | if (substring[j] == 0)
3300027 | {
3300028 found = 1;3300029 | }
3300030 | }
3300031 | if (found)
3300032 | {
3300033 return (char *) (string + i);3300034 | }
3300035 | }
3300036 | return NULL;
3300037 |}
```
### lib/string/strtok.[c](#page-3427-0)

```
«
```
## Si veda la sezione u0.120.

```
3310001 |#include <string.h>
3310002 |//----------------------------------------------------------------------
3310003 char *3310004 strtok (char *restrict string, const char *restrict delim)
3310005 |{
3310006 static char *next = NULL;
3310007 size t i = 0;
3310008 size_t j;
3310009 | int found_token;
3310010 | int found_delim;
3310011 | //
3310012 // If the string received a the first parameter is a null pointer,
3310013 | // the static pointer is used. But if it is already NULL,
3310014 | // the scan cannot start.
3310015 | //
3310016 | if (string == NULL)
3310017 | {
3310018 | if (next == NULL)
3310019 | {
3310020 | return NULL;
3310021 | }
3310022 | else
3310023 | {
3310024 | string = next;
3310025 | }
3310026 | }
3310027 | //
3310028 // If the string received as the first parameter is empty, the scan
3310029 // cannot start.
3310030 | //
3310031 | if (string[0] == 0)3310032 | {
3310033 next = NULL;3310034 | return NULL;
3310035 | }
3310036 | else
3310037 | {
3310038 | if (delim[0] == 0)
3310039 | {
3310040 | return string;
```

```
3310041 | }
3310042 | }
3310043 | //
3310044 | // Find the next token.
3310045 | //
3310046 for (i = 0, found token = 0, j = 0;
3310047 | string[i] != 0 && (!found_token); i++)
3310048 | {
3310049 //
3310050 | // Look inside delimiters.
3310051 | //
3310052 for (j = 0, found_delim = 0; delim[j] != 0; j++)
3310053 | {
3310054 | if (string[i] == delim[j])
3310055 | {
3310056 found delim = 1;
3310057 | }
3310058 | }
3310059 | //
3310060 | // If current character inside the string is not a delimiter,
3310061 // it is the start of a new token.
3310062 //
3310063 | if (!found_delim)
3310064 | {
3310065 found token = 1;
3310066 | break;
3310067 | }
3310068 | }
3310069 | //
3310070 // If a token was found, the pointer is updated.
3310071 | // If otherwise the token is not found, this means that
3310072 | // there are no more.
3310073 | //
3310074 | if (found_token)
3310075 | {
3310076 string += i;
3310077 | }
3310078 | else
3310079 | {
3310080 | next = NULL;
3310081 | return NULL;
3310082 | }
3310083 | //
```

```
3310084 | // Find the end of the token.
3310085 | //
3310086 for (i = 0, found_delim = 0; string[i] != 0; i++)
3310087 | {
3310088 | for (j = 0; delim[j] != 0; j++)3310089 | {
3310090 | if \left(\text{string}[i] \right) = \text{delim}[j]3310091 | {
3310092 found delim = 1;
3310093 | break;
3310094 | }
3310095 | }
3310096 | if (found_delim)
3310097 | {
3310098 | break;
3310099 | }
3310100 | }
3310101 | //
3310102 | // If a delimiter was found, the corresponding character must be
3310103 | // reset to zero. If otherwise the string is terminated, the
3310104 // scan is terminated.
3310105 | //
3310106 | if (found_delim)
3310107 | {
3310108 | string[i] = 0;
3310109 next = &string[i+1];
3310110 | }
3310111 | else
3310112 | {
3310113 next = NULL;
3310114 | }
3310115 | //
3310116 | // At this point, the current string represent the token found.
3310117 | //
3310118 | return string;
3310119 |}
```
# lib/string/strxfrm.[c](#page-3433-0)

## Si veda la sezione u0.123.

```
3320001 |#include <string.h>
3320002 |//----------------------------------------------------------------------
3320003 | size t
3320004 strxfrm (char *restrict dst, const char *restrict org, size_t n)
3320005 |{
3320006 | size t i;
3320007 | if (n == 0 && dst == NULL)
3320008 | {
3320009 | return strlen (org);
3320010 | }
3320011 | else
3320012 | {
3320013 for (i = 0; i < n; i++)3320014 | {
3320015 | dst[i] = org[i];
3320016 | if (org[i] == 0)
3320017 | {
3320018 | break;
3320019 | }
3320020 | }
3320021 | return i;
3320022 | }
3320023 |}
```
# os16: «lib/sys/[os16](#page-3462-0).h»

#### Si veda la sezione u0.2.

```
3330001 |#ifndef _SYS_OS16_H
3330002 | #define _SYS_OS16_H 1
3330003 |//----------------------------------------------------------------------
3330004 |// This file contains all the declarations that don't have a better
3330005 |// place inside standard headers files. Even declarations related to
3330006 |// device numbers and system calls is contained here.
3330007 |//----------------------------------------------------------------------
3330008 |// Please remember that system calls should never be used (called)
3330009 |// inside the kernel code, because system calls cannot be nested for
3330010 |// the os16 simple architecture!
3330011 // If a particular function is necessary inside the kernel, that usually
```
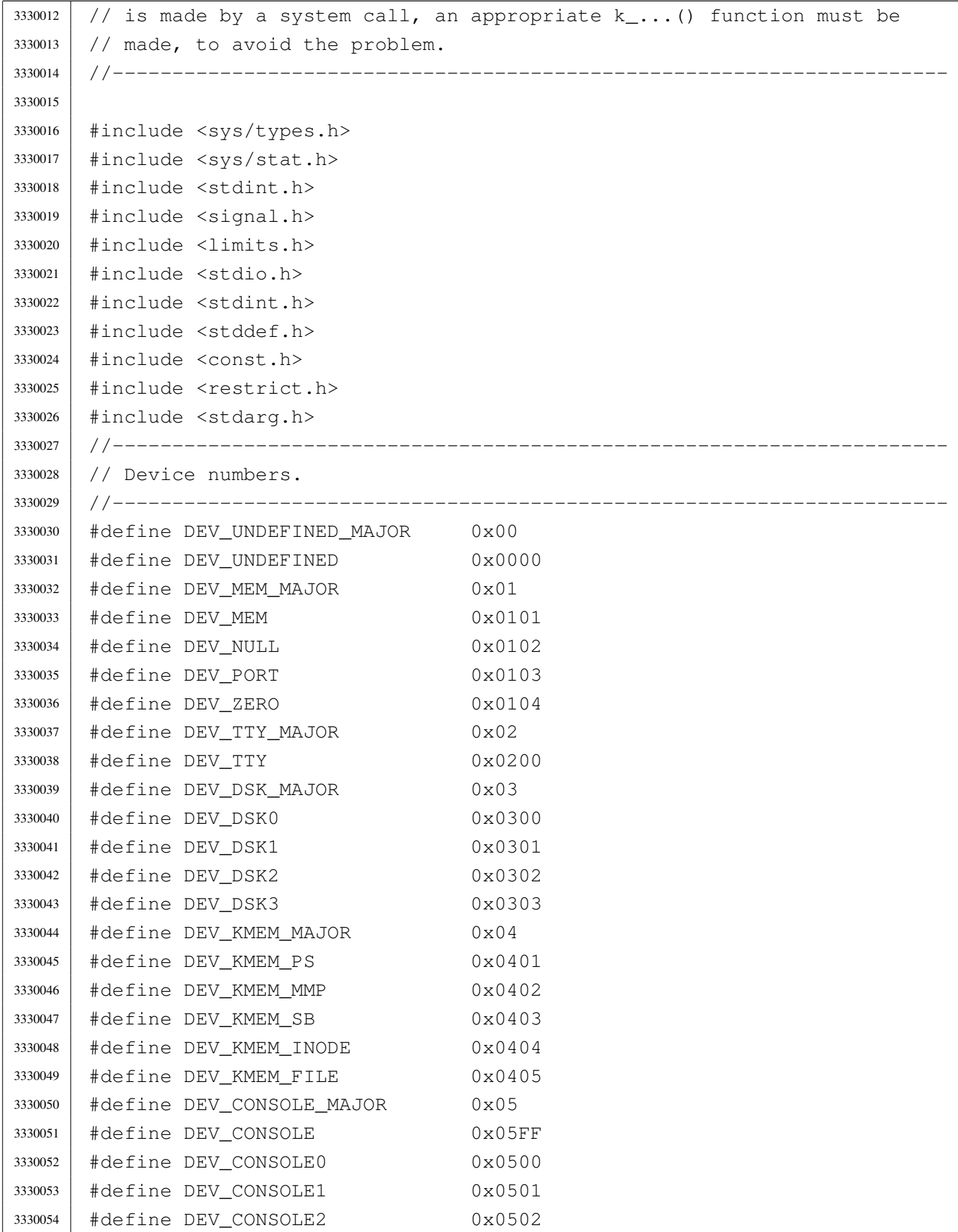

3330055 | #define DEV CONSOLE3 0x0503 |#define DEV\_CONSOLE4 0x0504 |//---------------------------------------------------------------------- |// Current segments. |//---------------------------------------------------------------------- uint16 t seg i (void); uint16\_t \_seq\_d (void); uint16\_t \_cs (void); uint16\_t \_ds (void); uint16 t ss (void); uint16\_t \_es (void); uint16\_t \_sp (void); uint16\_t \_bp (void); |#define seg\_i() ((unsigned int) \_seg\_i ()) |#define seg\_d() ((unsigned int) \_seg\_d ()) |#define cs() ((unsigned int) \_cs ()) | #define ds() ((unsigned int)  $\lfloor ds \rfloor$ ) |#define ss() ((unsigned int) \_ss ()) | #define es() ((unsigned int)  $\text{es}$  ()) |#define sp() ((unsigned int) \_sp ()) | #define bp() ((unsigned int) \_bp ()) |//---------------------------------------------------------------------- | #define min(a, b) (a < b ? a : b) #define max(a, b) (a > b ? a : b) |//---------------------------------------------------------------------- |#define INPUT\_LINE\_HIDDEN 0 3330081 | #define INPUT LINE ECHO 1 3330082 | #define INPUT LINE STARS 2 |//---------------------------------------------------------------------- |#define MOUNT\_DEFAULT 0 // Default mount options. 3330085 | #define MOUNT\_RO 1 // Read only mount option. |//---------------------------------------------------------------------- 3330087 | #define SYS\_0 0 0 // Nothing to do. 3330088 | #define SYS CHDIR 1 |#define SYS\_CHMOD 2 |#define SYS\_CLOCK 3 3330091 | #define SYS CLOSE 4 3330092 | #define SYS EXEC 5 #define SYS EXIT 6 // [1] see below. 3330094 | #define SYS FCHMOD 7 3330095 | #define SYS FORK 8 3330096 | #define SYS FSTAT 9 3330097 | #define SYS KILL 10

```
3330098 | #define SYS LSEEK 11
3330099 | #define SYS MKDIR 12
3330100 | #define SYS MKNOD 13
3330101 | #define SYS MOUNT 14
3330102 | #define SYS OPEN 15
3330103 | #define SYS PGRP 16
3330104 | #define SYS READ 17
3330105 | #define SYS_SETEUID 18
3330106 | #define SYS SETUID 19
3330107 | #define SYS SIGNAL 20
3330108 | #define SYS SLEEP 21
3330109 |#define SYS_STAT 22
3330110 |#define SYS_TIME 23
3330111 | #define SYS UAREA 24
3330112 | #define SYS UMASK 25
3330113 | #define SYS UMOUNT 26
3330114 | #define SYS WAIT 27
3330115 |#define SYS_WRITE 28
3330116 |#define SYS_ZPCHAR 29 // [2] see below.
3330117 |#define SYS_ZPSTRING 30 // [2]
3330118 |#define SYS_CHOWN 31
3330119 |#define SYS_DUP 33
3330120 | #define SYS DUP2 34
3330121 |#define SYS_LINK 35
3330122 | #define SYS UNLINK 36
3330123 | #define SYS FCNTL 37
3330124 | #define SYS STIME 38
3330125 | #define SYS FCHOWN 39
3330126 |//
3330127 // [1] The files 'crt0...' need to know the value used for the
3330128 |// exit system call. If this value is modified, all the file
3330129 |// 'crt0...' have also to be modified the same way.
3330130 |//
3330131 |// [2] These system calls were developed at the beginning, when no
3330132 // standard I/O was available. They are to be considered as a
3330133 |// last resort for debugging purposes.
3330134 |//
3330135 |//----------------------------------------------------------------------
3330136 |typedef struct {
3330137 | char path[PATH_MAX];
3330138 | int ret;
3330139 | int errno;
3330140 | int errln;
```
3330141 | char errfn[PATH\_MAX]; |*}* sysmsg\_chdir\_t; |//---------------------------------------------------------------------- |typedef struct *{* 3330145 | char path[PATH\_MAX]; 3330146 | mode t mode: 3330147 | int ret; | int errno; 3330149 int errln; 3330150 | char errfn[PATH\_MAX]; |*}* sysmsg\_chmod\_t; |//---------------------------------------------------------------------- |typedef struct *{* 3330154 | char path[PATH\_MAX]; uid t uid; uid t gid; 3330157 | int ret; | int errno; | int errln; | char errfn[PATH\_MAX]; |*}* sysmsg\_chown\_t; |//---------------------------------------------------------------------- |typedef struct *{* 3330164 clock t ret; |*}* sysmsg\_clock\_t; |//---------------------------------------------------------------------- |typedef struct *{* 3330168 int fdn; 3330169 | int ret; | int errno; | int errln; 3330172 | char errfn[PATH\_MAX]; |*}* sysmsg\_close\_t; |//---------------------------------------------------------------------- |typedef struct *{* 3330176 | int fdn old; 3330177 | int ret; | int errno; 3330179 | int errln; 3330180 | char errfn[PATH\_MAX]; |*}* sysmsg\_dup\_t; |//---------------------------------------------------------------------- |typedef struct *{*

```
3330184 | int fdn old;
3330185 | int fdn_new;
3330186 int ret;
3330187 | int errno;
3330188 | int errln;
3330189 | char errfn[PATH_MAX];
3330190 |} sysmsg_dup2_t;
3330191 |//----------------------------------------------------------------------
3330192 |typedef struct {
3330193 | char path[PATH_MAX];
3330194 | int argc;
3330195 | int envc;
3330196 | char arg_data[ARG_MAX/2];
3330197 | char env_data[ARG_MAX/2];
3330198 uid t uid;
3330199 uid t euid;
3330200 | int ret;
3330201 | int errno;
3330202 | int errln;
3330203 | char errfn[PATH_MAX];
3330204 |} sysmsg_exec_t;
3330205 |//----------------------------------------------------------------------
3330206 |typedef struct {
3330207 | int status;
3330208 |} sysmsg_exit_t;
3330209 |//----------------------------------------------------------------------
3330210 |typedef struct {
3330211 | int fdn;
3330212 | mode_t mode;
3330213 | int ret;
3330214 | int errno;
3330215 | int errln;
3330216 | char errfn[PATH_MAX];
3330217 |} sysmsg_fchmod_t;
3330218 |//----------------------------------------------------------------------
3330219 |typedef struct {
3330220 int fdn;
3330221 uid t uid;
3330222 uid_t gid;
3330223 int ret;
3330224 | int errno;
3330225 | int errln;
3330226 | char errfn[PATH_MAX];
```

```
3330227 |} sysmsg_fchown_t;
3330228 |//----------------------------------------------------------------------
3330229 |typedef struct {
3330230 | int fdn;
3330231 | int cmd;
3330232 | int arg;
3330233 int ret;
3330234 | int errno;
3330235 | int errln;
3330236 | char errfn[PATH_MAX];
3330237 |} sysmsg_fcntl_t;
3330238 |//----------------------------------------------------------------------
3330239 |typedef struct {
3330240 | pid_t ret;
3330241 | int errno;
3330242 | int errln;
3330243 | char errfn[PATH_MAX];
3330244 |} sysmsg_fork_t;
3330245 |//----------------------------------------------------------------------
3330246 |typedef struct {
3330247 | int fdn:
3330248 | struct stat stat;
3330249 | int ret;
3330250 | int errno;
3330251 | int errln;
3330252 | char errfn[PATH_MAX];
3330253 |} sysmsg_fstat_t;
3330254 |//----------------------------------------------------------------------
3330255 |typedef struct {
3330256 | pid_t pid;
3330257 int signal;
3330258 int ret;
3330259 | int errno;
3330260 | int errln;
3330261 | char errfn[PATH_MAX];
3330262 |} sysmsg_kill_t;
3330263 |//----------------------------------------------------------------------
3330264 |typedef struct {
3330265 | char path_old[PATH_MAX];
3330266 | char path_new[PATH_MAX];
3330267 | int ret;
3330268 | int errno;
3330269 | int errln;
```
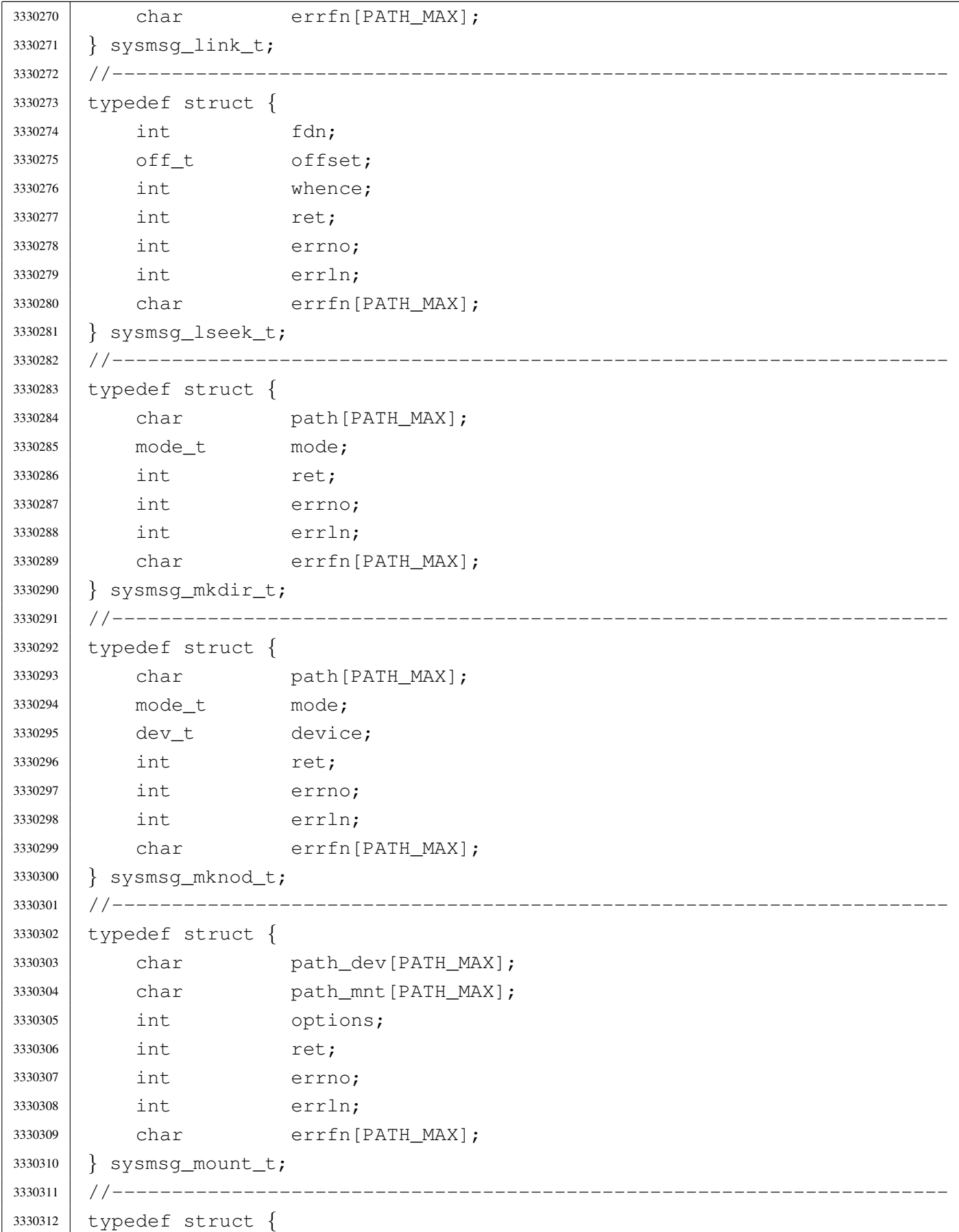

```
3330313 | char path[PATH_MAX];
3330314 int flags;
3330315 | mode t mode;
3330316 | int ret;
3330317 | int errno;
3330318 | int errln;
3330319 | char errfn[PATH_MAX];
3330320 |} sysmsg_open_t;
3330321 |//----------------------------------------------------------------------
3330322 |typedef struct {
3330323 | int fdn;
3330324 | char buffer[BUFSIZ];
3330325 | size t count;
3330326 | int eof;
3330327 | ssize_t ret;
3330328 | int errno;
3330329 | int errln;
3330330 | char errfn[PATH_MAX];
3330331 |} sysmsg_read_t;
3330332 //--------------------------
3330333 |typedef struct {
3330334 uid t euid;
3330335 int ret;
3330336 | int errno;
3330337 | int errln;
3330338 | char errfn[PATH_MAX];
3330339 |} sysmsg_seteuid_t;
3330340 |//----------------------------------------------------------------------
3330341 |typedef struct {
3330342 uid t uid;
3330343 uid t euid;
3330344 | uid_t suid;
3330345 | int ret;
3330346 | int errno;
3330347 | int errln;
3330348 | char errfn[PATH_MAX];
3330349 |} sysmsg_setuid_t;
3330350 |//----------------------------------------------------------------------
3330351 |typedef struct {
3330352 | sighandler_t handler;
3330353 int signal;
3330354 | sighandler_t ret;
3330355 | int errno;
```
 | int errln; | char errfn[PATH\_MAX]; |*}* sysmsg\_signal\_t; |//---------------------------------------------------------------------- #define WAKEUP EVENT SIGNAL 1 // 1, 2, 4, 8, 16,... |#define WAKEUP\_EVENT\_TIMER 2 // so that can be 'OR' combined. |#define WAKEUP\_EVENT\_TTY 4 // |typedef struct *{* | int events; 3330365 | int signal; | unsigned int seconds; 3330367 | time t ret; |*}* sysmsg\_sleep\_t; |//---------------------------------------------------------------------- |typedef struct *{* 3330371 | char path[PATH\_MAX]; 3330372 | struct stat stat; 3330373 int ret; | int errno; | int errln; | char errfn[PATH\_MAX]; |*}* sysmsg\_stat\_t; |//---------------------------------------------------------------------- |typedef struct *{* 3330380 | time t ret; |*}* sysmsg\_time\_t; |//---------------------------------------------------------------------- |typedef struct *{* 3330384 | time\_t timer; 3330385 | int ret; |*}* sysmsg\_stime\_t; |//---------------------------------------------------------------------- |typedef struct *{* uid t uid;  $1/$  Read user ID. 3330390 | uid\_t euid; // Effective user ID. uid t suid;  $1/$  Saved user ID. pid t pid;  $1/$  Process ID. 3330393 | pid\_t ppid; // Parent PID. 3330394 | pid\_t pgrp; // Process group. 3330395 | mode\_t umask; // Access permission mask. | char path\_cwd[PATH\_MAX]; |*}* sysmsg\_uarea\_t; |//----------------------------------------------------------------------

```
3330399 |typedef struct {
3330400 | mode t umask;
3330401 | mode t ret;
3330402 |} sysmsg_umask_t;
3330403 |//----------------------------------------------------------------------
3330404 |typedef struct {
3330405 | char path_mnt[PATH_MAX];
3330406 | int ret;
3330407 | int errno;
3330408 | int errln;
3330409 | char errfn[PATH_MAX];
3330410 |} sysmsg_umount_t;
3330411 //-------------
3330412 |typedef struct {
3330413 | char path[PATH_MAX];
3330414 | int ret;
3330415 | int errno;
3330416 | int errln;
3330417 | char errfn[PATH_MAX];
3330418 |} sysmsg_unlink_t;
3330419 |//----------------------------------------------------------------------
3330420 |typedef struct {
3330421 | int status;
3330422 pid t ret;
3330423 | int errno;
3330424 | int errln;
3330425 | char errfn[PATH_MAX];
3330426 |} sysmsg_wait_t;
3330427 //----------------------
3330428 |typedef struct {
3330429 | int fdn;
3330430 | char buffer[BUFSIZ];
3330431 size_t count;
3330432 ssize t ret;
3330433 | int errno;
3330434 | int errln;
3330435 | char errfn[PATH_MAX];
3330436 |} sysmsg_write_t;
3330437 |//----------------------------------------------------------------------
3330438 |typedef struct {
3330439 char c;
3330440 |} sysmsg_zpchar_t;
3330441 |//----------------------------------------------------------------------
```

```
3330442 |typedef struct {
3330443 | char string[BUFSIZ];
3330444 |} sysmsg_zpstring_t;
3330445 |//----------------------------------------------------------------------
3330446 void heap_clear (void);
3330447 | int heap_min (void);
3330448 void input_line (char *line, char *prompt, size_t size, int type);
3330449 int mount (const char *path_dev, const char *path_mnt,
3330450 | int options);
3330451 | int namep (const char *name, char *path, size_t size);
3330452 void process_info (void);
3330453 |void sys (int syscallnr, void *message, size_t size);
3330454 int umount (const char *path_mnt);
3330455 |void z_perror (const char *string);
3330456 int z printf (const char *restrict format, ...);
3330457 | int z_putchar (int c);
3330458 int z_puts (const char *string);
3330459 |int z_vprintf (const char *restrict format, va_list arg);
3330460 |//int z_vsprintf (char *restrict string, const char *restrict format,
3330461 // VA va_list arg);
3330462 |//----------------------------------------------------------------------
3330463 |
3330464 |#endif
```
## lib/sys/os16/\_bp[.s](#page-3309-0)

```
«
```
#### Si veda la sezione u0.12.

```
3340001 |.global __bp
3340002 |.text
3340003 |;-----------------------------------------------------------------------
3340004 ; Read the base pointer, as it is before this call.
3340005 |;-----------------------------------------------------------------------
3340006 |.align 2
3340007 |__bp:
3340008 enter \#2, \#0 ; 1 local variable.
3340009 | pushf
3340010 | cli
3340011 | pusha
3340012 mov ax, [bp] ; The previous BP value is saved at *BP.
3340013 mov -2[bp], ax ; Save the calculated old SP value.
3340014 | popa
```
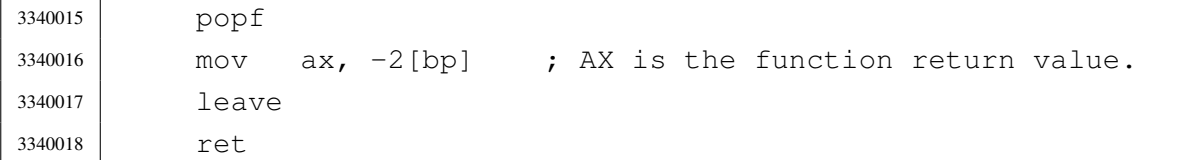

## lib/sys/os16/\_cs.[s](#page-3309-0)

# Si veda la sezione u0.12.

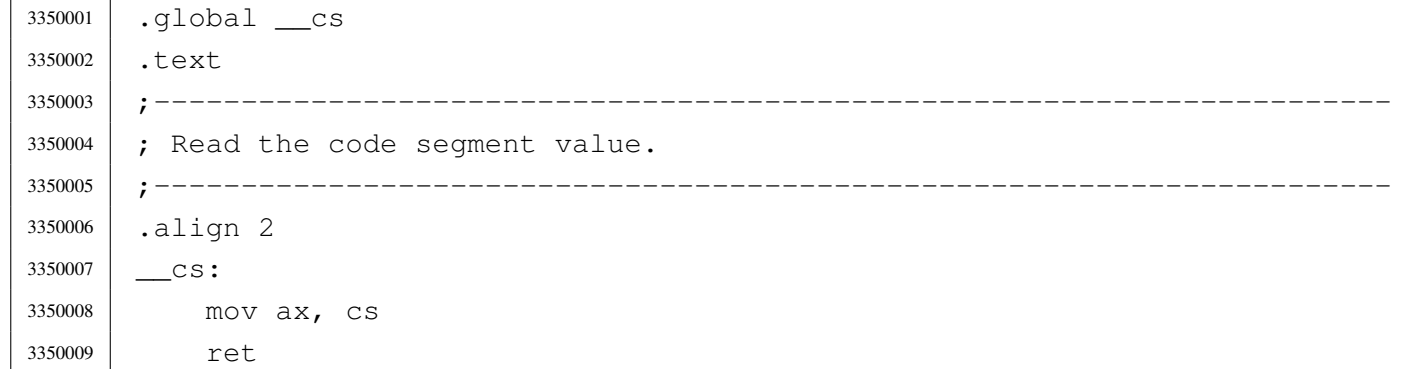

# lib/sys/os16/\_ds.[s](#page-3309-0)

# Si veda la sezione u0.12.

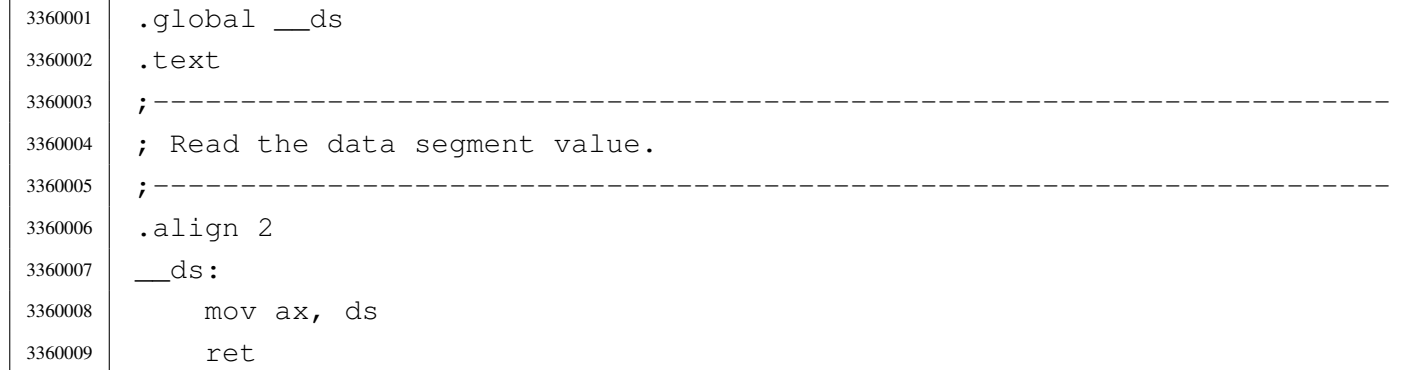

# lib/sys/os16/\_es.[s](#page-3309-0)

### Si veda la sezione u0.12.

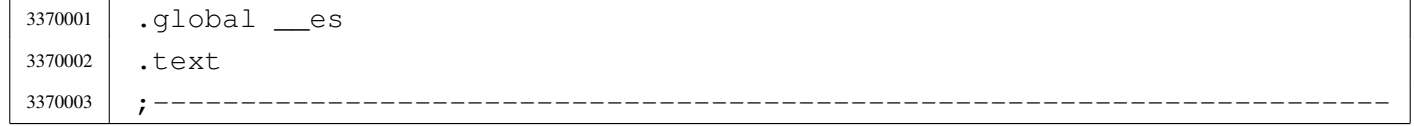

«

```
3370004 ; Read the extra segment value.
3370005 |;-----------------------------------------------------------------------
3370006 |.align 2
3370007 es:
3370008 | mov ax, es
3370009 | ret
```
# lib/sys/os16/\_se[g\\_d.s](#page-3408-0)

«

# Si veda la sezione u0.91.

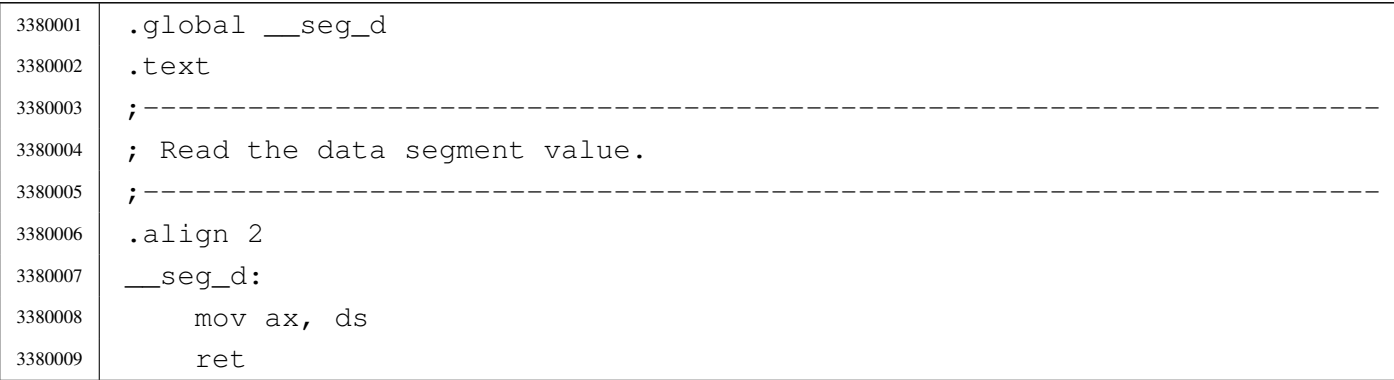

# lib/sys/os16/\_se[g\\_i.s](#page-3408-0)

«

## Si veda la sezione u0.91.

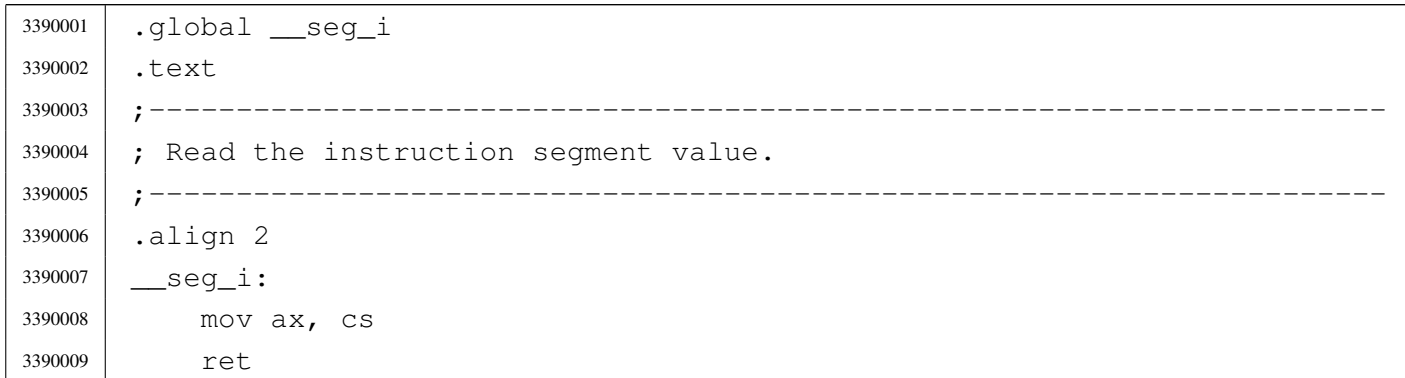

# lib/sys/os16/\_sp.[s](#page-3309-0)

### Si veda la sezione u0.12.

```
3400001 |.global __sp
3400002 |.text
3400003 |;-----------------------------------------------------------------------
3400004 ; Read the stack pointer, as it is before this call.
3400005 |;-----------------------------------------------------------------------
3400006 |.align 2
3400007 | Sp:
3400008 enter #2, #0 ; 1 local variable.
3400009 | pushf
3400010 | cli
3400011 | pusha
3400012 mov ax, bp ; The previous SP is equal to BP + 2 + 2.
3400013 add ax, #4 ;
3400014 mov -2[bp], ax ; Save the calculated old SP value.
3400015 | popa
3400016 | popf
3400017 mov ax, -2 [bp] ; AX is the function return value.
3400018 | leave
3400019 | ret
```
# lib/sys/os16/\_ss.s

#### Si veda la sezione u0.12.

```
3410001 |.global __ss
3410002 |.text
3410003 |;-----------------------------------------------------------------------
3410004 ; Read the stack segment value.
3410005 |;-----------------------------------------------------------------------
3410006 |.align 2
3410007 | _____ SS:
3410008 | mov ax, ss
3410009 | ret
```
## lib/sys/os16/hea[p\\_cle](#page-3365-0)ar.c

### Si veda la sezione u0.57.

```
3420001 |#include <sys/os16.h>
3420002 |//----------------------------------------------------------------------
3420003 |extern uint16_t _end;
3420004 |//----------------------------------------------------------------------
3420005 |void heap_clear (void)
3420006 |{
3420007 uint16 t *a = \& end;
3420008 uint16_t *z = (void *) (sp () - 2);3420009 for (i \text{ a} < z; \text{ a++})3420010 | {
3420011 \star a = 0 \times \text{FFF};
3420012 | }
3420013 |}
```
# lib/sys/os16/hea[p\\_min](#page-3365-0).c

«

«

«

### Si veda la sezione u0.57.

```
3430001 |#include <sys/os16.h>
3430002 |//----------------------------------------------------------------------
3430003 |extern uint16_t _end;
3430004 //-----3430005 |int heap_min (void)
3430006 |{
3430007 | uint16_t * a = \&_end;
3430008 uint16_t *z = (void *) (sp () - 2);3430009 int count;
3430010 for (count = 0; a < z && *a == 0xFFFF; a++, count++);
3430011 return (count \star 2);
3430012 |}
```
# lib/sys/os16/inp[ut\\_line](#page-3367-0).c

# Si veda la sezione u0.60.

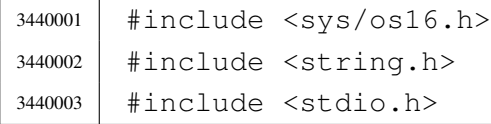

```
3440004 |//----------------------------------------------------------------------
3440005 void
3440006 input_line (char *line, char *prompt, size_t size, int type)
3440007 |{
3440008 int i; // Index inside the 'line[]' array.
3440009 | int c; // Character received from keyboard.
3440010
3440011 if (prompt != NULL || strlen (prompt) > 0)
3440012 | {
3440013 | printf ("%s ", prompt);
3440014 | }
3440015 | //
3440016 | // Loop for character input. Please note that the loop
3440017 | // will exit only through 'break', where the input line
3440018 // will also be correctly terminated with '\0'.
3440019 //
3440020 for (i = 0; j; i++)3440021 | {
3440022 | c = \text{qetchar}();3440023 //
3440024 | // Control codes.
3440025 //
3440026 | if (c == EOF)
3440027 | {
3440028 \frac{1}{2} \frac{1}{2} \frac{1}{2} \frac{1}{2} \frac{1}{2} \frac{1}{2} \frac{1}{2} \frac{1}{2} \frac{1}{2} \frac{1}{2} \frac{1}{2} \frac{1}{2} \frac{1}{2} \frac{1}{2} \frac{1}{2} \frac{1}{2} \frac{1}{2} \frac{1}{2} \frac{1}{2} \frac{1}{2} \frac{1}{2} 3440029 | break;
3440030 | }
3440031 else if (c == 4) // [Ctrl D]3440032 | {
3440033 \ln e[i] = 0;3440034 | break;
3440035 | }
3440036 | else if (c == 10) // [Enter]
3440037 | {
3440038 \qquad \qquad3440039 | break;
3440040 | }
3440041 else if (c == 8) // [Backspace]
3440042 | {
3440043 if (i == 0)3440044 | {
3440045 //
3440046 | // It is already the lowest position, so the video
```
 | // cursor is moved forward again, so that the prompt 3440048 |  $\frac{1}{\sqrt{15}}$  not overwritten. // The index is set to  $-1$ , so that on the next loop, |  $\frac{1}{2}$  |  $\frac{1}{2}$  it will be again zero. // 3440052 | printf (" ");  $\frac{1}{1} = -1;$  | *}* 3440055 else | *{*  $i = 2;$  | *}* | continue; | *}* // // If 'i' is equal 'size - 1', it is not allowed to continue | // typing. // | if (i == (size - 1)) | *{* // | // Ignore typing, move back the cursor, delete the character 3440069 | // typed and move back again. // 3440071 | printf  $(" \b \b \b"$ );  $j \rightarrow j$  | continue; | *}* // | // Typing is allowed. | //  $\frac{1}{2}$   $\frac{1}{2}$  // | // Verify if it should be hidden. // | if (type == INPUT\_LINE\_HIDDEN) | *{* | printf ("\b "); // Space: at least you see something. | *}* | else if (type == INPUT\_LINE\_STARS) | *{* 3440088 | printf ("\b\*"); | *}*

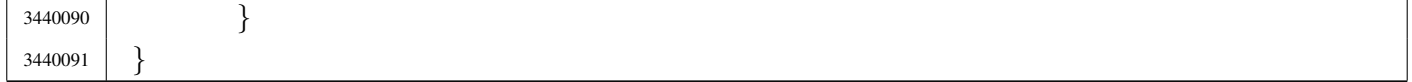

### lib/sys/os16/mo[unt.c](#page-3256-0)

#### Si veda la sezione u0.27.

```
3450001 |#include <sys/types.h>
3450002 #include \langleerrno.h>
3450003 #include <sys/os16.h>
3450004 |#include <stddef.h>
3450005 |#include <string.h>
3450006 |#include <const.h>
3450007 / / -- -- -- -- -- --3450008 |int
3450009 |mount (const char *path_dev, const char *path_mnt, int options)
3450010 |{
3450011 | sysmsg_mount_t msg;
3450012 //
3450013 | strncpy (msg.path_dev, path_dev, PATH_MAX);
3450014 | strncpy (msg.path_mnt, path_mnt, PATH_MAX);
3450015 | msg.options = options;
3450016 msg.ret = 0;
3450017 msg.errno = 0;
3450018 | //
3450019 | sys (SYS_MOUNT, &msg, (sizeof msg));
3450020 | //
3450021 errno = msg.errno;
3450022 errln = msg.errln;
3450023 | strncpy (errfn, msg.errfn, PATH_MAX);
3450024 | return (msg.ret);
3450025 |}
```
# lib/sys/os16/na[mep.c](#page-3378-0)

#### Si veda la sezione u0.74.

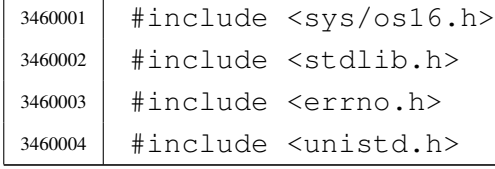

«

```
3460005 |//----------------------------------------------------------------------
3460006 |int
3460007 |namep (const char *name, char *path, size_t size)
3460008 |{
3460009 | char command [PATH_MAX];
3460010 char *env path;
3460011 | int p; // Index used inside the path environment.
3460012 int c; \frac{1}{2} Index used inside the command string.
3460013 | int status;
3460014 | //
3460015 | // Check for valid input.
3460016 | //
3460017 | if (name == NULL || name [0] == 0 || path == NULL || name == path)
3460018 | {
3460019 | errset (EINVAL); // Invalid argument.
3460020 | return (-1);
3460021 | }
3460022 | //
3460023 // Check if the original command contains at least a \frac{1}{1}. Otherwise
3460024 // a scan for the environment variable 'PATH' must be done.
3460025 | //
3460026 if (strchr (name, '/') == NULL)
3460027 | {
3460028 //
3460029 // Ok: no '/' there. Get the environment variable 'PATH'.
3460030 | //
3460031 | env_path = getenv ("PATH");
3460032 if (env_path == NULL)
3460033 | {
3460034 | //
3460035 | // There is no 'PATH' environment value.
3460036 //
3460037 | errset (ENOENT); // No such file or directory.
3460038 | return (-1);
3460039 | }
3460040 //
3460041 | // Scan paths and try to find a file with that name.
3460042 | //
3460043 \left| \right| for (p = 0; \text{env\_path}[p] != 0;3460044 | {
3460045 for (c = 0;3460046 | c < (PATH_MAX - strlen(name) - 2) &&
3460047 | env_path[p] != 0 &&
```
#### 

```
3460048 | env_path[p] != ':';
3460049 C++, p++3460050 | {
3460051 | command[c] = env path[p];
3460052 | }
3460053 //
3460054 | // If the loop is ended because the command array does not
3460055 | // have enough room for the full path, then must return an
3460056 | // error.
3460057 //
3460058 | if (env_path[p] != ':' && env_path[p] != 0)
3460059 | {
3460060 | errset (ENAMETOOLONG); // Filename too long.
3460061 | return (-1);
3460062 | }
3460063 //
3460064 // The command array has enough space. At index \degreec' must
3460065 | // place a zero, to terminate current string.
3460066 | //
3460067 | command [c] = 0;3460068 //
3460069 | // Add the rest of the path.
3460070 //
3460071 streat (command, "/");
3460072 | strcat (command, name);
3460073 | //
3460074 | // Verify to have something with that full path name.
3460075 //
3460076 | status = access (command, F_C(K);
3460077 | if (status == 0)
3460078 | {
3460079 //
3460080 | // Verify to have enough room inside the destination
3460081 | // path.
3460082 //
3460083 if (strlen (command) >= size)3460084 | {
3460085 \frac{1}{2} //
3460086 | // Sorry: too big. There must be room also for
3460087 | // the string termination null character.
3460088 \frac{1}{2} //
3460089 | errset (ENAMETOOLONG); // Filename too long.
3460090 | return (-1);
```

```
3460091 | }
3460092 //
3460093 | // Copy the path and return.
3460094 //
3460095 | strncpy (path, command, size);
3460096 | return (0);
3460097 | }
3460098 //
3460099 | // That path was not good: try again. But before returning
3460100 // to the external loop, must verify if 'p' is to be
3460101 // incremented, after a ':', because the external loop
3460102 // does not touch the index 'p',
3460103 | //
3460104 | if (env_path[p] == ':')
3460105 | {
3460106 p++;
3460107 | }
3460108 | }
3460109 //
3460110 | // At this point, there is no match with the paths.
3460111 //
3460112 | errset (ENOENT); \sqrt{} No such file or directory.
3460113 | return (-1);
3460114 | }
3460115 | //
3460116 | // At this point, a path was given and the environment variable
3460117 // 'PATH' was not scanned. Just copy the same path. But must verify
3460118 // that the receiving path has enough room for it.
3460119 | //
3460120 if (strlen (name) >= size)
3460121 | {
3460122 //
3460123 | // Sorry: too big.
3460124 //
3460125 | errset (ENAMETOOLONG); // Filename too long.
3460126 | return (-1);
3460127 | }
3460128 | //
3460129 // Ok: copy and return.
3460130 //
3460131 | strncpy (path, name, size);
3460132 | return (0);
```
```
3460133 |}
```
### lib/sys/os16/pro[cess\\_i](#page-3390-0)nfo.c

#### Si veda la sezione u0.79.

```
3470001 |#include <sys/os16.h>
3470002 |#include <stdio.h>
3470003 |
3470004 |extern uint16_t _edata;
3470005 | extern uint16_t _end;
3470006 |//----------------------------------------------------------------------
3470007 void
3470008 |process_info (void)
3470009 |{
3470010 | printf ("cs=%04x ds=%04x ss=%04x es=%04x bp=%04x sp=%04x ",
3470011 cs (), ds (), ss (), es (), bp (), sp ());
3470012 printf ("edata=%04x ebss=%04x heap=%04x\n",
3470013 (int) \&= data, (int) \&= end, heap_min ();
3470014 |}
```
# lib/sys/os16/sys.s

### Si veda la sezione u0.37.

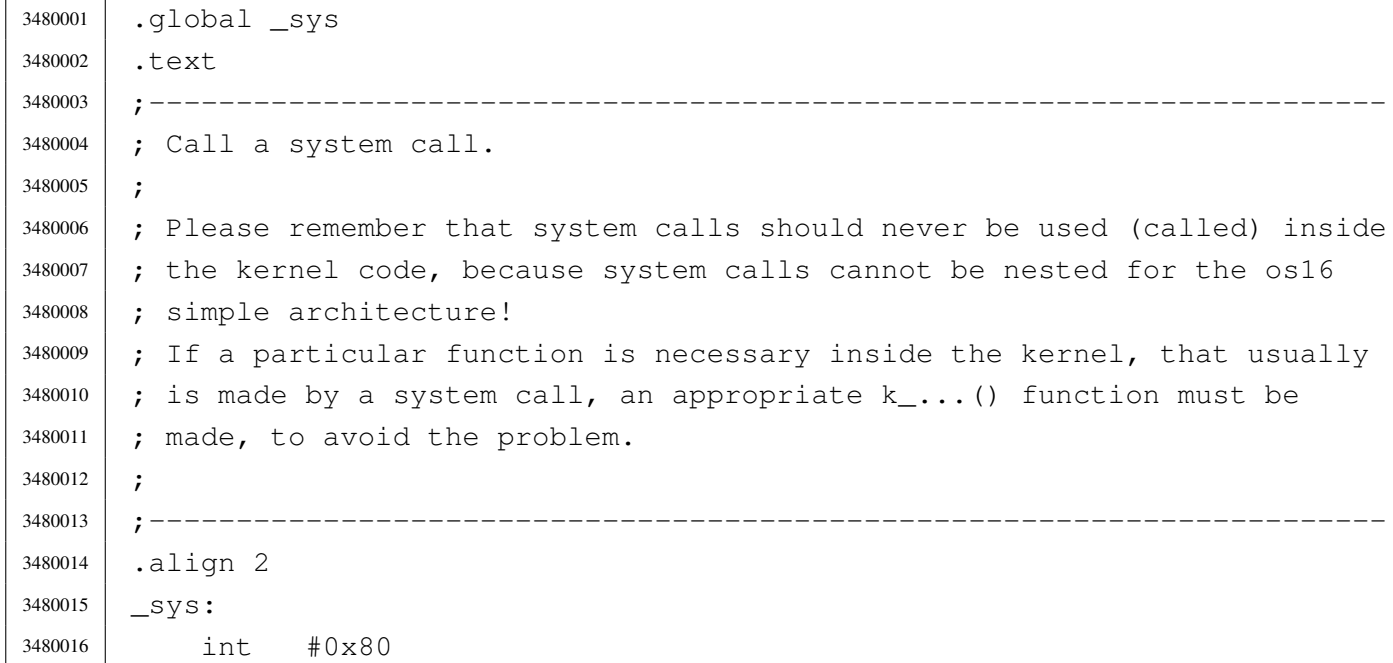

| ret

# lib/sys/os16/um[ount.c](#page-3256-0)

«

### Si veda la sezione u0.27.

```
3490001 |#include <sys/types.h>
3490002 |#include <errno.h>
3490003 |#include <sys/os16.h>
3490004 |#include <stddef.h>
3490005 |#include <string.h>
3490006 |//----------------------------------------------------------------------
3490007 |int
3490008 |umount (const char *path_mnt)
3490009 |{
3490010 | sysmsg_umount_t msg;
3490011 //
3490012 | strncpy (msg.path_mnt, path_mnt, PATH_MAX);
3490013 msq.ret = 0;
3490014 msq.errno = 0;
3490015 | //
3490016 | sys (SYS_UMOUNT, &msg, (sizeof msg));
3490017 | //
3490018 errno = msg.errno;
3490019 errln = msg.errln;
3490020 | strncpy (errfn, msg.errfn, PATH_MAX);
3490021 | return (msg.ret);
3490022 |}
```
# lib/sys/os16/z\_p[error.c](#page-3287-0)

#### «

### Si veda la sezione u0.45.

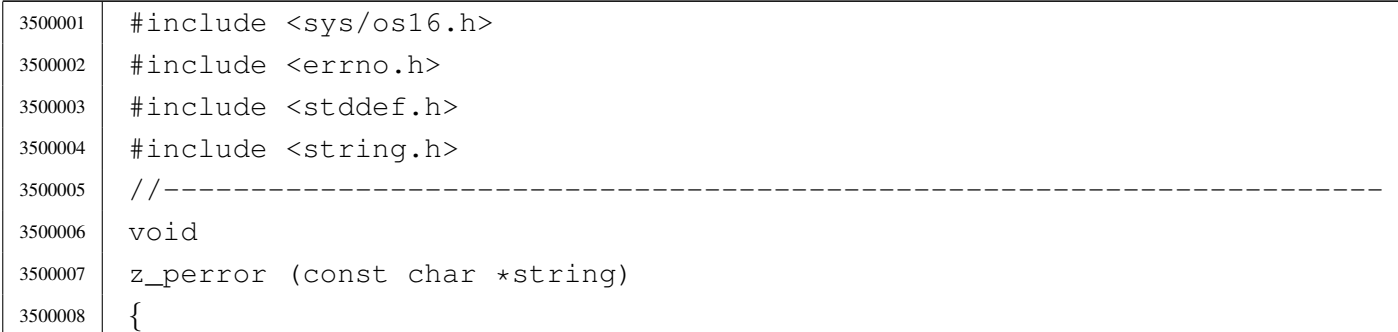

```
3500009 | //
3500010 | // If errno is zero, there is nothing to show.
3500011 | //
3500012 | if (errno == 0)
3500013 | {
3500014 | return;
3500015 | }
3500016 | //
3500017 | // Show the string if there is one.
3500018 | //
3500019 if (string != NULL && strlen (string) > 0)
3500020 | {
3500021 | z_printf ("%s: ", string);
3500022 | }
3500023 | //
3500024 | // Show the translated error.
3500025 | //
3500026 | if (errfn[0] != 0 && errln != 0)
3500027 | {
3500028 | z_printf ("[%s:%u:%i] %s\n",
3500029 | errfn, errln, errno, strerror (errno));
3500030 | }
3500031 | else
3500032 | {
3500033 | z_printf ("[%i] %s\n", errno, strerror (errno));
3500034 | }
3500035 |}
```
# lib/sys/os16/z\_pr[intf.c](#page-3287-0)

## Si veda la sezione u0.45.

```
3510001 |#include <sys/os16.h>
3510002 |//----------------------------------------------------------------------
3510003 |int
3510004 z_printf (char *format, ...)
3510005 |{
3510006 | va_list ap;
3510007 | va_start (ap, format);
3510008 | return z_vprintf (format, ap);
3510009 |}
```
# lib/sys/os16/z\_p[utcha](#page-3287-0)r.c

# Si veda la sezione u0.45.

```
3520001 |#include <sys/os16.h>
3520002 |//----------------------------------------------------------------------
3520003 |int
3520004 | z_putchar (int c)
3520005 |{
3520006 | sysmsg_zpchar_t msg;
3520007 msq.c = c;
3520008 | sys (SYS_ZPCHAR, &msg, (sizeof msg));
3520009 | return (c);
3520010 |}
```
# lib/sys/os16/z\_p[uts.c](#page-3287-0)

```
«
```
«

#### Si veda la sezione u0.45.

```
3530001 |#include <sys/os16.h>
3530002 |//----------------------------------------------------------------------
3530003 |int
3530004 |z_puts (char *string)
3530005 |{
3530006 | unsigned int i;
3530007 for (i = 0; string[i] != 0; string++)
3530008 | {
3530009 | z_putchar ((int) string[i]);
3530010 | }
3530011 z_putchar ((int) '\n');
3530012 | return (1);
3530013 |}
```
# lib/sys/os16/z\_v[printf.c](#page-3287-0)

«

### Si veda la sezione u0.45.

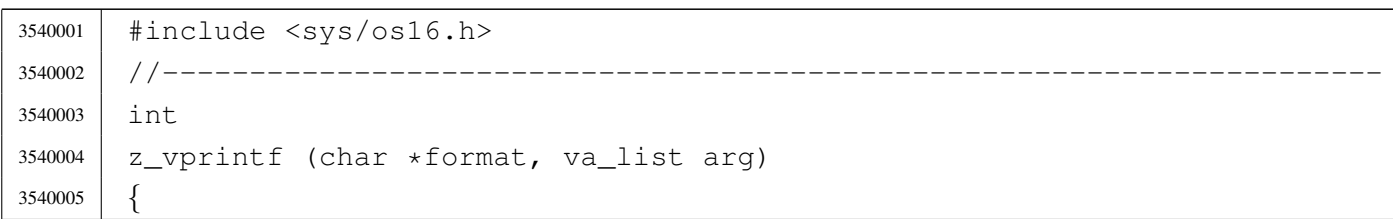

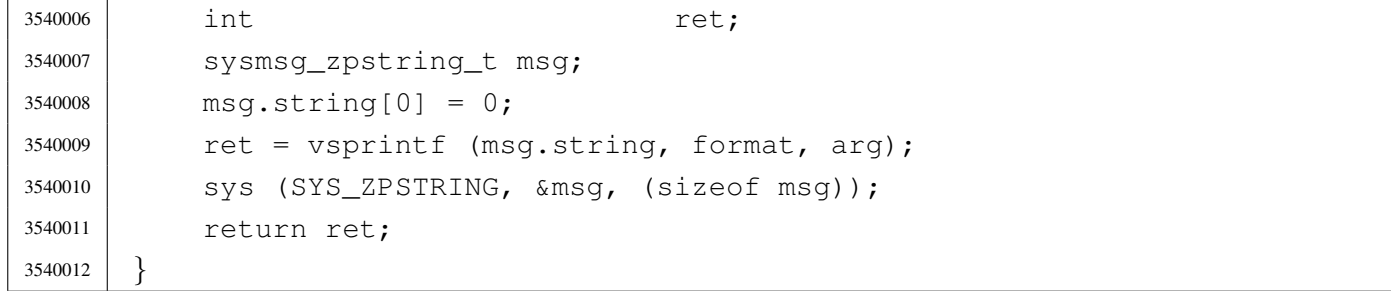

«

# os16: «lib/sys/[stat.](#page-3462-0)h»

#### Si veda la sezione u0.2.

```
3550001 |#ifndef _SYS_STAT_H
3550002 | #define _SYS_STAT_H 1
3550003 |
3550004 |#include <restrict.h>
3550005 |#include <const.h>
3550006 |#include <sys/types.h> // dev_t
3550007 | // off t
3550008 | // blkcnt_t
3550009 | // blksize t
3550010 | // ino_t
3550011 | // mode_t
3550012 | // nlink_t
3550013 | // uid_t
3550014 | // gid_t
3550015 | // time_t
3550016 |//----------------------------------------------------------------------
3550017 |// File type.
3550018 |//----------------------------------------------------------------------
3550019 |#define S_IFMT 0170000 // File type mask.
3550020 |//
3550021 |#define S_IFBLK 0060000 // Block device file.
3550022 |#define S_IFCHR 0020000 // Character device file.
3550023 |#define S_IFIFO 0010000 // Pipe (FIFO) file.
3550024 |#define S_IFREG 0100000 // Regular file.
3550025 |#define S_IFDIR 0040000 // Directory.
3550026 |#define S_IFLNK 0120000 // Symbolic link.
3550027 |#define S_IFSOCK 0140000 // Unix domain socket.
3550028 |//----------------------------------------------------------------------
3550029 |// Owner user access permissions.
3550030 |//----------------------------------------------------------------------
```
 |#define S\_IRWXU 0000700 // Owner user access permissions mask. |// |#define S\_IRUSR 0000400 // Owner user read access permission. |#define S\_IWUSR 0000200 // Owner user write access permission. |#define S\_IXUSR 0000100 // Owner user execution or cross perm. |//---------------------------------------------------------------------- |// Group owner access permissions. |//---------------------------------------------------------------------- |#define S\_IRWXG 0000070 // Owner group access permissions mask. |// |#define S\_IRGRP 0000040 // Owner group read access permission. |#define S\_IWGRP 0000020 // Owner group write access permission. |#define S\_IXGRP 0000010 // Owner group execution or cross perm. |//---------------------------------------------------------------------- |// Other users access permissions. |//---------------------------------------------------------------------- |#define S\_IRWXO 0000007 // Other users access permissions mask. |// |#define S\_IROTH 0000004 // Other users read access permission. |#define S\_IWOTH 0000002 // Other users write access permissions. |#define S\_IXOTH 0000001 // Other users execution or cross perm. |//---------------------------------------------------------------------- |// S-bit: in this case there is no mask to select all of them. |//---------------------------------------------------------------------- |#define S\_ISUID 0004000 // S-UID. |#define S\_ISGID 0002000 // S-GID. |#define S\_ISVTX 0001000 // Sticky. |//---------------------------------------------------------------------- |// Macro-instructions to verify the type of file. |//---------------------------------------------------------------------- #define S\_ISBLK(m) (((m) & S\_IFMT) == S\_IFBLK) // Block device. #define S\_ISCHR(m) (((m) & S\_IFMT) == S\_IFCHR) // Character device.  $\# \text{define } S_I \text{S}}(m)$   $((m) \& S_I \text{F} \text{m}) == S_I \text{F} \text{m}$  // FIFO.  $\# \text{define } S_I$ SREG(m) (((m) & S\_IFMT) == S\_IFREG) // Regular file.  $\# \text{define } S_ISDIR(m)$   $((m) & S_IFMT) == S_IFDIR)$  // Directory. #define S\_ISLNK(m) (((m) & S\_IFMT) == S\_IFLNK) // Symbolic link. 3550067 | #define S\_ISSOCK(m) (((m) & S\_IFMT) == S\_IFSOCK) // Socket. |//---------------------------------------------------------------------- |// Structure 'stat'. |//---------------------------------------------------------------------- |struct stat *{* | dev\_t st\_dev; // Device containing the file. | ino\_t st\_ino; // File serial number (inode number).

```
3550074 | mode_t st_mode; // File type and permissions.
3550075 nlink t st nlink; // Links to the file.
3550076 | uid_t st_uid; // Owner user id.
3550077 | gid_t st_gid; // Owner group id.
3550078 | dev_t st_rdev; // Device number if it is a device file.
3550079 | off_t st_size; // File size.
3550080 | time_t st_atime; // Last access time.
3550081 | time_t st_mtime; // Last modification time.
3550082 | time_t st_ctime; // Last inode modification.
3550083 | blksize_t st_blksize; // Block size for I/O operations.
3550084 | blkcnt_t st_blocks; // File size / block size.
3550085 |};
3550086 |//----------------------------------------------------------------------
3550087 |// Function prototypes.
3550088 |//----------------------------------------------------------------------
3550089 |int chmod (const char *path, mode_t mode);
3550090 |int fchmod (int fdn, mode_t mode);
3550091 int fstat (int fdn, struct stat *buffer);
3550092 int lstat (const char *restrict path, struct stat *restrict buffer);
3550093 |int mkdir (const char *path, mode_t mode);
3550094 int mkfifo (const char *path, mode_t mode);
3550095 |int mknod (const char *path, mode_t mode, dev_t dev);
3550096 int stat (const char *restrict path, struct stat *restrict buffer);
3550097 |mode_t umask (mode_t mask);
3550098 |
3550099 |#endif // _SYS_STAT_H
```
# lib/sys/stat/chm[od.c](#page-3226-0)

### Si veda la sezione u0.4.

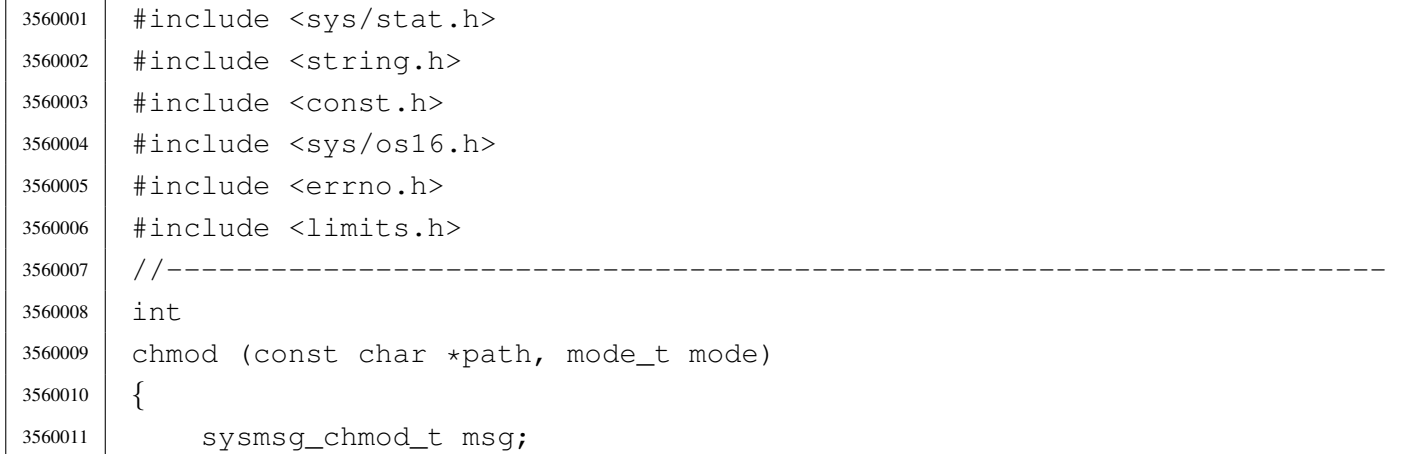

```
3560012 | //
3560013 | strncpy (msg.path, path, PATH_MAX);
3560014 msq.mode = mode;
3560015 | //
3560016 | sys (SYS_CHMOD, &msg, (sizeof msg));
3560017 | //
3560018 errno = msg.errno;
3560019 errln = msg.errln;
3560020 | strncpy (errfn, msg.errfn, PATH_MAX);
3560021 | return (msg.ret);
3560022 |}
```
# lib/sys/stat/fch[mod.c](#page-3226-0)

«

### Si veda la sezione u0.4.

```
3570001 |#include <sys/stat.h>
3570002 |#include <string.h>
3570003 |#include <const.h>
3570004 |#include <sys/os16.h>
3570005 #include \langleerrno.h>
3570006 |#include <limits.h>
3570007 |//----------------------------------------------------------------------
3570008 |int
3570009 |fchmod (int fdn, mode_t mode)
3570010 |{
3570011 | sysmsg_fchmod_t msg;
3570012 | //
3570013 | msg.fdn = fdn;
3570014 msq.mode = mode;
3570015 | //
3570016 | sys (SYS_FCHMOD, &msg, (sizeof msg));
3570017 | //
3570018 errno = msq.errno;
3570019 errln = msg.errln;
3570020 | strncpy (errfn, msg.errfn, PATH_MAX);
3570021 | return (msg.ret);
3570022 |}
```
## lib/sys/stat/fstat.[c](#page-3272-0)

#### Si veda la sezione u0.36.

```
3580001 |#include <unistd.h>
3580002 |#include <errno.h>
3580003 |#include <sys/os16.h>
3580004 |#include <string.h>
3580005 |//----------------------------------------------------------------------
3580006 |int
3580007 |fstat (int fdn, struct stat *buffer)
3580008 |{
3580009 | sysmsg_fstat_t msg;
3580010 | //
3580011 msq.fdn = fdn;3580012 msg.stat.st_dev = buffer->st_dev;
3580013 msq.stat.st_ino = buffer->st_ino;
3580014 msq.stat.st_model = buffer - > st_model;3580015 | msg.stat.st_nlink = buffer->st_nlink;
3580016 msg.stat.st_uid = buffer->st_uid;
3580017 msq.stat.st_gid = buffer->st_gid;
3580018 | msg.stat.st_rdev = buffer->st_rdev;
3580019 | msg.stat.st_size = buffer->st_size;
3580020 msq.stat.st atime = buffer->st atime;
3580021 | msg.stat.st_mtime = buffer->st_mtime;
3580022 | msg.stat.st_ctime = buffer->st_ctime;
3580023 | msg.stat.st_blksize = buffer->st_blksize;
3580024 | msq.stat.st blocks = buffer->st blocks;
3580025 | //
3580026 | sys (SYS_FSTAT, &msg, (sizeof msg));
3580027 | //
3580028 | buffer->st_dev = msg.stat.st_dev;
3580029 | buffer->st_ino = msg.stat.st_ino;
3580030 buffer->st_mode = msq.stat.st_mode;
3580031 buffer->st_nlink = msq.stat.st_nlink;
3580032 buffer->st_uid = msq.stat.st_uid;
3580033 buffer->st_qid = msq.stat.st_qid;
3580034 buffer->st_rdev = msg.stat.st_rdev;
3580035 buffer->st_size = msq.stat.st_size;
3580036 buffer->st_atime = msg.stat.st_atime;
3580037 buffer->st_mtime = msg.stat.st_mtime;
3580038 | buffer->st_ctime = msg.stat.st_ctime;
3580039 | buffer->st_blksize = msg.stat.st_blksize;
3580040 | buffer->st_blocks = msg.stat.st_blocks;
```

```
3580041 | //
3580042 errno = msq.errno;
3580043 errln = msg.errln;
3580044 | strncpy (errfn, msg.errfn, PATH_MAX);
3580045 | return (msg.ret);
3580046 |}
```
# lib/sys/stat/mkdi[r.c](#page-3251-0)

#### «

#### Si veda la sezione u0.25.

```
3590001 |#include <sys/stat.h>
3590002 |#include <string.h>
3590003 |#include <const.h>
3590004 #include <sys/os16.h>
3590005 |#include <errno.h>
3590006 |#include <limits.h>
3590007 |//----------------------------------------------------------------------
3590008 |int
3590009 |mkdir (const char *path, mode_t mode)
3590010 |{
3590011 | sysmsg_mkdir_t msg;
3590012 | //
3590013 | strncpy (msg.path, path, PATH_MAX);
3590014 msq.mode = mode;
3590015 | //
3590016 | sys (SYS_MKDIR, &msg, (sizeof msg));
3590017 | //
3590018 errno = msg.errno;
3590019 errln = msq.errln;
3590020 | strncpy (errfn, msg.errfn, PATH_MAX);
3590021 | return (msg.ret);
3590022 |}
```
# lib/sys/stat/mkn[od.c](#page-3254-0)

#### «

# Si veda la sezione u0.26.

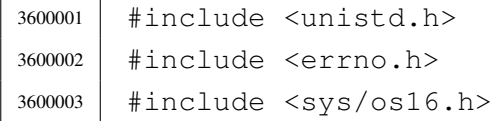

```
3600004 |#include <string.h>
3600005 |//----------------------------------------------------------------------
3600006 |int
3600007 |mknod (const char *path, mode_t mode, dev_t device)
3600008 |{
3600009 | sysmsg_mknod_t msg;
3600010 | //
3600011 | strncpy (msg.path, path, PATH_MAX);
3600012 msq.mode = mode;
3600013 msq.device = device;
3600014 | //
3600015 | sys (SYS_MKNOD, &msg, (sizeof msg));
3600016 | //
3600017 errno = msg.errno;
3600018 errln = msg.errln;
3600019 | strncpy (errfn, msg.errfn, PATH_MAX);
3600020 | return (msg.ret);
3600021 |}
```
### lib/sys/stat/stat.[c](#page-3272-0)

#### Si veda la sezione u0.36.

```
3610001 |#include <unistd.h>
3610002 #include <errno.h>
3610003 |#include <sys/os16.h>
3610004 |#include <string.h>
3610005 |//----------------------------------------------------------------------
3610006 |int
3610007 stat (const char *path, struct stat *buffer)
3610008 |{
3610009 | sysmsg_stat_t msg;
3610010 | //
3610011 | strncpy (msg.path, path, PATH_MAX);
3610012 | //
3610013 msg.stat.st_dev = buffer->st_dev;
3610014 msq.stat.st\_ino = buffer->st_ino;
3610015 msg.stat.st_mode = buffer->st_mode;
3610016 msg.stat.st_nlink = buffer->st_nlink;
3610017 msg.stat.st_uid = buffer->st_uid;
3610018 | msg.stat.st_gid = buffer->st_gid;
3610019 | msg.stat.st_rdev = buffer->st_rdev;
```

```
3610020 msq.stat.st size = buffer->st size;
3610021 msq.stat.st atime = buffer->st atime;
3610022 | msg.stat.st_mtime = buffer->st_mtime;
3610023 | msg.stat.st_ctime = buffer->st_ctime;
3610024 msg.stat.st_blksize = buffer->st_blksize;
3610025 | msg.stat.st_blocks = buffer->st_blocks;
3610026 | //
3610027 | sys (SYS_STAT, &msg, (sizeof msg));
3610028 | //
3610029 buffer->st_dev = msq.stat.st_dev;
3610030 buffer->st_ino = msq.stat.st_ino;
3610031 buffer->st_mode = msq.stat.st_mode;
3610032 buffer->st_nlink = msg.stat.st_nlink;
3610033 buffer->st_uid = msg.stat.st_uid;
3610034 buffer->st_gid = msg.stat.st_gid;
3610035 buffer->st_rdev = msg.stat.st_rdev;
3610036 buffer->st_size = msq.stat.st_size;
3610037 buffer->st_atime = msg.stat.st_atime;
3610038 | buffer->st_mtime = msg.stat.st_mtime;
3610039 | buffer->st_ctime = msg.stat.st_ctime;
3610040 | buffer->st_blksize = msg.stat.st_blksize;
3610041 buffer->st_blocks = msq.stat.st_blocks;
3610042 | //
3610043 errno = msq.errno;
3610044 errln = msq.errln;
3610045 | strncpy (errfn, msg.errfn, PATH_MAX);
3610046 | return (msg.ret);
3610047 |}
```
### lib/sys/stat/uma[sk.c](#page-3281-0)

«

## Si veda la sezione u0.40.

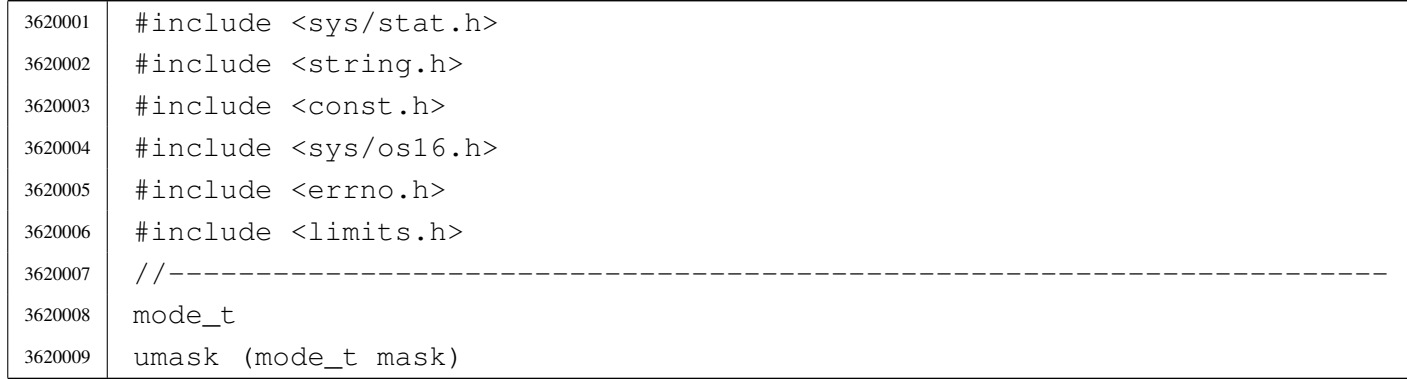

```
3620010 |{
3620011 | sysmsg_umask_t msg;
3620012 msq.umask = mask;
3620013 | sys (SYS_UMASK, &msg, (sizeof msg));
3620014 | return (msg.ret);
3620015 |}
```
# os16: «lib/sys/[type](#page-3462-0)s.h»

#### Si veda la sezione u0.2.

```
3630001 |#ifndef _SYS_TYPES_H
3630002 | #define _SYS_TYPES_H 1
3630003 |//----------------------------------------------------------------------
3630004
3630005 |#include <clock_t.h>
3630006 |#include <time_t.h>
3630007 |#include <size_t.h>
3630008 |#include <stdint.h>
3630009 |//----------------------------------------------------------------------
3630010 |typedef long int blkcnt_t;
3630011 |typedef long int blksize_t;
3630012 typedef uint16_t dev_t; // Traditional device size.
3630013 typedef unsigned int id_t;
3630014 |typedef unsigned int gid_t;
3630015 typedef unsigned int uid_t;
3630016 |typedef uint16_t ino_t; // Minix 1 file system inode size.
3630017 |typedef uint16_t mode_t; // Minix 1 file system mode size.
3630018 |typedef unsigned int nlink_t;
3630019 |typedef long int off_t;
3630020 | typedef int pid_t;
3630021 | typedef unsigned int pthread_t;
3630022 typedef long int ssize_t;
3630023 |//----------------------------------------------------------------------
3630024 |// Common extentions.
3630025 //
3630026 |dev_t makedev (int major, int minor);
3630027 int major (dev_t device);
3630028 |int minor (dev_t device);
3630029 |//----------------------------------------------------------------------
3630030 |
3630031 |#endif
```
# lib/sys/types/m[ajor.c](#page-3370-0)

# Si veda la sezione u0.65.

```
3640001 |#include <sys/types.h>
3640002 |//----------------------------------------------------------------------
3640003 |int
3640004 |major (dev_t device)
3640005 |{
3640006 | return ((int) (device / 256));
3640007 |}
```
# lib/sys/types/m[akede](#page-3370-0)v.c

#### «

«

Si veda la sezione u0.65.

```
3650001 |#include <sys/types.h>
3650002 |//----------------------------------------------------------------------
3650003 |dev_t
3650004 |makedev (int major, int minor)
3650005 |{
3650006 return ((dev_t) (major \star 256 + minor));
3650007 |}
```
# lib/sys/types/mi[nor.c](#page-3370-0)

«

# Si veda la sezione u0.65.

```
3660001 |#include <sys/types.h>
3660002 |//----------------------------------------------------------------------
3660003 |int
3660004 |minor (dev_t device)
3660005 |{
3660006 | return ((dev_t) (device & 0x00FF));
3660007 |}
```
# os16: «lib/sys/[wait](#page-3462-0).h»

#### Si veda la sezione u0.2.

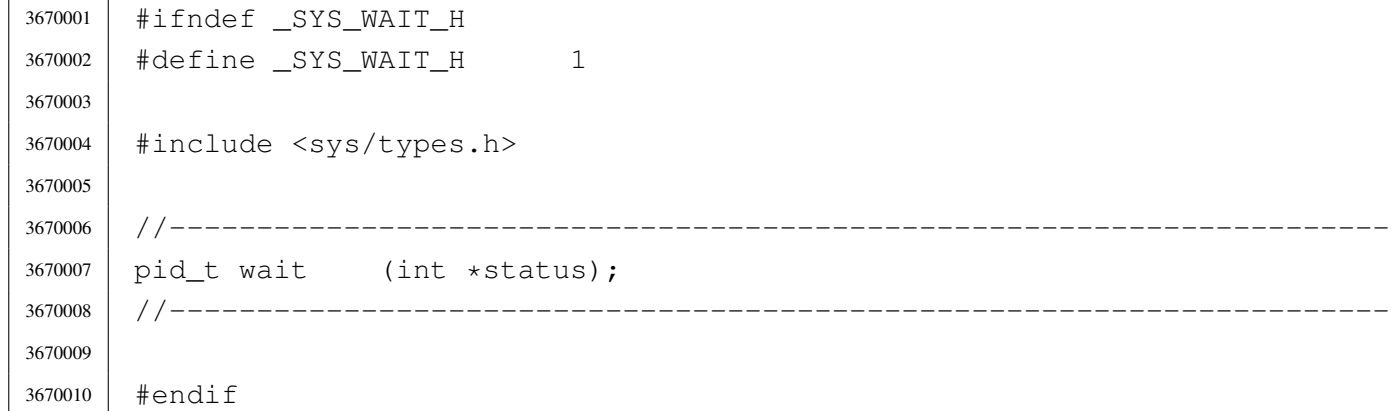

### lib/sys/wait/wait[.c](#page-3284-0)

#### Si veda la sezione u0.43.

```
3680001 |#include <sys/types.h>
3680002 |#include <errno.h>
3680003 |#include <sys/os16.h>
3680004 |#include <stddef.h>
3680005 |#include <string.h>
3680006 / / --- --- --- -3680007 | pid t
3680008 |wait (int *status)
3680009 |{
3680010 | sysmsg_wait_t msg;
3680011 msg.ret = 0;
3680012 msq.errno = 0;
3680013 msq.status = 0;
3680014 while (msq.ret == 0)3680015 | {
3680016 | //
3680017 | // Loop as long as there are children, an none is dead.
3680018 | //
3680019 | sys (SYS_WAIT, &msq, (sizeof msq));
3680020 | }
3680021 errno = msg.errno;
3680022 errln = msg.errln;
3680023 | strncpy (errfn, msg.errfn, PATH_MAX);
3680024 | //
```

```
3680025 | if (status != NULL)
3680026 | {
3680027 | //
3680028 | // Only the low eight bits are returned.
3680029 | //
3680030 *status = (msg. status & 0x00FF);
3680031 | }
3680032 | return (msg.ret);
3680033 |}
```
# os16: «lib/tim[e.h»](#page-3462-0)

#### «

# Si veda la sezione u0.2.

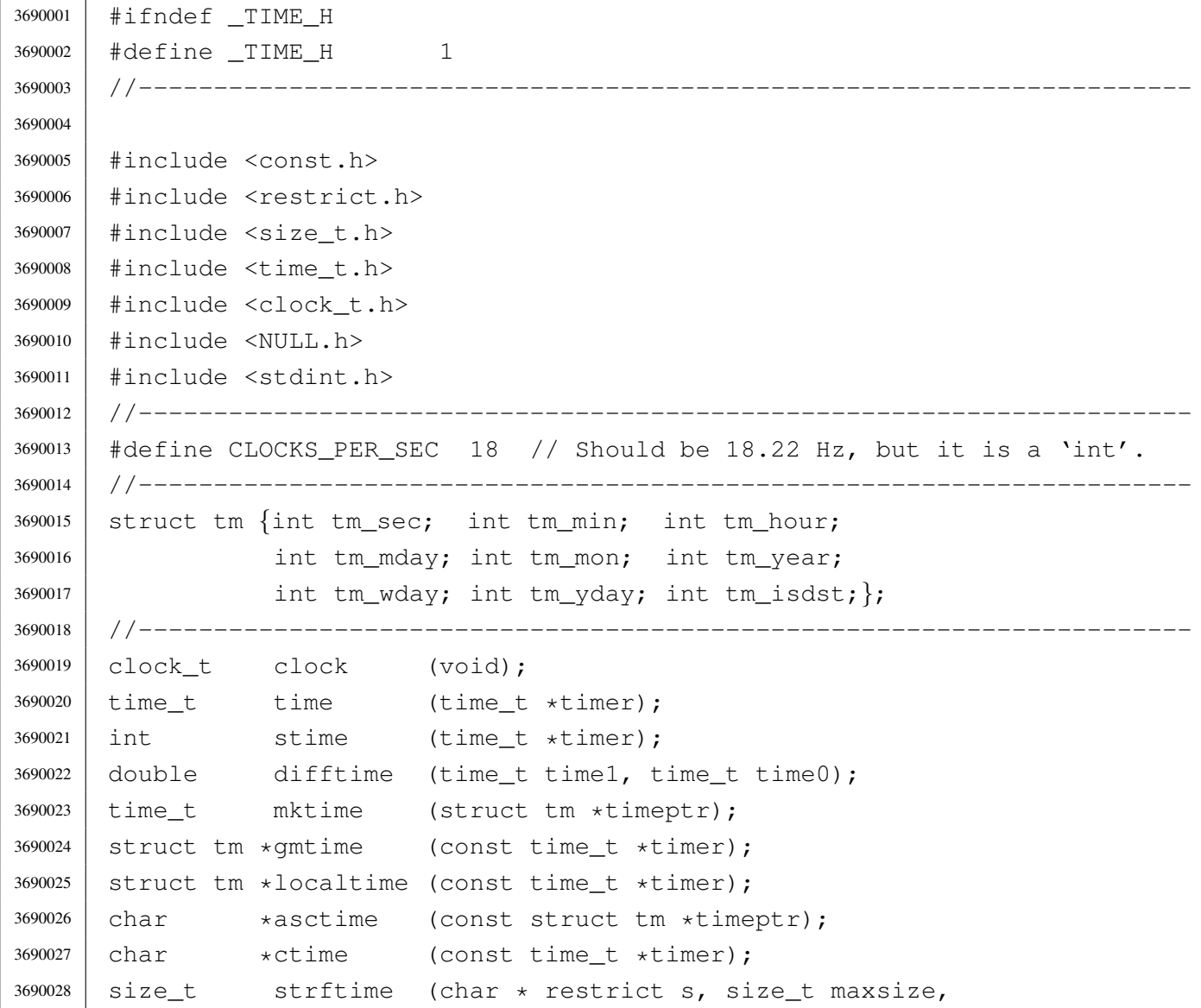

```
3690029 | const char * restrict format,
3690030 | const struct tm * restrict timeptr);
3690031 |//----------------------------------------------------------------------
3690032 | #define difftime(t1,t0) ((double)((t1)-(t0)))
3690033 |#define ctime(t) (asctime (localtime (t)))
3690034 |#define localtime(t) (gmtime (t))
3690035 |//----------------------------------------------------------------------
3690036 |
3690037 |#endif
```
## lib/time/asctim[e.c](#page-3310-0)

#### Si veda la sezione u0.13.

```
3700001 |#include <time.h>
3700002 |#include <string.h>
3700003 |#include <stdio.h>
3700004
3700005 |//----------------------------------------------------------------------
3700006 |char *
3700007 |asctime (const struct tm *timeptr)
3700008 |{
3700009 | static char time_string[25]; // 'Sun Jan 30 24:00:00 2111'
3700010 | //
3700011 | // Check argument.
3700012 | //
3700013 | if (timeptr == NULL)
3700014 | {
3700015 | return (NULL);
3700016 | }
3700017 | //
3700018 | // Set week day.
3700019 | //
3700020 | switch (timeptr->tm_wday)
3700021 | {
3700022 | case 0:
3700023 | strcpy (&time_string[0], "Sun");
3700024 | break;
3700025 | case 1:
3700026 | strcpy (&time_string[0], "Mon");
3700027 | break;
3700028 | case 2:
```
 | strcpy (&time\_string[0], "Tue"); | break; | case 3: 3700032 | strcpy (&time string[0], "Wed"); | break; | case 4: | strcpy (&time\_string[0], "Thu"); | break; | case 5: 3700038 | strcpy (&time string[0], "Fri"); | break; | case 6: | strcpy (&time\_string[0], "Sat"); | break; | default: | strcpy ( $\&$ time string[0], "Err"); | *}* | // | // Set month. | // | switch (timeptr->tm\_mon) | *{* | case 1: 3700052 | strcpy (&time\_string[3], " Jan"); | break; | case 2: | strcpy (&time\_string[3], " Feb"); | break; | case 3: | strcpy (&time\_string[3], " Mar"); | break; | case 4: | strcpy (&time\_string[3], " Apr"); | break; | case 5: | strcpy (&time\_string[3], " May"); | break; | case 6: 3700067 | strcpy (&time\_string[3], " Jun"); | break; | case 7: 3700070 | strcpy (&time\_string[3], " Jul"); | break;

```
3700072 | case 8:
3700073 | strcpy (&time_string[3], "Aug");
3700074 | break;
3700075 | case 9:
3700076 | strcpy (&time_string[3], " Sep");
3700077 | break;
3700078 | case 10:
3700079 | strcpy (&time_string[3], "Oct");
3700080 | break;
3700081 | case 11:
3700082 | strcpy (&time_string[3], " Nov");
3700083 | break;
3700084 | case 12:
3700085 | strcpy (&time_string[3], " Dec");
3700086 | break;
3700087 | default:
3700088 | strcpy (&time_string[3], " Err");
3700089 | }
3700090 | //
3700091 | // Set day of month, hour, minute, second and year.
3700092 | //
3700093 | sprintf (&time_string[7], " %2i %2i:%2i:%2i %4i",
3700094 | timeptr->tm_mday, timeptr->tm_hour, timeptr->tm_min,
3700095 | timeptr->tm_sec, timeptr->tm_year);
3700096 | //
3700097 | //
3700098 | //
3700099 | return (&time_string[0]);
3700100 |}
```
# lib/time/clock.c

## Si veda la sezione u0.6.

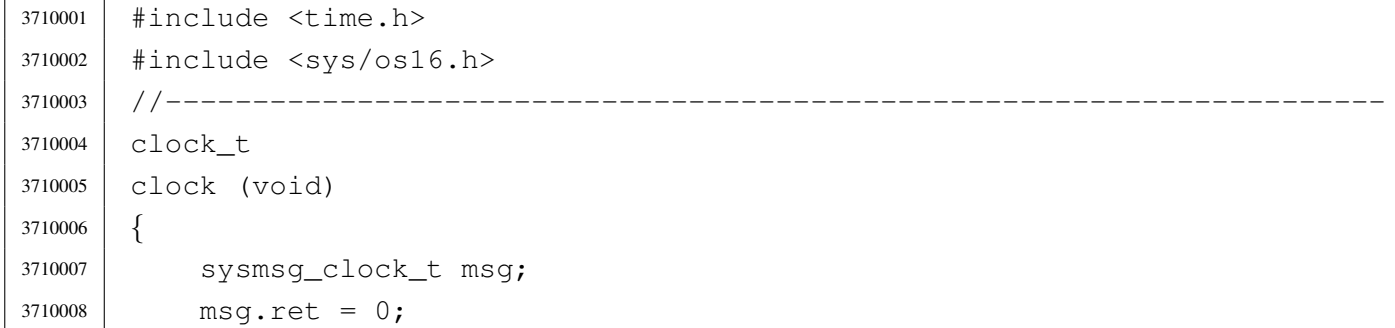

```
3710009 | sys (SYS_CLOCK, &msq, (sizeof msq));
3710010 | return (msg.ret);
3710011 |}
3710012 |
```
### lib/time/gmtime[.c](#page-3310-0)

```
«
```
#### Si veda la sezione u0.13.

```
3720001 #include <time.h>
3720002 |//----------------------------------------------------------------------
3720003 | static int leap_year (int year);
3720004 |//----------------------------------------------------------------------
3720005 |struct tm *
3720006 | qmtime (const time t *timer)
3720007 |{
3720008 | static struct tm tms;
3720009 int loop;
3720010 | unsigned int remainder;
3720011 | unsigned int days;
3720012 | //
3720013 | // Check argument.
3720014 | //
3720015 if (timer == NULL)
3720016 | {
3720017 | return (NULL);
3720018 | }
3720019 | //
3720020 | // Days since epoch. There are 86400 seconds per day.
3720021 | // At the moment, the field 'tm_yday' will contain
3720022 | // all days since epoch.
3720023 | //
3720024 days = *timer / 86400L;
3720025 remainder = *timer % 86400L;
3720026 | //
3720027 | // Minutes, after full days.
3720028 | //
3720029 \times tms.tm_min = remainder / 60U;
3720030 | //
3720031 | // Seconds, after full minutes.
3720032 | //
3720033 | tms.tm_sec = remainder % 60U;
```

```
3720034 | //
3720035 | // Hours, after full days.
3720036 | //
3720037 tms.tm hour = tms.tm min / 60;
3720038 | //
3720039 | // Minutes, after full hours.
3720040 | //
3720041 \times tms.tm_min = tms.tm_min % 60;3720042 | //
3720043 | // Find the week day. Must remove some days to align the
3720044 | // calculation. So: the week days of the first week of 1970
3720045 | // are not valid! After 1970-01-04 calculations are right.
3720046 | //
3720047 \times tms.tm_wday = (days - 3) \frac{1}{6} 7;
3720048 | //
3720049 | // Find the year: the field 'tm_yday' will be reduced to the days
3720050 | // of current year.
3720051 | //
3720052 for (tms.tm_year = 1970; days > 0; tms.tm_year++)
3720053 | {
3720054 | if (leap_year (tms.tm_year))
3720055 | {
3720056 | if (days >= 366)
3720057 | {
3720058 days - = 366;
3720059 | continue;
3720060 | }
3720061 | else
3720062 | {
3720063 | break;
3720064 | }
3720065 | }
3720066 | else
3720067 | {
3720068 | if (days >= 365)
3720069 | {
3720070 \frac{1}{2} \frac{1}{2} \frac{1}{2} \frac{1}{2} \frac{1}{2} \frac{1}{2} \frac{1}{2} \frac{1}{2} \frac{1}{2} \frac{1}{2} \frac{1}{2} \frac{1}{2} \frac{1}{2} \frac{1}{2} \frac{1}{2} \frac{1}{2} \frac{1}{2} \frac{1}{2} \frac{1}{2} \frac{1}{2} \frac{1}{2} 3720071 | continue;
3720072 | }
3720073 | else
3720074 | {
3720075 | break;
3720076 | }
```

```
3720077 | }
3720078 | }
3720079 | //
3720080 | // Day of the year.
3720081 | //
3720082 tms.tm_yday = days + 1;
3720083 | //
3720084 | // Find the month.
3720085 | //
3720086 \times tms.tm_mday = days + 1;
3720087 | //
3720088 for (tms.tm_mon = 0, loop = 1; tms.tm_mon <= 12 && loop;)
3720089 | {
3720090 | tms.tm_mon++;
3720091 | //
3720092 | switch (tms.tm_mon)
3720093 | {
3720094 | case 1:
3720095 | case 3:
3720096 | case 5:
3720097 | case 7:
3720098 | case 8:
3720099 | case 10:
3720100 | case 12:
3720101 | if (tms.tm_mday >= 31)
3720102 | {
3720103 | tms.tm_mday -= 31;
3720104 | }
3720105 | else
3720106 | {
3720107 100p = 0;3720108 | }
3720109 | break;
3720110 | case 4:
3720111 | case 6:
3720112 | case 9:
3720113 | case 11:
3720114 if (tms.timemday \geq 30)3720115 | {
3720116 | tms.tm_mday -= 30;
3720117 | }
3720118 | else
3720119 | {
```
  $100p = 0;$  | *}* | break; | case 2: | if (leap\_year (tms.tm\_year)) | *{* | if (tms.tm\_mday >= 29) | *{*  $\times$   $\times$   $29;$  | *}* | else | *{*  $100p = 0;$  | *}* | *}* | else | *{* | if (tms.tm\_mday >= 28) | *{*  $\text{tms.tm_mday} = 28;$  | *}* 3720141 | else | *{*  $100p = 0;$  | *}* | *}* | break; | *}* | *}* // | // No check for day light saving time. | // | tms.tm\_isdst = 0; | // | // Return. | // | return (&tms); |*}* |//---------------------------------------------------------------------- |static int |leap\_year (int year) |*{* | if ((year % 4) == 0)

```
3720163 | {
3720164 | if ((year % 100) == 0)
3720165 | {
3720166 | if ((year % 400) == 0)
3720167 | {
3720168 | return (1);
3720169 | }
3720170 | else
3720171 | {
3720172 | return (0);
3720173 | }
3720174 | }
3720175 | else
3720176 | {
3720177 | return (1);
3720178 | }
3720179 | }
3720180 | else
3720181 | {
3720182 | return (0);
3720183 | }
3720184 |}
```
# lib/time/mktime[.c](#page-3310-0)

```
«
```
### Si veda la sezione u0.13.

```
3730001 #include <time.h>
3730002 |#include <string.h>
3730003 |#include <stdio.h>
3730004 |//----------------------------------------------------------------------
3730005 | static int leap_year (int year);
3730006 |//----------------------------------------------------------------------
3730007 | time_t
3730008 |mktime (const struct tm *timeptr)
3730009 |{
3730010 | time_t timer_total;
3730011 | time_t timer_aux;
3730012 | int days;
3730013 | int month;
3730014 | int year;
3730015 | //
```

```
3730016 | // From seconds to days.
3730017 | //
3730018 | timer_total = timeptr->tm_sec;
3730019 | //
3730020 timer aux = timeptr->tm min;
3730021 timer aux \star= 60;
3730022 timer_total += timer_aux;
3730023 | //
3730024 timer_aux = timeptr->tm_hour;
3730025 timer aux \star = (60 \star 60);3730026 timer_total += timer_aux;
3730027 | //
3730028 timer_aux = timeptr->tm_mday;
3730029 timer_aux \star = 24;3730030 | timer_aux *= (60 * 60);
3730031 | timer_total += timer_aux;
3730032 | //
3730033 | // Month: add the days of months.
3730034 | // Will scan the months, from the first, but before the
3730035 | // months of the value inside field 'tm_mon'.
3730036 | //
3730037 for (month = 1, days = 0; month < timeptr->tm_mon; month++)
3730038 | {
3730039 | switch (month)
3730040 | {
3730041 | case 1:
3730042 | case 3:
3730043 | case 5:
3730044 | case 7:
3730045 | case 8:
3730046 | case 10:
3730047 //
3730048 | // There is no December, because the scan can go up to
3730049 | \frac{1}{100} | \frac{1}{100} the month before the value inside field 'tm mon'.
3730050 //
3730051 \frac{ \text{ days } + = 31;}{ }3730052 | break;
3730053 | case 4:
3730054 | case 6:
3730055 | case 9:
3730056 | case 11:
3730057 \frac{\text{days}}{\text{days}} = 30;3730058 | break;
```

```
3730059 | case 2:
3730060 | if (leap_year (timeptr->tm_year))
3730061 | {
3730062 \frac{1}{29};
3730063 | }
3730064 else
3730065 | {
3730066 days += 28;3730067 | }
3730068 | break;
3730069 | }
3730070 | }
3730071 //
3730072 timer_aux = days;
3730073 timer_aux \star = 24;3730074 timer aux \star = (60 \times 60);3730075 | timer_total += timer_aux;
3730076 | //
3730077 | // Year. The work is similar to the one of months: days of
3730078 | // years are counted, up to the year before the one reported
3730079 // by the field 'tm_year'.
3730080 | //
3730081 for (year = 1970, days = 0; year < timeptr->tm_year; year++)
3730082 | {
3730083 | if (leap_year (year))
3730084 | {
3730085 | days += 366;
3730086 | }
3730087 | else
3730088 | {
3730089 | days += 365;
3730090 | }
3730091 | }
3730092 | //
3730093 | // After all, must subtract a day from the total.
3730094 | //
3730095 days--;
3730096 | //
3730097 \times timer_aux = days;
3730098 timer_aux \star= 24;
3730099 timer_aux \star = (60 \star 60);3730100 | timer_total += timer_aux;
3730101 | //
```

```
3730102 // That's all.
3730103 | //
3730104 | return (timer_total);
3730105 |}
3730106 |//----------------------------------------------------------------------
3730107 |int
3730108 |leap_year (int year)
3730109 |{
3730110 if ((year % 4) == 0)
3730111 | {
3730112 | if ((year % 100) == 0)
3730113 | {
3730114 | if ((year % 400) == 0)
3730115 | {
3730116 | return (1);
3730117 | }
3730118 | else
3730119 | {
3730120 | return (0);
3730121 | }
3730122 | }
3730123 | else
3730124 | {
3730125 | return (1);
3730126 | }
3730127 | }
3730128 | else
3730129 | {
3730130 | return (0);
3730131 | }
3730132 |}
```
# lib/time/stime.c

## Si veda la sezione u0.39.

```
3740001 #include <time.h>
3740002 |#include <sys/os16.h>
3740003 |//----------------------------------------------------------------------
3740004 |int
3740005 |stime (time_t *timer)
3740006 |{
```

```
3740007 | sysmsg_stime_t msg;
3740008 msq.timer = *timer;
3740009 msg.ret = 0;
3740010 | sys (SYS_STIME, &msg, (sizeof msg));
3740011 | return (msg.ret);
3740012 |}
```
### lib/time/time.c

```
«
```
### Si veda la sezione u0.39.

```
3750001 |#include <time.h>
3750002 |#include <sys/os16.h>
3750003 |//----------------------------------------------------------------------
3750004 time t
3750005 time (time t *timer)
3750006 |{
3750007 | sysmsq time t msq;
3750008 msq.ret = ((time_t) 0);
3750009 | sys (SYS_TIME, &msg, (sizeof msg));
3750010 | if (timer != NULL)
3750011 | {
3750012 \star timer = msq.ret;
3750013 | }
3750014 | return (msg.ret);
3750015 |}
```
# os16: «lib/unis[td.h](#page-3462-0)»

```
«
```
Si veda la sezione u0.2.

```
3760001 #ifndef UNISTD H
3760002 \#define UNISTD H 1
3760003
3760004 |#include <const.h>
3760005 |#include <sys/stat.h>
3760006 |#include <sys/os16.h>
3760007 |#include <sys/types.h> // size_t, ssize_t, uid_t, gid_t, off_t, pid_t
3760008 |#include <inttypes.h> // intptr_t
3760009 |#include <SEEK.h> // SEEK_CUR, SEEK_SET, SEEK_END
3760010 |//----------------------------------------------------------------------
```
 |extern char \*\*environ; // Variable 'environ' is used by functions like | // 'execv()' in replacement for 'envp[][]'. |//---------------------------------------------------------------------- extern char \*optarg; // Used by 'optarg()'. extern int optind; // |extern int opterr; // extern int optopt; // |//---------------------------------------------------------------------- #define STDIN FILENO 0 // 3760020 | #define STDOUT FILENO 1 // Standard file descriptors. #define STDERR FILENO 2 // //------------------------ |#define R\_OK 4 // Read permission. |#define W\_OK 2 // Write permission. |#define X\_OK 1 // Execute or traverse permission. #define F OK 0 // File exists. | //---------------- |int access (const char \*path, int mode); 3760030 | int chdir (const char \*path); int chown (const char \*path, uid\_t uid, qid\_t qid); int close (int fdn); |int dup (int fdn\_old); |int dup2 (int fdn\_old, int fdn\_new); int execl (const char \*path, const char \*arg, ...); |int execle (const char \*path, const char \*arg, ...); int execlp (const char \*path, const char \*arg, ...); |int execv (const char \*path, char \*const argv[]); |int execve (const char \*path, char \*const argv[], | char \*const envp[]); |int execvp (const char \*path, char \*const argv[]); |void \_exit (int status); |int fchown (int fdn, uid\_t uid, gid\_t gid); | pid t fork (void); |char \*getcwd (char \*buffer, size\_t size); uid\_t geteuid (void); |int getopt (int argc, char \*const argv[], 3760048 | const char \*optstring); 3760049 | pid\_t getpgrp (void); 3760050 | pid\_t getppid (void); | pid\_t getpid (void); | uid\_t getuid (void); | int  $\qquad \qquad$  isatty (int fdn);

```
3760054 | int link (const char *path_old, const char *path_new);
3760055 | off t lseek (int fdn, off t offset, int whence);
3760056 |#define nice(n) (0)
3760057 |ssize_t read (int fdn, void *buffer, size_t count);
3760058 #define readlink(p,b,s) ((ssize_t) -1)
3760059 int rmdir (const char *path);
3760060 |int seteuid (uid_t uid);
3760061 | int setpgrp (void);
3760062 int setuid (uid_t uid);
3760063 unsigned int sleep (unsigned int s);
3760064 \# \text{define} sync() /*3760065 char *ttyname (int fdn);
3760066 | int unlink (const char *path);
3760067 |ssize_t write (int fdn, const void *buffer, size_t count);
3760068
3760069 |#endif
```
lib/unistd/\_exit.c

```
«
```
### Si veda la sezione u0.2.

```
3770001 |#include <unistd.h>
3770002 |#include <sys/os16.h>
3770003 |//----------------------------------------------------------------------
3770004 void
3770005 |_exit (int status)
3770006 |{
3770007 | sysmsg_exit_t msg;
3770008 | //
3770009 | // Only the low eight bit are returned.
3770010 | //
3770011 msq.status = (status & 0xFF);
3770012 //
3770013 | //
3770014 | //
3770015 | sys (SYS_EXIT, &msg, (sizeof msg));
3770016 | //
3770017 // Should not return from system call, but if it does, loop
3770018 | // forever:
3770019 | //
3770020 | while (1);
3770021 |}
```
# lib/unistd/acces[s.c](#page-3297-0)

### Si veda la sezione u0.1.

```
3780001 |#include <unistd.h>
3780002 |#include <sys/stat.h>
3780003 |#include <errno.h>
3780004 |//----------------------------------------------------------------------
3780005 |int
3780006 |access (const char *path, int mode)
3780007 |{
3780008 | struct stat st;
3780009 int status;
3780010 | uid_t euid;
3780011 | //
3780012 status = stat (path, &st);
3780013 if (status != 0)
3780014 | {
3780015 | return (-1);
3780016 | }
3780017 | //
3780018 | // File exists?
3780019 | //
3780020 | if (mode == F OK)
3780021 | {
3780022 | return (0);
3780023 | }
3780024 | //
3780025 | // Some access permissions are requested: get effective user id.
3780026 | //
3780027 euid = geteuid ();
3780028 | //
3780029 | // Check owner access permissions.
3780030 | //
3780031 | if (st.st\_uid == \text{euid} \&( (st.st\_mode \& S_IRWXU) == (mode << 6)))3780032 | {
3780033 | return (0);
3780034 | }
3780035 | //
3780036 | // Check others access permissions.
3780037 | //
3780038 | if ((st.st_mode & S_IRWXO) == (mode))
3780039 | {
3780040 | return (0);
```

```
3780041 | }
3780042 //
3780043 | // Otherwise there are no access permissions.
3780044 | //
3780045 | errset (EACCES); // Permission denied.
3780046 | return (-1);
3780047 |}
```
# lib/unistd/chdir.[c](#page-3224-0)

```
«
```
#### Si veda la sezione u0.3.

```
3790001 |#include <unistd.h>
3790002 |#include <string.h>
3790003 |#include <const.h>
3790004 |#include <sys/os16.h>
3790005 |#include <errno.h>
3790006 |#include <limits.h>
3790007 |//----------------------------------------------------------------------
3790008 |int
3790009 |chdir (const char *path)
3790010 |{
3790011 | sysmsg_chdir_t msg;
3790012 | //
3790013 msq.ret = 0;
3790014 msq.errno = 0;
3790015 | //
3790016 | strncpy (msg.path, path, PATH_MAX);
3790017 | //
3790018 | sys (SYS_CHDIR, &msg, (sizeof msg));
3790019 | //
3790020 errno = msq.errno;
3790021 errln = msq.errln;
3790022 | strncpy (errfn, msg.errfn, PATH_MAX);
3790023 | return (msg.ret);
3790024 |}
```
# lib/unistd/chow[n.c](#page-3228-0)

# Si veda la sezione u0.5.

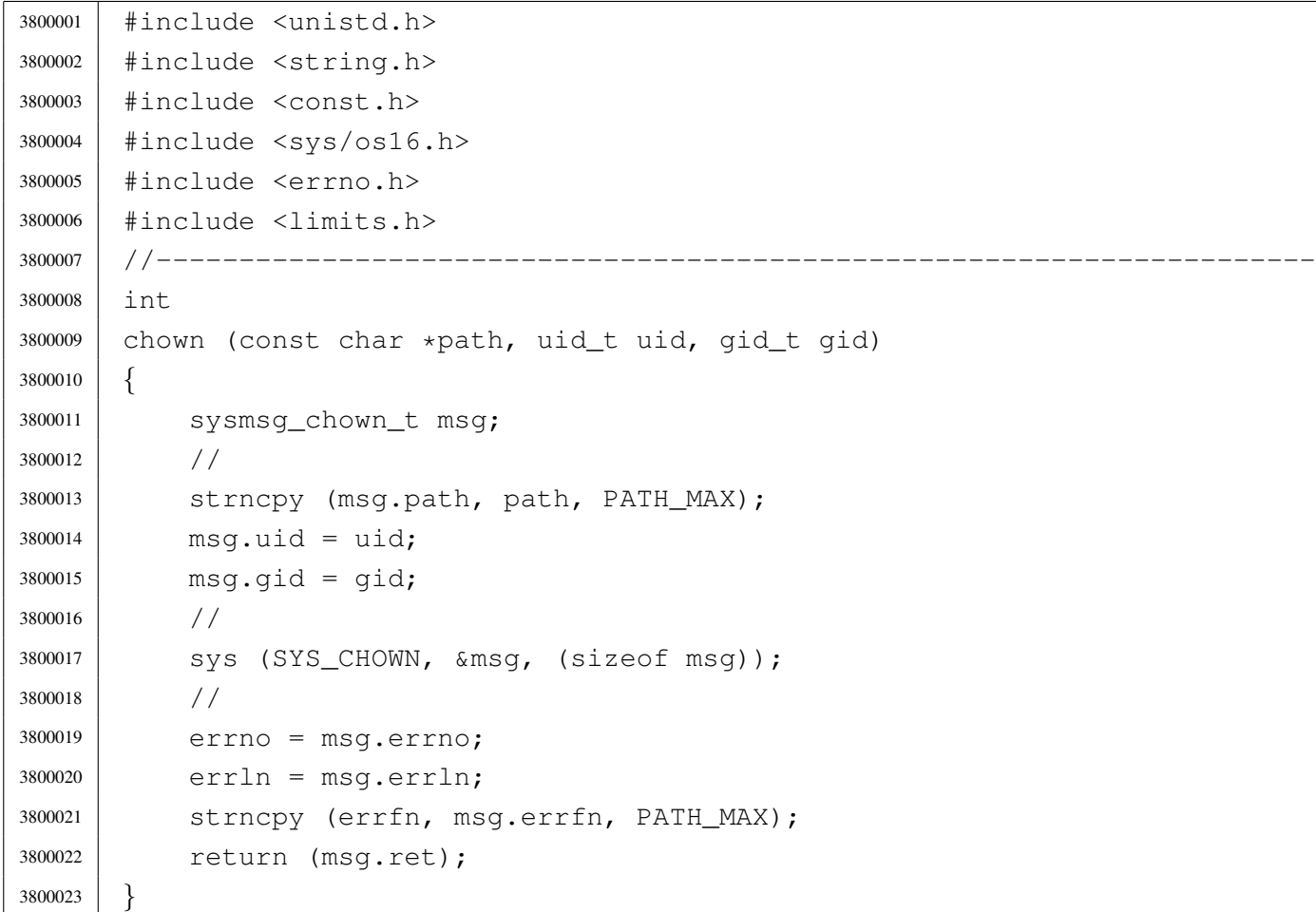

# lib/unistd/close.[c](#page-3231-0)

## Si veda la sezione u0.7.

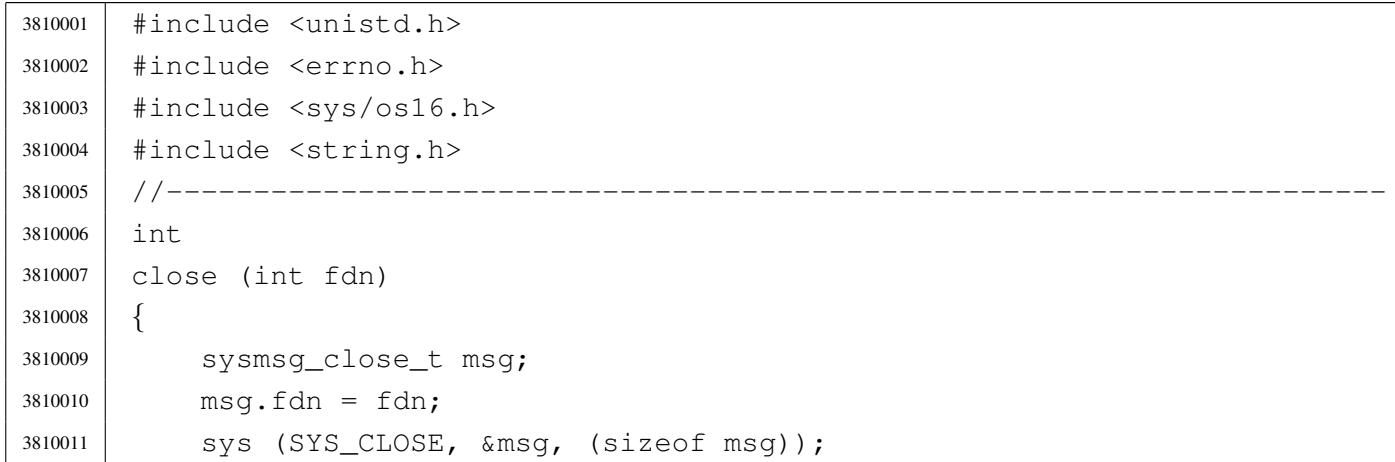

```
3810012 errno = msg.errno;
3810013 errln = msg.errln;
3810014 | strncpy (errfn, msg.errfn, PATH_MAX);
3810015 | return (msg.ret);
3810016 |}
```
# lib/unistd/dup.c

#### «

### Si veda la sezione u0.8.

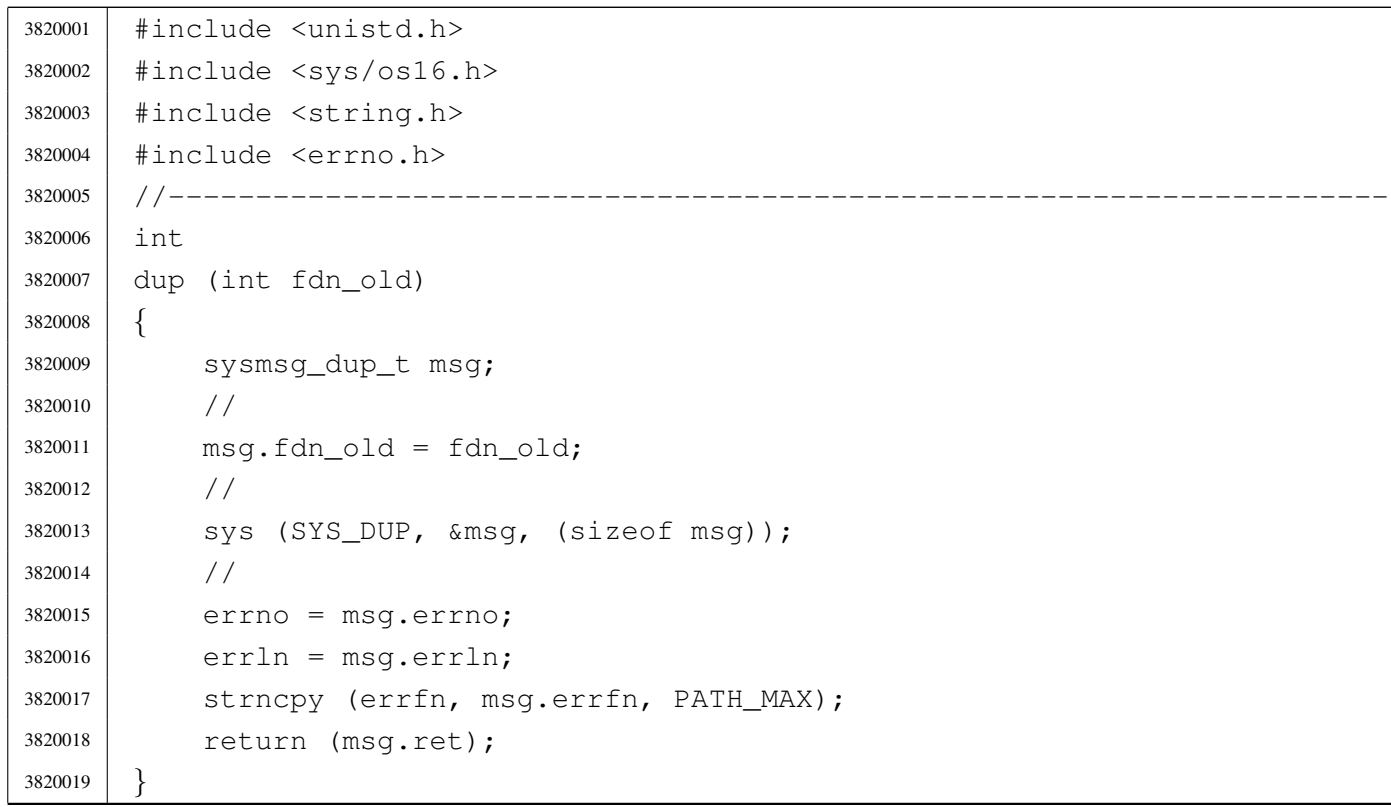

# lib/unistd/dup2.[c](#page-3232-0)

#### «

# Si veda la sezione u0.8.

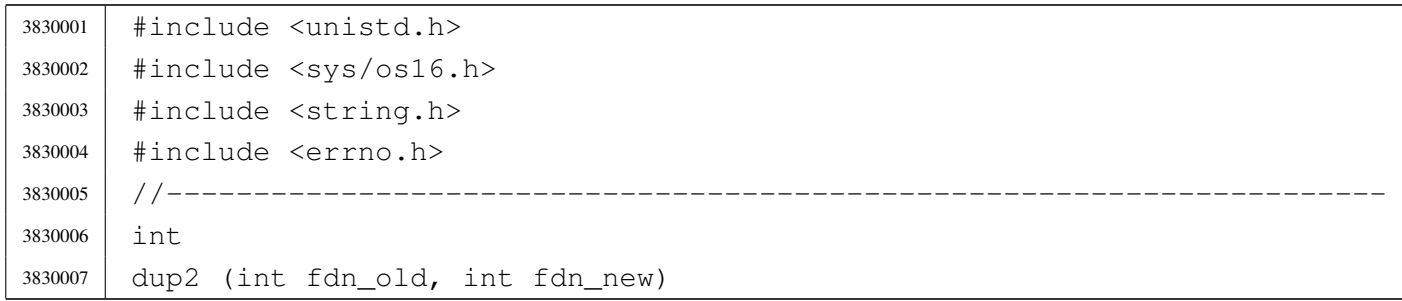

```
3830008 |{
3830009 | sysmsg_dup2_t msg;
3830010 | //
3830011 msq.fdn\_old = fdn\_old;3830012 msq.fdn_new = fdn_new;3830013 | //
3830014 | sys (SYS_DUP2, &msg, (sizeof msg));
3830015 | //
3830016 errno = msg.errno;
3830017 errln = msg.errln;
3830018 | strncpy (errfn, msg.errfn, PATH_MAX);
3830019 | return (msq.ret);
3830020 |}
```
# lib/unistd/enviro[n.c](#page-3460-0)

#### Si veda la sezione u0.1.

 |#include <unistd.h> |//---------------------------------------------------------------------- |char \*\*environ;

# lib/unistd/execl.[c](#page-3326-0)

#### Si veda la sezione u0.20.

```
3850001 |#include <unistd.h>
3850002 |//----------------------------------------------------------------------
3850003 |int
3850004 execl (const char *path, const char *arg, ...)
3850005 |{
3850006 int argc;
3850007 | char *arg_next;
3850008 | char *argv[ARG_MAX/2];
3850009 | //
3850010 va\_list ap;3850011 va\_start (ap, arg);
3850012 | //
3850013 arg_next = arg;
3850014 | //
3850015 for (argc = 0; argc < ARG_MAX/2; argc++)
```
«

```
3850016 | {
3850017 | \text{argv}[\text{argc}] = \text{arg}[\text{next};3850018 | if \text{argv}[\text{argc}] == \text{NULL})
3850019 | {
3850020 | break; // End of arguments.
3850021 | }
3850022 arg_next = va_arg (ap, char \star);
3850023 | }
3850024 | //
3850025 return (execve (path, argv, environ)); // [1]
3850026 |}
3850027 |//
3850028 |// The variable 'environ' is declared as 'char **environ' and is
3850029 |// included from <unistd.h>.
3850030 |//
```
# lib/unistd/execl[e.c](#page-3326-0)

```
«
```
#### Si veda la sezione u0.20.

```
3860001 |#include <unistd.h>
3860002 |//----------------------------------------------------------------------
3860003 |int
3860004 execle (const char *path, const char *arg, ...)
3860005 |{
3860006 | int argc;
3860007 | char *arg_next;
3860008 | char *argv[ARG_MAX/2];
3860009 | char **envp;
3860010 | //
3860011 va\_list ap;3860012 | va_start (ap, arg);
3860013 | //
3860014 arg_next = arg;
3860015 | //
3860016 for (argc = 0; argc < ARG_MAX/2; argc++)
3860017 | {
3860018 argv[argc] = arg_next;
3860019 | if (\text{argv}[\text{argc}] == \text{NULL})3860020 | {
3860021 | break; // End of arguments.
3860022 | }
```
```
3860023 arg_next = va_arg (ap, char \star);
3860024 | }
3860025 | //
3860026 envp = va_arg (ap, char **);
3860027 | //
3860028 | return (execve (path, argv, envp));
3860029 |}
```
### lib/unistd/execl[p.c](#page-3326-0)

#### Si veda la sezione u0.20.

```
3870001 |#include <unistd.h>
3870002 |#include <string.h>
3870003 #include \langlestdlib.h>
3870004 |#include <errno.h>
3870005 |#include <sys/os16.h>
3870006 / / --- --- --- -3870007 |int
3870008 execlp (const char *path, const char *arg, ...)
3870009 |{
3870010 int argc;
3870011 char *arg_next;
3870012 char *argv[ARG_MAX/2];
3870013 | char command[PATH_MAX];
3870014 int status;
3870015 | //
3870016 va_list ap;
3870017 | va_start (ap, arg);
3870018 | //
3870019 arg_next = arg;
3870020 | //
3870021 for (argc = 0; argc < ARG_MAX/2; argc++)
3870022 | {
3870023 argv[argc] = arg_next;
3870024 | if (\text{argv}[\text{argc}] == NULL)
3870025 | {
3870026 break; // End of arguments.
3870027 | }
3870028 arg_next = va_arg (ap, char *);
3870029 | }
3870030 | //
```

```
3870031 | // Get a full command path if necessary.
3870032 | //
3870033 status = namep (path, command, (size_t) PATH_MAX);
3870034 | if (status != 0)
3870035 | {
3870036 | //
3870037 | // Variable 'errno' is already set by 'commandp()'.
3870038 | //
3870039 | return (-1);
3870040 | }
3870041 | //
3870042 | // Return calling 'execve()'
3870043 | //
3870044 return (execve (command, argv, environ)); // [1]
3870045 |}
3870046 |//
3870047 |// The variable 'environ' is declared as 'char **environ' and is
3870048 |// included from <unistd.h>.
3870049 |//
```
#### lib/unistd/execv[.c](#page-3326-0)

«

#### Si veda la sezione u0.20.

```
3880001 |#include <unistd.h>
3880002 |//----------------------------------------------------------------------
3880003 |int
3880004 execv (const char *path, char *const argv[])
3880005 |{
3880006 | return (execve (path, argv, environ)); // [1]
3880007 |}
3880008 |//
3880009 |// The variable 'environ' is declared as 'char **environ' and is
3880010 |// included from <unistd.h>.
3880011 |//
```
#### lib/unistd/execv[e.c](#page-3234-0)

#### Si veda la sezione u0.10.

```
3890001 |#include <unistd.h>
3890002 |#include <sys/types.h>
3890003 |#include <sys/os16.h>
3890004 | #include \langleerrno.h>
3890005 |#include <string.h>
3890006 |#include <string.h>
3890007 |//----------------------------------------------------------------------
3890008 |int
3890009 | execve (const char *path, char *const argv[], char *const envp[])
3890010 |{
3890011 | sysmsg_exec_t msg;
3890012 size_t size;
3890013 | size_t arg_size;
3890014 | int argc;
3890015 | size_t env_size;
3890016 | int envc;
3890017 char *arg\_data = msg.argv\_data;3890018 char *env\_data = msg.env\_data;3890019 | //
3890020 msq.ret = 0;
3890021 msq.errno = 0;
3890022 | //
3890023 | strncpy (msg.path, path, PATH_MAX);
3890024 | //
3890025 // Copy 'argv[]' inside a the message buffer 'msg.arg_data',
3890026 | // separating each string with a null character and counting the
3890027 | // number of strings inside 'argc'.
3890028 | //
3890029 for (argc = 0, arg_size = 0, size = 0;
3890030 | argv != NULL &&
3890031 | argc < (ARG_MAX/16) &&
3890032 | arg_size < ARG_MAX/2 &&
3890033 | \qquad \qquad \text{argv} \text{[argc]} != NULL;
3890034 argc++, arg_size += size)
3890035 | {
3890036 | size = strlen (argv[argc]);
3890037 | size++; // Count also the final null character.
3890038 | if (size > (ARG_MAX/2 - arg\_size))
3890039 | {
3890040 | errset (E2BIG); // Argument list too long.
```

```
3890041 | return (-1);
3890042 | }
3890043 | strncpy (arg_data, argv[argc], size);
3890044 arg data += size;
3890045 | }
3890046 msq.argc = argc;
3890047 | //
3890048 // Copy 'envp[]' inside a the message buffer 'msq.env_data',
3890049 | // separating each string with a null character and counting the
3890050 | // number of strings inside 'envc'.
3890051 | //
3890052 for (envc = 0, env_size = 0, size = 0;
3890053 | envp != NULL &&
3890054 | envc < (ARG_MAX/16) &&
3890055 | env size < ARG_MAX/2 &&
3890056 | envp[envc] != NULL;
3890057 envc++, env\_size += size3890058 | {
3890059 size = strlen (envp[envc]);
3890060 | size++; // Count also the final null character.
3890061 if (size > (ARG_MAX/2 - env_size))
3890062 | {
3890063 | errset (E2BIG); // Argument list too long.
3890064 | return (-1);
3890065 | }
3890066 | strncpy (env_data, envp[envc], size);
3890067 | env_data += size;
3890068 | }
3890069 msq.envc = envc;
3890070 | //
3890071 | // System call.
3890072 | //
3890073 | sys (SYS_EXEC, &msg, (sizeof msg));
3890074 | //
3890075 // Should not return, but if it does, then there is an error.
3890076 | //
3890077 errno = msq.errno;
3890078 errln = msq.errln;
3890079 | strncpy (errfn, msg.errfn, PATH_MAX);
3890080 | return (msg.ret);
3890081 |}
```
## lib/unistd/execv[p.c](#page-3326-0)

### Si veda la sezione u0.20.

```
3900001 |#include <unistd.h>
3900002 |#include <string.h>
3900003 |#include <stdlib.h>
3900004 #include \langleerrno.h>
3900005 #include <sys/os16.h>
3900006 |//----------------------------------------------------------------------
3900007 |int
3900008 |execvp (const char *path, char *const argv[])
3900009 |{
3900010 | char command[PATH_MAX];
3900011 | int status;
3900012 | //
3900013 | // Get a full command path if necessary.
3900014 //
3900015 status = namep (path, command, (size_t) PATH_MAX);
3900016 | if (status != 0)
3900017 | {
3900018 | //
3900019 // Variable 'errno' is already set by 'namep()'.
3900020 | //
3900021 | return (-1);
3900022 | }
3900023 | //
3900024 | // Return calling 'execve()'
3900025 | //
3900026 | return (execve (command, argv, environ)); // [1]
3900027 |}
3900028 |//
3900029 |// The variable 'environ' is declared as 'char **environ' and is
3900030 |// included from <unistd.h>.
3900031 |//
```
## lib/unistd/fchdir.[c](#page-3462-0)

### Si veda la sezione u0.2.

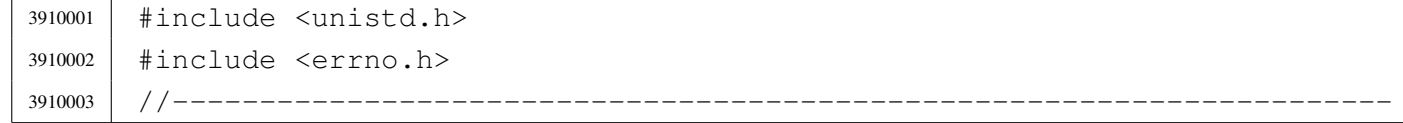

```
3910004 |int
3910005 fchdir (int fdn)
3910006 |{
3910007 | //
3910008 | // os16 requires to keep track of the path for the current working
3910009 // directory. The standard function 'fchdir()' is not applicable.
3910010 | //
3910011 | errset (E_NOT_IMPLEMENTED);
3910012 | return (-1);
3910013 |}
```
### lib/unistd/fchow[n.c](#page-3228-0)

«

#### Si veda la sezione u0.5.

```
3920001 |#include <unistd.h>
3920002 |#include <string.h>
3920003 |#include <const.h>
3920004 |#include <sys/os16.h>
3920005 |#include <errno.h>
3920006 #include <limits.h>
3920007 |//----------------------------------------------------------------------
3920008 |int
3920009 |fchown (int fdn, uid_t uid, gid_t gid)
3920010 |{
3920011 | sysmsg_fchown_t msg;
3920012 | //
3920013 msg.fdn = fdn;
3920014 msg.uid = uid;
3920015 msg.gid = gid;
3920016 | //
3920017 | sys (SYS_FCHOWN, &msg, (sizeof msg));
3920018 | //
3920019 errno = msq.errno;
3920020 errln = msg.errln;
3920021 | strncpy (errfn, msg.errfn, PATH_MAX);
3920022 | return (msg.ret);
3920023 |}
```
## lib/unistd/fork.c

#### Si veda la sezione u0.14.

```
3930001 |#include <unistd.h>
3930002 |#include <sys/types.h>
3930003 |#include <sys/os16.h>
3930004 |#include <errno.h>
3930005 |#include <string.h>
3930006 |//----------------------------------------------------------------------
3930007 |pid_t
3930008 |fork (void)
3930009 |{
3930010 | sysmsg_fork_t msg;
3930011 | //
3930012 | // Set the return value for the child process.
3930013 | //
3930014 msq.ret = 0;
3930015 | //
3930016 | // Do the system call.
3930017 | //
3930018 | sys (SYS_FORK, &msg, (sizeof msg));
3930019 | //
3930020 | // If the system call has successfully generated a copy of
3930021 | // the original process, the following code is executed from
3930022 | // the parent and the child. But the child has the 'msg'
3930023 | // structure untouched, while the parent has, at least, the
3930024 | // pid number inside 'msg.ret'.
3930025 | // If the system call fails, there is no child, and the
3930026 // parent finds the return value equal to -1, with an
3930027 | // error number.
3930028 | //
3930029 errno = msg.errno;
3930030 errln = msq.errln;
3930031 | strncpy (errfn, msg.errfn, PATH_MAX);
3930032 | return (msg.ret);
3930033 |}
```
#### lib/unistd/getc[wd.c](#page-3241-0)

«

Si veda la sezione u0.16.

```
3940001 |#include <unistd.h>
3940002 |#include <sys/types.h>
3940003 |#include <sys/os16.h>
3940004 | #include \langleerrno.h>
3940005 |#include <stddef.h>
3940006 #include <string.h>
3940007 |//----------------------------------------------------------------------
3940008 |char *
3940009 |getcwd (char *buffer, size_t size)
3940010 |{
3940011 | sysmsg_uarea_t msg;
3940012 | //
3940013 | // Check arguments: the buffer must be given.
3940014 | //
3940015 | if (buffer == NULL)
3940016 | {
3940017 | errset (EINVAL);
3940018 | return (NULL);
3940019 | }
3940020 | //
3940021 // Make shure that the last character, inside the working directory
3940022 | // path is a null character.
3940023 | //
3940024 msq.path_cwd[PATH_MAX-1] = 0;3940025 | //
3940026 | // Just get the user area data.
3940027 | //
3940028 | sys (SYS_UAREA, &msg, (sizeof msg));
3940029 | //
3940030 // Check that the path is still correctly terminated. If it isn't,
3940031 // the path is longer than the implementation limits, and it is
3940032 // really *bad*.
3940033 | //
3940034 if (msq.path cwd[PATH_MAX-1] != 0)
3940035 | {
3940036 | errset (E_LIMIT); // Exceeded implementation limits.
3940037 | return (NULL);
3940038 | }
3940039 | //
3940040 | // If the path is larger than the buffer size, return an error.
```

```
3940041 | // Please note that the parameter 'size' must include the
3940042 // terminating null character, so, if the string is equal to
3940043 // the size, it is already beyond the size limit.
3940044 | //
3940045 | if (strlen (msq.path\_cwd) >= size)
3940046 | {
3940047 | errset (ERANGE); // Result too large.
3940048 | return (NULL);
3940049 | }
3940050 | //
3940051 // Everything is fine, so, copy the path to the buffer and return.
3940052 | //
3940053 | strncpy (buffer, msg.path_cwd, size);
3940054 | return (buffer);
3940055 |}
```
### lib/unistd/geteu[id.c](#page-3243-0)

#### Si veda la sezione u0.18.

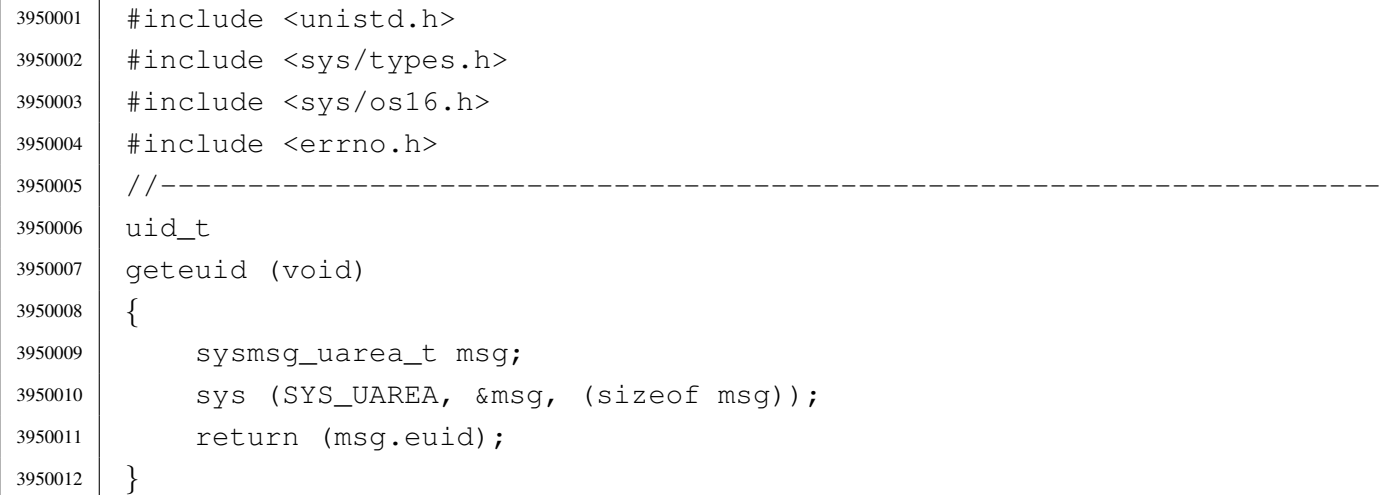

## lib/unistd/getop[t.c](#page-3353-0)

#### Si veda la sezione u0.52.

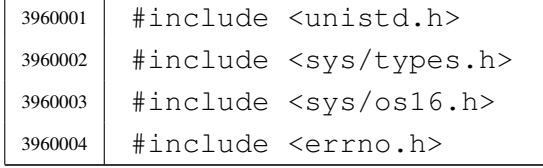

```
3960005 |//----------------------------------------------------------------------
3960006 |char *optarg;
3960007 int optind = 1;
3960008 int opterr = 1;
3960009 int optopt = 0;
3960010 |//----------------------------------------------------------------------
3960011 static void getopt_no_argument (int opt);
3960012 | //-----------------------
3960013 int
3960014 getopt (int argc, char *const argv[], const char *optstring)
3960015 |{
3960016 static int o = 0; // Index to scan grouped options.
3960017 | int s; // Index to scan 'optstring'
3960018 | int opt; // Current option letter.
3960019 | int flag_argument; // If there should be an argument.
3960020 | //
3960021 | // Entering the function, 'flag_argument' is zero. Just to make
3960022 | // it clear:
3960023 | //
3960024 \qquad \qquad \qquad \qquad \qquad \qquad \qquad \qquad \qquad \qquad \qquad \qquad \qquad \qquad \qquad \qquad \qquad \qquad \qquad \qquad \qquad \qquad \qquad \qquad \qquad \qquad \qquad \qquad \qquad \qquad \qquad \qquad \qquad \qquad \qquad 3960025 | //
3960026 | // Scan 'argv[]' elements, starting form the value that 'optind'
3960027 | // already have.
3960028 | //
3960029 for (; optind < argc; optind++)
3960030 | {
3960031 | //
3960032 | // If an option is expected, some check must be done at
3960033 | // the beginning.
3960034 | //
3960035 | if (!flag_argument)
3960036 | {
3960037 | //
3960038 | // Check if the scan is finished and 'optind' should be kept
3960039 | // untouched:
3960040 | // 'argv[optind]' is a null pointer;
3960041 \frac{1}{1} \frac{1}{2} \frac{1}{2} \frac{1}{2} \frac{1}{2} \frac{1}{2} \frac{1}{2} \frac{1}{2} \frac{1}{2} \frac{1}{2} \frac{1}{2} \frac{1}{2} \frac{1}{2} \frac{1}{2} \frac{1}{2} \frac{1}{2} \frac{1}{2} \frac{1}{2} \frac{1}{2} \frac{1}{2} \frac{1}{2} 3960042 | // 'argv[optind]' points to the string "-";
3960043 | // all 'argv[]' elements are parsed.
3960044 //
3960045 | if (argv[optind] == NULL
3960046 | || argv[optind][0] != '-'
3960047 | | argv[optind][1] == 0
```

```
3960048 | || optind >= argc)
3960049 | {
3960050 | return (-1);
3960051 | }
3960052 | //
3960053 | // Check if the scan is finished and 'optind' is to be
3960054 | // incremented:
3960055 // 200055 3960055 3960055 3960055 3960055 3960055 3960055 3960055 396005 396005 396005 396005 396005 396005 396005 396005 396005 396005 396005 396005 396005 396005 393960056 | //
3960057 | if (argv[optind][0] == '-'
3960058 | && argv[optind][1] == '-'
3960059 | && argv[optind][2] == 0)
3960060 | {
3960061 | optind++;
3960062 | return (-1);
3960063 | }
3960064 | }
3960065 | //
3960066 | // Scan 'argv[optind]' using the static index 'o'.
3960067 | //
3960068 for (j \circ \langle \sin \tan (\arccos \theta) ); o++)
3960069 | {
3960070 | //
3960071 // If there should be an option, index 'o' should
3960072 | // start from 1, because 'argv[optind][0]' must
3960073 // be equal to '-'.
3960074 //
3960075 | if (!flag_argument \&\& (o == 0))
3960076 | {
3960077 | //
3960078 | // As there is no options, 'o' cannot start
3960079 \frac{1}{2} from zero, so a new loop is done.
3960080 | //
3960081 | continue;
3960082 | }
3960083 | //
3960084 | if (flag_argument)
3960085 | {
3960086 | //
3960087 | // There should be an argument, starting from
3960088 | // 'argv[optind][o]'.
3960089 | //
3960090 | if ((o == 0) && (argv[optind][o] == '-'))
```

```
3960091 | {
3960092 | //
3960093 // 'argv[optind][0]' is equal to '-', but there
3960094 | // should be an argument instead: the argument
3960095 | // is missing.
3960096 | //
3960097 | optarg = NULL;
3960098 | //
3960099 \qquad \qquad \text{if} \quad (\text{optstring}[0] == ' :')3960100 | {
3960101 //
3960102 | \frac{1}{2} the option string starts with ':' the
3960103 | // function must return ':'.
3960104 //
3960105 | optopt = opt;
3960106 | \qquad \qquad \text{opt} = '':';
3960107 | }
3960108 | else
3960109 | {
3960110 //
\frac{3960111}{10} and \frac{1}{10} and \frac{1}{10} and \frac{1}{10} and \frac{1}{10} and \frac{1}{10} and \frac{1}{10} and \frac{1}{10} and \frac{1}{10} and \frac{1}{10} and \frac{1}{10} and \frac{1}{10} and \frac{1}{10} and \frac{1}{10} and \frac{1\frac{3960112}{ } \frac{1}{2}.
3960113 //
3960114 | getopt_no_argument (opt);
3960115 | optopt = opt;
3960116 | opt = '?';
3960117 | }
3960118 //
3960119 | // 'optind' is left untouched.
3960120 //
3960121 | }
3960122 else
3960123 | {
3960124 //
3960125 | // The argument is found: 'optind' is to be
3960126 | // incremented and 'o' is reset.
3960127 /3960128 | optarg = &argv[optind][o];3960129 | optind++;
3960130 | \circ = 0;
3960131 | }
3960132 | //
3960133 | // Return the option, or ':', or '?'.
```

```
3960134 | //
3960135 | return (opt);
3960136 | }
3960137 | else
3960138 | {
3960139 //
3960140 | // It should be an option: 'optstring[]' must be
3960141 | // scanned.
3960142 //
3960143 | \qquad \qquad opt = argv[optind][o];
3960144 //
3960145 for (s = 0, optopt = 0; s < strlen (optstring); s++)
3960146 | {
3960147 /3960148 // If 'optsting[0]' is equal to ':', index 's' must
3960149 | // start at 1.
3960150 \Big)3960151 | if ((s == 0) & & (optimality for the image) is a function of the image)3960152 | {
3960153 | continue;
3960154 | }
3960155 //
3960156 | if (opt == optstring[s])
3960157 | {
3960158 \frac{1}{2}3960159 \text{if (optstring[s+1] == ' :') }3960160 | {
3960161 //
3960162 | // There is an argument.
3960163 \left/ \right/3960164 \boxed{\qquad} flag_argument = 1;
3960165 | break;
3960166 | }
3960167 else
3960168 | {
3960169 \left/ \right/3960170 | \sqrt{} There is no argument.
3960171 /3960172 \circ \leftarrow +;
3960173 | return (opt);
3960174 | }
3960175 | }
3960176 | }
```

```
3960177 | //
3960178 | if (s >= strlen (optstring))
3960179 | {
3960180 | //
3960181 | // The 'optstring' scan is concluded with no
3960182 // match.
3960183 | //
3960184 \circ ++;
3960185 | optopt = opt;
3960186 | return ('?');
3960187 | }
3960188 | //
3960189 | // Otherwise the loop was broken.
3960190 //
3960191 | }
3960192 | }
3960193 | //
3960194 | // Check index 'o'.
3960195 | //
3960196 | if (o >= strlen (argv[optind]))
3960197 | {
3960198 | //
3960199 | // There are no more options or there is no argument
3960200 | // inside current 'argv[optind]' string. Index 'o' is
3960201 | // reset before the next loop.
3960202 | //
3960203 | \circ = 0;
3960204 | }
3960205 | }
3960206 | //
3960207 | // No more elements inside 'argv' or loop broken: there might be a
3960208 | // missing argument.
3960209 | //
3960210 | if (flag_argument)
3960211 | {
3960212 | //
3960213 | // Missing option argument.
3960214 //
3960215 | optarg = NULL;
3960216 //
3960217 | if (optstring[0] == ':')
3960218 | {
3960219 | return (':');
```

```
3960220 | }
3960221 | else
3960222 | {
3960223 | getopt_no_argument (opt);
3960224 | return ('?');
3960225 | }
3960226 | }
3960227 | //
3960228 | return (-1);
3960229 |}
3960230 |//----------------------------------------------------------------------
3960231 static void
3960232 |getopt_no_argument (int opt)
3960233 |{
3960234 | if (opterr)
3960235 | {
3960236 | fprintf (stderr, "Missing argument for option '-%c'\n", opt);
3960237 | }
3960238 |}
```
## lib/unistd/getpg[rp.c](#page-3244-0)

#### Si veda la sezione u0.20.

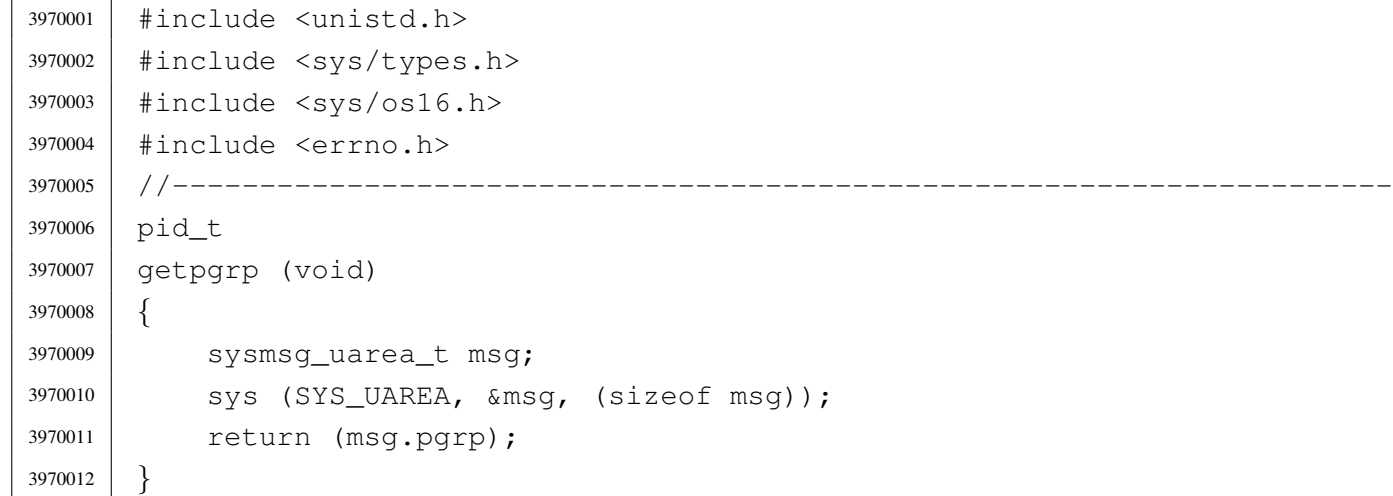

## lib/unistd/getpi[d.c](#page-3244-0)

Si veda la sezione u0.20.

```
3980001 |#include <unistd.h>
3980002 |#include <sys/types.h>
3980003 |#include <sys/os16.h>
3980004 |#include <errno.h>
3980005 |//----------------------------------------------------------------------
3980006 pid t
3980007 |getpid (void)
3980008 |{
3980009 | sysmsg_uarea_t msg;
3980010 | sys (SYS_UAREA, &msg, (sizeof msg));
3980011 | return (msg.pid);
3980012 |}
```
## lib/unistd/getpp[id.c](#page-3244-0)

«

«

«

#### Si veda la sezione u0.20.

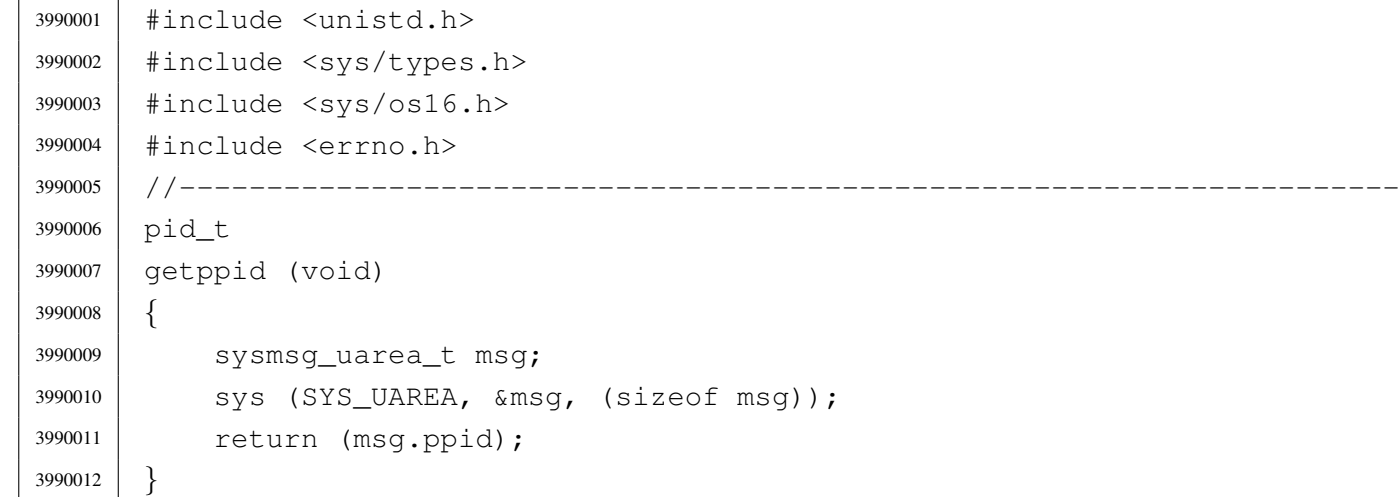

## lib/unistd/getui[d.c](#page-3243-0)

## Si veda la sezione u0.18.

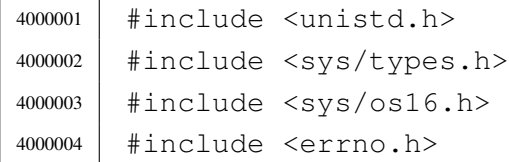

```
4000005 |//----------------------------------------------------------------------
4000006 | uid t
4000007 |getuid (void)
4000008 |{
4000009 | sysmsg_uarea_t msg;
4000010 | sys (SYS_UAREA, &msg, (sizeof msg));
4000011 | return (msg.uid);
4000012 |}
```
#### lib/unistd/isatty.[c](#page-3369-0)

#### Si veda la sezione u0.61.

```
4010001 |#include <sys/stat.h>
4010002 |#include <sys/os16.h>
4010003 |#include <unistd.h>
4010004 |#include <sys/types.h>
4010005 |#include <errno.h>
4010006 |//----------------------------------------------------------------------
4010007 |int
4010008 |isatty (int fdn)
4010009 |{
4010010 | struct stat file_status;
4010011 | //
4010012 // Verify to have valid input data.
4010013 | //
4010014 | if (fdn < 0)
4010015 | {
4010016 | errset (EBADF);
4010017 | return (0);
4010018 | }
4010019 | //
4010020 | // Verify the standard input.
4010021 | //
4010022 if (fstat(fdn, \&file_status) == 0)
4010023 | {
4010024 | if (major (file_status.st_rdev) == DEV_CONSOLE_MAJOR)
4010025 | {
4010026 | return (1); // Meaning it is ok!
4010027 | }
4010028 | if (major (file_status.st_rdev) == DEV_TTY_MAJOR)
4010029 | {
```

```
4010030 | return (1); // Meaning it is ok!
4010031 | }
4010032 | }
4010033 | else
4010034 | {
4010035 | errset (errno);
4010036 | return (0);
4010037 | }
4010038 | //
4010039 // If here, it is not a terminal of any kind.
4010040 | //
4010041 | errset (EINVAL);
4010042 | return (0);
4010043 |}
```
#### lib/unistd/link.c

```
«
```
#### Si veda la sezione u0.23.

```
4020001 |#include <unistd.h>
4020002 |#include <string.h>
4020003 |#include <const.h>
4020004 |#include <sys/os16.h>
4020005 |#include <errno.h>
4020006 |#include <limits.h>
4020007 |//----------------------------------------------------------------------
4020008 |int
4020009 |link (const char *path_old, const char *path_new)
4020010 |{
4020011 | sysmsg_link_t msg;
4020012 | //
4020013 | strncpy (msg.path_old, path_old, PATH_MAX);
4020014 | strncpy (msg.path_new, path_new, PATH_MAX);
4020015 | //
4020016 | sys (SYS_LINK, &msg, (sizeof msg));
4020017 | //
4020018 errno = msg.errno;
4020019 errln = msg.errln;
4020020 | strncpy (errfn, msg.errfn, PATH_MAX);
4020021 | return (msg.ret);
4020022 |}
```
### lib/unistd/lseek.[c](#page-3250-0)

#### Si veda la sezione u0.24.

```
4030001 |#include <unistd.h>
4030002 |#include <sys/types.h>
4030003 |#include <sys/os16.h>
4030004 |#include <errno.h>
4030005 |#include <string.h>
4030006 |//----------------------------------------------------------------------
4030007 | Off t
4030008 |lseek (int fdn, off_t offset, int whence)
4030009 |{
4030010 | sysmsg_lseek_t msg;
4030011 msg.fdn = fdn;
4030012 | msg.offset = offset;
4030013 | msg.whence = whence;
4030014 | sys (SYS_LSEEK, &msg, (sizeof msg));
4030015 errno = msg.errno;
4030016 errln = msg.errln;
4030017 | strncpy (errfn, msg.errfn, PATH_MAX);
4030018 | return (msg.ret);
4030019 |}
```
## lib/unistd/read.[c](#page-3263-0)

#### Si veda la sezione u0.29.

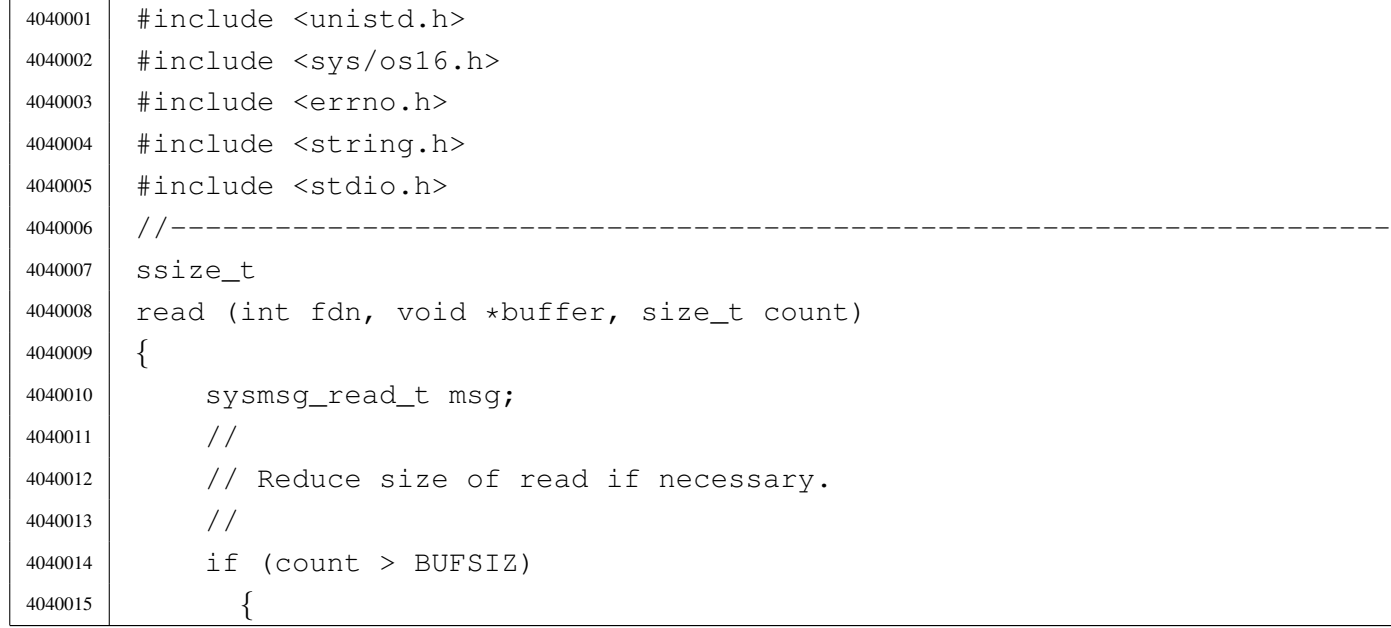

```
4040016 | count = BUFSIZ;
4040017 | }
4040018 | //
4040019 | // Fill the message.
4040020 | //
4040021 msq.fdn = fdn;
4040022 msq.count = count;
4040023 msq.eof = 0;
4040024 msq.ret = 0;
4040025 | //
4040026 | // Repeat syscall, until something is received or end of file is
4040027 | // reached.
4040028 | //
4040029 | while (1)
4040030 | {
4040031 | sys (SYS_READ, &msq, (sizeof msg));
4040032 | if (msg.ret != 0 || msg.eof)
4040033 | {
4040034 | break;
4040035 | }
4040036 | }
4040037 | //
4040038 // Before return: be careful with the 'msg.buffer' copy, because
4040039 | // it cannot be longer than 'count', otherwise, some unexpected
4040040 | // memory will be overwritten!
4040041 | //
4040042 | if (msg.ret < 0)
4040043 | {
4040044 | //
4040045 | // No valid read, no change inside the buffer.
4040046 | //
4040047 | errno = msg.errno;
4040048 | return (msg.ret);
4040049 | }
4040050 | //
4040051 | if (msg.ret > count)
4040052 | {
4040053 | //
4040054 | // A strange value was returned. Considering it a read error.
4040055 | //
4040056 | errset (EIO); // I/O error.
4040057 | return (-1);
4040058 | }
```

```
4040059 | //
4040060 | // A valid read: fill the buffer with 'msg.ret' bytes.
4040061 | //
4040062 | memcpy (buffer, msg.buffer, msg.ret);
4040063 | //
4040064 | // Return.
4040065 | //
4040066 | return (msg.ret);
4040067 |}
```
#### lib/unistd/rmdir.[c](#page-3264-0)

#### Si veda la sezione u0.30.

```
4050001 |#include <unistd.h>
4050002 |#include <string.h>
4050003 |#include <const.h>
4050004 |#include <sys/os16.h>
4050005 |#include <errno.h>
4050006 #include <limits.h>
4050007 |//----------------------------------------------------------------------
4050008 |int
4050009 |rmdir (const char *path)
4050010 |{
4050011 | sysmsq_stat_t msq_stat;
4050012 | sysmsg_unlink_t msg_unlink;
4050013 | //
4050014 | if (path == NULL)
4050015 | {
4050016 | errset (EINVAL);
4050017 | return (-1);
4050018 | }
4050019 | //
4050020 | strncpy (msq_stat.path, path, PATH_MAX);
4050021 | //
4050022 | sys (SYS_STAT, &msg_stat, (sizeof msg_stat));
4050023 | //
4050024 | if (msg_stat.ret != 0)
4050025 | {
4050026 | errno = msg_stat.errno;
4050027 | errln = msg_stat.errln;
4050028 | strncpy (errfn, msg_stat.errfn, PATH_MAX);
```

```
4050029 | return (msg_stat.ret);
4050030 | }
4050031 //
4050032 | if (!S_ISDIR (msg_stat.stat.st_mode))
4050033 | {
4050034 | errset (ENOTDIR); // Not a directory.
4050035 | return (-1);
4050036 | }
4050037 | //
4050038 | strncpy (msg_unlink.path, path, PATH_MAX);
4050039 | //
4050040 | sys (SYS_UNLINK, &msg_unlink, (sizeof msg_unlink));
4050041 | //
4050042 | errno = msg_unlink.errno;
4050043 | errln = msg_unlink.errln;
4050044 | strncpy (errfn, msg_unlink.errfn, PATH_MAX);
4050045 | return (msg_unlink.ret);
4050046 |}
```
### lib/unistd/seteui[d.c](#page-3267-0)

«

### Si veda la sezione u0.33.

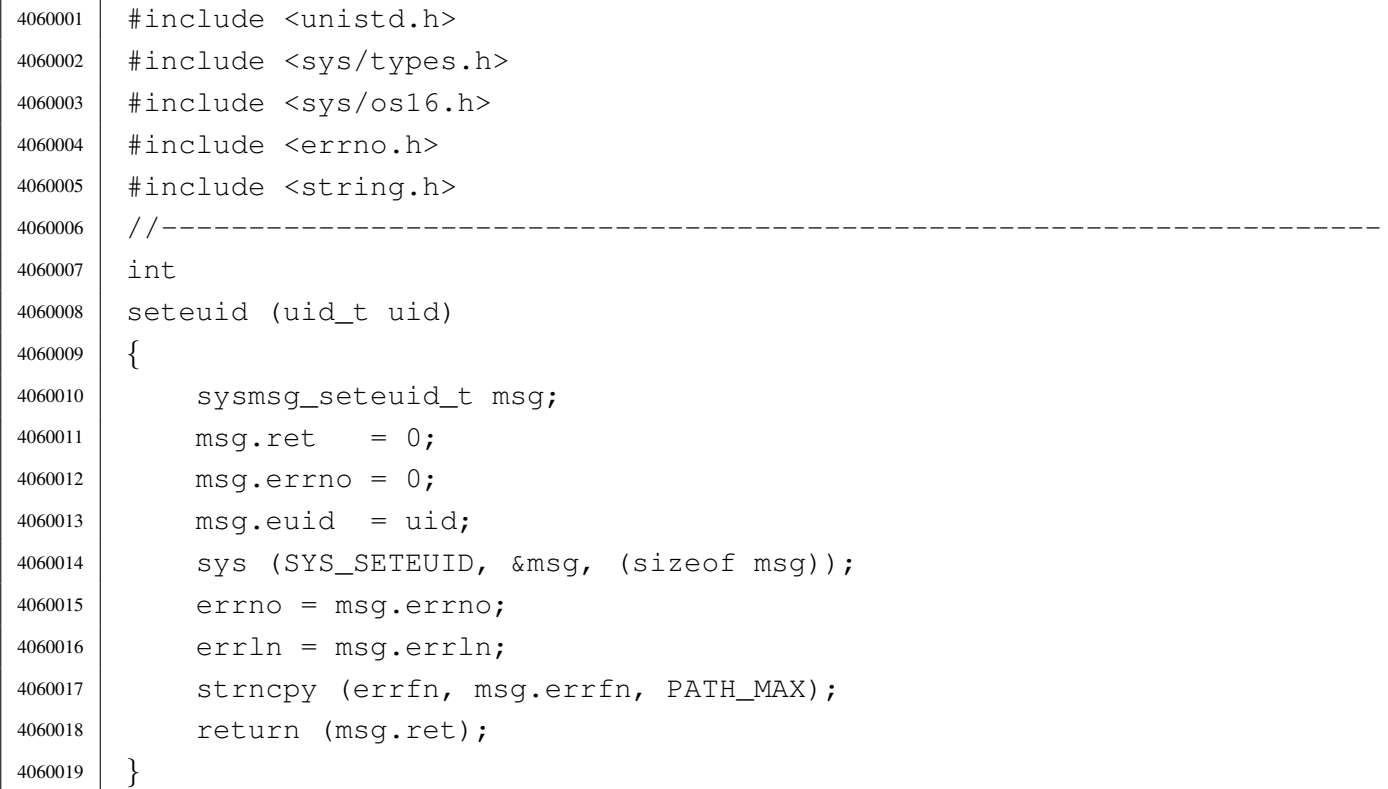

|

#### lib/unistd/setpgr[p.c](#page-3266-0)

#### Si veda la sezione u0.32.

 |#include <unistd.h> |#include <sys/os16.h> |#include <stddef.h> |//---------------------------------------------------------------------- |int |setpgrp (void) |*{* 4070008 | sys (SYS\_PGRP, NULL, (size\_t) 0); | return (0); |*}*

### lib/unistd/setuid[.c](#page-3267-0)

## Si veda la sezione u0.33.

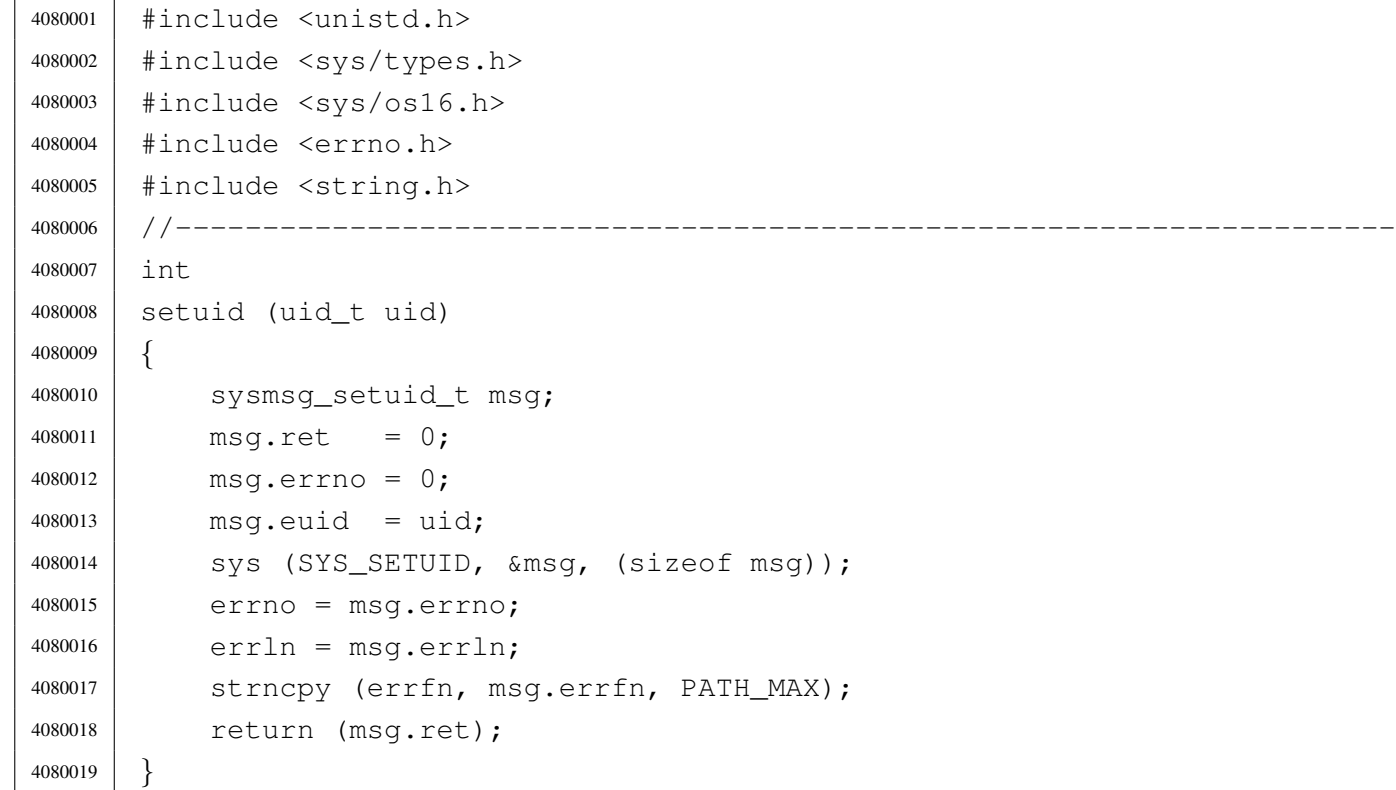

### lib/unistd/sleep.[c](#page-3271-0)

«

#### Si veda la sezione u0.35.

```
4090001 |#include <unistd.h>
4090002 |#include <sys/types.h>
4090003 |#include <sys/os16.h>
4090004 |#include <errno.h>
4090005 #include \timestime.h>
4090006 //---------------------
4090007 |unsigned int
4090008 |sleep (unsigned int seconds)
4090009 |{
4090010 | sysmsg_sleep_t msg;
4090011 | time_t start;
4090012 | time_t end;
4090013 | int slept;
4090014 | //
4090015 | if (seconds == 0)
4090016 | {
4090017 | return (0);
4090018 | }
4090019 | //
4090020 | msg.events = WAKEUP_EVENT_TIMER;
4090021 | msg.seconds = seconds;
4090022 | sys (SYS_SLEEP, &msg, (sizeof msg));
4090023 start = msg.ret;
4090024 end = time (NULL);
4090025 slept = end - msg.ret;
4090026 | //
4090027 | if (slept < 0)
4090028 | {
4090029 | return (seconds);
4090030 | }
4090031 | else if (slept < seconds)
4090032 | {
4090033 | return (seconds - slept);
4090034 | }
4090035 | else
4090036 | {
4090037 | return (0);
4090038 | }
4090039 |}
```
## lib/unistd/ttyna[me.c](#page-3434-0)

#### Si veda la sezione u0.124.

```
4100001 |#include <sys/os16.h>
4100002 |#include <sys/stat.h>
4100003 |#include <unistd.h>
4100004 |#include <sys/types.h>
4100005 |#include <errno.h>
4100006 |#include <limits.h>
4100007 |//----------------------------------------------------------------------
4100008 char \star4100009 |ttyname (int fdn)
4100010 |{
4100011 | int dev_minor;
4100012 | struct stat file_status;
4100013 | static char name[PATH_MAX];
4100014 | //
4100015 | // Verify to have valid input data.
4100016 | //
4100017 if (fdn < 0)
4100018 | {
4100019 | errset (EBADF);
4100020 | return (NULL);
4100021 | }
4100022 | //
4100023 | // Verify the file descriptor.
4100024 | //
4100025 | if (fstat (fdn, \&file_status) == 0)
4100026 | {
4100027 | if (major (file_status.st_rdev) == DEV_CONSOLE_MAJOR)
4100028 | {
4100029 \vert dev_minor = minor (file_status.st_rdev);
4100030 | //
4100031 | // If minor is equal to 0xFF, it is '/dev/console'.
4100032 | //
4100033 | if (dev_minor < 0xFF)
4100034 | {
4100035 | sprintf (name, "/dev/console%i", dev_minor);
4100036 | }
4100037 | else
4100038 | {
4100039 | strcpy (name, "/dev/console");
4100040 | }
```

```
4100041 | return (name);
4100042 | }
4100043 | else if (file_status.st_rdev == DEV_TTY)
4100044 | {
4100045 | strcpy (name, "/dev/tty");
4100046 | return (name);
4100047 | }
4100048 | else
4100049 | {
4100050 | errset (ENOTTY);
4100051 | return (NULL);
4100052 | }
4100053 | }
4100054 | else
4100055 | {
4100056 | errset (errno);
4100057 | return (NULL);
4100058 | }
4100059 |}
```
### lib/unistd/unlink.[c](#page-3283-0)

«

#### Si veda la sezione u0.42.

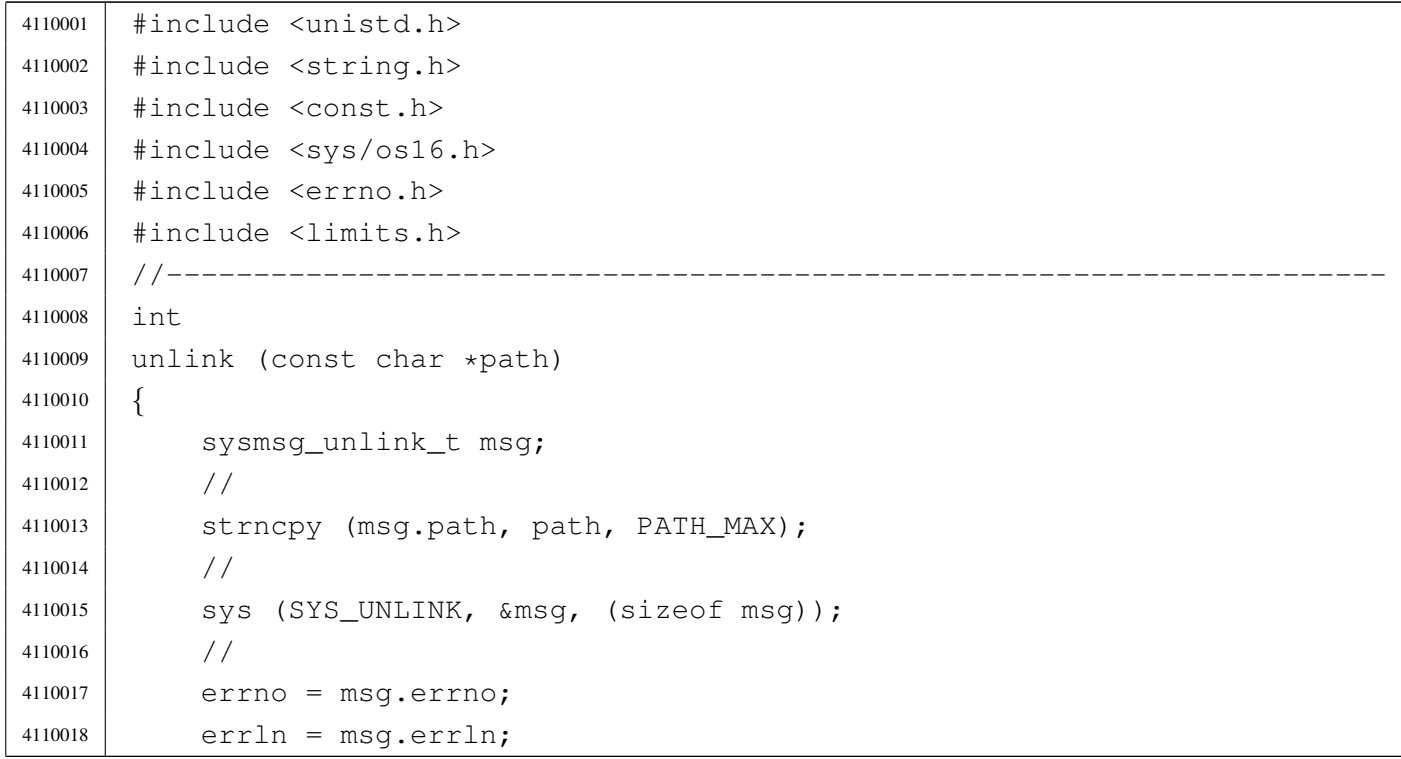

```
4110019 | strncpy (errfn, msg.errfn, PATH_MAX);
4110020 | return (msq.ret);
4110021 |}
```
### lib/unistd/write.[c](#page-3286-0)

#### Si veda la sezione u0.44.

```
4120001 | #include \langleunistd.h>
4120002 |#include <sys/os16.h>
4120003 |#include <errno.h>
4120004 |#include <string.h>
4120005 |#include <const.h>
4120006 |#include <stdio.h>
4120007 |//----------------------------------------------------------------------
4120008 |ssize_t
4120009 |write (int fdn, const void *buffer, size_t count)
4120010 |{
4120011 | sysmsg_write_t msg;
4120012 | //
4120013 | // Reduce size of write if necessary.
4120014 | //
4120015 | if (count > BUFSIZ)
4120016 | {
4120017 | count = BUFSIZ;
4120018 | }
4120019 | //
4120020 | // Fill the message.
4120021 | //
4120022 msq.fdn = fdn;
4120023 msq.count = count;
4120024 | memcpy (msq.buffer, buffer, count);
4120025 //
4120026 | // Syscall.
4120027 | //
4120028 | sys (SYS_WRITE, &msg, (sizeof msg));
4120029 | //
4120030 | // Check result and return.
4120031 | //
4120032 | if (msg.ret < 0)
4120033 | {
4120034 | //
```

```
4120035 | // No valid read, no change inside the buffer.
4120036 | //
4120037 | errno = msg.errno;
4120038 errln = msg.errln;
4120039 | strncpy (errfn, msg.errfn, PATH_MAX);
4120040 | return (msg.ret);
4120041 | }
4120042 | //
4120043 | if (msg.ret > count)
4120044 | {
4120045 | //
4120046 \vert // A strange value was returned. Considering it a read error.
4120047 //
4120048 | errset (EIO); // I/O error.
4120049 | return (-1);
4120050 | }
4120051 | //
4120052 | // A valid write return.
4120053 | //
4120054 | return (msg.ret);
4120055 |}
```
## os16: «lib/uti[me.h](#page-3462-0)»

«

Si veda la sezione u0.2.

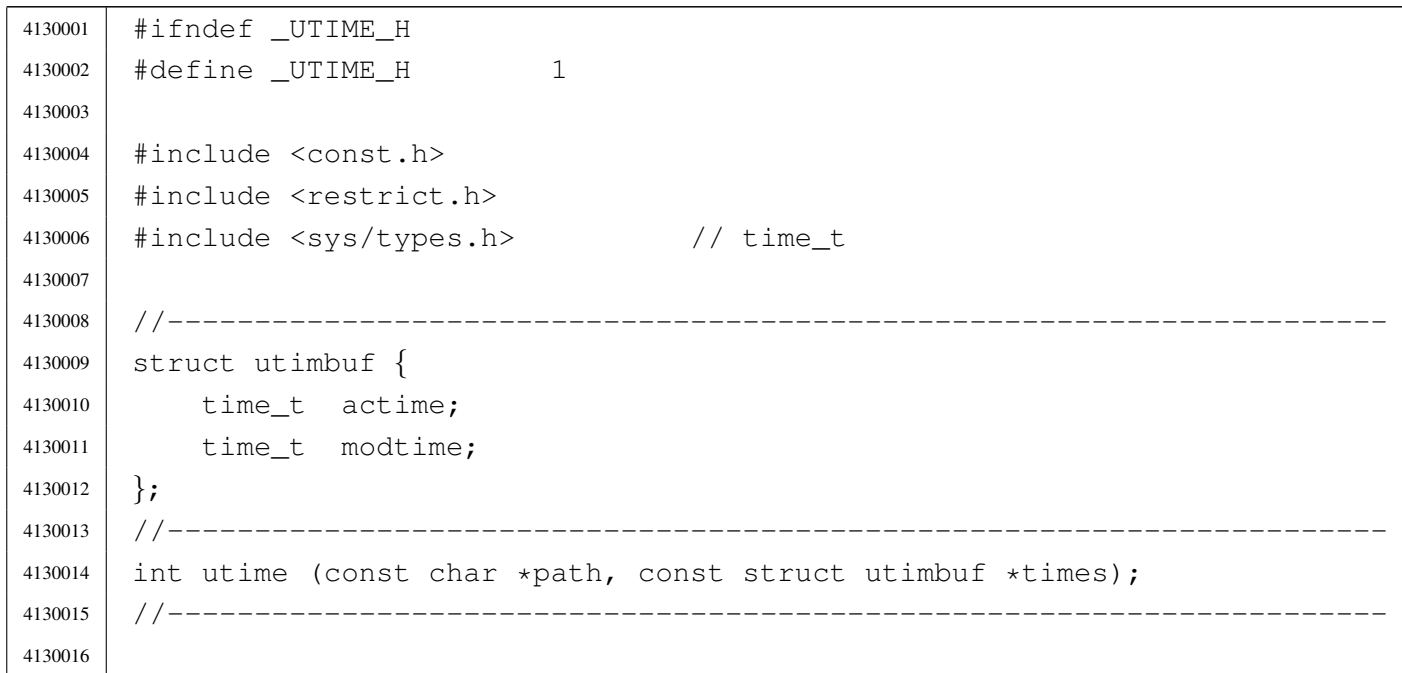

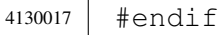

### lib/utime/utime.[c](#page-3462-0)

#### Si veda la sezione u0.2.

```
4140001 #include <utime.h>
4140002 |#include <errno.h>
4140003 |//----------------------------------------------------------------------
4140004 |int
4140005 | utime (const char *path, const struct utimbuf *times)
4140006 |{
4140007 | //
4140008 // Currently not implemented.
4140009 | //
4140010 | return (0);
4140011 |}
```
## 

# Sorgenti delle applicazioni

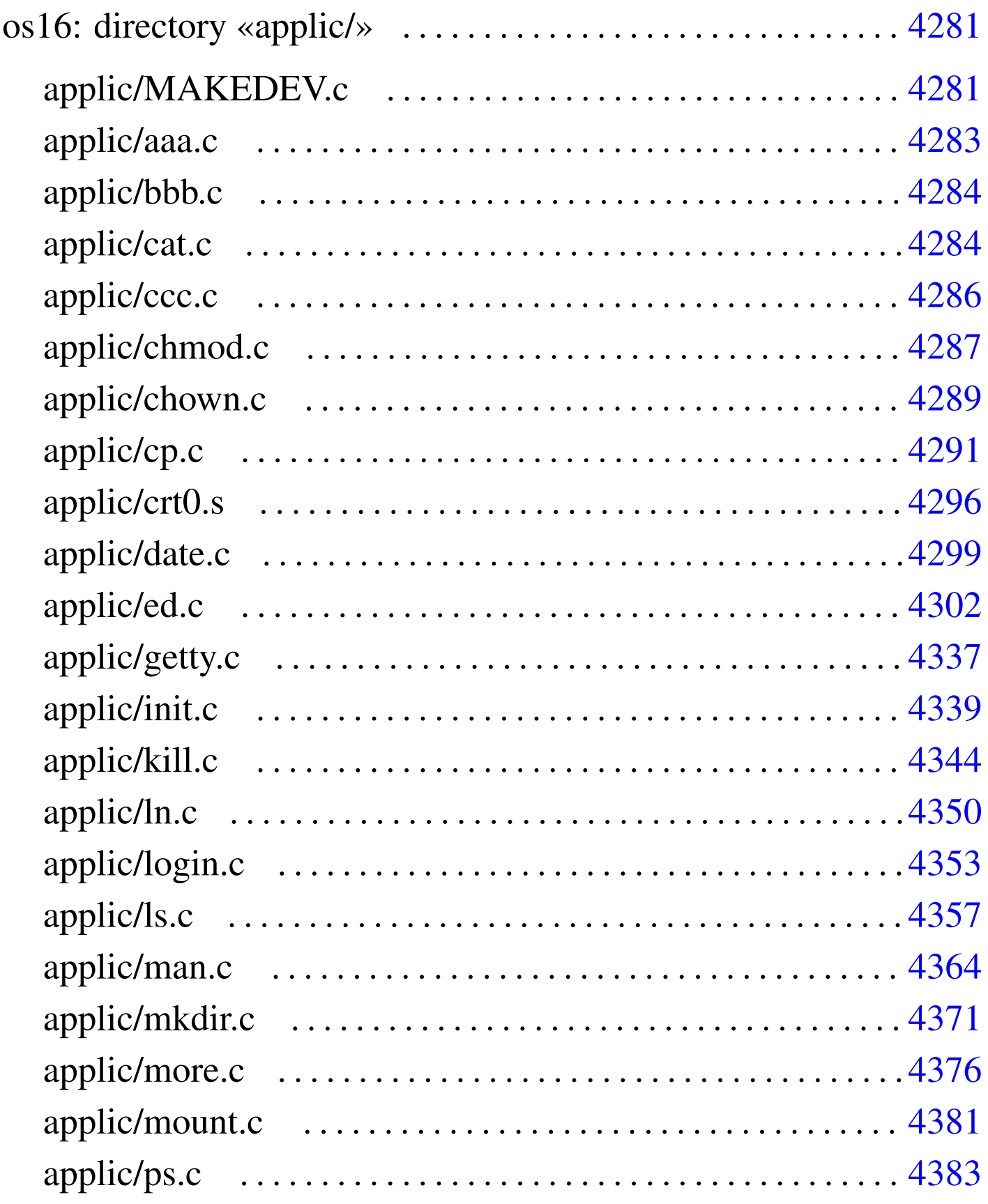

4279

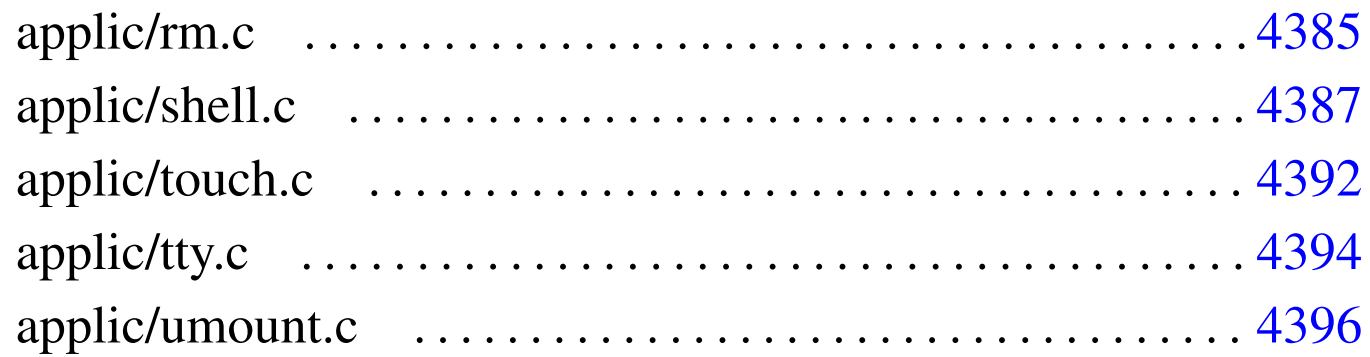

[aaa.](#page-4286-1)c 4283 bb[b.c](#page-4288-1) 4284 c[at.c](#page-4290-1) 4284 cc[c.c](#page-4295-1) 4286 chm[od.c](#page-4298-1) 4287 [chow](#page-4301-1)n.c 4289 [cp.c](#page-4336-1) 4291 c[rt0.s](#page-4338-1) 4296 d[ate.](#page-4343-1)c 4299 [ed.c](#page-4349-1) 4302 ge[tty.c](#page-4352-1) 4337 [ini](#page-4356-1)t.c 4339 k[ill.c](#page-4280-1) 4344 [ln.c](#page-4363-1) 4350 log[in.c](#page-4370-1) 4353 ls.c [43](#page-4375-1)57 MAKED[EV.c](#page-4380-1) 4281 [man.c](#page-4382-1) 4364 [mkdi](#page-4384-0)r.c 4371 [more](#page-4386-1).c 4376 m[ount.](#page-4391-1)c 4381 [ps.c](#page-4393-1) 4383 rm.c [4385](#page-4395-1) shell.c 4387 touch.c 4392 tty.c 4394 umount.c 4[396](#page-4280-2)

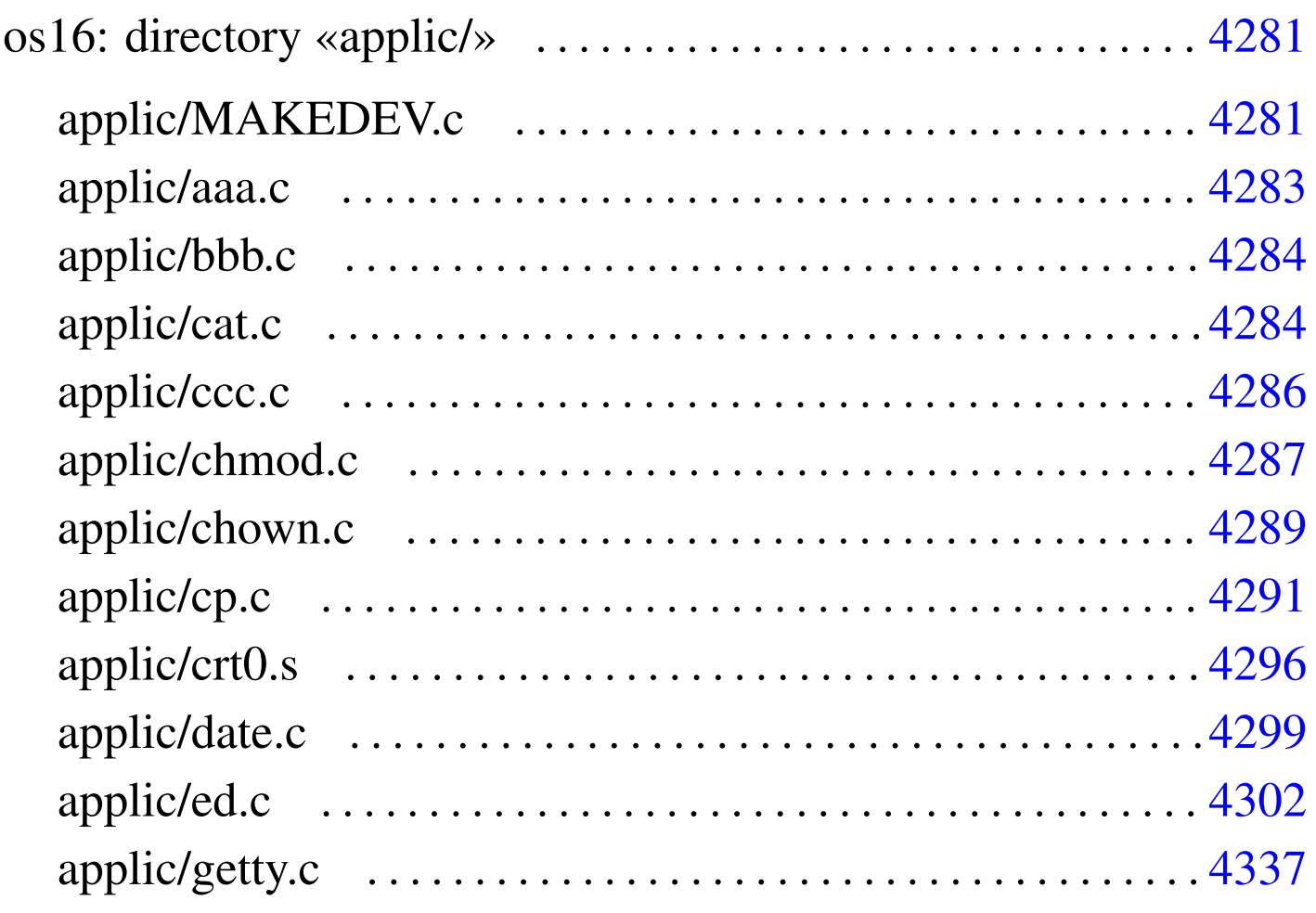

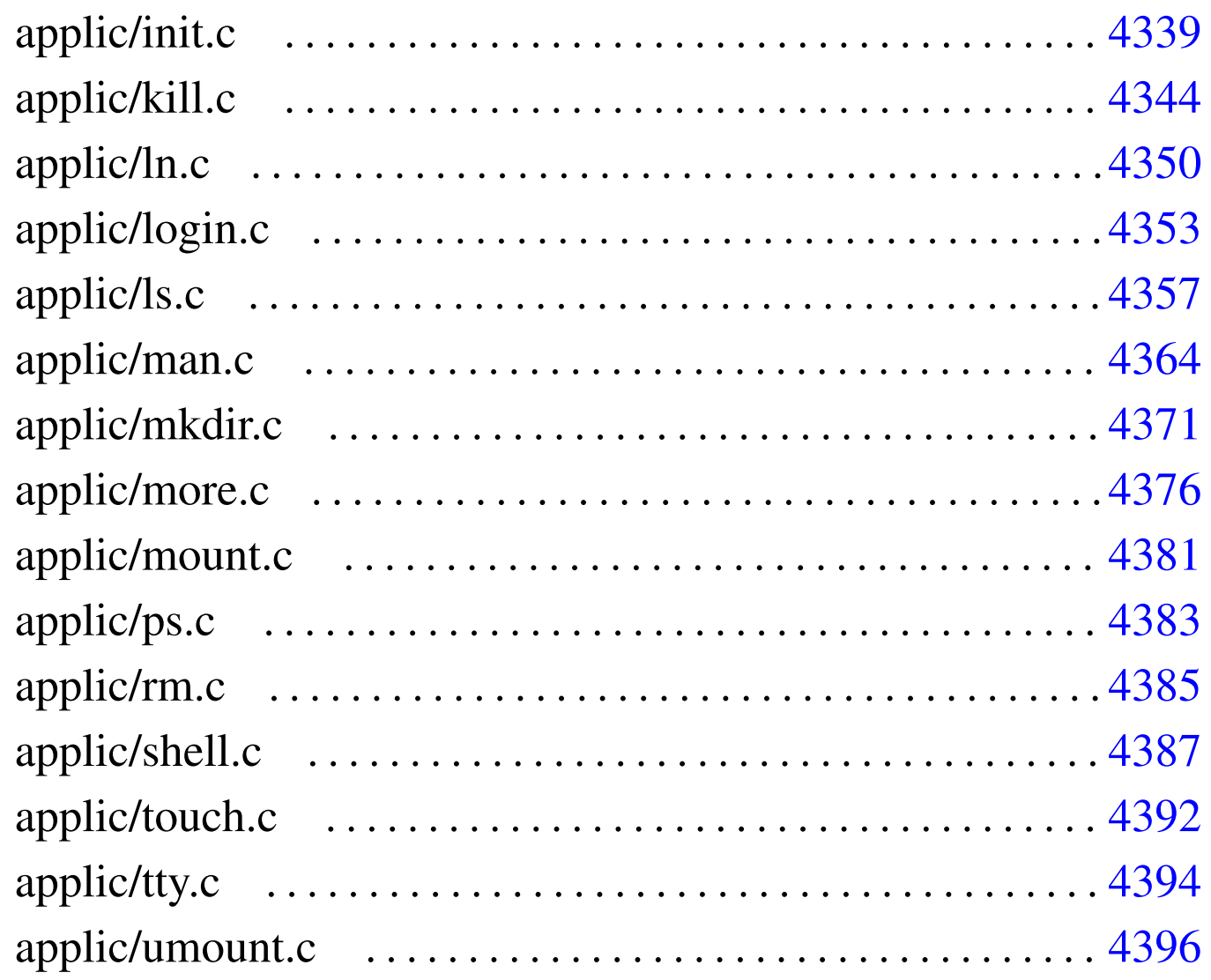

<span id="page-4280-2"></span>os16: directory «applic/»

## <span id="page-4280-1"></span><span id="page-4280-0"></span>applic/MAKEDE[V.c](#page-3466-0)

## Si veda la sezione u0.3.

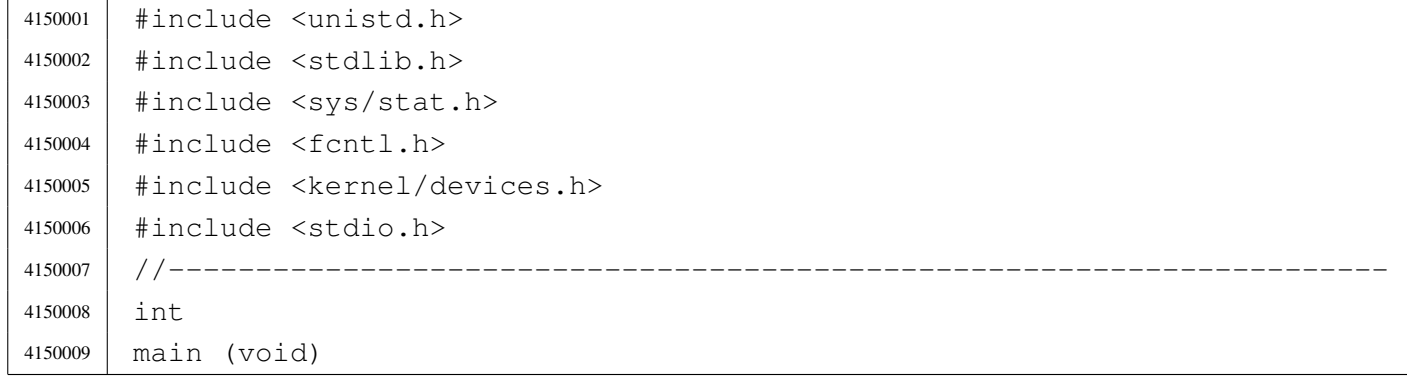

«

```
4150010 |{
4150011 | int status;
4150012 | status = mknod ("mem", \left(\text{mode } t\right) (S IFCHR | 0444),
4150013 | (dev t) DEV MEM);
4150014 | if (status) perror (NULL);
4150015 | status = mknod ("null", \qquad (mode t) (S_IFCHR | 0666),
4150016 | (dev_t) DEV_NULL);
4150017 | if (status) perror (NULL);
4150018 | status = mknod ("port", \qquad \qquad (mode_t) (S_IFCHR | 0644),
4150019 | (dev t) DEV PORT);
4150020 | if (status) perror (NULL);
4150021 | status = mknod ("zero", \pmod{S\_IFCHR} | 0666),
4150022 | (dev t) DEV ZERO);
4150023 | if (status) perror (NULL);
4150024 | status = mknod ("tty", \qquad \qquad (mode_t) (S_IFCHR | 0666),
4150025 | (dev t) DEV TTY);
4150026 | if (status) perror (NULL);
4150027 | status = mknod ("dsk0", \text{(mode_t)} (S_IFBLK | 0644),
4150028 | (dev t) DEV DSK0);
4150029 | if (status) perror (NULL);
4150030 | status = mknod ("dsk1", \qquad \qquad (mode_t) (S_IFBLK | 0644),
4150031 | (dev t) DEV DSK1);
4150032 | if (status) perror (NULL);
4150033 | status = mknod ("dsk2", \qquad \qquad (mode_t) (S_IFBLK | 0644),
4150034 | (dev t) DEV DSK2);
4150035 | if (status) perror (NULL);
4150036 | status = mknod ("dsk3", \qquad \qquad (mode_t) (S_IFBLK | 0644),
4150037 | (dev t) DEV DSK3);
4150038 | if (status) perror (NULL);
4150039 | status = mknod ("kmem ps", (mode t) (S_IFCHR | 0444),
4150040 | (dev t) DEV KMEM PS);
4150041 | if (status) perror (NULL);
4150042 status = mknod ("kmem_mmp", (mode_t) (S_IFCHR | 0444),
4150043 | (dev t) DEV KMEM MMP);
4150044 | if (status) perror (NULL);
4150045 status = mknod ("kmem_sb", (mode_t) (S_IFCHR | 0444),
4150046 | (dev t) DEV KMEM SB);
4150047 | if (status) perror (NULL);
4150048 | status = mknod ("kmem_inode", (mode_t) (S_IFCHR | 0444),
4150049 | (dev t) DEV KMEM_INODE);
4150050 | if (status) perror (NULL);
4150051 | status = mknod ("kmem_file", \text{(mode_t)} (S_IFCHR | 0444),
4150052 | (dev t) DEV KMEM FILE);
```

```
4150053 | if (status) perror (NULL);
4150054 | status = mknod ("console", \pmod{5} (S IFCHR | 0644),
4150055 | (dev_t) DEV_CONSOLE);
4150056 | if (status) perror (NULL);
4150057 | status = mknod ("console0", \pmod{5} (S_IFCHR | 0644),
4150058 | (dev_t) DEV_CONSOLE0);
4150059 | if (status) perror (NULL);
4150060 | status = mknod ("console1", \pmod{5} (S_IFCHR | 0644),
4150061 | (dev_t) DEV_CONSOLE1);
4150062 | if (status) perror (NULL);
4150063 | status = mknod ("console2", \text{(mode_t)} (S_IFCHR | 0644),
4150064 | (dev_t) DEV_CONSOLE2);
4150065 | if (status) perror (NULL);
4150066 | status = mknod ("console3", \pmod{5} (S_IFCHR | 0644),
4150067 | (dev t) DEV CONSOLE3);
4150068 | if (status) perror (NULL);
4150069 |
4150070 | return (0);
4150071 |}
```
#### <span id="page-4282-1"></span><span id="page-4282-0"></span>applic/aaa.c

#### Si veda la sezione u0.1.

```
4160001 |#include <unistd.h>
4160002 |#include <stdio.h>
4160003 |//----------------------------------------------------------------------
4160004 |int
4160005 |main (void)
4160006 |{
4160007 | unsigned int count;
4160008 for (count = 0; count < 60; count++)
4160009 | {
4160010 | printf ("a");
4160011 | sleep (1);
4160012 | }
4160013 | return (8);
4160014 |}
```
#### <span id="page-4283-2"></span><span id="page-4283-0"></span>applic/bbb.c

Si veda la sezione u0.1.

```
4170001 |#include <unistd.h>
4170002 |#include <stdio.h>
4170003 |#include <stdlib.h>
4170004 |//----------------------------------------------------------------------
4170005 |int
4170006 |main (void)
4170007 |{
4170008 unsigned int count;
4170009 \vert for (count = 0; count < 30; count++)
4170010 | {
4170011 | printf ("b");
4170012 | sleep (2);
4170013 | }
4170014 | exit (0);
4170015 | return (0);
4170016 |}
```
## <span id="page-4283-3"></span><span id="page-4283-1"></span>applic/cat.c

«

«

### Si veda la sezione u0.3.

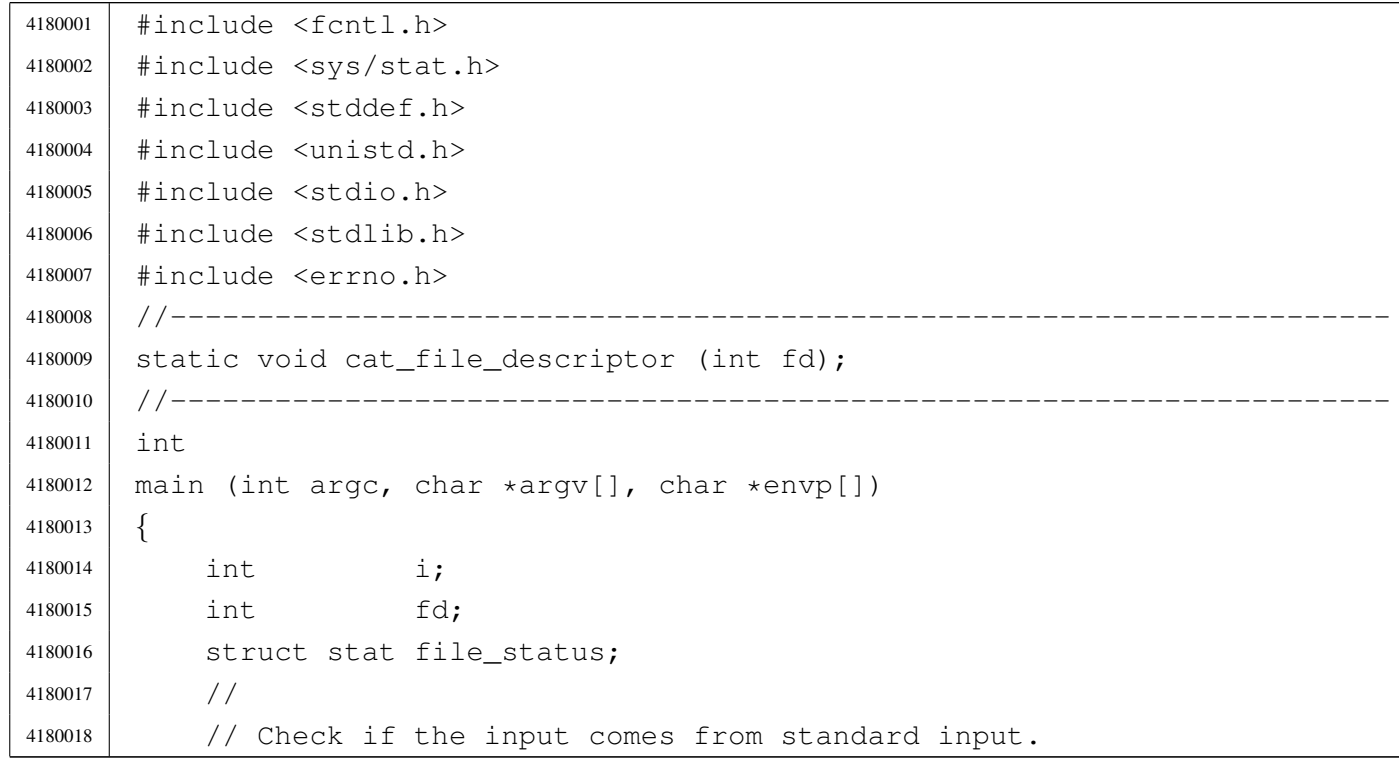

####
```
4180019 | //
4180020 | if (argc < 2)
4180021 | {
4180022 | cat file descriptor (STDIN FILENO);
4180023 exit (0);
4180024 | }
4180025 | //
4180026 | // There is at least an argument: scan them.
4180027 | //
4180028 \int for (i = 1; i < argc; i++)
4180029 | {
4180030 | //
4180031 | // Verify if the file exists.
4180032 | //
4180033 | if (\text{stat}(\text{ary}[i], \text{sfile}_\text{status}) != 0)
4180034 | {
4180035 | fprintf (stderr, "File \"%s\" does not exist!\n",
4180036 | argv[i]);
4180037 | continue;
4180038 | }
4180039 | //
4180040 | // File exists: check the file type.
4180041 | //
4180042 | if (S_ISDIR (file_status.st_mode))
4180043 | {
4180044 | fprintf (stderr, "Cannot \"cat\" "
4180045 | \mathbf{N} \setminus \mathbf{N} | \mathbf{N} \setminus \mathbf{N} | \mathbf{N} \setminus \mathbf{N} | \mathbf{N} \setminus \mathbf{N} | \mathbf{N} \setminus \mathbf{N} | \mathbf{N} \setminus \mathbf{N} | \mathbf{N} \setminus \mathbf{N} | \mathbf{N} \setminus \mathbf{N} | \mathbf{N} \setminus \mathbf{N} | \mathbf{N} \setminus \mathbf{N} | \mathbf{N} \setminus \4180046 | argv[i]);
4180047 | continue;
4180048 | }
4180049 | //
4180050 | // File exists and can be "cat"ed.
4180051 | //
4180052 | fd = open (argv[i], O_RDOMLY);4180053 \left| \right| if (fd >= 0)
4180054 | {
4180055 | cat_file_descriptor (fd);
4180056 | close (fd);
4180057 | }
4180058 | else
4180059 | {
4180060 | perror (NULL);
4180061 | exit (1);
```

```
4180062 | }
4180063 | }
4180064 | return (0);
4180065 |}
4180066 |//----------------------------------------------------------------------
4180067 |static void
4180068 |cat_file_descriptor (int fd)
4180069 |{
4180070 ssize_t count;
4180071 | char buffer[BUFSIZ];
4180072 |
4180073 for (;;)4180074 | {
4180075 | count = read (fd, buffer, (size_t) BUFSIZ);
4180076 | if (count > 0)
4180077 | {
4180078 | write (STDOUT_FILENO, buffer, (size_t) count);
4180079 | }
4180080 | else
4180081 | {
4180082 | break;
4180083 | }
4180084 | }
4180085 |}
4180086 |
```
## applic/ccc.c

#### «

# Si veda la sezione u0.1.

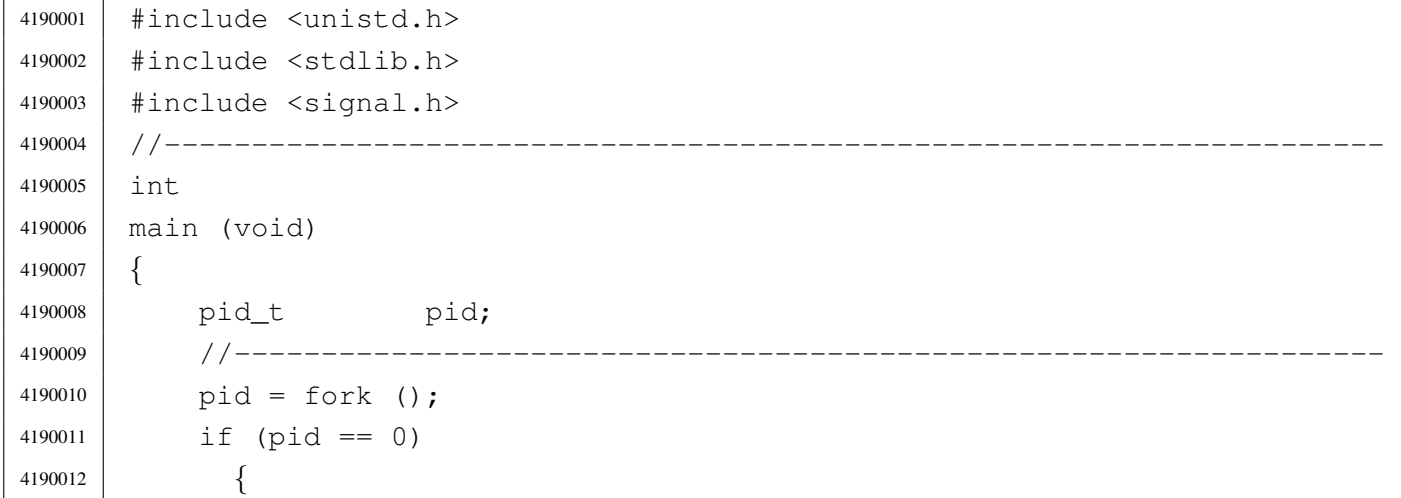

```
4190013 | setuid ((uid_t) 10);
4190014 | execve (\sqrt{\frac{h}{\pi}}) aaa", NULL, NULL);
4190015 | exit (0);
4190016 | }
4190017 | //------------------------------------------------------------------
4190018 | pid = fork ();
4190019 | if (pid == 0)
4190020 | {
4190021 | setuid ((uid_t) 11);
4190022 execve (\sqrt{n}/\text{bin}/\text{bbb}\sqrt{n}, \text{NULL}, \text{NULL});
4190023 exit (0);
4190024 | }
4190025 | //------------------------------------------------------------------
4190026 | while (1)
4190027 | {
4190028 | \blacksquare ; // Just loop, to consume CPU time: it must be killed manually.
4190029 | }
4190030 | return (0);
4190031 |}
```
### applic/chmod.[c](#page-3199-0)

### Si veda la sezione u0.5.

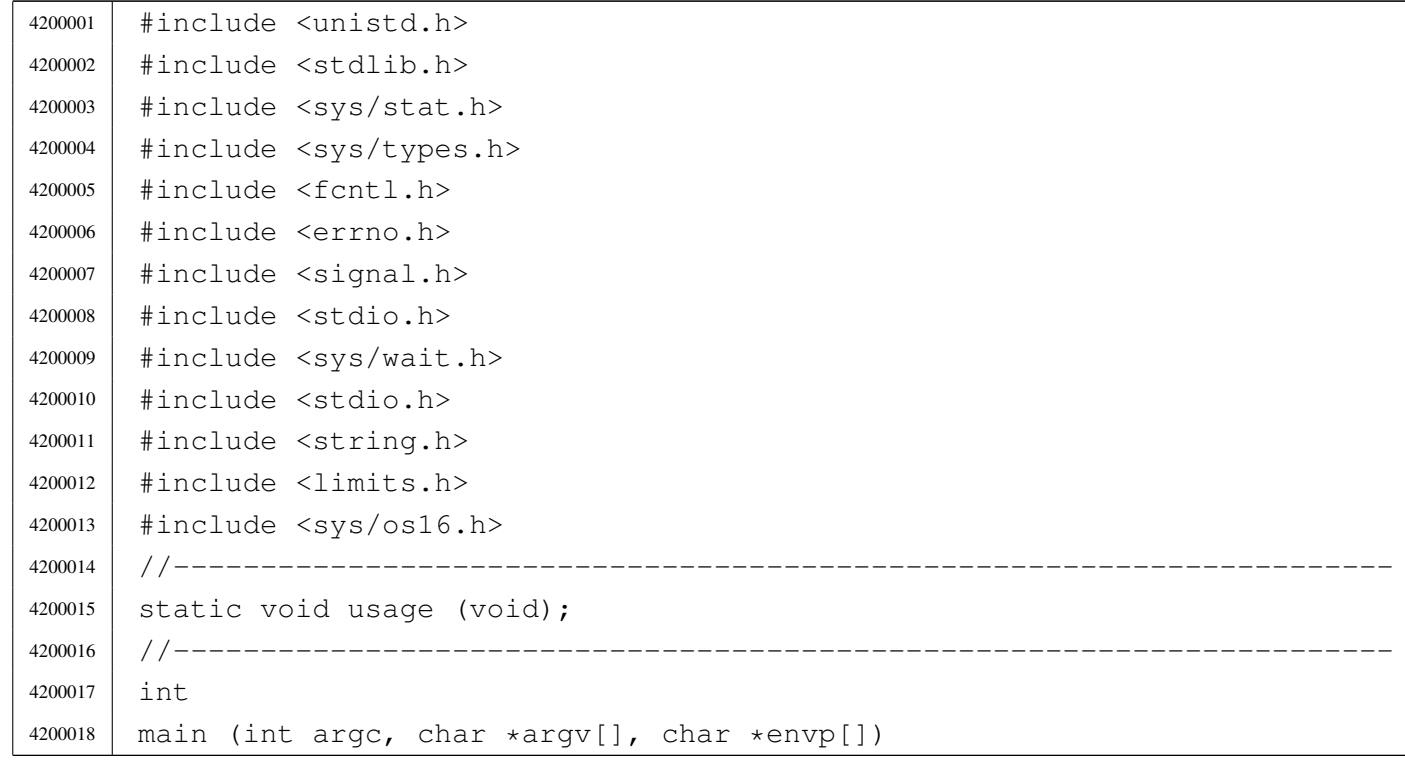

```
4200019 |{
4200020 | int status;
4200021 | mode t mode;
4200022 char +m; \frac{1}{2} Pointer inside the octal mode string.
4200023 int digit;
4200024 int a; 1/\text{Argument index.}4200025 | //
4200026 | //
4200027 | //
4200028 | if (argc < 3)
4200029 | {
4200030 | usage ();
4200031 | return (1);
4200032 | }
4200033 | //
4200034 // Get mode: must be the first argument.
4200035 | //
4200036 for (m = \text{argv}[1]; *m != 0; m++)4200037 | {
4200038 \det digit = (*m - '0');
4200039 | if (digit < 0 || digit > 7)
4200040 | {
4200041 | usage ();
4200042 | return (2);
4200043 | }
4200044 | mode = mode * 8 + digit;
4200045 | }
4200046 //
4200047 | // System call for all the remaining arguments.
4200048 | //
4200049 | for (a = 2; a < argc; a++)4200050 | {
4200051 | status = chmod (argv[a], mode);
4200052 | if (status != 0)
4200053 | {
4200054 | perror (argv[a]);
4200055 | return (3);
4200056 | }
4200057 | }
4200058 | //
4200059 // All done.
4200060 | //
4200061 | return (0);
```
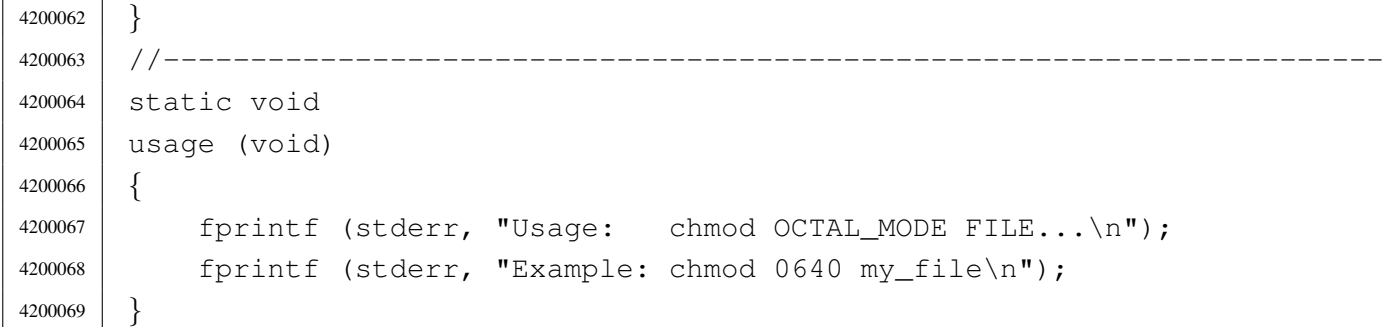

# applic/chown.c

# Si veda la sezione u0.6.

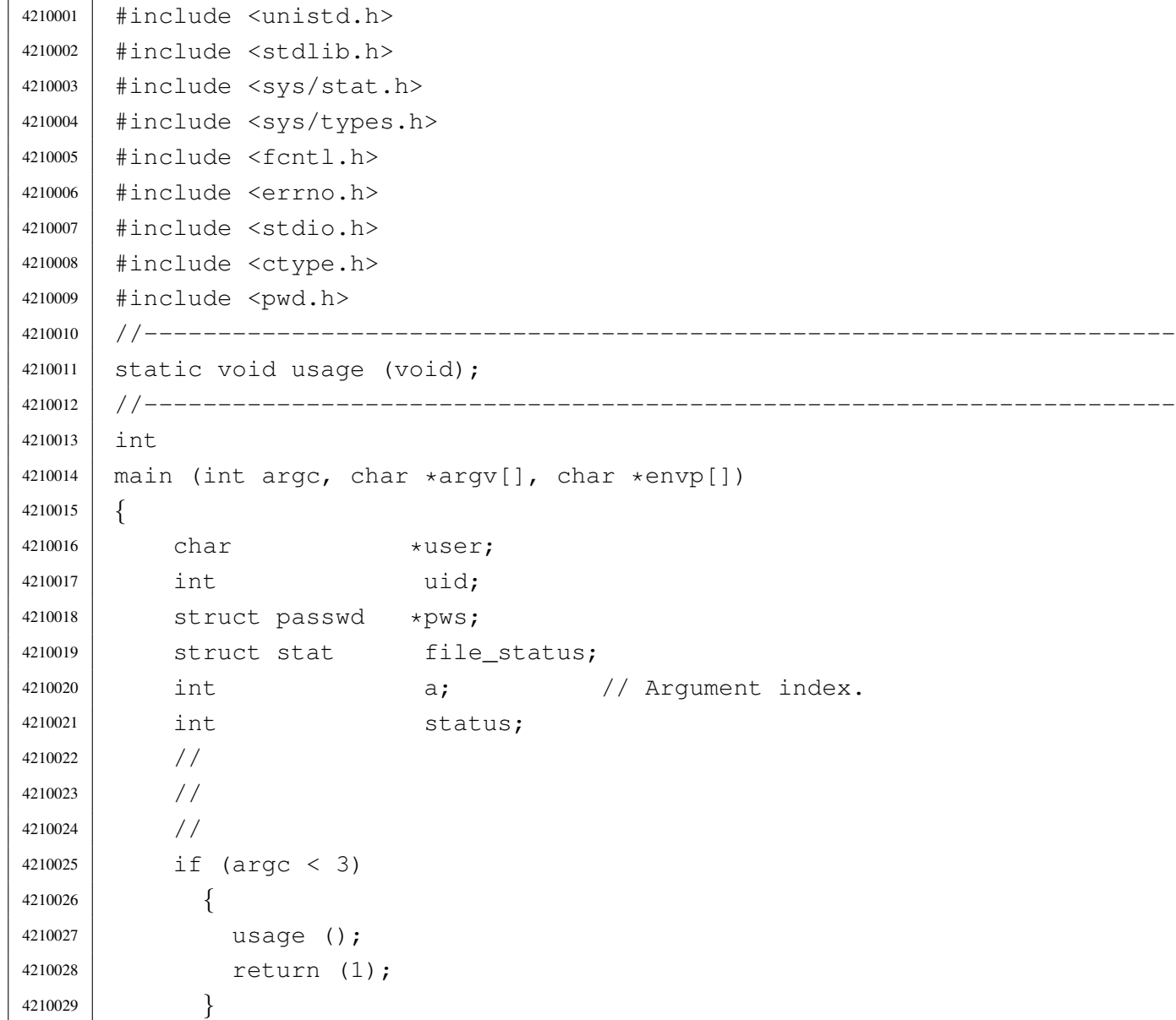

```
4210030 | //
4210031 | // Get user id number.
4210032 | //
4210033 user = \text{argv}[1];
4210034 | if (isdigit (*user))
4210035 | {
4210036 | uid = atoi (user);
4210037 | }
4210038 | else
4210039 | {
4210040 pws = getpwnam (user);4210041 | if (pws == NULL)
4210042 | {
4210043 | fprintf(stderr, "Unknown user \"%s\"!\n", user);
4210044 | return(2);
4210045 | }
4210046 | uid = pws->pw\_uid;4210047 | }
4210048 | //
4210049 // Now we have the user id. Start scanning file names.
4210050 | //
4210051 | for (a = 2; a < argc; a++)4210052 | {
4210053 | //
4210054 / / Verify if the file exists, through the return value of
4210055 | // 'stat()'. No other checks are made.
4210056 | //
4210057 \left| \right| if (stat(argv[a], &file_status) == 0)
4210058 | {
4210059 | //
4210060 | // Try to change ownership.
4210061 //
4210062 \vert status = chown (argv[a], uid, file_status.st_gid);
4210063 | if (status != 0)
4210064 | {
4210065 | perror (NULL);
4210066 | return (3);
4210067 | }
4210068 | }
4210069 | else
4210070 | {
4210071 | fprintf (stderr, "File \"%s\" does not exist!\n",
4210072 | argv[a]);
```

```
4210073 | continue;
4210074 | }
4210075 | }
4210076 //4210077 // All done.
4210078 | //
4210079 | return (0);
4210080 |}
4210081 |//----------------------------------------------------------------------
4210082 |static void
4210083 |usage (void)
4210084 |{
4210085 | fprintf (stderr, "Usage: chown USER|UID FILE...\ln");
4210086 | fprintf (stderr, "Example: chown user my_file\n");
4210087 |}
```
## applic/cp.c

### Si veda la sezione u0.7.

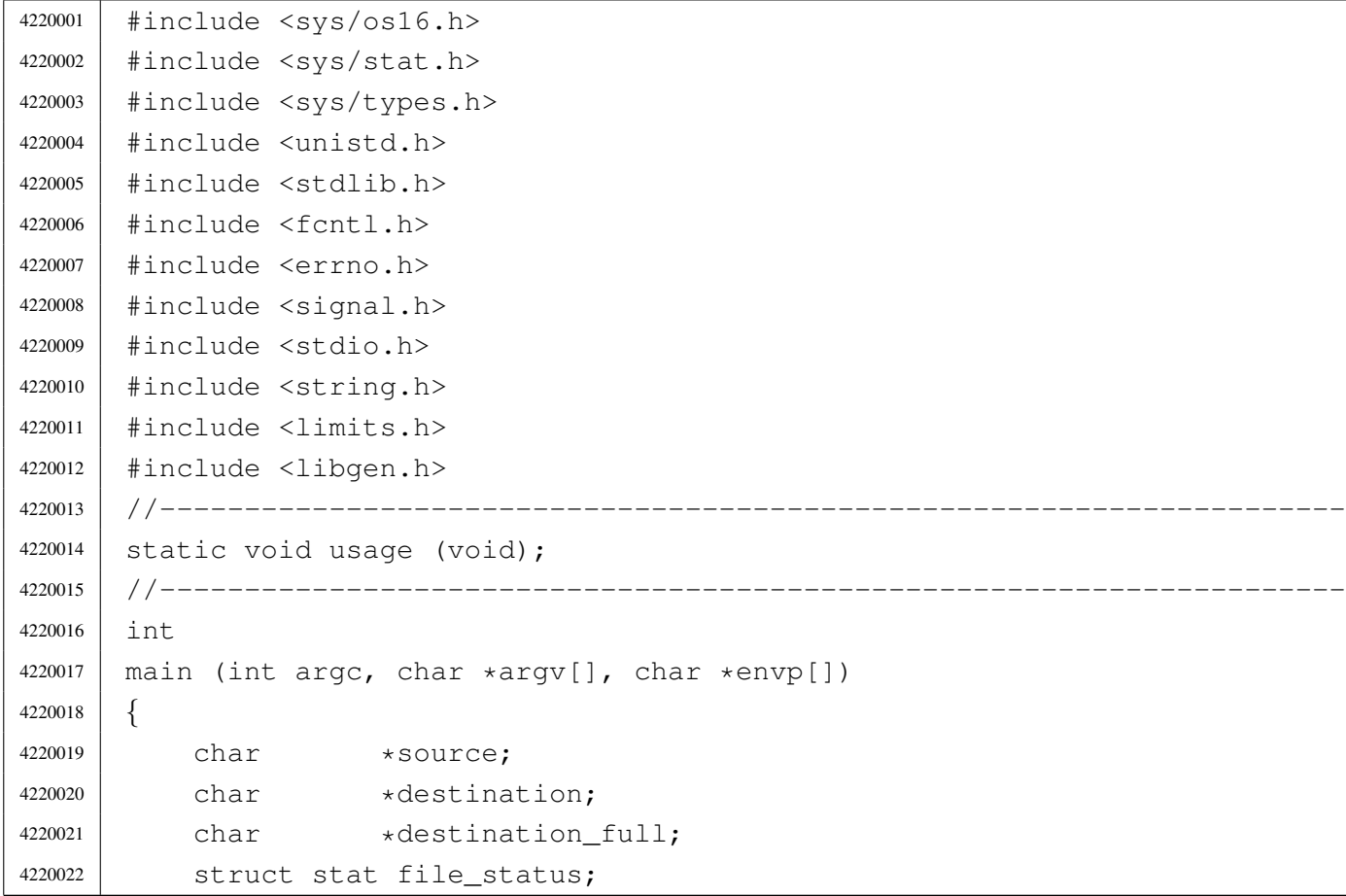

«

```
4220023 int dest is a dir = 0;
4220024 | int a; a; \left| \right| Argument index.
4220025 | char path[PATH_MAX];
4220026 int fd source = -1;4220027 int fd destination = -1;
4220028 char buffer in [BUFSIZ];
4220029 char *buffer out;
4220030 | ssize_t count_in; // Read counter.
4220031 | ssize_t count_out; // Write counter.
4220032 | //
4220033 | // There must be at least two arguments, plus the program name.
4220034 | //
4220035 | if (argc < 3)
4220036 | {
4220037 | usage ();
4220038 | return (1);
4220039 | }
4220040 | //
4220041 | // Select the last argument as the destination.
4220042 | //
4220043 destination = \text{argv}[\text{argc-1}];
4220044 | //
4220045 | // Check if it is a directory and save it in a flag.
4220046 | //
4220047 | if (stat (destination, \delta file status) == 0)
4220048 | {
4220049 | if (S_ISDIR (file_status.st_mode))
4220050 | {
4220051 dest_is_a_dir = 1;
4220052 | }
4220053 | }
4220054 | //
4220055 | // If there are more than two arguments, verify that the last
4220056 | // one is a directory.
4220057 | //
4220058 | if (argc > 3)
4220059 | {
4220060 | if (!dest_is_a_dir)
4220061 | {
4220062 | usage ();
4220063 | fprintf (stderr, "The destination \"%s\" ",
4220064 | destination);
4220065 | fprintf (stderr, "is not a directory!\n");
```
### 

```
4220066 | return (1);
4220067 | }
4220068 | }
4220069 | //
4220070 // Scan the arguments, excluded the last, that is the destination.
4220071 | //
4220072 for (a = 1; a < (argc - 1); a++)4220073 | {
4220074 //
4220075 | // Source.
4220076 //
4220077 | source = \text{argv[a]};
4220078 | //
4220079 | // Verify access permissions.
4220080 | //
4220081 | if (access (source, R_OK) < 0)
4220082 | {
4220083 | perror (source);
4220084 | continue;
4220085 | }
4220086 | //
4220087 | // Destination.
4220088 | //
4220089 // If it is a directory, the destination path
4220090 | // must be corrected.
4220091 //
4220092 | if (dest_is_a_dir)
4220093 | {
4220094 | path[0] = 0;4220095 | strcat (path, destination);
4220096 | strcat (path, "/");
4220097 | strcat (path, basename (source));
4220098 | //
4220099 | // Update the destination path.
4220100 | //
4220101 destination_full = path;
4220102 | }
4220103 | else
4220104 | {
4220105 destination_full = destination;
4220106 | }
4220107 //4220108 | // Check if destination file exists.
```

```
4220109 | //
4220110 if (stat (destination_full, & file_status)) == 0)4220111 | {
4220112 | fprintf (stderr, "The destination file, \"%s\", ",
4220113 | destination full);
4220114 | fprintf (stderr, "already exists!\ln");
4220115 | continue;
4220116 | }
4220117 //
4220118 | // Everything is ready for the copy.
4220119 | //
4220120 \left| \right| fd\_source = open (source, O\_RDONLY);4220121 | if (fd_source < 0)
4220122 | {
4220123 | perror (source);
4220124 //
4220125 | // Continue with the next file.
4220126 //
4220127 | continue;
4220128 | }
4220129 //
4220130 \vert fd_destination = creat (destination_full, 0777);
4220131 | if (fd_destination < 0)
4220132 | {
4220133 | perror (destination);
4220134 | close (fd_source);
4220135 //
4220136 | // Continue with the next file.
4220137 //
4220138 | continue;
4220139 | }
4220140 //
4220141 | // Copy the data.
4220142 //
4220143 | while (1)
4220144 | {
4220145 | count_in = read (fd_source, buffer_in, (size_t) BUFSIZ);
4220146 | if (count in > 0)
4220147 | {
4220148 \vert for (buffer_out = buffer_in; count_in > 0;)
4220149 | {
4220150 | count_out = write (fd_destination, buffer_out,
4220151 \left(\text{size}\_\text{t}\right) count_in);
```

```
4220152 | if (count_out < 0)
4220153 | {
4220154 | perror (destination);
4220155 | close (fd source);
4220156 | close (fd destination);
4220157 | return (3);
4220158 | }
4220159 //
4220160 \frac{1}{1} 1f not all data is written, continue writing,
4220161 | // but change the buffer start position and the
4220162 | // amount to be written.
4220163 //
4220164 | buffer_out += count_out;
4220165 | count_in - count_out;
4220166 | }
4220167 | }
4220168 | else if (count_in < 0)
4220169 | {
4220170 | perror (source);
4220171 | close (fd_source);
4220172 | close (fd_destination);
4220173 | }
4220174 else
4220175 | {
4220176 break;
4220177 | }
4220178 | }
4220179 | //
4220180 | if (close (fd_source))
4220181 | {
4220182 | perror (source);
4220183 | }
4220184 | if (close (fd_destination))
4220185 | {
4220186 | perror (destination);
4220187 | return (4);
4220188 | }
4220189 | }
4220190 | //
4220191 // All done.
4220192 | //
4220193 | return (0);
4220194 |}
```

```
4220195 |//----------------------------------------------------------------------
4220196 |static void
4220197 |usage (void)
4220198 |{
4220199 | fprintf (stderr, "Usage: cp OLD_NAME NEW_NAME\n");
4220200 | fprintf (stderr, " cp FILE... DIRECTORY\n");
4220201 |}
```
### applic/crt0.s

#### «

# Si veda la sezione u0.2.

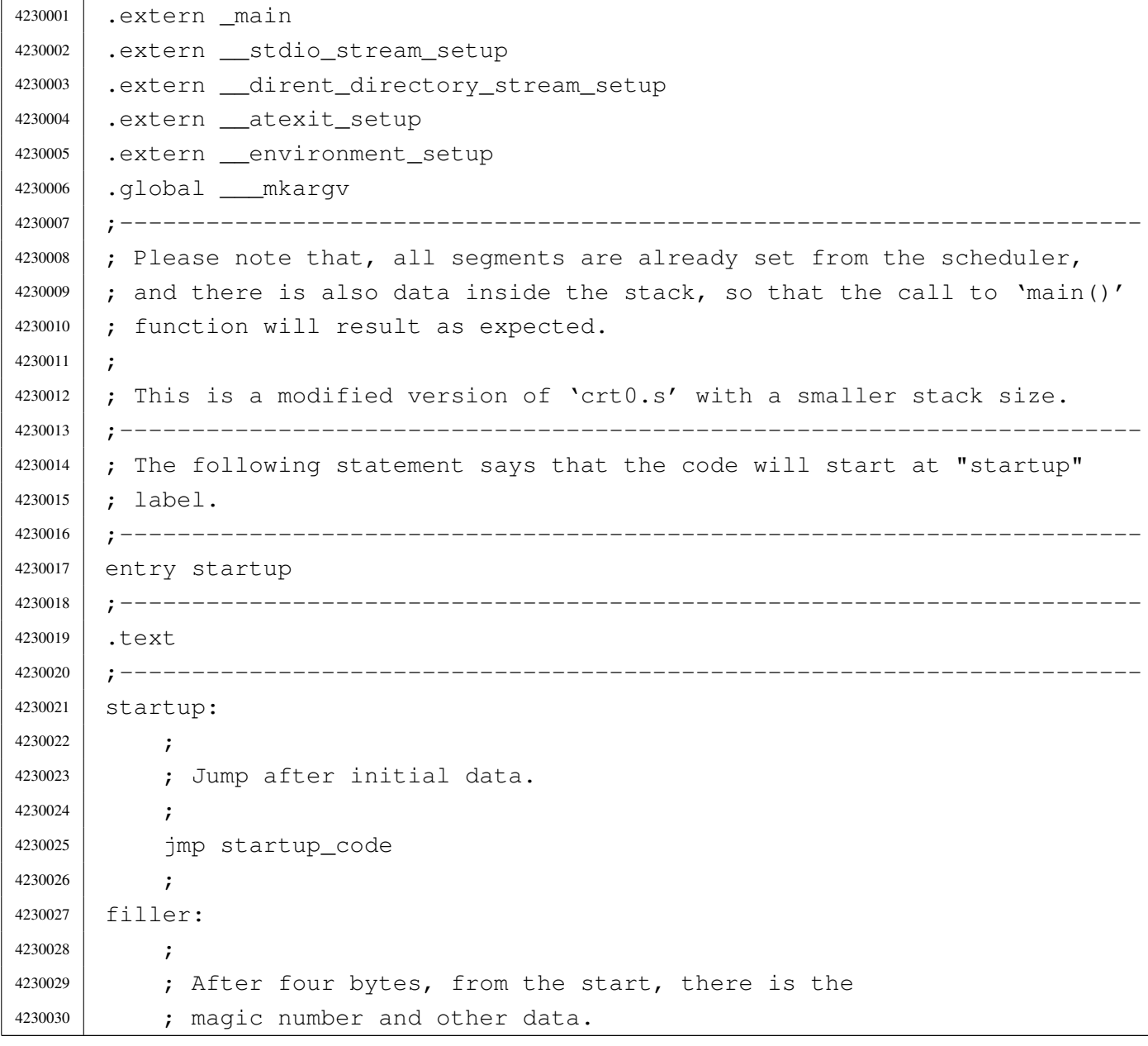

```
4230031 | ;
4230032 | .space (0x0004 - (filler - startup))
4230033 | ;
4230034 |magic:
4230035 | .data4 0x6F733136 ; os16
4230036 | .data4 0x6170706C ; appl
4230037 | ;
4230038 | segoff:
4230039 | .data2 __segoff ; Data segment offset.
4230040 |etext: ;
4230041 | .data2 etext ; End of code
4230042 edata:
4230043 | .data2 edata ; End of initialized data.
4230044 |ebss: ;
4230045 | .data2 end ; End of not initialized data.
4230046 | stack size: ;
4230047 | .data2 0x2000 ; Requested stack size. Every single application
4230048 | \blacksquare | might change this value.
4230049
4230050 | ; At the next label, the work begins.
4230051
4230052 |.align 2
4230053 | startup_code:
4230054
4230055 | ; Before the call to the main function, it is necessary to extract
4230056 | ; the value to assign to the global variable 'environ'. It is
4230057 | ; described as 'char **environ' and should contain the same address
4230058 | ; pointed by 'envp'. To get this value, the stack is popped and then
4230059 | ; pushed again. Please recall that the stack was prepared from
4230660 | ; the process management, at the 'exec()' system call.
4230061 | ;
4230062 | pop ax ; argc
4230063 | pop bx ; argv
4230064 | pop cx ; envp
4230065 | mov environ, cx ; Variable 'environ' comes from <unistd.h>.
4230066 | push cx
4230067 | push bx
4230068 | push ax
4230069
4230070 | ; Could it be enough? Of course not! To be able to handle the
4230071 | ; environment, it must be copied inside the table
4230072 | ; '_environment_table[][]', that is defined inside <stdlib.h>.
4230073 ; To copy the environment it is used the function
```

```
4297
```
4230074 | ; '\_environment\_setup()', passing the 'envp' pointer. | ; | push cx 4230077 | call environment setup | add sp, #2 | ; 4230080 | ; After the environment copy is done, the value for the traditional | ; variable 'environ' is updated, to point to the new array of 4230082 | ; pointer. The updated value comes from variable '\_environment', | ; defined inside <stdlib.h>. Then, also the 'argv' contained inside 4230084 | ; the stack is replaced with the new value. | ; | mov ax, #\_\_environment | mov \_environ, ax | ; 4230089 | pop ax ; argc 4230090 | pop bx ; argv[][] 4230091 | pop cx  $;$  envp[][] 4230092 mov cx, # environment | push cx | push bx | push ax | ; Setup standard I/O streams and at-exit table. | call \_\_stdio\_stream\_setup | call \_\_dirent\_directory\_stream\_setup | call \_\_atexit\_setup | ; 4230103 | ; Call the main function. The arguments are already pushed inside 4230104 | ; the stack. | ; | call \_main 4230108 | ; Save the return value at the symbol 'exit\_value'. | ; 4230110 | mov exit value, ax ; |.align 2 4230113 | halt: **;** 4230115 | push #2  $\qquad \qquad ;$  Size of message. | push #exit\_value ; Pointer to the message.

```
4230117 | push #6 ; SYS_EXIT
4230118 | call _sys
4230119 | add sp, #2
4230120 | add sp, #2
4230121 | add sp, #2
4230122 ; \cdot \cdot \cdot4230123 | jmp halt
4230124 ;
4230125 |;-----------------------------------------------------------------------
4230126 |.align 2
4230127 | ___mkargv: ; Symbol '___mkargv' is used by Bcc inside the function
4230128 | ret ; 'main()' and must be present for a successful
4230129 | ; compilation.
4230130 |;-----------------------------------------------------------------------
4230131 |.align 2
4230132 |.data
4230133 | ;
4230134 |exit_value:
4230135 | .data2 0x0000
4230136 |;-----------------------------------------------------------------------
4230137 |.align 2
4230138 |.bss
```
### applic/date.c

### Si veda la sezione u0.8.

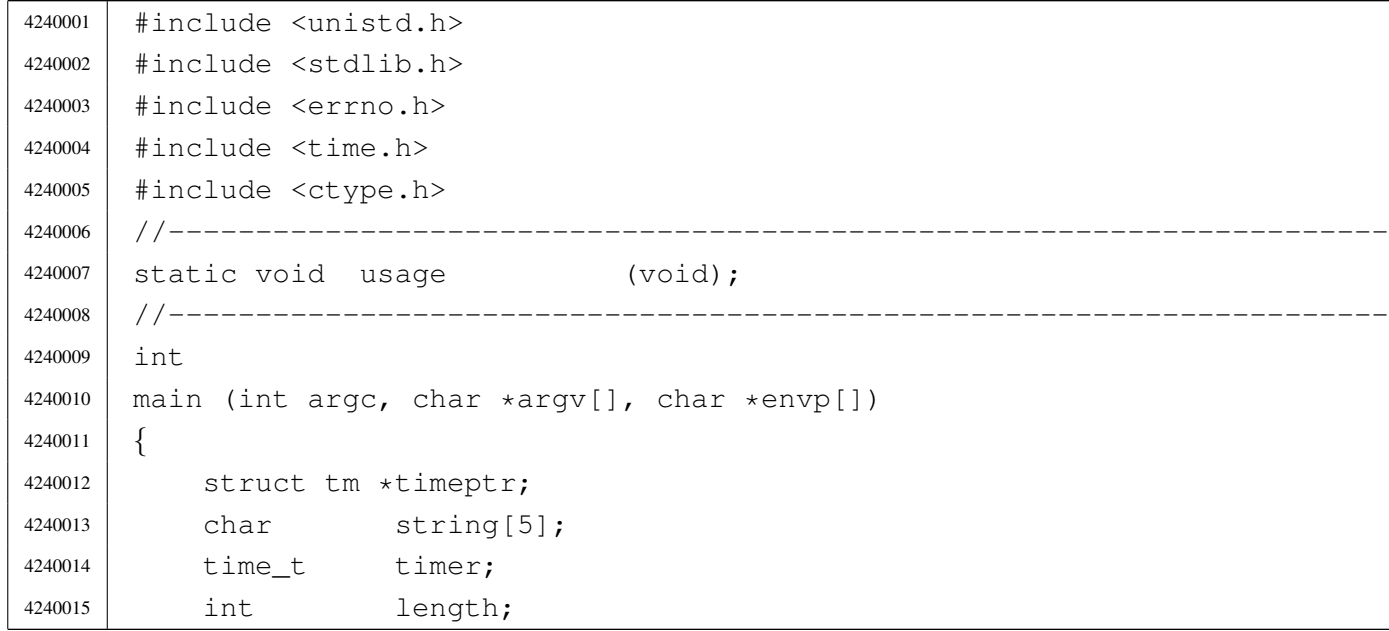

«

```
4240016 char \star input;
4240017 int i;
4240018 | //
4240019 | // There can be at most an argument.
4240020 | //
4240021 | if (argc > 2)
4240022 | {
4240023 | usage ();
4240024 | return (1);
4240025 | }
4240026 //
4240027 | // Check if there is no argument: must show the date.
4240028 | //
4240029 if \arcc = 14240030 | {
4240031 | timer = time (NULL);
4240032 | printf ("%s\n", ctime (&timer));
4240033 | return (0);
4240034 | }
4240035 | //
4240036 | // There is one argument and must be the date do set.
4240037 | //
4240038 input = \text{argv[1]};
4240039 | //
4240040 | // First get current date, for default values.
4240041 | //
4240042 | timer = time (NULL);
4240043 timeptr = gmtime (&timer);
4240044 | //
4240045 | // Verify to have a correct input.
4240046 | //
4240047 | length = (int) strlen (input);
4240048 | if (length == 8 || length == 10 || length == 12)
4240049 | {
4240050 | for (i = 0; i < length; i++)
4240051 | {
4240052 | if (!isdigit (input[i]))
4240053 | {
4240054 | usage ();
4240055 | return (2);
4240056 | }
4240057 | }
4240058 | }
```

```
4240059 | else
4240060 | {
4240061 | printf ("input: \"%s\"; length: %i\n", input, length);
4240062 | usage ();
4240063 | return (3);
4240064 | }
4240065 | //
4240066 | // Select the month.
4240067 | //
4240068 | string[0] = input[0];
4240069 | string[1] = input[1];
4240070 | string [2] = ' \ 0';
4240071 | timeptr->tm_mon = atoi (string);
4240072 | //
4240073 | // Select the day.
4240074 | //
4240075 | string [0] = input [2];
4240076 | string[1] = input[3];
4240077 | string[2] = ' \setminus 0';
4240078 | timeptr->tm_mday = atoi (string);
4240079 | //
4240080 | // Select the hour.
4240081 | //
4240082 | string [0] = input [4];
4240083 | string [1] = input [5];
4240084 | string[2] = ' \ 0';
4240085 timeptr->tm_hour = atoi (string);
4240086 | //
4240087 | // Select the minute.
4240088 | //
4240089 | string[0] = input[6];
4240090 | string[1] = input[7];
4240091 | string [2] = ' \ 0';
4240092 | timeptr->tm_min = atoi (string);
4240093 | //
4240094 / / Select the year: must verify if there is a century.
4240095 | //
4240096 | if (length == 12)
4240097 | {
4240098 | string[0] = input[8];
4240099 | string[1] = input[9];
4240100 | string[2] = input[10];
4240101 | string[3] = input[11];
```

```
4240102 | string[4] = ' \setminus 0';
4240103 | timeptr->tm_year = atoi (string);
4240104 | }
4240105 | else if (length == 10)
4240106 | {
4240107 | sprintf (string, "%04i", timeptr->tm_year);
4240108 | string[2] = input[8];
4240109 | string[3] = input[9];
4240110 | string[4] = ' \setminus 0';
4240111 | timeptr->tm_year = atoi (string);
4240112 | }
4240113 | //
4240114 | // Now convert to 'time t'.
4240115 | //
4240116 timer = mktime (timeptr);
4240117 | //
4240118 | // Save to the system.
4240119 | //
4240120 | stime (&timer);
4240121 | //
4240122 | return (0);
4240123 |}
4240124 |//----------------------------------------------------------------------
4240125 |static void
4240126 |usage (void)
4240127 |{
4240128 | fprintf (stderr, "Usage: date [MMDDHHMM[[CC]YY]]\n\ranglen");
4240129 |}
```
### applic/ed.c

«

### Si veda la sezione u0.9.

```
4250001 |//----------------------------------------------------------------------
4250002 |// 2009.08.18
4250003 // Modified by Daniele Giacomini for 'os16', to harmonize with it,
4250004 // even, when possible, on coding style.
4250005 |//
4250006 // The original was taken form ELKS sources: 'elkscmd/misc_utils/ed.c'.
4250007 |//----------------------------------------------------------------------
4250008 |//
4250009 |// Copyright (c) 1993 by David I. Bell
```

```
4250010 | // Permission is granted to use, distribute, or modify this source,
4250011 |// provided that this copyright notice remains intact.
4250012 |//
4250013 |// The "ed" built-in command (much simplified)
4250014 |//
4250015 |//----------------------------------------------------------------------
4250016 |
4250017 |#include <stdio.h>
4250018 |#include <ctype.h>
4250019 |#include <unistd.h>
4250020 |#include <stdbool.h>
4250021 |#include <string.h>
4250022 |#include <stdlib.h>
4250023 #include \lefcntl.h>
4250024 |//----------------------------------------------------------------------
4250025 | #define isoctal(ch) (((ch) >= '0') && ((ch) <= '7'))
4250026 | #define USERSIZE 1024 /* max line length typed in by user */
4250027 | #define INITBUFSIZE 1024 /* initial buffer size */
4250028 |//----------------------------------------------------------------------
4250029 | typedef int num_t;
4250030 | typedef int len_t;
4250031 |//
4250032 // The following is the type definition of structure 'line_t', but the
4250033 |// structure contains pointers to the same kind of type. With the
4250034 // compiler Bcc, it is the only way to declare it.
4250035 |//
4250036 | typedef struct line line_t;
4250037 |//
4250038 |struct line {
4250039 | line_t *next;
4250040 | line_t *prev;
4250041 | len_t len;
4250042 | char data[1];
4250043 |};
4250044 |//
4250045 | static line_t lines;
4250046 | static line t *curline;
4250047 |static num_t curnum;
4250048 |static num_t lastnum;
4250049 |static num_t marks[26];
4250050 |static bool dirty;
4250051 | static char *filename;
4250052 | static char searchstring[USERSIZE];
```

```
4250053 |//
4250054 |static char *bufbase;
4250055 |static char *bufptr;
4250056 | static len t bufused;
4250057 | static lent bufsize;
4250058 ///---------------------------
4250059 |static void docommands (void);
4250060 | static void subcommand (char \starcp, num_t num1, num_t num2);
4250061 |static bool getnum (char **retcp, bool *rethavenum,
4250062 | num t *retnum);
4250063 |static bool setcurnum (num_t num);
4250064 |static bool initedit (void);
4250065 |static void termedit (void);
4250066 |static void addlines (num_t num);
4250067 |static bool insertline (num_t num, char *data, len_t len);
4250068 |static bool deletelines (num_t num1, num_t num2);
4250069 | static bool printlines (num_t num1, num_t num2, bool expandflag);
4250070 |static bool writelines (char *file, num_t num1, num_t num2);
4250071 | static bool readlines (char \star file, num t num);
4250072 static num_t searchlines (char *str, num_t num1, num_t num2);
4250073 static len_t findstring (line_t *lp, char *str, len_t len,
4250074 | len t offset);
4250075 |static line_t *findline (num_t num);
4250076 |//----------------------------------------------------------------------
4250077 |// Main.
4250078 |//----------------------------------------------------------------------
4250079 |int
4250080 | main (int argc, char *argv[], char *envp[])
4250081 |{
4250082 | if (!initedit ()) return (2);
4250083 | //
4250084 | if (argc > 1)
4250085 | {
4250086 \qquad \qquad \text{filename = strdup (arqv[1]);}4250087 | if (filename == NULL)
4250088 | {
4250089 | fprintf (stderr, "No memory\n");
4250090 | termedit ();
4250091 | return (1);
4250092 | }
4250093 | //
4250094 | if (!readlines (filename, 1))
4250095 | {
```

```
4250096 | termedit ();
4250097 | return (0);
4250098 | }
4250099 | //
4250100 | if (lastnum) setcurnum(1);
4250101 //
4250102 dirty = false;
4250103 | }
4250104 //
4250105 | docommands ();
4250106 //
4250107 | termedit ();
4250108 | return (0);
4250109 |}
4250110 |//----------------------------------------------------------------------
4250111 | // Read commands until we are told to stop.
4250112 |//----------------------------------------------------------------------
4250113 void
4250114 |docommands (void)
4250115 |{
4250116 | char *cp;
4250117 | int len;
4250118 | num_t num1;
4250119 | num_t num2;
4250120 bool have1;
4250121 | bool have2;
4250122 | char buf [USERSIZE];
4250123 | //
4250124 | while (true)
4250125 | {
4250126 | printf(": ");
4250127 | fflush (stdout);
4250128 | //
4250129 | if (fgets (buf, sizeof(buf), stdin) == NULL)
4250130 | {
4250131 | return;
4250132 | }
4250133 | //
4250134 | len = strlen (buf);
4250135 | if (len == 0)
4250136 | {
4250137 | return;
4250138 | }
```

```
4250139 //
4250140 | \text{cp} = \text{&} \text{buf} [\text{len} - 1];4250141 | if (*cp != 'n')4250142 | {
4250143 | fprintf(stderr, "Command line too long\n");
4250144 do
4250145 | {
4250146 | len = fgetc(stdin);
4250147 | }
4250148 | while ((len != EOF) &\& (len != '\n'));
4250149 //
4250150 | continue;
4250151 | }
4250152 | //
4250153 | while ((cp > buf) & \& \& \text{ is blank } (cp[-1]))4250154 | {
4250155 \, \text{CP} \rightarrow \text{CP}4250156 | }
4250157 | //
4250158 \star cp = '\0';
4250159 //
4250160 | cp = buf;
4250161 //
4250162 | while (isblank (*cp))
4250163 | {
4250164 //\star cp++;4250165 | cp++;
4250166 | }
4250167 //4250168 have1 = false;
4250169 have 2 = false;4250170 | //
4250171 | if ((curnum == 0) && (lastnum > 0))
4250172 | {
4250173 | curnum = 1;
4250174 | curline = lines.next;
4250175 | }
4250176 //
4250177 | if (!getnum (&cp, &have1, &num1))
4250178 | {
4250179 | continue;
4250180 | }
4250181 | //
```

```
4250182 | while (isblank (*cp))
4250183 | {
4250184 \overline{cp++;}4250185 | }
4250186 | //
4250187 if ( \star cp == ', ')4250188 | {
4250189 | cp++;
4250190 | if (!getnum (&cp, &have2, &num2))
4250191 | {
4250192 | continue;
4250193 | }
4250194 //
4250195 | if (!have1)
4250196 | {
4250197 | num1 = 1;4250198 | }
4250199 | if (!have2)
4250200 | {
4250201 | num2 = lastnum;
4250202 | }
4250203 have1 = true;
4250204 | have2 = true;
4250205 | }
4250206 | //
4250207 | if (!have1)
4250208 | {
4250209 | num1 = \text{cum};
4250210 | }
4250211 | if (!have2)
4250212 | {
4250213 | num2 = num1;
4250214 | }
4250215 | //
4250216 | // Command interpretation switch.
4250217 //
4250218 | switch (*cp++)
4250219 | {
4250220 | case 'a':
4250221 | addlines (num1 + 1);4250222 | break;
4250223 | //
4250224 | case 'c':
```

```
4250225 | deletelines (num1, num2);
4250226 | addlines (num1);
4250227 | break;
4250228 | //
4250229 | case 'd':
4250230 deletelines (num1, num2);
4250231 | break;
4250232 /4250233 | case 'f':
4250234 | if (*cp && !isblank (*cp))
4250235 | {
4250236 | fprintf (stderr, "Bad file command\n");
4250237 | break;
4250238 | }
4250239 //
4250240 | while (isblank (*cp))
4250241 | {
4250242 | cp++;
4250243 | }
4250244 if (*cp == ' \ 0')4250245 | {
4250246 | if (filename)
4250247 | {
4250248 | printf ("\"%s\"\n", filename);
4250249 | }
4250250 else
4250251 | {
4250252 | printf ("No filename\n");
4250253 | }
4250254 | break;
4250255 | }
4250256 | //
4250257 | cp = strdup (cp);
4250258 | //
4250259 | if (cp == NULL)
4250260 | {
4250261 | fprintf (stderr, "No memory for filename\n");
4250262 | break;
4250263 | }
4250264 //
4250265 | if (filename)
4250266 | {
4250267 | free(filename);
```

```
4250268 | }
4250269 | //
4250270 | filename = cp;
4250271 | break;
4250272 //
4250273 | case 'i':
4250274 | addlines (num1);
4250275 | break;
4250276 | //
4250277 | case 'k':
4250278 | while (isblank(*cp))
4250279 | {
4250280 | Cp++;
4250281 | }
4250282 //
4250283 | if ((\star cp \langle a' \rangle || (\star cp \rangle 'a')) || (\star cp) || cp[1])
4250284 | {
4250285 | fprintf (stderr, "Bad mark name\n");
4250286 | break;
4250287 | }
4250288 //
4250289 | marks[\starcp - 'a'] = num2;
4250290 | break;
4250291 | //
4250292 | case 'l':
4250293 | printlines (num1, num2, true);
4250294 | break;
4250295 | //
4250296 | case 'p':
4250297 | printlines (num1, num2, false);
4250298 | break;
4250299 //
4250300 | case 'q':
4250301 while (isblank(*cp))
4250302 | {
4250303 \qquad \qquad \text{CP++;}4250304 | }
4250305 //
4250306 | if (have1 || *cp)
4250307 | {
4250308 | fprintf (stderr, "Bad quit command\n");
4250309 | break;
4250310 | }
```

```
4250311 //
4250312 | if (!dirty)
4250313 | {
4250314 | return;
4250315 | }
4250316 //
4250317 | printf ("Really quit? ");
4250318 | fflush (stdout);
4250319 //
4250320 | buf[0] = '\0';
4250321 | fgets (buf, sizeof(buf), stdin);
4250322 | cp = buf;
4250323 //
4250324 | while (isblank (*cp))
4250325 | {
4250326 \, \text{CP++};
4250327 | }
4250328 | //
4250329 | if ((*cp == 'y') || (*cp == 'Y'))4250330 | {
4250331 | return;
4250332 | }
4250333 | //
4250334 | break;
4250335 //
4250336 | case 'r':
4250337 | if (*cp && !isblank(*cp))
4250338 | {
4250339 | fprintf (stderr, "Bad read command\n");
4250340 | break;
4250341 | }
4250342 | //
4250343 | while (isblank(*cp))
4250344 | {
4250345 | cp++;
4250346 | }
4250347 /4250348 if (*cp == ' \ 0')4250349 | {
4250350 | fprintf (stderr, "No filename\n");
4250351 | break;
4250352 | }
4250353 | //
```

```
4250354 | if (!have1)
4250355 | {
4250356 | num1 = lastnum;
4250357 | }
4250358 | //
4250359 | // Open the file and add to the buffer
4250360 | // at the next line.
4250361 //
4250362 | if (readlines (cp, num1 + 1))
4250363 | {
4250364 //
4250365 | // If the file open fails, just
4250366 | // break the command.
4250367 /4250368 | break;
4250369 | }
4250370 | //
4250371 | \frac{1}{100} | \frac{1}{100} | \frac{1}{100} | \frac{1}{100} | \frac{1}{100} | \frac{1}{100} | \frac{1}{100} | \frac{1}{100} | \frac{1}{100} | \frac{1}{100} | \frac{1}{100} | \frac{1}{100} | \frac{1}{100} | \frac{1}{100} | \frac{1}{100} |
4250372 | \sqrt{ previous name is available.
4250373 | //
4250374 | \qquad \qquad \text{if} \quad \text{(filename == NULL)}4250375 | {
4250376 | filename = strdup (cp);
4250377 | }
4250378 | //
4250379 | break;
4250380 |
4250381 | case 's':
4250382 | subcommand (cp, num1, num2);
4250383 | break;
4250384 | //
4250385 | case 'w':
4250386 | if (*cp && !isblank(*cp))
4250387 | {
4250388 | fprintf(stderr, "Bad write command\n");
4250389 break;
4250390 | }
4250391 | //
4250392 | while (isblank(*cp))
4250393 | {
4250394 \, \text{CP++};
4250395 | }
4250396 | //
```

```
4250397 | if (!have1)
4250398 | {
4250399 | num1 = 1;4250400 | num2 = lastnum;
4250401 | }
4250402 //
4250403 | // If the file name is not specified, use the
4250404 | \sqrt{4} default one.
4250405 //
4250406 \hat{f} \hat{f} \exp == ' \setminus 0')
4250407 | {
4250408 \qquad \qquad \text{cp = filename;}4250409 | }
4250410 //
4250411 | // If even the default file name is not specified,
4250412 | // tell it.
4250413 //
4250414 | if (cp == NULL)
4250415 | {
4250416 | fprintf (stderr, "No file name specified\n");
4250417 | break;
4250418 | }
4250419 //
4250420 | // Write the file.
4250421 | //
4250422 | writelines (cp, num1, num2);
4250423 //
4250424 | break;
4250425 | //
4250426 | case 'z':
4250427 | switch (*cp)
4250428 | {
4250429 | case '-':
4250430 | printlines (curnum-21, curnum, false);
4250431 | break;
4250432 | case '.':
4250433 | printlines (curnum-11, curnum+10, false);
4250434 | break;
4250435 | default:
4250436 | printlines (curnum, curnum+21, false);
4250437 | break;
4250438 | }
4250439 | break;
```

```
4250440 | //
4250441 | case '.':
4250442 | if (have1)
4250443 | {
4250444 | fprintf (stderr, "No arguments allowed\n");
4250445 | break;
4250446 | }
4250447 | printlines (curnum, curnum, false);
4250448 | break;
4250449 | //
4250450 \qquad \qquad case ' -':
4250451 | if (setcurnum (curnum - 1))
4250452 | {
4250453 | printlines (curnum, curnum, false);
4250454 | }
4250455 | break;
4250456 | //
4250457 \Big| case '=':
4250458 | printf ("%d\n", num1);
4250459 | break;
4250460 //
4250461 \qquad \qquad \text{case '}\0':4250462 | if (have1)
4250463 | {
4250464 | printlines (num2, num2, false);
4250465 | break;
4250466 | }
4250467 //
4250468 | if (setcurnum (curnum + 1))
4250469 | {
4250470 | printlines (curnum, curnum, false);
4250471 | }
4250472 | break;
4250473 | //
4250474 default:
4250475 | fprintf (stderr, "Unimplemented command\n");
4250476 | break;
4250477 | }
4250478 | }
4250479 |}
4250480 |//----------------------------------------------------------------------
4250481 |// Do the substitute command.
4250482 |// The current line is set to the last substitution done.
```

```
4250483 |//----------------------------------------------------------------------
4250484 | void
4250485 subcommand (char *cp, num_t num1, num_t num2)
4250486 |{
4250487 | int delim;
4250488 | char *oldstr;
4250489 | char *newstr;
4250490 lent oldlen;
4250491 len_t newlen;
4250492 lent deltalen;
4250493 lent offset;
4250494 \downarrow \downarrow 4250495 | line_t *nlp;
4250496 | bool globalflag;
4250497 bool printflag;
4250498 | bool didsub;
4250499 bool needprint;
4250500 |
4250501 | if ((num1 < 1) || (num2 > lastnum) || (num1 > num2))
4250502 | {
4250503 | fprintf (stderr, "Bad line range for substitute\n");
4250504 | return;
4250505 | }
4250506 | //
4250507 | qlobalflag = false;
4250508 | printflag = false;
4250509 didsub = false;
4250510 needprint = false;
4250511 //
4250512 | if (isblank (*cp) || (*cp == ' \0'))
4250513 | {
4250514 | fprintf (stderr, "Bad delimiter for substitute\n");
4250515 | return;
4250516 | }
4250517 | //
4250518 delim = *cp++;
4250519 oldstr = cp;
4250520 | //
4250521 | cp = strchr (cp, delim);
4250522 | //
4250523 | if (cp == NULL)
4250524 | {
4250525 | fprintf (stderr, "Missing 2nd delimiter for substitute\n");
```

```
4250526 | return;
4250527 | }
4250528 | //
4250529 \star cp++ = '\0';
4250530 | //
4250531 newstr = cp;
4250532 | cp = strchr (cp, delim);
4250533 | //
4250534 | if (cp)
4250535 | {
4250536 \star cp++ = '\0';
4250537 | }
4250538 | else
4250539 | {
4250540 \text{cp} = \text{''''};4250541 | }
4250542 | while (*cp)
4250543 | {
4250544 | switch (*cp++)
4250545 | {
4250546 | case 'g':
q \text{lobalflag} = \text{true};4250548 | break;
4250549 //
4250550 | case 'p':
4250551 | printflag = true;
4250552 | break;
4250553 //
4250554 | default:
4250555 | fprintf (stderr, "Unknown option for substitute\langle n'' \rangle;
4250556 | return;
4250557 | }
4250558 | }
4250559 | //
4250560 if (*oldstr == ' \0')4250561 | {
4250562 if (searchstring[0] == ' \0')4250563 | {
4250564 | fprintf (stderr, "No previous search string\n");
4250565 | return;
4250566 | }
4250567 | oldstr = searchstring;
4250568 | }
```

```
4250569 | //
4250570 | if (oldstr != searchstring)
4250571 | {
4250572 | strcpy (searchstring, oldstr);
4250573 | }
4250574 | //
4250575   1p = findline (num1);4250576 | if (lp == NULL)
4250577 | {
4250578 | return;
4250579 | }
4250580 | //
4250581 | oldlen = strlen(oldstr);
4250582 | newlen = strlen(newstr);
4250583 | deltalen = newlen - oldlen;
4250584 \circ offset = 0;
4250585 | //
4250586 | while (num1 <= num2)
4250587 | {
4250588 | offset = findstring (lp, oldstr, oldlen, offset);
4250589 | if (offset < 0)
4250590 | {
4250591 | if (needprint)
4250592 | {
4250593 | printlines (num1, num1, false);
4250594 | needprint = false;
4250595 | }
4250596 | //
4250597 | offset = 0;
4250598 | 1p = 1p \rightarrow next;4250599 | num1++;4250600 | continue;
4250601 | }
4250602 | //
4250603 needprint = printflag;
4250604 didsub = true;
4250605 dirty = true;
4250606 |
4250607 | //--------------------------------------------------------------
4250608 | // If the replacement string is the same size or shorter
4250609 | // than the old string, then the substitution is easy.
4250610 | //--------------------------------------------------------------
4250611 |
```

```
4250612 | if (deltalen \leq 0)
4250613 | {
4250614 | memcpy (&lp->data[offset], newstr, newlen);
4250615 | //
4250616 | if (deltalen)
4250617 | {
4250618 | memcpy (&lp->data[offset + newlen],
4250619 \&\,1p \rightarrow \text{data[offset + old]}.1p->len - offset - oldlen);
4250621 //
1p->len += deltalen;
4250623 | }
4250624 //
4250625 | offset += newlen;
4250626 | //
4250627 | if (globalflag)
4250628 | {
4250629 | continue;
4250630 | }
4250631 //
4250632 | if (needprint)
4250633 | {
4250634 | printlines(num1, num1, false);
4250635 | needprint = false;
4250636 | }
4250637 //
4250638 | 1p = n1p \rightarrow next;4250639 | num1++;
4250640 | continue;
4250641 | }
4250642 |
4250643 | //--------------------------------------------------------------
4250644 // The new string is larger, so allocate a new line
4250645 | // structure and use that. Link it in in place of
4250646 | // the old line structure.
4250647 | //--------------------------------------------------------------
4250648 |
4250649 | nlp = (line_t \star) malloc (sizeof (line_t) + lp->len + deltalen);
4250650 | //
4250651 | if (nlp == NULL)
4250652 | {
4250653 | fprintf (stderr, "Cannot get memory for line\n");
4250654 | return;
```

```
4250655 | }
4250656 | //
4250657 | nlp->len = lp->len + deltalen;
4250658 | //
4250659 | memcpy (nlp-\text{data}, lp-\text{data}, offset);
4250660 | //
4250661 | memcpy (&nlp->data[offset], newstr, newlen);
4250662 | //
4250663 | memcpy (&nlp->data[offset + newlen],
4250664 | &lp->data[offset + oldlen],
4250665 | 1p->len - offset - oldlen);4250666 | //
4250667 | nlp->next = lp->next;
4250668 | nlp->prev = lp->prev;
4250669 | nlp->prev->next = nlp;
4250670 | nlp->next->prev = nlp;
4250671 //
4250672 | if (curline == lp)
4250673 | {
4250674 | curline = nlp;
4250675 | }
4250676 | //
4250677 | free(lp);
4250678 \downarrow \downarrow \uparrow \downarrow \uparrow 4250679 | //
4250680 | offset += newlen;
4250681 | //
4250682 | if (globalflag)
4250683 | {
4250684 | continue;
4250685 | }
4250686 | //
4250687 | if (needprint)
4250688 | {
4250689 | printlines (num1, num1, false);
4250690 | needprint = false;
4250691 | }
4250692 | //
4250693 1p = 1p \rightarrow next;4250694 | num1++;4250695 | }
4250696 | //
4250697 | if (!didsub)
```

```
4250698 | {
4250699 | fprintf (stderr, "No substitutions found for \forall" \s \"\n", oldstr);
4250700 | }
4250701 |}
4250702 |//----------------------------------------------------------------------
4250703 |// Search a line for the specified string starting at the specified
4250704 // offset in the line. Returns the offset of the found string, or -1.
4250705 |//----------------------------------------------------------------------
4250706 lent
4250707 | findstring (line_t *lp, char *str, len_t len, len_t offset)
4250708 |{
4250709 lent left;
4250710 char \starcp;
4250711 | char *ncp;
4250712 | //
4250713 | \qquad \qquad \text{cp} = \text{\&}1\text{p} \rightarrow \text{data}[\text{offset}];4250714 left = lp->len - offset;
4250715 | //
4250716 | while (left >= len)
4250717 | {
4250718 ncp = memchr(cp, *str, left);
4250719 | if (ncp == NULL)
4250720 | {
4250721 | return (len_t) -1;4250722 | }
4250723 | //
4250724 left = (ncp - cp);4250725 | if (left < len)
4250726 | {
4250727 | return (len_t) -1;
4250728 | }
4250729 | //
4250730 | cp = ncp;
4250731 | if (memcmp(cp, str, len) == 0)
4250732 | {
4250733 | return (len_t) (cp - lp->data);
4250734 | }
4250735 | //
4250736 \qquad \qquad \text{CP++;}4250737 left--;4250738 | }
4250739 | //
4250740 | return (len_t) -1;
```

```
4250741 |}
4250742 //-----4250743 |// Add lines which are typed in by the user.
4250744 |// The lines are inserted just before the specified line number.
4250745 | // The lines are terminated by a line containing a single dot (ugly!),
4250746 // or by an end of file.
4250747 |//----------------------------------------------------------------------
4250748 void
4250749 |addlines (num_t num)
4250750 |{
4250751 | int len;
4250752 char buf [USERSIZE + 1];
4250753 | //
4250754 | while (fgets (buf, sizeof (buf), stdin))
4250755 | {
4250756 | if (\text{buf}[0] == ', ') \& \& \text{ (buf}[1] == ' \n') \& \& \text{ (buf}[2] == ' \0')4250757 | {
4250758 | return;
4250759 | }
4250760 | //
4250761 | len = strlen (buf);
4250762 | //
4250763 | if (len == 0)
4250764 | {
4250765 | return;
4250766 | }
4250767 | //
4250768 | if (buf[len - 1] != ' \n\times')4250769 | {
4250770 | fprintf (stderr, "Line too long\n");
4250771 | //
4250772 | do
4250773 | {
4250774 | len = fgetc(stdin);
4250775 | }
4250776 | while ((len != EOF) &\& (len != '\n'));
4250777 | //
4250778 | return;
4250779 | }
4250780 | //
4250781 | if (!insertline (num++, buf, len))
4250782 | {
4250783 | return;
```
```
4250784 | }
4250785 | }
4250786 |}
4250787 |//----------------------------------------------------------------------
4250788 |// Parse a line number argument if it is present. This is a sum
4250789 // or difference of numbers, '.', '$', 'x, or a search string.
4250790 | // Returns true if successful (whether or not there was a number).
4250791 |// Returns false if there was a parsing error, with a message output.
4250792 // Whether there was a number is returned indirectly, as is the number.
4250793 // The character pointer which stopped the scan is also returned.
4250794 |//----------------------------------------------------------------------
4250795 |static bool
4250796 |getnum (char **retcp, bool *rethavenum, num_t *retnum)
4250797 |{
4250798 | char *cp;
4250799 | char *str;
4250800 | bool havenum;
4250801 | num t value;
4250802 | num t num;
4250803 | num_t sign;
4250804 | //
4250805 \qquad \qquad \text{cp} = \text{*retop};
4250806 havenum = false;
4250807 | value = 0;
4250808 \sin \pi = 1;4250809 | //
4250810 | while (true)
4250811 | {
4250812 | while (isblank(*cp))
4250813 | {
4250814 | cp++;
4250815 | }
4250816 //
4250817 | switch (*cp)
4250818 | {
4250819 | case '.':
4250820 havenum = true;
4250821 | num = curnum;
4250822 | cp++;
4250823 | break;
4250824 | //
4250825 | case '$':
4250826 | havenum = true;
```

```
4250827 | num = lastnum;
4250828 | cp++;
4250829 break;
4250830 | //
\begin{array}{ccc} \text{4250831} & \text{2250831} \end{array}4250832 \qquad \qquad \text{CP++;}4250833 | if ((*cp < 'a') || (*cp > 'z'))4250834 | {
4250835 | fprintf (stderr, "Bad mark name\n");
4250836 | return false;
4250837 | }
4250838 /4250839 havenum = true;
4250840 | num = marks[\star cp++ - 'a'];
4250841 | break;
4250842 //
4250843 | case '/':
4250844 | \text{str} = +\text{cp};
4250845 | \text{cp} = \text{strchr} (\text{str}, ' \, \prime \, \prime \, \cdot \, \cdot \, ;4250846 | if (cp)
4250847 | {
4250848 \star cp++ = '\0';
4250849 | }
4250850 else
4250851 | {
4250852 \qquad \qquad \text{CP} = \text{'''};
4250853 | }
4250854 | num = searchlines (str, curnum, lastnum);
4250855 | if (num == 0)
4250856 | {
4250857 | return false;
4250858 | }
4250859 /4250860 | havenum = true;
4250861 | break;
4250862 | //
4250863 | default:
4250864 | if (!isdigit (*cp))
4250865 | {
4250866 | *retcp = cp;
4250867 *rethavenum = havenum;
4250868 *retnum = value;
4250869 | return true;
```

```
4322
```

```
4250870 | }
4250871 | //
4250872 | num = 0;
4250873 while (isdigit(*cp))
4250874 | {
4250875 | num = num \star 10 + \star cp++ - '0';
4250876 | }
4250877 havenum = true;
4250878 | break;
4250879 | }
4250880 | //
4250881 | value += num * sign;
4250882 | //
4250883 | while (isblank (*cp))
4250884 | {
4250885 \Box \Box4250886 | }
4250887 | //
4250888 | switch (*cp)
4250889 | {
4250890 | case '-':
4250891 \sin \theta = -1;4250892 \qquad \qquad \text{CP++;}4250893 | break;
4250894 | //
4250895 | case '+':
4250896 | sign = 1;
4250897 \qquad \qquad \text{CP++};
4250898 | break;
4250899 | //
4250900 default:
4250901 \star retcp = cp;
4250902 *rethavenum = havenum;
4250903 \star retnum = value;
4250904 | return true;
4250905 | }
4250906 | }
4250907 |}
4250908 |//----------------------------------------------------------------------
4250909 |// Initialize everything for editing.
4250910 |//----------------------------------------------------------------------
4250911 |bool
4250912 |initedit (void)
```

```
4250913 |{
4250914 | int i;
4250915 //
4250916 bufsize = INITBUFSIZE;
4250917 bufbase = malloc (bufsize);
4250918 | //
4250919 if (bufbase == NULL)
4250920 | {
4250921 | fprintf (stderr, "No memory for buffer\n");
4250922 | return false;
4250923 | }
4250924 | //
4250925 bufptr = bufbase;
4250926 bufused = 0;4250927 | //
4250928 lines.next = \& lines;
4250929 | lines.prev = &lines;
4250930 | //
4250931 | curline = NULL;
4250932 curnum = 0;
4250933 1 astnum = 0;
4250934 dirty = false;
4250935 \qquad filename = NULL;
4250936 | searchstring [0] = ' \ 0';
4250937 | //
4250938 | for (i = 0; i < 26; i++)
4250939 | {
4250940 | marks[i] = 0;
4250941 | }
4250942 | //
4250943 | return true;
4250944 |}
4250945 |//----------------------------------------------------------------------
4250946 |// Finish editing.
4250947 |//----------------------------------------------------------------------
4250948 void
4250949 |termedit (void)
4250950 |{
4250951 | if (bufbase) free(bufbase);
4250952 bufbase = NULL;
4250953 | //
4250954 bufptr = NULL;
4250955 bufsize = 0;
```

```
4250956 bufused = 0;
4250957 | //
4250958 | if (filename) free(filename);
4250959 filename = NULL;
4250960 | //
4250961 | searchstring [0] = ' \ 0';
4250962 | //
4250963 | if (lastnum) deletelines (1, lastnum);
4250964 | //
4250965 1 astnum = 0;
4250966 \vert curnum = 0;
4250967 curline = NULL;
4250968 |}
4250969 |//----------------------------------------------------------------------
4250970 |// Read lines from a file at the specified line number.
4250971 | // Returns true if the file was successfully read.
4250972 |//----------------------------------------------------------------------
4250973 |bool
4250974 readlines (char \starfile, num t num)
4250975 |{
4250976 int fd;
4250977 | int cc;
4250978 len_t len;
4250979 | len_t linecount;
4250980 lent charcount;
4250981 | char *cp;
4250982 | //
4250983 | if ((num < 1) || (num > lastnum + 1))
4250984 | {
4250985 | fprintf (stderr, "Bad line for read\n");
4250986 | return false;
4250987 | }
4250988 | //
4250989 \qquad fd = open (file, O_RDOMLY);4250990 if (fd < 0)4250991 | {
4250992 | perror (file);
4250993 | return false;
4250994 | }
4250995 | //
4250996 bufptr = bufbase;
4250997 bufused = 0;4250998 linecount = 0;
```

```
4250999 charcount = 0;
4251000 | //
4251001 | printf ("\"%s\", ", file);
4251002 | fflush(stdout);
4251003 | //
4251004 do
4251005 | {
4251006 | cp = memchr(bufptr, '\n', bufused);
4251007 | if (cp)
4251008 | {
4251009 | len = (cp - bufptr) + 1;
4251010 //
4251011 | if (!insertline (num, bufptr, len))
4251012 | {
4251013 | close (fd);
4251014 | return false;
4251015 | }
4251016 //
4251017 | bufptr += len;
4251018 bufused - len;
4251019 charcount += len;
4251020 | linecount++;
4251021 | num++;
4251022 | continue;
4251023 | }
4251024 //
4251025 | if (bufptr != bufbase)
4251026 | {
4251027 | memcpy (bufbase, bufptr, bufused);
4251028 bufptr = bufbase + bufused;
4251029 | }
4251030 | //
4251031 | if (bufused >= bufsize)
4251032 | {
4251033 \left| \right| \left| \right| \left| \right| \left| \right| \left| \right| \left| \right| \left| \right| \left| \right| \left| \right| \left| \right| \left| \right| \left| \right| \left| \right| \left| \right| \left| \right| \left| \right| \left| \right| \left| \right| \left| \right| \left| \right| \left| \right| \left| \right| \left| \right| \left|4251034 | CP = realloc (bufbase, len);
4251035 | if (cp == NULL)
4251036 | {
4251037 | fprintf (stderr, "No memory for buffer\n");
4251038 | close (fd);
4251039 | return false;
4251040 | }
4251041 //
```

```
4251042 bufbase = cp;
4251043 | bufptr = bufbase + bufused;
4251044 bufsize = len;
4251045 | }
4251046 //
4251047 \vert cc = read (fd, bufptr, bufsize - bufused);
4251048 bufused += cc;
4251049 bufptr = bufbase;
4251050 | }
4251051 | while (cc > 0);
4251052 | //
4251053 if (cc < 0)4251054 | {
4251055 | perror (file);
4251056 | close (fd);
4251057 | return false;
4251058 | }
4251059 | //
4251060 | if (bufused)
4251061 | {
4251062 | if (!insertline (num, bufptr, bufused))
4251063 | {
4251064 | close (fd);
4251065 | return -1;
4251066 | }
4251067 | linecount++;
4251068 | charcount += bufused;
4251069 | }
4251070 | //
4251071 | close (fd);
4251072 | //
4251073 | printf ("%d lines%s, %d chars\n",
4251074 | linecount,
4251075 | (bufused ? " (incomplete)" : ""),
4251076 | charcount);
4251077 | //
4251078 | return true;
4251079 |}
4251080 |//----------------------------------------------------------------------
4251081 |// Write the specified lines out to the specified file.
4251082 |// Returns true if successful, or false on an error with a message
4251083 |// output.
4251084 |//----------------------------------------------------------------------
```

```
4251085 |bool
4251086 |writelines (char *file, num_t num1, num_t num2)
4251087 |{
4251088 int fd;
4251089 \vert line t *lp;
4251090 lent linecount:
4251091 lent charcount;
4251092 | //
4251093 | if ((num1 < 1) || (num2 > lastnum) || (num1 > num2))
4251094 | {
4251095 | fprintf (stderr, "Bad line range for write\n");
4251096 | return false;
4251097 | }
4251098 | //
4251099 linecount = 0;
4251100 charcount = 0;
4251101 | //
4251102 | fd = creat (file, 0666);
4251103 \text{if } (\text{fd} < 0)4251104 | {
4251105 | perror (file);
4251106 | return false;
4251107 | }
4251108 | //
4251109 | printf("\"%s\", ", file);
4251110 | fflush (stdout);
4251111 | //
4251112   1p = findline (num1);4251113 | if (lp == NULL)
4251114 | {
4251115 | close (fd);
4251116 | return false;
4251117 | }
4251118 | //
4251119 | while (num1++ \leq num2)4251120 | {
4251121 if (write(fd, lp->data, lp->len) != lp->len)4251122 | {
4251123 | perror(file);
4251124 | close(fd);
4251125 | return false;
4251126 | }
4251127 | //
```

```
4251128 charcount += 1p->len;4251129 | linecount++;
4251130 1p = 1p \rightarrow next;4251131 | }
4251132 | //
4251133 if (close(fd) < 0)
4251134 | {
4251135 | perror(file);
4251136 | return false;
4251137 | }
4251138 | //
4251139 | printf ("%d lines, %d chars\n", linecount, charcount);
4251140 | //
4251141 | return true;
4251142 |}
4251143 |//----------------------------------------------------------------------
4251144 |// Print lines in a specified range.
4251145 | // The last line printed becomes the current line.
4251146 |// If expandflag is true, then the line is printed specially to
4251147 | // show magic characters.
4251148 |//----------------------------------------------------------------------
4251149 |bool
4251150 |printlines (num_t num1, num_t num2, bool expandflag)
4251151 |{
4251152 line t \starlp;
4251153 | unsigned char *cp;
4251154 int ch;
4251155 | len t count;
4251156 | //
4251157 | if ((num1 < 1) || (num2 > lastnum) || (num1 > num2))
4251158 | {
4251159 | fprintf (stderr, "Bad line range for print\n");
4251160 | return false;
4251161 | }
4251162 | //
4251163 \vert lp = findline (num1);
4251164 if (lp == NULL)4251165 | {
4251166 | return false;
4251167 | }
4251168 | //
4251169 | while (num1 <= num2)
4251170 | {
```

```
4251171 | if (!expandflag)
4251172 | {
4251173 | write (STDOUT_FILENO, lp->data, lp->len);
4251174 setcurnum (num1++);
4251175 \vert 1p = 1p \rightarrownext;
4251176 | continue;
4251177 | }
4251178 |
4251179 | //--------------------------------------------------------------
4251180 | // Show control characters and characters with the
4251181 | // high bit set specially.
4251182 | //--------------------------------------------------------------
4251183 |
4251184 | cp = (unsigned char \star) lp->data;
4251185 count = 1p->len;4251186 //
4251187 | if ((count > 0) \& (cept count - 1) == 'n')4251188 | {
4251189 count--;
4251190 | }
4251191 //
4251192 while (count-- > 0)
4251193 | {
4251194 \mathsf{ch} = * \mathsf{cp} + \mathsf{f}4251195 | if (ch & 0x80)
4251196 | {
4251197 | fputs ("M-", stdout);
4251198 \overline{ch} \&= 0 \times 7f;4251199 | }
4251200 if (ch < '')4251201 | {
4251202 | fputc ('^{\wedge}, stdout);
4251203 | \ch += ' @';
4251204 | }
4251205 | if (ch == 0 \times 7f)
4251206 | {
4251207 | fputc ('^{\wedge}, stdout);
4251208 ch = '?';
4251209 | }
4251210 | fputc (ch, stdout);
4251211 | }
4251212 //
4251213 | fputs ("$\n", stdout);
```

```
4251214 //
4251215 | setcurnum (num1++);
4251216   1p = 1p \rightarrow next;4251217 | }
4251218 | //
4251219 | return true;
4251220 |}
4251221 |//----------------------------------------------------------------------
4251222 | // Insert a new line with the specified text.
4251223 |// The line is inserted so as to become the specified line,
4251224 |// thus pushing any existing and further lines down one.
4251225 | // The inserted line is also set to become the current line.
4251226 |// Returns true if successful.
4251227 |//----------------------------------------------------------------------
4251228 |bool
4251229 insertline (num t num, char *data, len t len)
4251230 |{
4251231 line_t *newlp;
4251232 line t \starlp;
4251233 | //
4251234 if ((num < 1) || (num > lastnum + 1))
4251235 | {
4251236 | fprintf (stderr, "Inserting at bad line number\n");
4251237 | return false;
4251238 | }
4251239 | //
4251240 | newlp = (line_t * ) malloc (size of (line_t) + len - 1);
4251241 | if (newlp == NULL)
4251242 | {
4251243 | fprintf (stderr, "Failed to allocate memory for line\n");
4251244 | return false;
4251245 | }
4251246 | //
4251247 | memcpy (newlp->data, data, len);
4251248 newlp->len = len;
4251249 | //
4251250 if (num > lastnum)
4251251 | {
4251252 \qquad \qquad \qquad \qquad \qquad \qquad \qquad \qquad \qquad \qquad \qquad \qquad \qquad \qquad \qquad \qquad \qquad \qquad \qquad \qquad \qquad \qquad \qquad \qquad \qquad \qquad \qquad \qquad \qquad \qquad \qquad \qquad \qquad \qquad \qquad \qquad 4251253 | }
4251254 | else
4251255 | {
4251256 | lp = findline (num);
```

```
4251257 | if (lp == NULL)
4251258 | {
4251259 | free ((char *) newlp);
4251260 | return false;
4251261 | }
4251262 | }
4251263 | //
4251264 newlp->next = lp;
4251265 | newlp->prev = lp->prev;
4251266 lp->prev->next = newlp;
4251267 \vert 1p->prev = newlp;4251268 | //
4251269 | lastnum++;
4251270 dirty = true;
4251271 | //
4251272 | return setcurnum (num);
4251273 |}
4251274 |//----------------------------------------------------------------------
4251275 |// Delete lines from the given range.
4251276 |//----------------------------------------------------------------------
4251277 |bool
4251278 |deletelines (num_t num1, num_t num2)
4251279 |{
4251280 line_t \starlp;
4251281 | line_t *nlp;
4251282 | line_t *plp;
4251283 | num_t count;
4251284 | //
4251285 | if ((num1 < 1) || (num2 > lastnum) || (num1 > num2))
4251286 | {
4251287 | fprintf (stderr, "Bad line numbers for delete\n");
4251288 | return false;
4251289 | }
4251290 | //
4251291 | 1p = findline (num1);4251292 if (lp == NULL)
4251293 | {
4251294 | return false;
4251295 | }
4251296 | //
4251297 | if ((curnum >= num1) && (curnum <= num2))
4251298 | {
4251299 | if (num2 < lastnum)
```

```
4251300 | {
4251301 | setcurnum (num2 + 1);
4251302 | }
4251303 | else if (num1 > 1)
4251304 | {
4251305 | setcurnum (num1 - 1);
4251306 | }
4251307 | else
4251308 | {
4251309 | curnum = 0;
4251310 | }
4251311 | }
4251312 | //
4251313 count = num2 - num1 + 1;
4251314 //
4251315 | if (curnum > num2)
4251316 | {
4251317 | curnum == count;
4251318 | }
4251319 | //
4251320 lastnum == count;
4251321 //
4251322 while (count--> 0)
4251323 | {
4251324 nlp = lp->next;4251325 | plp = lp->prev;
4251326 | plp->next = nlp;
4251327 | nlp->prev = plp;
4251328 \qquad \qquad \qquad \qquad \qquad \qquad \qquad \qquad \qquad \qquad \qquad \qquad \qquad \qquad \qquad \qquad \qquad \qquad \qquad \qquad \qquad \qquad \qquad \qquad \qquad \qquad \qquad \qquad \qquad \qquad \qquad \qquad \qquad \qquad \qquad \qquad 4251329 \qquad \qquad \qquad \qquad \qquad \qquad \qquad \qquad \qquad \qquad \qquad \qquad \qquad \qquad \qquad \qquad \qquad \qquad \qquad \qquad \qquad \qquad \qquad \qquad \qquad \qquad \qquad \qquad \qquad \qquad \qquad \qquad \qquad \qquad \qquad \qquad 4251330 \{1p - \text{len} = 0\}4251331 | free(lp);
4251332 \qquad \qquad \qquad \qquad \qquad \qquad \qquad \qquad \qquad \qquad \qquad \qquad \qquad \qquad \qquad \qquad \qquad \qquad \qquad \qquad \qquad \qquad \qquad \qquad \qquad \qquad \qquad \qquad \qquad \qquad \qquad \qquad \qquad \qquad \qquad \qquad \qquad \qquad \qquad \qquad \qquad 4251333 | }
4251334 | //
4251335 dirty = true;
4251336 | //
4251337 | return true;
4251338 |}
4251339 |//----------------------------------------------------------------------
4251340 |// Search for a line which contains the specified string.
4251341 | // If the string is NULL, then the previously searched for string
4251342 // is used. The currently searched for string is saved for future use.
```

```
4251343 |// Returns the line number which matches, or 0 if there was no match
4251344 |// with an error printed.
4251345 |//----------------------------------------------------------------------
4251346 | num t
4251347 searchlines (char *str, num t num1, num t num2)
4251348 |{
4251349 \downarrow \downarrow 4251350 | int len;
4251351 | //
4251352 | if ((num1 < 1) || (num2 > lastnum) || (num1 > num2))
4251353 | {
4251354 | fprintf (stderr, "Bad line numbers for search\n");
4251355 | return 0;
4251356 | }
4251357 | //
4251358 if *str == '0')4251359 | {
4251360 if (searchstring[0] == ' \0')4251361 | {
4251362 | fprintf(stderr, "No previous search string\n");
4251363 | return 0;
4251364 | }
4251365 | str = searchstring;
4251366 | }
4251367 | //
4251368 | if (str != searchstring)
4251369 | {
4251370 | strcpy(searchstring, str);
4251371 | }
4251372 | //
4251373 len = strlen(str);
4251374 | //
4251375 | lp = findline (num1);4251376 if (lp == NULL)4251377 | {
4251378 | return 0;
4251379 | }
4251380 | //
4251381 | while (num1 <= num2)
4251382 | {
4251383 | if (findstring(lp, str, len, 0) >= 0)4251384 | {
4251385 | return num1;
```

```
4251386 | }
4251387 | //
4251388 num1++;4251389 \{1p = 1p - \text{next};\}4251390 | }
4251391 | //
4251392 | fprintf (stderr, "Cannot find string \"%s\"\n", str);
4251393 | //
4251394 | return 0;
4251395 |}
4251396 |//----------------------------------------------------------------------
4251397 |// Return a pointer to the specified line number.
4251398 //-----4251399 | line_t *
4251400 |findline (num_t num)
4251401 |{
4251402 \downarrow \downarrow 4251403 | num_t lnum;
4251404 | //
4251405 | if ((num < 1) || (num > lastnum))
4251406 | {
4251407 | fprintf (stderr, "Line number %d does not exist\n", num);
4251408 | return NULL;
4251409 | }
4251410 | //
4251411 | if (curnum \leq 0)
4251412 | {
4251413 | curnum = 1;
4251414 curline = lines.next;
4251415 | }
4251416 | //
4251417 | if (num == curnum)
4251418 | {
4251419 | return curline;
4251420 | }
4251421 | //
4251422 lp = curline;4251423 lnum = curnum;4251424 | //
4251425 | if (num < (curnum / 2))
4251426 | {
4251427 | lp = lines.next;
4251428 \frac{1}{2} \frac{1}{2} \frac{1}{2} \frac{1}{2} \frac{1}{2} \frac{1}{2} \frac{1}{2} \frac{1}{2} \frac{1}{2} \frac{1}{2} \frac{1}{2} \frac{1}{2} \frac{1}{2} \frac{1}{2} \frac{1}{2} \frac{1}{2} \frac{1}{2} \frac{1}{2} \frac{1}{2} \frac{1}{2} \frac{1}{2}
```

```
4251429 | }
4251430 | else if (num > ((curnum + lastnum) / 2))
4251431 | {
4251432 | lp = lines.prev;
4251433 | lnum = lastnum;
4251434 | }
4251435 | //
4251436 | while (lnum < num)
4251437 | {
4251438 1p = 1p - \text{next};4251439 \lambda \lambda \mu \mu \mu \mu \mu4251440 | }
4251441 //
4251442 | while (lnum > num)
4251443 | {
4251444 \qquad \qquad \qquad \qquad \qquad \qquad \qquad \qquad \qquad \qquad \qquad \qquad \qquad \qquad \qquad \qquad \qquad \qquad \qquad \qquad \qquad \qquad \qquad \qquad \qquad \qquad \qquad \qquad \qquad \qquad \qquad \qquad \qquad \qquad \qquad \qquad 4251445 | lnum--;
4251446 | }
4251447 //
4251448 | return lp;
4251449 |}
4251450 |//----------------------------------------------------------------------
4251451 |// Set the current line number.
4251452 |// Returns true if successful.
4251453 |//----------------------------------------------------------------------
4251454 |bool
4251455 |setcurnum (num_t num)
4251456 |{
4251457 line_t \starlp;
4251458 | //
4251459 \vert lp = findline (num);
4251460 | if (lp == NULL)
4251461 | {
4251462 | return false;
4251463 | }
4251464 //
4251465 curnum = num;
4251466 curline = 1p;4251467 | //
4251468 return true;
4251469 |}
4251470 |
```
### applic/getty.c

#### Si veda la sezione u0.1.

```
4260001 |#include <unistd.h>
4260002 #include \langlestdio.h>
4260003 #include \langlestdlib.h>
4260004 |#include <signal.h>
4260005 |#include <sys/wait.h>
4260006 |#include <limits.h>
4260007 |#include <sys/os16.h>
4260008 |#include <fcntl.h>
4260009 |#include <stdio.h>
4260010 |//----------------------------------------------------------------------
4260011 |int
4260012 main (int argc, char *argv[], char *envp[])
4260013 |{
4260014 | char *device_name;
4260015 | int fdn;
4260016 | char *exec_argv[2];
4260017 | char **exec_envp;
4260018 | char buffer[BUFSIZ];
4260019 | ssize_t size_read;
4260020 | int status;
4260021 | //
4260022 | // The first argument is mandatory and must be a console terminal.
4260023 | //
4260024 device_name = \text{argv[1]};
4260025 | //
4260026 | // A console terminal is correctly selected (but it is not checked
4260027 // if it is a really available one).
4260028 | // Set as a process group leader.
4260029 | //
4260030 | setpgrp ();
4260031 | //
4260032 // Open the terminal, that should become the controlling terminal:
4260033 \vert // close the standard input and open the new terminal (r/w).
4260034 | //
4260035 | close (0);
4260036 | fdn = open (device_name, O_RDWR);
```

```
4260037 | if (fdn < 0)
4260038 | {
4260039 | //
4260040 | // Cannot open terminal. A message should appear, at least
4260041 | // to the current console.
4260042 | //
4260043 | perror (NULL);
4260044 | return (-1);
4260045 | }
4260046 | //
4260047 | // Reset terminal device permissions and ownership.
4260048 | //
4260049 | status = fchown (fdn, (uid_t) 0, (gid_t) 0);
4260050 if (status != 0)4260051 | {
4260052 | perror (NULL);
4260053 | }
4260054 | status = fchmod (fdn, 0644);
4260055 | if (status != 0)
4260056 | {
4260057 | perror (NULL);
4260058 | }
4260059 | //
4260060 | // The terminal is open and it should be already the controlling
4260061 // one: show '/etc/issue'. The same variable 'fdn' is used, because
4260062 | // the controlling terminal will never be closed (the exit syscall
4260063 | // will do it).
4260064 | //
4260065 | fdn = open ("/etc/issue", O_RDONLY);
4260066 if (fdn > 0)4260067 | {
4260068 | //
4260069 | // The file is present and is shown.
4260070 | //
4260071 for (size_read = 1; size_read > 0;)
4260072 | {
4260073 size_read = read (fdn, buffer, (size_t) (BUFSIZ - 1));
4260074 | if (size read < 0)
4260075 | {
4260076 | break;
4260077 | }
4260078 | buffer[size_read] = '\0';
4260079 | printf ("%s", buffer);
```

```
4260080 | }
4260081 | close (fdn);
4260082 | }
4260083 | //
4260084 | // Show the terminal.
4260085 | //
4260086 | printf ("This is terminal s\n", device_name);
4260087 | //
4260088 | // It is time to exec login: the environment is inherited directly
4260089 // from 'init'.
4260090 | //
4260091 | exec_argv[0] = "login";
4260092 exec_argv[1] = NULL;
4260093 exec\_envp = envp;4260094 | execve ("/bin/login", exec_argv, exec_envp);
4260095 | //
4260096 // If 'execve()' returns, it is an error.
4260097 | //
4260098 ext{ ext} (-1);4260099 |}
```
## applic/init.c

## Si veda la sezione u0.2.

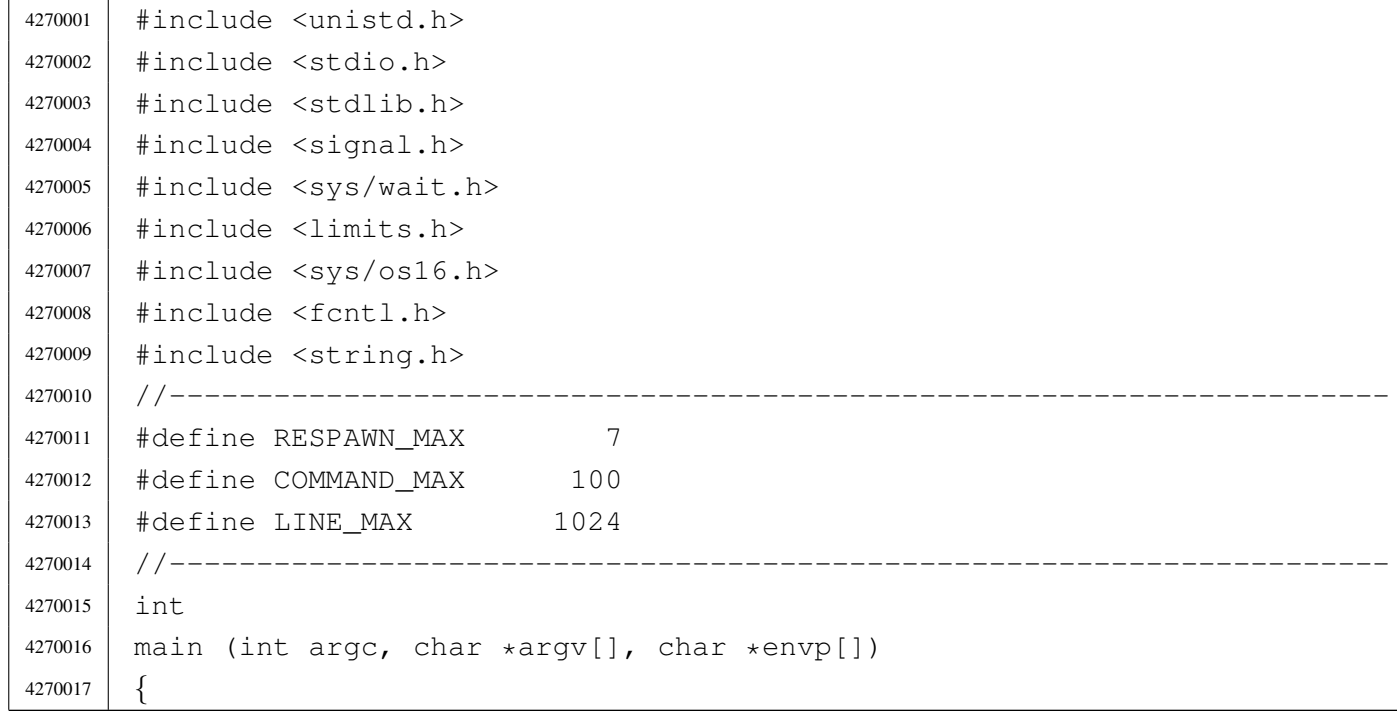

```
4270018 | //
4270019 // 'init.c' has its own 'init.crt0.s' with a very small stack
4270020 / / size. Remember to verify to have enough room for the stack.
4270021 | //
4270022 pid_t pid;
4270023 | int status;
4270024 | char *exec_argv[3];
4270025 | char *exec_envp[3];
4270026 | char buffer[LINE_MAX];
4270027 | int r; \left| \right| // Respawn table index.
4270028 | int b; \left/ buffer index.
4270029 | size t size read;
4270030 char *inittab id;
4270031 | char *inittab_runlevels;
4270032 | char *inittab_action;
4270033 | char *inittab_process;
4270034 | int eof;
4270035 | int fd;
4270036 | //
4270037 | // It follows a table for commands to be respawn.
4270038 | //
4270039 | struct {
4270040 | pid_t pid;
4270041 | char command [COMMAND_MAX];
4270042 | } respawn [RESPAWN_MAX];
4270043 |
4270044 | //------------------------------------------------------------------
4270045 | signal (SIGHUP, SIG_IGN);
4270046 | signal (SIGINT, SIG_IGN);
4270047 | signal (SIGQUIT, SIG_IGN);
4270048 | signal (SIGILL, SIG_IGN);
4270049 | signal (SIGABRT, SIG_IGN);
4270050 | signal (SIGFPE, SIG_IGN);
4270051 | // signal (SIGKILL, SIG_IGN); Cannot ignore SIGKILL.
4270052 | signal (SIGSEGV, SIG_IGN);
4270053 | signal (SIGPIPE, SIG_IGN);
4270054 | signal (SIGALRM, SIG_IGN);
4270055 | signal (SIGTERM, SIG_IGN);
4270056 |// signal (SIGSTOP, SIG_IGN); Cannot ignore SIGSTOP.
4270057 | signal (SIGTSTP, SIG_IGN);
4270058 | signal (SIGCONT, SIG_IGN);
4270059 | signal (SIGTTIN, SIG_IGN);
4270060 | signal (SIGTTOU, SIG_IGN);
```

```
4270061 | signal (SIGUSR1, SIG_IGN);
4270062 | signal (SIGUSR2, SIG_IGN);
4270063 | //------------------------------------------------------------------
4270064 | printf ("init\n");
4270065 // heap clear ();
4270066 // process info ();
4270067 | //------------------------------------------------------------------
4270068 | //
4270069 // Reset the 'respawn' table.
4270070 | //
4270071 \vert for (r = 0; r < RESPANN_MAX; r++)4270072 | {
4270073 | respawn[r].pid = 0;4270074 | respawn[r].command[0] = 0;
4270075 | respawn [r].command [COMMAND_MAX-1] = 0;
4270076 | }
4270077 | //
4270078 | // Read the '/etc/inittab' file.
4270079 | //
4270080 \qquad fd = open ("/etc/inittab", 0_RDOMLY);4270081 | //
4270082 \text{if } (\text{fd} < 0)4270083 | {
4270084 | perror ("Cannot open file '/etc/inittab'");
4270085 ext{ ext} (-1);4270086 | }
4270087 | //
4270088 | //
4270089 | //
4270090 \vert for (\mathrm{eof} = 0, r = 0; !\mathrm{eof} \& r < \mathrm{RESPAWN\_MAX}; r++)4270091 | {
4270092 \vert for (b = 0; b < LINE_MAX; b++)
4270093 | {
4270094 size\_read = read (fd, &buffer[b], &size_t) 1);4270095 | if (size_read <= 0)
4270096 | {
4270097 | buffer[b] = 0;
4270098 eof = 1; 4270098 eof = 1; 42700984270099 | break;
4270100 | }
4270101 if (buffer [b] == ' \n')4270102 | {
4270103 | buffer[b] = 0;
```

```
4270104 | break;
4270105 | }
4270106 | }
4270107 //
4270108 // Remove comments: just replace '#' with '\0'.
4270109 | //
4270110 for (b = 0; b < LINE MAX; b++)4270111 | {
4270112 | if (buffer[b] == '#')4270113 | {
4270114 buffer[b] = 0;
4270115 | break;
4270116 | }
4270117 | }
4270118 | //
4270119 // If the buffer is an empty string, just loop to next
4270120 // record.
4270121 //
4270122 | if (strlen (buffer) == 0)
4270123 | {
4270124 r--;4270125 | continue;
4270126 | }
4270127 //
4270128 | //
4270129 | //
4270130 | inittab_id = strtok (buffer, ":");
4270131 | inittab_runlevels = strtok (NULL, ":");
4270132 | inittab_action = strtok (NULL, ":");
4270133 | inittab_process = strtok (NULL, ":");
4270134 | //
4270135 | // Only action 'respawn' is used.
4270136 | //
4270137 | if (strcmp (inittab_action, "respawn") == 0)
4270138 | {
4270139 | strncpy (respawn[r].command, inittab_process, COMMAND_MAX);
4270140 | }
4270141 | else
4270142 | {
4270143 r--;4270144 | }
4270145 | }
4270146 | //
```

```
4270147 | //
4270148 | //
4270149 close (fd);
4270150 | //
4270151 | // Define common environment.
4270152 | //
4270153 \text{exec\_envp[0]} = \text{''PATH} = \text{bin:}/\text{usr/bin}:/\text{sbin}:/\text{usr/sbin}4270154 exec\_envp[1] = "CONSOLE=/dev/console";4270155 exec_envp[2] = NULL;
4270156 | //
4270157 | // Start processes.
4270158 | //
4270159 for (r = 0; r < RESPANN_MAX; r++)4270160 | {
4270161 | if (strlen (respawn[r].command) > 0)
4270162 | {
4270163 | respawn[r].pid = fork ();
4270164 | if (respawn[r].pid == 0)
4270165 | {
4270166 | exec_argv[0] = strtok (respawn[r].command, " \t");
4270167 \begin{bmatrix} 2 & 3 & 2 \end{bmatrix} exec_argv[1] = strtok (NULL, "\t");
4270168 exec_argv[2] = NULL;4270169 | execve (exec_argv[0], exec_argv, exec_envp);
4270170 | perror (NULL);
4270171 | exit (0);
4270172 | }
4270173 | }
4270174 | }
4270175 | //
4270176 | // Wait for the death of child.
4270177 | //
4270178 | while (1)
4270179 | {
4270180 | pid = wait (&status);
4270181 for (r = 0; r < RESPANN_MAX; r++)4270182 | {
4270183 \left| \right| if (pid == respawn[r].pid)
4270184 | {
4270185 | //
4270186 | // Run it again.
4270187 //
4270188 | respawn[r].pid = fork ();
4270189 | if (respawn[r].pid == 0)
```
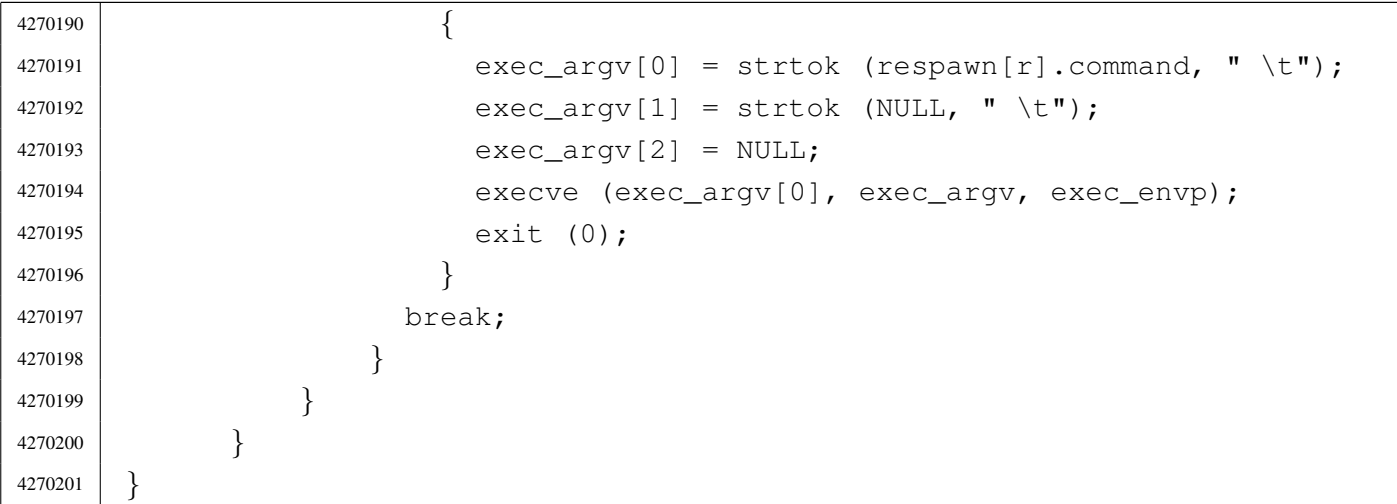

## applic/kill.c

«

# Si veda la sezione u0.10.

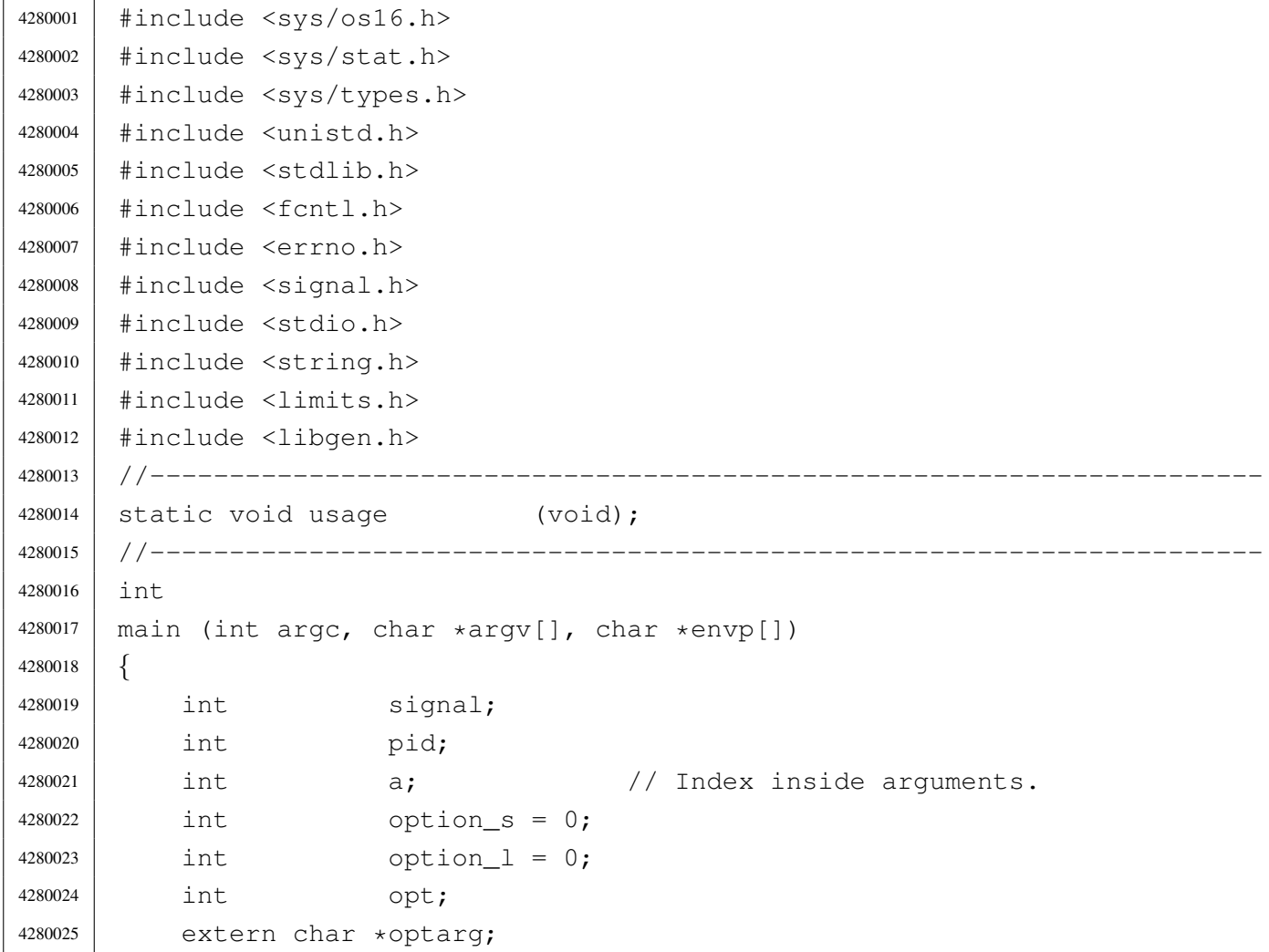

```
4280026 | extern int optopt;
4280027 | //
4280028 / / There must be at least an option, plus the program name.
4280029 | //
4280030 | if (argc < 2)
4280031 | {
4280032 | usage ();
4280033 | return (1);
4280034 | }
4280035 | //
4280036 | // Check for options.
4280037 | //
4280038 | while ((opt = getopt (argc, argv, ":ls:")) := -1)4280039 | {
4280040 | switch (opt)
4280041 | {
4280042 | case 'l':
4280043 | option_1 = 1;
4280044 | break;
4280045 | case 's':
4280046 | option_s = 1;
4280047 | //
4280048 | // In that case, there must be at least three arguments:
4280049 | // the option, the signal and the process id.
4280050 | //
4280051 | if (argc < 4)
4280052 | {
4280053 | usage ();
4280054 | return (1);
4280055 | }
4280056 | //
4280057 | // Argument numbers are ok. Check the signal.
4280058 | //
4280059 if (strcmp (optarg, "HUP") == 0)
4280060 | {
4280061 | 3ignal = SIGHUP;
4280062 | }
4280063 | else if (strcmp (optarg, "INT") == 0)
4280064 | {
4280065 | 3ignal = SIGHT;
4280066 | }
4280067 | else if (strcmp (optarg, "QUIT") == 0)
4280068 | {
```
 | signal = SIGQUIT; | *}* | else if (strcmp (optarg, "ILL") == 0) | *{*  $\qquad \qquad$  signal = SIGILL; | *}* | else if (strcmp (optarg, "ABRT") == 0) | *{* |  $31912 = SIGABRT;$  | *}* | else if (strcmp (optarg, "FPE") == 0) | *{* | signal = SIGFPE; | *}* | else if (strcmp (optarg, "KILL") == 0) | *{* 4280085 | signal = SIGKILL; | *}* | else if (strcmp (optarg, "SEGV") == 0) | *{* | signal = SIGSEGV; | *}* | else if (strcmp (optarg, "PIPE") == 0) | *{* |  $\qquad \qquad$  signal = SIGPIPE; | *}* | else if (strcmp (optarg, "ALRM") == 0) | *{* 4280097 | signal = SIGALRM; | *}* | else if (strcmp (optarg, "TERM") == 0) | *{* | signal = SIGTERM; | *}* | else if (strcmp (optarg, "STOP") == 0) | *{* | signal = SIGSTOP; | *}* | else if (strcmp (optarg, "TSTP") == 0) | *{* | signal = SIGTSTP; | *}* | else if (strcmp (optarg, "CONT") == 0)

```
4280112 | {
4280113 \qquad \qquad signal = SIGCONT;
4280114 | }
4280115 | else if (strcmp (optarg, "CHLD") == 0)
4280116 | {
4280117 | 51911 = SIGCHLD;4280118 | }
4280119 else if (strcmp (optarg, "TTIN") == 0)
4280120 | {
4280121 | signal = SIGTTIN;
4280122 | }
4280123 | else if (strcmp (optarg, "TTOU") == 0)
4280124 | {
4280125 | signal = SIGTTOU;
4280126 | }
4280127 | else if (strcmp (optarg, "USR1") == 0)
4280128 | {
4280129 | signal = SIGUSR1;
4280130 | }
4280131 | else if (strcmp (optarg, "USR2") == 0)
4280132 | {
4280133 | signal = SIGUSR2;
4280134 | }
4280135 else
4280136 | {
4280137 | fprintf (stderr, "Unknown signal %s.\n", optarg);
4280138 | return (1);
4280139 | }
4280140 | break;
4280141 | case '?':
4280142 | fprintf (stderr, "Unknown option -\text{\$c.\n}, optopt);
4280143 | usage ();
4280144 | return (1);
4280145 | break;
4280146 | case ':':
4280147 | fprintf (stderr, "Missing argument for option -%c\n",
4280148 | optopt);
4280149 | usage ();
4280150 | return (1);
4280151 | break;
4280152 | default:
4280153 | fprintf (stderr, "Getopt problem: unknown option %c\n",
4280154 | opt);
```

```
4280155 | return (1);
4280156 | }
4280157 | }
4280158 | //
4280159 | //
4280160 | //
4280161 | if (option_l && option_s)
4280162 | {
4280163 | fprintf (stderr, "Options \N-1\N" and \N- s\N" together ");
4280164 | fprintf (stderr, "are incompatible.\ln");
4280165 | usage ();
4280166 | return (1);
4280167 | }
4280168 | //
4280169 // Option "-1".
4280170 | //
4280171 | if (option_l)
4280172 | {
4280173 | printf ("HUP ");
4280174 | printf ("INT ");
4280175 | printf ("QUIT");
4280176 | printf ("ILL ");
4280177 | printf ("ABRT ");
4280178 | printf ("FPE ");
4280179 | printf ("KILL ");
4280180 | printf ("SEGV");
4280181 | printf ("PIPE ");
4280182 | printf ("ALRM ");
4280183 | printf ("TERM ");
4280184 | printf ("STOP");
4280185 | printf ("TSTP");
4280186 | printf ("CONT ");
4280187 | printf ("CHLD ");
4280188 | printf ("TTIN ");
4280189 | printf ("TTOU");
4280190 | printf ("USR1 ");
4280191 | printf ("USR2");
4280192 | printf (\sqrt[n]{n});
4280193 | }
4280194 | //
4280195 | // Option "-s".
4280196 | //
4280197 | if (option_s)
```

```
4280198 | {
4280199 | //
4280200 | // Scan arguments.
4280201 //
4280202 \vert for (a = 3; a < argc; a++)4280203 | {
4280204 | //
4280205 | // Get PID.
4280206 //
4280207 | pid = atoi (argv[a]);
4280208 | if (pid > 0)
4280209 | {
4280210 //
4280211 | // Kill.
4280212 //
4280213 | if (kill (pid, signal) < 0)
4280214 | {
4280215 | perror (argv[a]);
4280216 | }
4280217 | }
4280218 | else
4280219 | {
4280220 | fprintf (stderr, "Invalid PID %s.", argv[a]);
4280221 | }
4280222 | }
4280223 | }
4280224 | //
4280225 | // All done.
4280226 | //
4280227 | return (0);
4280228 |}
4280229 |//----------------------------------------------------------------------
4280230 |static void
4280231 |usage (void)
4280232 |{
4280233 | fprintf (stderr, "Usage: kill -s SIGNAL_NAME PID...\n \cdot \n \cdot);
4280234 | fprintf (stderr, " kill -l\n\rangle;
4280235 |}
```
### applic/ln.c

«

### Si veda la sezione u0.11.

 |#include <sys/os16.h> |#include <sys/stat.h> |#include <sys/types.h> |#include <unistd.h> #include  $\langle$ stdlib.h> 4290006  $\#include$   $\leq$  fcntl.h> |#include <errno.h> |#include <signal.h> |#include <stdio.h> |#include <string.h> |#include <limits.h> |#include <libgen.h> |//---------------------------------------------------------------------- |static void usage (void); |//---------------------------------------------------------------------- |int 4290017 | main (int argc, char \*argv[], char \*envp[]) |*{* 4290019 char \*source; 4290020 char \*destination; 4290021 char \*new\_destination; | struct stat file\_status; | int dest\_is\_a\_dir = 0; 4290024 | int a; a;  $\left/$  Argument index. 4290025 | char path[PATH\_MAX]; | // 4290027 | // There must be at least two arguments, plus the program name. | // | if (argc < 3) | *{* | usage (); 4290032 | return (1); | *}* | // 4290035 | // Select the last argument as the destination. | // destination = argv[argc-1]; | // // Check if it is a directory and save it in a flag. | //

```
4290041 | if (stat (destination, \& file_status) == 0)
4290042 | {
4290043 | if (S_ISDIR (file_status.st_mode))
4290044 | {
4290045 | dest is a dir = 1;
4290046 | }
4290047 | }
4290048 | //
4290049 // If there are more than two arguments, verify that the last
4290050 | // one is a directory.
4290051 | //
4290052 | if (argc > 3)
4290053 | {
4290054 | if (!dest_is_a_dir)
4290055 | {
4290056 | usage ();
4290057 | fprintf (stderr, "The destination \"%s\" ",
4290058 | destination);
4290059 | fprintf (stderr, "is not a directory!\n");
4290060 | return (1);
4290061 | }
4290062 | }
4290063 | //
4290064 // Scan the arguments, excluded the last, that is the destination.
4290065 | //
4290066 \int for (a = 1; a < (argc - 1); a++)4290067 | {
4290068 | //
4290069 | // Source.
4290070 | //
4290071 | source = \text{argv[a]};
4290072 | //
4290073 | // Verify access permissions.
4290074 | //
4290075 | if (access (source, R_OK) < 0)
4290076 | {
4290077 | perror (source);
4290078 | continue;
4290079 | }
4290080 | //
4290081 // Destination.
4290082 | //
4290083 | // If it is a directory, the destination path
```

```
4290084 | // must be corrected.
4290085 | //
4290086 | if (dest_is_a_dir)
4290087 | {
4290088 | path[0] = 0;
4290089 | strcat (path, destination);
4290090 | strcat (path, "/");
4290091 | strcat (path, basename (source));
4290092 | //
4290093 | // Update the destination path.
4290094 | //
4290095 | new_destination = path;
4290096 | }
4290097 | else
4290098 | {
4290099 | new_destination = destination;
4290100 | }
4290101 //
4290102 | // Check if destination file exists.
4290103 | //
4290104 | if (stat (new_destination, &file_status) == 0)
4290105 | {
4290106 | fprintf (stderr, "The destination file, \"%s\", ",
4290107 | new destination);
4290108 | fprintf (stderr, "already exists!\n");
4290109 | continue;
4290110 | }
4290111 //4290112 | // Everything is ready for the link.
4290113 | //
4290114 | if (link (source, new_destination) < 0)
4290115 | {
4290116 | perror (new_destination);
4290117 | continue;
4290118 | }
4290119 | }
4290120 | //
4290121 | // All done.
4290122 | //
4290123 | return (0);
4290124 |}
4290125 |//----------------------------------------------------------------------
4290126 |static void
```

```
4290127 usage (void)
4290128 |{
4290129 | fprintf (stderr, "Usage: ln OLD_NAME NEW_NAME\n");
4290130 | fprintf (stderr, " ln FILE... DIRECTORY\n");
4290131 |}
```
### applic/login.c

#### Si veda la sezione u0.12.

 |#include <unistd.h> |#include <stdlib.h> |#include <sys/stat.h> |#include <sys/types.h> #include <fcntl.h> |#include <errno.h> |#include <unistd.h> |#include <signal.h> |#include <stdio.h> |#include <sys/wait.h> |#include <stdio.h> |#include <string.h> #include <limits.h> |#include <stdint.h> |#include <sys/os16.h>  $/ / --- --- --- --- -$  |#define LOGIN\_MAX 64 4300018 | #define PASSWORD MAX 64 |#define HOME\_MAX 64 |#define LINE\_MAX 1024 |//---------------------------------------------------------------------- |int main (int argc, char \*argv[], char \*envp[]) |*{* | char login[LOGIN\_MAX]; | char password[PASSWORD\_MAX]; 4300027 | char buffer[LINE\_MAX]; 4300028 char \*user\_name; | char \*user\_password; | char \*user\_uid; | char \*user\_gid; | char \*user\_description;

```
4300033 | char *user_home;
4300034 | char *user_shell;
4300035 uid t uid;
4300036 uid t euid;
4300037 | int fd;
4300038 Ssize t size read;
4300039 | int b; \frac{1}{\sqrt{2}} Index inside buffer.
4300040 int loop;
4300041 | char *exec_argv[2];
4300042 | int status;
4300043 | char *tty_path;
4300044 | //
4300045 | // Check if login is running correctly.
4300046 | //
4300047 euid = geteuid ();
4300048 uid = geteuid ();
4300049 | // //
4300050 // // Show process info.
4300051 | // //
4300052 // heap_clear ();
4300053 | // process_info ();
4300054 | //
4300055 | // Check privileges.
4300056 | //
4300057 | if (!(uid == 0 && euid == 0))
4300058 | {
4300059 | printf ("%s: can only run with root privileges!\n", argv[0]);
4300060 \qquad \qquad exit (-1);4300061 | }
4300062 | //
4300063 | // Prepare arguments for the shell call.
4300064 | //
4300065 exec_{\text{argv}}[0] = \text{''-''};4300066 exec_argv[1] = NULL;
4300067 | //
4300068 | // Login.
4300069 | //
4300070 | while (1)
4300071 | {
4300072 \left| \right| fd = open \left( \frac{\text{m}}{\text{etc}} \right) f df g g h h h h g h4300073 | //
4300074 | if (fd < 0)
4300075 | {
```

```
4300076 | perror ("Cannot open file '/etc/passwd'");
4300077 | exit (-1);
4300078 | }
4300079 | //
4300080 printf ("Loq in as \"root\" or \"user\" "
4300081 | "\text{with password }\langle "ciao\rangle" :-)\langle n"\rangle;4300082 | input_line (login, "login:", LOGIN_MAX, INPUT_LINE_ECHO);
4300083 | //
4300084 | //
4300085 | //
4300086 100p = 1;4300087 | while (loop)
4300088 | {
4300089 \vert for (b = 0; b < LINE_MAX; b++)
4300090 | {
4300091 | size_read = read (fd, 6buffer[b], (size_t) 1);
4300092 if (size read \leq 0)
4300093 | {
4300094 | buffer[b] = 0;
4300095 \vert 100p = 0; \vert \vert Close the middle loop.
4300096 | break;
4300097 | }
4300098 \left| \right| if \left( \text{buffer} \left[ b \right] \right) = \prime \setminus n'4300099 | {
4300100 | buffer[b] = 0;
4300101 break;
4300102 | }
4300103 | }
4300104 | //
4300105 | user_name = strtok (buffer, ":");
4300106 | user_password = strtok (NULL, ":");
4300107 | user_uid = strtok (NULL, ":");
4300108 user_gid = strtok (NULL, ":");
4300109 | user_description = strtok (NULL, ":");
4300110 | user_home = strtok (NULL, ":");
4300111 user_shell = strtok (NULL, ":");
4300112 | //
4300113 if (strcmp (user_name, login) == 0)
4300114 | {
4300115 | input_line (password, "password:", PASSWORD_MAX,
4300116 | INPUT_LINE_STARS);
4300117 //
4300118 | // Compare passwords: empty passwords are not allowed.
```

```
4300119 | //
4300120 | if (strcmp (user_password, password) == 0)
4300121 | {
4300122 | uid = atoi (user uid);
4300123 euid = uid;
4300124 //
4300125 | // Find the controlling terminal and change
4300126 | // property and access permissions.
4300127 /4300128 | tty_path = ttyname (STDIN_FILENO);
4300129 | if (tty_path != NULL)
4300130 | {
4300131 | status = chown (tty_path, uid, 0);
4300132 | if (status != 0)
4300133 | {
4300134 | perror (NULL);
4300135 | }
4300136 | status = chmod (tty_path, 0600);
4300137 | if (status != 0)
4300138 | {
4300139 | perror (NULL);
4300140 | }
4300141 | }
4300142 //
4300143 | \frac{1}{\sqrt{C}} Cd to the home directory, if present.
4300144 //
4300145 | status = chdir (user_home);
4300146 | if (status != 0)
4300147 | {
4300148 | perror (NULL);
4300149 | }
4300150 | //
4300151 | \sqrt{} Now change personality.
4300152 //
4300153 | setuid (uid);
4300154 | seteuid (euid);
4300155 //
4300156 | // Run the shell, replacing the login process; the
4300157 | // environment is taken from 'init'.
4300158 | //
4300159 | execve (user_shell, exec_argv, envp);
4300160 exit (0);
4300161 | }
```
```
4300162 | //
4300163 | // Login failed: will try again.
4300164 | //
4300165 \big| loop = 0; \big| // Close the middle loop.
4300166 break;
4300167 | }
4300168 | }
4300169 | close (fd);
4300170 | }
4300171 |}
```
# applic/ls.c

# Si veda la sezione u0.13.

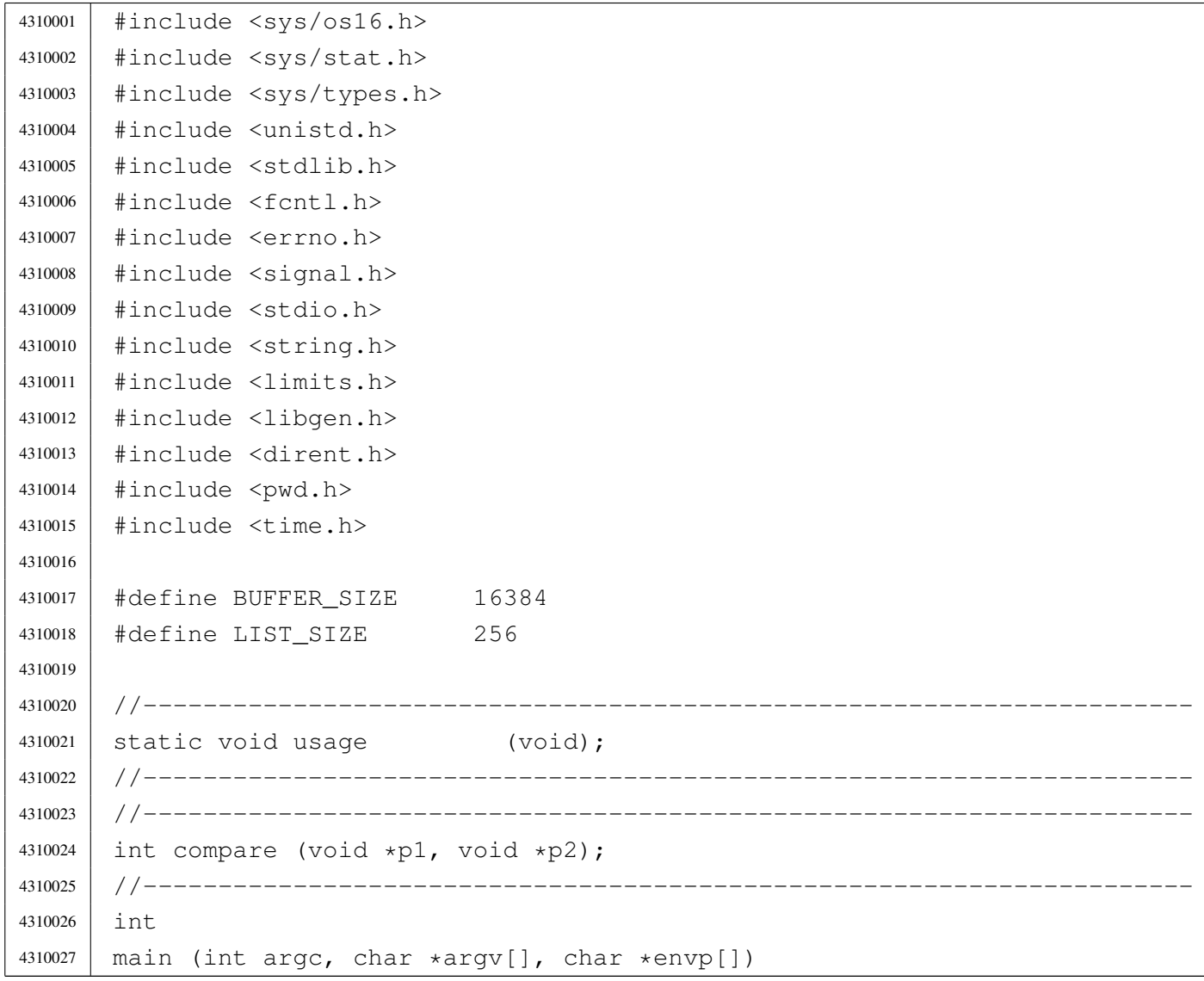

«

```
4310028 |{
4310029 int option_a = 0;
4310030 int option_l = 0;
4310031 int opt;
4310032 |// extern char *optarg; // not used.
4310033 | extern int optind;
4310034 | extern int optopt;
4310035 | struct stat file_status;
4310036 DIR \stardp;
4310037 | struct dirent *dir;
4310038 | char buffer[BUFFER_SIZE];
4310039 | int b; \bigcup_{i=1}^{n} b; \bigcup_{i=1}^{n} Buffer index.
4310040 | char *list[LIST_SIZE];
4310041 int 1; 1 // List index.
4310042 int len; \qquad \qquad // Name length.
4310043 char *path = NULL;
4310044 | char pathname [PATH_MAX];
4310045 | struct passwd *pws;
4310046 struct tm *tms;
4310047 | //
4310048 | // Check for options.
4310049 | //
4310050 | while ((opt = getopt (argc, argv, ":al")) != -1)4310051 | {
4310052 | switch (opt)
4310053 | {
4310054 | case 'l':
4310055 | option_1 = 1;
4310056 | break;
4310057 | case 'a':
4310058 | option_a = 1;
4310059 break;
4310060 | case '?':
4310061 | fprintf (stderr, "Unknown option -\text{\textdegree} c.\n \n \text{or}, optopt);
4310062 | usage ();
4310063 | return (1);
4310064 break;
4310065 | case ':':
4310066 | fprintf (stderr, "Missing argument for option -\text{\$c\n}",
4310067 | optopt);
4310068 | usage ();
4310069 | return (1);
4310070 break;
```

```
4310071 default:
4310072 | fprintf (stderr, "Getopt problem: unknown option %c\n",
4310073 | opt);
4310074 | return (1);
4310075 | }
4310076 | }
4310077 | //
4310078 | // If no arguments are present, at least the current directory is
4310079 | // read.
4310080 | //
4310081 if (optind == argc)
4310082 | {
4310083 | //
4310084 | // There are no more arguments. Replace the program name,
4310085 | // corresponding to 'argv[0]', with the current directory
4310086 // path string.
4310087 | //
4310088 | argv[0] = ".";
4310089 argc = 1;
4310090 | optind = 0;
4310091 | }
4310092 | //
4310093 / // This is a very simplified 'ls': if there is only a name
4310094 // and it is a directory, the directory content is taken as
4310095 // the new 'argv[]' array.
4310096 | //
4310097 | if (optind == (argc -1))
4310098 | {
4310099 | //
4310100 | // There is a request for a single name. Test if it exists
4310101 // and if it is a directory.
4310102 | //
4310103 | if (stat(argv[optind], &file_status) != 0)
4310104 | {
4310105 | fprintf (stderr, "File \"%s\" does not exist!\n",
4310106 | argv[optind]);
4310107 | return (2);
4310108 | }
4310109 | //
4310110 | if (S_ISDIR (file_status.st_mode))
4310111 | {
4310112 //
4310113 | // Save the directory inside the 'path' pointer.
```

```
4310114 //
4310115 | path = argv[optind];
4310116 //
4310117 | \sqrt{} Open the directory.
4310118 | //
4310119 \log = opendir (argv[optind]);
4310120 | if (dp == NULL)
4310121 | {
4310122 | perror (argv[optind]);
4310123 | return (3);
4310124 | }
4310125 | //
4310126 | // Read the directory and fill the buffer with names.
4310127 //
4310128 b = 0;1 = 0;4310130 | while ((dir = readdir (dp)) != NULL)
4310131 | {
4310132 | len = strlen (dir->d_name);
4310133 | //
4310134 \frac{1}{100} // Check if the buffer can hold it.
4310135 | //
4310136 | if ((b + len + 1 ) > BUFFER_SIZE)
4310137 | {
4310138 | fprintf (stderr, "not enough memory\n");
4310139 break;
4310140 | }
4310141 //
4310142 | // Consider the directory item only if there is
4310143 | // a valid name. If it is empty, just ignore it.
4310144 //
4310145 | if (len > 0)
4310146 | {
4310147 | strcpy (&buffer[b], dir->d_name);
1 1ist[1] = &buffer[b];
4310149 b += len + 1;
1++;4310151 | }
4310152 | }
4310153 | //
4310154 | // Close the directory.
4310155 | //
4310156 | closedir (dp);
```

```
4310157 //
4310158 | // Sort the list.
4310159 | //
4310160 q qsort (list, (size t) l, sizeof (char \star), compare);
4310161 |
4310162 //
4310163 | // Convert the directory list into a new 'argv[]' array,
4310164 | // with a valid 'argc'. The variable 'optind' must be
4310165 | // reset to the first element index, because there is
4310166 | // no program name inside the new 'argv[]' at index zero.
4310167 //
4310168 argv = list;
4310169 argc = 1;
4310170 | optind = 0;
4310171 | }
4310172 | }
4310173 | //
4310174 | // Scan arguments, or list converted into 'argv[]'.
4310175 | //
4310176 for (; optind < argc; optind++)
4310177 | {
4310178 | if (argv[optind][0] == '.')
4310179 | {
4310180 | //
4310181 | // Current name starts with '.'.
4310182 | //
4310183 | if (!option_a)
4310184 | {
4310185 | //
4310186 | // Do not show name starting with '.'.
4310187 | //
4310188 | continue;
4310189 | }
4310190 | }
4310191 //
4310192 // Build the pathname.
4310193 | //
4310194 | if (path == NULL)
4310195 | {
4310196 | strcpy (&pathname[0], argv[optind]);
4310197 | }
4310198 | else
4310199 | {
```

```
4310200 | strcpy (pathname, path);
4310201 | strcat (pathname, "/");
4310202 | strcat (pathname, argv[optind]);
4310203 | }
4310204 | //
4310205 | // Check if file exists, reading status.
4310206 | //
4310207 | if (stat(pathname, \& file_status) != 0)
4310208 | {
4310209 | fprintf (stderr, "File \"%s\" does not exist!\n",
4310210 | pathname);
4310211 | return (2);
4310212 | }
4310213 | //
4310214 | // Show file name.
4310215 | //
4310216 | if (option_l)
4310217 | {
4310218 | //
4310219 // Print the file type.
4310220 //
4310221 | if (S_ISBLK (file_status.st_mode)) printf ("b");
4310222 | else if (S_ISCHR (file_status.st_mode)) printf ("c");
4310223 | else if (S_ISFIFO (file status.st_mode)) printf ("p");
4310224 | else if (S_ISREG (file_status.st_mode)) printf ("-");
4310225 | else if (S_ISDIR (file_status.st_mode)) printf ("d");
4310226 | else if (S_ISLNK (file_status.st_mode)) printf ("l");
4310227 | else if (S_ISSOCK (file status.st_mode)) printf ("s");
4310228 | else else printf ("?");
4310229 | //
4310230 | // Print permissions.
4310231 | //
4310232 | if (S_IRUSR & file_status.st_mode) printf ("r");
4310233 | else printf ("-");
4310234 | if (S_IWUSR & file_status.st_mode) printf ("w");
4310235 | else printf ("-");
4310236 | if (S_IXUSR & file status.st mode) printf ("x");
4310237 | else printf ("-");
4310238 | if (S_IRGRP & file_status.st_mode) printf ("r");
4310239 | else printf ("-");
4310240 | if (S_IWGRP & file_status.st_mode) printf ("w");
4310241 | else printf ("-");
4310242 | if (S_IXGRP & file_status.st_mode) printf ("x");
```

```
4310243 | else printf ("-");
4310244 | if (S_IROTH & file_status.st_mode) printf ("r");
4310245 | else printf ("-");
4310246 | if (S_IWOTH & file status.st mode) printf ("w");
4310247 | else printf ("-");
4310248 | if (S_IXOTH & file status.st mode) printf ("x");
4310249 | else printf ("-");
4310250 | //
4310251 | // Print links.
4310252 | //
4310253 | printf (" %3i", (int) file_status.st_nlink);
4310254 | //
4310255 | // Print owner.
4310256 | //
4310257 | pws = getpwuid (file_status.st_uid);
4310258 | //
4310259 | printf (" %s", pws->pw_name);
4310260 | //
4310261 | // Print group (no group available);
4310262 | //
4310263 | printf (" (no group)");
4310264 | //
4310265 | // Print file size or device major-minor.
4310266 | //
4310267 | if (S_ISBLK (file status.st mode)
4310268 | | S_ISCHR (file_status.st_mode))
4310269 | {
4310270 | printf (" %3i,", (int) major (file_status.st_rdev));
4310271 | printf (" %3i", (int) minor (file_status.st_rdev));
4310272 | }
4310273 | else
4310274 | {
4310275 | printf (" 88i", (int) file_status.st_size);
4310276 | }
4310277 | //
4310278 | // Print modification date and time.
4310279 | //
4310280 \vert tms = localtime (\& (file_status.st_mtime));
4310281 | printf (" %4u-%02u-%02u %02u:%02u",
4310282 | tms->tm_year, tms->tm_mon, tms->tm_mday,
4310283 | tms->tm_hour, tms->tm_min);
4310284 | //
4310285 | // Print file name, but with no additional path.
```

```
4310286 | //
4310287 | printf (" \frac{1}{8}s\n", argv[optind]);
4310288 | }
4310289 | else
4310290 | {
4310291 | //
4310292 / / Just show the file name and go to the next line.
4310293 | //
4310294 | printf ("%s\n", argv[optind]);
4310295 | }
4310296 | }
4310297 | //
4310298 | // All done.
4310299 | //
4310300 | return (0);
4310301 |}
4310302 |//----------------------------------------------------------------------
4310303 |static void
4310304 |usage (void)
4310305 |{
4310306 | fprintf (stderr, "Usage: ls [OPTION] [FILE]...\n");
4310307 |}
4310308 |//----------------------------------------------------------------------
4310309 |int
4310310 |compare (void *p1, void *p2)
4310311 |{
4310312 | char **pp1 = p1;
4310313 | char \star \star pp2 = p2;4310314 | //
4310315 | return (strcmp (*pp1, *pp2));
4310316 |}
4310317 |
```
# applic/man.c

#### «

#### Si veda la sezione u0.14.

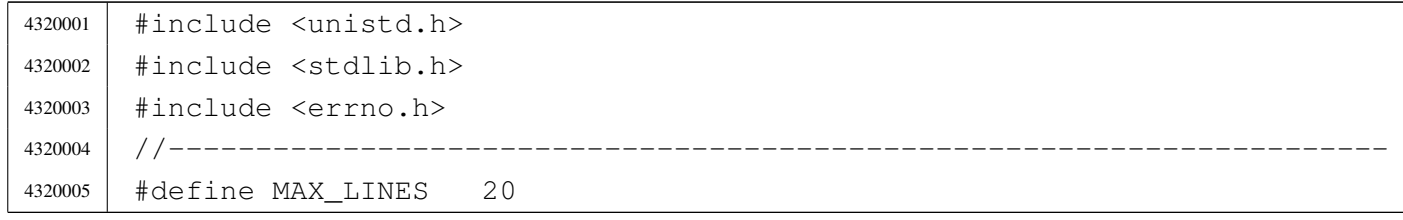

```
4320006 |#define MAX_COLUMNS 80
4320007 |//----------------------------------------------------------------------
4320008 static char *man_page_directory = "/usr/share/man";
4320009 |//----------------------------------------------------------------------
4320010 static void usage (void);
4320011 | static FILE *open man page (int section, char *name);
4320012 | static void build_path_name (int section, char *name, char *path);
4320013 |//----------------------------------------------------------------------
4320014 int.
4320015 | main (int argc, char *argv[], char *envp[])
4320016 |{
4320017 FILE \star fp;
4320018 | char *name;
4320019 int section;
4320020 int c;
4320021 int line = 1; // Line internal counter.
4320022 int column = 1; // Column internal counter.
4320023 int loop;
4320024 | //
4320025 | // There must be minimum an argument, and maximum two.
4320026 | //
4320027 | if (argc < 2 || argc > 3)
4320028 | {
4320029 | usage ();
4320030 | return (1);
4320031 | }
4320032 | //
4320033 | // If there are two arguments, there must be the
4320034 // section number.
4320035 | //
4320036 | if (argc == 3)
4320037 | {
4320038 section = atoi (argv[1]);
4320039 name = \text{argv[2]};4320040 | }
4320041 | else
4320042 | {
4320043 | section = 0;
4320044 | name = \text{argv[1]};
4320045 | }
4320046 | //
4320047 | // Try to open the manual page.
4320048 | //
```

```
4320049 \vert fp = open_man_page (section, name);
4320050 | //
4320051 | if (fp == NULL)
4320052 | {
4320053 | //
4320054 | // Error opening file.
4320055 | //
4320056 | return (1);
4320057 | }
4320058 |
4320059 | //
4320060 | // The following loop continues while the file
4320061 / / gives characters, or when a command to change
4320062 | // file or to quit is given.
4320063 | //
4320064 for (loop = 1; loop; )
4320065 | {
4320066 | //
4320067 | // Read a single character.
4320068 | //
4320069 C = qetc (fp);4320070 | //
4320071 | if (c == EOF)
4320072 | {
4320073 100p = 0;4320074 | break;
4320075 | }
4320076 | //
4320077 // If the character read is a special one,
4320078 | // the line/column calculation is modified,
4320079 | // so that it is known when to stop scrolling.
4320080 | //
4320081 | switch (c)
4320082 | {
4320083 | case '\r':
4320084 //
4320085 | // Displaying this character, the cursor should go
4320086 | // back to the first column. So the column counter
4320087 | // is reset.
4320088 | //
4320089 | column = 1;
4320090 | break;
4320091 | case '\n':
```

```
4320092 | //
4320093 | // Displaying this character, the cursor should go
4320094 | // back to the next line, at the first column.
4320095 | // So the column counter is reset and the line
4320096 | // counter is incremented.
4320097 | //
4320098 | line++;
4320099 | column = 1;
4320100 break;
4320101 | case '\b':
4320102 | //
4320103 | // Displaying this character, the cursor should go
4320104 | // back one position, unless it is already at the
4320105 | // beginning.
4320106 //
4320107 | if (column > 1)
4320108 | {
4320109 | column--;
4320110 | }
4320111 break;
4320112 default:
4320113 | //
4320114 | // Any other character must increase the column
4320115 | // counter.
4320116 //
4320117 | column++;
4320118 | }
4320119 | //
4320120 | // Display the character, even if it is a special one:
4320121 | // it is responsibility of the screen device management
4320122 | // to do something good with special characters.
4320123 | //
4320124 | putchar (c);
4320125 | //
4320126 | // If the column counter is gone beyond the screen columns,
4320127 | // then adjust the column counter and increment the line
4320128 | // counter.
4320129 | //
4320130 | if (column > MAX_COLUMNS)
4320131 | {
4320132 \sim \text{column} \sim \text{MAX\_COLUMNS};
4320133 | line++;
4320134 | }
```

```
4320135 | //
4320136 | // Check if there is space for scrolling.
4320137 | //
4320138 | if (line < MAX_LINES)
4320139 | {
4320140 | continue;
4320141 | }
4320142 | //
4320143 | // Here, displayed lines are MAX_LINES.
4320144 | //
4320145 | if (column > 1)
4320146 | {
4320147 //
4320148 | // Something was printed at the current line: must
4320149 | // do a new line.
4320150 | //
4320151 | putchar ('\n');
4320152 | }
4320153 | //
4320154 // Show the more prompt.
4320155 | //
4320156 | printf ("--More--");
4320157 | fflush (stdout);
4320158 | //
4320159 | // Read a character from standard input.
4320160 | //
4320161 | c = \text{getchar}();4320162 | //
4320163 | // Consider command 'q', but any other character
4320164 // can be introduced, to let show the next page.
4320165 | //
4320166 | switch (c)
4320167 | {
4320168 | case 'Q':
4320169 | case 'q':
4320170 | //
4320171 | // Quit. But must erase the '--More--' prompt.
4320172 | //
4320173 | printf (\cdot \b \b \b \b \b \b \b \b \b \b \b \b \b \b \b \b4320174 | printf (" \b \b \b \b \b \b \b \b \b \b \b \b4320175 | fclose (fp);
4320176 | return (0);
4320177 | }
```

```
4320178 | //
4320179 | // Backspace to overwrite '--More--' and the character
4320180 | // pressed.
4320181 //
4320182 | printf ("\b \b\b \b\b \b\b \b\b \b\b \b\b \b\b \b\b \b");
4320183 | //
4320184 | // Reset line/column counters.
4320185 | //
4320186 | column = 1;
4320187 \qquad \qquad4320188 | }
4320189 | //
4320190 | // Close the file pointer if it is still open.
4320191 | //
4320192 | if (fp != NULL)
4320193 | {
4320194 | fclose (fp);
4320195 | }
4320196 | //
4320197 | return (0);
4320198 |}
4320199 |//----------------------------------------------------------------------
4320200 |static void
4320201 |usage (void)
4320202 |{
4320203 | fprintf (stderr, "Usage: man [SECTION] NAME\n");
4320204 |}
4320205 |//----------------------------------------------------------------------
4320206 |FILE *
4320207 |open_man_page (int section, char *name)
4320208 |{
4320209 FILE \star fp;
4320210 char path[PATH_MAX];
4320211 | struct stat file_status;
4320212 | //
4320213 | //
4320214 //
4320215 | if (section > 0)
4320216 | {
4320217 | build_path_name (section, name, path);
4320218 | //
4320219 | // Check if file exists.
4320220 | //
```

```
4320221 | if (stat (path, \& file_status) != 0)
4320222 | {
4320223 | fprintf (stderr, "Man page s(s_i) does not exist!\n\cdot n",
4320224 | name, section);
4320225 | return (NULL);
4320226 | }
4320227 | }
4320228 | else
4320229 | {
4320230 | //
4320231 | // Must try a section.
4320232 | //
4320233 | for (section = 1; section < 9; section++)
4320234 | {
4320235 | build_path_name (section, name, path);
4320236 | //
4320237 | // Check if file exists.
4320238 | //
4320239 | if (stat (path, \& file_status) == 0)
4320240 | {
4320241 //
4320242 | // Found.
4320243 | //
4320244 | break;
4320245 | }
4320246 | }
4320247 | }
4320248 | //
4320249 | // Check if a file was found.
4320250 | //
4320251 | if (section < 9)
4320252 | {
4320253 | fp = fopen (path, "r");
4320254 | //
4320255 | if (fp == NULL)
4320256 | {
4320257 | //
4320258 | // Error opening file.
4320259 | //
4320260 | perror (path);
4320261 | return (NULL);
4320262 | }
4320263 | else
```

```
4320264 | {
4320265 //
4320266 | // Opened right.
4320267 //
4320268 | return (fp);
4320269 | }
4320270 | }
4320271 | else
4320272 | {
4320273 | fprintf (stderr, "Man page %s does not exist!\n",
4320274 | name);
4320275 | return (NULL);
4320276 | }
4320277 |}
4320278 |//----------------------------------------------------------------------
4320279 void
4320280 |build_path_name (int section, char *name, char *path)
4320281 |{
4320282 | char string_section[10];
4320283 | //
4320284 | // Convert the section number into a string.
4320285 | //
4320286 | sprintf (string_section, "%i", section);
4320287 | //
4320288 | // Prepare the path to the man file.
4320289 | //
4320290 | path[0] = 0;4320291 | strcat (path, man_page_directory);
4320292 | strcat (path, "/");
4320293 | strcat (path, name);
4320294 | strcat (path, ".");
4320295 | strcat (path, string_section);
4320296 |}
```
# applic/mkdir.c

#### Si veda la sezione u0.15.

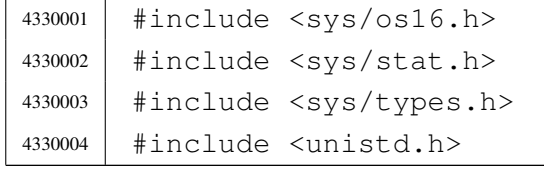

```
4330005 |#include <stdlib.h>
4330006 |#include <fcntl.h>
4330007 |#include <errno.h>
4330008 |#include <signal.h>
4330009 |#include <stdio.h>
4330010 |#include <string.h>
4330011 |#include <limits.h>
4330012 |#include <libgen.h>
4330013 |//----------------------------------------------------------------------
4330014 |static int mkdir_parents (const char *path, mode_t mode);
4330015 | static void usage (void);
4330016 |//----------------------------------------------------------------------
4330017 |int
4330018 main (int argc, char *argv[], char *envp[])
4330019 |{
4330020 | sysmsg_uarea_t msg;
4330021 | int status;
4330022 mode t mode = 0;
4330023 | int m; \left/ Index inside mode argument.
4330024 | int digit;
4330025 char **dir;
4330026 | int d; \langle \rangle Directory index.
4330027 int option_p = 0;
4330028 int option_m = 0;
4330029 int opt;
4330030 | extern char *optarg;
4330031 | extern int optind;
4330032 | extern int optopt;
4330033 | //
4330034 / / There must be at least an argument, plus the program name.
4330035 | //
4330036 | if (argc < 2)
4330037 | {
4330038 | usage ();
4330039 | return (1);
4330040 | }
4330041 | //
4330042 | // Check for options, starting from 'p'. The 'dir' pointer is used
4330043 / / to calculate the argument pointer to the first directory [1].
4330044 // The macro-instruction 'max()' is declared inside <sys/os16.h>
4330045 | // and does the expected thing.
4330046 | //
4330047 | while ((opt = getopt (argc, argv, ":pm:")) != -1)
```

```
4330048 | {
4330049 | switch (opt)
4330050 | {
4330051 | case 'm':
4330052 | option m = 1;
4330053 \vert for (m = 0; m < strlen (optarg); m++)
4330054 | {
4330055 | digit = (optarg[m] - '0');
4330056 | if (digit < 0 || digit > 7)
4330057 | {
4330058 | usage ();
4330059 Preturn (2);
4330060 | }
1330061 | mode = mode * 8 + digit;
4330062 | }
4330063 | break;
4330064 | case 'p':
4330065 | option_p = 1;
4330066 | break;
4330067 | case '?':
4330068 | printf ("Unknown option -%c.\n", optopt);
4330069 | usage ();
4330070 | return (1);
4330071 | break;
4330072 | case ':':
4330073 | printf ("Missing argument for option -\text{\$c\n}\, optopt);
4330074 | usage ();
4330075 | return (2);
4330076 | break;
4330077 default:
4330078 | printf ("Getopt problem: unknown option c\c\n", opt);
4330079 | return (3);
4330080 | }
4330081 | }
4330082 | //
4330083 dir = argv + optind;
4330084 | //
4330085 | // Check if the mode is to be set to a default value.
4330086 | //
4330087 | if (!option_m)
4330088 | {
4330089 | //
4330090 | // Default mode.
```

```
4330091 | //
4330092 | sys (SYS_UAREA, &msg, (sizeof msg));
4330093 | mode = 0777 & ~msg.umask;
4330094 | }
4330095 | //
4330096 | // Directory creation.
4330097 | //
4330098 | for (d = 0; \text{dir}[d] != NULL; d++)4330099 | {
4330100 | if (option_p)
4330101 | {
4330102 | status = mkdir_parents (dir[d], mode);
4330103 | if (status != 0)
4330104 | {
4330105 | perror (dir[d]);
4330106 | return (3);
4330107 | }
4330108 | }
4330109 | else
4330110 | {
4330111 status = mkdir (dir[d], mode);
4330112 | if (status != 0)
4330113 | {
4330114 | perror (dir[d]);
4330115 | return (4);
4330116 | }
4330117 | }
4330118 | }
4330119 | //
4330120 // All done.
4330121 | //
4330122 | return (0);
4330123 |}
4330124 |//----------------------------------------------------------------------
4330125 |static int
4330126 |mkdir_parents (const char *path, mode_t mode)
4330127 |{
4330128 | char path_copy[PATH_MAX];
4330129 char *path_parent;
4330130 | struct stat fst;
4330131 int status;
4330132 | //
4330133 | // Check if the path is empty.
```

```
4330134 | //
4330135 | if (path == NULL || strlen (path) == 0)
4330136 | {
4330137 | //
4330138 | // Recursion ends here.
4330139 | //
4330140 | return (0);
4330141 | }
4330142 | //
4330143 | // Check if it does already exists.
4330144 | //
4330145 | status = stat (path, &fst);
4330146 | if (status == 0 && fst.st_mode & S_IFDIR)
4330147 | {
4330148 | //
4330149 | // The path exists and is a directory.
4330150 | //
4330151 | return (0);
4330152 | }
4330153 | else if (status == 0 \& !(fst.st_mode \& S_IFDIR))
4330154 | {
4330155 | //
4330156 | // The path exists but is not a directory.
4330157 | //
4330158 | errno = ENOTDIR; // Not a directory.
4330159 | return (-1);
4330160 | }
4330161 | //
4330162 | // Get the directory path.
4330163 | //
4330164 | strncpy (path_copy, path, PATH_MAX);
4330165 | path_parent = dirname (path_copy);
4330166 | //
4330167 \vert // If it is '.', or '/', the recursion is terminated.
4330168 | //
4330169 if (strncmp (path_parent, ".", PATH_MAX) == 0 ||
4330170 | strncmp (path_parent, "/", PATH_MAX) == 0)
4330171 | {
4330172 | return (0);
4330173 | }
4330174 | //
4330175 | // Otherwise, continue the recursion.
4330176 | //
```

```
4330177 | status = mkdir_parents (path_parent, mode);
4330178 | if (status != 0)
4330179 | {
4330180 | return (-1);
4330181 | }
4330182 | //
4330183 / // Previous directories are there: create the current one.
4330184 | //
4330185 status = mkdir (path, mode);
4330186 | if (status)
4330187 | {
4330188 | perror (path);
4330189 | return (-1);
4330190 | }
4330191 |
4330192 | return (0);
4330193 |}
4330194 |//----------------------------------------------------------------------
4330195 |static void
4330196 |usage (void)
4330197 |{
4330198 | fprintf (stderr, "Usage: mkdir [-p] [-m \text{ OCTAL_MODE}] DIR... \n\in \mathbb{N};
4330199 |}
```
#### applic/more.c

```
«
```
#### Si veda la sezione u0.16.

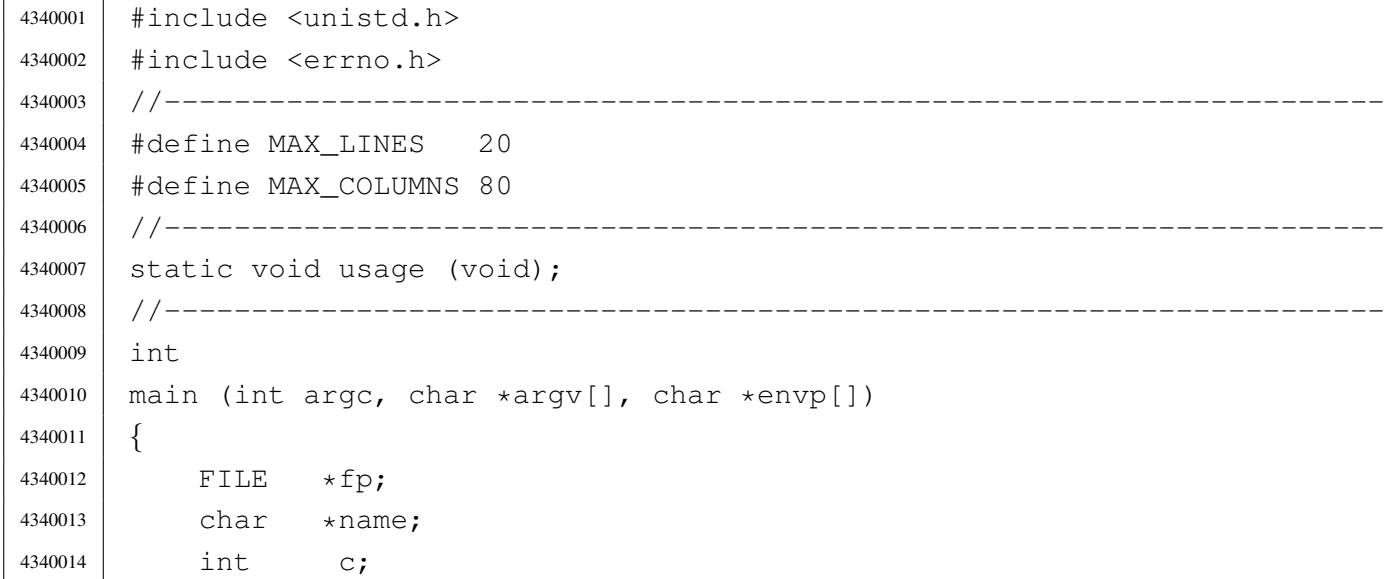

```
4340015 | int line = 1; // Line internal counter.
4340016 | int column = 1; // Column internal counter.
4340017 | int a; // Index inside arguments.
4340018 | int loop;
4340019 | //
4340020 / There must be at least an argument, plus the program name.
4340021 | //
4340022 | if (argc < 2)
4340023 | {
4340024 | usage ();
4340025 | return (1);
4340026 | }
4340027 | //
4340028 | // No options are allowed.
4340029 | //
4340030 \vert for (a = 1; a < argc ; a++)4340031 | {
4340032 | //
4340033 | // Get next name from arguments.
4340034 | //
4340035 | name = \text{argv[a]};
4340036 | //
4340037 // Try to open the file, read only.
4340038 | //
4340039 fp = fopen (name, "r");
4340040 | //
4340041 | if (fp == NULL)
4340042 | {
4340043 | //
4340044 | // Error opening file.
4340045 | //
4340046 | perror (name);
4340047 | return (1);
4340048 | }
4340049 | //
4340050 | // Print the file name to be displayed.
4340051 | //
4340052 | printf ("== \frac{6}{5} s ==\n\pi, name);
4340053 \frac{1}{2} \frac{1}{2} \frac{1}{2} \frac{1}{2} \frac{1}{2} \frac{1}{2} \frac{1}{2} \frac{1}{2} \frac{1}{2} \frac{1}{2} \frac{1}{2} \frac{1}{2} \frac{1}{2} \frac{1}{2} \frac{1}{2} \frac{1}{2} \frac{1}{2} \frac{1}{2} \frac{1}{2} \frac{1}{2} \frac{1}{2} 4340054 | //
4340055 | // The following loop continues while the file
4340056 | // gives characters, or when a command to change
4340057 | // file or to quit is given.
```

```
4340058 | //
4340059 | for (loop = 1; loop; )
4340060 | {
4340061 //
4340062 | // Read a single character.
4340063 | //
4340064 | C = qetc (fp);4340065 | //
4340066 if (c == EOF)
4340067 | {
4340068 100p = 0;4340069 break;
4340070 | }
4340071 | //
4340072 / If the character read is a special one,
4340073 | // the line/column calculation is modified,
4340074 | // so that it is known when to stop scrolling.
4340075 | //
4340076 | switch (c)
4340077 | {
4340078 \qquad \qquad case '\r':
4340079 | //
4340080 | // Displaying this character, the cursor should go
4340081 | // back to the first column. So the column counter
4340082 | // is reset.
4340083 | //
4340084 | column = 1;
4340085 | break;
4340086 | case '\n':
4340087 | //
4340088 | // Displaying this character, the cursor should go
4340089 | // back to the next line, at the first column.
4340090 | // So the column counter is reset and the line
4340091 | \sqrt{2} counter is incremented.
4340092 | //
4340093 | line++;
4340094 | column = 1;
4340095 | break;
4340096 | case '\b':
4340097 | //
4340098 | // Displaying this character, the cursor should go
4340099 | // back one position, unless it is already at the
4340100 | // beginning.
```

```
4340101 //
4340102 | if (column > 1)
4340103 | {
4340104 | column--;
4340105 | }
4340106 | break;
4340107 | default:
4340108 //
4340109 | // Any other character must increase the column
4340110 | // counter.
4340111 //
4340112 | column++;
4340113 | }
4340114 //
4340115 | // Display the character, even if it is a special one:
4340116 | // it is responsibility of the screen device management
4340117 \vert // to do something good with special characters.
4340118 //
4340119 | putchar (c);
4340120 | //
4340121 | // If the column counter is gone beyond the screen columns,
4340122 | // then adjust the column counter and increment the line
4340123 | // counter.
4340124 //
4340125 | if (column > MAX COLUMNS)
4340126 | {
4340127 \sim \text{column} \sim \text{MAX\_COLUMNS};
4340128 | line++;
4340129 | }
4340130 | //
4340131 | // Check if there is space for scrolling.
4340132 | //
4340133 | if (line < MAX_LINES)
4340134 | {
4340135 | continue;
4340136 | }
4340137 //
4340138 | // Here, displayed lines are MAX_LINES.
4340139 | //
4340140 | if (column > 1)
4340141 | {
4340142 //
4340143 | // Something was printed at the current line: must
```

```
4340144 | // do a new line.
4340145 | //
4340146 | putchar ('\n);
4340147 | }
4340148 | //
4340149 // Show the more prompt.
4340150 | //
4340151 | printf ("--More--");
4340152 | fflush (stdout);
4340153 | //
4340154 | // Read a character from standard input.
4340155 | //
4340156 | c = getchar ();
4340157 | //
4340158 \vert // Consider commands 'n' and 'q', but any other character
4340159 // can be introduced, to let show the next page.
4340160 | //
4340161 | switch (c)
4340162 | {
4340163 | case 'N':
4340164 | case 'n':
4340165 //
4340166 // Go to the next file, if any.
4340167 //
4340168 | fclose (fp);
4340169 fp = NULL;100p = 0;4340171 break;
4340172 | case 'Q':
4340173 | case 'q':
4340174 //
4340175 | // Quit. But must erase the '--More--' prompt.
4340176 /4340177 | printf ("\b \b\b \b\b \b\b \b\b \b");
4340178 | printf (\n\begin{bmatrix} \nb \b \b \end{bmatrix} \b \b \b \b \b \end{bmatrix};
4340179 | fclose (fp);
4340180 | return (0);
4340181 | }
4340182 | //
4340183 | // Backspace to overwrite '--More--' and the character
4340184 // pressed.
4340185 | //
4340186 | printf ("\b \b\b \b\b \b\b \b\b \b\b \b\b \b\b \b\b \b");
```

```
4340187 //
4340188 | // Reset line/column counters.
4340189 //
4340190 | column = 1;
4340191 \qquad \qquad4340192 | }
4340193 | //
4340194 | // Close the file pointer if it is still open.
4340195 | //
4340196 | if (fp != NULL)
4340197 | {
4340198 | fclose (fp);
4340199 | }
4340200 | }
4340201 | //
4340202 | return (0);
4340203 |}
4340204 |//----------------------------------------------------------------------
4340205 |static void
4340206 |usage (void)
4340207 |{
4340208 | fprintf (stderr, "Usage: more FILE...\ln");
4340209 |}
```
# applic/mount.c

#### Si veda la sezione u0.4.

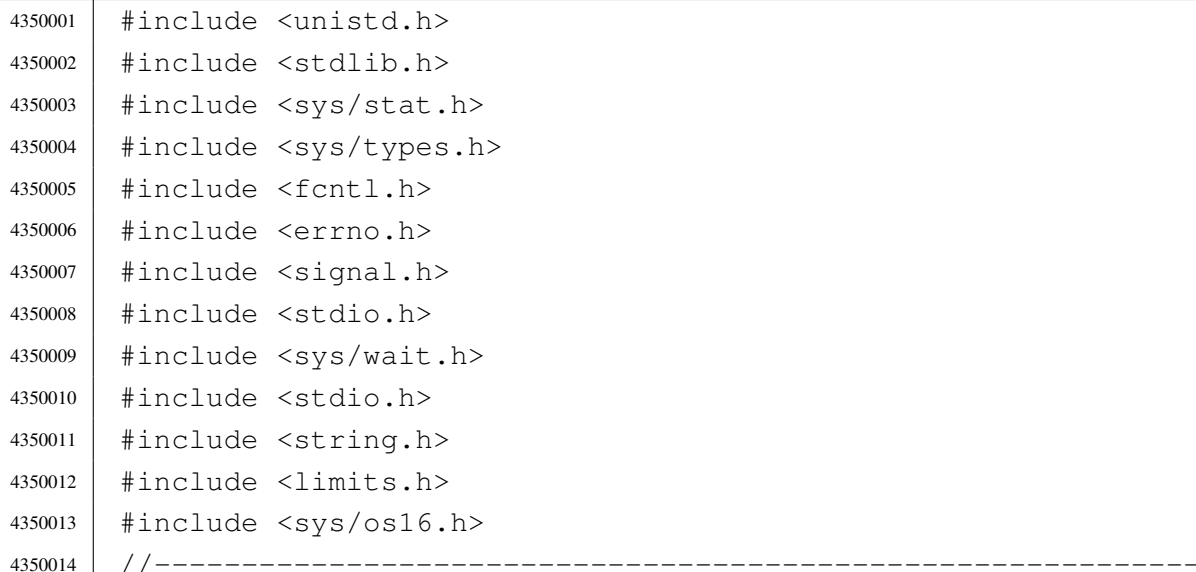

«

```
4350015 | static void usage (void);
4350016 |//----------------------------------------------------------------------
4350017 |int
4350018 main (int argc, char *argv[], char *envp[])
4350019 |{
4350020 | int options;
4350021 | int status;
4350022 | //
4350023 | //
4350024 | //
4350025 | if (argc < 3 || argc > 4)
4350026 | {
4350027 | usage ();
4350028 | return (1);
4350029 | }
4350030 | //
4350031 | // Set options.
4350032 | //
4350033 | if (argc == 4)
4350034 | {
4350035 | if (s\text{trcmp} (argv[3], "rw") == 0)4350036 | {
4350037 | options = MOUNT_DEFAULT;
4350038 | }
4350039 else if (strcmp (argv[3], "ro") == 0)
4350040 | {
4350041 | options = MOUNT_RO;
4350042 | }
4350043 | else
4350044 | {
4350045 | printf ("Invalid mount option: only \"ro\" or \"rw\" "
4350046 | \texttt{Area} \land \texttt{110} | \texttt{Area} \land \texttt{11} | \texttt{12}4350047 | return (2);
4350048 | }
4350049 | }
4350050 | else
4350051 | {
4350052 | options = MOUNT_DEFAULT;
4350053 | }
4350054 | //
4350055 | // System call.
4350056 | //
4350057 status = mount (argv[1], argv[2], options);
```

```
4350058 | if (status != 0)
4350059 | {
4350060 | perror (NULL);
4350061 | return (2);
4350062 | }
4350063 | //
4350064 | return (0);
4350065 |}
4350066 |//----------------------------------------------------------------------
4350067 |static void
4350068 | usage (void)
4350069 |{
4350070 | fprintf (stderr, "Usage: mount DEVICE MOUNT_POINT "
4350071 | "[MOUNT_OPTIONS]\n");
4350072 |}
```
# applic/ps.c

#### Si veda la sezione u0.17.

 |#include <kernel/proc.h> |#include <unistd.h> #include <stdio.h> |#include <fcntl.h> |#include <unistd.h> |#include <stdlib.h> |//---------------------------------------------------------------------- 4360008 void |print\_proc\_head (void) |*{* | printf ( 4360012 | "pp p pg  $\ln$ " |"id id rp tty uid euid suid usage s iaddr isiz daddr dsiz sp name\n" ); |*}* |//---------------------------------------------------------------------- 4360017 void |print\_proc\_pid (proc\_t \*ps, pid\_t pid) |*{* 4360020 char stat; | switch (ps->status) | *{*

```
4360023 case PROC EMPTY : stat = '-'; break;
4360024 | case PROC CREATED : stat = 'c'; break;
4360025 | case PROC READY : stat = 'r'; break;
4360026 case PROC RUNNING : stat = 'R'; break;
4360027 | case PROC SLEEPING: stat = 's': break:4360028 case PROC ZOMBIE : stat = 'z'; break;
4360029 default : stat = '?'; break;
4360030 | }
4360031 |
4360032 | printf ("%2i %2i %2i %04x %4i %4i %4i %02i.%02i %c %05lx %04x ",
4360033 | (unsigned int) ps->ppid,
4360034 | (unsigned int) pid,
4360035 | (unsigned int) ps->pgrp,
4360036 | (unsigned int) ps->device_tty,
4360037 | (unsigned int) ps->uid,
4360038 | (unsigned int) ps->euid,
4360039 | (unsigned int) ps->suid,
4360040 | (unsigned int) ((ps->usage / CLOCKS_PER_SEC) / 60),
4360041 | (unsigned int) ((ps->usage / CLOCKS_PER_SEC) % 60),
4360042 | stat,
4360043 | (unsigned long int) ps->address_i,
4360044 | (unsigned int) ps->size i);
4360045
4360046 | printf ("%05lx %04x %04x %s",
4360047 | (unsigned long int) ps->address d,
4360048 | (unsigned int) ps->size_d,
4360049 | (unsigned int) ps->sp,
4360050 | ps->name);
4360051 |
4360052 | printf (\sqrt[n]{n});
4360053 |}
4360054 |//----------------------------------------------------------------------
4360055 |int
4360056 |main (void)
4360057 |{
4360058 | pid_t pid;
4360059 | proc_t *ps;
4360060 int fd;
4360061 | ssize_t size_read;
4360062 | char buffer[sizeof (proc_t)];
4360063 |
4360064 fd = open (''/dev/kmem_ps", 0_RDOMLY);4360065 | if (fd < 0)
```

```
4360066 | {
4360067 | perror ("ps: cannot open \"/dev/kmem_ps\"");
4360068 exit (0);
4360069 | }
4360070 |
4360071 | print_proc_head ();
4360072 for (pid = 0; pid < PROCESS_MAX; pid++)
4360073 | {
4360074 | lseek (fd, (off_t) pid, SEEK_SET);
4360075 | size_read = read (fd, buffer, sizeof (proc_t));
4360076 | if (size_read < sizeof (proc_t))
4360077 | {
4360078 | printf ("ps: cannot read \"/dev/kmem_ps\" pid %i", pid);
4360079 | perror (NULL);
4360080 | continue;
4360081 | }
4360082 | ps = (proc_t \star) buffer;
4360083 | if (ps->status > 0)
4360084 | {
4360085 | ps->name[PATH_MAX-1] = 0; // Terminated string.
4360086 | print_proc_pid (ps, pid);
4360087 | }
4360088 | }
4360089 |
4360090 | close (fd);
4360091 | return (0);
4360092 |}
```
# applic/rm.c

### Si veda la sezione u0.18.

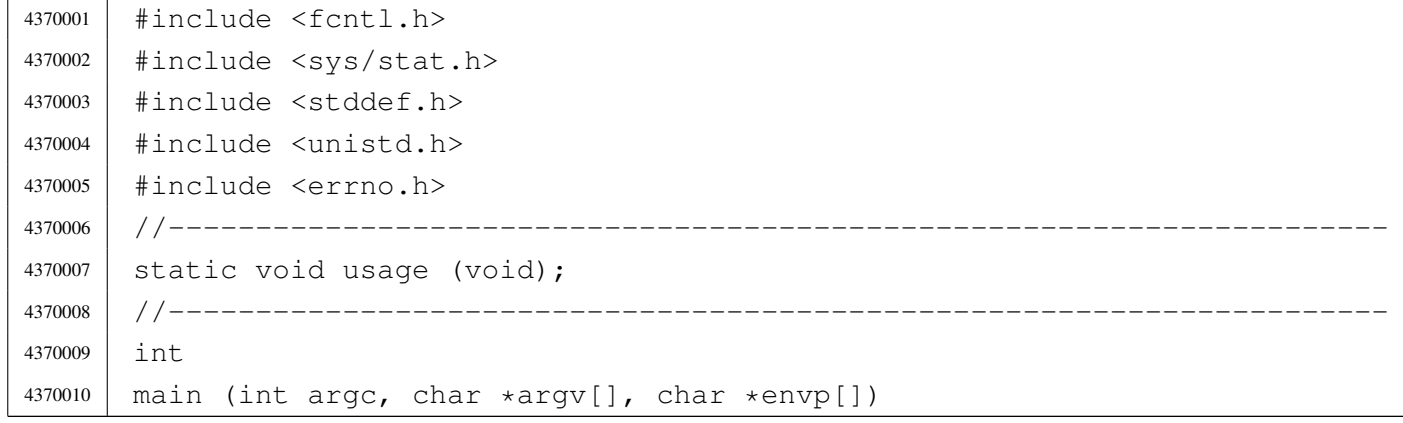

```
«
```

```
4370011 |{
4370012 | int a; \left| / \right| Argument index.
4370013 int status;
4370014 | struct stat file status;
4370015 | //
4370016 // No options are known, but at least an argument must be given.
4370017 | //
4370018 | if (argc < 2)
4370019 | {
4370020 | usage ();
4370021 | return (1);
4370022 | }
4370023 | //
4370024 // Scan arguments.
4370025 | //
4370026 \vert for (a = 1; a < argc; a++)
4370027 | {
4370028 | //
4370029 | // Verify if the file exists.
4370030 | //
4370031 | if (stat(argv[a], \& file_status) != 0)
4370032 | {
4370033 | fprintf (stderr, "File \"%s\" does not exist!\n",
4370034 | argv[a]);
4370035 | continue;
4370036 | }
4370037 | //
4370038 | // File exists: check the file type.
4370039 | //
4370040 | if (S_ISDIR (file_status.st_mode))
4370041 | {
4370042 | fprintf (stderr, "Cannot remove directory \"%s\"!\n",
4370043 | argv[a]);
4370044 | continue;
4370045 | }
4370046 | //
4370047 | // Can remove it.
4370048 | //
4370049 \vert status = unlink (argv[a]);
4370050 | if (status != 0)
4370051 | {
4370052 | perror (NULL);
4370053 | return (2);
```

```
4370054 | }
4370055 | }
4370056 | return (0);
4370057 |}
4370058 |//----------------------------------------------------------------------
4370059 |static void
4370060 |usage (void)
4370061 |{
4370062 | fprintf (stderr, "Usage: rm FILE...\ln");
4370063 |}
```
# applic/shell.c

# Si veda la sezione u0.19.

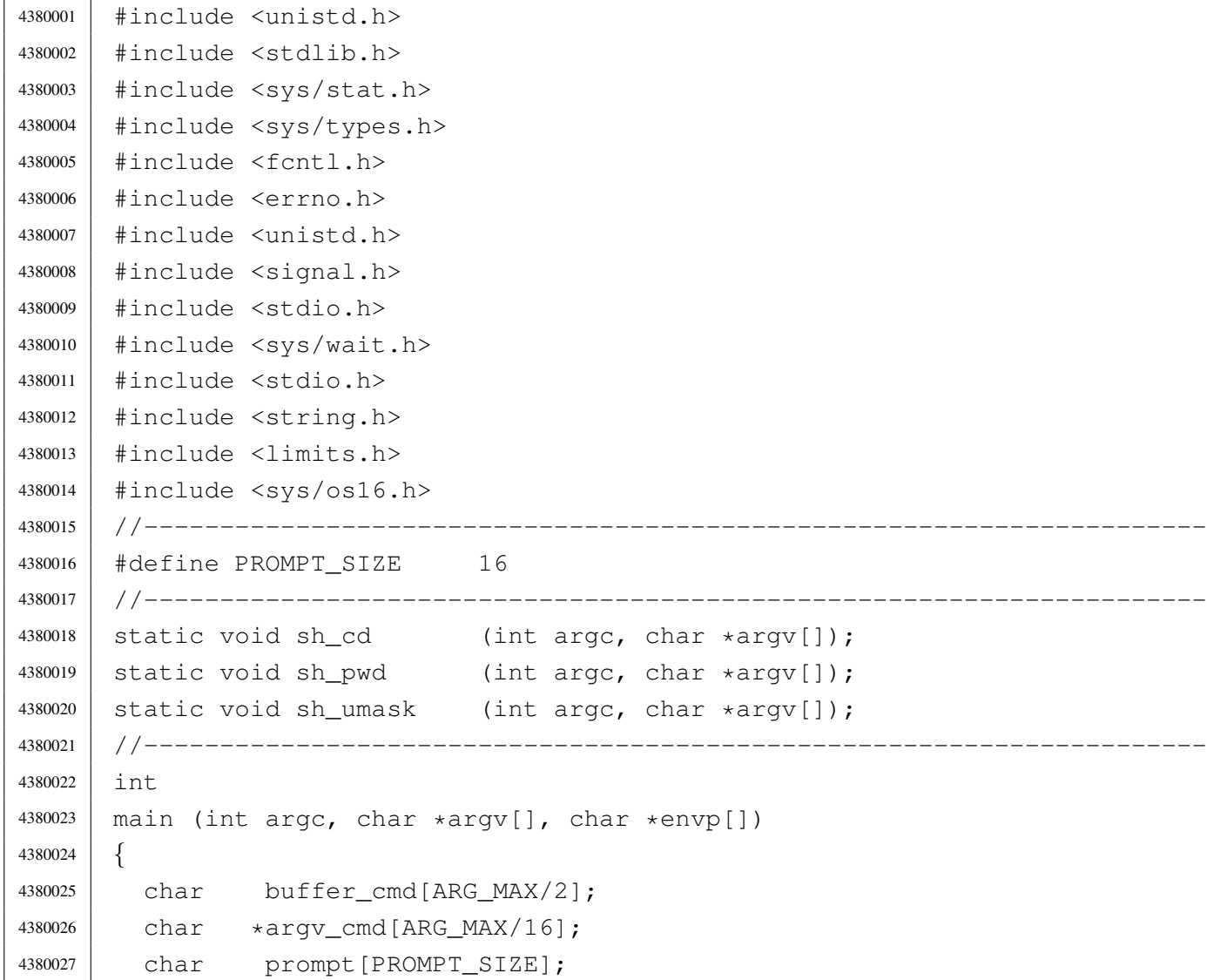

```
4380028 uid t uid;
4380029 int argc_cmd;
4380030 | pid_t pid_cmd;
4380031 | pid_t pid_dead;
4380032 | int status;
4380033 | //
4380034 | //
4380035 | //
4380036 uid = geteuid ();
4380037 | //
4380038 // Load processes, reading the keyboard.
4380039 | //
4380040 | while (1)
4380041 | {
4380042 | if (uid == 0)
4380043 | {
4380044 | strncpy (prompt, "# ", PROMPT_SIZE);
4380045 | }
4380046 | else
4380047 | {
4380048 | strncpy (prompt, "$ ", PROMPT_SIZE);
4380049 | }
4380050 | //
4380051 | input_line (buffer_cmd, prompt, (ARG_MAX/2), INPUT_LINE_ECHO);
4380052 | //
4380053 | // Clear 'argv_cmd[]';
4380054 | //
4380055 \vert for (argc_cmd = 0; argc_cmd < (ARG_MAX/16); argc_cmd++)
4380056 | {
4380057 | argv_cmd[argc_cmd] = NULL;
4380058 | }
4380059 | //
4380060 | // Initialize the command scan.
4380061 | //
4380062 argv_cmd[0] = strtok (buffer_cmd, "\t");
4380063 | //
4380064 // Verify: if the input is not valid, loop again.
4380065 | //
4380066 | if (argv_cmd[0] == NULL)
4380067 | {
4380068 | continue;
4380069 | }
4380070 | //
```

```
4380071 | // Find the arguments.
4380072 | //
4380073 for (argc cmd = 1;
4380074 \vert argc_cmd < ((ARG_MAX/16)-1) && argv_cmd[argc_cmd-1] \vert = NULL;
4380075 | argc cmd++)
4380076 | {
4380077 | \text{argv\_cmd}[\text{argc\_cmd}] = \text{strtok}(\text{NULL}, \text{ " }\setminus \text{t");}4380078 | }
4380079 | //
4380080 | // If there are too many arguments, show a message and continue.
4380081 | //
4380082 | if (\text{argv\_cmd}[\text{argc\_cmd}-1] != NULL)
4380083 | {
4380084 | errset (E2BIG); // Argument list too long.
4380085 | perror (NULL);
4380086 | continue;
4380087 | }
4380088 | //
4380089 | // Correct the value for 'argc cmd', because actually
4380090 | // it counts also the NULL element.
4380091 | //
4380092 argc_cmd--;
4380093 | //
4380094 | // Verify if it is an internal command.
4380095 | //
4380096 | if (strcmp (argv_cmd[0], "exit") == 0)
4380097 | {
4380098 | return (0);
4380099 | }
4380100 | else if (strcmp (argv_cmd[0], "cd") == 0)
4380101 | {
4380102 | sh_cd (argc_cmd, argv_cmd);
4380103 | continue;
4380104 | }
4380105 | else if (strcmp (argv_cmd[0], "pwd") == 0)
4380106 | {
4380107 | sh_pwd (argc_cmd, argv_cmd);
4380108 | continue;
4380109 | }
4380110 else if (strcmp (argv_cmd[0], "umask") == 0)
4380111 | {
4380112 | sh_umask (argc_cmd, argv_cmd);
4380113 | continue;
```

```
4380114 | }
4380115 | //
4380116 | // It should be a program to run.
4380117 | //
4380118 | pid cmd = fork ();
4380119 | if (pid cmd == -1)
4380120 | {
4380121 | printf ("%s: cannot run command", argv[0]);
4380122 | perror (NULL);
4380123 | }
4380124 | else if (pid_cmd == 0)
4380125 | {
4380126 | execvp (argv_cmd[0], argv_cmd);
4380127 | perror (NULL);
4380128 | exit (0);
4380129 | }
4380130 | while (1)
4380131 | {
4380132 | pid_dead = wait (&status);
4380133 | if (pid_dead == pid_cmd)
4380134 | {
4380135 | break;
4380136 | }
4380137 | }
4380138 | printf ("pid %i terminated with status %i.\n",
4380139 | (int) pid_dead, status);
4380140 | }
4380141 |}
4380142 |//----------------------------------------------------------------------
4380143 |static void
4380144 | sh_cd (int argc, char *argv[])
4380145 |{
4380146 | int status;
4380147 | //
4380148 | if (argc != 2)
4380149 | {
4380150 | errset (EINVAL); // Invalid argument.
4380151 | perror (NULL);
4380152 | return;
4380153 | }
4380154 | //
4380155 | status = chdir (\text{argv}[1]);
4380156 | if (status != 0)
```

```
4380157 | {
4380158 | perror (NULL);
4380159 | }
4380160 | return;
4380161 |}
4380162 |//----------------------------------------------------------------------
4380163 static void
4380164 |sh_pwd (int argc, char *argv[])
4380165 |{
4380166 | char path[PATH_MAX];
4380167 | void *pstatus;
4380168 | //
4380169 | if (argc != 1)
4380170 | {
4380171 | errset (EINVAL); // Invalid argument.
4380172 | perror (NULL);
4380173 | return;
4380174 | }
4380175 | //
4380176 | // Get the current directory.
4380177 | //
4380178 | pstatus = getcwd (path, (size_t) PATH_MAX);
4380179 | if (pstatus == NULL)
4380180 | {
4380181 | perror (NULL);
4380182 | }
4380183 | else
4380184 | {
4380185 | printf ("%s\n", path);
4380186 | }
4380187 | return;
4380188 |}
4380189 |//----------------------------------------------------------------------
4380190 |static void
4380191 | sh_umask (int argc, char *argv[])
4380192 |{
4380193 | sysmsq_uarea_t msq;
4380194 | char \starm; \frac{1}{2} Index inside the umask octal string.
4380195 | int mask;
4380196 | int digit;
4380197 | //
4380198 | if (argc > 2)
4380199 | {
```

```
4380200 | errset (EINVAL); // Invalid argument.
4380201 | perror (NULL);
4380202 | return;
4380203 | }
4380204 | //
4380205 | // If no argument is available, the umask is shown, with a direct
4380206 | // system call.
4380207 | //
4380208 | if (argc == 1)
4380209 | {
4380210 | sys (SYS_UAREA, &msg, (sizeof msg));
4380211 | printf ("804o\n", msq.umask);
4380212 | return;
4380213 | }
4380214 | //
4380215 | // Get the mask: must be the first argument.
4380216 | //
4380217 | for (mask = 0, m = argv[1]; *m != 0; m++)4380218 | {
4380219 | digit = (*m - '0');
4380220 | if (digit < 0 || digit > 7)
4380221 | {
4380222 | errset (EINVAL); // Invalid argument.
4380223 | perror (NULL);
4380224 | return;
4380225 | }
4380226 mask = mask * 8 + digit;
4380227 | }
4380228 | //
4380229 | // Set the umask and return.
4380230 | //
4380231 | umask (mask);
4380232 | return;
4380233 |}
```
# applic/touch.c

«

#### Si veda la sezione u0.20.

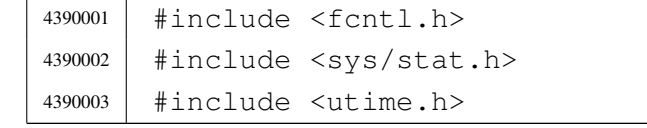
```
4390004 |#include <stddef.h>
4390005 |#include <unistd.h>
4390006 |#include <errno.h>
4390007 |//----------------------------------------------------------------------
4390008 | static void usage (void);
4390009 |//----------------------------------------------------------------------
4390010 |int
4390011 | main (int argc, char *argv[], char *envp[])
4390012 |{
4390013 | int a; \begin{array}{ccc} \n\end{array} a; \begin{array}{ccc} \n\end{array} a; \begin{array}{ccc} \n\end{array} Argument index.
4390014 | int status;
4390015 | struct stat file_status;
4390016 | //
4390017 | // No options are known, but at least an argument must be given.
4390018 | //
4390019 if \arcc 24390020 | {
4390021 | usage ();
4390022 | return (1);
4390023 | }
4390024 | //
4390025 | // Scan arguments.
4390026 | //
4390027 \int for (a = 1; a < argc; a++)
4390028 | {
4390029 | //
4390030 // Verify if the file exists, through the return value of
4390031 // 'stat()'. No other checks are made.
4390032 | //
4390033 | if (stat(argv[a], \& file_status) == 0)
4390034 | {
4390035 | //
4390036 | // File exists: should be updated the times.
4390037 | //
4390038 status = utime (argv[a], NULL);
4390039 | if (status != 0)
4390040 | {
4390041 | perror (NULL);
4390042 | return (2);
4390043 | }
4390044 | }
4390045 | else
4390046 | {
```

```
4390047 /4390048 | // File does not exist: should be created.
4390049 | //
4390050 | status = open (argv[a], O_WRONLY|O_CREAT|O_TRUNC, 0666);
4390051 | //
4390052 | if (status >= 0)
4390053 | {
4390054 | //
4390055 | // Here, the variable 'status' is the file
4390056 | // descriptor to be closed.
4390057 | //
4390058 | status = close (status);
4390059 | if (status != 0)
4390060 | {
4390061 | perror (NULL);
4390062 | return (3);
4390063 | }
4390064 | }
4390065 | else
4390066 | {
4390067 | perror (NULL);
4390068 | return (4);
4390069 | }
4390070 | }
4390071 | }
4390072 | return (0);
4390073 |}
4390074 |//----------------------------------------------------------------------
4390075 |static void
4390076 |usage (void)
4390077 |{
4390078 | fprintf (stderr, "Usage: touch FILE...\ln");
4390079 |}
```
### applic/tty.c

#### «

#### Si veda la sezione u0.21.

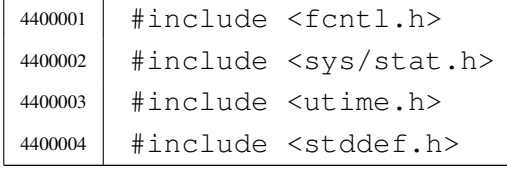

```
4400005 |#include <unistd.h>
4400006 |#include <errno.h>
4400007 |#include <sys/os16.h>
4400008 |#include <sys/types.h>
4400009 |//----------------------------------------------------------------------
4400010 | static void usage (void);
4400011 |//----------------------------------------------------------------------
4400012 |int
4400013 main (int argc, char *argv[], char *envp[])
4400014 |{
4400015 | int dev_minor;
4400016 | struct stat file_status;
4400017 | //
4400018 | // No options and no arguments.
4400019 | //
4400020 | if (argc > 1)
4400021 | {
4400022 usage ();
4400023 | return (1);
4400024 | }
4400025 | //
4400026 | // Verify the standard input.
4400027 | //
4400028 | if (fstat (STDIN_FILENO, &file_status) == 0)
4400029 | {
4400030 | if (major (file_status.st_rdev) == DEV_CONSOLE_MAJOR)
4400031 | {
4400032 | dev_minor = minor (file_status.st_rdev);
4400033 | //
4400034 | // If minor is equal to 0xFF, it is '/dev/console'
4400035 | // that is not a controlling terminal, but just
4400036 | // a reference for the current virtual console.
4400037 | //
4400038 | if (dev_minor < 0xFF)
4400039 | {
4400040 | printf ("/dev/console%i\n", dev_minor);
4400041 | }
4400042 | }
4400043 | }
4400044 | else
4400045 | {
4400046 | perror ("Cannot get standard input file status");
4400047 | return (2);
```

```
4400048 | }
4400049 | //
4400050 | return (0);
4400051 |}
4400052 |
4400053 |//----------------------------------------------------------------------
4400054 |static void
4400055 |usage (void)
4400056 |{
4400057 | fprintf (stderr, "Usage: tty\n");
4400058 |}
```
### applic/umount.[c](#page-3467-0)

«

### Si veda la sezione u0.4.

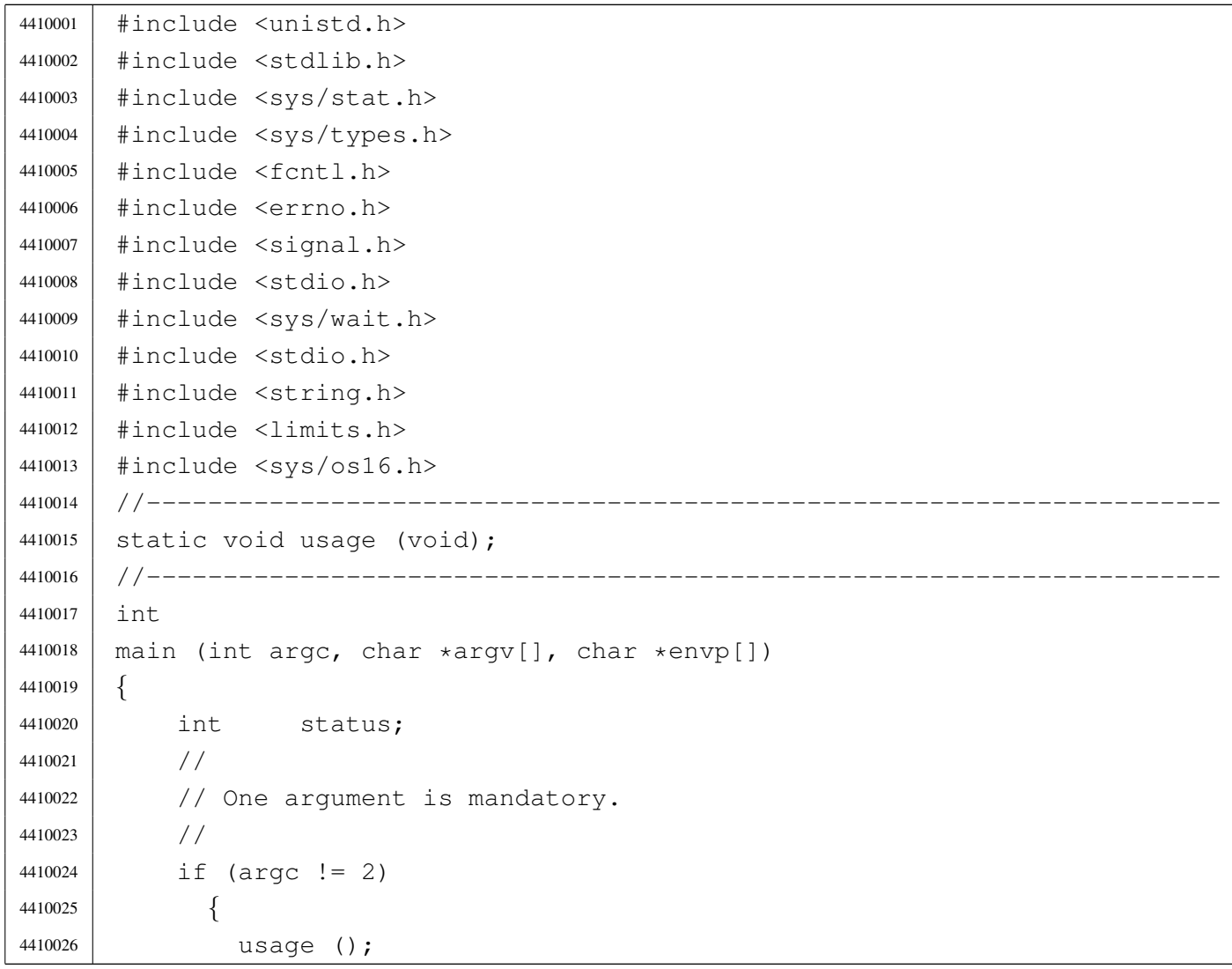

```
4410027 | return (1);
4410028 | }
4410029 | //
4410030 // System call.
4410031 //
4410032 <br> status = umount (\text{argv}[1]);
4410033 | if (status != 0)
4410034 | {
4410035 | perror (argv[1]);
4410036 | return (2);
4410037 | }
4410038 | //
4410039 | return (0);
4410040 |}
4410041 |//----------------------------------------------------------------------
4410042 |static void
4410043 |usage (void)
4410044 |{
4410045 | fprintf (stderr, "Usage: umount MOUNT_POINT\n");
4410046 |}
```
#### Parte xxxvii

«

# Un sistema operativo giocattolo, denominato «05»

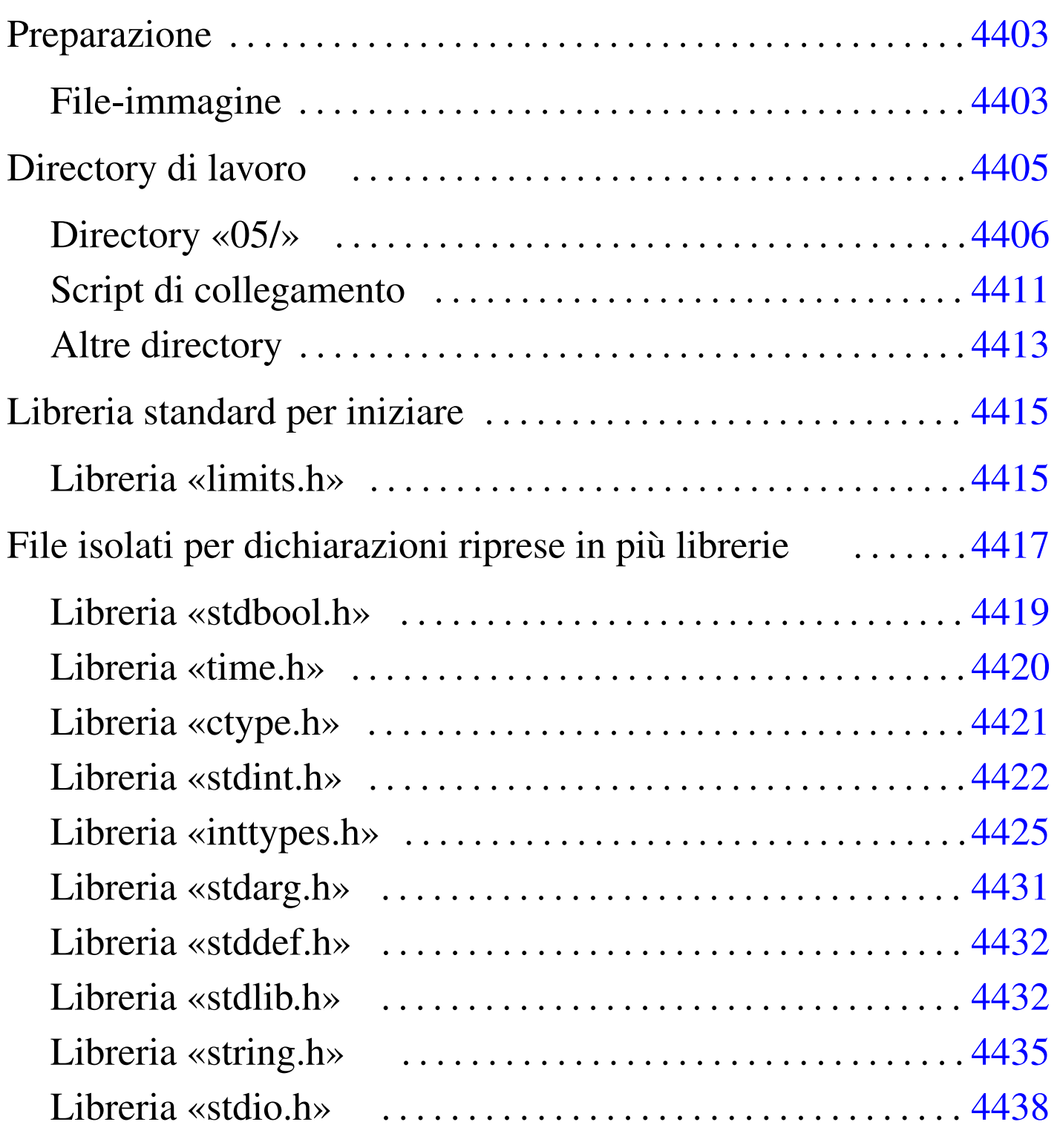

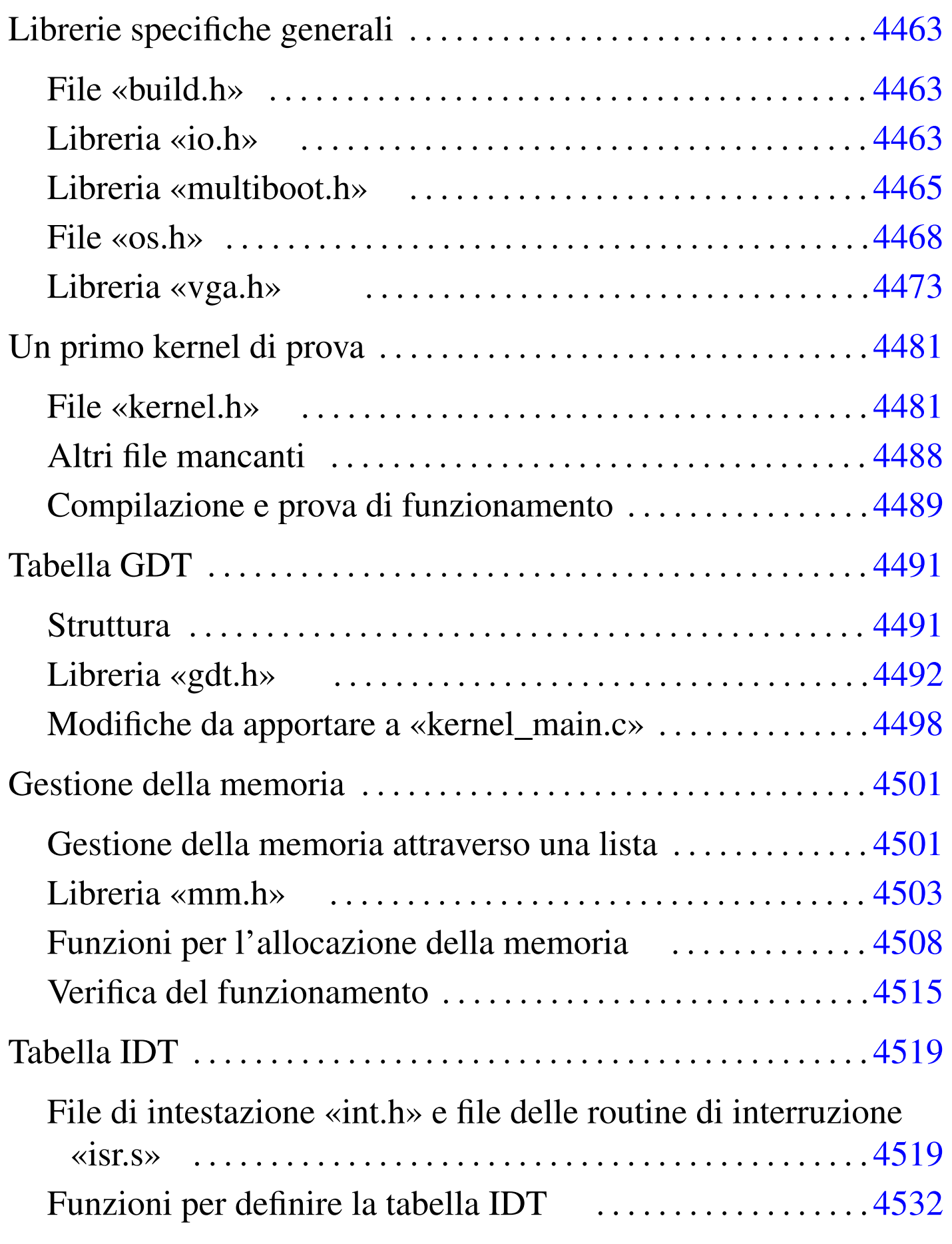

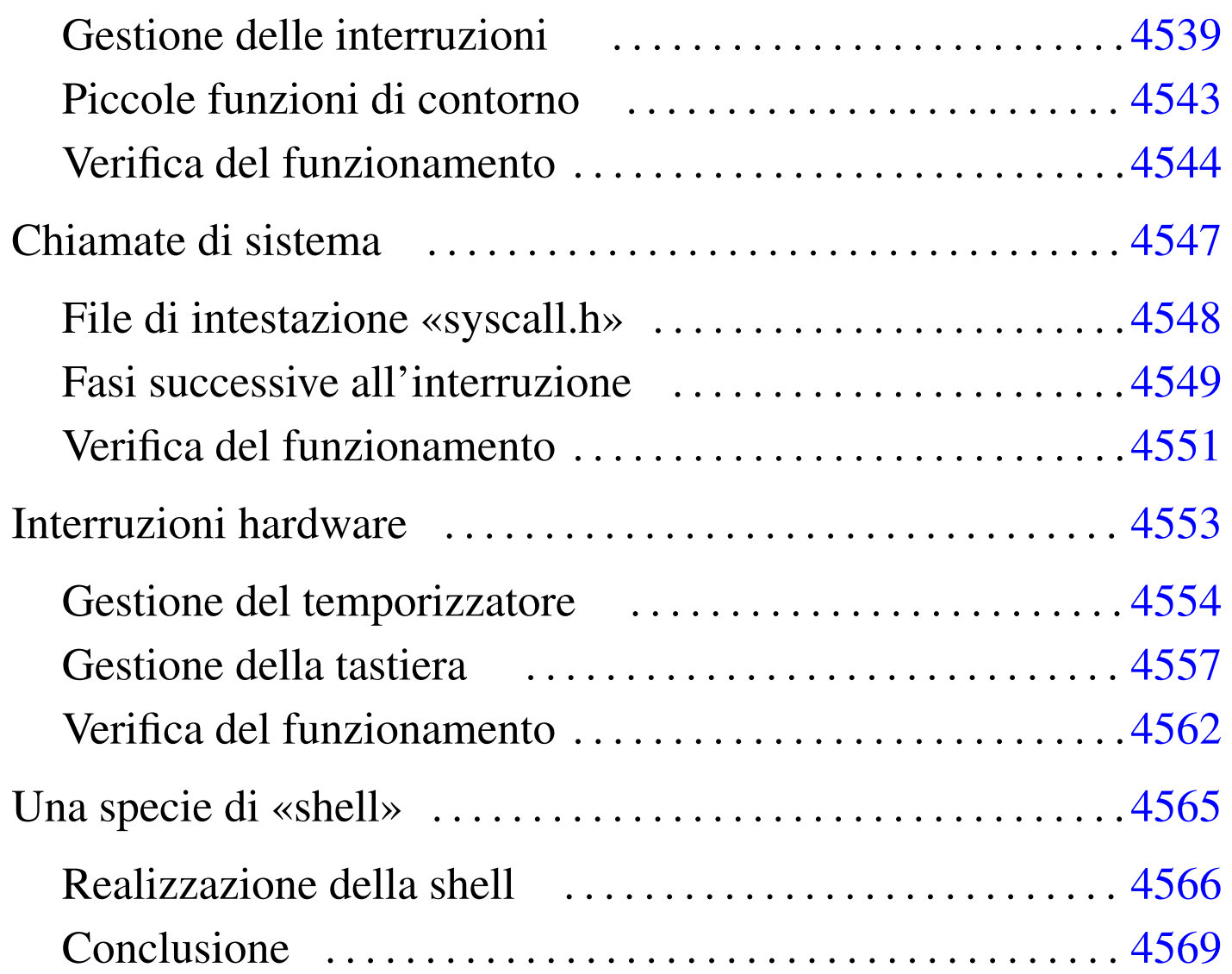

In questa sezione viene descritto il procedimento per realizzare un sistema, estremamente banalizzato, per elaboratori x86-32, sviluppato prima di os16 e di os32. Questo sistema è privo di pianificazione dei processi (*scheduler*), ma soprattutto non è in grado di avviare programmi e nemmeno di accedere a qualche file system. Tuttavia, pur con tutte le sue mancanze, questa specie di sistema può essere utile per comprendere alcuni concetti a chi inizia da zero lo studio delle problematiche connesse con i sistemi operativi.

Giusto per dare un nome a questa cosa, si usa la sigla «05», ovvero le cifre numeriche che più si avvicinano a «os».

# [Preparazione](#page-4402-0)

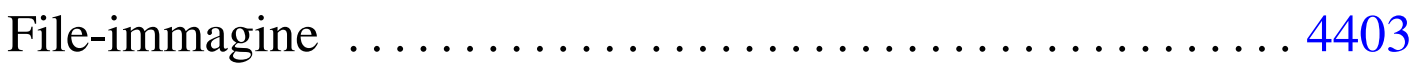

Prima di cominciare conviene preparare tutto quello che serve, come viene descritto nelle sezioni successive. Naturalmente ci si avvale degli strumenti di un sistema GNU/Linux per lo sviluppo di questo giocattolo.

Tutti i file d[escritti in qu](http://appuntilinux.mirror.garr.it/mirrors/appuntilinux/a2/allegati/05/)esta appendice dovrebbero essere disponibili a partire da allegati/05/ .

### <span id="page-4402-0"></span>File-immagine

Per prima cosa serve un file-immagine di un dischetto da 1,44 Mibyte, predisposto con GRUB 1, in modo tale da avviare il file 'kernel'. In pratica si predispone inizialmente un dischetto reale, con un file system Dos-FAT, si crea la directory 'grub/' e al suo interno si mettono i file 'stage1' e 'stage2' di GRUB 1, assieme al file 'menu.lst' che può avere semplicemente il contenuto seguente:

```
title kernel
|kernel (fd0)/kernel
```
Si mette temporaneamente un file fittizio, denominato 'kernel', nella directory principale del dischetto e si procede all'installazione del settore di avvio di GRUB 1 stesso:

# **grub** [*Invio* ]

```
grub> root (fd0) [Invio ]
```
Filesystem type is fat, using whole disk.

```
| Checking if "/boot/grub/stage1" exists... no
| Checking if "/grub/stage1" exists... yes
| Checking if "/grub/stage2" exists... yes
| Checking if "/grub/fat_stage1_5" exists... no
Running "install /grub/stage1 (fd0) /grub/stage2 p
  /grub/menu.lst "... succeeded
| Done.
```
grub> **quit** [*Invio* ]

A questo punto, avendo terminato il lavoro di installazione di GRUB 1 nel dischetto, si può produrre il file-immagine:

```
# cp /dev/fd0 floppy.img [Invio ]
```
Eventualmente, que[sto file-immagine, già pro](http://appuntilinux.mirror.garr.it/mirrors/appuntilinux/a2/allegati/05/floppy.img.gz)nto, dovrebbe essere disponibile da qui: allegati/05/floppy.img.gz . Tuttavia, prima di usarlo, è necessario decomprimerlo, essendo stato ridotto con GZIP.

# Directory di lavoro

<span id="page-4404-3"></span><span id="page-4404-2"></span><span id="page-4404-1"></span><span id="page-4404-0"></span>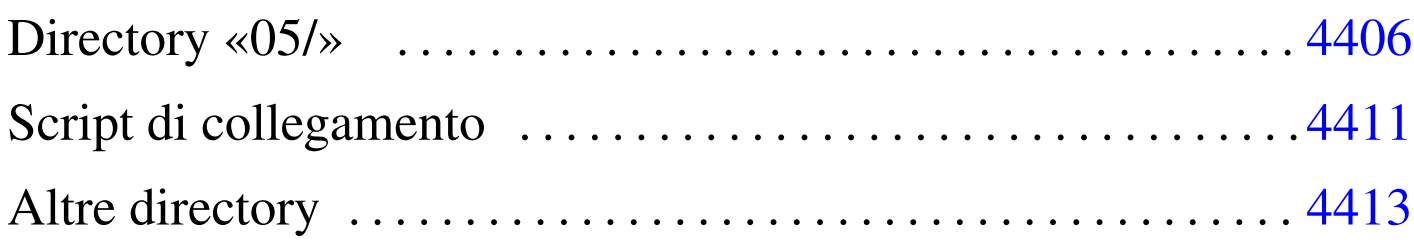

«

bochs [4405](#page-4404-2) compile [440](#page-4404-3)6 linker.ld 4411 makeit 4406 mount 4405 umount 4405

Prima di iniziare gli esperimenti, si predispone una directory di lavoro, da utilizzare in qualità di utente comune. Nella directory si copia il file 'fl[oppy.i](#page-4404-4)mg' e si mettono alcuni script molto semplici:

<span id="page-4404-4"></span>Listato  $ul64.1.$  './mount'

```
|#!/bin/sh
chmod a+rw floppy.img
-c "mount -o loop, uid=1001 -t vfat floppy.img /mnt/fd0"
```
Listato  $u164.2$ . './umount'

<span id="page-4404-6"></span>|#!/bin/sh su root [-c "umo](#page-4404-6)unt /mnt/fd0"

Listato  $\mu$ 164.3. './bochs'

|#!/bin/sh

|bochs -q 'boot:a' 'floppya: 1\_44=floppy.img, status=inserted' 'megs:32'

Il senso di questi script è evidente e il loro scopo è solo quello di ridurre al minimo l'impegno di digitazione. In questa directory viene poi predisposto anche lo script '**compile**', ma viene descritto nella sezione successiva.

### <span id="page-4405-2"></span><span id="page-4405-1"></span><span id="page-4405-0"></span>Directory «05/»

«

A partire dalla directory di lavoro si crea la sottodirectory '05/', nella quale viene poi messo il codice del sistema che si va a creare. Ma per evitare di fare confusione con i file-make, si predispone uno script per la compilazione che li crea al volo, in base ai contenuti effettivi d[elle sott](#page-4405-3)odirectory.

<span id="page-4405-3"></span>Listato  $ul64.4.$  './05/makeit'

```
|#!/bin/sh
 |#
 |# makeit...
 |#
|OPTION="$1"
 |#
|edition () {
    | local EDITION="include/kernel/build.h"
    | echo -n > $EDITION
    | echo -n "#define BUILD_DATE \"" >> $EDITION
    | echo -n 'date "+%Y%m%d%H%M%S"' >> $EDITION
    | echo "\"" >> $EDITION
|}
 |#
 |#
 |#
|makefile () {
#| local MAKEFILE="Makefile"
    | local TAB=" "
#| local SOURCE_C=""
    | local C=""
    | local SOURCE_S=""
    | local S=""
#| local c
    | local s
#| # Trova i file in C.
#
```

```
for c in \star.c
  d\circif [-f \text{ } \xi c]then
     | C='basename $c .c'
       | SOURCE_C="$SOURCE_C $C"
     f_idone
#| # Trova i file in ASM.
#| for s in *.s
  | do
     if [-f $s]then
     | S='basename $s .s'
       | SOURCE_S="$SOURCE_S $S"
     f_1done
   ## Prepara il file make.
#echo -n > $MAKEFILE
  | echo "# Questo file è stato prodotto automaticamente" >> $MAKEFILE
  | echo "# dallo script \"makeit\", sulla base dei" >> $MAKEFILE
  | echo "# contenuti della directory." >> $MAKEFILE
  | echo "#" >> $MAKEFILE
  | echo "c = $SOURCE_C" >> $MAKEFILE
  | echo "#" >> $MAKEFILE
  | echo "s = $SOURCE_S" >> $MAKEFILE
  | echo "#" >> $MAKEFILE
  \text{echo} \text{call}: \ \S(s) \ \S(\text{c})" \implies $MAKEFILE
  | echo "#" >> $MAKEFILE
  | echo "clean:" >> $MAKEFILE
  | echo "${TAB}@rm *.o 2> /dev/null ; pwd" >> $MAKEFILE
  | echo "#" >> $MAKEFILE
  \text{echo} \forall \S (s):"
  | echo "${TAB}@echo \$@.s" >> $MAKEFILE
  | echo "${TAB}@as -o \$@.o \$@.s" >> $MAKEFILE
  | echo "#" >> $MAKEFILE
  \text{echo} "\setminus $ (c):"
  | echo "${TAB}@echo \$@.c" >> $MAKEFILE
```

```
| echo "${TAB}@gcc -Wall -Werror -o \$@.o -c \$@.c" \
          | "-nostdinc -nostdlib -nostartfiles -nodefaultlibs" \
         "-I../include -I../../include -I../../../include" >> $MAKEFILE
     #|}
 |#
 |#
 |#
|main () {
     #| local CURDIR='pwd'
     | local OBJECTS
    | local d
    local c
    | local s
    local o
     #edition
     #| for d in 'find .'
     | do
         | if [ -d "$d" ]
        then
| #
             | # Ci sono sorgenti in C o in ASM?
| #
             c='echo \dagger d/*c | sed "s/ .*//"'
             s='echo \text{Sd}/*.s | sed "s/ .*//"'
| #
             | if [ -f "$c" ] || [ -f "$s" ]
             then
                 | CURDIR='pwd'
                 | cd $d
                 | makefile
| #
                 if [ "$OPTION" = "clean" ]
                 then
                     make clean
                 else
                     if ! make
                     then
                        | cd "$CURDIR"
```

```
exit
fi fi
fi fi
                | cd "$CURDIR"
            fi
        fi
    done
    #| cd "$CURDIR"
    ###if [ "$OPTION" = "clean" ]
    then
        true
    else
        OBJECTS=""
#for o in 'find . -name \forall x.o -print'
        | do
            if [ "\Diamondo" = "./kernel/kernel_boot.o" ] \
               || | [ "\circ" = "./kernel/kernel_main.o" ] \
               | | [ | ] -e \P$0\P ]
            then
                true
            else
                | OBJECTS="$OBJECTS $o"
            fi
        done
#echo "Link"
#| ld --script=linker.ld -o kernel_image \
                kernel/kernel_boot.o \
                | $OBJECTS \
                | kernel/kernel_main.o
#| cp -f kernel_image /mnt/fd0/kernel
        sync
    fi
|}
 |#
```

```
Start.
|#
if [ -d include ] && [ -d kernel ] && [ -d lib ]
then
    | main
else
    echo "Mi trovo in una posizione sbagliata e non posso svolgere" \setminus"il mio compito"
|fi
```
Va osservato che la variabile '**TAB**' deve contenere esattamente una tabulazione orizzontale (di norma il codice  $09<sub>16</sub>$ . Pertanto, se si riproduce il file o se lo si scarica, occorre verificare che il contenuto sia effettivamente una tabulazione, altrimenti va corretto. Se la variabile '**TAB**' contiene solo spazi, i file-make che si ottengono non sono validi.

| local TAB=" "

In pratica, attraverso questo script, i file-make che si generano hanno un aspetto simile a quello del listato seguente:

```
|c = elenco_file_c_senza_estensione
|#
|s = elenco_file_asm_senza_estensione
|#
all: S(s) S(c)|#
|clean:
           \text{Qrm} \star \text{.} \circ 2> /dev/null ; pwd
|#
\mathsf{S}(s):| @echo $@.s
            | @as -o $@.o $@.s
```

```
|#
$(c):| @echo $@.c
| @gcc -Wall -Werror -o $@.o -c $@.c ←-
,→ -nostdinc -nostdlib -nostartfiles ←-
,→ -nodefaultlibs -I../include ←-
             ,→ -I../../include -I../../../include
```
Il «collegamento» (*link*) dei file avviene attraverso un comando contenuto nello script '**makeit**', dove si fa in modo di mettere all'inizio il file-oggetto che è responsabile dell'avvio, dal momento che contiene l'impronta di riconoscimento per il sistema di avvio aderente alle specifiche *multiboot*.

Nella directory di lavoro descritta nella sezione precedente, conviene mettere uno script che richiami a sua volta '**makeit**' e che provveda a copiare i[l file de](#page-4410-2)l kernel nel file-immagine del dischetto:

<span id="page-4410-2"></span>Listato u164.6. './compile'

```
|#!/bin/sh
|cd 05
./makeit clean
|./makeit
|cd ..
```
# <span id="page-4410-1"></span><span id="page-4410-0"></span>Script di collegamento

Sempre all'interno della directory '05/' va predisposto lo script usato da GNU LD per eseguire correttamente il collegamento dei file oggetto in un file eseguibile unico. Dal momento che nel progetto che si intraprende si intende usare la memoria linearmente, si intende che il blocco minimo sia della dimensione di un registro, ovvero pari a 4 byte:

Listato u164.7. './05/linker.ld'

```
|/***********************************************************************
  | * La memoria viene usata in modo lineare, senza controlli dei
  | * privilegi, così non si usano nemmeno gli allineamenti tradizionali
  | * di 4096 byte, ma solo di 4 byte, ovvero di un registro.
  | ***********************************************************************/
 |ENTRY (kernel_boot)
 |SECTIONS {
      = 0 \times 00100000;k_mem_total_s = \cdot;
      | .text : {
          k mem text s = .;\star (.text)
           \mathbf{.} = ALIGN (0x4);
          k_mem_text_e = \cdot;
      | }
      | .rodata : {
          k_mem_rodata_s = \cdot;
          | *(.rodata)
           \blacksquare = ALIGN (0x4);
          k_mem_rodata_e = \cdot;
     | }
      | .data : {
          k mem data s = .;\star (.data)
           \blacksquare = ALIGN (0x4);
          k_mem_data_e = \cdot;
      | }
      | .bss : {
          k_mem_bss_s = \cdot;
          \star (.bss)
          | *(COMMON)
           \blacksquare = ALIGN (0x4);
          k_mem_bss_e = \cdot;
      | }
     k_mem_total_e = \cdot;
|}
```
Il codice contenuto nel file del kernel che si va a produrre, deve iniziare a partire da  $00100000<sub>16</sub>$ , ovvero da 1 Mibyte, come prescrive il sistema di avvio *multiboot*, il quale va a collocarlo in memoria, a partire da quella posizione. Inoltre, per consentire di individuare i blocchi di memoria utilizzati, vengono inseriti dei simboli; per esempio, '**k\_mem\_total\_s**' individua l'inizio del kernel, mentre '**k** mem total e' ne individua la fine.

Si dà per scontato che GNU AS predisponga un file eseguibile in formato ELF.

## <span id="page-4412-0"></span>Altre directory

All'interno di '05/' si creano ancora: 'lib/', per la libreria standard e altre librerie specifiche del sistema; 'include/', per i file di intestazione della libreria; 'kernel/' con i file iniziali usati dal kernel; 'app/' per le applicazioni (ovvero le funzioni avviate dal kernel quando tutto è pronto).

# Libreria standard per iniziare

<span id="page-4414-0"></span>Libreria «l[imits.](#page-4414-2)h» . . . . . . . . . . . . . . . . . . . . . . . . . . . . . . . . . . . . . 4415

#### limits.h 4415

Quando si scrive un programma da utilizzare senza l'ausilio del sistema operativo, è necessario realizzare una propria libreria di funzioni C, perché quella che offre il proprio compilatore, è fatta sicuramente per interagire con il sistema operativo che la ospita. Nelle sezioni successive vengono mostrati i file usati nel sistema in corso di presentazione, per una libreria C standard generalizzata.

Va però osservato che possono essere gestiti solo interi con un massimo di 32 bit. Infatti, il compilatore GNU C consentirebbe anche di gestire interi a 64 bit, corrispondenti al tipo '**long long**', ma per questo si avvale di funzioni di libreria non standard che, però, qui non sono state realizzate.

### <span id="page-4414-2"></span><span id="page-4414-1"></span>Libreria «limits.h»

<span id="page-4414-3"></span>Il file 'limits.h' dimostra quanto appena accennato a proposito della limitazione nella gestione dei numeri interi. Contrariamente a quanto si [fa di so](#page-4414-3)lito, i valori sono scritti in esadecimale.

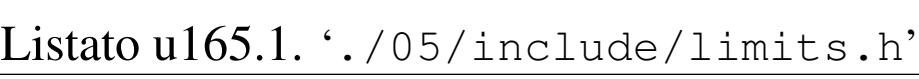

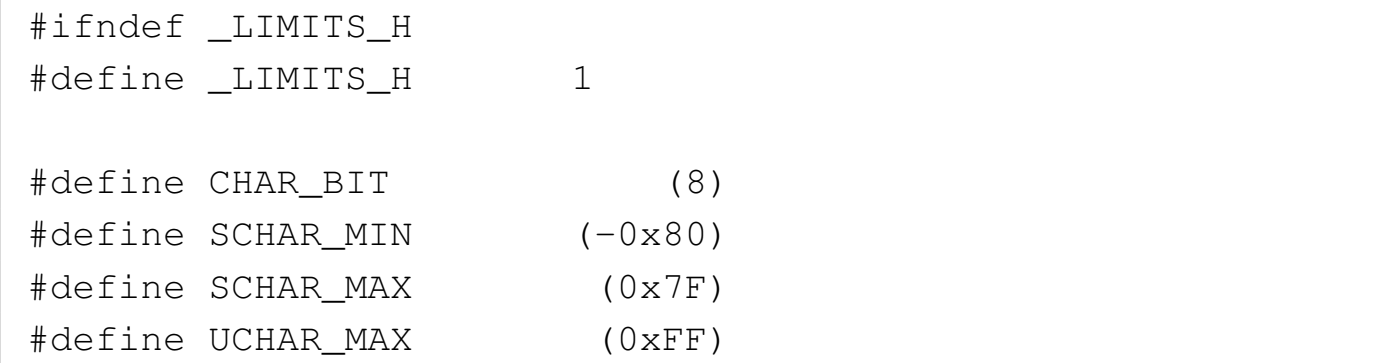

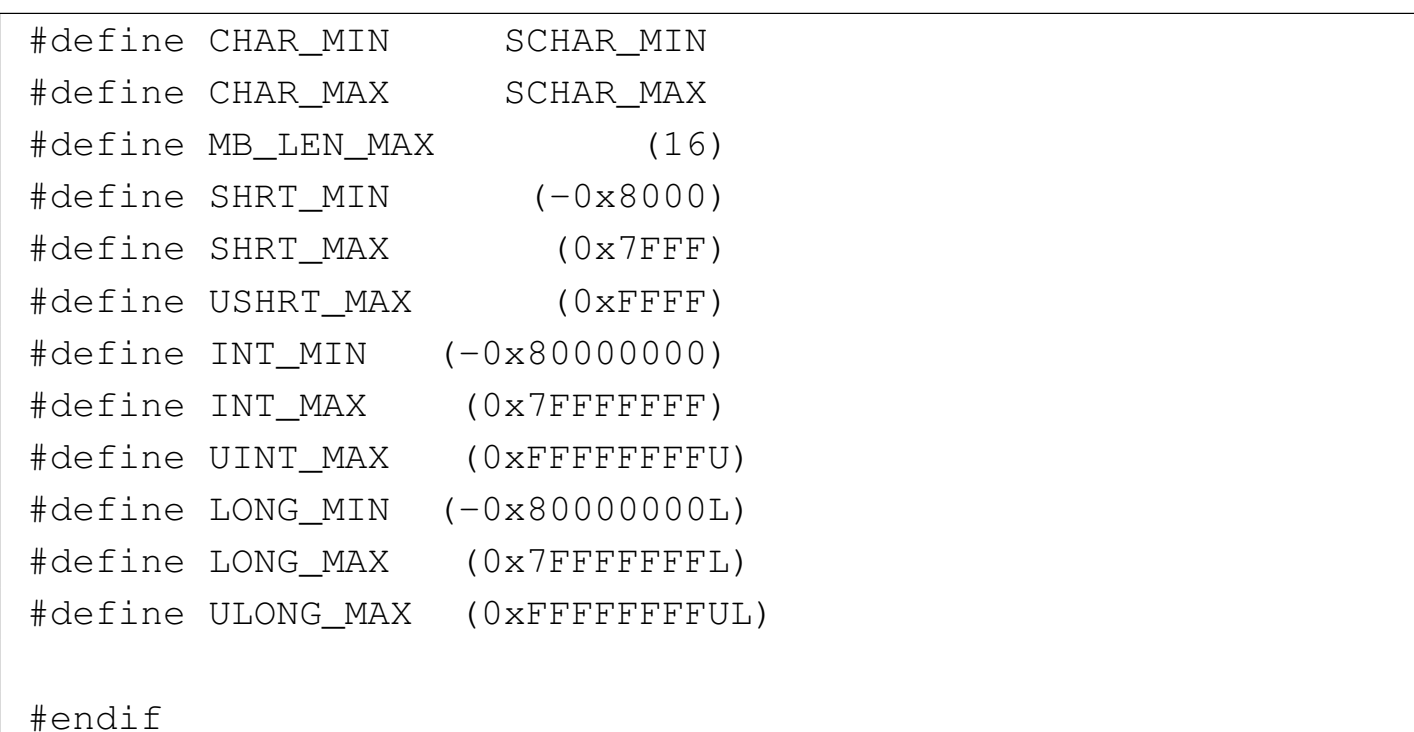

# <span id="page-4416-5"></span><span id="page-4416-4"></span><span id="page-4416-3"></span><span id="page-4416-2"></span><span id="page-4416-1"></span><span id="page-4416-0"></span>File isolati per dichiarazioni riprese in più librerie

«

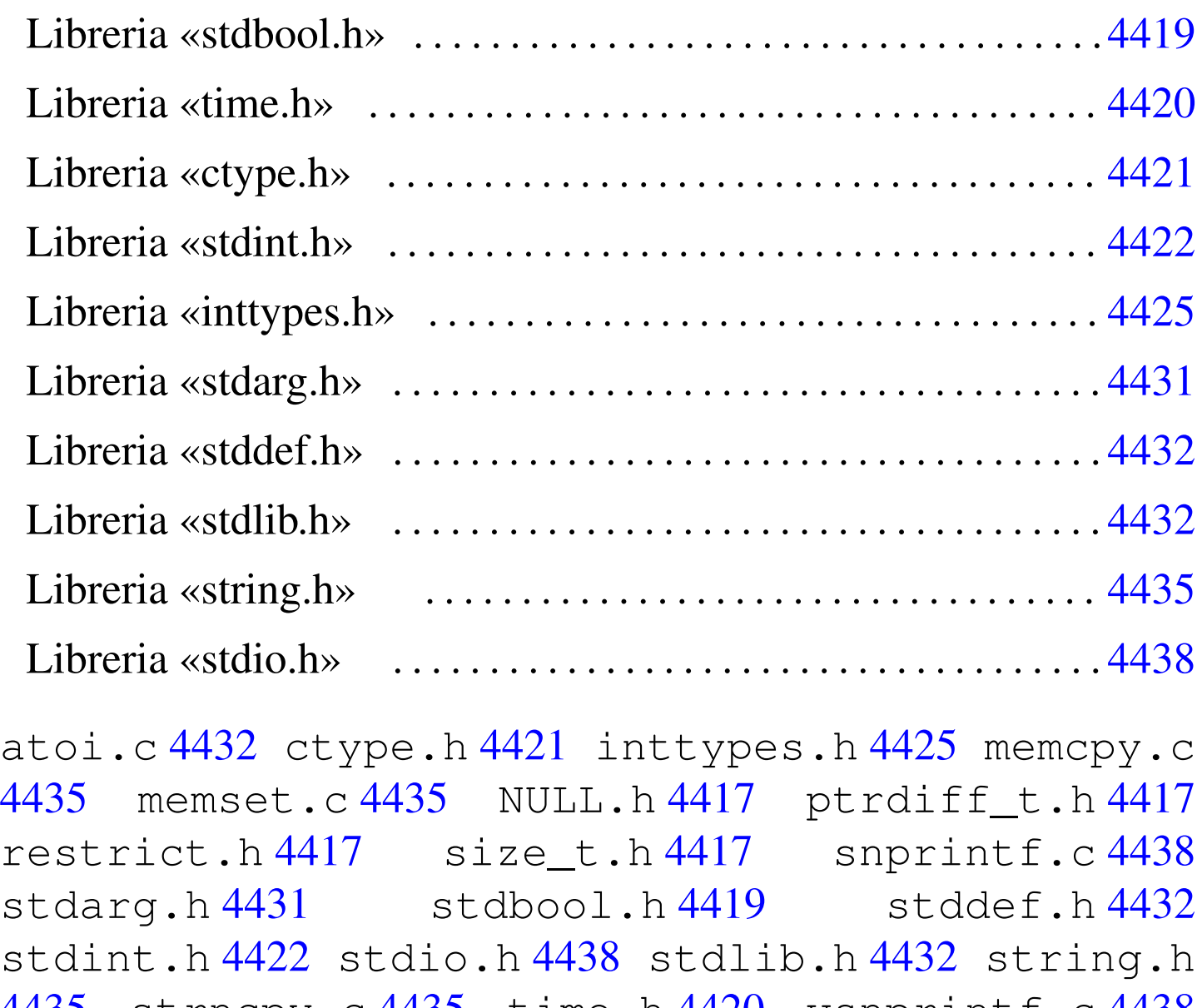

4435 strn[cpy.](#page-4416-5)c 4435 time.h 4420 vsnprintf.c 4438 wchar\_t.h 4417

Secondo lo standard, più file di libreria dichiarano gli stessi tipi speciali e le stesse costanti. Per evitare confusione, la dichiarazione di queste costanti e di questi tipi condivisi, viene collocata in file isolati che, successivamente, altri file incorporano a seconda della necessità. Inoltre, il compilatore usato per la costruzione di questo sistema

non gestisce i «puntatori ristretti», ovvero non considera valida la parola chiave '**restrict**'. Per mantenere una forma aderente allo standard si aggiunge la dichiarazione della macro-variabile *restrict* vuota, in [un file s](#page-4417-0)eparato che molti altri file incorporano.

<span id="page-4417-0"></span>Listato u166.1. './05/include/restrict.h'

```
|#ifndef _RESTRICT_H
 |#define _RESTRICT_H 1
|
 |#define restrict
|
 |#endif
```
Listato u166.2. './05/include/NULL.h'

|#ifndef \_NULL\_H |#define \_NULL\_H 1 | |#define NULL 0 | |#endif

Listato  $u166.3.$   $\cdot$  ./05/include/ptrdiff\_t.h'

```
|#ifndef _PTRDIFF_T_H
 |#define _PTRDIFF_T_H 1
|
typedef long int ptrdiff_t;
|
 |#endif
```

```
Listato u166.4. './05/include/size_t.h'
```

```
|#ifndef _SIZE_T_H
 |#define _SIZE_T_H 1
|
typedef unsigned long int size_t;
|
 |#endif
```
Listato  $\mu$ 166.5. './05/include/wchart.h'

```
|#ifndef _WCHAR_T_H
 |#define _WCHAR_T_H 1
|
typedef unsigned char wchar_t;
|
 |#endif
```
Dal file 'wchar\_t.h' si comprende che, per il sistema in corso di realizzazione, si intende gestire al massimo la codifica ASCII e nulla di più.

«

<span id="page-4418-2"></span><span id="page-4418-1"></span><span id="page-4418-0"></span>Libreria [«stdb](#page-4418-2)ool.h»

```
Listato \mu166.6. './05/include/stdbool.h'
 |#ifndef _STDBOOL_H
 |#define _STDBOOL_H 1
|
 |#define bool _Bool
 |#define true 1
 |#define false 0
 |#define __bool_true_false_are_defined 1
|
 |#endif
```

```
Listato \mu166.7. './05/include/time.h'
```

```
|#ifndef _TIME_H
 |#define _TIME_H 1
|
 |#include <restrict.h>
|#include <size_t.h>
 |#include <NULL.h>
|
 |#define CLOCKS_PER_SEC 100L
typedef long int clock t;
typedef long int time t;
|
 |struct tm {int tm_sec; int tm_min; int tm_hour;
           int tm_mday; int tm_mon; int tm_year;
           | int tm_wday; int tm_yday; int tm_isdst;};
|
|clock_t clock (void);
time_t time (time_t *timer);
|double difftime (time_t time1, time_t time0);
time_t mktime (struct tm *timeptr);
struct tm *gmtime (const time_t *timer);
struct tm *localtime (const time_t *timer);
char *asctime (const struct tm *timeptr);
char *ctime (const time t *timer);
size_t strftime (char * restrict s, size_t maxsize,
                      const char * restrict format,
                      const struct tm * restrict timeptr);
|
 |#define ctime(t) (asctime (localtime (t)));
|
 |#endif
```
Del file 'time.h' viene usato solo il tipo '**clock\_t**' e la macrovariabile *CLOCKS\_PER\_SEC*, con la quale si dichiara implicitamente la frequenza con cui deve reagire il temporizzatore interno del realizzando sistema. Pertanto, le funzioni del file di cui si vedono i prototipi, non vengono realizzate.

<span id="page-4420-1"></span><span id="page-4420-0"></span>Libreria [«ctyp](#page-4420-0)e.h»

«

Listato  $\mu$ 166.8. './05/include/ctype.h' |#ifndef \_CTYPE\_H |#define \_CTYPE\_H 1 | |#include <NULL.h> |  $\# \text{define } i \text{sblank}(C)$  ((int) (C == ' ' || C == '\t')) #define isspace(C) ((int)  $(C == ' ' \ \wedge )$  $| \cdot |$  C == '\f' \ | || C == '\n' \  $| \cdot |$  C == '\n' \  $| \quad | \quad C \quad == \quad ' \setminus r' \quad \setminus$  $|| \quad C == ' \setminus t' \quad \setminus$ | || C == '\v')) #define isdigit(C) ((int)  $(C \ge -10'$  &&  $C \le -19')$ ) #define isxdigit(C) ((int) ((C >= '0' && C <= '9') \  $|\mid$  (C >= 'A' && C <= 'F') \ |  $(C \geq 'a' \&c C \leq 'f')$  ) ) #define isupper(C) ((int)  $(C \ge -' A' \& C \le -' Z')$ ) #define islower(C) ((int)  $(C \geq 'a' \& C \leq 'z')$ )  $\#define iscntrl(C) \ \ \ \ \ \ \$  $((int) ((C) = 0x00 66 C \leq 0x1F) || C == 0x7F))$  $\# \text{define } \text{isgraph}(C)$  ((int)  $(C \geq 0 \times 21 \text{ & } C \leq 0 \times 7E)$ ) #define isprint(C) ((int) (C >=  $0x20 66$  C <=  $0x7E$ )) |#define isalpha(C) (isupper (C) || islower (C)) |#define isalnum(C) (isalpha (C) || isdigit (C))

```
#define ispunct(C) \setminus| (isgraph (C) && (!isspace (C)) && (!isalnum (C)))
|
```
|#endif

### <span id="page-4421-0"></span>Libreria [«stdin](#page-4421-0)t.h»

«

<span id="page-4421-1"></span>Listato u166.9. './05/include/stdint.h'

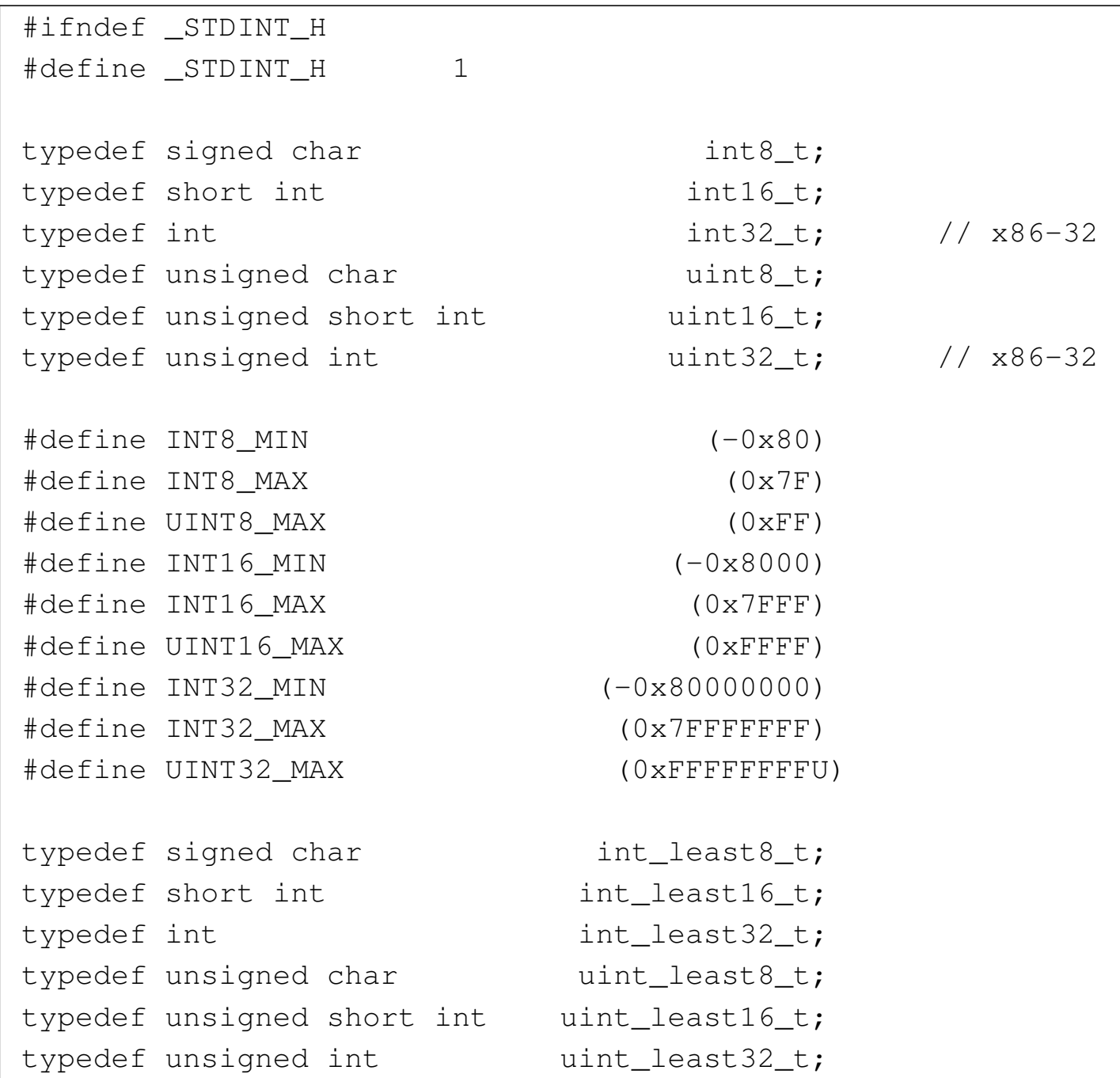

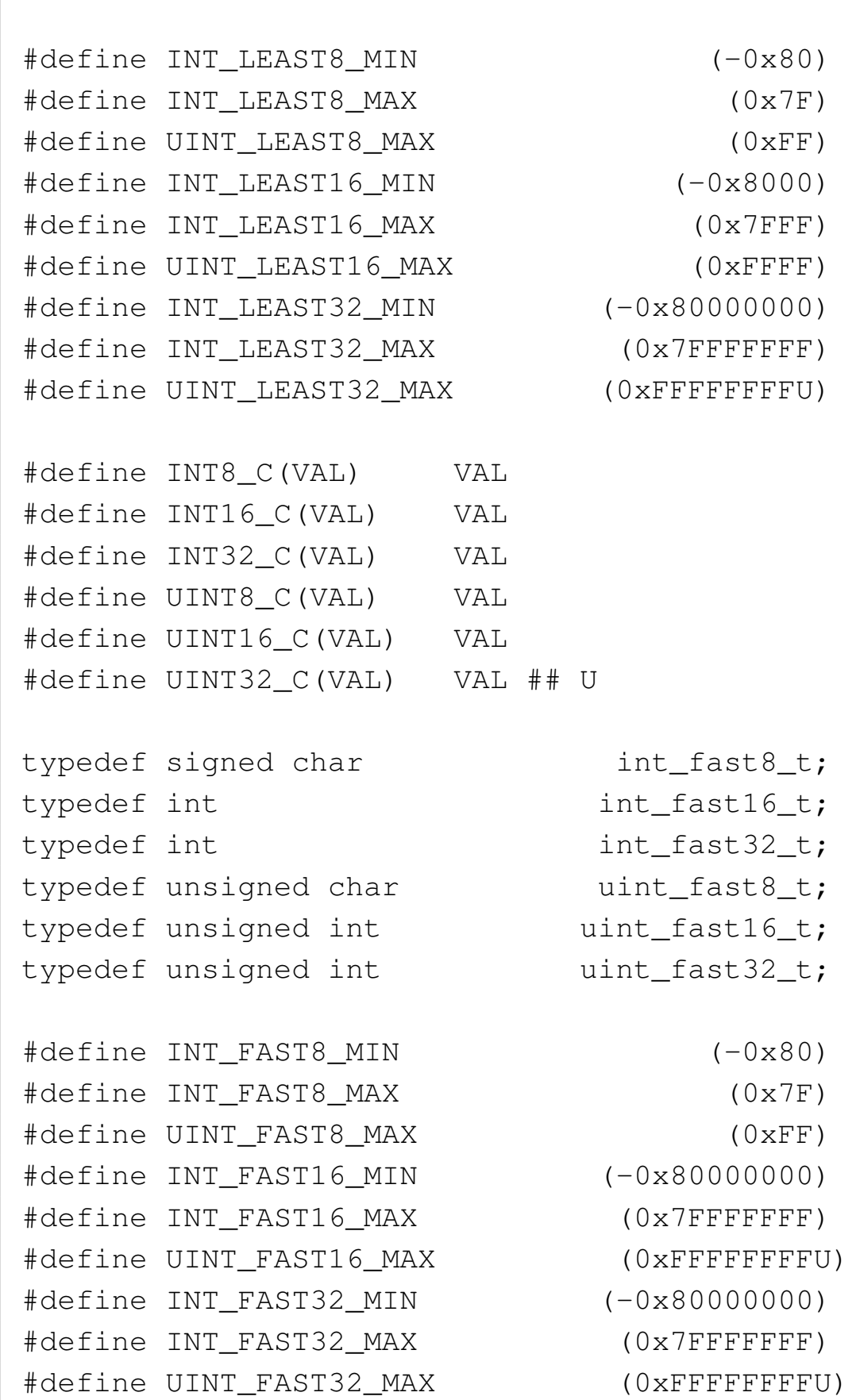

| typedef int intptr\_t; typedef unsigned int uintptr\_t; | |#define INTPTR\_MIN (-0x80000000) |#define INTPTR\_MAX (0x7FFFFFFF) |#define UINTPTR\_MAX (0xFFFFFFFFU) | typedef long int intmax\_t; typedef unsigned long int uintmax\_t; | |#define INTMAX\_C(VAL) VAL ## L |#define UINTMAX\_C(VAL) VAL ## UL |  $\#define INIMAX MIN$  (-0x80000000L) |#define INTMAX\_MAX (0x7FFFFFFFL) |#define UINTMAX\_MAX (0xFFFFFFFFUL) | |#define PTRDIFF\_MIN (-0x80000000) |#define PTRDIFF\_MAX (0x7FFFFFFF) | |#define SIG\_ATOMIC\_MIN (-0x80000000) |#define SIG\_ATOMIC\_MAX (0x7FFFFFFF) | |#define SIZE\_MAX (0xFFFFFFFFU) | |#define WCHAR\_MIN (0) |#define WCHAR\_MAX (0xFFFFU) | |#define WINT\_MIN (-0x8000L) |#define WINT\_MAX (0x7FFFL) | |#endif

### <span id="page-4424-0"></span>Libreria [«inttyp](#page-4424-0)es.h»

#### <span id="page-4424-1"></span>Listato u166.10. './05/include/inttypes.h'

```
|#ifndef _INTTYPES_H
|#define _INTTYPES_H 1
|
|#include <restrict.h>
|#include <stdint.h>
|#include <wchar_t.h>
|
|typedef struct {intmax_t quot; intmax_t rem;} imaxdiv_t;
|
|#define PRId8 "d"
 |#define PRId16 "d"
|#define PRId32 "d"
|#define PRId64 "lld"
|#define PRIdLEAST8 "d"
|#define PRIdLEAST16 "d"
|#define PRIdLEAST32 "d"
|#define PRIdLEAST64 "lld"
|#define PRIdFAST8 "d"
|#define PRIdFAST16 "d"
|#define PRIdFAST32 "d"
|#define PRIdFAST64 "lld"
|#define PRIdMAX "lld"
|#define PRIdPTR "d"
|#define PRIi8 "i"
|#define PRIi16 "i"
|#define PRIi32 "i"
|#define PRIi64 "lli"
|#define PRIiLEAST8 "i"
|#define PRIiLEAST16 "i"
|#define PRIiLEAST32 "i"
|#define PRIiLEAST64 "lli"
 |#define PRIiFAST8 "i"
```
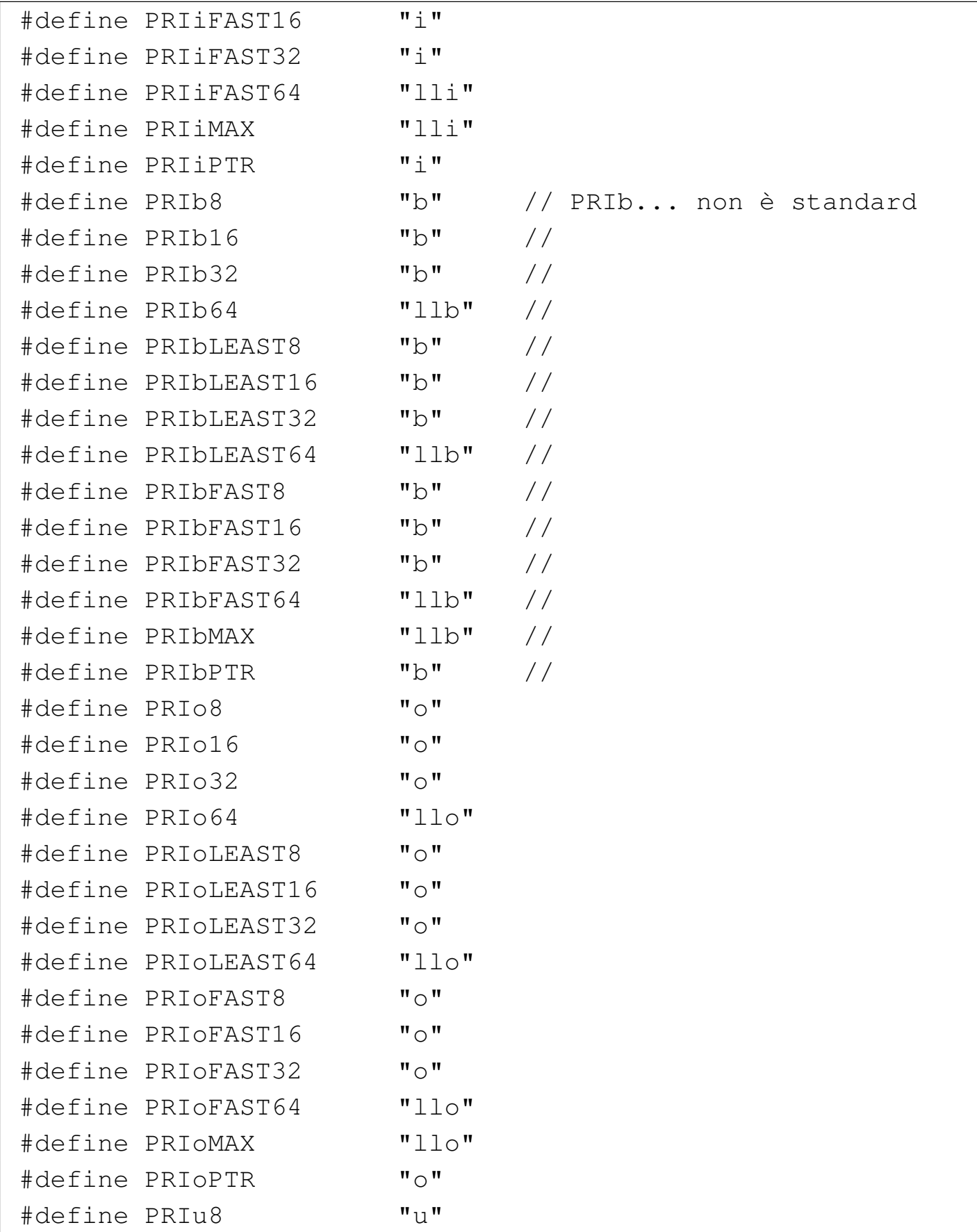

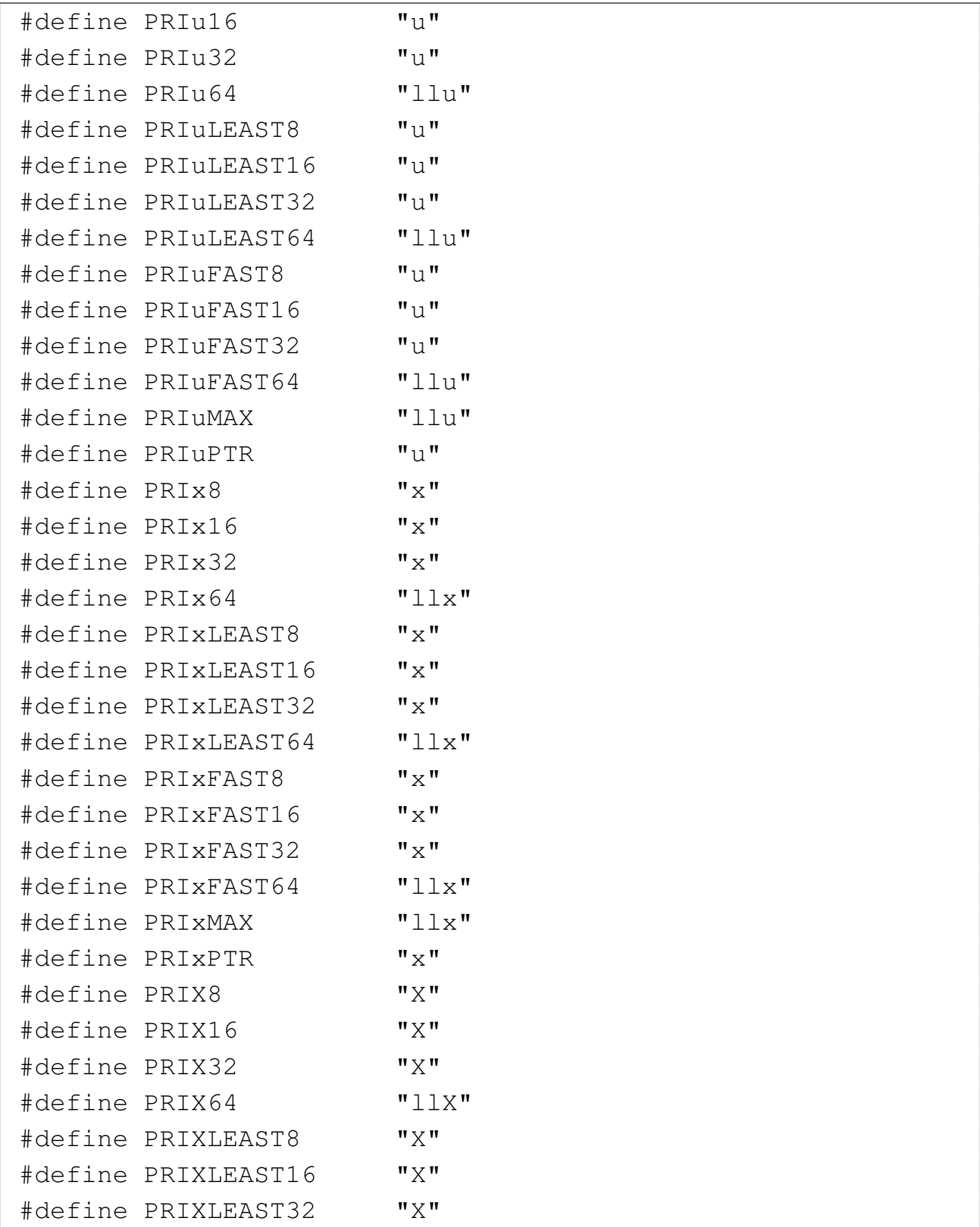

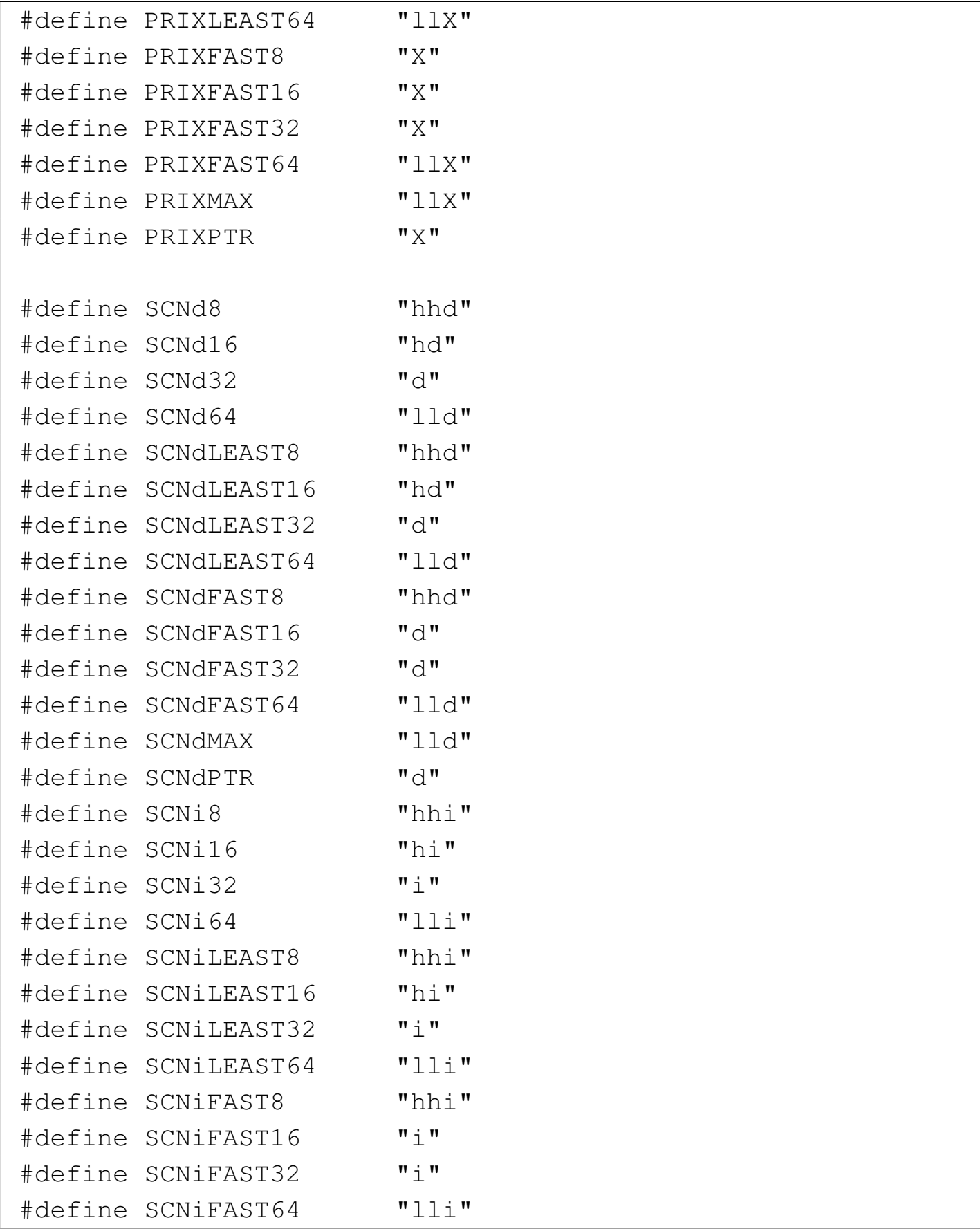
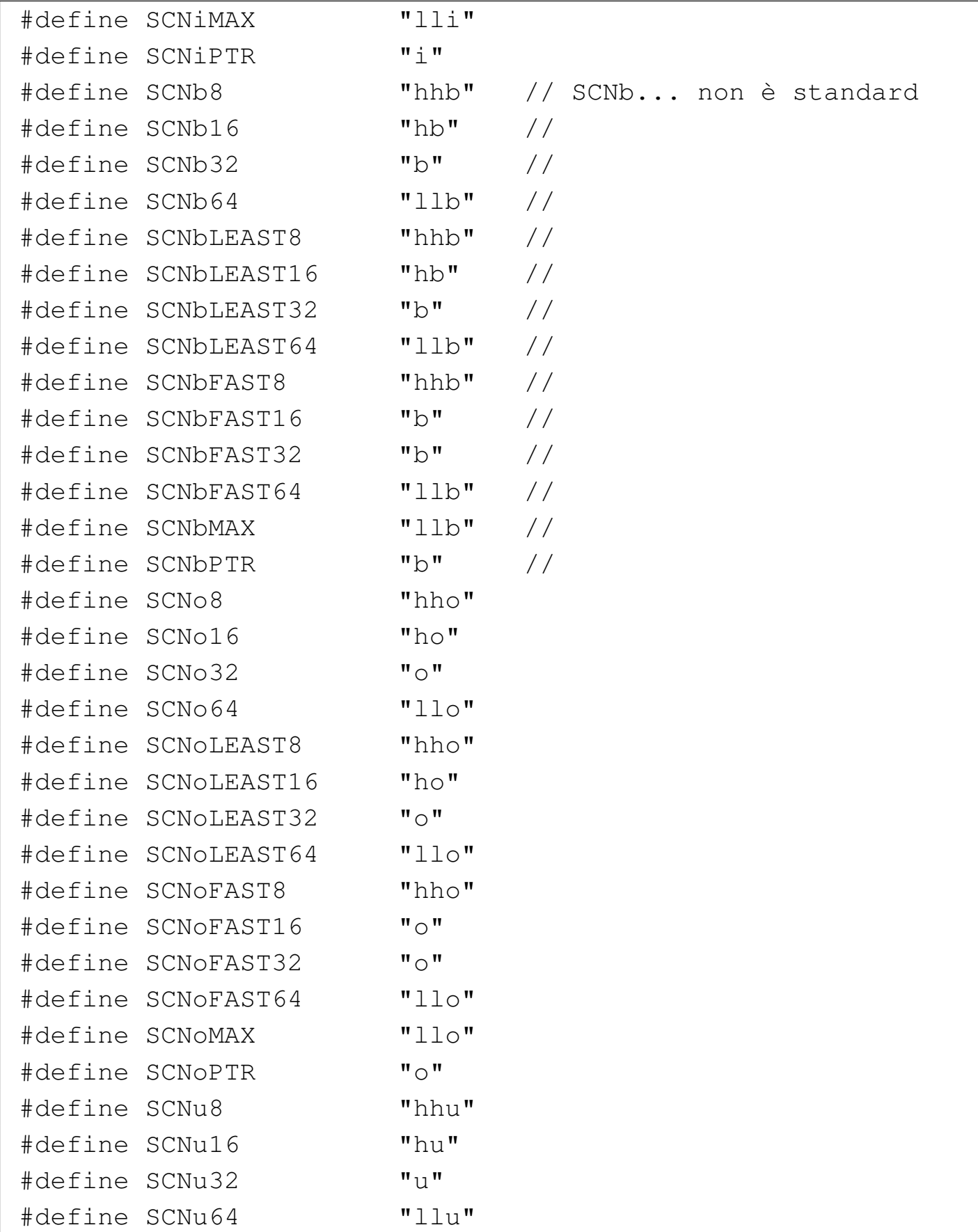

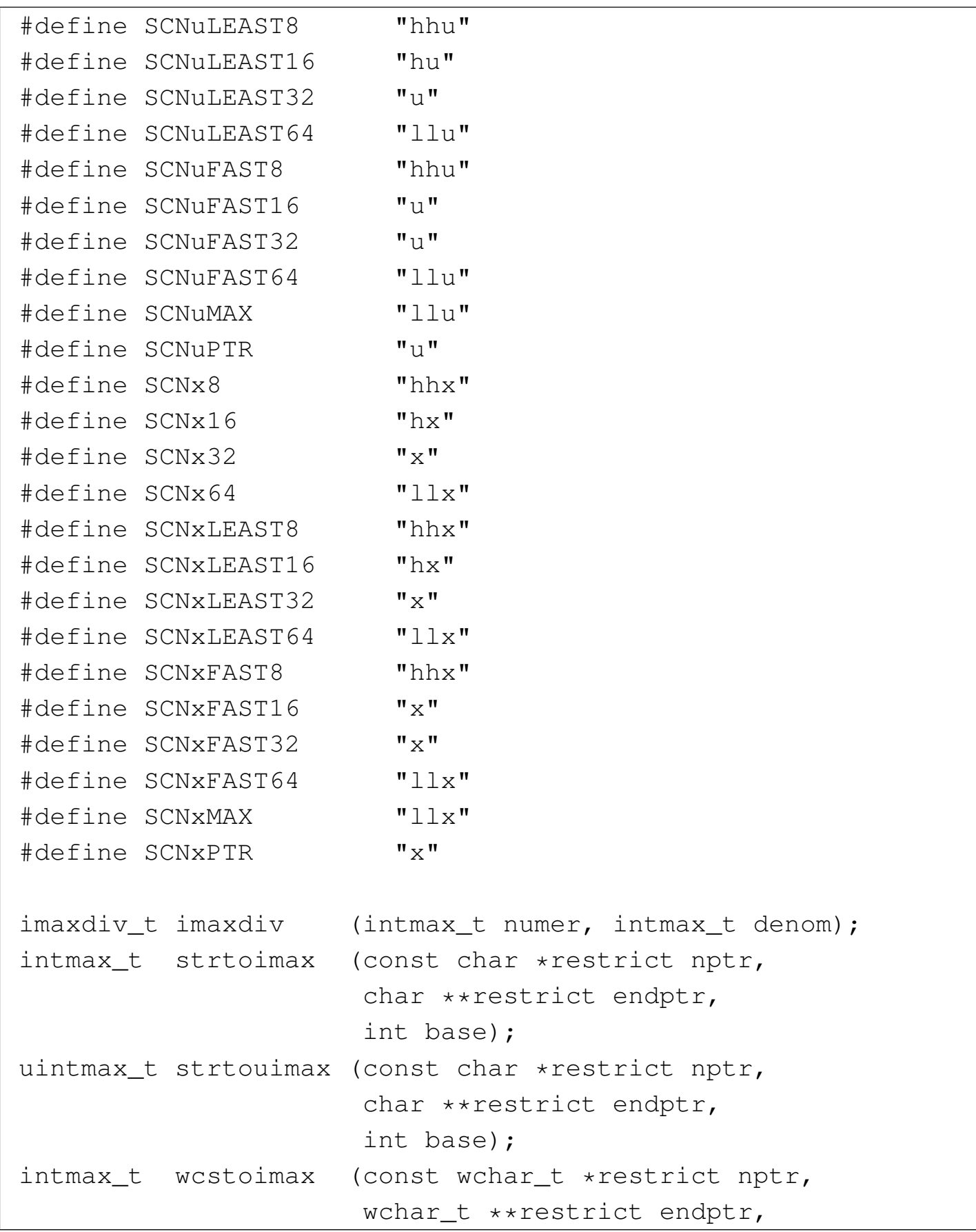

```
int base);
uintmax_t wcstouimax (const wchar_t *restrict nptr,
                       | wchar_t **restrict endptr,
                       int base);
|#endif
```
La libreria 'inttypes.h' serve per le macro-variabili del tipo '**PRI***xn*', in modo da utilizzare correttamente la funzione *printf()*, mentre si fa riferimento a tipi di valori numerici definiti nel file 'stdint.h'. Pertanto, le funzioni non vengono realizzate.

## <span id="page-4430-0"></span>Libreria [«stdarg](#page-4430-0).h»

```
Listato u166.11. \cdot./05/include/stdarg.h'
```

```
|#ifndef _STDARG_H
 |#define _STDARG_H 1
|
 typedef unsigned char *va_list;
|
 #define va_start(ap, last) ((void) ((ap) = \
      ((va_list) &([last)) + (sizeof (last)))\# \text{define } \text{va\_end}(\text{ap}) ((void) ((ap) = 0))
 |#define va_copy(dest, src) \
     ((void) ((dest) = (va_list) (src)))|#define va_arg(ap, type) \
     ((ap) = (ap) + (sizeof (type))), \ \ \\star((type \star) ((ap) - (sizeof (type)))))
 |#endif
```
4431

«

Listato  $\mu$ 166.12. './05/include/stddef.h'

```
|#ifndef _STDDEF_H
 |#define _STDDEF_H 1
|
 |#include <ptrdiff_t.h>
 |#include <size_t.h>
 |#include <wchar_t.h>
 |#include <NULL.h>
|
 \#define offsetof(type, member) \
     | ((size_t) &((type *)0)->member)
|
```
## <span id="page-4431-1"></span>Libreria [«stdlib](#page-4431-1).h»

|#endif

```
«
```
<span id="page-4431-0"></span>«

Listato u166.13. './05/include/stdlib.h'

```
|#ifndef _STDLIB_H
|#define _STDLIB_H 1
|#include <size_t.h>
|#include <wchar_t.h>
|#include <NULL.h>
|#include <limits.h>
|#include <restrict.h>
|typedef struct {int quot; int rem;} div_t;
|typedef struct {long int quot; long int rem;} ldiv_t;
|typedef struct {long long int quot; long long int rem;} lldiv_t;
|#define EXIT_FAILURE 1
|#define EXIT_SUCCESS 0
|#define RAND_MAX INT_MAX
|#define MB_CUR_MAX ((size_t) MB_LEN_MAX)
int atoi (const char *nptr);
```
long int atol (const char \*nptr); long long int atoll (const char \*nptr); double atof (const char \*nptr); float  $\qquad \qquad \text{strtof} \qquad \text{(const char } \star \text{ restrict nptr},$ char \*\* restrict endptr); |double strtod (const char \* restrict nptr, char \*\* restrict endptr); long double  $\qquad \qquad$  strtold (const char \* restrict nptr, char \*\* restrict endptr); long int  $\qquad \qquad$  strtol (const char \* restrict nptr, char \*\* restrict endptr, int base); long long int strtoll (const char \* restrict nptr, char \*\* restrict endptr, int base); unsigned long int strtoul (const char  $*$  restrict nptr, char \*\* restrict endptr, int base); unsigned long long int strtoull (const char  $*$  restrict nptr, char  $**$  restrict endptr, int base); int rand (void); void srand (unsigned int seed); void \*malloc (size\_t size); void \*realloc (void \*ptr, size\_t size); void free (void \*ptr); |#define calloc(nmemb, size) (malloc ((nmemb) \* (size))) int atexit (void (\*func) (void)); void exit (int status); void Exit (int status); void abort (void); char \*getenv (const char \*name); int system (const char \*string); void qsort (void \*base, size\_t nmemb, size\_t size, int (\*compar) (const void \*, const void \*)); void \*bsearch (const void \*key, const void \*base,

```
size_t nmemb,
              size_t size,
              int (*compar) (const void \star, const void \star));
int abs (int j);
long int labs (long int j);
long long int llabs (long long int j);
div_t div (int numer, int denom);
ldiv_t ldiv (long int numer, long int denom);
lldiv_t lldiv (long long int numer, long long int denom);
int mblen (const char \star s, size_t n);
int mbtowc (wchar_t *restrict pwc, const char *restrict s, size_t n);
int wctomb (char *s, wchar_t wc);
size_t mbstowcs (wchar_t *restrict pwcs, const char *restrict s, size_t n);
size_t wcstombs (char *restrict s, const wchar_t *restrict pwcs, size_t n);
|#endif
```
Di questa libreria vengono realizzate solo alcune funzioni, ma in particolare, *\_Exit()*, *malloc()*, *realloc()* e *free()*, dipendono strettamente dal contesto del sistema; pertanto vengono mostrate a parte, in un'altra [sezione](#page-4433-0) più specifica.

<span id="page-4433-0"></span>Listato u166.14. './05/lib/atoi.c'

```
|#include <stdlib.h>
 |#include <ctype.h>
 |int
atoi (const char *nptr)
 |{
     int i;
     int sign = +1;
     int n:
|
     for (i = 0; ispace (nptr[i]); i++)| {
```

```
| ; // Si limita a saltare gli spazi iniziali.
       | }
     if (nptr[i] == '+')| {
         sign = +1;i++;| }
     else if (nptr[i] == '-'')| {
         sign = -1;i++;| }
     for (n = 0; isdigit (nptr[i]); i++)
       | {
         // Accumula il valore.
         n = (n * 10) + (nptr[i] - '0');| }
     return sign * n;
|}
```
### <span id="page-4434-0"></span>Libreria [«string](#page-4434-0).h»

|

|

|

```
Listato u166.15. \cdot./05/include/string.h'
 |#ifndef _STRING_H
 |#define _STRING_H 1
|
 |#include <restrict.h>
 |#include <size_t.h>
 |#include <NULL.h>
|
void *memcpy (void *restrict dst, const void *restrict org,
                             4435
```

```
«
```

```
size_t n);
 void *memmove (void *dst, const void *org, size_t n);
|
 char *strcpy (char *restrict dst,
              const char *restrict org);
char *strncpy (char *restrict dst, const char *restrict org,
               size_t n);
 char *strcat (char *restrict dst, const char *restrict org);
 char *strncat (char *restrict dst, const char *restrict org,
               size_t n);
|
 int memcmp (const void *sl, const void *sl, size_t n);
 int strcmp (const char *sl, const char *sl);
 int strcoll (const char *s1, const char *s2);
 int strncmp (const char *s1, const char *s2, size_t n);
 size t strxfrm (char *restrict dst,
                const char *restrict org, size_t n);
|
 void *memchr (const void *s, int c, size_t n);
 char *strchr (const char *s, int c);
 char *strrchr (const char *s, int c);
 size_t strspn (const char *s, const char *accept);
 size_t strcspn (const char *s, const char *refect);
 char *strpbrk (const char *s, const char *accept);
 char *strstr (const char *string, const char *substring);
 char *strtok (char *restrict string,
                const char *restrict delim);
|
void *memset (void *s, int c, size_t n);
 char *strerror (int errnum);
 size_t strlen (const char *s);
|
 |#endif
```
<span id="page-4436-0"></span>Delle funzioni dichiarate nel file 'string.h' vengono realizzate solo quell[e dei list](#page-4436-0)ati successivi.

Listato u166.16. './05/lib/memset.c'

```
|#include <string.h>
 |void
 |*memset (void *s, int c, size_t n)
 |{
    unsigned char *a = (unsigned char *) s;
    unsigned char x = (unsigned char) c;
     size_t i;
     for (i = 0; n > 0 \& i < n; i++)| {
        a[i] = x;| }
     return s;
|}
```
Listato u166.17. './05/lib/strncpy.c'

```
|#include <string.h>
 char
 |*strncpy (char *restrict dst, const char *restrict org,
          size_t n)
 |{
    size_t i;
    for (i = 0; n > 0 & i < n & o org[i] != 0; i++)| {
        dst[i] = org[i];| }
    for ( ; n > 0 & i < n; i++)
| {
        dst[i] = 0;| }
    return dst;
```
Listato u166.18. './05/lib/memcpy.c'

```
|#include <string.h>
 |void *
memcpy (void *restrict dst, const void *restrict org,
         size_t n)
 |{
     unsigned char *d = (unsigned char *) dst;
     unsigned char *o = (unsigned char *) org;
     size_t i;
     for (i = 0; n > 0 \& i < n; i++)| {
         d[i] = o[i];| }
     return dst;
|}
```
Libreria «stdio.h»

«

|*}*

<span id="page-4437-0"></span>La libreria che è rappresentata dal file 'stdio.h' è la più noiosa di questo gruppo iniziale. Qui viene mostrato un file incompleto, contenent[e solo ciò](#page-4437-0) che serve al sistema in corso di realizzazione.

Listato u166.19. './05/include/stdio.h'

```
|#ifndef _STDIO_H
|#define _STDIO_H 1
|#include <restrict.h>
|#include <size_t.h>
|#include <stdarg.h>
|#include <stdint.h>
|#include <kernel/vga.h>
int vsnprintf (char *restrict s, size_t n,
                                   4438
```

```
const char *restrict format, va_list arg);
int snprintf (char *restrict s, size_t n,
              const char *restrict format, ...);
|#define vsnprintf(s, n, format, arg) (vsnprintf (s, n, format, arg))
|#define vsprintf(s, format, arg) (vsnprintf (s, SIZE_MAX, format, arg))
|#define sprintf(s, ...) (snprintf (s, SIZE_MAX, __VA_ARGS__))
|#define vprintf(format, arg) (vga_vprintf (format, arg))
|#define printf(...) (vga_printf (__VA_ARGS__))
\# \text{define puts}(s) (vga_puts (s, SIZE_MAX) ; \
                                   vga_puts ("\n'\n'', 2)|#define putchar(c) (vga_putc (c), c)
char \stargets (char \stars);
|// Il resto del file «stdio.h» standard viene omesso.
|#endif
```
Le uniche funzioni che si possono realizzare in modo generalizzato sono *vsnprintf()* e *snprintf()*; tuttavia, la realizzazione che viene mostrata è incompleta, in quanto si consente solo la visualizzazione di numeri interi e stringhe. Nel listato successivo, relativo a 'vsnprintf.c', si vedono diverse funzioni dichiarate in modo «statico», [dato che](#page-4438-0) servono esclusivamente a *vsnprintf()*.

<span id="page-4438-0"></span>Listato  $u166.20$ . './05/lib/vsnprintf.c'

```
|#include <stdint.h>
|#include <stdbool.h>
|#include <stdlib.h>
|#include <string.h>
|#include <stdio.h>
|//
|// Converte un intero senza segno di rango massimo in una stringa.
|//
static size_t
uimaxtoa (uintmax_t integer, char *buffer, int base, int uppercase, size_t n)
|{
         \text{unitmax\_t} integer_copy = integer;
```

```
size t digits;
             int b;
    unsigned char remainder;
    for (digits = 0; integer copy > 0; digits++)
      | {
        integer\_copy = integer\_copy / base;| }
    if (buffer == NULL &\& integer == 0) return 1;
    if (buffer == NULL && integer > 0) return digits;
    if (integer == 0)
      | {
       buffer[0] = '0';buffer[1] = ' \0';return 1:
      | }
    if (n > 0 && digits > n) digits = n; // Sistema il numero massimo
                                      // di cifre.
    *(buffer + digits) = '\\0'; // Fine della stringa.
    for (b = digits - 1; integer != 0 && b >= 0; b--)
| {
        remainder = integer % base;
        integer = integer / base;if (remainder \leq 9)
| {
           *(buffer + b) = remainder + '0';| }
        else
| {
           if (uppercase)
| {
               *(buffer + b) = remainder - 10 + 'A';| }
           else
| {
               *(buffer + b) = remainder - 10 + 'a';| }
| }
```

```
| }
    return digits;
|}
|//
|// Converte un intero con segno di rango massimo in una stringa.
|//
static size t
imaxtoa (intmax_t integer, char *buffer, int base, int uppercase, size_t n)
 |{
    if (integer >= 0)
      | {
        return uimaxtoa (integer, buffer, base, uppercase, n);
      | }
     | //
     | // A questo punto c'è un valore negativo, inferiore a zero.
     | //
     if (buffer == NULL)
| {
         return uimaxtoa (-integer, NULL, base, uppercase, n) + 1;
| }
     *buffer = '-'; // Serve il segno meno all'inizio.
     if (n == 1)| {
         *(buffer + 1) = '\\0';return 1;
      | }
    else
| {
        return uimaxtoa (-integer, buffer+1, base, uppercase, n-1) + 1;
| }
|}
|//
|// Converte un intero con segno di rango massimo in una stringa,
|// mettendo il segno anche se è positivo.
|//
static size_t
simaxtoa (intmax_t integer, char *buffer, int base, int uppercase, size_t n)
 |{
     if (buffer == NULL &\& integer >= 0)
       | {
         return uimaxtoa (integer, NULL, base, uppercase, n) + 1;
```

```
| }
     if (buffer == NULL &\& integer < 0)
       | {
         return uimaxtoa (-integer, NULL, base, uppercase, n) + 1;
      | }
     | //
     | // A questo punto «buffer» è diverso da NULL.
     | //
     if (integer >= 0)
       | {
         *buffer = '+';| }
     else
       | {
         *buffer = '-';| }
     if (n == 1)| {
         *(buffer + 1) = '\\0';return 1;
       | }
    if (integer >= 0)
| {
        return uimaxtoa (integer, buffer+1, base, uppercase, n-1) + 1;
       | }
    else
| {
        return uimaxtoa (-integer, buffer+1, base, uppercase, n-1) + 1;
| }
|}
|//
|// Converte un intero senza segno di rango massimo in una stringa,
|// provvedendo a sistemare anche l'allineamento.
|//
static size_t
uimaxtoa_fill (uintmax_t integer, char *buffer, int base,
                int uppercase, int width, int filler, int max)
|{
    if (max < 0) return 0; // «max» deve essere un valore positivo.
     size_t size_i = uimaxtoa (integer, NULL, base, uppercase, 0);
```
#### 4442

```
size t size f;
     if (width > 0 && max > 0 && width > max) width = max;
     if (width < 0 && -max < 0 && width < -max) width = -max;
     if (size_i > abs (width))
| {
        return uimaxtoa (integer, buffer, base, uppercase, abs (width));
| }
     if (width == 0 && max > 0)
| {
        return uimaxtoa (integer, buffer, base, uppercase, max);
| }
     if (width == 0)| {
        return uimaxtoa (integer, buffer, base, uppercase, abs (width));
      | }
     | //
     // size_i \leq abs (width).
     | //
     size_f = abs (width) - size_i;
     if (width < 0)
      | {
        | // Allineamento a sinistra.
        uimaxtoa (integer, buffer, base, uppercase, 0);
        memset (buffer + size_i, filler, size_f);
| }
     else
| {
        | // Allineamento a destra.
        memset (buffer, filler, size_f);
        uimaxtoa (integer, buffer + size_f, base, uppercase, 0);
| }
     \star(buffer + abs (width)) = '\0';
    return abs (width);
|}
|//
|// Converte un intero con segno di rango massimo in una stringa,
|// provvedendo a sistemare anche l'allineamento.
 |//
```

```
static size t
 imaxtoa_fill (intmax_t integer, char *buffer, int base,
              int uppercase, int width, int filler, int max)
|{
    if (max < 0) return 0; // «max» deve essere un valore positivo.
    size t size i = imaxtoa (integer, NULL, base, uppercase, 0);
    size_t size_f;
    if (width > 0 && max > 0 && width > max) width = max;
    if (width < 0 \& -max < 0 \& width < -max) width = -max;
    if (size i > abs (width))
| {
        return imaxtoa (integer, buffer, base, uppercase, abs (width));
| }
     if (width == 0 && max > 0)
| {
        return imaxtoa (integer, buffer, base, uppercase, max);
| }
    if (width == 0)
| {
        return imaxtoa (integer, buffer, base, uppercase, abs (width));
| }
     // size i \leq abs (width).
    size_f = abs (width) - size_i;
     if (width < 0)
      | {
        | // Allineamento a sinistra.
        imaxtoa (integer, buffer, base, uppercase, 0);
        memset (buffer + size_i, filler, size_f);
      | }
     else
      | {
        // Allineamento a destra.
        memset (buffer, filler, size_f);
        imaxtoa (integer, buffer + size_f, base, uppercase, 0);
| }
     *(buffer + abs (width)) = '\\0';
```

```
return abs (width);
|}
|//
|// Converte un intero con segno di rango massimo in una stringa,
|// mettendo il segno anche se è positivo, provvedendo a sistemare
|// l'allineamento.
|//
static size t
simaxtoa_fill (intmax_t integer, char *buffer, int base,
                int uppercase, int width, int filler, int max)
|{
    if (max < 0) return 0; // «max» deve essere un valore positivo.
     size t size i = simaxtoa (integer, NULL, base, uppercase, 0);
     size_t size_f;
     if (width > 0 && max > 0 && width > max) width = max;
     if (width < 0 && -max < 0 && width < -max) width = -max;
    if (size_i > abs (width))| {
        return simaxtoa (integer, buffer, base, uppercase, abs (width));
| }
     if (width == 0 && max > 0)
| {
         return simaxtoa (integer, buffer, base, uppercase, max);
| }
     if (width == 0)| {
         return simaxtoa (integer, buffer, base, uppercase, abs (width));
| }
     | //
     // size_i \leq abs (width).
     | //
     size_f = abs (width) - size_i;
     if (width < 0)
      | {
         // Allineamento a sinistra.
         simaxtoa (integer, buffer, base, uppercase, 0);
        memset (buffer + size_i, filler, size_f);
```

```
| }
     else
| {
         | // Allineamento a destra.
         memset (buffer, filler, size f);
         simaxtoa (integer, buffer + size_f, base, uppercase, 0);
| }
     *(buffer + abs (width)) = '\\0';return abs (width);
|}
|//
|// Trasferisce una stringa provvedendo all'allineamento.
|//
static size t
|strtostr_fill (char *string, char *buffer, int width, int filler, int max)
 |{
     if (max < 0) return 0; // «max» deve essere un valore positivo.
    size_t size_s = strlen (string);
     size_t size_f;
    if (width > 0 && max > 0 && width > max) width = max;
     if (width < 0 && -max < 0 && width < -max) width = -max;
     if (width != 0 && size_s > abs (width))
| {
         memcpy (buffer, string, abs (width));
        buffer[width] = '\0';
         return width;
       | }
     if (width == 0 \& max > 0 \& size_s > max)
       | {
        memcpy (buffer, string, max);
        buffer(max] = ' \0';return max;
       | }
     if (width == 0 \& max > 0 \& size_s < max)
      | {
         memcpy (buffer, string, size_s);
         buffer[size_s] = '\0;
         return size_s;
```

```
| }
    | //
    // width =! 0// size_s \leq abs (width)| //
    size_f = abs (width) - size_s;
    if (width < 0)
      | {
        | // Allineamento a destra.
        memset (buffer, filler, size_f);
        strncpy (buffer+size_f, string, size_s);
      | }
    else
      | {
        | // Allineamento a sinistra.
        strncpy (buffer, string, size s);
        memset (buffer+size_s, filler, size_f);
      | }
    *(buffer + abs (width)) = '\\0';return abs (width);
|}
|//
|// La funzione «vsnprintf()»
|//
|int
vsnprintf (char *restrict string, size_t n,
          const char *restrict format, va_list ap)
|{
    | if (n > INT_MAX) n = INT_MAX; // «n» non può essere superiore
                                      // a INT MAX.
    | //
    // Al massimo si producono "n-1" caratteri, + '\0'.
    | // "n" viene usato anche come dimensione massima per le
    // stringhe interne, se non è troppo grande.
    | //
int f = 0;
int s = 0;
    int remain = n - 1;
    hool specifier = 0;
    bool specifier_flags = 0;
```

```
bool specifier width = 0;bool specifier_precision = 0;
    bool specifier type = 0;\text{bool} flag plus = 0;
    \text{bool} flag_minus = 0;
    \text{bool} flag_space = 0;
    bool flag_alternate = 0;
    \text{bool} flag zero = 0;
    int alignment;
    int filler;
    intmax_t value_i;
    uintmax t value ui;
    char *value_cp;
    size t width;
    size_t precision;
    size_t str_size = n > 1024 ? 1024 : n;
    char width_string[str_size];
    char precision_string[str_size];
    int w;
    int p;
    width_string[0] = '\0';
    precision_string[0] = ' \setminus 0';
    while (format[f] != 0 && s < (n - 1))
     | {
       if (!specifier)
| {
          if (format[f] != ' %')
| {
              string[s] = format[f];s++;| remain--;
             f++;| continue;
| }
          if (format[f] == '%' & 6 format[f+1] == '%')
| {
              string[s] = '%';f++;
```

```
f++;s++;| remain--;
             | continue;
| }
         if (format[f] == '%')
| {
             f++;spectfier = 1;spectrier_flags = 1;| continue;
| }
| }
      if (specifier && specifier_flags)
| {
         if (format[f] == '+')
| {
             flag\_plus = 1;f_{++};| continue;
| }
         else if (format[f] == '-'')| {
             flag\_minus = 1;f++;| continue;
| }
         else if (format[f] == '')| {
            flag_space = 1;f++;| continue;
| }
         else if (format[f] == ' #')| {
             flag_alternate = 1;f_{++};| continue;
| }
         else if (format[f] == '0')| {
             flag\_zero = 1;f++;
```

```
| continue;
| }
          else
| {
             specifier flags = 0;
             spectrier\_width = 1;| }
| }
       if (specifier && specifier_width)
| {
          for (w = 0; format[f] >= '0' && format[f] <= '9'
              & w < str size; w++)| {
             width string[w] = format[f];
             f++;| }
          width\_string[w] = ' \0';spectrier\_width = 0;if (format[f] == '.')
| {
             spectrier\_precision = 1;f++;| }
          else
| {
             | specifier_precision = 0;
             specificitype = 1;| }
| }
       if (specifier && specifier_precision)
| {
          for (p = 0; format[f] >= '0' && format[f] <= '9'
              | && p < str_size; p++)
| {
             precision\_string[p] = format[f];p_{++};
| }
          precision_string[p] = '\0';
          | specifier_precision = 0;
```

```
specifier type = 1;| }
       if (specifier && specifier_type)
| {
          width = atoi (width\_string);precision = atoi (precision\_string);filler = ' ';
          if (flag zero) filler = '0';if (flag_space) filler = ' ';
                       alignment = width;if (flaq_minus)
| {
             alignment = -alignment;filler = ' '; // Il carattere di riempimento
                          // non può essere zero.
| }
          if (format[f] == 'h' && format[f+1] == 'h')
| {
             if (format[f+2] == 'd' || format[f+2] == 'i')
| {
                 // signed char, base 10.
                 value_i = va_aarg (ap, int);if (flag_plus)
| {
                    s += simaxtoa_fill (value_i, &string[s], 10, 0,
                                    alignment, filler, remain);
| }
                 else
| {
                    s += imaxtoa_fill (value_i, \&string[s], 10, 0,
                                    alignment, filler, remain);
| }
                 f += 3;
| }
             else if (format[f+2] == 'u')| {
                 // unsigned char, base 10.
                 value_ui = va_arg (ap, unsigned int);
                 s += uimaxtoa_fill (value_ui, \&string[s], 10, 0,
                                 alignment, filler, remain);
                 f += 3;
| }
```

```
else if (format[f+2] == 'o')
| {
                 // unsigned char, base 8.
                 value_ui = va_arg (ap, unsigned int);
                 s += uimaxtoa_fill (value_ui, &string[s], 8, 0,
                                  alignment, filler, remain);
                 f += 3;
| }
              else if (format[f+2] == 'x')
| {
                 // unsigned char, base 16.
                 value_ui = va_arg (ap, unsigned int);
                 s += uimaxtoa fill (value ui, &string[s], 16, 0,
                                  alignment, filler, remain);
                 f += 3;
| }
              else if (format[f+2] == 'X')
| {
                 // unsigned char, base 16.
                 value_ui = va_arg (ap, unsigned int);
                 s += uimaxtoa_fill (value_ui, \&string[s], 16, 1,
                                  alignment, filler, remain);
                 f += 3;
| }
              else if (format[f+2] == 'b')| {
                 // unsigned char, base 2 (estensione).
                 value_ui = va_arg (ap, unsigned int);
                 s += uimaxtoa_fill (value_ui, &string[s], 2, 0,
                                  alignment, filler, remain);
                 f += 3;
| }
              else // Specificatore errato;
| {
                 f += 2;
| }
| }
          else if (format[f] == 'h')| {
              if (format[f+1] == 'd' || format[f+1] == 'i')
| {
                 // short int, base 10.
                 value_i = va_aarg (ap, int);
                 if (flaq_plus)
```

```
| {
                    s += simaxtoa_fill (value_i, \&string[s], 10, 0,
                                     alignment, filler, remain);
| }
                 | else
| {
                    s += imaxtoa fill (value i, \deltastring[s], 10, 0,
                                    alignment, filler, remain);
| }
                 f += 2;
| }
              else if (format[f+1] == 'u')| {
                 // unsigned short int, base 10.
                 value ui = va \arg (ap, unsigned int);s += uimaxtoa_fill (value_ui, \&string[s], 10, 0,
                                  alignment, filler, remain);
                 f += 2;
| }
              else if (format[f+1] == 'o')| {
                 // unsigned short int, base 8.
                 value_ui = va_arg (ap, unsigned int);
                 s += uimaxtoa_fill (value_ui, \&string[s], 8, 0,
                                  alignment, filler, remain);
                 f += 2;
| }
              else if (format[f+1] == 'x')
| {
                 // unsigned short int, base 16.
                 value\_ui = va\_arg (ap, unsigned int);s += uimaxtoa_fill (value_ui, &string[s], 16, 0,
                                  alignment, filler, remain);
                 f += 2;
| }
              else if (format[f+1] == 'X')| {
                 // unsigned short int, base 16.
                 value_ui = va_arg (ap, unsigned int);
                 s += uimaxtoa_fill (value_ui, \&string[s], 16, 1,
                                  alignment, filler, remain);
                 f += 2;
| }
              else if (format[f+1] == 'b')
```

```
| {
                 | // unsigned short int, base 2 (estensione).
                 value ui = va \arg (ap, unsigned int);s += uimaxtoa_fill (value_ui, \&string[s], 2, 0,
                                 alignment, filler, remain);
                 f += 2;
| }
             else // Specificatore errato;
| {
                 f += 1;
| }
| }
| //
          | // Il tipo «long long int» non c'è, perché il compilatore
          | // GNU C, per poter eseguire le divisioni e il calcolo del
          | // resto, ha bisogno delle funzioni di libreria
          // « udividi3()» e « umoddi3()».
          | //
          else if (format[f] == 'l')| {
             if (format[f+1] == 'd' || format[f+1] == 'i')
| {
                 // long int base 10.
                 value_i = va_arg (ap, long int);
                 if (flag_plus)
| {
                    s += simaxtoa_fill (value_i, \&string[s], 10, 0,
                                    alignment, filler, remain);
| }
                 else
| {
                    s += imaxtoa_fill (value_i, \&string[s], 10, 0,
                                    alignment, filler, remain);
| }
                 f += 2;
| }
             else if (format[f+1] == 'u')| {
                 // Unsigned long int base 10.
                 value_ui = va_arg (ap, unsigned long int);
                 s += uimaxtoa_fill (value_ui, \&string[s], 10, 0,
                                 alignment, filler, remain);
                 f += 2;
| }
```

```
else if (format[f+1] == 'o')
| {
                 | // Unsigned long int base 8.
                 value\_ui = va\_arg (ap, unsigned long int);s += uimaxtoa fill (value ui, &string[s], 8, 0,
                                   alignment, filler, remain);
                 f += 2;
| }
              else if (format[f+1] == 'x')
| {
                 | // Unsigned long int base 16.
                 value_ui = va_arg (ap, unsigned long int);
                 s += uimaxtoa fill (value ui, &string[s], 16, 0,
                                   alignment, filler, remain);
                 f += 2;
| }
              else if (format[f+1] == 'X')
| {
                 // Unsigned long int base 16.
                 value\_ui = va\_arg (ap, unsigned long int);s += uimaxtoa_fill (value_ui, &string[s], 16, 1,
                                   alignment, filler, remain);
                 f += 2;
| }
              else if (format[f+1] == 'b')| {
                 | // Unsigned long int base 2 (estensione).
                 value_ui = va_arg (ap, unsigned long int);
                 s += uimaxtoa_fill (value_ui, &string[s], 2, 0,
                                   alignment, filler, remain);
                 f += 2;
| }
              else // Specificatore errato;
| {
                 f += 1;
| }
| }
           else if (format[f] == 'j')
| {
              if (format[f+1] == 'd' || format[f+1] == 'i')
| {
                 | // intmax_t base 10.
                 value_i = va_arg (ap, intmax_t);
                 if (flaq_plus)
```

```
| {
                    s += simaxtoa_fill (value_i, \&string[s], 10, 0,
                                     alignment, filler, remain);
| }
                 | else
| {
                    s += imaxtoa_fill (value_i, \&string[s], 10, 0,
                                    alignment, filler, remain);
| }
                 f += 2;
| }
              else if (format[f+1] == 'u')| {
                 // uintmax_t base 10.
                 value ui = va arg (ap, uintmax t);
                 s += uimaxtoa_fill (value_ui, \&string[s], 10, 0,
                                 alignment, filler, remain);
                 f += 2;
| }
              else if (format[f+1] == 'o')
| {
                 // uintmax_t base 8.
                 value_ui = va_arg (ap, uintmax_t);
                 s += uimaxtoa_fill (value_ui, \&string[s], 8, 0,
                                 alignment, filler, remain);
                 f += 2;
| }
              else if (format[f+1] == 'x')
| {
                 // uintmax_t base 16.
                 value_ui = va_arg (ap, uintmax_t);
                 s += uimaxtoa_fill (value_ui, &string[s], 16, 0,
                                 alignment, filler, remain);
                 f += 2;
| }
              else if (format[f+1] == 'X')| {
                 // uintmax_t base 16.
                 value\_ui = va\_arg (ap, uintmax_t);s += uimaxtoa_fill (value_ui, \&string[s], 16, 1,
                                 alignment, filler, remain);
                 f += 2;
| }
              else if (format[f+1] == 'b')
```

```
| {
                 | // uintmax_t base 2 (estensione).
                 value ui = va arg (ap, uintmax t);
                 s += uimaxtoa_fill (value_ui, &string[s], 2, 0,
                                  alignment, filler, remain);
                 f += 2;
| }
              else // Specificatore errato;
| {
                 f += 1;
| }
| }
          else if (format[f] == 'z')| {
              if (format[f+1] == 'd'|| format[f+1] == 'i'|| format[f+1] == 'i')| {
                 | // size_t base 10.
                 value\_ui = va\_arg (ap, unsigned long int);s += uimaxtoa_fill (value_ui, \&string[s], 10, 0,
                                  alignment, filler, remain);
                 f += 2;
| }
              else if (format[f+1] == 'o')| {
                 // size_t base 8.
                 value\_ui = va\_arg (ap, unsigned long int);s += uimaxtoa_fill (value_ui, &string[s], 8, 0,
                                  alignment, filler, remain);
                 f += 2;
| }
              else if (format[f+1] == 'x')
| {
                 | // size_t base 16.
                 value\_ui = va\_arg (ap, unsigned long int);s += uimaxtoa_fill (value_ui, &string[s], 16, 0,
                                  alignment, filler, remain);
                 f += 2;
| }
              else if (format[f+1] == 'X')| {
                 | // size_t base 16.
                 value_ui = va_arg (ap, unsigned long int);
```

```
s += uimaxtoa fill (value ui, &string[s], 16, 1,
                                 alignment, filler, remain);
                f += 2;
| }
             else if (format[f+1] == 'b')| {
                | // size_t base 2 (estensione).
                value_ui = va_arg (ap, unsigned long int);
                s += uimaxtoa_fill (value_ui, &string[s], 2, 0,
                                 alignment, filler, remain);
                f += 2;
| }
             else // Specificatore errato;
| {
                f += 1;
| }
| }
          else if (format[f] == 't'))
| {
             if (format[f+1] == 'd' || format[f+1] == 'i')
| {
                | // ptrdiff_t base 10.
                value_i = va_aarg (ap, long int);
                if (flaq_plus)
| {
                    s += simaxtoa_fill (value_i, \&string[s], 10, 0,
                                    alignment, filler, remain);
| }
                else
| {
                   s += imaxtoa_fill (value_i, \&string[s], 10, 0,
                                   alignment, filler, remain);
| }
                f += 2;
| }
             else if (format[f+1] == 'u')| {
                // ptrdiff_t base 10, senza segno.
                value\_ui = va\_arg (ap, unsigned long int);s += uimaxtoa_fill (value_ui, \&string[s], 10, 0,
                                 alignment, filler, remain);
                f += 2;
| }
             else if (format[f+1] == 'o')
```

```
| {
                 // ptrdiff_t base 8, senza segno.
                 value ui = va arg (ap, unsigned long int);
                 s += uimaxtoa_fill (value_ui, \&string[s], 8, 0,
                                  alignment, filler, remain);
                 f += 2;
| }
              else if (format[f+1] == 'x')
| {
                 // ptrdiff_t base 16, senza segno.
                 value ui = va \arg (ap, unsigned \log int);s += uimaxtoa_fill (value_ui, \&string[s], 16, 0,
                                  alignment, filler, remain);
                 f += 2;
| }
              else if (format[f+1] == 'X')| {
                 // ptrdiff_t base 16, senza segno.
                 value\_ui = va\_arg (ap, unsigned long int);s += uimaxtoa_fill (value_ui, \&string[s], 16, 1,
                                  alignment, filler, remain);
                 f += 2;
| }
              else if (format[f+1] == 'b')| {
                 // ptrdiff_t base 2, senza segno.
                 value\_ui = va\_arg (ap, unsigned long int);s += uimaxtoa_fill (value_ui, \&string[s], 2, 0,
                                  alignment, filler, remain);
                 f += 2;
| }
              else // Specificatore errato;
| {
                 f += 1;
| }
| }
           if (format[f] == 'd' || format[f] == 'i')
| {
              // int base 10.
              value_i = va_arg (ap, int);
              if (flag_plus)
| {
                 s += simaxtoa_fill (value_i, &string[s], 10, 0,
                                  alignment, filler, remain);
```

```
| }
              else
| {
                  s += imaxtoa_fill (value_i, \&string[s], 10, 0,
                                  alignment, filler, remain);
| }
              f += 1;
| }
           else if (format[f] == 'u')
| {
              // unsigned int base 10.
              value_ui = va_arg (ap, unsigned int);
              s += uimaxtoa fill (value ui, &string[s], 10, 0,
                                alignment, filler, remain);
              f += 1;
| }
           else if (format[f] == 'o')
| {
              // Unsigned int base 8.
              value_ui = va_arg (ap, unsigned int);
              s += uimaxtoa_fill (value_ui, \&string[s], 8, 0,
                                alignment, filler, remain);
              f += 1;
| }
           else if (format[f] == 'x')
| {
              // unsigned int base 16.
              value_ui = va_arg (ap, unsigned int);
              s += uimaxtoa_fill (value_ui, &string[s], 16, 0,
                                alignment, filler, remain);
              f += 1;
| }
           else if (format[f] == 'X')| {
              // unsigned int base 16.
              value_ui = va_arg (ap, unsigned int);
              s += uimaxtoa_fill (value_ui, \&string[s], 16, 1,
                                alignment, filler, remain);
              f += 1;
| }
           else if (format[f] == 'b')| {
              | // unsigned int base 2 (estensione).
              value_ui = va_arg (ap, unsigned int);
```

```
s += uimaxtoa fill (value ui, &string[s], 2, 0,
                                 alignment, filler, remain);
               f += 1;
| }
           //else if (format[f] == 'c')
           | // {
           // // unsigned char.
           // value_ui = va_arg (ap, unsigned int);
           // s += uimaxtoa_fill (value_ui, &string[s], 10, 0,
           | // alignment, filler, remain);
           // f += 1;| // }
           else if (format[f] == 'c')
| {
               // unsigned char.
               value_ui = va_arg (ap, unsigned int);
               string[s] = (char) value ui;s += 1;
               f += 1;
| }
           else if (format[f] == 's')| {
               // string.
               value_cp = va_arg (ap, char \star);
               filler = ' ';
               s += strtostr_fill (value_cp, &string[s], alignment,
                                 filler, remain);
               f += 1;
| }
           else // Specificatore errato;
| {
\mathcal{L} \equiv \mathcal{L} \mathcal{L} \mathcal{L} \mathcal{L}| }
| //
           // Fine dello specificatore.
| //
           width_string[0] = '\0;
           precision_string[0] = '\0;
           \text{specific} = 0;
           spectrier_flags = 0;specificr\_width = 0;
           spectrier\_precision = 0;
```

```
specificitype = 0;flag\_plus = 0;
         flag\_minus = 0;
         flag\_space = 0;flag_alternate = 0;flag\_zero = 0;
| }
     | }
   string[s] = '\0';
   return s;
|}
```
#### Listato u166.21. './05/lib/snprintf.c'

```
|#include <stdio.h>
|int
snprintf (char *restrict string, size_t n, const char *restrict format, ...)
|{
    va_list ap;
    va_start (ap, format);
    return vsnprintf (string, n, format, ap);
|}
```
# L[ibrerie specifiche generali](#page-4462-0)

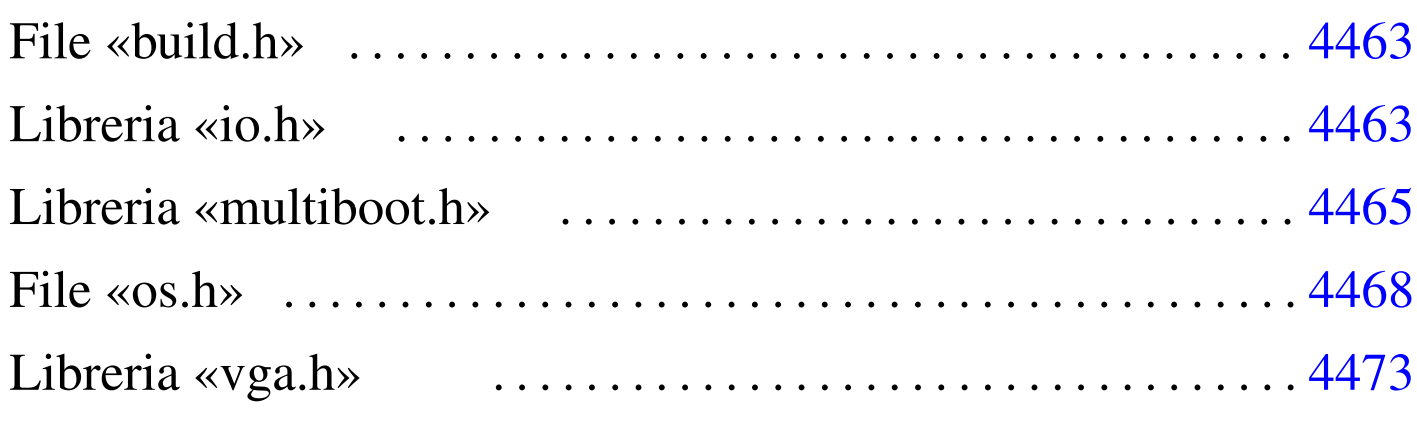

build.h 4463 [inb.s](#page-4464-2) 4463 io.h 4463 m[boot](#page-4464-3) info.c [4465](#page-4467-1) mboot\_[show](#page-4463-3).c 4465 m[ultib](#page-4472-1)oot.h 4465 os.h [4468](#page-4472-2) outb.s 4463 [vga](#page-4472-3).h 4473 [vga\\_](#page-4472-4)clear.c 4473 [vga\\_](#page-4472-5)new\_line.c [4473](#page-4472-6) vga\_print[f.c](#page-4472-7) 4473 vga\_putc.c [4473](#page-4472-8) vga\_puts.c 4473 vga\_set.c 4473 vga\_vprintf.c 4473

Dopo le librerie standard vanno predisposte anche altre librerie specifiche per il proprio sistema. Quelle descritte nelle sezioni successive sono quelle di uso generale.

## <span id="page-4462-1"></span><span id="page-4462-0"></span>File «build.h»

Il file '05/include/kernel/build.h' viene prodotto dallo script '05/makeit', allo scopo di generare la macro-variabile *BUILD\_DATE* contenente il momento esatto della compilazione. Durante gli esperimenti per la realizzazione del sistema è importante rendersi conto se ciò che si sta osservando corrisponde effettivamente al risultato dell'ultima compilazione oppure no. Il contenuto del file ha un aspetto simile a quello seguente:

«

## <span id="page-4463-3"></span><span id="page-4463-2"></span><span id="page-4463-1"></span><span id="page-4463-0"></span>Libreria «io.h»

«

La libreria rappresentata dal file di intestazione 'io.h' contiene la dichiarazione di funzioni necessarie alla comunicazione con le componenti hardware. In questo caso si utilizzano solo funzioni per riprodurre le istruzioni '**INB**' e '**OUTB**' del linguaggio assemblatore, ma potrebbe essere estesa anche con altre funzioni per istruzioni analoghe, per la comunicazione con dati di dimensione maggiore del byte.

Listato  $\mu$ 167.2. './05/include/kernel/io.h'

```
|#ifndef _IO_H
 |#define _IO_H 1
|
void outb (unsigned int port, unsigned int data);
unsigned int inb (unsigned int port);
|
 |#endif
```
<span id="page-4463-4"></span>Naturalmente è necessario realizzare entrambe le funzioni. È il caso di ricordare che il valore restituito dalle funzioni scritte in linguaggio assemblat[ore è qu](#page-4463-4)ello contenuto nel registro *EAX*.

Listato  $\mu$ 167.3. './05/lib/io/inb.s'

```
.globl inb
|#
|inb:
   enter $4, $0| pusha
   .equ inb_port, 8 # Primo parametro.
   .equ inb_data, -4 # Variabile locale.
   mov inb_port(%ebp), %edx # Successivamente si usa
                             | # solo DX.
```
```
| inb %dx, %al
| mov %eax, inb_data(%ebp) # Salva EAX nella variabile
                              | # locale.
| popa
mov inb_data(%ebp), %eax # Recupera EAX e termina.
| leave
ret
```
Listato  $\mu$ 167.4. './05/lib/io/outb.s'

```
.globl outh
|#
outh:
   enter $0, $0
   | pusha
    .equ outb_port, 8 # Primo parametro.
   .equ outb_data, 12   # Secondo parametro.
   mov outb_port(%ebp), %edx # Successivamente si usa
                                | # solo DX.
   mov outb_data(%ebp), %eax # Successivamente si usa
                                | # solo AL.
   outb %al, %dx
   | popa
    | leave
    | ret
```
# Libreria «multiboot.h»

La libreria rappresentata dal file di intestazione 'multiboot.h' contiene semplicemente una struttura per facilitare la lettura delle informazioni più importanti che offre un sistema di avvio aderente alle specifiche *multiboot*; inoltre dichiara due funzioni: una per la raccolta delle informazioni e l'altra per la loro visualizzazione.

«

Listato u167.5. './05/include/kernel/multiboot.h'

```
|#ifndef _MULTIBOOT_H
 |#define _MULTIBOOT_H 1
|
 |#include <inttypes.h>
|
 |typedef struct {
     uint32_t flags;
     uint32_t mem_lower;
     uint32_t mem_upper;
     uint32_t boot_device;
         char *cmdline;
 |} multiboot_t;
|
|void mboot_info (multiboot_t *info);
void mboot_show (void);
|
 |#endif
```
<span id="page-4465-0"></span>La funzione *mboot\_info()* deve raccogliere e salvare le informazioni *multiboot*, all'interno della variabile strutturata *os.multiboot* (la variabile *os* [comp](#page-4465-0)lessiva è descritta nel file 'os.h').

Listato u167.6. './05/lib/multiboot/mboot\_info.c'

```
|#include <kernel/multiboot.h>
 |#include <string.h>
 |#include <stdio.h>
 |void
 |mboot_info (multiboot_t *info)
 |{
     | os.multiboot.flags = info->flags;
     | //
     if ((info->flags \& 1) > 0)
| {
         | os.multiboot.mem_lower = info->mem_lower;
         | os.multiboot.mem_upper = info->mem_upper;
```

```
| }
    if ((info->flags \& 2) > 0)
| {
        | os.multiboot.boot_device = info->boot_device;
| }
    if ((info->flags \& 4) > 0)
| {
        strncpy (os.multiboot.cmdline, info->cmdline, 1024);
| }
|}
```
<span id="page-4466-0"></span>La funzione *mboot\_show()* deve visualizzare direttamente le informazioni *multiboot*, salvate in precedenza, pertanto si avvale della funzione *[printf\(\)](#page-4466-0)* che deve essere ancora descritta.

Listato u167.7. './05/lib/multiboot/mboot\_show.c'

```
|#include <kernel/multiboot.h>
 |#include <stdio.h>
|void
|mboot_show (void)
 |{
     printf ("[%s] flags: %032b ", __func__,
             | os.multiboot.flags);
     | //
     if ((os.multiboot.fileas & 1) > 0)| {
         printf ("mlow: %04X mhigh: %08X",
                 | os.multiboot.mem_lower,
                 | os.multiboot.mem_upper);
| }
     printf (\sqrt[m]{n});
     print f ("[*s] " , ... func);
     if ((os.multiboot.fileqs & 2) > 0)| {
         printf ("bootdev: %08X ", os.multiboot.boot_device);
| }
```

```
if ((os.multiboot.filegs & 4) > 0)| {
         printf ("cmdline: \"%s\"", os.multiboot.cmdline);
| }
     printf ("\n'\n');
|}
```
## File «os.h»

«

Il file di intestazione 'os.h' serve esclusivamente per definire una struttura, con la quale si crea la variabile strutturata *os*, accessibile a ogni parte del sistema. In questa superstruttura vengono annotate tutte le informazioni che devono essere condivise. Il senso delle varie componenti della variabile *os* si chiarisce successivamente; a ogni modo è importante osservare che nel sistema non vengono usate altre varia[bili pub](#page-4467-0)bliche.

<span id="page-4467-0"></span>Listato u167.8. './05/include/kernel/os.h'

```
|#ifndef _OS_H
 |#define _OS_H 1
|
 |#include <stdint.h>
 |#include <kernel/multiboot.h>
 |#include <stdbool.h>
 |#include <time.h>
|
 |typedef struct {
     | //
     // Multiboot.
     | //
     | struct {
         uint32_t flags;
          uint32_t mem_lower;
```

```
uint32_t mem_upper;
   uint32_t boot_device;
   char cmdline[1024];
| } multiboot;
| //
| // Stato dello schermo VGA.
| //
| struct {
   unsigned short *video;
   unsigned short columns;
   unsigned short rows;
   unsigned int position;
   unsigned char attribute;
| } vga;
| //
| // «os.mem_ph» Mappa della memoria fisica.
| //
| struct {
   uniform\_t total_s; // «..._s» = start
   \text{uintptr}\_\text{t} total_e; // «..._e» = end.
      size_t total_l; // «..._l» = limit.
   \nuintptr_t k_text_s; // «k_...» = kernel.
   uintptr_t k_text_e; //
   uintptr_t k_rodata_s; //
   uintptr_t k_rodata_e; //
   uintptr_t k_data_s; //uintptr_t k_data_e; //\nuintptr_t k_bss_s; //
   uintptr_t k_bss_e; //
   uintptr_t available_s; //
   uintptr_t available_e; //
| } mem_ph;
| //
| // «os.gtd» Tabella GTD.
```
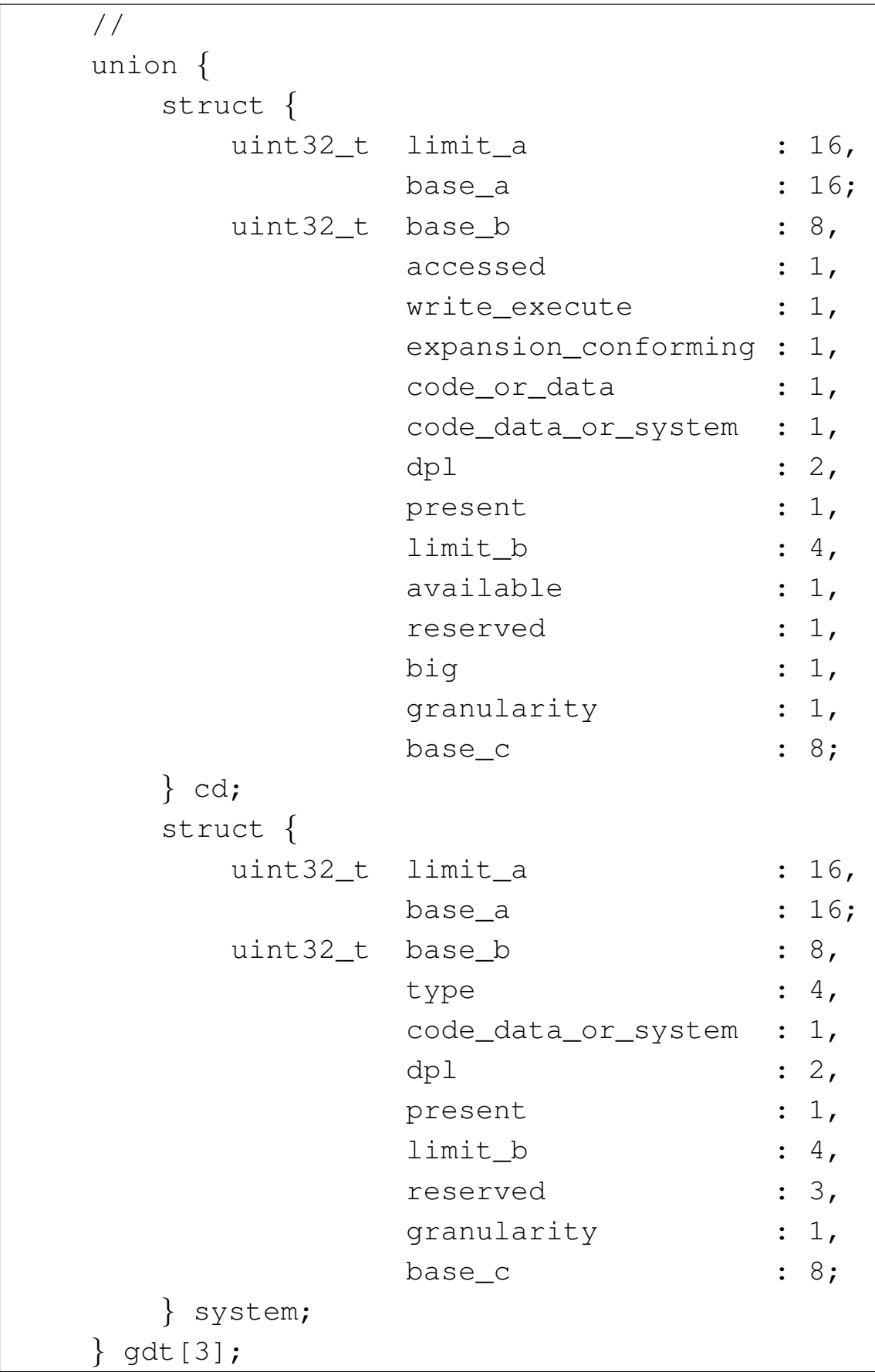

```
| //
| // «os.gtdr» Registro GTDR.
| //
1/ È necessario che la struttura sia compattata, in modo
// da usare complessivamente 48 bit; pertanto si usa
| // l'attributo «packed» del compilatore GNU C.
| //
| struct {
   uint16_t limit;
   uint32_t base;
| } __attribute__ ((packed)) gdtr;
| //
| // «os.idt» Tabella IDT.
| //
| struct {
   uint32_t offset_a : 16,
             selector : 16;
    uint32 t filler : 8,
             type : 4,
              system : 1,
              dpl : 2,
              present : 1,
              offset_b : 16;
| } idt[129];
| //
| // «os.idtr» Registro IDTR.
| //
1/ È necessario che la struttura sia compattata, in modo
// da usare complessivamente 48 bit; pertanto si usa
| // l'attributo «packed» del compilatore GNU C.
| //
| struct {
   uint16_t limit;
   uint32_t base;
```

```
| } __attribute__ ((packed)) idtr;
    | //
    | // PIT: programmable interval timer.
    | //
    | struct {
        | clock_t freq;
         clock t clocks;
    | } timer;
    | //
    // Stato della tastiera.
    | //
    | struct {
         | bool shift;
         bool shift lock;
         bool ctrl;
         bool alt;
         bool echo;
         char key;
         | char map1[128];
        | char map2[128];
    | } kbd;
    | //
|} os_t;
|//
|// Struttura pubblica con tutte le informazioni sul sistema.
|//
|os_t os;
|#endif
```
|

# Libreria «vga.h»

<span id="page-4472-0"></span>La libreria che fa capo al file di intestazione 'vga.h' è responsabile della visu[alizzazi](#page-4472-0)one del testo attraverso lo schermo.

«

```
Listato u167.9. './05/include/kernel/vga.h'
```

```
|#ifndef _VGA_H
 |#define _VGA_H 1
|
 |#include <restrict.h>
 |#include <kernel/io.h>
 |#include <kernel/os.h>
 |#include <stddef.h>
 |#include <stdarg.h>
 |#include <stdint.h>
 |#include <stdio.h>
|
 #define vga_char(c, attrib) \setminus| ((int16_t) c | ((((int16_t) attrib) << 8) & 0xFF00))
|
void vga_init (void);
void vga_set (unsigned short *video, int columns,
                    int rows, int x, int y, int position,
                    int attribute);
 int vga_clear (void);
void vga_new_line (void);
void vga_putc (int c);
void vga_puts (char *string, size_t n);
 int \ vqa\_vprint (const char *restrict format,
                   va list arg);
 int vga_printf (const char *restrict format, \ldots);
|
 |#define clear() (vga_clear ())
 \# \text{define echo}() (os.kbd.echo = 1)
 |#define noecho() (os.kbd.echo = 0)
```
4473

|

Alcune macroistruzioni definite nel file 'vga.h' si limitano a scrivere un valore all'interno di *os.kbd.echo*, la quale, se attiva, rappresenta la richiesta di visualizzare sullo schermo il testo che viene digitato. La macroistruzione *vga\_char()* assembla due valori in modo da ottenere un valore a 16 bit adatto alla visualizzazione sullo schermo di un carattere (l'unione dell'attributo di visualizzazione e del carattere stesso).

La funzione 'vga\_init()' va usata prima di fare qualunque cosa con lo schermo VGA, per attribuire dei valori iniziali corretti alla struttura *os.vga*, la quale serve a tenere memoria della posizione corrente del cursore di scrittura e dell'attributo corrente da usare per i colori de[i caratter](#page-4473-0)i da scrivere.

<span id="page-4473-0"></span>Listato u167.10. './05/lib/vga/vga\_init.c'

```
|#include <kernel/vga.h>
 |void
 |vga_init (void)
 |{
      \cos \theta, video = (unsigned short *) 0xB8000;
      \cos \cdot \text{vga.columns} = 80;
      \cos \cdot \text{vga} \cdot \text{rows} = 25;\cos.\text{vga.position} = 0;os.vqa.attribute = 0x07;|}
```
La funzione 'vga\_set()' che appare nel listato successivo ha lo scopo di spostare e di tenere traccia della posizione corrente del cursore di scrittura, in base alle informazioni che gli vengono fornite, determinando il resto in modo predefinito. Va osservato che, quando

<span id="page-4474-0"></span>si tratta di valori interi, per dire alla funzione *vga\_set()* di utilizzare i dati pred[efiniti si](#page-4474-0) trasmette un valore negativo.

Listato u167.11. './05/lib/vga/vga\_set.c'

```
|#include <kernel/vga.h>
|void
vga_set (unsigned short *video,
          int columns, int rows,
          int x, int y,
          int position,
          int attribute)
|{
     unsigned short int current_y = os.vga.position / os.vga.columns;unsigned short int current_x = os.vga.position - current_y \star os.vga.columns;
     unsigned int screen_size = os.vqa.columns * os.vqa.rows;char position_high;
     char position_low;
     | //
     if (video != NULL) os.vga.video = video;
     if (columns >= 0) os.vga.columns = columns;
     if (rows >= 0) os.vga.rows = rows;
     if (columns >= 0 || rows >= 0)
                         | screen_size = os.vga.columns * os.vga.rows;
     if (x \ge 0) current_x = x;
     if (y \ge 0) current_y = y;
     if (x \ge 0 \mid | y \ge 0)| {
         \cos.\text{vga.position} = current_y * \cos.\text{vga.columns} + current_x;
         | os.vga.position = os.vga.position % screen_size;
       | }
     if (position >= 0)
      | {
         | //
         | // Ricalcola la posizione anche se è già stata determinata
         // con i parametri "x" and "y".
         | //
         | os.vga.position = position % screen_size;
| }
     if (x \ge 0 \mid | y \ge 0 \mid | \text{ position} \ge 0)| {
         | //
         | // Deve riposizionare il cursore.
         | //
```

```
position_high = (unsigned char) (os.vga.position >> 8);
         position_low = (unsigned char) os.vga.position;| //
         outb (0x3D4, 0x0E);
         outb (0x3D5, position_high);
         | outb (0x3D4, 0x0F);
         outb (0x3D5, position_low);
       | }
     if (attribute >= 0) os.vga.attribute = attribute;
|}
```
#### Listato  $\mu$ 167.12. './05/lib/vga/vga\_clear.c'

```
|#include <kernel/vga.h>
|int
|vga_clear (void)
|{
    unsigned short blank = vga_char (' ' , os.vga.attribute);unsigned int i;
    unsigned int screen_size = os.vga.columns * os.vga.rows;for (i = 0; i < screen_size ; i++)
| {
         *(os.vga.video + i) = blank;| }
    return 0; // Per essere compatibile, in qualche modo, con «clear()».
|}
```
### Listato u167.13. './05/lib/vga/vga\_new\_line.c'

```
|#include <kernel/vga.h>
|void
|vga_new_line (void)
|{
    unsigned short int current_y = os.vga.position / os.vga.columns;unsigned short int current_x = os.vga.position - current_y * os.vga.columns;
    unsigned short blank = vga_char (' ' , os.vga.attribute);unsigned int screen_size = os.vqa.columns * os.vqa.rows;int i;
    int j;
    current x = 0;
    | current_y++;
```

```
if (current_y >= os.vga.rows)| {
         | //
         | // Copia il testo in su di una riga.
         | //
         for (i = 0, j = os.vqa.columns; j < screen_size; i++, j++)| {
             *(\circ s.\text{vga.video} + i) = *(\circ s.\text{vga.video} + j);| }
         | //
         | // Ripulisce l'ultima riga di testo.
         | //
         for (i = screen_size - os.vga.columns; i < screen_size; i++)
| {
             *(os.vga.video + i) = blank;| }
         | current_y--;
| }
     vga_set (NULL, -1, -1, current_x, current_y, -1, -1);
|}
```
#### Listato  $u167.14.$   $\cdot$ ./05/lib/vga/vga\_putc.c'

```
|#include <kernel/vga.h>
 |void
 |vga_putc (int c)
 |{
     unsigned short int current_y = \cos \theta.vga.position / \cos \theta.columns;
     unsigned short int current_x = os.vga.position - current_y \star os.vga.columns;
     unsigned short int cell;
     if (c == '\n\overline{\n} \wedge n' || c == '\n\overline{\n} \wedge r')
| {
          vga_new_line ();
| }
     else
       | {
          cell = vqa_{char} (c, os.vga.attribute);*(os.vqa.video + os.vqa.position) = cell;if (current_x == os.vqa.columns)| {
              vga_new_line ();
```

```
| }
       else
| {
          vga\_set (NULL, -1, -1, -1, -1, os.vga.position + 1, -1);
| }
     | }
|}
```
Listato u167.15. './05/lib/vga/vga\_puts.c'

```
|#include <kernel/vga.h>
|void
vga_puts (char *string, size_t n)
 |{
     size_t i;
     for (i = 0; i < n ; i++)| {
         if (string[i] == 0) break;
         if (string[i] != 0) vga_putc (string[i]);
| }
     | // Non aggiunge "\n"!
|}
```
Listato  $\mu$ 167.16. './05/lib/vga/vga\_vprintf.c'

```
|#include <kernel/vga.h>
|int
|vga_vprintf (const char *restrict format, va_list arg)
|{
     | const size_t dim = 2000; // Dimensione massima dello schermo: 25x80.
     char string[dim];
     int ret;
     string[0] = 0;ret = vsprintf(string, format, arg);
     vga_puts (string, dim);
     return ret;
|}
```
Listato u167.17. './05/lib/vga/vga\_printf.c'

```
|#include <kernel/vga.h>
|int
|vga_printf (const char *restrict format, ...)
|{
   va_list ap;
   va_start (ap, format);
   return vga_vprintf (format, ap);
|}
```
# Un primo kernel di prova

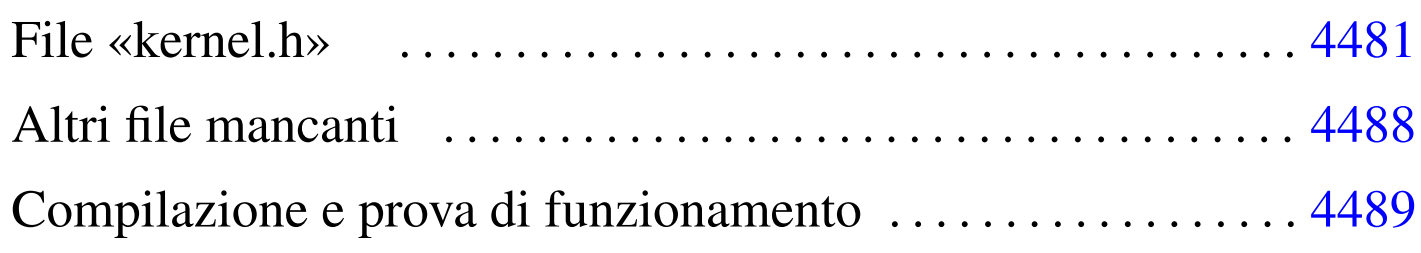

### [kern](#page-4480-2)el.h 4481 [ke](#page-4487-1)rnel\_boot.s 4481 kernel\_memory.c 4481 Exit.s 4488

Avviando il sistema con GRUB 1 o con un altro programma conforme alle specifiche *multiboot*, il kernel dovrebbe trovarsi già in un contesto funzionante in modalità protetta, utilizzando tutta la memoria in modo lineare (ovvero senza suddivisione in segmenti). Pertanto, per visualizzare qualcosa sullo schermo non è indispensabile il passare subito alla preparazione della tabella GDT, cosa che consente di verificare se i file già preparati sono corretti.

In queste sezioni vengono descritti altri file del sistema in fase di sviluppo, ma in particolare 'kernel\_main.c' non è ancora nella sua impostazione definitiva, per consentire una verifica provvisoria del lavoro.

<span id="page-4480-2"></span><span id="page-4480-1"></span><span id="page-4480-0"></span>File «kernel.h»

Il file di intestazione 'kernel.h' viene usato soprattutto per definire le funzioni principali del kernel, ma si possono notare, in coda, delle funzioni che in realtà non esistono, corrispondenti a simboli generati attraverso il «collegatore» (il *linker*). Queste funzioni fantasma servono solo per consentire l'individuazione degli indirizzi rispettivi, così da sapere come è disposto in memoria il kernel.

«

Listato u168.1. './05/include/kernel/kernel.h'

```
|#ifndef _KERNEL_H
|#define _KERNEL_H 1
|#include <restrict.h>
|#include <kernel/multiboot.h>
|#include <kernel/os.h>
|//
|// Funzioni principali da cui inizia l'esecuzione del kernel.
|//
void kernel boot (void);
void kernel_main (unsigned long magic, multiboot_t *info);
void kernel_memory (multiboot_t *info);
void kernel_memory_show (void);
|//
|// Simboli di riferimento inseriti dallo script di LD (linker script).
|// Vengono dichiarate qui come funzioni, solo per comodità, ma servono
|// solo per individuare le posizioni utilizzate dal kernel nella memoria
|// fisica, così da poter costruire poi una tabella GDT decente.
|//
void k_mem_total_s (void);
void k mem text s (void);
void k_mem_text_e (void);
void k_mem_rodata_s (void);
void k mem rodata e (void);
void k_mem_data_s (void);
void k_mem_data_e (void);
void k_mem_bss_s (void);
void k_mem_bss_e (void);
void k_mem_total_e (void);
|#endif
```
La funzione *kernel\_boot()* è quella responsabile dell'avvio ed è scritta necessariamente in linguaggio assemblatore. Si trova contenuta nel file 'kernel\_boot.s', assieme alla dichiarazione dell'impronta di riconoscimento *multiboot* e alla collocazione dello spa-

zio usato per la pila dei dati (l'unica pila che questo piccolo sistema utilizzi). È attraverso la configurazione del collegatore, nel file 'linker.ld', che viene specificato di partire con la funzione *kernel\_bo[ot\(\)](#page-4482-0)*.

<span id="page-4482-0"></span>Listato u168.2. './05/kernel/kernel\_boot.s'

```
.extern kernel main
 |#
 |.globl kernel_boot
|#
|# Dimensione della pila interna al kernel. Qui vengono previsti
|# 32768 byte (0x8000 byte).
|#
 .equ STACK_SIZE, 0x8000
|#
 |# Si inizia subito con il codice che si mescola con i dati;
 |# pertanto si deve saltare alla procedura che deve predisporre
|# la pila e avviare il kernel scritto in C.
|#
|kernel_boot:
     | jmp start
|#
 |# Per collocare correttamente i dati che si trovano dopo l'istruzione
|# di salto, si fa in modo di riempire lo spazio mancante al
|# completamento di un blocco di 4 byte.
|#
 .align 4
|#
  Intestazione «multiboot» che deve apparire poco dopo l'inizio
 |# del file-immagine.
|#
|multiboot_header:
     .int 0x1BADB002 # magic
     | .int 0x00000003 # flags
     -int - (0x1BADB002 + 0x00000003) # checksum
 |#
|# Inizia il codice di avvio.
|#
|start:
#
```

```
# Regola ESP alla base della pila.
#| movl $(stack_max + STACK_SIZE), %esp
| #
     # Azzera gli indicatori contenuti in EFLAGS, ma per questo deve
     # usare la pila appena sistemata.
#pushl $0
    | popf
     #| # Chiama la funzione principale scritta in C, passandogli le
     | # informazioni ottenute dal sistema di avvio.
#| # void kernel_main (unsigned int magic, void *multiboot_info)
| #
    | pushl %ebx # Puntatore alla struttura contenente le
                        | # informazioni passate dal sistema di avvio.
    | pushl %eax # Codice di riconoscimento del sistema di avvio.
     #call kernel main # Chiama la funzione kernel().
 |#
 |# Procedura di arresto.
|#
halt:
    hlt # Se il kernel termina, ferma il microprocessore.
    | jmp halt # Se il microprocessore viene sbloccato, si
                        # ripete il comando HLT.
 |#
 |# Alla fine viene collocato lo spazio per la pila dei dati,
 |# senza inizializzarlo. Per scrupolo si allinea ai 4 byte (32 bit).
|#
 .align 4
 .comm stack_max, STACK_SIZE
```
La funzione *kernel\_main()* (avviata da *kernel\_boot()*) che viene mostrata nel listato successivo, non è ancora nella sua forma definitiva: per il momento si limita alla visualizzazione delle informazioni *multiboot* e allo stato della memoria utilizzata.

Listato u168.3. Prima versione del file './05/kernel/ kernel\_main.c'

```
|#include <kernel/kernel.h>
|#include <kernel/build.h>
|#include <stdio.h>
|void
kernel\_main (unsigned long magic, multiboot_t *info)
|{
    | //
    | // Inizializza i dati relativi alla gestione dello
    | // schermo VGA, quindi ripulisce lo schermo.
    | //
    vga_init ();
    clear ();
    | //
    | // Data e orario di compilazione.
    | //
    printf ("05 %s\n", BUILD_DATE);
    | //
    | // Cerca le informazioni «multiboot».
    | //
    if (magic == 0x2BADB002)
      | {
         | //
         | // Salva e mostra le informazioni multiboot.
         | //
        mboot_info (info);
        mboot_show ();
         | //
         | // Raccoglie i dati sulla memoria fisica.
         | //
         kernel_memory (info);
         | //
         | // Omissis.
```

```
| //
       | }
     else
        | {
          printf ("[%s] no \"multiboot\" header!\n",
                   func );
        | }
     | //
     printf ("[%s] system halted\n", _f func );
     \_Exit (0);
|}
```
### <span id="page-4485-0"></span>I listati successivi, relativi alle funzioni *kernel\_memory()* e *kernel\_m[emory\\_](#page-4485-0)show()*, sono nel loro stato definitivo.

Listato  $\mu$ 168.4. './05/kernel/kernel\_memory.c'

```
|#include <kernel/kernel.h>
|#include <stdio.h>
|void
|kernel_memory (multiboot_t *info)
|{
    | //
    | // Imposta valori conosciuti o predefiniti.
    | //
    | os.mem_ph.total_s = (uint32_t) &k_mem_total_s;
    | os.mem_ph.total_e = (uint32_t) &k_mem_total_e;
    | os.mem_ph.available_s = (uint32_t) &k_mem_total_e;
    | os.mem_ph.available_e
    | = (uint32_t) &k_mem_total_e+0x0FFFFF; // 1 Mibyte.
    | //
    os.mem\_ph.k\_text_s = (uint32_t) & k_mem\_text_s;| os.mem_ph.k_text_e = (uint32_t) &k_mem_text_e;
    | os.mem_ph.k_rodata_s = (uint32_t) &k_mem_rodata_s;
    | os.mem_ph.k_rodata_e = (uint32_t) &k_mem_rodata_e;
```

```
\cos.mem_ph.k_data_s = (uint32_t) \&k_mem_data_s;
     os.mem\_ph.k\_data_e = (uint32_t) & k_mem\_data_e;
     \circs.mem_ph.k_bss_s = (uint32_t) &k_mem_bss_s;
     os.mem\_ph.k_bss_e = (uint32_t) & k_mem_bss_e;| //
     if ((info->flags \& 1) > 0)
| {
         \cos.mem ph.available e = 1024 \star info->mem upper;
       | }
     | //
     os.mem\_ph.total_l = os.mem\_ph.avalidble_e / 0x1000;| //
     kernel_memory_show ();
|}
```
Listato u168.5. './05/kernel/kernel\_memory\_show.c'

```
|#include <kernel/kernel.h>
|#include <stdio.h>
|void
kernel_memory_show (void)
|{
    | //
    | printf ("[%s] kernel %08" PRIX32 "..%08" PRIX32
                | " avail. %08" PRIX32 "..%08" PRIX32 "\n",
                          \_func_,| os.mem_ph.total_s,
                          | os.mem_ph.total_e,
                          | os.mem_ph.available_s,
                          | os.mem_ph.available_e);
    | //
    | printf ("[%s] text %08" PRIX32 "..%08" PRIX32
                   rodata %08" PRIX32 "..%08" PRIX32 "\n",
                          \_func\_,
                          | os.mem_ph.k_text_s,
```

```
| os.mem_ph.k_text_e,
                           | os.mem_ph.k_rodata_s,
                           os.mem_ph.k_rodata_e);
     | //
     | printf ("[%s] data %08" PRIX32 "..%08" PRIX32
                 | " bss %08" PRIX32 "..%08" PRIX32 "\n",
                           func,
                           | os.mem_ph.k_data_s,
                           | os.mem_ph.k_data_e,
                           | os.mem_ph.k_bss_s,
                           | os.mem_ph.k_bss_e);
     | //
     printf ("[%s] limit %08" PRIX32 "\n",
                           \_func\_,
                           os.mem_ph.total_l);
|}
```
# <span id="page-4487-1"></span><span id="page-4487-0"></span>Altri file mancanti

«

Nella descrizione della libreria che fa capo al file di intestazione 'stdlib.h', è stata omessa la funzione *\_Exit()* che ora è indispensabile precisare, essendo usata dalla funzione *kernel\_main()*. In pratica si esegue semplicemente un ciclo senza fine, cercando però di sospendere il funzionamento del microprocessore, fino a quando si verifica un'interruzione.

Listato  $\mu$ 168.6. './05/lib/\_Exit.s'

```
.globl _Exit
 |#
 Exit:
    enter $0, $0
     .equ status, 8 # Primo argomento.
    | mov status(%ebp), %eax # Copia il valore da restituire
                             | # in EAX, anche se poi non se ne
                             | # fa nulla.
    | leave
| #
halt:
    hlt # Ferma il microprocessore.
     | jmp halt # Se il microprocessore viene sbloccato, si
                # ripete il comando HLT.
```
## <span id="page-4488-0"></span>Compilazione e prova di funzionamento

Prima di procedere alla compilazione con lo script '**compile**' (o direttamente con '**makeit**'), occorre verificare che la variabile di ambiente '**TAB**' sia dichiarata correttamente nello script '**makeit**', in modo da contenere esattamente un carattere di tabulazione orizzontale (diversamente i file-make non verrebbero creati nel modo giusto). Inoltre occorre avere preparato il file-immagine del dischetto e averlo innestato nella directory '/mnt/fd0/' (diversamente occorre modificare sempre lo script '**makeit**'). Quando tutto sembra pronto, basta avviare lo script '**bochs**' (da una finestra di terminale, durante una sessione grafica di lavoro con X) per far partire il sistema giocattolo in prova. Se tutto va bene, viene visualizzato il testo seguente e poi tutto si ferma; se invece si presenta un errore, il simulatore Bochs riavvia e si riparte con GRUB 1.

«

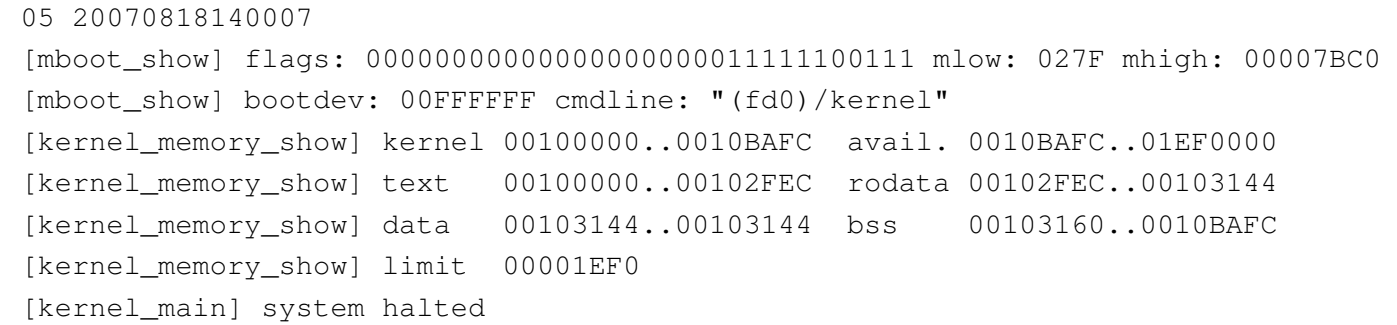

Dall'esempio mostrato si può determinare quanto segue: la memoria bassa arriva fino a  $27F_{16}$  Kibyte (639 Kibyte); la memoria alta arriva fino a  $7BCO<sub>16</sub>$  Kibyte (31680 Kibyte); il kernel utilizza la memoria da  $100000_{16}$  byte (1024 Kibyte) a  $10BAFC_{16}$  byte (1070 Kibyte circa); pertanto la parte rimanente è tutta memoria libera.

Con questi dati, nel prossimo gruppo di sezioni viene preparata una tabella GDT minima, con la quale si definisce solo la memoria esistente effettivamente.

# Tabella GDT

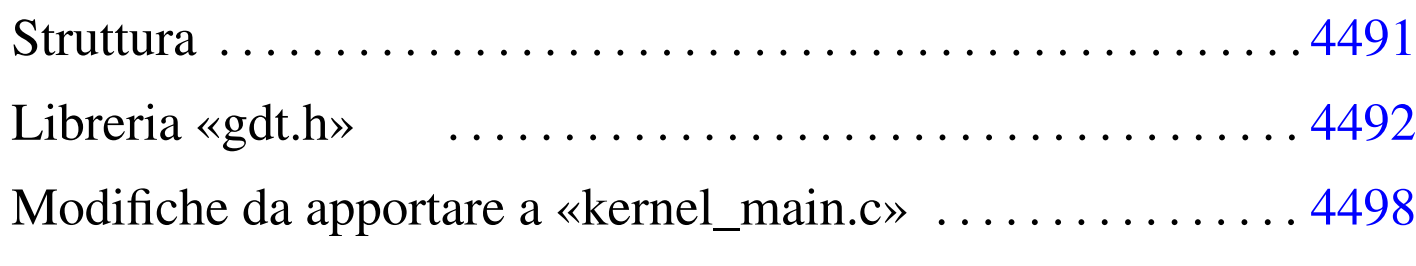

gdt.c 4492 [g](#page-4491-4)dt.h 4492 [gd](#page-4491-5)t\_desc\_seg.c 4492 gdt\_load.s 4492 gdt\_print.c 4492

La preparazione di una tabella GDT è indispensabile per poter accedere alla memoria in modalità protetta. Nel sistema in corso di realizzazione si intende usare la memoria in modo lineare, senza segmentazioni e senza pagine, pertanto si compila la tabella GDT con il minimo indispensabile, avendo cura di indicare in modo preciso la memoria esistente effettivamente.

# **Struttura**

Nel file di intestazione 'os.h' è già stata predisposta la struttura che facilita la compilazione e l'interpretazione dei descrittori della tabella GDT. In particolare viene usata un'unione, con due suddivisioni alternative: una per i descrittori di segmento codice o dati e l'altra per i descrittori di sistema. Per il lavoro in corso di realizzazione, i descrittori di sistema non vengono utilizzati, pertanto è sufficiente concentrarsi sulla struttura '**os.gdt[***n***].cd**':

```
|...
   | union {
       struct {
          uint32_t limit_a : 16,
example base_a \qquad \qquad : 16;
```

```
uint32_t base_b : 8,
               accessed : 1,
               write_execute : 1,
               expansion_conforming : 1,
               | code_or_data : 1,
               | code_data_or_system : 1,
dp1 : 2,
               present : 1,
               limit b : 4,
               available : 1,
               reserved : 1,
\qquad \qquad big \qquad \qquad ; 1,qranularity : 1,
example base_c \qquad \qquad : 8;| } cd;
      | struct {
| ...
| ...
      | } system;
   | } gdt[3];
|...
```
# <span id="page-4491-5"></span><span id="page-4491-4"></span><span id="page-4491-3"></span><span id="page-4491-2"></span><span id="page-4491-1"></span><span id="page-4491-0"></span>Libreria «gdt.h»

«

<span id="page-4491-6"></span>Il file di intestazione 'gdt.h' contiene la dichiarazione delle funzioni c[he rigu](#page-4491-6)ardano la gestione della tabella GDT.

Listato u169.2. './05/include/kernel/gdt.h'

```
|#ifndef _GDT_H
 |#define _GDT_H 1
|
 |#include <inttypes.h>
 |#include <stdbool.h>
 |#include <kernel/os.h>
```

```
|
void gdt_desc_seg (int descriptor,
               uint32_t base,
               uint32_t limit,
               bool present,
               bool granularity,
| bool code,
               | bool write_execute,
               | bool expand_down_non_conforming,
               unsigned char dpl);
void gdt_print (void *gdtr);
void gdt_load (void *gdtr);
void gdt (void);
|
|#endif
```
La funzione *gdt\_desc\_seg()* serve a facilitare la compilazione di un descrittore della tabella; la funzione *gdt\_print()* consente di visualizzare il contenuto della tabella, partendo dal contenuto del registro *GDTR*, indipendentemente da altre informazioni; la funzione *gdt\_load()* fa in modo che il microprocessore utilizzi il contenuto della tabella GDT; la funzione *gdt()*, avvalendosi delle altre funzioni già citate, crea la tabella minima richiesta, ne mostra il contenuto e la attiva.

Listato  $\mu$ 169.3. './05/lib/qdt/qdt\_desc\_seq.c'

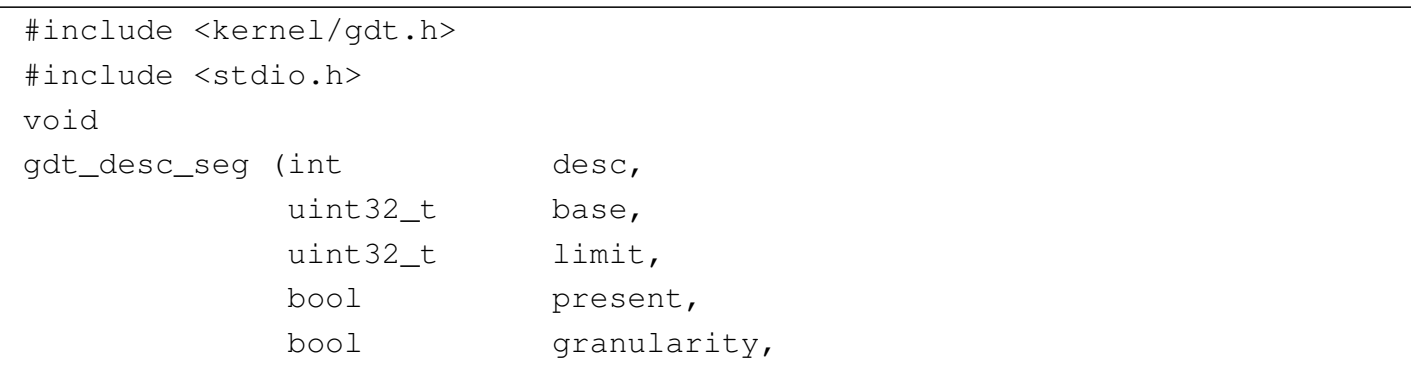

```
| bool code,
              bool write execute,
              bool expand down non conforming,
              unsigned char dpl)
|{
    | //
    // Verifica di non eccedere la dimensione dell'array.
    | //
    int max = ((sizeof (os.gdt)) / 8) - 1;
    if (desc > max)| {
        printf ("[%s] ERROR: selected descriptor %i when max is %i!\n",
                | __func__, desc, max);
        | return;
      | }
    | //
    | // Limite.
    | //
    \cos qdt[desc].cd.limit_a = (limit & 0x0000FFFF);
    \cos.gdt[desc].cd.limit_b = limit / 0x10000;
    | //
    | // Indirizzo base.
    | //
    \cos.gdt[desc].cd.base_a = (base & 0x0000FFFF);
    \cos.gdt[desc].cd.base_b = ((base / 0x10000) & 0x000000FF);
    \cos.gdt[desc].cd.base c = (base / 0x1000000);
    | //
    | // Attributi.
    | //
    \cos. qdt [desc].cd.accessed = 0;
    | os.gdt[desc].cd.write_execute = write_execute;
    | os.gdt[desc].cd.expansion_conforming = expand_down_non_conforming;
    os.gdt[desc].cd.code_or_data = code;
    | os.gdt[desc].cd.code_data_or_system = 1;
    \cos. qdt[desc].cd.dpl = dpl;
    os.qdt[desc].cd.present = present;
    \cos.gdt[desc].cd.available = 0;
    \cos.gdt[desc].cd.reserved = 0;
    \cos.gdt[desc].cd.big = 1;
    | os.gdt[desc].cd.granularity = granularity;
```
#### Listato  $\mu$ 169.4. './05/lib/gdt/gdt\_print.c'

```
|#include <kernel/gdt.h>
 |#include <stdio.h>
 |//
 // Mostra il contenuto di una tabella GDT, a partire dal puntatore \frac{1}{4}l
 |// registro GDTR in memoria. Pertanto non si avvale, volutamente, della
 |// struttura già predisposta con il linguaggio C, mentre «gdtr_t» viene
|// creato qui solo provvisoriamente, per uso interno. Ciò serve ad
 |// assicurare che questa funzione compia il proprio lavoro in modo
 |// indipendente, garantendo la visualizzazione di dati reali.
 |//
|typedef struct {
    uint16_t limit;
    uint32_t base;
 |} __attribute__ ((packed)) local_gdtr_t;
 |//
|void
|gdt_print (void *gdtr)
 |{
     local_qdtr_t *q = qdtr;uint32_t *p = (uint32_t *) q->base;int max = (q->limit + 1) / (sizeof (uint32_t));int i;
     printf ("[%s] base: 0x%08" PRIX32 " limit: 0x%04" PRIX32 "\n",
              | __func__, g->base, g->limit);
     for (i = 0; i < max; i+=2)| {
         printf ("[%s] %" PRIx32 " %032" PRIb32 " %032" PRIb32 "\n",
                 \text{[line]}, i/2, p[i], p[i+1]),| }
|}
```

```
4495
```
|*}*

Listato  $\mu$ 169.5. './05/lib/gdt/gdt\_load.s'

```
.globl gdt_load
 |#
 |gdt_load:
    enter $0, $0
    .equ gdtr_pointer, 8 # Primo argomento.
    mov gdtr_pointer(%ebp), %eax # Copia il puntatore
                                   | # in EAX.
    leave
     #| lgdt (%eax) # Carica il registro GDTR dall'indirizzo
                  | # in EAX.
     ## 2 dati per il kernel, DPL 0, comprendente tutta la
     | # memoria disponibile: selettore 0x10+0.
| #
    mov $0x10, 8ax| mov %ax, %ds
    | mov %ax, %es
    | mov %ax, %fs
    | mov %ax, %gs
    | mov %ax, %ss
| #
    # 1 codice per il kernel, DPL 0, comprendente tutta
     | # la memoria disponibile: selettore 0x08+0.
     #| jmp $0x08, $flush
 |flush:
    ret
```
Listato  $\mu$ 169.6. './05/lib/gdt/gdt.c'

```
|#include <kernel/gdt.h>
|void
|gdt (void)
|{
    | //
    | // Imposta i dati necessari al registro GDTR.
    | //
    \cos.9dtr.limit = (sizeof (os.gdt) - 1);
    \cos.gdtr.base = (uint32_t) &os.gdt[0];
    | //
    | // Azzera le voci previste dell'array «os.gdt[]».
    | // La prima di queste voci (0) rimane azzerata e non
    // deve essere utilizzata.
    | //
    int i;
    for (i = 0; i < ( (size of (os.qdt)) / 8); i++)| {
        | gdt_desc_seg (i, 0, 0, 0, 0, 0, 0, 0, 0);
      | }
    | //
    // 1 codice per il kernel, DPL 0, comprendente tutta la
    | // memoria disponibile: selettore 0x08+0.
    | //
    | gdt_desc_seg (1, 0,
                   | os.mem_ph.total_l, 1, 1, 1, 1, 0, 0);
    | //
    // 2 dati per il kernel, DPL 0, comprendente tutta la
    | // memoria disponibile: selettore 0x10+0.
    | //
    qdt_desc_seq (2, 0, 0)| os.mem_ph.total_l, 1, 1, 0, 1, 0, 0);
    | //
    // Mostra la tabella GDT e poi la carica.
```

```
| //
     | gdt_print (&os.gdtr);
     | gdt_load (&os.gdtr);
|}
```
# <span id="page-4497-0"></span>Modifiche da apportare a «kernel\_main.c»

«

Nel file 'kernel\_main.c' va aggiunta l'incorporazione del file 'gdt.h' e la chiamata alla funzione *gdt()*:

```
|#include <kernel/kernel.h>
 |#include <kernel/build.h>
 |#include <stdio.h>
 |#include <kernel/gdt.h>
 |...
          | //
          // Raccoglie i dati sulla memoria fisica.
          | //
          kernel_memory (info);
          | //
          | // Predispone la tabella GDT.
          | //
          | gdt ();
|...
```
Una volta ricompilato il lavoro e avviato con Bochs, si deve ottenere una schermata simile a quella seguente:

|05 20070819115151 |[mboot\_show] flags: 00000000000000000000011111100111 mlow: 027F mhigh: 00007BC0 |[mboot\_show] bootdev: 00FFFFFF cmdline: "(fd0)/kernel" |[kernel\_memory\_show] kernel 00100000..0010BF7C avail. 0010BF7C..01EF0000 |[kernel\_memory\_show] text 00100000..00103418 rodata 00103418..001035FC |[kernel\_memory\_show] data 001035FC..001035FC bss 00103600..0010BF7C |[kernel\_memory\_show] limit 00001EF0 |[gdt\_print] base: 0x0010B648 limit: 0x0017 |[gdt\_print] 0 00000000000000000000000000000000 00000000010000000001000000000000 |[gdt\_print] 1 00000000000000000001111011110000 00000000110000001001101000000000 |[gdt\_print] 2 00000000000000000001111011110000 00000000110000001001001000000000 [kernel\_main] system halted

##
## Gestione della memoria

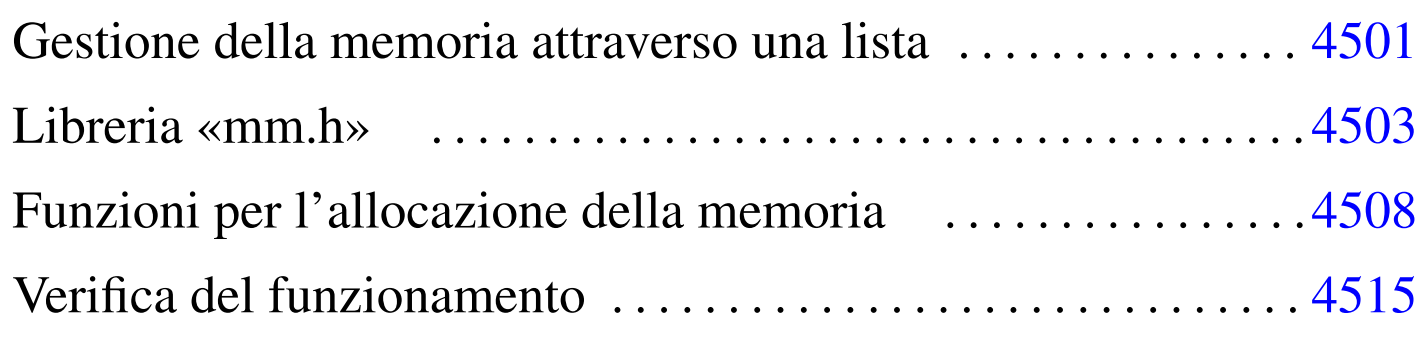

free.c 4508 [ma](#page-4502-3)lloc.c 4508 [mm.](#page-4507-3)h 4503 mm\_init.c 4503 mm\_list.c 4503 realloc.c 4508

Nel sistema in corso di realizzazione non si intende gestire la memoria in modo sofisticato; in particolare non si vogliono usare né segmenti, né pagine. In pratica, lo spazio che rimane dopo l'intervallo usato dal kernel viene gestito con una lista e sulla base di questa impostazione vengono realizzate le funzioni '...**alloc()**' e *free()*.

Gestione della memoria attraverso una lista

Si intende gestire l'allocazione di memoria attraverso una lista in cui l'inizio di un blocco di memoria contenga il riferimento al blocco successivo e l'indicazione se il proprio sia un blocco libero o utilizzato; pertanto, come si vede nella figura, l'ultimo blocco punta al primo.

Figura u170.1. Lista di blocchi di memoria.

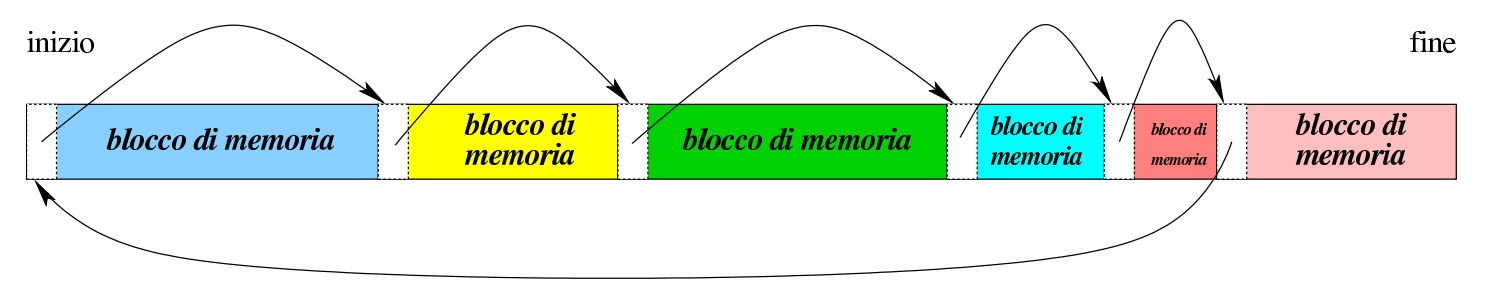

«

L'intestazione dei blocchi di memoria, con la quale si fa riferimento al blocco successivo e si annota se il blocco (proprio) è impegnato o meno, utilizza solo 32 bit, partendo dal presupposto che i blocchi di memoria debbano essere multipli di tale valore. A tale proposito si osservi che se i blocchi di memoria sono da 4 byte, gli indirizzi sono sempre multipli di quattro, ovvero di  $100<sub>2</sub>$ . Pertanto, i due bit meno significativ[i posso](#page-4501-0)no essere utilizzati per altri fini.

<span id="page-4501-0"></span>Figura u170.2. Struttura dell'intestazione dei blocchi di memoria.

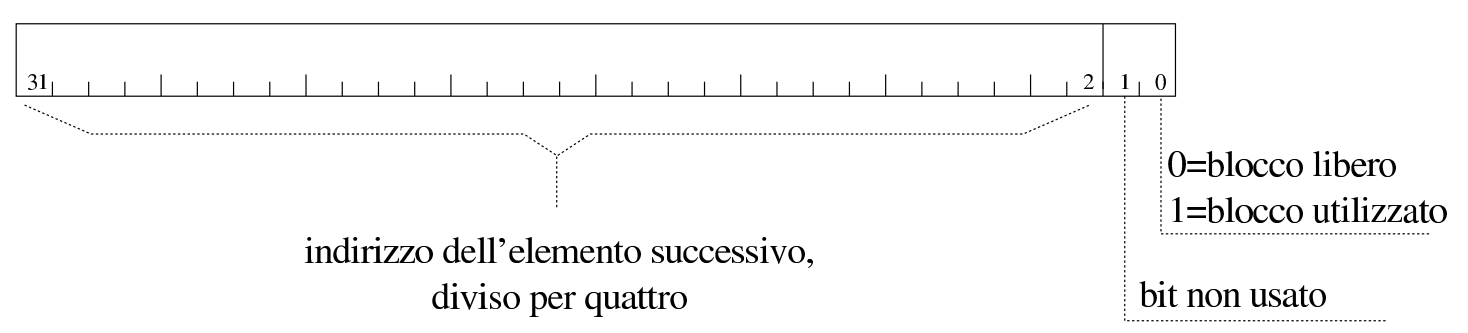

Sulla base del principio affermato e di quanto si vede nella figura, l'indirizzo effettivo del blocco successivo si determina moltiplicando per quattro il valore annotato tra il bit 2 e il bit 31 dell'intestazione. Si osservi che l'indirizzo in questione è quello dell'inizio dell'intestazione del blocco successivo, pertanto il blocco di memoria successivo inizia effettivamente dopo altri quattro byte.

Quando la memoria viene inizializzata si crea un blocco solo, la cui intestazione punta a se stessa, come si vede nella figura successiva. Da questo si comprende anche che il blocco che punta a se stesso è lungo fino alla fine dello spazio di memoria disponibile complessivamente; inoltre si intende che con questo meccanismo, molto semplice, la memoria possa essere gestita solo se è presente in modo continuo. Questa semplificazione è stata fatta volutamente per non complicare inutilmente il codice; d'altra parte si osserva che così

la «memoria bassa» (quella dei primi 640 Kibyte) non venga usata affatto.

Figura u170.3. La lista al momento iniziale.

inizio

fine

### <span id="page-4502-3"></span><span id="page-4502-2"></span><span id="page-4502-1"></span><span id="page-4502-0"></span>Libreria «mm.h»

«

Il file di intestazione 'mm.h' descrive la struttura usata per interpretare i primi 32 bit dei blocchi di memoria (per distinguere l'indirizzo successivo dall'indicazione dello stato del blocco attuale) e dichiara due funzi[oni per](#page-4502-4) inizializzare la memoria e per leggerne la mappa.

<span id="page-4502-4"></span>Listato u170.4. './05/include/kernel/mm.h'

```
|#ifndef _MM_H
 |#define _MM_H 1
|
 |#include <restrict.h>
 |#include <stdint.h>
 |#include <inttypes.h>
 |#include <stddef.h>
 |#include <stdarg.h>
 |#include <kernel/os.h>
|
 |//
 |// La dimensione di «uintptr_t» condiziona la struttura
 |// «mm_head_t» e la dimensione delle unità minime di memoria
 |// allocata. «uintptr_t» è da 32 bit, così l'immagine del
 |// kernel è allineata a blocchi da 32 bit e così deve essere
 |// anche per gli altri blocchi di memoria. Essendo i blocchi
 |// di memoria multipli di 32 bit, gli indirizzi sono sempre
```

```
|// multipli di 4 (4 byte); pertanto, servono solo 30 bit
 |// per rappresentare l'indirizzo, che poi viene ottenuto
 |// moltiplicandolo per quattro.
 |// Di conseguenza, il bit meno significativo viene usato
 |// per annotare se il blocco di memoria è libero e il bit
 |// successivo non viene usato. Questo meccanismo potrebbe
 |// essere usato anche con un indirizzamento a 16 bit, dove
 |// servirebbero 15 bit per indirizzi multipli di due byte.
 |//
|typedef struct {
     uintptr_t allocated : 1,
               filler : 1,
               next : 30;
 |} mm_head_t;
|
void mm init (void);
void mm_list (void);
|
 |#endif
```
La funzione *mm\_init()* inizializza la memoria, creando un blocco libero che la descrive completamente. Per sapere dove inizia e dove finisce la memoria disponibile, si avvale delle informazioni contenute nella variabile strutturata *os.mem\_ph*, le quali sono st[ate inser](#page-4485-0)ite precedent[emente](#page-4503-0) dalla funzione *kernel\_memory()*(listato u168.4)

<span id="page-4503-0"></span>Listato u170.5. './05/lib/mm/mm\_init.c'

```
|#include <kernel/mm.h>
|#include <stdio.h>
|void
|mm_init (void)
|{
    uniform_t start = os.mem_ph.available_s;| mm_head_t *head;
       size_t available = os.mem\_ph.available_e - os.mem\_ph.available_s;
```

```
| //
| // La memoria disponibile deve essere di almeno 8 byte!
| //
if (available < ((sizeof (mm_head_t)) * 2))
  | {
    | //
    | // Il sistema viene fermato!
    | //
    printf ("[%s] ERROR: not enough memory: %zu byte!\n",
             | __func__, available);
    Exit (0);| }
| //
| // Predispone il nodo principale della lista.
| //
head = (mm\_head_t * ) start;| //
| // Inizializza il primo blocco, libero, che punta a se stesso,
| // essendo l'unico.
| //
head->allocated = 0;
head \rightarrow next = (start / (sizeof (mm_head_t)));
| //
| // Mostra come è andata.
| //
printf ("[%s] available memory: %zu byte\n",
             | __func__, available - (sizeof (mm_head_t)));
| //
return;
```
La funzione *mm\_list()* mostra la mappa della memoria gestita attraverso le funzioni '...**alloc()**'. Gli indirizzi che vengono forniti sono quelli di inizio dei blocchi, escludendo lo spazio utilizzato dalle intestazioni (pertanto, se l'intestazione inizia all'indirizzo *n*, viene mostrato l'indirizzo *n*+4).

|*}*

Listato u170.6. './05/lib/mm/mm\_list.c'

```
|#include <kernel/mm.h>
 |#include <stdio.h>
|void mm_list (void)
|{
    uintptr_t start = os.mem_ph.available_s;mm\_head_t *head = (void *) start;size_t actual_size;
    uintptr_t current;
    uintptr_t next;
    uintptr_t up_to;
          int counter;
    | //
    | // Scandisce la lista di blocchi di memoria.
    | //
    counter = 2;while (counter)
      | {
        | //
        // Annota la posizione attuale e quella successiva.
        | //
        current = (uintptr_t) head;next = head->next * (sizeof (mm\_head_t));if (next == start)
| {
           up_to = os.mem_ph.available_e;| }
        else
| {
            up\_to = next;| }
        | //
        // Se è stato raggiunto il primo elemento, decrementa il
        // contatore di una unità. Se è già a zero, esce.
        | //
        if (current == start)
| {
            | counter--;
            if (counter == 0) break;
| }
```

```
| //
             | // Determina la dimensione del blocco attuale.
             | //
             if (current == start & next == start)
| {
                   | //
                   // Si tratta del primo e unico elemento della lista.
| //
                   actual size = os.mem ph.available e - (sizeof (mm head t));
| }
             else
| {
                   actual_size = up_to - current - (sizeof (mm-head_t));| }
             | //
             | // Si mostra lo stato del blocco di memoria.
             | //
             if (head->allocated)
| {
                   | printf ("[%s] used %08X..%08X size %08zX\n",
                               \rule{1em}{0.15mm} \begin{picture}(18,4) \label{picc} \put(0,0){\dashbox{0.5}(16,0){ }} \thicklines \put(0,0){\dashbox{0.5}(16,0){ }} \thicklines \put(0,0){\dashbox{0.5}(16,0){ }} \thicklines \put(0,0){\dashbox{0.5}(16,0){ }} \thicklines \put(0,0){\dashbox{0.5}(16,0){ }} \thicklines \put(0,0){\dashbox{0.5}(16,0){ }} \thicklines \put(0,0){\dashbox{0.5}(16,0){ }} \thicklines \put(0,0){\dashbox{0.5}(16current + (sizeof (mm_head_t)), up_to, actual_size);
| }
             else
| {
                   printf ("[%s] free %08X..%08X size %08zX\n",
                               _f _{\text{func}},
                               current + (sizeof (mm_head_t)), up_to, actual_size);
| }
             | //
             // Si passa alla posizione successiva.
             | //
             head = (void * ) next;
          | }
```
|*}*

#### <span id="page-4507-3"></span><span id="page-4507-2"></span><span id="page-4507-1"></span><span id="page-4507-0"></span>Funzioni per l'allocazione della memoria

«

La funzione *malloc()* esegue una scansione della mappa della memoria, alla ricerca del primo blocco di dimensione sufficiente a soddisfare la richiesta ricevuta (*first fit*). Una volta trovato, se il blocco libero è abbastanza grande, lo divide, in modo da utilizzare solo lo spazio richiesto. Gli spazi allocati sono sempre multipli della dimensione di '**mm\_head\_t**', pertanto, se necessario, si alloca uno spazio leggermen[te più g](#page-4507-4)rande del richiesto.

<span id="page-4507-4"></span>Listato  $u170.7.$   $\cdot$  ./05/lib/malloc.c'

```
|#include <stdlib.h>
|#include <kernel/mm.h>
|void
|*malloc (size_t size)
|{
    uintptr_t start = os.mem_ph.available_s;mm\_head_t *head = (void *) start;size_t actual_size;
    uintptr_t current;
    uintptr_t next;
    uintptr_t new;
    uintptr_t up_to;
          int counter;
    | //
    | // Arrotonda in eccesso il valore di «size», in modo che sia un
    | // multiplo della dimensione di «mm_head_t». Altrimenti, la
    | // collocazione dei blocchi successivi può avvenire in modo
    // non allineato.
    | //
    size = (size + (size of (mm\_head_t)) -1);size = size / (sizeof (mm\_head_t));size = size * (sizeof (mm\_head_t));| //
    // Cerca un blocco libero di dimensione sufficiente.
    | //
    counter = 2;while (counter)
```

```
| {
        | //
        // Annota la posizione attuale e quella successiva.
        | //
        current = (uintptr_t) head;next = head->next * (sizeof (mm-head_t));| //
        if (next == start)
| {
           up_to = os.mem_ph.available_e;| }
        else
| {
           up_to = next;| }
        | //
        | // Se è stato raggiunto il primo elemento, decrementa il
        // contatore di una unità. Se è già a zero, esce.
        | //
        if (current == start)
| {
           | counter--;
           if (counter == 0) break;
| }
        | //
        | // Controlla se si tratta di un blocco libero.
        | //
        if (! head->allocated)
| {
           | //
           | // Il blocco è libero: si deve determinarne la dimensione.
| //
           if (current == start & next == start)
| {
| //
               // Si tratta del primo e unico elemento della lista.
| //
               actual_size = os.mem_ph.available_e - (sizeof (mm\_head_t));| }
           else
```

```
| {
             actual_size = up_to - current - (sizeof (mm-head_t));| }
          | //
          | // Si verifica che sia capiente.
| //
          if (actual_size >= size + ((sizeof (mm_head_t)) * 2))
| {
| //
              | // C'è spazio per dividere il blocco.
| //
              new = current + size + (size of (mm\_head_t));| //
              | // Aggiorna l'intestazione attuale.
| //
              head->allocated = 1;
              head >next = new / (sizeof (mm_head t));
| //
              | // Predispone l'intestazione successiva.
| //
              head = (void * ) new;
              head->allocated = 0;
             head \rightarrow next = next / (sizeof (mm_head_t));
| //
              | // Restituisce l'indirizzo iniziale dello spazio libero,
              | // successivo all'intestazione.
| //
              return (void \star) (current + (sizeof (mm_head_t)));
| }
          | else if (actual_size >= size)
| {
| //
              // Il blocco va usato per intero.
| //
             head->allocated = 1;
| //
              | // Restituisce l'indirizzo iniziale dello spazio libero,
              | // successivo all'intestazione.
| //
              | return (void *) (current + (sizeof (mm_head_t)));
| }
```

```
| }
         | //
         | // Il blocco è allocato, oppure è di dimensione insufficiente;
         // pertanto occorre passare alla posizione successiva.
         | //
         head = (void * ) next;
| }
     | //
     // Essendo terminato il ciclo precedente, vuol dire
     // che non ci sono spazi disponibili.
     | //
     return NULL;
|}
```
La funzione *free()* libera il blocco di memoria indicato e poi scandisce tutti i blocchi esistenti alla ricerca di quelli liberi che sono adiacenti, per fonderli assieme. Va osservato che la funzione non verifica se il blocco da liberare esiste effettivamente e per evitare errori occorrerebbe una scansione preventiva dei blocchi, a partire dall'inizio[.](#page-4510-0)

<span id="page-4510-0"></span>Listato  $u170.8$ . './05/lib/free.c'

```
|#include <stdlib.h>
 |#include <kernel/mm.h>
|#include <stdio.h>
|void
|free (void *ptr)
 |{
     mm\_head_t *start = mm\_head_t *) os.mem_ph.available_s;
     mm\_head_t *head\_current = ( (mm\_head_t * ) ptr ) - 1;| mm_head_t *head_next;
     | //
     // Verifica il blocco attuale e, se è possibile, lo libera.
     | //
     if (head\_current->allocated == 1)| {
         head\_current->allocated = 0;| }
     else
```

```
| {
        printf ("[%s] ERROR: cannot free %08X!\n",
                | __func__, (uintptr_t) head_current + (sizeof (mm_head_t)));
      | }
    | //
    | // Scandisce i blocchi liberi, cercando quelli adiacenti per
    | // allungarli. Se il blocco successivo è il primo, termina,
    // perché non può avvenire alcuna fusione con quello precedente.
    | //
    head_current = start;
    while (true)
      | {
        | //
        | // Individua il blocco successivo.
        | //
        head\_next = (mm\_head\_t \star) (head_current->next \star (sizeof (mm_head_t)));
        | //
        // Controlla se è il primo.
        | //
        if (head.next == start)| {
            | break;
| }
        | //
        | //
        | //
        if (head_current->allocated == 0)
| {
            | //
            // Controlla se si può espandere.
            | //
            if (head_next->allocated == 0)
| {
                | head_current->next = head_next->next;
| }
            else
| {
                head_current = head_next;
| }
| }
        else
| {
            head\_current = (mm\_head\_t * )
```
| *}* |*}*

| *}*

#### <span id="page-4512-0"></span>La funzione *realloc()*, nel caso sia richiesto un blocco più grande del preced[ente, si](#page-4512-0) avvale di *malloc()*, *memcpy()* e *free()*.

Listato  $u170.9.$   $\cdot$  ./05/lib/realloc.c'

```
|#include <stdlib.h>
 |#include <string.h>
 |#include <kernel/mm.h>
 |#include <stdio.h>
|void
 |*realloc (void *ptr, size_t size)
 |{
     \text{uintptr}\_t start = \text{os.mem}\_ph.\text{available}\_s;size_t actual_size;
     mm\_head\_t *head = ((mm\_head\_t *) ptr) - 1;
     | mm_head_t *head_new;
          void *ptr_new;
     | //
     // Verifica che il puntatore riguardi effettivamente
     // un'area occupata.
     | //
     if (! head->allocated)
| {
         printf ("[%s] ERROR: cannot re-allocate %08X that is "
                  "not already allocated!", __func__, (uintptr_t) ptr);
       | }
     | //
     | // Arrotonda in eccesso il valore di «size», in modo che sia un
     | // multiplo della dimensione di «mm_head_t». Altrimenti, la
     | // collocazione dei blocchi successivi può avvenire in modo
     // non allineato.
     | //
     size = (size + (size of (mm\_head_t)) -1);size = size / (sizeof (mm\_head_t));size = size * (size of (mm\_head_t));| //
     | // Determina la dimensione attuale.
     | //
```

```
if ((head->next \star (sizeof (mm_head_t))) == start)
| {
         actual_size = os.mem_ph.available_e - ((uintptr_t)ptr);| }
     else
| {
         actual_size = (head->next * (sizeof (mm-head_t))) - ((uintptr_t)ptr);| }
     | //
     | // Se la dimensione richiesta è inferiore, può ridurre
     | // l'estensione del blocco.
     | //
     if (size == actual_size)| {
         return ptr;
| }
     else if (size \leq (actual_size - (sizeof (mm_head_t)) \star 2))
       | {
         | //
         | // Si può ricavare lo spazio libero rimanente.
         | //
         head_new = (mm\_head_t *) (((char *) ptr) + size);
         | //
         head_new->next = head->next;
         head new->allocated=0;
         | //
         head->next = ((uintptr_t) head_new) / (sizeof (mm-head_t));| //
         return ptr;
       | }
     else if (size < actual_size)
       | {
         | //
         | // Anche se è minore, non si può ridurre lo spazio usato
         | // effettivamente.
         | //
         return ptr;
       | }
     else
       | {
         | //
         | // La dimensione richiesta è maggiore.
         | //
```

```
ptr\_new = malloc (size);| //
       if (ptr_new)
| {
| //
           | // Ricopia i dati nella nuova collocazione.
| //
          memcpy (ptr_new, ptr, actual_size);
           | //
           | // Libera la collocazione vecchia.
           | //
           free (ptr);
| //
          return ptr_new;
| }
       else
| {
          return NULL;
| }
| }
|}
```
#### <span id="page-4514-0"></span>Verifica del funzionamento

Per utilizzare le funzioni *mm\_init()* e *mm\_list()* occorre aggiornare il file 'kernel\_main.c', aggiungendo in modo particolare delle istruzioni per verificare il funzionamento delle funzioni di allocazio[ne della m](#page-4514-1)emoria.

<span id="page-4514-1"></span>Figura u170.10. Modifiche da apportare al file './05/kernel/

kernel\_main.c'

```
|#include <kernel/kernel.h>
 |#include <kernel/build.h>
 |#include <stdio.h>
 |#include <kernel/gdt.h>
 |#include <kernel/mm.h>
 |#include <stdlib.h>
|...
         mboot_info (info);
```
«

```
mboot show (info);
| //
| // Raccoglie i dati sulla memoria fisica.
| //
kernel memory (info);
| //
| // Predispone la tabella GDT.
| //
| gdt ();
| //
| // Predispone la memoria libera per l'utilizzo.
| //
| mm_init ();
| void *p0 = malloc (0x100);
| void *p1 = malloc (0x1000);
| void *p2 = malloc (0x10000);
            | malloc (0x100000);
| p0 = realloc (p0, 0x1000);
| p1 = realloc (p1, 0x100);
| p2 = realloc (p2, 0x100000);
| free (p1);
| mm_list ();
```
|...

Dopo avere ricompilato, riavviando la simulazione si deve ottenere una schermata simile a quella seguente, dove si può osservare la mappa della memoria alla fine delle operazioni di allocazione e riallocazione eseguite:

```
|05 20070820133728
|[mboot_show] flags: 00000000000000000000011111100111 mlow: 027F mhigh: 00007BC0
|[mboot_show] bootdev: 00FFFFFF cmdline: "(fd0)/kernel"
|[kernel_memory_show] kernel 00100000..0010C65C avail. 0010C65C..01EF0000
|[kernel_memory_show] text 00100000..001039D8 rodata 001039D8..00103CD4
|[kernel_memory_show] data 00103CD4..00103CD4 bss 00103CE0..0010C65C
|[kernel_memory_show] limit 00001EF0
|[gdt_print] base: 0x0010BD28 limit: 0x0017
|[gdt_print] 0 00000000000000000000000000000000 00000000010000000001000000000000
|[gdt_print] 1 00000000000000000001111011110000 00000000110000001001101000000000
|[gdt_print] 2 00000000000000000001111011110000 00000000110000001001001000000000
[mm_init] available memory: 31340960 byte
|[mm_list] free 0010C660..0010D764 size 00001104
|[mm_list] used 0010D768..0011D768 size 00010000
|[mm_list] used 0011D76C..0021D76C size 00100000
|[mm_list] used 0021D770..0021E770 size 00001000
|[mm_list] used 0021E774..0031E774 size 00100000
|[mm_list] free 0021E778..01EF0000 size 01BD1888
[kernel_main] system halted
```
Nelle figure successive viene mostrato, schematicamente, ciò che accade. La prima figura mostra lo stato della lista della memoria dopo le prime quattro allocazioni; le figure successive mostrano le riallocazioni che vengono fatte dopo, una a una, per finire con la liberazione della zona associata alla variabile *p1*. Purtroppo, nelle figure non [è stato p](#page-4516-0)ossibile usare delle proporzioni realistiche.

<span id="page-4516-0"></span>Figura u170.12. La lista della memoria dopo le prime quattro allocazioni.

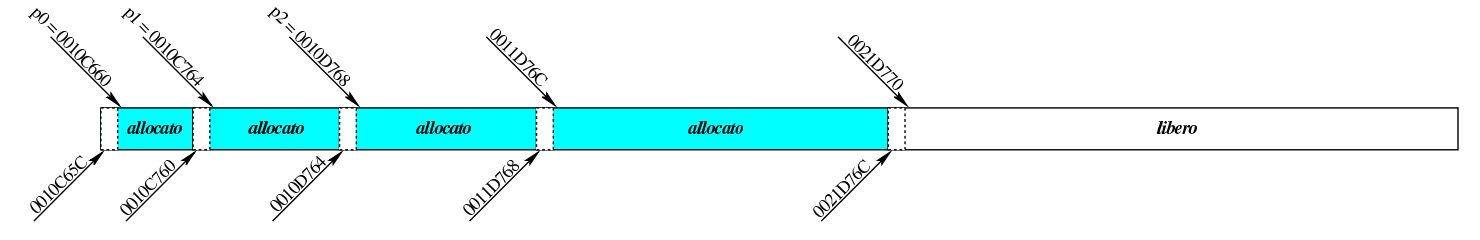

Figura u170.13. La lista della memoria dopo la riallocazione di *p0*.

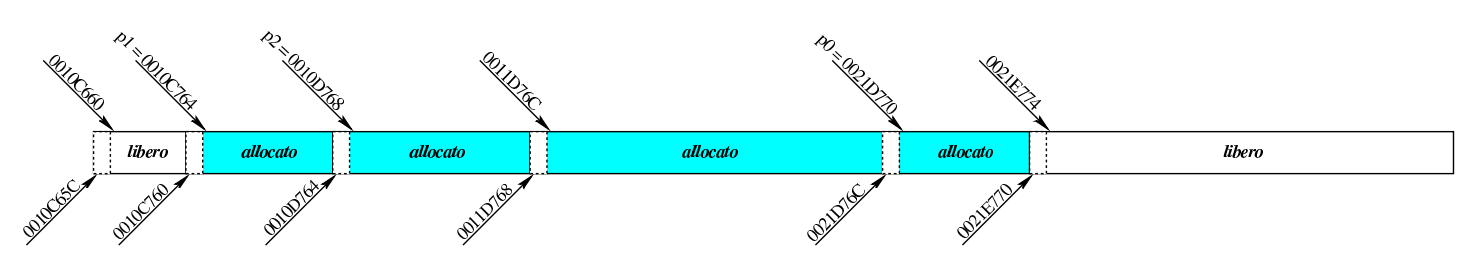

Figura u170.14. La lista della memoria dopo la riallocazione di *p1*.

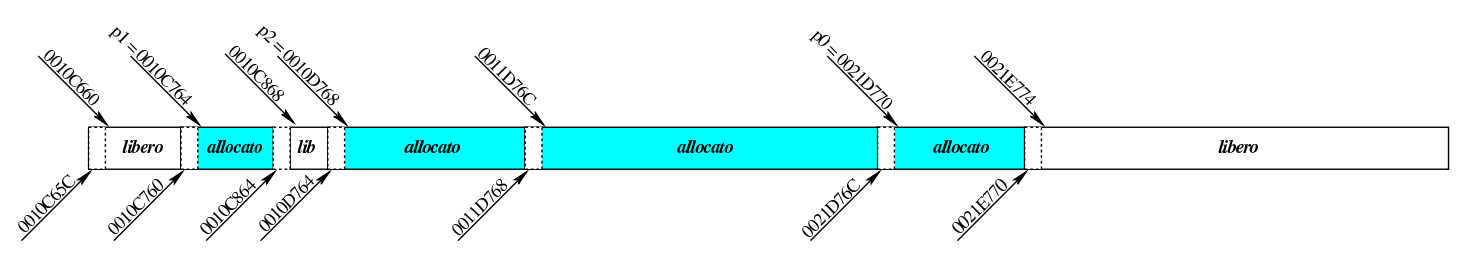

Figura u170.15. La lista della memoria dopo la riallocazione di *p2*.

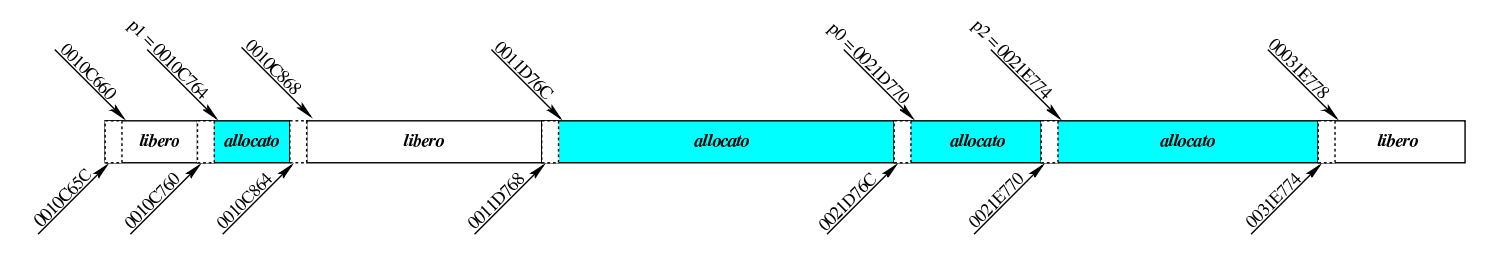

Figura u170.16. La lista della memoria dopo l'eliminazione di *p1*.

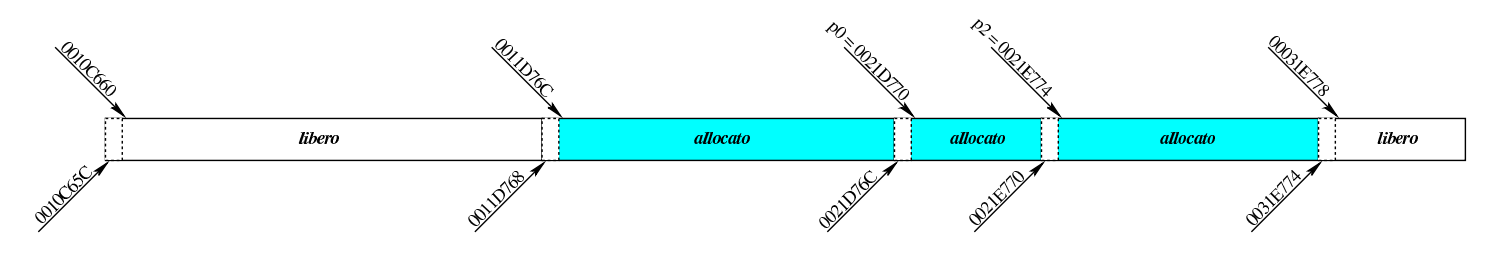

# Tabella IDT

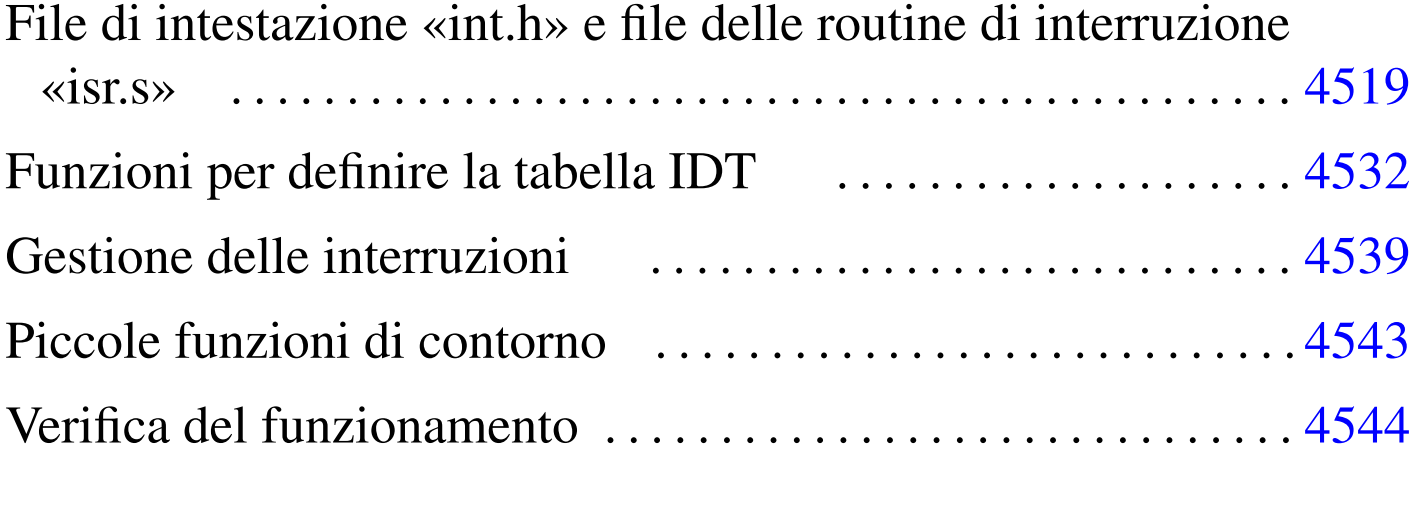

cli.s  $4543$  [idt\\_](#page-4531-3)desc\_[int.](#page-4518-1)c  $4532$  idt\_[load.](#page-4531-4)c  $4532$ [idt\\_](#page-4518-2)print.c 4532 int.h 4519 irq\_remap.c 4532 i[sr.s](#page-4538-1) 4519 isr\_exc[eptio](#page-4538-2)n\_name.c 4539 [isr\\_](#page-4538-3)exception\_unr[ecov](#page-4538-4)erabl[e.c](#page-4542-2) 4539 isr\_irq.c 4539 isr\_syscall.c 4539 sti.s 4543

In questa fase dello sviluppo del sistema è opportuno predisporre la tabella IDT (*interrupt description table*), con le eccezioni del microprocessore e le interruzioni hardware (IRQ), anche se inizialmente nulla viene gestito effettivamente.

<span id="page-4518-2"></span><span id="page-4518-1"></span><span id="page-4518-0"></span>File di intestazione «int.h» e file delle routine di interruzione «isr.s»

Il file di intestazione 'int.h' contiene la dichiarazione delle funzioni per la gestione delle interruzioni. Viene proposto subito nella sua versione completa, anche se non tutte le funzioni dichiarate vengono presentate immediatamente.

#### Listato u171.1. './05/include/kernel/int.h'

```
|#ifndef _INT_H
|#define _INT_H 1
|#include <inttypes.h>
|#include <stdbool.h>
|#include <stdarg.h>
|#include <kernel/os.h>
void idt_desc_int (int desc,
                     uint32_t offset,
                     uint16_t selector,
                     | bool present,
                     char type,
                     char dpl);
void idt_load (void *idtr);
void idt (void);
void irq_remap (unsigned int offset_1, unsigned int offset_2);
char *exception_name (int exception);
void idt_print (void *idtr);
void isr_0 (void);
void isr_1 (void);
void isr_2 (void);
void isr_3 (void);
|void isr_4 (void);
|void isr_5 (void);
|void isr_6 (void);
void isr_7 (void);
|void isr_8 (void);
void isr_9 (void);
void isr_10 (void);
void isr 11 (void);
void isr 12 (void);
void isr_13 (void);
void isr_14 (void);
void isr_15 (void);
void isr_16 (void);
void isr_17 (void);
void isr_18 (void);
void isr_19 (void);
void isr_20 (void);
```

```
void isr 21 (void);
void isr_22 (void);
void isr 23 (void);
void isr 24 (void);
void isr 25 (void):
void isr 26 (void);
void isr 27 (void);
void isr_28 (void);
void isr_29 (void);
void isr 30 (void);
void isr_31 (void);
void isr_32 (void);
void isr_33 (void);
void isr_34 (void);
void isr_35 (void);
void isr 36 (void);
void isr_37 (void);
void isr 38 (void);
void isr 39 (void);
void isr_40 (void);
void isr_41 (void);
void isr 42 (void);
void isr_43 (void);
void isr_44 (void);
void isr 45 (void);
void isr_46 (void);
void isr_47 (void);
void isr_128 (void);
void sti (void);
void cli (void);
void isr_exception_unrecoverable (uint32_t eax, uint32_t ecx, uint32_t edx,
                                  uint32_t ebx, uint32_t ebp, uint32_t esi,
                                  uint32_t edi, uint32_t ds, uint32_t es,
                                  uint32_t fs, uint32_t gs,
                                  uint32_t interrupt, uint32_t error,
                                  uint32_t eip, uint32_t cs, uint32_t eflags);
|void isr_irq (uint32_t eax, uint32_t ecx, uint32_t edx, uint32_t ebx,
              uint32_t ebp, uint32_t esi, uint32_t edi, uint32_t ds,
              uint32_t es, uint32_t fs, uint32_t gs, uint32_t interrupt);
```

```
uint32_t isr_syscall (uint32_t start, ...);
uint32 t int 128 (void);
|#endif
```
Si può osservare l'elenco delle funzioni '**isr\_***n***()**', per la gestione delle varie interruzioni catalogate nella tabella IDT. In particolare, l'interruzione  $128_{10}$ , ovvero  $80_{16}$ , viene usata per le chiamate di sistema. Queste funzioni sono dichiarate formalmente nel file 'isr. s' che vie[ne mos](#page-4521-0)trato integralmente nel listato successivo.

<span id="page-4521-0"></span>Listato u171.2. './05/lib/int/isr.s'

```
.extern isr_exception_unrecoverable
.extern isr irq
.extern isr syscall
|#
.globl isr_0
|.globl isr_1
|.globl isr_2
|.globl isr_3
|.globl isr_4
.globl isr_5
|.globl isr_6
|.globl isr_7
|.globl isr_8
|.globl isr_9
|.globl isr_10
|.globl isr_11
|.globl isr_12
.globl isr_13
|.globl isr_14
.globl isr_15
|.globl isr_16
|.globl isr_17
|.globl isr_18
|.globl isr_19
|.globl isr_20
|.globl isr_21
|.globl isr_22
|.globl isr_23
|.globl isr_24
```

```
|.globl isr_25
|.globl isr_26
|.globl isr_27
|.globl isr_28
|.globl isr_29
|.globl isr_30
|.globl isr_31
|.globl isr_32
|.globl isr_33
|.globl isr_34
|.globl isr_35
|.globl isr_36
|.globl isr_37
.globl isr 38
|.globl isr_39
|.globl isr_40
|.globl isr_41
|.globl isr_42
|.globl isr_43
|.globl isr_44
|.globl isr_45
|.globl isr_46
|.globl isr_47
|.globl isr_128
    | ########################################################################
    | # Nella pila è già stato inserito dal microprocessore: #
    | # [omissis] #
    | # push %eflags #
    \# push \frac{1}{2}cs \#| # push %eip #
    | ########################################################################
|isr_0: # «division by zero exception»
   | cli
   | push $0 # Codice di errore fittizio.
   | push $0 # Numero dell'eccezione.
    | jmp exception_unrecoverable
|#
isr 1: # «debug exception»
   | cli
   | push $0 # Codice di errore fittizio.
   | push $1 # Numero dell'eccezione.
    | jmp exception_unrecoverable
```

```
|#
 isr_2: # «non maskable interrupt exception»
    cli| push $0 # Codice di errore fittizio.
    | push $2 # Numero dell'eccezione.
    | jmp exception_unrecoverable
 |#
 isr_3: # «breakpoint exception»
    c<sup>1</sup>i| push $0 # Codice di errore fittizio.
    | push $3 # Numero dell'eccezione.
    | jmp exception_unrecoverable
 |#
isr_4: # «into detected overflow exception»
    cli
    | push $0 # Codice di errore fittizio.
    | push $4 # Numero dell'eccezione.
    | jmp exception_unrecoverable
 |#
 isr_5: \qquad # «out of bounds exception»
    cli| push $0 # Codice di errore fittizio.
    | push $5 # Numero dell'eccezione.
    | jmp exception_unrecoverable
 |#
 |isr_6: # «invalid opcode exception»
    cli| push $0 # Codice di errore fittizio.
    | push $6 # Numero dell'eccezione.
    | jmp exception_unrecoverable
 |#
|isr_7: # «no coprocessor exception»
    cli| push $0 # Codice di errore fittizio.
    | push $7 # Numero dell'eccezione.
    | jmp exception_unrecoverable
 |#
 isr_8: # «double fault exception»
    cli
#| push $8 # Numero dell'eccezione.
    | jmp exception_unrecoverable
 |#
 isr_9: \qquad # «coprocessor segment overrun exception»
```

```
cli
    | push $0 # Codice di errore fittizio.
    | push $9 # Numero dell'eccezione.
    | jmp exception_unrecoverable
 |#
|isr_10: # «bad TSS exception»
    cli
#| push $10 # Numero dell'eccezione.
    | jmp exception_unrecoverable
 |#
 isr_11: # «segment not present exception»
    c<sup>\dagger</sup>i
#| push $11 # Numero dell'eccezione.
    | jmp exception_unrecoverable
 |#
 isr 12: # «stack fault exception»
    cli#| push $12 # Numero dell'eccezione.
    | jmp exception_unrecoverable
 |#
 |isr_13: # «general protection fault exception»
    cli#| push $13 # Numero dell'eccezione.
    | jmp exception_unrecoverable
 |#
|isr_14: # «page fault exception»
    cli#| push $14 # Numero dell'eccezione.
    | jmp exception_unrecoverable
 |#
|isr_15: # «unknown interrupt exception»
    cli
    | push $0 # Codice di errore fittizio.
    push $15 # Numero dell'eccezione.
    | jmp exception_unrecoverable
 |#
 |isr_16: # «coprocessor fault exception»
    cli| push $0 # Codice di errore fittizio.
```

```
| push $16 # Numero dell'eccezione.
    | jmp exception_unrecoverable
|#
isr_17: # «alignment check exception»
    cli
   | push $0 # Codice di errore fittizio.
   | push $17 # Numero dell'eccezione.
    | jmp exception_unrecoverable
|#
|isr_18: # «machine check exception»
   cli| push $0 # Codice di errore fittizio.
   | push $18 # Numero dell'eccezione.
    | jmp exception_unrecoverable
|#
|isr_19: # «reserved exception»
    c<sup>1</sup>i| push $0 # Codice di errore fittizio.
   | push $19 # Numero dell'eccezione.
    | jmp exception_unrecoverable
|#
|isr_20: # «reserved exception»
   | cli
   | push $0 # Codice di errore fittizio.
   | push $20 # Numero dell'eccezione.
    | jmp exception_unrecoverable
|#
isr 21: # «reserved exception»
    cli| push $0 # Codice di errore fittizio.
   | push $21 # Numero dell'eccezione.
    | jmp exception_unrecoverable
|#
|isr_22: # «reserved exception»
   cli| push $0 # Codice di errore fittizio.
   | push $22 # Numero dell'eccezione.
    | jmp exception_unrecoverable
|#
|isr_23: # «reserved exception»
   | cli
   | push $0 # Codice di errore fittizio.
   | push $23 # Numero dell'eccezione.
    | jmp exception_unrecoverable
```

```
|#
|isr_24: # «reserved exception»
   cli| push $0 # Codice di errore fittizio.
   | push $24 # Numero dell'eccezione.
    | jmp exception_unrecoverable
|#
|isr_25: # «reserved exception»
    c<sup>1</sup>i| push $0 # Codice di errore fittizio.
   | push $25 # Numero dell'eccezione.
    | jmp exception_unrecoverable
|#
|isr_26: # «reserved exception»
   cli| push $0 # Codice di errore fittizio.
   | push $26 # Numero dell'eccezione.
    | jmp exception_unrecoverable
|#
|isr_27: # «reserved exception»
   | cli
   | push $0 # Codice di errore fittizio.
   | push $27 # Numero dell'eccezione.
    | jmp exception_unrecoverable
|#
|isr_28: # «reserved exception»
   | cli
   | push $0 # Codice di errore fittizio.
   | push $28 # Numero dell'eccezione.
    | jmp exception_unrecoverable
|#
|isr_29: # «reserved exception»
   | cli
   | push $0 # Codice di errore fittizio.
   | push $29 # Numero dell'eccezione.
    | jmp exception_unrecoverable
|#
|isr_30: # «reserved exception»
   cli| push $0 # Codice di errore fittizio.
   | push $30 # Numero dell'eccezione.
    | jmp exception_unrecoverable
|#
isr_31: # «reserved exception»
```

```
cli
   | push $0 # Codice di errore fittizio.
   | push $31 # Numero dell'eccezione.
    | jmp exception_unrecoverable
|#
|isr_32: # IRQ 0: «timer»
   cli
   | push $0 # Codice di errore fittizio.
   | push $32 # Numero IRQ + 32.
   | jmp irq
|#
|isr_33: # IRQ 1: tastiera
   cli
   | push $0 # Codice di errore fittizio.
   | push $33 # Numero IRQ + 32.
    | jmp irq
|#
|isr_34: # IRQ 2: viene attivato per gli IRQ da 8 a 15.
   cli| push $0 # Codice di errore fittizio.
   | push $34 # Numero IRQ + 32.
    | jmp irq
|#
|isr_35: # IRQ 3
   | cli
   | push $0 # Codice di errore fittizio.
   | push $35 # Numero IRQ + 32.
    | jmp irq
|#
|isr_36: # IRQ 4
   | cli
   | push $0 # Codice di errore fittizio.
   | push $36 # Numero IRQ + 32.
   | jmp irq
|#
|isr_37: # IRQ 5
   cli
   | push $0 # Codice di errore fittizio.
   | push $37 # Numero IRQ + 32.
    | jmp irq
|#
|isr_38: # IRQ 6: unità a dischetti
   cli| push $0 # Codice di errore fittizio.
```

```
| push $38 # Numero IRQ + 32.
    | jmp irq
|#
|isr_39: # IRQ 7: LPT 1
   cli
   | push $0 # Codice di errore fittizio.
   | push $39 # Numero IRQ + 32.
    | jmp irq
|#
|isr_40: # IRQ 8: «real time clock (RTC)»
   cli
   | push $0 # Codice di errore fittizio.
   | push $40 # Numero IRQ + 32.
   | jmp irq
|#
|isr_41: # IRQ 9
   c<sup>\dagger</sup>i
   | push $0 # Codice di errore fittizio.
   push $41 # Numero IRQ + 32.
    | jmp irq
|#
|isr_42: # IRQ 10
   cli| push $0 # Codice di errore fittizio.
   | push $42 # Numero IRQ + 32.
   | jmp irq
|#
|isr_43: # IRQ 11
   | cli
   | push $0 # Codice di errore fittizio.
   | push $43 # Numero IRQ + 32.
    | jmp irq
|#
|isr_44: # IRQ 12: mouse PS/2
   | cli
   | push $0 # Codice di errore fittizio.
   push $44 # Numero IRQ + 32.
   | jmp irq
|#
|isr_45: # IRQ 13: coprocessore matematico
   | cli
   | push $0 # Codice di errore fittizio.
   | push $45 # Numero IRQ + 32.
    | jmp irq
```

```
|#
|isr_46: # IRQ 14: canale IDE primario
    cli
    | push $0 # Codice di errore fittizio.
    push $46 # Numero IRQ + 32.
    | jmp irq
|#
isr 47: # IRO 15: canale IDE secondario
    c<sup>\dagger</sup>i
    | push $0 # Codice di errore fittizio.
    push $47 # Numero IRQ + 32.
    | jmp irq
|#
isr 128: # Chiamate di sistema.
    cli
    | call isr_syscall
    | iret
|#
|# Eccezioni che per il momento non sono gestibili.
|#
exception_unrecoverable:
    | ########################################################################
    | # A questo punto, nella pila sono stati aggiunti: #
    | # push $<n_errore> #
    | # push $<n_voce_idt> #
    | ########################################################################
    | pushl %gs
    | pushl %fs
    | pushl %es
    | pushl %ds
    | pushl %edi
    | pushl %esi
    | pushl %ebp
    | pushl %ebx
    | pushl %edx
    | pushl %ecx
    | pushl %eax
#call isr_exception_unrecoverable
    #| popl %eax
    | popl %ecx
```

```
| popl %edx
    | popl %ebx
    | popl %ebp
    | popl %esi
    | popl %edi
    | popl %ds
    | popl %es
    | popl %fs
    | popl %gs
    add $4, %esp # espelle il numero dell'eccezione
    add $4, %esp # espelle il codice di errore
    \pm| iret
|#
|# IRQ hardware.
|#
|irq:
    | ########################################################################
    | # A questo punto, nella pila sono stati aggiunti: #
\# push \$0| # push $<n_voce_idt> #
    | ########################################################################
    | pushl %gs
    | pushl %fs
    | pushl %es
    | pushl %ds
    | pushl %edi
    | pushl %esi
    | pushl %ebp
    | pushl %ebx
    | pushl %edx
    | pushl %ecx
    | pushl %eax
    #| call isr_irq
    #| popl %eax
    | popl %ecx
    | popl %edx
    | popl %ebx
    | popl %ebp
    | popl %esi
```

```
| popl %edi
    | popl %ds
    | popl %es
    | popl %fs
    | popl %gs
     add $4, %esp # espelle il numero dell'interruzione
     add $4, %esp # espelle il codice di errore fittizio.
#| iret
|#
```
### <span id="page-4531-4"></span><span id="page-4531-3"></span><span id="page-4531-2"></span><span id="page-4531-1"></span><span id="page-4531-0"></span>Funzioni per definire la tabella IDT

«

Per facilitare la compilazione della tabella IDT viene usata la funzione *idt\_desc\_int()*, con la quale si deve specificare il numero del descrittore della tabella e i dati da inserirvi. La tabella IDT è definita nella varia[bile str](#page-4531-5)utturata *os.idt*, dichiarata nel file 'os.h'.

<span id="page-4531-5"></span>Listato u171.3. './05/lib/int/idt\_desc\_int.c'

```
|#include <kernel/int.h>
|void
idt_desc_int (int desc,
              uint32 t offset,
              uint16 t selector,
              | bool present,
              char type,
              char dpl)
|{
    | //
    | // Azzera i bit riservati e quello di sistema.
    | //
    | os.idt[desc].filler = 0;
    | os.idt[desc].system = 0;
    | //
    // Indirizzo relativo.
```

```
| //
\texttt{os.idt}[\texttt{desc}].\texttt{offset\_a} = (\texttt{offset} \& \texttt{0x0000FFFF});\cos.idt[desc].offset_b = (offset / 0x10000);
| //
| // Selettore.
| //
| os.idt[desc].selector = selector;
| //
| // Voce valida o meno.
| //
| os.idt[desc].present = present;
| //
| // Tipo (gate type).
| //
\cos.idt[desc].type = (type & 0x0F);
| //
| // DPL.
| //
\cos.idt[desc].dp1 = (dpl & 0x03);
```
|*}*

Per verificare il contenuto della tabella IDT viene predisposta la funzione *idt\_print()* che richiede come parametro il puntatore all'area di memoria che descrive il registro *IDTR*. Così come viene proposta, la funzione mostra il contenuto completo della tabella IDT, ma questo supera generalmente le righe visualizzabili sullo schermo; pertanto, in caso di necessità, la funzione va modificata in modo da mostrare solo la porzione di proprio interesse.

Listato  $\text{u}$  171.4. './05/lib/int/idt\_print.c'

```
|#include <kernel/int.h>
 |#include <stdio.h>
|//
|// Mostra il contenuto di una tabella IDT, a partire dal puntatore al
|// registro IDTR in memoria. Pertanto non si avvale, volutamente, della
|// struttura già predisposta con il linguaggio C, mentre «local_idtr_t»
|// viene creata qui solo provvisoriamente, per uso interno. Ciò serve ad
|// assicurare che questa funzione compia il proprio lavoro in modo
|// indipendente, garantendo la visualizzazione di dati reali.
|//
|typedef struct {
     uint16_t limit;
    uint32_t base;
|} __attribute__ ((packed)) local_idtr_t;
|//
|void
idt_print (void *idtr)
 |{
     local idtr t *q = idtr;
         uint32_t *p = (uint32_t \star) q \rightarrow base;int max = (q->limit + 1) / (sizeof (uint32_t));int i;
     for (i = 0; i < max; i+=2)| {
         printf ("[%s] %02" PRIx32 " %08X %08X\n",
                 | __func__, i/2, p[i], p[i+1]);
       | }
|}
```
La funzione *irq\_remap()* è necessaria per rimappare le interruzioni hardware nella tabella IDT, in modo che non intralcino quelle associate alle eccezioni. La funzione richiede l'indicazione del numero iniziale di interruzione per i due gruppi di IRQ (da IRQ 0 a IRQ 7 e da IRQ 8 a IRQ 15). Successivamente, nella funzione *idt()*, viene

<span id="page-4534-0"></span>usata *irq\_remap()* in modo da rimappare le interruzioni hardware a partire da [32, per](#page-4534-0) finire a 47.

Listato u171.5. './05/lib/int/irq\_remap.c'

```
|#include <kernel/int.h>
 |#include <stdio.h>
|void
irq_remap (unsigned int offset_1, unsigned int offset_2)
|{
    | //
     | // PIC_P è il PIC primario o «master»;
     // PIC S è il PIC secondario o «slave».
     | //
     // Quando si manifesta un IRQ che riguarda il PIC secondario,
     | // il PIC primario riceve IRQ 2.
     | //
    | // ICW = initialization command word.
     // OCW = operation command word.
     | //
    printf ("[%s] PIC (programmable interrupt controller) remap: ", __func__);
     | outb (0x20, 0x10 + 0x01); // Inizializzazione: 0x10 significa che
     outb (0xA0, 0x10 + 0x01); // si tratta di ICW1; 0x01 significa che
    printf ("ICW1"); \frac{1}{2} // si deve arrivare fino a ICW4.
    outb (0x21, offset_1); // ICW2: PIC_P a partire da «offset_1».
     outb (0xA1, offset_2); \qquad // PIC_S a partire da «offset_2».
    printf (", ICW2");
    outb (0x21, 0x04); // ICW3 PIC_P: IRQ2 pilotato da PIC_S.| outb (0xA1, 0x02); // ICW3 PIC_S: pilota IRQ2 di PIC_P.
    printf (", ICW3");
    | outb (0x21, 0x01); // ICW4: si precisa solo la modalità
    outb (0xA1, 0x01); // del microprocessore; 0x01 = 8086.printf (", ICW4");
     outb (0x21, 0x00); \frac{1}{2} // OCW1: azzera la maschera in modo da
     outb (0xA1, 0x00); \frac{1}{2} abilitare tutti i numeri IRQ.
    printf (", OCW1.\n\n\cdot);
|}
```
Per caricare la tabella IDT dichiarata in memoria, occorre predispor-

re la copia del registro *IDTR* con i riferimenti necessari a raggiungerla, quindi va usata l'istruzione '**LIDT**', con il linguaggio assemblatore. La funzione *idt\_load()* viene usata per pilotare l'istruzione '**LIDT**'.

Listato  $u171.6.$   $\cdot$  ./05/lib/int/idt\_load.s'

```
.globl idt load
 |#
 |idt_load:
    enter $0, $0
    .equ idtr_pointer, 8 # Primo argomento.
    mov idtr_pointer(%ebp), %eax # Copia il puntatore
                                  | # in EAX.
    | leave
| #
    lidt (%eax) # Utilizza la tabella IDT a cui punta EAX.
| #
    | ret
```
<span id="page-4535-0"></span>La funzione *idt()* utilizza le altre descritte in questa sezione, per mettere in [funzio](#page-4535-0)ne la gestione delle interruzioni.

Listato  $\text{u}$ 171.7. './05/lib/int/idt.c'

```
|#include <kernel/int.h>
|void
idt (void)
|{
     | //
     | // Imposta i dati necessari al registro IDTR.
     | //
     \cos.i \, \text{dtr.limit} = (sizeof (os.idt) - 1);
     \cos.i \, \text{dtr}.\text{base} = (\text{uint32}_t) \, \text{loss}.\text{idt[0]};| //
     | // Azzera le voci previste dell'array «os.idt[]».
```
```
| //
     int i;
     for (i = 0; i < ( (size of cos. idt)) / 8); i++)| {
         idt\_desc\_int (i, 0, 0, 0, 0, 0);
       | }
     | //
     | // Associa le interruzioni hardware da IRQ 0 a IRQ 7
     | // a partire dal descrittore 32 e quelle da IRQ 8 a
     | // IRQ 15, a partire dal descrittore 40.
     | //
     irq remap (32, 40);
     | //
     | // Associa le routine ISR ai descrittori della tabella
     // IDT.| //
     idt\_desc\_int ( 0, (uint32_t) isr_0, 0x0008, 1, 0xE, 0);
     idt\_desc\_int ( 1, (uint32_t) isr_1, 0x0008, 1, 0xE, 0);
     idt\_desc\_int ( 2, (uint32_t) isr_2, 0x0008, 1, 0xE, 0);
     idt\_desc\_int ( 3, (uint32_t) isr_3, 0x0008, 1, 0xE, 0);
     idt\_desc\_int ( 4, (uint32_t) isr_4, 0x0008, 1, 0xE, 0);
     idt\_desc\_int ( 5, (uint32_t) isr_5, 0x0008, 1, 0xE, 0);
     idt desc_int ( 6, (uint32_t) isr_6, 0x0008, 1, 0xE, 0);
     idt\_desc\_int ( 7, (uint32_t) isr_7, 0x0008, 1, 0xE, 0);
     idt desc_int ( 8, (uint32_t) isr_8, 0x0008, 1, 0xE, 0);
     idt\_desc\_int ( 9, (uint32_t) isr_9, 0x0008, 1, 0xE, 0);
     idt desc_int (10, (uint32_t) isr_10, 0x0008, 1, 0xE, 0);
     idt\_desc\_int (11, (uint32_t) isr_11, 0x0008, 1, 0xE, 0);
     idt\_desc\_int (12, (uint32_t) isr_12, 0x0008, 1, 0xE, 0);
     idt\_desc\_int (13, (uint32_t) isr_13, 0x0008, 1, 0xE, 0);
     idt\_desc\_int (14, (uint32_t) isr_14, 0x0008, 1, 0xE, 0);
     idt\_desc\_int (15, (uint32_t) isr_15, 0x0008, 1, 0xE, 0);
     idt\_desc\_int (16, (uint32_t) isr_16, 0x0008, 1, 0xE, 0);
     idt\_desc\_int (17, (uint32_t) isr_17, 0x0008, 1, 0xE, 0);
```
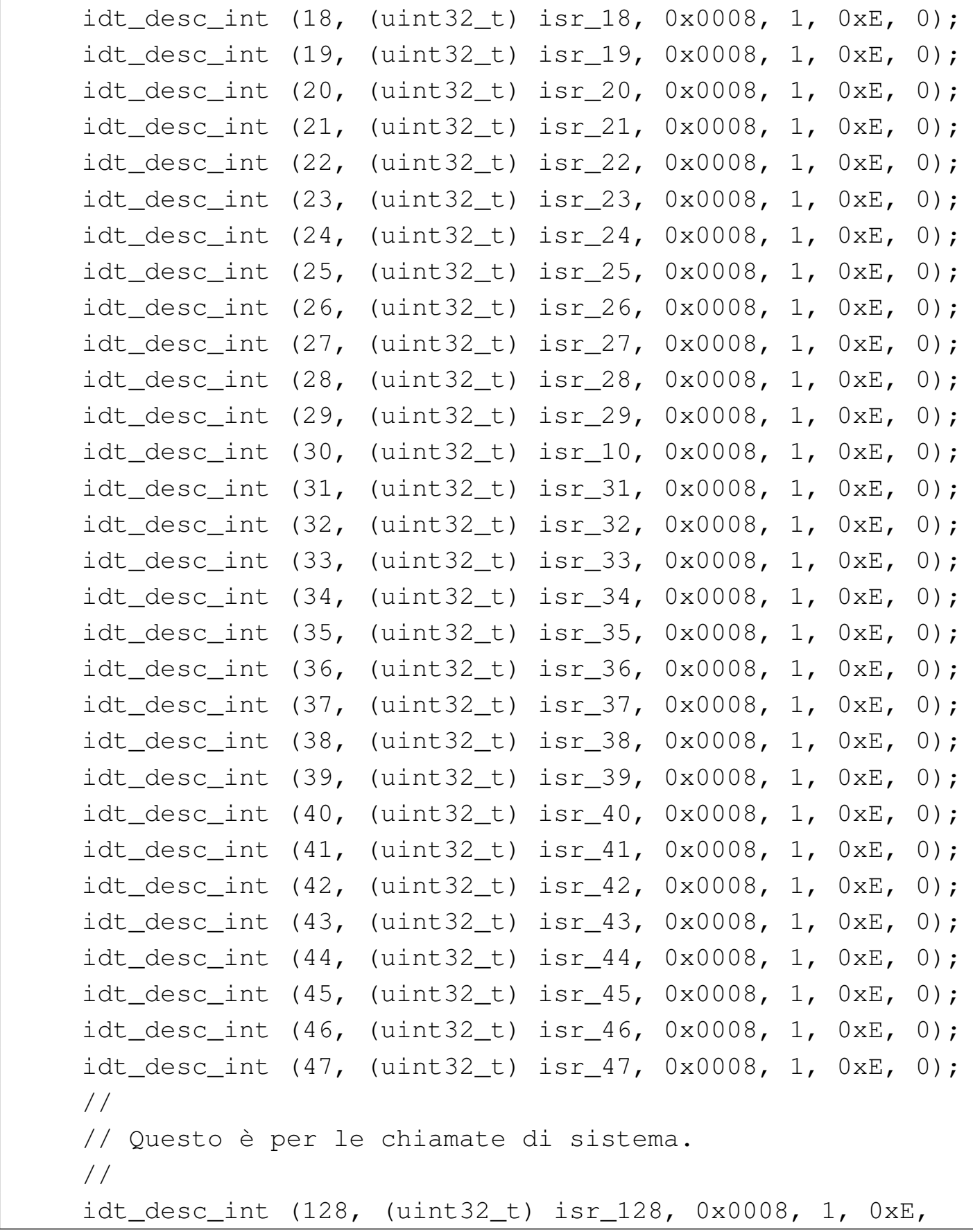

```
\begin{array}{ccc} \hline \end{array}| //
      | // Rende operativa la tabella con le eccezioni e gli
      | // IRQ.
      | //
      idt_load (&os.idtr);
      | //
      | // Abilita le interruzioni hardware (IRQ).
      | //
      sti ();
|}
```
Gestione delle interruzioni

Le funzioni '**isr\_***n***()**' si limitano a chiamare altre funzioni scritte in linguaggio C, per la gestione delle eccezioni, delle interruzioni hardware e per le chiamate di sistema. In questa fase vengono mostrate le funzioni per la gestione delle eccezioni, anche se in forma estremamente limitata, e si propongono temporaneamente delle funzioni fittizie p[er la ge](#page-4538-0)stione degli altri casi.

«

```
Listato | u171.8. './05/lib/int/
 isr_exception_unrecoverable.c'
|#include <kernel/int.h>
|#include <stdio.h>
|void
isr_exception_unrecoverable (uint32_t eax, uint32_t ecx,
                           uint32_t edx, uint32_t ebx,
                           uint32_t ebp, uint32_t esi,
                           uint32_t edi, uint32_t ds,
                           uint32_t es, uint32_t fs,
                           uint32_t gs,
                           uint32_t interrupt,
```
4539

```
uint32_t error, uint32_t eip,
                                uint32_t cs,
                                uint32_t eflags)
 |{
     printf ("[%s] ERROR: exception %i: \"%s\"\n",
             | __func__, interrupt,
             exception_name (interrupt));
     | //
     Exit (0);|}
```
La funzione *isr\_exception\_unrecoverable()*, appena mostrata, viene chiamata dal file 'isr.s', per le interruzioni che riguardano le eccezioni. La funzione si limita a visualizzare un messaggio di errore e a fermare il sistema. Per visualizzare il tipo di eccezione che si è verificato si avvale della funzione *exception\_name()* che appare nel listato [success](#page-4539-0)ivo.

<span id="page-4539-0"></span>Listato u171.9. './05/lib/int/exception\_name.c'

```
|#include <kernel/int.h>
char
|*exception_name (int exception)
|{
    char *description[19] = {\text{{}''division by zero}},
                                "debug",
                                "non maskable interrupt",
                                | "breakpoint",
                                "into detected overflow",
                                "out of bounds",
                                "invalid opcode",
                                "no coprocessor",
                                "double fault",
                                | "coprocessor segmento overrun",
```

```
"bad TSS",
                              | "segment not present",
                              "stack fault",
                              "general protection fault",
                              "page fault",
                              "unknown interrupt",
                              " coprocessor fault",
                              "alignment check",
                              | "machine check"};
     | //
     if (exception >= 0 && exception <= 18)
| {
         return description [exception];
| }
     else
| {
         return "unknown";
| }
|}
```
A proposito della funzione *exception\_name()* va osservata la particolarità del comportamento del compilatore GNU C, il quale utilizza, senza che ciò sia stato richiesto espressamente, la funzione standard *memcpy()*. Pertanto, tale funzione deve essere disponibile, altrimenti, in fase di collegamento (*link*) la compilazione fallisce. Per la gestione delle interruzioni hardware è competente la funzione

*isr\_irq()*, ma per il momento viene proposta una versione provvisoria, priva di alcuna gestione, dove ci si limita a inviare il messaggio «EOI» ai PIC (*programmable interrupt controller*) coinvolti.

Listato u171.10. Una prima versione del file './05/lib/int/

```
isr_irq.c'
```

```
|#include <kernel/int.h>
 |#include <kernel/io.h>
 |void
 isr_i (uint32 t eax, uint32 t ecx, uint32 t edx,
          uint32 t ebx, uint32 t ebp, uint32 t esi,
          uint32_t edi, uint32_t ds, uint32_t es,
          uint32_t fs, uint32_t gs, uint32_t interrupt)
 |{
     int irq = interrupt - 32;| //
     | // Finito il compito della funzione che deve reagire
     | // all'interruzione IRQ, occorre informare i PIC
     | // (programmable interrupt controller).
     | //
     // Se il numero IRQ è tra 8 e 15, manda un messaggio
     | // «EOI»
     // (End of IRQ) al PIC 2.
     | //
     if (irq >= 8)
       | {
         | outb (0xA0, 0x20);
       | }
     | //
     | // Poi manda un messaggio «EOI» al PIC 1.
     | //
     | outb (0x20, 0x20);
|}
```
Anche la funzione *isr\_syscall()* che dovrebbe prendersi cura delle chiamate di sistema, viene proposta inizialmente priva di alcun effetto.

Listato u171.11. Una prima versione del file './05/lib/int/

isr\_syscall.c'

```
|#include <kernel/int.h>
 uint32 t
 isr_syscall (uint32_t start, \ldots)
 |{
     return 0;
|}
```
### Piccole funzioni di contorno

Per facilitare l'accesso alle istruzioni '**STI**' e '**CLI**' del linguaggio assemblatore, vengono predisposte due funzioni con lo stesso nome.

«

Listato  $\frac{u171.12.}$ : /05/lib/int/cli.s'

```
.globl cli
|#
|cli:
    cliret
```
Listato u171.13. './05/lib/int/sti.s'

```
.globl sti
|#
|sti:
     sti
     ret
```
## Verifica del funzionamento

Per verificare il lavoro svolto fino a questo punto, è necessario sviluppare ulteriormente i file 'kernel\_main.c', dove in particolare si va a produrre un errore che causa un eccezione dovuta a una divisione [per zero](#page-4543-0).

<span id="page-4543-0"></span>Figura u171.14. Modifiche da apportare al file './05/kernel/

```
kernel_main.c'
```
«

```
|#include <kernel/kernel.h>
 |#include <kernel/build.h>
 |#include <stdio.h>
 |#include <kernel/gdt.h>
 |#include <kernel/mm.h>
 |#include <stdlib.h>
 |#include <kernel/int.h>
|...
          kernel_memory (info);
          | //
          | // Predispone la tabella GDT.
          | //
          | gdt ();
          | //
          | // Predispone la memoria libera per l'utilizzo.
          | //
          | mm_init ();
          | //
          | // Omissis.
          | //
          | //
          | // Predispone la tabella IDT.
          | //
          | idt();
          | //
          | // Crea un errore volontario.
          | //
          | int x = 3;
          x = 7 / (x - 3); // x = 7 / 0|...
```
Dopo avere ricompilato, riavviando la simulazione si deve ottenere una schermata simile a quella seguente, dove alla fine si vede la segnalazione di errore dovuta alla divisione per zero:

```
|05 20070821144531
|[mboot_show] flags: 00000000000000000000011111100111 mlow: 027F mhigh: 00007BC0
|[mboot_show] bootdev: 00FFFFFF cmdline: "(fd0)/kernel"
|[kernel_memory_show] kernel 00100000..0010D8BC avail. 0010D8BC..01EF0000
|[kernel_memory_show] text 00100000..001049DC rodata 001049E0..00104F34
|[kernel_memory_show] data 00104F34..00104F34 bss 00104F40..0010D8BC
|[kernel_memory_show] limit 00001EF0
[gdt print] base: 0x0010CF88 limit: 0x0017
|[gdt_print] 0 00000000000000000000000000000000 00000000010000000001000000000000
|[gdt_print] 1 00000000000000000001111011110000 00000000110000001001101000000000
|[gdt_print] 2 00000000000000000001111011110000 00000000110000001001001000000000
[mm_init] available memory: 31336256 byte
[irq_remap] PIC (programmable interrupt controller) remap: ICW1, ICW2, ICW3,
|ICW4, OCW1.
|[isr_exception_unrecoverable] ERROR: exception 0: "division by zero"
```
# Chiamate di sistema

<span id="page-4546-1"></span><span id="page-4546-0"></span>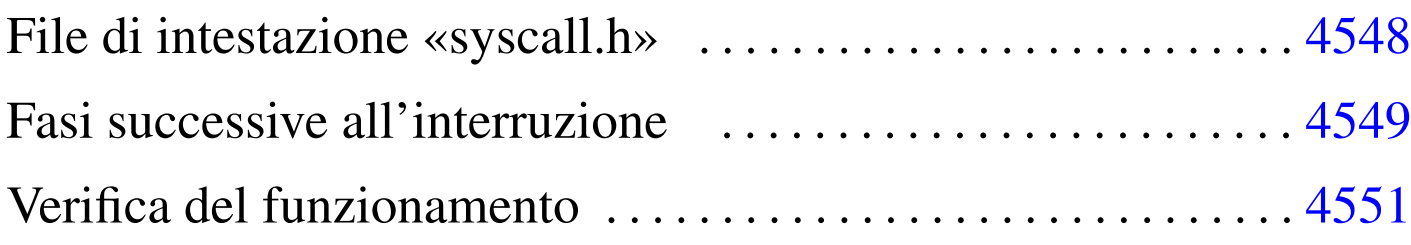

```
int_128.s 4547 isr_syscall.c 4549 syscall.c 4547
syscall.h 4548 vsyscall.c 4549
```
Nel sistema in corso di realizzazione sono previste le chiamate di sistema, anche se in pratica sono inutili, dal momento che non è possibile gestire processi elaborativi indipendenti. Queste chiamate si ottengono mettendo gli argomenti nella pila e utilizzando l'interruzione 128 (ovvero  $80_{16}$ ). Si osservi che questo meccanismo è diverso da quello usato dal kernel Linux, dove gli argomenti sono passati normalmente attraverso i registri del microprocessore.

Il punto di inizio per una chiamata di sistema è la funzione *syscall()*, con la quale va indicato il numero della chiamata, seguito dagli argomenti [necess](#page-4546-2)ari, in base al contesto.

<span id="page-4546-2"></span>Listato  $u172.1$ . './05/lib/sys/syscall.c'

```
|#include <sys/syscall.h>
 |#include <kernel/int.h>
 uint32 t
 syscall (int n, ...)
|{
     return int 128 ();
|}
```
Come si vede, ci si limita a utilizzare la funzione *int\_128()*, scritta però in linguaggio assemblatore, come si vede nel listato successivo.

Listato  $\text{u}$ 172.2. './05/lib/int/int\_128.s'

```
|.globl int_128
|#
int_128:
    | int $128
     | ret
```
Questa doppia mediazione ha delle conseguenze nella composizione della pila dei dati, al momento dell'avvio della funzione che deve trattare l'interruzione.

<span id="page-4547-0"></span>File di intestazione «syscall.h»

```
«
```
Il file di intestazione 'syscall.h' dichiara le funzioni usate per generare una chiamata di sistema e poi per eseguirla; inoltre, si definiscono delle macro-variabili per dare un nome alle chiamate che in realtà son[o indica](#page-4547-1)te solo per numero.

<span id="page-4547-1"></span>Listato u172.3. './05/include/sys/syscall.h'

```
|#ifndef _SYSCALL_H
 |#define _SYSCALL_H 1
|
 |#include <inttypes.h>
 |#include <stdarg.h>
|
 |#define SYSCALL_malloc 1
 |#define SYSCALL_realloc 2
 |#define SYSCALL_free 3
 |#define SYSCALL_console_putc 4
|
uint32_t syscall (int n, \ldots);
uint32_t vsyscall (int n, va_list ap);
|
 |#endif
```
#### <span id="page-4548-0"></span>Fasi successive all'interruzione

Una volta provocata l'interruzione 128, si ottiene l'attivazione della funzione *isr\_128()*, la quale avvia a sua volta la funzione *isr\_syscall()* che deve provvedere a ripescare gli argomenti della chiamata originale, quindi avvia la funzione che può elaborarli: *vsyscall()*.

<span id="page-4548-2"></span><span id="page-4548-1"></span>«

Listato  $u172.4$ . './05/lib/int/isr\_syscall.c'

```
|#include <kernel/int.h>
|#include <sys/syscall.h>
uint32 t
isr_syscall (uint32_t start, \ldots)
|{
    va_list ap;
    uint32_t value;
    | //
    | // Colloca il puntatore all'inizio.
    | //
    va_start (ap, start);
    | //
    | // Salta i dati che non servono.
    | //
    value = va_arg (ap, uint32_t); // CS
    value = va_arg (ap, uint32_t); // EFLAGS
    value = va_arg (ap, uint32_t); // ???
    value = va_arg (ap, uint32_t); // ESP
    value = va_arg (ap, uint32_t); // SS
    value = va_arg (ap, uint32_t); // EIP
    value = va_arg (ap, uint32_t); // EIP
    value = va_arg (ap, uint32_t); // n. chiamata
    | //
    | // Attualmente «ap» punta all'argomento successivo
    // al numero di chiamata.
```

```
| //
return vsyscall (value, ap);
```
|*}*

#### Listato  $u172.5$ . './05/lib/sys/vsyscall.c'

```
|#include <sys/syscall.h>
|#include <stdint.h>
|#include <inttypes.h>
|#include <stdlib.h>
|#include <stdarg.h>
|#include <kernel/vga.h>
uint32_t
vsyscall (int n, va_list ap)
|{
     if (n == SYSCALL\_malloc)| {
         size_t size = va_arg (ap, size_t);
         return (uint32_t) malloc (size);
       | }
     | else if (n == SYSCALL_realloc)
       | {
         void *ptr = va_arg (ap, void*); // Qui, «void*» va scritto
         size_t size = va_arg (ap, size_t); // attaccato e senza parentesi.
         return (uint32_t) realloc (ptr, size);
| }
     else if (n == SYSCALL_free)| {
         void *ptr = va_arg (ap, void*);free (ptr);
         return 0;
       | }
     | else if (n == SYSCALL_console_putc)
       | {
         int \nc = va_{arq} (ap, int);vga_putc (c);
         return (uint32_t) c;
       | }
     else
      | {
         printf ("[%s] ERROR: unknown syscall: %i!\n", __func__, n);
```
4550

```
return -1;| }
```
|*}*

## <span id="page-4550-0"></span>Verifica del funzionamento

<span id="page-4550-1"></span>Per verificare il funzionamento delle chiamate di sistema, si può modificare il file 'kernel\_main.c' nel modo seguente, allo scopo di visualizza[re sullo](#page-4550-1) schermo la parola «Ciao».

Figura u172.6. Modifiche da apportare al file './05/kernel/

kernel\_main.c'

```
|#include <kernel/kernel.h>
|#include <kernel/build.h>
|#include <stdio.h>
|#include <kernel/gdt.h>
|#include <kernel/mm.h>
|#include <stdlib.h>
|#include <kernel/int.h>
|#include <sys/syscall.h>
|...
         | //
         | // Predispone la memoria libera per l'utilizzo.
         | //
         | mm_init ();
         | //
         | // Omissis.
         | //
         | //
         | // Predispone la tabella IDT.
         | //
         idt();
         | //
         | // Prova le chiamate di sistema.
         | //
         | syscall (SYSCALL_console_putc, 'C');
         | syscall (SYSCALL_console_putc, 'i');
         | syscall (SYSCALL_console_putc, 'a');
         | syscall (SYSCALL_console_putc, 'o');
```
«

|...

Dopo avere ricompilato, riavviando la simulazione si deve ottenere una schermata simile a quella seguente, dove prima della conclusione si vede l'emissione della parola «Ciao»:

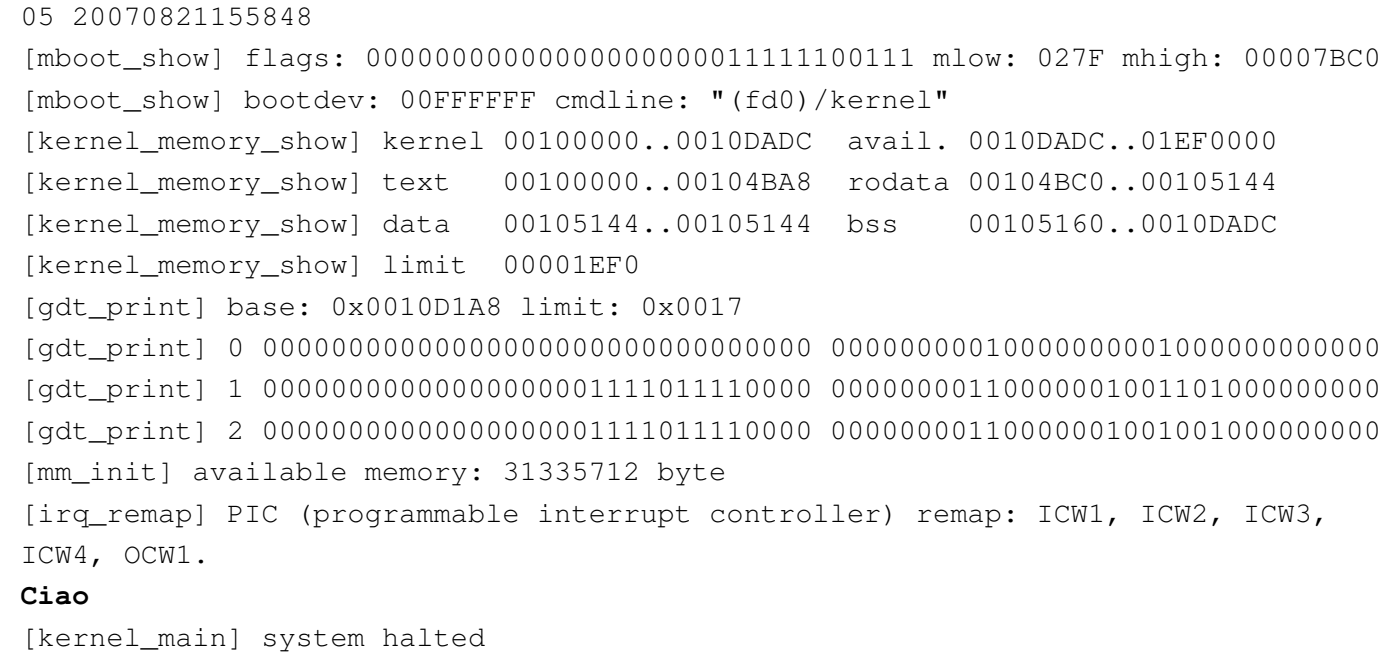

## Interruzioni hardware

<span id="page-4552-0"></span>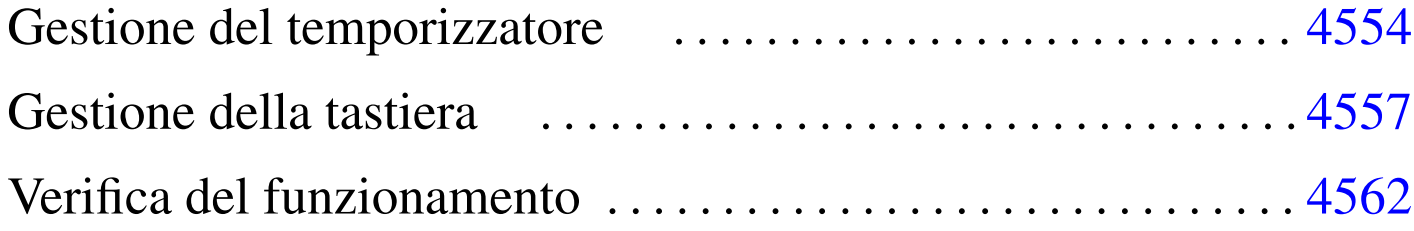

isr\_irq.c 4553 [keyb](#page-4556-3)oard.c 4557 [k](#page-4553-0)eyboard.h [4557](#page-4553-1) keyboard\_loa[d.c](#page-4553-2) 4557 timer.c 4554 timer.h 4554 timer\_freq.c 4554

Le interruzioni hardware che vengono gestite in questo sistema sono solo IRQ 0 (temporizzatore o *timer*) e IRQ 1 (tastiera). Il file 'isr\_irq.c' che in precedenza è stato ridotto per sospendere il problema delle interruzioni hardware ha la forma finale del listato successiv[o.](#page-4552-1)

<span id="page-4552-1"></span>Listato  $\frac{u173.1 \cdot 1.05}{110}$ int/isr\_irq.c'

```
|#include <kernel/int.h>
 |#include <kernel/io.h>
 |#include <kernel/timer.h>
 |#include <kernel/keyboard.h>
|void
|isr_irq (uint32_t eax, uint32_t ecx, uint32_t edx, uint32_t ebx,
          uint32_t ebp, uint32_t esi, uint32_t edi, uint32_t ds,
          uint32_t es, uint32_t fs, uint32_t qs, uint32_t interrupt)
 |{
     int irq = interrupt - 32;| //
     | //
     | //
     switch (irq)
| {
         case 0: timer (); break;
         case 1: keyboard (); break;
| }
```

```
| //
     | // Finito il compito della funzione che deve reagire all'interruzione
     | // IRQ, occorre informare i PIC (programmable interrupt controller).
     | //
     | // Se il numero IRQ è tra 8 e 15, manda un messaggio «EOI»
     | // (End of IRQ) al PIC 2.
     | //
     if (irq >= 8)
| {
         outb (0xA0, 0x20);
| }
     | //
     | // Poi manda un messaggio «EOI» al PIC 1.
     | //
     | outb (0x20, 0x20);
|}
```

```
Gestione del temporizzatore
```
«

<span id="page-4553-3"></span>La gestione del temporizzatore è raccolta dalla libreria che fa capo al file di i[ntestazi](#page-4553-3)one 'timer.h' come appare nel listato successivo.

<span id="page-4553-2"></span><span id="page-4553-1"></span><span id="page-4553-0"></span>Listato u173.2. './05/include/kernel/timer.h'

```
|#ifndef _TIMER_H
 |#define _TIMER_H 1
|
 |#include <time.h>
 |#include <kernel/os.h>
|
void timer (void);
void timer_freq (clock_t freq);
|
 |#endif
```
Il temporizzatore genera impulsi a una frequenza data e a ogni impulso produce un'interruzione. Per regolare tale frequenza occorre

comunicare con le porte  $43_{16}$  e  $40_{16}$ , inviando il divisore da applicare alla frequenza di riferimento che è 1,193181 MHz. La funzione *timer\_freq()* st[a](#page-4563-0)bilisce la frequenza da generare, calcolando il divisore d[a applic](#page-4554-0)are.<sup>1</sup>

<span id="page-4554-1"></span><span id="page-4554-0"></span>Listato  $u173.3$ . './05/lib/timer/timer\_freq.c'

```
|#include <kernel/timer.h>
|#include <stdint.h>
|#include <stdio.h>
|void
|timer_freq (clock_t freq)
|{
     int input_freq = 1193180;| //
     // La frequenza di riferimento è 1,19318 MHz, la quale va
     | // divisa per la frequenza che si intende avere effettivamente.
     | //
     int divisor = input_freq / freq;
     | //
     | // Il risultato deve essere un valore intero maggiore di zero
     | // e inferiore di UINT16_MAX, altrimenti è stata chiesta una
     | // frequenza troppo elevata o troppo bassa.
     | //
     if (divisor == 0 || divisor > UINT16 MAX)
| {
        printf ("[%s] ERROR: IRQ 0 frequency wrong: %i Hz!\n"
                 "[%s] The min allowed frequency is 18.22 Hz.\n",
                 "[%s] The max allowed frequency is 1.19 MHz.\n\cdot \n\cdot,
                 func, freq, func, func, func);
         return;
      | }
     | //
     | // Il valore che si ottiene, ovvero il «divisore», va
     // comunicato al PIT (programmable interval timer),
     // spezzandolo in due parti.
     | //
     outb (0x43, 0x36);
     outb (0x40, divisor & 0x0F); // Byte inferiore del numero.
     outb (0x40, divisor / 0x10); // Byte superiore del numero.
     | //
     | // Annota la frequenza attuale degli impulsi provenienti dal
     | // PIT (programmable interval timer).
```

```
| //
      | os.timer.freq = freq;
|}
```
La funzione *timer()* è quella che viene eseguita automaticamente, ogni volta che si presenta un'interruzione che deriva da un IRQ 0. Di norma lo scopo di una funzione di questo tipo è controllare la gestione corretta dei processi, ma in mancanza di questi, si potrebbero avviare delle funzioni che assicurano un'esecuzione brevissima, salvo il verificarsi di eventi specifici. Nel listato successivo si presenta una funzione *timer()* praticamente vuota e i file di intestazione incorporat[i sono i](#page-4555-0)potetici.

<span id="page-4555-0"></span>Listato u173.4. './05/lib/timer/timer.c'

```
|#include <kernel/timer.h>
 |#include <kernel/int.h>
 |#include <time.h>
 |void
 timer (void)
 |{
     | //
     | // Conta le interruzioni.
     | //
     | os.timer.clocks++;
     | //
     // Dovrebbe lanciare lo «schedulatore», ma qui non c'è;
     | // pertanto, lancia direttamente delle applicazioni molto
     // brevi (devono garantire di terminare rapidamente).
      | //
\qquad \qquad\qquad \qquad\qquad \qquad|}
```
L'incremento della variabile *os.timer.clocks* consentirebbe di compiere delle azioni quando risulta trascorso un certo intervallo di tempo. Un'ipotesi di utilizzo potrebbe essere quella seguente, dove, ammesso che la frequenza del temporizzatore sia pari a '**CLOCKS\_PER\_SEC**', al trascorrere di ogni secondo fa qualcosa:

```
|void
timer (void)
 |{
     | os.timer.clocks++;
     if ((os.timer.clocks % CLOCKS_PER_SEC) == 0)
\{| fa_qualcosa
| }
|}
```
## <span id="page-4556-0"></span>Gestione della tastiera

<span id="page-4556-4"></span>La gestione della tastiera è raccolta dalla libreria che fa capo al file di intestaz[ione](#page-4556-4) 'keyboard.h' come appare nel listato successivo.

<span id="page-4556-3"></span><span id="page-4556-2"></span><span id="page-4556-1"></span>Listato u173.6. './05/include/kernel/keyboard.h'

```
|#ifndef _KEYBOARD_H
|#define _KEYBOARD_H 1
|#include <kernel/os.h>
void keyboard (void);
void keyboard load (void);
|#endif
```
La funzione *keyboard\_load()* definisce una mappa della tastiera, memorizzata negli array *os.kbd.map1[]* e *os.kbd.map2[]*. Le due mappe riguardano i due livelli di scrittura: quello normale e quello che solitamente produce principalmente le maiuscole. L'indice degli array corrisponde al codice grezzo generato dalla tastiera (*scancode*). Il listato successivo riguarda una funzione *keyboard\_load()* adatta alla disposizione italiana dei simboli, tenendo conto però che non si possono generare lettere accentate.

«

Listato u173.7. './05/lib/keyboard/keyboard\_load.c'

```
|#include <kernel/keyboard.h>
|void
|keyboard_load (void)
|{
     int i;
     for (i = 0; i <= 127; i++)
       | {
          \texttt{os.kbd.map1[i]} = 0;\cos(kbdmap2[i] = 0;| }
     | //
     | //
     | //
     \cos.kbd.map1[1] = 27; \qquad \cos.kbd.map2[1] = 27;\text{os.kbd.map1[2]} = '1'; \quad \text{os.kbd.map2[2]} = '!';\cos(kbd.\text{map1}[3] = '2'; \qquad \cos(kbd.\text{map2}[3] = '''';os.kbd.map1[4] = '3'; os.kbd.map2[4] = 'L'; // 3, £
     \text{os.kbd.map1}[5] = '4'; \quad \text{os.kbd.map2}[5] = '§';\text{os.kbd.map1[6]} = '5'; \qquad \text{os.kbd.map2[6]} = '``';\text{cos.kbd}.\text{map1}[7] = '6'; \quad \text{os.kbd}.\text{map2}[7] = '6';\text{os.kbd}.\text{map1}[8] = '7'; \quad \text{os.kbd}.\text{map2}[8] = 'f';\text{os.kbd.map1[9]} = '8'; \quad \text{os.kbd.map2[9]} = '(';\text{os.kbd.map1}[10] = '9'; \qquad \text{os.kbd.map2}[10] = ')';\cos(kbd \cdot \text{map1}[11] = '0'; \quad \cos(kbd \cdot \text{map2}[11] = '=';\text{os.kbd.map1}[12] = '\}'', \text{os.kbd.map2}[12] = '?';os.kbd.map1[13] = 'i'; os.kbd.map2[13] = '^'; // i, ^
     \text{os.kbd.map1}[14] = ' \b ; \text{os.kbd.map2}[14] = ' \b ; // Backspace
     \texttt{os.kbd.map1[15]} = ' \t t'; \quad \texttt{os.kbd.map2[15]} = ' \t';\text{os.kbd.map1}[16] = 'q'; \qquad \text{os.kbd.map2}[16] = 'Q';\text{os.kbd.map1}[17] = 'w'; \qquad \text{os.kbd.map2}[17] = 'W';\texttt{os.kbd.map1[18]} = 'e'; \qquad \texttt{os.kbd.map2[18]} = 'E';\texttt{os.kbd.map1[19]} = 'r'; \qquad \texttt{os.kbd.map2[19]} = 'R';\texttt{os.kbd.map1[20]} = 't'; \qquad \texttt{os.kbd.map2[20]} = 'T';\texttt{os.kbd.map1[21]} = 'y'; \qquad \texttt{os.kbd.map2[21]} = 'Y';\texttt{os.kbd.map1[22]} = 'u'; \quad \texttt{os.kbd.map2[22]} = 'U';\texttt{os.kbd.map1[23]} = 'i'; \quad \texttt{os.kbd.map2[23]} = 'I';\texttt{os.kbd.map1[24]} = 'o'; \qquad \texttt{os.kbd.map2[24]} = '0';\texttt{os.kbd.map1[25]} = 'p'; \qquad \texttt{os.kbd.map2[25]} = 'P';| os.kbd.map1[26] = '['; os.kbd.map2[26] = '{'; // è, é
     | os.kbd.map1[27] = ']'; os.kbd.map2[27] = '}'; // +, *
     \text{cos.kbd.map1}[28] = \text{'}\n \text{'n'}; \qquad \text{os.kbd.map2}[28] = \text{'}\n \text{'n'}; \qquad \text{ivio}\texttt{os.kbd.map1[30]} = 'a'; \quad \texttt{os.kbd.map2[30]} = 'A';\texttt{os.kbd.map1[31]} = 's'; \qquad \texttt{os.kbd.map2[31]} = 'S';
```
4558

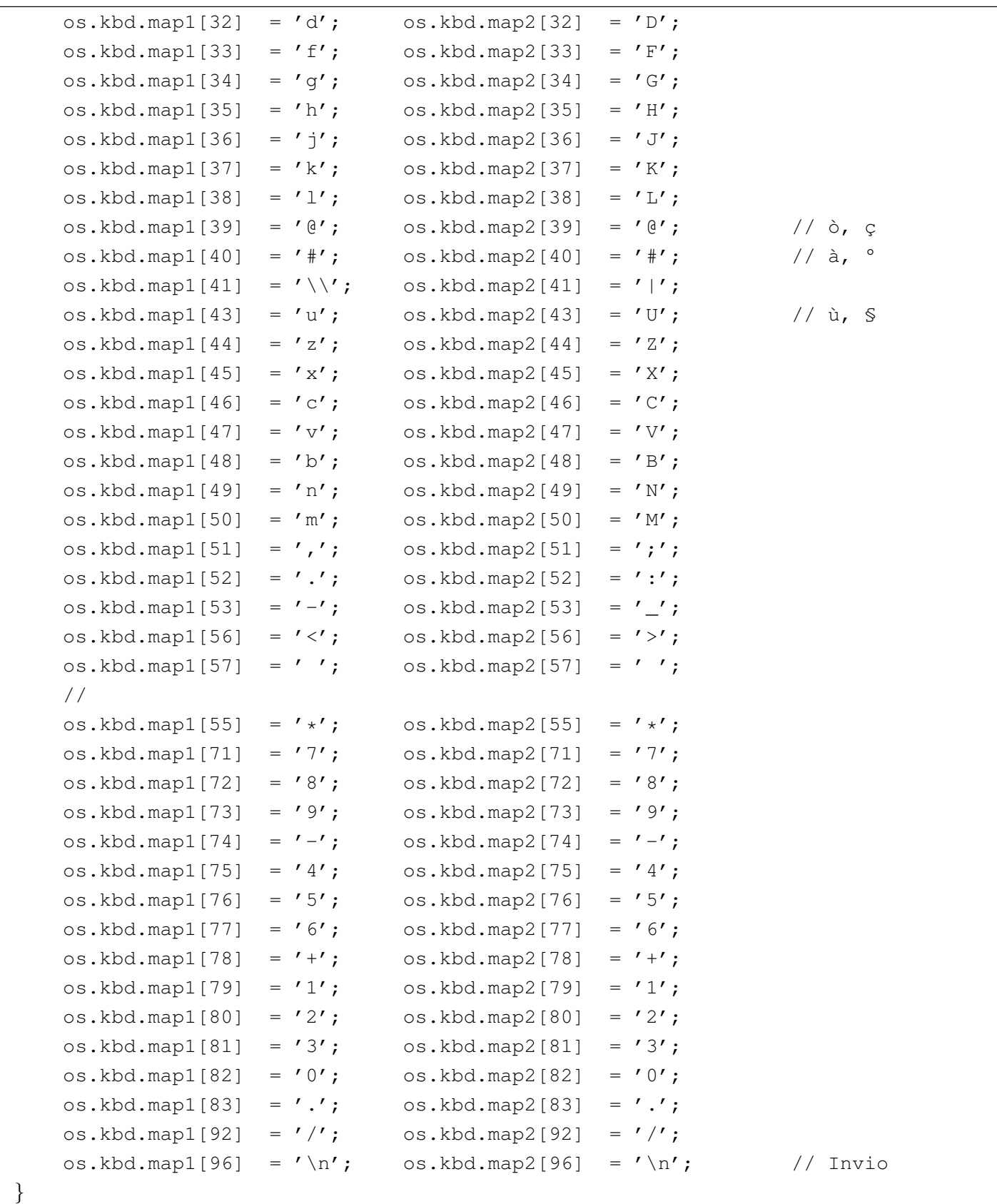

La funzione *keyboard()*, avviata ogni volta che si preme un tasto o lo

si rilascia (attraverso l'impulso dato da IRQ 2), interpreta il codice grezzo proveniente dalla tastiera e aggiorna la variabile strutturata *os.kbd*. Per esempio tiene traccia della pressione dei tasti [*Ctrl*], [*Alt*] e della selezione delle maiuscole. Quando si tratta di un tasto che deve produrre un carattere, questo viene annotato nella variabile *os.kbd.key*, ma solo se questa è vuota. In pratica ci deve essere un programma che «consuma» questa informazione, azzerando di conseguenza la variabile. Si osservi che la variabile *os.kbd.echo*, se contiene un valore diverso da zero, indica la richiesta di visualizzare sullo schermo ciò che si preme ed è controllata dalla macroistruzione *echo()* (da '[vga.](#page-4559-0)h').

<span id="page-4559-0"></span>Listato u173.8. './05/lib/keyboard/keyboard.c'

```
|#include <kernel/keyboard.h>
 |#include <kernel/io.h>
 |#include <stdio.h>
 |void
 |keyboard (void)
 |{
     unsigned char scancode = inb (0x60);
     | //
     | // Shift, Shift-Lock, Ctrl, Alt
     | //
     switch (scancode)
| {
         case 0x2A: os.kbd.shift = 1; break;
         case 0x36: os.kbd.shift = 1; break;
         case 0xAA: os.kbd.shift = 0; break;
         case 0xB6: os.kbd.shift = 0; break;
         case 0x1D: os.kbd.ctrl = 1; break;
         case 0x9D: os.kbd.ctrl = 0; break;
         case 0x38: os.kbd.alt = 1; break;case \, 0xB8: \, os.kbd.alt = 0; break;case 0x3A: os.kbd.shift_lock = ! os.kbd.shift_lock; break;
       | }
     | //
     | // Ctrl+
```

```
| //
    if (scancode \leq 127 && os.kbd.ctrl && os.kbd.key == 0)
| {
        switch (os.kbd.map1[scancode])
| {
            case 'a': os.kbd.key = 0x01; break; // SOH
            case 'b': os.kbd.key = 0x02; break; // STX
            case 'c': os.kbd.key = 0x03; break; // ETX
            case 'd': os.kbdkey = 0x04; break; // EOT
            case 'e': os.kbdkey = 0x05; break; // ENQ
            case 'f': os.kbd.key = 0x06; break; // ACK
            case 'q': os.kbd.key = 0x07; break; // BEL
            case 'h': os.kbd.key = 0x08; break; // BS
            case 'i': os.kbd.key = 0x09; break; // HT
            case 'j': os.kbd.key = 0x0A; break; // LF
            case 'k': os.kbd.key = 0x0B; break; // VT
            case 'l': os.kbd.key = 0x0C; break; // FF
            case 'm': os.kbd.key = 0x0D; break; // CR
            case 'n': os.kbd.key = 0x0E; break; // SO
            case 'o': os.kbd.key = 0x0F; break; // SI
            case 'p': os.kbd.key = 0x10; break; // DLE
            case 'q': os.kbd.key = 0x11; break; // DC1
            case 'r': os.kbd.key = 0x12; break; // DC2
            case 's': os.kbdkey = 0x13; break; // DC3
            case 't': os.kbd.key = 0x14; break; // DC4
            case 'u': os.kbdkey = 0x15; break; // NAK
            case 'v': os.kbdkey = 0x16; break; // SYN
            case 'w': os.kbdkey = 0x17; break; // ETB
            case 'x': os.kbdkey = 0x18; break; // CAN
            case 'y': os.kbd.key = 0x19; break; // EM
            case 'z': os.kbd.kev = 0x1A; break; // SUB
            case '[': \cos(k\pi) os.kbd.key = 0x1B; break; // ESC
            case '\setminus\setminus': os.kbd.key = 0x1C; break; // FS
            case ']': os.kbd.key = 0x1D; break; // GS
            case ''': os.kbd.key = 0x1E; break; // RS
            case ' \prime : os.kbd.key = 0x1F; break; // US
| }
        | //
        if (os.kbd.echo && os.kbd.key)
| {
            | (void) putchar (os.kbd.key);
| }
```

```
| }
    else if (scancode \leq 127 && os.kbd.key == 0 && os.kbd.map1[scancode] != 0)
| {
        if (os.kbd.shift || os.kbd.shift_lock)
| {
           | os.kbd.key = os.kbd.map2[scancode];
| }
        else
| {
           | os.kbd.key = os.kbd.map1[scancode];
| }
        | //
        if (os.kbd.echo && os.kbd.key)
| {
           | (void) putchar (os.kbd.key);
| }
      | }
|}
```
## <span id="page-4561-0"></span>Verifica del funzionamento

«

Per verificare il funzionamento delle chiamate di sistema, si può modificare il file 'kernel\_main.c' nel modo seguente. Ciò che si ottiene è di poter visualizzare sullo schermo il primo tasto che si preme (ciò avviene subito dopo la dichiarazione che il sistema è arrestato), in quanto non si possono inserire altri caratteri fino a quando «qualcun[o» non s](#page-4561-1)vuota *os.kbd.key*.

<span id="page-4561-1"></span>Figura u173.9. Modifiche da apportare al file './05/kernel/ kernel\_main.c'

```
|#include <kernel/kernel.h>
|#include <kernel/build.h>
|#include <stdio.h>
|#include <kernel/gdt.h>
|#include <kernel/mm.h>
|#include <stdlib.h>
|#include <kernel/int.h>
```

```
|#include <sys/syscall.h>
 |#include <kernel/timer.h>
 |#include <kernel/keyboard.h>
 |...
          | //
          | // Predispone la memoria libera per l'utilizzo.
          | //
          | mm_init ();
          | //
          | // Predispone il timer.
          | //
          | timer_freq (CLOCKS_PER_SEC);
          | //
          | // Predispone la tastiera.
          | //
          | keyboard_load ();
          | echo ();
          | //
          | // Predispone la tabella IDT.
          | //
          idt();|...
```
Dopo avere ricompilato, riavviando la simulazione si deve ottenere una schermata simile a quella seguente, dove dopo l'arresto dichiarato del sistema si può premere un tasto che viene visualizzato:

```
|05 20070821183438
|[mboot_show] flags: 00000000000000000000011111100111 mlow: 027F mhigh: 00007BC0
|[mboot_show] bootdev: 00FFFFFF cmdline: "(fd0)/kernel"
|[kernel_memory_show] kernel 00100000..0010E45C avail. 0010E45C..01EF0000
|[kernel_memory_show] text 00100000..001054D8 rodata 001054E0..00105AC8
|[kernel_memory_show] data 00105AC8..00105AC8 bss 00105AE0..0010E45C
|[kernel_memory_show] limit 00001EF0
|[gdt_print] base: 0x0010DB28 limit: 0x0017
|[gdt_print] 0 00000000000000000000000000000000 00000000010000000001000000000000
|[gdt_print] 1 00000000000000000001111011110000 00000000110000001001101000000000
|[gdt_print] 2 00000000000000000001111011110000 00000000110000001001001000000000
[mm_init] available memory: 31333280 byte
|[irq_remap] PIC (programmable interrupt controller) remap: ICW1, ICW2, ICW3,
|ICW4, OCW1.
[kernel_main] system halted
|h
```
<span id="page-4563-0"></span><sup>1</sup> Evidentemente, il limite massimo teorico della frequenza che può essere generata è proprio 1,193181 MHz che si ottiene dividendo semplicemente per uno; inoltre, sapendo che il divisore può avere al massimo il valore 65535, la frequenza minima è di 18,22 Hz, corrispondente al valore predefinito iniziale.

## Una specie di «shell»

<span id="page-4564-0"></span>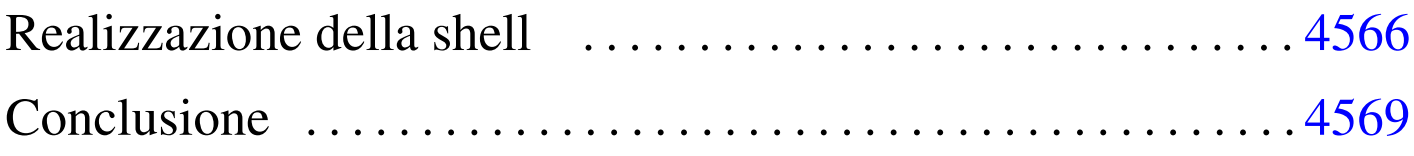

«

```
app.h 4566 gets.c 4565 kernel_main.c 4569 shell.c
4566
```
Si conclude il lavoro del sistema giocattolo con una shell elementare, la quale deve acquisire i caratteri prodotti dalla tastiera e svolgere un compito in base al comando impartito. Ma prima di vedere il codice della funzione che svolge questo compito è necessario introdurre un'altra funzione, prevista dallo standard, che in precedenza è stata saltata: *gets()*, dichiarata nel file di intestazione 'stdio.h'.

<span id="page-4564-1"></span>La funzione *gets()* ottiene una stringa leggendo continuamente il contenuto [della v](#page-4564-1)ariabile '**os.kbd.key**'.

Listato  $u174.1$ . './05/lib/qets.c'

```
|#include <stdio.h>
 |#include <kernel/os.h>
 char
 \stargets (char \stars)
 |{
     int i;
     | //
     // Legge os.kbd.char.
     | //
     for (i = 0; i < 256; i++)
       | {
         while (os.kbd.key == 0)| {
| //
```

```
// Attende un carattere.
| //
\mathbf{r}| }
       s[i] = os.kbdkey;| os.kbd.key = 0;
       if (s[i] == ' \n\)
| {
          s[i] = 0;| break;
| }
| }
    return s;
|}
```

```
Realizzazione della shell
```
«

La shell è costituita dalla funzione *shell()*, dichiarata nel file di intestazione 'app.h', nel quale potrebbero essere inseriti i prototipi di altri tipi d[i applic](#page-4565-2)azione, da avviare con l'aiuto della shell stessa.

<span id="page-4565-2"></span>Listato  $u174.2$ . './05/include/app/app.h'

```
|#ifndef _APP_H
 |#define _APP_H 1
|
void shell ();
|
 |#endif
```
Listato  $u174.3$ . './05/app/shell.c'

```
|#include <app/app.h>
 |#include <stdio.h>
 |#include <string.h>
 |#include <kernel/gdt.h>
 |#include <kernel/kernel.h>
 |#include <kernel/mm.h>
 |#include <kernel/multiboot.h>
|void
 shell (void)
|{
    char command[256];
     | //
     | //
     | //
     while (true)
      | {
        printf ("# ");
        | //
         // Legge un comando.
         | //
         gets (command);
         | //
         if (strcmp (command, "quit") == 0| strcmp (command, "q") == 0)
| {
             | break;
| }
         else if (strcmp (command, "help") == 0| strcmp (command, "h") == 0)
| {
             printf ("shell commands:\n");
            print f ("h|help = this help\n");
             printf ("q|quit = quit the shell\n");
```

```
printf ("i mb|info mb = "
                   "show multiboot info\n");
           printf ("i gdt|info gdt = show gdt\n");
           printf ("i mem|info mem = show memory map\n");
| }
        else if (strcmp (command, "info mb") == 0|| strcmp (command, "i mb") == 0)
| {
           mboot_show ();
| }
        else if (strcmp (command, "info qdt") == 0
                || strcmp (command, "i qdt") == 0)
| {
           | gdt_print (&os.gdtr);
| }
        else if (strcmp (command, "info mem") == 0| strcmp (command, "i mem") == 0)
| {
           | kernel_memory_show ();
           | mm_list ();
| }
        else
| {
           printf ("[%s] unknown command: %s\n", __func__,
                   command) ;
| }
| }
```
La shell mostra un invito e si spetta l'inserimento di comandi molto semplici, come '**i mem**' per avere la mappa dell'utilizzo della memoria. Se si sbaglia non è possibile correggere e la pressione di tasti per la cancellazione provoca semplicemente la scrittura di codi-

|*}*

ci non gestiti. Si osservi che anche gli spazi superflui contano come «errori».

### <span id="page-4568-1"></span><span id="page-4568-0"></span>Conclusione

Per concludere viene mostrato il listato definitivo del file 'kernel\_main.c', in cui si avvia la shell. Se con questo sistema si volesse fare qualcosa di più, basterebbe intervenire nella shell stessa, senza rito[ccare ul](#page-4568-2)teriormente il file 'kernel\_main.c'.

«

<span id="page-4568-2"></span>Listato u174.4. './05/kernel/kernel\_main.c'

```
|#include <kernel/kernel.h>
|#include <kernel/build.h>
|#include <stdio.h>
|#include <kernel/gdt.h>
|#include <kernel/mm.h>
|#include <stdlib.h>
|#include <kernel/int.h>
|#include <sys/syscall.h>
|#include <kernel/timer.h>
|#include <kernel/keyboard.h>
|#include <app/app.h>
|//
|// Funzione principale, da dove si avvia il kernel.
|//
|void
kernel\_main (unsigned long magic, multiboot_t *info)
|{
    | //
    | // Inizializza i dati relativi alla gestione dello
    | // schermo VGA, quindi ripulisce lo schermo.
    | //
    vga_init ();
    clear ();
```

```
| //
| // Data e orario di compilazione.
| //
printf ("05 %s\n", BUILD_DATE);
| //
| // Cerca le informazioni «multiboot».
| //
if (magic == 0x2BADB002)
  | {
    | //
    | // Salva e mostra le informazioni multiboot.
    | //
    mboot_info (info);
    mboot show ();
    | //
    // Raccoglie i dati sulla memoria fisica.
    | //
    kernel_memory (info);
    | //
    | // Predispone la tabella GDT.
    | //
    | gdt ();
    | //
    | // Predispone la memoria libera per l'utilizzo.
    | //
    | mm_init ();
    | //
    // Predispone il timer.
    | //
    timer_freq (CLOCKS_PER_SEC);
    | //
    // Predispone la tastiera.
    | //
    | keyboard_load ();
```

```
echo ();
          | //
          | // Predispone la tabella IDT.
          | //
         idt();
| }
     else
       | {
         printf ("[%s] no \"multiboot\" header!\n",
                  _f func);
       | }
     | //
     | // Shell.
     | //
     shell ();
     | //
     printf ("[%s] system halted\n", _func_);
     Exit (0);|}
```
Nella schermata successiva si vede una breve interazione con la shell, dove appare anche un errore di digitazione.

```
|# help
|shell commands:
h|help = this help
q|quit = quit the shell
i mb|info mb = show multiboot info
i gdt | info gdt = show gdt
i mem|info mem = show memory map
|# info mb
|[mboot_show] flags: 00000000000000000000011111100111 mlow: 027F mhigh: 00007BC0
|[mboot_show] bootdev: 00FFFFFF cmdline: "(fd0)/kernel"
|# info gdt
|[gdt_print] base: 0x0010E068 limit: 0x0017
|[gdt_print] 0 00000000000000000000000000000000 00000000010000000001000000000000
|[gdt_print] 1 00000000000000000001111011110000 00000000110000001001101000000000
|[gdt_print] 2 00000000000000000001111011110000 00000000110000001001001100000000
|# info em...
[shell] unknown command: info em...
|# info mem
|[kernel_memory_show] kernel 00100000..0010E5A4 avail. 0010E5A4..01EF0000
|[kernel_memory_show] text 00100000..001058F4 rodata 00105900..0010600C
|[kernel_memory_show] data 0010600C..0010600C bss 00106020..0010E5A4
|[kernel_memory_show] limit 00001EF0
|[mm_list] free 0010E5A8..01EF0000 size 01EEFFFC
|# quit
[kernel_main] system halted
```
# Parte xxxviii \*BSD

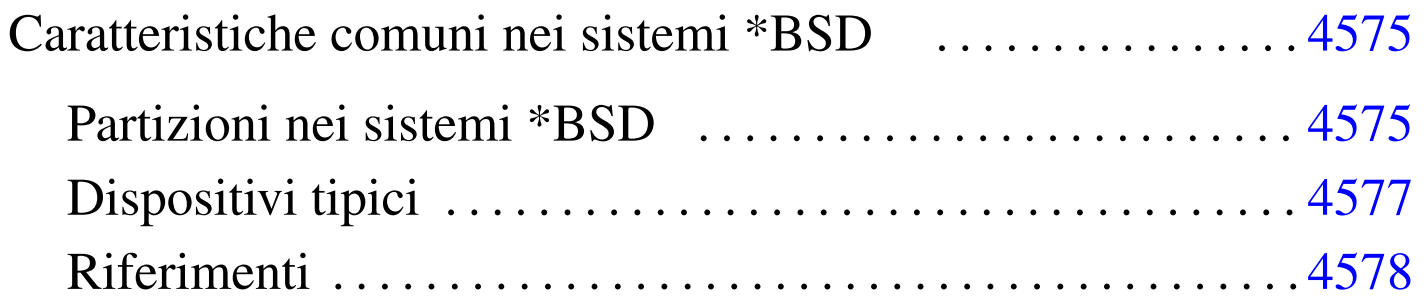

#### 

# [Caratteristiche comuni nei sistemi](#page-4574-0) \*BSD

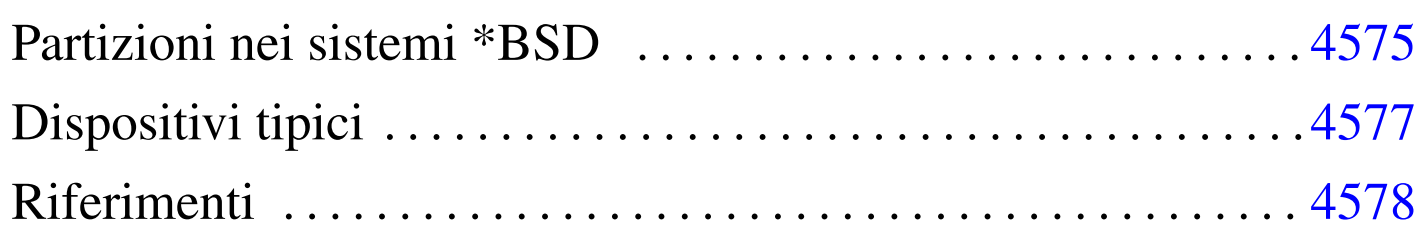

«

«

A causa della sfortuna di 386BSD, che ha dovuto essere eliminato dalla distribuzione pubblica (per i motivi legali a cui si accenna nella sezione ??capitolo storia breve bsd??), lo Unix BSD «libero» si è suddiviso in tre varianti diverse: NetBSD, FreeBSD e OpenBSD.

Lo scopo di questo capitolo è quello di annotare gli elementi comuni, o comunque le caratteristiche tipiche di questi sistemi \*BSD, senza entrare troppo nel dettaglio.

<span id="page-4574-0"></span>Partizioni nei sistemi \*BSD

Anche se i sistemi \*BSD riconoscono le partizioni Dos, gestiscono un sistema di partizioni autonomo, denominato *disklabel*. Quando si utilizzano architetture x86, queste partizioni speciali BSD si ottengono all'interno di una partizione Dos normale.

Per la precisione, una *disklabel* è una partizione speciale BSD, identificata da un'etichetta di riconoscimento (e questo spiega il senso del nome che gli è stato attribuito: «etichetta del disco») nella forma '*x***:**'. La cosa ricorda un po' le unità a disco del Dos, con la differenza che le etichette BSD sono composte con delle lettere minuscole.

L'uso di queste etichette segue una tradizione, più o meno obbligatoria. In generale, si utilizzano solo le etichette da '**a:**' a '**h:**'; inoltre, <span id="page-4575-0"></span>le prim[e quattr](#page-4575-0)o hanno un significato ben preciso, come si vede nella tabella u17[5.1, ch](#page-4575-0)e di solito è meglio non tentare di alterare.

Tabella u175.1. Utilizzo standard delle partizioni nei sistemi \*BSD.

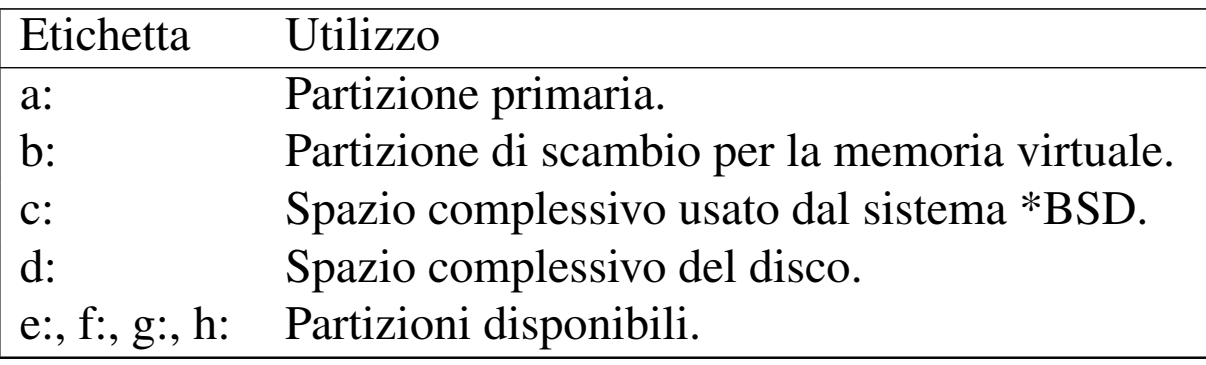

Osservando la tabella, si può notare la particolarità della partizione identificata dall'etichetta '**c:**', il cui scopo è quello di riassumere lo spazio complessivo utilizzato. A seconda della variante BSD, può darsi che l'etichetta '**c:**' svolga simultaneamente anche il ruolo della '**d:**'. Questo particolare va verificato.

L'etichetta '**b:**' è molto importante. In molti casi non c'è modo di definire una partizione di scambio differente. Anche se non dovesse essere necessaria una partizione di scambio, nel disco (o nella partizione Dos) che si sta suddividendo, conviene definire un'etichetta '**b:**' di dimensione nulla, per evitare inconvenienti spiacevoli.

In generale, se i dischi a cui si vuole accedere con il proprio sistema \*BSD hanno una geometria reale diversa da quella che viene mostrata effettivamente, possono nascere degli inconvenienti. Per risolvere il problema alla radice, è sufficiente configurare la geometria in modo che corrisponda a quella reale (in mancanza di altro, si può cercare di leggere l'etichetta del disco fisso).

Storicamente, la traduzione della geometria è una tecnica nata per

risolvere il problema del BIOS (il firmware degli elaboratori x86), che non era in grado di accedere a cilindri oltre il 1024-esimo. Evidentemente, il problema resta; quello che conta è che la partizione principale, corrispondente all'etichetta '**a:**', si trovi entro tale limite.

Il file di dispositivo utilizzato per identificare una partizione BSD non contiene l'informazione della partizione Dos, come avviene invece con GNU/Linux, limitandosi a specificare l'etichetta. Questo fatto ha delle conseguenze importanti: ci può essere una sola partizione BSD in un disco; per accedere alle partizioni di altri sistemi operativi, occorre creare delle etichette che vi fanno riferimento.

## <span id="page-4576-0"></span>Dispositivi tipici

I file di dispositivo dei sistemi \*BSD si trovano nella directory '/dev/', secondo la tradizione Unix. Purtroppo, le varianti \*BSD non usano le stesse convenzioni, per cui è sempre necessario leggere la documentazione [specific](#page-4576-1)a per sapere quale file di dispositivo utilizzare. La tabella u175.2 elenca solo alcuni dispositivi essenziali, mostrando in particolare il nome del file corrispondente nella directory '[/dev/](#page-4576-1)'.

«

<span id="page-4576-1"></span>Tabella u175.2. Alcuni dispositivi tipici nei sistemi \*BSD su architettura x86.

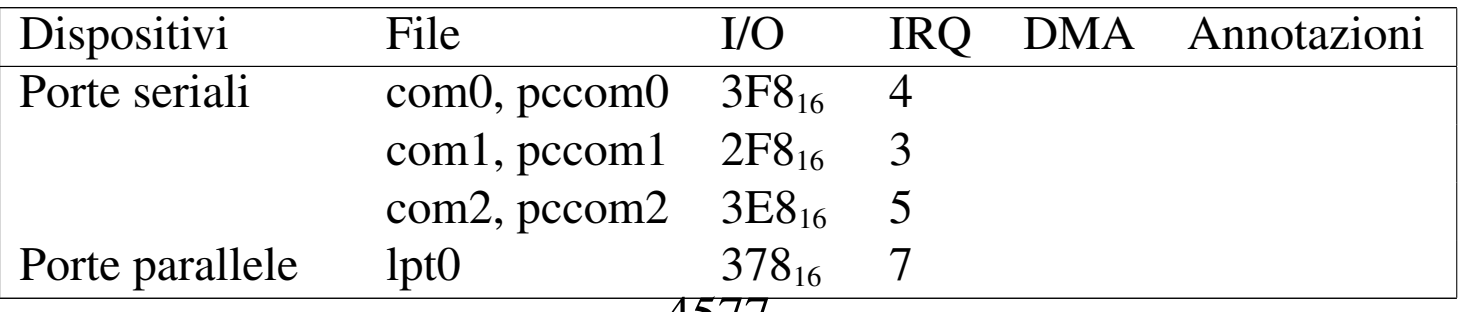

4577

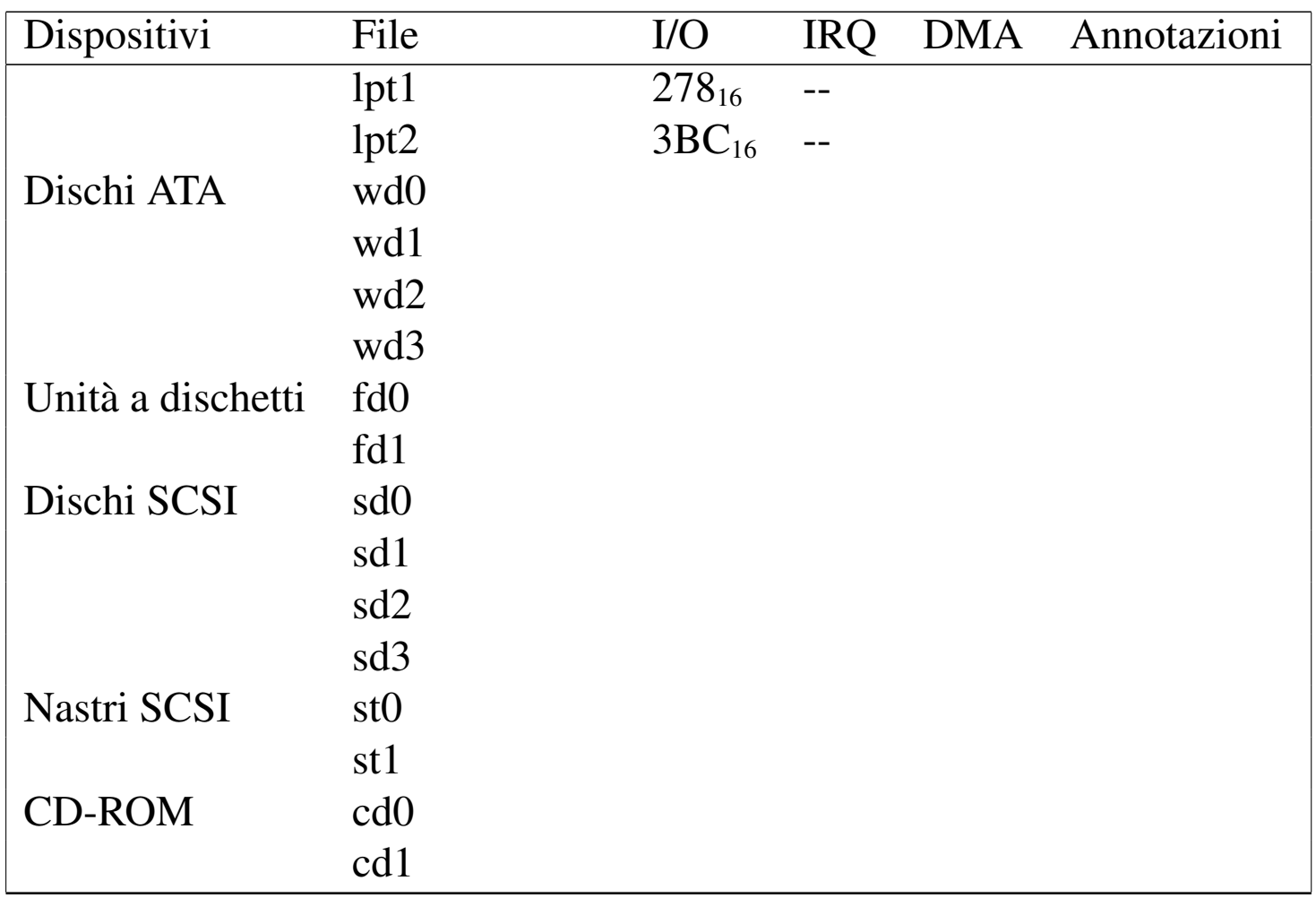

È interessante notare il modo in cui si identificano le partizioni e le etichette relative:

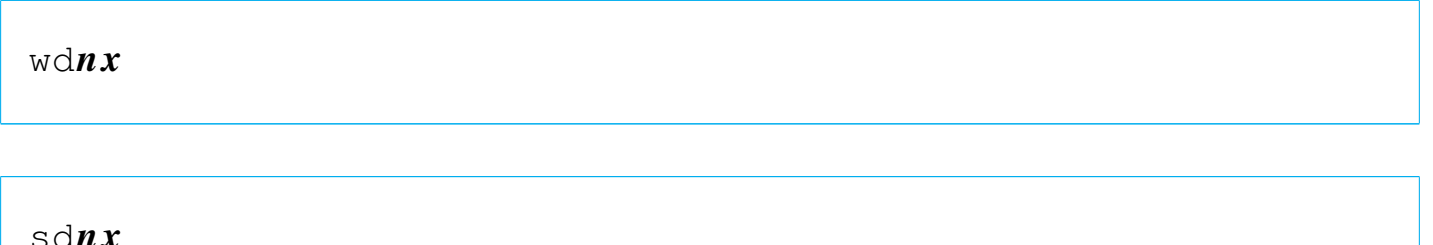

I due modelli rappresentano un disco ATA e un disco SCSI, dove *n* corrisponde al disco, a partire da zero, e *x* corrisponde alla lettera dell'etichetta. È chiaro che manca l'indicazione della partizione Dos, per cui tutto, anche le partizioni esterne, va inteso a livello di etichetta.

### <span id="page-4578-0"></span>**Riferimenti**

• Terry Lambert, Dave Burgess, *NetBSD, FreeBSD, and OpenBSD [FAQ](http://www.cs.uu.nl/wais/html/na-dir/386bsd-faq/part1.html)*

http://www.cs.uu.nl/wais/html/na-dir/386bs86d-faq/part1.html

• [The FreeBSD Documentation Project,](http://www.freebsd.org/docproj/docproj.html) *F[reeBS](http://www.freebsd.org/docproj/docproj.html)D Handbook* http://www.freebsd.org/docproj/docproj.html

### 

# Parte xxxix i86

«

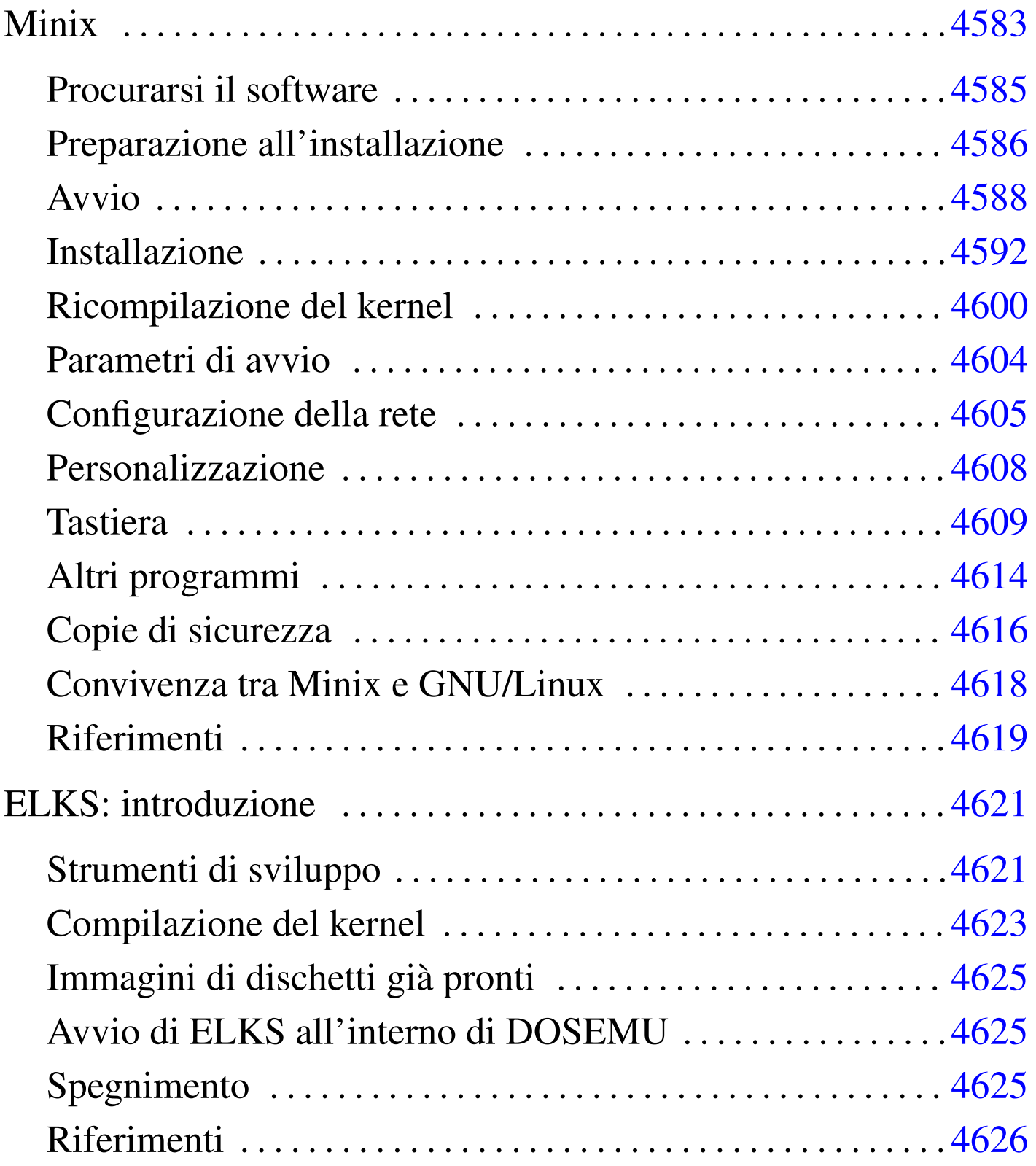

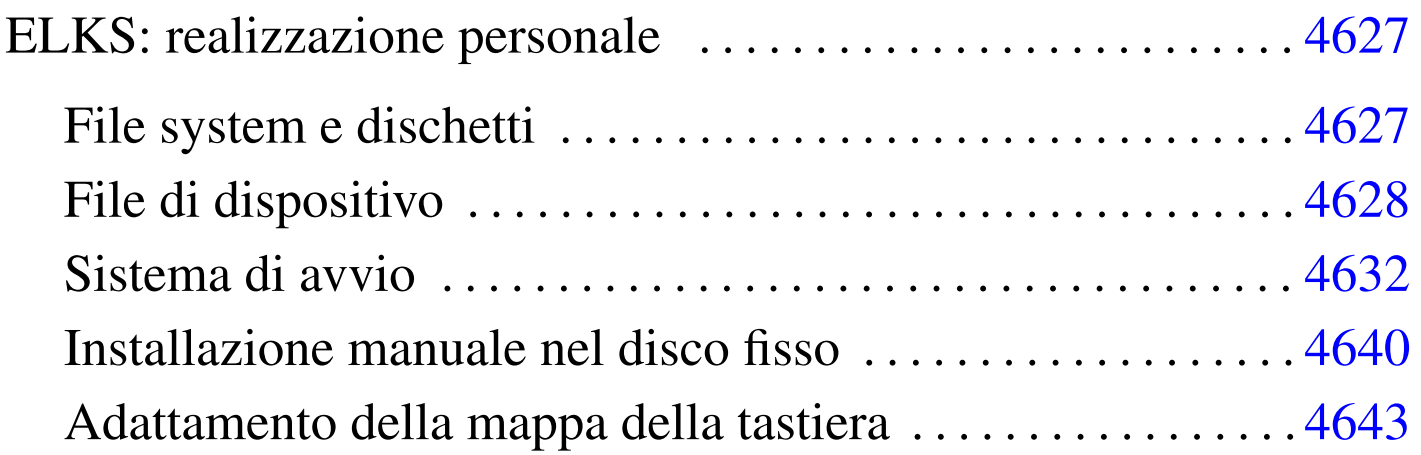

## Minix

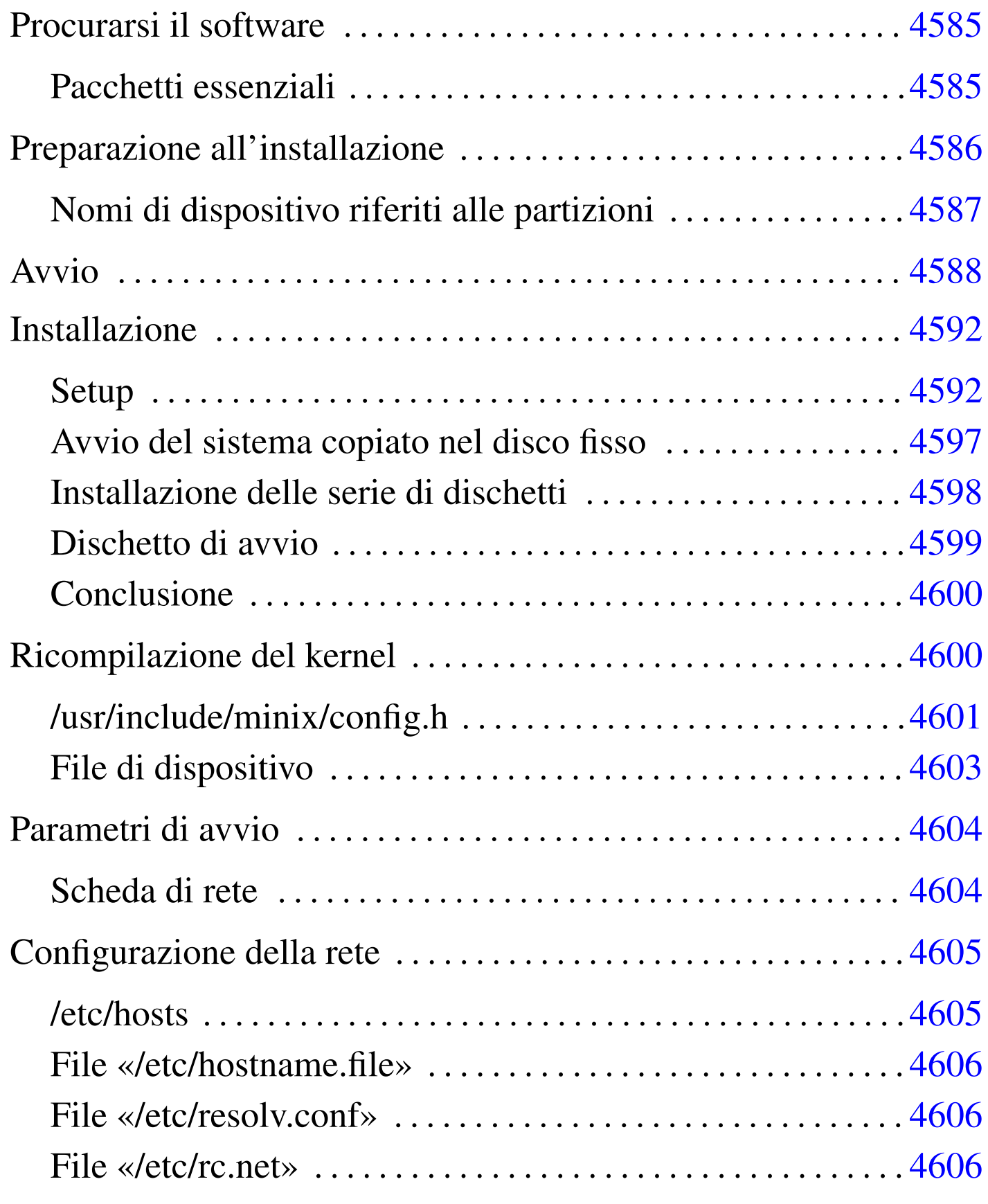

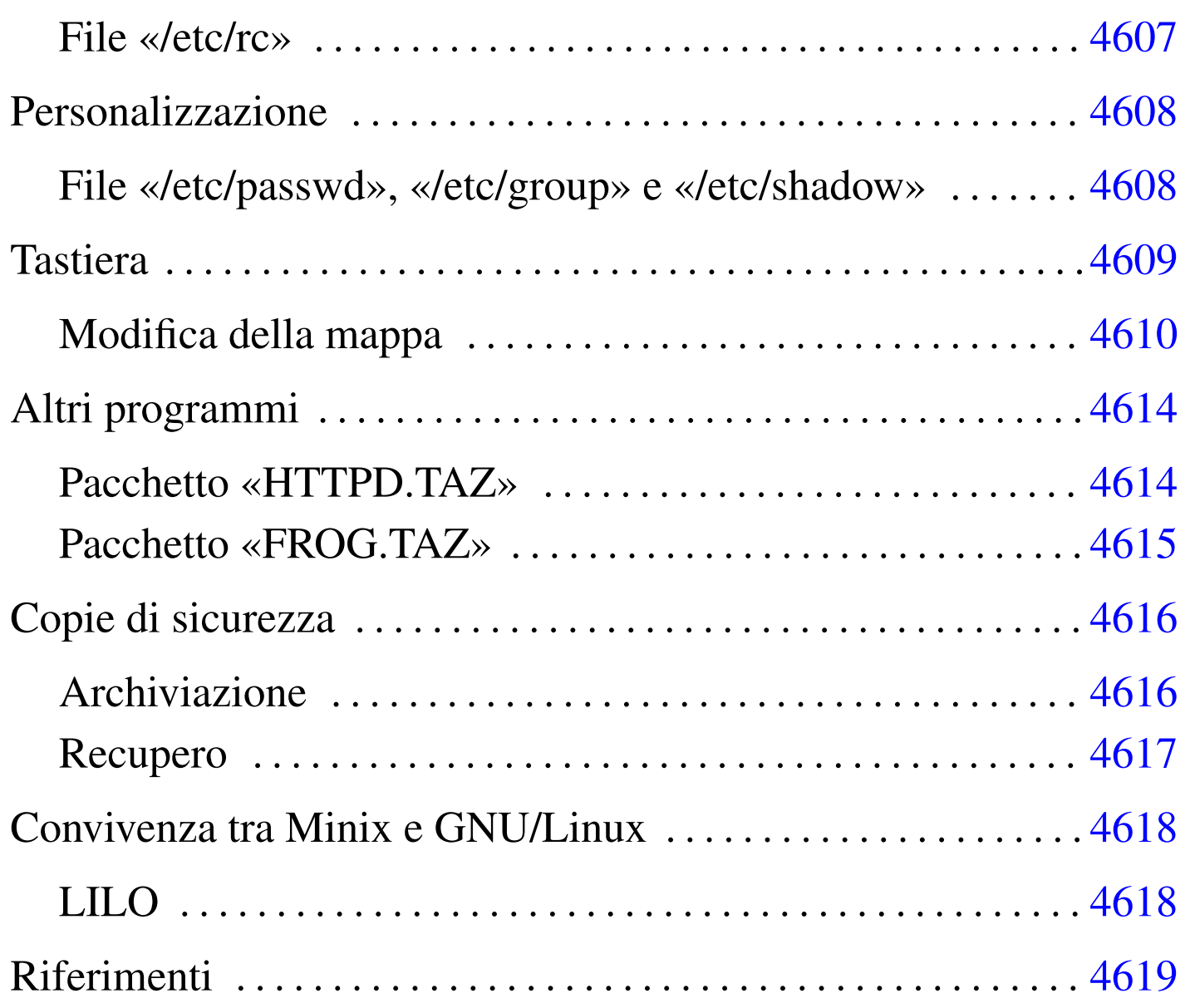

Minix<sup>1</sup> è nato originariamente come sistema didattico. Minix non ha avuto il successo e la diffusione che avrebbe potuto avere a causa delle limitazioni della sua licenza iniziale. In seguito le cose sono cambiate, fortunatamente, perché Minix resta probabilmente l'unica possibilità reale per chi vuole utilizzare elaboratori con architettura i286 o inferiore.

Lo scopo di questo capitolo è introdurre all'uso di Minix per poter riutilizzare i vecchi elaboratori i286, in particolare, collegandoli a

una rete locale TCP/IP. Le informazioni seguenti si riferiscono alla versione 2.0.0.

<span id="page-4584-0"></span>Procurarsi il software

Minix è ottenibile dalla rete, precisamente a partire dalla sua pagina di presentazione ufficiale, quella del suo primo autore (La sigla «AST» rappresenta le iniziali di Andrew S. Tanenbaum), oltre che [dai var](http://www.cs.vu.nl/~ast/minix.html)i [siti speculari del relativo FTP](http://www.cs.vu.nl/~ast/minix.html).

«

«

http://www.cs.vu.nl/~ast/minix.html

Minix è nato assieme a un libro che tuttora dovrebbe essere accompagnato da un CD-ROM contenente il sistema operativo:

• Andrew S. Tanenbaum, Alber S. Woodhull, *Operating Systems: Design and Implementation*, 2/e, Prentice-Hall

<span id="page-4584-1"></span>Pacchetti essenziali

Minix è un sistema molto piccolo e composto da pochi pacchetti. Questi hanno alcune particolarità: i nomi sono composti con lettere maiuscole e gli archivi compressi utilizzano la combinazione '**tar**'+'**compress**' e sono evidenziati dall'uso dell'estensione  $'$ . TAZ'.

Per prima cosa è necessario riprodurre la coppia di dischetti 'ROOT' e 'USR', a partire dai file omonimi. Il primo è in grado di avviarsi e contiene un file system minimo che si installa in un disco RAM, il secondo contiene una piccola serie di programmi da innestare nella directory '/usr/', che servono per poter installare Minix nel disco fisso. Se si ha poca memoria a disposizione (i classici 640 Kibyte

sono il minimo in assoluto per poter fare funzionare Minix), si può evitare l'utilizzo del disco RAM fondendo i due file in un solo dischetto. Data l'intenzione di questo capitolo viene descritta l'ultima di queste modalità di installazione.

Il mini sistema che si ottiene attraverso i due file appena citati, permette di installare, più o meno automaticamente, un insieme minimo di programmi contenuto nell'archivio 'USR.TAZ'

Esistono due versioni di questi tre file: una per architettura i386 o superiore e l'altra per i microprocessori inferiori. Date le intenzioni, si devono utilizzare i file della versione denominata '**i86**'.

## <span id="page-4585-0"></span>Preparazione all'installazione

«

Il procedimento che viene descritto è valido sia per dischetti da 1440 Kibyte che da 1200 Kibyte. I due file 'ROOT' e 'USR' vanno copiati uno di seguito all'altro. Utilizzando GNU/Linux, si può fare nel modo seguente:

```
# cat ROOT USR > /dev/fd0 [Invio ]
```
Dal punto di vista di Minix, il dischetto inserito nella prima unità a dischetti corrisponde al dispositivo '/dev/fd0', come per GNU/Linux, ma risulta diviso in partizioni: l'immagine 'ROOT' risulta essere '/dev/f[d0](#page-4618-1)a' e l'immagine 'USR' è '/dev/fd0c' (la partizione '**b**' è vuota).<sup>2</sup>

L'archivio 'USR.TAZ' deve essere suddiviso in diversi dischetti, con un procedimento un po' insolito: viene semplicemente tagliato a fettine della dimensione massima contenibile dal tipo di dischetti che si utilizza. Nel caso si tratti di dischetti da 1440 Kibyte, si può utilizzare GNU/Linux, o un altro sistema Unix, nel modo seguente:

```
# dd if=/USR.TAZ of=/dev/fd0 bs=1440k count=1 skip=0 [Invio ]
# dd if=/USR.TAZ of=/dev/fd0 bs=1440k count=1 skip=1 [Invio ]
# dd if=/USR.TAZ of=/dev/fd0 bs=1440k count=1 skip=2 [Invio ]
Se si trattasse di dischetti da 1200 Kibyte, occorrerebbe modificare
la dimensione del blocco, come nell'esempio seguente:
# dd if=/USR.TAZ of=/dev/fd0 bs=1200k count=1 skip=0 [Invio ]
# dd if=/USR.TAZ of=/dev/fd0 bs=1200k count=1 skip=1 [Invio ]
# dd if=/USR.TAZ of=/dev/fd0 bs=1200k count=1 skip=2 [Invio ]
```
<span id="page-4586-0"></span>Nomi di dispositivo riferiti alle partizioni

Minix viene installato normalmente all'interno di una partizione primaria suddivisa in almeno due partizioni secondarie. La prima partizione serve a contenere il file system principale ed è di piccole dimensioni: 1440 Kibyte. La seconda serve per tutto il resto e viene innestata in corrispondenza della directory '/usr/'. Inizialmente le partizioni erano tre e '/usr/' era la terza. Attualmente, '/usr/' continua a essere la terza partizione e si finge che esista una seconda partizione senza alcuno spazio a disposizione.

«

Il primo disco fisso viene identificato dal dispositivo '/dev/hd0', il secondo da '/dev/hd5'. Le partizioni primarie del primo disco fisso vanno da '/dev/hd1' a '/dev/hd4'; quelle del secondo disco fisso da '/dev/hd6' a '/dev/hd9'. Le partizioni secondarie corrispondono al nome del dispositivo della partizione primaria con l'aggiunta di una lettera alfabetica che ne indica l'ordine.

• /dev/hd0

- $-$ /dev/hd1
	- \* /dev/hd1a
	- \* /dev/hd1b
	- \* /dev/hd1c
	- \* ...
- $-$  /dev/hd2
- $-$ /dev/hd3
- $-$ /dev/hd4
- /dev/hd5
	- /dev/hd6
	- /dev/hd7
	- $-$  /dev/hd8
	- $-$ /dev/hd9

Minix può essere installato in una partizione primaria qualunque, purché ci siano almeno 40 Mibyte a disposizione. Utilizzando la versione di Minix '**i86**', non conviene tentare di superare i 128 Mibyte.

## <span id="page-4587-0"></span>Avvio

«

Minix utilizza un sistema di avvio piuttosto sofisticato; per fare un paragone con GNU/Linux, si tratta di qualcosa che compie le stesse funzioni di LILO, o di un cosiddetto *bootloader*.

Il sistema che svolge questa funzione in Minix si chiama *boot monitor* ed è importante capire subito come si utilizza se non si ha molta memoria RAM a disposizione, quanta ne richiederebbe un disco RAM per l'immagine 'ROOT'.

Per cominciare, dopo aver preparato il dischetto 'ROOT'+'USR', lo si inserisce senza la protezione contro la scrittura e si avvia l'elaboratore. Questo è ciò che appare.

```
|Minix boot monitor 2.5
Press ESC to enter the monitor
Hit a key as follows:
    | = Start Minix
```
Premendo il tasto [*Esc*] si attiva il *boot monitor*, mentre premendo [*=*] (si fa riferimento alla tastiera americana e questo simbolo si trova in corrispondenza della nostra lettera «ì») si avvia Minix con le impostazioni predefinite.

Dal momento che si immagina di avere a disposizione poca memoria (solo 1 Mibyte), non si può avviare Minix così, perché il contenuto dell'immagine 'ROOT' verrebbe caricato come disco RAM. È necessario utilizzare subito il *boot monitor*.

[*Esc* ]

|[ESC] |fd0>

Si ottiene un invito (*prompt*), attraverso il quale possono essere utilizzati alcuni comandi importanti per predisporre l'avvio del sistema Minix. Per ottenere aiuto si può utilizzare il comando '**help**'.

```
fd0> help [Invio ]
```
Si ottiene un riepilogo dei comandi e del modo con cui possono essere utilizzati. Le cose più importanti che si possono fare con il *boot monitor* sono: l'avvio a partire da una partizione differente da quella prestabilita; l'assegnamento o il ripristino al valore predefinito di

una variabile.

Queste variabili sono solo entità riferite al sistema di avvio e la loro modifica permette di cambiare il modo con cui si avvia il kernel. Il comando '**set**' permette di elencare il contenuto di queste variabili.

fd0> **set** [*Invio* ]

```
rootdev = (ram)ramimagedev = (bootdev)ramsize = (0)processor = (286)bus = (at)memsize = (640)emssize = (330)video = (vqa)chrome = (mono)image = (minix)main() = (menu)
```
I valori appaiono tutti tra parentesi tonde perché rappresentano le impostazioni predefinite. Quando si cambia qualche valore, questo appare senza le parentesi.

La prima cosa da cambiare è il dispositivo di avvio, '**rootdev**'. Si deve assegnare il nome di dispositivo riferito all'immagine 'ROOT' su dischetto. Si tratta di '/dev/fd0a', come dire, la prima partizione secondaria del dischetto. In questo caso, il nome del dispositivo può anche essere indicato senza la parte iniziale, limitandolo al solo 'fd0a'.

```
fd0> rootdev=fd0a [Invio ]
fd0> set [Invio ]
```

```
rootdev = f d0aramimagedev = (bootdev)ramsize = (0)processor = (286)bus = (at)memsize = (640)emssize = (330)video = (vga)chrome = (mono)image = (minix)main() = (menu)
```
Per avviare il sistema, basta utilizzare il comando '**boot**' senza argomenti.

fd0> **boot** [*Invio* ]

In questo modo si lascia il *boot monitor* e si avvia il kernel. Una volta avviato il sistema, viene richiesto immediatamente l'innesto della seconda immagine, 'USR', contenente gli strumenti necessari all'installazione. Avendo avviato senza disco RAM, il dischetto contenente l'immagine 'ROOT' non può essere tolto e questo è il motivo per [i](#page-4619-0)l quale deve essere contenuta nello stesso dischetto insieme  $a$  'USR'. $^3$ 

```
Minix 2.0.0 Copyright 1997 Prentice-Hall, Inc.
Executing in 16-bit protected mode
Memory size = 970K MINIX = 206K RAM disk = 0K Available = 765K|Mon Nov 3 15:24:15 MET 1997
Finish the name of device to mount as /usr: /dev/
```
Date le premesse, occorre specificare il nome del dispositivo corrispondente all'immagine 'USR': si tratta di 'fd0c'.

**fd0c** [*Invio* ]

```
|/dev/fd0c is read-write mounted on /usr
  Starting standard daemons: update.
  Login as root and run 'setup' to install Minix.
 Minix Release 2.0 Version 0
  noname login:
root [Invio ]
```

```
#
```
«

### <span id="page-4591-0"></span>Installazione

L'installazione di Minix avviene in tre fasi:

- 1. preparazione della partizione di destinazione;
- 2. trasferimento del contenuto del dischetto, ovvero delle immagini 'ROOT' e 'USR';
- 3. dopo il riavvio, trasferimento dell'archivio 'USR.TAZ' e possibilmente, se si dispone di una partizione di almeno 40 Mibyte, anche di 'SYS.TAZ' e 'CMD.TAZ'.

#### <span id="page-4591-1"></span>Setup

«

Per iniziare l'installazione, dopo aver avviato il sistema Minix dal dischetto, si utilizza lo script '**setup**'.

# **setup** [*Invio* ]

```
This is the Minix installation script.
Note 1: If the screen blanks suddenly then hit F3 to select "software
        scrolling".
Note 2: If things go wrong then hit DEL and start over.
Note 3: The installation procedure is described in the manual page
         usage(8). It will be hard without it.
Note 4: Some questions have default answers, like this: [y]
         Simply hit RETURN (or ENTER) if you want to choose that answer.
Note 5: If you see a colon (:) then you should hit RETURN to continue.
|:
```
[*Invio* ]

Dopo la breve spiegazione, avendo premuto il tasto [*Invio*] si passa all'indicazione del tipo di tastiera. La scelta è ovvia, '**italian**', anche se non corrisponde esattamente: la barra verticale (quella per rappresentare i condotti) si trova al posto della lettera «ì» (i accentata). Durante questa fase di installazione conviene utilizzare la tastiera nazionale ('**italian**') per evitare spiacevoli incidenti quando si utilizza il programma di gestione delle partizioni.

```
What type of keyboard do you have? You can choose one of:
   french italian latin-am scandinavn uk us-swap
   | german japanese olivetti spanish us-std
|Keyboard type? [us-std]
```
**italian** [*Invio* ]

Minix needs one primary partition of at least 30 Mb (it fits in 20 Mb, but it needs 30 Mb if fully recompiled. Add more space to taste.)

If there is no free space on your disk then you have to back up one of the other partitions, shrink, and reinstall. See the appropriate manuals of the the operating systems currently installed. Restart your Minix installation after you have made space.

To make this partition you will be put in the editor "part". Follow the advice under the '!' key to make a new partition of type MINIX. Do not touch an existing partition unless you know precisely what you are doing! Please note the name of the partition (hd1, hd2, ..., hd9, sd1, sd2, ... sd9) you make. (See the devices section in usage(8) on Minix device names.) |:

Il programma di Minix che permette di accedere alla tabella delle partizioni è '**part**' ed è ciò che sta per essere avviato. Come sempre, l'uso di un programma di questo genere è molto delicato: un piccolo errore mette fuori uso tutti i dati eventualmente contenuti in altre partizioni.

[*Invio* ]

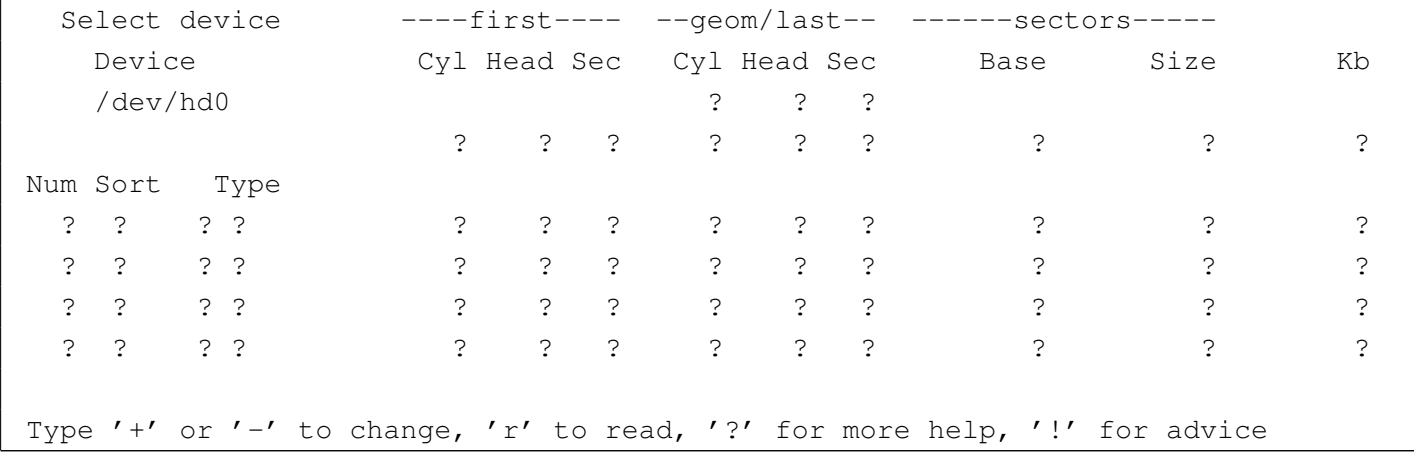

Prima di utilizzare questo programma conviene leggere la sua guida interna, ottenibile con la pressione del tasto [*?*]. Il cursore si presenta inizialmente sull'indicazione del disco, '/dev/hd0', e può essere cambiato semplicemente premendo i tasti [*+*] o [*-*]. Una volta raggiunto il disco desiderato (in questo caso il primo disco va bene), si deve leggere la sua tabella delle partizioni, in modo da rimpiazzare tutti i punti interrogativi che riempiono lo schermo.

[*r*]

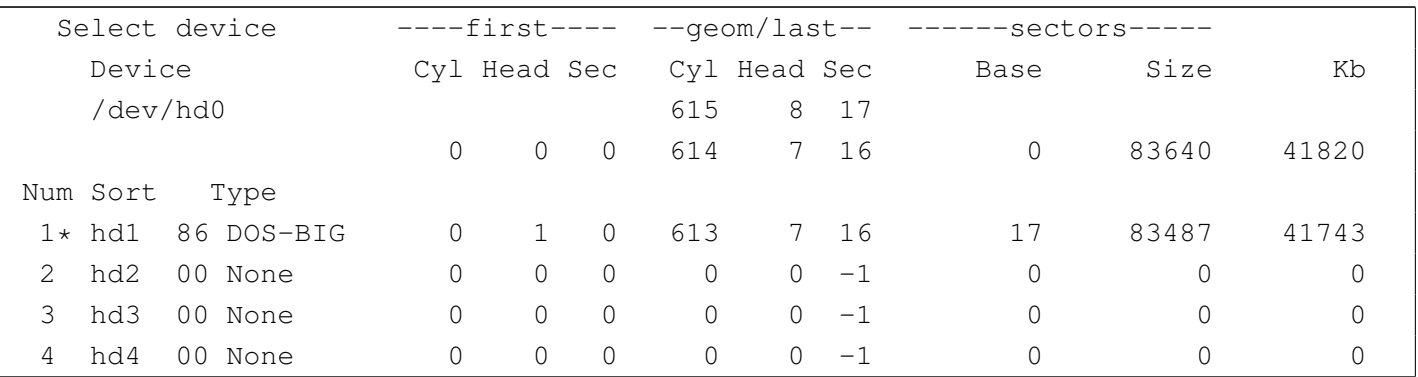

Con questo esempio si suppone di avere solo un vecchio disco fisso MFM di circa 40 Mibyte, nel quale la prima partizione primaria risulta inizialmente dedicata al Dos. Così, basta cambiare il numero che identifica il tipo di partizione. Per farlo, vi si posiziona sopra il cursore, spostandolo con i tasti freccia, quindi si usano i tasti [*+*] o  $[-]$  fino a fare apparire il numero  $81_{16}$ . Al primo intervento per cambiare un valore qualsiasi, viene richiesto esplicitamente se si intende modificare effettivamente i dati della tabella delle partizioni.

```
Do you wish to modify existing partitions (y/n) [ y ]
```
Una volta modificato il tipo, la prima partizione dovrebbe apparire così come segue:

Num Sort Type | 1\* hd1 81 MINIX 0 1 0 613 7 16 17 83487 41743

Quindi si conclude.

 $\lceil q \rceil$ 

```
Save partition table? (y/n) [y]
```
Lo script di configurazione e installazione riprende richiedendo qua-

le sia la partizione su cui installare Minix. In questo caso si tratta della prima, cioè '/dev/hd1'.

Please finish the name of the primary partition you have created: |(Just type RETURN if you want to rerun "part") /dev/

**hd1** [*Invio* ]

```
You have created a partition named: /dev/hd1
The following subpartitions are about to be created on /dev/hd3:
        Root subpartition: /dev/hd1a 1440 kb
        /usr subpartition: /dev/hd1c rest of hd1
Hit return if everything looks fine, or hit DEL to bail out if you want to
think it over. The next step will destroy /dev/hd1.
|:
```
Come accennato in precedenza, Minix viene installato in due partizioni secondarie: la prima serve a contenere il file system principale, la seconda per il resto. In seguito si possono innestare anche partizioni successive.

```
Migrating from floppy to disk...
Scanning /dev/hd1c for bad blocks. (Hit DEL to stop the scan if are absolutely
sure that there can not be any bad blocks. Otherwise just wait.)
```
La scansione del disco fisso è necessaria se si utilizza un vecchio disco MFM, come si suppone di avere in questo esempio, mentre può essere inutile con un disco ATA. È importante fare attenzione: se ci sono settori inutilizzabili, vengono creati alcuni file '/usr/. Bad\_\*' che non vanno cancellati! Alla fine, lo script procede a copiare il contenuto del dischetto nel disco fisso.

What is the memory size of this system in kilobytes? [4096 or more]

La dimensione di memoria RAM disponibile effettivamente è solo

di 970 Kibyte, quindi si inserisce questo valore; se la memoria a disposizione fosse maggiore o uguale a 4 Mibyte, non occorrerebbe indicare alcunché, basterebbe solo confermare.

**970** [*Invio* ]

Second level file system block cache set to 0 kb.

A questo punto, termina l'installazione del dischetto nel disco fisso e si può passare a riavviare il sistema da lì.

```
Please insert the installation ROOT floppy and type 'halt' to exit Minix.
You can type 'boot hd1' to try the newly installed Minix system. See
|"TESTING" in the usage manual.
```
# **halt** [*Invio* ]

System Halted

<span id="page-4596-0"></span>Avvio del sistema copiato nel disco fisso

«

Una volta conclusa l'esecuzione dello script di configurazione e installazione, si ritorna sotto il controllo del *boot monitor*, attraverso il quale è possibile avviare il sistema dalla prima partizione del disco fisso.

```
fd0> boot /dev/hd1 [Invio ]
```

```
Minix 2.0.0 Copyright 1997 Prentice-Hall, Inc.
 Executing in 16-bit protected mode
 |at-hd0: 615x8x17
 Memory size = 970K MINIX = 206K RAM disk = 0K Available = 765K
 |Mon Nov 3 16:01:27 MET 1997
 Starting standard daemons: update.
 Login as root and run 'setup /usr' to install floppy sets.
 Minix Release 2.0 Version 0
 noname login:
# root [Invio ]
```
Il suggerimento dato all'avvio ricorda che è possibile installare altre serie di dischetti, a cominciare da 'USR.TAZ', utilizzando il comando '**setup /usr**'.

<span id="page-4597-0"></span>Installazione delle serie di dischetti

«

Tra i pacchetti di Minix, 'USR.TAZ' è essenziale e cambia a seconda del tipo di architettura (i86 o i386). Però, dal momento che c'è spazio sufficiente nel disco fisso, conviene installare anche 'SYS.TAZ' per poter ricompilare il kernel e 'CMD.TAZ' che contiene i sorgenti dei vari programmi di servizio.

Tutti questi pacchetti devono essere suddivisi in dischetti nel modo visto in precedenza per il caso di 'USR.TAZ'.

```
# setup /usr [Invio ]
```
Lo script '**setup**' chiede una serie di conferme.

What is the size of the images on the diskettes? [all]

Premendo semplicemente [*Invio*] si intende che i dischetti vadano letti nella loro interezza.

[*Invio* ]

What floppy drive to use? [0]

Premendo semplicemente [*Invio*] si fa riferimento alla prima unità, '/dev/fd0'.

[*Invio* ]

Please insert input volume 1 and hit return

#### Si inserisce il primo dischetto e si conferma

[*Invio* ]

Inizia la fase di estrazione di quanto contenuto nel primo dischetto, a partire dalla directory '/usr/'. Quando termina l'estrazione del primo dischetto, viene richiesto il successivo, fino alla conclusione.

Conviene ripetere la procedura fino a quando sono stati installati anche gli archivi 'SYS.TAZ' e 'CMD.TAZ'.

<span id="page-4598-0"></span>Dischetto di avvio

Minix è molto semplice e non è necessario un dischetto di avvio realizzato appositamente. È sufficiente il dischetto utilizzato per iniziare l'installazione. Se si hanno difficoltà con l'avviamento di Minix dal disco fisso, si può avviare il *boot monitor* dal dischetto e con quello utilizzare il comando '**boot /dev/hd1**'.

«

<span id="page-4599-1"></span>Conclusione

«

Per chiudere l'attività di Minix, si può fare nel solito modo comune a quasi tutti i sistemi Unix.

# **shutdown -h now** [*Invio* ]

## <span id="page-4599-0"></span>Ricompilazione del kernel

«

Anche Minix, nella sua semplicità, richiede una ricompilazione del kernel per la sua ottimizzazione. In particolare, per poter attivare la gestione del TCP/IP occorre passare per la configurazione e ricompilazione.

Il file del kernel, secondo la tradizione di Minix, dovrebbe trovarsi nella directory radice e avere il nome 'minix'. Se però, invece di trattarsi di un file, si tratta di una directory, nella fase di avvio viene eseguito il file più recente contenuto in tale directory. Il kernel normale, cioè quello che si trova dopo l'installazione, dovrebbe essere '/minix/2.0.0'.

Per poter ricompilare il kernel occorre avere installato il pacchetto 'SYS.TAZ'. Si procede come segue:

- 1. si modifica il file '/usr/include/minix/config.h';
- 2. ci si posiziona nella directory '/usr/src/tools/';
- 3. si avvia la compilazione con il comando '**make**'.

Al termine si ottiene il file del kernel (o immagine) corrispondente a '/usr/src/tools/image' che si può copiare e rinominare come si ritiene più opportuno.

#### <span id="page-4600-0"></span>/usr/include/minix/config.h

La configurazione che viene proposta deriva dagli esempi precedenti, in cui si ha una particolare penuria di memoria. Seguono solo alcuni pezzi.

«

```
|/* If ROBUST is set to 1, writes of i-node, directory, and indirect blocks
 * from the cache happen as soon as the blocks are modified. This gives a more
 | * robust, but slower, file system. If it is set to 0, these blocks are not
 * given any special treatment, which may cause problems if the system crashes.
 \star/|#define ROBUST 1 /* 0 for speed, 1 for robustness */
```
La macro '**ROBUST**' permette di sincronizzare le operazioni di accesso al disco. Nell'esempio mostrato si attiva questa opzione, in modo da poter utilizzare il sistema con tranquillità (e ovviamente con maggiore lentezza).

```
|/* Number of slots in the process table for user processes. */
|#define NR_PROCS 32
```
Il numero massimo dei processi eseguibili può essere una seria limitazione all'uso simultaneo dell'elaboratore da parte di più utenti, ma la scarsa memoria a disposizione consiglia di mantenere basso questo valore.

```
/* Enable or disable the second level file system cache on the RAM disk. */
|#define ENABLE_CACHE2 0
```
Sempre a causa della carenza di memoria, è opportuno disabilitare la memoria cache.

```
/* Include or exclude device drivers. Set to 1 to include, 0 to exclude. */
|#define ENABLE_NETWORKING 1 /* enable TCP/IP code */
|#define ENABLE_AT_WINI 1 /* enable AT winchester driver */
|#define ENABLE_BIOS_WINI 1 /* enable BIOS winchester driver */
|#define ENABLE_ESDI_WINI 1 /* enable ESDI winchester driver */
|#define ENABLE_XT_WINI 0 /* enable XT winchester driver */
|#define ENABLE_ADAPTEC_SCSI 0 /* enable ADAPTEC SCSI driver */
|#define ENABLE_MITSUMI_CDROM 0 /* enable Mitsumi CD-ROM driver */
|#define ENABLE_SB_AUDIO 0 /* enable Soundblaster audio driver */
```
4601

In questa sezione è importante abilitare ciò che serve ed eliminare il resto. In particolare, è qui che si attiva la connettività TCP/IP, che non risulta attivata in modo predefinito.

```
|/* NR_CONS, NR_RS_LINES, and NR_PTYS determine the number of terminals the
| * system can handle.
\star/#define NR_CONS 2 /* # system consoles (1 to 8) */#define NR_RS_LINES 1 / * # rs232 terminals (0, 1, or 2) */#define NR_PTYS 2 / * # pseudo terminals (0 to 64) */
```
Il numero predefinito di console virtuali è due, ma può essere espanso, sempre che ciò possa avere senso date le limitazioni del sistema. Invece è importante attivare gli pseudoterminali, cioè il numero massimo di connessioni remote. Volendo gestire la rete, è il caso di indicare almeno uno pseduoterminale.

Per modificare il file '/usr/include/minix/config.h' si [pu](#page-4619-1)ò utilizzare '**vi**', che è un collegamento a '**elvis**', oppure '**elle**'. 4

Si procede con la compilazione.

```
# cd /usr/src/tools [Invio ]
```
# **make** [*Invio* ]

Al termine della compilazione, se non sono occorsi incidenti, si ottiene il file 'image'.

```
# cp image /minix/rete.0.1 [Invio ]
```
Questo dovrebbe bastare, trattandosi del file più recente nella directory '/minix/', è anche quello che viene avviato la volta successiva.

```
# shutdown -h [Invio ]
```
<span id="page-4602-0"></span>File di dispositivo

Quando si ricompila il kernel è probabile che si renda necessaria la creazione di file di dispositivo che in altre situazioni non sarebbero necessari. Nel caso della gestione della rete, sono necessari i file seguenti:

«

- '/dev/eth';
- '/dev/ip';
- '/dev/tcp';
- '/dev/udp';
- '/dev/ttyp0' e successivi;
- '/dev/ptyp0' e successivi.

Questo ragionamento vale anche per le console virtuali: se si vogliono molte console, forse è necessario aggiungere i file relativi.

Probabilmente c'è già tutto ciò di cui si può avere bisogno, ma se manca si può creare con lo script '**MAKEDEV**'.

```
|MAKEDEV dispositivo
```
Per esempio, trovandosi già nella directory '/dev/', si può creare il dispositivo '/dev/tcp' nel modo seguente:

```
# MAKEDEV tcp [Invio ]
```
## <span id="page-4603-0"></span>Parametri di avvio

«

Anche Minix richiede alcuni parametri di avvio in presenza di hardware particolare. La gestione di questi avviene in modo molto semplice attraverso il *boot monitor*: basta definire una nuova variabile, assegnandole il valore corretto.

<span id="page-4603-1"></span>Scheda di rete

«

Per gestire una rete occorre una scheda di rete Ethernet. Nell'esempio seguente si immagina di disporre di una scheda compatibile con il modello NE2000 configurata con indirizzo di I/O  $300_{16}$  e IRQ 11.

Il parametro di avvio per ottenere il riconoscimento della scheda Ethernet è '**DPETH***n*', dove *n* è il numero della scheda, a partire da zero.

|DPETH*n*=*indirizzo\_i/o*:*irq*:*indirizzo\_di\_memoria*

La scheda NE2000 non utilizza alcun indirizzo di memoria, quindi, per il nostro esempio occorre il parametro seguente:

|DPETH0=300:11

Come si vede, l'indirizzo di I/O è espresso implicitamente in esadecimale e l'IRQ in decimale, mentre l'indirizzo di memoria viene omesso trattandosi di una NE2000. Per inserire tale parametro si utilizza il *boot monitor* nel modo seguente:

```
hd0> DPETH0=300:11 [Invio ]
```
hd0> **save** [*Invio* ]

L'ultima istruzione, '**save**', salva questo parametro che altrimenti dovrebbe essere indicato ogni volta che si avvia il sistema.

Se la scheda di rete viene riconosciuta, all'avvio appare il messaggio seguente:

```
Minix 2.0.0 Copyright 1997 Prentice-Hall, Inc.
Executing in 16-bit protected mode
|ne2000: NE2000 at 300:11
```
## <span id="page-4604-0"></span>Configurazione della rete

La configurazione della rete va fatta con cura, in modo da non avere bisogno di alcuni demoni che permettono una sorta di autoconfigurazione. Negli esempi seguenti si configura il nuovo sistema Minix tenendo conto di questa situazione:

«

«

- dinkel.brot.dg, IP 192.168.1.1, servizio DNS e router predefinito;
- minix.brot.dg, IP 192.168.1.25, elaboratore Minix.

Per quanto possibile, si fa in modo di non avere bisogno del DNS.

#### <span id="page-4604-1"></span>/etc/hosts

Volendo attivare localmente la risoluzione dei nomi e degli indirizzi è necessario il file '/etc/hosts', che va configurato come al solito, esattamente come si fa con GNU/Linux.

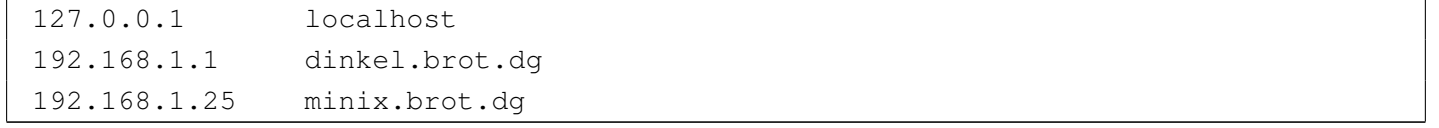

<span id="page-4605-0"></span>File «/etc/hostname.file»

«

Il file '/etc/hostname.file' serve solo a definire il nome dell'elaboratore locale, in senso generale. Non ha niente a che vedere con le interfacce di rete.

```
# echo "minix.brot.dg" > /etc/hostname.file [Invio ]
```

```
File «/etc/resolv.conf»
```
«

Il file '/etc/resolv.conf' permette di indicare gli indirizzi dei nodi che forniscono un servizio DNS. Nell'esempio proposto si vuole fare in modo che il sistema di risoluzione dei nomi avvenga localmente, per mezzo di quanto contenuto nel file '/etc/hosts'. Per questo viene indicato come servente DNS anche l'indirizzo locale (*loopback*).

```
|nameserver 127.0.0.1
|nameserver 192.168.1.1
```

```
File «/etc/rc.net»
```

```
«
```
Lo script '/etc/rc.net' viene utilizzato da '/etc/rc' per attivare la rete. Lo si può utilizzare per attivare l'interfaccia di rete e per definire l'instradamento verso il router (l'instradamento verso la rete connessa all'interfaccia è predefinito).

```
|# Attiva l'interfaccia e l'instradamento verso la sua rete.
|ifconfig -h 192.168.1.25
|# Definisce l'instradamento predefinito verso il router
|add_route -g 192.168.1.1
```
#### File «/etc/rc»

Probabilmente, è utile ritoccare il file '/etc/rc', per eliminare l'avvio automatico di alcuni demoni inutili dal momento che la rete è configurata. Quello che segue è il pezzo che attiva la gestione della

rete.

```
|# Network initialization.
 |(</dev/eth </dev/tcp) 2>/dev/null && net=true # Is there a TCP/IP server?
if [ "$net" -a -f /etc/rc.net ]
then
         # There is a customized TCP/IP initialization script; run it.
         . /etc/rc.net
|elif [ "$net" ] && [ "'hostaddr -e'" = 0:0:0:0:0:0 ]
then
         | # No network hardware, configure a fixed address to run TCP/IP alone.
         | ifconfig -h 192.9.200.1
|fi
if [ "$net" ]
then
         echo -n "Starting network daemons: "
         for daemon in rarpd nonamed irdpd talkd
         d<sub>O</sub>if [ -f /usr/bin/$daemon ]
                 then
                         echo -n " $daemon"
                         | $daemon &
| fi
         done
         echo.
         # Get the nodename from the DNS and set it.
         hostaddr -a >/etc/hostname.file || echo noname >/etc/hostname.file
         echo -n "Starting network services:"
         for pair in 'shell in.rshd' 'login in.rld' \
                         'telnet in.telnetd' 'ftp in.ftpd'
         | do
                 set $pair
                 if -f /usr/bin/$2 ]
                 then
```
«

```
echo -n " $1"
                      | tcpd $1 /usr/bin/$2 &
fi fi
        done
        echo.
 |fi
```
Vale la pena di modificare quanto segue:

```
if [ "$net" ]
then
        echo -n "Starting network daemons: "
        | for daemon in nonamed talkd ### rarpd nonamed irdpd talkd
        d| ...
```
Nel pezzo precedente non vengono avviati i demoni '**rarpd**' e '**irdpd**', che sono necessari rispettivamente per ottenere l'indirizzo IP in base all'indirizzo hardware della scheda Ethernet e a definire gli instradamenti verso i router. Eventualmente, si potrebbe anche evitare di avviare '**talkd**' se non si intende utilizzare '**talk**'. Il demone '**nonamed**' è necessario se non si vuole essere obbligati ad avere un servizio DNS esterno; in pratica è necessario perché venga interpretato il contenuto del file '/etc/hosts'.

### <span id="page-4607-0"></span>Personalizzazione

«

Il sistema risulta configurato in maniera piuttosto disordinata, a cominciare dal fatto che la directory personale dell'utente '**root**' corrisponde alla directory radice; così, al suo interno si trovano i file di configurazione dell'amministratore. Probabilmente, la prima cosa da fare è quella di creare una directory '/root/', porvi al suo interno i file di configurazione (dovrebbe trattarsi di '.ellepro.b1', '.exrc' e '.profile'), modificando anche il file '/etc/passwd' in modo da assegnare all'utente '**root**' questa nuova directory.
File «/etc/passwd», «/etc/group» e «/etc/shadow»

Minix, nonostante la sua semplicità, utilizza le parole d'ordine oscurate (*shadow password*). Pertanto, se si tenta di inserire un utente manualmente, occorre intervenire anche su questo file, '/etc/ shadow', altrimenti l'utente non può accedere.

Il file '/etc/group', se non va bene com'è, deve essere modificato manualmente, mentre per gli utenti conviene affidarsi allo script '**adduser**'.

|adduser *utente gruppo directory\_home*

Dopo aver creato un utente, come al solito è opportun[o](#page-4619-0) utilizzare il programma '**passwd**' per assegnare la parola d'ordine.<sup>5</sup>

#### **Tastiera**

<span id="page-4608-0"></span>«

«

La mappa della tastiera viene definita attraverso il programma '**loadkeys**' e il file contenente la mappa desiderata. Per cui,

```
# loadkeys ./tastiera.map [Invio ]
```
permette di caricare la mappa del file 'tastiera.map' contenuto nella directory corrente.

La mappa della tastiera, secondo la scelta fatta durante l'installazione di Minix, avviene per mezzo del file '/etc/keymap': se lo script '/etc/rc' lo trova durante la fase di avvio, lo carica attraverso '**loadkeys**'.

#### Modifica della mappa

«

La configurazione della tastiera italiana, per quanto riguarda la versione 2.0 di Minix, non è perfetta. Per modificare la mappa occorre intervenire sul file '/usr/src/kernel/keymaps/italian.src'. Dopo la modifica si deve compilare il sorgente in modo da ottenere il file '/usr/src/kernel/keymaps/italian.map'. Al termine, questo file va copiato e rinominato in modo da sostituire '/etc/ keymap'.

Il sorgente corretto potrebbe apparire come nell'esempio seguente, in particolare, per ottenere la tilde ('**~**') si deve usare la combinazione [*AltGr ì*], mentre per ottenere l'apostrofo inverso ('**'**') si deve usare la combinazione [*AltGr '*]. I caratteri che si trovano oltre il settimo bit, vengono rappresentati in ottale.

```
|/* Modified by Daniele Giacomini daniele @ swlibero.org 1998.12.22 */
/* Keymap for Italian standard keyboard, similar to Linux layout. */|u16_t keymap[NR_SCAN_CODES * MAP_COLS] = {
|/* scan-code !Shift Shift Alt AltGr Alt+Sh Ctrl */
  |/* ==================================================================== */
/ * 00 - none * / 0, 0, 0, 0, 0, 0,
/* 01 - ESC */ C('['), C('['), CA('['),C('['), C('['), C('['),
/ * 02 - '1' \qquad */ \qquad '1', '1', A('1'), '1', '1', C('A'),
/\star 03 - '2' \star / '2', '"', A('2'), '2', '@', C('@'),
/ * 04 - '3' */ '3', 0234, A('3'), '3', 0234, C('C'),
/ * 05 - '4' */ '4', '$', A('4'), '4', '$', C('D'),
/* 06 - '5'         */       '5',     '\frac{8}{7},     A('5'), '5',   '\frac{8}{7},     C('E'),
/ * 07 - '6' */ '6', '&', A('6'), '6', '&', C('F'),
/\star 08 - '7' \star / '7', '/', A('7'), '{', '/', C('G'),
/\star 09 - '8' \star / '8', '(', A('8'),'[', '(', C('H'),
/\star 10 - '9' \star / '9', ')', A('9'), ']', ')', C('I'),
/\star 11 - '0' \star / '0', '=', A('0'), '}', '=', C('\mathcal{C}'),
/\star 12 - '-' \star / '\setminus'', '?', A('\''),'\'', '?', C('@'),
/* 13 - '='         */          0215,     '^',       0215,     '\sim'',       '^',       C('^'),
/* 14 - BS */ C('H'), C('H'), CA('H'), C('H'), C('H'), 0177,
/* 15 - TAB */ C('I'), C('I'), CA('I'), C('I'), C('I'), C('I'),
```
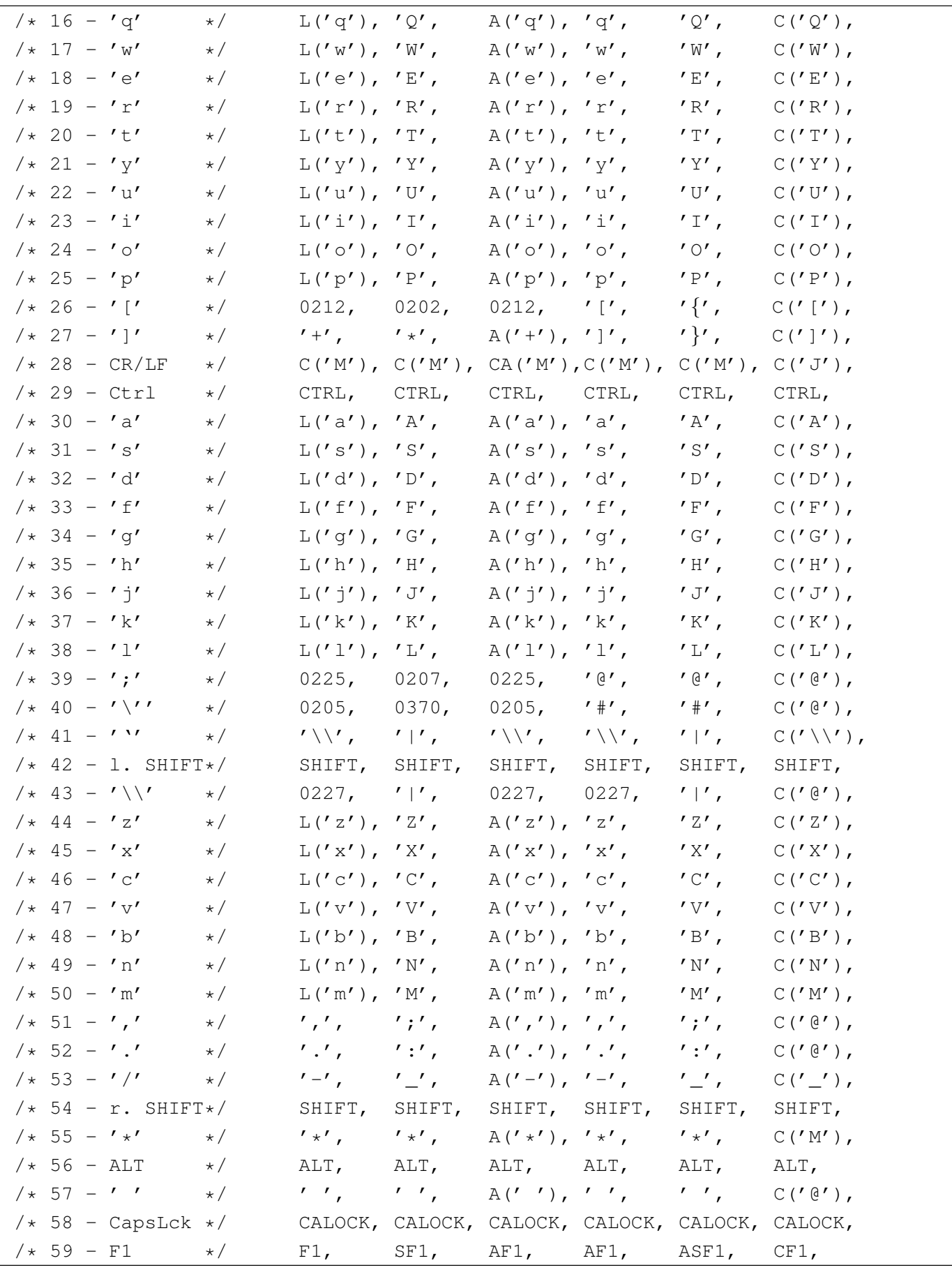

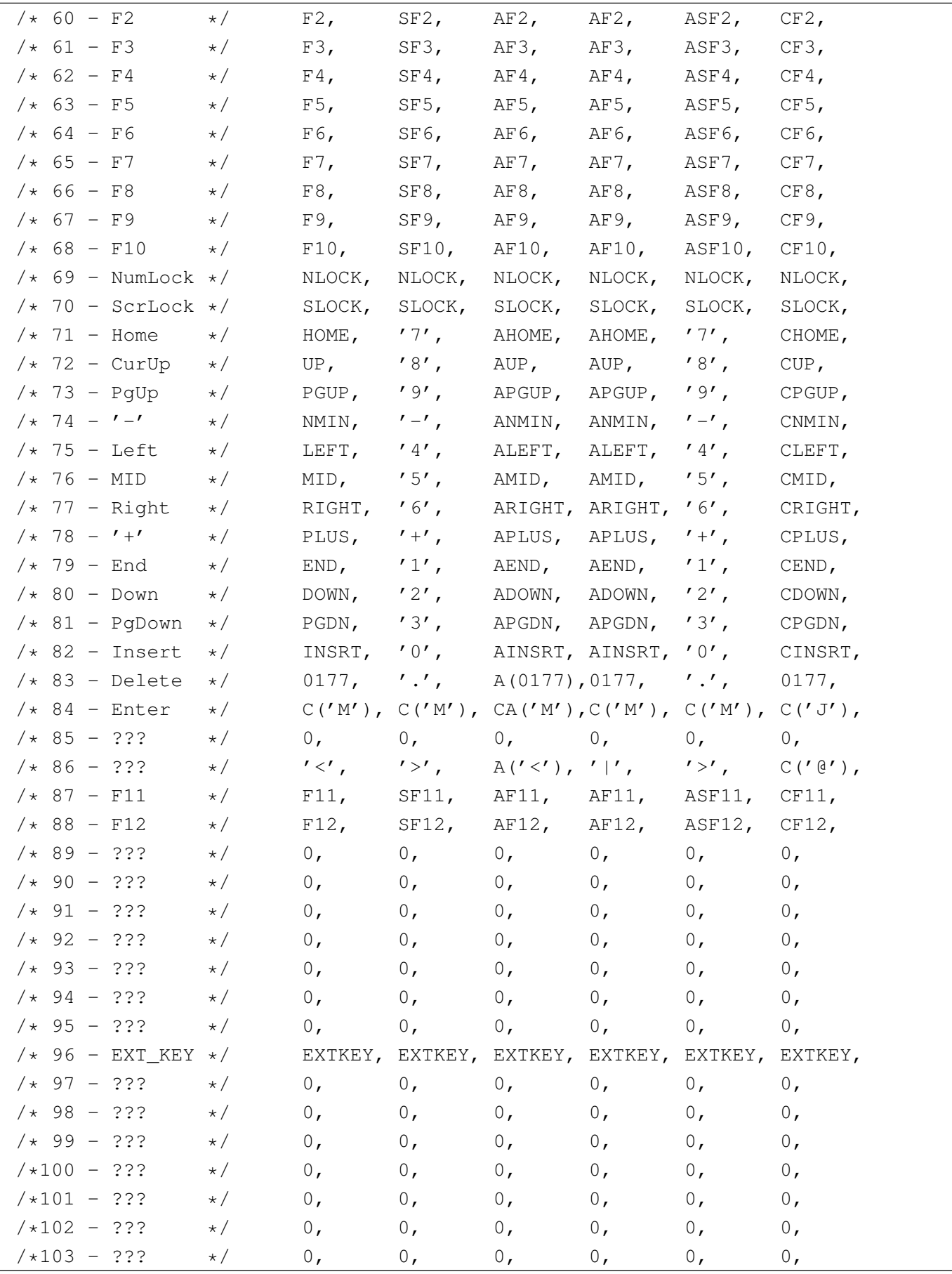

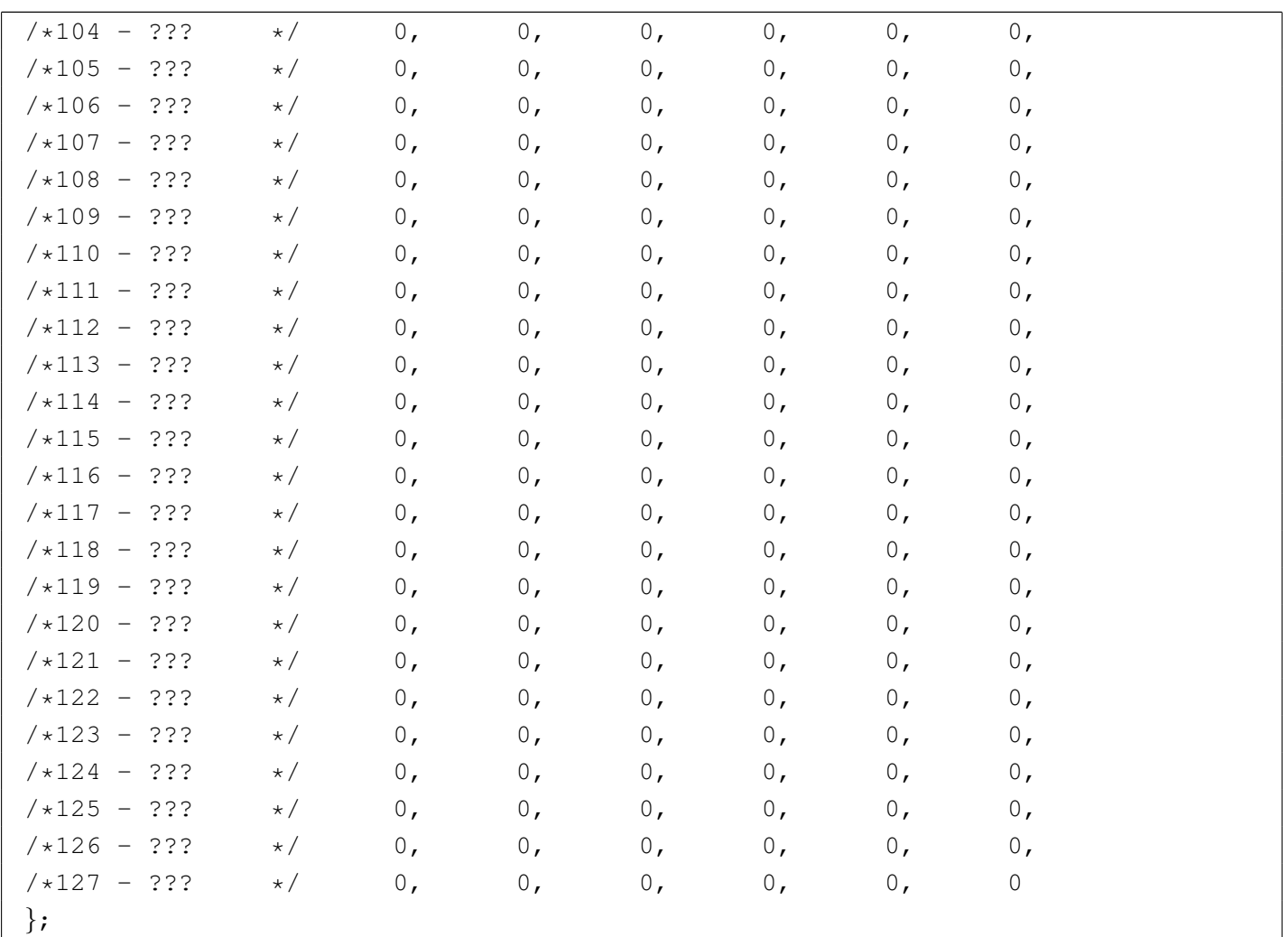

#### Dopo la modifica, si avvia la compilazione.

```
# cd /usr/src/kernel/keymaps/ [Invio ]
```

```
# make [Invio ]
```
Vengono generati tutti i file di configurazione che non siano già presenti (se si vuole ripetere la compilazione occorre prima rimuovere il file 'italian.map').

```
# cp italian.map /etc/keymap [Invio ]
```
Al prossimo riavvio si utilizza così la nuova mappa.

## Altri programmi

Il software a disposizione per Minix non è molto e può essere trovato negli stessi FTP da cui si accede ai file del sistema operativo citati qui. In particolare, tra i programmi riferiti alla rete, vale la pena di ricordare i pacchetti 'HTTPD.TAZ' e 'FROG.TAZ'. Il primo è un servente HTTP molto semplice e il secondo è un programma per il tracciamento dell'instradamento (simile a Traceroute). Sono entrambi molto utili e compilabili facilmente.

Pacchetto «HTTPD.TAZ»

«

«

Minix dispone di un servente HTTP elementare e lo si trova distribuito nel pacchetto 'HTTPD.TAZ'. I pacchetti supplementari, come questo, vanno installati a partire dalla directory '/usr/local/' e i sorgenti vanno collocati in '/usr/local/src/'.

# **cd /usr/local/src** [*Invio* ]

Supponendo che il file 'HTTPD.TAZ' si trovi nel dischetto, innestato nella directory '/mnt/', si può agire come segue:

# **cat /mnt/HTTPD.TAZ | compress -d | tar xvf -** [*Invio* ]

Si ottiene la creazione della directory 'httpd/' a partire dalla posizione corrente, cioè '/usr/local/src/'.

# **cd httpd** [*Invio* ]

Si procede con la compilazione.

```
# make [Invio ]
```
Quindi si installa il programma.

```
# make install [Invio ]
```
L'installazione non si occupa di copiare i file di configurazione: bisogna farlo manualmente.

```
# cp httpd.conf /etc [Invio ]
```
# **cp httpd.mtype /etc** [*Invio* ]

Il demone '**httpd**', installato in '/usr/local/bin/', ha bisogno di un utente '**www**', in base alla configurazione predefinita del file '/etc/httpd.conf' che non serve modificare.

```
# adduser www operator /usr/home/www [Invio ]
```
Naturalmente la scelta della directory personale di questo utente fittizio è solo un fatto di gusto personale. Sempre in base alla configurazione predefinita, occorre aggiungere alla directory personale la directory 'exec/' e all'interno di questa si devono collocare un paio di file.

```
# mkdir /usr/home/www/exec [Invio ]
# cp dir2html /usr/home/www/exec [Invio ]
```

```
# cp dir2html.sh /usr/home/www/exec [Invio ]
```
Per ultimo, occorre avviare il demone. Per questo conviene ritoccare il file '/etc/rc.net' in modo da aggiungere la riga seguente:

```
|tcpd http /usr/local/bin/httpd &
```
Pacchetto «FROG.TAZ»

'**frog**' è un programma per il tracciamento dell'instradamento. È semplice, ma anche molto importante. L'estrazione dell'archivio avviene nel modo solito, così come la compilazione e l'installazione.

«

```
# cd /usr/local/src [Invio ]
# cat /mnt/FROG.TAZ | compress -d | tar xvf - [Invio ]
# cd frog [Invio ]
# make [Invio ]
# make install [Invio ]
```
Tutto qui.

Copie di sicurezza

«

Le copie di sicurezza possono essere fatte soltanto utilizzano '**tar**' e '**compress**'. Dal momento che il sistema è organizzato in modo piuttosto rigido, con una partizione principale molto piccola e una partizione '/usr/', normalmente conviene preoccuparsi solo di questa seconda partizione. Per la prima converrebbe realizzare un dischetto di avvio e installazione con gli stessi file di configurazione, compresi '/etc/passwd', '/etc/group' e '/etc/shadow'.

Archiviazione

«

Se si dispone di abbastanza spazio libero nella partizione '/usr/', se ne può fare la copia di sicurezza in un file collocato all'interno della stessa partizione. Successivamente si può scaricare su dischetti. Si può procedere nel modo seguente:

# **cd /usr** [*Invio* ]

#### # **tar cf - . | compress -c > .BKP.TAZ** [*Invio* ]

Si ottiene il file '/usr/.BKP.TAZ' contenente la copia di quanto contenuto nella directory corrente '/usr/'. Successivamente si può

copiare il file ottenuto, a pezzi, su una serie di dischetti inizializzati in precedenza. Si comincia con l'inizializzazione e si suppone di disporre di dischetti da 1440 Kibyte.

```
# format /dev/fd0 1440 [Invio ]
...
Una volta preparati i dischetti, si può scaricare il file nei dischetti.
# dd if=/usr/.BKP.TAZ of=/dev/fd0 bs=1440k count=1 skip=0
[Invio ]
# dd if=/usr/.BKP.TAZ of=/dev/fd0 bs=1440k count=1 skip=2
[Invio ]
```
...

Recupero

Per recuperare un sistema archiviato nel modo mostrato nella sezione precedente, si deve cominciare dall'installazione con il dischetto iniziale. La cosa migliore sarebbe l'utilizzo di un dischetto modificato opportunamente in modo che i file di configurazione corrispondano a quanto utilizzato nel proprio sistema.

«

Dopo l'installazione iniziale che consiste nel trasferimento di quanto contenuto nel dischetto iniziale nel disco fisso, si procede con l'installazione della copia (preparata in precedenza) della partizione collocata a partire da '/usr/'.

```
# setup /usr [Invio ]
```
Uno dopo l'altro vengono richiesti tutti i dischetti.

## Convivenza tra Minix e GNU/Linux

Se lo si desidera, si può fare convivere Minix assieme a GNU/Linux, nello stesso disco fisso, su partizioni distinte. Ma installare Minix in una partizione libera di un disco in cui GNU/Linux è già stato installato richiede prudenza e attenzione.

- L'installazione di Minix provoca l'alterazione dell'MBR del disco fisso, di conseguenza, al termine si avvia solo Minix. Quindi, prima di installare Minix occorre preparare uno o più dischi di avvio di GNU/Linux, in modo da poter in seguito ripristinare il sistema di avvio attraverso LILO.
- Quando si conclude il lavoro con Minix e si esegue un riavvio con un semplice [*Ctrl Alt Canc*], si ottiene un avvio a caldo (*warm boot*), ma se dopo si vuole avviare un kernel Linux, questo non può essere caricato. Pertanto, è necessario un riavvio a freddo, al limite attraverso lo spegnimento e la riaccensione dell'elaboratore.

#### $IIIO$

«

«

Una volta che si è riusciti a fare riavviare il sistema GNU/Linux, con i dischetti di avvio a cui si faceva riferimento in precedenza, conviene modificare il file '/etc/lilo.conf' in modo che si possa scegliere tra l'avvio di GNU/Linux, Minix ed eventualmente altro.

Supponendo di avere installato Minix nella seconda partizione del primo disco fisso, le righe necessarie nel file '/etc/lilo.conf' sono quelle seguenti:

```
|other=/dev/hda2
         | label=minix
         | table=/dev/hda
```
Volendo supporre che Minix sia stato installato nel secondo disco fisso, sempre nella seconda partizione, le righe sarebbero quelle seguenti:

```
|other=/dev/hdb2
         | label=minix
         | table=/dev/hdb
         | loader=/boot/chain.b
```
In pratica, è esattamente ciò che si fa quando si vuole controllare l'avvio del Dos.

#### Riferimenti

Minix è un sistema operativo molto limitato rispetto a GNU/Linux. Resta comunque l'unica opportunità, almeno per ora, di fronte a vecchi elaboratori i286 o inferiori.

«

Molti particolari importanti non sono stati descritti, ma le informazioni relative sono comunque accessibili dai siti FTP di distribuzione di Minix e dalla documentazione interna costituita delle pagine di manuale ('**man**').

- Andrew S. Tanenbaum, Alber S. Woodhull, *Operating Systems: [Design and Implementati](http://www.cs.vu.nl/~ast/minix.html)on*[, 2/e, Pre](http://www.cs.vu.nl/~ast/minix.html)ntice-Hall
- http://www.cs.vu.nl/~ast/minix.html

#### <sup>[1](#page-4585-0)</sup> Minix licenza simile a BSD

<sup>2</sup> Se si trattasse della seconda unità a dischetti, si parlerebbe di '/dev/fd1', '/dev/fd1a' e '/dev/fd1c'.

<sup>3</sup> Una cosa da sapere subito è che Minix non utilizza la sequenza [*Ctrl C*] per interrompere un programma. Per questo si usa il tasto [\[](#page-4601-0)*Canc*] da solo.

4 Il programma '**elvis**' in particolare, è molto tradizionale: i tasti freccia generano proprio le lettere corrispondenti e quindi non possono essere usati durante la fase di inserimento. '**elle**' è un Emacs [ri](#page-4608-0)dotto al minimo.

<span id="page-4619-0"></span><sup>5</sup> Lo script '**adduser**' si avvale della directory personale dell'utente '**ast**' per inserire i file di configurazione iniziali. Questa directory, corrispondente a '/usr/ast/', svolge il ruolo di scheletro delle directory personali da creare. Volendo si può realizzare un proprio script per rendere la cosa più elegante.

# ELKS: introduzione

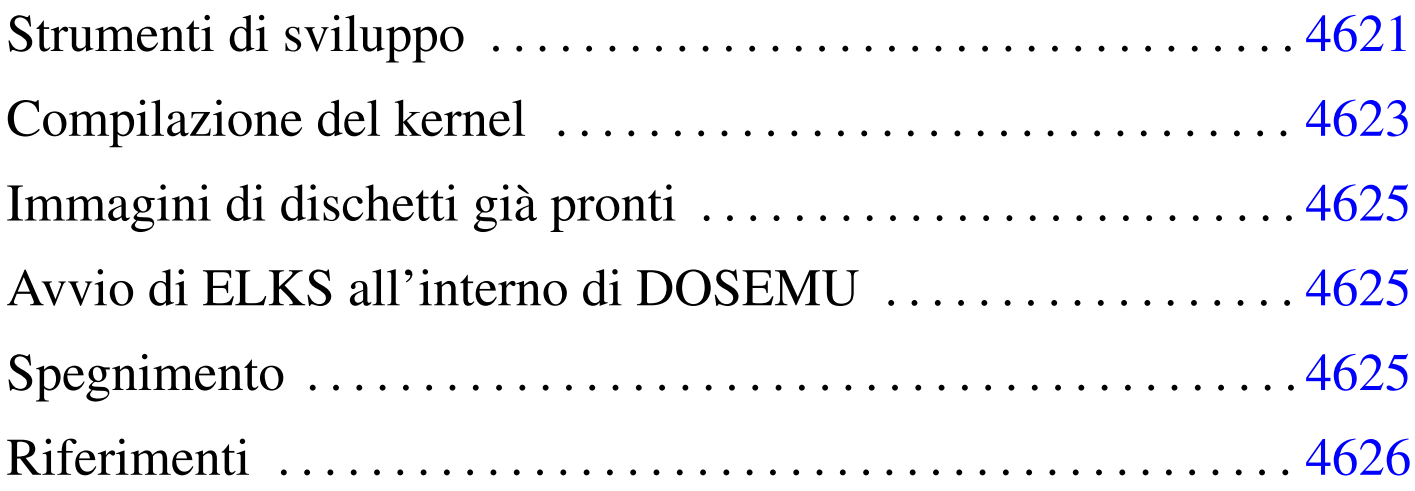

ELKS, <sup>1</sup> ovvero *Embeddable linux kernel subset*, è un sistema operativo estremamente ridotto, in grado di funzionare con microprocessori i86 (16 bit), a partire dai primi (i8086 e i8088). Come dichiara il nome, si tratta di un sistema dove il kernel è derivato da Linux.

Le funzionalità disponibili sono minime e difficilmente il suo sviluppo può arrivare a un buon livello di affidabilità. Inoltre, sono sempre di meno i programmatori competenti e interessati a questo tipo di piattaforma; tuttavia, si tratta di un lavoro che potrebbe essere utile a livello didattico e sarebbe un vero peccato che venisse abbandonato del tutto.

## Strumenti di sviluppo

Per compilare il kernel e i programmi di servizio che compongono il sistema operativo, è necessario un compilatore apposito, che però si usa su un sistema GNU/Linux standard. Il pacchetto del compilatore e degli strumenti di sviluppo associati è denominato Dev86 ed

«

è distribuito normalmente in forma sorgente, assieme ai sorgenti di ELKS.

Una volta scaricato il pacchetto Dev86, questo può essere espanso in una directory qualunque nell'elaboratore GNU/Linux, come mostrato dall'esempio seguente, dove però, successivamente possa acquisire i privilegi dell'utente '**root**':

```
$ cd [Invio ]
$ mkdir ELKS [Invio ]
$ cd ELKS [Invio ]
# tar xzvf Dev86src-0.16.0.tar.gz [Invio ]
```
Si ottiene la directory 'dev86-0.16.0/' che si articola ulteriormente. Terminata l'installazione occorre compilare questi sorgenti e installarli. In questo caso si prevede di installare Dev86 a partire da '/opt/dev86/':

```
$ cd dev86-0.16.0 [Invio ]
```

```
$ make PREFIX=/opt/dev86/ [Invio ]
```
Viene richiesto di intervenire su alcuni indicatori (*flag*); in generale dovrebbe andare bene ciò che viene proposto in modo predefinito:

```
| 1) (ON) Library of bcc helper functions
| 2) (ON) Minimal syscalls for BIOS level
| 3) (ON) Unix error functions
| 4) (ON) Management for /etc/passwd /etc/group /etc/utmp
| 5) (OFF) Linux-i386 system call routines GCC
| 6) (ON) GNU termcap routines
| 7) (ON) Bcc 386 floating point
8) (ON) Linux-i386 system call routines
| 9) (ON) Example kernel include files and syscall.dat
|10) (ON) Malloc routines
|11) (ON) Various unix lib functions
|12) (ON) Msdos system calls
|13) (ON) Regular expression lib
|14) (ON) Stdio package
|15) (ON) String and memory manipulation
|16) (ON) Linux-8086 system call routines
|17) (ON) Termios functions
18) (ON) Unix time manipulation functions.
```
Select config option to flip [or quit] > **quit** [*Invio* ]

Al termine della compilazione si passa all'installazione, cominciando dalla creazione della directory '/opt/dev86/'. Per fare questo occorrono i privilegi dell'utente '**root**':

```
$ su [Invio ]
...
# mkdir -p /opt/dev86 [Invio ]
# make install [Invio ]
```
## <span id="page-4622-0"></span>Compilazione del kernel

La compilazione di un kernel ELKS procede in modo simile a quella di un kernel Linux. Anche in questo caso si segue lo stesso criterio usato per la compilazione degli strumenti di sviluppo, pertanto l'utente fa questo lavoro a partire dalla directory '~/ELKS/':

«

```
$ cd [Invio ]
```

```
$ cd ELKS [Invio ]
```
# **tar xzvf elks-0.1.1.tar.gz** [*Invio* ]

\$ **cd elks-0.1.1** [*Invio* ]

A questo punto si può procedere con la configurazione di ciò che si vuole nel kernel ELKS da compilare. Si può procedere con i comandi '**make config**' o '**make menuconfig**':

\$ **make menuconfig** [*Invio* ]

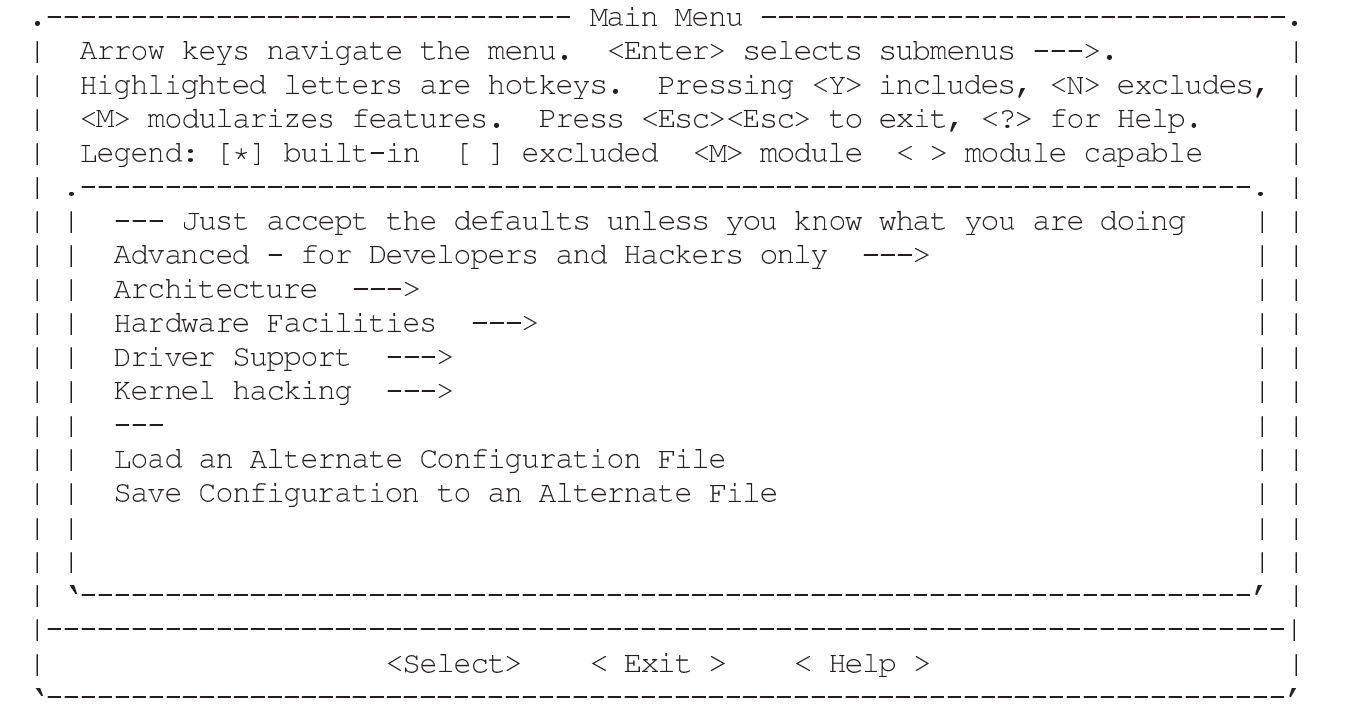

Terminata la fase di configurazione, si passa alla compilazione:

\$ **make dep** [*Invio* ]

\$ **make clean** [*Invio* ]

\$ **make Image** [*Invio* ]

Al termine della compilazione, se non ci sono problemi, si ottiene il file 'arch/i86/boot/Image'.

## <span id="page-4624-0"></span>Immagini di dischetti già pronti

Inizialmente si può cominciare tentando di avviare ELKS a partire da file-immagine già pronti. Per trasferire i file-immagine nei dischetti ci si comporta nel modo solito, esattamente come si fa per le immagini di dischetti di GNU/Linux, con la differenza che ci possono anche essere dischetti che incorporano sia il kernel, sia il file system.

«

«

«

Inizialmente, per fare esperimenti, è meglio usare il metodo tradizionale del kernel in un dischetto che si avvia e il file system principale in un altro, in modo da poter cambiare facilmente sia il kernel, sia il contenuto del file system.

## <span id="page-4624-1"></span>Avvio di ELKS all'interno di DOSEMU

ELKS può essere avviato all'interno di DOSEMU. Ciò richiede un minimo di esperienza con DOSEMU, ma è utile quando si fanno delle modifiche al kernel, per fasi successive, perché l'avvio del sistema operativo è più rapido. A ogni modo, bisogna considerare che l'ambiente offerto da DOSEMU è diverso da quello reale; per esempio, se si sta modificando la mappa della tastiera, DOSEMU non va bene.

## <span id="page-4624-2"></span>Spegnimento

Per concludere il funzionamento di un sistema ELKS può darsi che manchi sia il programma '**halt**', sia '**shutdown**'. In questa situazione, un modo possibile di agire è il seguente:

```
# sync [Invio ]
```

```
# umount / [Invio ]
```
Dopo questa operazione, il file system principale dovrebbe essere ancora accessibile in sola lettura.

#### <span id="page-4625-0"></span>Riferimenti

```
«
```
- *[ELKS: the embeddable Lin](http://elks.sourceforge.net/)ux kernel system* http://elks.sourceforge.net/
- *[Source Forge: ELKS](http://sourceforge.net/projects/elks/)*

http://sourceforge.net/projects/elks/

Il sorgente più recente del kernel e degli altri componenti può essere prelevato con CVS:

```
$ cvs -z3 -d:pserver:anonymous@cvs.sourceforge.net:/cvsroot/elks
co elks [Invio ]
```

```
$ cvs -z3 -d:pserver:anonymous@cvs.sourceforge.net:/cvsroot/elks
co elksnet [Invio ]
```

```
$ cvs -z3 -d:pserver:anonymous@cvs.sourceforge.net:/cvsroot/elks
co elkscmd [Invio ]
```
• [Daniele Cono D'Elia](http://www.valug.it/listing/documenti/ELKS/elks.pdf), *[ELKS Embeddable Linux Kern](http://www.valug.it/listing/documenti/ELKS/elks.pdf)el Subset* http://www.valug.it/listing/documenti/ELKS/elks.pdf

#### <sup>1</sup> ELKS GNU GPL

# ELKS: realizzazione personale

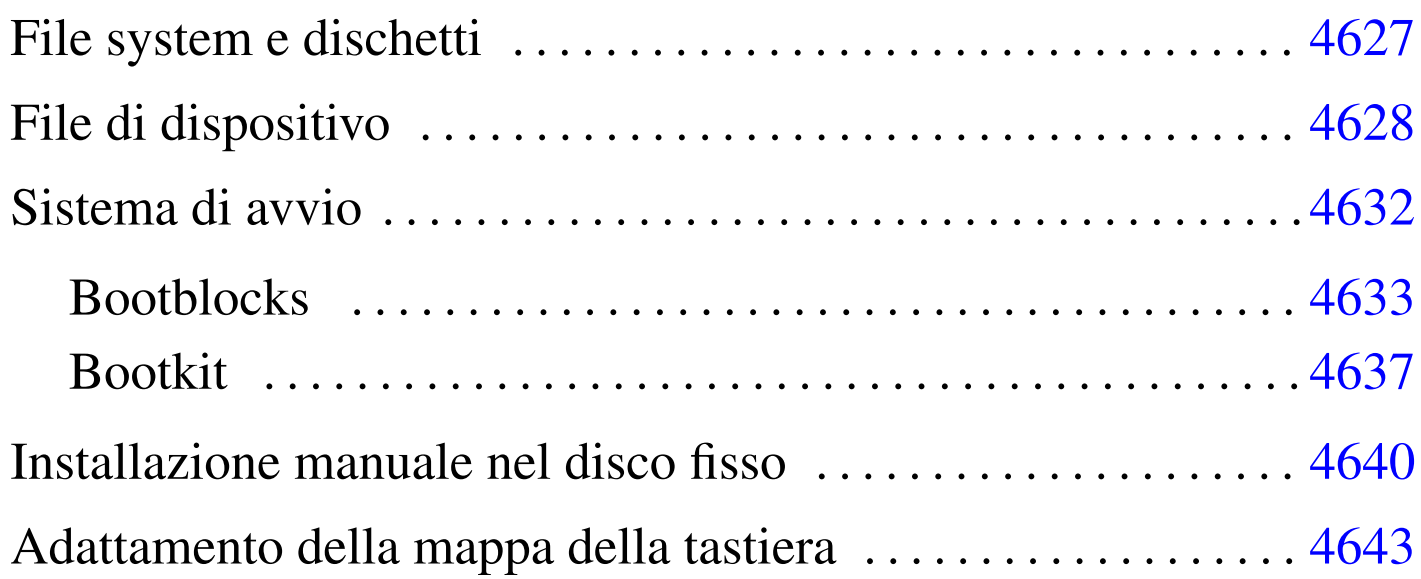

ELKS e i programmi di servizio del sistema sono distribuiti sia informa sorgente, sia in dischetti già pronti per l'uso e l'installazione. Tuttavia, questi dischetti non funzionano bene con tutti i tipi elaboratore, per quanto questi possano essere vecchi, o anche antichi, pertanto conviene prepararsi alla realizzazione in proprio dei dischetti, in modo da poter raggirare eventuali ostacoli imprevisti.

In generale, per tutti i lavori necessari a preparare il proprio sistema ELKS, occorre utilizzare un elaboratore funzionante con un sistema GNU/Linux.

## File system e dischetti

Salvo l'uso di estensioni particolari, ELKS è in grado di accedere soltanto a file system Minix con i nomi della lunghezza massima di 14 byte.

«

Quando si usa un sistema GNU/Linux per inizializzare i dischetti o i file-immagine dei dischetti da usare con ELKS, bisogna tenere presente che il programma '**mkfs.minix**' richiede l'uso di un'opzione appropriata, altrimenti genera un file system Minix incompatibile. Nell'esempio seguente si inizializza il dischetto corrispondente al file di dispositivo '/dev/fd0':

```
# mkfs.minix -n 14 /dev/fd0 [Invio ]
```
### <span id="page-4627-0"></span>File di dispositivo

«

I file di dispositivo usati da ELKS sono simili, ma non uguali a quelli di un sistema GNU/Linux comune. La situazione più importante da osservare riguarda i file di dispositivo per l'accesso ai dischetti e ai dischi fissi. Una problema abbastanza comune riguarda l'uso di '**rdev**' per modificare un kernel già compilato in modo che avvii un disco diverso da quello previsto in fase di compilazione: '**rdev**' può essere usato anche da un sistema GNU/Linux, ma i numeri primario e secondari[o dei fi](#page-4627-1)le di dispositivo non corrispondono.

<span id="page-4627-1"></span>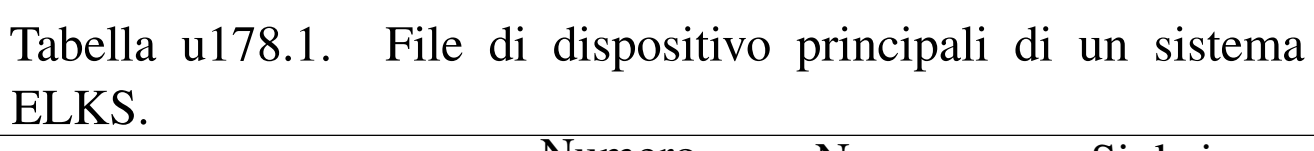

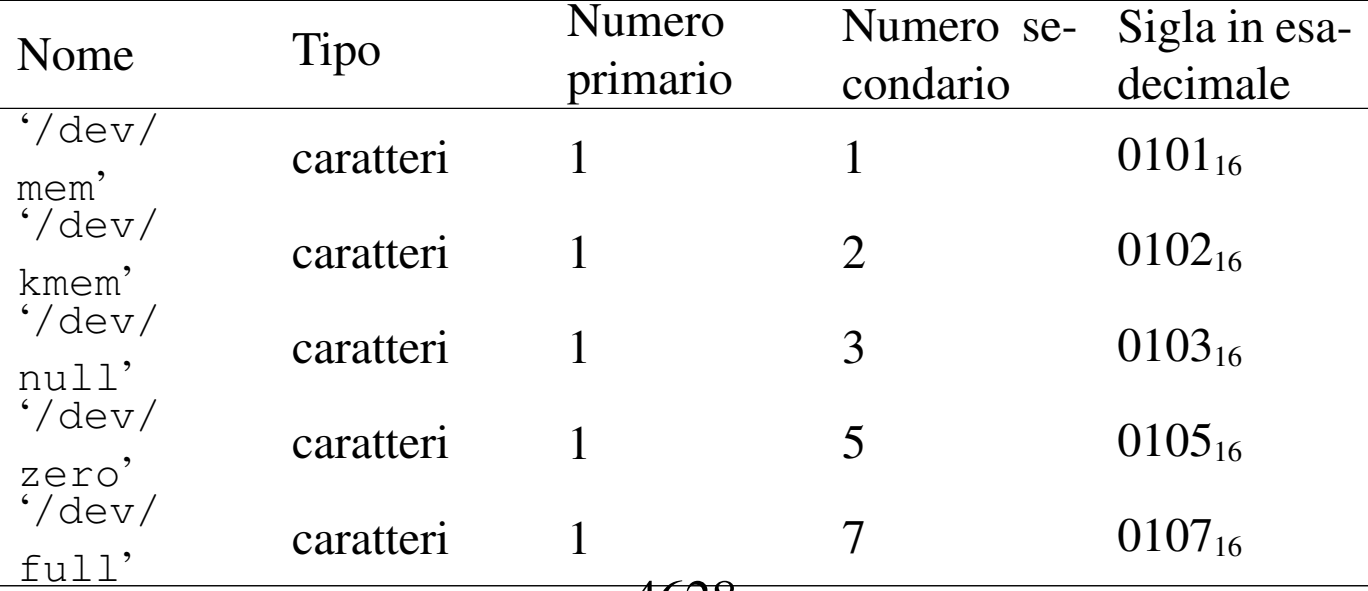

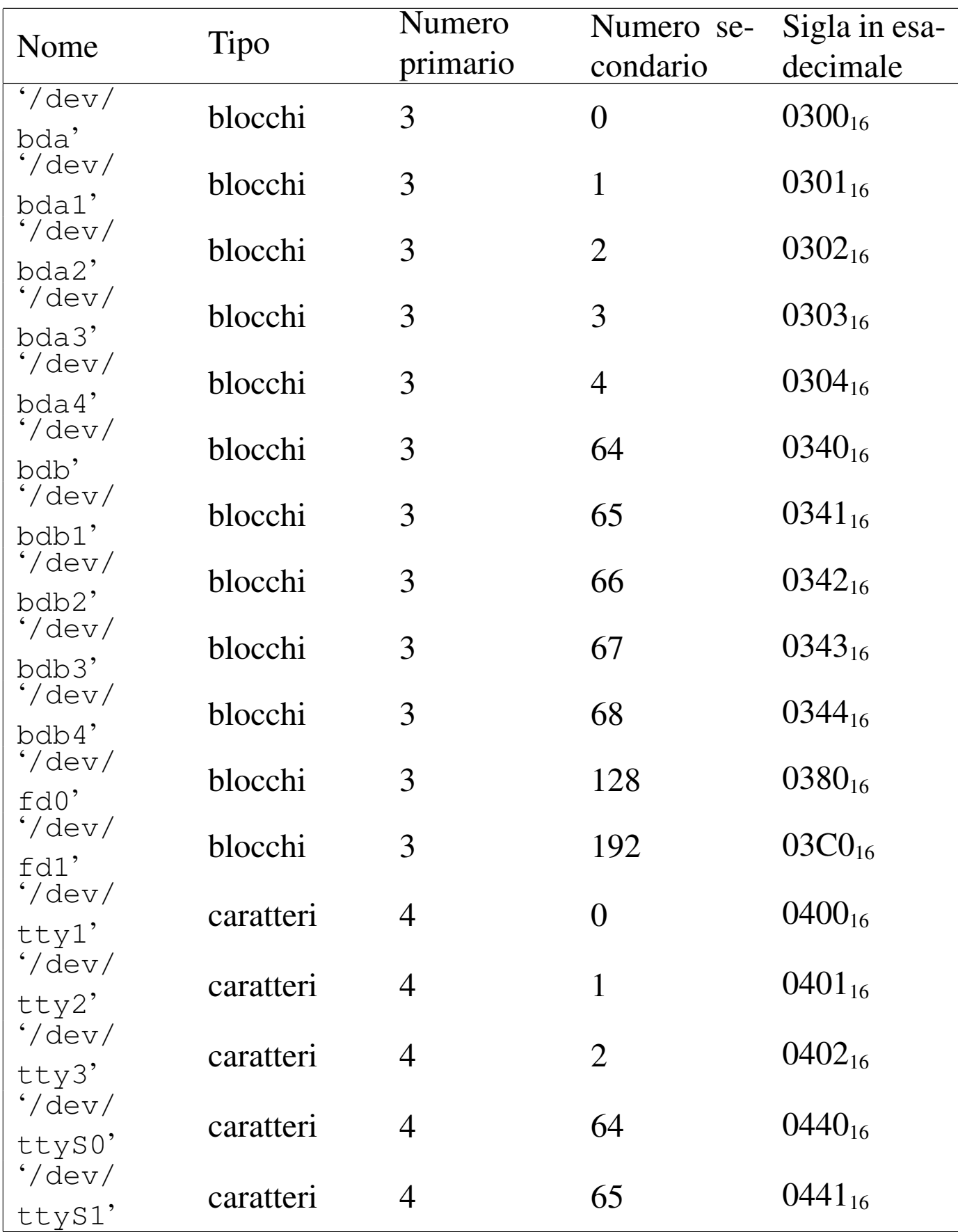

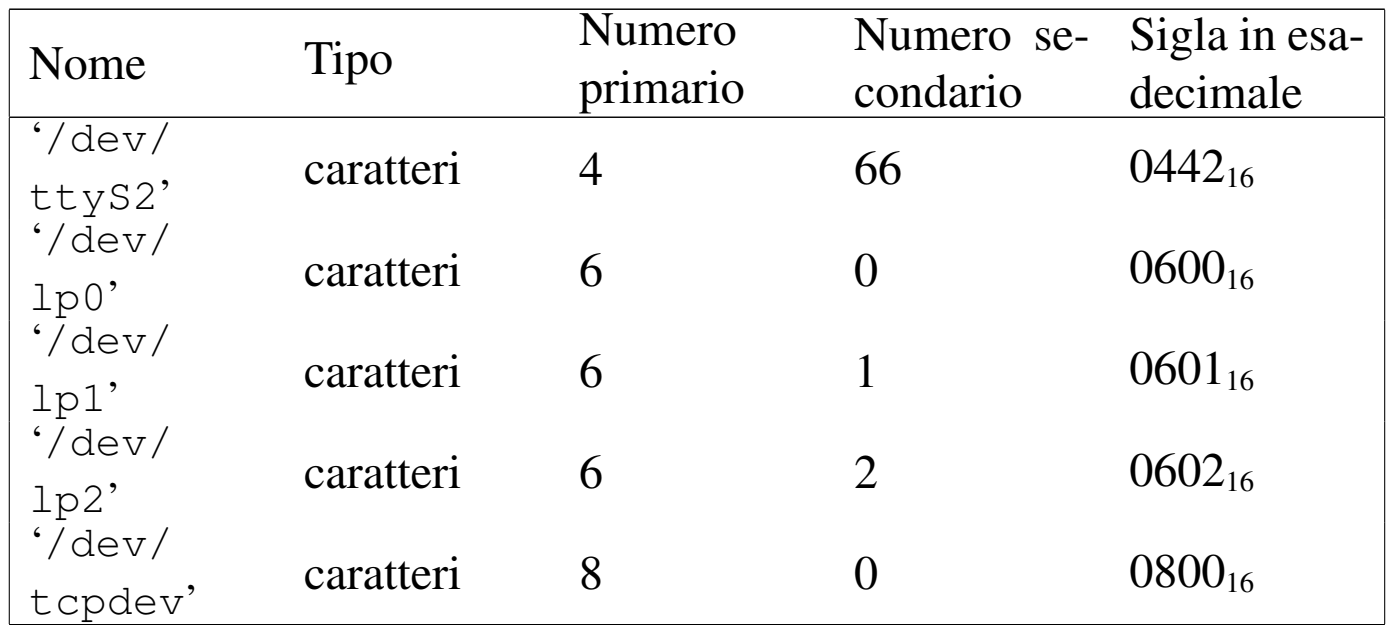

I file di dispositivo '/dev/bd\*' si riferiscono all'accesso al disco fisso, attraverso il BIOS. Eventualmente, sono previsti file di dispositivo per l'accesso diretto al disco fisso, con la denominazione consueta '/dev/hd\*', anche se inizialmente il kernel non è in grado di farlo, ma ugualmente il numero primario differisce da quello usato con i sistemi GNU/Linux.

Per la ricostruzione dei file di dispositivo è disponibile uno script '**MAKEDEV**' già pronto, con descrizioni molto chiare, ma forse conviene riepilogare i comandi per i file di dispositivo elencati nella tabella:

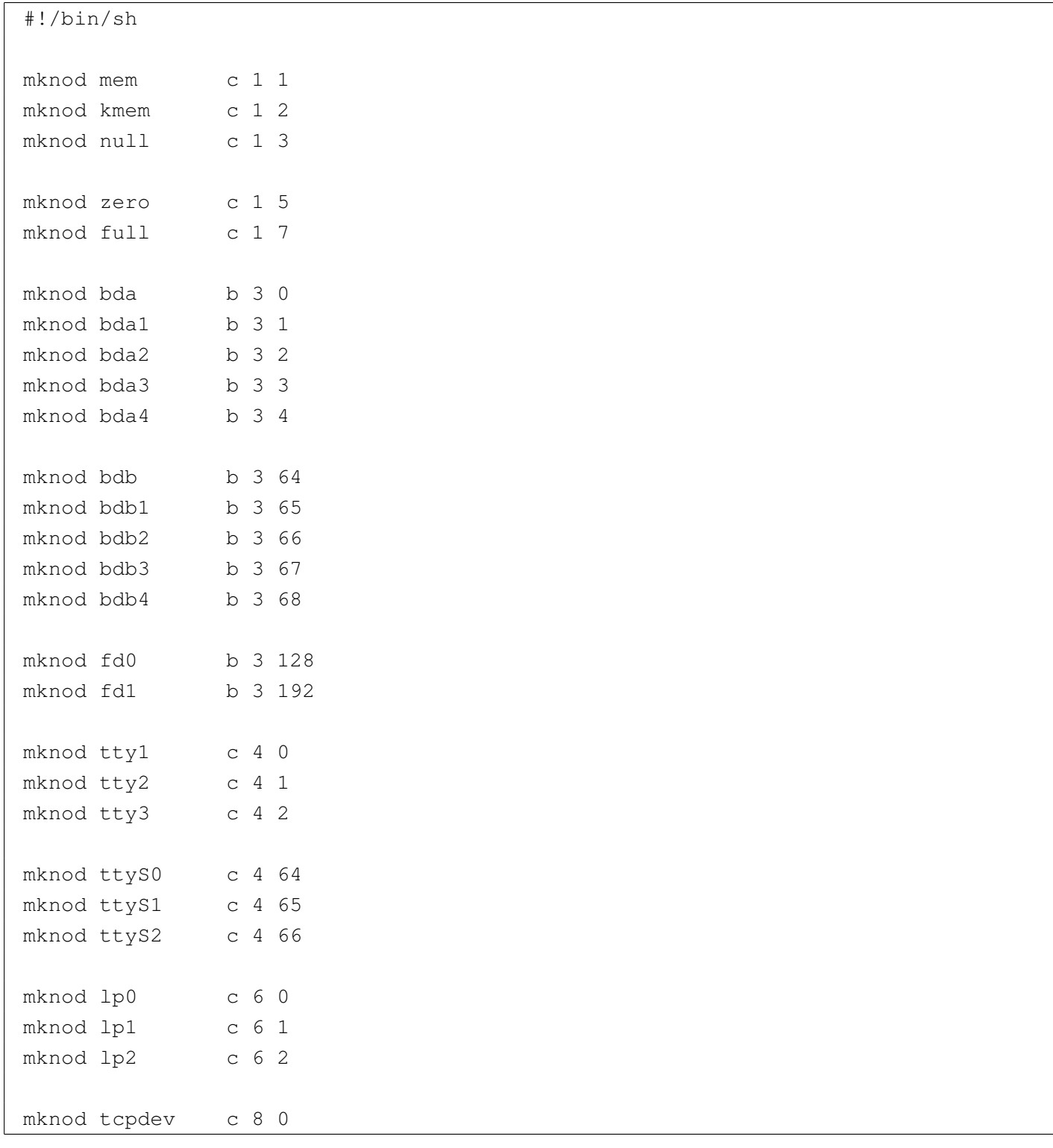

#### <span id="page-4631-0"></span>Sistema di avvio

«

Un problema molto importante da risolvere quando si vuole mettere insieme un sistema operativo è il meccanismo di avvio. Il kernel ELKS, così come avviene nel caso di Linux, si avvia da solo, copiandolo in un dischetto come se fosse l'immagine dello stesso, offrendo così una base di partenza sicura.

Il fatto di avviare il kernel ELKS direttamente implica l'impossibilità di passargli dei parametri, pertanto bisogna utilizzare '**rdev**' o un programma simile per definire da quale file di dispositivo deve essere innestato il file system principale:

# **rdev** *file\_kernel file\_di\_dispositivo* [*Invio* ]

Il programma '**rdev**' è disponibile sia in un sistema GNU/Linux comune, sia in un sistema ELKS; quello che cambia, purtroppo, sono i numeri primario e secondario dei file di dispositivo. Per esempio, se si sta operando attraverso un sistema GNU/Linux e si vuole impostare il file 'elks', che si intende essere un kernel ELKS, occorre prima preparare il file di dispositivo appropriato, anche se questo lo si può fare in una directory temporanea:

```
# mknod /tmp/fd0 b 3 128 [Invio ]
# rdev elks /tmp/fd0 [Invio ]
```

```
# rdev elks [Invio ]
```
|Root device 0x0380

Come si può intuire, il numero  $0380_{16}$  rappresenta un file di dispositivo con numero primario pari a  $03_{16}$ , ovvero  $3_{10}$ , e numero secondario pari a  $80_{16}$ , ovvero  $128_{10}$ . Se invece si fa riferimento a un numero primario e secondario che in qualche modo sono previsti nel sistema, si può ottenere un'informazione un po' confusa:

```
# mknod /tmp/bda1 b 3 1 [Invio ]
# rdev elks /tmp/bda1 [Invio ]
# rdev elks [Invio ]
```
Root device /dev/hda1

Evidentemente occorre fare attenzione per non confondersi.

<span id="page-4632-0"></span>Bootblocks

Il pacchetto Bootblocks<sup>1</sup> consente di avviare un sistema ELKS contenuto in un dischetto o in una partizione del disco fisso, con il kernel inserito nello stesso file system. Il pacchetto viene distribuito assieme agli strumenti di sviluppo Dev86, ma non viene compilato automaticamente assieme a quelli. Si trova precisamente nella sottodirectory 'bootblocks/' dei sorgenti di Dev86. Si compila in modo molto semplice con il comando '**make**':

«

```
# cd sorgenti_dev86/bootblocks [Invio ]
```

```
# make [Invio ]
```
Dalla compilazione si ottengono diversi file; per quanto riguarda il problema dell'avvio di ELKS sono utili:

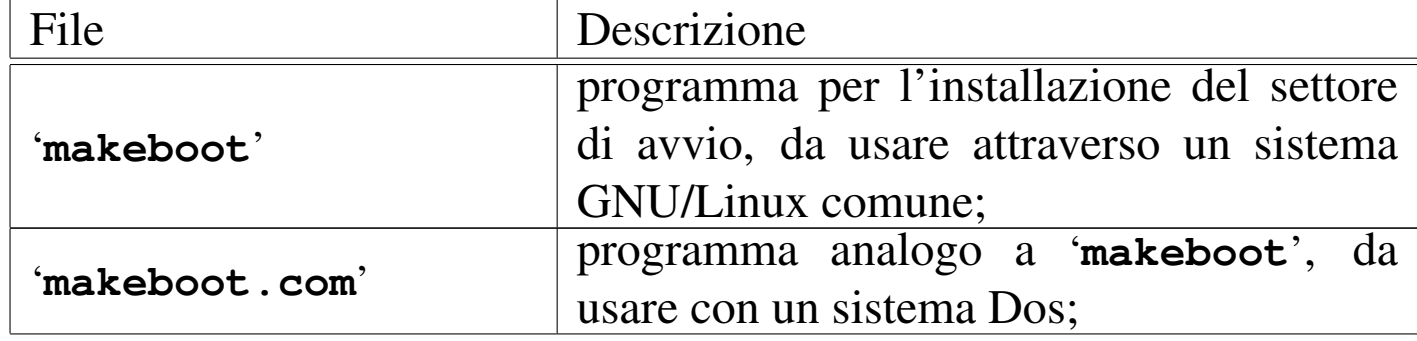

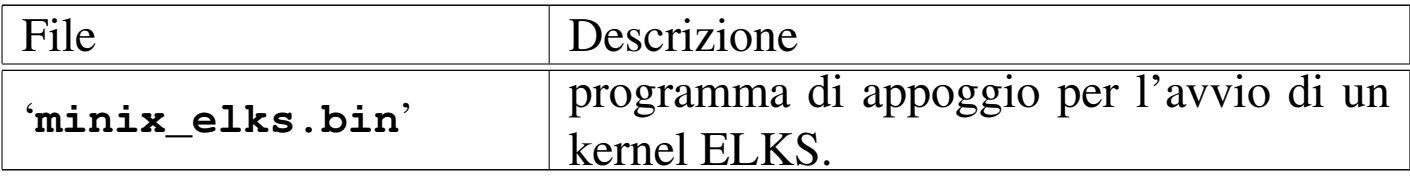

Per fare in modo che un dischetto, con file system Minix, contenente un sistema ELKS, completo di kernel e di programmi di servizio, occorre predisporre alcune cose come se le aspetta il sistema di avvio. Per la precisione si deve preparare la directory '/boot/' contenente il kernel e il file 'minix\_elks.bin', ma entrambi devono avere un nome appropriato; pertanto, il kernel deve essere '/boot/linux' e il programma di appoggio (in origine 'minix\_elks.bin') deve chiamarsi '/boot/boot'.

Supponendo di utilizzare un sistema GNU/Linux, supponendo di avere preparato il dischetto Minix (con i nomi al massimo di 14 byte) contenente tutto quello che serve, soprattutto con la directory '/boot/' come spiegato, se questo dischetto risulta inserito nell'unità corrispondente al file di dispositivo '/dev/fd0', senza essere stato innestato, si può eseguire il comando seguente, tenendo conto che il programma '**makeboot**' si presume collocato in una directory prevista tra i vari percorsi della variabile di ambiente '**PATH**':

```
# makeboot minix /dev/fd0 [Invio ]
```

```
Wrote sector 0
Wrote sector 1
```
Se il programma si accorge che il settore di avvio del dischetto contiene già qualcosa, si rifiuta di procedere, a meno di usare l'opzione '**-f**':

```
# makeboot -f minix /dev/fd0 [Invio ]
```

```
Boot block isn't empty, zap it first
Wrote sector 0
Wrote sector 1
```
#### Riquadro u178.8. Come cambiare il nome del file del kernel.

Il sistema di avvio che si ottiene con l'uso di '**makeboot**' e del file 'minix\_elks.bin' prevede che il kernel sia precisamente il file '/boot/linux', mentre forse sarebbe più appropriato '/boot/elks'. Per ovviare a questa piccola incoerenza, basta intervenire nel sorgente, precisamente nel file '*sorgenti\_dev86*/bootblocks/minix\_elks.c'. A un certo punto, questo file contiene le righe seguenti:

elks name: | .asciz "linux"

.byte 0,0,0,0,0,0,0,0,0

Per fare in modo di avviare il kernel contenuto nel file '/boot/elks', si deve modificare e ricompilare:

elks name: | .asciz "**elks**" .byte 0,0,0,0,0,0,0,0,0

Per installare ELKS in una partizione del disco fisso, le cose si complicano, perché manca la possibilità di usare il programma '**makeboot**' con il sistema ELKS stesso e purtroppo, il programma 'makeboot.com', funzionante con un sistema Dos, si rifiuta di intervenire in partizioni che non siano Dos. Pertanto, occorre preparare una porzione di codice da incollare poi con il programma '**dd**' o simile:

```
# touch avvio [Invio ]
```

```
# makeboot minix avvio [Invio ]
```

```
Cannot read sector 0, clearing
Cannot read sector 1, clearing
Wrote sector 0
Wrote sector 1
```
In pratica, si crea un file vuoto, in questo caso il file 'avvio', quindi gli si inserisce il codice necessario, da incollare successivamente all'inizio della partizione da avviare.

Supponendo di avere inserito questo file in un dischetto contenente un sistema ELKS funzionante, con il quale si è riusciti a predisporre una partizione del disco fisso allo scopo di alloggiare il sistema stesso, basta copiare il file in questo modo:

```
# dd if=avvio of=/dev/bda1 [Invio ]
```
Naturalmente, in questo caso si sta facendo riferimento alla prima partizione.

Bisogna ricordare che il file del kernel deve essere modificato con '**rdev**', in modo da utilizzare il file system contenuto nella partizione stessa.

Perché il codice iniziale della partizione venga messo in funzione, è necessario che il primo settore del disco fisso (MBR) indichi la partizione stessa come avviabile.

Nonostante tutto, può succedere che il codice inserito all'inizio della partizione venga rifiutato dal BIOS, per mancanza della firma 55AA16. In presenza di difficoltà di questo tipo, rimane la possibilità di avviare a partire da un dischetto con il kernel ritoccato attraverso '**rdev**' in modo da utilizzare la partizione corretta.

<span id="page-4636-0"></span>Bootkit

Bootkit <sup>2</sup> è un sistema di avvio abbastanza buono, che in particolare può passare dei parametri di avvio al kernel ELKS.

«

Il problema di Bootkit è che non si trovano i sorgenti.

Si può trovare Bootkit incorporato nella distribuzione EDE (*ELKS distribution edition*) e si utilizza all'interno del sistema ELKS stesso.

|bootkit *opzioni file*

Per ottenere il risultato, occorre predisporre la directory '/boot/' nel file system Minix che contiene il sistema ELKS da avviare. All'interno di questa directory si colloca il file 'boot.conf', con una serie di direttive e di solito il file 'boot.txt', il cui contenuto deve essere mostrato in fase di avvio. A titolo di esempio, il file 'boot. conf' potrebbe contenere le righe seguenti:

```
|message=boot.txt
|prompt
|timeout 100
|image=elks
     | label=fd0
     | root=0x380
|image=elks
     | label=fd1
     r \cdot \cdot \cdot = 0 \times 381|image=elks
     | label=bda1
     | root=0x301
|image=elks
     | label=bda2
     | root=0x302
|image=elks
     | label=bda3
     | root=0x303
|image=elks
     | label=bda4
     root=0x304|#other=/dev/bda1
|# label=dos
```
Inizialmente, la direttiva '**message=boot.txt**' dichiara di usare il file 'boot.txt' per mostrare un messaggio all'avvio, quindi, la direttiva '**prompt**' fa sì che venga mostrato un invito, con il quale poter scegliere tra le diverse possibilità di avvio. La direttiva '**timeout 100**' fa sì che la prima delle varie modalità di avvio sia scelta in mancanza di una risposta all'avvio, entro 10 s.

Le varie direttive '**image=elks**' delimitano l'inizio di una sezione, distinguibile in base al valore assegnato alla direttiva '**label**', che dichiara l'uso del kernel contenuto nel file 'elks', che si deve trovare nella stessa directory ('/boot/'). Come si vede, all'interno di queste sezioni, la direttiva '**root**' consente di specificare il file system che il kernel deve innestare, anche se ciò deve essere fatto indicando i numeri primario e secondario del file di dispositivo, in forma

#### esadecimale.

Il file 'boot.txt' potrebbe contenere il messaggio seguente:

```
Please select one of the following root file systems:
|fd0 (default)
|fd1
|bda1
|bda2
|bda3
|bda4
```
Si completa il lavoro mettendo nella directory '/boot/' il file del kernel, che in base agli esempi deve chiamarsi 'elks', quindi occorre creare il file 'boot', attraverso 'bootkit':

# **bootkit -i boot /boot/boot** [*Invio* ]

Si osservi che questo comando va dato all'interno di un sistema ELKS già funzionante, ma una volta creato, il file può essere copiato così in altri dischetti.

Rimane il problema della creazione di un settore di avvio, che poi cerca il programma '/boot/boot', il quale poi legge la configurazione del file '/boot/boot.conf':

# **bootkit -i minix -b** *copia\_settore* **/dev/fd0** [*Invio* ]

In questo modo si installano 1024 byte di codice all'inizio del dischetto (corrispondente al file di dispositivo '/dev/fd0') e si salva una copia di quanto era presente prima nel file indicato come argomento dell'opzione '**-b**'. L'opzione '**-b**' è obbligatoria in questo caso, quindi, se non si vuole salvare ciò che viene sovrascritto, si può usare '/dev/null':

```
# bootkit -i minix -b /dev/null /dev/fd0 [Invio ]
```
#### 4639

Teoricamente tutto questo potrebbe funzionare anche con una partizione di un disco fisso, per esempio la prima secondo il comando seguente:

# **bootkit -i minix -b /dev/null /dev/bda1** [*Invio* ]

Per funzionare, è comunque necessario che il settore iniziale del disco fisso (MBR) indichi la partizione come avviabile.

Anche Bootkit potrebbe fallire nel compito di avviare il sistema dal disco fisso, ma rimane il fatto che da dischetto è un meccanismo ottimo, che non richiede l'uso di '**rdev**' per dire al kernel quale disco o partizione utilizzare.

<span id="page-4639-0"></span>Installazione manuale nel disco fisso

«

L'installazione di un sistema ELKS nel disco fisso richiede di poter disporre di un dischetto funzionante e relativamente completo, possibilmente con una shell efficiente; inoltre, prima di iniziare occorre avere un quadro abbastanza chiaro di come questo dischetto è organizzato, cosa che si può fare utilizzando un sistema GNU/Linux, attraverso tutti gli strumenti a cui si è abituati.

Quando è tutto pronto, con dischetto di ELKS, o anche con un altro sistema operativo, se ciò è possibile e preferibile, occorre intervenire nella suddivisione delle partizioni del disco fisso. Considerato che l'accesso al disco avviene attraverso il BIOS, è bene che la partizione sia piccola e si trovi all'inizio o vicino all'inizio del disco stesso.

Teoricamente, dato il fatto che l'accesso avviene tramite le funzioni del BIOS, la partizione può arrivare a un massimo di 32 Mibyte, ma in pratica, può darsi che si debba ridurre ancora di più. Comunque, la partizione può anche essere relativamente grande, ma poi, quando la si va a inizializzare, bisogna creare un file system piccolo.

La partizione deve essere di tipo *old minix*, corrispondente al codice  $80_{16}$ .

Il sistema ELKS dovrebbe disporre del programma '**fdisk**' per modificare l'organizzazione delle partizioni:

```
# fdisk /dev/bda [Invio ]
```
Il suo utilizzo è simile a quello dello stesso programma usato nei sistemi GNU/Linux (in particolare il comando [*?*] richiama la guida degli altri comandi disponibili), ma conviene armarsi di calcolatrice per fare i conti di quanti cilindri servono per la partizioni che si vogliono creare.

Ammesso che il settore di avvio del disco fisso contenga del codice corretto, è bene ricordare di rendere avviabile la partizione che si va a creare per ospitare ELKS.

Una volta sistemate le partizioni e salvate con il comando [*w*], si può abbandonare il programma '**fdisk**' ([*q*]) per passare a '**mkfs**' con il quale creare il file system Minix:

```
# mkfs /dev/bda1 5000 [Invio ]
```
In questo caso si suppone di dover inizializzare la prima partizione del primo disco fisso, con un file system di 5000 Kibyte.

Si osservi che la dimensione in settori fornita da '**fdisk**' rappresenta una quantità espressa in unità da 512 byte, mentre il valore che si fornisce al programma '**mkfs**' esprime una quantità in unità da 1024 byte. In pratica, il file system va creato con un valore che non può eccedere la metà di quanto riporta '**fdisk**'.

È ormai chiaro che la partizione può essere più grande del file system Minix che si va a creare. Una volta creato, è bene provare a innestarlo, per esempio con il comando seguente ammettendo che sia disponibile la directory '/mnt/':

# **mount /dev/bda1 /mnt** [*Invio* ]

Se si ottiene una segnalazione di errore nella quale viene affermato che il file system non è valido (non è Minix), bisogna provare a inizializzarlo con una dimensione minore.

Quando si arriva al punto di essere stati capaci di innestare il file system creato nella partizione del disco fisso, si può procedere con la copia del contenuto del dischetto, ma con prudenza. Infatti, il comando '**cp**' potrebbe essere molto poco amichevole, inoltre, fornendogli troppi argomenti (quando si usano dei modelli la shell li espande in elenchi che possono essere anche abbastanza numerosi) può bloccarsi, assieme a tutto il sistema.

Comunque, con un po' di prudenza, si possono ricreare le directory e al loro interno vi si possono copiare i file che si trovano nel dischetto (il programma '**cp**' potrebbe essere capace di copiare soltanto file normali); quindi occorre riprodurre una directory '/dev/' con i file di dispositivo necessari e infine si può cercare di risolvere il problema dell'avvio.

Come si può comprendere molto presto, quando ci si cimenta in un lavoro di questo tipo, occorre una strategia, che può consistere nella preparazione preventiva di qualche script che faccia buona parte di questo lavoro in modo automatico.

In queste spiegazioni ci sono molte piccole cose che sono omesse, soprattutto perché le situazioni che si presentano cambiano facilmente con una grande quantità di sfumature. È evidente che si tratta di un lavoro che può affrontare solo chi ha già una buona padronanza di un sistema GNU/Linux e non si lascia scoraggiare dai piccoli fallimenti a cui si va incontro sicuramente.

## <span id="page-4642-0"></span>Adattamento della mappa della tastiera

Un problema che può presentarsi è quello di adattare la mappa della tastiera, cosa che richiede la ricompilazione del kernel selezionando il tipo corretto per ciò che si deve usare.

«

Se la mappa che serve non c'è, oppure se non funziona come ci si aspetterebbe, occorre predisporre in proprio un file con un nome che corrisponda al modello 'keys-*xy*.h', dove *xy* sono due lettere che identificano la nazionalità. Questo file, insieme agli altri delle altre mappe, va collocato nella directory '*sorgenti\_elks*/arch/i86/ drivers/char/KeyMaps/'. Naturalmente, il file deve avere una certa forma, che si può intuire osservando quelli già esistenti.

Bisogna tenere in considerazione il fatto che il sistema è predisposto per un elaboratore con tastiera «XT», pertanto non può esistere il tasto [*AltGr*] e nemmeno si possono attuare tutte quelle combinazioni che invece sono disponibili con un sistema GNU/Linux comune.

Probabilmente si può usare con successo solo la parte alfanumerica, i tasti freccia, [*Esc*] e probabilmente i tasti funzionali. Quando si inserisce il [*Fissamaiuscole*] non è detto che la spia corrispondente si accenda; il tasto [*BlocNum*] non funziona e probabilmente i numeri sulla tastiera numerica si ottengono inserendo il [*Fissamaiuscole*].

Dovendo predisporre o modificare una mappa che comprende anche lettere accentate e altri simboli speciali che sono al di fuori del codice ASCII tradizionale, occorre considerare che la codifica usata è quella originale degli elaboratori 8086, ovvero quella che era nota come CP 437 (si veda la sezione 47.7.7 per trovare una copia completa della codifica CP 437).

Viene proposto un esempio di mappa per la tastiera italiana, che deve corrispondere al file '*sorgenti\_elks*/arch/i86/drivers/char/ KeyMaps/keys-it.h'. Si osservi in particolare l'intestazione che serve a uno script per fare in modo che il file venga preso in considera[zione dur](#page-4643-0)ante la configurazione del kernel.

<span id="page-4643-0"></span>Listato u178.14. Esempio di un file per la configurazione della tastiera secondo la disposizione italiana.

```
|/* Keymap:IT:Italiano:Italy */
|#ifndef __KEYMAP_IT__
|#define __KEYMAP_IT__
|#if defined(CONFIG_KEYMAP_IT)
|/*
    | \ 1 2 3 4 5 6 7 8 9 0 ' ì
       | q w e r t y u i o p è +
        | a s d f g h j k l ò à ù
         z x c v b n m , . -
\star/|static unsigned char xtkb_scan[] = {
```
```
0.
  | 033,
  '1', '2', '3', '4', '5', '6', '7', '8', '9', '0', '\\''', 0215, ' \b',\sqrt{t'}, \quad \sqrt{q'}, \quad \sqrt{w'}, \quad \sqrt{e'}, \quad \sqrt{r'}, \quad \sqrt{t'}, \quad \sqrt{y'}, \quad \sqrt{u'}, \quad \sqrt{u'}, \quad \sqrt{q'}, \quad \sqrt{p'}, \quad 0212, \quad \sqrt{t'},| 015,
 0202, 'a', 's', 'd', 'f', 'q', 'h', 'j', 'k', 'l', 0225, 0205,
 ' \setminus \setminus',
 | 0200,
 | 0227,
 'z', 'x', 'c', 'v', 'b', 'n', 'm', ',', '.', '-',
 | 0201,
 ' *', 0203, ' ', 0204,
 | 0241, 0242, 0243, 0244, 0245, 0246, 0247, 0250, 0251, 0252,
 0205, '?',
  | '7', '8', '9',
  \prime - \prime,
  '4', '5', '6',
  ' +',
  '1', '2', '3','0', '.'
|};
|/*
    | | ! " £ $ % & / ( ) = ? ^
       | Q W E R T Y U I O P é *
        | A S D F G H J K L ç ° §
          Z X C V B N M ; :
\star/static unsigned char xtkb scan shifted<sup>[]</sup> = \{\overline{0},
 | 033,
 '!', '"', 0234, '$', '%', '&', '/', '(', ')', '=', '?', '^', '\b',
 \prime \setminus t', 'Q', 'W', 'E', 'R', 'T', 'Y', 'U', 'I', 'O', 'P', 0202, '*',
 \prime\backslash r',
 | 0202, 'A', 'S', 'D', 'F', 'G', 'H', 'J', 'K', 'L', 0207, 0370,
 \mathbf{I} |\mathbf{I},
 | 0200,
  | 025,
  'Z', 'X', 'C', 'V', 'B', 'N', 'M', ';', ':', '',',
 | 0201,
 ' *', 0203, ' ', 0204,
 | 0221, 0222, 0223, 0224, 0225, 0226, 0227, 0230, 0231, 0232,
 | 0204, 0213,
```

```
| '7', '8', '9',
  \prime - \prime,
  '4', '5', '6',
  ' +',
  '1', '2', '3','0', '.'
|};
|/*
    | \ < > 3 4 5 6 { [ ] } ' ~
       | q w e r t y u i o p [ ]
       | a s d f g h j k l @ # ù
         \langle \times \rangle c v b n m , \cdot -
\star/static unsigned char xtkb\_scan\_ctrl\_alt[] = {\overline{0},
 | 033,
 | '<', '>', '3', '4', '5', '6', '{', '[', ']', '}', ''', '~', '\b',
 ' \t\setminus t', 'q', 'w', 'e', 'r', 't', 'y', 'u', 'i', 'o', 'p', '['', '']','\rightharpoonup r',
 | 0202, 'a', 's', 'd', 'f', 'g', 'h', 'j', 'k', 'l', '@', '#',
 ' \setminus \setminus',
 | 0200,
 | 0227,
 0256, 0257, 'c', 'v', 'b', 'n', 'm', ',', '.', '-',
 | 0201,
 ' *', 0203, ' ', 0204,
 | 0241, 0242, 0243, 0244, 0245, 0246, 0247, 0250, 0251, 0252,
 0205, '?',
 | '7', '8', '9',
 \prime - \prime,
 '4', '5', '6',
 ' +',
  '1', '2', '3','0', '.'|};
|/*
    | \ 1 2 3 4 5 6 7 8 9 0 ' ì
       | Q W E R T Y U I O P è +
       | A S D F G H J K L ò à ù
         Z X C V B N M , . -
\star/
```

```
|static unsigned char xtkb_scan_caps[] = {
   \overline{0},
 | 033,
 '1', '2', '3', '4', '5', '6', '7', '8', '9', '0', '\\''', 0215, ' \b',' \t\setminus t', 'Q', 'W', 'E', 'R', 'T', 'Y', 'U', 'I', 'O', 'P', 0212, '+','\rightharpoonup r',
 | 0202, 'A', 'S', 'D', 'F', 'G', 'H', 'J', 'K', 'L', 0225, 0205,
 ' \setminus \setminus',
 | 0200,
 | 0227,
 'Z', 'X', 'C', 'V', 'B', 'N', 'M', ',', '.', '-',
| 0201,
 ' *', 0203, ' ', 0204,
 | 0221, 0222, 0223, 0224, 0225, 0226, 0227, 0230, 0231, 0232,
 | 0204, 0213,
  17', 18', 19',
 \frac{1}{\sqrt{2}}'4', '5', '6',
 ' +',
 '1', '2', '3','0', '.'
|};
|#endif
|#endif
```
Come si può intuire dai nomi degli array, si distingue tra quattro situazioni: la disposizione normale, la disposizione che entra in gioco quando si preme il tasto delle maiuscole, quando si inserisce il [*Fissamaiuscole*], infine quando si preme la combinazione [*Ctrl Alt x* ]. In pratica, per ottenere simboli come la chiocciola e il cancelletto, occorre usare la combinazione [*Ctrl Alt ò*] e [*Ctrl Alt à*]. Per qualche motivo, non è stato possibile collocare correttamente i simboli [*<*] e [*<*], che si ottengono invece con [*Ctrl Alt 1*] e [*Ctrl Alt 2*] rispettivamente. Inoltre, sono disponibili anche le parentesi graffe, l'accento rovesciato, la tilde e le virgolette

basse uncinate, come si fa di solito in un sistema GNU/Linux, ma sempre usando una combinazione del tipo [*Ctrl Alt x* ].

Si osservi che quanto mostrato vale come esempio e in caso di dubbio conviene verificare il funzionamento del kernel con la mappa americana standard.

Tabella u178.15. Estratto dalla codifica CP 437, per la definizione della mappa della tastiera.

| Ottale  | Decima-<br>le | Esadeci-<br>male | Codice<br>corrispon-<br>dente nell'insieme di<br>caratteri universale | Aspetto            |
|---------|---------------|------------------|-----------------------------------------------------------------------|--------------------|
| $202_8$ | $130_{10}$    | $82_{16}$        | U+00E9                                                                | $\acute{\text{e}}$ |
| $205_8$ | $133_{10}$    | $85_{16}$        | $U+00E3$                                                              | ã                  |
| $207_8$ | $135_{10}$    | $87_{16}$        | $U+00E7$                                                              | ç                  |
| $212_8$ | $138_{10}$    | $8A_{16}$        | $U+00E8$                                                              | è                  |
| $215_8$ | $141_{10}$    | $8D_{16}$        | $U+00EC$                                                              | ì                  |
| $225_8$ | $149_{10}$    | $95_{16}$        | U+00F2                                                                | ò                  |
| $227_8$ | $151_{10}$    | $97_{16}$        | U+00F9                                                                | ù                  |
| $234_8$ | $156_{10}$    | $9C_{16}$        | $U+00A3$                                                              | $\mathbf f$        |
| $256_8$ | $174_{10}$    | $AE_{16}$        | $U+00AB$                                                              | $\prec\!\!\prec$   |
| $257_8$ | $175_{10}$    | AF <sub>16</sub> | $U+00BB$                                                              | $\gg$              |

#### <sup>[1](#page-4636-0)</sup> Bootblocks GNU GPL

### <sup>2</sup> Bootkit GNU GPL

### Parte xl

# Dos

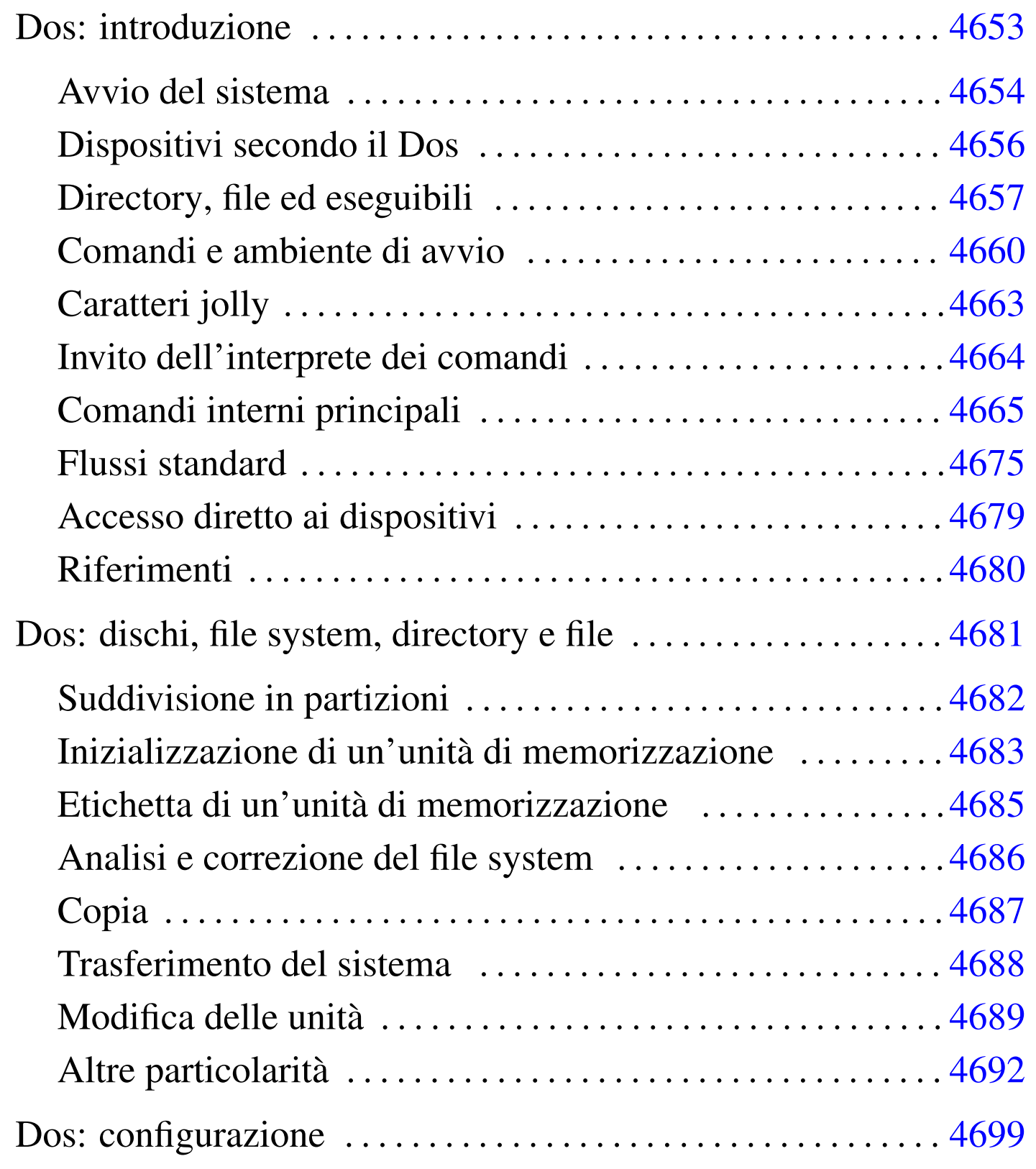

4649

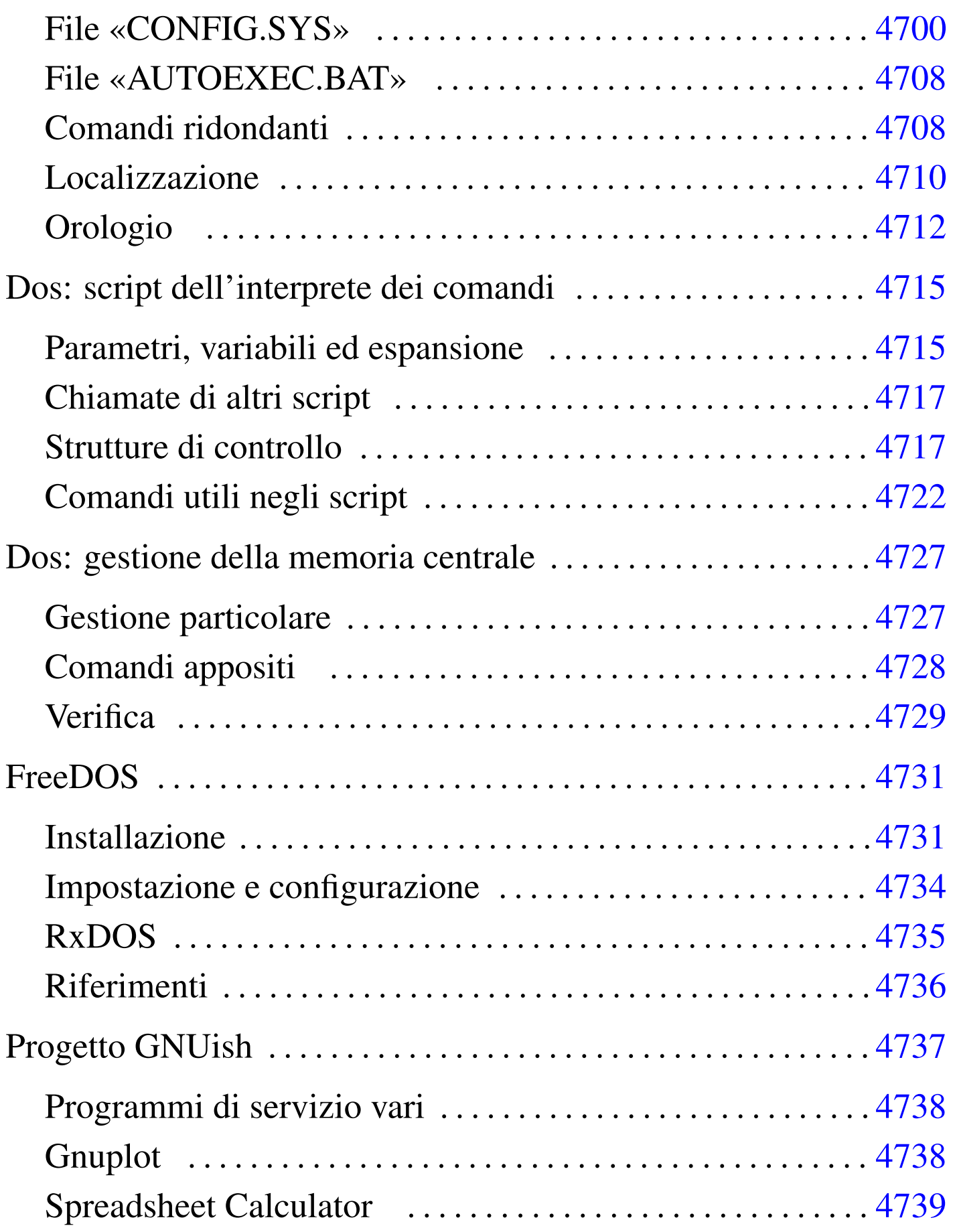

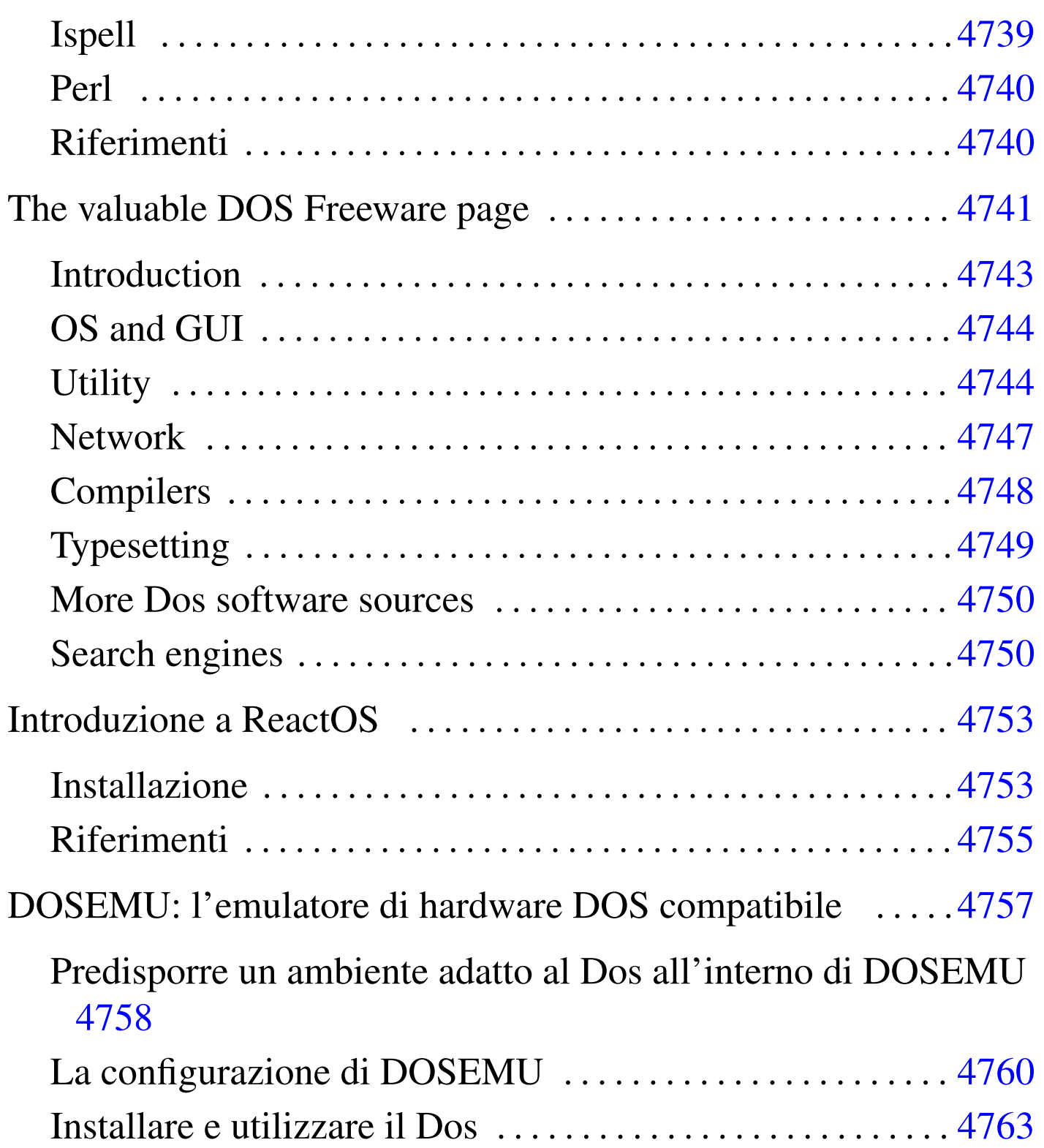

# Dos: introduzione

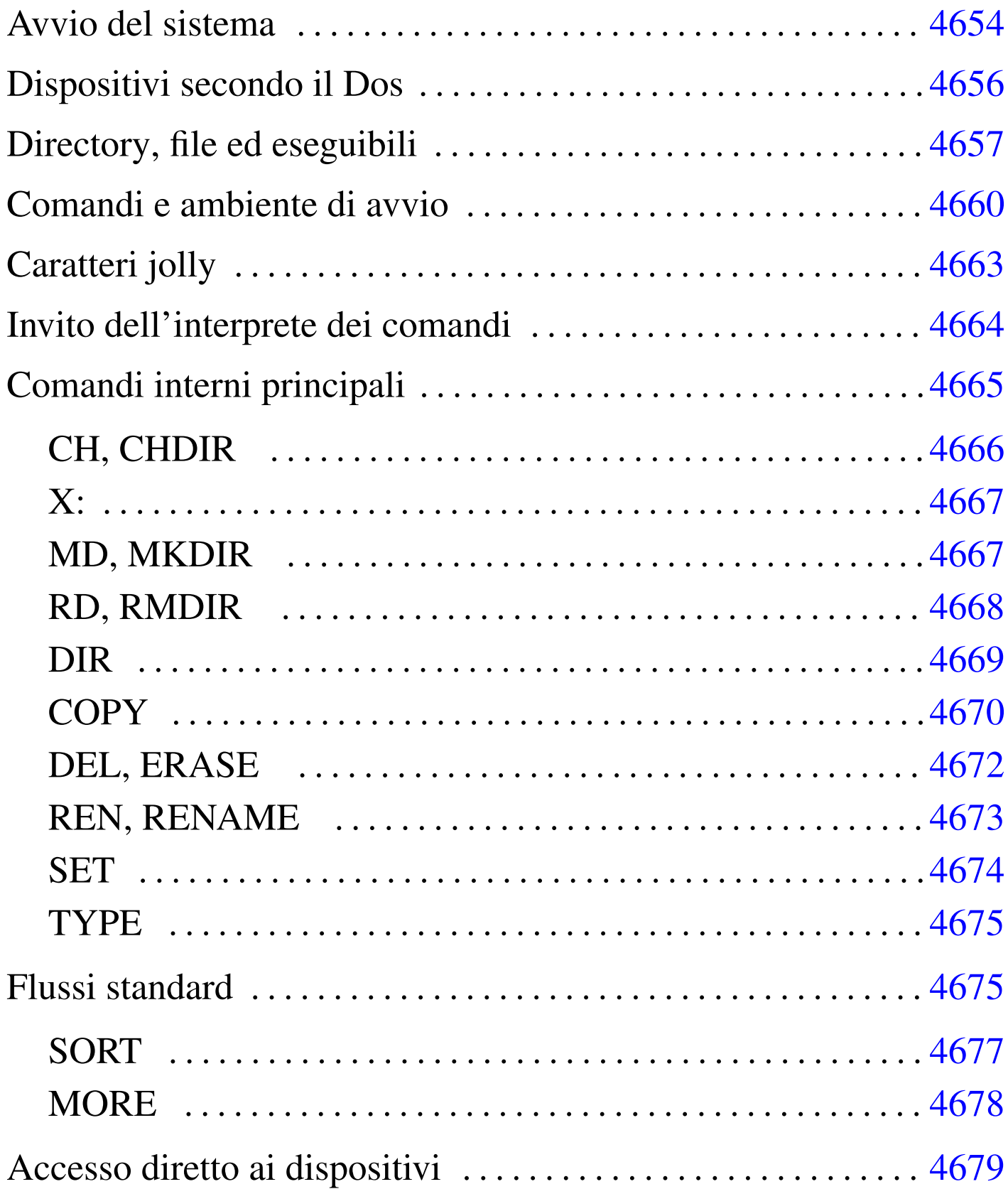

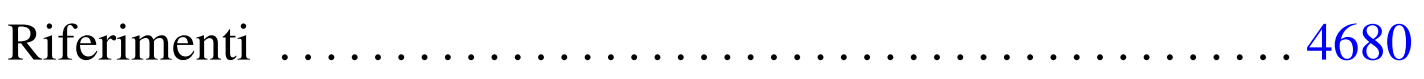

DOS è acronimo di *Disk Operating System* e sta a indicare il nome di un sistema operativo per micro elaboratori basati su microprocessori i86, successore del vecchio CP/M. Probabilmente, data la sua estrema limitatezza, è un po' azzardato voler parlare di «sistema operativo», tanto che qualcuno lo appella: «gestore di interruzioni» (*interrupt*).

Questo sistema operativo nasce come software proprietario; tuttavia, attualmente il progetto più attivo attorno a questo tipo di sistema è FreeDOS, il cui scopo è quello di realizzarne un'edizione libera e completa.

## <span id="page-4653-0"></span>Avvio del sistema

«

Un sistema Dos è composto essenzialmente da un kernel, un interprete dei comandi e da una serie di programmi di servizio. Questo concetto è analogo ai sistemi Unix, con la differenza che il kernel offre funzionalità molto scarse e solo per mezzo di interruzioni software (IRQ).

Nelle versioni proprietarie del Dos, il kernel è suddiviso in due file, che raccoglievano funzionalità distinte in base all'importanza relativa. I nomi usati sono stati differenti e n[el caso](#page-4654-0) di FreeDOS il kernel è contenuto tutto in un solo file (tabella u179.1).

| compongono n'icenci di un sistema Dos. |                |                      |                 |                |  |  |  |
|----------------------------------------|----------------|----------------------|-----------------|----------------|--|--|--|
| Microsoft                              | <b>IBM</b>     | Novell, Cal-<br>dera | <b>RxDOS</b>    | <b>FreeDOS</b> |  |  |  |
| <b>IO.SYS</b>                          | IBM-           | IBM-                 | RXDO-           | KER-           |  |  |  |
|                                        | <b>BIO.COM</b> | <b>BIO.COM</b>       | <b>SBIO.SYS</b> | NEL.SYS        |  |  |  |
|                                        | IBM-           | IBM-                 | $RX -$          |                |  |  |  |
| MSDOS.SYS DOS.COM                      |                | DOS.COM              | DOS.SYS         |                |  |  |  |

<span id="page-4654-0"></span>Tabella u179.1. Comparazione tra i nomi dei file che compongono il kernel di un sistema Dos.

I file del kernel devono trovarsi nella directory radice della partizione o del dischetto per poter essere avviati. Per la precisione, l'avvio del kernel viene gestito direttamente dal codice inserito nel settore di avvio della partizione o del dischetto (512 Kibyte), che a sua volta viene avviato dal firmware (il BIOS, secondo la terminologia specifica dell'architettura i86 e successiva).

Il kernel, dopo essere stato avviato, non attiva una procedura di avvio, ma si limita a interpretare uno script speciale, '**CONFIG.SYS**', e subito dopo avvia l'interprete dei comandi, ovvero la shell. Tradizionalmente, il programma in questione è '**COMMAND.COM**'. Secondo la tradizione, l'interprete dei comandi che viene avviato dal kernel si occupa subito di eseguire lo script '**AUTOEXEC.BAT**'. Gli script '**CONFIG.SYS**' e '**AUTOEXEC.BAT**' devono trovarsi nella directory radice del disco o della partizione da cui si avvia il sistema, ovvero quella in cui si trova già il kernel che viene avviato.

L'interprete dei comandi, '**COMMAND.COM**', è in grado di eseguire direttamente alcune funzionalità, attraverso comandi interni che non si traducono in programmi di servizio veri e propri. Tradizionalmente '**COMMAND.COM**' si colloca nella directory radice del disco o della partizione in cui si trova il kernel stesso. Ciò non è propriamente indispensabile, ma conviene attenersi a questa linea per evitare fastidi inutili.

## <span id="page-4655-0"></span>Dispositivi secondo il Dos

«

I dispositivi secondo il Dos hanno un nome, composto da lettere e cifre numeriche, terminato da due punti opzionali:

```
|nome_dispositivo[:]
                                     \overline{\phantom{0}}
```
Il nome in questione può essere indicato utilizzando lettere maiuscole o minuscole, senza che la co[sa facci](#page-4655-1)a differenza. I nomi più comuni sono elencati nella tabella u179.2. È il caso di osservare che i due punti che concludono il nome, vanno usati necessariamente quando questo viene abbinato ad altre informazioni da cui non potrebbe e[ssere d](#page-4655-1)istinto (per esempio un percorso).

<span id="page-4655-1"></span>Tabella u179.2. Nomi dei dispositivi più comuni in Dos.

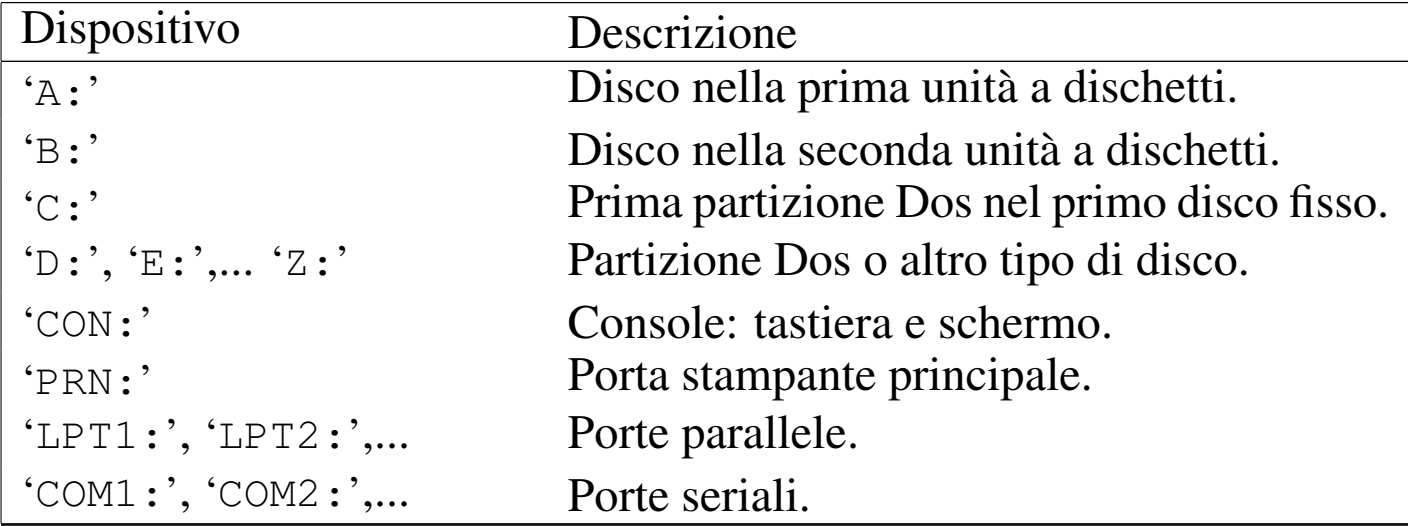

Il Dos mantiene distinti i dischi e le partizioni, nel senso che questi non devono creare una struttura unica come avviene nei sistemi Unix. Pertanto, quando si fa riferimento a un percorso di un file o

di una directory, si deve tenere in considerazione anche il disco o la partizione in cui si trova.

Il modo utilizzato dal Dos per identificare i dischi e le partizioni, di fatto impedisce di accedere a questi dispositivi in modo indipendente dal file system sottostante. Per intenderci, l'«unità» 'X:' può essere una partizione Dos di un disco non meglio identificato; mentre non esiste un modo univoco per poter raggiungere il dispositivo fisico in cui si trova questo disco.

# <span id="page-4656-0"></span>Directory, file ed eseguibili

Il Dos è nato dopo Unix e da questo sistema ha ereditato alcuni concetti elementari (forse troppo pochi). I percorsi di file e directory si separano con una barra obliqua, che però è inversa rispetto allo Unix. Anche con il Dos c'è una directory radice; tuttavia si aggiunge l'indicazione dell'unità di memorizzazione (i[l disco o](#page-4656-1) la partizione). Si può osser[vare a q](#page-4656-1)uesto proposito la figura u179.3.

«

<span id="page-4656-1"></span>Figura u179.3. Struttura di un percorso in un file system Dos.

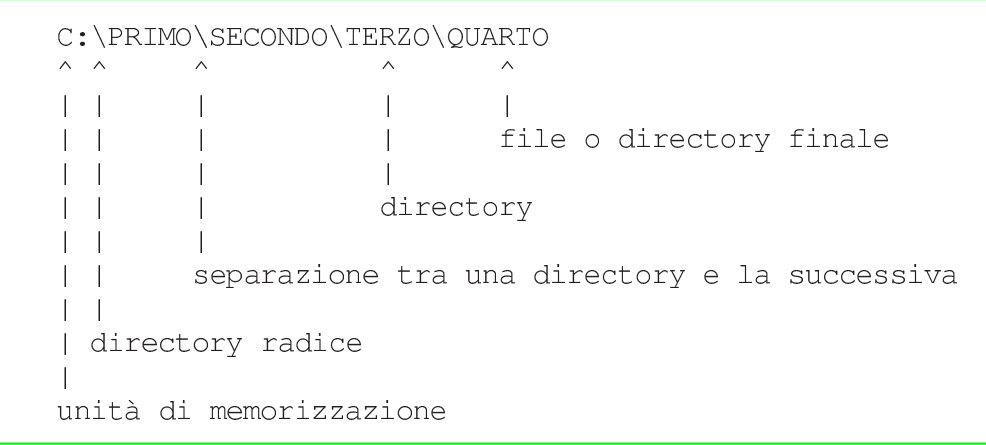

I nomi di file e directory possono essere indicati utilizzando lettere maiuscole o minuscole, senza che la cosa possa fare differenza. Questi nomi possono essere composti utilizzando anche cifre numeriche e altri simboli (che comunque è bene usare con parsimonia).

Per la precisione, sono esclusi i simboli: '**/**', '**\**', '**[**', '**]**', '**<**', '**>**', '**+**', '**=**', '**;**', '**:**', '**,**', '**?**', '**\***', '**{**', '**}**' e il punto che va usato esattamente come descritto nel seguito.

Tradizionalmente, il Dos utilizza un tipo di file system elementare, denominato FAT (Dos-FAT), in cui i nomi dei file e delle directory possono essere composti utilizzando al massimo 11 caratteri, di cui otto compongono un prefisso e tre un suffisso. Il prefisso e il suffisso di questi nomi appaiono uniti attraverso un punto. Per esempio: 'CIAO.COM', 'LETTERA.TXT', 'PIPPO.NB',... Questa conformazione dei nomi è una caratteristica fondamentale del Dos, da cui deriva una serie di consuetudini e di limitazioni molto importanti.

È importante osservare che non è opportuno che i nomi dei file coincidano con quelli dei dispositivi (senza i due punti finali). In pratica, non conviene creare file del tipo 'CON:', 'PRN:', ecc. Tutto dipende dal contesto, ma in generale è bene fare attenzione a questo particolare.

Come nei sistemi Unix il Dos annovera il concetto di directory corrente, a cui si aggiunge il concetto di unità di memorizzazione corrente. Infatti, la directory va collocata in un disco o in una partizione. In base a questo principio, si possono indicare dei percorsi relativi, che fanno riferimento alla posizione corrente (nell'unità di memorizzazione corrente). Tuttavia, in più, ogni unità di memorizzazione ha una sua directory corrente. Per esempio, fare riferimento a un file in una certa unità di memorizzazione '*x*:', senza specificare il percorso, significa indicare implicitamente la directory corrente di quella unità.

Per esempio, supponendo che la directory corrente dell'unità 'X:' sia 'X:\PRIMO\SECONDO\', facendo riferimento al file 'X:CIAO', si intende indicare implicitamente il file 'X:\PRIMO\SECONDO\CIAO'.

In un percorso si possono usare anche i simboli '.' e '..', con lo stesso significato che hanno in un sistema Unix: la directory stessa e la directory genitrice.

Il file system tradizionale del Dos consente di annotare solo poche informazioni per i file e le directory: la data di modifica e quattro indicatori booleani, rappresentati da altrettante lettere:

- H file o directory nascosti;
- S file o directory di sistema;
- R file o directory in sola lettura e non cancellabile;
- A file o directory da archiviare (i dati sono stati modificati).

Si tratta di attributi completamente differenti da quelli di Unix. Si può osservare in particolare la mancanza di un attributo che specifichi la possibilità di eseguire un programma o di attraversare una directory. Secondo la tradizione Dos, gli attributi vanno considerati nel modo seguente:

- A viene attivato ogni volta che il file viene scritto o modificato e serve per automatizzare i sistemi di copia periodica;
- R se attivo, il Dos non consente la scrittura o la rimozione;
- S se attivo si tratta di un file di «sistema», ma in pratica si comporta come l'attributo H;

• H se attivo si tratta di un file «nascosto», che così non dovrebbe apparire nelle liste di file e directory.

In generale, file e directory nascosti o di sistema non dovrebbero essere spostati fisicamente, nemmeno nell'ambito della stessa unità di memorizzazione. Questa esigenza nasce in particolare per i file del kernel, che non possono essere spostati se si vuole poter riavviare il sistema operativo.

Dal momento che il file system non permette di determinare se un file è un eseguibile, l'unico modo per permettere al sistema di conoscere questa caratteristica sta nell'uso di suffissi convenzionali nei nomi: i file che terminano con l'estensione '.COM' e '.EXE' sono programmi binari (la differenza tra i due tipi di estensione riguarda il formato del binario); quelli che terminano per '.BAT' sono script dell'interprete dei comandi ('**COMMAND.COM**').

La prima stranezza che deriva da questa caratteristica del Dos sta nel fatto che per avviare un eseguibile di questi, è sufficiente indicare il nome del file senza l'estensione, che diventa così un componente opzionale agli occhi dell'utilizzatore.

### <span id="page-4659-0"></span>Comandi e ambiente di avvio

«

L'interprete dei comandi tradizionale dei sistemi Dos è il programma '**COMMAND.COM**', che viene avviato direttamente dal kernel. '**COMMAND.COM**' può essere avviato più volte successive, anche se di solito ciò è di scarsa utilità, dal momento che il Dos non è

un sistema operativo in multiprogrammazione. In ogni caso, quando viene avviato dal kernel, si occupa di interpretare ed eseguire lo script '**AUTOEXEC.BAT**' che si trova nella directory radice dell'unità di avvio.

'**COMMAND.COM**' mostra un invito simile idealmente a quello delle shell Unix, dopo il quale possono essere inseriti i comandi. A loro volta, questi possono essere riferiti a *comandi interni* corrispondenti a funzionalità offerte direttamente dall'interprete, oppure possono rappresen[tare la r](#page-4660-0)ichiesta di avvio di un programma esterno.

<span id="page-4660-0"></span>Figura u179.4. Riga di comando.

```
C:\rangle-DIR A: /W
            \pmopzione
         argomento
     comando
invito
```
Il Dos ha ereditato da Unix anche il concetto di variabile di ambiente. Il meccanismo è lo stesso ed è fondamentale la variabile di ambiente '**PATH**', con la quale si possono indicare i percorsi di ricerca degli eseguibili. Tuttavia, il Dos ha delle caratteristiche speciali, per cui, è il caso di fare alcuni esempi di comandi:

```
• C:\>C:\PRIMO\SECONDO.EXE [Invio ]
```

```
questo comando avvia l'esecuzione del file 'C:\PRIMO\
SECONDO.EXE';
```

```
• C:\>C:\PRIMO\SECONDO [Invio ]
```
questo comando potrebbe avviare l'esecuzione del primo dei file seguenti che riesce a trovare;

- 'C:\PRIMO\SECONDO.COM'
- 'C:\PRIMO\SECONDO.EXE'
- 'C:\PRIMO\SECONDO.BAT'
- C:\>**SECONDO** [*Invio* ]

questo comando potrebbe avviare l'esecuzione del primo dei file seguenti che dovesse riuscire a trovare, ma in mancanza può continuare la ricerca nei percorsi indicati nella variabile di ambiente '**PATH**'.

- 'C:.\SECONDO.COM'
- 'C:.\SECONDO.EXE'
- 'C:.\SECONDO.BAT'

I percorsi indicati nella variabile di ambiente '**PATH**' sono separati da un punto e virgola; per esempio:

|C:\;C:\DOS;C:\FDOS\BIN

Di solito, il Dos dà per scontato che si cerchino gli eseguibili a cominciare dalla directory corrente. Per questo, occorre considerare che è sempre come se la variabile di ambiente '**PATH**' contenesse questa indicazione prima delle altre: '**.;C:\;C:\DOS;C:\FDOS\BIN**'. È da osservare che FreeDOS si comporta in maniera differente, in quanto richiede espressamente questa indicazione della directory corrente.

<span id="page-4662-0"></span>Il Dos imita l'utilizzo dei caratteri jolly come avviene nei sistemi Unix per opera delle shell. Tuttavia, nel Dos non si tratta di un'espansione che avviene per opera della shell, ma vi deve provvedere ogni programma per conto proprio. Questo rappresenta una gravissima deficienza del Dos, che però è irrimediabile.

«

Su questa base, i comandi tendono a richiedere l'indicazione di un argomento che rappresenta il nome di uno o più file prima delle opzioni eventuali.

Ma c'è un altro problema. Il punto che divide in due i nomi dei file e delle directory è un muro insuperabile per i caratteri jolly.

I simboli che si possono utilizzare sono solo l'asterisco e il punto interrogativo. L'asterisco vale per una sequenza qualunque di caratteri, esc[lu](#page-4679-1)so il punto; il punto interrogativo vale per un carattere qualunque[.](#page-4662-1)<sup>1</sup>

<span id="page-4662-1"></span>Tabella u179.6. Alcuni esempi.

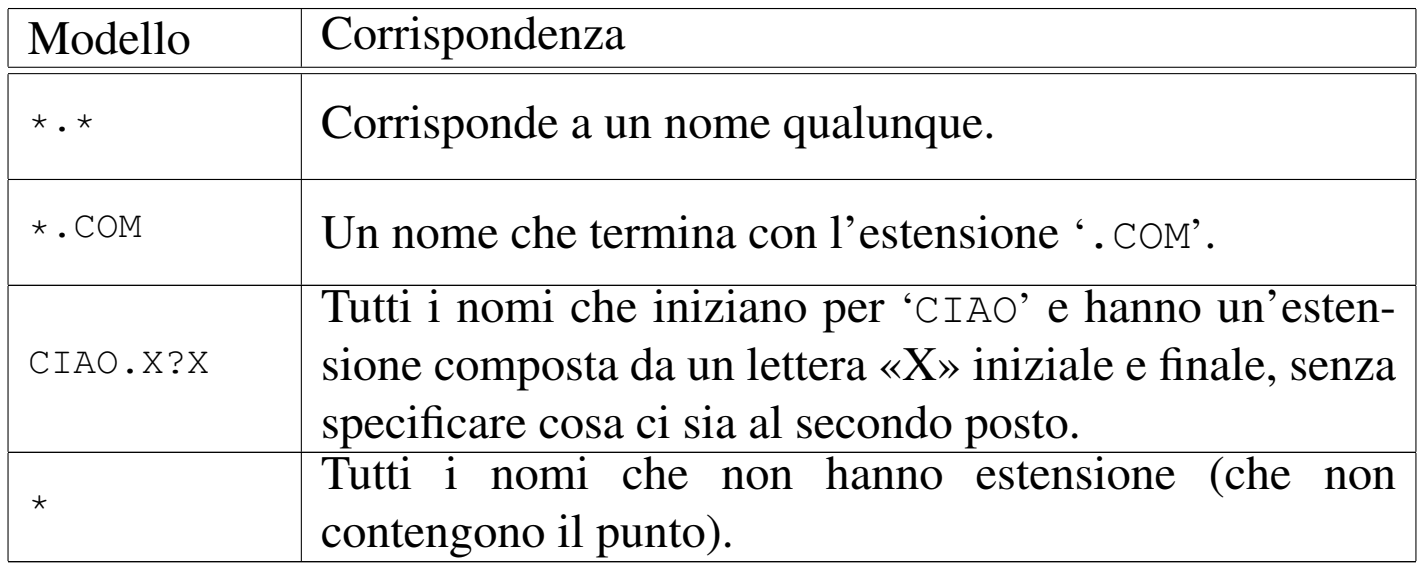

# <span id="page-4663-0"></span>Invito dell'interprete dei comandi

«

Esiste un'altra variabile di ambiente fondamentale per il Dos. Si tratta di '**PROMPT**', che consente di modificare l'aspetto dell'invito dell'interprete dei comandi. La cosa funziona un po' come nelle shell Unix, per cui si assegna una stringa che può contenere dei simboli speciali, praticamente delle sequenze di esc[ape che](#page-4663-1) vengono espanse prima della visualizzazione. La tabella u179.7 riepiloga questi simboli particolari. In origine, il Dos mostrava in modo predefinito un invito simile all'esempio seguente, in cui appare solo l'unità di memorizzazione corrente:

 $C:$ 

Questo tipo di impostazione corrisponderebbe alla stringa '**\$N\$G**'. In seguito, si è passati a un invito simile al prossimo esempio, in cui si aggiunge anche l'informazione della directory corrente:

C:\BIN\>

<span id="page-4663-1"></span>Questo cor[rispond](#page-4663-1)e alla stringa '**\$P\$G**'.

Tabella u179.7. Sequenze di escape per definire dei componenti speciali all'interno di una stringa di invito.

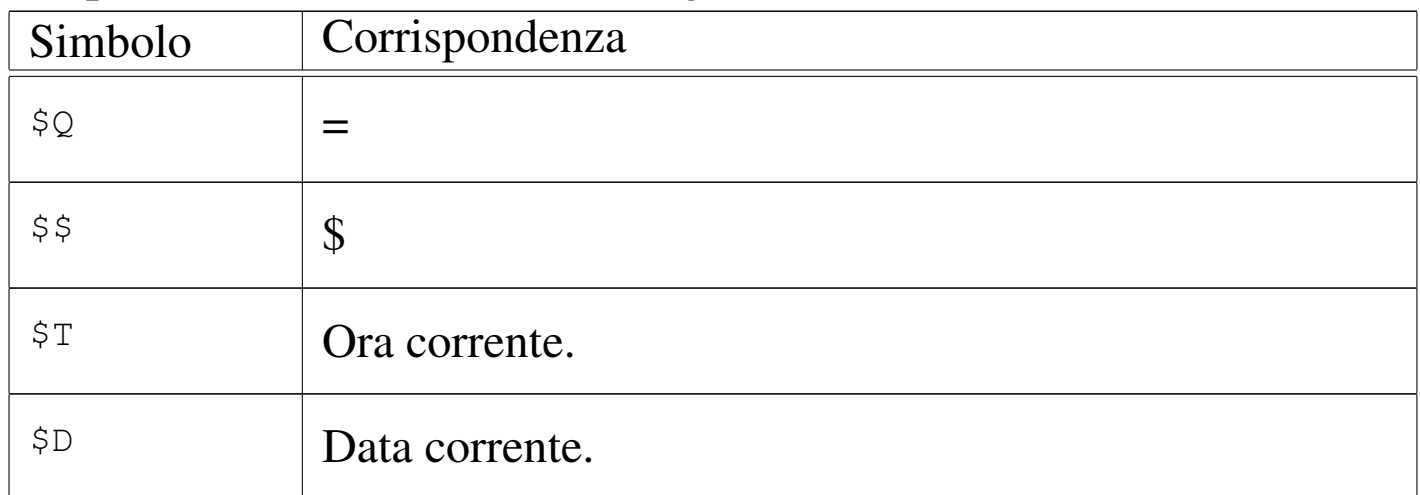

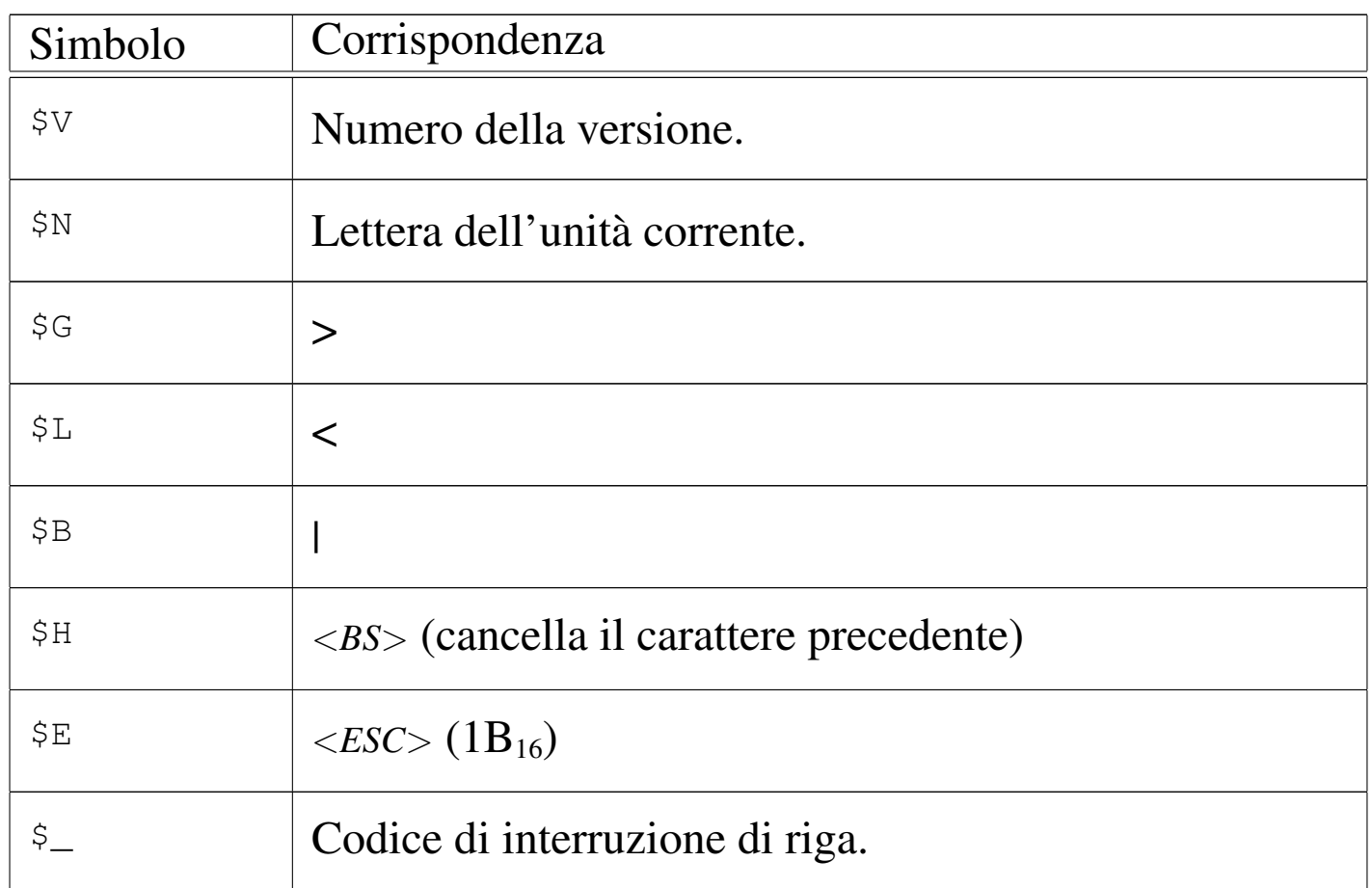

Cancellando il contenuto della variabile di ambiente '**PROMPT**' si ripristina la stringa di invito predefinita.

## <span id="page-4664-0"></span>Comandi interni principali

I comandi interni sono quelli che non corrispondono a programmi di servizio veri e propri, ma sono funzionalità svolte direttamente dall'interprete dei comandi. Nelle sezioni seguenti ne vengono descritti brevemente alcuni.

«

<span id="page-4665-0"></span>«

|CH [*percorso*]

|CHDIR [*percorso*]  $\overline{\phantom{a}}$ 

 $\overline{\phantom{a}}$ 

'**CH**', o '**CHDIR**', è un comando interno dell'interprete dei comandi, che consente di visualizzare o di cambiare la directory corrente. È indifferente l'uso di '**CD**' o di '**CHDIR**'; se il comando non è seguito dal percorso, si ottiene solo la visualizzazione della directory corrente. Si osservi che se si indica un percorso assoluto di unità di memorizzazione, se questa non corrisponde a quella attuale, si cambia la directory corrente di quella unità.

Segue la descrizione di alcuni esempi.

 $\bullet$  C: \ > CD [*Invio* ]

Visualizza la directory corrente.

• C:\>**CD \TMP\LAVORO** [*Invio* ]

Sposta la directory corrente in '\TMP\LAVORO\'.

• C:\TMP\LAVORO>**CD DATI\LETTERE** [*Invio* ]

Sposta la directory corrente in 'DATI\LETTERE\' che a sua volta discende dalla posizione iniziale precedente.

• C:\TMP\LAVORO\DATI\LETTERE>**CD ..** [*Invio* ]

Sposta la directory corrente nella posizione della directory genitrice di quella iniziale.

• C:\TMP\LAVORO\DATI>**CD F:\TMP** [*Invio* ]

Cambia la directory corrente dell'unità 'F:', senza intervenire nell'unità corrente.

<span id="page-4666-0"></span> $X:$ 

 ${A|B|...|Z}$ :

Il Dos gestisce le unità di memorizzazione in modo speciale. Per cambiare l'unità di memorizzazione corrente, non esiste un comando analogo a '**CD**': si deve indicare il nome dell'unità a cui si vuole accedere.

Segue la descrizione di alcuni esempi.

• C:\>**A:** [*Invio* ]

Cambia l'unità di memorizzazione attuale, facendola diventare  $\mathbf{A}$ : $\mathbf{A}$ :

 $\bullet$  A: \>**F**: [*Invio*]

Cambia l'unità di memorizzazione attuale, facendola diventare  $\mathbf{F}$ : $\mathbf{F}$ .

<span id="page-4666-1"></span>MD, MKDIR

«

«

|MD *directory*

|MKDIR *directory*

'**MD**', o '**MKDIR**', è un comando interno dell'interprete dei comandi, che consente di creare una directory vuota.

Segue la descrizione di alcuni esempi.

• C:\>**MD LAVORO** [*Invio* ]

Crea la directory 'LAVORO\' a partire da quella corrente.

• C:\>**MD \TMP\DATA** [*Invio* ]

Crea la directory '\TMP\DATA\' nell'unità corrente.

• C:\>**MD F:\TMP\DATA** [*Invio* ]

Crea la directory '\TMP\DATA\' nell'unità 'F:'.

<span id="page-4667-0"></span>RD, RMDIR

```
«
```
|RM *directory*

|RMDIR *directory*

'**RD**', o '**RMDIR**', è un comando interno dell'interprete dei comandi, che consente di cancellare una directory vuota.

Segue la descrizione di alcuni esempi.

• C:\>**RD LAVORO** [*Invio* ]

Cancella la directory 'LAVORO\' a partire da quella corrente.

• C:\>**RD \TMP\DATA** [*Invio* ]

Cancella la directory '\TMP\DATA\' nell'unità corrente.

#### 4668

• C:\>**RD F:\TMP\DATA** [*Invio* ]

Cancella la directory '\TMP\DATA\' nell'unità 'F:'.

<span id="page-4668-0"></span>DIR

«

|DIR [*directory*|*file*] [/P] [/W] |

'**DIR**' è un comando interno dell'interprete dei comandi, che consente di visualizzare l'elenco del contenuto di una directory o l'elenco di un gruppo di file. L'argomento del comando può essere composto utilizzando caratteri jolly, secondo lo standard del Dos, ovvero i simboli '**\***' e '**[?](#page-4668-1)**'.

<span id="page-4668-1"></span>Tabella u179.8. Alcune opzioni.

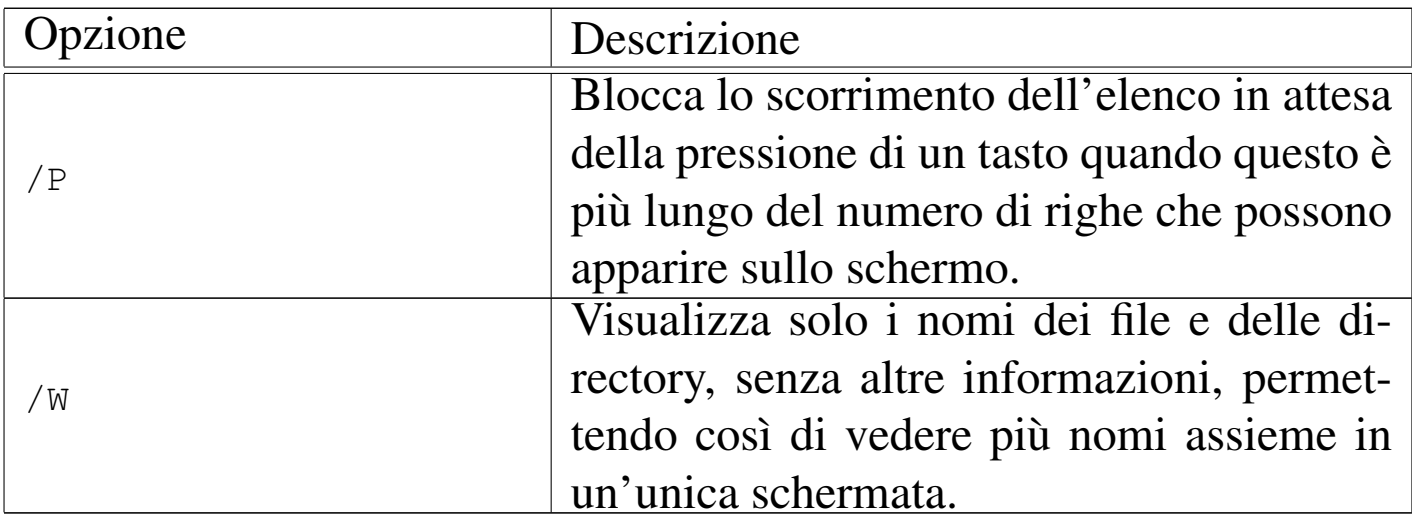

Segue la descrizione di alcuni esempi.

• C:\>**DIR \*.\*** [*Invio* ]

Visualizza l'elenco di tutti i file contenuti nella directory corrente.

• C:\>**DIR ESEMPIO.\*** [*Invio* ]

Visualizza l'elenco di tutti i file il cui nome inizia per 'ESEMPIO' e continua con un'estensione qualunque.

• C:\>**DIR \*.DOC** [*Invio* ]

Visualizza l'elenco di tutti i file il cui nome termina con l'estensione '.DOC'.

```
• C:\>DIR F:\DOC\*.* [Invio ]
```
Visualizza l'elenco di tutti i file contenuti nella directory '\DOC\' dell'unità 'F:'.

• C:\>**DIR F:** [*Invio* ]

Visualizza l'elenco di tutti i file contenuti nella directory corrente dell'unità 'F:'.

#### <span id="page-4669-0"></span>**COPY**

«

|COPY *file\_origine* [*file\_destinazione*] [*opzioni*]  $\overline{\phantom{a}}$ 

|COPY *file\_1* <sup>+</sup> *file\_2* [<sup>+</sup> ...] [*file\_destinazione*] [*opzioni*] |

'**COPY**' è un comando interno dell'interprete dei comandi, che consente di copiare uno o più file (sono escluse le directory). Anche qui è consentito l'uso di caratteri jolly, ma al contrario dei sistemi Unix, i caratteri jolly possono essere usati anche nella destinazione. Il '**COPY**' del Dos consente anche di unire assieme più file.

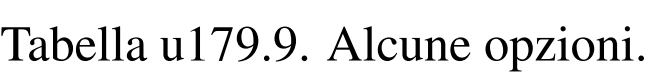

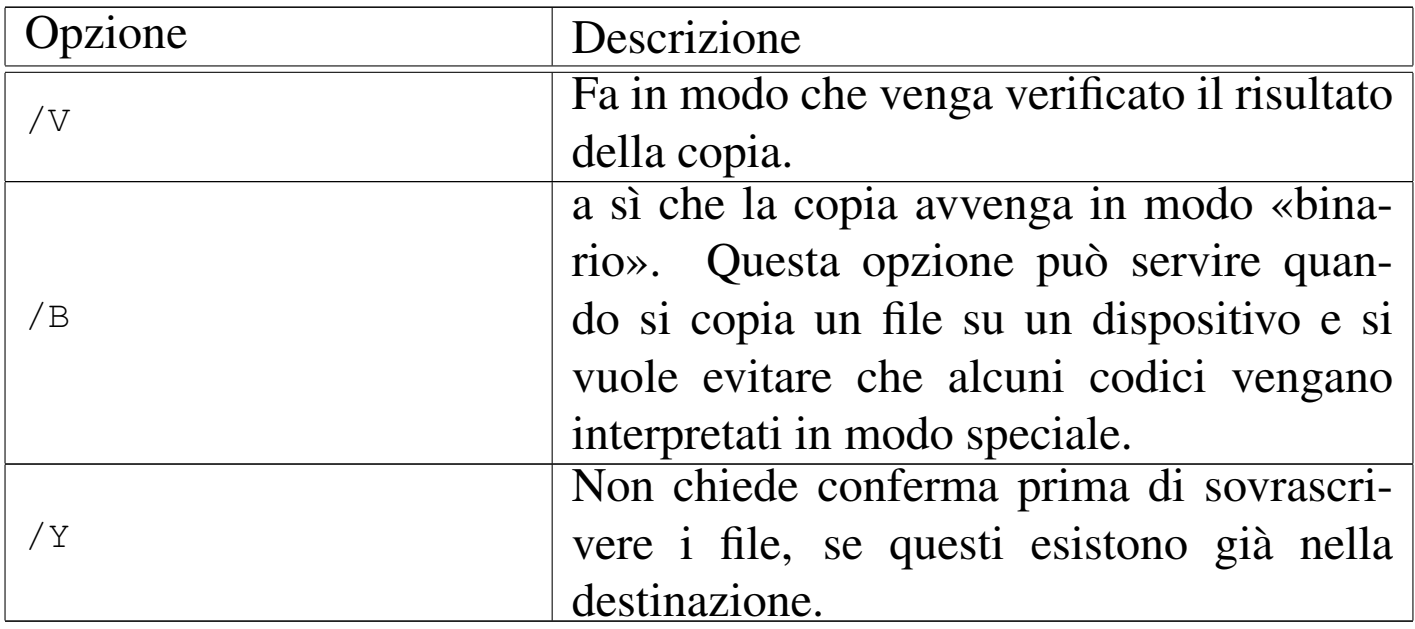

Segue la descrizione di alcuni esempi.

• C:\>**COPY ESEMPIO PROVA** [*Invio* ]

Copia il file 'ESEMPIO' nella directory corrente ottenendo il file 'PROVA', sempre nella directory corrente.

• C:\>**COPY C:\DOS\\*.\* C:\TMP** [*Invio* ]

Copia tutto il contenuto della directory '\DOS\' dell'unità 'C:' nella directory '\TMP\' nella stessa unità 'C:', mantenendo gli stessi nomi.

• C:\>**COPY TESTA+CORPO+CODA LETTERA** [*Invio* ]

Copia, unendoli, i file 'TESTA', 'CORPO' e 'CODA', ottenendo il file 'LETTERA'.

• C:\>**COPY \*.DOC \*.TXT** [*Invio* ]

Copia tutti i file che nella directory corrente hanno un nome che termina con l'estensione '.DOC', generando altrettanti file, con lo stesso prefisso, ma con l'estensione '.TXT'.

• C:\>**COPY PROVA.PRN PRN: /B** [*Invio* ]

Copia il file 'PROVA.PRN' nel dispositivo 'PRN:', ovvero sulla stampante, assicurandosi che la copia avvenga senza alterare alcunché.

<span id="page-4671-0"></span>DEL, ERASE

«

|DEL *file*

|ERASE *file*

'**DEL**', o '**ERASE**', è un comando interno dell'interprete dei comandi, che consente di cancellare uno o più file (sono escluse le directory). È da considerare che i file che hanno l'attributo di sola lettura attivo, non possono essere modificati e nemmeno cancellati.

Segue la descrizione di alcuni esempi.

```
• C:\TMP>DEL *.* [Invio ]
```
Cancella tutti i file nella directory corrente.

```
• C:\TMP>DEL ESEMPIO.* [Invio ]
```
Cancella tutti i file contenuti nella directory corrente, il cui nome inizia per 'ESEMPIO' e termina con qualunque estensione.

```
• C:\TMP>DEL *.BAK [Invio ]
```
Cancella tutti i file contenuti nella directory corrente, il cui nome termina con l'estensione '.BAK'.

<span id="page-4672-0"></span>REN, RENAME

«

|REN *file\_origine nome\_nuovo*

|RENAME *file\_origine nome\_nuovo*

'**REN**', o '**RENAME**', è un comando interno dell'interprete dei comandi, che consente di cambiare il nome di uno o più file (sono escluse le directory). Il primo argomento può essere un percorso relativo o assoluto, completo anche dell'indicazione dell'unità, mentre il secondo argomento è il nuovo nome, che implicitamente non può essere collocato altrove.

Segue la descrizione di alcuni esempi.

• C:\>**REN ESEMPIO PROVA** [*Invio* ]

Cambia il nome del file 'ESEMPIO', che si trova nella directory corrente, in 'PROVA'.

 $\bullet$  C: \ > **REN**  $\star$ . **TXT**  $\star$ . DOC [*Invio*]

Cambia il nome di tutti i file che, nella directory corrente, hanno l'estensione '.TXT', trasformandoli in modo tale da avere un'estensione '.DOC'.

```
SET
```
«

```
|SET [variabile_di_ambiente=stringa]
```
'**SET**' è un comando interno dell'interprete dei comandi che ha lo scopo di assegnare un valore a una variabile di ambiente, oppure di leggere lo stato di tutte le variabili di ambiente esistenti. Quando si assegna un valore a una variabile, questa viene creata simultaneamente; quando non si assegna nulla a una variabile, la si elimina.

 $\overline{\phantom{a}}$ 

Segue la descrizione di alcuni esempi.

```
• C:\>SET [Invio ]
```
Elenca le variabili di ambiente esistenti assieme al loro valore.

```
• C:\>SET PROMPT=$P$G$G [Invio ]
```
Assegna alla variabile di ambiente '**PROMPT**' la stringa '**\$P\$G\$G**'. Questo si traduce nella modifica dell'aspetto dell'invito dell'interprete dei comandi.

```
• C:\>SET PATH=.;C:\BIN;D:\BIN [Invio ]
```
Assegna alla variabile di ambiente '**PATH**' la stringa '**.;C:\BIN;D:\BIN**'.

```
• C:\>SET PROMPT= [Invio ]
```
Elimina la variabile di ambiente '**PROMPT**', assegnandole la stringa nulla.

<span id="page-4674-1"></span>|TYPE *file*

'**TYPE**' è un comando interno dell'interprete dei comandi, che consente di leggere ed emettere il contenuto di un file attraverso lo standard output. Questo si traduce in pratica nella visualizzazione del file in questione.

«

«

Segue la descrizione di alcuni esempi.

```
• C:\>TYPE LETTERA [Invio ]
```
Emette il contenuto del file 'LETTERA' che si trova nella directory e nell'unità corrente.

```
• C:\>TYPE C:\DOC\MANUALE [Invio ]
```
Emette il contenuto del file 'MANUALE' che si trova nella directory '\DOC\' dell'unità 'C:'.

# <span id="page-4674-0"></span>Flussi standard

Il Dos ha ereditato da Unix anche i concetti legati ai flussi standard. In pratica, i programmi hanno a disposizione tre flussi predefiniti: uno in lettura rappresentato dallo standard input, due in scrittura rappresentati dallo standard output e dallo standard error. Il meccanismo è lo stesso di Unix, anche se non funziona altrettanto bene; infatti, non è possibile ridirigere lo standard error attraverso l'interprete dei comandi.

Secondo la tradizione delle shell Unix, la ridirezione dello standard output si ottiene con il simbolo '**>**' posto alla fine del comando interessato, seguito poi dal nome del file che si vuole generare in questo modo. Per esempio,

C:\>**TYPE LETTERA > PRN:** [*Invio* ]

invece di visualizzare il contenuto del file 'LETTERA', lo invia al dispositivo di stampa corrispondente al nome 'PRN:'; inoltre,

```
C:\rangle > DIR \star. \star > ELENCO [Invio]
```
invece di visualizzare l'elenco dei file che si trovano nella directory corrente, crea il file 'ELENCO' con questi dati.

La ridirezione dello standard output fatta in questo modo, va a cancellare completamente il contenuto del file di destinazione, se questo esiste già; al contrario, si può utilizzare anche '**>>**', con il quale, il file di destinazione viene creato se non esiste, oppure viene solo esteso.

Lo standard input viene ridiretto utilizzando il simbolo '**<**', con il quale è possibile inviare un file a un comando utilizzando il flusso dello standard input.

Alcuni comandi hanno la caratteristica di utilizzare esclusivamente i flussi standard. Si parla in questi casi di programmi filtro. Il programma di servizio tipico che si comporta in questo modo è '**SORT**', il quale riceve un file di testo dallo standard input e lo riordina restituendolo attraverso lo standard output. Si osservi l'esempio seguente:

```
C:\>SORT < ELENCO > ORDINATO [Invio ]
```
In questo modo, '**SORT**' riceve dallo standard input il file 'ELENCO' e genera attraverso la ridirezione dello standard output il file

```
'ORDINATO'.
```
Per mettere in contatto lo standard output di un comando con lo standard input del successivo, si utilizza il simbolo '**|**'. L'esempio seguente mostra un modo alternativo di ottenere l'ordinamento di un file:

```
C:\>TYPE ELENCO | SORT > ORDINATO [Invio ]
```
In generale, tutti i comandi che generano un risultato visuale che scorre sullo schermo, utilizzano semplicemente lo standard output, che può essere ridiretto in questo modo. Si osservi ancora l'esempio seguente che riordina il risultato del comando '**DIR**', mostrandolo comunque sullo schermo:

```
C:\>DIR *.DOC | SORT [Invio ]
```
Nelle sezioni seguenti vengono mostrati alcuni comandi filtro.

<span id="page-4676-0"></span>SORT

|SORT [*opzioni*] <sup>&</sup>lt; *file\_da\_ordinare* <sup>&</sup>gt; *file\_ordinato*

Il comando '**SORT**', che dovrebbe corrispondere a un programma di servizio vero e proprio, riordina il file di testo che ottiene dallo standard input, generando un risultato che emette attraverso lo standard output.

«

Tabella u179.10. Alcune opzioni.

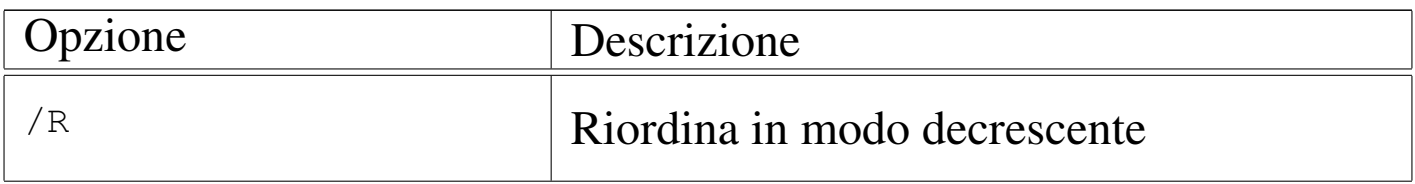

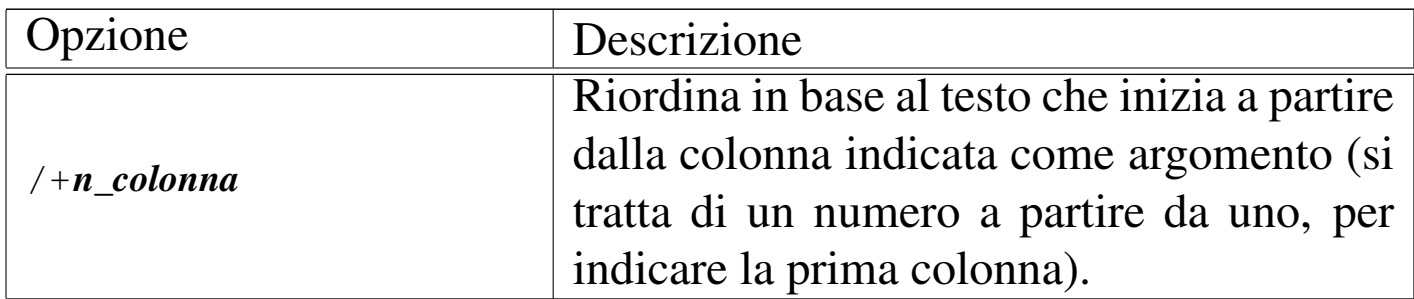

L'esempio seguente emette l'elenco della directory corrente riordinato in base all'estensione, che è un'informazione collocata a partire dalla decima colonna:

C:\>**DIR \*.DOC | SORT /+10** [*Invio* ]

<span id="page-4677-0"></span>**MORF** 

«

|MORE < *file\_da\_leggere*

|MORE *file\_da\_leggere*

Il comando '**MORE**' legge un file, fornito come argomento o attraverso lo standard input, mostrandolo poi sullo schermo una pagina dopo l'altra. In questo modo, è possibile leggere il contenuto dei file più lunghi delle righe a disposizione sullo schermo.

Per passare alla pagina successiva, basta premere un tasto qualunque, oppure ciò che viene indicato espressamente.

Segue la descrizione di alcuni esempi.

• C:\>**DIR | MORE** [*Invio* ]

Permette di controllare lo scorrimento a video del risultato del comando '**DIR**'.

• C:\>**MORE LETTERA.TXT** [*Invio* ]

Permette di controllare lo scorrimento a video del contenuto del file 'LETTERA.TXT'.

• C:\>**TYPE LETTERA.TXT | MORE** [*Invio* ]

Si ottiene lo stesso risultato dell'esempio precedente, attraverso l'uso di un condotto.

«

## <span id="page-4678-0"></span>Accesso diretto ai dispositivi

Il Dos offre poche occasioni per accedere direttamente ai dispositivi. Si tratta generalmente solo della console e della porta parallela. L'esempio seguente mostra come «copiare» un file sul dispositivo di stampa, per ottenere così la sua stampa diretta:

```
C:\>COPY LETTERA PRN: [Invio ]
```
La stessa cosa avrebbe potuto essere ottenuta con la ridirezione dei flussi standard:

```
C:\>TYPE LETTERA > PRN: [Invio ]
```
Può essere interessante la possibilità di copiare il flusso di ingresso della console in un file:

```
C:\>COPY CON: LETTERA [Invio ]
```
In questo caso, l'inserimento nel file 'LETTERA' prosegue fino a quando viene ricevuto un codice EOF, che si ottiene qui con la combinazione di tasti [*Ctrl z*] seguita da [*Invio*].

È bene ricordare che la console, ovvero il dispositivo 'CON:', riceve dati in ingresso attraverso la tastiera ed emette dati in uscita utilizzando lo schermo. In pratica, quando un programma attende dati dallo standard input non ridiretto, li riceve dalla console, cioè dalla tastiera; nello stesso modo, quando un programma emette dati attraverso lo standard output non ridiretto, li invia alla console, cioè sullo schermo.

## <span id="page-4679-0"></span>**Riferimenti**

- «
- *[FreeDOS](http://www.freedos.org)* http://www.freedos.org
- *[OpenDOS Unofficial Home Page](http://www.deltasoft.com/opendos.htm)* http://www.deltasoft.com/opendos.htm

<span id="page-4679-1"></span><sup>1</sup> Ci sono programmi di origine Unix, portati in Dos, che non hanno questa limitazione riferita al punto che separa l'estensione.
# Dos: dischi, file system, directory e file

«

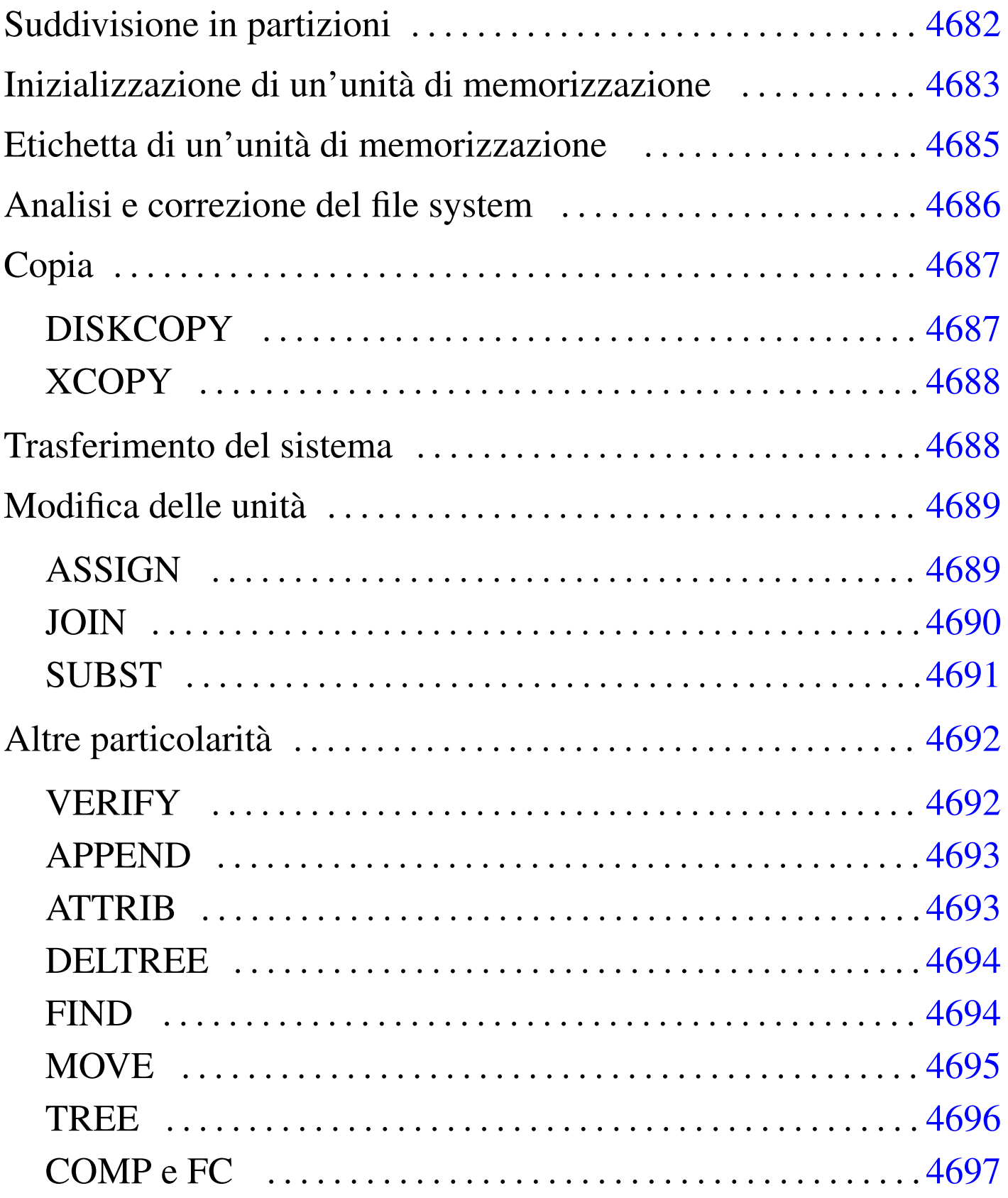

La gestione dei dischi, ovvero delle unità di memorizzazione di massa, è molto particolare nel Dos. In generale, si fa riferimento a queste cose attraverso un lettera che ne rappresenta il dispositivo; tuttavia, tale dispositivo può indicare un disco intero o solo una partizione, riferendosi sempre solo a dischi e partizioni Dos.

## Suddivisione in partizioni

«

Nel Dos, tutti i dischi rimovibili, come i dischetti, non vanno suddivisi in partizioni, mentre i dischi fissi devono essere preparati in questo modo. Il programma che si usa per queste cose è '**FDISK**'.

Secondo il Dos, le partizioni di un disco possono essere solo quattro. Tuttavia, una partizione normale può essere suddivisa in sottopartizioni, che vengono definite tradizionalmente «estese», dove anche queste possono essere al massimo quattro. Una tale struttura ha condizionato in pratica anche altri sistemi operativi, per esempio GNU/Linux. Bisogna tenere in considerazione l'origine storica per comprendere che altri sistemi operativi possono comportarsi in modo completamente differente.

Di solito, '**FDISK**' ha una visione delle partizioni tutta orientata verso il Dos. Infatti, consente di creare una sola partizione primaria (ovvero una partizione normale) e altre partizioni estese (ovvero altre sottopartizioni di una seconda partizione primaria).

Bisogna considerare che il settore di avvio del Dos viene collocato nel primo settore della partizione primaria utilizzata per il Dos. In questo modo, manca la sistemazione del primo settore del di-

sco, l'MBR, che deve contenere il codice necessario a raggiungere il settore di avvio.

|FDISK [/MBR]  $\overline{\phantom{a}}$ 

In generale, sembra che le varie edizioni di '**FDISK**' per Dos funzionino solo con il primo disco fisso.

Fondamentalmente, il programma è interattivo, per cui si avvia una maschera con la quale si interviene per mezzo di un menù. Di norma viene consentito di cancellare le partizioni, di crearne una primaria e probabilmente una sola di estesa.

Di solito, è possibile riscrivere il settore di avvio MBR attraverso l'opzione '**/MBR**'.

<span id="page-4682-0"></span>Inizializzazione di un'unità di memorizzazione

L'inizializzazione di un'unità di memorizzazione, intesa come un dischetto o una partizione, si ottiene con il comando '**FORMAT**'. Questo si occupa anche di predisporre il file system Dos-FAT ed eventualmente anche di trasferire il kernel, per renderlo avviabile.

«

|FORMAT *lettera\_unità*: [/N:*settori*] [/T:*cilindri*] [/S] [/U]  $\overline{\phantom{a}}$  In alcune edizioni del Dos, questo comando non inizializza l'unità di memorizzazione, ma si limita a sovrascrivere la parte iniziale. Ciò viene fatto per accelerare il procedimento e per permettere eventualmente il recupero dei dati, in caso di ripensamenti. In generale, sarebbe meglio evitare questa scorciatoia quando si tratta di unità corrispondenti ai dischetti; così, per confermare la richiesta di un'inizializzazione tradizionale, si può aggiungere l'opzione '**/U**'.

Segue la descrizione di alcuni esempi.

```
• C:\>FORMAT A: /U [Invio ]
```
Inizializza l'unità 'A:', corrispondente a un dischetto. L'inizializzazione avviene in modo completo, essendo stata usata l'opzione '**/U**'; inoltre, dal momento che non sono state indicate altre cose, il formato usato è quello predefinito in base alla configurazione del firmware.

```
• C:\>FORMAT A: /N:9 /T:40 /U [Invio ]
```
Come nell'esempio precedente, con l'aggiunta dell'indicazione della geometria: nove settori per traccia e 40 cilindri; si sottintende la presenza di due tracce per cilindro. Pertanto, dal momento che ogni settore è di 512 byte:  $2 * 40 * 9 * 512$  byte = 360 Kibyte.

```
• C:\>FORMAT A: /N:9 /T:80 /U [Invio ]
```
Come nell'esempio precedente, ma con 80 cilindri:  $2 * 80 * 9 * 512$  byte = 720 Kibyte.

• C:\>**FORMAT A: /N:15 /T:80 /U** [*Invio* ]

Come nell'esempio precedente, ma con 15 settori per traccia:  $2 * 80 * 15 * 512$  byte = 1200 Kibyte.

```
• C:\>FORMAT A: /N:18 /T:80 /U [Invio ]
```
Come nell'esempio precedente, ma con 18 settori per traccia:  $2 * 80 * 18 * 512$  byte = 1440 Kibyte.

• C:\>**FORMAT A: /S** [*Invio* ]

Inizializza il dischetto corrispondente all'unità 'A:', trasferendo successivamente il kernel e probabilmente anche l'interprete dei comandi ('**COMMAND.COM**'). Ciò avviene perché è stata usata l'opzione '**/S**'.

«

## <span id="page-4684-0"></span>Etichetta di un'unità di memorizzazione

Tradizionalmente, il Dos prevede la possibilità di attribuire un nome a un'unità di memorizzazione. Questo nome viene definito solitamente «etichetta» e di fatto viene annotato come un file speciale nella directory radice (anche se poi non appare nell'elenco). Per modificare o attribuire questo nome si utilizza il comando '**LABEL**':

```
|LABEL [lettera_unità:][nome]
                             |
```
Se non si indica la lettera dell'unità di memorizzazione su cui intervenire, si tratta implicitamente di quella da cui è stato avviato il sistema; se non si indica il nome da attribuire, '**LABEL**' funziona in modo interattivo, chiedendo il da farsi.

In linea di principio, l'etichetta di un'unità non serve, salvo il caso di qualche programma che potrebbe utilizzarla per uno scopo particolare (per esempio i programmi di installazione per identificare i dischetti).

Esiste anche un altro comando interno per la verifica del nome di un'unità; si tratta di '**VOL**':

```
|VOL [lettera_unità:]
                         |<br>|
```
Il risultato è solo l'informazione del nome stesso, con l'aggiunta del numero di serie se questo dato è disponibile.

```
Analisi e correzione del file system
```
«

Esistono pochi strumenti di analisi e correzione degli errori nel file system. In origine si tratta del comando '**CHKDSK**', a cui in seguito si è aggiunto '**SCANDISK**'.

```
|CHKDSK lettera_unità: [/F]
                           |
```
'**CHKDSK**' può essere usato solo con l'indicazione di un'unità di memorizzazione; in tal caso restituisce le informazioni disponibili su questa. Se si aggiunge l'opzione '**/F**', si richiede esplicitamente la correzione, per quanto possibile, degli errori rilevati.

L'errore tipico di un file system Dos-FAT si traduce in «concatenamenti perduti», ovvero file, interi o parziali, di cui non si può conoscere il nome. Questi file potrebbero essere solo dati temporanei che è bene siano cancellati, ma questa non è la regola. '**CHKDSK**' tende a salvare questi file assegnando loro un nome più o meno casuale, lasciando all'utilizzatore l'onere di decidere cosa farne.

### <span id="page-4686-0"></span>Copia

Nei sistemi Dos la copia è un'attività piuttosto articolata. In pratica, il comando interno '**COPY**' consente solo di copiare file puri e semplici. Per copiare un dischetto occorre il comando '**DISKCOPY**'; per copiare file e directory occorre il comando '**XCOPY**'.

«

«

<span id="page-4686-1"></span>**DISKCOPY** 

|DISKCOPY *unità\_di\_origine*: *unità\_di\_destinazione*:

'**DISKCOPY**' permette di eseguire la copia di un'unità di memorizzazione, purché si tratti di un dischetto. Il dischetto di destinazione dovrebbe essere inizializzato preventivamente.

L'unità indicata come secondo argomento, che rappresenta la destinazione, può essere la stessa di quella di origine. In questo caso, i dischetti vanno alternati nel dispositivo che li ospita, seguendo le istruzioni che dà '**DISKCOPY**' stesso.

L'esempio seguente esegue la copia di un dischetto usando lo stesso dispositivo fisico:

```
C:\>DISKCOPY A: A: [Invio ]
```
#### <span id="page-4687-0"></span>XCOPY

«

```
|XCOPY percorso_origine [percorso_destinazione] [/E] [/S] [/H] [/V]
                                                                                       \overline{\phantom{a}}
```
<span id="page-4687-2"></span>'**XCOPY**' consente di copiare uno o più file assieme alla struttura di directory. In altri termini, ciò significa che è possibile copiare anche una direct[ory inte](#page-4687-2)ra.

Tabella u180.1. Alcune opzioni.

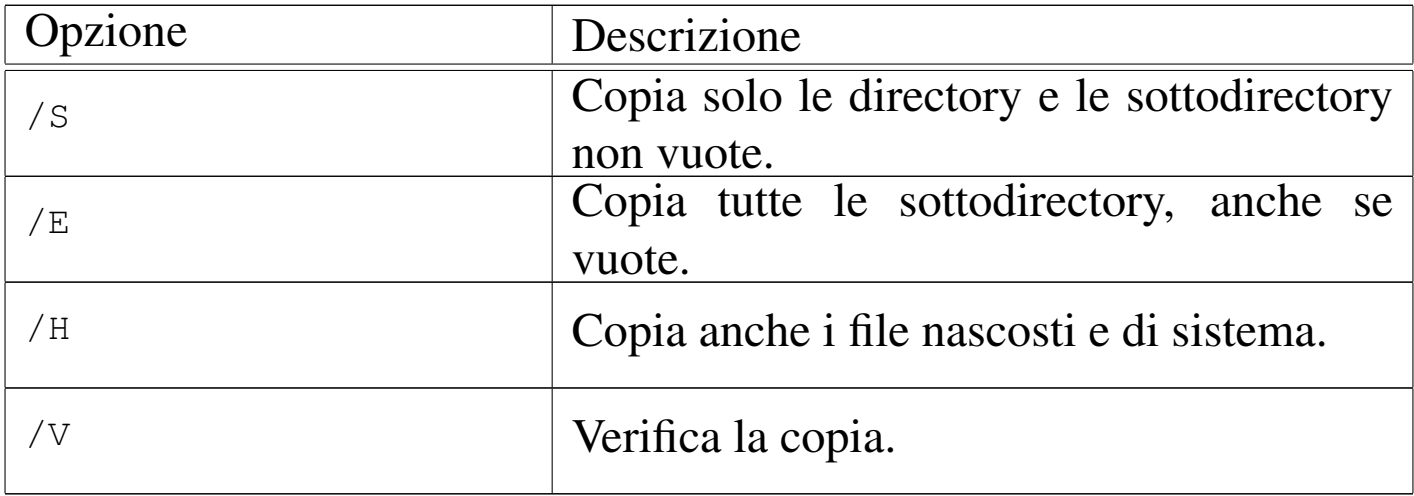

L'esempio seguente copia tutta la struttura che si articola a partire dalla directory '\PIPPO\', nella directory '\PAPPA\', includendo anche i file nascosti e quelli di sistema:

```
C:\>XCOPY \PIPPO\*.* \PAPPA\*.* /E /S /H /V [Invio ]
```
### <span id="page-4687-1"></span>Trasferimento del sistema

«

Il Dos è un sistema operativo elementare. L'essenziale in assoluto è costituito dal kernel e dall'interprete dei comandi. Per rendere «avviabile» un dischetto o una partizione basta copiare questi file e sistemare il settore di avvio, in modo che punti correttamente al kernel. Questo si può ottenere con il comando '**FORMAT**', quando lo si usa con l'opzione '**/S**' (cosa che naturalmente implica anche l'inizializzazione dell'unità), oppure con il comando '**SYS**', fatto appositamente per questo:

```
|FORMAT lettera_unità: /S
```

```
|SYS lettera_unità:
```
A seconda del tipo di Dos, vengono copiati solo i file del kernel, oppure anche l'interprete dei comandi (necessario per avviare il sistema).

### <span id="page-4688-0"></span>Modifica delle unità

La caratteristica del Dos per cui si distinguono le unità di memorizzazione, introduce l'esigenza di comandi particolari, che vengono descritti brevemente nelle sezioni seguenti. In particolare, si tratta della possibilità di attribuire una lettera di unità differente e di poter inserire un'unità in una directory come avviene con l'innesto di un file system nei sistemi Unix.

«

«

<span id="page-4688-1"></span>ASSIGN

```
|ASSIGN lettera_unità_1[:]=lettera_unità_2[:]
                                                  |<br>|
```
|ASSIGN /STATUS

```
|ASSIGN
```
Il comando '**ASSIGN**' permette di modifica il nome di un'unità di memorizzazione. Per ottenere questo risultato, rimane attivo come programma residente in memoria. Quando si usa senza argomenti, '**ASSIGN**' elimina tutte le ridefinizioni; con l'opzione '**/STATUS**' si ottiene lo stato attuale delle ridefinizioni; quando si indicano le lettere di unità, la prima è l'unità virtuale che viene creata come riproduzione della seconda.

Segue la descrizione di alcuni esempi.

• C:\>**ASSIGN E:=A:** [*Invio* ]

Dopo questo comando, per accedere all'unità corrispondente al primo dischetto, è possibile indicare l'unità 'E:'.

• C:\>**ASSIGN** [*Invio* ]

Cancella tutte le ridefinizioni delle unità di memorizzazione.

```
JOIN
```
«

|JOIN *lettera\_unità*: *percorso*

|JOIN *lettera\_unità*: /D

|JOIN

Il comando '**JOIN**' permette di attaccare un'unità di memorizzazione in corrispondenza di un percorso (una directory). Si tratta in pratica di innestare l'unità, come avviene nei sistemi Unix.

Quando si usa '**JOIN**' senza argomenti, si ottiene un elenco degli innesti attivi; quando si usa l'opzione '**/D**', si vuole annullare il collegamento dell'unità.

Segue la descrizione di alcuni esempi.

```
• C:\>JOIN A: C:\MNT\A [Invio ]
```
Innesta l'unità 'A:' nella directory 'C:\MNT\A\'.

• C:\>**JOIN A: /D** [*Invio* ]

Distacca l'unità 'A:' da un collegamento precedente.

#### <span id="page-4690-0"></span>**SUBST**

«

|SUBST *lettera\_unità*: *percorso*

```
|SUBST /D
```
Il comando '**SUBST**' permette di creare un'unità virtuale a partire da una directory di un'altra unità. In pratica, si fa in modo di permettere l'identificazione di una certa directory attraverso l'uso di una lettera di unità.

Quando si usa '**JOIN**' con l'opzione '**/D**', si vuole annullare l'unità virtuale relativa.

Segue la descrizione di alcuni esempi.

• C:\>**SUBST E: C:\EXTRA\E** [*Invio* ]

Crea l'unità virtuale 'E:' a partire dal contenuto delle directory 'C:\EXTRA\E\'.

• C:\>**JOIN E: /D** [*Invio* ]

Elimina l'unità virtuale 'E:'.

### <span id="page-4691-0"></span>Altre particolarità

«

La gestione del Dos di file e directory è molto strana. Nelle sezioni seguenti vengono descritti alcuni programmi tipici dei sistemi Dos riguardanti la gestione di file e directory, che non hanno trovato un'altra collocazione in questo documento, a causa della loro particolarità.

<span id="page-4691-1"></span>**VERIFY** 

«

```
|VERIFY [ON|OFF]
                                   \overline{\phantom{a}}
```
Il comando interno '**VERIFY**' permette di richiedere al sistema operativo di verificare la registrazione nelle unità di memorizzazione. Come si vede dallo schema sintattico, si attiva o si disattiva la modalità, attraverso l'uso delle parole chiave '**ON**' oppure '**OFF**'. Di solito, questa modalità è disabilitata ed è difficile definire la reale importanza di questa impostazione.

Se si usa il comando senza alcun argomento, si ottiene di sapere quale sia l'impostazione attuale.

<span id="page-4692-0"></span>|APPEND *directory*

APPEND ;

|APPEND

Il comando '**APPEND**' consente di definire un percorso per la ricerca dei file di dati. In pratica, si vuole permettere ai programmi di accedere a file di dati anche quando questi si trovano fuori della collocazione prevista. '**APPEND**' può essere usato più volte, per aggiungere altre directory.

Se viene usato con l'argomento '**;**', si intende cancellare tutto l'elenco di directory di ricerca dei file di dati. Se viene usato senza argomenti, si ottiene l'elenco di queste directory.

L'esempio seguente aggiunge la directory 'C:\DATI\' all'elenco dei percorsi di ricerca per i file di dati:

```
C:\>APPEND C:\DATI [Invio ]
```
<span id="page-4692-1"></span>**ATTRIB** 

«

|ATTRIB [+R|-R] [+A|-A] [+S|-S] [+H|-H] *file*

Il comando '**ATTRIB**' permette di visualizzare o cambiare gli attributi del file. In pratica, utilizzando la forma '**+***x*' si attiva l'attributo *x*, mentre con '**-***x*' si disattiva l'attributo stesso.

Segue la descrizione di alcuni esempi.

```
• C:\>ATTRIB *.* [Invio ]
```
Mostra gli attributi di tutti i file contenuti nella directory corrente.

```
• C:\>ATTRIB +R *.* [Invio ]
```
Imposta l'attributo di sola lettura per tutti i file della directory corrente.

<span id="page-4693-0"></span>DELTREE

```
«
```
|DELTREE *directory*

Il comando '**DELTREE**' consente di eliminare una directory con tutto il suo contenuto, ricorsivamente.

L'esempio seguente elimina la directory 'C:\TEMP\CIAO\' assieme a tutto il suo contenuto:

```
C:\>DELTREE C:\TEMP\CIAO [Invio ]
```

```
FIND
```
«

```
|FIND [opzioni] "stringa" [file]
                                     |<br>|
```
Il comando '**FIND**' è uno dei più complessi nei sistemi Dos. Serve per fare una ricerca di una stringa in uno o più file, in base a quanto indicato nell'ultimo argomento, oppure all'interno dello standard input. Il risultato normale della ricerca è l'emissione delle righe che contengono la stringa cercata, assieme all'indicazione del file a cui appartengono.

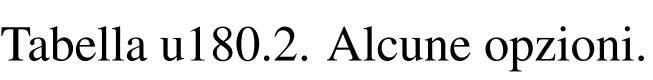

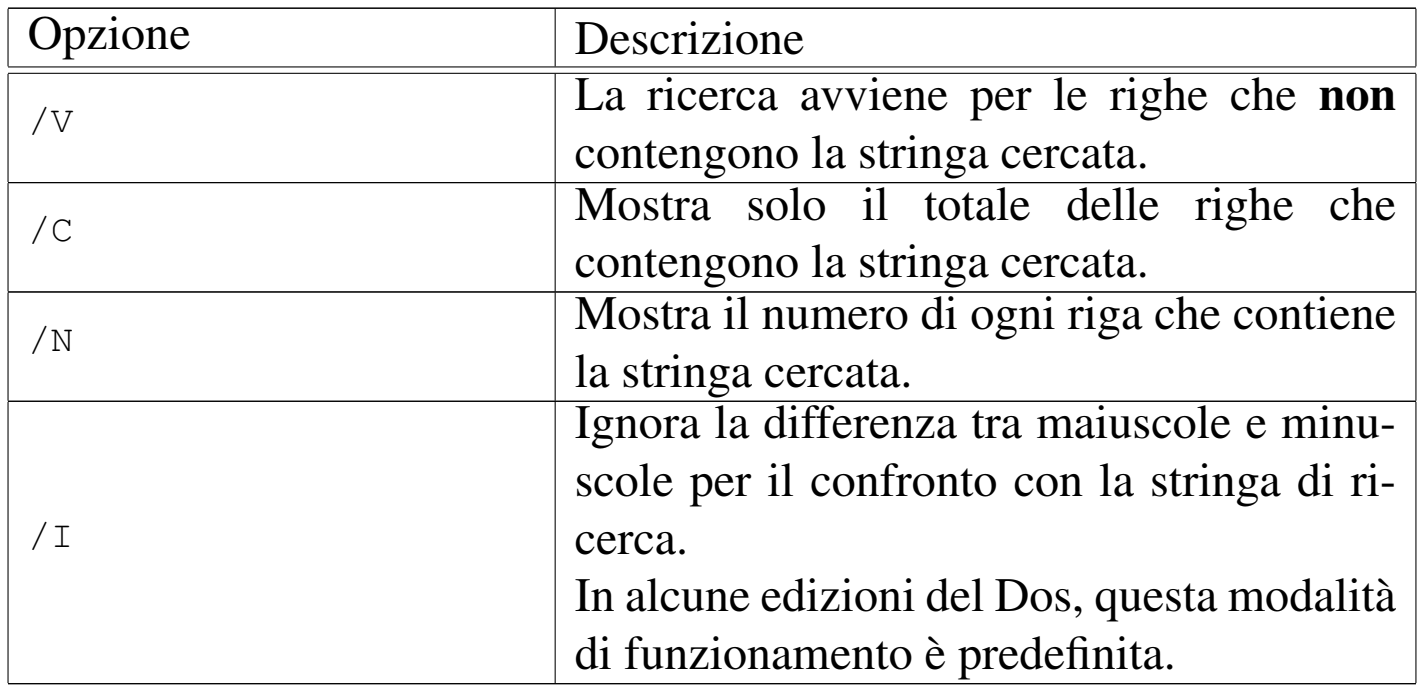

Segue al descrizione di alcuni esempi.

• C:\>**FIND "ciao" \*.\*** [*Invio* ]

Cerca la stringa '**ciao**' in tutti i file della directory corrente.

• C:\>**FIND "ciao" < MIO.TXT** [*Invio* ]

Cerca la stringa '**ciao**' nel file 'MIO.TXT' che viene fornito attraverso lo standard input.

<span id="page-4694-0"></span>**MOVE** 

«

|MOVE *file\_origine directory\_destinazione*

|MOVE *directory\_origine directory\_destinazione*

Il comando '**MOVE**' consente di spostare file o directory in altre collocazioni. In generale, '**MOVE**' si occupa di spostare e non di rinominare i file, che invece è una funzione del comando '**REN**'.

Il comando '**MOVE**' è ambiguo e si comporta in maniera differente da una realizzazione all'altra dei sistemi Dos. In generale bisogna considerare che la destinazione può esistere o meno, implicando dei comportamenti differenti da valutare.

L'esempio seguente sposta i file e le directory contenute in  $C:\ \setminus$ CIAO\' nella directory 'C:\MIA\'. Se la directory di destinazione non c'è, questa dovrebbe essere creata automaticamente, ma la cosa va verificata:

C:\>**MOVE C:\CIAO\\*.\* C:\MIA** [*Invio* ]

#### <span id="page-4695-0"></span>**TRFF**

#### «

```
|TREE [directory]
                 |
```
Il comando '**TREE**' consente di visualizzare la struttura della directory corrente, oppure di un'altra directory indicata come argomento.

L'esempio seguente mostra la struttura della directory 'C:\CIAO\':

```
C:\>TREE C:\CIAO [Invio ]
```
<span id="page-4696-0"></span>|COMP *file\_1 file\_2* [*opzioni*] |

#### |FC *file\_1 file\_2* [*opzioni*]  $\overline{\phantom{0}}$

I comandi '**COMP**' e '**FC**' permettono di verificare se due file sono identici, oppure no. Non sono molto facili da utilizzare, specialmente il primo; probabilmente vale la pena di sapere che ci sono, senza poi pretendere di sfruttare tutte le loro possibilità.

'**FC**' assomiglia molto vagamente a un comando '**diff**' di Unix, dal momento che di fronte a file di testo cerca di comprendere quale cambiamento è stato fatto. In questo senso, è probabile che '**FC**' sia il più utile tra questi due.

«

#### 

# Dos: configurazione

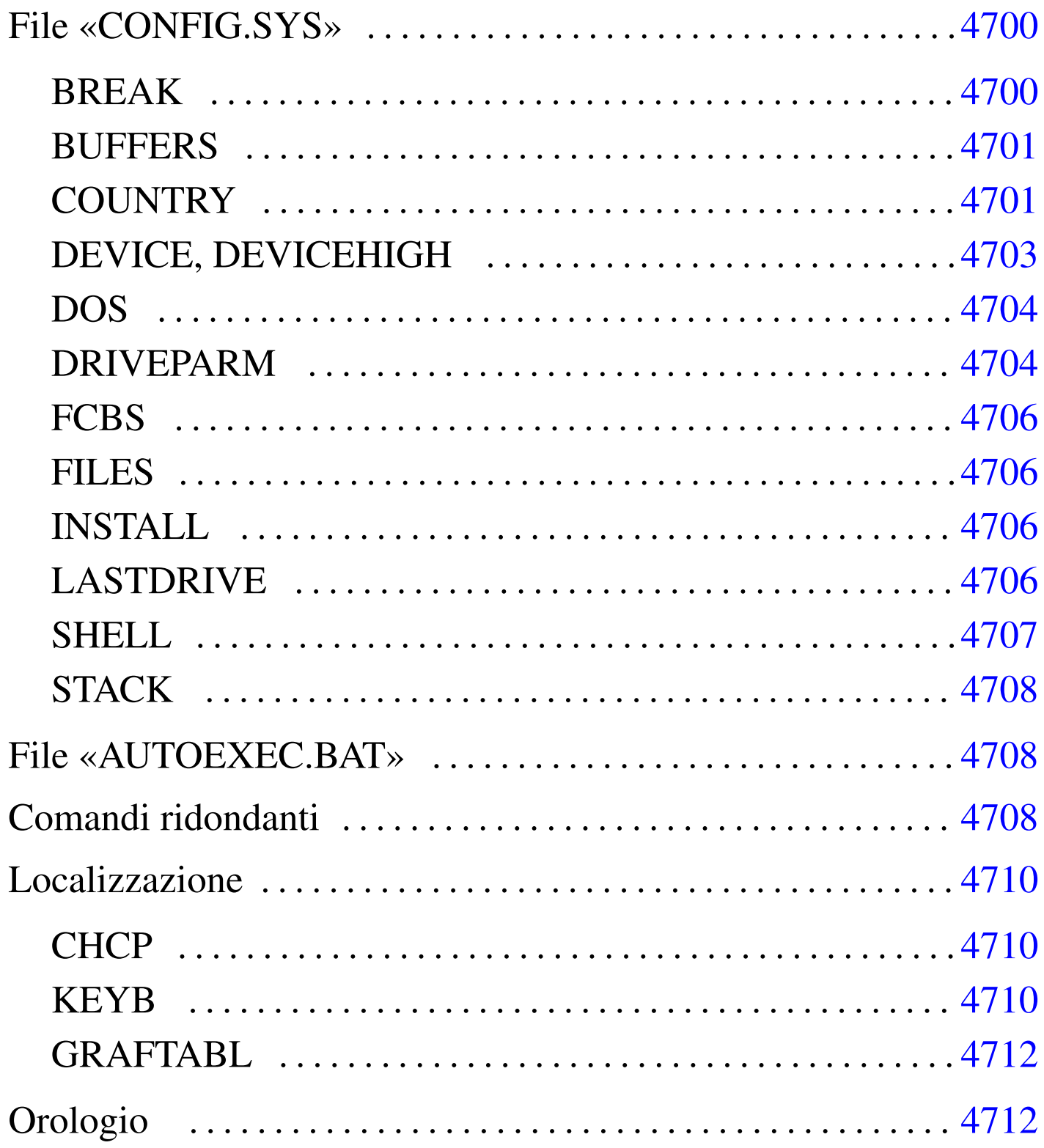

 $\ll$ 

Nel Dos è un po' difficile scindere i concetti di configurazione e script, perché per configurare il sistema, occorre predisporre degli script. Si tratta dei file '\CONFIG.SYS' e '\AUTOEXEC.BAT', collocati nell'unità di avvio. Questo fatto è già stato accennato nel capitolo introduttivo; in questo si vuole approfondire un po' la cosa.

### File «CONFIG.SYS»

«

Il file 'CONFIG.SYS', collocato nella directory radice dell'unità di avvio, è uno script speciale avviato dal kernel prima dell'interprete dei comandi. In linea di massima, si tratta di una sequenza di direttive che occupano ognuna una riga; alcune versioni recenti del Dos consentono di suddividere le direttive in sezioni da scegliere in base a un menù iniziale.

Le direttive di 'CONFIG.SYS' hanno la forma seguente:

|*nome*=*valore*

In pratica, si assegna una stringa (senza delimitatori espliciti) a un nome che ha un significato particolare.

In questo file, vengono ignorate le righe vuote, quelle bianche e quelle che iniziano con la parola chiave '**REM**':

|REM *annotazione*

È importante osservare che i nomi delle direttive non fanno differenza tra lettere maiuscole e minuscole. In generale, questo vale anche per le stringhe che vengono assegnate a questi nomi.

```
|BREAK={ON|OFF}
                                 \overline{\phantom{a}}
```
Teoricamente, questa istruzione consente di attivare o di disattivare la funzionalità abbinata alla combinazione di tasti [*Ctrl c*]. In condizioni normali, quando si assegna la parola chiave '**ON**', si attiva il funzionamento della combinazione [*Ctrl c*].

<span id="page-4700-1"></span>BUFFERS

«

«

 $\overline{\phantom{a}}$ 

«

|BUFFERS=*n\_buffer*[,*n\_buffer\_secondari*] |<br>|

Questa istruzione consente di definire la quantità di memoria tampone per gli accessi ai dischi. Si assegnano uno o due valori numerici, separati da una virgola. Il primo valore va da 1 a 99 ed esprime il numero di aree da usare come memoria tampone; il secondo valore, facoltativo, indica delle memorie tampone secondarie, con valori che vanno da uno a otto.

<span id="page-4700-2"></span>**COUNTRY** 

|COUNTRY=*n\_codice\_paese*[,[*n\_codifica*][,*file\_informazioni\_nazionali*]]

Questa istruzione, attraverso quanto contenuto in un file che tradizionalmente si chiama 'COUNTRY.SYS', permette di configurare il sistema in base alla nazionalità. Per la precisione, si può specificare un codice riferito alla nazionalità, attraverso il quale si ottiene una forma particolare per le date e gli orari, con l'aggiunta eventuale di un altro codice che [specifica](#page-4701-0) la codifica dei caratteri prescelta (*codepage*). La tabella u181.1 riepiloga questi codici che fanno riferimento tradizionalmente anche a paesi che non esistono più.

Si può osservare che la stringa assegnata alla direttiva '**COUNTRY**' può contenere l'indicazione di un file (con il percorso, completo di unità o meno). Questo file è quello che contiene poi le indicazioni relative alla nazionalità prescelta; come già accennato, di solito si tratta del file '[COU](#page-4701-0)NTRY.SYS'.

| Località        | Codice di nazionalità | Codifiche utili |
|-----------------|-----------------------|-----------------|
| <b>USA</b>      | 001                   | 437, 850        |
| Canada francese | 002                   | 863, 850        |
| America latina  | 003                   | 850, 437        |
| Russia          | 007                   | 866, 437        |
| Olanda          | 031                   | 850, 437        |
| <b>Belgio</b>   | 032                   | 850, 437        |
| Francia         | 033                   | 850, 437        |
| Spagna          | 034                   | 850, 437        |
| Ungheria        | 036                   | 850, 852        |
| Jugoslavia      | 038                   | 850, 852        |
| Italia          | 039                   | 850, 437        |
| Svizzera        | 041                   | 850, 437        |
| Cecoslovacchia  | 042                   | 850, 852        |
| Regno unito     | 044                   | 850, 437        |
| Danimarca       | 045                   | 850, 865        |
| Svezia          | 046                   | 850, 437        |
| Norvegia        | 047                   | 850, 865        |
| Polonia         | 048                   | 850, 852        |
| Germania        | 049                   | 850, 437        |
| <b>Brasile</b>  | 055                   | 850, 860        |

<span id="page-4701-0"></span>Tabella u181.1. Codici di nazionalità

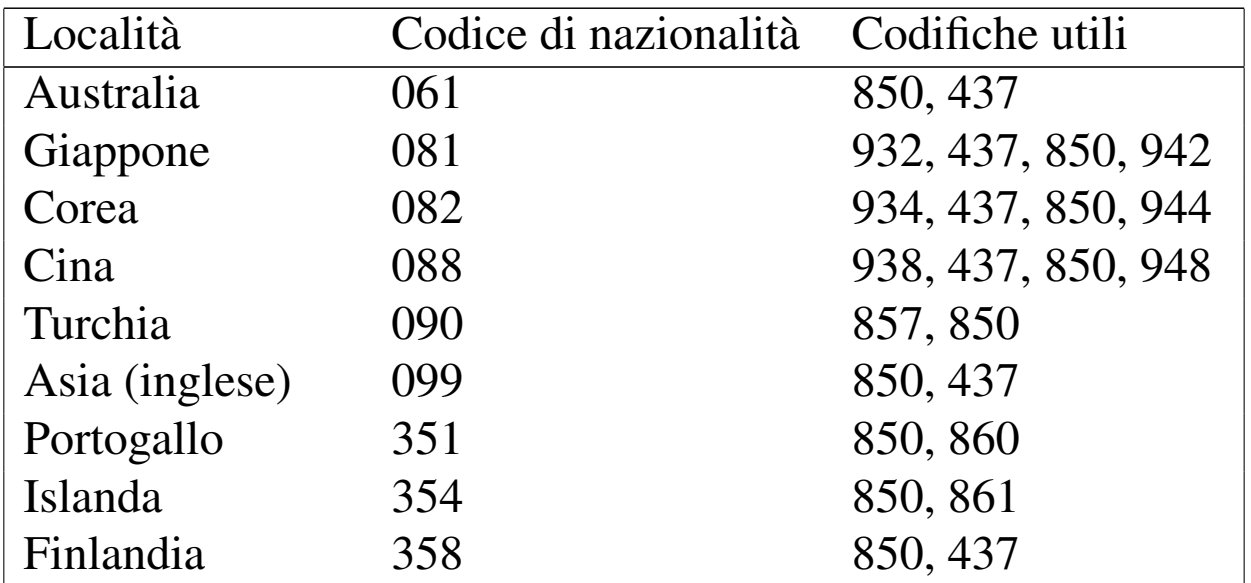

L'esempio seguente predispone l'impostazione nazionale per l'Italia, utilizzando la codifica 850, che ha il vantaggio di essere quella più comune dei paesi che usano l'alfabeto latino:

```
|COUNTRY=039,850,C:\DOS\COUNTRY.SYS
```
#### <span id="page-4702-0"></span>DEVICE, DEVICEHIGH

```
|DEVICE=programma_di_gestione_dispositivo [opzioni]
                                                            |
|DEVICEHIGH=programma_di_gestione_dispositivo [opzioni]
                                                                  \overline{\phantom{a}}
```
«

Si tratta di un modo per avviare un programma speciale che ha lo scopo di rimanere residente in memoria. In generale, tali programmi servono per la gestione di qualche dispositivo, indispensabile prima di avviare l'interprete dei comandi.

La differenza tra le due direttive sta nel fatto che la seconda cerca di caricare il programma nella memoria «alta».

Le opzioni riguardano il programma.

L'esempio seguente avvia il programma '**MOUSE.SYS**' che presumibilmente gestisce il mouse (l'opzione '**/2**' serve probabilmente a utilizzare il mouse collegato alla seconda porta seriale):

```
DEVICE=C:\MOUSE\MOUSE.SYS
```
#### <span id="page-4703-0"></span>DOS

«

```
|DOS={HIGH|LOW}[,{UMB|NOUMB}]
```

```
|DOS=[{HIGH|LOW},]{UMB|NOUMB}
                                                \overline{\phantom{a}}
```
Questa istruzione richiede al kernel di allocarsi nella memoria convenzionale, '**LOW**', o in quella alta, '**HIGH**'. La parola chiave '**UMB**' richiede di mantenere un collegamento tra la UMB e la memoria convenzionale; la parola chiave '**NOUMB**' fa sì che questo collegamento non abbia luogo.

|

```
DRIVEPARM
```

```
«
```

```
|DRIVEPARM=[opzioni]
                     |
```
Si tratta di una direttiva attraverso cui si possono definire i parametri relativi ai dispositivi a blocchi, per la precisione si tratta solo di dischi, se questo può essere necessario. Le opzioni assomigliano a quelle dei programmi di servizio, iniziando con una barra obliqua normale: '**/***x*...'.

Tabella u181.4. Alcune opzioni.

| Opzione                       | Descrizione                                                                  |  |
|-------------------------------|------------------------------------------------------------------------------|--|
|                               | Consente di indicare il dispositivo attra-                                   |  |
| $/d:n\_dispositivo\_fisico$   | verso un numero, da 0 a 255. Lo zero                                         |  |
|                               | corrisponde alla prima unità a dischetti.                                    |  |
|                               | Se si utilizza questa opzione, si intende che                                |  |
| /c                            | l'unità fisica è in grado di sapere se il disco                              |  |
|                               | è inserito o meno.<br>Stabilisce il formato del dispositivo fisico;          |  |
| $f: n\_formato$               |                                                                              |  |
|                               | in pratica, fissa la geometria.<br>Dischetto 160 Kibyte, 180 Kibyte, 320 Ki- |  |
| /f:0                          | byte, 360 Kibyte.                                                            |  |
|                               |                                                                              |  |
| /f:1                          | Dischetto 1200 Kibyte.                                                       |  |
| /F:2                          | Dischetto 720 Kibyte.                                                        |  |
|                               |                                                                              |  |
| /F:5                          | Disco fisso.                                                                 |  |
|                               |                                                                              |  |
| /f:6                          | Nastro.                                                                      |  |
| /F:7                          | Dischetto 1440 Kibyte.                                                       |  |
|                               |                                                                              |  |
| /f:9                          | Dischetto 2880 Kibyte.                                                       |  |
| $/h$ : $n$ _testine           | Definisce il numero di testine.                                              |  |
|                               |                                                                              |  |
| $/$ i                         | Indica che si tratta di un dischetto da 3,5                                  |  |
|                               | pollici.                                                                     |  |
| /n                            | Si tratta di un disco fisso.                                                 |  |
| $\sqrt{s}$ : <i>n_settori</i> | Definisce il numero di settori per traccia.                                  |  |

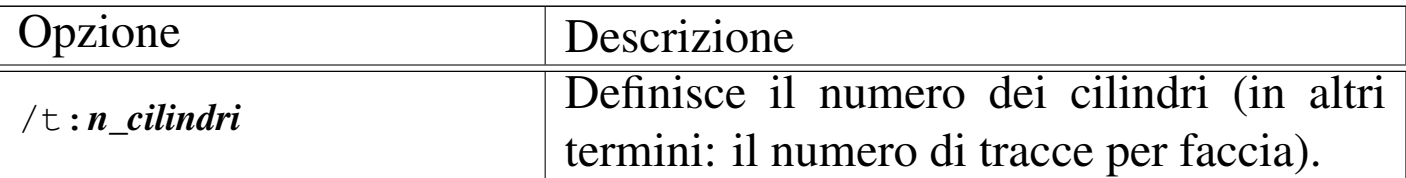

<span id="page-4705-0"></span>**FCBS** 

«

|FCBS=*n\_blocchi*

Permette di definire il numero di blocchi di controllo dei file (*file control block*). Il valore va da 1 a 255, mentre il valore normale è di quattro blocchi.

#### <span id="page-4705-1"></span>FILES

«

|FILES=*n\_blocchi*

Permette di indicare il numero massimo di file aperti. Il numero che può essere assegnato va da 8 a 255. Il valore predefinito dovrebbe essere di otto file.

<span id="page-4705-2"></span>INSTALL

«

```
|INSTALL=programma [opzioni]
                                 |<br>|
```
Si tratta di un'istruzione con la quale si può avviare preventivamente un programma (che dovrebbe essere residente in memoria), prima dell'avvio dell'interprete dei comandi. In questo caso, a differenza della direttiva '**DEVICE**', o '**DEVICEHIGH**', si tratta di un programma normale.

Le opzioni riguardano il programma.

### <span id="page-4706-0"></span>LASTDRIVE

|LASTDRIVE=*lettera\_unità\_finale*

Consente di specificare l'ultima lettera di unità che può essere richiesta. Questo consente di risparmiare risorse, se si è consapevoli del fatto che non servono lettere oltre un certo punto. La lettera in questione può essere indifferentemente maiuscola o minuscola, senza che ciò possa fare differenza.

<span id="page-4706-1"></span>**SHELL** 

```
|SHELL=programma [opzioni]
                                             \overline{\phantom{a}}
```
Permette di indicare esplicitamente il programma da avviare alla fine della procedura di avvio del kernel. In generale si tratta dell'interprete dei comandi. Questa direttiva può consentire di avviare un interprete alternativo a quello normale, oppure permette di avviarlo da una collocazione insolita; inoltre permette di dare al programma in questione delle opzioni particolari.

L'esempio seguente avvia il programma '**COMMAND.COM**' che si trova nella directory 'C:\DOS\':

```
|SHELL=C:\DOS\COMMAND.COM
```
«

#### <span id="page-4707-0"></span>**STACK**

«

```
|STACK=n_livelli[,dimensione_in_byte]
                                                        \overline{\phantom{a}}
```
Con questa istruzione è possibile fissare la dimensione dello stack, utilizzando valori da 8 a 64, oltre allo zero. Il valore dopo la virgola indica la dimensione in byte di ogni livello dello stack. In questo caso i valori vanno da 32 a 512.

### <span id="page-4707-1"></span>File «AUTOEXEC.BAT»

«

Il file 'AUTOEXEC.BAT' collocato nella directory radice dell'unità di avvio, è inteso essere uno script che viene eseguito dall'interprete dei comandi, '**COMMAND.COM**', dopo l'avvio del sistema.

Questo script viene realizzato normalmente in modo sequenziale, senza strutture di controllo. In generale è importante per due cose: impostare alcune variabili di ambiente fondamentali, per esempio '**PATH**'; avviare dei programmi che poi restano residenti in memoria, quando questo non si ottiene già attraverso il file '\CONFIG.SYS'.

### <span id="page-4707-2"></span>Comandi ridondanti

«

Anche nel Dos è molto importante l'uso delle variabili di ambiente. È già stato mostrato il comando '**SET**', attraverso il quale si impostano o si annullano le variabili di ambiente:

|SET *nome\_variabile*=*stringa\_assegnata*

Alcune variabili hanno un'importanza particolare, per cui esiste un comando interno apposito (dell'interprete dei comandi), che serve a inizializzarle senza nemmeno l'uso del comando '**SET**'.

|PROMPT *stringa\_di\_invito*

•

•

•

Il comando interno '**PROMPT**' rappresenta un modo alternativo per impostare la variabile di ambiente con lo stesso nome. Se si usa il comando senza l'argomento, si ripristina l'invito predefinito.

```
|PATH [percorsi_degli_eseguibili]
                                                   \overline{\phantom{0}}
```
Il comando interno '**PATH**' rappresenta un modo alternativo per impostare la variabile di ambiente con lo stesso nome. Se non si indica l'argomento, si ottiene la visualizzazione dell'elenco dei percorsi attivo.

Esistono altri comandi particolari che si sovrappongono alle istruzioni del file 'CONFIG.SYS'.

```
|BREAK [ON|OFF]
                                 \overline{\phantom{a}}
```
Abilita o disabilita la funzionalità abbinata alla combinazione di tasti [*Ctrl c*]. Utilizzando il comando senza argomento, si ottiene la visualizzazione dello stato attuale.

### <span id="page-4709-0"></span>Localizzazione

«

La localizzazione del Dos si riduce alla configurazione della mappa della tastiera e alla definizione dell'insieme di caratteri. L'insieme di caratteri dipende dalla scelta della nazionalità, fatta nel file 'CONFIG.SYS', attraverso la direttiva '**COUNTRY**'.

Nelle sezioni seguenti vengono mostrati alcuni comandi utili per le impostazioni che riguardano la localizzazione.

<span id="page-4709-1"></span>CHCP

«

|CHCP [*n\_codifica*]  $\overline{\phantom{a}}$ 

Si tratta di un comando interno dell'interprete dei comandi che interviene nella definizione della codifica utilizzata. In pratica, se si utilizza senza argomenti, mostra il numero della codifica attiva; se si indica un numero come argomento, cambia la codifica attiva, purché questa sia una di quelle ammissibili in base alla nazionalità stabilita con la direttiva '**COUNTRY**' nel file di configurazione 'CONFIG.SYS'.

L'esempio seguente fa in modo che sia attivata la codifica corrispondente al numero 850:

```
C:\>CHCP 850 [Invio ]
```
#### <span id="page-4709-2"></span>KEYB

«

|KEYB [*sigla\_nazionale*[,[*n\_codifica*][,*file\_informazioni\_tastiere*]]]  $\overline{\phantom{a}}$ 

'**KEYB**' è un comando esterno che consente di cambiare la configurazione della tastiera secondo alcuni modelli di nazionalità predefiniti. <span id="page-4710-0"></span>La sigla nazionale è un codice di due lettere che, assieme alla na[zionalit](#page-4710-0)à, dovrebbe indicare anche la lingua utilizzata. La tabella u181.6 ele[nca que](#page-4710-0)ste sigle.

Tabella u181.6. Sigle nazionali-linguistiche per l'impostazione della mappa della tastiera.

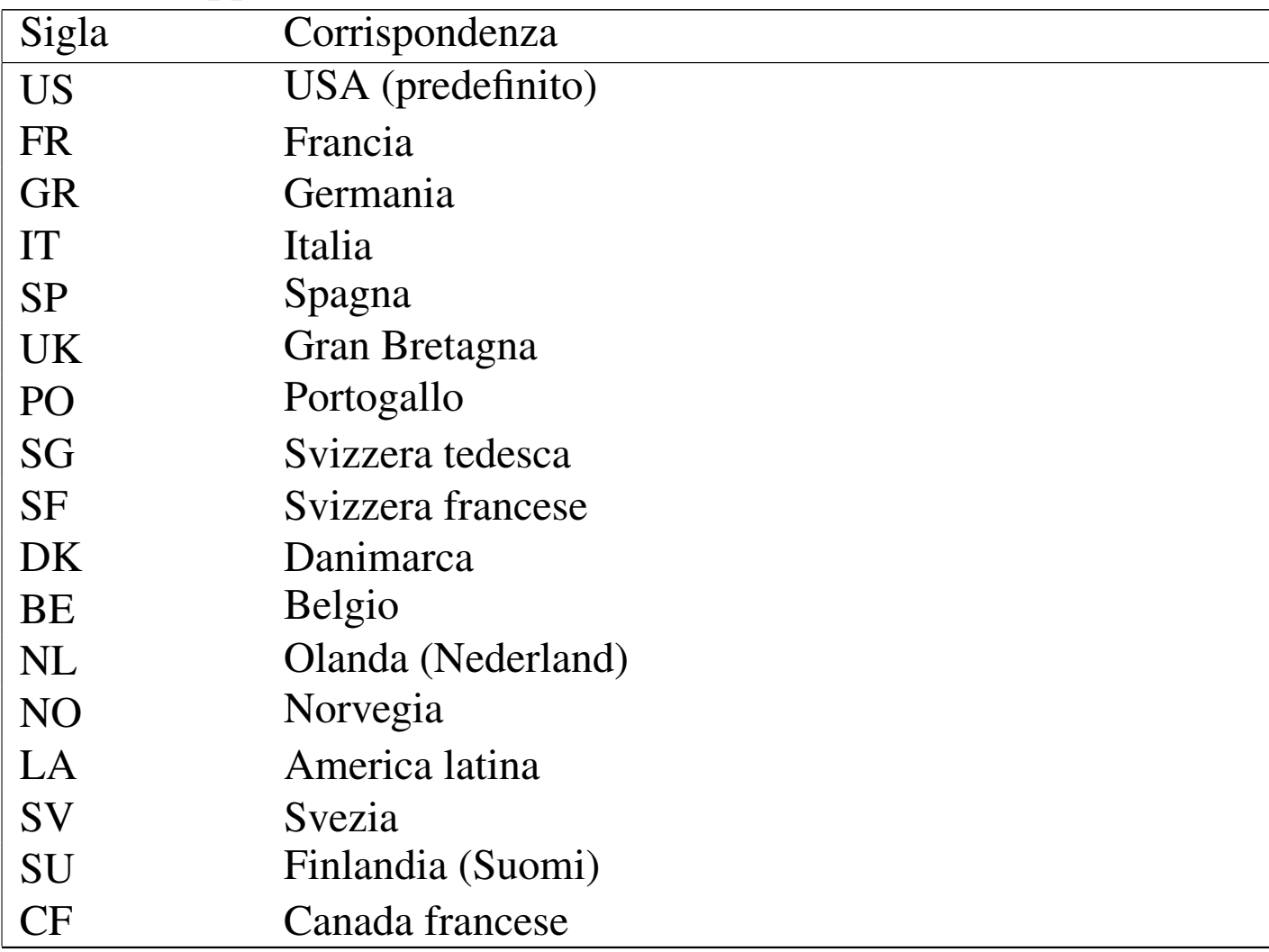

Segue la descrizione di alcuni esempi.

• C:\>**KEYB** [*Invio* ]

Mostra la configurazione attuale.

• C:\>**KEYB IT** [*Invio* ]

Predispone la mappa dei tasti per la disposizione italiana.

```
• C:\>KEYB IT,850,C:\DOS\KEYBOARD.SYS [Invio ]
```
Predispone la mappa dei tasti per la disposizione italiana, specificando l'uso della codifica 850 e del file 'C:\DOS\KEYBOARD. SYS' per trovare le impostazioni standard delle tastiere.

<span id="page-4711-0"></span>**GRAFTABL** 

«

|GRAFTABL [*n\_codifica*]  $\overline{\phantom{a}}$ 

```
|GRAFTABL /STATUS
```
'**GRAFTABL**' è un comando esterno che consente di cambiare la codifica per i caratteri visualizzati sullo schermo. L'opzione '**/STATUS**' permette di conoscere la situazione attuale, mentre l'indicazione di un numero di codifica cambia l'impostazione.

L'esempio seguente imposta l'uso della codifica 850:

C:\>**GRAFTABL 850** [*Invio* ]

### <span id="page-4711-1"></span>Orologio

```
«
```
Il Dos consente di accedere all'orologio dell'elaboratore, per leggere la data e l'ora, o per cambiare tali informazioni. In generale, il Dos non prevede la gestione di un orologio hardware allineato al tempo universale; pertanto, l'orologio hardware deve corrispondere necessariamente all'ora locale, lasciando all'utente il problema legato alle variazioni dell'ora estiva.

I comandi per accedere all'orologio sono '**DATE**' e '**TIME**':

```
|DATE [data]
                             \overline{\phantom{a}}
```

```
|TIME [orario]
                    ^{\prime}
```
Se non si indica la data o l'orario, viene mostrato quello attuale e viene richiesto all'utente di modificarlo o di confermarlo.

Il modo in cui va scritta da data o l'ora, dipende dalla localizzazione. Per conoscere quello giusto, basta osservare in che modo vengono visualizzate tali informazioni.

#### 

# Dos: [script dell'interprete dei comandi](#page-4715-0)

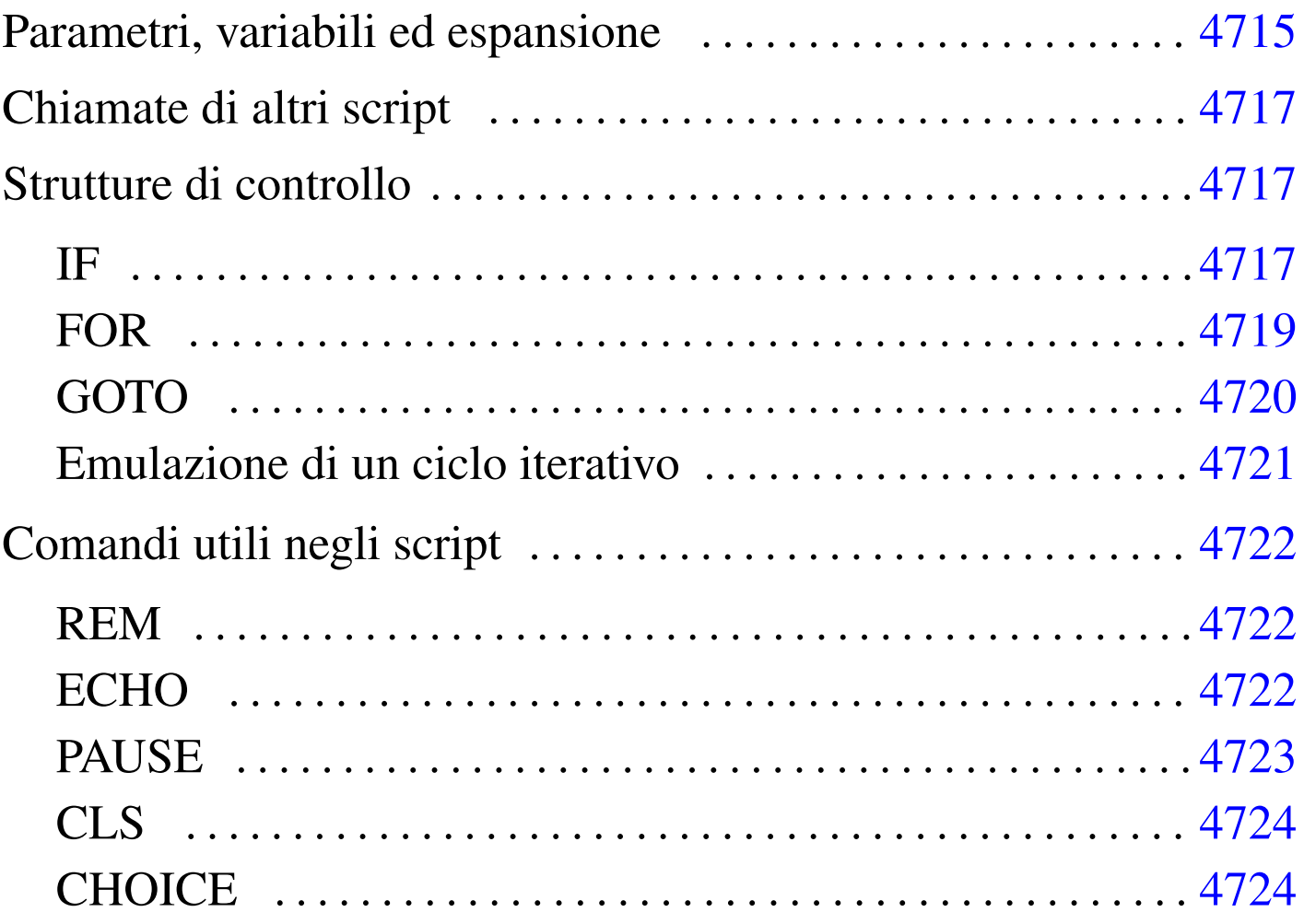

«

Uno script dell'interprete dei comandi, conosciuto solitamente con il nome di file *batch*, potrebbe essere definito come un file di testo normale in cui può essere indicato un elenco di comandi da eseguire. Tuttavia, questi script consentono l'uso anche di strutture di controllo elementari, per cui si possono realizzare dei programmi molto semplici, senza troppe pretese.

È interessante osservare che questi script vengono individuati solo attraverso l'estensione che ha il nome: '.BAT'. Inoltre, non esiste la necessità di renderli «eseguibili» come si fa nei sistemi Unix.

### <span id="page-4715-0"></span>Parametri, variabili ed espansione

Gli script dell'interprete dei comandi hanno accesso agli argomenti che vengono loro forniti. Si possono gestire solo nove di questi argomenti alla volta, attraverso i parametri posizionali relativi, da '**%1**' a '**%9**'. Come avviene nelle shell Unix, è disponibile il comando interno '**SHIFT**' per fare scorrere in avanti gli argomenti nei parametri disponibili.

Bisogna ricordare che in Dos i caratteri jolly non vengono espansi dalla shell, per cui la limitazione a soli nove parametri posizionali, non dovrebbe costituire un problema.

Nell'ambito di uno script possono essere dichiarate e utilizzate delle variabili di ambiente. È già stato mostrato in precedenza l'uso del comando '**SET**' per impostare o eliminare le variabili di ambiente. Per fare riferimento al contenuto di una variabile, si usa la notazione seguente:

```
|%nome_variabile%
```
«

L'esempio seguente rappresenta il caso tipico di estensione di un percorso di ricerca degli eseguibili, quando si ritiene che la variabile '**PATH**' sia già stata usata:

```
|SET PATH=%PATH%;C:\PIPPO
```
## Chiamate di altri script

Tradizionalmente, il Dos ha un baco molto grave, ormai divenuto una caratteristica fondamentale, riguardante l'avvio di script all'interno di altri script. In generale, quando si chiama un programma che in realtà corrisponde a uno script, al termine di questo non riprende l'esecuzione di quello chiamante. Per ottenere la ripresa dell'interpretazione dello script di partenza occorre usare il comando speciale '**CALL**'.

«

«

«

```
|CALL nome_script [argomenti_dello_script]
                                               |<br>|
```
### Strutture di controllo

Le strutture di controllo per la programmazione attraverso gli script dell'interprete dei comandi sono molto limitate. È disponibile una struttura condizionale semplificata e un ciclo di scansione di file, che vengono descritti brevemente.

IF

|IF [NOT] ERRORLEVEL *valore\_di\_uscita\_ultimo\_comando comando*

|IF [NOT] *stringa\_1*==*stringa\_2 comando*

|IF [NOT] EXIST *file comando*

La struttura condizionale degli script dell'interprete dei comandi Dos è in pratica un comando interno dello stesso interprete. Come si può vedere dagli schemi sintattici, viene fornita una condizione che può essere invertita con la parola chiave '**NOT**' e il risultato è solo l'esecuzione di un altro comando se la condizione risulta vera.

Nel primo caso, la condizione si riferisce alla verifica del valore di uscita dell'ultimo comando eseguito. La condizione si verifica se il numero indicato è inferiore o uguale al valore restituito effettivamente da tale comando; nel secondo, la condizione si verifica se le due stringhe (non delimitate) sono identiche; nel terzo si verifica la condizione se il file indicato esiste effettivamente.

Segue la descrizione di alcuni esempi.

IF ERRORLEVEL 1 GOTO :errore

Se il comando precedente ha restituito un valore maggiore o uguale a uno, salta all'etichetta '**:errore**'.

IF %1 == ciao ECHO L'argomento è corretto

In questo caso, se l'espansione del parametro '**%1**', corrispondente al primo argomento ricevuto all'avvio, si traduce nella stringa '**ciao**', viene emesso un messaggio per mezzo del comando '**ECHO**'.

IF %1x == x ECHO L'argomento è mancante

Quello che si vede è il trucco necessario per poter verificare se un parametro contiene la stringa nulla: si aggiunge una lettera, in questo caso una «x», verificando che la corrispondenza avvenga solo con la stessa lettera.

```
IF NOT EXIST LETTERA. TXT ECHO Scrivi! > LETTERA. TXT
```
Qui, se non esiste il file 'LETTERA.TXT' nella directory corrente, questo file viene creato attraverso il comando '**ECHO**' che invia il suo standard output verso un file con lo stesso nome.

«

FOR

```
|FOR [%]%x IN (nome...) DO comando [argomenti_del_comando]
                                                                             \overline{\phantom{a}}
```
Si tratta di un comando interno che svolge un ciclo di scansione di un gruppo di nomi, generalmente file, attraverso il quale viene creato un parametro variabile speciale, il cui nome si compone di una sola lettera, a cui viene assegnato a ogni ciclo uno dei nomi contenuti tra parentesi tonde. A ogni ciclo vi[en](#page-4724-0)e eseguito il comando, che a sua volta può fare uso del parametro.<sup>1</sup>

<span id="page-4718-0"></span>Quando viene usato all'interno di uno script dell'interprete dei comandi, il parametro viene indicato con due simboli di percentuale ('**%%***x*'); al contrario, se il comando viene impartito dalla riga di comando, se ne usa uno solo.

Segue la descrizione di alcuni esempi.

• <sup>|</sup>FOR %A IN (uno due tre) DO ECHO %A

In questo modo, si ottiene la visualizzazione delle parole '**uno**', '**due**' e '**tre**'. In pratica, è come se fosse stato fatto:

|ECHO uno |ECHO due |ECHO tre

•

Volendo fare la stessa cosa dalla riga di comando, è necessario il raddoppio del simbolo '**%**':

C:\>**FOR %%A IN (uno due tre) DO ECHO %%A** [*Invio* ]

```
• |FOR %A IN (*.TMP *.BAD) DO DEL %A
```
Cancella, uno a uno, tutti i file che terminano con le estensioni '.TMP' e '.BAD'.

GOTO

«

|GOTO *etichetta*

Gli script dell'interprete dei comandi dispongono dell'istruzione di salto incondizionato, non avendo di meglio. Anche questa istruzione può essere presa come un comando interno dell'interprete, con la differenza che non c'è modo di utilizzarlo al di fuori di uno script.

Nel corso di uno script del genere, possono apparire delle righe che contengono solo un'etichetta, nella forma:

```
|:nome_etichetta
```
•

La posizione corrispondente a queste etichette può essere raggiunta con il comando '**GOTO**', che può fare riferimento solo al nome dell'etichetta, oppure a tutta l'etichetta, includendo anche i due punti.

Segue la descrizione di alcuni esempi.

```
IF EXIST LETTERA. TXT GOTO riprendi
ECHO Il file LETTERA.TXT è assente
 |:riprendi
```
In questo esempio, se il file 'LETTERA.TXT' esiste, si salta all'etichetta '**:riprendi**'; altrimenti si esegue il comando '**ECHO**'.

```
•
   IF EXIST LETTERA.TXT GOTO : riprendi
   |ECHO Il file LETTERA.TXT è assente
    |:riprendi
```
Esattamente come nell'esempio precedente, con la differenza che il comando '**GOTO**' indica l'etichetta con i suoi due punti iniziali.

«

Emulazione di un ciclo iterativo

Dal momento che non è disponibile una struttura di controllo per il ciclo iterativo, questo può essere ottenuto solo attraverso l'uso del comando '**GOTO**'. Vale la pena di mostrare in che modo si può ottenere tale risultato.

```
|:etichetta_di_ingresso
 |IF condizione GOTO :etichetta_di_uscita
| ...
| ...
| ...
      | GOTO etichetta_di_ingresso
 |:etichetta_di_uscita
```

```
|:etichetta_di_ingresso
| ...
| ...
| ...
 |IF condizione GOTO :etichetta_di_ingresso
 |:etichetta_di_uscita
```
I due modelli sintattici mostrano due esempi di cicli iterativi. Nel primo caso si verifica una condizione, in base alla quale si decide se

proseguire o se terminare il ciclo; nel secondo si esegue una volta il ciclo e quindi si verifica una condizione per decidere se ripeterlo o se uscire.

Comandi utili negli script

Alcuni comandi sono particolarmente utili all'interno di script dell'interprete dei comandi. Vengono descritti brevemente nelle sezioni seguenti.

REM

«

«

|REM *commento*

I commenti negli script dell'interprete dei comandi si indicano attraverso un comando apposito: '**REM**'. Il funzionamento è evidente: tutto quello che segue il comando, fino alla fine della riga, viene ignorato.

Alcune edizioni del Dos hanno introdotto anche l'uso del punto e virgola, come simbolo per indicare l'inizio di un commento. Segue un esempio tipico di utilizzo di questo comando:

```
|REM
REM (c) 2000 Pinco pallino
|REM
```
#### ECHO «

|ECHO [ON|OFF] |<br>|

|ECHO *stringa*

Il comando interno '**ECHO**' ha un significato duplice: da una parte consente di visualizzare un testo; dall'altra controlla la visualizzazione dei comandi contenuti in uno script. Infatti, si distingue il fatto che l'eco dei comandi sia attivo o meno. utilizzando il comando '**ECHO**' senza argomenti, si ottiene l'informazione sul suo stato di attivazione. Di solito si disattiva l'eco dei comandi negli script.

Per disattivare l'eco di un comando particolare, senza disattivare l'eco in generale, basta inserire inizialmente il simbolo '**@**'.

Segue la descrizione di alcuni esempi.

• <sup>|</sup>@ECHO OFF

Disattiva l'eco dei comandi, facendo in modo che anche questo comando non venga visualizzato (si usa per questo il simbolo '**@**').

ECHO Premi un tasto per continuare

Mostra un messaggio per spiegare come comportarsi.

**PAUSE** 

«

|PAUSE

Il comando interno '**PAUSE**' sospende l'esecuzione di uno script in attesa della pressione di un tasto. Il comando emette attraverso lo standard output un messaggio di avvertimento in tal senso. Di solito, per evitare di vedere tale messaggio, si ridirige lo standard output in un file nullo.

L'esempio seguente, prima mostra un messaggio in cui si avverte che per proseguire occorre premere un tasto, quindi si usa il comando '**PAUSE**' che sospende l'esecuzione dello script, senza però mostrare altri messaggi:

```
ECHO Premere un tasto per proseguire
|PAUSE > C:\NULL
```
#### CLS

«

|CLS

Il comando interno '**CLS**' ripulisce lo schermo. Si utilizza senza argomenti.

**CHOICE** 

«

|CHOICE [*opzioni*] [*testo\_di\_invito*] |<br>|

Il comando '**CHOICE**' serve a presentare una richiesta per l'inserimento di una lettera, tra un elenco determinato. La pressione del tasto corrispondente alla lettera scelta, da parte dell'utilizzatore, provoca la conclusione del funzionamento di '**CHOICE**' che restituisce un valore corrispondente alla scelta: zero per la prima lettera, uno per la seconda,...

Si osservi che l'ultimo argomento rappresenta un messaggio che serve all'utente per comprendere il senso della scelta che sta facendo.

Tabella u182.15. Alcune opzioni.

| <i><u><b>D</b>pzione</u></i>    | Descrizione                                   |
|---------------------------------|-----------------------------------------------|
| $\sqrt{C}$ : lettera [lettera ] | Permette di fissare l'elenco di lettere che   |
|                                 | possono essere usate nella risposta. Se non   |
|                                 | si indica questa opzione, la scelta avviene   |
|                                 | solo tra 'y' e 'n'.                           |
| /N                              | Questa opzione fa in modo di escludere la     |
|                                 | visualizzazione delle lettere che possono     |
|                                 | essere scelte. In questo modo si fa affi-     |
|                                 | damento esclusivamente sul testo indicato     |
|                                 | come ultimo argomento.                        |
| /S                              | Distingue tra maiuscole e minuscole per       |
|                                 | quanto riguarda le lettere tra cui scegliere. |

L'esempio seguente, salta a un punto differente dello script in base alla scelta di una lettera da «a» a «f». Si osservi che non sarebbe possibile eseguire l'analisi secondo una sequenza differente, perché '**IF ERRORLEVEL**' prende in considerazione tutti i valori di uscita maggiori o uguali a quanto indicato nella condizione.

```
|CHOICE /C:abcdef Inserisci una lettera
 IF ERRORLEVEL 5 GOTO :f
 IF ERRORLEVEL 4 GOTO :e
 |IF ERRORLEVEL 3 GOTO :d
 IF ERRORLEVEL 2 GOTO :c
 |IF ERRORLEVEL 1 GOTO :b
 IF ERRORLEVEL 0 GOTO :a
|...
```
<span id="page-4724-0"></span><sup>1</sup> Questo parametro assomiglia a una variabile di ambiente, ma non si comporta allo stesso modo. Si tratta di una particolarità del comando '**FOR**'.

## Dos: gestione della memoria centrale

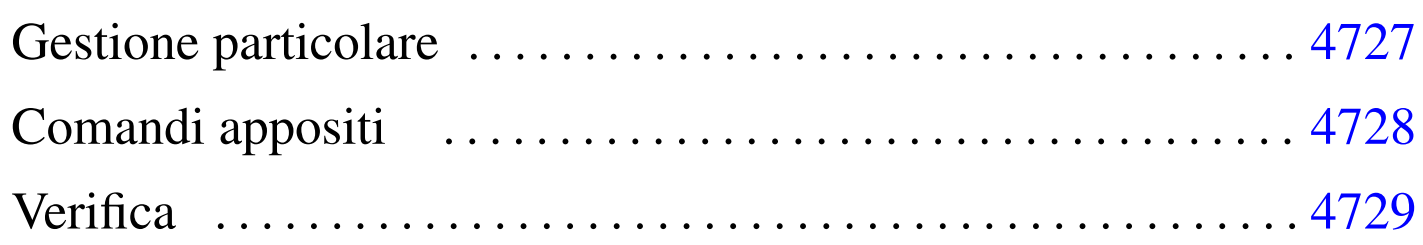

Quando è nato il Dos non si prevedeva l'uso di memoria centrale oltre il singolo mebibyte (1 Mibyte). In base a questa considerazione veniva articolata l'architettura hardware degli elaboratori «XT» e poi «AT», dove si prevedeva l'uso di un massimo di 640 Kibyte di memoria centrale, riservando la parte successiva, fino alla fine di 1 Mibyte, per la memoria video e altri dispositivi fisici.

In questo senso, il Dos tradizionale può operare con un massimo di 640 Kibyte di memoria centrale; per sfruttarne di più occorrono degli accorgimenti non facili da applicare.

## Gestione particolare

Per sfruttare la memoria oltre il primo mebibyte, si fa uso normalmente di due programmi, avviati attraverso 'CONFIG.SYS', prima ancora dell'interprete di comandi. Si tratta di '**HIMEM.SYS**' e di '**EMM386.EXE**'. In generale, le cose si fanno nel modo seguente:

```
|DEVICE=C:\DOS\HIMEM.SYS
|DEVICE=C:\DOS\EMM386.EXE
```
Il primo dei due programmi può essere utilizzato a partire da architetture i286, mentre il secondo si può inserire solo a partire da architetture i386.

«

'**HIMEM.SYS**' è in grado di utilizzare solo una piccola parte di memoria aggiuntiva, mentre '**EMM386.EXE**' permette teoricamente di sfruttare tutto il resto.

In generale, è molto difficile la gestione ottimale della memoria centrale, perché le applicazioni si comportano in maniera differente. Di solito si possono solo fare dei tentativi.

## <span id="page-4727-0"></span>Comandi appositi

«

Per sfruttare la memoria centrale che supera la soglia convenzionale, sono disponibili alcuni comandi specifici. In generale, si comincia dalla configurazione con il file 'CONFIG.SYS': dopo l'attivazione dei gestori speciali della memoria, è possibile indicare di collocare parte dell'interprete dei comandi e dello spazio richiesto dai programmi residenti in memoria, oltre il limite della memoria convenzionale:

|DOS=HIGH,UMB

In seguito, sempre nell'ambito del file 'CONFIG.SYS', si può richiedere esplicitamente l'avvio di programmi nella memoria alta attraverso la direttiva '**DEVICEHIGH**', come si vede nell'esempio seguente:

```
|DEVICEHIGH=C:\MOUSE\MOUSE.SYS /2
```
Per quanto riguarda i programmi avviati attraverso l'interprete dei comandi, è disponibile il comando '**LH**', ovvero '**LOADHIGH**':

|LH *programma* [*argomenti\_del\_programma*]  $\overline{\phantom{a}}$  |LOADHIGH *programma* [*argomenti\_del\_programma*]  $\overline{\phantom{a}}$ 

Per esempio, si potrebbe tentare di avviare in questo modo il programma di gestione della tastiera:

```
C:\>LH KEYB IT [Invio ]
```
### <span id="page-4728-0"></span>**Verifica**

Il Dos offre un solo programma molto semplice per la verifica dell'utilizzo della memoria: '**MEM**'.

«

```
|MEM [opzioni]
                               \overline{\phantom{a}}
```
Se '**MEM**' viene usato senza opzioni, visualizza brevemente la quantità di memoria utilizzata rispetto al totale disponibile. È interessante l'opzione '**/CLASSIFY**', attraverso la quale è possibile distinguere l'utilizzo della memoria da parte dei programmi residenti; inoltre è interessante l'opzione '**/FREE**', con cui si hanno informazioni dettagliate sulla memoria libera.

Le opzioni disponibili del comando '**MEM**' variano molto da una realizzazione all'altra. In generale conviene verificare prima di utilizzarlo, per conoscere le possibilità effettive.

## FreeDOS

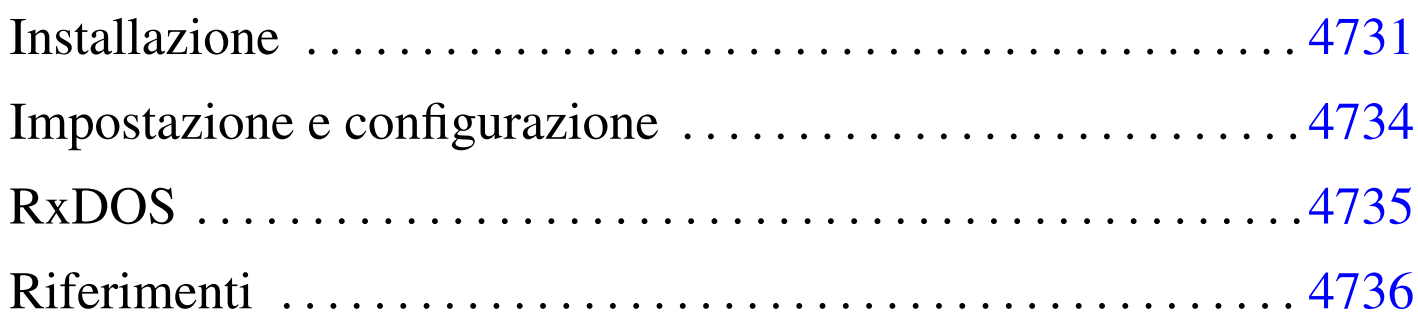

FreeDOS <sup>1</sup> è il nome di un progetto per la realizzazione di un sistema operativo libero compatibile con il Dos. Il Dos, per quanto limitato, ha delle caratteristiche che lo possono rendere ancora interessante per elaboratori con architettura i86 particolarmente poveri di risorse, come nel caso dei sistemi cosiddetti *embedded*.

#### **Installazione**

L'installazione della distribuzione standard di FreeDOS è abbastanza semplice. Si parte da un dischetto di avvio, con il quale si predispone la partizione e la si inizializza, quindi si prosegue con il programma di installazione che chiede l'inserimento dei dischetti successivi. La riproduzione del dischetto di avvio a partire dalla sua immagine avviene come al solito attraverso il programma '**RAWRITE.EXE**', oppure per mezzo di un sistema Unix nei modi già mostrati per GNU/Linux e altri sistemi simili.

```
C:\>RAWRITE FULL.BIN A: [Invio ]
```
L'esempio mostra l'uso di '**RAWRITE.EXE**' per ottenere un dischetto dall'immagine rappresentata dal file 'FULL.BIN'.

«

La distribuzione standard di FreeDOS si compone di un fileimmagine del dischetto di avvio, che potrebbe chiamarsi 'FULL. BIN', e da una serie di file con estensione '.ZIP' che servono per ottenere i dischetti successivi. Ognuno di questi file compressi rappresenta il contenuto di un dischetto, che quindi deve essere prima estratto:

C:\>**A:** [*Invio* ]

A:\>**UNZIP C:\TMP\BASE1.ZIP** [*Invio* ]

L'esempio mostra in breve il procedimento: ci si sposta nell'unità 'A:' e da lì si estrae il file compresso che probabilmente si trova da qualche parte nel disco fisso.

Questi file compressi rappresentano una raccolta di applicativi e hanno una struttura particolare che viene descritta nel seguito.

```
|nome_raccolta.1
```
•

L'archivio compresso deve contenere un file che rappresenta il nome della raccolta, con un'estensione numerica. La raccolta potrebbe essere suddivisa in più archivi ed è per questo che si usa l'estensione numerica, che indica il numero di sequenza dell'archivio nell'ambito della raccolta.

Il file contiene l'elenco dei pacchetti contenuti, con l'indicazione dell'opzione di installazione predefinita o meno. Si osservi l'estratto seguente (la lettera «Y» rappresenta la conferma all'installazione predefinita):

```
asgn14x: Y
attr063x: Y|bwb210x: Y
|choic20x: Y
```
•

•

|*nome\_raccolta*.END

Si tratta di un file vuoto, che rappresenta la conclusione della raccolta, nel senso che non ci sono altri dischetti ulteriori.

|*nome\_pacchetto*.LSM

Si tratta di un file che descrive un pacchetto applicativo. Quello che segue è l'esempio del contenuto del file 'DELTR10X.LSM':

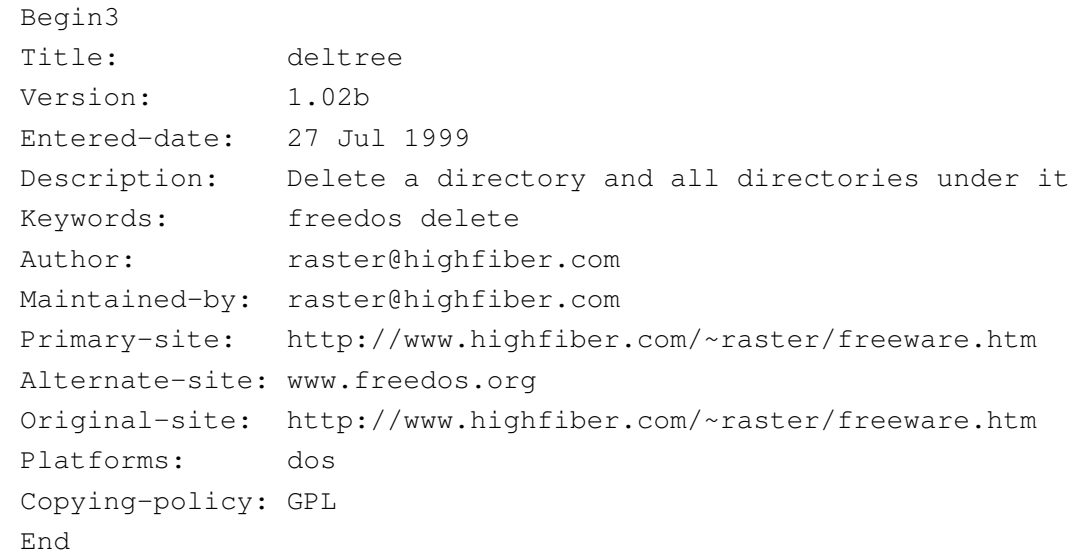

•

|*nome\_pacchetto*.ZIP

Si tratta dell'archivio compresso che contiene i file dell'applicativo. In base alla struttura standard di FreeDOS, potrebbe distribuirsi nelle directory 'BIN\', 'DOC\' e 'HELP\'.

Dopo aver preparato i dischetti, si può procedere con l'avvio del sistema attraverso il dischetto di avvio; quindi si passa a predisporre la partizione:

A:\>**FDISK** [*Invio* ]

Purtroppo, il kernel di FreeDOS non è in grado di gestire partizioni più grandi di 512 Mibyte, per cui occorre tenerne conto durante l'uso di '**FDISK**'. Dopo aver preparato la partizione la si inizializza:

```
A:\>FORMAT C: /U [Invio ]
```
Successivamente si trasferisce il sistema, con il comando '**SYS**':

A:\>**SYS C:** [*Invio* ]

Infine si avvia il programma di installazione che provvede a chiedere la sostituzione dei dischetti:

A:\>**INSTALL** [*Invio* ]

### <span id="page-4733-0"></span>Impostazione e configurazione

«

Da quanto è stato descritto sull'installazione di FreeDOS si intende che, pur trattandosi di un sistema Dos, si cerca di introdurre qualche buona idea proveniente da Unix. In particolare, è prevista una struttura per la collocazione dei file:

- 'BIN\' per contenere i file eseguibili;
- 'DOC\' per contenere la documentazione che si articola in altre sottodirectory successive, come avviene con GNU/Linux
- 'HELP\' per contenere i file della guida interna relativa.

Questa struttura potrebbe essere collocata anche a partire da un punto differente della radice dell'unità, in base alle scelte fatte in fase di installazione. In ogni caso, occorre poi predisporre coerentemente alcune variabili di ambiente: '**PAGER**' per indicare il programma da utilizzare per lo scorrimento dei file delle guide; '**HELPPATH**' per indicare la directory contenente i file delle guide; '**EMACS**' per indicare la directory contenente i file di Emacs.

In condizioni normali, gli applicativi FreeDOS vengono installati a partire dalla directory '\FDOS\', per cui la configurazione si traduce nelle istruzioni seguenti nel file 'AUTOEXEC.BAT':

```
|SET PAGER=MORE
|SET HELPPATH=C:\FDOS\HELP
|SET EMACS=C:\FDOS\EMACS\
```
In base alla documentazione originale, nel caso della variabile di ambiente '**EMACS**' deve essere indicata la barra obliqua inversa finale.

A seconda della distribuzione di FreeDOS, può darsi che il file 'CONFIG.SYS' debba essere sostituito con uno avente un nome differente. Potrebbe trattarsi del file 'FDCONFIG.SYS'.

## <span id="page-4734-0"></span>RxDOS

«

RxDOS è un altro progetto analogo a FreeDOS, scritto in maniera indipendente. È provvisto di un proprio interprete dei comandi e non ha ancora un suo sistema di installazione. Per provare il funzionamento di RxDOS ci si può avvalere solo di un dischetto, realizzato nel modo seguente:

- <span id="page-4735-2"></span>1. si inizializza il dischetto in qualche modo, [a](#page-4735-1)ssicurando che alla fine sia disponibile un file system Dos-FAT;<sup>2</sup>
- 2. si esegue lo script '**MAKEBOOT.BAT**', il cui scopo è la predisposizione del settore di avvio nel dischetto;
- 3. si copiano ordinatamente nel dischetto i file elencati qui sotto.
	- 'RXDOSBIO.SYS'
	- 'RXDOS.SYS'
	- 'RXDOSCMD.EXE'
	- 'RXDVDISK.SYS'
	- 'AUTOEXEC.DEF'
	- 'CONFIG.DEF'

### <span id="page-4735-0"></span>Riferimenti

- «
- *[FreeDOS](http://www.freedos.org)* http://www.freedos.org

### <sup>[1](#page-4735-2)</sup> FreeDOS GNU GPL

<span id="page-4735-1"></span><sup>2</sup> Il dischetto non deve avere l'etichetta, ovvero non deve avere un nome.

# Progetto GNUish

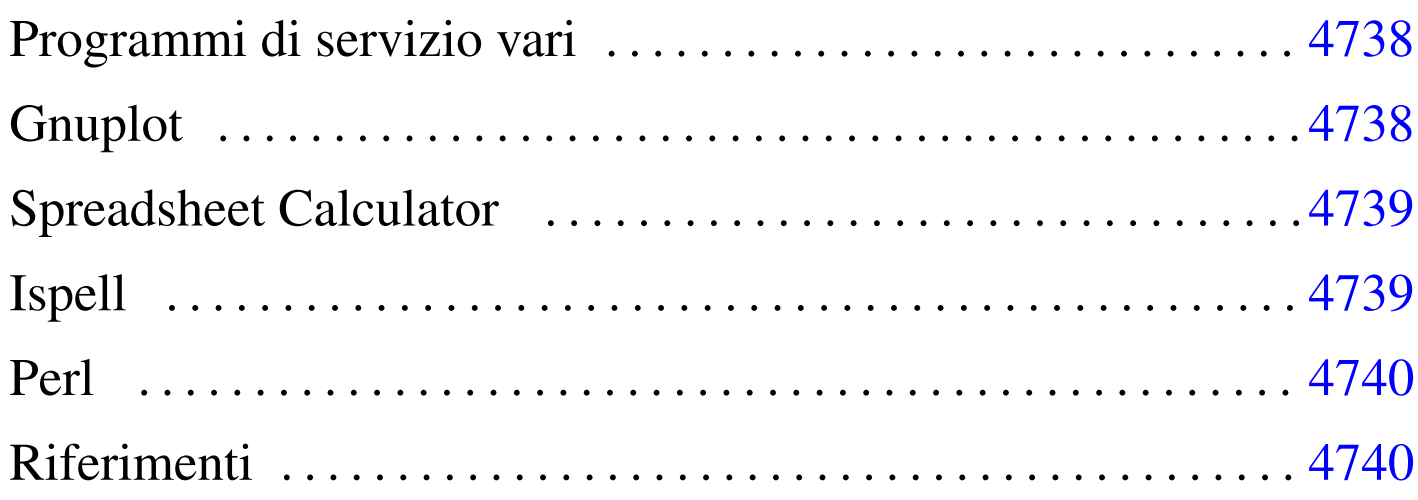

«

Il progetto «GNUish» è una sorta di derivazione povera del progetto GNU, con lo scopo di rendere disponibile parte del software che compone il sistema GNU anche nei sistemi Dos. Il progetto ha un'importanza molto piccola, ma viene ancora mantenuto. Evidentemente, date le peculiarità dei sistemi Dos, il software che viene adattato non può avere le stesse potenzialità che ha invece in un sistema Unix.

I siti principali da cui si può ottenere copia del materiale prodotto dal progetto GNUish sono quelli elencati all'interno dal documento se[guente:](http://www.math.utah.edu/docs/info/gnuish_1.html)

• http://www.math.utah.edu/docs/info/gnuish\_1.html

In questo capitolo viene mostrato il funzionamento di alcuni programmi, nell'ambito del sistema Dos, per i quali è il caso di spendere qualche parola.

### Programmi di servizio vari

Molti dei programmi di servizio del progetto GNU sono disponibili anche per Dos. Tuttavia, è il caso di osservare alcune particolarità che possono confondere chi è abituato a usare sistemi Dos.

La prima cosa da notare è il fatto che i percorsi si possono indicare secondo lo stile Unix, utilizzando barre oblique normali. Per esempio:

```
C:\>MV C:/PRIMO/SECONDO C:/TERZO [Invio ]
```
Diversamente, utilizzando lo stesso comando, ma secondo l'indicazione tipica del Dos, la cosa può funzionare ugualmente, oppure si possono presentare delle segnalazioni di errore. Bisogna tenere presente la possibilità.

Un'altra cosa da notare è l'uso dei caratteri jolly, che con questi programmi segue la logica di Unix, dove l'asterisco indica qualunque nome, senza trattare in modo speciale il punto di separazione dell'estensione:

```
C:\>CP C:/PRIMO/SECONDO/* C:/TERZO [Invio ]
```
L'esempio mostra proprio questo fatto: vengono copiati tutti i file contenuti nella directory 'C:\PRIMO\SECONDO\', nella directory 'C:\TERZO\'.

## <span id="page-4737-0"></span>**Gnuplot**

«

«

Per funzionare, questa edizione di Gnuplot richiede due file: 'GNUPLOT.EXE' e 'GNUPLOT.GIH'. Il primo dei due è l'eseguibile in grado di gestire la grafica VGA, mentre il secondo contiene le informazioni della guida interna.

Se si vuole accedere alla guida interna, è necessario che il file 'GNUPLOT.GIH' si trovi nella directory corrente. Forse è sufficiente utilizzare il comando '**APPEND**' del Dos per risolvere il problema.

## <span id="page-4738-0"></span>Spreadsheet Calculator

Il funzionam[ento](#page-18-0) generale di SC (Spreadsheet Calculator) è descritto nel capitolo u10. La versione per Dos funziona correttamente (è sufficiente disporre dell'eseguibile '**SC.EXE**'), riconoscendo anche l'uso dei tasti freccia, per cui non si è più costretti a utilizzare le lettere '**h**', '**j**', '**k**' e '**l**'.

«

«

#### <span id="page-4738-1"></span>Ispell

Questa edizione di Ispell richiede due file: 'ISPELL.EXE' e 'ISPELL.DIC'. Come si intuisce, il primo è l'eseguibile, mentre il secondo è il file del dizionario. Purtroppo, il file 'ISPELL.DIC' non è sostituibile o eliminabile; l'unica cosa che si può fare è predisporre un dizionario personalizzato che si richiama con l'opzione '**-p**'.

```
|ISPELL [-d dizionario_standard] [-p dizionario_personale] file
```
Quella che si vede è la sintassi essenziale su cui si può contare nell'edizione di Ispell per Dos. Il file del dizionario standard, 'ISPELL. DIC', può essere collocato nella stessa directory in cui si trova il file eseguibile; altrimenti si deve usare l'opzione '**-d**' per indicarlo esplicitamente.

Il dizionario personale è un file di testo normale (Dos), che può anche essere creato inizialmente dallo stesso Ispell. L'esempio seguente, mostra il caso in cui si voglia analizzare il file 'LETTERA.TXT' attraverso il dizionario standard e il dizionario personale 'VOCAB. TXT'. Se il file 'VOCAB.TXT' non dovesse esistere, verrebbe creato per l'occasione.

```
C:\LETTERE>ISPELL -p VOCAB.TXT LETTERA.TXT [Invio ]
```
### <span id="page-4739-0"></span>Perl

«

L'edizione Dos dell'interprete Perl richiede due file: 'PERL.EXE' e 'PERLGLOB.EXE'. È sufficiente che questi siano disponibili nei percorsi degli eseguibili della variabile di ambiente '**PATH**'.

Bisogna tenere a mente che si tratta di una versione molto vecchia del linguaggio, per cui alcune novità non possono essere disponibili. Inoltre, l'avvio dei programmi può avvenire solo richiamando direttamente l'interprete:

```
C:\ESERCIZI>PERL FATT.PL 5 [Invio ]
```
L'esempio mostra l'avvio del programma Perl contenuto nel file 'FATT.PL', che riceve un argomento costituito dal numero cinque.

<span id="page-4739-1"></span>Riferimenti

«

• [François Pinard,](http://www.math.utah.edu/docs/info/MSDOS_1.html) *[GNUish MSDOS Project](http://www.math.utah.edu/docs/info/MSDOS_1.html)* http://www.math.utah.edu/docs/info/MSDOS\_1.html

## The valuable DOS Freeware page

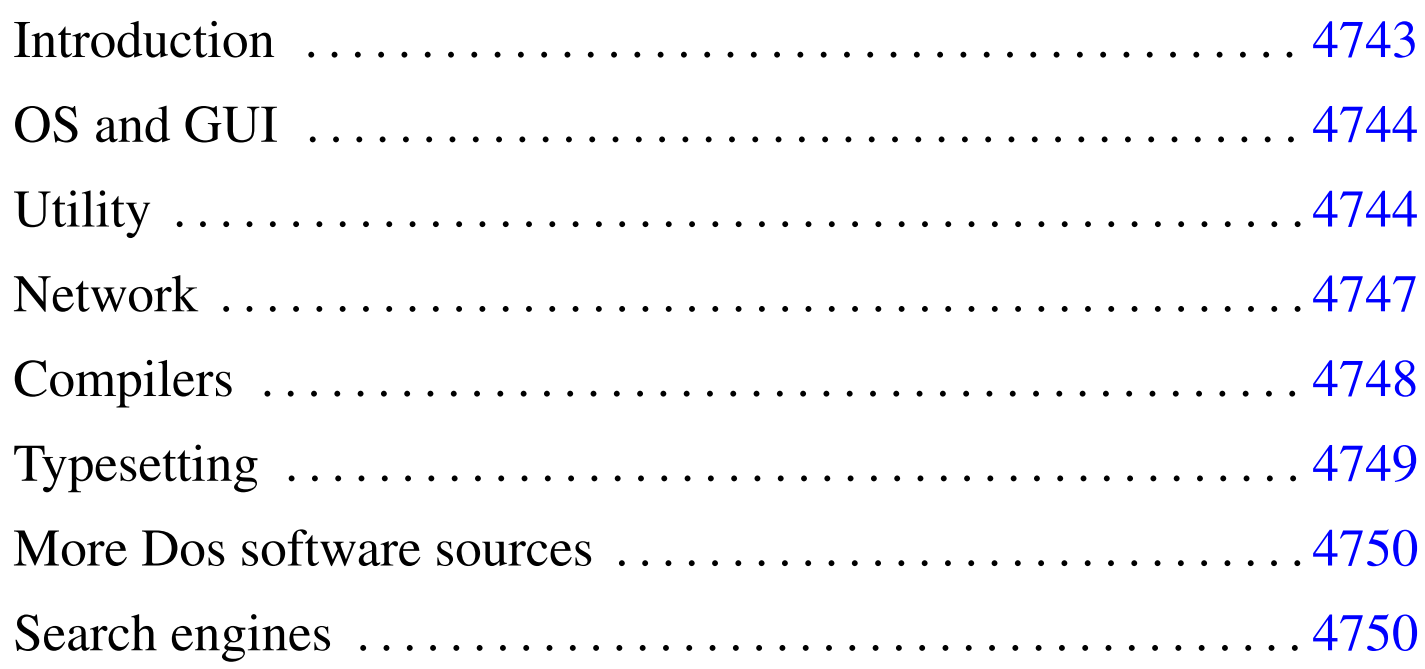

«

Links to valuable free Dos programs working on low equipped computers.

This material appeared originally at 'http://www.geocities. com/SiliconValley/7737/', in 1996. Now it is incorporated inside the Italian document "a2", and it might be reached at [the U](http://a2.swlibero.org/the_valuable_dos_freeware_page.html)RI http://a2.swlibero.org/the\_valuable\_dos\_freeware\_page. html.

Questo materiale è apparso in origine, nel 1996, presso 'http:// www.geocities.com/SiliconValley/7737/'. Adesso viene incorporato n[el documento «](http://a2.swlibero.org/the_valuable_dos_freeware_page.html)a[2» e può essere raggiunto at](http://a2.swlibero.org/the_valuable_dos_freeware_page.html)[traverso l'](http://a2.swlibero.org/the_valuable_dos_freeware_page.html)URI http://a2.swlibero.org/the\_valuable\_dos\_freeware\_ page.html . L'intento dell'autore è solo quello di continuare a curare un vecchio lavoro che potrebbe essere ancora utile, nonostante si tratti di riferimenti a software in parte libero e in parte solo gra[tuito, oltre che evidentemente obsoleto.](#page-4742-0)

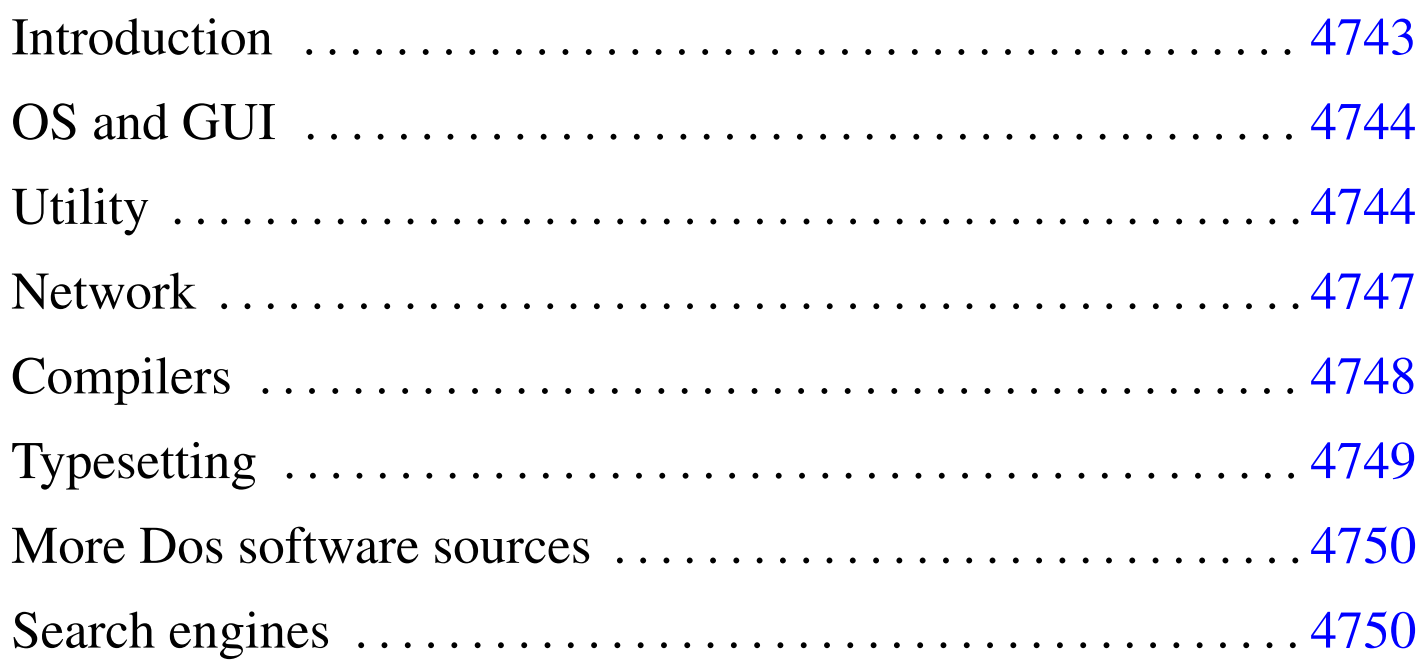

### <span id="page-4742-0"></span>**Introduction**

The Dos operating system meant much for many people. Today, proprietary Dos-like operating systems seem to be no more developed. In this situation, the only possible future for Dos is the ''free'' software, and it is not just a matter of money anymore.

«

Unfortunately, ''free'' is a word with many meanings. Today, this is still the biggest obstacle to the future of the Dos world. There is so much software for Dos, with so many different license agreements. The typical Dos user doesn't mind to it. But this problem prevents the realization of big serious projects based on it.

Today, the D[os world needs](http://www.gnu.org) *[philo](http://www.gnu.org)sophy*, and the GNU idea is still the right one (http://www.gnu.org ).

The author of this space would like to list here only "free software" in the sense stated by the Free Software Foundation, but it is impossible, as there isn't enough good real free software for Dos.

The listed software is meant to work on i286 and below.

It is attempted to give some kind of classification about the legal condition of the software presented here. The definition used might be outdated, or there might be other wrong assumption. In particular, the definition ''public domain'' means here, in most cases, that there is the source, but there is no clear license statement.

Beside the URI links of some FTP services there is an additional ''search link'' that queries a FTP search engine for the same file. These additional links should be used when there are troubles with the main links.

Anyone can link this document anywhere, so, there is no need to ask

for it. [Anyway, it is better to link to this document using at the fil](http://a2.swlibero.org/the_valuable_dos_freeware_page.html)e name http://a2.swlibero.org/the\_valuable\_dos\_freeware\_page.html.

#### In the future, many links may disappear on this page, because of more selective choices concerning software license.

### <span id="page-4743-0"></span>OS and GUI

- «
- FreeDOS<sup>1</sup> http://www.freedos.org
- nanoDos, a FreeDOS distributi[on with some networking](ftp://na.mirror.garr.it/mirrors/AppuntiLinux/nanoDos/) [programs, ready to use](ftp://na.mirror.garr.it/mirrors/AppuntiLinux/nanoDos/)/install: ftp://na.mirror.garr.it/mirrors/ AppuntiLinux/nanoDos/

<span id="page-4743-2"></span>Italian doc[u](#page-4749-3)[mentation can be found in chapt](http://l.webring.com/hub?ring=freegem)er [u62.](http://l.webring.com/hub?ring=freegem)

• FreeGEM <sup>2</sup> http://l.webring.com/hub?ring=freegem

### <span id="page-4743-1"></span>**Utility**

«

### archive, b[a](#page-4749-4)ckup

- <span id="page-4743-3"></span>• [Gzip](ftp://ftp.simtel.net/pub/simtelnet/msdos/compress/gzip124.zip)<sup>3</sup> [-](ftp://ftp.simtel.net/pub/simtelnet/msdos/compress/gzip124.zip) '.Gz' [archive compressor and extractor.](ftp://ftp.simtel.net/pub/simtelnet/msdos/compress/gzip124.zip) ft[p://ftp.](http://www.google.com/search?q=gzip124.zip) [simtel.net/pub/simtelnet/msdos/compres](http://www.google.com/search?q=gzip124.zip)s/gzip124.zip http:// www.[g](#page-4749-5)oogle.com/search?q=gzip124.zip
- <span id="page-4743-4"></span>• TAR <sup>4</sup> - portable TA[R - DOS/UNIX backup, compressor, with](ftp://ftp.simtel.net/pub/simtelnet/msdos/arcers/tar320g.zip) [hardware support](ftp://ftp.simtel.net/pub/simtelnet/msdos/arcers/tar320g.zip). [ftp://ftp](http://www.google.com/search?q=tar320g.zip).[simtel.net/pub/simtelnet/msdos/](http://www.google.com/search?q=tar320g.zip) [arc](http://www.google.com/search?q=tar320g.zip)ers/tar320g.zip http://www.google.com/search?q=tar320g. zip
- <span id="page-4743-5"></span>• [Untgz](ftp://ftp.simtel.net/pub/simtelnet/msdos/arcers/untgz095.zip)<sup>5</sup> - '[.TGZ](ftp://ftp.simtel.net/pub/simtelnet/msdos/arcers/untgz095.zip)', '[.TAR](ftp://ftp.simtel.net/pub/simtelnet/msdos/arcers/untgz095.zip)', '[.GZ](ftp://ftp.simtel.net/pub/simtelnet/msdos/arcers/untgz095.zip)', '[.ZIP](ftp://ftp.simtel.net/pub/simtelnet/msdos/arcers/untgz095.zip)' [file extractor](ftp://ftp.simtel.net/pub/simtelnet/msdos/arcers/untgz095.zip).  $ftp://$ [ftp](http://www.google.com/search?q=untgz095.zip).[simtel.net/pub/simtelnet/msdos/arcers/u](http://www.google.com/search?q=untgz095.zip)ntgz095.zip http:/ /www.google.com/search?q=untgz095.zip
- <span id="page-4744-0"></span>• Info-Z[IP](http://www.info-zip.org/pub/infozip/) <sup>6</sup> [-](http://www.info-zip.org/pub/infozip/) '. ZIP' [compatible compressi](http://www.info-zip.org/pub/infozip/)[on and extraction](ftp://ftp.info-zip.org/pub/infozip/MSDOS/) [utility.](ftp://ftp.info-zip.org/pub/infozip/MSDOS/) [http://www](ftp://ftp.info-zip.org/pub/infozip/MSDOS/).[info-zi](ftp://ftp.info-zip.org/pub/infozip/MSDOS/)p.org/pub/infozip/ ftp://ftp.info-zip. org/pub/[in](#page-4750-0)fozip/MSDOS/
- [Rest](ftp://ftp.simtel.net/pub/simtelnet/msdos/diskutil/restaur1.zip)aur<sup>7</sup>  [Replacement for Dos Restore](ftp://ftp.simtel.net/pub/simtelnet/msdos/diskutil/restaur1.zip), [ftp://ftp.simtel.net/](http://www.google.com/search?q=restaur1.zip) [pub/simtelnet/msdos/diskut](http://www.google.com/search?q=restaur1.zip)il/restaur1.zip http://www.google. com/search?q=restaur1.zip

#### communicati[o](#page-4750-1)n

- <span id="page-4744-1"></span>• [DosFax](http://www.Adr.de/speicherplatz/cs/dosfax.htm) <sup>8</sup> [- Send a fax using Dos c](http://www.Adr.de/speicherplatz/cs/dosfax.htm)ommand line http://www. Adr.de[/s](#page-4750-2)[peicherplatz/cs/dosfax.htm](http://www.blkbox.com/~bgfax/)
- <span id="page-4744-3"></span><span id="page-4744-2"></span>• Bgfax <sup>[9](#page-4750-3)</sup> http://www.blkbox.com/~bgfax/
- [Rifs](ftp://ftp.simtel.net/pub/simtelnet/msdos/lan/dosrifs2.zip)  $10$   [Disk sharing over a serial](ftp://ftp.simtel.net/pub/simtelnet/msdos/lan/dosrifs2.zip) li[ne,](http://www.google.com/search?q=dosrifs2.zip) [ftp://ftp.simtel.](http://www.google.com/search?q=dosrifs2.zip) [net/pub/simtelnet/msdos/la](http://www.google.com/search?q=dosrifs2.zip)n/dosrifs2.zip http://www.google. com/search?q=dosrifs2.zip

### directory, [fil](#page-4750-4)e

<span id="page-4744-4"></span>• [WC](http://www.xs4all.nl/~waterlan/)D<sup>11</sup> [- Pow](http://www.xs4all.nl/~waterlan/)erful chdir for Dos and Unix http://www.xs4all. nl/~waterlan/

### disk

- <span id="page-4744-5"></span>• [Dug\\_ide](ftp://ftp.simtel.net/pub/simtelnet/msdos/diskutil/dugide21.zip) <sup>12</sup> [- Report ATA \(IDE\) disks geometry](ftp://ftp.simtel.net/pub/simtelnet/msdos/diskutil/dugide21.zip) ft[p://ftp.](http://www.google.com/search?q=dugide21.zip) [simtel.net/pub/simtelnet/msdos/diskutil/du](http://www.google.com/search?q=dugide21.zip)gide21.zip http:// ww[w](#page-4750-5).[g](#page-4750-5)oogle.com/search?q=dugide21.zip
- <span id="page-4744-6"></span>• [Fips](ftp://ftp.simtel.net/pub/simtelnet/msdos/diskutil/fips15.zip)  $13$  [- Non-destructive splitting of hard disk partitio](ftp://ftp.simtel.net/pub/simtelnet/msdos/diskutil/fips15.zip)ns [ftp:/](http://www.google.com/search?q=fips15.zip) [/ftp](http://www.google.com/search?q=fips15.zip).[simtel.net/pub/simtelnet/msdos/dis](http://www.google.com/search?q=fips15.zip)kutil/fips15.zip http:// ww[w](#page-4750-6).[g](#page-4750-6)oogle.com/search?q=fips[15.zip](http://www.ranish.com/part/)
- <span id="page-4744-7"></span>• Part <sup>14</sup> - MBR partition manager http://www.ranish.com/part/

### help

<span id="page-4745-0"></span>• [NG\\_clone](ftp://ftp.simtel.net/pub/simtelnet/msdos/txtutl/ngclon11.zip) <sup>15</sup> [- Norton Guides clon](ftp://ftp.simtel.net/pub/simtelnet/msdos/txtutl/ngclon11.zip)e [ftp://ftp](http://www.google.com/search?q=ngclon11.zip).[simtel.net/pub/](http://www.google.com/search?q=ngclon11.zip) [simtelnet/msdos/txtutl/n](http://www.google.com/search?q=ngclon11.zip)gclon11.zip http://www.google.com/ search?q=ngclon11.zip

#### shell

<span id="page-4745-1"></span>• DC <sup>16</sup> - [The Dos Controller - A Norton Comman](ftp://ftp.simtel.net/pub/simtelnet/msdos/fileutil/dc-sk.zip)[der cl](ftp://ftp.simtel.net/pub/simtelnet/msdos/fileutil/dc-sk.zip)[one](http://www.google.com/search?q=dc-sk.zip) [ftp://ftp.simtel.net/pub/simtelnet/msdos](http://www.google.com/search?q=dc-sk.zip)/fileutil/dcsk.zip http://www.google.com/search?q=dc-sk.zip

#### system

- <span id="page-4745-2"></span>• [Cmos](ftp://ftp.simtel.net/pub/simtelnet/msdos/sysutl/cmos93cd.zip)<sup>17</sup> [- Save/Restore extended C/MOS](ftp://ftp.simtel.net/pub/simtelnet/msdos/sysutl/cmos93cd.zip) [ft](ftp://ftp.simtel.net/pub/simtelnet/msdos/sysutl/cmos93cd.zip)p[://ftp.simtel.](http://www.google.com/search?q=cmos93cd.zip) [net/pub/simtelnet/msdos/sysutl/cmos93](http://www.google.com/search?q=cmos93cd.zip)cd93.zip http://www. google.c[om](#page-4750-7)/search?q=cmos93cd93.zip
- <span id="page-4745-3"></span>• [Cmoser](ftp://ftp.simtel.net/pub/simtelnet/msdos/sysutl/cmoser11.zip) <sup>18</sup> [- Save, restore and modify C/MOS memory](ftp://ftp.simtel.net/pub/simtelnet/msdos/sysutl/cmoser11.zip) [ftp://](http://www.google.com/search?q=cmoser11.zip) [ftp](http://www.google.com/search?q=cmoser11.zip).[simtel.net/pub/simtelnet/msdos/sysutl/c](http://www.google.com/search?q=cmoser11.zip)moser11.zip http:/ /ww[w](#page-4750-8).[g](#page-4750-8)oogle.com/search?q=cmoser11.zip
- <span id="page-4745-4"></span>• Bios<sup>19</sup> - Save, restor[e, erase C/MOS memory; save a](http://www.bockelkamp.de/software/discontinued/bios1351.zip) [BIOS copy to a file](http://www.bockelkamp.de/software/discontinued/bios1351.zip) [ht](http://www.bockelkamp.de/software/discontinued/bios1351.zip)tp://www.bockelkamp.de/software/ disco[nti](#page-4750-9)nued/bios1351.zip
- <span id="page-4745-5"></span>• KGB <sup>20</sup> - Utilit[y to monitor some Dos functions and reporting](ftp://ftp.simtel.net/pub/simtelnet/msdos/sysutl/kgb104.zip) [into a log fi](ftp://ftp.simtel.net/pub/simtelnet/msdos/sysutl/kgb104.zip)le [ftp://ftp.simtel.net/pub/simtelnet/msdos/sys](http://www.google.com/search?q=kgb104.zip)utl/ kgb104.zip http://www.google.com/search?q=kgb104.zip

#### text

<span id="page-4745-6"></span>• Vim <sup>21</sup> - VI improved, a small tex[t editor that can han](ftp://ftp.simtel.net/pub/simtelnet/msdos/editor/vim53d16.zip)[dle very big files with low RAM](ftp://ftp.simtel.net/pub/simtelnet/msdos/editor/vim53d16.zip) ftp:[//ftp.simtel](http://www.google.com/search?q=vim53d16.zip).[net/pub/](http://www.google.com/search?q=vim53d16.zip) [simtelnet/msdos/editor/vim53](http://www.google.com/search?q=vim53d16.zip)d16.zip http://www.google. com/search?q=vim53d16.zip

#### <span id="page-4746-0"></span>**Network**

#### packet driver

- <span id="page-4746-1"></span>• [PC/TCP](ftp://ftp.crynwr.com/drivers/) [Packet Driver Collection](ftp://ftp.crynwr.com/drivers/pktd11.zip)<sup>[22](ftp://ftp.crynwr.com/drivers/pktd11.zip)</sup> [ftp://ftp](ftp://ftp.crynwr.com/drivers/pktd11.zip).crynwr.com/ drivers/ f[tp](#page-4750-10)://ftp.crynwr.com/drivers[/pktd11.zip](http://www.wattcp.com/)
- <span id="page-4746-3"></span><span id="page-4746-2"></span>• WATTCP<sup>23</sup> [- T](#page-4750-11)CP/IP library routines http://www.watt[cp.com/](ftp://ftp.simtel.net/pub/simtelnet/msdos/pktdrvr/dosppp05.zip)
- [DOS PPPD](ftp://ftp.simtel.net/pub/simtelnet/msdos/pktdrvr/dosppp05.zip) <sup>24</sup>  [Dos port of Linux PPP packet driver](ftp://ftp.simtel.net/pub/simtelnet/msdos/pktdrvr/dosppp05.zip) ft[p://ftp](http://www.google.com/search?q=dosppp05.zip). [simtel.net/pub/simtelnet/msdos/pktdrvr/do](http://www.google.com/search?q=dosppp05.zip)sppp05.zip http:// www.goo[gle](#page-4750-12).com/search?q=dosppp05.zip
- <span id="page-4746-4"></span>• Comri[ng](http://wizard.ae.krakow.pl/~jb/ComRing/)  $25$  [- packet driver emulating etherne](http://wizard.ae.krakow.pl/~jb/ComRing/)t over serial link(s) http://wizard.ae.krakow.pl/~jb/ComRing/

#### TCP/IP

- <span id="page-4746-5"></span>• WATTCP apps <sup>26</sup> [- some common client application usi](http://www.smashco.com/wattcp/apps.zip)ng WATTCP li[bra](#page-4750-13)ry http://www.smas[hco.com/wattcp/apps.zip](http://www.smashco.com/wattcp/mt.zip)
- <span id="page-4746-6"></span>• [MiniTelnet](http://www.smashco.com/wattcp/mt.zip) <sup>[27](http://www.smashco.com/wattcp/mt.zip)</sup> - TELNET client http://www.smashco.com/ wattcp/[mt](#page-4750-14).zip
- <span id="page-4746-7"></span>• [Bobcat](http://www.fdisk.com/doslynx/bobcat.htm) <sup>28</sup> [- Text ba](http://www.fdisk.com/doslynx/bobcat.htm)sed web browser http://ww[w.fdisk.com/](ftp://ftp2.cc.ukans.edu/pub/WWW/DosLynx/) [doslynx/bobcat](ftp://ftp2.cc.ukans.edu/pub/WWW/DosLynx/).[htm](ftp://ftp2.cc.ukans.edu/pub/WWW/DosLynx/) ([derived fr](ftp://ftp2.cc.ukans.edu/pub/WWW/DosLynx/)om DosLynx, ftp://ftp2.cc. ukans.edu/pub/W[W](#page-4751-0)W/DosLynx/ )
- [Arachne \(GPL\)](http://home.hetnet.nl/~ba8tian/arachne/arachne.htm) <sup>29</sup>  [Graphical web](http://home.hetnet.nl/~ba8tian/arachne/arachne.htm) br[owser](http://home.hetnet.nl/~ba8tian/arachne/175-gpl/ar175.htm) [http://home.](http://home.hetnet.nl/~ba8tian/arachne/175-gpl/ar175.htm) [hetnet](http://home.hetnet.nl/~ba8tian/arachne/175-gpl/ar175.htm).[nl/~ba8tian/arachne/arachne](http://home.hetnet.nl/~ba8tian/arachne/175-gpl/ar175.htm).[htm](http://home.hetnet.nl/~ba8tian/arachne/175-gpl/ar175.htm) , [http://home](http://home.hetnet.nl/~ba8tian/arachne/175-gpl/a175gplf.zip).[hetnet](http://home.hetnet.nl/~ba8tian/arachne/175-gpl/a175gplf.zip). [nl/~ba8tian/arachne/175-gpl/ar175.htm](http://home.hetnet.nl/~ba8tian/arachne/175-gpl/a175gplf.zip) , [h](http://home.hetnet.nl/~ba8tian/arachne/175-gpl/a175gplf.zip)ttp://home.hetnet. nl/~ba8ti[an](#page-4751-1)/arachne/175-gpl/a175gp75lf.zip
- <span id="page-4746-8"></span>• [PCroute](ftp://ftp.simtel.net/pub/simtelnet/msdos/network/pcrte224.zip) <sup>30</sup> [- IP routing program for IBM PC](ftp://ftp.simtel.net/pub/simtelnet/msdos/network/pcrte224.zip) ft[p://ftp.](http://www.google.com/search?q=pcrte224.zip) [simtel.net/pub/simtelnet/msdos/network/p](http://www.google.com/search?q=pcrte224.zip)crte224.zip http:// www.google.com/search?q=pcrte224.zip
- <span id="page-4747-0"></span>• [PPRD](ftp://ftp.simtel.net/pub/simtelnet/msdos/lan/pprd200.zip)<sup>31</sup> - [Turn a dedicated PC \(XT/AT\) into a LPD s](ftp://ftp.simtel.net/pub/simtelnet/msdos/lan/pprd200.zip)erver [ftp:/](http://www.google.com/search?q=pprd200.zip) [/ftp](http://www.google.com/search?q=pprd200.zip).[simtel.net/pub/simtelnet/msdos/lan/p](http://www.google.com/search?q=pprd200.zip)prd200.zip http:// www.google.co[m/](#page-4751-2)search?q=pprd200.zip
- <span id="page-4747-1"></span>• [NCSA Telnet](http://archive.ncsa.uiuc.edu/SDG/Software/PCTelnet/) <sup>[32](http://archive.ncsa.uiuc.edu/SDG/Software/PCTelnet/)</sup> [- Telnet, Ftp,...](http://archive.ncsa.uiuc.edu/SDG/Software/PCTelnet/) NC[SA](ftp://ftp.ncsa.uiuc.edu/Telnet/DOS/) [http://archive.](ftp://ftp.ncsa.uiuc.edu/Telnet/DOS/) [ncsa](ftp://ftp.ncsa.uiuc.edu/Telnet/DOS/).[uiuc](ftp://ftp.ncsa.uiuc.edu/Telnet/DOS/).[edu/SD](ftp://ftp.ncsa.uiuc.edu/Telnet/DOS/)G/S[oftware/PCTelnet/](ftp://ftp.simtel.net/pub/simtelnet/msdos/ncsatlnt/) [ftp://ftp](ftp://ftp.simtel.net/pub/simtelnet/msdos/ncsatlnt/).[ncsa](ftp://ftp.simtel.net/pub/simtelnet/msdos/ncsatlnt/).[uiuc](ftp://ftp.simtel.net/pub/simtelnet/msdos/ncsatlnt/). [edu/Teln](ftp://ftp.simtel.net/pub/simtelnet/msdos/ncsatlnt/)et/DOS/ ftp://ftp.simtel.net/pub/simtelnet/msdos/ ncsatlnt/
- <span id="page-4747-2"></span>• NOS  $(KA9Q)$  <sup>[33](ftp://ftp.simtel.net/pub/simtelnet/msdos/tcpip/)</sup> [- A complete mini T](ftp://ftp.simtel.net/pub/simtelnet/msdos/tcpip/)[CP/IP system](http://www.google.com/search?q=e920603.zip) [ftp://](http://www.google.com/search?q=e920603.zip) [ftp.simtel.net/pub/simtelnet](http://www.google.com/search?q=e920603.zip)/msdos/tcpip/ http://www.google. com/search?q=e920603.zip

<span id="page-4747-3"></span>[To use NOS you need documentation, for example the pack](ftp://ftp.simtel.net/pub/simtelnet/msdos/tcpip/intronos.zip)age ftp://ftp.si[mt](#page-4751-3)el.net/pub/simtelnet/msdos[/tcpip/intronos.zip](http://sourceforge.net/projects/sshdos)

- [SSHDOS](http://sourceforge.net/projects/sshdos)<sup>[34](http://sourceforge.net/projects/sshdos)</sup> SSH client for Dos http://sourceforge.net/ proj[ect](#page-4751-4)s/sshdos
- <span id="page-4747-4"></span>• [Talk](http://www.smashco.com/wattcp/talk-13.zip) <sup>[35](http://www.smashco.com/wattcp/talk-13.zip)</sup> [- Ta](http://www.smashco.com/wattcp/talk-13.zip)lk client for Dos http://www.smashco.com/wattcp/ talk-13.zip
- <span id="page-4747-5"></span>• [ABC-nslookup](http://www.smashco.com/wattcp/nslb01a.zip)  $36$  [- DNS query](http://www.smashco.com/wattcp/nslb01a.zip) clients for Dos http://www. smashco.com/wattcp/nslb01a.zip

See also:

- [Marc S. Ressl,](http://www.fdisk.com/doslynx/) *D[os Internet Pag](http://www.fdisk.com/doslynx/)es* http://www.fdisk.com/doslynx/
- [Smash-Co Communication](http://www.smashco.com/wattcp.asp)s, *[TCP/IP](http://www.smashco.com/wattcp.asp) for MS-DOS* http://www.smashco.com/wattcp.asp
- *[The U-M Software Archive](http://www.umich.edu/~archive/msdos/communications/wattcp/)* [http://www.umich.edu/~archive/msdos/communications/wattcp/](http://www.umich.edu/~archive/msdos/communications/packet/) http://www.umich.edu/~archive/msdos/communications/packet/

### <span id="page-4748-0"></span>**Compilers**

#### assembler

See the FreeDOS project (http://www.freedos.org ) for assembler compilers.

#### batch

<span id="page-4748-1"></span>• [BAT2EXE](ftp://ftp.simtel.net/pub/simtelnet/msdos/batchutl/bat2ex15.zip)  $37$  [- Compile batch files for speed](ftp://ftp.simtel.net/pub/simtelnet/msdos/batchutl/bat2ex15.zip) ft[p://ftp](http://www.google.com/search?q=bat2ex15.zip). [simtel.net/pub/simtelnet/msdos/batchutl/b](http://www.google.com/search?q=bat2ex15.zip)at2ex15.zip http:// www.google.com/search?q=bat2ex15.zip

#### $C/C++$

See the FreeDOS project (http://www.freedos.org ) for C and C++ compilers.

#### Perl

<span id="page-4748-2"></span>[Perl](ftp://ftp.simtel.net/pub/simtelnet/msdos/perl/) <sup>38</sup> [- Practical Extractio](ftp://ftp.simtel.net/pub/simtelnet/msdos/perl/)n Report Language ftp://ftp.simtel.net/ pub/simtelnet/msdos/perl/

#### Rexx

<span id="page-4748-3"></span>• [BREXX](http://ftp.gwdg.de/pub/languages/rexx/brexx/html/rx.html)<sup>39</sup> - R[exx interpreter for Dos/U](http://ftp.gwdg.de/pub/languages/rexx/brexx/html/rx.html)nix http://ftp.gwdg.de/ pub/languages/rexx/brexx/html/rx.html

#### xBase

<span id="page-4748-4"></span>• [nanoBase](http://a2.swlibero.org/nanobase_1997.html) <sup>[40](http://a2.swlibero.org/nanobase_1997.html)</sup> [- Mini, but nearly](http://a2.swlibero.org/nanobase_1997.html) complete xBase http://a2. swlibero.org/nanobase\_1997.html

See also:

• [David Muir Shamoff,](http://www.idiom.com/free-compilers/) *[Catalog of free c](http://www.idiom.com/free-compilers/)ompilers and interpreters* http://www.idiom.com/free-compilers/

4749

<span id="page-4749-0"></span>**Typesetting** 

- «
- <span id="page-4749-6"></span>• [Nro](ftp://ftp.simtel.net/pub/simtelnet/msdos/txtutl/nroff1.zip) <sup>41</sup> [- A](ftp://ftp.simtel.net/pub/simtelnet/msdos/txtutl/nroff1.zip) [Nroff implementation f](ftp://ftp.simtel.net/pub/simtelnet/msdos/txtutl/nroff1.zip)or [Dos](http://www.google.com/search?q=nroff1.zip) [ftp://ftp.simtel](http://www.google.com/search?q=nroff1.zip).[net/](http://www.google.com/search?q=nroff1.zip) [pub/simtelnet/msdos](http://www.google.com/search?q=nroff1.zip)/txtutl/nroff1.zip http://www.google.com/ search?q=nr[off](#page-4751-5)1.zip
- <span id="page-4749-7"></span>• Ghostscript <sup>42</sup> - "GNU" origina[l edition - PostScript pre](ftp://mirror.cs.wisc.edu/pub/mirrors/ghost/gnu/)[viewing, conversio](ftp://mirror.cs.wisc.edu/pub/mirrors/ghost/gnu/)n, and printing ftp://mirror.cs.wisc.edu/pub/ mirrors[/gh](#page-4751-6)ost/gnu/
- <span id="page-4749-8"></span>• [emTeX](ftp://www.ctan.org/tex-archive/systems/msdos/emtex/)<sup>43</sup> - [TeX-LaTeX distributio](ftp://www.ctan.org/tex-archive/systems/msdos/emtex/)n for Dos ftp://www.ctan.org/ tex-archive/systems/msdos/emtex/

<span id="page-4749-1"></span>More Dos software sources

- «
- [ftp://ftp.simtel.net/pub/si](http://garbo.uwasa.fi/pc/)mtelnet/msdos/
- http://garbo.uwasa.fi/pc/

<span id="page-4749-2"></span>Search engines

- «
- http://www.shareware.com/
- <sup>[1](#page-4743-2)</sup> FreeDOS GNU GPL
- <span id="page-4749-3"></span><sup>[2](#page-4743-3)</sup> FreeGEM GNU GPL
- <span id="page-4749-4"></span><sup>[3](#page-4743-4)</sup> Gzip GNU GPL
- <span id="page-4749-5"></span><sup>[4](#page-4743-5)</sup> TAR (Dos) public domain
- <sup>[5](#page-4744-0)</sup> Untgz GNU GPL
- <sup>6</sup> Info-ZIP free software with special license
- <span id="page-4750-0"></span><sup>[7](#page-4744-1)</sup> Restaur cannot be sold for profit
- <span id="page-4750-1"></span><sup>[8](#page-4744-2)</sup> DosFax public domain
- <span id="page-4750-2"></span><sup>[9](#page-4744-3)</sup> Bgfax promised to become free software
- <span id="page-4750-3"></span>Rifs cannot be sold for profit
- <span id="page-4750-4"></span><sup>[11](#page-4744-5)</sup> WCD GNU GPL
- **Dug\_ide** free of charge, with sources
- <span id="page-4750-5"></span><sup>[13](#page-4744-7)</sup> Fips GNU GPL
- <span id="page-4750-6"></span><sup>[14](#page-4745-0)</sup> Part public domain
- NG\_clone public domain
- DC public domain (no license at all, and no sources)
- Cmos public domain
- <span id="page-4750-7"></span>Cmoser free of charge
- <span id="page-4750-8"></span>Bios free of charge
- <span id="page-4750-9"></span>KGB public domain
- Vim free software with special license
- Crynwr packet driver collection GNU GPL
- <span id="page-4750-10"></span><sup>[23](#page-4746-3)</sup> WATTCP free of charge library
- <span id="page-4750-11"></span>DOS PPPD mixed licenses
- <span id="page-4750-12"></span><sup>[25](#page-4746-5)</sup> Comring GNU GPL
- <sup>[26](#page-4746-6)</sup> WATTCP apps cannot be sold
- <span id="page-4750-13"></span>MiniTelnet free software with a special license
- <span id="page-4750-14"></span>Bobcat GNU GPL
- <span id="page-4751-0"></span><sup>[29](#page-4746-8)</sup> Arachne GNU GPL
- <span id="page-4751-1"></span> $30$  **PC route** cannot distribute modifications
- <sup>[31](#page-4747-1)</sup> **PPRD** software non libero: licenza Artistic
- <span id="page-4751-2"></span> $32$  NCSA Telnet public domain
- <sup>[33](#page-4747-3)</sup> NOS public domain
- <span id="page-4751-3"></span><sup>[34](#page-4747-4)</sup> SSHDOS GNU GPL
- <span id="page-4751-4"></span><sup>[35](#page-4747-5)</sup> Talk GNU GPL
- <sup>[36](#page-4748-1)</sup> ABC-nslookup UCB BSD
- <sup>[37](#page-4748-2)</sup> BAT2EXE public domain
- <sup>[38](#page-4748-3)</sup> Perl GNU GPL or Artistic
- $39$  BREXX public domain
- [40](#page-4749-6) nanoBase GNU GPL
- <sup>[41](#page-4749-7)</sup> Nro public domain
- <span id="page-4751-5"></span><sup>[42](#page-4749-8)</sup> Ghostscript GNU GPL
- <span id="page-4751-6"></span> $43$  emTeX LPPL but some files have different conditions
# Introduzione a ReactOS

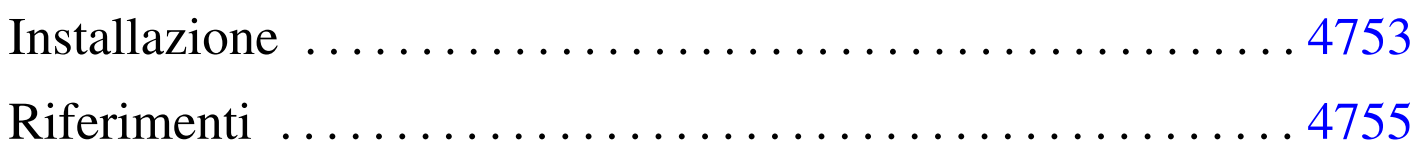

ReactOS<sup>1</sup> è un progetto per la realizzazione di un sistema operativo conforme al funzionamento di MS-Windows, a partire da NT in su. Queste annotazioni sono state fatte a proposito della versione 0.1.2, dove il suo sviluppo non ha ancora portato a un sistema grafico funzionante e appare come un sistema Dos, anche se non è compatibile con gli eseguibili Dos standard. A partire dalle versioni 0.2.\* è già disponibile un sistema grafico elementare.

Teoricamente ReactOS dovrebbe essere in grado di funzionare a partire da elaboratori i386 in su; tuttavia, è probabile che si riesca a utilizzare solo da i686 in su, escludendo anche i microprocessori compatibili.

## Installazione

Allo stato della versione 0.1.2, il programma di installazione non è ancora in grado di gestire le partizioni e nemmeno di inizializzarle; pertanto, la partizione dove va collocato ReactOS deve essere preparata con altri strumenti (un sistema GNU/Linux o Free-DOS). Inizialmente conviene limitarsi all'utilizzo di un file system Dos-FAT16;.

<span id="page-4752-0"></span>«

Il programma di installazione tenta di riconoscere il settore di avvio del disco e della partizione in cui viene installato ReactOS; se questi settori risultano essere di qualche tipo particolare, non vengono modificati e poi il sistema non si avvia. Anche se la cosa è spiacevole, nel caso siano presenti altri sistemi nel disco fisso, può essere necessario fare in modo che nella partizione stabilita si avvii F[reeDO](#page-4730-0)S; in pratica, serve un dischetto di avvio di FreeDOS (capitolo u184), con il quale si deve ripristinare il settore di avvio del disco fisso:

A:>**FDISK /MBR** [*Invio* ]

Quindi si deve trasferire il sistema minimo nella partizione, con il comando:

A:>**SYS C:** [*Invio* ]

Naturalmente, la partizione in questione deve risultare attiva, ovvero deve essere quella che viene «avviata».

Per poter installare ReactOS, è necessario disporre di un CD-ROM, che si ottiene scarica[ndo il file-immag](http://reactos.com)ine, seguendo le indicazioni contenute nel sito http://reactos.com . Il file-immagine dovrebbe risultare essere un file compresso, in formato '.zip'; una volta estratto, si può usare per incidere un CD-ROM.

Il CD che si ottiene dovrebbe essere autoavviabile, inserendosi automaticamente nelle procedura di installazione. L'installazione è relativamente breve, dal momento che il sistema è ancora allo stato iniziale del suo sviluppo. Al termine, se non ci sono stati problemi, viene sistemato anche il sistema di avvio; pertanto dovrebbe bastare riavviare l'elaboratore per mettere in funzione la copia di ReactOS

appena installata.

ReactOS viene installato a partire dalla directory '\ReactOS\', ma il sistema di avvio rimane all'inizio ed è composto dai file '\freeldr.sys' e '\freeldr.ini'; eventualmente, il secondo di questi due può essere modificato per cambiare il menù di Avvio.

Una volta fatto funzionare il sistema, se è necessario, occorre intervenire nuovamente nel settore di avvio del disco fisso, in modo da poter usare sistemi come GRUB o LILO, attraverso i quali si deve fare in modo di avviare il primo settore della partizione contenente ReactOS, oltre che gli altri sistemi operativi che probabilmente sono installati nello stesso disco.

«

## <span id="page-4754-0"></span>Riferimenti

• *[ReactOS](http://reactos.com)*

http://reactos.com

• [SourceForge.net:](http://sourceforge.net/projects/reactos) *[ReactOS](http://sourceforge.net/projects/reactos)* http://sourceforge.net/projects/reactos

<sup>1</sup> ReactOS GNU GPL

#### 

## DOSEMU: l'emulatore di hardware DOS compatibile

«

P[redisp](#page-4757-0)orre un ambiente adatto al Dos all'interno di DOSEMU [4758](#page-4758-0)

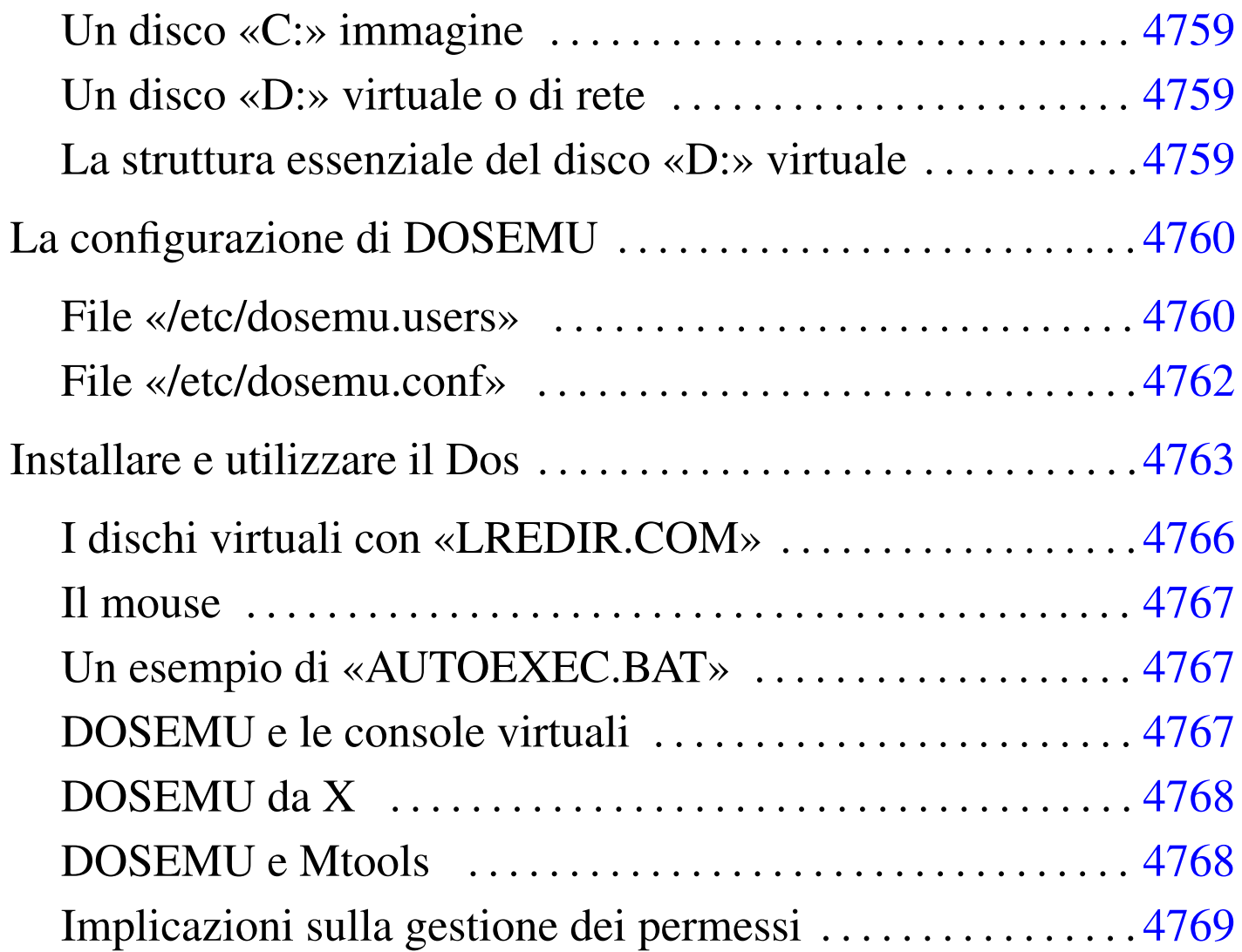

<span id="page-4756-0"></span>DOSEMU <sup>1</sup> è fondamentalmente un emulatore dell'hardware x86 per vari sistemi Unix funzionanti su architettura i386. Il suo obiettivo è quello di permettere il funzionamento del sistema operativo Dos (MS-Dos o cloni). Si tratta di un progetto eternamente in fase di sviluppo (*alpha*), anche se da diversi anni è sufficientemente funzionante. Tuttavia non ci sono punti fermi: da una versione all'altra si possono incontrare novità imprevedibili.

Dal momento che l'emulazione riguarda l'hardware, il Dos deve essere installato all'interno di questo sistema di emulazione; quindi, è necessaria una copia di questo sistema operativo, insieme alla licenza d'uso.

DOSEMU permette di utilizzare la stessa copia installata del Dos su più terminali contemporaneamente. Se si intende concedere l'utilizzo simultaneo di una singola copia di questo sistema operativo, è necessario un numero maggiore di licenze d'uso, oppure una licenza multipla.

A fianco del lavoro su DOSEMU è anche in corso quello [sul p](#page-4730-0)rogetto FreeDOS per un sistema operativo Dos libero (capitolo u184).

Predisporre un ambiente adatto al Dos all'interno di DOSEMU

<span id="page-4757-0"></span>«

Perché il sistema operativo Dos possa funzionare all'interno di DO-SEMU, occorre preparare un file-immagine di un disco Dos dal quale si possa effettuare l'avvio del Dos stesso. Questo file che viene descritto di seguito, viene visto dal Dos come disco 'C:'.

Successivamente è conveniente predisporre uno spazio all'interno del file system del proprio sistema GNU/Linux da utilizzare per i programmi Dos che deve essere letto come un disco di rete.

### <span id="page-4758-0"></span>Un disco «C:» immagine

Per effettuare l'avvio del Dos occorre che sia predisposta l'immagine di un disco di piccole dimensioni. Questo potrebbe essere un file contenuto nella directory '/var/lib/dosemu/', oppure '/var/ state/dosemu/', il cui nome inizia normalmente per 'hdimage'.

«

«

«

Attualmente, il file dovrebbe chiamarsi 'hdimage.first' e al limite potrebbe essere un collegamento simbolico a un altro file che costituisce l'immagine vera e propria.

Se non esiste questo file è necessario copiarlo dal pacchetto sorgente. Il nome dovrebbe essere 'hdimage.dist', o qualcosa di simile. Questa immagine deve essere preparata in seguito.

<span id="page-4758-1"></span>Un disco «D:» virtuale o di rete

In questa fase conviene preparare una directory che definisca l'inizio (la radice) del disco 'D:' virtuale utilizzato dai programmi Dos. Stabiliamo che questo sia '/var/emul/dos/'. Da questo punto in poi, 'D:\' è equivalente a '/var/emul/dos/'.

<span id="page-4758-2"></span>La struttura essenziale del disco «D:» virtuale

Il disco 'D:' virtuale dovrebbe contenere alcune directory che riproducono in pratica il classico ambiente Dos:

 $\bullet$  'D:\TEMP\'

equivalente a '/var/emul/dos/temp/';

 $\bullet$  'D:\DOS\'

equivalente a '/var/emul/dos/dos/'.

Per evitare la proliferazione di directory temporanee, è possibile utilizzare al posto di '/var/emul/dos/temp/' un collegamento simbolico che punti a  $\frac{\text{m}}{\text{t}}$ 

```
# ln -s /tmp /var/emul/dos/temp [Invio ]
```
# <span id="page-4759-0"></span>La configurazione di DOSEMU

La configurazione di DOSEMU consiste nella modifica dei file '/etc/dosemu.conf' e di '/etc/dosemu.users'. Il file '/etc/dosemu.users' permette di definire gli utenti che possono utilizzare DOSEMU, mentre l'altro stabilisce tutte le altre caratteristiche.

Purtroppo, la configurazione di DOSEMU, specialmente per ciò che riguarda il file '/etc/dosemu.conf', è complessa e cambia da versione a versione. Inoltre, DOSEMU può costituire anche un problema per la sicurezza del sistema dal momento che di solito l'eseguibile '**dos**', deve essere SUID-root (cioè deve appartenere a '**root**' e avere il bit SUID attivato) per utilizzare funzion[al](#page-4769-0)ità particolari dell'hardware (soprattutto l'adattatore grafico VGA).<sup>2</sup>

<span id="page-4759-2"></span><span id="page-4759-1"></span>File «/etc/dosemu.users»

«

«

DOSEMU permette di distinguere alcune categorie di utenti, attribuendogli privilegi differenti, in base a una diversa configurazione nel file '/etc/dosemu.conf'. Tali categorie di utenti dipendono quindi dalla configurazione di questo file.

Il file '/etc/dosemu.users' può contenere righe di commento, introdotte dal simbolo '**#**', righe bianche o vuote, che vengono ignorate, e direttive espresse dalla sintassi seguente:

|*utente* [*variabile\_di\_configurazione*...]  $\overline{\phantom{a}}$ 

In pratica, si possono abbinare a un utente una o più variabili di configurazione che fanno riferimento a elementi del file '/etc/ dosemu.conf'. È da osservare, in particolare, che si può indicare anche un utente particolare, '**all**', per fare riferimento a tutti gli utenti a cui non si fa menzione in modo esplicito.

A titolo di compromesso, viene mostrato un esempio di configurazione del file '/etc/dosemu.users' che dovrebbe essere sufficiente nella maggior parte delle situazioni. Si tratta in pratica della versione standard distribuita assieme a DOSEMU, con l'aggiunta di qualche utente ipotetico.

```
|# This is a sample /etc/dosemu.users file
|# For more details look at ./doc/README.conf
|root c_all # root is allowed to do all weird things
|nobody guest # variable 'guest' is checked in /etc/dosemu.conf
                       # to allow only DEXE execution
quest quest \qquad # login quest treated as 'nobody'
|# Utenti inseriti normalmente
|tizio
|caio
sempronio
|# If you want to allow limited dosemu to all users, uncomment the line below
|#all restricted # all other users have normal user restrictions
```
Come si intuisce, l'utente '**root**' ha tutti i diritti necessari a compiere quello che vuole dall'interno di DOSEMU. Sono previsti gli utenti '**nobody**' e '**guest**', a cui sono concesse solo poche cose, mentre agli utenti '**tizio**', '**caio**' e '**sempronio**' sono concessi privilegi normali. Infine, appare commentata la direttiva

'**all restricted**', con la quale si potrebbe consentire l'utilizzo di DOSEMU a tutti gli altri utenti, con privilegi ridotti.

#### <span id="page-4761-0"></span>File «/etc/dosemu.conf»

«

La preparazione di '/etc/dosemu.conf' è invece più delicata. Il file di esempio già fornito all'interno del pacchetto di distribuzione di DOSEMU è commentato molto dettagliatamente, però è anche molto complesso. Di seguito vengono indicate solo alcune parti particolarmente importanti. Le altre direttive di questo file, possono essere lasciate come sono, ignorandole, almeno fino a quando non si raggiunge una buona esperienza con l'uso di DOSEMU.

```
|# Viene impostata la mappa della tastiera per uniformarsi alla
|# disposizione dei tasti in Italia.
|$_rawkeyboard = (1) # bypass normal keyboard input, maybe dangerous
|$_layout = "it" # one of: finnish(-latin1), de(-latin1), be, it, us
                       | # uk, dk(-latin1), keyb-no, no-latin1, dvorak, po
                       | # sg(-latin1), fr(-latin1), sf(-latin1), es(-latin1)
                       | # sw, hu(-latin2), hu-cwi, keyb-user
|$_keybint = (on) # emulate PCish keyboard interrupt
|# Vengono definite le potenzialità dello schermo
|# (per poter utilizzare la grafica, come impostato in questo
|# esempio, occorre avviare il programma dos con i privilegi
|# dell'utente root).
|$_video = "vga" # one of: plainvga, vga, ega, mda, mga, cga
|$_console = (1) # use 'console' video
|$_graphics = (1) # use the cards BIOS to set graphics
|$_videoportaccess = (1) # allow videoportaccess when 'graphics' enabled
|$_vbios_seg = (0xc000) # set the address of your VBIOS (e.g. 0xe000)
\frac{s}{s} vbios_size = (0x10000) # set the size of your BIOS (e.g. 0x8000)
$_vmemsize = (1024) # size of regen buffer
|$_chipset = "" # one of: plainvga, trident, et4000, diamond, avance
                       | # cirrus, matrox, wdvga, paradise
|$_dualmon = (0) # if you have one vga _plus_ one hgc (2 monitors)
```
|# Viene definito l'uso dei dischetti e dell'immagine del disco C:.

4762

```
|$_floppy_a ="threeinch" # or "fiveinch" or empty, if not existing
$floppy_b = "" # ditto for B:
|$_hdimage = "hdimage.first" # list of hdimages under /var/lib/dosemu
                        # assigned in this order such as
                        | # "hdimage_c hdimage_d hdimage_e"
                        # If the name begins with '/dev/', then partition
                        # access is done instead of virtual hdimage such as
                        | # "/dev/hda1" or "/dev/hda1:ro" for readonly
                        # Currently mounted devices and swap are refused.
                        | # Hdimages and devices may be mixed such as
                        | # "hdimage_c /dev/hda1 /dev/hda3:ro"
                        # Note: 'wholedisk' is _not_ supported.
|$_hdimage_r = $_hdimage # hdimages for 'restricted access (if different)
|# Viene definita la stampante.
|$_printer = "lp" # list of (/etc/printcap) printer names to appear as
                        | # LPT1, LPT2, LPT3 (not all are needed, empty for none)
|$_printer_timeout = (20)# idle time in seconds before spooling out
|$_ports = "" # list of portnumbers such as "0x1ce 0x1cf 0x238"
                        | # or "0x1ce range 0x280,0x29f 310"
                        | # or "range 0x1a0,(0x1a0+15)"
```
## <span id="page-4762-0"></span>Installare e utilizzare il Dos

Il problema successivo è quello di riuscire a installare il Dos nel fileimmagine che serve per effettuare l'avvio del Dos stesso. L'immagine in questione, che probabilmente è il file '/var/lib/dosemu/ hdimage.first', contiene già una serie di programmi Dos che fanno parte di DOSEMU e come tali non vanno cancellati. Ma l'immagine che viene distribuita così non è avviabile e il problema è proprio quello di inserirvi il kernel del Dos e l'interprete dei comandi '**COMMAND.COM**', salvo il caso in cui sia già presente una versione di FreeDOS.

«

#### 1. Preparazione di un dischetto di avvio

Per prima cosa occorre preparare un dischetto Dos avviabile che contenga qualche programma di servizio indispensabile. Da un elaboratore che stia eseguendo il sistema operativo Dos si procede come segue:

```
C:> FORMAT A: /S [Invio ]
```

```
C:> COPY C:\DOS\SYS.* A: [Invio ]
```

```
C:> COPY C:\DOS\FDISK.* A: [Invio ]
```
Oltre a questi file converrebbe preparare nel dischetto un programma per la creazione e modifica di file di testo. Questo serve per preparare i file 'CONFIG.SYS' e 'AUTOEXEC.BAT'.

#### 2. Avvio del dischetto attraverso DOSEMU

È necessario quindi avviare il Dos contenuto nel dischetto appena creato attraverso DOSEMU. Per fare questo, dall'elaboratore GNU/Linux si avvia DOSEMU nel modo seguente:

# **dos -A** [*Invio* ]

Se tutto è andato bene si avvia il Dos; quindi, dopo la richiesta della data e dell'ora appare l'invito classico (il *prompt*), per l'inserimento dei comandi attraverso la shell ('**COMMAND.COM**').

 $A: \&$ 

#### 3. Trasferimento del sistema

Per trasferire nel file-immagine il sistema contenuto nel dischetto, in modo da rendere questa immagine avviabile, occorre procedere prima con la creazione di un MBR (*Master boot record*):

A:\> **FDISK /MBR** [*Invio* ]

quindi con il trasferimento del sistema:

A:\> **SYS C:** [*Invio* ]

<span id="page-4764-0"></span>Se è a[nd](#page-4769-1)ato tutto bene, adesso il disco 'C:', cioè l'immagine, è pronto.<sup>3</sup>

#### 4. Controllo del disco C:

Il disco 'C:' dovrebbe contenere alcuni file di DOSEMU. Per verificare il contenuto è sufficiente spostarsi in 'C:'.

A:\> **C:** [*Invio* ]

 $C:\rangle$  **DIR** [*Invio*]

### 5. Modifica di config.sys

Trovandosi in 'C:', potrebbe essere conveniente modificare i file 'CONFIG.SYS' e 'AUTOEXEC.BAT'. Si inizia con 'CONFIG.SYS'. Si stabilisce di poter utilizzare tutte le lettere di unità (*drive*) a disposizione.

|LASTDRIVE=Z

Si definisce attraverso il driver 'EMUFS.SYS' di DOSEMU che la prossima lettera di disco a disposizione punti alla directory '/var/emul/dos/'. Di conseguenza, quella directory viene interpretata come disco 'D:'

|DEVICE=C:\EMUFS.SYS /var/emul/dos

Viene avviato il driver 'EMS.SYS' di DOSEMU che si occupa della gestione della memoria estesa.

|DEVICE=C:\EMS.SYS

Se in seguito se ne presenta l'opportunità, è sempre possibile apportare modifiche a questo file.

#### 6. Modifica di '**AUTOEXEC.BAT**'

Inizialmente il file non necessita di modifiche. È possibile vedere in seguito come configurare al meglio questo file.

#### 7. Conclusione dell'installazione

Per terminare la sessione di lavoro dell'installazione occorre fare terminare l'esecuzione di DOSEMU, avviato in precedenza con il comando '**dos -A**'. Per chiudere si utilizza il programma '**EXITEMU.COM**':

C:\> **C:\EXITEMU** [*Invio* ]

#### 8. Verifica

Se tutto è andato come previsto, il Dos è pronto. Si può provare ad avviare il Dos senza l'uso del dischetto semplicemente con il comando:

\$ **dos** [*Invio* ]

Se ha funzionato, si ottiene l'invito normale:

 $C$ : \ $>$ 

Per uscire si utilizza il programma '**EXITEMU.COM**':

C:\> **EXITEMU** [*Invio* ]

<span id="page-4765-0"></span>I dischi virtuali con «LREDIR.COM»

«

Il programma '**LREDIR.COM**' è in grado di consentire l'accesso a porzioni del file system di GNU/Linux attribuendo una lettera di unità. Per esempio:

C:\> **LREDIR X: \linux\fs\/home** [*Invio* ]

fa sì che il disco 'X:' corrisponda al contenuto della directory '/home/'. Invece,

C:\> **LREDIR Y: \linux\fs\\${home}** [*Invio* ]

fa sì che il disco 'Y:' corrisponda al contenuto della directory personale dell'utente che sta usando DOSEMU.

<span id="page-4766-0"></span>Il mouse

Teoricamente, DOSEMU è in grado di gestire da solo il mouse. In pratica potrebbe non essere così. In tal caso conviene provare ad avviare un programma apposito all'interno del 'CONFIG.SYS' o di 'AUTOEXEC.BAT'.

«

«

<span id="page-4766-1"></span>Un esempio di «AUTOEXEC.BAT»

Nell'esempio seguente viene utilizzato un programma per la gestione del mouse estraneo a DOSEMU. Il disco 'D:' è stato definito implicitamente all'interno di 'CONFIG.SYS' attraverso '**DEVICE=C:\EMUFS.SYS /var/emul/dos**'.

```
|@echo off
|LREDIR H: linux\fs\${home}
|LREDIR R: linux\fs\/mnt/cdrom
|PROMPT=$p$g
PATH=c:\PATH=%PATH%;D:\;D:\DOS
|SET TEMP=D:\TEMP
D:|D:\DOS\MOUSE
|ECHO "Questo è DOSEMU. Benvenuto!"
```
#### <span id="page-4767-0"></span>DOSEMU e le console virtuali

Quando viene avviato il Dos attraverso DOSEMU, questo opera nella console virtuale sulla quale ci si trova. Di solito, per passare da una console virtuale all'altra è sufficiente premere la combinazione [*Alt F1*] o [*Alt F2*]... Quando ci si trova su una console virtuale all'interno della quale sta funzionando il Dos, per passare a un'altra si agisce con la combinazione [*Ctrl Alt F1*] o [*Ctrl Alt F2*]...

#### <span id="page-4767-1"></span>DOSEMU da X

«

«

Per avviare il Dos in una finestra del sistema grafico X, conviene avviare DOSEMU attraverso '**xdos**' che normalmente è un collegamento simbolico a '**dos**'.

<span id="page-4767-2"></span>DOSEMU e Mtools

«

Nelle sezioni precedenti si è visto l'uso del file-immagine '/var/ lib/dosemu/hdimage', che costituisce normalmente il disco 'C:' per DOSEMU. Questo file non è gestibile con strumenti Unix normali, soprattutto perché non è un'immagine standard. Si tratta dell'immagine di un piccolo disco fisso contenente una partizione, con l'aggiunta di un'intestazione aggiuntiva.

Questo disco 'C:' può essere utilizzato principalmente attraverso strumenti Dos all'interno di DOSEMU, così come è stato già mostrato, oppure può essere raggiunto anche tramite Mtools, purché configurato opportunamente. Infatti, è sufficiente informare Mtools sulla posizione esatta in cui ha inizio la prima partizione all'interno del file-immagine, per potervici accedere anche con questo strumento. Potrebbe trattarsi della direttiva seguente, nel file di configurazione '/etc/mtools.conf'.

In tal modo, per Mtools, il disco 'N:' corrisponderebbe al disco 'C:' di DOSEMU.

È importante fare attenzione al valore dello scostamento (*offset*) che potrebbe cambiare da una versione all'altra di DOSEMU.

<span id="page-4768-0"></span>Implicazioni sulla gestione dei permessi

Il Dos non è un sistema operativo multiutente e di conseguenza non è in grado di attribuire dei permessi ai file. Quando si utilizza il Dos all'interno di DOSEMU, i permessi vengono gestiti in modo predefinito.

«

Quando si crea un file gli vengono attribuiti i permessi predefiniti in base a quanto stabilito con la maschera dei permessi; inoltre, l'utente e il gruppo proprietario corrispondono all'utente che ha avviato DOSEMU e al gruppo cui questo utente appartiene.

Quando si accede a un file, l'apparenza delle caratteristiche di questo cambiano a seconda che l'accesso avvenga da parte di un utente rispetto a un altro: l'utente che ha creato il file può modificarlo, un altro potrebbe trovarlo protetto in sola lettura.

In particolare, i file contenuti nel file-immagine che costituisce il disco 'C:' hanno le proprietà e i permessi del file-immagine stesso.

Ma il Dos non è in grado di gestire tutte le finezze che può invece amministrare un sistema Unix, di conseguenza, quando si tenta di fare qualcosa che i permessi non consentono, si ottengono per lo più delle segnalazioni di errore che normalmente non si vedono quando si usa il Dos da solo senza emulazioni.

Quando si utilizza il Dos con DOSEMU su un sistema al quale accede un solo utente, non dovrebbero porsi problemi: basta che l'unico utente utilizzi sempre lo stesso nominativo (lo stesso UID). Quando lo si utilizza invece in un sistema al quale accedono più utenti, è ragionevole desiderare che i dati personali possano essere inaccessibili agli altri; quindi, questo modo trasparente di gestire i permessi può essere solo positivo. Quando si vogliono gestire alcune attività in gruppo si può aggirare eventualmente l'ostacolo utilizzando un utente comune creato appositamente per quel compito.

Un'ultima annotazione deve essere fatta per i file eseguibili che non necessitano dei permessi di esecuzione, come invece richiederebbe GNU/Linux. È generalmente sufficiente che ci siano i permessi di lettura. A volte sono necessari anche quelli in scrittura, ma prima di dare questi permessi è meglio verificare, onde evitare di lasciare [c](#page-4756-0)ampo libero a un possibile virus.

## [1](#page-4759-2) DOSEMU GNU GPL

<span id="page-4769-0"></span><sup>2</sup> Se ci si accontenta di uno schermo a caratteri, senza grafica e senza [c](#page-4764-0)ornici, non dovrebbe essere necessario attivare il bit SUID.

<span id="page-4769-1"></span><sup>3</sup> Il comando '**FDISK** /MBR' riguarda precisamente MS-Dos, mentre nel caso di cloni le cose potrebbero essere differenti; per esempio potrebbe essere necessario avviare il programma nel modo solito e poi specificare la richiesta selezionando una voce da un menù.

## Parte xli

«

# Sistemi operativi alternativi

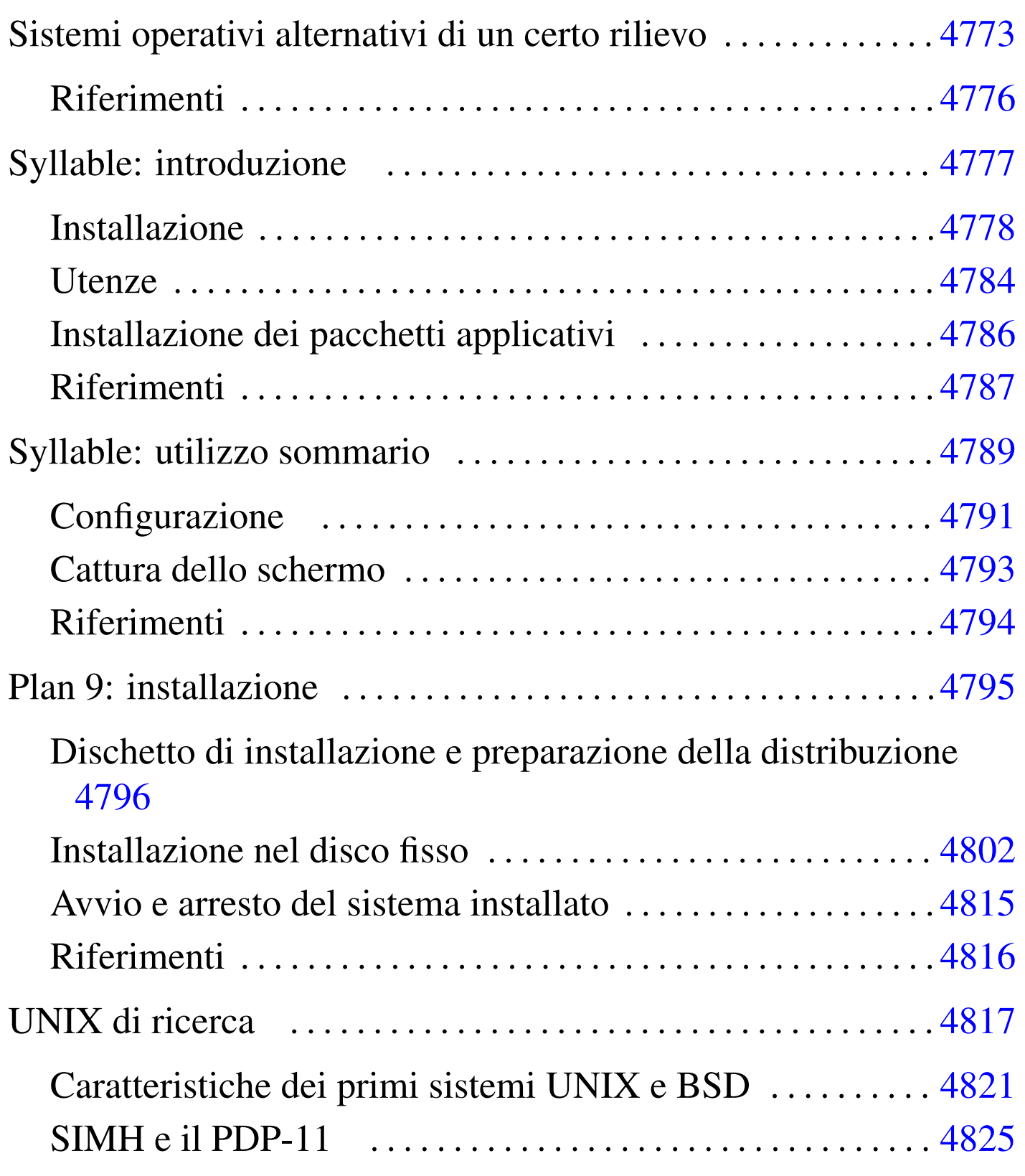

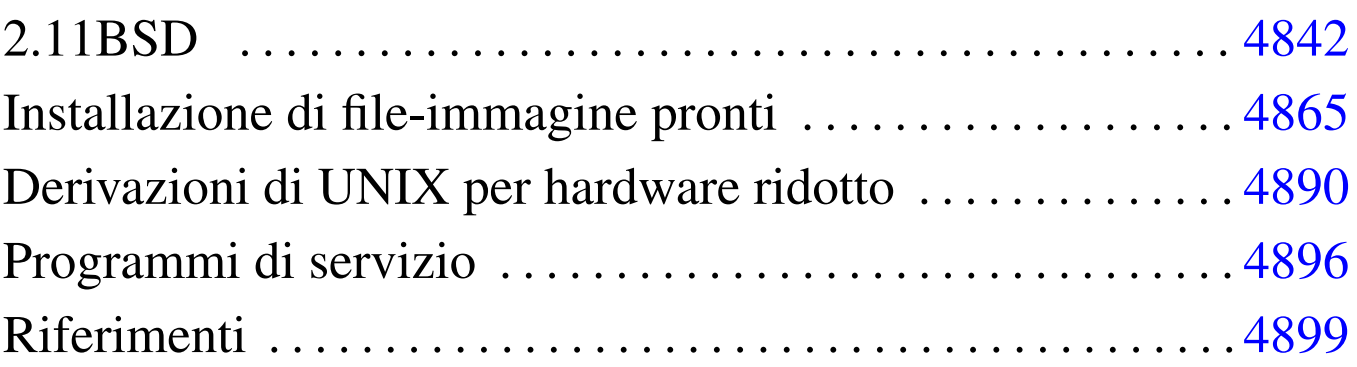

# Sistemi operativi alternativi di un certo rilievo

Riferimenti . . . . . . . . . . . . . . . . . . . . . . . . . . . . . . . . . . . . . . . . . . . . 4776

«

Oltre ai soliti sistemi GNU (GNU/Linux, GNU/Hurd, ecc.) e \*BSD, esiste lo sviluppo o il progetto di altri sistemi operativi, più o meno liberi, che possono rivelarsi di un certo interesse. In questo capitolo viene fatto l'elenco di alcuni di questi sistemi operativi alternativi, la cui licenza rientra almeno [nella categoria di quelle ap](http://www.opensource.org)provate da OSI, Open Source Initiative, http://www.opensource.org .

Si tenga presente il fatto che le informazioni annotate qui possono essere poco accurate, soprattutto in considerazione degli sviluppi che i vari progetti possono prendere.

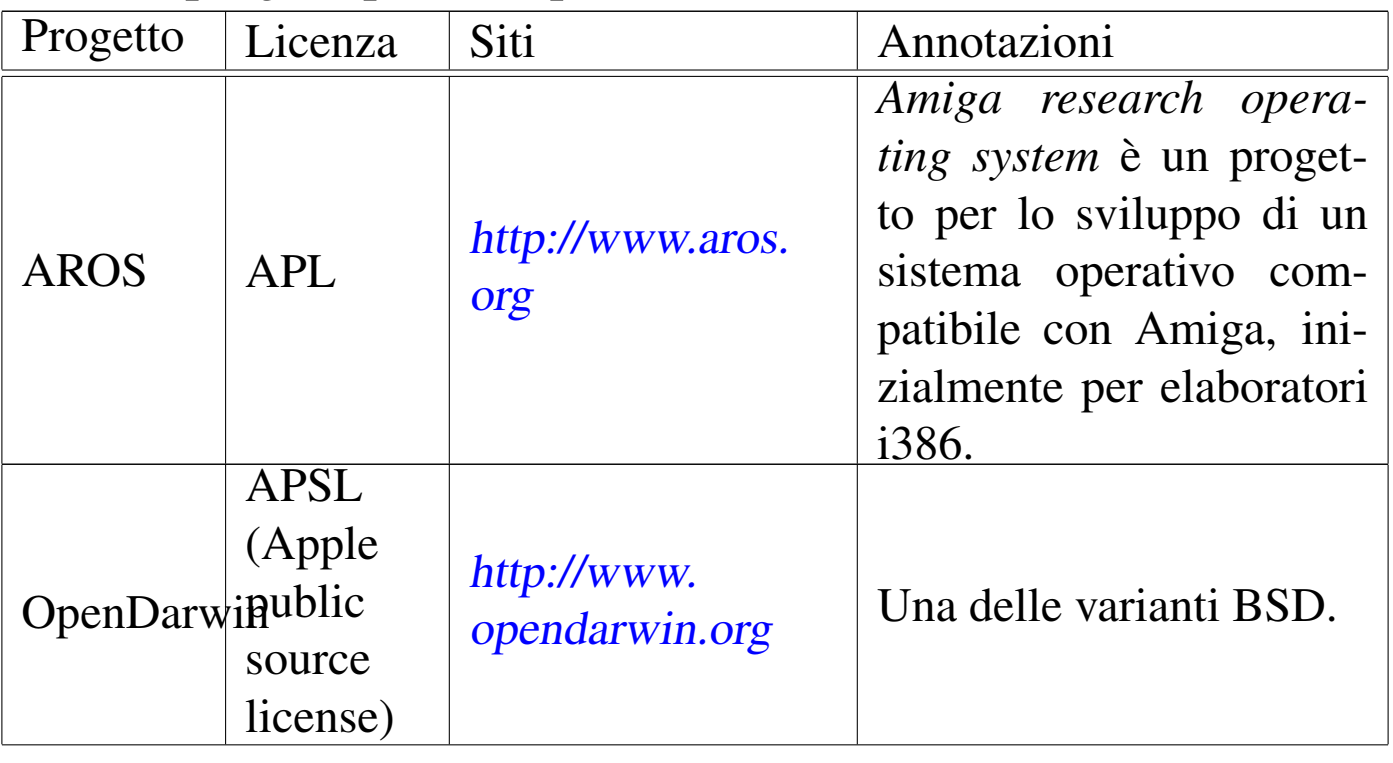

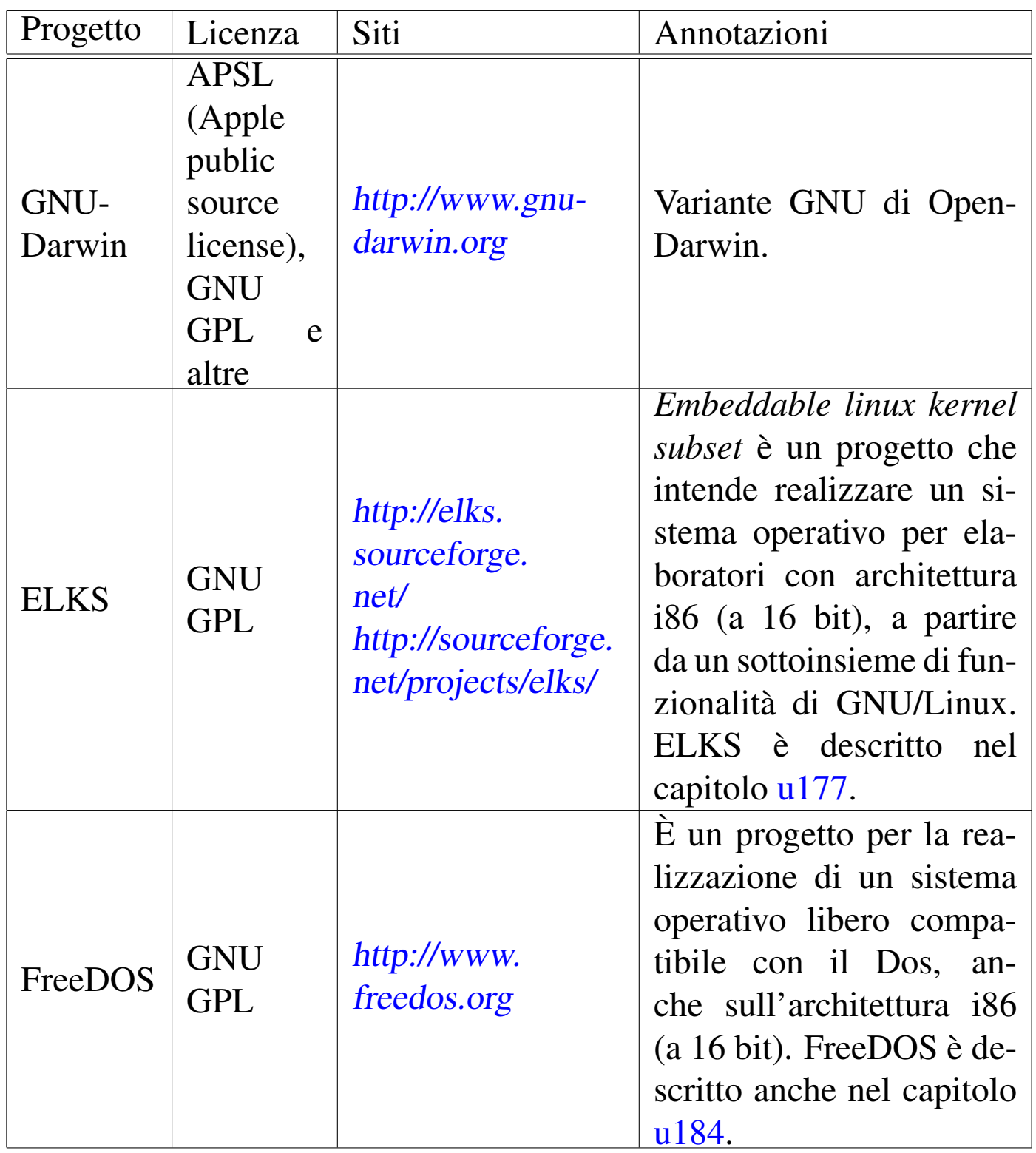

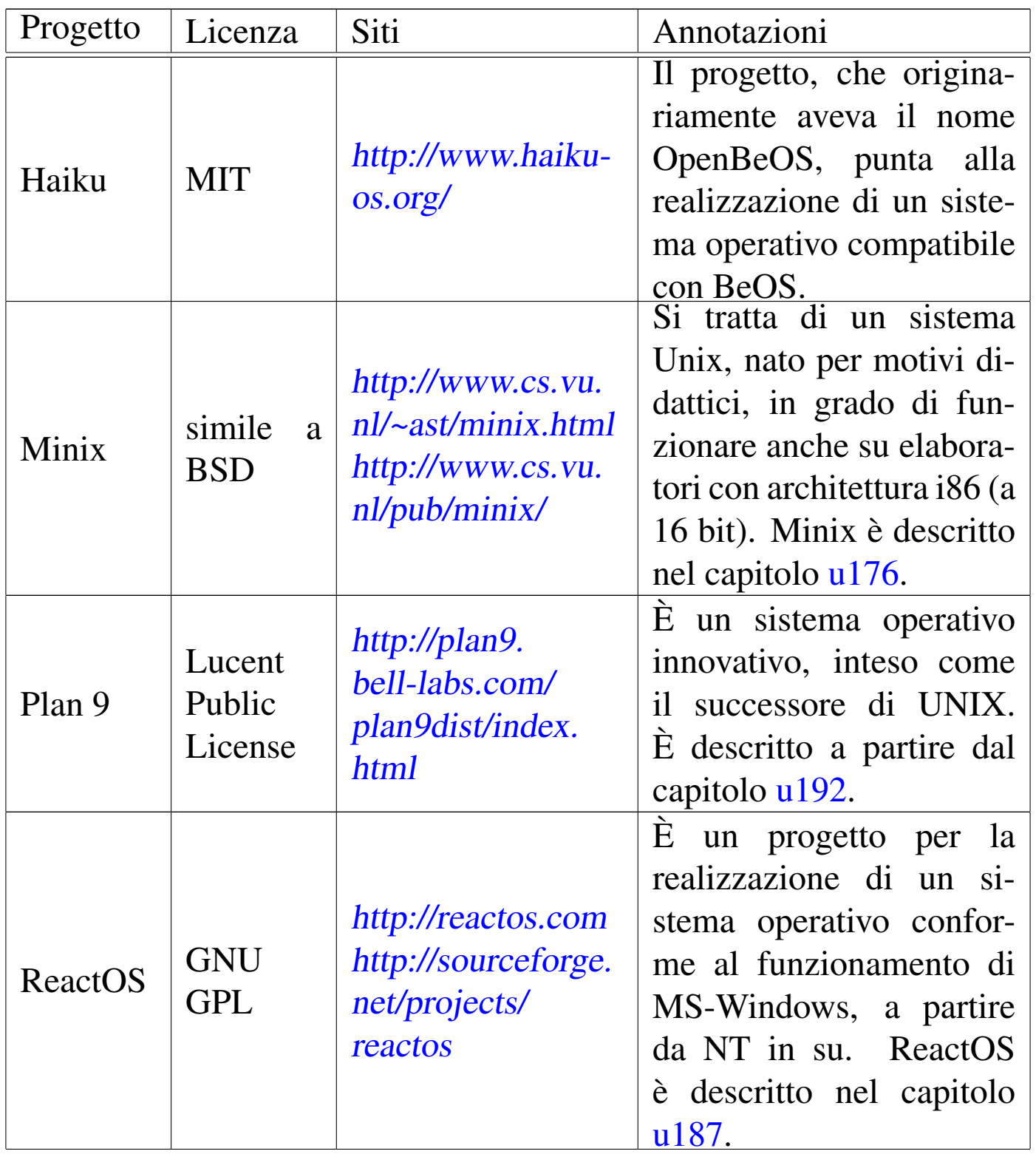

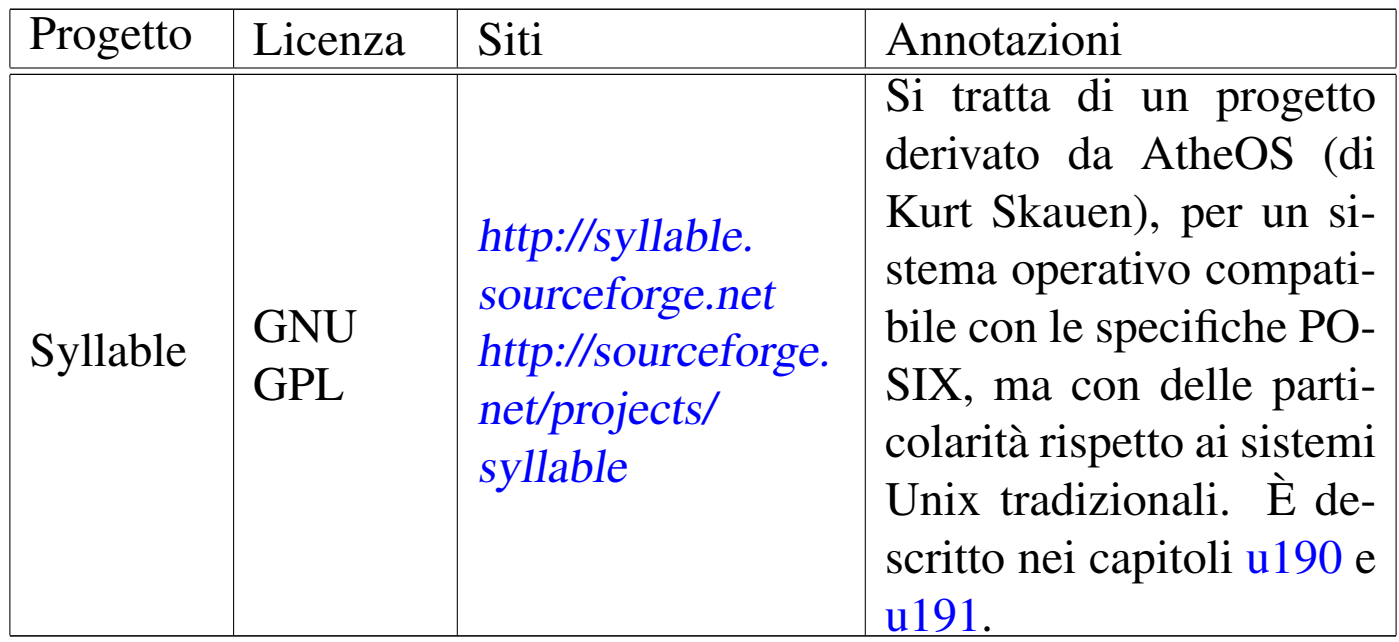

## <span id="page-4775-0"></span>**Riferimenti**

- «
- *[OSDev ring](http://www.osdev.org/)*

http://www.osdev.org/

# Syllable: introduzione

<span id="page-4776-0"></span>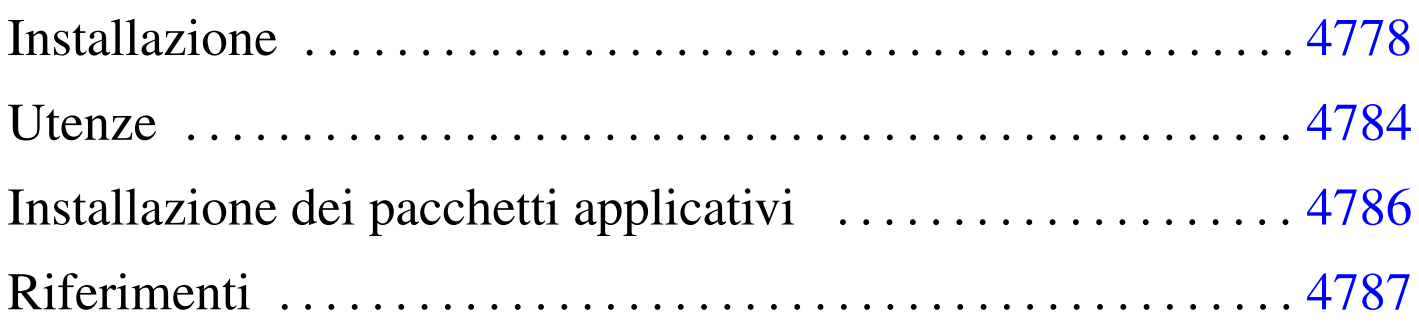

<span id="page-4776-1"></span>«

Syllable<sup>1</sup> è un sistema operativo orientato verso lo standard POSIX, distaccandosi leggermente dalle convenzioni comuni di un sistema GNU o \*BSD. La sua caratteristica più appariscente è quella di funzionare in modo esclusivamente grafico, anche se poi si usano le solite finestre di terminale.

Syllable nasce come derivazione di AtheOS, <sup>2</sup> iniziato da Kurt Skauen, che attualmente sembra non essere più sviluppato attivamente.

In generale, Syllable (e il predecessore AtheOS) si può considerare un sistema operativo completo, con alcune limitazioni sulle componenti hardware che si possono usare effettivamente. Normalmente, un elaboratore con microprocessore i586, o compatibile, mouse PS/2 o seriale (se si tratta di un mouse seriale questo va collegato nella prima porta seriale), grafica VESA, dovrebbe funzionare regolarmente. Qualche problema, forse, si può incontrare con le schede di rete, nel senso che i modelli compatibili sono pochi.

## <span id="page-4777-0"></span>Installazione

« Nelle prime edizioni di Syllable ci sono difficoltà ad accedere ai lettori CD-ROM, pertanto viene mostrato un metodo di installazione molto spartano, compatibile anche con AtheOS nella versione 0.3.7.

In pratica è necessario disporre in qualche modo di un'altra partizione, in formato Dos-VFAT, che contenga l'archivio compresso da estrarre durante l'installazione. Pertanto, inizialmente bisogna agire usando altri strumenti, come un mini sistema GNU/Linux.

Da quanto appena esposto, si può comprendere che servono due partizioni primarie, la prima di tipo Dos-VFAT, inizializzata correttamente, e la seconda di un tipo non meglio precisato, dal momento che non sembra essere stato concordato un codice particolare per le partizioni contenenti un file system Syllable.

Una volta prelevato l'archivio compresso contenente la copia del file system di partenza, questo va copiato nella partizione con file system Dos-VFAT. Fatto questo ci si può occupare della preparazione dei dischetti di avvio, che potrebbero essere tre o più. Naturalmente vanno prelevati i file-immagine di questi dischetti, da riprodurre secondo le solite modalità, per esempio nel modo seguente se si usa un sistema GNU/Linux, avendo cura naturalmente di sostituire ogni volta il dischetto:

# **cp syllable\*1.img /dev/fd0** [*Invio* ] # **cp syllable\*2.img /dev/fd0** [*Invio* ] # **cp syllable\*3.img /dev/fd0** [*Invio* ]

Disponendo dei dischetti si può inserire il primo nell'elaboratore in

cui si vuole installare Syllable, riavviandolo. Viene richiesto di sostituire il primo con il secondo e poi con il terzo. A un certo punto appare la grafica e una finestra di terminale, con il quale vanno impartiti manualmente i comandi necessari.

Appena si dispone del terminale, si procede inizializzando la partizione che deve ospitare il sistema operativo; quindi vanno innestate entrambe per trasferire i dati. In questi esempi viene mostrato un invito fittizio, che potrebbe essere diverso dal reale, secondo le convenzioni comuni usate a proposito dei sistemi Unix.

Si suppone che la partizione che deve ospitare il file system di Syllable sia la seconda in assoluto.

Syllable usa una sua struttura particolare per i file di dispositivo (creati dinamicamente dal kernel) e per quanto riguarda l'accesso a una partizione di un disco ATA, si può usare una delle notazioni seguenti:

```
|/dev/disk/bios/hdx/n
```

```
|/dev/disk/ide/hdx/n
```
La differenza tra i due tipi di notazione sta nella sigla '**bios**' o '**ide**', che identifica il tipo di gestione software utilizzato per accedere ai dischi ('**ide**' fa riferimento al bus «ATA»). I file di dispositivo di Syllable (così come per AtheOS) sono virtuali e creati dinamicamente dal sistema; pertanto, la scelta dipende anche dal fatto che il file di dispositivo sia disponibile effettivamente. In generale, il primo tipo dovrebbe essere disponibile quando si usano i dischetti di installazione (si veda anche la tabella u190.3).

Si osservi che la sigla *x* va sostituita con una lettera alfabetica minuscola, corrispondente alla posizione del disco ATA (il primo disco corrisponde a '**hda**'); inoltre, il numero finale rappresenta la partizione (primaria o estesa che sia), a partire da zero. Pertanto, per fare riferimento alla seconda partizione del primo disco si può usare il nome '/dev/disk/bios/hda/1'.

```
# format /dev/disk/bios/hda/1 afs Pippo [Invio ]
```
Con il comando appena mostrato si inizializza la partizione usando un file system AFS (il formato nativo di Syllable e di AtheOS), a cui viene anche attribuito un nome obbligatorio (in questo caso è «Pippo»).

Il programma '**format**' non si accorge se la partizione non è quella che dovrebbe essere, pertanto se si va a inizializzare la partizione sbagliata si perdono i dati che questa contiene.

Una volta che l'inizializzazione è stata completata, si innestano le due partizioni, creando prima le directory necessarie all'innesto. Si suppone che la partizione contenente l'archivio da estrarre sia la prima:

```
# mkdir /dos [Invio ]
# mount /dev/disk/bios/hda/0 /dos [Invio ]
# mkdir /afs [Invio ]
# mount /dev/disk/bios/hda/1 /afs [Invio ]
```
Come si può intuire, il tipo di file system viene determinato automaticamente.

Si osservi che per motivi di spazio, i dischetti di avvio usati per installare Syllable potrebbero non avere certi comandi. Per esempio, potrebbe mancare '**unmount**' (contrariamente alla tradizione Unix è questo il nome del comando da usare per eseguire il distacco di un disco), quindi occorre fare queste operazioni con cura.

Si passa così a estrarre l'archivio contenente la copia del sistema:

```
# cd /afs [Invio ]
```

```
# tar xzpvf /dos/base-syllable*.tgz [Invio ]
```
Si può osservare che vengono prodotte solo le directory 'atheos/' e 'boot/', perché tutto il resto della struttura viene creato in modo virtuale durante il funzionamento del sistema operativo.

Per la precisione, durante il funzionamento queste directory appaiono discendere da '/boot/'; pertanto si possono vedere come '/boot/atheos/' e '/boot/boot/'.

Syllable (come anche AtheOS) utilizza GRUB per l'avvio del sistema, pertanto occorre verificare che il file 'boot/grub/menu. lst' sia configurato correttamente. L'esempio seguente si riferisce proprio all'uso della seconda partizione:

```
|timeout 5
title Syllable
|root (hd0,1)
|kernel /atheos/sys/kernel.so root=/dev/disk/ide/hda/1
|module /atheos/sys/drivers/fs/afs
|module /atheos/sys/drivers/dev/disk/ata
```
Si comprende intuitivamente che potrebbe essere necessario modificare le direttive '**root**' e '**kernel**', se la partizione fosse un'altra.

Nel caso fosse necessario modificare questo file, si deve avviare un programma per la modifica dei file di testo. I dischetti di installazione mettono a disposizione il programma Aedit, corrispondente all'eseguibile '**aedit**' (nel caso di AtheOS si tratta invece di Jed, associato all'eseguibile '**jed**'). Il programma in questione dovrebbe risultare molto intuitivo per il suo utilizzo.

Si osservi comunque che i moduli indicati rappresentano il minimo indispensabile per avviare il sistema, ma se si intende accedere al file system contenuto in un dischetto o in un CD-ROM, conviene aggiungerne altri. Si suggerisce un'impostazione iniziale come quella seguente, da estendere in seguito in base alle esigenze particolari:

```
timeout 5
title Syllable
root (hd0,1)|kernel /atheos/sys/kernel.so root=/dev/disk/ide/hda/1
|module /atheos/sys/drivers/fs/afs
|module /atheos/sys/drivers/fs/iso9660
|module /atheos/sys/drivers/fs/ext2
|module /atheos/sys/drivers/fs/fatfs
|module /atheos/sys/drivers/dev/disk/ata
|module /atheos/sys/drivers/dev/disk/bios
```
Per installare il settore di avvio di GRUB occorre riavviare il siste-

ma, dopo aver reinserito il primo dei dischetti dell'installazione. Per ottenere un riavvio corretto è sufficiente premere la combinazione di tasti [*Ctrl Alt Canc*]. Quando appare il menù di GRUB del dischetto, basta premere [*Esc*] per impedire l'avvio e poi [*c*] per inserire a mano i comandi di GRUB:

```
grub> root (hd0,1) [Invio ]
```

```
grub> setup (hd0) [Invio ]
```
Il secondo di questi due comandi può riferirsi eventualmente a '**(hd0,1)**', cioè all'inizio della partizione invece che all'inizio del disco intero, se si intende gestire all'esterno di Syllable l'avvio di altri sistemi operativi che convivono nello stesso disco:

```
grub> root (hd0,1) [Invio ]
grub> setup (hd0,1) [Invio ]
```
Fatto questo (scegliendo, a ragion veduta, uno dei due modi proposti), si può provare a riavviare l'elaboratore senza più il dischetto di avvio.

Tabella u190.3. Alcuni esempi di file di dispositivo di Syllable.

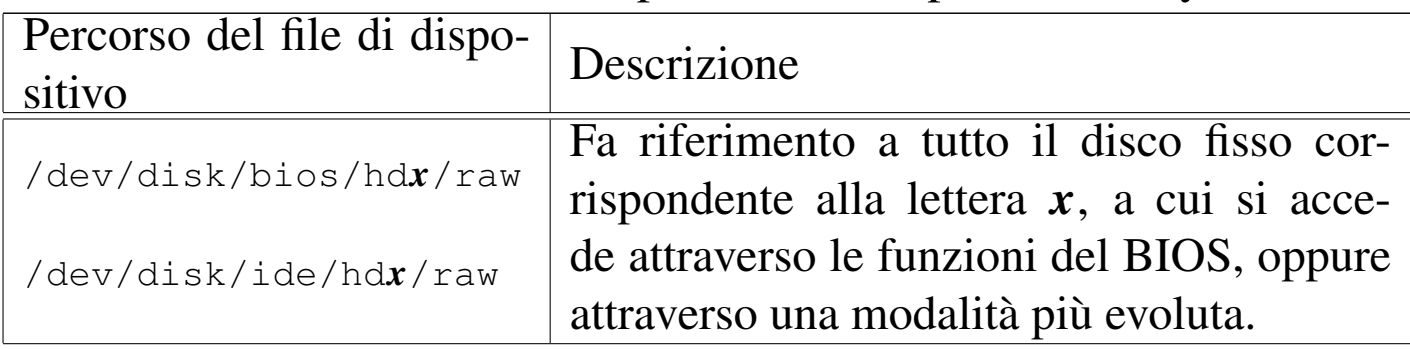

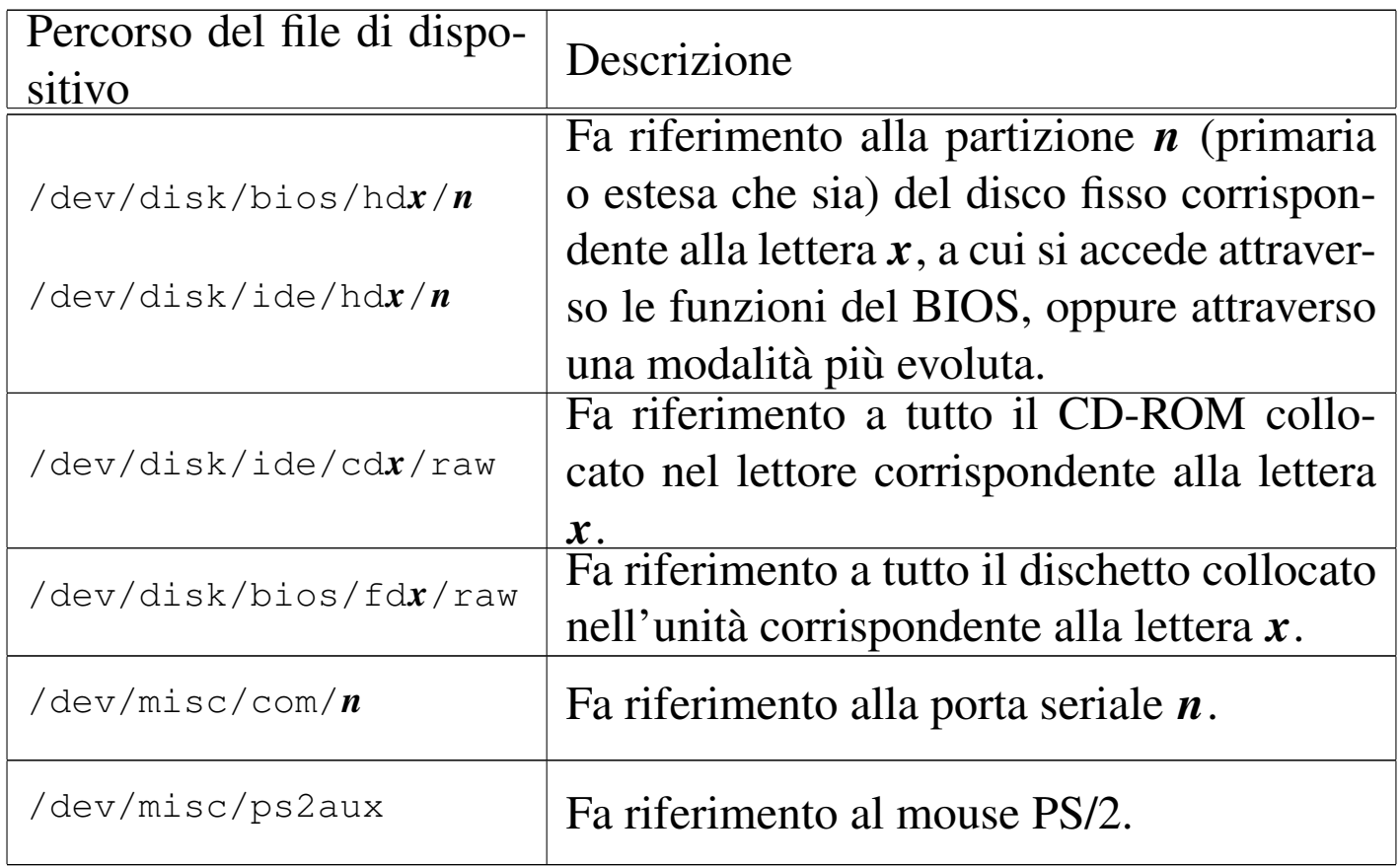

## <span id="page-4783-0"></span>**Utenze**

«

Una volta riavviato il sistema senza più i dischetti, appare una richiesta di identificazione, secondo il modo tradizionale dei sistemi Unix, ma di tipo grafico. Inizialmente sono disponibili due utenti: '**root**', associato alla parola d'ordine '**root**', e '**guest**', associato alla parola d'ordine '**guest**'. Naturalmente il primo utente è l'amministratore, mentre il secondo rappresenta il solito utente comune.

La creazione di utenze nuove può avvenire attraverso il programma '**Users**' (si osservi l'iniziale maiuscola), accessibile dal menù System, alla voce Users. Il programma guida in pratica alla compilazione del file '/etc/passwd', ma manca la possibilità di creare dei gruppi, pertanto per questo occorre intervenire in modo manuale.

```
# Users [Invio ]
```
Nel file '/etc/passwd', il campo della parola d'ordine cifrata è ottenuto attraverso l'algoritmo MD5 e nelle prime versioni di Syllable (come di AtheOS) occorreva generarla attraverso il programma '**crypt**':

```
# crypt evviva [Invio ]
```

```
|Password: '$1$$Pu4nMUbz1apLvoCuSUX9e.'
```
L'esempio mostra in che modo si potrebbe ottenere la stringa cifrata corrispondente alla parola d'ordine «evviva».

Si suppone di avere creato l'utente '**tizio**' e il gruppo '**tizio**' come dagli estratti seguenti che si riferiscono rispettivamente ai file '/etc/passwd' e '/etc/group':

```
|tizio:$1$$Pu4nMUbz1apLvoCuSUX9e.:1000:1000:Tizio Tizi:/home/tizio:/bin/bash
```

```
|tizio:*:1000:
```
A questo punto è necessario predisporre anche la directory personale di questo utente '**tizio**', partendo convenientemente da una copia di quella dell'utente '**guest**', sistemando la proprietà di file e directory:

```
# cd /home [Invio ]
```

```
# cp -Rv guest tizio [Invio ]
```

```
# chown -R tizio: tizio [Invio ]
```
Si osservi che tutte queste modifiche sono avvenute facendo riferimento alle collocazioni convenzionali di un sistema Unix, ma in pratica, directory come '/home/' e '/etc/', sono in realtà dei collegamenti simbolici che puntano a una struttura contenuta all'interno di '/boot/atheos/'. Come già accennato, questi collegamenti, così come la directory '/dev/', scompaiono dal file system quando il sistema operativo si arresta. In pratica, è come dire che il file system principale viene creato nella memoria centrale e su di esso, precisamente nella directory '/boot/', viene innestato il file system contenuto nel disco.

# <span id="page-4785-0"></span>Installazione dei pacchetti applicativi

«

Syllable (come anche AtheOS) ha un proprio modo di gestire le applicazioni, che dovrebbe consentire un'installazione e una rimozione relativamente semplici, senza l'uso di un sistema di tracciamento come avviene nei sistemi GNU comuni. In pratica, un programma realizzato appositamente per Syllable dovrebbe poter essere copiato così come si trova (con la sua struttura di sottodirectory), in qualunque punto del file system, per risultare funzionante. Ovviamente ci può essere il problema del percorso di avvio degli eseguibili, ma a parte questo, il programma dovrebbe essere in grado di trovare tutto quello che lo riguarda senza altri problemi.

Naturalmente, questo tipo di idea è buona, ma non va d'accordo con le convenzioni dei programmi realizzati per i sistemi Unix comuni, che invece richiedono di essere installati secondo la gerarchia di directory tradizionale, mescolando tra loro i vari file.

Per compensare questo problema, quando si installano pacchetti applicativi che sono stati adattati per Syllable, occorre seguire una procedura particolare. Supponendo di voler installare il pacchetto contenuto nell'archivio 'mc-4.1.bin.1.tgz', che si trova nella directory '/tmp/', si procede con l'estrazione a partire dalla directory '/usr/':

```
# cd /usr [Invio ]
```

```
# tar xzpvf /tmp/mc-4.1.bin.1.tgz [Invio ]
```
L'estrazione del pacchetto crea una sottodirectory a partire da '**/usr/**', che probabilmente ha lo stesso nome del pacchetto ('mc/' in questo caso). Osservato questo si usa il programma '**pkgmanager**', con l'opzione '**-a**' e il percorso della directory che riguarda il pacchetto:

```
# pkgmanager -a /usr/mc [Invio ]
```
Volendo invece disinstallare un pacchetto del genere, si elimina prima la sua directory, quindi si usa '**pkgmanager**' con l'opzione '**-r**', per togliere tutti i riferimenti che prima lo rendevano compatibile con il sistema di Syllable:

```
# rm -r /usr/mc [Invio ]
```

```
# pkgmanager -r /usr/mc [Invio ]
```
# <span id="page-4786-0"></span>**Riferimenti**

• *[Syllable](http://syllable.sourceforge.net)* [http://syllable.sourceforge.net](http://sourceforge.net/projects/syllable) http://sourceforge.net/projects/syllable «

<sup>4787</sup>

- [Kurt Skauen,](http://sourceforge.net/projects/atheos) *Athe[OS](http://sourceforge.net/projects/atheos)* http://sourceforge.net/projects/atheos
- <sup>[1](#page-4776-1)</sup> Syllable (kernel) GNU GPL
- <sup>2</sup> AtheOS (kernel) GNU GPL
# [Syllable: utilizzo sommario](#page-4790-0)

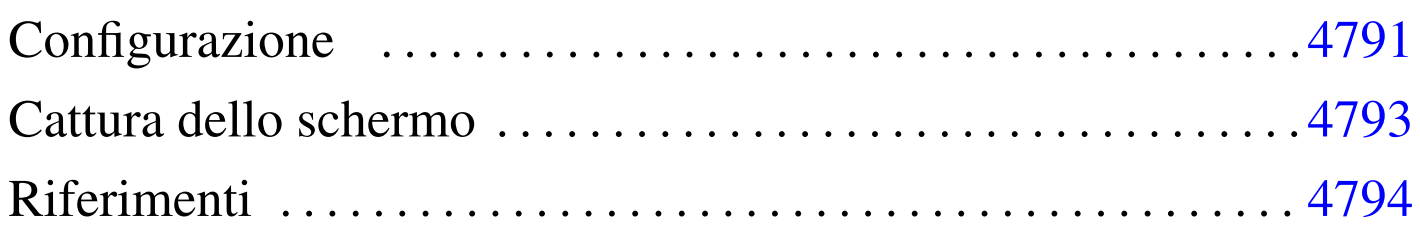

«

Syllable è un sistema operativo che dipende dalla grafica e si è quasi costretti a usarla, anche per la configurazione del suo funzionamento.

Si osservi che la grafica di Syllable non viene gestita da X come avviene di solito nei sistemi GNU, ma da un sistema scritto appositamente.

Figure u191.1. Identificazione dell'utente con Syllable.

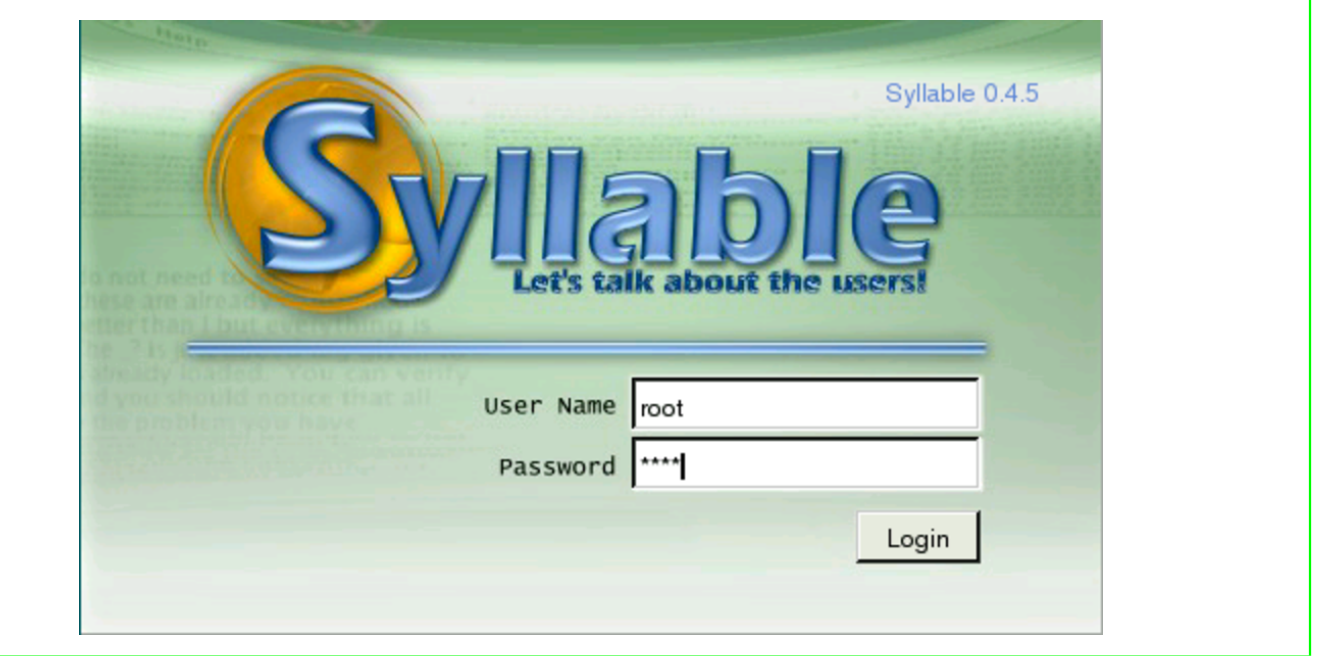

In condizioni normali, dopo l'identificazione dell'utente, appare una sorta di menù grafico, da dove si accede a funzionalità importanti.

In particolare, se l'utente che accede è l'amministratore ('**root**'), questo menù contenere anche le voci che consentono di fermare o di riavviare i[l sistem](#page-4789-0)a.

<span id="page-4789-0"></span>Figure u191.2. Syllable con il menù e un terminale grafico, utilizzato dall'utente '**root**'.

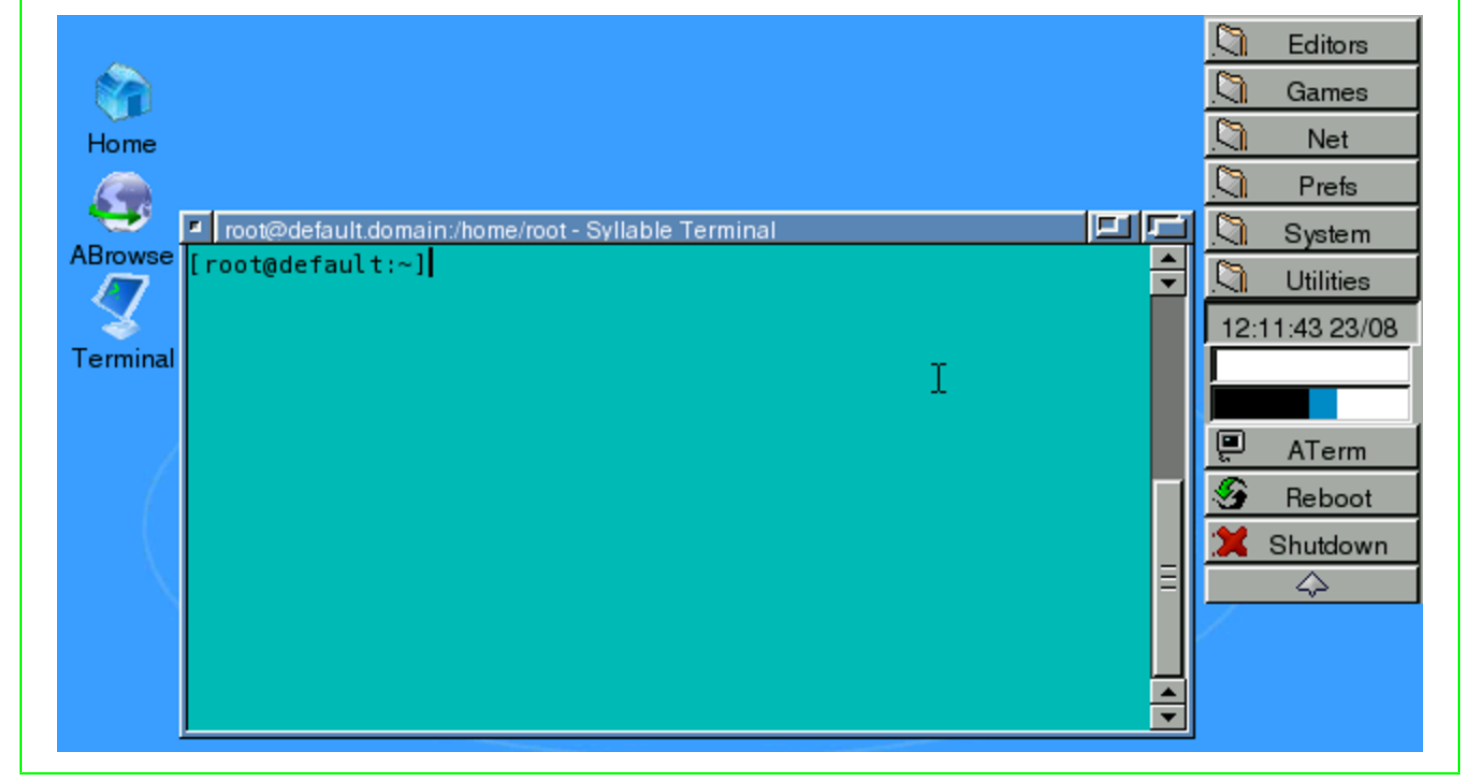

Se con il mouse si fa clic con il tasto destro, quando il puntatore è su una superficie grafica libera, si ottiene un menù a scomparsa, che in particolare consentirebbe di chiudere la sessione di lavoro:

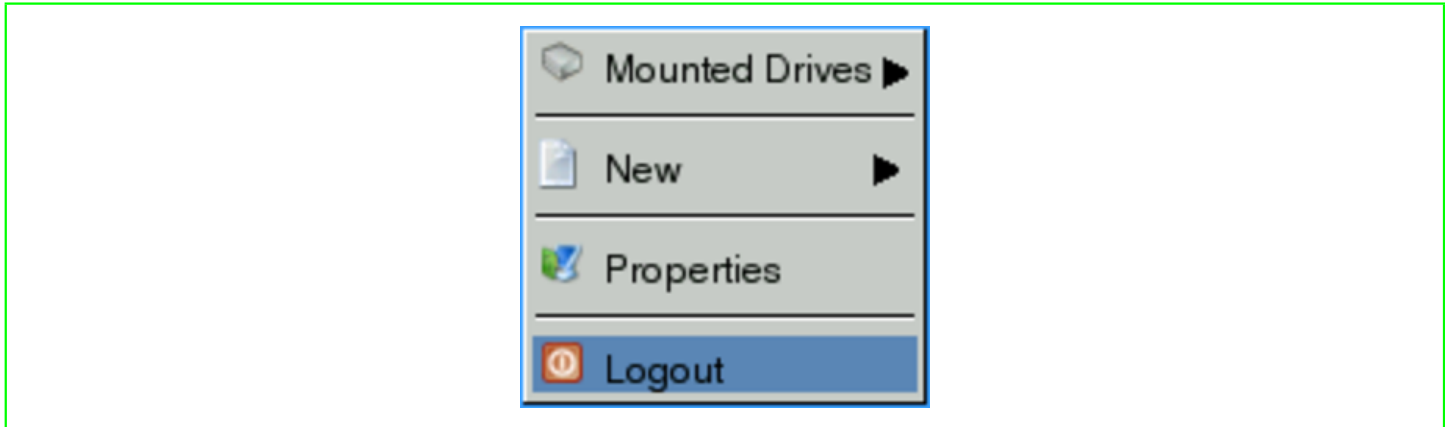

# <span id="page-4790-0"></span>**Configurazione**

La configurazione di funzionalità importanti è riservata all'utente '**root**'. Di solito anche gli utenti comuni possono accedere, ma senza poter attuare delle modifiche.

La configurazione dello schermo, per ciò che riguarda aspetti importanti come la risoluzione e la profondità di colori, può essere modificata selezionando la voce Screen del menù Prefs, oppure richiaman[do il pr](#page-4790-1)ogramma '**Prefs-Screen**'.

<span id="page-4790-1"></span>Figure u191.4. Configurazione della geometria dello schermo.

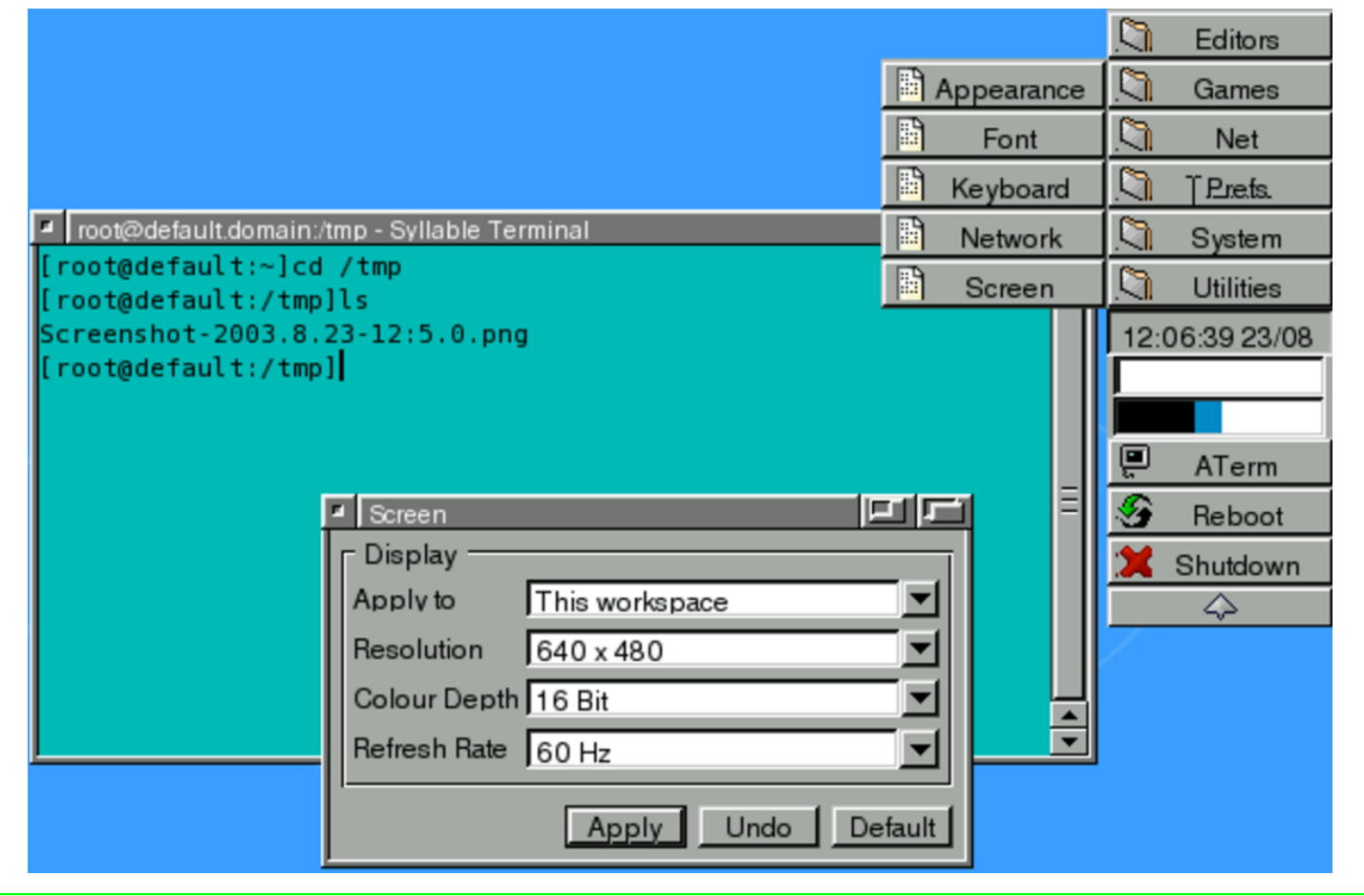

Si accede alla configurazione della tastiera selezionando la voce Keyboard del menù Prefs, oppure richiamando il programma '**Prefs-Keyboard**'.

#### g Editors G Appearance Games g Font Net g Keyboard Prefs. ■ root@default.domain:/tmp - Syllable Terminal Network ា System root@default:~]cd /tmp B Screen **Utilities** root@default:/tmp]ls 12:08:33 23/08 Screenshot-2003.8.23-12:5.0.png root@default:/tmp]ls Screenshot-2003.8.23-1<mark>¤ Keyboard</mark> 医非产 eenshot-2003.8.23-Settings Keyboard Layout Term enshot-2003.8.23-American  $\blacktriangle$ 300 msecs Screenshot-2003.8.23-▼ eboot Belgian  $\begin{array}{|c|c|}\n\hline\n\text{H} & \text{H} & \text{H} & \text{H} \\
\hline\n\text{Short} & \text{Long} & \text{H} & \text{H} \\
\hline\n\end{array}$ **Initial Delay**  $[rootq^{\text{def}}]$ British utdown Short Dvorak French 30 msecs German Repeat Delay Hungarian  $11111111$ Slow Italian Test Area (Apply changes first) Apply Undo Default

## Figure u191.5. Configurazione della tastiera.

La gestione delle utenze, o più precisamente del file '/etc/ passwd', si ottiene selezionando la voce Users del menù System, oppure richiamando il programma '**Users**'.

### Figure u191.6. Gestione delle utenze.

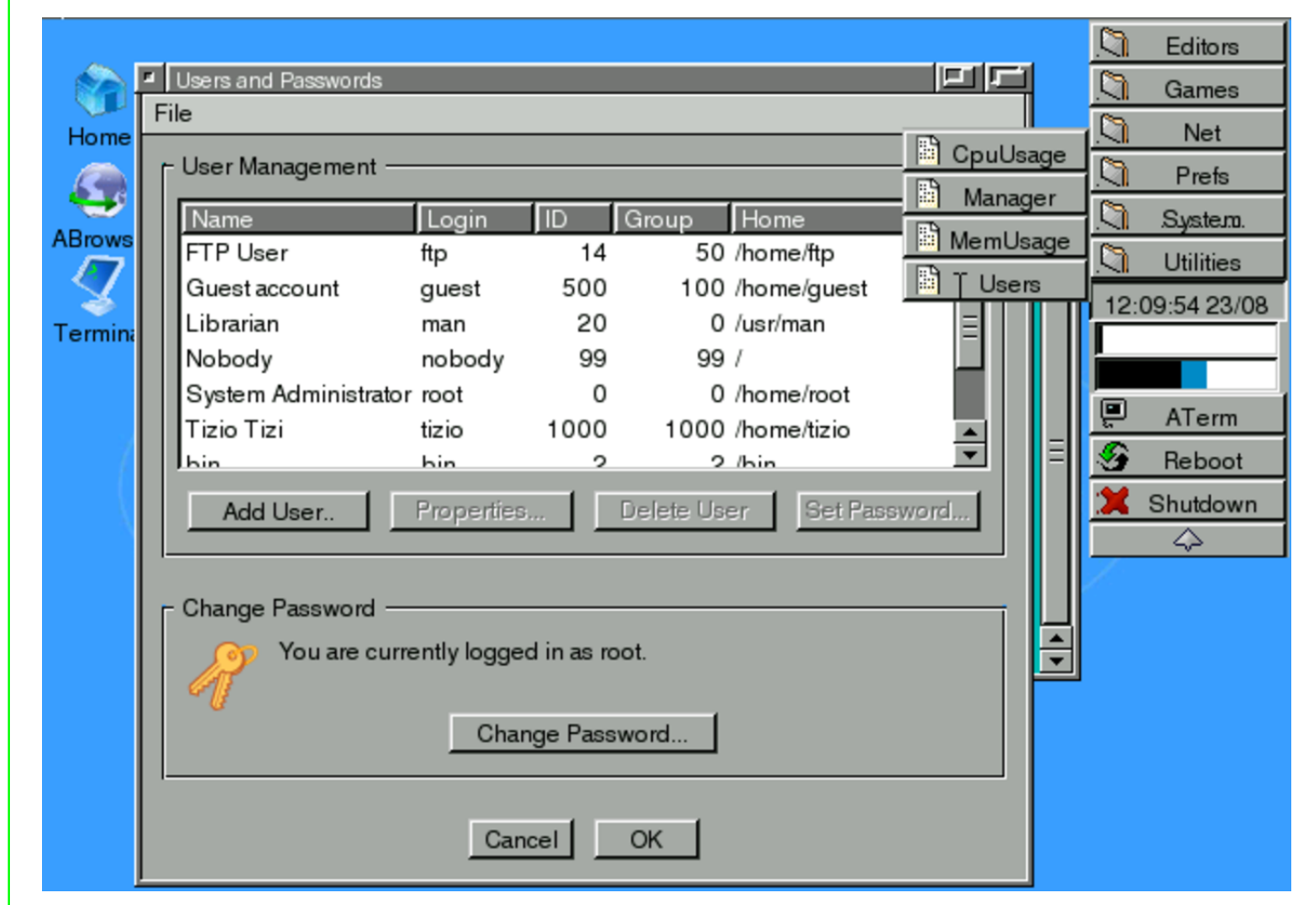

Gli utenti comuni possono accedere a questo programma per modificare la propria parola d'ordine.

## <span id="page-4792-0"></span>Cattura dello schermo

La cattura dell'immagine dello schermo si ottiene semplicemente premendo il tasto [*Stampa*] ([*Print Screen*] nelle tastiere per la lingua inglese). Questo fatto genera un file nella directory '/tmp/', con un nome simile al modello seguente:

«

```
|Screenshot-data-orario.png
```
Naturalmente, se servono, questi file vanno trasferiti altrove, perché a ogni riavvio tutto verrebbe perduto.

<span id="page-4793-0"></span>**Riferimenti** 

- «
- *AtheDocs*

originariamente presso: http://www.other-space.com/athedocs

# Plan 9: installazione

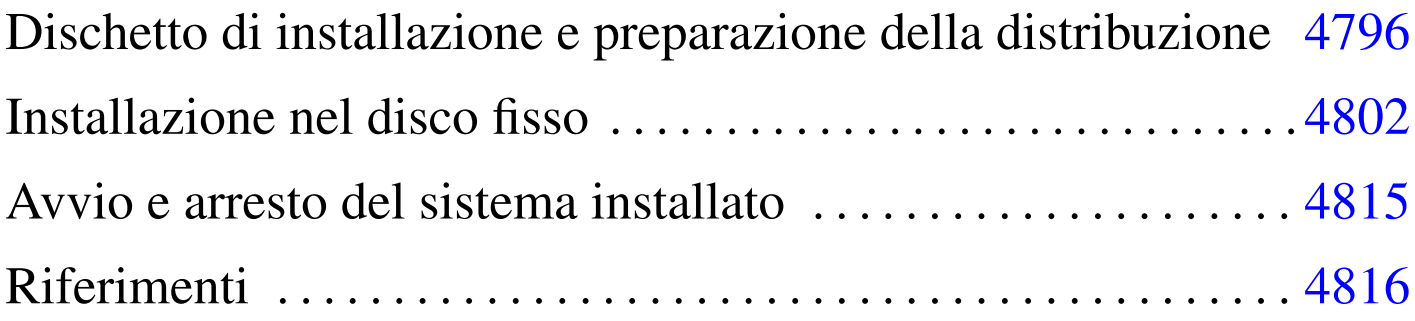

Plan 9<sup>1</sup> è un sistema operativo inteso come il suc[cessore di](http://plan9.bell-labs.com/plan9dist/index.html) U[NIX.](http://plan9.bell-labs.com/plan9dist/index.html) [Attualmente è distribuito a p](http://plan9.bell-labs.com/plan9dist/index.html)artire dall'indirizzo http://plan9.belllabs.com/plan9dist/index.html .

Plan 9 è disponibile inizialmente per l'architetture i386, con una compatibilità limitata a un insieme ristretto di componenti hardware. In generale, un elaboratore i386 relativamente recente, con un bus PCI, tastiera e mouse PS/2, dovrebbe funzionare correttamente.

Questo capitolo descrive brevemente la procedura per l'acquisizione del software e la sua installazione.

In questo capitolo si mostra l'installazione con la predisposizione di un file system Kfs, che è considerato superato. Il motivo di questa preferenza sta nel fatto che inizialmente la documentazione disponibile fa riferimento in modo prevalente al file system Kfs e può risultare troppo difficile, allo stato attuale, la gestione di un tipo più sofisticato.

## Dischetto di installazione e preparazione della distribuzione

Attualmente, la distribuzione di Plan 9 avviene soltanto a partire dal sito citato all'inizio del capitolo. Per iniziare è necessario disporre di un dischetto di avvio, preparato a partire da un file-immagine ottenuto da quel sito; tuttavia, questa immagine non è unica, dal momento che c'è un file di configurazione da predisporre e probabilmente ci può essere la necessità di selezionare un kernel adeguato alle caratteristiche dell'elaboratore. Questo file-immagine viene così confezionato in base alle specifiche indicate, inoltre il dischetto contiene una sorta di numero di serie a cui è associato un tempo di scadenza, dopo il quale, se non è ancora stata completata l'installazione, bisogna prelevare un'altra copia di questo file-immagine con un nuovo numero di serie.

Prima di ottenere il file-immagine del dischetto viene richiesto di approvare la licenza; quindi si passa a un modulo da compilare con le caratteristiche salienti dell'elaboratore nel quale si vuole installare Plan 9.

Una volta ottenuto il file-immagine del dischetto, lo si trasferisce facilmente in un dischetto da 1440 Kibyte; per esempio così se si dispone di un sistema GNU/Linux:

```
# cp 9disk.flp /dev/fd0 [Invio ]
```
«

Come si può intendere, '9disk.flp' è il file-immagine ottenuto.

Una volta prelevato il file-immagine, viene proposto di scaricare un file compresso corrispondente al file-immagine di un CD-ROM, da usare per installare la distribuzione di Plan 9. In generale conviene

prelevare questo file, anche se esisterebbe la possibilità di eseguire l'installazione attraverso la rete. Il file-immagine va espanso e quindi si procede in qualche modo all'incisione del CD-ROM.

```
$ bunzip2 < plan9.iso.bz2 > plan9.iso [Invio ]
```
Il comando mostrato viene eseguito idealmente in un sistema Unix; il file 'plan9.iso.bz2' è il file compresso originale e 'plan9. iso' è il file-immagine da usare per l'incisione del CD-ROM.

Quando si dispone del CD-ROM e del dischetto di avvio, si è pronti per iniziare l'installazione, ma bisogna mettere in conto la possibilità di qualche piccolo imprevisto. Per esempio, c'è da considerare il fatto che Plan 9 è progettato per essere usato quasi esclusivamente attraverso un'interfaccia grafica e così funziona anche la procedura di installazione. Ma è proprio la grafica che crea i maggiori problemi di compatibilità ed è una delle caratteristiche importanti da stabilire quando ci si accinge a prelevare il file-immagine del dischetto di avvio (e del CD-ROM). Anche se le caratteristiche della grafica sono state scelte con cura, può darsi che il dischetto di avvio mostri una grafica annebbiata o invisibile per qualunque ragione; in questo modo, diventa impossibile procedere all'installazione. Se si incontrano problemi del genere, si può provare a intervenire in un file di configurazione contenuto nel dischetto, ovviamente con l'aiuto di un altro sistema operativo funzionante.

Il dischetto che si ottiene contiene un file system Dos-VFAT; comune e il file da modificare è 'plan9.ini':

```
|*nomp=1
|distname=plan9
|nobootprompt=local!/boot/bzroot
|# serial console on COM1
|#console=0
|# disable ether and usb probing
|#*nousbprobe=1
|#*noetherprobe=1
|monitor=lcd
|vgasize=800x600x8
|mouseport=ps2
|bootfile=fd0!dos!9pcflop.gz
|installurl=http://204.178.31.2/magic/9down4e/compressed/←-
,→1061467246.r7pet673tqud33uuhxt6hed5yd7k7ae9
```
Si osservi che il file in questione utilizza un codice di interruzione di riga pari a *<CR><LF>* e tale deve rimanere, anche se viene modificato attraverso un sistema Unix.

Nel file si può notare il riferimento al «numero di serie» (che in realtà è una stringa) necessario per procedere all'installazione attraverso la rete, incorporato nello stesso indirizzo HTTP che verrebbe usato per questo.

Per quanto riguarda il problema della grafica, si osservino le direttive seguenti:

```
|monitor=lcd
|vgasize=800x600x8
```
Come si può intendere, il dischetto è stato richiesto per uno schermo LCD (di un elaboratore portatile), con una risoluzione bassa (800×600). Se l'immagine che si ottiene non è ben visibile, si possono mettere qui valori comuni, facendo qualche tentativo, per esempio indicando un monitor '**vga**' puro e semplice; inoltre, alle volte può succedere che anche una profondità di colori troppo bassa sia la causa di una grafica offuscata e inutilizzabile:

```
|monitor=vga
|vgasize=800x600x16
```
Alla fine, se si comprende che si può anche aumentare la risoluzione, tanto meglio:

```
|monitor=vga
|vgasize=1024x768x16
```
La configurazione corretta del dischetto è cruciale, perché è quella che poi viene trasferita durante installazione nel disco fisso.

In situazioni di difficoltà estreme, si può mettere un valore impossibile nella direttiva '**vgasize**', in modo tale che la procedura di installazione non riesca ad avviare la grafica. In questo modo si ha la possibilità di avviare il programma di installazione senza la grafica, ma questo poi si riflette anche nel sistema che viene installato e purtroppo Plan 9 è difficile da manovrare senza la grafica (almeno inizialmente).

Eventualmente, il file 'plan9.ini' può contenere anche un menù, secondo una modalità che ricorda quella del file 'CONFIG.SYS' del Dos. Per il momento viene mostrato un esempio senza spiegazioni, che dovrebbe risultare abbastanza comprensibile a livello intuitivo. Una configurazione del genere (adattando eventualmente ciò che riguarda le interfacce di rete), dovrebbe servire per evitare di perdere troppo tempo nei tentativi che si fanno, per esempio quando magari si è convinti che il mouse sia collegato su una porta seriale e invece si trova sull'altra:

|\*nomp=1

|distname=plan9

|nobootprompt=local!/boot/bzroot

#### |[menu]

```
|menuitem=1, multisync75 1024x768x8 mouse 0 ether rtl8139
|menuitem=2, multisync75 1024x768x8 mouse 1 ether rtl8139
|menuitem=3, multisync75 1024x768x8 mouse ps2 ether rtl8139
|menuitem=4, multisync75 1024x768x8 mouse 0 ether ne2000 port 300 irq 11
|menuitem=5, multisync75 1024x768x8 mouse 1 ether ne2000 port 300 irq 11
|menuitem=6, multisync75 1024x768x8 mouse ps2 ether ne2000 port 300 irq 11
|menuitem=7, vga 800x600x8 mouse 0 ether rtl8139
|menuitem=8, vga 800x600x8 mouse 1 ether rtl8139
|menuitem=9, vga 800x600x8 mouse ps2 ether rtl8139
|menuitem=10, vga 800x600x16 mouse 0 ether rtl8139
|menuitem=11, vga 800x600x16 mouse 1 ether rtl8139
|menuitem=12, vga 800x600x16 mouse ps2 ether rtl8139
```
#### $[1]$

|ether0=type=rtl8139 |monitor=multisync75 |vgasize=1024x768x8 |mouseport=0

#### |[2]

```
|ether0=type=rtl8139
|monitor=multisync75
|vgasize=1024x768x8
|mouseport=1
```
#### |[3]

```
|ether0=type=rtl8139
|monitor=multisync75
|vgasize=1024x768x8
|mouseport=ps2
```
#### |[4]

```
|ether0=type=ne2000 port=0x300 irq=11
|monitor=multisync75
|vgasize=1024x768x8
|mouseport=0
```

```
|ether0=type=ne2000 port=0x300 irq=11
|monitor=multisync75
|vgasize=1024x768x8
|mouseport=1
|[6]
|ether0=type=ne2000 port=0x300 irq=11
|monitor=multisync75
|vgasize=1024x768x8
|mouseport=ps2
|[7]
|ether0=type=rtl8139
|monitor=vga
|vgasize=800x600x8
|mouseport=0
|[8]
|ether0=type=rtl8139
|monitor=vga
|vgasize=800x600x8
|mouseport=1
|[9]
|ether0=type=rtl8139
|monitor=vga
|vgasize=800x600x8
|mouseport=ps2
|[10]
|ether0=type=rtl8139
|monitor=vga
|vgasize=800x600x16
|mouseport=0
|[11]
|ether0=type=rtl8139
|monitor=vga
|vgasize=800x600x16
|mouseport=1
|[12]
|ether0=type=rtl8139
```

```
|monitor=vga
```

```
|vgasize=800x600x16
|mouseport=ps2
|[common]
|bootfile=fd0!dos!9pcflop.gz
|installurl=http://204.178.31.2/magic/9down4e/compressed/←-
,→1061467246.r7pet673tqud33uuhxt6hed5yd7k7ae9
```
# <span id="page-4801-0"></span>Installazione nel disco fisso

«

Quando si dispone finalmente di un dischetto che funziona correttamente con il tipo di grafica di cui si dispone, assieme al CD-ROM si può procedere all'installazione nel disco fisso. L'installazione richiede in pratica la creazione di una partizione Plan 9, all'interno della quale la procedura definisce automaticamente un gruppo di sottopartizioni, dove poi viene copiata la distribuzione contenuta nel CD-ROM. Si richiede la disponibilità di almeno 2 Gibyte liberi.

Si osservi che il dischetto non deve essere protetto contro la scrittura, perché vengono creati dei file al suo interno.

Viene mostrato un esempio di questa installazione, su un elaboratore contenente un disco fisso con una partizione Dos-FAT comune e dello spazio libero da usare per creare la partizione Plan 9.

Una volta avviato l'elaboratore attraverso il dischetto, dopo alcuni messaggi diagnostici, se tutto va bene si avvia la grafica, all'interno della quale appare una finestra di terminale, da dove si esegue l'installazione. Inizialmente dovrebbe apparire la presentazione seguente:

```
Preparing menu...
The following unfinished tasks are ready to be done:
   configfs - choose the type of file system to install
   stop - save the current installation state, to be resumed later
```

```
Task to do [configfs]:
```
In pratica si tratta di un menù molto semplice, dal quale si intende anche la possibilità di salvare nel dischetto lo stato della procedura di installazione, nel caso si decida di sospenderla.

L'invito del menù suggerisce l'operazione più appropriata (appare tra parentesi quadre) e se corrisponde a ciò che si vuole scegliere, è sufficiente premere [*Invio*] senza scriverla. Qui comunque si mostra il procedimento completo:

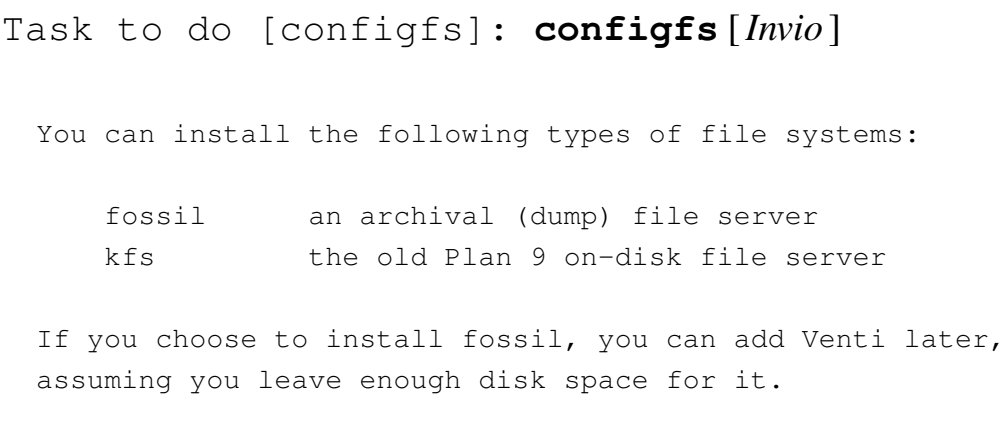

file system (fossil, kfs)[fossil]:

Viene richiesto così di specificare il tipo di file system da utilizzare; l'invito ha questa volta una forma differente, perché tra parentesi tonde sono elencate le opzioni disponibili. Inizialmente può essere più conveniente l'utilizzo del tipo di file system Kfs, che è il più vecchio ma più documentato:

file system (fossil, kfs)[fossil]: **kfs** [*Invio* ]

```
Preparing menu...
The following tasks are done:
   configfs - choose the type of file system to install
The following unfinished tasks are ready to be done:
   partdisk - edit partition table (e.g., to create a plan 9 partition)
   stop - save the current installation state, to be resumed later
```

```
Task to do [partdisk]:
```
Come si vede, la fase successiva richiede di intervenire nella definizione delle partizioni. Il programma che si ottiene è veramente spartano:

```
Task to do [partdisk]: partdisk [Invio ]
 The following disk devices were found.
  sdC0 - IBM-DBCA-204860* p1 0\ 261 (261 cylinders, 1.99 GB) FATHUGE<br>
empty 261 582 (331 cylinders, 2.53 GB)
    empty 261 582 (331 cylinders, 2.53 GB)
  |cdC1 - TEAC CD-224E 1.5A
```
Disk to partition (sdC0, sdC1) [no default]:

Poco prima di arrivare a questo punto è stato inserito il CD-ROM nel lettore che corrisponde alla seconda unità ATA; pertanto, vengono indicati due dischi, ma quello che conta è il primo, '**sdC0**', in cui appare già una partizione Dos-FAT:

```
Disk to partition (sdC0, sdC1)[no default]: sdC0 [Invio ]
```

```
This is disk/fdisk; use it to create a Plan 9 partition.
If there is enough room, a Plan 9 partition will be
suggested; you can probably just type 'w' and then 'q'.
cylinder = 8225280 bytes| * p1 0 261 (261 cylinders, 1.99 GB) FATHUGE
|' p2 261 592 (331 cylinders, 2.53 GB) PLAN9
\rightarrow
```
Leggendo la descrizione si comprende che lo spazio libero è già stato utilizzato per una nuova partizione di tipo Plan 9 e sarebbe sufficiente salvare le cose così per proseguire. A ogni modo, conviene dare un'occhiata ai comandi disponibili all'interno del programma 'disk/fdisk', per scoprire che si tratta di un programma molto simile, operativamente, a '**fdisk**' di un sistema GNU/Linux:

>>> **h** [*Invio* ]

```
. [newdot] - display or set value of dot
a name [start [end]] - add partition
|d name - delete partition
h - print help message
|p - print partition table
|w - write partition table
q - quit
|A name - set partition active
t name [type] - set partition type
```
 $\rightarrow$ 

Come accennato, in questo caso basta salvare le modifiche e uscire dal programma:

```
>>> w [Invio ]
```

```
>>> q [Invio ]
```

```
|Preparing menu...
The following tasks are done:
   configfs - choose the type of file system to install
   partdisk - edit partition table (e.g., to create a plan 9 partition)
The following unfinished tasks are ready to be done:
   prepdisk - subdivide plan 9 disk partition
   stop - save the current installation state, to be resumed later
```
Task to do [prepdisk]:

Come si può vedere, viene proposto di passare alla suddivisione della partizione in sottopartizioni, per gli scopi di Plan 9:

Task to do [prepdisk]: **prepdisk** [*Invio* ] The following Plan 9 disk partitions were found. |/dev/sdC0/plan9 | empty 0 5317515 (5317515 sectors, 2.53 GB)

Plan 9 partition to subdivide (/dev/sdC0/plan9)[/dev/sdC0/plan9]:

Come si vede, viene proposto di suddividere la partizione, che appare indicata attraverso una forma simile a quella dei file di dispositivo dei sistemi Unix:

```
Plan 9 partition to subdivide ←-
,→(/dev/sdC0/plan9)[/dev/sdC0/plan9]: /dev/sdC0/plan9 [Invio ]
```
Ovviamente, se non si sta usando una tastiera con la disposizione dei tasti secondo la mappa USA, la barra obliqua va cercata per tentativi. This is disk/prep; use it to subdivide the Plan 9 partition. If it is not yet subdivided, a sensible layout will be suggested; you can probably just type 'w' and then 'q'.

```
no plan9 partition table found
|9fat 204800
|nvram 1
|fs 4090171
|swap 1022543
|' 9fat 0 204800 (204800 sectors, 100.00 MB)
|' nvram 204800 204801 (1 sectors, 512 B)
|' fs 204801 4294972 (4090171 sectors, 1.95 GB)
|' swap 4294972 5317515 (1022543 sectors, 499.28 MB)
\gt
```
Come si può comprendere, il programma 'disk/prep' appena avviato si comporta in modo simile a 'disk/fdisk':

>>> **w** [*Invio* ]

>>> **q** [*Invio* ]

|Preparing menu... The following tasks are done: configfs - choose the type of file system to install  $partialisk - edit partition table (e.q., to create a plan 9 partition)$ prepdisk - subdivide plan 9 disk partition The following unfinished tasks are ready to be done: mountfs - choose and mount file system partition stop - save the current installation state, to be resumed later

Task to do [mountfs]: **mountfs** [*Invio* ]

A questo punto si innesta il file system appena creato nella sottopartizione '/dev/sdC0/fs':

The following partitions named fs\* were found. Please choose one to use as the installation file system for your Plan 9 installation. |--rw-r---- S 0 glenda glenda 2094167552 Aug 11 15:29 /dev/sdC0/fs Kfs partition *←- ,→*(/dev/sdC0/fs)[/dev/sdC0/fs]: **/dev/sdC0/fs** [*Invio* ] |A Plan 9 kfs file system already exists on /dev/sdC0/fs. Do you want to wipe it clean? Wipe the Plan 9 file system clean (keep, wipe)[keep]: **wipe** [*Invio* ]

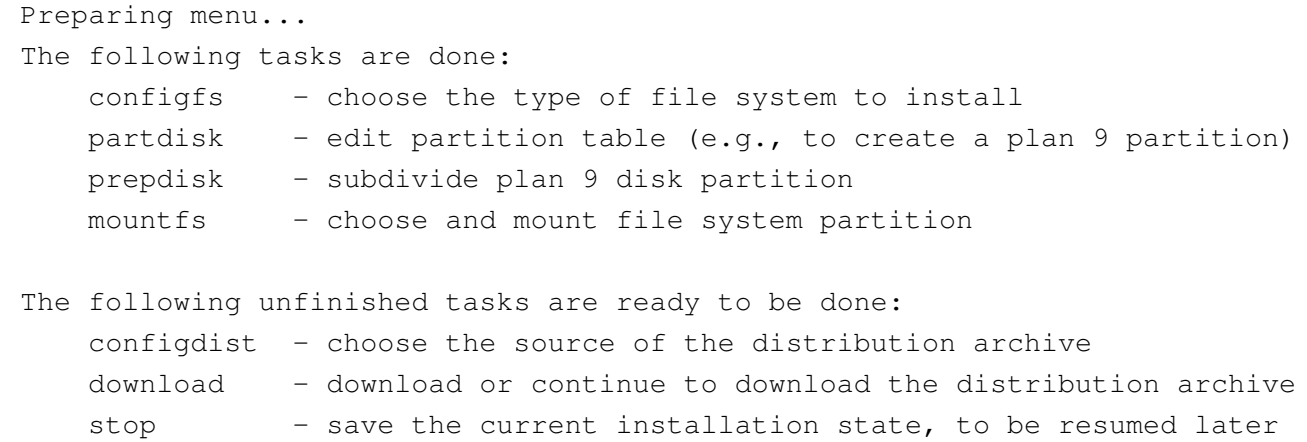

```
Task to do [configdist]:
```
A questo punto si deve selezionare in che modo prelevare la distribuzione. Dal momento che è stato predisposto un CD-ROM, si sceglie la prima ipotesi. Si ricorda che in questo esempio il CD-ROM si trova inserito in un lettore che corrisponde alla seconda unità ATA:

```
Task to do [configdist]: configdist [Invio ]
```
Are you going to download the distribution from the internet or do you have it on local media?

Distribution is from (local, net)[local]: **local** [*Invio* ]

```
Preparing menu...
 The following tasks are done:
     configfs - choose the type of file system to install
     partialisk - edit partition table (e.q., to create a plan 9 partition)prepdisk - subdivide plan 9 disk partition
     mountfs - choose and mount file system partition
     configdist - choose the source of the distribution archive
 The following unfinished tasks are ready to be done:
     mountdist - locate and mount the distribution
     | download - download or continue to download the distribution archive
     stop - save the current installation state, to be resumed later
Task to do [mountdist]: mountdist [Invio ]
```
Please wait... Scanning storage devices... | /dev/sdC0/9fat | /dev/sdC0/data | /dev/sdC0/dos | /dev/sdC0/fs | /dev/sdC0/nvram | /dev/sdC0/swap | /dev/sdC1/data

The following storage media were detected. Choose the one containing the distribution.

| /dev/sdC1/data (iso9660 cdrom)

Distribution disk [no default]: **/dev/sdC1/data** [*Invio* ]

```
Which directory contains the distribution?
Any of the following will suffice (in order of preference):
    - the root directory of the cd image
    - the directory containing plan9.iso
    - the directory containing plan9.iso.bz2
Typing 'browse' will put you in a shell that you can use to
look for the directory.
```
Location of archive [browse]:

La prima volta, questa richiesta potrebbe non apparire chiara: si trat-

ta di indicare dove si trova la copia del contenuto del CD-ROM. Se il CD-ROM è stato ottenuto espandendo il file-immagine relativo e poi incidendo, basta specificare che questo si articola a partire dalla radice, ovvero da '/'; diversamente si indica una directory particolare. Si osservi che il CD-ROM, o un disco qualunque che sia accessibile (anche una partizione con un file system Ext2 o Ext3 di un sistema GNU/Linux può andare bene), potrebbe contenere al suo interno soltanto il file-immagine, denominato 'plan9.iso'; teoricamente andrebbe bene anche il file-immagine compresso, denominato 'plan9.iso.bz2', ma in pratica il sistema di installazione potrebbe non riuscire a espanderlo. Anche così si può procedere all'installazione e la directory da indicare si intende essere quella che contiene questo file:

Location of archive [browse]: **/** [*Invio* ]

```
Preparing menu...
The following tasks are done:
   configfs - choose the type of file system to install
   partialisk - edit partition table (e.g., to create a plan 9 partition)prepdisk - subdivide plan 9 disk partition
   mountfs - choose and mount file system partition
   configdist - choose the source of the distribution archive
   mountdist - locate and mount the distribution
The following unfinished tasks are ready to be done:
   copydist - copy the distribution into the file system
   stop - save the current installation state, to be resumed later
```
Task to do [copydist]:

Ecco che si può così passare alla copia della distribuzione; operazione che richiede un po' di tempo, ma una barra di attesa mostra il progredire dell'operazione.

```
Task to do [copydist]: copydist [Invio ]
```
### Passa un po' di tempo...

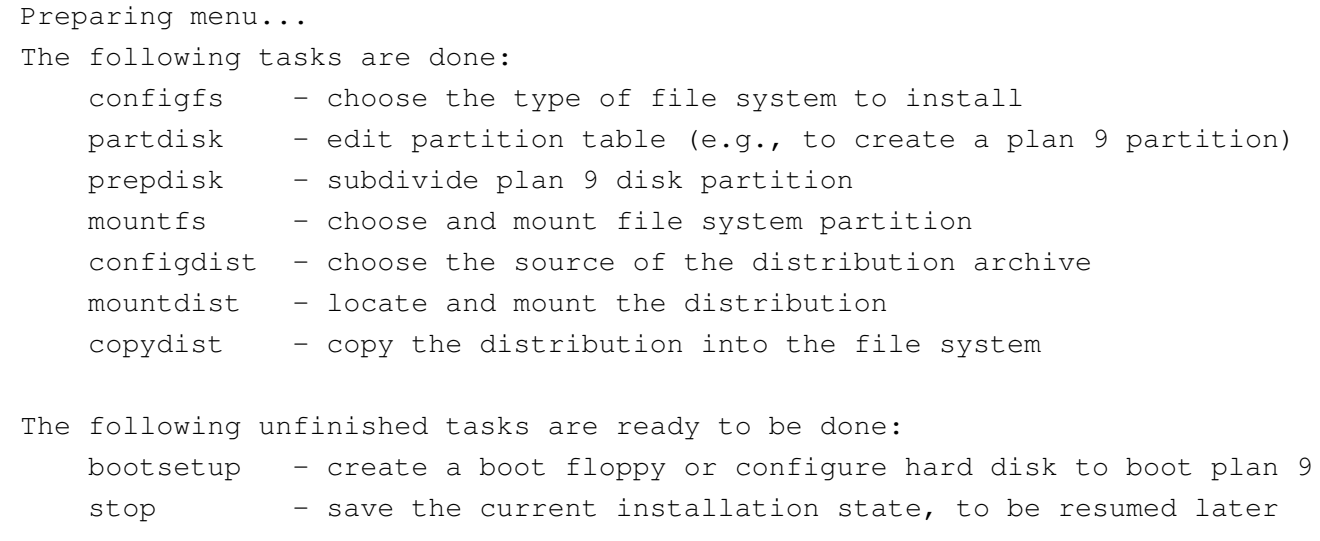

Task to do [bootsetup]:

## A questo punto è il momento di predisporre un sistema di avvio. Per sicurezza conviene realizzare anche un dischetto apposito:

Task to do [bootsetup]: **bootsetup** [*Invio* ]

Initializing Plan 9 FAT configuration partition (9fat) add 9load at clust 2 Initializing FAT file system |type hard, 12 tracks, 255 heads, 63 sectors/track, 512 bytes/sec Adding file /n/kfs/386/9load. length 180364 add 9load at clust 2 used 184320 bytes used 0 bytes

There are myriad ways to boot a Plan 9 system. You can use any of the following. |(You can also repeat this task to use more than one). | floppy - create a boot floppy plan9 - make the plan 9 disk partition the default for booting  $win9x - add a plan 9 option to windows 9x boot menu$ winnt - add a plan 9 option to windows nt/2000/xp boot manager |(See the documentation for instructions on booting Plan 9 from LILO.) If you are upgrading an extant third edition installation and booting from something other than a floppy, you needn't run anything here. Just type ctl-d. Enable boot method (floppy, plan9, win9x, winnt) [no default]:

### Viene resa avviabile la partizione:

Enable boot method *←- ,→*(floppy, plan9, win9x, winnt)[no default]: **plan9** [*Invio* ]

Your Plan 9 partition is more than 2GB into your disk, and the master boot record used by Windows 9x/ME cannot access it (and thus cannot boot it).

You can install the Plan 9 master boot record, which can load partitions far into the disk.

If you use the Windows NT/2000/XP master boot record |or a master boot record from a Unix clone (e.g. LILO or FreeBSD bootmgr, it is probably safe to continue using that boot record rather than install the Plan 9 boot |record.

Install the Plan 9 master boot record (y, n) [no default]:

In questo caso si preferisce installare il settore di avvio di Plan 9, dato che la partizione Dos-FAT preesistente non contiene nulla e non ci sono altri sistemi operativi da avviare:

Install the Plan 9 master boot record (y, n)[no default]: **y** [*Invio* ]

```
|Preparing menu...
The following tasks are done:
   configfs - choose the type of file system to install
   partialisk - edit partition table (e.q., to create a plan 9 partition)prepdisk - subdivide plan 9 disk partition
   mountfs - choose and mount file system partition
   configdist - choose the source of the distribution archive
   mountdist - locate and mount the distribution
   copydist - copy the distribution into the file system
   | bootsetup - create a boot floppy or configure hard disk to boot plan 9
The following unfinished tasks are ready to be done:
   | finish - finish the installation and reboot
   stop - save the current installation state, to be resumed later
```
|Task to do [finish]:

#### Si preferisce creare un dischetto di avvio prima di concludere:

Task to do [finish]: **bootsetup** [*Invio* ]

There are myriad ways to boot a Plan 9 system. You can use any of the following. |(You can also repeat this task to use more than one).

| floppy - create a boot floppy plan9 - make the plan 9 disk partition the default for booting  $win9x - add a plan 9 option to windows 9x boot menu$ winnt - add a plan 9 option to windows NT/2000/XP boot manager

|(See the documentation for instructions on booting Plan 9 from LILO.)

If you are upgrading an extant third edition installation and booting from something other than a floppy, you needn't run anything here. Just type ctl-d.

Enable boot method *←- ,→*(floppy, plan9, win9x, winnt)[no default]: **floppy** [*Invio* ] Insert a disk other than your installation boot disk into your floppy drive; it will be erased to create the boot floppy.

Press enter when ready.

### Viene così estratto il dischetto usato per l'installazione e se ne inserisce un altro, già inizializzato a basso livello.

Press enter when ready. [*Invio* ]

add 9load at clust 2 add 9pcdisk.gz at clust 163 add plain9ini.bak at clust 6c1 Initializing FAT file system |type 3½HD, 80 traks, 2 heads, 18 sectors/track, 512 bytes/sec Adding file /n/kfs/386/9load. length 180364 add 9pcdisk.gz at clust 163 add plain9ini.bak at clust 6c1 used 885760 bytes

|Done!

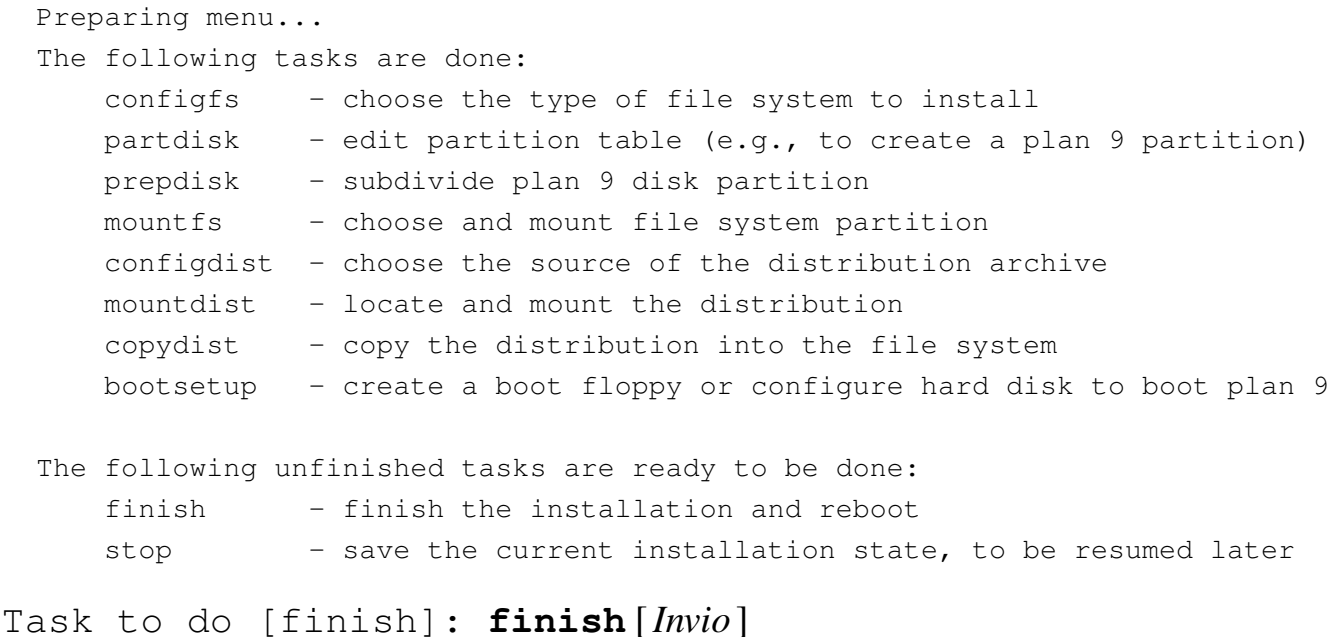

Al termine conviene rimettere il disco usato per l'installazione:

We need to write the state of the current installation to the install floppy, so that you can pick up from here if, for example, you want to set up more boot methods.

Please make sure the install floppy is in the floppy drive and press enter. [*Invio* ]

```
Your install state has been saved to the install floppy.
Congratulations; you've completed the install.
Halting file systems...
done
Remember to take the install disk out of the drive.
```
Feel free to turn off your computer.

Per verificare si può riavviare con la combinazione di tasti [*Ctrl Alt Canc*].

<span id="page-4814-0"></span>Avvio e arresto del sistema installato

«

Una volta riavviato l'elaboratore, eventualmente con l'aiuto del dischetto di avvio preparato durante l'installazione, si arriva a un punto in cui appare una domanda che può sembrare incomprensibile:

root is from (il, tcp, local)[local!#S/sdC0/fs]:

Intuitivamente si comprende che si tratta della possibilità di avviare il sistema operativo dal disco locale o attraverso altri mezzi (per esempio la rete). È sufficiente confermare la voce suggerita per procedere all'avvio della copia locale.

```
root is from (il, tcp, local)[local!#S/sdC0/fs]: [Invio ]
```
Inizialmente, il sistema prevede l'utente '**glenda**', senza parola d'ordine:

user [none]: **glenda** [*Invio* ]

Si ottiene così l'avvio del sistema grafico, dove, in particolare, appare una finestra di terminale con in evidenza un documento che introduce all'uso di Plan 9.

Dal momento che si utilizza un file system Kfs, si arresta il sistema con il comando seguente:

```
% disk/kfscmd halt [Invio ]
```
kfs file system halted

Si osservi che se si sta utilizzando un file system diverso da Kfs (come nel caso di Fossil), si ottiene soltanto un messaggio di errore, del tipo: '**kfscmd: can't open command file**'.

Per poter impartire un comando del genere serve una finestra di terminale, che dovrebbe essere già disponibile la prima volta che si avvia il sistema installato.

In mancanza di altro, anche se il file system non è ancora stato fermato con un comando apposito, si può comunque riavviare il sistema con la combinazione di tasti [*Ctrl Alt Canc*].

<span id="page-4815-0"></span>Riferimenti

«

• [Lucent Technologies,](http://plan9.bell-labs.com/plan9dist/) *[Plan 9 from Be](http://plan9.bell-labs.com/plan9dist/)ll Labs* http://plan9.bell-labs.com/plan9dist/

<sup>1</sup> Plan 9 Lucent Public License

# UNIX di ricerca

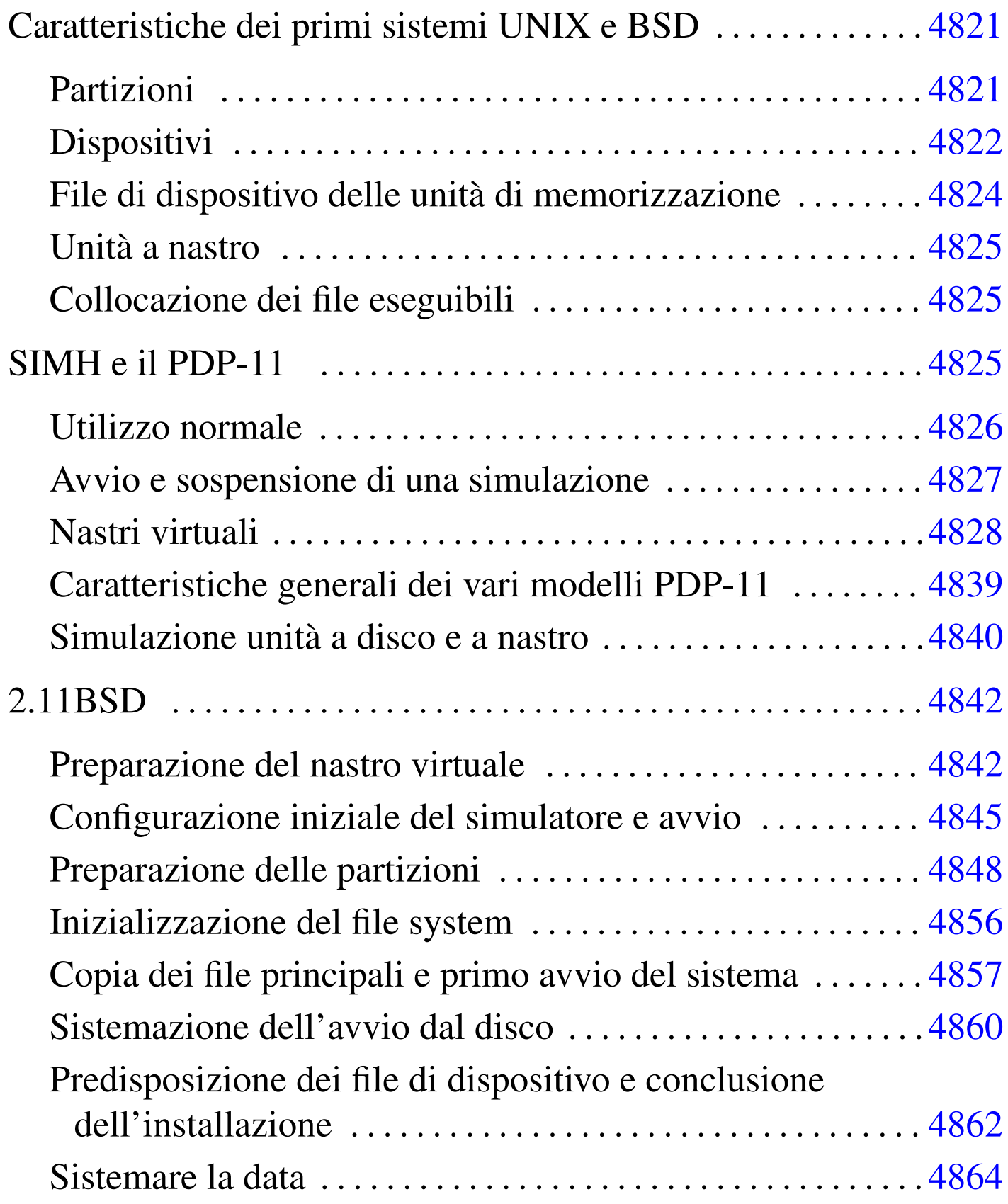

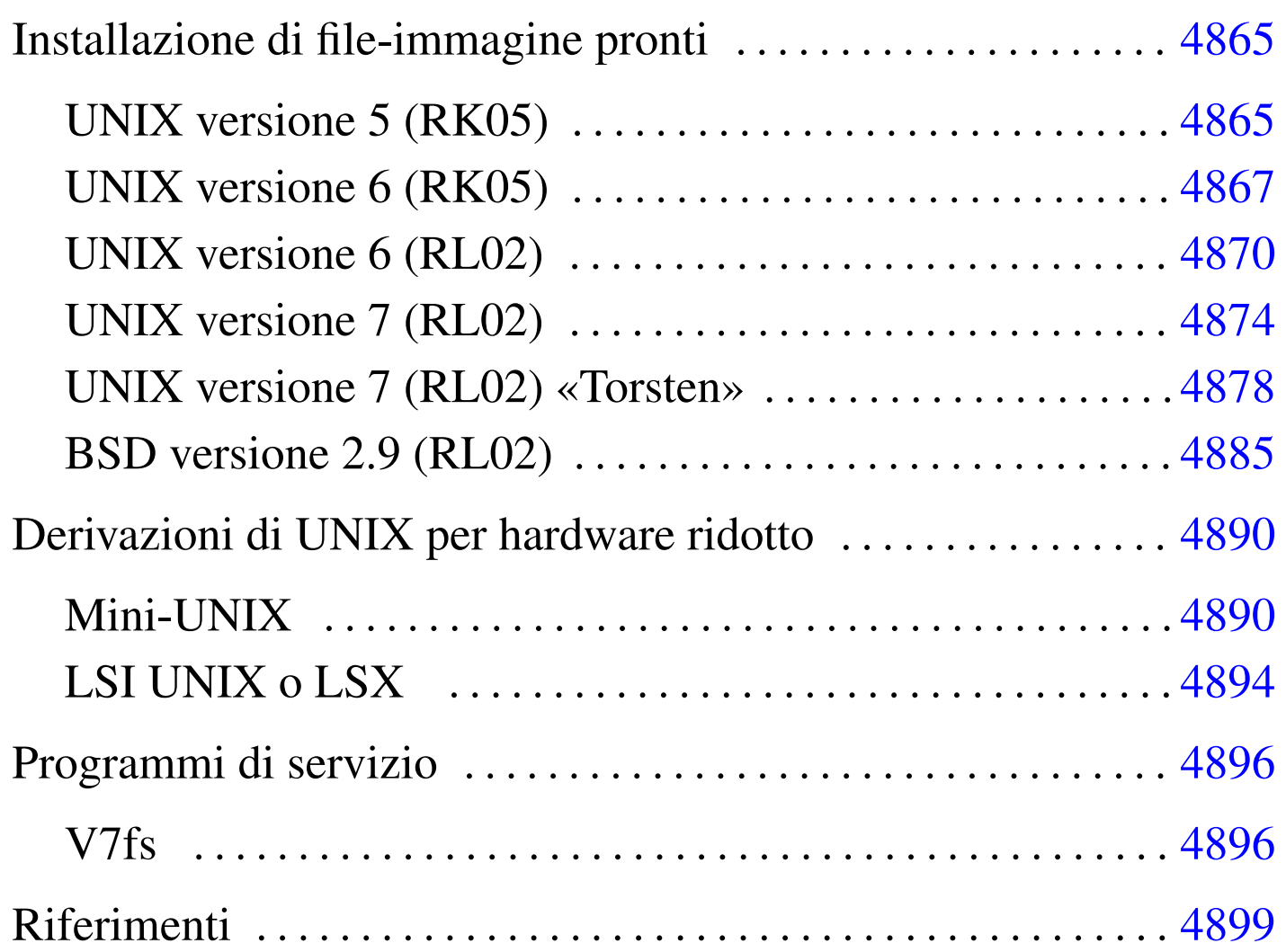

UNIX nasce negli elaboratori PDP-11. La diffusione e lo studio del sistema operativo ha favorito la fortuna di questa linea di elaboratori, tanto che esiste ancora un discreto interesse verso la preservazione dell'hardware del PDP-11 e delle architetture derivate.

Negli anni 1970 UNIX è un sistema operativo di ricerca, dal quale emerge la filosofia della condivisione della conoscenza informatica. Il desiderio di preservare il PDP-11 va di pari passo con quello di conservare, per ciò che è possibile, quanto resta di tali versioni di Unix, assieme alle varianti ed estensioni dell'università di Berkeley, dello stesso periodo.

La proprietà dei diritti sul codice UNIX originale si è trasferita più volte. Ogni «proprietario» ha gestito --o preteso di gestire-- questi diritti a propria discrezione; in particolare si ricorda nel 1994 la controversia tra Novell e l'università di Berkeley e nel 2003 quella tra SCO Group e IBM. Ma nel 2002 va ricordato un evento importante: Caldera (successivamente divenuta SCO Group), la quale in quel momento ne aveva i diritti, rilascia le prime edizioni di UNIX con una licenza simile a quella di BSD. Purtroppo, nel momento in cui SCO Group ha iniziato la causa contro IBM, questa licenza è scomparsa dal sito originale, ma continua a essere conservata e pubblicata dagli amatori del vecchio UNIX. Si veda a questo proposito:

- [Calder](http://minnie.tuhs.org/Archive/Caldera-license.pdf)a, *[Dear UNIX](http://minnie.tuhs.org/Archive/Caldera-license.pdf)<sup>®</sup>* [enthusia](http://minnie.tuhs.org/Archive/Caldera-license.pdf)st[, 2002](http://minnie.tuhs.org/Archive/Caldera-license.pdf) http://minnie.tuhs.org/Archive/Caldera-license.pdf
- Dion L. Johnson II, *Liberal license for ancient UNIX sources*, [2002](http://www.lemis.com/grog/UNIX/)

[http://www.lemis.com/grog/UNIX/](http://www.lemis.com/grog/UNIX/ancient-source-all.pdf) http://www.lemis.com/grog/UNIX/ancient-source-all.pdf Figura u193.1. La licenza, in stile «BSD[», per le prime versio](http://minnie.tuhs.org/Archive/)[ni di UN](http://minnie.tuhs.org/Archive/)IX. Il file originale, ottenuto da http://minnie.tuhs.org/ Archive/ , il [giorno 3 febbraio 2007, dovr](http://appuntilinux.mirror.garr.it/mirrors/appuntilinux/a2/allegati/Caldera-license.pdf)ebbe essere disponibile anche presso allegati/Caldera-license.pdf .

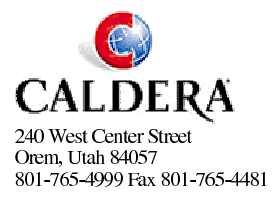

January 23, 2002

Dear UNIX<sup>®</sup> enthusiasts,

Caldera International, Inc. hereby grants a fee free license that includes the rights use, modify and distribute this named source code, including creating derived binary products created from the source code. The source code for which Caldera International, Inc. grants rights are limited to the following UNIX Operating Systems that operate on the 16-Bit PDP-11 CPU and early versions of the 32-Bit UNIX Operating System, with specific exclusion of UNIX System III and UNIX System V and successor operating systems:

32-bit 32V UNIX 16 bit UNIX Versions 1, 2, 3, 4, 5, 6, 7

Caldera International, Inc. makes no guarantees or commitments that any source code is available from Caldera International, Inc.

The following copyright notice applies to the source code files for which this license is granted.

Copyright(C) Caldera International Inc. 2001-2002. All rights reserved.

Redistribution and use in source and binary forms, with or without modification, are permitted provided that the following conditions are met:

Redistributions of source code and documentation must retain the above copyright notice, this list of conditions and the following disclaimer. Redistributions in binary form must reproduce the above copyright notice, this list of conditions and the following disclaimer in the documentation and/or other materials provided with the distribution.

All advertising materials mentioning features or use of this software must display the following acknowledgement:

This product includes software developed or owned by Caldera International, Inc.

Neither the name of Caldera International, Inc. nor the names of other contributors may be used to endorse or promote products derived from this software without specific prior written permission.

USE OF THE SOFTWARE PROVIDED FOR UNDER THIS LICENSE BY CALDERA INTERNATIONAL, INC. AND CONTRIBUTORS "AS IS" AND ANY EXPRESS OR IMPLIED WARRANTIES, INCLUDING, BUT NOT LIMITED TO, THE IMPLIED WARRANTIES OF MERCHANTABILITY AND FITNESS FOR A PARTICULAR PURPOSE ARE DISCLAIMED. IN NO EVENT SHALL CALDERA INTERNATIONAL, INC. BE LIABLE FOR ANY DIRECT, INDIRECT INCIDENTAL, SPECIAL, EXEMPLARY, OR CONSEQUENTIAL DAMAGES (INCLUDING, BUT NOT LIMITED TO, PROCUREMENT OF SUBSTITUTE GOODS OR SERVICES; LOSS OF ÙSE, DATA, OR PROFITS; OR BUSINESS INTERRUPTION) HOWEVER CAUSED AND ON ANY THEORY OF LIABILITY, WHETHER IN CONTRACT, STRICT LIABILITY, OR TORT (INCLUDING NEGLIGENCE OR OTHERWISE) ARISING IN ANY WAY OUT OF THE USE OF THIS SOFTWARE, EVEN IF ADVISED OF THE POSSIBILITY OF SUCH DAMAGE.

Very truly yours,

/signed/ Bill Broderick

**Bill Broderick** Director, Licensing Services

\* UNIX is a registered trademark of The Open Group in the US and other countries.

## Caratteristiche dei primi sistemi UNIX e BSD

Le prime versioni di UNIX e di BSD (quelle per il PDP-11) hanno delle caratteristiche comuni, anche se non si può avere la certezza che siano sempre perfettamente uniformi. Queste caratteristiche vengono riassunte in questo capitolo.

«

«

<span id="page-4820-0"></span>Partizioni

Un disco utilizzato da una distribuzione BSD tradizionale è sempre diviso in partizioni, mentre con UNIX queste non ci sono, in quanto lo spazio finale, dopo la conclusione del file system viene usato per lo scambio della memoria virtuale.

Le partizioni BSD sono identificate da «etichette», definite *disklabel*. I nomi di queste etichette sono dati da una lettera alfabetica seguita da due punti: «*x*:». Una distribuzione BSD tradizionale può gestire per ogni disco un massimo di otto partizioni e le prime hanno generalme[nte un r](#page-4820-1)uolo prestabilito.

<span id="page-4820-1"></span>Tabella u193.2. Utilizzo normale delle partizioni nei sistemi

BSD tradizionali.

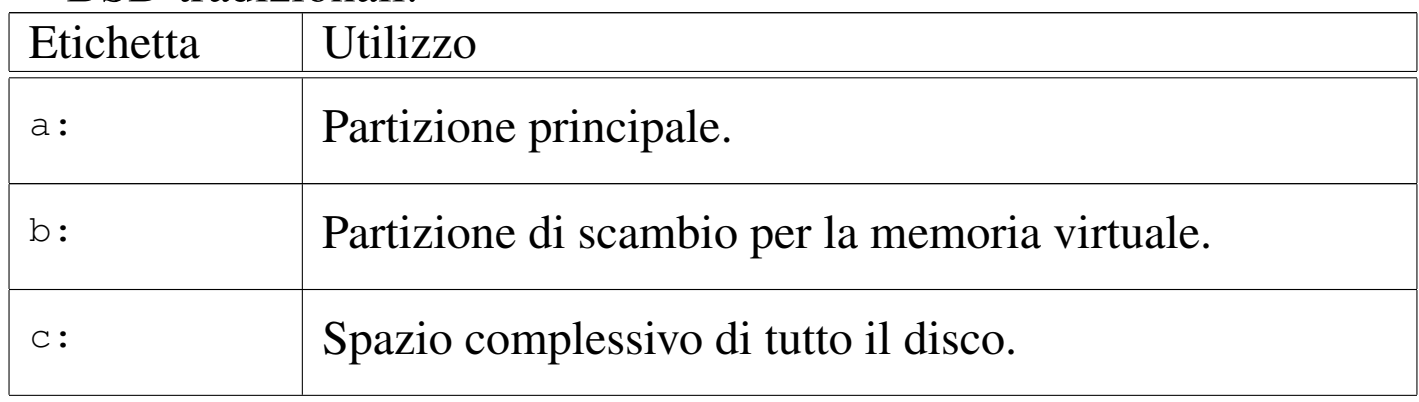

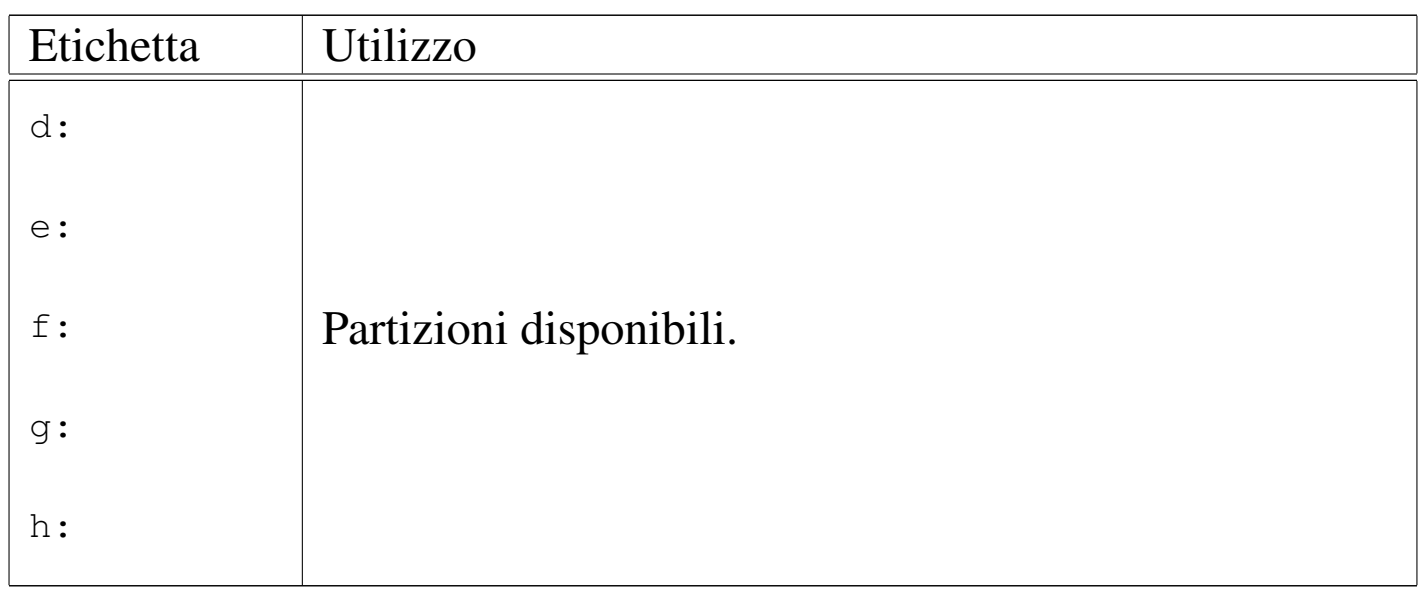

Sempre per quanto riguarda BSD, la partizione identificata dall'etichetta '**c:**' serve generalmente a delimitare lo spazio complessivo del disco. Si osservi che non è possibile collocare una partizione per lo scambio della memoria virtuale in una partizione diversa dalla seconda; inoltre, tra i file di dispositivo non ne è previsto uno che rappresenti il disco complessivo: da ciò deriva la necessità di avere l'etichetta '**c:**'.

<span id="page-4821-0"></span>Dispositivi

«

Le distribuzioni UNIX e BSD tradizionali classificano i dispositivi di memorizzazione, che nel PDP-11 potevano essere molto diversi, in gruppi omogenei, in base all'organizzazione del codice necessario per accedervi. Questi gruppi hanno delle sigle che è necessario conoscere.

Tabella u193.3. Sigle e file di dispositivo usati per le unità di memorizzazione. Le associazioni sono indicative.

 $\overline{\cdot}$ .

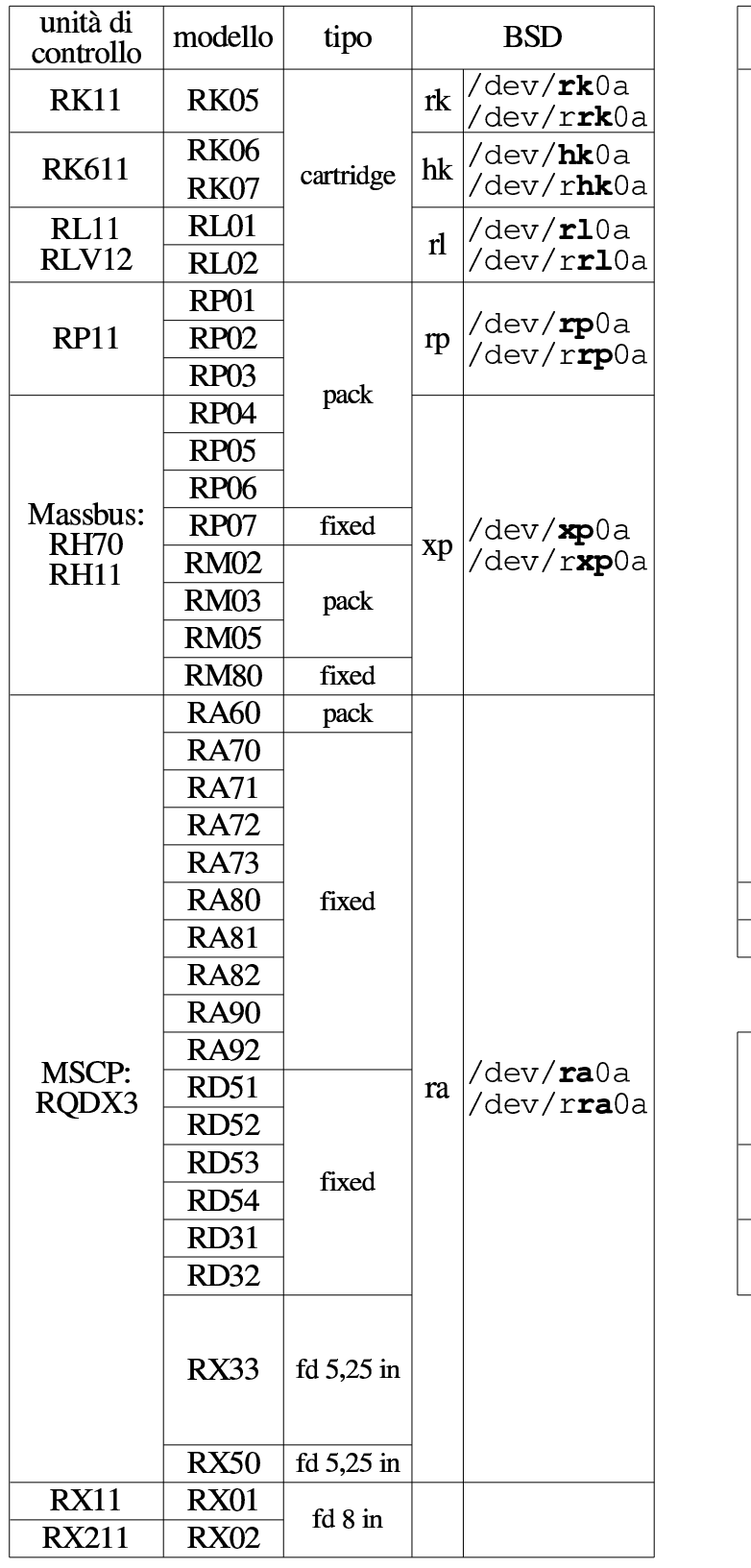

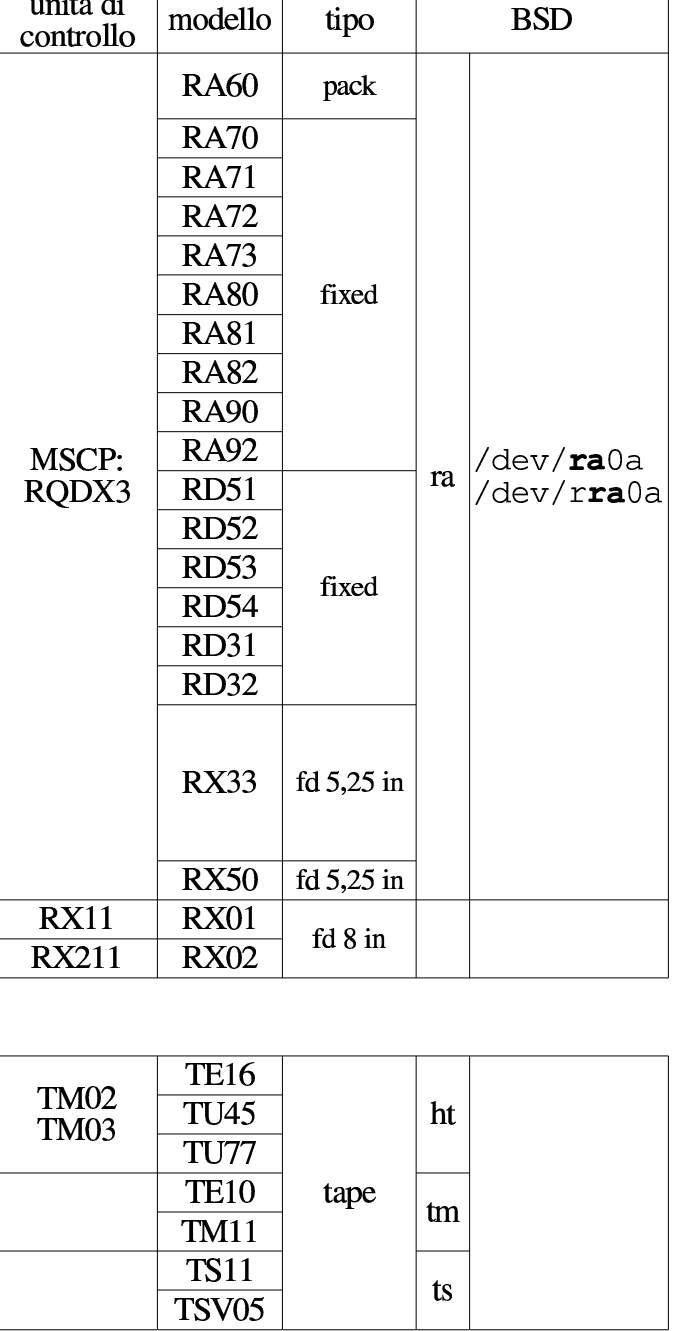

<span id="page-4823-0"></span>File di dispositivo delle unità di memorizzazione

«

I file di dispositivo delle unità di memorizzazione a disco sono classificate in base al gruppo di dispositivi di cui fanno parte; inoltre, possono essere disponibili a coppie: una versione a blocchi e un'altra a caratteri.

Nello UNIX di ricerca, la struttura del nome dei file di dispositivo per le unità a disco segue una regola abbastanza semplice:

|[r]*hhn*

La lettera «r» iniziale, se appare indica un dispositivo a caratteri e sta per *raw*. I dispositivi di questo tipo (a caratteri), se previsti, si usano solo nella fase di inizializzazione e creazione dei file system, oltre che nella copia brutale dell'immagine della partizione.

Le due lettere successive, che nel modello appaiono come *hh*, richiamano il nome del tipo di dispositivo, come annotato nella tabella della sezione precedente. Per esempio, il file '/dev/rk0' è un dispositivo a blocchi per l'accesso al primo disco di tipo '**rk**' (un disco RK05). Nello stesso modo, il file '/dev/rrk0' è il dispositivo a caratteri (*raw*) dello stesso disco.

Nel caso di BSD, la forma del nome di questi file di dispositivo rimane la stessa, con l'aggiunta della lettera della partizione. Per esempio, il file '/dev/ra0a' è un dispositivo a blocchi per l'accesso diretto alla prima partizione del primo disco di tipo '**ra**'. Nello stesso modo, il file '/dev/rra0a' è un dispositivo a caratteri della stessa partizione. È da osservare che con BSD un file di dispositivo a blocchi per il disco intero non è più disponibile, mentre rimane per
la versione a caratteri; per esempio, esiste '/dev/rhk0', ma non esiste più '/dev/hk0'.

Unità a nastro

I file di dispositivo delle unità a nastro non sono differenziati e vanno ricreati al volo, in base al tipo di nastro effettivamente esistente.

«

«

«

Collocazione dei file eseguibili

Nei primi sistemi UNIX non esistono le directory '/sbin/' e '/usr/sbin/', in quanto i programmi più delicati si trovano invece nella directory '/etc/' che non è inclusa nei percorsi predefiniti per questo. Pertanto, per avviare programmi come '**mknod**' o '**mkfs**', occorre anteporre tutto il percorso:

```
# /etc/mknod ...
```
## <span id="page-4824-0"></span>SIM[H](#page-4899-0) e il PDP-11

SIMH<sup>1</sup> è un simulatore di hardware per una serie di vecchi elaboratori, tra i quali anche il famoso PDP-11. La simulazione implica generalmente l'accesso a file su disco che rappresentano, di volta in volta, l'immagine di un disco, di un nastro, di una stampante.

Per poter utilizzare SIMH occorre leggere la documentazione originale annotata alla fine del capitolo. Qui vengono annotate solo poche cose e in particolare ciò che riguarda il PDP-11.

### Utilizzo normale

«

SIMH è costituito da un gruppo di programmi, ognuno specializzato per la simulazione di un certo tipo di elaboratore. Per esempio, per avviare la simulazione di un PDP-11, si usa normalmente il programma '**pdp11**'. Se si avvia il programma senza argomenti, si interagisce con il simulatore:

\$ **pdp11** [*Invio* ]

```
|PDP-11 simulator V3.6-1
```
sim>

Da questa modalità interattiva, si danno dei comandi, con i quali si specificano delle opzioni di funzionamento e si definisce l'uso di file-immagine di unità che devono essere gestite. Di norma si prepara uno script per non perdere tempo, come nell'esempio seguente:

```
|SET CPU 11/45
|SHOW CPU
|;
; RL02 cartridge disks.
|;
|SET RL ENABLE
|ATTACH RL0 bsd_2.9_root_rl02.dsk
|SHOW RL0
|;
|; Boot.
|;
|BOOT RL0
```
Le istruzioni che si possono dare dipendono molto dal tipo particolare di simulazione prescelto e sono documentate separatamente, rispetto alla guida generale sull'uso di SIMH. È comunque utile osservare che questi comandi non fanno differenza nell'uso di lettere maiuscole o minuscole, a parte quando si fa riferimento a file-immagine, che vanno scritti come richiede il sistema operativo esterno.

Per eseguire uno script è sufficiente avviare il programma seguito dal nome dello stesso:

```
$ pdp11 avvio.ini [Invio ]
```
In alternativa, durante il funzionamento interattivo, è possibile usare il comando '**DO**':

```
sim> do avvio.ini [Invio ]
```
Durante il funzionamento interattivo del simulatore, è possibile concludere l'attività con il comando '**QUIT**':

```
sim> quit [Invio ]
```
Oltre al fatto che i comandi di SIMH possono essere espressi indifferentemente con lettere maiuscole o minuscole, va osservato che questi comandi possono essere abbreviati; pertanto, spesso si vedono esempi di utilizzo di SIMH con comandi apparentemente differenti, per il solo fatto che sono stati abbreviati.

Avvio e sospensione di una simulazione

In condizioni normali, salvo configurazione differente, SIMH associa alla combinazione di tasti [*Ctrl e*] la sospensione della simulazione. In pratica, una volta avviata la simulazione, questa combinazione ne produce la sospensione.

«

Una volta sospesa una simulazione, la si può riprendere, allo stato in cui si trovava, con il comando '**CONT**'; inoltre, è possibile salvare lo stato di funzionamento di una simulazione sospesa in un file, per poi recuperarla in un secondo momento e riprendere la simulazione da quella condizione.

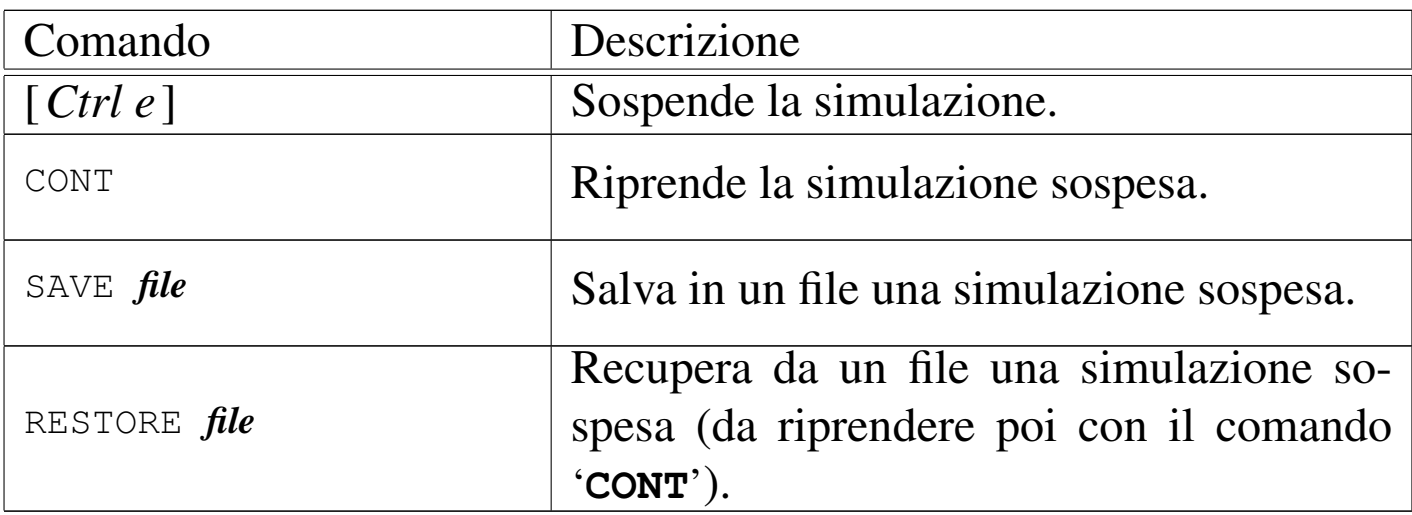

Nastri virtuali

«

SIMH gestisce i nastri magnetici come file su disco, aventi però una struttura particolare che riproduce l'organizzazione dei dati nel nastro stesso. Il nastro, per sua natura, è suddiviso in *record*; pertanto, anche i file di SIMH devono riprodurre tale informazione.

Figura u193.7. Struttura dei dati che rappresentano un nastro virtuale per SIMH.

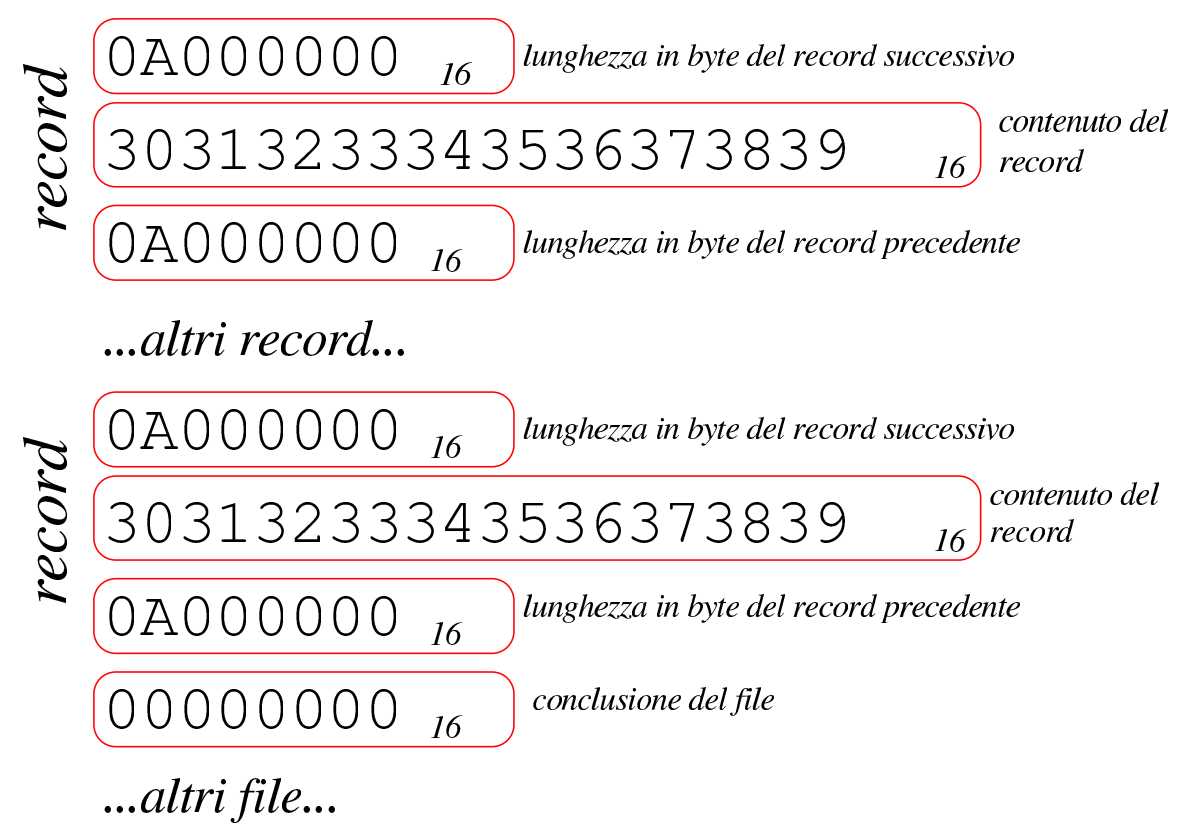

In pratica, ogni record (che deve avere una quantità pari di byte) è preceduto e anche seguito da 32 bit che rappresentano la dimensione dello stesso, in byte, tenendo conto che il valore deve essere rappresentato in modalità *little-endian*. Alla fine del file, altri 32 bit a zero indicano la conclusione dello stesso (come se fosse l'inizio di un record vuoto. L'esempio che appare nella figura mostra la sequenza di questi dati; in particolare, il numero  $0A000000<sub>16</sub>$ , va interpretato effettivamente come  $0000000A_{16}$  (a causa dell'inversione *little-endian*), pari a  $10_{10}$ ; pertanto, il record è composto da 10 byte.

Figura u193.8. Esempio di un nastro virtuale per SIMH, visto in esadecimale e secondo il codice ASCII. Il file originale è una sequenza di 100 byte contenenti le cifre numeriche da zero a nove (da  $30_{16}$  a  $39_{16}$  secondo il codice ASCII), suddiviso in record da 10 byte.

```
|00000000 0a 00 00 00 30 31 32 33 34 35 36 37 38 39 0a 00 |....0123456789..|
|00000010 00 00 0a 00 00 00 30 31 32 33 34 35 36 37 38 39 |......0123456789|
|00000020 0a 00 00 00 0a 00 00 00 30 31 32 33 34 35 36 37 |........01234567|
|00000030 38 39 0a 00 00 00 0a 00 00 00 30 31 32 33 34 35 |89........012345|
|00000040 36 37 38 39 0a 00 00 00 0a 00 00 00 30 31 32 33 |6789........0123|
|00000050 34 35 36 37 38 39 0a 00 00 00 0a 00 00 00 30 31 |456789........01|
|00000060 32 33 34 35 36 37 38 39 0a 00 00 00 0a 00 00 00 |23456789........|
|00000070 30 31 32 33 34 35 36 37 38 39 0a 00 00 00 0a 00 |0123456789......|
|00000080 00 00 30 31 32 33 34 35 36 37 38 39 0a 00 00 00 |..0123456789....|
|00000090 0a 00 00 00 30 31 32 33 34 35 36 37 38 39 0a 00 |....0123456789..|
|000000a0 00 00 0a 00 00 00 30 31 32 33 34 35 36 37 38 39 |......0123456789|
|000000b0 0a 00 00 00 00 00 00 00 |........|
000000b8
```
SIMH offre solo strumenti di conversione da altri formati o di analisi del contenuto, ma manca la possibilità di creare un nastro a partire da file comuni e di estrarre poi i file stessi. Per questo occorre realizzare un proprio programma. Gli esempi che si vedono nei listati successivi, funzionano correttamente se la piattaforma prevede interi da 32 bit, [rappres](#page-4829-0)entati in modalità *little-endian*.

<span id="page-4829-0"></span>Listato u193.9. Programma per la conversione di un file comune nel formato adatto a SIMH per simulare i [nastri magnetici.](http://appuntilinux.mirror.garr.it/mirrors/appuntilinux/a2/allegati/convert_file_to_simh_tape.c) [Dovrebbe esserne d](http://appuntilinux.mirror.garr.it/mirrors/appuntilinux/a2/allegati/convert_file_to_simh_tape.c)isponibile una copia presso allegati/convert\_

file to simh tape.c.

```
|#include <stdio.h>
int main (int argc, char *argv[])
|{
   int iRecordLength; // 32 bit, little endian.
   char acRecord[65535]; \qquad // 65535 is the max record length.
   int iZero;
```

```
int iByteRead;
    int iByteLeft;
    | //
    iZero = '\0';
    | //
    // Get the record length from command line argument.
    | //
    sscanf (argv[1], "%d", &iRecordLength);
    | //
    // Read and write data.
    | //
    while (1) // Loop forever.
      | {
        | //
        | // Read from standard input one record.
        | //
        iByteRead = fread (acRecord, 1, iRecordLength, stdin);
        | //
        if (iByteRead == iRecordLength)
| {
            | //
            // The record was read completely.
            | //
            fwrite (&iRecordLength, 4, 1, stdout);
            fwrite (acRecord, iByteRead, 1, stdout);
            fwrite (&iRecordLength, 4, 1, stdout);
| }
        else if (iByteRead == 0)| {
| //
            // Nothing was read. The file is finished.
| //
            fwrite (&iZero, 1, 4, stdout);
            | break;
| }
        | else if (iByteRead < iRecordLength)
| {
| //
            // The record was read partially: it must be
            // filled with zeroes.
            | //
            iByteLeft = iRecordLength - iByteRead;
            | //
            fwrite (&iRecordLength, 4, 1, stdout);
```

```
fwrite (acRecord, iByteRead, 1, stdout);
           while (iByteLeft > 0)
| {
              fwrite (&iZero, 1, 1, stdout);
              | iByteLeft--;
| }
           fwrite (&iRecordLength, 4, 1, stdout);
| //
           // The file is finished.
| //
           fwrite (&iZero, 1, 4, stdout);
          | break;
| }
| }
    return 0:
|}
```
Il programma che si vede nel listato precedente converte un file normale in un «file su nastro», leggendo lo standard input e generando il risultato attraverso lo standard output. Se il file si chiama 'convert\_file\_to\_simh\_tape.c', si compila semplicemente così:

```
$ cc convert_file_to_simh_tape.c [Invio ]
```

```
$ mv a.out convert_file_to_simh_tape [Invio ]
```
Supponendo di volere convertire il file 'mio\_file' in un nastro virtuale, avente record da 1024 byte, si può procedere così:

\$ **./convert\_file\_to\_simh\_tape 1024 < mio\_file > mio\_file.tap** [*Invio* ]

Una volta convertiti tutti i file che si vogliono usare, si possono mettere assieme in uno stesso «nastro virtuale», semplicemente concatenandoli, per esempio così:

```
$ cat file_0.tap file_1.tap ... > nastro_completo.tap [Invio ]
```
<span id="page-4832-0"></span>L'estrazione di un file da un nastro richiede invece un procedimento più complesso. L'esempio riportato nel listato successivo mostra un programm[a che si l](#page-4832-0)imita a estrarre il primo file.

Listato u193.10. Programma per l'estrazione del primo file contenuto nell'immagine di un nastro virtuale di SIMH.

```
|#include <stdio.h>
int main (int argc, char *argv[])
|{
    int iRecordLength; // 32 bit, little endian.
    char acRecord[65535]; \frac{1}{65535} is the max record length.
    int iZero;
    int iByteRead;
    int iByteLeft;
    | //
    iZero = '\0';
    | //
    // Read and write data.
    | //
    while (1) // Loop forever.
      | {
        | //
        // Read from standard input the record length.
        | //
        iByteRead = fread (&iRecordLength, 1, 4, stdin);
        | //
        if (iByteRead == 0)| {
| //
           // The file is finished.
| //
           | break;
| }
        | else if (iByteRead < 4)
| {
            | //
            // This should not happen.
| //
            return 1;
| }
        else if (iRecordLength == 0)| {
```

```
| //
          // As the value is zero, this is the end of the
          // first file, and no other file is saved.
          | //
         | break;
| }
       else
| {
| //
          // Continue reading a record.
          | //
          iByteRead = fread (acRecord, 1, iRecordLength, stdin);
          | //
          if (iByteRead < iRecordLength)
| {
             | //
             // The record is not complete.
| //
             return 1;
| }
          else
| {
| //
             // The record seems ok: write to output.
| //
             fwrite (acRecord, iByteRead, 1, stdout);
| //
             // Try to read from standard input the same
             // old record length (and ignore it).
| //
             iByteRead = fread (&iRecordLength, 1, 4, stdin);
| //
             if (iByteRead \langle 4 \rangle| {
| //
                // this should not happen!
| //
                return 1;
| }
| }
| }
       | //
       | // Continue the loop.
       | //
```

```
| }
    return 0;
```
|*}*

Il programma appena mostrato, si aspetta di leggere un fileimmagine conforme alle specifiche di SIMH e non è in grado di gestire altre situazioni. Se si verificano errori, il programma termina di funzionare senza avvertimenti di qualunque sorta. Il file in ingresso viene atteso dallo standard input e il file estratto viene emesso attraverso lo standard output. Se il file si chiama 'estrai.c', si compila semplicemente così:

```
$ cc estrai.c [Invio ]
```

```
$ mv a.out estrai [Invio ]
```
Supponendo di volere estrarre il primo file contenuto nell'immagine 'mio\_file.tap' si può procedere così:

```
$ ./estrai < mio_file.tap > file_0 [Invio ]
```
Dal momento che i dati in un nastro sono organizzati in record di dimensione uniforme, è normale che quanto estratto contenga qualche byte in più, ma a zero  $(00_{16})$ . Di norma, i file che vengono archiviati su nastro hanno una struttura tale per cui questa aggiunta diventa ininfluente[.](#page-4834-0)

<span id="page-4834-0"></span>Listato u193.11. Programma completo per l'estrazione di tutti i file da un'immagine di un [nastro di SIMH. Dovrebbe esserne](http://appuntilinux.mirror.garr.it/mirrors/appuntilinux/a2/allegati/convert_simh_tape_to_file.c) [d](http://appuntilinux.mirror.garr.it/mirrors/appuntilinux/a2/allegati/convert_simh_tape_to_file.c)isponibile una copia presso allegati/convert\_simh\_tape\_to\_file.

```
\mathcal{C} .
 |#include <stdio.h>
 int main (int argc, char *argv[])
|{
     int iRecordLength; // 32 bit, little endian
```

```
char acRecord[65535]; \frac{1}{65535} is the max record length.
     int iZero;
     int iByteRead;
    int iByteLeft;
    char aczRootFileName[252];
    char aczFileName[255];
    int iFileCounter;
    FILE *pfOut;
    | //
    iZero = '\0';
    ifileCounter = ' \0';| //
     // Get root file name.
     | //
    sscanf (argv[1], "%s", aczRootFileName);
     | //
    | // Open the first output file.
    | //
    sprintf (aczFileName, "%s-%03d", aczRootFileName, iFileCounter);
    pfOut = fopen (aczFileName, "w");printf ("%s\n", aczFileName);
     | //
    // Read and write data.
     | //
    while (1)| {
        | //
        // Read from standard input the record length.
        | //
        iByteRead = fread (&iRecordLength, 1, 4, stdin);
        | //
        if (iByteRead == 0)| {
| //
            | // The file is finished, although it is not
            // correctly ended. There are no more files.
            | //
            fclose (pfOut);
            | //
            | break;
| }
        else if (iByteRead < 4)
| {
| //
```

```
| // This should not happen, but close anyway.
           | //
           fclose (pfOut);
           | //
           return 1:
| }
       else if (iRecordLength == 0)| {
| //
           // Then length of the next record is zero.
           | // This is the end of the first file: prepare the next one.
           | //
           fclose (pfOut);
           | iFileCounter++;
           sprintf (aczFileName, "%s-%03d", aczRootFileName, iFileCounter);
           pfOut = fopen (aczFileName, "w");printf ("%s\n", aczFileName);
           | //
| }
       else
| {
| //
           // The record length was read: no read the record.
           | //
           iByteRead = fread (acRecord, 1, iRecordLength, stdin);
           | //
           | if (iByteRead < iRecordLength)
| {
| //
              // The record is not complete: close.
| //
              fwrite (acRecord, iByteRead, 1, pfOut);
              fclose (pfOut);
| //
              return 1;
| }
           else
| {
| //
              // The record seems ok: write to output.
| //
              fwrite (acRecord, iByteRead, 1, pfOut);
| //
              | // Try to read from standard input the same
```

```
| // old record length (and ignore it).
| //
            iByteRead = fread (&iRecordLength, 1, 4, stdin);
| //
            if (iByteRead \langle 4 \rangle| {
| //
               // this should not happen: close.
| //
               fclose (pfOut);
| //
               return 1;
| }
| }
| }
      | //
      | // Continue the loop.
      | //
| }
   | //
   return 0;
|}
```
Il programma che appare nell'ultimo listato è completo, in quanto estrapola tutti i file contenuti in un'immagine di nastro secondo SI-MH. Il programma riceve dalla riga di comando la radice del nome dei file da creare, quindi genera una sequenza numerata con quella radice. In generale, l'ultimo file è vuoto e va ignorato.

Se il programma del listato è contenuto nel file 'simh\_tape\_to\_file.c', si compila così:

```
$ cc convert_simh_tape_to_file.c [Invio ]
```

```
$ mv a.out convert_simh_tape_to_file [Invio ]
```
Supponendo di volere estrarre i file contenuti nell'immagine 'mio\_file.tap' si può procedere così:

\$ **./convert\_simh\_tape\_to\_file radice < mio\_file.tap** [*Invio* ]

```
|radice-000
 |radice-001
 |radice-002
|...
```
In tal caso si ottengono i file 'radice-000', 'radice-001' e così di seguito.

Caratteristiche generali dei vari modelli PDP-11

I modelli di PDP-11 che sono esistiti hanno avuto caratteristiche abbastanza varie. Anche se si intende utilizzare solo un simulatore, è necessario scegliere il modello adatto al sistema operativo che si vuole installare. Le cose più importanti da sapere sono i tipi di bus ammissibil[i e la dim](#page-4838-0)ensione massima della memoria centrale.

<span id="page-4838-0"></span>Tabella u193.13. Caratteristiche generali dell'unità centrale, in ordine di anno di produzione.

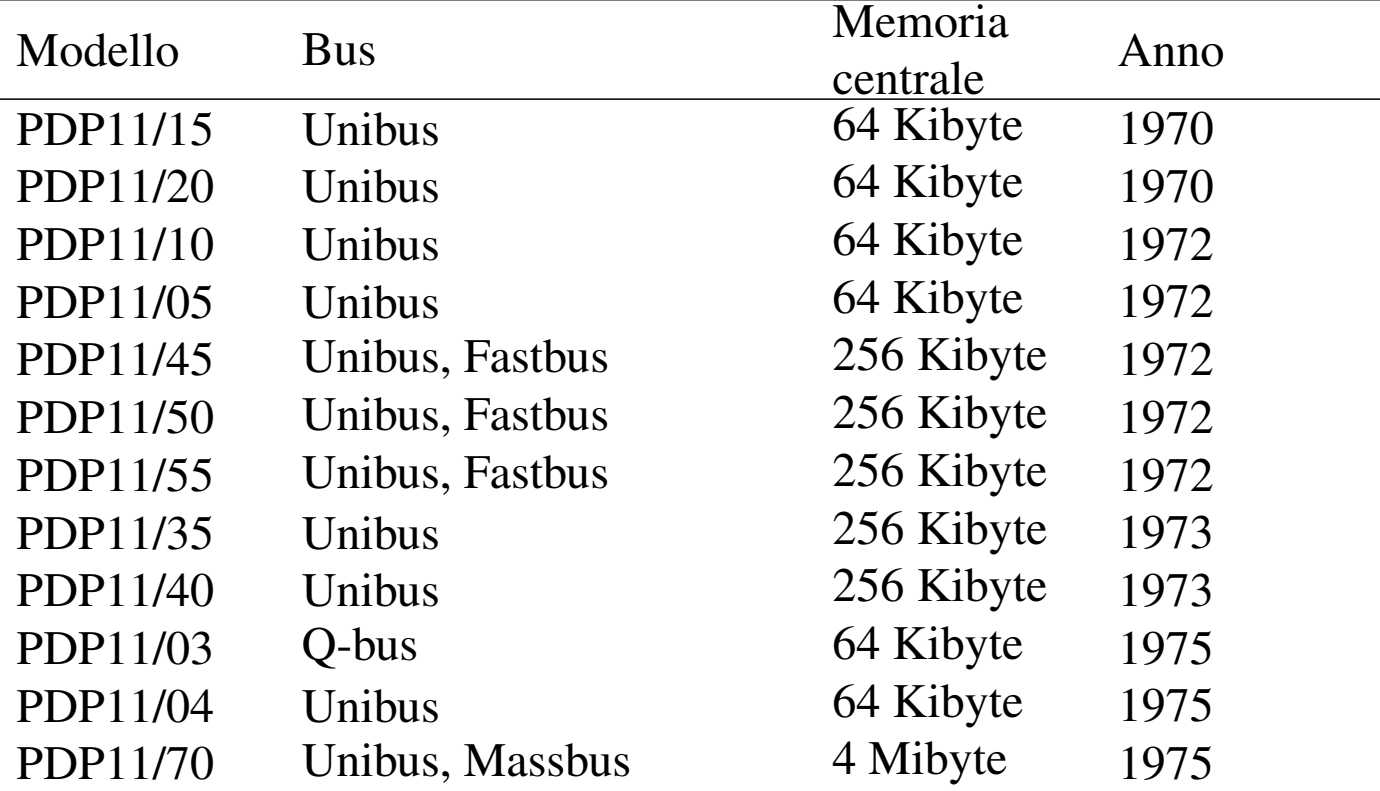

«

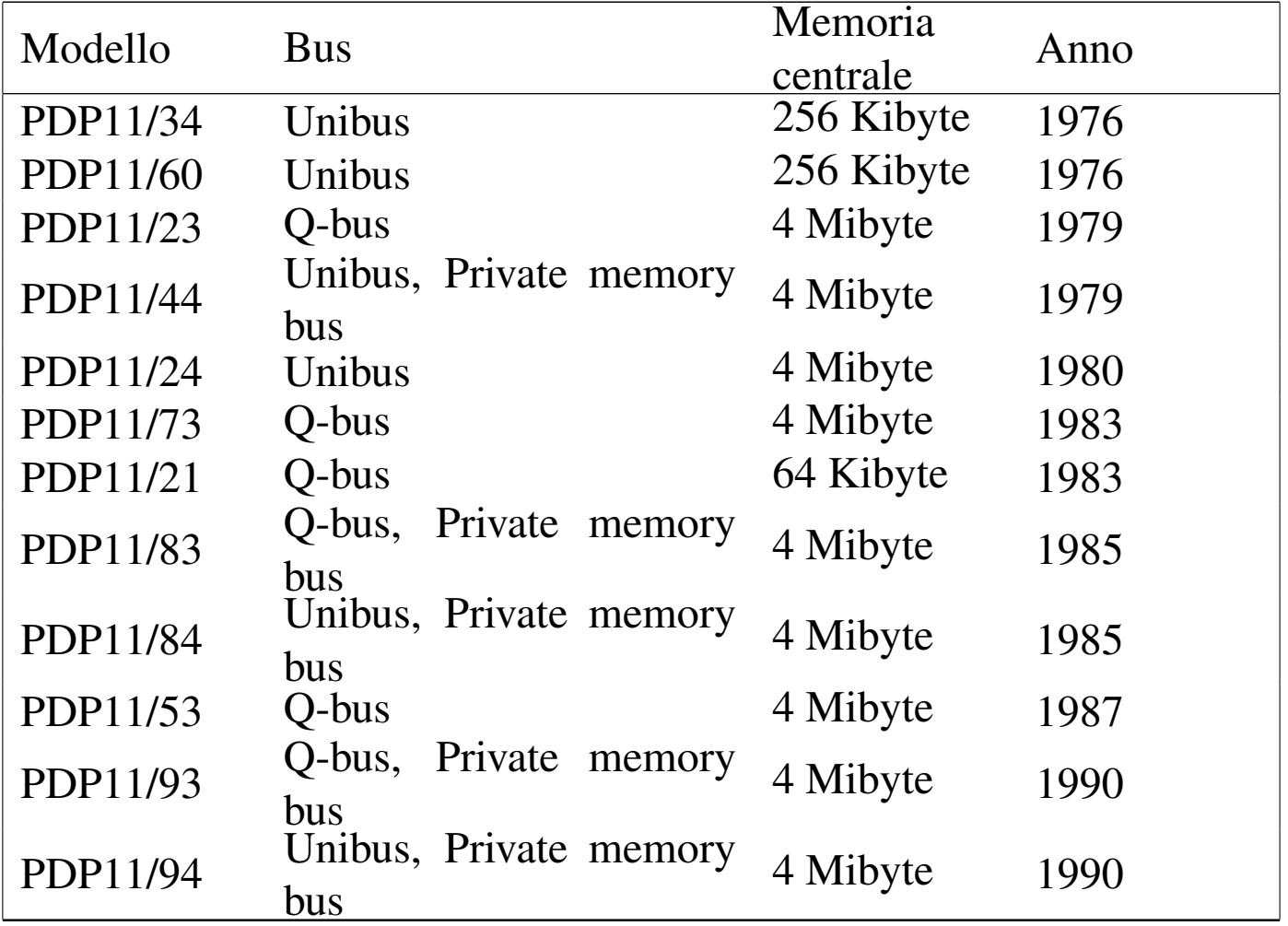

Simulazione unità a disco e a nastro

«

SIMH offre la simulazione di una gamma di dischi e nastri magnetici abbastanza ampia. La tabella successiva associa i tipi principali di dischi e nastri simulati all'unità di controllo e alla sigla usata da SIMH.

Tabella u193.14. I tipi principali di dischi e nastri gestiti da SI-MH, associati ai nomi usati dai primi sistemi UNIX e BSD. Lo spazio disponibile viene calcolato in modo compatibile all'uso consueto: byte e multipli di byte.

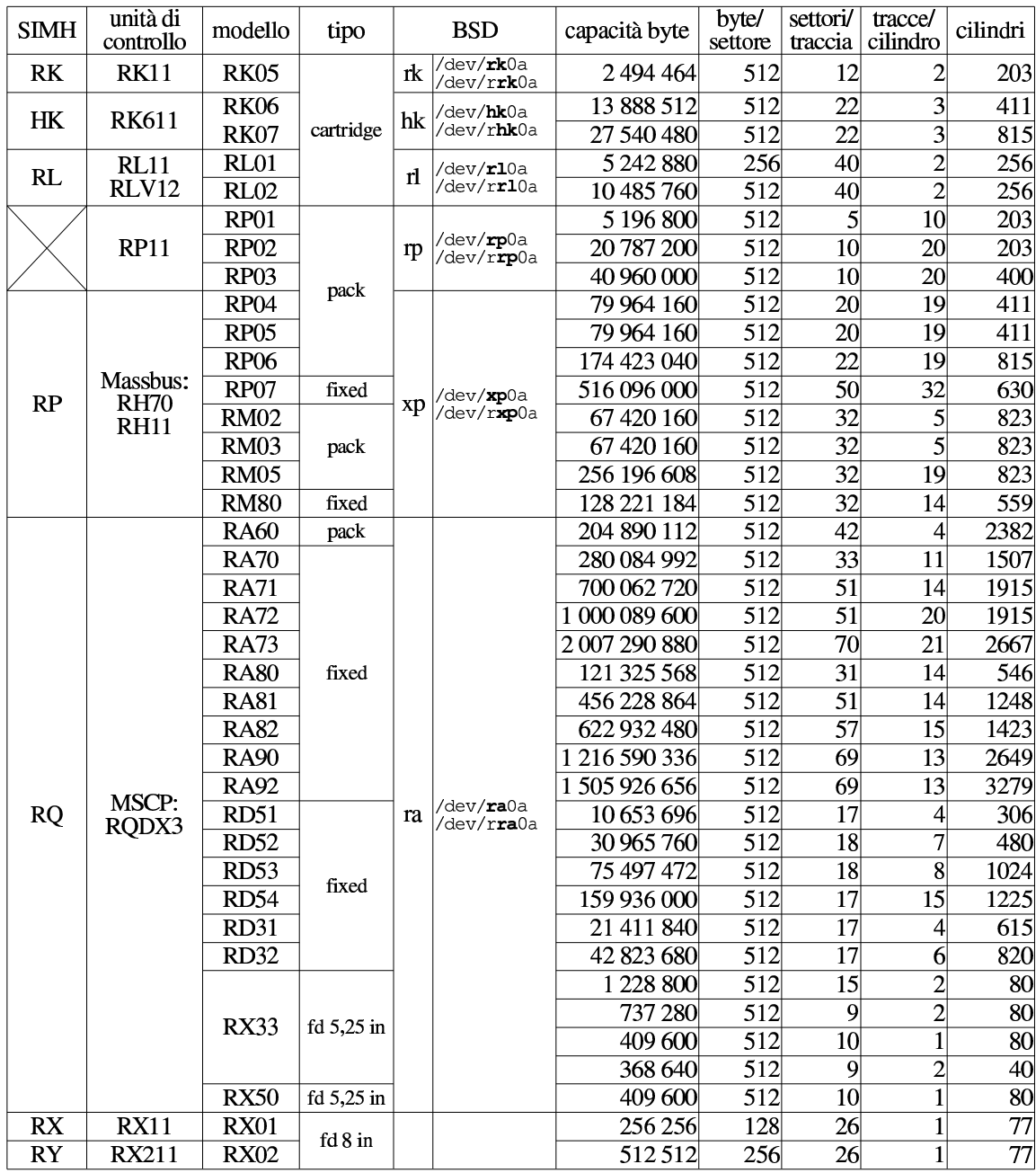

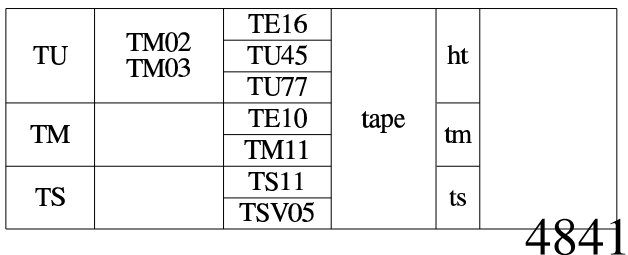

# 2.11BSD

«

Questo capitolo descrive un procedimento per installare 2.11BSD in un PDP-11 simulato attraverso SIMH, utilizzato a sua volta in un sistema GNU/Linux.

La lettura di questo capitolo è utile solo dopo quella della guida originale di Steven Schultz, *Installing and operati[ng 2.11BSD on the](http://minnie.tuhs.org/PUPS/Setup/2.11bsd_setup.pdf) [PDP-11](http://minnie.tuhs.org/PUPS/Setup/2.11bsd_setup.pdf)*, [che può essere ottenuta dal](http://minnie.tuhs.org/PUPS/Setup/2.11bsd_setup.pdf)l'indirizzo http://minnie.tuhs. org/PUPS/Setup/2.11bs11d\_setup.pdf .

I fi[le usati per l'installazione descritta in questo capitolo provengono](http://minnie.tuhs.org/Archive/PDP-11/Distributions/ucb/2.11BSD/) [da](http://minnie.tuhs.org/Archive/PDP-11/Distributions/ucb/2.11BSD/) http://minnie.tuhs.org/Archive/PDP-11/Distributions/ucb/2.11BS 11D/ . Eventualmente è disponibile anche una forma diversa della stessa distribuzione che parte direttamente da un file-immagine del disco contenente il fi[le system principale, con tutto ciò che serve,](http://minnie.tuhs.org/Archive/PDP-11/Boot_Images/2.11_on_Simh/) [già pronto per SIMH:](http://minnie.tuhs.org/Archive/PDP-11/Boot_Images/2.11_on_Simh/) http://minnie.tuhs.org/Archive/PDP-11/Boot\_ Images/2.11\_on\_Simh/ .

Preparazione del nastro virtuale

«

Tra i file che compongono la distribuzione, quelli che servono per costruire il nastro di installazione sono i seguenti:

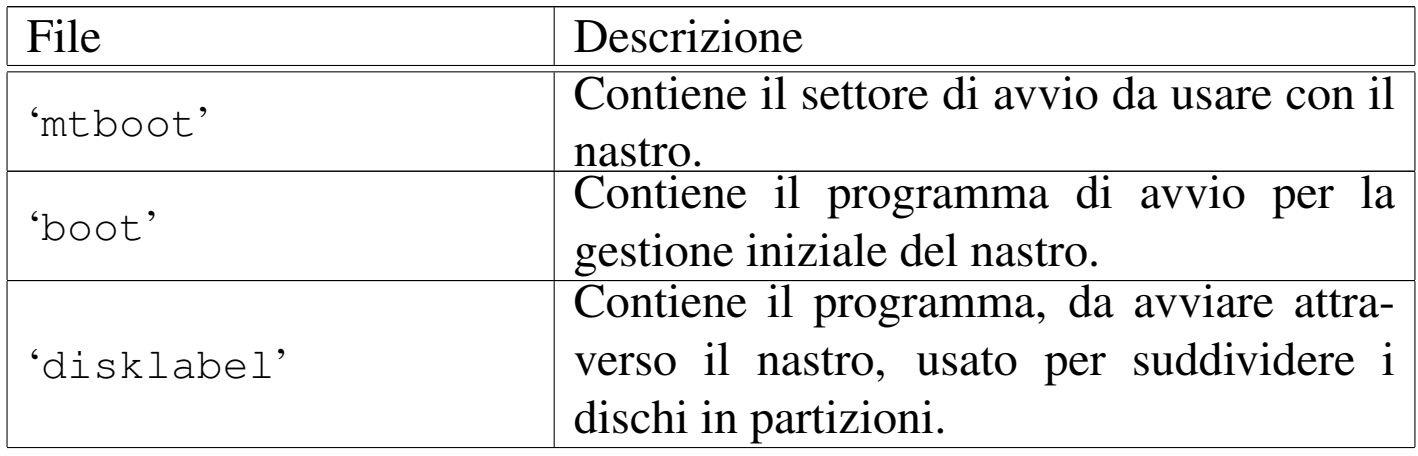

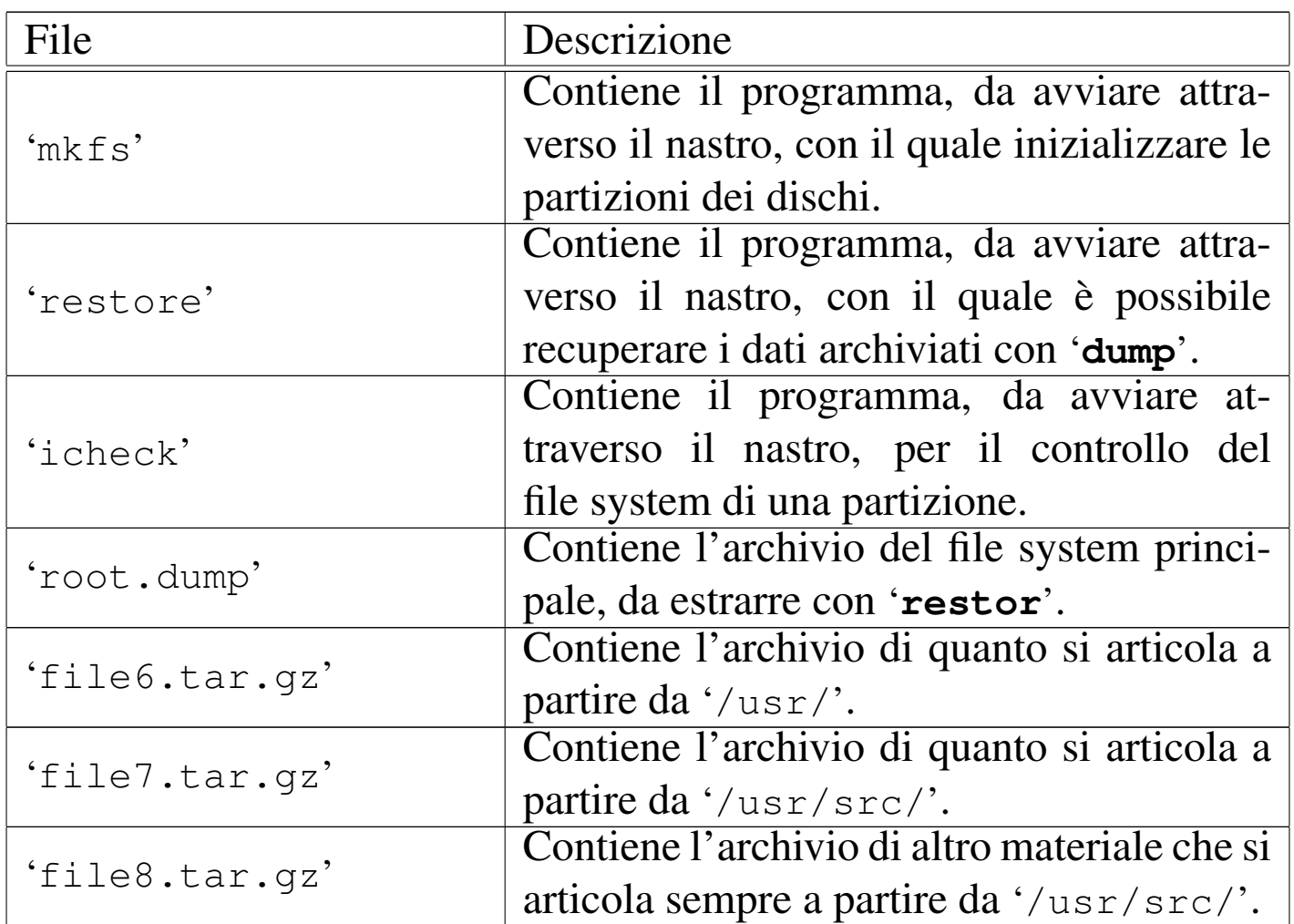

I tre file con estensione '.tar.gz' vanno decompressi:

*GNU/Linux* \$ **gunzip file\*.tar.gz** [*Invio* ]

I primi due file vanno combinati assieme, in modo da formare un solo file organizzato nel modo seguente:

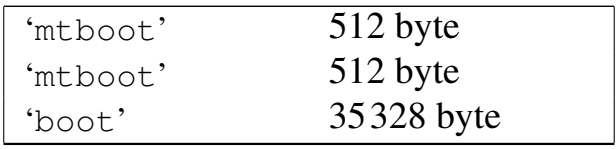

In pratica, essendo i file più corti delle dimensioni indicate, vanno completati con byte a zero; inoltre, come si vede, il settore di avvio va duplicato. Si procede nel modo seguente per aggiustare la dimensione del primo file:

```
GNU/Linux $ dd if=mkboot count=1 bs=512 conv=sync ←-
     ,→ of=mtboot.sync [Invio ]
```
Con il comando appena mostrato si ottiene il file 'mkboot.sync' che completa la dimensione di 512 byte, come richiesto per il concatenamento. Il comando successivo predispone il file di avvio da collocare nella prima posizione del nastro:

```
GNU/Linux $ cat mkboot.sync mkboot.sync boot > avvio [Invio ]
```
Si può quindi procedere alla preparazione del nastro virtuale, tenendo conto della dimensione dei settori prevista dalla docu[menta](#page-4824-0)zione originale, utilizzando i programmi descritti nella sezione u0.2:

```
GNU/Linux $ convert_file_to_simh_tape 512 < avvio > tm11_0.tap [Invio ]
GNU/Linux $ convert_file_to_simh_tape 1024 < disklabel ←-
       ,→ >> tm11_0.tap [Invio ]
GNU/Linux $ convert_file_to_simh_tape 1024 < mkfs ←-
       ,→ >> tm11_0.tap [Invio ]
GNU/Linux $ convert_file_to_simh_tape 1024 < restor ←-
       ,→ >> tm11_0.tap [Invio ]
GNU/Linux $ convert_file_to_simh_tape 1024 < icheck ←-
       ,→ >> tm11_0.tap [Invio ]
GNU/Linux $ convert_file_to_simh_tape 10240 < root.dump ←-
       ,→ >> tm11_0.tap [Invio ]
GNU/Linux $ convert_file_to_simh_tape 10240 < file6.tar ←-
      ,→ >> tm11_0.tap [Invio ]
GNU/Linux $ convert_file_to_simh_tape 10240 < file7.tar ←-
```
*,→* **>> tm11\_0.tap** [*Invio* ]

```
GNU/Linux $ convert_file_to_simh_tape 10240 < file8.tar ←-
\rightarrow >> tm11_0.tap [Invio]<sup>2</sup>
```
Con gli strumenti di SIMH è possibile controllare il contenuto del nastro virtuale generato:

```
GNU/Linux $ mtdump tm11_0.tap [Invio ]
```
Configurazione iniziale del simulatore e avvio

Si decide di simulare un PDP-11/44 del 1979, con solo 1 Mibyte di memoria centrale (il minimo per poter utilizzare 2.11BSD), con due unità a nastro connesse a un'unità di controllo TM11 (se si volesse usare l'unità TS11 si potrebbe gestire un solo nastro) e con un disco MSCP RA82 di dimensione inusuale: 200000000 byte. Un disco così capiente consente di installare tutto in una sola partizione, senza bisogno di innestarne altri.

«

Il file-immagine del disco deve essere creato prima di avviare il simulatore:

```
GNU/Linux $ dd if=/dev/zero of=ra82_0.dsk bs=1000000 count=200 [Invio ]
```
Così facendo viene creato il file 'ra82\_0.dsk'. Nella simulazione vengono usati inoltre i file 'tm11\_0.tap', creato precedentemente con il necessario per procedere all'installazione del sistema, e 'tm11\_1.tap', il cui scopo è quello di disporre di un'unità ulteriore per archiviare dati mentre si usa 2.11BSD nel simulatore. Il file-immagine del secondo nastro non va predisposto, perché viene creato contestualmente al suo utilizzo.

L'ultima fase prima dell'avvio del simulatore consiste nel predisporre uno script con la configurazione desiderata della simulazione:

```
|;
|; PDP-11/44 (1979) with only 1 Mibyte RAM memory.
|;
|SET CPU 11/44
|SET CPU 1024K
|SHOW CPU
|;
; Devices that might be disabled.
|;
|;SET RK DISABLE
|;SET HK DISABLE
.<br>;SET       TC       DISABLE
|;SET TS DISABLE
|;
|; TM11 tape simulator.
|;
|SET TM ENABLED
|SET TM0 LOCKED
ATTACH TM0 tm11_0.tap
|SHOW TM0
|;
SET TM1 WRITEENABLED
ATTACH TM1 tm11_1.tap
|SHOW TM1
|;
|; MSCP disk.
; The actual disk has an unusual size: 200000000 byte
|;
|SET RQ ENABLED
|SET RQ0 RAUSER=200
|ATTACH RQ0 ra82_0.dsk
```

```
|SHOW RQ0
 |;
   Should boot manually.
\vert \cdot \vert
```
Supponendo che questo file si chiami '**simh.ini**', si può avviare il simulatore nel modo seguente:

```
GNU/Linux $ pdp11 simh.ini [Invio ]
 |PDP-11 simulator V3.5-1
 Disabling XQ
 |CPU, 11/44, FPP, NOCIS, autoconfiguration on, 1024KB
 |TM0, attached to tm11_0.tap, write locked, SIMH format
 TM: creating new file
 |TM1, attached to tm11_1.tap, write enabled, SIMH format
 |RQ0, 200MB, attached to ra82_0.dsk, write enabled, RAUSER
Lo script non contiene l'istruzione di avvio ('BOOT') che così deve
essere data a mano. Ciò consente di verificare la correttezza della
```
configurazione dai messaggi che si ottengono. Dall'invito del simulatore si può dare il comando di avvio attraverso il nastro contenente la distribuzione:

```
SIMH sim> BOOT TM0 [Invio ]
  |44Boot from tm(0,0,0) at 0172522
tape boot :
```
Il programma di avvio contenuto nel primo file del nastro viene eseguito e si presenta così un altro invito (i due punti), dove va scritto quale programma eseguire (quale file eseguire) all'interno del nastro. Preparazione delle partizioni

Dall'invito del programma di avvio della distribuzione occorre iniziare selezionando il programma che consente di predisporre le partizioni all'interno del disco virtuale. Questo programma ('**disklabel**') si trova nel secondo file del nastro (è il secondo in base alla procedura descritta per la preparazione di tale nastro); pertanto si avvia co[s](#page-4899-1)ì:

```
tape boot : tm(0,1) [Invio ]
3
```

```
|Boot: bootdev=0401 bootscr=0172522
disklabel
```

```
disklabel Disk?
```
«

A questo punto appare l'invito di '**disklabel**', dal quale è necessario inserire le coordinate del disco che si vuole suddividere in partizioni. In questo caso, si tratta di un'unità «ra», pertanto si usa la sigla '**ra(0,0)**':

```
disklabel Disk? ra(0,0) [Invio ]
  |'ra(0,0)' is unlabeled or the label is corrupt.
disklabel Proceed? [y/n] y
disklabel d(isplay) D(efault) m(odify) w(rite) q(uit)? y
```
Si comincia visualizzando la situazione, per poter calcolare la posizione delle partizioni:

```
disklabel d(isplay) D(efault) m(odify) w(rite) q(uit)? d
```

```
|type: MSCP
|disk: RA82
|label: DEFAULT
flags:
|bytes/sector: 512
sectors/track: 57
|tracks/cylinder: 15
|sectors/cylinder: 855
|cylinders: 457
|rpm: 3600
drivedata: 0 0 0 0 0
|1 partitions:
|# size offset fstype [fsize bsize]
a: 390800 \quad 0 2.11BSD 1024 1024 # (Cyl. 0 - 457*)
```
La partizione '**a:**' viene creata automaticamente, ma va modificata perché le dimensioni non sono corrette e perché occorre comunque una partizione per lo scambio della memoria virtuale.

In base alla geometria del disco, sono disponibili 457 cilindri contenenti 855 settori da 512 byte; pertanto, ogni cilindro ha una capacità di 437760 byte. 2.11BSD può utilizzare una sola partizione per lo scambio della memoria virtuale, al massimo da 32 Mibyte; pertanto, si possono utilizzare al massimo 76 cilindri per questo fine, pari a 64980 settori, mentre i restanti 381 cilindri, pari a 325755 settori, vanno usati per il file system:

```
disklabel d(isplay) D(efault) m(odify) w(rite) q(uit)? m
 |modify
disklabel d(isplay) g(eometry) m(isc) p(artitions) q(uit)? p
```

```
|modify partitions
disklabel d(isplay) n(umber) s(elect) q(uit)? s
disklabel a b c d e f g h q(uit)? a
 sizes and offsets may be given as sectors, cylinders
 or cylinders plus sectors: 6200, 32c, 19c10s respectively
 modify partition 'a'
disklabel d(isplay) z(ero) t(ype) o(ffset) s(ize) f(rag) F(size)
q(uit)? t
disklabel 'a' fstype [2.11BSD]: 2.11BSD [Invio ]
 modify partition 'a'
disklabel d(isplay) z(ero) t(ype) o(ffset) s(ize) f(rag) F(size)
q(uit)? o
disklabel 'a' offset [0]: 0 [Invio ]
4
 modify partition 'a'
disklabel d(isplay) z(ero) t(ype) o(ffset) s(ize) f(rag) F(size)
q(uit)? s
disklabel 'a' size [390800]: 325755 [Invio ]
5
 |modify partition 'a'
disklabel d(isplay) z(ero) t(ype) o(ffset) s(ize) f(rag) F(size)
q(uit)? f
disklabel 'a' frags/fs-block [1]: 1 [Invio ]
 |modify partition 'a'
```
#### 4850

```
disklabel d(isplay) z(ero) t(ype) o(ffset) s(ize) f(rag) F(size)
q(uit)? F
disklabel 'a' frag size [1024]: 1024 [Invio ]
 modify partition 'a'
disklabel d(isplay) z(ero) t(ype) o(ffset) s(ize) f(rag) F(size)
q(uit)? q
```

```
|modify partitions
```
Termina così la configurazione della partizione '**a:**'. Si può passare a '**b:**', che deve essere usata per lo scambio della memoria virtuale.

```
disklabel d(isplay) n(umber) s(elect) q(uit)? s
disklabel a b c d e f g h q(uit)? b
 sizes and offsets may be given as sectors, cylinders
 or cylinders plus sectors: 6200, 32c, 19c10s respectively
 |modify partition 'b'
disklabel d(isplay) z(ero) t(ype) o(ffset) s(ize) f(rag) F(size)
q(uit)? t
disklabel 'b' fstype [unused]: swap [Invio ]
6
 |modify partition 'b'
disklabel d(isplay) z(ero) t(ype) o(ffset) s(ize) f(rag) F(size)
q(uit)? o
disklabel 'b' offset [0]: 325755 [Invio ]
7
 |modify partition 'b'
disklabel d(isplay) z(ero) t(ype) o(ffset) s(ize) f(rag) F(size)
q(uit)? s
```

```
disklabel 'b' size [0]: 64980 [Invio ]
 modify partition 'b'
disklabel d(isplay) z(ero) t(ype) o(ffset) s(ize) f(rag) F(size)
q(uit)? f
disklabel 'b' frags/fs-block [1]: 1 [Invio ]
 modify partition 'b'
disklabel d(isplay) z(ero) t(ype) o(ffset) s(ize) f(rag) F(size)
q(uit)? F
disklabel 'b' frag size [1024]: 1024 [Invio ]
 modify partition 'b'
disklabel d(isplay) z(ero) t(ype) o(ffset) s(ize) f(rag) F(size)
q(uit)? q
```
|modify partitions

Termina anche la configurazione della partizione '**b:**' e si deve controllare che i dati inseriti siano coerenti, soprattutto che non ci siano accavallamenti tra le due partizioni.

```
disklabel d(isplay) n(umber) s(elect) q(uit)? d
```

```
|type: MSCP
|disk: RA82
|label: DEFAULT
|flags:
|bytes/sector: 512
sectors/track: 57
|tracks/cylinder: 15
sectors/cylinder: 855
|cylinders: 457
|rpm: 3600
drivedata: 0 0 0 0 0
|2 partitions:
|# size offset fstype [fsize bsize]
a: 325755 \quad 0 2.11BSD 1024 1024 # (Cyl. 0 - 380)
|b: 64980 325755 swap # (Cyl. 381 - 456)
```

```
|modify partitions
```
Si può procedere quindi con la partizione '**c:**', il cui scopo è solo quello di descrivere lo spazio usato complessivamente dalle altre due partizioni.

```
disklabel d(isplay) n(umber) s(elect) q(uit)? s
disklabel a b c d e f g h q(uit)? c
 sizes and offsets may be given as sectors, cylinders
 or cylinders plus sectors: 6200, 32c, 19c10s respectively
 modify partition 'c'
disklabel d(isplay) z(ero) t(ype) o(ffset) s(ize) f(rag) F(size)
q(uit)? o
disklabel 'c' offset [0]: 0 [Invio ]
```

```
modify partition 'c'
disklabel d(isplay) z(ero) t(ype) o(ffset) s(ize) f(rag) F(size)
q(uit)? s
disklabel 'c' size [0]: 390735 [Invio ]
 modify partition 'c'
disklabel d(isplay) z(ero) t(ype) o(ffset) s(ize) f(rag) F(size)
q(uit)? q
```
|modify partitions

### Si controlla ulteriormente la situazione:

*disklabel* d(isplay) n(umber) s(elect) q(uit)? **d**

```
|type: MSCP
|disk: RA82
|label: DEFAULT
flags:
|bytes/sector: 512
sectors/track: 57
|tracks/cylinder: 15
sectors/cylinder: 855
|cylinders: 457
|rpm: 3600
drivedata: 0 0 0 0 0
|2 partitions:
|# size offset fstype [fsize bsize]
a: 325755 \quad 0 2.11BSD 1024 1024 # (Cyl. 0 - 380)
|b: 64980 325755 swap # (Cyl. 381 - 456)
c: 390735 0 unused 1024 1024 # (Cyl. 0 - 456)
```
|modify partitions

A questo punto si può concludere confermando la suddivisione stabilita:

```
disklabel d(isplay) n(umber) s(elect) q(uit)? q
```

```
disklabel d(isplay) D(efault) m(odify) w(rite) q(uit)? w
```

```
disklabel d(isplay) D(efault) m(odify) w(rite) q(uit)? q
```
Si ritorna così sotto il controllo del programma di gestione del nastro:

```
|44Boot from tm(0,0,1) at 0172522
```
**tape boot** :

```
Inizializzazione del file system
```
«

Il programma che serve a inizializzare il file system nella prima partizione del disco si trova nel terzo file del nastro. Il programma in question è '**mkfs**':

```
tape boot : tm(0,2) [Invio ]
  |Boot: bootdev=0402 bootcsr=0172522
  |Mkfs
mkfs file system: ra(0,0) [Invio ]
```
Si osservi che le coordinate '**ra(0,0)**' rappresentano precisamente la prima partizione del disco. Viene proposta la dimensione del file system, che è corretta, perché si riferisce a unità da 1024 byte (si perde un settore, perché la partizione ne è composta da una quantità dispari).

*mkfs* file sys size [162877]: [*Invio* ]

Si conferma anche la dimensione degli inode:

*mkfs* bytes per inode [4096]: [*Invio* ]

Per quanto riguarda la sequenza dei settori nel disco, trattandosi di una simulazione in un file, non serve a nulla che questi siano alternati, pertanto si evita tale accorgimento:

```
mkfs interleaving factor (m; 2 default): 1 [Invio ]
mkfs interleaving modulus (n; 427 default): 1 [Invio ]
 m/n = 1 1
 Exit called
```
|44Boot from tm(0,0,2) at 0172522

*tape boot* :

Terminata l'inizializzazione, si può fare la verifica del file system con il programma '**icheck**' che si trova nel quinto file del nastro:

*tape boot* : **tm(0,4)** [*Invio* ]

```
|Boot: bootdev=0404 bootcsr=0172522
|Icheck
```
*icheck* File: **ra(0,0)** [*Invio* ]

```
ra(0,0):
 Not enough core; duplicates unchecked
 files 3 (r=1, d=2, b=0, c=0, l=0, s=0)used 2 (i=0, ii=0, iii=0, d=2)|free 160328
  |44Boot from tm(0,0,4) at 0172522
tape boot :
```
Copia dei file principali e primo avvio del sistema

Il nastro contiene quattro file separati da cui estrarre il contenuto del sistema operativo. Il primo, collocato nella sesta posizione del nastro, è un archivio ottenuto con il programma '**dump**' e contiene i file principali indispensabili per l'avvio di un sistema minimo; il secondo, collocato nella settima posizione, contiene ciò che va installato a partire dalla directory '/usr/'; il terzo, collocato nell'ottava posizione, contiene i sorgenti del kernel da installare a partire da '/usr/ src/'; infine, il quarto, collocato nella nona posizione, contiene gli

«

altri sorgenti disponibili e va installato sempre a partire da '/usr/ src/'.

Si comincia con il ripristino dei file principali; poi, le operazioni successive si devono svolgere con il sistema avviato regolarmente.

*tape boot* : **tm(0,3)** [*Invio* ]

Viene caricato il programma per il ripristino dei dati archiviati: '**restore**'.

```
|Boot: bootdev=0403 bootcsr=0172522
  |Restor
restor Tape?: tm(0,5) [Invio ]
restor Disk?: ra(0,0) [Invio ]
restor Last chance before scribbling on disk. [Invio ]
  |End of tape
  |44Boot from tm(0,0,3) at 0172522
tape boot :
```
A questo punto si può avviare il sistema minimo appena installato, per poi proseguire con le altre fasi di copia della distribuzione.

```
tape boot : ra(0,0)unix [Invio ]
```
Quanto appena scritto indica di avviare il file 'unix' che si trova nella directory radice del file system collocato nella prima partizione del primo disco. Il file 'unix' è quindi il kernel del sistema.

```
|Boot: bootdev=02400 bootcsr=0172150
|2.11 BSD UNIX #115: Sat Apr 22 19:07:25 PDT 2000
                            4858
```

```
|sms1@curly.2bsd.com:/usr/src/sys/GENERIC
|ra0: Ver 3 mod 6
|ra0: RA82 size=390800
|phys mem = 1048576
avail mem = 824640
user mem = 307200June 8 21:21:24 init: configure system
hk 0 csr 177440 vector 210 attached
ht ? csr 172440 vector 224 skipped: No CSR.
|ra 0 csr 172150 vector 154 vectorset attached
|rl 0 csr 174400 vector 160 attached
|tm 0 csr 172520 vector 224 attached
tms 0 csr 174500 vector 260 vectorset attached
ts ? csr 172520 vector 224 interrupt vector already in use.
|xp 0 csr 176700 vector 254 attached
erase, kill ^U, intr ^C
```
A questo punto appare l'invito del sistema operativo e si deve procedere con l'installazione degli altri archivi. È da osservare che il primo nastro magnetico viene individuato dal file di dispositivo '/dev/ rmt12' (ed eventualmente il secondo corrisponde a '/dev/rmt13'), mentre le partizioni '*x***:**' corrispondono ai file di dispositivo '/dev/ rra0*x*'. Ma occorre prima accertarsi che i file di dispositivo siano quelli adatti all'hardware scelto.

## Sistemazione dell'avvio dal disco

Per il momento, il sistema è stato avviato con l'aiuto del programma di gestione del nastro. In un secondo momento, il nastro può essere usato ancora per avviare il disco, ma se è possibile, è meglio sistemare il programma di avvio all'inizio del disco:

```
2.11BSD # cd /mdec [Invio ]
```

```
2.11BSD # ls -l [Invio ]
```
«

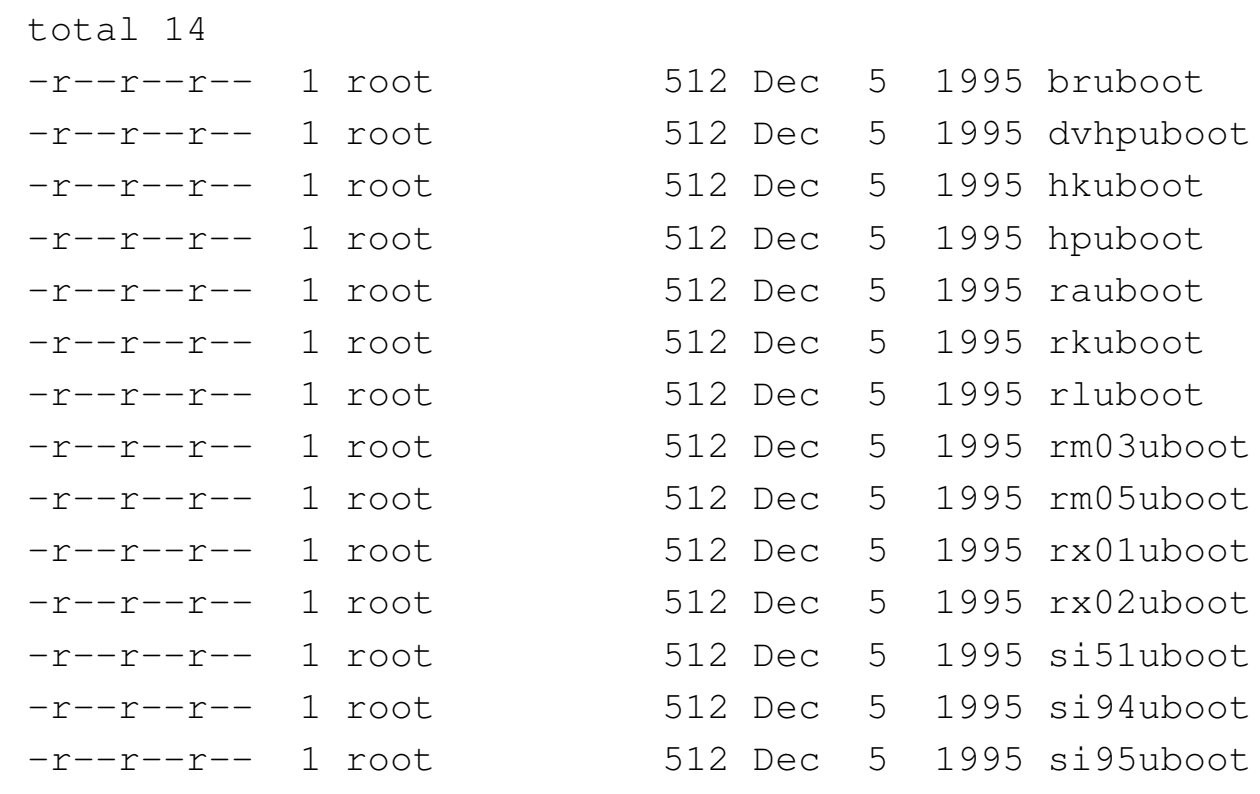

Dei programmi contenuti nella directory '/mdec/' occorre scegliere quello adatto al tipo di disco che si utilizza. In questo caso, si deve scegliere il file 'rauboot'. Il file, della dimensione di un solo settore, va copiato con l'aiuto di '**dd**', all'inizio della prima partizione:

```
2.11BSD # dd if=/mdec/rauboot of=/dev/rra0a count=1 [Invio ]
```
4860
```
|1+0 records in
|1+0 records out
```
A questo punto conviene verificare che l'operazione abbia avuto successo, arrestando il sistema (quello installato nell'hardware simulato con SIMH):

```
2.11BSD # shutdown -h now [Invio ]
 Shutdown at 18:02 (in 0 minutes) [pid 16]
  |#
 System shutdown time has arrived
 syncing disks... done
 halting
```

```
HALT instruction, PC: 000014 (MOV #1,17406)
```
A questo punto si ritorna sotto il controllo di SIMH e si può tentare di avviare il sistema operativo direttamente dal disco:

*SIMH* sim> **BOOT RQ0** [*Invio* ]

Si osservi che per SIMH, la sigla '**RQ0**' rappresenta il primo disco simulato, in base alla scelta dell'hardware fatta in precedenza.

|44Boot from ra(0,0,0) at 0172150

```
disk boot : ra(0,0)unix [Invio ]
```
|Boot: bootdev=02400 bootcsr=0172150

|2.11 BSD UNIX #115: Sat Apr 22 19:07:25 PDT 2000 |sms1@curly.2bsd.com:/usr/src/sys/GENERIC

|ra0: Ver 3 mod 6 |ra0: RA82 size=390800

```
|phys mem = 1048576
\text{avail} mem = 824640
user mem = 307200
hk 0 csr 177440 vector 210 attached
ht ? csr 172440 vector 224 skipped: No CSR.
|ra 0 csr 172150 vector 154 vectorset attached
|rl 0 csr 174400 vector 160 attached
|tm 0 csr 172520 vector 224 attached
tms 0 csr 174500 vector 260 vectorset attached
ts ? csr 172520 vector 224 interrupt vector already in use.
|xp 0 csr 176700 vector 254 attached
erase, kill ^U, intr ^C
```
 $\sqrt{2.11BSD}$  #

Predisposizione dei file di dispositivo e conclusione dell'installazione

«

Nella directory '/dev/' occorre eliminare i file di dispositivo riferiti alle unità a nastro, per ricrearli in base alle caratteristiche del tipo di nastro simulato effettivamente:

```
2.11BSD # cd /dev [Invio ]
2.11BSD # rm *mt* [Invio ]
```
*2.11BSD* # **./MAKEDEV tm0** [*Invio* ] 8

*2.11BSD* # **sync** [*Invio* ]

A questo punto, si può procedere con il recupero degli archivi rimasti.

*2.11BSD* # **cd /usr** [*Invio* ]

Si riavvolge il nastro:

*2.11BSD* # **mt -f /dev/rmt12 rew** [*Invio* ]

Si posiziona il nastro all'inizio della settima posizione:

*2.11BSD* # **mt -f /dev/rmt12 fsf 6** [*Invio* ]

Si estrae l'archivio a partire dalla directory corrente:

*2.11BSD* # **tar xpbf 20 /dev/rmt12** [*Invio* ]

Si procede in modo analogo per gli altri archivi.

*2.11BSD* # **mkdir /usr/src** [*Invio* ]

*2.11BSD* # **cd /usr/src** [*Invio* ]

In questo caso basta portare il nastro all'inizio del file successivo:

*2.11BSD* # **mt -f /dev/rmt12 fsf** [*Invio* ]

*2.11BSD* # **tar xpbf 20 /dev/rmt12** [*Invio* ]

Dopo aver estratto i sorgenti del kernel, occorre sistemare un collegamento simbolico:

*2.11BSD* # **cd /** [*Invio* ]

*2.11BSD* # **rm -f /sys** [*Invio* ]

*2.11BSD* # **ln -s usr/src/sys /sys** [*Invio* ]

L'ultimo archivio da estrarre nella stessa directory '/usr/src/':

*2.11BSD* # **cd /usr/src** [*Invio* ]

*2.11BSD* # **mt -f /dev/rmt12 fsf** [*Invio* ]

*2.11BSD* # **tar xpbf 20 /dev/rmt12** [*Invio* ]

```
Sistemare la data
```
«

Se si verifica la data, si può osservare che questa riporta l'anno 1995 e se si usa il comando '**date**', è possibile indicare solo le ultime due cifre dell'anno. Per risolvere il problema occorre un piccolo raggiro: prima si regola la data un secondo prima della mezzanotte del 1999, poi, passati al 2000, si può regolare l'ora in modo corretto:

```
2.11BSD # date [Invio ]
  |Fri Jun 9 11:52:39 PDT 1995
2.11BSD # date 9912312359.59 [Invio ]
  |Fri Dec 31 23:59:59 PST 1999
2.11BSD # date [Invio ]
  |Sat Jan 1 00:00:44 PST 2000
2.11BSD # date 0702041821 [Invio ]
```
|Sun Feb 4 18:21:00 PST 2007

Si osservi che quando il sistema operativo (nell'hardware simulato) viene arrestato, l'orologio viene salvato e al riavvio successivo riprende da quel orario. Pertanto, a ogni riavvio occorre sistemare l'orologio.

```
2.11BSD # shutdown -h now [Invio ]
```
# Installazione di file-immagine pronti

Alcune edizioni dello UNIX di ricerca sono disponibili in fileimmagine già pronti per questa o quella unità a disco. l'utilizzo di tali file con i simulatori è molto più semplice rispetto a una distribuzione su «nastro». Tuttavia, rimane il fatto che si tratta di versioni di UNIX prive di tanti accorgimenti a cui si è abituati se si conosce un sistema GNU e anche cose semplici come la correzione di quanto digitato sulla riga di comando possono essere impossibili.

«

«

UNIX versione 5 (RK05)

Si può trovare il file-immagine [della versione 5 dello UNIX di ricer](http://minnie.tuhs.org/Archive/PDP-11/Distributions/research/Dennis_v5/v5root.gz)[ca, per un disco RK05, presso](http://minnie.tuhs.org/Archive/PDP-11/Distributions/research/Dennis_v5/v5root.gz) ht[tp://minnie.tu](http://minnie.tuhs.org/Archive/PDP-11/Distributions/research/Dennis_v5/v5root.gz)hs.org/Archive/PDP-11/Distributions/research/Dennis\_v5/v5root.gz . Il file va estratto e quindi va preparato uno script per SIMH.

```
GNU/Linux $ gunzip < v5root.gz > unix_v5_root_rk05.dsk [Invio ]
```
Il nome scelto per il file estratto serve a sintetizzare le caratteristiche dell'immagine. Lo script per SIMH può avere il contenuto seguente:

```
|;
  PDP-11/45 (1972) with only 256 Kibyte RAM memory.
|;
 |SET CPU 11/45
 |SHOW CPU
\vert \cdot \vertRK05 cartridge disk.
|;
 |SET RK ENABLE
 |ATTACH RK0 unix_v5_root_rk05.dsk
 |SHOW RK0
 |;
```
|;

Se lo script è contenuto nel file 'unix\_v5.ini', si avvia la simulazione così:

```
GNU/Linux $ pdp11 unix_v5.ini [Invio ]
 |PDP-11 simulator V3.6-1
 Disabling XQ
 |CPU, 11/45, FPP, autoconfiguration on, 256KB
 |RK0, 1247KW, attached to unix_v5_root_rk05.dsk, write enabled
```
Quindi, dall'invito di SIMH si dà il comando di avvio:

*SIMH* sim> **BOOT RK0** [*Invio* ]

Se funziona, appare un altro invito, generato dal settore di avvio. Questo invito è rappresentato da una chiocciolina ('**@**'), dopo la quale va scritto il nome del file del kernel da eseguire:

 $\frac{d}{dist\,boot}$  @**unix** [*Invio* ]

Praticamente non c'è alcuna procedura di avvio, quindi si ottiene immediatamente la richiesta di identificazione dell'utente:

```
UNIX login: root [Invio ]
```
 $|UNIX|$ #

Si annotano i file di dispositivo presenti:

*UNIX* # **chdir /dev** [*Invio* ]

```
UNIX # ls -l [Invio ]
```

```
total 0
cr--r--r--1 bin 1, 0 Nov 26 18:13 mem
|crw-rw-rw- 1 bin 1, 2 Nov 26 18:13 null
|crw--w--w- 1 root 0, 0 Mar 21 12:10 tty8
|#
```
Non è prevista la procedura di arresto del sistema ed è disponibile solo '**sync**', dopo il quale è possibile interrompere il funzionamento del simulatore con la combinazione [*Ctrl e*].

```
UNIX # sync [Invio ]
\sqrt{UNIX} \# [Ctrl e]|Simulation stopped, PC: 014150 (INC R4)
SIMH sim> quit [Invio ]
```
UNIX versione 6 (RK05)

Si può trovare il file-immagine [della versione 6 dello UNIX di ricer](http://minnie.tuhs.org/Archive/PDP-11/Distributions/research/Dennis_v6/v6root.gz)[ca, per un disco RK05, presso](http://minnie.tuhs.org/Archive/PDP-11/Distributions/research/Dennis_v6/v6root.gz) ht[tp://minnie.tu](http://minnie.tuhs.org/Archive/PDP-11/Distributions/research/Dennis_v6/v6root.gz)hs.org/Archive/PDP-11/Distributions/research/Dennis\_v6/v6root.gz . Il file va estratto e quindi va preparato uno script per SIMH. Tuttavia, il settore di avvio contenuto nel file-immagine non funziona con il simulatore e va sostituito con una copia della versione 5.

«

Per prelevare il settore di avvio dal file-immagine della versione 5 si procede come nell'esempio seguente, dove si ottiene il file 'avvio':

```
GNU/Linux $ dd if=unix_v5_root_rk05.dsk of=avvio bs=512 count=1
[Invio ]
```
Si estrae il file che contiene l'immagine principale della versione 6:

*GNU/Linux* \$ **gunzip < v6root.gz > unix\_v6\_root\_rk05\_orig.dsk** [*Invio* ]

Si separa la porzione successiva al primo settore, generando un file temporaneo:

*GNU/Linux* \$ **dd if=unix\_v6\_root\_rk05\_orig.dsk of=tmp bs=512 skip=1** [*Invio* ]

Si produce un nuovo file-immagine:

*GNU/Linux* \$ **cat avvio tmp > unix\_v6\_root\_rk05\_fixed.dsk** [*Invio* ]

Si prepara anche il secondo file-immagine previsto, contenente i sorgenti dei programmi:

```
GNU/Linux $ gunzip < v6src.gz > unix_v6_root_rk05_src.dsk [Invio ]
```
Lo script per SIMH può avere il contenuto seguente:

```
|;
 |; PDP-11/45 (1972) with only 256 Kibyte RAM memory.
 |;
 |SET CPU 11/45
 |SHOW CPU
 |;
 ; RK05 cartridge disks.
 |;
 SET RK ENABLE
 |;
 |ATTACH RK0 unix_v6_root_rk05_fixed.dsk
 |SHOW RK0
 |;
 |ATTACH RK1 unix_v6_src_rk05.dsk
 |SHOW RK1
 |;
 ; Should boot manually.
\vert \cdot \vert
```
Se lo script è contenuto nel file 'unix\_v6.ini', si avvia la

### simulazione così:

*GNU/Linux* \$ **pdp11 unix\_v6.ini** [*Invio* ] |PDP-11 simulator V3.6-1 Disabling XQ |CPU, 11/45, FPP, autoconfiguration on, 256KB |RK0, 1247KW, attached to **unix\_v6\_root\_rk05\_fixed.dsk**, write enabled |RK1, 1247KW, attached to **unix\_v6\_src\_rk05.dsk**, write enabled Quindi, dall'invito di SIMH si dà il comando di avvio:

```
SIMH sim> BOOT RK0 [Invio ]
```
Se funziona appare l'invito del settore di avvio ('**@**'), dal quale va scritto il nome del file del kernel da eseguire: in questo caso si tratta del kernel 'rkunix'.

```
disk boot @rkunix [Invio ]
```
*UNIX* login: **root** [*Invio* ]

 $U$ *NIX*  $#$ 

Si annotano i file di dispositivo presenti:

```
UNIX # chdir /dev [Invio ]
UNIX # ls -l [Invio ]
 total 0
 |crw-rw-r-- 1 bin 8, 1 May 13 20:01 kmem
 |crw-rw-r-- 1 bin 8, 0 May 13 20:01 mem
 |crw-rw-rw- 1 bin 8, 2 May 13 20:01 null
 |crw--w--w- 1 root 0, 0 Aug 14 22:06 tty8
```
Non è prevista la procedura di arresto del sistema ed è disponibile solo '**sync**', dopo il quale è possibile interrompere il funzionamento

## del simulatore con la combinazione [*Ctrl e*].

```
UNIX # sync [Invio ]
\overline{UNIX} \# [Ctrl e]|Simulation stopped, PC: 015670 (BNE 15722)
SIMH sim> quit [Invio ]
```

```
UNIX versione 6 (RL02)
```
«

Si può trovare il file-immagine della versione 6 dello [UNIX di ricer](http://minnie.tuhs.org/Archive/PDP-11/Boot_Images/v6_rl02_unknown.gz)[ca, modificato per utilizzare un disco RL02, presso](http://minnie.tuhs.org/Archive/PDP-11/Boot_Images/v6_rl02_unknown.gz) http:[//m](http://minnie.tuhs.org/Archive/PDP-11/Boot_Images/v6_rl02_unknown.gz)innie. tuhs.org/Archive/PDP-11/Boot\_Images/v6\_rl02\_unknown.gz . Il file va estratto e quindi va preparato uno script per SIMH.

*GNU/Linux* \$ **gunzip < v6\_rl02\_unknown.gz > unix\_v6\_root\_rl02.dsk** [*Invio* ]

Lo script per SIMH può avere il contenuto seguente:

```
|;
 |; PDP-11/45 (1972) with only 256 Kibyte RAM memory.
\vert \cdot \vert|SET CPU 11/45
 |SHOW CPU
|;
 ; RL02 cartridge disks.
 |;
 SET RL ENABLE
|;
 |ATTACH RL0 unix_v6_root_rl02.dsk
 |SHOW RL0
 |;
   Should boot manually.
```
|;

Se lo script è contenuto nel file 'unix v6.ini', si avvia la simulazione così:

*GNU/Linux* \$ **pdp11 unix\_v6.ini** [*Invio* ]

```
|PDP-11 simulator V3.6-1
Disabling XO
|CPU, 11/45, FPP, autoconfiguration on, 256KB
|RL0, 5242KW, attached to unix_v6_root_rl02.dsk, write enabled, RL02
```
Quindi, dall'invito di SIMH si dà il comando di avvio:

*SIMH* sim> **BOOT RL0** [*Invio* ]

Se funziona appare l'invito del programma di avvio ('**!**'), dal quale va scritto il nome del file del kernel da eseguire: 'unix'.

*disk boot* !**unix** [*Invio* ]

```
|unix v6 11/23
mem = 99 KW max = 63
```
 $|U N I X|$  #

Da questo punto, il terminale potrebbe funzionare solo con lettere maiuscole, perciò conviene dare il comando successivo, in modo da ottenere le lettere minuscole consuete:

```
UNIX # STTY -LCASE [Invio ]
```
Si annotano qui i file di dispositivo presenti, ma è comunque disponibile, nella directory '/dev/' un file 'Makefile':

```
UNIX # cd /dev [Invio ]
```
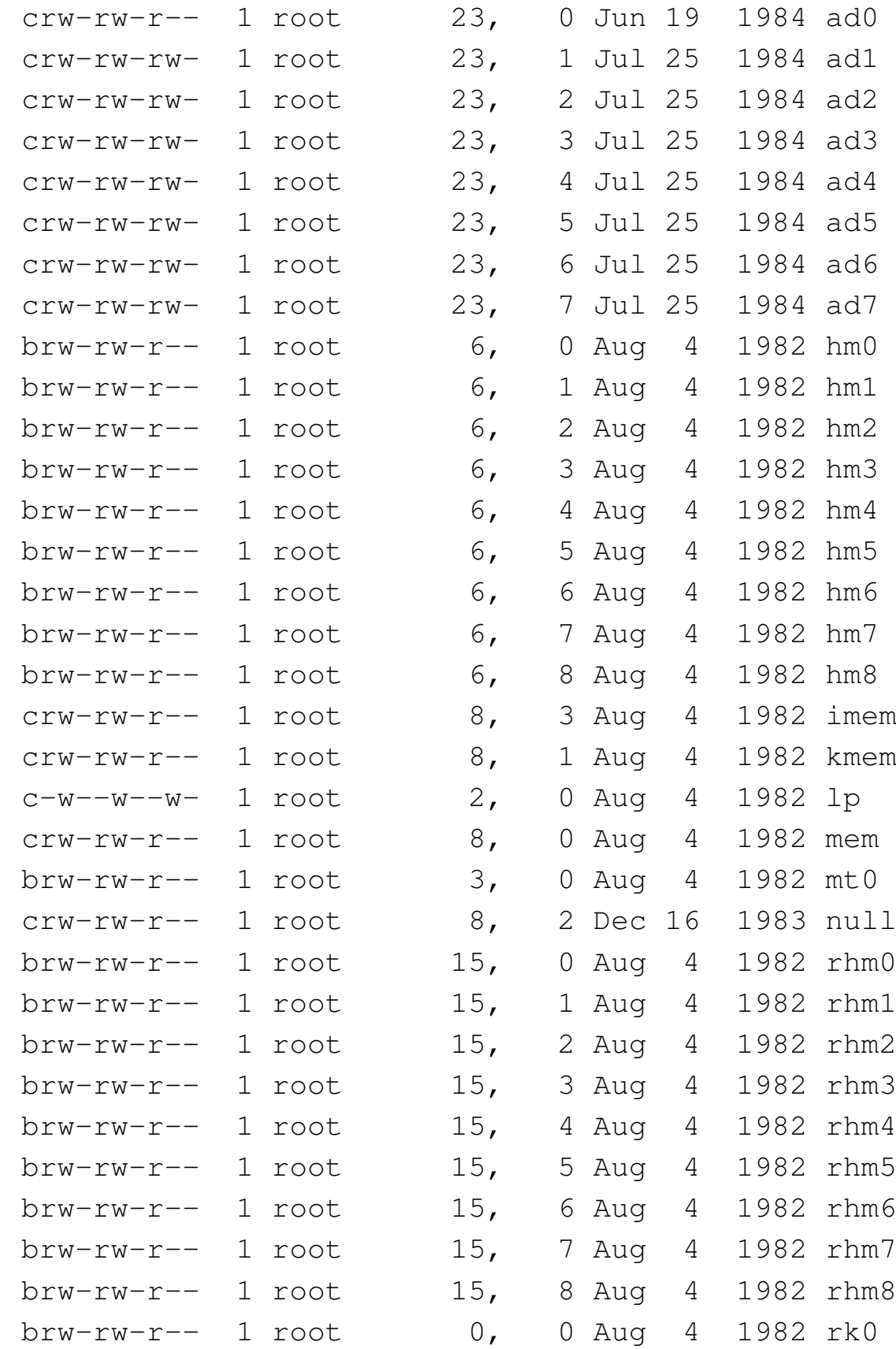

4872

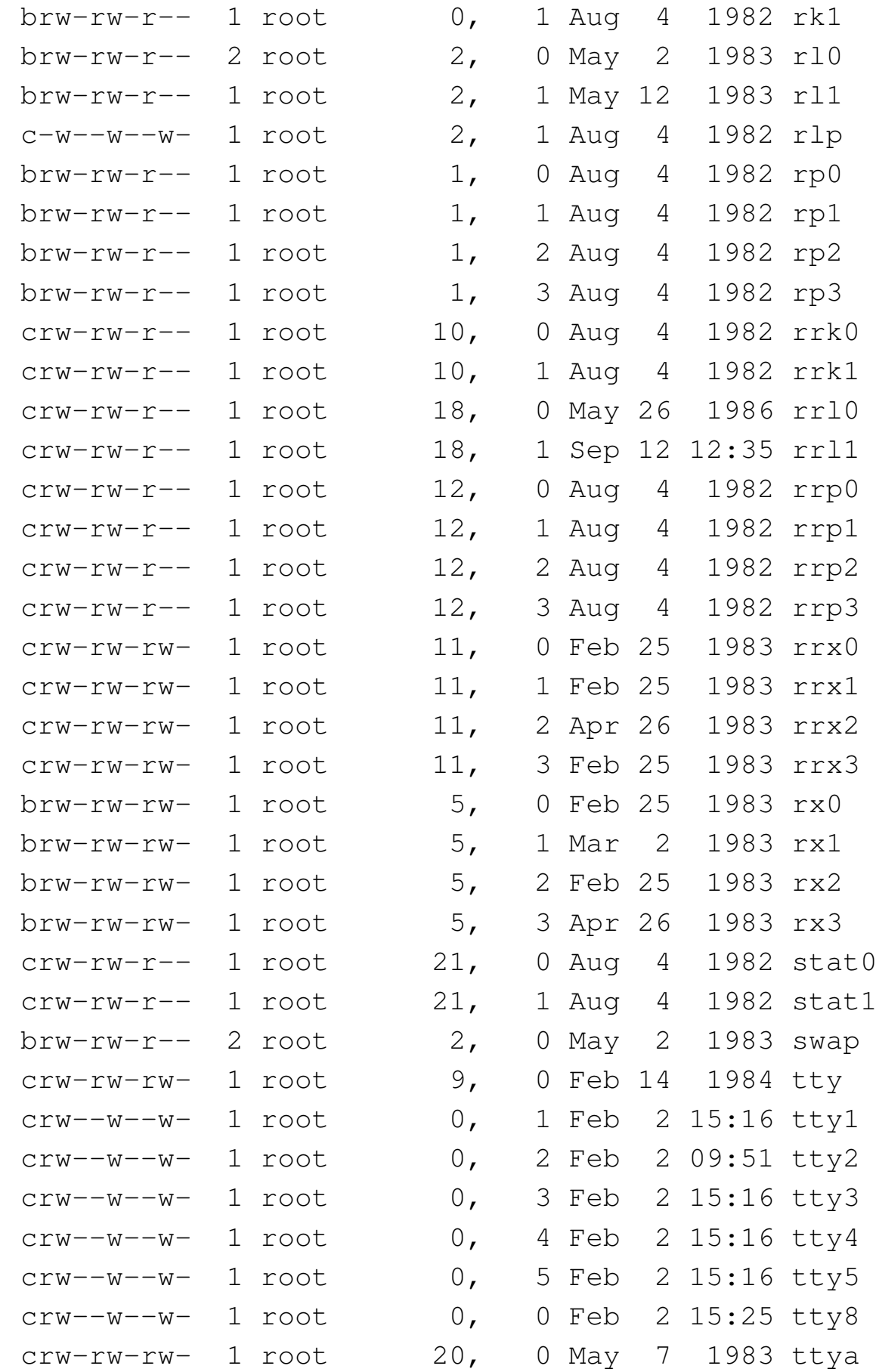

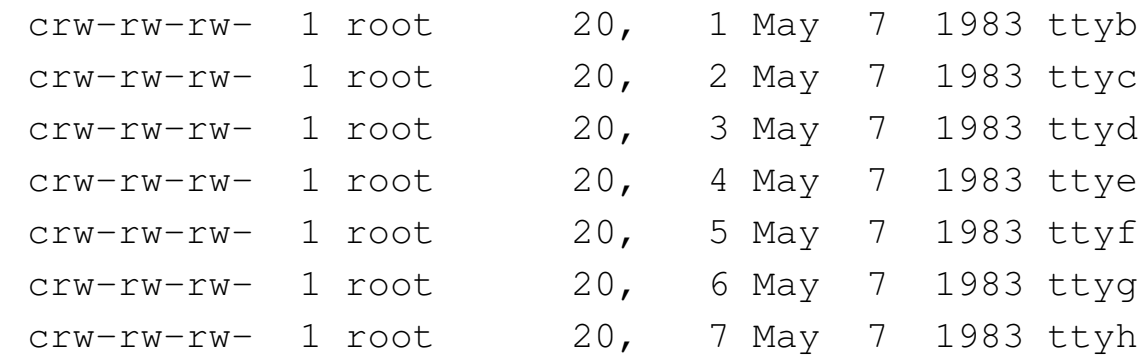

Non essendo prevista la procedura di arresto del sistema, si può usare '**sync**', dopo il quale è possibile interrompere il funzionamento del simulatore con la combinazione [*Ctrl e*].

```
UNIX # sync [Invio ]
```
 $\overline{U NIX}$   $\parallel$   $\int C tr l e \]$ 

Simulation stopped, PC: 017124 (CMPB #3, (R2))

```
SIMH sim> quit [Invio ]
```

```
UNIX versione 7 (RL02)
```

```
«
```
Si può trovare il file-immagine [della versione 7 dello UNIX di ricer](http://minnie.tuhs.org/Archive/PDP-11/Boot_Images/v7_rl02_1145.gz)[ca, per un disco RL02, presso](http://minnie.tuhs.org/Archive/PDP-11/Boot_Images/v7_rl02_1145.gz) [http](http://minnie.tuhs.org/Archive/PDP-11/Boot_Images/v7_rl02_1145.gz)://minnie.tuhs.org/Archive/PDP-11/Boot\_Images/v7\_rl02\_1145.gz . Il file va estratto e quindi va preparato uno script per SIMH.

```
GNU/Linux $ gunzip < v7_rl02_1145.gz > unix_v7_root_rl02.dsk [Invio ]
```
Lo script per SIMH può avere il contenuto seguente:

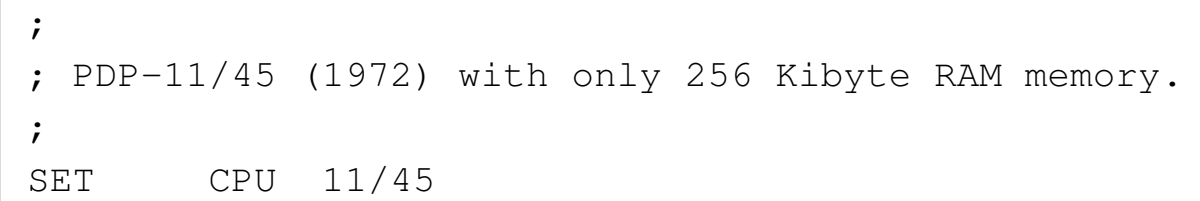

```
|SHOW CPU
 |;
 ; RL02 cartridge disks.
 |;
 |SET RL ENABLE
 |;
 |ATTACH RL0 unix_v7_root_rl02.dsk
 |SHOW RL0
 |;
 ; Should boot manually.
\vert \cdot \vert
```
Se lo script è contenuto nel file 'unix\_v7.ini', si avvia la simulazione così:

```
GNU/Linux $ pdp11 unix_v7.ini [Invio ]
 |PDP-11 simulator V3.6-1
 Disabling XQ
 |CPU, 11/45, FPP, autoconfiguration on, 256KB
 |RL0, 5242KW, attached to unix_v7_root_rl02.dsk, write enabled, RL02
Quindi, dall'invito di SIMH si dà il comando di avvio:
```
*SIMH* sim> **BOOT RL0** [*Invio* ]

Se funziona appare l'invito del settore di avvio ('**@**'), dal quale va scritto il nome del programma di avvio: 'boot'.

 $\frac{d}{dist}$ *boot* [*Invio* ]

Quindi si inseriscono le coordinate del file del kernel da avviare:

```
New Boot, known devices are hp ht rk rl rp tm vt
```

```
disk boot : rl(0,0)rl2unix [Invio ]
```

```
mem = 177856
```
 $U$ *NIX*  $#$ 

Si annota il contenuto del file '/dev/makefile', con il quale si possono creare i file di dispositivo mancanti:

```
UNIX # cd /dev [Invio ]
```

```
UNIX # cat makefile [Invio ]
```

```
# You will want to do at least a make std (the default), followed
|# the make on the types of disks you have
|#
```
|std:

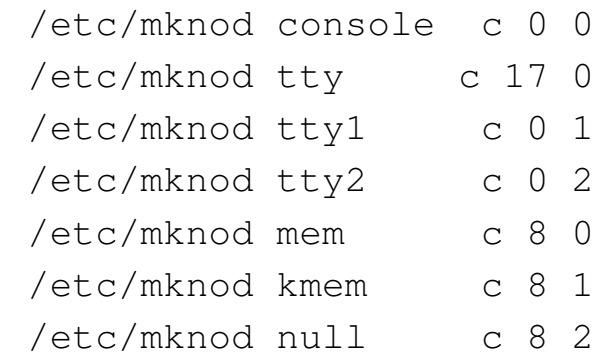

|rk:

|/etc/mknod rk0 b 0 0 |/etc/mknod rk1 b 0 1 |/etc/mknod rrk0 c 9 0 |/etc/mknod rrk1 c 9 1 |chmod go-rw rk0 rk1 rrk0 rrk1

|rl:

|/etc/mknod rl0 b 8 0 |/etc/mknod rl1 b 8 1 |/etc/mknod rrl0 c 18 0 |/etc/mknod rrl1 c 18 1 |chmod go-rw rl0 rl1 rrl0 rrl1 |rp03: |/etc/mknod rp0 b 1 1 |/etc/mknod swap b 1 2 |/etc/mknod rp3 b 1 3 |/etc/mknod rrp0 c 11 1 |/etc/mknod rrp3 c 11 3 |chmod go-rw rp0 swap rp3 rrp0 rrp3 |rp04 rp05: |/etc/mknod rp0 b 6 0 |/etc/mknod swap b 6 1 |/etc/mknod rp3 b 6 6 |/etc/mknod rrp0 c 14 0 |/etc/mknod rrp3 c 14 6 |chmod go-rw rp0 swap rp3 rrp0 rrp3 |rp06: |/etc/mknod rp0 b 6 0 |/etc/mknod swap b 6 1 |/etc/mknod rp3 b 6 7 |/etc/mknod rrp0 c 14 0 |/etc/mknod rrp3 c 14 7 |chmod go-rw rp0 swap rp3 rrp0 rrp3 |tm: |/etc/mknod mt0 b 3 0 |/etc/mknod rmt0 c 12 0 |/etc/mknod nrmt0 c 12 128 |chmod go+w mt0 rmt0 nrmt0 ht: |/etc/mknod mt0 b 7 64 |/etc/mknod mt1 b 7 0

#### 4877

```
|/etc/mknod rmt0 c 15 64
|/etc/mknod rmt1 c 15 0
|/etc/mknod nrmt0 c 15 192
|/etc/mknod nrmt1 c 15 128
chmod go+w mt0 mt1 rmt0 rmt1 nrmt0 nrmt1
```
Non essendo prevista la procedura di arresto del sistema, si può usare '**sync**', dopo il quale è possibile interrompere il funzionamento del simulatore con la combinazione [*Ctrl e*].

```
UNIX # sync [Invio ]
\overline{UNIX} \# [Ctrl e]Simulation stopped, PC: 002312 (RTS PC)
SIMH sim> quit [Invio ]
```
UNIX versione 7 (RL02) «Torsten»

«

Si può trovare il file-immagine della versione 7 dello UNIX di [ricerca, per un disco RL02, modificato da Torsten Hippe, presso](http://minnie.tuhs.org/Archive/PDP-11/Distributions/other/Torsten_Hippe_v7/v7.gz) [http://minnie](http://minnie.tuhs.org/Archive/PDP-11/Distributions/other/Torsten_Hippe_v7/v7.gz).[tuh](http://minnie.tuhs.org/Archive/PDP-11/Distributions/other/Torsten_Hippe_v7/v7.gz)s.org/Archive/PDP-11/Distributions/other/Torsten\_ Hippe\_ $v7/v7.gz$ . Il file va estratto e quindi va preparato uno script per SIMH.

```
GNU/Linux $ gunzip < v7.gz > unix_v7_root_rl02_torsten.dsk [Invio ]
```
Lo script per SIMH può avere il contenuto seguente:

```
|;
 PDP-11/45 (1972) with only 256 Kibyte RAM memory.
|;
|SET CPU 11/45
|SHOW CPU
```

```
|;
; RL02 cartridge disks.
|;
SET RL ENABLE
|;
|ATTACH RL0 unix_v7_root_rl02_torsten.dsk
|SHOW RL0
|;
; Should boot manually.
|;
```
Se lo script è contenuto nel file 'unix<sub>-V</sub>7.ini', si avvia la simulazione così:

*GNU/Linux* \$ **pdp11 unix\_v7.ini** [*Invio* ]

```
|PDP-11 simulator V3.6-1
Disabling XQ
CPU, 11/45, FPP, autoconfiguration on, 256KB
|RL0, 5242KW, attached to unix_v7_root_rl02_torsten.dsk, write enabled, RL02
```
Quindi, dall'invito di SIMH si dà il comando di avvio:

*SIMH* sim> **BOOT RL0** [*Invio* ]

Se funziona appare l'invito del settore di avvio ('**@**'), dal quale va scritto il nome del programma di avvio: 'boot'.

*disk boot* @**boot** [*Invio* ]

Quindi si inseriscono le coordinate del file del kernel da avviare:

|Boot

*disk boot* : **rl(0,0)rl1unix** [*Invio* ]

 $m$ em = 205376

Viene chiesto di eseguire un accesso normale. La parola d'ordine per l'utente '**root**' è «pdp». Inizialmente il terminale mostra solo lettere maiuscole:

*UNIX* SINGLE USER LOGIN: **ROOT** [*Invio* ]

*UNIX* PASSWORD: *PDP* [*Invio* ]

Con il comando successivo si riporta il terminale a funzionare con le lettere minuscole:

*UNIX* # **STTY -LCASE** [*Invio* ]

Si annota il contenuto del file '/dev/makefile', con il quale si possono creare i file di dispositivo mancanti:

*UNIX* # **cd /dev** [*Invio* ]

```
UNIX # cat makefile [Invio ]
```

```
|basic:
|/etc/mknod console c 0 0
|/etc/mknod tty c 1 0
|/etc/mknod mem c 2 0
|/etc/mknod kmem c 2 1
|/etc/mknod null c 2 2
|chmod go-w+r console
|chmod go-w mem kmem
chmod go+rw null tty
chown bin mem kmem null tty
chgrp bin mem kmem null tty
```
|rp: |make TYPE=rp bigdisk

|hp:

```
|make TYPE=hp bigdisk
|rm:
|make TYPE=rm bigdisk
|hk:
|make TYPE=hk bigdisk
|si:
|make TYPE=si bigdisk
|bigdisk:
|/etc/mknod $(TYPE)0 b 2 0
|# /etc/mknod $(TYPE)01 b 2 1
|# /etc/mknod $(TYPE)02 b 2 2
|# /etc/mknod $(TYPE)03 b 2 3
|# /etc/mknod $(TYPE)04 b 2 4
|# /etc/mknod $(TYPE)05 b 2 5
|# /etc/mknod $(TYPE)06 b 2 6
|# /etc/mknod $(TYPE)07 b 2 7
|/etc/mknod $(TYPE)1 b 2 8
|# /etc/mknod $(TYPE)11 b 2 9
|# /etc/mknod $(TYPE)12 b 2 10
|# /etc/mknod $(TYPE)13 b 2 11
|# /etc/mknod $(TYPE)14 b 2 12
|# /etc/mknod $(TYPE)15 b 2 13
|# /etc/mknod $(TYPE)16 b 2 14
|# /etc/mknod $(TYPE)17 b 2 15
|/etc/mknod r$(TYPE)0 c 11 0
|# /etc/mknod r$(TYPE)01 c 11 1
|# /etc/mknod r$(TYPE)02 c 11 2
|# /etc/mknod r$(TYPE)03 c 11 3
|# /etc/mknod r$(TYPE)04 c 11 4
|# /etc/mknod r$(TYPE)05 c 11 5
|# /etc/mknod r$(TYPE)06 c 11 6
```

```
4881
```

```
|# /etc/mknod r$(TYPE)07 c 11 7
|/etc/mknod r$(TYPE)1 c 11 8
|# /etc/mknod r$(TYPE)11 c 11 9
|# /etc/mknod r$(TYPE)12 c 11 10
|# /etc/mknod r$(TYPE)13 c 11 11
|# /etc/mknod r$(TYPE)14 c 11 12
|# /etc/mknod r$(TYPE)15 c 11 13
|# /etc/mknod r$(TYPE)16 c 11 14
|# /etc/mknod r$(TYPE)17 c 11 15
chmod qo-w $(TYPE)[0-7] $(TYPE)[0-7]? r$(TYPE)[0-7] r$(TYPE)[0-7]
|rl:
|/etc/mknod rl0 b 3 0
|/etc/mknod rl1 b 3 1
|/etc/mknod rrl0 c 12 0
|/etc/mknod rrl1 c 12 1
|chmod go-w rl? rrl?
|rk:
|/etc/mknod rk0 b 4 0
|/etc/mknod rk1 b 4 1
|/etc/mknod rrk0 c 13 0
|/etc/mknod rrk1 c 13 1
|chmod go-w rk? rrk?
|dl:
|/etc/mknod tty1 c 0 1
|/etc/mknod tty2 c 0 2
chmod qo-r+w tty[1-2]|< more 64% >dl:
|/etc/mknod tty1 c 0 1
|/etc/mknod tty2 c 0 2
chmod go-r+w tty[1-2]
```

```
|/etc/mknod pc c 4 0
|chown bin pc
|chgrp bin pc
|chmod go+w pc
```
#### |lp:

|/etc/mknod lp c 5 0 chown bin lp chgrp bin lp |chmod go-rw lp

#### dc:

|/etc/mknod dc0 c 6 0 |/etc/mknod dc1 c 6 1 chown bin dc? chgrp bin dc? |chmod go-rw dc?

#### $dz$ :

|/etc/mknod ttya c 7 0 |/etc/mknod ttyb c 7 1 |/etc/mknod ttyc c 7 2 |/etc/mknod ttyd c 7 3 |/etc/mknod ttye c 7 4 |/etc/mknod ttyf c 7 5 |/etc/mknod ttyg c 7 6 |/etc/mknod ttyh c 7 7 |chmod go-r+w tty[a-h]

#### |tm:

|/etc/mknod mt0 b 0 0 |/etc/mknod mt1 b 0 1 |/etc/mknod hmt0 b 0 64 |/etc/mknod hmt1 b 0 65 |/etc/mknod nmt0 b 0 128

```
|/etc/mknod nmt1 b 0 129
|/etc/mknod nhmt0 b 0 192
|/etc/mknod nhmt1 b 0 193
|/etc/mknod rmt0 c 10 0
|/etc/mknod rmt1 c 10 1
|/etc/mknod hrmt0 c 10 64
|/etc/mknod hrmt1 c 10 65
|/etc/mknod nrmt0 c 10 128
|/etc/mknod nrmt1 c 10 129
|/etc/mknod nhrmt0 c 10 192
|/etc/mknod nhrmt1 c 10 193
|chmod go-w *mt[01]
|tc:
|/etc/mknod tap0 b 1 0
|/etc/mknod tap1 b 1 1
|chmod go-w tap[01]
|swap:
|@echo ln ??? swap
```
Non essendo prevista la procedura di arresto del sistema, si può usare '**sync**', dopo il quale è possibile interrompere il funzionamento del simulatore con la combinazione [*Ctrl e*].

```
UNIX # sync [Invio ]
\sqrt{U N I X} \parallel \sqrt{C t} \mid \sqrt{C t} \parallel \sqrt{C t}|Simulation stopped, PC: 002312 (RTS PC)
SIMH sim> quit [Invio ]
```
### BSD versione 2.9 (RL02)

Si può trovare il file-[immagine della versione 2.9 di BSD, per un](http://minnie.tuhs.org/Archive/PDP-11/Boot_Images/2.9BSD_rl02_1145.gz) [disco RL02, presso](http://minnie.tuhs.org/Archive/PDP-11/Boot_Images/2.9BSD_rl02_1145.gz) [http://mi](http://minnie.tuhs.org/Archive/PDP-11/Boot_Images/2.9BSD_rl02_1145.gz)nnie.tuhs.org/Archive/PDP-11/Boot\_ Images/2.9BSD\_rl02\_1145.gz . Il file va estratto e quindi va preparato uno script per SIMH.

«

*GNU/Linux* \$ **gunzip < 2.9BSD\_rl02\_1145.gz > bsd\_2.9\_root\_rl02.dsk** [*Invio* ]

Lo script per SIMH può avere il contenuto seguente:

```
|;
 |; PDP-11/45 (1972) with only 256 Kibyte RAM memory.
|;
 |SET CPU 11/45
 |SHOW CPU
 |;
 ; RL02 cartridge disks.
 |;
 |SET RL ENABLE
|;
|ATTACH RL0 bsd_2.9_root_rl02.dsk
 |SHOW RL0
 |;
 ; Should boot manually.
 |;
```
Se lo script è contenuto nel file 'bsd\_6.9.ini', si avvia la simulazione così:

```
GNU/Linux $ pdp11 bsd_6.9.ini [Invio ]
```

```
|PDP-11 simulator V3.6-1
Disabling XQ
CPU, 11/45, FPP, autoconfiguration on, 256KB
|RL0, 5242KW, attached to bsd_2.9_root_rl02.dsk, write enabled, RL02
```
### Quindi, dall'invito di SIMH si dà il comando di avvio:

*SIMH* sim> **BOOT RL0** [*Invio* ]

|:boot

|45Boot

### Se funziona appare l'invito del programma di avvio ('**:**'), dal quale vanno scritte le coordinate per raggiungere il kernel da avviare:

*disk boot* : **rl(0,0)rlunix** [*Invio* ]

```
|Berkeley UNIX (Rev. 2.9.1) Sun Nov 20 14:55:50 PST 1983
mem = 135872
|CONFIGURE SYSTEM:
|xp 0 csr 176700 vector 254 attached
|rk 0 csr 177400 vector 220 attached
hk 0 csr 177440 vector 210 attached
|rl 0 csr 174400 vector 160 attached
|rp ? csr 176700 vector 254 interrupt vector already in use
ht 0 csr 172440 vector 224 skipped: No CSR
tm 0 csr 172520 vector 224 attached
ts 0 csr 172520 vector 224 interrupt vector already in use
dh ? csr 160020 vector 370 skipped: No CSR
dm ? csr 170500 vector 360 skipped: No autoconfig routines
dz ? csr 160110 vector 320 interrupt vector wrong
dz ? csr 160110 vector 320 interrupt vector wrong
dn 0 csr 175200 vector 300 skipped: No autoconfig routines
vp ? csr 177500 vector 174 skipped: No autoconfig routines
|lp 0 csr 177514 vector 200 attached
Erase=^?, kill=^U, intr=^C
```
Si accede immediatamente alla shell. Si annota il contenuto della directory '/dev/'; tuttavia, è presente anche lo script '**MAKE**', con il quale si possono creare i file di dispositivo mancanti:

```
UNIX # cd /dev [Invio ]
```

```
UNIX # ls -l [Invio ]
```
|total 5

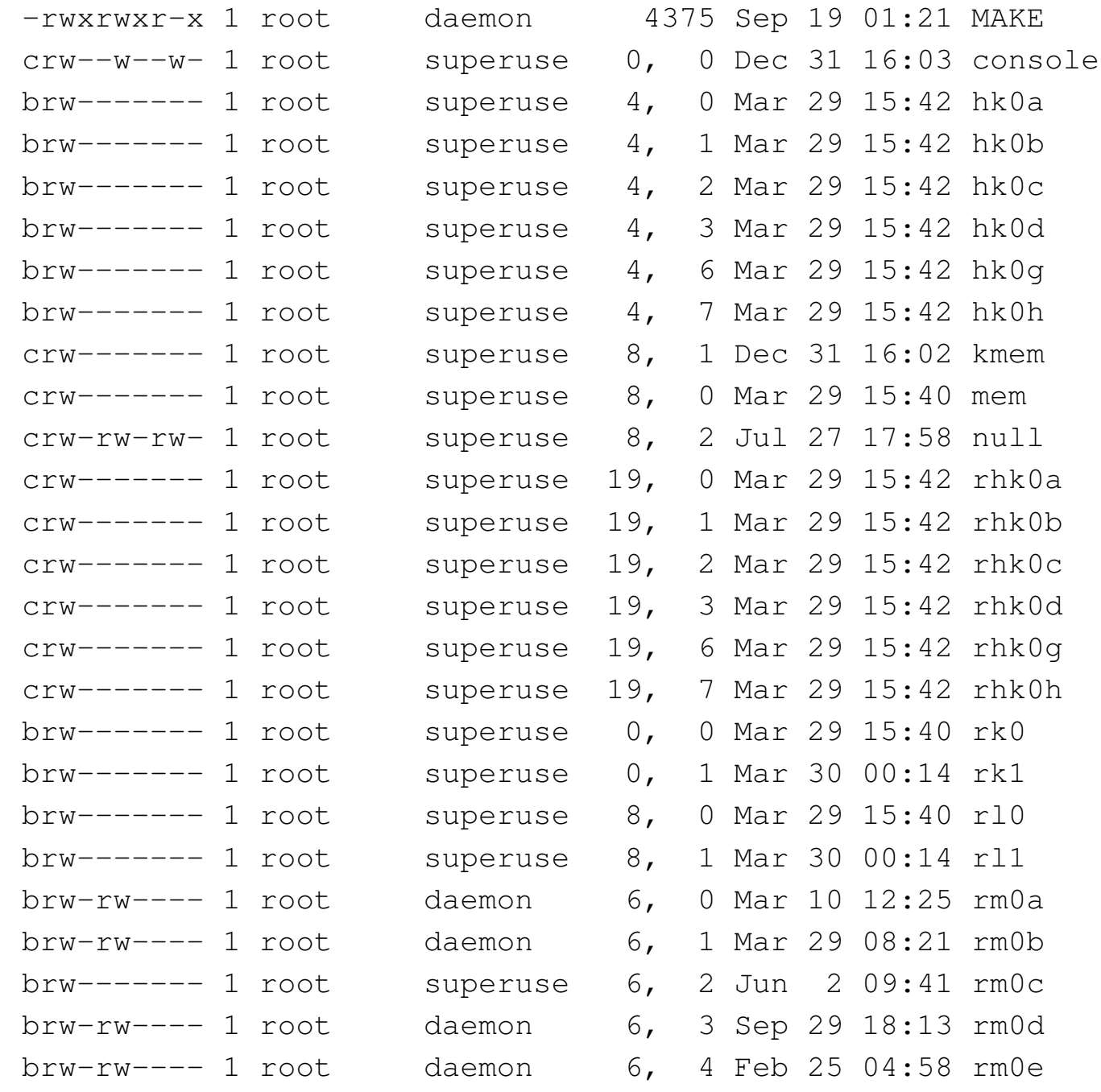

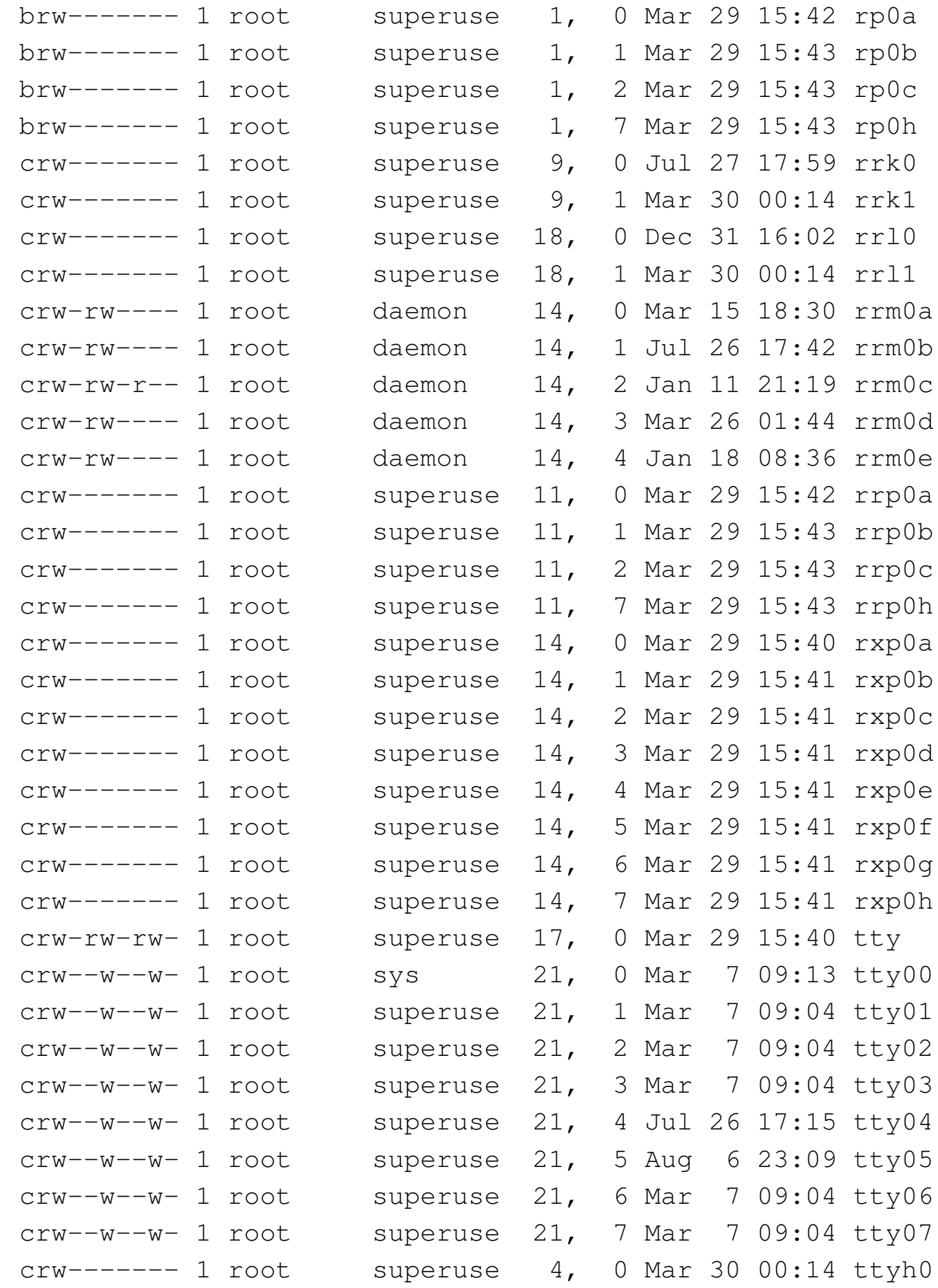

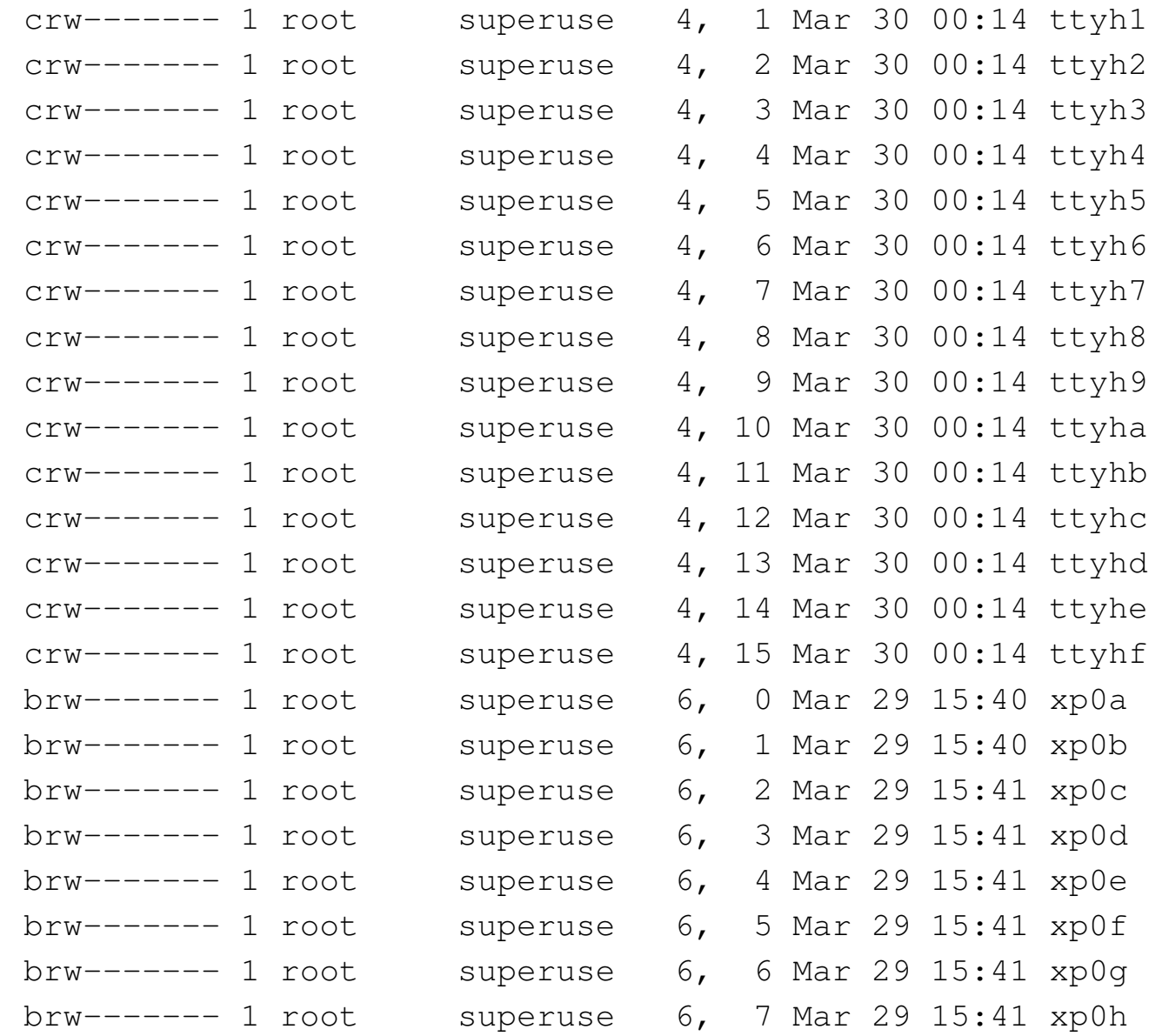

Sarebbe disponibile il comando '**shutdown**', ma non sembra funzionare come di consueto. Pertanto, si può usare '**sync**', dopo il quale è possibile interrompere il funzionamento del simulatore con la combinazione [*Ctrl e*].

```
UNIX # sync [Invio ]
UNIX # [Ctrl e ]
  |Simulation stopped, PC: 016662 (MOV #200,R4)
```
*SIMH* sim> **quit** [*Invio* ]

# Derivazioni di UNIX per hardware ridotto

«

Dalle versioni dello UNIX di ricerca sono derivate, a suo tempo, delle varianti per sistemi molto poveri di risorse. In particolare, Mini-UNIX e LSX. Si tratta di sistemi in grado di lavorare con una memoria centrale da 64 Kibyte.

Mini-UNIX

«

Mini-UNIX è un sistema derivato da UNIX versione 6, del quale utilizza lo stesso file system. È importante osservare che, anche se nel file system sono presenti le informazioni sui gruppi di utenti, questi non sono considerati.

Si possono t[rovare i file-immagine di Mini-UNIX, per dischi](http://minnie.tuhs.org/Archive/PDP-11/Distributions/usdl/Mini-Unix/) [RK05, presso](http://minnie.tuhs.org/Archive/PDP-11/Distributions/usdl/Mini-Unix/) http://minnie.tuhs.org/Archive/PDP-11/Distributions/ usdl/Mini-Unix/ . Servono precisamente i file 'tape1.bin.gz', 'tape2.bin.gz' e 'tape3.bin.gz'.

I file vanno estratti e quindi va preparato uno script per SIMH. Nell'estrarre i file gli si attribuisce un nome che sintetizzi il loro contenuto:

```
GNU/Linux $ gunzip < tape1.bin.gz > mx_root_rk05.dsk [Invio ]
GNU/Linux $ gunzip < tape2.bin.gz > mx_src_rk05.dsk [Invio ]
```
*GNU/Linux* \$ **gunzip < tape3.bin.gz > mx\_man\_rk05.dsk** [*Invio* ]

Lo script per SIMH può avere il contenuto seguente, nel quale si prevede l'uso di tre dischi:

```
|;
|; PDP-11/20 (1970)
|;
|SET CPU 11/20
SET CPU 64K
|SHOW CPU
|;
; RK05 cartridge disks.
|;
SET RK ENABLE
|;
|ATTACH RK0 mx_root_rk05.dsk
|SHOW RK0
|;
|ATTACH RK1 mx_src_rk05.dsk
|SHOW RK1
|;
|ATTACH RK2 mx_man_rk05.dsk
|SHOW RK2
|;
; Should boot manually.
|;
```
Se lo script è contenuto nel file 'mx.ini', si avvia la simulazione così:

```
GNU/Linux $ pdp11 mx.ini [Invio ]
```

```
|PDP-11 simulator V3.6-1
Disabling CR
Disabling XQ
|CPU, 11/20, autoconfiguration on, 64KB
|RK0, 1247KW, attached to mx_root_rk05.dsk, write enabled
|RK1, 1247KW, attached to mx_src_rk05.dsk, write enabled
|RK2, 1247KW, attached to mx_man_rk05.dsk, write enabled
```
Quindi, dall'invito di SIMH si dà il comando di avvio:

*SIMH* sim> **BOOT RK0** [*Invio* ]

Se funziona appare l'invito del settore di avvio ('**@**'), dal quale va scritto il nome del file del kernel da eseguire: in questo caso si tratta di 'rkmx'.

```
\frac{d}{dist \, boot} @ \mathbf{r} km\mathbf{x} \lceil Invio \rceil|RESTRICTED RIGHTS
  |USE, DUPLICATION OR DISCLOSURE IS SUBJECT TO
  RESTRICTIONS STATED IN YOUR CONTRACT WITH
  WESTERN ELECTRIC COMPANY, INC.
MX login: root [Invio ]
\overline{MX} #
```
## Si annotano i file di dispositivo presenti:

*MX* # **chdir /dev** [*Invio* ]

```
MX # ls -l [Invio ]
```
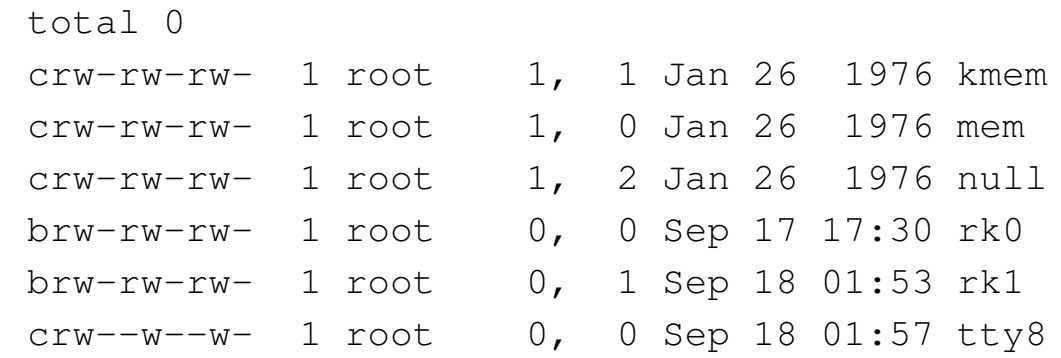

Come si può vedere, sono disponibili i file di dispositivo per due soli dischi, mentre nel simulatore ne sono stati previsti tre. Per aggiungere il file di dispositivo del terzo disco si può procedere così:

*MX* # **/etc/mknod rk2 b 0 2** [*Invio* ]

È possibile innestare un solo disco alla volta. Per esempio, volendo aggiungere quello dei sorgenti corrispondente al secondo, si può procedere così:

```
MX # /etc/mount /dev/rk1 /mnt [Invio ]
```
Poi, per il distacco del disco si procede come di consueto, specificando il file di dispositivo:

```
MX # /etc/umount /dev/rk1 [Invio ]
```
Non è prevista la procedura di arresto del sistema ed è disponibile solo '**sync**', dopo il quale è possibile interrompere il funzionamento del simulatore con la combinazione [*Ctrl e*].

```
MX # sync [Invio ]
\overline{M} \uparrow \overline{C}trl e ]
  Simulation stopped, PC: 016662 (BNE 16674)
```

```
SIMH sim> quit [Invio ]
```

```
LSI UNIX o LSX
```
«

LSX è un sistema derivato da UNIX versione 6; per microprocessore LSI-11, ridotto al punto di poter funzionare con soli 48 Kibyte di memoria centrale.

Si [possono trovare i file-immagine di LSX, per dischetti RX01, pres](http://minnie.tuhs.org/Archive/PDP-11/Distributions/usdl/LSX/)so http://minnie.tuhs.org/Archi[ve/PDP-11/Distributions/usdl/LSX/](http://minnie.tuhs.org/Archive/PDP-11/Distributions/usdl/LSX/lsximgs.tar.bz2) ; [precisamente serve il fi](http://minnie.tuhs.org/Archive/PDP-11/Distributions/usdl/LSX/lsximgs.tar.bz2)le [http://minn](http://minnie.tuhs.org/Archive/PDP-11/Distributions/usdl/LSX/lsximgs.tar.bz2)ie.tuhs.org/Archive/PDP-11/Distributions/usdl/LSX/lsximgs.tar.bz2 che contiene tutto il necessario per questi esempi.

I file-immagine vanno estratti e quindi va preparato uno script per SIMH.

*GNU/Linux* \$ **tar xjvf lsximgs.tar.bz2** [*Invio* ]

Si ottengono diversi file, tra cui, in particolare, 'root.dsk' e 'usr. dsk'. Lo script per SIMH può avere il contenuto seguente, nel quale si prevede l'uso di due dischi:

```
|;
 ; LSI-11 with only 48 Kibyte RAM memory.
|;
 SET CPU 48K
 |SHOW CPU
 |;
 ; RX01 floppy disk.
 |;
 |SET RX ENABLE
 |;
 |ATTACH RX0 root.dsk
 |SHOW RX0
 |;
 |ATTACH RX1 usr.dsk
```

```
|SHOW RX1
 |;
   Should boot manually.
\vert \cdot \vert
```
Se lo script è contenuto nel file 'lsx.ini', si avvia la simulazione così:

```
GNU/Linux $ pdp11 lsx.ini [Invio ]
 |PDP-11 simulator V3.6-1
 Disabling CR
 |CPU, 11/73, NOCIS, autoconfiguration on, 48KB
 RX: buffering file in memory
 |RX0, 256KB, attached to root.dsk, write enabled
 RX: buffering file in memory
 |RX1, 256KB, attached to usr.dsk, write enabled
```
Quindi, dall'invito di SIMH si dà il comando di avvio:

*SIMH* sim> **BOOT RX0** [*Invio* ]

Se funziona appare l'invito del settore di avvio ('**rx boot:**'), dal quale va scritto il nome del file del kernel da eseguire: in questo caso si tratta di 'lsx'.

```
disk boot rx boot:lsx [Invio ]
```
Si ottiene subito l'invito della shell. Dal momento che il terminale si presenta configurato per le lettere maiuscole, conviene regolare subito questa cosa:

*LSX* # **STTY -LCASE** [*Invio* ]

Si annotano i file di dispositivo presenti:

*LSX* # **chdir /dev** [*Invio* ]

```
LSX # ls -l [Invio ]
 total 0
 |brw-rw-rw- 1 0 0, 0 Jun 8 15:00 fd0
 brw-rw-rw- 1 0 0, 1 Oct 29 03:10 fd1
 |crw-rw-rw- 1 0 0, 0 Jul 1 1977 tty8
```
Nel sistema che si ottiene mancano programmi importanti e anche l'innesto del secondo dischetto può essere impossibile.

*LSX* # **sync** [*Invio* ]  $\sqrt{L}$ *LSX*  $\#$   $\lceil$  *Ctrl e*  $\rceil$ Simulation stopped, PC: 015650 (MOV R3, (SP)) *SIMH* sim> **quit** [*Invio* ]

# Programmi di servizio

«

Le varie versioni dello UNIX di ricerca utilizzano dei file system inaccessibili con i sistemi attuali. Ciò rende difficile il trasferimento di dati con un file-immagine contenente uno dei vecchi UNIX. Probabilmente, l'unico programma che venga in aiuto per questo è V7fs, che comunque occorre compilare in proprio, ma almeno funziona in un sistema GNU/Linux comune.

```
V7fs
```
«

V7fs è un programma in grado di leggere un file-immagine contenente un file system di UNIX versione 7, di attraversare il suo contenuto e [di estrapolare i file. Il programma va raccolto in forma sor](http://minnie.tuhs.org/Archive/PDP-11/Tools/Filesys/v7fs-0.1.tar.gz)gente da http://minnie.tuhs.org/Archive/PDP-11/Tools/Filesys/v7fs-
0.1.tar.gz. Dopo l'estrazione si ottiene in particolare il file ' $v7fs$ . c' e il file-make; pertanto si può compilare così:

*GNU/Linux* \$ **make v7fs** [*Invio* ]

Si ottiene il file eseguibile ' $v7fs$ ' nella directory corrente. Supponendo di disporre del file 'unix\_v7\_root\_rl02.dsk', contenente un file system da scorrere con V7fs, si può procedere nel modo seguente:

*GNU/Linux* \$ **./v7fs unix\_v7\_rl02.dsk** [*Invio* ]

V7fs funziona in modo interattivo e mostra un invito, dal quale si possono dare comandi simili a quelli di un vecchio sistema UNIX:

 $\sqrt{v^{7}}$ <sup>*y*</sup>  $\rightarrow$  **?** [*Invio* ] |commands: | ls [-i] [dir]: list directory contents, current dir default cd name: change to directory 'name' cat namel: print file 'namel' on terminal cp name1 [name2]: copy internal file 'name1' to external 'name2' name2 defaults to name1. | (An i-number can be used instead of name1 for cp or cat.) cpdir: copy all files in current internal directory to current external directory lcd name: change to local directory 'name' printi ino ...: print contents of inode 'ino' printblk blk ...: print contents of block 'blk' printsb: print contents of the super block dumpblk blk ...: hex dump of block 'blk' dumpboot: hex dump of the boot block cpblk file blk ...: copy contents of 'blk' to external file 'file' | (append to file if it exists) rootino ino: read directory with inode 'ino', making it the root directory ! : shell escape; the rest of the line is passed to the shell | q or ^d: quit

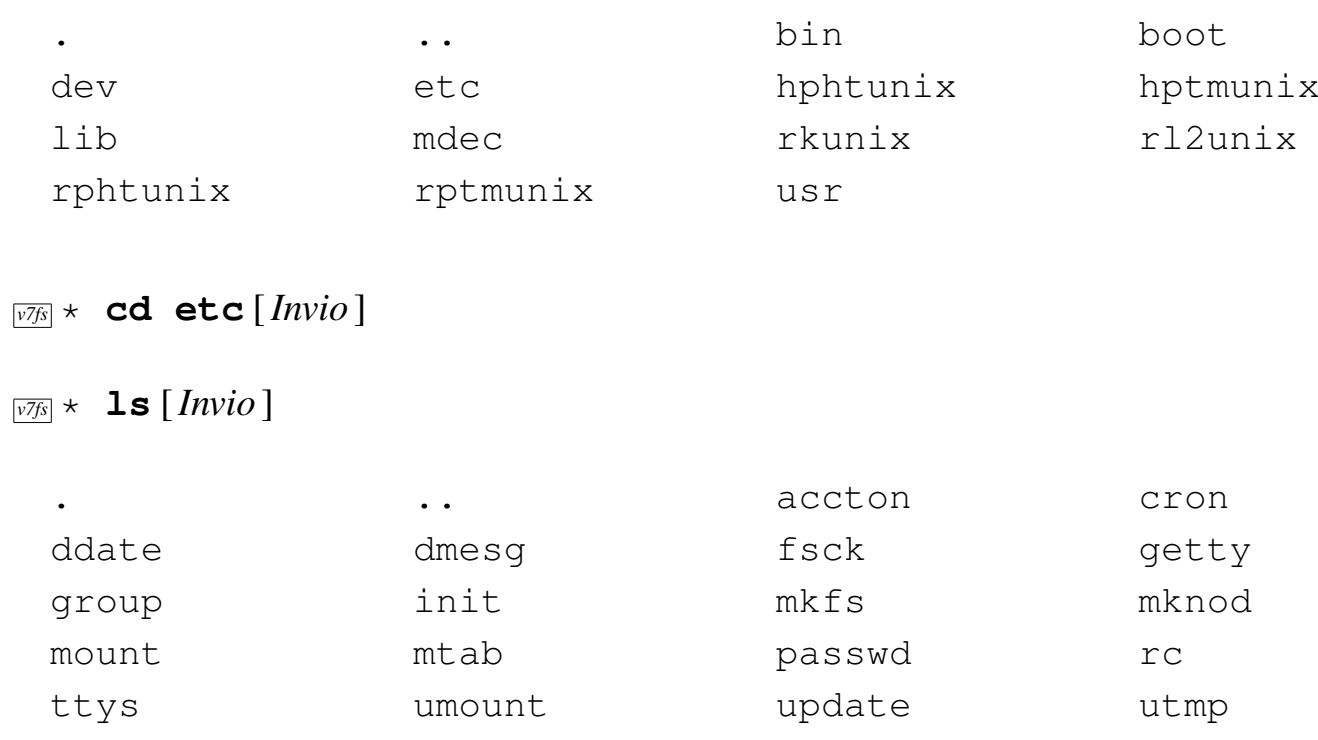

*v7fs* \* **cat group** [*Invio* ]

|wall

*v7fs* \* **ls** [*Invio* ]

```
|other::1:
|sys::2:bin,sys
|bin::3:sys,bin
|uucp::4:
```
*v7fs* \* **cp group** [*Invio* ]

L'ultimo comando mostra la copia del file 'group' all'esterno, in un file con lo stesso nome, nella directory corrente nel momento dell'avvio del programma.

 $\overline{v^{7}}$ *y*  $\star$  **q** [*Invio*]

## Riferimenti

- [Bob Supnik](http://simh.trailing-edge.com/), *[The Computer H](http://simh.trailing-edge.com/)istory Simulation Project* http://simh.trailing-edge.com/
- [Robert M. Supnik,](http://simh.trailing-edge.com/pdf/simh_doc.pdf) *[SIMH user's guide](http://simh.trailing-edge.com/pdf/simh_doc.pdf)* http://simh.trailing-edge.com/pdf/simh\_doc.pdf
- [Robert M. Supnik,](http://simh.trailing-edge.com/pdf/pdp11_doc.pdf) *[PDP-11 simulator usage](http://simh.trailing-edge.com/pdf/pdp11_doc.pdf)* http://simh.trailing-edge.com/pdf/pdp11\_doc.pdf
- [Phil Budne,](http://www.inwap.com/pdp10/usenet/disks) *[Article 1995 of alt.sys.pdp10](http://www.inwap.com/pdp10/usenet/disks)*, *How big were they?* http://www.inwap.com/pdp10/usenet/disks
- [John Holden](http://www.psych.usyd.edu.au/pdp-11/), *[YAPP Yet another PDP-](http://www.psych.usyd.edu.au/pdp-11/)11 Page* http://www.psych.usyd.edu.au/pdp-11/
- Steven Schulz, *Installing and operating 2.11BSD on the PDP-11*, [1995](http://minnie.tuhs.org/PUPS/Setup/2.11bsd_setup.pdf)

[http://minnie.tuhs.org/PUPS/Setup/2.11bs11d\\_setup.pdf](http://minnie.tuhs.org/PUPS/Setup/2.11bsd_setup.html) http://minnie.tuhs.org/PUPS/Setup/2.11bs11d\_setup.html

• *[2.11BSD](http://minnie.tuhs.org/Archive/PDP-11/Distributions/ucb/2.11BSD/)*

[http://minn](http://minnie.tuhs.org/Archive/PDP-11/Distributions/ucb/2.11BSD/)ie.tuhs.org/Archive/PDP-11/Distributions/ucb/2. [11BS11D/](http://minnie.tuhs.org/Archive/PDP-11/Boot_Images/2.11_on_Simh/)

[http://m](http://minnie.tuhs.org/Archive/PDP-11/Boot_Images/2.11_on_Simh/)innie.tuhs.org/Archive/PDP-11/Boot\_Images/2.11\_on\_ Simh/

• Warren Toomey, *Details of the PUPS Archive*, 1996; *FAQ on the Unix Archive and Unix on the PDP-11*, 2001; *What Unixes run [on What PDPs?](http://minnie.tuhs.org/PUPS/archive_details.html)*

http://minnie.tuhs.org/PUPS/archive\_details.html

[http://minnie.tuhs.org/PUPS/pupsfaq.htm](http://minnie.tuhs.org/PUPS/node6.html)l http://minnie.tuhs.org/PUPS/node6.html

• John Lions, *Lions' Commentary on Unix 6th Edition with Source Code*, Peer-To-Peer Communications, sesta edizione, 1996, [ISBN 1573980137](http://www.amazon.ca/Lions-Commentary-Unix-Source-Code/dp/1573980137)

[http://www](http://www.amazon.ca/Lions-Commentary-Unix-Source-Code/dp/1573980137).[ama](http://www.amazon.ca/Lions-Commentary-Unix-Source-Code/dp/1573980137)zon.ca/Lions-Commentary-Unix-Source-Code/ dp/1573980137

• *[Mini Unix](http://minnie.tuhs.org/UnixTree/MiniUnix/)*

http://minnie.tuhs.org/UnixTree/MiniUnix/

## <sup>[1](#page-4844-0)</sup> SIMH software libero con licenza speciale

 $2$  Rispetto alla documentazione originale, il file 'file8.tar' viene inserito in coda al nastro principale, senza bisogno di creare un secondo nastro apposito. Nella realtà ciò non sarebbe possibile, per [v](#page-4847-0)ia della capacità limitata del nastro stesso.

<sup>3</sup> La sigla '**tm**' va utilizzata in quanto si tratta di un nastro di un'unità a nastro di tipo TM11; se fosse un nastro TS11, va usata probabilmente la sigla '**ts**', come descritto nella documentazione di [2](#page-4849-0).11BSD.

<sup>4</sup> La partizione '**a:**' deve iniziare a partire dal primo settore disponibile del disco, altrimenti non è possibile avviare poi il sistema [o](#page-4849-1)perativo.

<sup>5</sup> La dimensione viene data in settori e la si cambia in base ai calcoli [e](#page-4850-0)ffettuati precedentemente.

<sup>6</sup> Si osservi che è obbligatorio dare il nome '**swap**' alla partizione usata per lo scambio della memoria virtuale.

<sup>7</sup> La partizione '**b:**' deve cominciare a partire dal settore successivo a quello della partizione '**a:**'. Dal momento che la partizione '**a:**' è composta da 325755 settori, contando a partire da zero, l'ultimo settore della prima partizione è il numero 325754, pertanto il [s](#page-4861-0)uccessivo, che inizia la partizione '**b:**' è il numero 325755.

<sup>8</sup> La sigla '**tm0**' fa riferimento alle unità TM11.